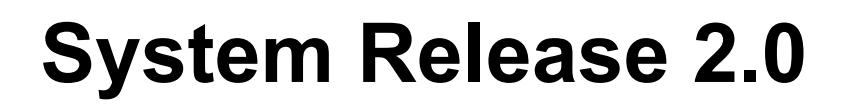

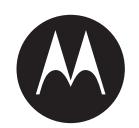

# **RadioCentral™ User Guide**

**APRIL 2023**

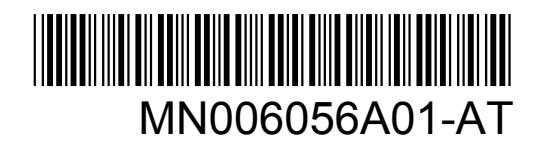

© 2023 Motorola Solutions, Inc. All rights reserved

### <span id="page-1-0"></span>**Intellectual Property and Regulatory Notices**

#### **Copyrights**

The Motorola Solutions products described in this document may include copyrighted Motorola Solutions computer programs. Laws in the United States and other countries preserve for Motorola Solutions certain exclusive rights for copyrighted computer programs. Accordingly, any copyrighted Motorola Solutions computer programs contained in the Motorola Solutions products described in this document may not be copied or reproduced in any manner without the express written permission of Motorola Solutions.

No part of this document may be reproduced, transmitted, stored in a retrieval system, or translated into any language or computer language, in any form or by any means, without the prior written permission of Motorola Solutions, Inc.

#### **Trademarks**

MOTOROLA, MOTO, MOTOROLA SOLUTIONS, and the Stylized M Logo are trademarks or registered trademarks of Motorola Trademark Holdings, LLC and are used under license. All other trademarks are the property of their respective owners.

#### **License Rights**

The purchase of Motorola Solutions products shall not be deemed to grant either directly or by implication, estoppel or otherwise, any license under the copyrights, patents or patent applications of Motorola Solutions, except for the normal non-exclusive, royalty-free license to use that arises by operation of law in the sale of a product.

#### **Open Source Content**

This product may contain Open Source software used under license. Refer to the product installation media for full Open Source Legal Notices and Attribution content.

#### **European Union (EU) and United Kingdom (UK) Waste of Electrical and Electronic Equipment (WEEE) Directive**

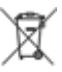

 The European Union's WEEE directive and the UK's WEEE regulation require that products sold into EU countries and the UK must have the crossed-out wheelie bin label on the product (or the package in some cases). As defined by the WEEE directive, this crossed-out wheelie bin label means that customers and end-users in EU and UK countries should not dispose of electronic and electrical equipment or accessories in household waste.

Customers or end-users in EU and UK countries should contact their local equipment supplier representative or service centre for information about the waste collection system in their country.

#### **Disclaimer**

Please note that certain features, facilities, and capabilities described in this document may not be applicable to or licensed for use on a specific system, or may be dependent upon the characteristics of a specific mobile subscriber unit or configuration of certain parameters. Please refer to your Motorola Solutions contact for further information.

#### **© 2023 Motorola Solutions, Inc. All Rights Reserved**

# <span id="page-2-0"></span>**Contact Us**

The Centralized Managed Support Operations (CMSO) is the primary contact for technical support included in your organization's service agreement with Motorola Solutions.

Service agreement customers should be sure to call the CMSO in all situations listed under Customer Responsibilities in their agreement, such as:

• To confirm troubleshooting results and analysis before taking action

Your organization received support phone numbers and other contact information appropriate for your geographic region and service agreement. Use that contact information for the most efficient response. However, if needed, you can also find general support contact information on the Motorola Solutions website, by following these steps:

- **1** Enter [motorolasolutions.com](http://motorolasolutions.com) in your browser.
- **2** Ensure that your organization's country or region is displayed on the page. Clicking or tapping the name of the region provides a way to change it.
- **3** Select "Support" on the [motorolasolutions.com](http://motorolasolutions.com) page.

#### **Comments**

Send questions and comments regarding user documentation to [documentation@motorolasolutions.com.](mailto:documentation@motorolasolutions.com)

Provide the following information when reporting a documentation error:

- The document title and part number
- The page number or title of the section with the error
- A description of the error

Motorola Solutions offers various courses designed to assist in learning about the system. For information, go to [https://learning.motorolasolutions.com](https://learning.motorolasolutions.com/) to view the current course offerings and technology paths.

# **Contents**

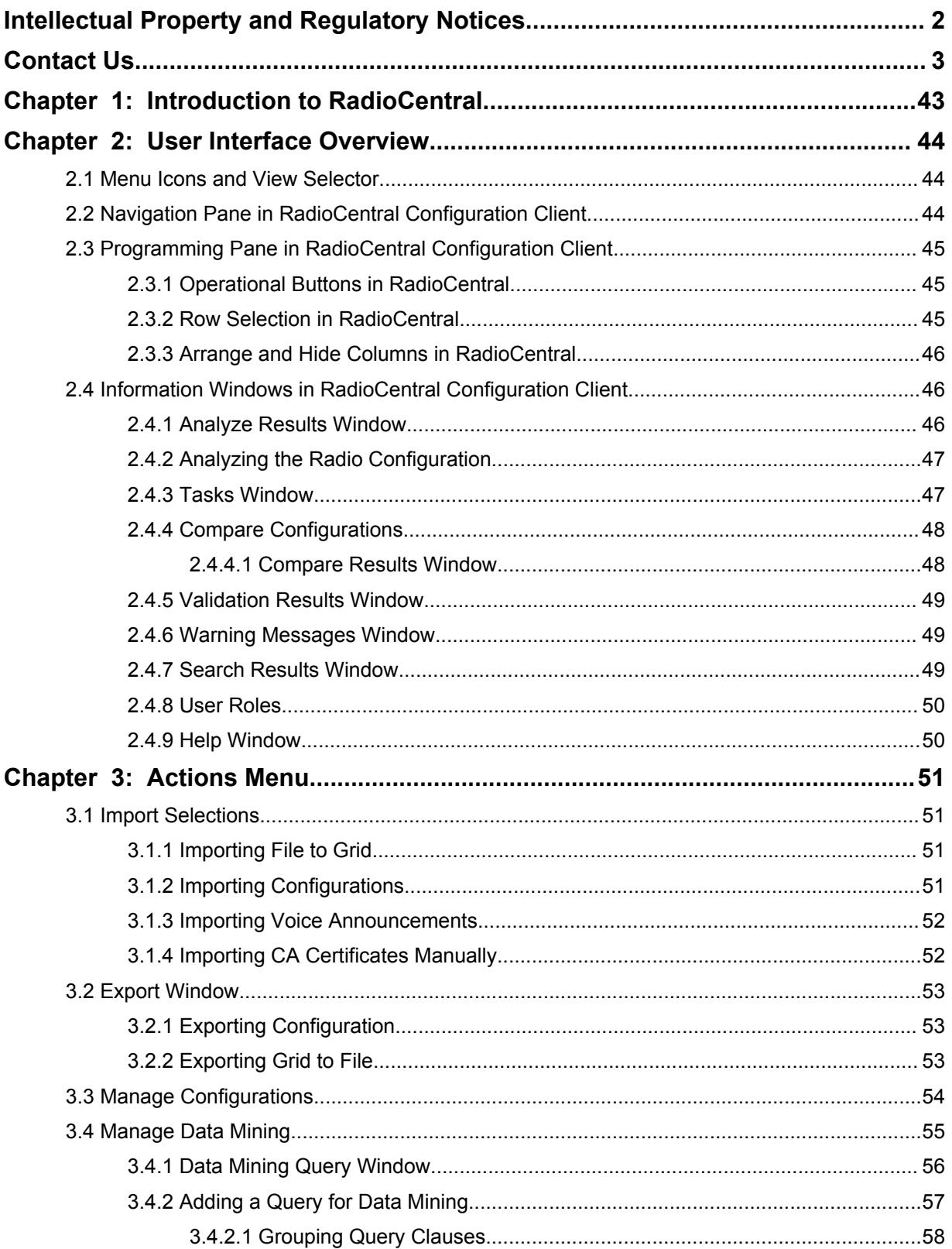

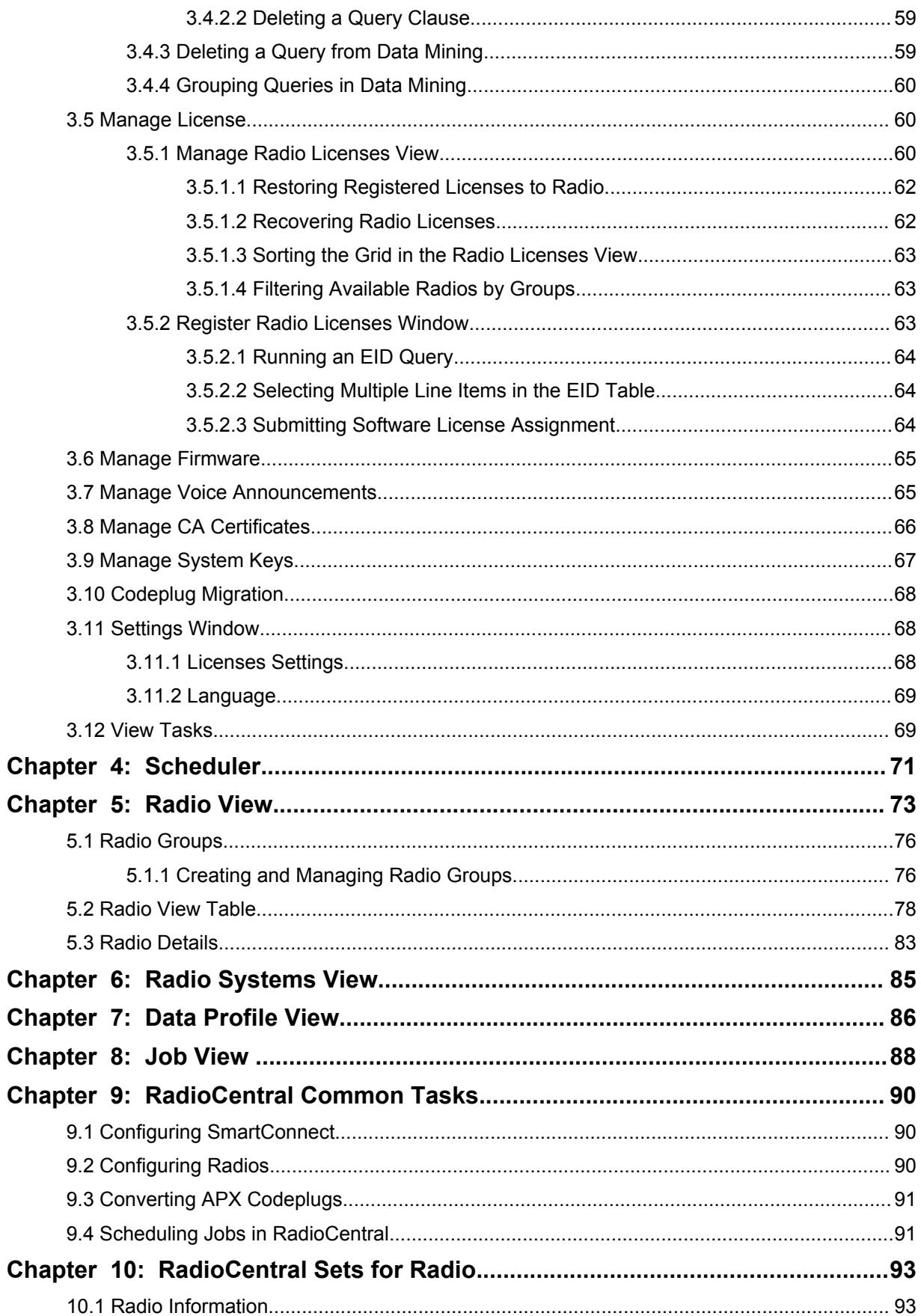

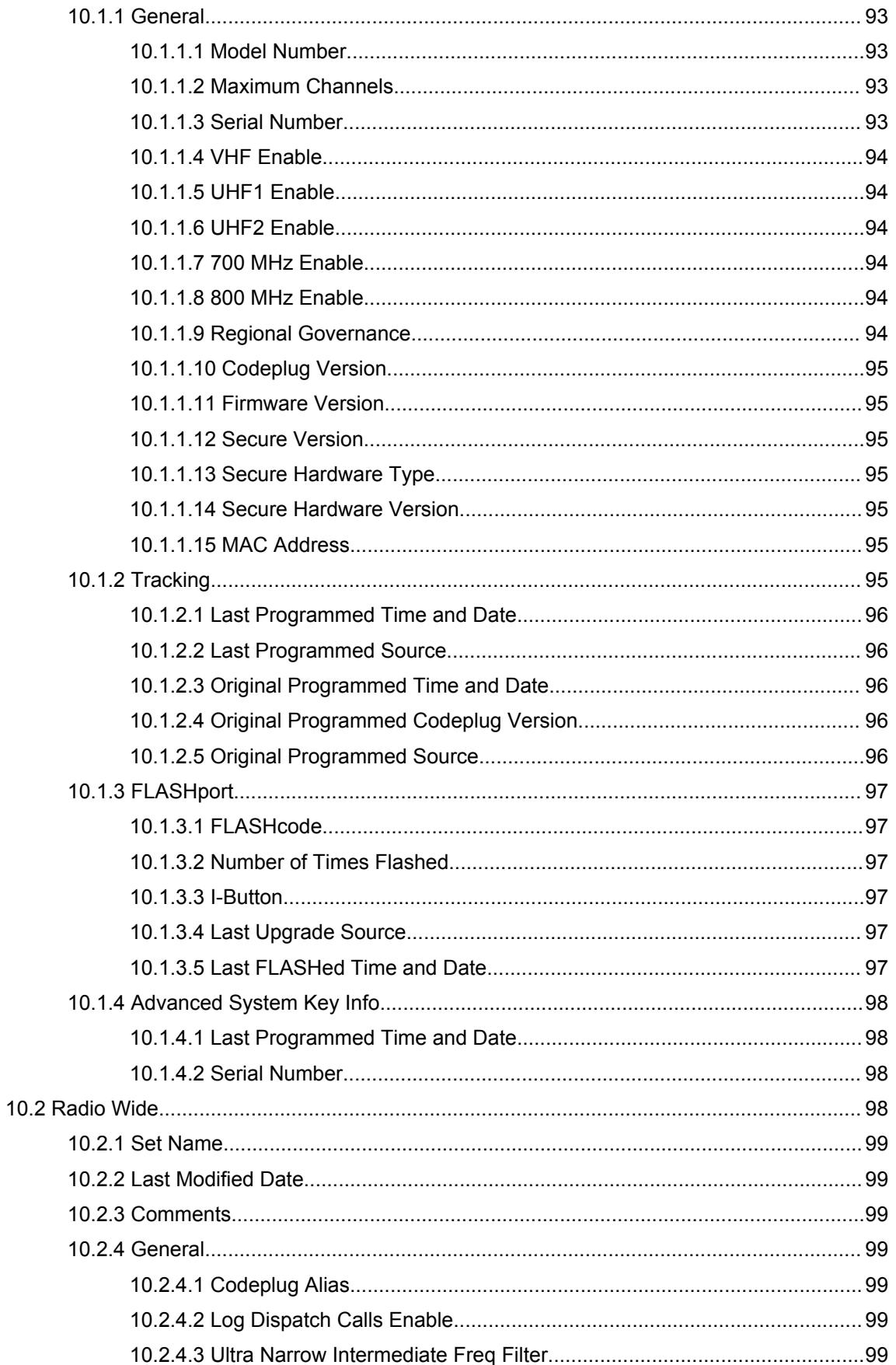

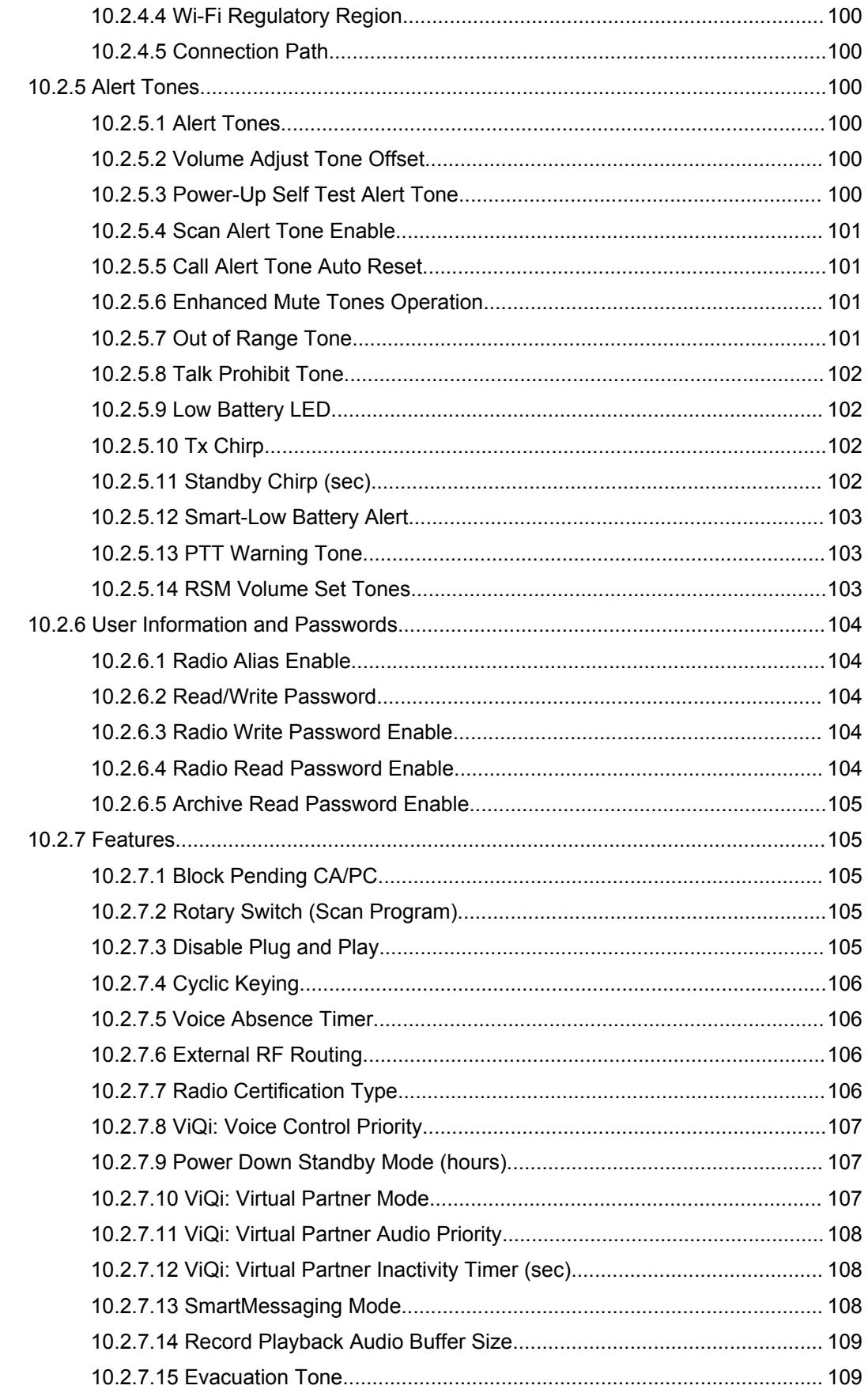

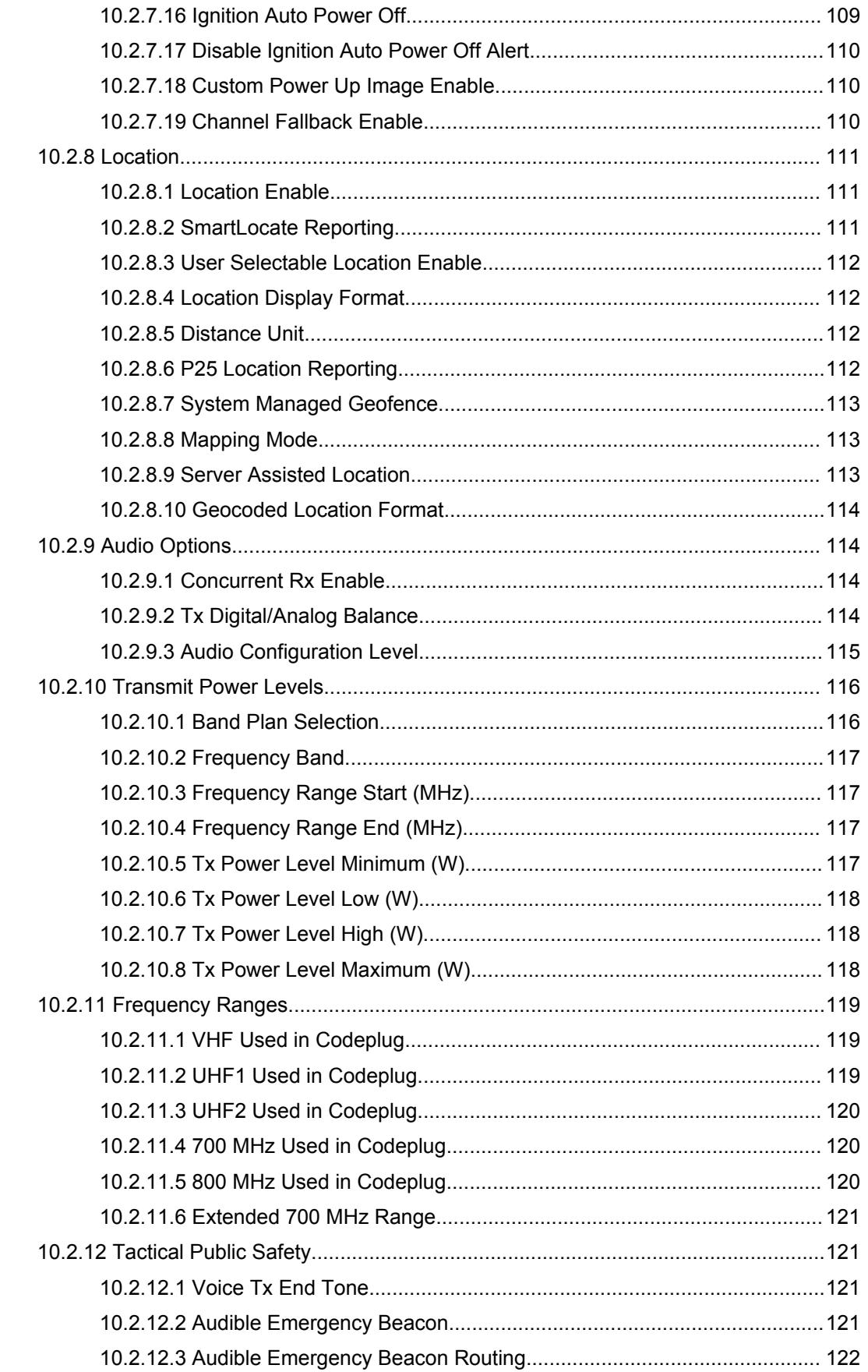

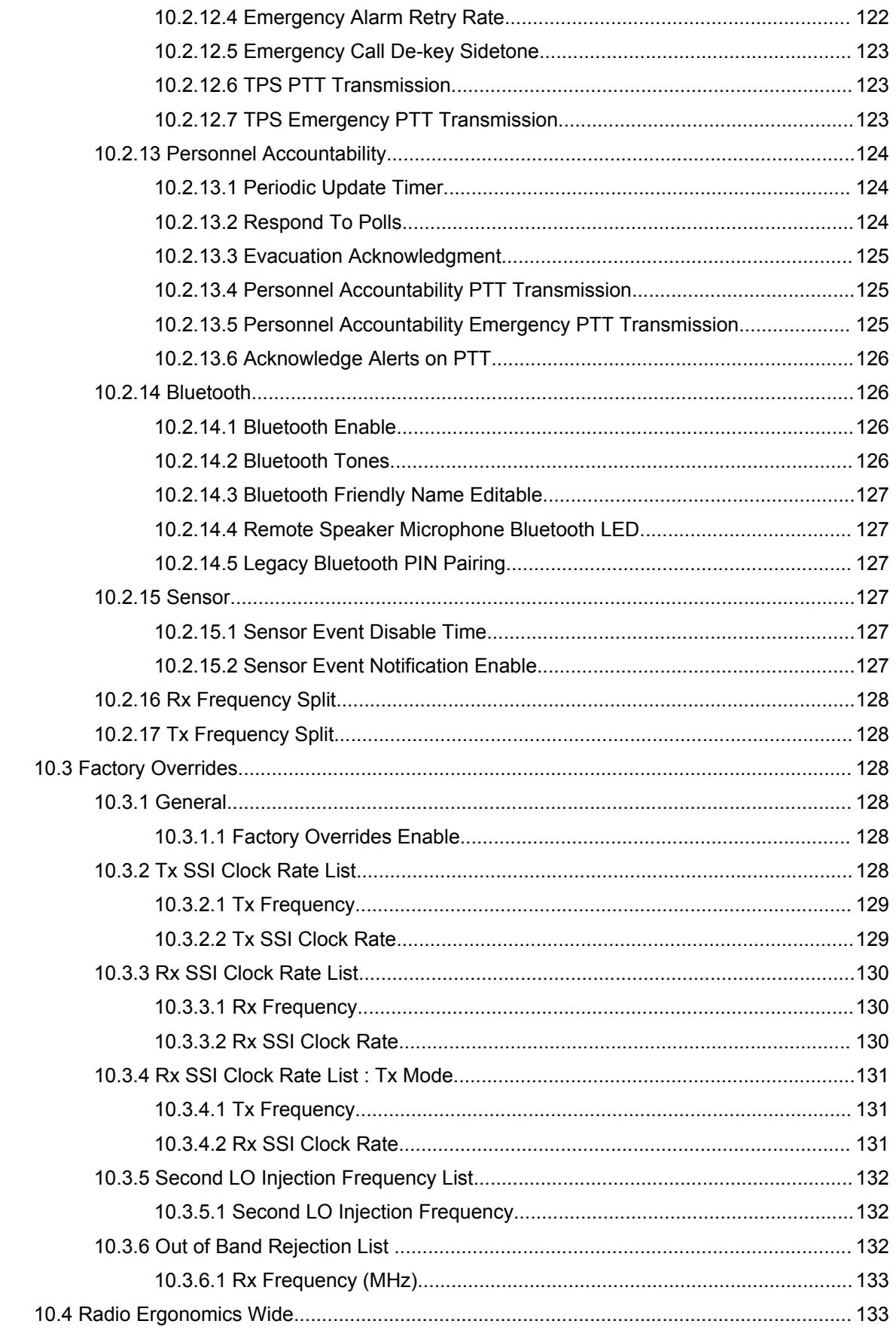

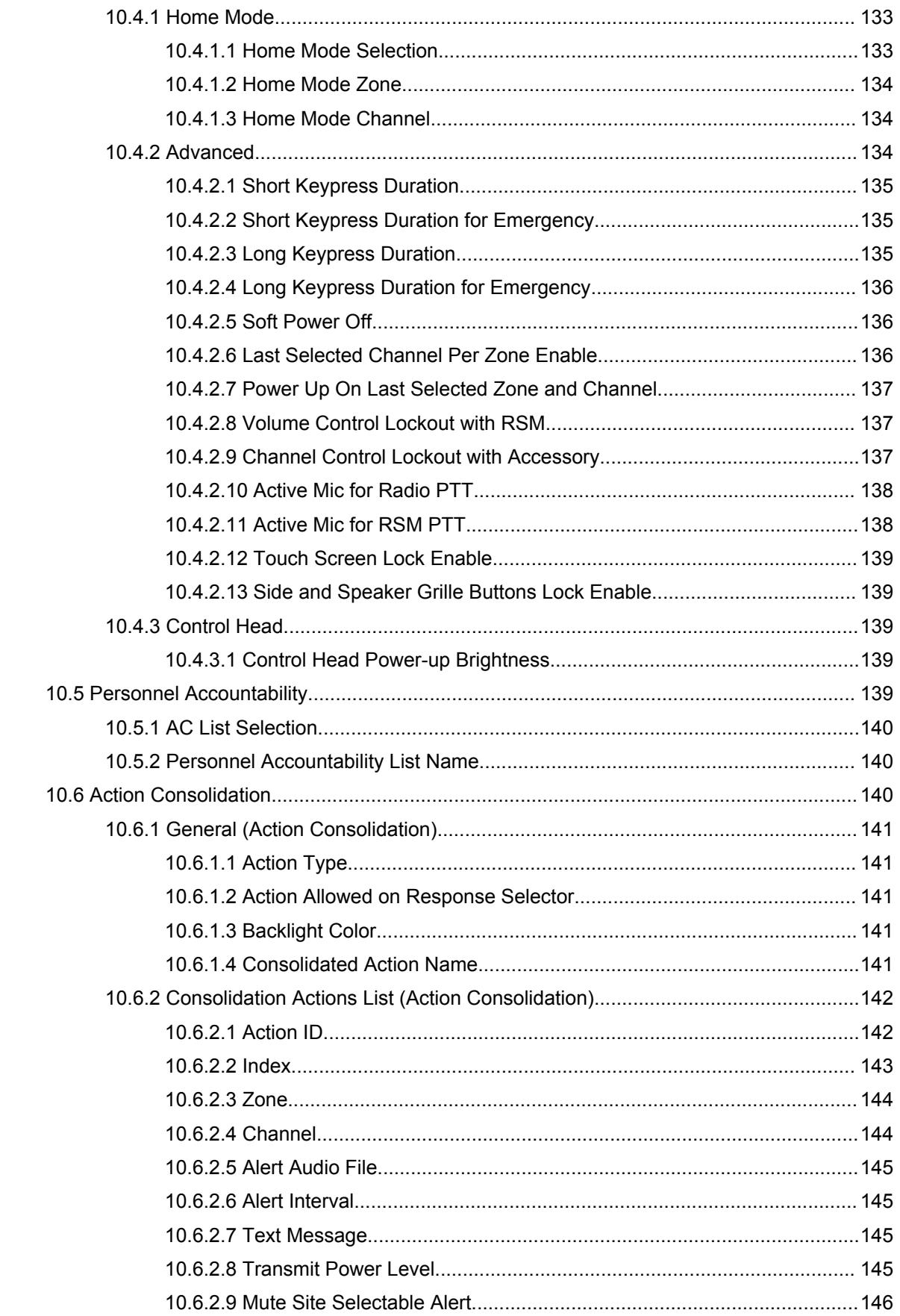

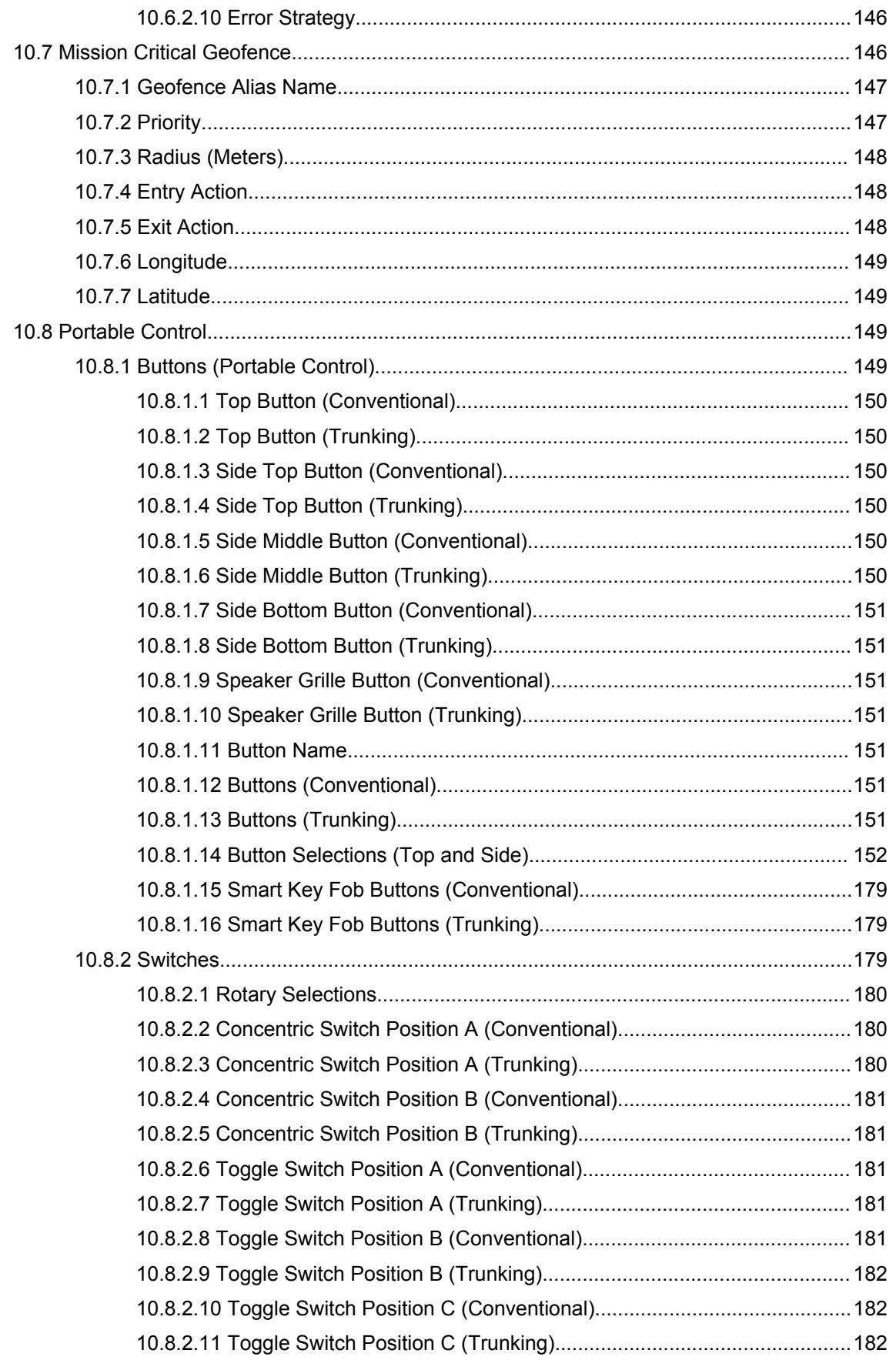

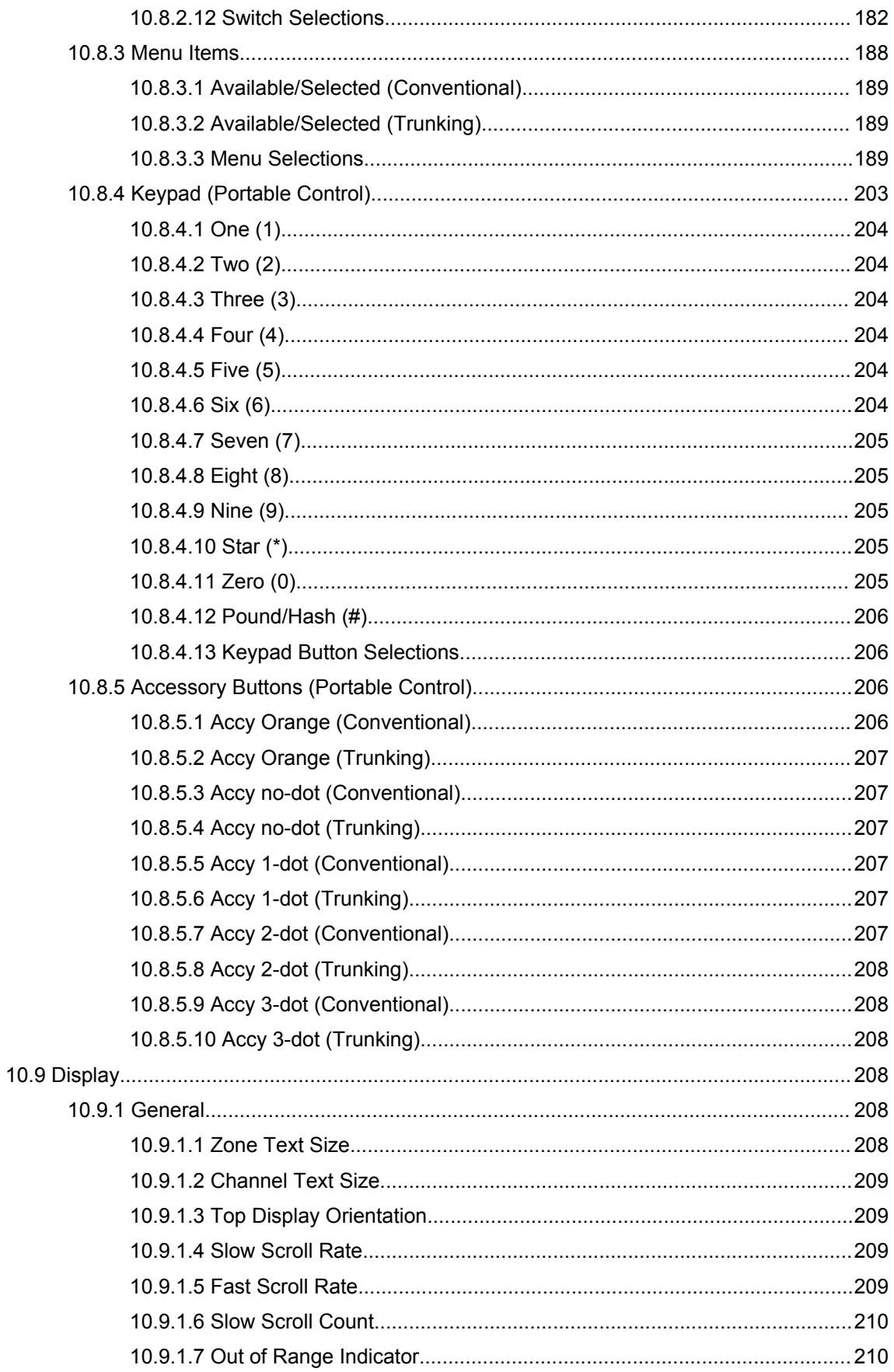

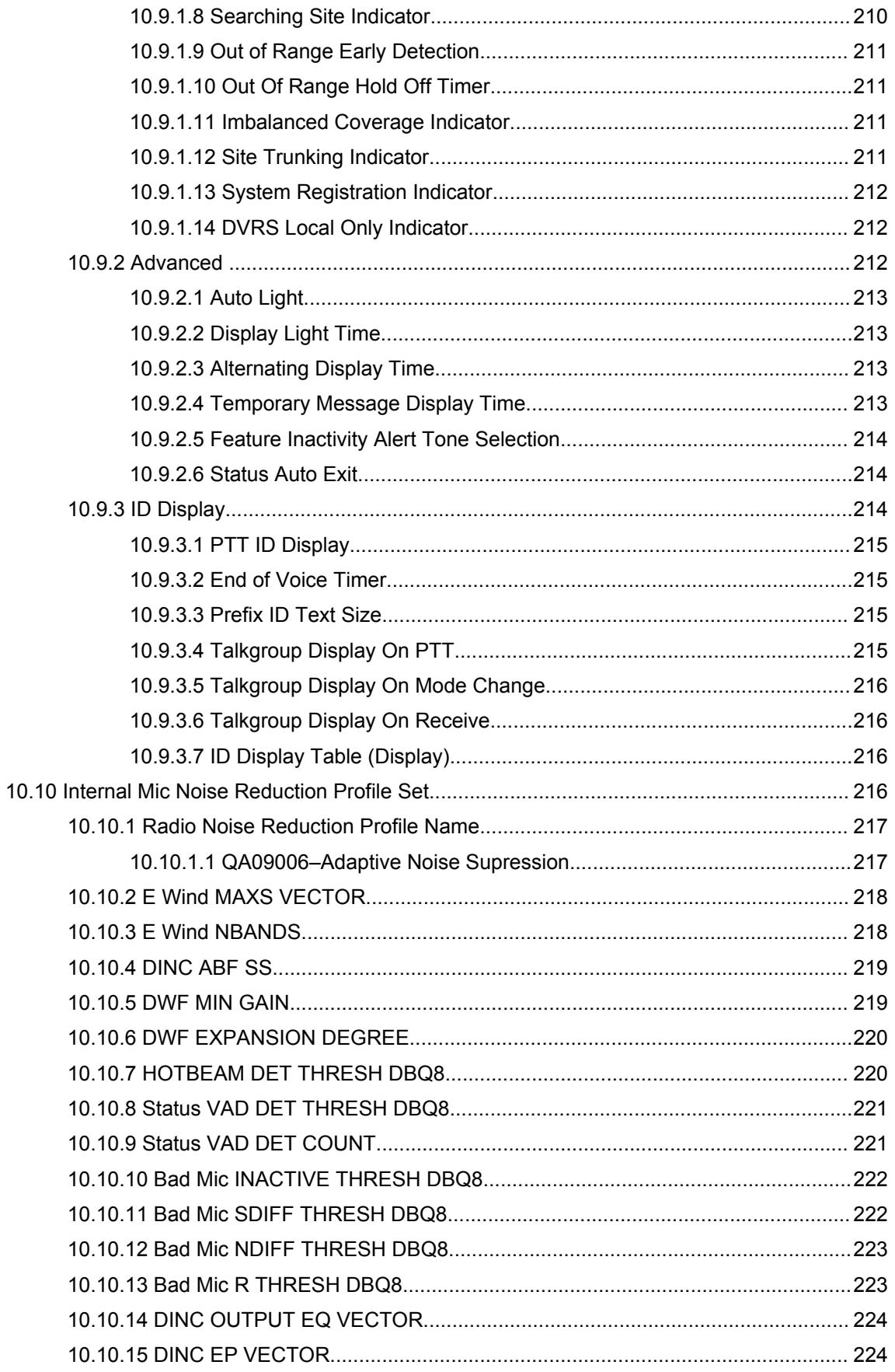

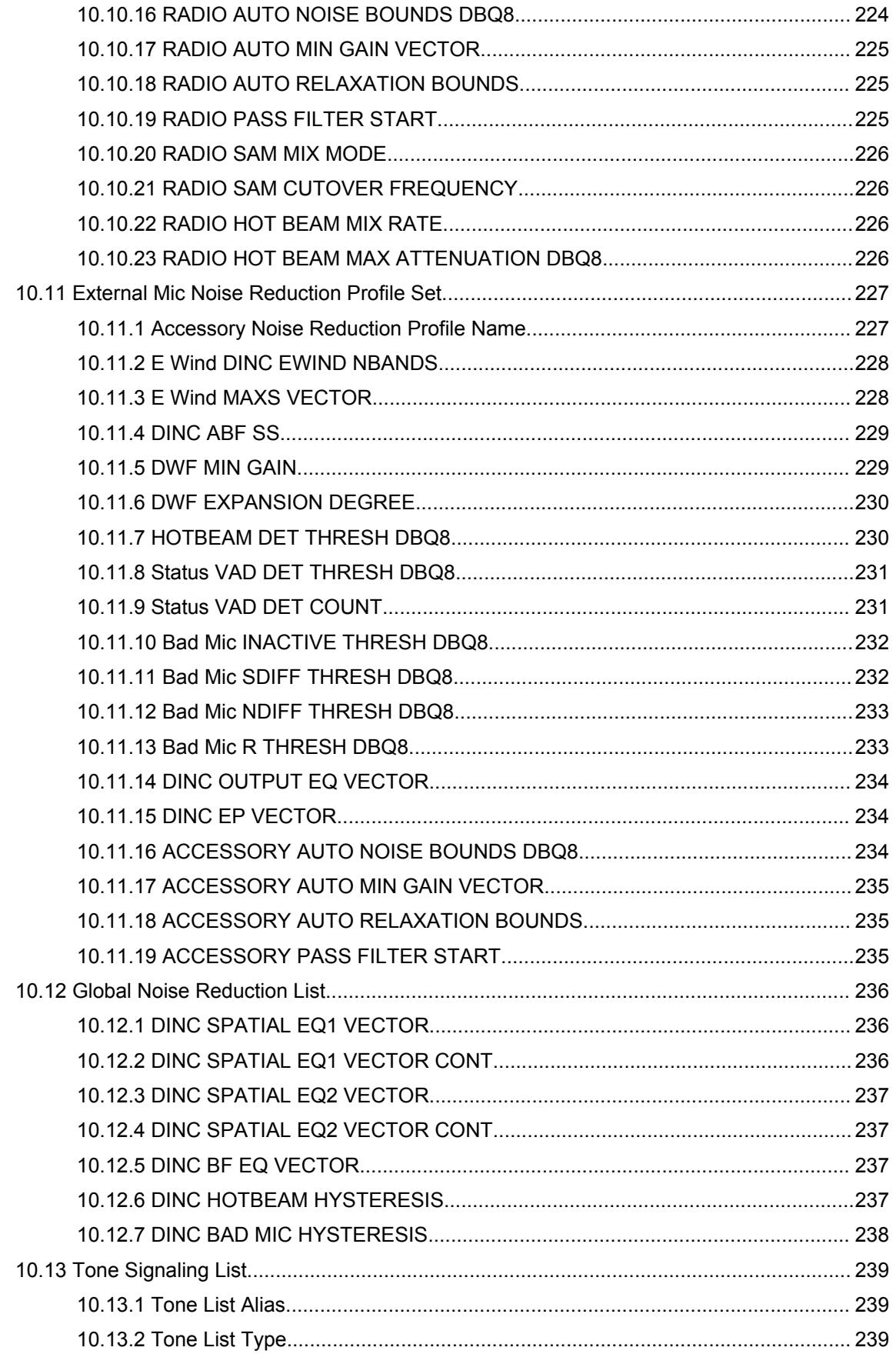

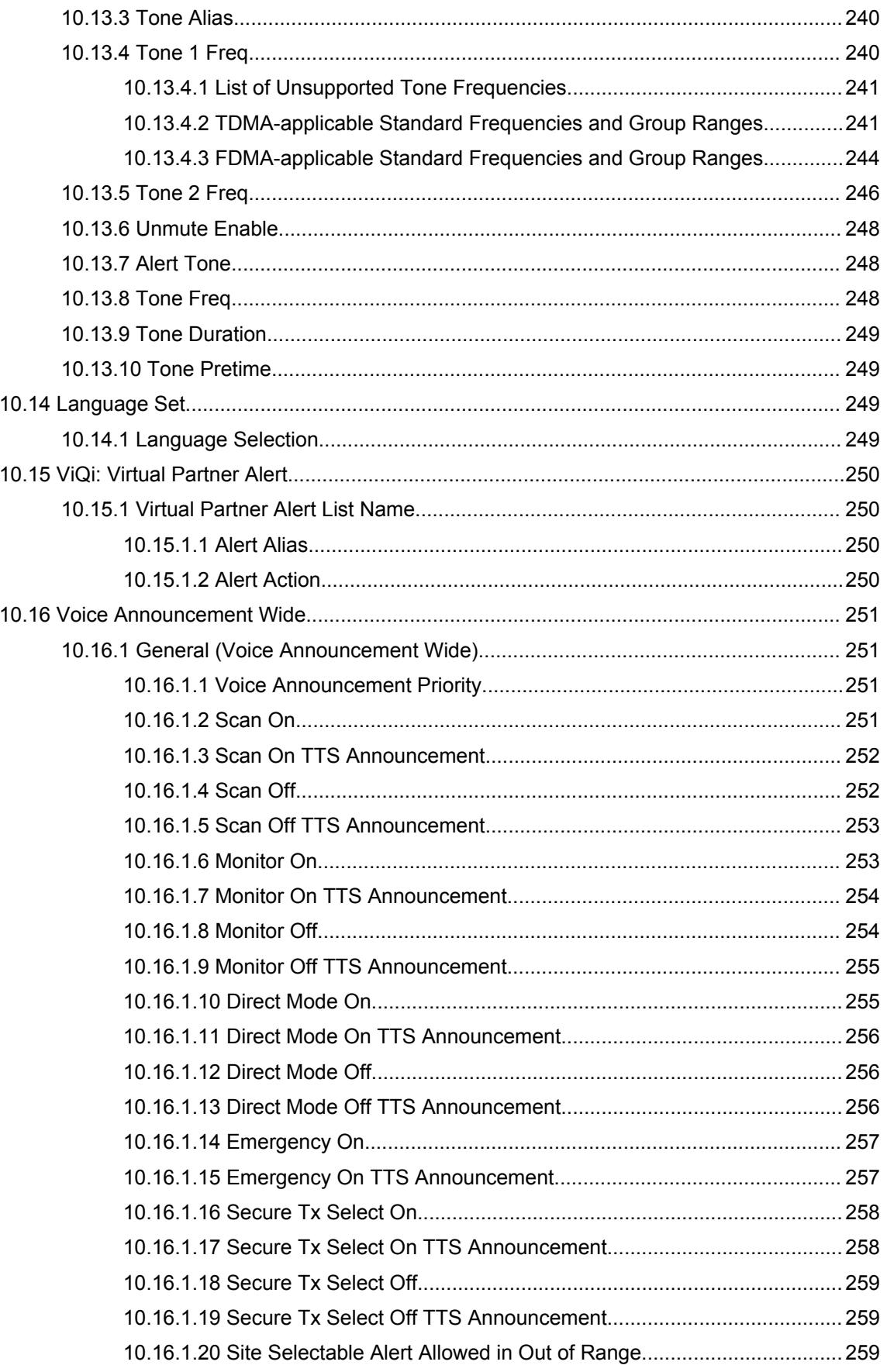

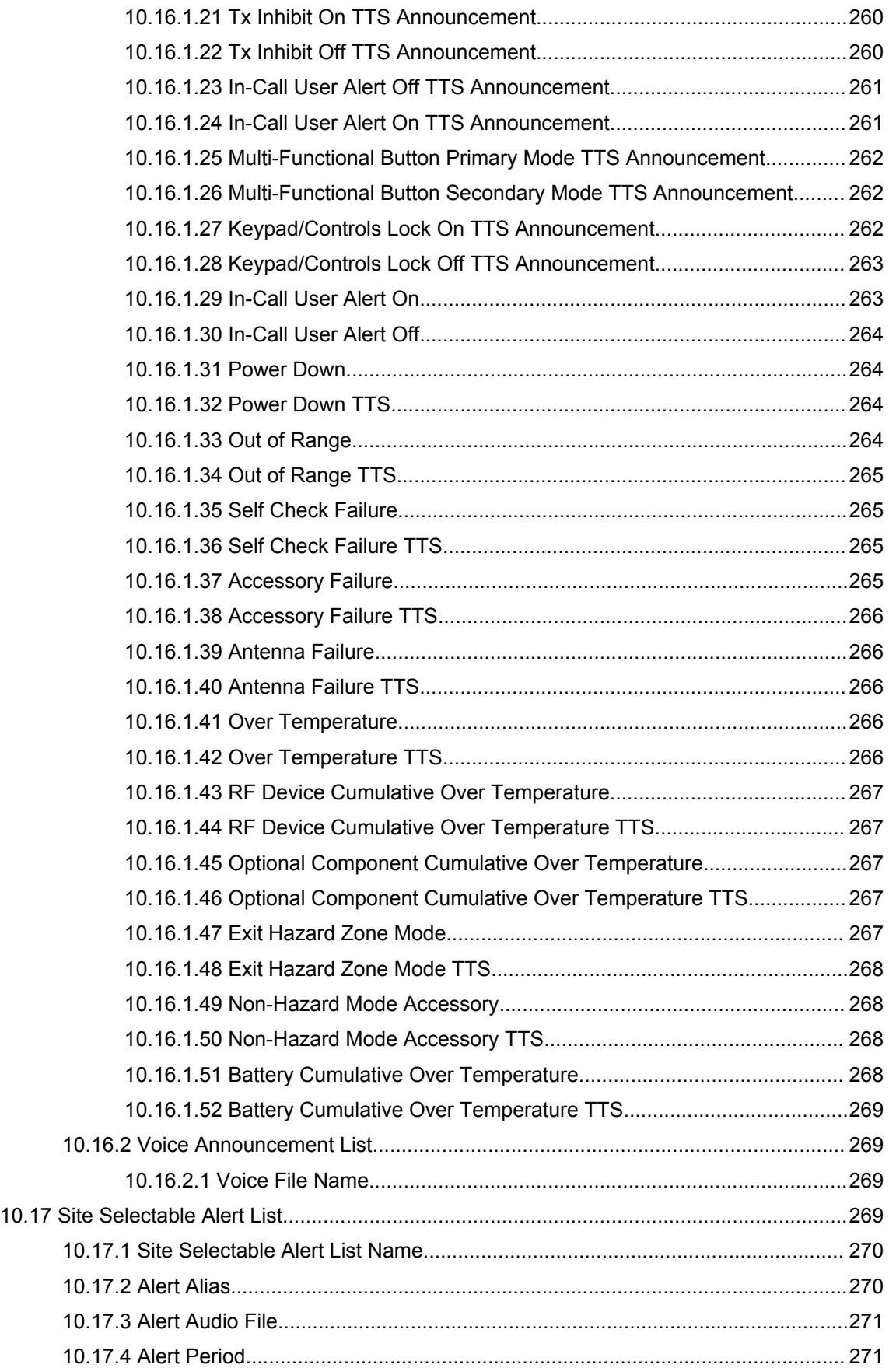

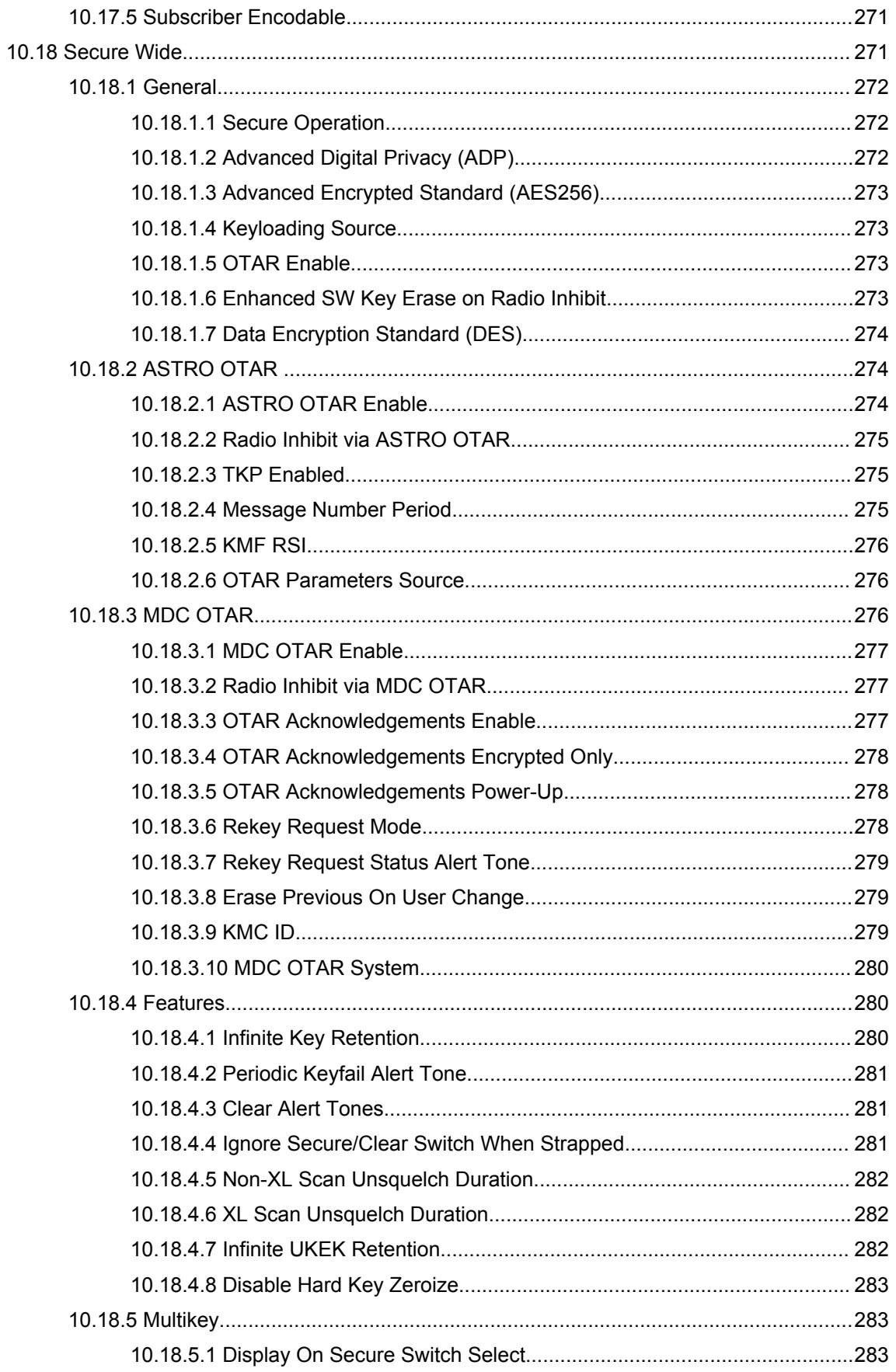

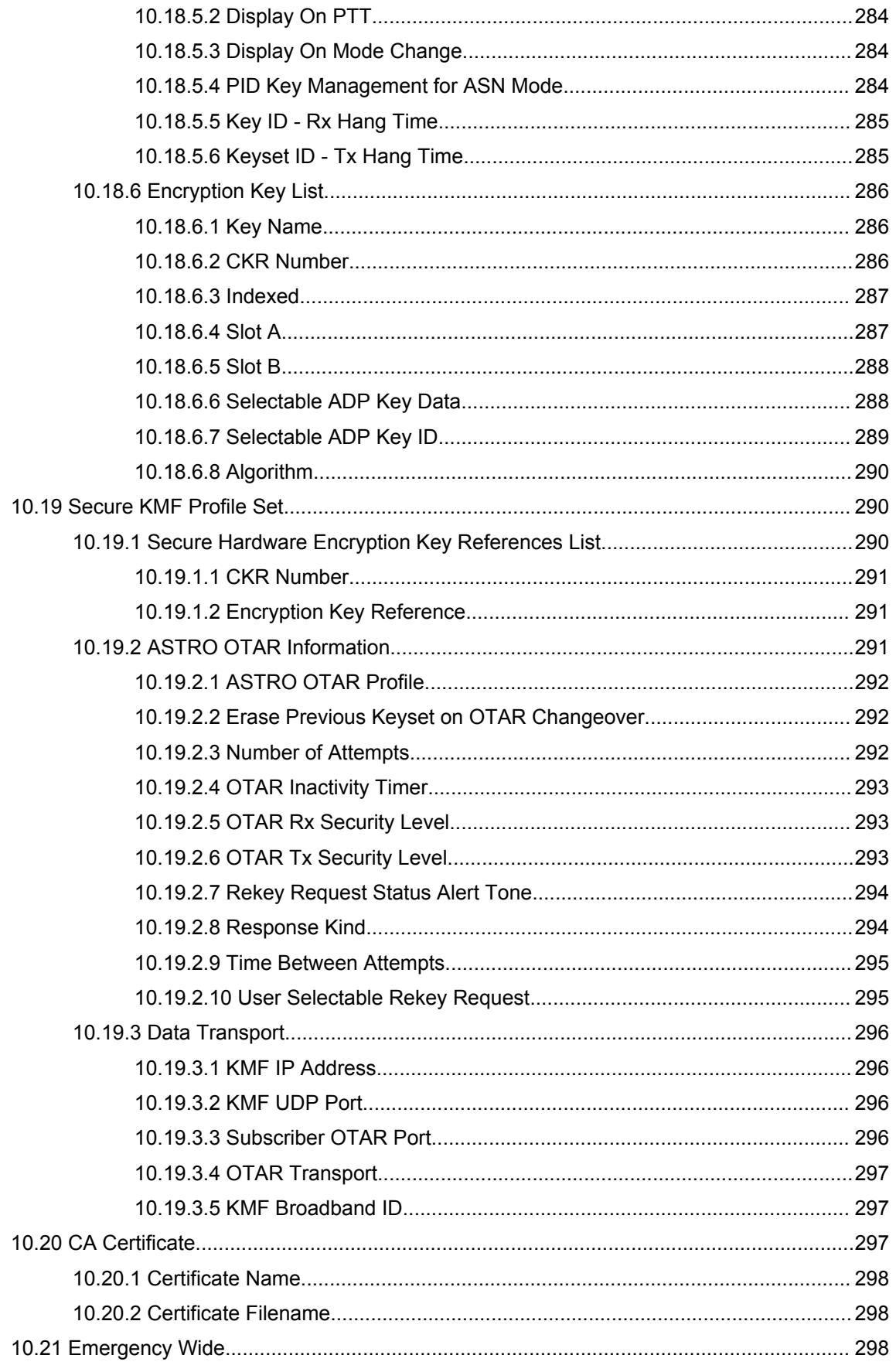

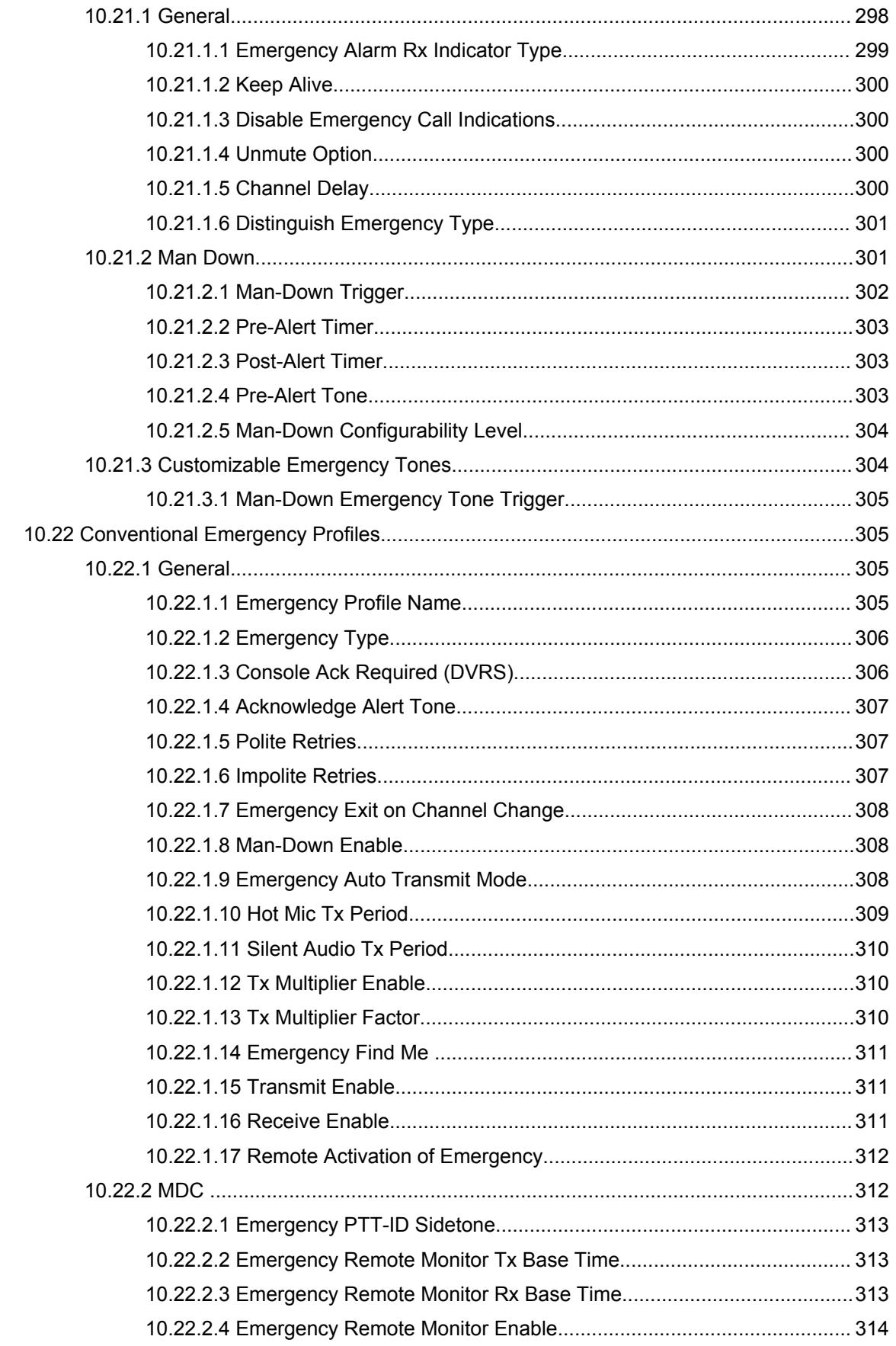

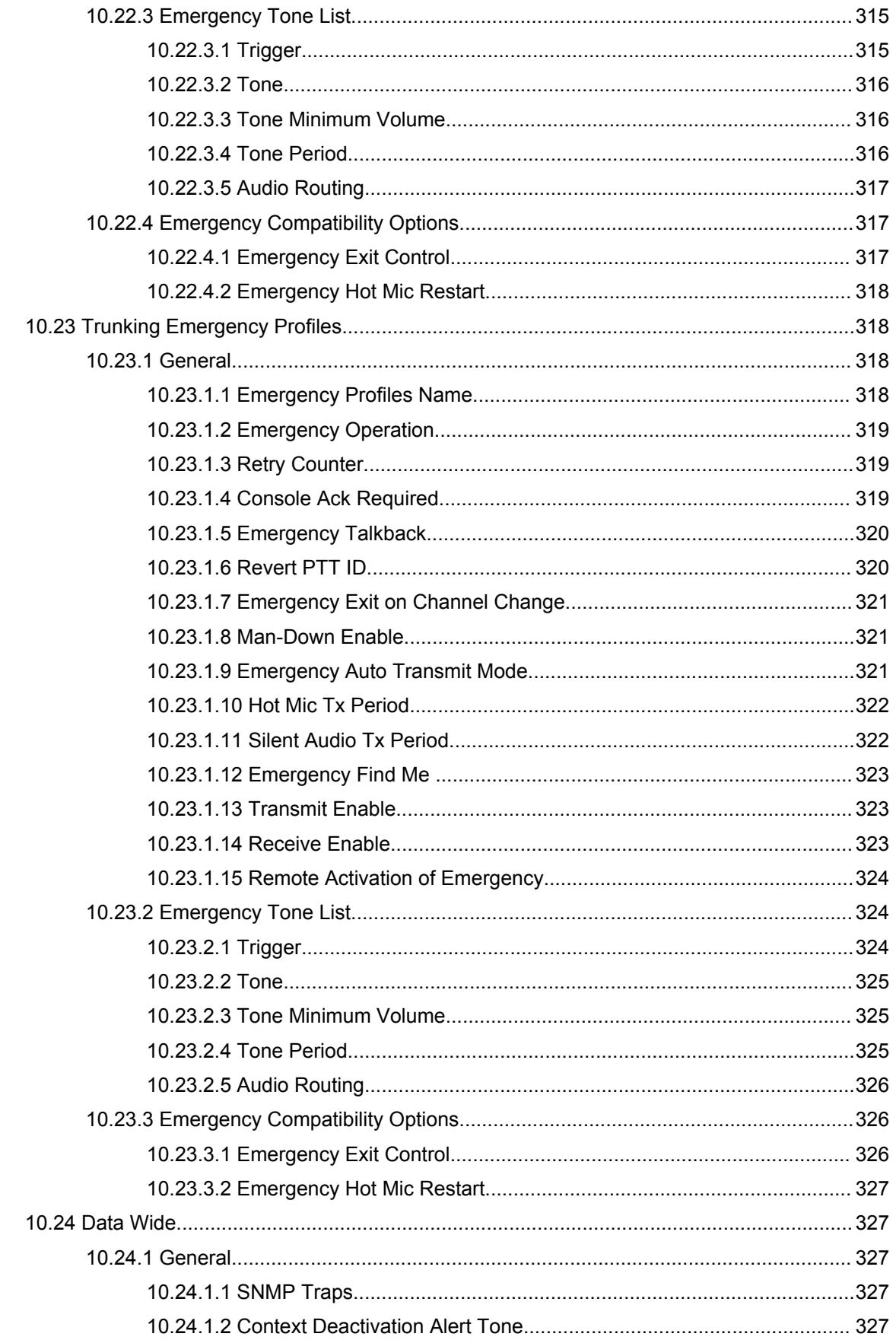

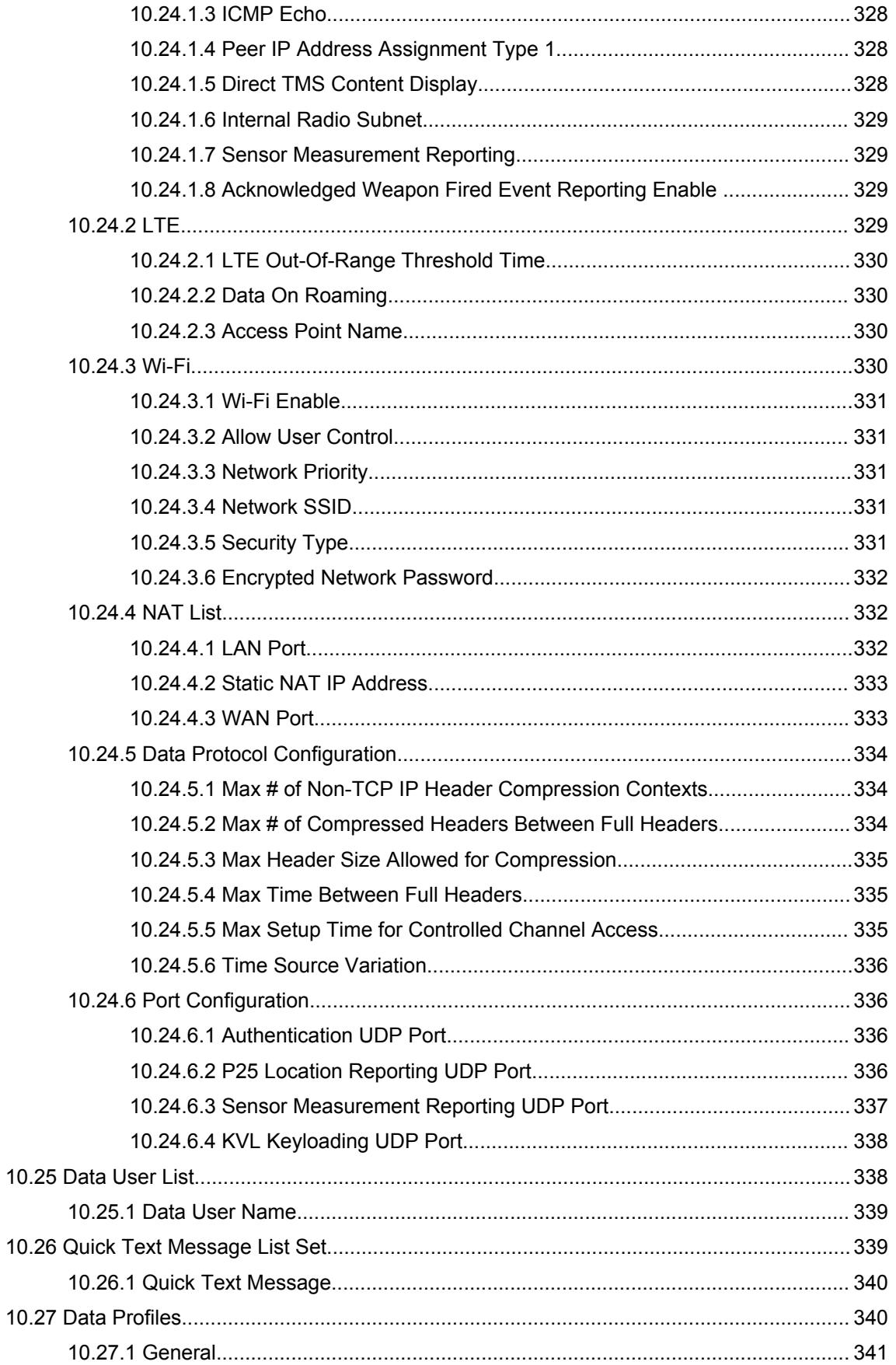

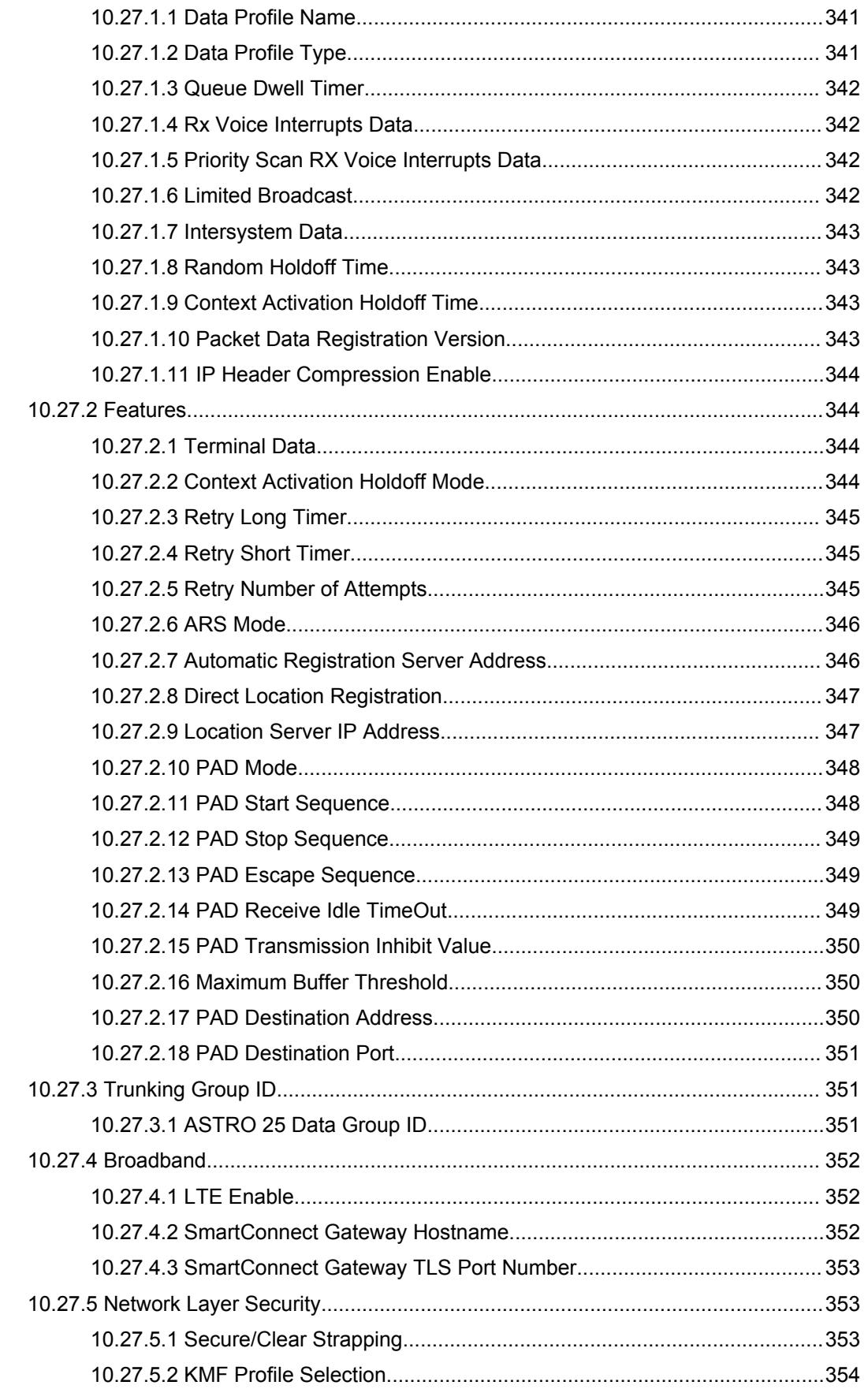

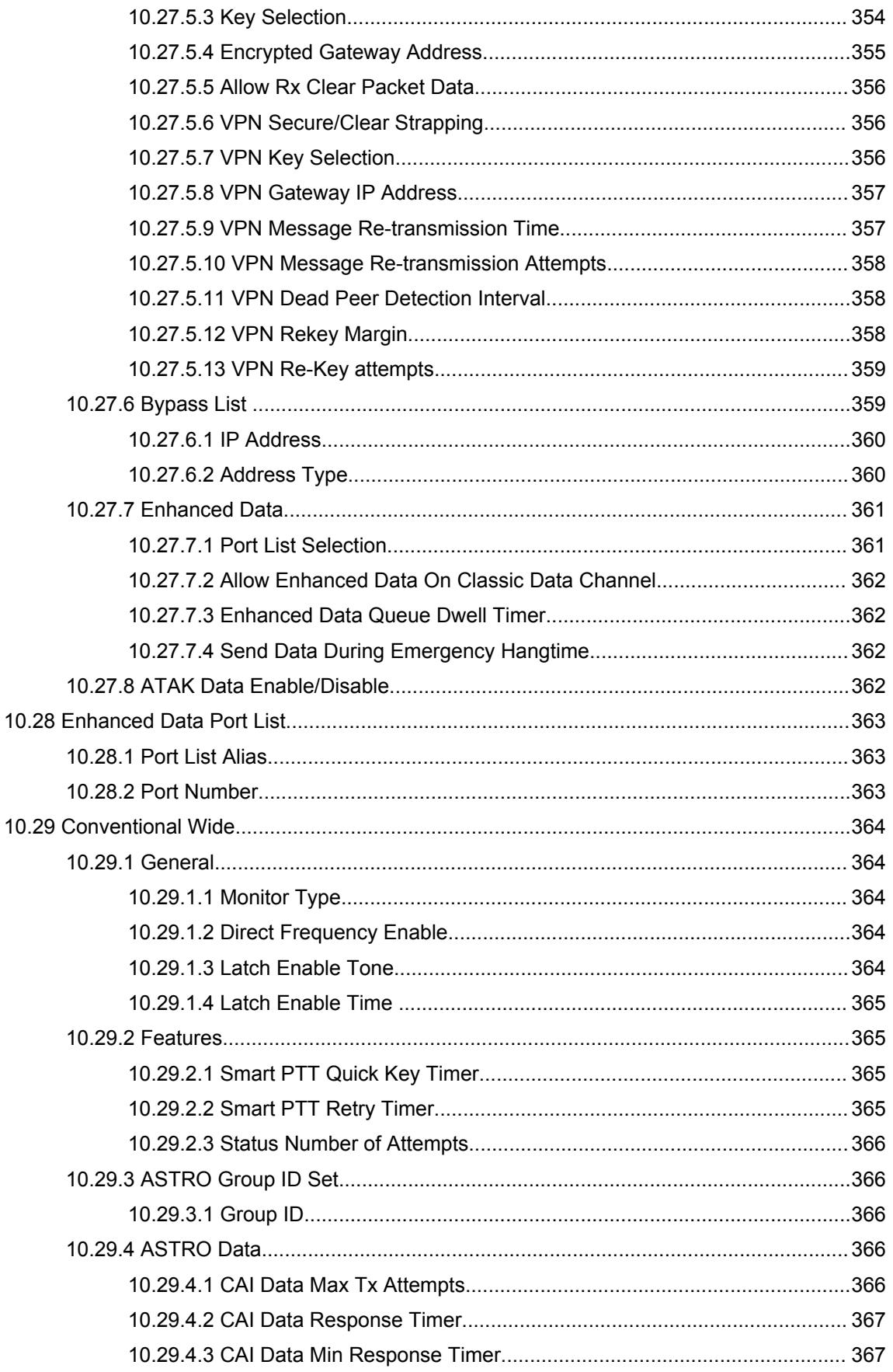

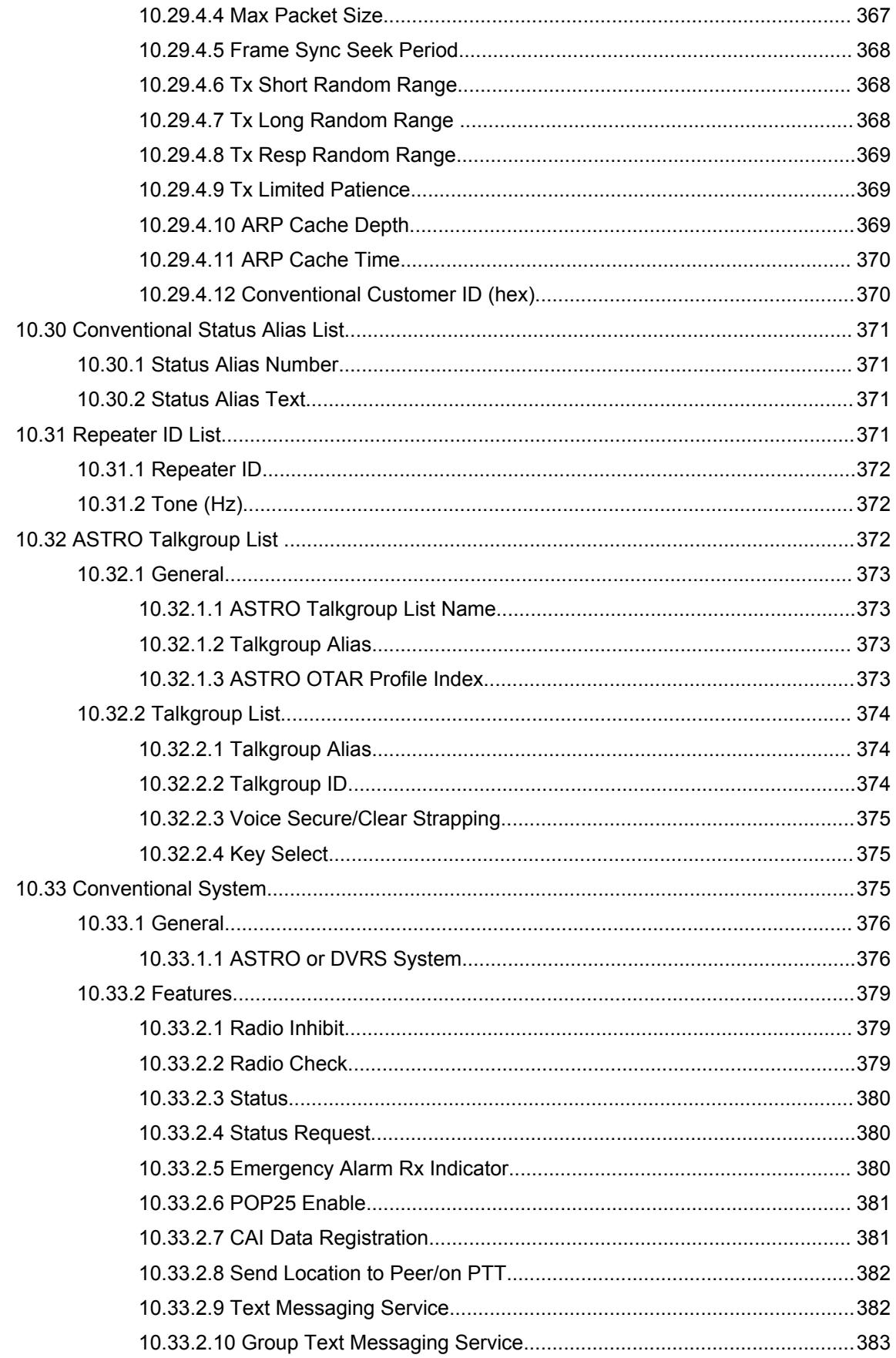

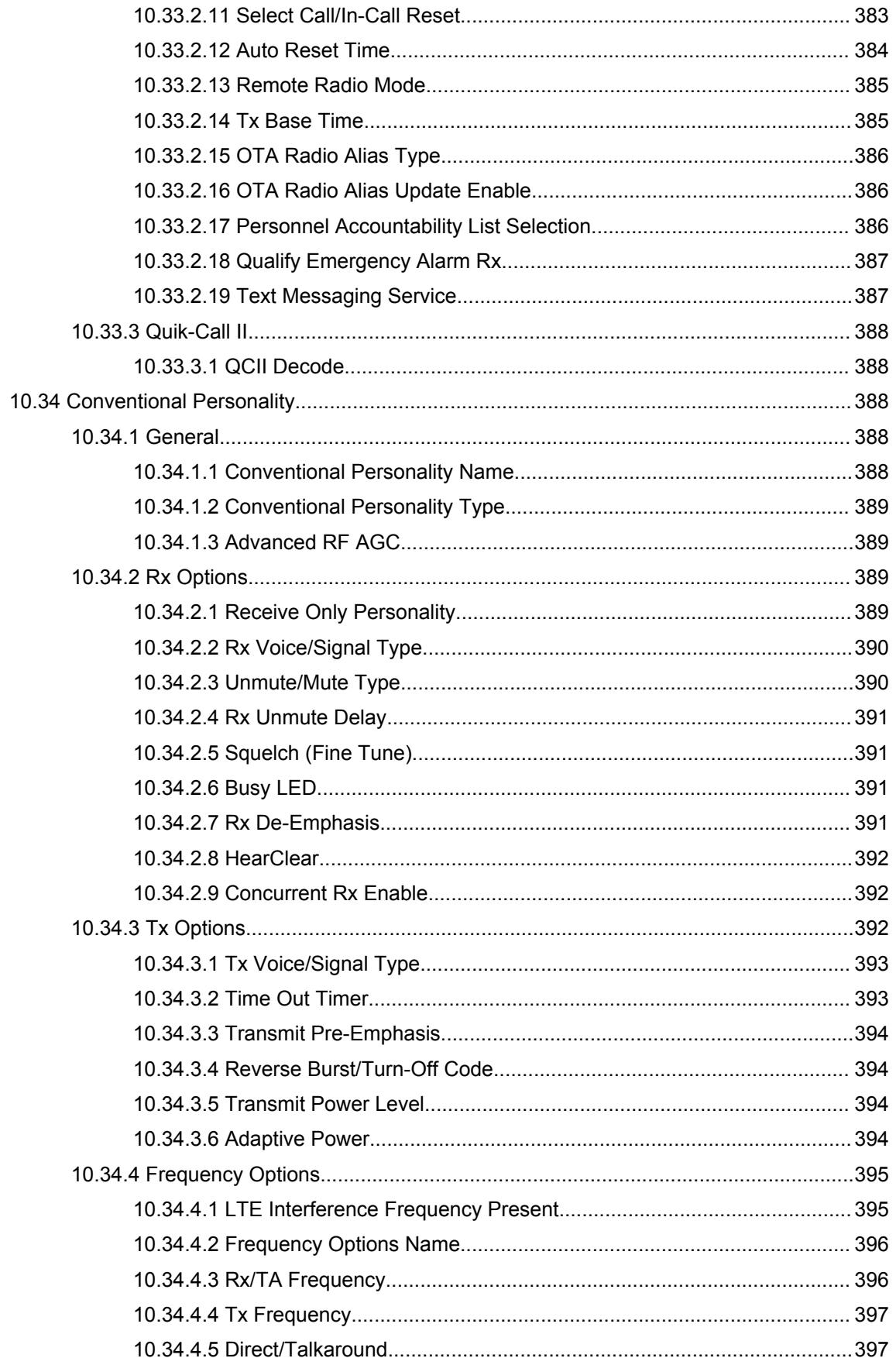

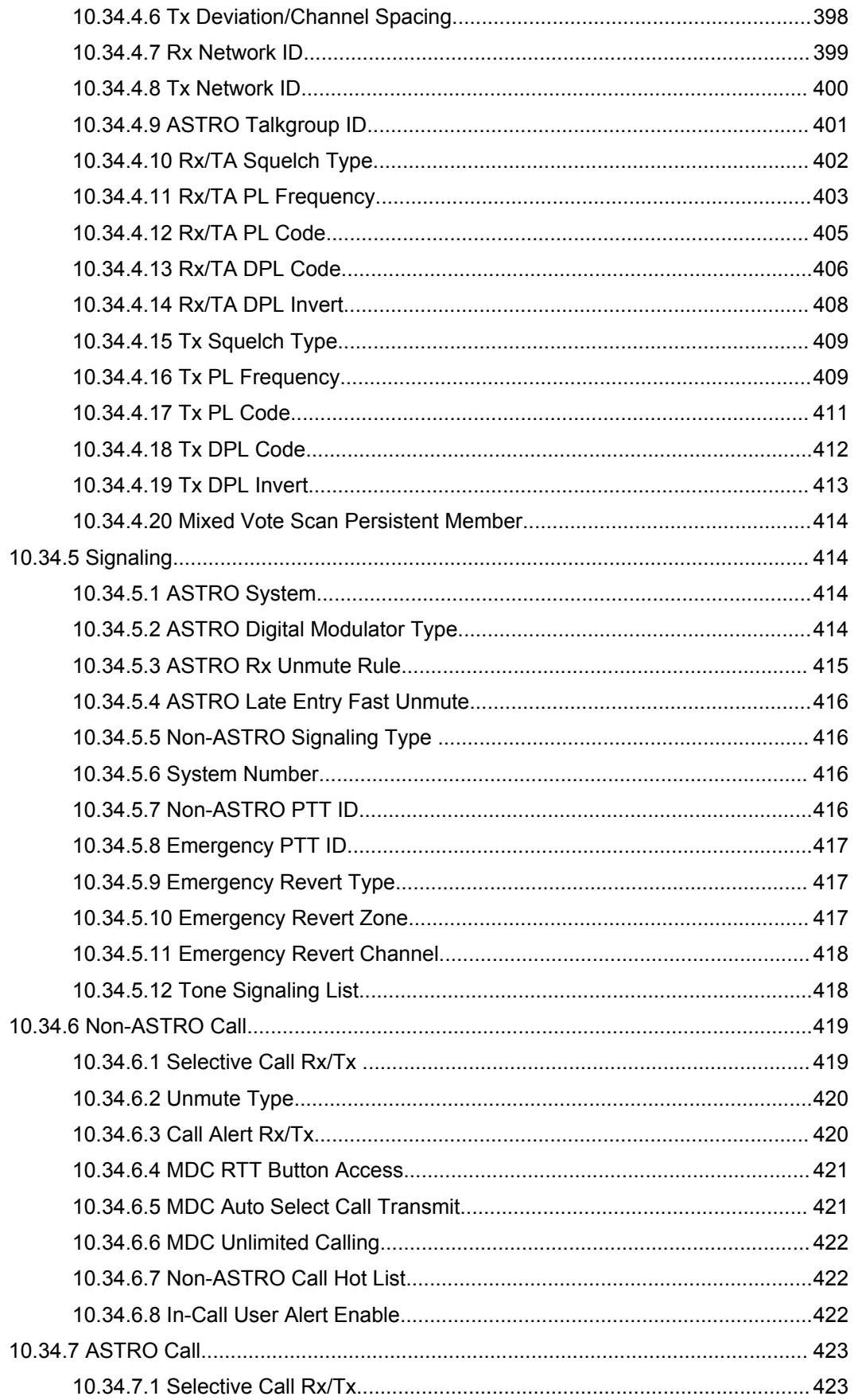

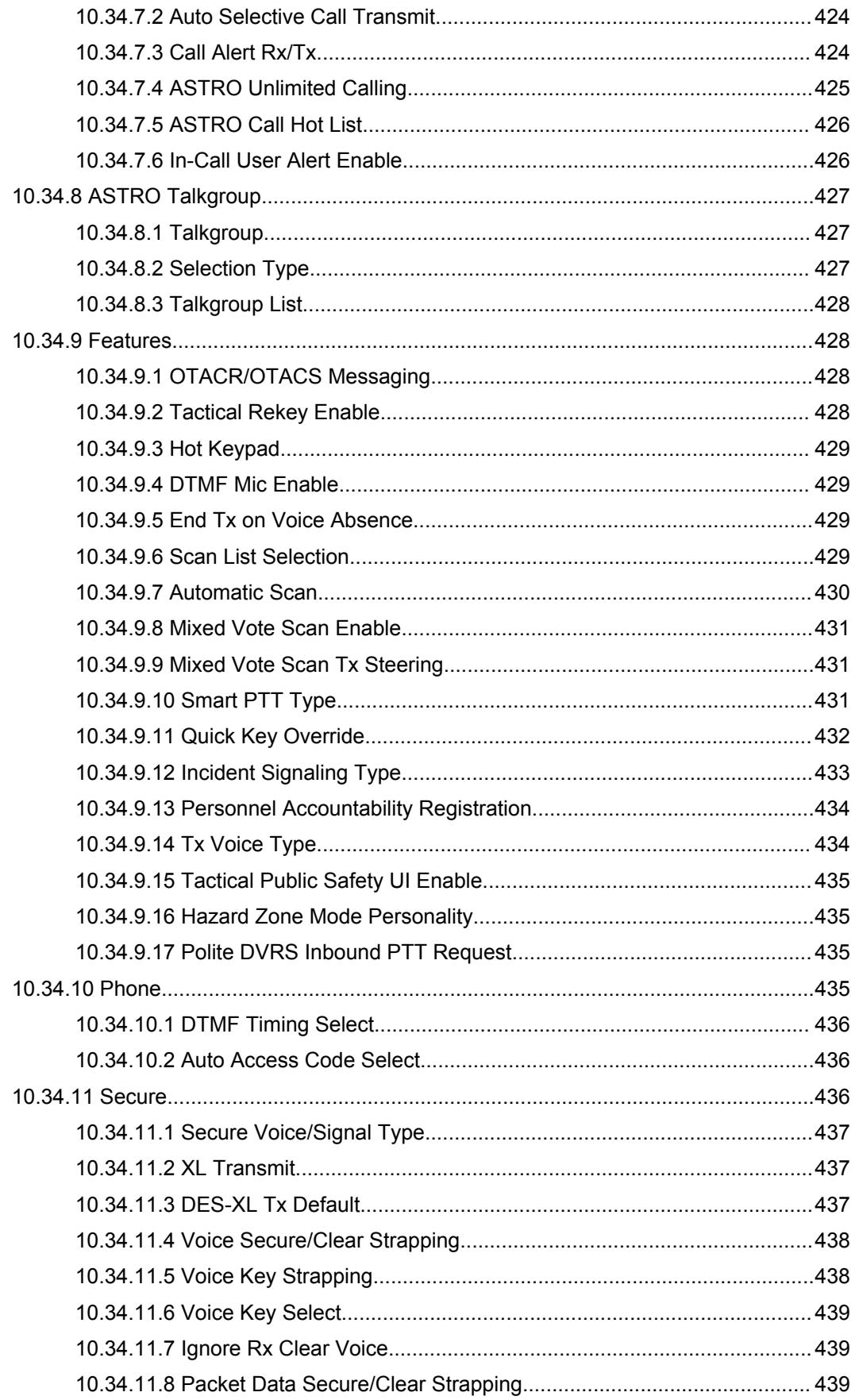

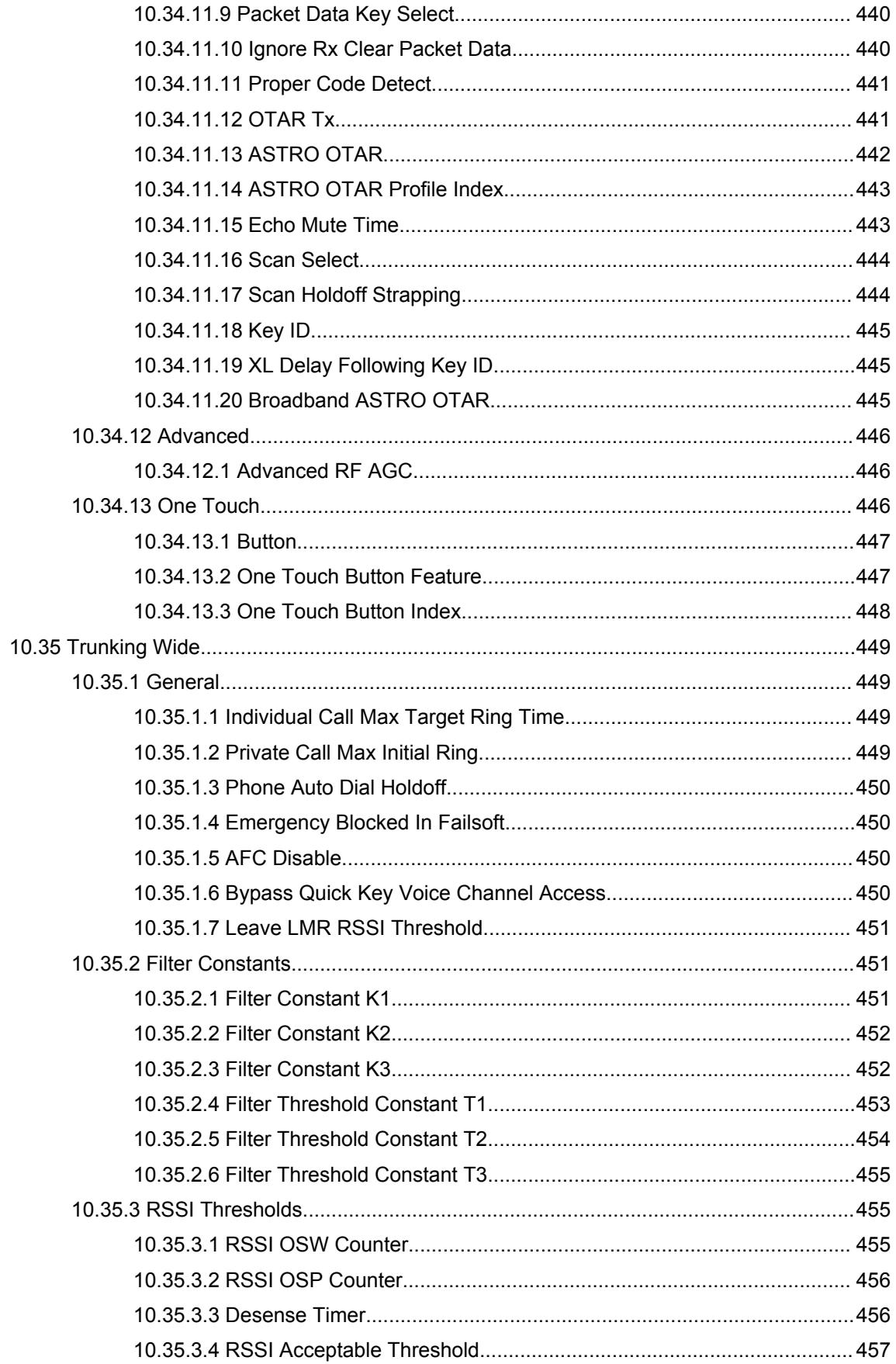

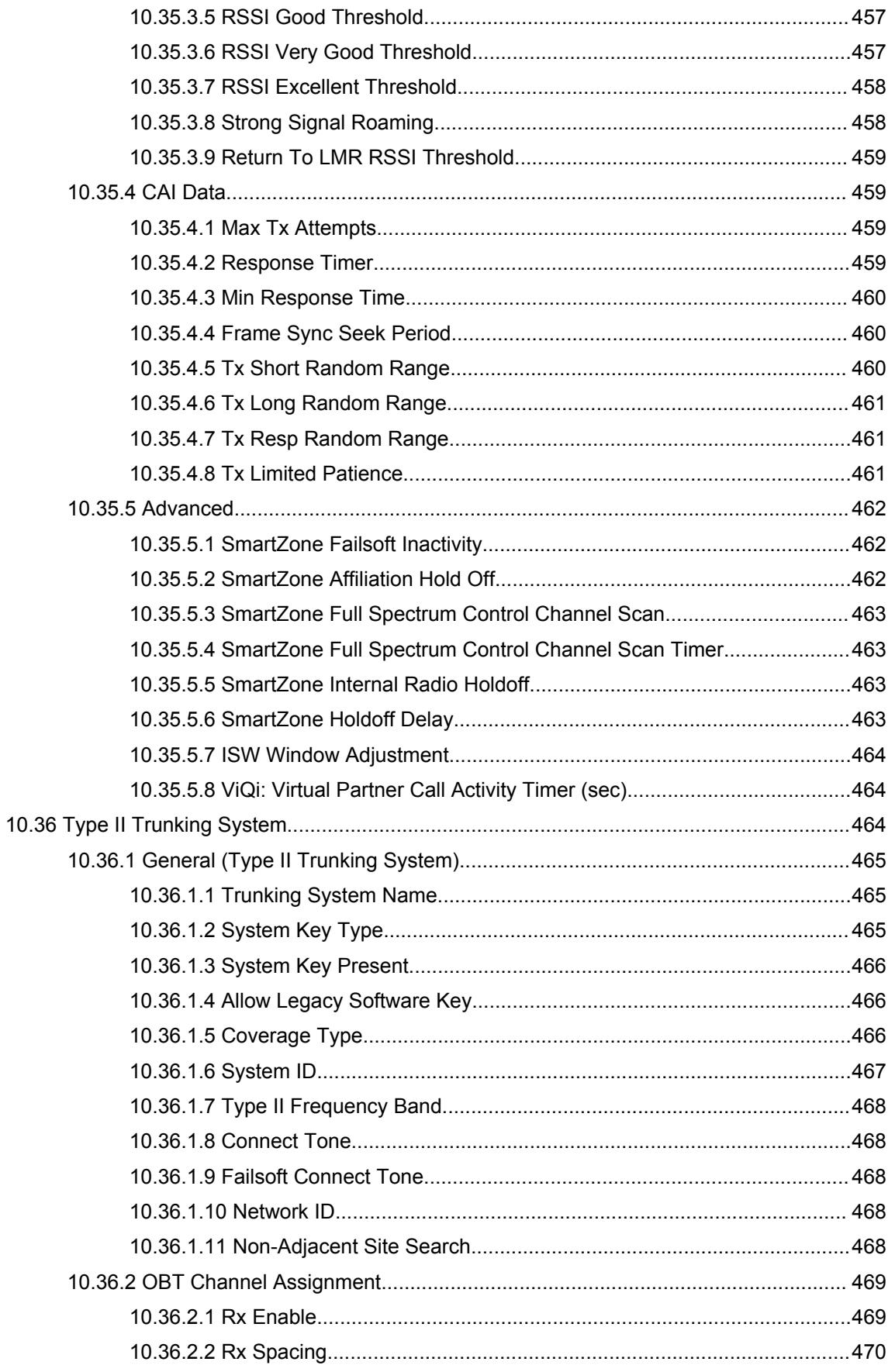

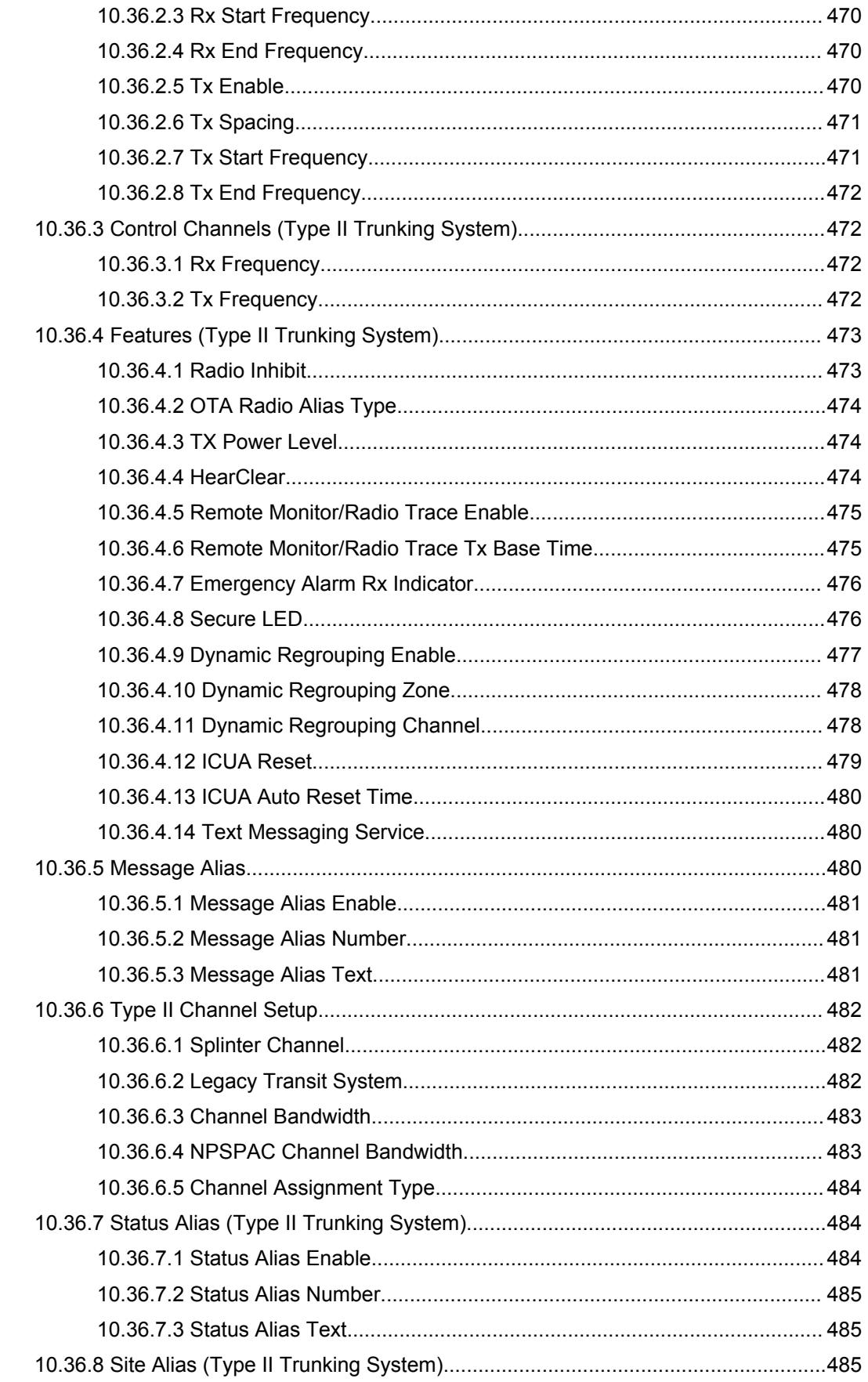

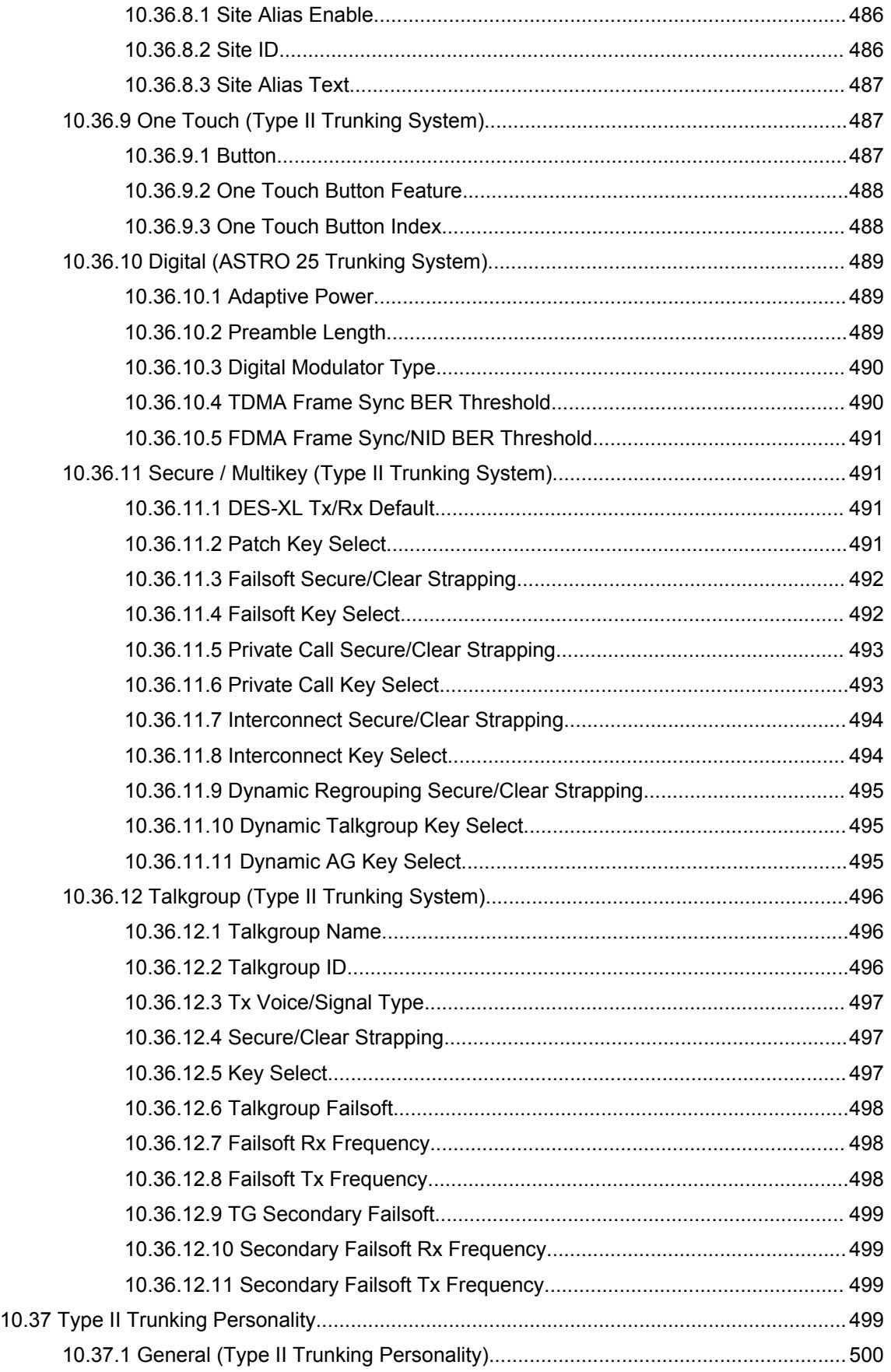

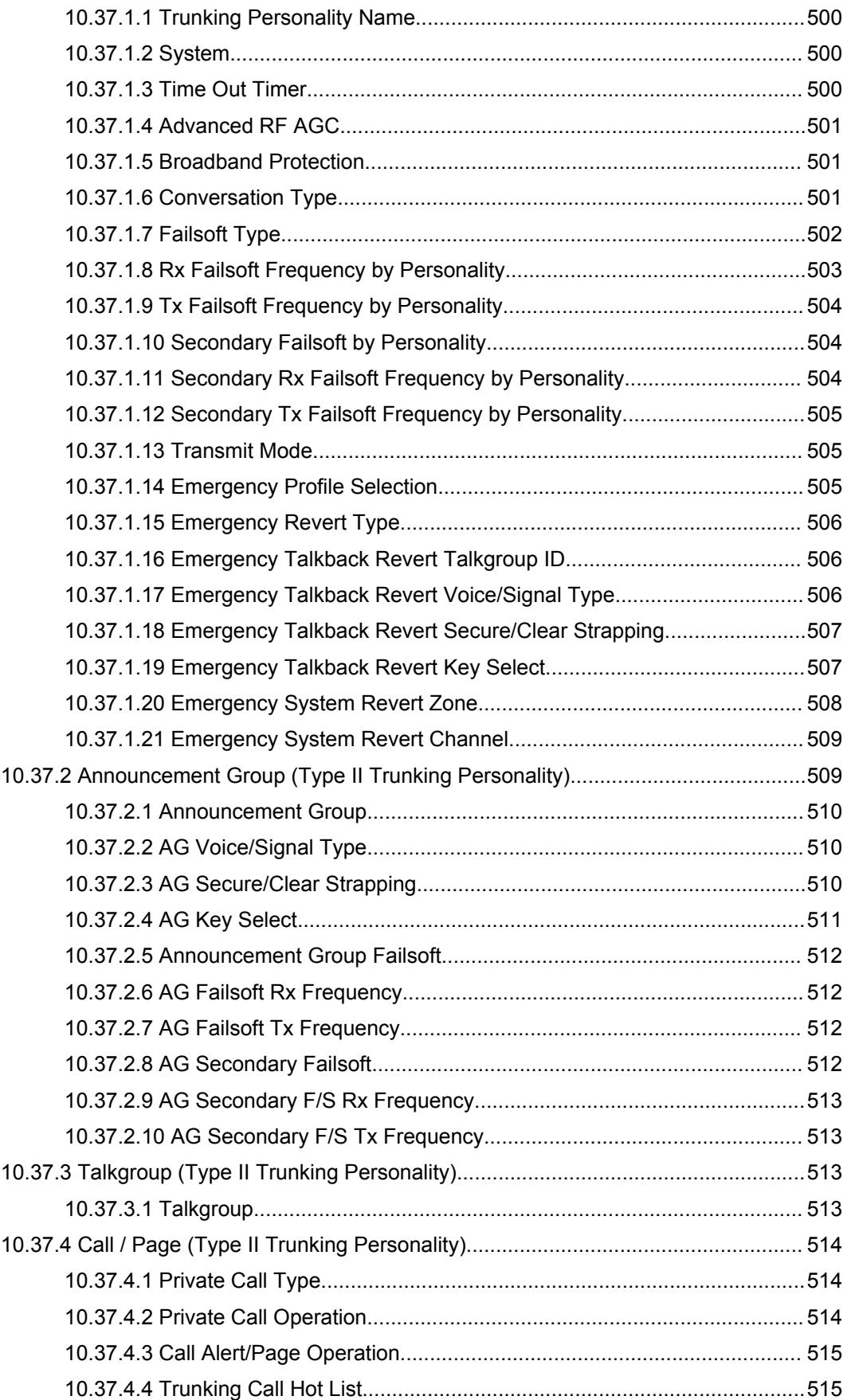

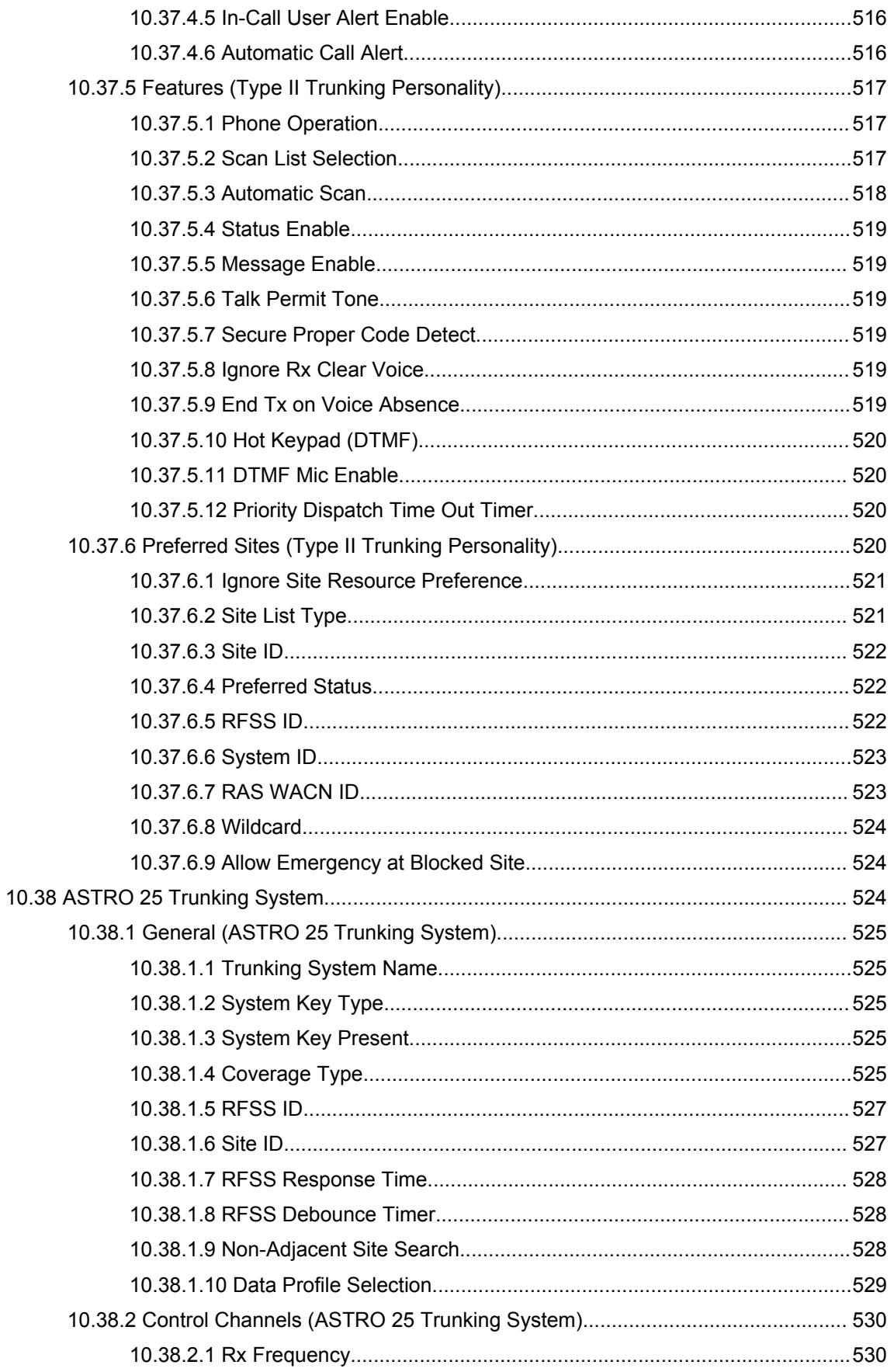

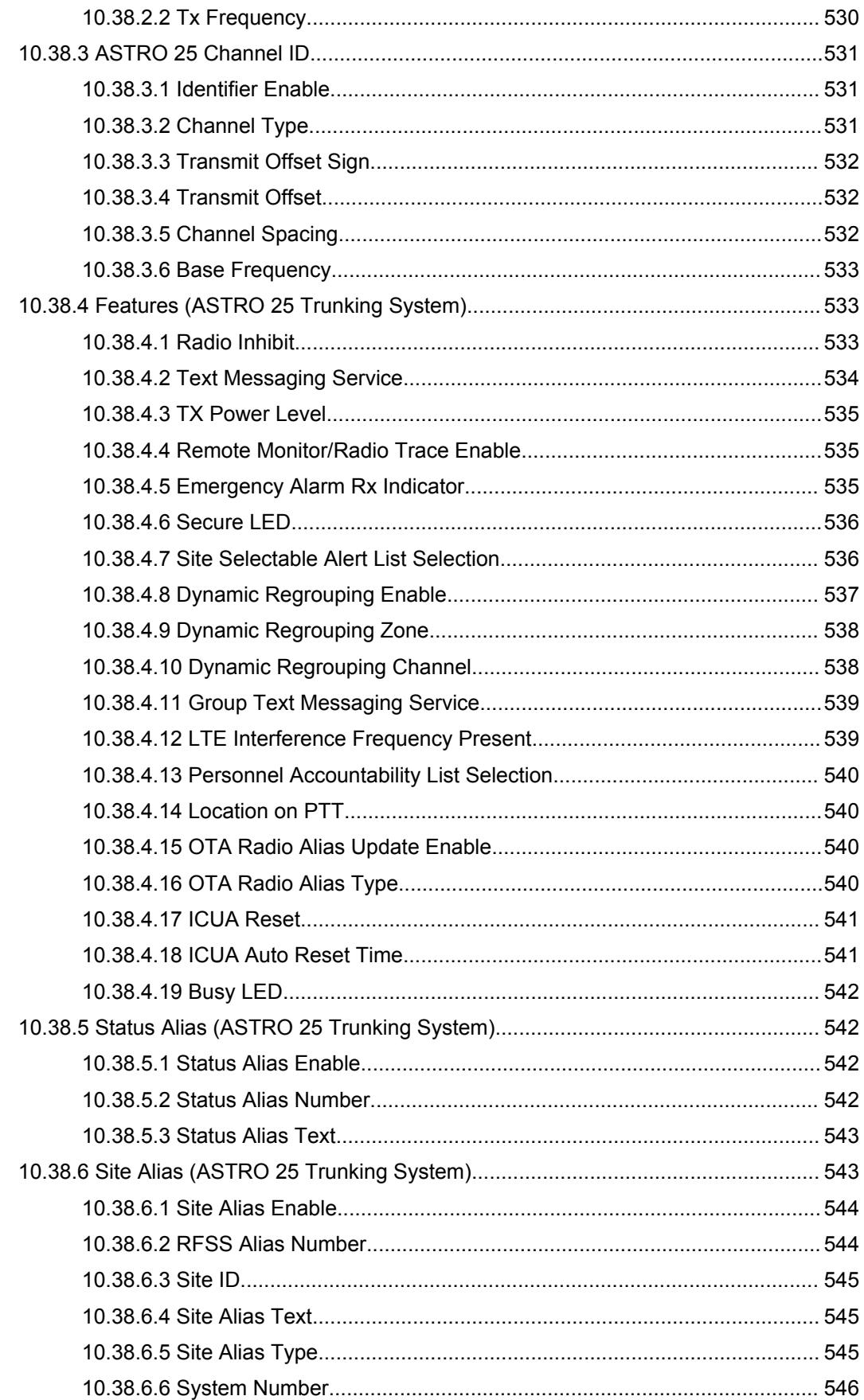

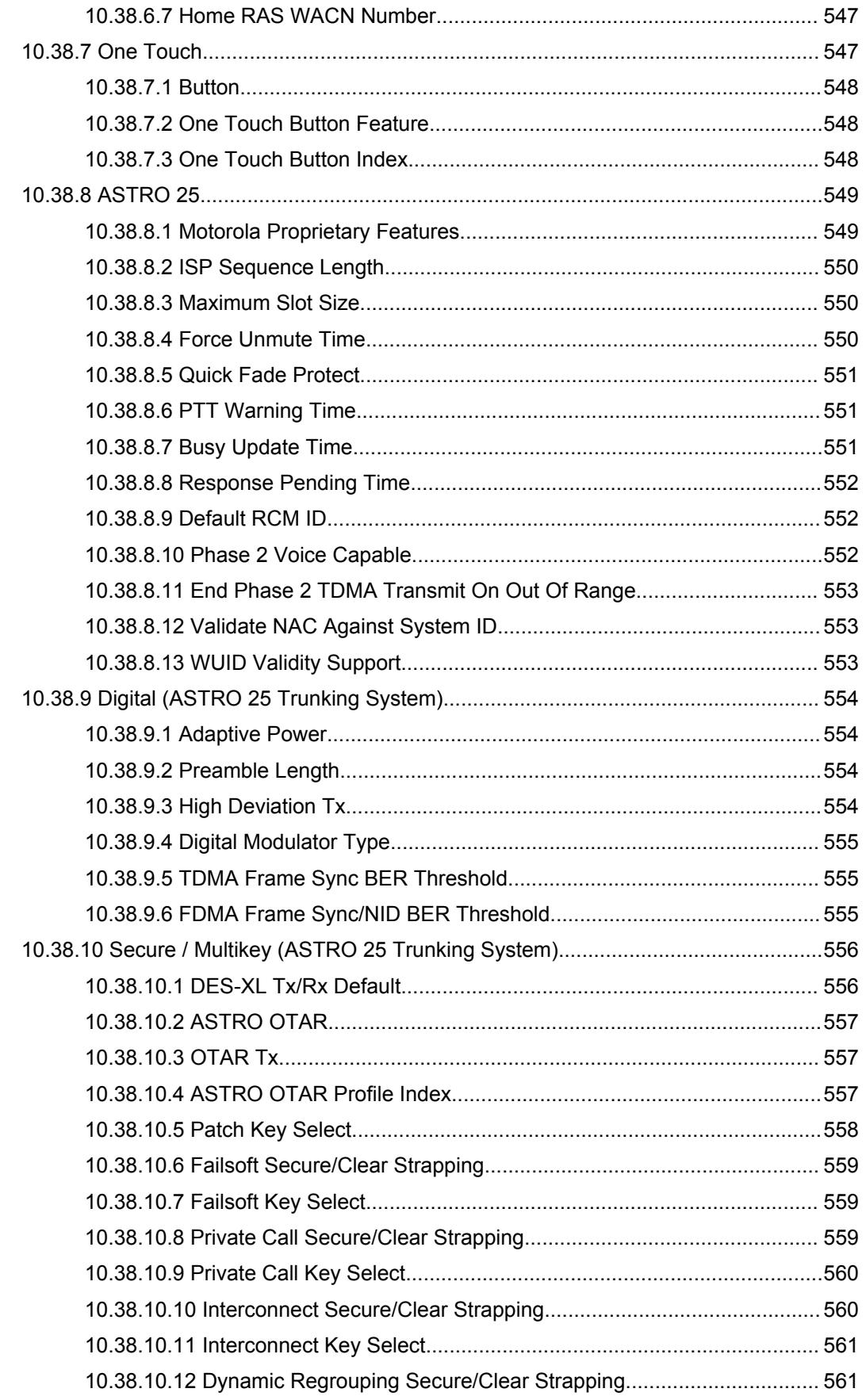

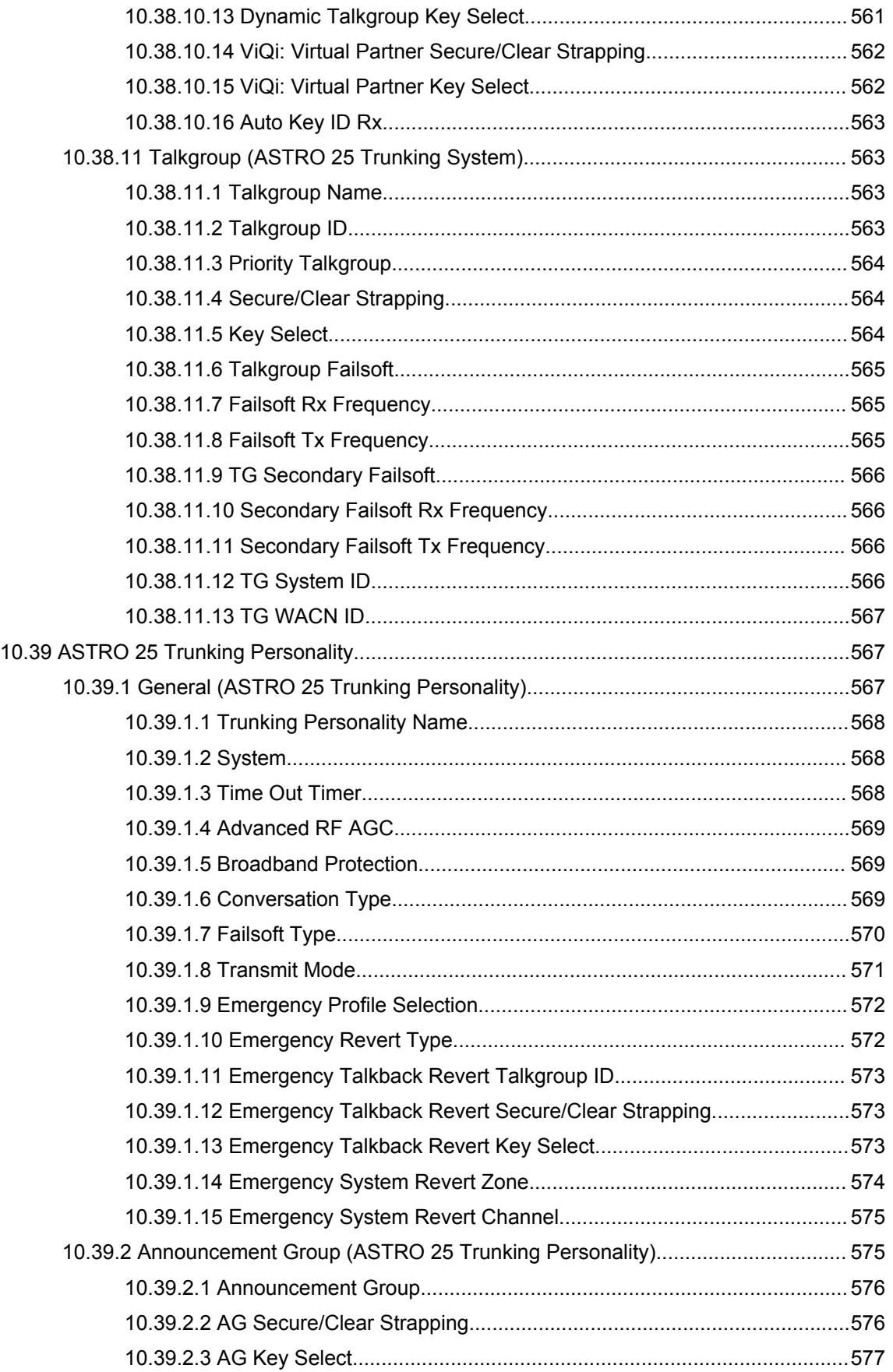
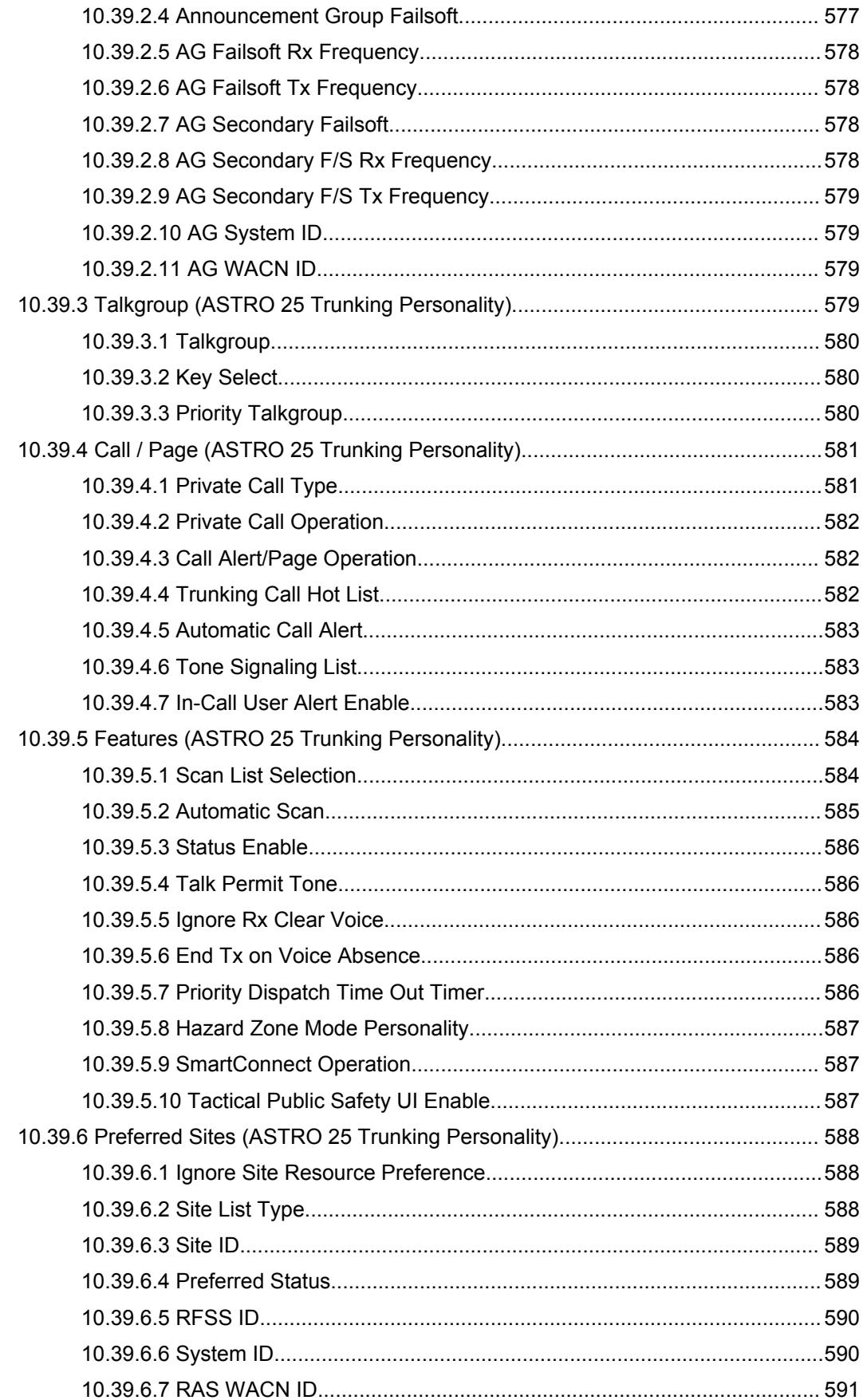

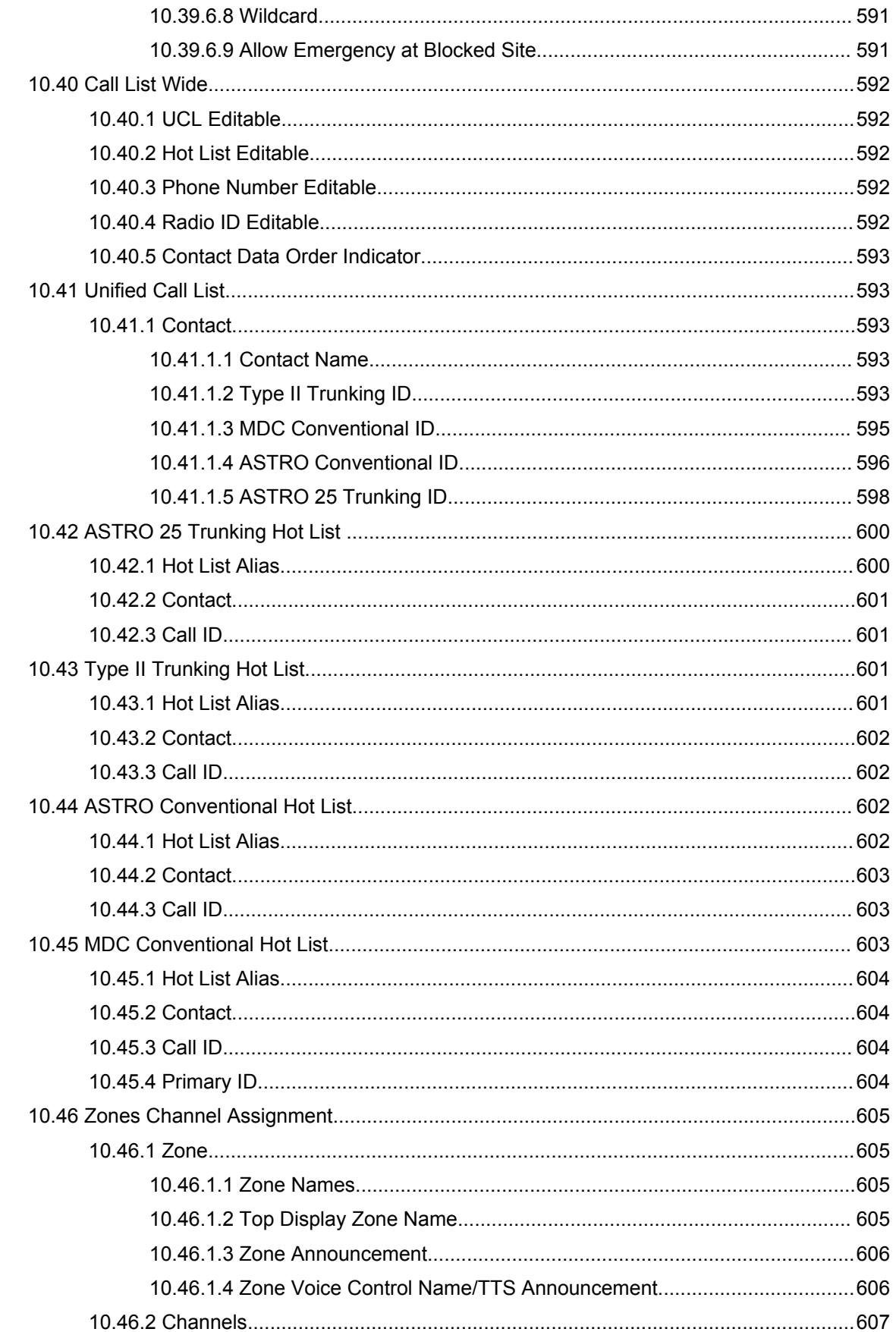

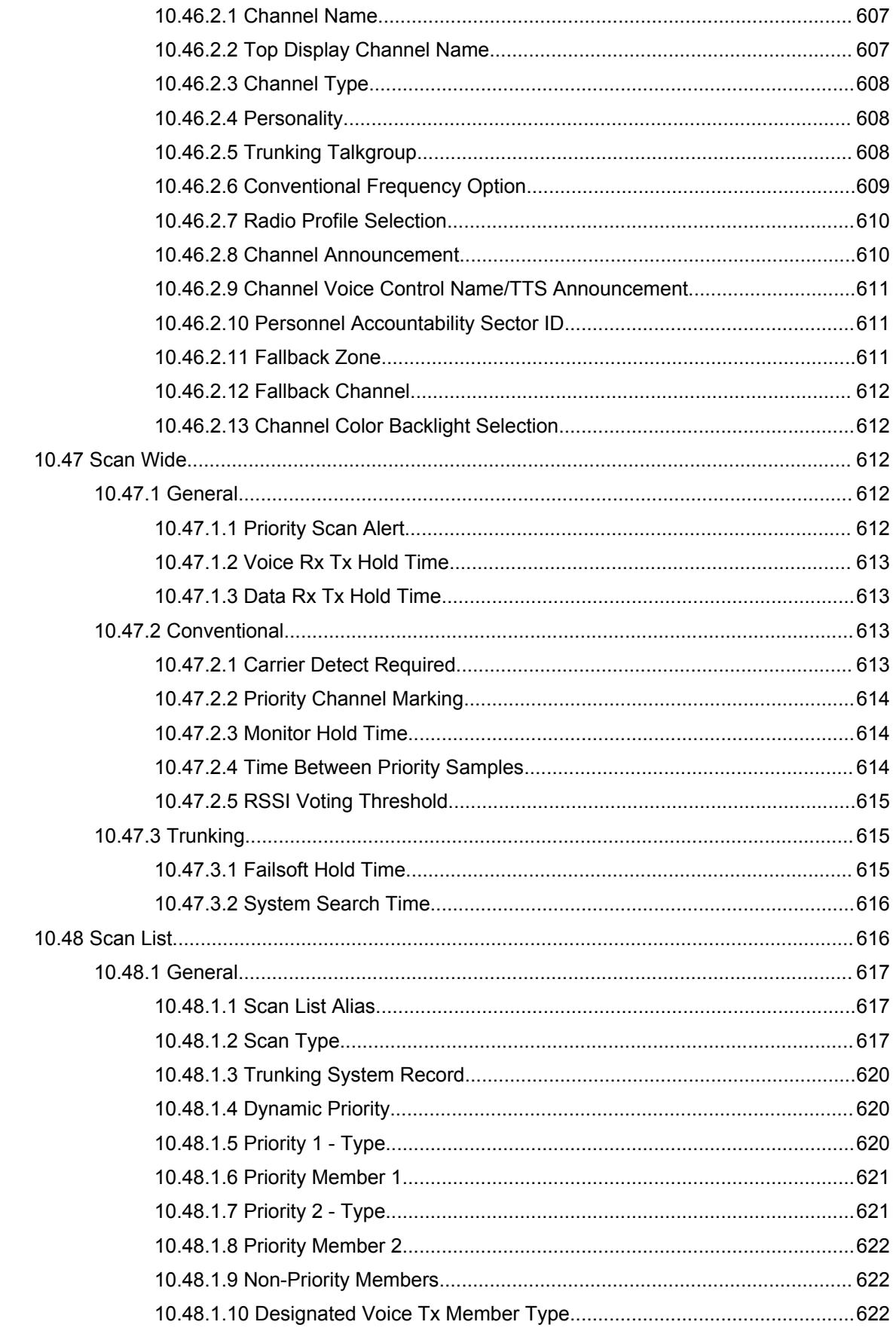

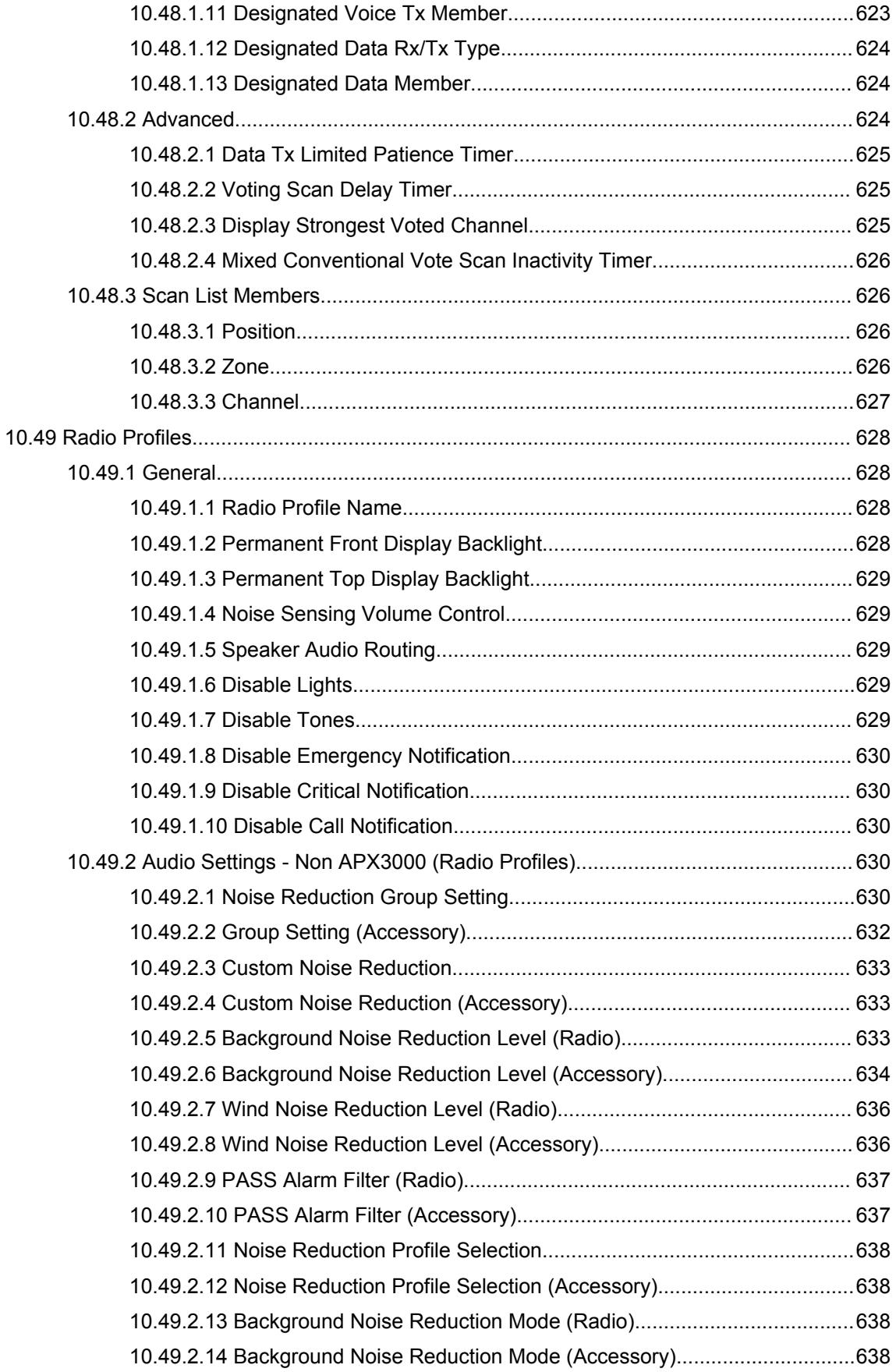

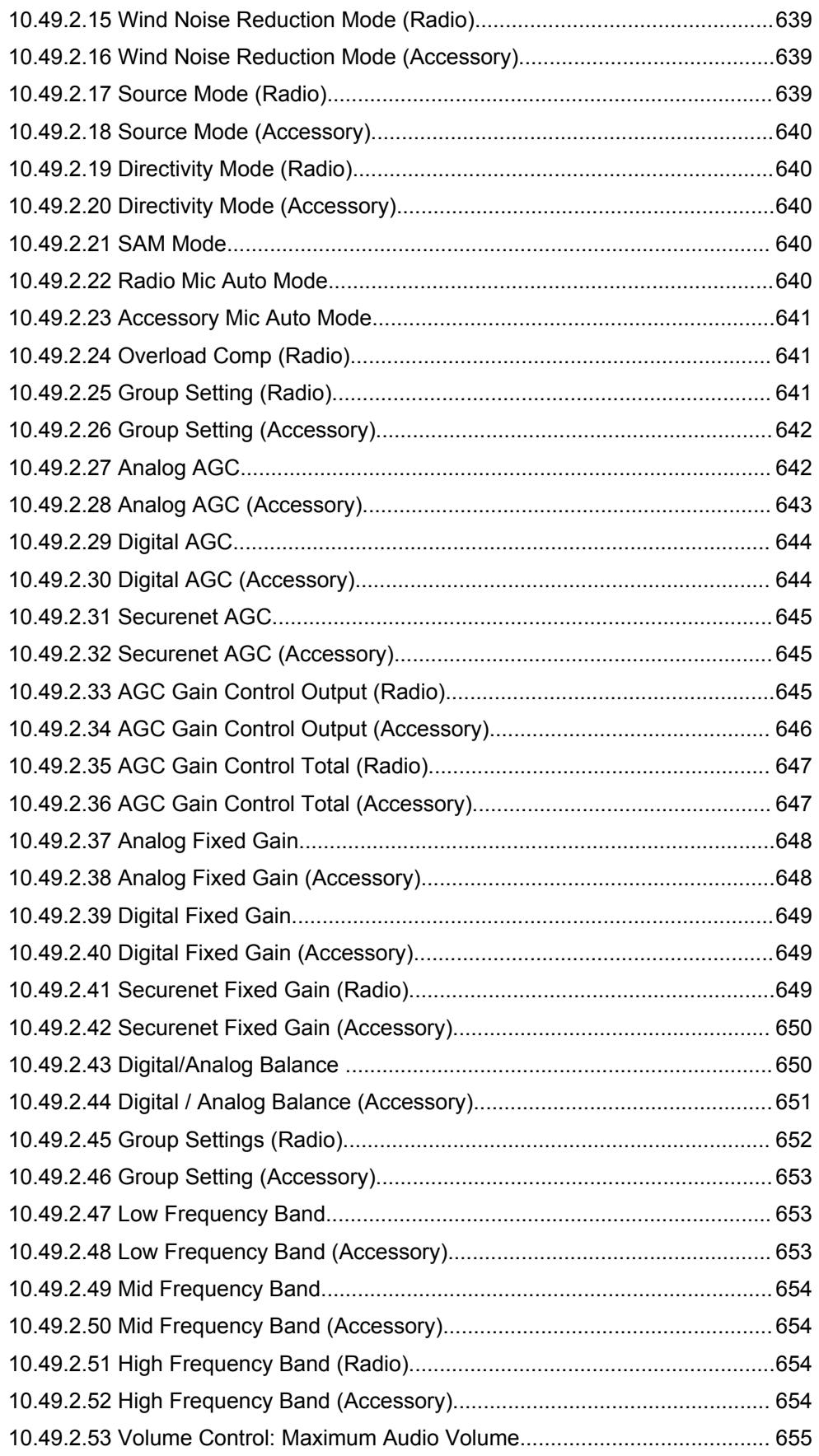

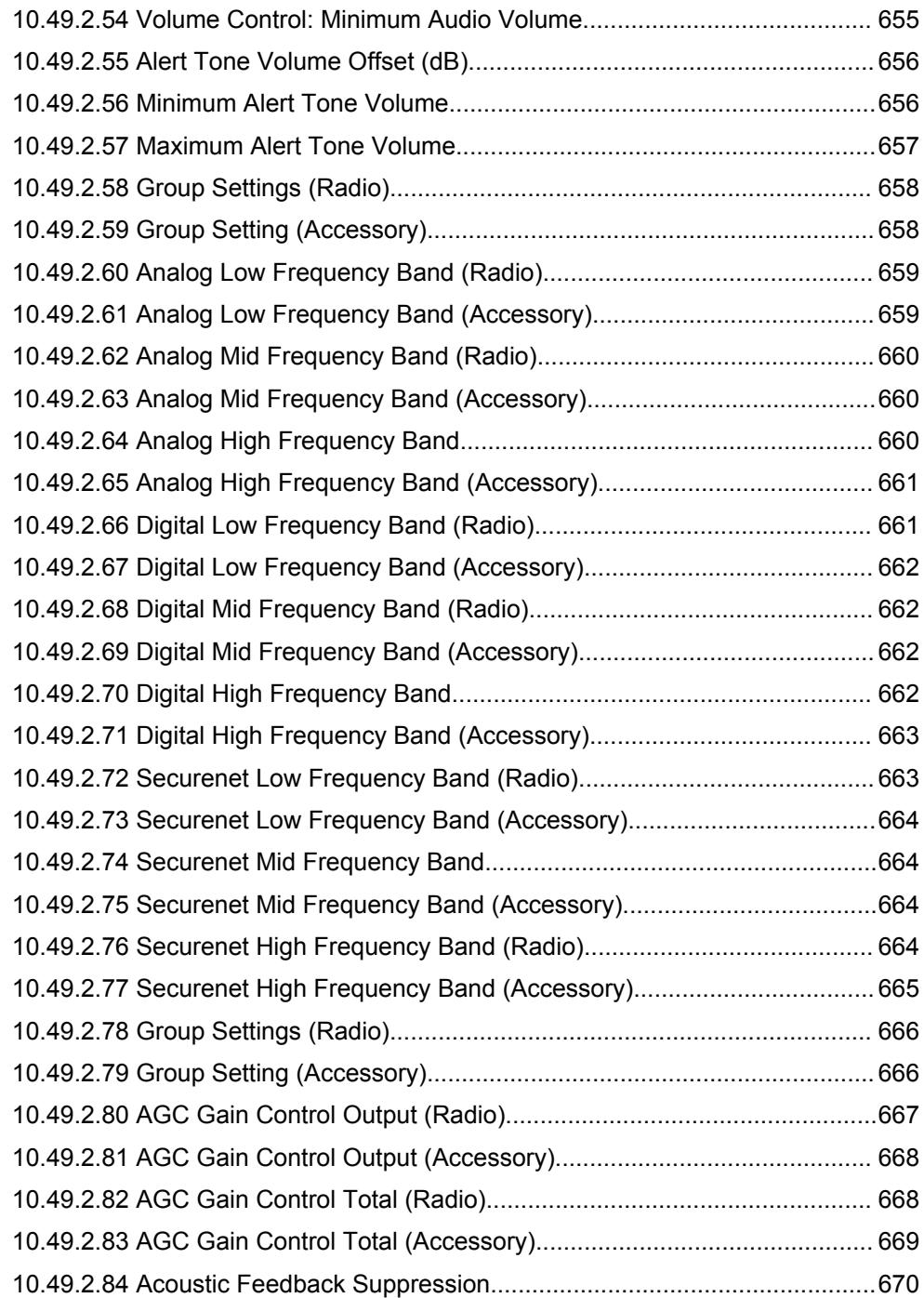

### **Chapter 1**

# **Introduction to RadioCentral**

RadioCentral provides the software capabilities for APX NEXT<sup>™</sup> and APX N70 users to manage the following functions on the device:

- Provisioning all associated fields
- Managing software firmware updates
- Enabling new licenses on purchased feature

The RadioCentral agency database resides on a Microsoft Azure Cloud. The RadioCentral Public Safety Client provides the ability for the users to securely connect, login, and access the select agency database.

RadioCentral solution provides users with a secured login option from any network connection. The user can use RadioCentral to review and edit the radio ID settings in a user-friendly table without having to open or edit an archive. The user can apply the configuration changes or individual settings through scheduled updates through Wi-Fi and LTE.

### **Chapter 2**

# **User Interface Overview**

This section describes the different areas of the RadioCentral user interface. The following windows and features are supported under the User Interface Overview: Menu Icons and View Selector on page 44 Navigation Pane in RadioCentral Configuration Client on page 44 [Programming Pane in RadioCentral Configuration Client on page 45](#page-44-0) [Information Windows in RadioCentral Configuration Client on page 46](#page-45-0)

### **2.1**

## **Menu Icons and View Selector**

The user can access the main menu functions and client views across the top.

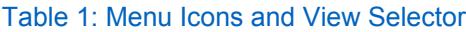

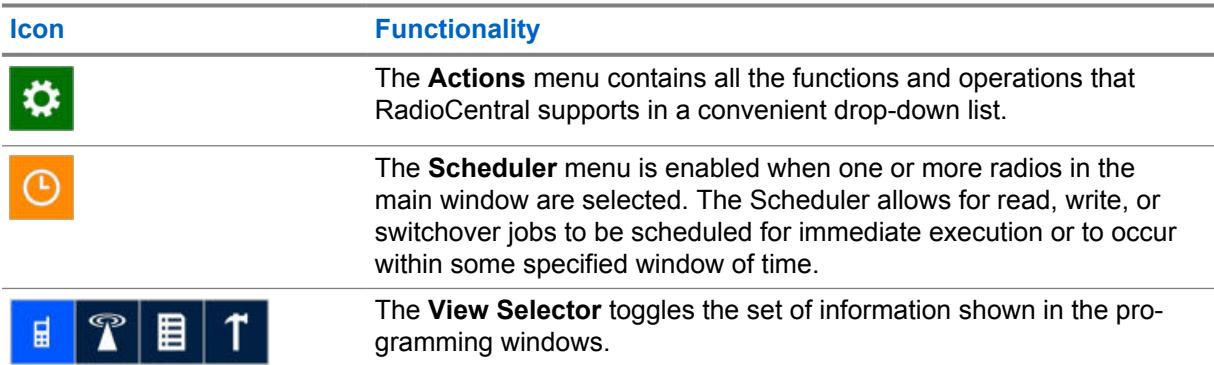

### **2.2**

## **Navigation Pane in RadioCentral Configuration Client**

The navigation pane in the RadioCentral Configuration Client allows the user to switch between different items within the following views:

- Configuration View
- Data Mining View
- Radio License View
- **Resource View**

The different views are displayed by selecting **Actions**→**Manage**.

### **Auto Hide the Navigation**

To increase the Programming area to the right of the navigation pane, the user can select the **Auto**

Hide pin icon **in the in the header section.** When selected, the navigation pane becomes unpinned and collapses to the left. The name of the current view is then displayed vertically. Selecting the vertical

<span id="page-44-0"></span>view name, expands the navigation pane. To pin the navigation pane to the application, select the horizontal **Auto Hide** pin icon.

### **2.3**

## **Programming Pane in RadioCentral Configuration Client**

The programming pane in the RadioCentral Configuration Client is the primary area in the application where users select and configure radio features and properties. The information is structured in a table format with column headings and rows for each item.

#### **2.3.1**

### **Operational Buttons in RadioCentral**

The operational buttons allows the user to manage the radio data in the RadioCentral Server database. These buttons appear in main views, such as Radio View, on main Set windows and also above List Item tables within a Set.

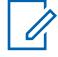

**NOTE:** If a button is not enabled for the selected row, then the requested operation is not supported. Some areas in the programming pane may only allow for a single operation, such as export.

#### Table 2: Operational Buttons

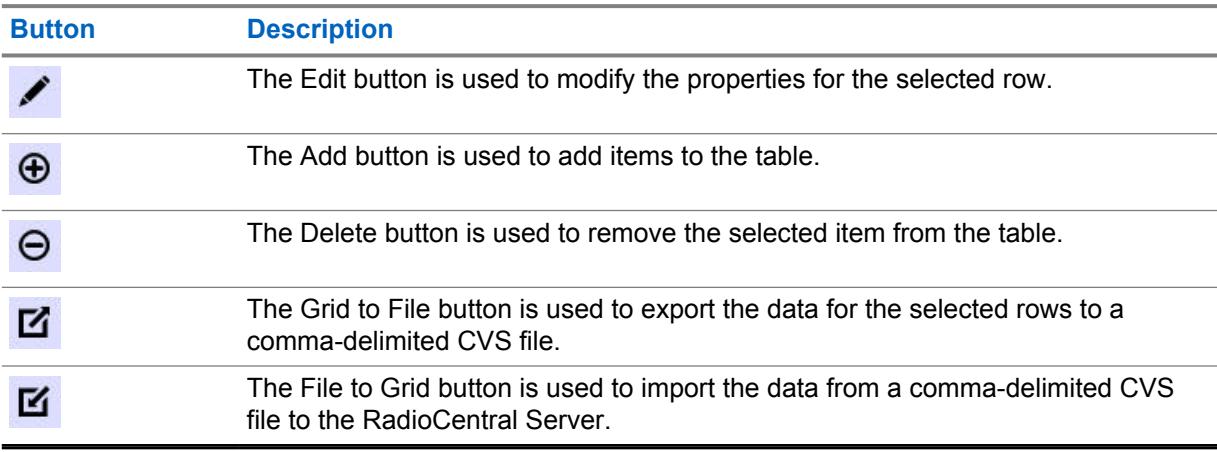

#### **2.3.2**

## **Row Selection in RadioCentral**

The selection of items is performed by hovering the pointer to the left of the relevant row and clicking the left mouse button.

Hovering the pointer over the first column in a row changes the pointer from a standard pointer to a hand pointer. The SHIFT and CTRL keys are used to select a range of rows or selective rows. Selected rows are highlighted.

#### **Figure 1: Example of Selected Row**

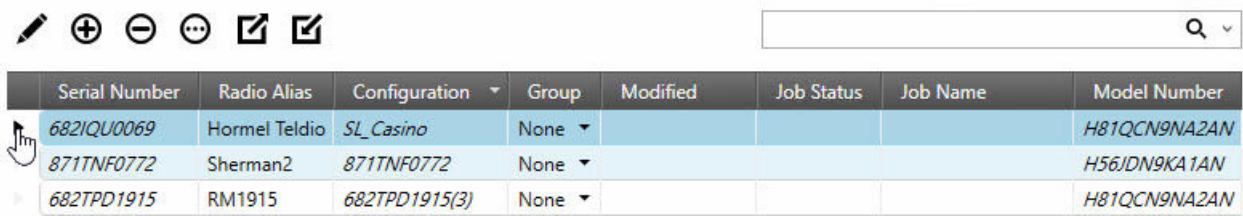

### <span id="page-45-0"></span>**2.3.3**

## **Arrange and Hide Columns in RadioCentral**

Columns in the programming pane can be arranged by dragging any column by the header section to a new location.

Once a column is selected and dragged, arrows appear above and below the header section to indicate the new location.

The columns displayed in the programming pane can be hidden to show only those columns of data that are relevant. To hide columns, right-click over any column header to open the **Field Chooser** window and select only the relevant fields to display.

### **2.4**

## **Information Windows in RadioCentral Configuration Client**

The RadioCentral Configuration Client provides information windows along the bottom of the application. By default, these information windows are hidden, where only the names are visible in tabs.

These information windows provide the user with important and helpful details about operations performed in the application.

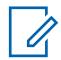

**NOTE:** The tabs that appear are dependent on the current view of the application.

The following windows are supported:

### **2.4.1**

### **Analyze Results Window**

The **Analyze Results** window displays any errors or warnings that are a result from a scheduled read or write job. When a read or write job is scheduled, the codeplug is compiled and all validations and dependencies are checked. If an error occurs, the job fails. Corrections to the configuration must be performed. The user can check for errors before scheduling a job by analyzing the radio. See [Analyzing the Radio Configuration on page 47.](#page-46-0)

The following columns are available from the Analyze Results table:

#### **Serial Number**

The Serial Number of the radio that was selected as part of the job.

### **Configuration**

Name of the Configuration that is assigned to the radio that is being analyzed.

#### **Item Path**

Path within the Configuration to the field containing the error. Double-click the error message and RadioCentral automatically navigate to the field either in the Configuration or in the Set.

### **Description**

Description of the errors (if any).

#### **Actions**

Actions taken on the errors (if any).

<span id="page-46-0"></span>To reset radios in one batch, click the **Reset All in One Radio** button.

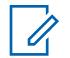

### **NOTE:**

All the text in Analyze Results tab supports multiple languages based on the RadioCentral setting.

The Analyze result does not auto-refresh; even when the user has fixed the errors or warnings. Perform the spell check operation again to confirm whether or not the changes made is reflected.

If there is an ongoing operation, RadioCentral does not allow the user to perform another spell check operation. A spell check operation can have multiple items.

Starting a new operation will clear the results from the previous operation.

If the referred set is not added to the configuration, the item path is identified with a special flag. Motorola Solutions recommends to add the referred set to the configuration.

### **2.4.2**

## **Analyzing the Radio Configuration**

Radio configurations can be analyzed before a job is scheduled.

### **Procedure:**

- **1** From **Radio View**, select the relevant radio or radios.
- **2** Right-click over the selected radio and select **Analyze**.

**NOTE:** The **Analyze** selection can also be opened by selecting the **Analyze** shortcut Ũ. above the search field.

**3** Expand the **Analyze Results** window by clicking on the **Analyze Results** tab along the bottom.

Radios without errors display a green check icon.

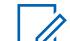

**NOTE:** Any errors or warning are displayed under the **All** radio button. To view only errors, select the **Errors** radio button. To view only warnings, select the **Warnings** radio button.

The user can launch Help for error related items by selecting the row with the error and pressing the F1 key.

### **2.4.3 Tasks Window**

The **Tasks** window displays any background process that is performed in RadioCentral. Whenever a background process such as importing radios or a batch deletion is performed in RadioCentral, a task is created within the RadioCentral Server and information related to the task appears in the Tasks table.

The **Clear** button is used to delete all tasks listed in the Tasks table.

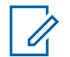

**NOTE:** When the user double-clicks any row, additional details are displayed in the **Job View** window.

The contents of the **Tasks** window is cleared when the RadioCentral Configuration Client is closed.

The following columns are available from the Tasks table:

#### **Job Name**

All jobs are given a default name. For example, the action to convert a radio from template to configuration mode creates a Convert Template Mode Radio. The customer can specify the name of some jobs, such as programming jobs.

MN006056A01-AT Chapter 2 : User Interface Overview

### **Created Time**

The date and time when the job started.

#### **Summary**

This column displays a progress bar while a Job is being processed. It also contains information regarding the number of items within the job.

#### **Actions**

While the job is processing, the **Actions** column contains a **Cancel** icon. Clicking the **Cancel** icon cancels the job.

**2.4.4**

### **Compare Configurations**

The Compare Configurations feature allows the user to compare the codeplug values within two configurations.

The Compare Configuration feature can be performed in **Radio View** and in **Configuration View**.

### **Radio View**

In **Radio View**, the following operations are supported:

#### **Assigned Configuration**

Compares the codeplug values from the currently assigned configurations.

#### **Last Programmed**

Compares the codeplug values from the configurations last programmed to the radio.

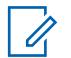

- **NOTE:** Comparison is not applicable for the following scenarios:
- When one of the radios is unread under **Radio View**→**Compare**→**Last Programmed...**.
- When one of the radios is not assigned to a configuration under **Radio View**→**Compare**→**Assigned Configuration...**
- When there are failed jobs under **Radio Detail View**→**Job History**→**Compare** for the selected radio.

#### **2.4.4.1**

### **Compare Results Window**

The **Compare Results** window displays the differences between radio configurations, generated by the Compare Configuration feature.

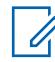

**NOTE:** The Compare Configuration feature can be performed from **Radio View** or **Configuration View**.

The comparison table displays the following columns:

#### **Navigation Path**

Displays the navigation path to the field.

#### **Field Name**

Displays the field name.

#### **Source Value**

Displays the value in the source configuration.

#### **Target Value**

Displays the value in the target configuration.

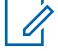

**NOTE:** Selecting any linked value in the Source or Target columns redirects the user to the Set containing the field and places the focus on the field. For values that are not links, use the Navigation Path to manually locate the field within the configuration.

The **View by** radio buttons allow the user to display the following:

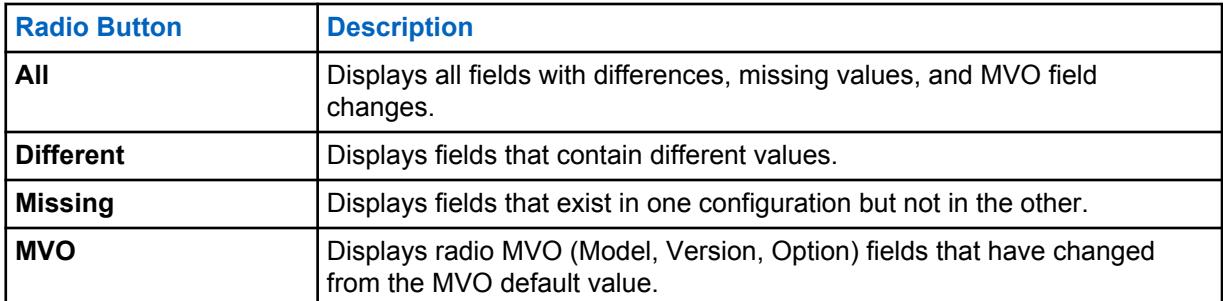

#### **2.4.5**

### **Validation Results Window**

The **Validation Results** window displays error conditions within the configuration.

**NOTE:** The **Validation Results** window only appears when a Configuration is being edited.

The following columns are available from the Validation Results table:

### **Path**

Path within the Configuration to the field containing the error.

#### **Error Code**

An internal error code that identifies the error within the system.

#### **Description**

A description that provides details to the user as to the cause of the error.

#### **Actions**

When a curly icon (Reset Value) is displayed in the **Actions** column, the validation error can be automatically resolved by clicking the icon. The user is taken to the Set associated with the error. The field with the error is highlighted in red.

The **Reset All (For Selected Top Set)** button allows the user to reset all validation errors that found in the currently selected Top Set.

#### **2.4.6**

### **Warning Messages Window**

The **Warning Messages** window will display warnings that occur in configurations.

**NOTE:** The **Warning Messages** window only appears when a Configuration is being edited.

### **2.4.7 Search Results Window**

The **Search Results** window allows the user to search for fields and/or field values when editing Configurations. This search feature allows the user to quickly locate fields within a Configuration without having to know the Set.

When editing a configuration, the user enters a word, phrase, or value in the **Search** field. The **x** to the right of the **Search** field is used to clear the search entry and the search results. The search icon

( $\odot$ ) is used to start the search. The drop-down arrow to the right of the **Search** field allows the user to select from the previous 10 searches.

The following options are used to refine the search:

MN006056A01-AT Chapter 2 : User Interface Overview

### **Name**

When selected, the text entered in the **Search** field is searched against the name of all fields.

**Value**

When selected, the number or text entered in the **Search** field is searched against the value of all fields.

#### **Name and Value**

When selected, both the field name and value are searched against the entry in the **Search** field.

#### **Match whole word**

When checked, the exact word, phrase, or value entered in the **Search** field is used to narrow the search results.

The following columns provide details of the search:

### **Path**

The path to the field within the Configuration in Set Name\Field Name format.

**Value**

The current value for the field.

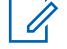

**NOTE:** Double-clicking any row in the search results opens the relevant Set and places the focus on the field.

### **2.4.8 User Roles**

The role of the users appear in the status bar according to the option selected in the **Select Agency** dialog box.

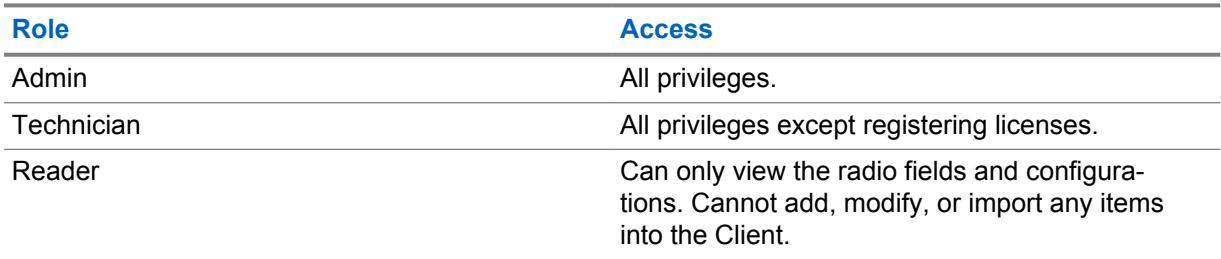

### **2.4.9 Help Window**

The **Help** window is used to display context-sensitive help for fields used within Configurations and Sets.

**NOTE:** The **Help** widow only appears when a Configuration is being edited.

When a user is editing a Configuration, help content is displayed in the **Help** window when a field is selected within the Set. Pressing the F1 key opens the full help system with the current selected field in focus.

 $\mathscr{U}$ 

### **Chapter 3**

# **Actions Menu**

The **Actions** menu allows the user to quickly access the most common functions used to configure an RadioCentral system.

The selections available under the **Actions** menu are dependent on the current view.

The following windows and features are supported under the **Actions** menu:

### **3.1 Import Selections**

The selections under the **Import** menu allow the user to import archived data to assist in the configuration of the RadioCentral system.

### **3.1.1 Importing File to Grid**

This feature allows the user to import radio codeplug data from a comma-delimited **\*.csv** file or a spread sheet **\*.xlsx** file.

Codeplug data that is exported from RadioCentral (see [Export Window on page 53](#page-52-0)) can be modified in a spread sheet program and saved as a **.csv** file (using the **Save As** command).

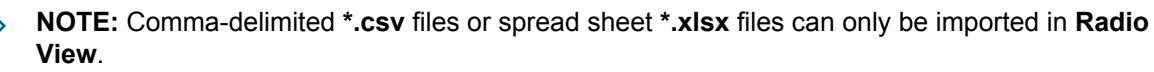

### **Procedure:**

**1** From **Radio View**, select **Actions**→**Import**→**File to Grid**.

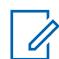

**NOTE:** The **Import File to Grid** window can also be opened by pressing CTRL+H.

- **2** From the **Import File to Grid** window, browse to the storage location that contains the codeplug archive files and perform one of the following:
	- For CSV (comma-delimited) files, select **CSV (comma-delimited) (\*.csv)** from the file type drop-down list.

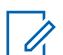

**NOTE:** By default, the **CSV (comma-delimited) (\*.csv)** is the selected file type.

**3** Select the relevant file or files.

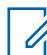

**NOTE:** Use the CTRL key (selective) or the SHIFT key (range) to select multiple files.

**4** Click **Open**.

### **3.1.2**

### **Importing Configurations**

This feature allows the user to import configuration files from the **Configuration View**.

### <span id="page-51-0"></span>**Procedure:**

- **1** From the **Actions** menu, select **Manage**→**Configurations** to open the **Configuration View** window.
- **2** Select **Actions**→**Import**→**Configurations**.

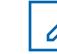

**NOTE:** The **Import Configurations** window can also be launched by clicking on the **Import** button.

- **3** From the **Import Configurations** window, select the relevant **.dbn** files.
- **4** Click **Open**. The **Import Configuration** dialog box appears.
- **5** Type in a relevant name in the **Suffix for Sets** field.
- **6** Click **OK**.

### **3.1.3**

## **Importing Voice Announcements**

This feature allows the user to import voice announcement files from the **Resource View for Voice Announcements**.

### **Procedure:**

- **1** From the **Actions** menu, select **Manage**→**Voice Announcements** to open the **Resource View for Voice Announcements** window.
- **2** Select **Actions**→**Import**→**Voice Announcements**.

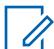

**NOTE:** The **Import Voice Announcements** window can also be launched by clicking on the **Import** button.

- **3** From the **Import Voice Announcements** window, select the relevant **.mva** or **.wav** files.
- **4** Click **Open**.

### **3.1.4**

### **Importing CA Certificates Manually**

**Import CA Certificates Files** allows the user to import new versions of CA Certificates files to the RadioCentral Server.

**When and where to use:** Use this procedure to import CA Certificates files.

### **Procedure:**

- **1** From the **Actions** menu, select **Manage**→**CA Certificates** to open the **Resource View CA Certificates** window.
- **2** Click the **Import** button.
- **3** From the **Import CA Certificates** window, select the relevant **\*.\*** file.

The size of the CA certificate must not exceed 10K and must be Privacy Enhanced Mail (PEM) formatted. CA Certificates cannot be automatically or manually imported when a file name match exists in the RadioCentral server.

**4** Click **Open**.

### <span id="page-52-0"></span>**3.2 Export Window**

The selections under the **Export** menu allows the user to export radio data to various file types.

### **3.2.1 Exporting Configuration**

This feature allows the user to export one or more configurations from the **Configuration View**.

### **Procedure:**

- **1** From the **Actions** menu, select **Manage**→**Configurations**.
- **2** To export a single configuration, perform the following actions:
	- **a** Select the relevant row.
	- **b** Right-click the selected row and select **Export Configuration**.
	- **c** From the **Export Configuration** window, browse and select a folder.
	- **d** Enter a name for the configuration file.
	- **e** Click **Save**.
- **3** To export multiple configurations, perform the following actions:
	- **a** Select the first row.
	- **b** Press and hold the **CTRL** key.

**NOTE:** To select consecutive rows, press and hold the **SHIFT** key.

- **c** Select one or more additional rows.
- **d** Right-click the selected rows and select **Export Configuration**.
- **e** Browse and select a folder location.

**NOTE:** Since the selected configuration files will be saved to the selected folder location, it is recommended to create a new folder to help organize the exported files.

**f** Click **OK**.

### **3.2.2 Exporting Grid to File**

The **Grid to File** selection allows the user to export all selected radios from **Radio View** into a comma delimited (\*.csv) file that can view by a spread sheet application. The exported CSV file contains the same data that is represented in **Radio View**.

### **Procedure:**

- **1** Select one or more radios from the table.
- **2** From the **Radio View**, select **Actions**→**Export**→**Grid to File** to open the **Export Grid to File** window.

Alternatively, enter Ctrl+Shift+S.

- **3** From the **Export Grid to File** window, browse and select a file location.
- **4** Enter a name for the **.csv** file.

**5** Click **Save**. The **Export Grid to File** dialog box appears.

The **.csv** file is exported successfully.

**6** Click **OK**

## **3.3**

## **Manage Configurations**

The management of configurations allows the user to define the configurations that will be created and stored in the RadioCentral Server.

**Configuration View** is launched from the **Actions** menu by selecting **Manage**→**Configurations**.

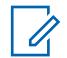

**NOTE:** Configurations that are assigned to a device cannot be deleted from the RadioCentral Server. The user must first select a different Configuration for the device in Radio View before it can be deleted from the RadioCentral Server.

From **Configuration View**, the user can perform the following basic operations:

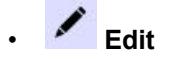

• **Add**

 $\mathscr{U}_1$ 

•

Θ **Delete**

> **NOTE:** The **Delete** icon removes configurations from the RadioCentral Server database that are not assigned to a device.

- $\Theta$  Import
- **Export**

### **Configuration Management**

### Table 3: Configuration View Table Columns

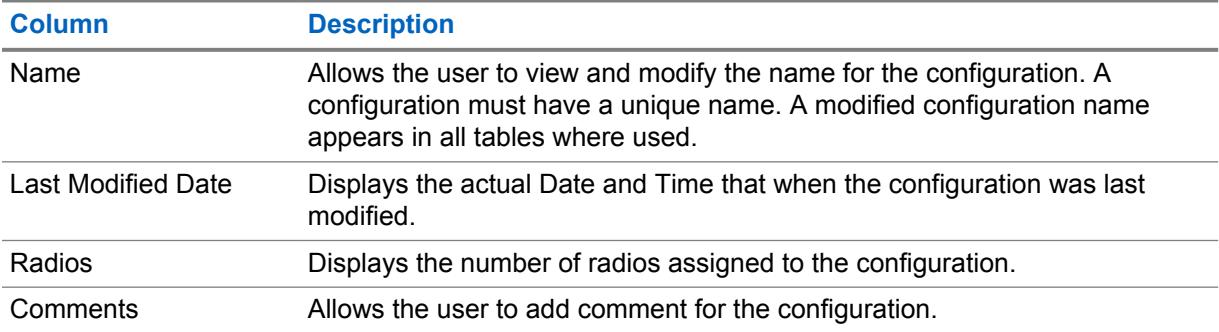

### **Right-click Menu Option**

The following right-click menu selections are available when a configuration is selected and the user right-clicks on the selected configuration:

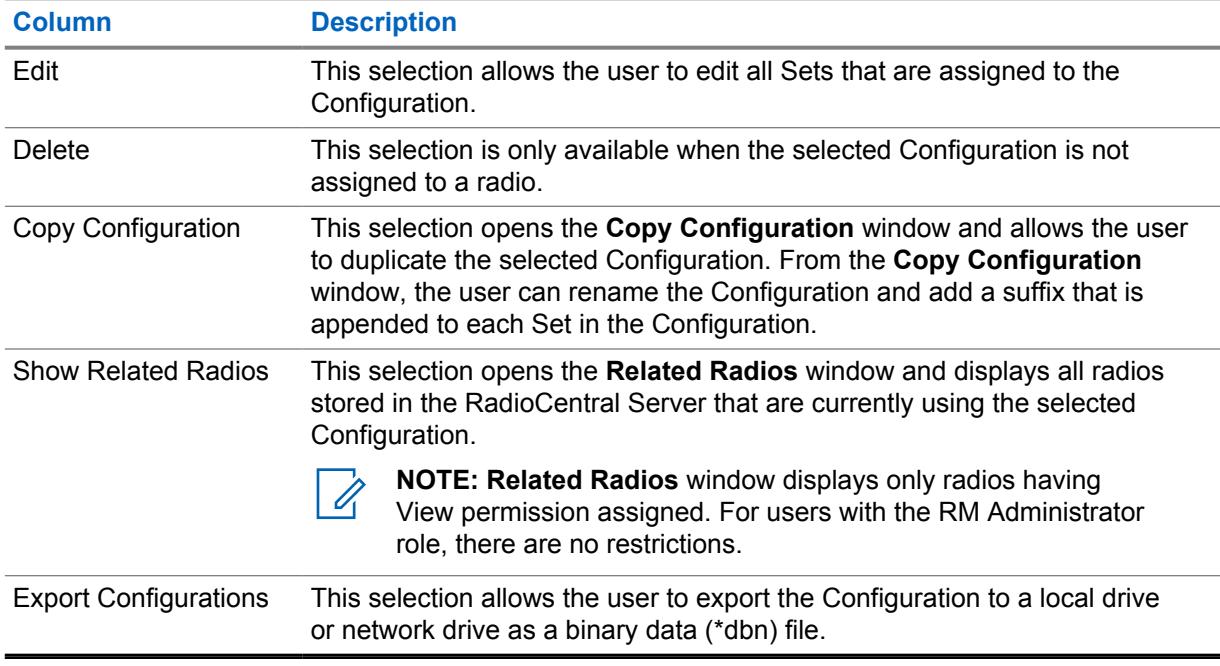

### Table 4: Configuration View Right-click Selections

### **3.4 Manage Data Mining**

The Data Mining feature in RadioCentral allows the user to locate specific fields with values used within Configurations and Radios.

The user can create simple or advanced queries that help identify where certain fields are being used. Data mining is launched from the **Actions** menu by selecting **Manage**→**Data Mining**.

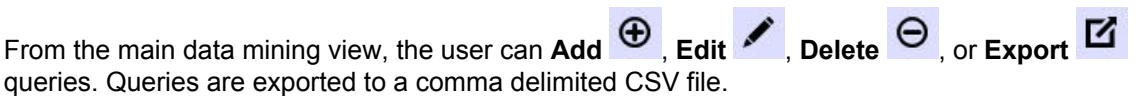

#### Table 5: Data Mining Table

 $\mathscr{U}$ 

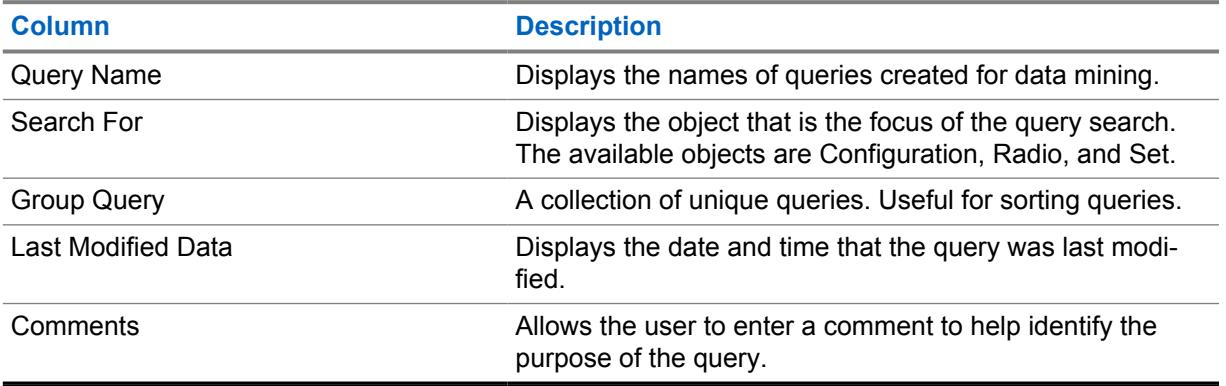

**NOTE:** Data Mining functionality is only available for users with the RM Administrator role.

### **3.4.1 Data Mining Query Window**

The **Query** window allows users to build simple and advanced queries that can be ran and shared within an RM system.The user adds new queries to the Data Mining window by clicking the **Add** button.

### **Figure 2: New Query Window**

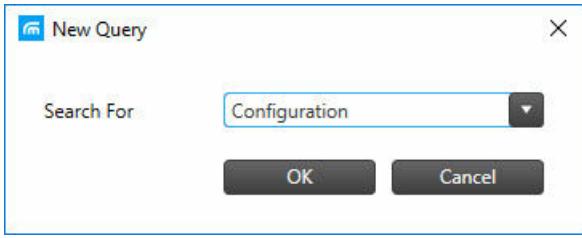

The **New Query** window allows the user to search for fields (fields) used in a **Configuration**, **Radio**, or **Set**.

Once the **Search For** query type is selected, the main **Query** window opens. The heading of the main query window displays the selected query type.

 $\vert\mathbf{x}\vert$ 

### **Figure 3: Main Query Window**

[Configuration Query]-Query (6)

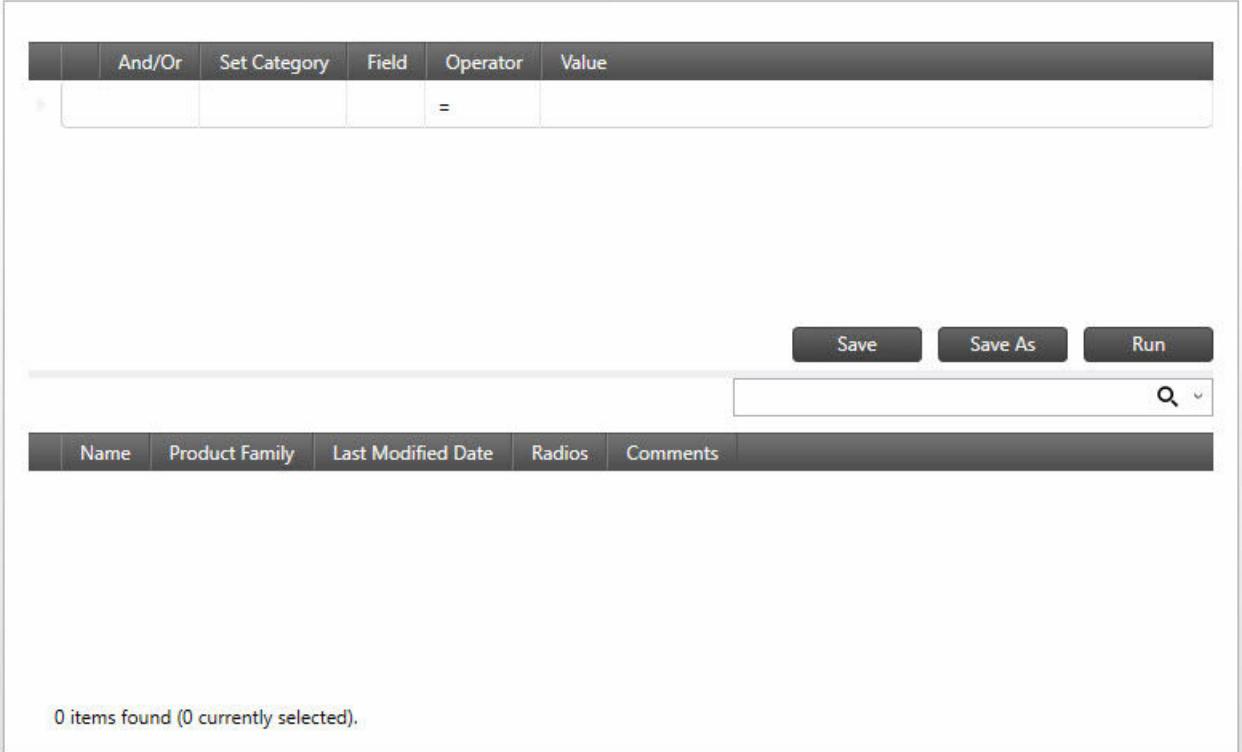

The columns in the upper half of the window are used to build the clauses for the query.

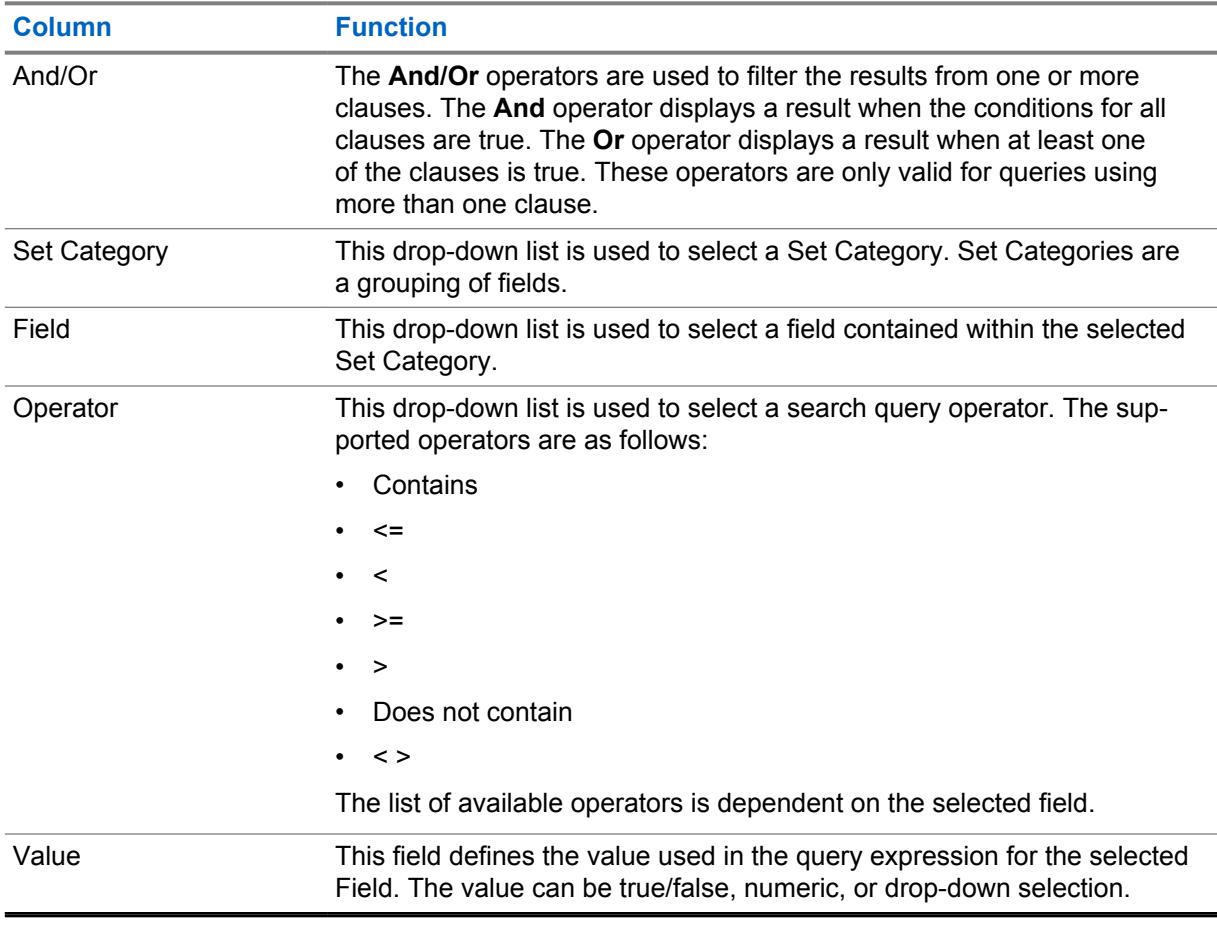

#### <span id="page-56-0"></span>Table 6: Query Clause Columns

The columns in the lower half of the window are used to display the results for the executed query. The columns that are displayed are dependent on the query type selected. The results can be sorted by clicking on a column heading.

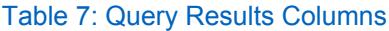

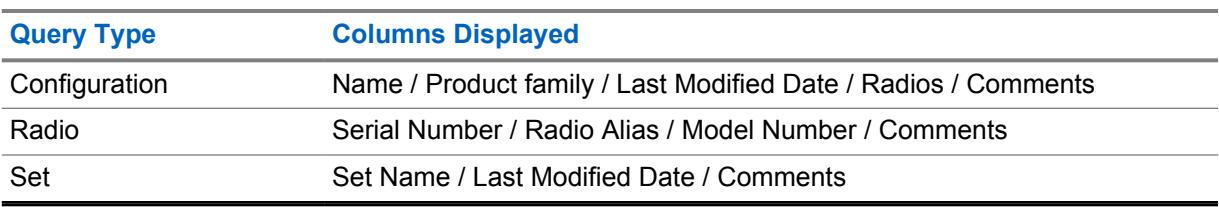

### **3.4.2**

### **Adding a Query for Data Mining**

Queries allow the user to identify where a parameter, containing a specific value, is used.Queries are created by adding one or more clause expressions. Simple queries can be created to locate a single parameter. More advanced queries can be created to locate multiple parameters.

#### **When and where to use:**

Use this procedure to build queries to locate parameters within Configurations, Sets, or Radios.

Once queries are created, the user can perform the following operations:

• [Grouping Query Clauses on page 58](#page-57-0)

#### <span id="page-57-0"></span>• [Deleting a Query Clause on page 59](#page-58-0)

#### **Procedure:**

- **1** Click the **Actions** menu and select **Manage**→**Data Mining**.
- **2** From the **Data Mining** view, click the **Add** button.
- **3** From the **New Query** window, select **Configuration**, **Radio**, or **Set** from the Search For dropdown list.
- **4** Click **OK**.
- **5** From the **Query** window, create a query as follows:

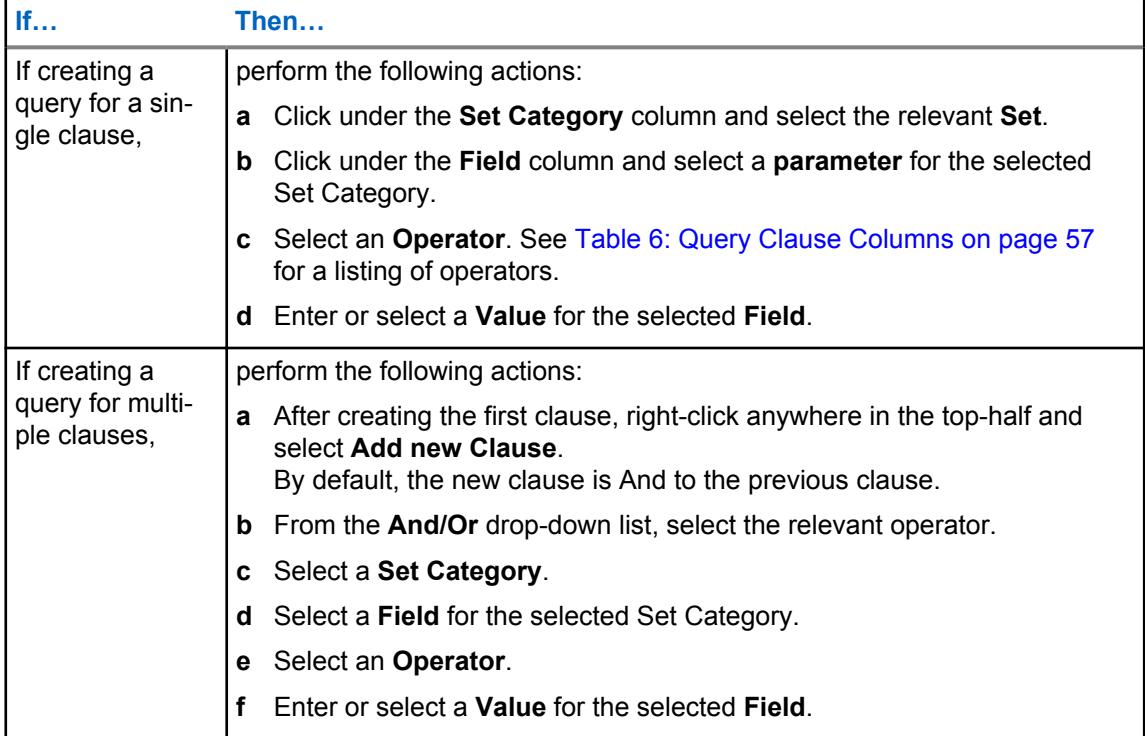

- **6** Click **Save** or **Save As** to assign a name for the query.
- **7** Click **Run** to initiate the query search.

If the query produces no results, Data mining completed, but no matching data appears to the right of the **Save** button. Otherwise, the resulting matches appear in the lower half of the window.

### **3.4.2.1 Grouping Query Clauses**

The grouping of clauses allows the user to combine multiple clauses into a single expression. Clause expressions can be grouped when the query is first created or by editing an existing query.

**When and where to use:** Use this procedure to group clause expressions in a query.

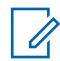

**NOTE:** Queries and clause expressions are selected by hovering the cursor to the left of the relevant row and clicking the left mouse button.

### **Procedure:**

**1** Select a query from the **Data Mining** view and click the **Edit** button.

<span id="page-58-0"></span>**2** Select the first clause in the query to group.

The clause row is highlighted when selected.

- **3** Hold the CTRL key and select the second clause.
- **4** Right-click over the selected clauses and select **Group Clauses**.

A vertical bracket appears to the left of the grouped clause.

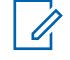

**NOTE:** To delete a grouping, select all the clause in the group, right-click, and select **UnGroup Clauses**.

### **3.4.2.2 Deleting a Query Clause**

The deletion of a clause expression within a data mining query can be perform while building the query or when modifying existing queries.

**When and where to use:** Use this procedure to delete a clause expression in a query.

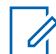

**NOTE:** Queries and clause expressions are selected by hovering the cursor to the left of the relevant row and clicking the left mouse button.

### **Procedure:**

- **1** Click the **Actions** menu and select **Manage**→**Data Mining**.
- **2** Select the relevant query and click the **Edit** button.

The user can also right-click over the selected query and select **Edit Query**.

- **3** Select the clause expression, then right-click and select **Delete Clauses**.
- **4** From the **Data Mining** view, click the **Add** button.
- **5** If applicable, modify the query further, save it, or run the query.

### **3.4.3**

### **Deleting a Query from Data Mining**

The deletion of a queries from data mining allows the user to maintain current and update queries used for data mining.

**When and where to use:** Use this procedure to delete queries from data mining.

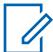

**NOTE:** Queries are selected by hovering the cursor to the left of the relevant row and clicking the left mouse button. Hovering over the initial column in the table changes the cursor from a standard pointer to a hand pointer.

#### **Procedure:**

- **1** Click the **Actions** menu and select **Manage**→**Data Mining**.
- **2** From the **Data Mining** view, select one or more queries from the table.

**NOTE:** The **Edit** and **Delete** buttons are grayed out until a query is selected.

- **3** Click the **Delete** button.
- **4** Click **Yes** to delete the query or **No** to cancel the operation.

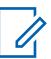

**NOTE:** Once the deletion operation is performed it cannot be undone.

**3.4.4**

## **Grouping Queries in Data Mining**

The grouping of queries allows the user to organize queries in unique collections. Query groups must first be created before they can be assigned to queries.

**When and where to use:** Use this procedure to group one or more queries into a unique collection.

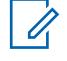

**NOTE:** Queries are selected by hovering the cursor to the left of the relevant row and clicking the left mouse button. Hovering over the initial column in the table changes the cursor from a standard pointer to a hand pointer.

### **Procedure:**

- **1** Click the **Actions** menu and select **Manage**→**Data Mining**.
- **2** From the **Data Mining** view, right-click in the navigation pane and select **New Query Groups**.
- **3** Rename the new query group. Perform the following actions:
	- **a** Select the query group.
	- **b** Right-click and select **Rename**.

**c** Enter a new name for the query group and press ENTER.

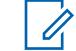

**NOTE:** Query groups can also be renamed by double-clicking the query group and entering a new name.

- **4** Click **All Query Groups** to see all the existing queries to the right of the navigation pane.
- **5** Under the **Query Group** column, select the drop-down list and choose a query group for the query.
- **6** Repeat step 5 until all queries are added to the group.

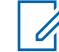

**NOTE:** Selecting the group query in the navigation pane displays only those queries that were added to the group. Selecting **All Query Groups** at anytime displays all queries in the system.

### **3.5**

### **Manage License**

The Manage License feature allows a user to add additional radios to the RM System.

User can purchase the RM feature through the Motorola Solutions Online (MOL) website. If the purchase is successful, an Entitlement ID (EID) is provided. With this feature, the user specifies the number of radios they want to manage. The radio count associated with each EID is divided across multiple instances of the RM Server.

Manage License is launched from the **Actions** menu by selecting **Manage**→**Licenses**.

From each Licenses view, the user can **Add**  $\bigoplus$ , **Edit** , or **Delete**  $\Theta$  radios.

The following license types can be managed in Radio Management:

**3.5.1**

### **Manage Radio Licenses View**

Manage Licenses allows the user to add more radios to the RadioCentral System. The user can purchase the RadioCentral feature through the Motorola Online (MOL) website. If the purchase is successful, an Entitlement ID (EID) is provided. With this feature, the user can specify the number of radios that the user wants to manage. The radio count associated with each EID is divided across

multiple instances of RadioCentral Server. Radio License view is launched from the **Actions** menu by selecting **Manage**→**Licenses**→**Radio Licenses**.

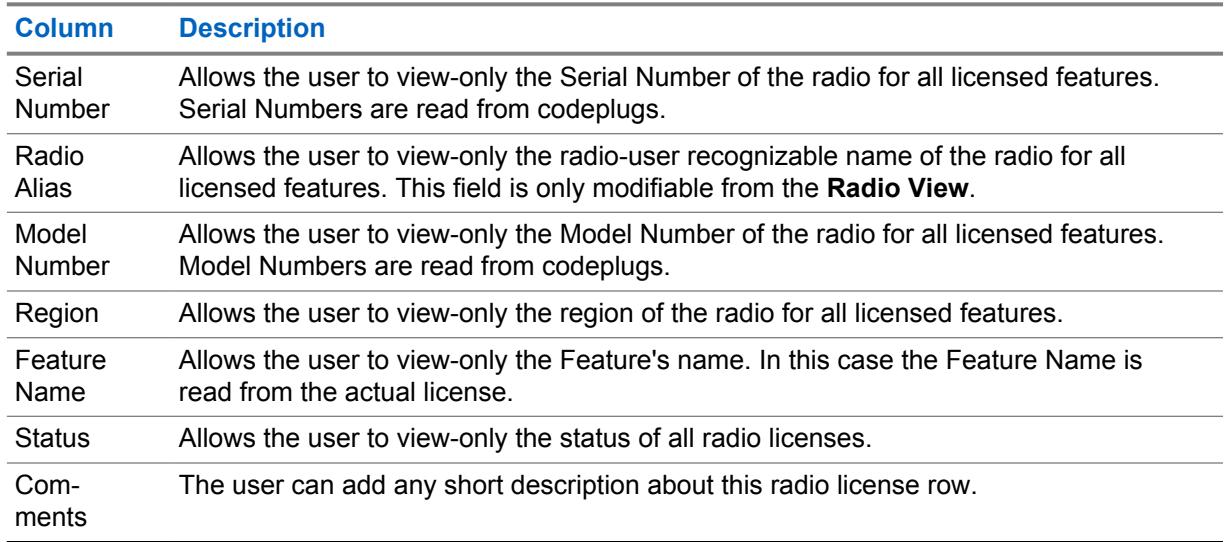

### Table 8: Radio Licenses

### Table 9: Radio Licenses

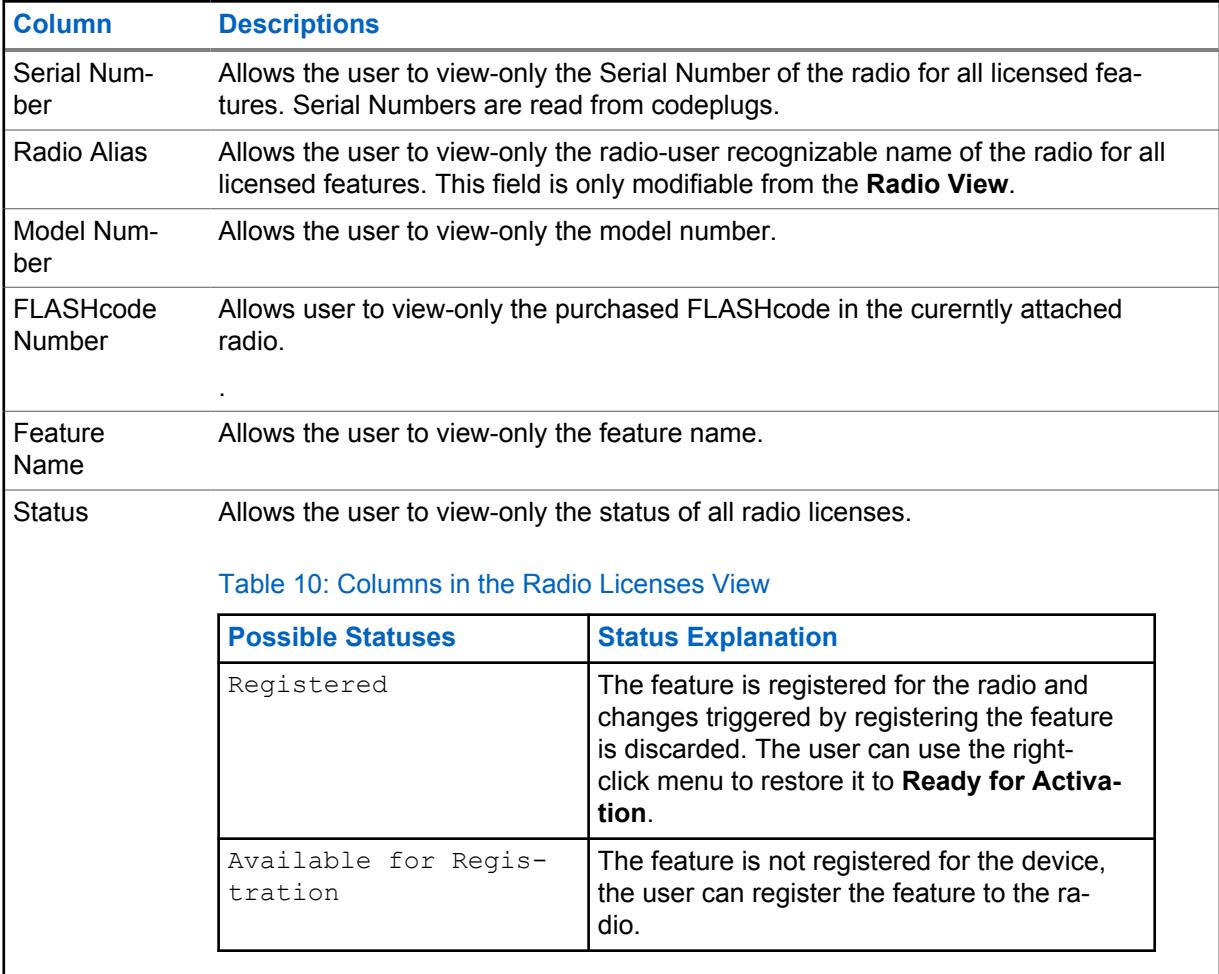

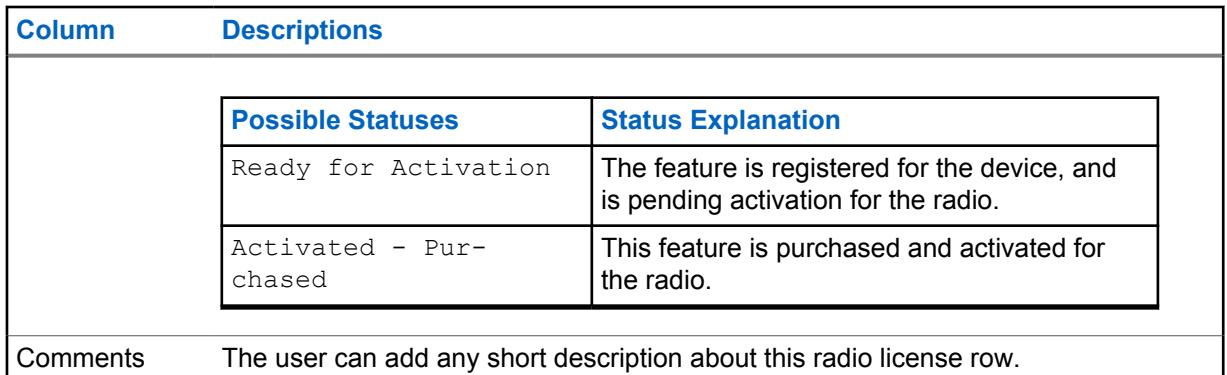

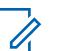

### **NOTE:**

In all views listing radios (Features, Radios, Feature Details), the user can only see radios with View permission assigned. The Radio Count column only reflects radios with View permissions assigned for the current RM user.

Registering features is only possible for devices with View and Modify permissions. For users with the RM Administrator role, there are no restrictions.

### **3.5.1.1 Restoring Registered Licenses to Radio**

This section covers the ability to find licenses in the Device Capability table which are associated with a given radio, but are not shown in the Radio Licenses view. Licenses can end up in this state when changes to the device are dismissed with licenses in the registered state (before being activated in the device through a write operation).

### **Procedure:**

- **1** Open **Radio Licenses View**.
- **2** Load one (or more) radio device into the RadioCentral database.
- **3** Select one or more rows in the Radio Licenses view.
- **4** Right-click and select **Restore Licenses** or click CTR+O.

The RadioCentral Client communicates with the RadioCentral Server to determine if there are any licenses associated with the device by registered ID. Restored licenses are displayed in the Radio Licenses View as in Ready for Activation state.

### **3.5.1.2**

### **Recovering Radio Licenses**

This feature helps user to recover lost licensing information due to reimaging RadioCentral server machine. Contact customer support if the machine hardware is changed. The user must call back to the Licensing Server to recover licenses (in the form of Capability Responses) for all radios in RadioCentral .

### **Procedure:**

- **1** Click **and then click Settings.**
- **2** Select **Licenses** tab.
- **3** In the **Recover Licenses** window, click **Radio Licenses–Recover** button.

### **4** Click **OK**.

The existing Licenses from the Motorola Licensing server is restored.

### **3.5.1.3 Sorting the Grid in the Radio Licenses View**

The data in the table is sorted in ascending order according to Radio Serial Number.

### **Procedure:**

- Click one of the column headers in the grid.
- Sort the data in ascending or descending order based on the selected column.

### **3.5.1.4 Filtering Available Radios by Groups**

### **Procedure:**

- The user can sort radio data by any columns by clicking the column header.
- The user can filter Available Radios by Group.

### **3.5.2 Register Radio Licenses Window**

This window allows the user to submit software license assignment. The Device Licensing window presents the following user interface:

- Text field–A field box for user to enter Entitlement ID (EID).
- List of Available Radios–A list that displays all devices that meet the EID license criteria.
- List of Selected Radios–A list for viewing all the devices that the user wants to associate with the license.

To access the Radio Licensing window, click the button in the **Radio License View**.

The following table lists the descriptions for the columns in the Query EID table.

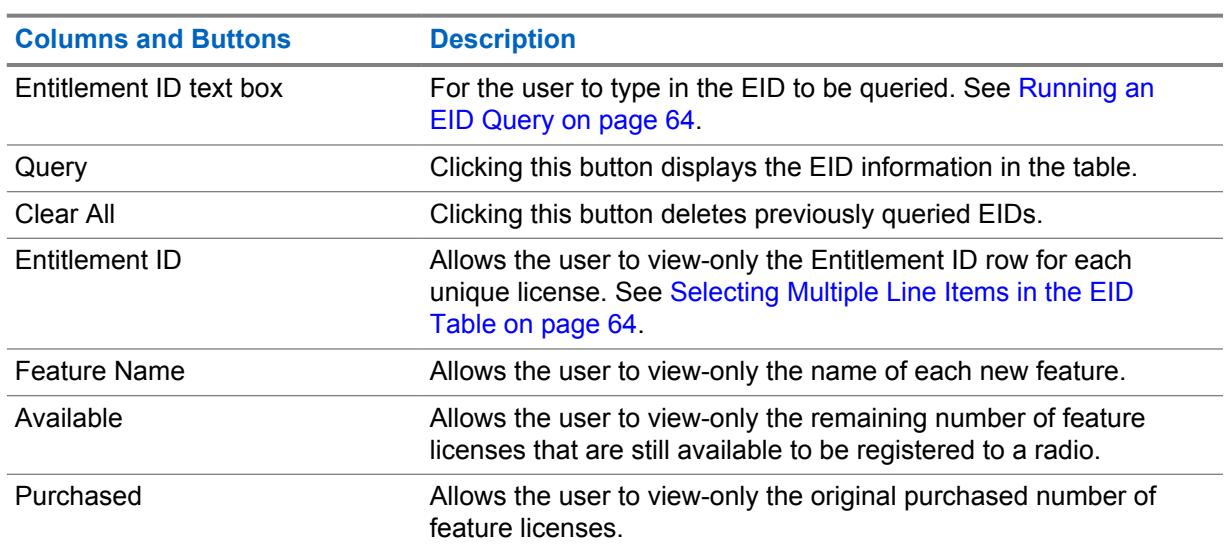

#### Table 11: Radio Licenses

<span id="page-63-0"></span>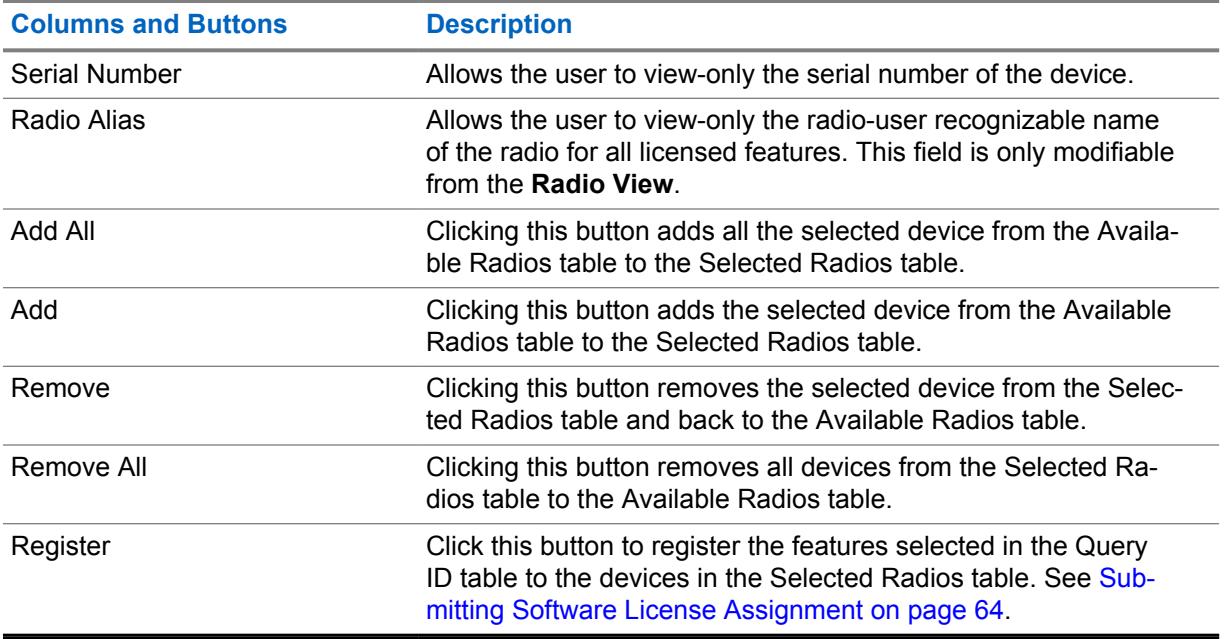

### **3.5.2.1 Running an EID Query**

### **Procedure:**

- **1** Type in the "Entitlement ID" into the Entitlement ID text box.
- **2** Click the **Query** button.

To cancel, click **Clear All** button.

### **3.5.2.2 Selecting Multiple Line Items in the EID Table**

### **Procedure:**

- **1** Click on the check box in the first column of the desired row.
- **2** To check all or clear all, click the check box in the column header of the EID table.

The RadioCentral Client updates the EID table and applies filtering of the Available Radios and Selected Radios tables.

**3** Click **OK** to remove any radios from the Selected Radios table and manually add the radios from the Available Radios table.

User can skip this step if there are no radios to be removed. To cancel, click **Clear All** button.

- **4** Click **OK**. The radios are filtered out from the Selected Radios table.
- **3.5.2.3**

### **Submitting Software License Assignment**

After selecting the radios to assign the licenses, click the **Register** button to commit these associations.

#### **Prerequisites:**

• Open **Radio Licensing** window.

- The EID table must contain at least one fully populated row, and at least one row in the EID table is checked.
- The Selected Radio table is populated with at least one fully populated row.
- The number of radios in the Selected Radios table must not exceed the number of licenses available in any of the checked rows in the EID table.
- RadioCentral Client has valid internet connection.

### **Procedure:**

- **1** Click **Register** after selecting the radios to assign licenses to.
- **2** Click **OK**.

### **3.6**

### **Manage Firmware**

The **Manage Firmware** feature allows the user to view automatically-imported versions of firmware stored in the RadioCentral Server.

Each time a radio is added to RadioCentral, its firmware version is automatically added if its not currently stored in the RadioCentral. The newly added radios are then available to other managed radios.

**Manage Firmware** is launched from the **Actions** menu by selecting **Manage**→**Firmware**.

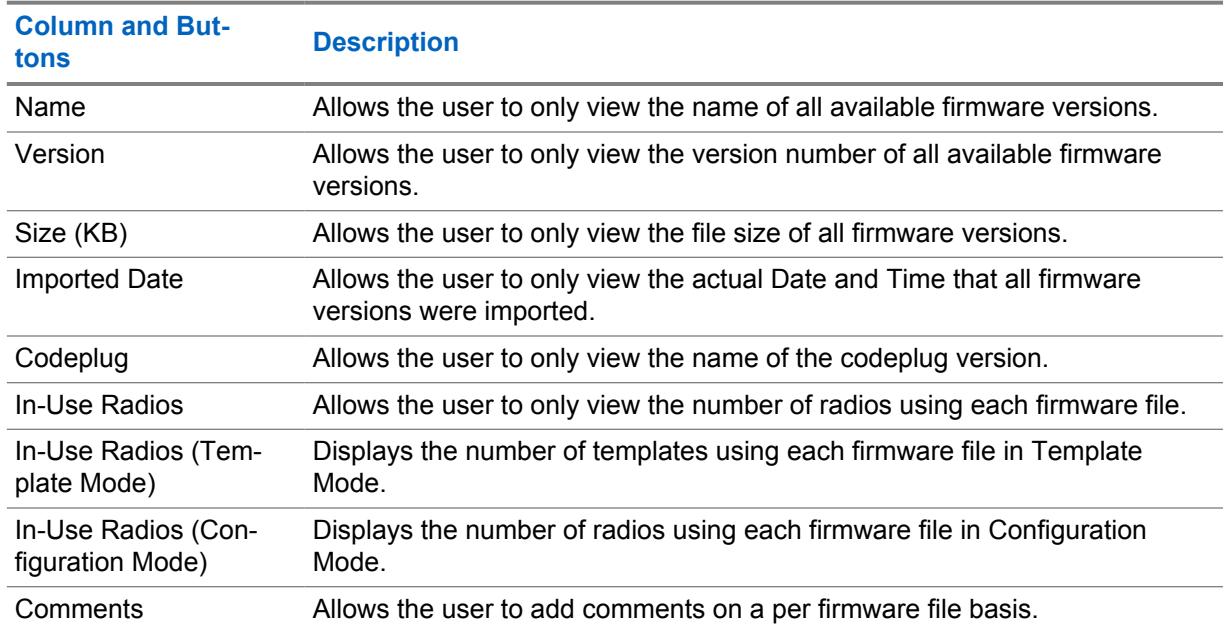

### Table 12: Firmware

### **3.7**

### **Manage Voice Announcements**

The **Manage Voice Announcements** feature allows the user to view automatically imported Voice Announcement files stored in the RM Server, and to manually import new Voice Announcement files to the RM Server.

**Manage Voice Announcement** is launched from the **Actions** menu by selecting **Manage**→**Voice Announcements**.

The user can **Add**  $\bigoplus$ , **Edit** or **Delete**  $\bigoplus$  language packs.

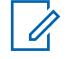

**NOTE:** Voice Announcement files cannot be automatically or manually imported when a file name match exists in the RM server. This importing is true even if the duration and content of the file are different.

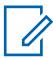

**NOTE:** The audio length of the . mva file must not exceed 20 seconds.

There are two methods of storing Voice Announcement files to the RM Server:

### **Automatic Import**

Each time a radio is added to the RM Server, its Voice Announcement files are automatically added if not currently stored in the RM Server. The Voice Announcement files are then available to other managed radios. See Adding Radios to Radio Management.

### **Manual Import**

Using the Import Voice files option. See Importing Voice Announcement Files Manually.

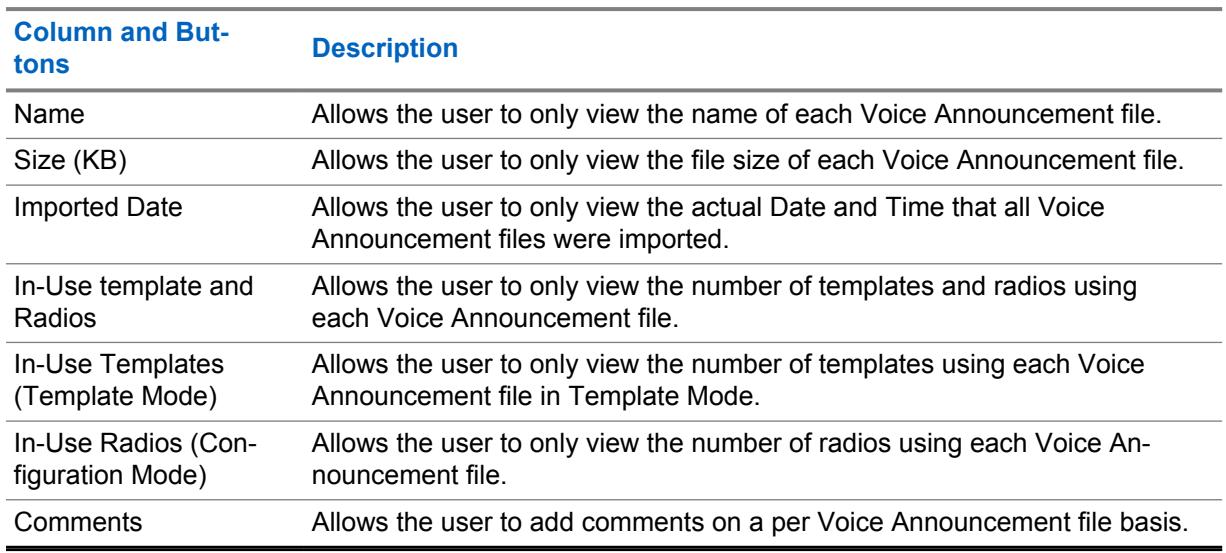

#### Table 13: Manage Voice Announcements

#### **3.8**

# **Manage CA Certificates**

The **Manage CA Certificates** feature allows the user to view automatically imported CA Certificates stored in the RadioCentral Server, and to manually import new CA Certificates to the RadioCentral Server.

**Manage CA Certificates** is launched from the **Actions** menu by selecting **Manage**→**CA Certificates**.

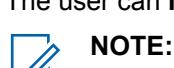

- The user can **Import**  $\bigoplus$  or **Delete**  $\bigoplus$  certificates.
	- CA Certificates cannot be automatically or manually imported when a file name match exists in the RadioCentral server.
	- Only CA Certificate files that are Privacy Enhanced Mail (PEM) formatted, and 10K or less in size can be imported into the RadioCentral Server.

There are two methods of storing CA Certificates files to the RadioCentral Server:

### **Automatic Import**

Each time a radio is added to the RadioCentral Server, the CA Certificates files are automatically added if not currently stored in the RadioCentral Server. The CA Certificates files are then available to other managed radios.

#### **Manual Import**

Using the Import CA Certificates files option. See [Importing CA Certificates Manually on page 52](#page-51-0).

#### Table 14: Certificates

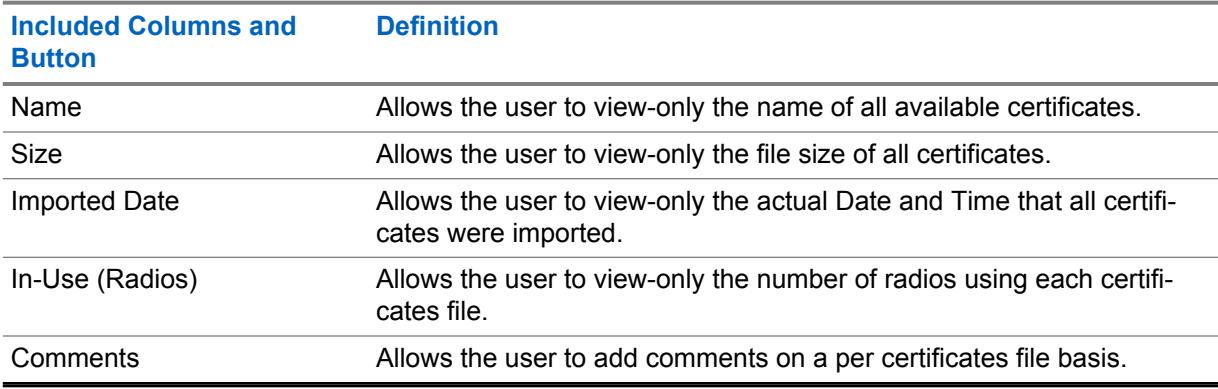

### **3.9**

## **Manage System Keys**

The **Manage System Keys** feature allows the user to view the system keys stored in the RadioCentral Server.

**System Keys** is launched from the **Actions** menu by selecting **Manage**→**Manage System Keys**.

The user can **Add**  $\bigoplus$ , **Edit** , or **Delete**  $\bigoplus$  system keys.

### Table 15: Manage System Keys

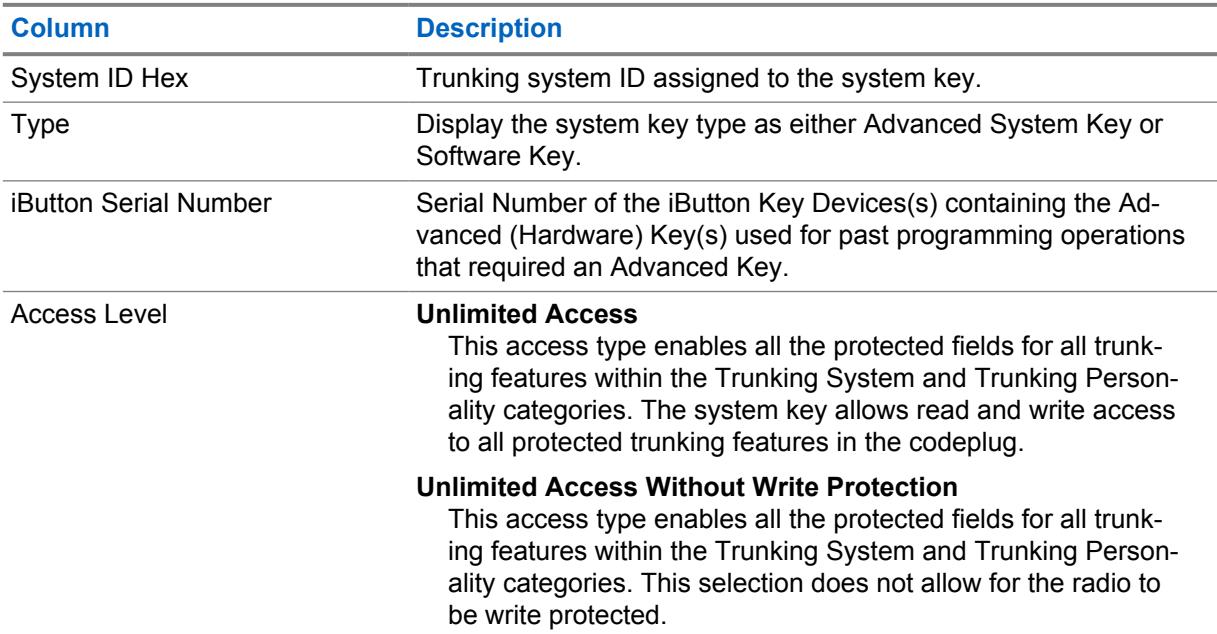

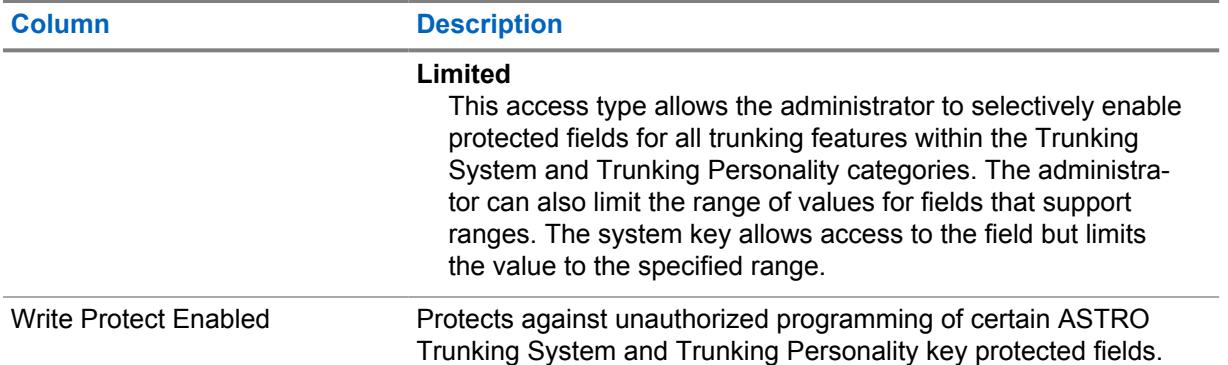

### **3.10**

## **Codeplug Migration**

Codeplug migration feature is a feature that allows the user to convert APX portable codeplugs from Customer Programming Software,  $\lceil \cdot \rceil$  format to your radio configuration, . dbn format.

### **3.11 Settings Window**

The **Settings** window allows the user to view or modify communications between the RadioCentral Client and the RadioCentral Server's database, and allows the user to "Recover" Application Licenses and Radio Licenses.

Select **Actions** →**Settings** to launch the **Settings** window.

### **3.11.1 Licenses Settings**

The **Licenses Settings** window allows the user to recover Application and Radio Licenses to the RadioCentral Server.

**Licenses Settings** is launched from the **Actions** menu by selecting **Settings**→**Licenses**.

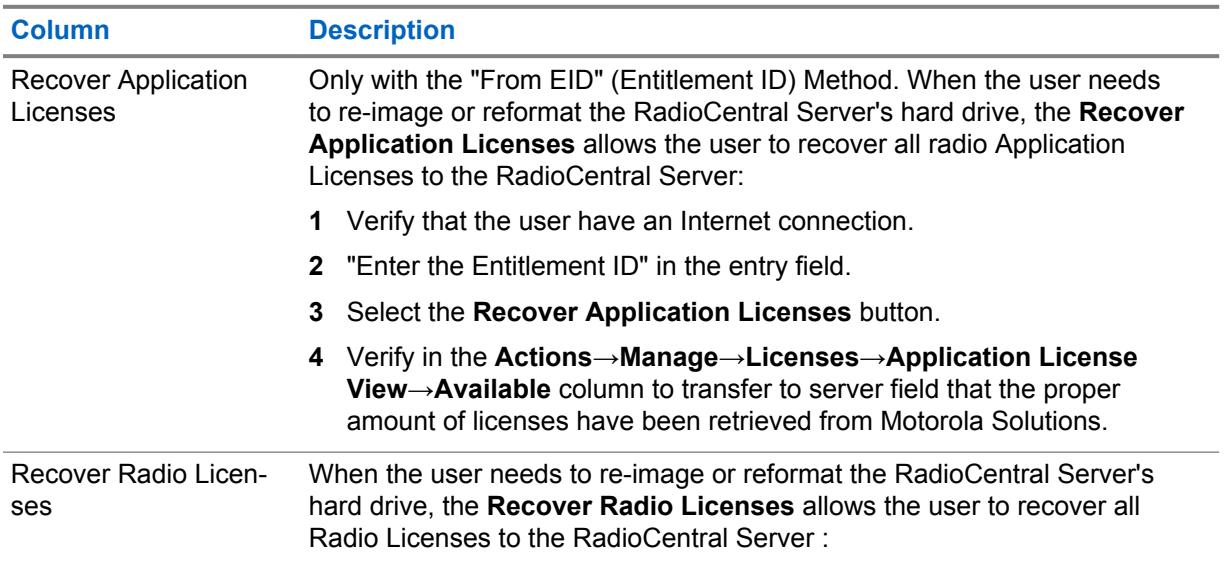

### Table 16: Licenses Settings

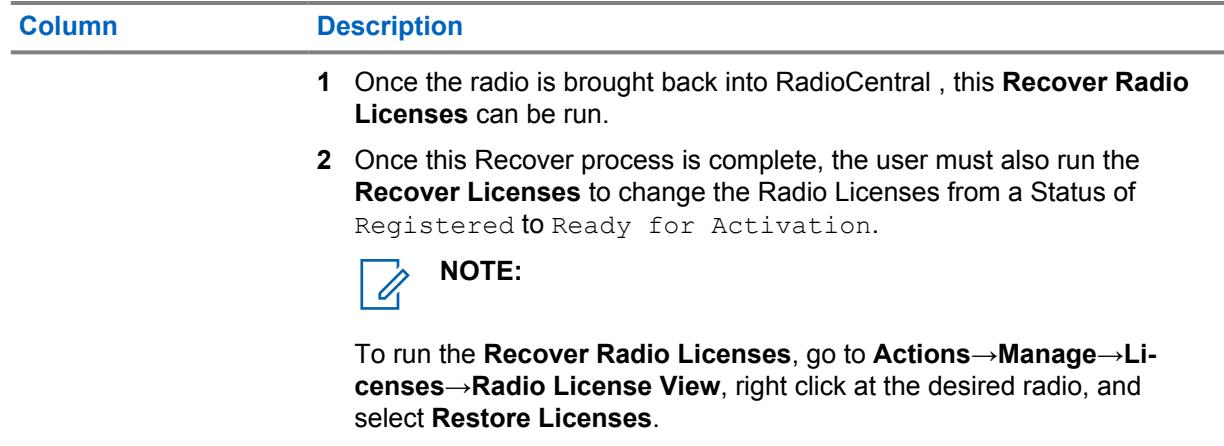

### **3.11.2**

### **Language**

The **Language Settings** window allows you to select the language used in the application.

The application supports the following languages:

- English
- French (Canada)
- **Spanish**
- Portuguese (Brazil)

#### **NOTE:**

When a new language is selected, the RadioCentral must be restarted before the new language takes effect.

The input language depends on the keyboard selection configured for the operating system of the computer, and not this language selection; however, numbers entered into text field are always shown in the form 0-9, regardless of the language selection.

### **3.12 View Tasks**

The **Tasks** informational window allows the user to view operational jobs.

The Task window contains a summary of all operational jobs. An operational job is an operation that is performed on one or more RadioCentral objects that does not involve a programming operation (read, write). For example, if the user selects a hundred radios and select **Delete**, the user is performing an operational job.

A job appears in the **Tasks** window whenever the user performs an operation on an RadioCentral entity, with the most recent job at the top. The Task window only shows jobs that have occurred during the current RadioCentral Client session.

The **Tasks** informational window is launched from the **Actions** menu by selecting **View Tasks**.

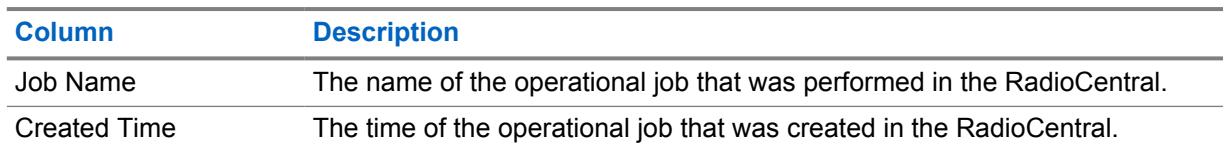

#### Table 17: View Tasks Table

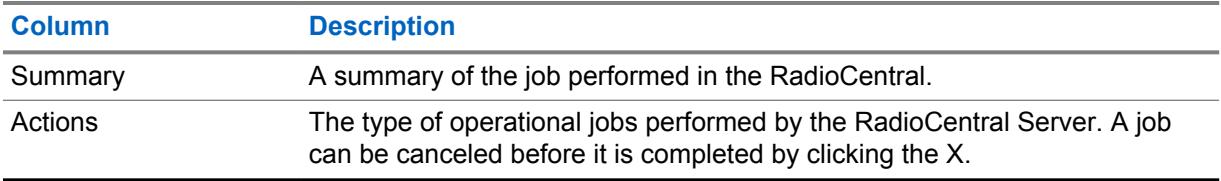

# **Scheduler**

The **Scheduler** menu opens the **Schedule Job** window. The **Schedule Job** window allows the user to schedule one or more radios for a Read, Write or Factory Reset. Jobs can be scheduled to occur immediately or within a specific window of time. See [Scheduling Jobs in RadioCentral on page 91.](#page-90-0)

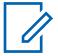

**NOTE:** The **Scheduler** menu is enabled in **Radio View** when one or more radios are selected from the programming pane, have valid radio data and Configuration, and are not waiting for a Job process.

The **Job Schedule** window contains fields that allow the user to configure the following settings:

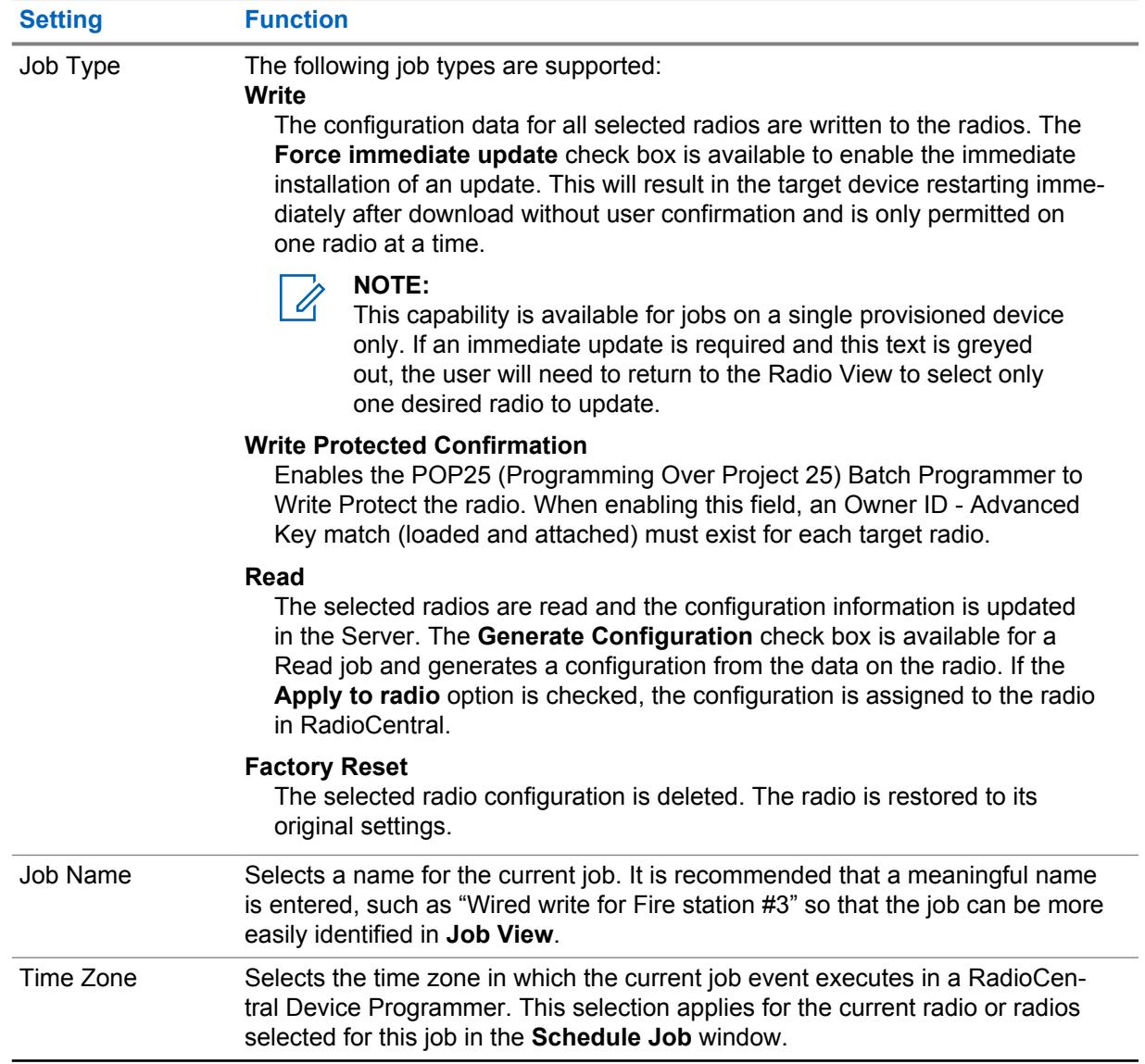

### Table 18: Job Schedule Settings

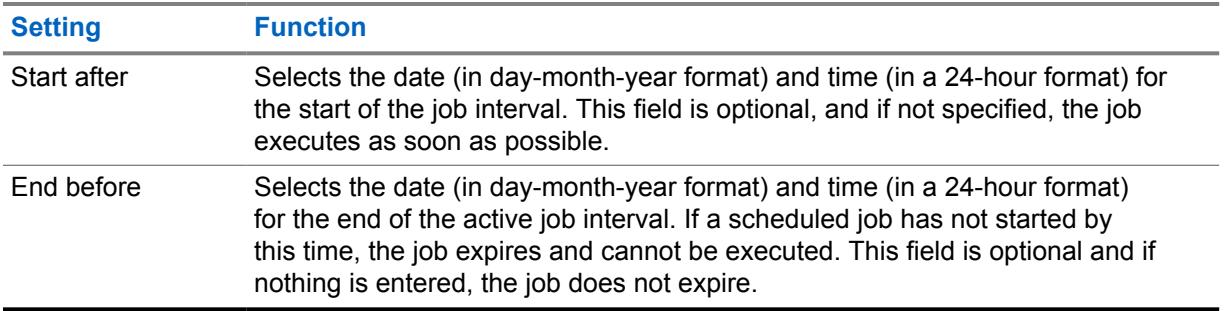

**NOTE:** When **Read** is the selected Job Type, the RadioCentral Device Programmer retrieves  $\overline{\mathscr{A}}$ the codeplug of each radio associated with the job. Once the codeplug is uploaded to the RadioCentral server, the previous configuration association for the selected radio is overwritten.
# **Radio View**

The **Radio View** provides information on the devices that are in the system.

The serial number is autopopulated. The agency is created by Motorola Solutions. The autopopulated radio have customized default codeplug and purchased features.

The **Radio View** supports the following operations:

- Edit and Select Configurations
- Schedule and Cancel Jobs
- Group Radios
- Analyze a Radio Configuration

When a radio is selected from the list, the programming pane displays shortcuts to **Show Details**, **Edit Configuration**, **Analyze**, and **Schedule Job**. For more information, see [Programming Pane in](#page-44-0) [RadioCentral Configuration Client on page 45.](#page-44-0)

#### **Radio View Table**

The radio fields are customizable. By default, the more common fields are displayed. Fields such as **Serial Number**, **Radio Alias**, **Configuration**, **Group**, **Modified**, **Job Status**, and so on. See [Radio](#page-77-0) [View Table on page 78](#page-77-0).

#### Table 19: Operational Buttons in Radios View

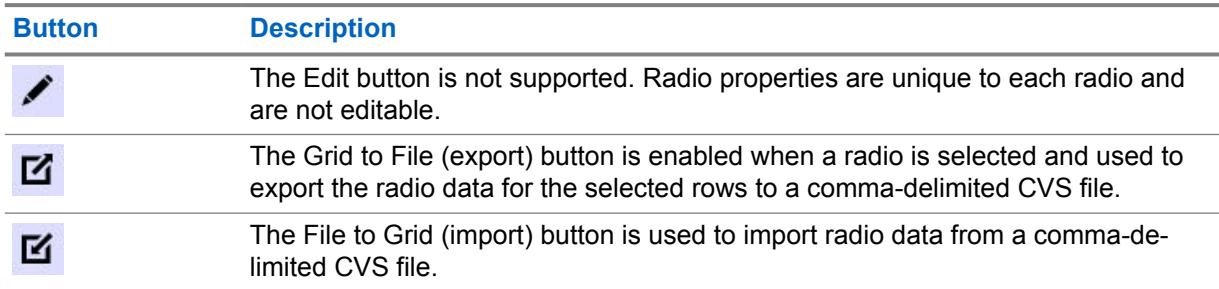

## **Right-click Operations for Radios**

The following operations can be performed on a selected radio:

#### Table 20: Right-click Operations for Radios

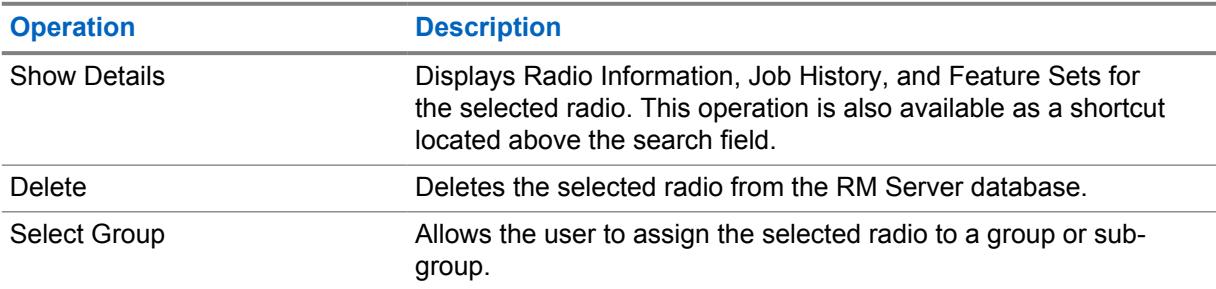

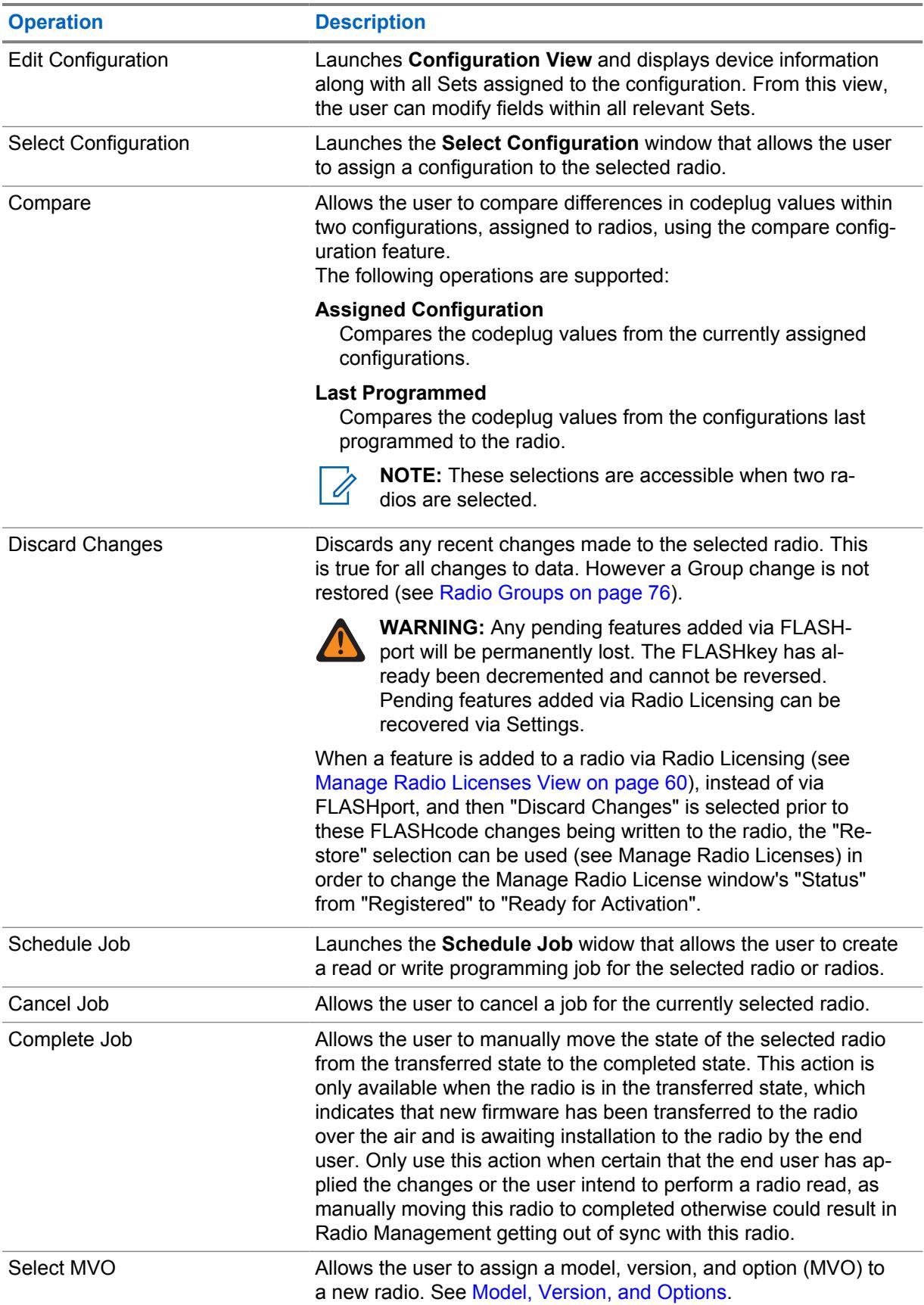

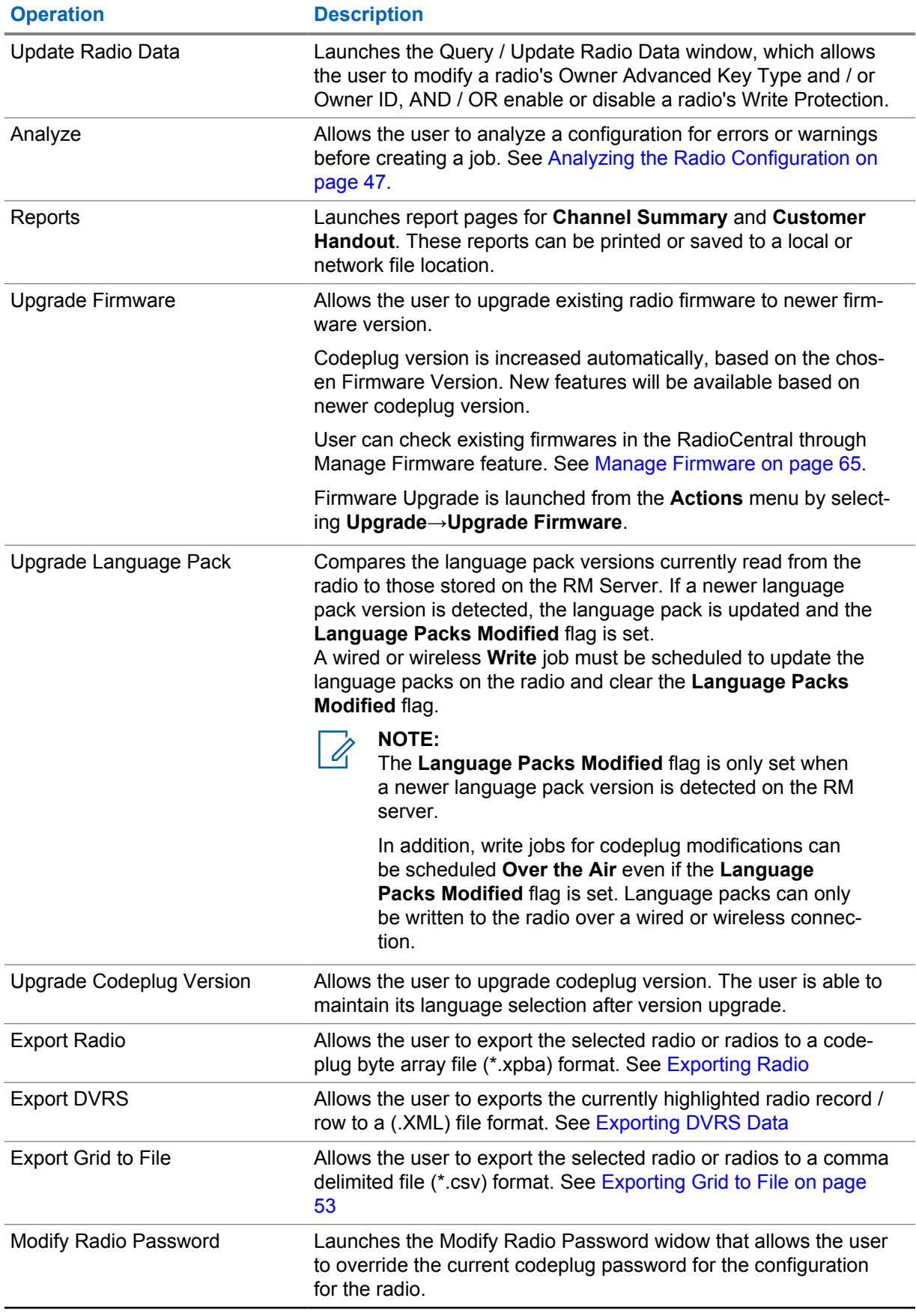

<span id="page-75-0"></span>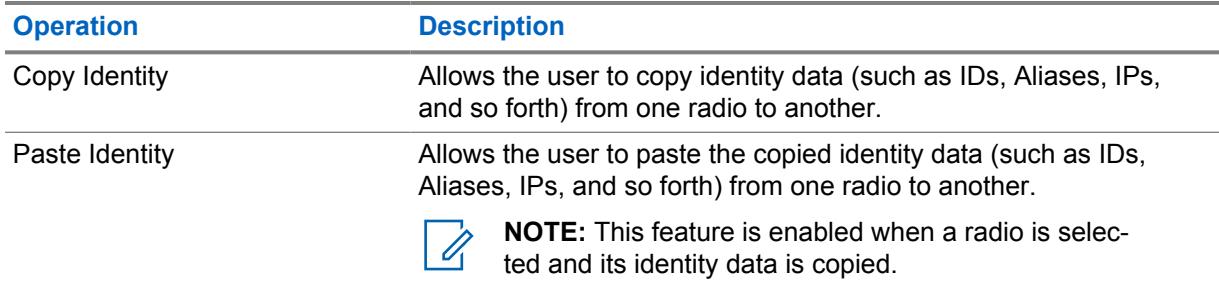

# **5.1 Radio Groups**

Grouping radios within the RadioCentral Configuration Client allows you to organize and manage your radio for the RadioCentral system within a tree view structure. Groups are used with shared sets and configurations to more efficiently manage your radio system.

From **Radio View**, the navigation pane for **Groups** allows the user to create groups and subgroups using right-click mouse operations.

The following operations can be performed on groups or subgroups:

- Create a group or subgroup
- Delete a group or subgroup
- Rename a group or subgroup
- Drag and drop a group or subgroup to a new location
- Expand or collapse group nodes within the tree view

Selecting **All** displays all radios in the RadioCentral system regardless of the group assignment. The assignment of radios to a group or subgroup is performed under the **Group** column in the table. One or more radios can be selected from the table and assigned to a group or subgroup. See Creating and Managing Radio Groups.

#### Table 21: Right-Click Operations for Radio Groups

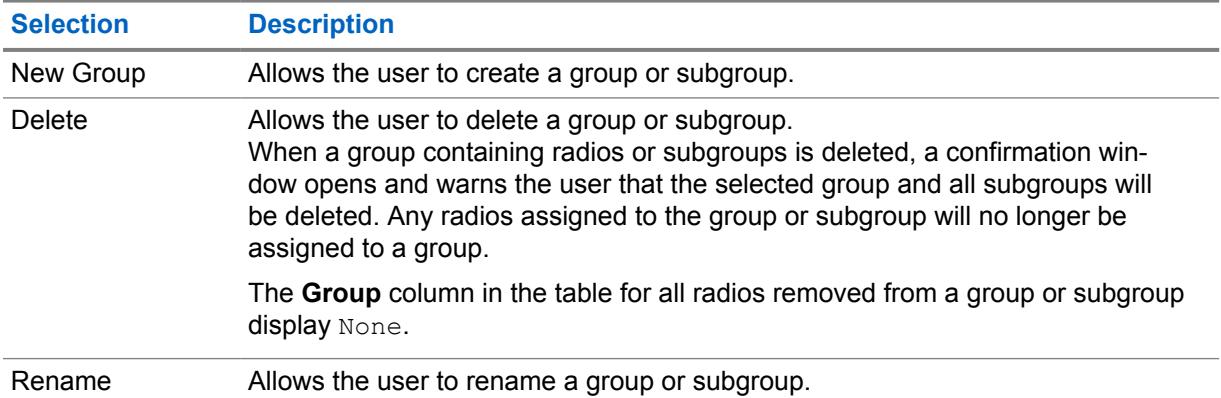

#### **5.1.1**

# **Creating and Managing Radio Groups**

Radio groups and subgroups are created and managed within the **Group** navigation pane. Once radio groups and subgroups are created, they can be renamed, deleted, or moved within the tree view structure.

# **Procedure:**

- **1** Click the **Radio View** icon to display the Radio view table.
- **2** Create, manage, or move a group or subgroup. Perform one of the following actions:

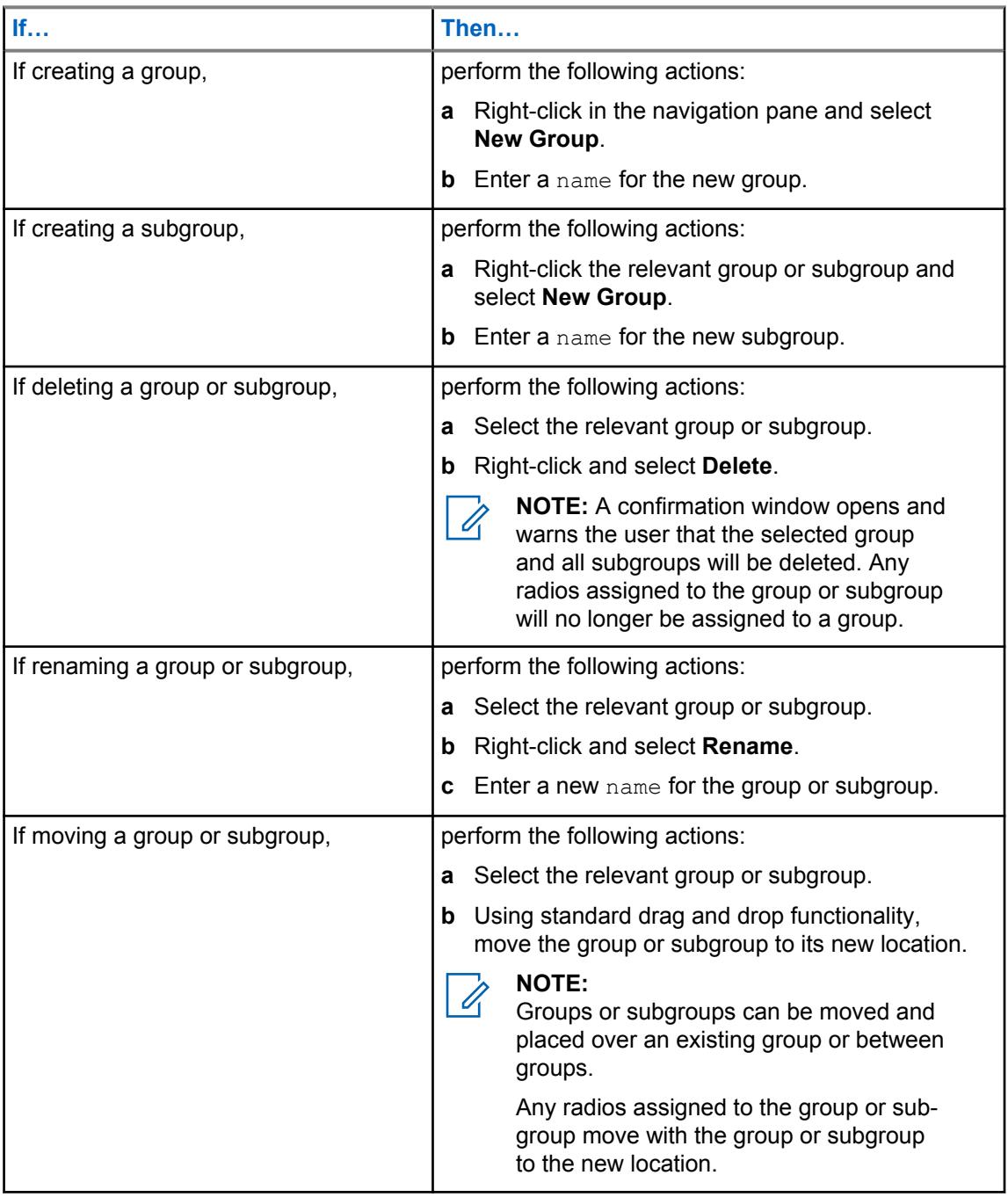

**3** Assign radios to a group or subgroup. Perform one of the following actions:

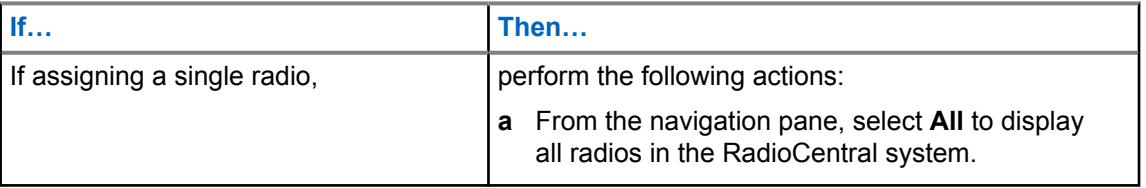

<span id="page-77-0"></span>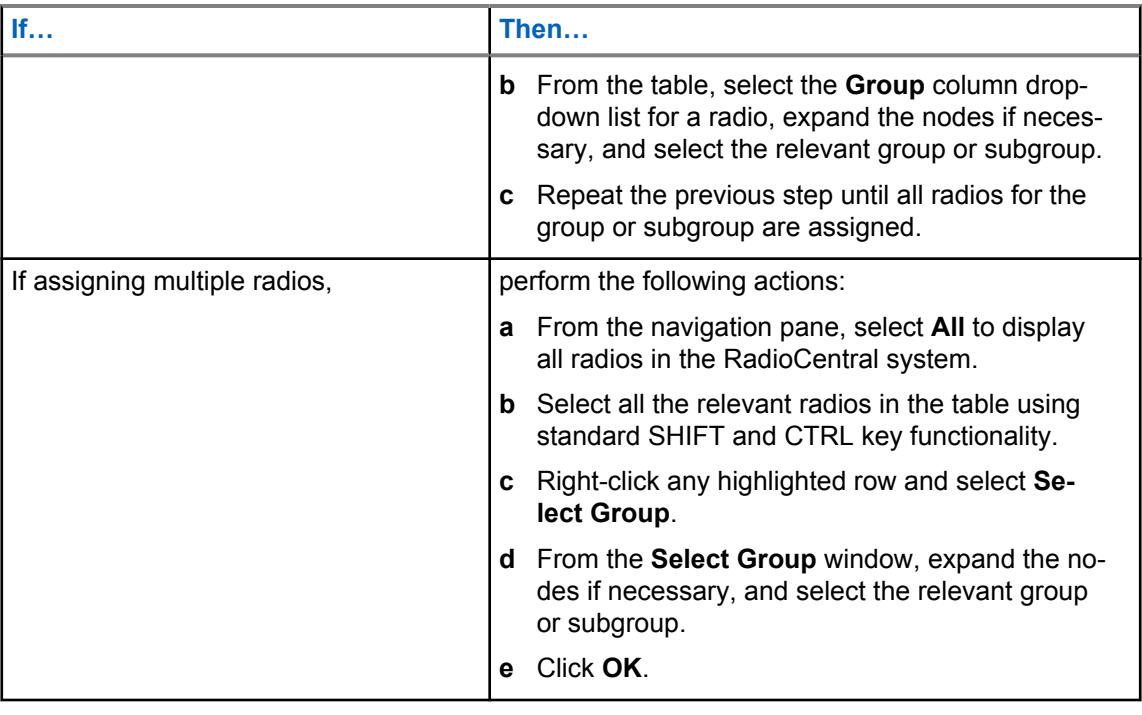

#### **NOTE:**  $\mathscr{A}$

A radio can only be assigned to one group or subgroup.

If **None** is the only value in the **Group** drop-down list, then no radio groups exist in the navigation pane.

# **5.2 Radio View Table**

The following table defines all the column fields that are supported in **Radio View**.

## Table 22:

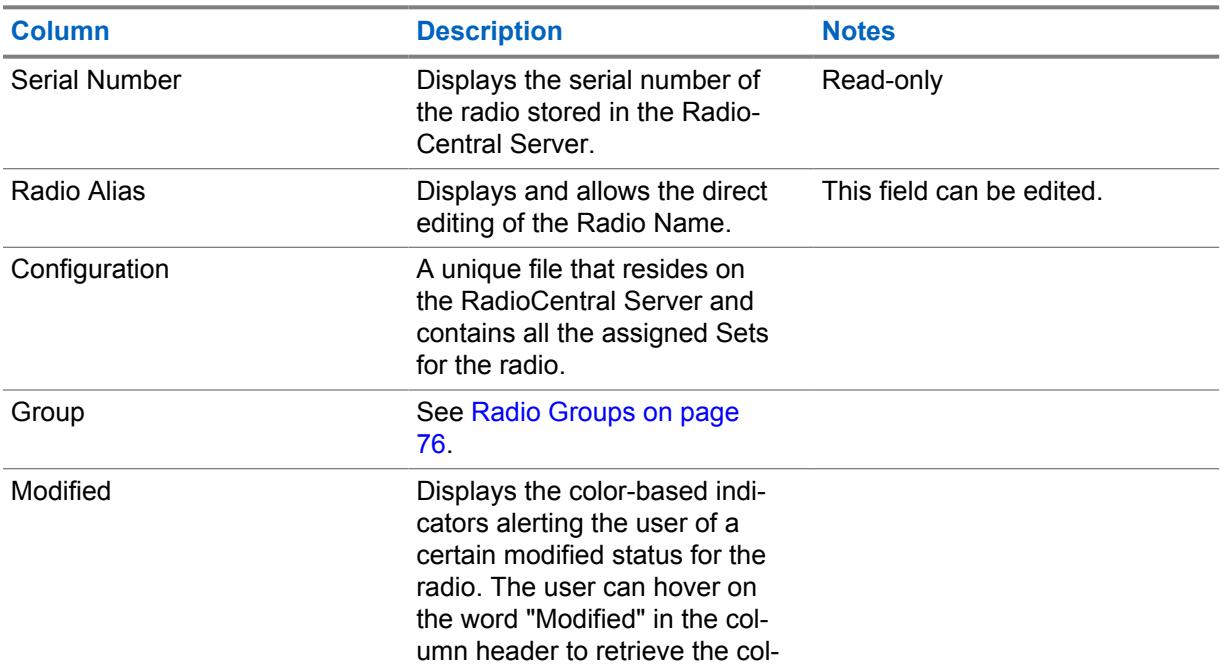

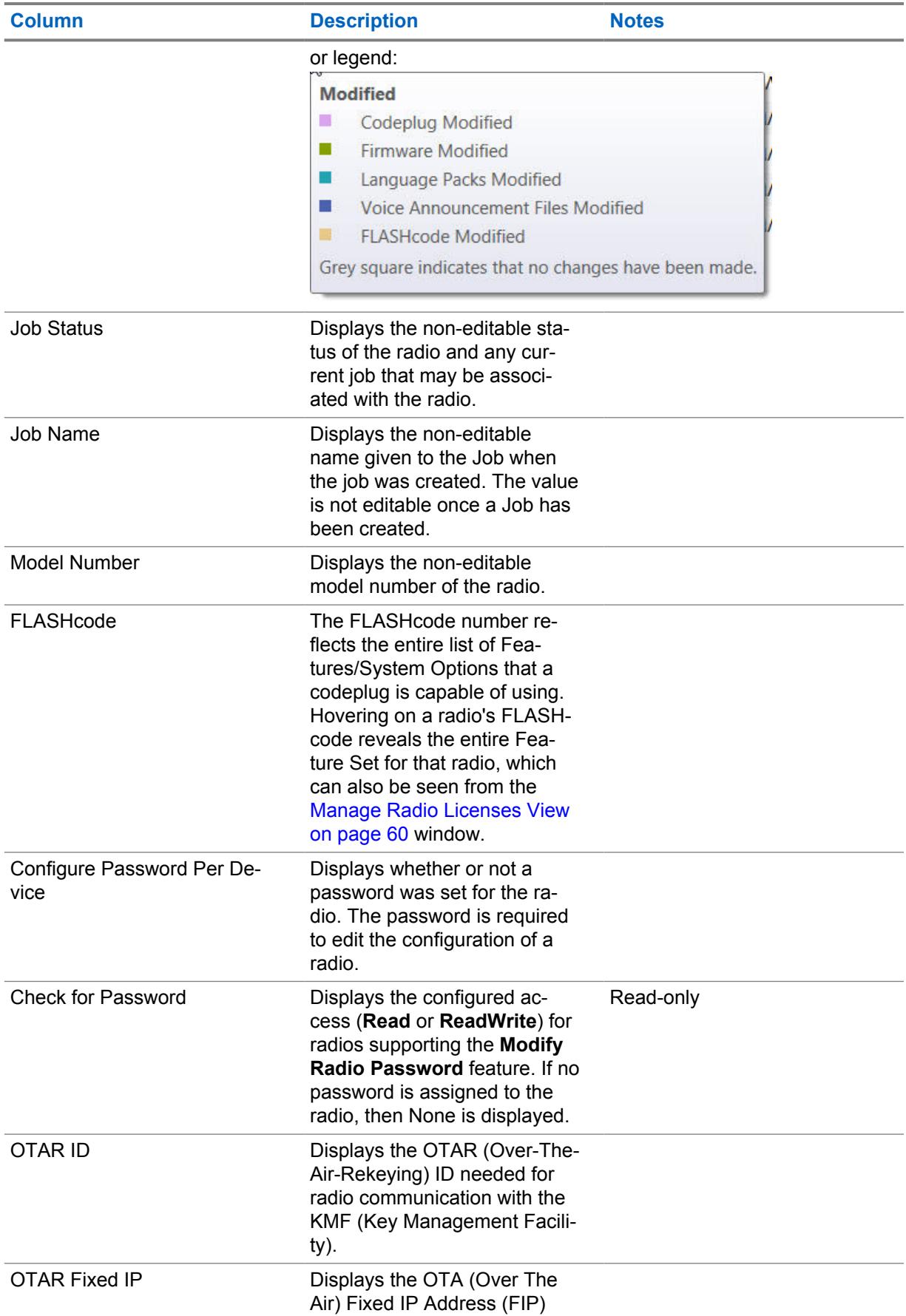

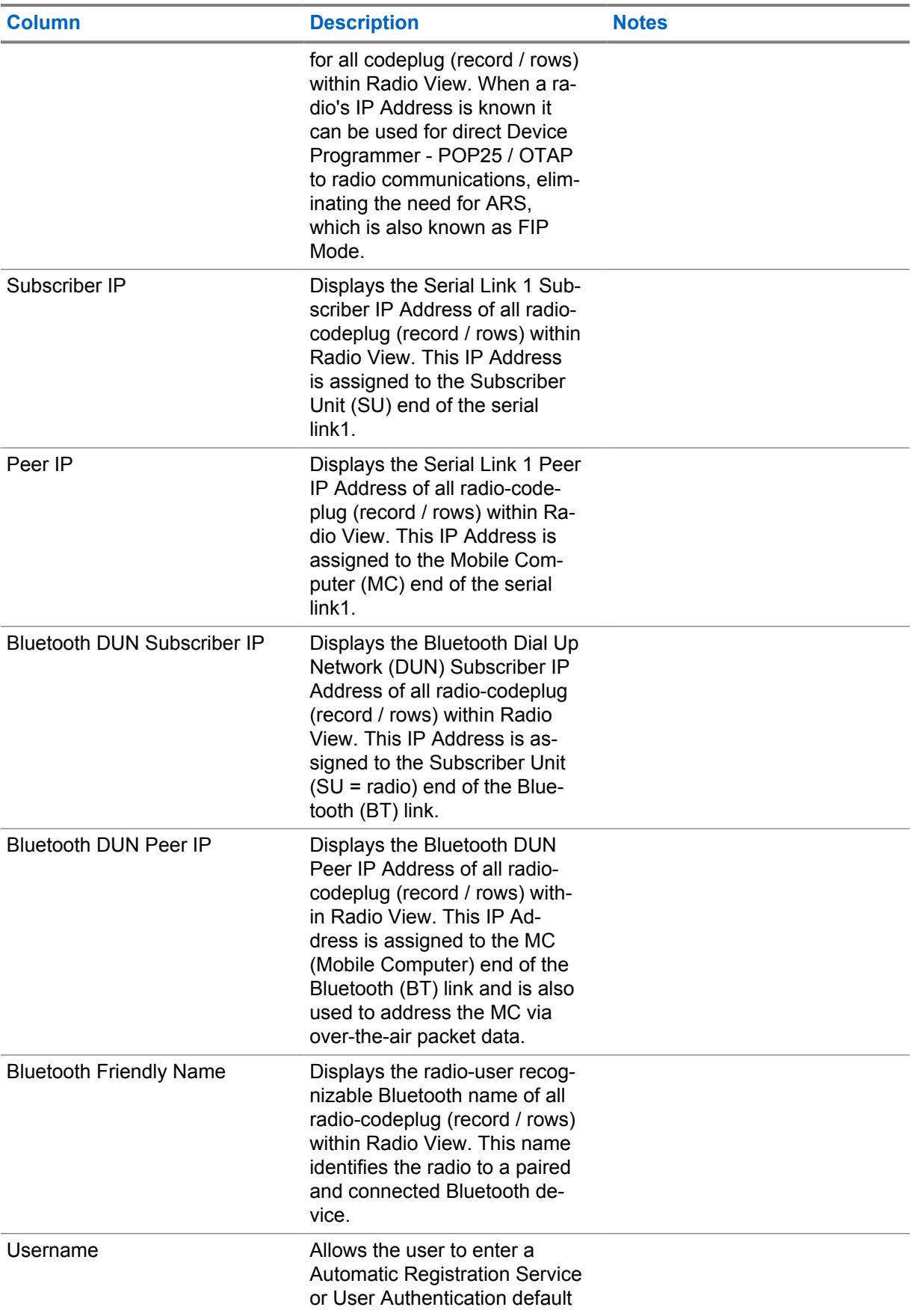

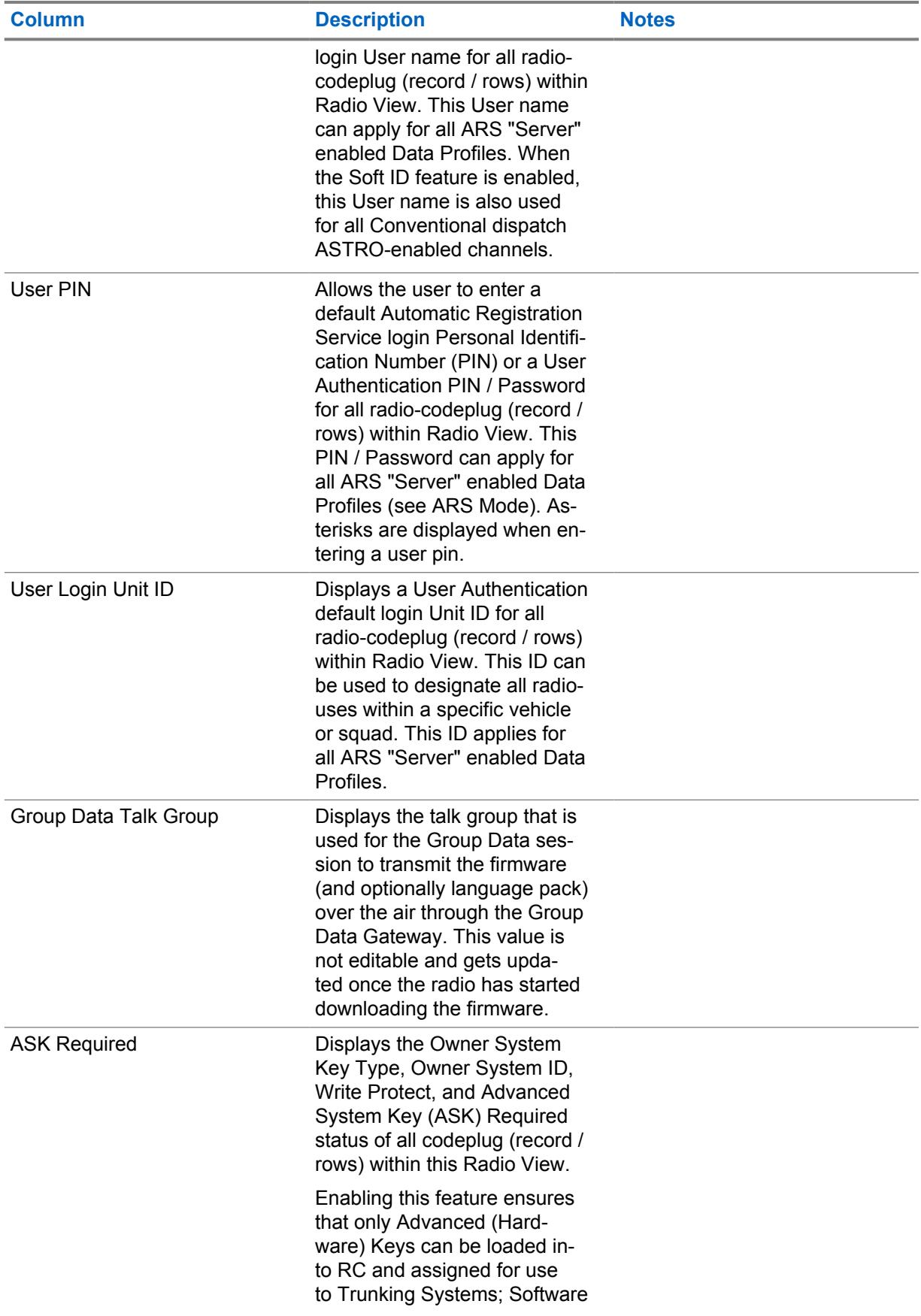

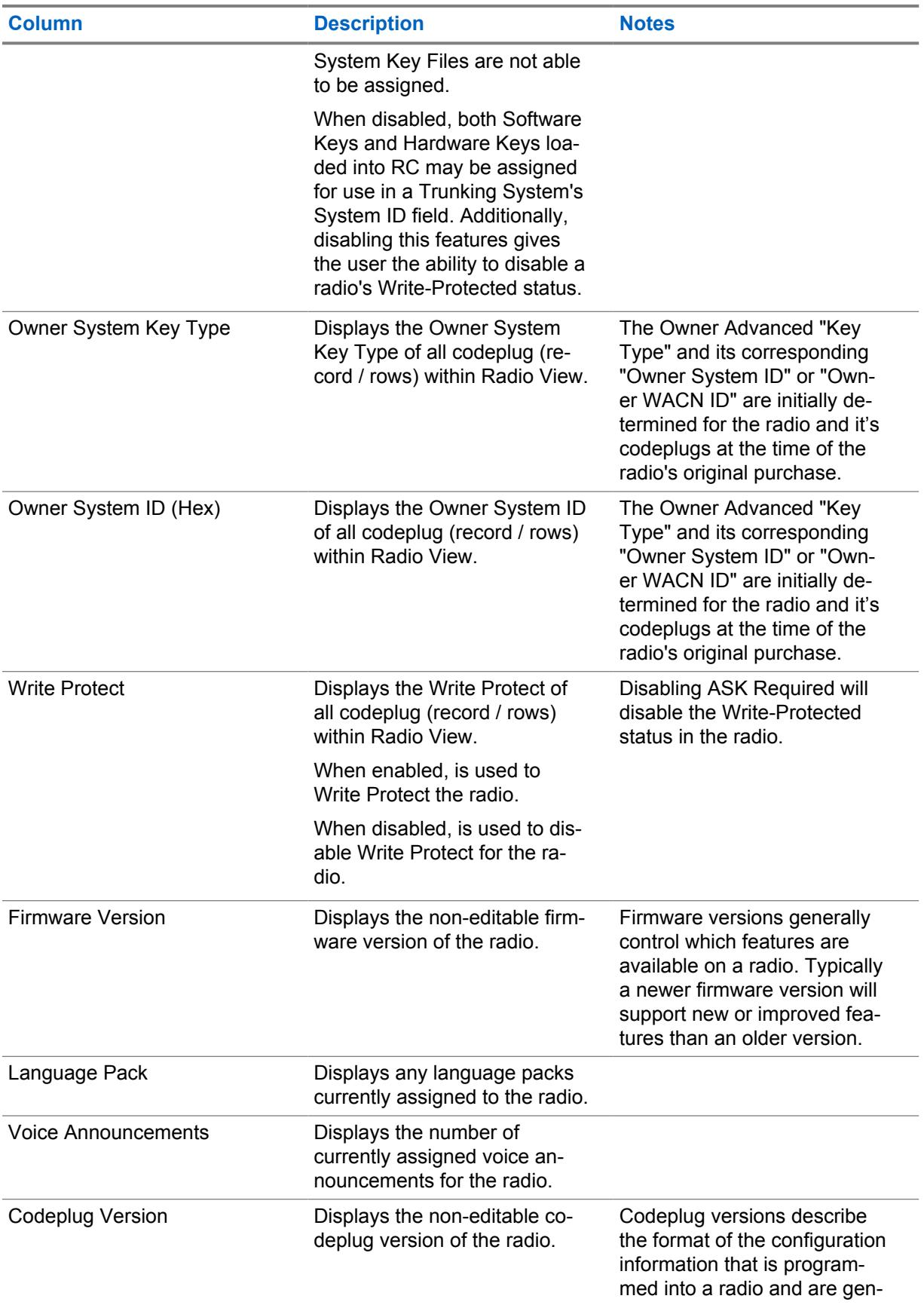

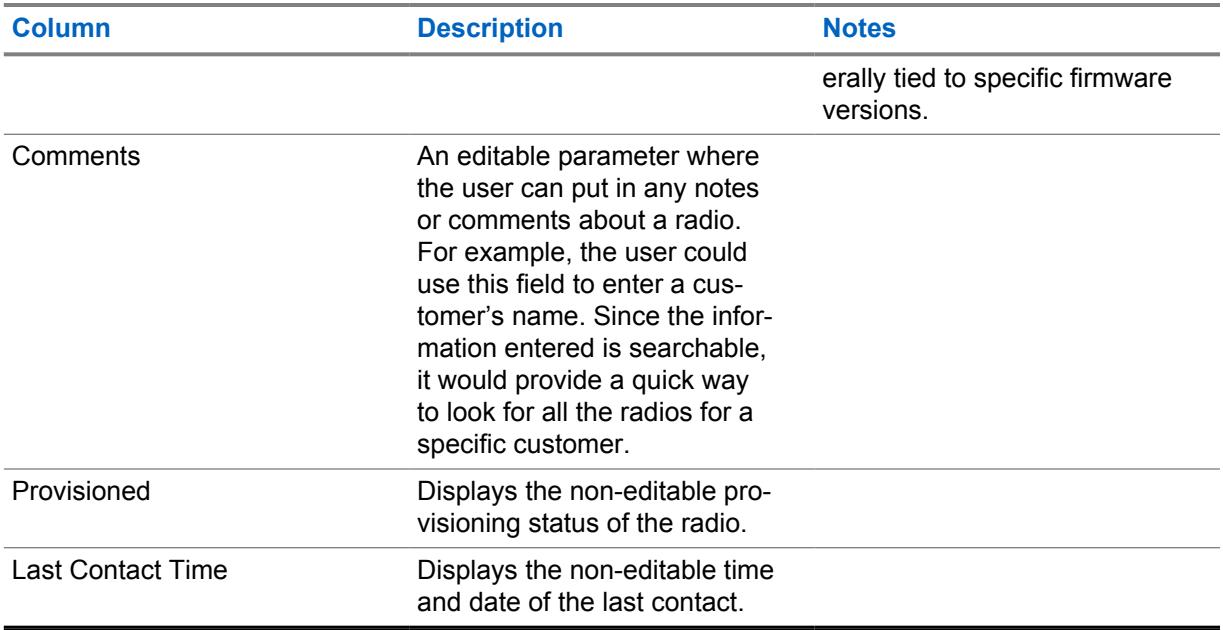

# **5.3 Radio Details**

The following table defines all the column fields that are supported in **Radio Details**.

Concept definition.

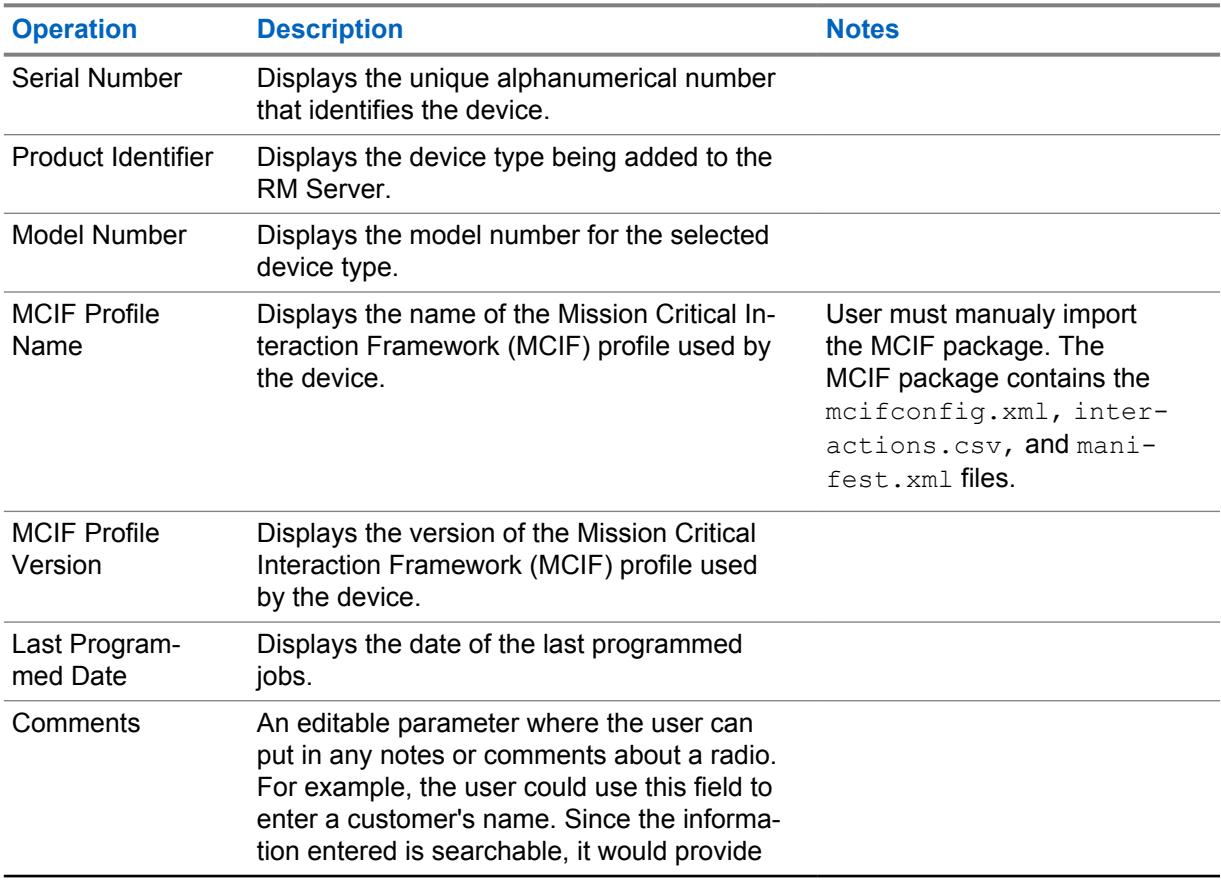

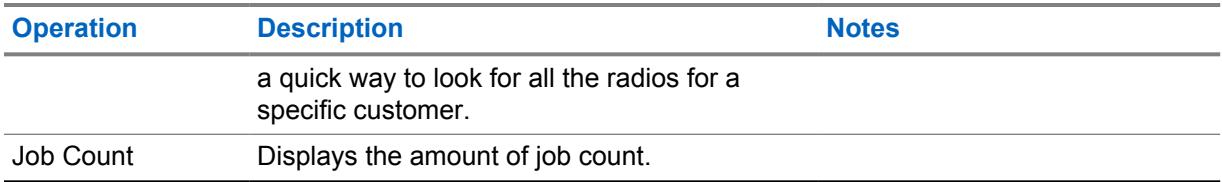

# **Radio Systems View**

The **Radio Systems View** displays radio specific conventional or trunking radio IDs for all radios within the RadioCentral Server database.

The **Radio Systems View** shows information about the status of your radio infrastructure. Each row in the table represents a conventional or trunking system.

The information that is displayed in the table can be filtered viewed by selecting **All**, **Radios**, or **Systems**.

The following radio system information is displayed:

- Serial Number
- Radio ID
- Configuration
- Radio Alias
- Communication Type
- Sub-system Type
- System ID
- System Name

# **Data Profile View**

The **Data Profile View** shows information about radio Configuration.

The radio grouping strategy designed in Radio View determines the data access in this view. See [Radio Groups on page 76](#page-75-0). Each row in this **Data Profile View** represents one RadioCentral created Data Profile. When more than on data profile exists for a codeplug, multiple rows represent the same codeplug.

The **View by** selection allows the user to filter all data profiles by **Radios** or **Data Profiles**. The **All** selection is the default view.

The following fields are supported in the Data Profile View table:

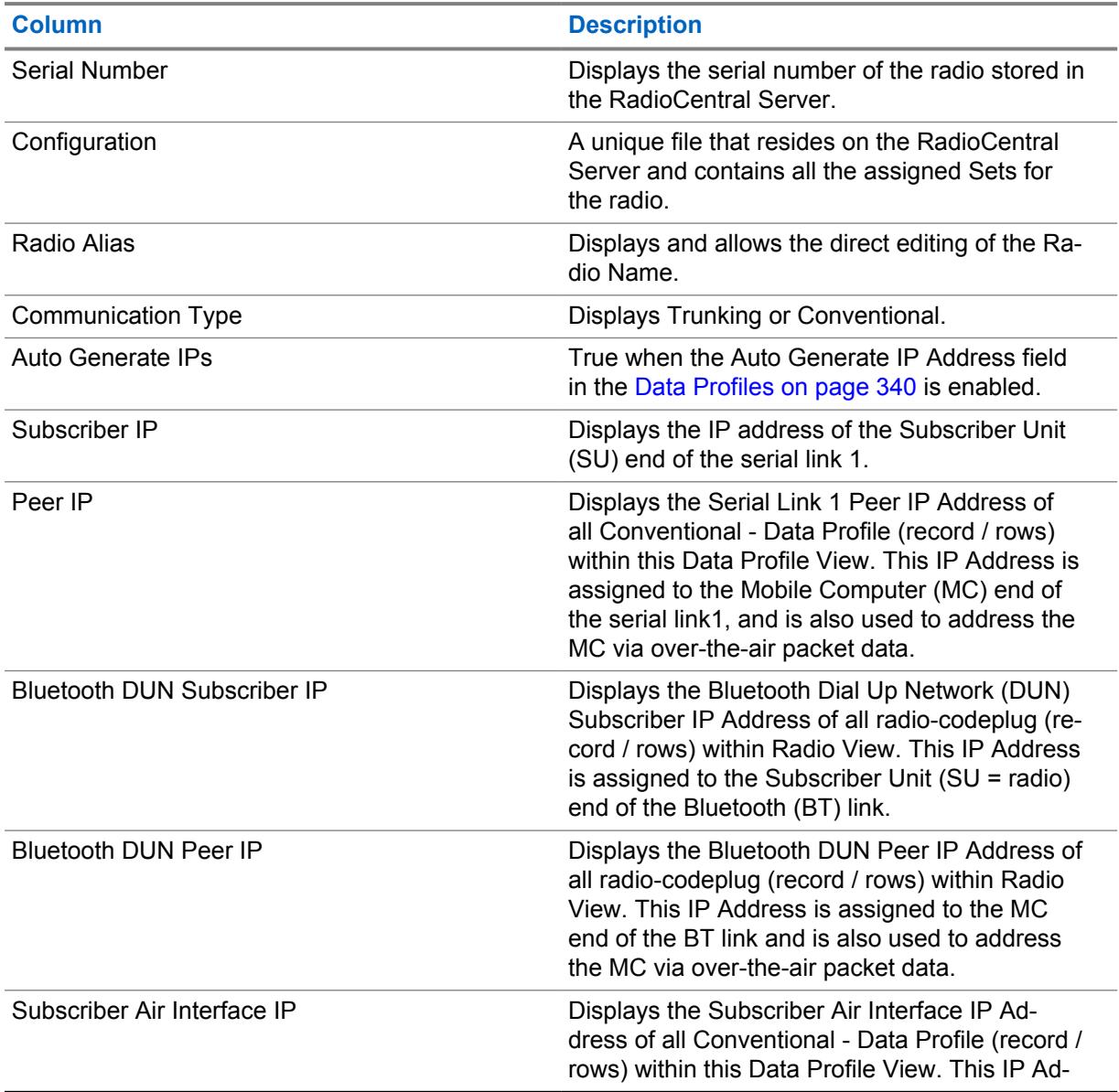

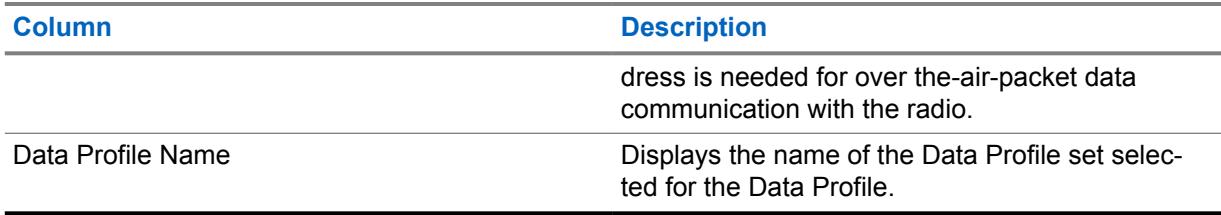

# **Job View**

The **Job View** displays historical information related to all jobs processed and stored in the RadioCentral Server.

The initial view displays all jobs performed in the system. The **View by** selection allows the user to filter all jobs by **Programming Jobs** or **Operational Jobs**.

#### **Programming Jobs**

This selection displays jobs that were processed as either Read, or Write jobs in **Schedule Job** Window.

#### **Operational Jobs**

This selection displays jobs that are operations performed in the RadioCentral such as importing and exporting radios, scheduling jobs, selecting and deleting configuration, as well as many others.

The Job View table supports the following fields:

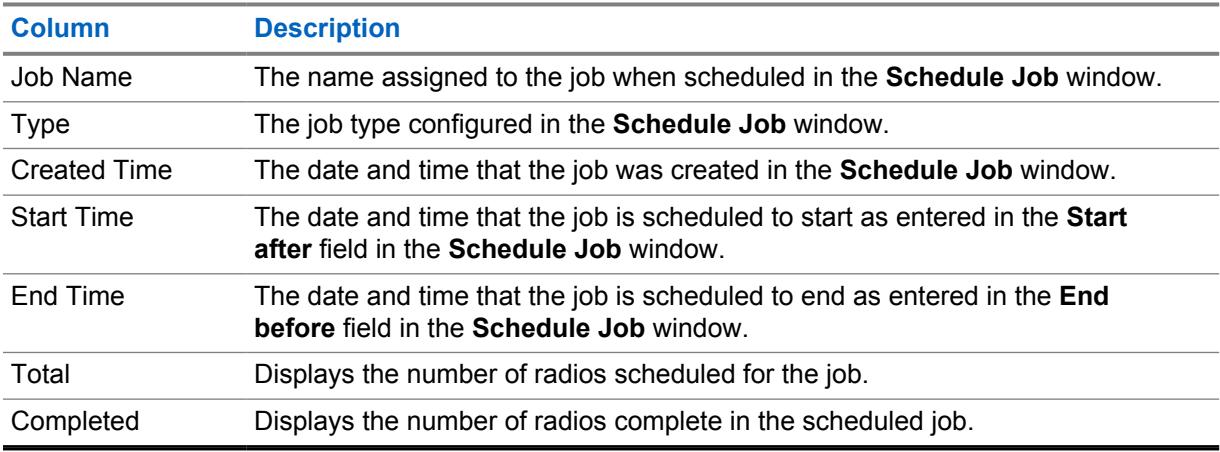

### **Job Name Selection**

The **Job Name** column displays all jobs as selectable links.

The Job Name link provides the following information:

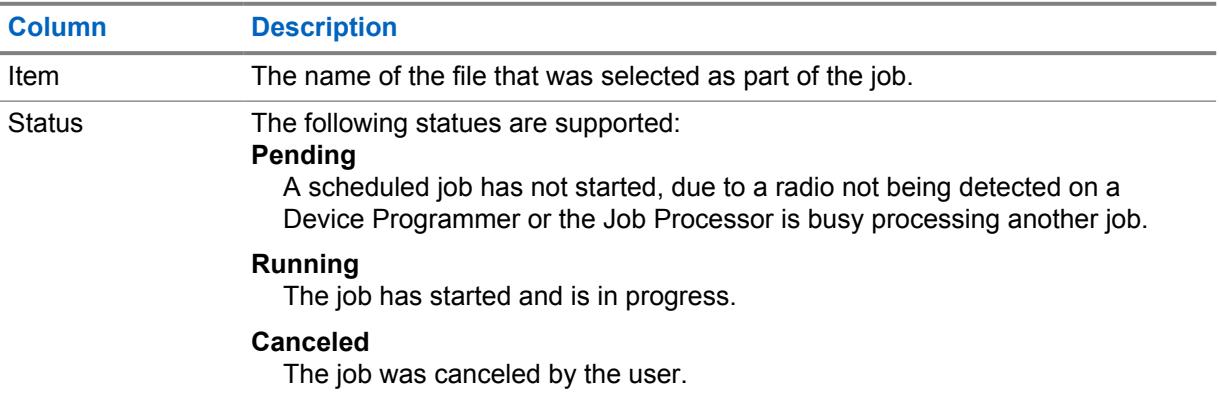

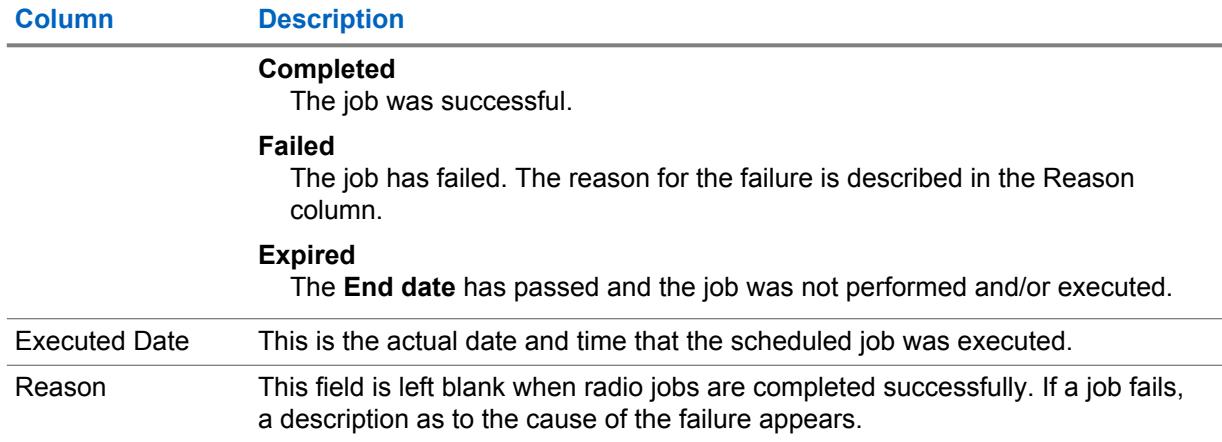

# **RadioCentral Common Tasks**

RadioCentral supports a wide range of tasks that can be performed by users and administrators of an RadioCentral System. Common tasks allows users to quickly obtain the information that is required to perform the task.

# **9.1 Configuring SmartConnect**

#### **Procedure:**

- **1** From the Set categories, select **Data Configuration**→**Data Profiles**.
- **2** Under **General**, set the **Data Profile Type** field to **Trunking**.
- **3** From the **Broadband** tab, set the following:
	- **a** Set the **SmartConnect Gateway Hostname** according to the correct Fully Qualified Domain Name (FQDN)/Hostname of the cloud-based Gateway. See [SmartConnect Gateway](#page-351-0) [Hostname on page 352](#page-351-0).
	- **b** Set the **SmartConnect Gateway TLS Port Number** to the default value. See [SmartConnect](#page-352-0) [Gateway TLS Port Number on page 353.](#page-352-0)
- **4** From **Broadband**, leave the **SmartConnect Gateway Port Number** field empty.
- **5** Select **Trunking Configuration**→ **Common Trunking Wide**.
- **6** Set the **RSSI SmartConnect Fallback Threshold** to **52**.

The [Leave LMR RSSI Threshold on page 451](#page-450-0) and [Return To LMR RSSI Threshold on page 459](#page-458-0) default value may not be the same for each user. The value depends on duration preference.

- **7** Select **Trunking Configuration**→**ASTRO 25 Trunking System**.
- **8** Select the system that is used with SmartConnect, right-click and select **Edit**.
- **9** In the **Data Profile Selection**, select the Data Profile name that was created in step 1.
- **10** Select **Trunking Configuration**→**ASTRO 25 Trunking Personality**.
- **11** Select the system that was created in step 1, right-click and select **Edit**.
- **12** Set **SmartConnect Operation** to either **LMR Only** (default) or **LMR Preferred**.
- **13** In the [Zones Channel Assignment on page 605](#page-604-0), select an existing zone or create a zone to assign the trunking personality that was created in step 1 and talkgroups.

# **9.2 Configuring Radios**

#### **Procedure:**

**1** Launch RadioCentral Client and log on to the database.

Factory default codeplugs for all radios are available to the user in a secure cloud application. If the user wants use an existing APX codeplug, see [Converting APX Codeplugs on page 91.](#page-90-0)

- **2** From **Radio View**, configure the RadioCentral Sets. Perform the following actions:
	- **a** From the **Radio View** table, select the relevant radio.

<span id="page-90-0"></span>**b** Click **Edit**.

A **Configuration View** window appears.

**3** Configure the features for RadioCentral Sets.

See RadioCentral Release 2.22.135 for more information.

- **4** To save the configuration, select **Radio View** icon.
- **5** In the **Leave Configuration** dialog box, click **Save this Configuration** and **OK** to save the configuration.

If the user choose to not save the current changes, click **Discard changes to this Configuration** and **OK** .

- **6** In the **Save as new configuration** dialog box, enter the configuration name in the **Name** field.
- **7** If the user wants to delete the previous configuration, enable the **Delete previous configuration if no radio use it** check box and click **OK**.

This configuration is by default.

**8** If the user wants to keep the previous configuration, disable the **Delete previous configuration if no radio use it** check box and click **OK**.

If the configuration has been applied to any radios, the affected radios appears below the **Serial Number** section.

**9** Schedule a write job for the device for the configuration to take effect.

See Scheduling Jobs in RadioCentral on page 91.

# **9.3 Converting APX Codeplugs**

#### **Procedure:**

- **1** From the **Actions** menu, select **Codeplug migration**.
- **2** From the **Codeplug migration** dialog box, click **Browse** and select the relevant .mc file.
- **3** Select the target radio from the **Select target device** section and click **OK**.

The conversion process starts. To monitor the progress of the conversion, go to **Job View**→**Operational Jobs**. The **Status** colums will change from **Running** to **Performed**.

#### **9.4**

# **Scheduling Jobs in RadioCentral**

The scheduling of jobs is performed within the **Schedule Job** window of **Radio View**. Jobs can be scheduled to occur immediately or within a specific window of time.

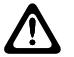

#### **CAUTION:**

When upgrading the radio firmware and modifying the configuration, using the **Wireless (LAN)** connection method, it is highly recommended to perform two separate write jobs. Performing these tasks in a single write job causes the radio to reset twice.

First, upgrade the radio firmware by scheduling a write job. When the firmware write job is complete, register the new feature, configure the radio settings for the new feature, and then schedule a second write job. ss

#### **Procedure:**

**1** From **Radio View**, select the relevant radio or radios.

**2** Select the **Scheduler** menu.

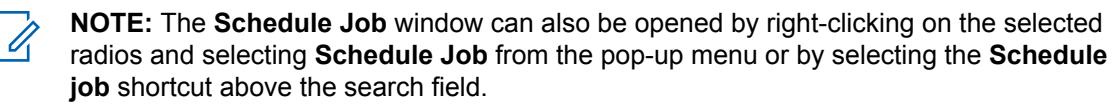

- **3** From the **Job Type** section, perform one of the following actions:
	- Select **Write** to schedule a write job for one or more radios.
		- **1** Select **Force immediate update** if necessary (only one provisioned radio is selected for programming).
		- **2** Review immediate update warning and confirm if you wish to proceed.
	- Select **Read** to schedule a read job.
	- Select **Factory Reset** to restore radio to its original settings.
- **4** In the **Job Name** field, enter a relevant name for the job.
- **5** In the **Time Zone** field, select the relevant time zone from the drop-down list.
- **6 Optional:** In the **Start after** fields, select the start date (in day-month-year format) and start time (in a 24-hour format).

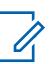

**NOTE:** Clicking in the date field, enables a drop-down arrow that allows the user to select the date from a calendar. The time can be manually entered or selected, in one minute increments, using the up and down arrows.

- **7** In the **End after** fields, select the end date (in day-month-year format) and end time (in a 24-hour format).
- **8** Click **OK**.

# **RadioCentral Sets for Radio**

RadioCentral facilitates the creation of an extremely efficient radio programming configuration. RadioCentral allows the user to manage and program multiple radios at a time. Radio codeplugs are stored on a central database server allowing for remote configuration of data and remote programming of radios. A single codeplug can be used as a configuration, which can then be shared across multiple radios. Configuration edits may then be easily applied to all affected radios. Changes to a configuration or to an individual radio's parameters can be scheduled as a programming job. Programming Jobs may be scheduled through LTE.

# **10.1 Radio Information**

This section allows you to view radio identity information used when programming or troubleshooting a radio.

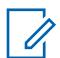

**NOTE:** The Radio Information is only visible when editing a radio Configuration.

#### **10.1.1**

# **General**

This section displays read-only model, serial number and version information for the attached radio.

# **10.1.1.1**

# **Model Number**

The application retrieves and displays the read-only attached radio's model number.

The model number identifies the type of radio. This information is stored in the radio's codeplug.

#### **10.1.1.2**

#### **Maximum Channels**

The application retrieves and displays the read-only maximum number of Conventional and Trunking communications channels possible for the currently attached radio.

This maximum channel number applies when defining zones and channels in the Zone Channel Assignment window.

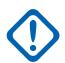

**IMPORTANT:** This maximum number of channels are determined by the radio model and is only changeable through a FLASHport Upgrade.

**Accessed Only:** When the radio is model / option capable.

### **10.1.1.3 Serial Number**

The application retrieves and displays the read-only Serial Number of the Key Devices(s) containing the Advanced (Hardware) Key(s) used for past programming operations that required an Advanced Key.

Only one Key Device Serial Number is stored per operation. The specific Serial Number stored is of the Key Device containing the Owner System ID or the Owner WACN ID Advanced Key. Codeplug retains up to 25 of the latest Key Device Serial Numbers.

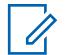

# **NOTE:**

Programming operations that require an Advanced Key include: write protecting a radio, writing to a write-protected radio, and enabling/disabling the ASK Required field in a radio.

Whenever an operation that requires an Advanced Key is performed on a radio, the new Key Device Serial Number is added to the radio's programming history, and may be reviewed by reading the radio codeplug once the write or cloning operation is completed.

# **10.1.1.4 VHF Enable**

This field specifies whether the VHF Band is enabled on the radio.

**Accessed Only:** When the radio is model/option capable.

# **10.1.1.5 UHF1 Enable**

This field specifies whether the UHF1 Band is enabled on the radio.

**Accessed Only:** When the radio is model/option capable.

#### **10.1.1.6 UHF2 Enable**

This field specifies whether the UHF2 Band is enabled on the radio.

**Accessed Only:** When the radio is model/option capable.

# **10.1.1.7 700 MHz Enable**

This field specifies whether the 700 MHz frequency band is enabled on the radio.

**Accessed Only:** When the radio is model/option capable.

# **10.1.1.8 800 MHz Enable**

This field specifies whether the 800 MHz frequency band is enabled on the radio.

**Accessed Only:** When the radio is model/option capable.

# **10.1.1.9 Regional Governance**

The application retrieves and displays the read-only whether the radio is compliant with the regulations and standards.

The regulations and standards the radio may comply are of the Federal Communications Commission (FCC) / Telecommunications Industry Association (TIA), the Radio and Telecommunications Terminal Equipment Directive (RTTE) / European Telecommunications Standards Institute (ETSI), or the Australian Communications and Media Authority (ACMA).

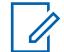

**NOTE:** When this field is set to**ACMA**, the radio/codeplug supports the "Extended UHF Range 1 Capable" Extended Feature, and the Used in Codeplug field is set to **Permanently Enabled**. In this case, the end value of UHF Range 1 extends to 472 MHz.

# **10.1.1.10 Codeplug Version**

The application retrieves and displays the attached radio's current codeplug version number in the the read-only mode.

This is stored in the radio's internal codeplug.

#### **10.1.1.11 Firmware Version**

The application retrieves and displays the read-only firmware version of the currently attached radio.

Firmware is a software that controls the internal hardware components of the radio. Firmware can only be modified by a FLASHport Upgrade.

When the the application reads this information from a codeplug file (not from a radio), this field displays **Unknown**.

#### **10.1.1.12**

### **Secure Version**

The application retrieves and displays the attached radio's current secure hardware version number in the read-only mode.

## **10.1.1.13 Secure Hardware Type**

The application retrieves and displays the attached radio's current secure hardware type in the readonly mode.

# **10.1.1.14 Secure Hardware Version**

The application retrieves and displays the attached radio's current secure hardware version number in the read-only mode.

#### **10.1.1.15**

### **MAC Address**

The application retrieves and displays the unique 6-byte Ethernet Media Access Control (MAC) Address. This information is read-only.

This information is stored in the radio codeplug, that identifies the mobile radio to the network.

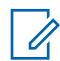

**NOTE:** If the Ethernet MAC address field is not assigned, the Wi-Fi MAC address is applied. The Ethernet and Wi-Fi connection cannot be used on the same network simultaneously.

**Applies Only:** When the radio is a mobile radio.

# **10.1.2 Tracking**

This section displays Date and Time-stamped information and codeplug version useful when programming and troubleshooting the radio Configuration.

#### **10.1.2.1**

# **Last Programmed Time and Date**

The application retrieves and allows you to view the most recent time and date (in day-month-year format) at which the currently attached radio was programmed.

This information is sometimes useful in preparation for the cloning process. This information is stored in the radio's codeplug.

# **10.1.2.2 Last Programmed Source**

The application retrieves and allows you to view the most recent source used to program the currently attached radio.

This information is stored in the radio's codeplug.

The following source are displayed:

#### **CPS**

Programmed by a standard CPS.

#### **Factory**

Programmed in the factory.

#### **Lab**

Programmed using special development version.

#### **FTR Key**

Programmed using an FTR System Key.

#### **10.1.2.3**

# **Original Programmed Time and Date**

The application retrieves and allows you to view the original time and date (in day-month-year format) on which the currently attached radio was programmed for the first time.

This information is sometimes useful in preparation for the Cloning process. This information is stored in the radio's codeplug.

#### **10.1.2.4**

# **Original Programmed Codeplug Version**

The application retrieves and displays the read-only current codeplug version number of the attached radio's.

This is stored in the radio internal codeplug.

#### **10.1.2.5**

# **Original Programmed Source**

The application retrieves and allows you to view the original source used to program the currently attached radio.

This information is stored in the radio's codeplug.

The following source are displayed:

#### **CPS**

Programmed by a standard CPS.

#### **Factory**

Programmed in the factory.

#### **Lab**

Programmed using special development version.

#### **FTR Key**

Programmed using an FTR System Key.

#### **Hosted**

Programmed using Hosted Depot Software.

# **10.1.3 FLASHport**

This section displays read-only information about the most recent FLASHport Upgrade process.

The FLASHport process (also known as FLASHing) allows the programmer to upgrade the currently attached radio's System Package, System Options, Firmware and Secure Encryption capability.

#### **10.1.3.1**

# **FLASHcode**

The application retrieves and displays the read-only number that identifies the Feature Set for the purchased FLASHcode in the currently attached radio.

This information is stored in the radio's codeplug.

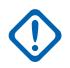

**IMPORTANT:** Within the Motorola Solutions APX™ family of radios, certain features/options that are purchasable in Entry- and Mid-tier models are included in High-tier models. Only features that have been purchased appear in the FLASHcode.

#### **10.1.3.2 Number of Times Flashed**

The application retrieves and displays the total number of times the attached radio was upgraded in the read-only mode.

This information is stored in the radio's codeplug.

#### **10.1.3.3 I-Button**

The application retrieves and displays the read-only serial number of the Key Device - FLASHkey or Depot Key that last flashed in the currently attached radio.

This information is stored in the radio's codeplug and is only applicable when the radio has been upgraded. Before upgrade, this serial number contains all zeros.

# **10.1.3.4 Last Upgrade Source**

The application retrieves and displays the most current upgrade source in read-only mode for the currently attached radio.

This information is stored in the radio's codeplug.

#### **10.1.3.5**

# **Last FLASHed Time and Date**

The application retrieves and displays the read-only most recent time and date (in day-month-year format) at which the currently attached radio was upgraded (also known as FLASHing).

This information is stored in the radio's codeplug.

**10.1.4**

# **Advanced System Key Info**

This section displays read-only radio programming history for operations that require an Advanced Key.

The programming history data includes: the date of programming and the Serial Number of the Key device (of the Advanced Key) that allowed the operation to be performed. Up to 25 programming dates are possible.

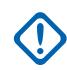

#### **IMPORTANT:**

Programming operations that require an Advanced Key include: write protecting a radio, writing to a write-protected radio, and enabling/disabling the ASK Required field in a radio.

Programming operations that do not require an Advanced Key do not record any data.

This feature is useful when looking at the program history of a radio that may have been stolen and then recovered. This is true as long as the serial number and the Advanced Key information of the Key Device used to program the radio was recorded for tracking purposes.

# **10.1.4.1 Last Programmed Time and Date**

The application displays the read-only programming times/dates (in day-month-year format) of the current codeplug for operations that required an Advanced Key.

Up to 25 of the latest programming times and dates are retained by the codeplug.

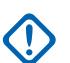

#### **IMPORTANT:**

- Programming operations that require an Advanced Key include: write protecting a radio, writing to a write-protected radio, and enabling/disabling the ASK Required field in a radio.
- Whenever an operation that requires an Advanced Key is performed on a radio, the new time and date is added to the radio's programming history, and may be reviewed by reading the radio codeplug once the write or cloning operation is completed.

#### **10.1.4.2 Serial Number**

The application retrieves and displays the read-only Serial Number of the Key Devices(s) containing the Advanced (Hardware) Key(s) used for past programming operations that required an Advanced Key.

Only one Key Device Serial Number is stored per operation; the specific Serial Number stored is of the Key Device containing the Owner System ID or the Owner WACN ID Advanced Key.

Up to 25 of the latest Key Device Serial Numbers are retained in the codeplug.

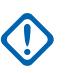

#### **IMPORTANT:**

- Programming operations that require an Advanced Key include: write protecting a radio, writing to a write-protected radio, and enabling/disabling the ASK Required field in a radio.
- Whenever an operation that requires an Advanced Key is performed on a radio, the new Key Device Serial Number is added to the radio's programming history, and may be reviewed by reading the radio codeplug once the write or cloning operation is completed.

# **10.2 Radio Wide**

This section allows you to view or define radio-wide functionality that applies to both conventional and trunking communication modes.

All features are not common to both communication modes.

# **10.2.1 Set Name**

The **Set Name** field allows you to enter a name that uniquely identifies the set within a list of similar sets. An error message is displayed when trying to save an already in use user-specified Set Name.

## **10.2.2 Last Modified Date**

This read-only field displays the date and time for when the Set was last saved.

#### **10.2.3**

# **Comments**

This field allows you to enter a comment for the Set that is currently being configured. The comment appears in the initial list of Sets for a given Set Category.

#### **10.2.4**

# **General**

This section allows you to view or define basic radio-wide functionality.

#### **10.2.4.1**

# **Codeplug Alias**

This field allows you to define recognizable names for the codeplug.

In addition, the serial number for the radio appears at the top of the Tree View.

This alias stays with a codeplug even when the codeplug is cloned to another radio.

### **NOTE:**

Characters, numbers, spaces, and special characters can be used. For unidentified unicode characters, such as emojis, the radio top display shows "squares" for these characters.

31 characters in total are possible.

# **10.2.4.2 Log Dispatch Calls Enable**

When this field is enabled, IDs received during Dispatch or Scan are logged in the Recent Calls list. When disabled, only IDs received through a Private Call or Call Alert are logged.

This feature applies on a radio-wide basis.

**Accessed Only:** When the radio is model/option capable.

#### **10.2.4.3**

# **Ultra Narrow Intermediate Freq Filter**

This field selects the appropriate Ultra Narrow Intermediate Frequency Filter Bandwidth value to be used on a radio-wide basis.

The following selections are supported:

#### **7.8 kHz**

Designed for radios operating on channels with narrow bandwidths in environments where adjacent channel interference is not a major problem.

#### <span id="page-99-0"></span>**5.76 kHz**

Designed to provide greater levels of adjacent channel interference protection for radios operating on channels with narrow bandwidths.

## **10.2.4.4 Wi-Fi Regulatory Region**

This field specifies the Wi-Fi Regulatory Region used by the Wi-Fi controller in the radio.

The following channels will be used in the 2 GHz Spectrum:

- Federal Communications Commission (FCC) = Channels 1 11
- European Telecommunications Standards Institute (ETSI) = Channels 1 13

# **10.2.4.5 Connection Path**

This field shows that your radio can be programmed by RadioCentral and CPS, or CPS only.

**NOTE:** This field is only applicable for APX NEXT and APX N70 radios.

#### **10.2.5 Alert Tones**

This section allows you to view or define alert tone functionality that applies on a radio-wide basis.

#### **10.2.5.1 Alert Tones**

This field enables the radio Alert Tone capabilities.

This feature applies on a radio-wide basis.

# **10.2.5.2 Volume Adjust Tone Offset**

This field enables the sampling of the volume level for radio alert tones.

When enabled, the Volume Set Tone button-press allows you to sample the volume level of the radio's alert tones. The alert tone volume can vary from the current volume setting for incoming transmissions based on the Volume Offset (dB) setting. Therefore, when the Volume Set Tone button is pressed, a tone sounds at the current volume level for incoming transmissions plus or minus the Alert Tone Volume Offset amount.

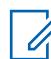

**NOTE:** The Volume Set Tone follows the Volume Offset (dB) amount only as long as the tone does not go below the Minimum Volume setting.

When disabled, the Volume Set Tone button-press allows you to sample the radio's current volume level for incoming transmissions that unmute to the radio's speaker.

**Accessed Only:** When the Alert Tones on page 100 field is **Enabled**.

#### **10.2.5.3**

# **Power-Up Self Test Alert Tone**

This field enables the radio Self-Test Alert Tone to chirp when the self-test is completed and the radio is ready to transmit or receive.

This feature applies on a radio-wide basis.

**Accessed Only:** When the [Alert Tones on page 100](#page-99-0) field is **Enabled**, and when the radio is model/ option capable.

# **10.2.5.4 Scan Alert Tone Enable**

This field causes the radio to emit an alert tone each time scan mode is entered or exited with a Scan button-press or Scan switch-toggle.

This alert tone is not applicable for a Scan menu-selection. This feature applies on a radio-wide basis.

**Accessed Only:** When the [Alert Tones on page 100](#page-99-0) field is **Enabled**.

#### **10.2.5.5**

# **Call Alert Tone Auto Reset**

This field causes the radio to generate just one sequence of the Call Alert tone.

Normally, the Call Alert Tone is a repeating tone. This feature applies on a radio-wide basis.

#### **10.2.5.6**

# **Enhanced Mute Tones Operation**

This field selects the types of alert tones, such as keypad tones, that you can disabled (muted).

This Mute feature is available to you with the Mute switch-toggle or Mute menu-selection. This feature applies on a radio-wide basis.

**Accessed Only:** When the radio is model/option capable.

The following selections are supported:

#### **Disabled**

The Mute feature is disabled.

#### **Keypad Tones**

The Mute feature only mutes keypad and other non-signaling tones.

#### **VA Tones**

The Mute feature only mutes Voice Announcements.

#### **All Tones**

The Mute feature mutes all signaling and non-signaling tones, including keypad tones, Voice Announcements, talk permit tones, and other tones.

#### **10.2.5.7 Out of Range Tone**

This field selects the alert tone that sounds, immediately upon pressing the PTT button, whenever the radio is outside of the coverage range of the Trunking System and cannot sync with a Control Channel.

The alert tone continues to sound for as long as the PTT button is still pressed. See also Out of Range Indicator. This feature applies on a radio-wide basis for Trunking and DVRS-enabled P25 Conventional communications.

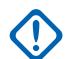

**IMPORTANT:** You can avoid confusion by selecting a desirable tone that is different from the Talk Prohibit Tone.

**Accessed Only:** When the radio is model or option capable.

The following selections are supported:

#### **OOR Tone 1**

The radio's rotary control has no alert tones.

#### **OOR Tone 2**

Repeating 800 Hz alert tone.

# **10.2.5.8 Talk Prohibit Tone**

This field selects the alert tone that sounds whenever radio transmissions are not allowed, either immediately upon pressing the PTT button, or when the preset Time Out Timer has expired and the radio ends the current transmission.

The alert tone continues to sound for as long as the PTT button is still pressed. This feature applies on a radio-wide basis.

**Accessed Only:** When the radio is model or option capable.

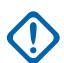

**IMPORTANT:** You can avoid confusion by selecting a desirable tone that is different from the Out of Range Tone.

The following selections are supported:

#### **TP Tone 1**

Legacy continuous 300 Hz alert tone.

#### **TP Tone 2**

Repeating 600 Hz alert tone.

# **10.2.5.9**

# **Low Battery LED**

This field enables the radio to visually notify you when the radio's battery is running low.

That is, the Transmit LED flashes red when a low battery condition is detected and only while the radio is transmitting. The feature applies on a radio-wide basis.

**Accessed Only:** When the radio is model/option capable.

# **10.2.5.10**

# **Tx Chirp**

This field enables the radio to sound a beep immediately after the PTT button is released, but only when a low battery condition is detected during the transmission.

See also Standby Chirp (sec) on page 102.

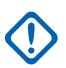

**IMPORTANT:** For Mobile radios, see the DEK VIP Input or Radio VIPs Input "Low Battery Alert" selection.

**Accessed Only:** When the radio is model/option capable.

# **10.2.5.11 Standby Chirp (sec)**

This field selects how often the radio sounds the Standby low battery alert chirp (a short, high-pitched tone).

Your valid direct entries are also allowed.

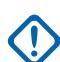

**IMPORTANT:** For Mobile radios, see the DEK VIP Input or Radio VIPs Input **Low Battery Alert** selection.

**Accessed Only:** When the radio is model/option capable.

Table 23: Range

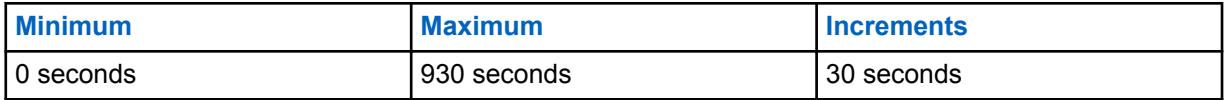

**10.2.5.12**

# **Smart-Low Battery Alert**

This field selects the point at which the radio's battery power level causes a low battery chirp to be heard.

This feature applies on a radio-wide basis.

**Accessed Only:** When the radio is model or option capable.

The following selections are supported:

#### **Standard**

10% battery power left.

#### **Early Warning**

15% battery power left.

#### **10.2.5.13 PTT Warning Tone**

This field selects the alert tone that sounds whenever the following conditions are met:

- The Push-to-Talk (PTT) Warning Timer expires.
- The PTT is depressed while the radio is performing the Inbound Signal Data (ISD) sequence or the Response Pending Timer is active.

The alert tone starts sounding anytime after the conditions are met. The alert tone stops when one of the following situations occurs:

- You release PTT after the PTT Warning Timer expires.
- The radio receives the appropriate grant.
- The radio is busy after the PTT Warning Timer expires.

The following selections are supported:

#### **PTT Warning Tone 1**

The radio plays the legacy talk prohibit tone.

#### **PTT Warning Tone 2**

The radio plays a repeating 500 Hz alert tone with 100 ms (on) and 700 ms (off).

#### **10.2.5.14**

### **RSM Volume Set Tones**

This field allows you to select the alert tone when pressing the button or rocker for volume adjust on a portable radio Remote Speaker Microphone (RSM).

This feature applies on a radio-wide basis.

Table 24: Types of Tones Selection

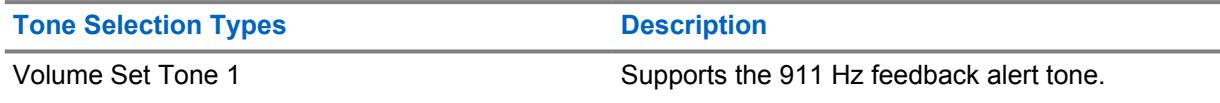

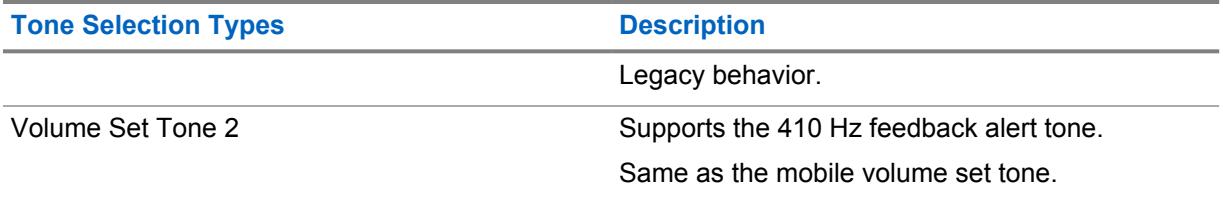

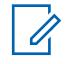

**NOTE:** You can select Volume Set Tone 2 to differentiate from the MDC PTT-ID sidetone. Some RSMs are not affected by this field and always play Volume Set Tone 2.

#### **10.2.6**

# **User Information and Passwords**

This section allows you to view or define functionality related to **User Information**, **Zone Protection**, **Radio Lock**, **Tactical Inhibit**, and **Password Required**.

#### **10.2.6.1 Radio Alias Enable**

This field enables the Radio Alias field.

This feature applies on a radio-wide basis.

**Accessed Only:** When the radio is model/option capable.

# **10.2.6.2 Read/Write Password**

Allows the user to enter the codeplug Password, thus granting access to the current codeplug's password-protected permissions.

Protected permissions may include any one or all three of the following features:

- reading from the radio
- writing to the radio
- reading a codeplug file

This feature applies on a radio-wide basis.

**Accessed Only:** When the radio is model/option capable.

#### **10.2.6.3**

# **Radio Write Password Enable**

When enabled, the user must enter the Read/Write Password set for the radio before any data can be written to the radio.

This feature applies on a radio-wide basis.

**Accessed Only:** When the radio is model/option capable.

#### **10.2.6.4**

# **Radio Read Password Enable**

When enabled, the user must enter the Read/Write Password set for the radio before any data can be read from the radio.

This feature applies on a radio-wide basis.

**Accessed Only:** When the radio is model/option capable.

#### **10.2.6.5 Archive Read Password Enable**

When enabled, the Read/Write Password set for the radio can be archived.

This feature applies on a radio-wide basis.

**Accessed Only:** When the radio is model/option capable.

# **10.2.7 Features**

This section allows you to view or define basic radio-wide functionality.

# **10.2.7.1 Block Pending CA/PC**

This field enables your call blocking for Call Alert or Private Call.

The first Call Alert or Private Call data received by the unattended radio is held by the radio. Successive Call Alert or Private Call data is ignored unless the source information of the call is identical to the original source data received. This feature applies on a radio-wide basis.

When disabled, the last Call Alert or Private Call data received is the call data that is stored. Therefore, previously stored call information is overwritten in the radio's memory.

#### **10.2.7.2**

# **Rotary Switch (Scan Program)**

This field selects which mode element (**Zones** or **Channels**) the Rotary switch on the radio and/or optional Display Remote Speaker Microphone (DRSM) selects while you are operating the radio in the Scan List Programming or Edit mode.

You can access the Scan List Programming or Edit mode with a Long Keypress of the Scan buttonpress, with a Scan List Programming switch-toggle, or with a Scan List menu-selection. This feature applies on a radio-wide basis.

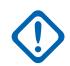

**IMPORTANT:** For radios that have a Multi-Function Knob (MFK), this feature is only applicable to the Rotary switch on the optional DRSM accessory.

**Accessed Only:** When the radio is model or option capable.

The following selections are supported:

- Channel
- Zone

### **10.2.7.3 Disable Plug and Play**

This field disables all the bias voltage from GCAI pins if no GCAI accessory is attached to the radio within 1 minute of power up.

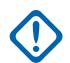

**IMPORTANT:** If enabled and APX Vehicular Adapter is not connected to the radio after being powered up, the GCAI functionality is disabled. The radio will not be able to detect the present of an APX Vehicular Adapter.

**Accessed Only:** When the radio is model or option capable.

# **10.2.7.4 Cyclic Keying**

This field enables power ramp up and ramp down of transmit power in order to meet both the ETS-300 and FTZ Cyclic Keying requirements.

This selection applies on a radio-wide basis.

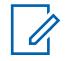

**NOTE:** Cyclic Keying should be enabled only for radios used in Europe.

## **10.2.7.5 Voice Absence Timer**

This field selects the amount of time, during a radio transmission, that the Digital Signal Processor (DSP) waits while detecting a lack of voice from the microphone before declaring a No Voice event.

This may be used to trigger End Tx on Voice Absence. This selection applies on a radio-wide basis for all Conventional and Trunking communications channels.

**Accessed Only:** When the radio is model/option capable.

#### Table 25: Range

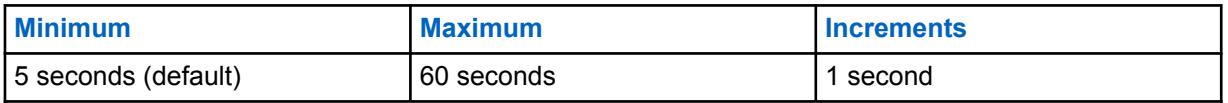

#### **10.2.7.6**

# **External RF Routing**

This field is used to determine the RF band that will be routed to the external antenna when the radio is attached to the Vehicular Adapter (VA) or Public Safety Microphone with Antenna (PSM).

This selection applies to Portable radios that support multiple bands. This feature is only editable for multiple bands and uneditable for single band.

The following selections are supported:

#### **7/800**

It is valid only if 7/800 MHz is a purchased band.

#### **UHF**

It is valid only if either UHF1 or UHF2 is a purchased band.

#### **VHF**

It is valid only if VHF is a purchased band. VHF will only be routed externally when a Vehicular Adapter is attached.

#### **ALL\_BANDS**

Routes all purchased bands externally. Only valid for multiband radios that support the Vehicular Adapter.

**10.2.7.7**

# **Radio Certification Type**

This feature allows you to configure the Radio Certification Type.

Radio Certification Type is set to None by default. If a mismatched battery is attached, a wrong battery alert is triggered.

**Accessed Only:** When the radio is model/option capable.

<span id="page-106-0"></span>The following selections are supported:

#### **None**

Radio supports any kind of batteries.

#### **UL Div 2**

Radio only support UL Div 2 certified batteries only.

# **10.2.7.8 ViQi: Voice Control Priority**

The following selections are supported:

#### **Low**

LMR audio has priority. LMR receive audio will cancel or block the voice control feature when the radio is actively receiving.

#### **High**

Voice Control has priority. While the voice control button is held down (voice control is active), LMR receive audio will be muted.

#### **Disabled**

Voice Control feature is disabled.

#### **10.2.7.9**

# **Power Down Standby Mode (hours)**

This feature allows the Land Mobile Radio (LMR) modem to be powered off while the applications processor is in a low-power mode to allow for a quicker device power-up. This feature also allows you to set the time for power down standby mode.

#### Table 26: Range

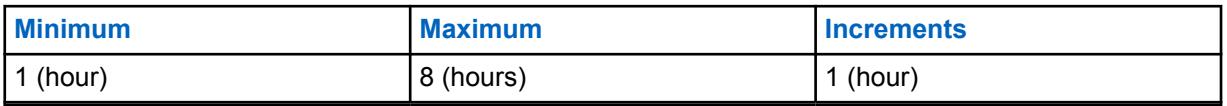

**NOTE:** If the radio stays in this mode for the selected duration, the radio is turned off Ũ, automatically. If the value is set to 0, the radio is powered down immediately. If set to a value other than 0, the radio is kept in a low-power mode for the selected duration. If the radio knob is turned on while the radio is in standby, the radio fully functions within a few seconds.

The radio requires a cold-start power-up in the following shutdown scenarios:

- The battery is disconnected.
- Battery is drained.
- Power Down Standby Mode feature is disabled in the codeplug.
- Radio has been in standby mode for longer than the configured range for Power Down Standby Mode feature.

# **10.2.7.10 ViQi: Virtual Partner Mode**

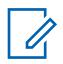

**NOTE:** This field is only applicable for APX NEXT and APX N70 radios.

The following selections are supported:

MN006056A01-AT Chapter 10 : RadioCentral Sets for Radio

#### **Disabled**

Disables the Virtual Partner feature from operating.

#### **Broadband**

All Virtual Partner requests and responses will only use LTE or Wi-Fi connections.

#### **LMR**

All Virtual Partner requests and responses will only use APCO 25 Infrastructure voice channels.

#### **10.2.7.11**

# **ViQi: Virtual Partner Audio Priority**

Configures how the Virtual Partner feedback audio is prioritized against LMR audio.

**NOTE:** This field is only applicable for APX NEXT and APX N70 radios.

The following selections are supported:

# **ViQi Only**

Plays ViQi at 100% and mutes any LMR RX audio.

### **ViQi Priority**

Plays LMR Rx audio and ViQi audio concurrently. The LMR Rx audio level will be attenuated below the ViQi audio level.

#### **ViQi Equal**

Plays LMR Rx audio and ViQi audio concurrently at equal audio levels.

#### **LMR Priority**

Plays LMR Rx audio and ViQi audio concurrently. The ViQi audio level will be attenuated below the LMR Rx audio level.

#### **10.2.7.12**

# **ViQi: Virtual Partner Inactivity Timer (sec)**

Selects the amount of time that the user will remain inactive in the Virtual Partner feature before exiting and begin listening to the selected dispatch channel.

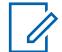

**NOTE:** This field is only applicable for APX NEXT and APX N70 radios.

**Accessed Only:** When **Broadband** or **LMR** is selected in [ViQi: Virtual Partner Mode on page 107](#page-106-0) field and when the radio is model/option capable.

When the radio receives Virtual Partner audio and LMR audio, the radio plays the Virtual Partner audio. If the radio did not receive the Virtual Partner audio, the user hears the LMR audio.

#### Table 27: Range

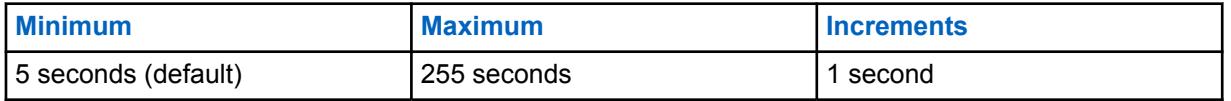

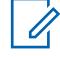

**NOTE:** While the user is using the Virtual Partner feature, all normal dispatch voice traffic will be missed.

# **10.2.7.13 SmartMessaging Mode**

Allows the user to select the type of the message transmission routing.
**LMR**

Messages transmits according to the settings of the Conventional or Trunking channel.

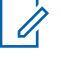

**NOTE:** LMR is a narrowband network that has limited capability for data intensive applications.

### **SmartMessaging**

Messages transmits through the default broadband messaging application.

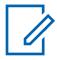

**NOTE:** LTE is a broadband network that can handle data intensive applications.

**10.2.7.14**

# **Record Playback Audio Buffer Size**

This field specifies the last number of seconds of the current incoming call to be recorded by the Instant Recall feature.

This feature applies on a radio-wide basis. The Instant Recall feature is enabled when this field is set to any value other than **Disabled** default.

**WARNING:** All calls are recorded for the duration of configured time until next power up cycle or until overwritten by more recent receive audio.

**Accessed Only:** When the radio is model or option capable.

### Table 28: Range

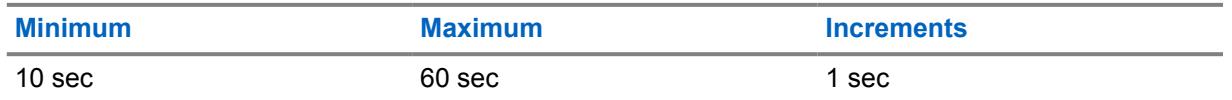

# **10.2.7.15**

# **Evacuation Tone**

This field enables the Evacuation Tone to be heard on the transmitting radio and on any radio that is able to receive the tone instruction.

The tone begins and is transmitted when the PTT button and the "Orange Button" are simultaneously pressed. Once the tone begins to sound, if the orange button is released the tone continues to alarm on all radios within the talkgroup, until the PTT button is released.

# **NOTE:**

This evacuation tone instruction is transmitted to the radio's entire talkgroup (for the current channel); the type of talkgroup is dependent on the radio's current communications mode. It applies to both analog voice and digital voice channels, in trunking and conventional systems, and both FDMA and TDMA APCO systems.

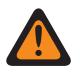

**WARNING:** This feature only functions when the current channel is operating in "Clear" mode (not Secure Encryption).

# **10.2.7.16**

# **Ignition Auto Power Off**

This field allows you to select the amount of time that the radio waits before automatically powering off once the voltage at Ignition Sense is removed.

This timer begins once the voltage at Ignition Sense is removed, and a lack of interaction is determined by the radio thereafter. While the timer is active any button release on the radio resets the timer. During the last two minutes of this timer countdown, the radio generates audible and visual warnings

until the timer expires or is reset. This selection applies on a radio-wide basis for all Conventional and Trunking communications channels.

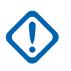

**IMPORTANT:**

Timer functionality is based on the Ignition Switch state of your vehicle.

In a Dual Radio configuration, this functionality is only configurable on the **Primary Radio**.

**Accessed Only:** When the [Ignition Switch](#page-784-0) field is set to **Ignition Only Power-Up**, **Required**, or **Soft** Power Off, and when the radio is model/option capable.

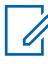

**NOTE:** Inactivity Auto Power Off is disabled when set to **0 -Disabled** (default).

### Table 29: Range

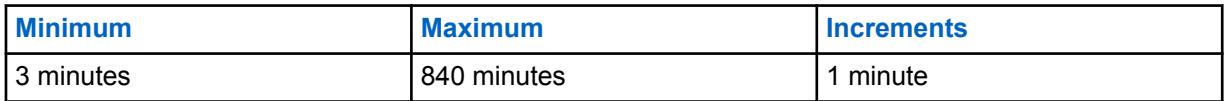

**10.2.7.17**

# **Disable Ignition Auto Power Off Alert**

When this field is checked, it disables the auto power off audio and visual warnings in the final 2 minutes of the radio powering off due to removal of voltage at Ignition Sense.

This field can be modified when **Ignition Auto Power Off** is accessible and not set to **Disabled**.

# **10.2.7.18**

# **Custom Power Up Image Enable**

If this field is enabled, you can upload an image to appear at the end of the power-up sequence.

# **10.2.7.19 Channel Fallback Enable**

This field enables the Auto Channel Fallback feature. This feature allows you to associate a systembased channel with a Fallback Channel. The radio can switch to a Fallback Channel when it is unable to communicate with the Land Mobile Radio (LMR) network.

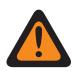

**WARNING:** You are **not** recommended to configure a Fallback Channel as a channel on the same system. If the radio automatically cannot communicate with the system on a talkgroup, then the radio is also not able to communicate on a different talkgroup.

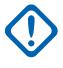

### **IMPORTANT:**

The Auto Channel Fallback feature is turned off for all channels by default. After enabling this field, you must choose a Fallback Zone and Fallback Channel for a given channel in the Zone Channel Assignment.

The radio can perform nested fallbacks. If the selected Fallback Channel is unable to communicate with the LMR network, the radio can perform a Channel Fallback if a Fallback Channel is assigned to it.

After the radio performs a Channel Fallback, the radio waits a short duration before attempting another Channel Fallback to avoid switching too frequently.

On a Fallback-enabled channel, the feature can be activated by pressing the **Automatic Channel Fallback Enable/Disable** button. Pressing and holding this button deactivates the feature and reverts the radio back to the last user-selected channel.

<span id="page-110-0"></span>Pressing the **Channel Fallback Manual/Revert** button causes the radio to manually switch to the assigned Fallback Channel regardless of current network conditions and activation state. Pressing and holding this button reverts the radio back to the last user-selected channel.

On the following system-based channels, the radio is unable to communicate with the LMR network and switches to the Fallback Channel automatically. On any other channel type, only Manual Channel Fallback is available.

- P25 Trunking
- Type II Trunking
- DVRS-Enabled PSU

### **10.2.8 Location**

This section allows you to view or modify settings related to any radio-based (or radio accessorybased) location-determining technology.

For example, Global Positioning System (GPS) is a location-determining technology.

# **10.2.8.1 Location Enable**

This field enables the GPS receiver in the radio for all Location-related features including Location Request Response Protocol (LRRP) requests from the Fixed Network Equipment (FNE) and the Location menu.

The Location menu is available to you with the Location button-press or Location menu-item selection.

**NOTE:** LRRP is a Motorola Solutions Proprietary protocol used to exchange location Ũ, information (longitude and latitude) between the radio and a data device such as a Mobile Computer in the Customer Enterprise Network (CEN). This feature applies on a radio-wide basis.

**Accessed Only:** When the radio is model/option capable.

### **10.2.8.2**

# **SmartLocate Reporting**

This field allows you to select the operation of SmartLocate Reporting.

The following selections are supported:

### **LMR Only**

When Location Enable on page 111 is enabled, the radio is configured to report device location using Motorola Solutions proprietary Location Request Response Protocol (LRRP) over ASTRO system to Command Central Aware.

### **Broadband Only**

When this selection is enabled, the radio is configured to report device location as device-to-cloud telemetry messages using Broadband (WiFi or Cellular LTE) service to Command Central Aware.

### **Broadband Preferred**

When Location Enable on page 111 is enabled and Broadband service is available, the radio is configured to report device location as device-to-cloud telemetry messages using Broadband service to Command Central Aware. If Broadband service is not available, the radio is configured to report device location using Motorola Solutions proprietary Location Request Response Protocol (LRRP) over ASTRO system to Command Central Aware.

**Accessed Only:** When the Location Enable on page 111 field is enabled, and when the radio is model/option capable.

**10.2.8.3 User Selectable Location Enable**

This field enables you to turn the radio's location functionality ON or OFF on a radio-wide basis.

Location may be used in conjunction with a location-determining technology such as Global Positioning System (GPS).

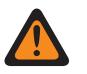

**WARNING:** The Location menu is available to you with the Location button-press or Location menu-selection. One of these controls must be programmed, otherwise, this field will be invalid. This feature applies on a radio-wide basis.

**Accessed Only:** When the [Location Enable on page 111](#page-110-0) field is enabled, and when the radio is model/option capable.

# **10.2.8.4**

# **Location Display Format**

This field selects the format for viewing and editing the coordinates in the location menu and to display location formats.

**WARNING:** The Location menu is available to you with the Location button-press or Location menu-item selection. This feature applies on a radio-wide basis.

**Accessed Only:** When the radio is model/option capable, and when the [Location Enable on page 111](#page-110-0) field or the [Display Peer Location](#page-787-0) field is enabled.

The following selections are supported:

- Latitude/Longitude (DMD)
- Latitude/Longitude (DMS)
- Latitude/Longitude (DD)
- UTM
- MGRS (Military Grid Reference System)

# **10.2.8.5 Distance Unit**

This field selects the unit of measurement to be used when displaying the distance between waypoints in the radio's Location menu.

The Location menu is available to you with the Location button-press or Location menu-item selection. This feature applies on a radio-wide basis.

**Accessed Only:** When the [Location Enable on page 111](#page-110-0) field is enabled, and when the radio is model/option capable.

The following selections are supported:

- Kilometers
- Miles

# **10.2.8.6**

# **P25 Location Reporting**

This field enables the radio to process Location Request or Response Protocol (LRRP) messages using the Project 25 (P25) Location Reporting data format, in addition to the legacy Motorola Location Reporting data format.

This is required when the radio exchanges LRRP location information with a Location Server within a Conventional or Trunking communications infrastructure that is only compliant with P25 Tier 2 Location Services Specifications (as published by the Telecommunications Industry Association). This feature applies on a radio-wide basis.

When disabled, the radio only supports LRRP messages using the legacy Motorola Location Reporting data format.

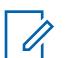

**NOTE:**

When the Location Server communicates with the radio at the port specified in the P25 Location Reporting UDP Port field, then the radio interprets the data as being P25 Location Reporting data (the default P25-specified port number for this port is 49198).

When the Location Server communicates with the radio at static port 4001, then the radio interprets the data as "Motorola legacy Location Reporting" data.

When the Location Server makes a request for location information from a radio at the port specified in the P25 Location Reporting UDP Port field, then the radio interprets the data as being P25 Location Reporting data (the default P25-specified port number for this port is 49198), and the radio encodes or decodes the LRRP messages between the radio and the Location Server using the "P25 Location Reporting" data format.

Direct Location Registration feature allows the radios to send the Presence notification to the Location Server when the ARS application is not present, by using the "Protocol Version Messaging" LRRP message which is encoded using "P25 Location Reporting" method.

**Accessed Only:** When the [Location Enable on page 111](#page-110-0) field is enabled, and when the radio is model/option capable.

### **10.2.8.7**

# **System Managed Geofence**

This field enables the radio to support the Geofence from UNS.

When SU performs the ARS User Login with the presence server, the information to indicate whether SU is capable of supporting the System Managed Geofence transmits with the ARS.

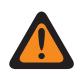

**WARNING:** When enabling System Managed Geofence, [ARS Mode on page 346](#page-345-0) must be set as **Enhanced Server** in at least one of the Data Profile record to prevent invalid Fields Report.

**Accessed Only:** When the radio is model/option capable, and when the ARS Mode is Enhanced Server in at least one of the Data Profiles, and when the [Location Enable on page 111](#page-110-0) field is enabled.

### **10.2.8.8 Mapping Mode**

Mapping Mode allows the user to view their location or location of others on the map.

**Accessed Only:** When the [Location Enable on page 111](#page-110-0) field is enabled.

The following selections are supported:

- None
- SmartMapping

# **10.2.8.9 Server Assisted Location**

When enabled, the radio uses a broadband internet connection to provide the location of the radio. When GNSS is unavailable, telemetry data is sent to the location server to approximate the position of the radio. Locations are sent to the location server for reverse geocoding.

**Accessed Only:** When the [Location Enable on page 111](#page-110-0) field is enabled.

### **10.2.8.10 Geocoded Location Format**

Geocoded Location Format allows user to select format for reverse geocoding.

**Accessed Only:** When the [Location Enable on page 111](#page-110-0) field is enabled.

The following selections are supported:

- Disabled
- **Street Address**
- **Intersection**

# **10.2.9 Audio Options**

This section allows you to view or define receive and transmit audio control parameters that apply on a radio wide basis.

# **10.2.9.1 Concurrent Rx Enable**

This field enables the radio to remain unmuted even when multiple transmissions occur at the same time and on the same channel.

This is only true when operating on analog Direct/Talkaround channels. These simultaneous transmissions are only heard when their received signal strengths are relatively strong and equal. This feature applies on a radio-wide basis.

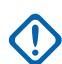

### **IMPORTANT:**

Enabling this feature will cause some weak signals that are normally received by the radio to remain muted; therefore, it is only recommended to enable this feature if the ability to receive concurrent transmissions has been identified as necessary.

For radio models containing firmware prior to version R12.00.00, this feature is applicable only to 25 kHz channels (see also the Tx Deviation/Channel Spacing field). For radio models with R12.00.00 firmware or later, this field applies to both 12.5 kHz and 25 kHz channels.

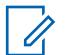

**NOTE:** The audio from these concurrent transmissions is mostly unintelligible. Receiving simultaneous transmissions is sometimes needed when managing on-scene incidents where it may be very important to receive all communications. For example, having this feature enabled may be crucial to incident management where analog-only communications are used, chaotic conditions are expected, and any received transmission is better than no transmission at all.

### **10.2.9.2**

# **Tx Digital/Analog Balance**

This field enables the audio transmission level to equalize or balance when switching between analog and digital.

This feature may be applied on a radio-wide basis or a per Radio Profile basis.

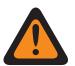

**WARNING:** When **Radio Wide** is selected, Digital AGC (Radio), Analog AGC (Radio), Digital AGC (Accessory), and Analog AGC (Accessory) must be "Disabled" for each record of Radio Profiles; otherwise, this selection is considered invalid.

The following selections are supported:

**Off**

The feature is disabled.

# **Radio Wide**

Balancing of the audio transmission level occurs on a radio-wide basis.

### **Per Profile**

With this selection, the Digital/Analog Balance field may then be enabled or disabled on any of the existing Radio Profile records.

# **10.2.9.3 Audio Configuration Level**

This field allows you to configure the radio's audio level.

**Accessed Only:** This is a setting which is only available in Full View (see Codeplug View).

The following selections are supported:

### **Enhanced**

Enables the audio enhancement feature.

If you make the selection from **Enhanced** to **Basic**, then Gain Sensitivity Group Settings values and Audio Equalization Group Settings (Speaker) values are synchronized from the Radio column to the Accessory column.

### **Basic**

Choosing **Basic** disables the audio enhancement feature, and the following fields are nonapplicable:

The following fields are non-applicable:

- **Digital Low Frequency Band for both Radio and Accessory**
- **Digital Mid Frequency Band for both Radio and Accessory**
- **Low Frequency Band for Radio and Accessory**
- **Digital High Frequency Band for Accessory**
- **Mid Frequency Band for Radio and Accessory**
- **Securenet Low Frequency Band for both Radio and Accessory**
- **High Frequency Band for both Radio and Accessory**
- **Securenet Mid Frequency Band for both Radio and Accessory**
- **Audio Equalization Group Settings (Mic)**
- **Analog Low Frequency Band for both Radio and Accessory**
- **Audio Equalization Group Settings (Speaker)**
- **Analog Mid Frequency Band for both Radio and Accessory**

The following fields are non-editable:

- **AGC Gain Control Output for Accessory**
- **AGC Gain Control Total for Accessory**
- **Digital / Analog Balance for Accessory**
- **Analog High Frequency Band for Accessory**
- **Securenet High Frequency Band for Accessory**
- **Digital High Frequency Band for Accessory**

**10.2.10**

# **Transmit Power Levels**

This section allows you to view or define transmit (Tx) low and transmit high power settings, within pre-defined limits.

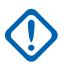

### **IMPORTANT:**

There are unique Transmit Power Level configurations (records/rows) for each of the possible frequency ranges within a given frequency band. However, only those Transmit Power Level configurations for the frequency band (or bands) supported by the current codeplug apply and, in some cases, can be modified. See also Primary Frequency Band and Secondary Frequency Band for the frequency bands supported by the radio.

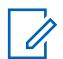

## **NOTE:**

To fully comply with regulatory output power level requirements, Part 80 Marine users operating between 154 – 162.025 MHz (VHF Band) and 454 – 470 MHz (UHF Band) must program the transmit power from the defaults to a level not exceeding the values given in the table below.

Note that this reduced power restriction applies only to certain models of the radio and strictly for Part 80 Marine frequencies. Also, check your license for any additional restrictions on output power.

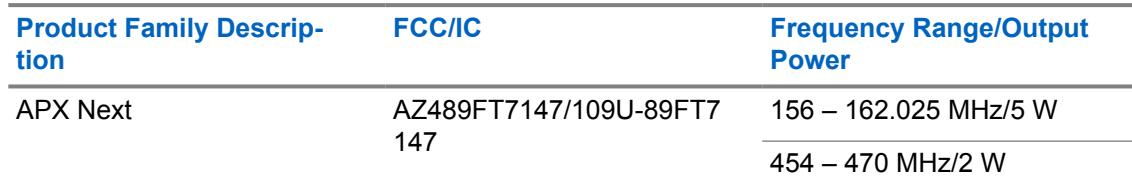

# **10.2.10.1**

# **Band Plan Selection**

This field selects the appropriate 7/800 MHz frequency band - band plan that the radio is licensed to operate under, which then determines which of two Transmit Power Level configuration tables is available to the radio's codeplug.

This value applies on a radio-wide basis.

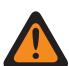

**WARNING:** In 2007, the Federal Communications Commission's (FCC) 700 MHz band plan rebanded the 7/800 MHz frequency band, in part to allocate the 700 MHz "D-Block" Broadband frequencies for public safety use; however, certain agencies in the U.S. and Canada may have licences / waivers that allow them to use the original 700 MHz band plan.

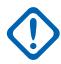

**IMPORTANT:** There are unique Transmit Power Level configurations (records / rows) for each of the possible frequency ranges within a given frequency band; however, only those Transmit Power Level configurations for the frequency band (or bands) supported by the current codeplug will apply and, in some cases, can be modified. See also Primary Frequency Band and Secondary Frequency Band for the frequency band(s) supported by the radio.

The following selections are supported:

### **Old**

The original 7/800 MHz band plan (see the Warning), and therefore the original Transmit Power Level Transmit Power Level configurations, are applicable to the radio's codeplug.

### **New**

The latest 7/800 MHz band plan (see the Warning), and therefore the Tx Power Level (New Band Plan) configurations, are applicable to the radio's codeplug.

### **Accessed Only:**

• When the Primary Frequency Band or the Secondary Frequency Band is "7/800 MHz".

- <span id="page-116-0"></span>• When **Allow Invalid Frequencies** is enabled, and when 7/800 MHz Used in Codeplug is enabled.
- When **700 MHz Enable or 800 MHz Enable** is enabled).
- When **Allow Invalid Frequencies** is enabled.
- When **700 MHz Used in Codeplug or 800 MHzUsed in Codeplug** is enabled.
- When the radio is model/option capable.

# **10.2.10.2 Frequency Band**

The application retrieves and displays the read-only frequency band, where each range has a unique Transmit Power Level configuration (record/row).

The current frequency range is defined by Frequency Range Start (MHz) on page 117 and Frequency Range End (MHz) on page 117. Dual-band radios have support for more than one frequency band (see also Primary Frequency Band and Secondary Frequency Band for the frequency band(s) supported by the radio). This value applies on a radio-wide basis.

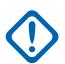

**IMPORTANT:** There are unique Transmit Power Level configurations (records/rows) for each of the possible frequency ranges within a given frequency band. However, only those Transmit Power Level configurations for the frequency band (or bands) supported by the current codeplug applies and, in some cases, can be modified.

### **10.2.10.3**

# **Frequency Range Start (MHz)**

The application retrieves and displays the read-only Frequency Range Start value for the frequency band of the current record/row.

These values are fixed for this radio model. This value applies on a radio-wide basis.

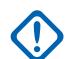

**IMPORTANT:** There are unique Transmit Power Level configurations (records/rows) for each of the possible frequency ranges within a given frequency band. However, only those Transmit Power Level configurations for the frequency band (or bands) supported by the current codeplug applies and, in some cases, can be modified. See also Primary Frequency Band and Secondary Frequency Band for the frequency band(s) supported by the radio.

### **10.2.10.4**

# **Frequency Range End (MHz)**

The application retrieves and displays the read-only Frequency Range End value for the frequency band of the current record/row.

These values are fixed for this radio model. This value applies on a radio-wide basis.

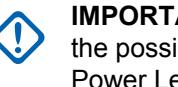

**IMPORTANT:** There are unique Transmit Power Level configurations (records/rows) for each of the possible frequency ranges within a given frequency band. However, only those Transmit Power Level configurations for the frequency band (or bands) supported by the current codeplug applies and, in some cases, can be modified. See also Primary Frequency Band and Secondary Frequency Band for the frequency band(s) supported by the radio.

# **10.2.10.5 Tx Power Level Minimum (W)**

The application retrieves and displays the read-only Tx Power Level Minimum value.

This value is fixed for this radio model, and applies only to channels in the frequency band of the current record/row.

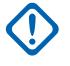

**IMPORTANT:** There are unique Transmit Power Level configurations (records/rows) for each of the possible frequency ranges within a given frequency band. However, only those Transmit Power Level configurations for the frequency band (or bands) supported by the current codeplug applies and, in some cases, can be modified. See also Primary Frequency Band and Secondary Frequency Band for the frequency band(s) supported by the radio.

# **10.2.10.6 Tx Power Level Low (W)**

This field allows you to enter the transmit (Tx) low power level.

This value applies only to channels in the frequency band of the current record/row.

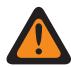

**WARNING:** To be considered valid, Tx Power Level Low must be greater than or equal to [Tx](#page-116-0) [Power Level Minimum \(W\) on page 117](#page-116-0), and less than or equal to Tx Power Level High (W) on page 118 and Tx Power Level Maximum (W) on page 118.

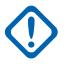

**IMPORTANT:** There are unique Transmit Power Level configurations (records/rows) for each of the possible frequency ranges within a given frequency band. However, only those Transmit Power Level configurations for the frequency band (or bands) supported by the current codeplug applies and, in some cases, can be modified. See also Primary Frequency Band and Secondary Frequency Band for the frequency band(s) supported by the radio.

# **10.2.10.7 Tx Power Level High (W)**

This field allows you to enter the transmit (Tx) high power level.

This value applies only to channels in the frequency band of the current record/row.

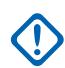

# **IMPORTANT:**

There are unique Transmit Power Level configurations (records/rows) for each of the possible frequency ranges within a given frequency band. However, only those Transmit Power Level configurations for the frequency band (or bands) supported by the current codeplug applies and, in some cases, can be modified. See also Primary Frequency Band and Secondary Frequency Band for the frequency band(s) supported by the radio.

If the Tx high power setting is increased, current limits must be re-tuned using the Tuner application so that the desired power level can be achieved.

If the Tx high power setting is decreased, current limits may be re-tuned to increase currentlimiting protection.

### **10.2.10.8**

# **Tx Power Level Maximum (W)**

The application retrieves and displays the read-only Tx Power Level Maximum value.

This value is fixed for this radio model, and applies only to channels in the frequency band of the current record/row.

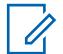

**NOTE:** There are unique Transmit Power Level configurations (records/rows) for each of the possible frequency ranges within a given frequency band. However, only those Transmit Power Level configurations for the frequency band (or bands) supported by the current codeplug applies and, in some cases, can be modified. See also Primary Frequency Band and Secondary Frequency Band for the frequency band(s) supported by the radio.

# **10.2.11 Frequency Ranges**

This section allows you to set up frequencies within the codeplug that are outside the frequency band capabilities of a particular radio.

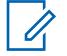

**NOTE:** This is useful where a Trunking or Conventional system supports dual frequency bands but specific radios in that system are single band. In this case, you are still able to read and write codeplugs, and clone between radios, even when some frequency bands in the codeplug are invalid.

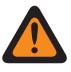

**WARNING:** When the Allow Invalid Frequencies field is enabled, there is no warning when you attempt to write to the codeplug (write, clone, or FLASHport) and there are channels programmed that will not function in the radio.

# **10.2.11.1**

# **VHF Used in Codeplug**

This check box enables you to enter frequencies from the VHF frequency band into the codeplug, regardless of the radio's capabilities.

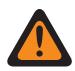

**WARNING:** The value in this field must only be modified by Qualified Service Personnel. Improper settings can cause unpredictable results in the radio.

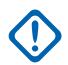

**IMPORTANT:** Enabling this field and programming VHF frequencies into the radio will not allow a radio to operate within the VHF frequency range. The radio must have the necessary hardware and supporting FLASHcode to support this band.

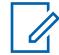

**NOTE:** If the frequency band has already been purchased for the radio as represented in the FLASHcode, then this field will be enabled and will not be editable.

**Accessed Only:** When the Allow Invalid Frequencies field is **Enabled** and when the radio is model/ option capable.

# **10.2.11.2 UHF1 Used in Codeplug**

This check box enables you to enter frequencies from the UHF1 frequency band into the codeplug, regardless of the radio's capabilities.

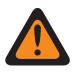

**WARNING:** The value in this field must only be modified by Qualified Service Personnel. Improper settings can cause unpredictable results in the radio.

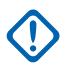

**IMPORTANT:** Enabling this field and programming UHF1 frequencies into the radio will not allow a radio to operate within the UHF1 frequency range. The radio must have the necessary hardware and supporting FLASHcode to support this band.

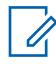

**NOTE:** If the frequency band has already been purchased for the radio as represented in the FLASHcode, then this field will be enabled and will not be editable.

**Accessed Only:** When the Allow Invalid Frequencies field is **Enabled** and when the radio is model/ option capable.

# **10.2.11.3 UHF2 Used in Codeplug**

This check box enables you to enter frequencies from the UHF2 frequency band into the codeplug, regardless of the radio's capabilities.

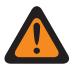

**WARNING:** The value in this field must only be modified by Qualified Service Personnel. Improper settings can cause unpredictable results in the radio.

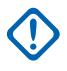

**IMPORTANT:** Enabling this field and programming UHF2 frequencies into the radio will not allow a radio to operate within the UHF2 frequency range. The radio must have the necessary hardware and supporting FLASHcode to support this band.

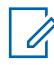

**NOTE:** If the frequency band has already been purchased for the radio as represented in the FLASHcode, then this field will be enabled and will not be editable.

**Accessed Only:** When the Allow Invalid Frequencies field is **Enabled** and when the radio is model/ option capable.

### **10.2.11.4**

# **700 MHz Used in Codeplug**

This check box enables you to enter frequencies from the 700 MHz frequency band into the codeplug, regardless of the radio's capabilities.

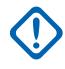

**IMPORTANT:** Enabling this field and programming 700 MHz frequencies into the radio will not allow a radio to operate within the 700 MHz frequency range. The radio must have the necessary hardware and supporting FLASHcode to support this band.

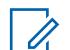

### **NOTE:**

Currently, there is only one available H-Option QA00569 for 7/800 MHz. Therefore, you should enable or disable both 700 MHz Used in Codeplug and 800 MHz Used in Codeplug at the same time.

If the frequency band has already been purchased for the radio as represented in the FLASHcode, then this field will be enabled and will not be editable.

**Accessed Only:** When the Allow Invalid Frequencies field is **Enabled** and when the radio is model/ option capable.

### **10.2.11.5**

# **800 MHz Used in Codeplug**

This check box enables you to enter frequencies from the 800 MHz frequency band into the codeplug, regardless of the radio's capabilities.

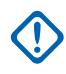

**IMPORTANT:** Enabling this field and programming 800 MHz frequencies into the radio will not allow a radio to operate within the 800 MHz frequency range. The radio must have the necessary hardware and supporting FLASHcode to support this band.

### **NOTE:**

Currently, there is only one available H-Option QA00569 for 7/800 MHz. Therefore, you should enable or disable both 700 MHz Used in Codeplug and 800 MHz Used in Codeplug at the same time.

If the frequency band has already been purchased for the radio as represented in the FLASHcode, then this field will be enabled and will not be editable.

**Accessed Only:** When the Allow Invalid Frequencies field is **Enabled** and when the radio is model/ option capable.

# <span id="page-120-0"></span>**10.2.11.6 Extended 700 MHz Range**

This check box enables you to enter frequencies from the 762 – 763 MHz and 792 – 793 MHz frequency band into the codeplug, regardless of the radio's capabilities.

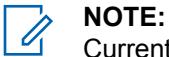

Currently, there is one available PCI-Option QA07468 for Extended 700 MHz Range.

If the frequency band has already been purchased for the radio as represented in the FLASHcode, then this field will be enabled and will not be editable.

# **10.2.12 Tactical Public Safety**

This section allows you to view or modify Tactical Public Safety (TPS) parameters.

**NOTE:** TPS settings are then defined on an individual Conventional Personality basis. See the  $\mathscr{A}$ Conventional Personality, Incident Signaling Type and Tactical Public Safety UI Enable fields.

**Accessed Only:** When the radio is model/option capable.

# **10.2.12.1 Voice Tx End Tone**

This field enables the radio to sound an alert tone at the end of a voice transmission.

This tone sounds once the PTT button is released for both Conventional analog and digital mode (see the Tx Voice/Signal Type field), independent of any Incident Signaling Type selection, including "Disabled". This feature applies on a radio-wide basis.

**Accessed Only:** When the radio is model/option capable.

# **10.2.12.2 Audible Emergency Beacon**

This field enables you ability to generate emergency alert tones during an Emergency Mode transmission; and allows you to select the amount of time between these unique repeating tones.

These alert tones play from the radio's speaker to provide an audible search-and-rescue mechanism that continues until you cancel the emergency: see also Audible Emergency Beacon Routing. This selection applies on a radio-wide basis. Time is in seconds.

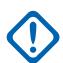

### **IMPORTANT:**

For Mobile radios, the Emergency Beacon sounds at the radio's current volume level.

For Portable radios, the Emergency Beacon sounds at the radio's maximum volume level setting.

### **Applies only:**

- When the radio is operating in Emergency Mode and only when operating on a Conventional Personality where the Tactical Public Safety UI Enable field is enabled.
- (For Mobile radios only) When the "Audible Emergency Beacon" Extended Feature appears in the Extended Feature Name field.

**Accessed Only:** When the radio is model/option capable.

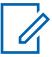

**NOTE:** Audible Emergency Beacon is disabled when set to **0 -Disabled** (default).

### Table 30: Range

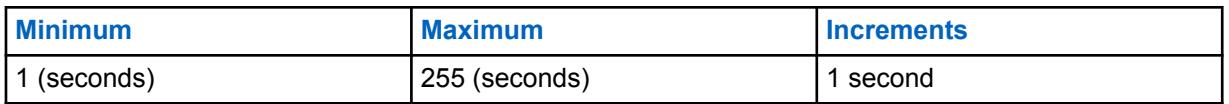

### **10.2.12.3**

# **Audible Emergency Beacon Routing**

This field selects the routing of "Audible Emergency Beacon" alert tones and incoming audio to a specific speaker when an Emergency Mode transmission is active.

This selection applies on a radio-wide basis.

**Applies only:** When the radio is operating in Emergency Mode and only when operating on a Conventional Personality where the Tactical Public Safety UI Enable field is enabled.

# **Accessed Only:**

- When the "Audible Emergency Beacon Routing" Extended Feature appears in the Extended Feature Name field.
- When the [Audible Emergency Beacon on page 121](#page-120-0) field is not set to **Disabled**.
- When the radio is model/option capable.

The following selections are supported:

# **External Speaker**

Emergency Beacon alert tones are routed to an External Speaker (if attached, otherwise the Internal Speaker is used)

# **Internal Speaker Only**

Emergency Beacon alert tones sound on the Internal Speaker only (regardless of External Speaker availability).

### **10.2.12.4**

# **Emergency Alarm Retry Rate**

This field selects the amount of time that the radio waits between Emergency Alarm Retry transmissions. This selection applies on a radio-wide basis.

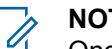

# **NOTE:**

Once Emergency Mode is entered on a Conventional Personality, this wait time applies to both the Polite and Impolite Emergency retries defined in the referenced Conventional Emergency Profile of the Personality's referenced Conventional System.

Emergency Alarm Retries then continue until an acknowledgment (Ack) of a successful emergency transmission is received back to the radio or until the number of Polite and Impolite Emergency retries has been exhausted.

**Applies only:** When the radio is operating in Emergency Mode and only when operating on a Conventional Personality where the Tactical Public Safety UI Enable field is enabled.

**Accessed Only:** When the radio is model/option capable.

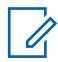

**NOTE:** Emergency Alarm Retry Rate is disabled when set to **4 -Disabled** (default).

### Table 31: Range

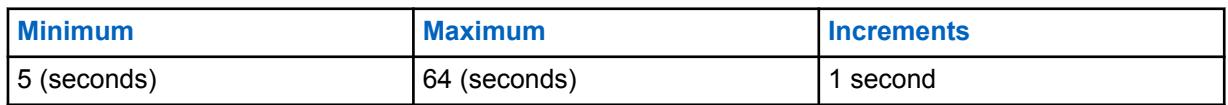

### **10.2.12.5**

# **Emergency Call De-key Sidetone**

This field enables the radio to sound a unique alert tone reminding you that Emergency Mode is still active.

This alert tone sounds when you release the PTT button from an Emergency Call transmission.

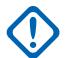

### **IMPORTANT:**

For Mobile radios, this Emergency Sidetone sounds at the radio's current volume level.

For Portable radios, this Emergency Sidetone sounds at the radio's Maximum Volume setting (see also Volume Offset (dB)).

**Applies only:** When the radio is operating in Emergency Mode and only when operating on a Conventional Personality where the Tactical Public Safety UI Enable field is enabled.

**Accessed Only:** When the radio is model/option capable.

# **10.2.12.6 TPS PTT Transmission**

This field selects when a Tactical Public Safety (TPS) packet is transmitted in relation to a nonemergency voice transmission.

This feature applies on a radio-wide basis to TPS-enabled channels.

**Applies only:** When the radio is operating on a Conventional Personality where the Incident Signaling Type field is set to **Tactical Public Safety**.

**Accessed Only:** When the radio is model/option capable.

The following selections are supported:

#### **None**

No TPS packet is transmitted.

#### **Leading Edge**

The TPS packet is transmitted once the PTT button is pressed and just prior to any voice transmission.

### **Trailing Edge**

The TPS packet is transmitted just after the PTT button is released.

### **Both**

The TPS packet is transmitted once the PTT button is pressed and just prior to any voice transmission and again just after the PTT button is released.

### **10.2.12.7**

# **TPS Emergency PTT Transmission**

This field selects when a Tactical Public Safety (TPS) packet is transmitted in relation to an Emergency "Call" (voice) transmission (see also Emergency Type).

This feature applies on a radio-wide basis to Emergency "Call" (voice) transmissions on TPS-enabled channels.

**Applies only:** When the radio is operating in Emergency Mode and only when operating on a Conventional Personality where the Incident Signaling Type field is set to **Tactical Public Safety**.

**Accessed Only:** When the radio is model/option capable.

The following selections are supported:

#### **None**

No TPS packet is transmitted.

### **Leading Edge**

The TPS packet is transmitted once the PTT button is pressed and just prior to any Emergency Call (voice) transmission.

### **Trailing Edge**

The TPS packet is transmitted just after the PTT button is released in any Emergency Call (voice) transmission.

### **Both**

The TPS packet is transmitted once the PTT button is pressed and just prior to any Emergency Call (voice) transmission and again just after the PTT button is released.

### **10.2.13**

# **Personnel Accountability**

The **Personnel Accountability** section of the **Radio Wide** allows the user to view or modify Personnel Accountability parameters.

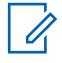

**NOTE:** When operating in talkaround/direct mode and in close proximity of other radios, it is recommended to configure additional preamble of 160 to the ASTRO system configured with Personnel Accountability enabled channels.

# **10.2.13.1**

# **Periodic Update Timer**

This field selects the amount of time that determines how often (in minutes) the radio sends out an unsolicited and no-confirmation-required Personnel Accountability (PA) packet to the Incident Command Terminal (ICT).

This is only true once a successful PA Registration has already occurred. If the PA Registration attempt has failed, this timer is then used to determine how often (in minutes) that the radio will retry PA Registration. This feature applies on a radio-wide basis to Personnel Accountability-enabled channels.

**Applies only:** When the radio is operating on a Conventional Personality where both the Incident Signaling Type field is set to **Personnel Accountability** and the Personnel Accountability Registration field is enabled.

**Accessed Only:** When the radio is model/option capable.

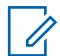

**NOTE:** Periodic Update Timer is disabled when set to **0 -Disabled** (default). The radio does not send out unsolicited or no-confirmation-required Personnel Accountability (PA) packets; nor does it retry PA Registration.

Table 32: Range

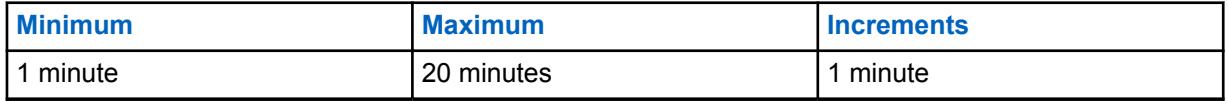

### **10.2.13.2**

# **Respond To Polls**

This field enables the radio to send back a response immediately after receiving a Personnel Accountability poll.

Personnel Accountability polling is initiated by the Incident Commander (IC) and is used to query radios confirming their ability to communicate. This feature applies on a radio-wide basis to Personnel Accountability-enabled channels.

**Applies only:** When the radio is operating on a Conventional Personality where the Incident Signaling Type field is set to **Personnel Accountability**.

**Accessed Only:** When the radio is model/option capable.

# **10.2.13.3 Evacuation Acknowledgment**

This field selects ways the radio responds to Personnel Accountability Evacuation messages.

Personnel Accountability Evacuation messages are sent by the Incident Commander (IC). This feature applies on a radio-wide basis to Personnel Accountability-enabled channels.

**Applies only:** When the radio is operating on a Conventional Personality where the Incident Signaling Type field is set to **Personnel Accountability**.

**Accessed Only:** When the radio is model/option capable.

The following selections are supported:

### **Disabled**

The radio does not respond to an Evacuation message.

#### **Manual**

The radio responds to an Evacuation message upon your intervention through a PTT button press.

#### **10.2.13.4**

# **Personnel Accountability PTT Transmission**

This field selects when an unconfirmed (no acknowledgment expected) Personnel Accountability (PA) packet is transmitted in relation to a non-emergency voice transmission.

This feature applies on a radio-wide basis to Personnel Accountability-enabled channels.

**Applies only:** When the radio is operating on a Conventional Personality where the Incident Signaling Type field is set to **Personnel Accountability**.

**Accessed Only:** When the radio is model/option capable.

The following selections are supported:

### **None**

No PA packet is transmitted.

#### **Leading Edge**

The PA packet is transmitted once the PTT button is pressed and just prior to any non-emergency voice transmission.

### **Trailing Edge**

The PA packet is transmitted just after the PTT button is released.

### **Both**

The PA packet is transmitted once the PTT button is pressed and just prior to any non-emergency voice transmission and again just after the PTT button is released.

#### **10.2.13.5**

# **Personnel Accountability Emergency PTT Transmission**

This field selects when an unconfirmed (no acknowledgment expected) Personnel Accountability (PA) packet is transmitted in relation to an Emergency.

This feature applies on a radio-wide basis for Emergency Call transmissions on Personnel Accountability-enabled channels.

<span id="page-125-0"></span>**Applies only:** When the radio is operating in Emergency Mode and only when operating on a Conventional Personality where the Incident Signaling Type field is set to **Personnel Accountability**.

**Accessed Only:** When the radio is model/option capable.

The following selections are supported:

### **None**

No PA packet is transmitted.

### **Leading Edge**

The PA packet is transmitted once the PTT button is pressed and just prior to any Emergency Call transmission.

### **Trailing Edge**

The PA packet is transmitted just after the PTT button is released.

### **Both**

The PA packet is transmitted once the PTT button is pressed and just prior to any Emergency Call transmission and again just after the PTT button is released.

# **10.2.13.6 Acknowledge Alerts on PTT**

This field allows you to configure the PTT button to acknowledge the fireground alerts.

When enabled, the PTT, Side Top (Purple) button on portable radio or accessories, and the 1-Dot Programmable Button on RSM can be used to acknowledge these alerts.

There are 16 programmable alerts that can be sent from the client and received by the radios. The alerts include tone, backlight, vibrating, voice announcement, text, LED, etc.

**Accessed Only:** When the radio is model/option capable.

# **10.2.14**

# **Bluetooth**

This section allows you to view or modify settings related to Bluetooth technology.

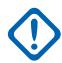

**IMPORTANT:** Refer to the radio User Guide for list of COTS approved devices and new supported profiles.

**Accessed Only:** When the radio is model/option capable.

# **10.2.14.1 Bluetooth Enable**

This field allows you to enable the Bluetooth feature in the radio.

Bluetooth Enable allows the radio to pair and communicate with a Bluetooth-enabled accessory, such as an earpiece. This feature applies on a radio-wide basis.

**Accessed Only:** When the radio is model/option capable.

# **10.2.14.2 Bluetooth Tones**

This field allows you to enable the Bluetooth tones.

This feature applies on a radio-wide basis.

**Accessed Only:** When the Bluetooth Enable on page 126 field is **Enabled**, and when the radio is model/option capable.

# **10.2.14.3**

# **Bluetooth Friendly Name Editable**

This field allows you to edit the contents of the Bluetooth Friendly Name field through the radio menu or keypad.

This feature applies on a radio-wide basis.

**Accessed Only:** When the [Bluetooth Enable on page 126](#page-125-0) field is **Enabled**, and when the radio is model/option capable.

#### **10.2.14.4**

# **Remote Speaker Microphone Bluetooth LED**

The Remote Speaker Microphone (RSM) Bluetooth LED illuminates when there is radio Bluetooth connectivity.

#### **10.2.14.5**

# **Legacy Bluetooth PIN Pairing**

This field allows you to enable the Legacy Bluetooth PIN pairing.

You can pair the radio with Bluetooth enabled accessory that uses Bluetooth Core Specification 2.0 and earlier.

This feature applies on a radio-wide basis.

#### **10.2.15**

### **Sensor**

This section allows you to view or define Sensor functionality.

#### **10.2.15.1**

# **Sensor Event Disable Time**

This field allows you to specify the amount of time you have to wait for an event to occur while in temporary disable mode.

If an event does not occur, the temporary disable is canceled. The default value is 30.

**Accessed Only:** When the radio is model/option capable.

#### Table 33: Range

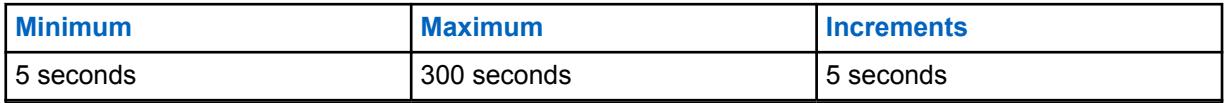

**10.2.15.2**

# **Sensor Event Notification Enable**

This field allows you to enable the local notification if there are any context event from the connected sensor devices.

**Accessed Only:** When the radio is model/option capable.

# <span id="page-127-0"></span>**10.2.16 Rx Frequency Split**

This field displays the starting and ending frequency of the Receive Frequency Split. Each row is applicable to the specified frequency band.

These values are fixed for the radio model on a radio-wide basis.

# **10.2.17 Tx Frequency Split**

This field displays the starting and ending frequency of the Transmit Frequency Split. Each row is applicable to the specified frequency band.

These values are fixed for the radio model on a radio-wide basis.

# **10.3 Factory Overrides**

The **Factory Overrides** is used to enter factory override information for certain radio signal algorithms on a radio-wide basis.

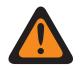

**WARNING:** Factory overrides should not be entered unless deemed necessary. Procedures to enter factory override information should only be attempted by Qualified Service Personnel. Failure to perform procedures properly may seriously degrade the radio and/or system performance.

# **10.3.1 General**

This section enables you to enter factory override information.

# **10.3.1.1 Factory Overrides Enable**

This field enables you to enter factory override information in the Factory Overrides lists.

This selection applies on a radio-wide basis. When disabled, all Factory Override settings are disregarded.

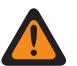

**WARNING:** This field should not be enabled unless deemed necessary. Procedures to enter factory override information in the Factory Overrides menu should only be attempted by Qualified Service Personnel. Failure to perform procedures properly may seriously degrade the radio and/or system performance.

**Accessed Only:**This is an advanced setting which is only available in Expert View.

# **10.3.2 Tx SSI Clock Rate List**

This section allows you to enter transmit frequencies, and their respective reference divider values, for frequencies at which a crosstalk phenomenon occurs.

Crosstalk occurs when a signal transmitted on one channel creates an undesired effect on another channel. These fields apply on a radio-wide basis.

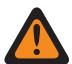

**WARNING:** Factory overrides should not be entered unless deemed necessary. Procedures to enter factory override information should only be attempted by Qualified Service Personnel. Failure to perform procedures properly may seriously degrade the radio and/or system performance.

# **10.3.2.1 Tx Frequency**

This field allows you to enter a Transmit (Tx) frequency (in MHz) at which a crosstalk phenomenon occurs, for the respective Tx SSI Clock Rate frequency value.

This selection applies for the current record/row which applies on a radio-wide basis.

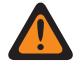

### **WARNING:**

This field should not be enabled unless deemed necessary. Procedures to enter factory override information in the Factory Overrides menu should only be attempted by Qualified Service Personnel. Failure to perform procedures properly may seriously degrade the radio and/or system performance.

### **6.25 kHz step size for the 800 MHz frequency band:**

Starting with Release R09.01.00, the application allows a 6.25 kHz step size for Conventional frequencies in the 800 MHz frequency band, to meet regulatory compliance in certain (non-FCC) countries; however, be aware that two radios operating on adjacent channels separated by 6.25 kHz only may experience an undesirable crosstalk phenomena.

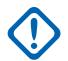

# **IMPORTANT:**

Duplicate frequencies are not allowed. Therefore, when selecting a frequency, if a frequency has already been entered into the list, then that frequency will no longer be a valid choice for the current field.

Refer to the Motorola Solutions Catalog Sheets/Price Pages or Manual for valid Frequencies for the current model.

For optimal performance, the frequencies should be entered in ascending order.

**Accessed Only:** When the [Factory Overrides Enable on page 128](#page-127-0) field is **Enabled** and when the radio is model/option capable. This is an advanced setting which is only available in Expert View (see Codeplug View).

# **10.3.2.2 Tx SSI Clock Rate**

This field selects the Transmit (Tx) synthesizer SSI Clock Rate frequency (in MHz) for the respective Tx Frequency at which the crosstalk phenomenon occurs.

This selection applies for the current record/row which applies on a radio-wide basis.

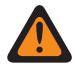

**WARNING:** This field should not be enabled unless deemed necessary. Procedures to enter factory override information in the Factory Overrides menu should only be attempted by Qualified Service Personnel. Failure to perform procedures properly may seriously degrade the radio and/or system performance.

**Accessed Only:** When the [Factory Overrides Enable on page 128](#page-127-0) field is **Enabled** and when the radio is model/option capable. This is an advanced setting which is only available in Expert View (see Codeplug View).

The following selections are supported:

- 2.40 MHz
- 3.36 MHz
- 8.40 MHz
- $\cdot$  1.92 MHz

# **10.3.3 Rx SSI Clock Rate List**

This section allows you to enter transmit frequencies, and their respective reference divider values, for frequencies at which a crosstalk phenomenon occurs.

Crosstalk occurs when a signal transmitted on one channel creates an undesired effect on another channel. These fields apply on a radio-wide basis.

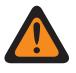

**WARNING:** Factory overrides should not be entered unless deemed necessary. Procedures to enter factory override information should only be attempted by Qualified Service Personnel. Failure to perform procedures properly may seriously degrade the radio and/or system performance.

**10.3.3.1**

# **Rx Frequency**

This field allows you to enter an Receive (Rx) frequency (in MHz) at which a crosstalk phenomenon occurs for the respective Rx SSI Clock Rate frequency value.

This selection applies for the current record / row which applies on a radio-wide basis.

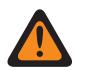

### **WARNING:**

This field should not be enabled unless deemed necessary. Procedures to enter factory override information in the Factory Overrides menu should only be attempted by Qualified Service Personnel. Failure to perform procedures properly may seriously degrade the radio and/or system performance.

From R09.01.00, 6.25 kHz step size for Conventional frequencies in the 800 MHz frequency band is allowed to meet the regulatory compliance in certain (non-FCC) countries. Two radios operating on adjacent channels separated by 6.25 kHz only may experience an undesirable crosstalk phenomena.

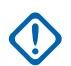

### **IMPORTANT:**

Duplicate frequencies are not allowed. Therefore, when selecting a frequency, if a frequency has already been entered into the list, then that frequency will no longer be a valid choice for the current field.

Refer to the Motorola Solutions Catalog Sheets/Price Pages or Manual for valid Frequencies for the current model.

For optimal performance, the frequencies should be entered in ascending order.

**Accessed Only** When the [Factory Overrides Enable on page 128](#page-127-0) field is **Enabled** and when the radio is model / option capable.

# **10.3.3.2**

# **Rx SSI Clock Rate**

This field selects the Receive (Rx) synthesizer SSI Clock Rate frequency (in MHz) for the respective Rx Frequency at which the crosstalk phenomenon occurs.

This selection applies for the current record/row which applies on a radio-wide basis.

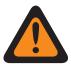

**WARNING:** This field should not be enabled unless deemed necessary. Procedures to enter factory override information in the Factory Overrides menu should only be attempted by Qualified Service Personnel. Failure to perform procedures properly may seriously degrade the radio and/or system performance.

**Access Only:** When the [Factory Overrides Enable on page 128](#page-127-0) field is enabled and when the radio is model/option capable.

The following selections are supported:

- $\cdot$  1.2 MHz
- $\cdot$  1.5 MHz
- $\cdot$  1.8 MHz
- 6.4 MHz
- 9.6 MHz

# **10.3.4 Rx SSI Clock Rate List : Tx Mode**

This section allows you to enter transmit frequencies, and their respective reference divider values, for frequencies at which a crosstalk phenomenon occurs.

Crosstalk occurs when a signal transmitted on one channel creates an undesired effect on another channel. These fields apply on a radio-wide basis.

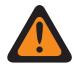

**WARNING:** Factory overrides should not be entered unless deemed necessary. Procedures to enter factory override information should only be attempted by Qualified Service Personnel. Failure to perform procedures properly may seriously degrade the radio and/or system performance.

### **10.3.4.1 Tx Frequency**

This field allows you to enter a Transmit (Tx) frequency (in MHz) at which a crosstalk phenomenon occurs, for the respective Tx SSI Clock Rate frequency value.

This selection applies for the current record/row which applies on a radio-wide basis.

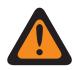

# **WARNING:**

This field should not be enabled unless deemed necessary. Procedures to enter factory override information in the Factory Overrides menu should only be attempted by Qualified Service Personnel. Failure to perform procedures properly may seriously degrade the radio and/or system performance.

From R09.01.00, 6.25 kHz step size for Conventional frequencies in the 800 MHz frequency band is allowed to meet the regulatory compliance in certain (non-FCC) countries. Two radios operating on adjacent channels separated by 6.25 kHz only may experience an undesirable crosstalk phenomena.

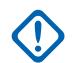

### **IMPORTANT:**

Duplicate frequencies are not allowed. Therefore, when selecting a frequency, if a frequency has already been entered into the list, then that frequency will no longer be a valid choice for the current field.

Refer to the Motorola Solutions Catalog Sheets/Price Pages or Manual for valid Frequencies for the current model.

For optimal performance, the frequencies should be entered in ascending order.

**Accessed Only:** When the [Factory Overrides Enable on page 128](#page-127-0) field is **Enabled** and when the radio is model/option capable. This is an advanced setting which is only available in Expert View (see Codeplug View).

# **10.3.4.2 Rx SSI Clock Rate**

This field selects the Receive (Rx) synthesizer SSI Clock Rate frequency (in MHz) for the respective Rx Frequency at which the crosstalk phenomenon occurs.

This selection applies for the current record/row which applies on a radio-wide basis.

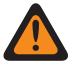

**WARNING:** This field should not be enabled unless deemed necessary. Procedures to enter factory override information in the Factory Overrides menu should only be attempted by Qualified Service Personnel. Failure to perform procedures properly may seriously degrade the radio and/or system performance.

**Accessed Only:** When the [Factory Overrides Enable on page 128](#page-127-0) field is **Enabled**, and when the radio is model/option capable and when the radio is model/option capable.

The following selections are supported:

- 6.4 MHz
- 9.6 MHz

### **10.3.5**

# **Second LO Injection Frequency List**

This section allows you to view or modify individual Rx (Receive) frequencies for which the opposite second LO injection frequency will be used instead of the default.

This feature applies on a radio-wide basis.

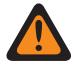

**WARNING:** Factory overrides should not be entered unless deemed necessary. Procedures to enter factory override information should only be attempted by Qualified Service Personnel. Failure to perform procedures properly may seriously degrade the radio and/or system performance.

# **10.3.5.1 Second LO Injection Frequency**

This field allows you to enter an individual receive (Rx) frequency (in MHz) for which the opposite second LO injection frequency will be used instead of the default.

This selection applies for the current record/row which applies on a radio-wide basis.

### **WARNING:**

This field should not be enabled unless deemed necessary. Procedures to enter factory override information in the Factory Overrides menu should only be attempted by Qualified Service Personnel. Failure to perform procedures properly may seriously degrade the radio and/or system performance.

From R09.01.00, 6.25 kHz step size for Conventional frequencies in the 800 MHz frequency band is allowed to meet the regulatory compliance in certain (non-FCC) countries. Two radios operating on adjacent channels separated by 6.25 kHz only may experience an undesirable crosstalk phenomena.

**Accessed Only:** When the [Factory Overrides Enable on page 128](#page-127-0) field is **Enabled**, and when the radio is model/option capable.

**10.3.6**

# **Out of Band Rejection List**

Out-of-band rejection specifies a rejection value centered around dB. It is defined in relation to a filter's peak efficiency.

# <span id="page-132-0"></span>**10.3.6.1 Rx Frequency (MHz)**

Allows the user to enter an Rx (Receive) frequency (in MHz) at which a crosstalk phenomenon occurs for the respective Out of Band Rejection List frequency value.

This selection applies for the current record / row which applies on a radio-wide basis.

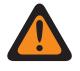

### **WARNING:**

This field should not be enabled unless deemed necessary. Procedures to enter factory override information in the Factory Overrides menu should only be attempted by Qualified Service Personnel. Failure to perform procedures properly may seriously degrade the radio and/or system performance.

### **6.25 kHz step size for the 800 MHz frequency band:**

Starting with Release R09.01.00, RadioCentral allows a 6.25 kHz step size for Conventional frequencies in the 800 MHz frequency band, to meet regulatory compliance in certain (non-FCC) countries; however, be aware that two radios operating on adjacent channels separated by 6.25 kHz only may experience an undesirable crosstalk phenomena.

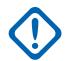

# **IMPORTANT:**

Duplicate frequencies are not allowed. Therefore, when selecting a frequency, if a frequency has already been entered into the list, then that frequency will no longer be a valid choice for the current field.

Refer to the Motorola Solutions Catalog Sheets/Price Pages or Manual for valid Frequencies for the current model.

For optimal performance, the frequencies should be entered in ascending order.

**Accessed Only** When the [Factory Overrides Enable on page 128](#page-127-0) field is **Enabled** and when the radio is model / option capable.

### **10.4**

# **Radio Ergonomics Wide**

This section allows you to view or define radio-wide functionality that applies to both conventional and trunking communications modes.

**10.4.1**

# **Home Mode**

This section allows you to select a specific zone and channel that are then considered the radio's Home Mode.

Mode is another name for a certain zone and channel. Zones and Channels must first be defined in the Zone Channel Assignment Window. This feature then applies on a radio-wide basis.

**NOTE:** You can access this programmed Home Mode with a long keypress of the radio's Home button. A short keypress of the radio's Home button may also verify a current radio selection when using features such as changing channels, changing zones, or selecting Priority Members/channels for a Scan List.

# **10.4.1.1 Home Mode Selection**

This field enables the Home Mode feature allowing the radio to easily jump to the programmed Home Mode Zone and Home Mode Channel.

<span id="page-133-0"></span>Mode is another name for a certain zone and channel. This selection applies on a radio-wide basis.

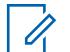

**NOTE:** You are then easily able to access this programmed Home Mode with a long keypress of the radio Home button. A short keypress of the radio Home button may also verify a current radio selection when using features such as changing channels, changing zones, or selecting Priority Members/channels for a Scan List.

If the radio is the latest Fire Service Standards models, the Home Mode is checked and grayed out by default. The Home Mode's **Zone and Channel** must be set to a channel that is tied to a Hazard Zone Mode personality (Hazard Zone Mode Personality field is checked).

The latest Fire Service Standards radio model powers up to the Hazard Zone Mode channel. Home **Zone and Channel** is selected if the previous channel is not a Hazard Zone Mode channel.

**Accessed Only:** When radio is model or option capable.

### **10.4.1.2 Home Mode Zone**

This field allows you to select a Home Mode Zone for the radio.

Once the Zone is selected, the Home Mode Channel may then be selected. Mode is another name for a certain zone and channel. This selection applies on a radio-wide basis.

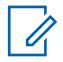

**NOTE:** You are then easily able to access this programmed Home Mode with a long keypress of the radio's Home button. A short keypress of the radio's Home button may also verify a current radio selection when using features such as changing channels, changing zones, or selecting Priority Members/channels for a Scan List.

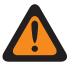

### **WARNING:**

Dynamic Zones are invalid and cannot be selected (zones that have Dynamic Zone Enable enabled).

Remote Site Interface (RSI) zones are invalid and cannot be selected (zones that have RSI Mode enabled).

**Accessed Only:** When the Home Mode Selection field is enabled, and when radio is model/option capable.

# **10.4.1.3**

# **Home Mode Channel**

This field selects a Home Mode Channel for the radio.

The Home Mode Zone must be selected first. Mode is another name for a certain zone and channel. This selection applies on a radio-wide basis.

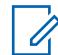

**NOTE:** You are then easily able to access this programmed Home Mode with a long keypress of the radio's Home button. A short keypress of the radio's Home button may also verify a current radio selection when using features such as changing channels, changing zones, or selecting Priority Members/channels for a Scan List.

**Accessed Only:** When the [Home Mode Selection on page 133](#page-132-0) field is **enabled**, and when the Home Mode Zone on page 134 field is not set to a **Dynamic Zone**, and when radio is model/option capable.

### **10.4.2**

# **Advanced**

This section allows you to view or define diverse functionality that applies on a radio-wide basis.

**Accessed Only:** When the radio is model/option capable.

# **10.4.2.1 Short Keypress Duration**

This field selects the amount of time that defines how long you must press and hold a radio-button in order for the action to be recognized as a short keypress by the radio.

Time is in milliseconds (ms). This selection applies on a radio-wide basis.

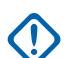

**IMPORTANT:** This short keypress duration must always be a shorter period of time than the Long Keypress Duration field setting.

The following selections are supported:

Table 34: Range

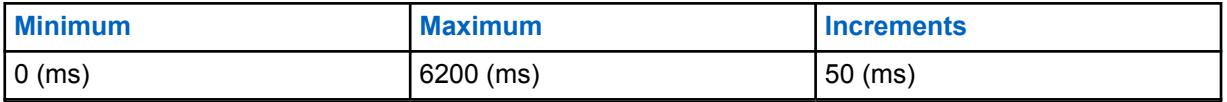

**10.4.2.2**

# **Short Keypress Duration for Emergency**

This field selects the amount of time that defines how long you must press and hold the Emergency button before the radio activates the emergency mode operation.

A long keypress of the same Emergency button de-activates the radio's emergency mode. Time is in milliseconds (ms). This feature applies on a radio-wide basis.

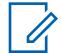

**NOTE:** Either this short keypress duration must be a shorter period of time than the Long Keypress Duration for Emergency field setting, or the Long Keypress Duration for Emergency must be disabled (set to **0**).

The following selections are supported:

Table 35: Range

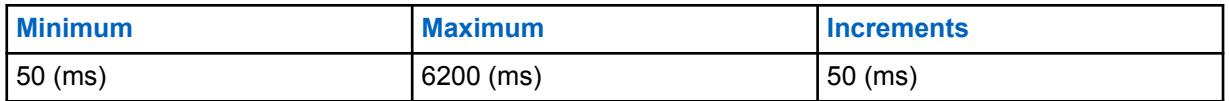

**10.4.2.3**

# **Long Keypress Duration**

This field selects the amount of time that defines how long you must press and hold a programmable button before the radio recognizes a valid long press.

The radio's preprogrammed Home button is an example of a button that takes advantage of Long Keypress functionality. Time is in milliseconds (ms). This feature applies on a radio-wide basis.

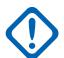

**IMPORTANT:** This long keypress duration must always be a longer period of time than the Short Keypress Duration on page 135 field setting.

The following selections are supported:

Table 36: Range

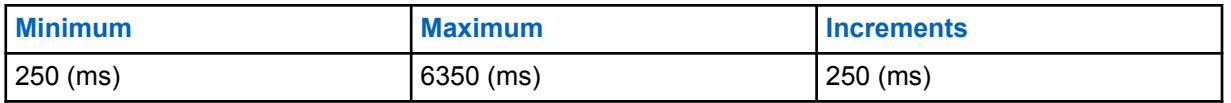

**10.4.2.4**

# **Long Keypress Duration for Emergency**

This field selects the amount of time that defines how long you must press and hold an Emergency button before the radio deactivates the radio's emergency mode operation.

A short keypress of the Emergency button activates the radio's emergency mode operation. This feature applies on a radio-wide basis. Time is in milliseconds (ms).

### **IMPORTANT:**

When not set to **0**, this long keypress duration must be a longer period of time than the Short Keypress Duration for Emergency field setting.

Selecting **0** causes emergency mode exit with a long keypress to be disabled. Emergency exit may still be accomplished by powering off the radio.

The following selections are supported:

#### Table 37: Range

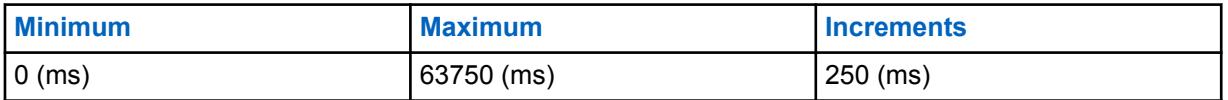

# **10.4.2.5**

# **Soft Power Off**

This field selects a specific radio button that you must pressed (after the Power knob is placed in the "Off" position) in order to power down the radio.

This selection applies on a radio-wide basis.

**Accessed Only:** When the radio is model/option capable.

The following selections are supported:

### **Disabled**

Positioning the Power knob at the "Off" position shuts the radio off.

### **Side Button 1**

To turn the radio off, the Side Top Button must be pressed after the Power knob is placed in the "Off" position. The User Guide refers to this as Top Side (Select) Button.

### **Side Button 2**

To turn the radio off, the Side Middle Button must be pressed after the Power knob is placed in the "Off" position. The User Guide refers to this as Side Button 1.

#### **Side Button 3**

To turn the radio off, the Side Bottom Button must be pressed after the Power knob is placed in the "Off" position. The User Guide refers to this as Side Button 2.

#### **10.4.2.6**

# **Last Selected Channel Per Zone Enable**

This field enables your most recent selected channel for each zone to automatically appear in the radio's display.

When scrolling through the radio's zones, the last-selected channel for each zone is remembered by the radio and is immediately available to you. You may then select any other desired channel within a zone. This feature applies on a your basis.

When disabled, the radio remains on the currently selected channel # when changing to a new zone. For example, the radio is on channel 14 in zone 3; if the zone is changed to zone 15, the channel is now on channel 14 in zone 15. Note that: if zone 15 does not have a channel 14, then **UNPROGRAMMED** appears in the radio's display; you must then change to a channel that is available in the new zone.

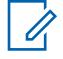

**NOTE:** When this feature is enabled, the Power Up On Last Selected Zone and Channel on page 137 and [Home Mode Channel on page 134](#page-133-0) field also becomes enabled and view-only/not modifiable.

### **10.4.2.7 Power Up On Last Selected Zone and Channel**

When this field is enabled, it causes the radio's current Zone and Channel switch positions to be ignored during power up.

This field also causes the radio to power up on the radio's last-selected Zone and Channel switch positions just prior to the radio being powered down. When disabled, the radio powers up on the radio's currently-selected Zone and Channel switch positions. This feature applies on a radio-wide basis.

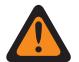

**WARNING:** The Zone Select and Channel Select Rotary/switch-toggle selections must be programmed.

**Accessed Only:** When Last Selected Channel Per Zone Enable is **Disabled** and when the radio is model/option capable.

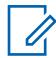

**NOTE:** When Last Selected Channel Per Zone Enable is **Enabled**, this field also becomes Enabled and view-only/not modifiable.

### **10.4.2.8**

# **Volume Control Lockout with RSM**

This field selects which volume control(s) can set the radio's volume level when an accessory is connected to the radio.

This feature applies on a radio-wide basis.

**Accessed Only:**When the microphone is model / option capable.

The following selections are supported:

### **None**

Both the radio's and an accessory's volume controls can select the radio volume.

### **Lock Radio Only**

When an accessory with volume control is attached, the radio's volume control becomes inoperable and the accessory's volume control selects the radio volume.

#### **10.4.2.9**

# **Channel Control Lockout with Accessory**

This field enables a radio accessory's "channel control" to override and lock out the radio's channel control.

This feature applies on a radio-wide basis.

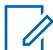

**NOTE:** This field should not be enabled if the RMN5067 microphone is in use, since this microphone has no channel control knob.

**Accessed Only:**When the microphone is model/option capable.

The following selections are supported:

#### **None**

Both the radio's and an accessory's channel controls can select the radio channels.

### **Lock Radio Only**

When an accessory with channel control is attached, the radio's channel control becomes inoperable and the accessory's channel control selects the radio channels.

### **10.4.2.10 Active Mic for Radio PTT**

This field selects which microphone is active when you press the PTT button.

This feature applies on a radio-wide basis.

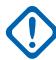

**IMPORTANT:** This field setting is not supported for third party accessories. Any changes in the settings must be done through your accessory developer.

**Accessed Only:** When the radio is model/option capable.

The following selections are supported:

### **Radio Mic**

The radio's internal microphone will be active.

#### **RSM Mic**

The Remote Speaker Microphone (RSM) will be active.

The radio's internal microphone provides contingency operation if an RSM is unavailable when you press the PTT button.

When the radio is plugged into a Vehicular Adapter (VA) that has a microphone attached to its Mobile Microphone Port (MMP), that microphone will be active.

#### **Wireless Mic**

The wireless microphone will be active.

The radio's internal microphone provides contingency operation if a wireless microphone is unavailable when you press the PTT button.

### **10.4.2.11 Active Mic for RSM PTT**

This field selects which microphone is active when you press the PTT button on the Remote Speaker Microphone (RSM).

This feature applies on a radio-wide basis.

**Accessed Only:** When the radio is model/option capable.

The following selections are supported:

### **Radio Mic**

The radio's internal microphone will be active.

### **RSM Mic**

The RSM will be active.

The radio's internal microphone provides contingency operation if an RSM is unavailable when you press the PTT button.

When the radio is plugged into a Vehicular Adapter (VA) that has a microphone attached to its MMP (Mobile Microphone Port), that microphone will be active.

#### **Wireless Mic**

The wireless microphone will be active.

The radio's internal microphone provides contingency operation if a wireless microphone is unavailable when you press the PTT button.

# **10.4.2.12 Touch Screen Lock Enable**

This field allows you to enable the unlock and lock option of the touch screen.

### **10.4.2.13**

# **Side and Speaker Grille Buttons Lock Enable**

This field enables the lock feature for the radio Side Top, Side Middle, Side Bottom, and Speaker Grille buttons.

**NOTE:** The buttons that are programmed with ViQi Voice Control and ViQi Virtual Partner  $\mathscr{U}_1$ features remain unlocked.

You can initiate this feature by toggling on and off with the Keypad/Controls Lock button-press or Keypad/Controls Lock switch-toggle. This feature applies on a radio-wide basis.

**Accessed Only:** When the radio is model/option capable.

# **10.4.3 Control Head**

This section allows you to view or modify settings related to a multi-control-head to one transceiver configuration.

**Accessed Only:** When the radio is model or option capable.

### **10.4.3.1**

# **Control Head Power-up Brightness**

This feature allows each control head to power up with the previously selected brightness or minimum brightness.

If the previous user selected minimum brightness or higher, then the control head powers up with the same brightness.

Each control head at least powers up with the minimum brightness. If any control head's previous user selected brightness is equal to minimum, then that control head shall power up with the minimum brightness. If any control head's previous user selected brightness is above Minimum, then that control head shall power up with last user selected brightness.

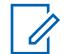

**NOTE:** This field is not available if **Secondary Radio** is selected under the **Dual Radio - Radio Selection** field.

### **Last Mode (Default)**

Control head powers up and maintain the last selected brightness.

**Minimum**

Control head powers up with the minimum brightness if it was in **Dark mode** or maintain the level that it was in before.

**10.5**

# **Personnel Accountability**

The **Personnel Accountability** allows the user to view or define functionality relating to the personnel accountability feature. These settings apply on a radio-wide basis to Personnel Accountability-enabled channels.

When subscriber receives Evacuation (EVAC) or Personnel Accountability Report (PAR) command on voice channel or data channel, it will provide the visible display and audible tone to first responder.

When the first responder press PTT, the radio will transmit an acknowledgement response ("Ack") to inform incident commander that the command is received.

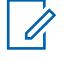

**NOTE:** Personnel Accountability settings must be defined on an individual Conventional Personality basis. See the Conventional Personality, Incident Signaling Type, Personnel Accountability Registration, and Tx Voice Type fields.

**Accessed Only:** When the radio is model/option capable.

# **10.5.1 AC List Selection**

This field allows you to select 0-16 Action Consolidation for Personnel Accountability List.

**Accessed Only:** When the radio is model/option capable.

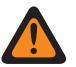

**WARNING:** This field must reference an Action Consolidation where **Action Type** is set to **Personnel Accountability**.

# **10.5.2**

# **Personnel Accountability List Name**

This field allows you to create a recognizable name for the current personnel accountability list.

Personnel accountability alert list is selected from the Conventional or Trunking System's Personnel Accountability List Selection field.

**Accessed Only:** When the radio is model/option capable.

# **10.6 Action Consolidation**

The **Action Consolidation** is used to view and define specific sequences of radio actions; known as Consolidated Actions. Within a Consolidated Action, these individual actions may be designed to execute (in the radio) one-by-one in a specific order. Multiple Consolidation Actions may be created. A Consolidated Action's sequence of radio actions may then be easily executed with minimal effort by the radio-user.

### **IMPORTANT:**

When the radio is powered up, any Consolidated Action assigned to the Response Selector's current position is executed.

No matter if a Consolidated Action is completed or canceled, if there are any required channel/ mode changes in the action, the radio always returns to its original channel/mode.

Once initiated, a Consolidated Action may be canceled, however the individual actions typically happen so quickly, that the likelihood of terminating any part of the Action is nearly impossible.

- A Consolidated Action can be terminated by a Home button-press, a menu EXIT, a PTT button-press (provided the Public Address mode is not active), or the engagement of Emergency Mode.
- The Relay Pattern, Siren Type, or GPS Report actions are the first to launch and are therefore nearly immediate.

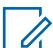

### **NOTE:**

The radio-user may execute a Consolidated Action with the Action Consolidation selection defined on the Response Selector or on a button-press.

It is recommended that the Response Selector's "0" position be assigned a Consolidated Action that turns all Relay Patterns, Siren tones, GPS Reports, Mode changes, and Direct Status to an "Unassigned" or ALL OFF state. It may also be desirable to assign this Action to a button-press. <span id="page-140-0"></span>**10.6.1**

# **General (Action Consolidation)**

The **General** section of the **Action Consolidation** contains the following fields:

# **10.6.1.1**

# **Action Type**

This field determines the type of the current Action Consolidation that will be used.

The following selections are available:

### **General**

The Action Consolidation is applied to Enter Action on Mission Critical Geofence.

### **Exit Geofence**

The Action Consolidation is applied to Exit Action or Enter Action on Mission Critical Geofence.

### **Personnel Accountability**

The Action Consolidation is applied to as AC List Selection on Personnel Accountability or Enter Action on Mission Critical Geofence.

### **Virtual Patner**

The Action Consolidation is applied when the radio receives a Virtual Partner Alert from the system.

### **ViQi: Virtual Patner**

The Action Consolidation is applied when the radio receives a Virtual Partner Alert from the system.

### **10.6.1.2**

# **Action Allowed on Response Selector**

The application retrieves and allows you to view the availability of the current Consolidated Action for assignment to the Response Selector.

If any Action ID (record/row) is set to **Mode** for the current Consolidated Action, then this field is unchecked, indicating that the Response Selector is not available for the current Consolidated Action. When this field is checked, it indicates that the Response Selector is available for the current Consolidated Action.

**Accessed Only:** When the radio is model/option capable and the Action Type on page 141 field is set to **Control**.

# **10.6.1.3**

# **Backlight Color**

This field allows you to select a backlight when the consolidated action is triggered.

The following options are supported:

- Disabled
- Red
- Amber
- Green

# **10.6.1.4 Consolidated Action Name**

This field allows you to define recognizable names for the current Consolidated Action.

This field is also used as Personnel Accountability alert alias to highlight text in the display when the Action Consolidation is a Personnel Accountability action type.

<span id="page-141-0"></span>**Accessed Only:** When the radio is model/option capable.

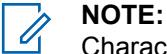

Characters, numbers, spaces, and special characters can be used.

Up to 14 characters are possible.

Examples: Traffic Stop, In Pursuit, #510

# **10.6.2 Consolidation Actions List (Action Consolidation)**

The **Consolidation Actions List** section.

# **10.6.2.1 Action ID**

This field selects the Action type for the current Action ID (record/row) of the current Consolidated Action.

Multiple Action IDs (Direct Status and Mode changes) may be defined within a single Consolidated Action. Multiple Action IDs allow the radio to automatically send a Direct Status on the appropriate radio mode. When defining multiple Action IDs, each action is executed in a top-down order. You may execute a Consolidated Action with the Action Consolidation selection defined on the Response Selector or on a button-press.

Example: This example shows an Action Consolidation containing multiple Action IDs. In this case the radio has three channels (Trunking 800 MHz, Trunking VHF, and Conventional ASTRO) and the goal is to automatically broadcast the **At Scene** status to all three channels from the same Consolidated Action.

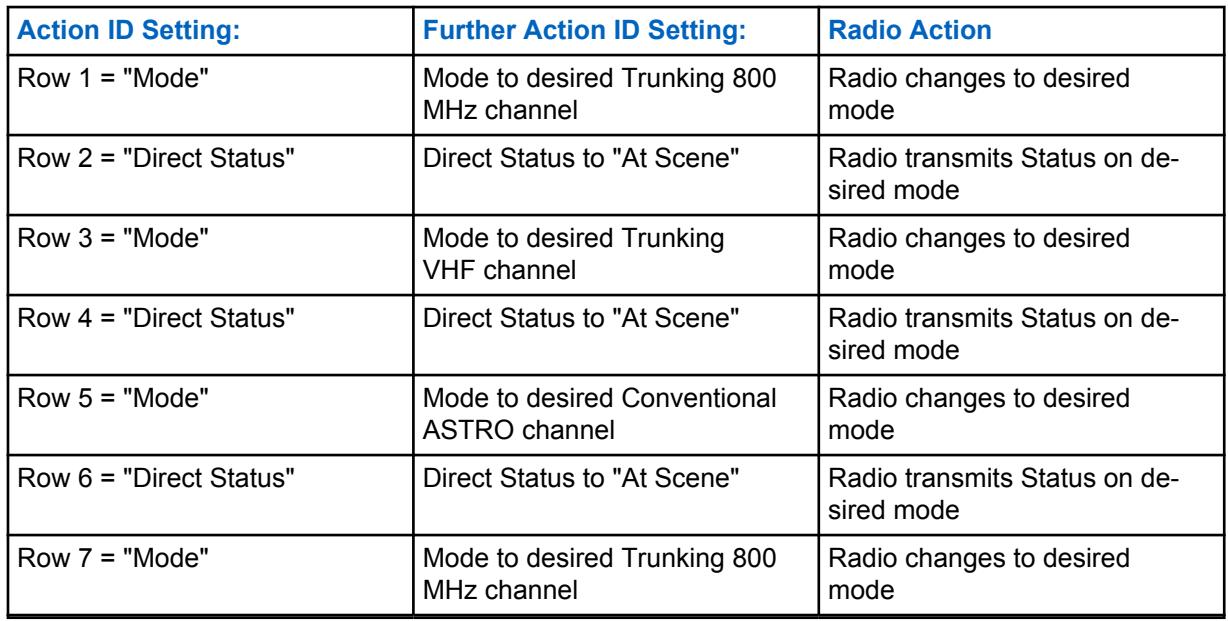

Table 38: Examples

**Accessed Only:** When the radio is model/option capable.

The following selections are supported:

### **Direct Status**

Transmits a Status for the current Consolidated Action. The Index selection for the current Consolidated Action (record/row) determines which Direct Status is transmitted.

- When operating in Conventional Mode, the Index number selection correlates with the same Status Number within the Conventional Status Alias List. There is only one Status Alias List for Conventional communications; therefore, the Status Alias List's Status Numbers apply for all Conventional Personalities.
- When operating in Trunking Mode, the Index number selection correlates with the same Status Number within the Trunking Mode's Status Alias List. Trunking allows for one Status Alias List per Trunking System; therefore, Status Text may vary with the same Status Number on a per Trunking System basis.

#### **Mode**

Causes the radio to change channel/mode as part of the current Consolidated Action. The Zone and Channel selections determine the actual modes available to you. Once the Consolidated Action is exited, the radio returns to the Mode (Zone/Channel) that the radio was operating on just prior to the Consolidated Action being launched.

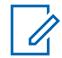

**NOTE:** Once the Consolidated Action is exited, the radio returns to the Mode (Zone/ Channel) that the radio was operating on just prior to the Consolidated Action being launched.

### **Direct Message**

Causes the radio to transmit the message defined in Conventional or Trunking Message Alias List as a part of the current Consolidated Action.

### **Voice Announcement**

Causes the radio to play a designed voice announcement as a part of the current Consolidated Action.

#### **Text Message**

Allows you to define a text message, which is displayed when the current Consolidated Action is triggered.

### **Transmit Power Level**

Causes the radio to change Transmit Power Level as part of the current Consolidated Action.

### **Mute Site Selectable Alert**

Causes the radio to mute site selectable alert as part of the current Consolidated Action.

**10.6.2.2**

# **Index**

This field selects the Status or Message to be automatically transmitted for the current Action ID (record/row) of the current Consolidated Action.

You may execute a Consolidated Action with the Action Consolidation selection defined on the Response Selector or on a button-press, on the trigger of Subscriber Unit (SU) entry/exit the Mission Critical Geofence, or on the Personnel Accountability EVAC/PAR command.

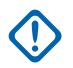

### **IMPORTANT:**

- When operating in Conventional Mode, this Index number selection correlates with the same Status Number within the Conventional Status Alias List. There is only one Status Alias List for Conventional communications; therefore, the Status Alias List's Status Numbers apply for all Conventional Personalities.
- When operating in Trunking Mode, this Index number selection correlates with the same Status Number within the Trunking Mode's Status Alias List. Trunking allows for one Status Alias List per Trunking System; therefore, Status Text may vary with same Status Number on a per Trunking System basis.

Example: This example shows an Action Consolidation containing multiple Action IDs. In this case the radio has three channels (Trunking 800 MHz, Trunking VHF, and Conventional ASTRO) and the goal

is to automatically broadcast the **At Scene** status to all three channels from the same Consolidated Action.

### Table 39: **Examples**

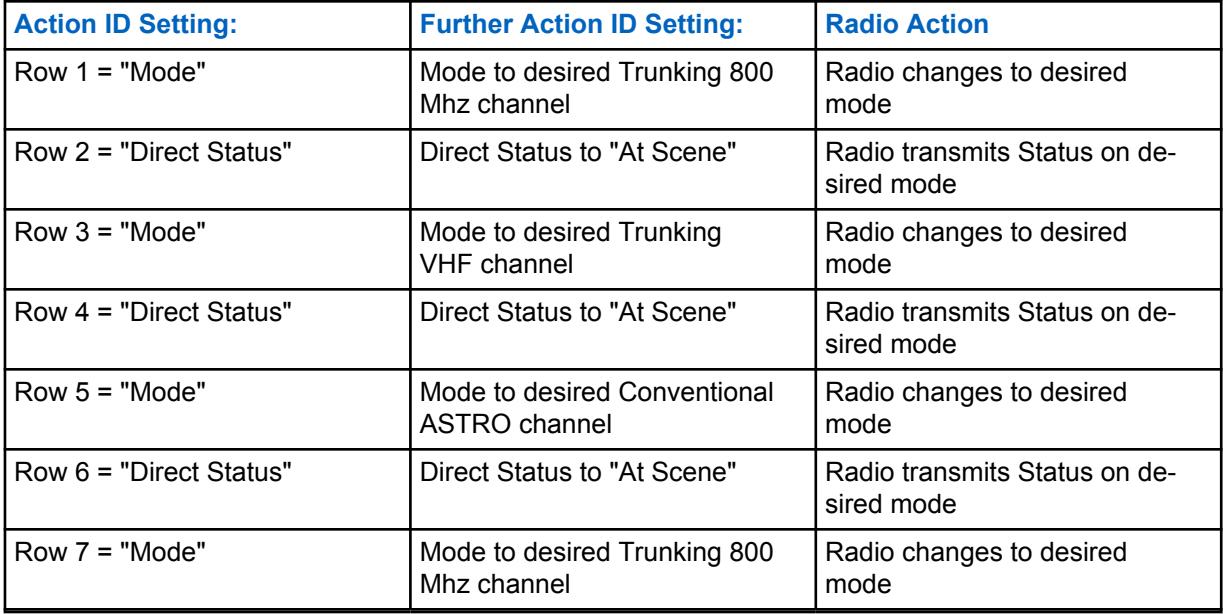

**NOTE:** Once the Consolidated Action is exited, the radio returns to the Mode (Zone/Channel) that the radio was operating on just prior to the Consolidated Action being launched.

**Accessed Only:** When the Action ID field for the current record/row is set to **Direct Status**,

and when the Action Type field is set to **General**,

and when the Action ID field for the current record/row is set to **Direct Status**, or **Direct Message**,

and when the Action Type field is set to **General**,

and when the radio is model/option capable.

# **10.6.2.3**

 $\mathscr{U}_1$ 

### **Zone**

This field selects the Zone change for the current Action ID (record/row) of the current Consolidated Action.

Once the Zone is selected, the Channel must be for current record/row. You may execute a Consolidated Action with the Action Consolidation selection defined on the Response Selector or on a button-press or on the trigger of the Subscriber Unit entry for the Mission Critical Geofence.

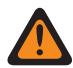

**WARNING:** Remote Site Interface (RSI) zones are invalid and cannot be selected (zones that have RSI Mode enabled).

**Accessed Only:** When the [Action ID on page 142](#page-141-0) field for the current record/row is set to **Mode**, and the [Action Type on page 141](#page-140-0) field is select to **General** or **Control**, and when the radio is model/option capable.

# **10.6.2.4**

# **Channel**

This field selects the Channel change for the current Action ID (record/row) of the current Consolidated Action.
The Zone selection for the current record/row must be chosen prior to defining this channel.

**Accessed Only:** When the Action ID field for the current record/row is set to **Mode**, and when the Zone field for the current record/row is not unassigned, and when the Action Type field is select to **General** or **Control**, and when the radio is model/option capable.

### **10.6.2.5 Alert Audio File**

This field allows you to select which Motorola Voice Announcement (\*.MVA) file as the current personnel accountability alert (record/row) of the personnel accountability list.

The alert prompt plays when the radio receives Evacuation (EVAC) or Personnel Accountability Report (PAR) command from incident commander.

**Accessed Only:** When [Action Type on page 141](#page-140-0) is **General**, **Exit Geofence**, or **Personnel Accountability**, and the [Action ID on page 142](#page-141-0) field for the current record/row is set to **Voice Announcement** and the radio is model/option capable.

#### **10.6.2.6 Alert Interval**

This field allows you to select the amount of time between the repeating personnel accountability alerts.

**Accessed Only:** When [Action Type on page 141](#page-140-0) is **General**, **Exit Geofence**, or **Personnel Accountability**, and when the [Action ID on page 142](#page-141-0) field for the current record/row is set to **Voice Announcement** and when the radio is model/option capable.

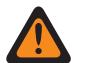

**WARNING:** In the current Action Consolidation, only 1 action is allowed which consists of the range from 1 to 254 or "Continuous".

The following selections are supported:

#### **255**

**Momentary** 

**0**

**Continuous** 

#### Table 40: Range

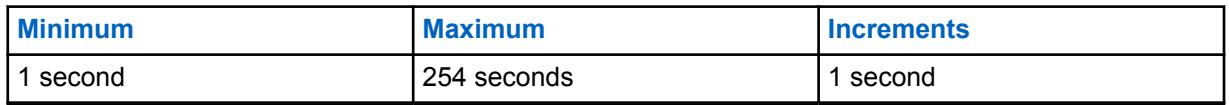

**10.6.2.7**

### **Text Message**

This field allows you to view or define Text Message for the current Action ID (record/row) of the current Consolidated Action.

**10.6.2.8**

### **Transmit Power Level**

If a Transmit Power Level is selected when entering Geofence, the power level switches to the specified power level (high or low).

When exiting Geofence, if the Transmit Power Level of the subscriber unit was changed on entry, it returns to the last user-selected transmit power level.

**Accessed Only:** When the [Action ID on page 142](#page-141-0) field for the current record/row is set to **Transmit Power Level**, the [Action Type on page 141](#page-140-0) is set to **General**, and the radio is model/option capable.

The following selections are supported:

#### **Switch to Low**

Switch the Transmit Power Level to low.

#### **Switch to High**

Switch the Transmit Power Level to high.

#### **10.6.2.9**

### **Mute Site Selectable Alert**

If the Mute Site Selectable Alert is selected in the Action ID field when entering Geofence, the subscriber unit (SU) mutes the current site selectable alert.

When exiting Geofence, if the SU has previously muted a site selectable alert due to the entry actions, the SU shall unmute the site selectable alert.

**Accessed Only:** When the [Action ID on page 142](#page-141-0) field for the current record/row is set to **Mute Site Selectable Alert**, and the [Action Type on page 141](#page-140-0) is set to **General**, and the radio is model/option capable.

# **10.6.2.10**

### **Error Strategy**

This field selects the desired Error Strategy for the current Action ID (record/row) of the current Consolidated Action.

**Accessed Only:** When the radio is model/option capable.

The following selections are supported:

#### **Exit Upon Error**

Upon an Error, the radio immediately exits the current Consolidated Action without executing the remainder of the actions.

#### **Continue Upon Error**

Upon an Error, the radio does not exit the current Consolidated Action; therefore the remainder of the actions are executed.

#### **10.7**

# **Mission Critical Geofence**

The **Mission Critical Geofence** allows you to view and define Mission Critical Geofence Profiles, including Geofence Alias Name, Priority, Radius (Meters), Entry Action, Exit Action, Longitude and Latitude.

The Mission Critical Geofence feature defines a virtual perimeter for a real-world geographical area.

Geofence coordinates (latitude/longitude) and associated entry or exit actions are programmed directly into the radio.

Once configured, the radio internally performs Geofence checks and actions every time it receives a new GPS location, which is every second.

Mission Critical Geofence has two shapes in geographic area: **Circle** and **Polygon**. If there is only one coordinate in Coordinate table, then it is regarded as center of Circle Geofence, and you can manually enter the radius.

If there are only two coordinates in Coordinate table, then the 1st coordinate is regarded as the center of Circle Geofence, and the distance between the 1st and 2nd coordinate is calculated automatically and regarded as the radius.

If there are 3–100 coordinates in Coordinate table, then it is regarded as the Polygon Geofence and Polygon Geofence is connected by the coordinates from one by one.

### **NOTE:**

You can edit the Mission Critical Geofence Profiles manually.

You can click **Import Map File** to import the Google Earth File with Keyhole Markup Language (KML) or Keyhole Markup language Zipped (KMZ) format from local disk into Mission Critical Geofence.

You can click Export Map File **the state of the export current Mission Critical Geofence Profile to local** disk with KML format.

**Accessed Only:** When the radio is model/option capable, and when the Location Enable field is **Enabled**.

See [Mission Critical GeoFence Feature](#page-825-0)

### **10.7.1 Geofence Alias Name**

This field allows you to view or define recognizable names for the current Mission Critical Geofence.

**Accessed Only:** When the radio is model/option capable and when the Location Enable field is enabled.

### **10.7.2 Priority**

This field allows you to determine the Geofence that is executed when there are more than one overlapping geofence areas.

### **IMPORTANT:**

The Priority for each Geofence profile must be mutually exclusive.

#### Table 41: Range

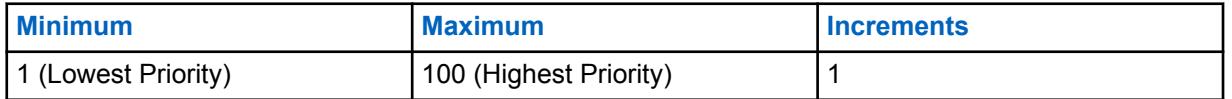

**Accessed Only:** When the radio is model/option capable and when the Location Enable field is enabled.

### **10.7.3 Radius (Meters)**

This field allows you to determine the radius for the Circle Geofence.

### **IMPORTANT:**

• **Circle Geofence:** Only one or two coordinates are listed in the Coordinates table. Circle Geofence with only one coordinate - The coordinate is regarded as the center of Circle Geofence, and you can manually enter the radius.

Circle Geofence with only two coordinates - The first coordinate is regarded as the center of this Circle Geofence, and the distance between the first and second coordinates is calculated automatically and regarded as the radius for this Circle Geofence.

• **Polygon Geofence:** Three or more coordinates are listed in the Coordinates table. The Radius sets as **Disabled** automatically when the Geofence is polygon shape.

#### Table 42: Range

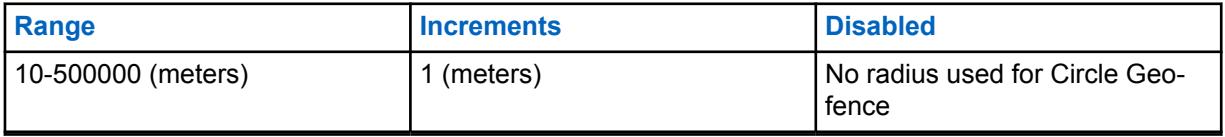

**Accessed Only:** When the radio is model/option capable and when the Location Enable field is enabled.

#### **10.7.4**

# **Entry Action**

This field selects the Action Consolidation to be used with current Mission Critical Geofence for the triggered event when SU is entering one Geofence.

The following selections are supported:

#### **Unassigned**

No Entry Action will be triggered.

#### **Available Action Consolidations**

All action consolidation whose Action Type is NOT **Control**.

**Accessed Only:** When the radio is model/option capable, and when the Location Enable field is enabled.

### **10.7.5 Exit Action**

This field selects the Action Consolidation to be used with current Mission Critical Geofence for the triggered event when SU is exiting one Geofence.

The following selections are supported:

#### **Unassigned**

No Exit Action will be triggered.

#### **Available Action Consolidations**

All action consolidation whose Action Type is **Exit Geofence**.

**Accessed Only:** When the radio is model/option capable and when the Location Enable field is enabled.

### **10.7.6**

### **Longitude**

This field allows you to enter one longitude value for one coordinate.

#### **The following selections are supported:**

### **Minimum**

-180.0000000.

#### **Maximum** 180.0000000.

**Accessed Only:** When the radio is model/option capable, and when the Location Enable field is enabled.

**10.7.7**

### **Latitude**

This field allows you to enter one latitude value for one coordinate.

The following selections are supported:

**Minimum**  $-90.0000000$ 

**Maximum**

90.0000000.

**Accessed Only:** When the radio is model/option capable, and when the Location Enable field is enabled.

# **10.8 Portable Control**

The **Buttons**, **Switched**, **Menu Items**, **Keypad**, **Smart Key Fob Buttons**, or **Accessory Buttons** sections are used to view or select radio-wide programmable button functionality for both conventional and trunking communications modes.

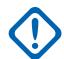

#### **IMPORTANT:** For the **Buttons**, **Smart Key Fob Buttons**, and **Accessory Buttons**

sections, button functionality is selected and operates separately for each of the two radio communications modes. That is, when the radio is operating on a conventional channel, only the selected conventional features are available to the radio-user. Likewise, when the radio is operating on a trunking channel, only the selected trunking features are available to the radio-user. For the **Keypad**, button functionality is selected once and operates for both of the two radio communications modes.

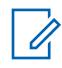

**NOTE:** Some selections are model/option dependent on a per radio basis.

**10.8.1**

# **Buttons (Portable Control)**

The **Buttons** section allows the user to view or select radio-wide programmable button functionality for both Conventional and Trunking communications modes. Button functionality is selected and operates separately for each of the two radio communications modes. That is, when the radio is operating on a Conventional channel, only the selected Conventional features are available to the user. Likewise,

<span id="page-149-0"></span>when the radio is operating on a Trunking channel, only the selected Trunking features are available to the user.

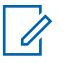

**NOTE:** Some selections are model/option dependent on a per radio basis.

The following fields are supported:

### **10.8.1.1 Top Button (Conventional)**

Selects the function for the Top Button.

These selections apply while operating in Conventional or Trunking communications mode, as noted in the table below.

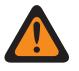

**WARNING:** User should not duplicate a function on multiple controls, for example, on more than one button, on more than one switch or on a button and a switch. This may cause incorrect radio operation.

See [Button Selections \(Top and Side\) on page 152](#page-151-0) for a list of supported selections:

### **10.8.1.2 Top Button (Trunking)**

Selects the function for the Top Button.

See Top Button (Conventional) on page 150 for notes and warnings.

See [Button Selections \(Top and Side\) on page 152](#page-151-0) for a list of supported selections:

#### **10.8.1.3**

### **Side Top Button (Conventional)**

Selects the function for the Side Top Button.

See Top Button (Conventional) on page 150 for notes and warnings.

See [Button Selections \(Top and Side\) on page 152](#page-151-0) for a list of supported selections:

#### **10.8.1.4**

### **Side Top Button (Trunking)**

Selects the function for the Side Top Button.

See Top Button (Conventional) on page 150 for notes and warnings.

See [Button Selections \(Top and Side\) on page 152](#page-151-0) for a list of supported selections:

**10.8.1.5**

### **Side Middle Button (Conventional)**

Selects the function for the Side Middle Button.

See Top Button (Conventional) on page 150 for notes and warnings.

See [Button Selections \(Top and Side\) on page 152](#page-151-0) for a list of supported selections:

**10.8.1.6**

### **Side Middle Button (Trunking)**

Selects the function for the Side Middle Button.

See Top Button (Conventional) on page 150 for notes and warnings.

See [Button Selections \(Top and Side\) on page 152](#page-151-0) for a list of supported selections:

### **10.8.1.7**

## **Side Bottom Button (Conventional)**

Selects the function for the Side Bottom Button.

See [Top Button \(Conventional\) on page 150](#page-149-0) for notes and warnings.

See [Button Selections \(Top and Side\) on page 152](#page-151-0) for a list of supported selections:

#### **10.8.1.8**

### **Side Bottom Button (Trunking)**

Selects the function for the Side Bottom Button.

See [Top Button \(Conventional\) on page 150](#page-149-0) for notes and warnings.

See [Button Selections \(Top and Side\) on page 152](#page-151-0) for a list of supported selections:

#### **10.8.1.9**

### **Speaker Grille Button (Conventional)**

Selects the function for the Speaker Grille Button.

See [Top Button \(Conventional\) on page 150](#page-149-0) for notes and warnings.

See [Button Selections \(Top and Side\) on page 152](#page-151-0) for a list of supported selections:

#### **10.8.1.10**

### **Speaker Grille Button (Trunking)**

Selects the function for the Speaker Grille Button.

See [Top Button \(Trunking\) on page 150](#page-149-0) for notes and warnings.

See [Button Selections \(Top and Side\) on page 152](#page-151-0) for a list of supported selections:

### **10.8.1.11**

### **Button Name**

This field indicates the name of the programmable button.

### **10.8.1.12 Buttons (Conventional)**

This field determines the feature selected for the corresponding programmable button in Conventional Mode.

See [Button Selections](#page-831-0) for a list of supported selections.

### **10.8.1.13 Buttons (Trunking)**

This field determines the feature selected for the corresponding programmable button in Trunking Mode.

See [Button Selections](#page-831-0) for a list of supported selections.

### <span id="page-151-0"></span>**10.8.1.14**

# **Button Selections (Top and Side)**

The Portable Control section allows the user to select the function for the Top and Side Portable radio buttons.

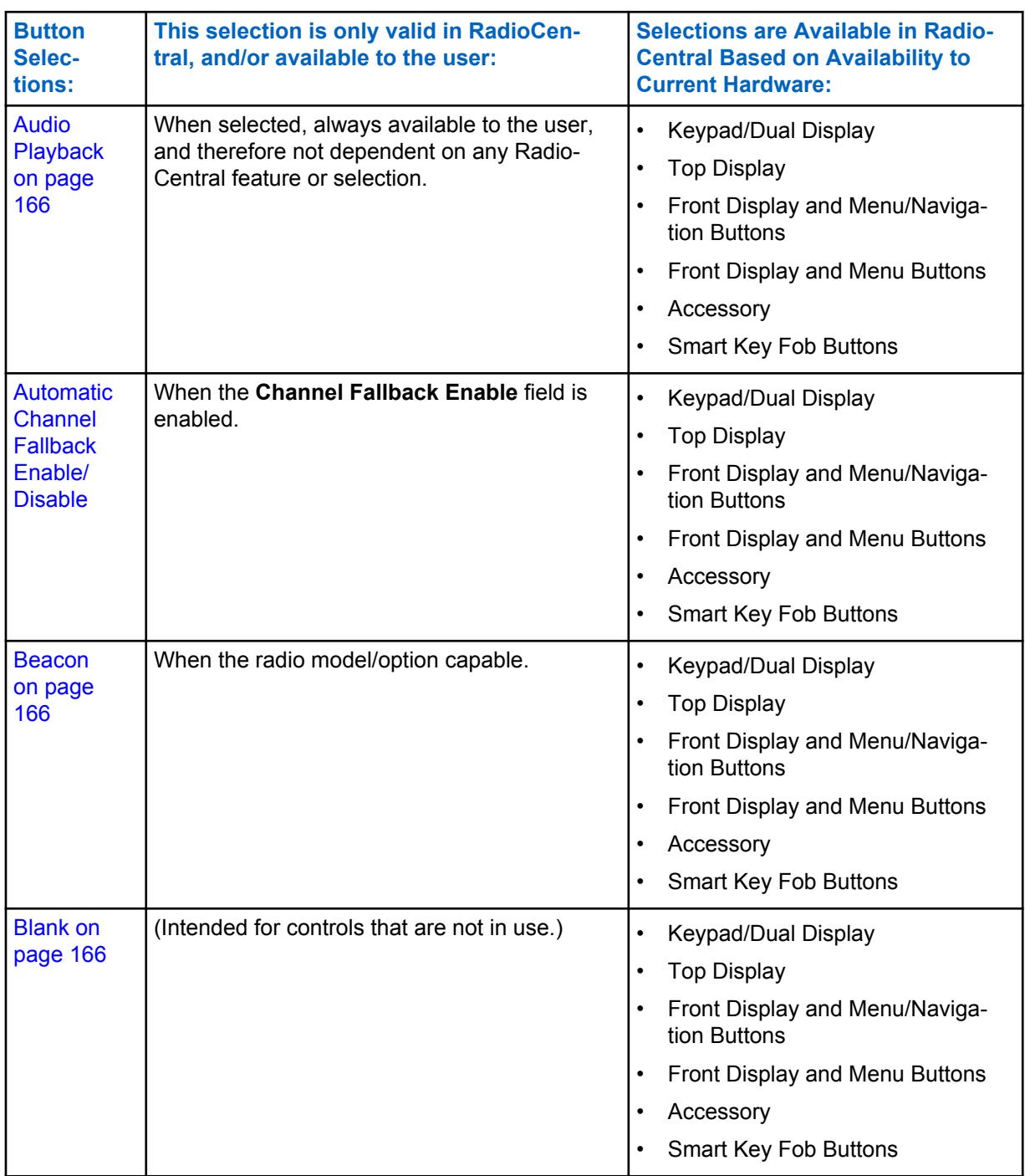

#### Table 43: Top and Side Portable Radio Functions

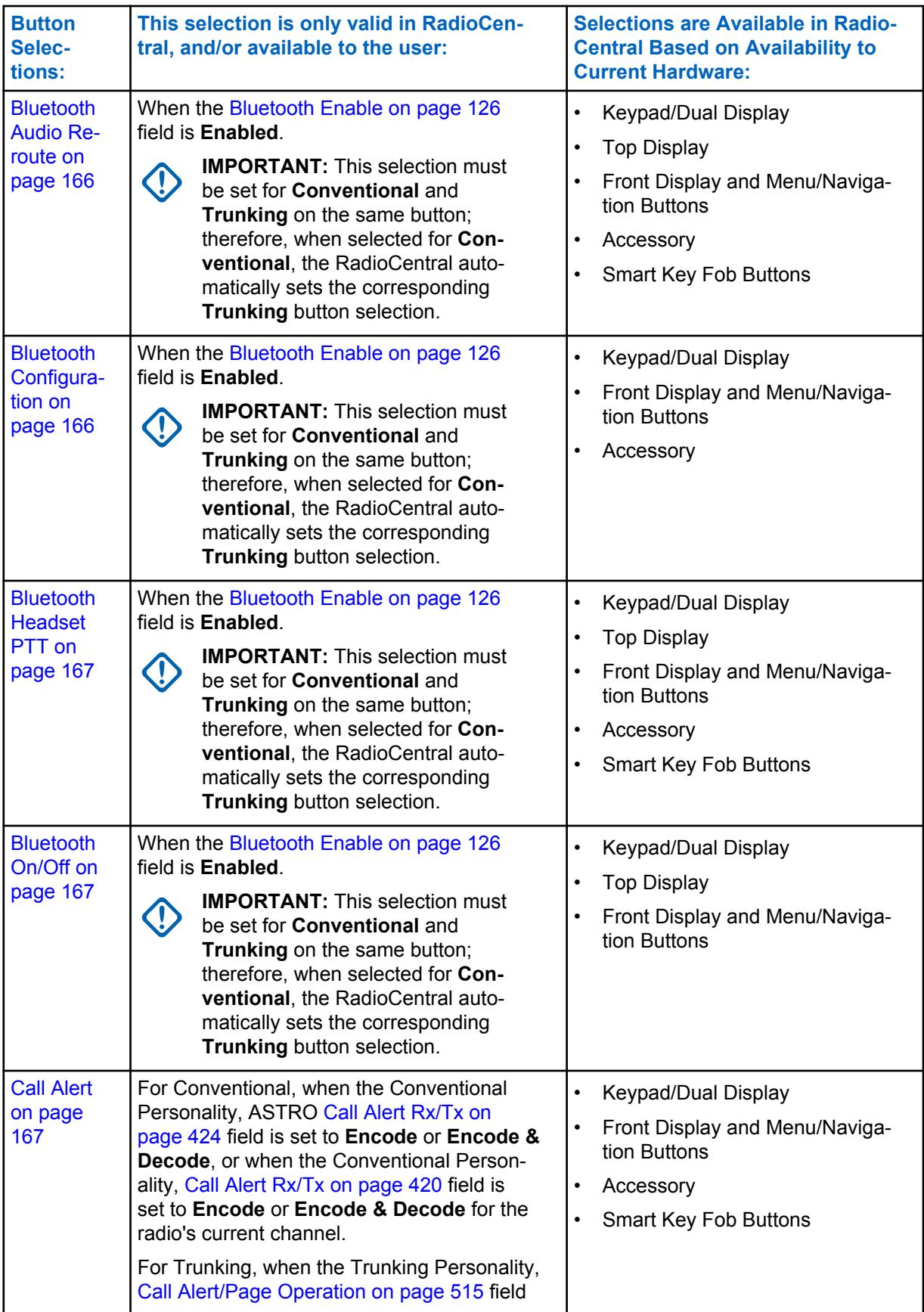

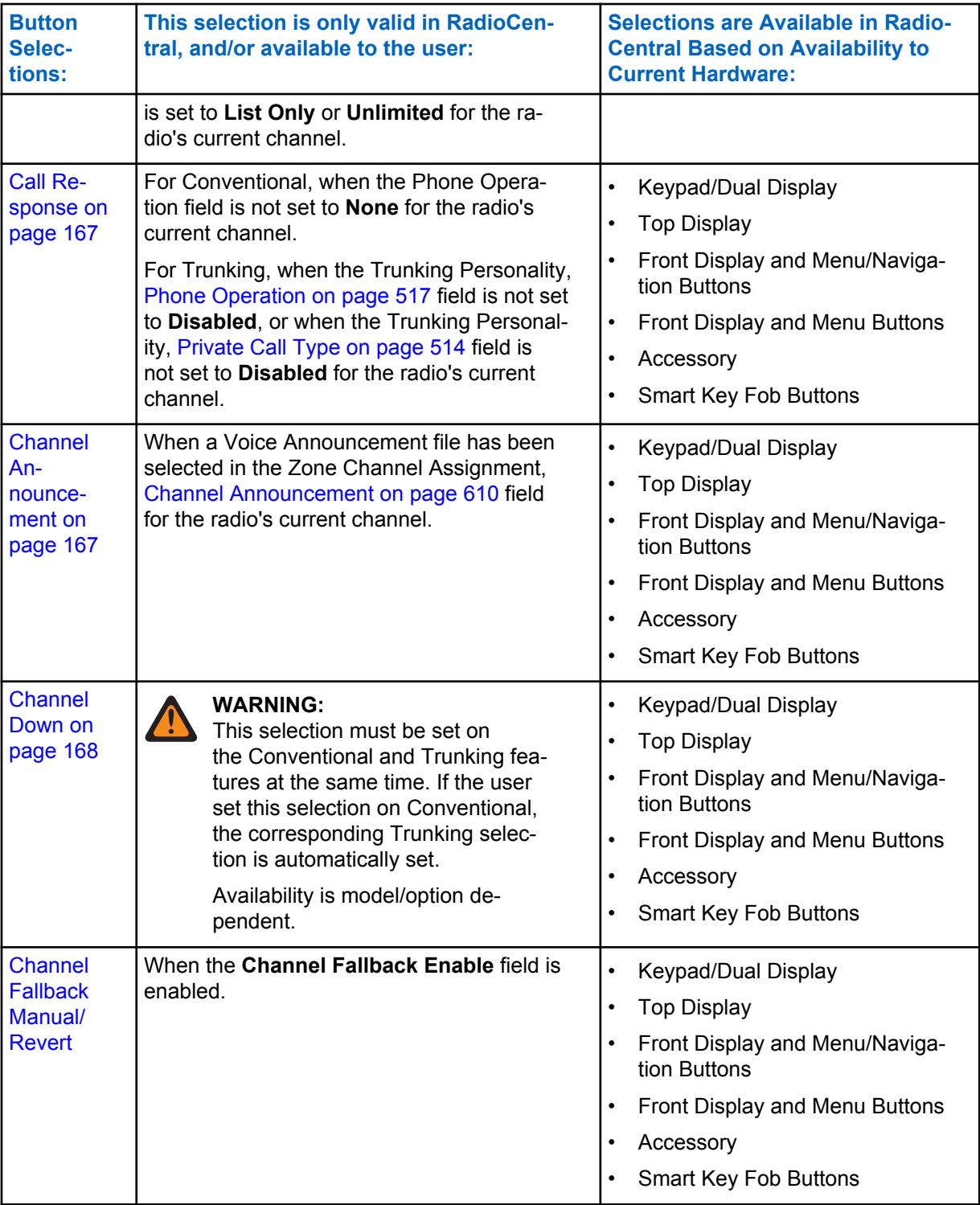

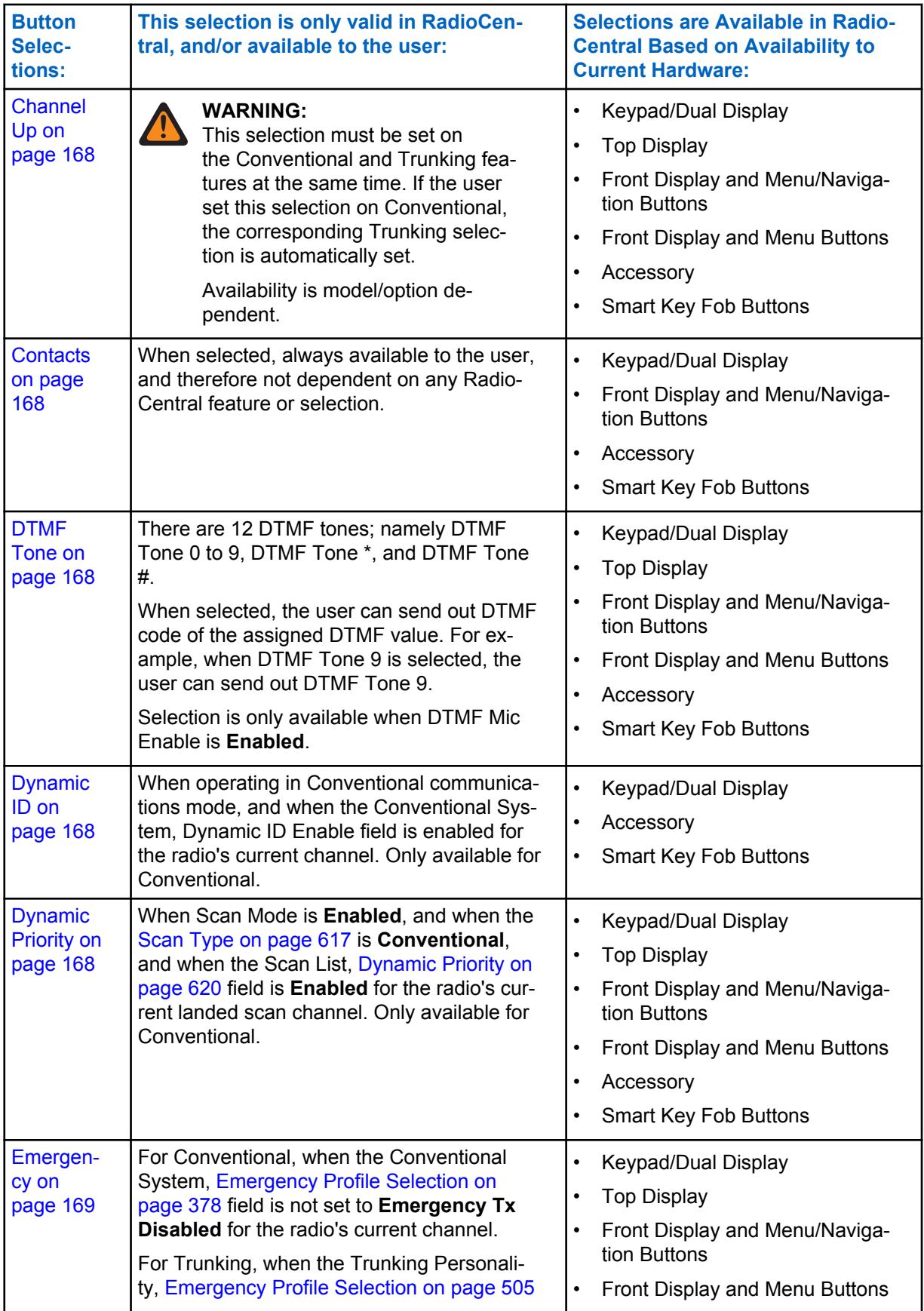

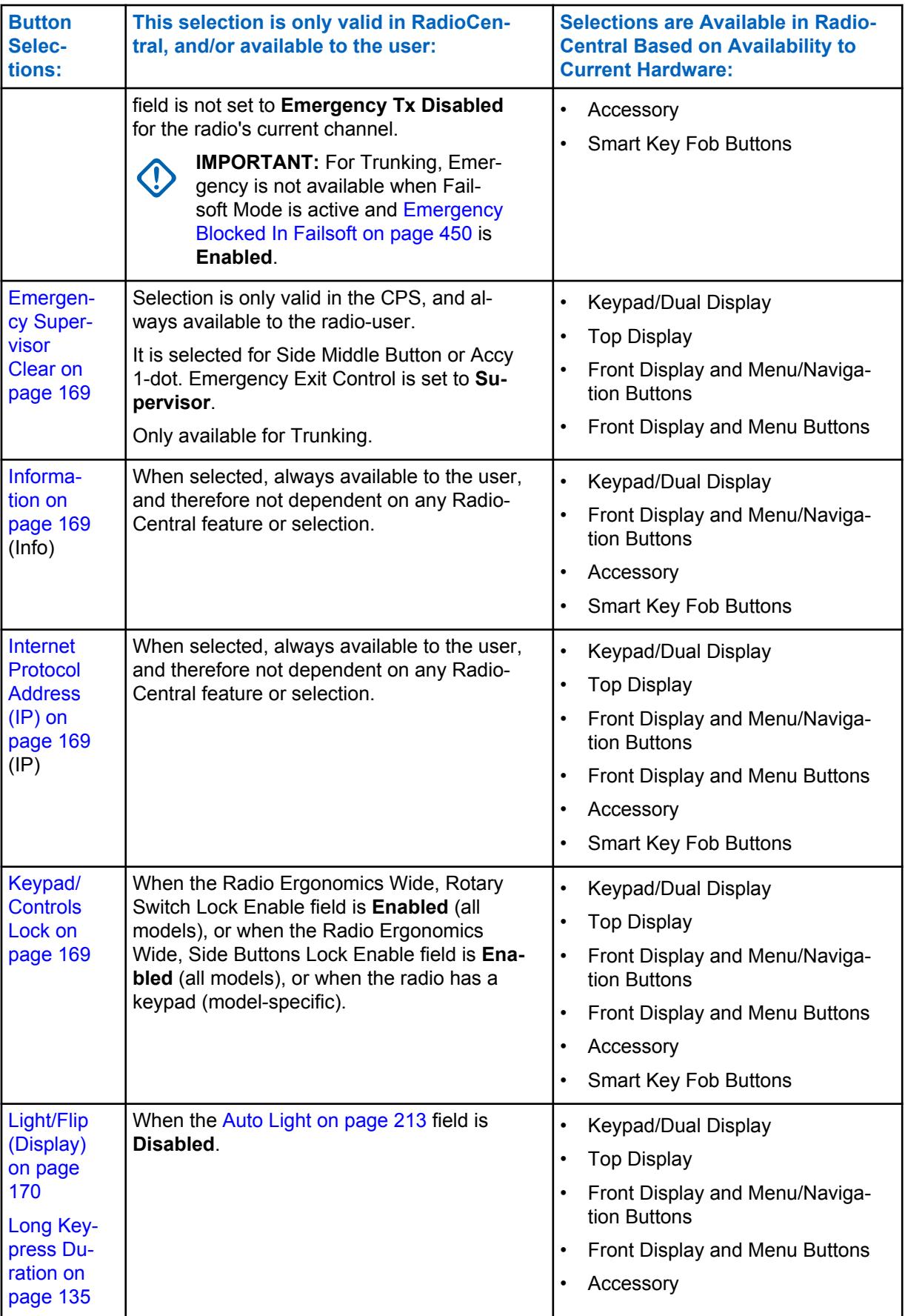

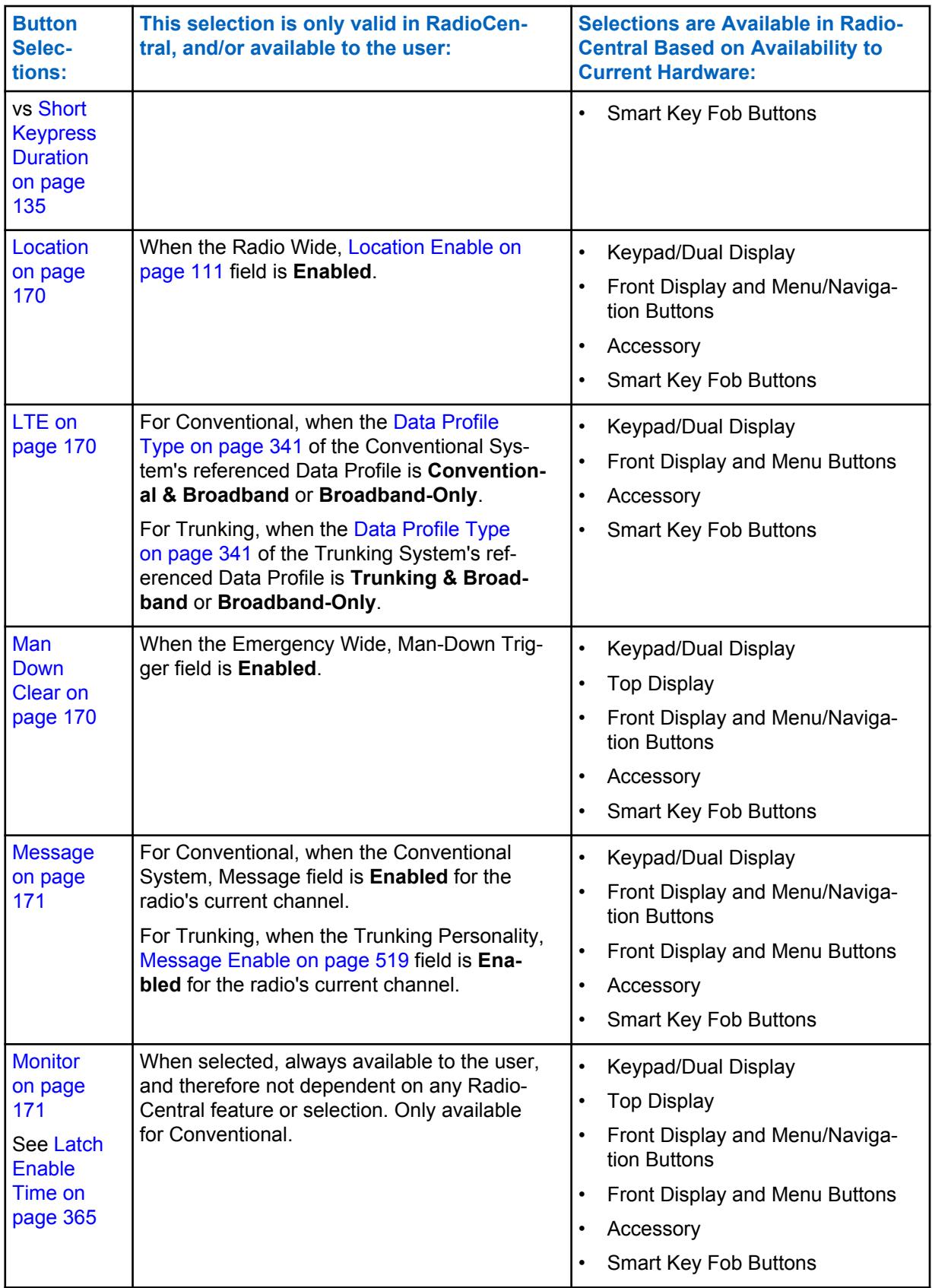

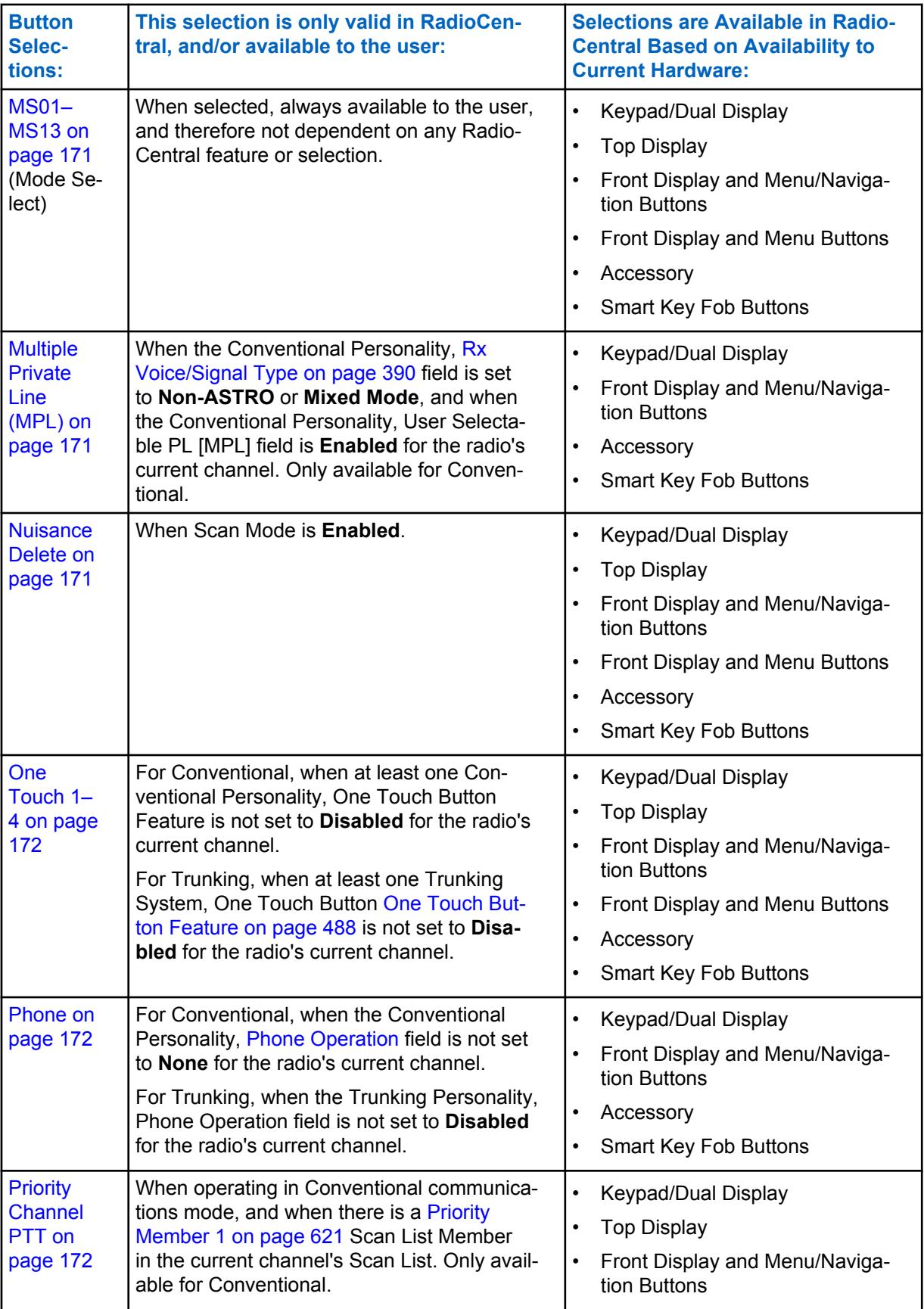

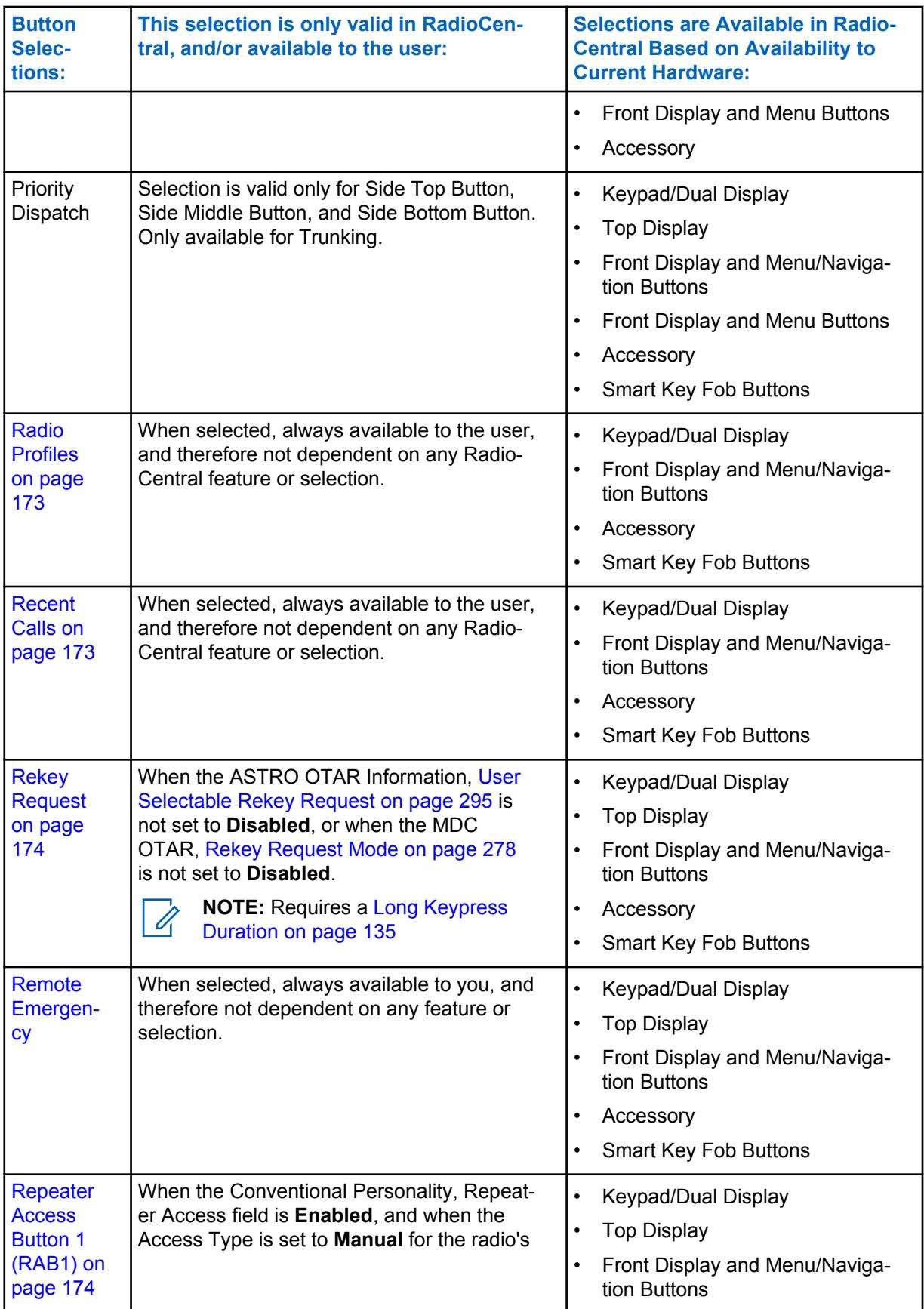

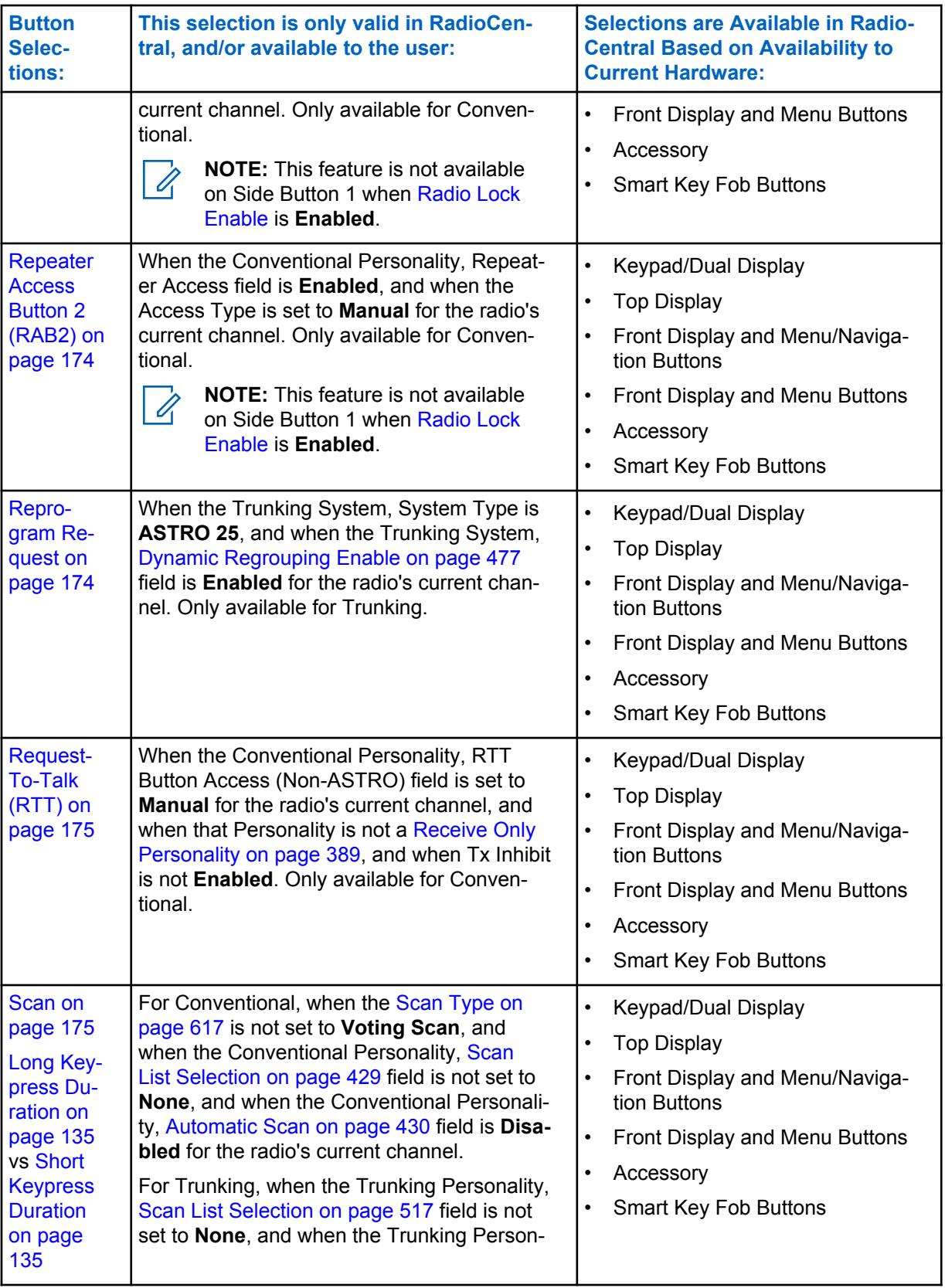

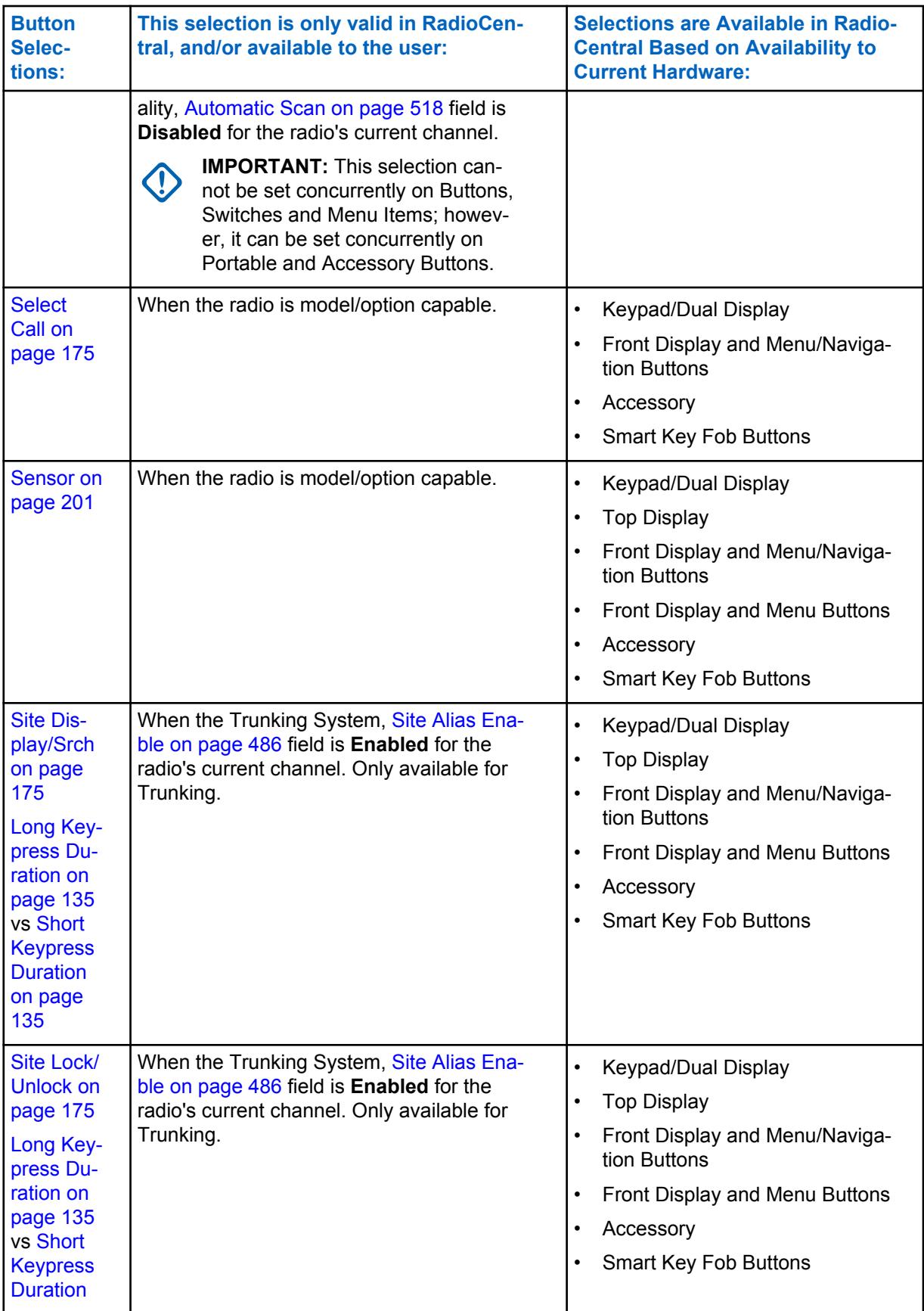

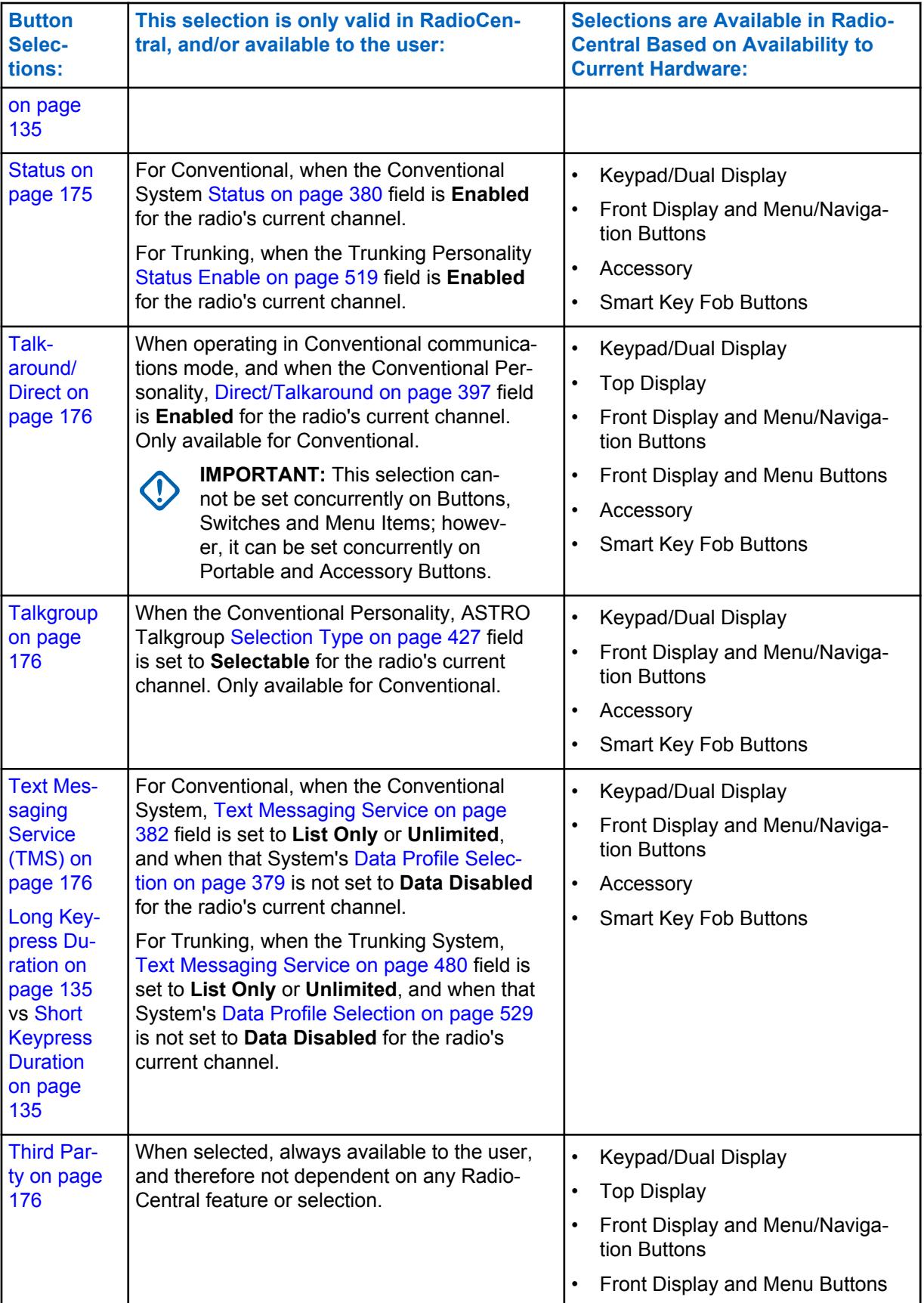

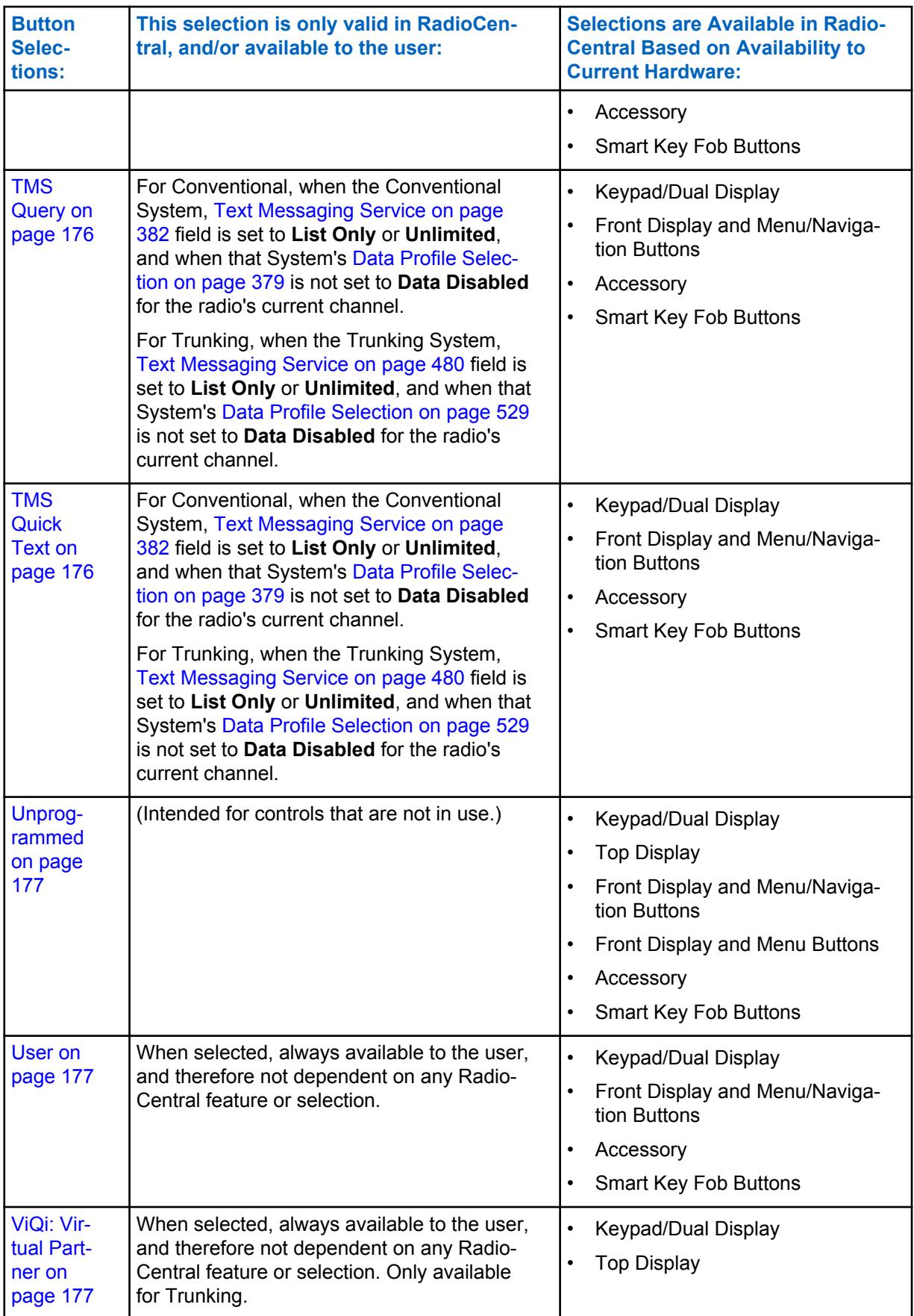

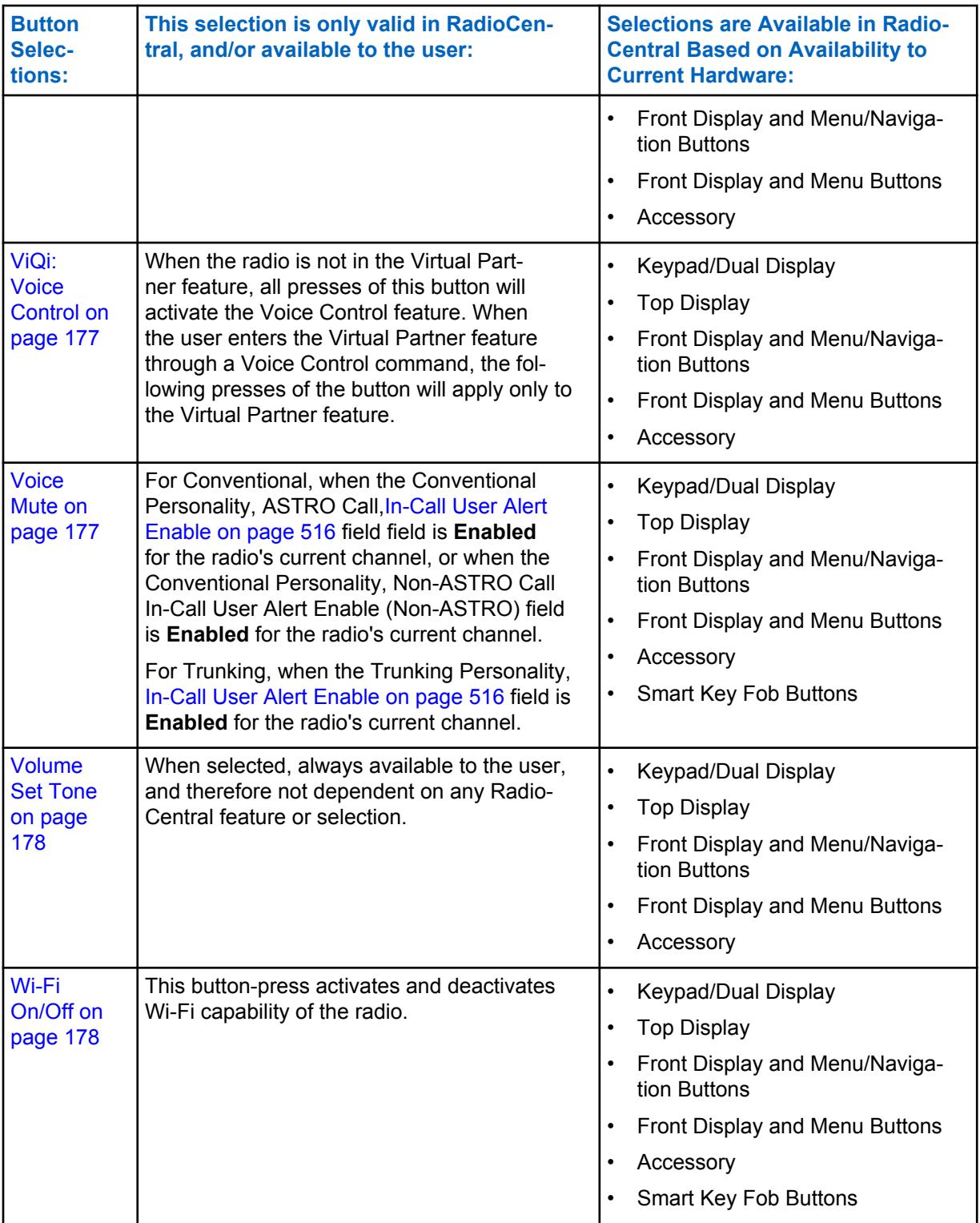

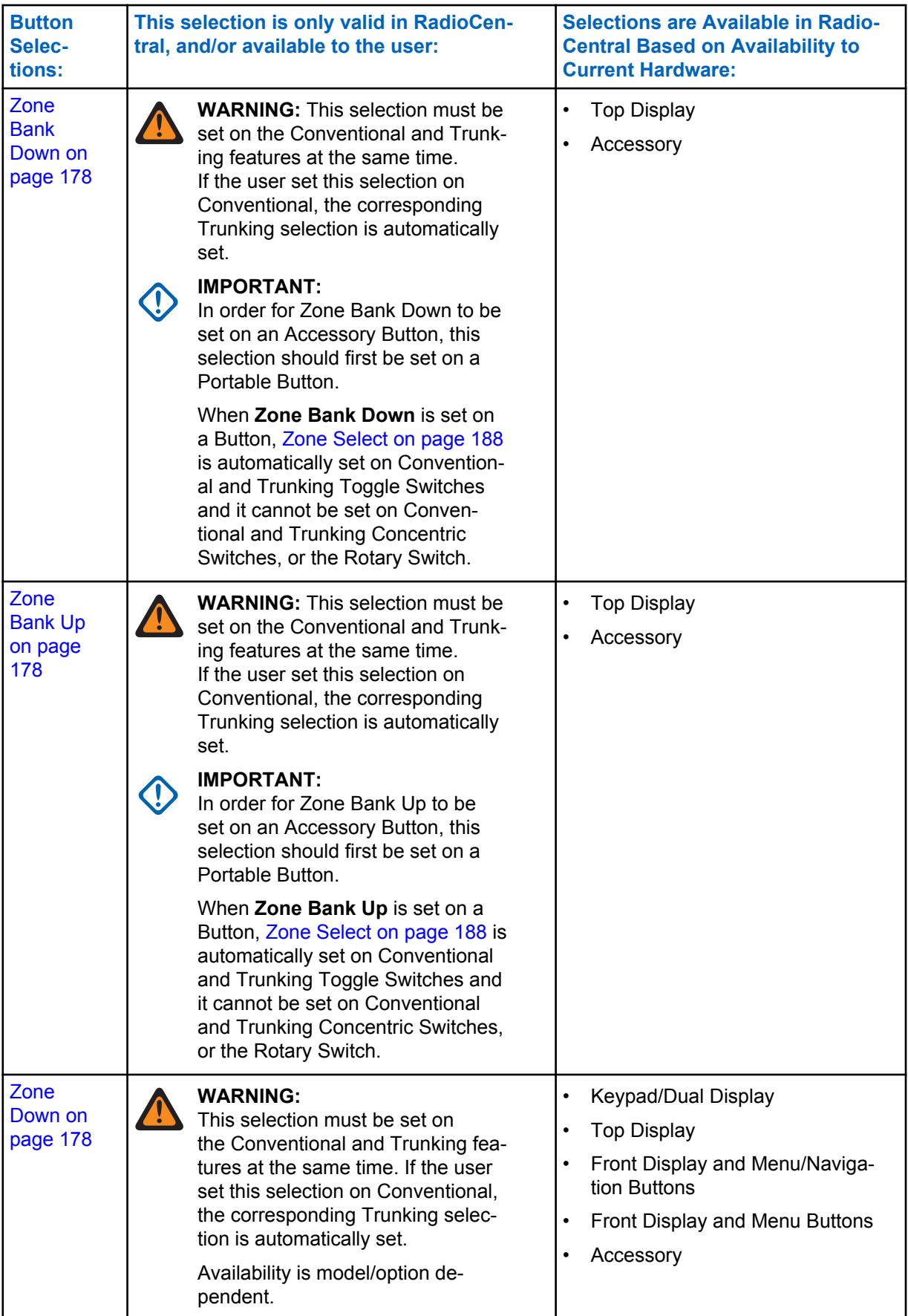

<span id="page-165-0"></span>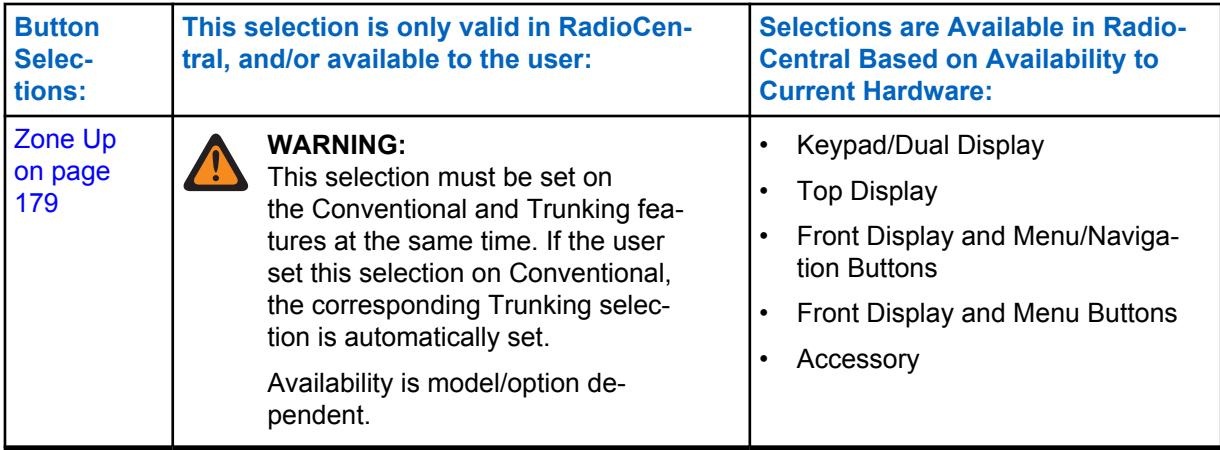

#### **10.8.1.14.1**

### **Automatic Channel Fallback Enable/Disable**

On a Channel Fallback-enabled channel, pressing this button activates Automatic Channel Fallback. Pressing and holding this button deactivates the feature and reverts the radio back to the last userselected channel.

### **10.8.1.14.2 Audio Playback**

Audio Playback plays the audio selected.

This feature is available for Conventional or Trunking communications mode.

### **10.8.1.14.3**

### **Beacon**

This button-press allows you to check the details of any recently received Emergency Beacons.

This feature is available for Conventional or Trunking communications mode.

#### **10.8.1.14.4 Blank**

Select this feature for a radio button that is not in use.

You will hear a chirp tone when pressing this button. This feature is available for Conventional or Trunking communications mode.

### **10.8.1.14.5 Bluetooth Audio Reroute**

This button-press allows you to cycle active speaker audio between a portable radio's internal speaker or external (RSM/DRSM) speaker, and a Bluetooth accessory's wireless speakers.

This feature is available while operating in Conventional or Trunking communications mode.

### **10.8.1.14.6 Bluetooth Configuration**

This button-press provides you with a list of Bluetooth status/information and Bluetooth options.

This feature is available while operating in Conventional or Trunking communications mode.

The following features are included:

#### <span id="page-166-0"></span>**Bluetooth Status**

Allows you to turn on and off Bluetooth radio to Bluetooth device functionality.

#### **Device Active**

Allows you to view a list of all currently active (paired) Bluetooth devices.

#### **Bluetooth Speaker**

Allows you to turn on and off a Bluetooth device's speaker.

#### **10.8.1.14.7 Bluetooth Headset PTT**

This button-press serves as the primary, or as an additional, PTT button for a Bluetooth wireless headset; therefore this button-press allows you to key up the radio while using the Bluetooth headset's microphone as the audio source.

This feature is available while operating in Conventional or Trunking communications mode.

#### **10.8.1.14.8 Bluetooth On/Off**

**NOTE:**

This button-press activates and deactivates the radio's Bluetooth capabilities.

This feature is available while operating in Conventional or Trunking communications mode.

### **10.8.1.14.9**

#### **Call Alert**

This button-press allows you to transmit a Call Alert for Conventional modes, or a Call Alert/Page for Trunking modes.

# 0

Call Alert/Pages allow a dispatcher or radio caller to notify you (or group of users) of a missed call.

Receiving radios are targeted based on radio and system information managed by the Contacts and Call IDs in the radio's Call Hot Lists. You can directly enter or select Call IDs from the channel's Hot List.

The receiving radio responds with both alert tones and visual alerts to you. The visual alert (flashing LED) persists until reset by your interaction with the radio.

### **10.8.1.14.10**

#### **Call Response**

This button-press allows you to respond to (and hang up from) a received Phone Call (Conventional or Trunking) or Private Call. (Trunking only).

### **10.8.1.14.11 Channel Announcement**

This button-press allows you to hear the Voice Announcement audio file that is assigned to the radio's current channel/mode.

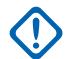

**IMPORTANT:** Voice files are assigned to channels from the Zone Channel Assignment, [Channel Announcement on page 610](#page-609-0) Channel Announcement field.

### <span id="page-167-0"></span>**10.8.1.14.12 Channel Down**

This button-press on the APX™ 3000 Portable allows you to scroll downward through the channels in the radio.

Faster scrolling is possible with a [Long Keypress Duration on page 135](#page-134-0) of the button. Upon reaching the last channel in the list, continued scrolling causes the list to wrap around to the first channel. Channels are defined in the Zone Channel Assignment Window's Channels Page.

#### **10.8.1.14.13**

### **Channel Fallback Manual/Revert**

On a Channel Fallback-enabled channel, pressing this button causes the radio to switch to the assigned Fallback Channel regardless of current network conditions and activation state. Pressing and holding this button reverts the radio back to the last user-selected channel.

#### **10.8.1.14.14**

### **Channel Up**

This button-press on the APX™ 3000 Portable allows you to scroll upward through the channels in the radio.

Faster scrolling is possible with a [Long Keypress Duration on page 135](#page-134-0) of the button. Upon reaching the last channel in the list, continued scrolling causes the list to wrap around to the first channel. Channels are defined in the Zone Channel Assignment Window's Channels Page.

### **10.8.1.14.15**

### **Contacts**

This button press allows you to view or edit the Contacts of the radio's current channel.

Contacts must be programmed in the Unified Call List. Contacts make up the members of Call Hot Lists. Hot List members/Contacts are selectable by you, allowing for call types such as Phone Calls, Selective Calls, Call Alerts, Private Calls and Pages to individual radios or to groups of radios.

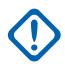

**IMPORTANT:** This feature is not available for Portable radios having only a top display.

#### **10.8.1.14.16 DTMF Tone**

This button-press allows you to send out DTMF code of the assigned DTMF value.

There are 12 DTMF tones; namely DTMF Tone 0 to 9, DTMF Tone \*, and DTMF Tone #. This feature is available while operating in Conventional or Trunking communications mode.

#### **10.8.1.14.17 Dynamic ID**

This button-press allows for entry into the Dynamic ID edit mode, which allows you to view and/or edit the radio's Individual ID and/or MDC Primary ID for the current ASTRO and/or MDC system.

This feature is available while operating in Conventional communications mode.

#### **10.8.1.14.18 Dynamic Priority**

This button-press allows you to select the Dynamic Priority scan assignment.

<span id="page-168-0"></span>This feature is available while operating in Conventional communications mode.

### **10.8.1.14.19 Emergency Supervisor Clear**

This button-press is selected for Side Middle Button or Accy 1-dot. Emergency Exit Control is set to "Supervisor".

This feature is available while operating in Trunking communications mode.

#### **10.8.1.14.20**

#### **Emergency**

This button-press allows you to enter and also exit emergency mode operation.

See also the [Short Keypress Duration for Emergency on page 135](#page-134-0) and the [Long Keypress Duration for](#page-135-0) [Emergency on page 136](#page-135-0) features. This feature is available while operating in Conventional or Trunking communications mode.

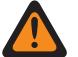

#### **WARNING:**

When the Dual Radio-Radio Selection field is set to **Primary Radio** or **Secondary Radio**, this

selection is invalid for the Side Top (Purple) button on a **KPM** 

# **10.8.1.14.21**

### **Information**

This button-press allows you to retrieve and view basic radio information such as IP-related information and buttons/switches control mapping, as well as view or modify the Soft ID.

This feature applies only when operating on ASTRO - Conventional Systems. This is a Portable radio only feature.

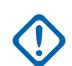

#### **IMPORTANT:**

Modifying the Soft ID changes the radio's Username for Automatic Registration Service server or a User Authentication Unified Network Services (UNS) server logon. When editing the Username this way, the PIN/Password and Unit ID are blanked. Therefore, this can only be used when the server is expecting a blank PIN/Password and you do not want to use Unit ID.

This feature is not available for Portable radios having only a top display.

#### **10.8.1.14.22**

#### **Internet Protocol Address (IP)**

This button-press allows you to retrieve and view (in the radio's display) the radio's current IP Address, device name and status.

This feature is available while operating in Conventional or Trunking communications mode.

#### **10.8.1.14.23 Keypad/Controls Lock**

This button-press allows you to lock (or unlock) the radio's keypad (when available).

Additional control-locking functionality is possible (for all models) when the [Rotary Switch Lock Enable](#page-863-0) field and/or [Side and Speaker Grille Buttons Lock Enable on page 139](#page-138-0) field is **Enabled**.

<span id="page-169-0"></span>This feature is available while operating in Conventional or Trunking communications mode.

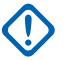

#### **IMPORTANT:**

When Rotary Switch Lock Enable is **Enabled** on radios with a rotary switch, this feature also locks the radio's currently-operating [Rotary Selections on page 180](#page-179-0) (zone or channel) even when the rotary switch is moved to another position.

When Side Button Lock Enable is **Enabled**, this feature also locks the radio's Side Top, Side Middle, and Side Bottom buttons.

### **10.8.1.14.24 Light/Flip (Display)**

This button's Short Keypress Duration Light feature allows you to toggle on and off the lights that illuminate the radio's Rotary switch, display, top display and keypad.

This button's [Long Keypress Duration on page 135](#page-134-0) Flip (Display) feature allows you to toggle back and forth the viewing perspective of the radio's top display by 180 degrees. This is particularly useful for viewing the top display while the radio is still in the carry holder.

This feature is available while operating in Conventional or Trunking communications mode.

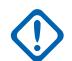

#### **IMPORTANT:**

The [Display Light Time on page 213](#page-212-0) determines the amount of time that the lights remain illuminated, when set to **Infinite** pressing this button again turns off the lights.

For all portable radio models, the Light and Flip (Display) features also apply to a portable Accessory that has a display, such as the Display Remote Speaker Microphone (DRSM).

### **10.8.1.14.25**

### **Location**

This button-press allows you to determine their current location (latitude, longitude, time and date) and also the distance and bearing to another location.

This feature is available while operating in Conventional or Trunking communications mode.

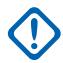

**IMPORTANT:** If the Radio Wide, [User Selectable Location Enable on page 112](#page-111-0) field is **Enabled**, you are also allowed to turn the outdoor location/Global Positioning System (GPS) functionality on or off for all location/GPS enabled Conventional or Trunking communications channels.

**10.8.1.14.26**

### **LTE**

This button-press activates and deactivates the radio's LTE Broadband data capabilities.

This feature is available while operating in Conventional or Trunking communications mode.

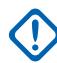

#### **IMPORTANT:**

This button-selection is only operational when a channel that is configured for LTE Broadband operation is selected. When a non-LTE channel is selected, the menu is hidden from you.

A channel is LTE capable when its Data Profile's [Data Profile Type on page 341](#page-340-0) field is set to **Conventional & Broadband**, or **Trunking & Broadband**, or **Broadband-Only**.

#### **10.8.1.14.27 Man Down Clear**

This button-press allows you to clear (deactivate) the Man Down Emergency mode alarm.

This feature is available while operating in Conventional or Trunking communications mode.

#### <span id="page-170-0"></span>**10.8.1.14.28**

#### **Message**

This button-press allows you to select from the Message Alias List of the current channel/mode.

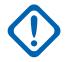

#### **IMPORTANT:**

While operating in Conventional communications mode with MDC/ASTRO/DVRS Signaling, the Conventional Message Alias List is used.

While operating in Trunking communications mode, the Trunking System-Message Alias List selected for the current Trunking Personality is used.

**10.8.1.14.29**

#### **Monitor**

This button-press allows you to hear most or even all carrier activity on the radio's current channel.

The [Monitor Type on page 364](#page-363-0) field selection determines if only the channel-receive requirement of a Private Line (PL) encoded match is temporarily ignored, or if the requirement of PL and carrier squelch is temporarily ignored. This feature is available while operating in Conventional communications mode.

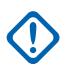

**IMPORTANT:** When holding the Monitor button for the [Latch Enable Time on page 365](#page-364-0) duration, the radio becomes latched in continuous monitor mode. The radio remains latched in monitor mode until released with a Monitor button short-press. Initiating Emergency, Phone, Scan, or a Call Alert or Selective Call also cancels continuous monitor mode. See also the [Latch Enable Tone on page 364](#page-363-0) field.

#### **10.8.1.14.30**

#### **MS01–MS13**

These button assignments allows you to program these buttons with frequently used or any desired zone and channel combination.

The programming and use of these buttons is very similar to the programming and use of a car radio's preset buttons. That is, a long-press programs a button with the radio's current zone and channels; then once programmed, the short-press of that button jumps the radio to the programmed zone and channel. This feature is available while operating in Conventional or Trunking communications mode.

**IMPORTANT:**

The [Short Keypress Duration on page 135](#page-134-0) and [Long Keypress Duration on page 135](#page-134-0) are both programmed.

The APX™ 3000 Portable only supports MS01 and MS02.

### **10.8.1.14.31 Multiple Private Line (MPL)**

This button-press allows for your access to a listing of the available MPL Lists.

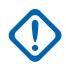

**IMPORTANT:** Each list is represented by a recognizable name . You are then able to select the desired Alias/PL settings. This feature is available while operating in Conventional communications mode.

### **10.8.1.14.32 Nuisance Delete**

This button-press allows you to temporarily remove the channel from the current Active Scan when it continually generates unwanted carrier noise.

<span id="page-171-0"></span>This is accomplished by pressing this Nuisance Delete button while in Landed Scan Mode on the Scan List Member to be removed. This feature applies for the current Scan List while operating in Conventional or Trunking communications mode.

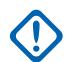

### **IMPORTANT:**

Switching to another channel on the radio's channel selector, turning scan mode off and then back on, or turning the radio off and then back on effectively brings that temporarily removed Scan List Member channel back to an actively scanned status.

Nuisance Delete is not possible:

- For a Priority #1, or Priority #2 Scan List Member channel.
- When the [Designated Voice Tx Member Type on page 622](#page-621-0) field is set to **Selected Channel** and the Landed Scan channel's Tx Frequency is the same as the Tx Frequency of the radio's currently-selected channel.
- If the current Scan List does not contain at least two members before a Nuisance Delete occurs.

### **10.8.1.14.33**

### **One Touch 1–4**

These four separately programmed button-presses allow you to launch a specific feature with one single button-press.

These button-presses allow you to enter One Touch features such as Status, Message, Selective/ Private Call, Call Alert/Page, Phone, Repeater Access (RAC), and MDC RTT Button Access with the touch of one button. One to four buttons can be programmed for each Conventional Personality, and one to four buttons can be programmed for each Trunking System.

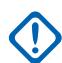

**IMPORTANT:** Pressing a One Touch button while the radio is already in the selected feature causes the radio to abort the feature.

**10.8.1.14.34**

### **Phone**

This button-press allows you to initiate Phone Mode while operating in Conventional or Trunking communications mode.

### **10.8.1.14.35 Priority Channel PTT**

If the radio is currently operating in Scan Mode, and there is Priority Member 1 Scan List Member in the current channel's Scan List, then pressing this button causes the radio to key up on the Priority 1 Scan List Member channel, therefore allowing transmission of voice communications; otherwise, the radio blocks the transmission and sounds the Talk Prohibit Tone.

<span id="page-172-0"></span>This feature is available while operating in Conventional communications mode.

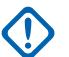

### **IMPORTANT:**

Priority Channel PTT operation is mutually exclusive with the Intercomand Public Address (PA) functions.

For all APX radios, Priority Channel PTT operation will not perform sending/calling operation when any of the following functions are active in the radio:

- **Emergency**
- **Call Alert**
- Selective Call
- Recent Call
- Phone
- Stun/Kill
- TMS
- Status/Message
- Siren
- Public Address (PA)
- Unified Call List
- Rekey Request
- Evacuation Tone

For the O3 mobile control head, Priority Channel PTT will not perform Hot Keypad sending operation. This is because the O3 mobile control head does not support multi-button press between the side button, the menu softkey, the arrow key, or the keypad. This limitation also impacts other features that need two or more button press at the same time.

The radio handles the first PTT press and release, and ignores the second PTT press and release when the two PTT actions are a different type; in other words:

- whenever the radio is already transmitting due to a primary PTT button-press, the Priority Channel PTT button-press is ignored by the radio.
- conversely, whenever the radio is already transmitting on the Priority 1 Scan List Member channel, due to a Priority Channel PTT button-press, a primary PTT button-press is ignored by the radio.

Priority Channel PTT button must not be used in DVRS channel.

#### **10.8.1.14.36 Radio Profiles**

This button-press allows you to select one of the programmed Radio Profiles.

This feature is available while operating in Conventional or Trunking communications mode.

### **10.8.1.14.37 Recent Calls**

This button-press allows you to access the recent incoming and outgoing call information for the following call types: Call Alert, Selective Calls, Private Calls, and (outgoing only) Phone calls.

This feature is available while operating in Conventional or Trunking communications mode.

<span id="page-173-0"></span>MN006056A01-AT Chapter 10 : RadioCentral Sets for Radio

**10.8.1.14.38 Rekey Request**

This button-press allows you to transmit an Over-The-Air-Rekeying (OTAR) rekey request to the dispatcher's (KMF or KMC) console while operating in Conventional or Trunking communications mode.

### **IMPORTANT:**

For MDC OTAR (Conventional communications) the request protocol is determined by the [Rekey Request Mode on page 278](#page-277-0) field.

For ASTRO OTAR (Conventional or Trunking communications) the [User Selectable Rekey](#page-294-0) [Request on page 295](#page-294-0) field must be **Enabled**, and the request protocol is determined by the [OTAR Tx Security Level on page 293](#page-292-0) field.

#### **10.8.1.14.39**

### **Remote Emergency**

This button-press activates the Remote Emergency Activation feature so an authorized user to encode this command can cause a target radio to initiate the Emergency feature without target user intervention.

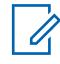

**NOTE:** Remote Emergency is only supported on ASTRO Conventional and ASTRO 25 Trunking channels.

#### **10.8.1.14.40**

### **Repeater Access Button 1 (RAB1)**

This button-press allows you to manually send a repeater access codeword.

This feature is available while operating in Conventional communications mode.

#### **10.8.1.14.41**

#### **Repeater Access Button 2 (RAB2)**

This button-press allows you to manually send a repeater access codeword.

This feature is available while operating in Conventional communications mode.

### **10.8.1.14.42**

#### **Reprogram Request**

This button-press allows you to send a request to the dispatcher for reassignment of Dynamic Regrouping.

The available features and settings of the Dynamic Regrouping talkgroup are defined and transmitted back by the dispatcher/console. The radio then automatically changes to the Dynamic Regrouping Zone and Dynamic Regrouping Channel. This feature is available while operating in Trunking communications mode.

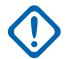

**IMPORTANT:** For Trunking Systems, this Zone and Channel are defined by setting a Zone Channel Assignment's [Trunking Talkgroup on page 608](#page-607-0) field to **DYN**. The Trunking Personality considered in this scenario must have this same Trunking [System on page 500](#page-499-0) selected in its System field. Hence, only one Dynamic Regrouping channel may be defined per Trunking System.

### <span id="page-174-0"></span>**10.8.1.14.43 Request-To-Talk (RTT)**

This button-press allows you to send a Request-To-Talk (RTT) signaling packet to the dispatcher/ console, requesting the ability to transmit voice.

This selection applies only when operating on an MDC System in Conventional communications mode.

#### **10.8.1.14.44**

#### **Scan**

Short Key-pressing this button allows you to toggle Scan Mode on and off for the radio's current channel.

Long Key-pressing this button allows for entry to the Scan List Edit mode for the radio's current channel's Scan List, which allows you to add or remove individual Scan List Member channels and modify scan priority.

#### **10.8.1.14.45 Select Call**

This button-press allows the radio-user to transmit a Conventional call.

### **10.8.1.14.46 Site Display/Srch**

This button's Short Keypress Duration **Site Display** allows you to momentarily view the current Site ID and its corresponding received signal strength indicator (RSSI) on the radio's display.

This button's Long Keypress Duration **Site Search** enables a Site search for SmartZone operation. This feature is available while operating in Trunking communications mode.

### **10.8.1.14.47 Site Lock/Unlock**

This button-press Short Keypress Duration **Site** allows you to view the lock status of the current Trunking site.

This button's Long Keypress Duration **Site Lock/Unlock** allows you to toggle between lock and unlock mode when using the SmartZone option.

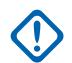

**IMPORTANT:** Locking a site inhibits roaming to another site in a wide-area System. This feature is available while operating in Trunking communications mode.

**10.8.1.14.48 Status**

This button-press allowsyou to select from the Status Alias List of the current channel/mode.

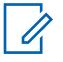

**NOTE:** For your convenience, as part of this feature the display initially shows the last acknowledged Status call, or the first Status in the list. This feature is available while operating in Conventional or Trunking communications mode.

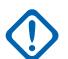

#### **IMPORTANT:**

While operating in Conventional communications mode with MDC/ASTRO/DVRS Signaling, the Conventional Status Alias List is used.

While operating in Trunking communications mode, the Trunking System-Status Alias List selected for the current Trunking Personality is used.

<span id="page-175-0"></span>MN006056A01-AT Chapter 10 : RadioCentral Sets for Radio

### **10.8.1.14.49 Talkaround/Direct**

This button-press allows you to enable or disable the Direct/Talkaround mode for the current channel options profile.

This feature is available while operating in Conventional communications mode.

#### **10.8.1.14.50**

### **Talkgroup**

This button-press allows you to switch from the preset Talkgroup to another Talkgroup from within the Conventional Personality's current Talkgroup List.

All Conventional Personalities using the same Talkgroup List are automatically switched to the selected Talkgroup.

### **10.8.1.14.51 Text Messaging Service (TMS)**

This button's Short Keypress Duration **TMS** allows you to access the radio's TMS mode, seen in the radio's display.

This button's Long Keypress Duration allows you to directly enter the TMS **Inbox**, in order to view received text messages and access the programmed [Quick Text Message on page 340](#page-339-0) entries (seen within the radio's display). See also the Trunking System or Conventional System, Text Messaging Service feature.

#### **10.8.1.14.52**

### **Third Party**

This button-press allows you to initiate functionality in third-party accessories, such as compatible Whelen® Sirens.

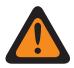

**WARNING:** When the Dual Radio [Radio Selection](#page-1357-0) field is set to **Primary Radio** or **Secondary Radio**, this selection must be made for both Conventional and Trunking, where applicable, in order to be considered valid.

### **10.8.1.14.53**

#### **TMS Query**

This button-press jumps you directly to the programmed Query Message entries of the Text Messaging Service feature.

You are then able to select from the list of predefined entries and easily transmit a Query with minimal effort.

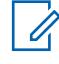

**NOTE:** A TMS Query allows you to specify information in a pre-formatted query template and send this as a Message to a Query Server; the Server then responds with a text message containing the requested information.

When the Trunking System or Conventional System, Text Messaging Service feature is enabled on the radio's current channel, and when the TMS Query Service is currently available to the radio.

### **10.8.1.14.54 TMS Quick Text**

This button-press jumps you directly to the Quick Text Message entries of the Text Messaging Service feature.

<span id="page-176-0"></span>You are then able to select from the list of predefined entries and easily transmit a Quick Text Message with minimal effort.

When the Trunking System or Conventional System, Text Messaging Service feature is enabled on the radio's current channel.

# **10.8.1.14.55**

### **Unprogrammed**

Select this feature for a radio button that is not in use.

You will hear a chirp tone when pressing this button. This feature is available while operating in Conventional or Trunking communications mode.

### **10.8.1.14.56 ViQi: Virtual Partner**

This button allows access to the Virtual Partner feature.

This feature is only available for Trunking if set to **LMR** operation in [ViQi: Virtual Partner Mode on page](#page-106-0) [107.](#page-106-0) This feature is available for Conventional and Trunking communications mode if set to **Disabled** and Broadband in [ViQi: Virtual Partner Mode on page 107](#page-106-0).

### **10.8.1.14.57 ViQi: Voice Control**

This button allows access to the Voice Control and the Virtual Partner feature.

When the radio is not in the Virtual Partner feature, all presses of this button will activate the Voice Control feature. When the user enters the Virtual Partner feature through a Voice Control command, the subsequent presses of the button will apply only to the Virtual Partner feature. Once Virtual partner session is over, this button will apply to Voice Control.

This feature is available for Conventional or Trunking communications mode.

**Accessed Only:** When the radio is model/option capable.

**10.8.1.14.58**

#### **User**

This button-press allows you to login to a specific Automatic Registration Service server or a User Authentication Unified Network Services (UNS) server with the appropriate Username, PIN/Password, and User Login Unit ID combination.

You may select Usernames and Unit ID from the programmed Data User List entries, or Usernames, PINs/Password and Unit IDs may be manually entered from the radio's keypad.

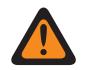

**WARNING:** This feature functions only when the radio's current (Conventional or Trunking) channel has its referenced Data Profile's, [ARS Mode on page 346](#page-345-0) field is set to **Server**.

#### **10.8.1.14.59 Voice Mute**

This button-press allows you to toggle on and off Voice Mute functionality for In-Call User Alert-enabled channels.

When Voice Mute is active, the radio remains muted to all Conventional communications calls and affiliated Trunking Talkgroup calls. Group and individual Call Alert/Pages do unmute the radio for the alert tone; also, when Voice Mute is active, the radio does unmute to individual radio-to-radio calls such as Selective/Private Calls and Interconnect (phone mode) calls.

### <span id="page-177-0"></span>**10.8.1.14.60 Volume Set Tone**

This button-press causes one-or-the-other of the following radio behaviors.

When the [Volume Adjust Tone Offset on page 100](#page-99-0) field is **Disabled**, this button-press allows you to sample the radio's current volume level for incoming transmissions unmuting to the radio's speaker. When this button is pressed, the tone sounds at the radio's current setting for as long as the button is held; as you adjust the volume, the tone's audio level is simultaneously adjusted.

#### **10.8.1.14.61 Wi-Fi On/Off**

This button-press allows you to activate and deactivate Wi-Fi capability.

This feature is available while operating in Conventional or Trunking communications mode.

#### **10.8.1.14.62**

### **Zone Bank Down**

This button-press allows you to move-down (scroll in descending order) through the radio's Zone Banks.

When the Zone Bank Operations field is set to **Enhanced**, faster scrolling (in ascending order) is possible with a [Long Keypress Duration on page 135](#page-134-0) of the button.

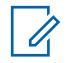

**NOTE:** The Zone Bank Up on page 178 programmable button allows you to move-up (scroll in ascending order) through the radio's Zone Banks. This feature is available while operating in Conventional or Trunking communications mode.

#### **IMPORTANT:**

When assigning Zone Bank Up or Zone Bank Down to a programmable button, [Zone Select on](#page-187-0) [page 188](#page-187-0) is automatically assigned to the Three Position A/B/C Toggle switch.

The Rotary may then only be set to the [Channel Select on page 185](#page-184-0) selection. Only 16 channels are possible per zone when using the Rotary as the channel selector.

#### **10.8.1.14.63 Zone Bank Up**

This button-press allows you to move-up (scroll in ascending order) through the radio's Zone Banks.

When the Zone Bank Operations field is set to **Enhanced**, faster scrolling (in ascending order) is possible with a [Long Keypress Duration on page 135](#page-134-0) of the button.

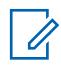

**NOTE:** The Zone Bank Down on page 178 programmable button allows you to move-down (scroll in descending order) through the radio's Zone Banks. This feature is available while operating in Conventional or Trunking communications mode.

#### **IMPORTANT:**

When assigning Zone Bank Up or Zone Bank Down to a programmable button, [Zone Select on](#page-187-0) [page 188](#page-187-0) is automatically assigned to the Three Position A/B/C Toggle switch.

The Rotary may then only be set to the [Channel Select on page 185](#page-184-0) selection. Only 16 channels are possible per zone when using the Rotary as the channel selector.

**10.8.1.14.64**

#### **Zone Down**

This button-press allows you to scroll downward through the Zones in the radio.

<span id="page-178-0"></span>Faster scrolling is possible with a [Long Keypress Duration on page 135](#page-134-0) of the button. Upon reaching the first Zone in the list, continued scrolling causes the list to wrap around to the last Zone. Zones are defined in the Zone Channel Assignment Window.

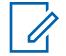

**NOTE:** In certain Portable radios, Zones may also be grouped into Zone Banks, where individual banks can be selected with a [Zone Bank Up on page 178](#page-177-0) or [Zone Bank Down on](#page-177-0) [page 178](#page-177-0) button-press.

**10.8.1.14.65**

### **Zone Up**

This button-press allows you to scroll upward through the Zones in the radio.

Faster scrolling is possible with a [Long Keypress Duration on page 135](#page-134-0) of the button. Upon reaching the last Zone in the list, continued scrolling causes the list to wrap around to the first Zone. Zones are defined in the Zone Channel Assignment Window's Zone Page. This feature is available while operating in Conventional or Trunking communications mode.

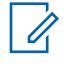

**NOTE:** In certain Portable radios, Zones may also be grouped into Zone Banks, where individual banks can be selected with a [Zone Bank Up on page 178](#page-177-0) or [Zone Bank Down on](#page-177-0) [page 178](#page-177-0) button-press.

#### **10.8.1.15**

# **Smart Key Fob Buttons (Conventional)**

This field selects the function for the Smart Key Fob (SKF) buttons that are programmable.

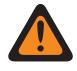

**WARNING:** You must not duplicate a function on multiple controls, i.e., on more than one button, on more than one switch or on a button and a switch. This may cause incorrect radio operation.

See [Button Selections](#page-831-0) for the list of supported selections.

#### **10.8.1.16**

# **Smart Key Fob Buttons (Trunking)**

This field selects the function for the Smart Key Fob (SKF) buttons that are programmable.

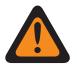

**WARNING:** You must not duplicate a function on multiple controls, i.e., on more than one button, on more than one switch or on a button and a switch. This may cause incorrect radio operation.

See [Button Selections](#page-831-0) for the list of supported selections.

# **10.8.2**

## **Switches**

This section allows you to assign functionality to the radio Rotary, Toggle, Multi-Function, and Concentric switches.

The Rotary and Multi-Function Knob (MFK) assignment apply while the radio is operating in Conventional or Trunking communications mode. For the radio's Toggle and Concentric switches, there are separate selections for Conventional and Trunking modes.

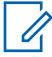

**NOTE:** These selections are model/option dependent on a per-radio basis.

### <span id="page-179-0"></span>**10.8.2.1 Rotary Selections**

Selects the function of the Rotary Switch for Conventional and Trunking communications mode.

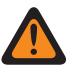

**WARNING:** You should not duplicate a function on multiple controls, i.e., on more than one button, on more than one switch or on a button and a switch. This may cause incorrect radio operation.

The following selections are supported:

#### **[Blank on page 185](#page-184-0)**

(Intended for controls that are not in use.)

#### **Channel/Sub Select [\(Channel Select on page 185\)](#page-184-0)**

When the radio is model/option capable.

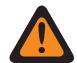

**WARNING:** This selection cannot be set concurrently on the Rotary Switch, Concentric Switches and Toggle Switch.

#### **Zone/Sys Select ([Zone Select on page 188](#page-187-0))**

When the radio is model/option capable.

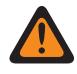

#### **WARNING:**

This selection cannot be set concurrently on the Rotary Switch, Concentric Switches and Toggle Switch.

This is not a valid selection when [Zone Bank Up on page 178](#page-177-0) or [Zone Bank Down on page](#page-177-0) [178](#page-177-0) is set on a programmable button.

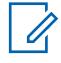

**NOTE:** These selections are model/option dependent on a per radio basis, and apply to Conventional and Trunking communications modes.

#### **10.8.2.2**

# **Concentric Switch Position A (Conventional)**

Selects the function for the Portable radio's Concentric Switch Position A.

These assignments can be selected for the Conventional and Trunking communications mode.

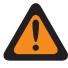

**WARNING:** You must not duplicate a function on multiple controls, i.e., on more than one button, on more than one switch or on a button and a switch. This can cause incorrect radio operation.

See [Switch Selections on page 182](#page-181-0) for a list of supported selections.

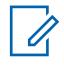

**NOTE:** These selections are model/option dependent on a per radio basis, and apply to Conventional and Trunking communications modes (except where noted).

#### **10.8.2.3**

# **Concentric Switch Position A (Trunking)**

Selects the function for the Portable radio's Concentric Switch Position A.

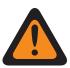

**WARNING:** You must not duplicate a function on multiple controls, i.e., on more than one button, on more than one switch or on a button and a switch. This can cause incorrect radio operation.

See Concentric Switch Position A (Conventional) on page 180 for notes and warnings.

See [Switch Selections on page 182](#page-181-0) for a list of supported selections.
**10.8.2.4 Concentric Switch Position B (Conventional)**

Selects the function for the Portable radio's Concentric Switch Position B.

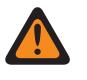

**WARNING:** You must not duplicate a function on multiple controls, i.e., on more than one button, on more than one switch or on a button and a switch. This can cause incorrect radio operation.

See [Concentric Switch Position A \(Conventional\) on page 180](#page-179-0) for notes and warnings.

See [Switch Selections on page 182](#page-181-0) for a list of supported selections.

**10.8.2.5**

# **Concentric Switch Position B (Trunking)**

Selects the function for the Portable radio's Concentric Switch Position B.

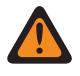

**WARNING:** You must not duplicate a function on multiple controls, i.e., on more than one button, on more than one switch or on a button and a switch. This can cause incorrect radio operation.

See [Concentric Switch Position A \(Conventional\) on page 180](#page-179-0) for notes and warnings.

See [Switch Selections on page 182](#page-181-0) for a list of supported selections.

#### **10.8.2.6**

# **Toggle Switch Position A (Conventional)**

Selects the function for the Portable radio's Toggle Switch Position A.

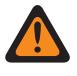

**WARNING:** You must not duplicate a function on multiple controls, i.e., on more than one button, on more than one switch or on a button and a switch. This can cause incorrect radio operation.

See [Concentric Switch Position A \(Conventional\) on page 180](#page-179-0) for notes and warnings.

See [Switch Selections on page 182](#page-181-0) for a list of supported selections.

#### **10.8.2.7**

## **Toggle Switch Position A (Trunking)**

Selects the function for the Portable radio's Toggle Switch Position A.

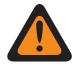

**WARNING:** You must not duplicate a function on multiple controls, i.e., on more than one button, on more than one switch or on a button and a switch. This can cause incorrect radio operation.

See [Concentric Switch Position A \(Conventional\) on page 180](#page-179-0) for notes and warnings.

See [Switch Selections on page 182](#page-181-0) for a list of supported selections.

#### **10.8.2.8**

## **Toggle Switch Position B (Conventional)**

Selects the function for the Portable radio's Toggle Switch Position B.

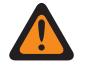

**WARNING:** You must not duplicate a function on multiple controls, i.e., on more than one button, on more than one switch or on a button and a switch. This can cause incorrect radio operation.

See [Concentric Switch Position A \(Conventional\) on page 180](#page-179-0) for notes and warnings.

See [Switch Selections on page 182](#page-181-0) for a list of supported selections.

<span id="page-181-0"></span>**10.8.2.9**

# **Toggle Switch Position B (Trunking)**

Selects the function for the Portable radio's Toggle Switch Position B.

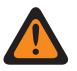

**WARNING:** You must not duplicate a function on multiple controls, i.e., on more than one button, on more than one switch or on a button and a switch. This can cause incorrect radio operation.

See [Concentric Switch Position A \(Conventional\) on page 180](#page-179-0) for notes and warnings.

SeeSwitch Selections on page 182 for a list of supported selections.

**10.8.2.10**

### **Toggle Switch Position C (Conventional)**

Selects the function for the Portable radio's Toggle Switch Position C.

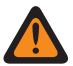

**WARNING:** You must not duplicate a function on multiple controls, i.e., on more than one button, on more than one switch or on a button and a switch. This can cause incorrect radio operation.

See [Concentric Switch Position A \(Conventional\) on page 180](#page-179-0) for notes and warnings.

See Switch Selections on page 182 for a list of supported selections.

#### **10.8.2.11**

## **Toggle Switch Position C (Trunking)**

Selects the function for the Portable radio's Toggle Switch Position C.

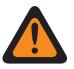

**WARNING:** You must not duplicate a function on multiple controls, i.e., on more than one button, on more than one switch or on a button and a switch. This can cause incorrect radio operation.

See [Concentric Switch Position A \(Conventional\) on page 180](#page-179-0) for notes and warnings.

See Switch Selections on page 182 for a list of supported selections.

#### **10.8.2.12 Switch Selections**

This topic lists the switch selections and when the selections are available to the users.

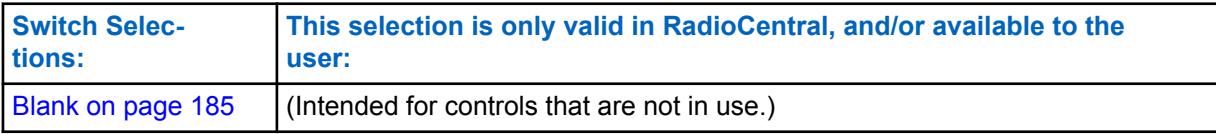

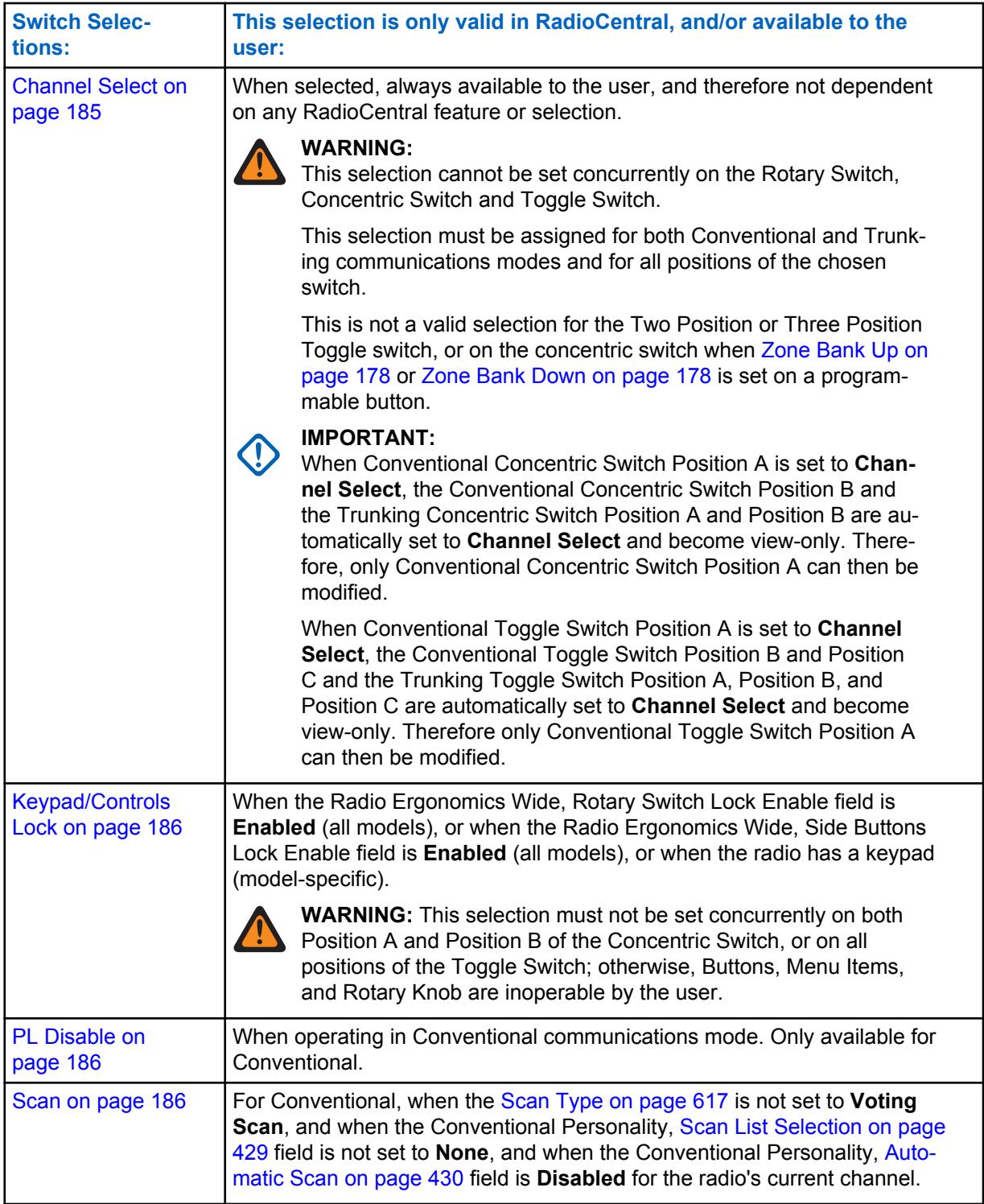

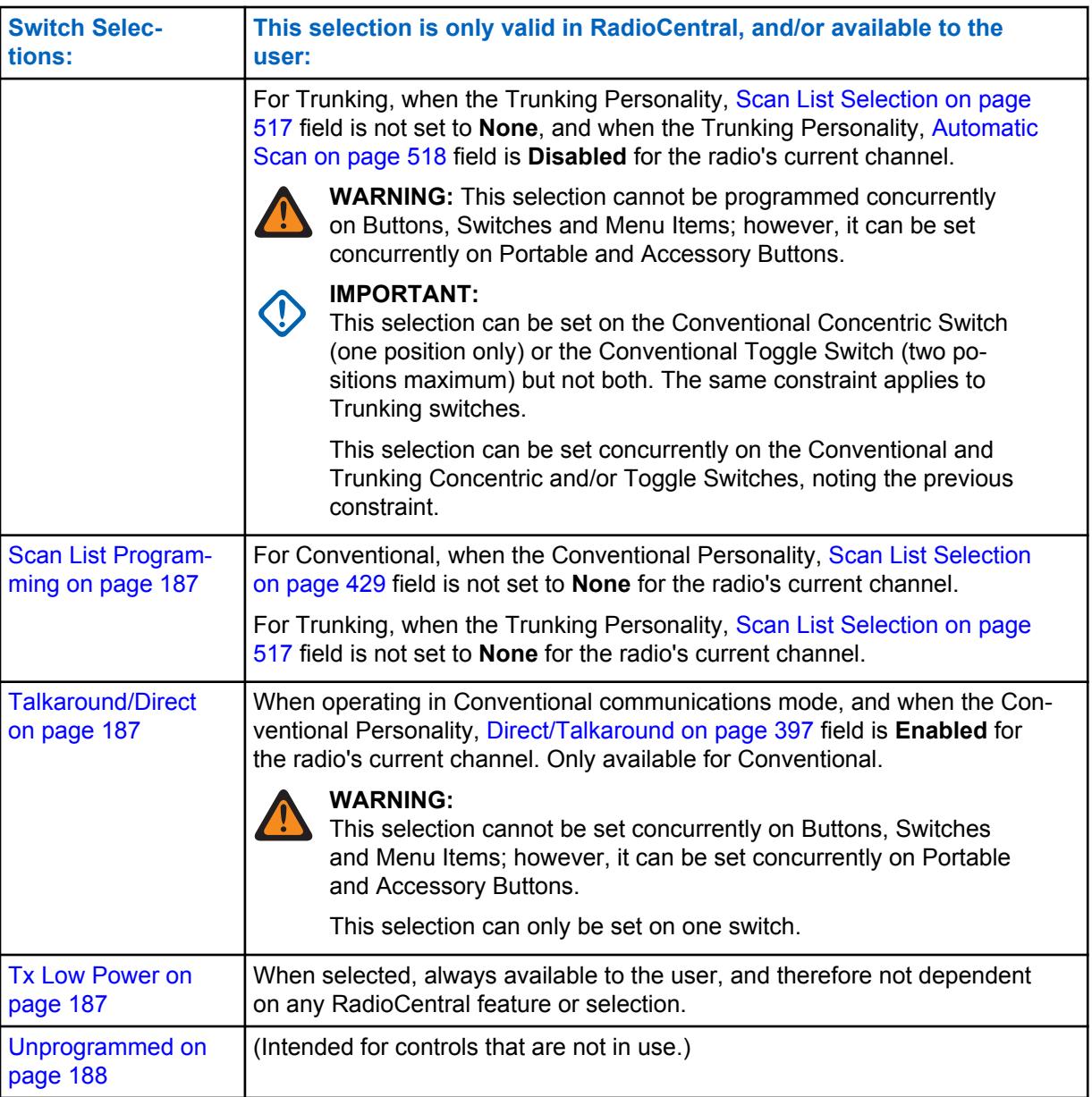

<span id="page-184-0"></span>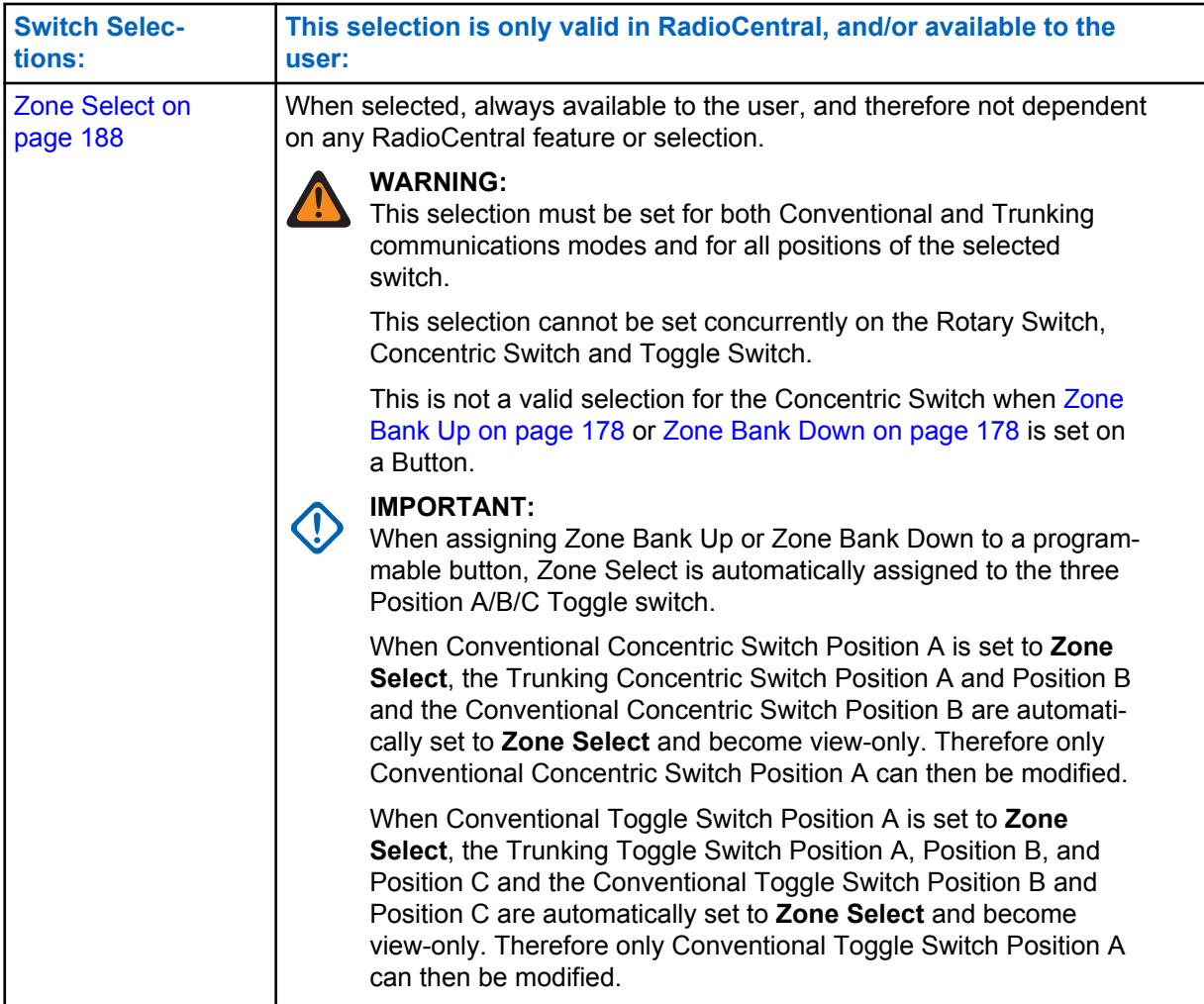

#### **10.8.2.12.1 Blank**

Select this feature for a rotary, concentric or toggle switch, or Multi-Function Knob (MFK) function, that is not in use.

This feature is available for Conventional or Trunking communications mode.

#### **10.8.2.12.2 Channel Select**

This Rotary/switch-toggle or Multi-Function Knob (MFK) selection allows you to change the radio's channel.

<span id="page-185-0"></span>This feature is available while operating in Conventional or Trunking communications mode.

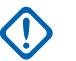

#### **IMPORTANT:**

When defined for a Rotary switch, only the first 16 channels (see the Channels Page) defined for each zone are available on the Rotary.

When defined for a Two Position or Three Position Switch, only the first two or the first three channels (see the Channels Page) defined for each zone are available on the switch.

When selected for a Two Position or Three Position Switch, it must be selected for Conventional and Trunking and for all positions of that switch.

This selection may only be set to the radio's Rotary switch when either **Zone Bank Up** or **Zone Bank Down** is set to a programmable button. Only 16 channels are possible per zone when using the Rotary switch as the channel selector.

When selected as the Primary Function for an MFK, **Volume Select** must be selected as the Secondary Function in order to be considered valid.

#### **10.8.2.12.3**

#### **Clear Tx Select**

This switch-toggle allows you to disable secure transmissions.

This feature is available while operating in Conventional or Trunking communications mode.

#### **10.8.2.12.4 Keypad/Controls Lock**

This switch-toggle allows you to lock (or unlock) the radio's keypad (when available).

Additional control-locking functionality is possible (for all models) when the Rotary Switch Lock Enable field and/or Side Buttons Lock Enable field is **Enabled** (see Important Note). This feature is available while operating in Conventional or Trunking communications mode.

#### **IMPORTANT:**

When Rotary Switch Lock Enable is **Enabled**, this feature also locks in the radio's currently operating channel even when the rotary switch is moved to another position.

When Side Button Lock Enable is **Enabled**, this feature also locks the radio's Side Top, Side Middle, and Side Bottom buttons.

#### **10.8.2.12.5**

#### **Mute**

This switch-toggle allows you to enable or disable certain radio tones (for example, the keypad tones), as configured by the Enhanced Mute Tones Operation selection.

This feature is available for Conventional or Trunking communications mode.

#### **10.8.2.12.6 PL Disable**

This switch-toggle allows you to disable PL/DPL carrier squelch.

This feature is available while operating in Conventional communications mode.

#### **10.8.2.12.7**

#### **Scan**

This switch-toggle allows you to select Scan Lists and toggle Scan Mode on and off while operating in Conventional or Trunking communications mode.

#### <span id="page-186-0"></span>**10.8.2.12.8 Scan List Programming**

This switch-toggle places the radio in a **Scan List Edit** mode.

While in this edit mode, you are able to add or remove individual Scan List members in the Scan List and modify the scan priority of any member. Over-the-Air communications are not possible when in this Scan List Edit Mode. This feature is available while operating in Conventional or Trunking communications mode.

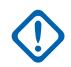

**IMPORTANT:** The radio's Top Side Button automatically becomes the designated Select button while editing a scan list channel. This is only true while the radio is operating in this Scan List Programming mode.

### **10.8.2.12.9 Secure Tx Select**

This switch-toggle allows you to choose secure encrypted (or clear) transmissions.

This feature is available while operating in Conventional or Trunking communications mode.

### **10.8.2.12.10 Talkaround/Direct**

This switch-toggle allows you to enable or disable the Direct/Talkaround mode for the current channel options profile.

This feature is available while operating in Conventional communications mode.

#### **10.8.2.12.11 Tx Inhibit**

This switch-toggle allows you to disable all radio transmissions while operating in Conventional or Trunking communications mode.

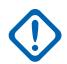

**IMPORTANT:** This action may be necessary when entering hazardous environments with high sensitivity to RF fields, where a radio transmission could initiate an explosion or other dangerous reaction.

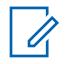

#### **NOTE:**

If you attempt to key up the radio while Tx Inhibit is **Enabled**, the radio generates a long, low-pitched Talk Prohibit Tone, indicating that transmissions are currently not allow.

#### **10.8.2.12.12 Tx Inhibit Disabled**

This switch-toggle allows you to enable all radio transmissions while operating in Conventional or Trunking communications mode.

#### **10.8.2.12.13 Tx Low Power**

This switch-toggle allows you to change the radio's transmission power from low to high and back on a radio-wide basis.

Once initiated, this Low Power setting takes precedence over all individual Conventional Personality [Transmit Power Level on page 394](#page-393-0) and Trunking System [TX Power Level on page 474](#page-473-0) settings.The radio's power setting will also change to high power on a radio-wide basis when the switch is move to another programmed selection. Powering off and back-on the radio resets all of the radio's channels to their programmed power setting.

#### <span id="page-187-0"></span>**10.8.2.12.14 Unprogrammed**

Select this feature for a toggle switch that is not in use.

This feature is available while operating in Conventional or Trunking communications mode.

#### **10.8.2.12.15**

#### **Zone Select**

This Rotary/switch-toggle or Multi-Function Knob (MFK) selection allows you to a select a Zone.

This feature is available while operating in Conventional or Trunking communications mode.

#### **IMPORTANT:**

When defined for a switch, only the first two or the first three zones defined in Zone Channel Assignment are available on the switch. See also Zone Bank, Zone Bank Up and Zone Bank Down.

When selected for a Two Position or Three Position Switch, it must be selected for Conventional and Trunking and for all positions of that switch.

This selection is automatically set to the radio's Three Position A/B/C Toggle switch when either **Zone Bank Up** or **Zone Bank Down** is set to a programmable button. See also the Zone Bank Keystone Concept.

When selected as the Primary Function for an MFK, **Volume Select** must be selected as the Secondary Function in order to be considered valid.

# **10.8.2.12.16**

### **Volume Select**

This Multi-Function Knob (MFK) selection allows you to change the radio's volume.

This feature is available while operating in Conventional or Trunking communications mode.

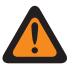

#### **WARNING:**

For dual-function operation:

- If the MFK's Primary Function is assigned with either **Zone Select** or **Channel Select**, then the Secondary Function must be assigned with **Volume Select** in order to be considered valid.
- If the MFK's Primary Function is assigned with **Volume Select**, then the Secondary Function must be assigned with either **Zone Select** or **Zone Select** in order to be considered valid.

For single-function operation: You must select **Volume Select** as the Primary function and **Blank** as the Secondary function in order to be considered valid.

#### **10.8.3**

### **Menu Items**

The **Menu Items** section allows you to view or choose the selections that define menu functionality or features available in the radio's display.

Radio menu functionality is defined and operates separately for each of the two radio communications modes, Conventional and Trunking. That is, when the radio is operating on a Conventional channel,

only the selected Conventional features are available to you. Likewise, when the radio is operating on a Trunking channel, only the selected Trunking features are available.

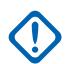

#### **IMPORTANT:**

Certain Menu Item selections are automatically removed from the **Selected** Menu Item column if the selection is duplicated in the Button Selections or Switch Selections; however, certain Menu Item selections may be duplicated to accommodate your preference or convenience.

The APX™ 1000 1.5, APX™ 2000 1.5, and APX™ 4000Li 1.5 Portable models support a maximum of three (3) menu soft key selections (the normal limit is 24). When modifying these models' codeplugs in the application, if you attempt to select more than three menu items, the **Selected** field will become invalid.

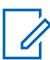

**NOTE:** Some selections are model/option dependent on a per radio basis.

**10.8.3.1**

### **Available/Selected (Conventional)**

This field allows you to add or remove menu item Conventional features.

From the **Available Items** column, you can select the features to appear in the radio's display (available for use) while operating in Conventional communications mode.

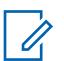

### **NOTE:**

Clicking the **Add** or **Remove** button allows you to add or remove selected menu items to or from the **Selected** column.

There must be at least one menu item in the **Selected** column.

See Menu Selections on page 189 for list of supported selections:

### **10.8.3.2 Available/Selected (Trunking)**

This field allows you to add or remove menu item Trunking features.

From the **Available Items** column, you can select the features to appear in the radio's display (available for use) while operating in Trunking communications mode.

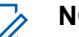

#### **NOTE:**

Clicking the **Add** or **Remove** button allows you to add or remove selected menu items to or from the **Selected** column.

There must be at least one menu item in the **Selected** column.

See Menu Selections on page 189 for list of supported selections:

#### **10.8.3.3**

#### **Menu Selections**

This topic lists the menu items selections and when it is available to the users.

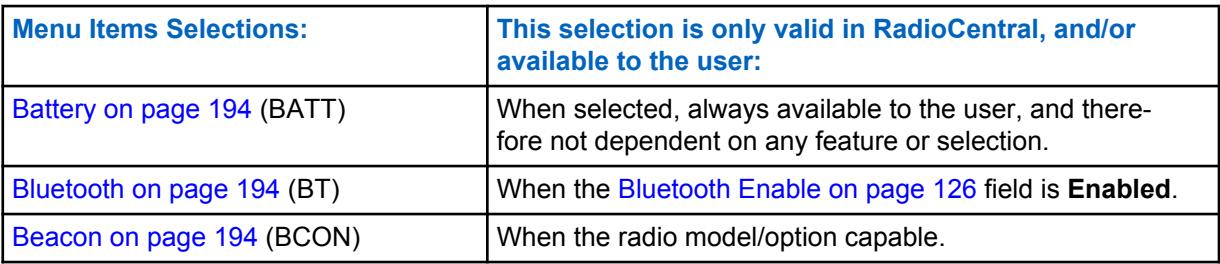

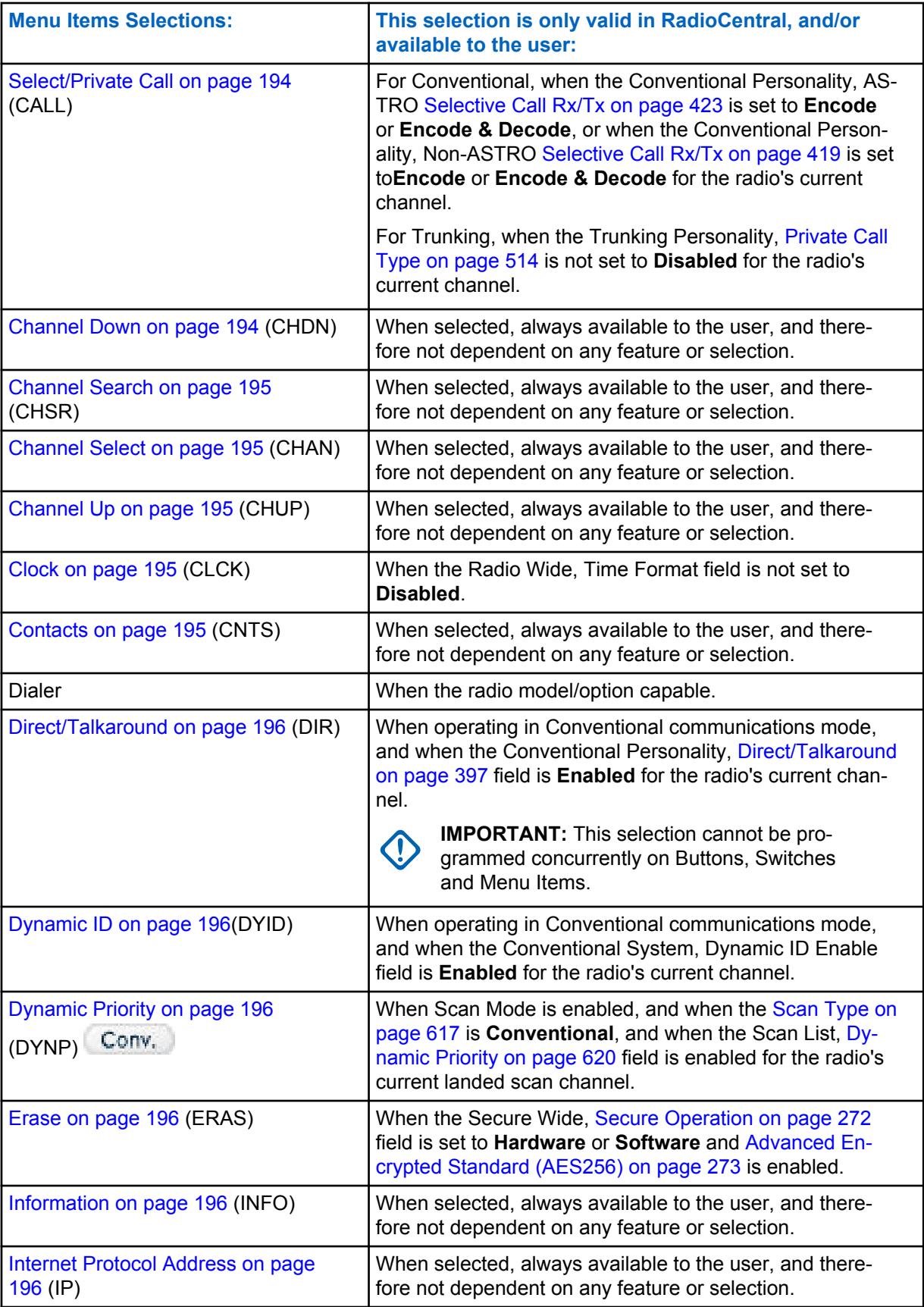

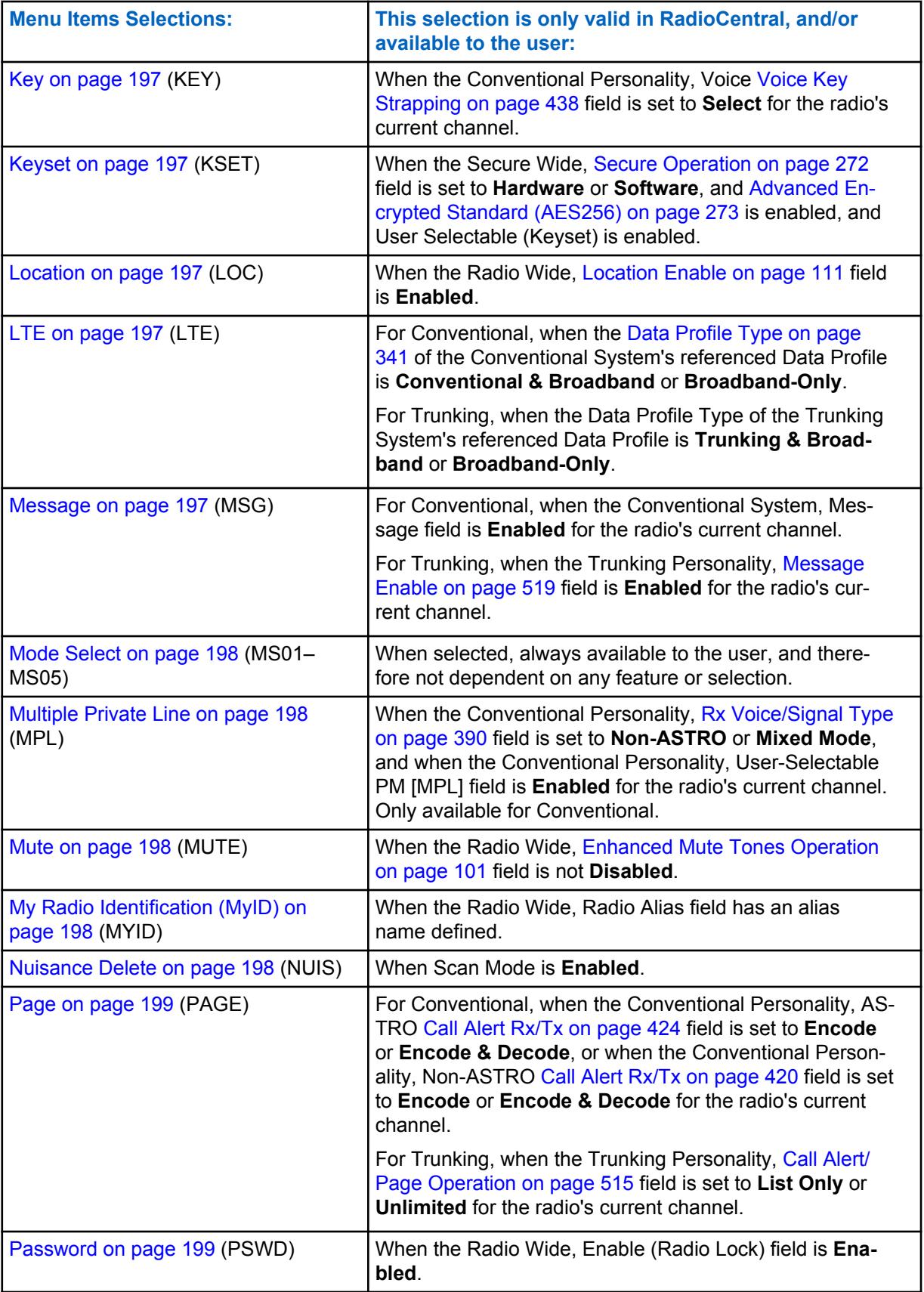

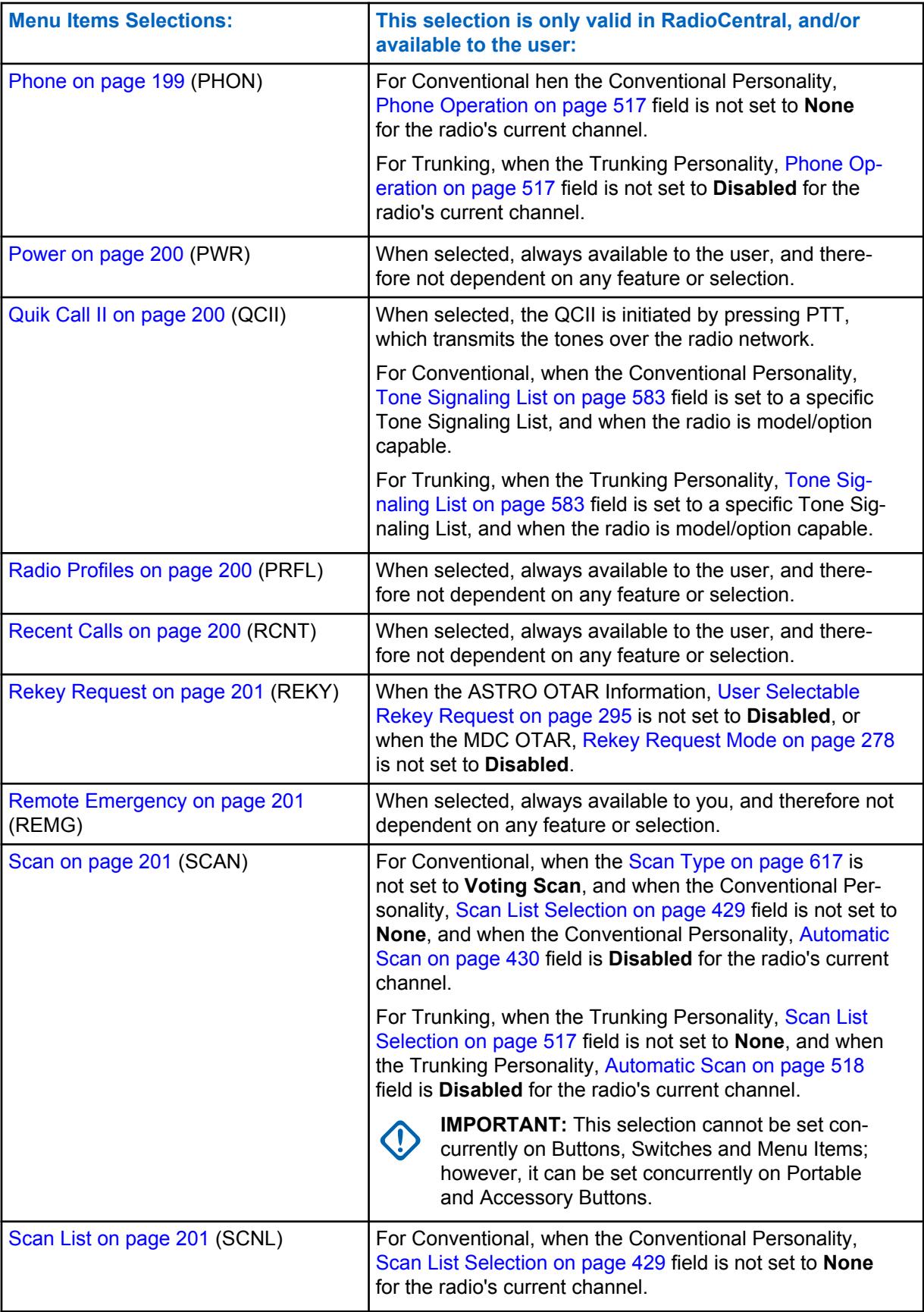

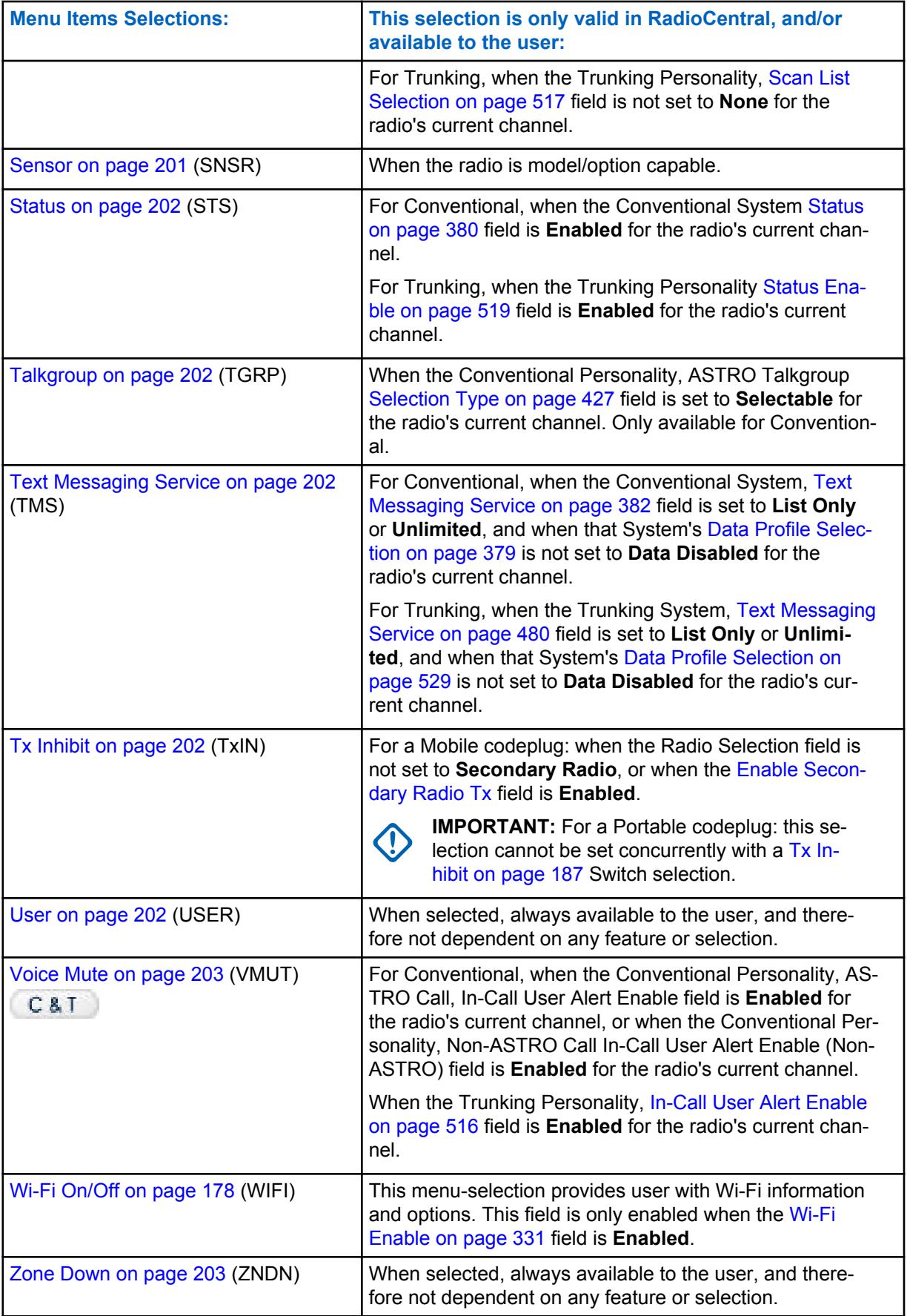

<span id="page-193-0"></span>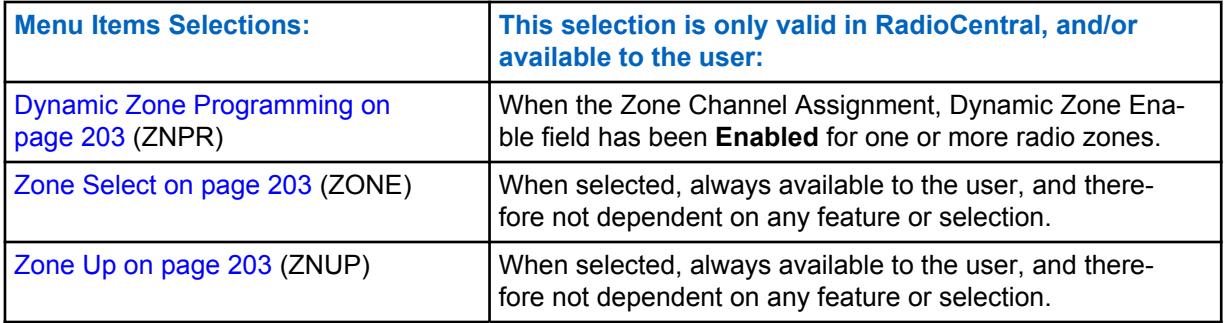

#### **10.8.3.3.1**

### **Battery**

This menu-selection allows you to check the battery power level while operating in Conventional or Trunking communications mode.

### **10.8.3.3.2**

#### **Bluetooth**

This menu-selection provides you with a list of Bluetooth status/information and Bluetooth options.

This feature is available while operating in Conventional or Trunking communications mode.

Bluetooth Configuration features include:

#### **Bluetooth Status**

Allows you to turn On and Off Bluetooth radio to Bluetooth device functionality.

#### **Device Active**

Allows you to view a list of all currently active (paired) Bluetooth devices.

#### **Bluetooth Speaker**

Allows you to turn On and Off a Bluetooth device's speaker.

### **10.8.3.3.3**

#### **Beacon**

This menu-selection allows you to check the details of any recently received Emergency beacons.

This feature is available for Conventional or Trunking communications mode.

#### **10.8.3.3.4 Select/Private Call**

# This menu-selection allows you to transmit a Conventional - Selective Call or a Trunking - Private Call.

You must select the required Contact/Call ID and then press the PTT button to initiate the Call.

Select Calls and Private Calls are typically used when the majority of transmissions are between you and a dispatcher, or a group of users.

You can directly enter or select targeted Calls based on the Call ID from the channel's Call Hot List. Select Calls and Private Calls are intended not so much to ensure privacy but rather to eliminate the annoyance of receiving traffic that does not pertain to them. See also Conventional - Selective Call Rx/Tx and Trunking - Private Call.

#### **10.8.3.3.5 Channel Down**

This menu-selection allows you to scroll down to other channels within the radio's current Zone.

<span id="page-194-0"></span>Channels are defined in the Zone Channel Assignment Window. This feature is available while operating in Conventional or Trunking communications mode.

#### **10.8.3.3.6 Channel Search**

This menu-selection allows you to search for a channel/mode based on its programmed channel name, and directly switch to the found channel.

This feature is available while operating in Conventional or Trunking communications mode.

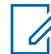

**NOTE:** These [Channel Name on page 607](#page-606-0) can be viewed in the Zone Channel Assignment Window's Channels Page on a per zone basis.

#### **10.8.3.3.7 Channel Select**

This menu-selection allows you to jump to a channel in the radio by entering the channel number on the radio's keypad.

This feature applies while operating in Conventional or Trunking communications mode.

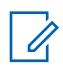

**NOTE:** These channel numbers must be programmed and can be viewed in the Zone Channel Assignment Window's Channels Page on a per zone basis.

### **10.8.3.3.8**

### **Channel Up**

This menu-selection allows you to scroll up to other channels within the radio's current Zone.

Channels are defined in the Zone Channel Assignment Window. This feature is available while operating in Conventional or Trunking communications mode.

### **10.8.3.3.9 Clock**

This menu-selection allows you to view and modify clock settings.

The Time Format defines the default time mode within the radio's display. This feature applies while operating in Conventional or Trunking communications mode.

**IMPORTANT:** The Clock feature only appears in the radio's display when the Radio Wide, Time Format field is not set to **Disabled**.

#### **10.8.3.3.10 Contacts**

This menu-selection allows you to view/edit the Contacts of the radio's current channel.

Contacts are programmed in the Unified Call List. Contacts make up the members of Call Hot Lists.

You can select Hot List members/Contacts, allowing for call types such as Phone Calls, Selective/ Private Calls, and Call Alerts/Pages to individual radios or to groups of radios. This feature applies while operating in Conventional or Trunking communications mode.

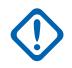

**IMPORTANT:** This feature is not available for Portable radios having only a top display.

<span id="page-195-0"></span>MN006056A01-AT Chapter 10 : RadioCentral Sets for Radio

#### **10.8.3.3.11 Direct/Talkaround**

This menu-selection allows you to enable or disable the Direct/Talkaround mode for the current channel options profile.

This feature is available while operating in Conventional communications mode.

### **10.8.3.3.12**

#### **Dynamic ID**

This menu-selection allows for entry into the Dynamic ID edit mode, which allows you to view and/or edit the radio's Individual ID and/or MDC Primary ID for the current ASTRO and/or MDC system.

This feature is available while operating in Conventional communications mode.

#### **10.8.3.3.13 Dynamic Priority**

This menu-selection allows you to select the Dynamic Priority scan assignment.

This feature is available while operating in Conventional communications mode.

### **10.8.3.3.14**

#### **Erase**

This menu-selection allows you to remove the current secure encryption key that is being used by the radio, or all of the radio's current encryption keys.

This selection applies while operating in Conventional or Trunking communications mode.

### **10.8.3.3.15**

### **Information**

This menu-selection allows you to retrieve and view basic radio information such as IP-related information and buttons/switches control mapping, as well as view or modify the Soft ID.

This feature applies only when operating on ASTRO - Conventional Systems. This is a Portable radio only feature.

#### **IMPORTANT:**

Modifying the Soft ID changes the radio's Username for Automatic Registration Service server or a User Authentication Unified Network Services (UNS) server logon. When editing the Username this way, the PIN/Password and Unit ID are blanked. Therefore, this can only be used when the server is expecting a blank PIN/Password and you do not want to use Unit ID.

This feature is not available for Portable radios having only a top display.

#### **10.8.3.3.16 Internet Protocol Address**

This menu-selection allows you to retrieve and view (in the radio's display) the radio's current IP address, device name and status.

This feature applies while operating in Conventional or Trunking communications mode.

<span id="page-196-0"></span>**10.8.3.3.17**

#### **Key**

This menu-selection allows you to change the secure encryption Key for the current Conventional communications channel.

### **IMPORTANT:**

These selectable Keys are uniquely defined with the [CKR Number on page 286](#page-285-0) field.

When you select a new Key, all of the radio's Conventional channels having their [Voice Key](#page-437-0) [Strapping on page 438](#page-437-0) field is set to **Select** are automatically re-keyed with your same selected key.

Changing Keys is sometimes useful when an encryption key is known to be compromised.

**10.8.3.3.18**

#### **Keyset**

This menu-selection allows you to change to an alternate secure encryption Keyset when operating in Conventional or Trunking communications mode.

The selected Keyset then applies for both Conventional and Trunking communications modes.

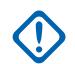

#### **IMPORTANT:**

Alternate Keysets are available because of [PID Key Management for ASN Mode on page 284](#page-283-0) PID Key Management compatibility or Over The Air Rekeying (OTAR).

Changing Keysets is sometimes useful when an encryption key is known to be compromised.

# **10.8.3.3.19**

### **Location**

This menu-selection allows you to determine their current location (latitude, longitude, time and date) and also the distance and bearing to another location ("waypoint").

This feature is available while operating in Conventional or Trunking communications mode.

**IMPORTANT:** If the Radio Wide, [User Selectable Location Enable on page 112](#page-111-0) field is **Enabled**, you are also allowed to turn the outdoor location/Global Positioning System (GPS) functionality on or off for all location/GPS enabled Conventional or Trunking communications channels.

**10.8.3.3.20**

#### **LTE**

This menu-selection activates and deactivates the radio's LTE Broadband data capabilities.

This feature is available while operating in Conventional or Trunking communications mode.

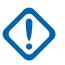

#### **IMPORTANT:**

This menu-selection is only operational when a channel that is configured for LTE Broadband operation is selected. When a non-LTE channel is selected, the menu is hidden from you.

A channel is LTE capable when its Data Profile's [Data Profile Type on page 341](#page-340-0) field is set to **Conventional & Broadband**, or **Trunking & Broadband**, or **Broadband-Only**, and its [Broadband Source](#page-894-0) is **Internal LTE Modem**.

#### **10.8.3.3.21 Message**

This menu-selection allows you to display the last Message transmitted by the radio and acknowledged by the base station while operating in Conventional or Trunking communications mode.

### <span id="page-197-0"></span>**10.8.3.3.22 Mode Select**

These five menu-selections (MS01–MS05) allow you to program frequently-used or any desired zone and channel combination. If MSPR is selected, you can preset the configuration for MS01–MS05 on the radio.

Each of the menu selections may be programmed with a different zone/channel combination for later retrieval. The programming and use of these menu selections is very similar to the programming and use of a car radio's preset buttons. That is, once you navigate to an MSx option in the menu, a long-press of the Menu Select button programs the radio's current zone and channels into that MSx menu option; then once programmed, a short-press of the Menu Select button jumps the radio to the programmed zone and channel.

This feature is available while operating in Conventional or Trunking communications mode.

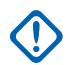

**IMPORTANT:** The [Short Keypress Duration on page 135](#page-134-0) and [Long Keypress Duration on page](#page-134-0) [135](#page-134-0) are both RadioCentral-defined.

### **10.8.3.3.23 Multiple Private Line**

This menu-selection allows you to access a listing of the available MPL Lists.

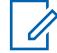

**NOTE:** Each list is represented by a recognizable name . You are then able to select the desired Alias/PL settings. This feature is available while operating in Conventional communications mode.

#### **10.8.3.3.24**

#### **Mute**

This menu-selection allows you to enable or disable certain radio tones (for example, the keypad tones), as configured by the Enhanced Mute Tones Operation selection.

This feature is available for Conventional and Trunking communications modes.

### **10.8.3.3.25 My Radio Identification (MyID)**

This menu-selection allows you to cause the Radio ID Alias to appear in the radio's display.

This feature applies while operating in Conventional or Trunking communications mode.

### **10.8.3.3.26**

### **Nuisance Delete**

This menu-selection allows you to temporarily remove a Scan List Member channel that continually generates unwanted carrier noise from the current Active Scan.

<span id="page-198-0"></span>This feature applies while operating in Conventional or Trunking communications mode.

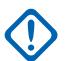

#### **IMPORTANT:**

Switching to another channel on the radio's channel selector, turning off scan mode and then back on, or turning off the radio and then back on effectively brings that temporarily removed Scan List Member channel back to an actively scanned status.

Nuisance Delete is not possible:

- For a Priority #1, or Priority #2 Scan List Member channel.
- When the [Designated Voice Tx Member Type on page 622](#page-621-0) field is set to **Selected Channel** and the Landed Scan channel's Tx Frequency is the same as the Tx Frequency of the radio's currently-selected channel.
- If the current Scan List does not contain at least two members before a Nuisance Delete occurs.

#### **10.8.3.3.27**

#### **Page**

This menu-selection allows you to transmit a Call Alert for Conventional modes, or a Call Alert/Page for Trunking modes.

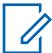

**NOTE:** Call Alert/Pages allow a dispatcher or radio-caller to notify you (or group of users) of a missed call. Receiving radios are targeted based on radio and system information managed by the Contacts and Call IDs in the radio's Call Hot Lists. You can directly enter or select Call IDs from the channel's Hot List. The receiving radio responds with both alert tones and visual alerts. The visual alert (flashing LED) persists until reset by your interaction with the radio.

#### **10.8.3.3.28**

#### **Password**

This menu-selection allows you to modify the Radio Lock/Tactical Inhibit Stun Unlock Password, and to modify the Tactical Inhibit Encode Password.

This feature applies while operating in Conventional or Trunking communications mode.

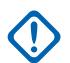

#### **IMPORTANT:**

This password must be composed of numeric values only that may be easily entered from the radio keypad. The password's largest possible value is determined in the Maximum Password Length field.

In the secure encryption version of the Radio Lock feature (see the Important Note in the Enable (Radio Lock) topic), the password must be manually set in the hardware encryption module with the radio keypad and this Password menu-selection.

In the clear/Tactical Inhibit version of the Radio Lock feature, the initial password must be programmed in the Unlock Password field.

#### **10.8.3.3.29**

#### **Phone**

This menu-selection allows you to initiate Phone Mode while operating in Conventional or Trunking communications mode.

<span id="page-199-0"></span>MN006056A01-AT Chapter 10 : RadioCentral Sets for Radio

# **10.8.3.3.30**

### **Power**

This menu-selection allows you to toggle the radio's transmission power from low to high and back for all Conventional Personalities or referenced Trunking Systems on a radio-wide basis.

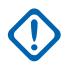

#### **IMPORTANT:**

Once the setting in the radio's display has been change, this high or low power setting takes precedence over all individual Conventional [Transmit Power Level on page 394](#page-393-0) settings or Trunking [TX Power Level on page 474](#page-473-0) settings. That is, when you made the radio's **PWR** menu-selection, the radio displays High Power or Low Power depending on the status of the radio's current channel. You may then select to transmit in high or low power by selecting either choice from the radio's display.

Powering off and back-on the radio resets all the radio's channels to their programmed power setting.

# **10.8.3.3.31**

# **Quik Call II**

This option enables the launching of the QCII application and allows you to choose the tone to be transmitted.

This feature applies while operating in Conventional or Trunking communications mode.

#### **10.8.3.3.32 Radio Profiles**

This menu-selection allows you to select one of the programmed Radio Profiles in Zone-Channel Assignment, provided that the Radio Profile Selection field is set to Last Selected.

This feature applies while operating in Conventional or Trunking communications mode.

### **10.8.3.3.33 Radio Swap**

This menu-selection allows you to switch back and forth between two radios (known as "the brick" part of the radio) that are attached to the same control head in a Dual Radio configuration.

This feature applies while operating in Conventional or Trunking communications mode.

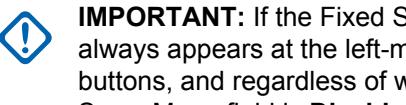

**IMPORTANT:** If the Fixed Swap Menu field is **Enabled**, then a **Radio Swap** menu-selection always appears at the left-most menu position, even as you scroll through the soft-menu buttons, and regardless of whether this feature is programmed or not; however, if the Fixed Swap Menu field is **Disabled**, then this menu-selection is accessible with the standard scrolling menu.

#### **10.8.3.3.34 Recent Calls**

This menu-selection allows you to access the recent incoming and outgoing call information for the following call types: Call Alerts, Selective/Private Calls and (outgoing only) Phone calls.

This feature applies while operating in Conventional or Trunking communications mode.

#### <span id="page-200-0"></span>**10.8.3.3.35 Rekey Request**

This menu-selection allows you to transmit an Over-The-Air-Rekeying (OTAR) rekey request to the dispatcher's (KMF or KMC) console while operating in Conventional or Trunking communications mode.

### **IMPORTANT:**

For MDC OTAR (Conventional communications), the request protocol is determined by the [Rekey Request Mode on page 278](#page-277-0) field.

For ASTRO OTAR (Conventional or Trunking communications), the [User Selectable Rekey](#page-294-0) [Request on page 295](#page-294-0) field must be **Enabled**, and the request protocol is determined by the [OTAR Tx Security Level on page 293](#page-292-0) field.

#### **10.8.3.3.36**

### **Remote Emergency**

This menu-selection activates the Remote Emergency Activation feature so an authorized user to encode this command can cause a target radio to initiate the Emergency feature without target user intervention.

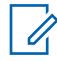

**NOTE:** Remote Emergency is only supported on ASTRO Conventional and ASTRO 25 Trunking channels.

### **10.8.3.3.37**

#### **Scan**

This menu-selection allows you to select Scan Lists and turn Scan Mode ON/OFF while operating in Conventional or Trunking communications mode.

### **10.8.3.3.38**

### **Scan List**

This menu-selection allows you to view individual Scan List members in the Scan List and also places the radio in a Scan List Edit mode.

While in this edit mode, you are able to add or remove scan list members and modify the scan priority of any member. This feature is available while operating in Conventional or Trunking communications mode.

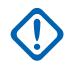

**IMPORTANT:** The radio's Top Side Button automatically becomes the designated Select button while editing a scan list channel. This is only true while the radio is operating in this Scan List Programming mode.

**10.8.3.3.39**

#### **Sensor**

This button-press allows you to select the time of the Sensor Event Disable Time operation.

The [Sensor Event Disable Time on page 127](#page-126-0) is a Radio Wide field. This feature applies while operating in Conventional or Trunking communications mode.

#### <span id="page-201-0"></span>**10.8.3.3.40 Status**

This menu-selection allows you to select from the Status Alias List of the current channel/mode.

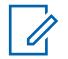

**NOTE:** For your convenience, as part of this feature the display initially shows the last acknowledged Status call, or the first Status in the list. This feature is available while operating in Conventional or Trunking communications mode.

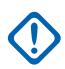

#### **IMPORTANT:**

While operating in Conventional communications mode with MDC/ASTRO/DVRS Signaling, the Conventional Status Alias List is used.

While operating in Trunking communications mode, the Trunking System - Status Alias List selected for the current Trunking Personality is used.

#### **10.8.3.3.41**

#### **Stun**

This menu-selection allows you to transmit a Tactical Inhibit Stun command to a specific radio or group of radios.

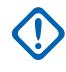

**IMPORTANT:** This is only possible when the application's Conventional Personality, Tactical Inhibit Stun Operation field is set to **Encode** or **Decode & Encode**. Tactical Inhibit Stun Operation is defined on per Conventional Personality basis.

#### **10.8.3.3.42**

### **Talkgroup**

This menu-selection allows you to switch from the preset Talkgroup to another Talkgroup from within the Conventional Personality's current Talkgroup List.

All Conventional Personalities using the same Talkgroup List are automatically switched to the selected Talkgroup.

#### **10.8.3.3.43 Text Messaging Service**

This menu-selection allows you to access the radio's TMS mode, seen in the radio's display.

See also the Trunking System or Conventional System, Text Messaging Service feature.

### **10.8.3.3.44**

#### **Tx Inhibit**

This menu-selection allows you to disable all radio transmissions while operating in Conventional or Trunking communications mode.

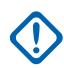

**IMPORTANT:** This action may be necessary when entering hazardous environments with high sensitivity to RF fields, where a radio transmission could initiate an explosion or other dangerous reaction.

### **NOTE:**

If you attempt to key up the radio while Tx Inhibit is **Enabled**, the radio generates a long, low-pitched Talk Prohibit Tone, indicating that transmissions are currently not allow.

**10.8.3.3.45**

#### **User**

This menu-selection allows you to log in to different Automatic Registration Service (ARS) Servers with the appropriate Username and Password (PIN) combination.

<span id="page-202-0"></span>Usernames and PINs may be manually entered from the radio's keypad, or Usernames may be selected from [Data User List on page 338](#page-337-0) entries (the PIN is then manually entered). This feature is available while operating in Conventional or Trunking communications mode. See also the Soft ID/Username field.

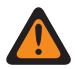

**WARNING:** This feature functions only when the Data Profiles, [ARS Mode on page 346](#page-345-0) field is not set to **Disabled**.

#### **10.8.3.3.46 Voice Mute**

This menu-selection allows you to toggle on and off Voice Mute functionality for In-Call User Alertenabled channels.

When Voice Mute is active, the radio remains muted to all Conventional communications calls and affiliated Trunking Talkgroup calls. Group and individual Call Alert/Pages do unmute the radio for the alert tone; also, when Voice Mute is active, the radio does unmute to individual radio-to-radio calls such as Selective/Private Calls and Interconnect (phone mode) calls.

#### **10.8.3.3.47**

### **Zone Down**

This menu-selection allows you to scroll downward through the Zones in the radio.

Upon reaching the first Zone in the list, continued scrolling causes the list to wrap around to the last Zone. Zones are defined in the Zone Channel Assignment Window.

### **10.8.3.3.48 Dynamic Zone Programming**

This menu-selection allows you to view or edit the channels in the radio's Dynamic Zone(s).

Dynamic Zones are enabled in the Zone Channel Assignment Window's Zone Page.

#### **10.8.3.3.49 Zone Select**

This menu-selection allows you to select a Zone while operating in Conventional or Trunking communications mode.

Zones are defined in the Zone Channel Assignment Window.

#### **10.8.3.3.50 Zone Up**

This menu-selection allows you to advance upward through the Zones in the radio.

Upon reaching the last Zone in the list, continued scrolling causes the list to wrap around to the first Zone. Zones are defined in the Zone Channel Assignment Window.

**10.8.4**

# **Keypad (Portable Control)**

The **Keypad** section allows the user to view or select radio-wide programmable button functionality for both Conventional and Trunking communications modes. Button functionality is selected once and operates for both of the two radio communications modes.

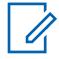

**NOTE:** Some selections are model/option dependent on a per radio basis.

MN006056A01-AT Chapter 10 : RadioCentral Sets for Radio

#### **10.8.4.1 One (1)**

Selects the function for the Keypad button One (1) on a Portable radio, Mobile Control Head or Keypad Mic (KPM).

See [Zero \(0\) on page 205](#page-204-0) for notes and warnings.

See [Keypad Button Selections on page 206](#page-205-0) for a list of supported selections:

**10.8.4.2**

**Two (2)**

Selects the function for the Keypad button Two (2) on a Portable radio, Mobile Control Head or Keypad Mic (KPM).

See [Zero \(0\) on page 205](#page-204-0) for notes and warnings.

See [Keypad Button Selections on page 206](#page-205-0) for a list of supported selections:

#### **10.8.4.3 Three (3)**

Selects the function for the Keypad button Three (3) on a Portable radio, Mobile Control Head or Keypad Mic (KPM).

See [Zero \(0\) on page 205](#page-204-0) for notes and warnings.

See [Keypad Button Selections on page 206](#page-205-0) for a list of supported selections:

# **10.8.4.4**

### **Four (4)**

Selects the function for the Keypad button Four (4) on a Portable radio, Mobile Control Head or Keypad Mic (KPM).

See [Zero \(0\) on page 205](#page-204-0) for notes and warnings.

See [Keypad Button Selections on page 206](#page-205-0) for a list of supported selections:

#### **10.8.4.5 Five (5)**

Selects the function for the Keypad button Five (5) on a Portable radio, Mobile Control Head or Keypad Mic (KPM).

See [Zero \(0\) on page 205](#page-204-0) for notes and warnings.

See [Keypad Button Selections on page 206](#page-205-0) for a list of supported selections:

#### **10.8.4.6 Six (6)**

### Selects the function for the Keypad button Six (6) on a Portable radio, Mobile Control Head or Keypad Mic (KPM).

See [Zero \(0\) on page 205](#page-204-0) for notes and warnings.

See [Keypad Button Selections on page 206](#page-205-0) for a list of supported selections:

#### <span id="page-204-0"></span>**10.8.4.7 Seven (7)**

Selects the function for the Keypad button Seven (7) on a Portable radio, Mobile Control Head or Keypad Mic (KPM).

See Zero (0) on page 205 for notes and warnings.

See [Keypad Button Selections on page 206](#page-205-0) for a list of supported selections:

### **10.8.4.8 Eight (8)**

Selects the function for the Keypad button Eight (8) on a Portable radio, Mobile Control Head or Keypad Mic (KPM).

See Zero (0) on page 205 for notes and warnings.

See [Keypad Button Selections on page 206](#page-205-0) for a list of supported selections:

#### **10.8.4.9 Nine (9)**

Selects the function for the Keypad button Nine (9) on a Portable radio, Mobile Control Head or Keypad Mic (KPM).

See Zero (0) on page 205 for notes and warnings.

See [Keypad Button Selections on page 206](#page-205-0) for a list of supported selections:

#### **10.8.4.10 Star (\*)**

Selects the function for the Keypad button Star (\*) on a Portable radio, Mobile Control Head or Keypad Mic (KPM).

See Zero (0) on page 205 for notes and warnings.

See [Keypad Button Selections on page 206](#page-205-0) for a list of supported selections:

#### **10.8.4.11**

### **Zero (0)**

Selects the function for the Keypad button Zero (0) on a Portable radio, Mobile Control Head or Keypad Mic (KPM).

These selections apply while operating in Conventional or Trunking communications mode.

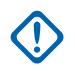

**IMPORTANT:** When a radio comes factory-equipped with an O7 Control Head that has the optional Siren and Lights Keypad, the default Keypad button assignments are pre-configured to correspond with the Keypad's graphics.

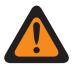

**WARNING:** For a Dual Radio configuration:

Button functions for Radio Wide features (Siren-related buttons, Aux Control (1-3), Dim, GunLock (1, 2, 3, or All), Relay Pattern, Radio Swap, and Third Party) must be configured the same for the Primary and Secondary radios; additionally, it is strongly recommended to configure all of the button functions the same for both radios, in order to avoid confusion.

See [Keypad Button Selections on page 206](#page-205-0) for a list of supported selections:

### <span id="page-205-0"></span>**10.8.4.12 Pound/Hash (#)**

Selects the function for the Keypad button Pound/Hash (#) on a Portable radio, Mobile Control Head or Keypad Mic (KPM).

See [Zero \(0\) on page 205](#page-204-0) for notes and warnings.

See [Keypad Button Selections](#page-895-0) for a list of supported selections:

### **10.8.4.13 Keypad Button Selections**

This topic lists the button selections and when it is available to the users.

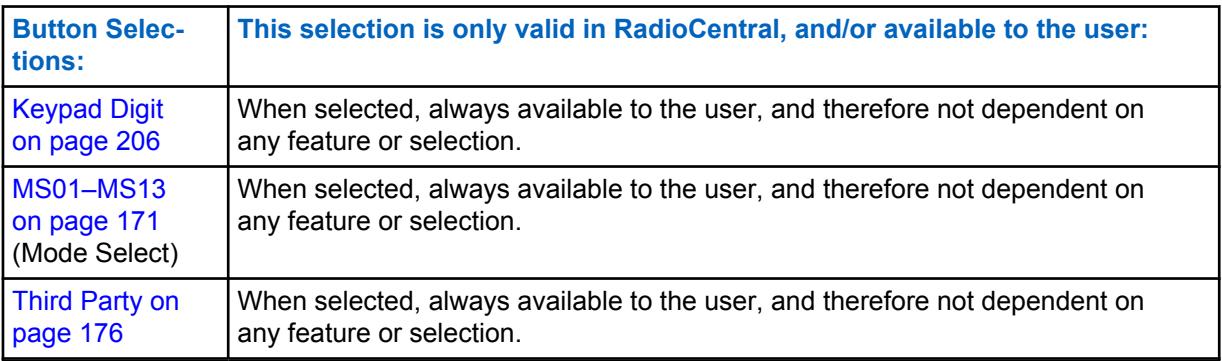

### **10.8.4.13.1**

### **Keypad Digit**

Select this function to retain the standard operation for the associated Keypad button.

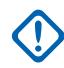

**IMPORTANT:** On a Portable radio, this is the only available function of the Star (\*) and Pound/ Hash (#) buttons.

### **10.8.5**

# **Accessory Buttons (Portable Control)**

The **Accessory Buttons** section allows the user to view or select radio-wide programmable button functionality for both Conventional and Trunking communications modes. Button functionality is selected and operates separately for each of the two radio communications modes. That is, when the radio is operating on a Conventional channel, only the selected Conventional features are available to the user. Likewise, when the radio is operating on a Trunking channel, only the selected Trunking features are available to the user.

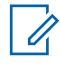

**NOTE:** Some selections are model/option dependent on a per radio basis.

#### **10.8.5.1**

### **Accy Orange (Conventional)**

Selects the function for the Accessory Accy Orange Button.

**IMPORTANT:** The Accessory Accy Orange Button selection automatically follows the Portable's Top Button selection.

See [Button Selections \(Top and Side\) on page 152](#page-151-0) for a list of supported selections:

### <span id="page-206-0"></span>**10.8.5.2 Accy Orange (Trunking)**

Selects the function for the Accessory Accy Orange Button.

**IMPORTANT:** The Accessory Accy Orange Button selection automatically follows the Portable's Top Button selection.

See [Button Selections \(Top and Side\) on page 152](#page-151-0) for a list of supported selections:

### **10.8.5.3 Accy no-dot (Conventional)**

Selects the function for the Accessory Accy no-dot Button.

These selections apply while operating in Conventional or Trunking communications mode, as noted in the table below.

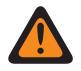

**WARNING:** The user should not duplicate a function on multiple controls, i.e., on more than one button, on more than one switch or on a button and a switch. This may cause incorrect radio operation.

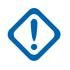

**IMPORTANT:** When selecting an Up or Down Conventional feature, the Trunking feature is automatically set to the opposing feature in view-only mode. The selection of any other Conventional feature, enables the Trunking feature for selection.

See [Button Selections \(Top and Side\) on page 152](#page-151-0) for a list of supported selections:

### **10.8.5.4 Accy no-dot (Trunking)**

Selects the function for the Accessory Accy no-dot Button.

See Accy no-dot (Conventional) on page 207 for notes and warnings.

See [Button Selections \(Top and Side\) on page 152](#page-151-0) for a list of supported selections:

#### **10.8.5.5**

### **Accy 1-dot (Conventional)**

Selects the function for the Accessory Accy 1-dot Button.

See Accy no-dot (Conventional) on page 207 for notes and warnings.

See [Button Selections \(Top and Side\) on page 152](#page-151-0) for a list of supported selections:

#### **10.8.5.6**

### **Accy 1-dot (Trunking)**

Selects the function for the Accessory Accy 1-dot Button.

See Accy no-dot (Conventional) on page 207 for notes and warnings.

See [Button Selections \(Top and Side\) on page 152](#page-151-0) for a list of supported selections:

#### **10.8.5.7**

### **Accy 2-dot (Conventional)**

Selects the function for the Accessory Accy 2-dot Button.

See Accy no-dot (Conventional) on page 207 for notes and warnings.

See [Button Selections \(Top and Side\) on page 152](#page-151-0) for a list of supported selections:

MN006056A01-AT Chapter 10 : RadioCentral Sets for Radio

### **10.8.5.8 Accy 2-dot (Trunking)**

Selects the function for the Accessory Accy 2-dot Button.

See [Accy no-dot \(Conventional\) on page 207](#page-206-0) for notes and warnings.

See [Button Selections \(Top and Side\) on page 152](#page-151-0) for a list of supported selections:

#### **10.8.5.9**

### **Accy 3-dot (Conventional)**

Selects the function for the Accessory Accy 3-dot Button.

See [Accy no-dot \(Conventional\) on page 207](#page-206-0) for notes and warnings.

See [Button Selections \(Top and Side\) on page 152](#page-151-0) for a list of supported selections:

#### **10.8.5.10**

## **Accy 3-dot (Trunking)**

Selects the function for the Accessory Accy 3-dot Button.

See [Accy no-dot \(Conventional\) on page 207](#page-206-0) for notes and warnings.

See [Button Selections \(Top and Side\) on page 152](#page-151-0) for a list of supported selections:

### **10.9 Display**

The **Display** allows you to view or modify settings on a radio-wide basis for a radio's display and menu options.

#### **10.9.1**

### **General**

This section allows you to view or define basic radio-wide settings relating to the appearance and the functionality of the radio's display.

#### **10.9.1.1**

### **Zone Text Size**

**NOTE:**

This field selects the maximum number of characters allocated in the radio's front display for Zone Names.

This selection applies on a radio-wide basis.

Zone names/descriptions are defined in the Zone Channel Assignment [Zone Names on page](#page-604-0) [605](#page-604-0) field.

You can select Zones with a [Zone Select on page 188](#page-187-0) switch-toggle or Zone Select menuselection.

**Accessed Only:** When the radio is model/option capable.

Whole numbers 0 to 14 are supported.

### **10.9.1.2 Channel Text Size**

This field selects the maximum number of characters allocated in the radio's front display for the Channel names.

This selection applies on a radio-wide basis.

 $\mathscr{U}_1$ 

**NOTE:** Channel names/descriptions are defined in the Zone Channel Assignment Channel Name field. You can select channels with a Channel Select button-press, Channel Select switch-toggle or Channel Select menu-selection.

**Accessed Only:** When the radio is model/option capable.

The following selections are supported:

#### **Range**

Whole numbers 1 to 14.

### **10.9.1.3 Top Display Orientation**

This field selects the default orientation of the top display of the radio, allowing you to flip the visual arrangement by 180 degrees, depending on your preference.

The Light/Flip (Display) programmable button selection allows you to change this orientation when needed. This selection applies on a radio-wide basis.

**Accessed Only:** When the radio is model/option capable.

The following selections are supported:

- Normal
- **Inverted**

### **10.9.1.4 Slow Scroll Rate**

This field selects the rate the display Slow Scrolls through a list.

The radio first Slow Scrolls, then it Fast Scrolls after the Slow Scroll Count expires. This feature applies on a radio-wide basis for Conventional and Trunking communications modes.

#### Table 44: Range

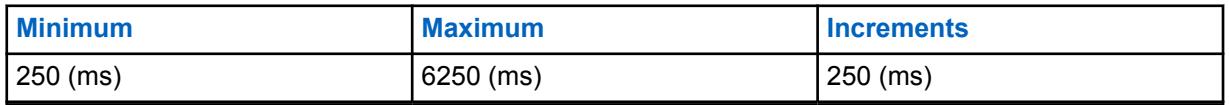

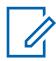

**NOTE:** The Slow Scroll Rate must be higher than or equal to the Fast Scroll Rate.

### **10.9.1.5 Fast Scroll Rate**

This field selects the rate the display Fast Scrolls through a list.

The radio first Slow Scrolls, then it Fast Scrolls after the Slow Scroll Count expires. This feature applies on a radio-wide basis for Conventional and Trunking communications modes.

#### Table 45: Range

Û

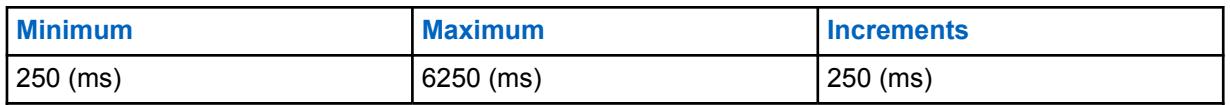

**NOTE:** The Fast Scroll Rate must be lower than or equal to the Slow Scroll Rate.

### **10.9.1.6 Slow Scroll Count**

This field selects the number of menus scrolled through on the display before the radio switches to the Fast Scroll Rate.

This feature applies on a radio-wide basis for Conventional and Trunking communications modes.

#### Table 46: Range

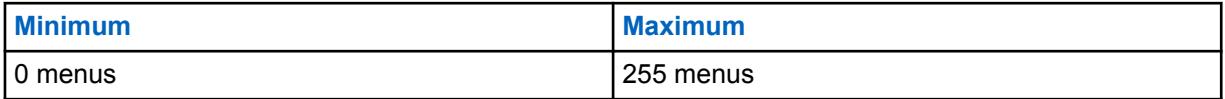

#### **10.9.1.7**

### **Out of Range Indicator**

This field selects the alert type used by the radio to indicate when it has left the coverage area of the Trunking System.

This feature applies for Trunking and DVRS-enabled P25 Conventional communications.

The following selections are supported:

#### **No Indication**

Feature disabled (in other words, no indication is given to you when the radio is in an out-of-range condition).

#### **Alert Only**

Audible indicator only. See also Out of Range Tone.

#### **Display Only**

The radio's display alternates between showing **NO SYS** (No System) and the radio's current zone and channel.

#### **Alert & Display**

Audible and visual indicators (see "Alert Only" and "Display Only" above).

#### **10.9.1.8 Searching Site Indicator**

This field allows you to select the types of alert when the radio is connecting to SmartConnect.

#### Table 47: Types of Alert Selections

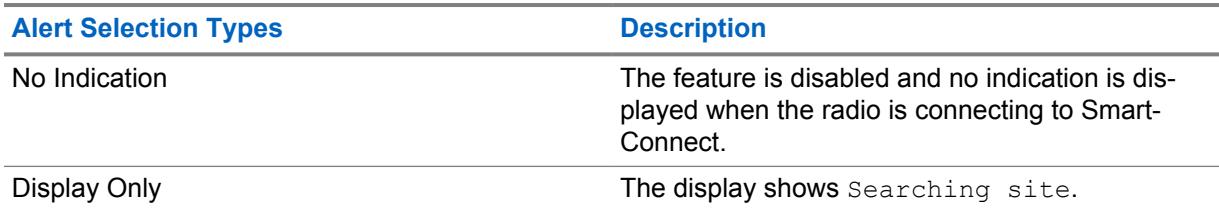

#### **10.9.1.9**

### **Out of Range Early Detection**

If this field is checked, the radio performs quicker detection of an Out of Range condition in less than one minute.

If this field is unchecked, the radio performs the traditional detection of an Out of Range condition.

#### **10.9.1.10**

### **Out Of Range Hold Off Timer**

Selects the amount of hold off time for the Out of Range indicators to be prompted.

#### **10.9.1.11**

#### **Imbalanced Coverage Indicator**

This field selects the alert type used by the radio to indicate reduced communications due to unaffiliated status of the radio.

The unaffiliated status occurs when the radio is operating in an area of imbalanced coverage. This condition is detected upon retry failure of inbound communications. Imbalanced Coverage may take a few minutes to clear. This feature applies for Trunking and DVRS-enabled P25 Conventional communications.

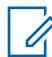

**NOTE:** An Out of Range Indicator should be enabled when using this feature to indicate to you that Imbalanced Coverage Indicators alerts have stopped because the radio is out of range.

**Accessed Only:** When the radio is model/option capable.

The following selections are supported:

#### **No Indication**

Feature disabled No indication is given to you when the radio is in an imbalanced coverage condition.

#### **Alert Only**

Audible indicator only.

#### **Display Only**

The radio's display alternates between showing **NO COMMS** (No Communications) and the radio's current zone and channel.

#### **Alert & Display**

Audible and Visual indicators (see "Alert Only" and "Display Only" above).

# **10.9.1.12**

# **Site Trunking Indicator**

This field selects the type of Site Trunking Indicator. Site Trunking is a unique Trunking mode that is considered to be an interim mode between SmartZone and Failsoft mode.

On a SmartZone system, if the zone controller goes down, the current site sends out a message indicating that it is now in Site Trunked mode. It will continue to send out this message until the zone controller comes back on-line. This selection applies when in SmartZone operation for all Trunking Systems and Trunking Personalities.

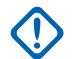

**IMPORTANT:** If Site Trunking communications should also fail, the radio goes into a Failsoft mode.

**Accessed Only:** When the radio is model/option capable.

The following selections are supported:

MN006056A01-AT Chapter 10 : RadioCentral Sets for Radio

#### **No Indication**

Feature disabled.

#### **Alert Only**

Audible indicator only.

#### **Display Only**

Enables the "Site Trunking" message to appear in the radio's display.

#### **Alert & Display**

Audible and Visual indicators (see "Alert Only" and "Display Only" above).

#### **10.9.1.13**

### **System Registration Indicator**

This field selects the alert type used by the radio to indicate the status of the system registration process in the event that the subscriber failed to register on the system.

This feature applies to APCO P25 (ASTRO 25) Trunking communications.

The following selections are supported:

#### **No Indication**

Feature disabled.

#### **Alert Only**

Audible indicator only.

#### **Display Only**

The radio's display shows one of two possible messages: "Sys Reg Refused" (System Registration Refused) or "Sys Auth Failed" (System Authentication Failed).

#### **Alert & Display**

Audible and visual indicators (see "Alert Only" and "Display Only" above).

#### **10.9.1.14**

### **DVRS Local Only Indicator**

This field selects the alert type used by the radio to indicate a Digital Vehicular Repeater System (DVRS) **Local Mode** condition.

This feature applies to DVRS Conventional communications.

#### **Selections**

**No Indication**

Feature disabled.

#### **Alert Only**

Audible indicator only.

#### **Display Only**

The radio's display shows one of two possible messages.

#### **Alert & Display**

Audible and visual indicators (see "Alert Only" and "Display Only" above).

**10.9.2**

### **Advanced**

This section allows you to view or define diverse and complex radio display functionality on a radiowide basis.

### **10.9.2.1 Auto Light**

This field causes the radio front display, keypad, rotary switch. and top display backlight to illuminate each time a button, switch, or keypad button is pressed (except for the PTT button, Emergency button, or Monitor).

The lights stay illuminated for the amount of time specified in the Display Light Time on page 213 field. When disabled, the Light/Flip (Display) selection turns the displays and keypad light on and off.

This selection also applies to a portable Accessory that has a display, such as the Display Remote Speaker Microphone (DRSM).This selection applies on a radio-wide basis.

**Accessed Only:** When the Display Light Time on page 213 field is not set to **Infinite**, and the radio is model/option capable.

### **10.9.2.2 Display Light Time**

This field selects the amount of time that the radio's Rotary switch, displays, and keypad lights remain illuminated once you press the Light/Flip (Display) button.

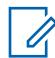

**NOTE:** This feature also applies to the display light on the Display Remote Speaker Microphone (DRSM) accessory. Time is in seconds. This selection applies on a radio-wide basis.

**Accessed Only:** When the radio is model/option capable.

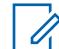

**NOTE:** When set to **Infinite**, the display and keypad lights remains on until the [Light/Flip](#page-169-0) [\(Display\) on page 170\)](#page-169-0) button is pressed.

Table 48: Range

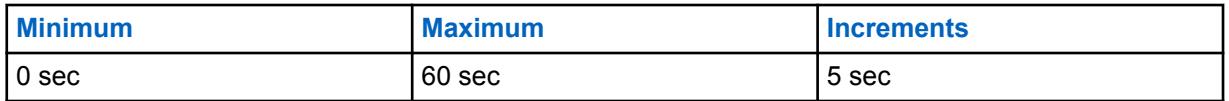

#### **10.9.2.3 Alternating Display Time**

This field selects the length of time that alternating messages appear in the radio's display.

The Emergency Alarm Rx Indicator Type field is an example of a feature that uses the alternating display functionality, but only when it is set to **Display Only** or **Alert & Display**. This selection applies on a radio-wide basis.

Table 49: Selections

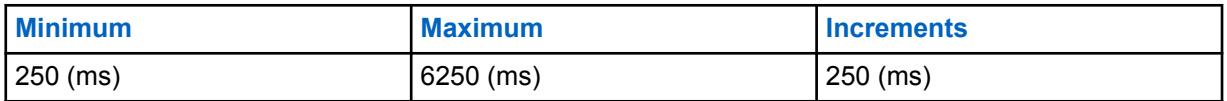

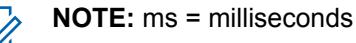

**10.9.2.4**

### **Temporary Message Display Time**

This field selects the length of time that a temporary message appears in the radio display.

This selection applies on a radio-wide basis.

#### Table 50: Range

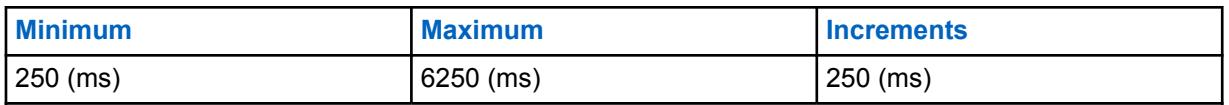

**10.9.2.5**

### **Feature Inactivity Alert Tone Selection**

This field selects the Feature Inactivity Alert Tone type for the radio's Feature configuration menus.

This selection applies on a radio-wide basis.

**IMPORTANT:** Currently the periodic **Inactive Alert Tone** applies to the Call Alert/Page, Select/Private Call, Phone, Status, Message, and TMS configuration menus. Currently the **Feature Inactivity Exit Tone** applies to the Call Alert/Page, Select/Private Call, Phone, Status, Message, TMS, Zone Select, Channel Select, Location, Information, Radio Profiles, Recent Calls, and Contacts configuration menus.

The following selections are supported:

#### **Disabled**

Feature Alert Tones are deactivated. This selection is only valid when the Feature Inactivity Timeout field is not set to **Infinite**.

#### **Exit Only**

Enables a Feature Inactivity Exit Tone to notify you when the feature menu exits after the menu has been idle for the duration set in the Feature Inactivity Timeout. This selection is only valid when the Feature Inactivity Timeout field is not set to **Infinite**.

#### **Inactivity Only ( Factory Default)**

Enables a periodic Inactive Alert Tone to notify you that the feature menu is idle.

#### **Inactivity & Exit**

Enables both an Inactive Alert Tone and a Feature Inactivity Exit Tone. This selection is only valid when the Feature Inactivity Timeout field is not set to **Infinite**.

#### **10.9.2.6**

### **Status Auto Exit**

This field selects the method of how the radio exits the Status configuration menu Status has been sent to the dispatcher.

This selection applies on a radio-wide basis.

The following selections are supported:

#### **On Successful Ack**

The Status menu exits and the radio returns to normal dispatch operation only upon a successful acknowledgement from the Fixed Network Equipment (FNE)/dispatcher; the Status menu remains active if an acknowledgment is not received or the Status is denied.

#### **Always**

The Status menu automatically exits once an acknowledgement is received, or (in the case of Conventional dispatch) after all Status Number of Attempts have completed.

#### **10.9.3**

### **ID Display**

This section allows you to view or modify PTT ID and Talkgroup functionality on the radio's display.

A PTT ID is transmitted when the PTT button is pressed for an MDC or ASTRO type Conventional System; therefore these PTT ID features apply only for Conventional communications channels.

### <span id="page-214-0"></span>**10.9.3.1 PTT ID Display**

This field selects the type of incoming transmission that qualifies for PTT ID display.

PTT ID Display enables the Caller ID of a Call List Contact Name to appear within the radio's display; if no Call List Contact Name exists, then the current Caller's PTT ID is displayed. This feature applies on a radio-wide basis for Conventional communications channels.

The following selections are supported:

- Disabled
- **Dispatch**
- Dispatch and Scan

### **10.9.3.2 End of Voice Timer**

This field selects the amount of time that a PTT ID from another radio appears in this radio's display once the transmission is terminated.

This feature applies on a radio-wide basis for Conventional communications channels.

**IMPORTANT:** When this field is set to **0** seconds, a PTT-ID set to **Trailing Edge** sent from other radios does not have time to be seen within the current radio's display.

**Accessed Only:** When the PTT ID Display on page 215 field is set to **Dispatch** or **Dispatch & Scan**, or when the Display Peer Location field is enabled.

#### Table 51: Range

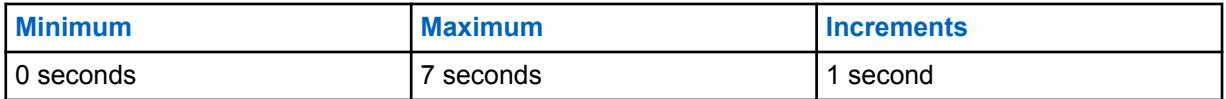

#### **10.9.3.3**

### **Prefix ID Text Size**

This field selects the number of characters to be used for the Radio IDs, Call Alerts, and Emergency Mode numbers.

This feature applies on a radio-wide basis for Conventional communications channels.

**Accessed Only:** When the PTT ID Display field is set to **Dispatch** or **Dispatch & Scan**

Whole numbers 1 to 6 are supported.

#### **10.9.3.4 Talkgroup Display On PTT**

This field enables display of the ASTRO Talkgroup List, Talkgroup Alias Text or the Talkgroup ID when the PTT button is pressed.

If the Talkgroup Alias feature is enabled, then the Talkgroup Alias Text will be displayed. Otherwise, the Talkgroup ID will be displayed. Enabling this field will take precedence over the setting of the Display On PTT field. This feature applies on a radio-wide basis for Conventional communications channels.

**Accessed Only:** When the radio is model/option capable.

**10.9.3.5**

# **Talkgroup Display On Mode Change**

This field enables display of the ASTRO Talkgroup List, Talkgroup Alias Text or the Talkgroup ID upon channel change.

If the Talkgroup Alias feature is enabled, then the Talkgroup Alias Text will be displayed. Otherwise, the Talkgroup ID will be displayed. Enabling this field will take precedence over the setting of the Display on Mode Change field. This feature applies on a radio-wide basis for Conventional communications channels.

**Accessed Only:** When the radio is model/option capable.

**10.9.3.6**

### **Talkgroup Display On Receive**

This field enables display of the ASTRO Talkgroup List, the Talkgroup Alias Text or the Talkgroup ID upon unmuting to a call.

If the Talkgroup Alias feature is enabled, then the Talkgroup Alias Text will be displayed. Otherwise, the Talkgroup ID will be displayed. This feature applies on a radio-wide basis for Conventional communications channels.

**Accessed Only:** When the radio is model/option capable.

### **10.9.3.7 ID Display Table (Display)**

The **ID Display Table** section of the **Display** contains the following fields:

## **10.9.3.7.1**

#### **Feature Name**

Displays the read-only name for the feature listed in the ID Display table for PTT ID, Emergency ID or Call Alert ID.

**Accessed Only:** When the [PTT ID Display on page 215](#page-214-0) field is set to **Dispatch** or **Dispatch and Scan**.

#### **10.9.3.7.2**

#### **Display**

This field allows you to define recognizable text that prefixes the displayed PTT ID, Emergency ID or Call Alert ID number in the current record/row of the ID Display Table.

The field's length is determined by the Prefix ID Text Size field. This feature applies on a radio-wide basis for Conventional communications channels.

**Accessed Only:** When the PTT ID Display field is set to **Dispatch** or **Dispatch and Scan**.

#### **NOTE:**

Up to six (6) characters (as determined by the Prefix ID Text Size field), including numbers, letters and special characters may be used.

**Examples:** ID, EMERG, Elec01, CALL

#### **10.10**

# **Internal Mic Noise Reduction Profile Set**

The **Internal Mic Noise Reduction Profile** set allows the user to view or define transmit noise reduction parameters for the internal microphones that target specific noise conditions.
These settings apply on a radio-wide basis.

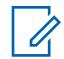

**NOTE:** Noise Reduction improves voice clarity by reducing background noise. Noise Reduction occurs on the transmitting radio before transmission (in analog mode) and before voice coding (in digital mode). Not only does reducing background noise improve voice clarity for an analog mode transmission. In digital mode, a cleaner speech signal going into the voice-encoder (vocoder) results in clearer voice being received and decoded in the receiver.

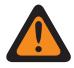

# **WARNING:**

These custom settings apply only when the Custom Noise Reduction (Radio) field is selected in the referenced Radio Profile.

Do not modify Noise Reduction settings unless the user is a Qualified Service Personnel. Improper settings can cause high levels of background noise to be transmitted with voice, which can cause communications to fail.

The following fields are supported:

#### **10.10.1**

# **Radio Noise Reduction Profile Name**

recommended for most noise environments.

This field allows you to view or define recognizable names for the current Radio Noise Reduction Profile.

**IMPORTANT:** The [Radio Profiles on page 628](#page-627-0) - Internal Mic Noise Reduction Settings are

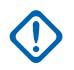

#### **WARNING:**

**NOTE:**

These custom settings apply only when the Custom Noise Reduction (Radio) field is selected in the referenced Radio Profile.

Do not modify Noise Reduction settings unless you are a Qualified Service Personnel. Improper settings can cause high levels of background noise to be transmitted with voice, which can cause communications to fail.

**Examples:** PER-001, #500, Ext Mic NR 3, # A5

Characters, numbers, spaces, and special characters can be used.

A total of 14 characters are possible.

#### **10.10.1.1 QA09006–Adaptive Noise Supression**

This field indicates if the Adaptive Noise Suppression feature is purchased.

# **10.10.2 E Wind MAXS VECTOR**

These settings allow you to adjust noise reduction parameters for specific noise conditions.

### **IMPORTANT:**

The [Radio Profiles on page 628](#page-627-0) - Radio Noise Reduction Settings are recommended for most noise environments.

This parameter has an effective range of 31 coefficient values of 16 bits each, which translates into 124 BCH (4-bit nibble) characters. However, this requires entering 32 coefficient values. When entering in the coefficients for this vector, the 32nd value is the right-most (or least significant) value - in other words, the last four BCH characters. Be sure to make this 32nd value the same as the 31st. The digital signal processor (DSP) of the radio ignores the 32nd value.

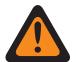

#### **WARNING:**

These custom settings apply only when the Custom Noise Reduction (Radio) field is selected in the referenced Radio Profile.

Do not modify Noise Reduction settings unless you are a Qualified Service Personnel. Improper settings can cause high levels of background noise to be transmitted with voice, which can cause communications to fail.

# **10.10.3 E Wind NBANDS**

These settings allow you to adjust noise reduction parameters for specific noise conditions.

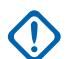

#### **IMPORTANT:**

The [Radio Profiles on page 628](#page-627-0) - Radio Noise Reduction Settings are recommended for most noise environments.

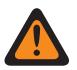

#### **WARNING:**

These custom settings apply only when the Custom Noise Reduction (Radio) field is selected in the referenced Radio Profile.

Do not modify Noise Reduction settings unless you are a Qualified Service Personnel. Improper settings can cause high levels of background noise to be transmitted with voice, which can cause communications to fail.

There are two separate values that define the range.

#### Table 52: First Value

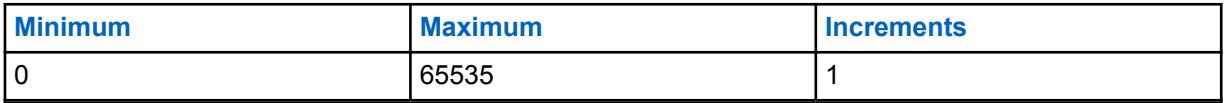

#### Table 53: Second Value

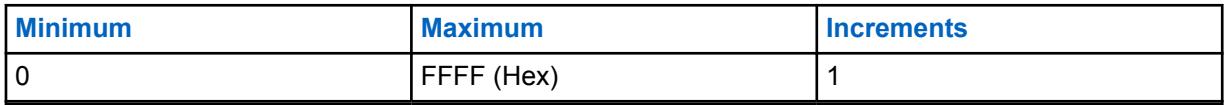

# **10.10.4 DINC ABF SS**

These settings allow you to adjust noise reduction parameters for specific noise conditions.

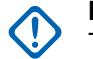

#### **IMPORTANT:**

The [Radio Profiles on page 628](#page-627-0) - Radio Noise Reduction Settings are recommended for most noise environments.

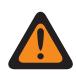

#### **WARNING:**

These custom settings apply only when the Custom Noise Reduction (Radio) field is selected in the referenced Radio Profile.

Do not modify Noise Reduction settings unless you are a Qualified Service Personnel. Improper settings can cause high levels of background noise to be transmitted with voice, which can cause communications to fail.

There are two separate values that define the range.

#### Table 54: First Value

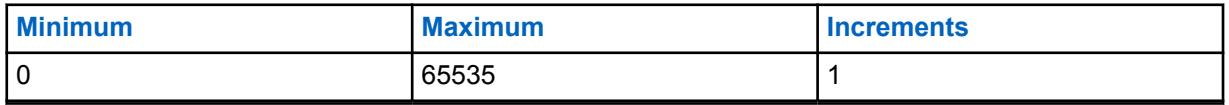

#### Table 55: Second Value

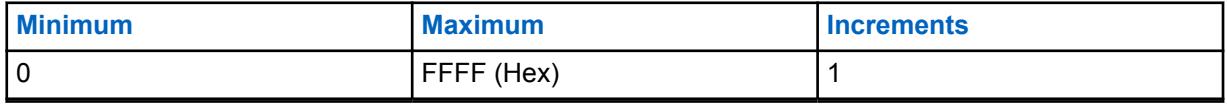

# **10.10.5**

# **DWF MIN GAIN**

These settings allow you to adjust noise reduction parameters for specific noise conditions.

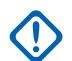

# **IMPORTANT:**

The [Radio Profiles on page 173](#page-172-0) - Radio Noise Reduction Settings are recommended for most noise environments.

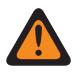

### **WARNING:**

These custom settings apply only when the Custom Noise Reduction (Radio) field is selected in the referenced Radio Profile.

Do not modify Noise Reduction settings unless you are a Qualified Service Personnel. Improper settings can cause high levels of background noise to be transmitted with voice, which can cause communications to fail.

There are two separate values that define the range.

#### Table 56: First Value

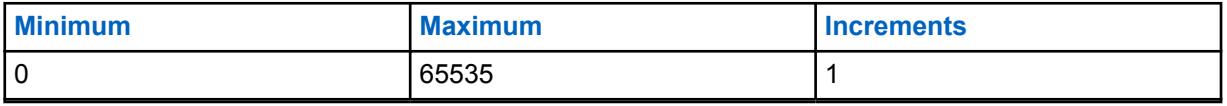

#### Table 57: Second Value

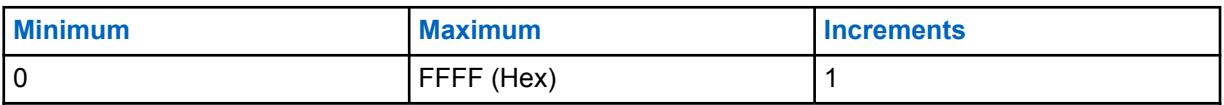

# **10.10.6 DWF EXPANSION DEGREE**

These settings allow you to adjust noise reduction parameters for specific noise conditions.

# **IMPORTANT:**

The [Radio Profiles on page 628](#page-627-0) - Radio Noise Reduction Settings are recommended for most noise environments.

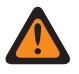

### **WARNING:**

These custom settings apply only when the Custom Noise Reduction (Radio) field is selected in the referenced Radio Profile.

Do not modify Noise Reduction settings unless you are a Qualified Service Personnel. Improper settings can cause high levels of background noise to be transmitted with voice, which can cause communications to fail.

There are two separate values that define the range.

#### Table 58: First Value

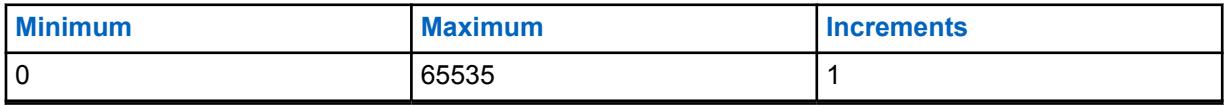

#### Table 59: Second Value

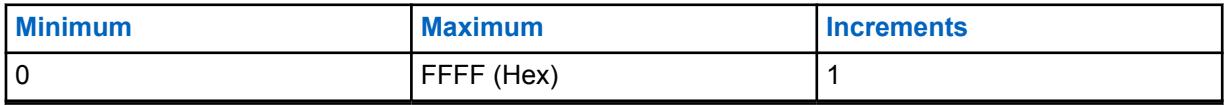

### **10.10.7 HOTBEAM DET THRESH DBQ8**

These settings allow you to adjust noise reduction parameters for specific noise conditions.

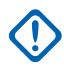

#### **IMPORTANT:**

The [Radio Profiles on page 628](#page-627-0) - Radio Noise Reduction Settings are recommended for most noise environments.

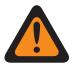

#### **WARNING:**

These custom settings apply only when the Custom Noise Reduction (Radio) field is selected in the referenced Radio Profile.

Do not modify Noise Reduction settings unless you are a Qualified Service Personnel. Improper settings can cause high levels of background noise to be transmitted with voice, which can cause communications to fail.

There are two separate values that define the range.

#### Table 60: First Value

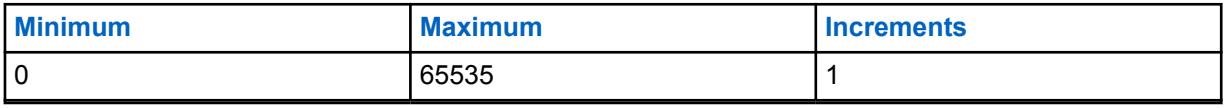

#### Table 61: Second Value

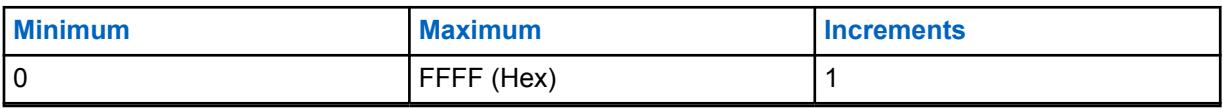

# **10.10.8 Status VAD DET THRESH DBQ8**

These settings allow you to adjust noise reduction parameters for specific noise conditions.

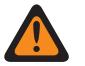

#### **WARNING:**

These custom settings apply only when the Custom Noise Reduction (Radio) field is selected in the referenced Radio Profile.

Do not modify Noise Reduction settings unless you are a Qualified Service Personnel. Improper settings can cause high levels of background noise to be transmitted with voice, which can cause communications to fail.

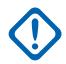

#### **IMPORTANT:**

The [Radio Profiles on page 628](#page-627-0) - Radio Noise Reduction Settings are recommended for most noise environments.

Although this field shows the value as an unsigned value, the radio firmware interprets the Hex value as a signed value. Therefore, enter the desired signed value in the Hex (right-most) box, not the Decimal box. For example, if you want to enter –1E00 (–7680), you would enter E200 (the 2's complement) in the Hex box. The Decimal box still shows 57856 but the firmware interprets E200 as a negative number in the radio.

There are two separate values that define the range.

#### Table 62: First Value

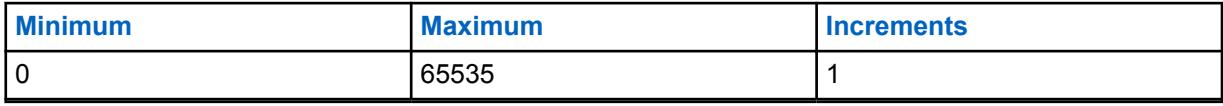

#### Table 63: Second Value

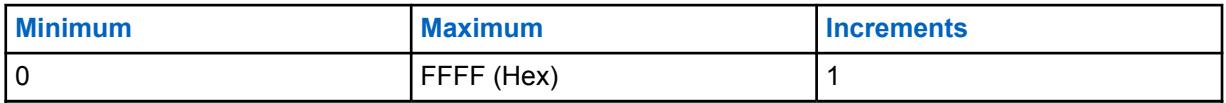

#### **10.10.9**

# **Status VAD DET COUNT**

These settings allow you to adjust noise reduction parameters for specific noise conditions.

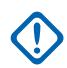

#### **IMPORTANT:**

The [Radio Profiles on page 628](#page-627-0) - Radio Noise Reduction Settings are recommended for most noise environments.

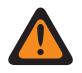

### **WARNING:**

These custom settings apply only when the Custom Noise Reduction (Radio) field is selected in the referenced Radio Profile.

Do not modify Noise Reduction settings unless you are a Qualified Service Personnel. Improper settings can cause high levels of background noise to be transmitted with voice, which can cause communications to fail.

There are two separate values that define the range.

#### Table 64: First Value

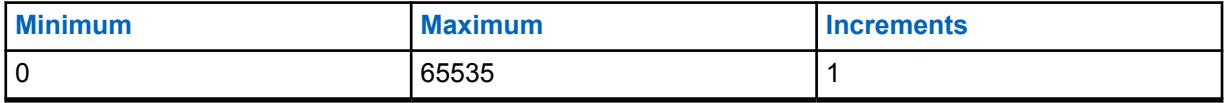

#### Table 65: Second Value

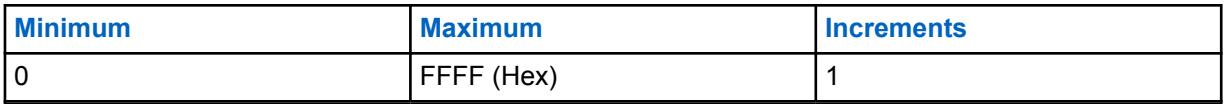

**10.10.10**

# **Bad Mic INACTIVE THRESH DBQ8**

These settings allow you to adjust noise reduction parameters for specific noise conditions.

#### **IMPORTANT:**

The [Radio Profiles on page 628](#page-627-0) - Radio Noise Reduction Settings are recommended for most noise environments.

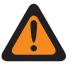

#### **WARNING:**

These custom settings apply only when the Custom Noise Reduction (Radio) field is selected in the referenced Radio Profile.

Do not modify Noise Reduction settings unless you are a Qualified Service Personnel. Improper settings can cause high levels of background noise to be transmitted with voice, which can cause communications to fail.

There are two separate values that define the range.

#### Table 66: First Value

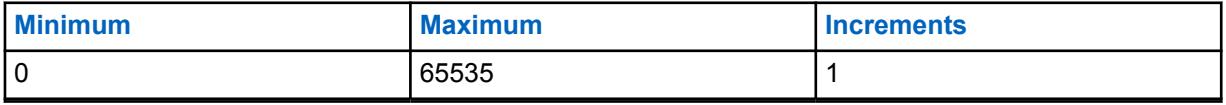

#### Table 67: Second Value

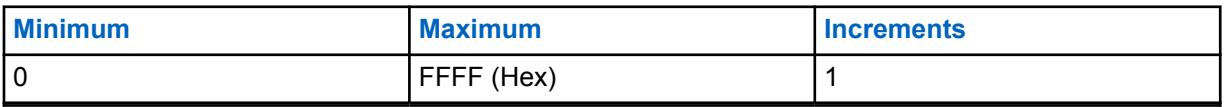

### **10.10.11 Bad Mic SDIFF THRESH DBQ8**

These settings allow you to adjust noise reduction parameters for specific noise conditions.

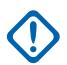

#### **IMPORTANT:**

The [Radio Profiles on page 628](#page-627-0) - Radio Noise Reduction Settings are recommended for most noise environments.

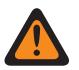

#### **WARNING:**

These custom settings apply only when the Custom Noise Reduction (Radio) field is selected in the referenced Radio Profile.

Do not modify Noise Reduction settings unless you are a Qualified Service Personnel. Improper settings can cause high levels of background noise to be transmitted with voice, which can cause communications to fail.

There are two separate values that define the range.

#### Table 68: First Value

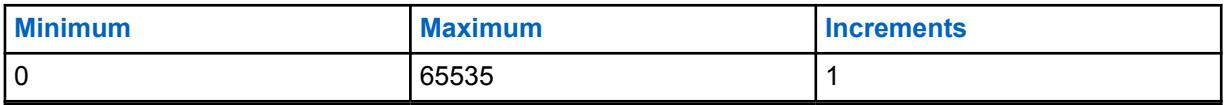

Table 69: Second Value

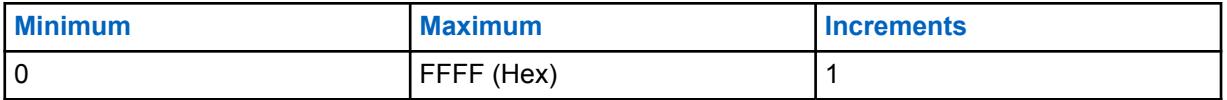

**10.10.12**

# **Bad Mic NDIFF THRESH DBQ8**

These settings allow you to adjust noise reduction parameters for specific noise conditions.

#### **IMPORTANT:**

The [Radio Profiles on page 628](#page-627-0) - Radio Noise Reduction Settings are recommended for most noise environments.

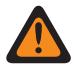

#### **WARNING:**

These custom settings apply only when the Custom Noise Reduction (Radio) field is selected in the referenced Radio Profile.

Do not modify Noise Reduction settings unless you are a Qualified Service Personnel. Improper settings can cause high levels of background noise to be transmitted with voice, which can cause communications to fail.

There are two separate values that define the range.

#### Table 70: First Value

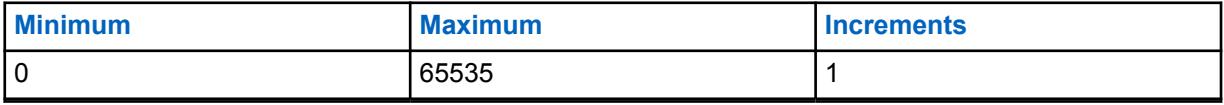

#### Table 71: Second Value

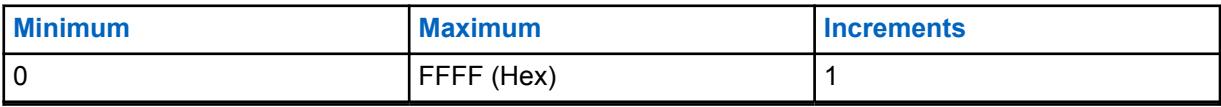

#### **10.10.13**

# **Bad Mic R THRESH DBQ8**

These settings allow you to adjust noise reduction parameters for specific noise conditions.

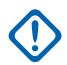

#### **IMPORTANT:**

The [Radio Profiles on page 628](#page-627-0) - Radio Noise Reduction Settings are recommended for most noise environments.

Although this field shows the value as an unsigned value, the radio firmware interprets the Hex value as a signed value. Therefore, enter the desired signed value in the Hex (right-most) box, not the Decimal box. For example, if you want to enter –1E00 (–7680), you would enter E200 (the 2's complement) in the Hex box. The Decimal box still shows 57856 but the firmware interprets E200 as a negative number in the radio.

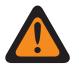

#### **WARNING:**

These custom settings apply only when the Custom Noise Reduction (Radio) field is selected in the referenced Radio Profile.

Do not modify Noise Reduction settings unless you are a Qualified Service Personnel. Improper settings can cause high levels of background noise to be transmitted with voice, which can cause communications to fail.

There are two separate values that define the range.

#### Table 72: First Value

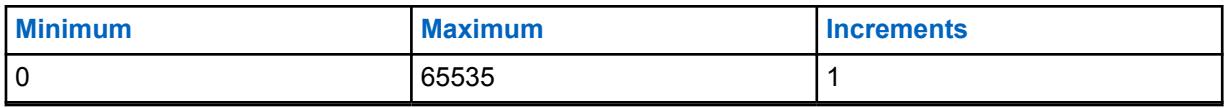

#### Table 73: Second Value

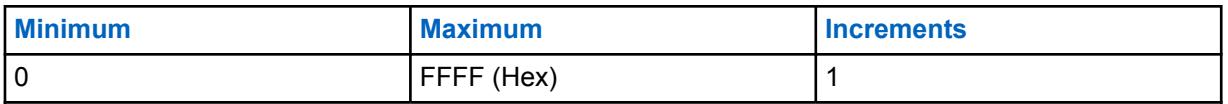

#### **10.10.14**

# **DINC OUTPUT EQ VECTOR**

This setting allows you to change the DINC (Dual Input Noise Canceller) OUTPUT EQ VECTOR parameter for the internal microphone.

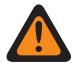

### **WARNING:**

This custom setting applies only when the Custom Noise Reduction (Radio) field is selected in the referenced Radio Profile.

Do not modify Noise Reduction settings unless you are a Qualified Service Personnel. Improper settings can cause high levels of background noise to be transmitted with voice, which can cause communications to fail. Go to the Radio Noise Reduction Window.

#### **10.10.15**

# **DINC EP VECTOR**

This setting allows you to change the DINC (Dual Input Noise Canceller) EP VECTOR parameter for the internal microphone.

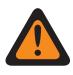

### **WARNING:**

This custom setting applies only when the Custom Noise Reduction (Radio) field is selected in the referenced Radio Profile.

Do not modify Noise Reduction settings unless you are a Qualified Service Personnel. Improper settings can cause high levels of background noise to be transmitted with voice, which can cause communications to fail. Go to the Radio Noise Reduction Window.

# **10.10.16 RADIO AUTO NOISE BOUNDS DBQ8**

This pair of numbers set the lower and upper noise bounds (in dB relative to full scale) for the automatic control of the noise reduction levels.

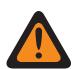

**WARNING:** The value in this field must only be modified by Qualified Service Personnel. Improper settings can cause unpredictable results in the radio.

The following selections are supported:

- RADIO AUTO NOISE BOUNDS DBQ8 length must be equal to 8, and
- [X] of RADIO AUTO NOISE BOUNDS DBQ8 is from "-23040" to "0", and
- [Y] of RADIO AUTO NOISE BOUNDS DBQ8 is from "-23040" to "0", and
- [X] is NOT greater than [Y].

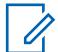

**NOTE:** RADIO AUTO NOISE BOUNDS DBQ8 is the vector of two 16-bit integers.

Each four hexadecimal numbers represents a 16-bit signed integer. The range for each of the two numbers ([X] and [Y]) is -23040 to 0 inclusive.

**Accessed Only:** When the radio is model and option capable.

#### **10.10.17**

# **RADIO AUTO MIN GAIN VECTOR**

This vector sets the limits on the min gain for the auto mode of noise suppression.

**WARNING:** The value in this field must only be modified by Qualified Service Personnel. Improper settings can cause unpredictable results in the radio.

The following selections are supported:

- RADIO AUTO MIN GAIN VECTOR length must be equal to 8, and
- [X] of RADIO AUTO MIN GAIN VECTOR is from "0" to "32767", and
- [Y] of RADIO AUTO MIN GAIN VECTOR is from "0" to "32767", and
- [Y] is NOT greater than [X].

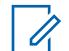

**NOTE:** RADIO AUTO MIN GAIN VECTOR is the vector of two 16-bit integers: Each four hexadecimal numbers represents a 16-bit signed integer. The range for each of the two numbers ([X] and [Y]) is from 0 to 32767 in decimal.

**Accessed Only:** When the radio is model and option capable.

# **10.10.18 RADIO AUTO RELAXATION BOUNDS**

This vector sets the limits on relaxation with frequency for the auto mode of noise suppression.

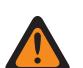

**WARNING:** The value in this field must only be modified by Qualified Service Personnel. Improper settings can cause unpredictable results in the radio.

The following selections are supported:

- RADIO AUTO RELAXATION BOUNDS length must be equal to 4, and
- [X] of RADIO AUTO RELAXATION BOUNDS is from "0" to "10", and
- [Y] of RADIO AUTO RELAXATION BOUNDS is from "0" to "10", and
- [X] is NOT greater than [Y].

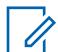

**NOTE:** RADIO AUTO RELAXATION BOUNDS is the vector of two 8-bit integers.

Each two hexadecimal numbers represents an 8-bit signed integer. The range for each of the two numbers ([X] and [Y]) is 0 to 10 inclusive.

**Accessed Only:** When the radio is model and option capable.

#### **10.10.19**

# **RADIO PASS FILTER START**

This field defines the frequency that is applied by the automatic PASS filter.

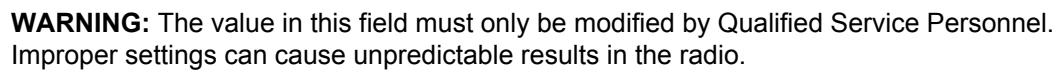

**Accessed Only:** When the radio is model/option capable.

#### Table 74: Range

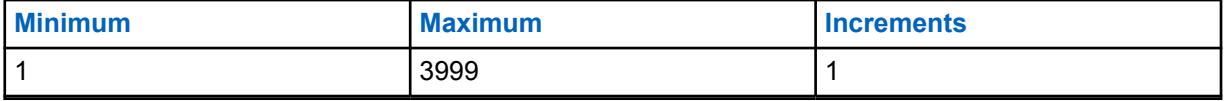

# **10.10.20 RADIO SAM MIX MODE**

This parameter controls how the audio input signal from the Speaker-as-Mic is formed.

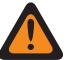

**WARNING:** The value in this field must only be modified by Qualified Service Personnel. Improper settings can cause unpredictable results in the radio.

**Accessed Only:** When the radio is model/option capable.

#### Table 75: Range

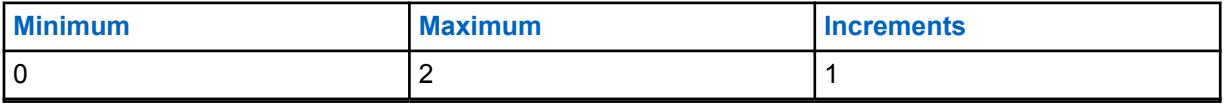

**10.10.21**

# **RADIO SAM CUTOVER FREQUENCY**

This field defines the frequency used by the Speaker-as-Mic input.

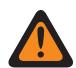

**WARNING:** The value in this field must only be modified by Qualified Service Personnel. Improper settings can cause unpredictable results in the radio.

**Accessed Only:** When the radio is model/option capable.

#### Table 76: Range

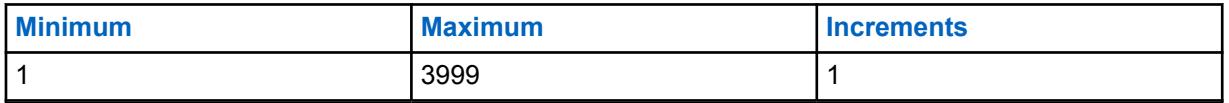

#### **10.10.22**

# **RADIO HOT BEAM MIX RATE**

This field controls the automatic hot-beam detection. The higher number switches slowly

**WARNING:** The value in this field must only be modified by Qualified Service Personnel. Improper settings can cause unpredictable results in the radio.

**Accessed Only:** When the radio is model/option capable.

#### Table 77: Range

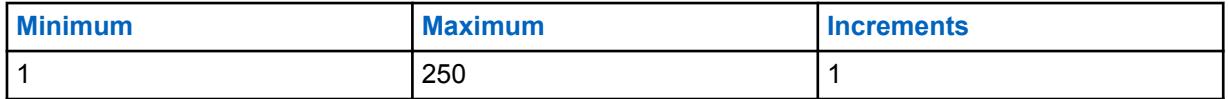

**10.10.23**

# **RADIO HOT BEAM MAX ATTENUATION DBQ8**

This field sets the maximum level of attenuation that can be applied to either beam.

**WARNING:** The value in this field must only be modified by Qualified Service Personnel. Improper settings can cause unpredictable results in the radio.

**Accessed Only:** When the radio is model/option capable.

Table 78: Range

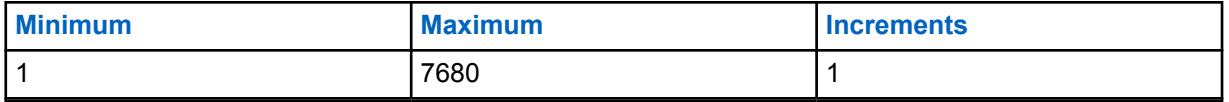

**10.11**

# **External Mic Noise Reduction Profile Set**

The **External Mic Noise Reduction Profile** set allows the user to view or define transmit noise reduction parameters for external microphones that target specific noise conditions.

These settings apply on a radio-wide basis.

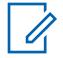

**NOTE:** Noise Reduction improves voice clarity by reducing background noise. Noise Reduction occurs on the transmitting radio before transmission (in analog mode) and before voice coding (in digital mode). Not only does reducing background noise improve voice clarity for an analog mode transmission. In digital mode, a cleaner speech signal going into the voice-encoder (vocoder) results in clearer voice being received and decoded in the receiver.

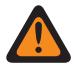

#### **WARNING:**

These custom settings apply only when the Custom Noise Reduction (Accessory) field is selected in the referenced Radio Profile.

Do not modify Noise Reduction settings unless the user is Qualified Service Personnel. Improper settings can cause high levels of background noise to be transmitted with voice, which can cause communications to fail.

The following fields are supported:

# **10.11.1 Accessory Noise Reduction Profile Name**

This field allows you to view or define recognizable names for the current Accessory Noise Reduction Profile.

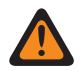

**WARNING:** The value in this field must only be modified by Qualified Service Personnel. Improper settings can cause unpredictable results in the radio.

**IMPORTANT:** The Radio Profiles - External Mic Noise Reduction Settings are recommended

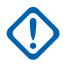

#### **WARNING:**

for most noise environments.

These custom settings apply only when the Custom Noise Reduction (Accessory) field is selected in the referenced Radio Profile.

Do not modify Noise Reduction settings unless you are a Qualified Service Personnel. Improper settings can cause high levels of background noise to be transmitted with voice, which can cause communications to fail.

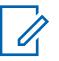

### **NOTE:**

**Examples:** NRP-001, #500, Ext Mic NR 3, # A5

Characters, numbers, spaces, and special characters can be used.

A total of 14 characters are possible.

**10.11.2 E Wind DINC EWIND NBANDS**

These settings allow you to adjust noise reduction parameters for specific noise conditions. The Radio Profiles - Noise Reduction Settings (Accessory) are recommended for most noise environments.

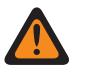

#### **WARNING:**

This custom setting applies only when the Custom Noise Reduction (Accessory) field is selected in the referenced Radio Profile.

Do not modify Noise Reduction settings unless you are a Qualified Service Personnel. Improper settings can cause high levels of background noise to be transmitted with voice, which can cause communications to fail.

There are two separate values that define the range.

#### Table 79: First Value

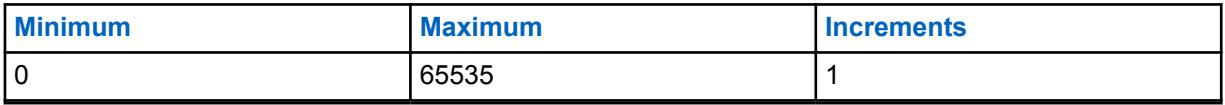

#### Table 80: Second Value

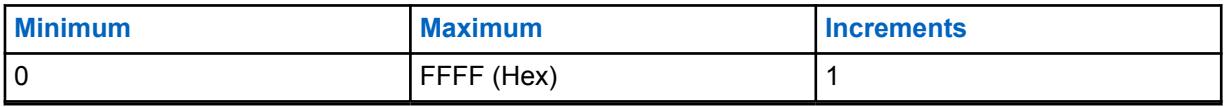

**10.11.3**

# **E Wind MAXS VECTOR**

These settings allow you to adjust noise reduction parameters for specific noise conditions.

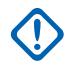

### **IMPORTANT:**

The Radio Profiles - Accessory Noise Reduction Settings are recommended for most noise environments.

This parameter has an effective range of 31 coefficient values of 16 bits each, which translates into 124 BCH (4-bit nibble) characters. However, this requires entering 32 coefficient values. When entering in the coefficients for this vector, the 32nd value is the right-most (or least significant) value - in other words, the last four BCH characters. Be sure to make this 32nd value the same as the 31st. The digital signal processor (DSP) of the radio ignores the 32nd value.

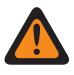

#### **WARNING:**

This custom setting applies only when the Custom Noise Reduction (Accessory) field is selected in the referenced Radio Profile.

Do not modify Noise Reduction settings unless you are a Qualified Service Personnel. Improper settings can cause high levels of background noise to be transmitted with voice, which can cause communications to fail.

# **10.11.4 DINC ABF SS**

These settings allow you to adjust noise reduction parameters for specific noise conditions. The Radio Profiles - Accessory Noise Reduction Settings are recommended for most noise environments.

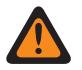

#### **WARNING:**

This custom setting applies only when the Custom Noise Reduction (Accessory) field is selected in the referenced Radio Profile.

Do not modify Noise Reduction settings unless you are a Qualified Service Personnel. Improper settings can cause high levels of background noise to be transmitted with voice, which can cause communications to fail.

There are two separate values that define the range.

#### Table 81: First Value

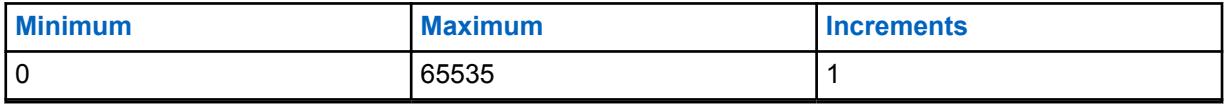

#### Table 82: Second Value

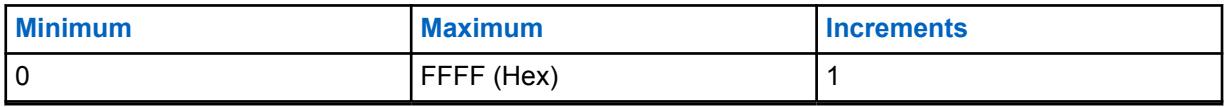

**10.11.5**

# **DWF MIN GAIN**

These settings allow you to adjust noise reduction parameters for specific noise conditions. The Radio Profiles - Accessory Noise Reduction Settings are recommended for most noise environments.

#### **WARNING:**

This custom setting applies only when the Custom Noise Reduction (Accessory) field is selected in the referenced Radio Profile.

Do not modify Noise Reduction settings unless you are a Qualified Service Personnel. Improper settings can cause high levels of background noise to be transmitted with voice, which can cause communications to fail.

There are two separate values that define the range.

#### Table 83: First Value

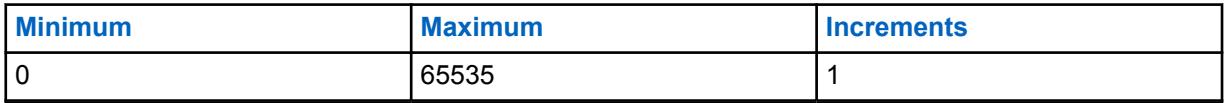

#### Table 84: Second Value

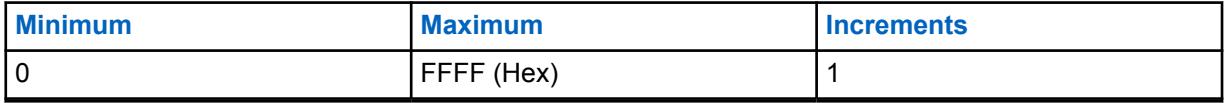

# **10.11.6 DWF EXPANSION DEGREE**

These settings allow you to adjust noise reduction parameters for specific noise conditions. The Radio Profiles - Accessory Noise Reduction Settings are recommended for most noise environments.

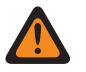

#### **WARNING:**

This custom setting applies only when the Custom Noise Reduction (Accessory) field is selected in the referenced Radio Profile.

Do not modify Noise Reduction settings unless you are a Qualified Service Personnel. Improper settings can cause high levels of background noise to be transmitted with voice, which can cause communications to fail.

There are two separate values that define the range.

#### Table 85: First Value

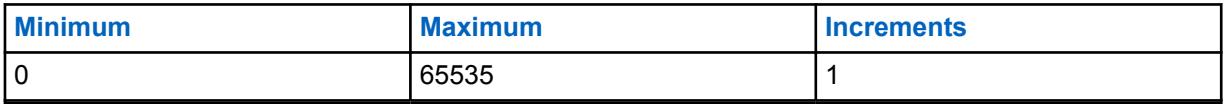

#### Table 86: Second Value

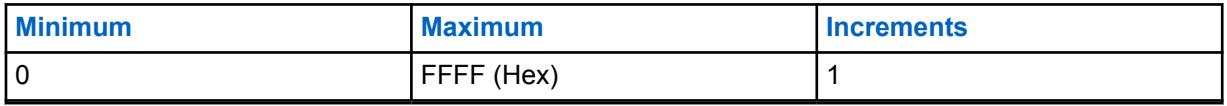

**10.11.7**

# **HOTBEAM DET THRESH DBQ8**

These settings allow you to adjust noise reduction parameters for specific noise conditions. The Radio Profiles - Accessory Noise Reduction Settings are recommended for most noise environments.

#### **WARNING:**

This custom setting applies only when the Custom Noise Reduction (Accessory) field is selected in the referenced Radio Profile.

Do not modify Noise Reduction settings unless you are a Qualified Service Personnel. Improper settings can cause high levels of background noise to be transmitted with voice, which can cause communications to fail.

There are two separate values that define the range.

#### Table 87: First Value

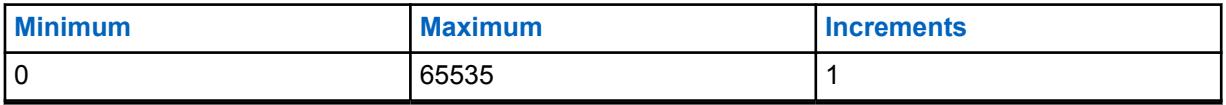

#### Table 88: Second Value

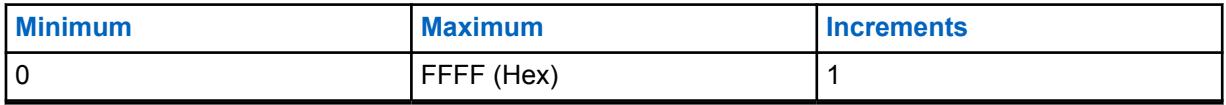

# **10.11.8 Status VAD DET THRESH DBQ8**

These settings allow you to adjust noise reduction parameters for specific noise conditions.

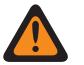

### **WARNING:**

This custom setting applies only when the Custom Noise Reduction (Accessory) field is selected in the referenced Radio Profile.

Do not modify Noise Reduction settings unless you are a Qualified Service Personnel. Improper settings can cause high levels of background noise to be transmitted with voice, which can cause communications to fail.

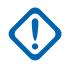

#### **IMPORTANT:**

The Radio Profiles - Accessory Noise Reduction Settings are recommended for most noise environments.

Although this field shows the value as an unsigned value, the radio firmware interprets the Hex value as a signed value. Therefore, enter the desired signed value in the Hex (right-most) box, not the Decimal box. For example, if you want to enter –1E00 (–7680), you would enter E200 (the 2's complement) in the Hex box. The Decimal box still shows 57856 but the firmware interprets E200 as a negative number in the radio.

There are two separate values that define the range.

#### Table 89: First Value

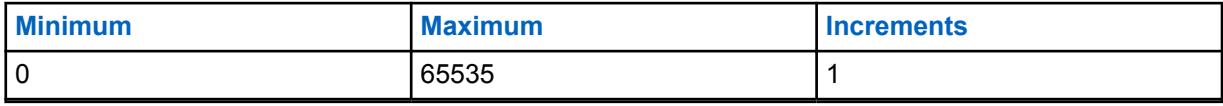

#### Table 90: Second Value

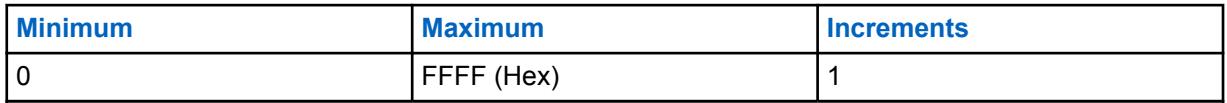

#### **10.11.9**

# **Status VAD DET COUNT**

These settings allow you to adjust noise reduction parameters for specific noise conditions. The Radio Profiles - Accessory Noise Reduction Settings are recommended for most noise environments.

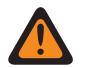

### **WARNING:**

This custom setting applies only when the Custom Noise Reduction (Accessory) field is selected in the referenced Radio Profile.

Do not modify Noise Reduction settings unless you are a Qualified Service Personnel. Improper settings can cause high levels of background noise to be transmitted with voice, which can cause communications to fail.

There are two separate values that define the range.

#### Table 91: First Value

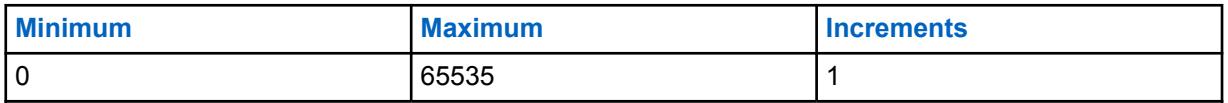

#### Table 92: Second Value

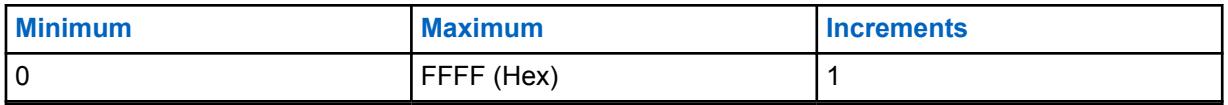

**10.11.10**

# **Bad Mic INACTIVE THRESH DBQ8**

These settings allow you to adjust noise reduction parameters for specific noise conditions. The Radio Profiles - Accessory Noise Reduction Settings are recommended for most noise environments.

#### **WARNING:**

This custom setting applies only when the Custom Noise Reduction (Accessory) field is selected in the referenced Radio Profile.

Do not modify Noise Reduction settings unless you are a Qualified Service Personnel. Improper settings can cause high levels of background noise to be transmitted with voice, which can cause communications to fail.

There are two separate values that define the range.

#### Table 93: First Value

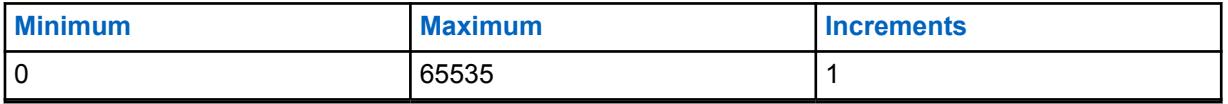

#### Table 94: Second Value

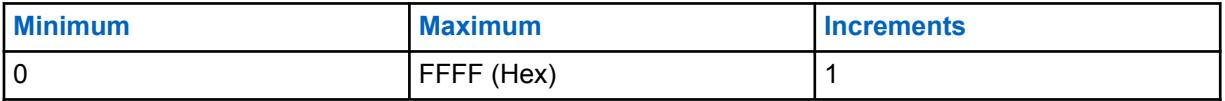

**10.11.11**

# **Bad Mic SDIFF THRESH DBQ8**

These settings allow you to adjust noise reduction parameters for specific noise conditions. The Radio Profiles - Accessory Noise Reduction Settings are recommended for most noise environments.

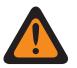

#### **WARNING:**

This custom setting applies only when the Custom Noise Reduction (Accessory) field is selected in the referenced Radio Profile.

Do not modify Noise Reduction settings unless you are a Qualified Service Personnel. Improper settings can cause high levels of background noise to be transmitted with voice, which can cause communications to fail.

There are two separate values that define the range.

#### Table 95: First Value

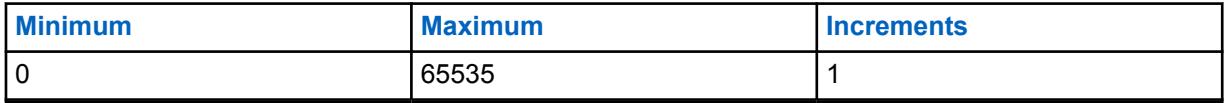

Table 96: Second Value

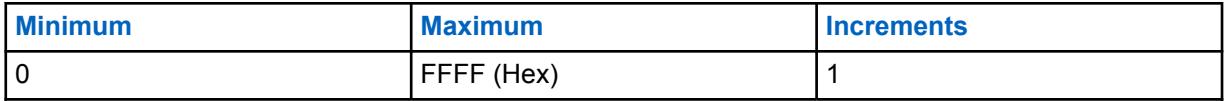

**10.11.12**

# **Bad Mic NDIFF THRESH DBQ8**

These settings allow you to adjust noise reduction parameters for specific noise conditions. The Radio Profiles - Accessory Noise Reduction Settings are recommended for most noise environments.

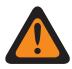

#### **WARNING:**

This custom setting applies only when the Custom Noise Reduction (Accessory) field is selected in the referenced Radio Profile.

Do not modify Noise Reduction settings unless you are a Qualified Service Personnel. Improper settings can cause high levels of background noise to be transmitted with voice, which can cause communications to fail.

There are two separate values that define the range.

#### Table 97: First Value

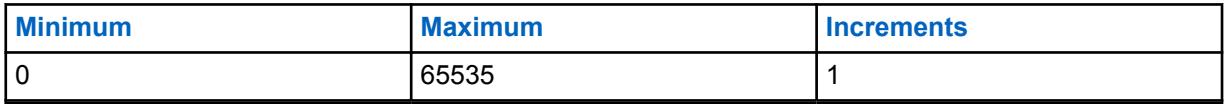

#### Table 98: Second Value

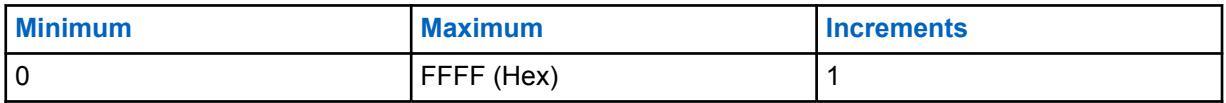

**10.11.13**

# **Bad Mic R THRESH DBQ8**

These settings allow you to adjust noise reduction parameters for specific noise conditions.

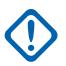

#### **IMPORTANT:**

The Radio Profiles - Accessory Noise Reduction Settings are recommended for most noise environments.

Although this field shows the value as an unsigned value, the radio firmware interprets the Hex value as a signed value. Therefore, enter the desired signed value in the Hex (right-most) box, not the Decimal box. For example, if you wants to enter –1E00 (–7680), you would enter E200 (the 2's complement) in the Hex box. The Decimal box still shows 57856 but the firmware interprets E200 as a negative number in the radio.

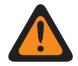

#### **WARNING:**

This custom setting applies only when the Custom Noise Reduction (Accessory) field is selected in the referenced Radio Profile.

Do not modify Noise Reduction settings unless you are a Qualified Service Personnel. Improper settings can cause high levels of background noise to be transmitted with voice, which can cause communications to fail.

There are two separate values that define the range.

#### Table 99: First Value

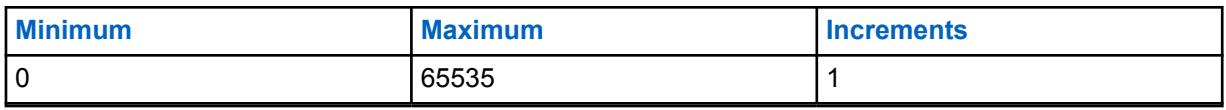

#### Table 100: Second Value

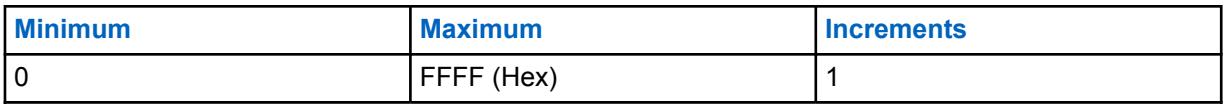

#### **10.11.14**

# **DINC OUTPUT EQ VECTOR**

This setting allows you to change the DINC (Dual Input Noise Canceller) OUTPUT EQ VECTOR parameter for the external microphone.

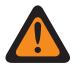

### **WARNING:**

This custom setting applies only when the Custom Noise Reduction (Accessory) field is selected in the referenced Radio Profile.

Do not modify Noise Reduction settings unless you are a Qualified Service Personnel. Improper settings can cause high levels of background noise to be transmitted with voice, which can cause communications to fail.

#### **10.11.15**

# **DINC EP VECTOR**

This setting allows you to change the DINC (Dual Input Noise Canceller) EP VECTOR parameter for the external microphone.

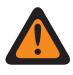

### **WARNING:**

This custom setting applies only when the Custom Noise Reduction (Accessory) field is selected in the referenced Radio Profile.

Do not modify Noise Reduction settings unless you are a Qualified Service Personnel. Improper settings can cause high levels of background noise to be transmitted with voice, which can cause communications to fail.

# **10.11.16 ACCESSORY AUTO NOISE BOUNDS DBQ8**

This pair of numbers set the lower and upper noise bounds (in dB relative to full scale) for the automatic control of the noise reduction levels.

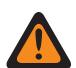

**WARNING:** The value in this field must only be modified by Qualified Service Personnel. Improper settings can cause unpredictable results in the radio.

The following selections are supported:

- ACCESSORY AUTO NOISE BOUNDS DBQ8 length must be equal to 8, and
- [X] of ACCESSORY AUTO NOISE BOUNDS DBQ8 is from "-23040" to "0", and
- [Y] of ACCESSORY AUTO NOISE BOUNDS DBQ8 is from "-23040" to "0", and
- [X] is NOT greater than [Y].

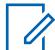

**NOTE:** ACCESSORY AUTO NOISE BOUNDS DBQ8 is the vector of two 16-bit integers. Each four hexadecimal numbers represents a 16-bit signed integer. The range for the each of the two numbers ([X] and [Y]) is -23040 to 0 inclusive.

**Accessed Only:** When the radio is model and option capable.

#### **10.11.17**

# **ACCESSORY AUTO MIN GAIN VECTOR**

This vector sets the limits on the min gain for the auto mode of noise suppression.

**WARNING:** The value in this field must only be modified by Qualified Service Personnel. Improper settings can cause unpredictable results in the radio.

The following selections are supported:

- ACCESSORY AUTO MIN GAIN VECTOR length must be equal to 8, and
- [X] of ACCESSORY AUTO MIN GAIN VECTOR is from "0" to "32767", and
- [Y] of ACCESSORY AUTO MIN GAIN VECTOR is from "0" to "32767", and
- [Y] is NOT greater than [X].

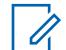

**NOTE:** ACCESSORY AUTO MIN GAIN VECTOR is the vector of two 16 bit integers: Each four hexadecimal numbers represents a 16 bit signed integer. The range for each of the two numbers ([X] and [Y]) is from 0 to 32767 in decimal.

**Accessed Only:** When the radio is model and option capable.

# **10.11.18 ACCESSORY AUTO RELAXATION BOUNDS**

This vector sets the limits on relaxation with frequency for the auto mode of noise suppression.

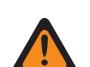

**WARNING:** The value in this field must only be modified by Qualified Service Personnel. Improper settings can cause unpredictable results in the radio.

The following selections are supported:

- ACCESSORY AUTO RELAXATION BOUNDS length must be equal to 4, and
- [X] of ACCESSORY AUTO RELAXATION BOUNDS is from "0" to "10", and
- [Y] of ACCESSORY AUTO RELAXATION BOUNDS is from "0" to "10", and
- [X] is NOT greater than [Y].

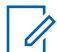

**NOTE:** ACCESSORY AUTO RELAXATION BOUNDS is the vector of two 8-bit integers.

Each two hexadecimal numbers represents a 8-bit signed integer. The range for each of the two numbers ([X] and [Y]) is 0 to 10 inclusive.

**Accessed Only:** When the radio is model and option capable.

#### **10.11.19**

# **ACCESSORY PASS FILTER START**

This field defines the frequency that is applied by the automatic PASS filter.

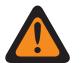

**WARNING:** The value in this field must only be modified by Qualified Service Personnel. Improper settings can cause unpredictable results in the radio.

#### Table 101: Range

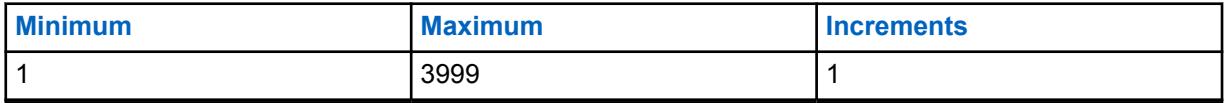

**Accessed Only:** When the radio is model/option capable.

# **10.12 Global Noise Reduction List**

The **Global Noise Reduction Profile** allows the user to view or define custom Dual Input Noise Canceller (DINC) parameters.

These settings apply on a radio-wide basis.

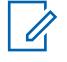

**NOTE:** Noise Reduction improves voice clarity by reducing background noise. Noise Reduction occurs on the transmitting radio before transmission (in analog mode) and before voice coding (in digital mode). Not only does reducing background noise improve voice clarity for an analog mode transmission. In digital mode, a cleaner speech signal going into the voice-encoder (vocoder) results in clearer voice being received and decoded in the receiver.

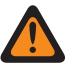

#### **WARNING:**

These custom settings apply only when the Custom Global Noise Reduction Enable field is selected in the referenced Radio Profile.

Do not modify Noise Reduction settings unless the user is a Qualified Service Personnel. Improper settings can cause high levels of background noise to be transmitted with voice, which can cause communications to fail.

The following fields are supported:

# **10.12.1 DINC SPATIAL EQ1 VECTOR**

This setting allows you to change the internal DINC (Dual Input Noise Canceller) SPATIAL EQ1 VECTOR parameter.

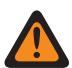

### **WARNING:**

This custom setting applies only when the Custom Global Noise Reduction Enable field is selected in the referenced [Radio Profiles on page 628](#page-627-0).

Do not modify Noise Reduction settings unless you are a Qualified Service Personnel. Improper settings can cause high levels of background noise to be transmitted with voice, which can cause communications to fail.

#### **10.12.2**

# **DINC SPATIAL EQ1 VECTOR CONT**

This setting allows you to change the internal DINC (Dual Input Noise Canceller) SPATIAL EQ1 VECTOR parameter.

The value of this field will be appended to the value of the DINC SPATIAL EQ1 VECTOR on page 236 parameter to create the full sixty-six coefficients of the Spatial Vector.

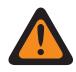

#### **WARNING:**

This custom setting applies only when the Custom Global Noise Reduction Enable field is selected in the referenced [Radio Profiles on page 628](#page-627-0).

Do not modify Noise Reduction settings unless you are a Qualified Service Personnel. Improper settings can cause high levels of background noise to be transmitted with voice, which can cause communications to fail.

# **10.12.3 DINC SPATIAL EQ2 VECTOR**

This setting allows you to change the internal DINC (Dual Input Noise Canceller) SPATIAL EQ2 VECTOR parameter.

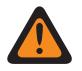

### **WARNING:**

This custom setting applies only when the Custom Global Noise Reduction Enable field is selected in the referenced [Radio Profiles on page 628.](#page-627-0)

Do not modify Noise Reduction settings unless you are a Qualified Service Personnel. Improper settings can cause high levels of background noise to be transmitted with voice, which can cause communications to fail.

#### **10.12.4**

# **DINC SPATIAL EQ2 VECTOR CONT**

This setting allows you to change the internal DINC (Dual Input Noise Canceller) SPATIAL EQ2 VECTOR parameter.

The value of this field will be appended to the value of the DINC SPATIAL EQ2 VECTOR on page 237 parameter to create the full sixty-six coefficients of the Spatial Vector.

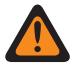

#### **WARNING:**

This custom setting applies only when the Custom Global Noise Reduction Enable field is selected in the referenced [Radio Profiles on page 628.](#page-627-0)

Do not modify Noise Reduction settings unless you are a Qualified Service Personnel. Improper settings can cause high levels of background noise to be transmitted with voice, which can cause communications to fail.

# **10.12.5 DINC BF EQ VECTOR**

This setting allows you to change the internal DINC (Dual Input Noise Canceller) BF EQ VECTOR parameter.

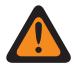

### **WARNING:**

This custom setting applies only when the Custom Global Noise Reduction Enable field is selected in the referenced [Radio Profiles on page 628.](#page-627-0)

Do not modify Noise Reduction settings unless you are a Qualified Service Personnel. Improper settings can cause high levels of background noise to be transmitted with voice, which can cause communications to fail.

# **10.12.6 DINC HOTBEAM HYSTERESIS**

This setting allows you to change the internal DINC (Dual Input Noise Canceller) HOTBEAM HYSTERESIS parameter.

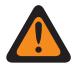

#### **WARNING:**

This custom setting applies only when the Custom Global Noise Reduction Enable field is selected in the referenced [Radio Profiles on page 628.](#page-627-0)

Do not modify Noise Reduction settings unless you are a Qualified Service Personnel. Improper settings can cause high levels of background noise to be transmitted with voice, which can cause communications to fail.

There are two separate values that define the range.

#### Table 102: First Value

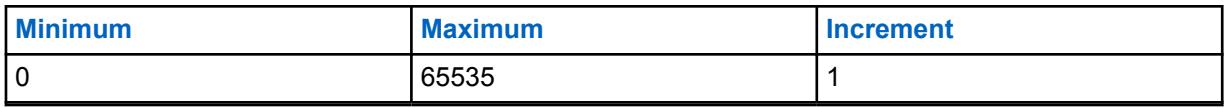

#### Table 103: Second Value

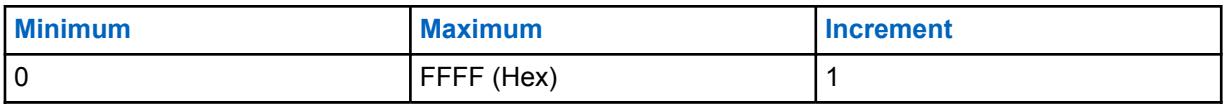

**10.12.7**

# **DINC BAD MIC HYSTERESIS**

This setting allows you to change the internal DINC (Dual Input Noise Canceller) BAD MIC HYSTERESIS parameter.

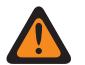

### **WARNING:**

This custom setting applies only when the Custom Global Noise Reduction Enable field is selected in the referenced [Radio Profiles on page 628](#page-627-0).

Do not modify Noise Reduction settings unless you are a Qualified Service Personnel. Improper settings can cause high levels of background noise to be transmitted with voice, which can cause communications to fail.

There are two separate values that define the range.

#### Table 104: First Value

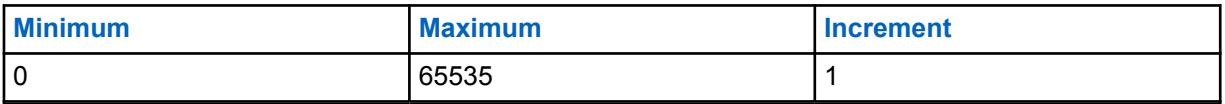

### Table 105: Second Value

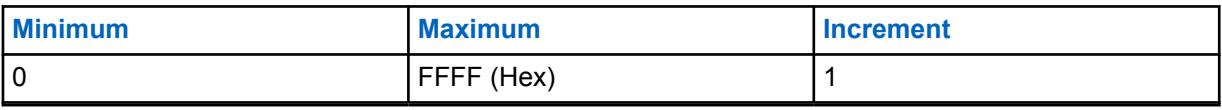

# <span id="page-238-0"></span>**10.13 Tone Signaling List**

This section allows you to define individual Tone Signaling Lists. A maximum of 1000 records can be added in all Tone Signaling Lists.

### **NOTE:**

When the Tone List Type is **Quik-Call II**, 10 separate Tone Signaling Lists are possible, with a maximum of 100 records each.

Individual Tone Signaling Lists are then selectable for Conventional and Trunking Personalities with their respective Tone Signaling List field.

For trunking communications, tone signaling applies only for trunking personalities that reference a trunking system and has its System Type field set to **ASTRO 25**.

When the Tone List Type is **Singletone**, maximum of 100 entries are allowed in one Tone Signaling List. Singletone Signaling Lists and Tone Alias records are then selectable for Conventional Personalities with their respective Tone Signaling Selection field.

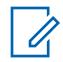

**NOTE:** The radio can decode 1-10 tones in each list set and can encode all tones when Tone List Type is **Quik-Call II**.

### **10.13.1 Tone List Alias**

This field allows you to define recognizable names for the current Tone Signaling List.

Once defined, individual Tone Signaling lists are then selectable for ASTRO Conventional and ASTRO 25 Trunking Personalities with their respective **Tone Signaling List** field.

**Accessed Only:** When the radio is model/option capable.

The following selections are supported:

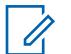

EMT-001, #500, Electric1, # A5.

Characters, numbers, spaces, and special characters can be used.

Up to 14 characters are possible.

### **10.13.2**

# **Tone List Type**

**NOTE:**

This field selects the tone signaling type in the current Tone Signaling List.

Tone Signaling List are selected in Conventional/Trunking Personalities Tone Signaling List, or selected in Conventional Personalities Repeater Access (RAC) Singletone List Selection.

**Accessed Only:** When the radio is model/option capable.

The following selections are supported:

#### **Singletone**

One of the Tone Signaling that allows you to selectively access repeaters in all Conventional analog signaling.

#### **Quik-Call II**

One of the individual Tone Signaling.

**10.13.3 Tone Alias**

This field allows you to define the Tone text for a single tone in the Tone Signaling Table.

**Accessed Only:** When the radio is model/option capable.

# **10.13.4 Tone 1 Freq**

This field selects the receive Tone 1 frequency for the current Tone Signaling List (record/row).

Once selected, a two-tone sequence requires the selection of the Tone 2 Freq.

This selection applies only for ASTRO Conventional and ASTRO 25 Trunking communications.

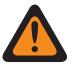

### **WARNING:**

The digital AMBE Vocoder technology used by both the dispatch console and the radio does not precisely encode/decode the corresponding (analog) Quik-Call II frequencies; instead, within the relevant range of frequencies available for Tone1 Freq and Tone2 Freq (265.625 Hz – 3109.375 Hz), the vocoder transforms evenly distributed groups of frequencies into a set of "standard" frequencies, where each group has an allowable frequency range, and a standard frequency is defined at the center of each group.

Therefore, when a programmed tone frequency is within the allowable range of one of the standard frequencies, it is decoded by the radio as that frequency.

Optimally, the programmed tone frequencies of the radio should match the tone frequencies programmed into the dispatch console, to avoid potentially missing a call.

Specific tone frequency group definitions are dependent on the Channel Type and, therefore TDMA (Time Division Multiple Access) versus FDMA (Frequency Division Multiple Access) channels.

- For TDMA channels, there are 91 groups, where each group covers a 31.25 Hz range.
- For FDMA channels, there are 72 groups, where some groups cover a 31.25 Hz range, and some groups cover a 62.5 Hz range.

#### **When configuring tone frequencies:**

- For a single two-tone frequency record, a combination where both Tone1 Freq and Tone2 Freq are configured as the same tone must be avoided, as that two-tone entry cannot be decoded by the radio.
- For a single two-tone frequency record, a combination where both Tone1 Freq and Tone2 Freq fall within the same frequency group must be avoided as they are decoded as the same tone. For example, a two-tone frequency record having 927 Hz and 940 Hz are both decoded to be 937.5 Hz.
- For two separate tone records, a combination where Tone1 Freq and Tone2 Freq in the two records respectively fall within the same frequency group must be avoided as they are decoded as the same tone sequence. For example, if the first record is 927 Hz and 1240 Hz, and the second record is 940 Hz and 1260 Hz, both records are decoded as 937.5 Hz and 1250 Hz.
- In certain cases, a digital tone frequency cannot be consistently decoded to a specific frequency value, instead it is decoded randomly to one of two different values. The table lists the tone frequencies that must be avoided for both FDMA and TDMA channels.

#### See [List of Unsupported Tone Frequencies on page 241.](#page-240-0)

**Accessed Only:** When [Tone List Type on page 239](#page-238-0) is **Quik-Call II**, and when the radio is model/ option capable.

<span id="page-240-0"></span>Table 106: Range

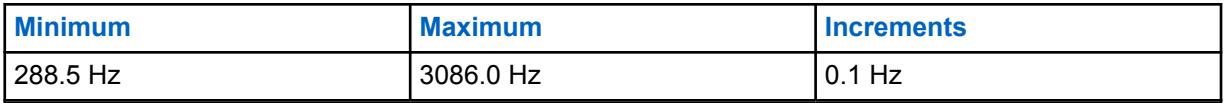

See TDMA-applicable Standard Frequencies and Group Ranges on page 241.

See [FDMA-applicable Standard Frequencies and Group Ranges on page 244](#page-243-0).

### **10.13.4.1**

# **List of Unsupported Tone Frequencies**

Unsupported Frequencies (Hz) for TDMA/FDMA.

Do NOT attempt to program the following frequencies:

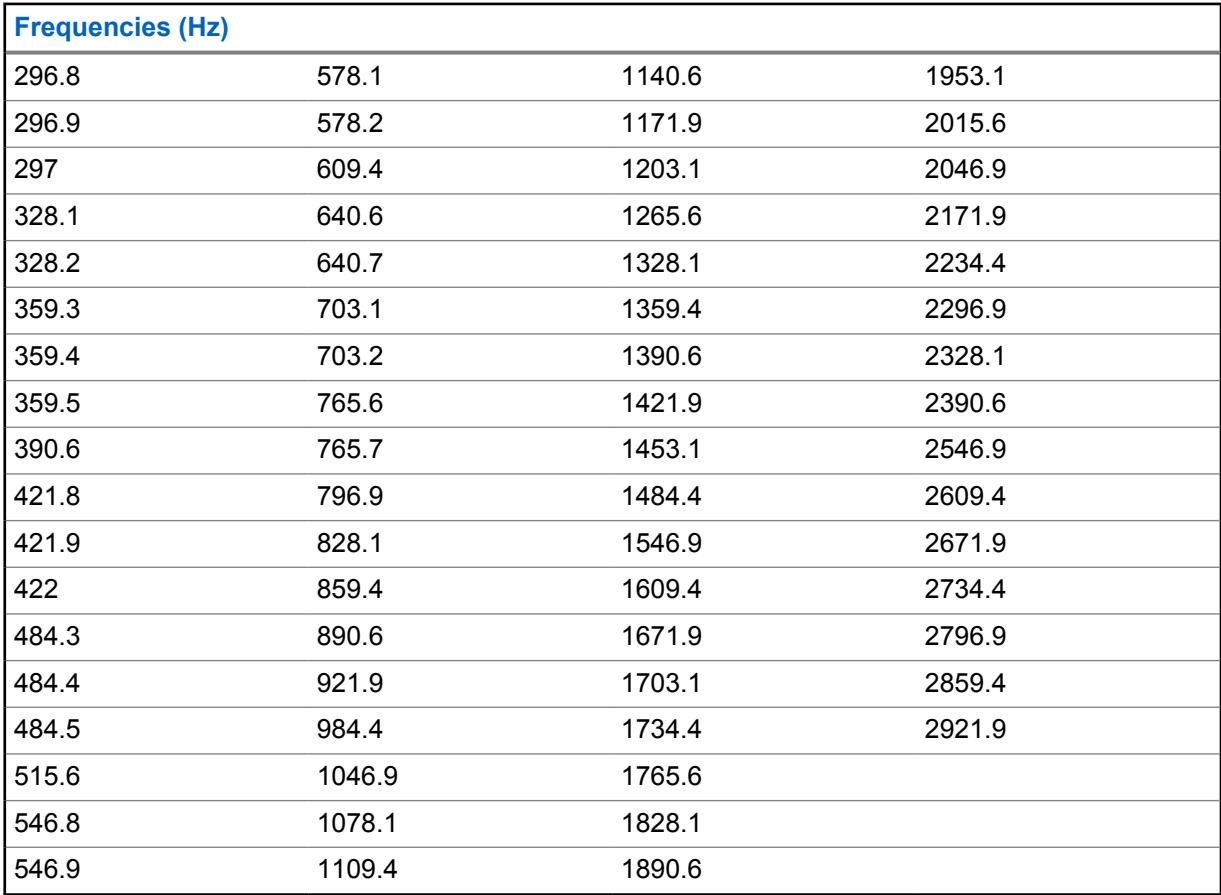

#### **10.13.4.2**

# **TDMA-applicable Standard Frequencies and Group Ranges**

For TDMA channels, there are 91 groups of frequencies, where each group covers a 31.25 Hz range. The table lists the standard frequency, and the corresponding minimum and maximum frequency, for each group.

MN006056A01-AT Chapter 10 : RadioCentral Sets for Radio

# Table 107: Frequencies

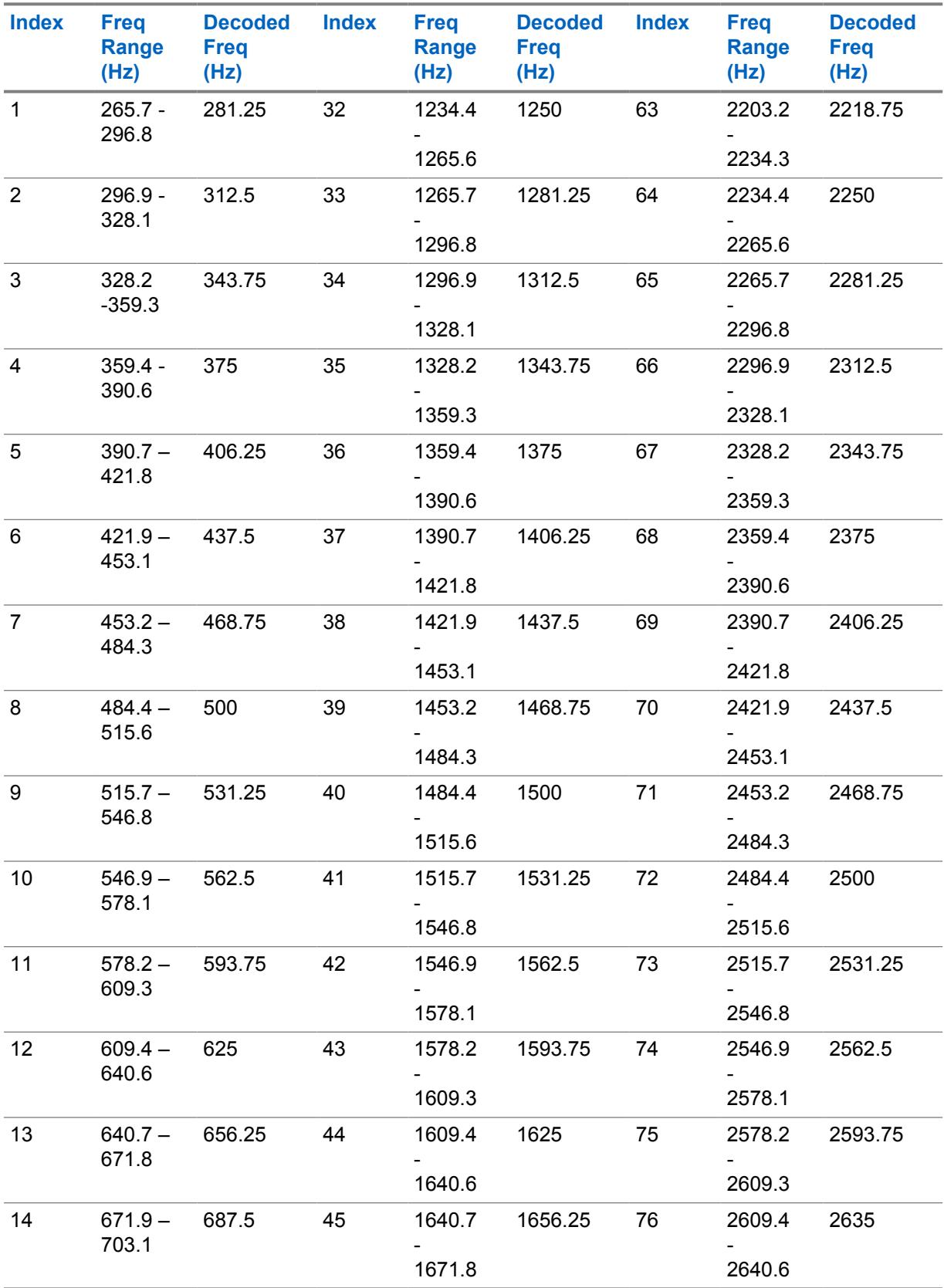

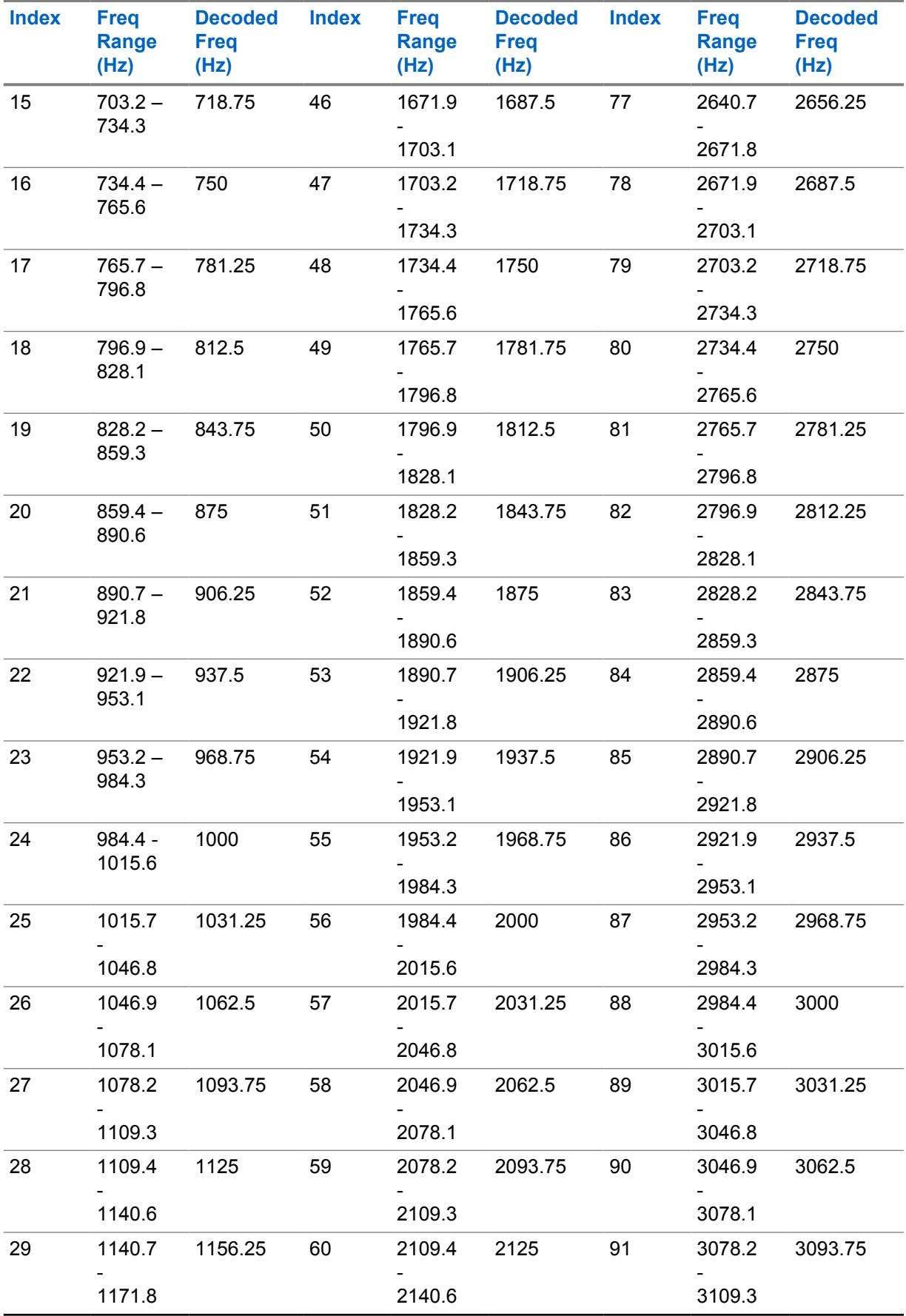

<span id="page-243-0"></span>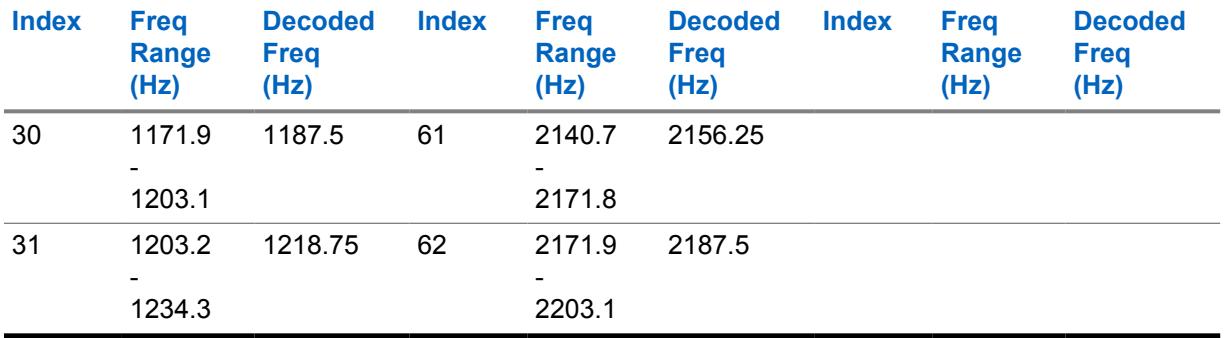

### **IMPORTANT:**

When received by the radio, any tone frequency within a specific group (range) are decoded as the standard frequency for that group. For example, 937.5 Hz is a standard vocoder-supported tone frequency (for TDMA channels); therefore, any received tone frequency between 921.875 Hz and 953.125 Hz is decoded as a 937.5 Hz tone.

The Quik-Call II tone frequency range is 288.5 Hz – 3086 Hz. Per the above table, 288.5 Hz  $-$  296.875 Hz is decoded by radio as 281.25 Hz, while 3046.875 Hz  $-$  3086 Hz is decoded by radio as 3093.75 Hz.

# **10.13.4.3 FDMA-applicable Standard Frequencies and Group Ranges**

For FDMA channels, there are 72 groups of frequencies, where some groups cover a 31.25 Hz, and some groups cover a 62.5 Hz range (bolded text below). The table lists the standard frequency, and the corresponding minimum and maximum frequency, for each group.

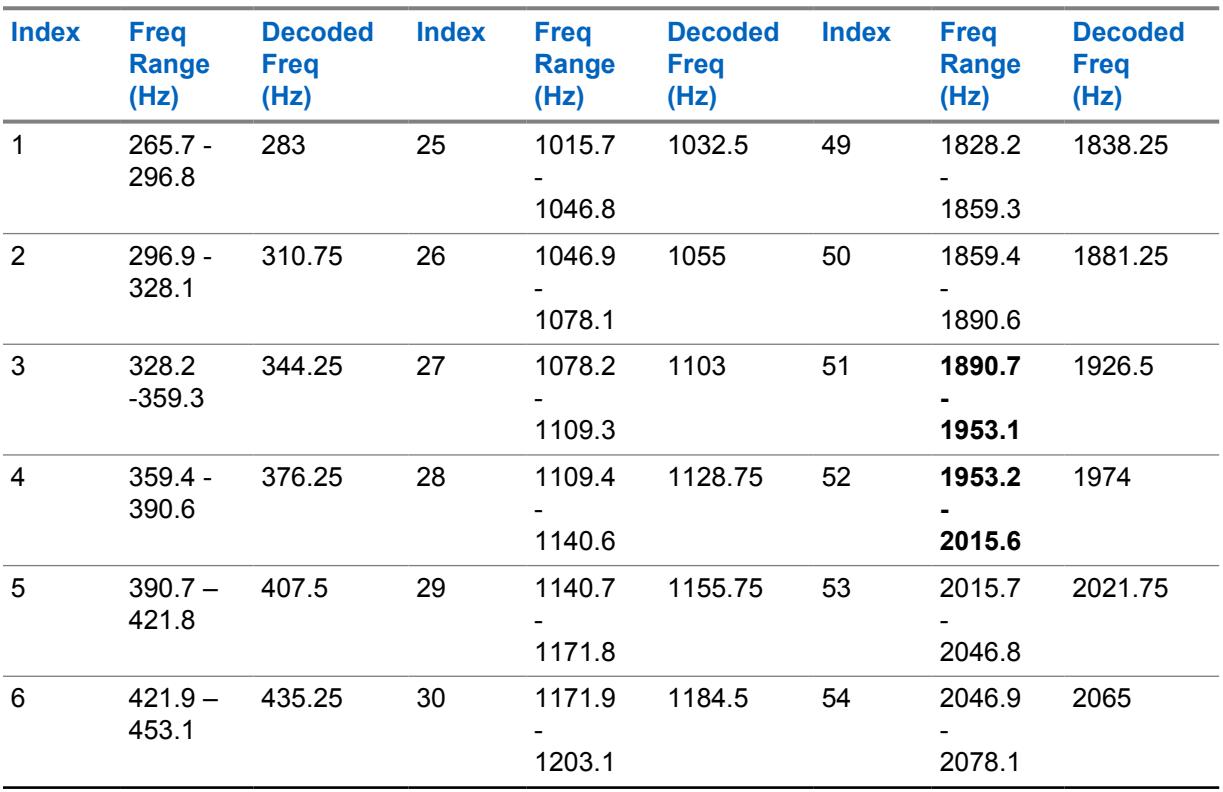

#### Table 108: Frequencies

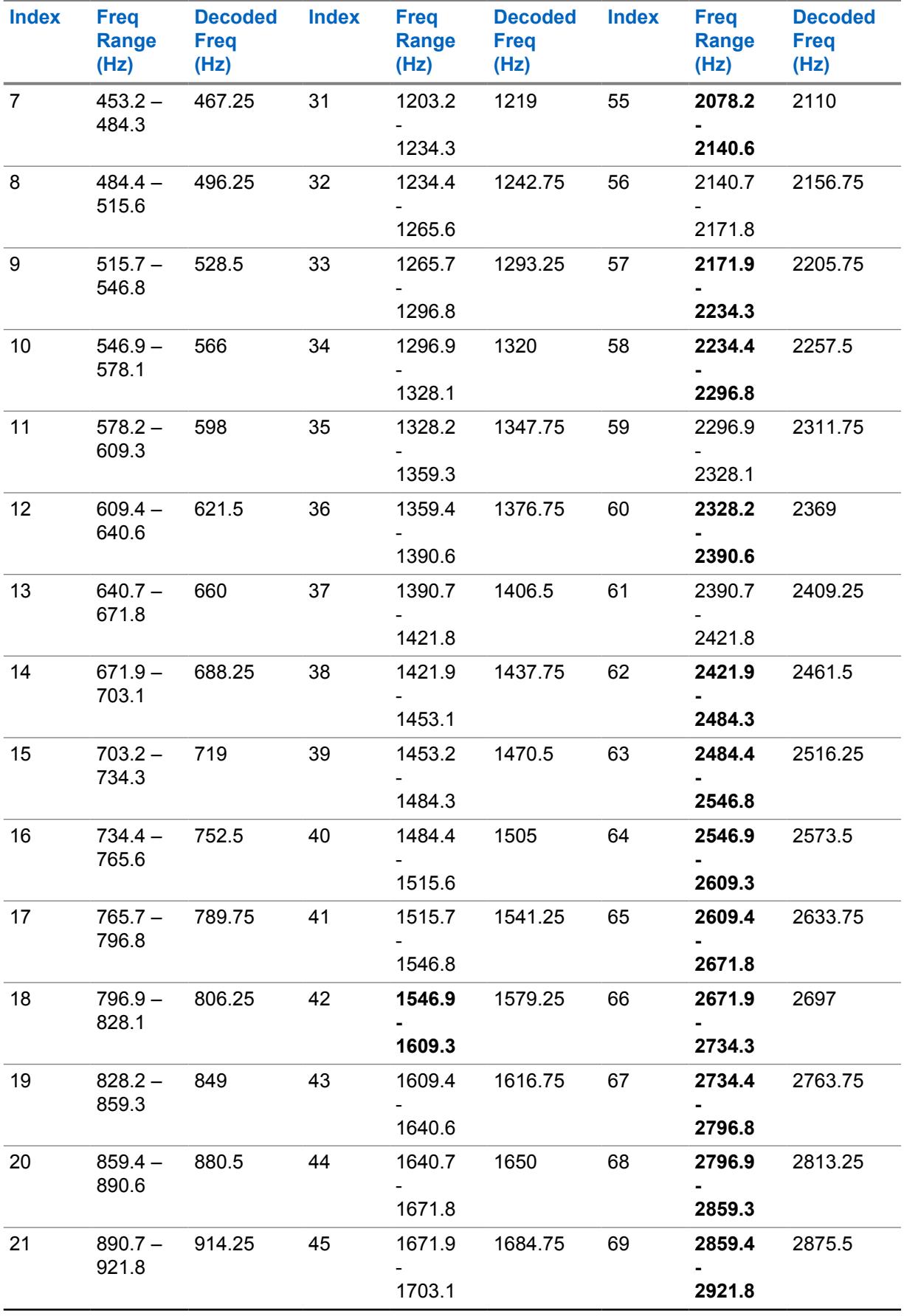

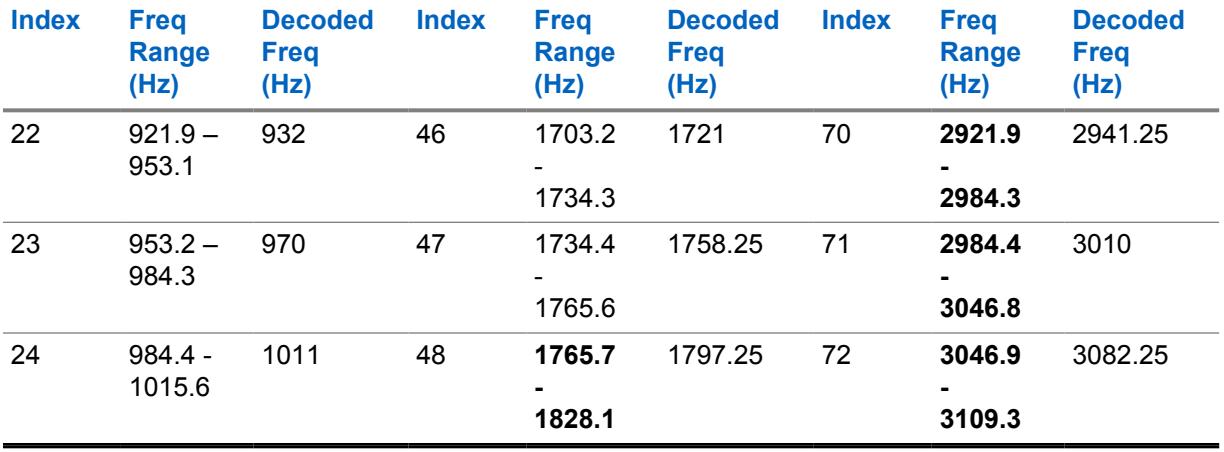

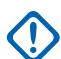

### **IMPORTANT:**

When received by the radio, any tone frequency within a specific group (range) will be decoded as the standard frequency for that group. For example, 932 Hz is a standard vocoder-supported tone frequency (for FDMA channels); therefore, any received tone frequency between 921.875 Hz and 953.125 Hz will be decoded as a 932 Hz tone.

The Quik-Call II tone frequency range is 288.5 Hz – 3086 Hz. Per the above table, 288.5 Hz – 296.875 Hz is decoded by radio as 283 Hz, while 3046.875 Hz 3086 Hz is decoded by radio as 3082.25 Hz.

### **10.13.5 Tone 2 Freq**

This field selects the receive Tone 2 frequency for the current Tone Signaling List (record/row).

This is only required when a two-tone sequence is required, where Tone1 Freq and Tone2 Freq collectively define the desired sequence of tones in the current Tone Signaling List.

This selection applies only for ASTRO Conventional and ASTRO 25 Trunking communications.

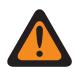

#### **WARNING:**

The digital AMBE Vocoder technology used by both the dispatch console and the radio does not precisely encode/decode the corresponding (analog) Quik-Call II frequencies; instead, within the relevant range of frequencies available for Tone1 Freq and Tone2 Freq (265.625 Hz – 3109.375 Hz), the vocoder transforms evenly-distributed groups of frequencies into a set of "standard" frequencies, where each group has an allowable frequency range, and a standard frequency is defined at the center of each group.

Therefore, when a programmed tone frequency is within the allowable range of one of the standard frequencies, it is decoded by the radio as that frequency.

Optimally, the programmed tone frequencies of the radio should match the tone frequencies programmed into the dispatch console, to avoid potentially missing a call.

Specific tone frequency group definitions are dependent on the Channel Type and, therefore TDMA (Time Division Multiple Access) versus FDMA (Frequency Division Multiple Access) channels.

- For TDMA channels, there are 91 groups, where each group covers a 31.25 Hz range.
- For FDMA channels, there are 72 groups, where some groups cover a 31.25 Hz range, and some groups cover a 62.5 Hz range.

#### **When configuring tone frequencies:**

- For a single two-tone frequency record, a combination where both Tone1 Freq and Tone2 Freq are configured as the same tone must be avoided, as that two-tone entry cannot be decoded by the radio.
- For a single two-tone frequency record, a combination where both Tone1 Freq and Tone2 Freq fall within the same frequency group must be avoided as they are decoded as the same tone. For example, a two-tone frequency record having 927 Hz and 940 Hz are both decoded to be 937.5 Hz.
- For two separate tone records, a combination where Tone1 Freq and Tone2 Freq in the two records respectively fall within the same frequency group must be avoided as they are decoded as the same tone sequence. For example, if the first record is 927 Hz and 1240 Hz, and the second record is 940 Hz and 1260 Hz, both records are decoded as 937.5 Hz and 1250 Hz.
- In certain cases, a digital tone frequency cannot be consistently decoded to a specific frequency value, instead it is decoded randomly to one of two different values. The table lists the tone frequencies that must be avoided for both FDMA and TDMA channels.

#### See [List of Unsupported Tone Frequencies on page 241](#page-240-0).

**Accessed Only:** When [Tone List Type on page 239](#page-238-0) is **Quik-Call II**, and when the radio is model/ option capable.

**NOTE:** When set to **Disabled**, only a single tone (Tone1 Freq) is applicable for the current Tone Signaling List member.

#### Table 109: Range

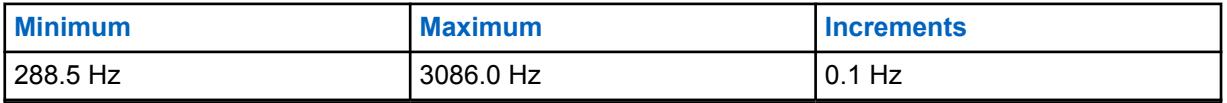

See [TDMA-applicable Standard Frequencies and Group Ranges on page 241](#page-240-0).

See [FDMA-applicable Standard Frequencies and Group Ranges on page 244](#page-243-0).

**10.13.6 Unmute Enable**

**NOTE:**

This field enables the radio to remain muted to all received Conventional dispatch calls and affiliated Trunking group calls until the radio decodes the incoming Tone Signaling tones defined in the current record/row.

This selection applies only for ASTRO Conventional and ASTRO 25 Trunking communications.

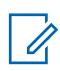

- In situations where dispatch needs to sequentially transmit multiple signaling tones (for example, during an All-Call), the first qualified single tone (or tone pair) that matches the defined tone(s) unmutes the radio, and you can hear any subsequent tones prior to the voice message.
- This feature only operates on In-Call User Alert-enabled channels where Voice Mute is active.
- The Voice Mute button-press or Voice Mute menu-selection allows you to toggle on and off the Voice Mute functionality for In-Call User Alert-enabled channels.
- The radio can decode 1-10 tones and can encode all tones.

**Accessed Only:** When [Tone List Type on page 239](#page-238-0) is **Quik-Call II**, and when the radio is model/ option capable.

### **10.13.7 Alert Tone**

This field selects a specific alert tone to play upon receiving the Tone Signaling tones defined in the current record/row.

When the radio decodes the tones, it unmutes the speaker and plays the associated alert tone, followed by any remaining voice audio.

This selection applies only for ASTRO Conventional and ASTRO 25 Trunking communications.

**Accessed Only:** When [Tone List Type on page 239](#page-238-0) is **Quik-Call II**, and when the radio is model/ option capable.

The following selections are supported:

- Disabled
- **Standard**
- **Continuous**
- Tone 1 to Tone 8

**NOTE:** The radio can decode 1-10 tones and can encode all tones.

### **10.13.8 Tone Freq**

This field allows you to define the Singletone frequency for the Tone Signaling List.

**Accessed Only:** When [Tone List Type on page 239](#page-238-0) is **Singletone**, and when the radio is model/option capable.

Table 110: Range

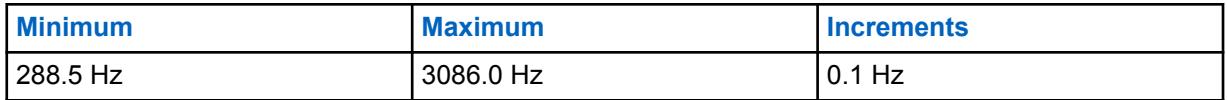

**10.13.9**

# **Tone Duration**

This field allows you to define the amount of time that the radio transmits a Singletone frequency tone.

**Accessed Only:** When [Tone List Type on page 239](#page-238-0) is **Singletone**, and when the radio is model/option capable.

#### Table 111: Range

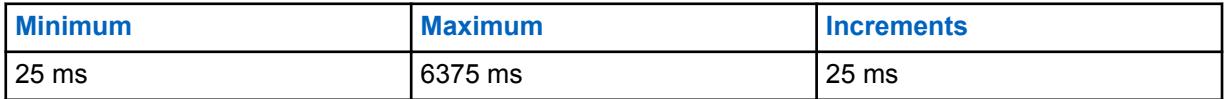

# **10.13.10 Tone Pretime**

This field allows you to define the amount of time that the radio waits before sending a Singletone frequency tone.

**Accessed Only:** When [Tone List Type on page 239](#page-238-0) is **Singletone**, and when the radio is model/option capable.

#### Table 112: Range

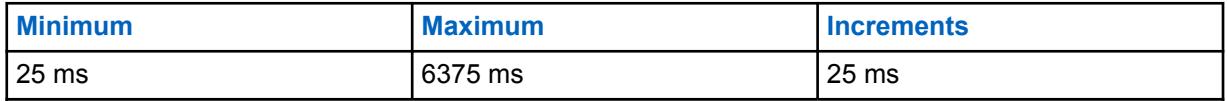

#### **10.14**

# **Language Set**

The **Language** set allows the user to define a list of languages for the radio.

### **10.14.1**

# **Language Selection**

This field allows you to select the language to be used in the radio display. This selection applies on a radio-wide basis.

The application supports the following languages:The radios support the following languages:

- English (Australia)
- English (United States)
- French (Canada)
- Portuguese (Brazil)
- Spanish (Argentina)
- Spanish (Chile)
- Spanish (Colombia)

### • Spanish (Mexico) **NOTE:**

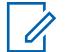

When the Radio Display Language is first set to a non-English language, the Write, Clone, FLASHing times take noticeably longer.

Depending on the Upgrade Radio Language setting, subsequent updates can be quicker.

# **10.15 ViQi: Virtual Partner Alert**

The **ViQi: Virtual Partner Alert** set allows users to create a ViQi Virtual Partner Alert list with corresponding Alert Actions that are defined under **Action Consolidation**. ViQi Virtual Partner handles the initiation of a ViQi Virtual Partner Call by a user and remains active until the call ends.

#### **NOTE:** 0

The Alert list is a fixed set of 16 alerts that correspond to ViQi Virtual Partner Alerts from the system.

Each Alert has an Alert Action which is a ViQi Virtual Partner action in the Action Consolidation table, and is performed on the radio when the corresponding ViQi Virtual Partner Alert is received from the system.

#### **10.15.1**

# **Virtual Partner Alert List Name**

This field allows you to view or define the user recognizable name for the current Virtual Partner Alert List.

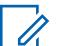

### **NOTE:**

The default value is "Virtual Partner List 1".

Characters, numbers, spaces, and special characters can be used.

A total of 14 characters are possible.

# **10.15.1.1**

# **Alert Alias**

This field allows you to define the radio-user recognizable name when a Virtual Partner alert is received from the system.

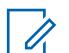

#### **NOTE:**

Characters, numbers, spaces, and special characters can be used.

A total of 14 characters are possible.

### **10.15.1.2**

# **Alert Action**

This field allows you to specify the action to be performed on the radio when a Virtual Partner alert is received from the system.

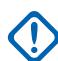

**IMPORTANT:** This field is a reference to a Virtual Partner action record in the Action Consolidation table. The default value is **Unassigned**.

# <span id="page-250-0"></span>**10.16 Voice Announcement Wide**

This section allows you to view or assign Motorola Voice Announcement (\*.MVA) files to specific radio features.

You can hear these voice prompts when one of the assigned features is selected. These selection apply on a radio wide basis.

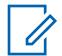

**NOTE:** The Voice Announcement List allows you to load Motorola Voice Announcement (\*.MVA) files into the current codeplug.

#### **10.16.1**

# **General (Voice Announcement Wide)**

The **General** section of the Voice Announcement Wide set allows the user to view or assign Motorola Voice Announcement (\*.MVA) files to specific radio features. The radio-user is then able to hear these voice prompts when one of the assigned features is selected. These selection apply on a radio wide basis.

# **10.16.1.1 Voice Announcement Priority**

This field selects whether or not Voice Announcement audio playback takes priority over the radio normal Receive (Rx) audio.

This selection applies on a radio wide basis.

**IMPORTANT:** This setting does not influence Voice Announcement interactions with alert tones. Momentary alert tones have higher priority than Voice Announcement audio, while Voice Announcement audio has higher priority than continuous alert tones.

The following selections are supported:

**Low**

Normal radio receive audio has priority.

This is also known as Tactical Emergency.

**High**

Voice Announcement audio playback has priority.

**10.16.1.2**

### **Scan On**

This field selects which Motorola Voice Announcement (.MVA) file, if any, is assigned to a Scan Mode ON operation.

When you toggle Scan Mode On, a voice prompt plays.

You can toggle Scan Mode On with a Scan button-press or a Scan switch-toggle or a Scan menuselection. If Text-to-Speech (TTS) is selected, the text in the corresponding Voice Command field is converted to speech and played as audio. This feature is not applicable when Automatic Scan is enabled on the operating channel of the radio.

This selection applies on a radio wide basis.

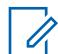

**NOTE:** The Voice Announcement List Page allows you to load Motorola Voice Announcement (\*.MVA) files into the application's current codeplug.

The following selections are supported:

#### **None**

No voice prompt is needed for this radio feature.

#### **TTS**

When Voice Control feature is enabled, the text in the Voice Command field for Scan On is played as audio.

#### **Motorola Voice Announcement (\*.MVA) file**

Lists all possible voice files defined in the Voice Announcement File List Page.

#### **10.16.1.3**

### **Scan On TTS Announcement**

A common spoken word to reference the Scan On field for Text-to-Speech (TTS) announcements.

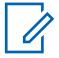

**NOTE:** This field is only applicable for APX NEXT and APX N70 radios.

When the **Play button is clicked, the application converts the text in the voice command field to** speech and plays it through the speaker.

#### **Accessed Only:**

**NOTE:**

- [ViQi: Voice Control Priority on page 107](#page-106-0) is not set to **Disabled**.
- [Scan On on page 251](#page-250-0) is set to **TTS**.
- The radio is model or option capable.

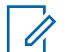

The default value is blank.

Unicode characters.

Alphanumeric characters only with a maximum of 35 characters.

### **10.16.1.4**

# **Scan Off**

This field selects which Motorola Voice Announcement (.MVA) file, if any, is assigned to a Scan Mode OFF operation.

When you toggle Scan Mode Off, a voice prompt plays.

You can toggle Scan Mode Off with a Scan button-press or a Scan switch-toggle or a Scan menuselection. If Text-to-Speech (TTS) is selected, the text in the corresponding Voice Command field is converted to speech and played as audio. This feature is not applicable when Automatic Scan is enabled on the operating channel of the radio.

This selection applies on a radio wide basis.

**NOTE:** The Voice Announcement List Page allows you to load Motorola Voice Announcement (.MVA) files into the application's current codeplug.

The following selections are supported:

#### **None**

No voice prompt is needed for this radio feature.

#### **TTS**

When Voice Control feature is enabled, the text in the Voice Command field for Scan Off is played as audio.

#### **Motorola Voice Announcement (.MVA) file**

Lists all possible voice files defined in the Voice Announcement File List Page.
#### <span id="page-252-0"></span>**10.16.1.5 Scan Off TTS Announcement**

A common spoken word to reference the Scan Off field for Text-to-Speech (TTS) announcements.

**NOTE:** This field is only applicable for APX NEXT and APX N70 radios.

When the **Play button** is clicked, the application converts the text in the voice command field to speech and plays it through the speaker.

#### **Accessed Only:**

**NOTE:**

- [ViQi: Voice Control Priority on page 107](#page-106-0) is not set to **Disabled**.
- [Scan Off on page 252](#page-251-0) is set to **TTS**.
- The radio is model or option capable.

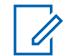

The default value is blank.

Unicode characters.

Alphanumeric characters only with a maximum of 35 characters.

#### **10.16.1.6 Monitor On**

This field selects which Motorola Voice Announcement (. MVA) file, if any, is assigned to Monitor Mode On operation.

If Text-to-Speech (TTS) is selected, the text in the corresponding Voice Command field is converted to speech and played as audio. Monitor Mode is also known as PL Defeat. Monitor Mode allows you to monitor all carrier squelch activity on the current channel of the radio.

When you toggle Monitor Mode/PL Defeat On, a voice prompt plays. This selection applies only to Conventional communications.

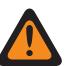

#### **WARNING:**

- For Mobile radios the Voice Announcement file is only initiated on a Monitor button-press or a Monitor menu-selection.
- For Portable radios the Voice Announcement file is only initiated on a PL Disable switchtoggle.

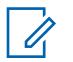

#### **NOTE:**

- The Voice Announcement List Page allows you to load Motorola Voice Announcement (.MVA) files into the application's current codeplug.
- In Mobiles radios, you can toggle Monitor Mode Off with a Monitor button-press or a Monitor menu-selection.
- In Portable radios, you can toggle PL Defeat Off with a PL Disable switch-toggle.

The following selections are supported:

#### **None**

No voice prompt is needed for this radio feature.

**TTS**

When Voice Control feature is enabled, the text in the Voice Command field for Monitor On is played as audio.

#### <span id="page-253-0"></span>**Motorola Voice Announcement (.MVA) file**

Lists all possible voice files defined in the Voice Announcement File List Page.

#### **10.16.1.7**

# **Monitor On TTS Announcement**

A common spoken word to reference the Monitor On field for Text-to-Speech (TTS) announcements.

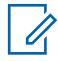

**NOTE:** This field is only applicable for APX NEXT and APX N70 radios.

When the **Play button** is clicked, the application converts the text in the voice command field to speech and plays it through the speaker.

#### **Accessed Only:**

**NOTE:**

- [ViQi: Voice Control Priority on page 107](#page-106-0) is not set to **Disabled**.
- [Monitor On on page 253](#page-252-0) is set to **TTS**.
- The radio is model or option capable.

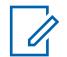

The default value is blank.

Unicode characters.

Alphanumeric characters only with a maximum of 35 characters.

#### **10.16.1.8**

# **Monitor Off**

This field selects which Motorola Voice Announcement  $($ . MVA) file, if any, is assigned to Monitor Mode OFF operation.

If Text-to-Speech (TTS) is selected, the text in the corresponding Voice Command field is converted to speech and played as audio. Monitor Mode is also known as PL Defeat. Monitor Mode allows you to monitor all carrier squelch activity on the current channel of the radio.

When you toggle Monitor Mode/PL Defeat Off a voice prompt plays. This selection applies only to Conventional communications.

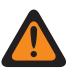

#### **WARNING:**

- For Mobile radios the Voice Announcement file is only initiated on a Monitor button-press or a Monitor menu-selection.
- For Portable radios the Voice Announcement file is only initiated on a PL Disable switchtoggle.

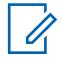

#### **NOTE:**

- The Voice Announcement List Page allows you to load Motorola Voice Announcement (.MVA) files into the application's current codeplug.
- In Mobiles radios, you can toggle Monitor Mode Off with a Monitor button-press or a Monitor menu-selection.
- In Portable radios, you can toggle PL Defeat Off with a PL Disable switch-toggle.

The following selections are supported:

#### **None**

No voice prompt is needed for this radio feature.

#### <span id="page-254-0"></span>**TTS**

When Voice Control feature is enabled, the text in the Voice Command field for Monitor Off is played as audio.

#### **Motorola Voice Announcement (.MVA) file**

Lists all possible voice files defined in the Voice Announcement File List Page.

#### **10.16.1.9**

### **Monitor Off TTS Announcement**

A common spoken word to reference the Monitor Off field for Text-to-Speech (TTS) announcements.

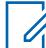

**NOTE:** This field is only applicable for APX NEXT and APX N70 radios.

When the **Play button** is clicked, the application converts the text in the voice command field to speech and plays it through the speaker.

#### **Accessed Only:**

- [ViQi: Voice Control Priority on page 107](#page-106-0) is not set to **Disabled**.
- [Monitor Off on page 254](#page-253-0) is set to **TTS**.
- The radio is model or option capable.

#### **NOTE:**  $\mathscr{U}$

The default value is blank.

Unicode characters.

Alphanumeric characters only with a maximum of 35 characters.

# **10.16.1.10 Direct Mode On**

This field selects which Motorola Voice Announcement (. MVA) file, if any, is assigned to a Direct Mode ON operation.

If Text-to-Speech (TTS) is selected, the text in the corresponding Voice Command field is converted to speech and played as audio. When you toggle Direct Mode On, a voice prompt plays. You can toggle Direct Mode On with a Direct Mode DEK (Direct Entry Keypad) button-press.

This selection applies on a radio wide basis.

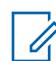

**NOTE:** The Voice Announcement List Page allows you to load Motorola Voice Announcement (.MVA) files into the application's current codeplug.

The following selections are supported:

#### **None**

No voice prompt is needed for this radio feature.

#### **TTS**

When Voice Control feature is enabled, the text in the Voice Command field for Direct Mode On is played as audio.

#### **Motorola Voice Announcement (.MVA) file**

Lists all possible voice files defined in the Voice Announcement File List Page.

### <span id="page-255-0"></span>**10.16.1.11**

# **Direct Mode On TTS Announcement**

A common spoken word to reference the Direct Mode On field for Text-to-Speech (TTS) announcements.

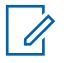

**NOTE:** This field is only applicable for APX NEXT and APX N70 radios.

When the **Play button** is clicked, the application converts the text in the voice command field to speech and plays it through the speaker.

#### **Accessed Only:**

- [ViQi: Voice Control Priority on page 107](#page-106-0) is not set to **Disabled**.
- [Direct Mode On on page 255](#page-254-0) is set to **TTS**.
- The radio is model or option capable.

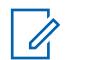

The default value is blank.

Unicode characters.

Alphanumeric characters only with a maximum of 35 characters.

#### **10.16.1.12 Direct Mode Off**

**NOTE:**

This field selects which Motorola Voice Announcement  $($ .  $MVA)$  file, if any, is assigned to a Direct Mode OFF operation.

If Text-to-Speech (TTS) is selected, the text in the corresponding Voice Command field is converted to speech and played as audio. When you toggle Direct Mode Off, a voice prompt plays. You can toggle Direct Mode Off with a Direct Mode DEK (Direct Entry Keypad) button-press.

This selection applies on a radio wide basis.

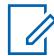

**NOTE:** The Voice Announcement List Page allows you to load Motorola Voice Announcement (.MVA) files into the current codeplug.

The following selections are supported:

#### **None**

No voice prompt is needed for this radio feature.

#### **TTS**

When Voice Control feature is enabled, the text in the Voice Command field for Direct Mode Off is played as audio.

#### **Motorola Voice Announcement (.MVA) file**

Lists all possible voice files defined in the Voice Announcement File List Page.

#### **10.16.1.13**

# **Direct Mode Off TTS Announcement**

A common spoken word to reference the Direct Mode Off field for Text-to-Speech (TTS) announcements.

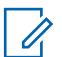

**NOTE:** This field is only applicable for APX NEXT and APX N70 radios.

When the **Play button is clicked, the application converts the text in the voice command field to** speech and plays it through the speaker.

#### **Accessed Only:**

- [ViQi: Voice Control Priority on page 107](#page-106-0) is not set to **Disabled**.
- [Direct Mode Off on page 256](#page-255-0) is set to **TTS**.
- The radio is model or option capable.

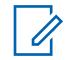

**NOTE:**

The default value is blank.

Unicode characters.

Alphanumeric characters only with a maximum of 35 characters.

#### **10.16.1.14**

# **Emergency On**

This field selects which Motorola Voice Announcement (. MVA) file, if any, is assigned to an Emergency Mode ON operation.

If Text-to-Speech (TTS) is selected, the text in the corresponding Voice Command field is converted to speech and played as audio. When you toggle Emergency Mode On, a voice prompt plays.

You can initiate an Emergency transmission with an Emergency button-press, or a press of a footswitch, or even without your direct interaction with the emergency alarm Man Down feature.

This selection applies on a radio wide basis.

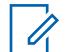

**NOTE:** The Voice Announcement List Page allows you to load Motorola Voice Announcement (.MVA) files into the application's current codeplug.

The following selections are supported:

#### **None**

No voice prompt is needed for this radio feature.

**TTS**

When Voice Control feature is enabled, the text in the Voice Command field for Emergency On is played as audio.

#### **Motorola Voice Announcement (.MVA) file**

Lists all possible voice files defined in the Voice Announcement File List Page.

#### **10.16.1.15**

### **Emergency On TTS Announcement**

A common spoken word to reference the Emergency On field for Text-to-Speech (TTS) announcements.

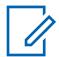

**NOTE:** This field is only applicable for APX NEXT and APX N70 radios.

When the **Play button is clicked, the application converts the text in the voice command field to** speech and plays it through the speaker.

#### **Accessed Only:**

- [ViQi: Voice Control Priority on page 107](#page-106-0) is not set to **Disabled**.
- Emergency On on page 257 is set to **TTS**.

• The radio is model or option capable.

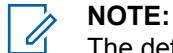

The default value is blank.

Unicode characters.

Alphanumeric characters only with a maximum of 35 characters.

# **10.16.1.16 Secure Tx Select On**

This field selects which Motorola Voice Announcement (.MVA) file, if any, is assigned to toggling secure encrypted transmissions ON.

If Text-to-Speech (TTS) is selected, the text in the corresponding Voice Command field is converted to speech and played as audio. When you toggle secure encrypted transmissions On, a voice prompt plays.

You can toggle secure encrypted transmissions with a Secure Tx Select button-press or a Secure Tx Select switch-toggle, or the Secure menu-selection.

This selection applies on a radio wide basis.

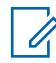

**NOTE:** The Voice Announcement List Page allows you to load Motorola Voice Announcement (.MVA) files into the application's current codeplug.

The following selections are supported:

#### **None**

No voice prompt is needed for this radio feature.

#### **TTS**

When Voice Control feature is enabled, the text in the Voice Command field for Secure Tx Select On is played as audio.

#### **Motorola Voice Announcement (.MVA) file**

Lists all possible voice files defined in the Voice Announcement File List Page.

#### **10.16.1.17**

# **Secure Tx Select On TTS Announcement**

A common spoken word to reference the Secure Tx Select On field for Text-to-Speech (TTS) announcements.

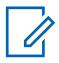

**NOTE:** This field is only applicable for APX NEXT and APX N70 radios.

When the **Play button** is clicked, the application converts the text in the voice command field to speech and plays it through the speaker.

#### **Accessed Only:**

- [ViQi: Voice Control Priority on page 107](#page-106-0) is not set to **Disabled**.
- Secure Tx Select On on page 258 is set to **TTS**.
- The radio is model or option capable.

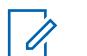

**NOTE:**

The default value is blank.

Unicode characters.

Alphanumeric characters only with a maximum of 35 characters.

#### **10.16.1.18 Secure Tx Select Off**

This field selects which Motorola Voice Announcement  $($ .  $MVA)$  file, if any, is assigned to toggling secure encrypted transmissions OFF (in other words, enabling "clear" transmissions).

If Text-to-Speech (TTS) is selected, the text in the corresponding Voice Command field is converted to speech and played as audio. When you toggle Secure Encrypted Transmissions Off, a voice prompt plays.

You can toggle Secure Encrypted Transmissions OFF with a Secure Tx Select button-press or a Secure Tx Select switch-toggle, or the Secure menu-selection.

This selection applies on a radio wide basis.

**NOTE:** The Voice Announcement List Page allows you to load Motorola Voice Announcement (.MVA) files into the application's current codeplug.

The following selections are supported:

#### **None**

No voice prompt is needed for this radio feature.

#### **TTS**

When Voice Control feature is enabled, the text in the Voice Command field for Secure Tx Select Off is played as audio.

#### **Motorola Voice Announcement (.MVA) file**

Lists all possible voice files defined in the Voice Announcement File List Page.

#### **10.16.1.19**

# **Secure Tx Select Off TTS Announcement**

A common spoken word to reference the Secure Tx Select Off field for Text-to-Speech (TTS) announcements.

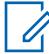

**NOTE:** This field is only applicable for APX NEXT and APX N70 radios.

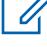

When the **Play button** is clicked, the application converts the text in the voice command field to speech and plays it through the speaker.

#### **Accessed Only:**

- [ViQi: Voice Control Priority on page 107](#page-106-0) is not set to **Disabled**.
- Secure Tx Select Off on page 259 is set to **TTS**.
- The radio is model or option capable.

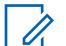

**NOTE:**

The default value is blank.

Unicode characters.

Alphanumeric characters only with a maximum of 35 characters.

#### **10.16.1.20**

# **Site Selectable Alert Allowed in Out of Range**

This field enables the radio to continue providing ergonomic feedback associated with the last received Site Selectable Alert (SSA), in the event that, during the Alert, the radio has roamed outside the Site's coverage range.

Ergonomic feedback of the decoded SSA includes sounding the recurring Voice Announcement associated with the SSA, and displaying its Alert Alias with intelligent lighting, if enabled. This selection applies for Trunking communications.

When disabled, the radio stops providing ergonomic feedback for the last Site Selectable Alert once the radio has roamed outside the Site's coverage range.

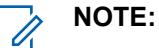

- A Site Selectable Alert List is assigned to an ASTRO 25 Trunking System through its Site Selectable Alert List Selection field.
- You can activate and deactivate Site Selectable Alerts which have their **Subscriber Encodable** field **enabled** with a Site Selectable Alert menu-selection. Either a single site or all available sites in the Zone can be selected for activating or deactivating a Site Selectable Alert.

**Accessed Only:** When the radio is model/option capable.

#### **10.16.1.21 Tx Inhibit On TTS Announcement**

A common spoken word to reference the Tx Inhibit On field for Text-to-Speech (TTS) announcements.

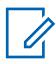

**NOTE:** This field is only applicable for APX NEXT and APX N70 radios.

When the **Play button is clicked, the application converts the text in the voice command field to** speech and plays it through the speaker.

#### **Accessed Only:**

- [ViQi: Voice Control Priority on page 107](#page-106-0) is not set to **Disabled**.
- The corresponding Voice Announcement field is set to **TTS**.
- The radio is model or option capable.

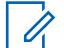

**NOTE:** The default value is blank.

Unicode characters.

Alphanumeric characters only with a maximum of 35 characters.

# **10.16.1.22**

# **Tx Inhibit Off TTS Announcement**

A common spoken word to reference the Tx Inhibit Off field for Text-to-Speech (TTS) announcements.

**NOTE:** This field is only applicable for APX NEXT and APX N70 radios.

When the **Play button is clicked, the application converts the text in the voice command field to** speech and plays it through the speaker.

#### **Accessed Only:**

- [ViQi: Voice Control Priority on page 107](#page-106-0) is not set to **Disabled**.
- The corresponding Voice Announcement field is set to **TTS**.

The radio is model or option capable.

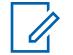

The default value is blank.

Unicode characters.

**NOTE:**

Alphanumeric characters only with a maximum of 35 characters.

#### **10.16.1.23**

# **In-Call User Alert Off TTS Announcement**

A common spoken word to reference the In-Call User Alert Off field for Text-to-Speech (TTS) announcements.

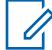

**NOTE:** This field is only applicable for APX NEXT and APX N70 radios.

When the **Play button** is clicked, the application converts the text in the voice command field to speech and plays it through the speaker.

#### **Accessed Only:**

**NOTE:**

- [ViQi: Voice Control Priority on page 107](#page-106-0) is not set to **Disabled**.
- The corresponding Voice Announcement field is set to **TTS**.
- The radio is model or option capable.

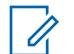

The default value is blank.

Unicode characters.

Alphanumeric characters only with a maximum of 35 characters.

#### **10.16.1.24**

# **In-Call User Alert On TTS Announcement**

A common spoken word to reference the In-Call User Alert On field for Text-to-Speech (TTS) announcements.

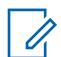

**NOTE:** This field is only applicable for APX NEXT and APX N70 radios.

When the **Play button** is clicked, the application converts the text in the voice command field to speech and plays it through the speaker.

#### **Accessed Only:**

- [ViQi: Voice Control Priority on page 107](#page-106-0) is not set to **Disabled**.
- The corresponding Voice Announcement field is set to **TTS**.
- The radio is model or option capable.

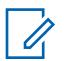

**NOTE:** The default value is blank.

Unicode characters.

Alphanumeric characters only with a maximum of 35 characters.

**10.16.1.25**

# **Multi-Functional Button Primary Mode TTS Announcement**

A common spoken word to reference the Multi-Functional Button Primary Mode field for Text-to-Speech (TTS) announcements.

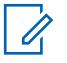

**NOTE:** This field is only applicable for APX NEXT and APX N70 radios.

When the **Play button** is clicked, the application converts the text in the voice command field to speech and plays it through the speaker.

#### **Accessed Only:**

- [ViQi: Voice Control Priority on page 107](#page-106-0) is not set to **Disabled**.
- The corresponding Voice Announcement field is set to **TTS**.
- The radio is model or option capable.

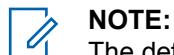

The default value is blank.

Unicode characters.

Alphanumeric characters only with a maximum of 35 characters.

#### **10.16.1.26**

# **Multi-Functional Button Secondary Mode TTS Announcement**

A common spoken word to reference the Multi-Functional Button Secondary Mode field for Text-to-Speech (TTS) announcements.

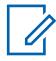

**NOTE:** This field is only applicable for APX NEXT and APX N70 radios.

When the **Play button** is clicked, the application converts the text in the voice command field to speech and plays it through the speaker.

#### **Accessed Only:**

- [ViQi: Voice Control Priority on page 107](#page-106-0) is not set to **Disabled**.
- The corresponding Voice Announcement field is set to **TTS**.
- The radio is model or option capable.

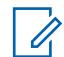

**NOTE:** The default value is blank.

Unicode characters.

Alphanumeric characters only with a maximum of 35 characters.

#### **10.16.1.27**

# **Keypad/Controls Lock On TTS Announcement**

A common spoken word to reference the Keypad/Controls Lock On field for Text-to-Speech (TTS) announcements.

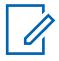

**NOTE:** This field is only applicable for APX NEXT and APX N70 radios.

When the **Play button** is clicked, the application converts the text in the voice command field to speech and plays it through the speaker.

#### **Accessed Only:**

**NOTE:**

- [ViQi: Voice Control Priority on page 107](#page-106-0) is not set to **Disabled**.
- The corresponding Voice Announcement field is set to **TTS**.
- The radio is model or option capable.

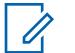

The default value is blank.

Unicode characters.

Alphanumeric characters only with a maximum of 35 characters.

#### **10.16.1.28**

# **Keypad/Controls Lock Off TTS Announcement**

A common spoken word to reference the Keypad/Controls Lock Off field for Text-to-Speech (TTS) announcements.

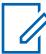

**NOTE:** This field is only applicable for APX NEXT and APX N70 radios.

When the **Play button** is clicked, the application converts the text in the voice command field to speech and plays it through the speaker.

#### **Accessed Only:**

- [ViQi: Voice Control Priority on page 107](#page-106-0) is not set to **Disabled**.
- The corresponding Voice Announcement field is set to **TTS**.
- The radio is model or option capable.

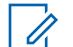

The default value is blank.

Unicode characters.

Alphanumeric characters only with a maximum of 35 characters.

# **10.16.1.29**

**NOTE:**

# **In-Call User Alert On**

This field selects which Motorola Voice Announcement (. MVA) file, if any, is assigned when Voice Mute functionality is toggled ON for In-Call User Alert-enabled channels.

If Text-to-Speech (TTS) is selected, the text in the corresponding Voice Command field is converted to speech and played as audio. When you toggle Voice Mute On for an In-Call User Alert-enabled channel, a voice prompt plays.

You can toggle Voice Mute On with a Voice Mute button-press or the Voice Mute menu-selection. This selection applies on a radio wide basis.

The following selections are supported:

**None**

No voice prompt is needed for this radio feature.

**TTS**

When Voice Control feature is enabled, the text in the Voice Command field for In-Call User Alert On is played as audio.

#### **Motorola Voice Announcement (.MVA) file**

Lists all possible voice files defined in the Voice Announcement File List Page.

# **10.16.1.30 In-Call User Alert Off**

This field selects which Motorola Voice Announcement (. MVA) file, if any, is assigned when Voice Mute functionality is toggled OFF for In-Call User Alert-enabled channels.

If Text-to-Speech (TTS) is selected, the text in the corresponding Voice Command field is converted to speech and played as audio. When you toggles Voice Mute Off for an In-Call User Alert-enabled channel, a voice prompt plays.

You can toggle Voice Mute Off with a Voice Mute button-press or the Voice Mute menu-selection.

This selection applies on a radio wide basis.

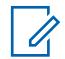

**NOTE:** The Voice Announcement List Page allows you to load Motorola Voice Announcement (.MVA) files into the application's current codeplug.

The following selections are supported:

#### **None**

No voice prompt is needed for this radio feature.

**TTS**

When Voice Control feature is enabled, the text in the Voice Command field for In-Call User Alert Off is played as audio.

#### **Motorola Voice Announcement (.MVA) file**

Lists all possible voice files defined in the Voice Announcement File List Page.

#### **10.16.1.31**

#### **Power Down**

This field allows you to select the predefined Motorola Voice Announcement (. MVA) file that is assigned to the Power Down event. The radio prompts voice announcement when the event occurs.

**NOTE:** For the latest Fire Service Standards models, selecting **NONE** is disabled.

#### **10.16.1.32 Power Down TTS**

A common spoken word to reference the Power Down field for Text-to-Speech (TTS) announcements.

# **NOTE:**

This field is only applicable for APX NEXT and APX N70 radios.

The default value is blank.

Unicode characters.

Alphanumeric characters only with a maximum of 35 characters.

#### **10.16.1.33 Out of Range**

**NOTE:**

This field allows you to select the predefined Motorola Voice Announcement (. MVA) file that is assigned to the Out of Range event. The radio prompts voice announcement when the event occurs.

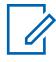

For the latest Fire Service Standards models, selecting **NONE** is disabled.

The Voice Over is heard when the Out of Range Indicator is set to **Alert or Alert & Display**.

When out of range is on the **Hazard Zone Mode** channel, the radio prompts voice announcement when the event occurs.

# **10.16.1.34 Out of Range TTS**

**NOTE:**

A common spoken word to reference the Out of Range field for Text-to-Speech (TTS) announcements.

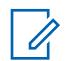

This field is only applicable for APX NEXT and APX N70 radios.

The default value is blank.

Unicode characters.

Alphanumeric characters only with a maximum of 35 characters.

#### **10.16.1.35**

# **Self Check Failure**

This field allows you to select the predefined Motorola Voice Announcement (. MVA) file that is assigned to the Self Check Failure operation. The radio prompts voice announcement when any of the operations fails.

The Self Check operation verifies the following:

- RSM Connection to the RF device.
- Loss of antenna connection to the RF device.
- Temperature is over the manufacturer recommended overheat temperature.
- Battery with at least 50% of the total capacity available (power-up only).

**NOTE:** For the latest Fire Service Standards models, selecting **NONE** is disabled.

# **10.16.1.36 Self Check Failure TTS**

A common spoken word to reference the Self Check Failure field for Text-to-Speech (TTS) announcements.

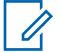

#### **NOTE:**

This field is only applicable for APX NEXT and APX N70 radios.

The default value is blank.

Unicode characters.

Alphanumeric characters only with a maximum of 35 characters.

#### **10.16.1.37**

#### **Accessory Failure**

This field allows you to select the predefined Motorola Voice Announcement (.  $MVA$ ) file that is assigned to the Accessory Failure event. The radio prompts voice announcement when the event occurs.

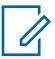

**NOTE:** For the latest Fire Service Standards models, selecting **NONE** is disabled.

**10.16.1.38**

# **Accessory Failure TTS**

A common spoken word to reference the Accessory Failure field for Text-to-Speech annoucements.

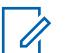

**NOTE:** This field is only applicable for APX NEXT and APX N70 radios.

The default value is blank.

Unicode characters.

Alphanumeric characters only with a maximum of 35 characters.

#### **10.16.1.39**

#### **Antenna Failure**

This field allows you to select the predefined Motorola Voice Announcement (.MVA) file that is assigned to the Antenna Failure operation. The radio prompts voice announcement when the operations occur.

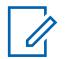

**NOTE:** This field is applicable for APX NEXT NFPA radios only.

#### **10.16.1.40**

# **Antenna Failure TTS**

A common spoken word to reference the Antenna Failure TTS field for Text-to-Speech (TTS) announcements.

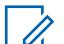

**NOTE:**

This field is only applicable for APX NEXT and APX N70 radios.

The default value is blank.

Unicode characters.

Alphanumeric characters only with a maximum of 35 characters.

#### **10.16.1.41**

### **Over Temperature**

This field allows you to select the predefined Motorola Voice Announcement (. MVA) file that is assigned to the Over Temperature event. The radio prompts voice announcement when the event occurs.

**NOTE:** For the latest Fire Service Standards models, selecting **NONE** is disabled.

# **10.16.1.42**

## **Over Temperature TTS**

A common spoken word to reference the Over Temperature TTS field for Text-to-Speech (TTS) announcements.

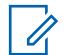

Û,

**NOTE:**

This field is only applicable for APX NEXT and APX N70 radios.

The default value is blank.

Unicode characters.

Alphanumeric characters only with a maximum of 35 characters.

#### **10.16.1.43 RF Device Cumulative Over Temperature**

This field allows you to select the predefined Motorola Voice Announcement (. MVA) file that is assigned to the RF Device Cumulative Over Temperature event. The radio prompts voice announcement when the event occurs.

# **NOTE:**

This field is only applicable for APX NEXT XN radios.

For the latest Fire Service Standards models, selecting **NONE** is disabled.

#### **10.16.1.44**

# **RF Device Cumulative Over Temperature TTS**

A common spoken word to reference the RF Device Cumulative Over Temperature TTS field for Text-to-Speech (TTS) announcements.

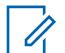

**NOTE:**

This field is only applicable for APX NEXT XN radios.

The default value is blank.

Unicode characters.

Alphanumeric characters only with a maximum of 35 characters.

#### **10.16.1.45**

# **Optional Component Cumulative Over Temperature**

This field allows you to select the Motorola Voice Announcement  $(MVA)$  file that is assigned to the Optional Component Cumulative Over Temperature operation. The radio prompts voice announcement when the operation occurs.

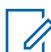

### **NOTE:**

This field is only applicable for APX NEXT XN radios.

For the latest Fire Service Standards models, selecting **NONE** is disabled.

#### **10.16.1.46**

# **Optional Component Cumulative Over Temperature TTS**

A common spoken word to reference the Optional Component Cumulative Over Temperature field for Text-to-Speech (TTS) announcements.

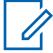

#### **NOTE:**

This field is only applicable for APX NEXT XN radios.

The default value is blank.

Unicode characters.

Alphanumeric characters only with a maximum of 35 characters.

**10.16.1.47**

# **Exit Hazard Zone Mode**

This field allows you to select the predefined Motorola Voice Announcement (. MVA) file that is assigned to the Exit Hazard Zone Mode event.

The radio prompts voice announcement when you toggle the two-way concentric switch to exit the mode.

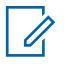

**NOTE:** For the latest Fire Service Standards models, selecting **NONE** is disabled.

### **10.16.1.48 Exit Hazard Zone Mode TTS**

A common spoken word to reference the Exit Hazard Zone Mode field for Text-to-Speech (TTS) announcements.

# 4

**NOTE:**

This field is only applicable for APX NEXT and APX N70 radios.

The default value is blank.

Unicode characters.

Alphanumeric characters only with a maximum of 35 characters.

# **10.16.1.49 Non-Hazard Mode Accessory**

This field allows you to select the predefined Motorola Voice Announcement (.  $MVA$ ) file that is assigned to the Non-Hazard Mode Accessory event. The radio prompts voice announcement when the event occurs.

# 0

This field is only applicable for APX NEXT XN radios.

For the latest Fire Service Standards models, selecting **NONE** is disabled.

### **10.16.1.50**

# **Non-Hazard Mode Accessory TTS**

A common spoken word to reference the Non-Hazard Mode Accessory field for Text-to-Speech (TTS) announcements.

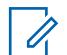

### **NOTE:**

**NOTE:**

This field is only applicable for APX NEXT XN radios.

The default value is blank.

Unicode characters.

Alphanumeric characters only with a maximum of 35 characters.

### **10.16.1.51**

# **Battery Cumulative Over Temperature**

This field allows you to select the Motorola Voice Announcement  $(MVA)$  file that is assigned to the Battery Cumulative Over Temperature event. The radio prompts voice announcement when the event occurs.

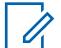

# **NOTE:**

This field is only applicable for APX NEXT XN radios.

For the latest Fire Service Standards models, selecting **NONE** is disabled.

# **10.16.1.52**

# **Battery Cumulative Over Temperature TTS**

A common spoken word to reference the Battery Cumulative Over Temperature field for Text-to-Speech (TTS) announcements.

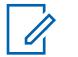

### **NOTE:**

This field is only applicable for APX NEXT XN radios.

The default value is blank.

Unicode characters.

Alphanumeric characters only with a maximum of 35 characters.

#### **10.16.2**

# **Voice Announcement List**

This section allows you to load Motorola Voice Announcement (\*.MVA) files into the current codeplug.

#### **NOTE:**

During a Codeplug Comparison operation, this Voice Announcement List only supports the **Copy All Fields** functionality (that is, there will not be individual Copy buttons beside the voice file names). When the **Copy All Fields** feature is initiated, all voice files in the secondary codeplug are copied to the primary codeplug.

#### **NOTE:**

A Motorola Voice Announcement File (\*.MVA) can only be generated from a \*.WAV file using the Voice Announcement Converter Utility.

Once loaded into this list, voice/audio files are available for selection from any of the Voice Announcement fields on the Voice Announcement Wide Set, from the Alert Audio File field of the Site Selectable Alert List, and from the Zone Channel Assignment's, Channel Announcement and Zone Announcement fields.

# Û

A

# **NOTE:**

#### **Add a Voice File:**

- The plus button on the Multiple Record Toolbar Table View allows you to add one or more voice/audio files (and record/rows) to the current application codeplug.
- A Windows file selection dialog opens allowing you to navigate your computer's file system for the desired voice files

# **10.16.2.1**

#### **Voice File Name**

This field allows you to view or rename recognizable names for the Motorola Voice Announcement (\*.MVA) voice or audio file (record/row).

By default, each voice/audio file record inherits the filename of the \*.mva file that was originally loaded.

Clicking and then typing text into this **Voice Filename** field, allows you to change the name that is given to a voice or audio file record.

However, this does not change the data of the originally selected voice or audio file.

#### **10.17**

# **Site Selectable Alert List**

This section allows you to view or define individual Site Selectable Alerts for ASTRO 25 Trunking communications.

This feature applies for Trunking communications.

#### **IMPORTANT:**

Up to fifteen different Site Selectable Alerts (SSA) per List may be defined for encoding and/or decoding by the radio; however, you can only select an SSA that has its Subscriber Encodable field **enabled** for encoding (sending to the FNE). Once the FNE receives an SSA from a radio, it then broadcasts it to all radios at a site using a proprietary Motorola Solutions System Broadcast OSP (Outbound Signaling Packet) on the outbound Control Channel.

Audio from a standard Voice Announcement (a one-time event) is always given priority over Site Selectable Alert audio (a recurring event).

Only one Site Selectable Alert can be active at a site at any given time.

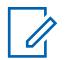

#### **NOTE:**

The appropriate Motorola Voice Announcement Files (\*.MVA) must first be loaded into the Voice Announcement List before it can be selected for a Site Selectable Alert List record/row from the corresponding Alert Audio File field.

A Site Selectable Alert List can be assigned to a trunking system through its Site Selectable Alert List Selection field.

You can activate and decactivate Site Selectable Alerts which have their Subscriber Encodable field **enable** with a Site Selectable Alert menu-selection. Either a single site or all available sites in the Zone can be selected for activating or deactivating a Site Selectable Alert.

#### **10.17.1**

# **Site Selectable Alert List Name**

This field allows you to view or define recognizable names for the current Site Selectable Alert in the current Site Selectable Alert List.

Site Selectable Alert Lists are selected for use from a Trunking System's **Site Selectable Alert List** selection field.

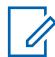

### **NOTE:**

Iron Ore Mine, Copper Mine, SSA List #3.

Characters, numbers, spaces, and special characters can be used.

A total of 14 characters are possible.

#### **10.17.2 Alert Alias**

This field allows you to define recognizable names for the current Site Selectable Alert (record/row) of the current Site Selectable Alert List.

This Alias then appears in the radio's display when you scroll through the Site Selectable Alert List, or when the radio receives a Site Selectable Alert broadcast from the Fixed Network Equipment (FNE).

This selection applies for Trunking communications.

**NOTE:**

Evacuate, Park Up, Tornado Siren, Alert #1.

Characters, numbers, spaces, and special characters can be used.

A total of 14 characters are possible.

The Alert Alias appears in the display.

# <span id="page-270-0"></span>**10.17.3 Alert Audio File**

This field selects which Motorola Voice Announcement (\*.MVA) file, if any, is assigned to the current Site Selectable Alert (record/row) of the current Site Selectable Alert List.

When the radio receives a Site Selectable Alert broadcast from the Fixed Network Equipment (FNE), the corresponding audio/voice prompt plays.

This selection applies for Trunking communications.

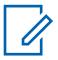

**NOTE:** The appropriate Motorola Voice Announcement Files (\*.MVA) must first be loaded into the Voice Announcement List before they may be selected for a Site Selectable Alert List record/row.

The following selections are supported:

#### **None**

No audio/voice alert is needed for this radio feature.

#### **Motorola Voice Announcement (\*.MVA) file**

Lists all possible audio/voice files loaded into the Voice Announcement File List Page.

# **10.17.4 Alert Period**

This field selects the amount of time that the radio waits before replaying the Alert Audio File for the current Site Selectable Alert (record/row) in the current Site Selectable Alert List.

This selection applies for Trunking communications.

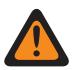

**WARNING:** The lower the Alert Period value, the more frequently the audio is played. Constant playing of the audio over hours/days can eventually diminish radio battery life.

#### Table 113: Range

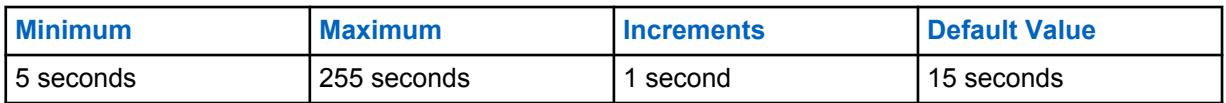

#### **10.17.5 Subscriber Encodable**

This field enables the Alert Alias of the current Site Selectable Alert (record/row) to be shown in the radio (subscriber unit) display, therefore making the selected Alert encodable for broadcast.

Using the Site Selectable Alerts menu-selection, you may then scroll through all encodable Alerts in the Site Selectable Alert List and activate, or subsequently deactivate, a selected Alert.

This selection applies for Trunking communications.

### **10.18 Secure Wide**

This section allows you to view and define functionality for secure encoded transmit and receive communications.

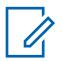

**NOTE:** When a Secure/Clear Strapping field is set to **Select** for a certain channel, either the Secure Tx Select button-press, Secure Tx Select switch-toggle, or the Secure menu-selection allows you to toggle between Secure or Clear communications for that channel.

**Accessed Only:** When the radio is a model or option capable.

<span id="page-271-0"></span>**10.18.1**

# **General**

This section allows you to view or define basic secure encryption functionality.

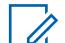

**NOTE:** When a Secure/Clear Strapping field is set to **Select** for a certain channel, either the Secure Tx Select button-press, Secure Tx Select switch-toggle, or the Secure menu-selection allows you to toggle between Secure or Clear communications for that channel.

**Accessed Only:** When the radio is a model/option capable.

#### **10.18.1.1 Secure Operation**

This field selects the secure encrypted communications mode that is used on a radio-wide basis.

0

**NOTE:** When a [Secure/Clear Strapping on page 353](#page-352-0) field is set to **Select** for a certain channel, either the Secure Tx Select button-press, [Secure Tx Select on page 187](#page-186-0) switch-toggle, or the Secure menu-selection allows you to toggle between Secure or Clear communications for that channel.

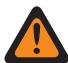

**WARNING:** When the Tactical Inhibit Enable field is enabled, this field can only be set to **Disabled** or **Hardware**. Otherwise, the application considers it invalid.

**Accessed Only:** When the radio is a model/option capable.

The following selections are supported:

#### **Disabled**

Secure encryption is not possible.

#### **Hardware**

Encryption Services are performed by a separate hardware IC that is certified at FIPS (Federal Information Processing Standard) 140-2 levels 2 and 3, depending on the configuration of the Red Key Fill parameter, and can support multiple drop-in encryption algorithms for higher security.

#### **Software**

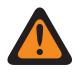

**WARNING:** Not possible for Type II Trunking.

The following two software encryption methods are supported:

#### **Advanced Digital Privacy (ADP)**

Encryption Services are performed by a software implementation of the RC-4 algorithm which is not subject to any FIPS certification level.

# **10.18.1.2**

# **Advanced Digital Privacy (ADP)**

This field enables the radio to use SW ADP Algorithm for encrypted voice.

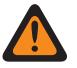

**WARNING:** When the Secure Operation on page 272 field is set to **Software**, enable Advanced Digital Privacy (ADP), [Advanced Encrypted Standard \(AES256\) on page 273](#page-272-0), or [Data Encryption Standard \(DES\) on page 274.](#page-273-0)

**Accessed Only:** When the Secure Operation on page 272 field is set to **Software**, and when the radio is model/option capable.

<span id="page-272-0"></span>**10.18.1.3**

# **Advanced Encrypted Standard (AES256)**

This field enables the radio to transmit and received encrypted voice and data.

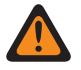

**WARNING:** When the [Secure Operation on page 272](#page-271-0) field is set to **Software**, enable [Advanced](#page-271-0) [Digital Privacy \(ADP\) on page 272,](#page-271-0) [Data Encryption Standard \(DES\) on page 274](#page-273-0), or Advanced Encrypted Standard (AES256).

**Accessed Only:** When the [Secure Operation on page 272](#page-271-0) field is set to **Software**, and when the radio is model/option capable.

# **10.18.1.4 Keyloading Source**

This field allows you to select the Keyloading Source.

The following selections are supported:

#### **Encryption Key List**

Allows you to enter secure keys in Encryption Key List. Only available for Advanced Digital Privacy (ADP).

#### **KVL**

Allows you to load software keys.

**Accessed Only:** When the [Secure Operation on page 272](#page-271-0) field is set to **Software**, and when the radio is model/option capable.

#### **10.18.1.5**

### **OTAR Enable**

Enables the Conventional - ASTRO OTAR (Over-The-Air-Rekeying) and/or the Conventional MDC OTAR and/or the Trunking - ASTRO 25 OTAR feature on a radio-wide basis.

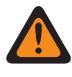

**WARNING:** Either the ASTRO OTAR Enable or the MDC OTAR Enable field must then be enabled, otherwise they both become invalid.

#### **NOTE:**

On an individual Conventional Personality basis, ASTRO OTAR and or MDC OTAR is enabled with the personality's ASTRO OTAR and OTAR Tx fields.

On an individual Trunking System basis, OTAR is enabled from the ASTRO OTAR field and the OTAR Tx fields.

**Accessed Only:** When the [Secure Operation on page 272](#page-271-0) field is set to **Hardware** and the radio is a model/option capable, or when the [Secure Operation on page 272](#page-271-0) field is set to **Software** and the Advanced Encrypted Standard (AES256) on page 273 field is enabled.

#### **10.18.1.6**

# **Enhanced SW Key Erase on Radio Inhibit**

When enabled, the radio erases all Advanced Digital Privacy (ADP) or Advanced Encryption Standard (AES) encryption keys when the radio enters a Radio Inhibit state.

Radio Inhibit is enabled on a per Conventional System and/or Trunking System basis.

When disabled, all ADP or AES encryption keys are retained by the radio when the radio enters a Radio Inhibit state.

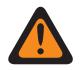

**WARNING:** This field is mutually-exclusive with OTAR Enable on page 273.

<span id="page-273-0"></span>**Accessed Only:** When the [Secure Operation on page 272](#page-271-0) field is set to **Software** and the radio is a model/option capable, and

when the [Advanced Digital Privacy \(ADP\) on page 272](#page-271-0) field is enabled, or

when the [Advanced Encrypted Standard \(AES256\) on page 273](#page-272-0) is enabled but the OTAR Operation field is **Disabled**.

#### **10.18.1.7**

# **Data Encryption Standard (DES)**

This field enables the radio to transmit and received encrypted voice and data.

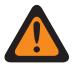

**WARNING:** When the [Secure Operation on page 272](#page-271-0) field is set to **Software**, enable [Advanced](#page-271-0) [Digital Privacy \(ADP\) on page 272,](#page-271-0) [Advanced Encrypted Standard \(AES256\) on page 273](#page-272-0), or Data Encryption Standard (DES).

**Accessed Only:** When the [Secure Operation on page 272](#page-271-0) field is set to **Software**, and when the radio is model/option capable.

# **10.18.2 ASTRO OTAR**

The **ASTRO OTAR** section allows you to view or define Over-The-Air-Rekeying (OTAR) ASTRO - Conventional and ASTRO 25 - Trunking communications features.

ASTRO uses a digital secure encrypted protocol. In addition to Rekey Requests, OTAR transmissions include: Delayed Acknowledgments and Power-up Acknowledgments.

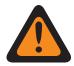

**WARNING:** Some of the options selected may also need to be set up at the KMF (Key Management Facility) site to work properly.

#### **NOTE:**

ASTRO OTAR is enabled on a per Conventional Personality based on the [Rx Voice/Signal](#page-389-0) [Type on page 390](#page-389-0) field. The radio is further configured to initiate OTAR commands by enabling that Personality's ASTRO OTAR and or [OTAR Tx on page 441](#page-440-0) fields.

ASTRO OTAR is enabled on a per Trunking System basis from the ASTRO OTAR field and the [OTAR Tx on page 557](#page-556-0) fields.

**Accessed Only:** When the radio is a model/option capable.

# **10.18.2.1 ASTRO OTAR Enable**

Enables the Conventional - ASTRO OTAR (Over-The-Air-Rekeying) and/or the Conventional MDC OTAR and/or the Trunking - ASTRO 25 OTAR feature on a radio-wide basis.

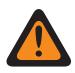

**WARNING:** Either the ASTRO OTAR Enable or the MDC OTAR Enable field must then be enabled, otherwise they both become invalid.

#### **NOTE:**

On an individual Conventional Personality basis, ASTRO OTAR and or MDC OTAR is enabled with the personality's ASTRO OTAR and OTAR Tx fields.

On an individual Trunking System basis, OTAR is enabled from the ASTRO OTAR field and the OTAR Tx fields.

**Accessed Only:** When the [Secure Operation on page 272](#page-271-0) field is set to **Hardware**, the [OTAR Enable](#page-272-0) [on page 273](#page-272-0) field is enabled, and the radio is model/option capable, or

When the [Secure Operation on page 272](#page-271-0) field is set to **Software**, the [Advanced Encrypted Standard](#page-272-0) [\(AES256\) on page 273](#page-272-0) field is enabled, the [OTAR Enable on page 273](#page-272-0) field is enabled, and the radio is model/option capable.

#### **10.18.2.2**

# **Radio Inhibit via ASTRO OTAR**

This field enables the radio to receive and respond to an ASTRO Over-The-Air-Rekeying (OTAR) radio inhibit command.

This command is typically transmitted from a dispatcher or Key Management Facility (KMF) operator causing the radio to be inoperable. This feature applies to secure encrypted mode for ASTRO - Conventional and ASTRO 25 - Trunking communications.

# **WARNING:**

When this field is enabled and the [ASTRO OTAR Enable on page 274](#page-273-0) field is enabled for any Trunking Systems, Radio Inhibit is accomplished "via ASTRO OTAR".

When this field is enabled and the [ASTRO OTAR Enable on page 274](#page-273-0) field is disabled for any Trunking Systems, the Radio Inhibit fields for those Trunking Systems must be enabled. This ensures that Radio Inhibit is possible via standard "Clear" (non-secure encrypted) ASTRO 25 Trunking.

When the [ASTRO OTAR Enable on page 274](#page-273-0) field is enabled for any Trunking Systems and the Radio Inhibit field for those Trunking Systems is disabled, this field becomes view locked in an enabled state. This ensures that for those systems, Radio Inhibit is accomplished "via ASTRO OTAR".

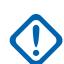

**IMPORTANT:** In order to clear the inhibited state of the radio, send an uninhibit command to the radio or redo the Read/Write process of the radio.

**Accessed Only:** When the [Secure Operation on page 272](#page-271-0) field is set to **Hardware**, the [OTAR Enable](#page-272-0) [on page 273](#page-272-0) field is enabled, the [ASTRO OTAR Enable on page 274](#page-273-0) field is enabled, and the radio is model/option capable, or

When the [Secure Operation on page 272](#page-271-0) field is set to **Software**, the [Advanced Encrypted Standard](#page-272-0) [\(AES256\) on page 273](#page-272-0) field is enabled, the [OTAR Enable on page 273](#page-272-0) field is enabled, the [ASTRO](#page-273-0) [OTAR Enable on page 274](#page-273-0) field is enabled, and the radio is model/option capable.

#### **10.18.2.3**

### **TKP Enabled**

This field enables radio to perform Touchless Key Provisioning (TKP) that delivers end to end encryption keys to radios from a Key Management Facility (KMF) without first requiring Key Variable Loader (KVL) configuration of the radio.

#### **NOTE:**  $\mathscr{U}_1$

The radio must have been provisioned at the Motorola factory for the capability to perform this function. Some radios may not be capable even if the feature is enabled if the radios are shipped prior to factory introduction of the feature.

The KMF operator must enable the Touchless Key Provisioning for that radio within the KMF configuration.

When this field is enabled, KMF server is notified during OTAR Registration.

#### **10.18.2.4**

# **Message Number Period**

Message Number Period (MNP) defines a window of messages that can be accepted from a Key Management Facility (KMF). The radio is programmed with the MNP value in this field.

OTAR feature uses this value during the operations.

The intent of a small window size is to prevent an attacker from causing misconfiguration of the radio's keys by capturing messages sent from the KMF and re-sending them at a later time to the radio.

If the window is very small and messages are missed from the KMF due to the radio are out of the radio system coverage or turned off, the radio ignores the KMF messages, and force the KMF to initiate a recovery procedure.

#### Table 114: Range

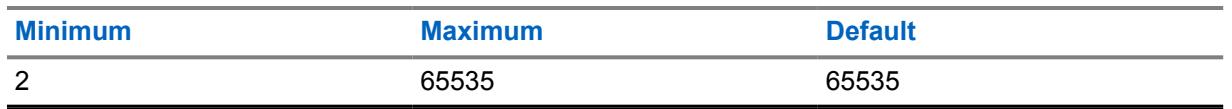

**NOTE:** A value of 65535 effectively disables protection from replay.

# **10.18.2.5**

Ũ,

# **KMF RSI**

The Key Management Facility Radio Set Indicator (KMF RSI) is the identifier of the KMF for OTAR, and must match the value assigned within the KMF. A radio with an improper setting for this value will have its messages ignored by the KMF.

The radio is programmed with the KMF RSI value in this field. OTAR feature uses this value during the operations.

#### Table 115: Range

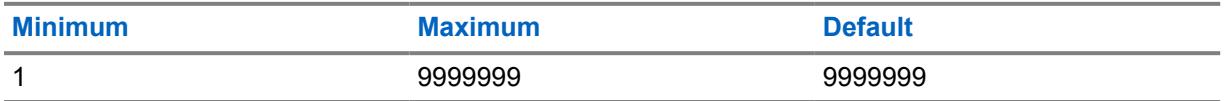

#### **10.18.2.6**

# **OTAR Parameters Source**

When this field is set to **KVL**, the radio KMF RSI and Message Number Period (MNP) can only be updated through Key Variable Loader (KVL).

When it is set to **Parameter Management**, the radio is updated with the RadioCentral KMF RSI and MNP values, overwriting the current radio values. A subsequent KVL update overwrites the Radio Central provided values again.

# **10.18.3 MDC OTAR**

This section allows you to view or define MDC Over-The-Air Rekeying (OTAR) features.

<span id="page-276-0"></span>MDC OTAR features apply only when operating in secure encrypted mode and only for Conventional communications. In addition to Rekey Requests, OTAR transmissions include: Delayed Acknowledgments, and Power-up Acknowledgments.

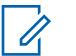

**NOTE:**

MDC OTAR is enabled on a per Conventional Personality by way of the Non-ASTRO Signaling Type field. The radio is further configured to initiate OTAR commands by enabling that Personality's OTAR Tx field.

When a Secure/Clear Strapping field is set to **Select** for a certain channel, either the Secure Tx Select button-press, Secure Tx Select switch-toggle, or the Secure menu-selection allows you to toggle between Secure or Clear communications for that channel.

**Accessed Only:** When the radio is a model/option capable.

# **10.18.3.1 MDC OTAR Enable**

Enables the MDC signaling version of the OTAR (Over-The-Air-Rekeying) feature.

This feature applies to secure encrypted mode for MDC OTAR communications.

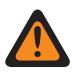

**WARNING:** When the [OTAR Enable on page 273](#page-272-0) field is enabled, the Radio Manager requires that either this field or the [ASTRO OTAR Enable on page 274](#page-273-0) field must be enabled. Otherwise, they both become invalid. This ensures that OTAR is possible from an MDC or ASTRO - Conventional channel.

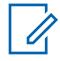

**NOTE:** MDC OTAR is enabled on a per Conventional Personality by way of the Non-ASTRO Signaling Type field. The radio is further configured to initiate OTAR commands by enabling that Personality's OTAR Tx field.

**Accessed Only:** When the [Secure Operation on page 272](#page-271-0) field is set to **Hardware**, the [OTAR Enable](#page-272-0) [on page 273](#page-272-0) field is enabled, and the radio is model/option capable.

# **10.18.3.2 Radio Inhibit via MDC OTAR**

This field enables the radio to receive and respond to an MDC Over-The-Air-Rekeying (OTAR) radio inhibit command that temporarily causes the radio to be inoperable.

This command is typically transmitted from a dispatcher or Key Management Controller (KMC) operator. This feature applies to secure encrypted mode MDC OTAR communications.

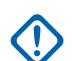

**IMPORTANT:** In order to clear the inhibited state of the radio, send an uninhibit command to the radio or redo the Read/Write process of the radio.

**Accessed Only:** When the [Secure Operation on page 272](#page-271-0) field is set to **Hardware**, the OTAR Operation field is set to **MDC Only** or **ASTRO & MDC**, and the radio is model/option capable.

#### **10.18.3.3**

# **OTAR Acknowledgements Enable**

This field enables the radio to acknowledge all MDC OTAR (Over-The-Air-Rekeying) messages that request an acknowledgement.

This feature applies to secure encrypted mode MDC OTAR communications.

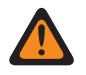

**WARNING:** When disabled, you must ensure that all Stat-Alert features are also disabled in order to prevent compromising security. Stat-Alert features include: Radio Check, Remote Radio Mode; MDC Auto Select Call Transmit, Call Alert Rx/Tx, and Selective Call Rx/Tx.

**Accessed Only:** When the [Secure Operation on page 272](#page-271-0) field is set to **Hardware**, the OTAR Operation field is set to **MDC Only** or **ASTRO & MDC**, and the radio is model/option capable.

**10.18.3.4**

# **OTAR Acknowledgements Encrypted Only**

This field enables the radio to encrypt all MDC OTAR acknowledgements.

This feature applies to secure encrypted mode MDC OTAR communications. When disabled, the radio sends MDC OTAR encrypted or clear acknowledgements as directed by the Key dispatcher's Key Management Controller (KMC).

**Accessed Only:** When the [Secure Operation on page 272](#page-271-0) field is set to **Hardware**, the OTAR Operation field is set to **MDC Only** or **ASTRO & MDC**, and when the [OTAR Acknowledgements](#page-276-0) [Enable on page 277](#page-276-0) field is enabled, and the radio is model/option capable.

**10.18.3.5**

# **OTAR Acknowledgements Power-Up**

This field selects exactly when the radio sends an MDC Over-The-Air-Rekeying (OTAR) Power-up acknowledgement to the Key Manager Controller (KMC).

This acknowledgement (Ack) allows the radio to log into the KMC for OTAR purposes. This feature applies to secure encrypted mode MDC OTAR communications.

**Accessed Only:** When the [Secure Operation on page 272](#page-271-0) field is set to **Hardware**, the OTAR Operation field is set to **MDC Only** or **ASTRO & MDC**, and the radio is model/option capable.

The following selections are supported:

#### **Disabled**

No Power-up Acks are sent.

#### **Immediate**

The Power-up Ack is sent when the radio is turned-on and once the radio has completed it's power-up sequence.

#### **Delayed**

The radio transmits the Power-up Ack when a PTT button transmission is sent on an OTARenabled channel.

#### **10.18.3.6**

# **Rekey Request Mode**

This field selects the protocol that is used when the radio transmits the MDC Over-The-Air-Rekeying (OTAR) Rekey Request.

A data transmission is sent to the dispatcher's Key Management Controller (KMC) console requesting OTAR rekeying of the radio. These features apply to secure encrypted mode MDC OTAR communications.

**NOTE:** You can initiate a Rekey Request with either a Rekey Request button-press or a [Rekey](#page-200-0) [Request on page 201](#page-200-0) menu-selection.

#### **Accessed Only:**

**Accessed Only:** When the [Secure Operation on page 272](#page-271-0) field is set to **Hardware**, the OTAR Operation field is set to **MDC Only** or **ASTRO & MDC**, and the radio is model/option capable.

The following selections are supported:

#### **Encrypted**

The Rekey Request is secure encrypted.

**Clear**

The Rekey Request is not encrypted.

#### **Disabled**

The Rekey procedure may only be initiated by the KMC operator.

#### **10.18.3.7**

# **Rekey Request Status Alert Tone**

This field enables the radio to generate a success or failure alert tone once the Rekey Request process is completed.

Selecting to enable this feature only affects the sounding of this alert tone when the Rekey Request section of the radio's menu is exited before the rekey request process is completed. Note that when the Rekey Request section of the radio's menu is not exited prior to the rekey request process being complete, the status alert tone is sounded regardless of the setting of this field. The status of the Rekey process also appears as a visual alert in the radio's display. These features apply to secure encrypted mode MDC OTAR communications.

**NOTE:** You can initiate the Rekey Request command with the Rekey menu-selection.

**Accessed Only:** When the [Secure Operation on page 272](#page-271-0) field is set to **Hardware**, the OTAR Operation field is set to **MDC Only** or **ASTRO & MDC**, and the radio is model/option capable.

#### **10.18.3.8**

# **Erase Previous On User Change**

This field enables the erasing of ALL secure encryption keys in the previously active keyset (see Slot A, Slot B, and Indexed fields) after you initiate the keyset change.

You can initiate the keyset change with a Keyset menu-selection. This feature applies on a radio-wide basis.

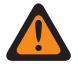

#### **WARNING:**

When this field is enabled and when the MDC OTAR Erase Previous Index on Index Change is enabled, it is possible for you to erase both keysets and be momentarily without any secure encryption keys.

#### **EXAMPLE:**

The radio is currently operating on Keyset 1 when an OTAR Keyset Change occurs. It changes the radio to Keyset 2 and erases the radio's previous Keyset 1. Then, if you manually change back to Keyset 1 that has been erased, and the Erase Previous on User Change feature erases the previous Keyset 2, the radio remains keyless until you manually load new keys or request a manual OTAR Rekey.

**Accessed Only:** When the radio is model /option capable.

# **10.18.3.9**

# **KMC ID**

This field selects the radio's Key Manager Controller (KMC) ID allowing the radio to be uniquely identified by the KMC.

Each radio in a system should have a unique KMC ID, allowing each radio to communicate MDC OTAR commands to and from the KMC on an individual basis. This feature applies to secure encrypted mode MDC OTAR communications.

**Accessed Only:** When the [Secure Operation on page 272](#page-271-0) field is set to **Hardware**, the OTAR Operation field is set to **MDC Only** or **ASTRO & MDC**, and the radio is model/option capable.

<span id="page-279-0"></span>Table 116: Range

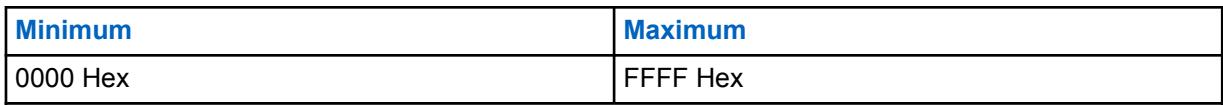

**10.18.3.10**

# **MDC OTAR System**

This field selects the MDC Conventional System to be used by MDC Over-The-Air-Rekeying (OTAR) commands.

This feature applies to secure encrypted mode conventional communications.

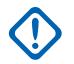

**IMPORTANT:** An MDC OTAR System must have its Expanded MDC ID Range feature **Disabled**. Otherwise, the selection is considered to be invalid. These two features are incompatible.

**NOTE:**

Only MDC type Conventional Systems may be selected (see the System Type field). Once defined, Conventional Systems are referenced to Conventional Personalities.

MDC OTAR is then enabled on a per conventional personality by way of the Non-ASTRO Signaling Type field. The radio is further configured to initiate OTAR commands by enabling that personality's OTAR Tx field.

**Accessed Only:** When the [Secure Operation on page 272](#page-271-0) field is set to **Hardware**, the OTAR Operation field is set to **MDC Only** or **ASTRO & MDC**, and the radio is model/option capable.

# **10.18.4**

# **Features**

This section allows you to view or define diverse and sometimes complex secure encryption settings.

**NOTE:** When a Secure/Clear Strapping field is set to **Select** for a certain channel, either the Secure Tx Select button-press, Secure Tx Select switch-toggle, or the Secure menu-selection allows you to toggle between Secure or Clear communications for that channel.

**Accessed Only:** When the radio is a model/option capable.

#### **10.18.4.1**

# **Infinite Key Retention**

If this field is enabled, the radio permanently stores encryption keys, even when the radio battery is removed or when the radio is reprogrammed. This feature requires hardware encryption.

When disabled, Unique Key Encryption Key (UKEK) encryption keys are erased or retained according to the setting of the Infinite UKEK Retention field.

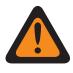

#### **WARNING:**

When this feature is enabled, enabling the Infinite UKEK Retention field causes that field to become invalid. These two features are mutually exclusive.

Changes to the setting for this field can potentially impact the FIPS Mode of operation in the device. This impact causes all critical security parameters (key material and password) to be erased. See FIPS Modes of Operation for more information.

**Accessed Only:** When the [Secure Operation on page 272](#page-271-0) field is set to **Hardware** and the radio is model/option capable.

# **10.18.4.2 Periodic Keyfail Alert Tone**

This field enables a periodic alert tone to sound whenever the current radio channel has lost its secure encryption key.

And, when either of the following conditions is met: The current channel's [Secure/Clear Strapping on](#page-352-0) [page 353](#page-352-0) is set to **Secure**. Or when the current channel's [Secure/Clear Strapping on page 353](#page-352-0) is set to **Select** and the radio's Secure Tx Select button-press or Secure Tx Select switch-toggle or Secure menu-selection is set to Secure mode (not clear).

**Accessed Only:** When the [Secure Operation on page 272](#page-271-0) field is set to **Hardware** or **Software** and the radio is model/option capable.

#### **10.18.4.3**

# **Clear Alert Tones**

This field enables an alert tone to sound having to do with transmitting and or receiving secure encrypted mode communications versus clear mode communication.

Clear mode refers to standard non-encrypted communications. This selection applies on a radio-wide basis.

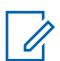

**NOTE:** When a Secure/Clear Strapping field is set to **Select** for a certain channel, the Secure Tx Select button-press or the Secure Tx Select switch-toggle or the Secure menu-selection allows you to toggle between Secure or Clear communications for that channel.

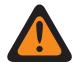

**WARNING:** When the Tactical Inhibit Enable field is enabled, this field can only be set to **Rx Only** or **Tx & Rx**. Otherwise, the application considers it invalid.

**Accessed Only:** When the [Secure Operation on page 272](#page-271-0) field is set to **Hardware** or **Software** and the radio is model/option capable.

The following selections are supported:

**None**

No Clear Alert Tones are enabled.

#### **Tx Only**

Enables an alert tone to sound when the PTT button is pressed, alerting you when the radio is about to transmit in clear mode.

#### **Rx Only**

For Conventional analog signaling (MDC, DTMF, Quik-Call II), this feature applies only when the radio's current operating channel's analog Conventional Systems has its System Pretime set less than 1500 ms.

#### **Tx & Rx**

See "Tx Only" and "Rx Only" definitions above.

#### **10.18.4.4**

# **Ignore Secure/Clear Switch When Strapped**

This field enables the radio to ignore the setting of the Secure Tx Select switch-toggle.

This causes the radio's transmission mode to be based on the current channel's - [Secure/Clear](#page-352-0) [Strapping on page 353](#page-352-0) field setting, **Secure** or **Clear**. This feature applies on a radio-wide basis.

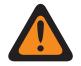

**WARNING:** If this feature is disabled and the radio's active channel/mode is strapped to **Secure** or **Clear** (not selectable), the radio checks the position of the **Secure Tx Select** switch. If the active channel's strapped value does not match the setting of the switch, the radio will not transmit. The factory default is Disabled.

**Accessed Only:** When the [Secure Operation on page 272](#page-271-0) field is set to **Hardware** or **Software**, a Conventional or Trunking "Position A" Concentric Switch is set to **Secure Tx Select**, and the radio is model/option capable.

# **10.18.4.5 Non-XL Scan Unsquelch Duration**

This field selects the amount of time that the radio waits in active scan mode for a SecureNetencrypted Non-XL (non-range extended) Cipher Feedback signal to be detected following a carrier detect.

This feature applies for conventional communications on a radio-wide basis. Time is in milliseconds.

**Accessed Only:** When the [Secure Operation on page 272](#page-271-0) field is set to **Hardware** or **Software** and the radio is model/option capable.

#### Table 117: Range

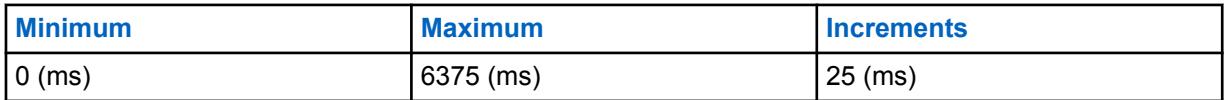

#### **10.18.4.6**

# **XL Scan Unsquelch Duration**

This field selects the amount of time that the radio waits in active scan mode for a SecureNetencrypted Non-XL (non-range extended) Cipher Feedback signal to be detected following a carrier detect.

This feature applies for Conventional communications on a radio-wide basis. Time is in milliseconds.

**Accessed Only:** When the [Secure Operation on page 272](#page-271-0) field is set to **Hardware** or **Advanced Digital Privacy** and the radio is model/option capable.

#### Table 118: Range

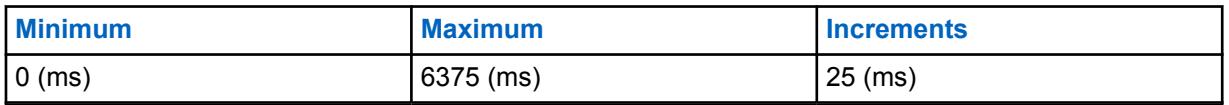

#### **10.18.4.7**

# **Infinite UKEK Retention**

This field enables the radio to permanently store UKEK (Unique Key Encryption Key) keys even when the radio's battery is removed.

A radio that possesses only UKEKs can be Over The Air Rekeyed (OTAR) but can not transmit or receive any other secure voice or data calls. When disabled, encryption keys are erased or retained according to the setting of the Infinite Key Retention field. When both fields are disabled, all encryption keys are erased whenever the radio's battery is removed or when the radio is reprogrammed.

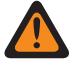

**WARNING:** When the [Infinite Key Retention on page 280](#page-279-0) field is enabled, this field must be disabled. Otherwise, the application considers it invalid. These two features are mutually exclusive.

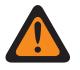

**WARNING:** Changes to the setting for this field may potentially impact the FIPS Mode of operation in the device, which will cause all critical security parameters (key material and password) to be erased. See FIPS Modes of Operation for more information.

**Accessed Only:** When the [Secure Operation on page 272](#page-271-0) field is set to **Hardware** and the radio is model/option capable.

# **10.18.4.8 Disable Hard Key Zeroize**

This field allows you to zeroize the encryption keys on a radio by pressing the Side Top (Purple) and Orange Button simultaneously.

Press the Side Top (Purple) first to prevent initiating an emergency call.

**Accessed Only:** When the Secure Operation field is set to **Hardware**, and when the [Infinite Key](#page-279-0) [Retention on page 280](#page-279-0) field is set to **Enabled**, and when the [Tactical Inhibit Enable](#page-980-0) field is set to **Disabled**,

Or the Secure Operation field is set to **Software**, and when the [Tactical Inhibit Enable](#page-980-0) field is set to **Disabled**.

### **10.18.5**

# **Multikey**

This section allows you to view or define Multikey parameters which affect secure encrypted operations.

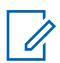

**NOTE:** When a Secure/Clear Strapping field is set to **Select** for a certain channel, either the Secure Tx Select button-press, Secure Tx Select switch-toggle, or the Secure menu-selection allows you to toggle between Secure or Clear communications for that channel.

**Accessed Only:** When the radio is a model/option capable.

### **10.18.5.1**

# **Display On Secure Switch Select**

This field selects the type of information that appears in the radio's display when you switch the radio's current channel to secure encrypted mode.

When a Secure/Clear Strapping field is set to **Select** for a certain channel, a Secure Tx Select button-press or a [Secure Tx Select on page 187](#page-186-0) switch-toggle or a Secure menu-selection to secure mode causes this information to appear in the radio's display. This selection applies on a radio-wide basis.

**Accessed Only:** When the [Secure Operation on page 272](#page-271-0) field is set to **Hardware** or **Advanced Digital Privacy**, and he radio is model/option capable.

The following selections are supported:

#### **Key Name**

The content defined in the Key Name field appears in the radio's display.

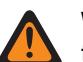

**WARNING:** This selection is only valid when the [Secure Operation on page 272](#page-271-0) field is set to **Hardware** or **Software**.

#### **Keyset Name**

The Keyset Name appears in the radio's display. Keyset assignments are typically organized by a Key Management Facility (KMF) operator and transmitted with Over-the-Air Rekeying (OTAR). Keyset Names are by default "kset 1" and "kset 2".

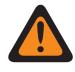

**WARNING:** This selection is only valid when the [Secure Operation on page 272](#page-271-0) field is set to **Hardware** or **Software** with the [Advanced Encrypted Standard \(AES256\) on page 273](#page-272-0) field enabled.

#### **Disabled**

Nothing appears in the radio's display.

# <span id="page-283-0"></span>**10.18.5.2 Display On PTT**

This field selects the type of information that appears in the radio's display when you press the PTT button while the radio's current channel is operating in secure encryption mode.

**Accessed Only:** When the [Secure Operation on page 272](#page-271-0) field is set to **Hardware** or **Software** and the radio is model/option capable.

The following selections are supported:

#### **Key Name**

The content defined in the Key Name field appears in the radio's display.

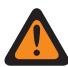

**WARNING:** This selection is only valid when the [Secure Operation on page 272](#page-271-0) field is set to **Hardware** or **Software**.

#### **Keyset Name**

The Keyset Name appears in the radio's display. Keyset assignments are typically organized by a Key Management Facility (KMF) operator and transmitted with Over-the-Air Rekeying (OTAR). Keyset Names are by default "kset 1" and "kset 2".

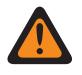

**WARNING:** This selection is only valid when the [Secure Operation on page 272](#page-271-0) field is set to **Hardware** or **Software** with the [Advanced Encrypted Standard \(AES256\) on page 273](#page-272-0) field enabled.

#### **Disabled**

Nothing appears in the radio's display.

#### **10.18.5.3**

# **Display On Mode Change**

This field selects the type of information that appears in the radio's display when you change the radio's channel or mode to a channel that is strapped to secure encrypted mode (see Secure/Clear Strapping).

**Accessed Only:** When the [Secure Operation on page 272](#page-271-0) field is set to **Hardware** or **Software** and the radio is model/option capable.

The following selections are supported:

#### **Key Name**

The content defined in the Key Name field appears in the radio's display.

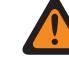

**WARNING:** This selection is only valid when the [Secure Operation on page 272](#page-271-0) field is set to **Hardware** or **Software**.

#### **Keyset Name**

The Keyset Name appears in the radio display. Keyset assignments are typically organized by a Key Management Facility (KMF) operator and transmitted with Over-the-Air Rekeying (OTAR). Keyset Names are by default "kset 1" and "kset 2".

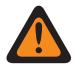

**WARNING:** This selection is only valid when the [Secure Operation on page 272](#page-271-0) field is set to **Hardware** or **Software** with the [Advanced Encrypted Standard \(AES256\) on page 273](#page-272-0) field enabled.

#### **Disabled**

Nothing appears in the radio's display.

#### **10.18.5.4**

# **PID Key Management for ASN Mode**

When this field is selected, it enables the use of Physical ID (PID) Key Management in the radio.

This field is automatically enabled and becomes view when the [MDC OTAR Enable on page 277](#page-276-0) field is enabled. This feature applies to secure encryption mode on a radio-wide basis. PID key management is a legacy mechanism for managing keys that limits the radio to 16 keys with Physical IDs. When disabled, CKR (Common Key Reference) Key Management is used solely by the radio during secure encrypted communications. CKR Key management allows for more than 16 keys to be referenced and is required to be used with ASTRO OTAR (Over-The-Air-Rekeying).

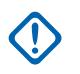

**IMPORTANT:** When using the ASN (Advanced SecureNet) mode in the KVL 3000 or the KVL 3000 Plus Key-Variable Loader (KVL) device, encryption keys can only be loaded to the radio when PID Key Management has been enabled in the radio.

**Accessed Only:** When the [Secure Operation on page 272](#page-271-0) field is set to **Hardware** and the radio is model/option capable.

#### **10.18.5.5**

# **Key ID - Rx Hang Time**

This field selects the amount of time that the radio waits once a received secure call has ended before reloading your last selected or saved encryption key.

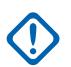

**IMPORTANT:** This hang time is only needed when the radio had to temporarily switch to another encryption key in order to receive a call that was transmitted with a different key. This feature applies to secure encryption mode for Conventional communications. Time is in milliseconds.

**NOTE:** This feature applies to secure encryption mode ([Secure Wide on page 271\)](#page-270-0) for Conventional and Trunking communications when [Auto Key ID Rx on page 563](#page-562-0) is enabled.

**Accessed Only:** When the [Secure Operation on page 272](#page-271-0) field is set to **Hardware** or **Software** and the radio is model/option capable.

#### Table 119: Range

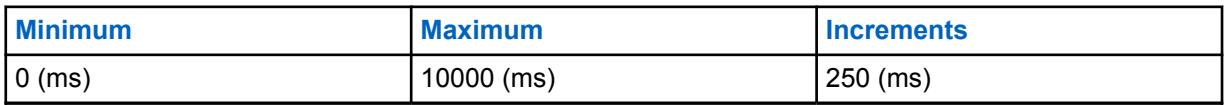

**10.18.5.6**

# **Keyset ID - Tx Hang Time**

This field selects the amount of time that the radio waits once a transmitted secure call has ended before reloading your last selected or saved encryption key.

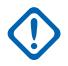

**IMPORTANT:** This hang time is only needed when the radio temporarily switches to another encryption key in order to receive a call that was transmitted with a different key, and then the radio continued to use that switched-to encryption key for the return transmission. Time is in milliseconds.

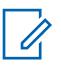

**NOTE:** This feature applies to secure encryption mode ([Secure Wide on page 271\)](#page-270-0) for Conventional and Trunking communications when [Auto Key ID Rx on page 563](#page-562-0) is enabled.

**Accessed Only:** When the [Secure Operation on page 272](#page-271-0) field is set to **Hardware** or **Software** and the radio is model/option capable.

#### Table 120: Range

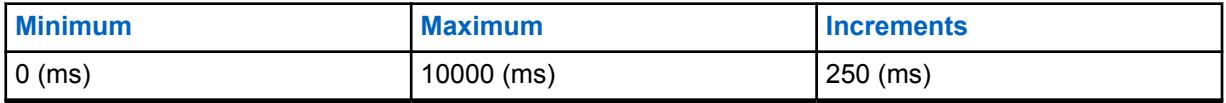

# **10.18.6 Encryption Key List**

This section allows you to configure multiple Hardware or Software encryption keys for the purpose of secure encrypted voice and data communications.

#### **NOTE:** 0

The number of available encryption keys depends on the model tier of the radio: High tier = 128, Mid tier = 64, and Low tier = 48.

When a Secure/Clear Strapping field is set to **Select** for a certain channel, either the Secure Tx Select button-press, Secure Tx Select switch-toggle, or the Secure menu-selection allows you to toggle between Secure or Clear communications for that channel.

**Accessed Only:** When the radio is a model/option capable.

# **10.18.6.1**

# **Key Name**

This field allows you to define recognizable Key names for the current key (record/row) within the Encryption Key List.

**Accessed Only:** When the [Secure Operation on page 272](#page-271-0) field is set to **Hardware** or **Software** and the radio is model/option capable.

The following selections are supported:

- Characters, numbers, spaces, and special characters can be used.
- The number of possible characters is radio model dependent.

### **10.18.6.2**

### **CKR Number**

This field allows you to define a key number for the current Common Key Reference (CKR) key (record/row) within the Encryption Key List.

This CKR number is referenced to personalities, talkgroups, or features, independent of the physical storage location of the key. This removes the radio programmer's need for mapping encryption keys to physical storage locations for different secure devices in the same in-the-field communications system.

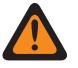

**WARNING:** The application automatically assigns a "Blank" default "CKR Number" value. Each CKR number that exists must be defined as a number value in order to write or save to the current codeplug.

Each CKR Number must have a unique value.

**Accessed Only:** When the radio is model/option capable, and when the [Secure Operation on page](#page-271-0) [272](#page-271-0) field is set to **Hardware**, or

When the radio is model/option capable, and when the [Secure Operation on page 272](#page-271-0) field is set to **Software**, and the [Keyloading Source on page 273](#page-272-0) field is set to **KVL**.

#### Table 121: Range

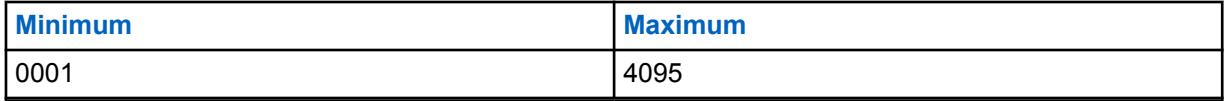

# <span id="page-286-0"></span>**10.18.6.3**

**Indexed**

This field enables indexing for the current Hardware encryption key (record/row) within the Encryption Key List.

Indexing allows for two unique sets of keys (Keysets) to exist within the radio. One Keyset exists in the Slot A field and the other exists in the Slot B field. Once Indexing is enabled for the current key (row/record), a second and unique encryption key is populated in the alternate Keyset "Slot B". Indexing also allows for two unique keys to exist per radio channel, instead of one key.

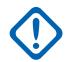

#### **IMPORTANT:**

When the Conventional Key menu-selection is programmed and when a pair of "Indexed" keys is selected for a certain channel, you are then able to alternate from the encryption key in Keyset A to the encryption key in Keyset B (and back) without changing the radio's channel. This is only possible for Conventional channels.

When the Keyset menu-selection is programmed on either Conventional or Trunking communications, then rekeying of the radio's current keyset is only possible on that type of communications channel. A Keyset does apply on a radio-wide basis and to both types of channels.

When both the Conventional and the Trunking Keyset selections are programmed, you can then change the Keyset for the entire radio, regardless of which channel the radio is currently operating.

Only eight keys can be indexed to Slot B and only 16 keys total are possible between Slot A and Slot B.

**Accessed Only:** When the radio is model/option capable, and when the [Secure Operation on page](#page-271-0) [272](#page-271-0) field is set to **Hardware**, or

When the radio is model/option capable, and when the [Secure Operation on page 272](#page-271-0) field is set to **Software**, and the [Keyloading Source on page 273](#page-272-0) field is set to **KVL**.

# **10.18.6.4**

# **Slot A**

The application retrieves and allows you to view the Physical Identification (PID) Hardware key number for the current key (record/row) within the Encryption Key List.

This value is affected by the Indexed field's setting for the current record/row, enabled or disabled. When the Indexed field is enabled, it allows for two unique sets of keys ('Keysets') to exist, one in Slot A and one in Slot B.

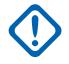

#### **IMPORTANT:**

When the Conventional Key menu-selection is programmed and when a pair of "Indexed" keys is selected for a certain channel, you are then able to alternate from the encryption key in Keyset A to the encryption key in Keyset B (and back) without changing the radio's channel. This is only possible for conventional channels.

When the Conventional or Trunking Keyset menu-selection is programmed, you are able to change the Keyset on a radio-wide basis.

When both the Conventional and the Trunking Keyset selections are programmed, you can then change the Keyset for the entire radio, regardless of which channel the radio is currently operating.

Only eight keys can be indexed to Slot B and only 16 keys total are possible between Slot A and Slot B.

#### **Accessed Only:**

When the [Secure Operation on page 272](#page-271-0) field is set to **Hardware** or **Software** and when the [Keyloading Source on page 273](#page-272-0) field is set to **KVL**, and when the [PID Key Management for ASN](#page-283-0) [Mode on page 284](#page-283-0) field is enabled,

#### And

When the number of records in the Encryption Key List is less than 9, or when the record number of the key in the [Secure Hardware Encryption Key References List on page 290](#page-289-0) is between 9 and 16, and

- If anyone of the first eight [Indexed on page 287](#page-286-0) fields is "Enabled", then Slot A of record 16 is inapplicable, or
- If any two of the first eight Indexed fields are "Enabled", then Slot A of records 15 and 16 is inapplicable, or
- If any three of the first eight Indexed fields are "Enabled", then Slot A of records 14, 15 and 16 is inapplicable (the remaining records follow the same rule,

Or

when the record number of the key in the Secure Hardware Encryption Key References List is greater than 16, then Slot A of that record cannot be accessed),

And, when the radio is model/option capable.

#### **10.18.6.5 Slot B**

The application retrieves and allows you to view the Physical Identification (PID) Hardware key number for the current key (record/row) within the Encryption Key List.

This value is affected by the Indexed field's setting for the current record/row, enabled or disabled. When the Indexed field is enabled, it allows for two unique sets of keys ('Keysets') to exist; one in Slot A and one in Slot B.

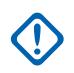

#### **IMPORTANT:**

When the Conventional Key menu-selection is programmed and when a pair of "Indexed" keys is selected for a certain channel, you are then able to alternate from the encryption key in Keyset A to the encryption key in Keyset B (and back) without changing the radio's channel. This is only possible for Conventional channels.

When the Conventional or Trunking Keyset menu-selection is programmed, you are then able to change the Keyset on a radio-wide basis.

When both the Conventional and the Trunking Keyset selections are programmed, you can then change the Keyset for the entire radio, regardless of which channel the radio is currently operating.

Only eight keys can be indexed to Slot B, and only 16 keys total are possible between Slot A and Slot B.

**Accessed Only:** When the radio is model/option capable.

#### **10.18.6.6 Selectable ADP Key Data**

This field allows you to define the Advanced Digital Privacy (ADP) key pattern for the current key (record/row) within the Encryption Key List.
Key patterns are a required element within the ADP secure algorithm for successful voice encryption communications to be possible.

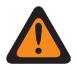

### **WARNING:**

ADP Keys are not cloned to the target radio when the source codeplug is read from a radio. When a codeplug containing ADP Keys is read from a radio, the ADP Keys are not loaded, which causes these ADP keys to appear in all asterisks (\*). In this situation, the key data will not be cloned to a target radio. If sending ADP Key Data to the target radio is desired, you must re-enter the appropriate ADP Keys prior to initiating the Clone Radio process. Source codeplug ADP Key Data will overwrite the target radio's ADP Key Data when present.

When a codeplug file containing ADP Keys is opened, the ADP Keys are loaded and able to be cloned to the target radio. Source codeplug ADP Key Data will overwrite the target radio's ADP Key Data when present.

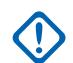

### **IMPORTANT:**

When this field shows ten (10) asterisks "\*\*\*\*\*\*\*\*\*\*", there is no pattern defined.

To enter no Key Data pattern, enter ten (10) asterisks "\*\*\*\*\*\*\*\*\*\*".

For security purposes, when a codeplug is read from a radio, "\*\*\*\*\*\*\*\*\*\*" is displayed in this field, regardless of the data pattern that might be saved in the radio.

Whenever the Selectable ADP Key ID is modified, the Key Data pattern for the same row/record becomes invalid and must be redefined.

Up to 64 encryption keys are possible.

There is no mechanism to erase an ADP key from the radio. A field with "\*\*\*\*\*\*\*\*\*\*" simply implies it will not overwrite whatever key might actually be in the radio.

**Accessed Only:** When the [Secure Operation on page 272](#page-271-0) field is set to **Software** and the [Keyloading](#page-272-0) [Source on page 273](#page-272-0) field is set to **Encryption Key List**, and the radio is model/option capable.

#### Table 122: Range

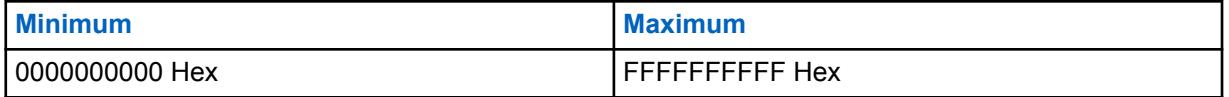

**10.18.6.7**

### **Selectable ADP Key ID**

This field allows you to define the ID number that represents the Advanced Digital Privacy (ADP) key for the current key (record/row) within the Encryption Key List.

The Key ID is transmitted along with the encrypted voice communications. Receiving radios recovering the Key ID are able to load the correct Selectable ADP Key Data pattern and thus decrypt the incoming voice call.

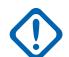

### **IMPORTANT:**

All Selectable ADP Key IDs must be unique.

Up to 64 encryption keys are possible.

**Accessed Only:** When the [Secure Operation on page 272](#page-271-0) field is set to **Software** and the [Keyloading](#page-272-0) [Source on page 273](#page-272-0) field is set to **Encryption Key List**, and the radio is model/option capable.

Table 123: Range

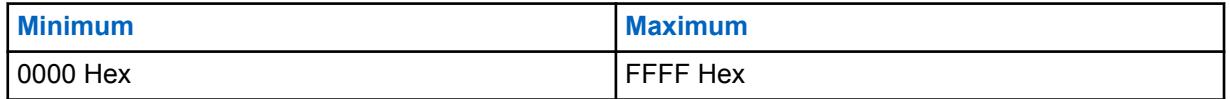

### **10.18.6.8 Algorithm**

This field allows the ADP key data of the selected entry to send to the Hardware Security Module (HSM) of the radio.

Currently, only ADP keys can be programmed into the HSM through RadioCentral. All other keys must be delivered to the radio from a Key Variable Loader (KVL) or Key Management Facility (KMF).

### **10.19**

# **Secure KMF Profile Set**

The **Secure Key Management Facility (KMF) Profile** set allows you to view or define ASTRO OTAR (Over-The-Air-Rekeying) parameters pertaining to KMF Profiles. KMF Profiles are defined to communicate with specific KMFs. Up to five (5) Secure KMF Profiles are possible. This entire node and all of its features are only available when the Secure Wide ASTRO OTAR Enable field is **Enabled**.

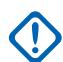

**IMPORTANT:** The intent of KMF Profiles is to allow the radio to operate with different KMFs, possibly on different systems. The drawback to this functionality is that the underlying encryption hardware cannot manage having multiple versions of the same key; for example, the user could not have the same CKR Number managed by both KMF#1 and KMF#2. Therefore, operators of KMF#1 and KMF#2, in this example, would have to agree not to manage the same CKR (Common Key Reference) numbers.

### **NOTE:**

Once defined, Secure KMF Profiles are selected from the Trunking KMF Profile Index, the Conventional KMF Profile Index, and the ASTRO Talkgroup List KMF Profile Index fields.

ASTRO OTAR is enabled on a per Conventional Personality and based on the Rx Voice/ Signal Type field. The radio is further configured to initiate OTAR commands by enabling that Personality's ASTRO OTAR and or OTAR Tx fields.

ASTRO OTAR is enabled on a per Trunking System basis from the ASTRO OTAR field and the OTAR Tx fields.

### **10.19.1**

# **Secure Hardware Encryption Key References List**

The **Secure Hardware Encryption Key References** section of the Secure KMF Profile allows you to view or define the set of CKRs (Common Key References) that this Secure Key Management Facility (KMF) Profile can access.

Encryption keys are thus referenced for use through a KMF Profile's Secure Hardware Encryption Key References List, which in turn references the underlying hardware keys of the Secure Encryption Key List. Each Key References List assigned to a KMF profile is configured to communicate with a specific KMF. When a KMF maintains the same CKRs, the KMF operator is able to control that radio from an ASTRO OTAR (Over-The-Air-Rekeying) perspective. Other KMF profiles communicate to other KMFs that can control different sets of CKRs for the radio.

### **IMPORTANT:**

The maximum number of Secure Hardware Encryption Keys possible is equal to the current number of Secure Hardware Keys available in the Secure Encryption Key List.

Once defined, KMF Profiles are selected from the Trunking KMF Profile Index, the Conventional KMF Profile Index, and the ASTRO Talkgroup List KMF Profile Index fields.

For Conventional - channels having their Voice Key Strapping field set to **Select**, you can select a new Encryption Key from the menu-selection.

### **10.19.1.1 CKR Number**

**NOTE:**

The application retrieves and displays the read-only Common Key Reference (CKR) values.

Each CKR value is based on the Encryption Key Reference on page 291 field selection made for the same record/row of the current Secure Encryption Key References List, which applies to the current [ASTRO OTAR Profile](#page-291-0).

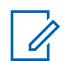

This CKR value is defined in the [Secure Encryption Key List](#page-285-0) - [CKR #](#page-285-0) field.

**Accessed Only:** When the radio is model/option capable.

### **10.19.1.2**

### **Encryption Key Reference**

This field selects a Hardware Key or AES Key from the Secure Encryption Key List.

This selection applies for this record/row of the current Secure Hardware Encryption Key References List, which applies to the current [ASTRO OTAR Profile.](#page-291-0)

### **IMPORTANT:**

Each Hardware Key and AES Key selection must be unique for the current ASTRO OTAR Profiles. Therefore the maximum number of Secure Encryption Keys (records/rows) possible is equal to the current number of Secure Keys available in the [Secure Encryption Key List.](#page-285-0)

Once defined, ASTRO OTAR Profiles are selected from the Trunking [ASTRO OTAR Profile](#page-556-0) [Index on page 557,](#page-556-0) the Conventional ASTRO OTAR Profile Index, Data Profile ASTRO OTAR Profile Selection, and the ASTRO Talkgroup List [ASTRO OTAR Profile Index on page 373](#page-372-0) fields.

**Accessed Only:** When the [Secure Operation on page 272](#page-271-0) field is set to **Hardware** or **Software**, and when the [Advanced Encrypted Standard \(AES256\) on page 273](#page-272-0) field is set to **Enabled**, and when the [Over-The-Air-Rekeying \(OTAR\) Operation](#page-992-0) field is set to **ASTRO Only** or **ASTRO & MDC**, and when the radio is model/option capable.

### **10.19.2**

 $\mathscr{U}_1$ 

# **ASTRO OTAR Information**

The **ASTRO OTAR (Over-The-Air-Rekeying) Information** section of the Secure KMF Profile allows you to view or define parameters for individual Secure KMF Profiles.

### **NOTE:**

Once defined, KMF Profiles are selected from the Trunking KMF Profile Index, the Conventional KMF Profile Index, and the ASTRO Talkgroup List KMF Profile Index fields.

ASTRO OTAR is enabled on a per Conventional Personality based on the Rx Voice/Signal Type field. The radio is further configured to initiate OTAR commands by enabling that Personality's ASTRO OTAR and or OTAR Tx fields.

ASTRO OTAR is enabled on a per Trunking System basis from the ASTRO OTAR field and the OTAR Tx fields.

### <span id="page-291-0"></span>**10.19.2.1 ASTRO OTAR Profile**

This field allows you to create recognizable names for the current ASTRO Over-The-Air-Rekeying (OTAR) Profile.

# **NOTE:**

Once defined, ASTRO OTAR Profiles are selected from the Trunking [ASTRO OTAR Profile](#page-372-0) [Index on page 373,](#page-372-0) the Conventional [ASTRO OTAR Profile Index on page 373,](#page-372-0) and the ASTRO Talkgroup List [ASTRO OTAR Profile Index on page 373](#page-372-0) fields.

**Accessed Only:** When the radio is model/option capable.

The following selections are supported:

**NOTE:**

**Examples:** Profile-05, Electric1, #510

Characters, numbers, spaces, and special characters can be used.

Up to 14 characters are possible.

### **10.19.2.2**

# **Erase Previous Keyset on OTAR Changeover**

This field enables the erasing of ALL encryption keys in the previously active Keyset after an ASTRO OTAR (Over-The-Air-Rekeying) keyset change has occurred.

This feature applies to ASTRO OTAR operation for the current ASTRO OTAR Profile.

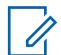

**NOTE:** You can initiate an OTAR keyset change from the Key Management Facility (KMF) or a programmable Rekey menu selection.

### **IMPORTANT:**

When this Erase Previous Keyset on OTAR Changeover field is enabled and when the Erase Previous On User Change is enabled, it is possible for you to erase both keysets and be momentarily without any secure encryption keys.

**Example:** The radio is operating on Keyset 1 when an OTAR Keyset Change occurs; it changes the radio to Keyset 2 and erases the radio's previous Keyset 1. Then if you manually change back to Keyset 1 that has been erased, and the Erase Previous on User Change feature erases the previous Keyset 2, then the radio would remain keyless until you manually load new keys, or request a manual OTAR Rekey.

**Accessed Only:** When the [Secure Operation on page 272](#page-271-0) field is set to **Hardware**, and when the [Over-The-Air-Rekeying \(OTAR\) Operation](#page-992-0) field is set to **ASTRO Only** or **ASTRO & MDC**, and when the radio is model/option capable.

#### **10.19.2.3**

### **Number of Attempts**

This field selects the number of attempts that the radio makes while waiting for registration confirmation from the Key Management Facility (KMF).

This feature applies to ASTRO OTAR operation for the current ASTRO OTAR Profile.

**Accessed Only:** When the [Secure Operation on page 272](#page-271-0) field is set to **Hardware** or **Software**, and when the [Advanced Encrypted Standard \(AES256\) on page 273](#page-272-0) field is set to **Enabled**, and when the [Over-The-Air-Rekeying \(OTAR\) Operation](#page-992-0) field is set to **ASTRO Only** or **ASTRO & MDC**, and when the [Response Kind on page 294](#page-293-0) field is set to **Confirmed**, and when the radio is model/option capable. Table 124: Range

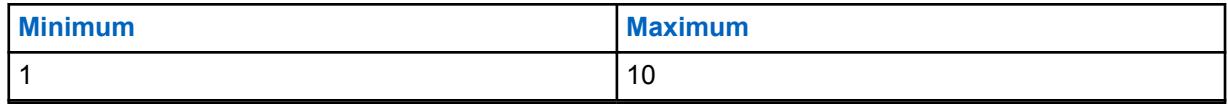

### **10.19.2.4 OTAR Inactivity Timer**

This field selects the amount of time that the Key Management Facility (KMF) has to communicate with the radio.

If the radio does not receive any information from the KMF when the timer has expired, the radio will try to re-establish communication.

This feature applies to ASTRO OTAR operation for the current [ASTRO OTAR Profile.](#page-291-0)

**Accessed Only:** When the [Secure Operation on page 272](#page-271-0) field is set to **Hardware** or **Software**, and when the [Advanced Encrypted Standard \(AES256\) on page 273](#page-272-0) field is set to **Enabled**, and when the [Over-The-Air-Rekeying \(OTAR\) Operation](#page-992-0) field is set to **ASTRO Only** or **ASTRO & MDC**, and when the radio is model/option capable.

Table 125: Range

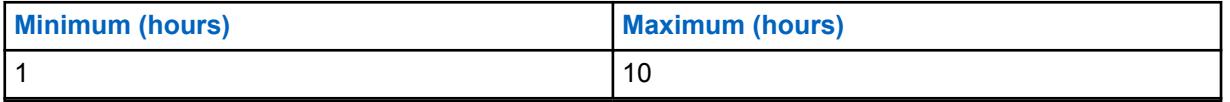

**10.19.2.5**

# **OTAR Rx Security Level**

This field selects the receive security policy levels for Key Management Messages (KMMs).

This feature applies to ASTRO OTAR operation for the current [ASTRO OTAR Profile.](#page-291-0)

**NOTE:** At this time Rekey Request, Registration and Unable to Decrypt KMMs are always  $\mathscr{U}$ **Encrypted and Authenticated**.

**Accessed Only:** When the [Secure Operation on page 272](#page-271-0) field is set to **Hardware** or **Software**, and when the [Advanced Encrypted Standard \(AES256\) on page 273](#page-272-0) field is set to **Enabled**, and when the [Over-The-Air-Rekeying \(OTAR\) Operation](#page-992-0) field is set to **ASTRO Only** or **ASTRO & MDC**, and when the radio is model/option capable.

The following selections are supported:

**Basic**

The radio receives any format of KMM that is allowed by the Project 25 standard.

**Enhanced**

This selection is invalid when [Secure Operation on page 272](#page-271-0) is set to **Software**.

The radio only receives the following KMMs:

- **Encrypted and Authenticated**
- **Encrypted Only**
- **Authenticated Only**

**10.19.2.6**

### **OTAR Tx Security Level**

This field selects the receive security policy levels for Key Management Messages (KMMs).

<span id="page-293-0"></span>This feature applies to ASTRO OTAR operation for the current [ASTRO OTAR Profile](#page-291-0).

**NOTE:** At this time Rekey Request, Registration and Unable to Decrypt KMMs are always 0 **Encrypted and Authenticated**.

**Accessed Only:** When the [Secure Operation on page 272](#page-271-0) field is set to **Hardware** or **Software**, and when the [Advanced Encrypted Standard \(AES256\) on page 273](#page-272-0) field is set to **Enabled**, and when the [Over-The-Air-Rekeying \(OTAR\) Operation](#page-992-0) field is set to **ASTRO Only** or **ASTRO & MDC**, and when the radio is model/option capable.

The following selections are supported:

### **Basic**

The radio receives any format of KMM that is allowed by the Project 25 standard.

### **Enhanced**

This selection is invalid when [Secure Operation on page 272](#page-271-0) is set to **Software**.

The radio only receives the following KMMs:

- **Encrypted and Authenticated**
- **Encrypted Only**
- **Authenticated Only**

### **10.19.2.7 Rekey Request Status Alert Tone**

This field enables the radio to generate a success or failure alert tone regarding rekey request completion.

This feature only affects the sounding of this alert tone when the Rekey Request section of the radio's menu is exited before the rekey request process is completed. When the Rekey Request section of the radio's menu is not exited before the rekey request process being complete, this status alert tone is sounded regardless of the setting of this field. This feature applies to ASTRO OTAR operation for the current [ASTRO OTAR Profile.](#page-291-0)

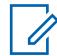

#### **NOTE:**

The status of the Rekey process also appears as a visual alert in the display of the radio.

An OTAR encryption rekey operation is performed from the Key Management Facility (KMF) by the dispatcher upon receiving a rekey request from you.

You can initiate a Rekey Request with either a [Rekey Request on page 201](#page-200-0) button-press or a [Rekey Request on page 201](#page-200-0) menu-selection.

**Accessed Only:** When the [Secure Operation on page 272](#page-271-0) field is set to **Hardware**, and when the [Over-The-Air-Rekeying \(OTAR\) Operation](#page-992-0) field is set to **ASTRO Only** or **ASTRO & MDC**, and when the radio is model/option capable.

#### **10.19.2.8**

### **Response Kind**

This field selects the kind of response used when the radio communicates with the Key Management Facility (KMF).

This feature applies to ASTRO OTAR operation for the current [ASTRO OTAR Profile](#page-291-0).

The following selections are supported:

#### **Unconfirmed**

ASTRO OTAR transmissions sent to the KMF (from the radio) are not confirmed/acknowledged indicating a transmission successfully received.

### **Confirmed**

ASTRO OTAR transmissions sent to the KMF (from the radio) require a confirmation/ acknowledgement be sent back to the radio indicating a transmission successfully received.

When the [OTAR Transport on page 297](#page-296-0) field is set to **Broadband Only** or **Broadband Preferred** and the radio performs Over-The-Air-Rekeying (OTAR) using broadband, the radio uses **Confirmed** as the Response Kind.

When the radio performs OTAR over Land Mobile Radio (LMR), the radio uses the value of this field as the Response Kind.

**Accessed Only:** When the following conditions are met:

- The [Secure Operation on page 272](#page-271-0) field is set to **Hardware** or **Software**.
- The [Advanced Encrypted Standard \(AES256\) on page 273](#page-272-0) field is set to **Enabled**.
- The [Over-The-Air-Rekeying \(OTAR\) Operation](#page-992-0) field is set to **ASTRO Only** or **ASTRO & MDC**.
- The radio is model or option capable.

### **10.19.2.9**

### **Time Between Attempts**

This field selects the amount of time that the radio waits before sending a retry of the last message.

This feature applies to ASTRO OTAR operation for the current [ASTRO OTAR Profile.](#page-291-0)

**Accessed Only:** When the [Secure Operation on page 272](#page-271-0) field is set to **Hardware** or **Software**, and when the [Advanced Encrypted Standard \(AES256\) on page 273](#page-272-0) field is set to **Enabled**, and when the [Over-The-Air-Rekeying \(OTAR\) Operation](#page-992-0) field is set to **ASTRO Only** or **ASTRO & MDC**, and when the [Response Kind on page 294](#page-293-0) field is set to **Confirmed**, and radio is model/option capable.

#### Table 126: Range

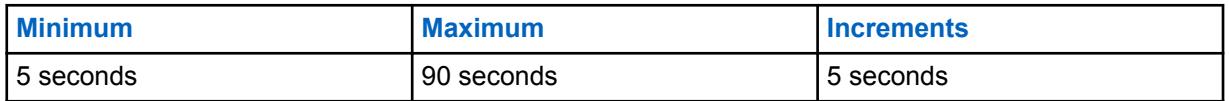

#### **10.19.2.10**

## **User Selectable Rekey Request**

This field enables the radio to transmit the ASTRO Over-The-Air-Rekeying (OTAR) Rekey Request.

The request is sent to the dispatcher's Key Management Facility (KMF) console. This feature applies to ASTRO OTAR operation for the current [ASTRO OTAR Profile](#page-291-0).

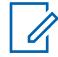

**NOTE:** You can initiate a Rekey Request with either a [Rekey Request on page 174](#page-173-0) buttonpress or a [Rekey Request on page 201](#page-200-0) menu-selection.

**Accessed Only:** When the [Secure Operation on page 272](#page-271-0) field is set to **Hardware** or **Software**, and when the [Advanced Encrypted Standard \(AES256\) on page 273](#page-272-0) field is set to **Enabled**, and when the [Over-The-Air-Rekeying \(OTAR\) Operation](#page-992-0) field is set to **ASTRO Only** or **ASTRO & MDC**, and when the radio is model/option capable.

**10.19.3**

# **Data Transport**

The **Data Transport** section of the Secure KMF Profile allows you to view or define settings to be used in sending and receiving KMMs (Key Management Messages) to and from the KMF (Key Management Facility).

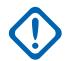

### **IMPORTANT:**

These Data Transport settings apply only to Trunking ASTRO OTAR (Over-The-Air-Rekeying), which is an IP-based data application in the radio. Conventional ASTRO OTAR communicates with the subscriber using the P25 Common Air Interface (CAI) protocol and is not IP-based. The files in this section apply for individual Secure KMF Profiles.

Once defined, KMF Profiles are selected from the Trunking KMF Profile Index, the Conventional KMF Profile Index, and the ASTRO Talkgroup List KMF Profile Index fields.

#### **10.19.3.1**

### **KMF IP Address**

This field selects the Internet Protocol (IP) address of the Key Management Facility (KMF).

This selection applies to ASTRO Over-The-Air-Rekeying (OTAR) functionality and for the current [ASTRO OTAR Profile.](#page-291-0)

**Accessed Only:** When the [Secure Operation on page 272](#page-271-0) field is set to **Hardware** or **Software**, and when the [Advanced Encrypted Standard \(AES256\) on page 273](#page-272-0) field is set to **Enabled**, and when the [Over-The-Air-Rekeying \(OTAR\) Operation](#page-992-0) field is set to **ASTRO Only** or **ASTRO & MDC**, and when the radio is model/option capable.

The following selections are supported:

• Valid IP Addresses whose values for each octet is between:  $[0-223]$ .  $[0-255]$ .  $[0-255]$ .  $[0 - 255]$ 

### **10.19.3.2 KMF UDP Port**

This field selects the User Datagram Protocol (UDP) port number.

The radio transmits KMMs (Key Management Messages) to this port when communicating to the KMF (Key Management Facility). This selection applies to ASTRO OTAR (Over-The-Air-Rekeying) functionality and for the current [ASTRO OTAR Profile](#page-291-0).

**Accessed Only:** When the [Secure Operation on page 272](#page-271-0) field is set to **Hardware** or **Software**, and when the [Advanced Encrypted Standard \(AES256\) on page 273](#page-272-0) field is set to **Enabled**, and when the [Over-The-Air-Rekeying \(OTAR\) Operation](#page-992-0) field is set to **ASTRO Only** or **ASTRO & MDC**, and when the radio is model/option capable.

Table 127: Range

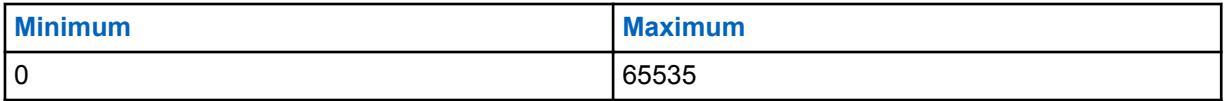

#### **10.19.3.3**

### **Subscriber OTAR Port**

This field selects the Mobile Subscriber Unit (MSU) Over-The-Air-Rekeying (OTAR) port number to be used.

<span id="page-296-0"></span>The radio receives KMMs (Key Management Messages) to this port when communicating with the KMF (Key Management Facility). This selection applies to ASTRO OTAR functionality and for the current [ASTRO OTAR Profile](#page-291-0).

**Accessed Only:** When the [Secure Operation on page 272](#page-271-0) field is set to **Hardware** or **Software**, and when the [Advanced Encrypted Standard \(AES256\) on page 273](#page-272-0) field is set to **Enabled**, and when the [Over-The-Air-Rekeying \(OTAR\) Operation](#page-992-0) field is set to **ASTRO Only** or **ASTRO & MDC**, and when the radio is model/option capable.

### Table 128: Range

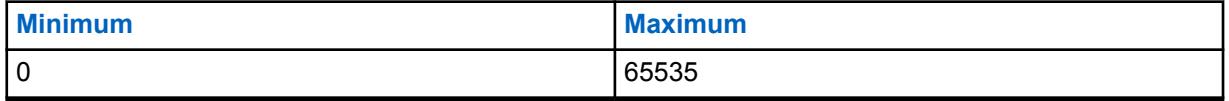

### **10.19.3.4**

### **OTAR Transport**

This field selects the transport type for Over-The-Air-Rekeying (OTAR).

The following options are available:

### **LMR Only**

OTAR is performed over Land Mobile Radio (LMR) only.

### **Broadband Only**

OTAR is performed over Cellular Long Term Evolution (LTE) or Wi-Fi.

**Accessed Only:** When the following conditions are met:

- The radio model supports OTAR such as the Radio Next model.
- The [Secure Operation on page 272](#page-271-0) field is set to **Hardware** or **Software**.
- The [Advanced Encrypted Standard \(AES256\) on page 273](#page-272-0) field is enabled.
- The [OTAR Enable on page 273](#page-272-0) field is enabled.
- The [ASTRO OTAR Enable on page 274](#page-273-0) field is enabled.

#### **10.19.3.5 KMF Broadband ID**

This field allows you to enter a globally unique identifier of the Key Management Facility (KMF). The radio communicates with the KMF for Over-The-Air-Rekeying (OTAR) using broadband.

**Accessed Only:** When the following conditions are met:

- The radio model supports OTAR such as the Radio Next model.
- The [Secure Operation on page 272](#page-271-0) field is set to **Hardware** or **Software**.
- The [Advanced Encrypted Standard \(AES256\) on page 273](#page-272-0) field is enabled.
- The [OTAR Enable on page 273](#page-272-0) field is enabled.
- The [ASTRO OTAR Enable on page 274](#page-273-0) field is enabled.
- The OTAR Transport on page 297 field is not set to **LMR Only**.

**10.20**

# **CA Certificate**

This section allows you to load CA Certificate files into the current codeplug.

<span id="page-297-0"></span>The maximum number of CA Certificate files that can be added in a codeplug is 20. CA Certificate files in the radio's codeplug are used by the radio to authenticate the SmartConnect Gateway server during a TLS session.

### **10.20.1 Certificate Name**

This field allows you to define recognizable names of the CA Certificate file.

The following selections are supported:

**NOTE:** 0

**Examples:** EMT-001, #500, Electric1, # A5.

Maximum of 50 ASCII characters, numbers, spaces, and special characters can be used.

### **10.20.2**

# **Certificate Filename**

This field allows you to view or rename the CA Certificate file.

The following selections are supported:

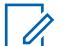

**Examples:** EMT-001, #500, Electric1, # A5.

Maximum of 255 characters, numbers, spaces, and special characters can be used.

### **10.21**

# **Emergency Wide**

**NOTE:**

This section allows you to view or define emergency mode functionality that applies for both Conventional Emergency Profiles and Trunking Emergency Profiles.

These Emergency Profiles can then apply while operating in Conventional and Trunking communications.

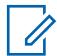

### **NOTE:**

Conventional Emergency Profiles are selected for use from the Conventional System Emergency Profile Selection field.

Trunking Emergency Profiles are selected for use from the Trunking Personality Emergency Profile Selection field.

Emergency mode functionality is launched with a programmed radio or by you initiating the feature.

**10.21.1**

## **General**

This section allows you to view or define emergency mode functionality that applies for both Conventional Emergency Profiles and Trunking Emergency Profiles.

These Emergency Profiles can then apply while operating in Conventional and or Trunking communications.

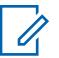

### **NOTE:**

Conventional Emergency Profiles are selected for use from the Conventional System's Emergency Profile Selection field.

Trunking Emergency Profiles are selected for use from the Trunking Personality's Emergency Profile Selection field.

Emergency mode functionality is launched with a programmed radio or by you initiating the feature.

### **10.21.1.1**

## **Emergency Alarm Rx Indicator Type**

This field selects the type of notification that you hear and or see when an Emergency alarm is received from another radio.

This feature must also be enabled (when appropriate) for the Individual MDC System or ASTRO System from the Emergency Alarm Rx Indicator field, or for the Trunking System from the Emergency Alarm Rx Indicator field. This selection applies while operating in Emergency Mode for both Conventional and Trunking communications.

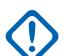

### **IMPORTANT:**

The Emergency Alarm Rx Indicator time lasts for 10 seconds. During these 10 seconds, you can deactivate the indicator by pressing any of the buttons of the radio except **Volume** and **Light** buttons.

Once the indicator clears or is cleared, retried emergency alarms from the same MDC Primary ID, or ASTRO System Individual ID, or Trunking Unit ID are ignored for the next 20 seconds.

Emergency alarms are not detected while the radio is in scan mode.

Emergency alarms are not detected while the radio is active on a voice channel.

The following selections are supported:

#### **No Indication**

No alerts are heard or seen.

#### **Alert Only**

Sounds an audio alert.

#### **Display Only**

A visual alert appears. The visual alert applies only for display model radios.

#### **Alert & Display**

Emergency alarms are not detected while the radio is active on a voice channel.

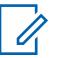

### **NOTE:**

For the **Display Only** and the **Alert and Display** selections the following are true:

- When the radio detected an Emergency Alarm, EA-RCVD (Emergency Alarm Received) appears in the display of the radio.
- When the radio detected an Emergency Beacon, BCON RX (Emergency Find Me Beacon Received) appears in the display of the radio.

EA-RCVD is displayed alternately with either the MDC Primary ID, ASTRO System Individual ID, or the Trunking Unit ID of the radio that sent the Emergency Alarm, and continues for ten seconds. Reverse Aliasing/Caller ID is also possible.

### **10.21.1.2 Keep Alive**

This field enables the radio to remain powered-on during an emergency mode transmission, regardless of the position of the power switch.

If the power switch of the radio is turned to the **OFF** position, the radio powers down once emergency mode is exited with a long keypress of the Emergency button. This selection applies while operating in emergency mode for both Conventional and Trunking communications.

**Accessed Only:** When the radio is model/option capable.

### **10.21.1.3**

# **Disable Emergency Call Indications**

This field enables all indications (display, LED alerts, and tones) normally associated with an Emergency Call (see Emergency Type) to be disabled when operating in Silent Alarm mode.

Only the audible and visual indications which occur during a standard Talkgroup/Conventional call are available; therefore, during the Emergency Call, it appears like an ordinary dispatch call is taking place. This selection applies while operating in emergency mode for both Conventional and Trunking communications.

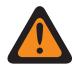

**WARNING:** This Silent Emergency Call mode continues until you press and hold the Emergency button for the programmed Long Keypress Duration for Emergency to exit emergency mode.

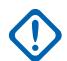

**IMPORTANT:** When this selection is Enabled, the Disable Emergency Call Indications Extended Feature is **Used in Codeplug = Yes**.

**Accessed Only:** When the **Disable Emergency Call Indications** Extended Feature appears in the Extended Feature Name field and when the Silent Alarm field is enabled (if Disabled, then this selection must be Disabled; else, this field becomes invalid).

### **10.21.1.4 Unmute Option**

This field enables the radio to unmute to voice traffic when operating in Silent Alarm mode.

The Unmute Option allows the dispatcher to provide feedback to your initiated emergency state through code words, and without drawing undesirable attention.

This selection applies while operating in Emergency Mode for both Conventional and Trunking communications.

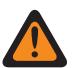

**WARNING:** When the Disable Emergency Call Indications on page 300 field is enabled, this Unmute Option field must be enabled; otherwise the application considers the value invalid.

**Accessed Only:** When the Silent Alarm field is enabled.

### **10.21.1.5 Channel Delay**

This field selects the amount of time that the radio waits before transmitting emergency mode data when you are changing the channel of the radio.

This feature prevents the radio from unintentionally transmitting emergency data on channels when in emergency mode, and when you are changing the channel of the radio. This selection applies while operating in emergency mode for both Conventional and Trunking transmissions. Time is in second.

**Accessed Only:** When the radio is model/option capable.

Table 129: Range

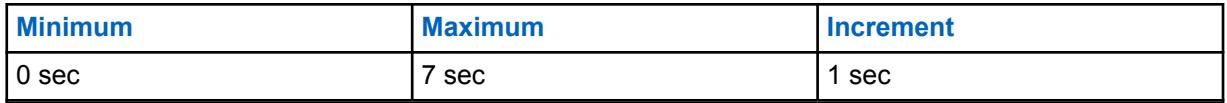

### **10.21.1.6**

# **Distinguish Emergency Type**

This field enables the radio to send different Location Request/Response Protocol (LRRP) message for Man Down, Impact Detect and other emergency.

This feature allows you to differentiate between false alarms and real emergencies.

The radio status events includes textual display of the condition and a different emergency tone plays at the selected speaker for the duration of alarms.

**Accessed Only:** When the Emergency Alarm Rx Indicator Type field is Display Only or Alert & Display.

### **10.21.2**

### **Man Down**

This section allows you to view or define Emergency Mode Man Down functionality.

The Man Down feature transmits an emergency based on a portable radio and its operator considered as being in a horizontal position, or in a horizontal position and motionless.

<span id="page-301-0"></span>Therefore a Man Down Emergency Mode alerts dispatchers and other radios that a Man Down situation has occurred.

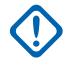

**IMPORTANT:** The Man Down feature can be configured to operate on a radio-wide basis or on a per Emergency Profile basis that includes customizable Alert Tones. See the Man-Down Configurability Level field and the Customizable Emergency Tones Page.

### **NOTE:**

The Man Down Trigger field enables the feature and determines if a motion sensitivity threshold is also required to complete the Man Down condition. The Man-Down Configurability Level, the Pre-Alert Timer, the Pre-Alert Tone and the Post-Alert Timer must also be defined.

**In-the-field:** You are alerted both audibly and visually that the radio's programmed Man Down condition(s) have been met for the duration of the Pre-Alert Timer. Once the Pre-Alert Timer has expired, the Post-Alert Timer begins. Once the Post-Alert Timer has expired, the radio begins to transmit in Emergency Mode.

- At anytime during the period when the required Man Down conditions are considered to be true, if the Man Down conditions are interrupted due to repositioning of the radio, or you initiating the Man Down Clear button-press, then the Man-Down feature is automatically reset and no emergency transmission is sent.
- If the emergency is already being transmitted but not yet acknowledged, and the Man Down conditions are interrupted due to up-righting of the radio, or you initiating the Man Down Clear button-press, then the emergency transmission is canceled.

The angles of operation that determine an upright radio versus a horizontal radio are factory programmed.

The motion sensitivity threshold is factory programmed.

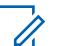

### **NOTE:**

Conventional Emergency Profiles are selected for use from the Conventional System's Emergency Profile Selection field.

Trunking Emergency Profiles are selected for use from the Trunking Personality's Emergency Profile Selection field.

Emergency mode functionality is launched with a programmed radio or by you initiating the feature.

#### **10.21.2.1**

### **Man-Down Trigger**

This field selects the type of Man Down condition that initiates the Emergency Mode Man Down feature.

This selection applies for both Conventional and Trunking communications.

**Accessed Only:** When the radio is model/option capable.

The following selections are supported:

#### **Disabled**

Disables the Man Down feature.

#### **Horizontal Only**

An emergency is transmitted when the radio is tilted to a perceived horizontal position.

#### **Horizontal and Motionless**

An emergency is transmitted if the radio is tilted to a perceived horizontal position, and the measured movement of the radio does not reach the factory-programmed movement sensitivity <span id="page-302-0"></span>threshold. Any radio motion that does not meet the movement threshold is considered as "Motionless".

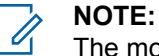

The motion sensitivity threshold is factory programmed.

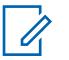

**NOTE:** The angles of operation that determine an upright radio versus a horizontal radio are factory programmed.

### **10.21.2.2 Pre-Alert Timer**

This field selects the amount of time that a Man Down condition must be present before you are notified with the selected Pre-Alert Tone.

This alert tone is also complimented visually with Man Down text appearing in the display of the radio. These alerts are to warn you that an Emergency Mode is about to be activated, therefore allowing you to bring the radio into a more vertical position and possibly avoid a false Emergency transmission.

This selection applies for both Conventional and Trunking communications.

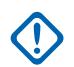

**IMPORTANT:** In-the-field: If the Man Down condition is interrupted due to repositioning of the radio, or by you initiating the Man Down Clear button-press, then the Man-Down condition, the timers and alerts are reset, and the Emergency Mode transmission is canceled.

**Accessed Only:** When the radio is model/option capable and when the [Man-Down Trigger on page](#page-301-0) [302](#page-301-0) field is not **Disabled**.

### Table 130: Range

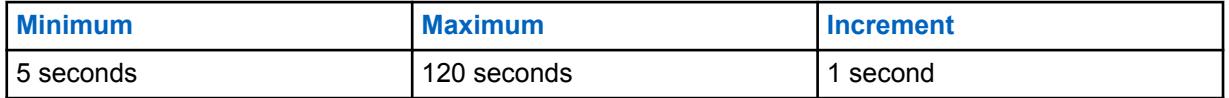

#### **10.21.2.3**

# **Post-Alert Timer**

This field selects the amount of time after the Pre-Alert Timer has expired that a radio needs to remain in a Man Down condition before the Emergency Mode transmission begins.

This selection applies while operating for both Conventional and Trunking communications. Time is in seconds.

**IMPORTANT: In-the-field:** If the Man Down condition is interrupted due to repositioning of the radio, or by you initiating the Man Down Clear button-press, then the Man-Down condition, the timers, and alerts are reset, and the Emergency Mode transmission is canceled.

**Accessed Only:** When the radio is model/option capable and when the [Man-Down Trigger on page](#page-301-0) [302](#page-301-0) field is not **Disabled**.

### Table 131: Range

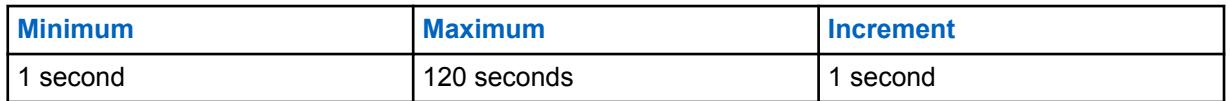

**10.21.2.4 Pre-Alert Tone**

This field selects the type of alert tone that sounds after the Pre-Alert Timer has expired.

<span id="page-303-0"></span>The Pre-Alert Timer begins once the programmed Man Down condition is met (see [Man-Down Trigger](#page-301-0) [on page 302](#page-301-0)). Once this timer period expires, this selected alert tone is sounded. This alert tone is also complimented visually with Man Down text appearing in the display of the radio.

These audible and visual alerts are to warn you that an Emergency Mode is about to be activated, therefore allowing you to bring the radio into a more vertical position and possibly avoid a false Emergency transmission. This selection applies for both Conventional and Trunking communications.

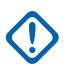

**IMPORTANT:** To ensure that you hear this tone even when the radio volume is low, it is recommended to increase the Minimum Volume setting or the Volume Offset (dB) setting.

**Accessed Only:** When the radio is model/option capable and when the [Man-Down Trigger on page](#page-301-0) [302](#page-301-0) field is not **Disabled**.

The following selections are supported:

### **Single Warning Tone**

One tone is sounded at the expiration of the [Pre-Alert Timer on page 303.](#page-302-0)

### **Continuous Warning Tone**

A continuous tone is sounded at the expiration of the [Pre-Alert Timer on page 303](#page-302-0) and for the duration of the [Post-Alert Timer on page 303](#page-302-0). Therefore, this alert tone ends once the Emergency Mode transmission begins.

#### **10.21.2.5**

### **Man-Down Configurability Level**

This field selects either the Emergency Mode Man Down feature is defined on a radio-wide basis or on a per Emergency Profile basis.

This selection applies for both Conventional and Trunking communications.

**Accessed Only:** When the radio is model/option capable and when the [Man-Down Trigger on page](#page-301-0) [302](#page-301-0) field is not **Disabled**.

The following selections are supported:

#### **Radio Wide**

The Man Down feature operates on a radio-wide basis.

#### **Per Emergency Profile**

Allows the Man Down feature to be enabled on a per Conventional Emergency Profile or per Trunking Emergency Profile basis by selecting the corresponding Man Down Enable field. See also the [Man-Down Emergency Tone Trigger on page 305.](#page-304-0)

### **10.21.3**

# **Customizable Emergency Tones**

This section allows you to view or define Emergency Mode Man Down functionality related to the per Emergency Profile Emergency Tone Lists.

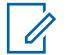

### **NOTE:**

Conventional Emergency Profiles are selected for use from the Conventional System's Emergency Profile Selection field.

Trunking Emergency Profiles are selected for use from the Trunking Personality's Emergency Profile Selection field.

Emergency mode functionality is launched with a programmed radio or by you initiating the feature.

### <span id="page-304-0"></span>**10.21.3.1**

### **Man-Down Emergency Tone Trigger**

This field enables a customizable Emergency Tone List to be used, on a per Emergency Profile basis, when Emergency Mode has been initiated by a Man Down situation.

This selection applies while operating in Emergency Mode for both Conventional and Trunking communications.

**Accessed Only:** When the [Man-Down Trigger on page 302](#page-301-0) field is not **Disabled** and when the [Man-Down Configurability Level on page 304](#page-303-0) field is set to **Per Emergency Profile**, and when the radio is model/option capable and.

#### **10.22**

# **Conventional Emergency Profiles**

The **Conventional Emergency Profiles** allows you to view or modify Conventional - emergency mode functionality.

Emergency transmissions have many possible defined settings. A variety of emergency profiles may be created.

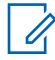

**NOTE:** [Emergency Wide on page 298](#page-297-0) features and settings apply to these profiles.

Emergency Conventional Profiles are selected from the Conventional System's Emergency Profile Selection field.

Conventional Systems are referenced to Conventional Personalities from either the ASTRO System field or the Non-ASTRO System field; only ASTRO and MDC are capable of emergency mode transmissions.

Emergency mode functionality is launched with a programmed radio or by initiating the feature.

#### **10.22.1**

### **General**

This section allows you to view or modify Conventional Emergency features for individual Conventional Emergency Profiles.

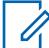

**NOTE:** [Emergency Wide on page 298](#page-297-0) features and settings apply to these profiles.

Emergency Conventional Profiles are selected from the Conventional System's Emergency Profile Selection field.

Conventional Systems are referenced to Conventional Personalities from either the ASTRO System field or the Non-ASTRO System field; only ASTRO and MDC are capable of emergency mode transmissions.

Emergency mode functionality is launched with a programmed radio or by you initiating the feature.

### **10.22.1.1**

### **Emergency Profile Name**

This field allows you to create recognizable names for the current Conventional Emergency Profiles.

Conventional Emergency Profiles are selected for use from the Conventional System Emergency Profile Selection field.

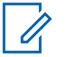

**NOTE:**

**Examples:** EMT-001, #500, Electric1, # A5.

Characters, numbers, spaces, and special characters can be used.

Up to 14 characters are possible.

### <span id="page-305-0"></span>**10.22.1.2 Emergency Type**

This field selects the desired radio functionality that occurs when you initiate emergency mode.

This selection applies for the current [Conventional Emergency Profiles on page 305.](#page-304-0)

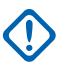

### **IMPORTANT:**

Both selections support Emergency Revert Channel, that is, transmitting emergency on a predetermined channel.

Once the radio has begun Emergency Call operation, only your long-press of the emergency button (see the Long Keypress Duration for Emergency field) or a radio power-down ceases this functionality.

The following selections are supported:

### **Alarm Only**

Upon an Emergency button-press, an emergency alarm data packet initiating an emergency communication is repeatedly sent to the base station until it is canceled by one of the following choices:

- Both the programmed [Polite Retries on page 307](#page-306-0) and [Impolite Retries on page 307](#page-306-0) have been exhausted.
- An acknowledgement confirming the successful transmission of the emergency data packet is received back from the base station.
- A PTT button-press.
- A long-press of the emergency button (see the Long Keypress Duration for Emergency field).

### **Alarm & Call**

Upon an Emergency button-press an emergency alarm data packet initiating an emergency communication is repeatedly sent to the base station until it is canceled by one of the following choices:

- Both the programmed [Polite Retries on page 307](#page-306-0) and [Impolite Retries on page 307](#page-306-0) have been exhausted.
- An acknowledgement confirming the successful transmission of the emergency data packet is received back from the base station.
- A PTT button-press.

When the Alarm data packet has ceased, then voice (Call) is able to transmit on the channel.

### **10.22.1.3 Console Ack Required (DVRS)**

This field causes an extra console acknowledgement response ("console Ack") to be required when you initiate emergency mode.

When an emergency alarm has been sent (see the Emergency Type field), the radio always requires an acknowledgement from the Fixed Network Equipment (FNE); this feature requires an extra console Ack to be required from the dispatch/console application.

Receiving an FNE Ack confirms to you that the radio's current site has received the emergency alarm packet; receiving a console Ack ensures that the dispatch/console application is displaying the emergency condition to the dispatcher. Once the console Ack is received the radio sounds a four-beep alert tone.

<span id="page-306-0"></span>This selection applies for the current Conventional Emergency Profile.

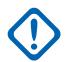

### **IMPORTANT:**

This field is only applicable when the radio's current channel is operating on a Conventional Digital Vehicular Repeater System (DVRS) (that is, the current Conventional Personality references a DVRS Conventional System). This field has no impact on a non-DVRS Conventional System.

This feature must be disabled for **Hot Mic Emergency** or **Emergency via Silent Audio** to function properly. See the [Emergency Auto Transmit Mode on page 308](#page-307-0) field.

**10.22.1.4**

### **Acknowledge Alert Tone**

This field enables the radio to sound an audio tone once an emergency mode message has been received and a confirmation of the received message has arrived back to the radio from the base station.

An emergency acknowledge is a confirmation that the radio Emergency Alarm (see [Emergency Type](#page-305-0) [on page 306\)](#page-305-0) has been successfully received by the base station. This feature applies for the current Conventional Emergency Profile.

#### **10.22.1.5**

### **Polite Retries**

This field selects the number of times that the radio attempts to transmit a polite emergency mode Call (see Emergency Type).

A polite call is when the radio waits for a channel to be free of radio traffic before attempting to transmit. Polite Retries are aborted when an acknowledgment (Ack) of a successful emergency transmission is received back to the radio.

This selection applies for the current [Conventional Emergency Profiles on page 305.](#page-304-0)

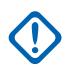

**IMPORTANT:** If impolite emergency retries are complete before the Limited Patience timer expires, the radio will use polite transmission until the timer expires. After the timer expires, any remaining polite retries will be sent impolitely.

#### Table 132: Range

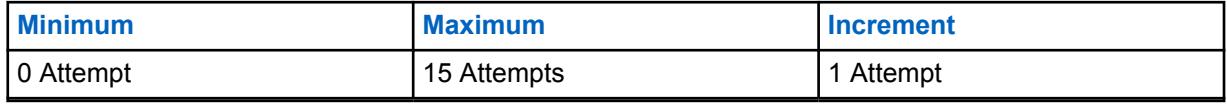

#### Table 133: Range

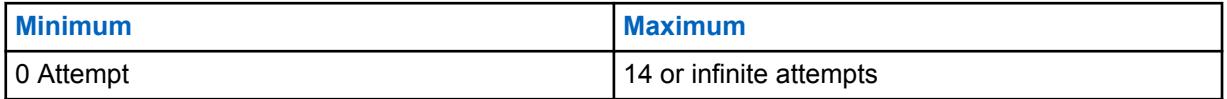

**10.22.1.6**

### **Impolite Retries**

This field selects the number of times that the radio attempts to transmit an impolite emergency mode Call (see the Emergency Type field selections).

An impolite call is when the radio sends a transmission even when the channel is busy with other radio traffic. These transmissions proceed by stepping on other channel traffic. Impolite Retries are aborted when an acknowledgment (Ack) of a successful emergency transmission is received back to the radio.

<span id="page-307-0"></span>This selection applies for the current [Conventional Emergency Profiles on page 305.](#page-304-0)

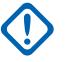

**IMPORTANT:** If impolite emergency retries are complete before the Limited Patience timer expires, the radio will use polite transmission until the timer expires. After the timer expires, any remaining polite retries will be sent impolitely.

### Table 134: Range

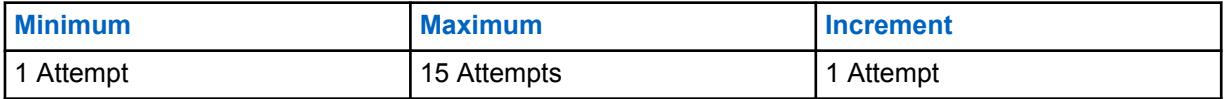

### **10.22.1.7**

## **Emergency Exit on Channel Change**

This field allows the radio to exit Emergency on mode change.

### **10.22.1.8**

### **Man-Down Enable**

This field enables Emergency Mode Man Down operation for the current Conventional Emergency Profiles.

**Accessed Only:** When the Man Down Trigger field is not set to **Disabled**, and when the Man-Down Configurability Level field is set to **Per Emergency Profile**, and when the radio is model/option capable.

### **10.22.1.9**

## **Emergency Auto Transmit Mode**

This field selects an additional and specific emergency transmission operation for the current Conventional Emergency Profiles set.

Emergency Hot Mic or Hot Mic Silent Audio are possible.

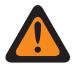

**WARNING:** When this feature is not disabled, the selected functionality overrides/enhances the emergency functionality described for the [Emergency Type on page 306](#page-305-0) field's **Alarm and Emergency Call** selection.

The following selections are supported:

#### **Disabled**

No additional Auto Transmit functionality is selected.

### **Hot Mic Emergency**

Once you initiate emergency mode with an Emergency button-press, after only one emergency alarm impolite transmission, this selection causes the radio to automatically key-up and transmit an emergency Call (see [Emergency Type on page 306](#page-305-0)). The radio transmits with its microphone remaining automatically unmuted/open for the time selected by the Hot Mic Tx Period field. The radio is then in normal emergency Call mode. This is also known as Emergency with Voice to Follow.

When the Long Keypress for Emergency field is not set to **0**, the Emergency Call Mode is exited with a long-keypress of the Emergency button.

**Available For:** ASTRO and MDC - Conventional Systems.

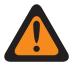

### **WARNING:**

The Emergency Type field for the current profile must be set to **Alarm and Call** or this selection becomes invalid.

Conventional Personalities using Hot Mic should have their transmit Time Out Timer set to a value greater than Hot Mic Tx Period; otherwise the Hot Mic transmission aborts when the Time Out Timer expires.

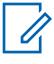

**NOTE:** The settings of [Polite Retries on page 307](#page-306-0)/[Impolite Retries on page 307](#page-306-0) are ignored when entering the Hot Mic state. Once Hot Mic or the emergency call state is exited, the values of the Polite Retries/Impolite Retries fields are restored to the profile/radio channel.

#### **Emergency via Silent Audio**

Once you initiate emergency mode with an Emergency button-press, after only one emergency alarm impolite transmission, this selection causes the radio to automatically key-up into emergency mode with its microphone remaining muted/closed. This transmission continues for the amount of time specified in the Silent Audio Tx Period field. The radio is then in normal emergency Call mode.

When the Long Keypress for Emergency field is not set to **0**, the Emergency Call Mode is exited with a long-keypress of the Emergency button.

**Available For:** ASTRO - Conventional Systems only.

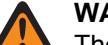

#### **WARNING:**

The Emergency Type field for the current profile must be set to **Alarm and Call** or this selection becomes invalid.

Conventional Personalities using this feature should have the Time Out Timer set to a value greater than [Silent Audio Tx Period on page 310](#page-309-0), otherwise the transmission aborts when the Time Out Timer expires.

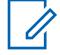

**NOTE:** The settings of [Polite Retries on page 307](#page-306-0)/[Impolite Retries on page 307](#page-306-0) are ignored when entering the Silent Audio state. Once Silent Audio or the emergency call state is exited, the values of the Polite Retries/Impolite Retries fields are restored to the profile/radio channel.

### **10.22.1.10 Hot Mic Tx Period**

This field selects the amount of time that the radio automatically keys-up and transmits while operating in the Hot Mic emergency mode (see Emergency Auto Transmit Mode).

This selection applies for the current [Conventional Emergency Profiles on page 305.](#page-304-0)

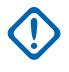

**IMPORTANT:** Conventional Personalities using this feature should have the Time Out Timer set to a value greater than [Silent Audio Tx Period on page 310](#page-309-0), otherwise the transmission aborts when the Time Out Timer expires.

<span id="page-309-0"></span>**Accessed Only:** When the [Emergency Type on page 306](#page-305-0) field is set to **Alarm and Call**, and when the [Emergency Auto Transmit Mode on page 308](#page-307-0) field is set to **Hot Mic Emergency**.

**IMPORTANT:** Older version of the codeplug must use the parameters below:

Table 135: Range

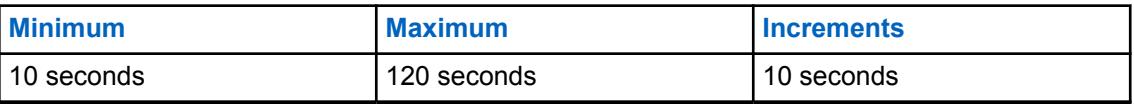

**IMPORTANT:** This applies to the codeplug version 19.00.00 and above:

Table 136: Range

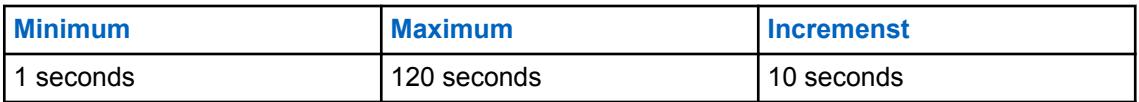

### **10.22.1.11 Silent Audio Tx Period**

This field selects the amount of time that the radio automatically keys-up and transmits while operating in the **Emergency via Silent Audio** Enable Emergency Mode.

See [Emergency Auto Transmit Mode on page 308](#page-307-0).

This selection applies for the current [Conventional Emergency Profiles on page 305](#page-304-0) and is only possible for ASTRO signaling systems.

**Accessed Only:** When the [Emergency Type on page 306](#page-305-0) field is set to **Alarm and Call**, and when the [Emergency Auto Transmit Mode on page 308](#page-307-0) field is set to **Emergency via Silent Audio**.

Table 137: Range

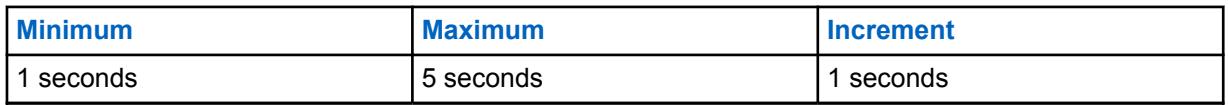

Table 138: Range

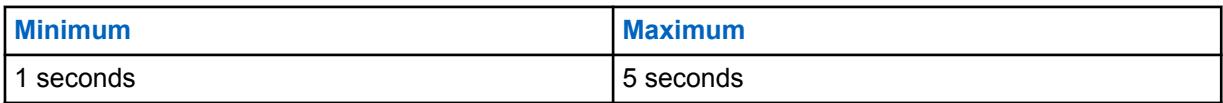

**10.22.1.12 Tx Multiplier Enable**

This field causes the selected Tx Multiplier Factor value to be doubled, which then determines how long the radio automatically continues to key up and transmit an Impolite Emergency Call (see Emergency Type).

This selection applies for the current [Conventional Emergency Profiles on page 305.](#page-304-0)

### **10.22.1.13 Tx Multiplier Factor**

This field selects how long the radio to automatically continues to key up and transmit an Impolite Emergency Call (see Emergency Type).

<span id="page-310-0"></span>This time begins only once the radio has exhausted all Emergency [Polite Retries on page 307](#page-306-0) and [Impolite Retries on page 307](#page-306-0) without receiving an acknowledge.

This selection applies for the current [Conventional Emergency Profiles on page 305.](#page-304-0)

**IMPORTANT:** When the Remote Radio Mode field is set to **Radio Trace** or **Radio Monitor**, this number is multiplied by the Tx Base Time to give a value in seconds.

The following selections are

#### Table 139: Range

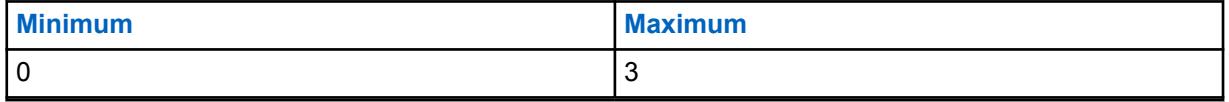

### **10.22.1.14**

### **Emergency Find Me**

The Emergency Find Me feature provides an indication that notifies you when someone in your vicinity has an emergency activation.

When this feature is enabled, you can perform the following actions:

- Transmit a Bluetooth Low Energy (BLE) beacon every two seconds while the radio is in the Emergency feature.
- Receive emergency beacons and view the Beacon Received notification.
- Receive an alert tone when any beacon is received in the last ten seconds.
- Enter into menu option to view all the receiving beacons.
- Dismiss the notification to stop receiving the tones and display.

To enable the Emergency Find Me feature, you must enable the **Transmit Enable** and **Receive Enable** fields in the Emergency Find Me section of the Conventional Emergency Profile.

### **10.22.1.15 Transmit Enable**

When this field is enabled, the radio can transmit the Emergency Find Me Beacon during emergency.

Emergency Beacon transmission is triggered through the Emergency feature such as pressing the Emergency switch or button, and Fall Alert (Man Down) Emergency. When you enter emergency, no additional action is required. When the radio enters emergency mode, Bluetooth is automatically turned on, and the beacons are sent. Emergency Beacons are sent every two seconds while the radio is in emergency mode.

For more information on the Emergency Find Me Feature, refer to Emergency Find Me on page 311.

**Accessed Only:** When the radio is model/option capable.

### **10.22.1.16 Receive Enable**

When this field is enabled, the radio receives the Emergency Find Me Beacon during emergency.

When you change to a channel in which Beacon Receive is enabled, Bluetooth is automatically turned on. When you receive an emergency beacon, the radio plays a tone and displays Beacon Received on the Top Display and Front Display Radio Control widget. The radio continues to play a tone every ten seconds while actively receiving beacons.

If the receiver dismisses the notification or if no beacons are received for four minutes, the Beacon Received notification disappears. If multiple beacons are available, the display shows the ID or alias of the device that enters emergency most recently.

For more information on the Emergency Find Me Feature, refer to [Emergency Find Me on page 311.](#page-310-0)

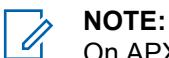

On APX Standard radios with front display, you can use the menu to view the radio ID of the transmitting radio and the Bluetooth Received Signal Strength Indicator (RSSI) level.

On APX NEXT radios, you can dismiss the beacon by tapping **DISMISS** in the notification. You can also view the list of senders by tapping **DETAILS**.

**Accessed Only:** When the radio is model/option capable.

### **10.22.1.17**

## **Remote Activation of Emergency**

This field selects specific functionality of the Remote Emergency Activation feature for the current Emergency Profile set. This feature will allow a source (encoding) radio to activate the Emergency feature on a target (decoding) radio via over the air communication as if the target user pressed the Emergency button.

This field is only valid when the radio is model or option capable with APCO 25 Conventional and/or APCO 25 Trunking operation.

#### **The following selections are supported:**

#### **Disabled**

No Remote Emergency Activation functionality is selected.

### **Encode Only**

A radio is only allowed to initiate Remote Emergency communications to a target radio.

#### **Decode Only**

A radio is only allowed to receive Remote Emergency communications from a source radio and upon decoding the communications, the radio will immediately launch the Emergency feature.

#### **Encode and Decode**

A radio is allowed to both initiate Remote Emergency communications to a target radio and to receive Remote Emergency communications from a source radio.

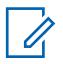

**NOTE:** This field is disabled by default.

### **10.22.2 MDC**

This section allows you to view or modify MDC - Conventional Emergency features for individual Conventional Emergency Profiles.

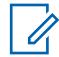

### **NOTE:**

Emergency Wide features and settings apply to these profiles.

Emergency Conventional Profiles are selected from the Conventional System's Emergency Profile Selection field.

MDC type Conventional Systems are referenced to Conventional Personalities from the Non-ASTRO System field.

Emergency mode functionality is launched with a programmed radio or by you initiating the feature.

### <span id="page-312-0"></span>**10.22.2.1 Emergency PTT-ID Sidetone**

This field enables an alert tone to sound while transmitting an Emergency PTT ID and when the radio is in emergency mode.

The alert tone sounds when PTT button is pressed and continues until the Emergency PTT ID has transmitted. During this brief time, the radio's microphone and therefore voice transmission is automatically disabled. When the alert tone stops, it is meant to notify you that the radio's speaker is ready to accept voice for transmission.

This selection applies for the current [Conventional Emergency Profiles on page 305.](#page-304-0)

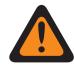

**WARNING:** This feature applies only when the Non-ASTRO Emergency PTT ID field is enabled in a Conventional Personality that references a Conventional System that references this Conventional Emergency Profile.

**Accessed Only:** When the [Emergency Type on page 306](#page-305-0) field is set to **Alarm and Call**.

#### **10.22.2.2**

## **Emergency Remote Monitor Tx Base Time**

This field selects a number used by the radio to calculate the amount of time that the radio automatically keys-up in the MDC Emergency Remote Monitor mode.

Once this transmit time has expired, the radio then de-keys for the amount of time defined by the Emergency Remote Monitor Rx Base Time on page 313. This feature applies for the current Conventional Emergency Profile. Time is in seconds.

### **IMPORTANT:**

The radio uses the Tx Multiplier value (delivered to the radio within an Emergency Call Acknowledgement **Ack**, or within a dispatcher sent Remote Monitor Command) multiplied by this Tx Base Time to determine the amount of Emergency Remote Monitor transmission time.

And if the Global Multiplier (delivered to the radio within an Emergency Call Acknowledgement **Ack**, or within a dispatcher sent Remote Monitor Command) is set to **True**, this calculated transmission time is doubled.

**Accessed Only:** When the Emergency Type field is set to **Alarm and Call**, and when the radio is model/option capable.

#### Table 140: Range

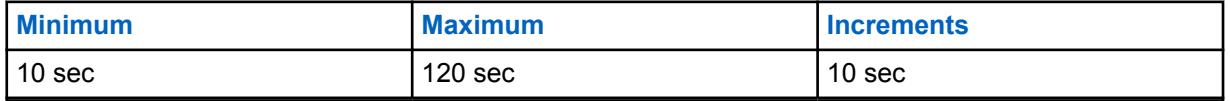

**10.22.2.3**

## **Emergency Remote Monitor Rx Base Time**

This field selects a number used by the radio to calculate the amount of time that the radio automatically de-keys and waits in the Emergency Remote Monitor mode.

This receive/wait time begins once the [Emergency Remote Monitor Tx Base Time on page 313](#page-312-0) has expired. This feature applies for the current Conventional Emergency Profile. Time is in seconds.

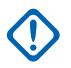

### **IMPORTANT:**

The radio uses the Rx Multiplier value (delivered to the radio within an Emergency Call Acknowledgement **Ack**, or within a dispatcher sent Remote Monitor Command) multiplied by this Rx Base Time to determine the amount of Emergency Remote Monitor receive/wait time.

And if the Global Multiplier (delivered to the radio within an Emergency Call Acknowledgement **Ack**, or within a dispatcher sent Remote Monitor Command) is set to **True**, the calculated receive/wait time is doubled.

**Accessed Only:** When the Emergency Type field is set to **Alarm and Call**, and when the radio is model/option capable.

#### Table 141: Range

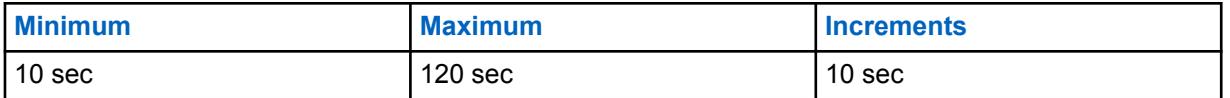

### **10.22.2.4 Emergency Remote Monitor Enable**

This field enables emergency mode Remote Monitor operation.

Emergency Remote Monitor occurs on the radio once one of the two following scenarios is true. First, when an Emergency Alarm (see Alarm and Call in [Emergency Type on page 306\)](#page-305-0) is successfully received by the dispatcher/console, and then an Emergency Alarm Ack (acknowledge) is successfully received back to the radio. Second, when an MDC Remote Monitor Command has been received (by the radio) during emergency mode. Once the radio is in Emergency Remote Monitor mode, the radio

automatically keys-up and transmits surrounding audio from its "hot" microphone. This feature applies for the current [Conventional Emergency Profiles on page 305](#page-304-0).

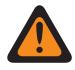

**WARNING:** The [Emergency Type on page 306](#page-305-0) field must be set to **Alarm and Call** for this selection to be valid.

#### **IMPORTANT:**

Both the "Ack" and the "Remote Monitor Command" contain a Tx Multiplier value, an Rx Multiplier value and a Global Multiplier (set to **True** or **False**). These values are defined by the dispatcher/console.

The radio uses the Tx Multiplier (delivered by the Ack or the Remote Monitor Command) multiplied by the programmed Tx Base Time to determine the amount of time of this "hot" microphone transmission. If the Global Multiplier (delivered by the Ack or the Remote Monitor Command) is set to **True**, the calculated transmission time is doubled.

Once this transmit time has expired, the radio de-keys for the specific receive/wait-time. This receive/wait-time is determined by multiplying the Rx Multiplier (delivered by the Ack or the Remote Monitor Command) by the programmed Rx Base Time. Again, if the Global Multiplier (delivered by the Ack or the Remote Monitor Command) is set to **True**, the calculated receive/ wait-time is doubled.

Once this transmit-time-period and then the receive/wait-time-period have both occurred, the radio then goes into an Emergency Alarm sequence (see Emergency Type **Alarm & Call**).

The Emergency Remote Monitor cycle begins again when either an Emergency Alarm Ack is received by the radio, or a Remote Monitor Command is received by the radio (during Emergency mode).

This Emergency Remote Monitor cycle is ended by either the dispatcher sending an Emergency Alarm Ack with a zero **0** Tx Multiplier value, and a zero **0** Rx Multiplier value (also known as the **Dispatch Console Values**), or when you press the PTT button is detected by the radio.

**Accessed Only:** When the radio is model/option capable.

### **10.22.3**

# **Emergency Tone List**

This section allows you to view or modify Emergency Mode Trigger and Alert Tone features for individual Conventional Emergency Profiles.

### **NOTE:**

Emergency Wide features and settings apply to these profiles.

Emergency Conventional Profiles are selected from the Conventional System's Emergency Profile Selection field.

MDC type Conventional Systems are referenced to Conventional Personalities from the Non-ASTRO System field.

Emergency mode functionality is launched with a programmed radio or by you initiating the feature.

### **10.22.3.1**

#### **Trigger**

This field selects the condition or trigger that initiates Emergency Mode in the current Conventional Emergency Profile.

Depending on the selected Emergency Tone type, the Tone Minimum Volume, Tone Period, and Audio Routing may also be configured in the same record/row of the Emergency Tone List.

<span id="page-315-0"></span>**Accessed Only:** When the Man Down Trigger field is not set to **Disabled**, and when the Man-Down Emergency Tone Trigger is **Enabled**, and when the radio is model/option capable.

The following selection is supported:

#### **Man-Down**

A Man Down condition initiates Emergency Mode in the current [Conventional Emergency Profiles](#page-304-0) [on page 305](#page-304-0).

**Applies Only:** When the [Man-Down Enable on page 308](#page-307-0) field is enabled in the current Conventional Emergency Profile.

### **10.22.3.2**

### **Tone**

This field selects the type of Alert Tone that sounds once an Emergency Mode transmission has commenced with the corresponding Trigger selection.

This selection applies for the current Conventional Emergency Profile.

**Accessed Only:** When the Man Down Trigger field is not set to **Disabled**, and when the Man-Down Emergency Tone Trigger is enabled, and when the radio is model/option capable.

The following selections are supported:

#### **Legacy Emergency Tone**

The legacy Emergency Alert Tone and audio levels are used.

#### **Critical Emergency Tone**

The Critical Emergency Alert Tone sounds. The Tone Minimum Volume, Tone Period, and Audio Routing must also be defined.

#### **10.22.3.3 Tone Minimum Volume**

This field selects the minimum audio level for sounding the corresponding Emergency Mode Alert Tone.

If the value is higher than the radio's current volume level, then the value is used, otherwise, the radio's current volume level is used. This feature applies for the current [Conventional Emergency Profiles on](#page-304-0) [page 305.](#page-304-0)

**Accessed Only:** When the Tone on page 316 field is set to **Critical Emergency Tone**, and when the radio is model/option capable.

#### Table 142: Range

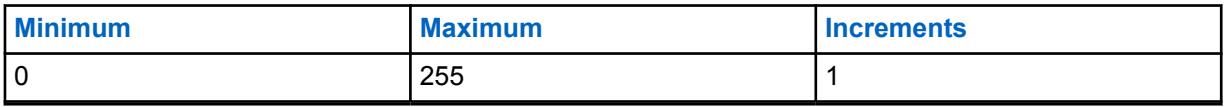

**10.22.3.4**

### **Tone Period**

This field allows you to select the specified Emergency Mode Alert Tone to a temporary tone or a repetitive tone.

User can determine the periodic timer of the repetitive tone. This feature applies for the current Conventional Emergency Profile.

**Accessed Only:** When the [Tone on page 316](#page-315-0) field is set to **Critical Emergency Tone**, and when the radio is model/option capable.

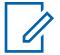

**NOTE:** When set to **0-Once** (Zero Time), the alert tone specified in the Tone field sounds only once while emergency mode is active.

#### Table 143: Range

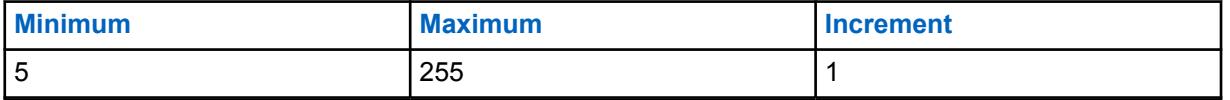

#### **10.22.3.5**

### **Audio Routing**

This field selects the routing of the Alert Tone and incoming audio to a specific speaker when an Emergency Mode transmission begins through the corresponding Trigger selection.

This selection applies for the current Conventional Emergency Profile Set.

**Accessed Only:** When the [Tone on page 316](#page-315-0) field is set to **Critical Emergency Tone**, and when the [Tone Period on page 316](#page-315-0) field is not set to **Once**, and when the radio is model/option capable.

The following selections are supported:

#### **Normal Audio Routing**

The Alert Tone and any incoming audio are routed according to the radio's current speaker audio routing selections (see also Speaker Audio Routing and the Bluetooth Audio Reroute button-press).

#### **Internal Speaker Audio Routing**

The Alert Tone and any incoming audio are routed to the radio's internal speaker, regardless of any external accessory that may be connected, or the channel's current Speaker Audio Routing selection.

### **10.22.4**

# **Emergency Compatibility Options**

This section is intended for Harris system interoperability.

It allows you to control the cancellation of Emergency Call (by you, console or both) and re-initiate Hot Mic.

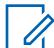

**NOTE:** [Emergency Wide on page 298](#page-297-0) features and settings apply to these profiles.

Emergency Conventional Profiles are selected from the Conventional System's Emergency Profile Selection field.

Conventional Systems are referenced to Conventional Personalities from either the ASTRO System field or the Non-ASTRO System field; only ASTRO and MDC are capable of emergency mode transmissions.

Emergency mode functionality is launched with a programmed radio or by you initiating the feature.

**10.22.4.1**

### **Emergency Exit Control**

This field allows configuration in the radio to exit emergency by you, console or both.

The following selections are supported:

**Subscriber Only**

Default value

MN006056A01-AT Chapter 10 : RadioCentral Sets for Radio

### **Console Only**

Selectable if Emergency Operation is set to Emergency Alarm and Call, System Type is DVRS and Signal Type is ASTRO.

#### **Both Subscriber and Console**

Selectable if Emergency Operation is set to Emergency Alarm and Call, System Type is DVRS and Signal Type is ASTRO.

**Accessed Only:** When the radio is model/option capable.

**10.22.4.2**

### **Emergency Hot Mic Restart**

This field allows hot mic audio to be retransmitted upon emergency button press while in an emergency.

**Accessed Only:** When [Emergency Type on page 306](#page-305-0) field is set to **Alarm and Call**, and when the System Type field is set to **DVRS**, and when the Rx Voice/Signal Type and Tx Voice/Signal Type field is set to **ASTRO**, and when the radio is model/option capable.

### **10.23**

# **Trunking Emergency Profiles**

The **Trunking Emergency Profiles** allows you to view or modify Trunking - emergency mode functionality.

Emergency transmissions have many possible programmed settings. A variety of emergency profiles may be created. Both Trunking communications Protocol Types **ASTRO 25** and **Type II** are capable of emergency mode transmissions.

**10.23.1**

### **General**

This section allows you to view or modify Trunking Emergency features for individual Trunking Emergency Profiles.

Both Trunking communications Protocol Types **ASTRO 25** and **Type II** are capable of emergency mode transmissions.

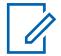

**NOTE:** [Emergency Wide on page 298](#page-297-0) features and settings apply to these profiles.

Emergency Trunking Profiles are selected from the Trunking Personality's Emergency Profile Selection field.

Emergency mode functionality is launched with a programmed radio or by you initiating the feature.

#### **10.23.1.1**

### **Emergency Profiles Name**

This field allows you to create recognizable names for the current Trunking Emergency Profile.

Emergency Trunking Profiles are selected from the Trunking Personality's Emergency Profile Selection field.

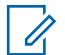

#### **NOTE:**

**Examples:** EMT-001, #500, Electric1, # A5.

Characters, numbers, spaces, and special characters can be used.

Up to 14 characters are possible.

### <span id="page-318-0"></span>**10.23.1.2 Emergency Operation**

This field selects the desired radio functionality that occurs when you initiate emergency mode.

This selection applies for the current Trunking Emergency Profile.

**Accessed Only:** When the radio is model/option capable.

The following selections are supported:

### **Alarm Only**

Upon an Emergency button-press, transmits an Emergency Alarm packet to the dispatcher. The emergency alarm packet is retried until an acknowledgement is received or until a number of attempts specified by the Retry Counter are exhausted. The type of acknowledgement expected is governed by the **Console Acknowledge Required** field.

### **Call Only**

Upon an Emergency button-press, the radio enters into the Emergency Call mode. In this mode, PTT requests and voice transmissions from you or other radios are marked as emergency, and it gets emergency level priority on the current Trunking - Talkgroup.

### **Alarm and Call**

Upon an Emergency button-press, once the Emergency Alarm sequence has been acknowledged or retries have been exhausted, the radio enters into Emergency Call mode.

### **10.23.1.3**

### **Retry Counter**

This field selects how many times that the Emergency Alarm is transmitted when an acknowledgement "Ack" of a successful emergency alarm transmission has not been received.

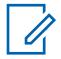

**NOTE:** For a normal Trunking call, if the radio is unsuccessful in sending a transmission, the radio retries for one Inbound Signal Data (ISD) sequence before quitting. For Emergency Alarms, the radio retries for the number of ISD sequences selected for this counter.

This selection applies for the current Trunking Emergency Profile.

**Accessed Only:** When the radio is model/option capable.

#### Table 144: Range

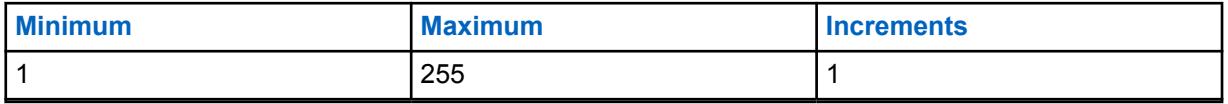

**NOTE:** When set to **Infinite**, the Number of Retries is Unlimited.

### **10.23.1.4**

### **Console Ack Required**

This field causes an additional console acknowledgement response ("console Ack") to be required.

When an emergency alarm has been sent, the radio always requires an acknowledgement from the Fixed Network Equipment (FNE). This feature requires an additional Ack to be required from the dispatch application. Receiving an FNE Ack assures you that the radio's current site has received the emergency alarm packet. Receiving a console Ack ensures that the dispatch application is displaying <span id="page-319-0"></span>the emergency condition to the dispatcher. Once the console Ack is received the radio sounds a four beep alert tone. This selection applies for the current Trunking Emergency Profile.

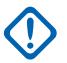

**IMPORTANT:** This feature must be disabled for **Hot Mic Emergency** or **Emergency via Silent Audio** to function properly.

**Accessed Only:** When the Emergency Operation field is set to **Alarm Only** or **Alarm and Call**, and when the radio is model/option capable.

### **10.23.1.5 Emergency Talkback**

This field selects the desired transmit channel/channel type (Tactical or Non-Tactical) that the radio uses while operating in emergency mode.

This selection applies for the current Trunking Emergency Profile.

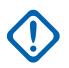

**IMPORTANT:** If emergency mode is entered from an Announcement Group or from a Dynamic Regrouping, the Emergency Talkback Revert Talkgroup (of the Trunking Personality that references this Trunking Emergency Profile) is used for these transmissions, whether this field is set to **Tactical** Emergency or **Revert** Non-Tactical Emergency.

**Accessed Only:** When the radio is model/option capable.

The following selections are supported:

### **Tactical**

Emergency Alarms and Emergency Calls are transmitted on the radio's currently selected channel/ Talkgroup.

This is also known as Tactical Emergency.

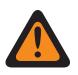

**WARNING:** Tactical does not work if the radio's current Trunking channel has its Transmit Mode field set to **TG/AG Disabled**.

### **Revert (Non-Tactical)**

Emergency Alarms and Emergency Calls are transmitted on a specific channel. This channel is determined by the Emergency Revert Type field selection of the Trunking Personality that references this Trunking Emergency Profile.

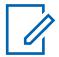

**NOTE:** This is also known as Non-Tactical Emergency.

### **10.23.1.6**

### **Revert PTT ID**

This field causes the Emergency Talkback Revert Talkgroup of the Trunking Personality that references this Trunking Emergency Profile to use the "PTT-ID" Conversation Type while in Emergency Call mode.

This selection applies for the current Trunking Emergency Profile.

When disabled and while operating in Emergency Call mode, if the Trunking Personality that references this Emergency Profile is using the "Transmission" Conversation Type, the radio forces the "PTT-ID" Conversation Type. This selection applies for the current Trunking Emergency Profile or this personality's selected Announcement Group.

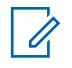

**NOTE:** This feature is also known as "Default PTT ID".

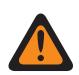

**WARNING:** This feature applies only when the Emergency Talkback field is set to **Revert**.

**Accessed Only:** When the radio is model/option capable.

### **10.23.1.7 Emergency Exit on Channel Change**

This field allows the radio to exit Emergency on mode change.

### **10.23.1.8 Man-Down Enable**

This field enables Emergency Mode Man Down operation for the current Trunking Emergency Profile.

**Accessed Only:** When the Man Down Trigger field is not set to **Disabled**, and when the Man-Down Configurability Level field is set to **Per Emergency Profile**, and when the radio is model/option capable.

### **10.23.1.9**

### **Emergency Auto Transmit Mode**

This field selects an additional and specific emergency mode transmission operation for the current Trunking Emergency Profile.

Emergency Hot Mic or Hot Mic Silent Audio is possible.

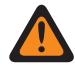

**WARNING:** When this feature is not disabled, the selected functionality overrides/enhances the emergency functionality described for the **Emergency Operation** field's "Alarm and Call" selection.

**Accessed Only:** For radio models with R16.00.00 or higher software version,

when the [Emergency Operation on page 319](#page-318-0) field is set to **Alarm and Call**, and

when the [Console Ack Required on page 319](#page-318-0) field is **Disabled**, and

when the [Revert PTT ID on page 320](#page-319-0) field is **Enabled**.

The following selections are supported:

#### **Disabled**

No additional Auto Transmit functionality is selected.

#### **Hot Mic Emergency**

Once emergency mode has been initiated with an Emergency button press, and then once an Emergency Alarm acknowledge has been received back to the radio (from the dispatcher/console), or all alarm retries have been exhausted, Hot Mic Emergency causes the radio to automatically key-up and transmit an emergency Call. The radio transmits with its microphone remaining automatically unmuted/open for the time selected by the **Hot Mic Tx Period** field. The radio is then in normal emergency Call mode. This is also known as Emergency with Voice to Follow.

When the Long Keypress for Emergency field is not set to **0**, the Emergency Call Mode is exited with a long-keypress of the Emergency button.

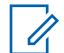

**NOTE:** This is also known as "Trunking Emergency with Voice to Follow".

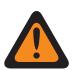

### **WARNING:**

Another press of the Emergency button does not re-initiate another Emergency Hot Mic transmission. Emergency mode must be exited and then re-initiated in order for the "automatic key-up" Hot Mic transmission to re-occur.

Exiting emergency mode is accomplished with a Long Keypress Duration of the Emergency Button or by powering-off the radio.

#### **Emergency via Silent Audio**

Once emergency mode has been initiated with an Emergency button-press, and then once an emergency alarm acknowledge has been received back to the radio (from the dispatcher/console), or all alarm retries have been exhausted, the radio automatically keys-up into this emergency mode with its microphone remaining muted/closed. This transmission continues for the amount of time specified in the Silent Audio Tx Period field. The radio is then in normal emergency Call mode.

When the Long Keypress for Emergency field is not set to **0**, the Emergency Call Mode is exited with a long-keypress of the Emergency button.

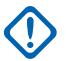

**IMPORTANT:** Available for ASTRO 25 Trunking communications ONLY.

### **10.23.1.10 Hot Mic Tx Period**

This field selects the amount of time that the radio automatically keys up/transmits during "Hot Mic Emergency" operation.

Selects a specific emergency mode transmission operation for the current Trunking Emergency Profile.

**Accessed Only:** When the Emergency Auto Transmit Mode field is set to **Hot Mic Emergency**, and when the Emergency Operation field is **Alarm and Call**, and when the Revert PTT ID field is **Enabled**, and when the Console Acknowledge Required field is **Disabled**, and when the radio is model/option capable.

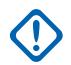

**IMPORTANT:** Older version of the codeplug must use the parameters below:

Table 145: Range

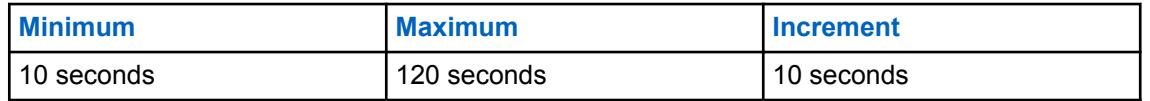

**IMPORTANT:** This applies to the codeplug version 19.00.00 and above:

Table 146: Range

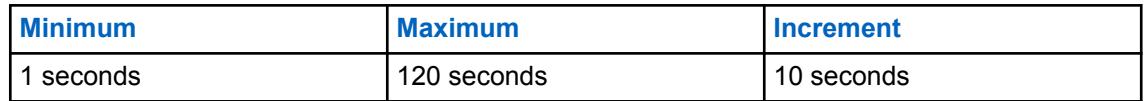

**10.23.1.11**

### **Silent Audio Tx Period**

This field selects the amount of time that the radio automatically keys- up/transmits (with its microphone remaining muted/closed) during **Emergency via Silent Audio** operation.

Selects a specific emergency mode transmission operation for the current Trunking Emergency Profile.

**Accessed Only:** When the Emergency Auto Transmit Mode field is set to **Emergency via Silent Audio**, and when the Emergency Operation field is **Alarm and Call**, and when the Revert PTT ID field is **Enabled**, and when the Console Acknowledge Required field is **Disabled**, and when the radio is model/option capable.

#### Table 147: Range

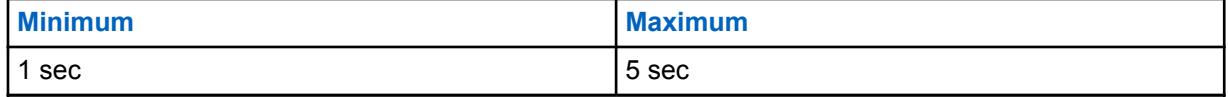

### **10.23.1.12 Emergency Find Me**

The Emergency Find Me feature provides an indication that notifies you when someone in your vicinity has an emergency activation.

When this feature is enabled, you can perform the following actions:

- Transmit a Bluetooth Low Energy (BLE) beacon every two seconds while the radio is in the Emergency feature.
- Receive emergency beacons and view the Beacon Received notification.
- Receive an alert tone when any beacon is received in the last ten seconds.
- Enter into menu option to view all the receiving beacons.
- Dismiss the notification to stop receiving the tones and display.

To enable the Emergency Find Me feature, you must enable the **Transmit Enable** and **Receive Enable** fields in the Emergency Find Me section of the Trunking Emergency Profile.

### **10.23.1.13**

### **Transmit Enable**

When this field is enabled, the radio can transmit the Emergency Find Me Beacon during emergency.

Emergency Beacon transmission is triggered through the Emergency feature such as pressing the Emergency switch or button, and Fall Alert (Man Down) Emergency. When you enter emergency, no additional action is required. When the radio enters emergency mode, Bluetooth is automatically turned on, and the beacons are sent. Emergency Beacons are sent every two seconds while the radio is in emergency mode.

For more information on the Emergency Find Me Feature, refer to Emergency Find Me on page 323.

**Accessed Only:** When the radio is model/option capable.

### **10.23.1.14 Receive Enable**

When this field is enabled, the radio receives the Emergency Find Me Beacon during emergency.

When you change to a channel in which Beacon Receive is enabled, Bluetooth is automatically turned on. When you receive an emergency beacon, the radio plays a tone and displays Beacon Received on the Top Display and Front Display Radio Control widget. The radio continues to play a tone every ten seconds while actively receiving beacons.

If the receiver dismisses the notification or if no beacons are received for four minutes, the Beacon Received notification disappears. If multiple beacons are available, the display shows the ID or alias of the device that enters emergency most recently.

For more information on the Emergency Find Me Feature, refer to Emergency Find Me on page 323.

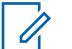

**NOTE:**

On APX Standard radios with front display, you can use the menu to view the radio ID of the transmitting radio and the Bluetooth Received Signal Strength Indicator (RSSI) level.

On APX NEXT radios, you can dismiss the beacon by tapping **DISMISS** in the notification. You can also view the list of senders by tapping **DETAILS**.

**Accessed Only:** When the radio is model/option capable.

**10.23.1.15**

# **Remote Activation of Emergency**

This field selects specific functionality of the Remote Emergency Activation feature for the current Emergency Profile set. This feature will allow a source (encoding) radio to activate the Emergency feature on a target (decoding) radio via over the air communication as if the target user pressed the Emergency button.

This field is only valid when the radio is model or option capable with APCO 25 Conventional and/or APCO 25 Trunking operation.

#### **The following selections are supported:**

### **Disabled**

No Remote Emergency Activation functionality is selected.

### **Encode Only**

A radio is only allowed to initiate Remote Emergency communications to a target radio.

### **Decode Only**

A radio is only allowed to receive Remote Emergency communications from a source radio and upon decoding the communications, the radio will immediately launch the Emergency feature.

#### **Encode and Decode**

A radio is allowed to both initiate Remote Emergency communications to a target radio and to receive Remote Emergency communications from a source radio.

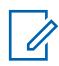

**NOTE:** This field is disabled by default.

### **10.23.2 Emergency Tone List**

This section allows you to view or modify Emergency Mode Trigger and Alert Tone features for individual Trunking Emergency Profiles.

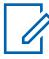

**NOTE:** [Emergency Wide on page 298](#page-297-0) features and settings apply to these profiles.

Emergency Trunking Profiles are selected from the Trunking Personality's Emergency Profile Selection field.

Emergency mode functionality is launched with a programmed radio or by you initiating the feature.

### **10.23.2.1**

### **Trigger**

This field selects the condition/trigger that initiates Emergency Mode in the current Trunking Emergency Profile.

Depending on the selected Emergency Tone type, the Tone Minimum Volume, Tone Period, and Audio Routing may also be configured in the same record/row of the Emergency Tone List.

**Accessed Only:** When the Man Down Trigger field is not set to **Disabled**, and when the Man-Down Emergency Tone Trigger is set to **Enabled**, and when the radio is model/option capable.

The following selections are supported:

#### **Man-Down**

A Man Down condition initiates Emergency Mode in the current Trunking Emergency Profile.

**Applies Only:** When the Man Down Enable field is **Enabled** in the current Trunking Emergency Profile.
### **10.23.2.2**

### **Tone**

This field selects the type of Alert Tone that sounds once an Emergency Mode transmission has commenced with the corresponding Trigger selection.

This selection applies for the current Trunking Emergency Profile.

**Accessed Only:** When the Man Down Trigger field is not set to **Disabled**, and when the Man-Down Emergency Tone Trigger is **Enabled**, and when the radio is model/option capable.

#### **Legacy Emergency Tone**

The legacy Emergency Alert Tone and audio levels are used.

#### **Critical Emergency Tone**

The Critical Emergency Alert Tone sounds. The Tone Minimum Volume, Tone Period, and Audio Routing must also be defined.

#### **10.23.2.3**

## **Tone Minimum Volume**

This field selects the minimum audio level for sounding the corresponding Emergency Mode Alert Tone.

If this value is higher than the radio's current volume level, then this value is used; otherwise, the radio's current volume level is used. This feature applies for the current Trunking Emergency Profile.

**Accessed Only:** When the Tone field is set to **Critical Emergency Tone**, and when the radio is model/option capable.

### Table 148: Range

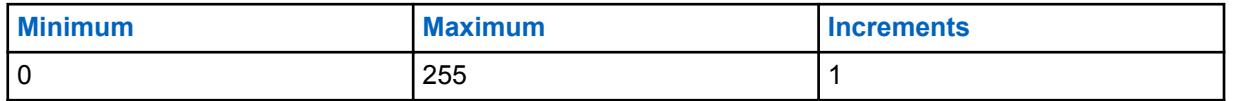

#### **10.23.2.4**

### **Tone Period**

This field selects whether the specified Emergency Mode Alert Tone will be a temporary tone or a repetitive tone.

You can determine the periodic timer of the repetitive tone.

This feature applies for the current Trunking Emergency Profile.

**Accessed Only:** When the Tone field is set to **Critical Emergency Tone**, and when the radio is model/option capable.

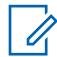

**NOTE:** When set to **0 = Once** (Zero Time), the alert tone specified in the Tone field sounds only once while Emergency Mode is active.

#### Table 149: Range

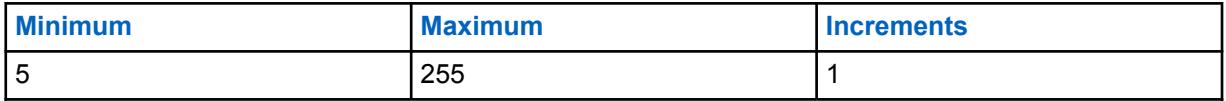

### **10.23.2.5 Audio Routing**

This field selects the routing of the Alert Tone and incoming audio to a specific speaker when an Emergency Mode transmission has commenced with the corresponding Trigger selection.

This selection applies for the current Trunking Emergency Profile.

**Accessed Only:** When the Tone field is set to **Critical Emergency Tone**, and when the Tone Period field is not set to **Once**, and when the radio is model/option capable.

#### **Normal Audio Routing**

The Alert Tone and any incoming audio are routed according to the radio's current speaker audio routing selections.

#### **Internal Speaker Audio Routing**

The Alert Tone and any incoming audio are routed to the radio's internal speaker, regardless of any external accessory that may be connected, or the channel's current Speaker Audio Routing selection.

#### **10.23.3**

## **Emergency Compatibility Options**

This section is intended for Harris system interoperability.

It allows you to control the cancellation of Emergency Call (by you, console or both) and re-initiate Hot Mic.

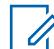

**NOTE:** [Emergency Wide on page 298](#page-297-0) features and settings apply to these profiles.

Emergency Trunking Profiles are selected from the Trunking Personality's Emergency Profile Selection field.

Emergency mode functionality is launched with a programmed radio or by you initiating the feature.

#### **10.23.3.1**

## **Emergency Exit Control**

This field allows configuration in the radio to exit emergency by you, console or both.

The following selections are supported:

### **Subscriber Only**

Default value

#### **Console Only**

Selectable if Emergency Operation field is set to **Call Only** or **Emergency Alarm and Call**, on P25 trunking system and Motorola Proprietary Features is disabled.

#### **Both Subscriber and Console**

Selectable if Emergency Operation field is set to **Call Only** or **Emergency Alarm and Call**, on P25 trunking system and Motorola Proprietary Features is disabled.

#### **Supervisor**

Selectable if Emergency Operation field is set to **Call Only** or **Alarm and Call** on P25 trunking system, Motorola Proprietary Features is disabled and DVRS Profile Selection is **DVRS Disabled**. For Dual Radio, Radio Selection is set to **Standalone Radio** or **Primary Radio**.

**Accessed Only:** When the radio is model/option capable.

## **10.23.3.2 Emergency Hot Mic Restart**

This field allows hot mic audio to be retransmitted upon emergency button press while in emergency.

**Accessed Only:** When [Emergency Type on page 306](#page-305-0) field is set to **Call Only**, **Alarm and Call**, and when the Emergency Auto Transmit Mode field is set to **Hot Mic Emergency**, and when the System Type field is set to **ASTRO 25**, and when the Motorola Proprietary Features field is disabled, and when the radio is model/option capable.

#### **10.24**

## **Data Wide**

This section allows you to view or modify data settings that apply for all Data Profiles.

Data Profiles are defined to communicate radio data over Conventional or Trunking channels, and communicate radio data over an LTE Broadband network.

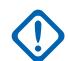

### **IMPORTANT:**

Data Profiles are selected from the Trunking System Data Profile Selection field, or from the Conventional System Data Profile Selection field.

For Conventional communications, Data Profiles apply only for Conventional Systems that have their System Type field set to **ASTRO**.

For Trunking communications, Data Profiles apply only for Trunking Systems that have their System Type field set to **ASTRO 25**.

#### **10.24.1**

### **General**

This section allows you to view or modify data settings that apply for all Data Profiles.

### **IMPORTANT:**

Data Profiles are selected from the Trunking System's Data Profile Selection field, or from the Conventional System's Data Profile Selection field.

For Conventional communications, Data Profiles apply only for Conventional Systems that have their System Type field set to **ASTRO**.

For Trunking communications, Data Profiles apply only for Trunking Systems that have their System Type field set to **ASTRO 25**.

### **10.24.1.1 SNMP Traps**

When this field is selected, it enables Simple Network Management Protocol (SNMP) trap generation over the serial link.

This feature applies for all Data Profiles.

When not selected, the radio does not generate traps unless requested with the trap registration Management Information Base (MIB).

#### **10.24.1.2**

## **Context Deactivation Alert Tone**

This field enables the radio to sound an alert tone when a data session has ended.

A data session is considered active once data communications are established. This feature applies for all Data Profiles.

### **10.24.1.3 ICMP Echo**

This field enables the radio to send back an acknowledgement (Ack) when an Internet Control Message Protocol (ICMP) echo request (ping) has been received.

For APX NEXT and APX N70 radios, this feature only applies to LMR data.

This feature applies for all Data Profiles.

### **10.24.1.4**

## **Peer IP Address Assignment Type 1**

This field selects the Internet Protocol (IP) Address assignment method assigned to the Subscriber Unit (SU) end of serial link1.

This feature applies in all cases except Conventional Systems having a selected Data Profile. When a Conventional System has a Data Profile selected, the Conventional System uses the Peer IP Address defined in the Data Profile Peer IP Address field.

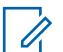

### **NOTE:**

When assigning an IP address, ensure that the IP address does not conflict with any other IP address or Subnet used by the radio. External devices such as Wi-Fi, External Data Modem, and Si500 can assign IP Addresses to some interface. If conflicting IP addresses or Subnets are in use, data features can not be guaranteed to work reliably.

169. 254. X. X. Subnet is reserved for Zone to Zone Cloning feature, so any IP address cannot start with 169. 254. X. X. otherwise this field will be invalid.

The following selections are supported:

#### **Dynamic**

The radio assigns the Peer IP Address to the Mobile Computer (MC) upon serial link establishment.

#### **Static**

The MC inserts an IP Address to use upon serial link establishment. This selection applies only for RS-232/PPP based serial links.

#### **10.24.1.5**

## **Direct TMS Content Display**

This field enables the radio to directly access its Text Messaging Service (TMS) Inbox and immediately see the content of the text message without your interaction.

This feature applies for all Data Profiles.

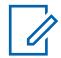

## **NOTE:**

The display's **Unread** icon is removed since the text message's contents are already displayed.

When the radio is in this display state and another incoming text message is received, the display is updated to show the latest incoming message. You still have the ability to navigate to other messages in the radio's Inbox.

This state exits when there is a mode change, when you launch another Menu configuration feature, or when you press the **Home** button or selects the **Exit** soft menu.

When disabled, you must follow the standard TMS procedures for accessing text messages in the radio's Inbox.

### <span id="page-328-0"></span>**10.24.1.6 Internal Radio Subnet**

This field allows you to define the internal radio subnet (first three octets) of the Internet Protocol (IP) Address that is used at radio power-up to establish internal communications between the radio and its Option Board.

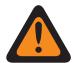

**WARNING:** The value in this field must only be modified by Qualified Service Personnel. Improper settings can cause unpredictable results in the radio.

This selection applies for Broadband communications.

**Accessed Only:** When the radio is model/option capable.

The following values are supported:

- The three octets of this IP Address Subnet must be in the range of 193.0.0 to 207.255.255 inclusive.
- This IP Address Subnet cannot be equal to the first three octets of any other IP Addresses defined for the radio. Otherwise, the application considers this value invalid.
- This Subnet's Default Value = 199.0.0

#### **10.24.1.7**

## **Sensor Measurement Reporting**

This field enables the radio to process Sensor Data messages.

This is required when the radio exchanges Sensor Data information with a Sensor Data Server within a Conventional and Trunking communications infrastructure. This feature applies on a radio-wide basis.

**Accessed Only:** When the radio is model/option capable.

#### **10.24.1.8**

## **Acknowledged Weapon Fired Event Reporting Enable**

This feature enables weapon fired events to be transmitted in the control channel.

**Accessed Only:** When the radio is model/option capable and Sensor Measurement Reporting field is enabled.

**10.24.2**

### **LTE**

The Long Term Evolution (LTE) section allows you to view or define LTE functionality.

These settings apply for all **Broadband** Data Profile Type - Data Profiles.

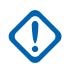

#### **IMPORTANT:**

Data Profiles are selected from the Trunking System's Data Profile Selection field, or from the Conventional System's Data Profile Selection field.

For Conventional communications, Data Profiles apply only for Conventional Systems that have their System Type field set to **ASTRO**.

For Trunking communications, Data Profiles apply only for Trunking Systems that have their System Type field set to **ASTRO 25**.

**10.24.2.1**

## **LTE Out-Of-Range Threshold Time**

This field selects the amount of time that an LTE Broadband signal is lost before determining that the radio is out-of-range of LTE coverage.

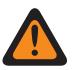

**WARNING:** The value in this field must only be modified by Qualified Service Personnel. Improper settings can cause unpredictable results in the radio.

This selection applies for all "Broadband" Data Profile Type - Data Profiles. Time is in seconds.

**Accessed Only:** When the radio is model/option capable.

This selection is only available in Expert View (see Codeplug View).

### Table 150: Range

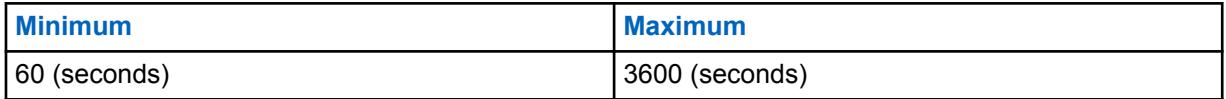

### **10.24.2.2 Data On Roaming**

Data On Roaming allows the user to enable user data (not attach) while roaming.

### **10.24.2.3 Access Point Name**

This field allows you to define recognizable names used by the radio for a Class 3 LTE connection.

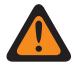

**WARNING:** The value in this field must only be modified by Qualified Service Personnel at the request of the LTE carrier. Improper settings can cause unpredictable results in the radio.

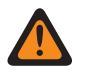

**WARNING:** This value should only be modified by field technicians at the request of the LTE carrier.

This selection applies for all "Broadband" Data Profile Type - Data Profiles.

**Accessed Only:** When the radio is model/option capable.

This selection is only available in Expert View (see Codeplug View).

## **10.24.3**

## **Wi-Fi**

This section allows you to view or modify Wi-Fi settings that apply for all Data Profiles.

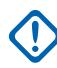

### **IMPORTANT:**

Data Profiles are selected from the Trunking System's Data Profile Selection field, or from the Conventional System's Data Profile Selection field.

For Conventional communications, Data Profiles apply only for Conventional Systems that have their System Type field set to **ASTRO**.

For Trunking communications, Data Profiles apply only for Trunking Systems that have their System Type field set to **ASTRO 25**.

For security reasons, assigning templates and importing \*.csv files are allowed if you enter the correct password(s) of each network entry in the Wi-Fi table. You must also enter the correct password(s) in the Standalone application for Clone/Clone Express and Batch Programming tasks.

### <span id="page-330-0"></span>**10.24.3.1 Wi-Fi Enable**

This field specifies whether Wi-Fi is enabled or disabled on the radio.

This feature applies for all Data Profiles.

**Accessed Only:** When the radio is model/option capable.

## **10.24.3.2 Allow User Control**

This field allows user to control the Wi-Fi.

This feature applies for all Data Profiles.

**Accessed Only:** When the radio is model/option capable.

### **10.24.3.3**

## **Network Priority**

This field defines the priority of the available Wi-Fi networks.

The lower the number, the higher the priority.

**Accessed Only:** When the Wi-Fi Enable on page 331 field is **Enabled** and the radio is model/option capable.

### Table 151: Range

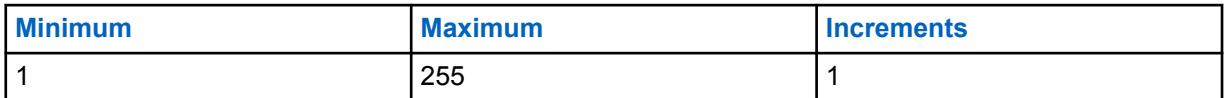

**10.24.3.4**

## **Network SSID**

**NOTE:**

This field specifies the network name (SSID) of a Wi-Fi network in the list of configured networks.

Ű,

The SSID cannot be saved if left blank or empty.

The SSID must be ASCII characters and duplicated SSIDs are not accepted.

**Accessed Only:** When the Wi-Fi Enable on page 331 field is **Enabled** and the radio is model/option capable.

### **10.24.3.5 Security Type**

This field specifies the security protocol used for the Wi-Fi network.

The following selections are supported:

- **NONE**
- **WEP**
- **WPA2/WPA**

**Accessed Only:** When the Wi-Fi Enable on page 331 field is **Enabled** and the radio is model/option capable.

### <span id="page-331-0"></span>**10.24.3.6 Encrypted Network Password**

The 63-characters password for the Wi-Fi network.

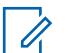

### **NOTE:**

For Security Type **WEP**, the password will be either 5 characters or 13 characters long. For every other type, password will be at least 8 characters and cannot be left blank or null. For all security types, ASCII are allowed.

The Subscriber Unit (SU) supports WEP key configuration in ASCII mode only for the WEP security. Therefore, WEP40 (5-character key such as "abcde") or WEP104 (13-character key such as "1234567890123") ASCII configuration are supported in the SU. The SU does not support the WEP Hex key configuration.

**Accessed Only:** When the [Wi-Fi Enable on page 331](#page-330-0) field is **Enabled**, the [Security Type on page 331](#page-330-0) is anything other than **None**, and the radio is model/option capable.

### **10.24.4**

## **NAT List**

This section allows you to view or define up to 16 sets of static port-based Network Address Translation (NAT) rules for the NAT List.

These settings apply for all Trunking - [Data Profiles on page 340](#page-339-0), or for all Conventional - [Data Profiles](#page-339-0) [on page 340](#page-339-0) when the Data Profiles, NAT Enable field is **Enabled**.

#### **IMPORTANT:**

When any of the 5 following features is enabled, one of the possible 16 NAT rules (record/rows) is used by RadioCentral:

- Text Message Service (TMS)
- Automatic Registration Service (ARS) see the ARS Mode field
- [Location Enable on page 111](#page-110-0)
- Over The Air Rekeying (OTAR) see the OTAR Enable field

Data Profiles are selected from the Trunking System's Data Profile Selection field, or from the Conventional System's Data Profile Selection field.

For Conventional communications, Data Profiles apply only for Conventional Systems that have their System Type field set to **ASTRO**.

For Trunking communications, Data Profiles apply only for Trunking Systems that have their System Type field set to **ASTRO 25**.

## **10.24.4.1**

## **LAN Port**

This field selects the Local Area Network (LAN) Port for the current Network Address Translation (NAT) rule (record/row) of the NAT List.

**Example:** Static NATing can forward all external requests coming into port 90 of the radio to port 80 of the MC (Mobile Computer). In this example, the static NAT IP Address would be the MC's IP Address, the LAN Port would be the MC's port (80), and the WAN port would be the radio's external port (90).

### **Applies Only:**

- For all Trunking-Data Profiles
- For all Conventional-Data Profiles when the Data Profiles NAT Enable field is **Enabled**.

**Accessed Only:** When the radio is model/option capable.

<span id="page-332-0"></span>Table 152: Range

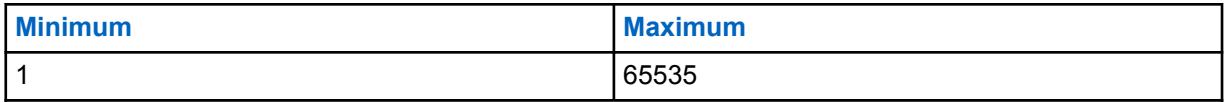

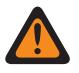

**WARNING:** The Default of "0" is considered to be invalid by the Radio Manager and must be properly defined.

### **10.24.4.2 Static NAT IP Address**

This field selects the Network Address Translation (NAT) Local Area Network (LAN) Internet Protocol (IP) address that provides a mapping between internal application or Mobile Computer (MC) IP Addresses and system-assigned IP Addresses.

This selection applies for the current NAT rule (record/row) of the NAT List.

**Example:** Static NATing can forward all external requests coming into port 90 of the radio to port 80 of the MC. In this example, the static NAT IP Address would be the MC's IP Address, the LAN Port would be the MC's port (80) and the WAN port would be the radio's external port (90).

Applies Only:

- For all Trunking Data Profiles
- For all Conventional Data Profiles when the Data Profiles NAT Enable field is **Enabled**

**Accessed Only:** When the radio is model/option capable.

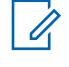

**NOTE:** Each Octet of the IP Address must be between:  $[0-223]$ .  $[0-255]$ .  $[0-255]$ . [0-255]

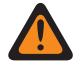

**WARNING:** The Default of 0.0.0.0 is considered invalid by the Radio Manager and must be properly defined.

### **10.24.4.3 WAN Port**

This field selects the Wide Area Network (WAN) Port for the current Network Address Translation (NAT) rule (record/row) of the NAT List.

**Example:** Static NATing can forward all external requests coming into port 90 of the radio to port 80 of the mobile computer. In this example, the static NAT IP Address would be the MC's IP Address, the LAN Port would be the MC's port (80), and the WAN port would be the radio's external port (90).

### **Applies Only:**

- For all Trunking Data Profiles
- For all Conventional Data Profiles when the Data Profiles NAT Enable field is **Enabled**

**Accessed Only:** When the radio is model/option capable.

#### Table 153: Range

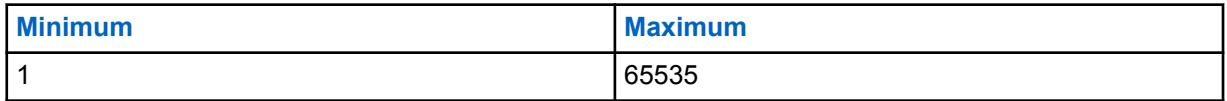

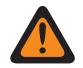

**WARNING:** The Default of "0" is considered to be invalid by the Radio Manager and must be properly defined.

**10.24.5**

# **Data Protocol Configuration**

This section allows you to view or modify settings related to Internet Protocol (IP) Header Compression Algorithms.

These selections apply for all Data Profiles.

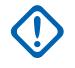

### **IMPORTANT:**

Data Profiles are selected from the Trunking System's Data Profile Selection field, or from the Conventional System's Data Profile Selection field.

For Conventional communications, Data Profiles apply only for Conventional Systems that have their System Type field set to **ASTRO**.

For Trunking communications, Data Profiles apply only for Trunking Systems that have their System Type field set to **ASTRO 25**.

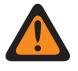

**WARNING:** These settings should only be modified as necessary by Qualified Service Personnel. Failure to accurately configure the Data Protocol Configuration may seriously degrade the radio and/or system performance.

### **10.24.5.1**

## **Max # of Non-TCP IP Header Compression Contexts**

This field selects the maximum number of non-TCP IP (Transmission Control Protocol - Internet Protocol) header compression contexts allowed per subscriber.

Guidelines are in accordance with document RFC2507 created and maintained by the IETF (Internet Engineering Task Force). The RFC2507 document describes standards for IP Header Compression Algorithms. This selection applies for all Data Profiles.

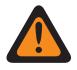

**WARNING:** This field should only be modified when deemed necessary by Qualified Service Personnel. Failure to accurately configure the Data Protocol Configuration may seriously degrade the radio and/or system performance.

#### Table 154: Range

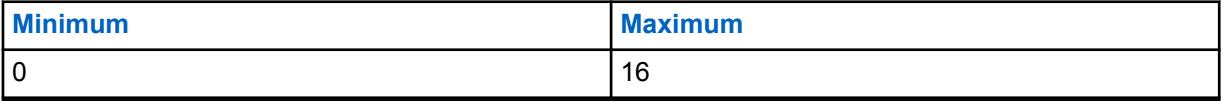

#### **10.24.5.2**

## **Max # of Compressed Headers Between Full Headers**

This field selects the maximum number of compressed non-TCP IP (Transmission Control Protocol - Internet Protocol) headers sent between full headers.

Guidelines are in accordance with document RFC2507 created and maintained by the IETF (Internet Engineering Task Force). The RFC2507 document describes standards for IP Header Compression Algorithms. This selection applies for all Data Profiles.

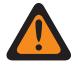

**WARNING:** This field should only be modified when deemed necessary by Qualified Service Personnel. Failure to accurately configure the Data Protocol Configuration may seriously degrade the radio and/or system performance.

#### Table 155: Range

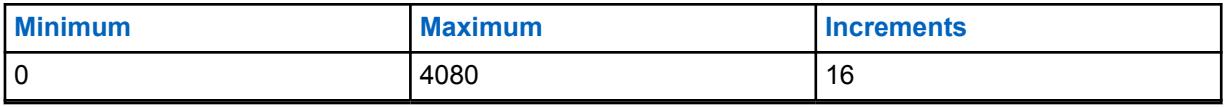

### **10.24.5.3 Max Header Size Allowed for Compression**

This field selects the maximum header size that may be compressed for header compression.

Guidelines are in accordance with document RFC2507 created and maintained by the IETF (Internet Engineering Task Force). The RFC2507 document describes standards for IP (Internet Protocol) Header Compression Algorithms. This selection applies for all Data Profiles.

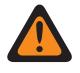

**WARNING:** This field should only be modified when deemed necessary by Qualified Service Personnel. Failure to accurately configure the Data Protocol Configuration may seriously degrade the radio and/or system performance.

Table 156: Range

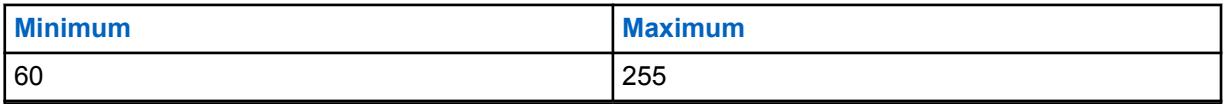

## **10.24.5.4 Max Time Between Full Headers**

This field selects the maximum time between full headers compression contexts.

Compressed non-TCP headers may not be sent after this amount of time has expired after sending the last full header. Guidelines are in accordance with document RFC2507 created and maintained by the IETF (Internet Engineering Task Force). The RFC2507 document describes standards for IP (Internet Protocol) Header Compression Algorithms. This selection applies for all Data Profiles. Time is in seconds.

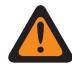

**WARNING:** This field should only be modified when deemed necessary by Qualified Service Personnel. Failure to accurately configure the Data Protocol Configuration may seriously degrade the radio and/or system performance.

### Table 157: Range

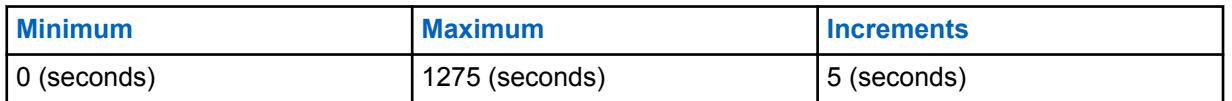

#### **10.24.5.5**

## **Max Setup Time for Controlled Channel Access**

This field selects the time required to access the controlled channel access packet data channel for slotted data transmission.

The radio uses this field to determine if packet data channel access timing can delay the transmission past the required slot. If so, controlled channel access procedures are not initiated. This selection applies for all Data Profiles. Time is in milliseconds.

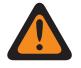

**WARNING:** This field should only be modified when deemed necessary by Qualified Service Personnel. Failure to accurately configure the Data Protocol Configuration may seriously degrade the radio and/or system performance.

Table 158: Range

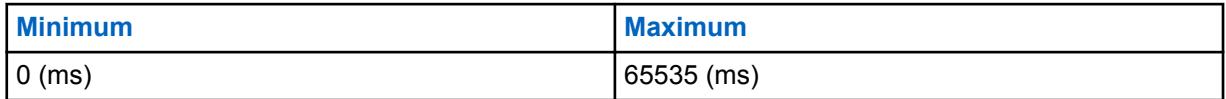

### <span id="page-335-0"></span>**10.24.5.6**

## **Time Source Variation**

This field selects the amount of time (microslots) before and after microslot zero during which the two clock sources that generate sync broadcast time are misaligned.

This entire time period is considered a vulnerability window during which sync broadcasts may contain faulty or misleading information. All sync broadcasts received during this period are ignored by the DSP (Digital Signal Processor) and are not used to establish or maintain synchronization with the system time. This selection applies for all Data Profiles.

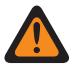

**WARNING:** This field should only be modified when deemed necessary by Qualified Service Personnel. Failure to accurately configure the Data Protocol Configuration may seriously degrade the radio and/or system performance.

#### Table 159: Range

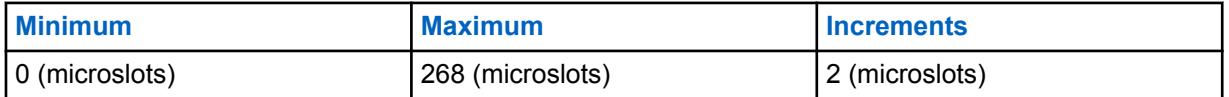

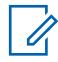

**NOTE:** One microslot is equal to 7.5 milliseconds.

### **10.24.6 Port Configuration**

This section you to view or define settings used in transferring Keys between a Key Variable Loader (KVL) and a radio. These settings apply for all Data Profiles.

#### **IMPORTANT:**

Data Profiles are selected from the Trunking System's Data Profile Selection field, or from the Conventional System's Data Profile Selection field.

For Trunking communications, Data Profiles apply only for Trunking Systems that have their System Type field set to **ASTRO 25**.

### **10.24.6.1 Authentication UDP Port**

This field selects the User Datagram Protocol (UDP) port number for the port used to communicate with the Key Variable Loader (KVL).

A KVL is used for supplying Authentication Keys to the radio. This feature applies for APCO P25 (ASTRO 25) Trunking Systems.

**Accessed Only:** When the radio is model/option capable.

#### Table 160: Range

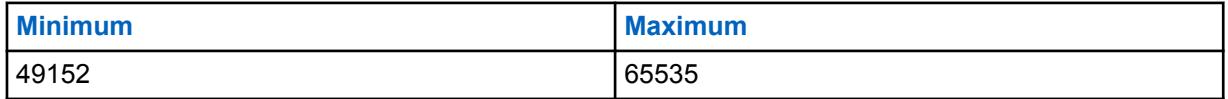

**10.24.6.2**

## **P25 Location Reporting UDP Port**

This field selects the User Datagram Protocol (UDP) port number for the Location Server to which the radio listens to and transmits P25 Location Reporting data.

<span id="page-336-0"></span>This feature applies for ASTRO 25 (APCO P25) Trunking Systems.

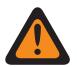

**WARNING:** This selection is only valid when it is not equal to the value of the Authentication UDP Port, LAN Port, WAN Port, PAD Destination Port, Subscriber OTAR Port, KMF UDP Port, or the KMF/OTAR Server Port (64414) and when it is not equal to the reserved UDP Port values used by any other Service, as follows:

- 0161 SNMP Agent Application GET/SET
- 0162 SNMP Agent Traps reported
- 4000 UDP Loopback Port (for internal tests)
- 4001 Position Services Application within the Global Core Platform
- 4002 Diagnostics Application expected to handle diagnostics delivered from internal radio components to a Mobile Computer.
- 4003 System Application offers services for accessing internal resources of the subscriber unit such as keys, displays, communications, etc.
- 4004 A "proxy" port number that the System Application starts on behalf of a third-party application running on a non-IP capable peripheral device.
- 4005 PN Server (ARS)
- 4006 Dynamic Host Configuration Protocol (DHCP) Server
- 4007 APCO Text Messaging Service
- 4011 UDP Diagnostic Request Reply
- 4012 UDP Diagnostic Broadcast
- 4050 OTAR Application
- 49223 Send/Receive User Authentication messages

**Accessed Only:** When the Location Enable field is enabled, the P25 Location Reporting field is enabled, and the radio is model/option capable.

#### Table 161: Range

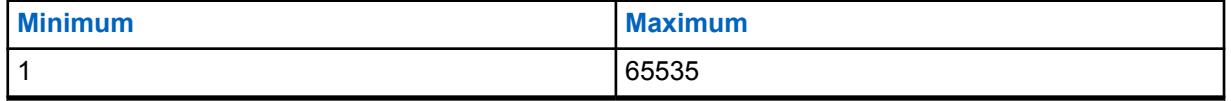

**10.24.6.3**

## **Sensor Measurement Reporting UDP Port**

This field selects the User Datagram Protocol (UDP) port number for the Sensor Data Server to which the radio listens and transmits Sensor Reporting data.

This field applies to both Conventional and Trunking communications infrastructure.

### **NOTE:**

This field will be applicable when [Sensor Measurement Reporting on page 329](#page-328-0) is enabled.

The Sensor Management Reporting UDP Port value should not be equal to the value of any of these fields (RadioCentral configurable): LAN Port, WAN Port, Authentication UDP Port, P25 Location Reporting UDP Port, Wireless Programming TCP Port, Port Number, Subscriber OTAR Port, KMF UDP Port, and PAD Destination Port.

Table 162: Range

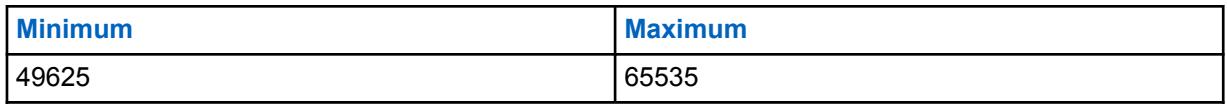

**Accessed Only:** When the radio is model/option capable, and when the Sensor Measurement Reporting field is enabled.

### **10.24.6.4 KVL Keyloading UDP Port**

This field allows you to enter the User Datagram Protocol (UDP) port number for the Key-Variable Loader (KVL) Keyloading.

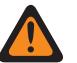

**WARNING:** The KVL Keyloading UDP Port value must not be equal to any of the following fields:

- [LAN Port on page 332](#page-331-0)
- [WAN Port on page 333](#page-332-0)
- [Authentication UDP Port on page 336](#page-335-0)
- [P25 Location Reporting UDP Port on page 336](#page-335-0)
- [Wireless Programming TCP Port](#page-1039-0)
- [Port Number on page 363](#page-362-0)
- [Subscriber OTAR Port on page 296](#page-295-0)
- [KMF UDP Port on page 296](#page-295-0)
- [PAD Destination Port on page 351](#page-350-0)
- [Sensor Measurement Reporting UDP Port on page 337](#page-336-0)

#### Table 163: Range

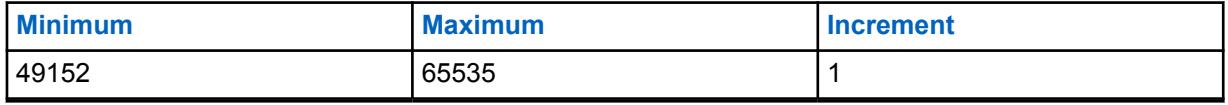

**Accessed Only:** When the [Secure Operation on page 272](#page-271-0) field is set to **Software**, and when the [Keyloading Source on page 273](#page-272-0) is set to **KVL**, and when the radio is model/option capable.

### **10.25 Data User List**

This section you to view or define Automatic Registration Service and for User Authentication Usernames and Unit IDs to be selected for use when alternate-server login credentials are needed. Additionally, targeted radio Radio IDs (see Conventional System - ASTRO - Individual IDs, and the Trunking System - ASTRO 25 - Unit IDs) can also be defined for selection. These Usernames and Unit IDs and Radio IDs are used for data-related applications such as Text Messaging.

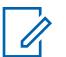

### **NOTE:**

Default Usernames and Unit ID values can be programmed.

Data Profiles may be selected from the Trunking System's Data Profile Selection field.

Data Profiles may be selected from the Conventional System's Data Profile Selection field.

The User button-press and the User menu-selection allow you to login to a specific Automatic Registration Service server or a User Authentication UNS (Unified Network Services) server with the appropriate Usernames, PIN/Password, and User Login Unit ID combination. Usernames, PINs and Unit IDs may also be manually entered from the radio's keypad.

#### **10.25.1**

## **Data User Name**

This field allows you to view or define Automatic Registration Service and for User Authentication Usernames and Unit IDs to be selected for use when alternate server login credentials are needed.

Additionally, targeted radio Radio IDs (see Conventional System - ASTRO - Individual IDs, and the Trunking System - ASTRO 25 - Unit IDs) can also be defined for selection. These Usernames, Unit IDs, and Radio IDs are used for data-related applications such as Text Messaging.

### **NOTE:**

Default Usernames and Unit ID values can be programmed.

Data Profiles may be selected from the Trunking System's Data Profile Selection field.

Data Profiles may be selected from the Conventional System's Data Profile Selection field.

The User button-press and the User menu-selection allows you to login to a specific Automatic Registration Service server or a User Authentication UNS (Unified Network Services) server with the appropriate Usernames, PIN/Password, and User Login Unit ID combination. Usernames, PINs and Unit IDs may also be manually entered from the radio's keypad.

**Accessed Only:** When the radio is model/option capable.

### **NOTE:**

**Examples:** EMT-001, #500, DATAUSER 1, # A5

A to Z, a to z, 0 to 9,  $-$ ,  $*$ , #, &, \$,  $/$ ,  $+$ , % and spaces can be used for Usernames.

Up to 40 characters are possible.

Minimum number of List entries is 1, to a Maximum of 100.

#### **10.26**

## **Quick Text Message List Set**

The **Quick Text Message List** set allows the user to view or define Quick Text / Query Messages that contain frequently needed Text Message Service content. The radio-user is then able to select from the list of Quick Text / Query Messages and easily transmit a message with minimal effort. Once selected, a Quick Text / Query Messages may be edited by the radio-user prior to transmission (provided the Text Messaging Service is set to **Unlimited**). Edits apply only for that transmission. The original remains as defined in the Quick Text Message List. A TMS (Text Messaging Service) Query allows the radio-user to specify information in a pre-formatted query template and send this as a Message to a Query Server; the Server then responds with a text message containing the requested information.

<span id="page-339-0"></span>**Accessed Only:** When the TMS Query Service is only available with Single Factor or Two Factor User Authentication and SmartMessaging Mode is set to **LMR**.

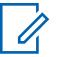

**NOTE:**

The TMS feature is enabled on a per Trunking System or Conventional System basis.

Text Messaging is accessed by the radio-user with the Text Messaging Service button-press, or the Text Messaging Service menu-selection.

The TMS Quick Text and TMS Query button-press allows for direct radio-user access to the Quick Text and the Query Message features.

The following field is supported:

### **10.26.1**

## **Quick Text Message**

This field allows you to view or define Quick Text/Query Messages that contain frequently needed Text Message Service content.

You are then able to select from the list of Quick Text/Query Messages and easily transmit a message with minimal effort.

Once selected, you may edit a Quick Text/Query Messages prior to transmission (provided the Text Messaging Service is set to **Unlimited**). Edits apply only for that transmission. The original remains as defined. A TMS Query allows you to specify information in a pre-formatted query template and send this as a Message to a Query Server. The Server then responds with a text message containing the requested information.

**Accessed Only:** When the radio is model/option capable and when the TMS Query Service is only available with Single Factor or Two Factor User Authentication.

### **NOTE:**

The Text Messaging Service feature is enabled on a per [Trunking System](#page-1055-0) or [Conventional](#page-374-0) [System on page 375](#page-374-0) basis.

You can access Text Messaging with the [Text Messaging Service](#page-1042-0) button-press, or the [Text](#page-201-0) [Messaging Service on page 202](#page-201-0) menu-selection.

The [TMS Quick Text on page 176](#page-175-0) and [TMS Query on page 176](#page-175-0) button-press allows you to directly access to the Quick Text and the Query Message features. Default Usernames and Unit ID values can be programmed.

## **10.27 Data Profiles**

The **Data Profiles** allows you to define individual data profiles for different types and requirements of data communications.

Ultimately, Data Profiles are defined to communicate radio data over Conventional or Trunking channels, and/or communicate radio data over an LTE Broadband network.

### **IMPORTANT:**

Data Wide Features and Selections can apply to all Data Profiles.

Depending on the Data Profile Type selection, Data Profiles are selected from the Trunking System's Data Profile Selection field and/or from the Conventional System's Data Profile Selection field.

For Conventional communications, Data Profiles apply only for Conventional Systems that have their System Type field set to **ASTRO**.

For Trunking communications, Data Profiles apply only for Trunking Systems that have their System Type field set to **ASTRO 25**.

## <span id="page-340-0"></span>**10.27.1**

## **General**

This section allows you to view or modify data settings for individual Data Profiles.

## **NOTE:**

Data Profiles are selected from the Trunking System's Data Profile Selection field, or from the Conventional System's Data Profile Selection field.

For Conventional communications, Data Profiles apply only for Conventional Systems that have their System Type field set to **ASTRO**.

For Trunking communications, Data Profiles apply only for Trunking Systems that have their System Type field set to **ASTRO 25**.

#### **10.27.1.1**

### **Data Profile Name**

This field allows you to create a recognizable name for the current Data Profile.

Data Profiles are selected from the Trunking System's Data Profile Selection field, or from the Conventional System's Data Profile Selection field.

The following selections are available:

- Characters, numbers, spaces, and special characters can be used.
- Up to 14 characters are possible.
- **Examples:** EMT-001, #500, Electric1, # A5
- See also: Name Field Data Validation.

### **10.27.1.2**

### **Data Profile Type**

This field selects the radio data communications capabilities for the current Data Profile.

Data Profiles are selected from the Trunking System's Data Profile Selection field, or from the Conventional System's Data Profile Selection field.

**Accessed Only:** When the radio is model/option capable.

The following selections are available:

#### **Conventional**

The radio sends and receives data (and voice) only over an ASTRO Conventional FNE (Fixed Network Equipment) System.

#### **Trunking**

The radio sends and receives data (and voice) only over an ASTRO 25 Trunking IV&D (Integrated Voice & Data) System.

#### **Broadband-Only**

The radio sends and receives data only over an LTE Broadband data network (voice operations continue over the ASTRO Conventional or ASTRO 25 Trunking System).

#### **Conventional & Broadband**

The radio can send and receive data over an ASTRO Conventional FNE system or an LTE Broadband data network (voice operations continue over the ASTRO Conventional FNE System). When both systems/networks are available for data transmissions, the LTE network is given priority.

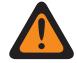

**WARNING:** When selected, the Packet Data Mode field must be set to "FNE".

### **Trunking & Broadband**

The radio can send and receive data over an ASTRO 25 Trunking IV&D System or an LTE Broadband data network (voice operations continue over the ASTRO 25 Trunking System). When both systems/networks are available for data transmissions, the LTE network is given priority.

### **10.27.1.3 Queue Dwell Timer**

This field selects the amount of time an IP (Internet Protocol) datagram stays in the radio's queue.

This setting determines how long data is allowed to wait in the radio without being transmitted before the data is purged from the queue. When data is sent from the Mobile Computer (MC) to the radio, the radio sometimes receives the data faster than it can send it, and the data must then wait in the radio's queue. This selection applies for the current Data Profile. Time is in seconds.

**Accessed Only:** When the [Data Profile Type on page 341](#page-340-0) field is not set to **Broadband-Only** and the radio is model/option capable.

#### Table 164: Range

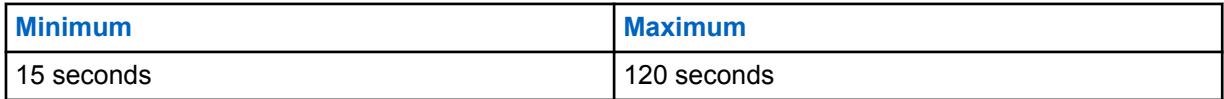

### **10.27.1.4 Rx Voice Interrupts Data**

This field enables a received (Rx) voice transmission to interrupt a data communication.

Data communications are interrupted whenever an appropriate incoming voice transmission is sensed by the radio. This feature applies for the current Trunking - Data Profiles.

**Accessed Only:** When the [Data Profile Type on page 341](#page-340-0) is set to **Trunking** or **Trunking & Broadband** and the radio is model/option capable.

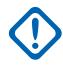

**IMPORTANT:** If the radio is in Priority Monitor Scan (see Scan Type), only the selected talkgroup voice activity interrupts a data communication.

#### **10.27.1.5**

### **Priority Scan RX Voice Interrupts Data**

This field enables a received (Rx) voice transmission to interrupt a data communication when radio is in priority monitor scan and receiving the priority member activity.

**Accessed Only:** When the [Data Profile Type on page 341](#page-340-0) is set to **Trunking** or **Trunking & Broadband** and Rx Voice Interrupts Data on page 342 is enabled.

### **10.27.1.6**

### **Limited Broadcast**

This field enables the radio to route limited broadcast datagrams from the Mobile Computer (MC) over the air.

The feature applies for the current Data Profile.

When disabled, limited broadcast datagrams from the MC are blocked from being sent over the air.

**Accessed Only:** When the [Data Profile Type on page 341](#page-340-0) field is not set to **Broadband-only** and when the radio is model/option capable.

### <span id="page-342-0"></span>**10.27.1.7 Intersystem Data**

This field enables a radio to automatically attempt context activation while roaming on a foreign Trunking System.

Facilitates access to data services (such as Location and OTAR) on that system (see also Inter-WACN Roaming). Applies only to ISSI 8000-connected ASTRO 25 systems that operate within a combined (foreign + home system) Customer Enterprise Network (CEN). Selection applies for the current Trunking - Data Profile.

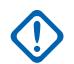

**IMPORTANT:** If context activation succeeds on the foreign Trunking System, the radio can typically access all available data services on that system. It does not respond to system-wide data broadcasts.

**Accessed Only:** When the [Data Profile Type on page 341](#page-340-0) field is set to **Trunking** or **Trunking & Broadband** and the radio is model/option capable.

## **10.27.1.8 Random Holdoff Time**

This field enables the radio to calculate a random hold off value between 0 (zero) and the Context Activation Hold Off Time that is used during system context activation.

This feature applies only for the current Trunking - Data Profile. When disabled, the Context Activation Hold Off Time value is used.

**Accessed Only:** When the [Data Profile Type on page 341](#page-340-0) is set to **Trunking** or **Trunking & Broadband**.

### **10.27.1.9 Context Activation Holdoff Time**

This field selects the maximum amount of time that the radio may hold off attempts at system context activation.

The timer starts following the first rejected context activation request. The Random Hold Off Time field may further define how this value is used. The Context Activation Holdoff Mode selection may further determine when this value is used. This selection applies only for the current Trunking - Data Profile. Time is in minutes.

#### **Accessed Only:** When the [Data Profile Type on page 341](#page-340-0) is set to **Trunking** or **Trunking & Broadband**.

### Table 165: Range

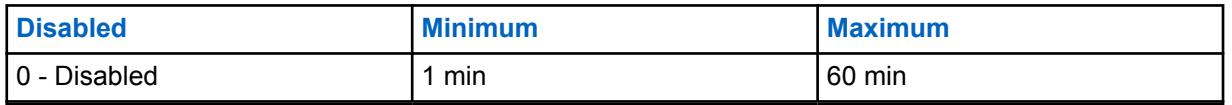

### **10.27.1.10**

## **Packet Data Registration Version**

This field selects between two Sub Network Dependent Convergence Protocol (SNDCP) versions for slotted data.

This selection applies only for the current Trunking - Data Profile.

**Accessed Only:** When the [Data Profile Type on page 341](#page-340-0) is set to **Trunking** or **Trunking & Broadband**.

The following selections are available:

MN006056A01-AT Chapter 10 : RadioCentral Sets for Radio

#### **SNDCPv1**

SNDCP Version 1 allows for packet data registration messages to be exchanged with a pre-7.3 ASTRO 25 system. This selection is invalid if the following scenario is true: Data Profile Type is set to **Trunking** or **Trunking & Broadband** and the Enhanced Data - Port List Selection is not **Disabled**.

### **SNDCPv3**

SNDCP Version 3 allows for packet data registration messages to be exchanged with an ASTRO 25 7.3 system or later.

#### **10.27.1.11**

## **IP Header Compression Enable**

This field enables the radio to provide a more efficient transfer of messages by reducing a relatively large number of active data users per packet data channel.

Excess UDP (User Datagram Protocol)/IP (Internet Protocol) headers are compressed before transmission to their destination. This selection applies only for the current Trunking - Data Profile.

**WARNING:** This feature is not compatible with Secure/Clear Strapping being set to **Secure**.

**Accessed Only:** When the [Data Profile Type on page 341](#page-340-0) field is set to **Trunking** or **Trunking & Broadband**, and when the [Packet Data Registration Version on page 343](#page-342-0) field is set to **SNDCPv3**.

# **10.27.2**

## **Features**

**NOTE:**

This section allows you to view or modify data settings for individual Data Profiles.

Data Profiles are selected from the Trunking System's Data Profile Selection field, or from the Conventional System's Data Profile Selection field.

For Conventional communications, Data Profiles apply only for Conventional Systems that have their System Type field set to **ASTRO**.

For Trunking communications, Data Profiles apply only for Trunking Systems that have their System Type field set to **ASTRO 25**.

### **10.27.2.1**

### **Terminal Data**

This field enables the Mobile Computer (MC) to transmit or receive packet data over-the-air.

This feature applies for the current Data Profile.

When disabled, the MC is still able to communicate with radio internal data applications; radio internal data applications can still communicate over-the-air.

**Accessed Only:** When the radio is model/option capable.

#### **10.27.2.2**

## **Context Activation Holdoff Mode**

This field selects the conditions as to when the Context Activation Hold Off Time is used by the radio.

The timer and this selected Holdoff Mode limit radio requests for system context activation. The Random Hold Off Time field setting determines how the Context Activation Holdoff Time is used for the current Trunking System. This selection applies for the current Data Profile.

The following selections are available:

#### <span id="page-344-0"></span>**Holdoff Always**

The radio uses the Context Activation Hold Off Time: failed attempt at initial System Context Activation, context has failed, or loss of context due to a context deactivation command received by the system and reactivation is needed.

#### **Holdoff Upon Failure**

The radio uses the Context Activation Hold Off Time only once System Context Activation has failed.

### **10.27.2.3 Retry Long Timer**

This field selects the amount of time that the radio waits after all registration retries to the Automatic Registration Server fail.

There are a total of five registration tries hard-coded (not modifiable) in the radio, one initial try and four retries. The timer begins after the fourth retry is transmitted. This selection applies for the current Data Profile.

**Accessed Only:** When the radio is model/option capable.

The following selections are available:

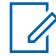

**NOTE:** When set to **0-Disabled**, the radio no longer waters for ARS Server registration to occur - 0 (zero minutes)

#### Table 166: Range

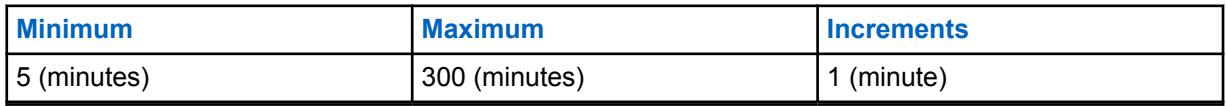

### Table 167: Range

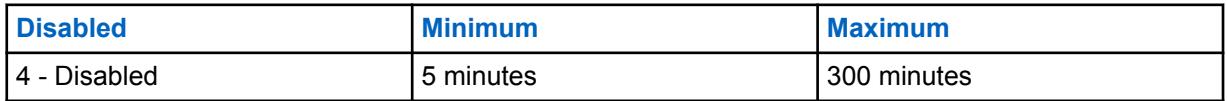

#### **10.27.2.4**

### **Retry Short Timer**

This field selects the amount of time between the Retry Number of Attempts.

Retries are sometimes needed for certain data application procedures. This selection applies for the current Data Profile.

**Accessed Only:** When the radio is model/option capable.

#### Table 168: Range

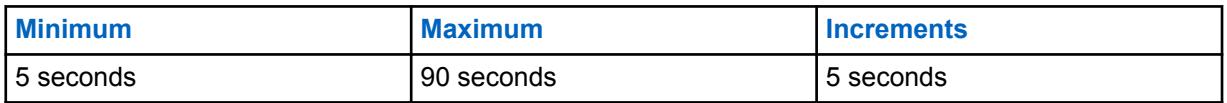

**10.27.2.5**

## **Retry Number of Attempts**

This field selects the number of attempts that the radio pursues (until successful) for certain data application procedures.

<span id="page-345-0"></span>The amount of time that the radio waits between these attempts is determined by the [Retry Short](#page-344-0) [Timer on page 345](#page-344-0) field. This selection applies for the current Data Profile.

**Accessed Only:** When the radio is model/option capable.

#### Table 169: Range

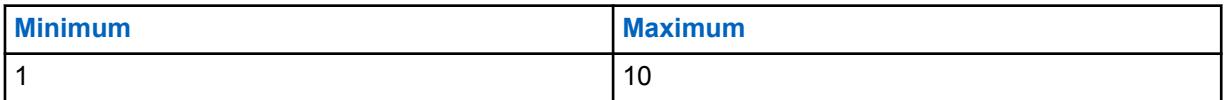

#### **10.27.2.6 ARS Mode**

This field selects the Automatic Registration Service (ARS) mode for the current Data Profile.

**Accessed Only:** When the radio is model/option capable.

The following selections are available:

#### **Disabled**

ARS mode is disabled.

#### **Server**

Use this setting when an ARS is being utilized in the system. This selection is applicable to both a legacy ARS Presence Notification (PN) server and a User Authentication server.

#### **Non-Server**

Use this setting when name resolution services are required and an ARS is not available. This selection is only valid: When the Data Profile Type is **Conventional** or **Conventional & Broadband**, and when the Packet Data Mode field is not set to **FNE**.

#### **Enhanced Server**

Enables the enhanced ARS registration that is only supported by UNS software version 5.1 or above.

#### **10.27.2.7**

## **Automatic Registration Server Address**

This field allows you to define the IP (Internet Protocol) address of the Automatic Registration Server (ARS) for the current Data Profile.

**Accessed Only:** When the ARS Mode on page 346 field is set to **Server** and the radio is model/option capable.

#### **Selections are valid when the following is true:**

- The four octets must be in the range:  $[1-223]$ .  $[0-255]$ .  $[0-255]$ .  $[0-255]$
- IP Address cannot be the Limited Broadcast Address: 255.255.255.255

#### **And, IP Address must be a valid Class A, B, or C address:**

- The IP Address is considered Class A when octet 1 is between 0-127; the Network ID is then this first octet:
	- When the IP Address is Class A, then the IP Address can be  $1.0.0.1$  to  $126.255.255.254$
	- When the IP Address is Class A, then the IP Address cannot be  $0.xxxx.xxxx.$  XXX, XXX or XXX.255.255.255 or XXX.0.0.0 or 127.XXX.XXX.XXX
- **The IP Address is considered Class B when octet 1 is between 128-191; the Network ID is then the first 2 octets:**
	- when the IP Address is Class B, then the IP Address can be 128.1.0.1 to191.255.255.254
- when the IP Address is Class B, then the IP Address cannot be 128.0.XXX.XXX or XXX.XXX.255.255 or XXX.XXX.0.0
- **The IP Address is considered Class C when octet 1 is between 192 -223; the Network ID is then the first 3 octets:**
	- when the IP Address is Class C, then the IP Address can be 192.0.1.1 to 223.255.255.254
	- when the IP Address is Class C, then the IP Address cannot be 192.0.0.XXX or XXX.XXX.XXX.255 or XXX.XXX.XXX.0

#### **10.27.2.8**

## **Direct Location Registration**

This field enables the radio to directly register on a Location Server that supports the P25 (Project 25) Location Reporting data format (see also P25 Location Reporting).

The radio notifies the Location Server through an LRRP (Location Request/Response Protocol) message about its availability and then registers on the Server. This feature applies for the current Data Profile.

**Accessed Only:** When the Location Enable field is enabled, the P25 Location Reporting field is enabled, the [ARS Mode on page 346](#page-345-0) field is not set to **Server**, and the radio is model/option capable.

### **10.27.2.9 Location Server IP Address**

This field allows you to define the IP (Internet Protocol) Address of the Location Server to which the radio will directly register when an ARS (Automatic Registration Server) or UNS (Unified Network Services) server is unavailable (see also Direct Location Registration).

This feature applies for the current Data Profile.

### **NOTE:**

When assigning an IP address, ensure that the IP address does not conflict with any other IP address or Subnet used by the radio. External devices such as Wi-Fi, External Data Modem, and Si500 can assign IP Addresses to some interface. If conflicting IP addresses or Subnets are in use, data features can not be guaranteed to work reliably.

169. 254. X. X. Subnet is reserved for Zone to Zone Cloning, so any IP address cannot start with 169. 254. X. X otherwise this field will be invalid.

**Accessed Only:** When the following fields are enabled: Location Enable, P25 Location Reporting, and Direct Location Registration. The [ARS Mode on page 346](#page-345-0) field is not set to **Server**. The radio is model/option capable.

#### **Selections are valid when the following is true:**

- The four octets must be in the range:  $[1-223]$ .  $[0-255]$ .  $[0-255]$ .  $[0-255]$ , and
- this IP Address cannot be the Limited Broadcast Address: 255, 255, 255, 255

#### **And, this IP Address:**

- Cannot be completely equal to the Subscriber IP Address 1, and
- Cannot be completely equal to the Subscriber IP Address, and
- Cannot be equal to the Subscriber Air-Interface IP Address, and
- Cannot be equal to the Bluetooth Subscriber IP Address, or the Bluetooth Subscriber IP Address, and
- Cannot be equal to the Bluetooth PAN Network Base Address, and
- Cannot be completely equal to the Internal Radio Subnet on any Data Profile.

<span id="page-347-0"></span>• Cannot be equal to the Serial Link IP Address 1 and Serial Link IP Address 2

#### **And, the IP Address must be a valid Class A, B, or C address:**

- **The IP Address is considered Class A when octet 1 is between 0-127; the Network ID is then this first octet:**
	- when the IP Address is Class A, then the IP Address can be  $1.0.0.1$  to  $126.255.255.254$
	- when the IP Address is Class A, then the IP Address cannot be  $0.XXX.XXX.XXX$  or XXX.255.255.255 or XXX.0.0.0 or 127.XXX.XXX.XXX
- **The IP Address is considered Class B when octet 1 is between 128-191; the Network ID is then the first 2 octets:**
	- when the IP Address is Class B, then the IP Address can be  $128.1.0.1$  to  $191.255.255.254$
	- when the IP Address is Class B, then the IP Address cannot be 128.0.XXX.XXX or XXX.XXX.255.255 or XXX.XXX.0.0
- The IP Address is considered Class C when octet 1 is between 192 -223; the Network ID is then the first 3 octets:
	- when the IP Address is Class C, then the IP Address can be  $192.0.1.1$  to  $223.255.255.254$
	- when the IP Address is Class C, then the IP Address cannot be 192.0.0.XXX or XXX.XXX.XXX.255 or XXX.XXX.XXX.0

### **10.27.2.10 PAD Mode**

This field selects the mode of operation for Protocol Assembler/Disassembler (PAD) application.

The [PAD Destination Address on page 350](#page-349-0) and the [PAD Destination Port on page 351](#page-350-0) must be defined whenever this field is not **Disabled**. This selection applies for the current Data Profile.

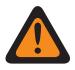

**WARNING:** When the [Data Profile Type on page 341](#page-340-0) is **Broadband-Only** or **Conventional & Broadband** or **Trunking & Broadband**, this field must be set to **Disabled**. Otherwise, the application considers it to be invalid.

#### **The following selections are supported:**

#### **Disabled**

PAD Mode is not used.

#### **Continuous**

Used for devices/applications that need to transmit packet data of certain fixed length every time.

#### **Sentence**

Used for sending packet data based on certain start and stop characters (like a sentence in GPS data). The PAD Start Sequence and the PAD Stop Sequence must be defined.

#### **Immediate**

A raw data transfer where all the data (regardless of the size) is transmitted as is.

## **10.27.2.11**

## **PAD Start Sequence**

This field allows you to enter the Start Sequence for the **Sentence** Protocol Assembler/Disassembler (PAD) Mode.

This entry is used by the Networking PAD Application to detect the Start of the 'Sentence' in the Data by matching up this sequence of byte values. The Start and [PAD Stop Sequence on page 349](#page-348-0) must both be defined for the "Sentence" PAD Mode. This selection applies for the current Data Profile.

**Accessed Only:** When the PAD Mode on page 348 field is set to **Sentence**.

<span id="page-348-0"></span>The following selections are supported:

- Entries must be hexadecimal, (0 thru 9 and A thru F)
- Entries must be an even number of characters
- Entries must be:
	- a minimum of 2 characters
	- a maximum of 18 characters

### **10.27.2.12**

### **PAD Stop Sequence**

This field allows you to enter the Stop Sequence for the **Sentence** Protocol Assembler/Disassembler (PAD) Mode.

This entry is used by the Networking PAD Application to detect the Stop of the 'Sentence' in the Data by matching up this sequence of byte values. The [PAD Start Sequence on page 348](#page-347-0) and Stop Sequence must both be defined for the "Sentence" PAD Mode. This selection applies for the current Data Profile.

**Accessed Only:** When the [PAD Mode on page 348](#page-347-0) field is set to **Sentence**.

The following selections are supported:

- Entries must be hexadecimal, (0 thru 9 and A thru F)
- Entries must be an even number of characters
- Entries must be:
	- a minimum of 2 characters
	- a maximum of 18 characters

## **10.27.2.13 PAD Escape Sequence**

This field allows you to enter the Escape Sequence for the **Sentence** Protocol Assembler/ Disassembler (PAD) Mode.

This optional byte sequence is used to 'escape' or bypass the detection of any Start and the Stop Sequences should they occur as part of regular data, so that they are not mistaken as Sentence Start or Stop. This selection applies for the current Data Profile.

**Accessed Only:** When the [PAD Mode on page 348](#page-347-0) field is set to **Sentence**.

The following selections are supported:

- Entries must be hexadecimal, (0 thru 9 and A thru F)
- Entries must be an even number of characters
- Entries must be between:
	- a minimum of 0 characters
	- a maximum of 10 characters

## **10.27.2.14 PAD Receive Idle TimeOut**

This field selects the timeout value used in the **Continuous** and **Sentence** Protocol Assembler/ Disassembler (PAD) Modes .

<span id="page-349-0"></span>In **Continuous** [PAD Mode on page 348](#page-347-0), this timeout is used to trigger the transmission of the data collected by the PAD Application even though it has not reached the Maximum buffer threshold. This selection applies for the current Data Profile. Time is in milliseconds.

**Accessed Only:** When the [PAD Mode on page 348](#page-347-0) field is set to **Sentence** or **Continuous**.

#### Table 170: Range

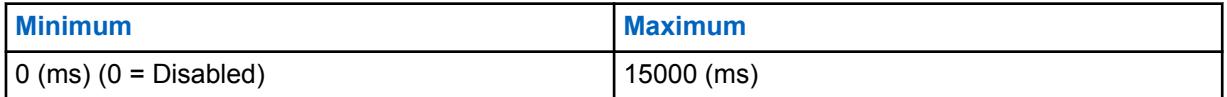

### **10.27.2.15**

## **PAD Transmission Inhibit Value**

This field selects the amount of time that a data chunk transmission (sent from the Protocol Assembler/ Disassembler (PAD) Application) is delayed from the previous data chunk transmission, evenly spacing these transmissions (flow control).

Therefore, the PAD application can only send (at most) one data chunk within this amount of time. This amount of time is used to delay transmissions in all PAD Modes. This selection applies for the current Data Profile.

**Accessed Only:** When the [PAD Mode on page 348](#page-347-0) field is not set to **Disabled**.

#### Table 171: Range

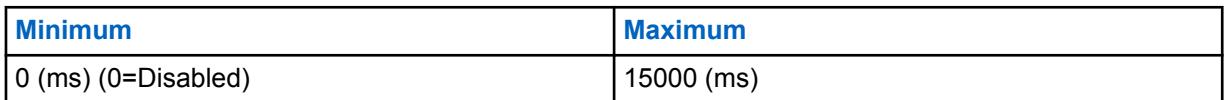

#### **10.27.2.16**

## **Maximum Buffer Threshold**

This field selects the maximum buffer threshold (in bytes) that is used to trigger transmissions in the "Continuous" PAD Mode.

This selection represents the length of data collected in the "Continuous" PAD Mode before the data is sent out. As soon as this buffered data threshold is reached, the PAD application sends the buffer (only applicable in Continuous Mode). This selection applies for the current Data Profile.

**Accessed Only:** When the [PAD Mode on page 348](#page-347-0) field is set to **Sentence** or **Continuous**.

#### Table 172: Range

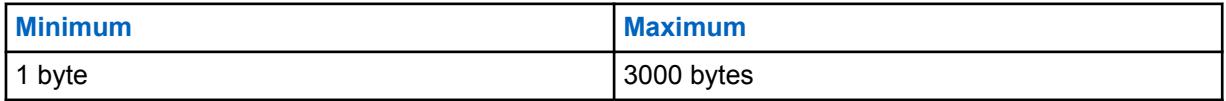

#### **10.27.2.17**

## **PAD Destination Address**

This field allows you to enter the IP Destination Address (remote end) for the PAD (Protocol Assembler/Disassembler) application.

This entry represents the address part in the address-port combination that makes up the destination (remote end) for the data packets generated by the PAD application. This selection applies for the current Data Profile.

<span id="page-350-0"></span>**Accessed Only:** When the [PAD Mode on page 348](#page-347-0) field is not set to **Disabled**.

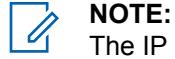

The IP address can be any valid address entered in dotted decimal format.

## **10.27.2.18 PAD Destination Port**

This field allows you to enter the IP Destination Port (remote end) for the PAD (Protocol Assembler/ Disassembler) application.

This entry represents the port part in the address-port combination that makes up the destination (remote end) for the data packets generated by the PAD application. This selection applies for the current Data Profile.

**Accessed Only:** When the [PAD Mode on page 348](#page-347-0) field is not set to **Disabled**.

#### Table 173: Range

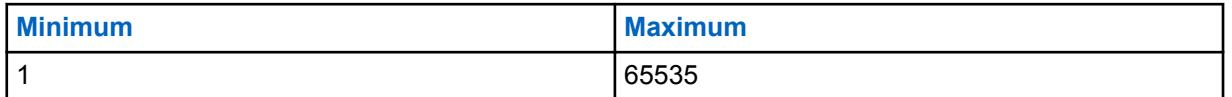

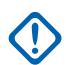

**IMPORTANT:** The Default Value of "0" is an invalid entry. When this field is applicable, the value must be changed to a valid entry.

## **10.27.3 Trunking Group ID**

This section allows you to view or modify ASTRO 25 Common Air Interface (CAI) Data Group IDs 1 through 8.

These Group IDs are used for address decoding pertaining only to receiving data.

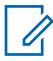

**NOTE:** Data Groups allow the radio to receive group data messages sent to these Data Group IDs, and to receive broadcast packets sent to the radio's ALL CALL ID (IP = 255.255.255.255). These selections apply only for the current Trunking - Data Profile.

#### **IMPORTANT:**

Trunking Data Profiles are selected from the Trunking System's Data Profile Selection field.

For Trunking communications, Data Profiles apply only for Trunking Systems that have their System Type field set to **ASTRO 25**.

### **10.27.3.1 ASTRO 25 Data Group ID**

This field selects (in decimal or hex format) the ASTRO 25 Common Air Interface (CAI) Data Group ID for the current record/row (1 through 8).

This Group ID is used for address decoding pertaining only to receiving data. Data Groups allow the radio to receive group data messages sent to these Data Group IDs and to receive broadcast packets sent to the radio's ALL CALL ID (IP = 255.255.255.255). This selection applies only for the current Trunking - Data Profile.

**IMPORTANT:** 6777215 (0xFFFFFF Hex) is the ALL CALL ID; this ID may not be entered because it already exists in the radio.

**Accessed Only:** When the [Data Profile Type on page 341](#page-340-0) is set to **Trunking** or **Trunking & Broadband**.

Table 174: Range

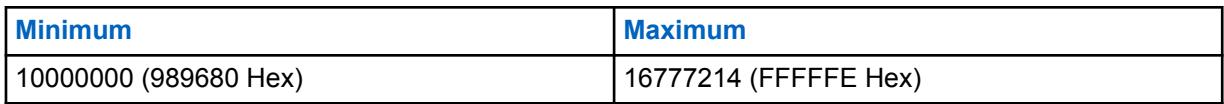

**10.27.4**

## **Broadband**

This section allows you to view or define LTE (Long Term Evolution) functionality. These settings apply only to individual Data Profiles.

### **IMPORTANT:**

Data Profiles are selected from the Trunking System's Data Profile Selection field.

For Trunking communications, Data Profiles apply only for Trunking Systems that have their System Type field set to **ASTRO 25**.

LTE Broadband is another wireless data infrastructure solution for Land Mobile Radio (LMR) data applications and services. The LTE Broadband feature can greatly increase data capacity and data speed for wireless application to radio Over The Air Programming (OTAP). LTE Broadband can also apply for Data Applications and Data Services such as Text Messaging Service (TMS), GPS Location, Automatic Registration Service (ARS), and Over-The-Air-Rekeying (OTAR). Broadband interfaces with standard cell phone infrastructure to provide wireless, high-speed, IP address-based connections. Secure encryption for radio broadband data is accomplished with the programmed Virtual Private Network (VPN) technologies. Radio voice communications are not possible with LTE Broadband; therefore, digital voice communications do continue over the ASTRO Conventional or ASTRO 25 Trunking Land Mobile Radio (LMR) infrastructure.

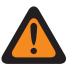

**WARNING:** LTE-capable radios do not support COTS (commercial-off-the-shelf) Bluetooth devices. However, the Low Frequency Motorola Proprietary Pairing (LF MPP) Bluetooth Pairing Type is possible on LTE Broadband enabled channels.

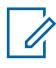

**NOTE:** LTE is currently only available for APX 7000L portable radios.

### **10.27.4.1 LTE Enable**

Enables LTE (Long Term Evolution) Broadband data operation for the current Data Profile.

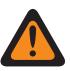

**WARNING:** When the [Data Profile Type on page 341](#page-340-0) field is set to **Conventional & Broadband**, **Trunking & Broadband**, or **Broadband-Only**, this field must be **Enabled**. Otherwise, the RadioCentral considers this selection to be invalid.

**Accessed Only:** When the [Data Profile Type on page 341](#page-340-0) field is set to either **Broadband-Only** or **Conventional & Broadband** or **Trunking & Broadband** and the radio is model/option capable.

### **10.27.4.2**

## **SmartConnect Gateway Hostname**

SmartConnect Gateway Hostname defines the location of the SmartConnect Gateway in the form of a fully qualified domain hostname (FQDN).

The maximum number of ASCII characters is 63.

**Accessed Only:** When the radio is model/option capable.

### <span id="page-352-0"></span>**10.27.4.3 SmartConnect Gateway TLS Port Number**

This field allows you to select the TLS port number used for the SmartConnect feature.

The SmartConnect Gateway TLS Port Number should be unique to any other configurable port in the application.

#### Table 175: Range

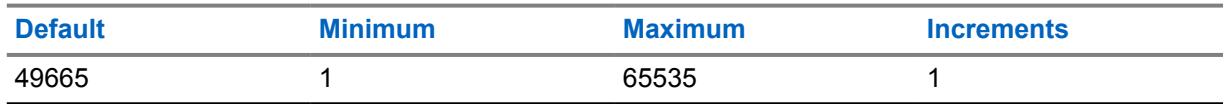

**Accessed Only:** When the radio is model/option capable.

#### **10.27.5**

## **Network Layer Security**

This section allows you to view or modify the data settings for secure encrypted data communications, and for secure-encrypted data communications with a Virtual Private Network (VPN).

See also [LTE Broadband Feature](#page-1056-0).

These settings apply for individual Data Profiles.

### **NOTE:**

Data Profiles are selected from the Trunking System's Data Profile Selection field, or from the Conventional System's Data Profile Selection field.

For Conventional communications, Data Profiles apply only for Conventional Systems that have their System Type field set to **ASTRO**.

For Trunking communications, Data Profiles apply only for Trunking Systems that have their System Type field set to **ASTRO 25**.

### **10.27.5.1**

## **Secure/Clear Strapping**

This field selects secure encryption or no secure encryption for Packet Data being transmitted and received.

Secure encrypted Packet Data is transmitted within the Network Layer (Layer Three) of the Open Systems Interconnection (OSI) Seven Layer Model for layered communications. This feature applies for the current Trunking - Data Profiles.

**Accessed Only:** When [Secure Operation on page 272](#page-271-0) is set to **Hardware** or **Software**, and when the [Advanced Encrypted Standard \(AES256\) on page 273](#page-272-0) field is enabled,

And

when the [Data Profile Type on page 341](#page-340-0) is set to **Trunking** or **Trunking & Broadband**, and the radio is model/option capable.

The following selections are available:

#### **Clear**

Straps or commits the Trunking APCO 25 Packet Data transmission to be normal (clear/not encrypted).

### **Secure**

Straps or commits the Trunking APCO 25 Packet Data transmissions to be encrypted.

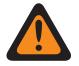

**WARNING:** Only valid when the IP Header Compression Enable field is disabled and all DAC Operation Mode - records are not set to **Controlled Channel Access**.

### **10.27.5.2 KMF Profile Selection**

Selects the Secure KMF Profile to be associated with the current Trunking - Data Profile.

Secure encrypted Packet Data is transmitted within the Network Layer (Layer Three) of the OSI (Open Systems Interconnection) Seven Layer Model for layered communications.

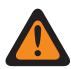

**WARNING:** This field is invalid when the selected Secure KMF Profile's - KMF IP Address field is set to 0.0.0.0

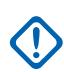

### **IMPORTANT:**

When this field is not set to **Disabled**, the Key Selection on page 354 field for the current Data Profile can only select keys from the Secure Hardware Encryption Key References List of this selected Secure KMF Profile.

The application is actually pointing to the Keys of the Encryption Key List for this selection. Individual Keys from the Secure Hardware Encryption Key References List reference the Encryption Key List Keys from the Encryption Key Reference field. Any key selected when ASTRO OTAR is enabled, must first be defined in the Secure Hardware Encryption Key References List.

When this field is set to **Disabled**, the Key Selection on page 354 value for the current Data Profile is directly chosen from the Secure Wide Window's Encryption Key List.

**Accessed Only:** When the [Data Profile Type on page 341](#page-340-0) is set to **Trunking** or **Trunking & Broadband**, the [Secure/Clear Strapping on page 353](#page-352-0) field is applicable and set to **Secure**, and the radio is model/option capable.

The following selections are available:

### **Disabled**

See Important Note above.

#### **Browse**

Available Secure KMF Profiles - Secure KMF Profile selections apply only when the Secure Wide OTAR Enable field is enabled and the Secure Wide ASTRO OTAR Enable field is enabled.

## **10.27.5.3**

## **Key Selection**

This field selects the secure encryption key to be used for Packet Data being transmitted and received.

Secure encrypted Packet Data is transmitted within the Network Layer (Layer Three) of the Open Systems Interconnection (OSI) Seven Layer Model for layered communications. This selection applies for the current Trunking - Data Profile.

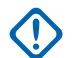

### **IMPORTANT:**

When the ASTRO OTAR Profile Selection field is not set to **Disabled**, this field, for the current Data Profile can only select keys from the Secure Hardware Encryption Key References List of this selected Secure ASTRO OTAR Profile.

The application is actually pointing to the Keys of the Encryption Key List for this selection. individual Keys from the Secure Encryption Key References List reference the Encryption Key List's Keys from the Encryption Key Reference field. Therefore any key selected when ASTRO OTAR Profile Index field is enabled, must first be defined in the Secure Encryption Key References List. Keys taken from ASTRO OTAR Profile with Independent Key List field enabled are available.

When the ASTRO OTAR Profile Selection field is set to **Disabled**, this value for the current Data Profile is directly chosen from the Secure Wide Window's Encryption Key List.

**Accessed Only:** When the [Data Profile Type on page 341](#page-340-0) is set to **Trunking** or **Trunking & Broadband**, the [Secure/Clear Strapping on page 353](#page-352-0) field is applicable and set to **Secure**, and the radio is model/option capable.

The following selections are available:

#### **Sec Key 1**

See Important Note above.

#### **Browse**

Available Secure Wide selections

### **10.27.5.4 Encrypted Gateway Address**

This field allows you to enter the Internet Protocol version 4 (IPv4) Destination Address of the encrypted Packet Data gateway.

This feature applies for the current Trunking - Data Profiles.

**Accessed Only:** When the[Data Profile Type on page 341](#page-340-0) is set to **Trunking** or **Trunking & Broadband**, [Secure/Clear Strapping on page 353](#page-352-0) field is applicable and set to **Secure**, and the radio is model/option capable.

#### **Selections are valid when the following is true:**

- **The four octets must be in the range:**  $[1-223] \cdot [0-255] \cdot [0-255] \cdot [0-255]$
- This IP Address cannot be the Limited Broadcast Address: 225, 255, 255, 255

### **The IP Address must be a valid Class A, B, or C address:**

- The IP Address is considered Class A under these circumstances:
	- Octet 1 is between 0-127; the Network ID is then this first octet
	- The IP Address is Class A, then the IP Address can be  $1.0.0.0$  to  $126.255.255.255$
	- The IP Address cannot be  $0.XXX.XXX.XXX$  or  $127.XXX.XXX.XXX$
- The IP Address is considered Class B under these circumstances:
	- Octet 1 is between 128-191; the Network ID is then the first 2 octets
	- The IP Address can be 128.0.0.0 to 191.255.255.255
	- The IP Address cannot be  $X, X, 255, 255$
- The IP Address is considered Class C under these circumstances:
- <span id="page-355-0"></span>- Octet 1 is between 192 -223; the Network ID is then the first 3 octets
- The IP Address is Class C, then the IP can be 192.0.0.0 to 223.255.255.255
- The IP Address cannot be  $X.X.X.255$

## **10.27.5.5 Allow Rx Clear Packet Data**

This field enables the receiving of clear (un-encrypted) Packet Data, even when **Secure** strapping has been selected in the Packet Data Secure/Clear Strapping field.

This feature applies for the current Trunking - Data Profiles.

**Accessed Only:** When the [Data Profile Type on page 341](#page-340-0) is set to **Trunking** or **Trunking & Broadband**, the [Secure/Clear Strapping on page 353](#page-352-0) is applicable and set to **Secure**, and the radio is model option capable.

#### **10.27.5.6**

## **VPN Secure/Clear Strapping**

This field selects secure encryption or no secure encryption for LTE Broadband data being transmitted and received over a Virtual Private Network (VPN).

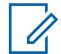

**NOTE:** Following authentication using a secure key during the Internet Key Exchange (IKE) negotiations (see VPN Key Selection on page 356), broadband data is secure-encrypted using Internet Protocol Security (IPsec) protocols and transmitted across the LTE Network through a secure VPN tunnel that connects the radio to a VPN gateway residing within the Customer Enterprise Network (CEN). This feature applies for the current Data Profile.

**Accessed Only:** When Secure Operation is set to **Hardware**; the [Data Profile Type on page 341](#page-340-0) field is set to **Broadband-Only**, **Conventional & Broadband**, or **Trunking & Broadband**; and the radio is model/option capable.

The following selections are available:

**Clear**

Straps or commits the LTE Broadband data transmission to be normal (clear/not encrypted).

#### **Secure**

Straps or commits the LTE Broadband data transmissions to be encrypted.

### **10.27.5.7**

## **VPN Key Selection**

This field selects the secure encryption key that will be used in the Authentication phase of the IKE (Internet Key Exchange) protocol while establishing a secure tunnel with the Virtual Private Network (VPN) Gateway.

It is not the key that will be used to secure the tunnel with the VPN gateway, as those keys are derived session keys which are part of the IKE standard. This selection applies to secure encryption for LTE Broadband data communications and only for the current Data Profile.

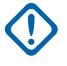

**IMPORTANT:** This key must be an Advanced Encryption Standard AES-256 key for this feature to work. Otherwise, an error message displays while attempting to establish the tunnel with the VPN Gateway. The VPN Key Selection value for the current Data Profile is directly chosen from the Secure Wide Window Encryption Key List.

**Accessed Only:** When Secure Operation is set to **Hardware**; the [Data Profile Type on page 341](#page-340-0) field is set to **Broadband-Only**, **Conventional & Broadband**, or **Trunking & Broadband**; VPN Secure/ Clear Strapping on page 356 is set to **Secure**; and the radio is model/option capable.

### **10.27.5.8 VPN Gateway IP Address**

This field allows you to enter the Internet Protocol version 4 (IPv4) Destination Address of the Virtual Private Network (VPN) Gateway that resides in the Customer Enterprise Network (CEN).

This selection applies to secure encryption for LTE Broadband data communications, and only for the current Data Profile.

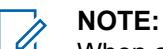

When assigning an IP address, ensure that the IP address does not conflict with any other IP address or Subnet used by the radio. External devices such as Wi-Fi, External Data Modem, and Si500 can assign IP Addresses to some interface. If conflicting IP addresses or Subnets are in use, data features can not be guaranteed to work reliably.

169. 254. X. X. Subnet is reserved for Zone to Zone Cloning feature, so any IP address cannot start with  $169.254. X. X.$  otherwise this field will be invalid.

**Accessed Only:** When Secure Operation is set to **Hardware**, and when the [Data Profile Type on page](#page-340-0) [341](#page-340-0) field is set to **Broadband-Only** or **Conventional & Broadband** or **Trunking & Broadband**, [VPN](#page-355-0) [Secure/Clear Strapping on page 356](#page-355-0) is set to **Secure**, and the radio is model/option capable.

### **Selections are valid when the following is true:**

- **The four octets must be in the range:**  $[1-223]$ .  $[0-255]$ .  $[0-255]$ .  $[0-255]$
- This IP Address's Default Value = 0.0.0.0 and must be defined.

The IP Address must be a valid Class A, B, or C address:

- The IP Address is considered Class A under these circumstances:
	- Octet 1 is between 0-127; the Network ID is then this first octet
	- The IP Address is Class A, then the IP Address can be 1.0.0.1 to 126.255.255.254
	- The IP Address cannot be  $0.XXXXXXXX$  xxx.  $0.127.XXXXXXXXXXX$
- The IP Address is considered Class B under these circumstances:
	- Octet 1 is between 128-191; the Network ID is then the first 2 octets
	- The IP Address is Class B, then the IP Address can be  $128.1.1.0$  to  $191.255.255.254$
- The IP Address is considered Class C under these circumstances:
	- Octet 1 is between 192 -223; the Network ID is then the first 3 octets
	- The IP Address is Class C, then the IP can be  $192.0.1.1$  to  $223.255.255.254$
	- The IP Address cannot be  $X, X, X, 0$  or  $X, X, X, 255$

### **10.27.5.9**

## **VPN Message Re-transmission Time**

This field selects the Virtual Private Network (VPN) message re-transmission attempt and retry interval.

See [VPN Message Re-transmission Attempts on page 358](#page-357-0).

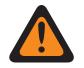

**WARNING:** The value in this field must only be modified by Qualified Service Personnel. Improper settings can cause unpredictable results in the radio.

This selection applies to secure encryption for LTE Broadband data communications and only for the current Data Profile.

**Accessed Only:** When Secure Operation is set to **Hardware**; the [Data Profile Type on page 341](#page-340-0) field is set to **Broadband-Only**, **Conventional & Broadband**, or **Trunking & Broadband**; [VPN Secure/](#page-355-0) [Clear Strapping on page 356](#page-355-0) is set to **Secure**, and the radio is model/option capable.

### <span id="page-357-0"></span>Table 176: Range

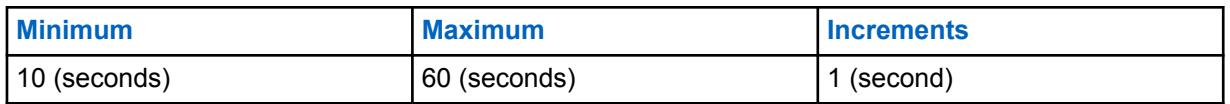

**10.27.5.10**

## **VPN Message Re-transmission Attempts**

This field selects the maximum number of times that a Virtual Private Network (VPN) message is retransmitted in intervals before considering the remote end as unresponsive.

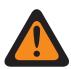

**WARNING:** The value in this field must only be modified by Qualified Service Personnel. Improper settings can cause unpredictable results in the radio.

These retries continue until an acknowledgement confirming the successful receipt of transmission or until the selected number of attempts is reached. This selection applies to secure encryption for LTE Broadband data communications and only for the current Data Profile.

**Accessed Only:** When Secure Operation is set to **Hardware**; the [Data Profile Type on page 341](#page-340-0) field is set to **Broadband-Only**, **Conventional & Broadband**, or **Trunking & Broadband**; [VPN Secure/](#page-355-0) [Clear Strapping on page 356](#page-355-0) is set to **Secure**, and the radio is model/option capable.

#### Table 177: Range

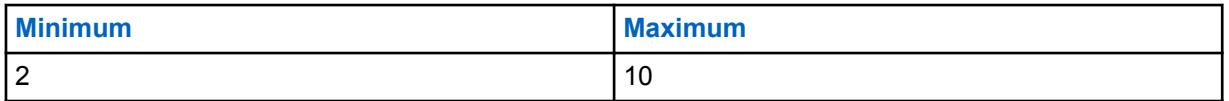

## **10.27.5.11**

## **VPN Dead Peer Detection Interval**

This field selects the maximum amount of idle time before the determination that the Virtual Private Network (VPN) connection has been lost.

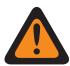

**WARNING:** The value in this field must only be modified by Qualified Service Personnel. Improper settings can cause unpredictable results in the radio.

This selection applies to secure encryption for LTE Broadband data communications, and only for the current Data Profile. Time is in minutes.

**Accessed Only:** When Secure Operation is set to **Hardware**, the [Data Profile Type on page 341](#page-340-0) field is set to **Broadband-Only** or **Conventional & Broadband** or **Trunking & Broadband**, the [VPN](#page-355-0) [Secure/Clear Strapping on page 356](#page-355-0) field is set to **Secure**, and the radio is model/option capable.

#### Table 178: Range

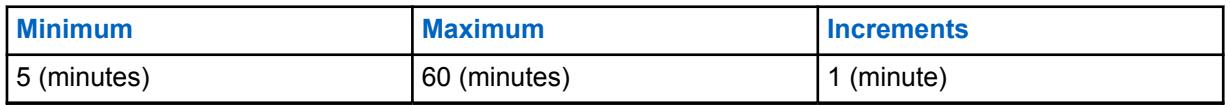

**10.27.5.12**

## **VPN Rekey Margin**

This field selects the time before the Virtual Private Network (VPN) connection or keying-channel terminates before attempting to renegotiate a connection/rekey.

See [VPN Re-Key attempts on page 359.](#page-358-0)

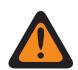

**WARNING:** The value in this field must only be modified by Qualified Service Personnel. Improper settings can cause unpredictable results in the radio.

<span id="page-358-0"></span>This selection applies to secure encryption for LTE Broadband data communications and only for the current Data Profile. Time is in minutes.

**Accessed Only:** When Secure Operation is set to **Hardware**; the [Data Profile Type on page 341](#page-340-0) field is set to **Broadband-Only**, **Conventional & Broadband**, or **Trunking & Broadband**; [VPN Secure/](#page-355-0) [Clear Strapping on page 356](#page-355-0) is set to **Secure**; and the radio is model/option capable.

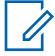

**NOTE:** This feature is only available in Expert View (see Codeplug View)

#### Table 179: Range

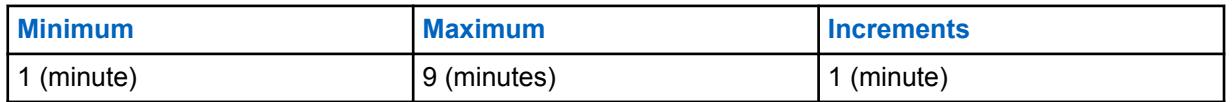

#### **10.27.5.13**

## **VPN Re-Key attempts**

This field selects the number of attempts to negotiate a Virtual Private Network (VPN) connection, or a replacement for one, before giving up.

See [VPN Rekey Margin on page 358](#page-357-0).

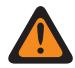

**WARNING:** The value in this field must only be modified by Qualified Service Personnel. Improper settings can cause unpredictable results in the radio.

This selection applies to secure encryption for LTE Broadband data communications and only for the current Data Profile.

**Accessed Only:** When Secure Operation is set to **Hardware**; the [Data Profile Type on page 341](#page-340-0) field is set to **Broadband-Only**, **Conventional & Broadband**, or **Trunking & Broadband**; [VPN Secure/](#page-355-0) [Clear Strapping on page 356](#page-355-0) is set to **Secure**, and the radio is model/option capable.

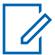

**NOTE:** This feature is only available in Expert View (see Codeplug View)

#### Table 180: Range

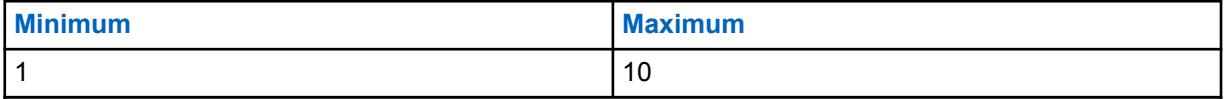

**10.27.6**

## **Bypass List**

This section allows you to view or modify the Internet Protocol version 4 (IPv4) source address, destination address, or both, of data packets that should bypass secure processing.

The Bypass List feature applies only to **Trunking**, **Broadband Only** and **Trunking & Broadband** Data Profile Types where profiles are defined to communicated radio data over Trunking channels, and/or communicate radio data over an LTE Broadband network.

**Accessed Only:** When the radio is model/option capable, and

- When the [Data Profile Type on page 341](#page-340-0) is set to **Trunking**, and when the [Secure/Clear Strapping](#page-352-0) [on page 353](#page-352-0) field is set to **Secure**, or
- When the Data Profile Type is set to **Broadband Only** or **Conventional & Broadband**, and when the [VPN Secure/Clear Strapping on page 356](#page-355-0) field is set to **Secure**, or

• When the Data Profile Type is set to **Trunking & Broadband**, and when the Secure/Clear Strapping field is set to **Secure** or the VPN Secure/Clear Strapping field is set to **Secure**.

## **10.27.6.1**

### **IP Address**

This field allows you to define Bypass Internet Protocol version 4 (IPv4) addresses for the current Data Profile.

Bypass IP Addresses are designed for data packets that are allowed to bypass secure processing. Multiple Bypass IP Address (record/rows) may be created for the Bypass list/table of each Data Profile.

### **NOTE:**

When assigning an IP address, ensure that the IP address does not conflict with any other IP address or Subnet used by the radio. External devices such as Wi-Fi, External Data Modem, and Si500 can assign IP Addresses to some interface. If conflicting IP addresses or Subnets are in use, data features can not be guaranteed to work reliably.

169. 254. X. X. Subnet is reserved for Zone to Zone Cloning feature, so any IP address cannot start with  $169.254. X. X.$  otherwise this field will be invalid.

**Accessed Only:** When the radio is model/option capable. and

- The [Data Profile Type on page 341](#page-340-0) is set to **Trunking** and the [Secure/Clear Strapping on page 353](#page-352-0) field is set to **Secure**, or
- The [Data Profile Type on page 341](#page-340-0) is set to **Broadband Only** or **Conventional & Broadband** and the [VPN Secure/Clear Strapping on page 356](#page-355-0) field is set to **Secure**, or
- The [Data Profile Type on page 341](#page-340-0) is set to **Trunking & Broadband** and the [Secure/Clear](#page-352-0) [Strapping on page 353](#page-352-0) field is set to **Secure** or the [VPN Secure/Clear Strapping on page 356](#page-355-0) field is set to **Secure**

#### **Selections are valid when the following is true:**

- **The four octets must be in the range:**  $[1-223]$ .  $[0-255]$ .  $[0-255]$ .  $[0-255]$
- This IP Address can be the Limited Broadcast Address: 255.255.255.255
- The IP Address must be a valid Class A, B, or C address:
	- The IP Address is considered Class A when:
		- + Octet 1 is between 0-127; the Network ID is then this first octet
		- + The IP Address can be 1.0.0.0 to 126.255.255.255
		- + The IP Address cannot be 0 . XXX . XXX . XXX or 127 . XXX . XXX . XXX
	- The IP Address is considered Class B when octet 1 is between 128-191; the Network ID is then the first 2 octets
		- + The IP Address is Class B, then the IP Address can be 128.0.0.0 to 191.255.255.255
	- The IP Address is considered Class C when octet 1 is between 192 -223; the Network ID is then the first 3 octets
		- + The IP Address is Class C, then the IP Address can be 192.0.0.0 to 223.255.255.255

## **10.27.6.2**

## **Address Type**

This field selects the IP Bypass Address Type for the current Bypass IP address (record/row).

Bypass IP Addresses are designed for data packets that are allowed to bypass secure processing. Multiple Bypass IP Address (record/rows) may be created within the Bypass list/table of each Data Profile.
<span id="page-360-0"></span>**Accessed Only:** When the radio is model/option capable and:

- The [Data Profile Type on page 341](#page-340-0) is set to **Trunking** and the[Secure/Clear Strapping on page 353](#page-352-0) field is set to **Secure** or
- The [Data Profile Type on page 341](#page-340-0) is set to **Broadband Only** or **Conventional & Broadband** and the [VPN Secure/Clear Strapping on page 356](#page-355-0) field is set to **Secure**, or
- The [Data Profile Type on page 341](#page-340-0) is set to **Trunking & Broadband** and the [Secure/Clear](#page-352-0) [Strapping on page 353](#page-352-0) field is set to **Secure** or the [VPN Secure/Clear Strapping on page 356](#page-355-0) field is set to **Secure**

The following selections are supported:

#### **Source**

Allows the current Bypass IP Address (record/row) to not require secure encryption when receiving data packets. Therefore, data packets may be received in an un-encrypted clear mode.

#### **Destination**

Allows the current Bypass IP Address (record/row) to not require secure encryption when transmitting data packets. Therefore, data packets may be transmitted in an un-encrypted clear mode.

#### **Both**

Allows the current Bypass IP Address (record/row) to not require secure encryption when both transmitting and receiving data packets. Therefore, data packets may be both transmitted and received in an un-encrypted clear mode.

### **10.27.7**

# **Enhanced Data**

This section allows you to view or modify Enhanced Data functionality.

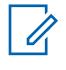

**NOTE:** Enhanced Data provides a P25 Phase 2 TDMA (time-division multiple access) slotted data communications channel, which offers greater capacity and improved reliability compared to a Phase 1 FDMA (frequency-division multiple access) data channel.

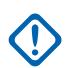

#### **IMPORTANT:**

Enhanced Data procedures only apply to short inbound (radio-to-infrastructure) messages, such as GPS location updates, using reserved slots assigned by the Fixed Network Equipment (FNE). These settings apply only to individual Data Profiles used for Trunking communications.

### **IMPORTANT:**

For Trunking communications, Data Profiles apply only for Trunking Systems that have their System Type field set to **ASTRO 25**.

Data Profiles are selected from the Trunking System's Data Profile Selection field.

# **10.27.7.1**

# **Port List Selection**

This field allows you to select the appropriate Enhanced Data Port List to be used with the current Data Profile.

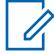

**NOTE:** The names that appear for selection are defined in the Port List Alias field.

**Accessed Only:** When the [Data Profile Type on page 341](#page-340-0) is set to **Trunking** or **Trunking & Broadband** and the radio is model/option capable.

The following selections are supported:

• Disabled

• Browse (Available Enhanced Data Port Lists)

### **10.27.7.2 Allow Enhanced Data On Classic Data Channel**

This field enables an inbound datagram destined for one of the programmed Enhanced Data Ports to be sent over a P25 Classic Data channel.

Occurs when an Enhanced Data channel is not available or when the radio is already on a P25 Classic Data channel. This feature applies to the current Data Profile.

When disabled, the datagram is discarded when:

- The radio is already on a P25 Classic Data channel, and the inbound Enhanced Data datagram is forced over an Enhanced Data Channel, or
- An Enhanced Data channel is not available

**Accessed Only:** When the [Data Profile Type on page 341](#page-340-0) is set to **Trunking** or **Trunking & Broadband**, the [Port List Selection on page 361](#page-360-0) is not **Disabled**, and the radio is model/option capable.

## **10.27.7.3 Enhanced Data Queue Dwell Timer**

This field selects the amount of time an Enhanced Data datagram is allowed to wait in the radio's queue without being transmitted before the datagram is purged from the queue.

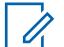

**NOTE:** When data comes from an internal application, or is sent from a Mobile Computer (MC) to the radio, the radio sometimes receives the data faster than it can send it. The data must then sometimes wait in the radio's queue. This selection applies for the current Data Profile. Time is in seconds.

**Accessed Only:** When the [Data Profile Type on page 341](#page-340-0) is set to **Trunking** or **Trunking & Broadband**, the [Port List Selection on page 361](#page-360-0) is not **Disabled**, and the radio is model/option capable.

Table 181: Range

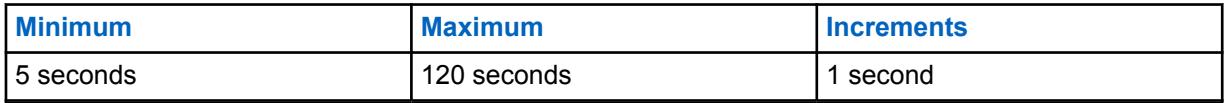

**10.27.7.4**

# **Send Data During Emergency Hangtime**

Enables data to be sent during an emergency hangtime condition.

### **10.27.8**

# **ATAK Data Enable/Disable**

This field enables or disables ATAK Data from the ATAK application on the radio.

# **10.28 Enhanced Data Port List**

The **Enhanced Data Port List** allows you to view or define lists of UDP (User Datagram Protocol) destination ports for which Enhanced Data transmission is allowed. Up to twenty Enhanced Data Port Lists are possible.

0

**NOTE:** Once defined, an Enhanced Data Port List is then selectable on a per Data Profile basis from the Port List Selection field.

### **10.28.1 Port List Alias**

This field allows you to define recognizable names for the current Enhanced Data Port List.

Once defined, an Enhanced Data Port List is then selectable on a per [Data Profiles on page 340](#page-339-0) basis from the [Port List Selection on page 361](#page-360-0) field.

**Accessed Only:** When the radio is model/option capable.

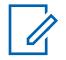

**NOTE:**

**Examples:** GPS 5, Port List 1, Enh Data #14

Characters, numbers, spaces, and special characters can be used.

Up to 14 characters are possible.

### **10.28.2 Port Number**

This field selects a UDP (User Datagram Protocol) destination port number for a port associated with sending Enhanced Data for the current record/row of the current Enhanced Data Port List.

Once defined, an Enhanced Data Port List is then selectable on a per [Data Profiles on page 340](#page-339-0) basis from the [Port List Selection on page 361](#page-360-0) field.

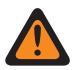

### **WARNING:**

This selection is only valid:

When the value is unique for each Enhanced Data Port List record/row, and

When it is not equal to the value of the [Authentication UDP Port on page 336,](#page-335-0) [Subscriber OTAR](#page-295-0) [Port on page 296,](#page-295-0) or [KMF UDP Port on page 296,](#page-295-0) and

When it is not equal to the value of a Port used by any other Service: **4005** (PN Server (ARS)), (Text Messaging Service), **4000** (UDP Loopback Port), **64414** (KMF Server (OTAR)), (SNMP (Simple Network Management Protocol) Agent), **49223** (User Authentication), and (Radio Authentication).

**Accessed Only:** When the radio is model/option capable.

The following selections are supported:

### Table 182: Range

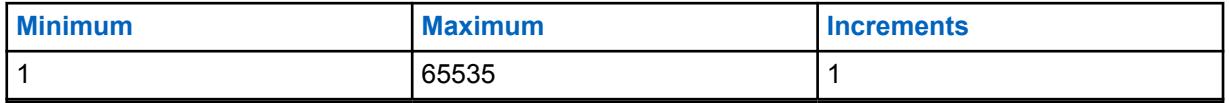

# <span id="page-363-0"></span>**10.29 Conventional Wide**

This section allows you to view or define functionality applying on a radio-wide basis to all Conventional Personalities.

This functionality does not apply while operating in Trunking communications mode.

# **10.29.1**

# **General**

This section allows you to view or define basic radio-wide functionality applying only to the Conventional communications mode.

### **10.29.1.1**

# **Monitor Type**

This field selects how the radio unmutes when the Monitor button is pressed. Silent Monitor, also called PL Defeat, allows you to monitor the channel before transmitting.

This selection applies for Conventional communications.

**Accessed Only:** When the radio is model/option capable.

The following selections are supported:

**Silent**

Disables PL or DPL

#### **Open Squelch**

Disables squelch which unmutes the radio speaker to any carrier signal currently on the channel regardless of signal strength. If no carrier signal is present, then the radio unmutes to noise.

### **10.29.1.2**

# **Direct Frequency Enable**

This field allows the Direct/Talkaround Direct Talkaround parameters to be individually defined for all Frequency Options profile.

When disabled, all Direct/Talkaround parameters revert to the settings of the Rx parameter fields for Direct/Talkaround functionality. This feature applies on a radio-wide basis only while operating in Conventional communications mode.

#### **NOTE:** 0

The Conventional Personality Direct/Talkaround field toggles Direct/Talkaround mode on or off on a per Conventional Personality Frequency Options basis.

You can select Direct/Talkaround with the Direct/Talkaround button-press, the Talkaround / Direct switch-selection, or the Direct/Talkaround menu-selection.

### **10.29.1.3 Latch Enable Tone**

This field causes the radio to emit an alert tone each time the "Monitor" feature is latched (see the Monitor Type feature).

Pressing the Monitor button for the Latch Enable Time latches the Monitor feature; this alert tone indicates that latching has occurred. Once "Monitor" is latched, pressing the Monitor button again cancels the latched mode. This feature also applies for Conventional communications.

**Accessed Only:** When the radio is model/option capable.

### **10.29.1.4 Latch Enable Time**

This field selects the amount of time that you must press the Monitor button in order for the **Monitor** feature to remain continuously latched.

When this time threshold is reached, you may release the Monitor button and the "Monitor" mode remains active. If this time threshold is not reached, then releasing the Monitor button, ends the Monitor mode (latching does not occur) and the radio returns to normal operation. Once "Monitor" is latched, pressing the Monitor button again cancels the latched mode. This feature also applies for Conventional communications.

See the [Monitor Type on page 364](#page-363-0) selection for further reference.

**Accessed Only:** When the radio is model/option capable.

**NOTE:** When set to Disabled, there is no timer - 0 (zero seconds). "Monitor" latches immediately with a Monitor button-press.

### Table 183: Range

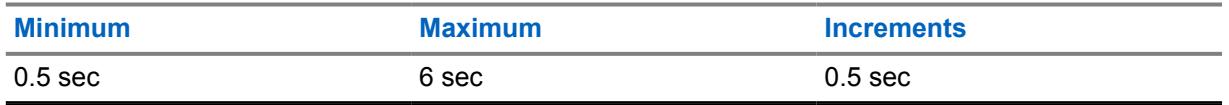

### **10.29.2**

 $\mathscr{U}_1$ 

### **Features**

This section allows you to view or modify functionality that can apply to all Conventional Personalities.

# **10.29.2.1 Smart PTT Quick Key Timer**

This field selects the maximum amount of time between PTT button-presses that determines how fast you must press the PTT button to effect a Quick Key press.

A Quick Key (double press) of the PTT button can override the Smart PTT Type, **Tx Inhibit** on selection for a chosen Conventional Personality, thus allowing the radio to transmit when the current channel is busy (see also Smart PTT Retry Timer).

#### Table 184: Range

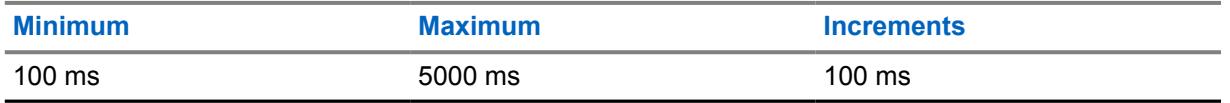

**10.29.2.2**

# **Smart PTT Retry Timer**

This field selects the amount of time at which the radio samples for an empty channel (with no carrier).

This timer is used when one of the Smart PTT Type, **Tx Inhibit** on selections is chosen for a Conventional Personality. When the PTT button is pressed, and this sampling time determines that the current channel is busy, the radio automatically sounds a continuous alert tone until the PTT button is released.

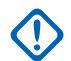

**IMPORTANT:** The Quick Key Override field is an override feature that allows you to transmit regardless of the currently-selected Smart PTT Type, Tx "Inhibit on" rule. See also Smart PTT Quick Key Timer.

### <span id="page-365-0"></span>Table 185: Range

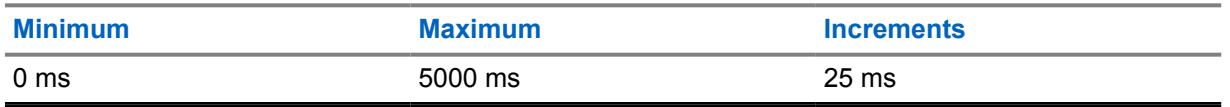

### **10.29.2.3 Status Number of Attempts**

This field selects the maximum number of times that the radio attempts to send an RadioCentraldefined Status.

The radio continues these retries until it receives an acknowledgement confirming the successful receipt of the Status transmission, or until the selected number of Status attempts is reached. See also Status Auto Exit. This selection applies for all Conventional Systems.

#### Table 186: Range

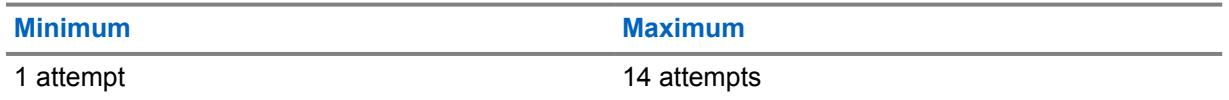

#### **10.29.3**

# **ASTRO Group ID Set**

The **ASTRO Group ID** set allows the user to view or modify functionality that can apply to all ASTRO type Conventional Systems and therefore to all Conventional Personalities having ASTRO System functionality.

**Accessed Only:** When the radio is model or option capable.

The following field is supported:

# **10.29.3.1**

### **Group ID**

This field selects (in decimal or Hex format) the Common Air Interface (CAI) Data Group ID used only when address decoding on data receives.

This Group ID number associates the radio with a specific data group for group addressing of data messages. When data is being transmitted by the radio, the Data Group ID is not used. This selection applies for the current Group ID (record/row) which applies for ASTRO type Conventional Systems.

### **10.29.4 ASTRO Data**

This section allows you to view or modify functionality that can apply to all ASTRO type Conventional Systems and therefore to all Conventional Personalities having ASTRO System functionality.

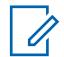

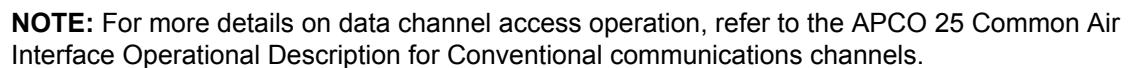

**Accessed Only:** When the radio is model/option capable.

### **10.29.4.1 CAI Data Max Tx Attempts**

This field selects the maximum number of times that the radio attempts to send a Common Air Interface (CAI) data packet transmission.

The radio continues these retries until it receives an acknowledgment confirming the successful receipt of transmission, or until the selected number of Tx Attempts is reached.

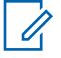

**NOTE:** This selection applies for all ASTRO type Conventional Systems.

#### Table 187: Range

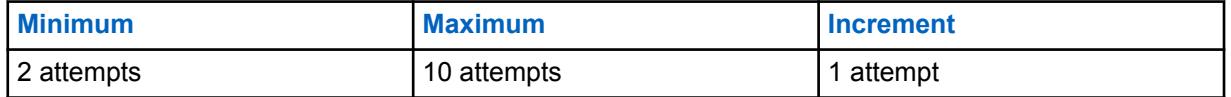

#### **10.29.4.2**

### **CAI Data Response Timer**

This field selects the amount of time that the radio waits for an acknowledge of a successful Common Air Interface (CAI) transmission before re-sending another CAI data packet.

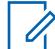

**NOTE:** This selection applies for all ASTRO type Conventional Systems.

#### Table 188: Range

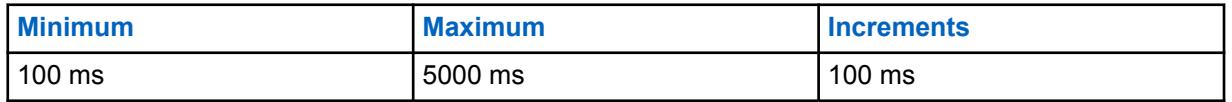

**10.29.4.3**

### **CAI Data Min Response Timer**

This field selects the minimum amount of time that the radio waits for an acknowledgment of a successful Common Air Interface (CAI) to be sent across the channel.

This parameter should be slightly greater than the Data Throughout Delay from the RNC (Radio Network Controller) to the radio. This selection applies for all ASTRO type Conventional Systems.

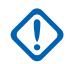

**IMPORTANT:** Do not attempt to change this setting without first verifying the particular throughout the system.

#### Table 189: Range

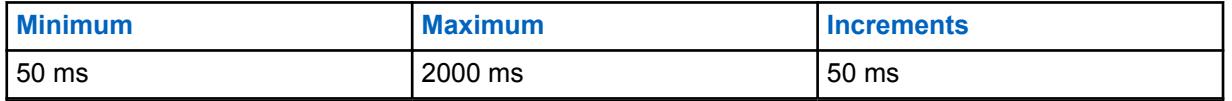

**10.29.4.4**

### **Max Packet Size**

This field selects the maximum number of bytes that can be transported in a single Common Air Interface (CAI) data packet. This selection applies for all ASTRO type Conventional Systems.

Table 190: Range

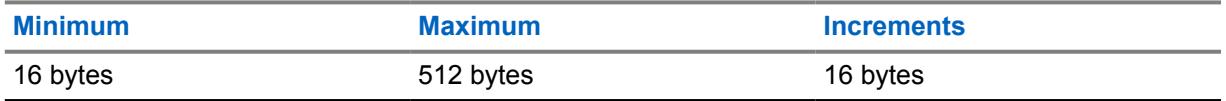

### **10.29.4.5 Frame Sync Seek Period**

This field selects the amount of time that the radio listens for a Frame Sync Sequence. A Frame Sync Sequence on the channel indicates that there is channel activity.

If a Frame Sync Sequence is not detected within this time, the radio assumes the channel is idle and then transmits the next Common Air Interface (CAI) packet queued for transmission. This selection applies for all ASTRO type Conventional Systems. Time is in milliseconds.

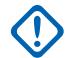

**IMPORTANT:** This value should be set to the maximum over-the-air Data Packet Duration. Example: For a maximum CAI packet size of 512 bytes, this value should be set to 750 ms. For proper operation on a channel with ASTRO voice present, due to the ASTRO voice frame size, this value should be set greater than 200 ms.

#### Table 191: Range

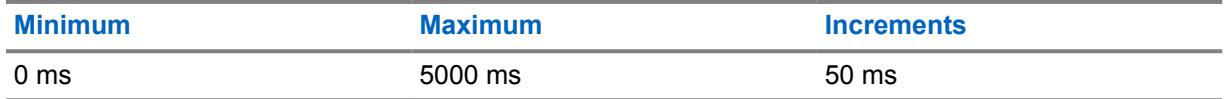

# **10.29.4.6 Tx Short Random Range**

This field selects the maximum amount of time that the radio waits to transmit once the first qualified Frame Sync Sequence has been received indicating that the channel is clear.

The radio randomly checks channel access status based on this maximum wait time. This selection applies for all ASTRO type Conventional Systems. Time is in milliseconds.

**IMPORTANT:** Increasing this value reduces the potential of collision with other radios attempting to transmit data (seize the channel), but it also increases the channel access delay.

### Table 192: Range

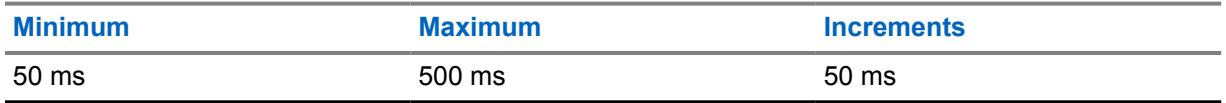

### **10.29.4.7**

# **Tx Long Random Range**

This field selects the maximum amount of time the radio waits before rechecking a channel's status once a Busy Channel Status Symbol has been received.

Once a clear channel status has been received, the radio is then able to transmit the next Common Air Interface (CAI) packet queued for transmission. The radio randomly checks channel access status based on this maximum wait time. This selection applies for all ASTRO type Conventional Systems. Time is in milliseconds.

#### Table 193: Range

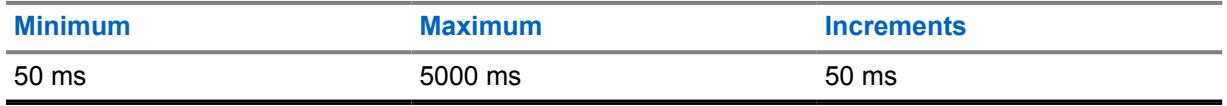

### **10.29.4.8 Tx Resp Random Range**

This field selects the maximum amount of time the radio waits before rechecking a channel's status once a busy Channel Status Symbol has been received.

This selection applies only to Common Air Interface (CAI) acknowledgements. Once a clear channel status has been received, the radio is then able to transmit the next Common Air Interface (CAI) acknowledgment queued for transmission. The radio randomly checks channel access status based on this maximum wait time. This selection applies for all ASTRO type Conventional Systems. Time is in milliseconds.

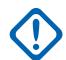

**IMPORTANT:** Increasing this value reduces the potential of conflict with other radios attempting to transmit data (seize the channel), but it also increases the channel access delay.

### Table 194: Range

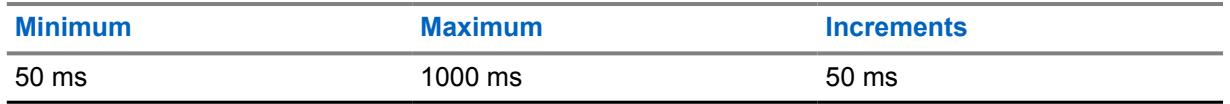

#### **10.29.4.9 Tx Limited Patience**

This field selects the maximum amount of time that the radio attempts to transmit a Common Air Interface (CAI) data packet.

Once this time expires, the radio ceases to attempt transmissions. This selection applies for all ASTRO type Conventional Systems. Time is in seconds.

**Accessed Only:** When the radio is model/option capable.

**NOTE:** When set to **Infinite**, no timer is used, therefore there is no transmit time limit.

#### Table 195: Range

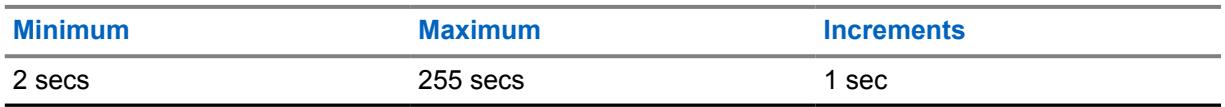

### **10.29.4.10**

### **ARP Cache Depth**

This field selects how many entries are stored in the radio's Address Resolution Protocol (ARP) Table.

The radio's ARP Table is a memory cache that stores mappings between IP addresses and Individual IDs. The ARP Cache Depth allows the radio to be most efficient when its RadioCentralselected number equals the expected number of devices (with unique IP addresses) that the radio communicates with. This selection applies for all ASTRO type Conventional Systems.

**Accessed Only:** When the radio is model/option capable.

Table 196: Range

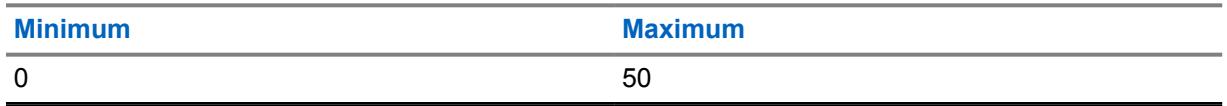

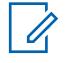

**NOTE:** Selecting a Cache Depth of "0" indicates that no IP Addresses can be cached; thus effectively disabling ARP caching.

### **10.29.4.11 ARP Cache Time**

This field selects the amount of time that cache entries are stored in the ARP Cache Depth. If all communicating devices in a network have static/fixed IP addresses, then it is recommended to set this Cache Time to **Infinite** (an infinite cache time), this allows the ARP Cache entries to continually remained cached.

If the ARP Cache Time in not set to **Infinite**, then ARP Cache entries are purged when this timer expires. This selection applies for all ASTRO type Conventional Systems. Time is in hours.

Accessed Only: When the radio is model/option capable, and when the ARP Cache Depth field is not set to **0**.

**NOTE:** When set to Infinite, the ARP Cache entries remain cached indefinitely.

#### Table 197: Range

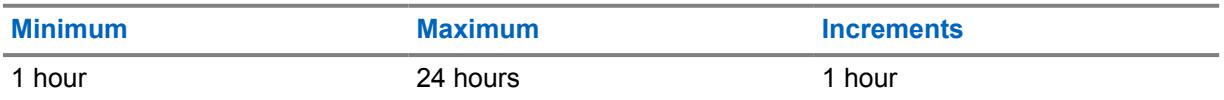

# **10.29.4.12 Conventional Customer ID (hex)**

This field selects a valid Advanced Conventional Key (ACK) "System ID" number (see System Key Report) which allows for Tactical Services Operation - Inhibit command.

An ACK's "System ID" number can only be selected when the ACK is currently loaded into the RadioCentral. ACKs are loaded into the RadioCentral through the USB port of the computer with the use of Key Devices inserted into a USB Port Key Device Reader. This selection applies radio wide for all ASTRO - Conventional Systems.

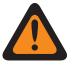

### **WARNING:**

Once the Tactical Services Operation field is either**Decode** or **Decode and Encode**, and the Radio Uninhibit Decode Action is **Disabled**, this field must contain a valid ACK number.

Once a valid ACK number has been entered, a codeplug-write to the radio may only occur when that ACK is currently loaded into the RadioCentral (see System Key Report).

**Accessed Only:** When the Tactical Inhibit Enable field is **Enabled** and when the radio is model/option capable, and once a valid ACK number has been entered in this field and saved, this value may not be modified unless its ACK number is currently loaded into the RadioCentral (see System Key Report).

The following selection is supported:

• Factory Default value is **0000**.

### **10.30 Conventional Status Alias List**

The **Conventional Status Alias List** allows you to view or define Conventional Statuses.

Your status can only be transmitted from a radio unit to a dispatcher (base unit). Your status makes more efficient use of a channel as compared to a voice transmission. This feature applies only when operating in Conventional communications mode.

### **NOTE:**

The Status Alias must be set up identically (or with the same meaning) for the dispatcher and the radio units. That is, the Status 1 Alias from the dispatching unit must be identical (or have the same meaning) as the Status 1 Alias for the radio unit.

MDC, DVRS and ASTRO Messages are enabled individually on a per [Conventional System on](#page-374-0) [page 375](#page-374-0) basis from the [Status on page 380](#page-379-0) field.

You can then activate the Status feature with a Status button-press, a Direct Status buttonpress, or a Status menu-selection (see also [Status Number of Attempts on page 366](#page-365-0) and [Status](#page-213-0) [Auto Exit on page 214](#page-213-0)).

### **10.30.1 Status Alias Number**

This field selects a unique number for the current Status (record/row).

This number is matched up between the transmitting and the receiving radios; this match then determines which Status Alias Text appears in the receiving radio's display.

**Accessed Only:** When the radio is model/option capable.

### **10.30.2 Status Alias Text**

This field allows you to define recognizable names for the current Status (record/row).

The Status Alias Number on page 371 is matched between the transmitting and the receiving radios; this match then determines the Status Alias Text that appears in the receiving radio's display.

**Accessed Only:** When the radio is model/option capable.

### **NOTE:**

**Examples:** MESSAGE-5, #510, Electric1

Characters, numbers, spaces, and special characters can be used.

A total of 14 characters are possible.

See also: [CPS Name Field Data Validation](#page-1077-0)

#### **10.31**

# **Repeater ID List**

The **Repeater ID List** allows you to view or define IDs for accessing repeaters while operating in conventional communications mode.

This is only true when one or both of the Conventional Personality repeater access Code Type fields is set to **MDC** for any individual Conventional Personality.

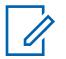

**NOTE:** Repeater IDs are selected for use in the Conventional Personality MDC Repeater ID fields.

<span id="page-371-0"></span>**10.31.1**

# **Repeater ID**

This field selects the Repeater ID (record/row) that is transmitted by the radio to gain repeater access to a Conventional communications channel.

Repeater IDs must then be selected for use with specific Conventional channels from the Conventional Personality MDC Repeater ID fields. A Repeater Access Code (RAC) allows the radio to access a specific repeater(s).

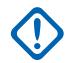

**IMPORTANT:** This is only true when one or both of the Conventional Personality repeater access Code Type (Repeater Access Button 1/PTT) and Code Type (Repeater Access Button 2) fields are set to **MDC** for any individual [Conventional Personality on page 388.](#page-387-0)

Table 198: Range

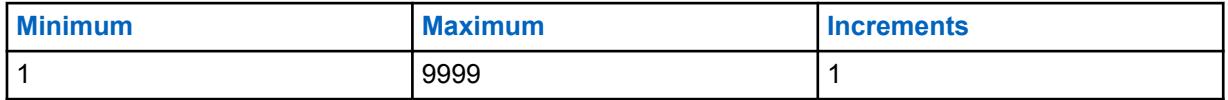

# **10.31.2**

# **Tone (Hz)**

Selects the Singletone Tone (frequency) that is transmitted by the radio to gain repeater access to a Conventional communications channel.

Singletone Tones (frequencies) must then be selected for use with specific Conventional channels from the Conventional Personality Singletone frequency fields. Each "Repeater Access Code" (RAC) allows the radio to access a specific repeater.

**IMPORTANT:** This is only true when one or both of the Conventional Personality repeater access Code Type fields is set to **Singletone** for any individual [Conventional Personality on](#page-387-0) [page 388](#page-387-0) within the RAC (Conventional Personality) section.

Table 199: Range

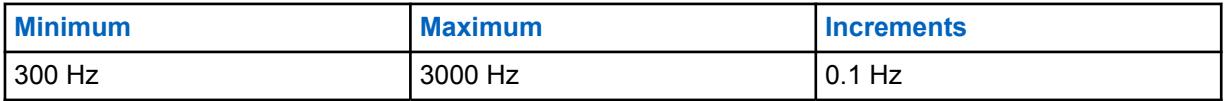

### **10.32**

# **ASTRO Talkgroup List**

The **ASTRO Talkgroup List** allows you to define functionality for individualtalkgroup members within the current ASTRO Talkgroup List. ASTRO Talkgroups are only used with Conventional Personalities using ASTRO type Conventional Systems.

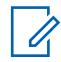

### **NOTE:**

A Talkgroup List may be referenced to a Conventional Personality with the Talkgroup List field.

Once a Talkgroup List is selected for a personality, a default Talkgroup may then be selected for that same personality from the Frequency Option's ASTRO Talkgroup ID field.

Depending on the Conventional Personality Selection Type field choice, you will have the ability to access an entire Talkgroup List or a single Talkgroup strapped to that channel.

### <span id="page-372-0"></span>**10.32.1**

### **General**

This section allows you to define functionality for individual ASTRO Talkgroup Lists as well as the Talkgroup Members within each list.

ASTRO Talkgroups are only used with Conventional Personalities using ASTRO type Conventional Systems. ASTRO Talkgroup List Members are available to you for Selective Call or Call Alert operations. Depending on the Conventional Personality Selection Type field choice, you will have the ability to access an entire Talkgroup List or a single Talkgroup strapped to that channel.

# **NOTE:**

A Talkgroup List may be referenced to a Conventional Personality with the Talkgroup List field. Once a Talkgroup List is selected for a personality, a default Talkgroup may then be selected for that same personality from the Channel Option's ASTRO Talkgroup field.

#### **10.32.1.1**

# **ASTRO Talkgroup List Name**

This field allows you to create recognizable names for the current ASTRO Talkgroup List.

ASTRO Talkgroup List are selected for use from the Conventional Personality's ASTRO Talkgroup List field.

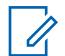

**NOTE:** Characters, numbers, spaces, and special characters can be used.

Up to 14 characters are possible.

### **10.32.1.2 Talkgroup Alias**

This field enables the Talkgroup Alias Text information to appear in the display.

This feature applies for the current ASTRO Talkgroup List.

Talkgroup Alias allows your recognizable name to appear when you are scrolling through the ASTRO Talkgroup List.

When disabled, the Talkgroup IDs appear in the radio display.

**Accessed Only:** When the radio is model/option capable.

### **10.32.1.3 ASTRO OTAR Profile Index**

This field selects the Secure KMF Profile to be used by the current ASTRO Talkgroup List.

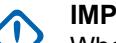

### **IMPORTANT:**

When this field is not set to **Disabled**, the Key Select field for the current ASTRO Talkgroup List can only select keys from the Secure Hardware Encryption Key References List of this selected Secure KMF Profile

Be aware that The RadioCentral is actually pointing to the Keys of the Encryption Key List for this selection; individual Keys from the Secure Hardware Encryption Key References List reference the Encryption Key List's Keys from the Encryption Key Reference field . Therefore any key selected when this field is not set to **Disabled**, must first be defined in the Secure Hardware Encryption Key References List .

When this field is set to **Disabled** or not applicable (grayed-out), the Key Select field value is directly chosen from the Encryption Key List of the Secure Wide Window

**Accessed Only:** When the [Secure Operation on page 272](#page-271-0) field is set to **Hardware** or **Software**, and [Advanced Encrypted Standard \(AES256\) on page 273](#page-272-0) is enabled, and

when the [OTAR Enable on page 273](#page-272-0) field is enabled, when the [ASTRO OTAR Enable on page 274](#page-273-0) field is enabled, and when the radio is model/option capable.

### **10.32.2 Talkgroup List**

This section allows you to define functionality for individual talkgroup members within the current ASTRO Talkgroup List.

ASTRO Talkgroups are only used with Conventional Personalities using ASTRO type Conventional Systems.

### **NOTE:**

A Talkgroup List may be referenced to a Conventional Personality with the Talkgroup List field. Once a Talkgroup List is selected for a personality, a default Talkgroup may then be selected for that same personality from the Frequency Option's ASTRO Talkgroup ID field.

Depending on the Conventional Personality Selection Type field choice, you will have the ability to access an entire Talkgroup List or a single Talkgroup strapped to that channel.

### **10.32.2.1 Talkgroup Alias**

This field enables the Talkgroup Alias Text information to appear in the display.

This feature applies for the current ASTRO Talkgroup List.

Talkgroup Alias allows your recognizable name to appear when you are scrolling through the ASTRO Talkgroup List.

When disabled, the Talkgroup IDs appear in the radio display.

**Accessed Only:** When the radio is model/option capable.

### **10.32.2.2 Talkgroup ID**

This field selects (in decimal or hex format) a unique identification number for the current talkgroup.

This selection applies for the current talkgroup (record/row) of the current [ASTRO Talkgroup List on](#page-371-0) [page 372.](#page-371-0)

### Table 200: Range

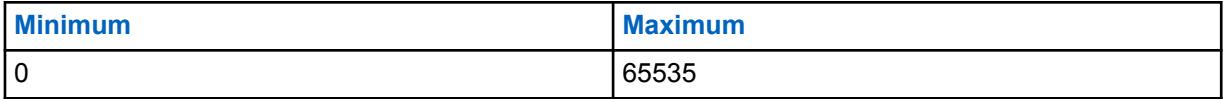

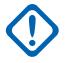

### **IMPORTANT:**

Talkgroup "65535" (FFFF Hex) is a System Wide "All-Call' Talkgroup. All other talkgroups unmute to a Talkgroup "65535" transmission and a talkgroup set to "65535" unmutes to any Talkgroup IDs..

Talkgroup "0" is a System Wide 'Receive-Only' talkgroup that receives "All-Call' transmissions sent on the "65535" talkgroup. Talkgroup "0" also receives Selective Call transmissions sent to your particular ASTRO Individual ID. This condition is only possible when the ASTRO Rx Unmute Rule of a channel/personality that has this Talkgroup ID selected is set to **Selective Squelch**.

<span id="page-374-0"></span>**Accessed Only:** When the radio is model/option capable.

### **10.32.2.3**

# **Voice Secure/Clear Strapping**

This field selects the transmit mode for the current talkgroup.

This selection applies for the current talkgroup (record/row) of the current [ASTRO Talkgroup List on](#page-371-0) [page 372.](#page-371-0)

The following selections are supported:

#### **Select**

Allows you to toggle on or off secure encrypted communications.

#### **NOTE:** 0

Either the Secure Tx Select button-press or the Secure Tx Select switch-toggle or the Secure menu-selection allows for your access to secure-encrypted communications.

#### **Clear**

Straps or commits the channel to normal (non-secure) Conventional communications operation.

#### **Secure**

Straps or commits the channel to secure encrypted operation.

**Accessed Only:** When the [Secure Operation on page 272](#page-271-0) field is set to **Hardware** or **Software**.

#### **10.32.2.4**

### **Key Select**

This field selects the secure encryption key to be used in secure encryption mode for the current talkgroup (record/row).

This selection applies for the current talkgroup of the current Trunking Personality.

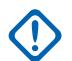

### **IMPORTANT:**

When the [ASTRO OTAR Profile Index on page 373](#page-372-0) field is not Disabled for the current ASTRO Talkgroup List, this Key Select value is chosen from the [Secure Hardware Encryption Key](#page-289-0) [References List on page 290](#page-289-0) of the Secure KMF Profile selected in the KMF Profile Index field.

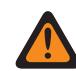

**WARNING:** Be aware that the RadioCentral is actually pointing to the Keys of the [Encryption Key List on page 286](#page-285-0) for this selection; individual Keys from the Secure Hardware Encryption Key References List reference the Encryption Key List's Keys from the [Encryption Key Reference on page 291](#page-290-0) field. Therefore any key selected when ASTRO OTAR is enabled, must first be defined in the Secure Hardware Encryption Key References List.

When the KMF Profile Index field is Disabled or not applicable (grayed-out) for the current ASTRO Talkgroup List, this Key Select value is directly chosen from the Secure Encryption Key List.

**Accessed Only:** When the [Secure Operation on page 272](#page-271-0) field is set to **Hardware** or **Software**, and when the Voice Secure/Clear Strapping on page 375 field is set to **Secure** or **Select**, and when the radio is model/option capable.

**10.33**

# **Conventional System**

The **Conventional Systems** allows you to view or define individual Signaling Systems.

Signaling system types include: **ASTRO**, **MDC**, **DVRS**, and **Quik-Call II**. Individual Signaling Systems are selected for use with Conventional Personalities.

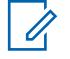

**NOTE:** Conventional Systems are selected for use from the Conventional Personality's ASTRO System field or Non-ASTRO System field.

### **10.33.1**

### **General**

The **General** section allows you to view or define basic functionality for individual Conventional communications signaling systems.

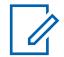

**NOTE:**

The fields that are supported are dependent on the value set for System Type.

Conventional Systems are selected for use from the Conventional Personality's ASTRO System field or Non-ASTRO System field.

# **10.33.1.1 ASTRO or DVRS System**

The following fields are supported when System Type is set to **ASTRO** or **DVRS**:

### **10.33.1.1.1 Conventional System Name**

This field allows you to create recognizable names for the current Conventional System.

Conventional Systems are selected for use from the Conventional Personality's ASTRO System field or Non-ASTRO System field.

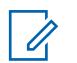

**NOTE: Examples:** Byrne004, Power03, #510

Characters, numbers, spaces, and special characters can be used.

Up to 14 characters are possible.

### **10.33.1.1.2 System Type**

This field allows you to select the desired System Type for the current Conventional System.

**Accessed Only:** When the radio is model/option capable.

The following selections are supported:

- ASTRO
- MDC
- DVRS
- DTMF
- Quik-Call II
- **Singletone**

**NOTE:** These selections are model/option dependent.

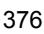

### **10.33.1.1.3 System Group Number**

This field allows you to define a System Group Number for an ASTRO Conventional System not defined in the current codeplug.

The System Group Number provides a way to logically group multiple Conventional Systems in the codeplug that are really the same over-the-air system.

### **IMPORTANT:**

This selection only applies when the System Name field is set to **Customized** for the current record/row. Therefore, this selection corresponds to an in-the-field ASTRO Conventional System. This selection applies to the current Call ID set ( record/row) of the current Contact within the Unified Call List. This Call ID set can then be selected from the [Call ID on page 603](#page-602-0) field.

**Accessed Only:** When the System Type field is set to **Customized** or when the radio is model/option capable.

### **10.33.1.1.4**

# **System Wide Talkgroup Hang Time**

This field selects the amount of time that the radio waits once a system wide Talkgroup call has ended.

During this wait time, Talkgroup ID 65535 (FFFF Hex) is used for all ASTRO Talkgroup calls. This selection applies while operating on the current ASTRO Conventional System. Time is in seconds.

**Accessed Only:** When the System Type field is set to **ASTRO**, and when the radio is model/option capable.

The following selections are supported:

- Disabled
- 12 Hour
- 24 Hour

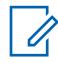

**NOTE:** The time is in seconds.

### **10.33.1.1.5 Preamble Length**

This field selects the amount of time that determines the minimum number of bit sync preamble packets that are sent at the beginning of all ASTRO transmissions.

These packets allow transmitting and receiving radios to synchronize with each other prior to an ASTRO Systems transmission. The amount of time is equal to this Preamble Length setting multiplied by 0.2083 milliseconds (ms). This selection applies while operating on the current ASTRO Conventional System.

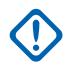

**IMPORTANT:** When the [Secure Operation on page 272](#page-271-0) field is set to **Hardware** or **Advanced Digital Privacy (ADP)**, the radio transmits a minimum of 50 milliseconds of preamble due to the delays encountered when encrypting the data stream.

**Accessed Only:** When the System Type field is set to **ASTRO** or **DVRS**.

#### Table 201: Range

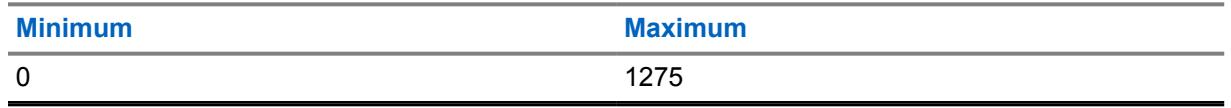

#### **10.33.1.1.6 Limited Patience**

This field selects the amount of time that the radio politely waits for the current channel traffic to clear.

Examples of transmissions using this value are: Call Alerts, Selective Calls, Messages, Statuses, and Emergency transmissions. This selection applies for the current Conventional System. In the emergency case, the radio politely waits after the Impolite Retries expires.

**Accessed Only:** When the System Type field is set to **ASTRO**, **DVRS** or **MDC**.

**NOTE:** When set to Infinite, no timer is used, therefore there is an infinite wait period.

### Table 202: Range

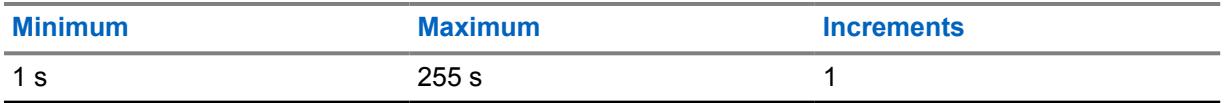

### **10.33.1.1.7 Emergency Profile Selection**

This field allows you to select the appropriate Conventional Emergency Profile to be used with the current Conventional System.

You can initiate Emergency Mode with the Emergency button-press

**NOTE:** The name(s) that appear for selection are defined in the Emergency Profile Name field.

**Accessed Only:** When the System Type field is set to **DVRS** or **MDC**, or (when the System Type field is set to **ASTRO**, and when the Remote Site Interface System field is disabled).

The following selections are supported:

- Emergency Tx Disabled
- Available Conventional Emergency Profiles

### **10.33.1.1.8 Data Profile Selection**

This field allows you to select the appropriate Data Profile to be used with the current ASTRO or DVRS Conventional System.

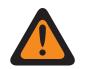

### **WARNING:**

For the **DVRS** System Type, a Data Profile is only valid when Data Profile Type is set to **Trunking**, and when Rx Voice Interrupts Data is **Enabled**, and when Limited Broadcast is **Disabled**, and when IP Header Compression Enable is **Disabled**, and when Terminal Data is **Disabled**, and when PAD Mode is set to **Disabled**, and when all of the DAC List entries have Operational Mode set to **Classic APCO 25**, and when the (Packet Data APCO 25) Secure/ Clear Strapping is set to **Clear** or **Secure**, and when the Port List Selection is set to **Disabled**.

When the Dual Radio - Radio Selection field is set to **Secondary Radio** and the Enable Secondary Radio Tx field is **Disabled**, this field must be set to **Data Disabled** to be considered valid.

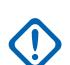

**IMPORTANT:** ASTRO and DVRS Conventional Systems are selected for use from the Conventional Personality's ASTRO System field.

**Accessed Only:** When the System Type field is set to **DVRS**, or (when the System Type field is set to **ASTRO**, and when the Remote Site Interface System field is disabled).

The following selections are supported:

- Data Disabled
- Available Data Profiles

### **10.33.2**

# **Features**

This section allows you to view or define basic functionality of individual ASTRO Signaling Systems.

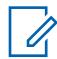

**NOTE:** Conventional Systems are selected for use from the Conventional Personality's ASTRO System field or Non-ASTRO System field.

### **10.33.2.1**

### **Radio Inhibit**

This field enables the radio to receive a remote Inhibit signal while operating on the current Conventional System.

This inhibit signal is a shutdown command sent from the dispatcher unit. Upon receipt of this command, the radio transmits a quick acknowledgement to the dispatch equipment. The radio then goes into a dormant state during which the receiver audio is muted and the transmit audio path is blocked. While inhibited all your controls are rendered inoperative; Scan mode is stopped on the operating mode/channel which received the command, and all Radio LED's are turned off.

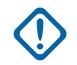

**IMPORTANT:** In order to clear the inhibited state of the radio, send an uninhibit command to the radio or redo the Read/Write process of the radio.

**Accessed Only:** When the System Type field is set to **DVRS** or **MDC**) or (when the System Type field is set to **ASTRO**, and when the Remote Site Interface System field is disabled.)

# **10.33.2.2 Radio Check**

This field allows the radio to decode and automatically respond to a Radio Check.

<span id="page-379-0"></span>Radio Checks allow a dispatcher to check the state of the radio (turned on or off), as long as the radio is within the range of the system. This feature applies for the current Conventional System.

**Accessed Only**: When the System Type field is set to **DVRS** or **MDC**) or (when the System Type field is set to **ASTRO**, and when the Remote Site Interface System field is disabled.)

### **10.33.2.3 Status**

This field enables the Status feature for the current Conventional System.

The Status feature allows you to select and transmit a specific Status from the programmed Status Alias List Window. You can activate the Status feature with a Status button-press, a Direct Status button-press, or a Status menu-selection (see also Status Number of Attempts and Status Auto Exit).

**Accessed Only:** When the radio is model/option capable, and ((when the System Type field is set to **DVRS** or **MDC**), or (when the System Type field is set to **ASTRO**, and when the Remote Site Interface System field is disabled)).

### **10.33.2.4**

### **Status Request**

This field enables the radio to automatically respond to a remote status interrogation with the last attempted status. This feature applies for the current Conventional System.

**Accessed Only:** When the radio is model/option capable, and when the Status field is enabled, and ((when the System Type field is set to **DVRS** or **MDC**), or (when the System Type field is set to **ASTRO**, and when the Remote Site Interface System field is disabled)).

### **10.33.2.5 Emergency Alarm Rx Indicator**

This field selects the type of notification that you hear and sees when an Emergency alarm is received from another radio.

This feature must also be enabled (when appropriate) for the Individual MDC System or ASTRO System from the Emergency Alarm Rx Indicator field, or for the Trunking System from the Emergency Alarm Rx Indicator field. This selection applies while operating in Emergency Mode for both Conventional and Trunking communications.

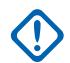

### **IMPORTANT:**

The Emergency Alarm Rx Indicator time lasts for 10 seconds. During these 10 seconds, you can deactivate the indicator by pressing any of the radio's buttons except **volume** and **light**.

Once the indicator clears or is cleared, retried emergency alarms from the same MDC Primary ID, or ASTRO System Individual ID, are ignored for the next 20 seconds.

Emergency alarms are not detected while the radio is in scan mode.

Emergency alarms are not detected while the radio is active on a voice channel.

The following selections are supported:

### **No Indication**

No alerts are heard or seen.

### **Alert Only**

Sounds an audio alert.

### **Display Only**

A visual alert appears. The visual alert applies only for display model radios.

### **Alert & Display**

Sounds an audio alert and a visual alert appears. The visual alert applies only for display model radios.

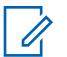

**NOTE:**

For the **Display Only** and the **Alert and Display** selections the following are true: When an Emergency Alarm is detected by the radio, **EA-RCVD** (Emergency Alarm Received) appears in the radio's display. When an Emergency Fine Me Beacon is detected by the radio, **BCON RX** (Emergency Beacon Received) appears in the radio's display.

**EA-RCVD** is displayed alternately with either the MDC Primary ID, ASTRO System Individual ID, or the Trunking Unit ID of the radio that sent the Emergency Alarm, and continues for ten seconds. Reverse Aliasing / Caller ID is also possible.

#### **10.33.2.6**

### **POP25 Enable**

This field enables the radio to receive Programming Over Project 25 (POP25) communications while operating on the current ASTRO Conventional System.

POP25 is also referred to as OTAP (Over The Air Programming).

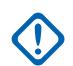

**IMPORTANT:** For POP25 to be accomplished on an ASTRO System, an Advanced Conventional Key (ACK) or an Advanced System Key (ASK) with OTAP / POP25 access must be loaded in the RadioCentral.

**Accessed Only:** When the [Secure Operation on page 272](#page-271-0) field is set to **Hardware**, when the System Type field is set to **ASTRO**, and when a valid referenced Data Profile has been selected for the current System, when the Remote Site Interface System field is disabled, and when the radio is model/option capable.

### **10.33.2.7 CAI Data Registration**

This field enables the radio to register on the data portion of the Fixed Network Equipment (FNE) infrastructure; the FNE is also referred to as "The System".

The data portion of the system then sends a Common Air Interface (CAI) Data Registration response or acknowledgement confirming the registration back to the radio. The radio events that trigger this registration include: radio power up, mode change, exiting scan, and radio power down. This feature applies for the current Conventional System.

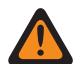

#### **WARNING:**

This field becomes invalid if one of the following scenarios is true:

- When the System Type is set to **ASTRO**, when the referenced Data Profile's Data Profile Type is **Broadband-Only,** and when this field is set to **Enabled**.
- When the System Type is set to **ASTRO**, and when the referenced Data Profile's Data Profile Type is **Conventional & Broadband**, and when this field is set to **Disabled**.

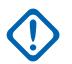

#### **IMPORTANT:**

The radio only attempts CAI Data Registration when there is a data feature enabled on the radio's selected personality/channel.

The radio's data features are only available once the radio successfully registers with the system, and then when the radio receives back an acknowledgement of successful registration from the system.

**Accessed Only:** When the System Type field is set to **ASTRO**, when the Remote Site Interface System field is disabled, and when the radio is model/option capable.

**10.33.2.8**

# **Send Location to Peer/on PTT**

ASTRO system enables a transmitting radio to encode its location coordinates in its ASTRO voice transmissions in a manner similar to PTT ID (see also Display Peer Location).

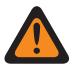

**WARNING:** ARS Mode must be set as **Enhanced Server** in the Data Profile record to prevent invalid Fields Report when System Type is DVRS.

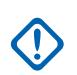

**IMPORTANT:**

In ASTRO system, the radio-to-radio voice transmissions support encoding the location coordinates in the voice stream; in other words, Conventional Pages and Selective Calls support Display Peer Location, however, DVRS, phone mode and other infrastructure-dependent features do not support Display Peer Location. In DVRS system, the radio-to-infrastructure voice transmission supports encoding the location coordinates in the voice stream.

If location coordinates are not obtainable from the radio's GPS receiver (either because the GPS signal is disrupted in some way, or User Selectable Location Enable is enabled and you have turned OFF the GPS feature with Location button-press or Location menu-selection), the radio encodes the last-saved location coordinates into the voice stream.

If the update interval since the last-saved location coordinates exceeds an internal timer, then the radio marks the location coordinates in the voice stream as being "stale"; if there are no saved location coordinates, the radio sends the voice stream without any location data.

**Accessed Only:** When the radio is model/option capable, and when the System Type field is set to **ASTRO**, and when the System Type field is set to **DVRS**, and ARS Mode is **Enhanced Server** in its Data Profile, and when the Location Enable field is enabled.

#### **10.33.2.9 Text Messaging Service**

This field selects the Text Messaging mode for the current ASTRO Conventional System.

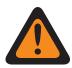

**WARNING:** When Text Messaging Service is used while in Data Scan and the Data Scan Preamble Length is increased or decreased from the default value, the Retry Short Timer needs to be increased or decreased accordingly. For example in Direct Data Mode of operation (see Packet Data Mode), if the value of the Data Scan Preamble Length is increased to 30 (from the default of 20), then the Retry Short Timer should be increased to 25 seconds (from the default of 15). For every 10 units added for Data Scan Preamble Length, the Retry Short Timer should be increased by 10 seconds.

### **IMPORTANT:**

You can access Text Messaging with the Text Messaging Service button-press, or the Text Messaging Service menu-selection.

You can access Quick Text Messaging with the TMS Quick Text button-press.

You can access Query Messaging with the TMS Query button-press.

**Accessed Only:** When the System Type field is set to **ASTRO**, and when a valid referenced Data Profile has been selected for the current System, when Data Profile Selection is not set to **Data Disabled**, SmartMessaging Mode is set to **LMR**, and when the radio is model/option capable.

The following selections are supported:

### **None**

Feature is disabled.

### **List Only**

Allows you to only select Text Messages from the programmed Quick Text Messages List.

**Unlimited**

Allows you to select from the Quick Text Messages, and enter your own text message from the radio keypad.

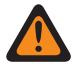

**WARNING:** This selection is only available on radios that have a keypad or Keypad Mic.

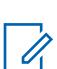

**NOTE:** This selection is not applicable to APX N70.

**10.33.2.10**

# **Group Text Messaging Service**

This field selects the Group Text Messaging mode for the current ASTRO or DVRS Conventional System.

**Accessed Only:** When the System Type field is set to **ASTRO** or **DVRS**, and when the radio is model/option capable.

The following selections are supported:

#### **Disabled**

Group Text Message will not be received.

### **Full Decode**

Group Text Message will be received.

### **10.33.2.11 Select Call/In-Call Reset**

This field selects a timed or manual unmute-exception to the programmed Conventional Personality ASTRO Rx Unmute Rule, and a timed or manual Unmute-exception for call alerts when you activate the channel Voice Mute (see the Conventional Personality In-Call User Alert Enable feature).

The exception time (timed or manual) is known as the Release Squelch State. For the two timed selections below, the Auto Reset Time field partially determines how long the Release Squelch State continues. This selection applies for the current Conventional System.

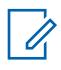

**NOTE:** ASTRO and DVRS Conventional Systems are selected for use from the Conventional Personality's ASTRO System field.

### **IMPORTANT:**

For call alerts, the Release Squelch State begins when the Voice Mute In-Call User Alert Enable feature is active and the radio has unmuted.

For ASTRO System Calls when the Voice Mute In-Call User Alert feature is not active, the Release Squelch State begins when the Personality's ASTRO Rx Unmute Rule are met and the radio has unmuted. When you activate the Voice Mute In-Call User Alert feature, the Release Squelch state applies only to Call Alerts. This is true due to the Voice Mute feature only allowing the radio to unmute to Call Alerts.

### **Accessed Only:**

- When the System Type field is set to **DVRS**, or
- When the System Type field is set to **ASTRO**, and when the Remote Site Interface System field is disabled.

The following selections are supported:

**Selective Call :** For the two timed selections, while the Auto Reset Time is running, whenever the radio's PTT button is pressed the timer is stopped and reset; once the PTT button is released the timer is then re-started (from zero) thus extending the Release Squelch State even further.

#### **Manual**

- For Mobile: Currently this selection does not apply for Selective Calls.
- For Portable: Pressing the "Monitor" button ends the Release Squelch State.

#### **Auto**

If the timer expires regardless of whether the radio is muted or unmuted, the Release Squelch State is ended and the radio's ASTRO Rx Unmute Rules are again required in order to unmute to any future transmissions.

#### **Auto w/carrier**

If the radio is unmuted when the timer expires (due to carrier override) the radio remains unmuted until carrier is dropped. Once carrier is dropped and the radio is muted, the timer is reset and re-started in-effect extending the Release Squelch state again; if the radio then remains muted for an entire timer period (without any carrier override), the Release Squelch State is ended and the ASTRO Rx Unmute Rules are again required in order to unmute to any future transmissions.

#### **Call Alert**

#### **Manual**

The following two manual methods of ending the Release Squelch State, also apply to you when "Auto" or "Auto w/carrier" are selected.

- When the Voice Mute In-Call User Alert Enable feature is active, pressing the Voice Mute button, or the Voice Mute menu-selection deactivates Voice Mute and ends the Release Squelch State.
- Pressing the PTT button ends the Release Squelch State.

#### **Auto**

If the timer expires, regardless of whether the radio is muted or unmuted, the Release Squelch State is ended and the Voice Mute In-Call User Alert Enable rules are again required in order to unmute to any future transmissions.

#### **Auto w/carrier**

If the radio is unmuted when the timer expires (due to carrier override) the radio remains unmuted until carrier is dropped. Once carrier is dropped and the radio is muted, the timer is reset and re-started in-effect extending the Release Squelch state again; if the radio then remains muted for an entire timer period (without any carrier override), the Release Squelch State is ended and the Voice Mute In-Call User Alert Enable rules are again required in order to unmute to any future transmissions.

#### **10.33.2.12**

### **Auto Reset Time**

This field selects an amount of time used during the unmute-exception to the programmed ASTRO Rx Unmute Rule or Non-ASTRO Unmute Type and selects an amount of time used during the Unmuteexception for Call Alerts when you activate the channel Voice Mute (see the ASTRO In-Call User Alert Enable field or the Non-ASTRO In-Call User Alert Enable).

The exception time is known as the Release Squelch State. This timer is only relevant to the two Select Call/In-Call Reset timed selections. This selection applies for the current Conventional System. Time is measured in seconds.

**Accessed Only:** When the Select Call/In-Call Reset field is not set to **Manual**, when the System Type field is set to **DVRS**, **MDC**, **DTMF**, **Quik-Call II**, or **ASTRO**, and when the Remote Site Interface System field is disabled.

Table 203: Range

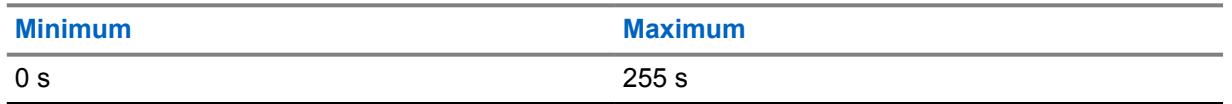

**10.33.2.13**

# **Remote Radio Mode**

This field allows the radio to decode a Remote Monitor or Radio Trace command for the current Conventional System.

**NOTE:** ĺ

The radio's Tx LED becomes solid red indicating that the radio is transmitting in this Remote Monitor mode.

You can break out of a Remote Monitor mode with a manual channel change or by powering-off the radio.

**Accessed Only:** When the System Type field is set to **ASTRO** or **MDC**, and when the radio is model/ option capable.

The following selections are supported:

#### **Disabled**

Remote Radio Mode is not available.

#### **Radio Trace (Not possible for MDC)**

The radio automatically keys-up sending unmodulated carrier allowing a lost or stolen radio to be found. The radio keys-up for the time selected by the Tx Base Time.

#### **Remote Monitor**

The radio automatically keys-up transmitting audio. This is especially useful in an emergency man-down situation. The radio keys-up for the time selected by the Tx Base Time.

**10.33.2.14**

### **Tx Base Time**

This field selects the amount of time that the radio remains keyed-up once a Remote Radio Mode command has been received.

This selection applies for the current Conventional System. Time is in seconds.

**Accessed Only:** When the System Type field is set to **ASTRO** or **MDC**, and when the Remote Radio Mode field is set to **Radio Trace** or **Remote Monitor**, and when the radio is model/option capable.

Table 204: Range

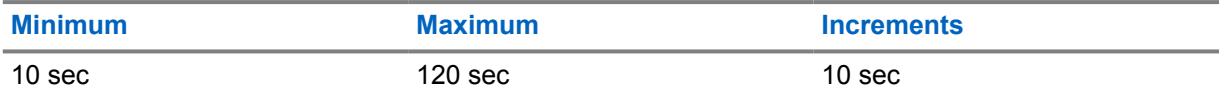

### **10.33.2.15 OTA Radio Alias Type**

This field configures the encoding (transmitting) and decoding (receiving) of the Over-the-Air (OTA) Radio Alias feature.

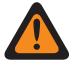

**WARNING:** Radio cannot display alias if the radio receives duplicated IDs until the duplication is removed. Writing the codeplug to the radio will cause the call list to return to its original state and all OTA alias updates will be lost.

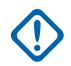

**IMPORTANT:** If OTA alias update did not show up on the display, you must update the radio call list in RadioCentral or provisioning manager.

The following selections are supported:

#### **Disabled**

The radio does not transmit or receive the Radio Alias data.

#### **Leading Only**

Radio Alias data transmits before voice only.

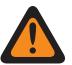

**WARNING:** This selection is only valid when the [Tx Voice/Signal Type on page 393](#page-392-0) field is set to **ASTRO**, and when the referenced Conventional System is not DVRS.

### **Trailing Only**

Radio Alias data transmits after voice only.

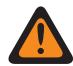

**WARNING:** This selection is only valid when the Tx Voice/Signal Type field is set to **ASTRO**, and when the referenced Conventional System is not DVRS.

### **Leading and Trailing**

Radio Alias data transmits before and after voice.

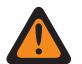

**WARNING:** This selection is only valid when the Tx Voice/Signal Type field is set to **ASTRO**, and when the referenced Conventional System is not DVRS.

#### **Decode Only**

Radio Alias data receives the data without limitation.

**Accessed Only:** When the radio is model/option capable.

#### **10.33.2.16**

# **OTA Radio Alias Update Enable**

This field allows the current system to update the radio alias.

**Accessed Only:** When the Radio ID Enable is enabled, and when [Rx Voice/Signal Type on page 390](#page-389-0) is not **Non-ASTRO**, and [ASTRO System on page 414](#page-413-0) is referencing a DVRS system, and when OTA Radio Alias Type on page 386 is not **Disabled**, and when the radio is model/option capable.

#### **10.33.2.17**

# **Personnel Accountability List Selection**

This field allows you to select a personnel accountability list to be used while operating Conventional System.

**Accessed Only:** When the System Type field is set to **ASTRO** or **DVRS**, and when the radio is model/option capable.

The following selections are supported:

- Disabled
- Available Personnel Accountability

## **10.33.2.18 Qualify Emergency Alarm Rx**

If this field is enabled, the radio is restricted from receiving Motorola Data Communications (MDC) Emergency Alarms when the incoming transmission is Private Line (PL) or Digital Private Line (DPL) qualified. This qualification means that the incoming transmission matches the RX/TA Squelch Type and RX/TA Squelch Code of the Conventional Personality.

When appropriate, you must also enable this feature from the **Emergency Alarm Rx Indicator** field. This selection applies to the current Conventional MDC System.

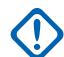

**IMPORTANT:** If this field is enabled and the incoming signal fails the PL or DPL qualification, the emergency alarms are not detected.

**Assessed Only:** When the System Type field is set to **MDC** and the Emergency Alarm Rx Indicator field is enabled.

### **10.33.2.19**

# **Text Messaging Service**

This field selects the Text Messaging mode for the current ASTRO Conventional System.

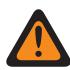

**WARNING:** When Text Messaging Service is used while in Data Scan and the Data Scan Preamble Length is increased or decreased from the default value, the Retry Short Timer needs to be increased or decreased accordingly. For example in Direct Data Mode of operation (see Packet Data Mode), if the value of the Data Scan Preamble Length is increased to 30 (from the default of 20), then the Retry Short Timer should be increased to 25 seconds (from the default of 15). For every 10 units added for Data Scan Preamble Length, the Retry Short Timer should be increased by 10 seconds.

### **IMPORTANT:**

You can access Text Messaging with the Text Messaging Service button-press, or the Text Messaging Service menu-selection.

You can access Quick Text Messaging with the TMS Quick Text button-press.

You can access Query Messaging with the TMS Query button-press.

**Accessed Only:** When the System Type field is set to **ASTRO**, and when a valid referenced Data Profile has been selected for the current System, when Data Profile Selection is not set to **Data Disabled**, SmartMessaging Mode is set to **LMR**, and when the radio is model/option capable.

The following selections are supported:

**None**

Feature is disabled.

### **List Only**

Allows you to only select Text Messages from the programmed Quick Text Messages List.

### **Unlimited**

Allows you to select from the Quick Text Messages, and enter your own text message from the radio keypad.

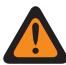

**WARNING:** This selection is only available on radios that have a keypad or Keypad Mic.

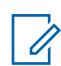

**NOTE:** This selection is not applicable to APX N70.

<span id="page-387-0"></span>**10.33.3 Quik-Call II**

This section allows you to view or define Quik-Call II (QCII) Tone functionality for individual QCII Conventional Systems.

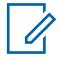

**NOTE:** Quik-Call II Conventional Systems are selected for use from the Conventional Personality's Non-ASTRO System field.

**Accessed Only:** When the System Type field is set to **Quik-Call II**, and when the radio is model/option capable.

### **10.33.3.1 QCII Decode**

This feature refers to the available Quik-Call II (QCII) system that will co-exist with the selected Motorola Data Communications (MDC). This feature provides the ability to decode and encode QCII, and to encode or decode MDC on the same channel.

If this feature is enabled, you can select Call Format. It also allows you to select the different tones available in Digital Tone Signaling in Analog.

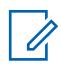

**NOTE:** This feature cannot be enabled with Instant Recall.

#### **10.34**

# **Conventional Personality**

The **Conventional Personality** allows you to create and delete Conventional Personalities, as well as define individual Conventional Personalities. Conventional and Trunking are the two radio communications modes.

Conventional Personalities types include **ASTRO**, **DVRS**, **Mixed Mode**, **MDC**, **Quik-Call II**, and **No Signaling**.

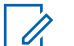

### **NOTE:**

Once the features of the Conventional Personalities have been uniquely defined, each personality may then be assigned to the desired position of the radio's channel selector. This is accomplished from the Zone Channel Assignment's Channels Page.

## **10.34.1**

# **General**

This section allows you to view or define functionality for individual Conventional Personalities.

0

**NOTE:** Once the features of the Conventional Personalities have been uniquely defined, each personality may then be assigned to the desired position of the radio's channel selector. This is accomplished from the Zone Channel Assignment's Channels Page.

**10.34.1.1**

# **Conventional Personality Name**

This field allows you to define a recognizable name for the current Conventional Personality.

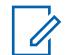

**NOTE:**

**Examples:** Fire005, Electric1, #510.

Characters, numbers, spaces, and special characters can be used.

Up to 14 characters are possible.

### <span id="page-388-0"></span>**10.34.1.2 Conventional Personality Type**

This field displays the type that was selected when the personality was created.

Conventional Personalities types include **ASTRO**, **DVRS**, **Mixed Mode**, **MDC**, **Quik-Call II**, and **No Signaling**.

#### **10.34.1.3**

## **Advanced RF AGC**

This field selects the type of Receive Frequency (RF) Automatic Gain Control (AGC) that applies for the current Conventional Personality.

The following selections are supported:

#### **Disabled**

Even when **Disabled**, the radio uses a basic form of AGC built into the radio's receiver. This built-in protection helps to avoid signal clipping and receiver saturation that may damage radio components.

#### **Standard**

Enables an Advanced form of RF AGC, which attempts to protect against intermodulation (IM) interference by detecting and removing any received interference due to external sources.

#### **Enhanced**

Enables the radio to use additional schemes to reduce IM interference, which cleans up the signal.

#### **Smart**

Enables the radio to use a unique scheme to improve interference immunity when close to Linear Simulcast and APCO phase 2 Base stations. Smart option is mutually exclusive to the Broadband Protection checkbox.

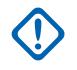

**IMPORTANT: Standard** and **Enhanced** Advanced RF AGC may degrade performance on channels that do not experience any IM interference. Therefore, only enable these selections on channels known to experience IM interference.

### **10.34.2**

# **Rx Options**

This section allows you to view or define functionality having to do only with the radio's receive (Rx) mode for individual Conventional Personalities.

**NOTE:** Once the features of the Conventional Personalities have been uniquely defined, each personality may then be assigned to the desired position of the radio's channel selector. This is accomplished from the Zone Channel Assignment's Channels Page.

#### **10.34.2.1**

 $\mathscr{U}_1$ 

### **Receive Only Personality**

This field causes the radio to not have transmit capability while operating on the current Conventional Personality.

Receiving calls will be the only operation permitted on this personality.

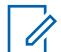

**NOTE:** If the personality is created by the Zone Cloning feature, the personality cannot be a Receive Only Personality.

**Accessed Only:** When the personality is not created by the Zone Cloning feature.

### <span id="page-389-0"></span>**10.34.2.2 Rx Voice/Signal Type**

This field selects the signaling mode when receiving (Rx) voice for the current Conventional Personality.

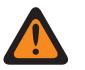

### **WARNING:**

When the Remote Site Interface (RSI) System field in the referenced Conventional System is **Enabled**, this field must be set to **ASTRO**; otherwise the RadioCentral considers this field's value invalid.

When the Analog Flat Audio field is **Enabled**, this field must be set to **Non-ASTRO**; otherwise the RadioCentral considers this field's value invalid.

When the [Mixed Vote Scan Enable on page 431](#page-430-0) field is **Enabled**, this field must be set to **Non-ASTRO** or **ASTRO**; otherwise the RadioCentral considers this field's value invalid.

The following selections are supported:

#### **Non-ASTRO**

Only Non-ASTRO analog type signals are received.

An **MDC** or **QCII** System Type must be selected in the Non-ASTRO Signaling Type and then a Non-ASTRO System must be selected.

#### **Mixed Mode**

Both ASTRO digital and Non-ASTRO analog type signals can be received.

An ASTRO - Conventional Systems must be selected in the ASTRO System field, and an **MDC** or **QCII** System Type must be selected in the Non-ASTRO Signaling Type and then a Non-ASTRO System must be selected.

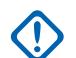

**IMPORTANT:** ASTRO communications take priority over receiving Non-ASTRO Signaling Type communications.

### **ASTRO**

Only ASTRO digital type signals are received.

An ASTRO - Conventional Systems must be selected in the [ASTRO System on page 414](#page-413-0) field.

### **10.34.2.3 Unmute/Mute Type**

This field selects the rule that determines when a radio opens and closes its speaker to receive audio for the current Conventional Personality.

The Unmute/Mute rules apply only when PL is the selected [Rx/TA Squelch Type on page 402](#page-401-0) for the current Conventional channel.

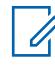

**NOTE:** Unmuting opens the radio's speaker to receive audio. Muting closes the radio's speaker to receive audio.

The following selections are supported:

#### **Standard**

To unmute on Proper Private Line (PL) code detection, and to mute on loss of proper PL code.

#### **Unmute, Standard Mute**

To unmute on Proper PL code detection and carrier squelch detect, and to mute on loss of proper PL code.

#### <span id="page-390-0"></span>**Unmute, Or Mute**

To unmute on Proper PL code detection and Carrier Squelch detect, and to mute on loss of proper PL code or loss of Carrier Squelch detect.

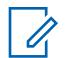

**NOTE:** Proper refers to there being a code match between the transmitting radio's [Tx PL Code](#page-410-0) [on page 411,](#page-410-0) and the receiving radio's [Rx/TA PL Code on page 405.](#page-404-0) The transmitting radio's [Tx Squelch Type on page 409](#page-408-0) and the receiving radio's Rx/TA Squelch Type must also be a match; that is, Tx TPL for Rx TPL, or Tx DPL for Rx DPL.

### **10.34.2.4 Rx Unmute Delay**

This field selects the amount of time that the radio stays muted once carrier squelch has been detected for the current Conventional Personality.

This delay is sometimes needed to allow signaling data to arrive silently. Time is in milliseconds.

#### Table 205: Range

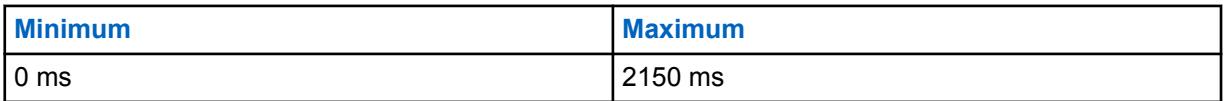

### **10.34.2.5 Squelch (Fine Tune)**

This field selects the value that is combined with the master squelch value that determines the overall carrier squelch threshold for the current Conventional Personality.

The higher this number is set, the tighter the squelch threshold. A tighter threshold causes a stronger carrier signal to be required for the radio's speaker to unmute. This helps to reduce interference.

**Accessed Only:** When the Squelch Per Personality field is **Enabled**.

#### Table 206: Range

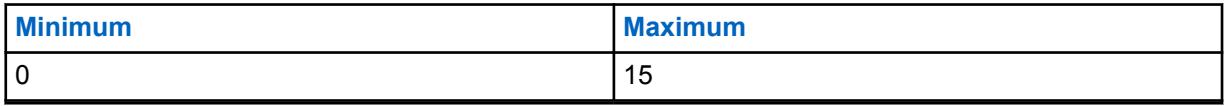

**10.34.2.6**

### **Busy LED**

This field enables the yellow LED to indicate the presence of a carrier (busy channel) for the current Conventional Personality.

# **10.34.2.7**

### **Rx De-Emphasis**

This field enables Receive (Rx) De-Emphasis for the current Conventional Personality.

### **NOTE:**

De-emphasis reverses a pre-emphasized signal when received by the radio.

Transmit emphasis audio filtering ([Transmit Pre-Emphasis on page 394\)](#page-393-0) increases the signalto-noise ratio for higher frequencies. More simply put, the lower frequency's "noise" is reduced and the higher frequency's "voice" is increased.

### **10.34.2.8 HearClear**

This field selects to enhance audio clarity by applying a compression/expansion algorithm to the transmitted and received signals respectively.

This feature applies for the current Conventional Personality.

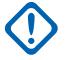

**IMPORTANT:** With companding, the dynamic range of the transmit audio is compressed and then expanded to its original level in the receive audio. Therefore, companding must be enabled on both the transmitting and the receiving radios or distorted audio will result. Since the compression/expansion algorithm is active both on transmit and receive audio, expanding uncompressed audio or compressing audio without subsequently expanding it will both result in unnatural-sounding audio output. The audio path to the dispatcher must also be companded.

This feature applies only for analog signals.

**Accessed Only:** When the [Rx Voice/Signal Type on page 390](#page-389-0) field is set to **Non-ASTRO** or **Mixed Mode**, and when the referenced Conventional System selected in the ASTRO System field is not a DVRS System Type, and when the DVRS Hardware Enable field is **Disabled**.

The following selections are supported:

#### **Disabled**

No noise canceling or companding is applied to the transmit/receive signals.

#### **Companding Only**

Companding is applied to both the transmit and receive audio (see Important Note).

#### **Noise Cancellation Only**

Noise cancellation is applied to the receive audio.

#### **Companding and Noise Cancellation**

Companding is applied to both the transmit and receive audio (see Important Note) and noise cancellation is applied to the receive audio.

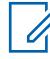

**NOTE:** The **Noise Cancellation Only** and **Companding and Noise Cancellation** settings can only be applied if all frequencies on the current personality are in the 900 MHz range.

#### **10.34.2.9 Concurrent Rx Enable**

When this field is enabled together with the [Concurrent Rx Enable](#page-113-0) field in Radio Wide, you can control Concurrent Rx on a personality basis instead of a radio-wide basis.

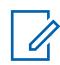

**NOTE:** This field is enabled by default.

**Accessed Only:** When Concurrent Rx Enable field in Radio Wide is enabled.

### **10.34.3 Tx Options**

This section allows you to view or define functionality having only to do with the radio's transmit mode for individual Conventional Personalities.

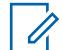

**NOTE:** Once the features of the Conventional Personalities have been uniquely defined, each personality may then be assigned to the desired position of the radio's channel selector. This is accomplished from the Zone Channel Assignment's Channels Page.

**Accessed Only:** When the Receive Only Personality field is **Disabled**.

### <span id="page-392-0"></span>**10.34.3.1 Tx Voice/Signal Type**

This field selects the voice-transmit (Tx) signaling mode that applies when the Rx Voice/Signal Type field for the current Conventional Personality is set to **Mixed Mode**.

### **IMPORTANT:**

When the [Rx Voice/Signal Type on page 390](#page-389-0) field is set to **Non-ASTRO** or **ASTRO** mode, this selection must exactly follow the Rx Voice/Signal Type selection for the current Conventional Personality in order to be considered valid by the RadioCentral.

This field remains accessible even when this personality's [Receive Only Personality on page](#page-388-0) [389](#page-388-0) field is **Enabled**, because this personality will still be capable of initiating Emergency Mode when the [Emergency Revert Type on page 417](#page-416-0) is set to **Revert Channel**, [Emergency Revert](#page-416-0) [Zone on page 417](#page-416-0) and [Emergency Revert Channel on page 418](#page-417-0) assignments are defined for this personality.

**Accessed Only:** When the radio is model/option capable.

The following selections are supported:

### **ASTRO**

Only ASTRO System digital signals are transmitted.

#### **Non-ASTRO**

Analog signals are transmitted.

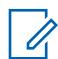

**NOTE:** Depending on the RadioCentral version in use and/or the capability of the radio, Phone Mode operation may be unavailable in **ASTRO** mode.

# **10.34.3.2**

### **Time Out Timer**

This field selects the amount of time that the radio is able to transmit.

When this timer expires, the radio is automatically de-keyed and a continuous alert tone is sounded for as long as the PTT button is pressed. To continue transmitting, the PTT button must be released and the radio re-keyed. This feature applies for the current Conventional Personality. Time is in seconds.

**Accessed Only:** When the [Receive Only Personality on page 389](#page-388-0) field is **Disabled**, and (if the [Rx](#page-389-0) [Voice/Signal Type on page 390](#page-389-0) field is set to **ASTRO**, then the Remote Site Interface System field in the referenced Conventional System must be **Disabled**).

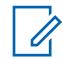

**NOTE:** When set to **Infinite**, no timer is used for Non-APX4000XH Radios; therefore there is an infinite talk time. This selection is invalid for APX4000XH Radios.

### Table 207: Range (for Non-APX4000XH Radios)

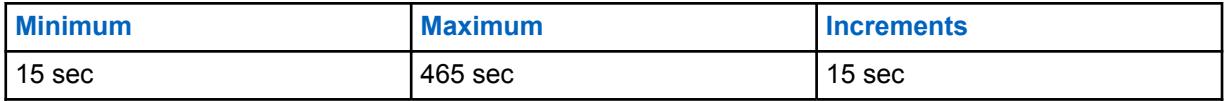

#### Table 208: Range (for APX4000XH Radios)

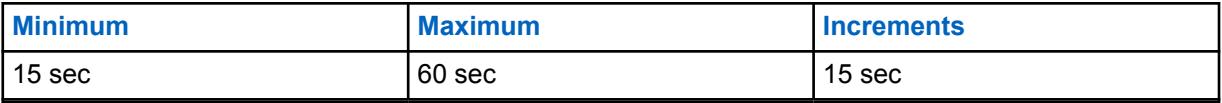

### <span id="page-393-0"></span>**10.34.3.3 Transmit Pre-Emphasis**

This field enables transmit (Tx) pre-emphasis audio filtering for the current Conventional Personality.

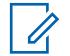

**NOTE:** Pre-emphasis increases the signal-to-noise ratio for higher frequencies; that is, the lower frequencies noise is reduced and the higher frequencies voice is increased.

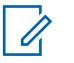

**NOTE:** [Rx De-Emphasis on page 391](#page-390-0) reverses a pre-emphasized signal when received by the radio.

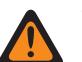

**WARNING:** When this feature is enabled, it becomes invalid when the Analog Flat Audio field is also **Enabled**. Therefore both features may not be enabled on the same Personality.

**Accessed Only:** When the [Receive Only Personality on page 389](#page-388-0) field is **Disabled**.

### **10.34.3.4**

# **Reverse Burst/Turn-Off Code**

This field enables either the Tone Private Line (TPL) Reverse Burst or Digital Private Line (DPL) Turn-Off Code to be transmitted when the radio is de-keyed.

This is based on the [Tx Squelch Type on page 409](#page-408-0) (TPL or DPL) selected for the current Conventional Personality.

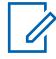

**NOTE:** Both features transmit a sub-audible tone that causes the receiving radio to mute its speaker before loss of a carrier is detected. Muting the speaker eliminates unwanted noise (squelch tail) during loss of carrier detection.

**Accessed Only:** When the [Receive Only Personality on page 389](#page-388-0) field is **Disabled**.

### **10.34.3.5**

### **Transmit Power Level**

This field selects the radio's power level for transmitting while operating on the current Conventional Personality.

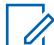

### **NOTE:**

The Tx Low Power button-press, the Tx Low Power switch-toggle, and the Power menuselection take precedence over this setting when selected by you.

During Emergency Mode the radio automatically transmits at high power.

**Accessed Only:** When the [Receive Only Personality on page 389](#page-388-0) field is **Disabled**.

The following selections are supported:

**Low**

Used when communicating in close proximity, and to keep the radio from transmitting into other geographical groups operating on the same frequency.

### **High**

Used when a stronger signal is needed to extend transmission distances.

#### **10.34.3.6**

### **Adaptive Power**

This field enables the radio to use a mid-power operation level if the signal strength report from the dispatch station indicates a strong received signal.

The radio always transmits initially with full power. Once the radio de-keys it looks for a data message from the station. If the station reports that the last reception was strong, the radio automatically

switches to a mid-power setting. This feature applies while operating in ASTRO Signaling mode and when on the current Conventional Personality.

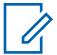

**NOTE:** Adaptive power is only available on ASTRO Tx channels.

**Accessed Only:** (When the radio is model/option capable, and when the [Transmit Power Level on](#page-393-0) [page 394](#page-393-0) field is **High**), and ((when the [Rx Voice/Signal Type on page 390](#page-389-0) field is **Mixed Mode**), or (when the Rx Voice/Signal Type field is **ASTRO**, and when the Remote Site Interface System field in the referenced Conventional System is **Disabled**)).

#### **10.34.4**

# **Frequency Options**

This section allows you to view or define many Conventional transmit, receive and Direct/Talkaround settings within unique profiles for the current Conventional Personality.

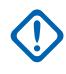

**IMPORTANT:** If [Mixed Vote Scan Enable on page 431](#page-430-0) is **Enable** for the current Personality, then all of the Frequency Options records/rows associated with the current Personality are used to form the Voting Scan list. The maximum number of Frequency Options is limited to 15.

# **NOTE:**

Once the features of the Conventional Personalities have been uniquely defined, each personality may then be assigned to the desired position of the radio's channel selector. This is accomplished from the [Channels on page 607](#page-606-0) section of the [Zones Channel Assignment on](#page-604-0) [page 605.](#page-604-0)

If the personality is created by the Zone Cloning feature, the Frequency Option List can only contain one record.

#### **10.34.4.1**

# **LTE Interference Frequency Present**

This field enabling this feature makes the RadioCentral aware that this Frequency Options table contains one or more 700MHz frequencies on this non-LTE Broadband-enabled personality/channel.

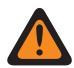

**WARNING:** The value in this field must only be modified by Qualified Service Personnel. Improper settings can cause unpredictable results in the radio.

Due to LTE also operating on the 700MHz band, frequency interference detrimental to radio communications is possible. This feature applies for all Frequency Options profiles (record/rows) of the current Conventional Personality.

When this personality/channel is LTE Broadband-enabled, this feature must be **Disabled**, otherwise, it becomes invalid.

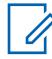

**NOTE:** A Conventional channel is LTE enabled when the Personality's referenced ASTRO - Conventional System has a referenced Data Profile having a Data Profile Type equal to **Conventional & Broadband** or **Broadband-Only**, and when that Data Profile's Broadband Source is **Internal LTE Modem**.

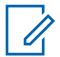

**NOTE:** Frequency Option profiles can be selected for use within the Zone Channel Assignment's Channels Page; first, the personality is selected in the Personality field, and then the Frequency Options profile is selected in the Frequency Options field.

**Accessed Only:** When the radio is model/option capable.

**10.34.4.2**

# **Frequency Options Name**

This field allows you to modify the default name assigned by RadioCentral for the Frequency Options.

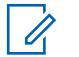

**Examples:** Frequencies004, Power03, #510

Characters, numbers, spaces, and special characters can be used.

Up to 14 characters are supported.

### **10.34.4.3 Rx/TA Frequency**

**NOTE:**

This field selects the designated frequency used for receiving the carrier signal of a radio communication, and optionally for transmitting the carrier signal while Direct/Talkaround is activated on the channel.

This selection applies only for the current Frequency Options profile (record/row) of the current Conventional Personality.

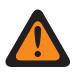

**WARNING:** 6.25 kHz step size for the 800 MHz frequency band:

Starting with Release R09.01.00, when the [Tx Deviation/Channel Spacing on page 398](#page-397-0) is **2.5 kHz / 12.5 kHz**, the RadioCentral allows a 6.25 kHz step size for Conventional frequencies in the 800 MHz frequency band, to meet regulatory compliance in certain (non-FCC) countries; however, be aware that two radios operating on adjacent channels separated by 6.25 kHz only may experience undesirable crosstalk phenomena.

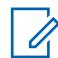

**NOTE:** Frequency Option profiles are selected for use within the Zone Channel Assignment's Channels Page; first, the personality is selected in the [Personality on page 608](#page-607-0) field, and then the Frequency Options profile is selected in the [Conventional Frequency Option on page 609](#page-608-0) field.

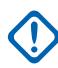

#### **IMPORTANT:** (applicable to ASTRO Signaling)

When [Direct/Talkaround on page 397](#page-396-0) is **Enabled** for this Frequency Options profile and the [Direct Frequency Enable on page 364](#page-363-0) field is **Enabled**, the Direct Network ID can then be modified on a per Frequency Options profile basis. When you initiates Direct/Talkaround mode, the radio then transmits and receives on the Direct Frequency instead of this Rx/TA Frequency.

When Direct/Talkaround is **Enabled** for this Frequency Options profile and the Direct Frequency field is **Disabled**, the Rx/TA Frequency and [Rx Network ID on page 399](#page-398-0) settings are used whenever you initiate Direct/Talkaround mode.

Direct/Talkaround must be **Enabled** on a Frequency Options profile in order to be available to you for a radio channel. You can select Direct/Talkaround mode with the [Talkaround/Direct](#page-175-0) [on page 176](#page-175-0) button-press, the [Talkaround/Direct on page 187](#page-186-0) switch-selection, or the [Direct/](#page-195-0) [Talkaround on page 196](#page-195-0) menu-selection.

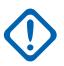

**IMPORTANT:** applicable to Non-ASTRO (MDC, DTMF, Quik-Call II, and Singletone) Signaling When Direct/Talkaround is **Enabled** for this Frequency Options profile and the Direct Frequency field is **Enabled**, the Direct/Talkaround parameters can then be modified on a per Frequency Options profile basis. When you initiate Direct/Talkaround mode, the radio then transmits and receives on the Direct Frequency using these frequency parameters.

When Direct/Talkaround is **Enabled** for this Frequency Options profile and the Direct Frequency Enable field is **Disabled**, the settings for the Rx parameter fields are used whenever you initiate Direct/Talkaround mode.

Direct/Talkaround must be **Enabled** on a Frequency Options profile in order to be available to you for a radio channel. You can select Direct/Talkaround mode with the Direct/Talkaround button-press, the Talkaround/Direct switch-selection, or the Direct/Talkaround menu-selection.
<span id="page-396-0"></span>**Accessed Only:** When the radio is model/option capable.

# **10.34.4.4 Tx Frequency**

This field selects the designated frequency used for transmitting the carrier signal of a radio communication.

This selection applies only for current [Frequency Options on page 395](#page-394-0) profile (record/row) of the current [Conventional Personality on page 388.](#page-387-0)

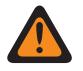

### **WARNING:**

When the [Mixed Vote Scan Enable on page 431](#page-430-0) field is **Enabled** and the [Mixed Vote Scan Tx](#page-430-0) [Steering on page 431](#page-430-0) field is **Disabled**, this field must be a match for all Frequency Options in the current Personality; otherwise the application considers this field's value invalid.

6.25 kHz step size for the 800 MHz frequency band:

Starting with Release R09.01.00, when the [Tx Deviation/Channel Spacing on page 398](#page-397-0) is **2.5 kHz / 12.5 kHz**, the application allows a 6.25 kHz step size for Conventional frequencies in the 800 MHz frequency band, to meet regulatory compliance in certain (non-FCC) countries; however, be aware that two radios operating on adjacent channels separated by 6.25 kHz only may experience undesirable crosstalk phenomena.

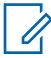

**NOTE:** Frequency Option profiles can be selected for use within the Zone Channel Assignment's Channels Page; first, the personality is selected in the [Personality on page 608](#page-607-0) field, and then the Frequency Options profile is selected in the [Conventional Frequency Option](#page-608-0) [on page 609](#page-608-0) field.

**Accessed Only:** When the [Receive Only Personality on page 389](#page-388-0) field is **Disabled**, and when the radio is model/option capable.

# **10.34.4.5 Direct/Talkaround**

This field enables Direct/Talkaround functionality for the current Frequency Options profile.

<span id="page-397-0"></span>Direct/Talkaround is typically initiated by you for direct radio-to-radio communications in close proximity or when a repeater is not operational or is out of range. This feature applies only for current Frequency Options profile (record/row) of the current Conventional Personality.

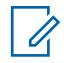

**NOTE:** Frequency Option profiles can be selected for use within the Zone Channel Assignment's Channels Page; first, the personality is selected in the [Personality on page 608](#page-607-0) field, and then the Frequency Options profile is selected in the [Conventional Frequency Option](#page-608-0) [on page 609](#page-608-0) field.

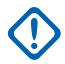

#### **IMPORTANT:** (applicable to ASTRO Signaling)

When Direct/Talkaround is **Enabled** for this Frequency Options profile and the [Direct](#page-363-0) [Frequency Enable on page 364](#page-363-0) field is **Enabled**, the Direct Network ID can then be modified on a per Frequency Options profile basis. When you initiate Direct/Talkaround mode, the radio then transmits and receives on the Direct Frequency instead of the [Rx/TA Frequency on page](#page-395-0) [396.](#page-395-0)

When Direct/Talkaround is **Enabled** for this Frequency Options profile and the Direct Frequency field is **Disabled**, the Rx/TA Frequency and [Rx Network ID on page 399](#page-398-0) settings are used whenever you initiate Direct/Talkaround mode.

Direct/Talkaround must be **Enabled** on a Frequency Options profile in order to be available to you for a radio channel. You can select Direct/Talkaround mode with the [Talkaround/Direct](#page-175-0) [on page 176](#page-175-0) button-press, the [Talkaround/Direct on page 187](#page-186-0) switch-selection, or the [Direct/](#page-195-0) [Talkaround on page 196](#page-195-0) menu-selection.

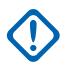

**IMPORTANT:** applicable to Non-ASTRO (MDC, DTMF, Quik-Call II, and Singletone) Signaling When Direct/Talkaround is **Enabled** for this Frequency Options profile and the Direct Frequency Enable field is **Enabled**, the Direct/Talkaround parameters can then be modified on a per Frequency Options profile basis. When you initiate Direct/Talkaround mode, the radio then transmits and receives on the Direct Frequency using these frequency parameters.

When Direct/Talkaround is **Enabled** for this Frequency Options profile and the Direct Frequency Enable field is **Disabled**, the settings for the Rx parameter fields are used whenever you initiate Direct/Talkaround mode.

Direct/Talkaround must be **Enabled** on a Frequency Options profile in order to be available to you for a radio channel. You can select Direct/Talkaround mode with the Direct/Talkaround button-press, the Talkaround/Direct switch-selection, or the Direct/Talkaround menu-selection.

**Accessed Only:** When the [Receive Only Personality on page 389](#page-388-0) field is **Disabled**, and (if the [Rx](#page-389-0) [Voice/Signal Type on page 390](#page-389-0) field is set to **ASTRO**, then the Remote Site Interface System field in the referenced Conventional System must be **Disabled**), and (when the [Tx Voice/Signal Type on](#page-392-0) [page 393](#page-392-0) field is **Non-ASTRO**, and when the [Rx/TA Frequency on page 396](#page-395-0) field is not equal to the [Tx Frequency on page 397](#page-396-0) field, or when the [Rx/TA Squelch Type on page 402](#page-401-0) index is not equal to the [Tx Squelch Type on page 409](#page-408-0) index, or when Rx/TA Squelch Type is not **CSQ**, and ((when Rx/TA Squelch Type is not PL or the [Rx/TA PL Frequency on page 403](#page-402-0) index is not equal to the [Tx](#page-408-0) [PL Frequency on page 409](#page-408-0) index), and (when Rx/TA Squelch Type is not **DPL** or the [Rx/TA PL Code](#page-404-0) [on page 405](#page-404-0) index is not equal to [Tx DPL Code on page 412](#page-411-0) index or the [Rx/TA DPL Invert on page](#page-407-0) [408](#page-407-0) value is not equal to the [Tx DPL Invert on page 413](#page-412-0) value.))) or (when [Tx Voice/Signal Type on](#page-392-0) [page 393](#page-392-0) is not **Non-ASTRO**, and (Rx/TA Frequency is not equal to Tx Frequency, or [Rx Network ID](#page-398-0) [on page 399](#page-398-0) is not equal to [Tx Network ID on page 400](#page-399-0).))

#### **10.34.4.6**

# **Tx Deviation/Channel Spacing**

This field selects the transmit (Tx) deviation and corresponding channel spacing for the current Frequency Options profile (record/row) of the current Conventional Personality.

<span id="page-398-0"></span>The Tx deviation is the maximum variation (in kHz) that the selected carrier - frequency can differ or swing from its un-modulated center frequency. Channel spacing refers to the allotted frequency difference between adjacent channels within a specific frequency band.

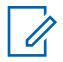

**NOTE:** The radio also uses the selected Tx Deviation/Channel Spacing values when this personality is operating in [Direct/Talkaround on page 397](#page-396-0) mode.

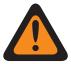

**WARNING:** When the [Mixed Vote Scan Enable on page 431](#page-430-0) field is **Enabled** and the [Mixed](#page-430-0) [Vote Scan Tx Steering on page 431](#page-430-0) field is **Disabled**, this field must be a match for all Frequency Options in the current Personality; otherwise the RadioCentral considers this field's value invalid.

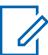

**NOTE:** Frequency Option profiles can be selected for use within the Zone Channel Assignment's Channels Page; first, the personality is selected in the [Personality on page 608](#page-607-0) field, and then the Frequency Options profile is selected in the [Conventional Frequency Option](#page-608-0) [on page 609](#page-608-0) field.

**Accessed Only:** When the [Receive Only Personality on page 389](#page-388-0) field is **Disabled**.

The following selections are supported:

#### **4 kHz / 20 kHz**

821 MHz Band using 20 kHz Channel Spacing.

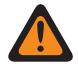

**WARNING:** This selection is invalid if the following scenario is true when the 12.5 kHz FCC Narrowbanding Mandate applies for this codeplug, and when the value of the [Tx Frequency](#page-396-0) [on page 397](#page-396-0) or [\(Direct Frequency](#page-1120-0) or [Rx/TA Frequency on page 396](#page-395-0) when enabled for Direct/Talkaround operation) falls into one of the FCC Requirement ranges.

#### **5 kHz / 25 kHz**

VHF, UHF, and 800 MHz Bands using 30/25/25 kHz Channel Spacing.

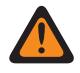

**WARNING:** This selection is invalid if the following scenario is true when the 12.5 kHz FCC Narrowbanding Mandate applies for this codeplug, and when the value of the Tx Frequency or (Direct Frequency or TA Frequency when enabled for Direct/Talkaround operation) falls into one of the FCC Requirement ranges.

#### **2.5 kHz / 12.5 kHz**

VHF, UHF, 800 MHz, and 900 MHz Band Analog and 12.5 kHz Channel Spacing.

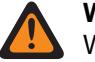

#### **WARNING:**

When Tx Frequency falls within the 900 MHz Band, this is the only valid selection and this field becomes view-only.

This selection is invalid if either of the following scenarios is true:

(When the [Rx Voice/Signal Type on page 390](#page-389-0) field is **Non-ASTRO Mode**, and when the [Secure Operation on page 272](#page-271-0) field is set to **Hardware**, and when the [Voice Secure/Clear](#page-437-0) [Strapping on page 438](#page-437-0) field is not set to **Clear**) or (when the [Rx Voice/Signal Type on page](#page-389-0) [390](#page-389-0) field is **Mixed Mode** or **ASTRO Mode**, and when the ASTRO [ASTRO Digital Modulator](#page-413-0) [Type on page 414](#page-413-0) field is **Wide**).

#### **10.34.4.7**

#### **Rx Network ID**

This field selects (in decimal or hex format) a Receive (Rx) Network Access Code (NAC) ID to be used while operating in ASTRO System (digital) mode.

This allows the radio to selectively access one of several repeaters within overlapping coverage areas, thus allowing the radio to listen to a specific repeater. Ultimately, this ID allows for the separation of addressing modes among co-channel and adjacent channel users; this serves the same purpose as

<span id="page-399-0"></span>Private Line (PL), which is used in analog mode. This selection applies only for the current Frequency Options profile (record/row) of the current Conventional Personality.

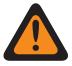

**WARNING:** When the [Mixed Vote Scan Enable on page 431](#page-430-0) field is **Enabled** and the [Mixed](#page-430-0) [Vote Scan Tx Steering on page 431](#page-430-0) field is **Disabled**, this field must be a match for all Frequency Options in the current Personality; otherwise the application considers this field's value invalid.

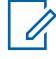

**NOTE:** Frequency Options profiles can be selected for use within the Zone Channel Assignment's Channels Page; first, the personality is selected in the [Personality on page 608](#page-607-0) field, and then the Frequency Options profile is selected in the [Conventional Frequency Option](#page-608-0) [on page 609](#page-608-0) field.

# **IMPORTANT:**

When [Direct/Talkaround on page 397](#page-396-0) is **Enabled** for this Frequency Options profile and the [Direct Frequency Enable on page 364](#page-363-0) field is **Enabled**, the Direct Network ID can then be modified on a per Frequency Options profile basis. When you initiate Direct/Talkaround mode, the radio then transmits and receives on the Direct Frequency (MHz) instead of the [Rx/TA](#page-395-0) [Frequency on page 396.](#page-395-0)

When Direct/Talkaround is **Enabled** for this Frequency Options profile and the Direct Frequency field is **Disabled**, the Rx/TA Frequency and this Rx/TA Network ID setting are used whenever you initiate Direct/Talkaround mode.

Direct/Talkaround must be **Enabled** on a Frequency Options profile in order to be available to you for a radio channel. You can select Direct/Talkaround mode with the [Talkaround/Direct](#page-175-0) [on page 176](#page-175-0) button-press, the [Talkaround/Direct on page 187](#page-186-0) switch-selection, or the [Direct/](#page-195-0) [Talkaround on page 196](#page-195-0) menu-selection.

**Accessed Only:** When the [Rx Voice/Signal Type on page 390](#page-389-0) field is **ASTRO Mode** or **Mixed Mode**, and when the radio is model/option capable.

The following selections are supported:

Table 209: Range

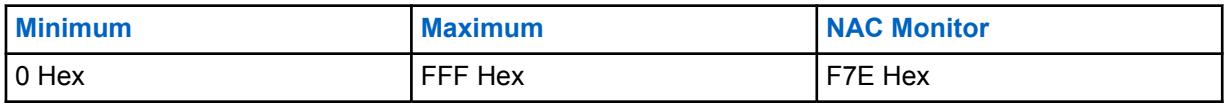

**IMPORTANT:** When this Rx NAC ID is set to **F7E**, the radio unmutes to any ASTRO call regardless of the call's NAC ID or the radio's [ASTRO Rx Unmute Rule on page 415](#page-414-0) set for the current Frequency Options profile.

# **10.34.4.8 Tx Network ID**

This field selects (in decimal or hex format) a transmit (Tx) Network Access Code (NAC) ID number to be used while operating in ASTRO System (digital) mode.

This allows the radio to selectively access one of several repeaters within overlapping coverage areas, thus allowing the radio to cause a specific repeater to re-transmit the signal. Ultimately, this ID allows for the separation of addressing modes among co-channel and adjacent channel users; this serves the same purpose as Private Line (PL), which is used in analog mode. This selection applies only for the current Frequency Options profile (record/row) of the current Conventional Personality.

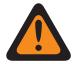

**WARNING:** When the [Mixed Vote Scan Enable on page 431](#page-430-0) field is **Enabled** and the [Mixed](#page-430-0) [Vote Scan Tx Steering on page 431](#page-430-0) field is **Disabled**, this field must be a match for all Frequency Options in the current Personality; otherwise the RadioCentral considers this field's value invalid.

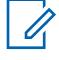

**NOTE:** Frequency Option profiles can be selected for use within the Zone Channel Assignment's Channels Page; first, the personality is selected in the [Personality on page 608](#page-607-0) field, and then the Frequency Options profile is selected in the [Conventional Frequency Option](#page-608-0) [on page 609](#page-608-0) field.

**Accessed Only:** When the [Rx Voice/Signal Type on page 390](#page-389-0) field is **ASTRO** or **Mixed Mode**, and when the radio is model/option capable.

The following selections are supported:

#### Table 210: Range

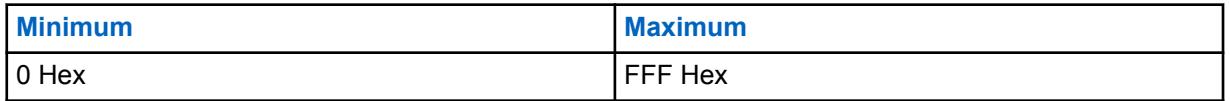

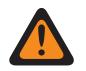

**WARNING: F7E** is an invalid selection; for more information see the [Rx Network ID on page](#page-398-0) [399](#page-398-0) field.

#### **10.34.4.9**

# **ASTRO Talkgroup ID**

This field selects a default talkgroup from the ASTRO Talkgroup List selected in this personality's Talkgroup List field.

This selection always applies for you when the Talkgroup [Selection Type on page 427](#page-426-0) field is set to **Strapped**. However, when the Selection Type field is set to **Selectable**, this talkgroup only applies until you choose another ID from the selected Talkgroup List. This selection applies only for current Frequency Options profile (record / row) of the current Conventional Personality.

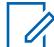

**NOTE:** Frequency Option profiles can be selected for use within the [Channels on page 607](#page-606-0) section of the [Zones Channel Assignment on page 605](#page-604-0) page; first, the personality is selected in the [Personality on page 608](#page-607-0) field, and then the Frequency Options profile is selected in the Frequency Options field.

**Accessed Only:** When the [Rx Voice/Signal Type on page 390](#page-389-0) field is set to **ASTRO** or **Mixed Mode**, and when the Talkgroup field is enabled, and when the personality is not automatically created by the Zone Cloning feature.

The following selections are supported:

#### **Talkgroup Selections**

Talkgroups appearing for selection are based on the ASTRO Talkgroup List selected in this personality's Talkgroup List field.

### <span id="page-401-0"></span>**DYN (Dynamic Regrouping)**

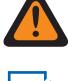

**WARNING:** A Dynamic Regrouping configuration is only valid when Dynamic Regrouping Enable is enabled.

#### **NOTE:**

Only one Dynamic Regrouping channel may be defined per referenced Trunking System.

You may request a new Dynamic Regrouping assignment from the dispatcher with a Reprogram Request button-press or a Reprogram Request menu-selection. The available features and settings of the Dynamic Regrouping talkgroup are defined and transmitted back by the dispatcher

For the Dynamic Regrouping talkgroup to be capable of transmitting in Secure mode, either the Secure Tx Select button-press or the Secure Tx Select switch-toggle or the Secure menu-selection is needed; otherwise Dynamic Regrouping talkgroup transmissions are strapped to transmitting in "Clear" mode.

#### **ATG (Announcement Group)**

Currently not supported

# **10.34.4.10 Rx/TA Squelch Type**

This field selects the type of receive Private Line (PL) or carrier squelch needed to communicate with another radio.

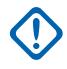

**IMPORTANT:** The selected [Unmute/Mute Type on page 390](#page-389-0) for the personality also determines if a call can be received. This selection applies only for current Frequency Options profile (record/row) of the current Conventional Personality.

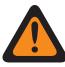

**WARNING:** When the [Mixed Vote Scan Enable on page 431](#page-430-0) field is **Enabled** and the [Mixed](#page-430-0) [Vote Scan Tx Steering on page 431](#page-430-0) field is **Disabled**, this field must be a match for all Frequency Options in the current Personality; otherwise the RadioCentral considers this field's value invalid.

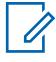

**NOTE:** Frequency Option profiles can be selected for use within the Zone Channel Assignment's Channels Page; first, the personality is selected in the [Personality on page 608](#page-607-0) field, and then the Frequency Options profile is selected in the [Conventional Frequency Option](#page-608-0) [on page 609](#page-608-0) field.

# **IMPORTANT:**

When [Direct/Talkaround on page 397](#page-396-0) is **Enabled** for this Frequency Options profile and the [Direct Frequency Enable on page 364](#page-363-0) field is **Enabled**, the Direct/Talkaround parameters can then be modified on a per Frequency Options profile basis. When you initiate Direct/Talkaround mode, the radio then transmits and receives on the Direct Frequency using these frequency parameters.

When Direct/Talkaround is **Enabled** for this Frequency Options profile and the Direct Frequency Enable field is **Disabled**, the settings for the Rx parameter fields are used whenever you initiate Direct/Talkaround mode.

Direct/Talkaround must be **Enabled** on a Frequency Options profile in order to be available to you for a radio channel. You can select Direct/Talkaround mode with the [Talkaround/Direct](#page-175-0) [on page 176](#page-175-0) button-press, the [Talkaround/Direct on page 187](#page-186-0) switch-selection, or the [Direct/](#page-195-0) [Talkaround on page 196](#page-195-0) menu-selection.

**Accessed Only:** When the [Rx Voice/Signal Type on page 390](#page-389-0) field is **Non-ASTRO** or **Mixed Mode**, and when the User-Selectable PL [MPL] field is **Disabled**or **Tx**.

The following selections are supported:

• CSQ (Carrier Squelch)

- <span id="page-402-0"></span>• PL (Tone Private Line)
- DPL (Digital Private Line)

# **10.34.4.11 Rx/TA PL Frequency**

This field selects a designated frequency used when receiving a Private Line (PL) communication from another radio.

Ũ,

**NOTE:** This frequency directly correlates to the [Rx/TA PL Code on page 405](#page-404-0); selecting a value for this field automatically selects an Rx PL Code and vice versa. This selection applies only for current Frequency Options profile (record/row) of the current Conventional Personality.

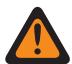

**WARNING:** When the [Mixed Vote Scan Enable on page 431](#page-430-0) field is **Enabled** and the [Mixed](#page-430-0) [Vote Scan Tx Steering on page 431](#page-430-0) field is **Disabled**, this field must be a match for all Frequency Options in the current Personality; otherwise the RadioCentral considers this field's value invalid.

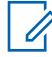

**NOTE:** Frequency Option profiles can be selected for use within the Zone Channel Assignment's Channels Page; first, the personality is selected in the [Personality on page 608](#page-607-0) field, and then the Frequency Options profile is selected in the [Conventional Frequency Option](#page-608-0) [on page 609](#page-608-0) field.

# **IMPORTANT:**

When [Direct/Talkaround on page 397](#page-396-0) is **Enabled** for this Frequency Options profile and the [Direct Frequency Enable on page 364](#page-363-0) field is **Enabled**, the Direct/Talkaround parameters can then be modified on a per Frequency Options profile basis. When you initiate Direct/Talkaround mode, the radio then transmits and receives on the Direct Frequency (MHz) using these frequency parameters.

When Direct/Talkaround is **Enabled** for this Frequency Options profile and the Direct Frequency Enable field is **Disabled**, the settings for the Rx parameter fields are used whenever you initiates Direct/Talkaround mode.

Direct/Talkaround must be **Enabled** on a Frequency Options profile in order to be available to you for a radio channel. You can select Direct/Talkaround mode with the [Talkaround/Direct](#page-175-0) [on page 176](#page-175-0) button-press, the [Talkaround/Direct on page 187](#page-186-0) switch-selection, or the [Direct/](#page-195-0) [Talkaround on page 196](#page-195-0) menu-selection.

**Accessed Only:** When the [Rx/TA Squelch Type on page 402](#page-401-0) field is **PL**, and when the User-Selectable PL [MPL] field is **Disabled** or **Tx**.

The following selections are supported:

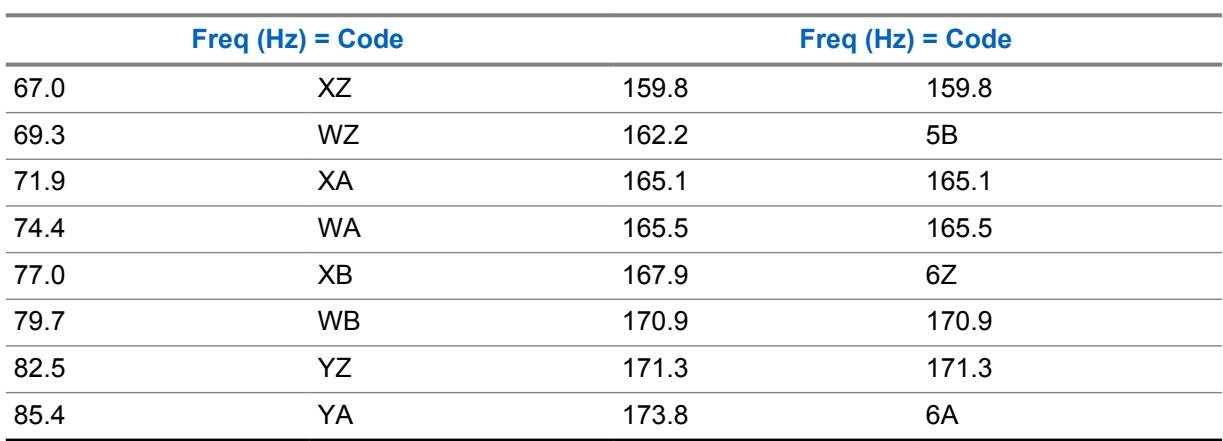

#### Table 211: TPL Squelch Frequencies & Codes

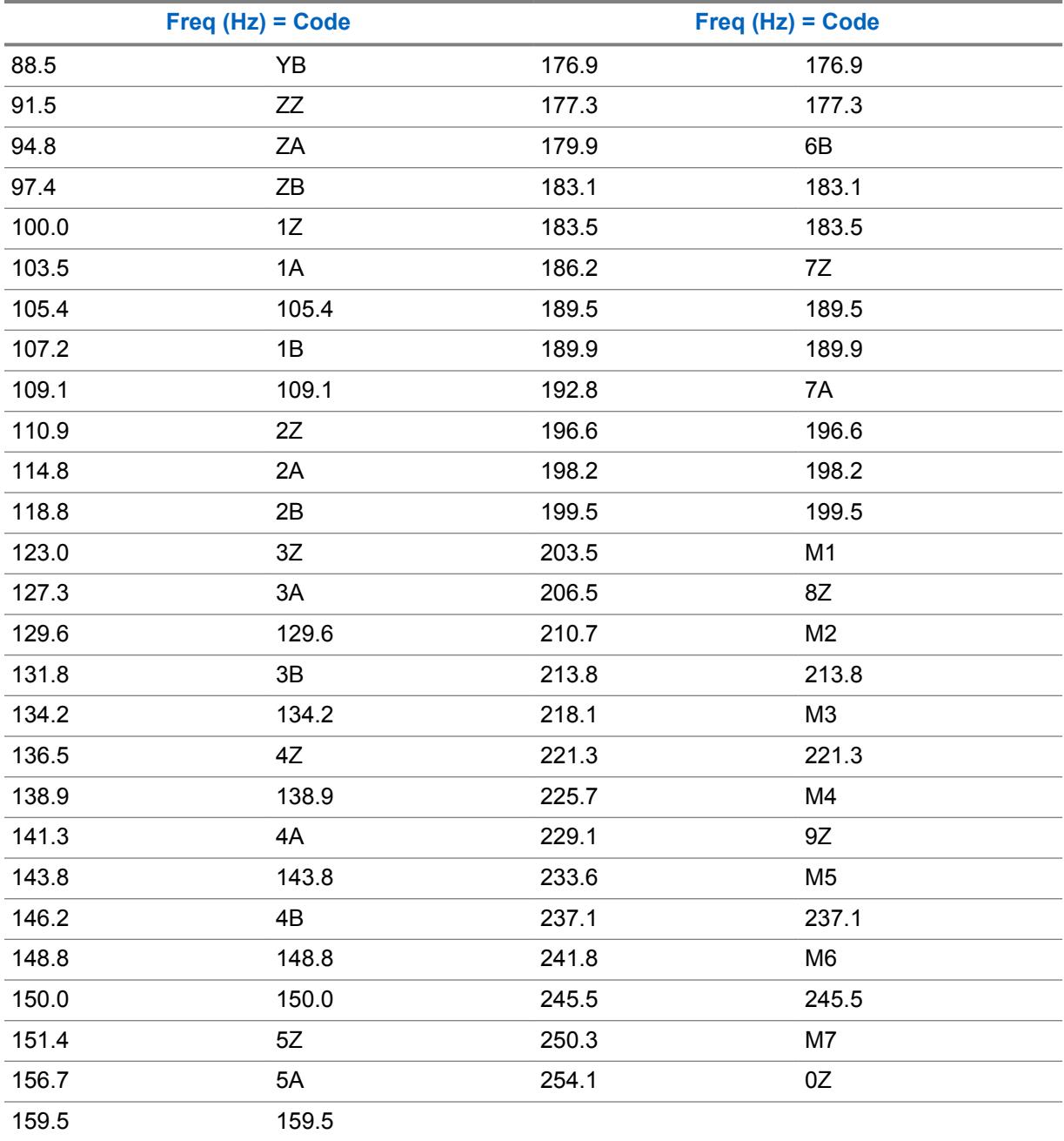

# <span id="page-404-0"></span>**10.34.4.12 Rx/TA PL Code**

This field selects the specific code accepted when receiving a Private Line (PL) communication from another radio.

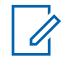

**NOTE:** This code directly correlates to the [Rx/TA PL Frequency on page 403](#page-402-0); selecting a value for this field automatically selects an Rx/TA PL Frequency and vice versa. This selection applies only for current Frequency Options profile (record/row) of the current Conventional Personality.

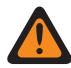

**WARNING:** When the [Mixed Vote Scan Enable on page 431](#page-430-0) field is **Enabled** and the [Mixed](#page-430-0) [Vote Scan Tx Steering on page 431](#page-430-0) field is **Disabled**, this field must be a match for all Frequency Options in the current Personality; otherwise the RadioCentral considers this field's value invalid.

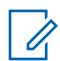

**NOTE:** Frequency Option profiles can be selected for use within the Zone Channel Assignment's Channels Page; first, the personality is selected in the [Personality on page 608](#page-607-0) field, and then the Frequency Options profile is selected in the [Conventional Frequency Option](#page-608-0) [on page 609](#page-608-0) field.

# **IMPORTANT:**

When [Direct/Talkaround on page 397](#page-396-0) is **Enabled** for this Frequency Options profile and the [Direct Frequency Enable on page 364](#page-363-0) field is **Enabled**, the Direct/Talkaround parameters can then be modified on a per Frequency Options profile basis. When you initiate Direct/Talkaround mode, the radio then transmits and receives on the Direct Frequency (MHz) using these frequency parameters.

When Direct/Talkaround is **Enabled** for this Frequency Options profile and the Direct Frequency Enable field is **Disabled**, the settings for the Rx parameter fields are used whenever you initiate Direct/Talkaround mode.

Direct/Talkaround must be **Enabled** on a Frequency Options profile in order to be available to you for a radio channel. You can select Direct/Talkaround mode with the [Talkaround/Direct](#page-175-0) [on page 176](#page-175-0) button-press, the [Talkaround/Direct on page 187](#page-186-0) switch-selection, or the [Direct/](#page-195-0) [Talkaround on page 196](#page-195-0) menu-selection.

**Accessed Only:** When the [Rx/TA Squelch Type on page 402](#page-401-0) field is **PL**, and when the User-Selectable PL [MPL] field is **Disabled** or **Tx**.

The following selections are supported:

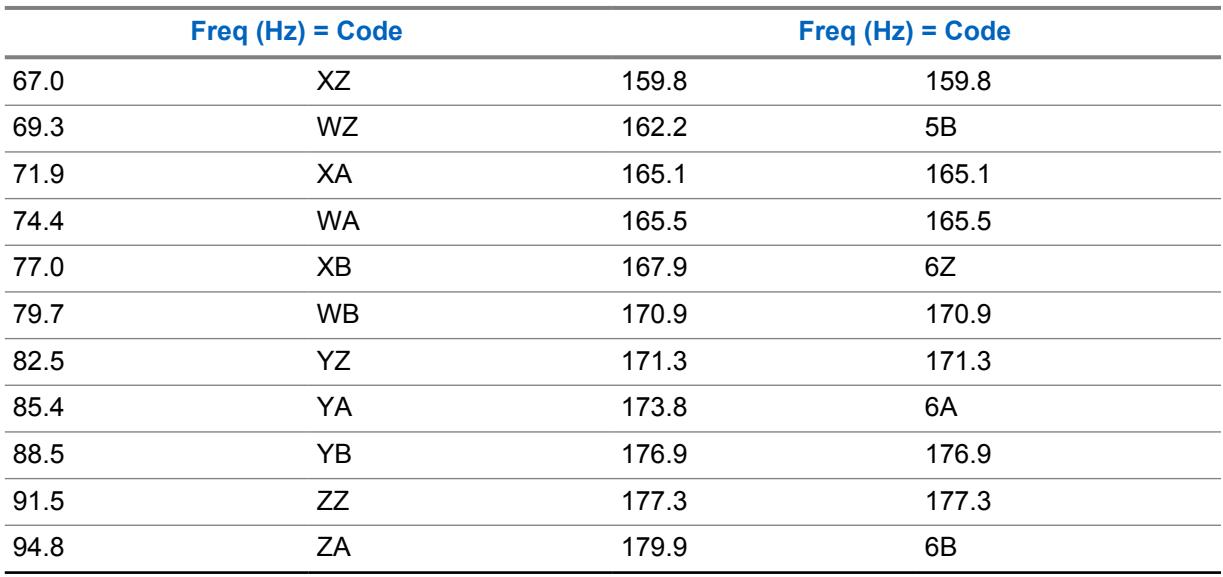

#### Table 212: TPL Squelch Frequencies & Codes

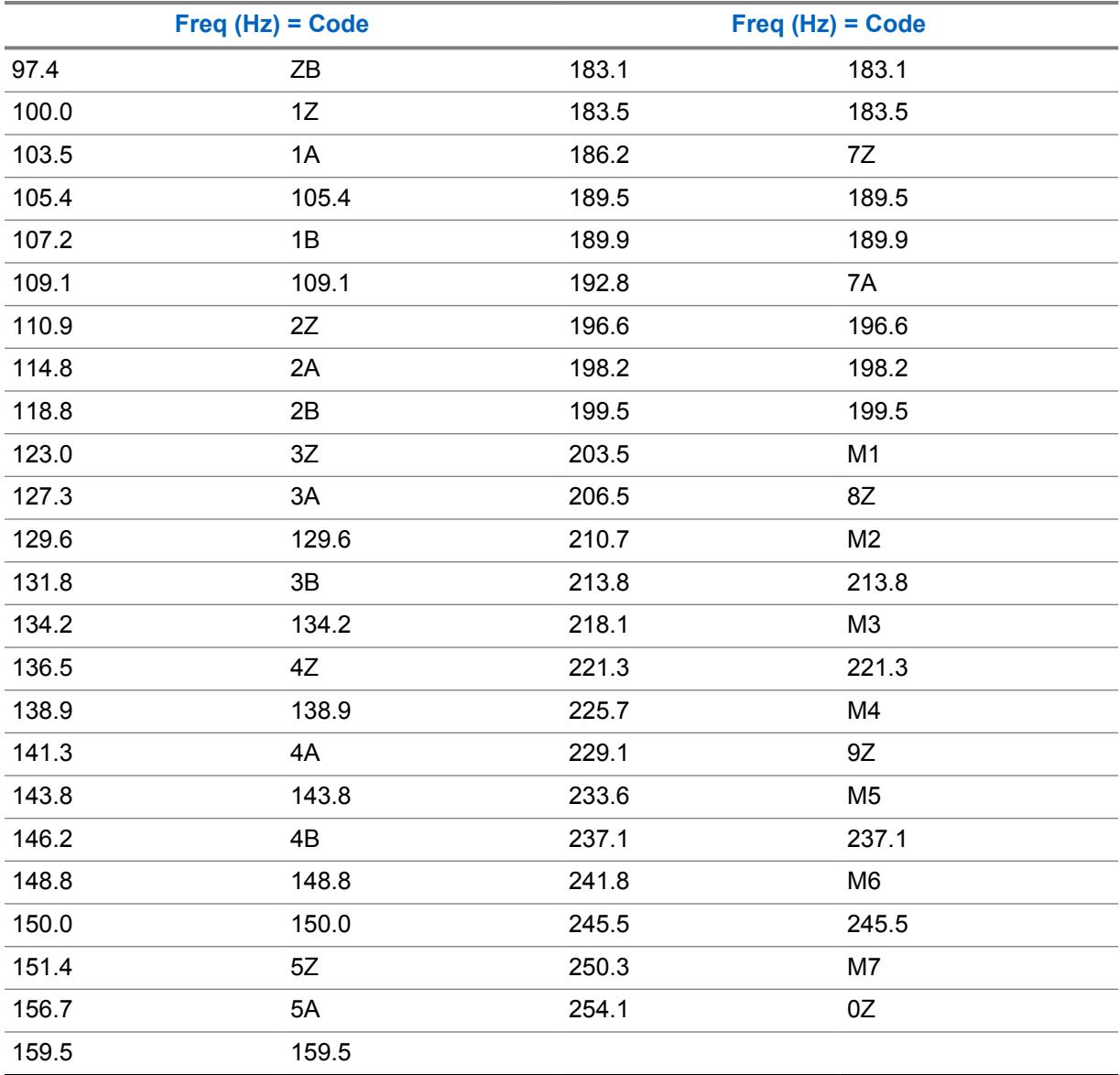

# **10.34.4.13 Rx/TA DPL Code**

This field selects the specific code accepted when receiving a Digital Private Line (DPL) communication from another radio.

This selection applies only for current Frequency Options profile (record/row) of the current Conventional Personality.

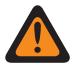

**WARNING:** When the [Mixed Vote Scan Enable on page 431](#page-430-0) field is **Enabled** and the [Mixed](#page-430-0) [Vote Scan Tx Steering on page 431](#page-430-0) field is **Disabled**, this field must be a match for all Frequency Options in the current Personality; otherwise the application considers this field's value invalid.

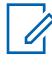

**NOTE:** Frequency Option profiles can be selected for use within the Zone Channel Assignment's Channels Page; first, the personality is selected in the [Personality on page 608](#page-607-0) [Conventional Frequency Option on page 609](#page-608-0) field.

### **IMPORTANT:**

When [Direct/Talkaround on page 397](#page-396-0) is **Enabled** for this Frequency Options profile and the [Direct Frequency Enable on page 364](#page-363-0) field is **Enabled**, the Direct/Talkaround parameters can then be modified on a per Frequency Options profile basis. When you initiate Direct/Talkaround mode, the radio then transmits and receives on the Direct Frequency (MHz) using these frequency parameters.

When Direct/Talkaround is **Enabled** for this Frequency Options profile and the Direct Frequency Enable field is **Disabled**, the settings for the Rx parameter fields are used whenever you initiate Direct/Talkaround mode.

Direct/Talkaround must be **Enabled** on a Frequency Options profile in order to be available to you for a radio channel. You can select Direct/Talkaround mode with the [Talkaround/Direct](#page-175-0) [on page 176](#page-175-0) button-press, the [Talkaround/Direct on page 187](#page-186-0) switch-selection, or the [Direct/](#page-195-0) [Talkaround on page 196](#page-195-0) menu-selection.

**Accessed Only:** When the [Rx/TA Squelch Type on page 402](#page-401-0) field is **DPL**, and when the User-Selectable PL [MPL] field is **Disabled** or **Tx**.

The following selections are supported:

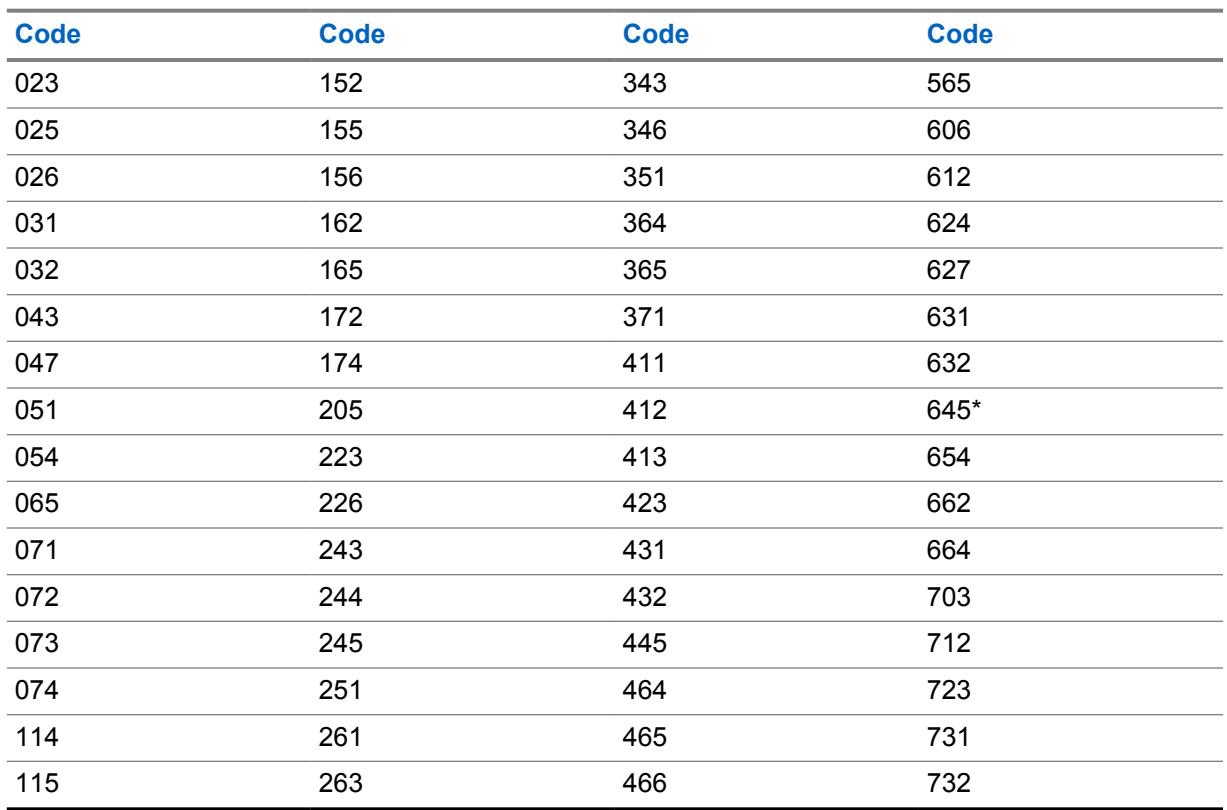

#### Table 213: DPL Squelch Codes

<span id="page-407-0"></span>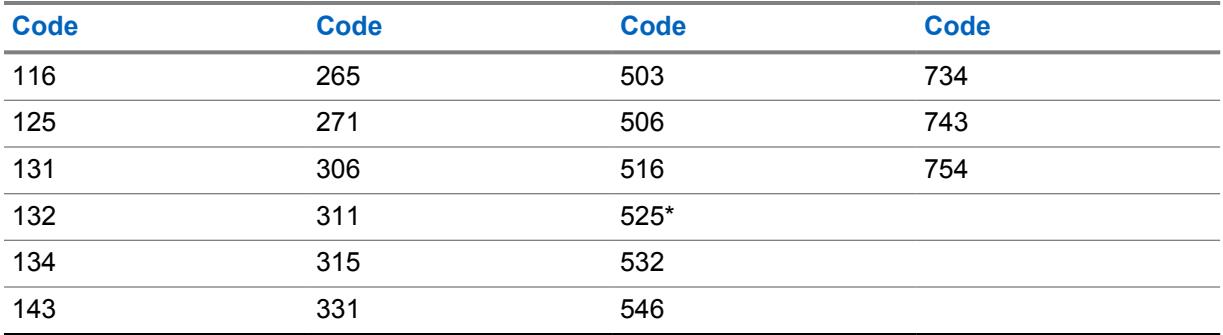

**NOTE:** The codes marked with an asterisk are not part of the 83 standard EIA/TIA-603 codes.

#### **10.34.4.14**

# **Rx/TA DPL Invert**

This field causes Digital Private Line (DPL) signals to be inverted when they are received by the radio.

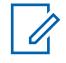

**NOTE:** Inverted coding allows for more traffic/usage on frequencies.

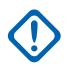

**IMPORTANT:** DPL Invert must be set on both receiving and transmitting radios for communication to occur. This feature applies only for current Frequency Options profile (record/ row) of the current Conventional Personality.

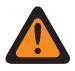

**WARNING:** When the [Mixed Vote Scan Enable on page 431](#page-430-0) field is **Enabled** and the [Mixed](#page-430-0) [Vote Scan Tx Steering on page 431](#page-430-0) field is **Disabled**, this field must be a match for all Frequency Options in the current Personality; otherwise the RadioCentral considers this field's value invalid.

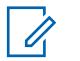

**NOTE:** Frequency Option profiles can be selected for use within the Zone Channel Assignment's Channels Page; first, the personality is selected in the [Personality on page 608](#page-607-0) field, and then the Frequency Options profile is selected in the [Conventional Frequency Option](#page-608-0) [on page 609](#page-608-0) field.

#### **IMPORTANT:**

When [Direct/Talkaround on page 397](#page-396-0) is **Enabled** for this Frequency Options profile and the [Direct Frequency Enable on page 364](#page-363-0) field is **Enabled**, the Direct/Talkaround parameters can then be modified on a per Frequency Options profile basis. When you initiate Direct/Talkaround mode, the radio then transmits and receives on the Direct Frequency using these frequency parameters.

When Direct / Talkaround is **Enabled** for this Frequency Options profile and the Direct Frequency field is **Disabled**, the settings for the Rx parameter fields are used whenever you initiate Direct/Talkaround mode.

Direct/Talkaround must be **Enabled** on a Frequency Options profile in order to be available to you for a radio channel. You can select Direct/Talkaround mode with the [Talkaround/Direct](#page-175-0) [on page 176](#page-175-0) button-press, the [Talkaround/Direct on page 187](#page-186-0) switch-selection, or the [Direct/](#page-195-0) [Talkaround on page 196](#page-195-0) menu-selection.

**Accessed Only:** When the [Rx/TA Squelch Type on page 402](#page-401-0) field is **DPL**, and when the User-Selectable PL [MPL] field is **Disabled** or **Tx**.

### <span id="page-408-0"></span>**10.34.4.15 Tx Squelch Type**

This field selects the type of transmit Private Line (PL) or carrier squelch needed to communicate with another radio.

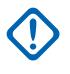

**IMPORTANT:** The selected [Unmute/Mute Type on page 390](#page-389-0) for the personality also determines if a call can be received. This selection applies only for current Frequency Options profile (record/row) of the current Conventional Personality.

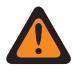

**WARNING:** When the [Mixed Vote Scan Enable on page 431](#page-430-0) field is **Enabled** and the [Mixed](#page-430-0) [Vote Scan Tx Steering on page 431](#page-430-0) field is **Disabled**, this field must be a match for all Frequency Options in the current Personality; otherwise the RadioCentral considers this field's value invalid.

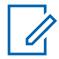

**NOTE:** Frequency Option profiles can be selected for use within the Zone Channel Assignment's Channels Page; first, the personality is selected in the [Personality on page 608](#page-607-0) field, and then the Frequency Options profile is selected in the [Conventional Frequency Option](#page-608-0) [on page 609](#page-608-0) field.

**Accessed Only:** When the [Rx Voice/Signal Type on page 390](#page-389-0) field is **Non-ASTRO** or **Mixed Mode**, and when the [Receive Only Personality on page 389](#page-388-0) field is **Disabled**, and when theUser-Selectable PL [MPL] field is **Disabled** or **Rx**.

The following selections are supported:

- Disabled
- PL (Tone Private Line)
- DPL (Digital Private Line)

# **10.34.4.16 Tx PL Frequency**

This field selects a designated frequency used to transmit a Private Line (PL) communication to another radio.

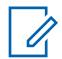

**NOTE:** This frequency directly correlates to the [Tx PL Code on page 411](#page-410-0); selecting a value for this field automatically selects a Tx PL Code and vice versa. This selection applies only for current Frequency Options profile (record/row) of the current Conventional Personality.

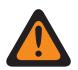

**WARNING:** When the [Mixed Vote Scan Enable on page 431](#page-430-0) field is **Enabled** and the [Mixed](#page-430-0) [Vote Scan Tx Steering on page 431](#page-430-0) field is **Disabled**, this field must be a match for all Frequency Options in the current Personality; otherwise the RadioCentral considers this field's value invalid.

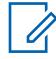

**NOTE:** Frequency Option profiles can be selected for use within the Zone Channel Assignment's Channels Page; first, the personality is selected in the [Personality on page 608](#page-607-0) field, and then the Frequency Options profile is selected in the [Conventional Frequency Option](#page-608-0) [on page 609](#page-608-0) field.

**Accessed Only:** When the [Receive Only Personality on page 389](#page-388-0) field is **Disabled**, and when the Tx Squelch Type on page 409 field is **PL**, and when the User-Selectable PL [MPL] field is **Disabled** or **Rx**.

The following selections are supported:

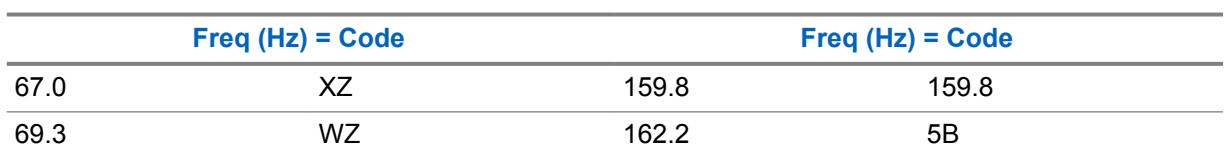

#### Table 214: TPL Squelch Frequencies & Codes

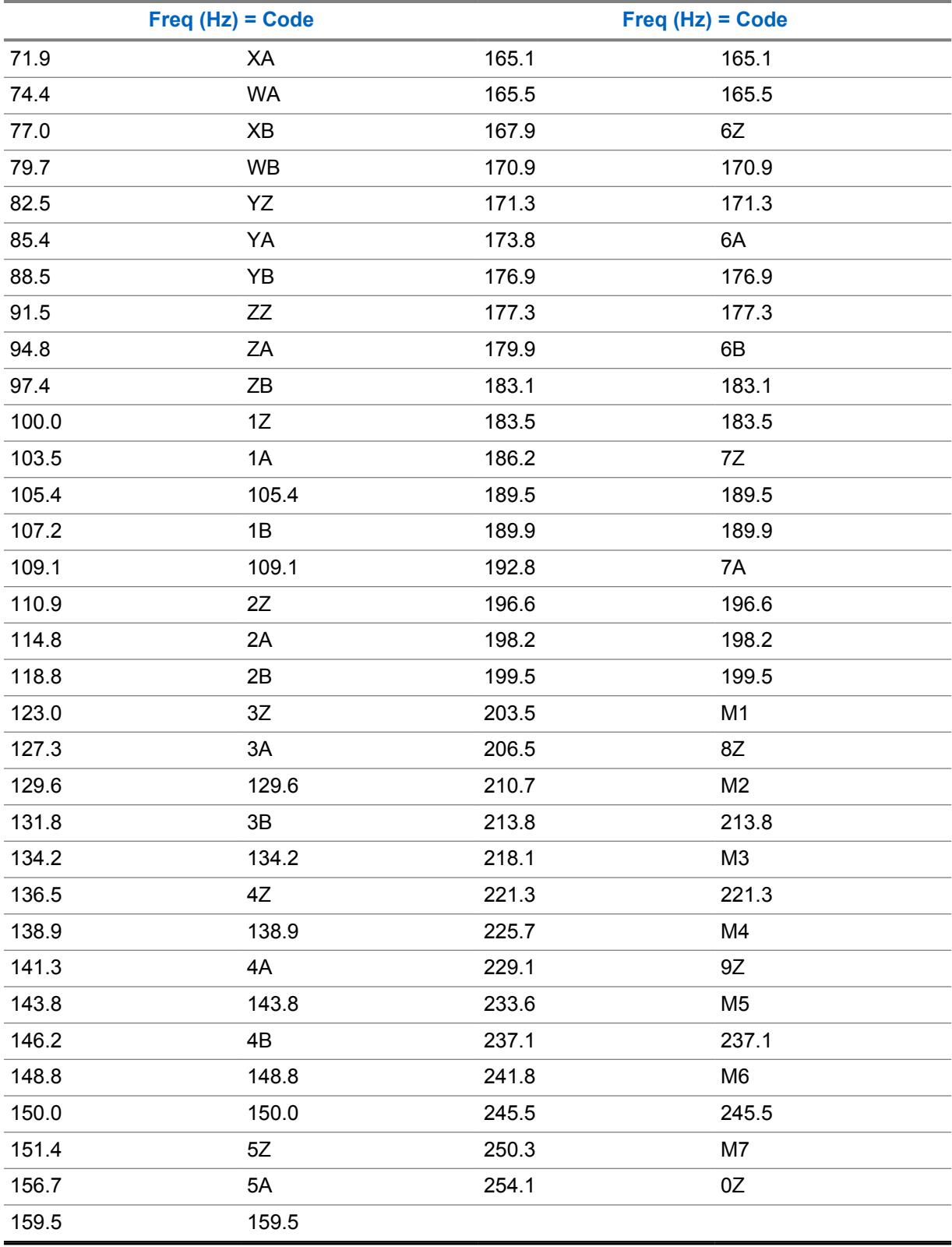

#### <span id="page-410-0"></span>**10.34.4.17 Tx PL Code**

This field selects the specific code used when transmitting a Private Line (PL) communication to another radio.

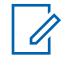

**NOTE:** This code directly correlates to the [Tx PL Frequency on page 409;](#page-408-0) selecting a value for this field automatically selects a Tx PL Frequency and vice versa. This selection applies only for current Frequency Options profile (record/row) of the current Conventional Personality.

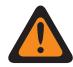

**WARNING:** When the [Mixed Vote Scan Enable on page 431](#page-430-0) field is **Enabled** and the [Mixed](#page-430-0) [Vote Scan Tx Steering on page 431](#page-430-0) field is **Disabled**, this field must be a match for all Frequency Options in the current Personality; otherwise the RadioCentral considers this field's value invalid.

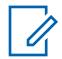

**NOTE:** Frequency Option profiles can be selected for use within the Zone Channel Assignment's Channels Page; first, the personality is selected in the [Personality on page 608](#page-607-0) field, and then the Frequency Options profile is selected in the [Conventional Frequency Option](#page-608-0) [on page 609](#page-608-0) field.

**Accessed Only:** When the [Receive Only Personality on page 389](#page-388-0) field is **Disabled**, and when the [Tx](#page-408-0) [Squelch Type on page 409](#page-408-0) field is **PL**, and when the User-Selectable PL [MPL] field is **Disabled** or **Rx**.

The following selections are supported:

#### Table 215: TPL Squelch Frequencies & Codes

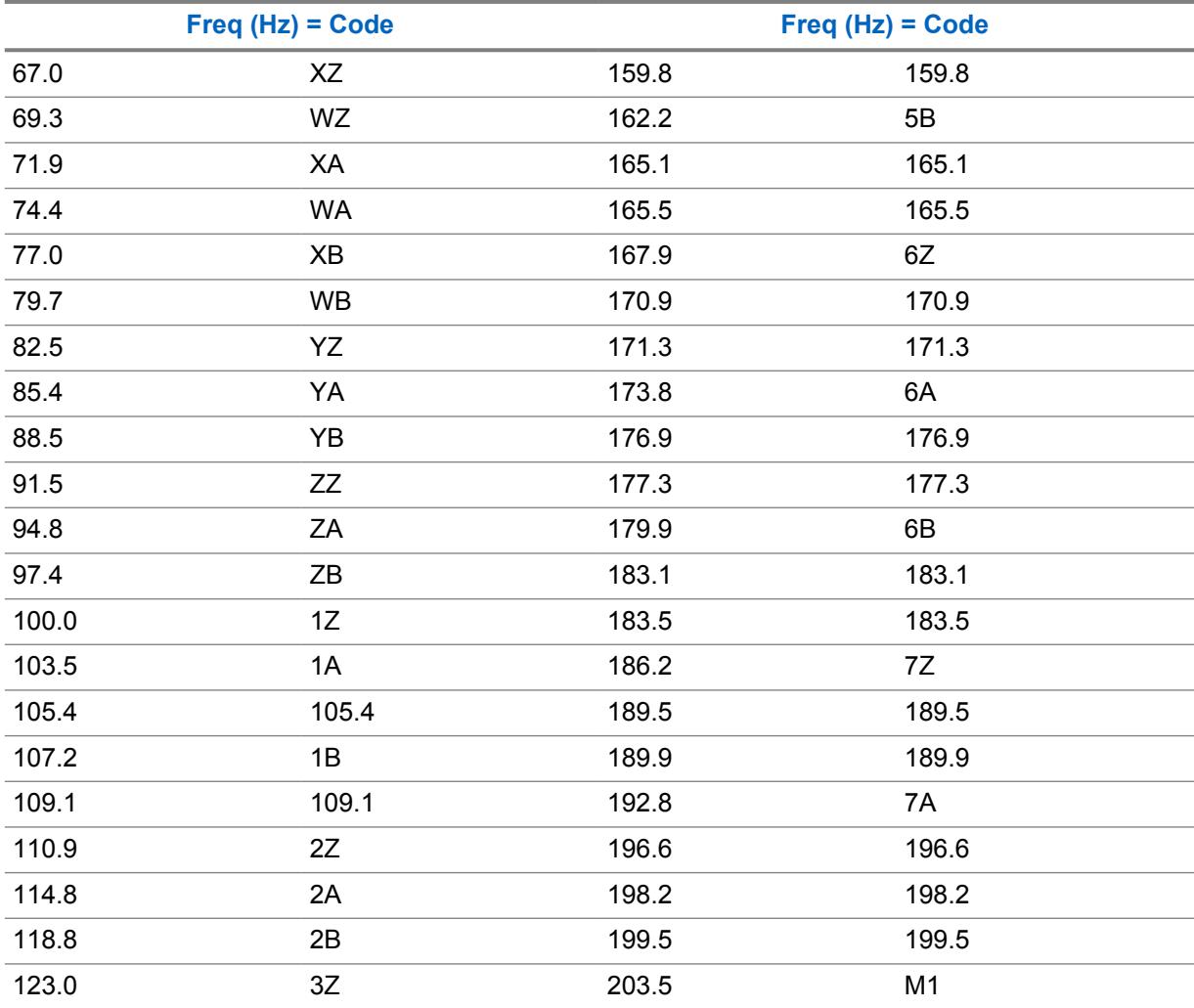

<span id="page-411-0"></span>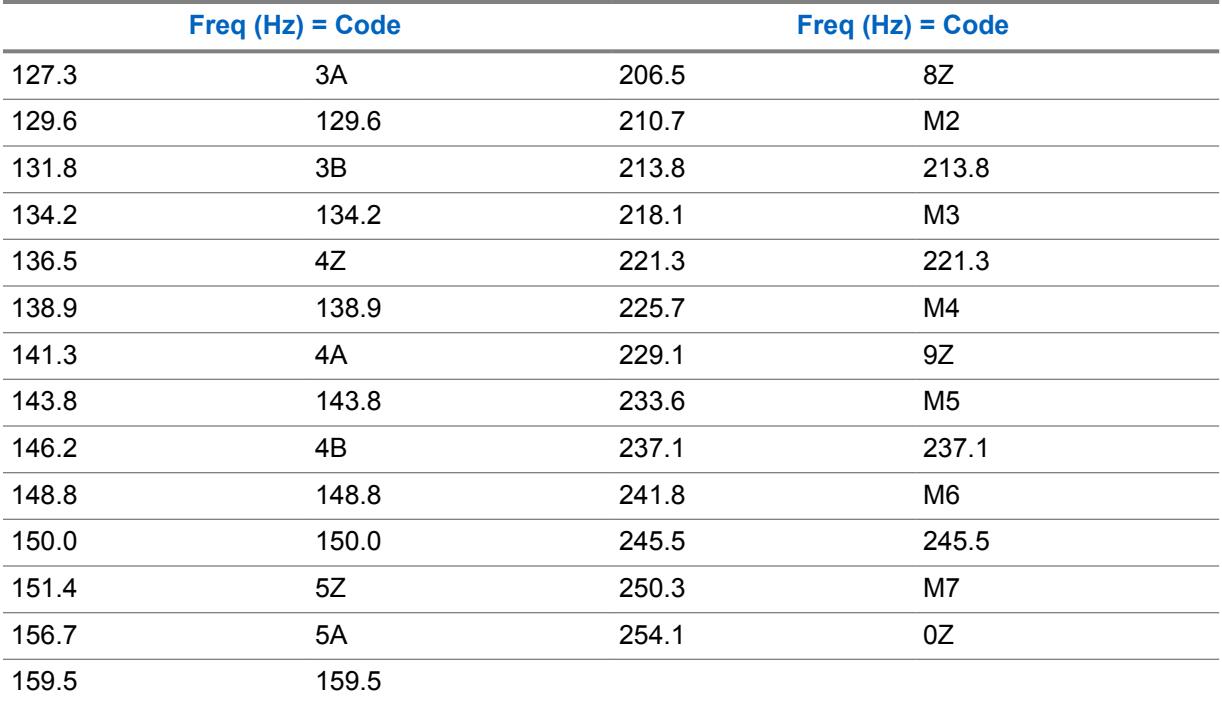

# **10.34.4.18 Tx DPL Code**

This field selects the Digital Private Line (DPL) code that transmits once the PTT button is pressed.

This selection applies only for current Frequency Options profile (record/row) of the current Conventional Personality.

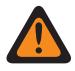

**WARNING:** When the [Mixed Vote Scan Enable on page 431](#page-430-0) field is **Enabled** and the [Mixed](#page-430-0) [Vote Scan Tx Steering on page 431](#page-430-0) field is **Disabled**, this field must be a match for all Frequency Options in the current Personality; otherwise the RadioCentral considers this field's value invalid.

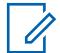

**NOTE:** Frequency Option profiles can be selected for use within the Zone Channel Assignment's Channels Page; first, the personality is selected in the [Personality on page 608](#page-607-0) field, and then the Frequency Options profile is selected in the [Conventional Frequency Option](#page-608-0) [on page 609](#page-608-0) field.

**Accessed Only:** When the [Receive Only Personality on page 389](#page-388-0) field is **Disabled**, and when the [Tx](#page-408-0) [Squelch Type on page 409](#page-408-0) field is **DPL**, and when the User-Selectable PL [MPL] field is **Disabled** or **Rx**.

The following selections are supported:

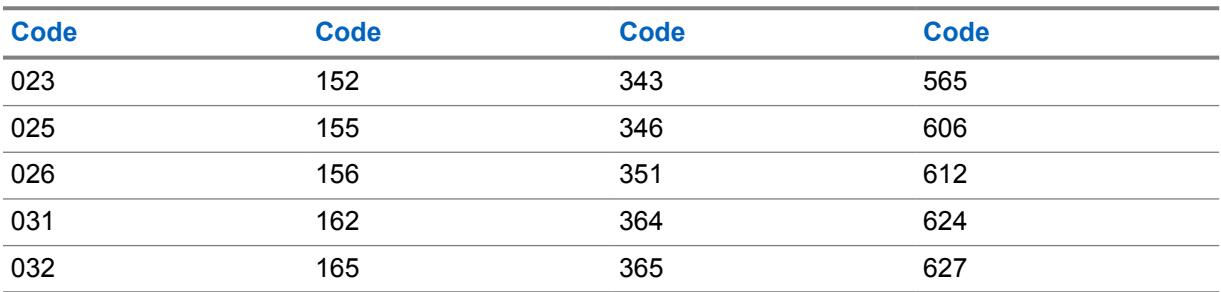

#### Table 216: DPL Squelch Codes

<span id="page-412-0"></span>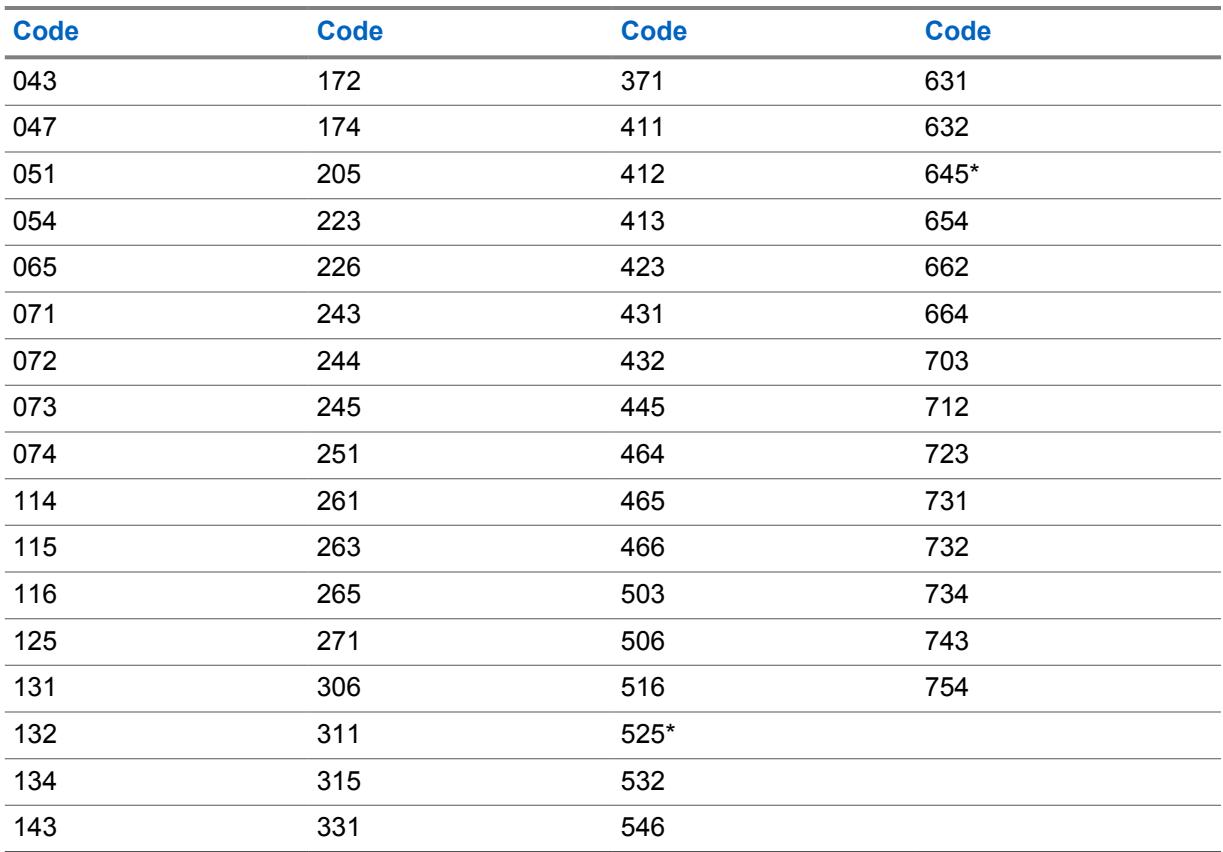

**NOTE:** The codes marked with an asterisk are not part of the 83 standard EIA/TIA-603 codes.

# **10.34.4.19 Tx DPL Invert**

This field causes Digital Private Line (DPL) signals to be inverted before they are transmitted.

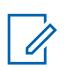

**NOTE:** Inverted coding allows for more traffic/usage on frequencies.

**IMPORTANT:** Tx DPL Invert must be set on both receiving and transmitting radios for communication to occur. This feature applies only for current Frequency Options profile (record/ row) of the current Conventional Personality.

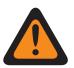

**WARNING:** When the [Mixed Vote Scan Enable on page 431](#page-430-0) field is **Enabled** and the [Mixed](#page-430-0) [Vote Scan Tx Steering on page 431](#page-430-0) field is **Disabled**, this field must be a match for all Frequency Options in the current Personality; otherwise the RadioCentral considers this field's value invalid.

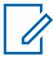

**NOTE:** Frequency Option profiles can be selected for use within the Zone Channel Assignment's Channels Page; first, the personality is selected in the [Personality on page 608](#page-607-0) field, and then the Frequency Options profile is selected in the [Conventional Frequency Option](#page-608-0) [on page 609](#page-608-0) field.

**Accessed Only:** When the [Receive Only Personality on page 389](#page-388-0) field is **Disabled**, and when the [Tx](#page-408-0) [Squelch Type on page 409](#page-408-0) field is **DPL**, and when the User-Selectable PL [MPL] field is **Disabled** or **Rx**.

<span id="page-413-0"></span>**10.34.4.20**

# **Mixed Vote Scan Persistent Member**

This field causes the radio to always check the selected Rx/TA Frequency (of this record/row) when operating in Scan Mode and actively scanning this Mixed Vote Scan Enabled Conventional Personality.

This is even true when there are stronger frequencies/channels found in the same Scan List where this Conventional Personality is selected. This feature applies only for the current Frequency Options profile (record/row) of the current Conventional Personality.

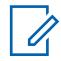

**NOTE:** Frequency Option profiles can be selected for use within the Zone Channel Assignment's Channels Page; first, the personality is selected in the Personality field, and then the Frequency Options profile is selected in the Frequency Options field.

**Accessed Only:** When the [Mixed Vote Scan Enable on page 431](#page-430-0) field is **Enabled**.

### **10.34.5**

# **Signaling**

This section allows you to view or define ASTRO Signaling and Non-ASTRO Signaling (MDC, DTMF, Quik-Call II, and Singletone) functionality for individual Conventional Personalities.

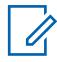

**NOTE:** Once the features of the Conventional Personalities have been uniquely defined, each personality may then be assigned to the desired position of the radio's channel selector. This is accomplished from the Zone Channel Assignment's Channels Page.

### **10.34.5.1**

# **ASTRO System**

This field selects the desired ASTRO or DVRS Signaling System to be used for the current Conventional Personality.

This previously-defined Conventional System and all of its programmed settings then apply for this channel.

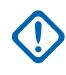

**IMPORTANT:** Only Conventional Systems having an ASTRO or DVRS System type (previously defined in the System's System Type field) may be selected in this field.

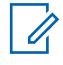

**NOTE:** The value of the ASTRO System is referred to the first Conventional System record if the personality is not automatically created by the Zone Cloning feature. The value cannot be changed.

**Accessed Only:** When the [Rx Voice/Signal Type on page 390](#page-389-0) field is **ASTRO** or **Mixed Mode**, and when the radio is model/option capable.

#### **10.34.5.2**

# **ASTRO Digital Modulator Type**

This field selects the Digital Modulator Type while operating in ASTRO signaling mode and on the current Conventional Personality.

**Accessed Only:** When the [Rx Voice/Signal Type on page 390](#page-389-0) field is **ASTRO** or **Mixed Mode**, and when the radio is model/option capable.

The following selections are supported:

#### **C4FM**

Continuous 4-Level Frequency Modulation for non-simulcast operation.

<span id="page-414-0"></span>**CQPSK**

Compatible Quadrature Phase Shift Keying for narrowband simulcast operation. Available when the radio model is equipped for Common Air Interface (CAI) Digital Operation.

**WIDE**

Wideband simulcast operation. Available when the [Tx Deviation/Channel Spacing on page 398](#page-397-0) field is not set to **2.5 kHz**.

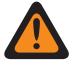

**WARNING:** This selection is invalid if the following is true when the Rx Voice/Signal Type field is **ASTRO** or **Mixed Mode**, and ((when the Primary Frequency Band is **900 MHz**), or (when the Allow Invalid Frequencies field is **Enabled**, and when the 900 MHz Used in Codeplug field is **Enabled**)).

**10.34.5.3**

# **ASTRO Rx Unmute Rule**

This field selects the radio's ASTRO receive (Rx) unmute mode while operating in ASTRO or DVRS signaling mode and when on the current Conventional Personality.

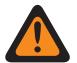

#### **WARNING:**

When the System Wide All-Call Talkgroup ID **65535** is selected for the current channel/ personality (selected in the ASTRO Talkgroup ID field), and when the [Selection Type on page](#page-426-0) [427](#page-426-0) field is **Strapped**, **Normal Squelch** is the only valid selection for this field.

When the System Wide Receive-Only Talkgroup ID **0** (a receive-only Talkgroup) is selected for the current channel/personality, **Selective Squelch** is the only valid selection for this field.

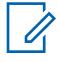

**NOTE:** When transmitting on the System Wide All-Call Talkgroup ID **65535** (for the current channel/personality), the radio automatically receives ASTRO voice on the **Normal Squelch** setting, regardless of the setting of this field.

**Accessed Only:** When the [Rx Voice/Signal Type on page 390](#page-389-0) field is **ASTRO** or **Mixed Mode**, and when the radio is model/option capable.

The following selections are supported:

#### **Normal Squelch**

The radio unmutes upon decoding a [Rx Network ID on page 399](#page-398-0) match. The radio unmutes even when it is expecting DES-XL but receives DES-OFB (see the [DES-XL Tx Default on page 437](#page-436-0) field).

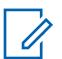

**NOTE:** Available when the [Talkgroup on page 427](#page-426-0) field or the [Selective Call Rx/Tx on page](#page-422-0) [423](#page-422-0) field is **Enabled**.

#### **Selective Squelch**

The radio unmutes upon decoding a Network ID match and (either a Talkgroup ID match or a Selective Call.) If the DES-XL Tx Default selection determines the type of encryption algorithm that the radio expects to receive when in this mode.

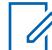

**NOTE:** Available when the Talkgroup field or the Selective Call Rx/Tx field is **Enabled**.

#### **Data And Squelch**

The radio unmutes upon decoding a Network ID match and a Selective Call.

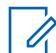

**NOTE:** Available when the Selective Call Rx/Tx field is **Enabled**.

#### **Digital CSQ**

The radio unmutes to all Digital CAI Operation compliant voice signals.

<span id="page-415-0"></span>**10.34.5.4**

# **ASTRO Late Entry Fast Unmute**

This field enables the radio to unmute to a call already in progress prior to determining if the call is a Secure call.

This feature allows calls to unmute 180 to 360 ms faster. This feature applies while operating in ASTRO signaling mode and on the current Conventional Personality.

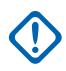

**IMPORTANT:** It is recommended that this feature only be used on non-secure channels because radios receiving secure calls will unmute to unintelligible audio until the call is recognized as secure.

**Accessed Only:** When the [Rx Voice/Signal Type on page 390](#page-389-0) field is **ASTRO** or **Mixed Mode**, and when the radio is model/option capable.

#### **10.34.5.5**

# **Non-ASTRO Signaling Type**

This field selects the type of analog signaling system used for receive and transmit communications while operating on the current Conventional Personality.

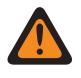

**WARNING:** When the Analog Flat Audio field is **Enabled**, this field must be set to **None**; otherwise it becomes invalid. Therefore both features may not be enabled on the same Personality.

**Accessed Only:** When the [Rx Voice/Signal Type on page 390](#page-389-0) field is **Non-ASTRO** or **Mixed Mode** and the personality is not automatically created by the Zone Cloning feature.

The following selections are supported:

- None
- MDC
- DTMF
- Quik-Call II

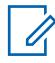

**NOTE:** Selections are radio model/option dependent.

# **10.34.5.6 System Number**

# **10.34.5.7 Non-ASTRO PTT ID**

This field enables the MDC or DTMF PTT ID to transmit with each outbound communication.

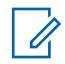

**NOTE:** The PTT ID is equivalent to the RadioCentral-defined Primary ID. Transmitting the Primary ID allows for Caller ID on the receiving radio. This feature applies for the current Conventional Personality.

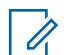

# **NOTE:**

When the PTT-ID field selection is **Leading Edge** or **Both**, the PTT ID is transmitted each time the PTT button is pressed/keyed.

When the PTT-ID field selection is **Trailing Edge** or **Both**, c

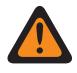

**WARNING:** The PTT-ID must not be set to **None** in the referenced MDC or DTMF Conventional System.

<span id="page-416-0"></span>**Accessed Only:** When the [Rx Voice/Signal Type on page 390](#page-389-0) field is **Non-ASTRO** or **Mixed Mode**, and when the Non-ASTRO Signaling Type field is **MDC** or **DTMF**, and when the [Receive Only](#page-388-0) [Personality on page 389](#page-388-0) field is **Disabled**.

#### **10.34.5.8**

# **Emergency PTT ID**

This field enables the radio's currently-selected MDC Unit/Primary ID Primary ID to transmit with each Emergency Mode Call.

Therefore, Emergency PTT ID only applies when the Emergency Type field is set to **Alarm & Call**. This feature applies for the current Conventional Personality.

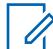

**NOTE:** The actual transmitted Emergency PTT ID is determined by the current Conventional Personality's selected (MDC only) System Number.

**Accessed Only:** When the [Receive Only Personality on page 389](#page-388-0) field is **Disabled**, and when the [Rx](#page-389-0) [Voice/Signal Type on page 390](#page-389-0) field is **Non-ASTRO** or **Mixed Mode**, and when the Non-ASTRO Signaling Type field is **MDC**, and when an **MDC** System Type referenced Conventional System having a referenced Conventional Emergency Profile has been selected, and when that referenced Emergency Profile has its Emergency Type field set to **Alarm & Call**.

#### **10.34.5.9**

# **Emergency Revert Type**

This field selects the type of emergency revert to be used for the current Conventional Personality.

**Accessed Only:** (When the [Tx Voice/Signal Type on page 393](#page-392-0) field is set to **ASTRO**, and when an ASTRO System Type referenced Conventional System having a referenced Conventional Emergency Profile has been selected) or (when the Tx Voice / Signal Type field is set to **Non-ASTRO**, and when the Non-ASTRO Signaling Type field is set to **MDC**, and when an MDC System Type referenced Conventional System having a referenced Conventional Emergency Profile has been selected.)

The following selections are supported:

#### **Selected Channel**

No Revert Channel is used; emergencies transmit on the radio's currently-selected channel.

#### **Revert Channel**

The Emergency Revert Zone on page 417 and [Emergency Revert Channel on page 418](#page-417-0) selected for this Personality are used for emergency transmissions.

#### **Revert Talkgroup**

The Revert Talkgroup selected for this Personality is used for emergency transmissions.

This selection is Accessed Only when the radio is DVRS Portable Subscriber Unit (PSU) capable.

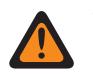

**WARNING:** This selection is only valid when a **DVRS** System Type referenced Conventional System having a referenced Conventional Emergency Profile has been selected, and the [Talkgroup on page 427](#page-426-0) field is **Enabled**.

### **10.34.5.10**

# **Emergency Revert Zone**

This field selects Zone that is used for the duration of an emergency mode transmission.

<span id="page-417-0"></span>This selection applies for the current Conventional Personality.

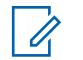

**NOTE:**

Once the zone is selected, the Emergency Revert Channel on page 418 may then be selected.

Zones and their channels must be previously defined in the Zone Channel Assignment Window.

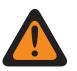

**WARNING:** Only non-Dynamic Zones (zones that have Dynamic Zone Enable **Disabled**) can be selected; otherwise, this field becomes invalid.

**Accessed Only:** When the [Emergency Revert Type on page 417](#page-416-0) field is set to **Revert Channel**, and (when the [Tx Voice/Signal Type on page 393](#page-392-0) field is set to **ASTRO**, and when an ASTRO System Type referenced Conventional System having a referenced Conventional Emergency Profile has been selected) or (when the Tx Voice/Signal Type field is set to **Non-ASTRO**, and when the Non-ASTRO Signaling Type field is set to **MDC**, and when an MDC System Type referenced Conventional System having a referenced Conventional Emergency Profile has been selected).

#### **10.34.5.11**

# **Emergency Revert Channel**

This field selects a designated Conventional channel that is used for the duration of an emergency mode transmission.

This selection applies for the current Conventional Personality.

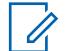

# **NOTE:**

The [Emergency Revert Zone on page 417](#page-416-0) must be selected prior to selecting this channel.

Zones and their channels must be previously defined in the Zone Channel Assignment.

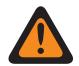

# **WARNING:**

In order for a Trunking channel to be selected as the Emergency Revert Channel, the **Multiple Emergency Revert** Extended Feature must appear in the Extended Feature Name field.

This Emergency Revert Channel selection is only considered valid when the Trunking Talkgroup field for the selected Trunking Personality/channel is not set to **DYN** or **ATG**, and when the [Receive Only Personality on page 389](#page-388-0) field for the selected Conventional Personality/ channel is **Disabled**, and when the ASTRO Talkgroup ID field for the selected Conventional Personality/channel is not set to **DYN** or **ATG**, and when the Transmit Mode field for the selected Trunking Personality/channel is not set to **TG/AG Disabled (Listen-Only)**, and when the Emergency Profile Selection for the selected channel is not **Emergency TX Disabled**.

**Accessed Only:** When the [Emergency Revert Type on page 417](#page-416-0) field is set to **Revert Channel**, and when the Revert Zone field is not set to a Dynamic Zone, and (When the [Tx Voice/Signal Type on](#page-392-0) [page 393](#page-392-0) field is set to **ASTRO**, and when an ASTRO System Type referenced Conventional System having a referenced Conventional Emergency Profile has been selected) or (when the Tx Voice/Signal Type field is set to **Non-ASTRO**, and when the Non-ASTRO Signaling Type field is set to **MDC**, and when an MDC System Type referenced Conventional System having a referenced Conventional Emergency Profile has been selected.)

#### **10.34.5.12**

# **Tone Signaling List**

This field selects the Tone Signaling List to be used on the current Conventional Personality.

**NOTE:** Tone Signaling List functionality is defined in the Tone Signaling List Page.

**Accessed Only:** When the Tone Signaling List is set to **Tone Signaling Disabled**, or when the [Rx](#page-389-0) [Voice/Signal Type on page 390](#page-389-0) field is set to **Non-ASTRO**, and when the Signaling Type is set to **Quik-Call II**, or when the Rx Voice/Signal Type field is set to **Mixed Mode**, and when the [Tx Voice/](#page-392-0) [Signal Type on page 393](#page-392-0) is set to **Non-ASTRO**, and when the Signaling Type is set to **Quik-Call II**

<span id="page-418-0"></span>or when the Rx Voice/Signal Type field is not set to **Non-ASTRO**, or when the radio is a model/option capable.

The following selections are supported:

- Tone Signaling Disabled
- Available Tone Signaling Lists

#### **10.34.6 Non-ASTRO Call**

This section allows you to view or define features relating to Non-ASTRO or analog mode signaling such as: MDC, DTMF, Quik-Call II and Singletone.

#### **NOTE:** 0

Conventional Systems defined as having the **MDC**, **DTMF**, **Quik-Call II** or **Singletone** System Type can be selected from the Conventional Personality's Non-ASTRO System field, allowing for that specific System Type communications to occur.

Once the features of the Conventional Personalities have been uniquely defined, each personality may then be assigned to the desired position of the radio's channel selector. This is accomplished from the Zone Channel Assignment's Channels Page.

#### **10.34.6.1 Selective Call Rx/Tx**

This field selects whether Non-ASTRO (MDC, DTMF, and Quik-Call II) Selective Calls can be transmitted or received (or both) for the current Conventional Personality.

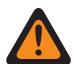

### **WARNING:**

When the Expanded MDC ID Range field is **Enabled**, this field must be set to **Disabled** otherwise it is considered to be invalid by the RadioCentral. These two features are incompatible.

When the Non-ASTRO Signaling Type field is **Quik-Call II**, and when the DVRS Hardware Enable field is **Enabled**, and when the current Personality's referenced DVRS Profile has its DVRS Remote Activation field set to **Via Call Alert**, this feature must be **Disabled** otherwise it is considered to be invalid by the RadioCentral. These two features are incompatible.

When the Non-ASTRO Signaling Type field is **Quik-Call II**, this feature and [Call Alert Rx/Tx on](#page-419-0) [page 420](#page-419-0) are mutually exclusive; therefore, one of these features must be **Disabled**, otherwise both features are considered to be invalid.

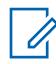

**NOTE:** You can activaite a Selective Call encode (transmit) with a Select/Private Call buttonpress or Select/Private Call menu-selection.

**Accessed Only:** When the [Rx Voice/Signal Type on page 390](#page-389-0) field is **Non-ASTRO** or **Mixed Mode**, and when the Non-ASTRO Signaling Type field is **MDC**, **DTMF**, or **Quik-Call II**, and when the radio is model/option capable.

The following selections are supported:

#### **Disabled**

No Call Alerts are possible on the current Personality.

#### **Decode**

Selective Calls may only be received (decoded).

**Encode**

Selective Calls may only be transmitted (encoded).

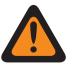

**WARNING:** When the Non-ASTRO Signaling Type field is **Quik-Call II**, this selection is invalid.

#### <span id="page-419-0"></span>**Decode & Encode**

Selective Calls may be received and transmitted.

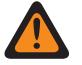

**WARNING:** When the Non-ASTRO Signaling Type field is **Quik-Call II**, this selection is invalid.

# **10.34.6.2 Unmute Type**

This field selects the unmute condition for the current Non-ASTRO (MDC, DTMF, or Quik-Call II) Conventional Personality.

This unmute rule applies only to the detection of Selective Calls.

**Accessed Only:** When the [Rx Voice/Signal Type on page 390](#page-389-0) field is **Non-ASTRO** or **Mixed Mode**, and when the Non-ASTRO Signaling Type field is **MDC**, **DTMF**, or **Quik-Call II**, and when the [Selective Call Rx/Tx on page 419](#page-418-0) field is set to **Decode** or **Decode & Encode**, and when the radio is model/option capable.

The following selections are supported:

#### **And**

Both the current personality's selected [Unmute/Mute Type on page 390](#page-389-0) rule, and Selective Call detection must be satisfied before unmute occurs.

#### **Or**

Either the current personality's selected Unmute/Mute Type rule, or Selective Call detection will unmute the radio's speaker to receive audio.

#### **10.34.6.3**

# **Call Alert Rx/Tx**

This field selects whether Non-ASTRO (MDC, DTMF, Quik-Call II, and Singletone) Call Alerts can be transmitted or received (or both) for the current Conventional Personality.

#### **WARNING:**

When the Expanded MDC ID Range field is **Enabled**, this field must be set to **Disabled** otherwise it is considered to be invalid by the RadioCentral. These two features are incompatible.

When the Non-ASTRO Signaling Type field is **Quik-Call II**, this feature and [Selective Call](#page-418-0) [Rx/Tx on page 419](#page-418-0) are mutually exclusive; therefore, one of these features must be **Disabled**, otherwise both features are considered to be invalid by the RadioCentral.

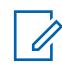

**NOTE:** Call Alert is activated with a Call Alert button-press or Page (Call Alert) menu-selection.

**Accessed Only:** (When the radio is model/option capable, and when the [Rx Voice/Signal Type on](#page-389-0) [page 390](#page-389-0) field is **Non-ASTRO** or **Mixed Mode**, and when the Non-ASTRO Signaling Type field is **MDC**, **DTMF**, or **Quik-Call II** for the current personality), and (when the DVRS Hardware Enable field is **Disabled**), or (when the DVRS Hardware Enable field is **Enabled**, and when the current Personality's referenced DVRS Profile has its DVRS Remote Activation field set to **Disabled**.)

The following selections are supported:

#### **Disabled**

No Call Alerts are possible on the current Personality.

#### **Decode**

Call Alerts may only be received (decoded).

**Encode**

Call Alerts may only be transmitted (encoded).

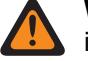

**WARNING:** When the Non-ASTRO Signaling Type field is **Quik-Call II**, this selection is invalid.

# **Decode & Encode**

Call Alerts may be received and transmitted.

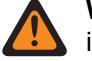

**WARNING:** When the Non-ASTRO Signaling Type field is **Quik-Call II**, this selection is invalid.

# **10.34.6.4 MDC RTT Button Access**

This field selects the Request-To-Talk (RTT) mode for the current Conventional Personality.

When enabled with either the **Manual** (the MDC RTT button-press or [Request-To-Talk](#page-1133-0) menu-selection) or the **Auto** (PTT button) selections, the radio sends an RTT signaling packet to the dispatcher requesting the ability to transmit voice on the channel. The radio's microphone then immediately keysup for 2 to 3 seconds allowing you the time to pick up the microphone and begin a voice transmission. From this point, the radio has "normal" voice access to this channel.

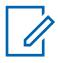

**NOTE:** This feature allows the dispatcher to manage channel traffic for voice communications. This feature applies while operating in MDC System mode and on the current Conventional Personality.

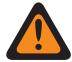

**WARNING:** If the [Access Type](#page-1134-0) field is set to **Auto**, this field may not be set to **Auto**. These two field settings are mutually exclusive.

**Accessed Only:** When the [Tx Voice/Signal Type on page 393](#page-392-0) is set to **Non-ASTRO**, and when the Non-ASTRO Signaling Type field for the current personality is set to **MDC**.

The following selections are supported:

#### **None**

Feature is disabled.

#### **Manual**

Each time you initiate the RTT button-press or RTT menu-selection, the RTT signaling packet is transmitted to the dispatcher/console requesting the ability to transmit voice.

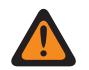

**WARNING:** This selection is only valid when [Receive Only Personality on page 389](#page-388-0) is **Disabled**, and when [Repeater Access](#page-1135-0) is **Enabled**.

#### **Auto**

Each time you press the PTT button, the RTT signaling packet is transmitted to the dispatcher/ console requesting the ability to transmit voice.

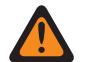

**WARNING:** This selection is only valid when Receive Only Personality is **Disabled**, when Repeater Access is **Enabled**, and when [Access Type](#page-1134-0) is not set to **Auto**.

#### **10.34.6.5**

# **MDC Auto Select Call Transmit**

When enabled, once you select to send an MDC - Selective Call, and selects a call recipient from the Non-ASTRO Call Hot List, a Selective Call data packet is transmitted each time the radio's PTT button is pressed.

This feature applies while operating in MDC System mode and on the current Conventional Personality.

When disabled, an MDC Selective Call data packet is transmitted only when a Selective Call is initiated. That is, the Selective Call data packet is transmitted once you select to send a Selective Call, selects a call recipient from the Call List, and then presses the PTT button. Subsequent PTT presses do not send a Selective Call data packet.

**Accessed Only:** When the [Rx Voice/Signal Type on page 390](#page-389-0) field is **Non-ASTRO** or **Mixed Mode**, and when the Non-ASTRO Signaling Type for the current personality is set to **MDC**, and when the [Selective Call Rx/Tx on page 419](#page-418-0) field is set to **Encode** or **Decode & Encode**, and when the radio is model/option capable.

# **10.34.6.6 MDC Unlimited Calling**

This field allows you to manually enter the ID of a targeted radio for a Selective Call or a Call Alert, also known as a direct entry.

Once the Call type is selected and the MDC Call Hot List appears in the radio display, direct entry of a desired MDC Radio ID (with a keypad) is then possible. Pressing the PTT button then transmits the call to the target radio(s) of the entered ID. This feature applies while operating in MDC System mode and on the current Conventional Personality.

**Accessed Only:** When the [Selective Call Rx/Tx on page 419](#page-418-0) field is set to **Encode** or **Decode & Encode**, or when the [Call Alert Rx/Tx on page 420](#page-419-0) field is set to **Encode** or **Decode & Encode**, and when the [Rx Voice/Signal Type on page 390](#page-389-0) field is set to **Non-ASTRO** or **Mixed Mode**, and when the Non-ASTRO Signaling Type field is set to **MDC**, and when the radio is model/option capable.

#### **10.34.6.7 Non-ASTRO Call Hot List**

This field selects the Non-ASTRO Hot List (MDC, DTMF, or Quik-Call II) to be used for the current Conventional Personality.

You are then able to select individual Call Hot List members while operating in Conventional communications mode. Call Hot List Members allow for Selective Call or Call Alert communications to individual or groups of radios.

**Accessed Only:** When the [Rx Voice/Signal Type on page 390](#page-389-0) field is **Non-ASTRO** or **Mixed Mode**, and when the Non-ASTRO Signaling Type field is not equal to **None**.

#### **10.34.6.8**

# **In-Call User Alert Enable**

This field causes the radio to remain muted to normal dispatch calls whenever you activate the Voice Mute functionality.

Group and individual Call Alerts do unmute the radio for the alert tone to sound. The radio also unmutes to individual radio-to-radio calls such as Selective Calls and Interconnect (Phone Mode) calls. This feature is very useful when you prefer not to hear normal dispatch traffic, however needs to remain in radio contact. This feature applies while operating in Non-ASTRO System mode (MDC, DTMF, and QCII) and when on the current Conventional Personality.

<span id="page-422-0"></span>When disabled, you are not able to toggle-on this feature for the current Conventional Personality.

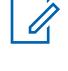

**NOTE:** The Voice Mute button-press or the Voice Mute menu-selection allows you to toggle on and off the Voice Mute functionality for an In-Call User Alert enabled channel.

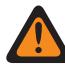

**WARNING:** This Non-ASTRO In-Call User Alert field must be **Enabled** when the [Rx Voice/](#page-389-0) [Signal Type on page 390](#page-389-0) field is set to **Mixed Mode** and when the Signaling Type field is set to either **MDC** or **DTMF** or **Quik-Call II**.

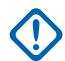

**IMPORTANT:** When Voice Mute is Active, Individual or Group Call Alerts decoded by the radio do unmute the radio for the Release Squelch period. The Release Squelch period is defined by this personality's ASTRO System Select Call/In-Call Reset field selection. Once the Call Alert (sent as an individual call or a group call) unmutes the radio, a voice call that follows can then be a group call that is heard over the radio's speaker, but only until the Release Squelch period has ended.

If the radio's channel is changed, Voice Mute is deactivated by the radio; Voice Mute must be reactivated if desired when returning to the channel.

If you press the PTT button, or launches Emergency Mode, or powers the radio off and back on, Voice Mute is deactivated by the radio.

MDC Radio Inhibit functionality is available.

The Scan mode and Monitor mode features are not available.

Other display indications (from group calls) such as receiving LED and PTT-ID (if enabled) function normally.

**Accessed Only:** When the [Call Alert Rx/Tx on page 420](#page-419-0) field is set to **Decode** or **Decode & Encode**, and when the [Rx Voice/Signal Type on page 390](#page-389-0) field is set to **Non-ASTRO** or **Mixed Mode**, and when the [Non-ASTRO Signaling Type on page 416](#page-415-0) field is set to **MDC** or **Quik-Call II** or **DTMF**.

**10.34.7**

# **ASTRO Call**

This section allows you to view or define ASTRO or DVRS Call Alert and Selective Call functionality for individual Conventional Personalities.

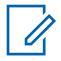

#### **NOTE:**

Conventional Systems defined as having the "ASTRO" or "DVRS" System Type may be selected from the Conventional Personality's ASTRO System field, allowing for ASTRO Systems communications to occur.

Once the features of the Conventional Personalities have been uniquely defined, each personality may then be assigned to the desired position of the radio's channel selector. This is accomplished from the Zone Channel Assignment's Channels Page.

# **10.34.7.1 Selective Call Rx/Tx**

This field selects whether an ASTRO/DVRS - Call can be transmitted, received, or both.

<span id="page-423-0"></span>This feature applies while operating in ASTRO System or DVRS mode and on the current Conventional Personality.

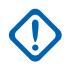

#### **IMPORTANT:**

When the referenced Conventional System is an ASTRO System Type, this feature enables Conventional Selective Call functionality.

When the referenced Conventional System is a DVRS System Type, this feature enables Trunking Private Call functionality.

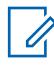

**NOTE:** You can activate a Selective or Private Call with a Select/Private Call button-press or a Select/Private Call menu-selection.

**Accessed Only:** When the radio is model/option capable, and when the personality is not automatically created by Zone Cloning feature, and

((when the [Rx Voice/Signal Type on page 390](#page-389-0) field is set to **Mixed Mode**), or (when the Rx Voice/ Signal Type field is set to **ASTRO**, and when the Remote Site Interface System field in the referenced Conventional System is **Disabled**)).

The following selections are supported:

#### **Disabled**

No Selective/Private Calls are possible on the current Personality.

#### **Decode**

Selective/Private Calls may only be received (decoded).

#### **Encode**

Selective/Private Calls may only be transmitted (encoded).

#### **Decode & Encode**

Selective/Private Calls may be received and transmitted.

# **10.34.7.2 Auto Selective Call Transmit**

When enabled, once you select to send an ASTRO - Selective Call and selects a call recipient from the ASTRO Call Hot List, a Selective Call data packet is transmitted each time the radio's PTT button is pressed.

This feature applies while operating in ASTRO System mode and when on the current Conventional Personality.

When disabled, a Selective Call data packet is transmitted only when you initiate a Selective Call. That is, when you select to send a Selective Call, selects a call recipient from the Call Hot List, and then presses the PTT button, the Selective Call data packet is transmitted once. Subsequent PTT presses do not send a Selective Call data packet.

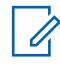

**NOTE:** You can activate Selective Call with a Select/Private Call button-press or a Select/ Private Call menu-selection.

**Accessed Only:** (When the radio is model/option capable, and when the [Selective Call Rx/Tx on page](#page-422-0) [423](#page-422-0) field is **Encode** or **Decode and Encode**, and when the referenced Conventional System selected in the ASTRO System field is not a **DVRS** System Type), and ((when the [Rx Voice/Signal Type on](#page-389-0) [page 390](#page-389-0) field is set to **Mixed Mode**), or (when the Rx Voice/Signal Type field is set to **ASTRO**, and when the Remote Site Interface System field in the referenced Conventional System is **Disabled**)).

# **10.34.7.3 Call Alert Rx/Tx**

This field selects whether Call Alerts (also known as Pages), can be transmitted or received, (or both).

This feature applies while operating in ASTRO System mode and when on the current Conventional Personality.

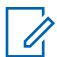

**NOTE:** You can activate Call Alert with a Call Alert button-press or Page (Call Alert) menuselection.

**Accessed Only:** When the radio is model/option capable, and ((when the [Rx Voice/Signal Type on](#page-389-0) [page 390](#page-389-0) field is set to **Mixed Mode**), or (when the Rx Voice/Signal Type field is set to **ASTRO**, and when the Remote Site Interface System field in the referenced Conventional System is **Disabled**)), and ((when the DVRS Hardware Enable field is **Disabled**), or (when the DVRS Hardware Enable field is **Enabled**, and when the current Personality's referenced DVRS Profile has its DVRS Remote Activation field set to **Disabled**)).

The following selections are supported:

#### **Disabled**

No Call Alerts are possible on the current Personality.

#### **Decode**

Call Alerts may only be received (decoded).

#### **Encode**

Call Alerts may only be transmitted (encoded).

#### **Decode & Encode**

Call Alerts may be received and transmitted.

### **10.34.7.4 ASTRO Unlimited Calling**

This field allows you to manually enter the ID of a targeted radio for a Selective Call, Call Alert, or Tactical Services. The action is known as a direct entry.

Once the call type is selected and the ASTRO Call Hot List appears in the radio display, direct entry of a desired ASTRO Radio ID (with a keypad) is possible. For Selective Call and Call Alert, pressing the **PTT** button transmits the call to one or more target radios of the entered ID. For Tactical Services, pressing the **Send** softkey menu transmits the Tactical Services command to one or more target radios of the entered ID.

The feature applies while operating in ASTRO System or DVRS mode, and on the current Conventional Personality.

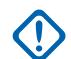

**IMPORTANT:** When the referenced Conventional System is a DVRS System Type, then this feature enables Trunking Private Call functionality.

**Accessed Only:** This field can be accessed when the radio is model or option capable, and when one of the following conditions are met:

- The [Rx Voice/Signal Type on page 390](#page-389-0) field is set to **Mixed Mode**.
- The Rx Voice/Signal Type field is set to **ASTRO**, and the Remote Site Interface System field in the referenced Conventional System is **Disabled**.
- The [Selective Call Rx/Tx on page 423](#page-422-0) field, or the [Call Alert Rx/Tx on page 424](#page-423-0) field is set to **Encode**, or **Decode & Encode**.
- The Kill Operation field, or the Stun Operation field is set to **Encode**, or **Decode & Encode**.
- The Tactical Services Operation field is set to **Encode**, or **Decode & Encode**.

# **10.34.7.5 ASTRO Call Hot List**

This field selects the ASTRO Conventional Hot List to be used for the current Conventional Personality.

You are able to select individual Call List members while operating in Conventional communications mode. Call List Members allow for Selective Call, Call Alert, or Tactical Services communications to one or more radios. The feature applies while operating in ASTRO System mode and on the current Conventional Personality.

**Accessed Only:** This field can be accessed when the radio is model or option capable, and when one of the following conditions are met:

- The [Rx Voice/Signal Type on page 390](#page-389-0) field is set to **Mixed Mode**.
- The Rx Voice/Signal Type field is set to **ASTRO**, and when the Remote Site Interface System field in the referenced Conventional System is **Disabled**.

# **10.34.7.6 In-Call User Alert Enable**

This field causes the radio to remain muted to normal dispatch calls whenever you activate the Voice Mute functionality.

Group and individual Call Alerts do unmute the radio for the alert tone to sound. The radio also unmutes for individual radio-to-radio calls such as Selective Calls, Tone Signaling calls and Interconnect (Phone Mode) calls. This feature is very useful when you prefer not to hear normal dispatch traffic, however needs to remain in radio contact. This feature applies while operating in ASTRO System mode and on the current Conventional Personality.

When disabled, you are not able to toggle-on this feature for the current Conventional Personality.

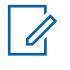

**NOTE:** The Voice Mute button-press or Voice Mute menu-selection allows you to toggle on and off the Voice Mute functionality for an In-Call User Alert enabled channel.

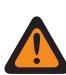

**WARNING:** This ASTRO In-Call User Alert field must be **Enabled** when the [Rx Voice/Signal](#page-389-0) [Type on page 390](#page-389-0) field is set to **Mixed Mode** and when the Signaling Type field is set to either **MDC** or **DTMF** or **Quik-Call II**.

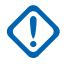

**IMPORTANT:** When Voice Mute is Active, Individual or Group Call Alerts decoded by the radio do unmute the radio for the Release Squelch period. The Release Squelch period is defined by this personality's ASTRO System Select Call/In-Call Reset field selection. Once the Call Alert (sent as an individual call or a group call), unmutes the radio, a voice call that follows can then be a group call that is heard over the radio's speaker, but only until the Release Squelch period has ended.

If the radio's channel is changed and Voice Mute is deactivated by the radio; Voice Mute must be reactivated if desired when returning to the channel.

If you press the PTT button, launches Emergency Mode, or powers the radio off and back on, Voice Mute is deactivated by the radio.

ASTRO Radio Inhibit functionality is available.

The Scan mode and Monitor mode features are not available.

Other display indications from group call such as receiving LED and PTT-ID (if enabled) function normally.

**Accessed Only:** When the radio is model/option capable, and (when the [Call Alert Rx/Tx on page 424](#page-423-0) field is **Decode** or **Decode and Encode**, and when the [Rx Voice/Signal Type on page 390](#page-389-0) field is set to **Mixed Mode**), or (when the Call Alert Rx/Tx field is **Decode** or **Decode and Encode**, and when the Rx Voice/Signal Type field is set to **ASTRO**, and when the Remote Site Interface System field in the referenced Conventional System is **Disabled**), or (when the Rx Voice/Signal Type field is not set to

<span id="page-426-0"></span>**Non-ASTRO**, and when the current Conventional Personality's Tone Signaling List field is referencing a Tone Signaling List that has at least one record/row where Unmute Enable is **Enabled**).

#### **10.34.8**

0

# **ASTRO Talkgroup**

This section allows you to view or define ASTRO System ASTRO Talkgroup List functionality for individual Conventional Personalities.

#### **NOTE:**

Conventional Systems defined as having the **ASTRO** System Type can be selected from the Conventional Personality's ASTRO System field, allowing for ASTRO Systems communications to occur.

Once the features of the Conventional Personalities have been uniquely defined, each personality can then be assigned to the desired position of the radio's channel selector. This is accomplished from the Zone Channel Assignment's Channels Page.

#### **10.34.8.1**

#### **Talkgroup**

This field enables talkgroup functionality while operating in ASTRO System mode and on the current Conventional Personality.

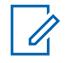

**NOTE:** ASTRO Systems are selected for individual Conventional Personalities from the ASTRO System field.

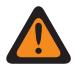

**WARNING:** The [Rx Voice/Signal Type on page 390](#page-389-0) must be set to **ASTRO** or **Mixed Mode** for the current Personality; otherwise, this field's value becomes invalid.

**Accessed Only:** When the radio is model/option capable, and (when the Remote Site Interface System field in the referenced Conventional System is **Disabled**; if **Enabled**, then the Rx Voice/Signal Type field must be set to **ASTRO**, and this Talkgroup selection must be **Disabled**; else, this field becomes invalid).

# **10.34.8.2**

#### **Selection Type**

This field allows you the ability to choose a talkgroup from the selected ASTRO Talkgroup List, or to not give you the ability to change the talkgroup.

The Talkgroup List is selected from the [Talkgroup List on page 428](#page-427-0) on this same page. This selection applies while operating in ASTRO System mode and on the current Conventional Personality.

**Accessed Only:** When the [Rx Voice/Signal Type on page 390](#page-389-0) field is set to **ASTRO** or **Mixed Mode**, and when the Talkgroup on page 427 field is **Enabled**, and when the personality is not automatically created by the Zone Cloning feature.

The following selections are supported:

#### **Strapped**

The Talkgroup selected by the ASTRO Talkgroup ID field is strapped to the current Conventional Personality and cannot be changed.

#### **Selectable**

You are able to switch from the preset Talkgroup ID to another Talkgroup ID from within the Conventional Personality's Talkgroup List, selected on this same page.

You are only able to switch Talkgroups with a Talkgroup button-press or Talkgroup menu-selection.

<span id="page-427-0"></span>MN006056A01-AT Chapter 10 : RadioCentral Sets for Radio

# **10.34.8.3 Talkgroup List**

This field selects an ASTRO Talkgroup List to be used while operating in ASTRO System mode and on the current Conventional Personality.

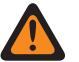

### **WARNING:**

When the [ASTRO OTAR on page 442](#page-441-0) field is **Enabled** for the current Conventional Personality, only those ASTRO Talkgroup Lists that are referencing the same Secure KMF Profile , from the Talkgroup List's KMF Profile Index field, that the current Conventional Personality is referencing (from the Personality's [ASTRO OTAR Profile Index on page 443](#page-442-0) field) may be selected.

When the ASTRO OTAR field is **Disabled** for the current Conventional Personality, any Talkgroup List may be selected.

**Accessed Only:** When the [Rx Voice/Signal Type on page 390](#page-389-0) field is set to **ASTRO** or **Mixed Mode**, and when the [Talkgroup on page 427](#page-426-0) field is **Enabled**, when the personality is not automatically created by the Zone Cloning feature.

**10.34.9**

# **Features**

This section allows you to view or define miscellaneous Conventional communications features.

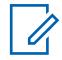

**NOTE:** Once the features of the Conventional Personalities have been uniquely defined, each personality may then be assigned to the desired position of the radio's channel selector. This is accomplished from the Zone Channel Assignment's Channels Page.

#### **10.34.9.1**

# **OTACR/OTACS Messaging**

Enables Over-The-Air-Channel-Reassignment (OTACR) and Over-The-Air-Channel-Steering (OTACS) Messaging.

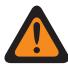

**WARNING:** This feature is currently not available.

This feature applies while operating on the current [Conventional Personality on page 388](#page-387-0).

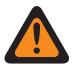

**WARNING:** When the referenced [Conventional System on page 375](#page-374-0) (selected in the [ASTRO](#page-413-0) [System on page 414](#page-413-0) field) has a referenced [Data Profile](#page-339-0) whose [Data Profile Type on page](#page-340-0) [341](#page-340-0) is **Conventional & Broadband** or **Broadband-Only**, this field must be set to **Disabled**; otherwise, it is considered invalid.

**Accessed Only:** When the [Rx Voice/Signal Type on page 390](#page-389-0) is **ASTRO** or **Mixed Mode**, and when the [OTACR Feature](#page-1143-0) is **Enabled** or the [OTACS Feature](#page-1143-0) is **Enabled**, and when the referenced [Conventional System on page 375](#page-374-0) selected in the [ASTRO System on page 414](#page-413-0) field is not a DVRS [System Type on page 376,](#page-375-0) and when the radio is model/option capable.

# **10.34.9.2 Tactical Rekey Enable**

This field enables the radio to receive Rekey commands that have been sent from other radios or Subscriber Units (SUs) rather than from a Fixed Network Equipment (FNE) or a Key Management Facility (KMF).

Rekeying is the process of changing the radio's current secure encryption keys. Secure encryption keys allow for secure communications to occur.

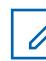

**NOTE:** In order to use this radio as an RF modem to transmit Tactical Rekey commands, please refer to the Terminal Data field.

<span id="page-428-0"></span>**Accessed Only:** When the Secure Operation field is **Hardware**, and when the [Rx Voice/Signal](#page-389-0) [Type on page 390](#page-389-0) is **ASTRO** or **Mixed Mode**, and when the [Tx Voice/Signal Type on page 393](#page-392-0) field is **ASTRO**, and when an ASTRO System Type referenced Conventional System having a valid referenced Data Profile has been selected, and when the Data Profile Type is **Conventional** in that referenced Data Profile, and when the radio is model/option capable.

### **10.34.9.3 Hot Keypad**

This field enables you to enter telephone numbers using the radio's keypad, even when the radio is not in Phone Mode.

This hot keypad mode is initiated by pressing and holding the PTT button while pressing the required numbers. This feature applies while operating on the current Conventional Personality.

**Accessed Only:** When [Receive Only Personality on page 389](#page-388-0) field is **Disabled**, and Tone Signaling H-Option is present, and when the radio is model/option capable.

# **10.34.9.4 DTMF Mic Enable**

This field allows you to transmit DTMF tones using the radio's keypad, even when the radio is not in Phone Mode.

You can initiate DTMF Mic by pressing and holding the Top or Side or Control Head button, while the required DTMF keypad number is sent out. This selection applies while operating on the current Conventional Personality.

**Accessed Only:** When [Receive Only Personality on page 389](#page-388-0) field is **Disabled**, and Tone Signaling H-Option is present, and when the radio is model/option capable.

# **10.34.9.5 End Tx on Voice Absence**

This field enables the radio, during a Conventional voice transmission, to automatically de-key when its on-board Digital Signal Processor (DSP) detects a lack of voice from the microphone for a period that exceeds the Voice Absence Timer.

This selection applies while operating on the current Conventional Personality.

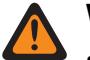

- **WARNING:** The feature does not operate when an in-the-field radio:
- Is operating in Emergency Mode and either **Hot Mic Emergency** or **Emergency via Silent Audio** is currently active (see also Emergency Auto Transmit Mode), or
- Is currently being remotely-monitored (see also Remote Radio Mode and Emergency Remote Monitor Enable).

**Accessed Only:** When the radio is model/option capable.

#### **10.34.9.6 Scan List Selection**

This field selects which Scan List is used by the radio while operating in Scan Mode for the current Conventional Personality.

This Scan List then determines which callers the radio scans for (actively listens for), and considers unmuting to the current Conventional channel.

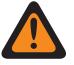

### **WARNING:**

When the Analog Flat Audio field is **Enabled**, this field must be set to **None**; otherwise, it becomes invalid. Therefore both features may not be enabled on the same Personality.

When the [Mixed Vote Scan Enable on page 431](#page-430-0) field is **Enabled** for the current Personality, this field must be set to a **Conventional** [Scan Type on page 617;](#page-616-0) otherwise, it becomes invalid.

When the referenced Conventional System selected in the [ASTRO System on page 414](#page-413-0) field is a DVRS System Type, this field must be set to **None**; otherwise, it becomes invalid.

The RadioCentral considers this selection invalid when this personality is LTE Broadbandenabled, and this selected Scan List has any Scan List Member Channels having the following condition:

- their Conventional Personality's [LTE Interference Frequency Present on page 395](#page-394-0) field set to **Enabled**, or
- their Trunking System's LTE Interference Freq Present field is **True**, or
- their Trunking System's Coverage Type field set to **Inter-WACN Roaming**.

**NOTE:** A conventional channel is LTE enabled when the Personality's referenced ASTRO- Conventional System has a referenced Data Profile having a Data Profile Type selection equal to **Conventional & Broadband** or **Broadband-Only**, and when that Data Profile's Broadband Source is **Internal LTE Modem**.

The RadioCentral considers this selection invalid when the current Conventional Personality's LTE Interference Frequency Present field is **Enabled**, and this Scan List Selection is referencing a Scan List with a Designated Data Member LTE Broadband-enabled channel.

**NOTE:** A conventional channel is LTE enabled when the Personality's referenced ASTRO- Conventional System has a referenced Data Profile having a Data Profile Type equal to **Conventional & Broadband** or **Broadband-Only**, and when that Data Profile's LTE Enable field is **Enabled**.

# **NOTE:**

Scan List and Scan List Member functionality are defined in the Scan List Window.

Only Scan Lists having the **Conventional** or **Talkgroup** selection in the Scan Type field are valid Scan List Selections for the current Conventional Personality.

Scan Lists having the **Intelligent Priority** selection in the Scan Type field are valid Scan List Selections for the current Conventional Personality without DVRS system.

You can initiate Scan List editing with a Scan List Programming switch-toggle, a Scan List menu-selection, or a long keypress duration of a Scan button-press.

Voting Scan is an invalid selection on a clonable personality.

**Accessed Only:** When the Remote Site Interface System field in the referenced Conventional System is **Disabled**;

if **Enabled**, then the [Rx Voice/Signal Type on page 390](#page-389-0) field must be set to **ASTRO**, and this Scan List Selection must be **None**; else, this field becomes invalid.

#### **10.34.9.7**

# **Automatic Scan**

This field causes the radio to automatically enter scan mode when you select (with the channel selector) the current Conventional Personality.

Auto Scan is also invoked when the radio is powered-on to the current Personality.

<span id="page-430-0"></span>When disabled, you are able to invoke Scan Mode operation through a Scan button-press, a Scan switch-toggle or a Scan menu-selection, while operating on the current Conventional Personality.

**Accessed Only:** When the [Scan List Selection on page 429](#page-428-0) field is not set to **None**.

#### **10.34.9.8 Mixed Vote Scan Enable**

This field enables Conventional Mixed Vote Scan for the current Conventional Personality.

When this field is **Enabled**, all of the Frequency Options (records/rows) in the current Personality are used to form the Voting Scan list.

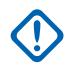

**IMPORTANT:** Additionally, when this field is enabled, the maximum number of Frequency Options is limited to 15.

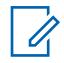

**NOTE:** Frequency Option profiles can be selected for use within the Zone Channel Assignment's Channels Page; first, the Personality is selected in the Personality field, and then the Frequency Options profile is selected in the Frequency Options field.

**Accessed Only:** When the radio is model/option capable, and when the personality is not automatically created by the Zone Cloning feature, and

(when the Remote Site Interface System field in the referenced Conventional System is **Disabled**; if **Enabled**, then the [Rx Voice/Signal Type on page 390](#page-389-0) field must be set to **ASTRO**, and this Mixed Vote Scan Enable selection must be **Disabled**; else, this field becomes invalid).

#### **10.34.9.9**

# **Mixed Vote Scan Tx Steering**

This field enables the Frequency Options profiles of the current Conventional Personality to vary when that Personality has been Conventional Mixed Vote Scan enabled.

See the Mixed Vote Scan Enable on page 431 field. When disabled, all Tx Frequency Options, and specific Rx Frequency Options, for the current Conventional Personality must be the same.

**Accessed Only:** When the Mixed Vote Scan Enable field is **Enabled**.

# **10.34.9.10 Smart PTT Type**

This field allows you to select a channel lockout rule that prevents the radio from transmitting while the selected Tx **Inhibit On** condition exists.

This selection applies while operating on the current Conventional Personality.

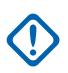

**IMPORTANT:** The [Quick Key Override on page 432](#page-431-0) field is an override feature pertaining to these Tx **Inhibit On** selections. This override feature allows you to transmit regardless of the currently-selected **Inhibit On** rule.

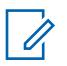

#### **NOTE:**

If you attempt to transmit (by pressing the PTT Button) while a selected Tx **Inhibit On** rule is disallowing that transmission, the radio will exhibit one of two behaviors:

- If the selected Tx **Inhibit On** condition is met but the radio is currently muted, a continuous alert tone sounds until the PTT button is released. This would include, for example, cases where the repeater is busy with an encrypted conversation, but the radio remains muted due to a lack of secure support (**Inhibit on Status Symbols**).
- If the radio is currently receiving and unmuted to a voice transmission, pressing the PTT button causes a short alert tone to sound; this is because the radio unmutes to the higherpriority voice audio after a brief interval.

<span id="page-431-0"></span>**Accessed Only:** When the [Receive Only Personality on page 389](#page-388-0) field is **Disabled**, and when the referenced Conventional System is not a DVRS System Type, and (if the [Rx Voice/Signal Type](#page-389-0) [on page 390](#page-389-0) field is set to **ASTRO**, then the Remote Site Interface System field in the referenced Conventional System must be **Disabled**).

The Smart PTT Type supports the following selections:

#### **Disabled**

Allows transmission when any transmission is detected on the current channel.

#### **Inhibit On Wrong PL**

For analog (Non-ASTRO) voice calls: Prevents transmission when carrier squelch is detected with a PL code that does not match for the current personality/channel; If the busy channel PL code is a match for the current personality, radio transmissions are permitted.

For digital (ASTRO) voice calls: Prevents transmission when the radio does not unmute due to receiving a Talkgroup ID that does not match the current personality/channel's Talkgroup ID. If the busy channel Talkgroup is a match for the current personality/channel's Talkgroup ID, radio transmissions are permitted.

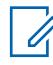

**NOTE:** Permissible Talkgroups are determined by the personality's referenced ASTRO Talkgroup List.

#### **Inhibit On Carrier**

Prevents transmission when carrier squelch is detected on the current channel.

#### **Inhibit on Correct NAC**

Prevents transmission while the radio is receiving a digital (ASTRO) voice call that has a matching Network Access Code (NAC) for the current channel (see [Rx Network ID on page 399](#page-398-0)).

#### **Inhibit on Status Symbols**

Prevents transmission while receiving a digital (ASTRO) voice call and when the 'last-received' signal status bit recorded was either **inbound busy** or **unknown**.

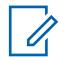

# **NOTE:**

Receiving analog signals is only possible when the Rx Voice/Signal Type field is **Non-ASTRO** or **Mixed Mode**, and an MDC or QCII System Type has been selected in the Non-ASTRO Signaling Type field, and the corresponding Non-ASTRO System has been selected for the current Conventional Personality.

Receiving digital signals is only possible when the Rx Voice/Signal Type field is set to **ASTRO Mode** or **Mixed Mode**, and an ASTRO - Conventional System has been selected in the [ASTRO](#page-413-0) [System on page 414](#page-413-0) field.

### **10.34.9.11 Quick Key Override**

This field allows you to override the selected Smart PTT Type field **Inhibit On** rule, thus allowing a transmission to be sent on a busy channel in an impolite fashion.

You can accomplishes this by quick-keying the PTT button. Quick-keying is when the PTT button is pressed, released and quickly re-pressed, within the time specified by the Smart PTT Quick Key Timer field. This feature applies for the current Conventional Personality.

**Accessed Only:** When the [Receive Only Personality on page 389](#page-388-0) field is **Disabled**, and when the [Smart PTT Type on page 431](#page-430-0) field is not **Disabled**, and when the referenced Conventional System is not a DVRS System Type, and (if the [Rx Voice/Signal Type on page 390](#page-389-0) field is set to **ASTRO**, then the Remote Site Interface System field in the referenced Conventional System must be **Disabled**).
### <span id="page-432-0"></span>**10.34.9.12 Incident Signaling Type**

This field selects either the Personnel Accountability or the Tactical Public Safety (TPS) signaling type for the current Conventional Personality.

**NOTE:** None of these selections have any influence on the [Tactical Public Safety UI Enable on](#page-434-0) [page 435](#page-434-0) feature.

**Accessed Only:** When the personality is not automatically created by the Zone Cloning feature and when the radio is model/option capable.

The following selections are supported:

#### **Disabled**

No Personnel Accountability or TPS Signaling is available to the radio.

#### **Personnel Accountability**

Enables Personnel Accountability Signaling for the current Conventional Personality.

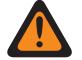

**WARNING:** This selection is only valid when [Phone Operation](#page-1098-0) is set to **None**, and when [Tx Voice/Signal Type on page 393](#page-392-0) is set to **ASTRO**, and

when the referenced Conventional System is not a DVRS System Type, and

when that Conventional System's referenced Data Profile has the **Conventional & Broadband** or **Broadband Only**.

#### **Personnel Accountability with MDC**

Enables Personnel accountability with MDC for the current Conventional Personality

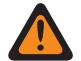

**WARNING:** This selection is only valid when [Phone Operation](#page-1098-0) is set to **None**, and when [Tx Voice/Signal Type on page 393](#page-392-0) is set to **ASTRO**, and

when the Rx Voice / Signal Type is set to **Mixed Mode**, and

when the Personnel Accountability Tx voice Type is set to **Analog** and

when the Non-ASTRO signalling type is set to **MDC** and

when the RAC/Repeater Access is disabled, and

when the referenced Conventional System is set to ASTRO System Type, and

when that Conventional System's referenced Data Profile has the **Conventional & Broadband** or **Broadband Only**.

#### **Tactical Public Safety**

Enables TPS Signaling for the current Conventional Personality.

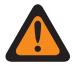

**WARNING:** This selection is only valid when [Rx Voice/Signal Type on page 390](#page-389-0) is set to **Mixed Mode**, and

when Tx Voice/Signal Type is set to **ASTRO**, and

when Non-ASTRO Signaling Type is set to **None**, and

when the [Talkgroup on page 427](#page-426-0) field is **Disabled**, and

when the [Selective Call Rx/Tx on page 423](#page-422-0) field is set to **Disabled** or **Decode**, and

when the referenced Conventional System is not a DVRS System Type, and

when that Conventional System's referenced Data Profile has the **Conventional & Broadband** or **Broadband Only**,

and

(when Secure Operation field is **Disabled**),

or

(when Secure Operation is set to **Hardware** or **Advanced Digital Privacy**, and when [Voice](#page-437-0) [Secure/Clear Strapping on page 438](#page-437-0) is set to **Clear**.)

#### **10.34.9.13**

### **Personnel Accountability Registration**

This field enables the radio to register with the Personnel Accountability (PA) Incident Command Terminal (ICT).

Registration is accomplished by transmitting PA registration packets to the ICT with the expectation of receiving an

acknowledgement from the ICT of a successful registration transmission. If the registration packet transmission is not acknowledged, the radio continues to retry the packet transmission for the number of times defined in the Trunking Wide, [Max Tx Attempts on page 459](#page-458-0) field. This feature applies when operating on the current Conventional Personality.

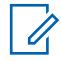

**NOTE:** The Radio Wide, Respond to Polls field determines how often (in minutes) that the registration attempt will re-occur.

**Accessed Only:** When the [Incident Signaling Type on page 433](#page-432-0) field is set to **Personnel Accountability** or **Personnel Accountability with MDC**, and when the CAI Data Registration field in the current Conventional Personality's referenced Conventional System is **Disabled**, and when that Conventional System's referenced Data Profile has its ARS Mode field **Disabled**, and when the radio is model/option capable.

### **10.34.9.14 Tx Voice Type**

This field selects the Transmit (Tx) Voice mode that is used during Personnel Accountability operation for the current Conventional Personality.

**Accessed Only:** When the [Incident Signaling Type on page 433](#page-432-0) field is set to **Personnel Accountability** or **Personnel Accountability with MDC**, and when the radio is model/option capable.

The following selections are supported:

#### **Digital**

ASTRO digital mode is used to transmit voice during Personnel Accountability operation. ASTRO digital mode is not valid for Personnel Accountability with MDC.

<span id="page-434-0"></span>**Analog**

Non-ASTRO analog mode is used to transmit voice during Personnel Accountability operation.

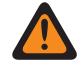

**WARNING:** This selection is only valid per a Conventional Personality basis when the [Rx](#page-389-0) [Voice/Signal Type on page 390](#page-389-0) field is set to **Mixed Mode**, and when the [Talkgroup on page](#page-426-0) [427](#page-426-0) field is **Disabled**, and when the [Selective Call Rx/Tx on page 423](#page-422-0) field is not set to **Encode** or **Decode & Encode**.

### **10.34.9.15 Tactical Public Safety UI Enable**

This field enables several Tactical Public Safety (TPS) features that are related to Emergency Mode operation for the current Conventional Personality.

These features include the Radio Wide, Tactical Public Safety: Audible Emergency Beacon, Audible Emergency Beacon Routing, Emergency Call De-key Sidetone, and Emergency Alarm Retry Rate.

**IMPORTANT:** This feature applies for the current Conventional Personality regardless of this Personality's [Incident Signaling Type on page 433](#page-432-0) selection.

**Accessed Only:** When the radio is model/option capable.

#### **10.34.9.16**

### **Hazard Zone Mode Personality**

This field allows you to turn on the Hazard Zone Mode (HZM) using the concentric switch while operating on the current Conventional Personality.

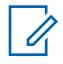

**NOTE:** This field is only applicable for APX NEXT XN radio.

**IMPORTANT:** When HZM is **Enabled**, the following conditions must be fulfilled. ASTRO System field in Conventional Personality is set to an ASTRO system with the following settings:

- Emergency Profile Selection field is connected to a conventional emergency profile.
- Emergency Profile Selection field is not set to **Emergency Tx Disabled**.
- Emergency Alarm Rx Indicator field is **Enabled**.

Tx Voice/Signal Type and Rx Voice/Signal Type field is set to **ASTRO** or Incident Signaling Type field is not set to **Disabled**.

When HZM Personality field is checked, the Emergency Revert Type field is set to **Selected Channel**, or to another channel tied to a HZM personality.

**Accessed Only:** When the radio is the latest Fire Service Standards model.

#### **10.34.9.17**

### **Polite DVRS Inbound PTT Request**

This field enables Polite PTT for Conventional DVRS mode. Polite Voice Access Requests are sent using Fast Retry instead of Limited Patience.

**Accessed only:** This field becomes applicable when the ASTRO System references a DVRS System.

**10.34.10**

#### **Phone**

This section allows you to view or define phone system or telephone dialing functionality for individual Conventional Personalities.

These settings apply when operating in Phone Mode.

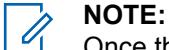

Once the features of the Conventional Personalities have been uniquely defined, each personality may then be assigned to the desired position of the radio's channel selector. This is accomplished from the Zone Channel Assignment's Channels Page.

You can activate Phone Mode with a Call Response or Phone button-press or Phone menuselection.

The following fields are supported:

### **10.34.10.1 DTMF Timing Select**

This field selects a predefined set of DTMF timing parameters from the Phone Wide, DTMF Timing Page.

Each set defines parameters in the following three fields: Initial Delay, Digit Duration, and Interdigit Delay. This selection applies while operating in Phone Mode for the current Conventional Personality.

**Accessed Only:** (When the radio is model/option capable, and when the [Receive Only Personality on](#page-388-0) [page 389](#page-388-0) field is **Disabled**, and when the [Phone Operation](#page-1098-0) field is set to **List Only** or **Unlimited**, and when the referenced Conventional System selected in the ASTRO System field is not a DVRS System Type), and (if the [Rx Voice/Signal Type on page 390](#page-389-0) field is set to **ASTRO**, then the Remote Site Interface System field in the referenced Conventional System must be **Disabled**).

### **10.34.10.2 Auto Access Code Select**

This field selects a set of predefined DTMF - Access and Deaccess codes to be used in Phone Mode for communicating with a phone system.

Phone System Access and Deaccess codes are paired in sets that are named in the DTMF Codes Name field. This selection applies while operating in Phone Mode for the current Conventional Personality.

**Accessed Only:** (When the radio is model/option capable, and when the [Receive Only Personality on](#page-388-0) [page 389](#page-388-0) field is **Disabled**, and when the [Phone Operation](#page-1098-0) field is set to **List Only** or **Unlimited**, and when the referenced Conventional System selected in the ASTRO System field is not a DVRS System Type), and (if the [Rx Voice/Signal Type on page 390](#page-389-0) field is set to **ASTRO**, then the Remote Site Interface System field in the referenced Conventional System must be **Disabled**).

**10.34.11**

### **Secure**

This section allows you to view or define security functionality for secure transmit and receive encoded communications.

This functionality can be customized for individual Conventional Personality.

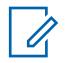

**NOTE:** Once the features of the Conventional Personalities have been uniquely defined, each personality may then be assigned to the desired position of the radio's channel selector. This is accomplished from the Zone Channel Assignment's Channels Page.

#### <span id="page-436-0"></span>**10.34.11.1 Secure Voice/Signal Type**

This field selects the secure encrypted voice signaling mode for the current Conventional Personality.

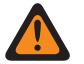

**WARNING:** When the [Rx Voice/Signal Type on page 390](#page-389-0) field is **ASTRO** or **Mixed Mode**, ASTRO becomes the valid Secure Voice/Signal mode.

When the Rx Voice/Signal Type field is **Non-ASTRO**, SecureNet becomes the valid Secure Voice/Signal mode.

**Accessed Only:** When the [Secure Operation on page 272](#page-271-0) field is set to **Hardware**, or (when the [Secure Operation on page 272](#page-271-0) field is set to **Software**, and when the [Rx Voice/Signal Type on page](#page-389-0) [390](#page-389-0) field is set to **ASTRO** or **Mixed Mode**).

The following selections are supported:

#### **ASTRO**

When the Rx Voice/Signal Type field is set to **ASTRO** or **Mixed Mode**.

**SecureNet**

When the Rx Voice/Signal Type field is set to **Non-ASTRO**.

#### **10.34.11.2**

### **XL Transmit**

This field enables analog/SecureNet™ Data Encryption Standard - Extended Range (DES-XL) for the current Conventional Personality.

DES XL is a Type 3 encryption standard (mid-level).

When disabled, analog/SecureNet Data Encryption Standard (DES) applies for the current Conventional Personality.

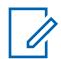

**NOTE:** The receive communications of the secure XL chip need not be configured since it automatically decrypts both XL and Non-XL data streams.

**Accessed Only:** When the Secure Operation field is set to **Hardware**, and when the [Rx Voice/Signal](#page-389-0) [Type on page 390](#page-389-0) field is **Non-ASTRO**, and when the [Voice Secure/Clear Strapping on page 438](#page-437-0) field is not **Clear**, and when the Secure Voice/Signal Type on page 437 field is **Securenet**, and when the radio is model/option capable.

#### **10.34.11.3**

### **DES-XL Tx Default**

This field enables digital Data Encryption Standard - Extended Range (DES-XL) algorithm as the default for all encrypted voice and data transmissions while operating on the current Conventional Personality.

This is only true when you do not initiate transmission during the Key ID - Rx Hang Time. DES XL is a Type 3 encryption standard (mid-level).

When disabled, digital Data Encryption Standard - Output Feedback (DES-OFB) applies for the current Conventional Personality.

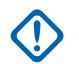

**IMPORTANT:** This feature only applies when the radio is equipped with a DES-XL/DES-OFB dual algorithm encryption module.

**Accessed Only:** When the radio is model/option capable, and when the [Rx Voice/Signal Type on](#page-389-0) [page 390](#page-389-0) is **ASTRO** or **Mixed Mode**, and when the [Secure Operation on page 272](#page-271-0) field is set to **Hardware**, and (when the Secure Voice/Signal Type on page 437 field is **ASTRO**, and when the ASTRO [Talkgroup on page 427](#page-426-0) field is **Enabled**, or when the [Voice Secure/Clear Strapping on page](#page-437-0) <span id="page-437-0"></span>MN006056A01-AT Chapter 10 : RadioCentral Sets for Radio

438 field is **Select** or **Secure**, or (when an **ASTRO** System Type referenced Conventional System having a valid referenced Data Profile has been selected, and when the Terminal Data field in that Data Profile is **Enabled**), and when the [Packet Data Secure/Clear Strapping on page 439](#page-438-0) field is **Select** or **Secure**)).

### **10.34.11.4 Voice Secure/Clear Strapping**

This field selects the secure encryption transmit mode for the current Conventional Personality.

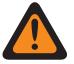

#### **WARNING:**

When the Analog Flat Audio field is **Enabled**, this field must be set to **Clear**; otherwise, it becomes invalid. Therefore both features may not be enabled on the same Personality.

(When the Primary Frequency Band is **900MHz**), or (when Allow Invalid Frequencies is **Enabled**, and when 900 MHz Used in Codeplug is **Enabled**), and (when the Secure Operation field is set to **Hardware**, and when the [Rx Voice/Signal Type on page 390](#page-389-0) field is set to **Non-ASTRO**, and when the [Tx Deviation/Channel Spacing on page 398](#page-397-0) for one of the current Frequency Options profiles (records/rows) is set to **2.5khz / 12.5khz**), then this field must be set to **Clear**; otherwise, it becomes invalid.

**Accessed Only:** (When the [Secure Operation on page 272](#page-271-0) field is set to **Hardware** or **Software**, and when the [Talkgroup on page 427](#page-426-0) field is disabled, and when the personality is not automatically created by the Zone Cloning feature, and

(when the [Rx Voice/Signal Type on page 390](#page-389-0) field is **Mixed Mode** or **ASTRO**, and

when the Remote Site Interface System field in the referenced Conventional System is disabled)),

Or

(when the [Secure Operation on page 272](#page-271-0) field is set to **Hardware**, and when the [Rx Voice/Signal Type](#page-389-0) [on page 390](#page-389-0) field is **Non-ASTRO**).

The following selections are supported:

#### **Select**

Allows you to toggle on or off secure encrypted communications.

Either the Secure Tx Select button-press or the Secure Tx Select switch-toggle or the Secure menu-selection allows you to toggle between Secure or Clear communications for that channel.

#### **Clear**

Straps or commits the channel to normal (non-secure) Conventional operation.

#### **Secure**

Straps or commits the channel to secure encrypted operation.

#### **10.34.11.5**

# **Voice Key Strapping**

This field selects if you can select the voice encryption key or not while operating on the current Conventional Personality.

**Accessed Only:** When the Voice Secure/Clear Strapping on page 438 field is applicable and not set to **Clear**, and when the radio is model/option capable.

The following selections are supported:

### **Select**

Allows you to select the appropriate secure encryption key.

#### <span id="page-438-0"></span>**Strapped**

The key selected from the Voice Key Select on page 439 field is permanently strapped to the current Conventional Personality.

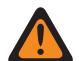

**WARNING:** The key menu-selection must be chosen in order for you to be able to select keys for the current Conventional Personality.

### **10.34.11.6 Voice Key Select**

This field selects the voice encryption key that applies while operating on the current Conventional Personality.

These keys are programmed in the Secure Encryption Key List.

#### **IMPORTANT:**

When the [ASTRO OTAR on page 442](#page-441-0) field is **Enabled** for the current Conventional Personality, this Key Select value is chosen from the Secure Hardware Encryption Key References List of the Secure KMF Profile selected in the KMF Profile Index field for the current Conventional Personality.

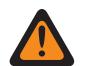

**WARNING:** Be aware that the application is actually pointing to the Keys of the Encryption Key List for this selection; individual Keys from the Secure Hardware Encryption Key References List reference the Encryption Key List's Keys from the Encryption Key Reference field. Therefore any key selected when ASTRO OTAR is **Enabled**, must first be defined in the Secure Hardware Encryption Key References List.

When the ASTRO OTAR field is **Disabled** for the current Conventional Personality, this Key Select value is directly chosen from the Secure Wide Window's Encryption Key List.

**Accessed Only:** When the [Voice Secure/Clear Strapping on page 438](#page-437-0) field is applicable and not set to **Clear**, and when the radio is model/option capable.

### **10.34.11.7 Ignore Rx Clear Voice**

This field causes the radio to ignore all "Clear" (non-secure encrypted) voice communication while operating on the current Conventional Personality.

**Accessed Only:** When the [Secure Operation on page 272](#page-271-0) field is set to **Hardware** or **Software**, and

(IF the [Rx Voice/Signal Type on page 390](#page-389-0) field is set to **ASTRO**, THEN the Remote Site Interface System field in the referenced Conventional System must be disabled).

#### **10.34.11.8**

### **Packet Data Secure/Clear Strapping**

This field selects the Association of Public-Safety Communications Officials (APCO) Packet Data transmit mode for the current Conventional Personality.

**Accessed Only:** (When the radio is model/option capable, and when the [Rx Voice/Signal Type on](#page-389-0) [page 390](#page-389-0) is set to **ASTRO Mode** or **Mixed Mode**, and when the [Secure Operation on page 272](#page-271-0) field is set to **Hardware** or **Software**, and when the referenced Conventional System is not a DVRS System Type, and when the personality is not automatically created by the Zone Cloning feature),

And

(when the Enable (Tactical Inhibit) field is enabled, or when the referenced Conventional System has a valid referenced [Data Profiles on page 340](#page-339-0) selected, and when the [Terminal Data on page 344](#page-343-0) field in that Data Profile is enabled.)

The following selections are supported:

### **Clear**

The radio transmits APCO Packet Data in non-secure mode.

#### **Secure**

The radio transmits APCO Packet Data in secure encryption mode.

### **10.34.11.9 Packet Data Key Select**

This field selects the encryption key to be used for Association of Public-Safety Communications Officials (APCO) Packet Data transmissions.

This selection applies for the current Conventional Personality.

#### **IMPORTANT:**

When the [ASTRO OTAR on page 442](#page-441-0) field is **Enabled** for the current Conventional Personality, this Key Select value is chosen from the Secure Hardware Encryption Key References List of the Secure KMF Profile selected in the [ASTRO OTAR Profile Index on page 443](#page-442-0) field for the current Conventional Personality.

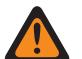

**WARNING:** Be aware that the application is actually pointing to the Keys of the Encryption Key List for this selection; individual Keys from the Secure Hardware Encryption Key References List reference the Encryption Key List's Keys from the Encryption Key Reference field. Therefore any key selected when ASTRO OTAR is **Enabled**, must first be defined in the Secure Hardware Encryption Key References List.

When the ASTRO OTAR field is **Disabled** for the current Conventional Personality, this Key Select value is directly chosen from the Secure Wide Window's Encryption Key List.

**Accessed Only:** (When the radio is model/option capable, and when the [Rx Voice/Signal Type on](#page-389-0) [page 390](#page-389-0) is set to **ASTRO Mode** or **Mixed Mode**, and when the [Secure Operation on page 272](#page-271-0) field is set to **Hardware**, and when the referenced Conventional System is not a DVRS System Type), and ((when the Tactical Inhibit Enable field is **Enabled**), or (when the referenced Conventional System has a valid referenced Data Profile selected, and when the Terminal Data field in that Data Profile is **Enabled**.))

#### **10.34.11.10**

### **Ignore Rx Clear Packet Data**

This field causes the radio to ignore all "Clear" (non-secure encrypted) ASTRO Conventional Packet Data communications while operating on the current Conventional Personality.

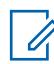

**NOTE:** For more information on ASTRO Conventional Packet Data, see the Data Profile Window and the Conventional System. ASTRO, Data Profile Selection field.

**Accessed Only:** (When the [Rx Voice/Signal Type on page 390](#page-389-0) is set to **ASTRO Mode** or **Mixed Mode**, and when the [Secure Operation on page 272](#page-271-0) field is set to **Hardware** or **Software**, and when the [Packet Data Secure/Clear Strapping on page 439](#page-438-0) field is **Secure**, and when the radio is model/ option capable),

And

(when the referenced Conventional System is not a DVRS System Type, and

when that referenced Conventional System has a valid referenced Data Profile selected, and

when the [Terminal Data on page 344](#page-343-0) field in that Data Profile is enabled).

### **10.34.11.11 Proper Code Detect**

This field causes the radio's speaker to unmute only on SecureNet™ data when the data is encrypted with the correct security key.

The encrypted security key is hard-coded to the radio with an internal encryption chip or a Key-Variable Loader (KVL) device. This feature applies for the current Conventional Personality.

**Accessed Only:** When the Secure Operation field is set to **Hardware**, and when the [Secure Voice/](#page-436-0) [Signal Type on page 437](#page-436-0) field is **Securenet**, and when the radio is model/option capable.

#### **10.34.11.12 OTAR Tx**

This field enables the radio to transmit ASTRO and MDC Over-The-Air-Rekeying (OTAR) for the current Conventional Personality.

OTAR transmissions include: Rekey Requests, Delayed Acks, or Power-up Acks.

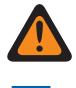

**WARNING:** Your ability to initiate Rekey Requests must be programmed.

### **NOTE:**

**Rekey Requests:** When the [ASTRO OTAR on page 442](#page-441-0) field is enabled for the current channel, and ASTRO and MDC are both available to the channel (see [Rx Voice/Signal Type on](#page-389-0) [page 390](#page-389-0) **Mixed Mode**), your initiated Rekey Requests are always transmitted using ASTRO OTAR. However, when the radio is responding to an OTAR transmission, the radio always transmits using the same type of OTAR that it had received.

**Setting Up ASTRO and MDC Mixed Mode:** When the Rx Voice/Signal Type field is set to **Mixed Mode**, an ASTRO System Type Conventional System must be selected in the [ASTRO](#page-413-0) [System on page 414](#page-413-0) field, and **MDC** must be selected in the Non-ASTRO Signaling Type field allowing an MDC System Type Conventional System to be selected in the Non-ASTRO System field.

### **Conventional System is not a DVRS System Type**

**Accessed Only:** When the [Secure Operation on page 272](#page-271-0) field is **Hardware** or **Software** and the [Advanced Encrypted Standard \(AES256\) on page 273](#page-272-0) field is enabled, and

when the [OTAR Enable on page 273](#page-272-0) field is enabled, and

when the [Receive Only Personality on page 389](#page-388-0) field is disabled, and when the radio is model/option capable,

And

(when the [ASTRO OTAR Enable on page 274](#page-273-0) field is enabled, and

when the [MDC OTAR Enable on page 277](#page-276-0) field is enabled),

Or

(when the ASTRO OTAR Enable field is enabled, and

when the MDC OTAR Enable field is disabled, and

when the [Rx Voice/Signal Type on page 390](#page-389-0) is **ASTRO** or **Mixed Mode**),

Or

(when the ASTRO OTAR Enable field is disabled, and

when the MDC OTAR Enable field is enabled, and

when the Rx Voice/Signal Type is **Non-ASTRO** or **Mixed Mode**,

<span id="page-441-0"></span>and when the [Non-ASTRO Signaling Type on page 416](#page-415-0) field is **MDC**).

### **Conventional System is a DVRS System Type**

When the [Secure Operation on page 272](#page-271-0) field is **Hardware** or **Software** and the [Advanced Encrypted](#page-272-0) [Standard \(AES256\) on page 273](#page-272-0) field is enabled, and

when the [OTAR Enable on page 273](#page-272-0) field is enabled, and

when the [Receive Only Personality on page 389](#page-388-0) field is disabled, and when the radio is model/option capable,

And

(when the [ASTRO OTAR Enable on page 274](#page-273-0) field is enabled, and

when the [MDC OTAR Enable on page 277](#page-276-0) field is enabled), and

when the [Rx Voice/Signal Type on page 390](#page-389-0) is **Mixed Mode**, and

and when the [Non-ASTRO Signaling Type on page 416](#page-415-0) field is **MDC**),

Or

(when the ASTRO OTAR Enable field is enabled, and

when the [Rx Voice/Signal Type on page 390](#page-389-0) is not set to **Non-ASTRO**.

### **10.34.11.13 ASTRO OTAR**

This field enables the radio's ability to receive ASTRO Over-The-Air-Rekeying (OTAR) and/or to receive MDC OTAR for the current Conventional Personality.

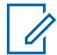

**NOTE:** In order for both ASTRO OTAR and MDC OTAR receive capability on the same channel, the [Rx Voice/Signal Type on page 390](#page-389-0) field must be set to **Mixed Mode**. ASTRO OTAR takes precedence over MDC OTAR, however, if MDC OTAR is received, the radio will first try to respond with MDC OTAR.

# **IMPORTANT:**

When the [ASTRO OTAR Enable on page 274](#page-273-0) field is **Enabled** for the current Conventional Personality, Hardware Key Select values for this Personality use the [Secure Hardware](#page-289-0) [Encryption Key References List on page 290](#page-289-0) of the Secure KMF Profile selected in this KMF Profile Index field for the current Conventional Personality.

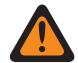

**WARNING:** Be aware that RadioCentral is actually pointing to the Keys of the [Encryption Key List on page 286](#page-285-0) for this selection; individual Keys from the Secure Hardware Encryption Key References List reference the Encryption Key List's Keys from the [Encryption Key Reference on page 291](#page-290-0) field. Therefore any key selected when ASTRO OTAR is enabled, must first be defined in the Secure Hardware Encryption Key References List.

When the [ASTRO OTAR Enable on page 274](#page-273-0) field is **Disabled** for the current Conventional Personality, Hardware Key Select values are directly chosen from the Secure Wide Window's Encryption Key List.

**Accessed Only:** When the [Secure Operation on page 272](#page-271-0) field is **Hardware** or **Software**, and when the [Advanced Encrypted Standard \(AES256\) on page 273](#page-272-0) field is enabled, and

when the [Rx Voice/Signal Type on page 390](#page-389-0) is **ASTRO Mode** or **Mixed Mode**, and

when the [OTAR Enable on page 273](#page-272-0) field is **Enabled**, and

when the [ASTRO OTAR Enable on page 274](#page-273-0) field is **Enabled**, and

when the personality is not automatically created by the Zone Cloning feature, and

<span id="page-442-0"></span>when the radio is model/option capable.

### **10.34.11.14 ASTRO OTAR Profile Index**

This field selects the Secure Key Management Facility (KMF) Profile to be used while operating in ASTRO Over the Air Rekeying (OTAR) mode.

This selection applies while operating on the current Conventional Personality.

**NOTE:** All ASTRO OTAR parameters specified in the selected KMF profile then apply to the current Conventional Personality.

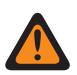

**WARNING:** This field is invalid when this personality references a Conventional System (having a System Type of **ASTRO**), which references a Data Profile (having a Data Profile Type of **Conventional & Broadband** or **Broadband Only**), and when the KMF IP Address field is set to 0.0.0.0.

### **IMPORTANT:**

When the [ASTRO OTAR on page 442](#page-441-0) field is **Enabled** for the current Conventional Personality, Hardware Key Select values for this Personality use the Secure Hardware Encryption Key References List of the Secure KMF Profile selected in this KMF Profile Index field for the current Conventional Personality.

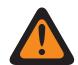

**WARNING:** Be aware that the application is actually pointing to the Keys of the Encryption Key List for this selection; individual Keys from the Secure Hardware Encryption Key References List reference the Encryption Key List's Keys from the Encryption Key Reference field. Therefore any key selected when ASTRO OTAR is **Enabled** must first be defined in the Secure Hardware Encryption Key References List.

When the ASTRO OTAR field is **Disabled** for the current Conventional Personality, Hardware Key Select values are directly chosen from the Secure Wide Window's Encryption Key List.

**Accessed Only:** When the [Secure Operation on page 272](#page-271-0) field is **Hardware** or **Software**, and the [Advanced Encrypted Standard \(AES256\) on page 273](#page-272-0) field is enabled, and

when the ASTRO OTAR field is **Enabled** and applicable, and

when the [Rx Voice/Signal Type on page 390](#page-389-0) is **ASTRO** or **Mixed Mode**, and

when the [ASTRO OTAR Enable on page 274](#page-273-0) field is enabled, and

when the [OTAR Enable on page 273](#page-272-0) field is enabled, and

when the Tactical Rekey Enable field is disabled, and

when the radio is model/option capable.

The following selections are supported:

- Disabled
- Available Secure KMF Profiles

### **10.34.11.15 Echo Mute Time**

This field selects the amount of time that the radio's speaker remains muted immediately following a secure encrypted transmission.

That is, for repeater systems having a large amount of data throughput delay, the tail end of your encrypted voice transmission may be heard again following de-keying. This time can allow for repeater system delays thus muting this possible echoing effect. This time begins once the PTT button is released. This selection applies for the current Conventional Personality.

<span id="page-443-0"></span>**Accessed Only:** (When the ASTRO [Talkgroup on page 427](#page-426-0) field is **Enabled**, or when the ASTRO Talkgroup field is **Disabled**, and when the [Voice Secure/Clear Strapping on page 438](#page-437-0) field is **Select** or **Secure**), and

(when the [Secure Operation on page 272](#page-271-0) field is set to **Hardware** or **Software**, and when the [Rx](#page-389-0) [Voice/Signal Type on page 390](#page-389-0) field is set to **ASTRO** or **Mixed Mode**).

#### Table 217: Range

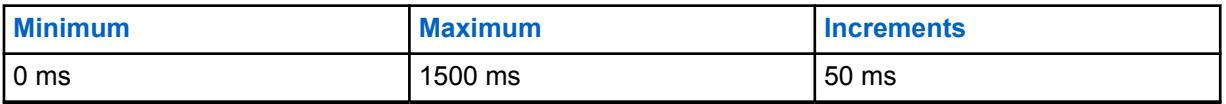

**10.34.11.16**

### **Scan Select**

This field selects the amount of time that the radio waits during active scan mode for a SecureNet™ encoded (Non- ASTRO) transmission to be detected.

This wait period begins once carrier squelch has been detected. This feature applies to the selected [Scan List Selection on page 429](#page-428-0) of the current Conventional Personality and only when scanning a SecureNet-encoded scan list member channel.

**Accessed Only:** When the Secure Operation field is set to **Hardware**, and when the [XL Transmit on](#page-436-0) [page 437](#page-436-0) field is **Disabled**, and when the [Secure Voice/Signal Type on page 437](#page-436-0) field is **Securenet**, and when the radio is model/option capable.

The following selections are supported:

#### **Non-XL**

If a Scan List member channel is set to Non-XL SecureNet, the radio waits for the time period specified by the Non-XL Scan Unsquelch Duration field.

### **Non-XL & XL**

If a Scan List member channel is set to Non-XL & XL SecureNet, then it waits for the time period specified by the field XL Scan Unsquelch Duration.

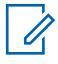

**NOTE:** XL requires a longer wait period.

### **10.34.11.17 Scan Holdoff Strapping**

This field selects to optimize the scan unmuting algorithm having to do with SecureNet™ (Non-ASTRO) encoded calls.

The algorithm is also based on the selected [Unmute Type on page 420](#page-419-0) setting for the current Conventional Personality. This functionality applies when attempting to unmute on Scan List Member (Conventional only) channels. This selection applies for the current Conventional Personality.

**Accessed Only:** When the Secure Operation field is set to **Hardware**, and when the [Rx Voice/Signal](#page-389-0) [Type on page 390](#page-389-0) field is **Non-ASTRO**, and when the radio is model/option capable.

The following selections are supported:

#### **Both**

This selection is the least efficient due to the consideration of all possible scan types.

#### **Clear Only**

Internal radio settings apply for PL, DPL, carrier squelch (CSQ) and Signaling.

#### **Secure Only**

Uses the appropriate Unsquelch Duration based on the XL or Non-XL [Scan Select on page 444](#page-443-0) field selection.

**10.34.11.18**

### **Key ID**

This field selects the Key ID method while operating on the current Conventional Personality.

**Accessed Only:** When the Secure Operation is set to **Hardware**, and when the Non-ASTRO Signaling Type field is **MDC**, and when the field is **Securenet**, and when the radio is model/option capable.

The following selections are supported:

#### **Tx Only (Transmit)**

Transmit the Key ID at the start of each transmission.

#### **Rx Only (Receive)**

Change its Key ID to that specified at the start of each receive message. If the received message does not specify a Key ID, the radio will use its current Key ID.

#### **Tx & Rx (Receive/Transmit)**

Selects both of the above features.

#### **None**

Selects none of the above features.

**10.34.11.19**

### **XL Delay Following Key ID**

This field selects the amount of time that the radio waits following a Key ID opcode transmission before transmitting extended range (XL) encrypted audio.

This selection applies while operating on the current Conventional Personality.

**Accessed Only:** When the Secure Operation field is set to **Hardware**, and when the [Rx Voice/Signal](#page-389-0) [Type on page 390](#page-389-0) is **Non-ASTRO**, and when the Non-ASTRO Signaling Type is **MDC**, and when the [Voice Secure/Clear Strapping on page 438](#page-437-0) field is not **Clear**, and when the [XL Transmit on page 437](#page-436-0) field is **Enabled**, and when the [Secure Voice/Signal Type on page 437](#page-436-0) field is **Securenet**, and when the Key ID on page 445 field is **Tx Only** or **Tx & Rx**, and when the radio is model/option capable.

#### Table 218: Range

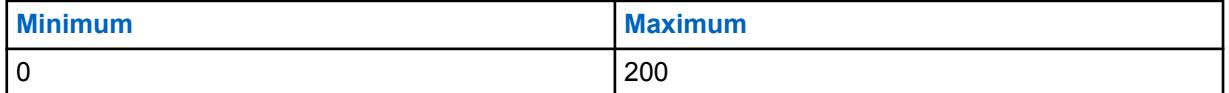

**10.34.11.20**

### **Broadband ASTRO OTAR**

If this field is enabled, you can use Over-The-Air-Rekeying (OTAR) over broadband on analog channels.

**Accessed Only:** When the following conditions are met.

- The radio is model/option capable.
- The Secure Operation field is set to **Hardware** or it is set to **Software** and Advanced Encryption Standard (AES) Enable is enabled.
- The ASTRO OTAR Enable field is enabled.
- The Conventional Personality, Rx Voice/Signal Type field is set to **Non-ASTRO**.

• The Receive Only Personality is disabled.

#### **10.34.12**

### **Advanced**

This section allows you to view or define diverse and sometimes complex functionality for individual Conventional Personalities.

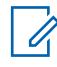

**NOTE:** Once the features of the Conventional Personalities have been uniquely defined, each personality may then be assigned to the desired position of the radio's channel selector. This is accomplished from the Zone Channel Assignment's Channels Page.

### **10.34.12.1**

### **Advanced RF AGC**

This field selects the type of Receive Frequency (RF) Automatic Gain Control (AGC) that applies for the current Conventional Personality.

The following selections are supported:

#### **Disabled**

Even when **Disabled**, the radio uses a basic form of AGC built into the radio's receiver. This built-in protection helps to avoid signal clipping and receiver saturation that may damage radio components.

#### **Standard**

Enables an Advanced form of RF AGC, which attempts to protect against intermodulation (IM) interference by detecting and removing any received interference due to external sources.

#### **Enhanced**

Enables the radio to use additional schemes to reduce IM interference, which cleans up the signal.

#### **Smart**

Enables the radio to use a unique scheme to improve interference immunity when close to Linear Simulcast and APCO phase 2 Base stations. Smart option is mutually exclusive to the Broadband Protection checkbox.

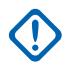

**IMPORTANT: Standard** and **Enhanced** Advanced RF AGC may degrade performance on channels that do not experience any IM interference. Therefore, only enable these selections on channels known to experience IM interference.

# **10.34.13**

### **One Touch**

This section allows you to view or define specific One Touch **Feature** and **Index** selections for up to four One Touch button-presses or One Touch menu-selections.

One Touch allows you to create menu-navigation and/or button shortcuts. These shortcuts can greatly reduce your effort involved in launching a radio feature. A One Touch button-press or menu-selection can reduce down to a single button press, the launching of a radio feature; this same process might otherwise take many menu navigation steps to achieve. These selections apply for the current Conventional Personality.

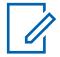

**NOTE:** Once the features of the Conventional Personalities have been uniquely defined, each personality may then be assigned to the desired position of the radio's channel selector. This is accomplished from the Zone Channel Assignment's Channels Page.

### <span id="page-446-0"></span>**10.34.13.1**

### **Button**

Displays the view-only the assigned name for the One Touch button-press or One Touch menuselection.

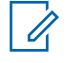

**NOTE:** Individual Trunking Systems are referenced to a Trunking Personality. These Trunking Systems settings can then become functional for all channel types within that Trunking Personality.

#### **10.34.13.2**

### **One Touch Button Feature**

This field selects the One Touch Feature for your One Touch button-press or One Touch menuselection.

This selection applies for the current record/row, which applies for the current Trunking System.

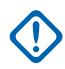

**IMPORTANT:** Conventional One Touch Button 1, in other words, the first record/row would correspond to a One Touch 1 button-press, and/or a TCH1 or SIG1 menu-selection, and so on.

#### **NOTE:**

When any of the following One Touch Button Feature types is selected, a [One Touch Button](#page-447-0) [Index on page 448](#page-447-0) Index/List Member selection is also required for the current personality: Phone, Selective Call, Call Alert, Status, or Message.

The available One Touch Button Feature selections are model/option dependent.

**Accessed Only:** When the radio is model/option capable and (if the [Rx Voice/Signal Type on page](#page-389-0) [390](#page-389-0) field is set to **ASTRO**, then the [Remote Site Interface System](#page-1164-0) field in the referenced Conventional System must be **Disabled**).

The following selections are supported:

#### **Disabled**

One Touch is not available for the current Button selection.

#### **Phone**

The [Phone Operation on page 517](#page-516-0) feature is enabled for the current personality.

#### **Select Call**

The [Selective Call Rx/Tx on page 419](#page-418-0) feature is set to **Decode & Encode** or **Encode**.

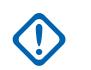

**IMPORTANT:** When the referenced Conventional System is a "DVRS" System Type, then this feature associates Trunking Private Call functionality with the One Touch button-press or [One Touch \(SIG1-SIG4/DISP\)](#page-1164-0) menu-selection.

#### **Call Alert**

The [Call Alert/Page Operation on page 515](#page-514-0) field is set to **List Only** or **Unlimited** for the referenced Trunking Personality.

#### **Status**

The [Status on page 380](#page-379-0) feature of the referenced Conventional System (to the current personality) is **Enabled**.

#### **Message**

The [Message](#page-1165-0) feature of the referenced Conventional System (to the current personality) is **Enabled**.

#### **RAB1 (Repeater Access Button)**

The [Repeater Access](#page-1135-0) feature is enabled for the current personality. When the [Access Type](#page-1134-0) field is set to **Auto**, this selection becomes invalid. When the Access Type field is **Manual**, the Code Type 1 for RAB1 selection applies to this button-press.

#### <span id="page-447-0"></span>**RAB2**

The Repeater Access feature is enabled for the current personality. When the Access Type field is set to **Auto** and or Code Type 2 for RAB2 is set to **None**, this selection becomes invalid.

#### **RTT (Request-To-Talk)**

The Repeater Access feature is enabled and the Access Type feature is set to **Manual** for the current personality.

#### **10.34.13.3 One Touch Button Index**

This field selects the One Touch Index/List member for your One Touch button-press or One Touch menu-selection, pertaining to the selected One Touch Button Feature.

Index refers to the actual record/row of the list determined by the One Touch Button Feature selection. This selection applies for the current Conventional Personality.

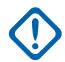

**IMPORTANT:** Conventional One Touch Button 1, the first record/row will correspond to a One Touch 1 button-press, and a TCH1 or SIG1 menu-selection.

**Accessed Only:** When the [One Touch Button Feature on page 447](#page-446-0) field is not **Disabled**, **RAB1**, **RAB2**, or **RTT**,

and if the [Rx Voice/Signal Type on page 390](#page-389-0) field is set to **ASTRO**, then the [Remote Site Interface](#page-1164-0) [System](#page-1164-0) field in the referenced Conventional System must be disabled.

The following selections are supported:

#### **Select Call**

This "Index" number correlates to the row number of the Call Hot List.

Available to you when the [Selective Call Rx/Tx on page 419](#page-418-0) is set to **Decode & Encode** or **Encode** for the current personality.

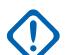

**IMPORTANT:** The Hot List Selection fields determine which Call Hot List is used for the current Personality.

#### **Call Alert**

This "Index" number correlates to the row number of the Call Hot List.

Available to you when the [Call Alert Rx/Tx on page 420](#page-419-0) is set to "Decode & Encode" or "Encode" for the current personality.

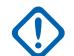

**IMPORTANT:** The Hot List Selection fields determine which Call Hot List is used for the current Personality

#### **Phone**

This "Index" number correlates to the row number of the Phone Call Hot List.

Available to you when the [Phone Operation](#page-1098-0) feature is enabled for the current personality.

#### **Status**

This "Index" number correlates to the row number of the Status Alias List.

Available to you when the [Status on page 380](#page-379-0) feature of the referenced [Conventional System on](#page-374-0) [page 375](#page-374-0) (to the current personality) is enabled.

#### **Message**

This "Index" number correlates to the row number of the Message Alias List.

Available to you when the [Message](#page-1165-0) feature of the referenced [Conventional System on page 375](#page-374-0) (to the current personality) is enabled.

### **10.35 Trunking Wide**

This section allows you to view or define functionality that can apply to all Trunking Systems and therefore to all Trunking Personalities.

#### **10.35.1**

### **General**

This section allows you to view or define basic functionality that can apply to all Trunking Systems and therefore to all Trunking Personalities.

#### **10.35.1.1**

### **Individual Call Max Target Ring Time**

This field selects the maximum amount of time that the subscriber unit (SU) rings upon receipt of an Individual Call request.

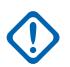

**IMPORTANT:** An Individual Call includes both Phone and unit-to-unit calls. If you answer the call before the timer expires, the timer and ring are both stopped. This selection applies for all Trunking Systems and therefore to all Trunking Personalities. Time is in seconds.

**Accessed Only:** When the radio is model/option capable.

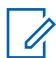

**NOTE:** When set to **Infinite**, the ring time is unlimited.

#### Table 219: Range

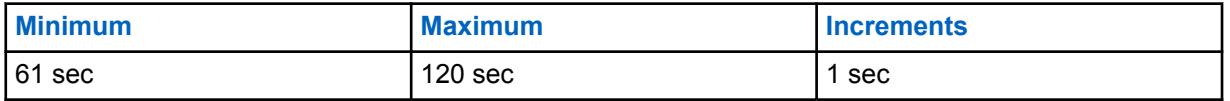

**10.35.1.2**

### **Private Call Max Initial Ring**

This field selects the amount of time that the subscriber unit rings after initiating a unit-to-unit call request.

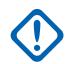

**IMPORTANT:** Phone call requests are not included. If the timer expires before the call is answered by the intended radio, the call attempt is dropped. The timer and the ring are both stopped if the target unit answers the call before the timer expires. This selection applies for all Trunking Systems and therefore to all Trunking Personalities. Time is in seconds.

**Accessed Only:** When the radio is model/option capable.

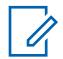

**NOTE:** When set to **Infinite**, the ring time is unlimited.

#### Table 220: Range

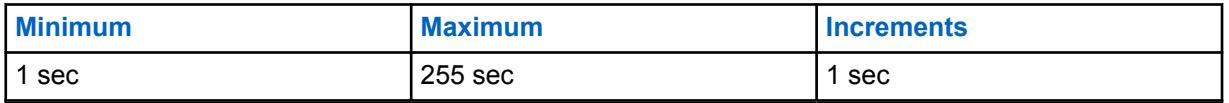

#### **10.35.1.3 Phone Auto Dial Holdoff**

This field selects the amount of time that the radio waits once digital voice channel access has been granted to the phone system.

Once this timer expires, Type II Call Hot List-selected, pre-entered (speed dial), or [Hot Keypad \(DTMF\)](#page-519-0) [on page 520](#page-519-0) numbers are then transmitted.

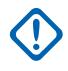

**IMPORTANT:** This selection only applies to Digital Phone within Type II Trunking Systems and therefore to all Type II Trunking Personalities. See also the Trunking System, System Type field. Time is in milliseconds.

**Accessed Only:** When the radio is model/option capable.

#### Table 221: Range

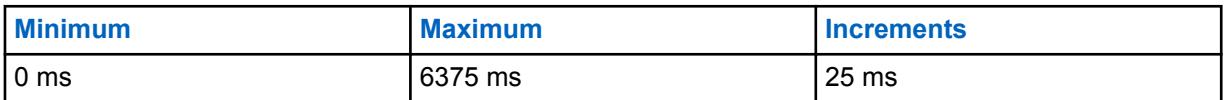

### **10.35.1.4 Emergency Blocked In Failsoft**

This field causes the radio to ignore any attempt to enter the Trunking communications Emergency Mode feature when the network is in the Failsoft condition.

This selection applies for all Trunking Systems and therefore to all Trunking Personalities.

**Accessed Only:** When the radio is model/option capable.

# **10.35.1.5**

**AFC Disable**

This field causes the radio Automatic Frequency Control (AFC) algorithm to be disabled.

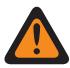

**WARNING:** The value in this field must only be modified by Qualified Service Personnel. Improper settings can cause unpredictable results in the radio.

AFC automatically corrects drifting of the radio's Reference Oscillator (RO) by resolving the frequency of the received RF signal and providing feedback on an error signal proportional to the degree to which the RO is mistuned, which in turn reduces the tuning error. However, it may be beneficial to disable AFC for noisy environments, where the error signal may track to an interference frequency instead of the allocated one.

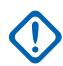

**IMPORTANT:** When AFC is **Disabled**, the Reference Oscillator must be kept accurately tuned. This selection applies for all Trunking Systems and therefore to all Trunking Personalities.

**Accessed Only:** When the radio is model/option capable.

#### **10.35.1.6**

## **Bypass Quick Key Voice Channel Access**

When enabling this field, the Quick Key feature is disabled (bypassed) for group voice calls.

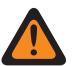

**WARNING:** The value in this field must only be modified by Qualified Service Personnel. Improper settings can cause unpredictable results in the radio.

Therefore, upon receiving a Voice Channel access grant to a Dispatch Voice channel request, and the PTT button is no longer pressed, the radio ends the request sequence and returns to the idle state. This selection applies for all Trunking Systems and therefore to all Trunking Personalities.

<span id="page-450-0"></span>When disabled, the Quick Key feature is enabled during group voice calls.

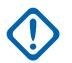

#### **IMPORTANT:**

Since, especially in a busy condition, a significant amount of time may pass between the initial PTT button-press that sends a Dispatch Voice request to the Trunking System and receipt of the Voice Channel access grant that allocates a voice channel to the requesting radio, you may decide to de-key the radio rather than allow the [Time Out Timer on page 393](#page-392-0) to expire. When the Voice Channel access grant is eventually received, the radio plays a [Talk Permit Tone on](#page-518-0) [page 519](#page-518-0) and the Quick Key feature causes the radio to begin transmitting silent audio for three seconds, even though the PTT button is no longer pressed. If you press the PTT button before the Quick Key timer expires, the radio continues transmitting but with an active microphone; otherwise, the radio stops transmitting.

The Quick Key feature is always enabled for private calls and phone mode.

**Accessed Only:** When the radio is model/option capable.

**NOTE:** This is an advanced setting which is only available in Expert View (see Codeplug View).

### **10.35.1.7 Leave LMR RSSI Threshold**

When the radio detects that all LMR sites filtered RSSI signal strength is less than the Leave LMR RSSI Threshold, the radio will automatically switch from LMR operation to broadband operation if available.

#### Table 222: Range

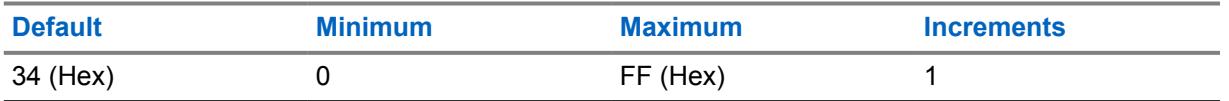

**Accessed Only:** When the radio is model/option capable.

### **10.35.2 Filter Constants**

This section allows you to view or define SmartZone functionality that can apply to all Trunking Systems and therefore to all Trunking Personalities.

SmartZone Received Signal Strength Indication (RSSI) Filter Constants allow the radio to interpret SmartZone receive communications based SmartZone Trunking System operating rules and configurations. In a SmartZone system, the constants K1, K2, and K3 are designed to reduce filter damping as time between RSSI sampling increases.

#### **10.35.2.1 Filter Constant K1**

This field selects the K1 Filter Constant value, which is used when less than eight seconds elapses between the Received Signal Strength Indication (RSSI) samples.

The selected Filter Constant K1 value is used by the [Filter Threshold Constant T1 on page 453](#page-452-0). This selection can apply for all Trunking Systems and therefore to all Trunking Personalities.

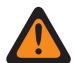

**WARNING:** Modifications of Filter Constants should only be performed by a Motorola Solutions Field Technical Representative.

**Accessed Only:** When the radio is model/option capable.

<span id="page-451-0"></span>Table 223: Range

**NOTE:**

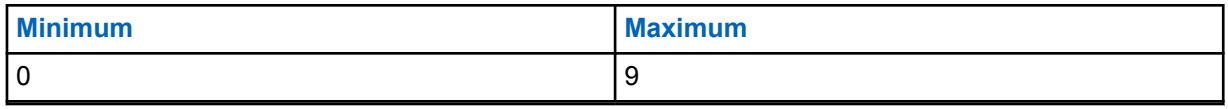

The RSSI filter has the following characteristic Filter Val. = (Filter Val. \* K + Current Reading \* (10 - K))/10 where the domain of K is  $\{K: K = K1, K2, K3\}$  and 0 (no filter)  $\langle K = K2 \rangle$  = K2  $\langle K = K1 \rangle$ 9 (heavily damped filter).

In a SmartZone system, the constants K1, K2, and K3 are designed to reduce filter damping as time between sampling increases.

- K1 is used when less than 8 seconds elapses between RSSI samples.
- Filter Constant K2 on page 452 is used when 8 to 16 seconds elapse between RSSI samples.
- Filter Constant K3 on page 452 is used when more than 16 seconds elapse between RSSI samples.

### **10.35.2.2 Filter Constant K2**

This field selects the K2 Filter Constant value, which is used when 8 to 16 seconds elapse between Received Signal Strength Indication (RSSI) samples.

The selected Filter Constant K2 value is used by the [Filter Threshold Constant T2 on page 454.](#page-453-0) This selection can apply for all Trunking Systems and therefore to all Trunking Personalities.

**WARNING:** Modifications of Filter Constants should only be performed by a Motorola Solutions Field Technical Representative.

**Accessed Only:** When the radio is model/option capable.

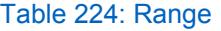

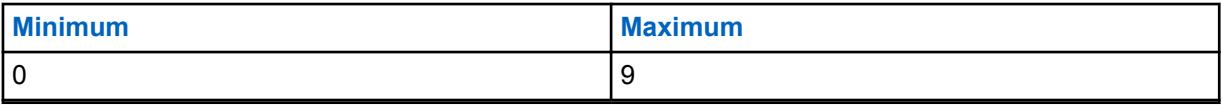

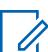

#### **NOTE:**

The RSSI filter has the following characteristic Filter Val. = (Filter Val.  $*$  K + Current Reading  $*$ (10 - K))/10 where the domain of K is  $\{K: K = K1, K2, K3\}$  and 0 (no filter)  $\langle K = K2 \rangle$  = K2  $\langle K = K1 \rangle$ 9 (heavily damped filter).

In a SmartZone system, the constants K1, K2, and K3 are designed to reduce filter damping as time between sampling increases.

- [Filter Constant K1 on page 451](#page-450-0) is used when less than 8 seconds elapses between RSSI samples.
- K2 is used when 8 to 16 seconds elapse between RSSI samples.
- Filter Constant K3 on page 452 is used when more than 16 seconds elapse between RSSI samples.

### **10.35.2.3 Filter Constant K3**

This field selects the K3 Filter Constant value, which is used when more than 16 seconds elapse between Received Signal Strength Indication (RSSI) samples.

<span id="page-452-0"></span>The selected Filter Constant K3 value is used by the [Filter Threshold Constant T3 on page 455](#page-454-0). This selection can apply for all Trunking Systems and therefore to all Trunking Personalities.

**WARNING:** Modifications of Filter Constants should only be performed by a Motorola Solutions Field Technical Representative.

**Accessed Only:** When the radio is model/option capable.

#### Table 225: Range

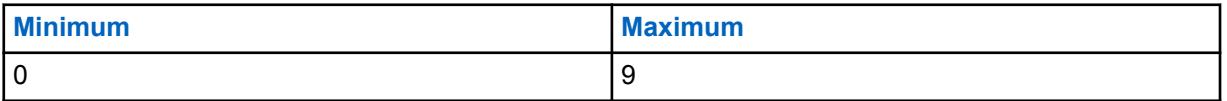

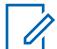

#### **NOTE:**

The RSSI filter has the following characteristic Filter Val. = (Filter Val.  $*$  K + Current Reading  $*$ (10 - K))/10 where the domain of K is  $\{K: K = K1, K2, K3\}$  and 0 (no filter) <= K3 <= K2 <= K1 <= 9 (heavily damped filter).

In a SmartZone system, the constants K1, K2, and K3 are designed to reduce filter damping as time between sampling increases.

- [Filter Constant K1 on page 451](#page-450-0) is used when less than 8 seconds elapses between RSSI samples.
- [Filter Constant K2 on page 452](#page-451-0) is used when 8 to 16 seconds elapse between RSSI samples.
- K3 is used when more than 16 seconds elapse between RSSI samples.

### **10.35.2.4 Filter Threshold Constant T1**

This field selects a value that creates a timed window that Received Signal Strength (RSS) samples must fall within to be considered valid.

This window is centered on the selected Received Signal Strength Indication (RSSI) [Filter Constant K1](#page-450-0) [on page 451](#page-450-0) value. The window size is twice the value of the threshold constant. This T1 constant is used when less than eight seconds elapses between RSSI samples. This selection can apply for all Trunking Systems and therefore to all Trunking Personalities.

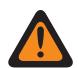

**WARNING:** Modifications of Filter Constants should only be performed by a Motorola Solutions Field Technical Representative.

**Accessed Only:** When the radio is model/option capable.

<span id="page-453-0"></span>Table 226: Range

| <b>Minimum</b> | <b>Maximum</b>      |
|----------------|---------------------|
| $ 0$ (hex)     | $\mathsf{FF}$ (hex) |

**IMPORTANT:** The Filter Threshold Constants (T1, T2, T3) are hexadecimal numbers ranging from 0 to FF and should only be modified in accordance with the following:  $(00 \le T1 \le T2 \le T1)$  $T3 \leq F$ FF)

**NOTE:** T1, T2, and T3 create a window that RSS samples must fall within to be considered valid. The window is centered on the current RSSI Filter Constant value [\(Filter Constant K1 on](#page-450-0) [page 451,](#page-450-0) [Filter Constant K2 on page 452,](#page-451-0) or [Filter Constant K3 on page 452](#page-451-0)). The window size is twice the value of the threshold constant.

- T1 is used when less than 8 seconds elapse between RSSI samples.
- Filter Threshold Constant T2 on page 454 is used when 8 to 16 seconds elapse between RSSI samples.
- [Filter Threshold Constant T3 on page 455](#page-454-0) is used when more than 16 seconds elapse between RSSI samples.

### **10.35.2.5 Filter Threshold Constant T2**

This field selects a value that creates a timed window that Received Signal Strength (RSS) samples must fall within to be considered valid.

This window is centered on the selected Received Signal Strength Indication (RSSI) [Filter Constant K2](#page-451-0) [on page 452](#page-451-0) value. The window size is twice the value of the threshold constant. This T2 constant is used when 8 to 16 seconds elapse between RSSI samples. This selection can apply for all Trunking Systems and therefore to all Trunking Personalities.

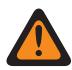

**WARNING:** Modifications of Filter Constants should only be performed by a Motorola Solutions Field Technical Representative.

**Accessed Only:** When the radio is model/option capable.

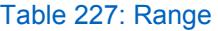

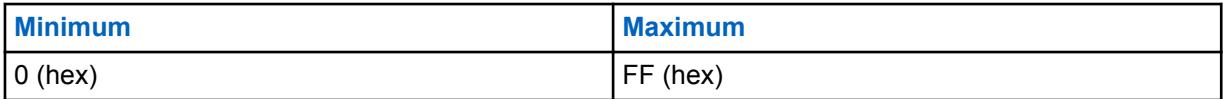

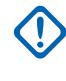

**IMPORTANT:** The Filter Threshold Constants (T1, T2, T3) are hexadecimal numbers ranging from 0 to FF and should only be modified in accordance with the following: (00  $\leq$  T1  $\leq$  T2  $\leq$  $T3 \leq FF$ 

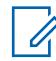

**NOTE:** T1, T2, and T3 create a window that RSS samples must fall within to be considered valid. The window is centered on the current RSSI Filter Constant value [\(Filter Constant K1](#page-450-0) [on page 451](#page-450-0), [Filter Constant K2 on page 452](#page-451-0)K2, or [Filter Constant K3 on page 452](#page-451-0)K3). The window size is twice the value of the threshold constant.

- [Filter Threshold Constant T1 on page 453](#page-452-0) is used when less than 8 seconds elapse between RSSI samples.
- T2 is used when 8 to 16 seconds elapse between RSSI samples.
- [Filter Threshold Constant T3 on page 455](#page-454-0) is used when more than 16 seconds elapse between RSSI samples.

### <span id="page-454-0"></span>**10.35.2.6 Filter Threshold Constant T3**

This field selects a value that creates a timed window that Received Signal Strength (RSS) samples must fall within to be considered valid.

This window is centered on the selected Received Signal Strength Indication (RSSI) [Filter Constant](#page-451-0) [K3 on page 452](#page-451-0) value. The window size is twice the value of the threshold constant. This T3 constant is used when more than 16 seconds elapse between RSSI samples. This selection can apply for all Trunking Systems and therefore to all Trunking Personalities.

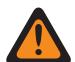

**WARNING:** Modifications of Filter Constants should only be performed by a Motorola Solutions Field Technical Representative.

**Accessed Only:** When the radio is model/option capable.

#### Table 228: Range

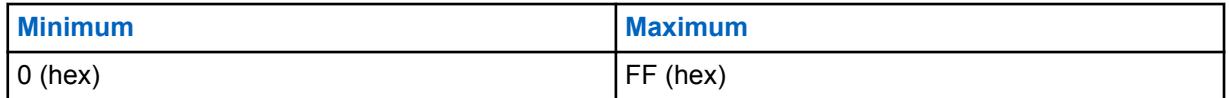

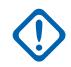

**IMPORTANT:** The Filter Threshold Constants (T1, T2, T3) are hexadecimal numbers ranging from 0 to FF and should only be modified in accordance with the following: (00  $\leq$  T1  $\leq$  T2  $\leq$  $T3 \leq FF$ 

**NOTE:** T1, T2, and T3 create a window that RSS samples must fall within to be considered valid. The window is centered on the current RSSI Filter Constant value [\(Filter Constant K1 on](#page-450-0) [page 451,](#page-450-0) [Filter Constant K2 on page 452,](#page-451-0) or [Filter Constant K3 on page 452](#page-451-0)). The window size is twice the value of the threshold constant.

- [Filter Threshold Constant T1 on page 453](#page-452-0) is used when less than 8 seconds elapse between RSSI samples.
- [Filter Threshold Constant T2 on page 454](#page-453-0) is used when 8 to 16 seconds elapse between RSSI samples.
- T3 is used when more than 16 seconds elapse between RSSI samples.

### **10.35.3 RSSI Thresholds**

This section allows you to view or define the Received Signal Strength Indication (RSSI) functionality that can apply to all Trunking Systems and therefore to all Trunking Personalities.

RSSI Thresholds functionality allows the radio to interpret receive SmartZone communications basedon SmartZone Trunking System operating rules and configurations.

### **10.35.3.1**

### **RSSI OSW Counter**

This field selects the number of Outbound Signal Word (OSW) - (23 ms) intervals that the radio remains inactive on the Control Channel, before a set of Received Signal Strength Indication (RSSI) samples is taken.

Once these OSW intervals are completed, RSSI samples measure the strength of the current incoming signal. This selection can apply for all Trunking Systems and therefore to all Trunking Personalities.

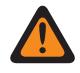

**WARNING:** Do not attempt to modify this RSSI setting unless you are very knowledgeable in the workings of this feature. Incorrect settings may cause your radio to be incapable of communications with the Fixed Network Equipment (FNE).

**Accessed Only:** When the radio is model/option capable.

#### Table 229: Range

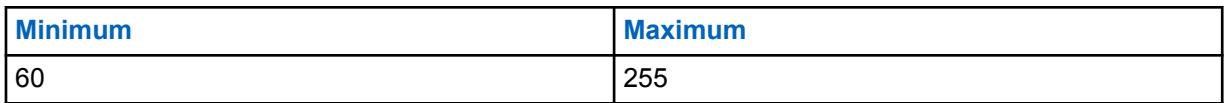

### **10.35.3.2 RSSI OSP Counter**

This field selects the number of ASTRO 25 OSPs RSSI Outbound Signaling Packets (OSP) for which the radio must remain inactive on the Control Channel before a set of RSSI samples is taken.

This value should be set with the assumption of single Trunking Signaling Block (TSBK) channel format (1 OSP = 37.5 ms). If the channel is actually double or triple TSBK format, the codeplug value will be scaled so that the time interval the radio uses to remain inactive is equal to: RSSI OSP Counter \* 37.5 ms. This selection can apply for all Trunking Systems and therefore to all Trunking Personalities.

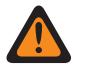

**WARNING:** Do not attempt to modify this RSSI setting unless you are very knowledgeable in the workings of this feature. Incorrect settings may cause your radio to be incapable of communications with the Fixed Network Equipment (FNE).

**Accessed Only:** When the radio is model/option capable.

Table 230: Range

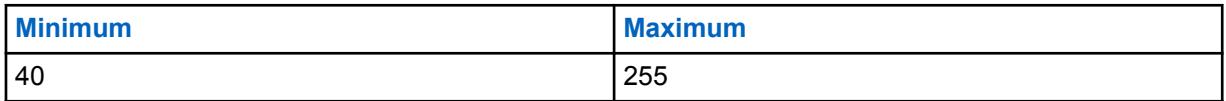

**10.35.3.3**

### **Desense Timer**

This field selects the amount of time the radio continues scanning the current site after it has become desensed.

The radio is considered to be desensed if it encounters a strong RF signal which muffles out the control channel. Such a condition may arise if another high-power radio is transmitting in close physical proximity, not necessarily on the same frequency. The radio exits the desense condition if it finds a valid control channel at the home site or it finds failsoft. If the timer expires while the radio is still desensed, it looks for a valid control channel at an adjacent site, if any exist. This selection can apply for all Trunking Systems and therefore to all Trunking Personalities. Time is in seconds.

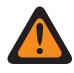

**WARNING:** Do not attempt to modify this RSSI setting unless you are very knowledgeable in the workings of this feature. Incorrect settings may cause your radio to be incapable of communications with the Fixed Network Equipment (FNE).

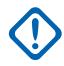

**IMPORTANT:** This field's value will not be copied when a Drag and Drop Across Frequency Bands procedure is performed (e.g. 700/800 to UHF).

**Accessed Only:** When the radio is model/option capable.

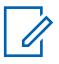

**NOTE:** When set to **Disabled**, the timer is disabled (0 sec).

Table 231: Range

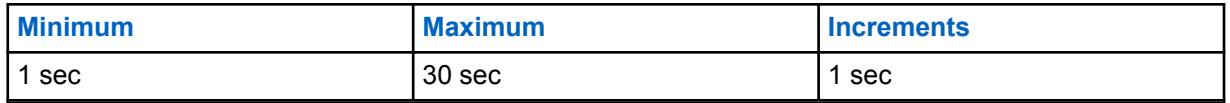

### **10.35.3.4 RSSI Acceptable Threshold**

This field selects a signal strength that defines a receive SmartZone signal to be at the Poor/ Acceptable Threshold.

The SmartZone Trunking System then uses this information when determining signal priority. Received Signal Strength Indication (RSSI) is a measurement of incoming signal strength. This selection can apply for all Trunking Systems and therefore to all Trunking Personalities.

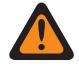

**WARNING:** Do not attempt to modify this RSSI setting unless the you are very knowledgeable in the workings of this feature. Incorrect settings may cause your radio to be incapable of communications with the Fixed Network Equipment (FNE).

**Accessed Only:** When the radio is model/option capable.

#### Table 232: Range

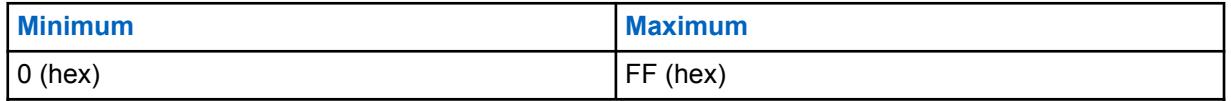

#### **10.35.3.5**

### **RSSI Good Threshold**

This field selects a signal strength that defines a receive SmartZone signal to be at the Acceptable/ Good Threshold.

The SmartZone Trunking System then uses this information when determining signal priority. Received Signal Strength Indication (RSSI) is a measurement of incoming signal strength. This selection can apply for all Trunking Systems and therefore to all Trunking Personalities.

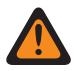

**WARNING:** Do not attempt to modify this RSSI setting unless you are very knowledgeable in the workings of this feature. Incorrect settings may cause your radio to be incapable of communications with the Fixed Network Equipment (FNE).

**Accessed Only:** When the radio is model/option capable.

#### Table 233: Range

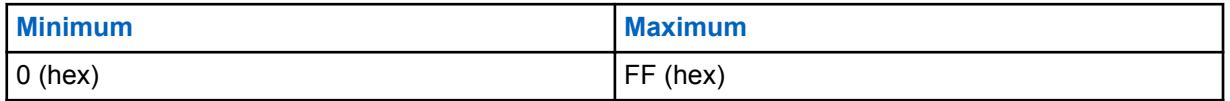

#### **10.35.3.6**

### **RSSI Very Good Threshold**

This field selects a signal strength that defines a receive SmartZone signal to be at the Good/Very Good Threshold.

The SmartZone Trunking System then uses this information when determining signal priority. Received Signal Strength Indication (RSSI) is a measurement of incoming signal strength. This selection can apply for all Trunking Systems and therefore to all Trunking Personalities.

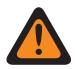

**WARNING:** Do not attempt to modify this RSSI setting unless you are very knowledgeable in the workings of this feature. Incorrect settings may cause your radio to be incapable of communications with the Fixed Network Equipment (FNE).

**Accessed Only:** When the radio is model/option capable.

#### Table 234: Range

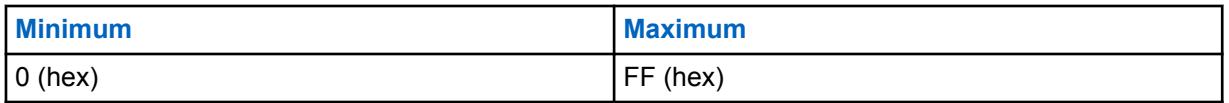

**10.35.3.7**

### **RSSI Excellent Threshold**

This field selects a signal strength that defines a receive SmartZone signal to be at the Very Good/ Excellent Threshold.

The SmartZone Trunking System then uses this information when determining signal priority. Received Signal Strength Indication (RSSI) is a measurement of incoming signal strength. This selection can apply for all Trunking Systems and therefore to all Trunking Personalities.

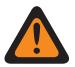

**WARNING:** Do not attempt to modify this RSSI setting unless you are very knowledgeable in the workings of this feature. Incorrect settings may cause your radio to be incapable of communications with the Fixed Network Equipment (FNE).

**Accessed Only:** When the radio is model/option capable.

#### Table 235: Range

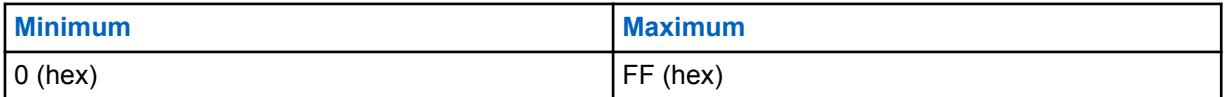

#### **10.35.3.8**

### **Strong Signal Roaming**

When enabled this field activates additional Receive Signal Strength Indication (RSSI).

Thresholds derived at regular intervals above the currently configured Very Good/Excellent Thresholds. This provides additional site switching among Strong Signal sites. Although there will be additional site switches when this field is enabled, two levels of improvement are required for a site switch to occur, to prevent excessive site switching.

When disabled, RSSI-based site switching is limited to improving signals up to the configured Excellent level.

This selection applies for all Trunking Systems, and therefore to all Trunking Personalities.

### <span id="page-458-0"></span>**10.35.3.9 Return To LMR RSSI Threshold**

Return To LMR RSSI Threshold feature is the signal strength that is used by the radio to determine that an LMR site has recovered sufficiently to switch from broadband to LMR operation.

#### Table 236: Range

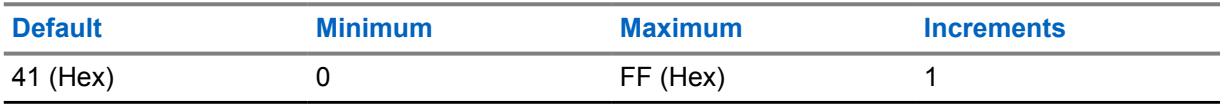

**Accessed Only:** When the radio is model/option capable.

### **10.35.4 CAI Data**

The **Common Air Interface (CAI) Data** section allows you to view or define parameters that define the functionality or rules for data packets that are transmitted using the CAI protocol.

These selections can apply to all Trunking Systems and therefore to all Trunking Personalities.

# **10.35.4.1**

### **Max Tx Attempts**

This field selects the maximum numbers of times that the radio attempts to send a Common Air Interface (CAI) data packet transmission.

The radio continues these retries until it receives an acknowledgement confirming the successful receipt of transmission, or until this selected number of Tx Attempts is reached. This selection applies when in CAI operation for all Trunking Systems and Trunking Personalities.

**Accessed Only:** When the radio is model/option capable.

#### Table 237: Range

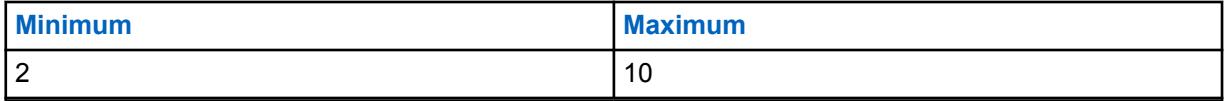

**10.35.4.2**

### **Response Timer**

This field selects the amount of time that the radio waits for an acknowledge of a successful Common Air Interface (CAI) transmission before re-sending another CAI data packet.

This selection applies when in CAI operation for all Trunking Systems and Trunking Personalities. Time is in milliseconds.

**Accessed Only:** When the radio is model/option capable.

#### Table 238: Range

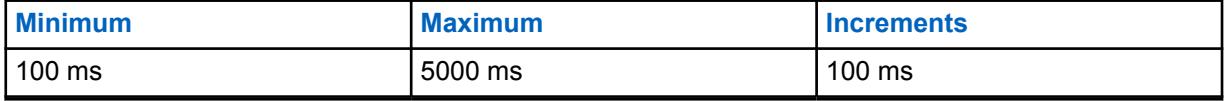

### **10.35.4.3 Min Response Time**

This field selects the minimum amount of time that the radio waits for an acknowledgement of a successful Common Air Interface (CAI) to be sent across the channel.

This parameter should be slightly greater than the Data Throughput Delay from the Radio Network Controller - RNC (the data controller) to the radio. This selection applies when in CAI operation for all Trunking Systems and Trunking Personalities. Time is in milliseconds.

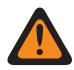

**WARNING:** Do not attempt to change this setting without first verifying the particular throughout of your system.

**Accessed Only:** When the radio is model/option capable.

#### Table 239: Range

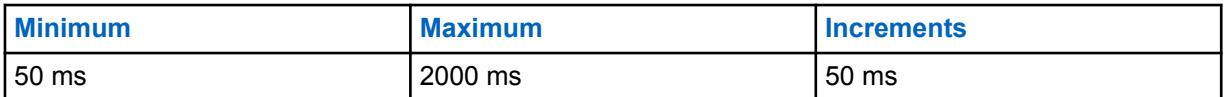

### **10.35.4.4 Frame Sync Seek Period**

This field selects the amount of time that the radio listens for a Frame Sync Sequence (FSS).

The presence of an FSS on a channel indicates that voice or data is currently being transmitted. If an FSS is not detected within this seek period, the radio assumes the channel is idle and then transmits the next Common Air Interface (CAI) packet queued for transmission. This selection applies when in CAI operation for all Trunking Systems and Trunking Personalities. Time is in milliseconds.

**Accessed Only:** When the radio is model/option capable.

#### Table 240: Range

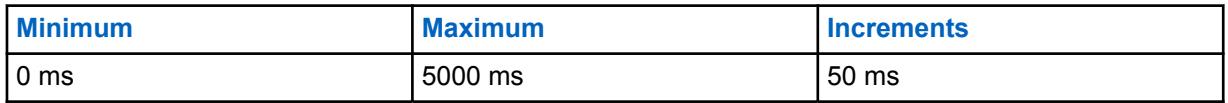

**10.35.4.5**

### **Tx Short Random Range**

This field selects the maximum amount of time that the radio waits to transmit once the first qualified Frame Sync Sequence (FSS) has been received indicating that the channel is clear.

The radio randomly checks channel access status based on this maximum wait time. This selection applies when in Common Air Interface (CAI) operation for all Trunking Systems and Trunking Personalities. Time is in milliseconds.

**Accessed Only:** When the radio is model/option capable.

#### Table 241: Range

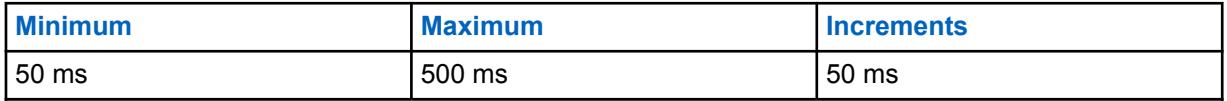

### **10.35.4.6 Tx Long Random Range**

This field selects the upper bound of the uniform random range.

When the radio senses a busy channel-status, the radio then uses a random-time selection process within this range known as the "back off delay", to determine when to re-attempt to transmit the Common Air Interface (CAI) data message. This selection applies when in CAI operation for all Trunking Systems and Trunking Personalities. Time is in milliseconds.

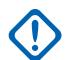

**IMPORTANT:** The minimum value of this range is automatically set to 50 ms, and the uniform values of this range are in 50 ms increments.

**Accessed Only:** When the radio is model/option capable.

#### Table 242: Range

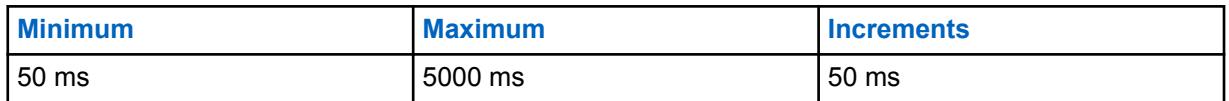

### **10.35.4.7 Tx Resp Random Range**

This field slects the upper bound of the uniform random range.

When the radio senses a busy channel-status, the radio then uses a random-time selection process within this range known as the "back off delay", to determine when to re-attempt to transmit the Response Common Air Interface (CAI) data message. The Response is usually an Acknowledgment "Ack" to a message sent from the system. This selection applies when in CAI operation for all Trunking Systems and Trunking Personalities Time is in milliseconds.

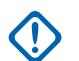

**IMPORTANT:** The minimum value of this range is automatically set to 50 ms, and the uniform values of this range are in 50 ms increments.

**Accessed Only:** When the radio is model/option capable.

#### Table 243: Range

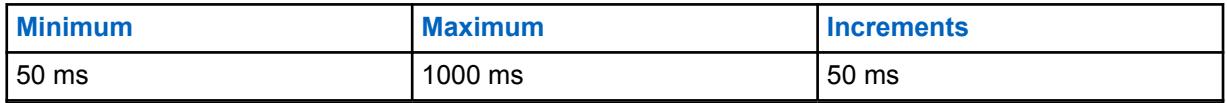

### **10.35.4.8 Tx Limited Patience**

This field selects the maximum amount of time that the radio attempts to transmit a Common Air Interface (CAI) data packet.

Once this time expires, the radio ceases to attempt transmissions. This selection applies when in CAI operation for all Trunking Systems and Trunking Personalities. Time is in seconds.

**Accessed Only:** When the radio is model/option capable.

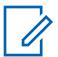

**NOTE:** When set to **Infinite**, no timer is used; therefore, there is no transmit time limit.

Table 244: Range

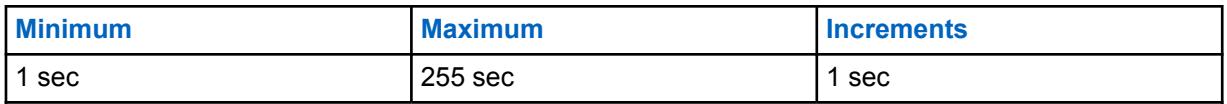

**10.35.5**

## **Advanced**

This section allows you to view or define SmartZone functionality that can apply to all Trunking Systems and therefore to all Trunking Personalities.

**IMPORTANT:** SmartZone is selected on a per Trunking System basis from the Coverage Type field.

#### **10.35.5.1 SmartZone Failsoft Inactivity**

This field selects the amount of Failsoft Mode inactivity time that determines when the radio attempts to search for a valid and active control channel.

This timer begins once all Failsoft receive and transmit communications have ceased; if the timer expires before any Failsoft communications occur, the radio begins searching for an available control channel. If communications do occur during this timer period, the timer is reset. This selection applies when in SmartZone operation for all Trunking Systems and Trunking Personalities. Time is in seconds.

**Accessed Only:** When the radio is model/option capable.

#### Table 245: Range

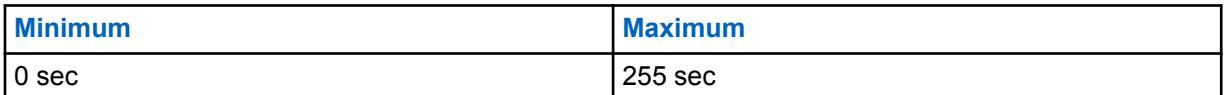

#### **10.35.5.2**

### **SmartZone Affiliation Hold Off**

This field selects the amount of time that the radio waits before connecting to a new Trunking site.

This timer begins once the radio leaves the current Trunking site due to a control channel connection failure. This selected time is used by the radio as a randomized average. This selection applies only when in SmartZone operation for "Type II" Trunking Systems and therefore to all "Type II" Trunking Personalities.

**Accessed Only:** When the radio is model/option capable.

The following selections are supported:

- 1 sec
- 3 sec
- 7 sec
- $15$  sec
- 31 sec
- 63 sec
- 127 sec
- 255 sec

### <span id="page-462-0"></span>**10.35.5.3 SmartZone Full Spectrum Control Channel Scan**

This field enables the radio to automatically perform a Full Spectrum Control Channel Scan when the radio goes out of range of all its currently programmed controller information.

This feature causes the radio to search its entire codeplug for all channel definitions, while also scanning for any valid control channel activity on each channel definition found. This selection applies when in SmartZone operation for all Trunking Systems and Trunking Personalities.

**Accessed Only:** When the radio is model/option capable.

#### **10.35.5.4**

### **SmartZone Full Spectrum Control Channel Scan Timer**

This field selects the amount of time that the radio is allocated to perform a Full Spectrum Control Channel Scan.

Once this timer has expired, the radio returns to normal control channel operations. This selection applies when in SmartZone operation for all Trunking Systems and Trunking Personalities. Time is in seconds.

**Accessed Only:** When the radio is model/option capable.

#### Table 246: Range

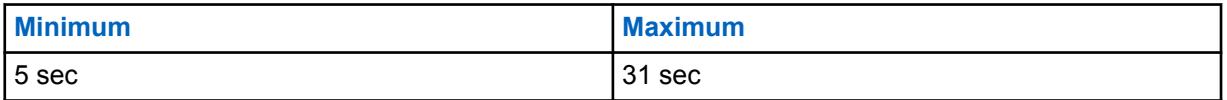

#### **10.35.5.5**

### **SmartZone Internal Radio Holdoff**

This field selects the amount of Internal Radio Random Holdoff Time (IRHOT) that the radio should delay before registering at a new site when leaving a site which just incurred a failure or returning to a site which just recovered from a failure.

The radio then calculates a random value between 0 and the IRHOT value to wait before it registers after a site failure or recovery. IRHOT is only used if the SmartZone Holdoff Delay on page 463 expires without the radio receiving an over-the-air packet indicating the holdoff period. This selection applies when in SmartZone operation and only to APCO Trunking Systems and Trunking Personalities. Time is in minutes.

**Accessed Only:** When the radio is model/option capable.

#### Table 247: Range

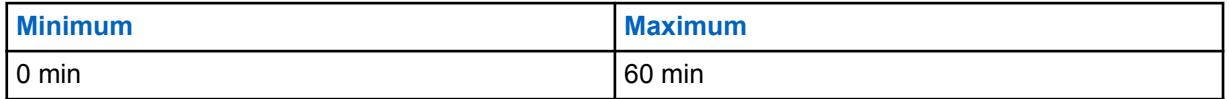

**10.35.5.6**

### **SmartZone Holdoff Delay**

This field selects the amount of time that the radio should delay starting a holdoff time for registration or affiliation.

During this time, the radio waits for an over-the-air packet indicating the holdoff period. If an over-theair value is not received by the end of the Holdoff Delay, the SmartZone Internal Radio Holdoff on page [463](#page-462-0) time will be used. This selection applies when in SmartZone operation and only to APCO Trunking Systems and Trunking Personalities. Time is in seconds.

**Accessed Only:** When the radio is model/option capable.

#### Table 248: Range

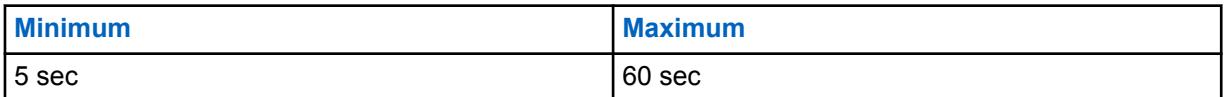

**10.35.5.7**

### **ISW Window Adjustment**

This field selects in decimal or hex format, a value that fine tunes the Inbound Signal Word (ISW) Window for the purpose of improving Trunking System performance.

The ISW Window is an amount of time that is synchronized between the radio and the Central Controller. This amount of time is allotted for the purpose of synchronizing the ISW transmission within the Central Controller's expected ISW arrival time. This selection applies only for Type II Trunking Systems and therefore to all Type II Trunking Personalities.

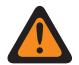

**WARNING:** Do not modify unless you are a Motorola Solutions Field Technical Representative. Improper adjustment can reduce Trunking System performance.

**Accessed Only:** When the radio is model/option capable.

#### Table 249: Range

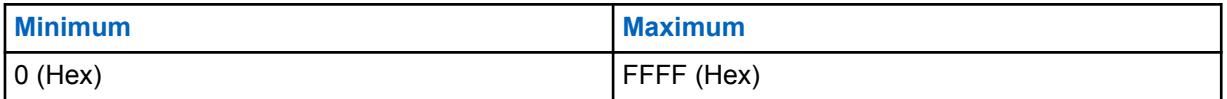

**10.35.5.8**

# **ViQi: Virtual Partner Call Activity Timer (sec)**

This field allows you to select the amount of time that you can remain active in the Virtual Partner channel before reverting to the selected talkgroup.

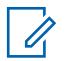

**NOTE:** This field is only applicable for APX NEXT and APX N70 radios.

Table 250: Range

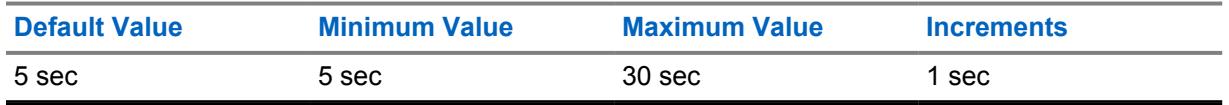

**10.36**

# **Type II Trunking System**

The **Type II Trunking System** allows the user to create and delete Trunking Systems, as well as define individual Trunking System functionality. Trunking Systems are virtual configurations that mirror <span id="page-464-0"></span>actual (in-the-field) Trunking System configurations and functionality. Defining the RadioCentral system enables the radio to communicate with the actual systems.

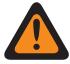

**WARNING:** If a Trunking System's System Type field is modified, any Trunking Personalities previously assigned to that specific Trunking System will have to be reassigned to another system that carries the appropriate System Type selection. Otherwise, a codeplug error will occur when writing the codeplug to the radio. Trunking System addressing schemes can be either **Type II** or **ASTRO 25**.

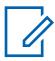

**NOTE:** Trunking Systems are referenced to a Trunking Personality. Trunking Systems settings can become functional for all Trunking - channel types.

**10.36.1**

# **General (Type II Trunking System)**

The **General** section of the Type II Trunking System set allows the user to view or define basic functionality for individual Trunking Systems.

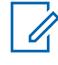

**NOTE:** Individual Trunking Systems are referenced to a Trunking Personality. Once reference, these Trunking Systems settings can become functional for all channel types within that Trunking Personality.

**10.36.1.1**

## **Trunking System Name**

This field allows you to define a recognizable name for the current Trunking System.

### **NOTE:**

Individual Trunking Systems are assigned to a Trunking Personality through the System field by selecting this name. These Trunking Systems settings can then become functional for all channel types within that Trunking Personality.

When **Priority Monitor** is selected as the Scan Type for Scan List Member channels, this Trunking System name must be selected for the current Scan List through the Trunking System Record field.

**Accessed Only:** When the radio is model/option capable.

Examples: EMT-001, #500, Electric1, # A5

Characters, numbers, spaces, and special characters can be used.

Leading blanks are substituted with underscores in the radio's display.

Leading periods do not appear in the radio's display.

**10.36.1.2**

## **System Key Type**

**NOTE:**

This field displays the read-only of selected System Key Type for the current Trunking System; either **System Key** or **WACN Key**.

When the [Coverage Type on page 466](#page-465-0) is set to **Intra-WACN Roaming**, then the System Key Type is **WACN Key**, otherwise it is **System Key**.

**Accessed Only:** When the radio is model/option capable.

<span id="page-465-0"></span>MN006056A01-AT Chapter 10 : RadioCentral Sets for Radio

### **10.36.1.3 System Key Present**

The application retrieves and displays the read-only if a Software System Key File or Advanced (Hardware) Key is loaded and is a match for the ID selected in the System ID or Home WACN ID field for the current Trunking System.

See also [System Key Type on page 465](#page-464-0).

**Accessed Only:** When the radio is model/option capable.

### **10.36.1.4 Allow Legacy Software Key**

Allow Legacy Software Key allows the user to temporarily bypass the need to use ASKs when programming a radio.

**Accessed Only:** When the H-Option for enforcing Hardware Keys or ASKs is enabled and when an unlimited use ASK matching the Owner/Home System ID of the radio is loaded.

### **10.36.1.5**

### **Coverage Type**

This field selects the geographic Coverage Type of the radio and therefore specific methods of determining radio-to-radio communications within Trunking Systems.

Coverage Type applies for the current Trunking System.

**Accessed Only:** When the radio is model/option capable, and when a Software System Key File or an Advanced System Key with access is selected in the System ID field or, an Advanced WACN Key with access is selected in the Home WACN ID field.

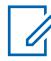

**NOTE:** These selections are radio model/option dependent.

The following selections are supported:

#### **Disabled = SmartNet**

When the radio is model/option capable of SmartZone, disabling this field causes the Trunking System to use SmartNet.

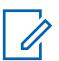

**NOTE:** SmartNet operation amounts to single site SmartZone.

#### **SmartZone**

SmartZone operation allows the radio to determine through Received Signal Strength Indication (RSSI) polling samples, the best Trunking Site to be used for SmartZone-enabled Trunking channels.

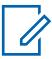

### **NOTE:**

For ASTRO 25 Systems: Operation is limited to Sites within a single Zone of a single Trunking System.

For Type II Systems: Operation is limited to the Sites within a single Trunking System.

#### **SmartZone and OmniLink**

gives the SmartZone-capable radio the ability to roam from one SmartZone Zone to another SmartZone Zone within the same OmniLink System. OmniLink applies for OmniLink-enabled Trunking channels.

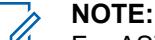

For ASTRO 25 Systems: Operation is limited to Sites and Zones within a single OmniLink System.

For Type II Systems: Operation is limited to Sites within a set of interconnected Trunking Systems.

#### **Intra-WACN Roaming**

Intra-WACN Roaming gives the Project 25-capable radio the ability to automatically roam between all the System IDs within the same Wide Area Communication Network (WACN) without any of your intervention. See also Home WACN ID.

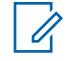

**NOTE:** For ASTRO 25 Systems: Operation is limited to Trunking Systems within a single WACN.

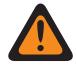

**WARNING:** Intra-WACN Roaming is invalid if one of the following scenarios is true: When the System Type is Type II, or

When the DVRS Hardware Enable field is **Enabled**, or

When the Dual Radio - Radio Selection field is set to **Secondary Radio** and when the Enable Secondary Radio Tx field is **Disabled**.

#### **Inter-WACN Roaming**

Inter-WACN Roaming gives Project 25-capable radios on selected talkgroups the ability to automatically roam across different Wide Area Communications Networks (WACNs) without any of your intervention.

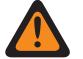

**WARNING:** Inter-WACN Roaming is invalid if one of the following scenarios is true: When the System Type is Type II, or

When the DVRS Hardware Enable field is **Enabled**, or

When the Dual Radio - Radio Selection field is set to **Secondary Radio** and when the Enable Secondary Radio Tx field is **Disabled**, or

When this System is LTE Broadband **Enabled**.

A Trunking System is LTE enabled when a referenced Data Profile having a Data Profile Type selection equal to **Trunking and Broadband** or **Broadband-Only**, and when that Data Profile's Broadband Source is **Internal LTE Modem**.

SmartZone-capable and Project 25-capable systems are also configured from the Trunking Wide SmartZone fields and from the Trunking Wide Filter Constants fields.

### **10.36.1.6**

### **System ID**

This field allows you to view the in-the-field ASTRO 25 - System ID and Type II - System ID for the currently selected Trunking System.

The System Name field selects the desired Trunking System for the current record/row. This value applies to the current Call ID set (record/row) of the current Contact within the Unified Call List. This Call ID set can then be selected from the [Call ID on page 601](#page-600-0) (ASTRO 25) [Call ID on page 602](#page-601-0) (Type II) field.

**Accessed Only:** When the System Name field is not set to **Customized**, and when the radio is model/ option capable.

**10.36.1.7 Type II Frequency Band**

This field selects the operating frequency band of the current Type II Trunking System.

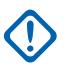

**IMPORTANT:** Type II Trunking Systems may only operate on a single frequency band. This selection applies for the current Trunking System.

**Accessed Only:** When the System Type field is set to **Type II**, and when the radio is model/option capable.

The following selection is supported: VHF, UHF1, UHF2, 700/800 MHz, 900 MHz

### **10.36.1.8 Connect Tone**

This field selects the Connect Tone frequency for the current Type II Trunking System.

This selection must match the tone expected on the traffic channel by the Trunking System's central controller, to verify that a radio transmission is occurring. Frequency is in Hz.

**Accessed Only:** When a Software System Key File or an Advanced System Key with access has been selected in the System ID field. When the System Type field is set to **Type II**, and when the radio is model/option capable.

### **10.36.1.9 Failsoft Connect Tone**

This field selects the Failsoft Mode Connect Tone frequency for the current Trunking System.

**Accessed Only:** When the System Type field is set to **Type II**, and when the radio is model/option capable.

The following selection is supported:

### **Default**

When the System Coverage Type is set to **SmartZone**, the "Default" selection uses 105.88 Hz.

When the System Coverage Type is set to **Disabled**, the "Default" selection uses the Connect Tone on page 468 as the Failsoft Connect Tone.

#### **10.36.1.10**

### **Network ID**

The application retrieves and allows you to view (in decimal and hex format) the Type II Network ID for the current Trunking System.

**Accessed Only:** When the System Type field is set to **Type II**, and when the radio is model/option capable.

### **10.36.1.11**

### **Non-Adjacent Site Search**

This field enables the radio to search its programmed list of Control Channels for a site with a stronger signal.
This allows the radio the ability to roam-to and use a site that is not Fixed Network Equipment (FNE) defined as being adjacent to the radio's current home site, but does have an "Acceptable" or stronger signal.

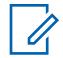

**NOTE:** This is only true when the current home site and its FNE-defined adjacent sites are all registering at a certain threshold amount below the RSSI Acceptable Threshold level. This feature applies for the current Trunking System.

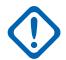

**IMPORTANT:** When operating in a poor coverage area, this feature causes the radio to search the programmed list of Control Channels approximately once every two minutes. During this search time, the radio is not monitoring the home site's control channel and therefore may miss some audio. Based on the number of Control Channels contained within the appropriate Control Channels list for this Trunking System, this search could take up to four seconds.

**Accessed Only:** When the [Coverage Type on page 466](#page-465-0) field is not set to **Disabled**, and when the radio is model/option capable.

#### **10.36.2**

# **OBT Channel Assignment**

The **Other Band Trunking (OBT) Channel Assignment** section allows you to view or define frequency-related parameters for OBT Type II communications.

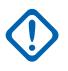

**IMPORTANT:** The OBT Channel Assignment section is only viewable when the radio is operating within a UHF/VHF - frequency band.

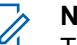

#### **NOTE:**

These parameters are used to validate all OBT Type II Control Channel and Failsoft frequencies that are entered. These settings apply for individual Trunking Systems.

Once the parameters for the OBT channel assignments are defined, Trunking System Control Channel frequencies and Trunking Personality Failsoft frequencies may be defined.

Trunking Systems are referenced to a Trunking Personality. Trunking Systems settings can then become functional for all Trunking - channel types.

**Accessed Only:** When the System Type Field is set to **Type II**, and when the Type II Frequency Band field is set to a VHF/UHF - frequency band.

#### **10.36.2.1**

#### **Rx Enable**

This field enables a frequency split for the current OBT Receive (Rx) Channel Range.

This selection applies for the current [Type II Trunking System on page 464](#page-463-0).

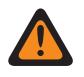

#### **WARNING:**

The first record/row within this OBT Channel Assignment section must be enabled to be considered valid.

This setting must exactly match the same Central Controller setting for Trunking System communications to be possible.

**Accessed Only:** When the System Type field is set to **Type II**, and when the [Type II Frequency Band](#page-467-0) [on page 468](#page-467-0) field is set to a **VHF**, **UHF1** or **UHF2** OBT - frequency band, and when the radio is model/option capable.

<span id="page-469-0"></span>MN006056A01-AT Chapter 10 : RadioCentral Sets for Radio

**10.36.2.2 Rx Spacing**

This field selects the spacing (in kHz) between Receive (Rx) frequencies for the current OBT - Channel Range.

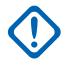

**IMPORTANT:** The Rx Start Frequency on page 470 and Rx End Frequency on page 470 define the current receive frequency range. This selection applies for the current Trunking System.

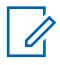

**NOTE:** The (Rx End Frequency on page 470 - Rx Start Frequency on page 470) range value must be evenly divisible by this channel spacing. This allows the range to be divided into an integer value to properly assign the Control Channel number.

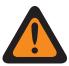

**WARNING:** This setting must exactly match the same Central Controller setting for Trunking System communications to be possible.

**Accessed Only:** When the System Type field is set to **Type II**, and when the [Type II Frequency Band](#page-467-0) [on page 468](#page-467-0) field is set to a **VHF**, **UHF1** or **UHF2** OBT - frequency band, and when the radio is model/option capable.

**10.36.2.3**

### **Rx Start Frequency**

This field allows you to enter the start point (in MHz) for the Receive (Rx) frequency range for the current OBT - Channel Range.

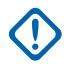

**IMPORTANT:** The Rx Start Frequency must be less than or equal to the Rx End Frequency on page 470. This selection applies for the current Trunking System.

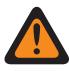

**WARNING:** This setting must exactly match the same Central Controller setting for Trunking System communications to be possible.

**Accessed Only:** When the System Type field is set to **Type II**, and when the [Type II Frequency Band](#page-467-0) [on page 468](#page-467-0) field is set to a **VHF**, **UHF1** or **UHF2** OBT - frequency band, and when the radio is model/option capable.

### **10.36.2.4 Rx End Frequency**

This field allows you to enter the end point (in MHz) for the Receive (Rx) frequency range for the current OBT - Channel Range.

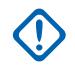

**IMPORTANT:** The Rx End Frequency must be greater than or equal to the Rx Spacing on page 470. This selection applies for the current Trunking System.

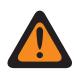

**WARNING:** This setting must exactly match the same Central Controller setting for Trunking System communications to be possible.

**Accessed Only:** When the System Type field is set to **Type II**, and when the [Type II Frequency Band](#page-467-0) [on page 468](#page-467-0) field is set to a **VHF**, **UHF1** or **UHF2** OBT - frequency band, and when the radio is model/option capable.

**10.36.2.5 Tx Enable**

This field enables a frequency split for the current OBT Receive (Tx) Channel Range.

<span id="page-470-0"></span>This selection applies for the current [Type II Trunking System on page 464](#page-463-0).

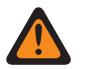

### **WARNING:**

The first record/row within this OBT Channel Assignment section must be enabled to be considered valid.

This setting must exactly match the same Central Controller setting for Trunking System communications to be possible.

**Accessed Only:** When the System Type field is set to **Type II**, and when the [Type II Frequency Band](#page-467-0) [on page 468](#page-467-0) field is set to a **VHF**, **UHF1** or **UHF2** OBT - frequency band, and when the radio is model/option capable.

**10.36.2.6**

### **Tx Spacing**

This field selects the spacing (in kHz) between Receive (Tx) frequencies for the current OBT - Channel Range.

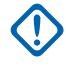

**IMPORTANT:** The Tx Start Frequency on page 471 and [Tx End Frequency on page 472](#page-471-0) define the current receive frequency range. This selection applies for the current Trunking System.

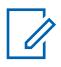

**NOTE:** The [\(Tx End Frequency on page 472](#page-471-0) - Tx Start Frequency on page 471) range value must be evenly divisible by this channel spacing. This allows the range to be divided into an integer value to properly assign the Control Channel number.

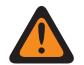

**WARNING:** This setting must exactly match the same Central Controller setting for Trunking System communications to be possible.

**Accessed Only:** When the System Type field is set to **Type II**, and when the [Type II Frequency Band](#page-467-0) [on page 468](#page-467-0) field is set to a **VHF**, **UHF1** or **UHF2** OBT - frequency band, and when the radio is model/option capable.

### **10.36.2.7**

#### **Tx Start Frequency**

This field selects the spacing (in kHz) between Receive (Tx) frequencies for the current OBT - Channel Range.

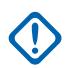

**IMPORTANT:** The Tx Start Frequency on page 471 and [Tx End Frequency on page 472](#page-471-0) define the current receive frequency range. This selection applies for the current Trunking System.

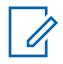

**NOTE:** The [\(Tx End Frequency on page 472](#page-471-0) - Tx Start Frequency on page 471) range value must be evenly divisible by this channel spacing. This allows the range to be divided into an integer value to properly assign the Control Channel number.

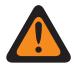

**WARNING:** This setting must exactly match the same Central Controller setting for Trunking System communications to be possible.

**Accessed Only:** When the System Type field is set to **Type II**, and when the [Type II Frequency Band](#page-467-0) [on page 468](#page-467-0) field is set to a **VHF**, **UHF1** or **UHF2** OBT - frequency band, and when the radio is model/option capable.

### <span id="page-471-0"></span>**10.36.2.8 Tx End Frequency**

This field allows you to enter the end point (in MHz) for the Receive (Tx) frequency range for the current OBT - Channel Range.

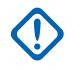

**IMPORTANT:** The Tx End Frequency must be greater than or equal to the [Tx Spacing on page](#page-470-0) [471.](#page-470-0) This selection applies for the current Trunking System.

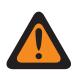

**WARNING:** This setting must exactly match the same Central Controller setting for Trunking System communications to be possible.

**Accessed Only:** When the System Type field is set to **Type II**, and when the [Type II Frequency Band](#page-467-0) [on page 468](#page-467-0) field is set to a **VHF**, **UHF1** or **UHF2** OBT - frequency band, and when the radio is model/option capable.

#### **10.36.3**

# **Control Channels (Type II Trunking System)**

The **Control Channels** section of the Type II Trunking System set allows the user to view or define Receive and Transmit frequencies for Control Channels. Up to a maximum of 250 Control Channels may be created for individual Trunking Systems, as required.

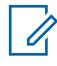

**NOTE:** For radio models containing firmware prior to version R12.01.00, the maximum number of Control Channels is 128.

#### **IMPORTANT:**

Individual Trunking Systems are referenced to a Trunking Personality. Once reference, these Trunking Systems settings can become functional for all channel types within that Trunking Personality.

It is beneficial to sort the control channel frequencies in ascending order in a SmartZone system. In a Failsoft situation, the radio uses the first channel from the Control Channel as its Failsoft channel. If channels are sorted (or at least sorted in an order designed to facilitate Failsoft operations), potential problems such as having multiple radios on different Failsoft channels can be avoided.

### **10.36.3.1 Rx Frequency**

This field allows you to enter a Control Channel Rx (Receive) Frequency for the current Trunking System.

**WARNING:** The Trunking Frequency Constraints applies to this selection are determined by this System's frequency band.

**Accessed Only:** (When a Software System Key File or an Advanced System Key with access is selected in the System ID field or, an Advanced WACN Key with access is selected in the Home WACN ID field ), and when the radio is model/option capable.

**10.36.3.2**

#### **Tx Frequency**

This field selects a Control Channel Tx (Transmit) Frequency for the current Trunking System.

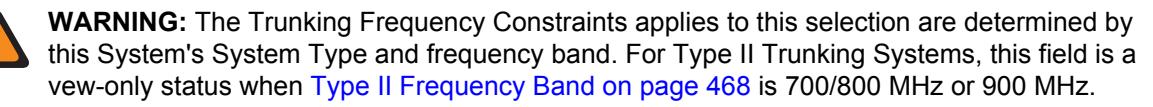

**Accessed Only:** When a Software System Key File or an Advanced System Key with access is selected in the System ID field or an Advanced WACN Key with access is selected in the Home WACN ID field, When the System Type field is set to **Type II**, and [Type II Frequency Band on page 468](#page-467-0) field is not set to **700/800** MHz or **900** MHz, and when the radio is model/option capable.

#### **10.36.4**

# **Features (Type II Trunking System)**

The **Features** section of the Type II Trunking System set allows the user to view or modify settings for individual Trunking System.

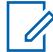

**NOTE:** Individual Trunking Systems are referenced to a Trunking Personality. These Trunking Systems settings can then become functional for all channel types within that Trunking Personality.

### **10.36.4.1**

### **Radio Inhibit**

This field enables the radio to receive and respond to a Remote Inhibit command while operating on the current Trunking System.

This inhibit command is sent from the dispatcher. Upon successful receipt, the radio transmits an acknowledgement back to the dispatch equipment and then goes into a dormant state. While inhibited, the receiver audio is muted and the transmit audio path is blocked; all your controls are rendered inoperative; scan mode is stopped on the operating channel which received the command, and all Radio LED's are turned off.

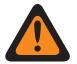

#### **WARNING:**

When the System Type field is set to **ASTRO 25** and when the **ASTRO OTAR Profile Index** field is enabled (for the current Trunking System), and when the Secure Configuration, **Radio Inhibit via ASTRO OTAR** is enabled, this field may be disabled. In this case, Radio Inhibit is accomplished "via ASTRO OTAR".

When the System Type field is set to **ASTRO 25** and when the ASTRO OTAR Profile Index field is disabled (for the current Trunking System), this field must be enabled. This insures that Radio Inhibit is possible with **ASTRO 25** Trunking.

When the System Type field is set to **Type II** and when the value of the Trunking System's System ID field matches the **Key ID** of one of the loaded Software System Key Files or Advanced System Keys (see the System Key Report), this field may be disabled. In this case, Radio Inhibit commands received on this Trunking System will be ignored, and the radio continues to operate normally.

When the Secure Configuration, **Radio Inhibit via ASTRO OTAR Profile Index** is enabled, and when the **ASTRO OTAR Profile Index field** is enabled (for the current Trunking System), this field may be disabled. In this case Radio Inhibit is accomplished "via ASTRO OTAR".

When the ASTRO OTAR Profile Index field is disabled (for the current Trunking System), this field must be enabled. This insures that Radio Inhibit is possible with **ASTRO 25** Trunking.

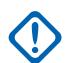

**IMPORTANT:** In order to clear this inhibited state on the radio, an uninhibit command must be sent to the radio.

**Accessed Only:** When the radio is model/option capable.

### <span id="page-473-0"></span>**10.36.4.2 OTA Radio Alias Type**

This field configures the encoding (transmitting) and decoding (receiving) of the Over the Air (OTA) Radio Alias feature.

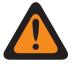

**WARNING:** Radio cannot display alias if the radio receives duplicated IDs until the duplication is removed. Writing the application's codeplug to a radio will cause the call list to return to its original state and all OTA alias updates will be lost.

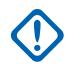

**IMPORTANT:** If OTA alias update did not show up on the display, you must update the radio call list or provisioning manager.

**Accessed Only:** When the radio is model/option capable.

The following selections are supported:

#### **Disabled**

The radio does not transmit or receive the Radio Alias data.

#### **Decode Only**

Radio Alias data receives the data without limitation.

### **10.36.4.3**

### **TX Power Level**

This field selects the radio's power level for transmitting for the current Trunking System.

The Tx Low Power button-press, the Tx Low Power switch-toggle, and the Power menu-selection take precedence over this setting when selected by you.

## **NOTE:**

During Emergency Mode the radio automatically transmits at high power.

The transmit power may be reduced 1 watt for 800 models, and 2 watts for VHF and UHF models.

**Accessed Only:** When the radio is model/option capable.

The following selections are supported:

#### **Low**

Used when communicating in close proximity, and to keep the radio from transmitting into other geographical groups operating on the same frequency.

#### **High**

Used when a stronger signal is needed to extend transmission distances.

#### **10.36.4.4**

#### **HearClear**

This field selects to enhance audio clarity by applying noise cancellation and/or a companding algorithm to the radio signal.

This feature applies for the current Trunking System.

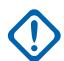

**IMPORTANT:** With companding, the dynamic range of the transmit audio is compressed and then expanded to its original level in the receive audio. Therefore, companding must be enabled on both the transmitting and the receiving radios or distorted audio will result. Since the compression/expansion algorithm is active both on transmit and receive audio, expanding uncompressed audio or compressing audio without subsequently expanding it will both result in unnatural-sounding audio output. The audio path to the dispatcher must also be companded.

**Accessed Only:** When the System Type field is set to **Type II**, and when the DVRS Hardware Enable field is disabled.

The following selections are supported:

#### **Disabled**

No noise canceling or companding is applied to the transmit/receive signals.

#### **Companding Only**

Companding is applied to both the transmit and receive audio. See Important Note.

#### **Noise Cancellation Only**

Noise cancellation is applied to the receive audio.

#### **Companding and Noise Cancellation**

Companding is applied to both the transmit and receive audio (see Important Note) and noise cancellation is applied to the receive audio.

**NOTE:** The **Noise Cancellation Only** and **Companding and Noise Cancellation** settings can only be applied if all frequencies on the current personality are in the 900 MHz range.

#### **10.36.4.5**

### **Remote Monitor/Radio Trace Enable**

This field enables the radio to decode a Remote Monitor or Radio Trace command for the current Trunking System.

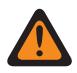

**WARNING: Radio Trace** applies only for System Type **Type II**. Also only for a **Type II** System, and applying to both **Remote Monitor** and **Radio Trace**, the radio keys-up for the time selected by the Remote Monitor/Radio Trace Tx Base Time.

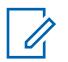

**NOTE:**

For a **ASTRO 25** System Type, the in-the-field radio's transmit time is defined by a dispatcher and contained within the transmitted **Remote Monitor** command.

When a **Remote Monitor** command has been received, the radio automatically keys-up and transmits surrounding audio from its "hot" microphone. This is especially useful in an emergency man-down situation.

**Remote Monitor** is also known as **Radio Unit Monitor**.

When a **Radio Trace** command has been received, the radio automatically keys-up, sending unmodulated carrier, allowing a lost or stolen radio to be found. **Radio Trace** applies only for System Type **Type II**.

#### **Applies only:**

For APX 7000XE and APX 6000, this feature applies only when System Option H43 is available to the radio. In addition, the radio requires firmware version R05.xx.xx or higher, and the APX must be R05.xx.xx or higher.

For APX 6500 this feature applies only when System Option G170 is available to the radio. In addition, the radio requires firmware version R05.xx.xx or higher, and the APX must be R05.xx.xx or higher.

#### **10.36.4.6**

### **Remote Monitor/Radio Trace Tx Base Time**

This field selects the amount of time that the remotely-monitored radio transmits once a Remote Monitor or Radio Trace command has been received for the current Trunking System.

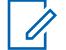

**NOTE:** This application field setting is not supported for third party accessories. Any changes in the settings must be done through your accessory developer.

**Applies only:**

For APX 7000XE and APX 6000, this feature applies only when System Option H43 is available to the radio. In addition, the radio requires firmware version R05.xx.xx or higher, and the APX must be R05.xx.xx or higher.

For APX 6500 this feature applies only when System Option G170 is available to the radio. In addition, the radio requires firmware version R05.xx.xx or higher, and the APX must be R05.xx.xx or higher.

**Accessed Only:** When the System Type field is set to **Type II**, and when the Remote Monitor/Radio Trace Enable field is enabled, and when the radio is model/option capable.

The following selections are supported:

- 15
- 30
- 45
- 60

### **10.36.4.7 Emergency Alarm Rx Indicator**

This field enables an audio or visual, or both indicator to occur on the radio when an Emergency Alarm is detected and received from another radio.

The type of Emergency Indicator is determined by the Emergency Alarm Rx Indicator Type setting. This feature applies for the current Trunking System.

#### **IMPORTANT:**

The Emergency Alarm Rx Indicator time lasts for 10 seconds. During these 10 seconds, you can deactivate the indicator by pressing any of the radio's buttons except Volume and Light/Flip (Display).

Once the indicator clears or is cleared, retried emergency alarms from the same Trunking System Unit ID are ignored for the next 20 seconds.

Emergency alarms are not detected while the radio is in scan mode.

Emergency alarms may not be detected any time the radio is not monitoring or decoding the control channel, for example, activity on a voice or data channel, RSSI sampling, etc.

**Accessed Only:** When the Emergency Alarm Rx Indicator Type field is not set to **No Indication**, and when the radio is model/option capable.

### **10.36.4.8**

### **Secure LED**

This field enables the yellow busy LED to flash whenever a secure encrypted voice call is received, and will continue to flash as long as the current voice activity is secure.

The yellow busy LED will flash under these conditions regardless of whether the specific radio can unmute the voice signal. Secure LED applies for the current Trunking System.

**Accessed Only:** When the radio is model/option capable.

#### <span id="page-476-0"></span>**10.36.4.9**

### **Dynamic Regrouping Enable**

This field enables a Dynamic Regrouping talkgroup for a Trunking Personality or channel that references the current Trunking System.

#### **NOTE:** Û

When this field is enabled, a [Dynamic Regrouping Zone on page 478](#page-477-0) and [Dynamic Regrouping](#page-477-0) [Channel on page 478](#page-477-0) must be selected for that Trunking System.

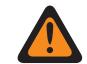

**WARNING:** A Dynamic Regrouping configuration is only valid: when one of the Trunking Personalities referenced to a channel has its Trunking Talkgroup field set to **DYN** (Dynamic Regrouping), and that Personality's selected Zone and Channel match the selections for Dynamic Regrouping Zone and Dynamic Regrouping Channel in the Personalities' referenced Trunking System.

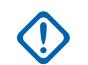

**IMPORTANT:** Therefore, only one channel within a given Trunking System, can be the Dynamic Regrouping channel.

You may request a new Dynamic Regrouping assignment from the dispatcher with a Reprogram Request button-press or a Reprogram Request menu-selection. The actual features and settings of the Dynamic Regrouping talkgroup are defined and transmitted back by the dispatcher.

For the Dynamic Regrouping talkgroup to be capable of transmitting in Secure mode, the Secure Tx Select button-press or the Secure Tx Select switch-toggle or the Secure menuselection is needed; otherwise Dynamic Regrouping talkgroup transmissions are strapped to transmitting in **Clear** mode.

**Accessed Only:** When the radio is model/option capable.

<span id="page-477-0"></span>**10.36.4.10**

### **Dynamic Regrouping Zone**

This field selects the zone of the Dynamic Regrouping Trunking Personality/channel that references the current Trunking System.

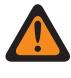

**WARNING:** Remote Site Interface (RSI) zones are invalid and cannot be selected (zones that have RSI Mode enabled).

#### **NOTE:**

You may request a new Dynamic Regrouping assignment from the dispatcher with a Reprogram Request button-press or a Reprogram Request menu-selection. The actual features and settings of the Dynamic Regrouping talkgroup are defined and transmitted back by the dispatcher.

For the Dynamic Regrouping talkgroup to be capable of transmitting in Secure mode, the Secure Tx Select button-press or the Secure Tx Select switch-toggle or the Secure menuselection is needed; otherwise Dynamic Regrouping talkgroup transmissions are strapped to transmitting in **Clear** mode.

When [Dynamic Regrouping Enable on page 477](#page-476-0) is **Enabled**, a Dynamic Regrouping Zone and Dynamic Regrouping Channel on page 478 must be selected for that Trunking System.

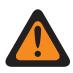

#### **WARNING:**

Zones selected in this field must have Dynamic Zone Enable disabled; otherwise, this field becomes invalid.

A Dynamic Regrouping configuration is only valid when one of the Trunking Personalities referenced to a channel has its Trunking Talkgroup field set to **DYN** (Dynamic Regrouping), and that Personality's selected Zone and Channel match the selections for Dynamic Regrouping Zone and Dynamic Regrouping Channel in the Personalities' referenced Trunking System.

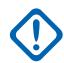

**IMPORTANT:** Therefore, only one channel (within a given Trunking System) can be the Dynamic Regrouping channel.

**Accessed Only:** When the [Dynamic Regrouping Enable on page 477](#page-476-0) field is set to **Enabled**, and when the radio is model/option capable.

#### **10.36.4.11**

### **Dynamic Regrouping Channel**

This field selects a Dynamic Regrouping Trunking Personality/channel that references the current Trunking System.

<span id="page-478-0"></span>See also [Dynamic Regrouping Zone on page 478](#page-477-0).

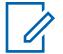

#### **NOTE:**

You may request a new Dynamic Regrouping assignment from the dispatcher with a Reprogram Request button-press or a Reprogram Request menu-selection. The actual features and settings of the Dynamic Regrouping talkgroup are defined and transmitted back by the dispatcher.

For the Dynamic Regrouping talkgroup to be capable of transmitting in Secure mode, the Secure Tx Select button-press or the Secure Tx Select switch-toggle or the Secure menuselection is needed; otherwise Dynamic Regrouping talkgroup transmissions are strapped to transmitting in **Clear** mode.

When [Dynamic Regrouping Enable on page 477](#page-476-0) is **Enabled**, a Dynamic Regrouping Zone and Dynamic Regrouping Channel must be selected for that Trunking System.

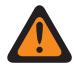

**WARNING:** A Dynamic Regrouping configuration is only valid when one of the Trunking Personalities referenced to a channel has its Trunking Talkgroup field set to **DYN** (Dynamic Regrouping), and that Personality's selected Zone and Channel match the selections for Dynamic Regrouping Zone and Dynamic Regrouping Channel in the Personalities' referenced Trunking System.

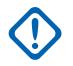

**IMPORTANT:** Therefore, only one channel within a given Trunking System, can be the Dynamic Regrouping channel.

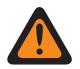

**WARNING:** For APX™ 3000 Portable codeplugs, only the first 48 channels in the selected Dynamic Regrouping Zone are considered valid selections.

**Accessed Only:** When the [Dynamic Regrouping Enable on page 477](#page-476-0) field is set to **Enabled**, and when the Dynamic Regrouping Zone field is not set to a Dynamic Zone, and when the radio is model/ option capable.

#### **10.36.4.12**

#### **ICUA Reset**

This field selects a timed or manual unmute, exception for Trunking call alerts/pages when the channel is Voice Mute In-Call User Alert Enabled.

The exception time (timed or manual) is known as the Release Squelch State. For the two timed selections, the [ICUA Auto Reset Time on page 480](#page-479-0) field (for this Trunking System) partially determines how long the Release Squelch State continues. The Release Squelch State begins when the Voice Mute In-Call User Alert feature is active and the radio has unmuted. This selection applies for the current Trunking System.

**Accessed Only:** When the radio is model/option capable.

The following selections are supported:

#### **Manual**

When the Voice Mute In-Call User Alert Enabled feature is active, Voice Mute button is pressed, or the Voice Mute menu-selection deactivates Voice Mute and ends the Release Squelch State. Pressing the PTT button ends the Release Squelch State.

#### **Auto**

If the timer expires regardless of whether the radio is muted or unmuted, the Release Squelch State is ended and the Voice Mute In-Call User Alert Enabled rules are again required in order to unmute to any future transmissions.

#### **Auto with carrier**

If the radio is unmuted when the timer expires due to Carrier Squelch being satisfied, the radio remains unmuted until carrier is dropped. Once carrier is dropped and the radio is muted, the timer is reset and re-started, in effect extending the Release Squelch State again; if the radio then <span id="page-479-0"></span>remains muted for an entire timer period without any carrier override, the Release Squelch State is ended and the Voice Mute In-Call User Alert Enabled rules are again required in order to unmute to any future transmissions.

### **10.36.4.13 ICUA Auto Reset Time**

This field selects an amount of time used during the unmute-exception for Trunking call alerts/pages when the channel is Voice Mute In-Call User Alert Enabled.

The exception time is known as the Release Squelch State. This timer is only relevant to the two In-Call Reset timed selections. This selection applies for the current Trunking System. Time is in seconds.

**Accessed Only:** When the [ICUA Reset on page 479](#page-478-0) field is not set to **Manual**, and when the radio is model/option capable.

#### Table 251: Range

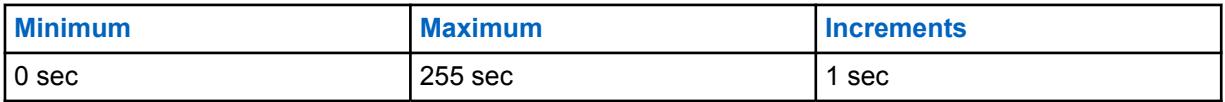

#### **10.36.4.14**

### **Text Messaging Service**

This field selects the Text Messaging mode for the current Trunking System.

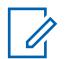

#### **NOTE:**

Text Messaging is accessed by you with the Text Messaging Service button-press, or the Text Messaging Service menu-selection.

Quick Text Messaging is accessed by you with the TMS Quick Text button-press.

Query Messaging is accessed by you with the TMS Query button-press.

**Accessed Only:** When the System Type field is set to **ASTRO 25**, and when the current Trunking System has a referenced Data Profile, and when Data Profile Selection is not set to **Data Disabled**.

The following selections are supported:

#### **None**

The feature is disabled.

#### **List Only**

Allows you to only select Text Messages from the Quick Text Messages List.

#### **Unlimited**

Allows you to select from the Quick Text Messages, and enter your own text message from the radio keypad.

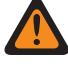

**WARNING:** This selection is only available on radios that have a keypad or Keypad Mic.

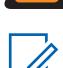

**NOTE:** This selection is not applicable to APX N70.

### **10.36.5 Message Alias**

This section allows you to view or define Message functionality for individual Trunking Systems.

You are then able to select and transmit these Messages. Messages can be sent from a dispatcher unit to a portable or mobile unit, or from a portable or mobile unit to a dispatcher unit. However, a Message may not be sent from a portable or mobile unit to a portable or mobile unit.

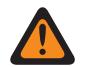

#### **WARNING:**

This feature applies only when the [Type II Trunking Personality on page 499](#page-498-0) that references this Trunking System has its Message Enable field enabled.

Each Message Alias must be set up identically (or with the same meaning) for the dispatcher and the portable or mobile units. That is, the Message 1 Alias from the dispatching unit must be identical (or have the same meaning) as the Message 1 Alias for the portable or mobile unit.

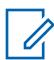

#### **NOTE:**

A Message transmission makes more efficient use of a channel as compared to a voice transmission.

Messages are only applicable to display models.

**Accessed Only:** When Message Alias Enable on page 481 field is enabled, and when the System Type field is set to **Type II**, and when the radio is model/option capable.

#### **10.36.5.1**

### **Message Alias Enable**

This field enables the ability to define Messages for the current Trunking System.

#### **WARNING:**

This feature applies only when the [Type II Trunking Personality on page 499](#page-498-0) that references this Trunking System has its Message Enable field enabled.

Once enabled, you must then set up each radio Message Alias (Message Alias Name and Message Alias Number of the same record/row) to match identically (or have the same meaning) as the corresponding dispatcher unit Message Alias.

Once defined, you can access the Message feature with a [Message on page 171](#page-170-0) button-press, a Direct Message button-press, or a [Message on page 197](#page-196-0) menu-selection.

**Accessed Only:** When the System Type field is set to **Type II**, and when the radio is model/option capable.

**10.36.5.2**

#### **Message Alias Number**

This field selects a number that identifies the current Message.

This selection applies for the current message (record/row) which applies for the current Trunking System.

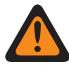

#### **WARNING:**

This feature applies only when the Trunking Personality that references this Trunking System has its [Message Enable on page 519](#page-518-0) field enabled.

Once defined, you can access the Message feature with a Message button-press, a Direct Message button-press, or a Message menu-selection.

**Accessed Only:** When [Message Alias Enable](#page-1222-0) field is enabled, and when the System Type field is set to **Type II**, and when the radio is model/option capable.

### **10.36.5.3 Message Alias Text**

This field allows you to define recognizable names for the current Message (record/row).

This selection applies for the current Trunking System.

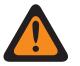

#### **WARNING:**

This feature applies only when the Trunking Personality that references this Trunking System has its [Message Enable on page 519](#page-518-0) field enabled.

Once defined, you can access the Message feature with a Message button-press, a Direct Message button-press, or a Message menu-selection.

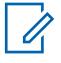

**NOTE:** The Message Alias must be set up identically (or with the same meaning) for the dispatcher and the portable or mobile units. That is, the Message 1 Alias from the dispatching unit must be identical (or have the same meaning) as the Message 1 Alias for the portable or mobile unit.

**Accessed Only:** When [Message Alias Enable](#page-1222-0) field is enabled, and when the System Type field is set to **Type II**, and when the radio is model/option capable.

**Examples:** MESSAGE-01, Electric1, #510

Characters, numbers, spaces, and special characters can be used.

Up to 14 characters are possible.

### **10.36.6 Type II Channel Setup**

**NOTE:**

This section allows you to view or define features specific to the Type II Trunking System.

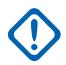

**IMPORTANT:** Individual Trunking Systems are referenced to a Trunking Personality. These Trunking Systems settings can then become functional for all channel types within that [Type II](#page-498-0) [Trunking Personality on page 499](#page-498-0).

**Accessed Only:** When the System Type field is set to **Type II**, and when the radio is model/option capable.

#### **10.36.6.1 Splinter Channel**

This field enables Splinter Channel operation for supporting Trunking Systems that operate as a "splinter system" (800 MHz only).

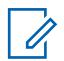

**NOTE:** In this case, Control channel frequencies and Failsoft frequencies operate using "splinter channels" which are in between the "normal" frequencies of the 800 MHz band plan, and are hence shifted down 12.5 kHz. The radio then interprets the channel numbers received over the air as splinter channels. This feature applies to the current Trunking System.

**Accessed Only:** When the radio is operating within the 800 MHz frequencies band, and when a Software System Key File or an Advanced System Key with access has been selected in the System ID field, and when the System Type field is set to **Type II**, and when the radio is model/option capable.

#### **10.36.6.2**

### **Legacy Transit System**

This field enabling this feature restricts the use of the current Trunking System to the legacy frequency format for compatibility with legacy transit systems.

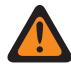

**WARNING:** DO NOT MODIFY this feature unless explicitly instructed by a Motorola Solutions Field Technical Representative.

**Accessed Only:** When the System Type field is set to **Type II**, and when the radio is model/option capable.

### **10.36.6.3 Channel Bandwidth**

This field selects the Channel Bandwidth for the current Trunking System.

For the 800 MHz domestic trunked system configuration, this field is the designated 806 Channel Bandwidth; that is, this selection specifies the Channel Bandwidth of the frequencies in the range of 806 MHz–821 MHz.

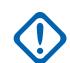

#### **IMPORTANT:**

The bandwidth for the frequencies in the range 821 MHz to 824 MHz are set in the NPSPAC Channel Bandwidth on page 483 field.

When **12.5 kHz** is selected and when a group's Voice and Signal Type is set to **Analog**, the [AG](#page-509-0) [Secure/Clear Strapping on page 510](#page-509-0) field and the Talkgroup Secure/Clear Strapping fields are forced to **Clear**.

**Accessed Only:** When the System Type field is set to **Type II**, and when the radio is not operating within the 900 MHz frequency band, and when an Advanced System Key with access has been selected in the System ID field, and when the radio is model/option capable.

The following selections are supported:

#### **25.0 kHz 20.0 kHz**

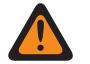

#### **WARNING:**

**20.0 kHz and 25.0 kHz are invalid if the following scenario is true:**

When the 12.5 kHz FCC Narrowbanding Mandate applies for this codeplug, and

when the Trunking System, [Type II Frequency Band on page 468](#page-467-0) is Other Band Trunking (OBT), and

when any of the records/rows on the OBT Channel Assignment Page has its: [\(Tx Enable](#page-469-0) [on page 470](#page-469-0) field **Enabled**, and [Tx Start Frequency on page 471](#page-470-0) OR [Tx End Frequency on](#page-471-0) [page 472](#page-471-0) falls into one of FCC Requirement ranges).

#### **12.5 kHz**

Always available

#### **10.36.6.4**

### **NPSPAC Channel Bandwidth**

This field selects the National Public Safety Planning Advisor Committee (NPSPAC) Channel Bandwidth for the current Trunking System.

This selection specifies the Channel Bandwidth of the frequencies in the range of 821 MHz to 824 MHz.

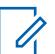

**NOTE:**

The bandwidth for the frequencies in the range 806 MHz to 821 MHz are set in the Channel Bandwidth on page 483 field.

When **12.5 kHz** is selected and when a group's Voice and Signal Type is set to **Analog**, the [AG](#page-509-0) [Secure/Clear Strapping on page 510](#page-509-0) field and the Talkgroup Secure/Clear Strapping fields are forced to **Clear**.

**Accessed Only:** When the System Type field is set to **Type II**, and when the radio is operating within the 800 MHz frequency band, and when the radio is model/option capable.

The following selections are supported:

- 20.0 kHz
- $\cdot$  12.5 kHz

#### <span id="page-483-0"></span>**10.36.6.5 Channel Assignment Type**

This field selects a slight variation in frequency band split (in MHz) and also adjusts channel spacing bandwidth (in kHz).

This selection applies for the current Trunking System.

**Accessed Only:** When the System Type field is set to **Type II**, and when the radio is operating within the 800 MHz frequency band, and when the radio is model/option capable.

The following selections are supported:

#### **Domestic**

25.0 kHz Channel Spacing used in the USA.

#### **International**

12.5 kHz Channel Spacing used outside the USA.

#### **10.36.7**

# **Status Alias (Type II Trunking System)**

The **Status Alias** section of the Type II Trunking System set allows the user to view or define Statuses for individual Trunking Systems. Users are then able to select and transmit their current Status to a dispatcher (base unit) with a Status button-press, a Direct Status button-press, or a Status menu-selection.

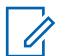

#### **NOTE:**

Status transmissions make more efficient use of a channel as compared to a voice transmission.

For non-keypad models this feature can be used only with the One Touch Button Feature.

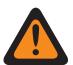

#### **WARNING:**

This feature applies only when the Trunking Personality that references this Trunking System has its Status Enable field enabled.

Each Status Alias must be set up identically (or with the same meaning) for the dispatcher and the portable or mobile units. That is, the Status 1 Alias from the dispatching unit must be identical (or have the same meaning) as the Status 1 Alias for the portable or mobile unit.

**Accessed Only:** When the radio is model/option capable.

#### **10.36.7.1 Status Alias Enable**

This field enables the ability to define Status for the current Trunking System.

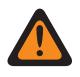

#### **WARNING:**

This feature applies only when the Trunking Personality that references this Trunking System has its Status Enable field enabled.

Once enabled, you must then set up each radio Status Alias (Status Alias Name and Status Alias Number of the same record/row) to match identically or have the same meaning as the corresponding dispatcher unit Status Alias.

Once defined, you can access the Status feature with a Status button-press, a Direct Status button-press, or a Status menu-selection.

For non-keypad models, the Status feature can be used only with the One Touch Button feature.

**Accessed Only:** When the radio is model/option capable.

### **10.36.7.2 Status Alias Number**

This field selects a number that identifies the current Status.

This selection applies for the current Status (record/row) which applies for the current trunking system.

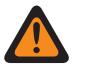

#### **WARNING:**

- This feature applies only when the trunking personality that references this trunking system has its Status Enable field enabled.
- Once defined, you can access the status feature with a status button-press, a direct status button-press, or a status menu-selection.

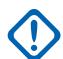

**IMPORTANT:** The Status Alias must be set up identically (or with the same meaning) for the dispatcher and the portable or mobile units. That is, the Status 1 Alias from the dispatching unit must be identical (or have the same meaning) as the Status 1 Alias for the portable or mobile unit.

**Accessed Only:** When [Status Alias Enable on page 484](#page-483-0) field is enabled, and when the radio is model/ option capable.

#### **10.36.7.3 Status Alias Text**

This field allows you to define recognizable names for the current Status (record/row).

This selection applies for the current trunking system.

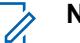

#### **NOTE:**

- This feature applies only when the Trunking Personality that references this Trunking System has its Status Enable field enabled.
- Once defined, you can access the Status feature with a Status button-press, a Direct Status button-press, or a Status menu-selection.

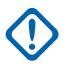

**IMPORTANT:** The Status Alias must be set up identically (or with the same meaning) for the dispatcher and the portable or mobile units. That is, the Status 1 Alias from the dispatching unit must be identical (or have the same meaning) as the Status 1 Alias for the portable or mobile unit.

**Accessed Only:** When [Status Alias Enable on page 484](#page-483-0) field is enabled, and when the radio is model/ option capable.

### **NOTE:**

Characters, numbers, spaces, and special characters can be used.

Up to 14 characters are possible.

Examples: STATUS-01, Electric1, #510

**10.36.8**

# **Site Alias (Type II Trunking System)**

The **Site Alias** section of the Type II Trunking System set allows the user to view or define userfriendly aliases that identify either Trunking Systems or individual sites within those Systems that a radio may encounter as it roams across sites, Trunking Systems or even Wide Area Communications <span id="page-485-0"></span>Networks (WACNs). Aliases can also identify calls (via PTT IDs) received from radios outside of the radio's selected (home) Trunking System.

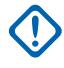

**IMPORTANT:** Only Site Aliases defined in the user's currently-selected Trunking System are available to the radio.

### **NOTE:**

The Site Alias Type determines what the Site Alias Text is being assigned to, either a Trunking System or a site within a System.

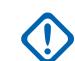

**IMPORTANT:** A Trunking System is always defined by its Home RAS WACN Number and System Number, while a site is defined by specific combinations of its Home RAS WACN Number, System Number, RFSS Alias Number and Site ID, depending on the current Trunking System's Coverage Type and System Type.

Viewing the current Site Alias and its corresponding received signal strength indicator (RSSI), or changing the current site, is activated with a Site Display/Srch button-press. A radio-user activated Site Lock/Unlock button-press or a Site menu-selection can view or change the current site lock status.

Individual Trunking Systems are referenced to a Trunking Personality. These Trunking Systems settings can then become functional for all channel types within that Trunking Personality.

#### **10.36.8.1**

### **Site Alias Enable**

This field enables the Site Alias fields for the current Site ID (record/row), which also applies to the current Trunking System.

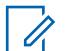

#### **NOTE:**

Viewing the current Site Alias and its corresponding received signal strength indicator (RSSI), or changing the current site, is activated with a Site Display/Srch button-press.

A Site Lock/Unlock button-press or a Site menu-selection can view or change the current site lock status.

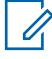

**NOTE:** Automatic Multiple Site Select (AMSS) is not supported in this product.

**Accessed Only:** When the System Type field is set to **Type II**, and when the [Coverage Type on page](#page-465-0) [466](#page-465-0) field is set to **SmartZone**, and when the radio is model/option capable,

Or when the System Type field is set to **ASTRO 25**, and when the Coverage Type field is not set to **Disabled**, and when the radio is model/option capable.

#### **10.36.8.2**

#### **Site ID**

This field allows you to enter (in decimal or hex format) the ID number that identifies the site for the current (record/row).

To support roaming between different sites, each Site ID must be unique within a Radio Frequency Sub-System (RFSS). This selection also applies the current Trunking System.

**Accessed Only:** When the Site Alias Enable on page 486 field is enabled, and when the System Type field is set to **Type II**, and when the Coverage Type field is set to **SmartZone**, and when the radio is model/option capable,

Or when the Site Alias Enable on page 486 field is enabled, and when the [Site Alias Type on page 545](#page-544-0) field is set to **Site**, and when the System Type field is set to **ASTRO 25**, and when the Coverage Type field is not set to **Disabled**, and when the radio is model/option capable.

Table 252: Range

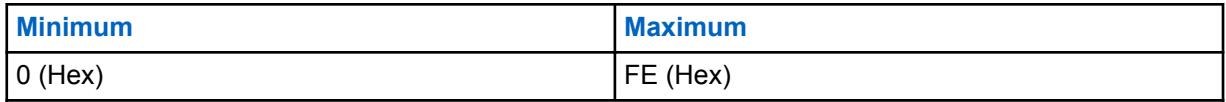

**10.36.8.3 Site Alias Text**

This field allows you to define recognizable names for the current Site Alias (record/row) which applies to the current Trunking System.

See also [Site Alias Type on page 545.](#page-544-0) You can activate the Site Alias Text with Site Display/Srch button-press, Site Lock/Unlock button-press, and the Site menu-selection features.

**Accessed Only:** When the [Site Alias Enable on page 486](#page-485-0) field is enabled, and when the System Type field is set to **Type II**, and when the Coverage Type field is set to **SmartZone**, and when the radio is model/option capable,

Or when the [Site Alias Enable on page 486](#page-485-0) field is enabled, and when the System Type field is set to **ASTRO 25**, and when the Coverage Type field is not set to **Disabled**, and when the radio is model/option capable.

### **NOTE:**

Characters, numbers, spaces, and special characters can be used.

Up to 14 characters are possible.

Examples: EMT-001, #500, Electric1, Site Alias 01

### **10.36.9 One Touch (Type II Trunking System)**

The **One Touch** section of the Type II Trunking System set allows the user to view or define specific One Touch [One Touch Button Feature on page 488](#page-487-0) and [One Touch Button Index on page 488](#page-487-0) selections for up to four (4) One Touch button-presses or One Touch menu-selections.

One Touch allows the user to create menu-navigation and/or button shortcuts for the radio user. These shortcuts can greatly reduce the radio-user effort involved in launching a radio feature. A One Touch button-press or menu-selection can reduce down to a single button press, the launching of a radio feature; this same process might otherwise take many menu navigation steps to achieve. These selections apply for the current Trunking System.

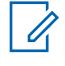

**NOTE:** Individual Trunking Systems are referenced to a Trunking Personality. These Trunking Systems settings can then become functional for all channel types within that Trunking Personality.

### **10.36.9.1**

#### **Button**

Displays the view-only the assigned name for the One Touch button-press or One Touch menuselection.

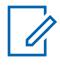

**NOTE:** Individual Trunking Systems are referenced to a Trunking Personality. These Trunking Systems settings can then become functional for all channel types within that Trunking Personality.

<span id="page-487-0"></span>**10.36.9.2**

### **One Touch Button Feature**

This field selects the One Touch Feature for your One Touch button-press or One Touch menuselection.

This selection applies for the current record/row, which applies for the current Trunking System.

**IMPORTANT:** Trunking One Touch Button 1, in other words, the first record/row would correspond to a One Touch 1 button-press, and/or a TCH1 or SIG1 menu-selection, and so on.

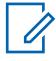

**NOTE:** With any of these Feature selections, the One Touch Button Index selection must also be defined.

**Accessed Only:** When the radio is model/option capable.

The following selections are supported:

#### **Disabled**

One Touch is not available for the current Button selection.

#### **Phone**

The [Phone Operation on page 517](#page-516-0) feature is set to **List Only** or **Unlimited** for the referenced Trunking Personality.

#### **Private Call**

The [Private Call Type on page 514](#page-513-0) is not **Disabled**, and the [Private Call Operation on page 514](#page-513-0) field is set to **List Only** or **Unlimited** for the referenced Trunking Personality.

#### **Call Alert**

The [Call Alert/Page Operation on page 515](#page-514-0) field is set to **List Only** or **Unlimited** for the referenced Trunking Personality.

#### **Status**

The [Status Alias Enable on page 484](#page-483-0) feature is enabled for the current Trunking System.

#### **Message**

The Message feature is enabled for the current Trunking System.

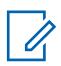

**NOTE:** The available One Touch Button Feature selections are model/option dependent.

#### **10.36.9.3**

#### **One Touch Button Index**

This field selects the One Touch Index/List member for your One Touch button-press or One Touch menu-selection, pertaining to the selected One Touch Button Feature.

Index refers to the actual record/row of the list determined by the One Touch Button Feature selection. This selection applies for the current Trunking System.

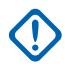

**IMPORTANT:** Trunking One Touch Button 1, the first record/row will correspond to a One Touch 1 button-press, and a TCH1 or SIG1 menu-selection.

**Accessed Only:** When the One Touch Button Feature on page 488 field for the current record/row is not set to **Disabled**, and when the radio is model/option capable.

The following selections are supported:

#### **Private Call**

This Index number correlates to the row number of the Type II, or ASTRO 25 Call Hot List.

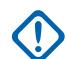

**IMPORTANT:** The [Trunking Call Hot List on page 515](#page-514-0) selection determines which Call Hot List is used for the referenced Trunking Personality.

Available to you when the [Private Call Type on page 514](#page-513-0) is not **Disabled**, and the [Private](#page-513-0) [Call Operation on page 514](#page-513-0) field is set to **List Only** or **Unlimited** for the referenced Trunking Personality.

#### **Call Alert**

This Index number correlates to the row number of the Type II, or ASTRO 25 Call Hot List.

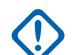

**IMPORTANT:** The Trunking Call Hot List selection which Call Hot List is used for the referenced Trunking Personality.

Available to you when the [Call Alert/Page Operation on page 515](#page-514-0) field is set to **List Only** or **Unlimited** for the referenced Trunking Personality.

#### **Phone**

This Index number correlates to the row number of the Phone Call Hot List.

Available to you when the [Phone Operation on page 517](#page-516-0) feature is set to **List Only** or **Unlimited** for the referenced Trunking Personality.

#### **Status**

This Index number correlates to the position/row number of the Status Alias List members.

Available to you when the [Status Alias Enable on page 484](#page-483-0) feature is **Enabled** for the current Trunking System.

#### **Message**

This Index number correlates to the position/row number of the Message Alias List members.

Available to you when the Message feature is **Enabled** for the current Trunking System.

#### **10.36.10**

### **Digital (ASTRO 25 Trunking System)**

The **Digital** section of the ASTRO 25 Trunking System set allows the user to view or define digital communication functionality.

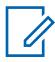

**NOTE:** Individual Trunking Systems are referenced to a Trunking Personality. These Trunking Systems settings can then become functional for all channel types within that Trunking Personality.

#### **10.36.10.1**

#### **Adaptive Power**

This field enables the radio to automatically adjust its transmitter power level on the voice channel, not on the control channel, based on the signal strength of the Auto Power Adaptation Link Control (APA LC) information received over the air.

If the signal strength is better than the acceptable threshold, the radio transmits in mid power instead of high power. This selection applies for the current Trunking System.

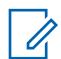

**NOTE:** If you press the PTT button a second time within 30 seconds when APA is enabled for F2 TDMA secure mode, the radio transmits on medium power if the current power level is set to high. If the time exceeds 30 seconds, the power level remains high.

**Accessed Only:** When the [TX Power Level on page 474](#page-473-0) Tx Power Level field is not set to **Low**, and when the radio is model/option capable.

#### **10.36.10.2 Preamble Length**

This field selects a number that determines the amount of time that bit sync preamble packets are sent at the beginning of all ASTRO 25 Voice Channel transmissions for the current Trunking System.

These packets allow transmitting and receiving radios to synchronize with each other before an ASTRO 25 transmission.

**NOTE:** The Preamble duration is equal to this Preamble Length value multiplied by 0.2083 ms.

**Accessed Only:** When the radio is model/option capable.

#### Table 253: Range

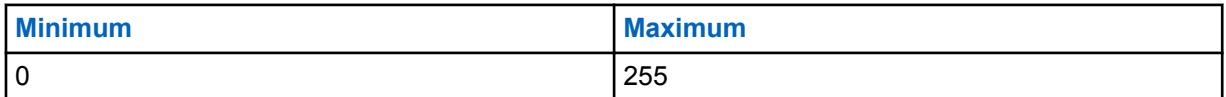

#### **10.36.10.3**

### **Digital Modulator Type**

This field selects the Digital Modulator Type for the current Trunking System.

**Accessed Only:** When the radio is model/option capable.

The following selections are supported:

#### **C4FM (Factory Default for Type II Trunking)**

Continuous 4-Level Frequency Modulation for non-simulcast operation.

#### **CQPSK (Factory Default for ASTRO 25 Trunking)**

Compatible Quadrature Phase Shift Keying for narrowband simulcast operation and non-simulcast operation.

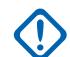

**IMPORTANT:** This selection is only available to radio models equipped with Common Air Interface (CAI) Digital Operation.

#### **WIDE**

Wideband simulcast operation.

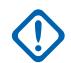

**IMPORTANT:** This selection cannot be chosen if a Channel Bandwidth of 12.5 kHz is selected.

**10.36.10.4**

### **TDMA Frame Sync BER Threshold**

This field selects the maximum allowable Time Division Multiple Access (TDMA) Bit Error Rate (BER) tolerated by a radio on an X2 or Phase 2 TDMA voice channel.

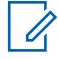

**NOTE:** The TDMA BER is calculated during the frame sync portion of a TDMA voice transmission. If a BER greater than this maximum is detected, the radio attempts to switch to a better site when available. This selection applies for the current Trunking System.

**Accessed Only:** When the System Type field is set to **ASTRO 25**, and when the [Phase 2 Voice](#page-551-0) [Capable on page 552](#page-551-0) field is **Enabled** and when the radio is model/option capable.

#### Table 254: Range

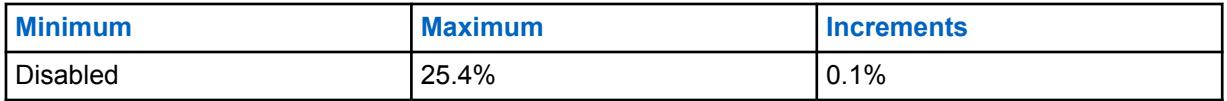

### **10.36.10.5 FDMA Frame Sync/NID BER Threshold**

This field selects the maximum allowable Frequency Division Multiple Access (FDMA) Frame Sync/ Network ID (NID) Bit Error Rate (BER) tolerated by a radio on a Trunking site.

This maximum applies to both the control channel and the voice channel. If a BER greater than this maximum is detected, the radio attempts to switch to a better site when available. This selection applies for the current Trunking System.

**Accessed Only:** When the [Coverage Type on page 466](#page-465-0) field is not set to **Disabled**, and when the radio is model/option capable.

Table 255: Range

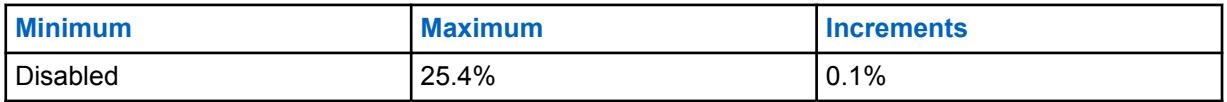

**10.36.11**

# **Secure / Multikey (Type II Trunking System)**

The **Secure / Multikey** section of the Type II Trunking System set allows the user to view or define security and multikey functionality for secure-encoded transmit and receive communications. This functionality can be customized on a per Trunking System basis.

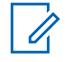

**NOTE:** Individual Trunking Systems are referenced to a Trunking Personality. These Trunking Systems settings can then become functional for all channel types within that Trunking Personality.

## **10.36.11.1**

### **DES-XL Tx/Rx Default**

This field enables only digital Data Encryption Standard - Extended Range (DES-XL) to be used for all secure encrypted voice calls.

DES-XL is a Type 3 encryption standard (mid-level). This selection applies for the current Trunking System.

When disabled, only digital Data Encryption Standard - Output Feedback (DES-OFB) is used for all secure encrypted voice calls. DES-OFB is a Type 3 encryption standard (mid-level).

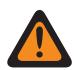

**WARNING:** This feature only applies when the radio is equipped with a DES-XL/DES-OFB dual algorithm encryption module.

**Accessed Only:** When the [Secure Operation on page 272](#page-271-0) field is set to **Hardware**, and when the radio is model/option capable.

### **10.36.11.2 Patch Key Select**

This field selects the secure encryption key to be used during Patch Talkgroup communications while operating in secure encrypted mode.

Patch Talkgroups allow a dispatcher to join multiple talkgroups or users together so that all may communicate as one talkgroup. This selection applies for the current Trunking System.

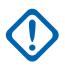

#### **IMPORTANT:**

When the [ASTRO OTAR on page 557](#page-556-0) field is **Enabled** for the current Trunking System, this Key Select value is chosen from the Secure Hardware Encryption Key References List of the Secure KMF Profile selected in the [ASTRO OTAR Profile Index on page 557](#page-556-0) field for the current Trunking System.

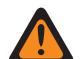

**WARNING:** Be aware that it is actually pointing to the Keys of the Encryption Key List for this selection; individual Keys from the Secure Hardware Encryption Key References List reference the Encryption Key List's Keys from the Encryption Key Reference field. Therefore any key selected when ASTRO OTAR is enabled, must first be defined in the Secure Hardware Encryption Key References List.

When this ASTRO OTAR field is **Disabled** for the current Trunking System, Hardware Key Select values are directly chosen from the Secure Wide Window's Encryption Key List.

**Accessed Only:** When the [Secure Operation on page 272](#page-271-0) field is set to **Hardware**, and when the radio is model/option capable,

Or when the [Secure Operation on page 272](#page-271-0) field is set to **Software**, and when the System Type field is set to **ASTRO 25**, and when the radio is model/option capable.

### **10.36.11.3 Failsoft Secure/Clear Strapping**

This field selects the strapping type used for Failsoft.

When the radio is model/option capable.

#### **Select**

Allows you to toggle on or off secure encrypted communications.

#### **NOTE:**

Either the Secure Tx Select button-press or the Secure Tx Select switch-toggle or the Secure menu-selection allows for your access to secure-encrypted communications.

#### **Clear**

Straps or commits the channel to normal (non-secure) Conventional communications operation.

#### **Secure**

Straps or commits the channel to Secure encrypted operation.

**Accessed Only:** When the [Secure Operation on page 272](#page-271-0) field is set to **Hardware** or **Software**.

### **10.36.11.4 Failsoft Key Select**

This field selects the secure encryption key to be used for failsoft mode while operating in secure encrypted mode.

This selection applies for the current Trunking System.

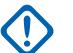

#### **IMPORTANT:**

When the [ASTRO OTAR on page 557](#page-556-0) field is **Enabled** for the current Trunking System, this Key Select value is chosen from the Secure Hardware Encryption Key References List of the Secure KMF Profile selected in the [ASTRO OTAR Profile Index on page 557](#page-556-0) field for the current Trunking System.

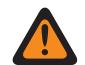

**WARNING:** Be aware that it is actually pointing to the Keys of the Encryption Key List for this selection; individual Keys from the Secure Hardware Encryption Key References List reference the Encryption Key List's Keys from the Hardware Key Reference field. Therefore any key selected when ASTRO OTAR is enabled must first be defined in the Secure Hardware Encryption Key References List.

When the ASTRO OTAR field is **Disabled** for the current Trunking System, this Key Select value is directly chosen from the Secure Wide Window's Encryption Key List.

**Accessed Only:** When the radio is model/option capable, and when the [Secure Operation on page](#page-271-0) [272](#page-271-0) field is set to **Hardware**,

Or when the [Secure Operation on page 272](#page-271-0) field is set to **Software**, and when the System Type field is set to **ASTRO 25**, and when the Failsoft Secure/Clear Strapping field is not set to **Clear**

#### **10.36.11.5**

#### **Private Call Secure/Clear Strapping**

This field selects the strapping type used for Private Call.

When the radio is model/option capable.

#### **Select**

Allows you to toggle on or off secure encrypted communications.

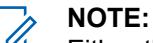

Either the Secure Tx Select button-press or the Secure Tx Select switch-toggle or the Secure menu-selection allows for your access to secure-encrypted communications.

#### **Clear**

Straps or commits the channel to normal (non-secure) Conventional communications operation.

#### **Secure**

Straps or commits the channel to Secure encrypted operation.

**Accessed Only:** When the [Secure Operation on page 272](#page-271-0) field is set to **Hardware** or **Software**.

#### **10.36.11.6 Private Call Key Select**

This field selects the secure encryption key to be used for Private Call while operating in secure encrypted mode.

This selection applies for the current Trunking System. When the ASTRO OTAR Profile Index field for the current Trunking System is set to **Enabled**, the value for this field is selected from the Secure Encryption Key Reference List.

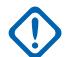

**IMPORTANT:** The application points to the Keys of the Encryption Key List for this selection. Individual Keys from the Secure Encryption Key References List reference the keys of the Encryption Key List from the Encryption Key References field. Therefore, keys must be defined in the Secure Encryption Key References List before the keys are available for selection. Keys taken from OTAR Profile with Independent Key List field enabled are available. When the ASTRO OTAR Profile Index field for the current Trunking system is **Disabled**, the value for this field is selected from the Encryption Key List within the Secure Wide window.

**Accessed Only:** When the radio is model/option capable, and when the [Secure Operation on page](#page-271-0) [272](#page-271-0) field is set to **Hardware**,

Or when the [Secure Operation on page 272](#page-271-0) field is set to **Software**, and when the System Type field is set to **ASTRO 25**, and when the Private Secure/Clear Strapping field is not set to **Hardware**

#### **10.36.11.7**

### **Interconnect Secure/Clear Strapping**

This field selects the strapping type used for Interconnect.

When the radio is model/option capable.

#### **Select**

Allows you to toggle on or off secure encrypted communications.

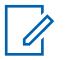

**NOTE:** Either the Secure Tx Select button-press or the Secure Tx Select switch-toggle or the Secure menu-selection allows for your access to secure-encrypted communications.

#### **Clear**

Straps or commits the channel to normal (non-secure) Conventional communications operation.

#### **Secure**

Straps or commits the channel to Secure encrypted operation.

**Accessed Only:** When the [Secure Operation on page 272](#page-271-0) field is set to **Hardware** or **Software**.

#### **10.36.11.8**

### **Interconnect Key Select**

This field selects the secure encryption key to be used for an Interconnect call (phone mode) while operating in secure encrypted mode.

This selection applies for the current Trunking System.

#### **IMPORTANT:**

When the ASTRO OTAR Profile Index field is **Enabled** for the current Trunking System, this Key Select value is chosen from the Secure Encryption Key References List of the ASTRO OTAR Profile selected in the ASTRO OTAR Profile Index field for the current Trunking System.

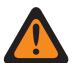

**WARNING:** Be aware that it is actually pointing to the Keys of the Encryption Key List for this selection; individual Keys from the Secure Encryption Key References List reference the Encryption Key List's Keys from the Hardware Key Reference field. Therefore any key selected when ASTRO OTAR Profile Index is enabled must first be defined in the Secure Encryption Key References List. Keys taken from OTAR Profile with Independent Key List field enabled are available.

The application points to the Keys of the Encryption Key List for this selection. Individual Keys from the Secure Encryption Key References List reference the keys of the Encryption Key List from the Encryption Key References field. Therefore, keys must be defined in the Secure Encryption Key References List before the keys are available for selection.

When the ASTRO OTAR Profile Index field for the current Trunking system is **Disabled**, the value for this field is selected from the Encryption Key List within the Secure Wide window.

**Accessed Only:** When the radio is model/option capable, and when the [Secure Operation on page](#page-271-0) [272](#page-271-0) field is set to **Hardware**,

Or when the [Secure Operation on page 272](#page-271-0) field is set to **Software**, and when the System Type field is set to **ASTRO 25**, and when the Interconnect Secure/Clear Strapping field is not set to **Hardware**

#### **10.36.11.9 Dynamic Regrouping Secure/Clear Strapping**

This field selects the strapping type used for Dynamic Regrouping.

When the radio is model/option capable.

#### **10.36.11.10**

### **Dynamic Talkgroup Key Select**

This field selects the secure encryption key to be used for a Dynamic Regrouping (Dynamic Talkgroup) while operating in secure encrypted mode.

This selection applies for the current Trunking System.

#### **IMPORTANT:**

When the [ASTRO OTAR on page 557](#page-556-0) field is **Enabled** for the current Trunking System, this Key Select value is chosen from the Secure Hardware Encryption Key References List of the Secure KMF Profile selected in the [ASTRO OTAR Profile Index on page 557](#page-556-0) field for the current Trunking System.

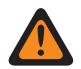

**WARNING:** Be aware that it is actually pointing to the Keys of the Encryption Key List for this selection; individual Keys from the Secure Hardware Encryption Key References List reference the Encryption Key List's Keys from the Encryption Key Reference field. Therefore any key selected when ASTRO OTAR is enabled must first be defined in the Secure Hardware Encryption Key References List.

When the ASTRO OTAR field is **Disabled** for the current Trunking System, this Key Select value is directly chosen from the Secure Wide Window's Encryption Key List.

**Accessed Only:** When the radio is model/option capable, when the [Dynamic Regrouping Enable on](#page-476-0) [page 477](#page-476-0) field is **Enabled**, and when the Secure Operation field is set to **Hardware**,

Or when the [Secure Operation on page 272](#page-271-0) field is set to **Software**, and when the System Type field is set to **ASTRO 25**, and when the Dynamic Regrouping Secure/Clear Strapping field is not set to **Hardware**

#### **10.36.11.11 Dynamic AG Key Select**

This field selects the secure encryption key to be used for a Dynamic Announcement Grouping while operating in secure encrypted mode.

This selection applies for the current Trunking System.

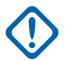

#### **IMPORTANT:**

When the [ASTRO OTAR on page 557](#page-556-0) field is **Enabled** for the current Trunking System, this Key Select value is chosen from the [Secure Hardware Encryption Key References List on page](#page-289-0) [290](#page-289-0) of the Secure KMF Profile Set selected in the [ASTRO OTAR Profile Index on page 557](#page-556-0) field for the current Trunking System.

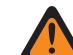

**WARNING:** Be aware that it is actually pointing to the Keys of the [Encryption Key List](#page-285-0) [on page 286](#page-285-0) for this selection; individual Keys from the [Secure Hardware Encryption](#page-289-0) [Key References List on page 290](#page-289-0) reference the Encryption Key List's Keys from the [Encryption Key Reference on page 291](#page-290-0) field. Therefore any key selected when ASTRO OTAR is enabled must first be defined in the Secure Hardware Encryption Key References.

When the ASTRO OTAR field is **Disabled** for the current Trunking System, this Key Select value is directly chosen from the Secure Wide Window's Encryption Key List.

**Accessed Only:** When the [Dynamic Regrouping Enable on page 477](#page-476-0) field is enabled, and when the [Secure Operation on page 272](#page-271-0) field is set to **Hardware**, and when the System Type field is set to **Type** **II**, and when the Dynamic Regrouping Secure/Clear Strapping field is set to **Type II**, and when the radio is model/option capable.

#### **10.36.12**

# **Talkgroup (Type II Trunking System)**

The **Talkgroup** section of the Type II Trunking System set allows the user to view or define individual Talkgroup functionality for individual Trunking Systems. A Talkgroup is an RadioCentral defined grouping of radios created for the purpose of frequent and convenient communication with each other.

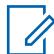

**NOTE:** Talkgroup frequencies are determined by the in-the-field Trunking System and are not setup in RadioCentral.

#### **NOTE:**

Trunking Personality Failsoft Frequencies must be setup within RadioCentral.

Once defined, a Talkgroup can be assigned to one or more channels of the radio's Channel Selector from the [Zones Channel Assignment on page 605](#page-604-0) and Channel List Set Trunking Talkgroup field.

The following field is supported:

#### **10.36.12.1 Talkgroup Name**

This field allows you to define recognizable names for the current Talkgroup (record/row).

This selection applies to the current Trunking Personality.

**Accessed Only:** When the radio is model/option capable.

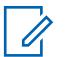

**NOTE:**

**Examples:** PerTG-001, #500, Electric1, # A5.

Characters, numbers, spaces, and special characters can be used.

Leading blanks are substituted with underscores in the radio's display.

Leading periods do not appear in the radio's display.

#### **10.36.12.2**

### **Talkgroup ID**

This field allows you to enter (in decimal or hex format) the Talkgroup number that uniquely identifies the current talkgroup (record/row).

This selection applies to the current Trunking Personality.

**Accessed Only:** When the referenced Trunking System has ((a Software System Key File or an Advanced System Key with access selected in the System ID field) Or, (an Advanced WACN Key with access selected in the Home WACN ID field)),

And, when the radio is model/option capable.

#### Table 256: Range

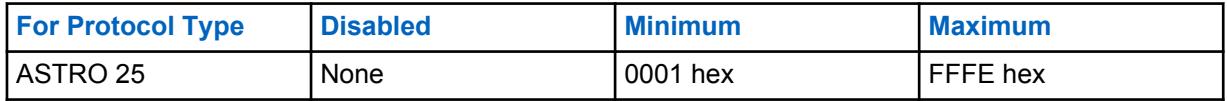

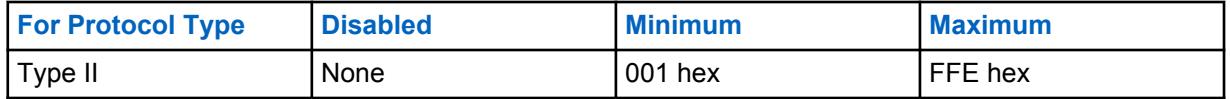

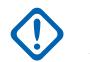

**IMPORTANT:** The selection range may be modified on a per Advanced Key basis by the Advanced Keys Administrator program.

### **10.36.12.3 Tx Voice/Signal Type**

This field selects the transmit signaling mode for the current talkgroup (record/row).

This selection applies for the current trunking personality.

**Accessed Only: Digital** is only accessed when the [Protocol Type](#page-1218-0) field is set to **Type II**, and when the [Type II Frequency Band on page 468](#page-467-0) is not **900 MHz**.

The following selections are supported:

- Analog
- Digital

#### **10.36.12.4 Secure/Clear Strapping**

This field selects the secure encryption transmit and receive mode for the current talkgroup (record/ row).

This selection applies for the current Trunking Personality.

**Accessed Only:** When the referenced Trunking System has ((a Software System Key File or an Advanced System Key with access selected in the [System ID on page 467](#page-466-0) field) or (an Advanced WACN Key with access selected in the [Home WACN ID on page 598](#page-597-0) field)), and when the [Secure](#page-271-0) [Operation on page 272](#page-271-0) field is set to **Hardware** or **Software**, and when the [Protocol Type](#page-1218-0) field is set to **ASTRO 25**, and when the radio is model/option capable.

The following selections are supported:

#### **Clear**

Straps or commits the channel to normal (non-secure) communications.

#### **Select**

Allows you to toggle on or off secure encryption mode. Either the Secure Tx Select button-press, the [Secure Tx Select on page 187](#page-186-0) switch-toggle, or the Secure menu-selection must be selected in order for you to toggle on or off Secure-encrypted communications.

#### **Secure**

Straps or commits the channel to secure encrypted communications.

# **10.36.12.5**

**Key Select**

This field selects the secure encryption key to be used in secure encryption mode for the current talkgroup (record/row).

<span id="page-497-0"></span>This selection applies for the current talkgroup of the current Trunking Personality.

#### **IMPORTANT:**

When the [ASTRO OTAR Profile Index on page 373](#page-372-0) field is not Disabled for the current ASTRO Talkgroup List, this Key Select value is chosen from the [Secure Hardware Encryption Key](#page-289-0) [References List on page 290](#page-289-0) of the Secure KMF Profile selected in the KMF Profile Index field.

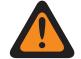

**WARNING:** Be aware that the RadioCentral is actually pointing to the Keys of the [Encryption Key List on page 286](#page-285-0) for this selection; individual Keys from the Secure Hardware Encryption Key References List reference the Encryption Key List's Keys from the [Encryption Key Reference on page 291](#page-290-0) field. Therefore any key selected when ASTRO OTAR is enabled, must first be defined in the Secure Hardware Encryption Key References List.

When the KMF Profile Index field is Disabled or not applicable (grayed-out) for the current ASTRO Talkgroup List, this Key Select value is directly chosen from the Secure Encryption Key List.

**Accessed Only:** When the [Secure Operation on page 272](#page-271-0) field is set to **Hardware** or **Software**, and when the [Voice Secure/Clear Strapping on page 375](#page-374-0) field is set to **Secure** or **Select**, and when the radio is model/option capable.

#### **10.36.12.6 Talkgroup Failsoft**

This field enables failsoft operation for the current talkgroup (record/row).

This selection applies for the current [Trunking Personality](#page-1219-0).

**Accessed Only:** When the referenced Trunking System has a Software System Key File or an Advanced System Key with access selected in the [System ID on page 467](#page-466-0) field or an Advanced WACN Key with access selected in the [Home WACN ID on page 598](#page-597-0) field, and when the [Failsoft Type](#page-501-0) [on page 502](#page-501-0) field is set to **Talkgroup**, and when the radio is model/option capable.

### **10.36.12.7 Failsoft Rx Frequency**

This field allows you to enter the failsoft Receive (Rx) frequency for the current talkgroup (record/row).

This selection applies for the current Trunking Personality.

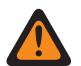

**WARNING:** The Trunking Frequency Constraints applied to this selection are determined by this Personality's setting and the frequency band of the referenced Trunking System.

**Accessed Only:** When the referenced Trunking System has a Software System Key File or an Advanced System Key with access selected in the [System ID on page 467](#page-466-0) field or an Advanced WACN Key with access selected in the [Home WACN ID on page 598](#page-597-0) field, and when the [Failsoft Type](#page-501-0) [on page 502](#page-501-0) field is set to **Talkgroup**, and when the Talkgroup Failsoft on page 498 field is **Enabled**, and when the radio is model/option capable.

### **10.36.12.8 Failsoft Tx Frequency**

This field allows you to enter the failsoft Transmit (Tx) frequency for the current talkgroup (record/row).

This selection applies for the current [Trunking Personality](#page-1219-0).

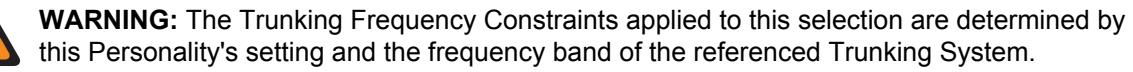

**Accessed Only:** When the referenced Trunking System has a Software System Key File or an Advanced System Key with access selected in the [System ID on page 467](#page-466-0) field or an Advanced <span id="page-498-0"></span>WACN Key with access selected in the Home WACN ID field, and when the [Failsoft Type on page 502](#page-501-0) field is set to **Talkgroup**, and when the [Talkgroup Failsoft on page 498](#page-497-0) field is **Enabled**, and when the radio is model/option capable.

### **10.36.12.9 TG Secondary Failsoft**

This field enables secondary failsoft operation for the current talkgroup (record/row).

This selection applies for the current trunking personality.

**Accessed Only:** When the [Failsoft Type on page 502](#page-501-0) field is set to **Talkgroup**, and when the [Talkgroup Failsoft on page 498](#page-497-0) field is enabled, and when the radio is model/option capable.

#### **10.36.12.10**

### **Secondary Failsoft Rx Frequency**

This field allows you to enter the secondary failsoft Receive (Rx) frequency for the current talkgroup (record/row).

This selection applies for the current trunking personality.

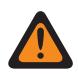

**WARNING:** The Trunking Frequency Constraints applied to this selection are determined by this personality's [Protocol Type](#page-1218-0) setting and the frequency band of the referenced [Trunking](#page-1055-0) [System](#page-1055-0).

**Accessed Only:** When the [Failsoft Type on page 502](#page-501-0) field is set to **Talkgroup**, and when the [Talkgroup Failsoft on page 498](#page-497-0) field is **Enabled**, and when the TG Secondary Failsoft on page 499 field is **Enabled**, and when the radio is model/option capable.

#### **10.36.12.11**

### **Secondary Failsoft Tx Frequency**

This field allows you to enter the secondary failsoft transmit (Tx) frequency for the current talkgroup (record/row).

This selection applies for the current trunking personality.

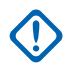

**IMPORTANT:** The Trunking Frequency Constraints applied to this selection are determined by this personality's Protocol Type setting and the frequency band of the referenced [Trunking](#page-1055-0) [System](#page-1055-0).

**Accessed Only:** When the [Failsoft Type on page 502](#page-501-0) field is set to **Talkgroup**, and when the [Talkgroup Failsoft on page 498](#page-497-0) field is **Enabled**, and when the TG Secondary Failsoft on page 499 field is **Enabled**, and when the radio is model/option capable.

**10.37**

# **Type II Trunking Personality**

The **Type II Trunking Personality** allows the user to create and delete Trunking Personalities, as well as define individual Trunking Personalities. Trunking and conventional are the two radio communications modes.

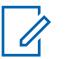

#### **NOTE:**

Trunking Systems are referenced to a Trunking Personalities. Trunking System settings can become functional for all Trunking - channel types.

Once the features of the Trunking Personalities have been uniquely defined, each Personality may then be assigned to the desired position of the radio's channel selector with the Zone Channel Assignment feature.

**10.37.1**

# **General (Type II Trunking Personality)**

The **General** section of the Type II Trunking Personality set allows the user to view or define basic functionality for individual Trunking Personalities.

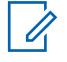

**NOTE:** Once the features of the Trunking Personalities have been uniquely defined, each Personality can then be assigned to the desired position of the radio's channel selector using the Zone Channel Assignment feature.

#### **10.37.1.1 Trunking Personality Name**

This field allows you to define a recognizable name for the current Trunking Personality.

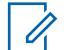

**NOTE:** Once the features of the Trunking Personalities have been uniquely defined, each Personality may then be assigned to the desired position of the radio's channel selector with the Zone Channel Assignment feature. This name is used to select the current Personality on the Channels Page of that feature.

**Accessed Only:** When the radio is model/option capable.

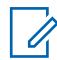

**NOTE:**

Examples: Personality-01, #500, Electric1, # A5

Characters, numbers, spaces, and special characters can be used.

Leading blanks are substituted with underscores in the radio's display.

Leading periods do not appear in the radio's display.

### **10.37.1.2**

#### **System**

This field selects the programmed Trunking System for the current Trunking Personality.

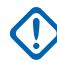

#### **IMPORTANT:**

Only Trunking Systems having a System Type matching the current Personalities' Protocol Type should be selected.

Only Trunking Systems with Software System Key Files or Advanced (Hardware) Keys that have no field or feature protection (unlimited access) can be selected; otherwise this field is marked invalid.

When this field's value is marked invalid, all System Key protected fields in the current Trunking Personality are displayed as read-only.

**Accessed Only:** When the radio is model/option capable.

#### **10.37.1.3 Time Out Timer**

This field selects the amount of time that the radio can continuously transmit for the current Trunking Personality.

When this time is about to expire, the radio sounds an alert tone and automatically stops transmitting. Time is in seconds.

**Accessed Only:** When the radio is model/option capable.

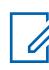

**NOTE:** When set to **Infinite**:

No timer used for APX Next and APX N70 Radios; therefore an infinite talk time.

Table 257: Range

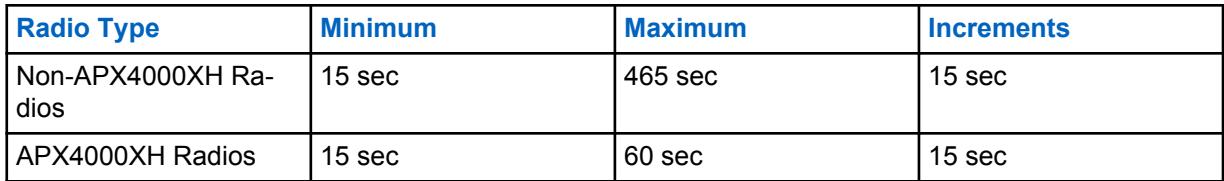

Table 258: Range

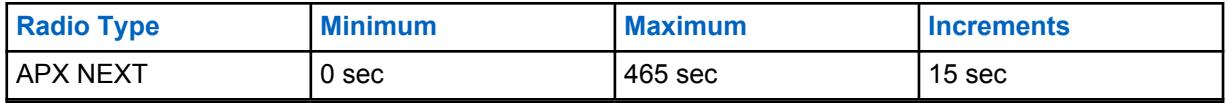

#### **10.37.1.4**

### **Advanced RF AGC**

This field selects the type of Receive Frequency (RF) Automatic Gain Control (AGC) for the current Trunking Personality.

**Accessed Only:** When the radio is model/option capable.

The following selections are supported:

#### **Disabled**

When **Disabled**, the radio uses a basic form of AGC built in to radio's receiver. This builtin protection helps to avoid signal clipping and receiver saturation that may damage radio components.

#### **Standard**

Enables an Advanced form of RF AGC, which attempts to protect against intermodulation (IM) interference by detecting and removing any received interference due to external sources.

#### **Enhanced**

Enables the radio to use additional schemes to reduce IM interference, which cleans up the signal.

#### **Smart**

Enables the radio to use a unique scheme to improve interference immunity when close to Linear Simulcast and APCO phase 2 Base stations. Smart option is mutually exclusive to the Broadband Protection checkbox.

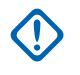

**IMPORTANT: Standard** and **Enhanced** Advanced RF AGC may degrade performance on channels that do not experience any IM interference. Therefore, only enable these selections on channels known to experience IM interference.

#### **10.37.1.5 Broadband Protection**

This field allows you to enable Broadband Protection of the current Trunking Personality.

Broadband Protection enhances Advanced RF AGC by adding a high selectivity broadband filter when receiving at selected frequencies within the 700 MHz and 800 MHz bands.

#### **10.37.1.6**

### **Conversation Type**

This field selects the communication mode for the current Trunking Personality.

**Accessed Only:** When the radio is model/option capable.

The following selections are supported:

#### <span id="page-501-0"></span>**Message**

The system assigns a traffic channel for the duration of a single transmission by one radio. When the radio de-keys, all radio remain on the traffic channel until the traffic channel hang time expires. Once the hang time expires the radios return to the control channel. Any radio involved in the call may key up while it is on the traffic channel without returning to the control channel. Message trunking is available on 3600 baud control channel systems.

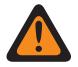

**WARNING:** Message trunking is not compatible with ASTRO 25 Systems.

#### **Transmission**

The system assigns a traffic channel for the duration of a single transmission by one radio. When the radio de-keys, the traffic channel is deallocated and all subscribers involved in the call return to the control channel. Any subsequent traffic channel requests are sent in on the control channel by the requesting radio.

#### **PTT ID**

The system assigns a traffic channel for the duration of the entire conversation as follows. After a radio de-keys, the voice channel stays active (hang time) during which time the radios stay idle on the voice channel. Any radio responding during this hang time will first key up on the control channel to send a message with the unit's PTT-ID (Unit ID) indicating the radio wants to send audio now for this call; the system then sends a grant message directing theradio back to the same voice channel acting as the new source.

# **10.37.1.7**

### **Failsoft Type**

This field selects the type of Failsoft for the current Trunking Personality.

**NOTE:** Failsoft offers two-way Conventional Mode operation during Trunking system failure.  $\mathscr{U}_1$ The Radio automatically returns to the Trunked mode once the Trunking System is restored.

**Accessed Only:** When the referenced Trunking System has a Software System Key File or an Advanced System Key with access selected in the System ID field, or an Advanced WACN Key with access selected in the Home WACN ID field, and when the radio is model/option capable.

The following selections are supported:

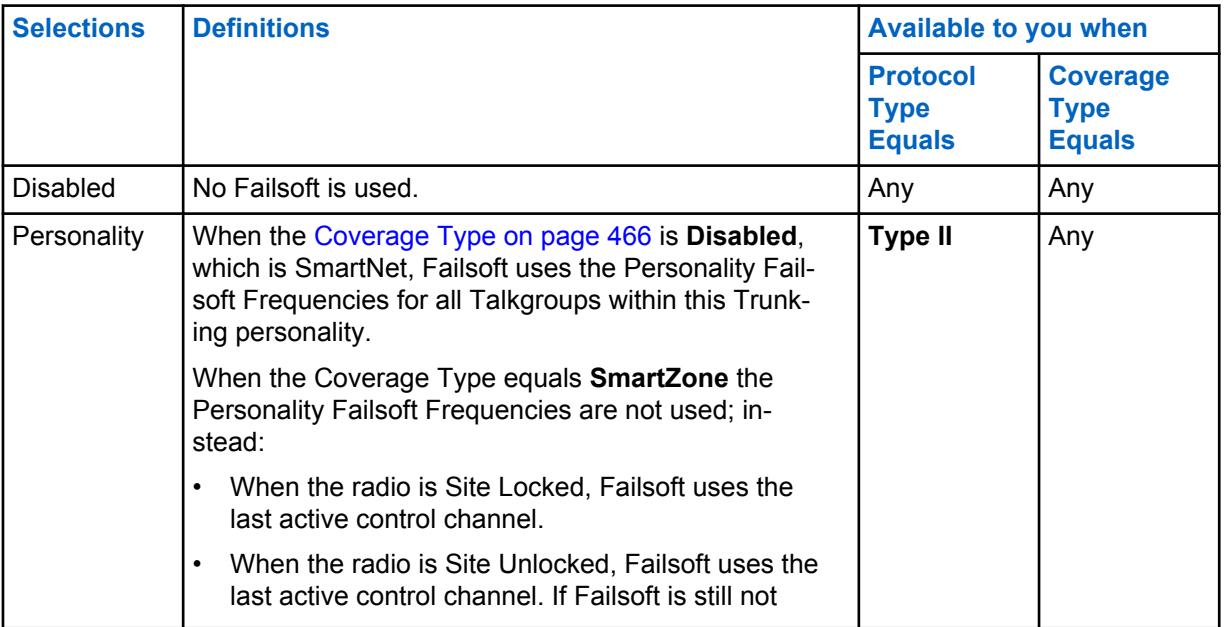

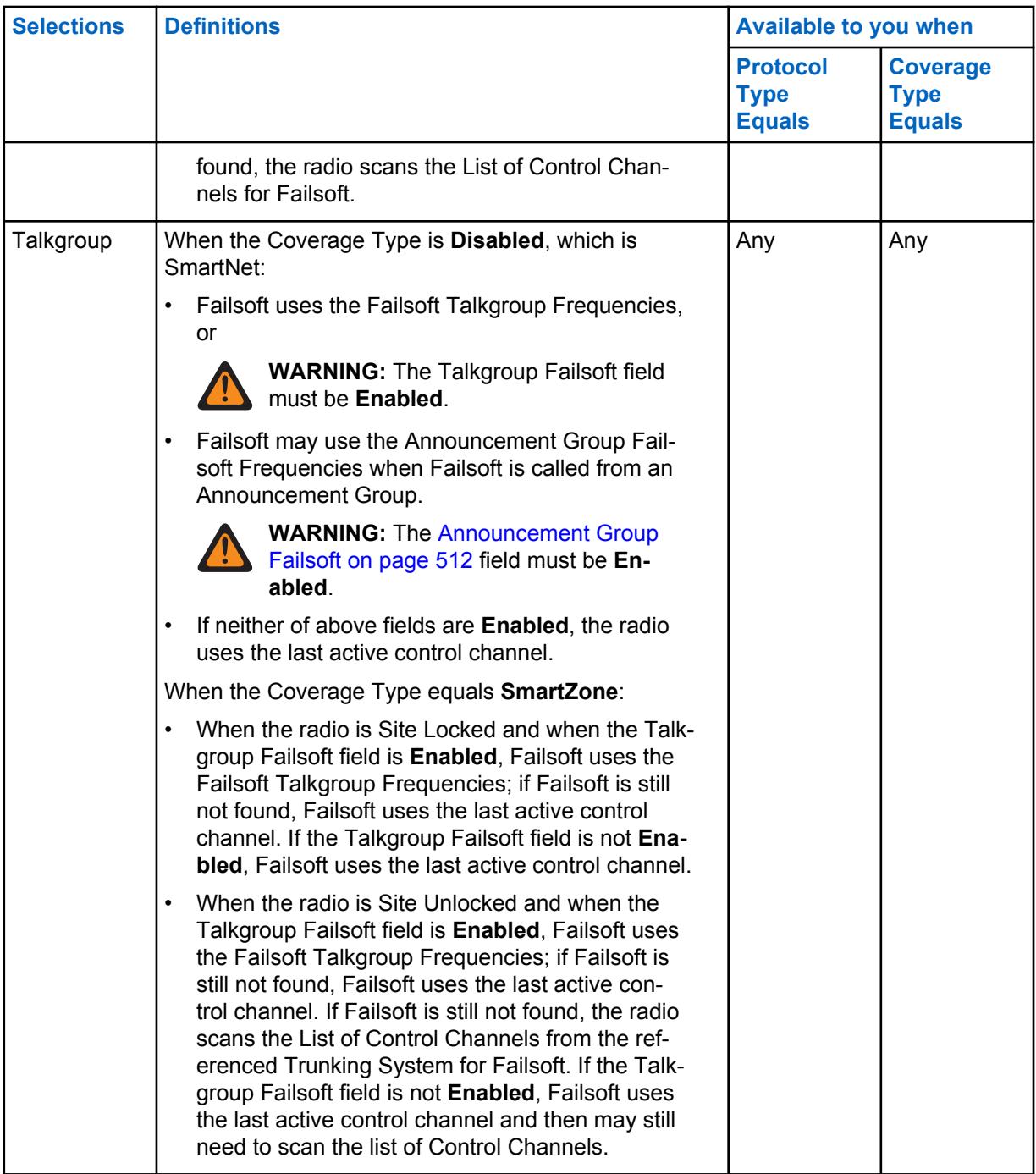

#### **10.37.1.8**

### **Rx Failsoft Frequency by Personality**

This field selects the Receive (Rx) frequency to be used during SmartNet Failsoft operation for the current Trunking Personality.

This is only true for SmartNet operation (see Coverage Type).

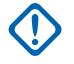

**IMPORTANT:** For Coverage Type equals **SmartZone** the Personality Failsoft Frequencies are not used. Failsoft is attempted on Control Channels defined in the referenced Trunking System's List of Control Channels.

**Accessed Only:**

When the referenced Trunking System has a Software System Key File or an Advanced System Key with access selected in the System ID field, and

when the referenced Trunking System's Coverage Type field is set to **Disabled**, and when the Protocol Type field is set to **Type II**, and when the Failsoft Type field is set to **Personality**, and the radio is model/option capable.

#### **10.37.1.9**

### **Tx Failsoft Frequency by Personality**

This field selects the Transmit (Tx) frequency to be used during SmartNet Failsoft operation for the current Trunking Personality.

This is only true for SmartNet operation (see Coverage Type).

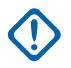

**IMPORTANT:** For Coverage Type equals **SmartZone** the Personality Failsoft Frequencies are not used.Failsoft is attempted on Control Channels defined in the referenced Trunking System's List of Control Channels.

#### **Accessed Only:**

When the referenced Trunking System has a Software System Key File or an Advanced System Key with access selected in the System ID field, and

when the referenced Trunking System's Coverage Type field is set to **Disabled**, and when the Protocol Type field is set to **Type II**, and when the Failsoft Type field is set to **Personality**, and the radio is model/option capable.

#### **10.37.1.10**

### **Secondary Failsoft by Personality**

This field enables the selection of the Secondary Receive (Rx) and Transmit (Tx) frequencies to be used during SmartNet Failsoft operation for the current Trunking Personality.

This is only true for SmartNet operation (see [Coverage Type on page 466\)](#page-465-0).

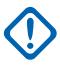

**IMPORTANT:** For [Coverage Type on page 466](#page-465-0) equals SmartZone, the Personality Failsoft Frequencies are not used. Failsoft is attempted on Control Channels defined in the referenced [Trunking System's](#page-1055-0) List of [Control Channels](#page-1226-0).

**Accessed Only:**When the referenced Trunking System's [Coverage Type on page 466](#page-465-0) field set is to **Disabled**, and when [Protocol Type](#page-1218-0) field is set to **Type II**, and when the Failsoft Type field is set to **Personality**, and when the radio is model/option capable.

#### **10.37.1.11**

### **Secondary Rx Failsoft Frequency by Personality**

This field selects the Secondary Receive (Rx) frequency to be used during SmartNet Failsoft operation for the current Trunking Personality.

This is only true for SmartNet operation (see Coverage Type).

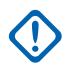

**IMPORTANT:** For Coverage Type equals SmartZone the Personality Failsoft Frequencies are not used. Failsoft is attempted on Control Channels defined in the referenced Trunking System's List of Control Channels.

**Accessed Only:** When the referenced Trunking System's Coverage Type field set is to **Disabled**, and when the Protocol Type field is set to **Type II**, and when the Failsoft Type field is set to **Personality**, and the Secondary Failsoft field is enabled, and the radio is model/option capable.
# <span id="page-504-0"></span>**10.37.1.12 Secondary Tx Failsoft Frequency by Personality**

This field selects the Secondary Transmit (Tx) frequency to be used during SmartNet Failsoft operation for the current Trunking Personality.

This is only true for SmartNet operation (see [Coverage Type on page 466\)](#page-465-0).

**IMPORTANT:** For Coverage Type equals SmartZone, the Personality Failsoft Frequencies are not used. Failsoft is attempted on Control Channels defined in the referenced Trunking System's List of Control Channels.

**Accessed Only:** When the referenced Trunking System's Coverage Type field set is to **Disabled**, and when the Protocol Type field is set to **Type II**, and when the Failsoft Type field is set to **Personality**, and the Secondary Failsoft field is enabled, and the radio is model/option capable.

#### **10.37.1.13**

# **Transmit Mode**

This field selects whether the personality or channel will have full transmit functionality, or will be restricted from transmitting Talkgroup (TG) and Announcement Group (AG) voice communications.

This selection applies for the current Trunking Personality.

**Accessed Only:** When the radio is model/option capable.

The following selections are supported:

#### **Unrestricted**

No limits are placed on the transmit functionality.

#### **TG/AG Disabled (Listen-only)**

The radio is not able to transmit on the selected TG or AG. See the Trunking Talkgroup field. The radio is able to receive voice transmissions on the channel's selected mode.

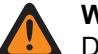

**WARNING:**

Dynamic Regrouping is not compatible with this selection.

This Personality's Emergency Profile Selection on page 505 must either be set to **Emergency Tx Disabled**, or the selected Profile must have its [Emergency Talkback on](#page-319-0) [page 320](#page-319-0) field set to **Revert**; otherwise the Emergency Profile field selection is considered invalid.

This Personality's referenced Scan List must not have its [Designated Voice Tx Member](#page-621-0) [Type on page 622](#page-621-0) field set to **Selected Channel**, meaning this channel; otherwise the [Scan List Selection on page 517](#page-516-0) becomes invalid.

The [Hot Keypad \(DTMF\) on page 520](#page-519-0) is not possible with this selection.

#### **10.37.1.14**

# **Emergency Profile Selection**

This field selects the Trunking Emergency Profile to be used with the current Trunking Personality.

You can initiate Emergency mode functionality or launch it with a programmed radio

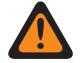

**WARNING:** When the Transmit Mode on page 505 field is set to **TG/AG Disabled** (Listen-only mode) for the current Trunking Personality, this Profile selection must either be **Emergency Tx Disabled**, or the selected Profile must have its [Emergency Talkback on page 320](#page-319-0) field set to **Revert**; otherwise it considers this selection invalid.

**Accessed Only:** When the radio is model/option capable.

The following selections are supported:

• Emergency Tx Disabled

## <span id="page-505-0"></span>• Available Trunking Emergency Profiles

# **10.37.1.15 Emergency Revert Type**

This field selects the **Non-Tactical** emergency revert type to be used while operating in emergency mode on the current Trunking Personality.

See also [Emergency Talkback on page 320](#page-319-0).

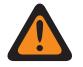

**WARNING:** You can initiate Emergency mode functionality or launch it with a programmed radio.

**Accessed Only:** When the **Multiple Emergency Revert** Extended Feature appears in the Extended Feature Name field, and when a referenced Trunking Emergency Profile is selected for the current Trunking Personality, and when that Trunking Emergency Profile has its Emergency Talkback field set to **Revert**, and when the radio is model/option capable.

The following selections are supported:

#### **Talkgroup Revert**

The radio uses the Emergency Talkback Revert Talkgroup ID defined for the current Trunking Personality to transmit Emergency Alarms and/or Emergency Calls.

#### **System Revert**

The radio uses the [Emergency System Revert Zone on page 508](#page-507-0) and the [Emergency System](#page-508-0) [Revert Channel on page 509](#page-508-0) to transmit Emergency Alarms and/or Emergency Calls. Emergency transmissions are also sent to the dispatcher console.

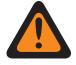

**WARNING:** Dynamic Regrouping is not compatible with this selection.

# **10.37.1.16 Emergency Talkback Revert Talkgroup ID**

This field allows you to enter in decimal or hex format, the Talkgroup number that uniquely identifies the current talkgroup (record/row).

This selection applies to the current [Trunking Personality](#page-1219-0).

**Accessed Only:** When the referenced Trunking System has a Software System Key File or an Advanced System Key with access selected in the [System ID on page 467](#page-466-0) field, or an Advanced WACN Key with access selected in the [Home WACN ID on page 598](#page-597-0) field, and when the radio is model/option capable.

## Table 259: Range

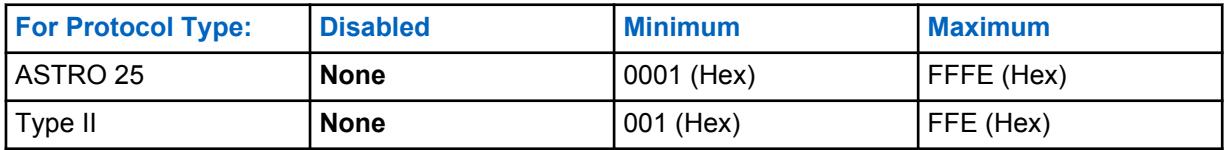

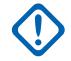

**IMPORTANT:** The selection range may be modified on a per Advanced Key basis by the Advanced Keys Administrator program.

### **10.37.1.17**

# **Emergency Talkback Revert Voice/Signal Type**

This field selects the signaling transmit mode while operating in emergency mode for the Emergency Talkback Revert Talkgroup.

<span id="page-506-0"></span>This selection applies for the current Trunking Personality.

**Accessed Only: Digital** is only accessed when the Protocol Type field is set to **Type II**, and the Type II frequency band is not **900 MHz**

The following selections are supported:

## **Analog**

Not possible for ASTRO 25 Trunking

### **Digital**

#### **10.37.1.18**

# **Emergency Talkback Revert Secure/Clear Strapping**

This field selects the transmit mode while operating in emergency mode for the Emergency Talkback Revert Talkgroup.

This selection applies for the current Trunking Personality.

**Accessed Only:** When the [Secure Operation on page 272](#page-271-0) field is set to **Hardware** or **Software**, and when the Protocol Type field is set to **ASTRO 25**.

The following selections are supported:

#### **Clear**

Straps or commits the talkgroup/channel to normal (non-secure) Trunking operation.

#### **Select**

Allows you to toggle on or off secure encrypted operation for the current the talkgroup. The Secure Tx Select button-press or the [Secure Tx Select on page 187](#page-186-0) switch-toggle or the Secure menuselection allows you to toggle on or off Secure encrypted communications.

#### **Secure**

Straps or commits the talkgroup to Secure encrypted operation.

#### **10.37.1.19**

# **Emergency Talkback Revert Key Select**

This field selects the secure encryption key used while operating in emergency mode for the Emergency Talkback Revert Talkgroup.

<span id="page-507-0"></span>This selection applies for the current Trunking Personality.

## **IMPORTANT:**

When the [ASTRO OTAR Profile Index on page 557](#page-556-0) field is **Enabled** for the referenced Trunking System, this Key Select value is chosen from the Secure Encryption Key References List of the ASTRO OTAR Profile selected in the ASTRO OTAR Profile Index field of the referenced Trunking System.

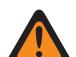

**WARNING:** Be aware that the it is actually pointing to the Keys of the Encryption Key List for this selection; individual Keys from the Secure Encryption Key References List reference the Encryption Key List's Keys from the Encryption Key Reference field. Therefore any key selected when ASTRO OTAR Profile Index field is enabled, must first be defined in the Secure Encryption Key References List. Keys taken from OTAR Profile with Independent Key List field enabled are available.

When the ASTRO OTAR Profile Index field is **Disabled** for the referenced Trunking System, this Key Select value is directly chosen from the Secure Wide Window's Encryption Key List.

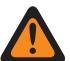

## **WARNING:**

When there is a match between the normal Talkgroup ID being used by other radios and this radio's Emergency Talkback Revert Talkgroup ID, and…

when there is not a match between the normal Talkgroup Key being used by other radios and this Emergency Revert Talkgroup Key…

The following is true:

- When this radio switches to its Emergency Talkback Revert Talkgroup ID using this key, this radio's emergency transmission is not heard by these other radios.
- However, the emergency transmission may be picked up by scan, even when there is not a key match.

**Accessed Only:** When the Emergency Talkback [Emergency Talkback Revert Secure/Clear Strapping](#page-506-0) [on page 507](#page-506-0) field is set to **Secure** or **Select**, and

When the [Secure Operation on page 272](#page-271-0) field is set to **Hardware** or **Software**, and when the Protocol Type field is set to **ASTRO 25**, and when the radio is model/option capable.

#### **10.37.1.20**

# **Emergency System Revert Zone**

This field selects a zone to be used for the duration of an emergency mode transmission.

This selection applies for the current Trunking Personality.

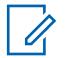

**NOTE:**

Once this zone is selected, the [Emergency System Revert Channel on page 509](#page-508-0) may then be selected.

Zones and their channels must be previously defined in the Zone Channel Assignment Window.

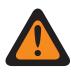

**WARNING:** Only non-Dynamic Zones, zones that have Dynamic Zone Enable **Disabled** can be selected; otherwise, this field becomes invalid.

**Accessed Only:** When the **Multiple Emergency Revert** Extended Feature appears in the Extended Feature Name field, and when a valid referenced Trunking Emergency Profile is selected for the current Trunking Personality, and when that Trunking Emergency Profile has its [Emergency Talkback](#page-319-0) [on page 320](#page-319-0) field set to **Revert**, and when the [Emergency Revert Type on page 506](#page-505-0) field is set to **System Revert**, and when the radio is model/option capable.

# <span id="page-508-0"></span>**10.37.1.21**

# **Emergency System Revert Channel**

This field selects a Trunking or Conventional channel that is used for the duration of an emergency mode transmission.

This selection applies for the current Trunking Personality.

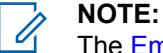

The [Emergency System Revert Zone on page 508](#page-507-0) must be selected prior to selecting this channel.

Zones and their channels must be previously defined in the Zone Channel Assignment Window.

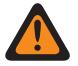

### **WARNING:**

For APX™ 3000 Portable codeplugs, only the first 48 channels in the selected [Emergency](#page-507-0) [System Revert Zone on page 508](#page-507-0) are considered valid selections.

This Emergency System Revert Channel selection is only considered valid: when the [Trunking](#page-607-0) [Talkgroup on page 608](#page-607-0) field for the selected Trunking Personality/channel is not set to **DYN** or **ATG**, and when the [Receive Only Personality on page 389](#page-388-0) field for the selected Conventional Personality/channel is **Disabled**, and when the ASTRO Talkgroup ID field for the selected Conventional Personality/channel is not set to **DYN** or **ATG**, and when the [Transmit Mode on](#page-504-0) [page 505](#page-504-0) field for the selected Trunking Personality/channel is not set to **TG/AG Disabled (Listen-only)** , and when the [Emergency Profile Selection on page 505](#page-504-0) for the selected channel is not **Emergency TX Disabled**.

**Accessed Only:** When the **Multiple Emergency Revert** Extended Feature appears in the Extended Feature Name field, and when a referenced Trunking Emergency Profile is selected for the current Trunking Personality, and when that Trunking Emergency Profile has its [Emergency Talkback on page](#page-319-0) [320](#page-319-0) field set to **Revert**, and when the [Emergency Revert Type on page 506](#page-505-0) field is set to **System Revert**, and when the [Emergency System Revert Zone on page 508](#page-507-0) field is not set to a Dynamic Zone, and when the radio is model/option capable.

**10.37.2**

# **Announcement Group (Type II Trunking Personality)**

The **Announcement Group** section of the Type II Trunking Personality set allows the user to view and define Announcement Group parameters of individual Trunking Personalities. Announcement Groups allows the radio-user to initiate and communicate on one large communication channel comprised of all Talkgroups defined for the current Trunking Personality.

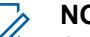

## **NOTE:**

An Announcement Group (ATG) must be selected for this Trunking Personality from the [Zones](#page-604-0) [Channel Assignment on page 605](#page-604-0) and Channel List Set Trunking Talkgroup field. The ATG selection allows a channel to be specifically designated for Announcement Group purposes.

Once the features of the Trunking Personalities have been uniquely defined, each Personality can then be assigned to the desired position of the radio's channel selector using the Zone Channel Assignment feature.

## <span id="page-509-0"></span>**10.37.2.1**

# **Announcement Group**

This field allows you to enter in decimal or hex format, the ID that uniquely defines the Announcement Group for the current Trunking Personality.

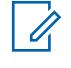

**NOTE:** Announcement Groups allow the radio to initiate and communicate on one large communication channel comprised of all talkgroups defined for the current Trunking Personality.

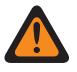

#### **WARNING:**

Announcement Group (ATG) must be selected for this Trunking Personality from the Zone Channel Assignment Channels Page's, [Trunking Talkgroup on page 608](#page-607-0) field. The ATG selection allows a channel to be specifically designated for Announcement Group purposes.

The Personality is selected from the Zone Channel Assignment Channels Page's, [Personality](#page-607-0) [on page 608](#page-607-0) field.

**Accessed Only:** When the referenced Trunking System has a Software System Key File or an Advanced System Key with access selected in the [System ID on page 467](#page-466-0) field, or an Advanced WACN Key with access selected in the [Home WACN ID on page 598](#page-597-0) field, and when the radio is model/option capable.

#### Table 260: Range

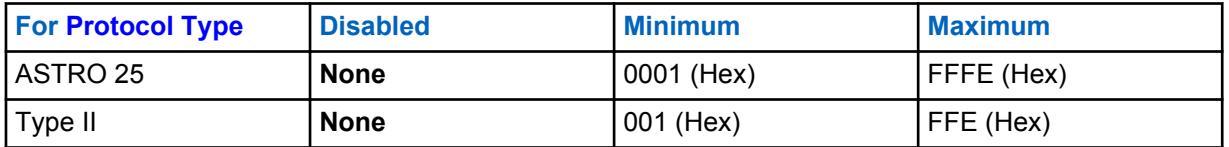

**IMPORTANT:** The selection range may be modified on a per Advanced Key basis by the Advanced Keys Administrator program.

# **10.37.2.2 AG Voice/Signal Type**

This field selects the transmit and receive mode of the Announcement Group for the current Trunking Personality.

Announcement Groups allow the radio to initiate and communicate on one large communication channel comprised of all talkgroups defined for the current Trunking Personality.

**Accessed Only: Digital** is only accessed when the Protocol Type field is set to **Type II**, and when the Type II Frequency Band is not **900 MHz**, and the Announcement Group field is not set to **None**.

The following selections are supported:

- Analog
- **Digital**

# **10.37.2.3 AG Secure/Clear Strapping**

This field selects the transmit and the receive mode for the Announcement Group of the current Trunking Personality.

**Accessed Only:** When the Announcement Group on page 510 field is not set to **None**, and when the radio is model/option capable,

And

When the [Secure Operation on page 272](#page-271-0) field must be set to **Hardware**, and when the [AG Voice/](#page-509-0) [Signal Type on page 510](#page-509-0) field is set to **Digital**, and when the referenced Trunking System's Channel Bandwidth is not set to **12.5 kHz**,

Or

When the Protocol Type field is set to **ASTRO 25**, and when the [Secure Operation on page 272](#page-271-0) field must be set to **Hardware** or **Software**.

The following selections are supported:

#### **Clear**

Straps or commits the channel to normal (non-secure) Trunking Communications.

**Select**

Allows you to toggle on or off secure encryption mode.

The Secure Tx Select button-press or the [Secure Tx Select on page 187](#page-186-0) switch-toggle or the Secure menu-selection must be selected in order for you to toggle on or off Secure encrypted communications.

## **Secure**

Straps or commits the channel to secure encryption mode.

# **10.37.2.4**

# **AG Key Select**

This field selects the secure encryption key to be used for the Announcement Group of the current Trunking Personality.

This selection applies while operating in secure encrypted mode.

## **IMPORTANT:**

When the [ASTRO OTAR on page 557](#page-556-0) field is **Enabled** for the referenced Trunking System, this Key Select value is chosen from the Secure Encryption Key References List of the ASTRO OTAR Profile selected in the [ASTRO OTAR Profile Index on page 557](#page-556-0) field of the referenced Trunking System.

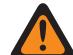

**WARNING:** Be aware that it is actually pointing to the Keys of the Encryption Key List for this selection; individual Keys from the Secure Encryption Key References List reference the Encryption Key List's Keys from the [Encryption Key Reference on page](#page-290-0) [291](#page-290-0) field. Therefore any key selected when ASTRO OTAR Profile is enabled must first be defined in the Secure Encryption Key References List. Keys taken from ASTRO OTAR Profile with Independent Key List field enabled are available.

When the ASTRO OTAR field is **Disabled** for the referenced Trunking System, this Key Select value is directly chosen from the Secure Wide Window's Encryption Key List.

**Accessed Only:** When the [AG Secure/Clear Strapping on page 510](#page-509-0) field is not set to **Clear**, and when the [Announcement Group on page 510](#page-509-0) field is not set to **None**, and when the radio is model/option capable,

And

When the [Secure Operation on page 272](#page-271-0) field is set to **Hardware**, and when the [AG Voice/Signal Type](#page-509-0) [on page 510](#page-509-0) field is set to **Digital**,

Or

When the Secure Operation field is set to **Hardware**, and when the AG Voice/Signal Type field is set to **Analog**, and when the referenced Trunking System's Channel Bandwidth is not set to **12.5 kHz**,

Or

when the Protocol Type field is set to **ASTRO 25**, and when the [Secure Operation on page 272](#page-271-0) field is set to **Hardware** or **Software**.

## <span id="page-511-0"></span>**10.37.2.5 Announcement Group Failsoft**

This field enables Failsoft for the Announcement Group of the current Trunking Personality.

**Accessed Only:** When the referenced Trunking System has a Software System Key File or an Advanced System Key with access selected in the System ID field, or an Advanced WACN Key with access selected in the Home WACN ID field, and when the [Failsoft Type on page 502](#page-501-0) field is set to **Talkgroup**, and when the [Announcement Group on page 510](#page-509-0) field is not set to **None**, and when the radio is model/option capable.

### **10.37.2.6**

# **AG Failsoft Rx Frequency**

This field allows you to enter the Receive (Rx) frequency to be used during Failsoft operation for the Announcement Group of the current Trunking Personality.

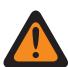

**WARNING:** The Trunking Frequency Constraints applies to this selection are determined by this Personality's Protocol Type setting and the frequency band of the referenced Trunking System.

**Accessed Only:** When the referenced Trunking System has a Software System Key File or an Advanced System Key with access selected in the System ID field, or an Advanced WACN Key with access selected in the Home WACN ID field, and when the [Failsoft Type on page 502](#page-501-0) field is set to **Talkgroup**, and when the [Announcement Group on page 510](#page-509-0) field is not set to **None**, and when the Announcement Group Failsoft on page 512 field is **Enabled**, and when the radio is model/option capable.

# **10.37.2.7 AG Failsoft Tx Frequency**

This field allows you to enter the Transmit (Tx) frequency to be used during Failsoft operation for the Announcement Group of the current Trunking Personality.

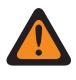

**WARNING:** The Trunking Frequency Constraints applies to this selection are determined by this Personality's Protocol Type setting and the frequency band of the referenced Trunking System.

**Accessed Only:** When the referenced Trunking System has a Software System Key File or an Advanced System Key with access selected in the System ID field, or an Advanced WACN Key with access selected in the Home WACN ID field, and when the [Failsoft Type on page 502](#page-501-0) field is set to **Talkgroup**, and when the [Announcement Group on page 510](#page-509-0) field is not set to **None**, and when the Announcement Group Failsoft on page 512 field is **Enabled**, and when the radio is model/option capable.

# **10.37.2.8 AG Secondary Failsoft**

This field enables secondary Failsoft for the Announcement Group of the current Trunking Personality.

**Accessed Only:** When the [Failsoft Type on page 502](#page-501-0) field is set to **Talkgroup**, and when the [Announcement Group on page 510](#page-509-0) field is not set to **None**, and when the Announcement Group Failsoft on page 512 field is **Enabled**, and when the radio is model/option capable.

# <span id="page-512-0"></span>**10.37.2.9 AG Secondary F/S Rx Frequency**

This field allows you to enter the secondary Receive (Rx) frequency to be used during Failsoft operation for the Announcement Group of the current Trunking Personality.

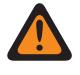

**WARNING:** The Trunking Frequency Constraints applies to this selection are determined by this Personality's Protocol Type setting and the frequency band of the referenced Trunking System.

**Accessed Only:** When the [Failsoft Type on page 502](#page-501-0) field is set to **Talkgroup**, and when the [Announcement Group on page 510](#page-509-0) field is not set to **None**, and when the [Announcement Group](#page-511-0) [Failsoft on page 512](#page-511-0) field is **Enabled**, and when the [AG Secondary Failsoft on page 512](#page-511-0) field is **Enabled**, and when the radio is model/option capable.

#### **10.37.2.10**

# **AG Secondary F/S Tx Frequency**

This field allows you to enter the secondary Transmit (Tx) frequency to be used during Failsoft operation for the Announcement Group of the current Trunking Personality.

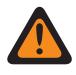

**WARNING:** The Trunking Frequency Constraints applies to this selection are determined by this Personality's Protocol Type setting and the frequency band of the referenced Trunking System.

**Accessed Only:** When the [Failsoft Type on page 502](#page-501-0) field is set to **Talkgroup**, and when the [Announcement Group on page 510](#page-509-0) field is not set to **None**, and when the [Announcement Group](#page-511-0) [Failsoft on page 512](#page-511-0) field is **Enabled**, and when the [AG Secondary Failsoft on page 512](#page-511-0) field is **Enabled**, and when the radio is model/option capable.

## **10.37.3**

# **Talkgroup (Type II Trunking Personality)**

The **Talkgroup** section of the Type II Trunking Personality set allows the user to view or define individual Talkgroup functionality for individual Trunking Personalities. A Talkgroup is an RadioCentral defined grouping of radios created for the purpose of frequent and convenient communication with each other.

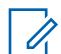

setup in RadioCentral.

## **NOTE:**

Trunking Personality Failsoft Frequencies must be setup within RadioCentral.

Once defined, a Talkgroup can be assigned to one or more channels of the radio's Channel Selector from the [Zones Channel Assignment on page 605](#page-604-0) and Channel List set Trunking Talkgroup field.

**NOTE:** Talkgroup frequencies are determined by the in-the-field Trunking System and are not

# **10.37.3.1**

# **Talkgroup**

Displays the RadioCentral-user recognizable name for the current Talkgroup (record/row).

This selection applies to the current Trunking Personality or ASTRO 25 Trunking Personality.

**Accessed Only:** When the radio is model/option capable.

<span id="page-513-0"></span>**10.37.4**

# **Call / Page (Type II Trunking Personality)**

The **Call / Page** section of the Type II Trunking Personality set allows the user to view or define Private Call and Page functionality for individual Trunking Personalities. This functionality can apply to Trunking Call Hot List functionality.

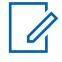

**NOTE:** Once the features of the Trunking Personalities have been uniquely defined, each Personality can then be assigned to the desired position of the radio's channel selector using the Zone Channel Assignment feature.

# **10.37.4.1**

# **Private Call Type**

This field selects the type of Private Call for the current Trunking Personality.

You can initiate a Private Call with a Select/Private Call button-press or a [Select/Private Call on page](#page-193-0) [194](#page-193-0) Call menu-selection. User in turn responds to a Private Call with a [Call Response on page 167](#page-166-0) button-press.

The following selections are supported:

#### **Disabled**

The Private Call feature is disabled.

Available When the Protocol Type is Type II, or ASTRO 25

#### **PC II**

Private Call II permits call between two individual radios, regardless of talkgroups, without requiring the receiving radio to acknowledge the incoming call.

Available When the Protocol Type is Type II, or ASTRO 25

## **Enhanced Unit-to-Unit**

Enhanced Private Call or Unit-to-Unit Private Call permits calls between two individual radios, regardless of talkgroup. The receiving radio will ring and is required to acknowledge the incoming call.

Available When the Protocol Type is Type II, or ASTRO 25

#### **PC with CA**

Enhanced Private Call or Unit-to-Unit Private Call, followed by an optional private Call Alert. See [Automatic Call Alert on page 516](#page-515-0).

Available When the Protocol Type is Type II, or ASTRO 25

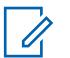

**NOTE:**

PC II is supported in "Analog" Trunking operation. See [AG Voice/Signal Type on page 510](#page-509-0) and [Talkgroup on page 513](#page-512-0) fields in the [Type II Trunking Personality on page 499.](#page-498-0)

There is a two minute delay for a PC II and Enhanced Private Call when operating in a 3600 trunking system, and six second delay when operating in a 9600 trunking system. No indication is displayed during the delay.

**Accessed Only:** When the radio is model/option capable.

## **10.37.4.2 Private Call Operation**

This field selects the operation mode of the Private Call feature for the current Trunking Personality.

You can initiate a Private Call with a Select/Private Call button-press or a [Select/Private Call on](#page-193-0) [page 194](#page-193-0) menu-selection. User in turn responds to a Private Call with a [Call Response on page 167](#page-166-0) button-press.

<span id="page-514-0"></span>**Accessed Only:** When [Private Call Type on page 514](#page-513-0) field is not set to **Disabled**, and when the radio is model/option capable.

The following selections are supported:

#### **Response Only (Resp Only)**

Allows the radio to accept Pages only.

#### **List Only**

Allows you to send Pages from the Call Hot List. For non-keypad models this option can be used only with the One Touch Button Feature. This feature is model/option dependent.

#### **Unlimited**

Allows you to send Pages from the Call Hot List and from the radio's keypad. This feature is model/ option dependent.

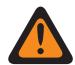

**WARNING:** This selection is not available for Portable radios having only a top display.

# **10.37.4.3 Call Alert/Page Operation**

This field selects Call Alert/Page functionality for the current Trunking Personality.

You can activate Call Alert Page Operation with a [Call Alert on page 167](#page-166-0) button-press or [Page on page](#page-198-0) [199](#page-198-0) menu-selection.

**Accessed Only:** When the radio is model/option capable, and when the DVRS Hardware Enable field is **Disabled**, or when the DVRS Hardware Enable field is **Enabled**, and when the current Trunking Personality's referenced DVRS Profile has its DVRS Remote Activation field set to **Disabled**.

The following selections are supported:

#### **Disabled**

Call Alert/Page functionality is unavailable.

#### **Response Only (Resp Only)**

Allows the radio to accept Pages only.

#### **List Only**

Allows you to send Pages from the Call Hot List. For non-keypad models this option can be used only with the One Touch Button Feature. This feature is model/option dependent.

#### **Unlimited**

Allows you to send Pages from the Call Hot List and from the radio's keypad. This feature is model/ option dependent.

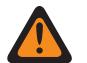

**WARNING:** This selection is not available for Portable radios having only a top display.

# **10.37.4.4**

# **Trunking Call Hot List**

This field selects the Call Hot List to be used for the current Trunking Personality.

The Call Hot List that is used is dependent on the Protocol Type field selection **Type II** or **ASTRO 25** for the current Trunking Personality. User uses the Call Hot List to transmit Private Calls and Pages.

**Accessed Only:** When [Private Call Operation on page 514](#page-513-0) field is set to **List Only** or **Unlimited**, or when Call Alert/Page Operation on page 515 field is set to **List Only** or **Unlimited**, and when the radio is model/option capable.

# <span id="page-515-0"></span>**10.37.4.5 In-Call User Alert Enable**

This field allows the radio to remain muted to affiliated talkgroup calls while operating on the current Trunking Personality.

Group and individual pages do unmute the radio for the alert tone to sound. The radio also unmutes to individual radio-to-radio calls such as Private Calls, Tone Signaling calls and Interconnect phone mode calls. This feature is very useful when you prefer to not hear affiliated talkgroup traffic, however needs-to remain in radio contact. The [Voice Mute on page 177](#page-176-0) button-press or the [Voice Mute on page](#page-202-0) [203](#page-202-0) menu-selection allows you to toggle-on and off Voice Mute functionality for an In-Call User Alert enabled channel.

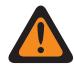

**WARNING:** When disabled, you are not able to toggle-on this feature for the current Trunking Personality.

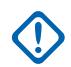

**IMPORTANT:** Also, when Voice Mute is active:

An Individual or Group Page received by the radio does unmute the radio. Once the Page unmutes the radio, a voice call that follows can then be a group call that is heard over the radio's speaker.

If the radio's channel is changed Voice Mute is deactivated by the radio; Voice Mute must be reactivated if desired when returning to the channel.

If you press the PTT button, or launch Emergency Mode, or powers the radio off and back on, Voice Mute is deactivated by the radio.

The following call types may also be received:

- [Dynamic Regrouping Enable on page 477](#page-476-0)
- [Radio Inhibit on page 473](#page-472-0)
- [Out of Range Indicator on page 210](#page-209-0)
- Failsoft
- [Site Trunking Indicator on page 211](#page-210-0)
	- The Scan feature is not available.
	- Other display indications from group call such as receiving LED and PTT-ID (if enabled) function normally.

**Accessed Only:** When the radio is model/option capable, and when the [Call Alert/Page Operation on](#page-514-0) [page 515](#page-514-0) field is not set to **Disabled**,

Or when the Protocol Type field is set to **ASTRO 25**, and when the current Trunking Personality's [Tone](#page-582-0) [Signaling List on page 583](#page-582-0) field is referencing a Tone Signaling List that has at least one record/row where Unmute Enable is **Enabled**.

#### **10.37.4.6**

## **Automatic Call Alert**

This field enables the radio to automatically transmit a private Call Alert in the event that the recipient of an enhanced or unit-to-unit Private Call did not respond to that call within a certain time period.

This feature applies for the current Trunking Personality and is applicable for both the ASTRO 25 and Type II Protocol Types.

**Accessed Only:** When the [Private Call Type on page 514](#page-513-0) field is set to **PC with CA**, and when the radio is model/option capable.

# <span id="page-516-0"></span>**10.37.5 Features (Type II Trunking Personality)**

The **Features** section of the Type II Trunking Personality set allows the user to view or modify miscellaneous Trunking Personalities features for the current Trunking Personality.

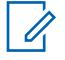

**NOTE:** Once the features of the Trunking Personalities have been uniquely defined, each Personality can then be assigned to the desired position of the radio's channel selector using the Zone Channel Assignment feature.

# **10.37.5.1 Phone Operation**

This field selects phone functionality when operating in phone mode for the current Trunking Personality.

You can initiate the Phone Mode feature with a Phone or Call Response button-press or a Phone menu-selection.

**Accessed Only:** When the radio is model/option capable.

The following selections are supported:

**Disabled**

Phone mode is unavailable.

**Answer Only**

Allows the radio to accept Calls only.

**List Only**

Allows you to make Calls only from the radio's Phone Hot List.

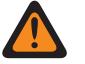

**WARNING:** If the Call List Wide, [Phone Number Editable on page 592](#page-591-0) field is **Enabled**, you can modify the Phone Numbers within the radio's Unified Call List.

**Unlimited**

Allows you to make Calls from the phone list, or from a keypad.

# **10.37.5.2 Scan List Selection**

This field selects which Scan List is used by the radio while operating in the Scan Mode for the current Trunking Personality.

This Scan List then determines which callers the radio scans for, actively looks or listens for, and then considers unmuting for the current Trunking channel.

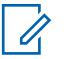

# **NOTE:**

Scan List and Scan List Member functionality are defined in the Scan List Window.

Only Scan Lists having the **Priority Monitor** or the **Multi-System Talkgroup** selection in the [Scan Type on page 617](#page-616-0) field are valid Scan List Selections for the current Trunking Personality.

Scan Lists having the **Intelligent Priority** selection in the Scan Type field are valid Scan List Selections for the current Conventional Personality without DVRS system.

You can initiate Scan List editing with a Scan List Programming switch-toggle, a Scan List menu-selection, or a long keypress duration of a Scan button-press.

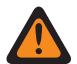

## **WARNING:**

When the [Transmit Mode on page 505](#page-504-0) field is set to **TG/AG Disabled (Listen-only)** mode for the current Trunking Personality, this Personality's referenced Scan List must not have its [Designated Voice Tx Member Type on page 622](#page-621-0) field set to **Selected Channel** (meaning this channel); otherwise it considers this selection invalid.

When the [Site Selectable Alert List Selection on page 536](#page-535-0) for the referenced Trunking System is not **Disabled**, then this Personality's referenced Scan List must not be a **Multi-System Talkgroup** Scan Type; otherwise it considers this selection invalid.

The application considers this selection invalid when this personality is LTE Broadbandenabled, and this selected Scan List has any Scan List Member Channels having the following dependencies:

- Their Conventional Personality's [LTE Interference Frequency Present on page 395](#page-394-0) field set to **Enabled**, or
- Their Trunking System's [LTE Interference Frequency Present on page 539](#page-538-0) field is **True**, or
- Their Trunking System's [Coverage Type on page 466](#page-465-0) field set to **Inter-WACN Roaming**.

A Trunking channel is LTE enabled when the Personality's referenced Trunking System has a referenced Data Profile having a [Data Profile Type on page 341](#page-340-0) selection equal to **Trunking & Broadband** or **Broadband-Only**, and when that Data Profile's Broadband Source is **Internal LTE Modem**.

When the Personnel Accountability List Selection referenced Trunking System is not **Disabled**, then this Personality's referenced Scan List must not be **Multi-System Talkgroup** Scan Type; otherwise the it considers this selection invalid.

**Accessed Only:** When the radio is model/option capable.

## **10.37.5.3 Automatic Scan**

This field causes the radio to automatically enter the Scan Mode, when you select (with the Channel Selector) the current Trunking Personality.

Automatic Scan is also invoked when the radio powers-up to the current channel.

When disabled, you are able to invoke the Scan Mode operation through a Scan button-press, a Scan switch-toggle or a Scan menu-selection, while operating on the current Trunking personality.

**Accessed Only:** When [Scan List Selection on page 517](#page-516-0) field is not set to **None**, and when the radio is model/option capable.

# **10.37.5.4 Status Enable**

This field enables you to select and transmit a programmed Status for the current Trunking Personality.

The statuses available to you are dependent the Personality's referenced Trunking System.

You can initiate the Status feature with a Status button-press, a Direct Status button-press, or Status menu-selection.

**Accessed Only:** When the radio is model/option capable.

# **10.37.5.5**

# **Message Enable**

This field enables you to select and transmit a programmed message for the current Trunking Personality.

The messages available to you are dependent on the personality's referenced Trunking System. You can activate the Message feature with a [Message on page 171](#page-170-0) button-press, a [Direct Message](#page-1323-0) button-press, or [Message on page 197](#page-196-0) menu selection.

**Accessed Only:** When the Protocol Type field is set to **Type II**, and when the radio is model/option capable.

# **10.37.5.6 Talk Permit Tone**

This field enables the radio to sound an alert tone when a Control Channel access grant has been received from a repeater.

The feature applies for the current Trunking Personality.

**Accessed Only:** When the radio is model/option capable.

# **10.37.5.7 Secure Proper Code Detect**

This field enables the radio to unmute to SecureNet™ encrypted communications.

This feature applies for the current Trunking Personality.

**Accessed Only:** When the Protocol Type field is set to **Type II**, and when the [Secure Operation on](#page-271-0) [page 272](#page-271-0) field is set to **Hardware** or **Software**, and the radio is model/option capable.

# **10.37.5.8 Ignore Rx Clear Voice**

This field causes the radio to ignore all **Clear** (non-secure encrypted) voice communication while operating on the current Trunking Personality.

**Accessed Only:** When the [Secure Operation on page 272](#page-271-0) field is set to **Hardware** or **Software**.

# **10.37.5.9**

# **End Tx on Voice Absence**

This field enables the radio, during a Trunking voice transmission, to automatically de-key when its on-board Digital Signal Processor (DSP) detects a lack of voice from the microphone for a period that exceeds the Voice Absence Timer.

<span id="page-519-0"></span>This selection applies while operating on the current Trunking Personality.

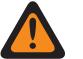

- **WARNING:** The feature does not operate when:
- An in-the-field radio is operating in Emergency Mode and either **Hot Mic Emergency** or **Emergency via Silent Audio** is currently active (see also Emergency Auto Transmit Mode), or
- The in-the-field radio is currently being remotely-monitored (see also Remote Monitor/Radio Trace Enable).

**Accessed Only:** When the radio is model/option capable.

# **10.37.5.10 Hot Keypad (DTMF)**

This field allows you to transmit DTMF tones using the radio's keypad, even when the radio is not in Phone Mode.

You can initiate Hot Keypad mode by pressing and holding the PTT button while dialing the required DTMF keypad numbers. This feature applies for the current Trunking Personality.

**Accessed Only:** When the radio is model/option capable.

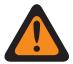

**WARNING:**

This feature does not work when the [Transmit Mode on page 505](#page-504-0) field is set to **TG/AG Disabled (Listen-only)** mode.

# **10.37.5.11**

# **DTMF Mic Enable**

This field allows you to transmit DTMF tones using the radio's keypad, even when the radio is not in Phone Mode.

You can initiate DTMF Mic by pressing and holding the Top or Side or Control Head button while the required DTMF keypad number is sent out.

DTMF Mic Enable applies for the current Trunking Personality.

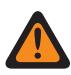

**WARNING:** This feature does not work when the [Transmit Mode on page 505](#page-504-0) field is set to **TG/AG Disabled (Listen-only)** mode.

## **10.37.5.12**

# **Priority Dispatch Time Out Timer**

This field selects the amount of time needed for you to press the Priority Dispatch button until Priority Dispatch exits. Time is in seconds.

Table 261: Range

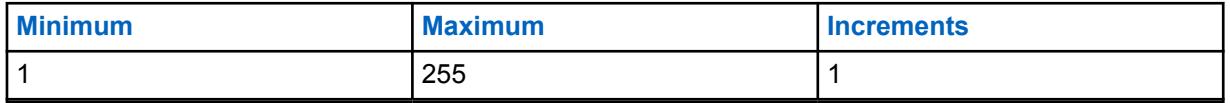

**Accessed Only:** When the System Type field is set to **ASTRO 25**, and when DVRS Profile Selection field set to **Disabled**.

**10.37.6**

# **Preferred Sites (Type II Trunking Personality)**

The **Preferred Sites** section of the Type II Trunking Personality set allows the user to view or define multi-site Trunking Site preferences for individual Trunking Personalities. When a radio roams into an overlapped coverage area of multiple Sites within a Trunking System or Wide Area Communications Network (WACN), it searches for a Site that is operationally preferred by evaluating all other available sites on a priority basis, according to their corresponding Preferred Status selection. This capability provides more intelligent management and conservation of repeater resources in coverage overlap areas.

# **IMPORTANT:**

The referenced Trunking System's Coverage Type field determines the single site (SmartNet) or multi-site configuration. In a multi-site configuration, SmartZone operation allows the radio to determine, through RSSI polling samples, the best site to be used for Trunking communications.

Also see the Trunking System's Trunking Wide Advanced fields and the Filter Constant fields.

Once the features of the Trunking Personalities have been uniquely defined, each Personality may then be assigned to the desired position of the radio's channel selector with the Zone Channel Assignment feature.

## **10.37.6.1**

# **Ignore Site Resource Preference**

This field enables the radio to ignore site resources information received in adjacent Control Channel Outbound Signal Words (OSWs), i.e. if the site has ASTRO, 12 Kbit Secure, or Analog Clear repeaters.

The feature applies for the current Trunking Personality and only when operating in SmartZone operation.

If **Disabled**, the radio selects sites based on this site resources information. For example, if a radio has selected an ASTRO Talkgroup.

**Accessed Only:** When the referenced Trunking System has its [Coverage Type on page 466](#page-465-0) field not set to **Disabled**, and when the radio is model/option capable.

# **10.37.6.2 Site List Type**

This field allows you to select the type of Site List for the Trunking Personality.

The Site List Type defines the way that the radio will use the sites identified in the following Site List. Site Preference and Mobility (Roaming) access is defined by the Site List Type.

**Accessed Only:** When the referenced Trunking System has its [Coverage Type on page 466](#page-465-0) field not set to **Disabled**, and when the radio is model/option capable.

The following selections are supported:

#### **Preferred List**

This is the legacy and default selection. There is no access restrictions or preference implied for the sites that are not listed.

## **Allowed List**

Radio is allowed to roam to listed sites only and defined preferences will be applied. The system may still deny access to a site in the allowed list after 'attachment' to the system is attempted on the site. If the radio is not in range of at least one of the sites listed, the radio will remain out of range.

#### **Blocked List**

Radio is not allowed to roam to any sites listed. All other sites are treated as allowed sites with no defined preference.

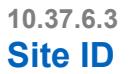

This field allows you to enter in decimal or hex format, the ID number identifying the current SmartZone site (record/row), which applies to the current Trunking Personality.

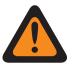

**WARNING:** To support roaming between different sites, each Site ID must be unique within a Radio Frequency Sub-System (RFSS).

**Accessed Only:** When the referenced Trunking System has its [Coverage Type on page 466](#page-465-0) field not set to **Disabled**, and when the radio is model/option capable.

Table 262: Range

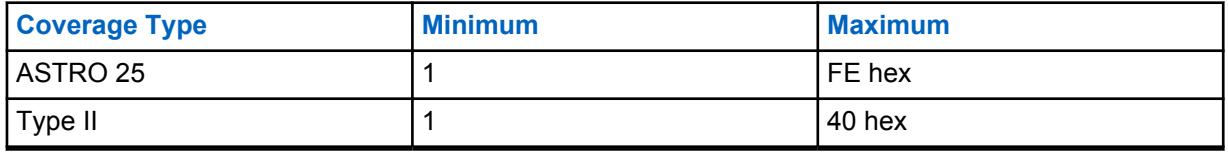

## **10.37.6.4**

# **Preferred Status**

This field selects the preferred status for the SmartZone site when determining through RSSI polling samples, the best site to be used for Trunking communications.

This selection applies for the current site (record/row) which applies for the current Trunking Personality.

**Accessed Only:** When the referenced Trunking System has its [Coverage Type on page 466](#page-465-0) field not set to **Disabled**, and when the radio is model/option capable.

The following selections are supported:

## **None**

The site is given no preference.

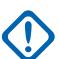

**IMPORTANT:** If a site is not listed here, the radio automatically assigns it no preference.

## **Least-Preferred**

The site will be avoided unless it is the only usable site for operation.

## **Preferred**

The site will be used over all non-preferred sites. Radio will leave this site if it goes into Site Trunking.

## **Always-Preferred**

The site will be used over all non-preferred sites, even if the site goes into Site Trunking.

## **10.37.6.5 RFSS ID**

This field allows you to enter in decimal or hex format, the ASTRO 25 Radio Frequency Sub-System (RFSS) ID that corresponds to the current Site ID in the current site (record/row), which applies for the current Trunking Personality.

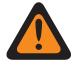

**WARNING:** To support roaming between different RFSS's within a Trunking System, each RFSS must have a unique number.

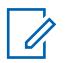

**NOTE:** An RFSS is made up of one or more Sites.

**Accessed Only:** When the referenced Trunking System has its [Coverage Type on page 466](#page-465-0) field set to **SmartZone & OmniLink** or **Intra-WACN Roaming** or **Inter-WACN Roaming**, and when the Protocol Type field is set to **Type II**, and when the radio is model/option capable.

## Table 263: Range

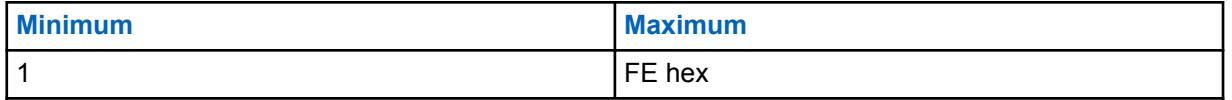

# **10.37.6.6**

# **System ID**

This field allows you to enter in decimal or hex format, the Type II or ASTRO 25 System ID that corresponds to the Site ID in the current site (record/row), which applies for the current Trunking Personality.

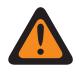

**WARNING:** To support roaming between different Trunking Systems composing Wide Area Communications Networks (WACNs), each Trunking Systems must have a unique System ID.

**NOTE:** A Trunking System is made up of one or more Radio Frequency Sub-Systems (RFSS).

**Accessed Only:** When the Protocol Type field is set to **Type II**, and when the referenced Trunking System has its [Coverage Type on page 466](#page-465-0) field set to **SmartZone & OmniLink**, and when the radio is model/option capable,

Or when the Protocol Type field is set to **ASTRO 25**, and when the referenced Trunking System has its Coverage Type field set to **Intra-WACN Roaming** or **Inter-WACN Roaming**, and when the radio is model/option capable.

Table 264: Range

| Coverage Type | <b>Minimum</b> | <b>Maximum</b> |
|---------------|----------------|----------------|
| ASTRO 25      |                | l 0FFE hex     |
| Type II       |                | FFFE hex       |

**<sup>10.37.6.7</sup>**

# **RAS WACN ID**

This field allows you to enter in decimal or hex format, the Remote Access Server (RAS) Wide Area Communications Network (WACN) ID for the current Site ID (record/row).

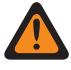

**WARNING:** To support roaming between different WACNs, each WACN must have a unique number.

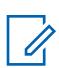

**NOTE:** A WACN is made up of one or more Trunking Systems. This selection also applies for the current Trunking Personality.

**Accessed Only:** When the Protocol Type field is set to **ASTRO 25**, and when the referenced Trunking System has its [Coverage Type on page 466](#page-465-0) field set to **Inter-WACN Roaming**, and when the radio is model/option capable.

## Table 265: Range

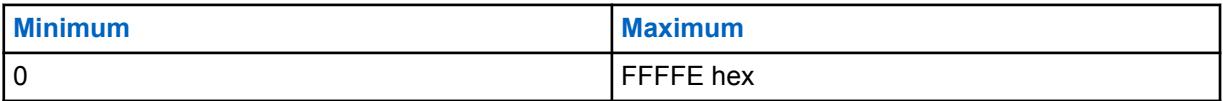

### **10.37.6.8 Wildcard**

This field defines the type of entry in the Site List. The selection is a wildcard type that will determine which site or group of sites will be **Preferred**, **Allowed** or **Blocked**.

**Accessed Only:** When the referenced Trunking System has its [Coverage Type on page 466](#page-465-0) field not set to **Disabled**, and when the radio is model/option capable.

The following selections are supported:

## **No Wildcard**

This is the default selection.

## **Any Site**

All sites in a RFSS, System, WACN applicable based on Coverage Type field selection

## **Any RFSS**

All sites, RFSS in a System, WACN applicable based on Coverage Type field selection

## **Any System**

All sites, RFSS, Systems in a WACN applicable based on Coverage Type field selection

## **10.37.6.9**

# **Allow Emergency at Blocked Site**

If this field is enabled, the radio attempts to register the selected talkgroup on a site that is set as blocked in the RadioCentral when the radio is in the emergency mode. When the emergency is cleared, the radio continues to block the selected talkgroup.

**Accessed Only:** This field can be accessed only when the following conditions are met:

- The **Site List Type** field is set to **Blocked**.
- The **Coverage Type** field of the referenced Trunking System is **not** set to **Disabled**.

## **10.38**

# **ASTRO 25 Trunking System**

The **ASTRO 25 Trunking System** set allows the user to create and delete Trunking Systems, as well as define individual Trunking System functionality. Trunking Systems are virtual configurations that mirror actual (in-the-field) Trunking System configurations and functionality; defining the RadioCentral systems enables the radio to communicate with the actual systems.

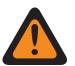

## **WARNING:**

If a Trunking System's, System Type field is modified, any Trunking Personalities previously assigned to that specific Trunking System will have to be reassigned to another system that carries the appropriate System Type selection. Otherwise, a codeplug error will occur when writing the codeplug to the radio. Trunking System addressing schemes can be either Type II, or ASTRO 25.

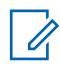

## **NOTE:**

Trunking Systems are referenced to a Trunking Personality. Trunking Systems settings can then become functional for all Trunking - channel types.

# **10.38.1 General (ASTRO 25 Trunking System)**

The **General** section of the ASTRO 25 Trunking System set allows the user to view or define basic functionality for individual Trunking Systems.

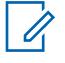

**NOTE:** Individual Trunking Systems are referenced to a Trunking Personality. Once reference, these Trunking Systems settings can become functional for all channel types within that Trunking Personality.

## **10.38.1.1 Trunking System Name**

This field allows you to define a recognizable name for the current Trunking System.

#### **NOTE:**  $\mathscr{U}$

Individual Trunking Systems are assigned to a Trunking Personality through the System field by selecting this name. These Trunking Systems settings can then become functional for all channel types within that Trunking Personality.

When **Priority Monitor** is selected as the Scan Type for Scan List Member channels, this Trunking System name must be selected for the current Scan List through the Trunking System Record field.

**Accessed Only:** When the radio is model/option capable.

# **NOTE:**

Examples: EMT-001, #500, Electric1, # A5

Characters, numbers, spaces, and special characters can be used.

Leading blanks are substituted with underscores in the radio's display.

Leading periods do not appear in the radio's display.

## **10.38.1.2 System Key Type**

This field displays the read-only of selected System Key Type for the current Trunking System; either **System Key** or **WACN Key**.

When the [Coverage Type on page 466](#page-465-0) is set to **Intra-WACN Roaming**, then the System Key Type is **WACN Key**, otherwise it is **System Key**.

**Accessed Only:** When the radio is model/option capable.

# **10.38.1.3 System Key Present**

The application retrieves and displays the read-only if a Software System Key File or Advanced (Hardware) Key is loaded and is a match for the ID selected in the System ID or Home WACN ID field for the current Trunking System.

See also [System Key Type on page 465](#page-464-0).

**Accessed Only:** When the radio is model/option capable.

# **10.38.1.4 Coverage Type**

This field selects the geographic Coverage Type of the radio and therefore specific methods of determining radio-to-radio communications within Trunking Systems.

Coverage Type applies for the current Trunking System.

**Accessed Only:** When the radio is model/option capable, and when a Software System Key File or an Advanced System Key with access is selected in the System ID field or, an Advanced WACN Key with access is selected in the Home WACN ID field.

0

**NOTE:** These selections are radio model/option dependent.

The following selections are supported:

#### **Disabled = SmartNet**

When the radio is model/option capable of SmartZone, disabling this field causes the Trunking System to use SmartNet.

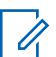

**NOTE:** SmartNet operation amounts to single site SmartZone.

#### **SmartZone**

SmartZone operation allows the radio to determine through Received Signal Strength Indication (RSSI) polling samples, the best Trunking Site to be used for SmartZone-enabled Trunking channels.

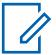

**NOTE:**

For ASTRO 25 Systems: Operation is limited to Sites within a single Zone of a single Trunking System.

For Type II Systems: Operation is limited to the Sites within a single Trunking System.

#### **SmartZone and OmniLink**

gives the SmartZone-capable radio the ability to roam from one SmartZone Zone to another SmartZone Zone within the same OmniLink System. OmniLink applies for OmniLink-enabled Trunking channels.

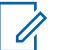

# **NOTE:**

For ASTRO 25 Systems: Operation is limited to Sites and Zones within a single OmniLink System.

For Type II Systems: Operation is limited to Sites within a set of interconnected Trunking Systems.

#### **Intra-WACN Roaming**

Intra-WACN Roaming gives the Project 25-capable radio the ability to automatically roam between all the System IDs within the same Wide Area Communication Network (WACN) without any of your intervention. See also Home WACN ID.

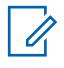

**NOTE:** For ASTRO 25 Systems: Operation is limited to Trunking Systems within a single WACN.

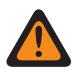

**WARNING:** Intra-WACN Roaming is invalid if one of the following scenarios is true: When the System Type is Type II, or

When the DVRS Hardware Enable field is **Enabled**, or

When the Dual Radio - Radio Selection field is set to **Secondary Radio** and when the Enable Secondary Radio Tx field is **Disabled**.

#### **Inter-WACN Roaming**

Inter-WACN Roaming gives Project 25-capable radios on selected talkgroups the ability to automatically roam across different Wide Area Communications Networks (WACNs) without any of your intervention.

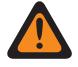

**WARNING:** Inter-WACN Roaming is invalid if one of the following scenarios is true: When the System Type is Type II, or

When the DVRS Hardware Enable field is **Enabled**, or

When the Dual Radio - Radio Selection field is set to **Secondary Radio** and when the Enable Secondary Radio Tx field is **Disabled**, or

When this System is LTE Broadband **Enabled**.

A Trunking System is LTE enabled when a referenced Data Profile having a Data Profile Type selection equal to **Trunking and Broadband** or **Broadband-Only**, and when that Data Profile's Broadband Source is **Internal LTE Modem**.

SmartZone-capable and Project 25-capable systems are also configured from the Trunking Wide SmartZone fields and from the Trunking Wide Filter Constants fields.

## **10.38.1.5 RFSS ID**

This field selects in decimal or hex format, the identification number of the ASTRO 25 Trunking Radio Frequency Sub-System (RFSS).

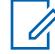

**NOTE:** An RFSS is made up of one or more sites. This selection applies for the current Trunking System.

**Accessed Only:** When a Software System Key File or an Advanced System Key with access is selected in the System ID field or, an Advanced WACN Key with access is selected in the Home WACN ID field, when the System Type field is set to **ASTRO 25**, and when the [Coverage Type on](#page-465-0) [page 466](#page-465-0) field is set to **SmartZone** or **Disabled**, and when the radio is model/option capable.

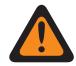

**WARNING:** The selection range may be modified on a per Advanced Key basis by the Advanced Keys Administrator program.

Table 266: Range

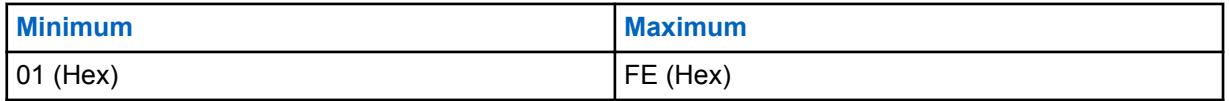

#### **10.38.1.6 Site ID**

Selects (in decimal or hex format) the identification number of the preferred Status Site for the current ASTRO 25 - Trunking System.

**Accessed Only:** When a Software System Key File or an Advanced System Key with access is selected in the System ID field, or an Advanced WACN Key with access is selected in the Home WACN ID field, when the System Type field is set to **ASTRO 25**, and when the [Coverage Type on](#page-465-0) [page 466](#page-465-0) field is set to **Disabled**, and when the radio is model/option capable.

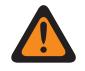

**WARNING:** This selection range may be modified on a per Advanced Key basis by the Advanced Keys Administrator tool.

Table 267: Range

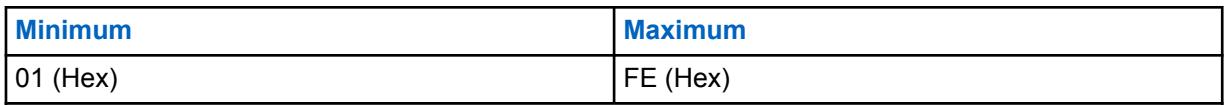

**10.38.1.7**

# **RFSS Response Time**

This field selects the Radio Frequency Sub-System (RFSS) Response Time.

This is the base (minimum amount of) response time that the receiving radio (fixed end) waits between retries for the Fixed Network Equipment (FNE) to respond to the radio's Inbound Signaling Packet.

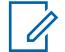

**NOTE:** An additional random time is added to this base time to prevent all radios in the system from attempting a retry at the same time. This selection applies for the current Trunking System. Time is in milliseconds.

**Accessed Only:** When the radio is model/option capable.

#### Table 268: Range

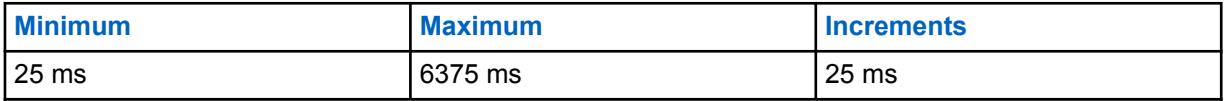

#### **10.38.1.8**

# **RFSS Debounce Timer**

This field selects the minimum amount of time that the radio's Radio Frequency Sub-System (RFSS) Debounce Timer holds off its registration/affiliation when bouncing between different RF Sub-Systems.

**NOTE:** After a radio affiliates with an RFSS, a request to switch to a different RFSS will not be sent to the system until this timer has expired. This selection applies for the current Trunking System.

**Accessed Only:** When the [Coverage Type on page 466](#page-465-0) field is set to **SmartZone and OmniLink** or **Intra-WACN Roaming** or **Inter-WACN Roaming**, and when the radio is model/option capable.

#### Table 269: Range

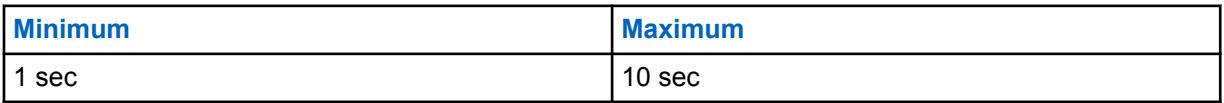

**10.38.1.9**

# **Non-Adjacent Site Search**

This field enables the radio to search its programmed list of Control Channels for a site with a stronger signal.

This allows the radio the ability to roam-to and use a site that is not Fixed Network Equipment (FNE) defined as being adjacent to the radio's current home site, but does have an "Acceptable" or stronger signal.

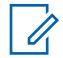

**NOTE:** This is only true when the current home site and its FNE-defined adjacent sites are all registering at a certain threshold amount below the RSSI Acceptable Threshold level. This feature applies for the current Trunking System.

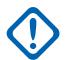

**IMPORTANT:** When operating in a poor coverage area, this feature causes the radio to search the programmed list of Control Channels approximately once every two minutes. During this search time, the radio is not monitoring the home site's control channel and therefore may miss some audio. Based on the number of Control Channels contained within the appropriate Control Channels list for this Trunking System, this search could take up to four seconds.

**Accessed Only:** When the [Coverage Type on page 466](#page-465-0) field is not set to **Disabled**, and when the radio is model/option capable.

#### **10.38.1.10**

# **Data Profile Selection**

This field selects the Data Profile to be used with the current ASTRO 25 - Trunking System.

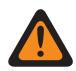

**WARNING:** When the Dual Radio - Radio Selection field is set to **Secondary Radio** and the Enable Secondary Radio Tx field is **Disabled**, this field must be set to **Data Disabled**, otherwise it is considered invalid.

**Accessed Only:** When the System Type field is set to **ASTRO 25**, and when the radio is model/option capable.

The following selections are supported:

### **Data Disabled**

No data capabilities.

#### **Available Data Profiles**

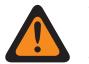

#### **WARNING:**

An LTE Broadband-enabled Data Profile cannot be selected when the current Trunking System's [Coverage Type on page 466](#page-465-0) is set to **Inter-WACN Roaming**, or when the current Trunking System's LTE Interference Frequency Present field is **True**.

A Data Profile is LTE enabled for a Trunking System when the Data Profile has a Data Profile Type selection equal to **Trunking & Broadband** or **Broadband-Only**.

**10.38.2**

# **Control Channels (ASTRO 25 Trunking System)**

The **Control Channels** section of the ASTRO 25 Trunking System set allows the user to view or define Receive and Transmit frequencies for Control Channels. Up to a maximum of 250 Control Channels may be created for individual Trunking Systems, as required.

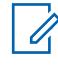

**NOTE:** For radio models containing firmware prior to version R12.01.00, the maximum number of Control Channels is 128.

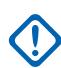

## **IMPORTANT:**

Individual Trunking Systems are referenced to a Trunking Personality. Once reference, these Trunking Systems settings can become functional for all channel types within that Trunking Personality.

It is beneficial to sort the control channel frequencies in ascending order in a SmartZone system. In a Failsoft situation, the radio uses the first channel from the Control Channel as its Failsoft channel. If channels are sorted (or at least sorted in an order designed to facilitate Failsoft operations), potential problems such as having multiple radios on different Failsoft channels can be avoided.

The following fields are supported:

#### **10.38.2.1 Rx Frequency**

# This field allows you to enter a Control Channel Rx (Receive) Frequency for the current Trunking System.

**WARNING:** The Trunking Frequency Constraints applies to this selection are determined by this System's frequency band.

**Accessed Only:** (When a Software System Key File or an Advanced System Key with access is selected in the System ID field or, an Advanced WACN Key with access is selected in the Home WACN ID field ), and when the radio is model/option capable.

# **10.38.2.2 Tx Frequency**

This field selects a Control Channel Tx (Transmit) Frequency for the current Trunking System.

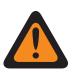

**WARNING:** The Trunking Frequency Constraints applies to this selection are determined by this System's System Type and frequency band. For Type II Trunking Systems, this field is a vew-only status when [Type II Frequency Band on page 468](#page-467-0) is 700/800 MHz or 900 MHz.

**Accessed Only:** When a Software System Key File or an Advanced System Key with access is selected in the System ID field or an Advanced WACN Key with access is selected in the Home WACN ID field, When the System Type field is set to Type II, and [Type II Frequency Band on page 468](#page-467-0) field is not set to **700/800** MHz or **900** MHz, and when the radio is model/option capable.

# <span id="page-530-0"></span>**10.38.3 ASTRO 25 Channel ID**

This section allows you to view or define frequency-related parameters for ASTRO 25 communications.

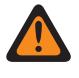

**WARNING:** These parameters are used to validate all Other Band Trunking (OBT) or 700/800/900 MHz ASTRO 25 Control Channel and Failsoft frequencies that are entered. These settings apply for individual Trunking Systems.

## **NOTE:**

Once the parameters for these ASTRO 25 Channel IDs are defined, Trunking System Control Channel frequencies and Trunking Personality Failsoft frequencies may be defined.

Individual Trunking Systems are referenced to a Trunking Personality. These Trunking Systems settings can then become functional for all channel types within that Trunking Personality.

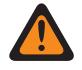

**WARNING:** Each record of Channel ID selections contains frequency-related parameters that are used - Trunking frequency constraint rules to validate all ASTRO 25 OBT or 700/800/900 MHz Control Channel and Failsoft frequencies entered.

**Accessed Only:** When the System Type field is set to **ASTRO 25**.

# **10.38.3.1 Identifier Enable**

This field enables the Channel Identifier (ID) selections for the same Channel ID (record/row).

This selection applies for the current ASTRO 25 Trunking System.

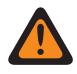

**WARNING:** Each record of Channel ID selections contains frequency-related parameters trunking frequency constraint rules to validate all ASTRO 25 OBT or 700/800/900 MHz Control Channel and Failsoft frequencies entered.

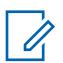

#### **NOTE:**

The first record/row within this ASTRO 25 Channel ID page must be enabled to be considered valid.

Once the records/rows of ASTRO 25 Channel ID parameters are defined, Trunking System Control Channel frequencies and Trunking Personality Failsoft frequencies may be defined.

**Accessed Only:** When the System Type field is set to **ASTRO 25**, and when a Software System Key File or an Advanced System Key with access is selected in the System ID field or an Advanced WACN Key with access is selected in the Home WACN ID field, and when the radio is model/option capable.

## **10.38.3.2**

# **Channel Type**

This field selects the type of traffic channel protocol to be used for the current ASTRO 25 Channel ID (record/row), either Frequency Division Multiple Access (FDMA) or Time Division Multiple Access (TMDA).

**Accessed Only:** When the System Type field is set to **ASTRO 25**, and when the Identifier Enable on page 531 field is enabled for the current ASTRO 25 Channel ID (record/row), and when the radio is model/option capable.

The following selections are supported:

#### **FDMA**

Selects for Frequency Division Multiple Access Trunking System compatibility.

## **TDMA**

Selects for Time Division Multiple Access Trunking System compatibility.

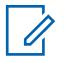

**NOTE:** This applies to the voice channel.

# **10.38.3.3 Transmit Offset Sign**

This field selects the Transmit Offset Sign (plus or minus) for the current ASTRO 25 Channel ID (record/row).

This selection applies for the current ASTRO 25 Trunking System.

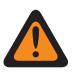

**WARNING:** Each record of Channel ID selections contains frequency-related parameters trunking frequency constraint rules to validate all ASTRO 25 OBT or 700/800/900 MHz Control Channel and Failsoft frequencies entered.

**Accessed Only:** ((When a Software System Key File or an Advanced System Key with access is selected in the System ID field) or (an Advanced WACN Key with access is selected in the Home WACN ID field)),when the System Type field is set to **ASTRO 25**, and when the [Identifier Enable on](#page-530-0) [page 531](#page-530-0) field is enabled for the current ASTRO 25 Channel ID (record/row), and when the radio is model/option capable.

# **10.38.3.4 Transmit Offset**

This field allows you to enter the Transmit Offset value (in MHz) for the current ASTRO 25 Channel ID (record/row).

This selection applies for the current ASTRO 25 Trunking System.

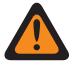

**WARNING:** Each record of Channel ID selections contains frequency-related parameters trunking frequency constraint rules to validate all ASTRO 25 OBT or 700/800/900 MHz Control Channel and Failsoft frequencies entered.

**Accessed Only:** ((When a Software System Key File or an Advanced System Key with access is selected in the System ID field) or (an Advanced WACN Key with access is selected in the Home WACN ID field)), when the System Type field is set to **ASTRO 25**, and when the [Identifier Enable on](#page-530-0) [page 531](#page-530-0) field is enabled for the current ASTRO 25 Channel ID (record/row), and when the radio is model/option capable.

# **10.38.3.5**

# **Channel Spacing**

This field allows you to enter the Channel Spacing value for the current ASTRO 25 Channel ID (record/ row).

This selection applies for the current ASTRO 25 Trunking System.

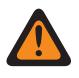

**WARNING:** Each record of Channel ID selections contains frequency-related parameters trunking frequency constraint rules to validate all ASTRO 25 OBT or 700/800/900 MHz Control Channel and Failsoft frequencies entered.

**Accessed Only:** ((When a Software System Key File or an Advanced System Key with access is selected in the System ID field) or (an Advanced WACN Key with access is selected in the Home WACN ID field)), when the System Type field is set to **ASTRO 25**, and when the [Identifier Enable on](#page-530-0) [page 531](#page-530-0) field is enabled for the current ASTRO 25 Channel ID (record/row), and when the radio is model/option capable.

# **10.38.3.6**

# **Base Frequency**

This field allows you to enter any frequency within the range of the radio's frequency band(s) as the Base Frequency value for the current ASTRO 25 Channel ID (record/row).

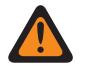

**WARNING:** Each record of Channel ID selections contains frequency-related parameters trunking frequency constraint rules to validate all ASTRO 25 OBT or 700/800/900 MHz Control Channel and Failsoft frequencies entered.

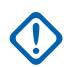

# **IMPORTANT:**

Once the records/rows of ASTRO 25 Channel ID parameters are defined, Trunking System Control Channel frequencies and Trunking Personality Failsoft frequencies may be defined.

In order for the internal algorithm to be valid, this Base Frequency must be equal to or smaller in value than the Control Channel and Failsoft Receive frequencies.

**Accessed Only:** When the System Type field is set to **ASTRO 25**, and ((when a Software System Key File or an Advanced System Key with access is selected in the System ID field) or (an Advanced WACN Key with access is selected in the Home WACN ID field)), and when the [Identifier Enable on](#page-530-0) [page 531](#page-530-0) field is enabled for the current ASTRO 25 Channel ID (record/row), and when the radio is model/option capable.

Any frequency within the range of the radio's frequency band(s).

# **10.38.4 Features (ASTRO 25 Trunking System)**

The **Features** section of the ASTRO 25 Trunking System set allows the user to view or modify settings for individual Trunking System.

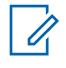

**NOTE:** Individual Trunking Systems are referenced to a Trunking Personality. These Trunking Systems settings can then become functional for all channel types within that Trunking Personality.

# **10.38.4.1**

# **Radio Inhibit**

This field enables the radio to receive and respond to a Remote Inhibit command while operating on the current Trunking System.

This inhibit command is sent from the dispatcher. Upon successful receipt, the radio transmits an acknowledgement back to the dispatch equipment and then goes into a dormant state. While inhibited, the receiver audio is muted and the transmit audio path is blocked; all your controls are rendered

inoperative; scan mode is stopped on the operating channel which received the command, and all Radio LED's are turned off.

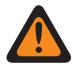

## **WARNING:**

When the System Type field is set to **ASTRO 25** and when the **ASTRO OTAR Profile Index** field is enabled (for the current Trunking System), and when the Secure Configuration, **Radio Inhibit via ASTRO OTAR** is enabled, this field may be disabled. In this case, Radio Inhibit is accomplished "via ASTRO OTAR".

When the System Type field is set to **ASTRO 25** and when the ASTRO OTAR Profile Index field is disabled (for the current Trunking System), this field must be enabled. This insures that Radio Inhibit is possible with **ASTRO 25** Trunking.

When the System Type field is set to **Type II** and when the value of the Trunking System's System ID field matches the **Key ID** of one of the loaded Software System Key Files or Advanced System Keys (see the System Key Report), this field may be disabled. In this case, Radio Inhibit commands received on this Trunking System will be ignored, and the radio continues to operate normally.

When the Secure Configuration, **Radio Inhibit via ASTRO OTAR Profile Index** is enabled, and when the **ASTRO OTAR Profile Index field** is enabled (for the current Trunking System), this field may be disabled. In this case Radio Inhibit is accomplished "via ASTRO OTAR".

When the ASTRO OTAR Profile Index field is disabled (for the current Trunking System), this field must be enabled. This insures that Radio Inhibit is possible with **ASTRO 25** Trunking.

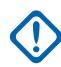

**IMPORTANT:** In order to clear this inhibited state on the radio, an uninhibit command must be sent to the radio.

**Accessed Only:** When the radio is model/option capable.

# **10.38.4.2 Text Messaging Service**

This field selects the Text Messaging mode for the current Trunking System.

# **NOTE:**

Text Messaging is accessed by you with the Text Messaging Service button-press, or the Text Messaging Service menu-selection.

Quick Text Messaging is accessed by you with the TMS Quick Text button-press.

Query Messaging is accessed by you with the TMS Query button-press.

**Accessed Only:** When the System Type field is set to **ASTRO 25**, and when the current Trunking System has a referenced Data Profile, and when Data Profile Selection is not set to **Data Disabled**.

The following selections are supported:

## **None**

The feature is disabled.

#### **List Only**

Allows you to only select Text Messages from the Quick Text Messages List.

#### **Unlimited**

Allows you to select from the Quick Text Messages, and enter your own text message from the radio keypad.

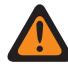

**WARNING:** This selection is only available on radios that have a keypad or Keypad Mic.

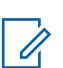

**NOTE:** This selection is not applicable to APX N70.

## **10.38.4.3 TX Power Level**

This field selects the radio's power level for transmitting for the current Trunking System.

The Tx Low Power button-press, the Tx Low Power switch-toggle, and the Power menu-selection take precedence over this setting when selected by you.

#### **NOTE:**  $\mathscr{U}_1$

During Emergency Mode the radio automatically transmits at high power.

The transmit power may be reduced 1 watt for 800 models, and 2 watts for VHF and UHF models.

**Accessed Only:** When the radio is model/option capable.

The following selections are supported:

#### **Low**

Used when communicating in close proximity, and to keep the radio from transmitting into other geographical groups operating on the same frequency.

## **High**

Used when a stronger signal is needed to extend transmission distances.

#### **10.38.4.4**

# **Remote Monitor/Radio Trace Enable**

This field enables the radio to decode a Remote Monitor or Radio Trace command for the current Trunking System.

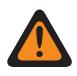

**WARNING: Radio Trace** applies only for System Type **Type II**. Also only for a **Type II** System, and applying to both **Remote Monitor** and **Radio Trace**, the radio keys-up for the time selected by the Remote Monitor/Radio Trace Tx Base Time.

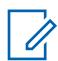

**NOTE:**

For a **ASTRO 25** System Type, the in-the-field radio's transmit time is defined by a dispatcher and contained within the transmitted **Remote Monitor** command.

When a **Remote Monitor** command has been received, the radio automatically keys-up and transmits surrounding audio from its "hot" microphone. This is especially useful in an emergency man-down situation.

**Remote Monitor** is also known as **Radio Unit Monitor**.

When a **Radio Trace** command has been received, the radio automatically keys-up, sending unmodulated carrier, allowing a lost or stolen radio to be found. **Radio Trace** applies only for System Type **Type II**.

## **Applies only:**

For APX 7000XE and APX 6000, this feature applies only when System Option H43 is available to the radio. In addition, the radio requires firmware version R05.xx.xx or higher, and the APX must be R05.xx.xx or higher.

For APX 6500 this feature applies only when System Option G170 is available to the radio. In addition, the radio requires firmware version R05.xx.xx or higher, and the APX must be R05.xx.xx or higher.

#### **10.38.4.5**

# **Emergency Alarm Rx Indicator**

This field enables an audio or visual, or both indicator to occur on the radio when an Emergency Alarm is detected and received from another radio.

<span id="page-535-0"></span>The type of Emergency Indicator is determined by the Emergency Alarm Rx Indicator Type setting. This feature applies for the current Trunking System.

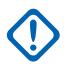

## **IMPORTANT:**

The Emergency Alarm Rx Indicator time lasts for 10 seconds. During these 10 seconds, you can deactivate the indicator by pressing any of the radio's buttons except Volume and Light/Flip (Display).

Once the indicator clears or is cleared, retried emergency alarms from the same Trunking System Unit ID are ignored for the next 20 seconds.

Emergency alarms are not detected while the radio is in scan mode.

Emergency alarms may not be detected any time the radio is not monitoring or decoding the control channel, for example, activity on a voice or data channel, RSSI sampling, etc.

**Accessed Only:** When the Emergency Alarm Rx Indicator Type field is not set to **No Indication**, and when the radio is model/option capable.

#### **10.38.4.6**

# **Secure LED**

This field enables the yellow busy LED to flash whenever a secure encrypted voice call is received, and will continue to flash as long as the current voice activity is secure.

The yellow busy LED will flash under these conditions regardless of whether the specific radio can unmute the voice signal. Secure LED applies for the current Trunking System.

**Accessed Only:** When the radio is model/option capable.

# **10.38.4.7 Site Selectable Alert List Selection**

This field selects the Site Selectable Alert List to be used with the current ASTRO 25 Trunking System.

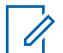

# **NOTE:**

Site Selectable Alert List functionality is defined in the Site Selectable Alert List Page.

You can activate or deactivate Site Selectable Alerts with a Site Selectable Alert menuselection. Either a single site or all available sites in the Zone can be selected for activating or deactivating a Site Selectable Alert.

**Accessed Only:** When the System Type field is set to **ASTRO 25**, and when the radio is model/option capable.

The following selections are supported:

- Disabled
- Available Site Selectable Alert Lists

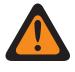

**WARNING:** List selections may only be made when the [Coverage Type on page 466](#page-465-0) field is set to **Disabled**, or when the Coverage Type field is not set to **Disabled**, and when the [Site Alias](#page-485-0) [Enable on page 486](#page-485-0) field is **Enabled**. Otherwise, a List selection is considered invalid.

## **10.38.4.8**

# **Dynamic Regrouping Enable**

This field enables a Dynamic Regrouping talkgroup for a Trunking Personality or channel that references the current Trunking System.

#### **NOTE:** Û

When this field is enabled, a [Dynamic Regrouping Zone on page 478](#page-477-0) and [Dynamic Regrouping](#page-477-0) [Channel on page 478](#page-477-0) must be selected for that Trunking System.

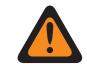

**WARNING:** A Dynamic Regrouping configuration is only valid: when one of the Trunking Personalities referenced to a channel has its Trunking Talkgroup field set to **DYN** (Dynamic Regrouping), and that Personality's selected Zone and Channel match the selections for Dynamic Regrouping Zone and Dynamic Regrouping Channel in the Personalities' referenced Trunking System.

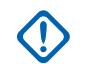

**IMPORTANT:** Therefore, only one channel within a given Trunking System, can be the Dynamic Regrouping channel.

You may request a new Dynamic Regrouping assignment from the dispatcher with a Reprogram Request button-press or a Reprogram Request menu-selection. The actual features and settings of the Dynamic Regrouping talkgroup are defined and transmitted back by the dispatcher.

For the Dynamic Regrouping talkgroup to be capable of transmitting in Secure mode, the Secure Tx Select button-press or the Secure Tx Select switch-toggle or the Secure menuselection is needed; otherwise Dynamic Regrouping talkgroup transmissions are strapped to transmitting in **Clear** mode.

**Accessed Only:** When the radio is model/option capable.

**10.38.4.9**

# **Dynamic Regrouping Zone**

This field selects the zone of the Dynamic Regrouping Trunking Personality/channel that references the current Trunking System.

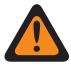

**WARNING:** Remote Site Interface (RSI) zones are invalid and cannot be selected (zones that have RSI Mode enabled).

# **NOTE:**

You may request a new Dynamic Regrouping assignment from the dispatcher with a Reprogram Request button-press or a Reprogram Request menu-selection. The actual features and settings of the Dynamic Regrouping talkgroup are defined and transmitted back by the dispatcher.

For the Dynamic Regrouping talkgroup to be capable of transmitting in Secure mode, the Secure Tx Select button-press or the Secure Tx Select switch-toggle or the Secure menuselection is needed; otherwise Dynamic Regrouping talkgroup transmissions are strapped to transmitting in **Clear** mode.

When [Dynamic Regrouping Enable on page 477](#page-476-0) is **Enabled**, a Dynamic Regrouping Zone and [Dynamic Regrouping Channel on page 478](#page-477-0) must be selected for that Trunking System.

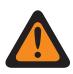

## **WARNING:**

Zones selected in this field must have Dynamic Zone Enable disabled; otherwise, this field becomes invalid.

A Dynamic Regrouping configuration is only valid when one of the Trunking Personalities referenced to a channel has its Trunking Talkgroup field set to **DYN** (Dynamic Regrouping), and that Personality's selected Zone and Channel match the selections for Dynamic Regrouping Zone and Dynamic Regrouping Channel in the Personalities' referenced Trunking System.

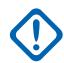

**IMPORTANT:** Therefore, only one channel (within a given Trunking System) can be the Dynamic Regrouping channel.

**Accessed Only:** When the [Dynamic Regrouping Enable on page 477](#page-476-0) field is set to **Enabled**, and when the radio is model/option capable.

## **10.38.4.10**

# **Dynamic Regrouping Channel**

This field selects a Dynamic Regrouping Trunking Personality/channel that references the current Trunking System.

<span id="page-538-0"></span>See also [Dynamic Regrouping Zone on page 478](#page-477-0).

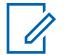

## **NOTE:**

You may request a new Dynamic Regrouping assignment from the dispatcher with a Reprogram Request button-press or a Reprogram Request menu-selection. The actual features and settings of the Dynamic Regrouping talkgroup are defined and transmitted back by the dispatcher.

For the Dynamic Regrouping talkgroup to be capable of transmitting in Secure mode, the Secure Tx Select button-press or the Secure Tx Select switch-toggle or the Secure menuselection is needed; otherwise Dynamic Regrouping talkgroup transmissions are strapped to transmitting in **Clear** mode.

When [Dynamic Regrouping Enable on page 477](#page-476-0) is **Enabled**, a Dynamic Regrouping Zone and Dynamic Regrouping Channel must be selected for that Trunking System.

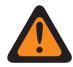

**WARNING:** A Dynamic Regrouping configuration is only valid when one of the Trunking Personalities referenced to a channel has its Trunking Talkgroup field set to **DYN** (Dynamic Regrouping), and that Personality's selected Zone and Channel match the selections for Dynamic Regrouping Zone and Dynamic Regrouping Channel in the Personalities' referenced Trunking System.

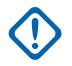

**IMPORTANT:** Therefore, only one channel within a given Trunking System, can be the Dynamic Regrouping channel.

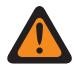

**WARNING:** For APX™ 3000 Portable codeplugs, only the first 48 channels in the selected Dynamic Regrouping Zone are considered valid selections.

**Accessed Only:** When the [Dynamic Regrouping Enable on page 477](#page-476-0) field is set to **Enabled**, and when the Dynamic Regrouping Zone field is not set to a Dynamic Zone, and when the radio is model/ option capable.

### **10.38.4.11**

# **Group Text Messaging Service**

This field selects the Group Text Messaging Service mode for the current ASTRO25 Trunking System.

**Accessed Only:** When the System Type field is set to **ASTRO 25**, and when the radio is model/option capable.

The following selections are supported:

#### **Disabled**

Group Text Message will not be received.

#### **Full Decode**

Group Text Message will be received.

#### **10.38.4.12**

# **LTE Interference Frequency Present**

The application allows you to view (True or False) when the ASTRO 25 Channel ID table contains a 700MHz Base Frequency that can cause interference on this LTE Broadband channel.

A referenced Data Profile to a Trunking System having a **Broadband** Data Profile Type and Broadband Source is **Internal LTE Modem** creates an LTE Broadband capable Trunking channel. Therefore when LTE Broadband capability is the case, and any Base Frequency in the table contains a frequency in the 700MHz frequency band, this field warns **True** of potential frequency interference. This feature applies for the current ASTRO 25 Trunking System.

**Accessed Only:** When the radio is model/option capable.

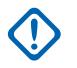

**IMPORTANT:** This feature is only available in Expert View (see Codeplug View).

# **10.38.4.13 Personnel Accountability List Selection**

This field allows you to select a personnel accountability list to be used while operating Trunking System.

**Accessed Only:** When the System Type field is set to **ASTRO 25**, and when the radio is model/option capable.

The following selections are supported:

- Disabled
- Available Personnel Accountablility

## **10.38.4.14 Location on PTT**

ASTRO 25 system enables APX radios to transmit the GPS location to infrastructure through voice frames on the voice channel after PTT operation.

This allows the transmitting radio's location to be seen on the mapping application.

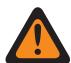

**WARNING:** ARS Mode must be set as **Enhanced Server** in the Data Profile record to prevent invalid Fields Report.

**Accessed Only:** When the radio is model/option capable, and when the System Type field is set to **ASTRO 25**, and when the ARS Mode is **Enhanced Server** in its Data Profile, and whe[nLocation](#page-110-0) [Enable on page 111](#page-110-0) field is enabled.

# **10.38.4.15 OTA Radio Alias Update Enable**

Allows the current system to update the radio alias.

**Accessed Only:** When Radio Alias Enable is enabled, System Type is **ASTRO 25**, OTA Radio Alias Type field is not **Disabled**, and when the radio is model/option capable.

# **10.38.4.16 OTA Radio Alias Type**

Configures the encoding (transmitting) and decoding (receiving) of the OTA (Over the Air) Radio Alias feature.

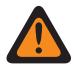

**WARNING:** Radio cannot display alias if the radio receives duplicated IDs until the duplication is removed. Writing to the radio will cause the call list to return to its original state and all OTA alias updates will be lost.

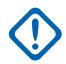

**IMPORTANT:** If OTA alias update did not show up on the display, radio-user must update the radio call list in RadioCentral or provisioning manager.

**Accessed Only:** When the radio is model/option capable.

The following selections are supported:

## **Disabled**

The radio does not transmit or receive the Radio Alias data.
### **Decode Only**

Radio Alias data receives the data without limitation.

#### **10.38.4.17 ICUA Reset**

This field selects a timed or manual unmute, exception for Trunking call alerts/pages when the channel is Voice Mute In-Call User Alert Enabled.

The exception time (timed or manual) is known as the Release Squelch State. For the two timed selections, the [ICUA Auto Reset Time on page 480](#page-479-0) field (for this Trunking System) partially determines how long the Release Squelch State continues. The Release Squelch State begins when the Voice Mute In-Call User Alert feature is active and the radio has unmuted. This selection applies for the current Trunking System.

**Accessed Only:** When the radio is model/option capable.

The following selections are supported:

### **Manual**

When the Voice Mute In-Call User Alert Enabled feature is active, Voice Mute button is pressed, or the Voice Mute menu-selection deactivates Voice Mute and ends the Release Squelch State. Pressing the PTT button ends the Release Squelch State.

### **Auto**

If the timer expires regardless of whether the radio is muted or unmuted, the Release Squelch State is ended and the Voice Mute In-Call User Alert Enabled rules are again required in order to unmute to any future transmissions.

### **Auto with carrier**

If the radio is unmuted when the timer expires due to Carrier Squelch being satisfied, the radio remains unmuted until carrier is dropped. Once carrier is dropped and the radio is muted, the timer is reset and re-started, in effect extending the Release Squelch State again; if the radio then remains muted for an entire timer period without any carrier override, the Release Squelch State is ended and the Voice Mute In-Call User Alert Enabled rules are again required in order to unmute to any future transmissions.

#### **10.38.4.18**

### **ICUA Auto Reset Time**

This field selects an amount of time used during the unmute-exception for Trunking call alerts/pages when the channel is Voice Mute In-Call User Alert Enabled.

The exception time is known as the Release Squelch State. This timer is only relevant to the two In-Call Reset timed selections. This selection applies for the current Trunking System. Time is in seconds.

**Accessed Only:** When the [ICUA Reset on page 479](#page-478-0) field is not set to **Manual**, and when the radio is model/option capable.

#### Table 270: Range

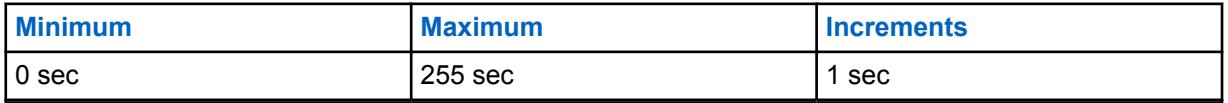

**10.38.4.19 Busy LED**

When this field is enabled, the yellow busy LED blinks whenever a voice call is received.

**NOTE:** The yellow busy LED continues to blink as long as the current voice activity is ongoing.

### **10.38.5**

# **Status Alias (ASTRO 25 Trunking System)**

The **Status Alias** section of the ASTRO 25 Trunking System set allows the user to view or define Statuses for individual Trunking Systems. Users are then able to select and transmit their current Status to a dispatcher (base unit) with a Status button-press, a Direct Status button-press, or a Status menu-selection.

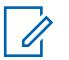

### **NOTE:**

Status transmissions make more efficient use of a channel as compared to a voice transmission.

For non-keypad models this feature can be used only with the One Touch Button Feature.

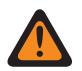

### **WARNING:**

This feature applies only when the Trunking Personality that references this Trunking System has its Status Enable field enabled.

Each Status Alias must be set up identically (or with the same meaning) for the dispatcher and the portable or mobile units. That is, the Status 1 Alias from the dispatching unit must be identical (or have the same meaning) as the Status 1 Alias for the portable or mobile unit.

**Accessed Only:** When the radio is model/option capable.

### **10.38.5.1 Status Alias Enable**

This field enables the ability to define Status for the current Trunking System.

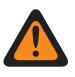

### **WARNING:**

This feature applies only when the Trunking Personality that references this Trunking System has its Status Enable field enabled.

Once enabled, you must then set up each radio Status Alias (Status Alias Name and Status Alias Number of the same record/row) to match identically or have the same meaning as the corresponding dispatcher unit Status Alias.

Once defined, you can access the Status feature with a Status button-press, a Direct Status button-press, or a Status menu-selection.

For non-keypad models, the Status feature can be used only with the One Touch Button feature.

**Accessed Only:** When the radio is model/option capable.

### **10.38.5.2 Status Alias Number**

This field selects a number that identifies the current Status.

This selection applies for the current Status (record/row) which applies for the current trunking system.

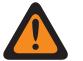

### **WARNING:**

- This feature applies only when the trunking personality that references this trunking system has its Status Enable field enabled.
- Once defined, you can access the status feature with a status button-press, a direct status button-press, or a status menu-selection.

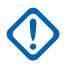

**IMPORTANT:** The Status Alias must be set up identically (or with the same meaning) for the dispatcher and the portable or mobile units. That is, the Status 1 Alias from the dispatching unit must be identical (or have the same meaning) as the Status 1 Alias for the portable or mobile unit.

**Accessed Only:** When [Status Alias Enable on page 484](#page-483-0) field is enabled, and when the radio is model/ option capable.

#### **10.38.5.3**

### **Status Alias Text**

This field allows you to define recognizable names for the current Status (record/row).

This selection applies for the current trunking system.

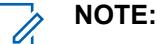

- This feature applies only when the Trunking Personality that references this Trunking System has its Status Enable field enabled.
- Once defined, you can access the Status feature with a Status button-press, a Direct Status button-press, or a Status menu-selection.

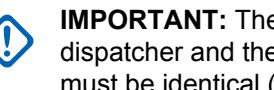

**IMPORTANT:** The Status Alias must be set up identically (or with the same meaning) for the dispatcher and the portable or mobile units. That is, the Status 1 Alias from the dispatching unit must be identical (or have the same meaning) as the Status 1 Alias for the portable or mobile unit.

**Accessed Only:** When [Status Alias Enable on page 484](#page-483-0) field is enabled, and when the radio is model/ option capable.

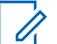

### **NOTE:**

Characters, numbers, spaces, and special characters can be used.

Up to 14 characters are possible.

Examples: STATUS-01, Electric1, #510

### **10.38.6 Site Alias (ASTRO 25 Trunking System)**

The **Site Alias** section of the ASTRO 25 Trunking System set allows the user to view or define user-friendly aliases that identify either Trunking Systems or individual sites within those Systems that a radio may encounter as it roams across sites, Trunking Systems or even Wide Area Communications Networks (WACNs). Aliases can also identify calls (via PTT IDs) received from radios outside of the radio's selected (home) Trunking System.

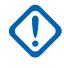

**IMPORTANT:** Only Site Aliases defined in the user's currently-selected Trunking System are available to the radio.

### **NOTE:**

The Site Alias Type determines what the Site Alias Text is being assigned to, either a Trunking System or a site within a System.

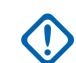

**IMPORTANT:** A Trunking System is always defined by its Home RAS WACN Number and System Number, while a site is defined by specific combinations of its Home RAS WACN Number, System Number, RFSS Alias Number and Site ID, depending on the current Trunking System's Coverage Type and System Type.

Viewing the current Site Alias and its corresponding received signal strength indicator (RSSI), or changing the current site, is activated with a Site Display/Srch button-press. A user activated Site Lock/Unlock button-press or a Site menu-selection can view or change the current site lock status.

Individual Trunking Systems are referenced to a Trunking Personality. These Trunking Systems settings can then become functional for all channel types within that Trunking Personality.

### **10.38.6.1**

### **Site Alias Enable**

This field enables the Site Alias fields for the current Site ID (record/row), which also applies to the current Trunking System.

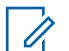

### **NOTE:**

Viewing the current Site Alias and its corresponding received signal strength indicator (RSSI), or changing the current site, is activated with a Site Display/Srch button-press.

A Site Lock/Unlock button-press or a Site menu-selection can view or change the current site lock status.

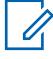

**NOTE:** Automatic Multiple Site Select (AMSS) is not supported in this product.

**Accessed Only:** When the System Type field is set to **Type II**, and when the [Coverage Type on page](#page-465-0) [466](#page-465-0) field is set to **SmartZone**, and when the radio is model/option capable,

Or when the System Type field is set to **ASTRO 25**, and when the Coverage Type field is not set to **Disabled**, and when the radio is model/option capable.

# **10.38.6.2**

### **RFSS Alias Number**

This field allows you to enter (in decimal format) the RFSS (Radio Frequency Sub-System) number that corresponds to the current Site ID (record/row).

To support roaming between different RFSS's within a Trunking System, each RFSS must have a unique number. An RFSS is made up of one or more sites. This selection also applies the current Trunking System.

**Accessed Only:** When the System Type field is set to **ASTRO 25**, and when the Coverage Type field is set to **SmartZone & OmniLink** or **Intra-WACN Roaming** or **Inter-WACN Roaming**, and when the [Site Alias Enable on page 486](#page-485-0) field is enabled, and when the [Site Alias Type on page 545](#page-544-0) field is set to **Site**, and when the radio is model/option capable.

<span id="page-544-0"></span>Table 271: Range

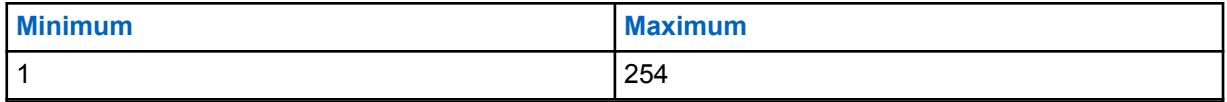

#### **10.38.6.3 Site ID**

This field allows you to enter (in decimal or hex format) the ID number that identifies the site for the current (record/row).

To support roaming between different sites, each Site ID must be unique within a Radio Frequency Sub-System (RFSS). This selection also applies the current Trunking System.

**Accessed Only:** When the [Site Alias Enable on page 486](#page-485-0) field is enabled, and when the System Type field is set to **Type II**, and when the Coverage Type field is set to **SmartZone**, and when the radio is model/option capable,

Or when the [Site Alias Enable on page 486](#page-485-0) field is enabled, and when the Site Alias Type on page 545 field is set to **Site**, and when the System Type field is set to **ASTRO 25**, and when the Coverage Type field is not set to **Disabled**, and when the radio is model/option capable.

### Table 272: Range

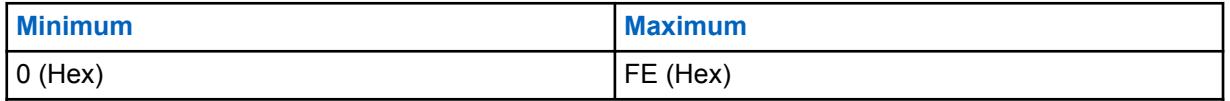

**10.38.6.4**

### **Site Alias Text**

This field allows you to define recognizable names for the current Site Alias (record/row) which applies to the current Trunking System.

See also Site Alias Type on page 545. You can activate the Site Alias Text with Site Display/Srch button-press, Site Lock/Unlock button-press, and the Site menu-selection features.

**Accessed Only:** When the [Site Alias Enable on page 486](#page-485-0) field is enabled, and when the System Type field is set to **Type II**, and when the Coverage Type field is set to **SmartZone**, and when the radio is model/option capable,

Or when the [Site Alias Enable on page 486](#page-485-0) field is enabled, and when the System Type field is set to **ASTRO 25**, and when the Coverage Type field is not set to **Disabled**, and when the radio is model/option capable.

### **NOTE:**

Characters, numbers, spaces, and special characters can be used.

Up to 14 characters are possible.

Examples: EMT-001, #500, Electric1, Site Alias 01

### **10.38.6.5 Site Alias Type**

This field selects the assignment of the Site Alias Text, either to a Trunking System or a site within a System.

You may view the radio's current site alias or system alias with the Site Display/Srch button-press. This selection applies for the current site alias (record/row) which applies for the current Trunking System.

**Accessed Only:** When the System Type field is set to **ASTRO 25**, and when the Coverage Type is not set to **Disabled**, and when the [Site Alias Enable on page 486](#page-485-0) field is enabled, and when the radio is model/option capable,

The following selections are supported:

### **Site**

The is used as a "Site alias" for the radio's currently registered site. The Trunking System's Coverage Type selection determines how a site must be defined for site aliasing.

- For **SmartZone**, only the Site ID is needed.
- For **SmartZone & OmniLink**, the RFSS Alias Number and Site ID are needed.
- For **Intra-WACN Roaming**, the System Number, RFSS Alias Number, and Site ID are needed.
- For **Inter-WACN Roaming**, the System Number, RFSS Alias Number, Site ID and Home RAS WACN Number are needed.

#### **System**

The [Site Alias Text on page 487](#page-486-0) is used as a system alias for the radio's currently registered foreign Trunking System. System aliases are defined by their Home RAS WACN Number and System Number. Only the Trunking System Coverage Type of **Inter-WACN Roaming** is possible for the System Alias Type. System Aliases are used to create a PTT-ID or a site alias:

- When the radio receives a call from a foreign radio, and a site alias for the site in the specified Trunking System is not defined, then this system alias and the Unit ID appears in the receiving radio's display, identifying the calling radio. If a system alias is not defined, the entire Subscriber Unit ID (SUID) of the foreign radio appears in the receiving radio's display; the SUID is a combination of the Home WACN ID, System ID and Unit ID.
- If the radio has roamed to a foreign Trunking System where no site alias is available for the current site, then this system alias, the Site ID and its corresponding received signal strength indicator (RSSI) level appears in the radio's display when you initiates a Site Display/Srch button-press. If a system alias is not defined for the currently registered foreign system, then the entire site ID (Home RAS WACN Number + System Number + Site ID + RSSI level) appears in the radio's display.

### **10.38.6.6 System Number**

This field allows you to enter (in decimal or hex format) the System ID that corresponds to the current Site ID (record/row).

To support roaming between different trunking systems composing Wide Area Communications Networks (WACNs). Each trunking system must have a unique System ID. A trunking system is made up of one or more Radio Frequency Sub-Systems (RFSS). This selection also applies the current trunking system.

**Accessed Only:** When the radio is model/option capable, and when the [Site Alias Enable on page 486](#page-485-0) field is enabled, and when the System Type field is set to **ASTRO 25**,

And when the Coverage Type field is set to **Intra-WACN Roaming** or **Inter-WACN Roaming**, and when the [Site Alias Type on page 545](#page-544-0) field is set to **Site**,

Or when the Coverage Type field is not set to **Disabled**, and when the [Site Alias Type on page 545](#page-544-0) field is set to **System**.

Table 273: Range

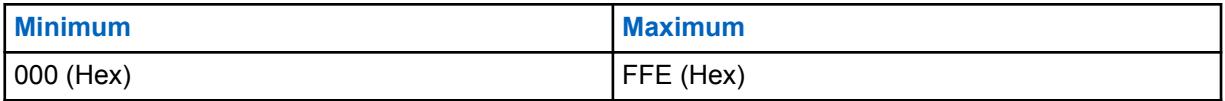

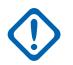

**IMPORTANT:** A value of "0" causes the radio to copy the value of the System ID field for the current trunking system to this field.

#### **10.38.6.7**

### **Home RAS WACN Number**

This field allows you to enter (in decimal or hex format) the Home Remote Access Server (RAS) Wide Area Communications Networks (WACN) ID that corresponds to the current Site ID (record/row).

To support roaming between different WACNs (see also Inter-WACN Roaming), each WACN must have a unique number. A WACN is made up of one or more Trunking Systems. This selection also applies for the current Trunking System.

**Accessed Only:** When the radio is model/option capable, and when the [Site Alias Enable on page 486](#page-485-0) field is enabled, when the System Type field is set to **ASTRO 25**, and

And when the Coverage Type field is set to **Inter-WACN Roaming**, and when the [Site Alias Type on](#page-544-0) [page 545](#page-544-0) field is set to **Site**,

Or when the Coverage Type field is not set to **Disabled**,and when the [Site Alias Type on page 545](#page-544-0) field is set to **System**.

#### Table 274: Range

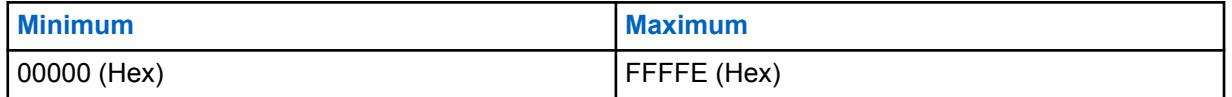

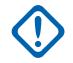

**IMPORTANT:** Factory Default = 1. A value of "0" causes the radio to copy the value of the Home WACN ID field for the current Trunking System to this field.

### **10.38.7 One Touch**

This section allows you to view or define specific One Touch **Feature** and **Index** selections for up to four One Touch button-presses or One Touch menu-selections.

One Touch allows you to create menu-navigation and button shortcuts. These shortcuts can greatly reduce your effort involved in launching a radio feature.

A One Touch button-press or menu-selection can reduce down to a single button press, the launching of a radio feature; this same process might otherwise take many menu navigation steps to achieve. These selections apply for the current Trunking System.

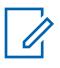

**NOTE:** Individual Trunking Systems are referenced to a Trunking Personality. These Trunking Systems settings can then become functional for all channel types within that Trunking Personality.

MN006056A01-AT Chapter 10 : RadioCentral Sets for Radio

### **10.38.7.1 Button**

Displays the view-only the assigned name for the One Touch button-press or One Touch menuselection.

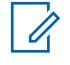

**NOTE:** Individual Trunking Systems are referenced to a Trunking Personality. These Trunking Systems settings can then become functional for all channel types within that Trunking Personality.

**10.38.7.2**

### **One Touch Button Feature**

This field selects the One Touch Feature for your One Touch button-press or One Touch menuselection.

This selection applies for the current record/row, which applies for the current Trunking System.

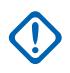

**IMPORTANT:** Trunking One Touch Button 1, in other words, the first record/row would correspond to a One Touch 1 button-press, and/or a TCH1 or SIG1 menu-selection, and so on.

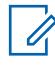

**NOTE:** With any of these Feature selections, the One Touch Button Index selection must also be defined.

**Accessed Only:** When the radio is model/option capable.

The following selections are supported:

### **Disabled**

One Touch is not available for the current Button selection.

### **Phone**

The [Phone Operation on page 517](#page-516-0) feature is set to **List Only** or **Unlimited** for the referenced Trunking Personality.

### **Private Call**

The [Private Call Type on page 514](#page-513-0) is not **Disabled**, and the [Private Call Operation on page 514](#page-513-0) field is set to **List Only** or **Unlimited** for the referenced Trunking Personality.

#### **Call Alert**

The [Call Alert/Page Operation on page 515](#page-514-0) field is set to **List Only** or **Unlimited** for the referenced Trunking Personality.

#### **Status**

The [Status Alias Enable on page 484](#page-483-0) feature is enabled for the current Trunking System.

#### **Message**

The Message feature is enabled for the current Trunking System.

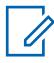

**NOTE:** The available One Touch Button Feature selections are model/option dependent.

**10.38.7.3**

### **One Touch Button Index**

This field selects the One Touch Index/List member for your One Touch button-press or One Touch menu-selection, pertaining to the selected One Touch Button Feature.

Index refers to the actual record/row of the list determined by the One Touch Button Feature selection. This selection applies for the current Trunking System.

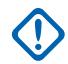

**IMPORTANT:** Trunking One Touch Button 1, the first record/row will correspond to a One Touch 1 button-press, and a TCH1 or SIG1 menu-selection.

**Accessed Only:** When the [One Touch Button Feature on page 488](#page-487-0) field for the current record/row is not set to **Disabled**, and when the radio is model/option capable.

The following selections are supported:

### **Private Call**

This Index number correlates to the row number of the Type II, or ASTRO 25 Call Hot List.

**IMPORTANT:** The [Trunking Call Hot List on page 515](#page-514-0) selection determines which Call Hot List is used for the referenced Trunking Personality.

Available to you when the [Private Call Type on page 514](#page-513-0) is not **Disabled**, and the [Private](#page-513-0) [Call Operation on page 514](#page-513-0) field is set to **List Only** or **Unlimited** for the referenced Trunking Personality.

#### **Call Alert**

This Index number correlates to the row number of the Type II, or ASTRO 25 Call Hot List.

**IMPORTANT:** The Trunking Call Hot List selection which Call Hot List is used for the referenced Trunking Personality.

Available to you when the [Call Alert/Page Operation on page 515](#page-514-0) field is set to **List Only** or **Unlimited** for the referenced Trunking Personality.

#### **Phone**

This Index number correlates to the row number of the Phone Call Hot List.

Available to you when the [Phone Operation on page 517](#page-516-0) feature is set to **List Only** or **Unlimited** for the referenced Trunking Personality.

#### **Status**

This Index number correlates to the position/row number of the Status Alias List members.

Available to you when the [Status Alias Enable on page 484](#page-483-0) feature is **Enabled** for the current Trunking System.

#### **Message**

This Index number correlates to the position/row number of the Message Alias List members.

Available to you when the Message feature is **Enabled** for the current Trunking System.

### **10.38.8 ASTRO 25**

This section allows you to view or modify basic functionality used while operating in ASTRO 25 mode.

These settings apply for individual Trunking Systems.

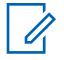

**NOTE:** Individual Trunking Systems are referenced to a Trunking Personality. These Trunking Systems settings can then become functional for all channel types within that Trunking Personality.

#### **10.38.8.1**

### **Motorola Proprietary Features**

This field enables Motorola Proprietary Inbound Signaling Packet (ISP) transmissions to be sent by the radio.

This feature applies for the current Trunking System.

**Accessed Only:** When the System Type field is set to **ASTRO 25**, and when the radio is model/option capable.

### **10.38.8.2**

### **ISP Sequence Length**

This field selects the maximum time allowed per site for an Inbound Signaling Packet (ISP) retry sequence.

The radio retries five times or until this time expires, whichever comes first. This selection applies for the current Trunking System. Time is in seconds.

**Accessed Only:** When the System Type field is set to **ASTRO 25**, and when the radio is model/option capable.

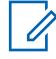

**NOTE:** When set to **Infinite**, timer does not expire.

#### Table 275: Range

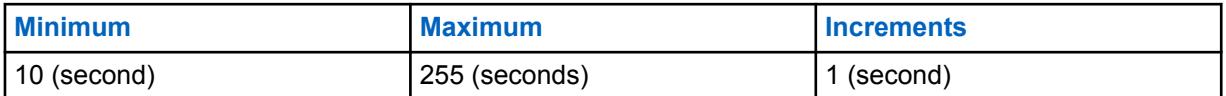

### **10.38.8.3 Maximum Slot Size**

This field selects the maximum Inbound Signaling Packet (ISP) slot size the radio can use.

**IMPORTANT:** This value cannot be greater than the slot size allowed by the System.

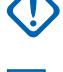

**NOTE:** This value is used to speed the radio firmware's slot finding process. This selection applies for the current Trunking System. Time is in milliseconds.

**Accessed Only:** When the System Type field is set to **ASTRO 25**, and when the radio is model/option capable.

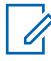

**NOTE:** When set to **Unbounded**, the slot size is unlimited.

### Table 276: Range

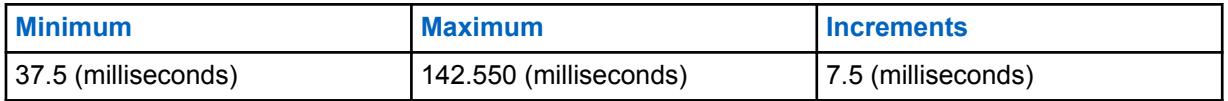

### **10.38.8.4**

### **Force Unmute Time**

This field selects the maximum amount of time a radio remains muted to receive audio in anticipation of system throughput delay.

The timer begins just after the radio sends a transmission. If the radio's firmware confirms by other means that incoming audio is not its own, this time is disregarded. This selection applies for the current Trunking System. Time is in milliseconds.

**Accessed Only:** When the System Type field is set to **ASTRO 25**, and when the radio is model/option capable.

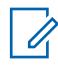

**NOTE:** When set to **Immediate** which means 0 (Zero Time), there is no mute time after transmission.

Table 277: Range

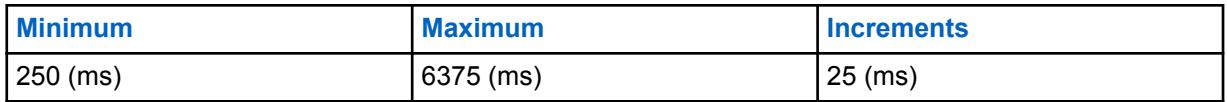

#### **10.38.8.5 Quick Fade Protect**

This field selects the amount of time the radio remains on the control channel once synchronization is lost and before attempting to re-synch.

This allows the radio time to recover the signal without a full re-synchronization of the channel. This selection applies for the current Trunking System. Time is in milliseconds.

**Accessed Only:** When the System Type field is set to **ASTRO 25**, and when the radio is model/option capable.

#### Table 278: Range

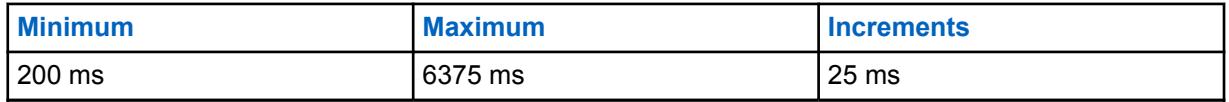

### **10.38.8.6**

### **PTT Warning Time**

This field selects the amount of time that the radio waits before sounding a Talk Prohibit Tone to warn you that a PTT request is being processed and you should release the PTT button.

This selection applies for the current Trunking System. Time is in milliseconds.

**Accessed Only:** When the System Type field is set to **ASTRO 25**, and when the radio is model/option capable.

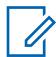

**NOTE:** When set to **Disabled**, no warning is sounded.

### Table 279: Range

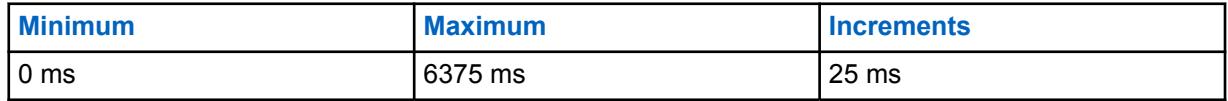

**10.38.8.7**

### **Busy Update Time**

This field selects the amount of time that the radio waits in the busy state for a grant, reject, or another busy update from the Fixed Network Equipment (FNE).

If this time expires, the radio no longer expects a response from the FNE and retries the transmission. This selection applies for the current Trunking System. Time is in seconds.

**Accessed Only:** When the System Type field is set to **ASTRO 25**, and when the radio is model/option capable.

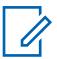

**NOTE:** When set to **Infinite**, the radio waits indefinitely for a response.

<span id="page-551-0"></span>Table 280: Range

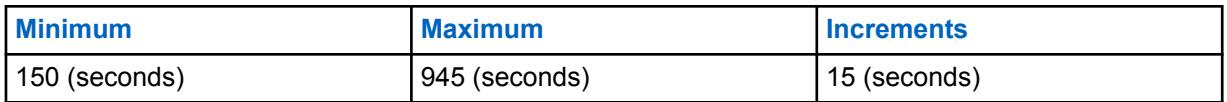

**10.38.8.8**

### **Response Pending Time**

This field selects the amount of time that the radio waits when expecting a further response to a request from the Fixed Network Equipment (FNE).

This situation occurs when the FNE sends an indication to the radio that its request is being processed and that further signaling is on the way. If this time expires, the radio no longer expects a response from the FNE and returns to an idle state. This selection applies for the current Trunking System. Time is in seconds.

**Accessed Only:** When the System Type field is set to **ASTRO 25**, and when the radio is model/option capable.

**NOTE:** When set to **Infinite**, the radio waits indefinitely for a further response from the FNE.

### Table 281: Range

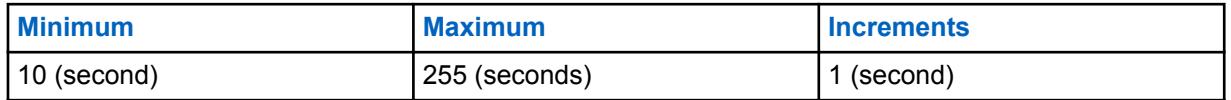

### **10.38.8.9**

### **Default RCM ID**

This field selects the Radio Control Manager (RCM) address used as the target address of Inbound Signaling Packet (ISP) transmissions directed to the FNE, for example, Status and Message transmissions.

This selection applies for the current Trunking System.

**Accessed Only:** When the System Type field is set to **ASTRO 25**, and when the radio is model/option capable.

#### Table 282: Range

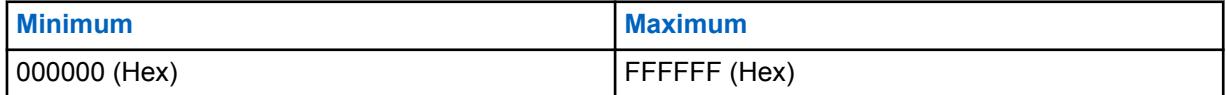

**10.38.8.10**

### **Phase 2 Voice Capable**

This field enables the radio to transmit on a Trunking System that supports Project 25-standard Phase 2 Time Division Multiple Access (TDMA) voice communications.

 $\mathscr{U}$ 

**NOTE:** Phase 2 TDMA uses a two-slot TDMA protocol on a 12.5 kHz channel, which allows double the voice capacity compared to the Phase 1 Frequency Division Multiple Access (FDMA) implementation. This selection applies for the current Trunking System.

**Accessed Only:** When the System Type field is set to **ASTRO 25**, and when the radio is model/option capable.

### **10.38.8.11 End Phase 2 TDMA Transmit On Out Of Range**

This field enables the radio to stop an ongoing Phase 2 TDMA (Time Division Multiple Access) transmission.

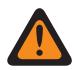

**WARNING:** The value in this field must only be modified by Qualified Service Personnel. Improper settings can cause unpredictable results in the radio.

This function also alerts you that during the transmission, the radio has roamed outside of the coverage range of the Fixed Network Equipment (FNE). An audible alert tone persists for as long as the PTT button is held. This selection applies for the current Trunking System.

**Accessed Only:** When the System Type field is set to **ASTRO 25**, and when the [Phase 2 Voice](#page-551-0) [Capable on page 552](#page-551-0) field is **Enabled**.

#### **10.38.8.12**

### **Validate NAC Against System ID**

This field causes the radio to validate the upper 8 bits of the 16-bit System ID against the upper 8 bits of the 12-bit Network Access Code (NAC) received on the Trunking - control channel.

If a match is not found, the radio does not attempt to register/affiliate to the Trunking site. Therefore enabling this field allows the radio to quickly match a site's NAC code with its System ID and quickly reject interfering Trunking System control channels. This selection applies for the current Trunking System.

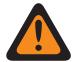

**WARNING:** If any site in the Trunking System is not configured this way then this field must be disabled.

When disabled, the radio does not attempt to match the upper 8 bits of the 16-bit System ID with the upper 8 bits of the 12-bit NAC code. This allows the radio to operate on control channels having a NAC that is independent of this Trunking System's System ID. The radio may take longer to reject interfering Trunking System control channels. This selection applies for the current Trunking System.

### **WARNING:**

When the [Coverage Type on page 466](#page-465-0) field is set to **Inter-WACN Roaming**, this selection must be disabled; otherwise it considers this selection invalid.

When the [Coverage Type on page 466](#page-465-0) field is set to **Intra-WACN Roaming**, and DVRS Hardware Enable field is enabled, this selection must be disabled; otherwise it considers this selection invalid.

**Accessed Only:** When the System Type field is set to **ASTRO 25**, and when the radio is model/option capable.

### **10.38.8.13 WUID Validity Support**

This field causes the radio to periodically revalidate its Working Unit ID (WUID) with the Fixed Network Equipment (FNE).

A WUID is assigned to a radio during initial FNE registration/affiliation activity; any inbound Signaling Packet (ISP) request to the FNE containing the radio's WUID revalidates it with its current in-the-field Trunking System.

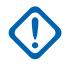

**IMPORTANT:** This selection is only required for an FNE that relies on the radio to track periods of inactivity and revalidate its WUID before it expires. This selection applies for the current Trunking System.

When disabled, the radio does not automatically revalidate its WUID because it is expecting the type of FNE that queries the radio after a period of inactivity before de-registering and removing the WUID from the Trunking System.

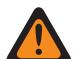

**WARNING:** When the [Coverage Type on page 466](#page-465-0) field is set to **Inter-WACN Roaming**, this selection must be disabled; otherwise it considers this selection invalid.

**Accessed Only:** When the System Type field is set to **ASTRO 25**, and when the radio is model/option capable.

### **10.38.9**

# **Digital (ASTRO 25 Trunking System)**

The **Digital** section of the ASTRO 25 Trunking System set allows the user to view or define digital communication functionality.

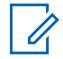

**NOTE:** Individual Trunking Systems are referenced to a Trunking Personality. These Trunking Systems settings can then become functional for all channel types within that Trunking Personality.

### **10.38.9.1**

### **Adaptive Power**

This field enables the radio to automatically adjust its transmitter power level on the voice channel, not on the control channel, based on the signal strength of the Auto Power Adaptation Link Control (APA LC) information received over the air.

If the signal strength is better than the acceptable threshold, the radio transmits in mid power instead of high power. This selection applies for the current Trunking System.

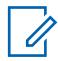

**NOTE:** If you press the PTT button a second time within 30 seconds when APA is enabled for F2 TDMA secure mode, the radio transmits on medium power if the current power level is set to high. If the time exceeds 30 seconds, the power level remains high.

**Accessed Only:** When the [TX Power Level on page 474](#page-473-0) Tx Power Level field is not set to **Low**, and when the radio is model/option capable.

# **10.38.9.2**

### **Preamble Length**

This field selects a number that determines the amount of time that bit sync preamble packets are sent at the beginning of all ASTRO 25 Voice Channel transmissions for the current Trunking System.

These packets allow transmitting and receiving radios to synchronize with each other before an ASTRO 25 transmission.

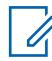

**NOTE:** The Preamble duration is equal to this Preamble Length value multiplied by 0.2083 ms.

**Accessed Only:** When the radio is model/option capable.

#### Table 283: Range

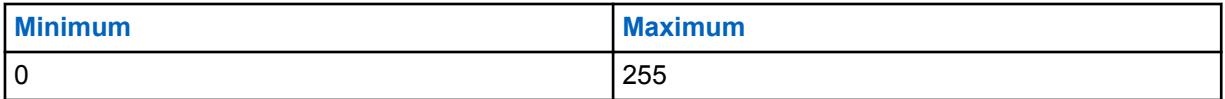

**10.38.9.3**

### **High Deviation Tx**

This field enables the radio to transmit ASTRO voice and/or data with increased deviation.

A high transmit deviation is only necessary if the radio is to be used in vehicles or applications which subject the unit to a speed in excess of 160 mph (approx. 257 km/h). This feature applies for the current Trunking System.

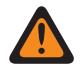

**WARNING:** Do not enable this field unless the physical radio system has been similarly configured and increased transmit deviation has been identified as necessary. Enabling this parameter indiscriminately may result in severe degradation of radio performance.

**Accessed Only:** When the System Type field is set to **Type II**, and when the radio is model/option capable.

### **10.38.9.4 Digital Modulator Type**

This field selects the Digital Modulator Type for the current Trunking System.

**Accessed Only:** When the radio is model/option capable.

The following selections are supported:

### **C4FM (Factory Default for Type II Trunking)**

Continuous 4-Level Frequency Modulation for non-simulcast operation.

### **CQPSK (Factory Default for ASTRO 25 Trunking)**

Compatible Quadrature Phase Shift Keying for narrowband simulcast operation and non-simulcast operation.

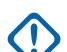

**IMPORTANT:** This selection is only available to radio models equipped with Common Air Interface (CAI) Digital Operation.

### **WIDE**

Wideband simulcast operation.

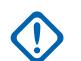

**IMPORTANT:** This selection cannot be chosen if a Channel Bandwidth of 12.5 kHz is selected.

#### **10.38.9.5**

### **TDMA Frame Sync BER Threshold**

This field selects the maximum allowable Time Division Multiple Access (TDMA) Bit Error Rate (BER) tolerated by a radio on an X2 or Phase 2 TDMA voice channel.

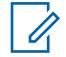

**NOTE:** The TDMA BER is calculated during the frame sync portion of a TDMA voice transmission. If a BER greater than this maximum is detected, the radio attempts to switch to a better site when available. This selection applies for the current Trunking System.

**Accessed Only:** When the System Type field is set to **ASTRO 25**, and when the [Phase 2 Voice](#page-551-0) [Capable on page 552](#page-551-0) field is **Enabled** and when the radio is model/option capable.

#### Table 284: Range

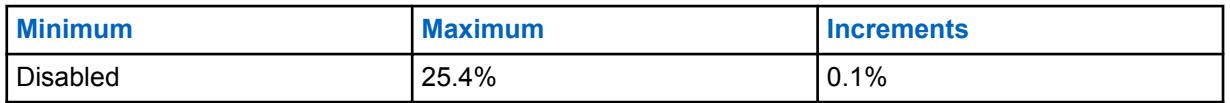

**10.38.9.6**

### **FDMA Frame Sync/NID BER Threshold**

This field selects the maximum allowable Frequency Division Multiple Access (FDMA) Frame Sync/ Network ID (NID) Bit Error Rate (BER) tolerated by a radio on a Trunking site.

This maximum applies to both the control channel and the voice channel. If a BER greater than this maximum is detected, the radio attempts to switch to a better site when available. This selection applies for the current Trunking System.

**Accessed Only:** When the [Coverage Type on page 466](#page-465-0) field is not set to **Disabled**, and when the radio is model/option capable.

### Table 285: Range

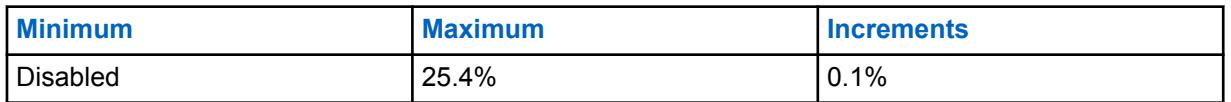

**10.38.10**

# **Secure / Multikey (ASTRO 25 Trunking System)**

The **Secure / Multikey** section of the ASTRO 25 Trunking System set allows the user to view or define security and multikey functionality for secure-encoded transmit and receive communications. This functionality can be customized on a per Trunking System basis.

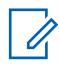

**NOTE:** Individual Trunking Systems are referenced to a Trunking Personality. These Trunking Systems settings can then become functional for all channel types within that Trunking Personality.

### **10.38.10.1**

### **DES-XL Tx/Rx Default**

This field enables only digital Data Encryption Standard - Extended Range (DES-XL) to be used for all secure encrypted voice calls.

DES-XL is a Type 3 encryption standard (mid-level). This selection applies for the current Trunking System.

When disabled, only digital Data Encryption Standard - Output Feedback (DES-OFB) is used for all secure encrypted voice calls. DES-OFB is a Type 3 encryption standard (mid-level).

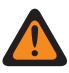

**WARNING:** This feature only applies when the radio is equipped with a DES-XL/DES-OFB dual algorithm encryption module.

**Accessed Only:** When the [Secure Operation on page 272](#page-271-0) field is set to **Hardware**, and when the radio is model/option capable.

### <span id="page-556-0"></span>**10.38.10.2 ASTRO OTAR**

Enables the radio's ability to receive ASTRO 25 Over-The-Air-Rekeying (OTAR) for the current Trunking System.

### **IMPORTANT:**

When this ASTRO OTAR field is **Enabled** for the current Trunking System, Hardware Key Select values are chosen from the Secure Hardware Encryption Key References List of the Secure KMF Profile selected in the ASTRO OTAR Profile Index on page 557 field for the current Trunking System.

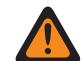

**WARNING:** Be aware that the RadioCentral is actually pointing to the Keys of the Encryption Key List for this selection; individual Keys from the Secure Hardware Encryption Key References List reference the Encryption Key List's Keys from the Encryption Key Reference field. Therefore any key selected when ASTRO OTAR is enabled, must first be defined in the Secure Hardware Encryption Key References List.

When this ASTRO OTAR field is **Disabled** for the current Trunking System, Hardware Key Select values are directly chosen from the Secure Wide Window's Encryption Key List.

**Accessed Only:** When the [Secure Operation on page 272](#page-271-0) field is set to **Hardware** or **Software**, and when the [Advanced Encrypted Standard \(AES256\) on page 273](#page-272-0) field is enabled, and

when the [OTAR Enable on page 273](#page-272-0) field is enabled, and

when the [ASTRO OTAR Enable on page 274](#page-273-0) field is enabled, and

when the ASTRO OTAR field is enabled, and

when the current Trunking System has a referenced Data Profile, and

when the radio is model/option capable.

### **10.38.10.3 OTAR Tx**

This field enables the radio to transmit ASTRO Over-The-Air-Rekeying (OTAR) information for the current Trunking System.

OTAR transmissions include: Rekey Requests and Delayed Acks.

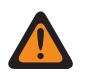

**WARNING:** Your ability to initiate Rekey Requests must be programmed.

**Accessed Only:** When the [Secure Operation on page 272](#page-271-0) field is set to **Hardware** or **Software**, and when the [Advanced Encrypted Standard \(AES256\) on page 273](#page-272-0) field is enabled, and

when the OTAR Operation field is set to **ASTRO Only** or **ASTRO & MDC**, and

when the System Type field is set to **ASTRO 25**, and

when the ASTRO OTAR Profile Index field is enabled, and

when the current Trunking System has a referenced Data Profile, and

when the radio is model/option capable.

### **10.38.10.4**

### **ASTRO OTAR Profile Index**

This field selects the Secure Key Management Facility (KMF) Profile to be used while operating in ASTRO OTAR mode.

This selection applies for the current Trunking System.

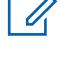

**NOTE:** All ASTRO OTAR parameters specified in the selected KMF profile then apply for the current Trunking System.

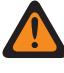

**WARNING:** This field is invalid when this system references a Data Profile having a Data Profile Type of **Trunking**, **Trunking & Broadband** or **Broadband Only**, and when the KMF IP Address field is set to  $0.0000$ .

### **IMPORTANT:**

When the [ASTRO OTAR on page 557](#page-556-0) field is **Disabled** for the current Trunking System, Hardware Key Select values are directly chosen from the Secure Wide Window's Encryption Key List.

When the ASTRO OTAR field is **Enabled** for the current Trunking System, Hardware Key Select values for this System use the Secure Hardware Encryption Key References List of the Secure KMF Profile selected in this [ASTRO OTAR Profile Index on page 557](#page-556-0) field for the current Trunking System.

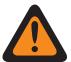

**WARNING:** Be aware that it is actually pointing to the Keys of the Encryption Key List for this selection; individual Keys from the Secure Hardware Encryption Key References List reference the Encryption Key List's Keys from the Hardware Key Reference field. Therefore any key selected when ASTRO OTAR is enabled, must first be defined in the Secure Hardware Encryption Key References List.

**Accessed Only:** When the [Secure Operation on page 272](#page-271-0) field is set to **Hardware** or **Software**, and [Advanced Encrypted Standard \(AES256\) on page 273](#page-272-0) is enabled, and

when the OTAR Operation field is set to **ASTRO Only** or **ASTRO & MDC**, and

when the System Type is **ASTRO 25**, and

when the current Trunking System has a referenced Data Profile, and when the radio is model/option capable

The following selections are supported:

### **Disabled**

### **ASTRO OTAR Profiles**

### **10.38.10.5 Patch Key Select**

This field selects the secure encryption key to be used during Patch Talkgroup communications while operating in secure encrypted mode.

Patch Talkgroups allow a dispatcher to join multiple talkgroups or users together so that all may communicate as one talkgroup. This selection applies for the current Trunking System.

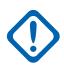

#### **IMPORTANT:**

When the [ASTRO OTAR on page 557](#page-556-0) field is **Enabled** for the current Trunking System, this Key Select value is chosen from the Secure Hardware Encryption Key References List of the Secure KMF Profile selected in the [ASTRO OTAR Profile Index on page 557](#page-556-0) field for the current Trunking System.

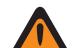

**WARNING:** Be aware that it is actually pointing to the Keys of the Encryption Key List for this selection; individual Keys from the Secure Hardware Encryption Key References List reference the Encryption Key List's Keys from the Encryption Key Reference field. Therefore any key selected when ASTRO OTAR is enabled, must first be defined in the Secure Hardware Encryption Key References List.

When this ASTRO OTAR field is **Disabled** for the current Trunking System, Hardware Key Select values are directly chosen from the Secure Wide Window's Encryption Key List.

**Accessed Only:** When the [Secure Operation on page 272](#page-271-0) field is set to **Hardware**, and when the radio is model/option capable,

Or when the [Secure Operation on page 272](#page-271-0) field is set to **Software**, and when the System Type field is set to **ASTRO 25**, and when the radio is model/option capable.

### **10.38.10.6**

### **Failsoft Secure/Clear Strapping**

This field selects the strapping type used for Failsoft.

When the radio is model/option capable.

#### **Select**

Allows you to toggle on or off secure encrypted communications.

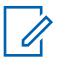

**NOTE:**

Either the Secure Tx Select button-press or the Secure Tx Select switch-toggle or the Secure menu-selection allows for your access to secure-encrypted communications.

#### **Clear**

Straps or commits the channel to normal (non-secure) Conventional communications operation.

#### **Secure**

Straps or commits the channel to Secure encrypted operation.

**Accessed Only:** When the [Secure Operation on page 272](#page-271-0) field is set to **Hardware** or **Software**.

#### **10.38.10.7**

### **Failsoft Key Select**

This field selects the secure encryption key to be used for failsoft mode while operating in secure encrypted mode.

This selection applies for the current Trunking System.

#### **IMPORTANT:**

When the [ASTRO OTAR on page 557](#page-556-0) field is **Enabled** for the current Trunking System, this Key Select value is chosen from the Secure Hardware Encryption Key References List of the Secure KMF Profile selected in the [ASTRO OTAR Profile Index on page 557](#page-556-0) field for the current Trunking System.

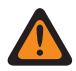

**WARNING:** Be aware that it is actually pointing to the Keys of the Encryption Key List for this selection; individual Keys from the Secure Hardware Encryption Key References List reference the Encryption Key List's Keys from the Hardware Key Reference field. Therefore any key selected when ASTRO OTAR is enabled must first be defined in the Secure Hardware Encryption Key References List.

When the ASTRO OTAR field is **Disabled** for the current Trunking System, this Key Select value is directly chosen from the Secure Wide Window's Encryption Key List.

**Accessed Only:** When the radio is model/option capable, and when the [Secure Operation on page](#page-271-0) [272](#page-271-0) field is set to **Hardware**,

Or when the [Secure Operation on page 272](#page-271-0) field is set to **Software**, and when the System Type field is set to **ASTRO 25**, and when the Failsoft Secure/Clear Strapping field is not set to **Clear**

#### **10.38.10.8**

### **Private Call Secure/Clear Strapping**

This field selects the strapping type used for Private Call.

When the radio is model/option capable.

### **Select**

Allows you to toggle on or off secure encrypted communications.

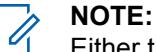

Either the Secure Tx Select button-press or the Secure Tx Select switch-toggle or the Secure menu-selection allows for your access to secure-encrypted communications.

### **Clear**

Straps or commits the channel to normal (non-secure) Conventional communications operation.

#### **Secure**

Straps or commits the channel to Secure encrypted operation.

**Accessed Only:** When the [Secure Operation on page 272](#page-271-0) field is set to **Hardware** or **Software**.

#### **10.38.10.9**

### **Private Call Key Select**

This field selects the secure encryption key to be used for Private Call while operating in secure encrypted mode.

This selection applies for the current Trunking System. When the ASTRO OTAR Profile Index field for the current Trunking System is set to **Enabled**, the value for this field is selected from the Secure Encryption Key Reference List.

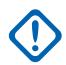

**IMPORTANT:** The application points to the Keys of the Encryption Key List for this selection. Individual Keys from the Secure Encryption Key References List reference the keys of the Encryption Key List from the Encryption Key References field. Therefore, keys must be defined in the Secure Encryption Key References List before the keys are available for selection. Keys taken from OTAR Profile with Independent Key List field enabled are available. When the ASTRO OTAR Profile Index field for the current Trunking system is **Disabled**, the value for this field is selected from the Encryption Key List within the Secure Wide window.

**Accessed Only:** When the radio is model/option capable, and when the [Secure Operation on page](#page-271-0) [272](#page-271-0) field is set to **Hardware**,

Or when the [Secure Operation on page 272](#page-271-0) field is set to **Software**, and when the System Type field is set to **ASTRO 25**, and when the Private Secure/Clear Strapping field is not set to **Hardware**

#### **10.38.10.10**

### **Interconnect Secure/Clear Strapping**

This field selects the strapping type used for Interconnect.

When the radio is model/option capable.

#### **Select**

Allows you to toggle on or off secure encrypted communications.

### **NOTE:**

Either the Secure Tx Select button-press or the Secure Tx Select switch-toggle or the Secure menu-selection allows for your access to secure-encrypted communications.

#### **Clear**

Straps or commits the channel to normal (non-secure) Conventional communications operation.

#### **Secure**

Straps or commits the channel to Secure encrypted operation.

**Accessed Only:** When the [Secure Operation on page 272](#page-271-0) field is set to **Hardware** or **Software**.

### **10.38.10.11 Interconnect Key Select**

This field selects the secure encryption key to be used for an Interconnect call (phone mode) while operating in secure encrypted mode.

This selection applies for the current Trunking System.

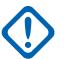

### **IMPORTANT:**

When the ASTRO OTAR Profile Index field is **Enabled** for the current Trunking System, this Key Select value is chosen from the Secure Encryption Key References List of the ASTRO OTAR Profile selected in the ASTRO OTAR Profile Index field for the current Trunking System.

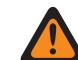

**WARNING:** Be aware that it is actually pointing to the Keys of the Encryption Key List for this selection; individual Keys from the Secure Encryption Key References List reference the Encryption Key List's Keys from the Hardware Key Reference field. Therefore any key selected when ASTRO OTAR Profile Index is enabled must first be defined in the Secure Encryption Key References List. Keys taken from OTAR Profile with Independent Key List field enabled are available.

The application points to the Keys of the Encryption Key List for this selection. Individual Keys from the Secure Encryption Key References List reference the keys of the Encryption Key List from the Encryption Key References field. Therefore, keys must be defined in the Secure Encryption Key References List before the keys are available for selection.

When the ASTRO OTAR Profile Index field for the current Trunking system is **Disabled**, the value for this field is selected from the Encryption Key List within the Secure Wide window.

**Accessed Only:** When the radio is model/option capable, and when the [Secure Operation on page](#page-271-0) [272](#page-271-0) field is set to **Hardware**,

Or when the [Secure Operation on page 272](#page-271-0) field is set to **Software**, and when the System Type field is set to **ASTRO 25**, and when the Interconnect Secure/Clear Strapping field is not set to **Hardware**

### **10.38.10.12**

### **Dynamic Regrouping Secure/Clear Strapping**

This field selects the strapping type used for Dynamic Regrouping.

When the radio is model/option capable.

### **10.38.10.13**

### **Dynamic Talkgroup Key Select**

This field selects the secure encryption key to be used for a Dynamic Regrouping (Dynamic Talkgroup) while operating in secure encrypted mode.

This selection applies for the current Trunking System.

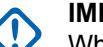

### **IMPORTANT:**

When the [ASTRO OTAR on page 557](#page-556-0) field is **Enabled** for the current Trunking System, this Key Select value is chosen from the Secure Hardware Encryption Key References List of the Secure KMF Profile selected in the [ASTRO OTAR Profile Index on page 557](#page-556-0) field for the current Trunking System.

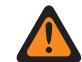

**WARNING:** Be aware that it is actually pointing to the Keys of the Encryption Key List for this selection; individual Keys from the Secure Hardware Encryption Key References List reference the Encryption Key List's Keys from the Encryption Key Reference field. Therefore any key selected when ASTRO OTAR is enabled must first be defined in the Secure Hardware Encryption Key References List.

When the ASTRO OTAR field is **Disabled** for the current Trunking System, this Key Select value is directly chosen from the Secure Wide Window's Encryption Key List.

**Accessed Only:** When the radio is model/option capable, when the [Dynamic Regrouping Enable on](#page-476-0) [page 477](#page-476-0) field is **Enabled**, and when the Secure Operation field is set to **Hardware**,

Or when the [Secure Operation on page 272](#page-271-0) field is set to **Software**, and when the System Type field is set to **ASTRO 25**, and when the Dynamic Regrouping Secure/Clear Strapping field is not set to **Hardware**

#### **10.38.10.14**

### **ViQi: Virtual Partner Secure/Clear Strapping**

This field allows you to select the strapping type used for ViQi: Virtual Partner.

This selection applies to LMR operation.

#### **Clear**

Straps or commits the channel to normal (non-secure) Conventional communications operation. This is the default setting.

#### **Select**

Allows the radio-user to toggle on or off secure encrypted communications.

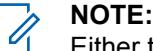

Either the Secure Tx Select button-press or the Secure Tx Select switch-toggle or the Secure menu-selection allows for radio-user access to secure-encrypted communications.

#### **Secure**

Straps or commits the channel to Secure encrypted operation.

**Accessed Only:** When the [Secure Operation on page 272](#page-271-0) field is set to **Hardware** or **Software**, and when the radio is model/option capable.

### **10.38.10.15 ViQi: Virtual Partner Key Select**

This field allows you to select the secure encryption key to be used for a ViQi: Virtual Partner while operating in secure encrypted mode.

This selection applies for the current Trunking System.

#### **IMPORTANT:**

When the [ASTRO OTAR on page 557](#page-556-0) field is **Enabled** for the current Trunking System, this Key Select value is chosen from the Secure Hardware Encryption Key References List of the Secure KMF Profile selected in the [ASTRO OTAR Profile Index on page 557](#page-556-0) field for the current Trunking System. This selection applies to LMR operation.

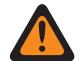

**WARNING:** Be aware that the program is pointing to the Keys of the Encryption Key List for this selection; individual Keys from the Secure Hardware Encryption Key References List reference the Encryption Key List's Keys from the Hardware Key Reference field. Any key selected when ASTRO OTAR is enabled must first be defined in the Secure Hardware Encryption Key References List.

When the ASTRO OTAR field is **Disabled** for the current Trunking System, this Key Select value is directly chosen from the Secure Wide Window's Encryption Key List.

**Accessed Only:** When the radio is model/option capable, and when the [Secure Operation on page](#page-271-0) [272](#page-271-0) field is set to **Hardware** or when the [Secure Operation on page 272](#page-271-0) field is set to **Software** for an [ASTRO 25 Trunking System on page 524](#page-523-0).

### **10.38.10.16 Auto Key ID Rx**

This field allows the radio to unmute Key ID (KID) and Algorithm ID (ALGID) received Over the Air (OTA) and Talkback using the OTA KID and ALGID during the configured Rx or Tx Key ID Hang Time.

**NOTE:** Receiving another call with a different Mismatch Key during either [Key ID - Rx Hang](#page-284-0) [Time on page 285](#page-284-0) or [Keyset ID - Tx Hang Time on page 285](#page-284-0) overwrites the previously Mismatch Key with the new Key.

**Accessed Only:** When the [Secure Operation on page 272](#page-271-0) field is not **Disabled**, and when the System Type field is set to "ASTRO 25", and the radio is model/option capable.

### **10.38.11**

# **Talkgroup (ASTRO 25 Trunking System)**

The **Talkgroup** section of the ASTRO Trunking System set allows the user to view or define individual Talkgroup functionality for individual Trunking Systems. A Talkgroup is an RadioCentral defined grouping of radios created for the purpose of frequent and convenient communication with each other.

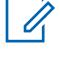

**NOTE:** Talkgroup frequencies are determined by the in-the-field Trunking System and are not setup in RadioCentral.

# Ũ,

### **NOTE:**

Trunking Personality Failsoft Frequencies must be setup within RadioCentral.

Once defined, a Talkgroup can be assigned to one or more channels of the radio's Channel Selector from the [Zones Channel Assignment on page 605](#page-604-0) and Channel List Set Trunking Talkgroup field.

### **10.38.11.1 Talkgroup Name**

This field allows you to define recognizable names for the current Talkgroup (record/row).

This selection applies to the current Trunking Personality.

**Accessed Only:** When the radio is model/option capable.

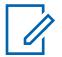

### **NOTE:**

**Examples:** PerTG-001, #500, Electric1, # A5.

Characters, numbers, spaces, and special characters can be used.

Leading blanks are substituted with underscores in the radio's display.

Leading periods do not appear in the radio's display.

### **10.38.11.2 Talkgroup ID**

This field allows you to enter (in decimal or hex format) the Talkgroup number that uniquely identifies the current talkgroup (record/row).

This selection applies to the current Trunking Personality.

**Accessed Only:** When the referenced Trunking System has ((a Software System Key File or an Advanced System Key with access selected in the System ID field) Or, (an Advanced WACN Key with access selected in the Home WACN ID field)),

And, when the radio is model/option capable.

### Table 286: Range

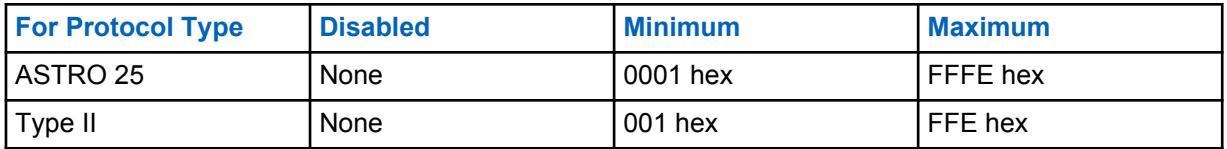

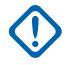

**IMPORTANT:** The selection range may be modified on a per Advanced Key basis by the Advanced Keys Administrator program.

### **10.38.11.3 Priority Talkgroup**

This field allows you to call the dispatcher when Priority Dispatch button is pressed and followed by the PTT button.

**Accessed Only:** When the System Type field is set to **ASTRO 25** and when the DVRS Profile field is set to **Disabled**.

The following selection is supported:

### **None**

Default value. Applies to all the created talkgroups from the current Personality set.

### **10.38.11.4 Secure/Clear Strapping**

This field selects the secure encryption transmit and receive mode for the current talkgroup (record/ row).

This selection applies for the current Trunking Personality.

**Accessed Only:** When the referenced Trunking System has ((a Software System Key File or an Advanced System Key with access selected in the [System ID on page 467](#page-466-0) field) or (an Advanced WACN Key with access selected in the [Home WACN ID on page 598](#page-597-0) field)), and when the [Secure](#page-271-0) [Operation on page 272](#page-271-0) field is set to **Hardware** or **Software**, and when the [Protocol Type](#page-1218-0) field is set to **ASTRO 25**, and when the radio is model/option capable.

The following selections are supported:

### **Clear**

Straps or commits the channel to normal (non-secure) communications.

### **Select**

Allows you to toggle on or off secure encryption mode. Either the Secure Tx Select button-press, the [Secure Tx Select on page 187](#page-186-0) switch-toggle, or the Secure menu-selection must be selected in order for you to toggle on or off Secure-encrypted communications.

### **Secure**

Straps or commits the channel to secure encrypted communications.

### **10.38.11.5**

### **Key Select**

This field selects the secure encryption key to be used in secure encryption mode for the current talkgroup (record/row).

This selection applies for the current talkgroup of the current Trunking Personality.

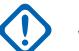

### **IMPORTANT:**

When the [ASTRO OTAR Profile Index on page 373](#page-372-0) field is not Disabled for the current ASTRO Talkgroup List, this Key Select value is chosen from the [Secure Hardware Encryption Key](#page-289-0) [References List on page 290](#page-289-0) of the Secure KMF Profile selected in the KMF Profile Index field.

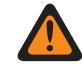

**WARNING:** Be aware that the RadioCentral is actually pointing to the Keys of the [Encryption Key List on page 286](#page-285-0) for this selection; individual Keys from the Secure Hardware Encryption Key References List reference the Encryption Key List's Keys from the [Encryption Key Reference on page 291](#page-290-0) field. Therefore any key selected when ASTRO OTAR is enabled, must first be defined in the Secure Hardware Encryption Key References List.

When the KMF Profile Index field is Disabled or not applicable (grayed-out) for the current ASTRO Talkgroup List, this Key Select value is directly chosen from the Secure Encryption Key List.

**Accessed Only:** When the [Secure Operation on page 272](#page-271-0) field is set to **Hardware** or **Software**, and when the [Voice Secure/Clear Strapping on page 375](#page-374-0) field is set to **Secure** or **Select**, and when the radio is model/option capable.

### **10.38.11.6**

### **Talkgroup Failsoft**

This field enables failsoft operation for the current talkgroup (record/row).

This selection applies for the current [Trunking Personality.](#page-1219-0)

**Accessed Only:** When the referenced Trunking System has a Software System Key File or an Advanced System Key with access selected in the [System ID on page 467](#page-466-0) field or an Advanced WACN Key with access selected in the [Home WACN ID on page 598](#page-597-0) field, and when the [Failsoft](#page-501-0) [Type on page 502](#page-501-0) field is set to **Talkgroup**, and when the radio is model/option capable.

### **10.38.11.7**

### **Failsoft Rx Frequency**

This field allows you to enter the failsoft Receive (Rx) frequency for the current talkgroup (record/row).

This selection applies for the current Trunking Personality.

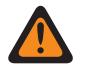

**WARNING:** The Trunking Frequency Constraints applied to this selection are determined by this Personality's setting and the frequency band of the referenced Trunking System.

**Accessed Only:** When the referenced Trunking System has a Software System Key File or an Advanced System Key with access selected in the [System ID on page 467](#page-466-0) field or an Advanced WACN Key with access selected in the [Home WACN ID on page 598](#page-597-0) field, and when the [Failsoft](#page-501-0) [Type on page 502](#page-501-0) field is set to **Talkgroup**, and when the [Talkgroup Failsoft on page 498](#page-497-0) field is **Enabled**, and when the radio is model/option capable.

### **10.38.11.8 Failsoft Tx Frequency**

This field allows you to enter the failsoft Transmit (Tx) frequency for the current talkgroup (record/row).

This selection applies for the current [Trunking Personality.](#page-1219-0)

**WARNING:** The Trunking Frequency Constraints applied to this selection are determined by this Personality's setting and the frequency band of the referenced Trunking System.

**Accessed Only:** When the referenced Trunking System has a Software System Key File or an Advanced System Key with access selected in the [System ID on page 467](#page-466-0) field or an Advanced MN006056A01-AT Chapter 10 : RadioCentral Sets for Radio

WACN Key with access selected in the Home WACN ID field, and when the [Failsoft Type on page 502](#page-501-0) field is set to **Talkgroup**, and when the [Talkgroup Failsoft on page 498](#page-497-0) field is **Enabled**, and when the radio is model/option capable.

### **10.38.11.9 TG Secondary Failsoft**

This field enables secondary failsoft operation for the current talkgroup (record/row).

This selection applies for the current trunking personality.

**Accessed Only:** When the [Failsoft Type on page 502](#page-501-0) field is set to **Talkgroup**, and when the [Talkgroup Failsoft on page 498](#page-497-0) field is enabled, and when the radio is model/option capable.

#### **10.38.11.10**

### **Secondary Failsoft Rx Frequency**

This field allows you to enter the secondary failsoft Receive (Rx) frequency for the current talkgroup (record/row).

This selection applies for the current trunking personality.

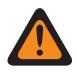

**WARNING:** The Trunking Frequency Constraints applied to this selection are determined by this personality's [Protocol Type](#page-1218-0) setting and the frequency band of the referenced [Trunking](#page-1055-0) [System](#page-1055-0).

**Accessed Only:** When the [Failsoft Type on page 502](#page-501-0) field is set to **Talkgroup**, and when the [Talkgroup Failsoft on page 498](#page-497-0) field is **Enabled**, and when the [TG Secondary Failsoft on page 499](#page-498-0) field is **Enabled**, and when the radio is model/option capable.

### **10.38.11.11 Secondary Failsoft Tx Frequency**

This field allows you to enter the secondary failsoft transmit (Tx) frequency for the current talkgroup (record/row).

This selection applies for the current trunking personality.

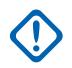

**IMPORTANT:** The Trunking Frequency Constraints applied to this selection are determined by this personality's Protocol Type setting and the frequency band of the referenced [Trunking](#page-1055-0) [System](#page-1055-0).

**Accessed Only:** When the [Failsoft Type on page 502](#page-501-0) field is set to **Talkgroup**, and when the [Talkgroup Failsoft on page 498](#page-497-0) field is **Enabled**, and when the [TG Secondary Failsoft on page 499](#page-498-0) field is **Enabled**, and when the radio is model/option capable.

### **10.38.11.12 TG System ID**

This field allows you to enter (in decimal or hex format) the three-digit Talkgroup System (Trunking System) ID that is needed when Intra-WACN Roaming or Inter-WACN Roaming is the referenced Trunking System's selected **[Coverage Type on page 466](#page-465-0)**

This selection applies to the current talkgroup (record/row) which applies to the current [Trunking](#page-1219-0) [Personality](#page-1219-0).

**Accessed Only:** When the [Protocol Type](#page-1218-0) is set to **ASTRO 25**, and when the referenced Trunking System has its [Coverage Type on page 466](#page-465-0) field set to **Intra-WACN Roaming** or **Inter-WACN Roaming**, and when the radio is model/option capable.

Table 287: Range

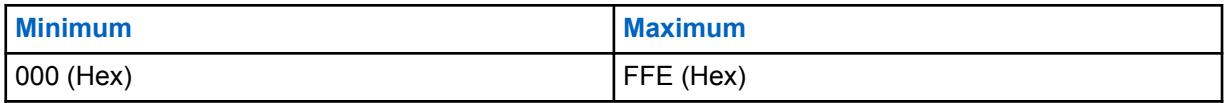

**IMPORTANT:** Factory Default = 1. A value of "0" causes the radio to copy the value of the [System ID on page 467](#page-466-0) field for the currently referenced [Trunking System](#page-1055-0) to this field.

**10.38.11.13 TG WACN ID**

This field allows you to enter (in decimal or hex format) the five-digit **[Talkgroup](#page-1291-0)** WACN (Wide Area Communications Network) ID that is needed when Inter-WACN Roaming is the referenced trunking system's selected **[Coverage Type on page 466](#page-465-0)**.

This selection applies to the current [Talkgroup](#page-1291-0) (record/row) which applies to the current [Trunking](#page-1219-0) [Personality.](#page-1219-0)

**Accessed Only:** When the [Protocol Type](#page-1218-0) is set to **ASTRO 25**, and when the referenced Trunking System has its [Coverage Type on page 466](#page-465-0) field set to **Inter-WACN Roaming**, and when the radio is model/option capable.

Table 288: Range

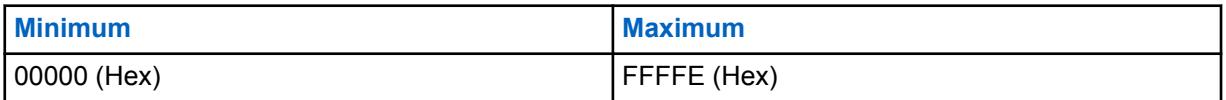

**IMPORTANT:** Factory Default = 1. A value of "0" causes the radio to copy the value of the [Home WACN ID on page 598](#page-597-0) field for the currently referenced [Trunking System](#page-1055-0) to this field.

#### **10.39**

# **ASTRO 25 Trunking Personality**

The **ASTRO 25 Trunking Personality** allows the user to create and delete Trunking Personalities, as well as define individual Trunking Personalities. Trunking and Conventional are the two radio communications modes.

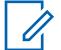

### **NOTE:**

Trunking Systems are referenced to a Trunking Personalities. Trunking System settings can then become functional for all Trunking - channel types.

Once the features of the Trunking Personalities have been uniquely defined, each Personality may then be assigned to the desired position of the radio's channel selector with the Zone Channel Assignment feature.

### **10.39.1**

### **General (ASTRO 25 Trunking Personality)**

The **General** section of the ASTRO 25 Trunking Personality set allows the user to view or define basic functionality for individual Trunking Personalities.

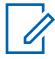

**NOTE:** Once the features of the Trunking Personalities have been uniquely defined, each Personality can then be assigned to the desired position of the radio's channel selector using the Zone Channel Assignment feature.

**10.39.1.1**

### **Trunking Personality Name**

This field allows you to define a recognizable name for the current Trunking Personality.

**NOTE:** Once the features of the Trunking Personalities have been uniquely defined, each Personality may then be assigned to the desired position of the radio's channel selector with the Zone Channel Assignment feature. This name is used to select the current Personality on the Channels Page of that feature.

**Accessed Only:** When the radio is model/option capable.

#### **NOTE:**  $\mathscr{U}_1$

Examples: Personality-01, #500, Electric1, # A5

Characters, numbers, spaces, and special characters can be used.

Leading blanks are substituted with underscores in the radio's display.

Leading periods do not appear in the radio's display.

### **10.39.1.2**

### **System**

This field selects the programmed Trunking System for the current Trunking Personality.

### **IMPORTANT:**

Only Trunking Systems having a System Type matching the current Personalities' Protocol Type should be selected.

Only Trunking Systems with Software System Key Files or Advanced (Hardware) Keys that have no field or feature protection (unlimited access) can be selected; otherwise this field is marked invalid.

When this field's value is marked invalid, all System Key protected fields in the current Trunking Personality are displayed as read-only.

**Accessed Only:** When the radio is model/option capable.

### **10.39.1.3**

### **Time Out Timer**

This field selects the amount of time that the radio can continuously transmit for the current Trunking Personality.

When this time is about to expire, the radio sounds an alert tone and automatically stops transmitting. Time is in seconds.

**Accessed Only:** When the radio is model/option capable.

**NOTE:** When set to **Infinite**:

No timer used for APX Next and APX N70 Radios; therefore an infinite talk time.

#### Table 289: Range

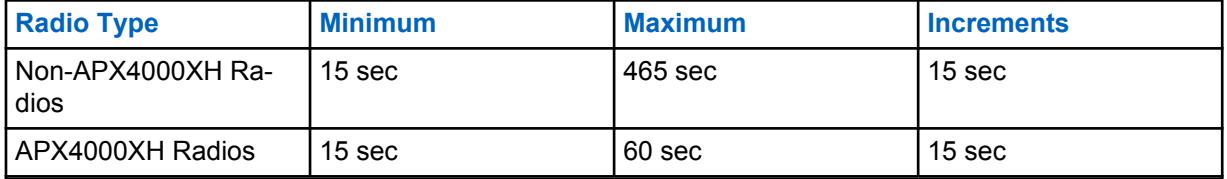

Table 290: Range

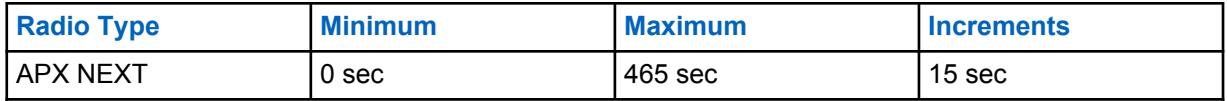

**10.39.1.4**

### **Advanced RF AGC**

This field selects the type of Receive Frequency (RF) Automatic Gain Control (AGC) for the current Trunking Personality.

**Accessed Only:** When the radio is model/option capable.

The following selections are supported:

### **Disabled**

When **Disabled**, the radio uses a basic form of AGC built in to radio's receiver. This builtin protection helps to avoid signal clipping and receiver saturation that may damage radio components.

#### **Standard**

Enables an Advanced form of RF AGC, which attempts to protect against intermodulation (IM) interference by detecting and removing any received interference due to external sources.

### **Enhanced**

Enables the radio to use additional schemes to reduce IM interference, which cleans up the signal.

#### **Smart**

Enables the radio to use a unique scheme to improve interference immunity when close to Linear Simulcast and APCO phase 2 Base stations. Smart option is mutually exclusive to the Broadband Protection checkbox.

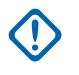

**IMPORTANT: Standard** and **Enhanced** Advanced RF AGC may degrade performance on channels that do not experience any IM interference. Therefore, only enable these selections on channels known to experience IM interference.

### **10.39.1.5 Broadband Protection**

This field allows you to enable Broadband Protection of the current Trunking Personality.

Broadband Protection enhances Advanced RF AGC by adding a high selectivity broadband filter when receiving at selected frequencies within the 700 MHz and 800 MHz bands.

#### **10.39.1.6**

### **Conversation Type**

This field selects the communication mode for the current Trunking Personality.

**Accessed Only:** When the radio is model/option capable.

The following selections are supported:

#### **Message**

The system assigns a traffic channel for the duration of a single transmission by one radio. When the radio de-keys, all radio remain on the traffic channel until the traffic channel hang time expires. Once the hang time expires the radios return to the control channel. Any radio involved in the call may key up while it is on the traffic channel without returning to the control channel. Message trunking is available on 3600 baud control channel systems.

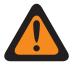

**WARNING:** Message trunking is not compatible with ASTRO 25 Systems.

MN006056A01-AT Chapter 10 : RadioCentral Sets for Radio

### **Transmission**

The system assigns a traffic channel for the duration of a single transmission by one radio. When the radio de-keys, the traffic channel is deallocated and all subscribers involved in the call return to the control channel. Any subsequent traffic channel requests are sent in on the control channel by the requesting radio.

### **PTT ID**

The system assigns a traffic channel for the duration of the entire conversation as follows. After a radio de-keys, the voice channel stays active (hang time) during which time the radios stay idle on the voice channel. Any radio responding during this hang time will first key up on the control channel to send a message with the unit's PTT-ID (Unit ID) indicating the radio wants to send audio now for this call; the system then sends a grant message directing theradio back to the same voice channel acting as the new source.

### **10.39.1.7**

 $\mathscr{U}_1$ 

### **Failsoft Type**

This field selects the type of Failsoft for the current Trunking Personality.

**NOTE:** Failsoft offers two-way Conventional Mode operation during Trunking system failure. The Radio automatically returns to the Trunked mode once the Trunking System is restored.

**Accessed Only:** When the referenced Trunking System has a Software System Key File or an Advanced System Key with access selected in the System ID field, or an Advanced WACN Key with access selected in the Home WACN ID field, and when the radio is model/option capable.

The following selections are supported:

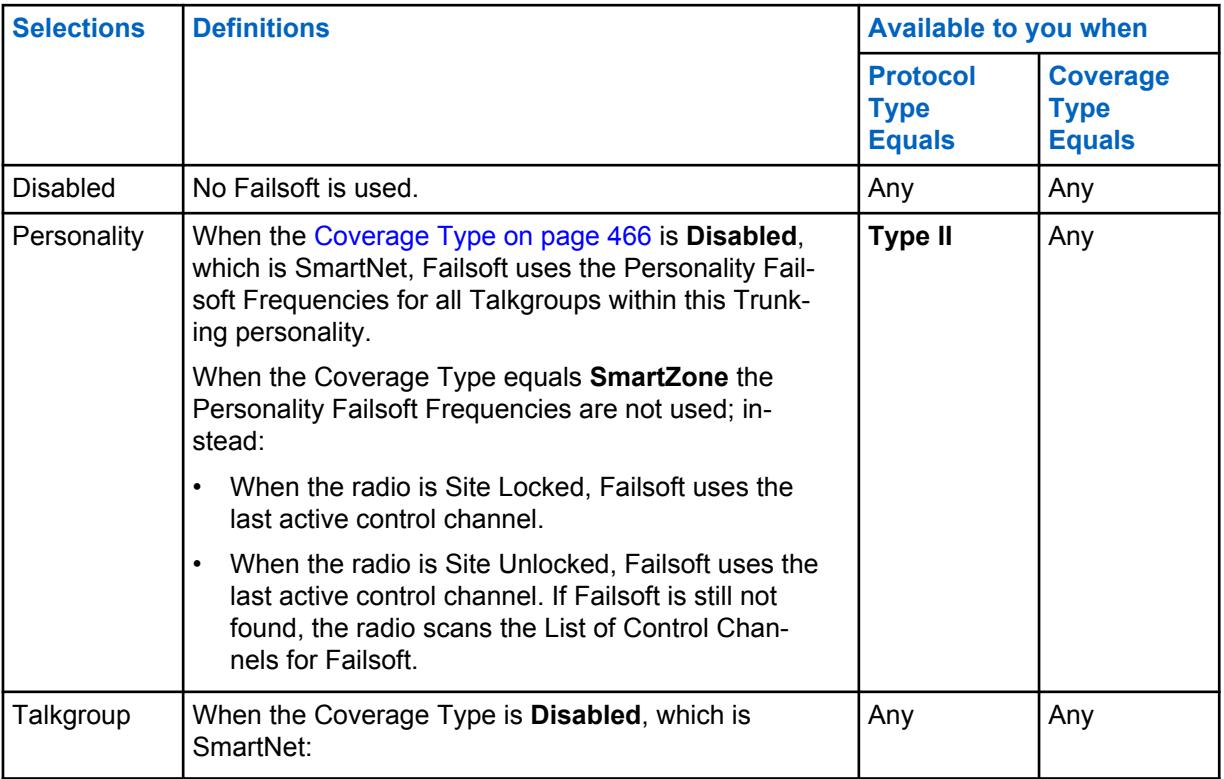

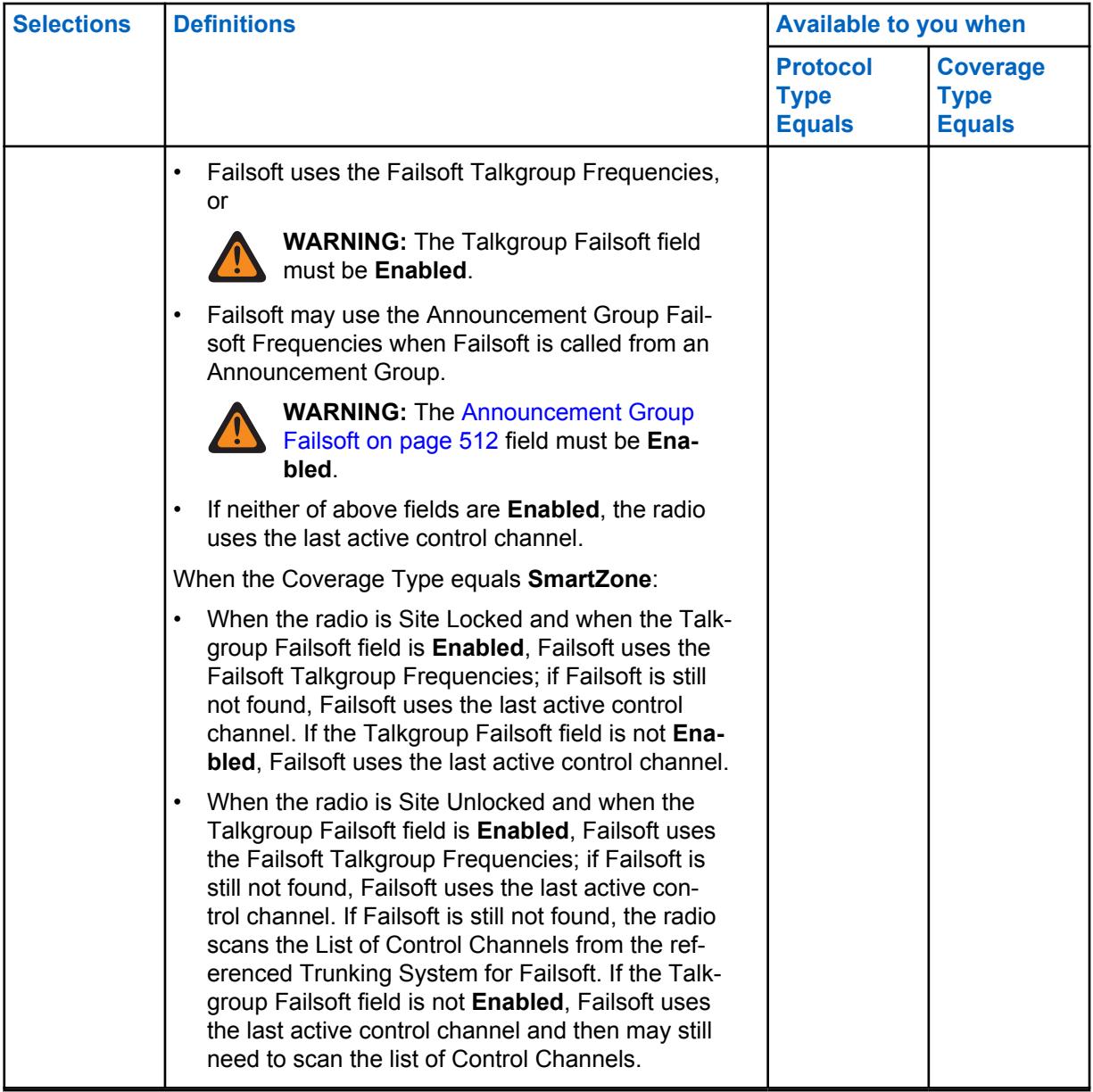

### **10.39.1.8 Transmit Mode**

This field selects whether the personality or channel will have full transmit functionality, or will be restricted from transmitting Talkgroup (TG) and Announcement Group (AG) voice communications.

This selection applies for the current Trunking Personality.

**Accessed Only:** When the radio is model/option capable.

The following selections are supported:

#### **Unrestricted**

No limits are placed on the transmit functionality.

#### **TG/AG Disabled (Listen-only)**

The radio is not able to transmit on the selected TG or AG. See the Trunking Talkgroup field. The radio is able to receive voice transmissions on the channel's selected mode.

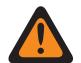

### **WARNING:**

Dynamic Regrouping is not compatible with this selection.

This Personality's [Emergency Profile Selection on page 505](#page-504-0) must either be set to **Emergency Tx Disabled**, or the selected Profile must have its [Emergency Talkback on](#page-319-0) [page 320](#page-319-0) field set to **Revert**; otherwise the Emergency Profile field selection is considered invalid.

This Personality's referenced Scan List must not have its [Designated Voice Tx Member](#page-621-0) [Type on page 622](#page-621-0) field set to **Selected Channel**, meaning this channel; otherwise the [Scan List Selection on page 517](#page-516-0) becomes invalid.

The [Hot Keypad \(DTMF\) on page 520](#page-519-0) is not possible with this selection.

#### **10.39.1.9**

### **Emergency Profile Selection**

This field selects the Trunking Emergency Profile to be used with the current Trunking Personality.

You can initiate Emergency mode functionality or launch it with a programmed radio

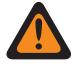

**WARNING:** When the [Transmit Mode on page 505](#page-504-0) field is set to **TG/AG Disabled** (Listen-only mode) for the current Trunking Personality, this Profile selection must either be **Emergency Tx Disabled**, or the selected Profile must have its [Emergency Talkback on page 320](#page-319-0) field set to **Revert**; otherwise it considers this selection invalid.

**Accessed Only:** When the radio is model/option capable.

The following selections are supported:

- Emergency Tx Disabled
- Available Trunking Emergency Profiles

### **10.39.1.10**

### **Emergency Revert Type**

This field selects the **Non-Tactical** emergency revert type to be used while operating in emergency mode on the current Trunking Personality.

See also [Emergency Talkback on page 320](#page-319-0).

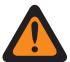

**WARNING:** You can initiate Emergency mode functionality or launch it with a programmed radio.

**Accessed Only:** When the **Multiple Emergency Revert** Extended Feature appears in the Extended Feature Name field, and when a referenced Trunking Emergency Profile is selected for the current Trunking Personality, and when that Trunking Emergency Profile has its Emergency Talkback field set to **Revert**, and when the radio is model/option capable.

The following selections are supported:

#### **Talkgroup Revert**

The radio uses the Emergency Talkback Revert Talkgroup ID defined for the current Trunking Personality to transmit Emergency Alarms and/or Emergency Calls.

#### **System Revert**

The radio uses the [Emergency System Revert Zone on page 508](#page-507-0) and the [Emergency System](#page-508-0) [Revert Channel on page 509](#page-508-0) to transmit Emergency Alarms and/or Emergency Calls. Emergency transmissions are also sent to the dispatcher console.

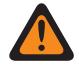

**WARNING:** Dynamic Regrouping is not compatible with this selection.

**10.39.1.11**

### **Emergency Talkback Revert Talkgroup ID**

This field allows you to enter in decimal or hex format, the Talkgroup number that uniquely identifies the current talkgroup (record/row).

This selection applies to the current [Trunking Personality](#page-1219-0).

**Accessed Only:** When the referenced Trunking System has a Software System Key File or an Advanced System Key with access selected in the [System ID on page 467](#page-466-0) field, or an Advanced WACN Key with access selected in the [Home WACN ID on page 598](#page-597-0) field, and when the radio is model/option capable.

#### Table 291: Range

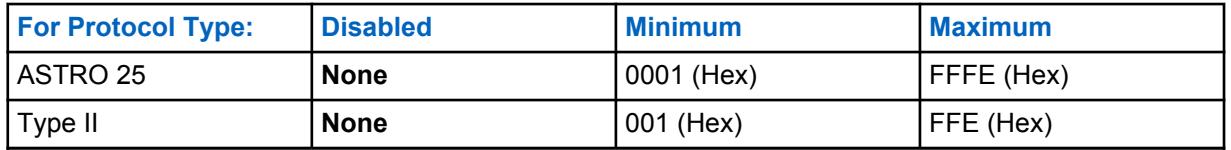

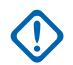

**IMPORTANT:** The selection range may be modified on a per Advanced Key basis by the Advanced Keys Administrator program.

### **10.39.1.12**

### **Emergency Talkback Revert Secure/Clear Strapping**

This field selects the transmit mode while operating in emergency mode for the Emergency Talkback Revert Talkgroup.

This selection applies for the current Trunking Personality.

**Accessed Only:** When the [Secure Operation on page 272](#page-271-0) field is set to **Hardware** or **Software**, and when the Protocol Type field is set to **ASTRO 25**.

The following selections are supported:

**Clear**

Straps or commits the talkgroup/channel to normal (non-secure) Trunking operation.

#### **Select**

Allows you to toggle on or off secure encrypted operation for the current the talkgroup. The Secure Tx Select button-press or the [Secure Tx Select on page 187](#page-186-0) switch-toggle or the Secure menuselection allows you to toggle on or off Secure encrypted communications.

#### **Secure**

Straps or commits the talkgroup to Secure encrypted operation.

#### **10.39.1.13**

### **Emergency Talkback Revert Key Select**

This field selects the secure encryption key used while operating in emergency mode for the Emergency Talkback Revert Talkgroup.

This selection applies for the current Trunking Personality.

### **IMPORTANT:**

When the [ASTRO OTAR Profile Index on page 557](#page-556-0) field is **Enabled** for the referenced Trunking System, this Key Select value is chosen from the Secure Encryption Key References List of the ASTRO OTAR Profile selected in the ASTRO OTAR Profile Index field of the referenced Trunking System.

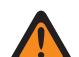

**WARNING:** Be aware that the it is actually pointing to the Keys of the Encryption Key List for this selection; individual Keys from the Secure Encryption Key References List reference the Encryption Key List's Keys from the Encryption Key Reference field. Therefore any key selected when ASTRO OTAR Profile Index field is enabled, must first be defined in the Secure Encryption Key References List. Keys taken from OTAR Profile with Independent Key List field enabled are available.

When the ASTRO OTAR Profile Index field is **Disabled** for the referenced Trunking System, this Key Select value is directly chosen from the Secure Wide Window's Encryption Key List.

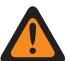

### **WARNING:**

When there is a match between the normal Talkgroup ID being used by other radios and this radio's Emergency Talkback Revert Talkgroup ID, and…

when there is not a match between the normal Talkgroup Key being used by other radios and this Emergency Revert Talkgroup Key…

The following is true:

- When this radio switches to its Emergency Talkback Revert Talkgroup ID using this key, this radio's emergency transmission is not heard by these other radios.
- However, the emergency transmission may be picked up by scan, even when there is not a key match.

**Accessed Only:** When the Emergency Talkback [Emergency Talkback Revert Secure/Clear Strapping](#page-506-0) [on page 507](#page-506-0) field is set to **Secure** or **Select**, and

When the [Secure Operation on page 272](#page-271-0) field is set to **Hardware** or **Software**, and when the Protocol Type field is set to **ASTRO 25**, and when the radio is model/option capable.

### **10.39.1.14**

### **Emergency System Revert Zone**

This field selects a zone to be used for the duration of an emergency mode transmission.

This selection applies for the current Trunking Personality.

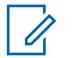

**NOTE:**

Once this zone is selected, the [Emergency System Revert Channel on page 509](#page-508-0) may then be selected.

Zones and their channels must be previously defined in the Zone Channel Assignment Window.

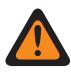

**WARNING:** Only non-Dynamic Zones, zones that have Dynamic Zone Enable **Disabled** can be selected; otherwise, this field becomes invalid.

**Accessed Only:** When the **Multiple Emergency Revert** Extended Feature appears in the Extended Feature Name field, and when a valid referenced Trunking Emergency Profile is selected for the current Trunking Personality, and when that Trunking Emergency Profile has its [Emergency Talkback](#page-319-0) [on page 320](#page-319-0) field set to **Revert**, and when the [Emergency Revert Type on page 506](#page-505-0) field is set to **System Revert**, and when the radio is model/option capable.

### **10.39.1.15**

### **Emergency System Revert Channel**

This field selects a Trunking or Conventional channel that is used for the duration of an emergency mode transmission.

This selection applies for the current Trunking Personality.

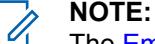

The [Emergency System Revert Zone on page 508](#page-507-0) must be selected prior to selecting this channel.

Zones and their channels must be previously defined in the Zone Channel Assignment Window.

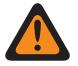

### **WARNING:**

For APX<sup>™</sup> 3000 Portable codeplugs, only the first 48 channels in the selected [Emergency](#page-507-0) [System Revert Zone on page 508](#page-507-0) are considered valid selections.

This Emergency System Revert Channel selection is only considered valid: when the [Trunking](#page-607-0) [Talkgroup on page 608](#page-607-0) field for the selected Trunking Personality/channel is not set to **DYN** or **ATG**, and when the [Receive Only Personality on page 389](#page-388-0) field for the selected Conventional Personality/channel is **Disabled**, and when the ASTRO Talkgroup ID field for the selected Conventional Personality/channel is not set to **DYN** or **ATG**, and when the [Transmit Mode on](#page-504-0) [page 505](#page-504-0) field for the selected Trunking Personality/channel is not set to **TG/AG Disabled (Listen-only)** , and when the [Emergency Profile Selection on page 505](#page-504-0) for the selected channel is not **Emergency TX Disabled**.

**Accessed Only:** When the **Multiple Emergency Revert** Extended Feature appears in the Extended Feature Name field, and when a referenced Trunking Emergency Profile is selected for the current Trunking Personality, and when that Trunking Emergency Profile has its [Emergency Talkback on page](#page-319-0) [320](#page-319-0) field set to **Revert**, and when the [Emergency Revert Type on page 506](#page-505-0) field is set to **System Revert**, and when the [Emergency System Revert Zone on page 508](#page-507-0) field is not set to a Dynamic Zone, and when the radio is model/option capable.

**10.39.2**

## **Announcement Group (ASTRO 25 Trunking Personality)**

The **Announcement Group** section of the ASTRO 25 Trunking Personality set allows the user to view and define Announcement Group parameters of individual Trunking Personalities. Announcement Groups allows the radio-user to initiate and communicate on one large communication channel comprised of all Talkgroups defined for the current Trunking Personality.

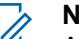

### **NOTE:**

An Announcement Group (ATG) must be selected for this Trunking Personality from the [Zones](#page-604-0) [Channel Assignment on page 605](#page-604-0) and Channel List Set Trunking Talkgroup field. The ATG selection allows a channel to be specifically designated for Announcement Group purposes.

Once the features of the Trunking Personalities have been uniquely defined, each Personality can then be assigned to the desired position of the radio's channel selector using the Zone Channel Assignment feature.

**10.39.2.1**

### **Announcement Group**

This field allows you to enter in decimal or hex format, the ID that uniquely defines the Announcement Group for the current Trunking Personality.

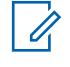

**NOTE:** Announcement Groups allow the radio to initiate and communicate on one large communication channel comprised of all talkgroups defined for the current Trunking Personality.

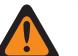

### **WARNING:**

Announcement Group (ATG) must be selected for this Trunking Personality from the Zone Channel Assignment Channels Page's, [Trunking Talkgroup on page 608](#page-607-0) field. The ATG selection allows a channel to be specifically designated for Announcement Group purposes.

The Personality is selected from the Zone Channel Assignment Channels Page's, [Personality](#page-607-0) [on page 608](#page-607-0) field.

**Accessed Only:** When the referenced Trunking System has a Software System Key File or an Advanced System Key with access selected in the [System ID on page 467](#page-466-0) field, or an Advanced WACN Key with access selected in the [Home WACN ID on page 598](#page-597-0) field, and when the radio is model/option capable.

### Table 292: Range

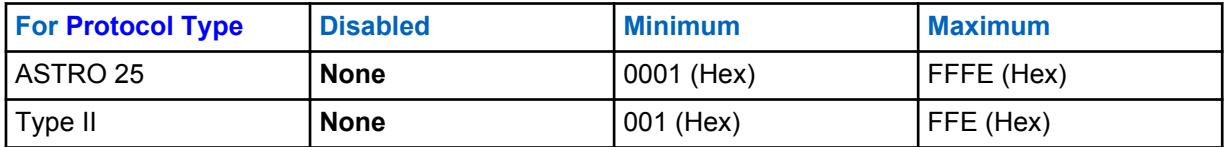

**IMPORTANT:** The selection range may be modified on a per Advanced Key basis by the Advanced Keys Administrator program.

### **10.39.2.2 AG Secure/Clear Strapping**

This field selects the transmit and the receive mode for the Announcement Group of the current Trunking Personality.

**Accessed Only:** When the [Announcement Group on page 510](#page-509-0) field is not set to **None**, and when the radio is model/option capable,

And

When the [Secure Operation on page 272](#page-271-0) field must be set to **Hardware**, and when the [AG Voice/](#page-509-0) [Signal Type on page 510](#page-509-0) field is set to **Digital**, and when the referenced Trunking System's Channel Bandwidth is not set to **12.5 kHz**,

Or

When the Protocol Type field is set to **ASTRO 25**, and when the [Secure Operation on page 272](#page-271-0) field must be set to **Hardware** or **Software**.

The following selections are supported:

**Clear**

Straps or commits the channel to normal (non-secure) Trunking Communications.

**Select**

Allows you to toggle on or off secure encryption mode.

The Secure Tx Select button-press or the [Secure Tx Select on page 187](#page-186-0) switch-toggle or the Secure menu-selection must be selected in order for you to toggle on or off Secure encrypted communications.
**Secure**

Straps or commits the channel to secure encryption mode.

### **10.39.2.3 AG Key Select**

This field selects the secure encryption key to be used for the Announcement Group of the current Trunking Personality.

This selection applies while operating in secure encrypted mode.

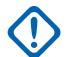

**IMPORTANT:**

When the [ASTRO OTAR on page 557](#page-556-0) field is **Enabled** for the referenced Trunking System, this Key Select value is chosen from the Secure Encryption Key References List of the ASTRO OTAR Profile selected in the [ASTRO OTAR Profile Index on page 557](#page-556-0) field of the referenced Trunking System.

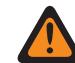

**WARNING:** Be aware that it is actually pointing to the Keys of the Encryption Key List for this selection; individual Keys from the Secure Encryption Key References List reference the Encryption Key List's Keys from the [Encryption Key Reference on page](#page-290-0) [291](#page-290-0) field. Therefore any key selected when ASTRO OTAR Profile is enabled must first be defined in the Secure Encryption Key References List. Keys taken from ASTRO OTAR Profile with Independent Key List field enabled are available.

When the ASTRO OTAR field is **Disabled** for the referenced Trunking System, this Key Select value is directly chosen from the Secure Wide Window's Encryption Key List.

**Accessed Only:** When the [AG Secure/Clear Strapping on page 510](#page-509-0) field is not set to **Clear**, and when the [Announcement Group on page 510](#page-509-0) field is not set to **None**, and when the radio is model/option capable,

And

When the [Secure Operation on page 272](#page-271-0) field is set to **Hardware**, and when the [AG Voice/Signal Type](#page-509-0) [on page 510](#page-509-0) field is set to **Digital**,

Or

When the Secure Operation field is set to **Hardware**, and when the AG Voice/Signal Type field is set to **Analog**, and when the referenced Trunking System's Channel Bandwidth is not set to **12.5 kHz**,

Or

when the Protocol Type field is set to **ASTRO 25**, and when the [Secure Operation on page 272](#page-271-0) field is set to **Hardware** or **Software**.

#### **10.39.2.4**

### **Announcement Group Failsoft**

This field enables Failsoft for the Announcement Group of the current Trunking Personality.

**Accessed Only:** When the referenced Trunking System has a Software System Key File or an Advanced System Key with access selected in the System ID field, or an Advanced WACN Key with access selected in the Home WACN ID field, and when the [Failsoft Type on page 502](#page-501-0) field is set to **Talkgroup**, and when the [Announcement Group on page 510](#page-509-0) field is not set to **None**, and when the radio is model/option capable.

### **10.39.2.5 AG Failsoft Rx Frequency**

This field allows you to enter the Receive (Rx) frequency to be used during Failsoft operation for the Announcement Group of the current Trunking Personality.

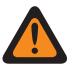

**WARNING:** The Trunking Frequency Constraints applies to this selection are determined by this Personality's Protocol Type setting and the frequency band of the referenced Trunking System.

**Accessed Only:** When the referenced Trunking System has a Software System Key File or an Advanced System Key with access selected in the System ID field, or an Advanced WACN Key with access selected in the Home WACN ID field, and when the [Failsoft Type on page 502](#page-501-0) field is set to **Talkgroup**, and when the [Announcement Group on page 510](#page-509-0) field is not set to **None**, and when the [Announcement Group Failsoft on page 512](#page-511-0) field is **Enabled**, and when the radio is model/option capable.

#### **10.39.2.6**

## **AG Failsoft Tx Frequency**

This field allows you to enter the Transmit (Tx) frequency to be used during Failsoft operation for the Announcement Group of the current Trunking Personality.

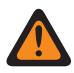

**WARNING:** The Trunking Frequency Constraints applies to this selection are determined by this Personality's Protocol Type setting and the frequency band of the referenced Trunking System.

**Accessed Only:** When the referenced Trunking System has a Software System Key File or an Advanced System Key with access selected in the System ID field, or an Advanced WACN Key with access selected in the Home WACN ID field, and when the [Failsoft Type on page 502](#page-501-0) field is set to **Talkgroup**, and when the [Announcement Group on page 510](#page-509-0) field is not set to **None**, and when the [Announcement Group Failsoft on page 512](#page-511-0) field is **Enabled**, and when the radio is model/option capable.

**10.39.2.7**

## **AG Secondary Failsoft**

This field enables secondary Failsoft for the Announcement Group of the current Trunking Personality.

**Accessed Only:** When the [Failsoft Type on page 502](#page-501-0) field is set to **Talkgroup**, and when the [Announcement Group on page 510](#page-509-0) field is not set to **None**, and when the [Announcement Group](#page-511-0) [Failsoft on page 512](#page-511-0) field is **Enabled**, and when the radio is model/option capable.

#### **10.39.2.8**

### **AG Secondary F/S Rx Frequency**

This field allows you to enter the secondary Receive (Rx) frequency to be used during Failsoft operation for the Announcement Group of the current Trunking Personality.

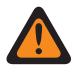

**WARNING:** The Trunking Frequency Constraints applies to this selection are determined by this Personality's Protocol Type setting and the frequency band of the referenced Trunking System.

**Accessed Only:** When the [Failsoft Type on page 502](#page-501-0) field is set to **Talkgroup**, and when the [Announcement Group on page 510](#page-509-0) field is not set to **None**, and when the [Announcement Group](#page-511-0) [Failsoft on page 512](#page-511-0) field is **Enabled**, and when the [AG Secondary Failsoft on page 512](#page-511-0) field is **Enabled**, and when the radio is model/option capable.

### **10.39.2.9 AG Secondary F/S Tx Frequency**

This field allows you to enter the secondary Transmit (Tx) frequency to be used during Failsoft operation for the Announcement Group of the current Trunking Personality.

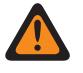

**WARNING:** The Trunking Frequency Constraints applies to this selection are determined by this Personality's Protocol Type setting and the frequency band of the referenced Trunking System.

**Accessed Only:** When the [Failsoft Type on page 502](#page-501-0) field is set to **Talkgroup**, and when the [Announcement Group on page 510](#page-509-0) field is not set to **None**, and when the [Announcement Group](#page-511-0) [Failsoft on page 512](#page-511-0) field is **Enabled**, and when the [AG Secondary Failsoft on page 512](#page-511-0) field is **Enabled**, and when the radio is model/option capable.

### **10.39.2.10 AG System ID**

This field allows you to enter in decimal or hex format, the three-digit Announcement Group System (Trunking System) ID that is needed when Inter-WACN Roaming is the referenced Trunking System's selected Coverage Type.

This selection applies to the current Trunking Personality.

**Accessed Only:** When the referenced Trunking System's System Type field is set to **ASTRO 25**, and when the [Coverage Type on page 466](#page-465-0) field is set to **Inter-WACN Roaming** and when the radio is model/option capable.

#### Table 293: Range

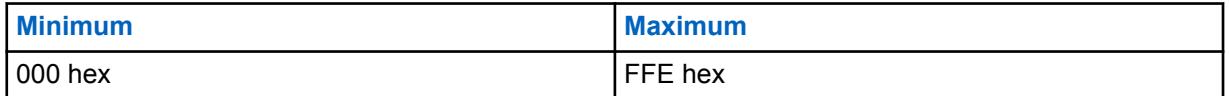

# **10.39.2.11**

### **AG WACN ID**

This field allows you to enter (in decimal or hex format) the five-digit Announcement Group Wide Area Communications Network (WACN) ID that is needed when Inter-WACN Roaming is the referenced Trunking System's selected Coverage Type.

AG WACN ID applies to the current Trunking Personality.

**Accessed Only:** When the referenced Trunking System's System Type field is set to **ASTRO 25**, and when its [Coverage Type on page 466](#page-465-0) field is set to **Inter-WACN Roaming** and when the radio is model/option capable.

Table 294: Range

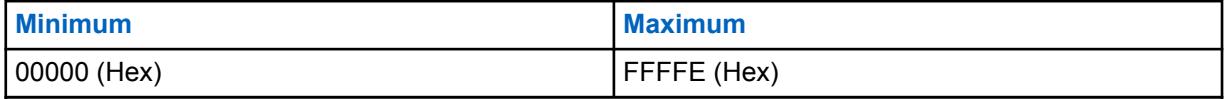

**10.39.3**

# **Talkgroup (ASTRO 25 Trunking Personality)**

The **Talkgroup** section of the ASTRO 25 Trunking Personality set allows the user to view or define individual Talkgroup functionality for individual Trunking Personalities. A Talkgroup is an RadioCentral defined grouping of radios created for the purpose of frequent and convenient communication with each other.

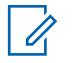

**NOTE:** Talkgroup frequencies are determined by the in-the-field Trunking System and are not setup in RadioCentral.

### **NOTE:**

Trunking Personality Failsoft Frequencies must be setup within RadioCentral.

Once defined, a Talkgroup can be assigned to one or more channels of the radio's Channel Selector from the [Zones Channel Assignment on page 605](#page-604-0) and Channel List Set Trunking Talkgroup field.

# **10.39.3.1**

### **Talkgroup**

Displays the RadioCentral-user recognizable name for the current Talkgroup (record/row).

This selection applies to the current Trunking Personality or ASTRO 25 Trunking Personality.

**Accessed Only:** When the radio is model/option capable.

### **10.39.3.2 Key Select**

This field selects the secure encryption key to be used for the current talkgroup (record/row).

This selection applies for the current Trunking Personality.

#### **IMPORTANT:**

When the [ASTRO OTAR on page 557](#page-556-0) field is **Enabled** for the referenced [Trunking System](#page-1055-0), this Key Select value is chosen from the Secure Encryption Key References List of the ASTRO OTAR Profile selected in the [ASTRO OTAR Profile Index on page 557](#page-556-0) field of the referenced Trunking System.

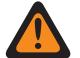

**WARNING:** Be aware that it is actually pointing to the Keys of the [Encryption Key](#page-285-0) [List on page 286](#page-285-0) for this selection; individual Keys from the Secure Encryption Key References List reference the Encryption Key List's Keys from the [Encryption Key](#page-290-0) [Reference on page 291](#page-290-0) field. Therefore any key selected when ASTRO OTAR Profile Index is enabled, must first be defined in the Secure Encryption Key References List. Keys taken from OTAR Profile with Independent Key List field enabled are available.

**Accessed Only:** When the referenced Trunking System has (a Software System Key File or an Advanced System Key with access selected in the System ID field) or (an Advanced WACN Key with access selected in the Home WACN ID field), and

when the [Secure/Clear Strapping on page 497](#page-496-0) for the current row/Talkgroup (of this table) is not set to **Clear**.

And

when the [Secure Operation on page 272](#page-271-0) field is set to **Hardware** or **Software**, and when the Protocol Type field is set to **ASTRO 25**, and when the radio is model/option capable.

# **10.39.3.3**

# **Priority Talkgroup**

This field allows you to call the dispatcher when Priority Dispatch button is pressed and followed by the PTT button.

**Accessed Only:** When the System Type field is set to **ASTRO 25** and when the DVRS Profile field is set to **Disabled**.

The following selection is supported:

#### **None**

Default value. Applies to all the created talkgroups from the current Personality set.

### **10.39.4**

# **Call / Page (ASTRO 25 Trunking Personality)**

The **Call / Page** section of the ASTRO 25 Trunking Personality set allows the user to view or define Private Call and Page functionality for individual Trunking Personalities. This functionality can apply to Trunking Call Hot List functionality.

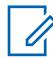

**NOTE:** Once the features of the Trunking Personalities have been uniquely defined, each Personality can then be assigned to the desired position of the radio's channel selector using the Zone Channel Assignment feature.

#### **10.39.4.1**

### **Private Call Type**

This field selects the type of Private Call for the current Trunking Personality.

You can initiate a Private Call with a Select/Private Call button-press or a [Select/Private Call on page](#page-193-0) [194](#page-193-0) Call menu-selection. User in turn responds to a Private Call with a [Call Response on page 167](#page-166-0) button-press.

The following selections are supported:

#### **Disabled**

The Private Call feature is disabled.

Available When the Protocol Type is Type II, or ASTRO 25

#### **PC II**

Private Call II permits call between two individual radios, regardless of talkgroups, without requiring the receiving radio to acknowledge the incoming call.

Available When the Protocol Type is Type II, or ASTRO 25

#### **Enhanced Unit-to-Unit**

Enhanced Private Call or Unit-to-Unit Private Call permits calls between two individual radios, regardless of talkgroup. The receiving radio will ring and is required to acknowledge the incoming call.

Available When the Protocol Type is Type II, or ASTRO 25

#### **PC with CA**

Enhanced Private Call or Unit-to-Unit Private Call, followed by an optional private Call Alert. See [Automatic Call Alert on page 516](#page-515-0).

Available When the Protocol Type is Type II, or ASTRO 25

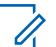

#### **NOTE:**

PC II is supported in "Analog" Trunking operation. See [AG Voice/Signal Type on page 510](#page-509-0) and [Talkgroup on page 513](#page-512-0) fields in the [Type II Trunking Personality on page 499.](#page-498-0)

There is a two minute delay for a PC II and Enhanced Private Call when operating in a 3600 trunking system, and six second delay when operating in a 9600 trunking system. No indication is displayed during the delay.

**Accessed Only:** When the radio is model/option capable.

### **10.39.4.2 Private Call Operation**

This field selects the operation mode of the Private Call feature for the current Trunking Personality.

You can initiate a Private Call with a Select/Private Call button-press or a [Select/Private Call on](#page-193-0) [page 194](#page-193-0) menu-selection. User in turn responds to a Private Call with a [Call Response on page 167](#page-166-0) button-press.

**Accessed Only:** When [Private Call Type on page 514](#page-513-0) field is not set to **Disabled**, and when the radio is model/option capable.

The following selections are supported:

#### **Response Only (Resp Only)**

Allows the radio to accept Pages only.

#### **List Only**

Allows you to send Pages from the Call Hot List. For non-keypad models this option can be used only with the One Touch Button Feature. This feature is model/option dependent.

#### **Unlimited**

Allows you to send Pages from the Call Hot List and from the radio's keypad. This feature is model/ option dependent.

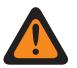

**WARNING:** This selection is not available for Portable radios having only a top display.

#### **10.39.4.3**

### **Call Alert/Page Operation**

This field selects Call Alert/Page functionality for the current Trunking Personality.

You can activate Call Alert Page Operation with a [Call Alert on page 167](#page-166-0) button-press or [Page on page](#page-198-0) [199](#page-198-0) menu-selection.

**Accessed Only:** When the radio is model/option capable, and when the DVRS Hardware Enable field is **Disabled**, or when the DVRS Hardware Enable field is **Enabled**, and when the current Trunking Personality's referenced DVRS Profile has its DVRS Remote Activation field set to **Disabled**.

The following selections are supported:

#### **Disabled**

Call Alert/Page functionality is unavailable.

#### **Response Only (Resp Only)**

Allows the radio to accept Pages only.

#### **List Only**

Allows you to send Pages from the Call Hot List. For non-keypad models this option can be used only with the One Touch Button Feature. This feature is model/option dependent.

#### **Unlimited**

Allows you to send Pages from the Call Hot List and from the radio's keypad. This feature is model/ option dependent.

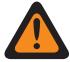

**WARNING:** This selection is not available for Portable radios having only a top display.

## **10.39.4.4 Trunking Call Hot List**

This field selects the Call Hot List to be used for the current Trunking Personality.

<span id="page-582-0"></span>The Call Hot List that is used is dependent on the Protocol Type field selection **Type II** or **ASTRO 25** for the current Trunking Personality. User uses the Call Hot List to transmit Private Calls and Pages.

**Accessed Only:** When [Private Call Operation on page 514](#page-513-0) field is set to **List Only** or **Unlimited**, or when [Call Alert/Page Operation on page 515](#page-514-0) field is set to **List Only** or **Unlimited**, and when the radio is model/option capable.

### **10.39.4.5 Automatic Call Alert**

This field enables the radio to automatically transmit a private Call Alert in the event that the recipient of an enhanced or unit-to-unit Private Call did not respond to that call within a certain time period.

This feature applies for the current Trunking Personality and is applicable for both the ASTRO 25 and Type II Protocol Types.

**Accessed Only:** When the [Private Call Type on page 514](#page-513-0) field is set to **PC with CA**, and when the radio is model/option capable.

### **10.39.4.6**

### **Tone Signaling List**

This field selects the Tone Signaling List to be used while operating in ASTRO 25 mode and on the current Trunking Personality.

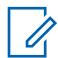

**NOTE:** Tone Signaling List functionality is defined in the Tone Signaling List Page.

**Accessed Only:** When the Protocol Type field is set to **ASTRO 25**, and when the radio is model/option capable.

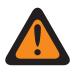

**WARNING:** The Tone List Type in the Tone Signaling List must be **Quik Call II**.

The following selections are supported:

- Tone Signaling Disabled
- Available Tone Signaling List

#### **10.39.4.7**

### **In-Call User Alert Enable**

This field allows the radio to remain muted to affiliated talkgroup calls while operating on the current Trunking Personality.

Group and individual pages do unmute the radio for the alert tone to sound. The radio also unmutes to individual radio-to-radio calls such as Private Calls, Tone Signaling calls and Interconnect phone mode calls. This feature is very useful when you prefer to not hear affiliated talkgroup traffic, however needs-to remain in radio contact. The [Voice Mute on page 177](#page-176-0) button-press or the [Voice Mute on page](#page-202-0) [203](#page-202-0) menu-selection allows you to toggle-on and off Voice Mute functionality for an In-Call User Alert enabled channel.

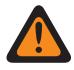

**WARNING:** When disabled, you are not able to toggle-on this feature for the current Trunking Personality.

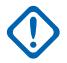

**IMPORTANT:** Also, when Voice Mute is active:

An Individual or Group Page received by the radio does unmute the radio. Once the Page unmutes the radio, a voice call that follows can then be a group call that is heard over the radio's speaker.

If the radio's channel is changed Voice Mute is deactivated by the radio; Voice Mute must be reactivated if desired when returning to the channel.

If you press the PTT button, or launch Emergency Mode, or powers the radio off and back on, Voice Mute is deactivated by the radio.

The following call types may also be received:

- [Dynamic Regrouping Enable on page 477](#page-476-0)
- [Radio Inhibit on page 473](#page-472-0)
- [Out of Range Indicator on page 210](#page-209-0)
- **Failsoft**
- [Site Trunking Indicator on page 211](#page-210-0)
	- The Scan feature is not available.
	- Other display indications from group call such as receiving LED and PTT-ID (if enabled) function normally.

**Accessed Only:** When the radio is model/option capable, and when the [Call Alert/Page Operation on](#page-514-0) [page 515](#page-514-0) field is not set to **Disabled**,

Or when the Protocol Type field is set to **ASTRO 25**, and when the current Trunking Personality's [Tone](#page-582-0) [Signaling List on page 583](#page-582-0) field is referencing a Tone Signaling List that has at least one record/row where Unmute Enable is **Enabled**.

#### **10.39.5**

# **Features (ASTRO 25 Trunking Personality)**

The **Features** section of the ASTRO 25 Trunking Personality set allows the user to view or modify miscellaneous Trunking Personalities features for the current Trunking Personality.

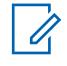

**NOTE:** Once the features of the Trunking Personalities have been uniquely defined, each Personality can then be assigned to the desired position of the radio's channel selector using the Zone Channel Assignment feature.

**10.39.5.1**

### **Scan List Selection**

This field selects which Scan List is used by the radio while operating in the Scan Mode for the current Trunking Personality.

This Scan List then determines which callers the radio scans for, actively looks or listens for, and then considers unmuting for the current Trunking channel.

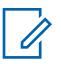

#### **NOTE:**

Scan List and Scan List Member functionality are defined in the Scan List Window.

Only Scan Lists having the **Priority Monitor** or the **Multi-System Talkgroup** selection in the [Scan Type on page 617](#page-616-0) field are valid Scan List Selections for the current Trunking Personality.

Scan Lists having the **Intelligent Priority** selection in the Scan Type field are valid Scan List Selections for the current Conventional Personality without DVRS system.

You can initiate Scan List editing with a Scan List Programming switch-toggle, a Scan List menu-selection, or a long keypress duration of a Scan button-press.

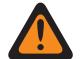

### **WARNING:**

When the [Transmit Mode on page 505](#page-504-0) field is set to **TG/AG Disabled (Listen-only)** mode for the current Trunking Personality, this Personality's referenced Scan List must not have its [Designated Voice Tx Member Type on page 622](#page-621-0) field set to **Selected Channel** (meaning this channel); otherwise it considers this selection invalid.

When the [Site Selectable Alert List Selection on page 536](#page-535-0) for the referenced Trunking System is not **Disabled**, then this Personality's referenced Scan List must not be a **Multi-System Talkgroup** Scan Type; otherwise it considers this selection invalid.

The application considers this selection invalid when this personality is LTE Broadbandenabled, and this selected Scan List has any Scan List Member Channels having the following dependencies:

- Their Conventional Personality's [LTE Interference Frequency Present on page 395](#page-394-0) field set to **Enabled**, or
- Their Trunking System's [LTE Interference Frequency Present on page 539](#page-538-0) field is **True**, or
- Their Trunking System's [Coverage Type on page 466](#page-465-0) field set to **Inter-WACN Roaming**.

A Trunking channel is LTE enabled when the Personality's referenced Trunking System has a referenced Data Profile having a [Data Profile Type on page 341](#page-340-0) selection equal to **Trunking & Broadband** or **Broadband-Only**, and when that Data Profile's Broadband Source is **Internal LTE Modem**.

When the Personnel Accountability List Selection referenced Trunking System is not **Disabled**, then this Personality's referenced Scan List must not be **Multi-System Talkgroup** Scan Type; otherwise the it considers this selection invalid.

**Accessed Only:** When the radio is model/option capable.

### **10.39.5.2 Automatic Scan**

This field causes the radio to automatically enter the Scan Mode, when you select (with the Channel Selector) the current Trunking Personality.

Automatic Scan is also invoked when the radio powers-up to the current channel.

When disabled, you are able to invoke the Scan Mode operation through a Scan button-press, a Scan switch-toggle or a Scan menu-selection, while operating on the current Trunking personality.

**Accessed Only:** When [Scan List Selection on page 517](#page-516-0) field is not set to **None**, and when the radio is model/option capable.

### **10.39.5.3 Status Enable**

This field enables you to select and transmit a programmed Status for the current Trunking Personality.

The statuses available to you are dependent the Personality's referenced Trunking System.

You can initiate the Status feature with a Status button-press, a Direct Status button-press, or Status menu-selection.

**Accessed Only:** When the radio is model/option capable.

#### **10.39.5.4 Talk Permit Tone**

This field enables the radio to sound an alert tone when a Control Channel access grant has been received from a repeater.

The feature applies for the current Trunking Personality.

**Accessed Only:** When the radio is model/option capable.

### **10.39.5.5 Ignore Rx Clear Voice**

This field causes the radio to ignore all **Clear** (non-secure encrypted) voice communication while operating on the current Trunking Personality.

**Accessed Only:** When the [Secure Operation on page 272](#page-271-0) field is set to **Hardware** or **Software**.

### **10.39.5.6 End Tx on Voice Absence**

This field enables the radio, during a Trunking voice transmission, to automatically de-key when its on-board Digital Signal Processor (DSP) detects a lack of voice from the microphone for a period that exceeds the Voice Absence Timer.

This selection applies while operating on the current Trunking Personality.

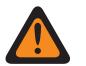

**WARNING:** The feature does not operate when:

- An in-the-field radio is operating in Emergency Mode and either **Hot Mic Emergency** or **Emergency via Silent Audio** is currently active (see also Emergency Auto Transmit Mode), or
- The in-the-field radio is currently being remotely-monitored (see also Remote Monitor/Radio Trace Enable).

**Accessed Only:** When the radio is model/option capable.

#### **10.39.5.7**

### **Priority Dispatch Time Out Timer**

This field selects the amount of time needed for you to press the Priority Dispatch button until Priority Dispatch exits. Time is in seconds.

#### Table 295: Range

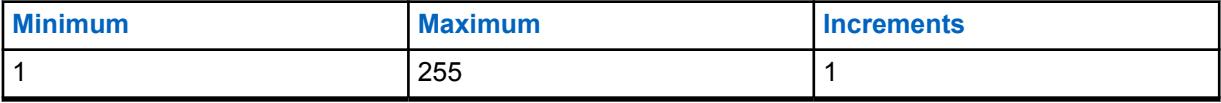

**Accessed Only:** When the System Type field is set to **ASTRO 25**, and when DVRS Profile Selection field set to **Disabled**.

#### **10.39.5.8**

### **Hazard Zone Mode Personality**

This field allows you to turn on the Hazard Zone Mode (HZM) using the concentric switch while operating on the current Trunking Personality.

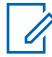

**NOTE:** This field is only applicable for APX NEXT XN radio.

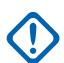

**IMPORTANT:** When HZM is **Enabled**, the following conditions must be fulfilled:

The system selected for the current trunking personality is set to an ASTRO25 system and the Emergency Alarm Rx Indicator field is enabled in the selected system.

Trunking Emergency Profile Selection field is connected to a trunking emergency profile, and is not set to **Emergency Tx Disabled**.

If Emergency Revert Type field is set to **System Revert**, the Revert Channel must set to match the HZM personality when HZM Personality field is checked.

**Accessed Only:** When the radio is the latest Fire Service Standards model.

### **10.39.5.9 SmartConnect Operation**

Enables the SmartConnect feature for the current Trunking personality.

The Protocol Type for the personality must be set to "ASTRO 25".

#### **The following selections are supported:**

**LMR**

The talkgroups contained in the current personality operate as LMR only.

#### **LMR Preferred**

The talkgroups in the current personality will automatically switch from LMR to broadband based on the [Leave LMR RSSI Threshold on page 451](#page-450-0) configuration. The talkgroups in the current personality will automatically switch from broadband back to LMR based on the [Return To](#page-458-0) [LMR RSSI Threshold on page 459](#page-458-0) configuration. LMR Preferred and Broadband Only are valid selections when the current Trunking Personality is referencing an ASTRO 25 Trunking System. The Data Profile Selection must reference to a valid data profile in which the SmartConnect Gateway Hostname and SmartConnect Gateway TLS Port Number are configured.

#### **Broadband Only**

The talkgroups in the current personality will operate on broadband only.

**Accessed Only:** When the Protocol Type is set to "ASTRO 25" and when the radio is model/option capable.

#### **10.39.5.10**

### **Tactical Public Safety UI Enable**

This field enables several Tactical Public Safety (TPS) features that are related to Emergency Mode operation for the current ASTRO 25 Trunking Personality.

These features include the Radio Wide, Tactical Public Safety: Audible Emergency Beacon, Audible Emergency Beacon Routing, and Emergency Call De-key Sidetone.

**Accessed Only:** When the radio is model/option capable.

**10.39.6**

# **Preferred Sites (ASTRO 25 Trunking Personality)**

The **Preferred Sites** section of the ASTRO 25 Trunking Personality set allows the user to view or define multi-site Trunking Site preferences for individual Trunking Personalities. When a radio roams into an overlapped coverage area of multiple Sites within a Trunking System or Wide Area Communications Network (WACN), it searches for a Site that is operationally preferred by evaluating all other available sites on a priority basis, according to their corresponding Preferred Status selection. This capability provides more intelligent management and conservation of repeater resources in coverage overlap areas.

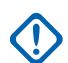

#### **IMPORTANT:**

The referenced Trunking System's Coverage Type field determines the single site (SmartNet) or multi-site configuration. In a multi-site configuration, SmartZone operation allows the radio to determine, through RSSI polling samples, the best site to be used for Trunking communications.

Also see the Trunking System's Trunking Wide Advanced fields and the Filter Constant fields.

Once the features of the Trunking Personalities have been uniquely defined, each Personality may then be assigned to the desired position of the radio's channel selector with the Zone Channel Assignment feature.

#### **10.39.6.1**

### **Ignore Site Resource Preference**

This field enables the radio to ignore site resources information received in adjacent Control Channel Outbound Signal Words (OSWs), i.e. if the site has ASTRO, 12 Kbit Secure, or Analog Clear repeaters.

The feature applies for the current Trunking Personality and only when operating in SmartZone operation.

If **Disabled**, the radio selects sites based on this site resources information. For example, if a radio has selected an ASTRO Talkgroup.

**Accessed Only:** When the referenced Trunking System has its [Coverage Type on page 466](#page-465-0) field not set to **Disabled**, and when the radio is model/option capable.

#### **10.39.6.2**

### **Site List Type**

This field allows you to select the type of Site List for the Trunking Personality.

The Site List Type defines the way that the radio will use the sites identified in the following Site List. Site Preference and Mobility (Roaming) access is defined by the Site List Type.

**Accessed Only:** When the referenced Trunking System has its [Coverage Type on page 466](#page-465-0) field not set to **Disabled**, and when the radio is model/option capable.

The following selections are supported:

#### **Preferred List**

This is the legacy and default selection. There is no access restrictions or preference implied for the sites that are not listed.

#### **Allowed List**

Radio is allowed to roam to listed sites only and defined preferences will be applied. The system may still deny access to a site in the allowed list after 'attachment' to the system is attempted on the site. If the radio is not in range of at least one of the sites listed, the radio will remain out of range.

#### **Blocked List**

Radio is not allowed to roam to any sites listed. All other sites are treated as allowed sites with no defined preference.

**10.39.6.3**

**Site ID**

This field allows you to enter in decimal or hex format, the ID number identifying the current SmartZone site (record/row), which applies to the current Trunking Personality.

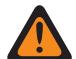

**WARNING:** To support roaming between different sites, each Site ID must be unique within a Radio Frequency Sub-System (RFSS).

**Accessed Only:** When the referenced Trunking System has its [Coverage Type on page 466](#page-465-0) field not set to **Disabled**, and when the radio is model/option capable.

#### Table 296: Range

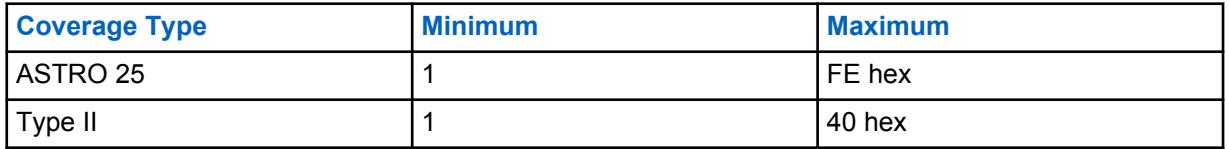

#### **10.39.6.4**

### **Preferred Status**

This field selects the preferred status for the SmartZone site when determining through RSSI polling samples, the best site to be used for Trunking communications.

This selection applies for the current site (record/row) which applies for the current Trunking Personality.

**Accessed Only:** When the referenced Trunking System has its [Coverage Type on page 466](#page-465-0) field not set to **Disabled**, and when the radio is model/option capable.

The following selections are supported:

#### **None**

The site is given no preference.

**IMPORTANT:** If a site is not listed here, the radio automatically assigns it no preference.

#### **Least-Preferred**

The site will be avoided unless it is the only usable site for operation.

#### **Preferred**

The site will be used over all non-preferred sites. Radio will leave this site if it goes into Site Trunking.

#### **Always-Preferred**

The site will be used over all non-preferred sites, even if the site goes into Site Trunking.

### **10.39.6.5 RFSS ID**

This field allows you to enter in decimal or hex format, the ASTRO 25 Radio Frequency Sub-System (RFSS) ID that corresponds to the current Site ID in the current site (record/row), which applies for the current Trunking Personality.

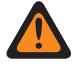

**WARNING:** To support roaming between different RFSS's within a Trunking System, each RFSS must have a unique number.

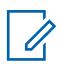

**NOTE:** An RFSS is made up of one or more Sites.

**Accessed Only:** When the referenced Trunking System has its [Coverage Type on page 466](#page-465-0) field set to **SmartZone & OmniLink** or **Intra-WACN Roaming** or **Inter-WACN Roaming**, and when the Protocol Type field is set to **Type II**, and when the radio is model/option capable.

#### Table 297: Range

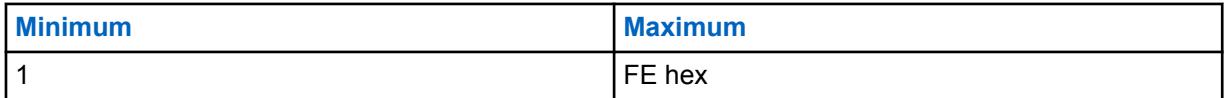

# **10.39.6.6**

# **System ID**

This field allows you to enter in decimal or hex format, the Type II or ASTRO 25 System ID that corresponds to the Site ID in the current site (record/row), which applies for the current Trunking Personality.

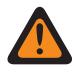

**WARNING:** To support roaming between different Trunking Systems composing Wide Area Communications Networks (WACNs), each Trunking Systems must have a unique System ID.

**NOTE:** A Trunking System is made up of one or more Radio Frequency Sub-Systems (RFSS).

**Accessed Only:** When the Protocol Type field is set to **Type II**, and when the referenced Trunking System has its [Coverage Type on page 466](#page-465-0) field set to **SmartZone & OmniLink**, and when the radio is model/option capable,

Or when the Protocol Type field is set to **ASTRO 25**, and when the referenced Trunking System has its Coverage Type field set to **Intra-WACN Roaming** or **Inter-WACN Roaming**, and when the radio is model/option capable.

#### Table 298: Range

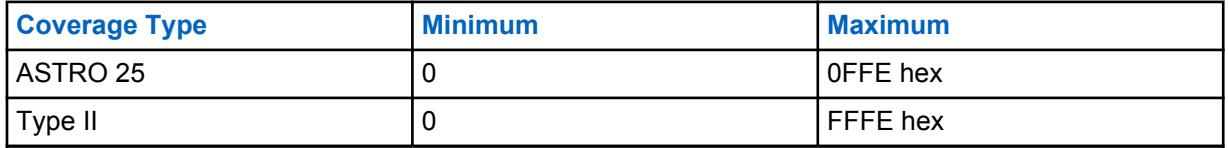

### **10.39.6.7 RAS WACN ID**

This field allows you to enter in decimal or hex format, the Remote Access Server (RAS) Wide Area Communications Network (WACN) ID for the current Site ID (record/row).

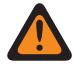

**WARNING:** To support roaming between different WACNs, each WACN must have a unique number.

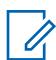

**NOTE:** A WACN is made up of one or more Trunking Systems. This selection also applies for the current Trunking Personality.

**Accessed Only:** When the Protocol Type field is set to **ASTRO 25**, and when the referenced Trunking System has its [Coverage Type on page 466](#page-465-0) field set to **Inter-WACN Roaming**, and when the radio is model/option capable.

#### Table 299: Range

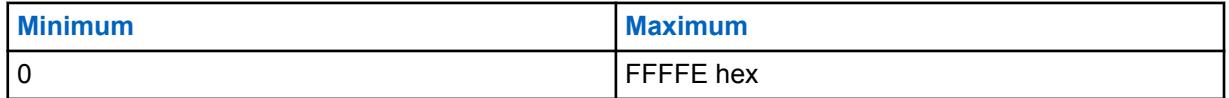

# **10.39.6.8**

### **Wildcard**

This field defines the type of entry in the Site List. The selection is a wildcard type that will determine which site or group of sites will be **Preferred**, **Allowed** or **Blocked**.

**Accessed Only:** When the referenced Trunking System has its [Coverage Type on page 466](#page-465-0) field not set to **Disabled**, and when the radio is model/option capable.

The following selections are supported:

#### **No Wildcard**

This is the default selection.

#### **Any Site**

All sites in a RFSS, System, WACN applicable based on Coverage Type field selection

#### **Any RFSS**

All sites, RFSS in a System, WACN applicable based on Coverage Type field selection

#### **Any System**

All sites, RFSS, Systems in a WACN applicable based on Coverage Type field selection

#### **10.39.6.9**

### **Allow Emergency at Blocked Site**

If this field is enabled, the radio attempts to register the selected talkgroup on a site that is set as blocked in the RadioCentral when the radio is in the emergency mode. When the emergency is cleared, the radio continues to block the selected talkgroup.

**Accessed Only:** This field can be accessed only when the following conditions are met:

- The **Site List Type** field is set to **Blocked**.
- The **Coverage Type** field of the referenced Trunking System is **not** set to **Disabled**.

### **10.40 Call List Wide**

The **Call List Wide** section allows you to selectively enable in-the-field changes to the Contact information.

### **10.40.1 UCL Editable**

**NOTE:**

This field allows you to create Contacts within the radio's UCL (Unified Call List).

Ũ,

The entire UCL is saved to the radio along with all the codeplug's programmed features.

You can create Contacts with the Contacts button-press or Contacts menu-selection.

**IMPORTANT:** Enabling this field also enables the Hot List Editable on page 592 field; however, disabling this field does not disable the Hot List Editable field.

**Accessed Only:** When the radio is model/option capable.

### **10.40.2 Hot List Editable**

This field allows you to create, delete, or modify the list members of the radio's Individual Call Hot Lists.

**NOTE:** Individual Hot List are programmed into on a per channel basis, except for the [Phone](#page-1322-0) [Hot List](#page-1322-0) which applies on a radio-wide basis.

User access to the Hot List edit mode is initiated with Contacts button-press or Contacts menuselection.

**Accessed Only:** When the radio is model/option capable.

### **10.40.3**

Ũ,

# **Phone Number Editable**

This field enables you to edit Phone Numbers within the radio's UCL (Unified Call List).

**NOTE:** The entire UCL is saved to the radio along with all the codeplug's programmed features.

User access to the Phone Numbers is initiated with Contacts button-press or Contacts menu-selection.

**Accessed Only:** When the radio is model/option capable and when the UCL Editable on page 592 field is **Enabled**.

### **10.40.4 Radio ID Editable**

This field enables you to edit Call IDs within the Call Hot Lists that are programmed into the radio.

User Call ID access to the Call Hot list is initiated with Contacts button-press or Contacts menuselection.

**Accessed Only:** When the radio is model/option capable and when the UCL Editable on page 592 field is **Enabled**.

#### <span id="page-592-0"></span>**10.40.5**

Ű,

## **Contact Data Order Indicator**

This field allows you to specify the order in which the Unified Call List's (UCL) Call IDs for individual Contact entries appears in the radio's display.

To change the current order, select an item using the mouse cursor and drag it to a new position in the list.

You can initiate viewing or editing of contact entries with Contacts button-press or Contacts menuselection. This selection applies on a radio-wide basis.

**NOTE:** The entire UCL is saved to the radio along with all the codeplug programmed features.

**Accessed Only:** When the radio is model/option capable.

### **10.41 Unified Call List**

The **Unified Call List** section allows you to view or modify individual Call List Contacts.

Each contact may contain information pertaining to the different Conventional signaling types, Trunking coverage types, or Phone connectivity parameters.

#### **NOTE:**

Once defined, Contacts and Call IDs can be selected from the individual Hot Lists. These Contact and Call ID selections allow you to build the individual Hot Lists.

If the radio receives duplicated IDs, it cannot display an alias until the duplication is removed.

Writing the codeplug to a radio causes the call list to return to its original state and all OTA alias updates are lost.

#### **10.41.1**

#### **Contact**

The Contact allows the user to set system names and ID for ASTRO 25 Trunking ID, Type II Trunking ID, ASTRO Conventional ID, MDC Conventional ID, and Phone Number.

## **10.41.1.1**

### **Contact Name**

**NOTE:**

This field allows you to define recognizable names for the current Unified Call List Contact.

Multiple Conventional and Trunking communications Call IDs or Phone Numbers can then be defined for this Contact. Once defined, Contacts and Call IDs can be selected from the individual Hot Lists.

**Examples:** EMT 001, 500, Electric1.

Characters, numbers, and spaces can be used.

A total of 14 characters are possible.

### **10.41.1.2 Type II Trunking ID**

The Type II Trunking ID of the Contact section allows you to view or modify Type II Trunking Call IDs for individual Contacts.

#### **10.41.1.2.1 System Name**

This field selects the desired Type II Trunking System, or allows you to create a customized ID set.

Selecting a Trunking System automatically selects the [System ID on page 467](#page-466-0) value. This selection applies for the Call ID set (record/row) of the current [Contact](#page-592-0) within the [Unified Call List on page 593.](#page-592-0) This Call ID set can then be selected from the [Call ID on page 602](#page-601-0) field.

**Accessed Only:** When the radio is model/option capable.

The following selections are supported:

**Unassigned**

No selection.

#### **Customized**

Allows you to enter a Custom System ID on page 594 for the current record/row. These IDs apply for a Type II Trunking System not defined in the current codeplug. This Call ID set can then be selected from the [Call ID on page 602](#page-601-0) field.

#### **Browse**

Select a set from the available [Type II Trunking System on page 464](#page-463-0).

### **10.41.1.2.2**

### **System ID**

This field allows you to view the in-the-field ASTRO 25 - System ID and Type II - System ID for the currently selected Trunking System.

The System Name field selects the desired Trunking System for the current record/row. This value applies to the current Call ID set (record/row) of the current Contact within the Unified Call List. This Call ID set can then be selected from the [Call ID on page 601](#page-600-0) (ASTRO 25) [Call ID on page 602](#page-601-0) (Type II) field.

**Accessed Only:** When the System Name field is not set to **Customized**, and when the radio is model/ option capable.

### **10.41.1.2.3 Custom System ID**

This field allows you to define a Type II - System ID for a Trunking System not defined in the current codeplug.

This selection only applies when the Trunking System Name on page 594 field is set to **Customized** for the current record/row. Therefore, this selection corresponds to an in-the-field [Trunking System.](#page-1055-0) This selection applies to the current Call ID set (record/row) of the current [Contact](#page-592-0) within the [Unified](#page-592-0) [Call List on page 593.](#page-592-0) This Call ID set can then be selected from the [Call ID on page 602](#page-601-0) field.

**Accessed Only:** When the System Name on page 594 field is set to **Customized**, and when the radio is model/option capable.

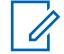

**NOTE:** Selections are based on Software System Key Files or Advanced System Keys available to the application. The System Key Report allows you to view the currently available keys.

Table 300: Range

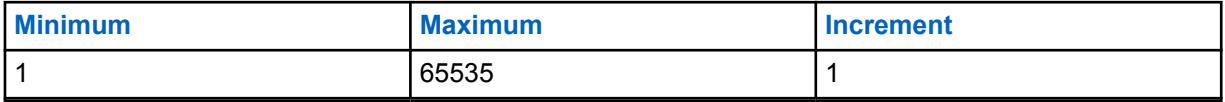

#### <span id="page-594-0"></span>**10.41.1.2.4 Unit ID**

This field selects the Type II Unit ID of the targeted radio operating in Type II Trunking communications mode.

This ID is a match for the [Unit ID](#page-1324-0) of the same [Trunking System](#page-1055-0) which has been defined in the targeted radio. This selection applies for the Call ID set (record/row) of the current [Contact](#page-592-0) within the [Unified](#page-592-0) [Call List on page 593.](#page-592-0) This Call ID set can then be selected from the [Call ID on page 602](#page-601-0) field.

**Accessed Only:** When the radio is model/option capable.

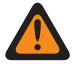

**WARNING:** The selection range may be modified on a per Advanced (Hardware) Key basis by the Advanced Keys Administrator program.

#### Table 301: Range

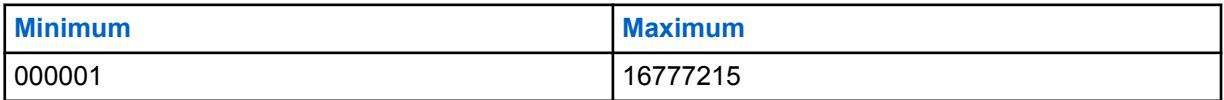

### **10.41.1.3 MDC Conventional ID**

The MDC Conventional ID of the Contact section allows the user to view or modify sets of MDC Conventional IDs for individual Contacts.

#### **10.41.1.3.1**

### **System Name**

This field selects the desired MDC Conventional System, or allows you to create a customized ID set.

Selecting an MDC Conventional System automatically selects the System Group Number value. This selection applies for the Call ID set (record/row) of the current [Contact](#page-592-0) within the [Unified Call List on](#page-592-0) [page 593.](#page-592-0) This Call ID set can then be selected from the [Call ID on page 604](#page-603-0) field.

**Accessed Only:** When the radio is model/option capable.

The following selections are supported:

#### **Unassigned**

No selection.

#### **Customized**

Allows you to enter a [Custom Group Number on page 596](#page-595-0) for the current record/row. These IDs apply for an MDC [Conventional System on page 375](#page-374-0) not defined in the current codeplug. This Call ID set can then be selected from the [Call ID on page 604](#page-603-0) field.

#### **Possible Conventional Systems**

Selects a programmed Conventional System from within the current codeplug.

#### **10.41.1.3.2**

#### **System Group Number**

Allows you to view-only the System Group Number for the currently selected MDC Conventional System. The System Name field selects the desired ASTRO System for the current record/row.

This value applies to the current Call ID set (record/row) of the current Contact within the Unified Call List. This Call ID set can then be selected from the [Call ID on page 604](#page-603-0) field.

**Accessed Only:** When the System Type field is set to **Customized** or when the radio is model/option capable.

### <span id="page-595-0"></span>**10.41.1.3.3 Custom Group Number**

This field allows you to define a System Group Number for an MDC Conventional System not defined in the current codeplug.

This selection only applies when the [System Name on page 595](#page-594-0) field is set to **Customized** for the current record/row. Therefore, this selection corresponds to an in-the-field MDC Conventional System. This selection applies to the current Call ID set of the current [Contact](#page-592-0) within the [Unified Call List on](#page-592-0) [page 593.](#page-592-0) This Call ID set can then be selected from the [Call ID on page 604](#page-603-0) field.

**Accessed Only:** When the System Name on page 596 field is set to **Customized**, and when the radio is model/option capable.

### **10.41.1.3.4 Primary ID**

This field selects the Primary ID of the targeted radio operating in MDC Conventional mode.

This ID is a match for the [MDC Primary ID](#page-1326-0) of the same Conventional System which has been defined in the targeted radio. This selection applies for the Call ID set (record/row) of the current [Contact](#page-592-0) within the [Unified Call List on page 593](#page-592-0). This Call ID set can then be selected from the [Call ID on page 604](#page-603-0) field.

**Accessed Only:** When the radio is model/option capable.

The following selections are supported:

#### Table 302: Range

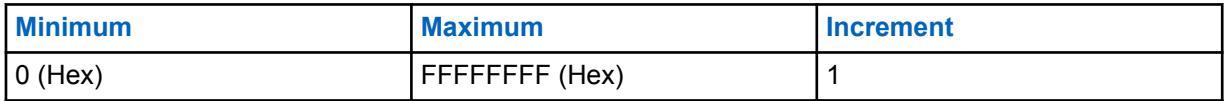

### **10.41.1.4 ASTRO Conventional ID**

The ASTRO Conventional ID of the Contact section allows you to view or modify ASTRO 25 Trunking Call IDs for individual Contacts.

#### **10.41.1.4.1**

#### **System Name**

This field selects the desired ASTRO Conventional System, or allows you to create a customized ID set.

Selecting a Conventional System automatically selects the [System Group Number](#page-1327-0) value. This selection applies for the Call ID set (record/row) of the current [Contact](#page-592-0) within the [Unified Call List](#page-592-0) [on page 593](#page-592-0). This Call ID set can then be selected from the [Call ID on page 603](#page-602-0) field.

**Accessed Only:** When the radio is model/option capable.

The following selections are supported:

#### **Unassigned**

No selection.

#### **Customized**

Allows you to enter a Custom Group Number for the current record/row. These IDs apply for an ASTRO [Conventional System on page 375](#page-374-0) not defined in the current codeplug. This Call ID set can then be selected from the [Call ID on page 603](#page-602-0) field.

#### **Possible Conventional Systems**

Selects a programmed Conventional System from within the current codeplug.

### **10.41.1.4.2 System Group Number**

Allows you to view-only the ASTRO - System Group Number for the currently selected Conventional System. The System Name field selects the desired ASTRO System for the current record/row.

This value applies to the current Call ID set (record/row) of the current Contact within the Unified Call List. This Call ID set can then be selected from the [Call ID on page 603](#page-602-0) field.

**Accessed Only:** When the System Type field is set to **Customized** or when the radio is model/option capable.

#### **10.41.1.4.3**

### **System Group Number**

This field allows you to define a System Group Number for an ASTRO Conventional System not defined in the current codeplug.

The System Group Number provides a way to logically group multiple Conventional Systems in the codeplug that are really the same over-the-air system.

#### **IMPORTANT:**

This selection only applies when the System Name field is set to **Customized** for the current record/row. Therefore, this selection corresponds to an in-the-field ASTRO Conventional System. This selection applies to the current Call ID set ( record/row) of the current Contact within the Unified Call List. This Call ID set can then be selected from the [Call ID on page 603](#page-602-0) field.

**Accessed Only:** When the System Type field is set to **Customized** or when the radio is model/option capable.

#### **10.41.1.4.4 Individual ID**

This field selects the Individual ID of the targeted radio operating in ASTRO - Conventional mode.

This ID is a match for the Individual ID of the targeted radio. The Individual ID must also be a match for the Conventional System ([System Group Number](#page-1327-0)) selected in the [System Name on page 596](#page-595-0) field for the same record/row. This selection applies for the Call ID set (record/row) of the current [Contact](#page-592-0) within the [Unified Call List on page 593.](#page-592-0) This Call ID set can then be selected from the [Call ID on page](#page-602-0) [603](#page-602-0) field.

**Accessed Only:** When the radio is model/option capable.

The following selections are supported:

#### Table 303: Range

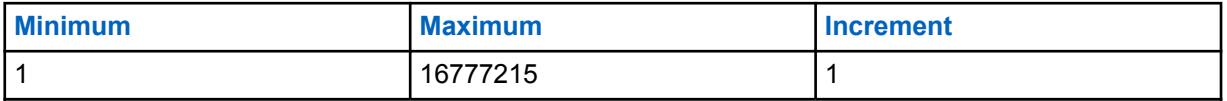

**10.41.1.4.5**

#### **Call Type**

This field selects the Call Type of the targeted radio operating in ASTRO - Conventional mode.

<span id="page-597-0"></span>This selection applies for the Call ID set (record/row) of the current [Contact](#page-592-0) within the [Unified Call List](#page-592-0) [on page 593](#page-592-0). This Call ID set can then be selected from the [Call ID on page 603](#page-602-0) field.

**Accessed Only:** When the radio is model/option capable.

The following selections are supported:

#### **Individual**

When the current Call ID set is targeted for an individual call.

#### **Group**

When the current Call ID set is targeted for a group call.

### **10.41.1.5 ASTRO 25 Trunking ID**

The ASTRO 25 Trunking ID of the Contact section allows you to view or modify ASTRO 25 Trunking Call IDs for individual Contacts.

### **10.41.1.5.1**

#### **System Name**

This field selects the desired Trunking System, or allows you to create a customized ID set.

Selecting a Trunking System automatically selects the [RAS/Home WACN ID](#page-1329-0) and [System ID on page](#page-466-0) [467](#page-466-0) values. This selection applies for the Call ID set (record/row) of the current Contact within the Unified Call List. This Call ID set can then be selected from the [Call ID on page 601](#page-600-0) field.

**Accessed Only:** When the radio is model/option capable.

The following selections are supported:

#### **Unassigned**

No selection.

#### **Customized**

Allows you to enter a Custom WACN ID, Custom System ID and Individual ID for the current record/row. These IDs apply for a Trunking System not defined in the current codeplug. This Call ID set can then be selected from the field.

#### **Browse**

Select a set from the available [ASTRO 25 Trunking System on page 524](#page-523-0).

#### **10.41.1.5.2 Home WACN ID**

This field allows you to view the ASTRO 25 - RAS (Home) WACN ID for the currently selected Trunking System.

The System Name on page 598 field selects the desired Trunking System for the current record/row. This value applies to the current Call ID set (record/row) of the current Contact within the Unified Call List. The Call ID set can then be selected from the [Call ID on page 601](#page-600-0) field.

**Accessed Only:** When the System Name on page 598 field is not set to **Customized**, and when the radio is model/option capable.

#### **10.41.1.5.3 System ID**

This field allows you to view the in-the-field ASTRO 25 - System ID and Type II - System ID for the currently selected Trunking System.

The System Name field selects the desired Trunking System for the current record/row. This value applies to the current Call ID set (record/row) of the current Contact within the Unified Call List. This Call ID set can then be selected from the [Call ID on page 601](#page-600-0) (ASTRO 25) [Call ID on page 602](#page-601-0) (Type II) field.

**Accessed Only:** When the System Name field is not set to **Customized**, and when the radio is model/ option capable.

#### **10.41.1.5.4 Unit ID**

This field selects the ASTRO 25 Unit ID of the targeted radio operating in ASTRO 25 Trunking communications mode.

This ID is a match for the Unit ID of the targeted radio. The Unit ID must also be a match for the Trunking System [\(System ID on page 467](#page-466-0) and [Home WACN ID on page 598](#page-597-0)) selected in the [System](#page-597-0) [Name on page 598](#page-597-0) field for the same record/row. This selection applies for the Call ID set (record/row) of the current [Contact](#page-592-0) within the [Unified Call List on page 593.](#page-592-0) This Call ID set can then be selected from the [Call ID on page 601](#page-600-0) field.

**Accessed Only:** When the radio is model/option capable.

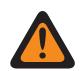

**WARNING:** The selection range may be modified on a per Advanced (Hardware) Key basis by the Advanced Keys Administrator program.

Table 304: Range

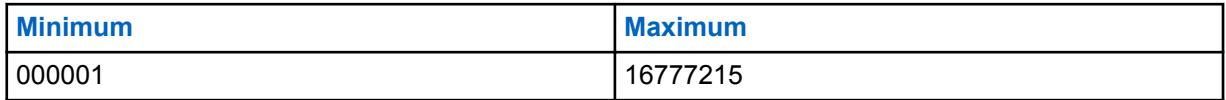

### **10.41.1.5.5 Custom System ID**

This field allows you to define an ASTRO 25 - System ID (in decimal or hex format) for a Trunking System not defined in the current codeplug.

This selection only applies when the Trunking [System Name on page 598](#page-597-0) field is set to **Customized** for the current record/row, and corresponds to an in-the-field [Trunking System.](#page-1055-0) This selection applies to the current Call ID set (record/row) of the current [Contact](#page-592-0) within the [Unified Call List on page 593](#page-592-0). This Call ID set can then be selected from the [Call ID on page 601](#page-600-0) field.

**Accessed Only:** When the [System Name on page 598](#page-597-0) field is set to **Customized**, and when the radio is model/option capable.

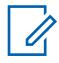

**NOTE:** Selections are based-on Software System Key Files or Advanced (Hardware) Keys available to the application. The System Key Report allows you to view the currently available System Keys.

There are two separate values that define the range.

#### Table 305: First Value

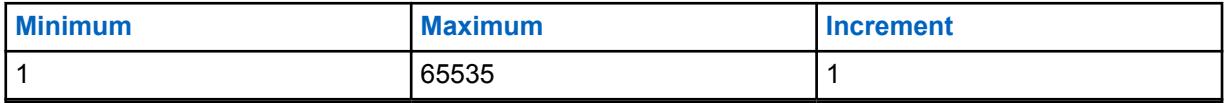

#### Table 306: Second Value

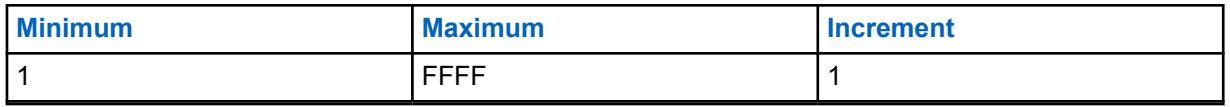

#### **10.41.1.5.6 Custom WACN ID**

This field allows you to define an ASTRO 25 - WACN ID (in decimal or hex format) for a Trunking System not defined in the current codeplug.

This selection only applies when the Trunking [System Name on page 598](#page-597-0) field is set to **Customized** for the current record/row. Therefore, this selection corresponds to an in-the-field Trunking System. This selection applies to the current Call ID set (record/row) of the current [Contact](#page-592-0) within the [Unified](#page-592-0) [Call List on page 593.](#page-592-0) This Call ID set can then be selected from the [Call ID on page 601](#page-600-0) field.

**Accessed Only:** When the [System Name on page 598](#page-597-0) field is set to **Customized**, and when the radio is model/option capable.

There are two separate values that define the range.

#### Table 307: First Value

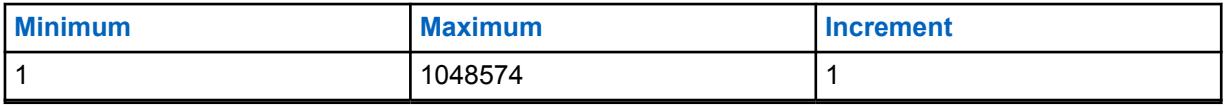

#### Table 308: Second Value

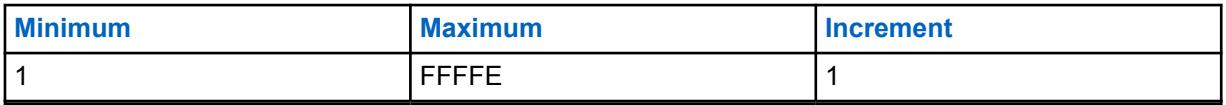

#### **10.42**

# **ASTRO 25 Trunking Hot List**

This allows you to view or define individual Call Hot Lists for ASTRO 25 Trunking communications.

You are able to select individual Call List members while operating in Trunking mode. Call List members allow for Call Types such as Private Calls and Pages to individual radios or to groups of radios.

The Trunking Call Hot List also allows for "Caller ID".

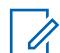

#### **NOTE:**

[Contacts](#page-592-0) must first be defined in the [Unified Call List \(UCL\)](#page-592-0) before they may be selected for an ASTRO 25 Trunking Call Hot List.

Sets of Call IDs must also be defined in the UCL's [ASTRO 25 Call Trunking IDs Page](#page-1330-0) before they may be selected for an ASTRO 25 Trunking Call Hot List.

Individual Hot lists are then selectable on a per [Trunking Personality](#page-1219-0) basis from the [Trunking](#page-514-0) [Call Hot List on page 515](#page-514-0) field.

You can initate the Hot List edit mode with a [Contacts on page 168](#page-167-0) button-press or [Contacts on](#page-194-0) [page 195](#page-194-0) menu-selection.

### **10.42.1 Hot List Alias**

This field allows you to define a recognizable names for the current ASTRO 25 Trunking Hot List.

<span id="page-600-0"></span>Once defined, individual ASTRO 25 Hot lists are then selectable on a per [Trunking Personality](#page-1219-0) basis from the [Trunking Call Hot List on page 515](#page-514-0) field.

**Accessed Only:** When the radio is model/option capable.

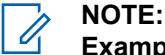

**Examples:** EMT-001, #500, Electric1, # A5.

Characters, numbers, spaces, and special characters can be used. For unidentified unicode characters, such as emojis, the radio top display shows "squares" for these characters.

Up to 14 characters are possible.

### **10.42.2 Contact**

This field selects the Contact for the current record/row of the current ASTRO 25 Trunking Hot List.

The [Contacts](#page-592-0) must first be defined in the [Unified Call List \(UCL\)](#page-592-0). Once this contact has been selected, the Call ID set (defined in the UCL's [ASTRO 25 Trunking ID Page](#page-1330-0)), may be selected from the Call ID on page 601 field of this same record/row.

**Accessed Only:** When the radio is model/option capable.

### **10.42.3 Call ID**

This field selects the Call ID set for the current record/row of the current ASTRO 25 Trunking Hot List.

This Call ID set is defined in the [Unified Call List's](#page-592-0) - [ASTRO 25 Trunking ID Page.](#page-1330-0) The Contact on page 601 for the current record/row must be selected before this selection can be made.

**Accessed Only:** When the Contact on page 601 field for the current record/row is not set to **Unassigned**, and when the radio is model/option capable.

#### **10.43**

# **Type II Trunking Hot List**

This section allows you to view or define individual Call Hot Lists for Type II Trunking communications.

You are able to select individual Call List members while operating in Trunking mode. Call List members allow for Call Types such as Private Calls and Pages to individual radios or to groups of radios.

The Trunking Call Hot List also allows for "Caller ID".

[Contacts](#page-592-0) must first be defined in the [Unified Call List \(UCL\)](#page-592-0) before selecting them for a Type II Trunking Call Hot List.

Sets of Call IDs must also be defined in the UCL's [Type II Trunking IDs Page](#page-1332-0) before selecting them for a Type II Trunking Call Hot List.

Individual Hot lists are then selectable on a per [Trunking Personality](#page-1219-0) basis from the [Trunking](#page-514-0) [Call Hot List on page 515](#page-514-0) field.

You can initate the Hot List edit mode with a [Contacts on page 168](#page-167-0) button-press or [Contacts on](#page-194-0) [page 195](#page-194-0) menu-selection.

### **10.43.1 Hot List Alias**

**NOTE:**

This field allows you to define recognizable names for the current Type II Trunking Hot List.

<span id="page-601-0"></span>Once defined, individual Type II Call Hot lists are then selectable on a per [Trunking Personality](#page-1219-0) basis from the [Trunking Call Hot List on page 515](#page-514-0) field.

**Accessed Only:** When the radio is model/option capable.

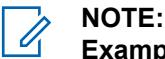

**Examples:** EMT-001, #500, Electric1, # A5.

Characters, numbers, spaces, and special characters can be used. For unidentified unicode characters, such as emojis, the radio top display shows "squares" for these characters.

Up to 14 characters are possible.

### **10.43.2 Contact**

This field selects the Contact for the current record/row of the current Type II Trunking Hot List.

The contact must first be defined in the [Contact](#page-592-0) field of the [Unified Call List on page 593.](#page-592-0) Once this contact has been selected, the ID set (defined in the UCL's [Type II Trunking ID Page](#page-1332-0)) may be selected from the Call ID on page 602 field of this same record/row.

**Accessed Only:** When the radio is model/option capable.

### **10.43.3 Call ID**

This field selects the Call ID set for the current record/row of the current Type II Trunking Hot List.

The Contact for the current record/row must be selected before this selection can be made.

**Accessed Only:** When the Contact on page 602 field for the current record/row is not set to **Unassigned**, and when the radio is model/option capable.

### **10.44**

# **ASTRO Conventional Hot List**

This section allows you to view or define individual Call Hot Lists for Conventional communications.

You are able to select individual Call List members while operating in Conventional communications mode. Call List members allow for Call Types such as Selective Calls and Call Alerts to individual radios or to groups of radios.

The ASTRO Call Hot List also allows for "Caller ID".

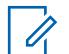

#### **NOTE:**

[Contacts](#page-592-0) must first be defined in the [Unified Call List \(UCL\)](#page-592-0) before they may be selected for an ASTRO Call Hot List.

Sets of Call IDs must also be defined in the UCL's [ASTRO Conventional ID](#page-1333-0) before they may be selected for an ASTRO Call Hot List.

Individual Hot lists are then selectable on a per [Conventional Personality on page 388](#page-387-0) basis from the [ASTRO Call Hot List on page 426](#page-425-0) field.

You can initate the Hot List edit mode with a [Contacts on page 168](#page-167-0) button-press or [Contacts on](#page-194-0) [page 195](#page-194-0) menu-selection.

### **10.44.1 Hot List Alias**

This field allows you to define a recognizable name for the current ASTRO Conventional Hot List.

<span id="page-602-0"></span>Once defined, individual ASTRO Call Hot lists are then selectable on a per [Conventional Personality](#page-387-0) [on page 388](#page-387-0) basis from the [ASTRO Call Hot List on page 426](#page-425-0) field.

**Accessed Only:** When the radio is model/option capable.

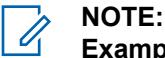

**Examples:** EMT-001, #500, Electric1, #A5.

Characters, numbers, spaces, and special characters can be used. For unidentified unicode characters, such as emojis, the radio top display shows "squares" for these characters.

Up to 14 characters are possible.

### **10.44.2 Contact**

This field selects the Contact for the current record/row of the current ASTRO Conventional Hot List.

The contact must first be defined in the [Contacts](#page-592-0) field of the [Unified Call List \(UCL\)](#page-592-0). Once this contact has been selected, the Call ID set (defined in the UCL's [ASTRO Conventional ID Page\)](#page-1333-0) may be selected from the Call ID on page 603 field of this same record/row.

**Accessed Only:** When the radio is model/option capable.

### **10.44.3 Call ID**

This field selects the Call ID set for the current record/row of the current ASTRO Conventional Hot List.

This Call ID set is defined in the Unified Call List's - ASTRO Conventional ID page. The Contact for the current record/row must be selected before this selection can be made.

**Accessed Only:** When the Contact on page 603 field for the current record/row is not set to **Unassigned**, and when the radio is model/option capable.

**10.45**

# **MDC Conventional Hot List**

This section allows you to view or define individual Call Hot Lists for MDC Conventional communications.

You are able to select individual Call List members while operating in Conventional mode. Call List members allow for Call Types such as Selective Calls and Call Alerts to individual radios or to groups of radios.

The MDC Call Hot List also allows for "Caller ID".

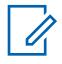

### **NOTE:**

[Contacts](#page-592-0) must first be defined in the [Unified Call List \(UCL\)](#page-592-0) before selecting them for an MDC Call Hot List.

Sets of Call IDs must also be defined in the UCL's [MDC Conventional ID Page](#page-1334-0) before selecting them for an MDC Call Hot List.

Individual Hot lists are then selectable on a per [Conventional Personality on page 388](#page-387-0) basis from the [Non-ASTRO Call Hot List on page 422](#page-421-0) field.

You can initaite the Hot List edit mode with a [Contacts on page 168](#page-167-0) button-press or [Contacts](#page-194-0) [on page 195](#page-194-0) menu-selection.

### <span id="page-603-0"></span>**10.45.1 Hot List Alias**

**NOTE:**

This field allows you to define recognizable names for the current MDC Conventional Hot List.

Once defined, individual MDC Call Hot lists are then selectable on a per [Conventional Personality on](#page-387-0) [page 388](#page-387-0) basis from the [Non-ASTRO Call Hot List on page 422](#page-421-0) field.

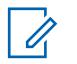

**Examples:** EMT-001, #500, Electric1, #A5.

Characters, numbers, spaces, and special characters can be used. For unidentified unicode characters, such as emojis, the radio top display shows "squares" for these characters.

Up to 14 characters are possible.

### **10.45.2 Contact**

This field selects the desired Contact for the current record/row of the current MDC Conventional Hot List.

The contact must first be defined in the [Contact](#page-592-0) field of the [Unified Call List on page 593.](#page-592-0) Once this contact has been selected, the Call ID set (defined in the UCL's MDC Conventional ID (Contact) section) may be selected from the Call ID on page 604 field of this same record/row.

**Accessed Only:** When the this field for the current record/row is not set to **Unassigned**, and when the radio is model/option capable.

### **10.45.3**

### **Call ID**

This field selects the Call ID set for the current record/row of the current MDC Conventional Hot List.

This Call ID set is defined in the [Unified Call List's](#page-592-0) - [MDC Conventional ID Page](#page-1334-0). The Contact on page 604 for the current record/row be selected before this selection can be made.

**Accessed Only:** When the [Contact on page 603](#page-602-0) this field for the current record/row is not set to **Unassigned**, and when the radio is model/option capable.

#### **10.45.4**

### **Primary ID**

This field selects the Primary ID of the targeted radio operating in MDC Conventional mode.

This ID is a match for the [MDC Primary ID](#page-1326-0) of the same Conventional System which has been defined in the targeted radio. This selection applies for the Call ID set (record/row) of the current [Contact](#page-592-0) within the [Unified Call List on page 593](#page-592-0). This Call ID set can then be selected from the Call ID on page 604 field.

**Accessed Only:** When the radio is model/option capable.

The following selections are supported:

#### Table 309: Range

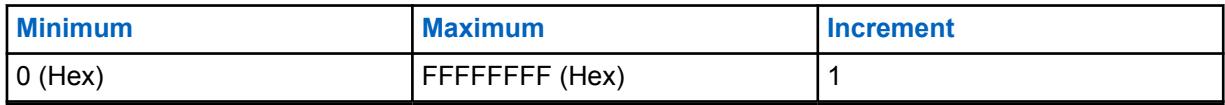

### <span id="page-604-0"></span>**10.46 Zones Channel Assignment**

The **Zone Channel Assignment** allows you to design and create zone and channel configurations.

Selecting Conventional Personalities for Conventional channels and Trunking Groups for Trunking channels ultimately creates the desired positions of the radio's channel selector for each zone.

## **NOTE:**

You can select Zones with a Zone Select switch-toggle or with a Zone Select menu-selection.

**10.46.1**

### **Zone**

This section allows you to view or modify recognizable names for each zone.

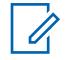

**NOTE:** Zone positions in the radio are determined by the order that they are defined in the application.

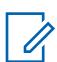

**NOTE:** Selecting Conventional Personalities for Conventional channels and Trunking Groups for Trunking channels ultimately creates the desired positions of the radio's channel selector for each zone.

You can select Zones with a Zone Select switch-toggle or with a Zone Select menu-selection.

### **10.46.1.1**

### **Zone Names**

This field allows you to define recognizable names for the current zone.

**IMPORTANT:** For portable radios, this name appears in the radio main display, not in the radio top display.

**Accessed Only:** When the [Zone Text Size on page 208](#page-207-0) field is greater than **0**.

### **NOTE:**

**Examples:** EMT-001, #500, Electric1, #A5.

Characters, numbers, spaces, and special characters can be used. For unidentified unicode characters, such as emojis, the radio top display shows "squares" for these characters.

The actual number of Zone Name characters that appear in the radio main display is determined by the **Zone Text Size** field. Entries larger than this value are considered invalid.

The Zone Name appears above the Channel Name in the radio main display.

### **10.46.1.2 Top Display Zone Name**

This field allows you to define recognizable top display names for the current zone.

This name appears only in the Top Display of the radio or also appears in the display of the optional Display Remote Speaker Microphone (DRSM). This selection applies for the current zone.

**Accessed Only:** When the radio is model/option capable.

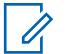

**NOTE:**

**Examples:** EMT-001, #500, Electric1, #A5.

Characters, numbers, spaces, and special characters can be used.

The actual number of Zone Name characters that appear in the display of the radio is determined by the [Top Zone Text Size](#page-1336-0) field. Entries larger than this value are considered invalid.

When the total number of characters of the [Top Zone Text Size](#page-1336-0) field and the [Top Channel Text](#page-1337-0) [Size](#page-1337-0) field is less than 8, then this [Top Display Zone Name on page 605](#page-604-0) Name and the [Top](#page-606-0) [Display Channel Name on page 607](#page-606-0) Name can appear at the same time in the top display of the radio. The Zone Name appears to the left of the Channel Name.

When the total number of characters of the [Top Zone Text Size](#page-1336-0) field and the [Top Channel Text](#page-1337-0) [Size](#page-1337-0) field is greater than 8, then this [Top Display Zone Name on page 605](#page-604-0) Name and the [Top](#page-606-0) [Display Channel Name on page 607](#page-606-0) Name alternate in the top display of the radio.

#### **10.46.1.3**

### **Zone Announcement**

This field selects the Motorola Voice Announcement (. MVA) file to be used for Voice Announcement on the current zone.

When you change the radio to this zone, a voice prompt plays. The [channel announcement](#page-609-0) voice prompt may also play if applicable. If Text-to-Speech (TTS) is selected, the text in the corresponding Voice Command field is converted to speech and played as audio. See [Voice Announcement Priority](#page-250-0) [on page 251](#page-250-0) field.

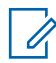

**NOTE:** The [Voice Announcement List on page 269](#page-268-0) page allows you to load Motorola Voice Announcement (. MVA) files into the current codeplug.

The following selections are supported:

**None**

No Voice prompt is needed for the current zone.

#### **TTS**

When Voice Control feature is enabled, the text in the Voice Command field for Zone Announcement is played as audio.

#### **Motorola Voice Announcement (.MVA) file**

Lists all possible voice files defined in the [Voice Announcement List on page 269](#page-268-0) page.

#### **10.46.1.4**

### **Zone Voice Control Name/TTS Announcement**

A common spoken word to reference this zone for Voice Control and Text-to-Speech (TTS) announcements.

When the "play button" is clicked, RadioCentral converts the text in the voice command field to speech and plays it through the speaker.

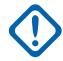

**IMPORTANT:** This must be set in order to change the zone using voice control. Ensure that the words are unique and there are no two phonetically similar Zone Voice Control chosen as they will be flagged as invalid.

<span id="page-606-0"></span>**Accessed Only:** When the radio is model/option capable.

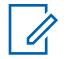

Configured per zone.

**NOTE:**

**NOTE:**

The default value is blank.

Unicode characters.

Alphanumeric characters only with a maximum of 35 characters.

#### **10.46.2 Channels**

This section allows you to view or modify specific channel configurations within the desired zone.

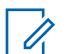

Selecting [Conventional Personalities](#page-387-0) for Conventional channels and Trunking Groups for Trunking channels ultimately creates the desired positions of the radio's channel selector for each zone.

You can select Channels with a [Channel Select](#page-1338-0) button-press, [Channel Select on page 185](#page-184-0) switch-toggle, or [Channel Select on page 195](#page-194-0) menu selection.

**Accessed Only:** When the [Dynamic Zone Enable](#page-1338-0) field is **Disabled**.

### **10.46.2.1 Channel Name**

This field allows you to define recognizable names for the current channel (record/row).

**IMPORTANT:** For portable radios, this name appears in the radio main display, not in the radio top display.

This selection applies for the current zone.

**Accessed Only:** When the [Dynamic Zone Enable](#page-1338-0) field is disabled.

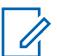

### **NOTE:**

**Examples:** EMT-001, #500, Electric1, #A5.

Characters, numbers, spaces, and special characters can be used. For unidentified unicode characters, such as emojis, the radio top display shows "squares" for these characters.

The actual number of Channel Name characters that appear in the radio main display is determined by the **Channel Text Size** field. Entries larger than this value are considered invalid.

The Zone Name appears above the Channel Name in the radio main display.

**10.46.2.2**

### **Top Display Channel Name**

This field allows you to define recognizable top display name for the current channel (record/row).

This name appears only in the Top Display of the radio, and/or also appears in the display of the optional Display Remote Speaker Microphone (DRSM). This selection applies for the current zone. <span id="page-607-0"></span>**Accessed Only:** When the [Dynamic Zone Enable](#page-1338-0) field is disabled, and when the radio is model/option capable.

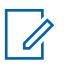

**NOTE:**

**Examples:** EMT-001, #500, Electric1, #A5.

Characters, numbers, spaces, and special characters can be used.

The actual number of Channel Name characters that appear in the display of the radio is determined by the [Top Channel Text Size](#page-1337-0) field. Entries larger than this value are considered invalid.

When the total number of characters of the [Top Zone Text Size](#page-1336-0) field and the [Top Channel Text](#page-1337-0) [Size](#page-1337-0) field is less than 8, then the [Top Display Zone Name on page 605](#page-604-0) Name and this Top Display Channel Name can appear at the same time in the top display of the radio. The Zone Name appears to the left of the Channel Name.

When the total number of characters of the [Top Zone Text Size](#page-1336-0) field and the [Top Channel Text](#page-1337-0) [Size](#page-1337-0) field is greater than 8, then the [Top Display Zone Name on page 605](#page-604-0) and this Top Display Channel Name alternate in the top display of the radio.

#### **10.46.2.3**

### **Channel Type**

This field selects the radio communications type, Conventional or Trunking, for the current channel (record/row).

This selection applies for the current zone.

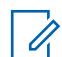

**NOTE:** Once this selection has been made, the Personality on page 608 field selection may then be made.

**Accessed Only:** When the radio is model/option capable, and when the [Dynamic Zone Enable](#page-1338-0) field is disabled, and when the Clone Enable field is disabled.

The following selections are supported:

#### **Trk**

**Trunking** 

#### **Cnv**

**Conventional** 

#### **10.46.2.4**

### **Personality**

This field selects the desired Conventional Personality or Trunking Personality for the current channel (record/row).

This selection applies for the current zone.

#### **IMPORTANT:**

The Channel Type on page 608 field determines the Personality's communications type that is available for selection from this field.

Personalities must be created and defined before they can be selected from this field.

**Accessed Only:** When the [Dynamic Zone Enable](#page-1338-0) field and Clone Enable field are disabled.

### **10.46.2.5 Trunking Talkgroup**

This field selects the Talkgroup or the Talkgroup type to be used for the current channel (record/row). This selection applies for the current zone.

**Accessed Only:** When the [Dynamic Zone Enable](#page-1338-0) field is **Disabled**, when the [Channel Type on page](#page-607-0) [608](#page-607-0) field is set to **Trk** (Trunking), and when the radio is model/option capable.

The following selections are supported:

#### **Talkgroup Selections**

Talkgroups appearing for selection are based on the [Trunking Personality](#page-1219-0) selected in this channel's [Personality on page 608](#page-607-0) field.

A Talkgroup is a programmed grouping of radios created for the purpose of frequent and convenient communication with each other.

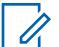

**NOTE:** Talkgroups are defined in the Personality's [Talkgroup](#page-1291-0) Page.

#### **DYN (Dynamic Regrouping)**

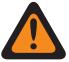

#### **WARNING:**

This selection is only valid when the [Transmit Mode on page 505](#page-504-0) field for the Trunking Personality selected in this channel's [Personality on page 608](#page-607-0) field is not set to **TG/AG Disabled** (Listen-only).

A Dynamic Regrouping configuration is only valid when a Trunking Personality referenced to a channel has this field set to **DYN**, and that Personality's selected Zone and Channel match the selections for [Dynamic Regrouping Zone on page 478](#page-477-0) and [Dynamic Regrouping](#page-477-0) [Channel on page 478](#page-477-0) in the Personality's referenced Trunking System.

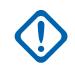

**IMPORTANT:** Only one Dynamic Regrouping channel may be defined per referenced Trunking System.

You may request a new Dynamic Regrouping assignment from the dispatcher with a [Reprogram](#page-173-0) [Request on page 174](#page-173-0) button-press or a [Reprogram Request](#page-1340-0) menu-selection. The available features and settings of the Dynamic Regrouping talkgroup are defined and transmitted back by the dispatcher.

For the Dynamic Regrouping talkgroup to be capable of transmitting in Secure mode, either the [Secure Tx Select](#page-1340-0) button-press or the [Secure Tx Select on page 187](#page-186-0) switch-toggle or the Secure menu-selection is needed; otherwise Dynamic Regrouping talkgroup transmissions are strapped to transmitting in **Clear** mode.

#### **ATG (Announcement Group)**

This selection is only valid when the [Announcement Group on page 510](#page-509-0) field for the Trunking Personality selected in this channel's [Personality on page 608](#page-607-0) field is not set to **None**.

Announcement Groups allows you to initiate and communicate on one large communication channel comprised of all [Talkgroups](#page-1291-0) defined for the current Trunking Personality.

#### **10.46.2.6**

### **Conventional Frequency Option**

This field selects the Conventional Frequency Options profile for the current channel (record/row).

This selection applies for the current zone.

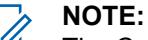

The Conventional Personality must first be selected in the [Personality on page 608](#page-607-0) field.

Frequency option profiles must be created and defined before they can be selected from this field.

**Accessed Only:** When the [Dynamic Zone Enable](#page-1338-0) field is disabled, and when the [Channel Type on](#page-607-0) [page 608](#page-607-0) field is set to **Cnv** (Conventional).

### <span id="page-609-0"></span>**10.46.2.7 Radio Profile Selection**

This field selects the radio profile for the current channel (record/row).

Radio profiles allow for designed groupings of audio settings to be designed for specific radio channels and or specific in-the-field usage scenarios.

You may select Radio profiles (on a per channel basis) with the [Radio Profiles on page 173](#page-172-0) buttonpress or the [Radio Profiles on page 200](#page-199-0) menu-selection.

This selection applies for the current zone.

**Accessed Only:** When the [Dynamic Zone Enable](#page-1338-0) field is disabled.

The following selections are supported:

#### **Last Selected**

The first record/row in [Radio Profiles on page 628](#page-627-0) (regardless of the profile name) is used until you change to a different profile. After that, it locks your current profile selection to the channel until the profile selection is changed again.

#### **Other Profile Names**

Three pre-named profile records have been supplied for your convenience: **Default**, **Surveillance**, and **Loud Audio**. These profiles can be renamed, and should be defined according to your needs if more profiles may be created.

#### **10.46.2.8**

### **Channel Announcement**

This field selects the Motorola Voice Announcement (. MVA) file to be used for Voice Announcement on the current channel/mode.

When you change the radio to this channel, a voice prompt plays. A [Channel Announcement on page](#page-166-0) [167](#page-166-0) button-press allows you to hear the current channel voice recording of the radio whenever needed. See also the Voice Announcement Priority field. If Text-to-Speech(TTS) is selected, the text in the corresponding Voice Command field is converted to speech and played as audio.

This selection applies for the current zone.

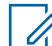

**NOTE:** The [Voice Announcement List on page 269](#page-268-0) page allows you to load Motorola Voice Announcement (. MVA) files into the current codeplug.

#### **Accessed Only:**

- [Dynamic Zone Enable](#page-1338-0) field is disabled.
- RSI Mode field is disabled for the current zone.

The following selections are supported:

#### **None**

No Voice prompt is needed for the current channel.

#### **TTS**

When Voice Control feature is enabled, the text in the Voice Command field for Channel Announcement is played as audio.

#### **Motorola Voice Announcement (\*.MVA) file**

Lists all possible voice files defined in the [Voice Announcement List on page 269](#page-268-0) Page.

#### **10.46.2.9 Channel Voice Control Name/TTS Announcement**

A common spoken word to reference this channel for Voice Control. This can also be used to set the channel announcement to this text, if channel announcement is set to Text-to-Speech (TTS).

When the "play button" is clicked, RadioCentral converts the text in the voice command field to speech and plays it through the speaker.

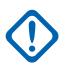

**IMPORTANT:** This must be set in order to change the channel using voice control. Ensure that the words are unique and that there are no two phonetically similar Channel Voice Control chosen within a zone as they will be flagged as invalid.

**Accessed Only:** When the radio is model/option capable.

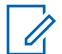

**NOTE:**

Configured per channel.

The default value is blank.

Unicode characters.

Alphanumeric characters only with a maximum of 35 characters.

### **10.46.2.10**

## **Personnel Accountability Sector ID**

This field selects the ID number that identifies the current Personnel Accountability Sector location for the current channel.

This selection applies for the current zone.

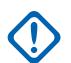

#### **IMPORTANT:**

When you or a radio moves into a new sector, you can change the channel of the radio to the appropriate channel that is designated for the new sector location.

**Accessed Only:** When the radio is model/option capable, and when the [Channel Type on page 608](#page-607-0) field is set to **Cnv** (Conventional), and when the [Conventional Personality on page 388](#page-387-0) referenced to the current Conventional channel has its [Incident Signaling Type on page 433](#page-432-0) field set to **Personnel Accountability** or **Personnel Accountability with MDC**.

#### Table 310: Range

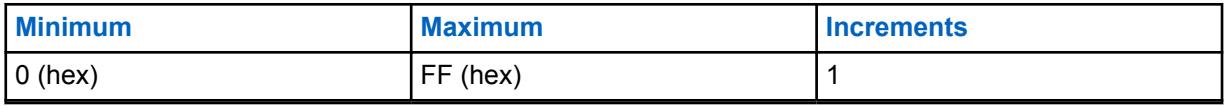

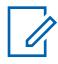

#### **NOTE:**

Each value must be unique for each channel. In other words, each value can only be used once per radio.

**0** (the Factory-Default value) is used to designate non-Personnel Accountability channels, and therefore may be re-used as necessary.

#### **10.46.2.11**

### **Fallback Zone**

This field describes the zone the radio must be switched to when Channel Fallback occurs.

If the Fallback Channel field is disabled, then Channel Fallback will be unable to arm on the selected channel.

**Accessed only:** When the Channel Fallback field is enabled.

### **10.46.2.12 Fallback Channel**

This field selects the channel in the selected Fallback Zone that the radio must switch to when Channel Fallback occurs. If this field is disabled, then Channel Fallback cannot activate on the selected channel.

**Accessed Only:** When the **Channel Fallback Enable** field is enabled.

### **10.46.2.13**

### **Channel Color Backlight Selection**

This field allows you to select the backlight color for the current channel (record/row).

**NOTE:** This selection only applies to the current zone.

**Accessed Only:** When [Channel Color Backlight](#page-1344-0) is **Enabled**, and the Radio Profile Selection is not set to a profile with [Night Vision Goggles Enable](#page-1344-0) or [Disable Lights on page 629](#page-628-0) enabled.

The following selections are supported:

- White
- Red
- Green
- Orange

#### **10.47**

### **Scan Wide**

The **Scan Wide** section allows you to view or define scan functionality related to both Conventional and Trunking communications modes.

Scan Wide features may apply on a radio-wide basis to all [Scan List on page 616.](#page-615-0)

A Scan List allows for many possible receive channels while operating in Scan Mode.

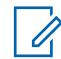

**NOTE:** Individual Scan Lists can be assigned to [Conventional](#page-387-0) and [Trunking](#page-1219-0) Personalities with their respective Scan List Selection field.

### **10.47.1**

### **General**

The **General** section allows you to view or define scan functionality related to both Conventional and Trunking communication modes.

Scan Wide features may apply on a radio-wide basis to all Scan Lists. A Scan List allows for many possible receive channels while operating in Scan Mode.

**NOTE:** Individual Scan Lists can be assigned to [Conventional Personality on page 388](#page-387-0) and [ASTRO 25 Trunking Personality on page 567](#page-566-0) with their respective Scan List Selection field.

### **10.47.1.1 Priority Scan Alert**

This field enables the radio to audibly alert you.

This feature is enabled when a [Priority Member 1 on page 621](#page-620-0) or a [Priority Member 2 on page 622](#page-621-0) - [Scan List Member](#page-625-0) channel is landed while scanning.
One beep is generated for both Priority #1 and Priority #2 channels. This feature applies to all [Scan](#page-616-0) [Types](#page-616-0).

**Accessed Only:** When the Alert Tones field is **Enabled**, and when the radio is model/option capable.

## **10.47.1.2 Voice Rx Tx Hold Time**

This field selects the amount of time that the radio remains on a Landed Scan Mode - Scan List Member channel before resuming in Active Scan Mode.

This timer begins once all receive and transmit voice communication has ceased. This feature applies to all [Scan Types](#page-616-0) while operating in Scan Mode. Time is in seconds.

#### Table 311: Range

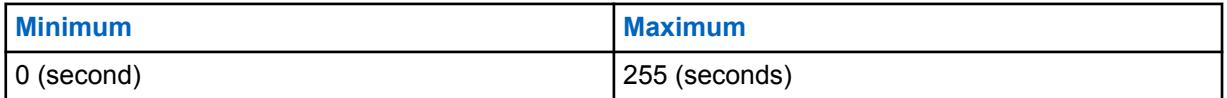

## **10.47.1.3 Data Rx Tx Hold Time**

This field selects the amount of time that the radio remains on a Landed Scan Mode - Scan List Member channel before resuming in Active Scan Mode.

This timer begins once all receive and transmit data communication has ceased. This feature applies only for a [Scan List on page 616](#page-615-0) that has its [Scan Type on page 617](#page-616-0) field set to **Conventional**, and while operating in Scan Mode. Time is in seconds.

**Accessed Only:** When radio is model/option capable.

#### Table 312: Range

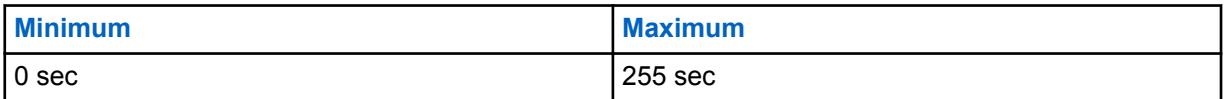

**10.47.2**

## **Conventional**

This section allows you to view or define functionality for all that have a selected of **Conventional** or **Multi-System Talkgroup**.

**NOTE:** Individual Scan Lists can be assigned to [Conventional Personality on page 388](#page-387-0) and [ASTRO 25 Trunking Personality on page 567](#page-566-0) with their respective Scan List Selection field.

## **10.47.2.1 Carrier Detect Required**

This field enables the radio to land on carrier squelch but to only unmute on Priority - Scan List Members or on a proper Private Line (PL) code detect.

This applies while making an active scan of a Conventional scan list member channel, while in scan mode.

## <span id="page-613-0"></span>**10.47.2.2**

## **Priority Channel Marking**

This field enhances Priority Channel Scan performance by causing unqualified Priority Scan List Member transmissions to be "Marked" and temporarily removed from the scan list.

This is particularly effective when in Landed Scan Mode on a non-priority scan list member, and when the radio briefly mutes at specific time intervals to check for [Priority Member 1 on page 621](#page-620-0) or [Priority](#page-621-0) [Member 2 on page 622](#page-621-0) Member activity.

This temporary Scan List Member removal allows this muting period to be a shorter amount of time, and a shorter interruption for the current call. This feature applies only to Conventional scan list member channels.

#### **IMPORTANT:**

An analog Priority Channel is "marked" when it is unsuccessfully scanned due to no TPL/DPL (PL) code where a PL code was expected, or where the PL code was incorrect.

A digital (ASTRO System) Priority Channel is "marked" when it is unsuccessfully scanned due to no Network Access Code (NAC) where a NAC code was expected, or where the NAC code was incorrect.

Once the PTT button is pressed, or when scan finds that carrier has dropped on a "marked" Priority channel, or the proper PL/NAC is detected on the "marked" channel, then the "marked" status is removed for that Priority channel and normal priority scanning is resumed.

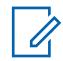

**NOTE:** Analog and digital are determined by the [Rx Voice/Signal Type on page 390](#page-389-0) field setting on a per channel basis.

### **10.47.2.3**

### **Monitor Hold Time**

This field selects the amount of time that the radio remains on the current Scan List Member channel waiting for channel activity.

This timer begins once you release the [Monitor on page 171](#page-170-0) button-press. This selection applies only to Conventional scan list member channels. Time is in seconds.

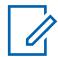

**NOTE:** Pressing the Monitor button is sometimes used as a method to suspend scanning. Once the timer expires, the radio continues normal Scan Mode operation.

#### Table 313: Range

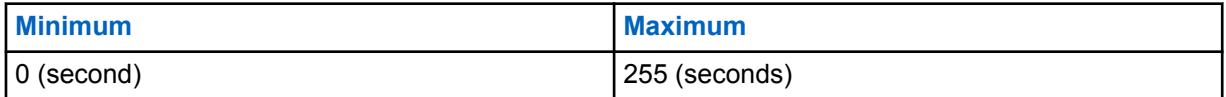

**10.47.2.4**

### **Time Between Priority Samples**

This field selects the amount of time that the radio waits between taking samples.

Samples are taken to check for incoming [Priority Member 1 on page 621](#page-620-0) or [Priority Member 2 on](#page-621-0) [page 622](#page-621-0) channel activity.

This sampling is needed when the radio is in Landed Scan Mode on a non-priority scan list member, or when landed on a Priority #2 Scan List member channel and checking for a Priority #1 transmission. When the sampling occurs, the radio briefly mutes potentially causing brief interruptions in the radio's

<span id="page-614-0"></span>receive audio. This selection applies only to Conventional scan list member channels. Time is in milliseconds.

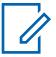

**NOTE:** See also [Priority Channel Marking on page 614](#page-613-0).

#### Table 314: Range

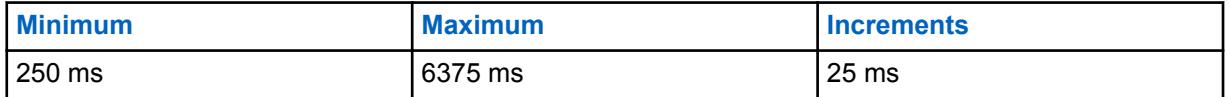

#### **10.47.2.5**

## **RSSI Voting Threshold**

This field selects a Received Signal Strength Indication (RSSI) strong signal level that is then required from a Scan List Member channel in order for the radio to unmute.

This feature applies only when the radio is capable of Conventional Voting Scan. When in a Voting Scan Conventional communications system, several repeaters re-broadcast the same transmission simultaneously on different frequencies; the radio then selects the strongest/clearest signal. Therefore, this threshold setting defines when the best signal is strong enough for the radio to unmute. If no Voting Scan - Scan List Member exceeds the threshold, then the channel with the highest RSSI value is selected for unmuting. This selection applies only to Conventional scan list member channels.

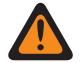

**WARNING:** This feature only functions: When a [Scan List on page 616](#page-615-0) has its [Scan Type on](#page-616-0) [page 617](#page-616-0) field set to **Voting Scan**, and when none of the [Scan List Member](#page-625-0) channels within that list has [Automatic Scan on page 430](#page-429-0) **Enabled**, and when all Scan List Member channels use repeaters within a Conventional Voting Scan wide-area network.

**Accessed Only:** When the radio is model/option capable.

#### Table 315: Range

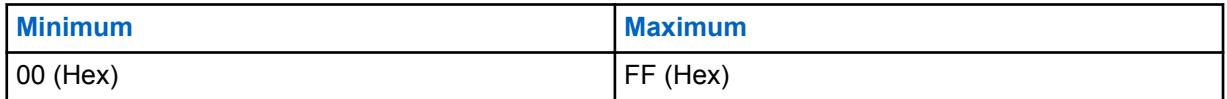

#### **10.47.3**

## **Trunking**

This section allows you to view or define functionality for all Lists that have **Multi-System Talkgroup** selected for the Scan Type.

**NOTE:** Individual Scan Lists can be assigned to [Conventional Personality on page 388](#page-387-0) and Û [ASTRO 25 Trunking Personality on page 567](#page-566-0) with their respective Scan List Selection field.

## **10.47.3.1 Failsoft Hold Time**

This field selects how long the radio remains unmuted on a (Trunking only) Landed Scan - Scan List Member channel once Failsoft has occurred.

During this time period, the radio is unmuted to the Failsoft channel listening to a silent Failsoft carrier or voice transmission. Once this timer has expired Active Scan Mode operation resumes. This <span id="page-615-0"></span>selection applies only to Scan Lists where **Multi-System Talkgroup** is the selected [Scan Type on](#page-616-0) [page 617.](#page-616-0)

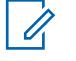

**NOTE:** Only a **Multi-System Talkgroup** type Scan List allows for Trunking channels with multiple [Trunking Systems](#page-1055-0). Therefore when Failsoft has occurred on a channel, and once this Hold Timer has expired, other working channels can then be scanned.

**Accessed Only:** When radio is model/option capable.

#### Table 316: Range

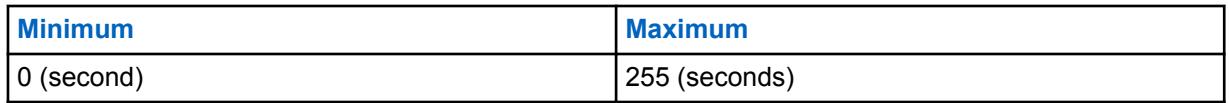

#### **10.47.3.2**

## **System Search Time**

This field selects the amount of time that the radio remains muted on a Landed Scan control channel when scanning for Scan List Members.

During this time period the radio is decoding Trunking System channel grants looking for grants to its Trunking scan list members. Once this timer has expired without the radio receiving a channel grant, the radio begins actively scanning the next Conventional scan list member or returns to the radio's currently selected channel.

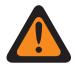

**WARNING:** This feature functions only for Scan Lists where **Multi-System Talkgroup** is the selected [Scan Type on page 617](#page-616-0).

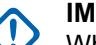

### **IMPORTANT:**

While scanning a Trunked system from a conventional channel, the radio is not listening to the radio's currently selected Conventional channel. Consequently the longer this timer runs, the more time is spent off of the currently selected channel. Therefore this selection should only be to set to a longer time value when scanning a control channel on a busy system and may be set to shorter time value when scanning a less busy system.

Only a Scan List on page 616 with a **Multi-System Talkgroup**, and [Scan Type on page 617](#page-616-0) allows for Trunking channels with multiple [Trunking Systems](#page-1055-0). Therefore this search timer allows for other Systems to be alternatively scanned.

**Accessed Only:** When radio is model/option capable.

#### Table 317: Range

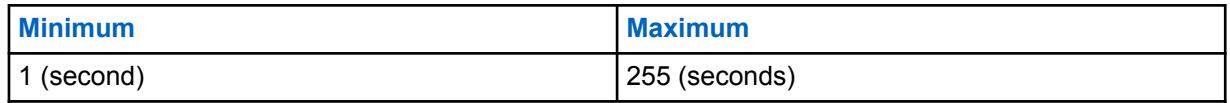

#### **10.48**

## **Scan List**

This section allows you to create and delete Scan Lists, as well as define individual Scan List functionality.

A Scan List contains desired groupings of Conventional and/or Trunking channels, which are selected for each list in the Scan List Member section.

<span id="page-616-0"></span>The selected channels can then be checked for transmission activity one at a time when the radio is in Scan Mode. Therefore, allowing for many possible receive channels. The radio only scans its currently operating channel assigned Scan List.

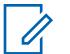

**NOTE:**

Individual Scan Lists can be assigned to Conventional and Trunking Personalities with their respective Scan List Selection field.

You can initiate scan mode automatically through Automatic Scan or with a Scan button-press, Scan switch-toggle or Scan menu selection.

**10.48.1**

## **General**

This section allows you to view or define functionality that applies to individual Scan Lists.

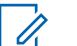

**NOTE:**

Scans Lists Types that allow Trunking Scan List Member channels are dependent on one or more [ASTRO 25 Trunking System on page 524.](#page-523-0) Therefore, the Trunking System must be defined prior to configuring Scan List features.

Individual Scan Lists can be assigned to [Conventional Personality on page 388](#page-387-0) and [ASTRO 25](#page-566-0) [Trunking Personality on page 567](#page-566-0) with their respective Scan List Selection field.

## **10.48.1.1 Scan List Alias**

This field allows you to define recognizable names for the current Scan List.

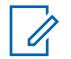

**NOTE: Examples:** Scan List 05, Electric1, #510.

Characters, numbers, spaces, and special characters can be used.

Up to 14 characters are possible.

# **10.48.1.2**

## **Scan Type**

This field selects the type of Scan List Member channels that can be selected for the current Scan List.

These Conventional or Trunking (or both) [Scan List Member](#page-625-0) channels are then scanned for qualified transmission activity when the radio is operating in Scan Mode.

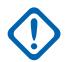

**IMPORTANT:** Scan Types that allow Trunking Scan List Member Personalities/channels may require certain selected [Trunking Systems.](#page-1055-0) Therefore, Trunking System must be defined for these selected Trunking Personalities prior to configuring certain Trunking-related Scan List features. Trunking Systems are referenced to a Trunking Personality with the Trunking Personality [System on page 500](#page-499-0) field.

**Accessed Only:** When radio is model/option capable.

The following selections are supported:

#### **Conventional**

Only Conventional channels may be selected for this Scan List type; including Conventional Personalities configured for Conventional Mixed Vote Scan designated by having their [Mixed Vote](#page-430-0) [Scan Enable on page 431](#page-430-0) field **Enabled**.

Up to 30 [Channel on page 627](#page-626-0) per scan list is possible with the below conditions:

• When a Conventional Personalities has its Mixed Vote Scan Enable field **Enabled**, each Frequency Options (record/row) of that personality counts towards the 30 Scan List member maximum.

• Per Scan List, a maximum of three Mixed Vote Scan enabled Conventional Personalities are possible as Scan List Member channels.

Validity for Mixed Vote Scan Personalities:

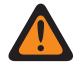

**WARNING:** When the [Mixed Vote Scan Tx Steering on page 431](#page-430-0) field is **Disabled** for this Scan List, any Scan List Member channel (selected for the current Scan List) must have its Frequency Options Transmit (Tx) parameters set according to following rules: The [Tx Frequency on page 397](#page-396-0)Tx Frequency must be a match for all channels in the Scan List.

The [Tx Deviation/Channel Spacing on page 398](#page-397-0) must be a match for all channels in the Scan List.

The [Tx Network ID on page 400](#page-399-0) must be a match for all channels in the Scan List.

or

The Tx Frequency must be a match for all channels in the Scan List.

The Tx Deviation/Channel Spacing must be a match for all channels in the Scan List.

The User Selectable PL (MPL) field must be **Disabled** for all channels in the Scan List.

The [Tx Squelch Type on page 409](#page-408-0) must be a match for all channels in the Scan List. If the Tx Squelch Type is set to **PL**, then the [Tx PL Code on page 411](#page-410-0) must be a match for all channels in the Scan List, or if the Tx Squelch Type is set to **DPL**, then the [Tx DPL Code on](#page-411-0) [page 412](#page-411-0) and the [Tx DPL Invert on page 413](#page-412-0) must be a match for all channels in the Scan List.

#### **Priority Monitor**

Available on a model/option capable basis.

Only Trunking channels may be selected for this Scan List type.

Per Scan List, Priority Monitor Scan allows up to 50 Scan List Member channels.

The Trunking Talkgroup field for any of the Trunking Scan List Member channels selected for the current Scan List may not be set to **DYN** or **ATG**.

The Trunking System Record field's "System" selection (for the current Scan List) must match the referenced Trunking System field of all of the Trunking Scan List Member channels selected for the current Scan List.

If the [Coverage Type on page 466](#page-465-0) field of the Trunking System Record field's Trunking System selection (for the current Scan List) is set to **Inter-WACN Roaming**, then that Trunking System's Home WACN ID and System ID must match the TG WACN ID and TG System ID of the Trunking Talkgroup for any of the Trunking Scan List Member channels selected for the current Scan List.

#### **Multi-System Talkgroup**

Available on a model/option capable basis.

Both Conventional and Trunking channels may be selected for this Scan List type.

Per Scan List, Multi-System Talkgroup Scan is limited to five Trunking Systems, with up to 50 Scan List Member channels per Trunking System, and may include up to 10 Conventional Scan List Member channels. However, the maximum per Scan List is 250 Scan List Member channels.

Not more than 50 of the selected Scan List Member channels may reference the same Trunking System.

The Trunking Talkgroup field for any of the Trunking Scan List Member channels selected for the current Scan List may not be set to **DYN** or **ATG**.

The Conventional Personality Mixed Vote Scan Enable field must be **Disabled** for all Scan List Member channels selected for this Scan List type.

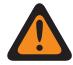

**WARNING:** Common Air Interface (CAI) data operations are not supported in this Scan Type. This is true because of the conflicting nature of CAI data operation (which requires the radio to receive short bursty transmissions) and Multi-System Scan (which requires the radio to spend long periods of time monitoring secondary scan members).

#### **Voting Scan**

Available on a model/option capable basis.

Only Conventional channels may be selected for this Scan List type.

Voting Scan allows only up to 10 Scan List Member channels per Scan List.

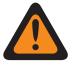

**WARNING:** A Voting Scan system functions only when all Scan List Member channels (selected for the current Scan List) use repeaters within a Conventional Voting Scan widearea network.

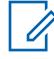

**NOTE:** When operating in a Voting Scan system, several repeaters re-broadcast the same transmission simultaneously on different frequencies; the radio is then able to select the strongest/clearest signal. The RSSI Voting Threshold setting defines when the best signal is strong enough for the radio to unmute. If no channel exceeds the threshold, then the channel with the highest RSSI value is selected for unmuting.

#### Validity for Scan List Channel:

The Conventional Personality Mixed Vote Scan Enable field must be **Disabled** for all Scan List Member channels selected for the current Scan List.

The [Automatic Scan on page 430](#page-429-0) field must be **Disabled** for all Scan List Member channels selected for the current Scan List.

When the Tx Steering field is **Enabled** or **Disabled** for this Scan List, it is not a concern for any Scan List Member channel (selected for the current Scan List) that has its [Receive Only Personality](#page-388-0) [on page 389](#page-388-0) field **Enabled**.

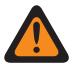

#### **WARNING:**

However, when the Tx Steering field is **Disabled** for this Scan List, any Scan List Member channel (selected for the current Scan List) that has its Receive Only Personality field **Disabled** must also have its Transmit (Tx) parameters set according to following rules.

When all Scan List Member channels of the current Scan List have their [Tx Voice/Signal](#page-392-0) [Type on page 393](#page-392-0) set to **ASTRO** the following must be true:

The Tx Frequency must be a match for all channels in the Scan List.

The Tx Deviation/Channel Spacing must be a match for all channels in the Scan List.

The Tx Network ID must be a match for all channels in the Scan List.

or

The Tx Frequency must be a match for all channels in the Scan List.

The Tx Deviation/Channel Spacing must be a match for all channels in the Scan List.

The User Selectable PL (MPL) field must be **Disabled** for all channels in the Scan List.

Tx Squelch Type must be a match for all channels in the Scan List. If the Tx Squelch Type is set to **PL**, then the Tx PL Code must be a match for all channels in the Scan List, or if the Tx Squelch Type is set to **DPL**, then the Tx DPL Code and the Tx DPL Invert must be a match for all channels in the Scan List.

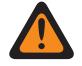

**WARNING:** Also be Aware: A Voting Scan type Scan List cannot combine Scan List Member Channels where some are of the **Non-ASTRO** Tx Voice/Signal Type and where some are of the **ASTRO** Tx Voice/Signal Type. Therefore, all **Voting Scan** Scan List Member channels must be of the same Tx Voice/Signal Type.

#### <span id="page-619-0"></span>**Intelligent Priority**

Both Conventional and Trunking channels may be selected for this Scan List type.

This scan type is based upon Multi-system Talkgroup Scan, supporting the limits of that scan type. This scan type provides the ability to configure a Priority 1 and Priority 2 scan member.

**NOTE:** Priority scan activity will be received when the radio is scanning the same system 0 as the Priority scan member. Priority scan activity will not be received while the radio is unmuted to a non-priority scan member, including the selected channel from a different system, conventional or trunking.

**10.48.1.3**

## **Trunking System Record**

This field selects a Trunking System by its programmed name.

This Trunking System is then used for communications during Scan Mode for the current [Scan List on](#page-615-0) [page 616.](#page-615-0)

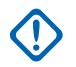

#### **IMPORTANT:**

When the [Scan Type on page 617](#page-616-0) field is set to **Priority Monitor**, this selected Trunking System must be the same (a match) for all selected Scan List Member channels for the current Scan List.

When [Trunking Personalities/](#page-1219-0)channels are selected for a Scan List, these "matching" Trunking Systems are referenced to a Trunking Personality with the Trunking Personality [System on](#page-499-0) [page 500](#page-499-0) field.

**Accessed Only:** When the [Scan Type on page 617](#page-616-0) field is set to **Priority Monitor**, and when the radio is model/option capable.

**10.48.1.4**

## **Dynamic Priority**

This field enables you to define the last channel that the radio's Scan Mode has landed and transmitted on to become the new Priority Member 2 channel.

This channel remains the Priority 2 channel until a new channel is transmitted on, or until Scan Mode is disabled. This feature applies for the current Scan List.

#### **IMPORTANT:**

Activate Dynamic Priority with a [Dynamic Priority on page 168](#page-167-0) button-press or [Dynamic Priority](#page-195-0) [on page 196](#page-195-0) menu selection.

The [Priority Member 1 on page 621](#page-620-0) channel is not affected.

**Accessed Only:** When the [Scan Type on page 617](#page-616-0) field is set to **Conventional**.

**10.48.1.5 Priority 1 - Type**

This field selects the type of Priority Member 1 scan used for the current Scan List.

See also [Priority Channel PTT on page 172.](#page-171-0)

**Accessed Only:** When the [Scan Type on page 617](#page-616-0) field is set to **Conventional**, **Priority Monitor**, or **Intelligent Priority**.

The following selections are supported:

#### **Disabled**

The [Priority Member 1 on page 621](#page-620-0) channel is disabled.

#### <span id="page-620-0"></span>**Fixed**

The Priority 1 channel is selected from the Priority Member 1 on page 621 field and cannot be changed.

#### **Selected Channel**

The radio uses the current Channel Selector selected channel as the Priority Member 1.

#### **Operator Select**

Uses the selected Priority Member 1 on page 621. However, you are able to modify this choice, through the [Scan List on page 201](#page-200-0) menu-selection.

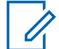

**NOTE:** Both Priority 1 - Type and Priority 2 - Type on page 621 cannot be set to **Selected Channel**; either one must be different.

#### **10.48.1.6**

## **Priority Member 1**

This field selects a Priority 1 Scan List Member channel/mode for the current Scan List.

This Scan List Member channel is selected by its programmed record number from the current Scan List. When the radio is actively scanning a Scan List, 50% of the scans are targeted at the Priority Member 1 channel. See also [Priority Channel PTT on page 172](#page-171-0).

Example: If the Priority Member 1 is P1, and the non-priority Scan List Members are Nn, then the scanning sequence is: P1 N1, P1 N2, P1 N3, P1 N4, P1 N5, etc.

#### **IMPORTANT:**

When the radio's speaker is unmuted to a non-priority call (Landed Scan Mode), or is unmuted on the [Priority Member 2 on page 622](#page-621-0) (if one exists), the radio continues to scan for transmission activity on the Priority Member 1 channel. If the radio discovers a valid Priority 1 transmission, it drops the current transmission, and unmutes to the Priority 1 call. See also [Priority Channel Marking on page 614](#page-613-0) and [Time Between Priority Samples on page 614](#page-613-0).

When the radio is in Landed Scan Mode for a Priority Member 1 call, priority member checking is not necessary.

**Accessed Only:** When the [Scan Type on page 617](#page-616-0) field is set to **Conventional**, **Priority Monitor**, or **Intelligent Priority**, and when [Priority 1 - Type on page 620](#page-619-0) is not set to **Selected Channel** or **Disabled**.

#### **10.48.1.7 Priority 2 - Type**

This field selects the type of Priority Member 2 scan used for the current Scan List.

**Accessed Only:** When the [Scan Type on page 617](#page-616-0) field is set to **Priority Monitor** or **Intelligent Priority**, or (when the [Scan Type on page 617](#page-616-0) field is set to **Conventional**, and when the [Dynamic](#page-619-0) [Priority on page 620](#page-619-0) field is **Disabled**).

The following selections are supported:

#### **Disabled**

The Priority Member 1 on page 621 channel is disabled.

#### **Fixed**

The Priority 2 channel is selected from the [Priority Member 2 on page 622](#page-621-0) field and cannot be changed.

#### **Selected Channel**

The radio uses the current Channel Selector selected channel as the Priority Member 2.

#### <span id="page-621-0"></span>**Operator Select**

Uses the selected Priority Member 2 on page 622. However, you are able to modify this choice, through the [Scan List on page 201](#page-200-0) menu-selection.

Ű,

**NOTE:** Both [Priority 1 - Type on page 620](#page-619-0) and Priority 2 - Type cannot be set to **Selected Channel**; either one must be different.

### **10.48.1.8 Priority Member 2**

This field selects a Priority 2 Scan List Member channel/mode for the current Scan List.

This Scan List Member channel is selected by its programmed record number. When the radio is actively scanning a Scan List, 33.33% of the scans are targeted at the Priority Member 2 channel. When a Priority Member 2 exists, scan checks for the [Priority Member 1 on page 621](#page-620-0) are reduced from 50% to 33.33%.

Example: If the Priority Member 1 is P1, the Priority Member 2 is P2, and the non-priority Scan List Members are Nn, then the scanning sequence is: N1 P1 P2, N2 P1 P2, N3 P1 P2, etc.

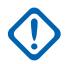

#### **IMPORTANT:**

When the radio's speaker is unmuted to a non-priority call (Landed Scan Mode), the radio continues to scan for transmission activity on the Priority Member 2 channel. If the radio discovers a valid Priority 2 transmission, it drops the current transmission, and unmutes to the Priority 2 call. See also [Priority Channel Marking on page 614](#page-613-0) and [Time Between Priority](#page-613-0) [Samples on page 614](#page-613-0).

If the radio is in Landed Scan Mode on a Priority 2 call, and it discovers a valid Priority 1 transmission, it drops the Priority 2 call and unmutes to the Priority 1 call.

When [Priority 2 - Type on page 621](#page-620-0) field is set to **Operator Select** or **Fixed**, and (when the [Scan Type](#page-616-0) [on page 617](#page-616-0) field is set to **Priority Monitor** or **Intelligent Priority**, or when the [Scan Type on page](#page-616-0) [617](#page-616-0) field is set to **Conventional**, and when the [Dynamic Priority on page 620](#page-619-0) field is **Disabled**).

#### **10.48.1.9**

## **Non-Priority Members**

This field selects whether the status of a Priority Scan List Member channel can be changed to a Non-Priority status.

This feature applies for the current Scan List.

**Accessed Only:** When the [Scan Type on page 617](#page-616-0) field is not set to **Voting Scan**.

The following selections are supported:

#### **Fixed**

Scan List members that are programmed as having a [Priority Member 1 on page 621](#page-620-0) or Priority Member 2 on page 622 Scan List Member status cannot be changed.

#### **Operator Selectable**

Scan List members that are programmed as having a Priority Member 1 or Priority Member 2 Scan List Member status can be changed to a Non-Priority status, through the [Scan List on page 201](#page-200-0) menu-selection.

#### **10.48.1.10**

### **Designated Voice Tx Member Type**

This field selects the desired landed scan voice transmit channel type (fixed or variable) for the current Scan List.

This selection applies while operating in Scan Mode and once a Scan List Member channel has been landed.

**IMPORTANT:** This field is not available when the [Scan Type on page 617](#page-616-0) field is set to **Voting Scan** and the [Tx Steering](#page-1354-0) field is **Enabled**, since the radio must use Talkback for Tx Steering.

**Accessed Only:** When the [Scan Type on page 617](#page-616-0) field is not set to **Voting Scan**, or when the [Tx](#page-1354-0) [Steering](#page-1354-0) field is **Disabled**.

The following selections are supported:

#### **Fixed**

Allows you to select the designated/fixed transmit voice channel from the current Scan List.

The channel selection must then be made from the Designated Voice Tx Member on page 623 field.

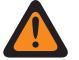

#### **WARNING:**

Fixed Voice Tx Members only work when the [Scan Type on page 617](#page-616-0) field is set to **Conventional** or **Voting Scan**; and do not work when set to **Priority Monitor** or **Multi-System Talkgroup** scan.

Fixed Voice Tx Members do not work if the selected Conventional channel has its [Receive](#page-388-0) [Only Personality on page 389](#page-388-0) field **Enabled**.

#### **Selected Channel**

Causes the radio to transmit voice on the radio's currently-selected channel/mode (Conventional or Trunking communications).

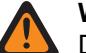

#### **WARNING:**

Does not work if the radio's current Conventional channel has its [Receive Only Personality](#page-388-0) [on page 389](#page-388-0) field **Enabled**.

Does not work if the radio's current Trunking channel has its [Transmit Mode on page 505](#page-504-0) field set to **TG/AG Disabled (Listen-only)**.

#### **Talkback**

Causes the radio to transmit voice on the radio's currently landed - [Scan List Member](#page-625-0) channel/ mode (Conventional or Trunking communications).

#### **10.48.1.11**

### **Designated Voice Tx Member**

This field selects the landed scan voice transmit channel.

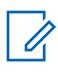

**NOTE:** Scan List Members are selected from the current Scan List. This selection applies while operating in Scan Mode for the current Scan List, and once a [Scan List Member](#page-625-0) channel has been landed.

**Accessed Only:** When the [Designated Voice Tx Member Type on page 622](#page-621-0) field is set to **Fixed**, and (when the [Scan Type on page 617](#page-616-0) field is not set to **Voting Scan**, or when the [Tx Steering](#page-1354-0) field is **Disabled**).

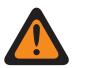

**WARNING:** This field is not available when the [Scan Type on page 617](#page-616-0) field is set to **Voting Scan** and the [Tx Steering](#page-1354-0) field is **Enabled**, since the radio must use Talkback for Tx Steering.

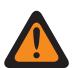

#### **WARNING:**

Fixed Voice Tx Members only work when the [Scan Type on page 617](#page-616-0) field is set to **Conventional** or **Voting Scan**; and do not work when set to **Priority Monitor** or **Multi-System Talkgroup** scan.

Fixed Voice Tx Members do not work if the selected Conventional channel has its [Receive Only](#page-388-0) [Personality on page 389](#page-388-0) field **Enabled**.

Fixed Voice Tx Members do not work if the selected Zone and Channel is Dynamic Channel.

<span id="page-623-0"></span>**10.48.1.12**

## **Designated Data Rx/Tx Type**

This field selects the landed scan Common Air Interface (CAI) transmit data channel type (fixed or variable).

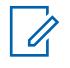

**NOTE:** [Scan List Members on page 626](#page-625-0) are selected from the current Scan List. This selection applies while operating in Scan Mode and once a Scan List Member channel has been landed.

**Accessed Only:** When the [Scan Type on page 617](#page-616-0) field is set to **Conventional**.

The following selections are supported:

#### **None**

Data scan is disabled.

#### **Fixed**

Allows you to select the designated/fixed transmit data channel from the current Scan List.

The data channel selection must then be made from the Designated Data Member on page 624 field.

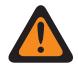

#### **WARNING:**

Fixed Data Tx Members only work when the [Scan Type on page 617](#page-616-0) field is set to **Conventional**.

Fixed Data Tx Members do not work if a Conventional Personality that references a **Fixed** Scan List has its [Receive Only Personality on page 389](#page-388-0) field **Enabled**.

#### **Selected Channel**

Causes the radio to transmit data on the radio's currently selected channel/mode (Conventional or Trunking communications).

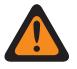

**WARNING:** If [data](#page-339-0) features are not available on the channel, data scan is inoperable.

#### **10.48.1.13**

## **Designated Data Member**

This field determines the landed scan Common Air Interface (CAI) transmit data channel.

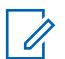

**NOTE:** This Scan List Member is selected from the current Scan List. This selection applies while operating in Scan Mode and when the Scan List Member channel is landed.

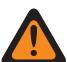

**WARNING:** Applies only when this Scan List is referenced to a Conventional Personality that has the following conditions: [Rx Voice/Signal Type on page 390](#page-389-0) field set to **Mixed Mode** or **ASTRO**, and has a referenced Conventional System with a referenced Data Profile which has its Terminal Data field **Enabled**, and when the ASTRO OTAR Profile Index field is **Enabled** and not grayed-out.

**Accessed Only:** When the [Scan Type on page 617](#page-616-0) field is set to **Conventional**, and when the Designated Data Rx/Tx Type on page 624 field is set to **Fixed**, and when it is not a Dynamic Zone and Channel, and when the radio is model or option capable.

**10.48.2**

## **Advanced**

This section allows you to view or define a variety of features or parameters that apply on a per Scan List basis.

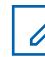

**NOTE:** Individual Scan Lists can be assigned to [Conventional Personality on page 388](#page-387-0) and [ASTRO 25 Trunking Personality on page 567](#page-566-0) with their respective Scan List Selection field.

### **10.48.2.1 Data Tx Limited Patience Timer**

This field defines the waiting duration of the radio to transmit data while in Scan Mode.

When the timer expires, the data is discarded. This selection applies to the current Scan List. The value of this field is in seconds.

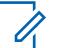

**NOTE:**

**Accessed Only:** When the [Scan Type on page 617](#page-616-0) field is set to **Conventional**, and when the [Designated Data Rx/Tx Type on page 624](#page-623-0) field is not set to **None**, and when the radio is model or option dependent.

When set to **Infinite**, data transfer wait time of the radio is unlimited.

#### Table 318: Range

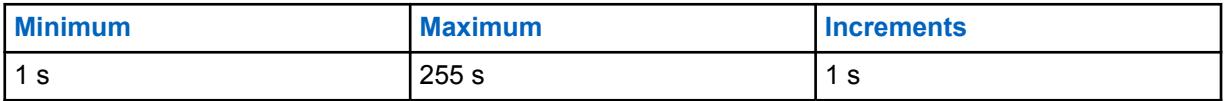

## **10.48.2.2 Voting Scan Delay Timer**

This field defines the waiting duration of the radio before voting or selecting while actively scanning in either **Voting Scan** or **Conventional Mixed Vote Scan**.

See the [Mixed Vote Scan Enable on page 431](#page-430-0) field.

See also the **Conventional** and **Voting Scan** selections from the [Scan Type on page 617](#page-616-0) field.

For Voting Scan or Conventional Mixed Vote Scan, several repeaters rebroadcast the same transmission simultaneously on different frequencies. The radio is then able to select the strongest or clearest signal. This selection applies for the current Scan List.

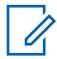

**NOTE: Accessed Only:** When the [Scan Type on page 617](#page-616-0) field is set to **Conventional** or **Voting Scan**, and when the radio is model or option dependent.

Table 319: Range

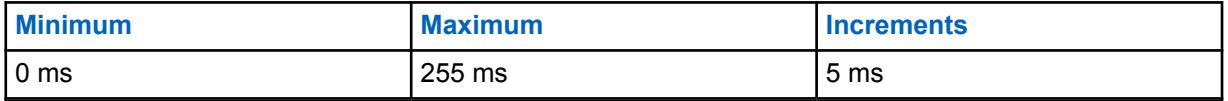

#### **10.48.2.3**

## **Display Strongest Voted Channel**

This field enables the landed scan Voting Scan channel to appear in the display of the radio.

When in a Voting Scan system, several repeaters rebroadcast the same transmission simultaneously on different frequencies. The radio is then able to select the strongest or clearest signal when in scan mode. The Voting Scan landed channel is based on the Received Signal Strength Indication (RSSI). See also the **Conventional** and **Voting Scan** selections from the [RSSI Voting Threshold on page 615](#page-614-0) and the [Scan Type on page 617](#page-616-0) fields. This feature applies for the current Scan List.

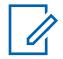

**NOTE: Accessed Only:** When the [Scan Type on page 617](#page-616-0) field is set to **Conventional** or **Voting Scan**, and when the radio is model or option dependent.

<span id="page-625-0"></span>**10.48.2.4**

## **Mixed Conventional Vote Scan Inactivity Timer**

This field defines the waiting duration of the radio, when actively scanning in Conventional Mixed Vote Scan, before starting to scan additional frequencies or channels when no qualified activity has been found on the two currently strongest frequencies in the current Scan List.

The value of this field is in minutes.

**NOTE: Accessed Only:** When the [Scan Type on page 617](#page-616-0) field is set to **Conventional**.

#### Table 320: Range

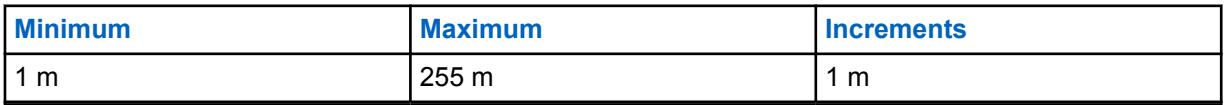

#### **10.48.3**

## **Scan List Members**

This section allows you to select required Conventional and/or Trunking communications channels from specific zones for the current Scan List.

While the radio is operating in Scan Mode, these selected channels can then be scanned (one at a time) for transmission activity, thus allowing for many possible receive channels. Scan List Priority Member scanning must be programmed.

#### **NOTE:**

The radio only scans its currently-operating channel's assigned Scan List.

Scan List Member Trunking and/or Conventional Communication channels must be defined in the [Zones Channel Assignment on page 605b](#page-604-0)efore building the Scan List.

Individual Scan Lists can be assigned to [Conventional Personality on page 388](#page-387-0) and [ASTRO 25](#page-566-0) [Trunking Personality on page 567](#page-566-0) with their respective Scan List Selection field.

You can initiate scan mode automatically through Automatic Scan or with a [Scan on page 175](#page-174-0) button-press, [Scan on page 186](#page-185-0) switch-toggle or [Scan on page 201](#page-200-0) menu selection.

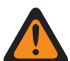

#### **WARNING:**

When a Scan List contains 250 or more Scan List Members (record/rows) and 5 or more [ASTRO 25 Trunking System on page 524](#page-523-0) (within these channels), the radio's performance in Scan Mode may be greatly reduced.

For conditions that determine valid Scan List Member channel selections for the available Scan List Types, refer to the [Scan Type on page 617](#page-616-0) selections.

#### **10.48.3.1 Position**

This read-only field is assigned by RadioCentral and identifies the order of the item in a list.

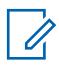

**NOTE: Accessed Only:** When the radio is model or option dependent.

#### **10.48.3.2**

#### **Zone**

This field selects a zone for the current Scan List Member (record or row) within the current Scan List.

<span id="page-626-0"></span>When you select this zone, a channel from the zone must then be selected for the same record or row. See also the [Zones Channel Assignment on page 605](#page-604-0) window.

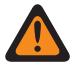

#### **WARNING:**

If the extended feature **Dynamic Zone Scan Capability** is not available, Dynamic Zones are invalid, and cannot be selected (zones that have [Dynamic Zone Enable](#page-1338-0) enabled). Otherwise, Dynamic Zones can be selected.

Remote Site Interface (RSI) zones are invalid and cannot be selected (zones that have RSI Mode enabled).

## **10.48.3.3**

### **Channel**

This field selects a channel for the current Scan List Member (record/row) within the current Scan List.

The Scan List Member Zone field must be selected for the same record/row before this channel selection is possible.

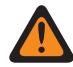

#### **WARNING:**

For conditions that determine a valid channel selection for the different Scan List Types, refer to the [Scan Type on page 617](#page-616-0) selections.

When the [Coverage Type on page 466](#page-465-0) field for the referenced Trunking System is set to **Inter-WACN Roaming** and the Scan Type is **Multi-System Talkgroup**, then the [TG WACN ID](#page-566-0) [on page 567](#page-566-0) and [TG System ID on page 566](#page-565-0) of the [Trunking Talkgroup on page 608](#page-607-0) assigned to this channel selection must match the Home WACN ID and System ID of the Trunking System. Otherwise the application considers this channel selection invalid.

The application considers this channel selection invalid when the [Designated Data Member](#page-623-0) [on page 624](#page-623-0) field is referencing an LTE Broadband enabled Conventional channel, and another Scan List Member channel (of the same Scan List) references a Conventional channel having its [LTE Interference Frequency Present on page 395](#page-394-0) field set to **Enabled**, or a Trunking channel whose [LTE Interference Frequency Present on page 539](#page-538-0) field is set to**True**. A conventional channel is LTE enabled when the Personality's referenced ASTRO Conventional System has a referenced Data Profile with a [Data Profile Type on page 341](#page-340-0) equal to **Conventional & Broadband** or **Broadband-Only**, and when that Data Profile's [Broadband](#page-894-0) [Source](#page-894-0) is **Internal LTE Modem**.

When the extended feature "Dynamic Zone Scan Capability" is available, and the channel is a Dynamic Channel:

- If the [Scan Type on page 617](#page-616-0) is set to **Voting Scan**, Dynamic Channel is not valid.
- If the [Scan Type on page 617](#page-616-0) is set to **Conventional**, **Priority Mon**, or **Multi-System Talkgroup**, Dynamic Channel without any assignment is valid.
- If the [Scan Type on page 617](#page-616-0) is **Conventional**, **Priority Mon**, **Multi-System Talkgroup**, or **Intelligent Priority**, Dynamic Channel with assignment are regarded as other normal channels.

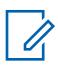

#### **NOTE: Accessed Only:**

- The [Zone on page 626](#page-625-0) field is not set to **Unassigned** and the zone is not a Dynamic Zone.
- The [Zone on page 626](#page-625-0) field is not set to **Unassigned**.
- The zone is a Dynamic Zone with the availability of **Dynamic Zone Scan Capability**.

**10.49**

# **Radio Profiles**

The **Radio Profiles** section allows you to view or define individual Radio Profiles. Radio profiles allow for intended groupings of audio and indicator settings to be assembled for specific radio channels and or specific in-the-field usage scenarios.

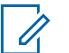

**NOTE:**

Radio profiles are selected for use on a per channel basis from the Zone Channel Assignment Radio Profile field.

The Radio Profiles button-press or the Radio Profiles menu-selection allows you to modify a channel's Radio Profile assignment.

**10.49.1**

## **General**

This section allows you to view or modify settings for individual Radio Profiles.

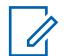

Radio profiles are selected for use on a per channel basis from the Zone Channel Assignment Radio Profile field.

The Radio Profiles button-press or the Radio Profiles menu-selection allows you to modify a channel's Radio Profile assignment.

#### **10.49.1.1 Radio Profile Name**

**NOTE:**

This field allows you to view or define recognizable names for the current Radio Profile.

Radio profiles are selected for use on a per channel basis from the Zone Channel Assignment Radio Profile field.

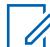

**NOTE:** Three pre-named radio profile records have been supplied for your convenience: **Default**, **Surveillance**, and **Loud Audio**. You can rename all suggested names. These profiles should be defined according to your needs; more profiles may be created.

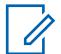

**NOTE:**

**Examples:** PROFILE-001, #500, Electric1, # A5.

Characters, numbers, spaces, and special characters can be used.

A total of 14 characters are possible.

The Radio Profile Name appears in the front display.

### **10.49.1.2**

## **Permanent Front Display Backlight**

This field causes the radio front display backlight to permanently illuminate.

This selection applies to the current Radio Profile.

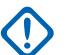

#### **IMPORTANT:**

When this field is enabled, an approximate 20 minute drain in the standard battery life for a normal duty cycle will occur.

When the Disable Lights field is enabled, this feature will not apply.

**Accessed Only:** When the radio is model/option capable.

### <span id="page-628-0"></span>**10.49.1.3 Permanent Top Display Backlight**

If enabled, this field allows the radio top display backlight to permanently illuminate.

This selection applies to the current Radio Profile.

### **IMPORTANT:**

When this field is enabled, an approximate 20 minute drain in the standard battery life for a normal duty cycle will occur.

When the Disable Lights field is enabled, this feature will not apply.

**Accessed Only:** When the radio is model/option capable.

#### **10.49.1.4**

## **Noise Sensing Volume Control**

If this field is enabled, the radio automatically sets the speaker volume to a level appropriate for the listening environment.

This feature is not supported on wireless speakers or wired Radio Speaker Microphones (RSM).

**Accessed Only:** When the radio is model or option capable.

## **10.49.1.5 Speaker Audio Routing**

This field selects the audio routing to the radio's internal speakers.

This selection applies to the current Radio Profile.

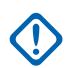

#### **IMPORTANT:**

The dual-display portable is equipped with two internal speakers, one on either side of the radio. For this model, you can route audio to either (or both) speakers independently.

The top display portable is equipped with a single speaker. For this model, you can enable or disable the audio to this speaker.

**Accessed Only:** When the radio is model/option capable.

#### **10.49.1.6 Disable Lights**

This field causes all of the LEDs and backlights of a radio and its accessories, such as a DRSM, to be disabled for the current Radio Profile.

This feature is useful during covert/surveillance operations.

#### **IMPORTANT:**

When disabled, radios equipped with Type 1 Encryption do not function. Type 1 Encryption requires that you are able to distinguish (from LED colors) a Type 1 incoming or outgoing encryption call.

On the Mobile O9 Control Head, the Stealth Mode Disable Lights/LEDs selection overrides this selection whenever the dedicated Stealth Mode button is toggled ON. Once the Stealth Mode is toggled OFF, the radio reverts back to its current Radio Profile settings.

### **10.49.1.7 Disable Tones**

This field causes all of the radio alert tones, sidetones, and keypad tones to be disabled for the current Radio Profile.

This selection is useful during covert/surveillance operations.

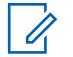

**NOTE:** On the Mobile O9 Control Head, the Stealth Mode Disable Tones selection overrides this selection whenever the dedicated Stealth Mode button is toggled ON. Once the Stealth Mode is toggled OFF, the radio reverts back to its current Radio Profile settings.

#### **10.49.1.8**

## **Disable Emergency Notification**

This field causes Intelligent Lighting that indicates Emergency Mode to be disabled.

This selection applies to the current Radio Profile.

**NOTE:** When the Disable Lights field is enabled, the colored backlight will not turn on.

#### **10.49.1.9**

## **Disable Critical Notification**

This field causes Intelligent Lighting for self-diagnostic and failure detection to be disabled. This is applicable when the radio is the latest Fire Service Standards model and in Non-Hazard Mode capable channel.

This selection applies to the current Radio Profile.

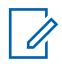

**NOTE:** When the Disable Lights field is enabled, the colored backlight is disabled.

#### **10.49.1.10**

## **Disable Call Notification**

This field causes Intelligent Lighting for received calls to be disabled.

This selection applies to the current Radio Profile.

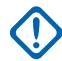

**IMPORTANT:** When the [Disable Lights on page 629](#page-628-0) field is enabled, the colored backlight will not turn on.

#### **10.49.2**

## **Audio Settings - Non APX3000 (Radio Profiles)**

The **Audio Settings - Non APX3000** section of the Radio Profiles set allows the user to view or modify various microphone and audio settings, alert tone volume settings, and custom microphone and audio settings that apply for non-APX3000 radio profiles.

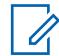

#### **NOTE:**

Radio profiles are selected for use on a per channel basis from the Zone Channel Assignment Radio Profile field.

The Radio Profiles button-press or the Radio Profiles menu-selection allow the radio-user to modify a channel's Radio Profile assignment.

#### **10.49.2.1**

## **Noise Reduction Group Setting**

This field predefines a set of value for Noise Reduction Section fields under Microphone/TX Settings Group.

When the Group Setting value changes from **Custom**, the value of the fields on that section change accordingly. When the group setting is not set to **Custom**, then all fields will become view-only.

The following list shows the selections and definitions for Noise Reduction Group Settings (Radio).

#### **Off**

The value of the following fields is set to: Custom Noise Reduction is **Disabled**, Background Noise Reduction Level is **Off**, Wind Noise Reduction Level is **Off**, PASS Alarm is **Disabled**, Noise Reduction Profile Selection is **Radio NR 1**, Background Noise Reduction Mode is **On/Applied**, Wind Noise Reduction Mode is **On/Active**, Source Mode is **Full Automatic**, and Directivity Mode is **On/Adapting**.

#### **Normal**

The value of the following fields is set to: Custom Noise Reduction is **Disabled**, Background Noise Reduction Level is **Normal**, Wind Noise Reduction Level is **Normal**, PASS Alarm is **Disabled**, Noise Reduction Profile Selection is **Radio NR 1**, Background Noise Reduction Mode is **On/Applied**, Wind Noise Reduction Mode is **On/Active**, Source Mode is **Full Automatic**, and Directivity Mode is **On/Adapting**.

#### **Aggressive**

The value of the following fields is set to: Custom Noise Reduction is **Disabled**, Background Noise Reduction Level is **Aggressive**, Wind Noise Reduction Level is **Normal**, PASS Alarm is **Disabled**, Noise Reduction Profile Selection is **Radio NR 1**, Background Noise Reduction Mode is **On/Applied**, Wind Noise Reduction Mode is **On/Active**, Source Mode is **Full Automatic**, and Directivity Mode is **On/Adapting**.

#### **Extreme**

The value of the following fields is set to: Custom Noise Reduction is **Disabled**, Background Noise Reduction Level is **Extreme\_1-sided**, Wind Noise Reduction Level is **Normal**, PASS Alarm is **Enabled**, Noise Reduction Profile Selection is **Radio NR 1**, Background Noise Reduction Mode is **On/Applied**, Wind Noise Reduction Mode is **On/Active**, Source Mode is **Full Automatic**, and Directivity Mode is **On/Adapting**.

#### **Auto**

The value of the following fields is set to: Custom Noise Reduction is **Disabled**, Background Noise Reduction Level is **Auto**, Wind Noise Reduction Level is **Normal**, and PASS Alarm is **Enabled**. Enables the auto-aggressiveness profile of noise reduction. This selection applies only when the radio is model/option capable.

The following list shows the selections and definitions for Noise Reduction Group Settings (Accessory).

#### **Off**

The value of the following fields is set to: Custom Noise Reduction is **Disabled**, Background Noise Reduction Level is **Off**, Wind Noise Reduction Level is **Off**, PASS Alarm is **Disabled**, Noise Reduction Profile Selection is **Acc NR 1**, Background Noise Reduction Mode is **On/Applied**, Wind Noise Reduction Mode is **On/Active**, Source Mode is **Mic 1**, and Directivity Mode is **On/Adapting**.

#### **Normal**

The value of the following fields is set to: Custom Noise Reduction is **Disabled**, Background Noise Reduction Level is **Normal**, Wind Noise Reduction Level is **Normal**, PASS Alarm is **Disabled**, Noise Reduction Profile Selection is **Acc NR 1**, Background Noise Reduction Mode is **On/Applied**, Wind Noise Reduction Mode is **On/Active**, Source Mode is **Mic 1**, and Directivity Mode is **On/ Adapting**.

#### **Aggressive**

The value of the following fields is set to: Custom Noise Reduction is **Disabled**, Background Noise Reduction Level is **Aggressive**, Wind Noise Reduction Level is **Normal**, PASS Alarm is **Disabled**, Noise Reduction Profile Selection is **Acc NR 1**, Background Noise Reduction Mode is **On/Applied,** Wind Noise Reduction Mode is **On/Active**, Source Mode is **Mic 1**, and Directivity Mode is **On/ Adapting**.

#### **Extreme**

The value of the following fields is set to: Custom Noise Reduction is **Disabled**, Background Noise Reduction Level is **Extreme\_1-sided**, Wind Noise Reduction Level is **Normal**, PASS Alarm is

**Enabled**, Noise Reduction Profile Selection is **Acc NR 1**, Background Noise Reduction Mode is **On/Applied**, Wind Noise Reduction Mode is **On/Active**, Source Mode is **Mic 1**, and Directivity Mode is **On/Adapting**.

#### **Auto**

The value of the following fields is set to: Custom Noise Reduction is **Disabled**, Background Noise Reduction Level is **Auto**, Wind Noise Reduction Level is **Normal**, and PASS Alarm is **Enabled**. Enables the auto-aggressiveness profile of noise reduction. This selection applies only when the radio is model/option capable.

**Accessed Only:** This is an advanced setting which is only available in Full View (see Codeplug View).

#### **10.49.2.2**

## **Group Setting (Accessory)**

The purpose of Noise Reduction Group Settings is to predefine a set of value for Noise Reduction Section fields under Microphone/TX Settings Group.

When the Group Setting value changes from **Custom**, the value of the fields on that section change accordingly. When the group setting is not set to **Custom**, then all fields will become view-only.

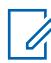

**NOTE:** For **Custom** setting, expert knowledge of the different Noise Reduction settings is highly recommended before making individual adjustments.

The following list shows the selections and definitions for Noise Reduction Group Settings (Accessory).

#### **Off**

The value of the following fields is set to: Custom Noise Reduction is **Disabled**, Background Noise Reduction Level is **Off**, Wind Noise Reduction Level is **Off**, PASS Alarm is **Disabled**, Noise Reduction Profile Selection is **Acc NR 1**, Background Noise Reduction Mode is **On/Applied**, Wind Noise Reduction Mode is**On/Active**, Source Mode is **Mic 1**, and Directivity Mode is **On/Adapting**.

#### **Normal**

The value of the following fields is set to: Custom Noise Reduction is **Disabled**, Background Noise Reduction Level is **Normal**, Wind Noise Reduction Level is **Normal**, PASS Alarm is **Disabled**, Noise Reduction Profile Selection is **Acc NR 1**, Background Noise Reduction Mode is **On/Applied**, Wind Noise Reduction Mode is **On/Active**, Source Mode is **Mic 1**, and Directivity Mode is **On/ Adapting**.

#### **Aggressive**

The value of the following fields is set to: Custom Noise Reduction is **Disabled**, Background Noise Reduction Level is **Aggressive**, Wind Noise Reduction Level is **Normal**, PASS Alarm is **Disabled**, Noise Reduction Profile Selection is **Acc NR 1**, Background Noise Reduction Mode is **On/Applied**, Wind Noise Reduction Mode is **On/Active**, Source Mode is **Mic 1**, and Directivity Mode is **On/ Adapting**.

#### **Extreme**

The value of the following fields is set to: Custom Noise Reduction is **Disabled**, Background Noise Reduction Level is **Extreme\_1-sided**, Wind Noise Reduction Level is **Normal**, PASS Alarm is **Enabled**, Noise Reduction Profile Selection is **Acc NR 1**, Background Noise Reduction Mode is **On/Applied**, Wind Noise Reduction Mode is**On/Active**, Source Mode is **Mic 1**, and Directivity Mode is **On/Adapting**.

#### **Auto**

The value of the following fields is set to: Custom Noise Reduction is **Disabled**, Background Noise Reduction Level is **Auto**, Wind Noise Reduction Level is **Normal**, and PASS Alarm is **Enabled**. Enables the auto-aggressiveness profile of noise reduction. This selection applies only when the radio is model/option capable.

#### **Custom**

Use the Custom option to individually set unique Speaker Audio Equalization gain settings for the radio that are not supported by the other options in the Group Setting menu. It is highly

<span id="page-632-0"></span>recommended to avoid Maximum settings for same Frequency Bands between the Microphone and Speaker Equalizations.

## **10.49.2.3 Custom Noise Reduction**

This field enables the radio Radio or Accessory microphones to use a custom Radio Noise Reduction Profile or Accessory Noise Reduction Profile that target specific noise conditions.

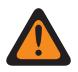

**WARNING:** Custom Mic Noise Reduction settings should only be attempted by Qualified Service Personnel. Failure to configure the settings properly may seriously degrade mic noise suppression and consequently the intelligibility of transmitted speech.

The Radio Noise Reduction Settings and Accessory Noise Reduction Settings are recommended for most noise environments.

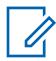

**NOTE:** Noise Reduction improves voice clarity by reducing background noise. Noise Reduction occurs on the transmitting radio prior to transmission (in analog mode) and prior to voice coding (in digital mode). Not only does reducing background noise improve voice clarity for an analog mode transmission, in digital mode a cleaner speech signal going into the voice-encoder (vocoder) results in clearer voice being received and decoded in the receiver.

**10.49.2.4**

## **Custom Noise Reduction (Accessory)**

Enables the radio's Radio/Accessory microphones to use a custom Radio Noise Reduction Profile or Accessory Noise Reduction Profile that target specific noise conditions.

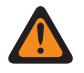

**WARNING:** Custom Mic Noise Reduction settings should only be attempted by Qualified Service Personnel. Failure to configure the settings properly may seriously degrade mic noise suppression and consequently the intelligibility of transmitted speech.

The Radio Noise Reduction Settings and Accessory Noise Reduction Settings are recommended for most noise environments.

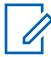

**NOTE:** Noise Reduction improves voice clarity by reducing background noise. Noise Reduction occurs on the transmitting radio prior to transmission (in analog mode) and prior to voice coding (in digital mode). Not only does reducing background noise improve voice clarity for an analog mode transmission, in digital mode a cleaner speech signal going into the voice-encoder (vocoder) results in clearer voice being received and decoded in the receiver.

## **10.49.2.5 Background Noise Reduction Level (Radio)**

Selects the level of background noise reduction that is applied to the internal dual-microphones and an external microphone.

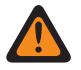

**WARNING:** The value in this field must only be modified by Qualified Service Personnel. Improper settings can cause unpredictable results in the radio.

This selection applies to the current Radio Profile.

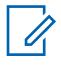

**NOTE:** Noise Reduction improves voice clarity by reducing background noise. Noise Reduction occurs on the transmitting radio prior to transmission (in analog mode) and prior to voice coding (in digital mode). Not only does reducing background noise improve voice clarity for an analog mode transmission, in digital mode a cleaner speech signal going into the voice-encoder (vocoder) results in clearer voice being received and decoded in the receiver.

**Accessed Only:** When the Custom Noise Reduction field is disabled.

The following list shows the selections and definitions for Background Noise Reduction Level (Radio).

#### **Off**

Disables dual-microphone background noise reduction. Both microphones remain active, and the radio-user can speak into either side of the radio, but no background noise reduction is applied.

#### **Normal**

Both microphones are active and continuously adapt to the voice signal for optimal clarity over a wide range of background noise. Recommended setting for most noise environments.

#### **Aggressive**

An increased level of background noise reduction is enabled. Recommended for VERY HIGH noise environments.

#### **Xtreme 1\_Sided**

The Maximum amount of background noise reduction is enabled. Recommended for EXTREME HIGH noise environments, for example: Firefighter PASS (Personal Alert Safety System) alarm, low air alerts, pumper truck, gas fan, saw.

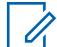

**NOTE:** This Setting requires the radio-user to speak into the side of the radio containing the large loudspeaker. This selection applies only when the radio is model/option capable.

#### **Auto**

Enables the auto-aggressiveness profile of noise reduction.

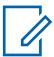

**NOTE:** This selection applies only when the radio is model/option capable.

The following list shows the selections and definitions for Background Noise Reduction Level (Accessory).

#### **Off**

Disables background noise reduction. The external microphone remains active, but no noise reduction is applied.

#### **Normal**

The external microphone continuously adapts to the voice signal for optimal clarity over a wide range of background noise. Recommended setting for most noise environments.

#### **Xtreme 1\_Sided**

The Maximum amount of background noise reduction is enabled. Recommended for EXTREME HIGH noise environments, for example: Firefighter PASS alarm, low air alerts, pumper truck, gas fan, saw.

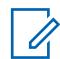

**NOTE:** This Setting requires the radio-user to speak into the side of the radio containing the large loudspeaker. This selection applies only when the radio is model/option capable.

#### **Auto**

Enables the auto-aggressiveness profile of noise reduction.

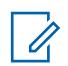

**NOTE:** This selection applies only when the radio is model/option capable.

#### **10.49.2.6**

## **Background Noise Reduction Level (Accessory)**

Selects the level of background noise reduction that is applied to the internal dual-microphones and an external microphone.

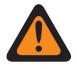

**WARNING:** The value in this field must only be modified by Qualified Service Personnel. Improper settings can cause unpredictable results in the radio.

This selection applies to the current Radio Profile.

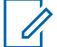

**NOTE:** Noise Reduction improves voice clarity by reducing background noise. Noise Reduction occurs on the transmitting radio prior to transmission (in analog mode) and prior to voice coding (in digital mode). Not only does reducing background noise improve voice clarity for an analog mode transmission, in digital mode a cleaner speech signal going into the voice-encoder (vocoder) results in clearer voice being received and decoded in the receiver.

**Accessed Only:** When the Custom Noise Reduction field is disabled.

The following list shows the selections and definitions for Background Noise Reduction Level (Radio).

**Off**

Disables dual-microphone background noise reduction. Both microphones remain active, and the radio-user can speak into either side of the radio, but no background noise reduction is applied.

#### **Normal**

Both microphones are active and continuously adapt to the voice signal for optimal clarity over a wide range of background noise. Recommended setting for most noise environments.

#### **Aggressive**

An increased level of background noise reduction is enabled. Recommended for VERY HIGH noise environments.

#### **Xtreme 1\_Sided**

The Maximum amount of background noise reduction is enabled. Recommended for EXTREME HIGH noise environments, for example: Firefighter Personal Alert Safety System (PASS) alarm, low air alerts, pumper truck, gas fan, saw.

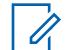

**NOTE:** This Setting requires the radio-user to speak into the side of the radio containing the large loudspeaker. This selection applies only when the radio is model/option capable.

#### **Auto**

Enables the auto-aggressiveness profile of noise reduction.

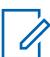

**NOTE:** This selection applies only when the radio is model/option capable.

The following list shows the selections and definitions for Background Noise Reduction Level (Accessory).

#### **Off**

Disables background noise reduction. The external microphone remains active, but no noise reduction is applied.

#### **Normal**

The external microphone continuously adapts to the voice signal for optimal clarity over a wide range of background noise. Recommended setting for most noise environments.

#### **Aggressive**

An increased level of background noise reduction is enabled. Recommended for VERY HIGH noise environments.

#### **Xtreme 1\_Sided**

The Maximum amount of background noise reduction is enabled. Recommended for EXTREME HIGH noise environments, for example: Firefighter PASS alarm, low air alerts, pumper truck, gas fan, saw.

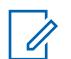

**NOTE:** This Setting requires the radio-user to speak into the side of the radio containing the large loudspeaker. This selection applies only when the radio is model/option capable.

#### **Auto**

Enables the auto-aggressiveness profile of noise reduction.

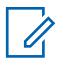

**NOTE:** This selection applies only when the radio is model/option capable.

#### **10.49.2.7**

## **Wind Noise Reduction Level (Radio)**

Selects the level of wind noise reduction that is applied to the internal dual-microphones and the external microphone.

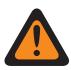

**WARNING:** The value in this field must only be modified by Qualified Service Personnel. Improper settings can cause unpredictable results in the radio.

This selection applies to the current Radio Profile.

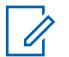

**NOTE:** Noise Reduction improves voice clarity by reducing background noise. Noise Reduction occurs on the transmitting radio prior to transmission (in analog mode) and prior to voice coding (in digital mode). Not only does reducing background noise improve voice clarity for an analog mode transmission, in digital mode a cleaner speech signal going into the voice-encoder (vocoder) results in clearer voice being received and decoded in the receiver.

**Accessed Only:** When the Custom Noise Reduction field is disabled.

The following list shows the selections and definitions for Wind Noise Reduction Settings (Radio).

#### **Off**

Disables dual-microphone wind noise reduction. Both microphones remain active, and the radiouser can speak into either side of the radio, but no wind noise reduction is applied.

#### **Normal**

Both microphones are active and continuously adapt to the voice signal for optimal clarity over a wide range of noise.

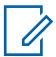

**NOTE:** Recommended setting for most environments.

#### **Aggressive**

An increased level of wind noise reduction is enabled.

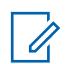

**NOTE:** Recommended for very high noise environments.

#### **10.49.2.8**

## **Wind Noise Reduction Level (Accessory)**

The following table lists the selection and definition for Wind Noise Reduction Level (Accessory).

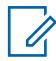

**NOTE:** This is a non-configurable field and the default setting is set to **Off**.

#### **Off**

Disables wind noise reduction. The external microphone remains active, but no wind noise reduction is applied.

## **10.49.2.9 PASS Alarm Filter (Radio)**

Personal Alert Safety System (PASS) Alarm Filter (Radio) enables background noise reduction for the radio's internal microphone whenever the radio is transmitting in the presence of an active PASS alarm.

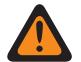

**WARNING:** The value in this field must only be modified by Qualified Service Personnel. Improper settings can cause unpredictable results in the radio.

PASS Alarm Filter (Accessory) enables background noise reduction for the radio's external microphone whenever the radio is transmitting in the presence of an active PASS alarm. This selection applies to the current Radio Profile.

The selections supported are **Disabled** and **Enabled**.

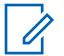

**NOTE:** Noise Reduction improves voice clarity by reducing background noise. Noise Reduction occurs on the transmitting radio prior to transmission (in analog mode) and prior to voice coding (in digital mode). Not only does reducing background noise improve voice clarity for an analog mode transmission, in digital mode a cleaner speech signal going into the voice-encoder (vocoder) results in clearer voice being received and decoded in the receiver.

### **Accessed Only:**

When the Custom Noise Reduction Enable field is disabled, and

(When the Background Noise Reduction Level field is not set to **Off**, and when the Wind Noise Reduction Level field is not set to **Off**).

#### **10.49.2.10**

## **PASS Alarm Filter (Accessory)**

Personal Alert Safety System (PASS) Alarm Filter enables background noise reduction for the radio's internal microphone whenever the radio is transmitting in the presence of an active PASS alarm.

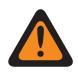

**WARNING:** The value in this field must only be modified by Qualified Service Personnel. Improper settings can cause unpredictable results in the radio.

PASS Alarm Filter (Accessory) enables background noise reduction for the radio's external microphone whenever the radio is transmitting in the presence of an active PASS alarm. This selection applies to the current Radio Profile.

The selections supported are **Enabled** and **Disabled**.

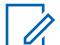

**NOTE:** Noise Reduction improves voice clarity by reducing background noise. Noise Reduction occurs on the transmitting radio prior to transmission (in analog mode) and prior to voice coding (in digital mode). Not only does reducing background noise improve voice clarity for an analog mode transmission, in digital mode a cleaner speech signal going into the voice-encoder (vocoder) results in clearer voice being received and decoded in the receiver.

#### **Accessed Only:**

When the Custom Noise Reduction Enable field is disabled, and

(When the Background Noise Reduction Level field is not set to **Off**, and when the Wind Noise Reduction Level field is not set to **Off**).

**10.49.2.11**

## **Noise Reduction Profile Selection**

These custom settings apply only when the Custom Noise Reduction field is selected in the referenced Radio Profile.

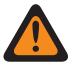

**WARNING:** Do not modify Custom Noise Reduction settings unless you are a Qualified Service Personnel. Improper settings can cause high levels of background noise to be transmitted with voice, which can cause communications to fail.

Radio Profiles are referenced to a specific channel with the Zone Channel Assignment, Channel Page's **Radio Profile Selection** field.

**10.49.2.12**

## **Noise Reduction Profile Selection (Accessory)**

Enables the radio's Radio/Accessory microphones to use a custom Radio Noise Reduction Profile or Accessory Noise Reduction Profile that target specific noise conditions.

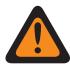

**WARNING:** Custom Mic Noise Reduction settings should only be attempted by Qualified Service Personnel. Failure to configure the settings properly may seriously degrade mic noise suppression and consequently the intelligibility of transmitted speech.

The Radio Noise Reduction Settings and Accessory Noise Reduction Settings are recommended for most noise environments.

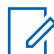

**NOTE:** Noise Reduction improves voice clarity by reducing background noise. Noise Reduction occurs on the transmitting radio prior to transmission (in analog mode) and prior to voice coding (in digital mode). Not only does reducing background noise improve voice clarity for an analog mode transmission, in digital mode a cleaner speech signal going into the voice-encoder (vocoder) results in clearer voice being received and decoded in the receiver.

**10.49.2.13**

## **Background Noise Reduction Mode (Radio)**

These custom settings apply only when the Custom Noise Reduction field is selected in the referenced Radio Profile.

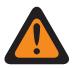

**WARNING:** Do not modify Custom Noise Reduction settings unless the user is a Qualified Service Personnel. Improper settings can cause high levels of background noise to be transmitted with voice, which can cause communications to fail.

Radio Profiles are referenced to a specific channel with the Zone Channel Assignment, Channel Page's **Radio Profile Selection** field.

**10.49.2.14**

## **Background Noise Reduction Mode (Accessory)**

These custom settings apply only when the Custom Noise Reduction field is selected in the referenced Radio Profile.

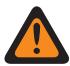

**WARNING:** Do not modify Custom Noise Reduction settings unless the user is a Qualified Service Personnel. Improper settings can cause high levels of background noise to be transmitted with voice, which can cause communications to fail.

Radio Profiles are referenced to a specific channel with the Zone Channel Assignment, Channel Page's **Radio Profile Selection** field.

### **10.49.2.15 Wind Noise Reduction Mode (Radio)**

These custom settings apply only when the Custom Noise Reduction field is selected in the referenced Radio Profile.

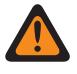

**WARNING:** Do not modify Custom Noise Reduction settings unless the user is a Qualified Service Personnel. Improper settings can cause high levels of background noise to be transmitted with voice, which can cause communications to fail.

Radio Profiles are referenced to a specific channel with the Zone Channel Assignment, Channel Page's **Radio Profile Selection** field.

**10.49.2.16**

## **Wind Noise Reduction Mode (Accessory)**

These custom settings apply only when the Custom Noise Reduction field is selected in the referenced Radio Profile.

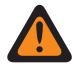

**WARNING:** Do not modify Custom Noise Reduction settings unless the user is a Qualified Service Personnel. Improper settings can cause high levels of background noise to be transmitted with voice, which can cause communications to fail.

Radio Profiles are referenced to a specific channel with the Zone Channel Assignment, Channel Page's **Radio Profile Selection** field.

#### **10.49.2.17**

## **Source Mode (Radio)**

These custom settings apply only when the Custom Noise Reduction field is selected in the referenced Radio Profile.

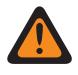

**WARNING:** Do not modify Custom Noise Reduction settings unless the user is a Qualified Service Personnel. Improper settings can cause high levels of background noise to be transmitted with voice, which can cause communications to fail.

Radio Profiles are referenced to a specific channel with the Zone Channel Assignment, Channel Page's Radio Profile Selection field.

The following selections are supported:

- Beam 1
- Beam 2
- **Full Automatic**
- Mic 1
- Mic 1 & Mic 2
- Mic 2
- Mic 3
- Off
- Proximity Mic 1
- Proximity Mic 2

**10.49.2.18**

## **Source Mode (Accessory)**

These custom settings apply only when the Custom Noise Reduction field is selected in the referenced Radio Profile.

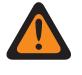

**WARNING:** Do not modify Custom Noise Reduction settings unless the user is Qualified Service Personnel. Improper settings can cause high levels of background noise to be transmitted with voice, which can cause communications to fail.

**10.49.2.19**

## **Directivity Mode (Radio)**

These custom settings apply only when the Custom Noise Reduction field is selected in the referenced Radio Profile.

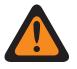

**WARNING:** Do not modify Custom Noise Reduction settings unless the user is a Qualified Service Personnel. Improper settings can cause high levels of background noise to be transmitted with voice, which can cause communications to fail.

Radio Profiles are referenced to a specific channel with the Zone Channel Assignment, Channel Page's **Radio Profile Selection** field.

#### **10.49.2.20**

## **Directivity Mode (Accessory)**

These custom settings apply only when the Custom Noise Reduction field is selected in the referenced Radio Profile.

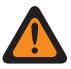

**WARNING:** Do not modify Custom Noise Reduction settings unless the user is a Qualified Service Personnel. Improper settings can cause high levels of background noise to be transmitted with voice, which can cause communications to fail.

### **10.49.2.21 SAM Mode**

Speaker-As-Microphone (SAM) is an alternative audio source.

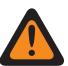

**WARNING:** The value in this field must only be modified by Qualified Service Personnel. Improper settings can cause unpredictable results in the radio.

The audio performance improves in wind noise when you use the SAM Mode.

The available selections are **Off**, **On**, and **Wind\_On**.

When you set this feature to **Wind On**, the SAM audio input functions only in a windy condition.

**Accessed Only:** When the radio is model/option capable and when [Custom Noise Reduction on page](#page-632-0) [633](#page-632-0) is **Enabled**.

#### **10.49.2.22**

### **Radio Mic Auto Mode**

Radio Mic Auto Mode refers to the automatic setting of the Noise suppression aggressiveness for the radio.

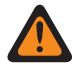

**WARNING:** The value in this field must only be modified by Qualified Service Personnel. Improper settings can cause unpredictable results in the radio.

The available selections are **Off** and **On**.

**Accessed Only:** When the radio is model/option capable and when [Custom Noise Reduction on page](#page-632-0) [633](#page-632-0) is **Enabled**.

### **10.49.2.23 Accessory Mic Auto Mode**

Accessory Mic Auto Mode refers to the automatic setting of the Noise suppression aggressiveness level for accessory.

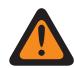

**WARNING:** The value in this field must only be modified by Qualified Service Personnel. Improper settings can cause unpredictable results in the radio.

The available selections are **Off** and **On**.

**Accessed Only:** When the radio is model/option capable and when [Custom Noise Reduction](#page-632-0) [\(Accessory\) on page 633](#page-632-0) is **Enabled**.

#### **10.49.2.24**

## **Overload Comp (Radio)**

This field enables Automatic compensation for mic overload to improve performance of the noise reduction in very loud conditions.

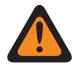

**WARNING:** The value in this field must only be modified by Qualified Service Personnel. Improper settings can cause unpredictable results in the radio.

The selections are **Off** and **On**.

**Accessed Only:** When the radio is model/option capable and when [Custom Noise Reduction on page](#page-632-0) [633](#page-632-0) is **Enabled**.

### **10.49.2.25 Group Setting (Radio)**

This field predefines a set of value for Gain Sensitivity Section fields under Microphone/TX Settings Group.

When the Group Setting value is changed other than **Custom**, the value of the fields on that section change accordingly. When the group setting is not set to **Custom**, then all fields will become view-only.

The following lists the selections and definitions for both Gain Sensitivity Group Settings (Radio) and Gain Sensitivity Group Settings (Accessory).

#### **Normal**

The value of the following fields is set to: Analog AGC is **Enabled**, Digital AGC is **Enabled**, SecureNet AGC is **Enabled**, Analog Fixed Gain is **0**, Digital Fixed Gain is **0**, SecureNet Fixed Gain is **0**, Gain Control Output is **0**, Gain Control Total is **6**, and Digital / Analog Balance is **Disabled**.

#### **Noise Optimize**

The value of the following fields is set to: Analog AGC is **Disabled**, Digital AGC is **Disabled**, SecureNet AGC is **Disabled**, Analog Fixed Gain is **-6**, Digital Fixed Gain is **-6**, SecureNet Fixed Gain is **-6**, Gain Control Output is **0**, Gain Control Total is **6**, and Digital/Analog Balance is **Enabled**.

#### **Loud Output**

The value of the following fields is set to: Analog AGC is **Enabled**, Digital AGC is **Enabled**, SecureNet AGC is **Enabled**, Analog Fixed Gain is **0**, Digital Fixed Gain is **0**, SecureNet Fixed Gain is **0**, Gain Control Output is**6**, Gain Control Total is **9**, and Digital/Analog Balance is **Disabled**.

#### **Reduce Feedback**

The value of the following fields is set to: Analog AGC is **Disabled**, Digital AGC is **Disabled**, SecureNet AGC is **Disabled**, Analog Fixed Gain is **-9**, Digital Fixed Gain is **-9**, SecureNet Fixed Gain is **-9**, Gain Control Output is **0**, Gain Control Total is **6**, and Digital/Analog Balance is **Enabled**.

### **10.49.2.26 Group Setting (Accessory)**

The purpose of this field is to predefine a set of value for Gain Sensitivity Section fields under Microphone/TX Settings Group.

When the Group Setting value is changed other than **Custom**, the value of the fields on that section change accordingly. When the group setting is not set to **Custom**, then all fields will become view-only.

The following lists the selections and definitions for both Gain Sensitivity Group Settings (Radio) and Gain Sensitivity Group Settings (Accessory).

#### **Normal**

The value of the following fields is set to: Analog AGC is **Enabled**, Digital AGC is **Enabled**, SecureNet AGC is **Enabled**, Analog Fixed Gain is **0**, Digital Fixed Gain is **0**, SecureNet Fixed Gain is **0**, Gain Control Output is **0**, Gain Control Total is **6**, and Digital/Analog Balance is **Disabled**.

#### **Noise Optimize**

The value of the following fields is set to: Analog AGC is **Disabled**, Digital AGC is **Disabled**, SecureNet AGC is **Disabled**, Analog Fixed Gain is **-6**, Digital Fixed Gain is **-6**, SecureNet Fixed Gain is **-6**, Gain Control Output is **0**, Gain Control Total is **6**, and Digital/Analog Balance is **Enabled**.

#### **Loud Output**

The value of the following fields is set to: Analog AGC is **Enabled**, Digital AGC is **Enabled**, SecureNet AGC is **Enabled**, Analog Fixed Gain is **0**, Digital Fixed Gain is **0**, SecureNet Fixed Gain is **0**, Gain Control Output is**6**, Gain Control Total is **9**, and Digital/Analog Balance is **Disabled**.

#### **Reduce Feedback**

The value of the following fields is set to: Analog AGC is **Disabled**, Digital AGC is **Disabled**, SecureNet AGC is **Disabled**, Analog Fixed Gain is **-9**, Digital Fixed Gain is **-9**, SecureNet Fixed Gain is **-9**, Gain Control Output is **0**, Gain Control Total is **6**, and Digital/Analog Balance is **Enabled**.

#### **Custom**

Use the Custom option to individually set unique Speaker Audio Equalization gain settings for the radio that are not supported by the other options in the Group Setting menu. It is highly recommended to avoid Maximum settings for same Frequency Bands between the Microphone and Speaker Equalizations.

#### **10.49.2.27**

### **Analog AGC**

This field enables Automatic Gain Control (AGC) to be used for the radio's internal or external microphone.

This selection only applies while the radio is transmitting in analog mode. AGC compensates for differences in voice level and operational style. As a result of AGC, audio is transmitted and then received at the same audio/decibel level. This selection applies to the current Radio Profile.

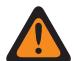

### **WARNING:**

(If you set the Audio Configuration Level to **Basic**) When enabled, the Radio Wide, Tx Digital/ Analog Balance field must not be set to **Radio Wide**, and Tx Digital/Analog Balance in the same Radio Profile record/row must be **Disabled**. Otherwise, this selection is considered invalid.

(If you set the Audio Configuration Level to **Enhanced**) When enabled, the Radio Wide, Tx Digital/Analog Balance field must not be set to **Radio Wide,** and Tx Digital/Analog Balance in the same Radio Profile record/row must be **Disabled** Otherwise, this selection is considered invalid.

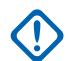

#### **IMPORTANT:**

The Tx Gain Control Total level (also known as pure gain) is applied before AGC has occurred. For microphone input below the nominal level: actual microphone output = microphone input + Tx Gain Control Total.

The Tx Gain Control Output level is applied after AGC has occurred. Tx Gain Control Output implements an infinity:1 dB ratio when microphone input is above the nominal level. That is, for any input above nominal, the output will never go above the level set via this parameter.

## **10.49.2.28 Analog AGC (Accessory)**

Enables Automatic Gain Control (AGC) to be used for the radio's internal or external microphone. This selection only applies while the radio is transmitting in analog mode.

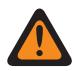

**WARNING:** The value in this field must only be modified by Qualified Service Personnel. Improper settings can cause unpredictable results in the radio.

AGC compensates for differences in voice level and operational style. As a result of AGC, audio is transmitted and then received at the same audio/decibel level. This selection applies to the current Radio Profile.

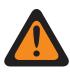

#### **WARNING:**

(If the user set the Audio Configuration Level to **Basic**) When enabled, the Radio Wide, Tx Digital/Analog Balance field must not be set to **Radio Wide**, and Tx Digital/Analog Balance in the same Radio Profile record/row must be **Disabled**. Otherwise, this selection is considered invalid.

(If the user set the Audio Configuration Level to **Enhanced**) When enabled, the Radio Wide, Tx Digital/Analog Balance field must not be set to **Radio Wide**, and Tx Digital/Analog Balance in the same Radio Profile record/row must be **Disabled**. Otherwise, this selection is considered invalid.

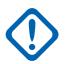

#### **IMPORTANT:**

The Tx Gain Control Total level (also known as pure gain) is applied before AGC has occurred. For microphone input below the nominal level: actual microphone output = microphone input + Tx Gain Control Total.

The Tx Gain Control Output level is applied after AGC has occurred. Tx Gain Control Output implements an infinity:1 dB ratio when microphone input is above the nominal level. That is, for any input above nominal, the output will never go above the level set through this parameter.

MN006056A01-AT Chapter 10 : RadioCentral Sets for Radio

### **10.49.2.29 Digital AGC**

This field enables Automatic Gain Control (AGC) to be used for the radio's internal or external microphone.

This selection only applies while the radio is transmitting in digital mode. AGC compensates for differences in voice level and operational style. As a result of AGC, audio is transmitted and then received at the same audio/decibel level. This selection applies to the current Radio Profile.

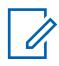

## **NOTE:**

(If the user set the Audio Configuration Level to **Basic**) When enabled, the Radio Wide, Tx Digital/Analog Balance field must not be set to **Radio Wide**, and Tx Digital/Analog Balance in the same Radio Profile record/row must be **Disabled**. Otherwise, this selection is considered invalid.

(If the user set the Audio Configuration Level to **Enhanced**) When enabled, the Radio Wide, Tx Digital/Analog Balance field must not be set to **Radio Wide**, and Tx Digital/Analog Balance in the same Radio Profile record/row must be **Disabled**. Otherwise, this selection is considered invalid.

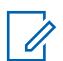

#### **NOTE:**

The Tx Gain Control Total level (also known as pure gain) is applied before AGC has occurred. For microphone input below the nominal level: actual microphone output = microphone input + Tx Gain Control Total.

The Tx Gain Control Output level is applied after AGC has occurred. Tx Gain Control Output implements an infinity:1 dB ratio when microphone input is above the nominal level. That is, for any input above nominal, the output will never go above the level set via this parameter.

## **10.49.2.30 Digital AGC (Accessory)**

Enables Automatic Gain Control (AGC) to be used for the radio's internal or external microphone.

**WARNING:** The value in this field must only be modified by Qualified Service Personnel. Improper settings can cause unpredictable results in the radio.

This selection only applies while the radio is transmitting in digital mode. AGC compensates for differences in voice level and operational style. As a result of AGC, audio is transmitted and then received at the same audio/decibel level. This selection applies to the current Radio Profile.

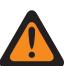

### **WARNING:**

(If the user set the Audio Configuration Level to **Basic**) When enabled, the Radio Wide, Tx Digital/Analog Balance field must not be set to **Radio Wide**, and Tx Digital/Analog Balance in the same Radio Profile record/row must be **Disabled**. Otherwise, this selection is considered invalid.

(If the user set the Audio Configuration Level to **Enhanced**) When enabled, the Radio Wide, Tx Digital/Analog Balance field must not be set to **Radio Wide**, and Tx Digital/Analog Balance in the same Radio Profile record/row must be **Disabled**. Otherwise, this selection is considered invalid.

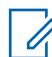

#### **NOTE:**

The Tx Gain Control Total level (also known as pure gain) is applied before AGC has occurred. For microphone input below the nominal level: actual microphone output = microphone input + Tx Gain Control Total.

The Tx Gain Control Output level is applied after AGC has occurred. Tx Gain Control Output implements an infinity:1 dB ratio when microphone input is above the nominal level. That is, for any input above nominal, the output will never go above the level set via this parameter.

### **10.49.2.31 Securenet AGC**

This field allows you to enable Automatic Gain Control (AGC) to be used for the radio internal or external microphone.

**WARNING:** The value in this field must only be modified by Qualified Service Personnel. Improper settings can cause unpredictable results in the radio.

This selection only applies while the radio is transmitting in Securenet mode. AGC compensates for differences in voice level and operational style. As a result of AGC, audio is transmitted and then received at the same audio/decibel level. This selection applies to the current Radio Profile.

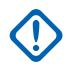

### **IMPORTANT:**

The Tx Gain Control Total level (also known as pure gain) is applied before AGC has occurred. For microphone input below the nominal level: actual microphone output = microphone input + Tx Gain Control Total.

The Tx Gain Control Output level is applied after AGC has occurred. Tx Gain Control Output implements an infinity:1 dB ratio when microphone input is above the nominal level. That is, for any input above nominal, the output will never go above the level set via this parameter.

**Accessed Only:** When the radio is model/option capable.

#### **10.49.2.32**

## **Securenet AGC (Accessory)**

Enables Automatic Gain Control (AGC) to be used for the radio's internal or external microphone.

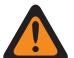

**WARNING:** The value in this field must only be modified by Qualified Service Personnel. Improper settings can cause unpredictable results in the radio.

This selection only applies while the radio is transmitting in Securenet mode. AGC compensates for differences in voice level and operational style. As a result of AGC, audio is transmitted and then received at the same audio/decibel level. This selection applies to the current Radio Profile.

#### **NOTE:** Û

The Tx Gain Control Total level (also known as pure gain) is applied before AGC has occurred. For microphone input below the nominal level: actual microphone output = microphone input + Tx Gain Control Total.

The Tx Gain Control Output level is applied after AGC has occurred. Tx Gain Control Output implements an infinity:1 dB ratio when microphone input is above the nominal level. That is, for any input above nominal, the output will never go above the level set via this parameter.

**Accessed Only:** When the radio is model / option capable.

#### **10.49.2.33**

## **AGC Gain Control Output (Radio)**

Selects gain for the radio's microphones to either increase (positive values), decrease (negative values), or stay the same (0).

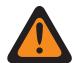

**WARNING:** The value in this field must only be modified by Qualified Service Personnel. Improper settings can cause unpredictable results in the radio.

The AGC Gain Control Output level is applied after AGC (Automatic Gain Control) has occurred. AGC Gain Control Output implements an infinity:1 dB ratio when microphone input is above the nominal

level. That is, for any input above nominal, the output will never go above the level set via this parameter. This selection applies to the current Radio Profile.

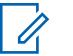

### **NOTE:**

If the user set the Audio Configuration Level is set to **Basic**, then the AGC Gain Control Output (Accessory) field is read-only (except for APX3000 radios only).

For Non-APX3000 radios, the AGC Gain Control Total (Accessory) value is synchronized from the AGC Gain Control Output (Radio).

For APX3000 radios, the AGC Gain Control Total (Accessory) value is synchronized to the AGC Gain Control Output (Radio).

AGC Gain Control Output is applied to any of the RadioCentral-enabled AGC Fields.

#### **Accessed Only:**

(If the user set the Audio Configuration Level to **Basic**) When one of the enable AGC field is enabled, then this field is enabled; or

(If the user set the Audio Configuration Level to **Enhanced**) When one of the enable AGC (Radio) field is enabled, then the AGC Gain Control Output (Radio) field is enabled. When any one of the enable AGC (Accessory) field is enabled, then the AGC Gain Control Output (Accessory) field is enabled.

### Table 321: Range

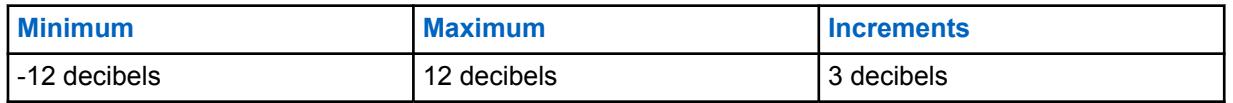

#### **10.49.2.34**

## **AGC Gain Control Output (Accessory)**

Selects gain for the radio's microphones to either increase (positive values), decrease (negative values), or stay the same ("0").

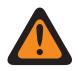

0

**WARNING:** The value in this field must only be modified by Qualified Service Personnel. Improper settings can cause unpredictable results in the radio.

The AGC Gain Control Output level is applied after AGC (Automatic Gain Control) has occurred. AGC Gain Control Output implements an infinity:1 dB ratio when microphone input is above the nominal level. That is, for any input above nominal, the output will never go above the level set via this parameter. This selection applies to the current Radio Profile.

#### **NOTE:**

If the user set the Audio Configuration Level is set to **Basic**, then the AGC Gain Control Output (Accessory) field is read-only (except for APX3000 radios only).

For Non-APX3000 radios, the AGC Gain Control Total (Accessory) value is synchronized from the AGC Gain Control Output (Radio).

For APX3000 radios, the AGC Gain Control Total (Accessory) value is synchronized to the AGC Gain Control Output (Radio).

AGC Gain Control Output is applied to any of the RadioCentral-enabled AGC Fields.

#### **Accessed Only:**

(If the user sets the Audio Configuration Level to **Basic**) When one of the enable AGC field is enabled, then this field is enabled; or

(If the user sets the Audio Configuration Level to **Enhanced**) When one of the enable AGC (Radio) field is enabled, then the AGC Gain Control Output (Radio) field is enabled. When any one of the enable AGC (Accessory) field is enabled, then the AGC Gain Control Output (Accessory) field is enabled.

Table 322: Range

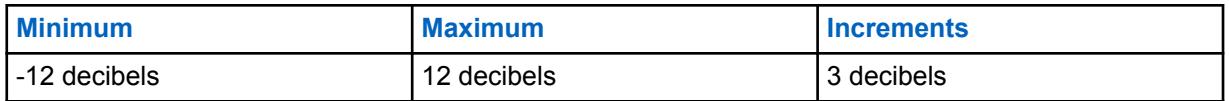

**10.49.2.35**

## **AGC Gain Control Total (Radio)**

Selects gain for the radio's microphones to either increase (positive values), decrease (negative values), or stay the same (0), for the current Radio Profile.

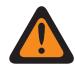

**WARNING:** The value in this field must only be modified by Qualified Service Personnel. Improper settings can cause unpredictable results in the radio.

The AGC Gain Control Total level (also known as pure gain) is applied before AGC (Automatic Gain Control) has occurred. For microphone input below the nominal level: actual microphone output = microphone input + AGC Gain Control Total.

#### **NOTE:**

If the user set the Audio Configuration Level is set to **Basic**, then the AGC Gain Control Total (Accessory) field is read-only (except for APX3000 radios only).

For Non-APX3000 radios, the AGC Gain Control Total (Accessory) value is synchronized from the AGC Gain Control Total (Radio).

For APX3000 radios, the AGC Gain Control Total (Accessory) value is synchronized to the AGC Gain Control Total (Radio).

There are separate AGC Gain Control Total values for each of the RadioCentral-enabled AGC Fields.

#### **Accessed Only:**

(If the user set the Audio Configuration Level to **Basic**) When one of the enable AGC field is enabled, then this field is enabled; or

(If the user set the Audio Configuration Level to **Enhanced**) When one of the enable AGC (Radio) field is enabled, then the AGC Gain Control Total (Radio) field is enabled. When any one of the enable AGC (Accessory) field is enabled, then the AGC Gain Control Total (Accessory) field is enabled.

The following table lists the minimum and maximum values for the AGC Gain Control Output as well as sample audio clips when the user enter specific values.

Table 323: Range

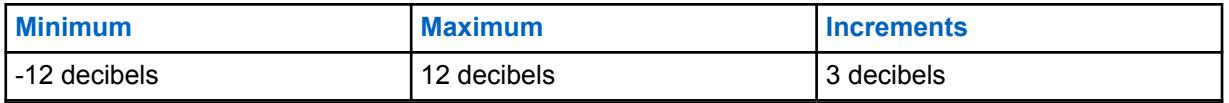

#### **10.49.2.36**

## **AGC Gain Control Total (Accessory)**

Selects gain for the radio's microphones to either increase (positive values), decrease (negative values), or stay the same (**0**), for the current Radio Profile.

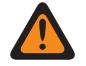

**WARNING:** The value in this field must only be modified by Qualified Service Personnel. Improper settings can cause unpredictable results in the radio.

The AGC Gain Control Total level (also known as pure gain) is applied before AGC (Automatic Gain Control) has occurred. For microphone input below the nominal level: actual microphone output = microphone input + AGC Gain Control Total.

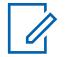

## **NOTE:**

If the user sets the Audio Configuration Level is set to **Basic**, then the AGC Gain Control Total (Accessory) field is read-only (except for APX3000 radios only).

For Non-APX3000 radios, the AGC Gain Control Total (Accessory) value is synchronized from the AGC Gain Control Total (Radio).

For APX3000 radios, the AGC Gain Control Total (Accessory) value is synchronized to the AGC Gain Control Total (Radio).

There are separate AGC Gain Control Total values for each of the RadioCentral-enabled AGC Fields.

### **Accessed Only:**

(If the user set the Audio Configuration Level to **Basic**) When one of the enable AGC field is enabled, then this field is enabled; or

(If the user set the Audio Configuration Level to **Enhanced**) When one of the enable AGC (Radio) field is enabled, then the AGC Gain Control Total (Radio) field is enabled. When any one of the enable AGC (Accessory) field is enabled, then the AGC Gain Control Total (Accessory) field is enabled.

The following selections are supported:

#### Table 324: Range

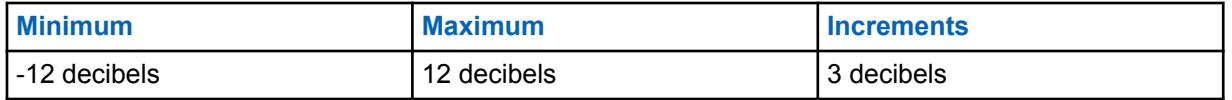

**10.49.2.37**

## **Analog Fixed Gain**

This field selects the amount of fixed audio gain (also known as linear) to be used for the radio's internal or external microphone.

This selection only applies while the radio is transmitting in analog mode. Linear is useful for adding pure gain to the signal. This selection applies to the current Radio Profile.

**Accessed Only:** When the Analog AGC field is disabled.

The following selections are supported:

#### Table 325: Range

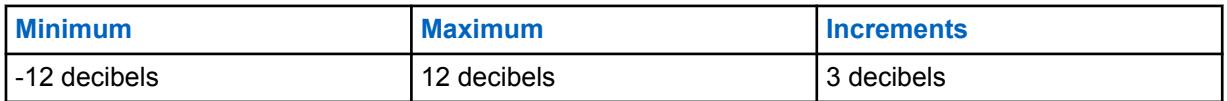

**10.49.2.38**

## **Analog Fixed Gain (Accessory)**

Selects the amount of fixed audio gain (also known as linear) to be used for the radio's internal or external microphone.

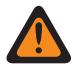

**WARNING:** The value in this field must only be modified by Qualified Service Personnel. Improper settings can cause unpredictable results in the radio.
This selection only applies while the radio is transmitting in analog mode. Linear is useful for adding pure gain to the signal. This selection applies to the current Radio Profile.

**Accessed Only:** When the Analog AGC field is disabled.

The following selections are supported:

### Table 326: Range

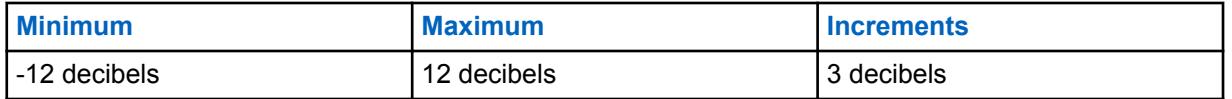

### **10.49.2.39**

# **Digital Fixed Gain**

This field selects the amount of fixed audio gain (also known as linear) to be used for the radio's internal or external microphone.

This selection only applies while the radio is transmitting in digital mode. Linear is useful for adding pure gain to the signal. This selection applies to the current Radio Profile.

**Accessed Only:** When the [Digital AGC on page 644](#page-643-0) field is disabled.

### Table 327: Range

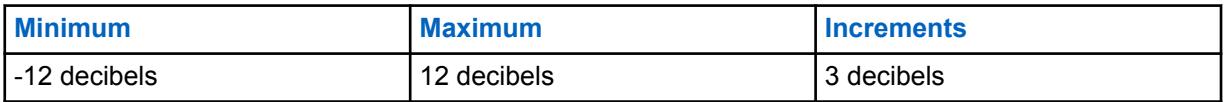

### **10.49.2.40**

# **Digital Fixed Gain (Accessory)**

Selects the amount of fixed audio gain (also known as linear) to be used for the radio's internal or external microphone.

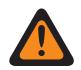

**WARNING:** The value in this field must only be modified by Qualified Service Personnel. Improper settings can cause unpredictable results in the radio.

This selection only applies while the radio is transmitting in Securenet mode. Linear is useful for adding pure gain to the signal. This selection applies to the current Radio Profile.

**Accessed Only:** When the [Securenet AGC \(Accessory\) on page 645](#page-644-0) field is disabled and when the radio is model/option capable.

#### Table 328: Range

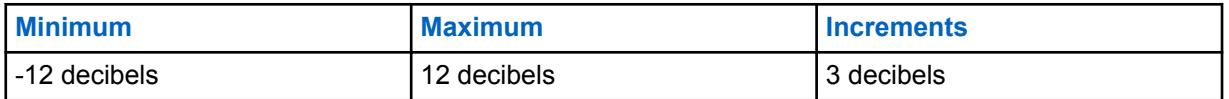

**10.49.2.41**

# **Securenet Fixed Gain (Radio)**

Selects the amount of fixed audio gain (also known as linear) to be used for the radio's internal or external microphone.

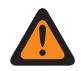

**WARNING:** The value in this field must only be modified by Qualified Service Personnel. Improper settings can cause unpredictable results in the radio.

This selection only applies while the radio is transmitting in Securenet mode. Linear is useful for adding pure gain to the signal. This selection applies to the current Radio Profile.

**Accessed Only:** When the [Securenet AGC on page 645](#page-644-0) field is disabled and when the radio is model/ option capable.

### Table 329: Range

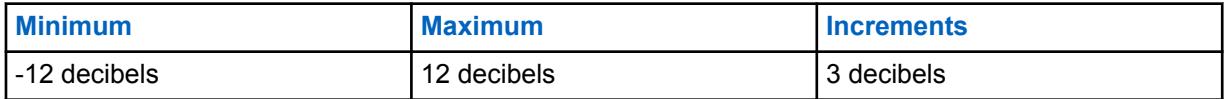

### **10.49.2.42**

# **Securenet Fixed Gain (Accessory)**

Selects the amount of fixed audio gain (also known as linear) to be used for the radio's internal or external microphone.

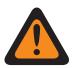

**WARNING:** The value in this field must only be modified by Qualified Service Personnel. Improper settings can cause unpredictable results in the radio.

This selection only applies while the radio is transmitting in Securenet mode. Linear is useful for adding pure gain to the signal. This selection applies to the current Radio Profile.

**Accessed Only:** When the Securenet AGC field is disabled and when the radio is model/option capable.

#### Table 330: Range

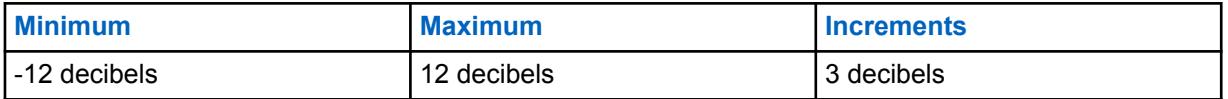

# **10.49.2.43 Digital/Analog Balance**

This field enables the audio transmission level to equalize or balance when switching between analog and digital and back, on a per Radio Profile basis.

The following table lists the selections and the sample audio clip for Digital/Analog Balance.

The selection is either **disabled** or **enabled**.

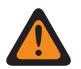

### **WARNING:**

(If you set the Audio Configuration Level to **Basic**) When this field is enabled, then the Digital AGC (both Radio and Accessory), Analog AGC (both Radio and Accessory) in the same Radio Profile record / row must all be **Disabled**; otherwise, this selection is considered invalid.

(If you set the Audio Configuration Level to **Enhanced**) When Digital/Analog Balance (Radio) field is enabled, then the Digital AGC (Radio), Analog AGC (Radio) in the same Radio Profile record / row must all be **Disabled**; otherwise, this selection is considered invalid.

(If you set the Audio Configuration Level to **Enhanced**) When enabled, Digital/Analog Balance (Accessory) field is enabled, then the Digital AGC (Accessory) and Analog AGC (Accessory) in the same Radio Profile record / row must all be **Disabled**; otherwise, this selection is considered invalid.

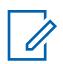

### **NOTE:**

If you set the Audio Configuration Level is set to **Basic**, then the Digital/Analog Balance (Accessory) field is read-only (except for APX3000 radios only).

For Non-APX3000 radios, the Digital/Analog Balance (Accessory) value is synchronized from the Digital/Analog Balance (Radio).

For APX3000 radios, the Digital/Analog Balance (Accessory) value is synchronized to the Digital/Analog Balance (Radio).

AGC Gain Control Total is applied to any of the RadioCentral-enabled AGC Fields.

### **Accessed Only:**

(If the Audio Configuration Level is set to **Basic**) When any one of the enable AGC fields is enabled, then the Digital/Analog Balance fields are enabled; or

(If the Audio Configuration Level is set to **Enhanced**) When any one of the enable AGC (Radio) fields is enabled, then the Digital/Analog Balance fields are enabled. When any one of the enable AGC (Accessory) fields is enabled, then the Digital/Analog Balance (Accessory) field is enabled; or

When the Radio Wide, Digital/Analog Balance field is set to **Per Profile**.

### **10.49.2.44**

# **Digital / Analog Balance (Accessory)**

Enables the audio transmission level to equalize or balance when switching between analog and digital and back, on a per Radio Profile basis.

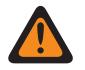

**WARNING:** The value in this field must only be modified by Qualified Service Personnel. Improper settings can cause unpredictable results in the radio.

### The selection is either **disabled** or **enabled**.

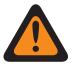

### **WARNING:**

(If the user set the Audio Configuration Level to **Basic**) When this field is enabled, then the Digital AGC (both Radio and Accessory), Analog AGC (both Radio and Accessory) in the same Radio Profile record / row must all be **Disabled**; otherwise, this selection is considered invalid.

(If the user set the Audio Configuration Level to **Enhanced**) When Digital / Analog Balance (Radio) field is enabled, then the Digital AGC (Radio), Analog AGC (Radio) in the same Radio Profile record / row must all be **Disabled**; otherwise, this selection is considered invalid.

(If the user set the Audio Configuration Level to **Enhanced**) When enabled, Digital / Analog Balance (Accessory) field is enabled, then the Digital AGC (Accessory) and Analog AGC (Accessory) in the same Radio Profile record / row must all be **Disabled**; otherwise, this selection is considered invalid.

# **NOTE:**

If the user set the Audio Configuration Level is set to **Basic**, then the Digital / Analog Balance (Accessory) field is read-only (except for APX3000 radios only).

For Non-APX3000 radios, the Digital / Analog Balance (Accessory) value is synchronized from the Digital / Analog Balance (Radio).

For APX3000 radios, the Digital / Analog Balance (Accessory) value is synchronized to the Digital / Analog Balance (Radio).

AGC Gain Control Total is applied to any of the RadioCentral-enabled AGC Fields.

### **Accessed Only:**

(If the Audio Configuration Level is set to **Basic**) When any one of the enable AGC fields is enabled, then the Digital / Analog Balance fields are enabled; or

(If the Audio Configuration Level is set to **Enhanced**) When any one of the enable AGC (Radio) fields is enabled, then the Digital / Analog Balance fields are enabled. When any one of the enable AGC (Accessory) fields is enabled, then the Digital / Analog Balance (Accessory) field is enabled; or

When the Radio Wide, Digital / Analog Balance field is set to **Per Profile**.

### **10.49.2.45**

# **Group Settings (Radio)**

The purpose of this field is to predefine a set of value for Audio Equalization Section fields under Microphone / TX Settings Group.

When the Group Setting value changes from **Custom**, the value of the fields on that section change accordingly. All fields should become Non-editable, when the group setting is not set to **Custom**.

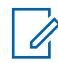

**NOTE:** For **Custom** setting, it is highly recommended to avoid Maximum settings for same Frequency Bands between the Microphone and Speaker Equalizations.

The following list the selections and definitions for the Audio Equalization Group Settings (Radio) and Audio Equalization Group Settings (Accessory) under Microphone / TX Settings Group. **Normal**

Low Frequency Band is **0**, Mid Frequency Band is **0**, and High Frequency Band is **0**.

### **Treble Boost**

Low Frequency Band is **0**, Mid Frequency Band is **0**, and High Frequency Band is **6**.

### **Low Cut**

Low Frequency Band is **-9**, Mid Frequency Band is **0**, and High Frequency Band is **0**.

### **XTS**

Low Frequency Band is **-3**, Mid Frequency Band is **0**, and High Frequency Band is **6**.

## **Custom**

Use the Custom option to individually set unique Speaker Audio Equalization gain settings for the radio that are not supported by the other options in the Group Setting menu. It is highly recommended to avoid Maximum settings for same Frequency Bands between the Microphone and Speaker Equalizations.

# **10.49.2.46**

# **Group Setting (Accessory)**

The purpose of this field is to predefine a set of value for Audio Equalization Section fields under Microphone / TX Settings Group.

When the Group Setting value changes from **Custom**, the value of the fields on that section change accordingly. All fields should become Non-editable, when the group setting is not set to **Custom**.

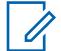

**NOTE:** For **Custom** setting, it is highly recommended to avoid Maximum settings for same Frequency Bands between the Microphone and Speaker Equalizations.

The following list the selections and definitions for the Audio Equalization Group Settings (Radio) and Audio Equalization Group Settings (Accessory) under Microphone / TX Settings Group.

### **Normal**

Low Frequency Band is **0**, Mid Frequency Band is **0**. and High Frequency Band is **0**.

### **Treble Boost**

Low Frequency Band is **0**, Mid Frequency Band is **0**, and High Frequency Band is **6**.

### **Low Cut**

Low Frequency Band is **-9**, Mid Frequency Band is **0**, and High Frequency Band is **0**.

### **XTS**

Low Frequency Band is **-3**, Mid Frequency Band is **0**, and High Frequency Band is **6**.

### **Custom**

Use the Custom option to individually set unique Speaker Audio Equalization gain settings for the radio that are not supported by the other options in the Group Setting menu. It is highly recommended to avoid Maximum settings for same Frequency Bands between the Microphone and Speaker Equalizations.

### **10.49.2.47**

# **Low Frequency Band**

Selects the sound level of calls transmitted in Analog/Digital/Securenet environment.

This selection applies to the current Radio Profile.

### Table 331: Range

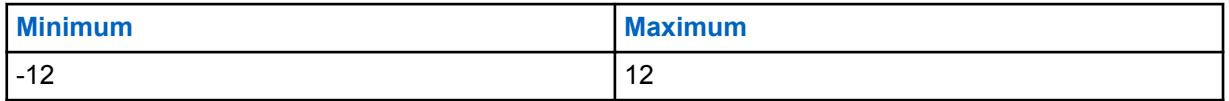

**10.49.2.48**

# **Low Frequency Band (Accessory)**

Selects the sound level of calls transmitted in Analog/Digital/Securenet environment.

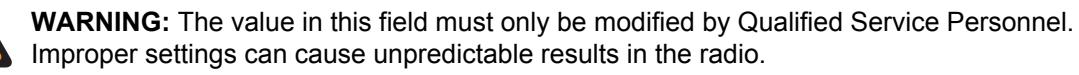

This selection applies to the current Radio Profile.

Table 332: Range

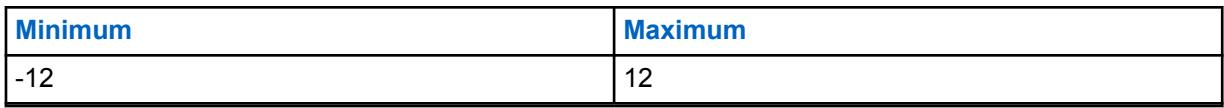

**10.49.2.49**

# **Mid Frequency Band**

Selects the sound level of calls transmitted in Analog/Digital/Securenet environment.

This selection applies to the current Radio Profile.

Table 333: Range

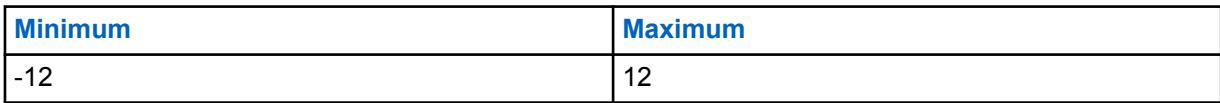

**10.49.2.50**

# **Mid Frequency Band (Accessory)**

Selects the sound level of calls transmitted in Analog/Digital/Securenet environment.

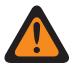

**WARNING:** The value in this field must only be modified by Qualified Service Personnel. Improper settings can cause unpredictable results in the radio.

This selection applies to the current Radio Profile.

### Table 334: Range

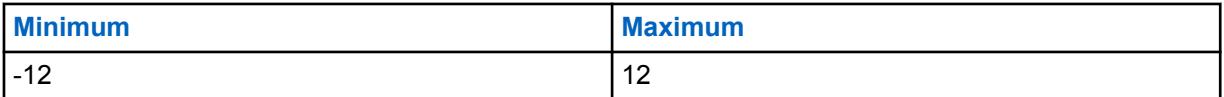

### **10.49.2.51**

# **High Frequency Band (Radio)**

Selects the sound level of calls transmitted in Analog/Digital/Securenet environment.

This selection applies to the current Radio Profile.

The following selections are supported:

### Table 335: Range

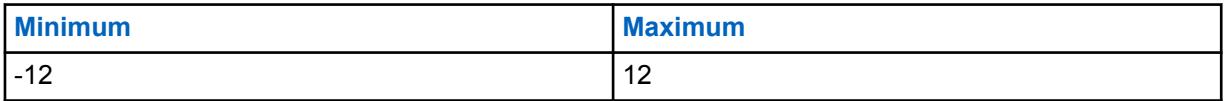

# **10.49.2.52**

# **High Frequency Band (Accessory)**

Selects the sound level of calls transmitted in Analog/Digital/Securenet environment.

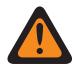

**WARNING:** The value in this field must only be modified by Qualified Service Personnel. Improper settings can cause unpredictable results in the radio.

This selection applies to the current Radio Profile.

The following selections are supported:

Table 336: Range

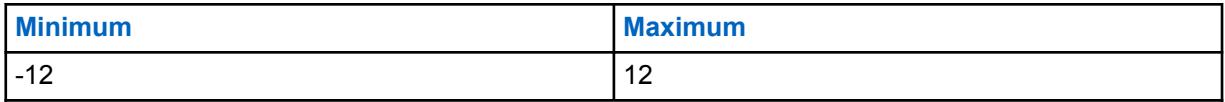

**10.49.2.53**

# **Volume Control: Maximum Audio Volume**

Selects the radio's highest possible receive-voice volume level.

The radio's receive-voice volume level never rises above the selected level.

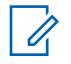

**NOTE:** See also the Volume Adjust Tone Offset field setting. This selection applies to the current Radio Profile.

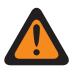

### **WARNING:**

This setting must be higher than the Minimum Audio Volume setting otherwise both fields become invalid.

**IMPORTANT INFORMATION FOR MOTORCYCLE HELMET HEADSET CONFIGURATIONS: CAUTION:** If the userr radio is being used with a motorcycle helmet headset, do not set the radio at its highest possible receive-voice volume level. To avoid possible injury to the userr hearing, the user must reduce the receive-voice volume level value to no higher than 130.

**IMPORTANT INFORMATION WHEN USING IMPRES SURVEILLANCE AUDIO KITS: RLN5882, RLN5883, RLN5886, RLN6483, RLN6484, PMLN5111, PMLN5112, PMLN6123, PMLN6124, PMLN6129, PMLN6130, and the LOW NOISE KIT RLN5886: CAUTION:** If the userr APX radio is being used with the above audio accessories, do not set the radio at its highest possible receive-voice volume level. To avoid possible injury to the userr hearing, the user must reduce the receive-voice volume level value to no higher than 160.

### **IMPORTANT:**

In order to have the radio's Maximum Volume at a constant level higher or lower than the radio's maximum receive voice volume (set in this field) the user must use the Volume Offset (dB) feature.

When the Volume Offset (dB) feature is set to "0" (zero), the radio always uses this Maximum Audio Volume setting for the Maximum Volume, regardless of the Maximum Alert Tone Volume field's setting.

The following selections are supported:

### Table 337: Range

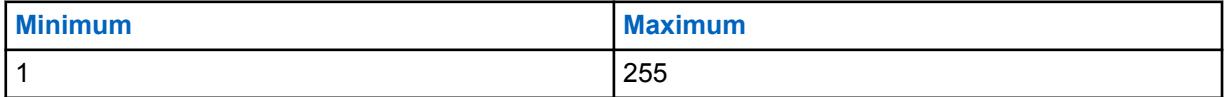

**NOTE:** 5=1 decibel (dB)

**10.49.2.54**

# **Volume Control: Minimum Audio Volume**

Selects the radio's minimum Rx (Receive) audio level.

The radio's volume level never falls below this level, even when the radio-user sets the radio's volume control to **0** (Zero). See also the Volume Adjust Tone Offset field setting. This selection applies to the current Radio Profile.

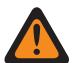

**WARNING:** This setting must be lower than the Maximum Audio Volume setting otherwise both fields become invalid.

### **IMPORTANT:**

In order to have the radio's Minimum Volume at a constant level higher or lower than the radio's minimum receive voice volume (set in this field) the user must use the Volume Offset (dB) feature.

When the Volume Offset (dB) feature is set to **0** (zero), the radio always uses this Minimum Audio Volume setting for the Minimum Volume, regardless of the Minimum Volume field's setting.

### **10.49.2.55**

# **Alert Tone Volume Offset (dB)**

Selects the value in decibels (dB) that raises or lowers the volume of an alert tone in comparison to the radio-user selected receive audio volume.

See also the Volume Adjust Tone Offset field setting. This selection applies to the current Radio Profile.

When a higher or lower alert tones volume is desired: Set the Maximum Volume field and the Maximum Audio Volume field to the same value, and set the Minimum Volume field and the Minimum Audio Volume field to the same value, then use this Alert Tone Volume Offset setting to have the radio's alert tones at a constant level higher or lower than the radio's receive voice volume.

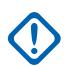

**IMPORTANT:** When this Alert Tone Volume Offset field is set to 0 (zero): The radio always uses Maximum Audio Volume setting for the Maximum Volume, regardless of the Maximum Alert Tone Volume field's setting.

The radio always uses Minimum Audio Volume setting for the Minimum Volume, regardless of the Minimum Alert Tone Volume field's setting.

**Accessed Only:** When the Alert Tones field is **Enabled**.

The following selections are supported:

### Table 338: Range

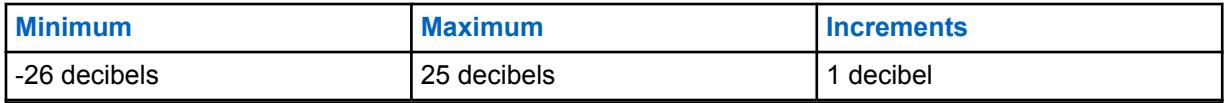

**10.49.2.56**

# **Minimum Alert Tone Volume**

Selects the minimum receive alert tone level, regardless of how low the radio-user may set the volume.

See also the Volume Adjust Tone Offset field setting. This selection applies to the current Radio Profile.

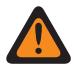

**WARNING:** This setting must be lower than the Maximum Volume setting otherwise both fields become invalid.

### **IMPORTANT:**

In order to have the radio's Minimum Volume (set in this field) at a constant level higher or lower than the radio's minimum receive voice volume (set in the Minimum Audio Volume field) the user must use the Volume Offset (dB) feature.

When the Volume Offset (dB) feature is set to "0" (zero), the radio always uses the Minimum Audio Volume setting for this Minimum Volume, regardless of this Minimum Volume field's setting.

### **Accessed Only:** When the Alert Tones field is **Enabled**.

The following selections are supported:

### Table 339: Range

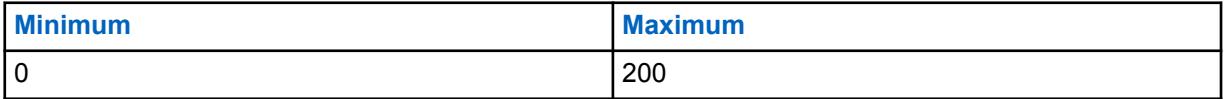

### **10.49.2.57**

# **Maximum Alert Tone Volume**

Selects the radio's highest possible alert tone volume level. The Volume Offset (dB) field setting may override this setting.

See also the Volume Adjust Tone Offset field setting. This selection applies to the current Radio Profile.

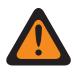

**WARNING:** This setting must be higher than the Minimum Volume setting otherwise both fields become invalid.

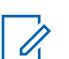

### **NOTE:**

In order to have the radio's Maximum Volume (set in this field) at a constant level higher or lower than the radio's receive voice volume (set in the Maximum Audio Volume field) the user must use the Volume Offset (dB) feature.

When the Volume Offset (dB) feature is set to **0** (zero), the radio always uses the Maximum Audio Volume setting for this Maximum Volume, regardless of this Maximum Volume field's setting.

The following selections are supported:

### Table 340: Range

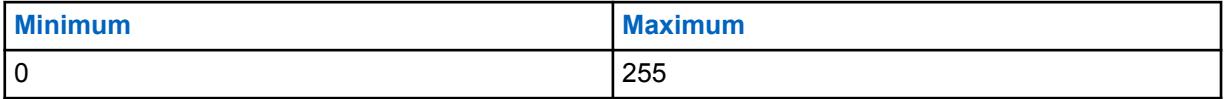

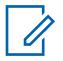

**NOTE:** 5 = 1 decibel (dB)

#### **10.49.2.58**

# **Group Settings (Radio)**

The purpose of this field is to predefine a set of value for Audio Equalization Section fields under Speaker / RX Settings Group.

When the Group Setting value changes from **Custom**, the value of the fields on that section change accordingly. When the group setting is not set to **Custom**, then all fields should become view-only.

The following selections list the selections and definitions for the Audio Equalization Group Settings (Radio) and Audio Equalization Group Setting (Accessory) under Speaker / RX Settings Group.

#### **Normal**

The value of the following fields is set to: [Analog Low Frequency Band \(Accessory\) on page 659](#page-658-0) is **0**, [Analog Mid Frequency Band \(Accessory\) on page 660](#page-659-0) is **0**, [Analog High Frequency Band](#page-660-0) [\(Accessory\) on page 661](#page-660-0) is **0**, Digital Low Frequency Band is **0**, Digital Mid Frequency Band is **0**, Digital High Frequency Band is **0**, Securenet Low Frequency Band is **0**, Securenet Mid Frequency Band is **0**, and Securenet High Frequency Band is **0**.

#### **Treble Boost**

The value of the following fields is set to: [Analog Low Frequency Band \(Accessory\) on page 659](#page-658-0) is **0**, [Analog Mid Frequency Band \(Accessory\) on page 660](#page-659-0) is **0**, [Analog High Frequency Band](#page-660-0) [\(Accessory\) on page 661](#page-660-0) is **6**, Digital Low Frequency Band is **0**, Digital Mid Frequency Band is **0**, Digital High Frequency Band is **6**, Securenet Low Frequency Band is **0**, Securenet Mid Frequency Band is **0**, and SecureNet High Frequency Band is **6**.

### **Low Cut**

The value of the following fields is set to: [Analog Low Frequency Band \(Accessory\) on page 659](#page-658-0) is **-9**, [Analog Mid Frequency Band \(Accessory\) on page 660](#page-659-0) is **0**, [Analog High Frequency Band](#page-660-0) [\(Accessory\) on page 661](#page-660-0) is **0**, Digital Low Frequency Band is **-9**, Digital Mid Frequency Band is **0**, Digital High Frequency Band is **0**, Securenet Low Frequency Band **-9**, Securenet Mid Frequency Band **0**, and Securenet High Frequency Band is **0**.

#### **Reduce Feedback**

The value of the following fields is set to: [Analog Low Frequency Band \(Accessory\) on page 659](#page-658-0) is **-6**, [Analog Mid Frequency Band \(Accessory\) on page 660](#page-659-0) is **0**, [Analog High Frequency Band](#page-660-0) [\(Accessory\) on page 661](#page-660-0) is **-6**, Digital Low Frequency Band is **-6**, Digital Mid Frequency Band is **0**, Digital High Frequency Band is **-6**, Securenet Low Frequency Band is **-6**, Securenet Mid Frequency Band is **0**, and Securenet High Frequency Band is **-6**.

#### **Custom**

Use the Custom option to individually set unique Speaker Audio Equalization gain settings for the radio that are not supported by the other options in the Group Setting menu. It is highly recommended to avoid Maximum settings for same Frequency Bands between the Microphone and Speaker Equalizations.

#### **10.49.2.59**

# **Group Setting (Accessory)**

The purpose of this field is to predefine a set of value for Audio Equalization Section fields under Speaker / RX Settings Group.

When the Group Setting value changes from **Custom**, the value of the fields on that section change accordingly. When the group setting is not set to **Custom**, then all fields should become view-only.

The following selections list the selections and definitions for the Audio Equalization Group Settings (Radio) and Audio Equalization Group Setting (Accessory) under Speaker / RX Settings Group.

#### **Normal**

The value of the following fields is set to: [Analog Low Frequency Band \(Accessory\) on page 659](#page-658-0) is **0**, [Analog Mid Frequency Band \(Accessory\) on page 660](#page-659-0) is **0**, [Analog High Frequency Band](#page-660-0) [\(Accessory\) on page 661](#page-660-0) is **0**, [Digital Low Frequency Band \(Accessory\) on page 662](#page-661-0) is **0**, [Digital](#page-661-0) <span id="page-658-0"></span>[Mid Frequency Band \(Accessory\) on page 662](#page-661-0) is **0**, [Digital High Frequency Band \(Accessory\) on](#page-662-0) [page 663](#page-662-0) is **0**, Securenet Low Frequency Band is **0**, Securenet Mid Frequency Band is **0**, and [Securenet High Frequency Band \(Radio\) on page 664](#page-663-0) is **0**.

### **Treble Boost**

The value of the following fields is set to: Analog Low Frequency Band (Accessory) on page 659 is **0**, [Analog Mid Frequency Band \(Accessory\) on page 660](#page-659-0) is **0**, [Analog High Frequency Band](#page-660-0) [\(Accessory\) on page 661](#page-660-0) is **6**, [Digital Low Frequency Band \(Accessory\) on page 662](#page-661-0) is **0**, [Digital](#page-661-0) [Mid Frequency Band \(Accessory\) on page 662](#page-661-0) is **0**, [Digital High Frequency Band \(Accessory\) on](#page-662-0) [page 663](#page-662-0) is **6**, Securenet Low Frequency Band is **0**, Securenet Mid Frequency Band is **0**, and [Securenet High Frequency Band \(Radio\) on page 664](#page-663-0) is **6**.

### **Low Cut**

The value of the following fields is set to: Analog Low Frequency Band (Accessory) on page 659 is **-9**, [Analog Mid Frequency Band \(Accessory\) on page 660](#page-659-0) is **0**, [Analog High Frequency Band](#page-660-0) [\(Accessory\) on page 661](#page-660-0) is **0**, Digital Low Frequency Band is **-9**, Digital Mid Frequency Band is **0**, Digital High Frequency Band is **0**, Securenet Low Frequency Band **-9**, Securenet Mid Frequency Band **0**, and Securenet High Frequency Band is **0**.

### **Reduce Feedback**

The value of the following fields is set to: Analog Low Frequency Band (Accessory) on page 659 is **-6**, [Analog Mid Frequency Band \(Accessory\) on page 660](#page-659-0) is **0**, [Analog High Frequency Band](#page-660-0) [\(Accessory\) on page 661](#page-660-0) is **-6**, Digital Low Frequency Band is **-6**, Digital Mid Frequency Band is **0**, Digital High Frequency Band is **-6**, Securenet Low Frequency Band is **-6**, Securenet Mid Frequency Band is **0**, and Securenet High Frequency Band is **-6**.

### **Custom**

Use the Custom option to individually set unique Speaker Audio Equalization gain settings for the radio that are not supported by the other options in the Group Setting menu. It is highly recommended to avoid Maximum settings for same Frequency Bands between the Microphone and Speaker Equalizations.

### **10.49.2.60**

# **Analog Low Frequency Band (Radio)**

Selects the sound level of calls received in an analog environment.

**WARNING:** The value in this field must only be modified by Qualified Service Personnel. Improper settings can cause unpredictable results in the radio.

This selection applies to the current Radio Profile.

### Table 341: Range

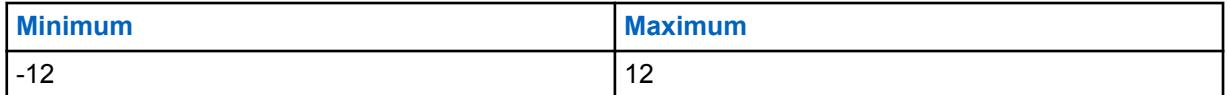

**10.49.2.61**

# **Analog Low Frequency Band (Accessory)**

Selects the sound level of calls received in an analog environment.

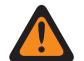

**WARNING:** The value in this field must only be modified by Qualified Service Personnel. Improper settings can cause unpredictable results in the radio.

This selection applies to the current Radio Profile.

<span id="page-659-0"></span>Table 342: Range

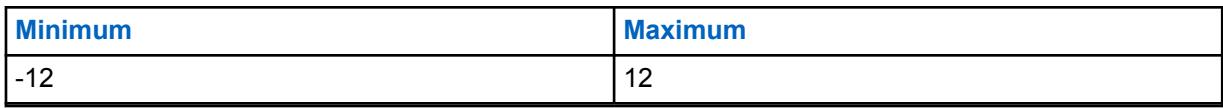

**10.49.2.62**

# **Analog Mid Frequency Band (Radio)**

Selects the sound level of calls received in an analog environment.

This selection applies to the current Radio Profile.

Table 343: Range

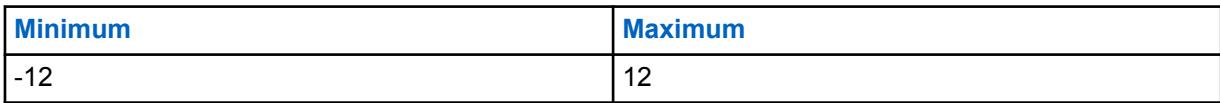

**10.49.2.63**

# **Analog Mid Frequency Band (Accessory)**

Selects the sound level of calls received in an analog environment.

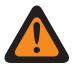

**WARNING:** The value in this field must only be modified by Qualified Service Personnel. Improper settings can cause unpredictable results in the radio.

This selection applies to the current Radio Profile.

### Table 344: Range

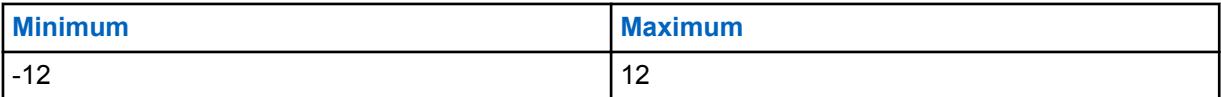

**10.49.2.64**

# **Analog High Frequency Band**

This field selects the sound level of calls received in an analog environment.

This selection applies to the current Radio Profile.

# Û

If you set the Audio Configuration Level is set to **Basic**, then the Analog High Frequency Band (Accessory) field is read-only (except for APX3000 radios only).

For Non-APX3000 radios, the Analog High Frequency Band (Accessory) value is synchronized from the Analog High Frequency Band (Radio).

For APX3000 radios, the Analog High Frequency Band (Accessory) value is synchronized to the Analog High Frequency Band (Radio).

### **Accessed Only:**

**NOTE:**

(If you set the Audio Configuration Level to **Basic**) When one of the enable AGC field is enabled, then this field is enabled; or

(If you set the Audio Configuration Level to **Enhanced**) When one of the enable AGC (Radio) field is enabled, then the Analog High Frequency Band (Radio) field is enabled. When any one of the enable AGC (Accessory) field is enabled, then the Digital High Frequency Band (Accessory) field is enabled.

The following selections are supported:

<span id="page-660-0"></span>Table 345: Range

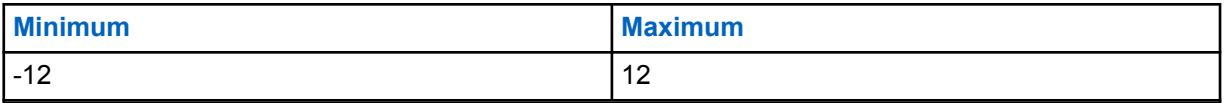

**10.49.2.65**

# **Analog High Frequency Band (Accessory)**

Selects the sound level of calls received in an analog environment.

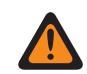

**WARNING:** The value in this field must only be modified by Qualified Service Personnel. Improper settings can cause unpredictable results in the radio.

This selection applies to the current Radio Profile.

### **NOTE:**

If the user set the Audio Configuration Level is set to **Basic**, then the Analog High Frequency Band (Accessory) field is read-only (except for APX3000 radios only).

For Non-APX3000 radios, the Analog High Frequency Band (Accessory) value is synchronized from the Analog High Frequency Band (Radio).

For APX3000 radios, the Analog High Frequency Band (Accessory) value is synchronized to the Analog High Frequency Band (Radio).

### **Accessed Only:**

(If the user sets the Audio Configuration Level to **Basic**) When one of the enable AGC field is enabled, then this field is enabled; or

(If the user sets the Audio Configuration Level to **Enhanced**) When one of the enable AGC (Radio) field is enabled, then the Analog High Frequency Band (Radio) field is enabled. When any one of the enable AGC (Accessory) field is enabled, then the Digital High Frequency Band (Accessory) field is enabled.

The following selections are supported:

### Table 346: Range

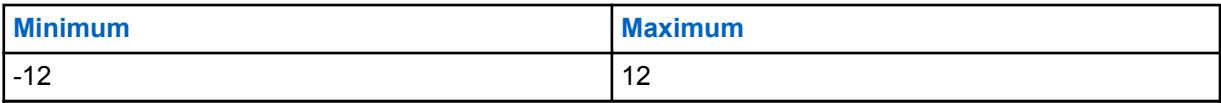

**10.49.2.66**

# **Digital Low Frequency Band (Radio)**

Selects the sound level of calls received in a digital environment.

**WARNING:** The value in this field must only be modified by Qualified Service Personnel. Improper settings can cause unpredictable results in the radio.

This selection applies to the current Radio Profile.

### Table 347: Range

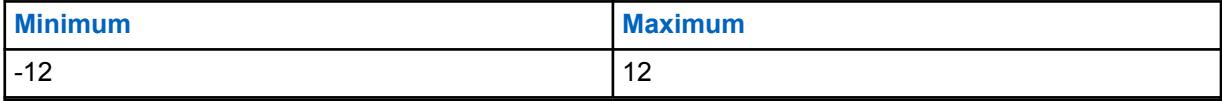

<span id="page-661-0"></span>**10.49.2.67**

# **Digital Low Frequency Band (Accessory)**

Selects the sound level of calls received in a digital environment.

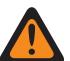

**WARNING:** The value in this field must only be modified by Qualified Service Personnel. Improper settings can cause unpredictable results in the radio.

This selection applies to the current Radio Profile.

### Table 348: Range

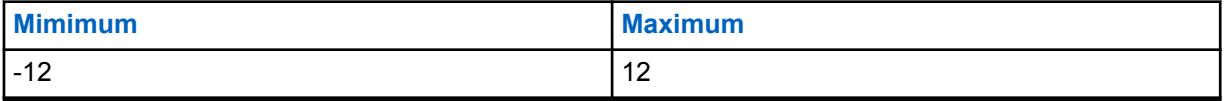

**10.49.2.68**

# **Digital Mid Frequency Band (Radio)**

Selects the sound level of calls received in a digital environment.

This selection applies to the current Radio Profile.

### Table 349: Range

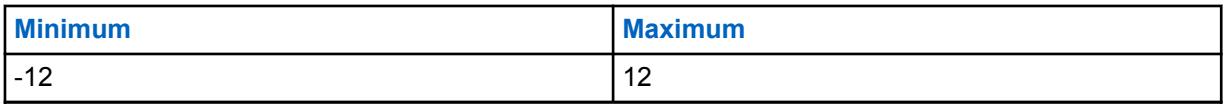

### **10.49.2.69**

# **Digital Mid Frequency Band (Accessory)**

Selects the sound level of calls received in a digital environment.

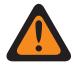

**WARNING:** The value in this field must only be modified by Qualified Service Personnel. Improper settings can cause unpredictable results in the radio.

This selection applies to the current Radio Profile.

### Table 350: Range

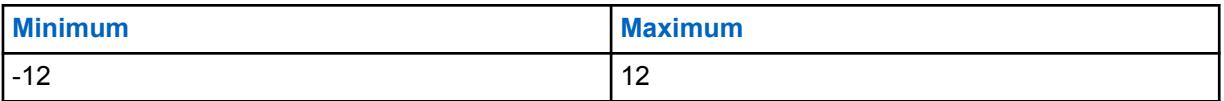

**10.49.2.70**

# **Digital High Frequency Band**

This field selects the sound level of calls received in a digital environment.

This selection applies to the current Radio Profile.

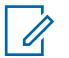

### **NOTE:**

If you set the Audio Configuration Level is set to "Basic", then the Digital High Frequency Band (Accessory) field is read-only (except for APX3000 radios only).

For Non-APX3000 radios, the Digital High Frequency Band (Accessory) value is synchronized from the Digital High Frequency Band (Radio).

For APX3000 radios, the Digital High Frequency Band (Accessory) value is synchronized to the Digital High Frequency Band (Radio).

# <span id="page-662-0"></span>**Accessed Only:**

(If you set the Audio Configuration Level to **Basic**) When one of the enable AGC field is enabled, then this field is enabled; or

(If you set the Audio Configuration Level to **Enhanced**) When one of the enable AGC (Radio) field is enabled, then the Digital High Frequency Band (Radio) field is enabled. When any one of the enable AGC (Accessory) field is enabled, then the Digital High Frequency Band (Accessory) field is enabled.

### Table 351: Range

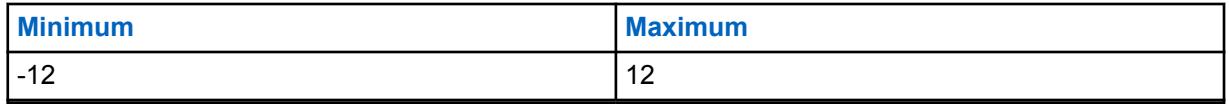

### **10.49.2.71**

# **Digital High Frequency Band (Accessory)**

Selects the sound level of calls received in a digital environment.

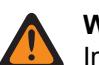

**WARNING:** The value in this field must only be modified by Qualified Service Personnel. Improper settings can cause unpredictable results in the radio.

This selection applies to the current Radio Profile.

### **NOTE:**

If the user set the Audio Configuration Level is set to **Basic**, then the Digital High Frequency Band (Accessory) field is read-only (except for APX3000 radios only).

For Non-APX3000 radios, the Digital High Frequency Band (Accessory) value is synchronized from the Digital High Frequency Band (Radio).

For APX3000 radios, the Digital High Frequency Band (Accessory) value is synchronized to the Digital High Frequency Band (Radio).

### **Accessed Only:**

(If the user set the Audio Configuration Level to **Basic**) When one of the enable AGC field is enabled, then this field is enabled; or

(If the user set the Audio Configuration Level to **Enhanced**) When one of the enable AGC (Radio) field is enabled, then the Digital High Frequency Band (Radio) field is enabled. When any one of the enable AGC (Accessory) field is enabled, then the Digital High Frequency Band (Accessory) field is enabled.

Table 352: Range

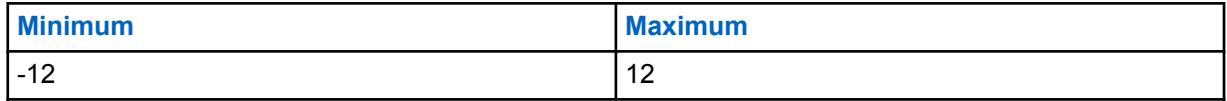

### **10.49.2.72**

# **Securenet Low Frequency Band (Radio)**

Selects the sound level of calls received in an Securenet environment.

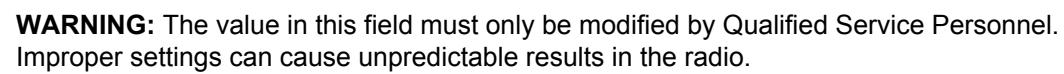

This selection applies to the current Radio Profile.

<span id="page-663-0"></span>Table 353: Range

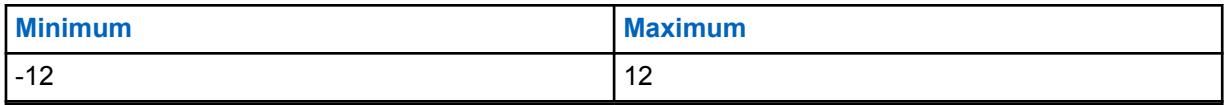

**10.49.2.73**

# **Securenet Low Frequency Band (Accessory)**

Selects the sound level of calls received in an Securenet environment.

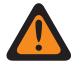

**WARNING:** The value in this field must only be modified by Qualified Service Personnel. Improper settings can cause unpredictable results in the radio.

This selection applies to the current Radio Profile.

### Table 354: Range

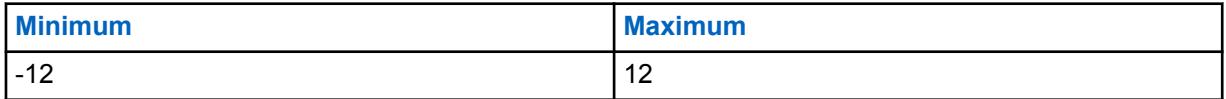

#### **10.49.2.74**

# **Securenet Mid Frequency Band**

This field selects the sound level of calls received in an Securenet environment.

This selection applies to the current Radio Profile.

### Table 355: Range

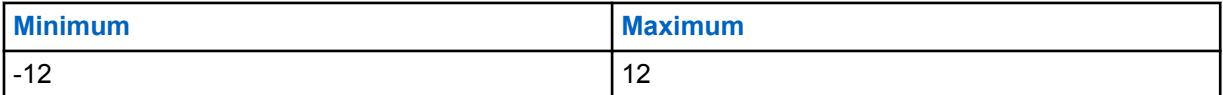

#### **10.49.2.75**

# **Securenet Mid Frequency Band (Accessory)**

Selects the sound level of calls received in an Securenet environment.

**WARNING:** The value in this field must only be modified by Qualified Service Personnel. Improper settings can cause unpredictable results in the radio.

This selection applies to the current Radio Profile.

### Table 356: Range

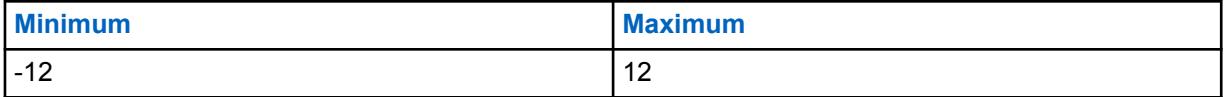

**10.49.2.76**

# **Securenet High Frequency Band (Radio)**

Selects the sound level of calls received in a Securenet environment.

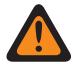

**WARNING:** The value in this field must only be modified by Qualified Service Personnel. Improper settings can cause unpredictable results in the radio.

This selection applies to the current Radio Profile.

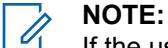

If the user set the Audio Configuration Level is set to **Basic**, then the Securenet High Frequency Band (Accessory) field is read-only (except for APX3000 radios only).

For Non-APX3000 radios, the Securenet High Frequency Band (Accessory) value is synchronized from the Securenet High Frequency Band (Radio).

For APX3000 radios, the Securenet High Frequency Band (Accessory) value is synchronized to the Securenet High Frequency Band (Radio).

### **Accessed Only:**

(If the user set the Audio Configuration Level to **Basic**) When one of the enable AGC field is enabled, then this field is enabled; or]

(If the user set the Audio Configuration Level to **Enhanced**) When one of the enable AGC (Radio) field is enabled, then the Securenet High Frequency Band (Radio) field is enabled. When any one of the enable AGC (Accessory) field is enabled, then the Securenet High Frequency Band (Accessory) field is enabled.

### Table 357: Range

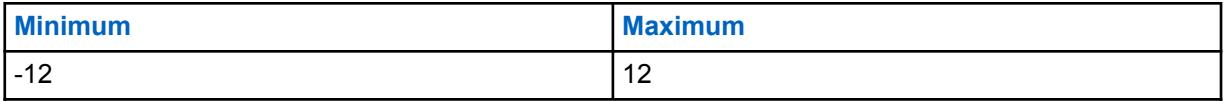

**10.49.2.77**

# **Securenet High Frequency Band (Accessory)**

Selects the sound level of calls received in a Securenet environment.

**WARNING:** The value in this field must only be modified by Qualified Service Personnel. Improper settings can cause unpredictable results in the radio.

This selection applies to the current Radio Profile.

### **NOTE:**

If the user set the Audio Configuration Level is set to **Basic**, then the Securenet High Frequency Band (Accessory) field is read-only (except for APX3000 radios only).

For Non-APX3000 radios, the Securenet High Frequency Band (Accessory) value is synchronized from the Securenet High Frequency Band (Radio).

For APX3000 radios, the Securenet High Frequency Band (Accessory) value is synchronized to the Securenet High Frequency Band (Radio).

### **Accessed Only:**

(If the user set the Audio Configuration Level to **Basic**) When one of the enable AGC field is enabled, then this field is enabled; or]

(If the user set the Audio Configuration Level to **Enhanced**) When one of the enable AGC (Radio) field is enabled, then the Securenet High Frequency Band (Radio) field is enabled. When any one of the enable AGC (Accessory) field is enabled, then the Securenet High Frequency Band (Accessory) field is enabled.

Table 358: Range

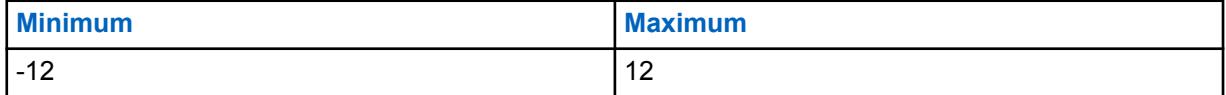

#### **10.49.2.78**

# **Group Settings (Radio)**

The purpose of this field is to predefine a set of value for Audio Equalization Section fields under Speaker / RX Settings Group.

When the Group Setting value changes from **Custom**, the value of the fields on that section change accordingly. When the group setting is not set to **Custom**, then all fields should become view-only.

The following selections list the selections and definitions for the Audio Equalization Group Settings (Radio) and Audio Equalization Group Setting (Accessory) under Speaker / RX Settings Group.

#### **Normal**

The value of the following fields is set to: [Analog Low Frequency Band \(Accessory\) on page 659](#page-658-0) is **0**, [Analog Mid Frequency Band \(Accessory\) on page 660](#page-659-0) is **0**, [Analog High Frequency Band](#page-660-0) [\(Accessory\) on page 661](#page-660-0) is **0**, Digital Low Frequency Band is **0**, Digital Mid Frequency Band is **0**, Digital High Frequency Band is **0**, Securenet Low Frequency Band is **0**, Securenet Mid Frequency Band is **0**, and Securenet High Frequency Band is **0**.

#### **Treble Boost**

The value of the following fields is set to: [Analog Low Frequency Band \(Accessory\) on page 659](#page-658-0) is **0**, [Analog Mid Frequency Band \(Accessory\) on page 660](#page-659-0) is **0**, [Analog High Frequency Band](#page-660-0) [\(Accessory\) on page 661](#page-660-0) is **6**, Digital Low Frequency Band is **0**, Digital Mid Frequency Band is **0**, Digital High Frequency Band is **6**, Securenet Low Frequency Band is **0**, Securenet Mid Frequency Band is **0**, and SecureNet High Frequency Band is **6**.

### **Low Cut**

The value of the following fields is set to: [Analog Low Frequency Band \(Accessory\) on page 659](#page-658-0) is **-9**, [Analog Mid Frequency Band \(Accessory\) on page 660](#page-659-0) is **0**, [Analog High Frequency Band](#page-660-0) [\(Accessory\) on page 661](#page-660-0) is **0**, Digital Low Frequency Band is **-9**, Digital Mid Frequency Band is **0**, Digital High Frequency Band is **0**, Securenet Low Frequency Band **-9**, Securenet Mid Frequency Band **0**, and Securenet High Frequency Band is **0**.

#### **Reduce Feedback**

The value of the following fields is set to: [Analog Low Frequency Band \(Accessory\) on page 659](#page-658-0) is **-6**, [Analog Mid Frequency Band \(Accessory\) on page 660](#page-659-0) is **0**, [Analog High Frequency Band](#page-660-0) [\(Accessory\) on page 661](#page-660-0) is **-6**, Digital Low Frequency Band is **-6**, Digital Mid Frequency Band is **0**, Digital High Frequency Band is **-6**, Securenet Low Frequency Band is **-6**, Securenet Mid Frequency Band is **0**, and Securenet High Frequency Band is **-6**.

#### **Custom**

Use the Custom option to individually set unique Speaker Audio Equalization gain settings for the radio that are not supported by the other options in the Group Setting menu. It is highly recommended to avoid Maximum settings for same Frequency Bands between the Microphone and Speaker Equalizations.

#### **10.49.2.79**

# **Group Setting (Accessory)**

The purpose of this field is to predefine a set of value for Audio Equalization Section fields under Speaker / RX Settings Group.

When the Group Setting value changes from **Custom**, the value of the fields on that section change accordingly. When the group setting is not set to **Custom**, then all fields should become view-only.

The following selections list the selections and definitions for the Audio Equalization Group Settings (Radio) and Audio Equalization Group Setting (Accessory) under Speaker / RX Settings Group.

#### **Normal**

The value of the following fields is set to: [Analog Low Frequency Band \(Accessory\) on page 659](#page-658-0) is **0**, [Analog Mid Frequency Band \(Accessory\) on page 660](#page-659-0) is **0**, [Analog High Frequency Band](#page-660-0) [\(Accessory\) on page 661](#page-660-0) is **0**, [Digital Low Frequency Band \(Accessory\) on page 662](#page-661-0) is **0**, [Digital](#page-661-0) [Mid Frequency Band \(Accessory\) on page 662](#page-661-0) is **0**, [Digital High Frequency Band \(Accessory\) on](#page-662-0) [page 663](#page-662-0) is **0**, Securenet Low Frequency Band is **0**, Securenet Mid Frequency Band is **0**, and [Securenet High Frequency Band \(Radio\) on page 664](#page-663-0) is **0**.

### **Treble Boost**

The value of the following fields is set to: [Analog Low Frequency Band \(Accessory\) on page 659](#page-658-0) is **0**, [Analog Mid Frequency Band \(Accessory\) on page 660](#page-659-0) is **0**, [Analog High Frequency Band](#page-660-0) [\(Accessory\) on page 661](#page-660-0) is **6**, [Digital Low Frequency Band \(Accessory\) on page 662](#page-661-0) is **0**, [Digital](#page-661-0) [Mid Frequency Band \(Accessory\) on page 662](#page-661-0) is **0**, [Digital High Frequency Band \(Accessory\) on](#page-662-0) [page 663](#page-662-0) is **6**, Securenet Low Frequency Band is **0**, Securenet Mid Frequency Band is **0**, and [Securenet High Frequency Band \(Radio\) on page 664](#page-663-0) is **6**.

### **Low Cut**

The value of the following fields is set to: [Analog Low Frequency Band \(Accessory\) on page 659](#page-658-0) is **-9**, [Analog Mid Frequency Band \(Accessory\) on page 660](#page-659-0) is **0**, [Analog High Frequency Band](#page-660-0) [\(Accessory\) on page 661](#page-660-0) is **0**, Digital Low Frequency Band is **-9**, Digital Mid Frequency Band is **0**, Digital High Frequency Band is **0**, Securenet Low Frequency Band **-9**, Securenet Mid Frequency Band **0**, and Securenet High Frequency Band is **0**.

### **Reduce Feedback**

The value of the following fields is set to: [Analog Low Frequency Band \(Accessory\) on page 659](#page-658-0) is **-6**, [Analog Mid Frequency Band \(Accessory\) on page 660](#page-659-0) is **0**, [Analog High Frequency Band](#page-660-0) [\(Accessory\) on page 661](#page-660-0) is **-6**, Digital Low Frequency Band is **-6**, Digital Mid Frequency Band is **0**, Digital High Frequency Band is **-6**, Securenet Low Frequency Band is **-6**, Securenet Mid Frequency Band is **0**, and Securenet High Frequency Band is **-6**.

### **Custom**

Use the Custom option to individually set unique Speaker Audio Equalization gain settings for the radio that are not supported by the other options in the Group Setting menu. It is highly recommended to avoid Maximum settings for same Frequency Bands between the Microphone and Speaker Equalizations.

### **10.49.2.80**

# **AGC Gain Control Output (Radio)**

Selects gain for the radio's microphones to either increase (positive values), decrease (negative values), or stay the same (0).

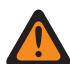

**WARNING:** The value in this field must only be modified by Qualified Service Personnel. Improper settings can cause unpredictable results in the radio.

The AGC Gain Control Output level is applied after AGC (Automatic Gain Control) has occurred. AGC Gain Control Output implements an infinity:1 dB ratio when microphone input is above the nominal level. That is, for any input above nominal, the output will never go above the level set via this parameter. This selection applies to the current Radio Profile.

# **NOTE:**

If the user set the Audio Configuration Level is set to **Basic**, then the AGC Gain Control Output (Accessory) field is read-only (except for APX3000 radios only).

For Non-APX3000 radios, the AGC Gain Control Total (Accessory) value is synchronized from the AGC Gain Control Output (Radio).

For APX3000 radios, the AGC Gain Control Total (Accessory) value is synchronized to the AGC Gain Control Output (Radio).

AGC Gain Control Output is applied to any of the RadioCentral-enabled AGC Fields.

### **Accessed Only:**

(If the user set the Audio Configuration Level to **Basic**) When one of the enable AGC field is enabled, then this field is enabled; or

(If the user set the Audio Configuration Level to **Enhanced**) When one of the enable AGC (Radio) field is enabled, then the AGC Gain Control Output (Radio) field is enabled. When any one of the enable AGC (Accessory) field is enabled, then the AGC Gain Control Output (Accessory) field is enabled.

## Table 359: Range

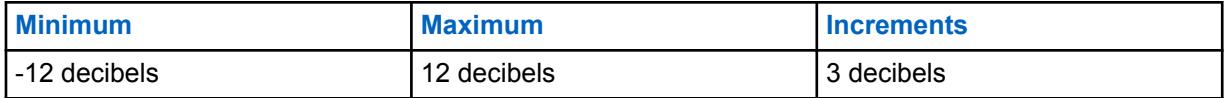

### **10.49.2.81**

# **AGC Gain Control Output (Accessory)**

Selects gain for the radio's microphones to either increase (positive values), decrease (negative values), or stay the same ("0").

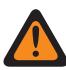

**WARNING:** The value in this field must only be modified by Qualified Service Personnel. Improper settings can cause unpredictable results in the radio.

The AGC Gain Control Output level is applied after AGC (Automatic Gain Control) has occurred. AGC Gain Control Output implements an infinity:1 dB ratio when microphone input is above the nominal level. That is, for any input above nominal, the output will never go above the level set via this parameter. This selection applies to the current Radio Profile.

# **NOTE:**

If the user set the Audio Configuration Level is set to **Basic**, then the AGC Gain Control Output (Accessory) field is read-only (except for APX3000 radios only).

For Non-APX3000 radios, the AGC Gain Control Total (Accessory) value is synchronized from the AGC Gain Control Output (Radio).

For APX3000 radios, the AGC Gain Control Total (Accessory) value is synchronized to the AGC Gain Control Output (Radio).

AGC Gain Control Output is applied to any of the RadioCentral-enabled AGC Fields.

### **Accessed Only:**

(If the user sets the Audio Configuration Level to **Basic**) When one of the enable AGC field is enabled, then this field is enabled; or

(If the user sets the Audio Configuration Level to **Enhanced**) When one of the enable AGC (Radio) field is enabled, then the AGC Gain Control Output (Radio) field is enabled. When any one of the enable AGC (Accessory) field is enabled, then the AGC Gain Control Output (Accessory) field is enabled.

### Table 360: Range

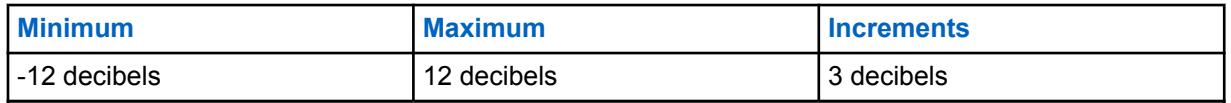

**10.49.2.82**

# **AGC Gain Control Total (Radio)**

Selects gain for the radio's microphones to either increase (positive values), decrease (negative values), or stay the same (0), for the current Radio Profile.

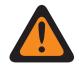

**WARNING:** The value in this field must only be modified by Qualified Service Personnel. Improper settings can cause unpredictable results in the radio.

The AGC Gain Control Total level (also known as pure gain) is applied before AGC (Automatic Gain Control) has occurred. For microphone input below the nominal level: actual microphone output = microphone input + AGC Gain Control Total.

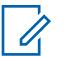

**NOTE:**

If the user set the Audio Configuration Level is set to **Basic**, then the AGC Gain Control Total (Accessory) field is read-only (except for APX3000 radios only).

For Non-APX3000 radios, the AGC Gain Control Total (Accessory) value is synchronized from the AGC Gain Control Total (Radio).

For APX3000 radios, the AGC Gain Control Total (Accessory) value is synchronized to the AGC Gain Control Total (Radio).

There are separate AGC Gain Control Total values for each of the RadioCentral-enabled AGC Fields.

### **Accessed Only:**

(If the user set the Audio Configuration Level to **Basic**) When one of the enable AGC field is enabled, then this field is enabled; or

(If the user set the Audio Configuration Level to **Enhanced**) When one of the enable AGC (Radio) field is enabled, then the AGC Gain Control Total (Radio) field is enabled. When any one of the enable AGC (Accessory) field is enabled, then the AGC Gain Control Total (Accessory) field is enabled.

The following table lists the minimum and maximum values for the AGC Gain Control Output as well as sample audio clips when the user enter specific values.

### Table 361: Range

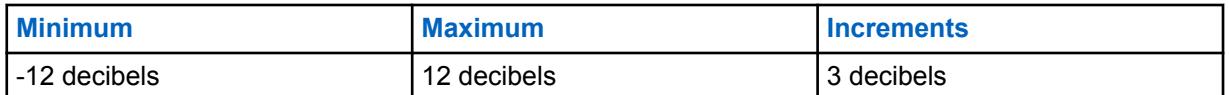

**10.49.2.83**

# **AGC Gain Control Total (Accessory)**

Selects gain for the radio's microphones to either increase (positive values), decrease (negative values), or stay the same (**0**), for the current Radio Profile.

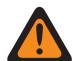

**WARNING:** The value in this field must only be modified by Qualified Service Personnel. Improper settings can cause unpredictable results in the radio.

The AGC Gain Control Total level (also known as pure gain) is applied before AGC (Automatic Gain Control) has occurred. For microphone input below the nominal level: actual microphone output = microphone input + AGC Gain Control Total.

### **NOTE:**

If the user sets the Audio Configuration Level is set to **Basic**, then the AGC Gain Control Total (Accessory) field is read-only (except for APX3000 radios only).

For Non-APX3000 radios, the AGC Gain Control Total (Accessory) value is synchronized from the AGC Gain Control Total (Radio).

For APX3000 radios, the AGC Gain Control Total (Accessory) value is synchronized to the AGC Gain Control Total (Radio).

There are separate AGC Gain Control Total values for each of the RadioCentral-enabled AGC Fields.

### **Accessed Only:**

(If the user set the Audio Configuration Level to **Basic**) When one of the enable AGC field is enabled, then this field is enabled; or

(If the user set the Audio Configuration Level to **Enhanced**) When one of the enable AGC (Radio) field is enabled, then the AGC Gain Control Total (Radio) field is enabled. When any one of the enable AGC (Accessory) field is enabled, then the AGC Gain Control Total (Accessory) field is enabled.

The following selections are supported:

### Table 362: Range

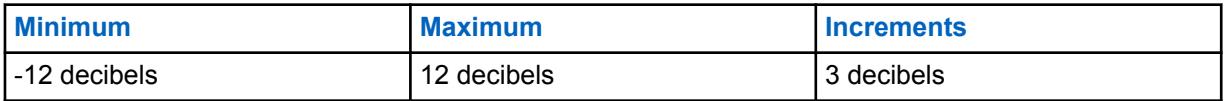

### **10.49.2.84**

# **Acoustic Feedback Suppression**

When enabled, Acoustic Feedback Suppression suppresses feedback or howling that results from radios being in a call while in close proximity of each other.

This feature is supported in the following accessory models for the following radios:

### Table 363: Acoustic Feedback Suppression Supported Accessory Models

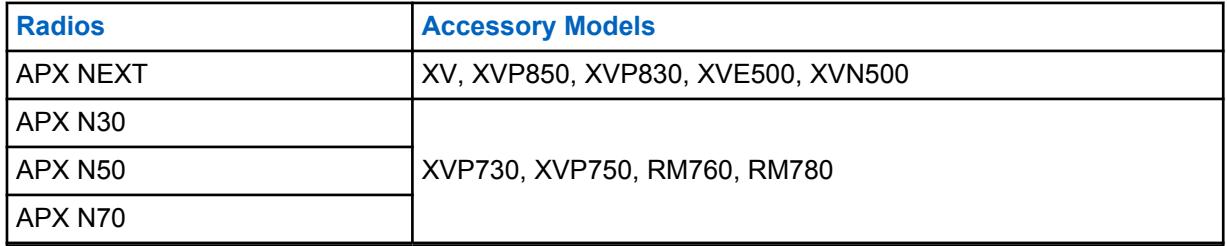

Acoustic Feedback Suppression is not supported for Securenet signaling mode, wireless audio accessories, or both.

For optimal Acoustic Feedback Suppression performance, you are recommended to select **Normal** as the Group Setting for Microphone and Speaker Audio Equalization. Apply the recommended Normal Group Setting to both radio and accessory configurations. Do not select the **Custom Group Setting** for Gain Control under Speaker Settings for the accessory configuration.

# <span id="page-670-0"></span>**Propriété intellectuelle et avis réglementaires**

# **Droits d'auteur**

Les produits Motorola Solutions décrits dans ce document peuvent inclure des programmes informatiques protégés par des droits d'auteur de Motorola Solutions. Les lois des États-Unis et d'autres pays réservent à Motorola Solutions certains droits exclusifs pour les programmes informatiques protégés par droits d'auteur. Par conséquent, tout programme informatique protégé par droits d'auteur de Motorola Solutions compris dans les produits Motorola Solutions décrits dans le présent document ne peut être copié ni reproduit de quelque manière que ce soit sans l'autorisation écrite expresse de Motorola Solutions.

Aucune partie du présent document ne peut être reproduite, transmise, stockée dans un système de recherche documentaire ou traduite dans une autre langue ou dans un langage informatique, sous quelque forme ou par quelque moyen que ce soit, sans l'autorisation écrite préalable de Motorola Solutions, Inc.

# **Marques de commerce**

MOTOROLA, MOTO, MOTOROLA SOLUTIONS et le logo au M stylisé sont des marques de commerce ou des marques déposées de Motorola Trademark Holdings, LLC et sont utilisées sous licence. Toutes les autres marques de commerce appartiennent à leurs propriétaires respectifs.

# **Droits de licence**

L'achat de produits Motorola Solutions ne peut être considéré comme une transaction octroyant directement, par inférence, estoppel ou autrement une licence en vertu des droits d'auteur, des droits de brevets ou d'une demande de brevet de Motorola Solutions, à l'exception d'une licence d'utilisation normale et non exclusive, libre de toute redevance, prévue par la loi lors de la vente d'un produit.

# **Contenu à code source libre**

Ce produit peut contenir des logiciels libres utilisés sous licence. Reportez-vous au support d'installation du produit pour obtenir tous les avis juridiques relatifs aux logiciels libres et aux contenus d'attribution.

# **Directive sur la mise au rebut des équipements électriques et électroniques (DEEE) de l'Union européenne (UE) et du Royaume-Uni (RU)**

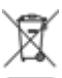

 La directive DEEE de l'Union européenne et les réglementations DEEE du Royaume-Uni exigent que les produits (ou leur emballage, dans certains cas) vendus dans les pays de l'UE ou au Royaume-Uni portent l'étiquette de la poubelle barrée. Comme le définit la directive DEEE, cette étiquette de poubelle barrée signifie que les clients et les utilisateurs finaux dans les pays de l'UE et du RU ne doivent pas jeter les équipements électriques et électroniques ou leurs accessoires dans les ordures domestiques.

Les clients ou les utilisateurs finaux dans les pays de l'UE et du RU doivent communiquer avec le représentant ou le centre de service local de leur fournisseur d'équipements pour obtenir des renseignements sur le système de collecte des déchets de leur pays.

# **Avis de non-responsabilité**

Veuillez noter que certaines fonctionnalités, installations et capacités décrites dans ce document pourraient ne pas s'appliquer ou être accordées sous licence pour l'utilisation sur un système particulier ou pourraient dépendre des caractéristiques d'une unité mobile d'abonné ou d'une configuration de certains paramètres. Veuillez consulter votre personne-ressource chez Motorola Solutions pour en savoir plus.

**© 2023 Motorola Solutions, Inc. Tous droits réservés**

# <span id="page-672-0"></span>**Communiquer avec nous**

Le centre des opérations de soutien centralisé (« Centralized Managed Support Operations » ou CMSO) est le point de contact principal pour le soutien technique compris dans l'entente de service de votre organisation avec Motorola Solutions.

Les clients disposant d'ententes de service doivent s'assurer d'appeler le CMSO dans toutes les situations énumérées dans la section Responsabilités du client de leur entente de service, notamment :

• Pour confirmer les résultats du dépannage et de l'analyse avant de prendre des mesures

Votre entreprise a reçu les numéros de téléphone du soutien et d'autres coordonnées appropriées pour votre région géographique et votre entente de service. Utilisez ces informations pour obtenir la meilleure réponse possible. Cependant, si nécessaire, vous pouvez également trouver les coordonnées du soutien général sur le site Web de Motorola Solutions, en suivant les étapes cidessous :

- **1** Entrez [motorolasolutions.com](http://motorolasolutions.com) dans votre navigateur.
- **2** Vous devez vous assurer que le pays ou la région de votre organisation se trouve sur la page. Cliquez ou appuyez sur le nom de la région pour la changer.
- **3** Sélectionnez « Soutien » à la page [motorolasolutions.com](http://motorolasolutions.com).

# **Commentaires**

Envoyez vos questions et commentaires sur la documentation destinée aux utilisateurs à l'adresse [documentation@motorolasolutions.com.](mailto:documentation@motorolasolutions.com)

Pour signaler une erreur dans la documentation, veuillez fournir les renseignements suivants :

- Le titre du document et le numéro de la pièce
- Le numéro de la page ou le titre de la section contenant l'erreur
- Une description de l'erreur

Motorola offre plusieurs cours conçus pour vous aider à apprendre à utiliser le système. Pour en savoir davantage et consulter la liste des cours actuellement offerts et les parcours technologiques, accédez à [https://learning.motorolasolutions.com.](https://learning.motorolasolutions.com/)

# **Table des matières**

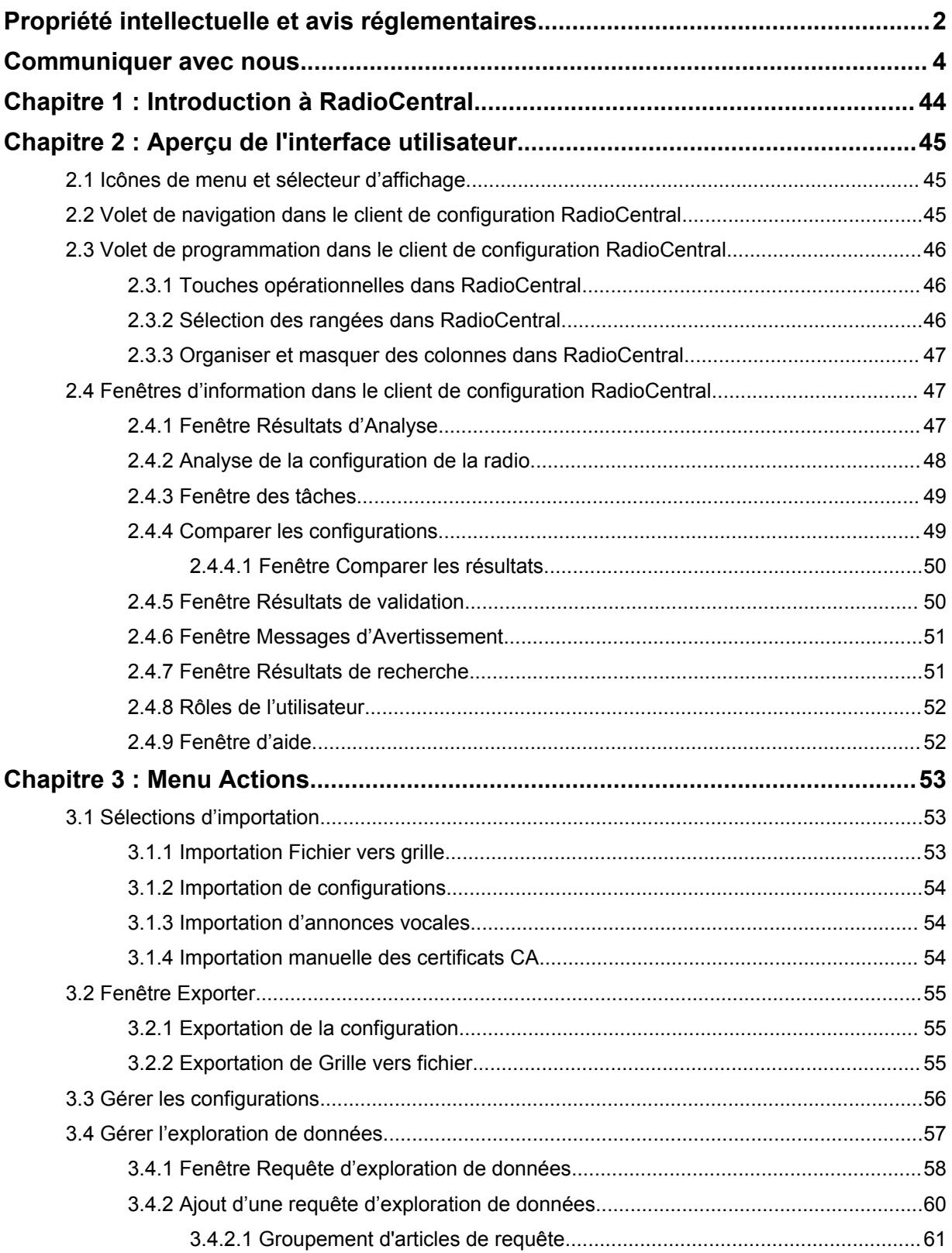

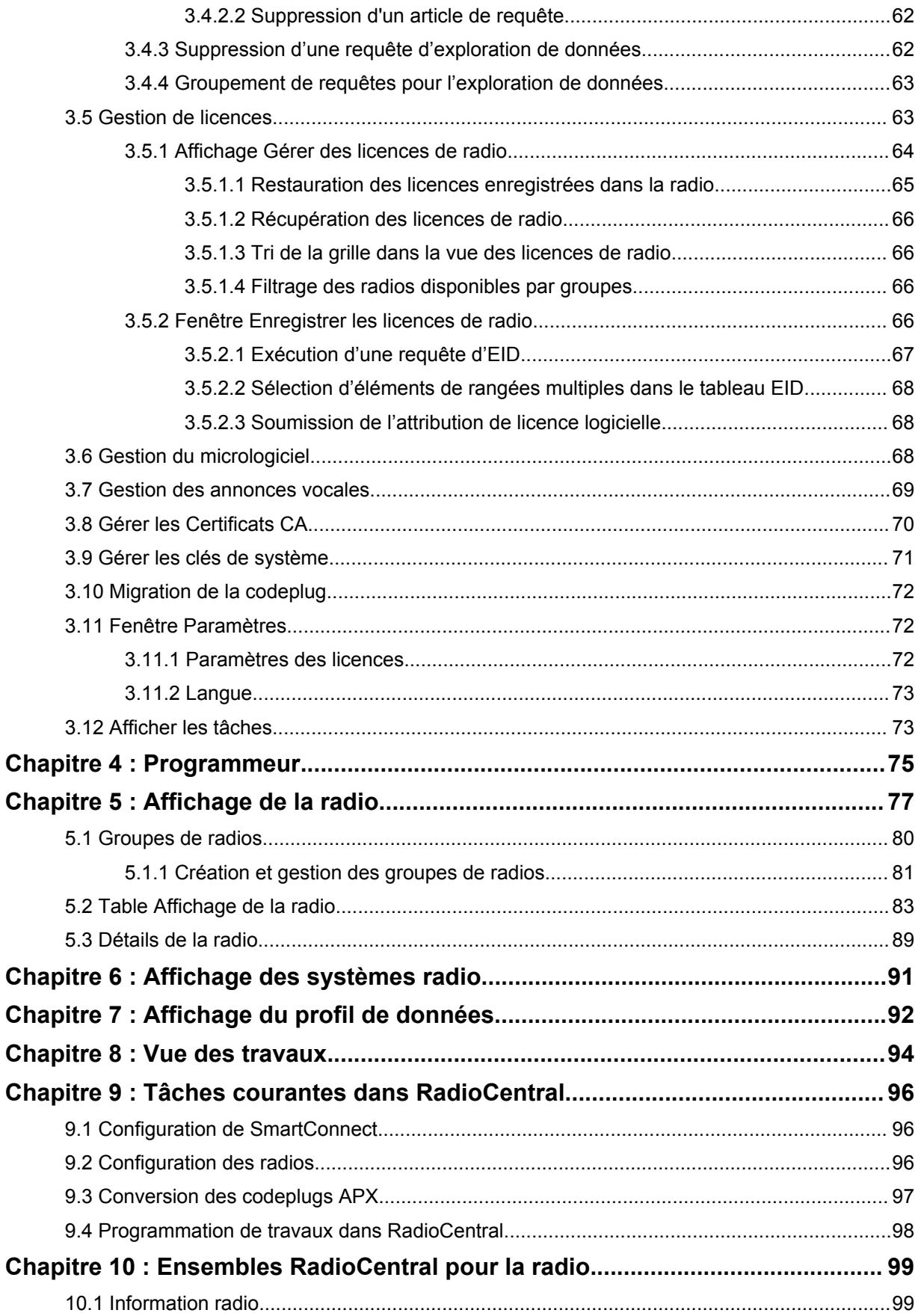

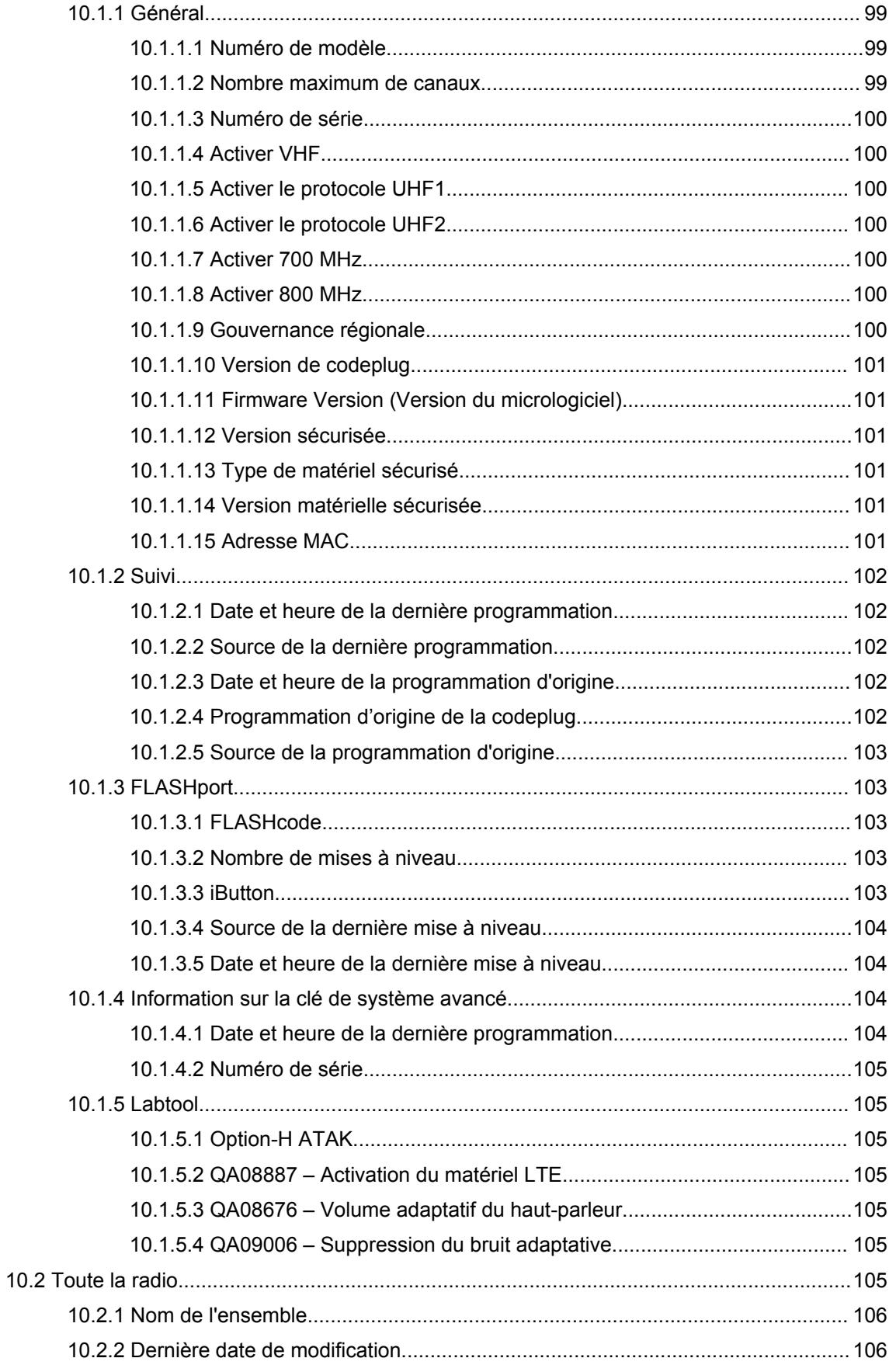

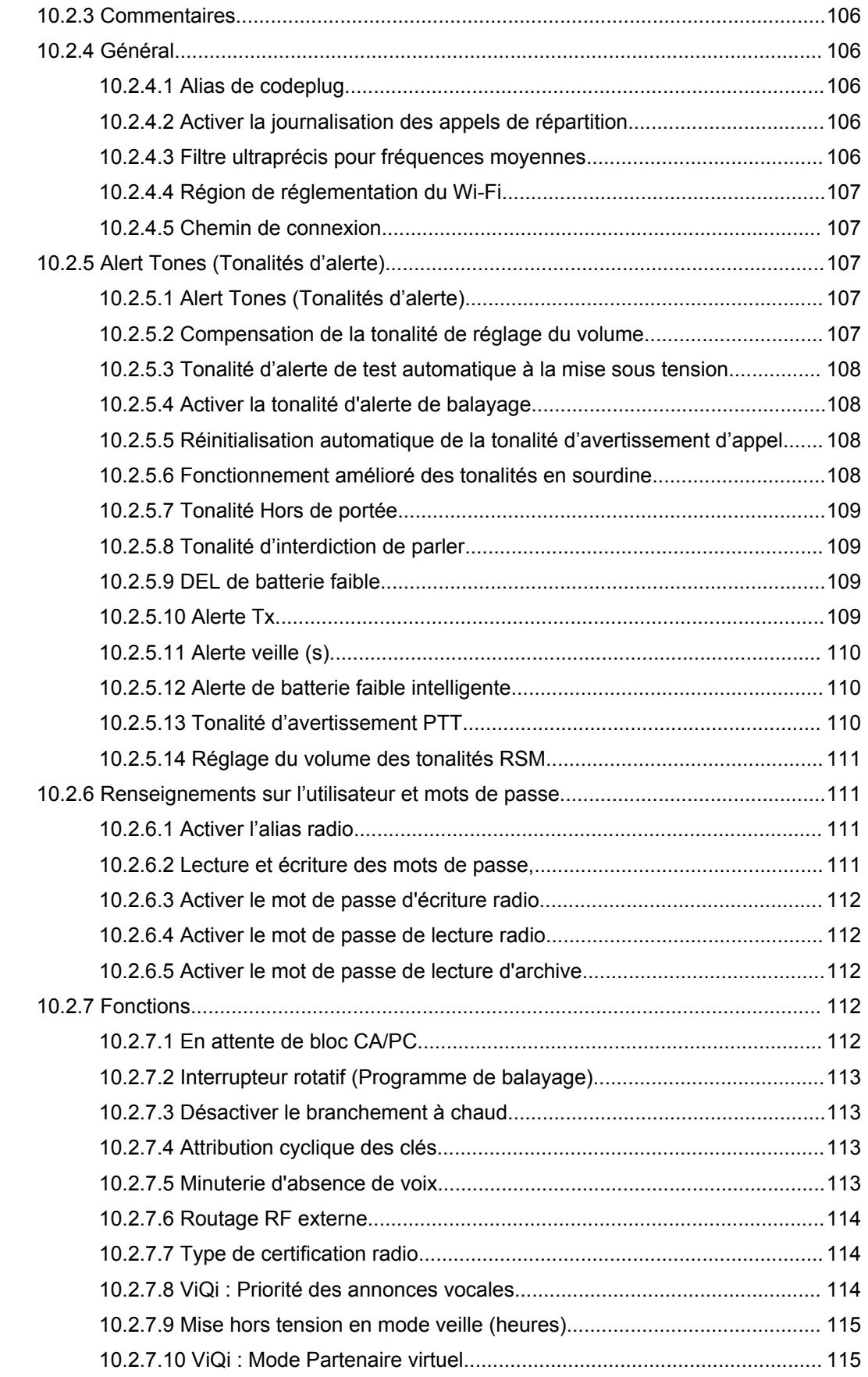

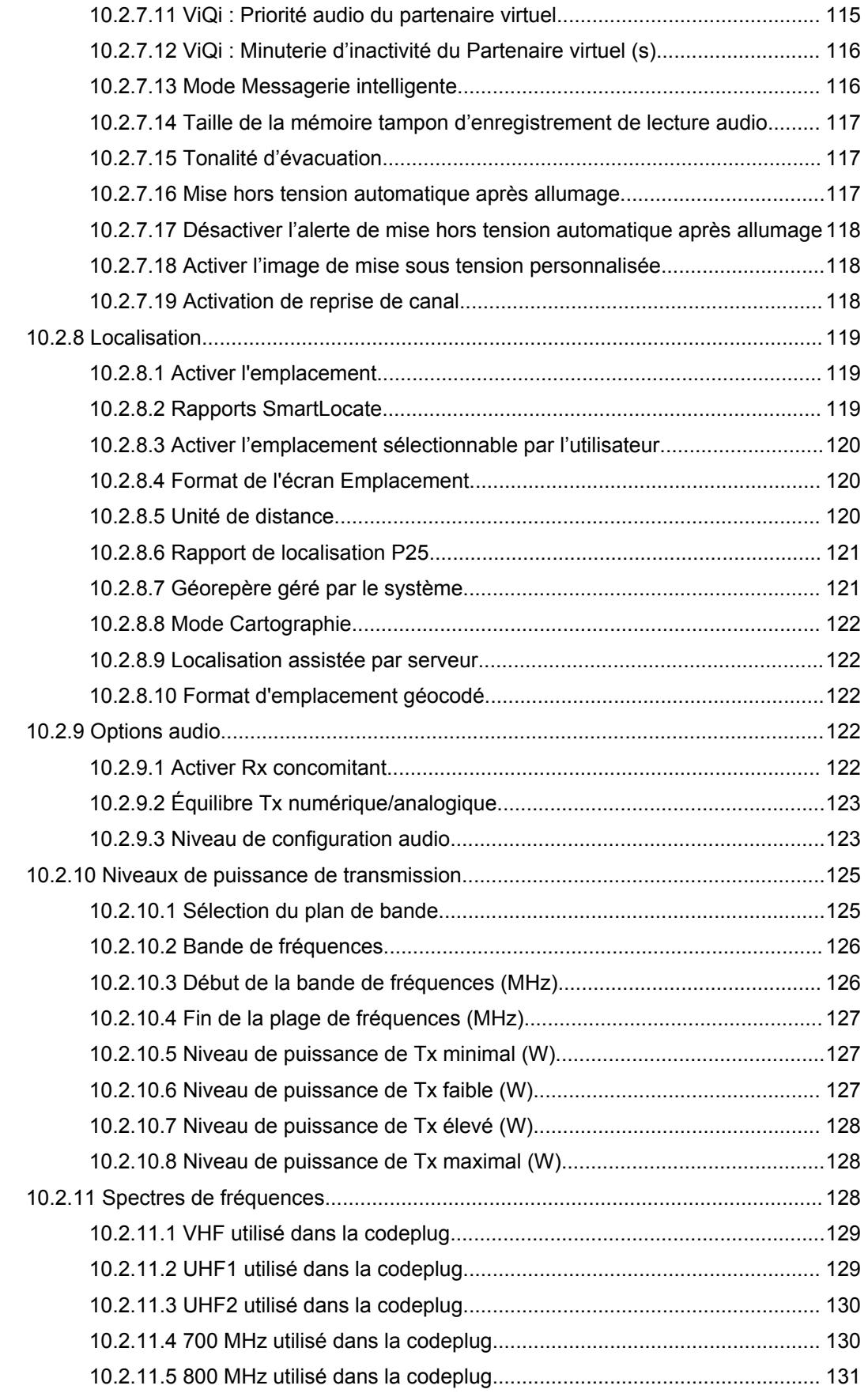

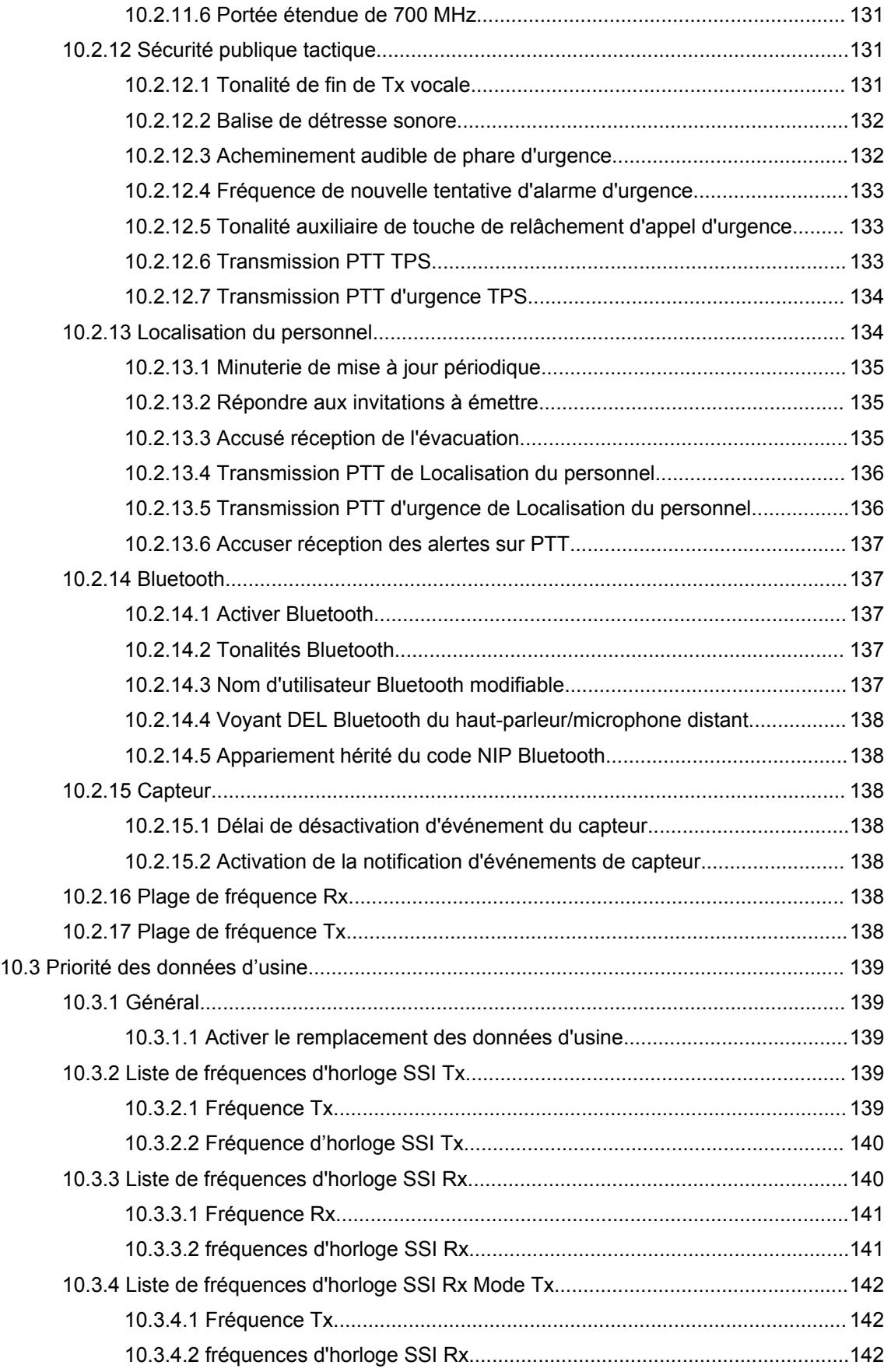

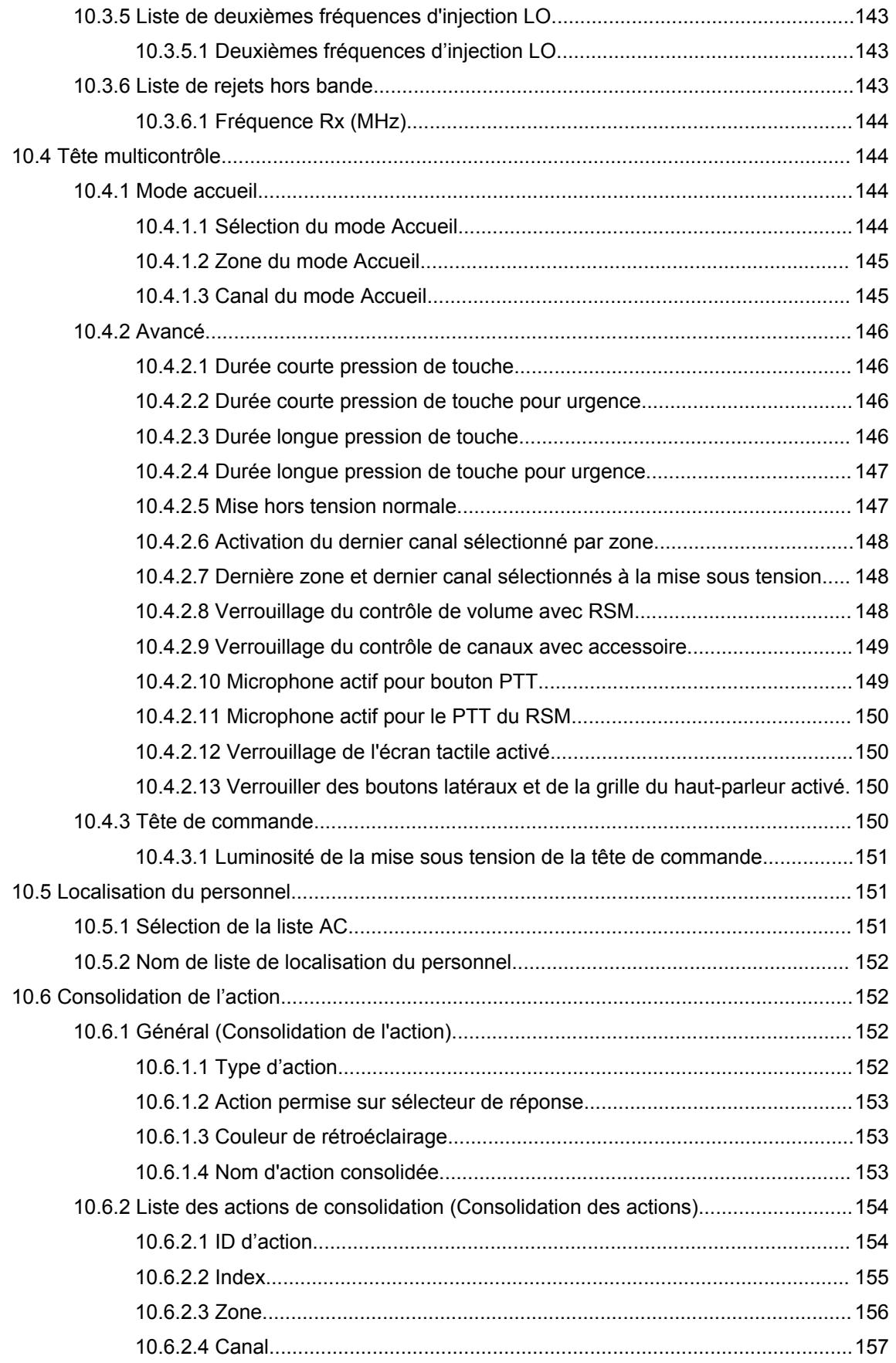

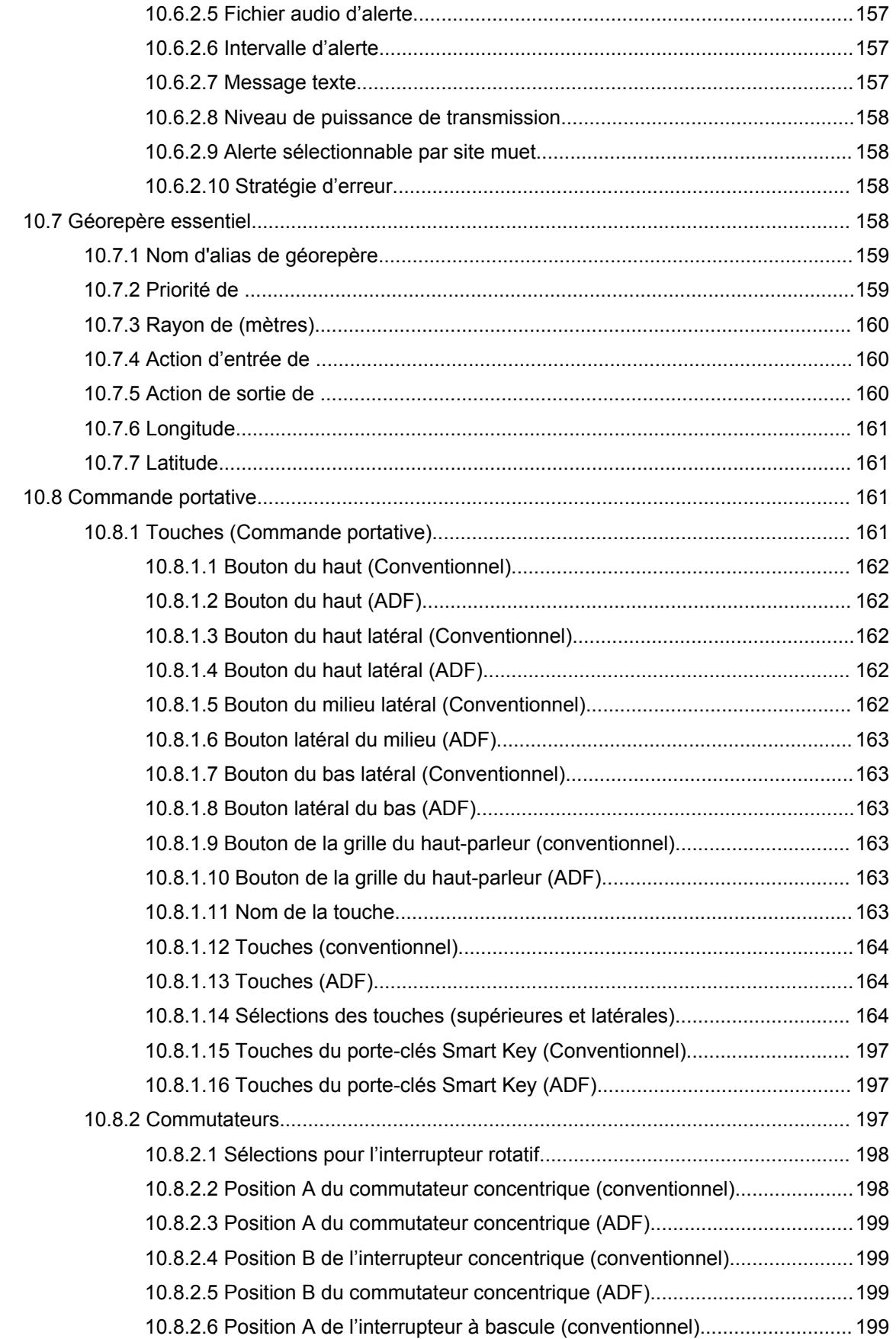

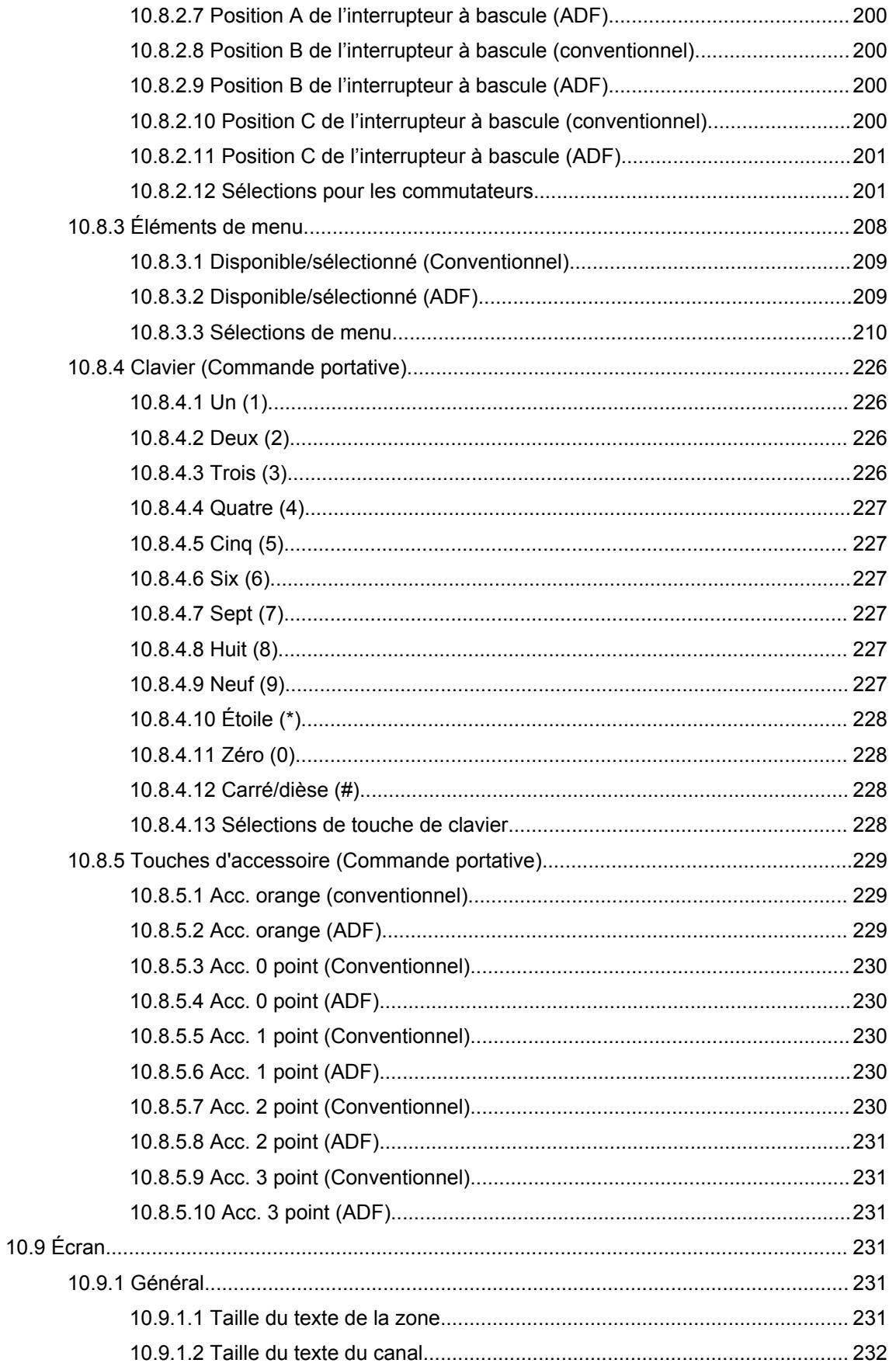

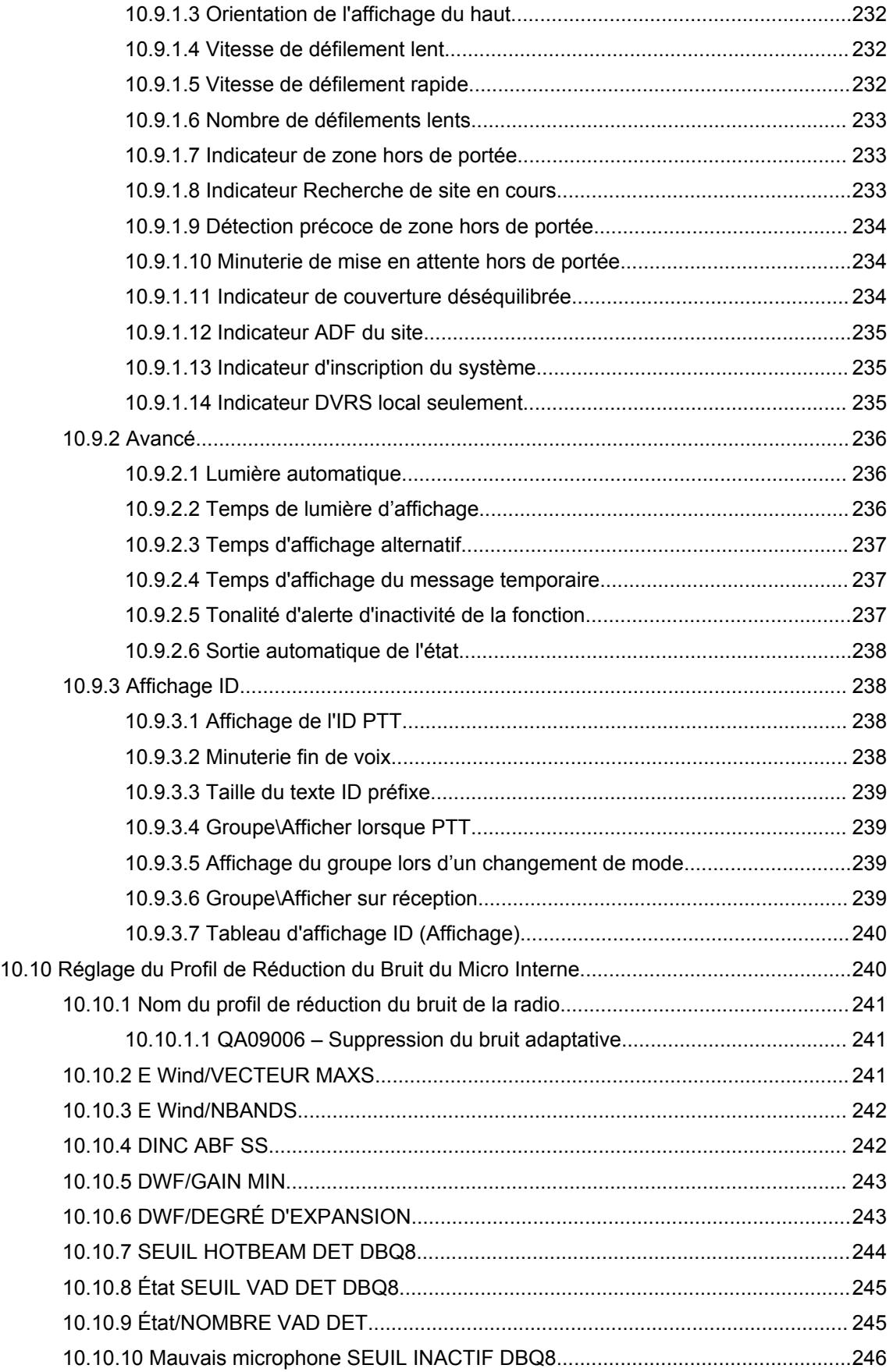

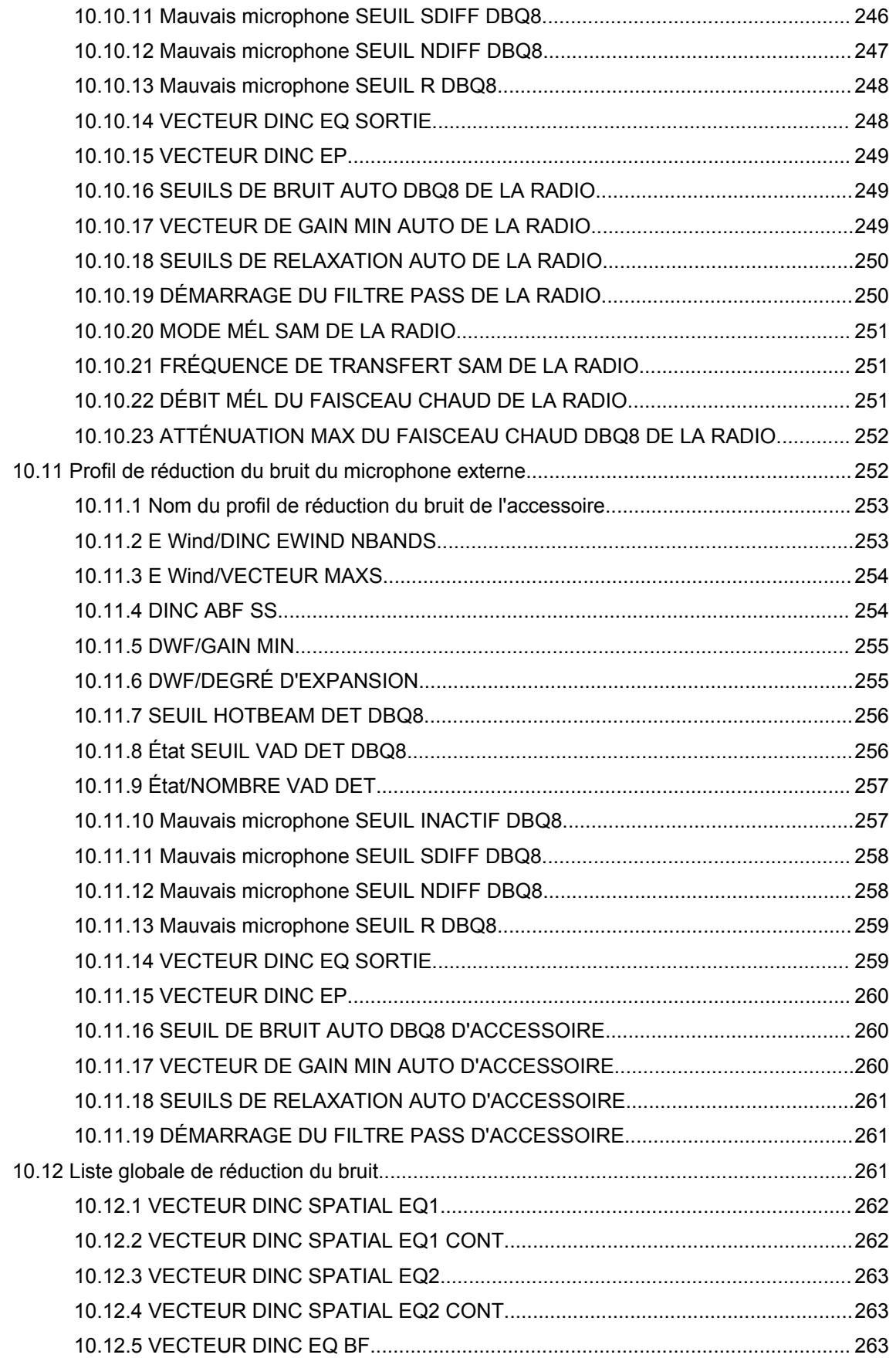
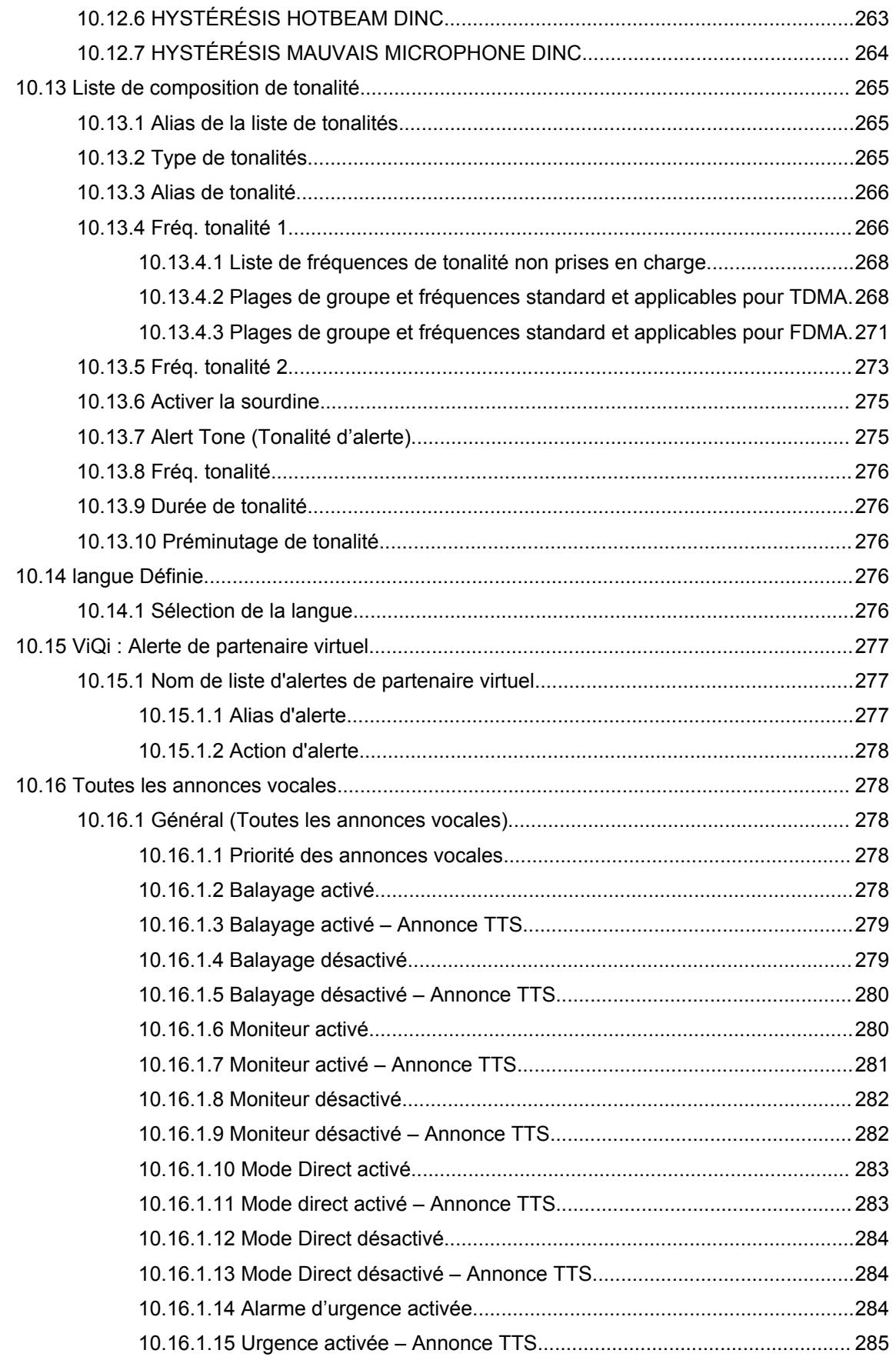

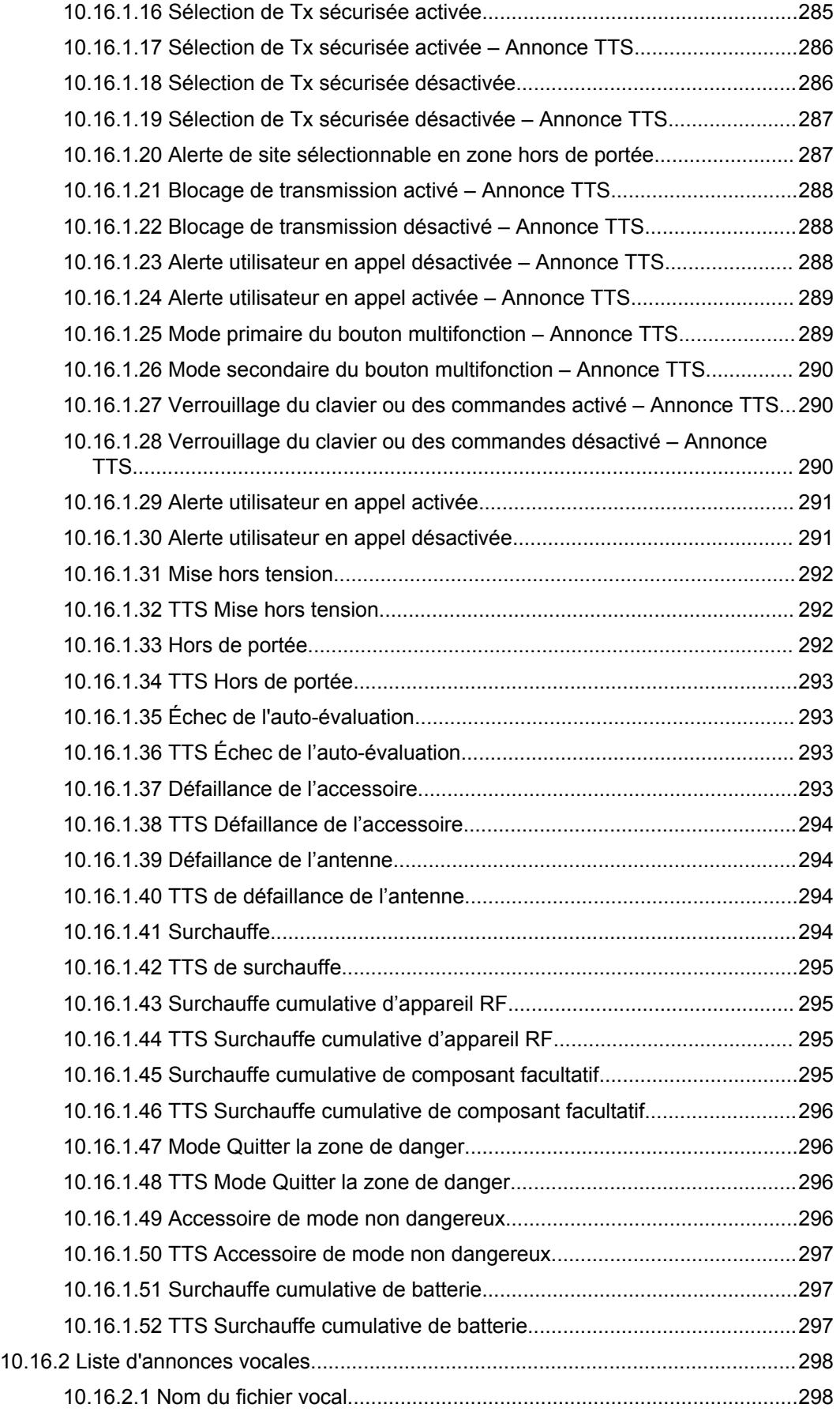

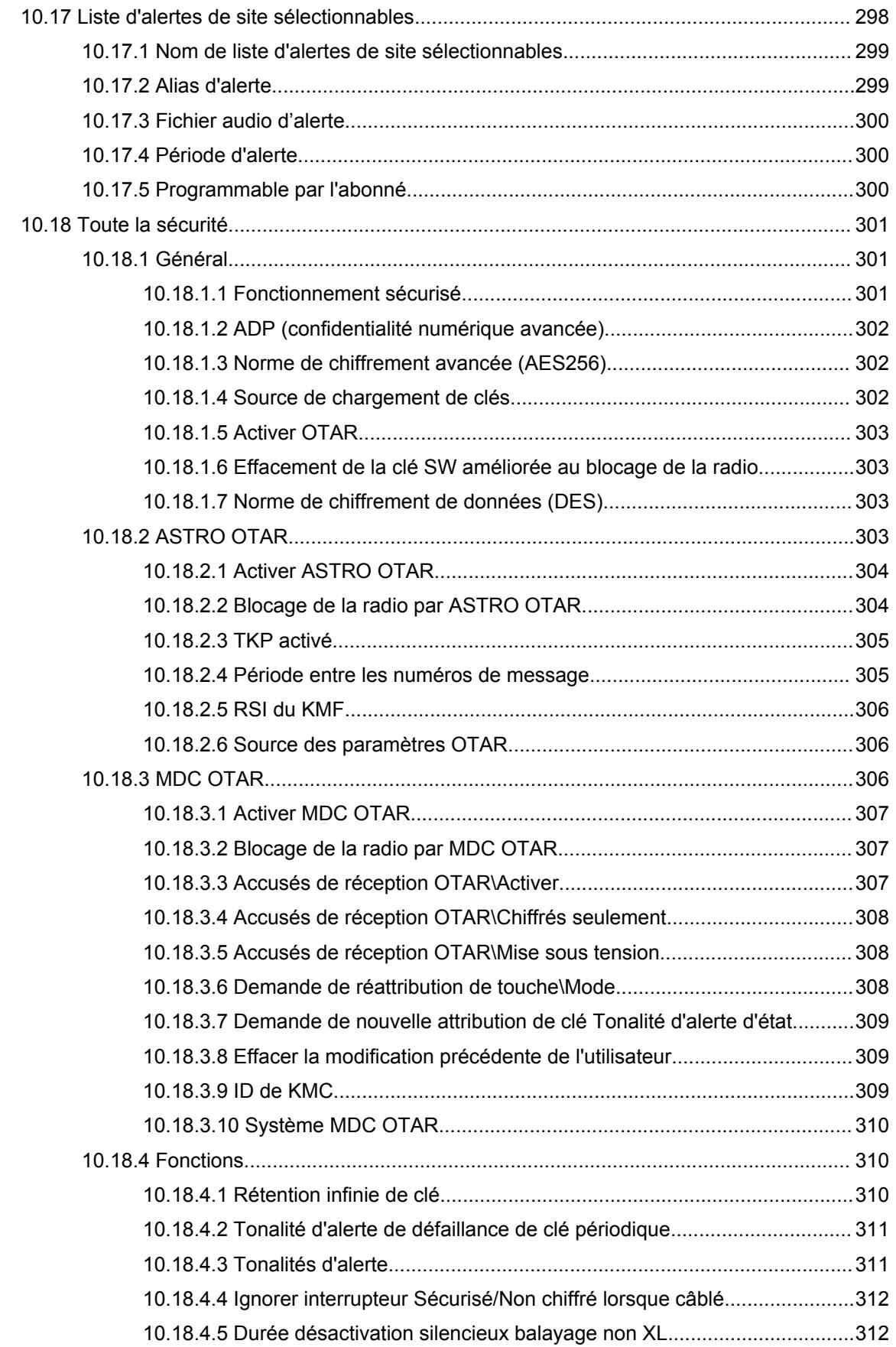

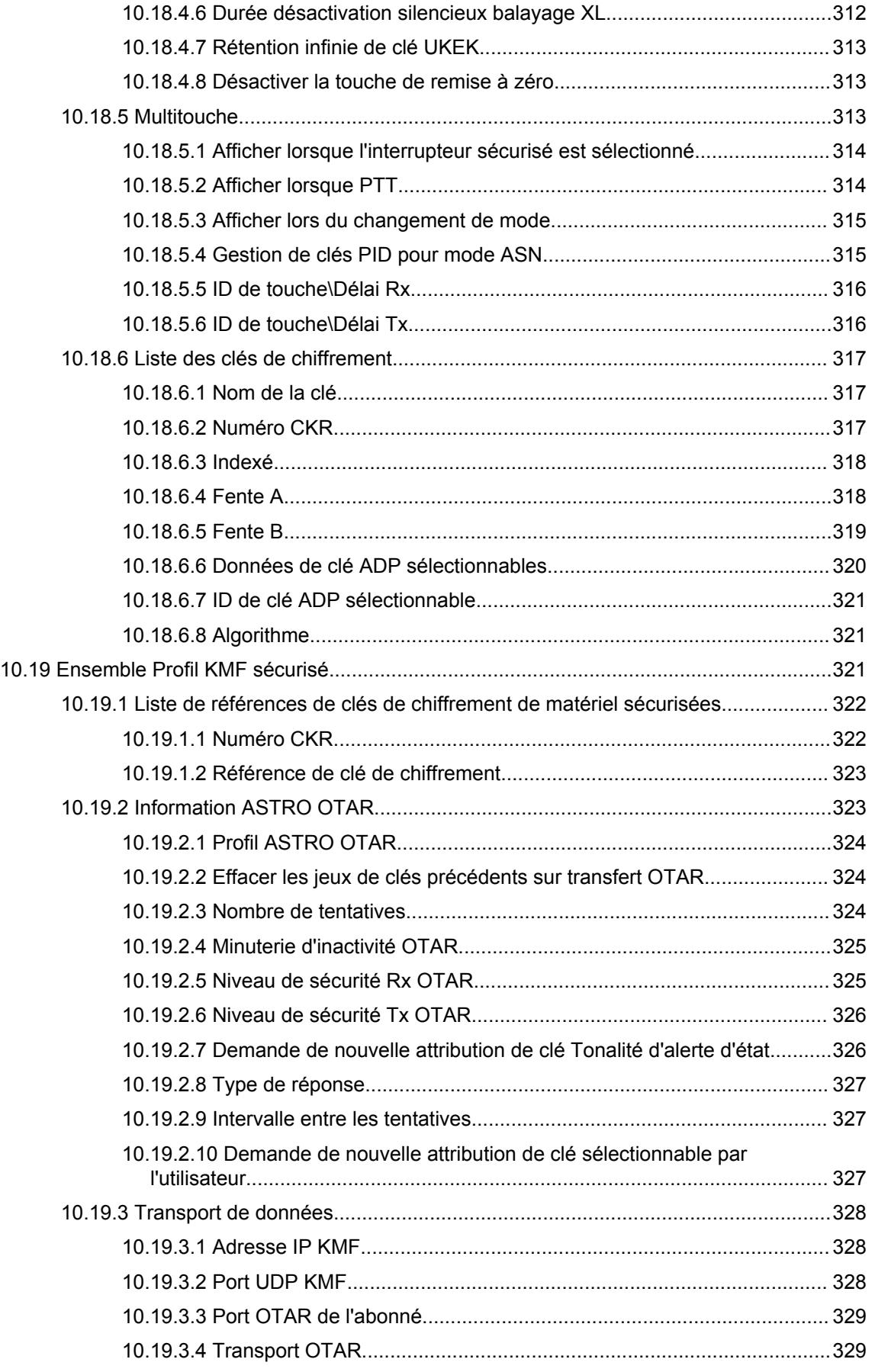

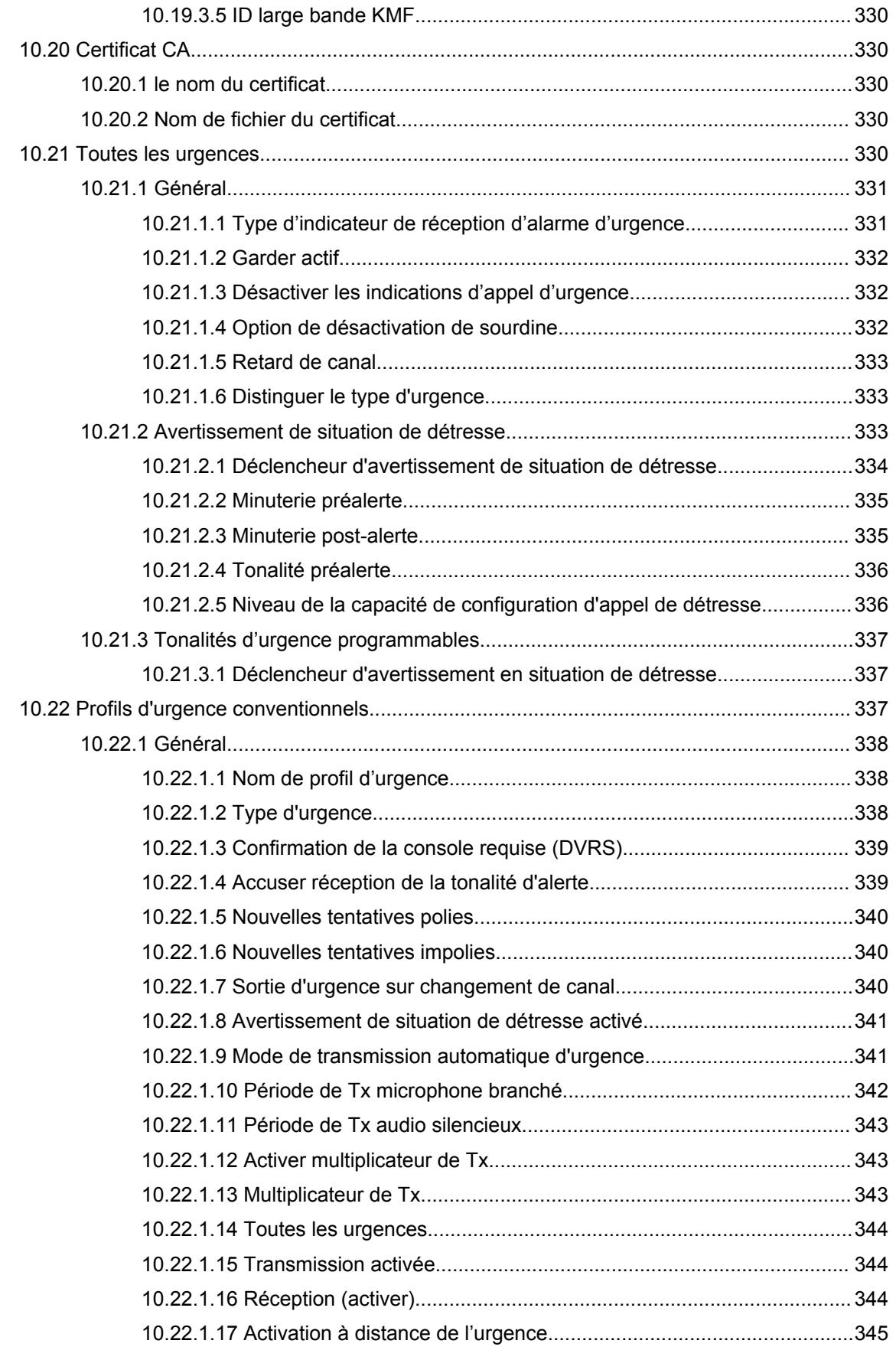

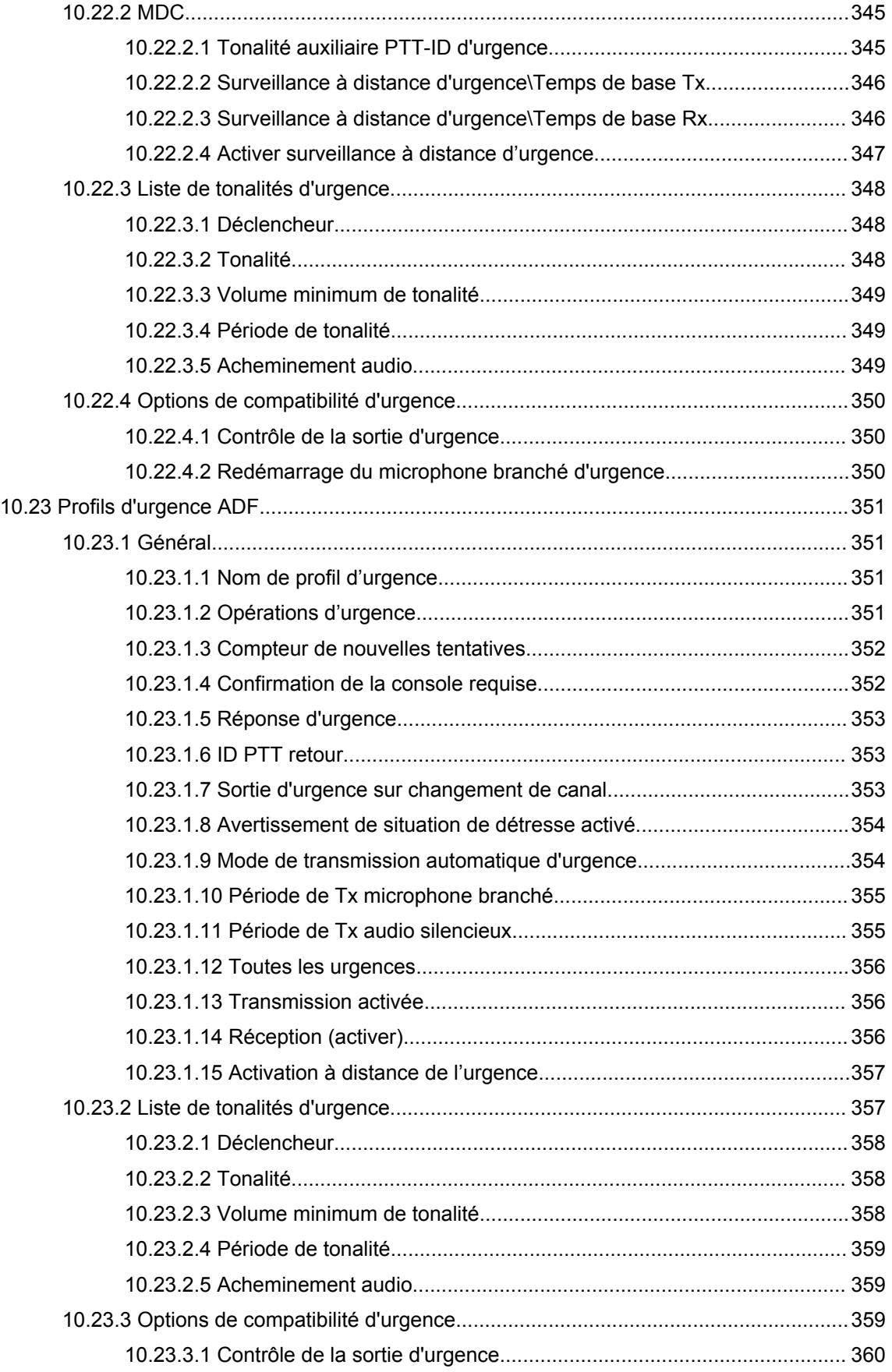

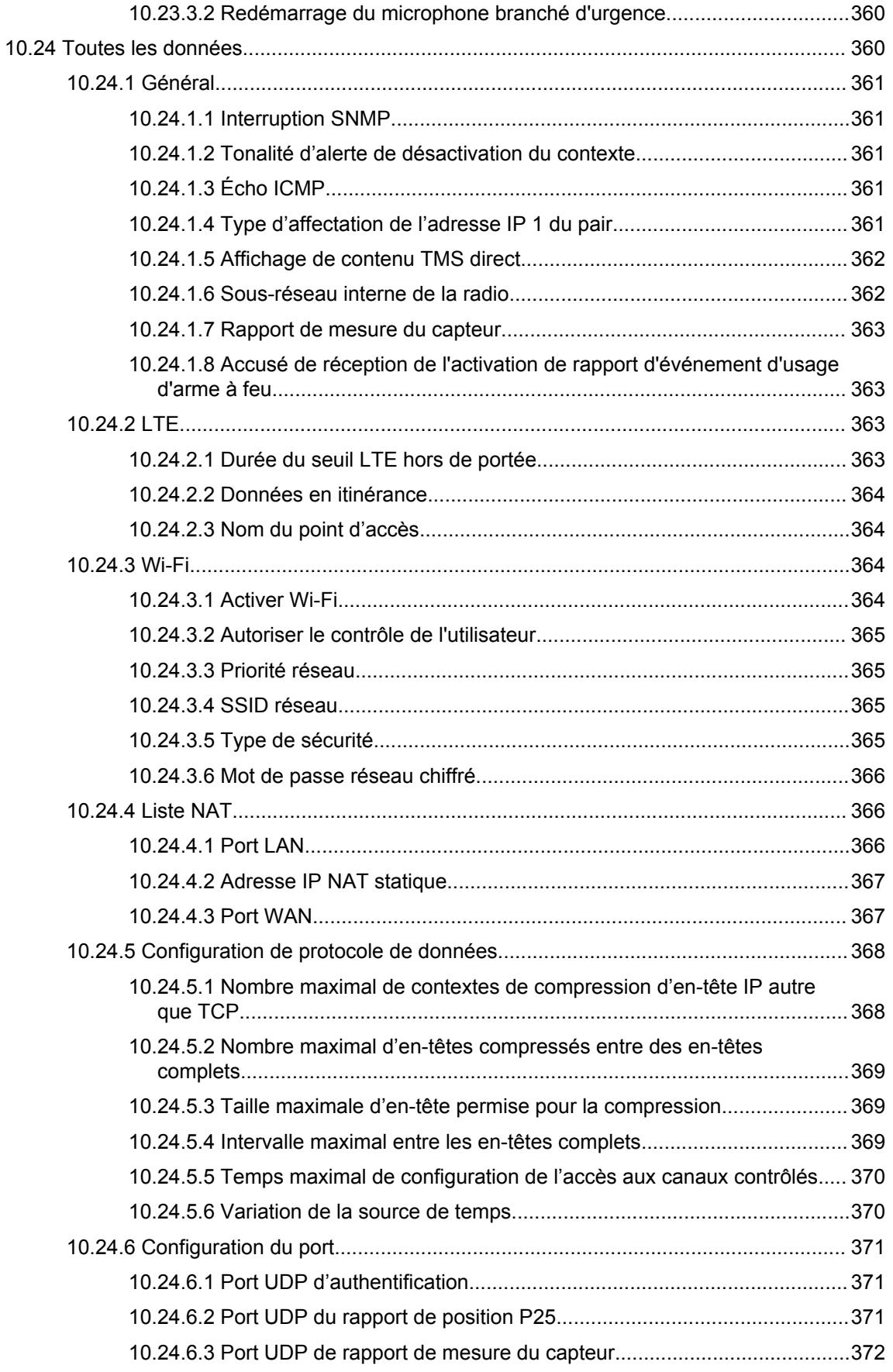

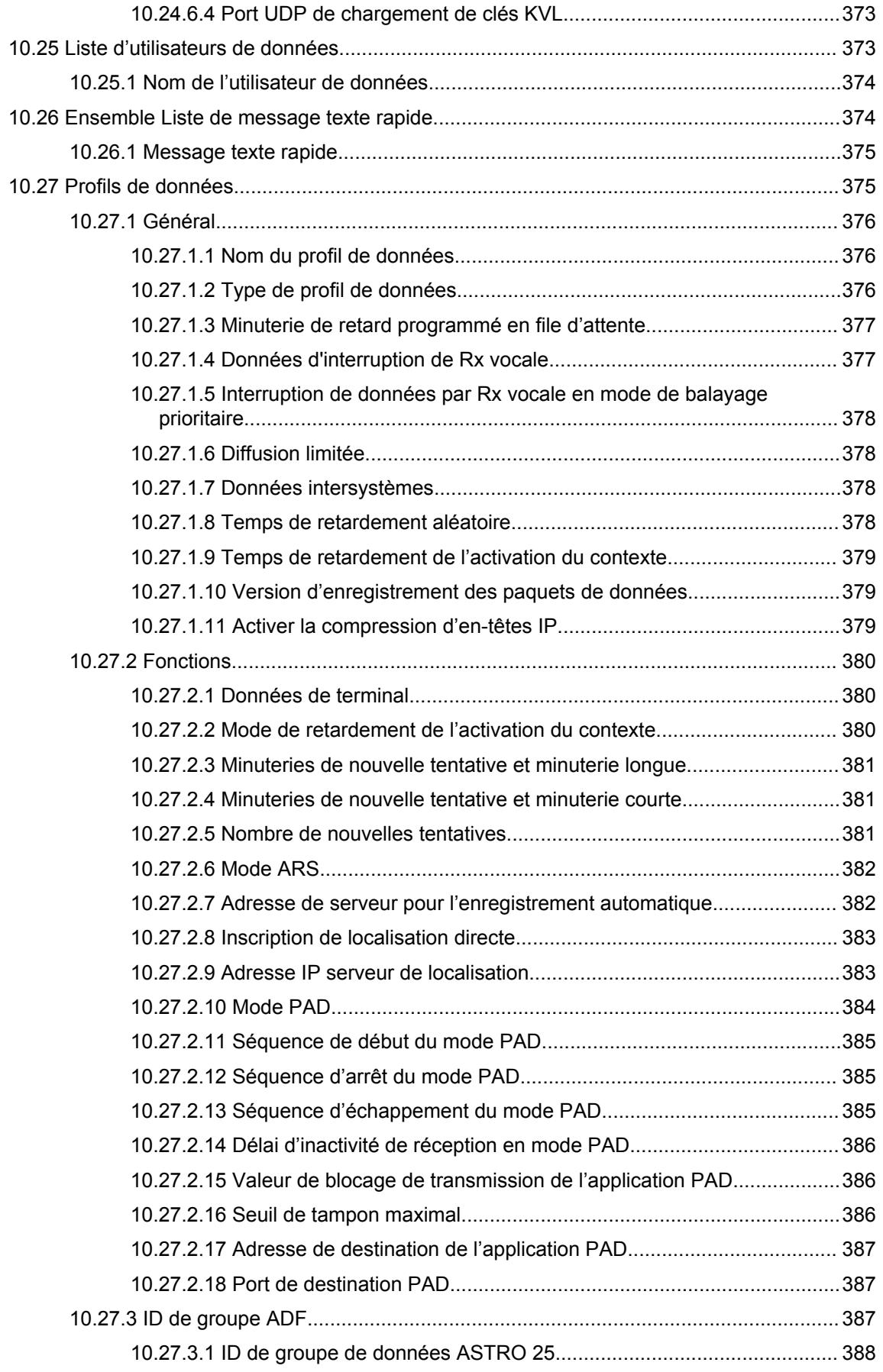

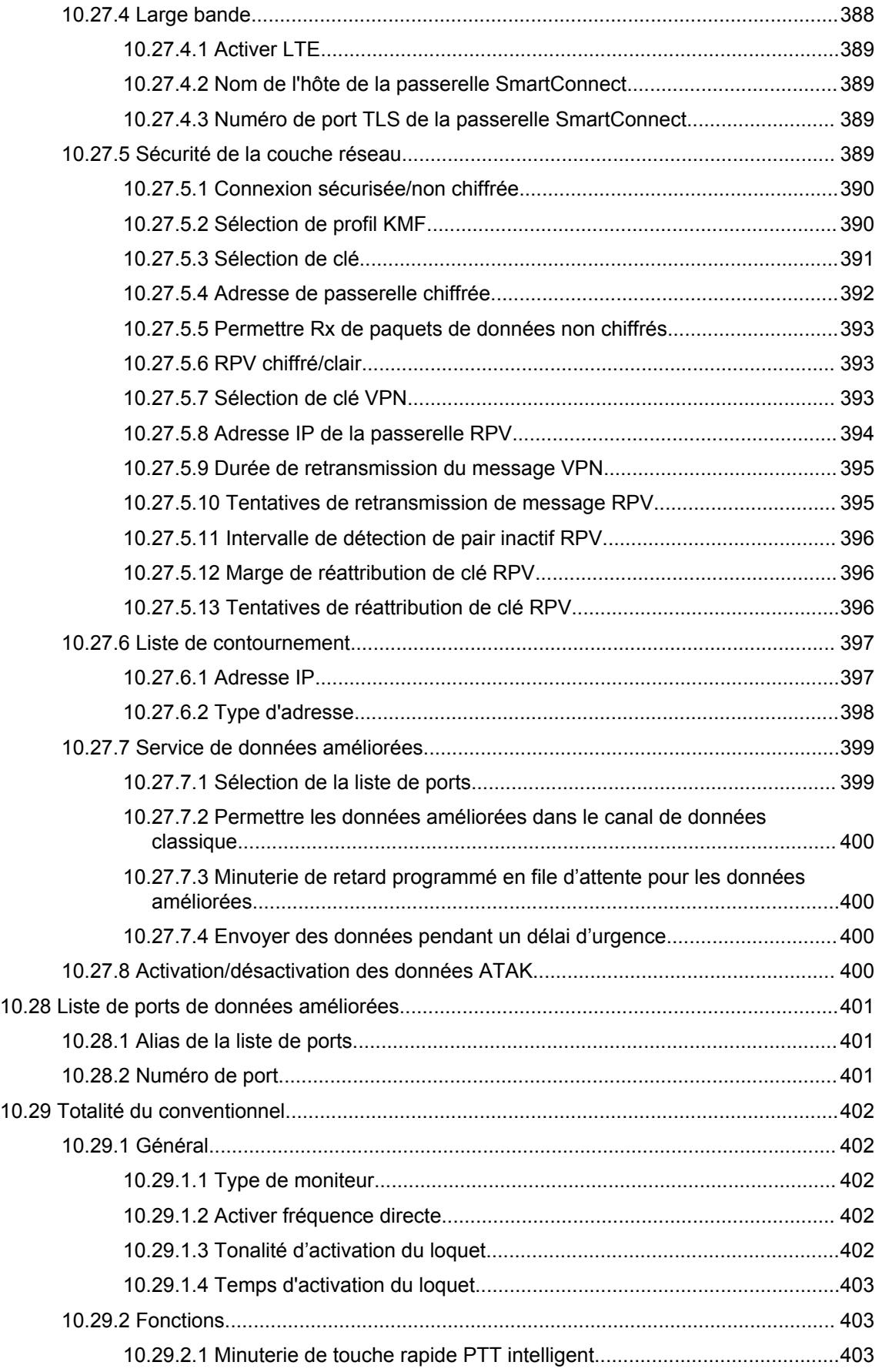

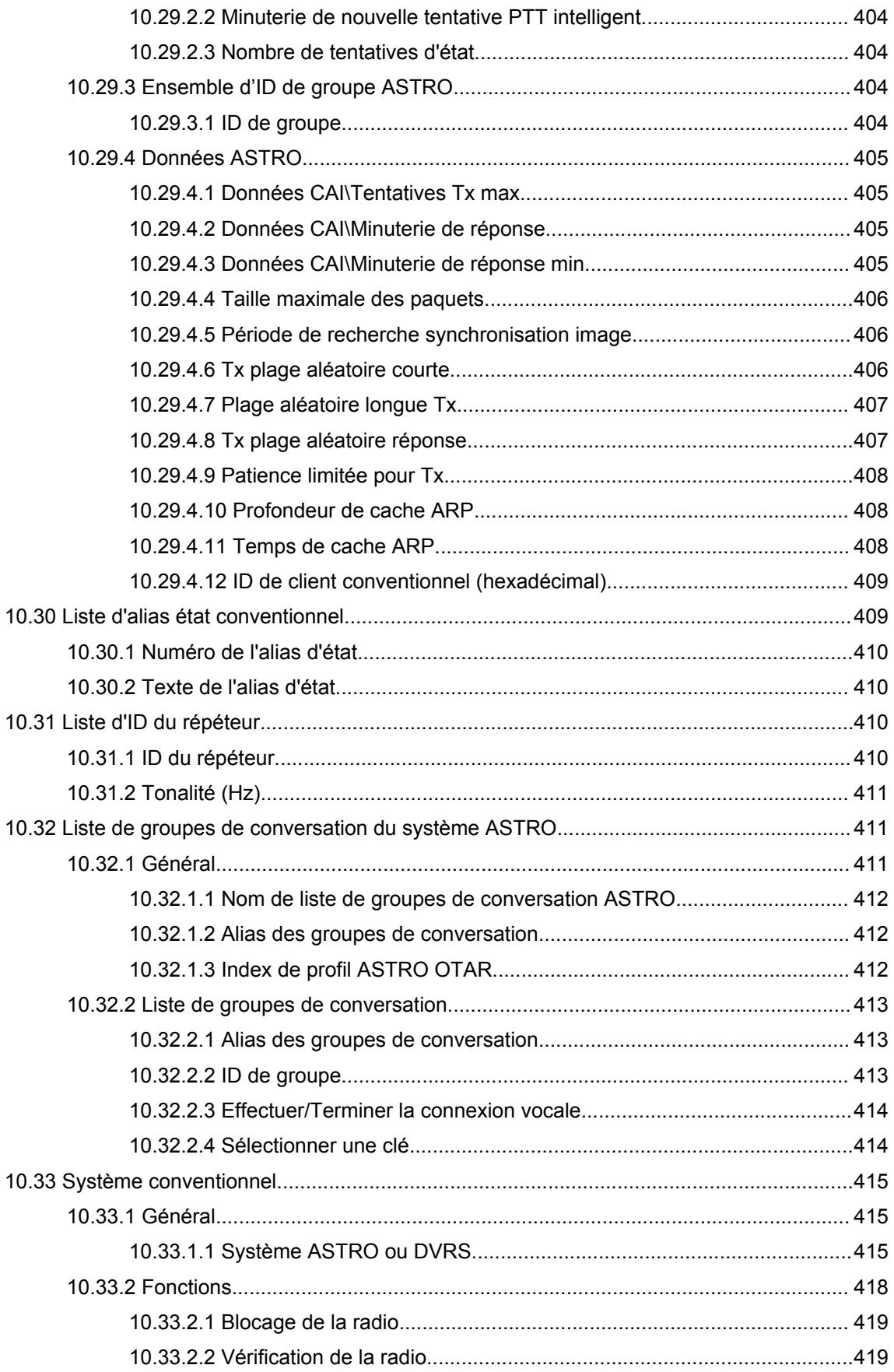

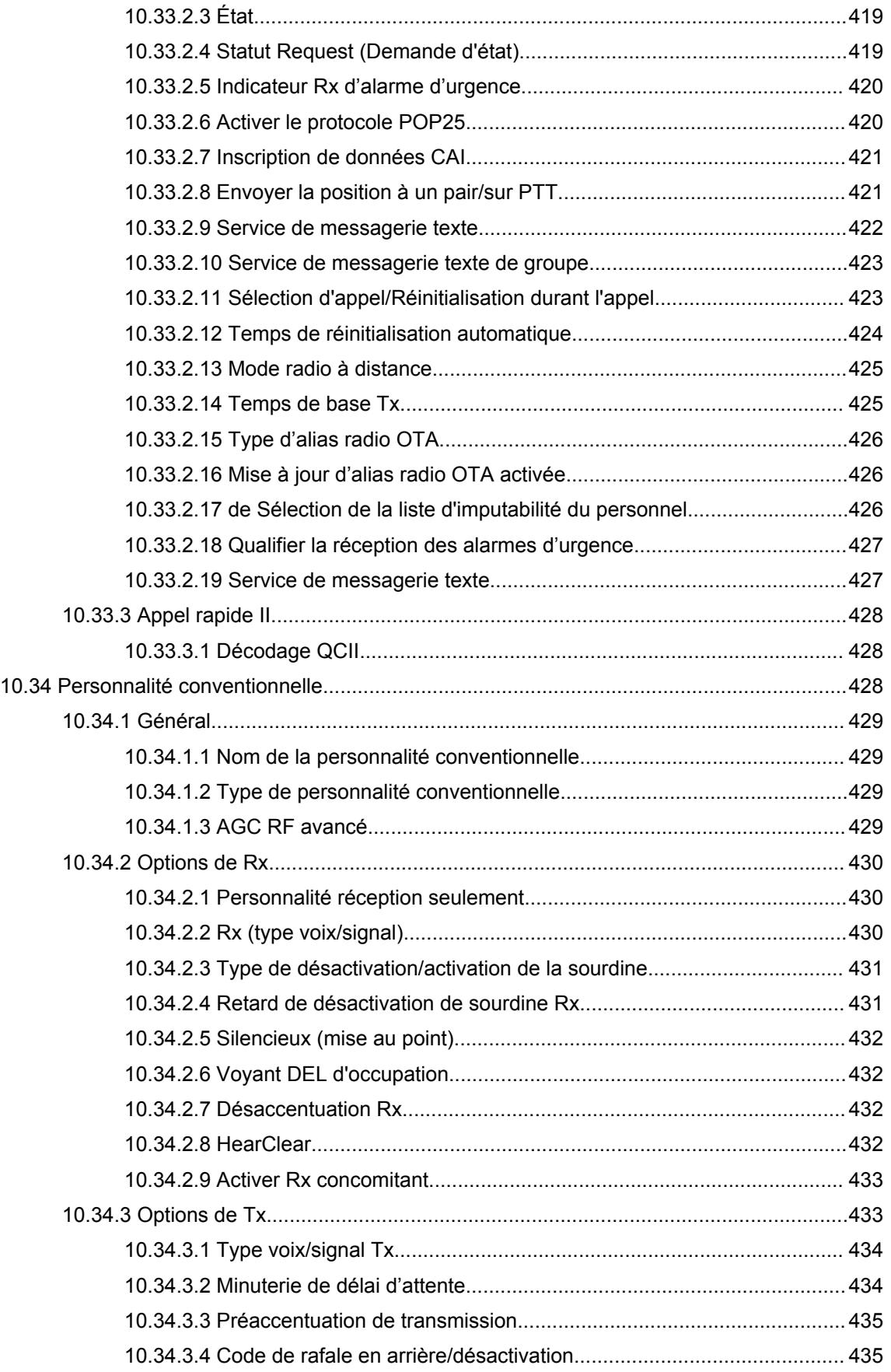

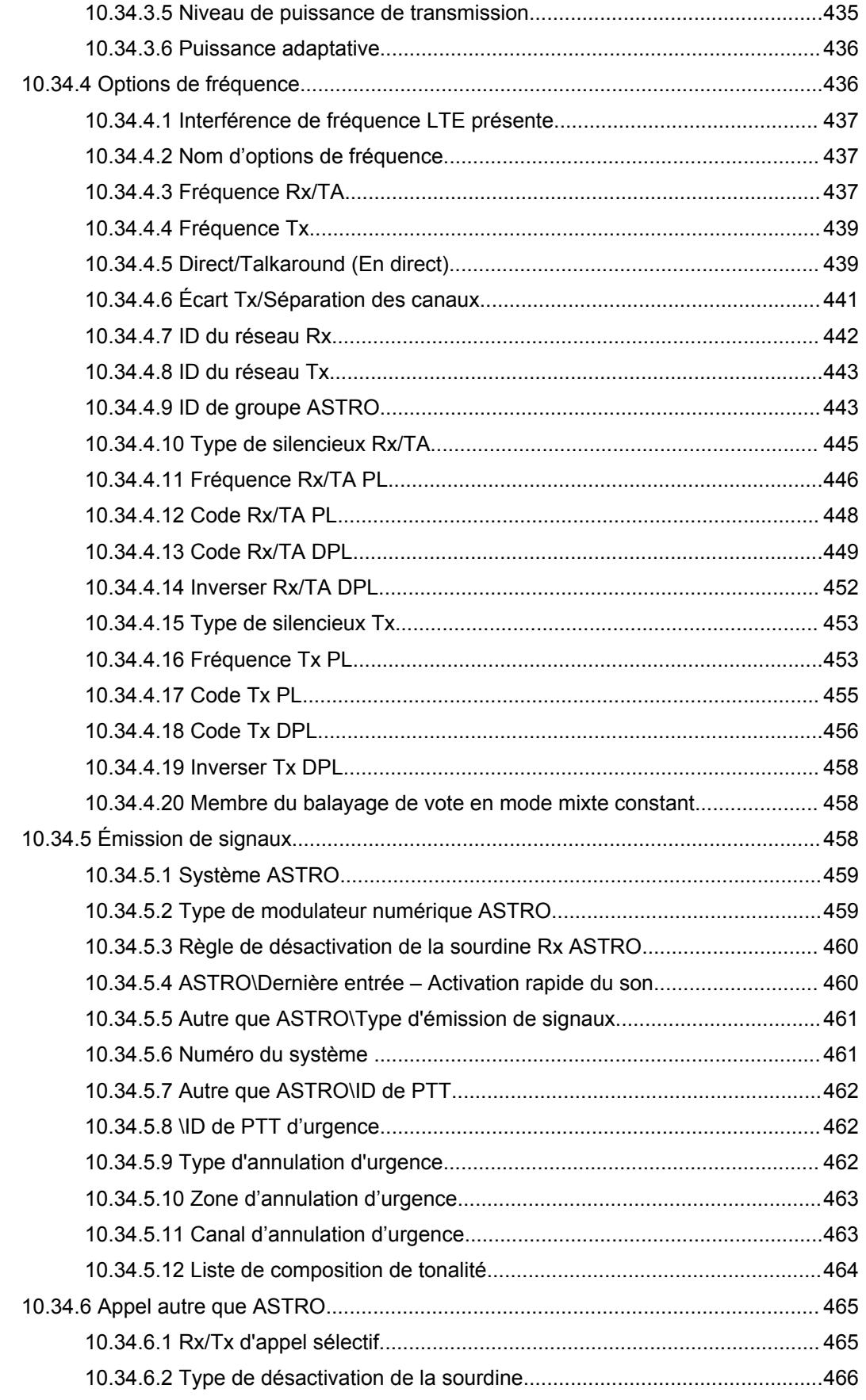

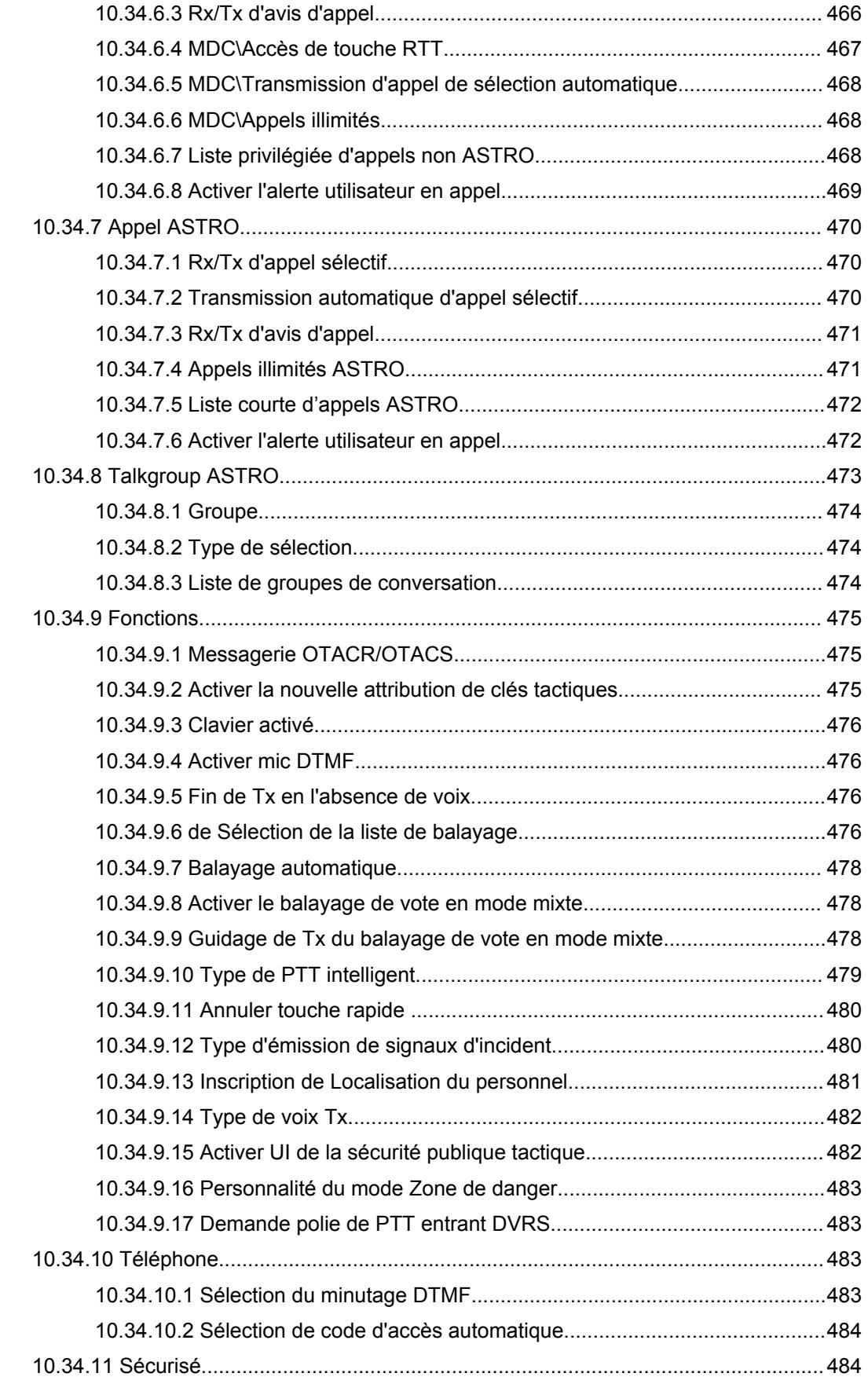

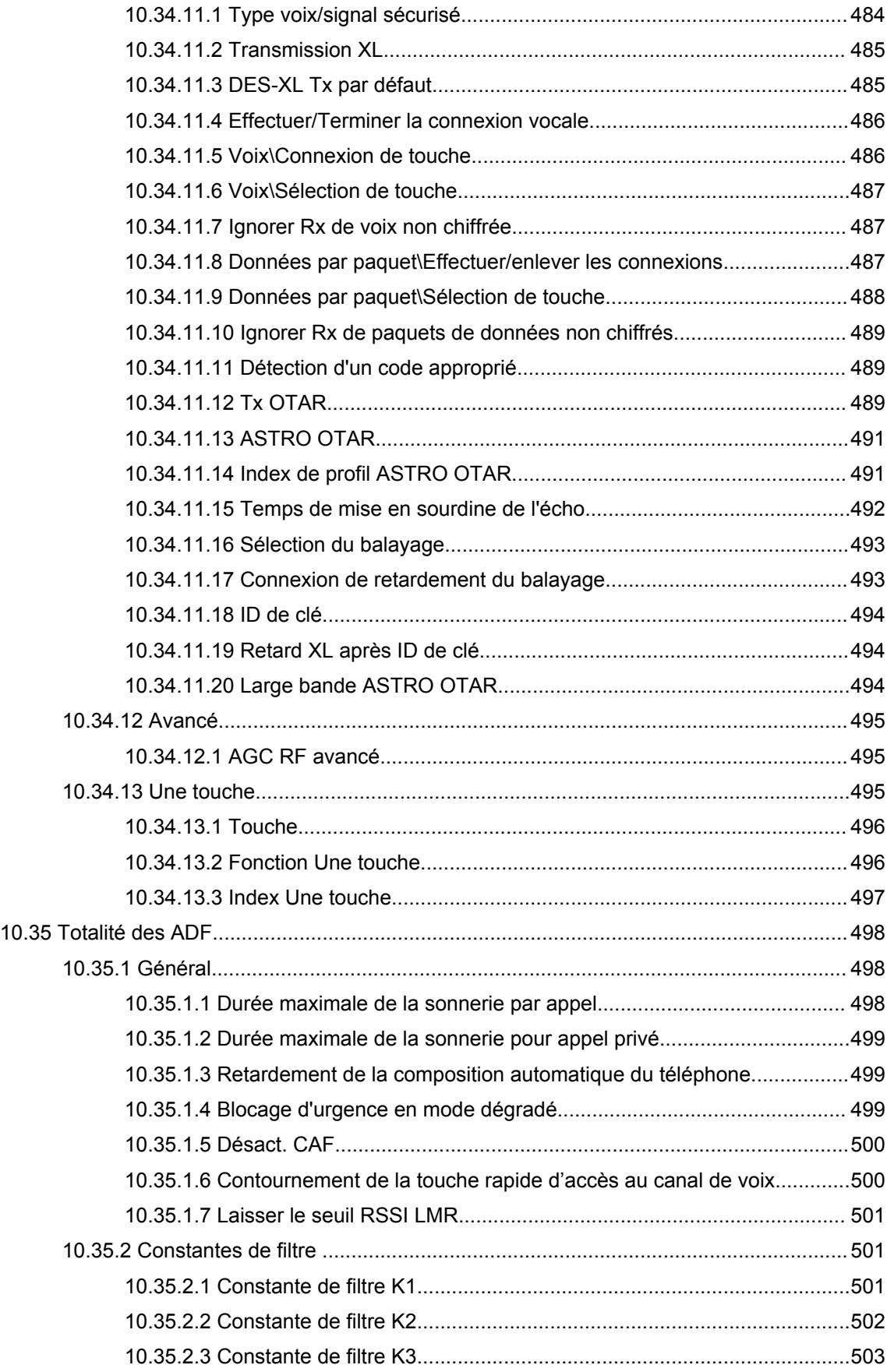

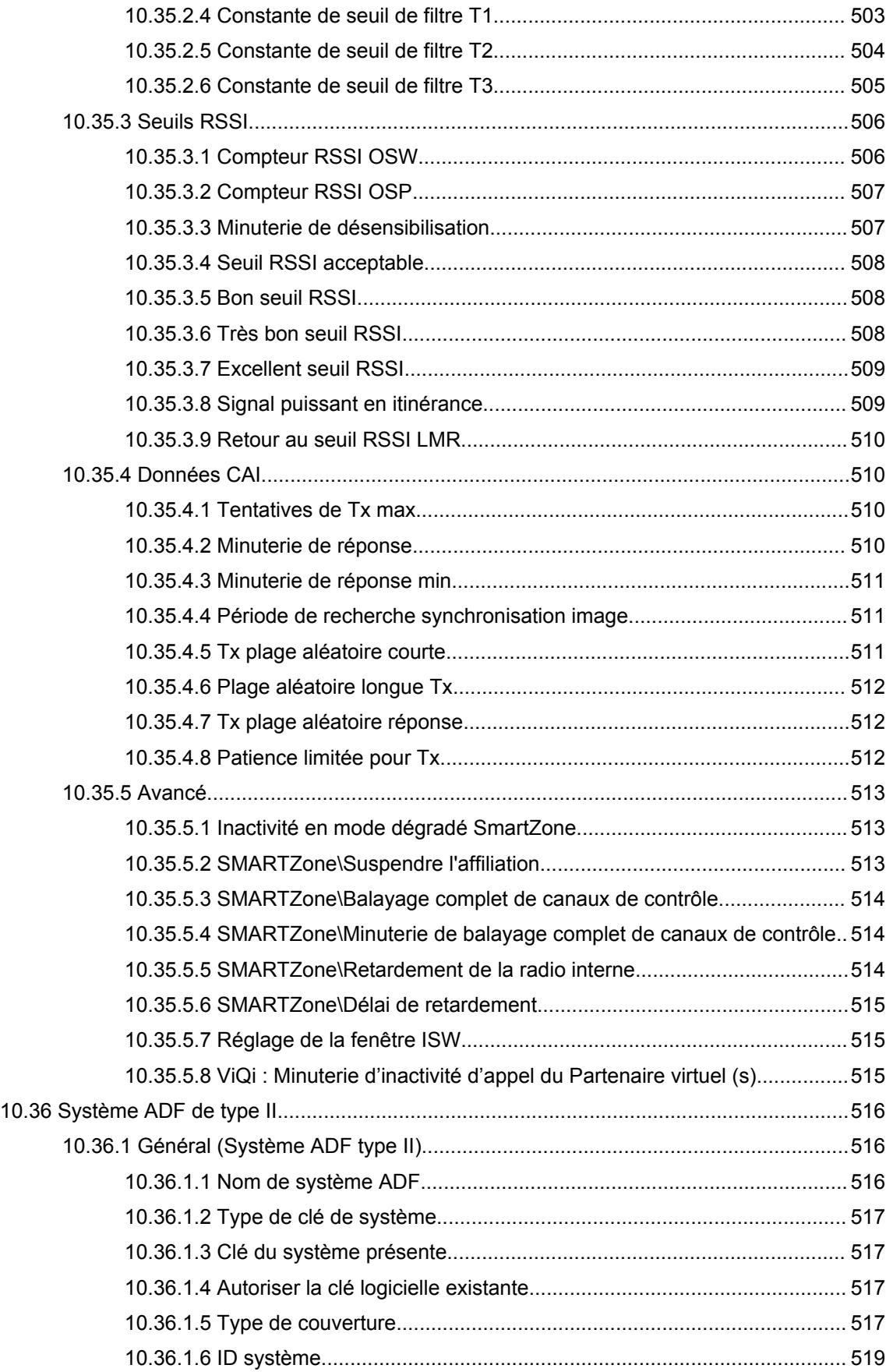

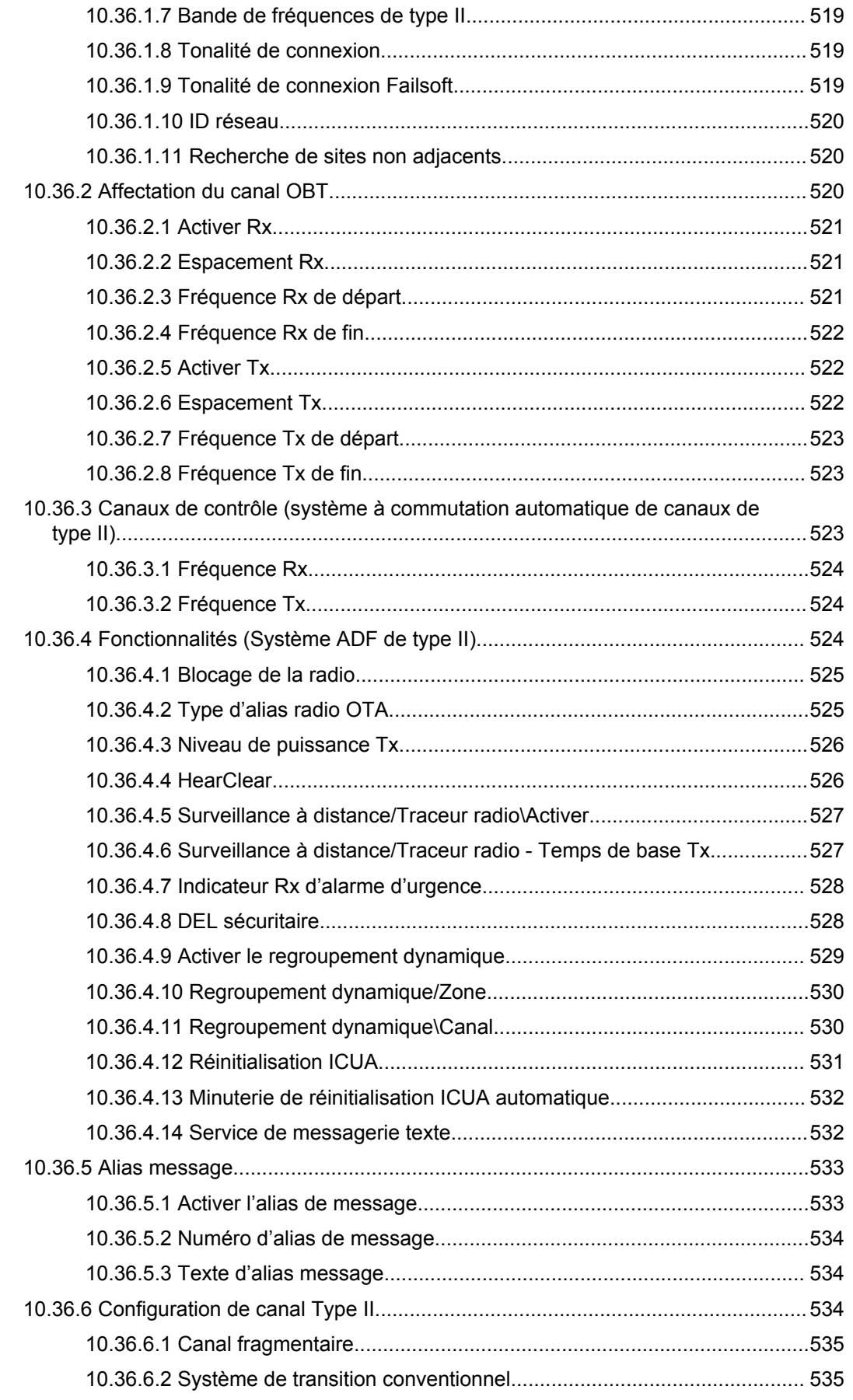

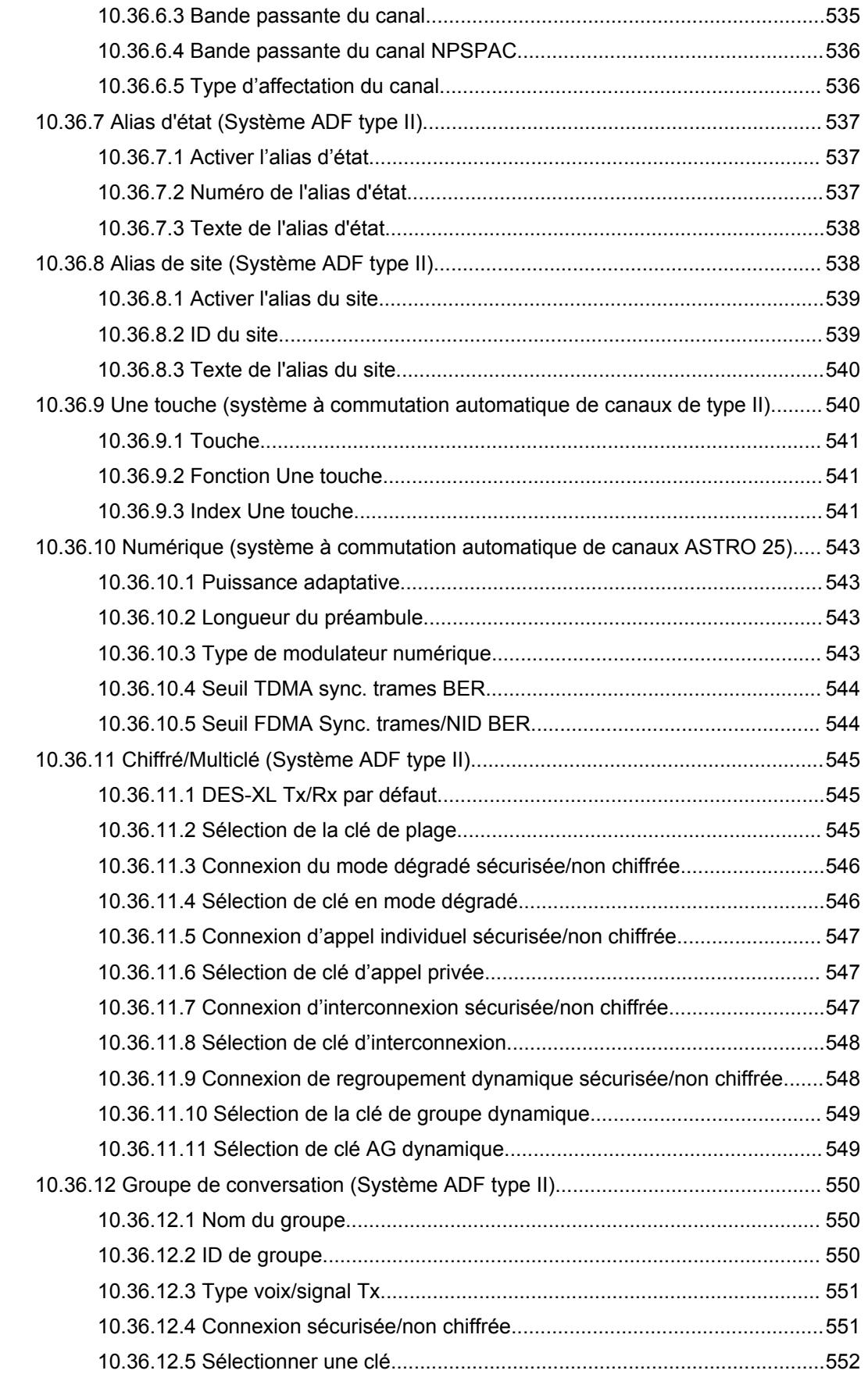

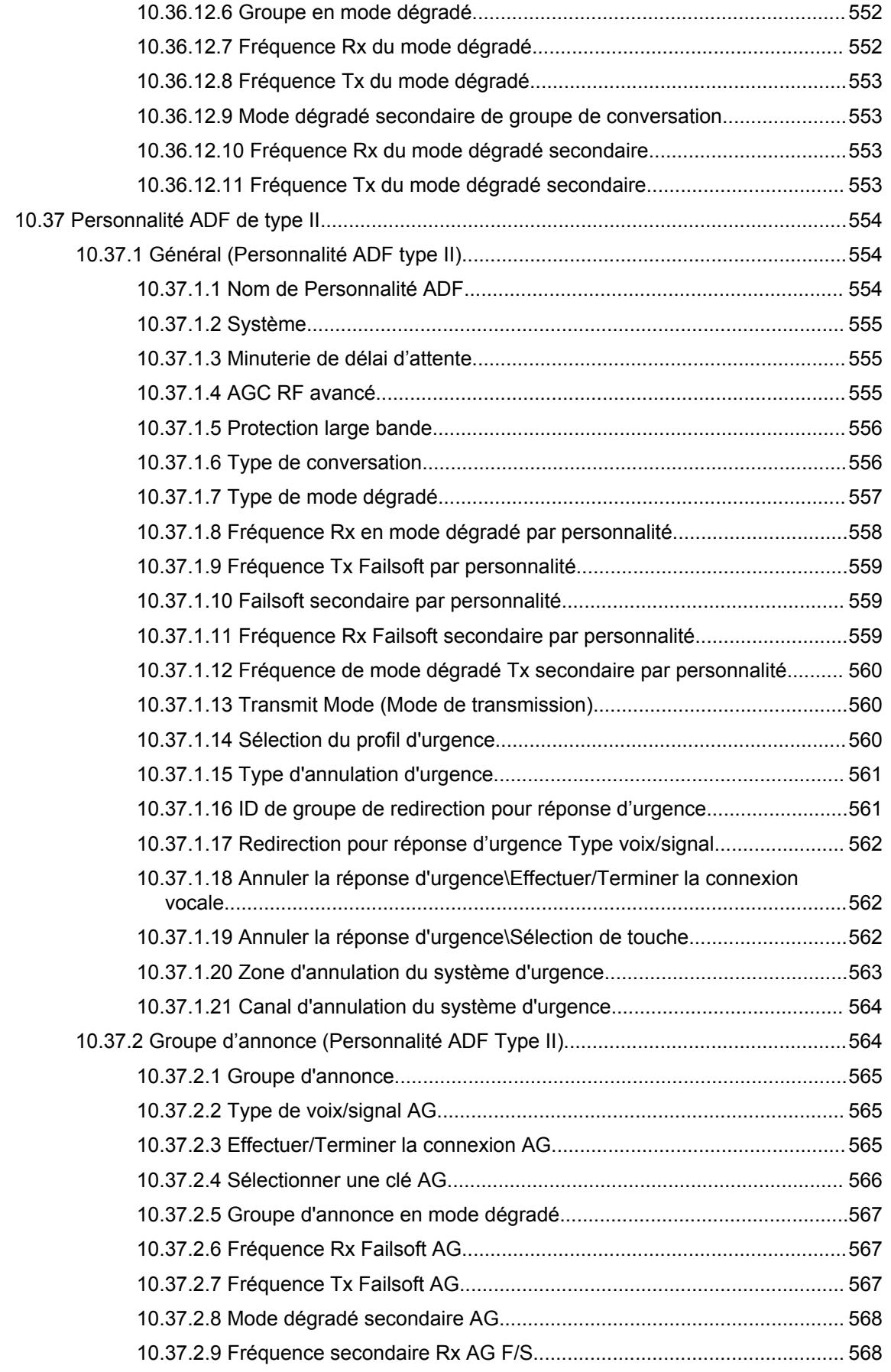

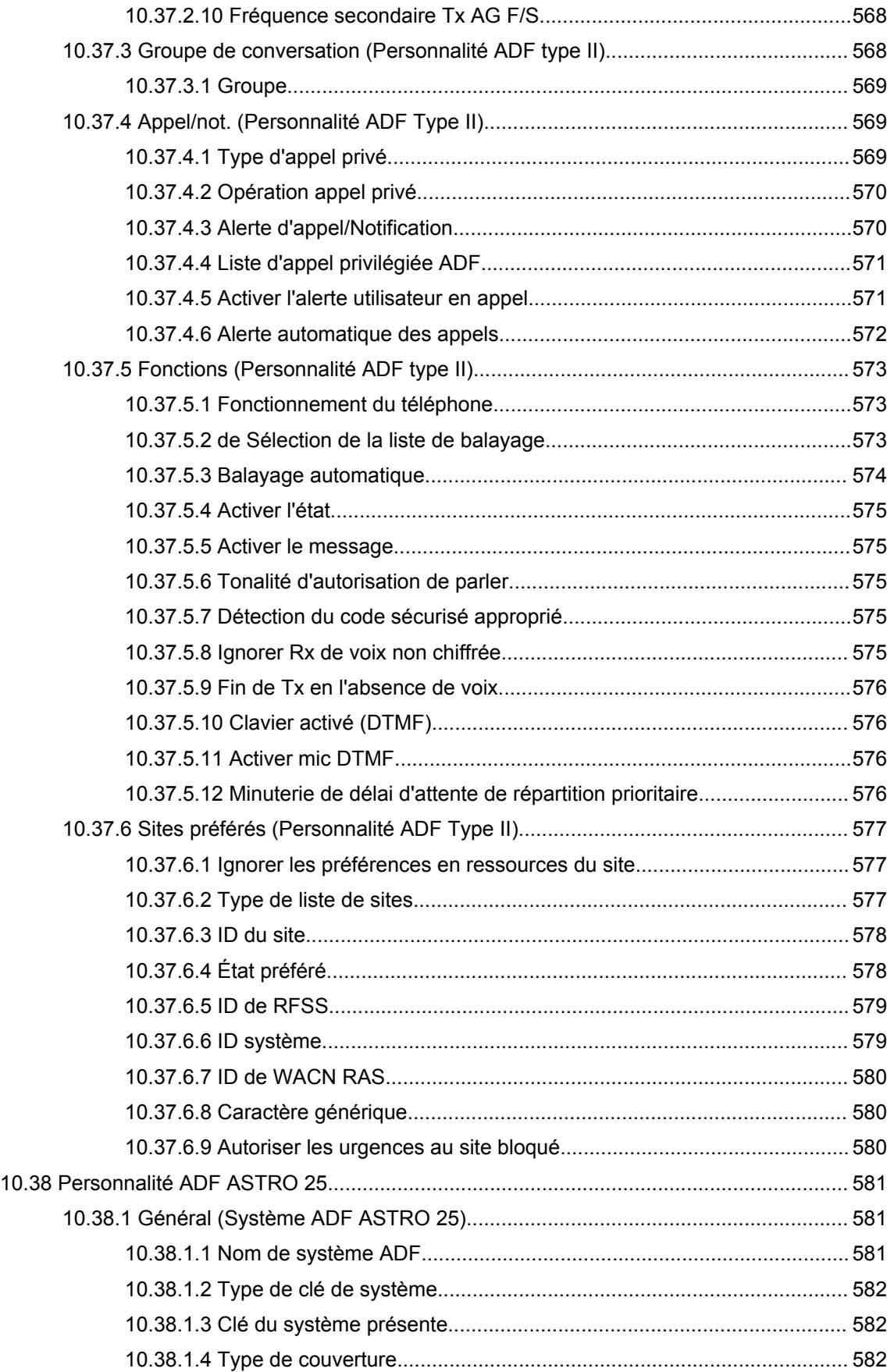

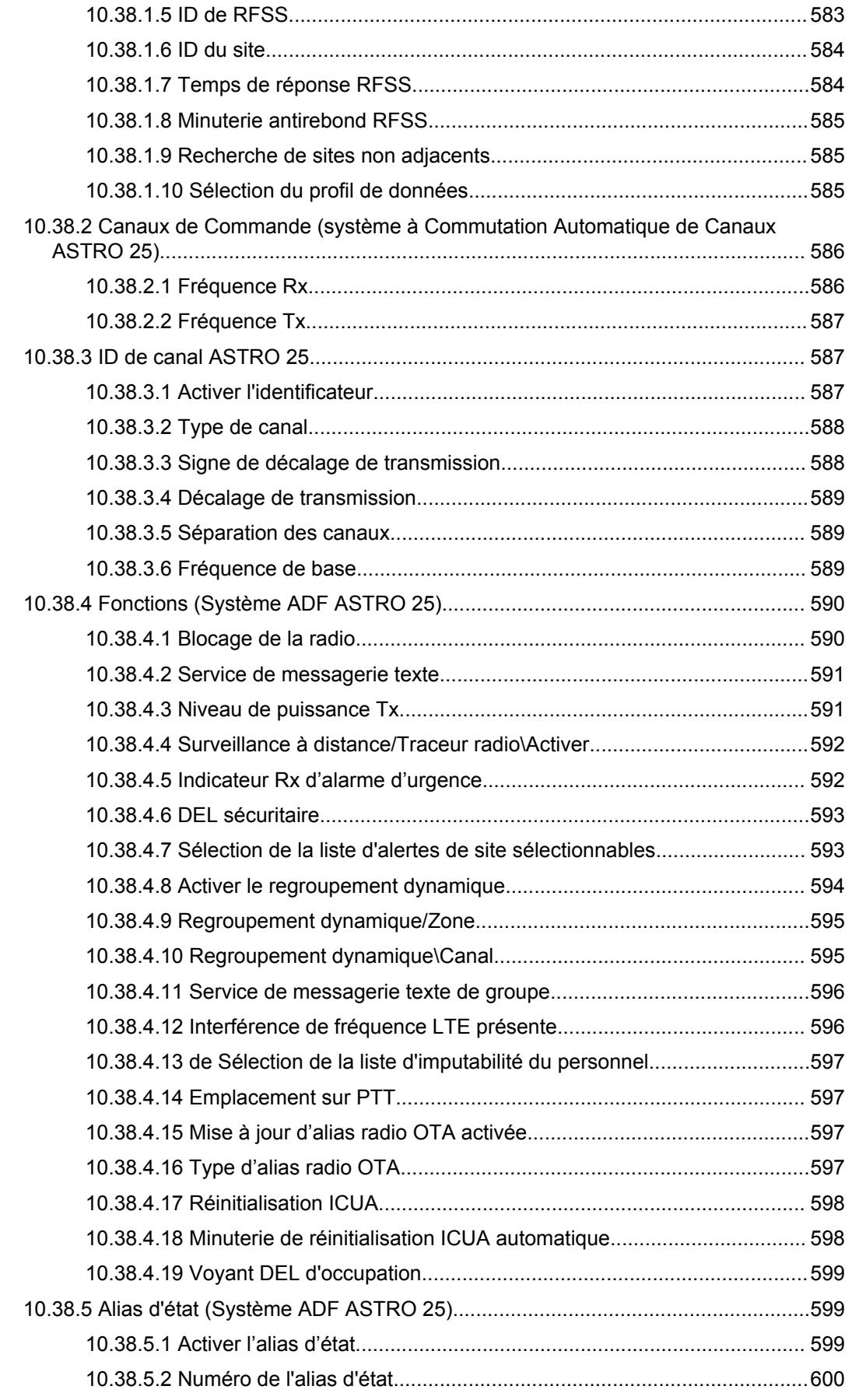

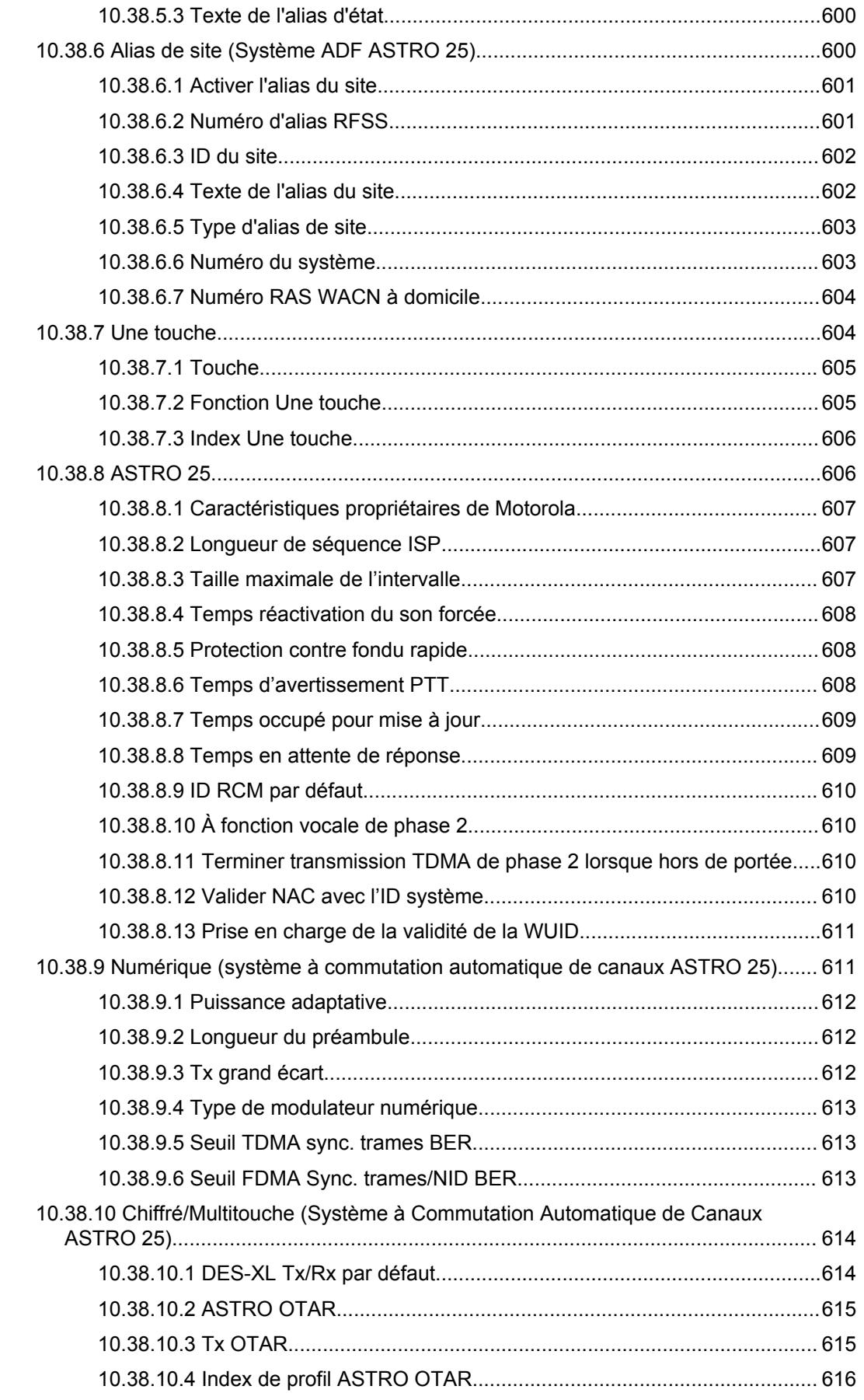

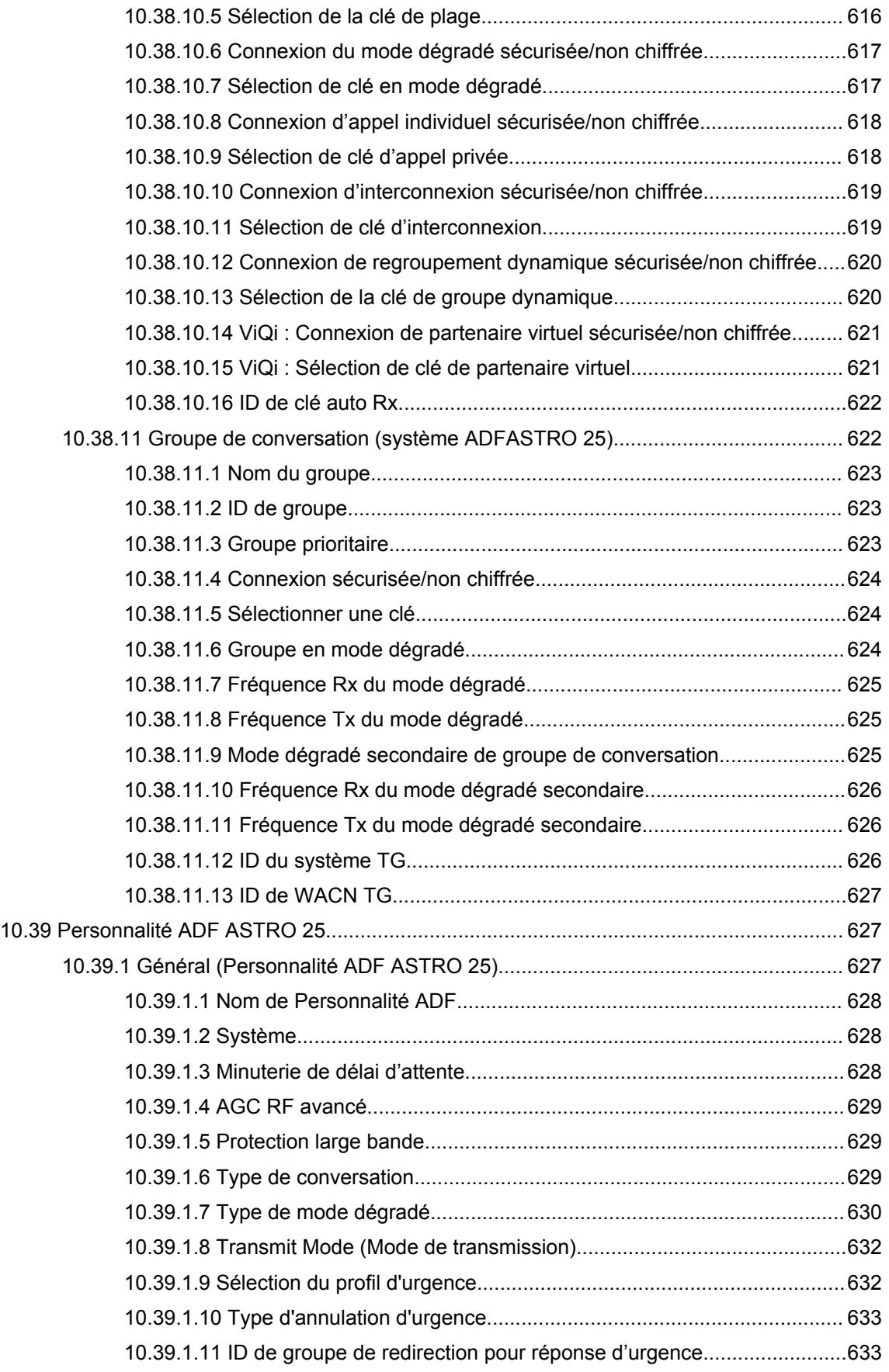

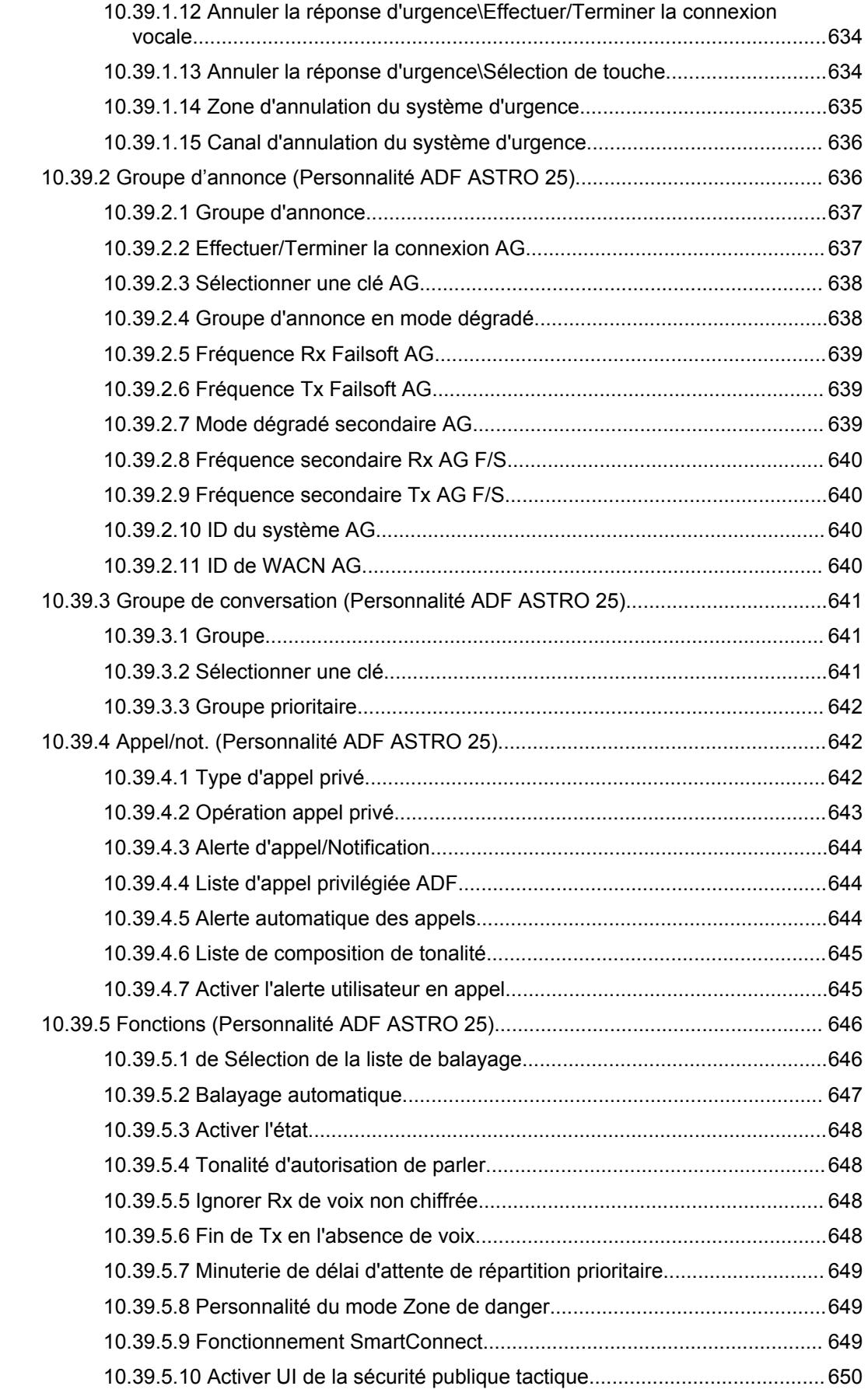

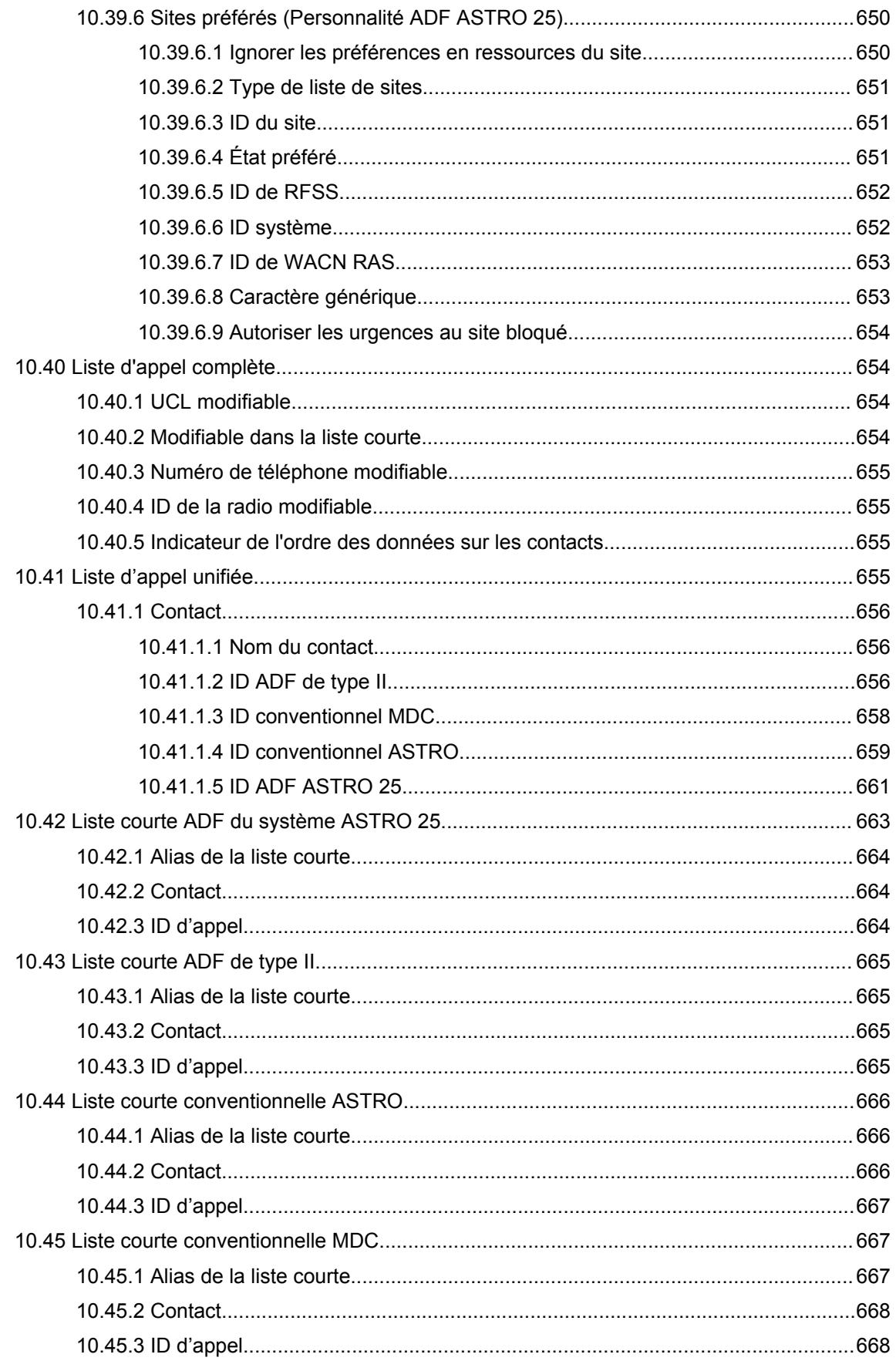

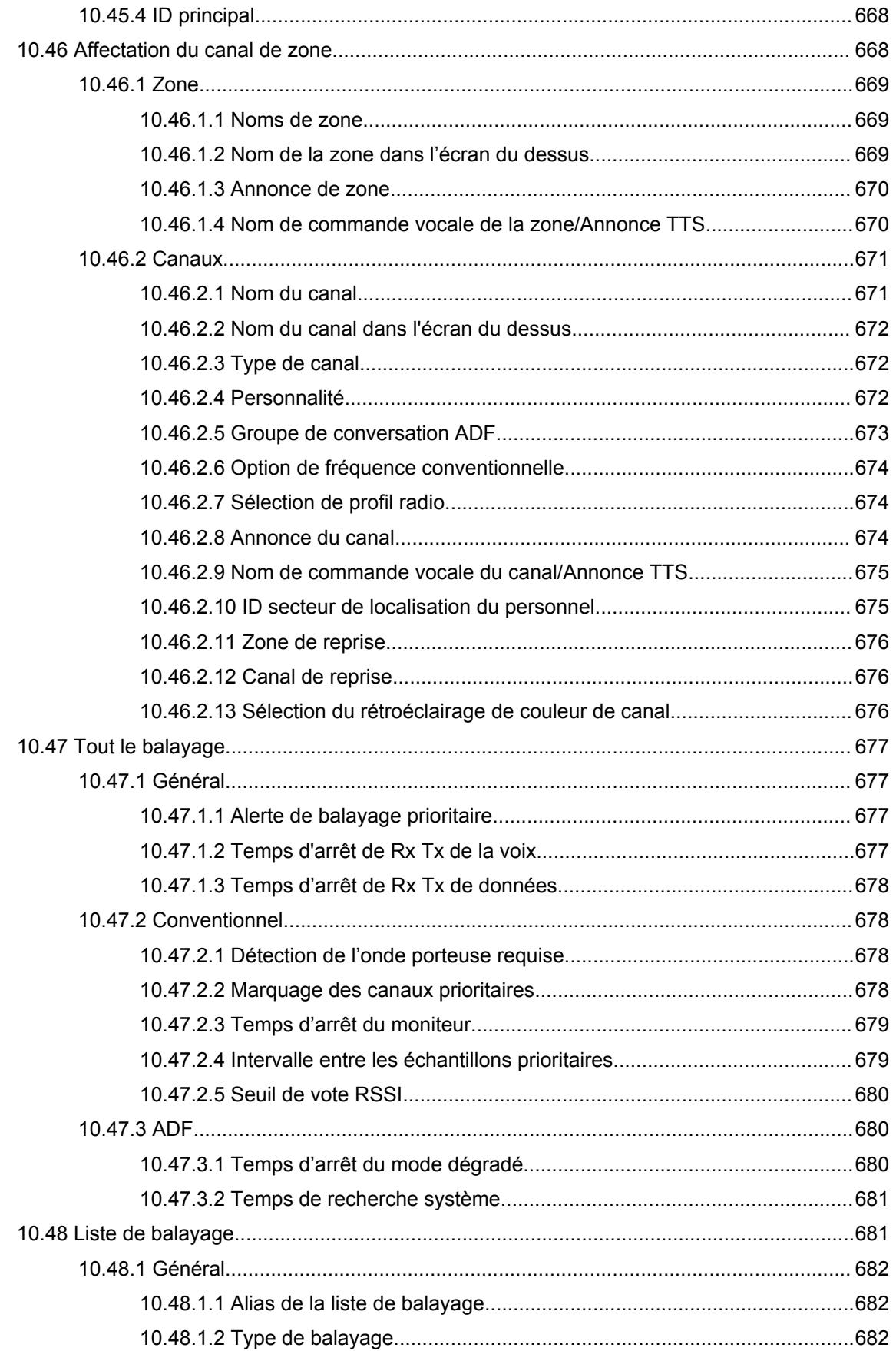

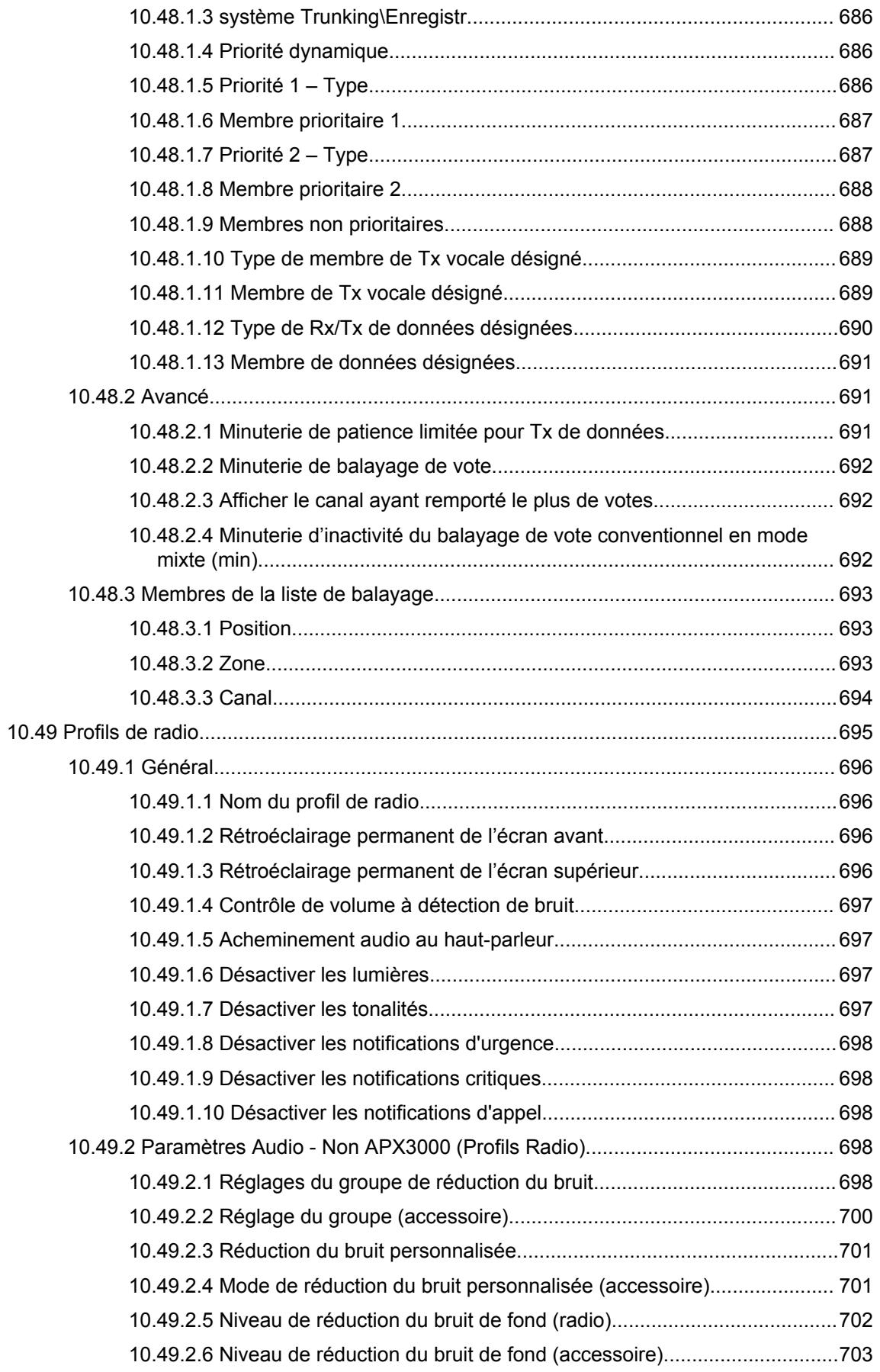

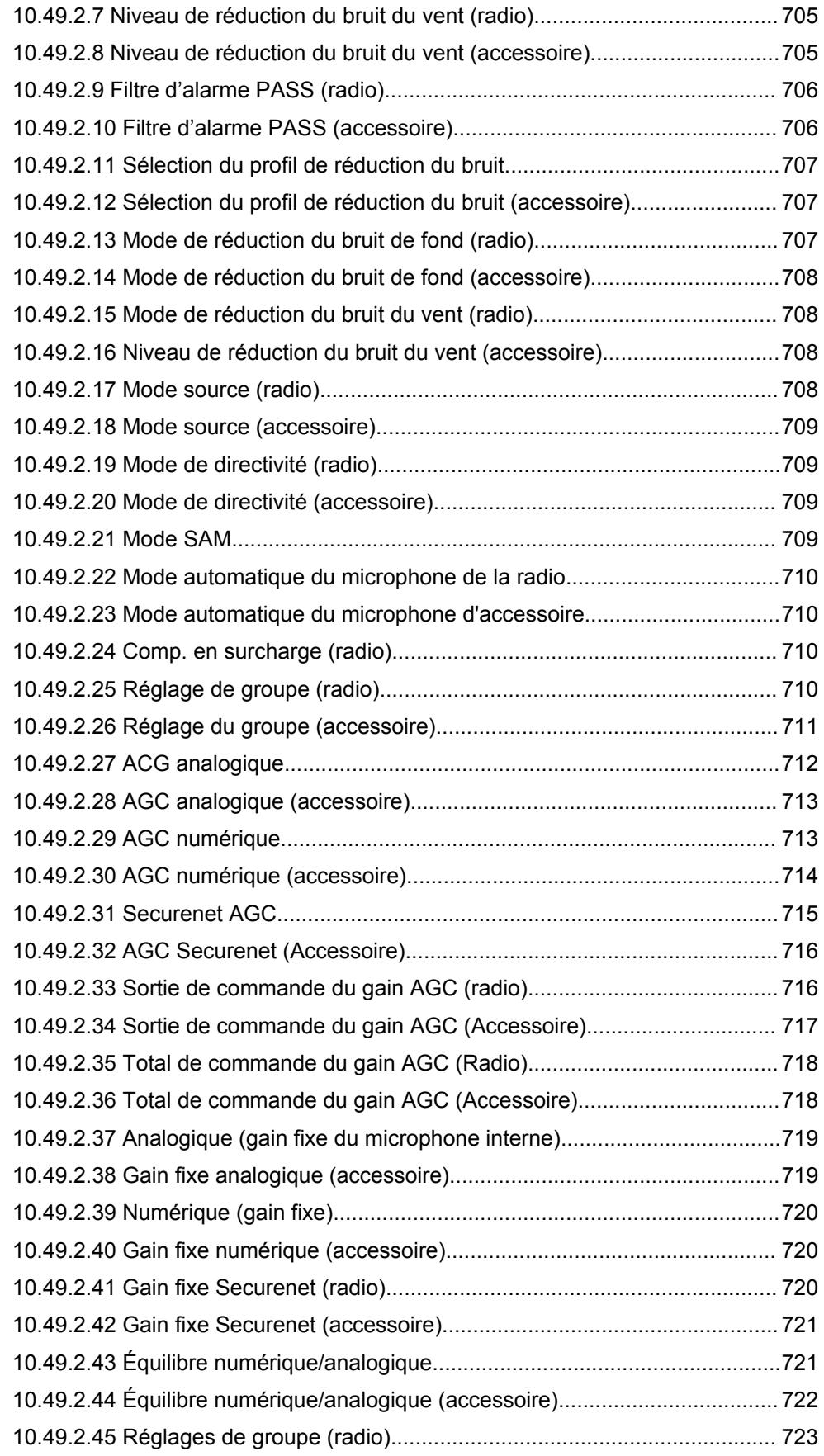

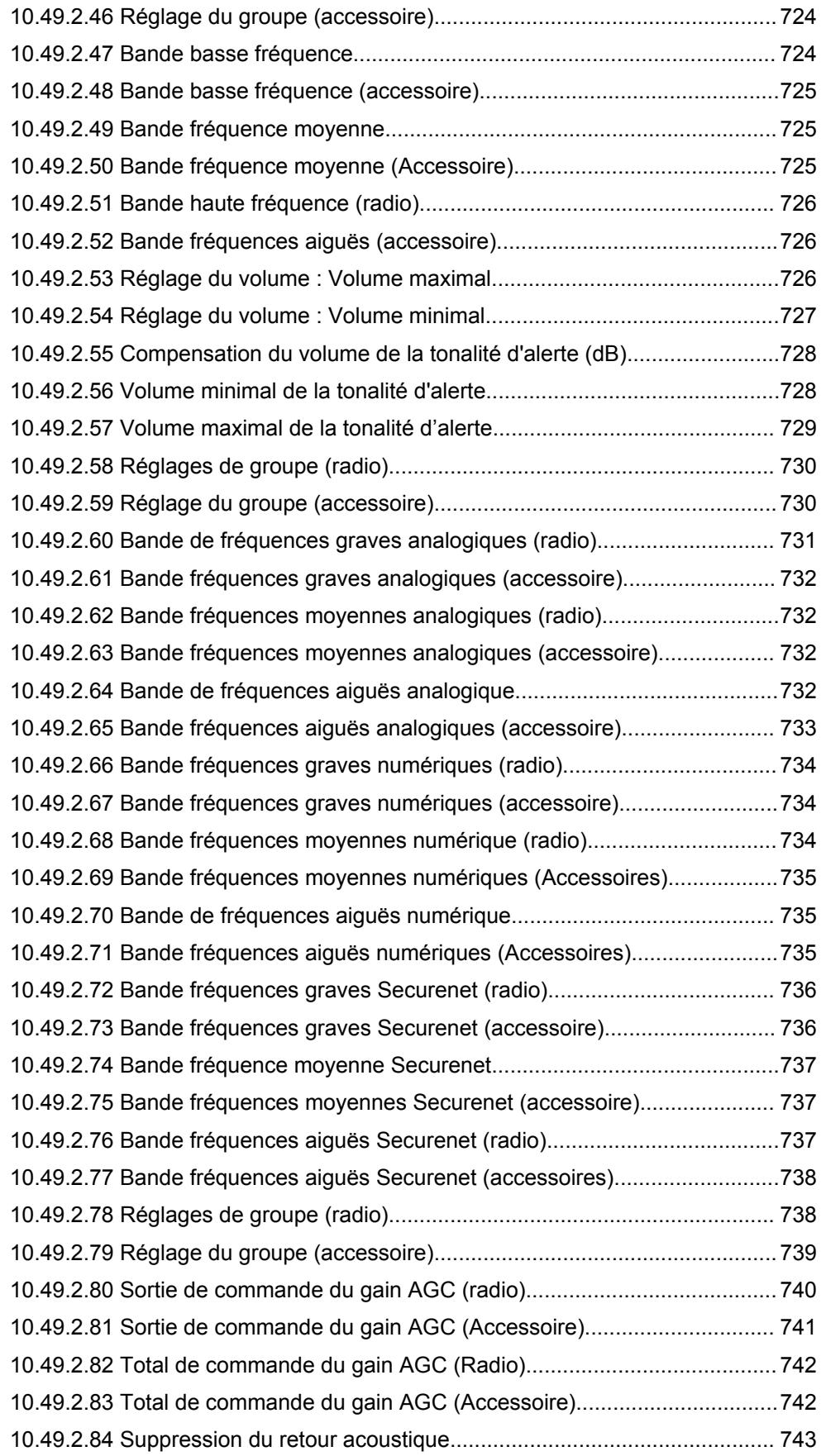

### **Chapitre 1**

# **Introduction à RadioCentral**

RadioCentral fournit les capacités logicielles qui permettent aux utilisateurs d'APX NEXT™ et d'APX N70 de gérer les fonctions ci-dessous sur l'appareil :

- Provisionnement de tous les champs associés
- Gestion des mises à jour du micrologiciel
- Activation de nouvelles licences pour la fonction achetée

La base de données de l'agence RadioCentral réside sur un nuage Microsoft Azure. Le client de sécurité publique RadioCentral offre aux utilisateurs la capacité de se connecter, d'ouvrir une session et d'accéder à la base de données de l'agence sélectionnée.

La solution RadioCentral offre aux utilisateurs une option d'ouverture de session sécurisée à partir de toute connexion réseau. L'utilisateur peut utiliser RadioCentral pour passer en revue et modifier les paramètres d'ID de la radio dans une table conviviale sans avoir à ouvrir ou à modifier une archive. L'utilisateur peut appliquer les modifications ou les paramètres individuels par le biais des mises à jour planifiées et effectuées par connexion Wi-Fi et LTE.

# **Chapitre 2**

# **Aperçu de l'interface utilisateur**

Cette section décrit les différentes sections de l'interface utilisateur RadioCentral.

Les fenêtres et les fonctionnalités suivantes sont prises en charge dans l'Aperçu de l'interface utilisateur :

Icônes de menu et sélecteur d'affichage à la page 45

Volet de navigation dans le client de configuration RadioCentral à la page 45

[Volet de programmation dans le client de configuration RadioCentral à la page 46](#page-714-0)

[Fenêtres d'information dans le client de configuration RadioCentral à la page 47](#page-715-0)

#### **2.1**

# **Icônes de menu et sélecteur d'affichage**

L'utilisateur peut accéder aux fonctions du menu principal et aux affichages du client dans le haut de l'écran.

#### Tableau 1 : Icônes de menu et sélecteur d'affichage

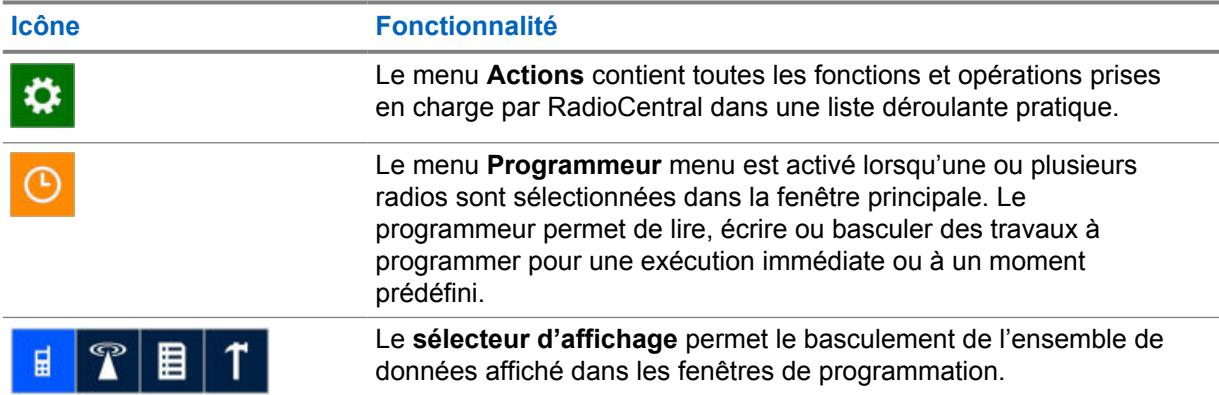

### **2.2**

# **Volet de navigation dans le client de configuration RadioCentral**

Le volet de navigation du client de configuration RadioCentral permet à l'utilisateur de basculer entre les différents éléments contenus dans les affichages suivants :

- Affichage de la configuration
- Affichage d'exploration de données
- Affichage de la licence de radio
- Affichage des ressources

Les différents ensembles peuvent être affichés en sélectionnant **Actions**→**Gérer**.

### <span id="page-714-0"></span>**Masquer automatiquement la navigation**

Pour augmenter la taille de la zone de programmation à droite du volet de navigation, l'utilisateur peut

sélectionner **Masquer automatiquement** au moyen de l'icône épingle **du** dans la section d'en-tête. Une fois cette option sélectionnée, le volet de navigation est désépinglé et se comprime dans le côté gauche de l'écran. Le nom de l'affichage courant s'affiche alors à la verticale. La sélection du nom affiché à la verticale permet l'expansion du volet de navigation. Pour épingler le volet de navigation à l'application, sélectionnez l'icône épingle **Masquer automatiquement** affichée à l'horizontale.

#### **2.3**

# **Volet de programmation dans le client de configuration RadioCentral**

Le volet de programmation du client de configuration RadioCentral est la principale zone de l'application où les utilisateurs sélectionnent et configurent les fonctions et les propriétés de la radio. L'information est présentée sous la forme de table contenant des colonnes à en-tête et des rangées correspondant aux éléments disponibles.

#### **2.3.1 Touches opérationnelles dans RadioCentral**

Les touches opérationnelles permettent à l'utilisateur de gérer les données radio dans la base de données du serveur RadioCentral. Ces touches apparaissent dans les principaux affichages, dont celui de la radio, dans les principales fenêtres de configuration et également dans les tableaux Élément de liste d'un jeu.

# $\mathscr{U}$

#### **REMARQUE :**

Si une touche opérationnelle n'est pas activée pour la rangée sélectionnée, cela signifie que l'opération demandée n'est pas prise en charge. Certaines zones du volet de programmation permettent d'exécuter une opération unique, par exemple, l'exportation.

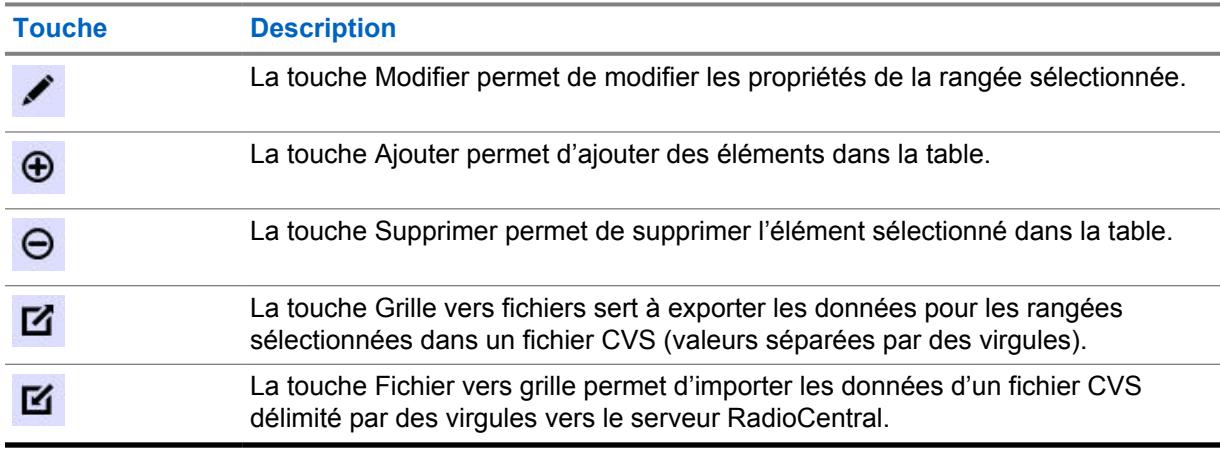

#### Tableau 2 : Touches opérationnelles

#### **2.3.2 Sélection des rangées dans RadioCentral**

La sélection des éléments s'effectue en faisant glisser le curseur à gauche de la rangée désirée et en cliquant sur le bouton gauche de la souris.

<span id="page-715-0"></span>Lorsque le curseur est amené au-dessus de la première colonne d'une rangée, il prend la forme d'un pointeur. Les touches SHIFT et CTRL permettent de sélectionner une série de rangées ou des rangées précises. Les rangées sélectionnées sont mises en surbrillance.

#### **Figure 1 : Exemple de rangée sélectionnée**

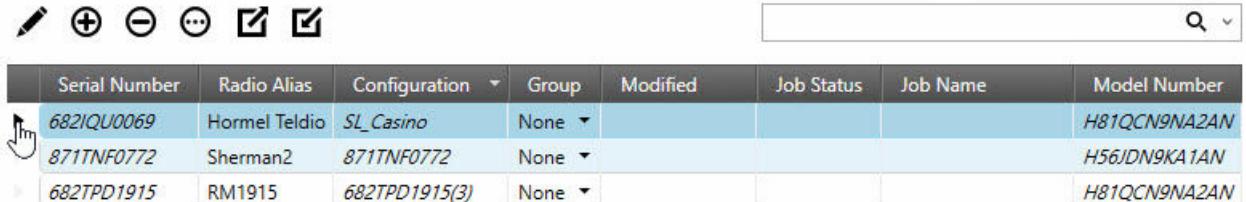

**2.3.3**

# **Organiser et masquer des colonnes dans RadioCentral**

Les colonnes contenues dans le volet de programmation peuvent être organisées en glissant-tirant toute colonne à partir de la section d'en-tête vers l'emplacement désiré.

Après avoir sélectionné et tiré une colonne donnée, des flèches apparaissent au-dessus et en dessous de la section d'en-tête pour indiquer son nouvel emplacement.

Les colonnes affichées dans le volet de programmation peuvent être masquées de manière à afficher uniquement les colonnes de données pertinentes. Pour masquer des colonnes, cliquez à droite sur tout en-tête de colonne pour ouvrir la fenêtre **Sélecteur de champ**, puis sélectionnez uniquement les champs pertinents qui doivent être visibles à l'écran.

## **2.4 Fenêtres d'information dans le client de configuration RadioCentral**

Le client de configuration RadioCentral affiche des fenêtres d'information dans le bas de l'application. Par défaut, ces fenêtres d'information sont masquées et seuls leurs noms sont visibles dans les onglets.

Ces fenêtres d'information contiennent des détails importants et utiles pour l'utilisateur à propos des opérations effectuées dans l'application.

#### **REMARQUE :**  $\mathscr{U}_1$

les onglets affichés dépendent de l'affichage courant de l'application.

Les fenêtres suivantes sont prises en charge :

#### **2.4.1**

# **Fenêtre Résultats d'Analyse**

La fenêtre **Résultats d'Analyse** affiche les erreurs ou les avertissements qui sont le résultat d'un travail de lecture ou d'écriture. Lorsqu'un travail de lecture ou d'écriture est planifié, la codeplug est compilée et toutes les validations et les dépendances sont cochées. Si une erreur survient, le travail échoue. La correction de la configuration doit être effectuée. L'utilisateur peut vérifier les erreurs avant de programmer un travail en analysant la radio. Voir [Analyse de la configuration de la radio à la page](#page-716-0) [48](#page-716-0).

Les colonnes suivantes sont disponibles dans le tableau des Résultats d'Analyse :

#### **Numéro de série**

Le Numéro de Série de la radio qui a été choisie dans le cadre du travail.

<span id="page-716-0"></span>MN006056A01-AT Chapitre 2 : Aperçu de l'interface utilisateur

#### **Configuration**

Le nom de la Configuration qui est attribuée à la radio analysée.

#### **Chemin d'Accès**

Chemin dans la configuration vers le champ contenant l'erreur. Double-cliquez sur le message d'erreur et RadioCentral navigue automatiquement au champ soit dans la configuration, soit dans l'ensemble.

#### **Description**

Description des erreurs (le cas échéant).

#### **Actions**

Mesures prises pour corriger les erreurs (le cas échéant).

Pour réinitialiser les radios dans un lot, cliquez sur le bouton **Tout réinitialiser dans une radio**.

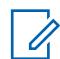

#### **REMARQUE :**

Tout le texte contenu dans l'onglet Résultats d'Analyse prend en charge plusieurs langues en fonction de la configuration de RadioCentral.

Le résultat de l'Analyse n'est pas actualisé automatiquement, même si l'utilisateur a corrigé les erreurs ou les avertissements. Lancez à nouveau le correcteur pour vérifier si oui ou non les changements ont été faits.

Si une opération est en cours, RadioCentral ne permet pas à l'utilisateur de relancer le correcteur. L'utilisation du correcteur peut comporter plusieurs éléments.

Le lancement d'une nouvelle opération effacera les résultats de l'opération précédente.

Si le jeu visé n'est pas ajouté à la configuration, le chemin de l'élément est identifié par un indicateur spécial. Motorola Solutions recommande d'ajouter le jeu visé à la configuration.

## **2.4.2 Analyse de la configuration de la radio**

Les configurations de la radio peuvent être analysées avant qu'un travail soit programmé.

#### **Procédure :**

- **1** À partir de l'**affichage de la radio**, sélectionnez la ou les radios désirées.
- **2** Cliquez avec le bouton droit sur la radio sélectionnée et sélectionnez **Analyser**.

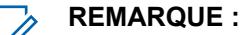

La sélection **Analyser** peut également être ouverte en sélectionnant le raccourci **Analyser** situé au-dessus du champ de recherche.

**3** Développez la fenêtre **Analyser les résultats** en cliquant sur l'onglet **Analyser les résultats** dans le bas de l'onglet.

Une icône « crochet vert » s'affiche vis-à-vis des radios sans erreurs.

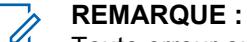

Toute erreur ou tout avertissement s'affiche sous la touche programmable **Tous**. Pour afficher uniquement les erreurs, sélectionnez la touche programmable **Erreurs**. Pour afficher seulement les avertissements, sélectionnez la touche programmable **Avertissements**.

L'utilisateur peut lancer l'aide pour les éléments comportant une erreur en sélectionnant la rangée contenant l'erreur et en appuyant sur la touche F1.

### **2.4.3 Fenêtre des tâches**

La fenêtre **Tâches** affiche tout processus en arrière-plan effectué dans RadioCentral. Quand un processus d'arrière-plan, comme l'importation de radios ou la suppression d'un lot dans RadioCentral, une tâche est créée dans le serveur RadioCentral et des informations relatives à la tâche apparaissent dans le tableau Tâches.

La touche **Effacer** sert à supprimer toutes les tâches indiquées dans le tableau tâches.

#### **REMARQUE :** Ũ,

Lorsque l'utilisateur double-clique sur une ligne, des détails supplémentaires sont affichés dans la fenêtre **Affichage du travail**.

Le contenu de la fenêtre **Tâches** est effacé lors de la fermeture du client de configuration RadioCentral.

Les colonnes suivantes sont disponibles dans le tableau Tâches :

#### **Nom du travail**

Un nom par défaut est donné à tous les travaux. Par exemple, l'action de convertir une radio d'un modèle au mode de configuration crée une Radio en mode conversion de modèle. Le client peut préciser le nom de certains travaux, tels que les travaux de programmation.

#### **Heure de création**

La date et l'heure du début du travail.

#### **Sommaire**

Cette colonne affiche une barre de progression lorsqu'un travail est en cours de traitement. Il contient également des informations concernant le nombre d'éléments dans le travail.

#### **Actions**

Lorsque le travail est en traitement, la colonne **Actions** contient une icône **Annuler**. Cliquer sur l'icône **Annuler** annule le travail.

#### **2.4.4**

Û

# **Comparer les configurations**

La fonction Comparer les configurations permet à l'utilisateur de comparer les valeurs de codeplug dans deux configurations.

La fonction Comparer les configurations peut être effectuée dans **Affichage de la radio** et dans **Affichage de la configuration**.

#### **Affichage de la radio**

Dans **Affichage de la radio**, les opérations suivantes sont prises en charge :

#### **Configuration affectée**

Compare les valeurs de codeplug à partir des configurations actuellement affectées.

#### **Dernière programmation**

Compare les valeurs de codeplug des dernières configurations programmées dans la radio.

#### **REMARQUE :**

La comparaison n'est pas applicable dans les situations suivantes :

- When one of the radios is unread under **Radio View**→**Compare**→**Last Programmed...**.
- When one of the radios is not assigned to a configuration under **Radio View**→**Compare**→**Assigned Configuration...**
- When there are failed jobs under **Radio Detail View**→**Job History**→**Compare** for the selected radio.

**2.4.4.1**

# **Fenêtre Comparer les résultats**

La fenêtre **Comparer les résultats** affiche les différences entre les configurations de la radio, générées par la fonction Comparer les configurations.

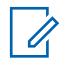

#### **REMARQUE :**

La fonction Comparer les configurations peut être effectuée dans l'**Affichage de la radio** ou dans l'**Affichage de la configuration**.

Le tableau de comparaison affiche les colonnes suivantes :

#### **Chemin de navigation**

Affiche le chemin de navigation vers le champ.

#### **Champ**

Affiche le nom du champ.

#### **Valeur source**

Affiche la valeur de la configuration source.

#### **Valeur cible**

Affiche la valeur de la configuration cible.

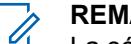

#### **REMARQUE :**

La sélection de toute valeur liée dans les colonnes Source ou Cible redirige l'utilisateur vers le jeu contenant le champ et met ce champ en valeur. Pour les valeurs non liées, utilisez le chemin de navigation pour rechercher manuellement le champ dans la configuration.

Les boutons de la radio **Afficher par** permettent à l'utilisateur d'afficher les éléments suivants :

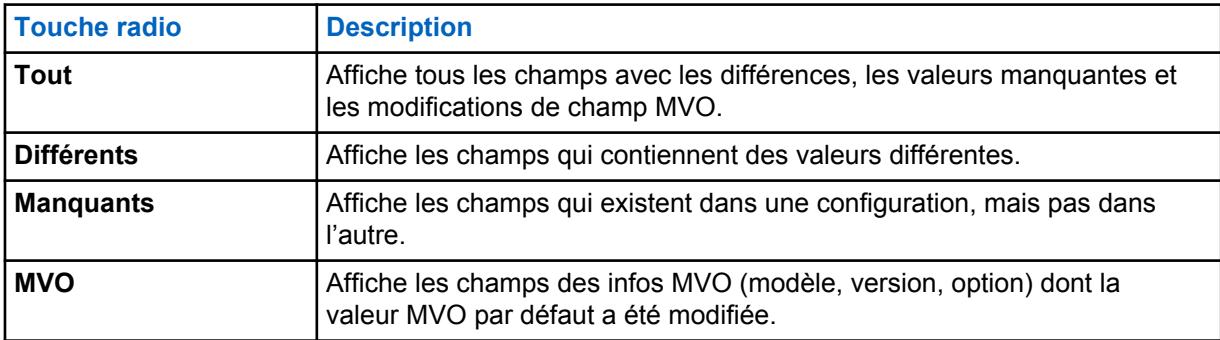

#### **2.4.5**

### **Fenêtre Résultats de validation**

La fenêtre **Résultats de validation** affiche des conditions d'erreur dans la configuration.

#### **REMARQUE :**

La fenêtre **Résultats de validation** s'ouvre uniquement lorsqu'une configuration est en cours de modification.

Les colonnes suivantes sont disponibles dans le tableau des Résultats de validation :

#### **Chemin**

Chemin dans la configuration vers le champ contenant l'erreur.

#### **Code d'erreur**

Un code d'erreur interne qui identifie l'erreur dans le système.

#### **Description**

Une description qui fournit des détails à l'utilisateur sur la cause de l'erreur.

#### **Actions**

Quand une icône courbée (valeur de réinitialisation) est affichée dans la colonne **Actions**, l'erreur de validation peut être automatiquement résolue en cliquant sur l'icône. L'utilisateur est amené à l'ensemble associé à l'erreur. Le champ avec l'erreur est indiqué en rouge.

Le bouton **Réinitialiser tout (pour l'ensemble de dessus sélectionné)** permet à l'utilisateur de réinitialiser toutes les erreurs de validation trouvées dans l'ensemble de dessus actuellement sélectionné.

#### **2.4.6**

# **Fenêtre Messages d'Avertissement**

La fenêtre **Messages d'Avertissement** affiche les avertissements qui se produisent dans les configurations.

#### **REMARQUE :**

La fenêtre **Messages d'Avertissement** s'ouvre uniquement lorsqu'une Configuration est en cours de modification.

#### **2.4.7**

# **Fenêtre Résultats de recherche**

La fenêtre **Résultats de recherche** permet à l'utilisateur de chercher des champs ou des valeurs de champ lors de la modification des configurations. Cette fonction de recherche permet à l'utilisateur de localiser rapidement des champs dans une configuration sans avoir à connaître l'ensemble.

Lorsque vous modifiez une configuration, l'utilisateur entre un mot, une phrase ou une valeur dans le champ **Rechercher**. Le **x** à la droite du champ **Rechercher** est utilisé pour effacer l'entrée de

recherche et les résultats de recherche. L'icône de recherche  $(2)$  est utilisée pour lancer la recherche. La flèche déroulante à droite du champ **Rechercher** permet à l'utilisateur de sélectionner à partir des 10 dernières recherches.

Les options suivantes sont utilisées pour affiner la recherche :

#### **Nom**

Une fois sélectionné, le texte entré dans le champ **Rechercher** est recherché par rapport au nom de tous les champs.

#### **Valeur**

Une fois sélectionné, le nombre ou le texte entré dans le champ **Rechercher** est recherché par rapport au nom de tous les champs.

#### **Nom et valeur**

Lorsque sélectionné, le nom et la valeur du champ sont recherchés par rapport à l'entrée dans le champ **Rechercher**.

#### **Correspondre au mot entier**

Lorsque cette case est cochée, le mot, la phrase ou la valeur exacts entrés dans le champ **Rechercher** est utilisé pour affiner les résultats de recherche.

Les colonnes suivantes fournissent des détails de la recherche :

#### **Chemin**

Le chemin vers le champ dans la configuration dans le format nom d'ensemble\nom de champ.

#### **Valeur**

La valeur actuelle du champ.

#### **REMARQUE :** 0

Double-cliquer sur une rangée dans les résultats de recherche ouvre l'ensemble pertinent et met l'accent sur le champ.
# **2.4.8 Rôles de l'utilisateur**

Le rôle des utilisateurs s'affiche dans la barre d'état selon l'option sélectionnée dans la boîte de dialogue **Sélectionner l'agence**.

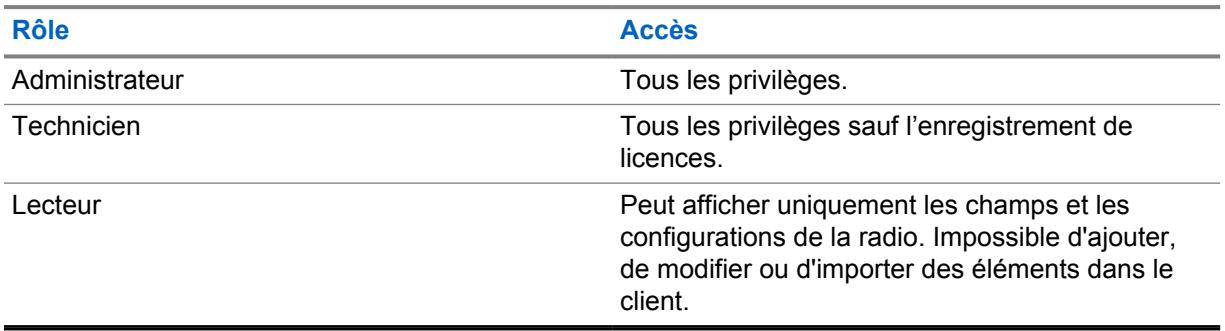

#### **2.4.9 Fenêtre d'aide**

La fenêtre **Aide** sert à afficher de l'information d'aide contextuelle à propos des champs utilisés dans les configurations et les ensembles.

# $\mathscr{U}_1$

# **REMARQUE :**

la fenêtre **Aide** s'affiche uniquement lors de la configuration d'une configuration.

Quand un utilisateur modifie une configuration, le contenu d'aide s'affiche dans la fenêtre **Aide** lors de la sélection d'un champ de l'ensemble. Appuyez sur la touche F1 pour ouvrir le système d'aide intégral à partir du contenu relatif au champ actuellement sélectionné.

# **Menu Actions**

Le menu **Actions** permet à l'utilisateur d'accéder rapidement aux fonctions les plus courantes utilisées pour configurer un système RM.

Les sélections disponibles dans le menu **Actions** sont dépendantes de l'affichage actuel.

Les fenêtres et les fonctionnalités suivantes sont prises en charge dans le menu **Actions** :

# **3.1 Sélections d'importation**

Les sélections du menu **Importer** permettent à l'utilisateur d'importer des données archivées pour faciliter la configuration du système RadioCentral.

#### **3.1.1**

# **Importation Fichier vers grille**

Cette fonction permet à l'utilisateur d'importer les données des codeplug de la radio à partir d'un fichier à valeurs séparées par des virgules **\*.csv** ou d'une feuille de calcul **\*.xlsx**.

Les données de codeplug exportées à partir de RadioCentral (voir [Fenêtre Exporter à la page 55](#page-723-0)) peuvent être modifiées dans un programme de feuille de calcul et enregistrées en tant que fichier **.csv** (en utilisant la commande **Enregistrer sous**).

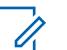

#### **REMARQUE :**

les fichiers à valeurs séparées par des virgules **\*.csv** ou les feuilles de calcul **\*.xlsx** peuvent être importés uniquement dans l'**Affichage Radio**.

#### **Procédure :**

**1** À partir de **Affichage de la radio**, sélectionnez **Actions**→**Importer**→**Ficher vers grille**.

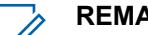

**REMARQUE :**

La fenêtre **Importer Fichier vers grille** peut aussi être ouverte en appuyant sur CTRL+H.

- **2** À partir de la fenêtre **Importer Fichier vers grille**, naviguez jusqu'à l'emplacement de stockage contenant les fichiers d'archive de la codeplug, puis exécutez l'une des actions suivantes :
	- Pour les fichiers CSV (valeurs séparées par des virgules), sélectionnez **CSV (délimité) (\*csv)** dans la liste déroulante des types de fichiers.

#### **REMARQUE :**

Par défaut, le type de fichier sélectionné est **CSV (délimité par des virgules) (\*csv)**.

**3** Sélectionnez le ou les fichiers désirés.

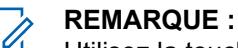

Utilisez la touche CTRL (sélective) ou la touche SHIFT (plage) pour sélectionner plusieurs fichiers.

**4** Cliquez sur **Ouvrir**.

#### <span id="page-722-0"></span>**3.1.2**

# **Importation de configurations**

Cette fonction permet à l'utilisateur d'importer des fichiers de configuration à partir de la **vue Configuration**.

#### **Procédure :**

- **1** À partir du menu **Actions**, sélectionnez **Gérer**→**Configurations** pour ouvrir la fenêtre **Vue Configuration**.
- **2** Sélectionnez **Actions**→**Importer**→**Configurations**.

#### **REMARQUE :**  $\mathscr{U}_1$

La fenêtre **Importer des configurations** peut également être lancée en cliquant sur la touche **Importer**.

- **3** Dans la fenêtre **Importer des configurations**, sélectionnez les fichiers **.dbn** appropriés.
- **4** Cliquez sur **Ouvrir**. La boîte de dialogue **Importer la configuration** s'affiche.
- **5** Entrez un nom approprié dans le champ **Suffixe pour les ensembles**.
- **6** Cliquez sur **OK**.

#### **3.1.3**

# **Importation d'annonces vocales**

Cette fonction permet à l'utilisateur d'importer des fichiers d'annonce vocale à partir de la **vue Ressources pour les annonces vocales**.

#### **Procédure :**

- **1** À partir du menu **Actions**, sélectionnez **Gérer**→**Annonces vocales** pour ouvrir la fenêtre **vue Ressources pour les annonces vocales**.
- **2** Sélectionnez **Actions**→**Importer**→**Annonces vocales**.

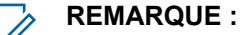

La fenêtre **Importer des annonces vocales** peut également être ouverte en cliquant sur la touche **Importer**.

- **3** Dans la fenêtre **Importer des annonces vocales**, sélectionnez les fichiers **.mva** ou **.wav** appropriés.
- **4** Cliquez sur **Ouvrir**.

#### **3.1.4**

# **Importation manuelle des certificats CA**

L'option **Importer des fichiers de certificat CA** permet à l'utilisateur d'importer de nouvelles versions des fichiers de certificat CA vers le serveur RadioCentral.

#### **Où et quand utiliser :**

Utilisez cette procédure pour importer les fichiers de certificat CA.

#### **Procédure :**

- **1** Dans le menu **Actions**, sélectionnez **Gérer**→**Certificats CA** pour ouvrir la fenêtre **vue des ressources - Certificats CA**.
- **2** Cliquez sur le bouton **Import** (Importer).
- **3** Dans la fenêtre **Importer des certificats CA**, sélectionnez le fichier **\*.\*** approprié.

<span id="page-723-0"></span>Le certificat CA doit avoir une taille maximale de 10 K et utiliser le format PEM (Privacy Enhanced Mail). Les fichiers de certificat CA ne peuvent pas être importés automatiquement ou manuellement lorsque le nom de fichier correspondant existe déjà dans le serveur RadioCentral.

**4** Cliquez sur **Ouvrir**.

## **3.2 Fenêtre Exporter**

Les sélections du menu **Exporter** permettent à l'utilisateur d'exporter les données de la radio en utilisant différents types de fichiers.

#### **3.2.1**

# **Exportation de la configuration**

Cette fonction permet à l'utilisateur d'exporter une ou plusieurs configurations à partir de la **vue Configuration**.

#### **Procédure :**

- **1** À partir du menu **Actions**, sélectionnez **Gérer**→**Configurations**.
- **2** Pour exporter une seule configuration, effectuez les actions suivantes :
	- **a** Sélectionnez la rangée pertinente.
	- **b** Cliquez avec le bouton droit sur la ligne sélectionnée et sélectionnez **Exporter la configuration**.
	- **c** Dans la fenêtre **Exporter la configuration**, parcourez les dossiers et sélectionnez-en un.
	- **d** Entrez un nom pour le fichier de configuration.
	- **e** Cliquez sur **Enregistrer**.
- **3** Pour exporter plusieurs configurations, effectuez les actions suivantes :
	- **a** Sélectionnez la première rangée.
	- **b** Maintenez la touche **CTRL** enfoncée.

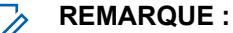

Pour sélectionner des rangées consécutives, maintenez la touche **MAJ** enfoncée.

- **c** Sélectionnez un ou plusieurs rangées supplémentaires.
- **d** Cliquez avec le bouton droit sur les rangées sélectionnées et sélectionnez **Exporter la configuration**.
- **e** Parcourez les dossiers et sélectionnez un emplacement de dossier.

#### **REMARQUE :** Ũ,

Puisque les fichiers de configuration sélectionnés seront enregistrés à l'emplacement de dossier sélectionné, il est recommandé de créer un nouveau dossier pour faciliter l'organisation des fichiers exportés.

**f** Cliquez sur **OK**.

#### **3.2.2**

# **Exportation de Grille vers fichier**

La sélection **Grille vers fichier** permet à l'utilisateur d'exporter toutes les radios sélectionnées à partir de la **Vue Radio** dans un format délimité par des virgules (\*.csv) affichable dans une application de type tableur. Les données présentées dans le fichier CSV exporté sont les mêmes que celles de la **Vue Radio**.

#### **Procédure :**

- **1** Sélectionnez une ou plusieurs radios dans le tableau.
- **2** À partir de la **Vue Radio**, sélectionnez **Actions**→**Exporter**→**Grille vers fichier** pour ouvrir la fenêtre **Exporter grille vers fichier**.

Sinon, entrez Ctrl+Shift+S.

- **3** Dans la fenêtre **Exporter grille vers fichier**, parcourez les fichiers pour choisir l'emplacement d'un fichier.
- **4** Entrez un nom pour le fichier **.csv**.
- **5** Cliquez sur **Enregistrer**. La boîte de dialogue **Exporter Grille vers fichier** s'affiche.

Le fichier **.cvs** est exporté avec succès.

**6** Cliquez sur **OK**

# **3.3 Gérer les configurations**

La gestion des configurations permet à l'utilisateur de définir les configurations qui seront créées et stockées dans le serveur RadioCentral.

La **vue Configuration** est lancée à partir du menu **Actions** en sélectionnant **Gérer**→**Configurations**.

#### **REMARQUE :**

Les configurations attribuées à un appareil ne peuvent pas être supprimées du serveur RadioCentral. L'utilisateur doit d'abord sélectionner une configuration différente pour l'appareil dans l'affichage de la radio avant de pouvoir la supprimer dans le serveur RadioCentral.

À partir de la **vue Configuration**, l'utilisateur peut effectuer les opérations de base suivantes :

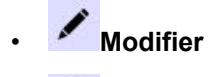

• **Ajouter**

•

0

**Suppression**

#### **REMARQUE :**

L'icône **Supprimer** supprime les configurations de la base de données du serveur RadioCentral qui ne sont pas attribuées à un appareil.

- **Importer**
- **Exportation**

## **Gestion de la configuration**

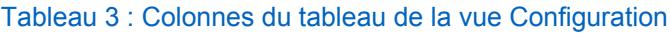

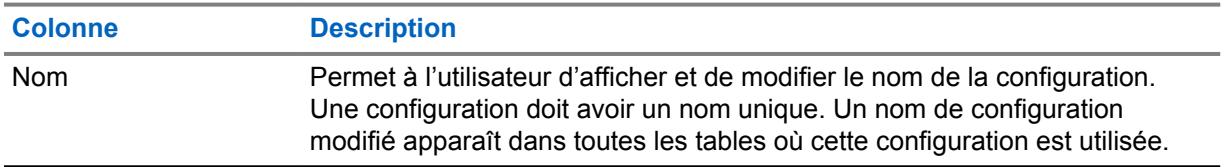

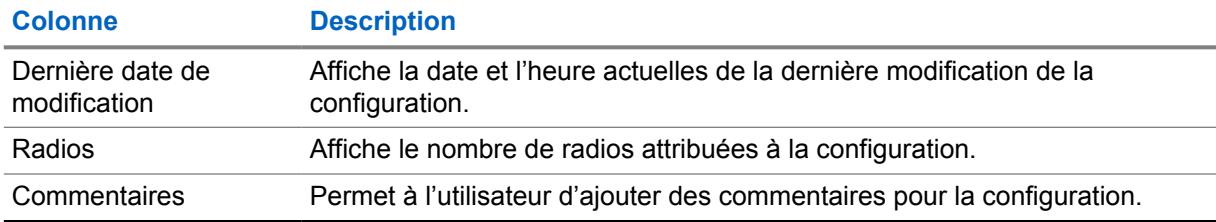

# **Option de menu à cliquer à droite**

Les sélections de menu à cliquer à droite suivantes sont disponibles lorsqu'une configuration est sélectionnée et que l'utilisateur clique à droite sur la configuration sélectionnée :

| <b>Colonne</b>                        | <b>Description</b>                                                                                                    |
|---------------------------------------|----------------------------------------------------------------------------------------------------|
| Modifier                              | Cette sélection permet à l'utilisateur de modifier tous les ensembles qui<br>sont attribués à la configuration.                                                                                                    |
| Suppression                           | Cette sélection est disponible uniquement lorsque la configuration<br>sélectionnée n'est pas affectée à une radio.                                                                                                    |
| Copier la<br>configuration            | Cette sélection permet à l'utilisateur d'ouvrir la fenêtre Copier la<br>configuration et de dupliquer la configuration sélectionnée. À partir<br>de la fenêtre Copier la configuration, l'utilisateur peut renommer la<br>configuration et ajouter un suffixe à chaque ensemble compris dans la<br>configuration. |
| Afficher les radios<br>connexes       | Cette sélection ouvre la fenêtre <b>Radios associées</b> et affiche toutes les<br>radios stockées dans le serveur RadioCentral qui utilisent actuellement la<br>configuration sélectionnée.                                                                                                    |
|                                       | <b>REMARQUE:</b><br>La fenêtre Radios associées affiche uniquement les radios<br>auxquelles on a attribué l'autorisation Afficher. Pour les<br>utilisateurs ayant le rôle d'administrateur RM, il n'y a aucune<br>restriction.                                                                                    |
| <b>Exporter les</b><br>configurations | Cette sélection permet à l'utilisateur d'exporter la configuration dans un<br>lecteur local ou un lecteur réseau sous la forme d'un fichier de données<br>binaires (*dbn).                                                                                                    |

Tableau 4 : Sélections à cliquer à droite dans l'affichage de la configuration

# **3.4**

# **Gérer l'exploration de données**

La fonction exploration de données dans RadioCentral permet à l'utilisateur de localiser des champs spécifiques avec des valeurs utilisées dans les configurations et les radios.

L'utilisateur peut créer des requêtes simples ou avancées qui permettent de déterminer où certains champs sont utilisés. L'exploration de données est lancée à partir du menu **Actions** en sélectionnant **Gérer**→**Exploration de données**.

À partir de l'affichage Exploration de données, l'utilisateur peut **ajouter**  $\bigoplus$ , modifier  $\bigoplus$ ,

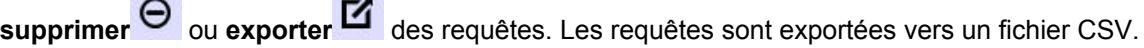

#### Tableau 5 : Tableau Exploration de données

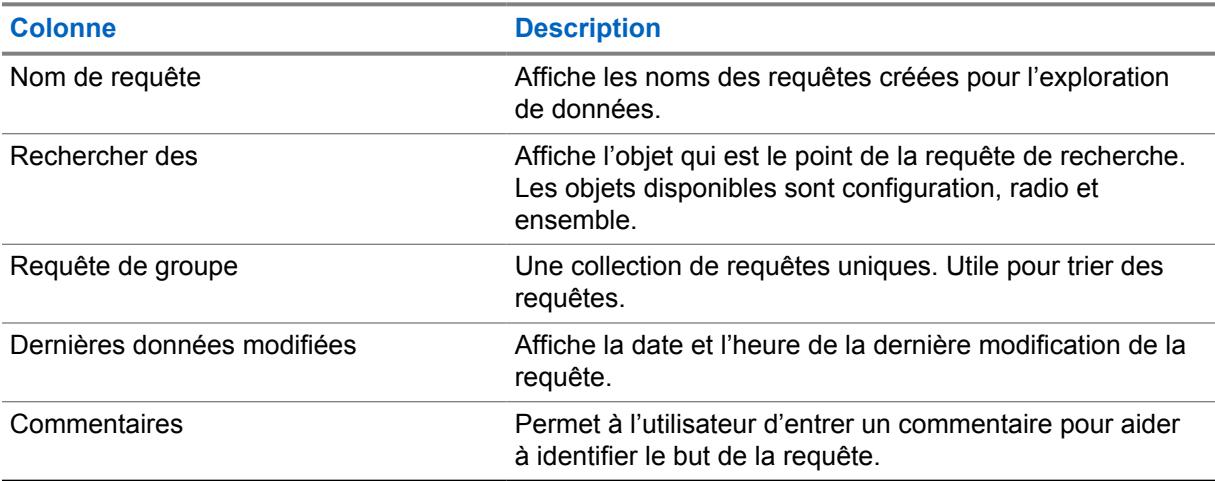

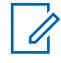

#### **REMARQUE :**

La fonctionnalité exploration de données est uniquement disponible pour les utilisateurs ayant le rôle d'administrateur RM.

#### **3.4.1**

# **Fenêtre Requête d'exploration de données**

La fenêtre **Requête** permet aux utilisateurs de créer des requêtes simples et avancées pouvant être exécutées ou partagées dans un système RM.L'utilisateur ajoute de nouvelles demandes dans la fenêtre Exploration de données en cliquant sur le bouton **Ajouter**.

#### **Figure 2 : Fenêtre Nouvelle requête**

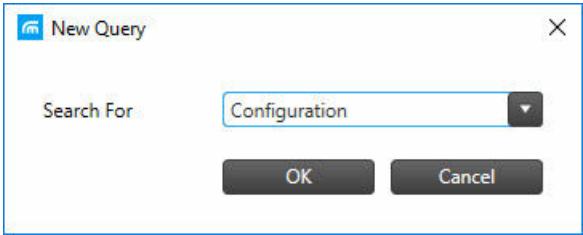

La fenêtre **Nouvelle requête** permet à l'utilisateur de rechercher des champs (champs) utilisés dans une **configuration**, une **radio** ou un **ensemble**.

Une fois le type de requête **Recherche de** sélectionné, la fenêtre de **requête** principale s'ouvre. Le titre de la fenêtre de requête principale affiche le type de requête sélectionnée.

## <span id="page-727-0"></span>**Figure 3 : Fenêtre Requête principale**

 $[Confinuration\text{ Queue-Query}(6)]$ 

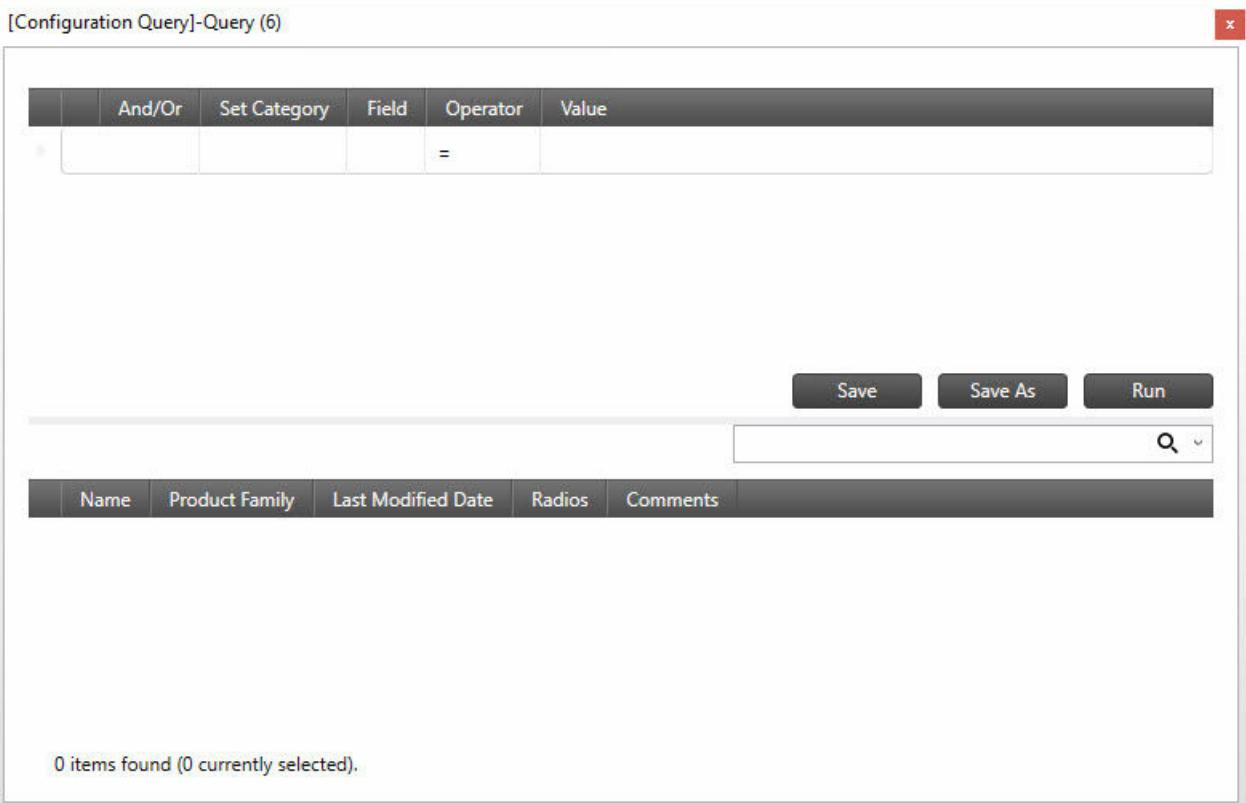

Les colonnes de la moitié supérieure de la fenêtre sont utilisées pour établir les clauses de la requête.

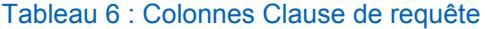

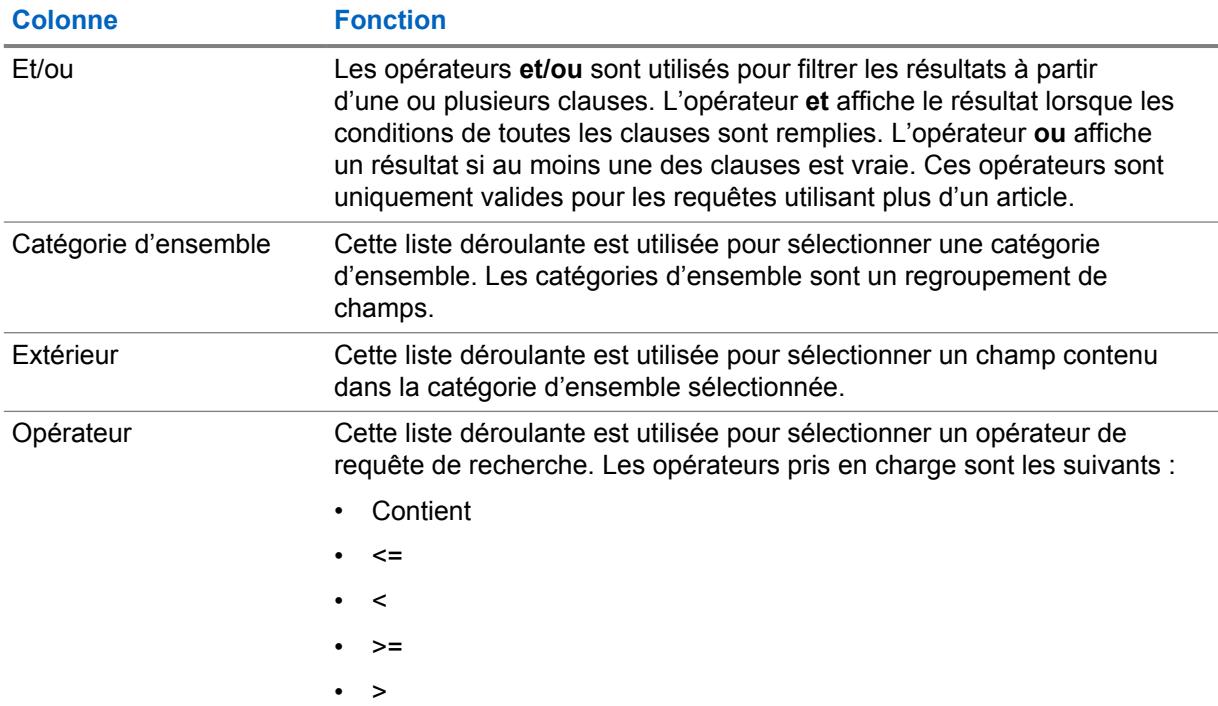

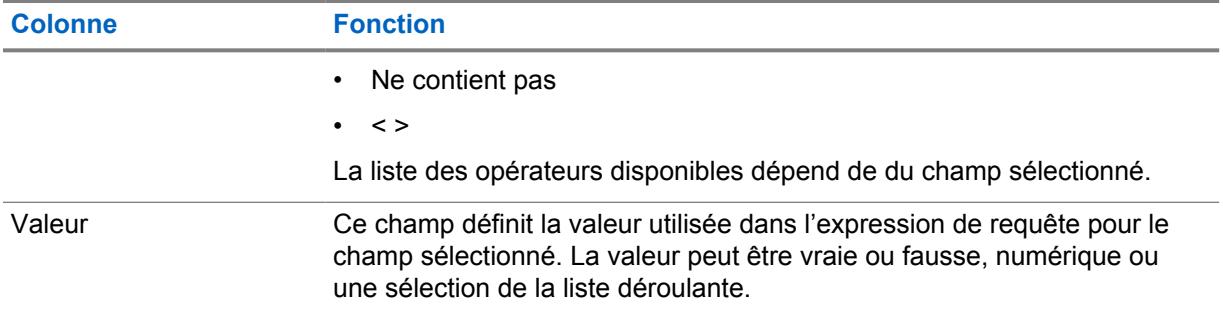

Les colonnes de la moitié inférieure de la fenêtre sont utilisées pour afficher les résultats de la requête exécutée. Les colonnes affichées dépendent du type de requête sélectionné. Les résultats peuvent être triés en cliquant sur un titre de colonne.

#### Tableau 7 : Colonnes Résultats de requête

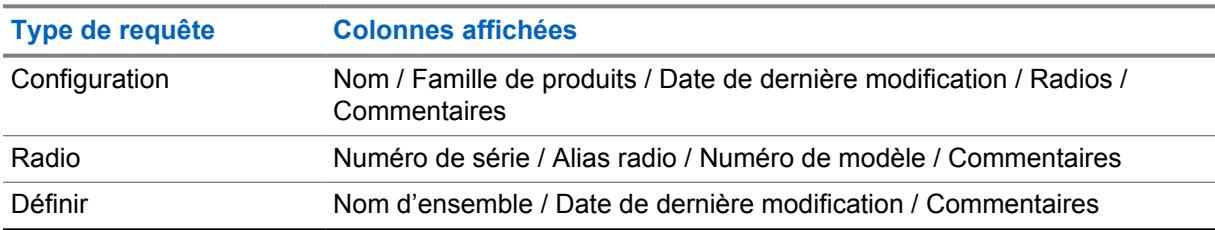

## **3.4.2 Ajout d'une requête d'exploration de données**

Les requêtes permettent à l'utilisateur d'identifier l'emplacement où un paramètre contenant une valeur spécifique est utilisé.Les requêtes sont créées en ajoutant une ou plusieurs expressions d'article. Des requêtes simples peuvent être créées pour localiser un paramètre unique. Des requêtes plus avancées peuvent être créées pour localiser des paramètres multiples.

#### **Où et quand utiliser :**

Utilisez cette procédure pour créer des requêtes de localisation de paramètres dans des configurations, des ensembles ou des radios.

Une fois que les requêtes ont été créées, l'utilisateur peut effectuer les opérations suivantes :

- [Groupement d'articles de requête à la page 61](#page-729-0)
- [Suppression d'un article de requête à la page 62](#page-730-0)

#### **Procédure :**

- **1** Cliquez sur le menu **Actions** et sélectionnez **Gérer**→**Exploration de données**.
- **2** À partir de la vue **Exploration de données**, cliquez sur la touche **Ajouter**.
- **3** À partir de la fenêtre **Nouvelle requête**, sélectionnez **Configuration**, **Radio** ou **Ensemble** dans la liste déroulante Rechercher.
- **4** Cliquez sur **OK**.
- **5** À partir de la fenêtre **Requête**, créez une fenêtre comme suit :

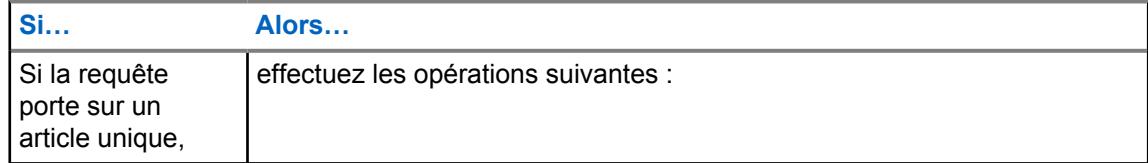

<span id="page-729-0"></span>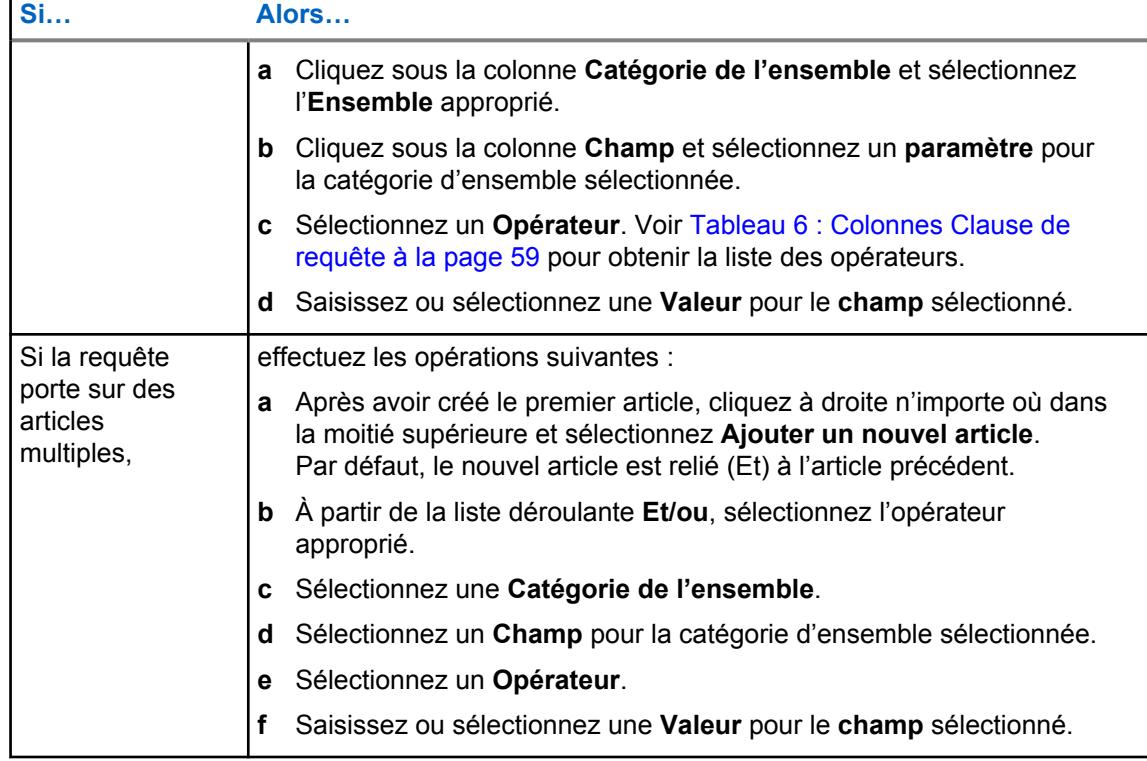

- **6** Cliquez sur **Enregistrer** ou **Enregistrer sous** pour attribuer un nom à la requête.
- **7** Cliquez sur **Exécuter** pour lancer la recherche de requête.

Si la requête ne donne pas de résultats, le message Exploration de données terminée, mais aucune donnée correspondante s'afficher à droite de la touche **Enregistrer**. Sinon, les résultats de la requête s'affichent dans la moitié supérieure de la fenêtre.

# **3.4.2.1**

## **Groupement d'articles de requête**

Le groupement d'articles permet à l'utilisateur de combiner plusieurs articles dans une expression unique. Les expressions d'articles peuvent être groupées dans une requête nouvellement créée ou en modifiant une requête existante.

#### **Où et quand utiliser :**

Utilisez cette procédure pour grouper des expressions d'article dans une requête.

# **REMARQUE :**

Les requêtes et les expressions d'articles sont sélectionnées en faisant glisser le curseur vers la gauche de la rangée visée et en cliquant sur le bouton de gauche de la souris.

#### **Procédure :**

- **1** Sélectionnez une requête dans l'affichage **Exploration de données** et cliquez sur la touche **Modifier**.
- **2** Sélectionnez le premier article dans la requête à ajouter au groupe.

La rangée de l'article sélectionné est mise en surbrillance.

- **3** Maintenez la touche CTRL enfoncée et sélectionnez le deuxième article.
- **4** Cliquez avec le bouton droit sur les articles sélectionnés et sélectionnez **Grouper les articles**.

<span id="page-730-0"></span>Une parenthèse verticale apparaît à gauche de l'article groupé.

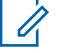

**REMARQUE :**

Pour supprimer un groupe, sélectionnez tous les articles contenus dans le groupe, puis sélectionnez **Dissocier les articles**.

#### **3.4.2.2**

# **Suppression d'un article de requête**

La suppression de l'expression d'un article dans une requête d'exploration de données peut être effectuée durant la construction de la requête ou la modification d'interrogations existantes.

#### **Où et quand utiliser :**

Utilisez cette procédure pour supprimer l'expression d'un article dans une requête.

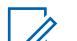

#### **REMARQUE :**

Les requêtes et les expressions d'articles sont sélectionnées en faisant glisser le curseur vers la gauche de la rangée visée et en cliquant sur le bouton de gauche de la souris.

#### **Procédure :**

- **1** Cliquez sur le menu **Actions** et sélectionnez **Gérer**→**Exploration de données**.
- **2** Sélectionnez la requête désirée et cliquez sur la touche **Modifier** .

L'utilisateur peut également cliquer avec le bouton droit vis-à-vis de la requête sélectionnée et choisir **Modifier la requête**.

- **3** Sélectionnez l'expression de l'article, puis cliquez avec le bouton droit et sélectionnez **Supprimer des articles**.
- **4** À partir de la vue **Exploration de données**, cliquez sur la touche **Ajouter**.
- **5** Le cas échéant, continuez de modifier la requête, enregistrez-la ou exécutez-la.

#### **3.4.3**

# **Suppression d'une requête d'exploration de données**

La suppression des requêtes d'exploration de données permet à l'utilisateur de maintenir et de mettre à jour les requêtes utilisées pour l'exploration de données.

#### **Où et quand utiliser :**

Utilisez cette procédure pour supprimer des requêtes d'exploration de données.

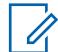

#### **REMARQUE :**

Les requêtes sont sélectionnées en faisant glisser le curseur à gauche de la rangée visée et en cliquant sur le bouton de gauche de la souris. Lorsque le curseur est placé au-dessus de la première colonne de la table, il prend la forme d'un pointeur.

#### **Procédure :**

- **1** Cliquez sur le menu **Actions** et sélectionnez **Gérer**→**Exploration de données**.
- **2** Dans la vue **Exploration de données**, sélectionnez une ou plusieurs requêtes dans le tableau.

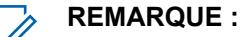

Les touches **Modifier** et **Supprimer** sont grisées jusqu'à ce qu'une requête soit sélectionnée.

**3** Cliquez sur la touche **Supprimer**.

**4** Cliquez sur **Oui** pour supprimer la requête ou sur **Non** pour annuler l'opération.

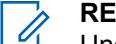

**REMARQUE :**

Une fois que la commande de suppression a été exécutée, elle ne peut pas être annulée.

#### **3.4.4**

# **Groupement de requêtes pour l'exploration de données**

Le groupement des requêtes permet à l'utilisateur d'organiser les requêtes en collections uniques. Des groupes de requêtes doivent d'abord être créés pour pouvoir être attribués à des requêtes.

#### **Où et quand utiliser :**

Utilisez cette procédure pour grouper une ou des requêtes dans une collection unique.

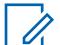

#### **REMARQUE :**

Les requêtes sont sélectionnées en faisant glisser le curseur à gauche de la rangée visée et en cliquant sur le bouton de gauche de la souris. Lorsque le curseur est placé au-dessus de la première colonne de la table, il prend la forme d'un pointeur.

#### **Procédure :**

- **1** Cliquez sur le menu **Actions** et sélectionnez **Gérer**→**Exploration de données**.
- **2** Dans la vue **Exploration de données**, cliquez avec le bouton droit dans le volet de navigation et sélectionnez **Groupes de requêtes**.
- **3** Renommez le nouveau groupe de requêtes. Effectuez les opérations suivantes :
	- **a** Sélectionnez le groupe de requêtes.
	- **b** Cliquez avec le bouton droit et sélectionnez **Renommer**.
	- **c** Entrez un nouveau nom pour le groupe de requêtes et appuyez sur ENTRÉE.
		- **REMARQUE :**

Les groupes de requêtes peuvent également être renommés en double-cliquant sur le groupe de requêtes et en entrant un nouveau nom.

- **4** Cliquez sur **Tous les groupes de requêtes** pour afficher toutes les requêtes existantes à droite du volet de navigation.
- **5** Sous la colonne **Groupe de requêtes**, sélectionnez la liste déroulante et choisissez un groupe pour la requête.
- **6** Répétez l'étape 5 jusqu'à ce que toutes les requêtes soient ajoutées au groupe.

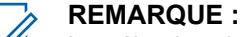

La sélection de la requête de groupe dans le volet de navigation affiche uniquement les requêtes qui ont été ajoutées au groupe. La sélection **Tous les groupes de requêtes** en tout temps affiche toutes les requêtes dans le système.

#### **3.5**

# **Gestion de licences**

La fonction Gestion des licences permet à un utilisateur d'ajouter d'autres radios au système RM.

L'utilisateur peut acheter la fonction RM sur le site Web de Motorola Solutions en ligne (MOL). Si l'achat est réussi, un ID de droit (EID) est fourni. Grâce à cette fonction, l'utilisateur peut spécifier le nombre de radios qu'il désire gérer. Le nombre de radios associé à chaque IED est réparti parmi les multiples instances du serveur RM.

La gestion de licences est lancée à partir du menu **Actions** en sélectionnant **Gérer**→**Licences**.

<span id="page-732-0"></span>À partir de la fenêtre Licences, l'utilisateur peut Ajouter<sup><sup>4</sup>, Modifier<sup>2</sup> ou Supprimer<sup>9</sup> des</sup> radios.

Les types de licence suivants peuvent être gérés dans le module Gestion radio :

#### **3.5.1 Affichage Gérer des licences de radio**

La gestion des licences permet à l'utilisateur d'ajouter d'autres radios au système RadioCentral. L'utilisateur peut acheter la fonction RadioCentral sur le site Web Motorola en ligne (MOL). Si l'achat est réussi, un ID de droit (EID) est fourni. Grâce à cette fonction, l'utilisateur peut préciser le nombre de radios qu'il désire gérer. Le nombre de radios associées à chaque EID est divisé entre plusieurs instances du serveur RadioCentral. L'affichage des licences de radio est lancé à partir du menu **Actions** en sélectionnant **Gérer**→**Licences**→**Licences de radio**.

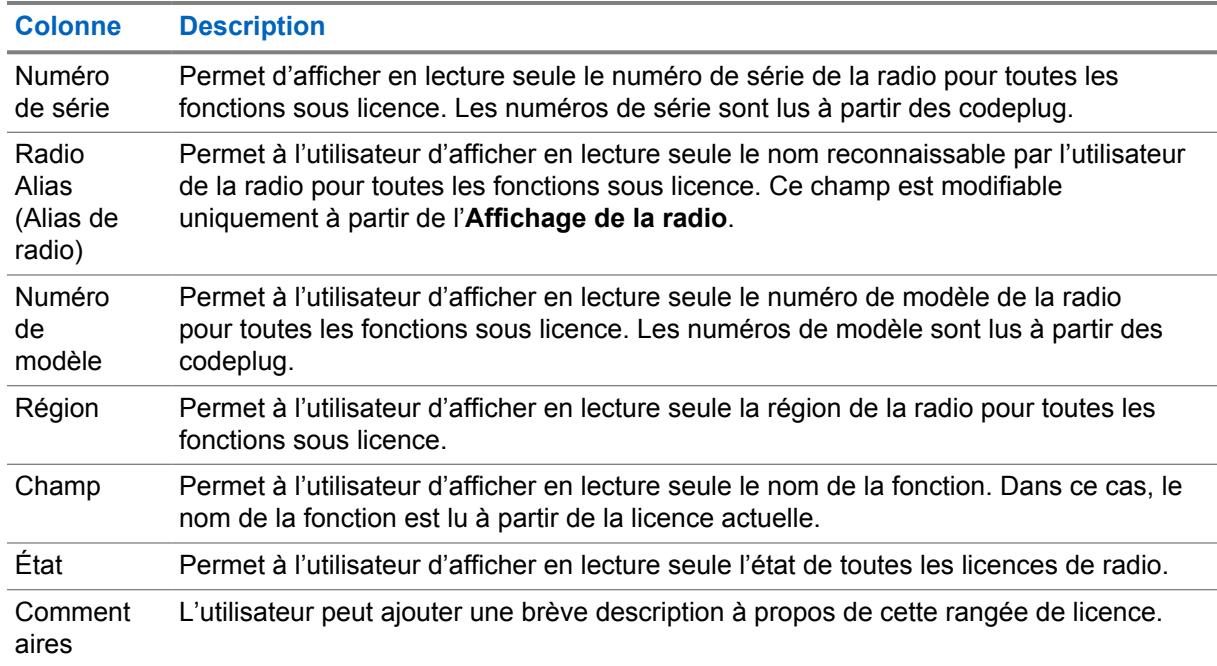

#### Tableau 8 : Licences de radio

#### Tableau 9 : Licences de radio

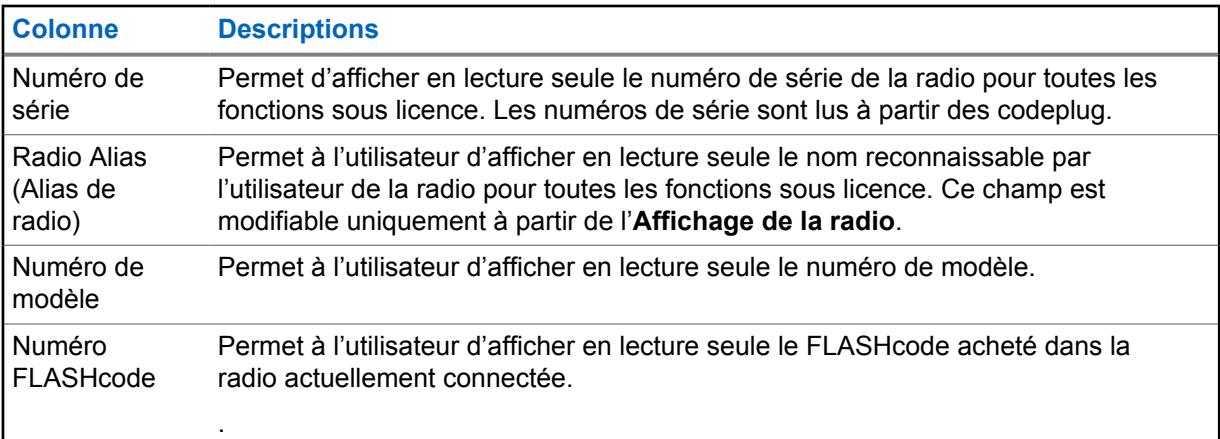

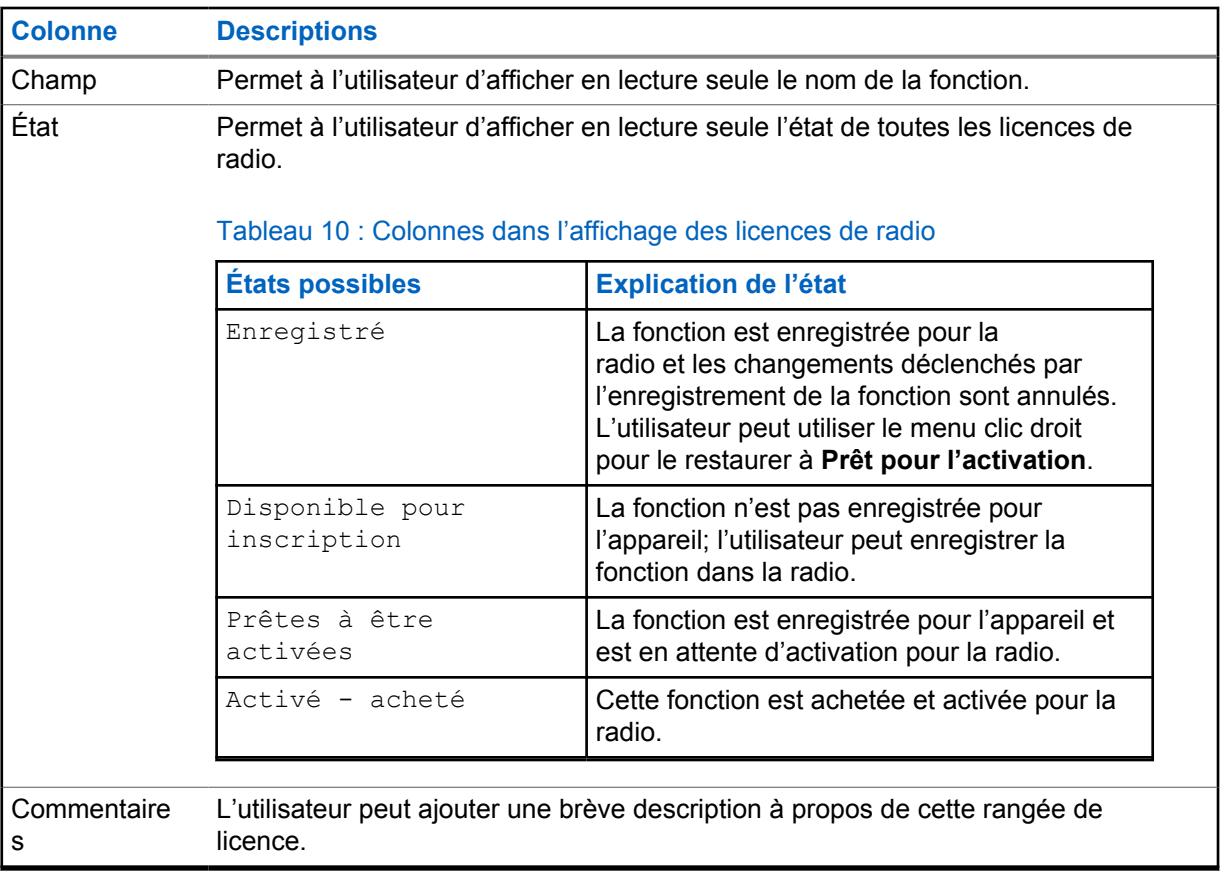

#### **REMARQUE :**

Dans toutes les vues qui énumère des radios (fonctions, radios, détails des fonctions), l'utilisateur ne peut voir que les radios auxquelles on a attribué l'autorisation Afficher. La colonne nombre de radios reflète uniquement les radios auxquelles on a attribué l'autorisation Afficher pour l'utilisateur RM actuel.

L'enregistrement de fonctions est uniquement possible pour les appareils dotés des autorisations Afficher et Modifier. Pour les utilisateurs ayant le rôle d'administrateur RM, il n'y a aucune restriction.

# **3.5.1.1 Restauration des licences enregistrées dans la radio**

Cette section traite de la capacité de localiser des licences dans la table des capacités d'appareil qui sont associées à une radio donnée, mais n'apparaissent pas dans la vue Licences de radio. Les licences peuvent avoir cet état lorsque des changements à l'appareil sont rejetés malgré l'état enregistré des licences (avant leur activation dans l'appareil au moyen d'une opération d'écriture).

#### **Procédure :**

- **1** Ouvrez la **Vue des licences de radio**.
- **2** Chargez un ou plusieurs appareils radio dans la base de données RadioCentral.
- **3** Sélectionnez une ou plusieurs rangées dans l'affichage Licences de radio.
- **4** Cliquez avec le bouton droit et sélectionnez **Restaurer les licences** ou cliquez sur CTRL+O.

Le client RadioCentral communique avec le serveur RadioCentral pour déterminer si des licences sont associées à l'appareil à partir de l'ID enregistré. Les licences restaurées s'affichent dans la Vue des licences de radio dans l'état Prêt pour l'activation.

### **3.5.1.2 Récupération des licences de radio**

Cette fonction permet à l'utilisateur de récupérer les informations de licence perdues en raison de la restauration de l'image de la machine du serveur RadioCentral. Communiquez avec le soutien à la clientèle si l'équipement de la machine a été modifié. L'utilisateur doit rappeler le serveur de licence pour récupérer les licences (sous la forme de réponses de capacité) pour toutes les radios contenues dans RadioCentral.

#### **Procédure :**

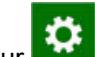

**1** Cliquez sur , puis sur **Paramètres**.

- **2** Sélectionnez l'onglet **Licences**.
- **3** Dans la fenêtre **Récupérer les licences**, cliquez sur le bouton **Licences de radio Récupérer**.
- **4** Cliquez sur **OK**.

Les licences existantes du serveur de licence de Motorola sont restaurées.

#### **3.5.1.3**

# **Tri de la grille dans la vue des licences de radio**

Les données du tableau sont triées par ordre croissant selon le numéro de série de la radio.

#### **Procédure :**

- Cliquez sur un des en-têtes de colonne dans la grille.
- Permet de trier les données en ordre croissant ou décroissant en fonction de la colonne sélectionnée.

## **3.5.1.4 Filtrage des radios disponibles par groupes**

#### **Procédure :**

- L'utilisateur peut trier les données radio par colonne en cliquant sur l'en-tête de colonne.
- L'utilisateur peut filtrer les radios disponibles par groupe.

## **3.5.2 Fenêtre Enregistrer les licences de radio**

Cette fenêtre permet à l'utilisateur de soumettre l'affectation de la licence logicielle. La fenêtre Licences d'appareil présente l'interface utilisateur suivante :

- Champ de texte champ permettant à l'utilisateur d'entrer l'ID de droits (EID).
- Liste des radios disponibles liste qui affiche tous les appareils qui répondent aux critères de licence EID.
- Liste des radios sélectionnées liste permettant de visualiser tous les appareils que l'utilisateur souhaite associer à la licence.

Pour accéder à la fenêtre Licences de radio, cliquez sur le bouton **de dans l'Affichage des licences de radio**.

Le tableau suivant présente les descriptions des colonnes de la table ID de requête.

#### Tableau 11 : Licences de radio

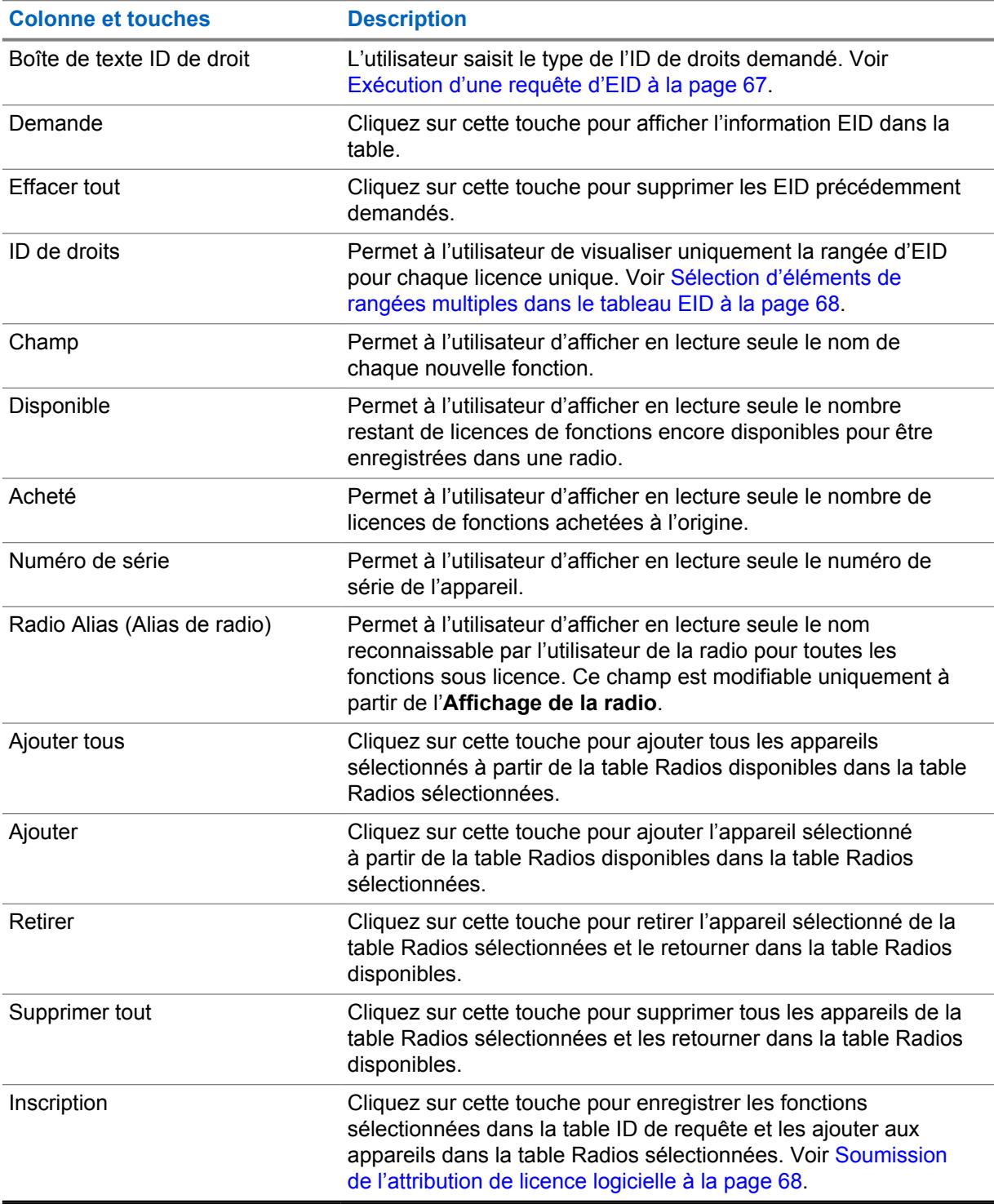

# **3.5.2.1 Exécution d'une requête d'EID**

#### **Procédure :**

- **1** Entrez l'« ID de droits » dans la boîte de texte ID de droits.
- **2** Cliquez sur le bouton **Requête**.

Pour annuler, cliquez sur le bouton **Effacer tout**.

## <span id="page-736-0"></span>**3.5.2.2 Sélection d'éléments de rangées multiples dans le tableau EID**

#### **Procédure :**

- **1** Cliquez sur la case à cocher dans la première colonne de la rangée souhaitée.
- **2** Pour sélectionner ou désélectionner tout, cliquez sur la case dans l'en-tête de colonne du tableau EID.

Le client RadioCentral met à jour le tableau EID et applique le filtrage des tableaux Radios disponibles et Radios sélectionnées.

**3** Cliquez sur **OK** pour supprimer toutes les radios du tableau Radios sélectionnées et ajouter manuellement les radios à partir du tableau Radios disponibles.

L'utilisateur peut sauter cette étape si aucune radio ne doit être supprimée. Pour annuler, cliquez sur le bouton **Effacer tout**.

**4** Cliquez sur **OK**. Les radios sont filtrées à partir du tableau Radios sélectionnées.

#### **3.5.2.3**

# **Soumission de l'attribution de licence logicielle**

Après avoir sélectionné les radios auxquelles assigner les licences, cliquez sur le bouton **Enregistrer** pour valider les associations.

#### **Préalables :**

- Ouvrez la fenêtre **Licences de radio**.
- La table EID doit contenir au moins une rangée entièrement remplie et au moins une rangée de la table EID doit être cochée.
- Au moins une rangée est entièrement remplie dans la table Radio sélectionnée.
- Le nombre de radios dans la table Radios sélectionnées ne doit pas dépasser le nombre de licences disponibles dans toute rangée sélectionnée dans la table EID.
- Le client RadioCentral dispose d'une connexion Internet valide.

#### **Procédure :**

- **1** Cliquez sur **Enregistrer** après avoir sélectionné les radios auxquelles assigner les licences.
- **2** Cliquez sur **OK**.

## **3.6 Gestion du micrologiciel**

La fonction **Gestion du Micrologiciel** permet à l'utilisateur de visualiser les versions automatiquement importées du micrologiciel stocké dans le serveur RadioCentral.

Chaque fois qu'une radio est ajoutée à RadioCentral, la version de son firmware est automatiquement ajoutée si elle n'est pas actuellement stockée dans RadioCentral. D'autres radios gérées peuvent alors accéder aux radios nouvellement ajoutées.

**Gestion du Micrologiciel** est lancé à partir du menu **Actions** en sélectionnant **Gestion**→**du Micrologiciel**.

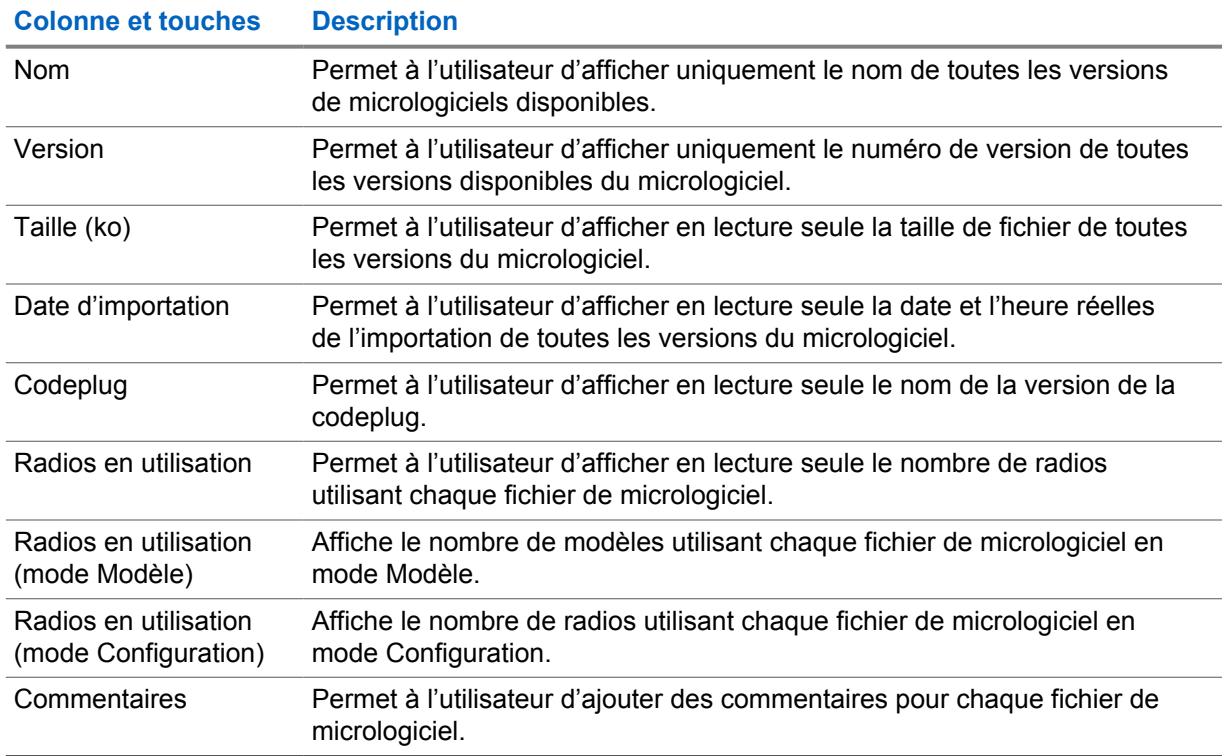

#### Tableau 12 : Micrologiciel

#### **3.7**

# **Gestion des annonces vocales**

La fonction **Gérer les annonces vocales** permet à l'utilisateur d'afficher les fichiers d'annonce vocale importés automatiquement et stockés dans le serveur RM et d'importer manuellement les nouvaux fichiers d'annonce vocale vers le serveur RM.

La fonction **Gérer les annonces vocales** est lancée à partir du menu **Actions** en sélectionnant **Gérer**→**Annonces vocales**.

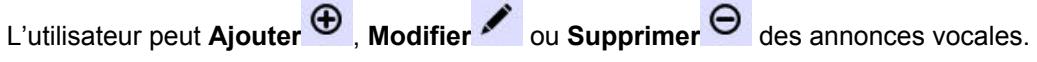

#### **REMARQUE :**

Les fichiers d'annonce vocale ne peuvent pas être importés automatiquement ou manuellement lorsque le nom de fichier correspondant existe déjà dans le serveur RM. Ceci s'applique même si la durée et le contenu des fichiers diffèrent.

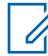

#### **REMARQUE :**

La durée du fichier audio . mva ne doit pas dépasser 20 secondes.

Il existe deux méthodes de stockage des fichiers d'annonce vocale sur le serveur RM :

#### **Importation automatique**

Chaque fois qu'une radio est ajoutée au serveur RM, ses fichiers d'annonce vocale sont automatiquement ajoutés s'ils ne sont pas déjà stockés sur le serveur RM. Les fichiers d'annonce vocale sont alors accessibles pour les autres radios gérées. Voir Ajout de radios à la Gestion radio.

#### **Importation manuelle**

Utilisation de l'option d'importation de fichiers vocaux. Voir Importation manuelle des fichiers d'annonce vocale.

#### Tableau 13 : Gestion des annonces vocales

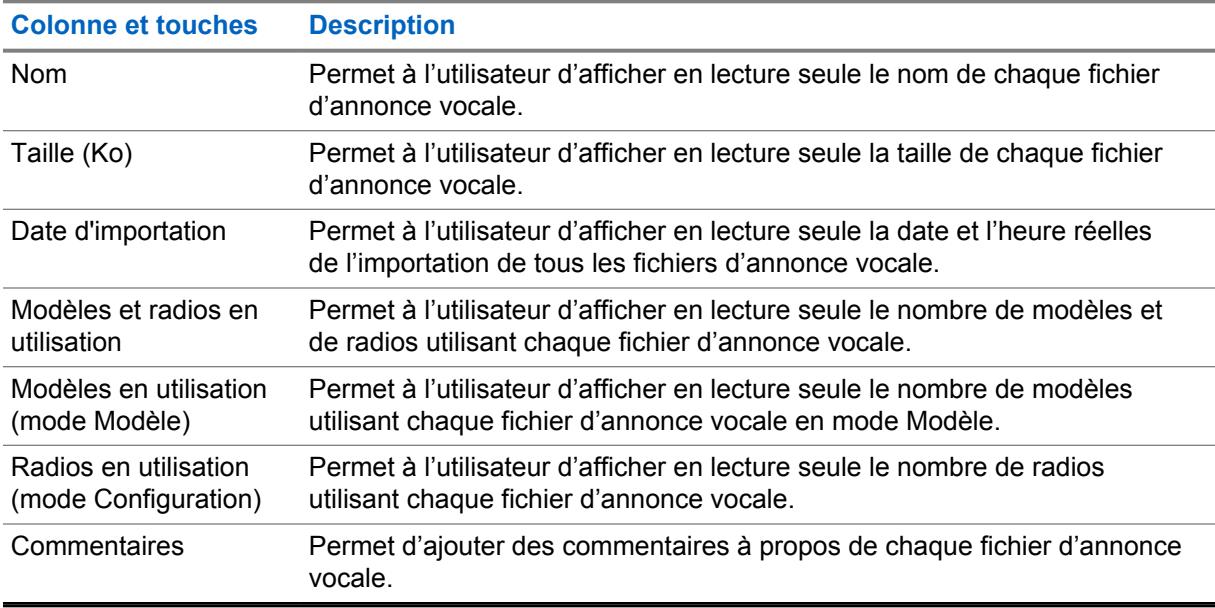

# **3.8 Gérer les Certificats CA**

La fonction **Gérer les Certificats CA** permet à l'utilisateur de visualiser les certificats CA importés automatiquement et stockés dans le serveur RadioCentral, et d'importer manuellement de nouveaux Certificats CA dans le Serveur RadioCentral.

**Gérer les Certificats CA**est lancé à partir du menu **Actions** en sélectionnant **Gérer**→**les certificats CA**.

L'utilisateur peut **Importer**  $\bigoplus$ , ou **Supprimer**  $\bigoplus$  des certificats.

#### **REMARQUE :**

- Les fichiers de certificat CA ne peuvent pas être importés automatiquement ou manuellement lorsque le nom de fichier correspondant existe déjà dans le serveur RadioCentral.
- Seuls les fichiers de Certificats CA au format PEM (Courrier à Confidentialité Améliorée) et d'une taille inférieure ou égale à 10K peuvent être importés dans le Serveur RadioCentral.

Il existe deux méthodes pour stocker les fichiers de Certificats CA sur le Serveur RadioCentral :

#### **Importation automatique**

Chaque fois qu'une radio est ajoutée au Serveur RadioCentral, les fichiers de Certificats CA sont automatiquement ajoutés s'ils ne sont pas actuellement stockés dans le Serveur RadioCentral. Les fichiers de certificats CA sont ensuite disponibles pour les autres radios gérées.

#### **Importation manuelle**

En utilisant l'option Importer les fichiers de Certificats CA. Voir [Importation manuelle des certificats](#page-722-0) [CA à la page 54.](#page-722-0)

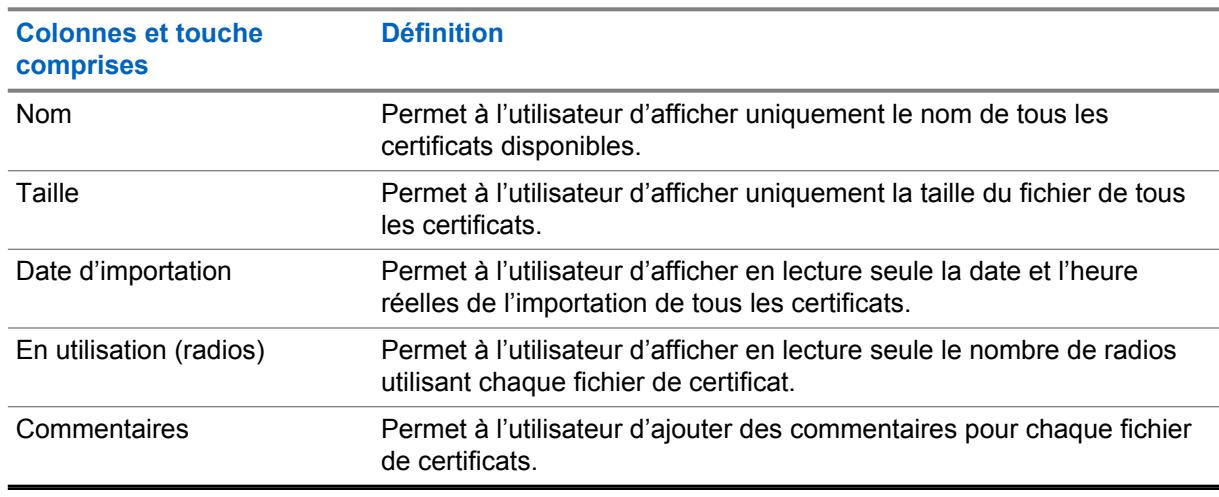

# **3.9 Gérer les clés de système**

Tableau 14 : Certificats

La fonction **Gérer les clés de système** permet à l'utilisateur d'afficher les clés de systèmes stockées dans le serveur RadioCentral.

La fonction **Clés de système** est lancée à partir du menu **Actions** en sélectionnant **Gérer**→ **Gérer les clés de système**.

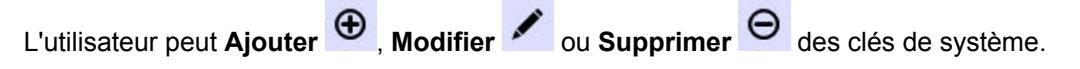

#### Tableau 15 : Gérer les clés de système

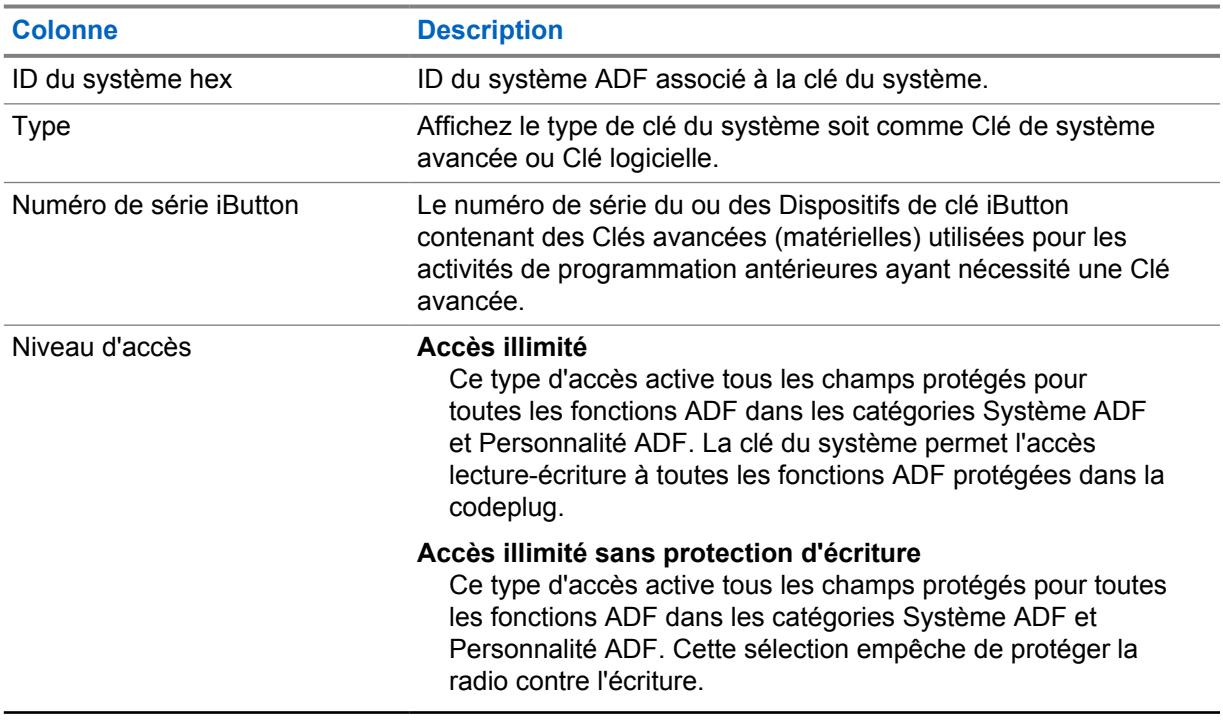

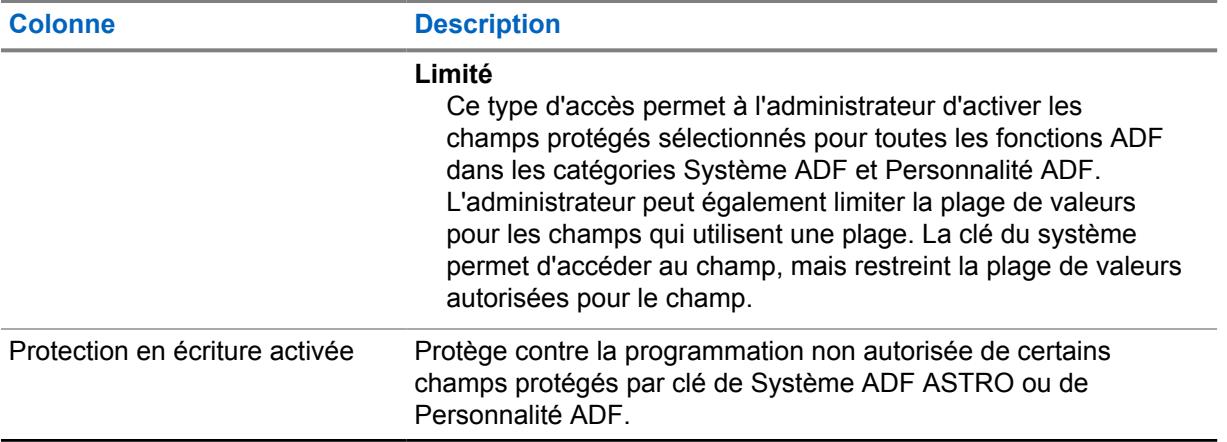

# **3.10 Migration de la codeplug**

La fonction de migration de la codeplug permet à l'utilisateur de convertir des codeplugs d'APX portable du format .mc du logiciel de programmation client au format .dbn de votre configuration radio.

# **3.11 Fenêtre Paramètres**

La fenêtre **Paramètres** permet d'afficher ou de modifier les communications entre le client RadioCentral et la base de données du serveur RadioCentral, et elle permet à l'utilisateur de récupérer des licences d'application et de radio.

Sélectionnez **Actions** → **Paramètres** pour lancer la fenêtre **Paramètres**.

## **3.11.1 Paramètres des licences**

La fenêtre **Paramètres des licences** permet à l'utilisateur de récupérer les licences d'application et de radio sur le serveur RadioCentral.

Les **Paramètres des licences** sont lancés à partir du menu **Actions** en sélectionnant **Paramètres**→**Licences**.

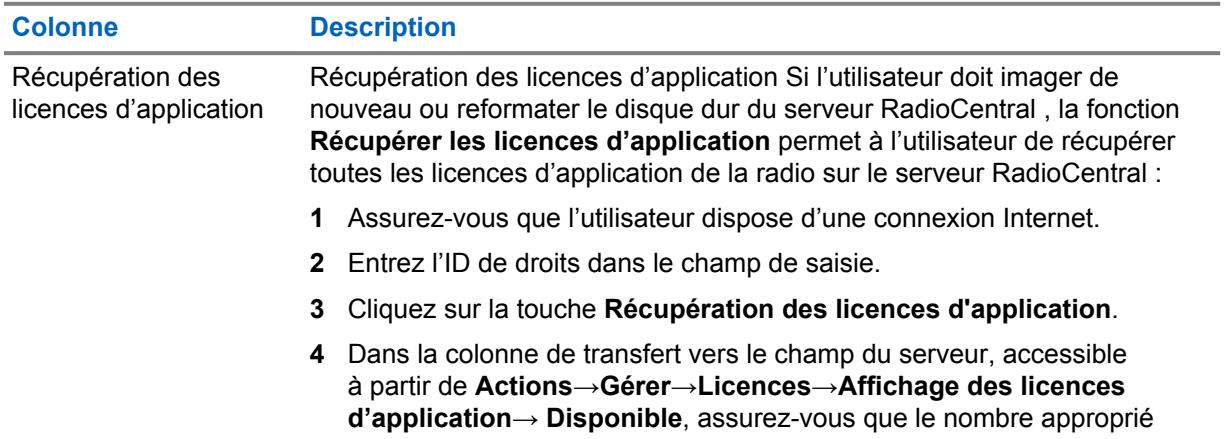

#### Tableau 16 : Paramètres des licences

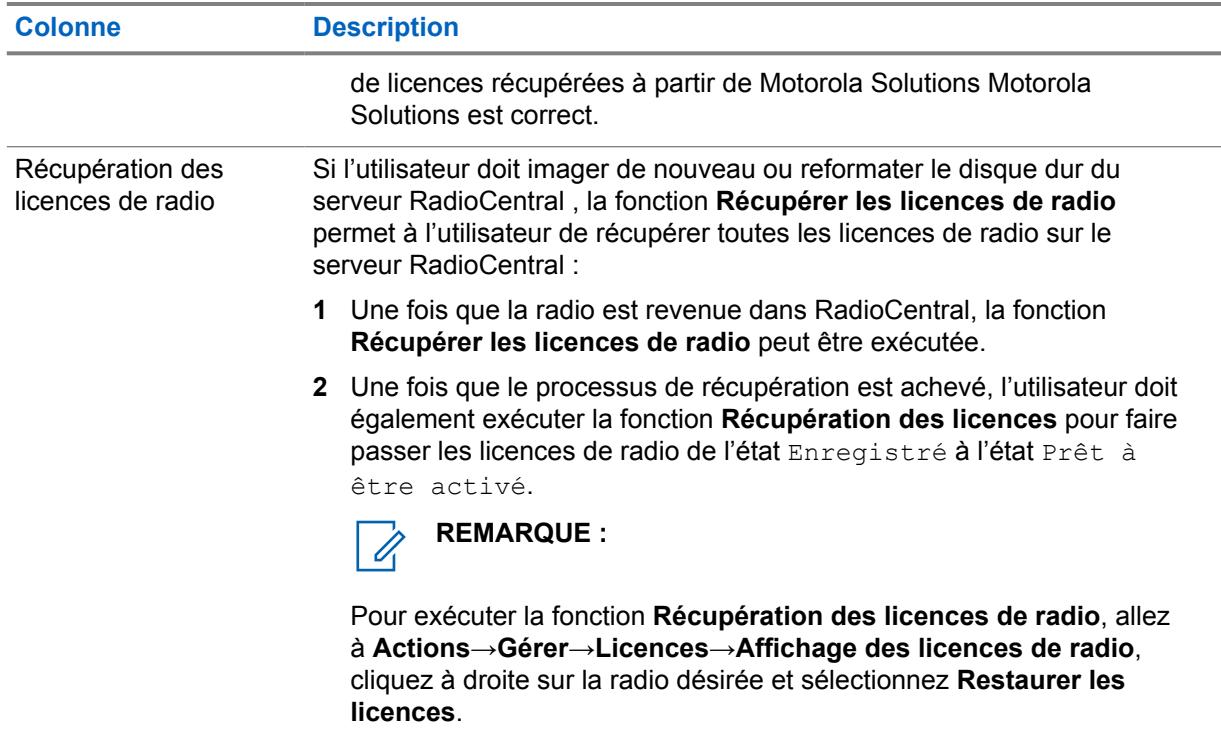

# **3.11.2 Langue**

La fenêtre **Paramètres de langue** vous permet de sélectionner la langue utilisée dans l'application.

L'application prend en charge les langues suivantes :

- Anglais
- Français (Canada)
- Espagnol
- Portugais (Brésil)

#### **REMARQUE :**

Lors de la sélection d'une nouvelle langue, RadioCentral doit être redémarré pour que la nouvelle langue prenne effet.

La langue de saisie dépend de la sélection de clavier configurée pour le système d'exploitation de l'ordinateur et non de cette sélection de langue; cependant, les nombres saisis dans un champ de texte sont toujours affichés dans le format 0-9, quelle que soit la langue sélectionnée.

# **3.12 Afficher les tâches**

La fenêtre d'information **Tâches** permet de visualiser les travaux opérationnels.

La fenêtre Tâches présente un sommaire de tous les travaux opérationnels. Un travail est une opération qui est effectuée sur un ou plusieurs objets RadioCentral ne comportant pas d'opération de programmation (lecture, d'écriture). Par exemple, si l'utilisateur sélectionne une centaine de radios et sélectionne **Supprimer**, l'utilisateur effectue un travail opérationnel.

Un travail apparaît dans la fenêtre **Tâches** dès que l'utilisateur effectue une opération sur une entité RadioCentral, avec le dernier travail sur le dessus. La fenêtre Tâches montre les travaux qui sont survenus durant la session du client RadioCentral actuelle.

La fenêtre d'information **Tâches** est lancée à partir du menu **Actions** et en sélectionnant **Afficher les tâches**.

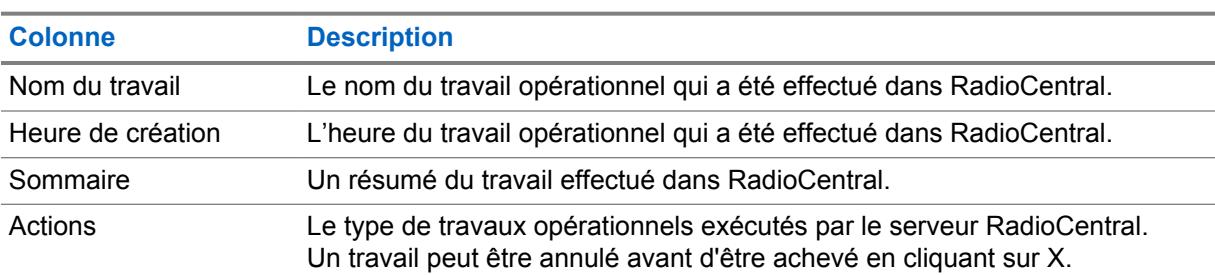

#### Tableau 17 : Tableau Afficher les tâches

# **Programmeur**

Le menu **Programmeur** permet d'ouvrir la fenêtre **Programmer le travail**. La fenêtre **Programmer le travail** permet à l'utilisateur de programmer une radio ou plus pour une opération de Lecture, Écriture ou Réinitialisation des paramètres par défaut. Les travaux peuvent être programmés pour une exécution immédiate ou à un moment prédéfini. Voir [Programmation de travaux dans RadioCentral à](#page-766-0) [la page 98.](#page-766-0)

# Ũ,

#### **REMARQUE :**

Le menu **Programmeur** est activé dans l' **Affichage de la radio** lorsqu'au moins une est sélectionnée à partir du volet de programmation, a des données radio et une configuration valides et n'est pas en attente d'un traitement de tâche.

La fenêtre **Calendrier de travail** contient des champs qui permettent à l'utilisateur de configurer les paramètres suivants :

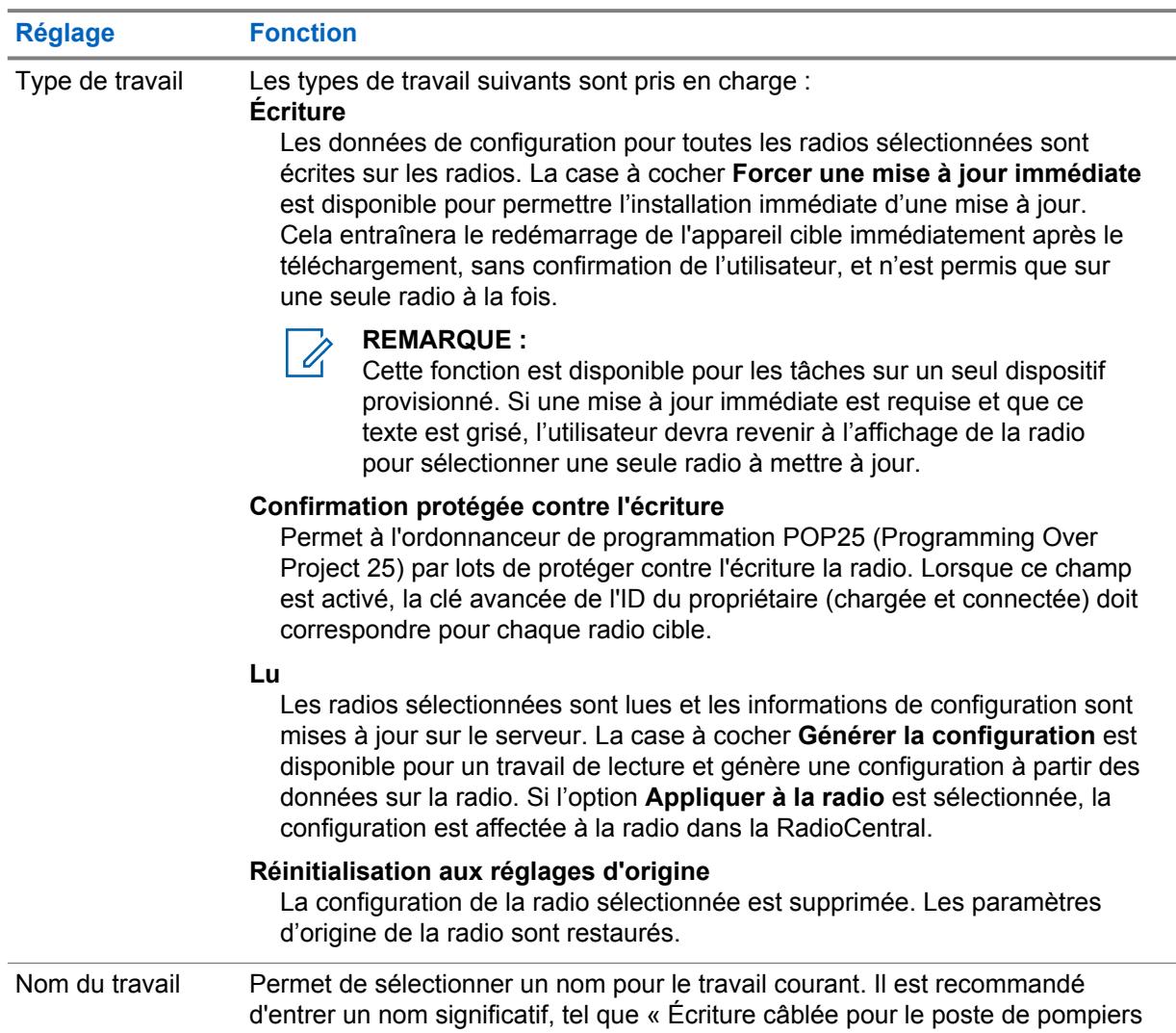

#### Tableau 18 : Paramètres de calendrier de travail

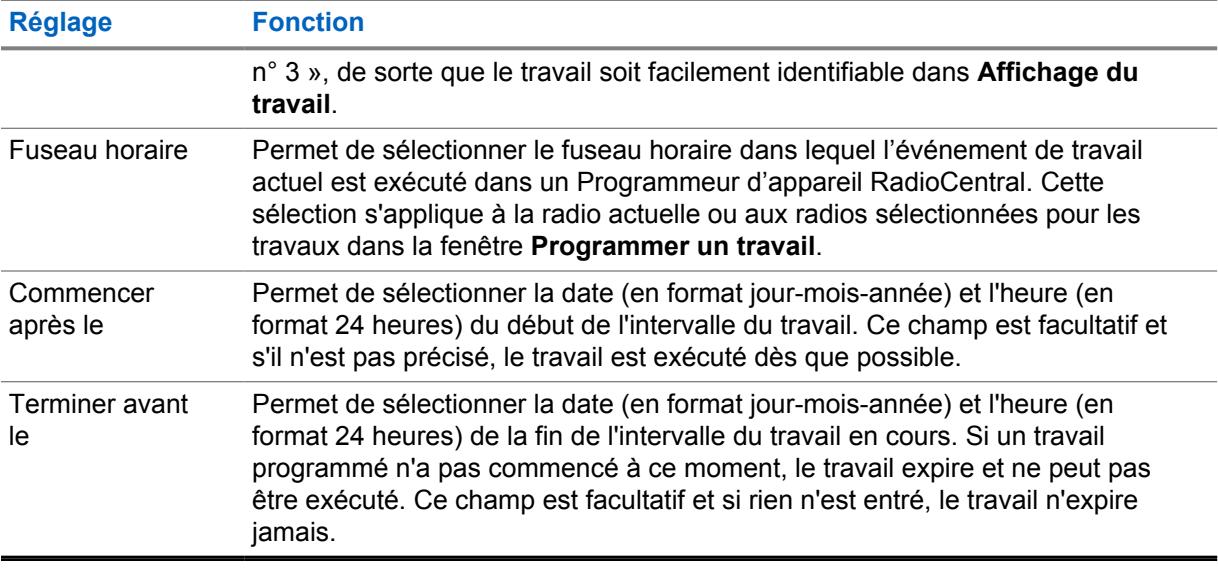

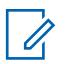

## **REMARQUE :**

Lorsque le type de travail sélectionné est « **Lecture** », le programmeur d'appareil RadioCentral récupère la codeplug de chaque radio associée au travail. Une fois la codeplug téléversée sur le serveur RadioCentral, l'association de la configuration précédente pour la radio sélectionnée est écrasée.

# **Chapitre 5**

# **Affichage de la radio**

**L'affichage de la radio** fournit de l'information sur les dispositifs qui sont dans le système.

Le numéro de série est inscrit automatiquement. L'agence est créée par Motorola Solutions. La radio inscrite automatiquement utilise la codeplug par défaut et les fonctions achetées personnalisées.

**L'affichage de la radio** prend en charge les opérations suivantes :

- Modifier et sélectionner des configurations
- Planifier et annuler des tâches
- Grouper des radios
- Analyser une configuration de radio

Si une radio est sélectionnée dans la liste, le volet de programmation affiche les raccourcis vers les sélections suivantes : **Afficher les détails**, **Modifier la configuration**, **Analyser** et **Programmer le travail**. Pour en savoir plus, voir [Volet de programmation dans le client de configuration RadioCentral](#page-714-0) [à la page 46](#page-714-0).

#### **Table Affichage de la radio**

Les champs de la radio sont personnalisables. Par défaut, les champs les plus courants s'affichent. Il s'agit notamment des champs **Numéro de série**, **Alias radio**, **Configuration**, **Groupe**, **Modifié**, **État du travail** et ainsi de suite. Voir [Table Affichage de la radio à la page 83.](#page-751-0)

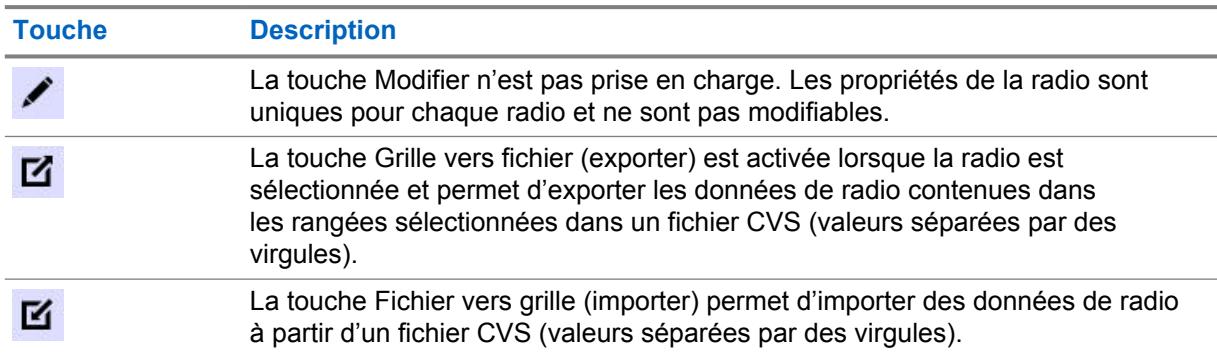

#### Tableau 19 : Touches opérationnelles de l'Affichage de la radio

#### **Opérations par clic à droite pour les radios**

Les opérations suivantes peuvent être effectuées pour une radio sélectionnée :

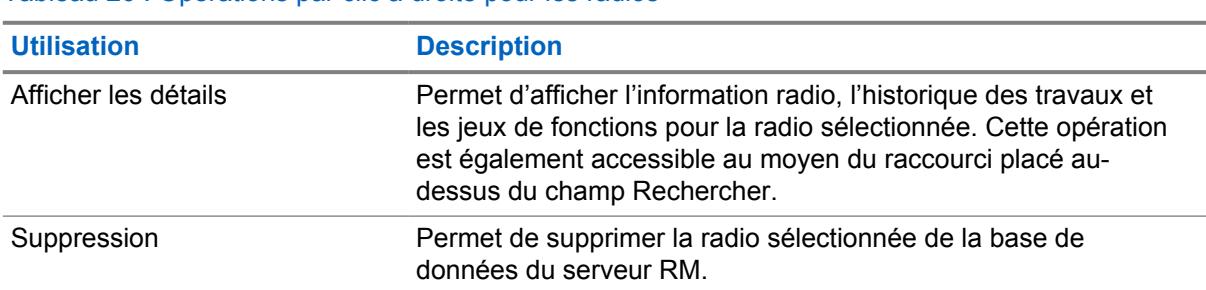

## Tableau 20 : Opérations par clic à droite pour les radios

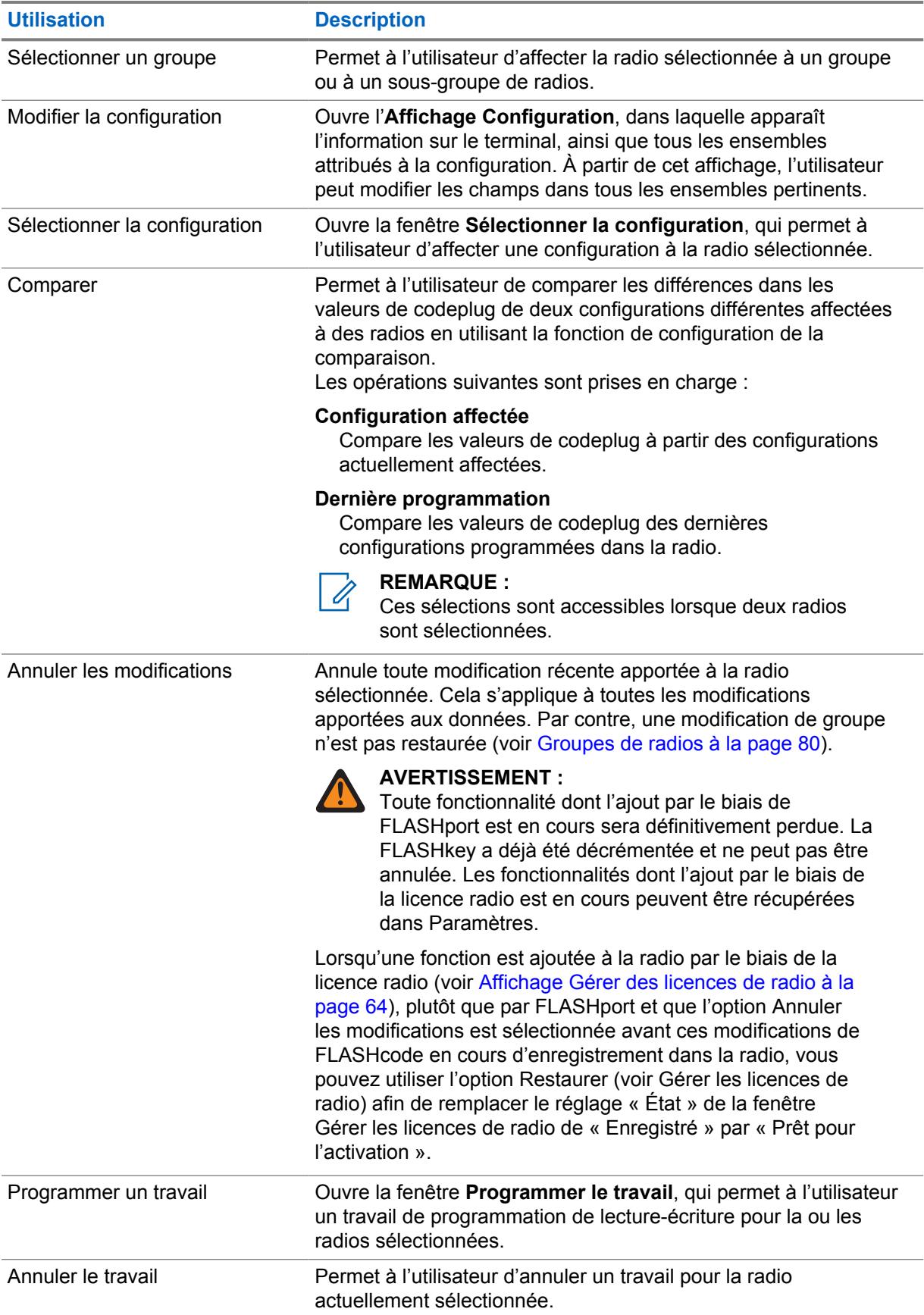

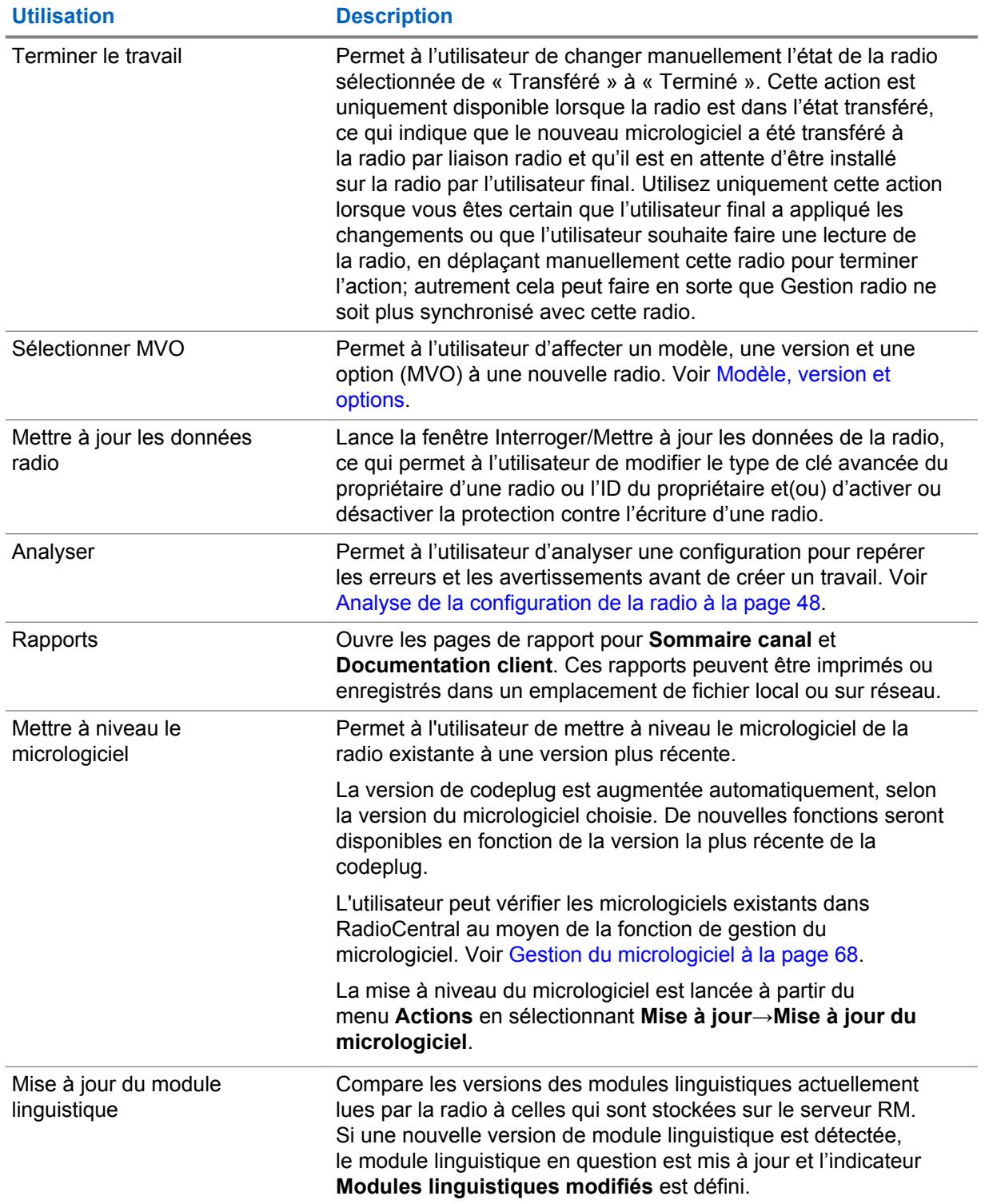

<span id="page-748-0"></span>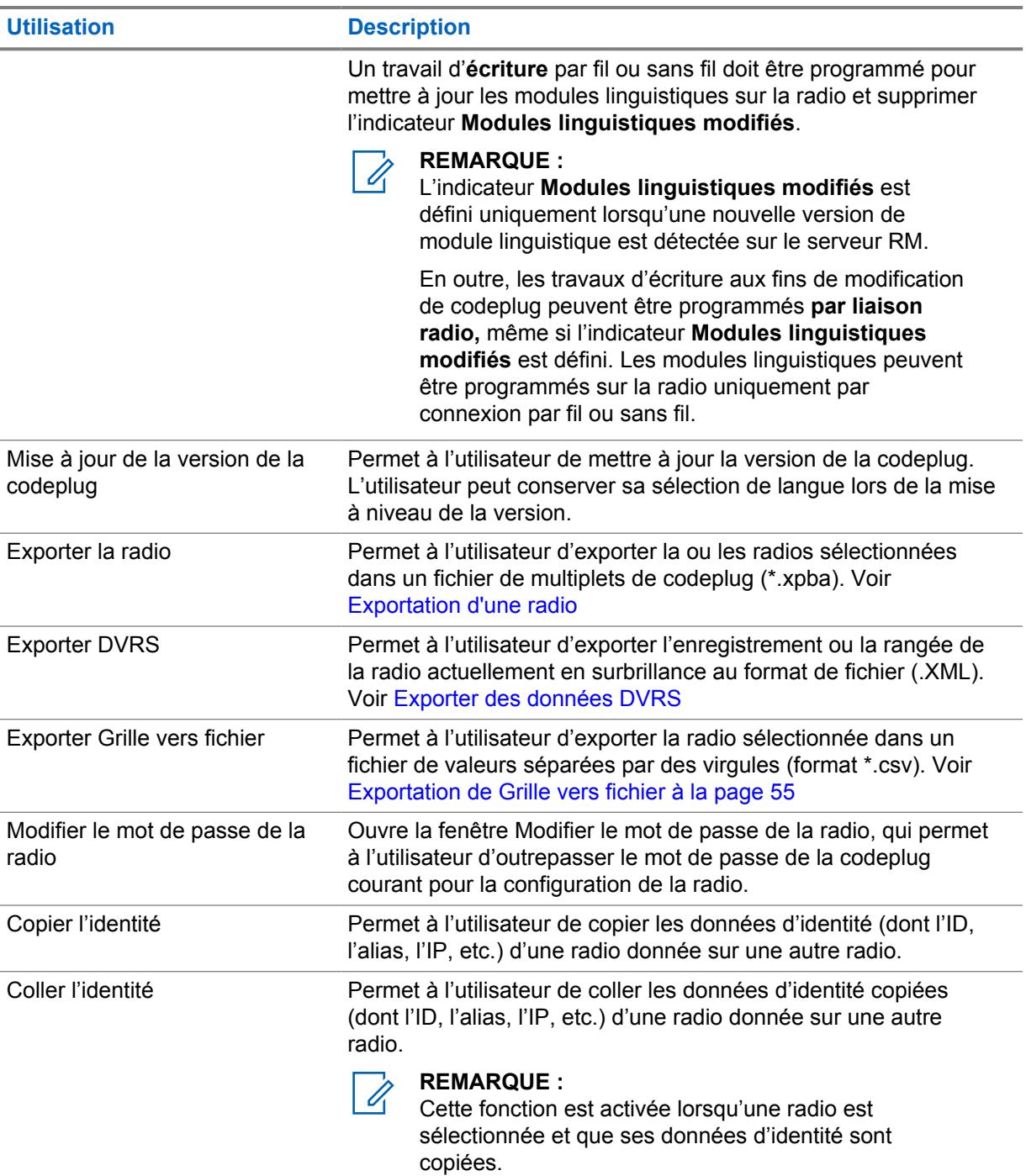

#### **5.1**

# **Groupes de radios**

Le regroupement des radios dans le client de configuration RadioCentral vous permet d'organiser et de gérer votre radio pour le système RadioCentral dans une structure arborescente. Les groupes sont utilisés avec des jeux et des configurations partagés pour gérer plus efficacement votre système radio.

À partir de l'**affichage de la radio**, le volet de navigation pour les **groupes** permet à l'utilisateur de créer des groupes et des groupes en utilisant un clic droit de la souris.

Les opérations suivantes peuvent être effectuées pour les groupes ou les sous-groupes :

- Créer un groupe ou sous-groupe
- Supprimer un groupe ou sous-groupe
- Renommer un groupe ou sous-groupe
- Glisser-déplacer un groupe ou sous-groupe vers un nouvel emplacement
- Développer ou réduire des nœuds de groupes dans l'arborescence

La sélection du réglage **Tous** permet d'afficher toutes les radios du système RadioCentral sans égard à l'affectation de groupe. L'affectation de radios à un groupe ou à un sous-groupe s'effectue sous la colonne **Groupe** dans ce tableau. Une ou plusieurs radios peuvent être sélectionnées à partir du tableau et affectées à un groupe ou à un sous-groupe. Voir Création et gestion des groupes de radios.

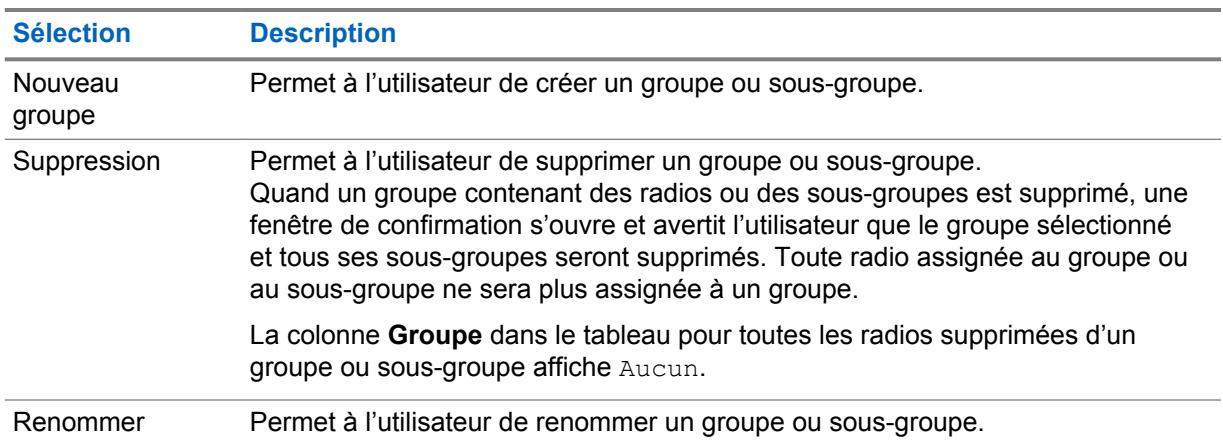

#### Tableau 21 : Opérations Clic droit pour les groupes de radios

# **5.1.1 Création et gestion des groupes de radios**

Les groupes et sous-groupes de radios sont créés et gérés à partir du volet de navigation **Groupe**. Une fois que des groupes et sous-groupes de radios ont été créés, ils peuvent être renommés, supprimés ou déplacés dans la structure d'affichage en arborescence.

#### **Procédure :**

- **1** Cliquez sur l'icône **Vue Radio** pour afficher le tableau de la vue Radio.
- **2** Créez, gérez ou déplacez un groupe ou un sous-groupe. Effectuez l'une des actions suivantes :

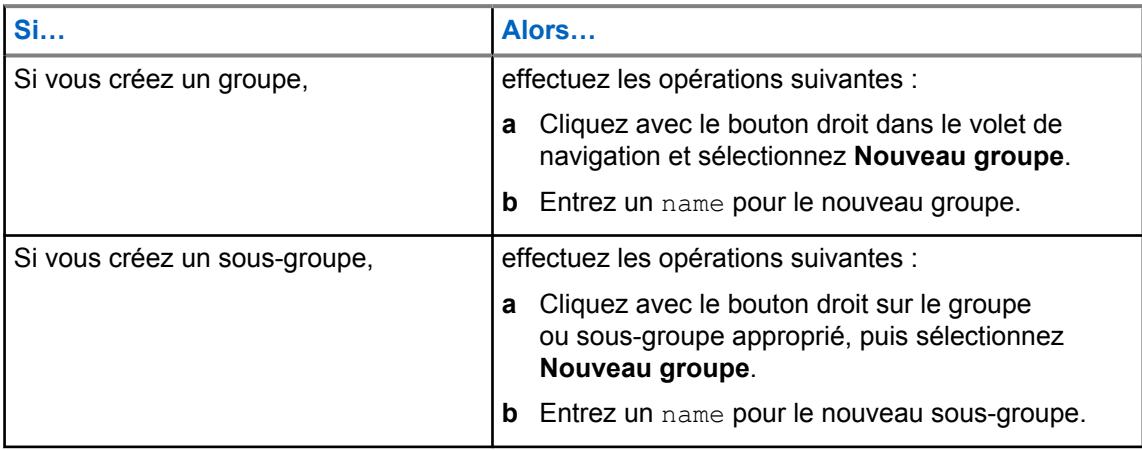

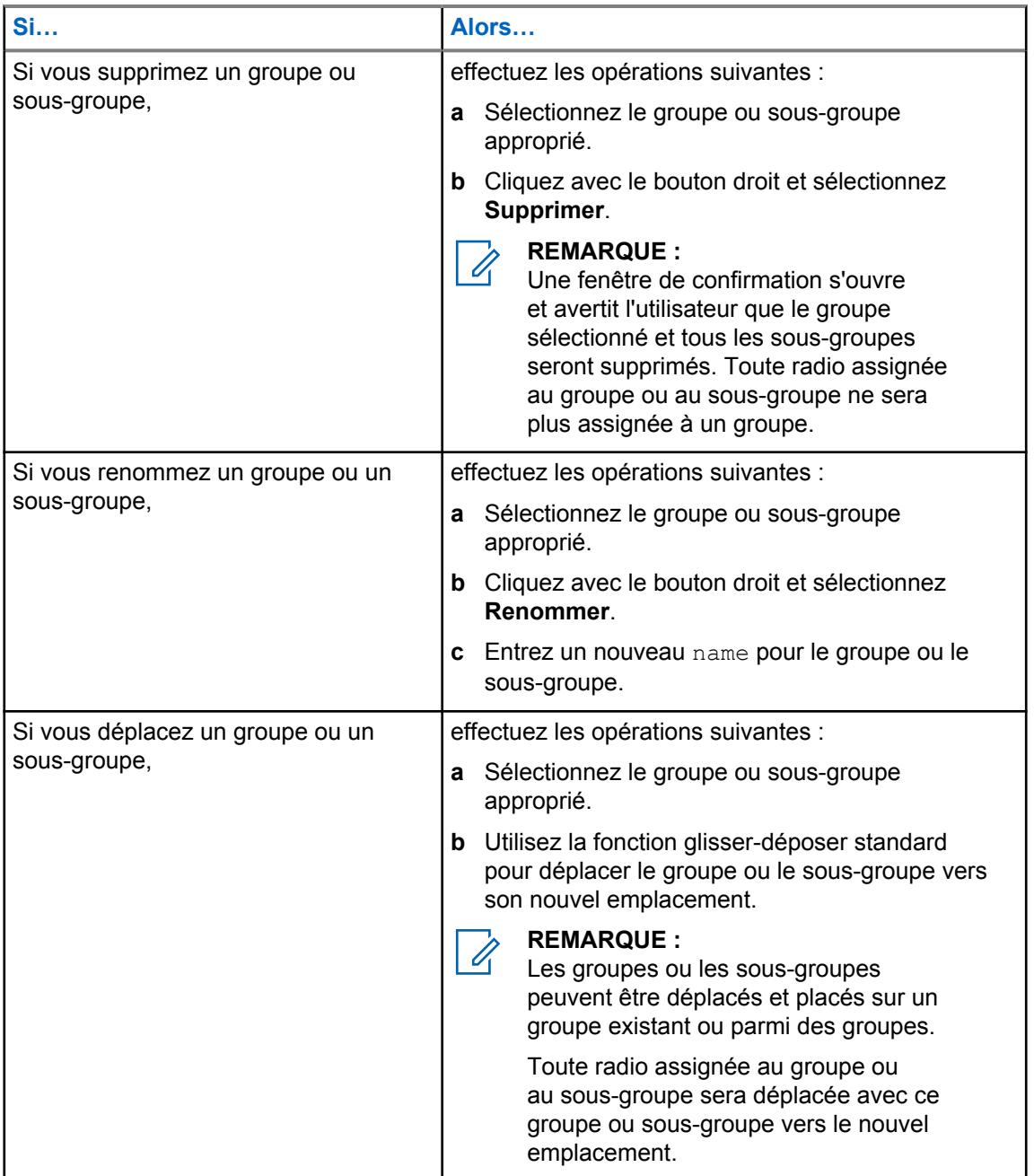

**3** Attribuez des radios à un groupe ou à un sous-groupe. Effectuez l'une des actions suivantes :

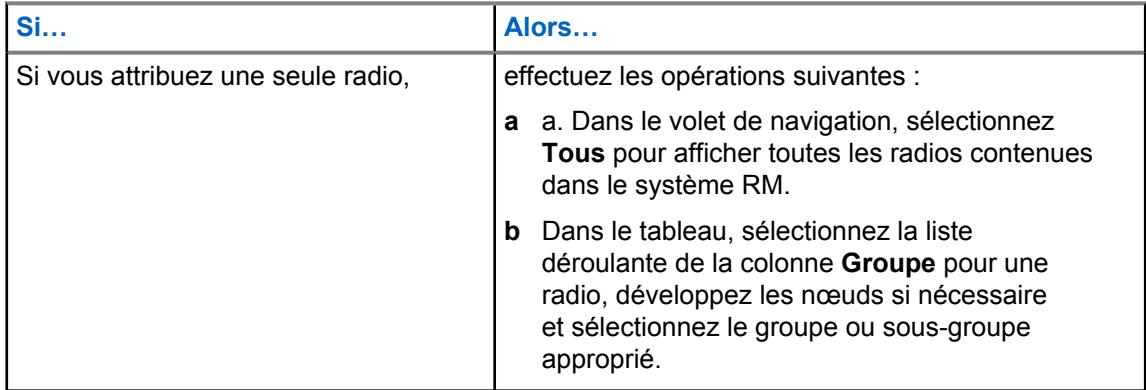

<span id="page-751-0"></span>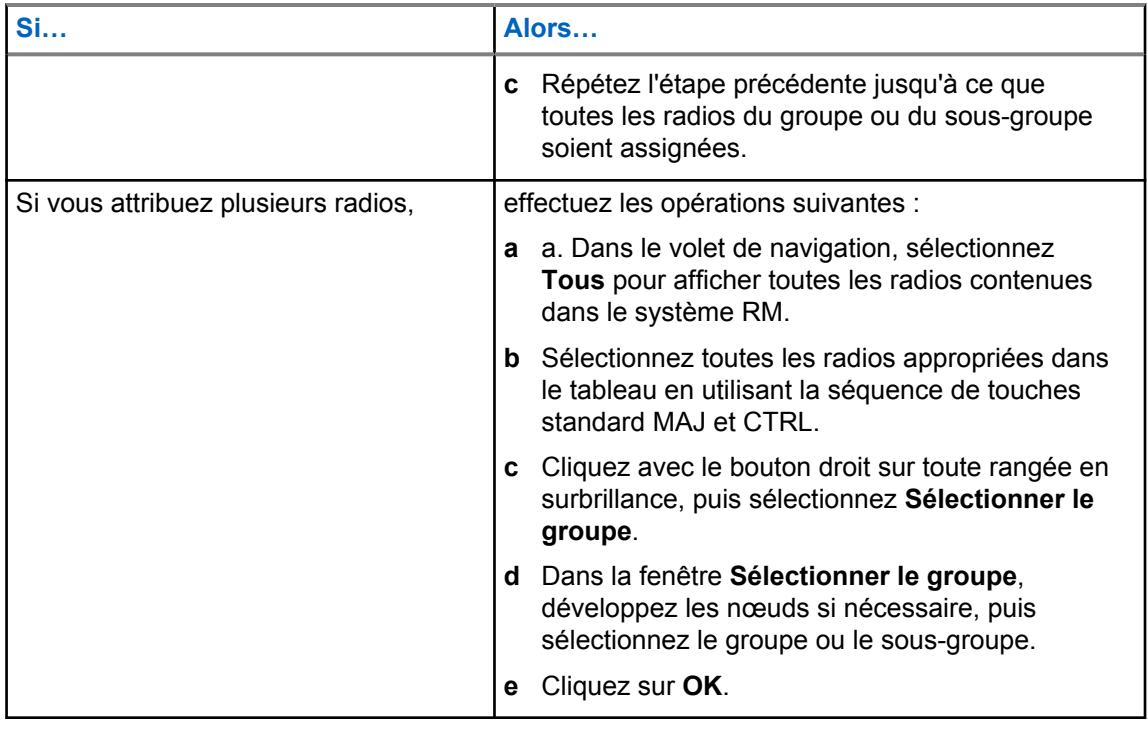

**REMARQUE :**  $\mathbb{Z}$ 

Une radio peut être assignée à un seul groupe ou sous-groupe.

Si la valeur **Aucun** est la seule valeur contenue dans la liste déroulante **Groupe**, cela signifie qu'aucun groupe n'existe dans le volet de navigation.

# **5.2 Table Affichage de la radio**

Le tableau suivant définit tous les champs des colonnes qui sont pris en charge dans la fenêtre **Affichage de la radio**.

Tableau 22 :

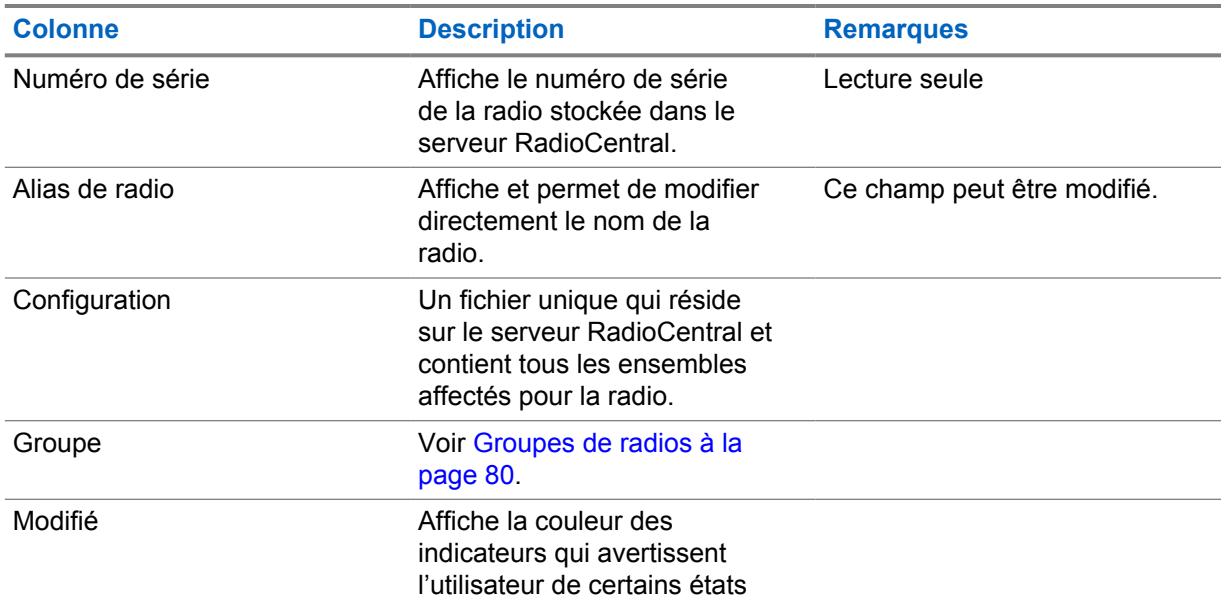

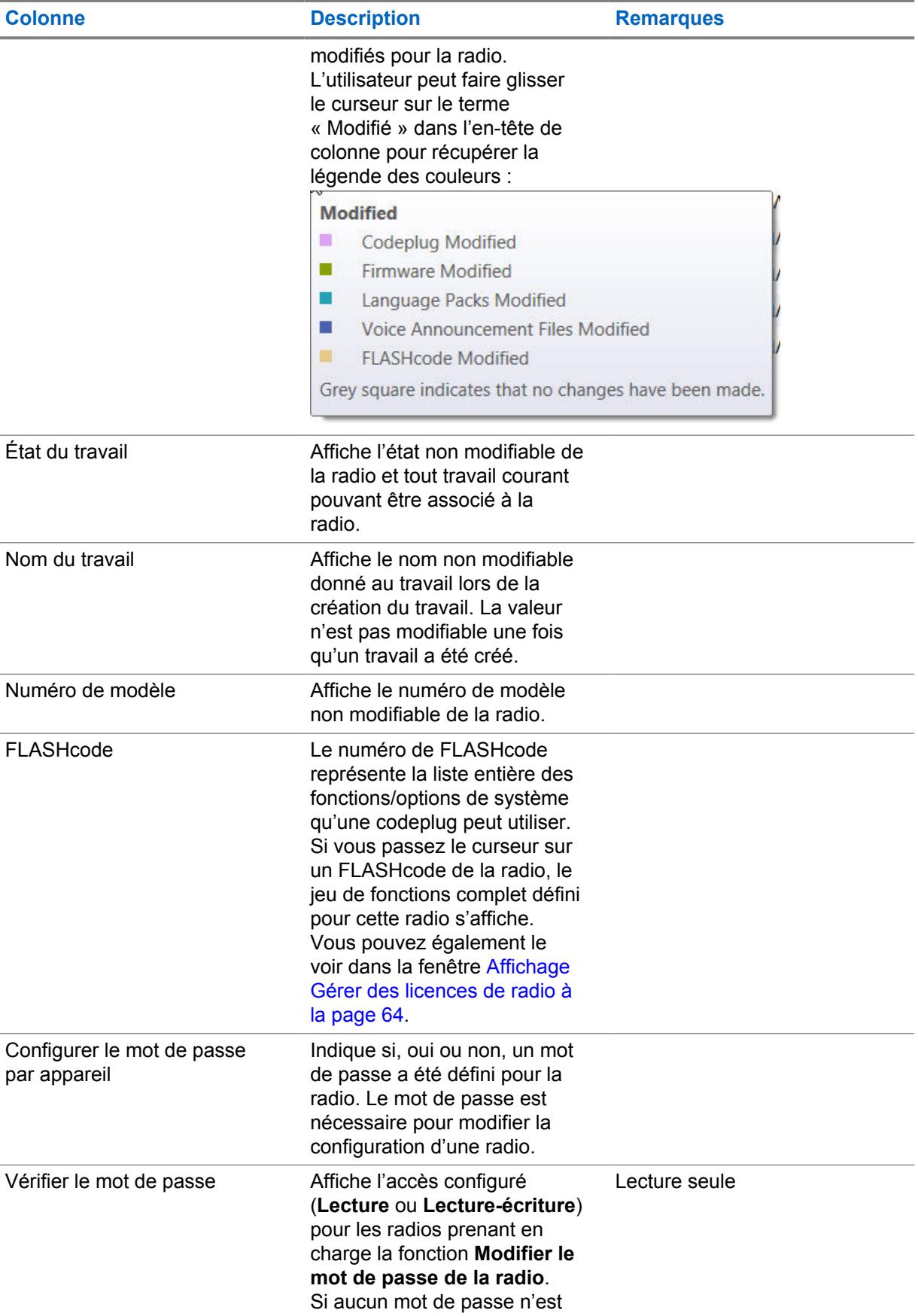

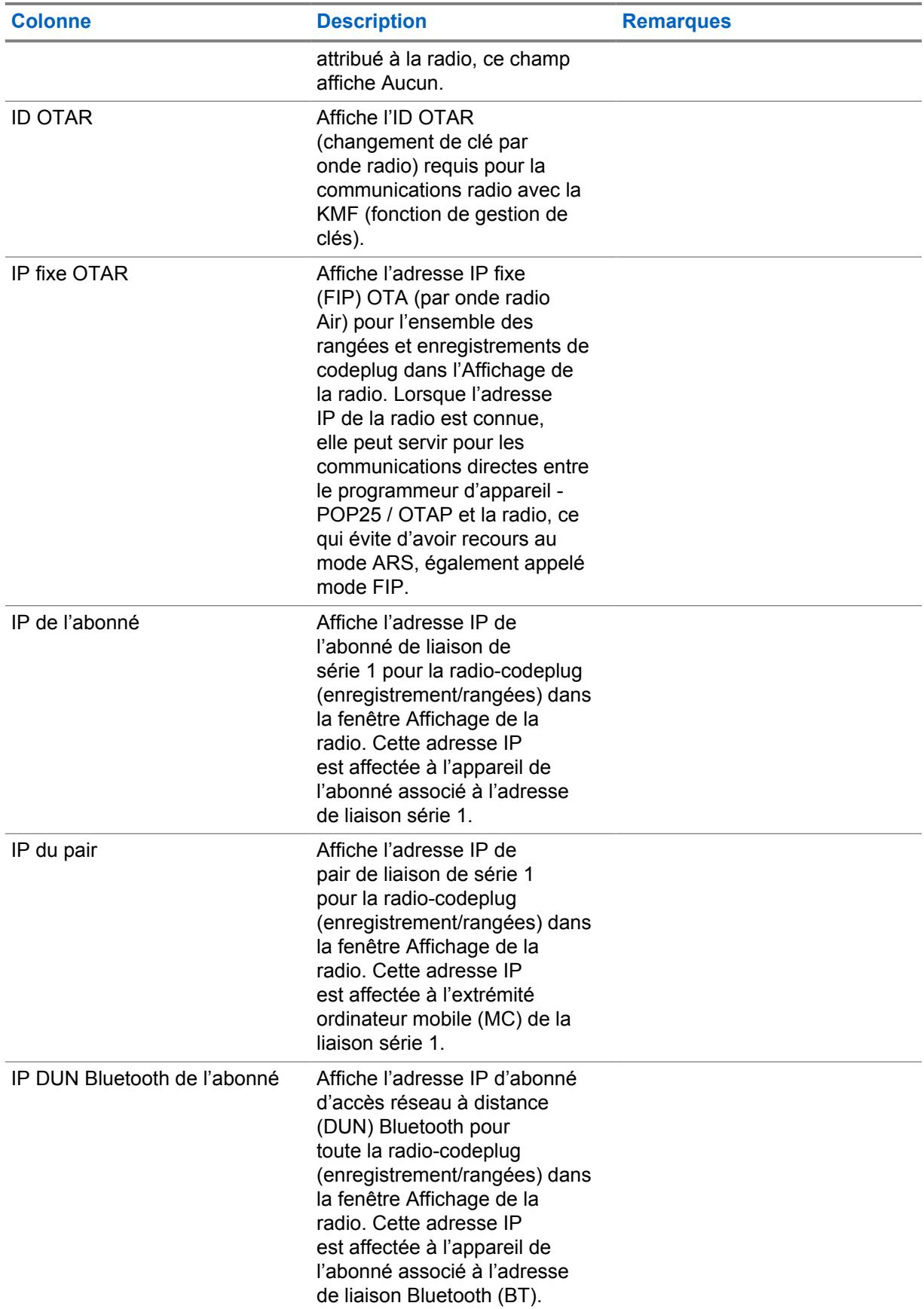

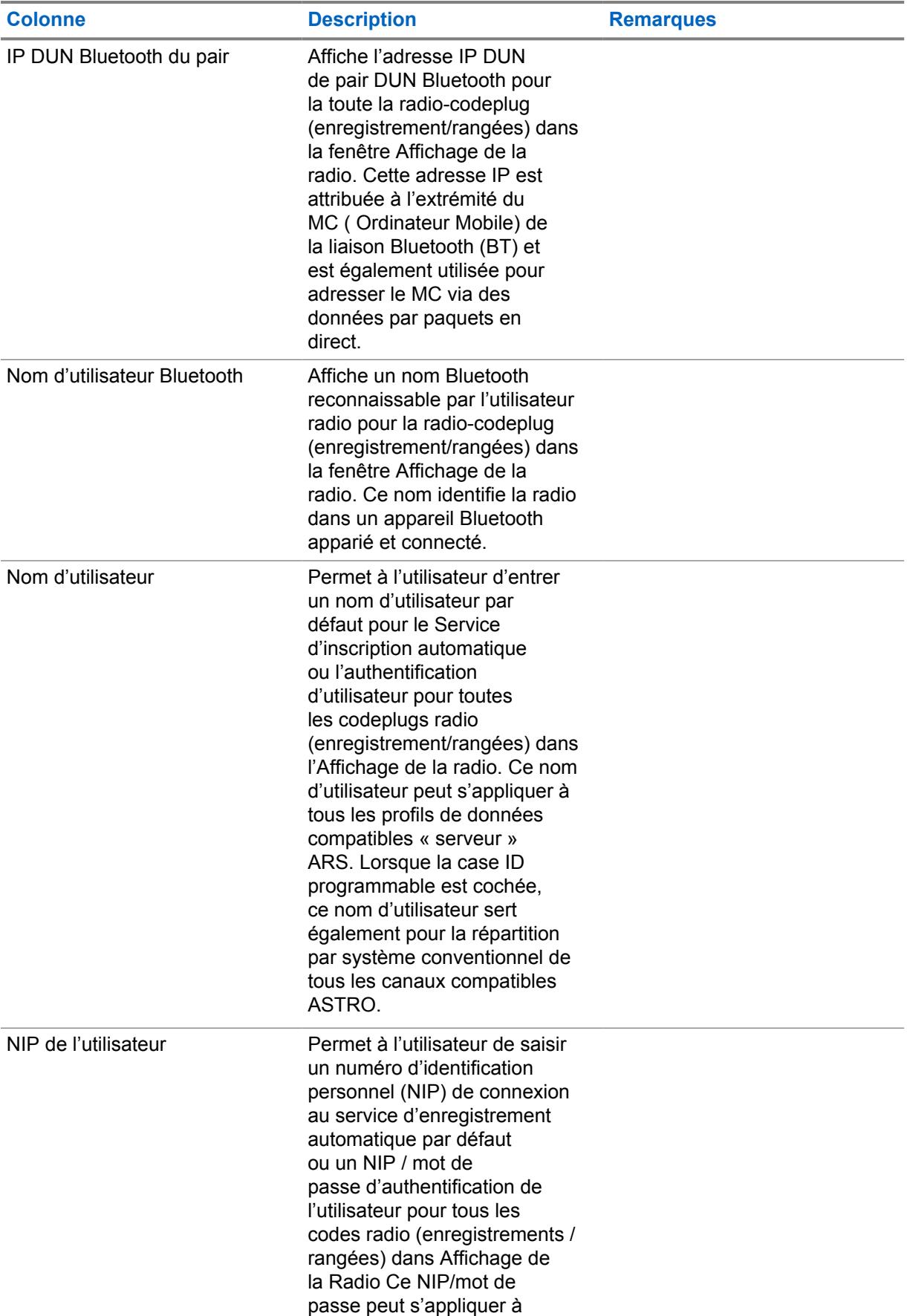

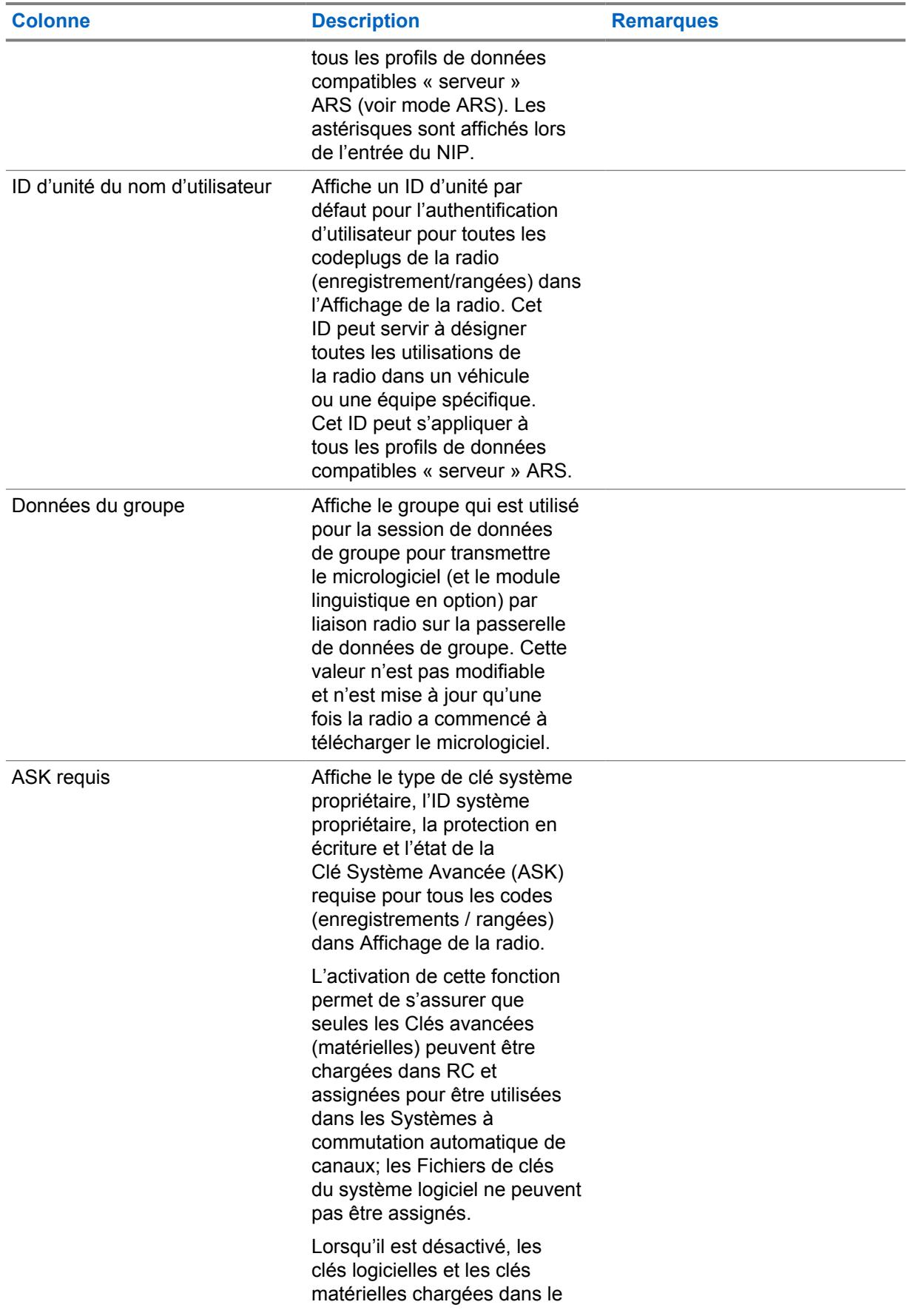
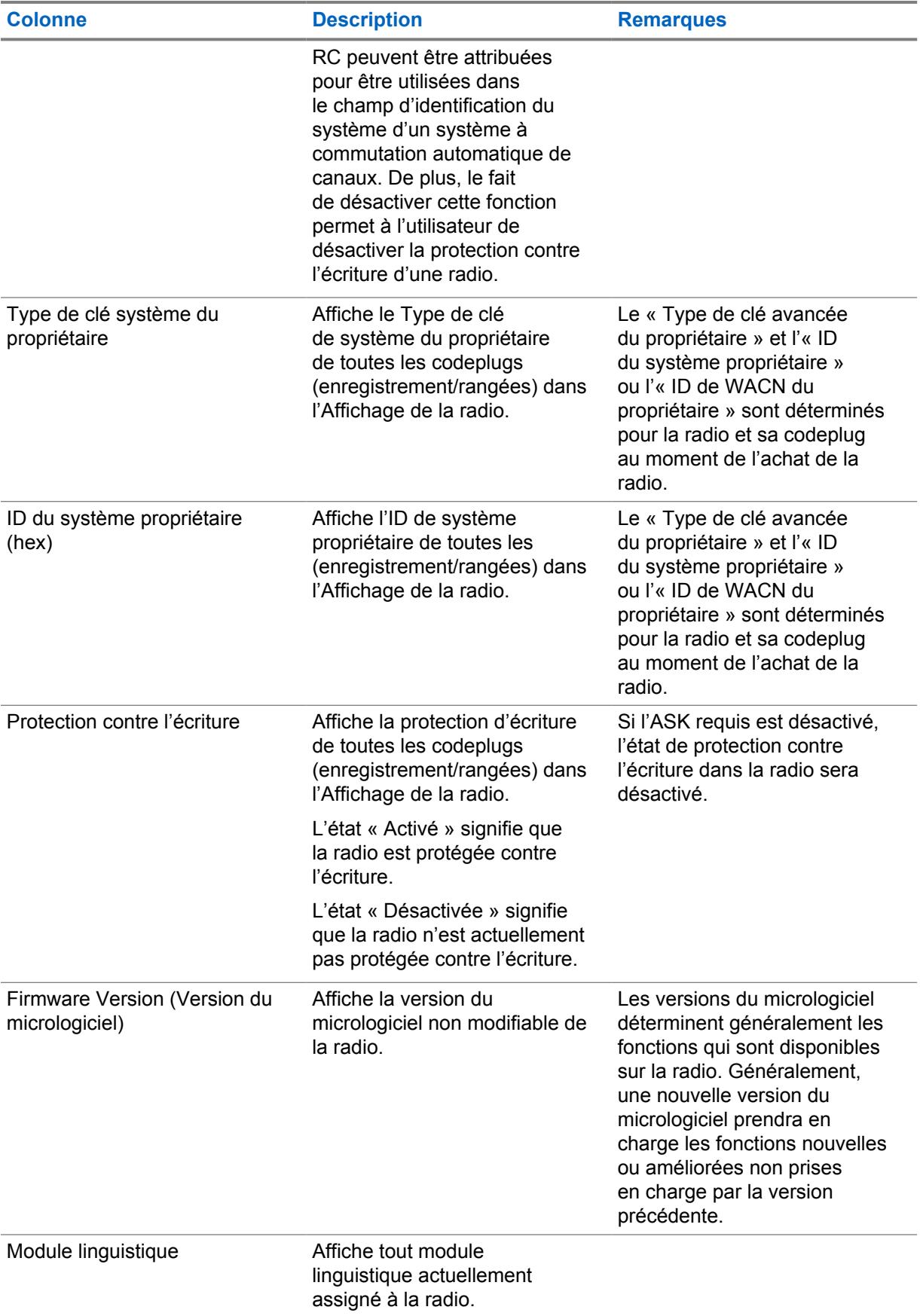

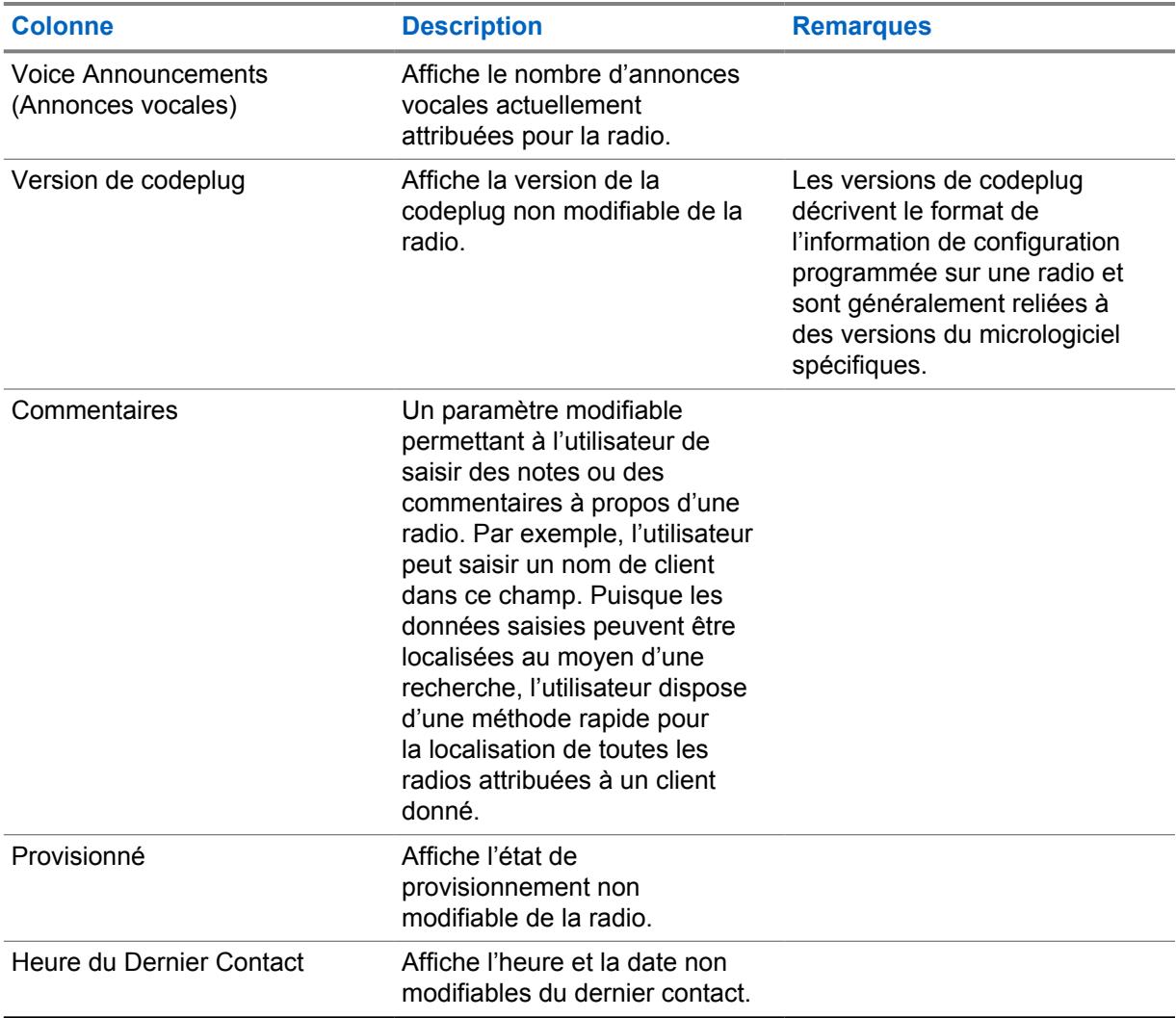

## **5.3 Détails de la radio**

Le tableau suivant définit tous les champs des colonnes qui sont pris en charge dans la fenêtre **Détails de la radio**.

Définition du concept.

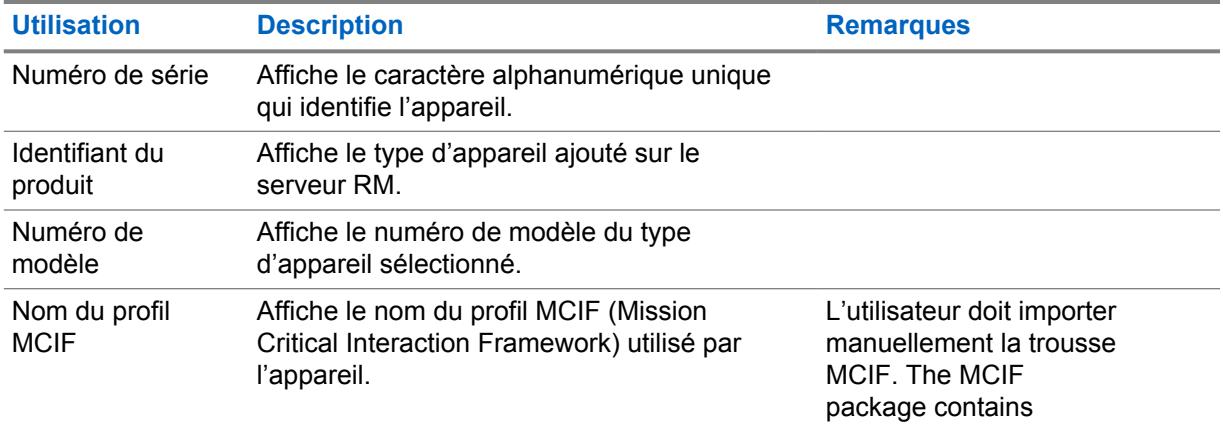

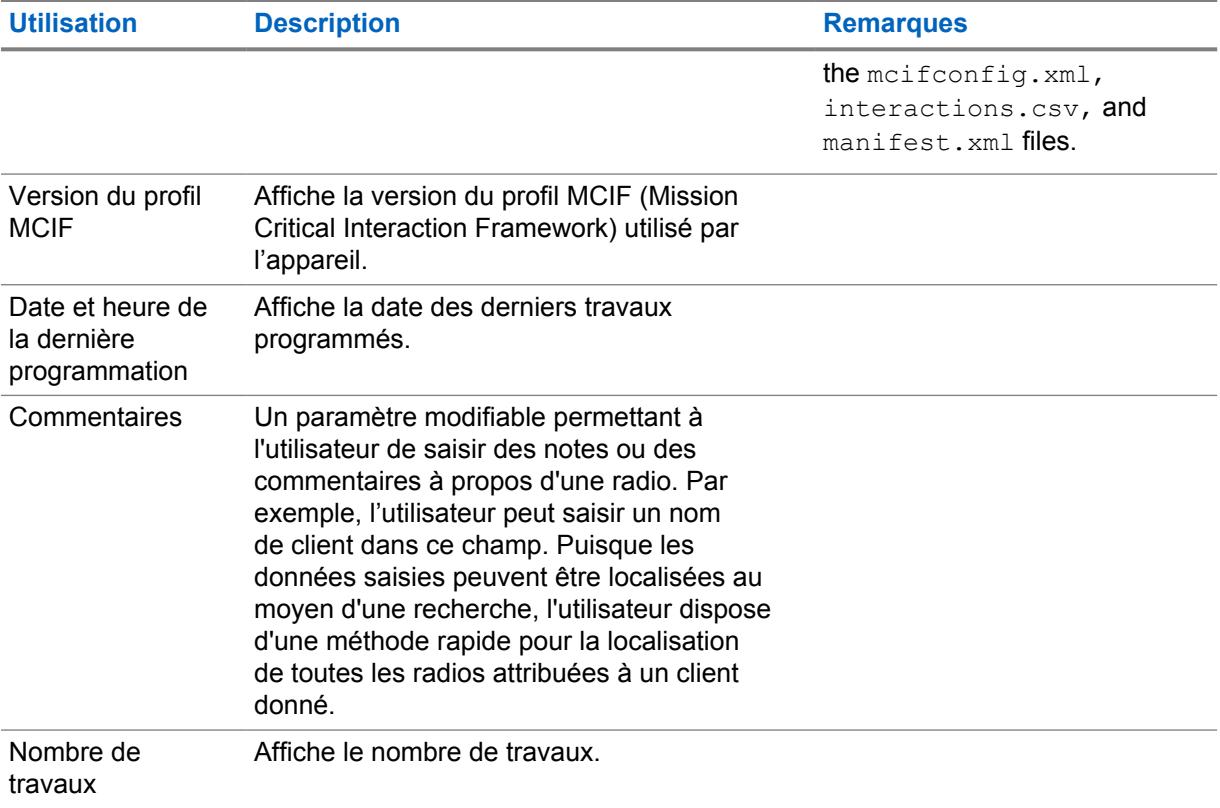

# **Affichage des systèmes radio**

L'**Affichage des systèmes radio** affiche les ID de radio propres au système conventionnel ou ADF pour toutes les radios contenues dans la base de données du serveur RadioCentral.

L'**Affichage des systèmes radio** procure de l'information sur l'état de l'infrastructure radio. Chaque rangée de la table représente un système conventionnel ou ADF.

Les renseignements affichés dans la table peuvent être filtrés en sélectionnant **Tous**, **Radios** ou **Systèmes**.

Les renseignements de système radio ci-dessous sont affichés :

- Numéro de série
- ID de radio
- Configuration
- Radio Alias (Alias de radio)
- Type de communication
- Type de sous-système
- ID système
- Nom du système

# **Affichage du profil de données**

L'**Affichage du profil de données** procure de l'information sur la configuration de la radio.

La stratégie de regroupement de radios définie dans l'affichage de la radio détermine les données accessibles dans cet affichage. Voir [Groupes de radios à la page 80.](#page-748-0) Chaque rangée dans cet **Affichage du profil de données** représente un profil de données créé par RadioCentral. Lorsque plus d'un profil de données existe pour une codeplug, plusieurs rangées représentent la même codeplug.

La sélection **Afficher par** permet à l'utilisateur de filtrer tous les profils de données par **Radios** ou **Profils de données**. La sélection **Tout** est la vue par défaut.

Les champs suivants sont pris en charge dans le tableau Affichage du profil de données :

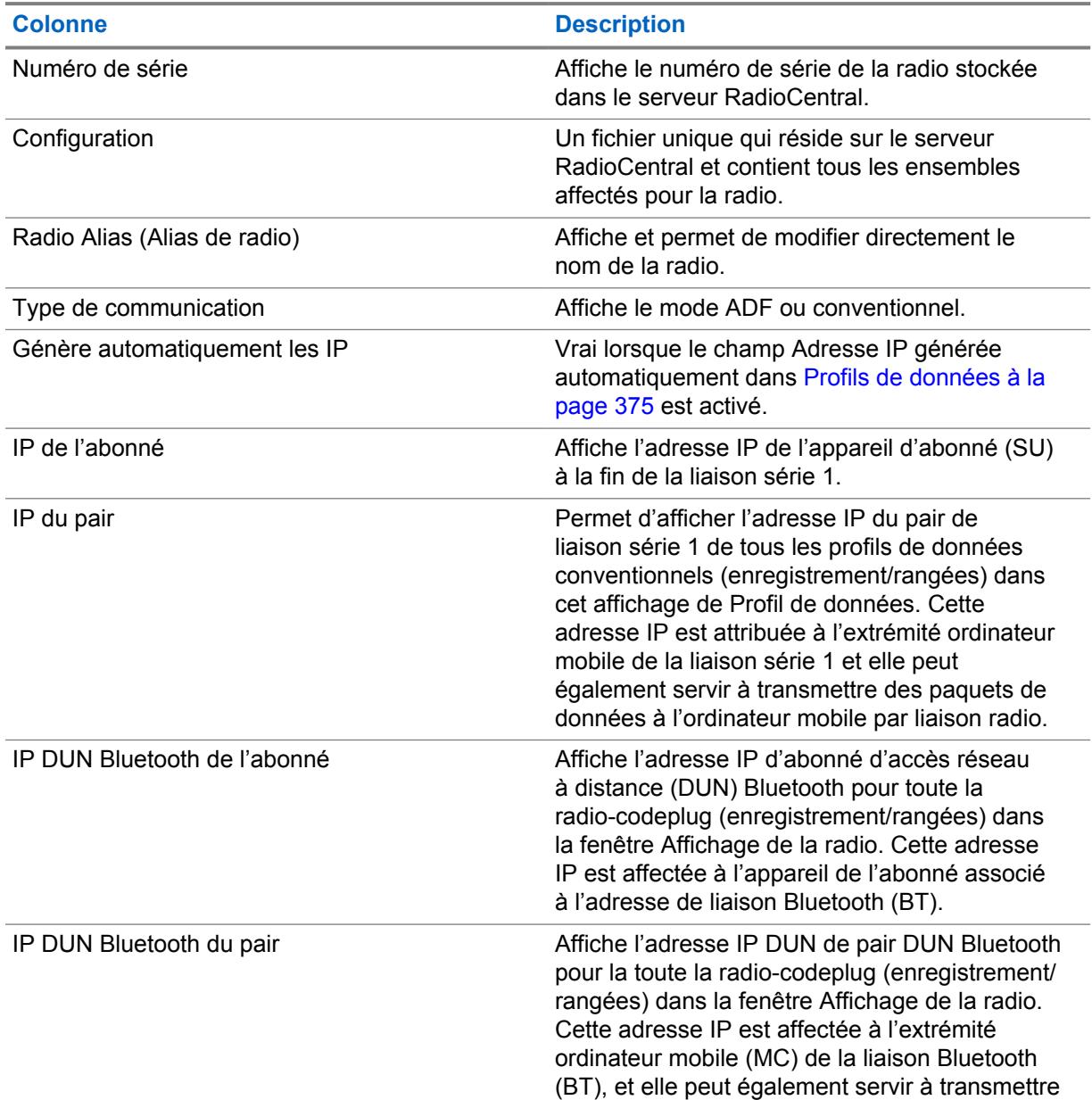

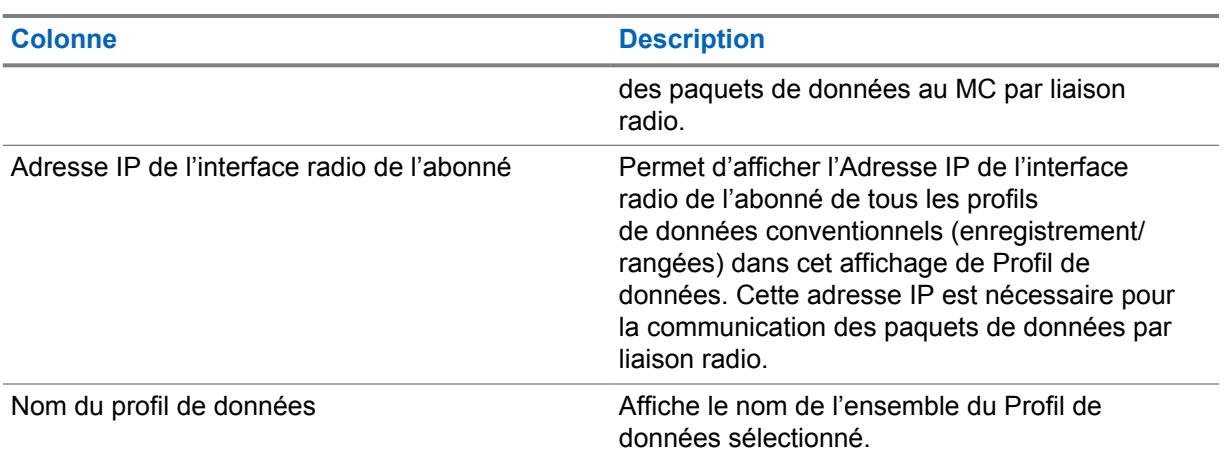

# **Vue des travaux**

La **Vue des travaux** affiche les données historiques relatives à tous les travaux traités et stockés dans le serveur RadioCentral.

L'affichage initial montre tous les travaux effectués dans le système. La sélection **Afficher par** permet à l'utilisateur de filtrer tous les travaux par **Travaux de programmation** ou par **Postes opérationnels**.

#### **Travaux de programmation**

Cette sélection affiche des travaux traités en tant que travaux d'écriture ou de lecture dans la fenêtre **Programmer le travail**.

#### **Postes opérationnels**

Cette sélection affiche les travaux consistant en des opérations effectuées dans RadioCentral, telles que l'importation et l'exportation de radios, la programmation de travaux, la sélection et la suppression de configuration et de nombreux autres travaux.

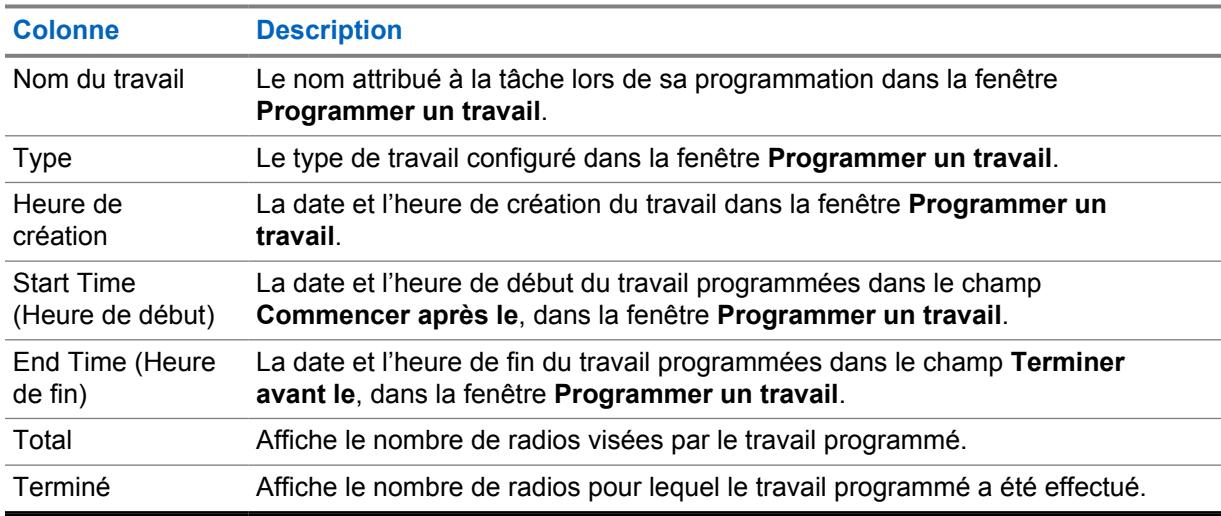

Le tableau Affichage du travail prend en charge les champs suivants :

### **Sélection du nom du travail**

La colonne **Nom du travail** affiche tous les travaux sous la forme de liens sélectionnables.

Le lien Nom du travail fournit les renseignements suivants :

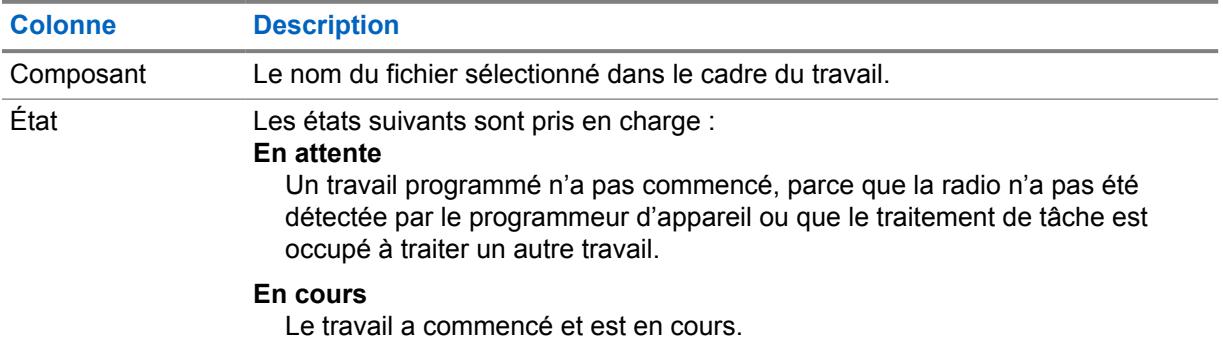

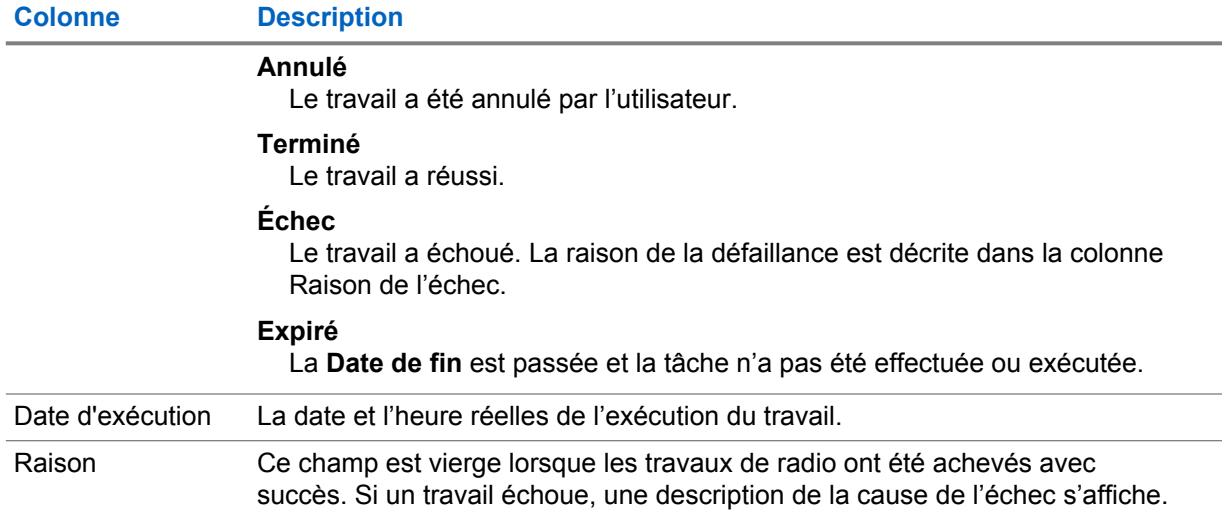

# **Tâches courantes dans RadioCentral**

RadioCentral prend en charge un large éventail de tâches pouvant être effectuées par les utilisateurs et les administrateurs d'un système RadioCentral. Les tâches courantes permettent aux utilisateurs d'obtenir rapidement l'information nécessaire pour l'exécution de la tâche.

## **9.1 Configuration de SmartConnect**

#### **Procédure :**

- **1** À partir des catégories d'ensemble, sélectionnez **Configuration de données**→**Profils de données**.
- **2** Sous **Général**, définissez le champ **Type de profil de données** sur **ADF**.
- **3** Dans l'onglet **Large bande**, faites les réglages suivants :
	- **a** Réglez le champ **Nom de l'hôte de la passerelle SmartConnect** selon le nom de domaine complet (FQDN)/nom d'hôte de la passerelle nuagique correct. Voir [Nom de l'hôte de la](#page-1057-0) [passerelle SmartConnect à la page 389.](#page-1057-0)
	- **b** Réglez le **numéro de port TLS de la passerelle SmartConnect** à la valeur par défaut. Voir [Numéro de port TLS de la passerelle SmartConnect à la page 389.](#page-1057-0)
- **4** Dans l'onglet **Large bande**, laissez le champ **Numéro de port de la passerelle SmartConnect** vide.
- **5** Sélectionnez **Configuration ADF**→ **Toutes les ADF communes**.
- **6** Réglez le **seuil de redémarrage SmartConnect RSSI** à **52**.

La valeur par défaut pour [Laisser le seuil RSSI LMR à la page 501](#page-1169-0) et [Retour au seuil RSSI LMR](#page-1178-0) [à la page 510](#page-1178-0) peut varier d'un utilisateur à l'autre. La valeur dépend de la préférence de durée.

- **7** Sélectionnez **Configuration ADF**→**Système ADF ASTRO 25**.
- **8** Sélectionnez le système qui est utilisé avec SmartConnect, cliquez à droite et sélectionnez **Modifier**.
- **9** Dans le champ **Sélection du profil de données**, sélectionnez le nom de profil de données créé à l'étape 1.
- **10** Sélectionnez **Configuration ADF**→**Personnalité ADF ASTRO 25**.
- **11** Sélectionnez le système créé à l'étape 1, cliquez à droite et sélectionnez **Modifier**.
- **12** Réglez le champ **Fonctionnement SmartConnect** à **LMR seulement** (par défaut) ou à **LMR préféré**.
- **13** Dans le champ [Affectation du canal de zone à la page 668](#page-1336-0), sélectionnez une zone existante ou créez une zone pour y affecter la personnalité ADF créée à l'étape 1 ainsi que les groupes.

## **9.2 Configuration des radios**

#### **Procédure :**

**1** Lance le client RadioCentral et ouvre une session dans la base de données.

Les codeplugs d'usine par défaut pour toutes les radios seront mises à la disposition de l'utilisateur dans une application d'infonuagique sécurisée. Si l'utilisateur veut utiliser une codeplug APX existante, voir Conversion des codeplugs APX à la page 97.

- **2** À partir de l'**affichage de la radio**, configurez les ensembles RadioCentral. Effectuez les opérations suivantes :
	- **a** Dans le tableau **Affichage de la radio**, sélectionnez la radio appropriée.
	- **b** Cliquez sur **Modifier**.

Une fenêtre **Affichage de la configuration** apparaît.

**3** Configurez les fonctions pour les ensembles RadioCentral.

Pour en savoir plus à ce sujet, consultez la section RadioCentral version 2.22.135.

- **4** Pour enregistrer la configuration, sélectionnez l'icône **Affichage de la radio**.
- **5** Dans la boîte de dialogue **Quitter la configuration**, cliquez sur **Enregistrer cette configuration** et sur **OK** pour enregistrer la configuration.

Si l'utilisateur choisit de ne pas enregistrer les modifications actuelles, cliquez sur **Annuler les modifications à cette configuration** et sur **OK** .

- **6** Dans la boîte de dialogue **Enregistrer en tant que nouvelle configuration**, entrez le nom de la configuration dans le champ **Nom**.
- **7** Si l'utilisateur souhaite supprimer la configuration précédente, sélectionnez la case à cocher **Supprimer la configuration précédente si aucune radio ne l'utilise** et cliquez sur **OK**.

Cette configuration est utilisée par défaut.

**8** Si l'utilisateur souhaite conserver la configuration précédente, désélectionnez la case à cocher **Supprimer la configuration précédente si aucune radio ne l'utilise** et cliquez sur **OK**.

Si la configuration a été appliquée à des radios, les radios visées s'affichent sous la section **Numéro de série**.

**9** Programmez un travail d'écriture sur l'appareil pour que la configuration prenne effet.

Voir [Programmation de travaux dans RadioCentral à la page 98](#page-766-0).

## **9.3 Conversion des codeplugs APX**

#### **Procédure :**

- **1** À partir du menu **Actions**, sélectionnez **Migration de la codeplug**.
- **2** Dans la boîte de dialogue **Migration de la codeplug**, cliquez sur **Parcourir** et sélectionnez le fichier .mc approprié.
- **3** Sélectionnez la radio cible dans la section **Sélectionner l'appareil cible** et cliquez sur **OK**.

Le processus de conversion commence. Pour surveiller la progression de la conversion, allez à **Vue des travaux**→**Travaux opérationnels**. Les colonnes **État** passent de **En cours** à **Fait**.

## <span id="page-766-0"></span>**9.4 Programmation de travaux dans RadioCentral**

La programmation de travaux est effectuée dans la fenêtre **Programmer le travail** de l'**affichage de la radio**. Les travaux peuvent être programmés pour une exécution immédiate ou à un moment prédéfini.

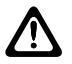

#### **MISE EN GARDE :**

Lors de la mise à niveau du micrologiciel de la radio et de la modification de la configuration au moyen de la méthode de connexion **sans fil (LAN)**, il est fortement recommandé d'effectuer deux tâches d'écriture séparées. L'exécution des deux tâches en un travail d'écriture unique peut entraîner une double réinitialisation de la radio.

Pour commencer, mettez à niveau le micrologiciel de la radio en programmant un travail d'écriture. Lorsque le travail d'écriture de mise à niveau du micrologiciel est terminé, enregistrez la nouvelle fonction, configurez les paramètres de la radio pour la nouvelle fonction, puis programmez un second travail d'écriture.

#### **Procédure :**

- **1** À partir de l'**affichage de la radio**, sélectionnez la ou les radios désirées.
- **2** Sélectionnez le menu **Programmeur**.

#### **REMARQUE :** Û

- La fenêtre **Programmer le travail** peut aussi être ouverte en cliquant avec le bouton droit sur les radios sélectionnées et en sélectionnant **Programmer le travail** dans le menu-éclair ou en sélectionnant le raccourci **Programmer le travail** au-dessus du champ de recherche.
- **3** À partir de la section **Type de travail**, effectuez une des actions suivantes :
	- Sélectionnez **Écriture** pour programmer un travail d'écriture pour une ou plusieurs radios.
		- **1** Sélectionnez **Forcer la mise à jour immédiate** si nécessaire (une seule radio configurée est sélectionnée pour la programmation).
		- **2** Passez en revue l'avertissement de mise à jour immédiate et confirmez si vous souhaitez continuer.
	- Sélectionnez **Lecture** pour programmer un travail de lecture.
	- Sélectionnez **Réinitialisation aux paramètres par défaut** pour restaurer les paramètres d'origine de la radio.
- **4** Dans le champ **Nom du travail**, entrez un nom approprié pour le travail.
- **5** Dans le champ **Fuseau horaire**, sélectionnez le fuseau horaire approprié dans la liste déroulante.
- **6 Facultatif :** Dans les champs **Commencer après le**, sélectionnez la date de début (en jourmois-année) et l'heure de début (dans un format 24 heures).

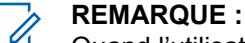

Quand l'utilisateur clique dans le champ de date, une flèche déroulante s'affiche et permet à l'utilisateur de sélectionner une date dans un calendrier. L'heure peut être entrée manuellement ou sélectionnée, par incréments d'une minute, au moyen des touches fléchées vers le haut et le bas.

- **7** Dans les champs **Terminer après le**, sélectionnez la date de fin (en jour-mois-année) et l'heure de fin (dans un format 24 heures).
- **8** Cliquez sur **OK**.

# **Ensembles RadioCentral pour la radio**

RadioCentral facilite l'établissement d'une configuration de programmation de radio extrêmement efficace. RadioCentral permet de gérer et programmer plusieurs radios à la fois. Les codeplug de radio sont stockées sur un serveur de base de données central permettant la configuration à distance des données et la programmation à distance des radios. Une seule codeplug peut être utilisée en tant que configuration, qu'il est ensuite possible de partager sur plusieurs radios. Les modifications de configuration peuvent alors être appliquées facilement à toutes les radios concernées. Les modifications à apporter à la configuration ou aux paramètres d'une radio individuelle peuvent être programmées en tant que travail de programmation. Les travaux de programmation peuvent être planifiés par connexion LTE.

#### **10.1**

## **Information radio**

Cette section vous permet d'afficher l'information d'identité de la radio utilisée lors de la programmation ou du dépannage d'une radio.

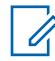

#### **REMARQUE :**

L'information radio est visible seulement lors de la modification de la configuration d'une radio.

### **10.1.1**

#### **Général**

Cette section affiche en lecture seule le modèle, le numéro de série et la version de la radio connectée.

## **10.1.1.1**

#### **Numéro de modèle**

L'application récupère et affiche le numéro de modèle de la radio connectée en lecture seule.

Le numéro de modèle désigne le type de radio. Cette information est stockée dans la codeplug de la radio.

#### **10.1.1.2 Nombre maximum de canaux**

L'application récupère et affiche le nombre maximal de canaux de communication conventionnels et ADF en lecture seule possible pour la radio actuellement connectée.

Ce nombre maximal s'applique lors de la définition de zones et de canaux dans la fenêtre Affectation du canal de zone.

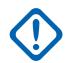

#### **IMPORTANT :**

le nombre maximum de canaux dépend du modèle de la radio et peut être modifié uniquement par l'intermédiaire d'une mise à niveau du FLASHport.

**Accès seulement :** Lorsque le modèle ou l'option de la radio le permet.

## **10.1.1.3 Numéro de série**

L'application récupère et affiche en lecture seule le numéro de série du ou des dispositifs de clé contenant les clés avancées (matériel) utilisées pour les activités de programmation antérieures ayant nécessité une clé avancée

Un seul numéro de série de dispositif de clé est stocké par activité. Le numéro de série stocké est celui du dispositif de clé contenant l'ID du système propriétaire ou celui de la clé avancée d'ID de WACN du propriétaire. La codeplug peut stocker jusqu'à 25 des derniers numéros de série de dispositif de clé.

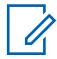

#### **REMARQUE :**

Les activités de programmation nécessitant une clé avancée comprennent : protection d'une radio contre l'écriture, l'écriture sur une radio protégée contre l'écriture, et l'activation ou la désactivation du champ ASK requis pour une radio.

Dès lors qu'une activité nécessitant une clé avancée est effectuée sur la radio, le numéro de série du nouveau dispositif de clé est ajouté dans l'historique de programmation de la radio et s'affiche lors de la lecture de la codeplug de la radio dès que l'exécution de l'activité d'écriture ou de clonage est achevée.

## **10.1.1.4 Activer VHF**

Ce champ indique si la bande VHF est activée sur la radio.

**Accès seulement :** Lorsque le modèle ou l'option de la radio le permet.

#### **10.1.1.5 Activer le protocole UHF1**

Ce champ indique si la bande UHF1 est activée sur la radio.

**Accès seulement :** Lorsque le modèle ou l'option de la radio le permet.

## **10.1.1.6**

## **Activer le protocole UHF2**

Ce champ indique si la bande UHF2 est activée sur la radio.

**Accès seulement :** Lorsque le modèle ou l'option de la radio le permet.

### **10.1.1.7 Activer 700 MHz**

Ce champ indique si la bande de fréquences 700 MHz est activée sur la radio.

**Accès seulement :** Lorsque le modèle ou l'option de la radio le permet.

### **10.1.1.8 Activer 800 MHz**

Ce champ indique si la bande de fréquences 800 MHz est activée sur la radio.

**Accès seulement :** Lorsque le modèle ou l'option de la radio le permet.

#### **10.1.1.9**

## **Gouvernance régionale**

L'application récupère et affiche en lecture seule l'état de conformité de la radio à la réglementation et aux normes.

La radio peut être régie par les règlements et normes de la Federal Communications Commission (FCC)/Telecommunications Industry Association (TIA), la Radio and Telecommunications Terminal Equipement Directive (R&TTE)/Institut européen des normes de télécommunication (ETSI) ou de l'Australian Communications and Media Authority (ACMA).

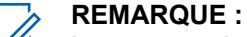

Lorsque ce champ est réglé à **ACMA**, la radio/codeplug prend en charge la fonction étendue « Compatible avec la bande UHF R1 étendue » et que le champ utilisé dans la codeplug est réglé à **Activé en permanence**. Dans ce cas, la valeur de fin de la plage UHF 1 s'étend jusqu'à 472 MHz.

## **10.1.1.10 Version de codeplug**

L'application récupère et affiche le numéro de la version de la codeplug actuellement utilisée par la radio connectée en mode lecture seule.

Cette information est stockée dans la Codeplug interne de la radio.

#### **10.1.1.11**

## **Firmware Version (Version du micrologiciel)**

L'application récupère et affiche la version du micrologiciel en lecture seule de la radio actuellement connectée.

Le micrologiciel est un logiciel qui gère les composantes matérielles internes de la radio. Le micrologiciel peut être modifié uniquement par l'intermédiaire d'une mise à niveau du FLASHport.

Lorsque l'application lit cette information dans un fichier de codeplug (et non à partir d'une radio), ce champ affiche la valeur **Inconnu**.

#### **10.1.1.12**

### **Version sécurisée**

L'application récupère et affiche le numéro de version du matériel sécurisé actuellement utilisé par la radio connectée en mode lecture seule.

**10.1.1.13**

## **Type de matériel sécurisé**

L'application récupère et affiche le numéro de version du matériel sécurisé actuellement utilisé par la radio connectée en mode lecture seule.

#### **10.1.1.14**

## **Version matérielle sécurisée**

L'application récupère et affiche le numéro de version du matériel sécurisé actuellement utilisé par la radio connectée en mode lecture seule.

### **10.1.1.15 Adresse MAC**

L'application récupère et affiche l'adresse MAC (Media Access Control) Ethernet unique à 6 octets. Cette information est en lecture seule.

Cette information est stockée dans le codeplug de la radio, qui identifie la radio mobile sur le réseau.

#### **REMARQUE :** 0

Si le champ de l'adresse MAC Ethernet n'est pas affecté, l'adresse MAC Wi-Fi est appliquée. La connexion Ethernet et la connexion Wi-Fi ne peuvent pas être utilisées simultanément sur le même réseau.

**S'applique uniquement :** lorsque la radio est une radio mobile.

## **10.1.2 Suivi**

Cette section affiche l'information horodatée et la version de la codeplug utiles pour la programmation et le dépannage de la configuration de la radio.

### **10.1.2.1**

## **Date et heure de la dernière programmation**

L'application récupère et vous permet d'afficher la date et l'heure de la dernière programmation (au format jour-mois-année) de la radio connectée.

Ces données sont parfois utilisées pour préparer le processus de clonage. Cette information est stockée dans la codeplug de la radio.

#### **10.1.2.2**

## **Source de la dernière programmation**

L'application récupère et affiche l'information relative à la source de la dernière programmation de la radio connectée.

Cette information est stockée dans la codeplug de la radio.

La source suivante s'affiche :

#### **CPS**

Programmation par un CPS standard.

#### **Usine**

Programmation en usine.

#### **Lab**

Programmation à l'aide d'une version de développement spécial.

#### **Clé FTR**

Programmation à l'aide d'une clé de système FTR.

#### **10.1.2.3**

## **Date et heure de la programmation d'origine**

L'application récupère et vous permet d'afficher la date et l'heure (au format jour-mois-année) de la programmation d'origine de la radio connectée.

Ces données sont parfois utilisées pour préparer le processus de clonage. Cette information est stockée dans la codeplug de la radio.

#### **10.1.2.4**

## **Programmation d'origine de la codeplug**

L'application extrait et affiche le numéro de version de la codeplug courante en lecture seule de la radio connectée.

Cette information est stockée dans la codeplug interne de la radio.

#### **10.1.2.5**

## **Source de la programmation d'origine**

L'application récupère et vous permet d'afficher la source originale utilisée pour programmer la radio actuellement connectée.

Cette information est stockée dans la codeplug de la radio.

La source suivante s'affiche :

#### **CPS**

Programmation par un CPS standard.

#### **Usine**

Programmation en usine.

#### **Lab**

Programmation à l'aide d'une version de développement spécial.

#### **Clé FTR**

Programmation à l'aide d'une clé de système FTR.

#### **Hébergé**

Programmé en utilisant le logiciel Hosted Depot.

#### **10.1.3**

## **FLASHport**

Cette section affiche de l'information en lecture seule sur le plus récent processus de mise à niveau du FLASHport.

Le processus FLASHport (aussi désigné par le terme « FLASHing ») permet au programmeur de mettre à niveau la trousse du système, les options du système, le micrologiciel et la capacité de chiffrement sécuritaire de la radio connectée.

### **10.1.3.1 FLASHcode**

L'application récupère et affiche le numéro en lecture seule qui identifie le jeu de fonctions du FLASHcode acheté dans la radio actuellement connectée.

Cette information est stockée dans la codeplug de la radio.

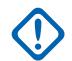

#### **IMPORTANT :**

Certaines des fonctions ou des options achetables pour les modèles de radios Motorola Solutions APX™ d'entrée ou de milieu de gamme sont comprises dans les modèles haut de gamme. Seules les fonctions achetées s'affichent dans le FLASHcode.

#### **10.1.3.2**

### **Nombre de mises à niveau**

L'application récupère et affiche le nombre total de mises à niveau de la radio connectée en mode lecture seule.

Cette information est stockée dans la codeplug de la radio.

### **10.1.3.3 iButton**

L'application récupère et affiche le numéro de série en lecture seule du dispositif de clé - FLASHkey ou de la clé de dépôt qui a été activée la dernière dans la radio actuellement connectée.

Cette information est stockée dans la codeplug de la radio uniquement après la mise à niveau de la radio. Avant de mise à niveau, ce numéro de série contient que des zéros.

#### **10.1.3.4**

## **Source de la dernière mise à niveau**

L'application récupère et affiche la plus récente source de la mise à niveau en mode lecture seule pour la radio actuellement connectée.

Cette information est stockée dans la codeplug de la radio.

#### **10.1.3.5**

## **Date et heure de la dernière mise à niveau**

L'application récupère et affiche en lecture seule la date et heure (en format jour-mois-année) de la mise à niveau la plus récente de la radio actuellement connectée (également appelé FLASHing).

Cette information est stockée dans la codeplug de la radio.

#### **10.1.4**

## **Information sur la clé de système avancé**

Cette section affiche en lecture seule l'historique de programmation de la radio pour les opérations nécessitant une clé avancée.

Les données de l'historique de programmation comprennent : la date de la programmation et le numéro de série du dispositif de clé (de la clé avancée) qui a permis d'effectuer l'activité. Un maximum de 25 dates de programmation est contenu dans l'historique.

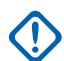

#### **IMPORTANT :**

Les activités de programmation nécessitant une clé avancée comprennent : protection d'une radio contre l'écriture, l'écriture sur une radio protégée contre l'écriture, et l'activation ou la désactivation du champ ASK requis pour une radio.

Les activités de programmation qui ne nécessitent pas l'utilisation d'une clé avancée ne donnent lieu à aucun enregistrement de données.

Cette fonction est utile pour consulter l'historique de programmation d'une radio ayant été volée puis récupérée. Toutefois, ceci n'est vrai que dans la mesure où les informations concernant le numéro de série et la clé avancée du dispositif de clé utilisé pour programmer la radio ont été préalablement enregistrées à des fins de suivi.

### **10.1.4.1 Date et heure de la dernière programmation**

L'application affiche les heures et les dates de programmation en lecture seule (en format jour-moisannée) de la codeplug courante pour les opérations nécessitant une clé avancée.

La codeplug peut stocker jusqu'à 25 entrées concernant les dates et heures des dernières programmations.

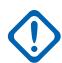

#### **IMPORTANT :**

- Les activités de programmation nécessitant une clé avancée comprennent : protection d'une radio contre l'écriture, l'écriture sur une radio protégée contre l'écriture, et l'activation ou la désactivation du champ ASK requis pour une radio.
- Dès lors qu'une activité nécessitant une clé avancée est effectuée sur la radio, les nouvelles données concernant la date et l'heure de cette activité sont ajoutées dans l'historique de programmation de la radio et peuvent être consultées en lisant la codeplug, une fois que l'activité d'écriture ou de clonage est terminée.

## **10.1.4.2 Numéro de série**

L'application récupère et affiche en lecture seule le numéro de série du ou des dispositifs de clé contenant les clés avancées (matériel) utilisées pour les activités de programmation antérieures ayant nécessité une clé avancée

Un seul numéro de série de dispositif de clé est stocké par activité; il s'agit de celui du dispositif de clé contenant la clé avancée de l'ID du système propriétaire ou de l'ID de WACN du propriétaire.

La Codeplug peut stocker jusqu'à 25 des derniers numéros de série de dispositif de clé.

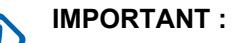

- Les activités de programmation nécessitant une clé avancée comprennent : protection d'une radio contre l'écriture, l'écriture sur une radio protégée contre l'écriture, et l'activation ou la désactivation du champ ASK requis pour une radio.
- Dès lors qu'une activité nécessitant une clé avancée est effectuée sur la radio, le numéro de série du nouveau dispositif de clé est ajouté dans l'historique de programmation de la radio et s'affiche lors de la lecture de la codeplug de la radio dès que l'exécution de l'activité d'écriture ou de clonage est achevée.

#### **10.1.5 Labtool**

Cette section affiche des renseignements en lecture seule pour les fonctions achetées.

## **10.1.5.1 Option-H ATAK**

Ce champ indique si la fonction ATAK est achetée.

#### **10.1.5.2**

## **QA08887 – Activation du matériel LTE**

Ce champ indique si la fonction matérielle Long Term Evolution (LTE) est achetée.

#### **10.1.5.3**

## **QA08676 – Volume adaptatif du haut-parleur**

Ce champ indique si la fonction Volume adaptatif du haut-parleur est achetée.

L'option-H disponible est QA08676 pour la fonction Volume adaptatif du haut-parleur.

#### **10.1.5.4 QA09006 – Suppression du bruit adaptative**

Ce champ indique si la fonction Suppression du bruit adaptative est achetée.

#### **10.2**

## **Toute la radio**

Cette section vous permet d'afficher ou de définir les fonctions de toute la radio qui s'appliquent à la fois aux modes de communication conventionnel et ADF.

Les fonctions ne s'appliquent pas toutes aux deux modes de communication.

## **10.2.1 Nom de l'ensemble**

Le champ **Nom de l'ensemble** permet à l'utilisateur d'entrer un nom pour identifier de façon unique l'ensemble dans une liste d'ensembles similaires. Un message d'erreur s'affiche lorsque vous tentez d'enregistrer un nom d'ensemble déjà spécifié par l'utilisateur.

#### **10.2.2**

## **Dernière date de modification**

Ce champ en lecture seule affiche la date et l'heure du dernier enregistrement de l'ensemble.

## **10.2.3**

## **Commentaires**

Ce champ vous permet d'entrer un commentaire pour l'ensemble qui est actuellement configuré. Le commentaire apparaît dans la liste initiale des ensembles pour une Catégorie d'ensembles donnée.

### **10.2.4**

Û

## **Général**

Cette section permet d'afficher ou de définir les fonctions de base de toute la radio.

#### **10.2.4.1 Alias de codeplug**

Ce champ permet de définir des noms reconnaissables pour la codeplug.

De plus, le numéro de série de la radio s'affiche dans le haut de l'arborescence.

L'alias reste associé à sa codeplug même lorsque cette dernière est clonée vers une autre radio.

#### **REMARQUE :**

Vous pouvez utiliser des lettres, des chiffres, des espaces et des caractères spéciaux. Pour les caractères Unicode non identifiés, comme les émoticônes, l'écran de la radio affiche des « carrés » pour ces caractères.

31 caractères au total sont possibles.

### **10.2.4.2 Activer la journalisation des appels de répartition**

Lorsque ce champ est activé, les identifications reçues lors de la répartition ou du balayage sont consignées dans la liste des appels récents. Lorsque cette fonction est désactivée, seules les identifications reçues dans le cadre d'un appel privé ou d'une alerte d'appel sont consignées.

Cette fonction s'applique à toute la radio.

**Accès seulement :** Lorsque le modèle ou l'option de la radio le permet.

#### **10.2.4.3**

## **Filtre ultraprécis pour fréquences moyennes**

Ce champ permet de sélectionner la valeur de bande passante appropriée associée au filtre ultraprécis pour fréquences moyennes à utiliser pour toute la radio.

Les sélections suivantes sont prises en charge :

<span id="page-775-0"></span>**7,8 kHz**

Convient pour les radios utilisant des canaux à bande passante étroite dans des environnements où l'interférence de canaux adjacents ne pose pas de problème majeur.

## **5,76 kHz**

Pour un niveau supérieur de protection contre l'interférence de canaux adjacents dans le cas des radios qui utilisent des canaux à bande passante étroite.

**10.2.4.4**

## **Région de réglementation du Wi-Fi**

Ce champ indique la région de réglementation du Wi-Fi utilisée par le contrôleur Wi-Fi de la radio.

Les canaux suivants seront utilisés dans le spectre 2 Ghz :

- FCC (Federal Communications Commission) = Canaux 1 à 11
- Institut européen des normes de télécommunications (ETSI) = Canaux 1 à 13

#### **10.2.4.5**

## **Chemin de connexion**

Ce champ indique que la radio peut être programmée par RadioCentral et CPS, ou CPS seulement.

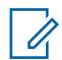

#### **REMARQUE :**

Ce champ ne s'applique qu'aux radios APX NEXT et APX N70.

#### **10.2.5**

## **Alert Tones (Tonalités d'alerte)**

Cette section permet d'afficher ou de définir la fonctionnalité de tonalité d'alerte applicable à toute la radio.

#### **10.2.5.1**

## **Alert Tones (Tonalités d'alerte)**

Ce champ permet d'activer les capacités de tonalité d'alerte de la radio.

Cette fonction s'applique à toute la radio.

#### **10.2.5.2**

## **Compensation de la tonalité de réglage du volume**

Ce champ permet l'échantillonnage du niveau de volume des tonalités d'alerte de la radio.

Lorsque cette case est cochée, la touche Réglage du volume de la tonalité vous permet d'effectuer l'échantillonnage du niveau de volume des tonalités d'alerte de la radio. Le volume de tonalité d'alerte peut différer du volume actuellement sélectionné pour les transmissions entrantes de la radio, selon le réglage du champ Compensation du volume (dB). Ainsi, la fonction Réglage du volume de la tonalité, attribuée à un bouton, produit une tonalité au niveau sonore actuellement sélectionné pour les transmissions entrantes, plus ou moins la valeur du champ Compensation du volume de la tonalité d'alerte.

## **REMARQUE :**

Le volume de la tonalité est réglé selon la valeur du champ Compensation du volume de la tonalité d'alerte (dB) seulement si ce volume n'est pas inférieur à la valeur définie dans le champ Volume minimal.

Lorsque cette fonction est désactivée, la fonction Réglage du volume de la tonalité associée à un bouton vous permet d'entendre le volume sonore actuellement sélectionné pour les transmissions entrantes qui désactivent la sourdine du haut-parleur de la radio.

**Accès seulement :** Lorsque le champ [Alert Tones \(Tonalités d'alerte\) à la page 107](#page-775-0) est réglé à **Activé**.

#### **10.2.5.3**

## **Tonalité d'alerte de test automatique à la mise sous tension**

Ce champ permet l'émission de la tonalité d'alerte de test automatique de la radio lorsque le test automatique est terminé et que la radio est prête à transmettre et à recevoir.

Cette fonction s'applique à toute la radio.

**Accès seulement :** Lorsque le champ [Alert Tones \(Tonalités d'alerte\) à la page 107](#page-775-0) est réglé à **Activé** et que le modèle ou l'option de la radio le permet.

#### **10.2.5.4**

## **Activer la tonalité d'alerte de balayage**

Ce champ provoque l'émission d'une tonalité d'alerte par la radio chaque fois qu'on active ou désactive le mode de balayage en utilisant la touche Balayage ou le commutateur Balayage.

Cette tonalité d'alerte n'est pas applicable pour une sélection de menu Balayage. Cette fonction s'applique à toute la radio.

**Accès seulement :** Lorsque le champ [Alert Tones \(Tonalités d'alerte\) à la page 107](#page-775-0) est réglé à **Activé**.

#### **10.2.5.5**

### **Réinitialisation automatique de la tonalité d'avertissement d'appel**

Ce champ fait en sorte que la radio génère une seule séquence de la tonalité d'alerte d'appel.

La tonalité d'alerte d'appel est habituellement un son répété. Cette fonction s'applique à toute la radio.

#### **10.2.5.6**

## **Fonctionnement amélioré des tonalités en sourdine**

Ce champ permet de sélectionner les types de tonalités d'alerte, comme les tonalités du clavier, que vous pouvez désactiver (sourdine).

Vous pouvez accéder à la fonction Muet en utilisant le commutateur Muet ou la sélection de menu Muet. Cette fonction s'applique à toute la radio.

**Accès seulement :** Lorsque le modèle ou l'option de la radio le permet.

Les sélections suivantes sont prises en charge :

#### **Désactivé;**

La fonction Muet est désactivée.

#### **Tonalités du clavier**

La fonction Muet ne s'applique qu'au clavier et à d'autres tonalités ne transmettant pas de signal.

#### **Tonalités VA**

La fonction Muet s'applique uniquement aux annonces vocales.

#### **Toutes les tonalités**

La fonction Muet s'applique à toutes les tonalités, qu'elles transmettent ou non des signaux, y compris les tonalités du clavier, des annonces vocales, d'autorisation de parler et d'autres tonalités.

## **10.2.5.7**

## **Tonalité Hors de portée**

Cette touche permet de sélectionner la tonalité d'alerte qui retentit, immédiatement en appuyant sur la touche PTT dès que la radio est à l'extérieur de la zone de couverture du système ADF et ne peut pas se synchroniser sur un canal de contrôle.

La tonalité d'alerte continue de sonner tant que le bouton PTT est gardé enfoncé. Voir aussi Indicateur de zone hors de portée. Cette fonction s'applique à toute la radio pour les communications ADF et P25 conventionnelles activées par le DVRS.

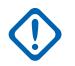

#### **IMPORTANT :**

Vous pouvez éviter la confusion en sélectionnant une tonalité convenable différente de la tonalité d'interdiction de parler.

**Accès seulement :** Lorsque le modèle ou l'option de la radio le permet.

Les sélections suivantes sont prises en charge :

#### **Tonalité hors de portée 1**

Le bouton rotatif de la radio n'est associé à aucune tonalité d'alerte.

#### **Tonalité hors de portée 2**

Tonalité d'alerte 800 Hz répétée.

#### **10.2.5.8**

## **Tonalité d'interdiction de parler**

Ce champ permet de sélectionner la tonalité d'alerte qui retentit chaque fois que les transmissions radio ne sont pas autorisées, soit immédiatement lorsque l'on appuie sur le bouton PTT, soit lorsque la présélection Minuterie de délai d'attente est expirée et que la radio met fin à la transmission en cours.

La tonalité d'alerte continue de sonner tant que le bouton PTT est gardé enfoncé. Cette fonction s'applique à toute la radio.

**Accès seulement :** Lorsque le modèle ou l'option de la radio le permet.

## **IMPORTANT :**

Vous pouvez éviter la confusion en sélectionnant une tonalité convenable différente de la tonalité hors de portée.

Les sélections suivantes sont prises en charge :

#### **Tonalité TIP 1**

Ancienne tonalité d'alerte 300 Hz continue.

#### **Tonalité TIP 2**

Tonalité d'alerte 600 Hz répétée.

### **10.2.5.9 DEL de batterie faible**

Ce champ permet à la radio de vous informer visuellement que la batterie est faible.

Quand la batterie est faible et seulement pendant une transmission en cours, le voyant DEL de transmission clignote en rouge. Cette fonction s'applique à toute la radio.

**Accès seulement :** Lorsque le modèle ou l'option de la radio le permet.

## **10.2.5.10 Alerte Tx**

Ce champ permet à la radio d'émettre un bip dès que la touche PTT est relâchée, et cela, uniquement si l'état de batterie faible a été détecté durant l'émission.

Voir aussi Alerte veille (s) à la page 110.

#### **IMPORTANT :**

Pour les radios mobiles, voir la sélection « Alerte de batterie faible » pour l'entrée VIP DEK ou l'entrée VIP radio.

**Accès seulement :** Lorsque le modèle ou l'option de la radio le permet.

#### **10.2.5.11 Alerte veille (s)**

Ce champ permet de sélectionner la fréquence utilisée par la radio pour émettre l'alerte de veille de batterie faible (une courte, tonalité aiguë).

Vos entrées directes valides sont également autorisées.

#### **IMPORTANT :**

Pour les radios mobiles, voir la sélection **Alerte de batterie faible**, de l'entrée DEK VIP ou de l'entrée VIP radio.

**Accès seulement :** Lorsque le modèle ou l'option de la radio le permet.

#### Tableau 23 : Portée

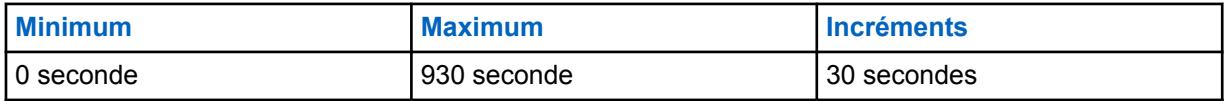

#### **10.2.5.12**

## **Alerte de batterie faible intelligente**

Ce champ permet de sélectionner le niveau de charge de la batterie pour lequel une alerte doit être émise.

Cette fonction s'applique à toute la radio.

**Accès seulement :** Lorsque le modèle ou l'option de la radio le permet.

Les sélections suivantes sont prises en charge :

#### **Standard**

10% de charge de la batterie restante

#### **Premier avertissement**

15% de charge de la batterie restante

#### **10.2.5.13**

## **Tonalité d'avertissement PTT**

Ce champ permet de sélectionner le type de tonalité d'alerte émise lorsque les conditions suivantes sont remplies :

- La Minuterie d'avertissement Push-to-Talk (PTT) vient à échéance.
- La touche PTT est enfoncée pendant que la radio effectue la séquence de données de signal entrant (ISD) ou que la Minuterie de réponse en attente est active.

La tonalité d'alerte commence à retentir à tout moment après que les conditions sont remplies. La tonalité d'alerte s'arrête lorsque l'une des situations suivantes se produit :

- Vous relâchez la touche PTT lorsque la Minuterie d'avertissement PTT vient à échéance.
- La radio reçoit l'autorisation appropriée.
- La radio est occupée lorsque la Minuterie d'avertissement PTT vient à échéance.

Les sélections suivantes sont prises en charge :

#### **Tonalité d'avertissement PTT 1**

La radio émet la tonalité d'interdiction de parler héritée.

#### **Tonalité d'avertissement PTT 2**

La radio émet une tonalité d'alerte répétitive de 500 Hz avec un temps de pause de 100 ms (marche) et 700 ms (arrêt).

#### **10.2.5.14**

## **Réglage du volume des tonalités RSM**

Ce champ vous permet de sélectionner la tonalité d'alerte lorsque vous appuyez sur le bouton ou la bascule de réglage du volume du haut-parleur/microphone à distance (RSM) d'une radio portative.

Cette fonction s'applique à toute la radio.

Tableau 24 : Sélection des types de tonalités

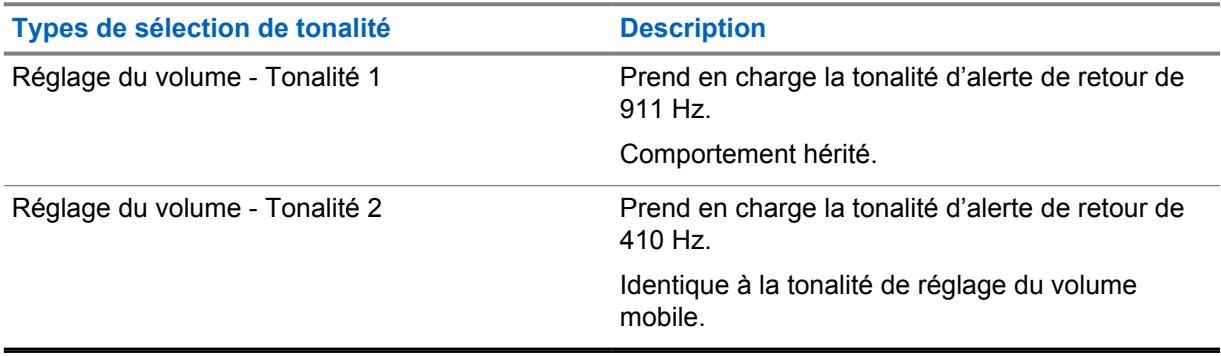

## Ũ.

## **REMARQUE :**

Vous pouvez sélectionner Réglage du volume - Tonalité 2 pour obtenir une différenciation de la tonalité auxiliaire PTT-ID du MDC. Certains RSM ne sont pas affectés par ce champ et émettent toujours le Réglage du volume - Tonalité 2.

#### **10.2.6**

## **Renseignements sur l'utilisateur et mots de passe**

Cette section vous permet d'afficher ou de définir les fonctionnalités à **Renseignements sur l'utilisateur**, **Protection de zone**, **Verrouillage de la radio**, **Inhibition tactique** et **Mot de passe requis**.

### **10.2.6.1 Activer l'alias radio**

Ce champ active le champ Alias radio.

Cette fonction s'applique à toute la radio.

**Accès seulement :** Lorsque le modèle ou l'option de la radio le permet.

#### **10.2.6.2**

## **Lecture et écriture des mots de passe,**

Permet à l'utilisateur d'entrer un mot de passe de codeplug pour ainsi accorder l'accès aux permissions de la codeplug actuelle protégée par mot de passe.

Les permissions protégées peuvent comprendre une ou les trois fonctions suivantes :

- lecture à partir de la radio
- écriture dans la radio
- lecture d'un fichier de codeplug

Cette fonction s'applique à toute la radio.

**Accès seulement :** Lorsque le modèle ou l'option de la radio le permet.

#### **10.2.6.3**

## **Activer le mot de passe d'écriture radio**

Lorsque cette fonction est activée, l'utilisateur doit entrer le mot de passe de lecture/écriture configuré pour la radio avant de pouvoir écrire des données sur la radio.

Cette fonction s'applique à toute la radio.

**Accès seulement :** Lorsque le modèle ou l'option de la radio le permet.

#### **10.2.6.4**

## **Activer le mot de passe de lecture radio**

Lorsque cette fonction est activée, l'utilisateur doit entrer le mot de passe lecture/écriture configuré pour la radio avant de pouvoir lire des données de la radio.

Cette fonction s'applique à toute la radio.

**Accès seulement :** Lorsque le modèle ou l'option de la radio le permet.

#### **10.2.6.5**

## **Activer le mot de passe de lecture d'archive**

Lorsque cette fonction est activée, le mot de passe de lecture/écriture de la radio peut être archivé. Cette fonction s'applique à toute la radio.

**Accès seulement :** Lorsque le modèle ou l'option de la radio le permet.

## **10.2.7 Fonctions**

Cette section permet d'afficher ou de définir les fonctions de base de toute la radio.

## **10.2.7.1 En attente de bloc CA/PC**

Ce champ vous permet de bloquer des appels dans le cas d'un avis d'appel ou appel privé.

Les premières données d'avis d'appel ou d'appel privé reçues par la radio laissée sans surveillance sont sauvegardées. Les données suivantes sont ignorées à moins que leur source ne soit identique à celle des premières données. Cette fonction s'applique à toute la radio.

Lorsque cette fonction est désactivée, ce sont les dernières données d'avis d'appel ou d'appel privé reçues qui sont stockées. Ainsi, les données d'appel préalablement stockées dans la mémoire de la radio sont remplacées.

#### **10.2.7.2**

## **Interrupteur rotatif (Programme de balayage)**

Ce champ permet de sélectionner l'élément de mode (**Zones** ou **Canaux**) sélectionné par le commutateur rotatif de la radio ou du haut-parleur/microphone distant (DRSM) en option quand la radio est utilisée en mode de programmation ou de modification de la liste de balayage.

Vous pouvez accéder au mode de programmation ou de modification de la liste de balayage à l'aide d'une longue pression sur la touche Balayage, du commutateur de programmation de la liste de balayage ou de la sélection de menu Liste de balayage. Cette fonction s'applique à toute la radio.

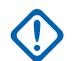

#### **IMPORTANT :**

Pour les radios dotées d'un bouton multifonction (MFK), cette fonction s'applique uniquement au sélecteur rotatif de l'accessoire DRSM en option.

**Accès seulement :** Lorsque le modèle ou l'option de la radio le permet.

Les sélections suivantes sont prises en charge :

- **Canal**
- Zone

#### **10.2.7.3**

## **Désactiver le branchement à chaud**

Ce champ permet de désactiver toute la tension de polarisation des broches GCAI si aucun accessoire GCAI n'est branché à la radio dans la minute suivant la mise sous tension.

### **IMPORTANT :**

si cette option est activée et que l'adaptateur véhiculaire APX n'est pas connecté à la radio après la mise sous tension, la fonctionnalité GCAI est désactivée. La radio ne pourra pas détecter la présence d'un adaptateur véhiculaire APX.

**Accès seulement :** Lorsque le modèle ou l'option de la radio le permet.

#### **10.2.7.4**

### **Attribution cyclique des clés**

Ce champ permet une accélération ou une décélération de la puissance d'émission afin de satisfaire aux exigences des normes ETS-300 et du FTZ relatives à l'attribution cyclique des clés.

Cette sélection s'applique à toute la radio.

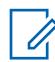

#### **REMARQUE :**

L'attribution cyclique des clés ne doit être activée que pour les radios utilisées en Europe.

#### **10.2.7.5**

## **Minuterie d'absence de voix**

Ce champ permet de sélectionner la période pendant laquelle, durant les transmissions radio, le processeur de signal numérique (DSP) attend avant de détecter l'absence de voix du microphone avant de déclarer un événement Aucune voix.

Ce délai peut ensuite servir à déclencher la fonction Fin de Tx en l'absence de voix. Cette sélection s'applique à toute la radio pour tous les canaux de communication conventionnels et ADF.

**Accès seulement :** Lorsque le modèle ou l'option de la radio le permet.

Tableau 25 : Portée

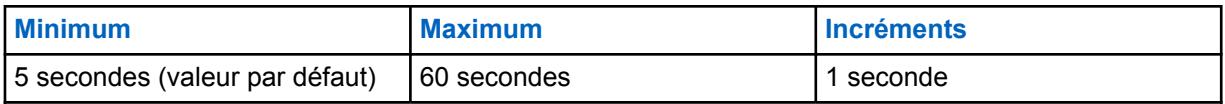

**10.2.7.6**

## **Routage RF externe**

Ce champ sert à déterminer la bande RF qui sera transférée à l'antenne externe lorsque la radio est connectée à l'adaptateur véhiculaire (VA) ou au microphone pour sécurité publique (PSM) avec l'antenne.

Cette sélection s'applique aux radios portatives qui prennent en charge plusieurs bandes. Cette fonction est uniquement modifiable pour plusieurs bandes et non modifiables pour une bande simple.

Les sélections suivantes sont prises en charge :

#### **7/800**

Valide uniquement si la bande 700/800 MHz est achetée.

#### **UHF**

Valide uniquement si la bande UHF1 ou UHF2 est achetée.

#### **VHF**

Valide uniquement si la bande VHF est achetée. Le signal VHF sera acheminé à l'extérieur uniquement lorsqu'un adaptateur de véhicule est attaché.

#### **TOUTES LES BANDES**

Achemine toutes les bandes achetées en externe. Uniquement valide pour les radios multibandes qui prennent en charge l'adaptateur véhiculaire.

## **10.2.7.7**

## **Type de certification radio**

Cette fonction vous permet de configurer le type de certification radio.

Le type de certification radio est réglé à Aucun par défaut. Si une batterie incorrecte est connectée, l'alerte de batterie incorrecte est déclenchée.

**Accès seulement :** Lorsque le modèle ou l'option de la radio le permet.

Les sélections suivantes sont prises en charge :

#### **Aucun**

La radio prend en charge tout type de batterie.

#### **UL Div 2**

La radio prend en charge uniquement une batterie homologuée ULDiv 2.

#### **10.2.7.8**

## **ViQi : Priorité des annonces vocales**

Les sélections suivantes sont prises en charge :

#### **Faible**

L'audio LMR a priorité. L'audio de réception LMR annule ou bloque la commande vocale lorsque la radio est en cours de réception.

#### **Élevé**

La commande vocale a priorité. Lorsque le bouton de commande vocale est maintenu enfoncé (commande vocale activée), l'audio de réception LMR est mis en sourdine.

#### <span id="page-783-0"></span>**Désactivé;**

La fonction de commande vocale est désactivée.

#### **10.2.7.9**

## **Mise hors tension en mode veille (heures)**

Cette fonction permet d'éteindre le modem de radio mobile terrestre (LMR) pendant que le processeur d'applications est en mode faible puissance pour permettre une mise sous tension plus rapide de l'appareil. Cette fonction vous permet également de régler l'heure de mise hors tension en mode veille.

#### Tableau 26 : Portée

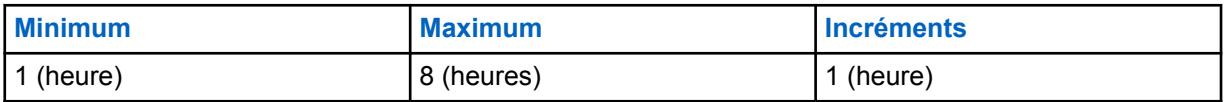

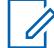

#### **REMARQUE :**

Si la radio demeure dans ce mode pendant la durée sélectionnée, elle se met hors tension automatiquement. Si la valeur est réglée à 0, la radio est mise hors tension immédiatement. Avec une valeur autre que 0, la radio reste en mode de faible puissance pour la durée sélectionnée. Si le bouton de la radio est actionné pendant qu'elle est en veille, la radio redevient entièrement fonctionnelle en quelques secondes.

La radio nécessite un démarrage à froid dans les scénarios de mise hors tension suivants :

- La batterie est déconnectée.
- La batterie est à plat.
- La fonction de mise hors tension en mode veille est désactivée dans le codeplug.
- La radio a été en mode veille plus longtemps que la plage configurée pour la fonction de mise hors tension en mode veille.

## **10.2.7.10 ViQi : Mode Partenaire virtuel**

#### **REMARQUE :**

Ce champ ne s'applique qu'aux radios APX NEXT et APX N70.

Les sélections suivantes sont prises en charge :

#### **Désactivé;**

Désactive le fonctionnement de la fonction Partenaire virtuel.

#### **Large bande**

Toutes les demandes et réponses de la fonction Partenaire virtuel n'utilisent que les connexions LTE ou Wi-Fi.

#### **LMR**

Toutes les demandes et réponses de la fonction Partenaire virtuel utilisent uniquement les canaux vocaux de l'infrastructure APCO 25.

#### **10.2.7.11**

## **ViQi : Priorité audio du partenaire virtuel**

Configure la manière dont l'audio de retour est priorisé par rapport à l'audio LMR.

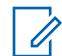

#### **REMARQUE :**

Ce champ ne s'applique qu'aux radios APX NEXT et APX N70.

Les sélections suivantes sont prises en charge :

MN006056A01-AT Chapitre 10 : Ensembles RadioCentral pour la radio

#### **ViQi seulement**

Lecture de ViQi à 100 % et mise en sourdine de tout audio de réception LMR.

#### **ViQi prioritaire**

Lecture en simultané de l'audio de réception LMR et de l'audio ViQi. Le niveau de l'audio de réception LMR sera réduit et inférieur au niveau de l'audio ViQi.

#### **ViQi égal**

Lecture en simultané de l'audio de réception LMR et de l'audio ViQi à des niveaux égaux.

#### **LMR prioritaire**

Lecture en simultané de l'audio de réception LMR et de l'audio ViQi. Le niveau de l'audio ViQi sera réduit et inférieur au niveau de l'audio de réception LMR.

**10.2.7.12**

## **ViQi : Minuterie d'inactivité du Partenaire virtuel (s)**

Sélectionne la durée pendant laquelle l'utilisateur restera inactif dans la fonction du partenaire virtuel avant de quitter et de commencer à écouter le canal de répartition sélectionné.

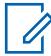

**REMARQUE :**

Ce champ ne s'applique qu'aux radios APX NEXT et APX N70.

**Accès seulement :** Lorsque **Large bande** ou **LMR** est sélectionné dans le champ [ViQi : Mode](#page-783-0) [Partenaire virtuel à la page 115](#page-783-0) et que le modèle ou l'option de la radio le permet.

Lorsque la radio reçoit l'audio du partenaire virtuel et l'audio LMR, la radio lit l'audio du partenaire virtuel. Si la radio ne reçoit pas l'audio du partenaire virtuel, l'utilisateur entend l'audio LMR.

#### Tableau 27 : Portée

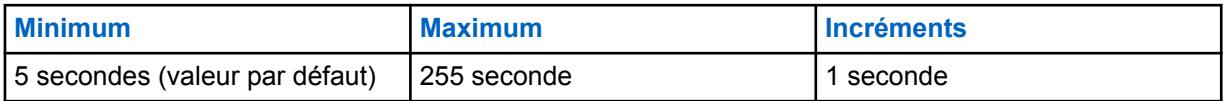

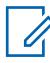

#### **REMARQUE :**

Quand l'utilisateur se sert de la fonction du partenaire virtuel, tout le trafic vocal de répartition normal sera manqué.

#### **10.2.7.13**

### **Mode Messagerie intelligente**

Permet à l'utilisateur de sélectionner le type de routage pour la transmission des messages.

#### **LMR**

Les messages sont transmis conformément aux paramètres du canal conventionnel ou ADF.

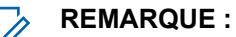

LMR est un réseau à bande étroite qui offre une capacité limitée pour les applications à grand volume de données.

#### **Messagerie intelligente**

Les messages sont transmis par l'application de messagerie large bande par défaut.

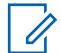

#### **REMARQUE :**

LTE est un réseau à large bande conçu pour les applications à grand volume de données.

### **10.2.7.14 Taille de la mémoire tampon d'enregistrement de lecture audio**

Ce champ indique le dernier nombre de secondes de l'appel entrant courant à enregistrer avec la fonction de rappel instantané

Cette fonction s'applique à toute la radio. La fonction de rappel instantané est activée lorsque ce champ est réglé à toute valeur autre que la valeur **Désactivé** par défaut.

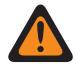

#### **AVERTISSEMENT :**

Tous les appels sont enregistrés pour la durée configurée jusqu'au prochain cycle de mise sous tension ou jusqu'à ce qu'ils soient écrasés par une réception audio plus récente.

**Accès seulement :** Lorsque le modèle ou l'option de la radio le permet.

#### Tableau 28 : Portée

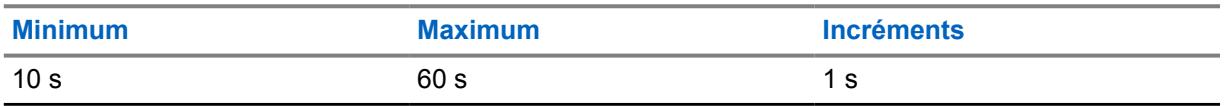

## **10.2.7.15 Tonalité d'évacuation**

Ce champ permet l'émission de la tonalité d'évacuation par la radio émettrice et par toute radio capable de recevoir cette instruction.

La tonalité commence et est transmise lorsque le bouton PTT et le bouton orange sont enfoncés simultanément. À partir du moment où la tonalité se fait entendre, elle continue sur toutes les radios du Groupe même si le bouton orange est relâché, et jusqu'à ce que le bouton PTT soit relâché.

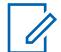

#### **REMARQUE :**

Cette instruction de tonalité d'évacuation est transmise à l'ensemble du groupe de la radio (pour le canal courant); le type de groupe dépend du mode de communication courant de la radio. Elle s'applique aux canaux à voix numériques et analogiques, dans des systèmes ADF et conventionnels ainsi que dans des systèmes FDMA et TDMA APCO.

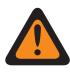

#### **AVERTISSEMENT :**

Cette fonctionnalité ne fonctionne que lorsque le canal courant est en mode sans chiffrement sécuritaire.

## **10.2.7.16 Mise hors tension automatique après allumage**

Ce champ vous permet de sélectionner la durée pendant laquelle la radio attend avant de se mettre hors tension automatiquement une fois que la tension au détecteur d'allumage est coupée.

La minuterie se met en marche lorsqu'il n'y a plus de tension dans le détecteur d'allumage et que la radio détecte ensuite qu'aucune action n'est effectuée. Si la minuterie est active, le relâchement de n'importe quelle touche de la radio la réinitialise. Au cours des deux dernières minutes du compte à rebours, la radio émet des avertissements visuels et sonores jusqu'à ce que le délai soit terminé ou que la minuterie soit réinitialisée. Cette sélection s'applique à toute la radio pour tous les canaux de communication conventionnels et ADF.

### **IMPORTANT :**

La fonction de minuterie s'appuie sur l'état de l'interrupteur d'allumage de votre véhicule.

Dans une configuration Radio double, cette fonctionnalité s'applique uniquement à la est uniquement à la **Radio principale**.

**Accès seulement :** Lorsque le champ [Interrupteur d'allumage](#page-110-0) est réglé à **Mise sous tension allumage seulement**, à **Obligatoire** ou à **Mise hors tension normale** et que le modèle ou l'option de la radio le permet.

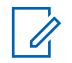

**REMARQUE :**

La mise hors tension automatique après inactivité est désactivée lorsque le champ est réglé à **0 - désactivé** (par défaut).

#### Tableau 29 : Portée

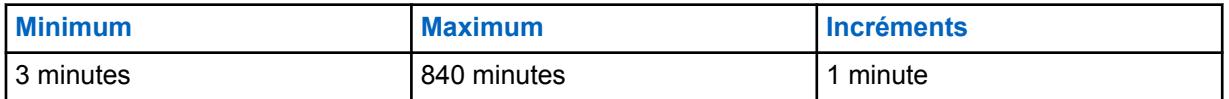

**10.2.7.17**

## **Désactiver l'alerte de mise hors tension automatique après allumage**

Lorsque ce champ est coché, il désactive les avertissements sonores et visuels de la mise hors tension automatique dans les deux dernières minutes de la mise hors tension de la radio en raison de la suppression de la tension au niveau du détecteur d'allumage.

Ce champ peut être modifié lorsque l'option **Mise hors tension automatique après allumage** est accessible et non **désactivée**.

#### **10.2.7.18**

## **Activer l'image de mise sous tension personnalisée**

Si ce champ est activé, vous pouvez téléverser une image qui apparaîtra à la fin de la séquence de mise sous tension.

#### **10.2.7.19**

### **Activation de reprise de canal**

Ce champ active la fonction de reprise automatique du canal. Cette fonction vous permet d'associer un canal basé sur le système à un canal de reprise. La radio peut passer à un canal de reprise lorsqu'elle n'est pas en mesure de communiquer avec le réseau de la radio mobile terrestre (LMR).

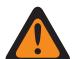

#### **AVERTISSEMENT :**

On ne vous recommande **pas** de configurer un canal de reprise comme canal sur le même système. Si la radio ne peut pas communiquer automatiquement avec le système d'un groupe, alors elle ne peut pas non plus communiquer avec un groupe différent.

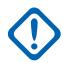

#### **IMPORTANT :**

La fonction de reprise automatique du canal est désactivée par défaut pour tous les canaux. Après avoir activé ce champ, vous devez choisir une zone de reprise et un canal de reprise pour un canal donné dans l'attribution du canal de zone.

La radio peut effectuer des reprises imbriquées. Si le canal de reprise sélectionné n'est pas en mesure de communiquer avec le réseau LMR, la radio peut effectuer une reprise de canal si un canal de reprise lui est attribué.

Une fois que la radio effectue une reprise de canal, la radio attend une courte durée avant d'essayer une autre reprise de canal pour éviter de basculer trop souvent.

Sur un canal à reprise activée, la fonction peut être activée en appuyant sur la touche **Activation/ désactivation de la fonction de retour automatique du canal.** Le fait d'appuyer sur cette touche et de la maintenir enfoncée désactive la fonction et ramène la radio au dernier canal sélectionné par l'utilisateur.

<span id="page-787-0"></span>En appuyant sur la touche **de retour manuel/annulation du canal**, la radio passe manuellement au canal de reprise assigné, peu importe les conditions du réseau et l'état d'activation actuels. En maintenant cette touche enfoncée, la radio revient au dernier canal sélectionné par l'utilisateur.

Sur les canaux système suivants, la radio est incapable de communiquer avec le réseau LMR et passe automatiquement au canal de reprise. Pour tout autre type de canal, seul la reprise manuelle des canaux est disponible.

- ADF P25
- Partage de ressources de type II
- PSU avec DVRS activé

## **10.2.8 Localisation**

Cette section vous permet d'afficher ou de modifier les paramètres relatifs à la technologie de localisation applicable à toute la radio (ou à un accessoire de la radio).

Par exemple, le système mondial de localisation (GPS) est une technologie qui détermine l'emplacement.

#### **10.2.8.1**

## **Activer l'emplacement**

Ce champ permet d'activer le récepteur GPS de la radio pour toutes les fonctions qui concernent l'emplacement, y compris les demandes LRRP (protocole de réponse aux demandes d'emplacement) provenant du FNE (équipement de réseau fixe) et celles associées au menu Emplacement.

Le menu Emplacement vous est accessible en appuyant sur la touche Emplacement ou à l'aide de la sélection de menu Emplacement.

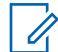

#### **REMARQUE :**

Le LRRP est un protocole exclusif à Motorola Solutions qui permet l'échange de données sur l'emplacement (longitude et latitude) entre la radio et un appareil de données comme un ordinateur mobile dans le réseau d'entreprise d'un client (CEN). Cette fonction s'applique à toute la radio.

**Accès seulement :** Lorsque le modèle ou l'option de la radio le permet.

### **10.2.8.2 Rapports SmartLocate**

Ce champ vous permet de sélectionner l'opération des rapports SmartLocate.

Les sélections suivantes sont prises en charge :

#### **LMR seulement**

Lorsque l'option Activer l'emplacement à la page 119 est activée, la radio est configurée pour signaler l'emplacement de l'appareil à l'aide du protocole de réponse aux demandes de localisation (LRRP) exclusif à Motorola Solutions par l'entremise du système ASTRO à Command Central Aware.

#### **Large bande uniquement**

Lorsque cette option est activée, la radio est configurée pour signaler l'emplacement de l'appareil en tant que messages de télémétrie de l'appareil au nuage à l'aide du service large bande (Wi-Fi ou LTE cellulaire) à Command Central Aware.

#### **Large bande privilégiée**

Lorsque l'option Activer l'emplacement à la page 119 est activée et que le service large bande est disponible, la radio est configurée pour signaler l'emplacement de l'appareil en tant que messages de télémétrie de l'appareil au nuage à l'aide du service large bande à Command Central Aware. Si le service large bande n'est pas disponible, la radio est configurée pour signaler l'emplacement de l'appareil au moyen du protocole de réponse aux demandes de localisation (LRRP) exclusif à Motorola Solutions par l'entremise du système ASTRO à Command Central Aware.

**Accès seulement :** Lorsque le champ [Activer l'emplacement à la page 119](#page-787-0) est activé et que le modèle ou l'option de la radio le permet.

### **10.2.8.3**

## **Activer l'emplacement sélectionnable par l'utilisateur**

Ce champ vous permet d'activer ou de désactiver la fonction Emplacement de la radio pour toute la radio.

La fonction Emplacement peut être utilisée conjointement avec une technologie de localisation comme le GPS (système mondial de localisation).

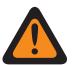

#### **AVERTISSEMENT :**

Le menu Emplacement vous est accessible en appuyant sur la touche Emplacement ou à l'aide de la sélection de menu Emplacement. Une de ces commandes doit être programmée, sinon le champ est non valide. Cette fonction s'applique à toute la radio.

**Accès seulement :** Lorsque le champ [Activer l'emplacement à la page 119](#page-787-0) est activé et que le modèle ou l'option de la radio le permet.

#### **10.2.8.4**

## **Format de l'écran Emplacement**

Ce champ permet de sélectionner le format d'affichage et de modification des coordonnées dans le menu Emplacement et d'afficher les formats d'emplacement.

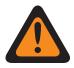

#### **AVERTISSEMENT :**

Le menu Emplacement vous est accessible en appuyant sur la touche Emplacement ou à l'aide de la sélection de menu Emplacement. Cette fonction s'applique à toute la radio.

**Accès seulement :** Lorsque le modèle ou les options de la radio le permettent, et que le champ [Activer l'emplacement à la page 119](#page-787-0) ou [Affichage Emplacement entre homologues](#page-112-0) est activé.

Les sélections suivantes sont prises en charge :

- Latitude/longitude (DMD)
- Latitude/longitude (DMS)
- Latitude/longitude (DD)
- UTM
- MGRS (système de référence de carroyage militaire)

#### **10.2.8.5 Unité de distance**

Ce champ permet de sélectionner l'unité de mesure à utiliser pour l'affichage de la distance qui sépare des points de repère dans le menu Emplacement de la radio.

Le menu Emplacement vous est accessible en appuyant sur la touche Emplacement ou à l'aide de la sélection de menu Emplacement. Cette fonction s'applique à toute la radio.

**Accès seulement :** Lorsque le champ [Activer l'emplacement à la page 119](#page-787-0) est activé et que le modèle ou l'option de la radio le permet.

Les sélections suivantes sont prises en charge :

• Kilomètres

• Milles

## **10.2.8.6 Rapport de localisation P25**

Ce champ permet à la radio de traiter les messages de demande de position ou de protocole de réponse (LRRP) à l'aide du format de données du Rapport de localisation P25 (Projet 25), en plus du format de données de l'ancien Rapport de localisation Motorola.

Cela est nécessaire lorsque la radio échange des renseignements de position LRRP avec un serveur de localisation au sein d'une infrastructure de communications conventionnelles ou ADF qui est uniquement compatible avec les spécifications des Services de localisation de niveau 2 P25 (tel que publié par la Telecommunications Industry Association). Cette fonction s'applique à toute la radio.

Si cette fonction est désactivée, la radio prend uniquement en charge les messages LRRP à l'aide de l'ancien format de données de Rapport de localisation de Motorola.

## $\mathscr{U}_1$

**REMARQUE :** Lorsque le serveur de localisation communique avec la radio sur le port spécifié dans le champ

Port UDP de rapport de localisation P25, alors la radio interprète les données comme des données de Rapport de localisation P25 (numéro de port P25 spécifié par défaut pour ce port = 49198).

Lorsque le serveur de localisation communique avec la radio sur un port statique 4001, la radio interprète les données comme des données de l'ancien Rapport de localisation Motorola.

Lorsque le serveur de localisation communique avec la radio sur le port spécifié dans le champ Port UDP de Rapport de localisation P25, la radio interprète les données comme des données de Rapport de localisation P25 (numéro de port P25 spécifié par défaut pour ce port = 49198), et la radio chiffre/déchiffre les messages LRRP entre la radio et le serveur de localisation à l'aide du format de données Rapport de localisation P25.

La fonction Inscription de localisation directe permet aux radios d'envoyer la notification de présence pour le serveur de localisation lorsque l'application ARS n'est pas présente, à l'aide du message LRRP « Messagerie de version de protocole » qui est chiffré à l'aide de la méthode du « Rapport de localisation P25 ».

**Accès seulement :** Lorsque le champ [Activer l'emplacement à la page 119](#page-787-0) est activé et que le modèle ou l'option de la radio le permet.

#### **10.2.8.7**

## **Géorepère géré par le système**

Ce champ permet à la radio de prendre en charge le géorepère de l'UNS.

Lorsque l'unité d'abonné exécute la connexion utilisateur de l'ARS avec le serveur de présence, les informations pour indiquer si l'unité est en mesure de prendre en charge les transmissions de géorepère géré par le système avec l'ARS.

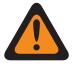

#### **AVERTISSEMENT :**

Lors de l'activation du géorepère géré par le système, le [Mode ARS à la page 382](#page-1050-0) doit être réglé sur **Serveur amélioré** dans le dossier du profil de données afin d'empêcher d'avoir des Rapport sur les champs non valides.

**Accès seulement :** Lorsque le modèle ou les options de la radio le permettent, et lorsque le Mode ARS est Serveur amélioré dans au moins un Profils de données, et lorsque le champ [Activer](#page-787-0) [l'emplacement à la page 119](#page-787-0) est activé.

## **10.2.8.8 Mode Cartographie**

Le mode Cartographie permet à l'utilisateur d'afficher son emplacement ou celui d'autres personnes sur la carte.

**Accès seulement :** Lorsque le champ [Activer l'emplacement à la page 119](#page-787-0) est réglé à Activé.

Les sélections suivantes sont prises en charge :

- Aucun
- Cartographie intelligente (SmartMapping)

#### **10.2.8.9**

## **Localisation assistée par serveur**

Lorsque cette option est activée, la radio utilise une connexion Internet à large bande pour indiquer son emplacement. Lorsque le système mondial de navigation par satellite (GNSS) est indisponible, les données de télémétrie sont envoyées au serveur de localisation pour approximer l'emplacement de la radio. Les emplacements sont envoyés au serveur de localisation aux fins de géocodage inversé.

**Accès seulement :** Lorsque le champ [Activer l'emplacement à la page 119](#page-787-0) est réglé à Activé.

#### **10.2.8.10**

## **Format d'emplacement géocodé**

Le format d'emplacement géocodé permet à l'utilisateur de choisir le format de géocodage inversé.

**Accès seulement :** Lorsque le champ [Activer l'emplacement à la page 119](#page-787-0) est réglé à Activé.

Les sélections suivantes sont prises en charge :

- Désactivé;
- Adresse municipale
- **Intersection**

## **10.2.9 Options audio**

Cette section permet d'afficher ou de définir les paramètres de contrôle audio relatifs à la réception et à la transmission pour toute la radio.

### **10.2.9.1 Activer Rx concomitant**

Ce champ permet de laisser la sourdine de la radio désactivée, même lorsque plusieurs transmissions se déroulent en même temps et sur le même canal.

Cela ne s'applique que si des canaux analogiques Direct/Talkaround sont utilisés. Ces transmissions simultanées ne sont audibles que si les signaux reçus sont d'une intensité assez forte et similaire. Cette fonction s'applique à toute la radio.

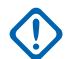

#### **IMPORTANT :**

L'activation de cette fonction fait en sorte que certains signaux faibles qui seraient normalement transmis ne le sont pas; il est donc recommandé d'activer cette fonction seulement si la réception de transmissions simultanées est considérée comme nécessaire.

Pour les modèles de radio contenant un micrologiciel antérieur à la version R12.00.00, cette caractéristique est applicable uniquement aux canaux 25 kHz (voir aussi le champ Écart Tx/ Séparation des canaux). Pour les modèles de radio ayant la version R12.00.00 ou ultérieure, ce champ s'applique aux canaux de 12,5 kHz et 25 kHz.

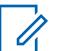

# **REMARQUE :**

Le son de ces transmissions simultanées est en grande partie inintelligible. La réception de transmissions simultanées est parfois nécessaire lors de la gestion d'un incident sur place, où il peut être très important de recevoir toutes les communications. Par exemple, l'activation de cette fonction peut être essentielle à la gestion d'un incident lorsque toutes les communications sont en mode analogique seulement, qu'on s'attend à des conditions chaotiques et que toute transmission reçue vaut mieux que rien.

## **10.2.9.2 Équilibre Tx numérique/analogique**

Ce champ permet d'égaliser ou d'équilibrer le volume d'émission en alternant entre les modes analogique et numérique.

Cette fonction peut être appliquée à l'ensemble de la radio ou par profil.

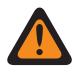

#### **AVERTISSEMENT :**

Lorsque **Toute la radio** est sélectionné, les champs AGC numérique (radio), AGC analogique (radio), AGC numérique (accessoire) et AGC analogique (accessoire) doivent être désactivés pour chaque enregistrement de profil radio; sinon, cette sélection sera considérée comme non valide.

Les sélections suivantes sont prises en charge :

#### **Désactivée**

La fonction est désactivée.

#### **Toute la radio**

L'équilibrage du volume des transmissions s'applique à l'ensemble de la radio.

#### **Par profil**

Cette sélection permet l'activation ou la désactivation du champ Équilibre numérique/analogique pour chaque enregistrement de profil radio existant.

#### **10.2.9.3**

## **Niveau de configuration audio**

Ce champ permet de configurer le niveau audio de la radio.

**Accès seulement :** Ce paramètre est disponible uniquement dans l'affichage intégral (voir Vue Codeplug).

Les sélections suivantes sont prises en charge :

#### **Amélioré**

Active la fonction d'amélioration audio.
Si vous remplacez la sélection **Amélioré** par **De base**, les valeurs des paramètres de groupe de sensibilité de gain et les valeurs des paramètres de groupe d'égalisation audio (haut-parleur) sont synchronisées de la colonne Radio à la colonne Accessoire.

### **De base**

La sélection du réglage **De base** désactive la fonction d'amélioration audio et les champs suivants ne s'appliquent pas :

Les champs suivants ne s'appliquent pas :

- **Bande basse fréquence numérique pour la radio et les accessoires**
- **Bande fréquence moyenne numérique pour la radio et les accessoires**
- **Bande basse fréquence pour la radio et les accessoires**
- **Bande haute fréquence numérique pour les accessoires**
- **Bande fréquence moyenne pour la radio et les accessoires**
- **Bande basse fréquence SecureNet pour la radio et les accessoires**
- **Bande haute fréquence pour la radio et les accessoires**
- **Bande fréquence moyenne SecureNet pour la radio et les accessoires**
- **Réglages du groupe égalisation audio (microphone)**
- **Bande basse fréquence analogique pour la radio et les accessoires**
- **Réglages du groupe égalisation audio (haut-parleur)**
- **Bande fréquence moyenne analogique pour la radio et les accessoires**

Les champs suivants ne sont pas modifiables :

- **Sortie de commande du gain AGC pour les accessoires**
- **Total de commande du gain AGC pour les accessoires**
- **Équilibre numérique/analogique pour les accessoires**
- **Bande haute fréquence analogique pour les accessoires**
- **Bande haute fréquence SecureNet pour les accessoires**
- **Bande haute fréquence numérique pour les accessoires**

### **10.2.10**

# **Niveaux de puissance de transmission**

Cette section permet d'afficher ou de définir les réglages de haute et de faible puissance Tx (transmission), dans les limites prédéfinies.

### **IMPORTANT :**

Il existe des configurations de niveau de puissance de transmission (enregistrements/rangées) propres à chaque plage de fréquences possible dans une bande de fréquences donnée. Toutefois, seules les configurations de niveau de puissance de transmission de la bande de fréquences (ou bandes) prises en charge par le codeplug courant s'appliquent et, dans certains cas, peuvent être modifiées. Voir aussi les rubriques Bande de fréquences primaire et Bande de fréquences secondaire pour les bandes de fréquences prises en charge par la radio.

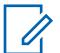

### **REMARQUE :**

Pour se conformer entièrement aux exigences réglementaires en matière de niveau de puissance de sortie, les utilisateurs de fréquences marines section 80 utilisant les fréquences entre 154 et 162,025 MHz (bande VHF) et 454 et 470 MHz (bande UHF) doivent programmer la puissance de transmission à partir des valeurs par défaut à un niveau ne dépassant pas les valeurs indiquées dans le tableau ci-dessous.

Notez que cette restriction de puissance réduite ne s'applique qu'à certains modèles de radio et strictement pour les fréquences marine section 80. Vérifiez également votre licence pour toute restriction supplémentaire sur la puissance de sortie.

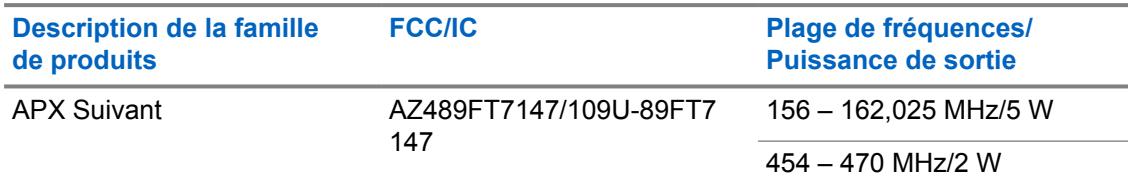

# **10.2.10.1 Sélection du plan de bande**

Ce champ permet de sélectionner la bande de fréquences 7/800 MHz ou le plan de bande que la radio est autorisée à utiliser, ce qui détermine laquelle des deux tables de configuration du niveau de puissance de transmission peut être utilisée par la codeplug de la radio.

Cette information s'applique à toute la radio.

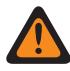

### **AVERTISSEMENT :**

En 2007, la FCC (Federal Communications Commission) a remplacé la bande de fréquences 700 MHz par la bande de fréquences 7/800 MHz dans le but, notamment, d'attribuer les fréquences de large bande du « bloc D » pour l'utilisation par la sécurité publique; toutefois, certains organismes américains et canadiens peuvent détenir des licences ou des exonérations leur permettant d'utiliser le plan de bande 700 MHz d'origine.

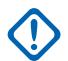

### **IMPORTANT :**

Il existe des configurations de niveau de puissance de transmission (enregistrements/rangées) pour chacune des plages de fréquences possibles dans une bande de fréquences particulière; toutefois, seules les configurations de niveau de puissance de transmission associées à la/aux bande(s) de fréquences prises en charge par la codeplug s'appliqueront et, dans certains cas, pourront être modifiées. Voir aussi les rubriques Bande de fréquences primaire et Bande de fréquences secondaire pour la ou les bandes de fréquences prises en charge par la radio.

Les sélections suivantes sont prises en charge :

### **Ancien**

Le plan de bande 7/800 MHz d'origine (voir l'avertissement), et donc les configurations de niveau de puissance de transmission d'origine, s'appliquent à la codeplug de la radio.

#### **Nouvelle**

Le dernier plan de bande 7/800 MHz (voir l'avertissement), et donc les configurations de niveau de puissance de transmission (nouveau plan de bande), s'appliquent à la codeplug de la radio.

### **Accès seulement :**

- Lorsque la valeur de la bande de fréquences primaire ou de la bande de fréquences secondaire est 7/800 MHz.
- Lorsque **Permettre les fréquences non valides** est activé et que 7/800 MHz dans la codeplug est activé.
- Lorsque **Activer 700 MHz ou Activer 800 MHz** est coché).
- Lorsque **Permettre les fréquences non valides** est activé.
- Lorsque **700 MHz est utilisé dans la codeplug ou que 800 MHz est utilisé dans la codeplug** est activé.
- Lorsque le modèle ou l'option de la radio le permet.

### **10.2.10.2**

### **Bande de fréquences**

L'application récupère et affiche en lecture seule la bande de fréquences, où chaque rangée est associée à une configuration (enregistrement/rangée) de niveau de puissance de transmission unique.

La plage de fréquences courante est définie par Début de la bande de fréquences (MHz) à la page 126 et [Fin de la plage de fréquences \(MHz\) à la page 127](#page-795-0). Les radios à double bande prennent en charge plus d'une bande de fréquences (voir aussi Bande de fréquences primaire et Bande de fréquences secondaire pour des détails sur la ou les bandes de fréquences prises en charge par la radio). Cette information s'applique à toute la radio.

### **IMPORTANT :**

Il existe des configurations de niveau de puissance de transmission (enregistrements/rangées) propres à chaque plage de fréquences possible dans une bande de fréquences donnée. Toutefois, seules les configurations de niveau de puissance de transmission de la bande de fréquences (ou bandes) prises en charge par la codeplug courante s'appliquent et, dans certains cas, peuvent être modifiées.

# **10.2.10.3 Début de la bande de fréquences (MHz)**

L'application radio récupère et affiche en lecture seule la valeur de début de la plage de fréquences pour la bande de fréquences de l'enregistrement courant ou de la rangée courante.

Cette valeur est déterminée pour ce modèle de radio. Cette information s'applique à toute la radio.

### **IMPORTANT :**

Il existe des configurations de niveau de puissance de transmission (enregistrements/rangées) propres à chaque plage de fréquences possible dans une bande de fréquences donnée. Toutefois, seules les configurations de niveau de puissance de transmission de la bande de fréquences (ou bandes) prises en charge par la codeplug courante s'appliquent et, dans certains cas, peuvent être modifiées. Voir aussi les rubriques Bande de fréquences primaire et Bande de fréquences secondaire pour la ou les bandes de fréquences prises en charge par la radio.

### <span id="page-795-0"></span>**10.2.10.4**

# **Fin de la plage de fréquences (MHz)**

L'application radio récupère et affiche en lecture seule la valeur de fin de la plage de fréquences pour la bande de fréquences de l'enregistrement courant ou de la rangée courante.

Cette valeur est déterminée pour ce modèle de radio. Cette information s'applique à toute la radio.

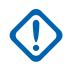

### **IMPORTANT :**

Il existe des configurations de niveau de puissance de transmission (enregistrements/rangées) propres à chaque plage de fréquences possible dans une bande de fréquences donnée. Toutefois, seules les configurations de niveau de puissance de transmission de la bande de fréquences (ou bandes) prises en charge par la codeplug courante s'appliquent et, dans certains cas, peuvent être modifiées. Voir aussi les rubriques Bande de fréquences primaire et Bande de fréquences secondaire pour la ou les bandes de fréquences prises en charge par la radio.

### **10.2.10.5**

# **Niveau de puissance de Tx minimal (W)**

L'application récupère et affiche en lecture seule la valeur Niveau de puissance de Tx maximal.

Cette valeur s'applique uniquement aux canaux dans la bande de fréquence de l'enregistrement ou la rangée en place.

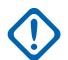

### **IMPORTANT :**

Il existe des configurations de niveau de puissance de transmission (enregistrements/rangées) propres à chaque plage de fréquences possible dans une bande de fréquences donnée. Toutefois, seules les configurations de niveau de puissance de transmission de la bande de fréquences (ou bandes) prises en charge par la codeplug courante s'appliquent et, dans certains cas, peuvent être modifiées. Voir aussi les rubriques Bande de fréquences primaire et Bande de fréquences secondaire pour la ou les bandes de fréquences prises en charge par la radio.

### **10.2.10.6**

# **Niveau de puissance de Tx faible (W)**

Ce champ permet d'entrer le niveau de puissance de Tx (transmission) faible.

Cette valeur s'applique uniquement aux canaux dans la bande de fréquence de l'enregistrement ou la rangée en place.

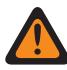

### **AVERTISSEMENT :**

Pour être considéré comme valide, le niveau de puissance Tx faible doit être supérieur ou égal àNiveau de puissance de Tx minimal (W) à la page 127 et inférieur ou égal à [Niveau de](#page-796-0) [puissance de Tx élevé \(W\) à la page 128](#page-796-0) et [Niveau de puissance de Tx maximal \(W\) à la page](#page-796-0) [128.](#page-796-0)

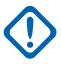

### **IMPORTANT :**

Il existe des configurations de niveau de puissance de transmission (enregistrements/rangées) propres à chaque plage de fréquences possible dans une bande de fréquences donnée. Toutefois, seules les configurations de niveau de puissance de transmission de la bande de fréquences (ou bandes) prises en charge par la codeplug courante s'appliquent et, dans certains cas, peuvent être modifiées. Voir aussi les rubriques Bande de fréquences primaire et Bande de fréquences secondaire pour la ou les bandes de fréquences prises en charge par la radio.

#### <span id="page-796-0"></span>MN006056A01-AT Chapitre 10 : Ensembles RadioCentral pour la radio

### **10.2.10.7 Niveau de puissance de Tx élevé (W)**

Ce champ permet d'entrer le niveau de puissance de Tx (transmission) élevé.

Cette valeur s'applique uniquement aux canaux dans la bande de fréquence de l'enregistrement ou la rangée en place.

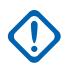

### **IMPORTANT :**

Il existe des configurations de niveau de puissance de transmission (enregistrements/rangées) propres à chaque plage de fréquences possible dans une bande de fréquences donnée. Toutefois, seules les configurations de niveau de puissance de transmission de la bande de fréquences (ou bandes) prises en charge par la codeplug courante s'appliquent et, dans certains cas, peuvent être modifiées. Voir aussi les rubriques Bande de fréquences primaire et Bande de fréquences secondaire pour la ou les bandes de fréquences prises en charge par la radio.

Si la puissance élevée est augmentée, les limites courantes doivent être réglées de nouveau à l'aide de l'application du syntoniseur afin que le niveau de puissance voulu puisse être atteint.

Si le réglage de la puissance élevée de Tx est abaissé, les limites de courant peuvent être réglées de nouveau afin d'accroître la protection.

### **10.2.10.8**

# **Niveau de puissance de Tx maximal (W)**

L'application récupère et affiche en lecture seule la valeur Niveau de puissance de Tx maximal.

Cette valeur s'applique uniquement aux canaux dans la bande de fréquence de l'enregistrement ou la rangée en place.

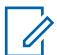

### **REMARQUE :**

Il existe des configurations de niveau de puissance de transmission (enregistrements/rangées) propres à chaque plage de fréquences possible dans une bande de fréquences donnée. Toutefois, seules les configurations de niveau de puissance de transmission de la bande de fréquences (ou bandes) prises en charge par la codeplug courante s'appliquent et, dans certains cas, peuvent être modifiées. Voir aussi les rubriques Bande de fréquences primaire et Bande de fréquences secondaire pour la ou les bandes de fréquences prises en charge par la radio.

### **10.2.11**

# **Spectres de fréquences**

Cette section vous permet de régler dans la codeplug des fréquences qui ne sont pas comprises dans la bande de fréquences d'une radio donnée.

### **REMARQUE :**

Cette fonction est utile lorsqu'un système à ressources ADF ou conventionnel permet la prise en charge de doubles bandes de fréquences, mais que certaines radios de ce système sont monobande. Dans un tel cas, vous demeurez capable de lire et d'écrire des codeplugs et de faire des clonages entre les radios, même si certaines fréquences dans la codeplug sont « non valides ».

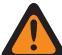

### **AVERTISSEMENT :**

Si le champ Permettre les fréquences non valides est activé, aucun avertissement n'est émis si vous essayez d'écrire dans la codeplug (écriture, clonage ou utilisation d'un FLASHport) et certains canaux programmés de la radio ne fonctionneront pas.

### **10.2.11.1 VHF utilisé dans la codeplug**

Cette case à cocher vous permet d'entrer des fréquences dans les bandes de fréquence VHF dans la codeplug, peu importe les capacités de la radio.

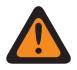

### **AVERTISSEMENT :**

La valeur de ce champ doit uniquement être modifiée par le personnel de service qualifié. Des paramètres incorrects peuvent entraîner des résultats imprévisibles de la radio.

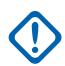

### **IMPORTANT :**

L'activation de ce champ et la programmation des fréquences VHF dans la radio ne permettent pas à la radio de fonctionner dans la plage de fréquences VHF. La radio doit avoir le matériel nécessaire et prendre en charge FLASHcode pour prendre en charge cette bande.

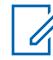

### **REMARQUE :**

Si la bande de fréquence a déjà été achetée pour la radio comme représentée dans le FLASHcode, ce champ sera activé et non modifiable.

**Accès seulement :** Lorsque le champ Permettre les fréquences non valides est réglé à **Activé** et que le modèle de la radio ou l'option le permet.

### **10.2.11.2**

# **UHF1 utilisé dans la codeplug**

Cette case à cocher vous permet d'entrer des fréquences dans les bandes de fréquence UHF1 dans la codeplug, peu importe les capacités de la radio.

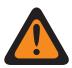

### **AVERTISSEMENT :**

La valeur de ce champ doit uniquement être modifiée par le personnel de service qualifié. Des paramètres incorrects peuvent entraîner des résultats imprévisibles de la radio.

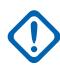

### **IMPORTANT :**

L'activation de ce champ et la programmation des fréquences UHF1 dans la radio ne permettent pas à la radio de fonctionner dans la plage de fréquences UHF1. La radio doit avoir le matériel nécessaire et prendre en charge FLASHcode pour prendre en charge cette bande.

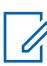

### **REMARQUE :**

Si la bande de fréquence a déjà été achetée pour la radio comme représentée dans le FLASHcode, ce champ sera activé et non modifiable.

**Accès seulement :** Lorsque le champ Permettre les fréquences non valides est réglé à **Activé** et que le modèle de la radio ou l'option le permet.

### **10.2.11.3 UHF2 utilisé dans la codeplug**

Cette case à cocher vous permet d'entrer des fréquences dans les bandes de fréquence UHF2 dans la codeplug, peu importe les capacités de la radio.

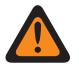

### **AVERTISSEMENT :**

La valeur de ce champ doit uniquement être modifiée par le personnel de service qualifié. Des paramètres incorrects peuvent entraîner des résultats imprévisibles de la radio.

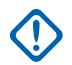

### **IMPORTANT :**

L'activation de ce champ et la programmation des fréquences UHF2 dans la radio ne permettent pas à la radio de fonctionner dans la plage de fréquences UHF2. La radio doit avoir le matériel nécessaire et prendre en charge FLASHcode pour prendre en charge cette bande.

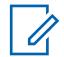

### **REMARQUE :**

Si la bande de fréquence a déjà été achetée pour la radio comme représentée dans le FLASHcode, ce champ sera activé et non modifiable.

**Accès seulement :** Lorsque le champ Permettre les fréquences non valides est réglé à **Activé** et que le modèle de la radio ou l'option le permet.

### **10.2.11.4**

# **700 MHz utilisé dans la codeplug**

Cette case à cocher vous permet d'entrer des fréquences dans les bandes de fréquence 700 MHz dans la codeplug, peu importe les capacités de la radio.

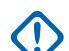

### **IMPORTANT :**

L'activation de ce champ et la programmation des fréquences 700 MHz dans la radio ne permettent pas à la radio de fonctionner dans la plage de fréquences 700 MHz. La radio doit avoir le matériel nécessaire et prendre en charge FLASHcode pour prendre en charge cette bande.

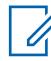

### **REMARQUE :**

Actuellement, il n'y a qu'une seule Option-H QA00569 disponible pour la bande de fréquences 7/800 MHz. Par conséquent, il est recommandé d'activer ou de désactiver en même temps les deux bandes de fréquences 700 MHz et 800 MHz utilisées dans la codeplug.

Si la bande de fréquence a déjà été achetée pour la radio comme représentée dans le FLASHcode, ce champ sera activé et non modifiable.

**Accès seulement :** Lorsque le champ Permettre les fréquences non valides est réglé à **Activé** et que le modèle de la radio ou l'option le permet.

### **10.2.11.5**

# **800 MHz utilisé dans la codeplug**

Cette case à cocher vous permet d'entrer des fréquences dans les bandes de fréquence 800 MHz dans la codeplug, peu importe les capacités de la radio.

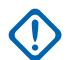

Ũ.

### **IMPORTANT :**

L'activation de ce champ et la programmation des fréquences 800 MHz dans la radio ne permettent pas à la radio de fonctionner dans la plage de fréquences 800 MHz. La radio doit avoir le matériel nécessaire et prendre en charge FLASHcode pour prendre en charge cette bande.

### **REMARQUE :**

Actuellement, il n'y a qu'une seule Option-H QA00569 disponible pour la bande de fréquences 7/800 MHz. Par conséquent, il est recommandé d'activer ou de désactiver en même temps les deux bandes de fréquences 700 MHz et 800 MHz utilisées dans la codeplug.

Si la bande de fréquence a déjà été achetée pour la radio comme représentée dans le FLASHcode, ce champ sera activé et non modifiable.

**Accès seulement :** Lorsque le champ Permettre les fréquences non valides est réglé à **Activé** et que le modèle de la radio ou l'option le permet.

### **10.2.11.6**

# **Portée étendue de 700 MHz**

Cette case à cocher vous permet d'entrer des fréquences dans les bandes de fréquence de 762 à 763 MHz et de 792 à 793 MHz dans la codeplug, peu importe les capacités de la radio.

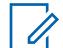

#### **REMARQUE :**

Actuellement, une option PCI QA07468 est disponible pour la portée étendue de 700 MHz.

Si la bande de fréquence a déjà été achetée pour la radio comme représentée dans le FLASHcode, ce champ sera activé et non modifiable.

### **10.2.12**

# **Sécurité publique tactique**

Cette section vous permet de visualiser ou de modifier les paramètres de sécurité publique tactique (TPS).

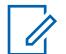

### **REMARQUE :**

Les paramètres TPS doivent alors être définis pour chaque personnalité conventionnelle. Voir les champs Personnalité conventionnelle, Type de signalement d'incident et Activer UI de la Sécurité publique tactique.

**Accès seulement :** Lorsque le modèle ou l'option de la radio le permet.

### **10.2.12.1 Tonalité de fin de Tx vocale**

Ce champ permet à la radio d'émettre une tonalité d'alerte à la fin d'une transmission vocale.

Cette tonalité retentit lorsque la touche PTT est relâchée dans les modes conventionnels analogique et numérique (voir le champ Type voix/signal Tx), quel que soit le réglage du type de signalement d'incident, y compris le réglage « Désactivé ». Cette fonction s'applique à toute la radio.

**Accès seulement :** Lorsque le modèle ou l'option de la radio le permet.

### **10.2.12.2**

# **Balise de détresse sonore**

Ce champ vous permet de créer des tonalités d'alerte d'urgence lors d'une transmission en mode d'urgence; et vous permet de choisir l'intervalle entre chacune de ces tonalités répétées uniques.

Ces tonalités d'alerte sont toujours diffusées par le haut-parleur de la radio afin de fournir un mécanisme audible de recherche et secours qui continue jusqu'à ce que vous annuliez l'urgence : voir aussi Acheminement audible de phare d'urgence. Cette sélection s'applique à toute la radio. La durée est exprimée en secondes.

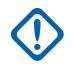

### **IMPORTANT :**

pour les radios mobiles, la balise de détresse se fait entendre selon le niveau sonore actuellement sélectionné.

Pour les radios portables, la balise d'urgence se fait entendre au paramètre de niveau de volume maximum.

### **Applicable seulement :**

- lorsque la radio fonctionne en mode d'urgence, uniquement avec une personnalité conventionnelle et si le champ Activer UTI de la Sécurité publique tactique est activé.
- (Pour les radios mobiles uniquement) lorsque la fonction étendue « Balise d'urgence audible » s'affiche dans le champ Nom de la fonction étendue.

**Accès seulement :** Lorsque le modèle ou l'option de la radio le permet.

### **REMARQUE :**

La balise d'urgence audible est désactivée lorsque le champ est réglé à **0 - Désactivé** (par défaut).

#### Tableau 30 : Portée

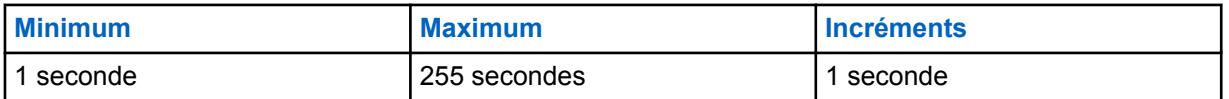

### **10.2.12.3**

0

# **Acheminement audible de phare d'urgence**

Ce champ permet de sélectionner l'acheminement de tonalités d'alerte « Balise d'urgence audible » et l'audio entrant vers un haut-parleur précis lorsqu'une transmission en mode d'urgence est active.

Cette sélection s'applique à toute la radio.

**Applicable seulement :** lorsque la radio fonctionne en mode d'urgence, uniquement avec une personnalité conventionnelle et si le champ Activer UTI de la Sécurité publique tactique est activé.

### **Accès seulement :**

- lorsque la fonction étendue « Acheminement audible de phare d'urgence » apparaît dans le champ Nom de la fonction étendue,
- lorsque le champ Balise de détresse sonore à la page 132 n'est pas réglé à **Désactivé**.
- Lorsque le modèle ou l'option de la radio le permet.

Les sélections suivantes sont prises en charge :

#### **Haut-parleur externe**

Les tonalités d'alerte de phare d'urgence sont acheminées à un haut-parleur externe (le hautparleur interne est utilisé si aucun haut-parleur externe n'est branché)

### **Haut-parleur interne seulement**

Les tonalités d'alerte de phare d'urgence sont diffusées par le haut-parleur interne seulement (qu'un haut-parleur externe soit disponible ou non).

#### **10.2.12.4**

# **Fréquence de nouvelle tentative d'alarme d'urgence**

Ce champ permet de sélectionner le temps pendant lequel la radio attend entre les tentatives de transmission d'alarme d'urgence. Cette sélection s'applique à toute la radio.

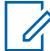

#### **REMARQUE :**

Une fois que le mode d'urgence est activé sur une personnalité conventionnelle, ce temps d'attente s'applique à la fois aux nouvelles tentatives de transmission d'urgence polies et impolies définies dans le profil d'urgence conventionnel référencé pour le système conventionnel référencé de la personnalité.

Les tentatives d'alarme d'urgence se poursuivent jusqu'à ce qu'un accusé de réception (ACK) d'une transmission d'urgence réussie soit renvoyé à radio ou que le nombre de tentatives d'urgence Polies et Impolies soit épuisé.

**Applicable seulement :** lorsque la radio fonctionne en mode d'urgence, uniquement avec une personnalité conventionnelle et si le champ Activer UTI de la Sécurité publique tactique est activé.

**Accès seulement :** Lorsque le modèle ou l'option de la radio le permet.

#### **REMARQUE :**

Le champ Délai entre les tentatives d'alarme d'urgence est désactivé lorsqu'il est réglé à **4 - Désactivé** (valeur par défaut).

#### Tableau 31 : Portée

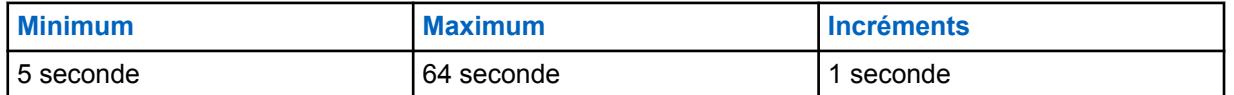

#### **10.2.12.5**

# **Tonalité auxiliaire de touche de relâchement d'appel d'urgence**

Ce champ permet à la radio de faire retentir une tonalité d'alerte unique vous rappelant que le mode d'urgence est toujours actif.

Cette tonalité d'alerte retentit lorsque vous relâchez la touche PTT lors d'un appel d'urgence.

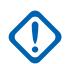

#### **IMPORTANT :**

Pour les radios mobiles, la tonalité auxiliaire d'urgence se fait entendre au niveau sonore actuellement sélectionné.

Pour les radios portatives, cette tonalité auxiliaire d'urgence se fait entendre au niveau de volume maximal de la radio (voir aussi Compensation du volume [dB]).

**Applicable seulement :** lorsque la radio fonctionne en mode d'urgence, uniquement avec une personnalité conventionnelle et si le champ Activer UTI de la Sécurité publique tactique est activé.

**Accès seulement :** Lorsque le modèle ou l'option de la radio le permet.

# **10.2.12.6 Transmission PTT TPS**

Ce champ permet de déterminer à quel moment un paquet TPS (sécurité publique tactique) est transmis en relation avec une transmission d'appel (vocal) non urgente.

Cette fonction s'applique à toute la radio pour les canaux de communication TPS.

**Applicable seulement :** Lorsque la radio fonctionne au moyen d'une personnalité conventionnelle dont le champ Type de signalement d'incident est réglé à **Sécurité publique tactique**.

**Accès seulement :** Lorsque le modèle ou l'option de la radio le permet.

Les sélections suivantes sont prises en charge :

### **Aucun**

Aucun paquet TPS n'est transmis.

### **Front montant**

Le paquet TPS est transmis lorsque la touche PTT est enfoncée, juste avant toute transmission d'appel vocal.

### **Front descendant**

Le paquet TPS est transmis juste après le relâchement du bouton PTT.

### **Les deux**

Le paquet TPS est transmis lorsque la touche PTT est enfoncée, juste avant toute transmission d'appel vocal, puis après le relâchement de la touche PTT.

# **10.2.12.7**

# **Transmission PTT d'urgence TPS**

Ce champ permet de déterminer à quel moment un paquet Sécurité publique tactique (TPSl) est transmis en relation avec une transmission « d'appel » (vocal) d'urgence (voir également Type d'urgence).

Cette fonctionnalité s'applique à toute la radio pour les transmissions d'appel d'urgence sur les canaux activés par TPS.

**Applicable seulement :** lorsque la radio fonctionne en mode d'urgence et seulement lorsqu'elle fonctionne sur une personnalité conventionnelle où le champ Type de signalement d'incident est réglé à **Sécurité publique tactique**.

**Accès seulement :** Lorsque le modèle ou l'option de la radio le permet.

Les sélections suivantes sont prises en charge :

### **Aucun**

Aucun paquet TPS n'est transmis.

### **Front montant**

Le paquet TPS est transmis lorsque la touche PTT est enfoncée et juste avant toute transmission d'appel (vocal) d'urgence.

### **Front descendant**

Le paquet TPS est transmis lorsque la touche PTT est relâchée durant toute transmission d'appel (vocal) d'urgence.

### **Les deux**

Le paquet TPS est transmis lorsque la touche PTT est enfoncée, juste avant toute transmission d'appel (vocal) d'urgence, puis à nouveau juste après le relâchement de la touche PTT.

### **10.2.13**

# **Localisation du personnel**

La section **Localisation du personnel** de l'ensemble **Toute la radio** permet à l'utilisateur d'afficher ou de modifier les paramètres de localisation du personnel.

### **REMARQUE :**

Lorsque la radio fonctionne en mode Talkaround (En direct)/Direct et à proximité des autres radios, il est recommandé de configurer un préambule supplémentaire de 160 sur le système ASTRO configuré avec canaux activés pour la localisation du personnel.

### **10.2.13.1 Minuterie de mise à jour périodique**

Ce champ permet de sélectionner la durée qui détermine à quel intervalle (en minutes) la radio envoie un paquet Localisation du personnel (PA) non sollicité et sans confirmation requise au Terminal de commandes d'incident (ICT).

Cela est vrai seulement si une inscription PA réussie a déjà été effectuée. Si la tentative d'inscription PA a échoué, cette minuterie est ensuite utilisée pour déterminer à quel intervalle (en minutes) la radio effectuera une nouvelle tentative d'inscription PA. Cette fonction s'applique à toute la radio pour les canaux de communication de localisation du personnel.

**Applicable seulement :** lorsque la radio fonctionne sur une personnalité conventionnelle dont le champ Type de signalement d'incident est réglé à **Localisation du personnel** et que le champ Inscription d'imputabilité du personnel est activé.

**Accès seulement :** Lorsque le modèle ou l'option de la radio le permet.

#### **REMARQUE :**  $\mathscr{U}$

la minuterie de mise à jour périodique est désactivée lorsque ce champ est réglé à **0 - Désactivé** (valeur par défaut). La radio n'envoie pas de paquets d'imputabilité du personnel (PA) non sollicités et de paquets d'imputabilité du personnel (PA) sans demande de confirmation, et n'effectue pas d'autres tentatives d'inscription PA.

### Tableau 32 : Portée

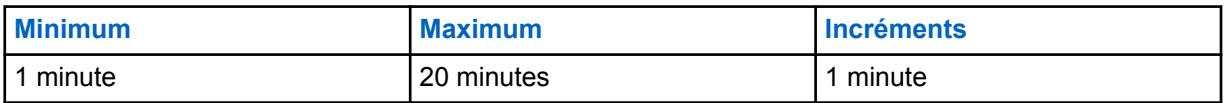

### **10.2.13.2**

# **Répondre aux invitations à émettre**

Ce champ permet à la radio de renvoyer une réponse immédiatement après avoir reçu un sondage Localisation du personnel.

Le sondage de localisation du personnel est initialement émis par le chef des incidents (IC) et sert à interroger les radios afin de confirmer leur capacité à communiquer. Cette fonction s'applique à toute la radio pour les canaux de communication de localisation du personnel.

**Applicable seulement :** Lorsque la radio fonctionne avec une personnalité conventionnelle où le champ Type d'émission de signaux est réglé à **Localisation du personnel**.

**Accès seulement :** Lorsque le modèle ou l'option de la radio le permet.

### **10.2.13.3**

# **Accusé réception de l'évacuation**

Ce champ permet de sélectionner la façon dont la radio répond aux messages d'évacuation Localisation du personnel.

Les messages d'évacuation lors de la localisation du personnel sont envoyés par le chef des incidents (IC). Cette fonction s'applique à toute la radio pour les canaux de communication de localisation du personnel.

**Applicable seulement :** Lorsque la radio fonctionne avec une personnalité conventionnelle où le champ Type d'émission de signaux est réglé à **Localisation du personnel**.

**Accès seulement :** Lorsque le modèle ou l'option de la radio le permet.

Les sélections suivantes sont prises en charge :

MN006056A01-AT Chapitre 10 : Ensembles RadioCentral pour la radio

### **Désactivé;**

La radio ne répond pas à un message d'évacuation.

#### **Manuelle**

La radio répond à un message d'évacuation lorsque vous intervenez en appuyant sur la touche PTT.

#### **10.2.13.4**

# **Transmission PTT de Localisation du personnel**

Ce champ permet de sélectionner à quel moment un paquet de localisation du personnel (PA) non confirmé (aucune confirmation attendue) est transmis par rapport à une transmission d'appel vocal non urgente.

Cette fonction s'applique à toute la radio pour les canaux de communication de localisation du personnel.

**Applicable seulement :** Lorsque la radio fonctionne avec une personnalité conventionnelle où le champ Type d'émission de signaux est réglé à **Localisation du personnel**.

**Accès seulement :** Lorsque le modèle ou l'option de la radio le permet.

Les sélections suivantes sont prises en charge :

#### **Aucun**

Aucun paquet PA n'est transmis.

#### **Front montant**

Le paquet PA est transmis lorsque le bouton PTT est enfoncé et juste avant toute transmission d'appel (vocal) non urgente.

#### **Front descendant**

Le paquet PA est transmis juste après le relâchement du bouton PTT.

### **Les deux**

Le paquet PA est transmis lorsque le bouton PTT est enfoncé et juste avant toute transmission d'appel vocal non urgente, puis à nouveau juste après le relâchement du bouton PTT.

### **10.2.13.5**

# **Transmission PTT d'urgence de Localisation du personnel**

Ce champ permet de déterminer à quel moment un paquet de localisation du personnel (PA) non confirmé (aucune confirmation attendue) est transmis en relation avec une urgence.

Cette fonctionnalité s'applique à toute la radio pour les émissions d'appel d'urgence sur les canaux activés pour la localisation du personnel.

**Applicable seulement :** lorsque la radio fonctionne en mode d'urgence sur une personnalité conventionnelle et que le champ Type de signalement d'incident est réglé à **Localisation du personnel**.

**Accès seulement :** Lorsque le modèle ou l'option de la radio le permet.

Les sélections suivantes sont prises en charge :

### **Aucun**

Aucun paquet PA n'est transmis.

#### **Front montant**

Le paquet PA est transmis lorsque la touche PTT est enfoncée et juste avant toute émission d'appel d'urgence.

### **Front descendant**

Le paquet PA est transmis juste après le relâchement du bouton PTT.

**Les deux**

Le paquet PA est transmis lorsque la touche PTT est enfoncée et juste avant toute émission d'appel d'urgence, puis de nouveau juste après le relâchement de la touche PTT.

### **10.2.13.6**

# **Accuser réception des alertes sur PTT**

Ce champ vous permet de configurer la touche PTT pour accuser réception des alertes Fireground.

Lorsque ce champ est activé, le bouton PTT latéral supérieur (mauve) de la radio portative ou des accessoires et le bouton programmable 1 point sur le RSM peuvent être utilisés pour accuser réception de ces alertes.

Seize alertes programmables peuvent être envoyées par le client et reçues par les radios. Les alertes peuvent être signalées par tonalité, rétroéclairage, vibration, annonce vocale, texte, DEL, etc.

**Accès seulement :** Lorsque le modèle ou l'option de la radio le permet.

### **10.2.14**

# **Bluetooth**

Cette section permet d'afficher et de modifier des réglages reliés à Bluetooth.

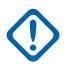

### **IMPORTANT :**

Reportez-vous au Guide de l'utilisateur radio pour voir la liste des appareils commerciaux prêts à l'emploi approuvés et des nouveaux profils pris en charge.

**Accès seulement :** Lorsque le modèle ou l'option de la radio le permet.

### **10.2.14.1 Activer Bluetooth**

Ce champ vous permet d'activer la fonction Bluetooth dans la radio.

Activer Bluetooth permet l'appariement et la communication de la radio avec un accessoire Bluetooth, par exemple, un écouteur. Cette fonction s'applique à toute la radio.

**Accès seulement :** Lorsque le modèle ou l'option de la radio le permet.

### **10.2.14.2 Tonalités Bluetooth**

Ce champ vous permet d'activer les tonalités Bluetooth.

Cette fonction s'applique à toute la radio.

**Accès seulement :** Lorsque le champ Activer Bluetooth à la page 137 est réglé à **Activé** et que le modèle ou l'option de la radio le permet.

### **10.2.14.3**

# **Nom d'utilisateur Bluetooth modifiable**

Ce champ vous permet de modifier le contenu du champ Nom d'utilisateur Bluetooth à partir du menu ou du clavier de la radio.

Cette fonction s'applique à toute la radio.

**Accès seulement :** Lorsque le champ Activer Bluetooth à la page 137 est réglé à **Activé** et que le modèle ou l'option de la radio le permet.

**10.2.14.4**

# **Voyant DEL Bluetooth du haut-parleur/microphone distant**

Le voyant DEL Bluetooth du haut-parleur/microphone distant s'allume lorsqu'il y a une connexion Bluetooth radio.

### **10.2.14.5**

# **Appariement hérité du code NIP Bluetooth**

Ce champ vous permet d'activer l'appariement de NIP Bluetooth hérité.

Vous pouvez apparier la radio avec un accessoire compatible Bluetooth qui utilise la spécification Bluetooth Core 2.0 ou une version antérieure.

Cette fonction s'applique à toute la radio.

### **10.2.15**

# **Capteur**

Cette section vous permet d'afficher ou de définir la fonctionnalité du capteur.

### **10.2.15.1**

# **Délai de désactivation d'événement du capteur**

Ce champ vous permet de spécifier la période d'attente avant qu'un événement donné se produise en mode de désactivation temporaire.

Si l'événement n'a pas lieu, la désactivation temporaire est annulée. La valeur par défaut est 30.

**Accès seulement :** Lorsque le modèle ou l'option de la radio le permet.

### Tableau 33 : Portée

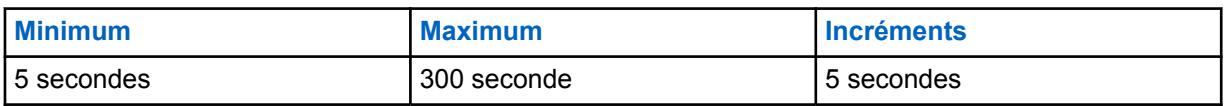

**10.2.15.2**

# **Activation de la notification d'événements de capteur**

Ce champ vous permet d'activer la notification locale si quelque événement contextuel se produit au niveau des dispositifs de détection connectés.

**Accès seulement :** Lorsque le modèle ou l'option de la radio le permet.

# **10.2.16 Plage de fréquence Rx**

Ce champ affiche la fréquence de début et de fin de la plage de fréquence de réception. Chaque rangée s'applique à la bande de fréquences spécifiée.

Ces valeurs sont déterminées pour le modèle de radio à toute la radio.

### **10.2.17 Plage de fréquence Tx**

Ce champ affiche la fréquence de début et de fin de la plage de fréquence de transmission. Chaque rangée s'applique à la bande de fréquences spécifiée.

Ces valeurs sont déterminées pour le modèle de radio à toute la radio.

# <span id="page-807-0"></span>**10.3 Priorité des données d'usine**

La fenêtre **Priorité des données d'usine** permet de saisir les données d'usine qui doivent être utilisées en priorité pour certains algorithmes de signal radio, cela s'appliquant pour toute la radio.

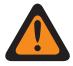

### **AVERTISSEMENT :**

Les données par défaut ne doivent pas être remplacées à moins que cela ne soit nécessaire. Seul le personnel qualifié devrait procéder à la saisie de ces données. Une mauvaise exécution des procédures peut sérieusement nuire à la performance de la radio ou du système.

# **10.3.1 Général**

Cette section vous permet d'entrer l'information de priorité des données d'usine.

### **10.3.1.1**

# **Activer le remplacement des données d'usine**

Ce champ vous permet d'entrer l'information sur la priorité des données d'usine dans les listes Priorité des données d'usine.

Cette sélection s'applique à toute la radio. Si cette fonction est désactivée, tous les réglages relatifs à la priorité des données d'usine ne sont pas pris en compte.

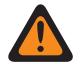

### **AVERTISSEMENT :**

Ce champ ne doit pas être activé à moins que cela ne soit nécessaire. Seul le personnel qualifié doit exécuter les procédures de saisie de l'information sur la priorité des données d'usine à partir du menu Priorité des données d'usine. Une mauvaise exécution des procédures peut sérieusement nuire à la performance de la radio ou du système.

**Accès seulement :** ce paramètre avancé est disponible uniquement dans l'Affichage expert.

### **10.3.2**

# **Liste de fréquences d'horloge SSI Tx**

Cette section vous permet de saisir les fréquences de transmission sur lesquelles se produit un phénomène de diaphonie, ainsi que leurs valeurs de division de référence respectives.

La diaphonie a lieu lorsqu'un signal transmis sur un canal crée des interférences sur un autre canal. Ces champs s'appliquent à toute la radio.

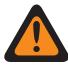

### **AVERTISSEMENT :**

Les données par défaut ne doivent pas être remplacées à moins que cela ne soit nécessaire. Seul le personnel qualifié devrait procéder à la saisie de ces données. Une mauvaise exécution des procédures peut sérieusement nuire à la performance de la radio ou du système.

### **10.3.2.1 Fréquence Tx**

Ce champ vous permet de saisir une fréquence Tx (émission) (en MHz) sur laquelle se produit un phénomène de diaphonie, associée à la valeur de fréquences d'horloge SSI Tx sélectionnée.

Cette sélection s'applique à la rangée ou l'enregistrement courant pour toute la radio.

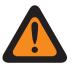

### **AVERTISSEMENT :**

Ce champ ne doit pas être activé à moins que cela ne soit nécessaire. Seul le personnel qualifié doit exécuter les procédures de saisie de l'information sur la priorité des données d'usine à partir du menu Priorité des données d'usine. Une mauvaise exécution des procédures peut sérieusement nuire à la performance de la radio ou du système.

### **Incrément de 6,25 KHz pour la bande de fréquence 800 MHz :**

Depuis la version R09.01.00, l'application permet un incrément de 6,25 kHz pour une fréquence conventionnelle de bande de fréquence de 800 MHz afin de se conformer aux réglementations de certains pays (non-FCC); cependant, n'oubliez pas que deux radios fonctionnant sur des canaux adjacents séparés par un incrément de 6,25 kHz uniquement peuvent rencontrer un phénomène de diaphonie.

### **IMPORTANT :**

Il n'est pas possible d'entrer des fréquences en double. Ainsi, la sélection d'une fréquence qui a déjà été entrée dans la liste ne constitue pas un choix valide pour le champ actif.

Reportez-vous aux fiches du catalogue de Motorola Solutions, à la section portant sur les prix ou au manuel pour obtenir la liste des fréquences valides pour le modèle.

Pour un fonctionnement optimal, les fréquences doivent être entrées en ordre croissant.

**Accès seulement :** Lorsque le champ [Activer le remplacement des données d'usine à la page 139](#page-807-0) est réglé à **Activé** et que le modèle ou l'option de la radio le permet. Il s'agit d'un paramètre avancé qui est disponible uniquement dans l'Affichage Expert (voir Affichage Codeplug).

### **10.3.2.2 Fréquence d'horloge SSI Tx**

Ce champ permet de sélectionner la fréquence d'horloge SSI du synthétiseur d'émission (Tx) (en MHz) associée à la fréquence Tx sur laquelle se produit le phénomène de diaphonie.

Cette sélection s'applique à la rangée ou l'enregistrement courant pour toute la radio.

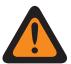

### **AVERTISSEMENT :**

Ce champ ne doit pas être activé à moins que cela ne soit nécessaire. Seul le personnel qualifié doit exécuter les procédures de saisie de l'information sur la priorité des données d'usine à partir du menu Priorité des données d'usine. Une mauvaise exécution des procédures peut sérieusement nuire à la performance de la radio ou du système.

**Accès seulement :** Lorsque le champ [Activer le remplacement des données d'usine à la page 139](#page-807-0) est réglé à **Activé** et que le modèle ou l'option de la radio le permet. Il s'agit d'un paramètre avancé qui est disponible uniquement dans l'Affichage Expert (voir Affichage Codeplug).

Les sélections suivantes sont prises en charge :

- 2,40 MHz
- 3,36 MHz
- 8,40 MHz
- 1,92 MHz

### **10.3.3**

# **Liste de fréquences d'horloge SSI Rx**

Cette section vous permet de saisir les fréquences de transmission sur lesquelles se produit un phénomène de diaphonie, ainsi que leurs valeurs de division de référence respectives.

La diaphonie a lieu lorsqu'un signal transmis sur un canal crée des interférences sur un autre canal. Ces champs s'appliquent à toute la radio.

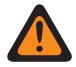

### **AVERTISSEMENT :**

Les données par défaut ne doivent pas être remplacées à moins que cela ne soit nécessaire. Seul le personnel qualifié devrait procéder à la saisie de ces données. Une mauvaise exécution des procédures peut sérieusement nuire à la performance de la radio ou du système.

### **10.3.3.1 Fréquence Rx**

Ce champ vous permet de saisir une fréquence de réception (Rx) ((en MHz) sur laquelle se produit un phénomène de diaphonie, associée à la valeur de fréquences d'horloge SSI Rx sélectionnée.

Cette sélection s'applique à la rangée ou l'enregistrement courant pour toute la radio.

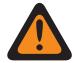

### **AVERTISSEMENT :**

Ce champ ne doit pas être activé à moins que cela ne soit nécessaire. Seul le personnel qualifié doit exécuter les procédures de saisie de l'information sur la priorité des données d'usine à partir du menu Priorité des données d'usine. Une mauvaise exécution des procédures peut sérieusement nuire à la performance de la radio ou du système.

À partir de R09.01.00, un incrément de 6,25 kHz sur les fréquences conventionnelles de la bande de fréquence de 800 MHz est autorisé pour être conforme aux réglementations dans certains pays (non FCC). Deux radios utilisant les canaux adjacents séparés par un incrément de 6,25 kHz uniquement peuvent rencontrer un phénomène de diaphonie indésirable.

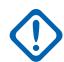

### **IMPORTANT :**

Il n'est pas possible d'entrer des fréquences en double. Ainsi, la sélection d'une fréquence qui a déjà été entrée dans la liste ne constitue pas un choix valide pour le champ actif.

Reportez-vous aux fiches du catalogue de Motorola Solutions, à la section portant sur les prix ou au manuel pour obtenir la liste des fréquences valides pour le modèle.

Pour un fonctionnement optimal, les fréquences doivent être entrées en ordre croissant.

**Accès seulement** lorsque le champ [Activer le remplacement des données d'usine à la page 139](#page-807-0) est réglé à **Activé** et que le modèle ou l'option de la radio le permet.

### **10.3.3.2**

# **fréquences d'horloge SSI Rx**

Ce champ permet de sélectionner la fréquence d'horloge SSI du synthétiseur de réception (Rx) (en MHz) associée à la fréquence Rx sur laquelle se produit le phénomène de diaphonie.

Cette sélection s'applique à la rangée ou l'enregistrement courant pour toute la radio.

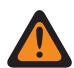

### **AVERTISSEMENT :**

Ce champ ne doit pas être activé à moins que cela ne soit nécessaire. Seul le personnel qualifié doit exécuter les procédures de saisie de l'information sur la priorité des données d'usine à partir du menu Priorité des données d'usine. Une mauvaise exécution des procédures peut sérieusement nuire à la performance de la radio ou du système.

**Accès seulement :** lorsque le champ [Activer le remplacement des données d'usine à la page 139](#page-807-0) est activé et que le modèle ou l'option de la radio le permet.

Les sélections suivantes sont prises en charge :

- $\cdot$  1,2 MHz
- 1,5 MHz
- 1,8 MHz
- 6,4 MHz

• 9,6 MHz

### **10.3.4**

# **Liste de fréquences d'horloge SSI Rx Mode Tx**

Cette section vous permet de saisir les fréquences de transmission sur lesquelles se produit un phénomène de diaphonie, ainsi que leurs valeurs de division de référence respectives.

La diaphonie a lieu lorsqu'un signal transmis sur un canal crée des interférences sur un autre canal. Ces champs s'appliquent à toute la radio.

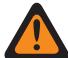

### **AVERTISSEMENT :**

Les données par défaut ne doivent pas être remplacées à moins que cela ne soit nécessaire. Seul le personnel qualifié devrait procéder à la saisie de ces données. Une mauvaise exécution des procédures peut sérieusement nuire à la performance de la radio ou du système.

#### **10.3.4.1**

# **Fréquence Tx**

Ce champ vous permet de saisir une fréquence Tx (émission) (en MHz) sur laquelle se produit un phénomène de diaphonie, associée à la valeur de fréquences d'horloge SSI Tx sélectionnée.

Cette sélection s'applique à la rangée ou l'enregistrement courant pour toute la radio.

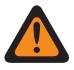

### **AVERTISSEMENT :**

Ce champ ne doit pas être activé à moins que cela ne soit nécessaire. Seul le personnel qualifié doit exécuter les procédures de saisie de l'information sur la priorité des données d'usine à partir du menu Priorité des données d'usine. Une mauvaise exécution des procédures peut sérieusement nuire à la performance de la radio ou du système.

À partir de R09.01.00, un incrément de 6,25 kHz sur les fréquences conventionnelles de la bande de fréquence de 800 MHz est autorisé pour être conforme aux réglementations dans certains pays (non FCC). Deux radios utilisant les canaux adjacents séparés par un incrément de 6,25 kHz uniquement peuvent rencontrer un phénomène de diaphonie indésirable.

### **IMPORTANT :**

Il n'est pas possible d'entrer des fréquences en double. Ainsi, la sélection d'une fréquence qui a déjà été entrée dans la liste ne constitue pas un choix valide pour le champ actif.

Reportez-vous aux fiches du catalogue de Motorola Solutions, à la section portant sur les prix ou au manuel pour obtenir la liste des fréquences valides pour le modèle.

Pour un fonctionnement optimal, les fréquences doivent être entrées en ordre croissant.

**Accès seulement :** Lorsque le champ [Activer le remplacement des données d'usine à la page 139](#page-807-0) est réglé à **Activé** et que le modèle ou l'option de la radio le permet. Il s'agit d'un paramètre avancé qui est disponible uniquement dans l'Affichage Expert (voir Affichage Codeplug).

### **10.3.4.2**

# **fréquences d'horloge SSI Rx**

Ce champ permet de sélectionner la fréquence d'horloge SSI du synthétiseur de réception (Rx) (en MHz) associée à la fréquence Rx sur laquelle se produit le phénomène de diaphonie.

Cette sélection s'applique à la rangée ou l'enregistrement courant pour toute la radio.

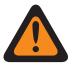

### **AVERTISSEMENT :**

Ce champ ne doit pas être activé à moins que cela ne soit nécessaire. Seul le personnel qualifié doit exécuter les procédures de saisie de l'information sur la priorité des données d'usine à partir du menu Priorité des données d'usine. Une mauvaise exécution des procédures peut sérieusement nuire à la performance de la radio ou du système.

**Accès seulement :** Lorsque le champ [Activer le remplacement des données d'usine à la page 139](#page-807-0) est réglé à **Activé** et que le modèle ou les options de la radio le permettent.

Les sélections suivantes sont prises en charge :

- 6,4 MHz
- 9,6 MHz

### **10.3.5**

# **Liste de deuxièmes fréquences d'injection LO**

Cette section permet d'afficher ou de modifier une fréquence Rx (en MHz) individuelle pour laquelle une deuxième fréquence d'injection LO opposée sera utilisée au lieu de celle par défaut.

Cette fonction s'applique à toute la radio.

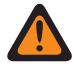

### **AVERTISSEMENT :**

Les données par défaut ne doivent pas être remplacées à moins que cela ne soit nécessaire. Seul le personnel qualifié devrait procéder à la saisie de ces données. Une mauvaise exécution des procédures peut sérieusement nuire à la performance de la radio ou du système.

### **10.3.5.1**

# **Deuxièmes fréquences d'injection LO**

Ce champ permet de saisir une fréquence de réception (Rx) individuelle (en MHz) pour laquelle une deuxième fréquence d'injection LO opposée sera utilisée au lieu de celle par défaut.

Cette sélection s'applique à la rangée ou l'enregistrement courant pour toute la radio.

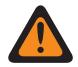

### **AVERTISSEMENT :**

Ce champ ne doit pas être activé à moins que cela ne soit nécessaire. Seul le personnel qualifié doit exécuter les procédures de saisie de l'information sur la priorité des données d'usine à partir du menu Priorité des données d'usine. Une mauvaise exécution des procédures peut sérieusement nuire à la performance de la radio ou du système.

À partir de R09.01.00, un incrément de 6,25 kHz sur les fréquences conventionnelles de la bande de fréquence de 800 MHz est autorisé pour être conforme aux réglementations dans certains pays (non FCC). Deux radios utilisant les canaux adjacents séparés par un incrément de 6,25 kHz uniquement peuvent rencontrer un phénomène de diaphonie indésirable.

**Accès seulement :** Lorsque le champ [Activer le remplacement des données d'usine à la page 139](#page-807-0) est réglé à **Activé** et que le modèle ou l'option de la radio le permet.

### **10.3.6**

# **Liste de rejets hors bande**

Le rejet hors bande spécifie une valeur de rejet centrée autour de dB. Il est défini en fonction de l'efficacité maximale d'un filtre.

### <span id="page-812-0"></span>**10.3.6.1 Fréquence Rx (MHz)**

Permet à l'utilisateur de saisir une fréquence Rx (réception) (en MHz) sur laquelle se produit un phénomène de diaphonie, associée à la valeur de fréquences de liste de rejets hors bande respective.

Cette sélection s'applique à la rangée ou l'enregistrement courant pour toute la radio.

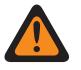

### **AVERTISSEMENT :**

Ce champ ne doit pas être activé à moins que cela ne soit nécessaire. Seul le personnel qualifié doit exécuter les procédures de saisie de l'information sur la priorité des données d'usine à partir du menu Priorité des données d'usine. Une mauvaise exécution des procédures peut sérieusement nuire à la performance de la radio ou du système.

### **Incrément de 6,25 KHz pour la bande de fréquence 800 MHz :**

Depuis la version R09.01.00, RadioCentral permet un incrément de 6,25 kHz pour une fréquence conventionnelle de bande de fréquence de 800 MHz afin de se conformer aux réglementations de certains pays (non-FCC); cependant, n'oubliez pas que deux radios fonctionnant sur des canaux adjacents séparés par un incrément de 6,25 kHz uniquement peuvent rencontrer un phénomène de diaphonie.

### **IMPORTANT :**

Il n'est pas possible d'entrer des fréquences en double. Ainsi, la sélection d'une fréquence qui a déjà été entrée dans la liste ne constitue pas un choix valide pour le champ actif.

Reportez-vous aux fiches du catalogue de Motorola Solutions, à la section portant sur les prix ou au manuel pour obtenir la liste des fréquences valides pour le modèle.

Pour un fonctionnement optimal, les fréquences doivent être entrées en ordre croissant.

**Accès seulement** lorsque le champ [Activer le remplacement des données d'usine à la page 139](#page-807-0) est réglé à **Activé** et que le modèle ou l'option de la radio le permet.

### **10.4**

# **Tête multicontrôle**

Cette section vous permet d'afficher ou de définir les fonctions de toute la radio qui s'appliquent à la fois aux modes de communication conventionnel et ADF.

### **10.4.1**

# **Mode accueil**

Cette section vous permet de sélectionner une zone et un canal spécifiques qui seront considérés comme formant le mode Accueil de la radio.

Le « mode » correspond à la combinaison d'une zone et d'un canal. Les zones et les canaux doivent d'abord avoir été définis dans la fenêtre Affectation du canal de zone. Cette fonction s'applique à toute la radio.

### **REMARQUE :**

Vous pouvez accéder au mode Accueil programmé au moyen d'une longue pression sur la touche Accueil de la radio. Une courte pression sur la touche Accueil sert quant à elle à vérifier une sélection courante propre à une fonction telle que le changement de canal, le changement de zone ou le choix des canaux ou des membres prioritaires d'une liste de balayage.

# **10.4.1.1 Sélection du mode Accueil**

Ce champ permet d'activer le mode Accueil pour que la radio puisse facilement syntoniser la zone du mode Accueil et le canal du mode Accueil programmé.

<span id="page-813-0"></span>Le « mode » correspond à la combinaison d'une zone et d'un canal. Cette sélection s'applique à toute la radio.

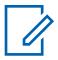

### **REMARQUE :**

Vous pouvez accéder facilement à ce mode Accueil prédéfini au moyen d'une longue pression sur la touche Accueil de la radio. Une courte pression sur la touche Accueil sert quant à elle à vérifier une sélection courante propre à une fonction telle que le changement de canal, le changement de zone ou le choix des canaux ou des membres prioritaires d'une liste de balayage.

Si la radio fait partie des plus récents modèles des normes du service d'incendie, le mode Accueil est coché et grisé par défaut. **Zone et canal** du mode Accueil doit être réglé sur un canal lié à une personnalité du mode Zone de danger (le champ Personnalité du mode Zone de danger est coché).

Le plus récent modèle de radio des normes du service d'incendie se met sous tension avec le canal du mode Zone de danger. **Zones et canal** du mode Accueil est sélectionné si le canal précédent n'est pas un canal du mode Zone de danger.

**Accès seulement :** Lorsque le modèle ou les options de la radio le permettent.

### **10.4.1.2 Zone du mode Accueil**

Ce champ vous permet de sélectionner une zone du Mode Accueil de la radio.

Une fois la zone choisie, il est possible de sélectionner le canal du mode Accueil. Le « mode » correspond à la combinaison d'une zone et d'un canal. Cette sélection s'applique à toute la radio.

### **REMARQUE :**

Vous pouvez accéder facilement à ce mode Accueil prédéfini au moyen d'une longue pression sur la touche Accueil de la radio. Une courte pression sur la touche Accueil sert quant à elle à vérifier une sélection courante propre à une fonction telle que le changement de canal, le changement de zone ou le choix des canaux ou des membres prioritaires d'une liste de balayage.

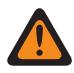

### **AVERTISSEMENT :**

Les zones dynamiques ne sont pas valides et ne peuvent pas être sélectionnées (zones pour lesquelles Activation zone dynamique est activé).

Les zones d'interface de site à distance (RSI) ne sont pas valides et ne peuvent pas être sélectionnées (zones pour lesquelles le mode RSI est activé).

**Accès seulement :** Lorsque le champ Sélection du mode Accueil est activé, et lorsque le modèle et les options de la radio le permettent.

### **10.4.1.3**

### **Canal du mode Accueil**

Ce champ permet de sélectionner le canal du mode Accueil de la radio.

La zone du mode Accueil doit avoir été sélectionnée au préalable. Le « mode » correspond à la combinaison d'une zone et d'un canal. Cette sélection s'applique à toute la radio.

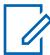

#### **REMARQUE :**

Vous pouvez accéder facilement à ce mode Accueil prédéfini au moyen d'une longue pression sur la touche Accueil de la radio. Une courte pression sur la touche Accueil sert quant à elle à vérifier une sélection courante propre à une fonction telle que le changement de canal, le changement de zone ou le choix des canaux ou des membres prioritaires d'une liste de balayage.

<span id="page-814-0"></span>**Accès seulement :** Lorsque le champ [Sélection du mode Accueil à la page 144](#page-812-0) est **activé**, et lorsque le champ [Zone du mode Accueil à la page 145](#page-813-0) n'est pas réglé à **Zone dynamique**, et lorsque le modèle et les options de la radio le permettent.

**10.4.2**

# **Avancé**

Cette section vous permet d'afficher ou de définir diverses fonctions qui s'appliquent à toute la radio.

**Accès seulement :** Lorsque le modèle ou l'option de la radio le permet.

### **10.4.2.1**

### **Durée courte pression de touche**

Ce champ permet de sélectionner la durée pendant laquelle vous devez maintenir un bouton enfoncé pour que la radio considère l'action comme une courte pression de touche.

La durée est exprimée en millisecondes (ms). Cette sélection s'applique à toute la radio.

**IMPORTANT :**

La durée de la courte pression de touche doit toujours être inférieure à la valeur du champ Durée longue pression de touche.

Les sélections suivantes sont prises en charge :

### Tableau 34 : Portée

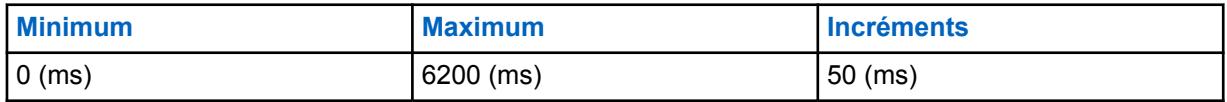

### **10.4.2.2**

V

# **Durée courte pression de touche pour urgence**

Ce champ permet de sélectionner la durée pendant laquelle vous devez maintenir enfoncé le bouton d'urgence pour que la radio active son mode d'urgence.

Une longue pression de la touche d'urgence désactive le mode d'urgence de la radio. La durée est exprimée en millisecondes (ms). Cette fonction s'applique à toute la radio.

### **REMARQUE :**

Soit la durée de la courte pression de touche doit toujours être inférieure à la valeur du champ Durée longue pression de touche pour le MFK, OU ce champ doit être désactivé (est réglé à **0**).

Les sélections suivantes sont prises en charge :

### Tableau 35 : Portée

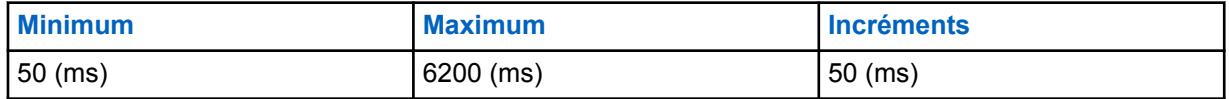

**10.4.2.3**

# **Durée longue pression de touche**

Ce champ permet de sélectionner la durée pendant laquelle vous devez maintenir enfoncé un bouton programmable multifonction (MFK) pour que la radio portative considère l'action comme une longue pression de touche.

Parmi les boutons qui utilisent la longue pression, mentionnons la touche Accueil préprogrammée de la radio. La durée est exprimée en millisecondes (ms). Cette fonction s'applique à toute la radio.

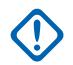

### **IMPORTANT :**

La durée de la longue pression de touche doit toujours être supérieure à la valeur du champ [Durée courte pression de touche à la page 146.](#page-814-0)

Les sélections suivantes sont prises en charge :

### Tableau 36 : Portée

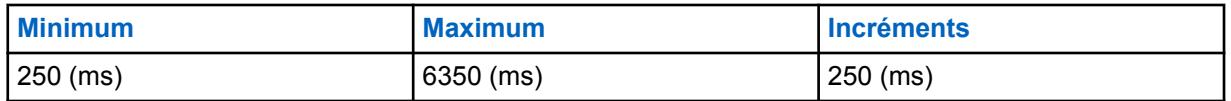

**10.4.2.4**

### **Durée longue pression de touche pour urgence**

Ce champ permet de sélectionner la durée pendant laquelle vous devez maintenir enfoncé le bouton d'urgence pour que la radio désactive son mode d'urgence.

Une courte pression de la touche d'urgence active le mode d'urgence de la radio. Cette fonction s'applique à toute la radio. La durée est exprimée en millisecondes (ms).

### **IMPORTANT :**

Quand elle n'est pas réglé à **0**, la durée de cette longue pression doit être supérieure à celle indiquée dans le champ Durée courte pression de touche pour urgence.

La sélection **0** a pour effet de désactiver l'interruption du mode d'urgence par une longue pression de touche. Il est toujours possible d'interrompre le mode d'urgence en mettant la radio hors tension.

Les sélections suivantes sont prises en charge :

### Tableau 37 : Portée

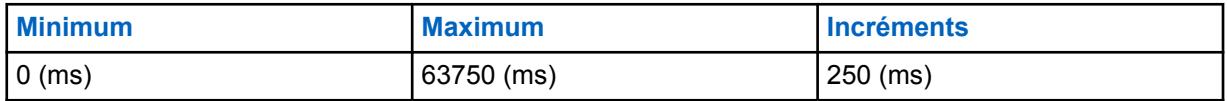

**10.4.2.5**

### **Mise hors tension normale**

Ce champ permet de sélectionner une touche particulière de la radio sur lequel vous devez appuyer (après avoir placé l'interrupteur d'alimentation en position « Arrêt ») pour mettre la radio hors tension.

Cette sélection s'applique à toute la radio.

**Accès seulement :** Lorsque le modèle ou l'option de la radio le permet.

Les sélections suivantes sont prises en charge :

### **Désactivé;**

Pour mettre la radio hors tension, il suffit de placer l'interrupteur d'alimentation en position « Arrêt ».

### **Touche latérale 1**

Pour mettre la radio hors tension, il faut appuyer sur le bouton latéral supérieur après avoir placé l'interrupteur d'alimentation en position « Arrêt ». Dans le guide d'utilisation, ce bouton est appelé bouton supérieur latéral (de sélection).

### **Touche latérale 2**

Pour mettre la radio hors tension, il faut appuyer sur le bouton latéral du milieu après avoir placé l'interrupteur d'alimentation en position « Arrêt ». Dans le guide d'utilisation, ce bouton est appelé bouton latéral 1.

### **Touche latérale 3**

Pour mettre la radio hors tension, il faut appuyer sur le bouton latéral inférieur après avoir placé l'interrupteur d'alimentation en position « Arrêt ». Dans le guide d'utilisation, ce bouton est appelé bouton latéral 2.

**10.4.2.6**

# **Activation du dernier canal sélectionné par zone**

Ce champ permet de faire afficher automatiquement sur la radio votre plus récent canal sélectionné pour chaque zone.

Lorsque vous faites défiler les zones de la radio, la radio garde en mémoire le dernier canal sélectionné pour chaque zone, qui devient immédiatement disponible. Vous pouvez ensuite sélectionner n'importe quel autre canal désiré dans une zone. Cette fonction s'applique à votre radio.

Si la case n'est pas cochée, la radio demeure sur le canal présentement sélectionné quand on passe dans une nouvelle zone. Exemple : la radio est sur le canal 14 dans la zone 3; si la zone change pour la 15, le canal est maintenant le canal 14 de la zone 15. Veuillez noter que si la zone 15 ne comprend pas de canal 14, et que **NON PROGRAMMÉ** est affiché sur l'écran de la radio, vous devez choisir un canal qui fait partie de la nouvelle zone.

#### **REMARQUE :** 0

Lorsque cette fonction est activée, les champs Dernière zone et dernier canal sélectionnés à la mise sous tension à la page 148 et [Canal du mode Accueil à la page 145](#page-813-0) deviennent également activés et en lecture seule (non modifiable).

### **10.4.2.7**

# **Dernière zone et dernier canal sélectionnés à la mise sous tension**

Lorsque ce champ est activé, la zone courante et les positions d'interrupteur de canal sont ignorées durant la mise sous tension.

Ce champ entraîne également la mise sous tension de la radio sur la dernière zone et les dernières positions d'interrupteur de canal sélectionnées juste avant la mise hors tension. Si la case n'est pas cochée, la radio est mise sous tension en fonction de la zone et du canal présentement sélectionnés. Cette fonction s'applique à toute la radio.

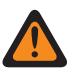

0

### **AVERTISSEMENT :**

Les sélections du commutateur rotatif ou des commutateurs Sélection de zone et Sélection de canal doivent être programmées.

**Accès seulement :** Lorsque l'Activation du dernier canal sélectionné par zone est **désactivée** et lorsque le modèle et les options de la radio le permettent.

### **REMARQUE :**

Lorsque l'Activation du dernier canal sélectionné par zone est **activée**, ce champ l'est également en lecture seule/non modifiable.

### **10.4.2.8 Verrouillage du contrôle de volume avec RSM**

Ce champ permet de sélectionner la ou les commandes de volume qui peuvent régler le volume de la radio lorsqu'un accessoire est branché sur la radio.

Cette fonction s'applique à toute la radio.

**Accès seulement :** cette option est uniquement offerte lorsque le modèle ou les options du microphone le permettent.

Les sélections suivantes sont prises en charge :

### **Aucun**

Le contrôle du volume de la radio et celui de l'accessoire peuvent tous deux sélectionner le volume de la radio.

### **Verrouiller radio seulement**

Lorsqu'un accessoire doté d'une fonction de contrôle de volume est branché, le contrôle de volume de la radio devient inutilisable, et c'est celui de l'accessoire qui sélectionne le volume de la radio.

**10.4.2.9**

### **Verrouillage du contrôle de canaux avec accessoire**

Ce cham permet au canal de contrôle d'un accessoire radio de contourner et de verrouiller le contrôle des canaux de la radio.

Cette fonction s'applique à toute la radio.

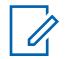

#### **REMARQUE :**

Ce champ ne doit pas être activé si le microphone RMN5067 est utilisé, car ce microphone ne comporte pas de bouton de contrôle de canaux.

**Accès seulement :** lorsque le modèle ou les options du microphone le permettent.

Les sélections suivantes sont prises en charge :

#### **Aucun**

Le contrôle des canaux de la radio et celui de l'accessoire peuvent tous deux sélectionner les canaux radio.

#### **Verrouiller radio seulement**

Lorsqu'un accessoire doté d'une fonction de contrôle de canaux est branché, le contrôle de canaux de la radio devient inutilisable, et c'est celui de l'accessoire qui sélectionne les canaux radio.

### **10.4.2.10**

# **Microphone actif pour bouton PTT**

Ce champ permet de sélectionner le microphone qui devient activé lorsque vous appuyez sur la touche PTT.

Cette fonction s'applique à toute la radio.

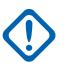

### **IMPORTANT :**

Le paramètre de ce champ n'est pas pris en charge pour les accessoires tiers. Tout changement aux paramètres doit être apporté le concepteur de votre accessoire.

**Accès seulement :** Lorsque le modèle ou l'option de la radio le permet.

Les sélections suivantes sont prises en charge :

#### **Microphone de la radio**

Le microphone interne de la radio sera activé.

#### **Haut-parleur microphone à distance (RSM)**

Le microphone à distance pour haut-parleur (RSM) sera activé.

Le microphone interne de la radio assure le fonctionnement si un RSM n'est pas disponible lorsque vous appuyez sur la touche PTT.

Lorsque la radio est connectée à un adaptateur véhiculaire (VA) doté d'un microphone fixé à son port de microphone mobile (MMP), ce microphone sera activé.

### **Microphone sans fil**

Le microphone sans fil sera activé.

Le microphone interne de la radio assure le fonctionnement si un microphone sans fil n'est pas disponible lorsque vous appuyez sur la touche PTT.

#### **10.4.2.11**

# **Microphone actif pour le PTT du RSM**

Ce champ permet de sélectionner le microphone qui devient activé lorsque vous appuyez sur la touche PTT du microphone haut-parleur distant (RSM).

Cette fonction s'applique à toute la radio.

**Accès seulement :** Lorsque le modèle ou l'option de la radio le permet.

Les sélections suivantes sont prises en charge :

#### **Microphone de la radio**

Le microphone interne de la radio sera activé.

### **Haut-parleur microphone à distance (RSM)**

Le RSM devient activé.

Le microphone interne de la radio assure le fonctionnement si un RSM n'est pas disponible lorsque vous appuyez sur la touche PTT.

Lorsque la radio est connectée à un adaptateur de véhicule (VA) doté d'un microphone fixé à son MMP (port de microphone mobile), ce microphone sera activé.

#### **Microphone sans fil**

Le microphone sans fil sera activé.

Le microphone interne de la radio assure le fonctionnement si un microphone sans fil n'est pas disponible lorsque vous appuyez sur la touche PTT.

### **10.4.2.12**

# **Verrouillage de l'écran tactile activé**

Ce champ vous permet d'activer l'option de déverrouiller et verrouiller de l'écran tactile.

### **10.4.2.13**

# **Verrouiller des boutons latéraux et de la grille du haut-parleur activé**

Ce champ active la fonction de verrouillage des boutons supérieur latéral, milieu latéral, bas latéral et de la grille du haut-parleur.

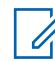

### **REMARQUE :**

Les boutons qui sont programmés avec les fonctions de commande vocale ViQi et de partenaire virtuel ViQi restent déverrouillés.

Vous pouvez activer ou désactiver cette fonction en appuyant sur la touche de verrouillage du clavier ou des commandes, ou en appuyant sur le commutateur de verrouillage du clavier ou des commandes. Cette fonction s'applique à toute la radio.

**Accès seulement :** Lorsque le modèle ou l'option de la radio le permet.

### **10.4.3**

### **Tête de commande**

Cette section permet d'afficher ou de modifier les paramètres d'un environnement à têtes de commande multiples reliées à un émetteur-récepteur.

**Accès seulement :** Lorsque le modèle ou l'option de la radio le permet.

### **10.4.3.1 Luminosité de la mise sous tension de la tête de commande**

Cette fonction permet à chaque tête de commande de se mettre sous tension avec la luminosité sélectionnée précédemment ou avec la luminosité minimale.

Si l'utilisateur précédent a sélectionné la luminosité minimale ou une luminosité supérieure, la tête de commande se met sous tension avec la même luminosité.

Chaque tête de commande se met au minimum sous tension avec la luminosité minimale. Si la luminosité sélectionnée par l'utilisateur précédent d'une tête de commande est égale au minimum, alors cette tête de commande doit être mise sous tension avec la luminosité minimale. Si la luminosité sélectionnée par l'utilisateur précédent d'une tête de commande est supérieure au minimum, alors cette tête de commande doit être mise sous tension avec la luminosité minimale sélectionnée par l'utilisateur précédent.

### **REMARQUE :**

Ce champ n'est pas disponible si **Radio secondaire** est sélectionné dans le champ **Radio double – Sélection de radio**.

### **Dernier mode (par défaut)**

La tête de commande s'allume et maintient la dernière luminosité sélectionnée.

### **Minimum**

Ũ,

La tête de commande s'allume avec la luminosité minimale si elle était en **mode Obscurité** ou maintient le niveau qu'elle avait auparavant.

### **10.5**

# **Localisation du personnel**

La **Localisation du personnel** permet à l'utilisateur de visualiser ou de définir la fonctionnalité ayant trait à la fonction de localisation du personnel. Ces paramètres s'appliquent à toute la radio pour les canaux de communication activés pour la localisation du personnel.

Lorsque l'abonné reçoit une commande Évacuation (EVAC) ou Rapport de localisation du personnel (PAR) sur un canal vocal ou un canal de données, le premier répondant verra cette information affichée à l'écran et entendra une tonalité. Lorsque le premier répondant appuie sur le bouton PTT, la radio transmet un accusé de réception pour informer le commandant en cas d'incident que la commande a été reçue.

### **REMARQUE :**

Les paramètres de localisation du personnel doivent être définis pour chaque personnalité conventionnelle. Voir les champs Type de signalement d'incident, Inscription d'imputabilité du personnel et Type de voix Tx de la fenêtre Personnalité conventionnelle.

**Accès seulement :** Lorsque le modèle ou l'option de la radio le permet.

### **10.5.1**

# **Sélection de la liste AC**

Ce champ permet de sélectionner une consolidation de l'action de 0 à 16 pour la liste de localisation du personnel.

**Accès seulement :** Lorsque le modèle ou l'option de la radio le permet.

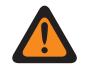

### **AVERTISSEMENT :**

ce champ doit renvoyer à une consolidation de l'action où **Type d'action** est réglé à **Localisation du personnel**.

### <span id="page-820-0"></span>**10.5.2**

# **Nom de liste de localisation du personnel**

Ce champ vous permet de créer un nom reconnaissable pour la liste de localisation du personnel courante.

La liste d'alerte de localisation du personnel est sélectionnée à partir du champ Sélection de la liste de localisation du personnel d'un système conventionnel ou ADF.

**Accès seulement :** Lorsque le modèle ou l'option de la radio le permet.

#### **10.6**

# **Consolidation de l'action**

La **Consolidation de l'action** permet d'afficher et de définir des séquences particulières d'actions radio, que l'on appelle actions consolidées. Dans une action consolidée, les actions sous-jacentes peuvent être conçues de manière à s'exécuter (dans la radio) une à la fois, dans un ordre précis. Il est possible de créer des actions consolidées multiples. Ces actions consolidées peuvent ainsi être exécutées facilement par l'utilisateur de la radio.

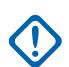

### **IMPORTANT :**

Lorsque la radio est sous tension, toute action consolidée associée à la position courante du sélecteur de réponse est exécutée.

Si l'action consolidée comporte un changement de canal ou de mode, la radio retourne toujours à son canal ou à son mode initial après l'exécution totale ou partielle de l'action.

Même si les actions consolidées peuvent être annulées, leur déroulement est si rapide que leur interruption est peu probable.

- Pour interrompre une action consolidée, il faut appuyer sur le bouton associé à la fonction Accueil, sélectionner l'option de menu QUITTER, sélectionner le bouton PTT (à condition que le mode Diffusion publique ne soit pas activé) ou activer le mode d'urgence.
- Les fonctions Schéma de relais, Type de sirène ou Rapport sur le message GPS sont les premières à s'exécuter; leur action est donc quasi immédiate.

### **REMARQUE :**

L'utilisateur de la radio peut lancer la fonction Consolidation de l'action à l'aide du sélecteur de réponse ou en appuyant sur un bouton-poussoir.

Il est fortement recommandé d'assigner la position « 0 » du sélecteur de réponse à une action consolidée qui attribue l'état « Non assigné » ou ALL OFF à l'ensemble des schémas de relais, des tonalités de sirène, des rapports sur les messages GPS et des changements de modes, de même qu'à l'état direct. Il peut aussi être souhaitable d'assigner cette action à un bouton.

# **10.6.1 Général (Consolidation de l'action)**

La section **Général** de l'ensemble **Consolidation de l'action** contient les champs suivants :

# **10.6.1.1**

# **Type d'action**

Ce champ détermine le type de Consolidation de l'action courante qui sera utilisé.

Les sélections suivantes sont disponibles :

### **Général**

La Consolidation de l'action est appliquée pour l'action d'entrée dans un géorepère essentiel.

### **Quitter le géorepère**

La Consolidation de l'action est appliquée pour l'action de sortie ou d'entrée dans un géorepère essentiel.

### **Localisation du personnel**

La Consolidation de l'action est appliquée en tant que Sélection de la liste AC pour la Localisation du personnel ou action d'entrée dans un géorepère essentiel.

### **Partenaire virtuel**

La consolidation de l'action est appliquée lorsque la radio reçoit une alerte de partenaire virtuel à partir du système.

### **ViQi : Partenaire virtuel**

La consolidation de l'action est appliquée lorsque la radio reçoit une alerte de partenaire virtuel à partir du système.

### **10.6.1.2**

# **Action permise sur sélecteur de réponse**

L'application permet de voir l'action consolidée courante en lecture seule et de connaître sa disponibilité aux fins de configuration du sélecteur de réponse.

Si un ID d'action (enregistrement ou rangée) est réglé à **Mode** pour l'action consolidée courante, ce champ est alors décoché, ce qui indique que le sélecteur de réponse n'est pas disponible pour l'action consolidée courante. Si le champ est coché, le sélecteur de réponse est disponible pour l'action consolidée courante.

**Accès seulement :** Lorsque le modèle ou les options de la radio le permettent et que le champ [Type](#page-820-0) [d'action à la page 152](#page-820-0) est réglé à **Commande**.

### **10.6.1.3 Couleur de rétroéclairage**

Ce champ vous permet de sélectionner un rétroéclairage lorsque l'action consolidée est déclenchée.

Les options suivantes sont prises en charge :

- Désactivé;
- Rouge
- Orange
- Vert

**10.6.1.4**

# **Nom d'action consolidée**

Ce champ permet de définir des noms reconnaissables pour la l'action consolidée courante.

Ce champ est également utilisé comme alias d'alerte de localisation du personnel pour mettre le texte en surbrillance lorsque la consolidation de l'action correspond au type d'action Localisation du personnel.

**Accès seulement :** Lorsque le modèle ou l'option de la radio le permet.

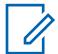

### **REMARQUE :**

Vous pouvez utiliser des lettres, des chiffres, des espaces et des caractères spéciaux.

Vous pouvez utiliser jusqu'à 14 caractères.

Exemples : Arrêt circulation, En poursuite, nº 510

### <span id="page-822-0"></span>**10.6.2**

# **Liste des actions de consolidation (Consolidation des actions)**

La section **Liste des Actions de Consolidation**.

### **10.6.2.1 ID d'action**

Ce champ permet de sélectionner le type d'ID d'action (enregistrement/rangée) courant de l'action consolidée courante.

Une seule action consolidée peut comporter plusieurs ID d'action (changements de mode et d'état direct), Cela permet à la radio de transmettre automatiquement un état direct en utilisant le mode radio approprié. Lors de la définition de multiples ID d'action, les actions s'exécutent dans l'ordre descendant. Vous pouvez lancer la fonction Consolidation de l'action à l'aide du sélecteur de réponse ou en appuyant sur un bouton-poussoir.

Exemple : L'exemple suivant présente une action consolidée comportant plusieurs ID d'action. Dans ce cas, la radio compte trois canaux (800 MHz ADF, VHF ADF et ASTRO conventionnel), et le but est de diffuser automatiquement l'état **Sur les lieux** sur ces trois canaux à la fois à partir de l'action consolidée.

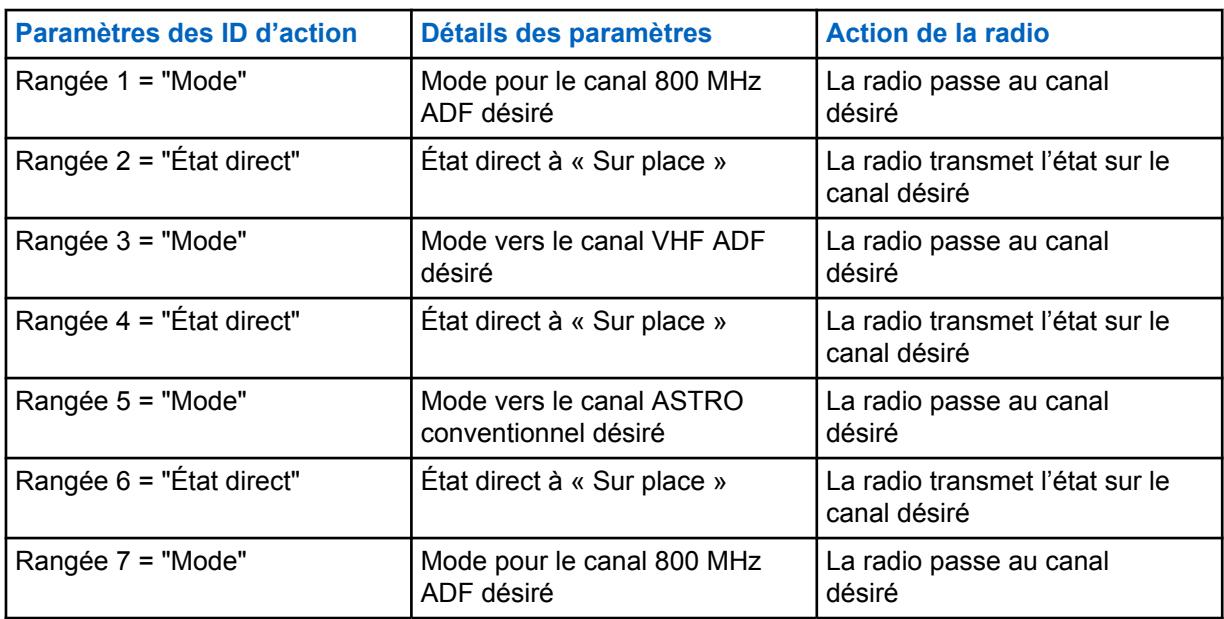

### Tableau 38 : Exemples

**Accès seulement :** Lorsque le modèle ou l'option de la radio le permet.

Les sélections suivantes sont prises en charge :

### **État direct**

Permet de sélectionner l'état pour l'action consolidée courante. La sélection de l'index pour l'action consolidée courante (enregistrement/rangée) détermine l'état direct à transmettre.

- Lors de l'utilisation de la radio en mode conventionnel, la sélection du numéro d'index correspond au numéro d'état contenu dans la Liste d'alias état pour les communications conventionnelles. Il existe une seule liste d'alias état pour les communications conventionnelles; par conséquent, les numéros d'état de la liste d'alias état s'appliquent à toutes les personnalités conventionnelles.
- Lors de l'utilisation de la radio en mode ADF, la sélection du numéro d'index correspond au numéro d'état contenu dans la liste d'alias état pour le mode ADF. Le mode ADF autorise une

seule liste d'alias état par système ADF; par conséquent, le texte d'état utilisé pour un même numéro d'état peut varier selon le système ADF.

### **Mode**

Entraîne la modification par la radio du canal/mode dans le cadre de l'action consolidée courante. Les sélections Zone et Canal déterminent les modes actuellement disponibles. Une fois l'action consolidée terminée, la radio retourne au mode (zone et canal) sur lequel elle transmettait ou recevait des communications avant l'exécution de l'action consolidée.

### **REMARQUE :**

Une fois l'action consolidée terminée, la radio retourne au mode (zone et canal) sur lequel elle transmettait ou recevait des communications avant l'exécution de l'action consolidée.

### **Message direct**

Entraîne la transmission par la radio du message défini dans la liste d'alias message conventionnel ou ADF dans le cadre de l'action consolidée courante.

#### **Annonce vocale**

Entraîne la lecture par la radio de l'annonce vocale désignée dans le cadre de l'action consolidée courante.

#### **Message texte**

Permet de définir un message texte, qui s'affiche lors du déclenchement de l'action consolidée courante.

### **Niveau de puissance de transmission**

Entraîne la modification par la radio du niveau de puissance de transmission dans le cadre de l'action consolidée courante.

#### **Alerte sélectionnable par site muet**

Entraîne l'activation par la radio de l'alerte sélectionnable par site muet dans le cadre de l'action consolidée courante.

**10.6.2.2**

### **Index**

Ce champ permet de sélectionner l'état ou le message qui sera transmis automatiquement pour l'ID d'action courante (enregistrement/rangée) de l'action consolidée courante.

Vous pouvez exécuter une action consolidée en sélectionnant l'option Consolidation de l'action définie dans le Sélecteur de réponse ou en appuyant sur un bouton ou sur le déclencheur de l'entrée/sortie de Géorepère essentiel de l'unité d'abonné ou avec une commande de Localisation du personnel EVAC/PAR.

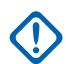

### **IMPORTANT :**

- Lors de l'utilisation de la radio en mode conventionnel, la sélection de ce numéro d'index correspond au numéro défini pour cet état dans la liste d'alias état conventionnel. Il existe une seule liste d'alias état pour les communications conventionnelles; par conséquent, les numéros d'état de la liste d'alias état s'appliquent à toutes les personnalités conventionnelles.
- Lors de l'utilisation de la radio en mode ADF, la sélection de ce numéro d'index correspond au numéro défini pour cet état dans la liste d'alias état du mode ADF. Comme le mode ADF ne permet qu'une seule liste d'alias état par système ADF, le texte d'état avec le même numéro d'état peut varier en fonction du système ADF.

Exemple : L'exemple suivant présente une action consolidée comportant plusieurs ID d'action. Dans ce cas, la radio compte trois canaux (800 MHz ADF, VHF ADF et ASTRO conventionnel), et le but est de diffuser automatiquement l'état **Sur les lieux** sur ces trois canaux à la fois à partir de l'action consolidée.

### Tableau 39 : **Exemples**

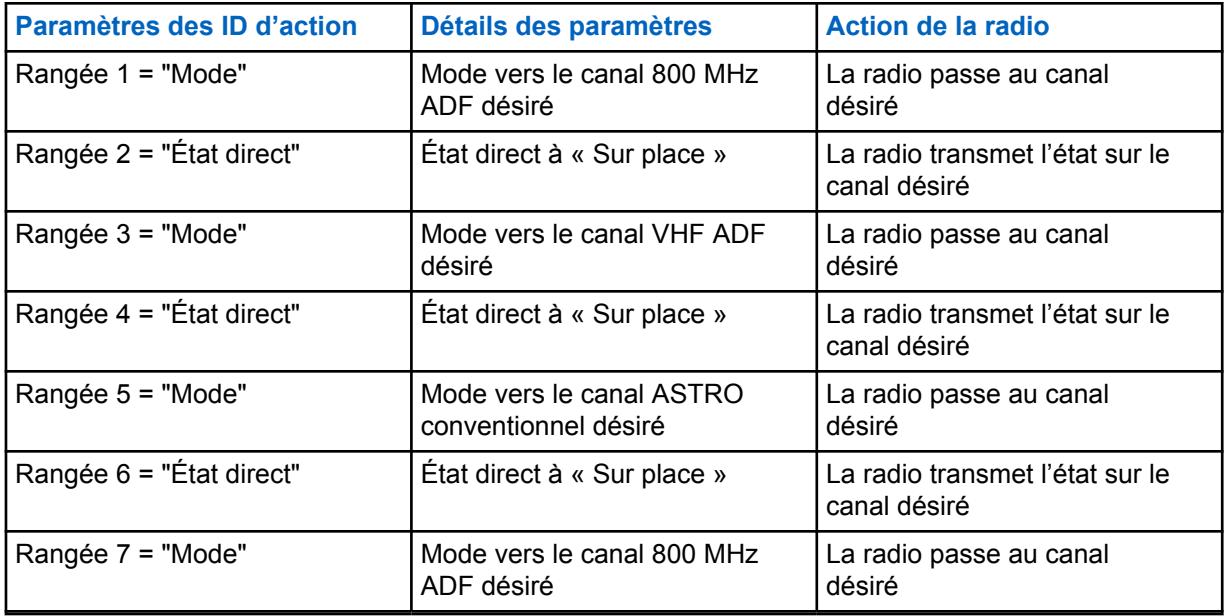

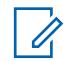

### **REMARQUE :**

Une fois l'action consolidée terminée, la radio retourne au mode (zone et canal) sur lequel elle transmettait ou recevait des communications avant l'exécution de l'action consolidée.

**Accès seulement :** Lorsque la valeur d'ID d'action pour l'enregistrement/rangée courant est réglée à **État direct**,

et lorsque le champ Type d'action est réglé à **Général**,

et la valeur du champ ID d'action pour la l'enregistrement/rangée courant est réglée à **État direct** ou à **Message direct**,

et lorsque le champ Type d'action est réglé à **Général**,

lorsque le modèle ou l'option de la radio le permet.

# **10.6.2.3**

### **Zone**

Ce champ permet de sélectionner le changement de zone pour l'ID d'action courante (enregistrement/ rangée) de l'action consolidée courante.

Une fois la zone sélectionnée, le canal doit être celui de l'enregistrement/rangée courant. Vous pouvez exécuter une action consolidée en sélectionnant l'option Consolidation de l'action définie dans le sélecteur de réponse ou en appuyant sur un bouton ou sur le déclencheur de l'entrée Géorepère essentiel de l'unité d'abonné.

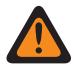

### **AVERTISSEMENT :**

Les zones d'interface de site à distance (RSI) ne sont pas valides et ne peuvent pas être sélectionnées (zones pour lesquelles le mode RSI est activé).

**Accès seulement :** Lorsque le champ [ID d'action à la page 154](#page-822-0) de l'enregistrement/rangée courant est réglé à **Mode**, et que le champ [Type d'action à la page 152](#page-820-0) est réglé à **Général** ou à **Contrôle**, et que le modèle ou les options de la radio le permettent.

### **10.6.2.4 Canal**

Ce champ permet de sélectionner le changement de canal pour l'ID d'action courant (enregistrement/ rangée) de l'action consolidée courante.

La Zone associée à la rangée ou à l'enregistrement courant doit être sélectionnée avant que le canal ne soit défini.

**Accès seulement :** Lorsque le champ ID d'action pour l'enregistrement/rangée en cours est réglé à **Mode**, et lorsque le champ Zone n'est pas attribué et lorsque le champ Type d'action est sur **Général** ou **Contrôler** et lorsque le modèle ou les options de la radio le permettent.

**10.6.2.5**

# **Fichier audio d'alerte**

Ce champ permet à l'utilisateur de la radio de sélectionner le fichier d'annonce vocale Motorola (\*.MVA) à utiliser en tant qu'alerte de localisation du personnel courante (rangée/enregistrement) dans la liste de localisation du personnel.

L'invite d'alerte est émise lorsque la radio reçoit la commande Évacuation (EVAC) ou Rapport d'imputabilité du personnel (PAR) du chef des incidents.

**Accès seulement :** lorsque le champ [Type d'action à la page 152](#page-820-0) est réglé à **Général**, à **Quitter le géorepère** ou à **Localisation du personnel** et que le champ [ID d'action à la page 154](#page-822-0) pour l'enregistrement courant ou la rangée courante est réglé à **Annonce vocale**, et que le modèle ou l'option de la radio le permet.

### **10.6.2.6**

### **Intervalle d'alerte**

Ce champ permet de sélectionner l'intervalle entre les alertes de localisation de personnel répétitives.

**Accès seulement :** lorsque le champ [Type d'action à la page 152](#page-820-0) est réglé à **Général**, à **Quitter le géorepère** ou à **Localisation du personnel** et que le champ [ID d'action à la page 154](#page-822-0) pour l'enregistrement/rangée courant est réglé à **Annonce vocale**, et que le modèle ou l'option de la radio le permet.

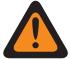

### **AVERTISSEMENT :**

Dans la consolidation de l'action courante, une seule action est permise, ce qui consiste en une plage de 1 à 254 ou « Continu ».

Les sélections suivantes sont prises en charge :

**255**

Momentané

**0**

Continu

### Tableau 40 : Portée

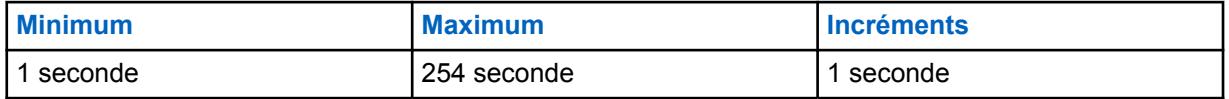

**10.6.2.7**

### **Message texte**

Ce champ vous permet d'afficher ou de définir le message texte pour l'ID d'action actuel (enregistrement ou rangée) de l'action consolidée en cours.

### **10.6.2.8**

# **Niveau de puissance de transmission**

Si un Niveau de puissance de transmission est sélectionné lors de la saisie du géorepère, le niveau de puissance passe au niveau spécifié (élevé ou faible).

Lorsque la radio quitte le géorepère, si le Niveau de puissance de transmission de l'unité d'abonné a été changé à l'entrée, il retourne au dernier niveau sélectionné par l'utilisateur.

**Accès seulement :** Lorsque le champ [ID d'action à la page 154](#page-822-0) de l'enregistrement/rangée est réglé sur **Niveau de puissance de transmission** et que le [Type d'action à la page 152](#page-820-0) est réglé sur **Général** et que le modèle ou les options de la radio le permettent.

Les sélections suivantes sont prises en charge :

#### **Basculer à Faible**

Basculer le niveau de puissance de transmission à faible.

#### **Basculer à Élevé**

Basculer le niveau de puissance de transmission à élevé.

#### **10.6.2.9**

# **Alerte sélectionnable par site muet**

Si l'Alerte sélectionnable par site muet est sélectionnée dans le champ ID d'action lors de la saisie du géorepère, l'unité de l'abonné (UA) met en sourdine l'alerte sélectionnable par site actuelle.

Lorsqu'une sortie de géorepère est détectée, si l'unité de l'abonné a déjà coupé une alerte sélectionnable par site en raison des actions d'entrée, l'unité d'abonné doit activer l'alerte sélectionnable par site.

**Accès seulement :** lorsque le champ [ID d'action à la page 154](#page-822-0) pour l'enregistrement/rangée courant est réglé à **Alerte sélectionnable par site muet** et losrque le champ [Type d'action à la page 152](#page-820-0) est réglé à **Général**, et lorsque le modèle ou les options de la radio le permettent.

# **10.6.2.10**

# **Stratégie d'erreur**

Ce champ permet de sélectionner la stratégie d'erreur désirée pour l'ID d'action courant (enregistrement/rangée) de l'action consolidée courante.

**Accès seulement :** Lorsque le modèle ou l'option de la radio le permet.

Les sélections suivantes sont prises en charge :

#### **Quitter en cas d'erreur**

En cas d'erreur, la radio quitte immédiatement l'action consolidée courante sans en terminer l'exécution.

### **Continuer en cas d'erreur**

En cas d'erreur, la radio ne quitte pas l'action consolidée courante et en termine l'exécution.

### **10.7**

# **Géorepère essentiel**

Le **géorepère essentiel** vous permet d'afficher et de définir des profils de géorepère essentiel, notamment le nom d'alias de géorepère, la priorité, le rayon (mètres), l'action d'entrée, l'action de sortie, la longitude et la latitude.

La fonction Géorepère essentiel définit un périmètre virtuel pour une zone géographique réelle.

Les coordonnées de géorepère (latitude/longitude) et les actions d'entrée et de sorties associées sont programmées directement dans la radio.

Une fois configurés, la radio effectue à l'interne des vérifications de géorepère et des actions chaque fois qu'elle reçoit une nouvelle position GPS, soit chaque seconde.

Le géorepère essentiel prend deux formes dans une zone géographique : **Cercle** et **Polygone**. S'il y a seulement une coordonnée dans la table Coordonnées, celle-ci est alors considérée comme étant le cercle du géorepère et vous pouvez entrer manuellement le rayon.

S'il y a seulement deux coordonnées dans la table Coordonnées, alors la première coordonnée est considérée comme étant le centre du cercle du géorepère et la distance entre la première et la deuxième coordonnée est calculée automatiquement et considérée comme étant le rayon.

S'il y a de trois à 100 coordonnées dans la table Coordonnées, alors ces coordonnées sont considérées comme étant le géorepère polygone et ce géorepère polygone est relié par les coordonnées considérées une par une.

# **REMARQUE :**

Vous pouvez modifier manuellement les profils de géorepère essentiel.

Vous pouvez cliquer sur **Importer le fichier de carte** pour importer le fichier Google Earth au format Keyhole Markup Language (KML) ou Keyhole Markup Language Zipped (KMZ) du disque local dans le géorepère essentiel.

Vous pouvez cliquer sur Exporter le fichier de carte pour exporter le profil de géorepère essentiel courant vers le disque local au format KML.

**Accès seulement :** Lorsque le modèle ou l'option de la radio le permet , et que le champ Activer l'emplacement est réglé à **Activé**.

Voir [Fonctions Géorepère essentiel :](#page-147-0)

### **10.7.1 Nom d'alias de géorepère**

Ce champ vous permet d'afficher ou de définir des noms reconnaissables pour le géorepère essentiel courant.

**Accès seulement :** lorsque le modèle ou les options de la radio le permettent et que le champ Activer l'emplacement est réglé à Activé.

### **10.7.2**

# **Priorité de**

Ce champ vous permet de déterminer le géorepère qui est exécuté lorsqu'il y a plus d'une zone de géorepère qui se chevauchent.

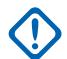

### **IMPORTANT :**

• La priorité pour chaque profil de géorepère doit être mutuellement exclusive.

### Tableau 41 : Portée

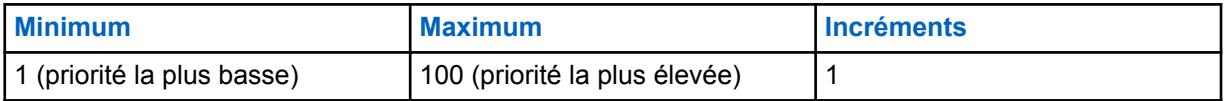

**Accès seulement :** lorsque le modèle ou les options de la radio le permettent et que le champ Activer l'emplacement est réglé à Activé.
# **10.7.3 Rayon de (mètres)**

Ce champ vous permet de déterminer le rayon du cercle de géorepère.

### **IMPORTANT :**

• **Cercle de géorepère :** seulement une ou deux coordonnées sont répertoriées dans le tableau des coordonnées.

Cercle de géorepère à une seule coordonnée : la coordonnée est considérée comme étant le cercle du géorepère et vous entrer manuellement le rayon.

Cercle de géorepère avec seulement deux coordonnées : la première est considérée comme le centre du cercle de géorepère. La distance entre la première et la seconde coordonnée est automatiquement calculée et considérée comme le rayon du cercle de géorepère.

• **Polygone de géorepère :** Trois coordonnées ou plus sont répertoriées dans le tableau des coordonnées.

Le rayon est réglé à **Désactivé** automatiquement par la RM lorsque le géorepère est en forme de polygone.

#### Tableau 42 : Portée

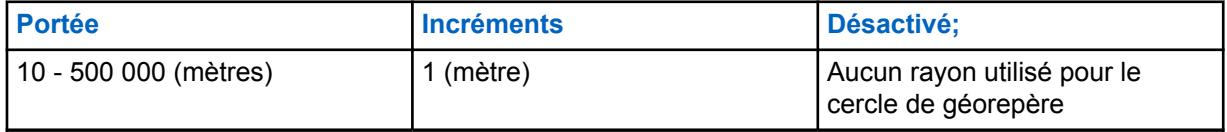

**Accès seulement :** lorsque le modèle ou les options de la radio le permettent et que le champ Activer l'emplacement est réglé à Activé.

#### **10.7.4**

# **Action d'entrée de**

Ce champ permet de sélectionner la consolidation d'action à utiliser avec le géorepère essentiel courant pour l'événement déclenché lorsque SU atteint un géorepère.

Les sélections suivantes sont prises en charge :

#### **Non affecté**

Aucune action d'entrée ne sera déclenchée.

#### **Consolidations de l'action disponibles**

Toutes les consolidations de l'action dont le Type d'action n'est PAS réglé sur **Commande**.

**Accès seulement :** Lorsque le modèle ou l'option de la radio le permet et que le champ Activer l'emplacement est réglé à Activé.

# **10.7.5 Action de sortie de**

Ce champ permet de sélectionner la consolidation d'action à utiliser avec le géorepère essentiel courant pour l'événement déclenché lorsque SU atteint un géorepère.

Les sélections suivantes sont prises en charge :

#### **Non affecté**

Aucune action de sortie ne sera déclenchée.

#### **Consolidations de l'action disponibles**

Toutes les consolidations de l'action dont le Type d'action est réglé sur **Quitter le géorepère**.

**Accès seulement :** lorsque le modèle ou les options de la radio le permettent et que le champ Activer l'emplacement est réglé à Activé.

**10.7.6**

# **Longitude**

Ce champ vous permet de saisir une valeur de longitude pour une coordonnée.

### **Les sélections suivantes sont prises en charge :**

**Minimum**

 $-180,0000000$ .

**Maximum** 180,0000000.

**Accès seulement :** Lorsque le modèle ou l'option de la radio le permet et que le champ Activer l'emplacement est réglé à Activé.

### **10.7.7**

# **Latitude**

Ce champ vous permet de saisir une valeur de latitude pour une coordonnée.

Les sélections suivantes sont prises en charge :

**Minimum**

-90.0000000.

#### **Maximum**

90,0000000.

**Accès seulement :** Lorsque le modèle ou l'option de la radio le permet et que le champ Activer l'emplacement est réglé à Activé.

### **10.8**

# **Commande portative**

Les sections **Boutons**, **Commuté**, **Éléments de menu**, **Clavier**, **Boutons FOB de touche intelligente**, et **Touches de l'accessoire** sont utilisées pour afficher ou sélectionner des fonctions de touche programmable pour toute la radio applicables aux modes de communications conventionnel et ADF.

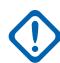

### **IMPORTANT :**

### Pour les sections **Boutons**, **Boutons FOB de touche intelligente** et **Touches de**

**l'accessoire**, la fonction de la touche est sélectionnée et s'applique séparément pour chacun des deux modes de communication radio. Cela signifie que lorsque la radio utilise un canal conventionnel, seules les fonctions conventionnelles sélectionnées sont disponibles pour l'utilisateur radio. De même, lorsque la radio utilise un canal ADF, seules les fonctions ADF sélectionnées sont disponibles pour l'utilisateur radio. Pour la section **Clavier**, la fonction de la touche est sélectionnée une seule fois et s'applique aux deux modes de communication radio.

### **REMARQUE :**

Certaines fonctions dépendent du modèle de radio ou des options choisies.

### **10.8.1**

# **Touches (Commande portative)**

La section **Touches** permet à l'utilisateur d'afficher ou de sélectionner la fonctionnalité de touche programmable à l'échelle de la radio pour des modes de communication conventionnelle ou ADF. La fonctionnalité de touche est sélectionnée et fonctionne différemment selon le mode choisi. Cela <span id="page-830-0"></span>signifie que lorsque la radio utilise un canal conventionnel, seules les fonctions conventionnelles sélectionnées sont disponibles. De même, lorsque la radio utilise un canal ADF, seules les fonctions ADF sélectionnées sont disponibles.

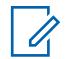

### **REMARQUE :**

Certaines fonctions dépendent du modèle de radio ou des options choisies.

Les champs suivants sont pris en charge :

**10.8.1.1**

# **Bouton du haut (Conventionnel)**

Permet de sélectionner la fonction du bouton du haut.

Ces sélections s'appliquent lors de l'utilisation en mode de communication Conventionnel ou ADF, comme le décrit le tableau suivant.

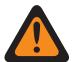

#### **AVERTISSEMENT :**

L'utilisateur ne doit pas affecter une même fonction à plus d'une commande utilisateur, c'est-àdire à plus d'un bouton, à plus d'un commutateur, ou à un bouton et à un commutateur. Le fonctionnement de la radio pourrait en être perturbé.

Voir [Sélections des touches \(supérieures et latérales\) à la page 164](#page-832-0) pour une liste des sélections prises en charge :

### **10.8.1.2 Bouton du haut (ADF)**

Permet de sélectionner la fonction du bouton du haut.

Voir Bouton du haut (Conventionnel) à la page 162 pour les notes et les avertissements.

Voir [Sélections des touches \(supérieures et latérales\) à la page 164](#page-832-0) pour une liste des sélections prises en charge :

#### **10.8.1.3**

# **Bouton du haut latéral (Conventionnel)**

Permet de sélectionner la fonction du bouton du haut latéral.

Voir Bouton du haut (Conventionnel) à la page 162 pour les notes et les avertissements.

Voir [Sélections des touches \(supérieures et latérales\) à la page 164](#page-832-0) pour une liste des sélections prises en charge :

#### **10.8.1.4**

### **Bouton du haut latéral (ADF)**

Permet de sélectionner la fonction du bouton du haut latéral.

Voir Bouton du haut (Conventionnel) à la page 162 pour les notes et les avertissements.

Voir [Sélections des touches \(supérieures et latérales\) à la page 164](#page-832-0) pour une liste des sélections prises en charge :

### **10.8.1.5**

### **Bouton du milieu latéral (Conventionnel)**

Permet de sélectionner la fonction du bouton latéral du milieu.

Voir Bouton du haut (Conventionnel) à la page 162 pour les notes et les avertissements.

Voir [Sélections des touches \(supérieures et latérales\) à la page 164](#page-832-0) pour une liste des sélections prises en charge :

#### **10.8.1.6**

# **Bouton latéral du milieu (ADF)**

Permet de sélectionner la fonction du bouton latéral du milieu.

Voir [Bouton du haut \(Conventionnel\) à la page 162](#page-830-0) pour les notes et les avertissements.

Voir [Sélections des touches \(supérieures et latérales\) à la page 164](#page-832-0) pour une liste des sélections prises en charge :

#### **10.8.1.7**

# **Bouton du bas latéral (Conventionnel)**

Permet de sélectionner la fonction du bouton latéral du bas.

Voir [Bouton du haut \(Conventionnel\) à la page 162](#page-830-0) pour les notes et les avertissements.

Voir [Sélections des touches \(supérieures et latérales\) à la page 164](#page-832-0) pour une liste des sélections prises en charge :

#### **10.8.1.8**

# **Bouton latéral du bas (ADF)**

Permet de sélectionner la fonction du bouton latéral du bas.

Voir [Bouton du haut \(Conventionnel\) à la page 162](#page-830-0) pour les notes et les avertissements.

Voir [Sélections des touches \(supérieures et latérales\) à la page 164](#page-832-0) pour une liste des sélections prises en charge :

#### **10.8.1.9**

# **Bouton de la grille du haut-parleur (conventionnel)**

Permet de sélectionner la fonction du bouton de la grille du haut-parleur.

Voir [Bouton du haut \(Conventionnel\) à la page 162](#page-830-0) pour les notes et les avertissements.

Voir [Sélections des touches \(supérieures et latérales\) à la page 164](#page-832-0) pour une liste des sélections prises en charge :

#### **10.8.1.10**

# **Bouton de la grille du haut-parleur (ADF)**

Permet de sélectionner la fonction du bouton de la grille du haut-parleur.

Voir [Bouton du haut \(ADF\) à la page 162](#page-830-0) pour les notes et les avertissements.

Voir [Sélections des touches \(supérieures et latérales\) à la page 164](#page-832-0) pour une liste des sélections prises en charge :

### **10.8.1.11 Nom de la touche**

Ce champ indique le nom du bouton programmable.

<span id="page-832-0"></span>MN006056A01-AT Chapitre 10 : Ensembles RadioCentral pour la radio

### **10.8.1.12 Touches (conventionnel)**

Ce champ détermine la fonction sélectionnée pour la touche programmable correspondant en mode conventionnel.

Voir [Sélections des touches](#page-165-0) pour une liste des sélections prises en charge.

### **10.8.1.13 Touches (ADF)**

Ce champ détermine la fonction sélectionnée pour la touche programmable correspondante en mode ADF.

Voir [Sélections des touches](#page-165-0) pour une liste des sélections prises en charge.

#### **10.8.1.14**

# **Sélections des touches (supérieures et latérales)**

La section Commande portable permet à l'utilisateur de sélectionner la fonction pour les touches supérieures et latérales de radio portative.

| <b>Sélection</b><br>s des<br>touches:                                                                 | Cette sélection est valide seulement<br>dans RadioCentral, et accessible à<br>l'utilisateur :                                                                    | Les sélections sont offertes<br>dans RadioCentral selon les<br>caractéristiques du matériel<br>utilisé:                                                                                                    |
|----------------------------------------------------------------------------------------------------|----------------------------------------------------------------------------------------------------|----------------------------------------------------------------------------------------------------|
| Lecture<br>audio à la<br>page 182                                                                     | Lorsque cette option est sélectionnée,<br>l'utilisateur y a toujours accès, c'est-à-dire<br>qu'elle ne dépend d'aucune fonction ou<br>sélection de RadioCentral. | Clavier/Écran double<br>$\bullet$<br>Écran supérieur<br>$\bullet$<br>Écran avant et touches de<br>menu/navigation<br>Écran avant et touches de menu<br>Prise<br>$\bullet$<br>Touches du porte-clés Smart<br>Key |
| <b>Activation/</b><br>désactivat<br>ion de la<br>fonction<br>de retour<br>automatiq<br>ue du<br>canal | Lorsque le champ Activer le retour de<br>canal est activé.                                                                                                    | Clavier/Écran double<br>$\bullet$<br>Écran supérieur<br>Écran avant et touches de<br>menu/navigation<br>Écran avant et touches de menu<br>Prise<br>Touches du porte-clés Smart<br>Key                           |
| Balise à la<br>page 182                                                                               | Lorsque le modèle ou les options de la radio<br>le permettent.                                                                                                   | Clavier/Écran double<br>$\bullet$<br>Écran supérieur<br>$\bullet$<br>Écran avant et touches de<br>menu/navigation                                                                                               |

Tableau 43 : Fonctions des touches supérieures et latérales de radio portative

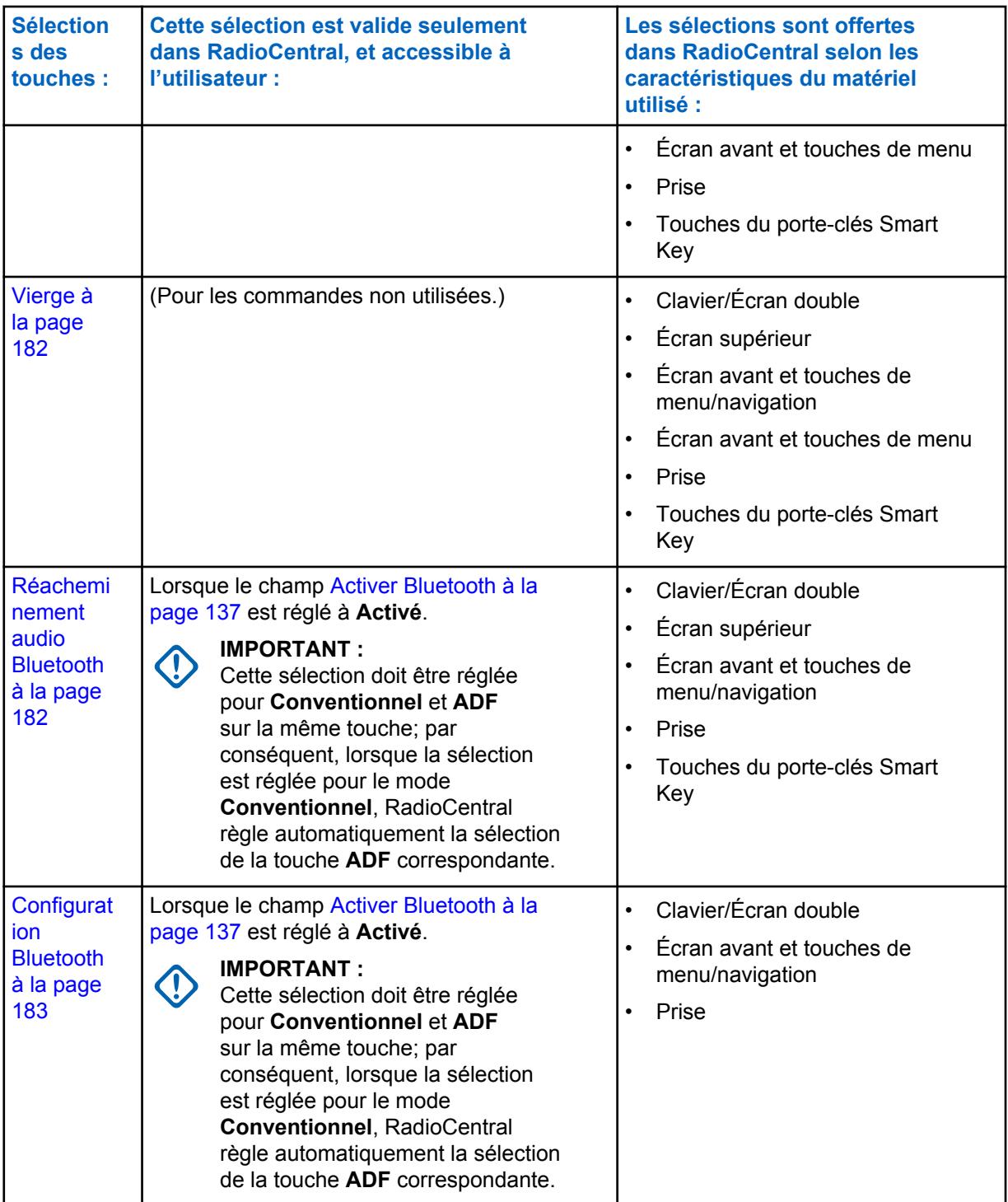

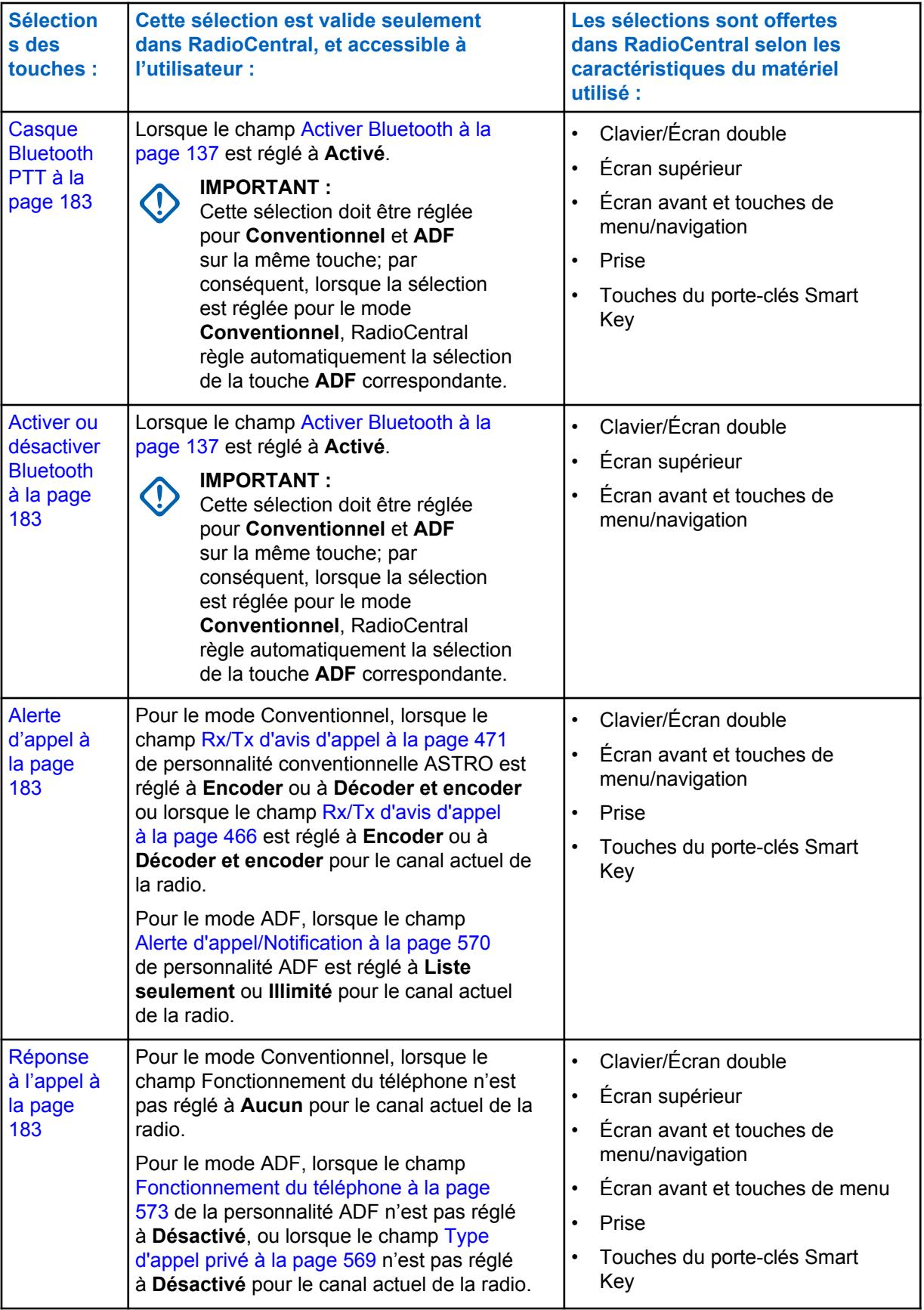

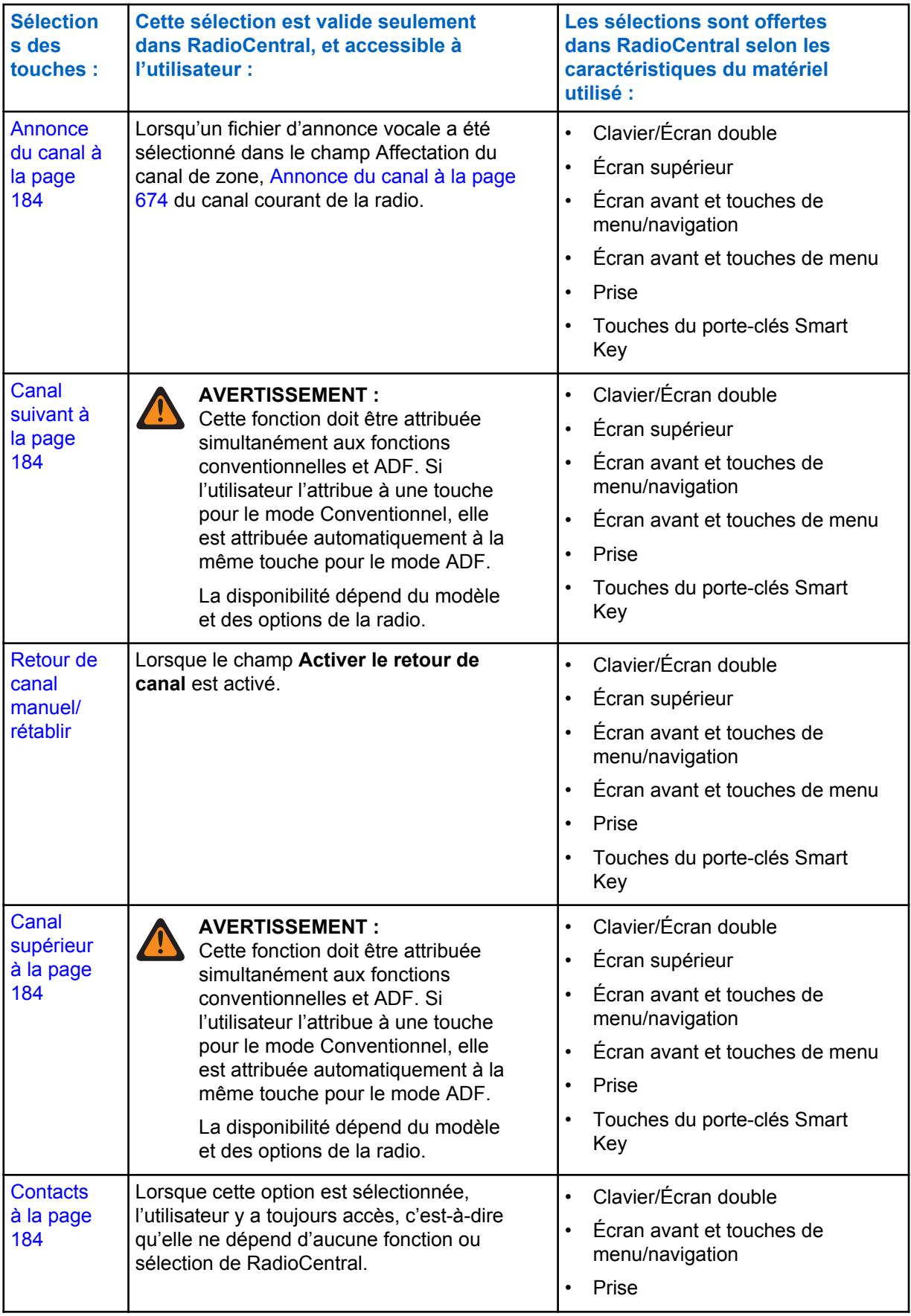

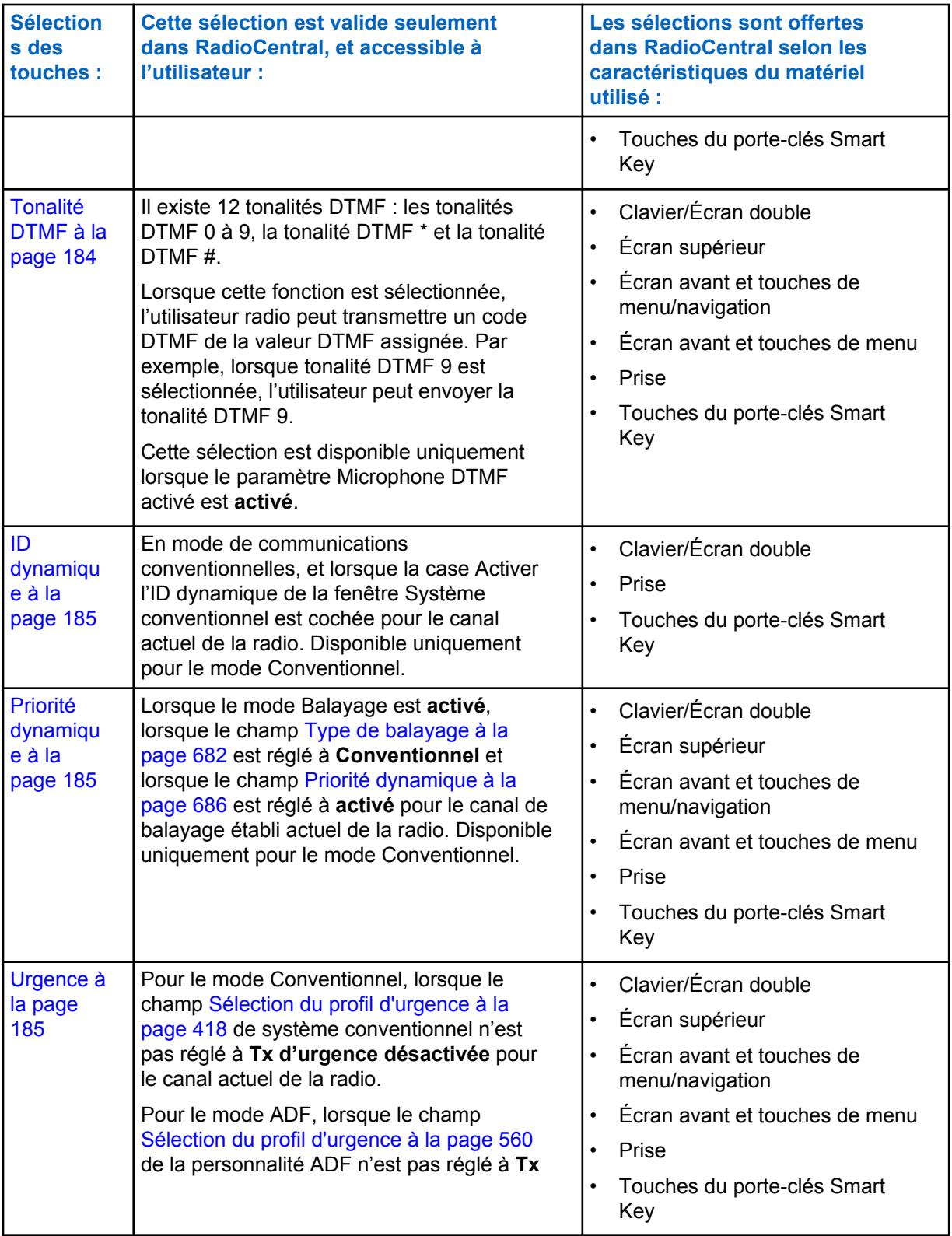

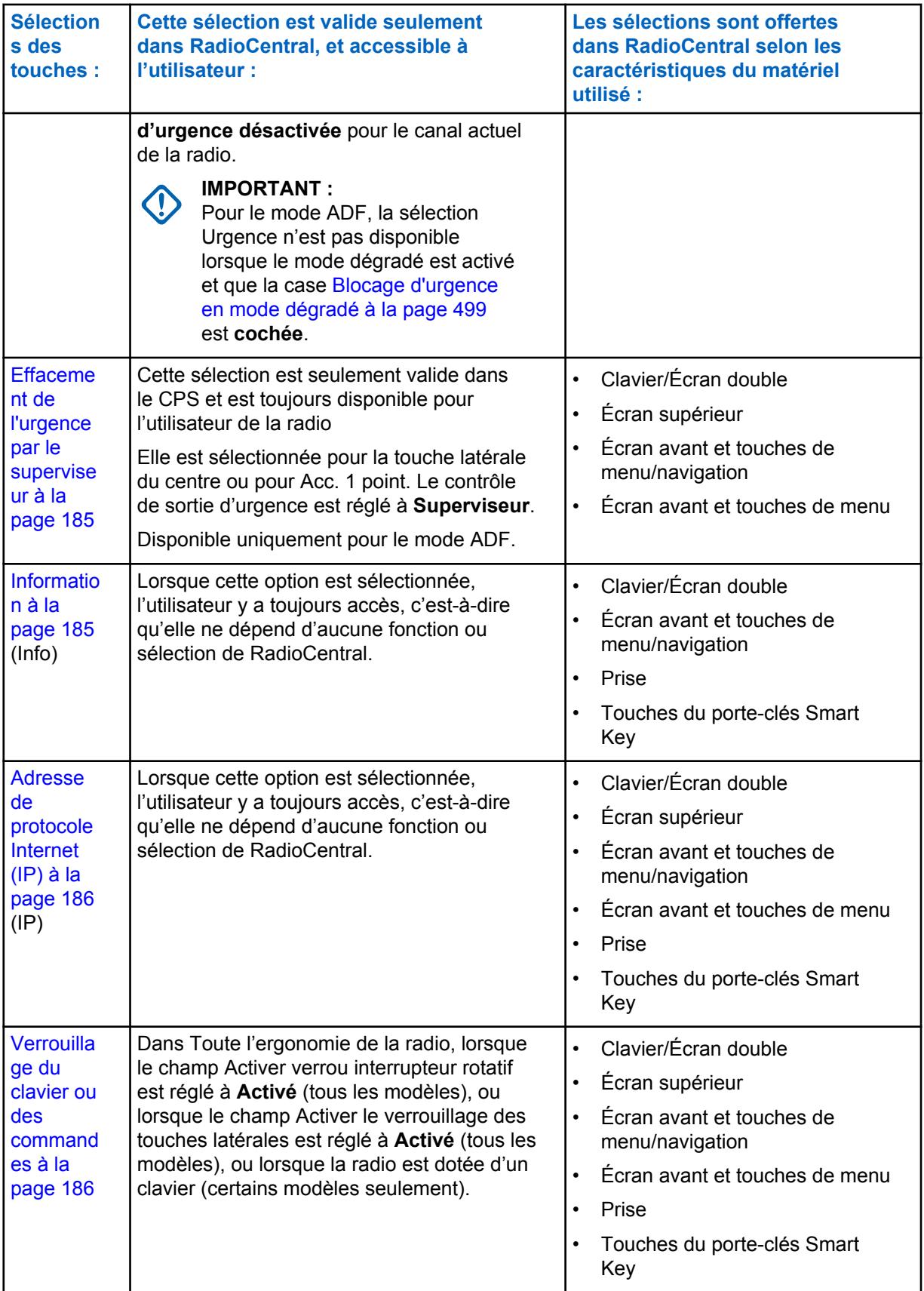

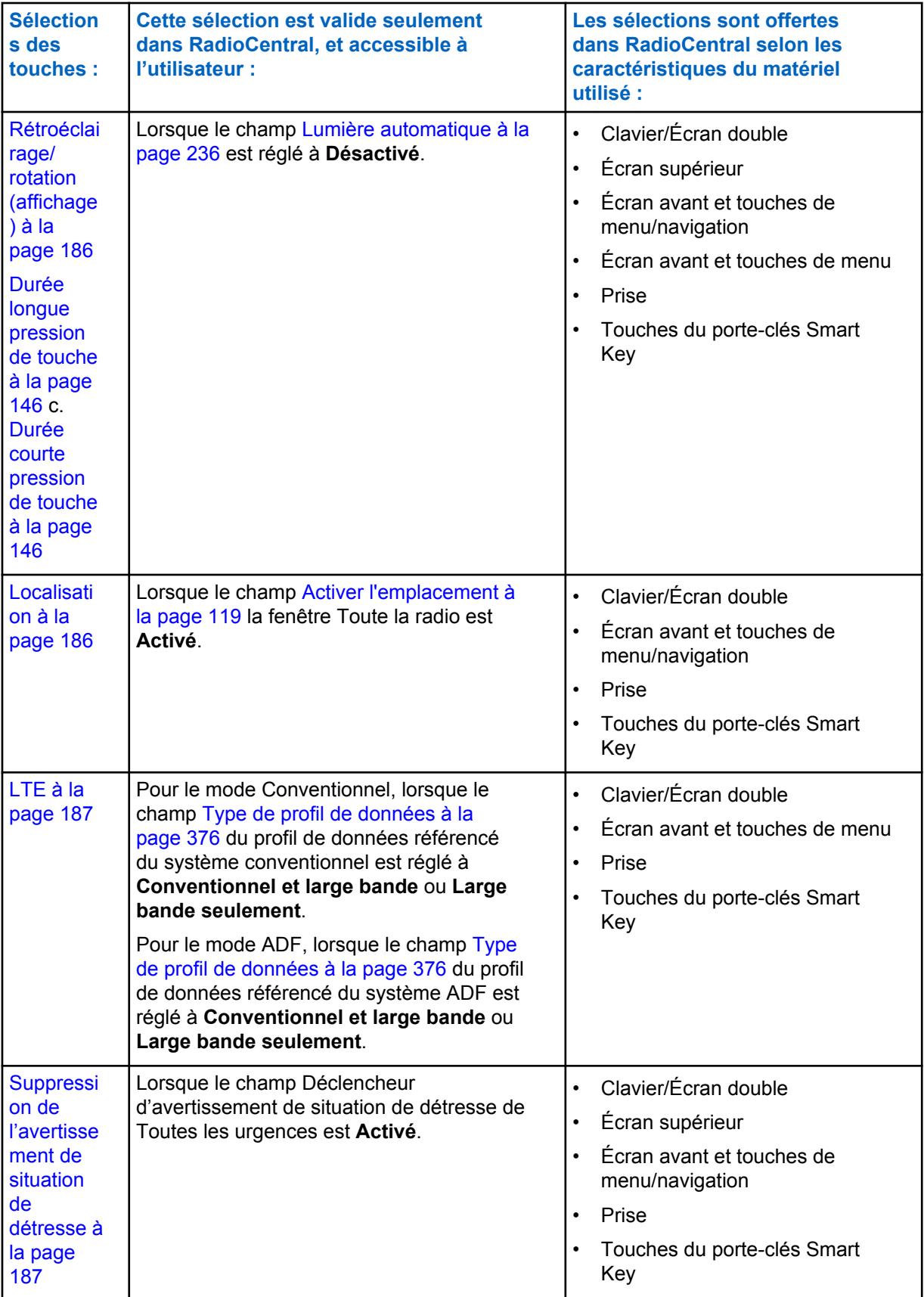

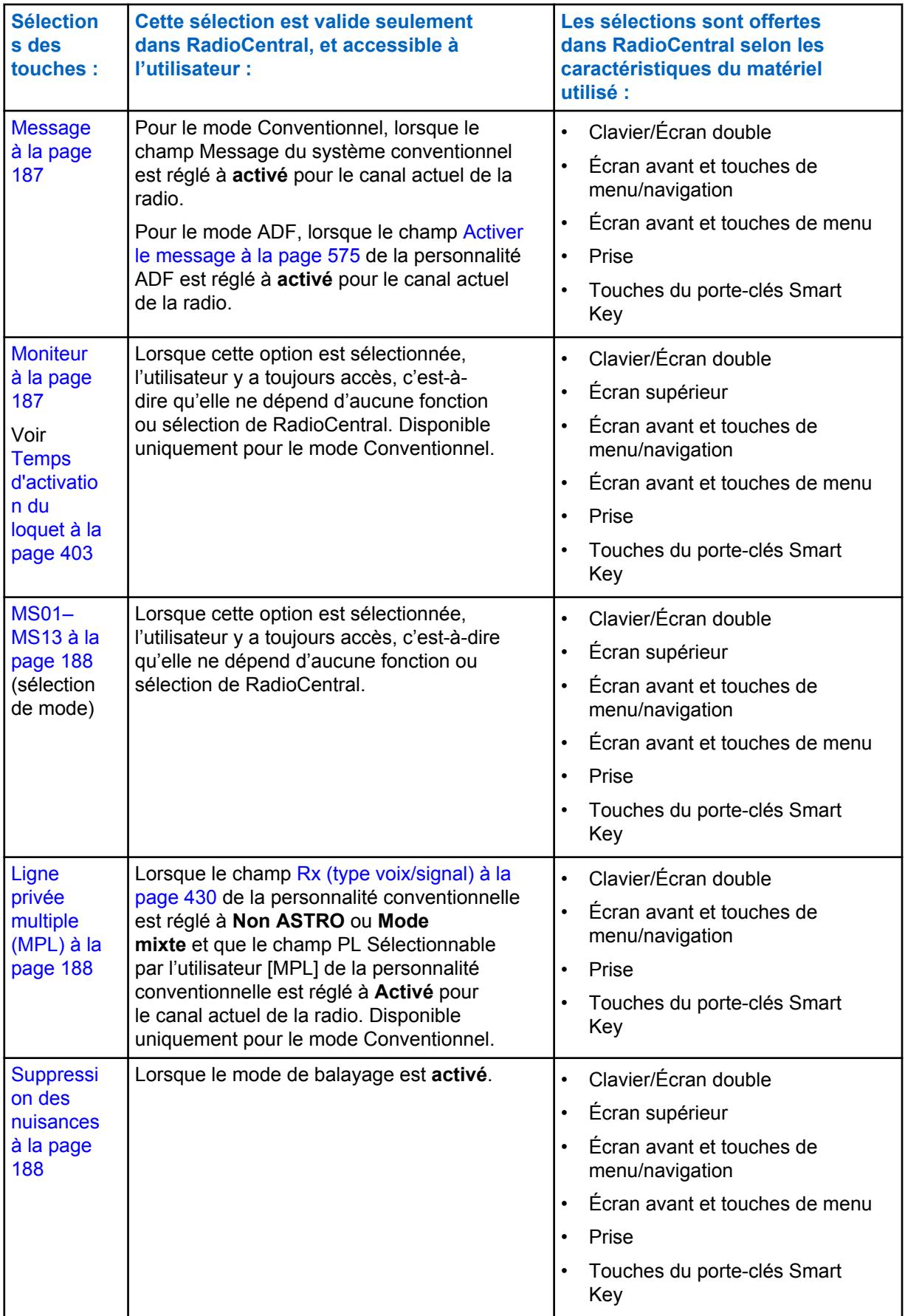

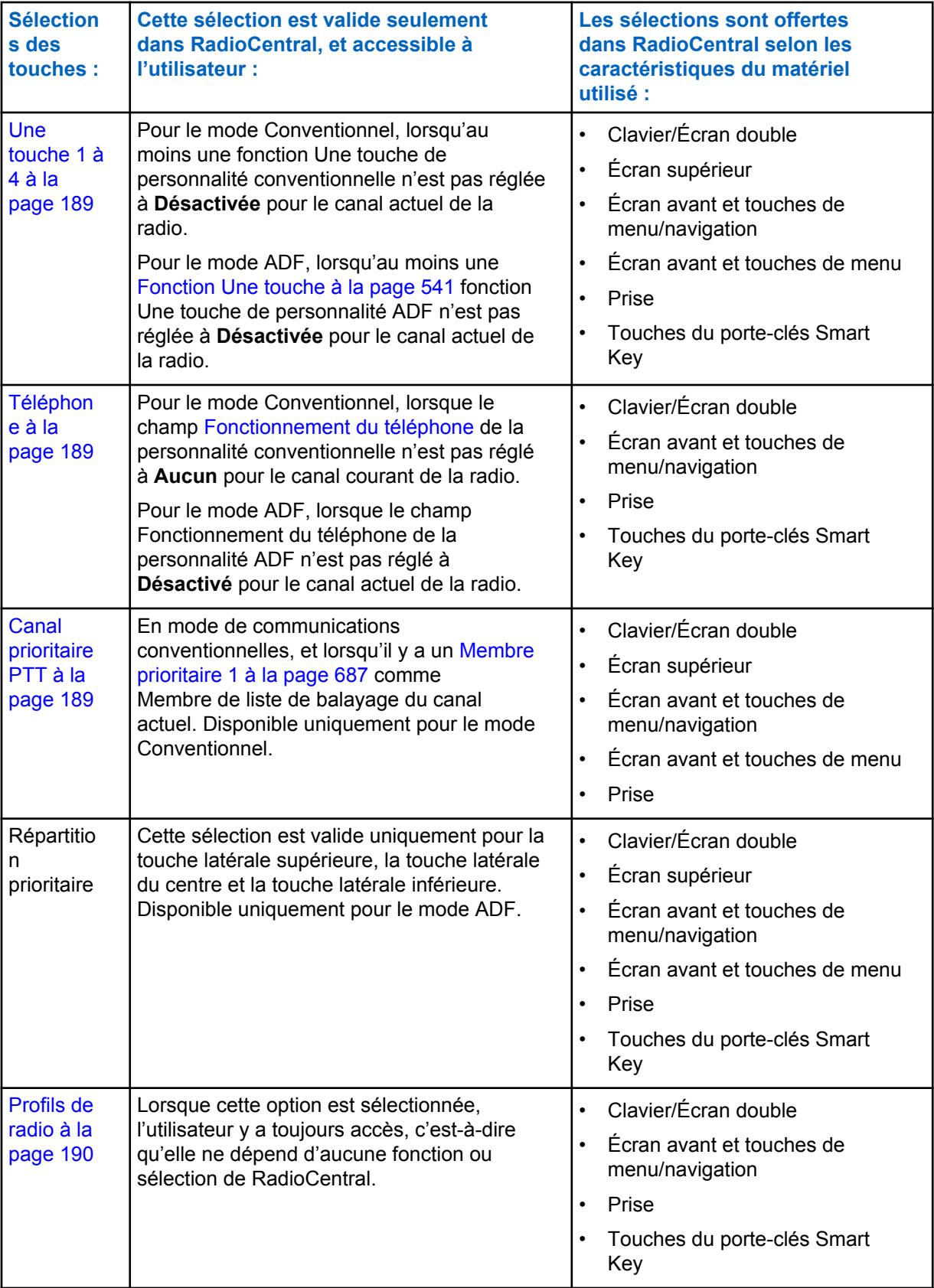

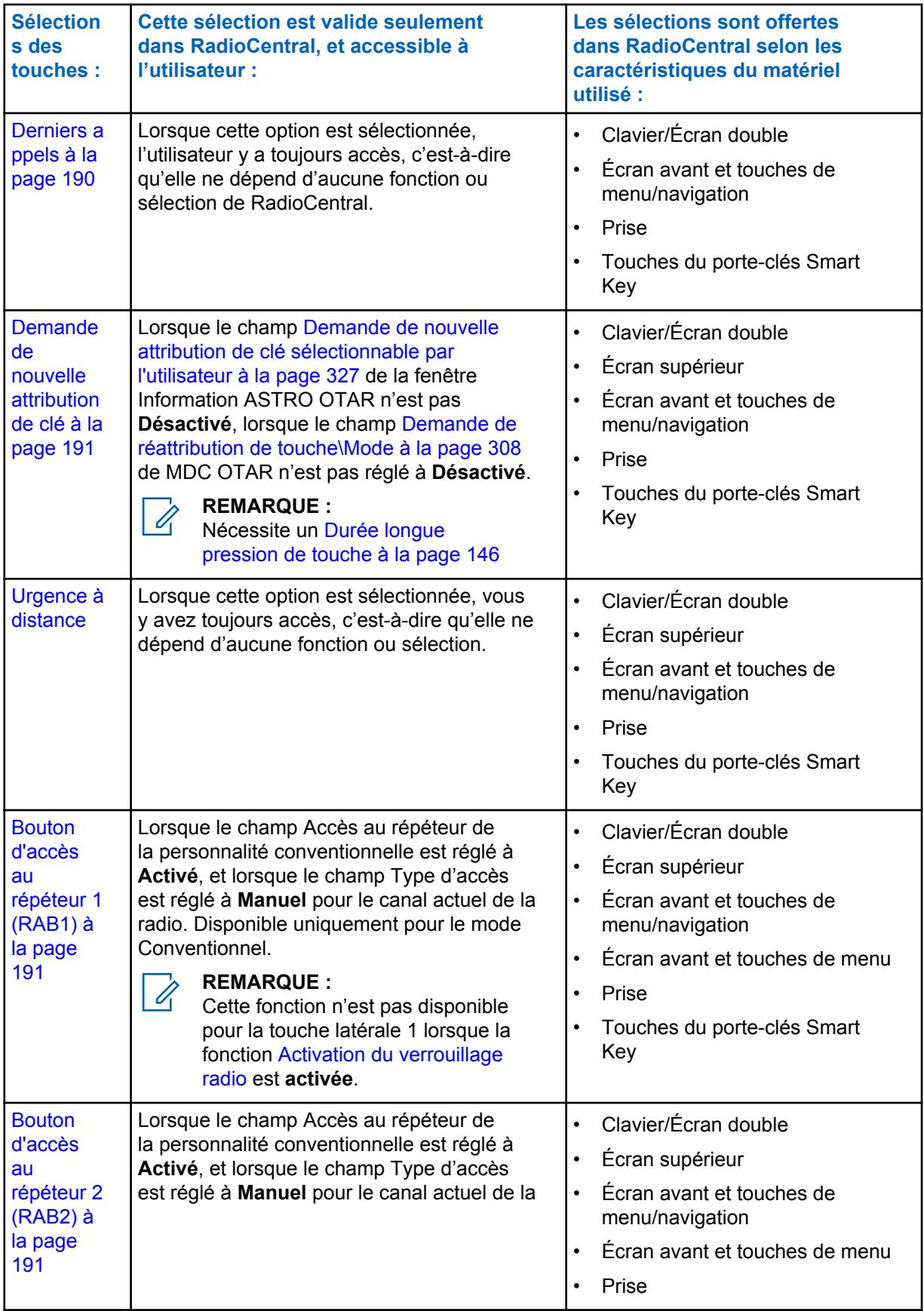

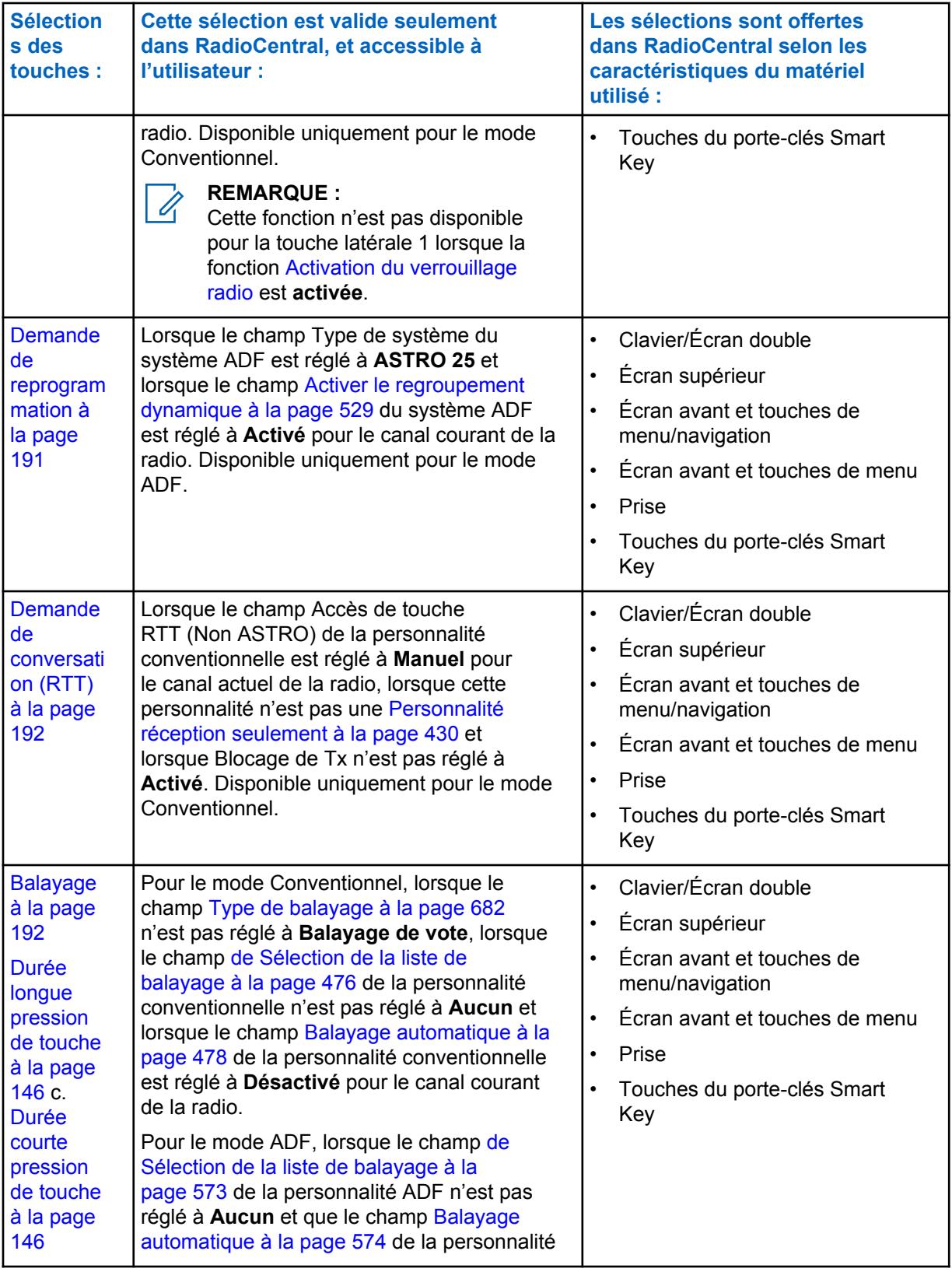

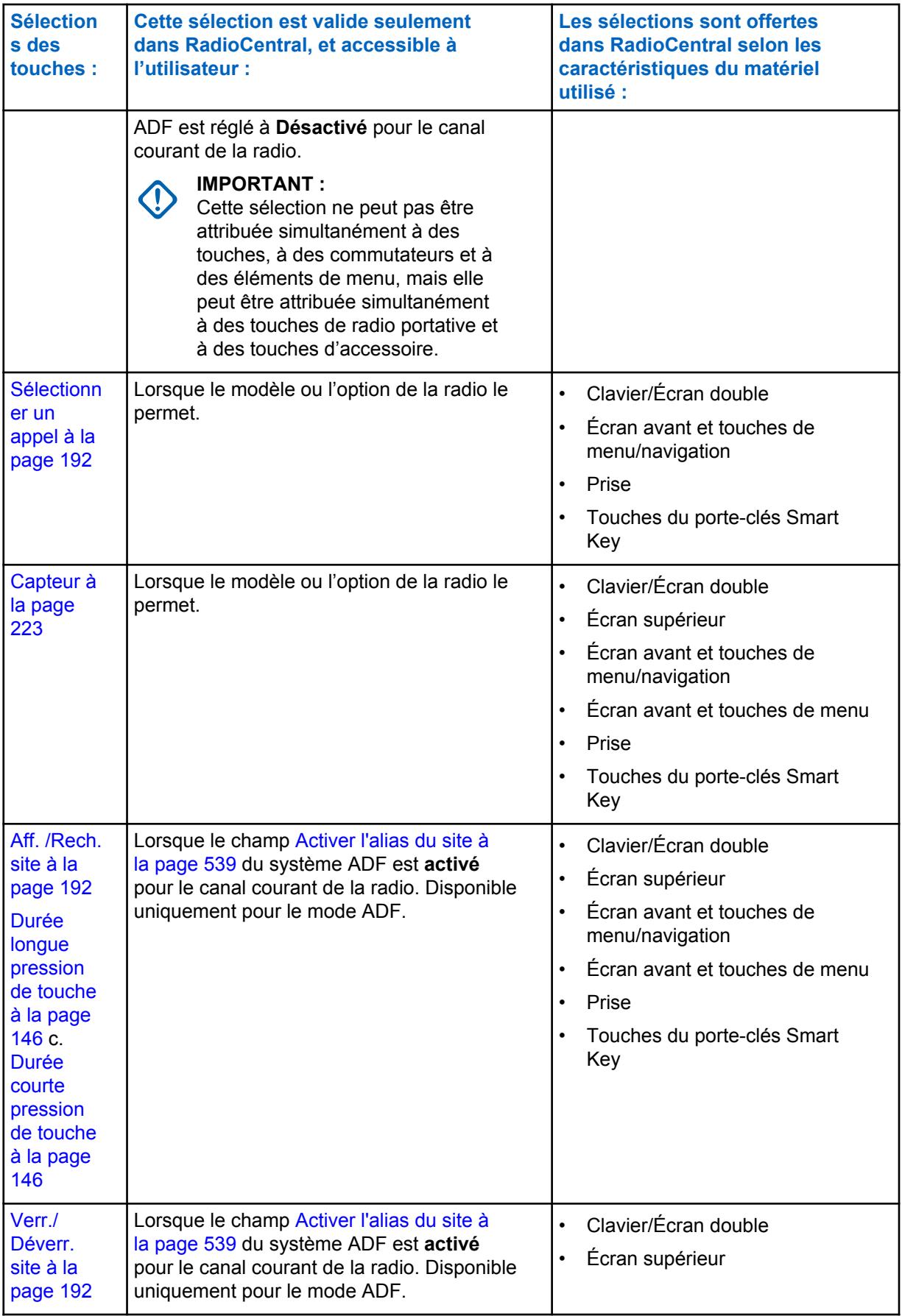

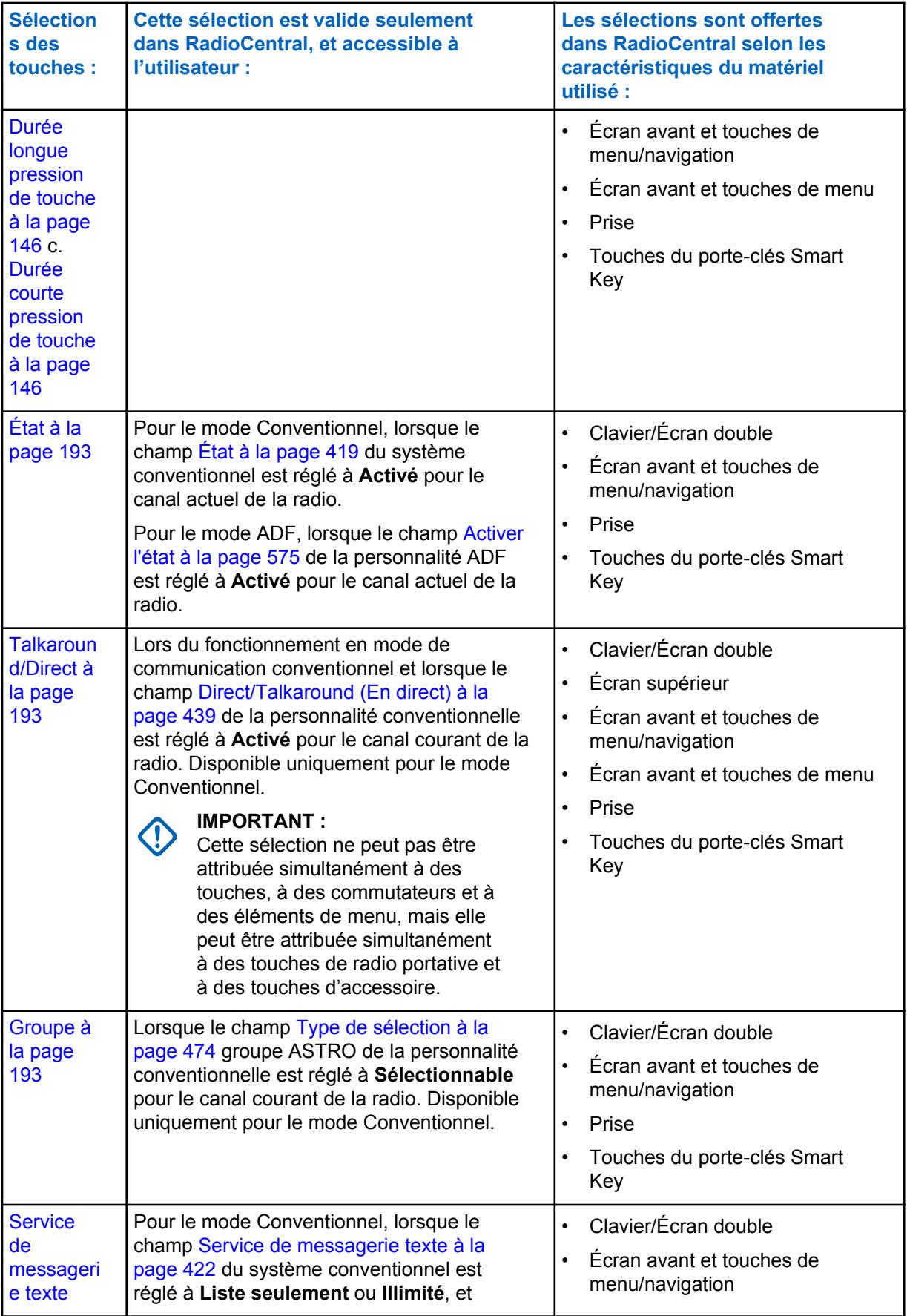

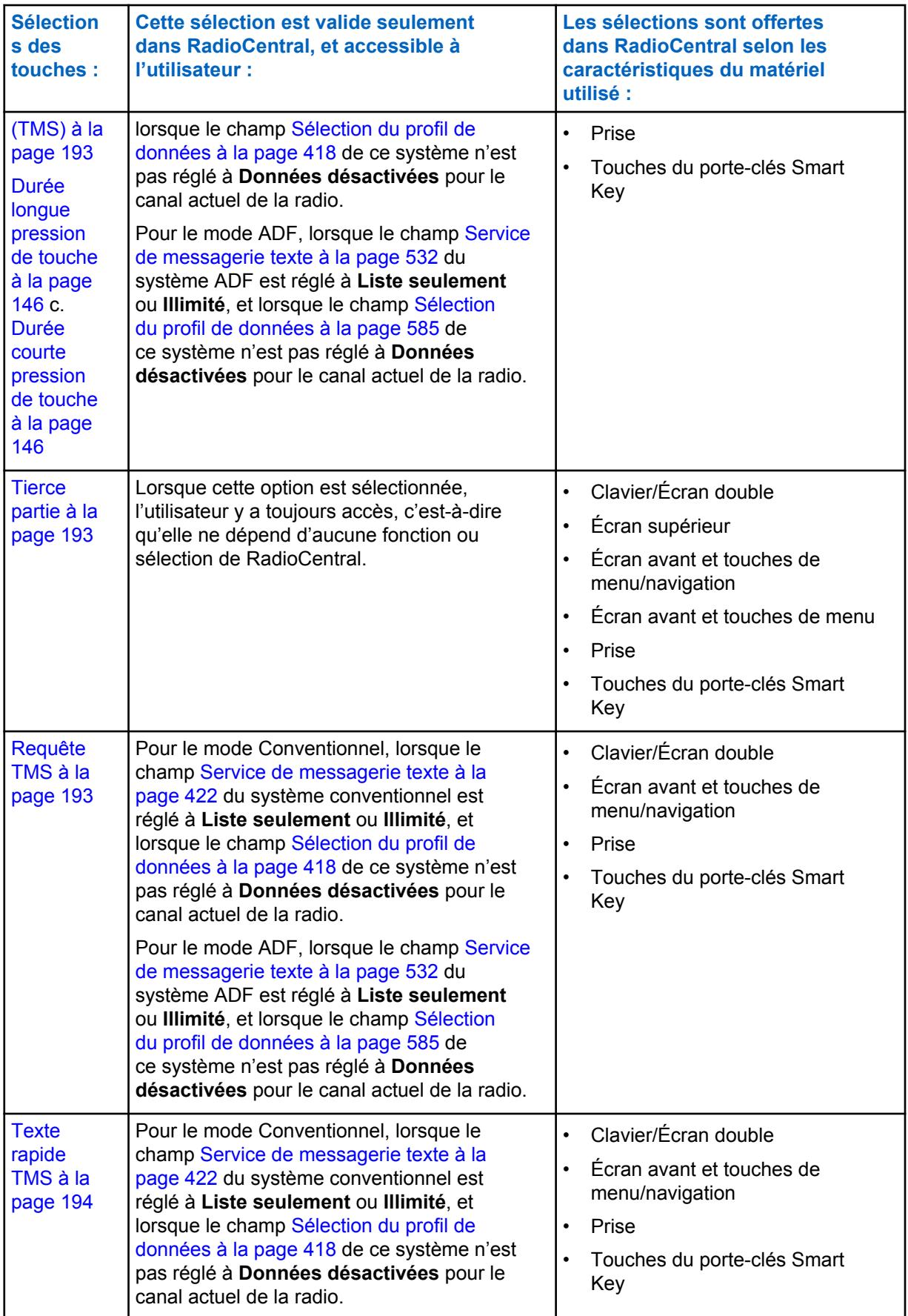

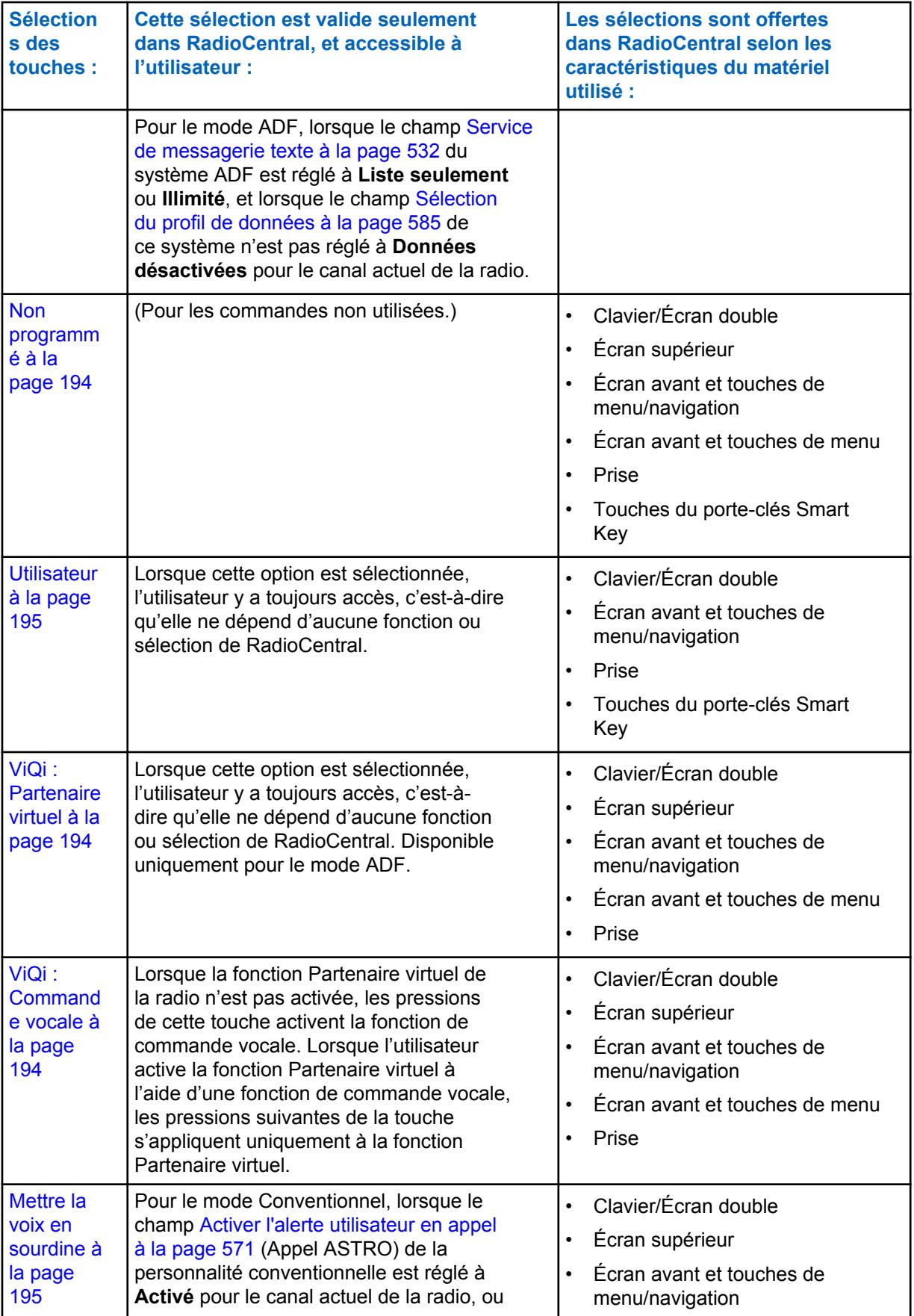

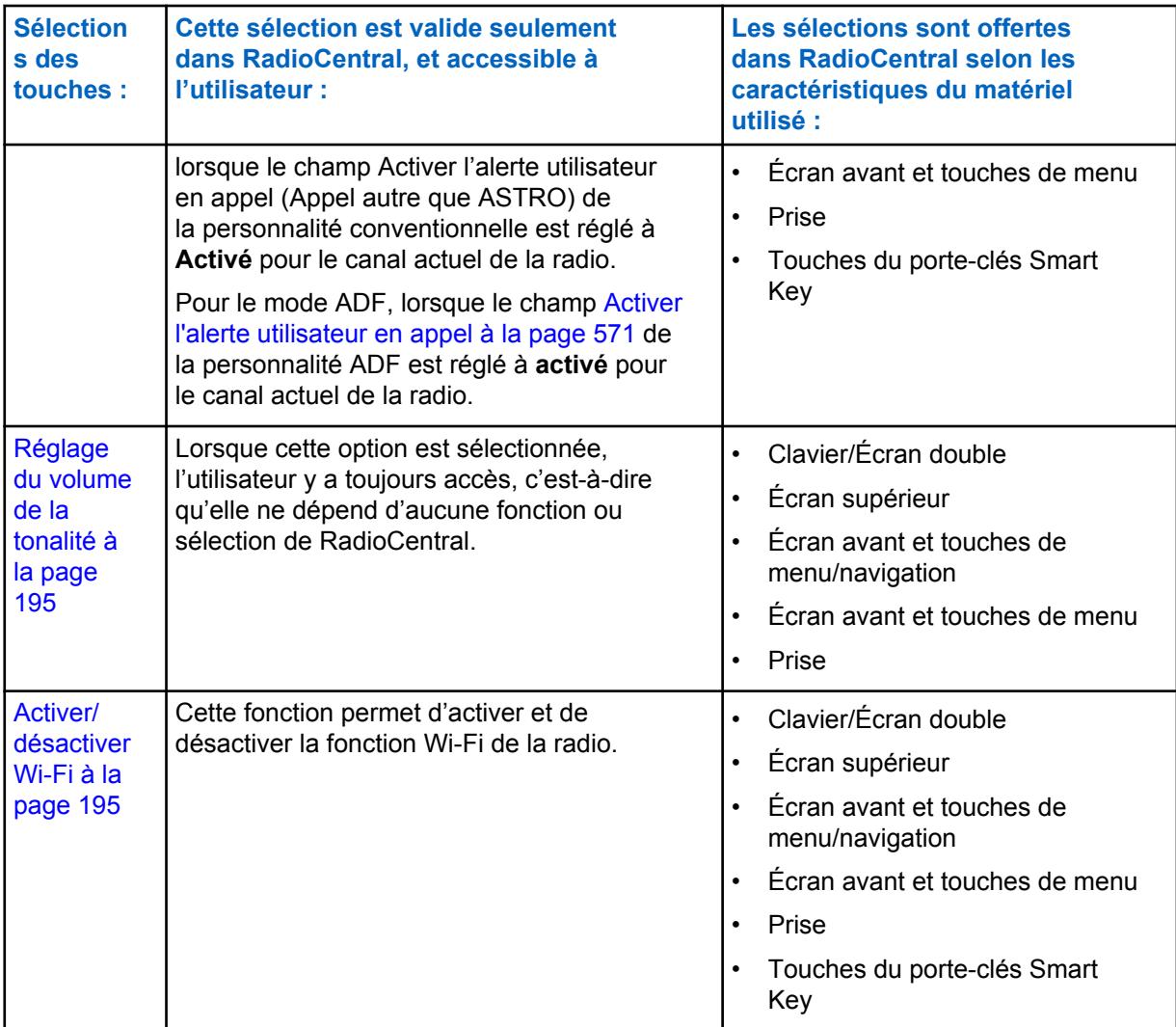

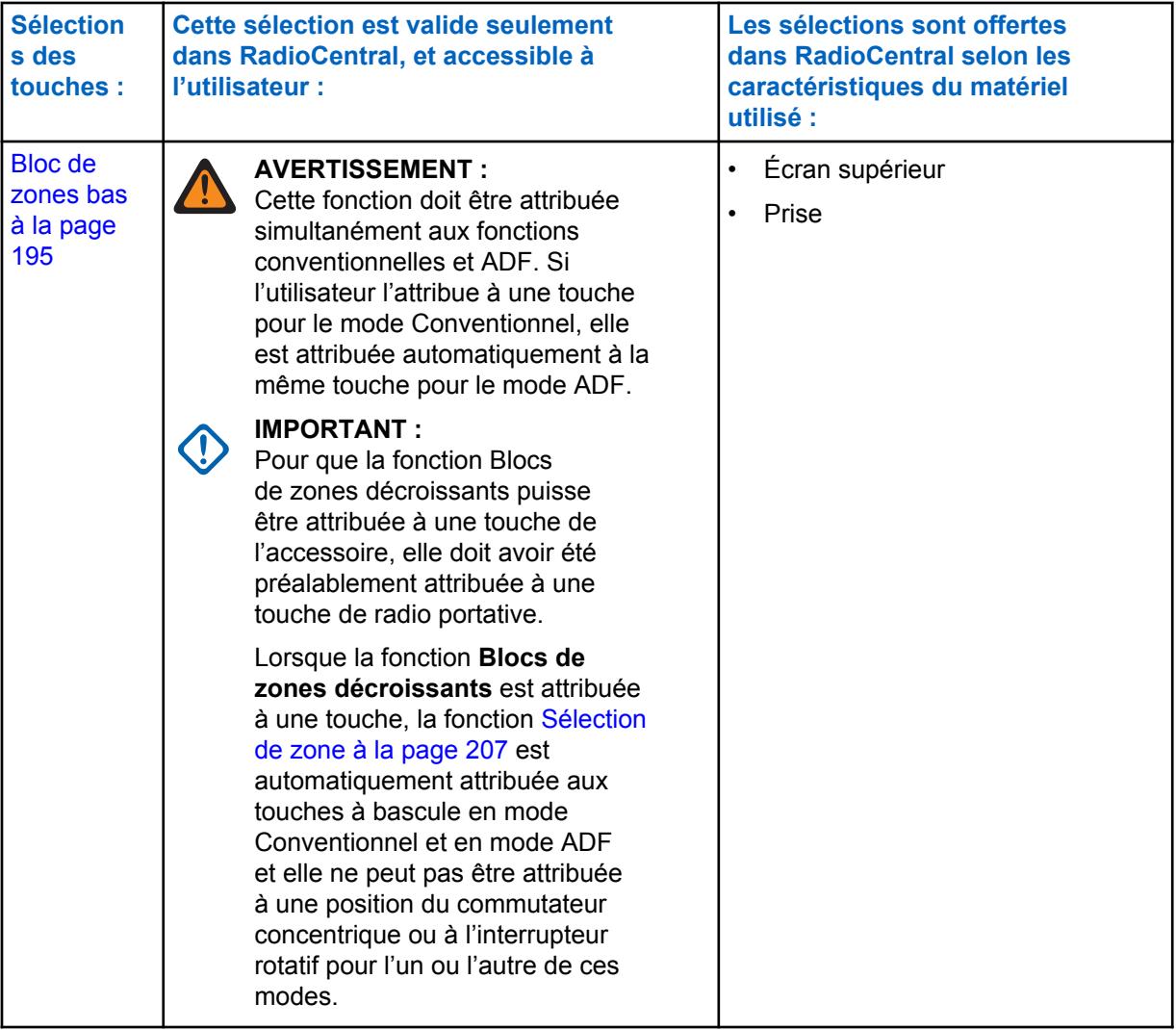

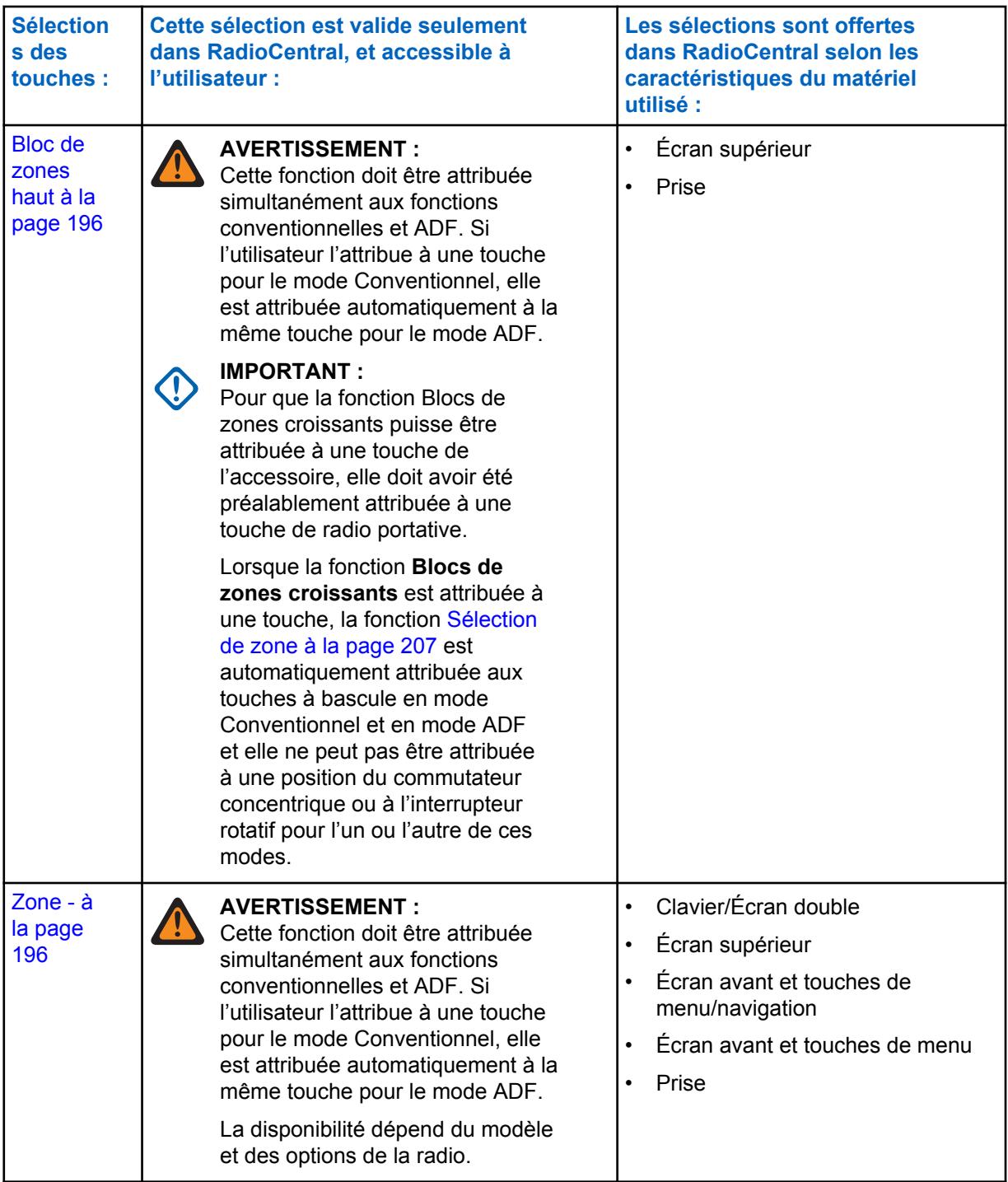

<span id="page-850-0"></span>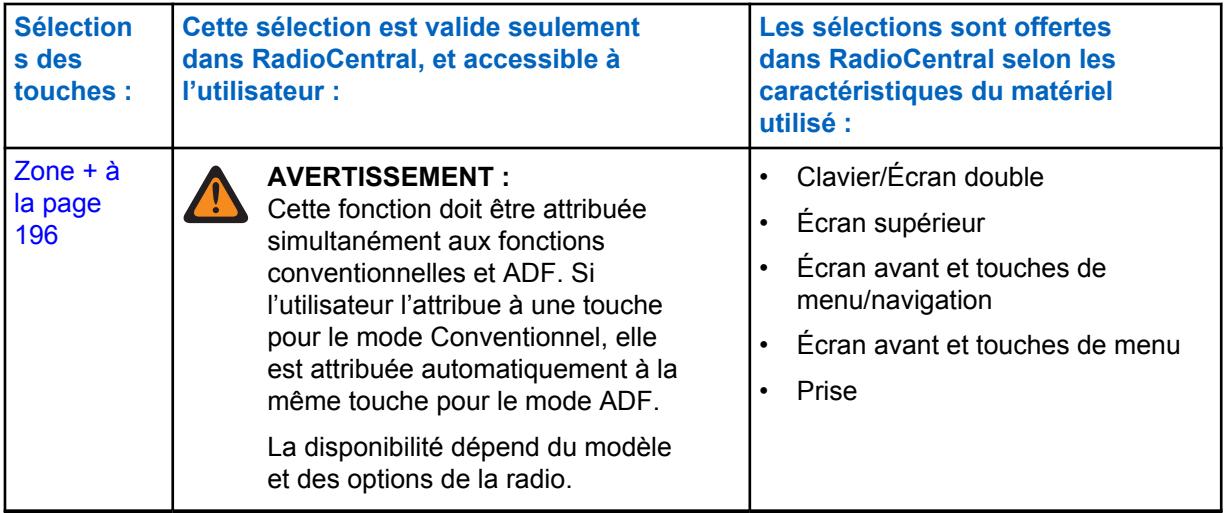

#### **10.8.1.14.1 Activation/désactivation de la fonction de retour automatique du canal**

# Sur un canal avec fonction de reprise, appuyez sur cette touche pour activer la fonction de reprise

automatique du canal. Le fait d'appuyer sur cette touche et de la maintenir enfoncée désactive la fonction et ramène la radio au dernier canal sélectionné par l'utilisateur.

#### **10.8.1.14.2**

### **Lecture audio**

La lecture audio fait entendre le son sélectionné.

Cette fonction s'applique lorsque la radio est utilisée en mode de communication conventionnelle ou ADF.

#### **10.8.1.14.3 Balise**

Cette touche vous permet de vérifier les détails des balises d'urgence récemment reçues.

Cette fonction s'applique lorsque la radio est utilisée en mode de communication conventionnelle ou ADF.

### **10.8.1.14.4**

### **Vierge**

Sélectionnez cette option pour un bouton non utilisé.

Vous entendez une courte tonalité lorsque vous appuyez sur cette touche. Cette fonction s'applique lorsque la radio est utilisée en mode de communication conventionnelle ou ADF.

#### **10.8.1.14.5**

### **Réacheminement audio Bluetooth**

Cette fonction vous permet de choisir l'option de routage audio des haut-parleurs, entre le haut-parleur interne ou externe (RSM/DRSM) d'une radio portative et les haut-parleurs sans fil d'un accessoire Bluetooth.

Cette fonction s'applique lorsque la radio est utilisée en mode de communication conventionnelle ou ADF.

<span id="page-851-0"></span>**10.8.1.14.6**

### **Configuration Bluetooth**

Cette touche permet d'afficher des informations sur l'état Bluetooth ainsi que sur les options Bluetooth.

Cette fonction s'applique lorsque la radio est utilisée en mode de communication conventionnelle ou ADF.

Les fonctions suivantes sont incluses :

#### **État Bluetooth**

Vous permet d'activer ou de désactiver la fonction Bluetooth de la radio.

#### **Appareil actif**

Vous permet d'afficher la liste de tous les appareils Bluetooth (appariés) actuellement actifs.

#### **Haut-parleur Bluetooth**

Vous permet d'activer ou de désactiver le haut-parleur d'un appareil Bluetooth.

#### **10.8.1.14.7**

### **Casque Bluetooth PTT**

Cette touche sert de bouton PTT principal, ou supplémentaire, pour un casque sans fil Bluetooth; elle vous permet d'activer la radio quand vous utilisez le microphone du casque Bluetooth comme source audio.

Cette fonction s'applique lorsque la radio est utilisée en mode de communication conventionnelle ou ADF.

### **10.8.1.14.8**

### **Activer ou désactiver Bluetooth**

Cette fonction permet d'activer et de désactiver les fonctions Bluetooth de la radio.

Cette fonction s'applique lorsque la radio est utilisée en mode de communication conventionnelle ou ADF.

#### **10.8.1.14.9 Alerte d'appel**

Cette fonction vous permet de transmettre une alerte d'appel en mode conventionnel ou une alerte d'appel/notification en mode ADF.

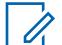

#### **REMARQUE :**

Les alertes d'appel et les notifications permettent au répartiteur ou à l'appelant radio d'informer l'utilisateur de la radio cible (ou un groupe d'utilisateurs radio) qu'un appel a été manqué.

Les radios réceptrices sont ciblées d'après les renseignements sur la radio et le système qui ont été définis dans les champs Contact et Identification de l'appel des listes d'appel privilégiées de la radio. Vous pouvez entrer directement ou sélectionner les ID d'appel dans la liste courte du canal.

La radio réceptrice vous envoie des tonalités d'alerte et des alertes visuelles. L'alerte visuelle (clignotement de l'indicateur à DEL) persiste jusqu'à ce que vous appuyiez sur une touche.

#### **10.8.1.14.10 Réponse à l'appel**

Ce bouton vous permet de répondre à un appel téléphonique (conventionnel ou ADF) ou à un appel privé, et de raccrocher. (Mode de communication ADF seulement)

### <span id="page-852-0"></span>**10.8.1.14.11 Annonce du canal**

Cette touche vous permet d'entendre le fichier audio d'annonce vocale associé au canal/mode de communication courant de la radio.

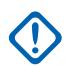

### **IMPORTANT :**

Les fichiers vocaux sont affectés aux canaux définis dans le champ Annonce vocale [Annonce](#page-1342-0) [du canal à la page 674](#page-1342-0) de l'Affectation du canal de zone.

# **10.8.1.14.12**

### **Canal suivant**

Ce bouton de la radio portative APX™ 3000 vous permet de faire défiler vers le bas la liste des canaux de la radio.

Il est possible d'accélérer le défilement par une [Durée longue pression de touche à la page 146](#page-814-0) de touche. La liste défile en boucle; après que le dernier canal a été atteint, la liste recommence au premier canal. Les canaux sont définis dans la page Canaux de la fenêtre Affectation du canal de zone.

### **10.8.1.14.13 Retour de canal manuel/rétablir**

Sur un canal avec fonction de reprise, appuyez sur cette touche permet de faire passer la radio au canal de reprise attribué, peu importe les conditions du réseau et l'état d'activation actuels. En maintenant cette touche enfoncée, la radio revient au dernier canal sélectionné par l'utilisateur.

### **10.8.1.14.14**

### **Canal supérieur**

Cette touche sur la radio portative APX™ 3000 vous permet de faire défiler vers le bas la liste des canaux de la radio.

Il est possible d'accélérer le défilement par une [Durée longue pression de touche à la page 146](#page-814-0) de touche. La liste défile en boucle; après que le dernier canal a été atteint, la liste recommence au premier canal. Les canaux sont définis dans la page Canaux de la fenêtre Affectation du canal de zone.

### **10.8.1.14.15**

### **Contacts**

Cette touche vous permet d'afficher ou de modifier les contacts pour le canal courant de la radio.

Ces contacts doivent être programmés dans la Liste d'appel unifiée. Les contacts sont les éléments constitutifs des listes d'appel privilégiées. Vous pouvez sélectionner les éléments de la liste courte/ contacts pour différents types d'appels, comme les appels téléphoniques, les appels sélectifs, les alertes d'appel, les appels privés et les notifications vers une radio unique ou un groupe de radios.

### **IMPORTANT :**

Cette fonction ne s'applique pas aux radios portatives qui ont seulement un écran sur le dessus de l'appareil.

### **10.8.1.14.16 Tonalité DTMF**

Cette touche vous permet de transmettre un code DTMF de la valeur DTMF assignée.

Il existe 12 tonalités DTMF : les tonalités DTMF 0 à 9, la tonalité DTMF \* et la tonalité DTMF #. Cette fonction s'applique lorsque la radio est utilisée en mode de communication conventionnelle ou ADF.

### <span id="page-853-0"></span>**10.8.1.14.17 ID dynamique**

Cette touche permet d'entrer en mode de modification ID dynamique, qui vous permet d'afficher ou de modifier l'ID individuel et/ou l'ID principal MDC de la radio pour le système ASTRO et/ou MDC courant.

Cette fonction s'applique lorsque la radio est utilisée en mode de communication conventionnel.

#### **10.8.1.14.18**

### **Priorité dynamique**

Cette touche vous permet de sélectionner l'affectation de balayage en priorité dynamique.

Cette fonction s'applique lorsque la radio est utilisée en mode de communication conventionnel.

#### **10.8.1.14.19**

### **Effacement de l'urgence par le superviseur**

Cette fonction activée par bouton à enfoncer est sélectionnée pour le bouton latéral du centre ou Acc. 1 point. Le contrôle de sortie d'urgence est réglé à Superviseur.

Cette fonction s'applique lorsque la radio est utilisée en mode de communication ADF.

#### **10.8.1.14.20**

#### **Urgence**

Cette touche vous permet d'entrer et aussi de quitter le fonctionnement en mode d'urgence.

Voir aussi les fonctions [Durée courte pression de touche pour urgence à la page 146](#page-814-0) et [Durée longue](#page-815-0) [pression de touche pour urgence à la page 147.](#page-815-0) Cette fonction s'applique lorsque la radio est utilisée en mode de communication conventionnelle ou ADF.

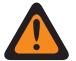

#### **AVERTISSEMENT :**

Lorsque le champ Double radio - Sélection de radio est réglé à **Radio principale** ou à **Radio secondaire**, cette sélection est non valide pour la touche mauve (latérale supérieure) d'une **KPM** 

### **10.8.1.14.21**

### **Information**

Cette sélection de menu vous permet de récupérer et d'afficher des informations de base, comme des informations sur l'IP et sur le mappage des touches/commutateurs, et d'afficher ou de modifier l'ID programmable.

Cette fonction s'applique seulement au système conventionnel - ASTRO courant. Ceci est une fonction pour radio portative seulement.

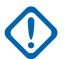

#### **IMPORTANT :**

Le fait de modifier l'ID programmable modifie aussi le nom d'utilisateur de la radio pour le serveur du Service d'inscription automatique ou pour l'ouverture de session du serveur UNS (Unified Network Services) d'authentification utilisateur. Lors de la modification du nom d'utilisateur à l'aide de cette fonction, le NIP/mot de passe et l'ID d'unité sont vierges. Par conséquent, cette fonction peut uniquement être utilisée lorsque le serveur s'attend à recevoir un NIP/mot de passe vide, lorsque vous ne souhaitez pas utiliser l'ID d'unité.

Cette fonction ne s'applique pas aux radios portatives qui ont seulement un écran sur le dessus de l'appareil.

### <span id="page-854-0"></span>**10.8.1.14.22 Adresse de protocole Internet (IP)**

Cette sélection de menu vous permet d'extraire et de consulter (à l'écran de la radio) l'adresse IP courante, le nom et l'état de l'appareil.

Cette fonction s'applique lorsque la radio est utilisée en mode de communication conventionnelle ou ADF.

#### **10.8.1.14.23**

### **Verrouillage du clavier ou des commandes**

Cette touche vous permet de verrouiller ou de déverrouiller le clavier de la radio (si disponible).

D'autres fonctions de verrouillage de commandes sont offertes (pour tous les modèles) lorsque le champ [Activer verrou interrupteur rotatif](#page-621-0) ou [Verrouiller des boutons latéraux et de la grille du haut](#page-818-0)[parleur activé à la page 150](#page-818-0) est **activé**.

Cette fonction s'applique lorsque la radio est utilisée en mode de communication conventionnelle ou ADF.

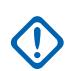

#### **IMPORTANT :**

Lorsque l'option Activer verrou interrupteur rotatif est **activée** dans les radios munies d'un interrupteur rotatif, cette fonction a aussi pour effet de verrouiller la [Sélections pour](#page-866-0) [l'interrupteur rotatif à la page 198](#page-866-0) (zone ou canal) en fonction, même lorsque l'interrupteur rotatif est déplacé vers une autre position.

Lorsque l'option Activer le verrouillage des boutons latéraux est réglée à **Activé**, cette fonction verrouille également les trois boutons latéraux (supérieur, du milieu et inférieur).

### **10.8.1.14.24 Rétroéclairage/rotation (affichage)**

Une courte pression sur cette touche permet d'activer ou de désactiver la fonction d'éclairage du commutateur rotatif, de l'écran, de l'écran du dessus et du clavier.

La fonction Rotation (Affichage) de la touche [Durée longue pression de touche à la page 146](#page-814-0) vous permet de basculer changer l'affichage de l'écran du haut sur 180 degrés. Cette fonction est particulièrement utile pour voir l'écran du dessus lorsque la radio se trouve dans son étui.

Cette fonction s'applique lorsque la radio est utilisée en mode de communication conventionnelle ou ADF.

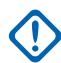

### **IMPORTANT :**

Le [Temps de lumière d'affichage à la page 236](#page-904-0) détermine la durée pendant laquelle les lumières restent allumées; lorsque ce temps est réglé à **Infini**, appuyer à nouveau sur cette touche désactive l'éclairage.

Pour tous les modèles portatifs, les fonctions « Lumière » et « Rotation d'écran » s'appliquent aussi à tout accessoire portatif doté d'un écran, par exemple le microphone haut-parleur à distance (DRSM).

### **10.8.1.14.25 Localisation**

Cette touche vous permet de connaître son emplacement courant (latitude et longitude, heure et date), sa position par rapport à un autre emplacement, de même que la distance qui l'en sépare.

<span id="page-855-0"></span>Cette fonction s'applique lorsque la radio est utilisée en mode de communication conventionnelle ou ADF.

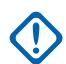

#### **IMPORTANT :**

Si le champ [Activer l'emplacement sélectionnable par l'utilisateur à la page 120](#page-788-0) de la fenêtre Toute la radio est **Activé**, vous pouvez également activer ou désactiver la fonction d'emplacement extérieur/GPS pour tous les canaux des modes conventionnels et ADF pour lesquels cette fonction a été activée.

### **10.8.1.14.26**

#### **LTE**

Cette fonction attribuée à un bouton permet d'activer et de désactiver les fonctions de données LTE à large bande de la radio.

Cette fonction s'applique lorsque la radio est utilisée en mode de communication conventionnelle ou ADF.

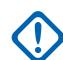

#### **IMPORTANT :**

Cette touche de menu est uniquement opérationnelle quand un canal configuré pour fonctionner en LTE à large bande est sélectionné. Lorsqu'un canal non LTE est sélectionné, ce menu est masqué.

Un canal prends en charge le protocole LTE lorsque son champ [Type de profil de données à la](#page-1044-0) [page 376](#page-1044-0) Profil de données est réglé à **Conventionnel et large bande**, **ADF et large bande** ou **Large bande seulement**

#### **10.8.1.14.27**

### **Suppression de l'avertissement de situation de détresse**

Cette fonction vous permet de désactiver la fonction Avertissement en situation de détresse.

Cette fonction s'applique lorsque la radio est utilisée en mode de communication conventionnelle ou ADF.

### **10.8.1.14.28**

#### **Message**

Cette touche vous permet de faire une sélection dans la liste d'alias de message du canal/mode courant.

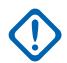

#### **IMPORTANT :**

Lorsque la radio est utilisée en mode de communication conventionnel avec le type d'émission de signaux MDC / ASTRO / DVRS, la liste d'alias message conventionnelle est utilisée.

Lorsque la radio est utilisée en mode de communication ADF, la liste d'alias message du système ADF sélectionné pour la personnalité ADF courante est utilisée.

### **10.8.1.14.29**

### **Moniteur**

Cette touche vous permet d'entendre, sur le canal courant de la radio, la plupart, sinon toutes les conversations transmises par une onde porteuse.

La sélection du champ [Type de moniteur à la page 402](#page-1070-0) détermine si seule l'exigence en matière de réception d'un canal pour une transmission encodée de ligne privée (PL) est temporairement ignorée, ou si c'est l'exigence relative à la ligne privée et au silencieux de l'onde porteuse qui

<span id="page-856-0"></span>est temporairement ignorée. Cette fonction s'applique lorsque la radio est utilisée en mode de communication conventionnel.

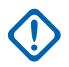

### **IMPORTANT :**

Lorsque l'utilisateur maintient le bouton Moniteur enfoncé pendant le délai précisé dans le champ [Temps d'activation du loquet à la page 403](#page-1071-0), la radio se verrouille en mode d'écoute. Il en demeure ainsi jusqu'à ce que l'utilisateur radio appuie de nouveau brièvement sur ce bouton. L'activation des fonctions Urgence, Téléphone, Rechercher, Appel sélectif ou la réception d'un Avis d'appel désactive également le verrouillage. Voir aussi le champ [Tonalité](#page-1070-0) [d'activation du loquet à la page 402](#page-1070-0).

#### **10.8.1.14.30 MS01–MS13**

Ces affectations de touche vous permettent de programmer des touches avec une combinaison de zones et de canaux utilisés fréquemment ou au choix.

La programmation de ces touches par l'utilisateur est très similaire à la programmation et à l'utilisation des stations de radio préétablies. Autrement dit, en appuyant longuement sur une touche, la zone et le canal courant sont programmés dans cette touche; ensuite, en appuyant brièvement sur cette touche, la radio passe à la zone et au canal programmés. Cette fonction s'applique lorsque la radio est utilisée en mode de communication conventionnelle ou ADF.

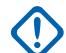

### **IMPORTANT :**

La [Durée courte pression de touche à la page 146](#page-814-0) et la [Durée longue pression de touche à la](#page-814-0) [page 146](#page-814-0) sont toutes deux programmées.

La radio Portable APX™ 3000 prend seulement en charge MS01 et MS02.

# **10.8.1.14.31**

# **Ligne privée multiple (MPL)**

Cette touche vous permet d'accéder à une liste de toutes les listes MPL.

### **IMPORTANT :**

Chaque liste porte un nom reconnaissable . Vous pouvez alors sélectionner les réglages voulus pour l'alias et la ligne privée. Cette fonction s'applique lorsque la radio est utilisée en mode de communication conventionnel.

### **10.8.1.14.32 Suppression des nuisances**

Pendant un balayage actif, cette touche vous permet de supprimer un canal dont l'onde porteuse génère continuellement du bruit.

Pour activer cette fonction, il suffit d'appuyer sur le bouton Suppression des nuisances lorsque, en mode de balayage réussi, la radio syntonise l'élément à supprimer de la liste de balayage. Cette

<span id="page-857-0"></span>fonction s'applique pour la liste de balayage courante lorsque la radio est utilisée en mode de communication conventionnel ou ADF.

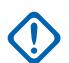

#### **IMPORTANT :**

Le fait de sélectionner un autre canal au moyen du sélecteur de canal de la radio, de désactiver puis de réactiver le mode de balayage, ou de mettre la radio hors tension puis de nouveau sous tension remet dans la liste de balayage actif le canal qui en avait été temporairement supprimé.

On ne peut utiliser la fonction Suppression des nuisances :

- Pour un membre prioritaire 1 ou un membre prioritaire 2 de la liste de balayage.
- Lorsque la valeur du champ [Type de membre de Tx vocale désigné à la page 689e](#page-1357-0)st réglée à **Canal sélectionné** et que la fréquence Tx du canal trouvé au moyen d'un balayage est identique à celle du canal actuellement sélectionné.
- Si la liste de balayage ne contient pas au moins deux éléments.

#### **10.8.1.14.33**

### **Une touche 1 à 4**

Ces quatre touches, qui sont programmées séparément, vous permettent de lancer une fonction particulière à l'aide d'une seule touche.

Vous pouvez associer à chaque bouton une fonction Une touche comme État, Message, Appel sélectif/ privé, Avis d'appel/notification, Téléphone, Accès au répéteur (RAC) et Accès du bouton RTT en mode MDC, auxquelles vous pourrez par la suite accéder en appuyant simplement sur le bouton correspondant. Jusqu'à quatre fonctions peuvent ainsi être programmées pour chaque personnalité conventionnelle et pour chaque système ADF.

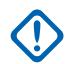

#### **IMPORTANT :**

Le fait d'appuyer sur la touche associée à la fonction actuellement sélectionnée a pour effet d'interrompre cette fonction.

#### **10.8.1.14.34**

#### **Téléphone**

Cette touche vous permet de passer en mode Téléphone lors du fonctionnement en mode de communications conventionnel ou ADF.

#### **10.8.1.14.35**

### **Canal prioritaire PTT**

Si la radio fonctionne en mode balayage, et qu'il y a un Membre de la liste de balayage Membre priorité 1 sur le canal actuel de la Liste de balayage, alors appuyer sur cette touche fait en sorte que la radio amorce sur le canal du Membre de la liste de balayage priorité 1. Par conséquent, cela permet la transmission de communications vocales; autrement, la radio bloque la transmission et les sons de la tonalité d'interdiction de parler.

<span id="page-858-0"></span>Cette fonction s'applique lorsque la radio est utilisée en mode de communication conventionnel.

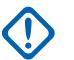

### **IMPORTANT :**

Le fonctionnement du canal prioritaire PTT est mutuellement exclusif aux fonctions d'interphone, de et de sirène et de diffusion publique (PA).

Pour toutes les radios APX, le fonctionnement du canal prioritaire PTT n'effectuera pas d'envoi/ d'appel lorsque l'une des fonctions ci-dessous est active :

- **Urgence**
- Alerte d'appel
- Appel sélectif
- Derniers appels
- Téléphone
- Interrompre/Arrêter
- TMS
- État/Message
- **Sirène**
- Diffusion publique (PA)
- Liste d'appel unifiée
- Demande de nouvelle attribution de clé
- Tonalité d'évacuation

Pour ce qui est de la tête de commande O3 pour radio mobile, le Canal prioritaire PTT n'effectuera pas d'envoi en mode clavier activé. La raison étant que la tête de commande O3 ne prend pas en charge l'appui simultané entre la touche latérale, la touche programmable menu, la touche fléchée ou les touches du clavier numérique. Cette limitation a aussi un impact sur d'autres fonctions où il est nécessaire d'appuyer simultanément sur deux ou plusieurs boutons.

La radio traite le premier enfoncement de la touche PTT, et elle ignore le deuxième lorsque les deux actions PTT sont de types différents; en d'autres mots :

- lorsque la radio transmet déjà en raison de l'appui sur une touche PTT principale, elle ignore l'appui sur le canal prioritaire PTT.
- inversement, lorsque la radio transmet déjà sur le canal Membre de liste de balayage Priorité 1, elle ignore l'appui sur une touche PTT principale.

La touche Canal prioritaire PTT ne doit pas être utilisée dans le canal DVRS.

#### **10.8.1.14.36 Profils de radio**

Cette touche vous permet de sélectionner l'un des profils radio programmés.

Cette fonction s'applique lorsque la radio est utilisée en mode de communication conventionnelle ou ADF.

### **10.8.1.14.37**

### **Derniers appels**

Cette touche vous permet de consulter les détails des derniers appels entrants et sortants de types suivants : Avis d'appel, Appels sélectifs, Appels privés et Appels téléphoniques (sortants seulement). <span id="page-859-0"></span>Cette fonction s'applique lorsque la radio est utilisée en mode de communication conventionnelle ou ADF.

#### **10.8.1.14.38**

### **Demande de nouvelle attribution de clé**

Cette fonction vous permet de transmettre une demande de nouvelle attribution de clé (OTAR) à la console (KMF ou KMC) du répartiteur lorsque la radio est utilisée en mode de communication conventionnel ou ADF.

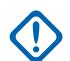

#### **IMPORTANT :**

Le protocole des demandes MDC OTAR (mode de communication conventionnel) est déterminé par la valeur du champ [Demande de réattribution de touche\Mode à la page 308.](#page-976-0)

Pour ASTRO OTAR (mode de communication conventionnelle ou ADF), le champ [Demande de](#page-995-0) [nouvelle attribution de clé sélectionnable par l'utilisateur à la page 327](#page-995-0) doit d'abord être **activé**, et le champ [Niveau de sécurité Tx OTAR à la page 326](#page-994-0) détermine le protocole de demande.

#### **10.8.1.14.39**

### **Urgence à distance**

Ce bouton active la fonction Activation d'urgence à distance afin qu'un utilisateur autorisé à encoder cette commande puisse faire en sorte qu'une radio cible lance la fonction d'urgence sans intervention de l'utilisateur cible.

### **REMARQUE :**

L'urgence à distance n'est prise en charge que par les canaux ASTRO conventionnels et par les canaux ADF ASTRO 25.

#### **10.8.1.14.40**

### **Bouton d'accès au répéteur 1 (RAB1)**

Cette touche vous permet de transmettre manuellement un mot codé pour accéder au répéteur.

Cette fonction s'applique lorsque la radio est utilisée en mode de communication conventionnel.

#### **10.8.1.14.41**

### **Bouton d'accès au répéteur 2 (RAB2)**

Cette touche vous permet de transmettre manuellement un mot codé pour accéder au répéteur.

Cette fonction s'applique lorsque la radio est utilisée en mode de communication conventionnel.

#### **10.8.1.14.42**

### **Demande de reprogrammation**

Cette touche vous permet de transmettre une demande au répartiteur pour que le Regroupement dynamique soit réaffecté.

Les fonctions et les paramètres du groupe d'un regroupement dynamique sont définis et retransmis par le répartiteur ou la console. La radio passe alors automatiquement à la zone et au canal de regroupement dynamique définis dans les champs Zone et Canal. Cette fonction s'applique lorsque la radio est utilisée en mode de communication ADF.

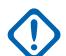

### **IMPORTANT :**

Dans le cas d'un système ADF, cette zone et de canal sont définis en réglant le champ [Groupe de conversation ADF à la page 673](#page-1341-0) de l'Affectation du canal de zone à **DYN**. La personnalité ADF considérée dans ce scénario doit avoir son même réglage [Système à la page](#page-1223-0) [555](#page-1223-0) ADF sélectionné dans son champ Système. Ainsi, on ne peut définir qu'un seul canal de regroupement dynamique par système ADF.

### <span id="page-860-0"></span>**10.8.1.14.43 Demande de conversation (RTT)**

Cette touche vous permet de transmettre au répartiteur ou à la console une demande de conversation (Request-To-Talk, ou RTT) sous forme de paquet de signaux

Cette sélection ne s'applique que lorsque la radio est utilisée dans un système MDC en mode conventionnel.

### **10.8.1.14.44**

# **Balayage**

Une courte pression sur ce bouton vous permet d'activer ou de désactiver le mode balayage pour le canal courant.

Une longue pression permet d'accéder au mode de modification de la liste de balayage pour la liste de balayage du canal courant de la radio, ce qui vous permet d'ajouter ou de supprimer des canaux membres de la liste de balayage individuels, et de modifier la priorité de balayage.

### **10.8.1.14.45 Sélectionner un appel**

Cette fonction permet à l'utilisateur de la radio de transmettre un appel conventionnel.

## **10.8.1.14.46 Aff. /Rech. site**

Une courte pression sur cette touche permet d'activer l'**affichage du site** pour voir temporairement l'ID de site courant et l'indicateur d'intensité du signal reçu (RSSI) correspondant à l'écran de la radio.

Une longue pression sur cette touche permet d'activer la **recherche de site**, ce qui lance une recherche de site pour le fonctionnement SmartZone. Cette fonction s'applique lorsque la radio est utilisée en mode de communication ADF.

### **10.8.1.14.47 Verr./Déverr. site**

Une courte pression sur cette touche **Site** permet 'afficher l'état de verrouillage du site ADF courant.

Une longue pression sur cette touche **Verr./Déverr. site** active la fonction d'activer ou de désactiver le verrouillage lors de l'utilisation de l'option SmartZone.

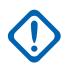

### **IMPORTANT :**

Le verrouillage d'un site désactive l'itinérance sur un site différent dans un système étendu. Cette fonction s'applique lorsque la radio est utilisée en mode de communication ADF.

#### <span id="page-861-0"></span>**10.8.1.14.48 État**

Cette touche vous permet de faire une sélection dans la liste d'alias d'état du canal/mode courant.

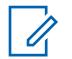

### **REMARQUE :**

Pour vous aider, avec cette fonction, l'écran affiche tout d'abord le dernier état confirmé ou le premier état de la liste Cette fonction s'applique lorsque la radio est utilisée en mode de communication conventionnelle ou ADF.

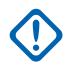

#### **IMPORTANT :**

Lorsque la radio est utilisée en mode de communication conventionnel avec le type d'émission de signaux MDC / ASTRO / DVRS, la liste d'alias d'état conventionnel est utilisée.

Lorsque la radio est utilisée en mode de communication ADF, la liste d'alias d'état du système ADF sélectionnée pour la personnalité ADF courante est utilisée.

#### **10.8.1.14.49**

### **Talkaround/Direct**

Cette touche vous permet d'activer ou de désactiver le mode Direct / Talkaround (En direct) pour le profil d'options du canal courant.

Cette fonction s'applique lorsque la radio est utilisée en mode de communication conventionnel.

#### **10.8.1.14.50**

#### **Groupe**

Cette touche vous permet de passer du groupe prédéfini à un autre groupe faisant partie de la liste de groupes de la personnalité conventionnelle courante.

Toutes les personnalités conventionnelles qui utilisent la même liste de groupes de conversation sont automatiquement intégrées au groupe de conversation sélectionné.

#### **10.8.1.14.51**

### **Service de messagerie texte (TMS)**

Cette touche à courte pression **TMS** vous permet d'accéder au mode TMS de la radio, montré dans l'affichage de la radio.

Cette touche à pression longue vous permet d'accéder directement à la **boîte de réception** TMS pour y voir vos messages texte reçus et accéder aux entrées [Message texte rapide à la page 375](#page-1043-0) programmées (montré dans l'affichage de la radio). Voir aussi la fonction Service de messagerie texte pour les systèmes ADF ou les systèmes conventionnels.

#### **10.8.1.14.52**

#### **Tierce partie**

Cette fonction attribuée à un bouton vous permet de lancer la fonctionnalité dans des accessoires de tierce partie, par exemple les sirènes Whelen® .

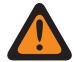

#### **AVERTISSEMENT :**

Lorsque le champ Radio double [Sélection de radio](#page-184-0) est réglé à **Radio principale** ou à **Radio secondaire**, cette sélection doit être effectuée à la fois pour les modes conventionnel et ADF, s'il y a lieu, pour être considérée comme étant valide.

#### **10.8.1.14.53 Requête TMS**

Cette fonction vous permet de passer directement aux messages de requête rapides programmés pour la fonction Service de message texte.

<span id="page-862-0"></span>Vous pouvez alors sélectionner un message dans la liste d'entrées prédéfinies et transmettre une requête facilement.

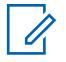

#### **REMARQUE :**

Une requête TMS vous permet de demander des informations à l'aide d'un modèle de requête préformaté et l'envoie comme message au serveur de requête; ce serveur répond alors par un message texte contenant l'information demandée.

Pour un système ADF ou conventionnel, la fonction Service de messagerie texte est activée sur le canal courant de la radio, et lorsque le Service de requête TMS est actuellement disponible pour la radio .

#### **10.8.1.14.54**

### **Texte rapide TMS**

Cette touche vous permet de passer directement aux messages texte rapide pour la fonction Service de message texte.

Vous pouvez alors sélectionner un message dans la liste d'entrées prédéfinies et transmettre facilement un message texte rapide.

Lorsque le Système ADF ou le Système conventionnel est utilisé, la fonction Service de messagerie texte est activée sur le canal courant de la radio.

### **10.8.1.14.55 Non programmé**

Sélectionnez cette option pour un bouton non utilisé.

Vous entendez une courte tonalité lorsque vous appuyez sur cette touche. Cette fonction s'applique lorsque la radio est utilisée en mode de communication conventionnelle ou ADF.

### **10.8.1.14.56 ViQi : Partenaire virtuel**

Ce bouton permet d'accéder à la fonction Partenaire virtuel.

Cette fonction est disponible uniquement en mode ADF lorsqu'elle est réglée au fonctionnement **LMR** dans [ViQi : Mode Partenaire virtuel à la page 115](#page-783-0). Cette fonction s'applique lorsque la radio est utilisée en mode de communication conventionnelle ou ADF lorsqu'elle est réglée à **Désactivé** et sur « Large bande » dans [ViQi : Mode Partenaire virtuel à la page 115](#page-783-0).

#### **10.8.1.14.57 ViQi : Commande vocale**

Ce bouton permet d'accéder à la commande vocale et à la fonction Partenaire virtuel.

Lorsque la fonction Partenaire virtuel de la radio n'est pas activée, les pressions de cette touche activent la fonction de commande vocale. Lorsque l'utilisateur active la fonction Partenaire virtuel à l'aide d'une fonction de commande vocale, les pressions du bouton suivantes s'appliquent uniquement à la fonction Partenaire virtuel. Une fois la session avec le partenaire virtuel terminée, ce bouton s'applique à la commande vocale.

Cette fonction s'applique lorsque la radio est utilisée en mode de communication conventionnelle ou ADF.

**Accès seulement :** Lorsque le modèle ou l'option de la radio le permet.

### <span id="page-863-0"></span>**10.8.1.14.58 Utilisateur**

Cette touche vous permet de vous connecter au serveur d'un service d'inscription automatique ou à l'authentification d'utilisateur d'un serveur UNS (Unified Network Services) en utilisant une combinaison appropriée de nom d'utilisateur, de NIP/mot de passe et d'ID d'unité de nom d'utilisateur.

Vous pouvez sélectionner les noms d'utilisateur et les ID d'unité dans les entrées de la liste d'utilisateurs de données programmées, ou les noms d'utilisateur, les NIP/mot de passe et les ID d'unité peuvent être entrés manuellement à partir du clavier de la radio.

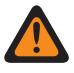

### **AVERTISSEMENT :**

Cette fonction n'est active que lorsque le canal courant de la radio (mode conventionnel ou ADF) possède, dans son profil de données référencé, le champ [Mode ARS à la page 382](#page-1050-0) réglé à **Serveur**.

#### **10.8.1.14.59 Mettre la voix en sourdine**

Cette touche vous permet d'activer ou de désactiver la mise en sourdine de la voix pour les canaux dont la fonction d'alerte utilisateur en appel est activée.

Lorsque la sourdine est activée, la radio demeure en sourdine pour toutes les communications en mode conventionnel et pour tous les appels des groupes de conversation ADF associés. La mise en sourdine de la voix est désactivée lors de la réception d'alertes d'appel et de notifications, et lors d'appels de radio à radio comme les appels sélectifs ou privés et les appels téléphoniques d'interconnexion.

### **10.8.1.14.60 Réglage du volume de la tonalité**

L'enfoncement de ce bouton peut amener la radio à se comporter de l'une des façons suivantes :

Lorsque le champ [Compensation de la tonalité de réglage du volume à la page 107](#page-775-0) est réglé à **Désactivé**, cette touche vous permet d'entendre un exemple du niveau sonore des communications entrantes transmises par les haut-parleurs lorsque le mode de mise en sourdine est interrompu. Quand vous appuyez sur cette touche, la tonalité (initialement émise selon le niveau sonore sélectionné pour la radio) se fait entendre, ce qui vous permet d'ajuster le niveau sonore.

#### **10.8.1.14.61**

### **Activer/désactiver Wi-Fi**

Cette touche vous permet d'activer et de désactiver la capacité Wi-Fi.

Cette fonction s'applique lorsque la radio est utilisée en mode de communication conventionnelle ou ADF.

### **10.8.1.14.62 Bloc de zones bas**

Cette touche permet à l'utilisateur de faire défiler la liste des blocs de zone de la radio vers le bas (en ordre décroissant).
<span id="page-864-0"></span>Lorsque la valeur du champ Fonctionnement du bloc de zones est réglée à **Amélioré**, on peut accélérer le défilement de la liste (en ordre décroissant) par une [Durée longue pression de touche](#page-814-0) [à la page 146](#page-814-0) du bouton.

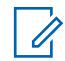

#### **REMARQUE :**

La touche programmable Bloc de zones haut à la page 196 vous permet de faire défiler la liste des blocs de zones de la radio vers le haut (en ordre ascendant). Cette fonction s'applique lorsque la radio est utilisée en mode de communication conventionnelle ou ADF.

#### **IMPORTANT :**

Lorsque la fonction Bloc de zones haut ou Bloc de zones bas est attribuée à un bouton programmable, la fonction [Sélection de zone à la page 207](#page-875-0) est automatiquement attribuée à la touche à bascule à trois positions.

Le sélecteur rotatif peut alors être réglé uniquement sur la sélection [Sélection de canal à la](#page-872-0) [page 204.](#page-872-0) Chaque zone ne peut contenir que 16 canaux en utilisant le bouton rotatif pour sélectionner les canaux.

# **10.8.1.14.63**

#### **Bloc de zones haut**

Cette touche vous permet de faire défiler la liste des blocs de zone de la radio vers le bas (en ordre décroissant).

Lorsque la valeur du champ Fonctionnement du bloc de zones est réglée à **Amélioré**, on peut accélérer le défilement de la liste (en ordre décroissant) par une [Durée longue pression de touche](#page-814-0) [à la page 146](#page-814-0) du bouton.

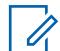

#### **REMARQUE :**

La touche programmable [Bloc de zones bas à la page 195](#page-863-0) vous permet de faire défiler la liste des blocs de zones de la radio vers le bas (en ordre descendant). Cette fonction s'applique lorsque la radio est utilisée en mode de communication conventionnelle ou ADF.

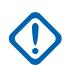

#### **IMPORTANT :**

Lorsque la fonction Bloc de zones haut ou Bloc de zones bas est attribuée à un bouton programmable, la fonction [Sélection de zone à la page 207](#page-875-0) est automatiquement attribuée à la touche à bascule à trois positions.

Le sélecteur rotatif peut alors être réglé uniquement sur la sélection [Sélection de canal à la](#page-872-0) [page 204.](#page-872-0) Chaque zone ne peut contenir que 16 canaux en utilisant le bouton rotatif pour sélectionner les canaux.

#### **10.8.1.14.64**

#### **Zone -**

Cette touche vous permet de faire défiler vers le bas la liste des zones de la radio.

Il est possible d'accélérer le défilement par une [Durée longue pression de touche à la page 146](#page-814-0) de touche. La liste défile en boucle; après que la première zone a été atteinte, la liste recommence à la dernière zone. Les zones sont définies dans la fenêtre Attribution du canal de zone.

#### **REMARQUE :**

Dans certaines radios portatives, les zones peuvent également être groupées par blocs de zones; il est alors possible de sélectionner un bloc individuel en appuyant sur le bouton Bloc de zones haut à la page 196 ou [Bloc de zones bas à la page 195.](#page-863-0)

**10.8.1.14.65**

# **Zone +**

Cette touche vous permet de faire défiler vers le haut la liste des zones de la radio.

Il est possible d'accélérer le défilement par une [Durée longue pression de touche à la page 146](#page-814-0) de touche. La liste défile en boucle; après que la dernière zone a été atteinte, la liste recommence à la première zone. Les zones sont définies dans la page Zone de la fenêtre Attribution du canal de zone. Cette fonction s'applique lorsque la radio est utilisée en mode de communication conventionnelle ou ADF.

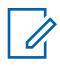

### **REMARQUE :**

Dans certaines radios portatives, les zones peuvent également être groupées par blocs de zones; il est alors possible de sélectionner un bloc individuel en appuyant sur le bouton [Bloc de](#page-864-0) [zones haut à la page 196](#page-864-0) ou [Bloc de zones bas à la page 195](#page-863-0).

#### **10.8.1.15**

# **Touches du porte-clés Smart Key (Conventionnel)**

Ce champ permet de sélectionner la fonction des touches du porte-clés intelligent (SKF) programmables.

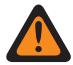

#### **AVERTISSEMENT :**

Vous ne devez pas attribuer une même fonction à plus d'une commande utilisateur, c'est-à-dire à plus d'une touche, à plus d'un commutateur, ou à une touche et à un commutateur. Le fonctionnement de la radio pourrait en être perturbé.

Voir [Sélections des touches](#page-165-0) pour une liste des sélections prises en charge.

**10.8.1.16**

# **Touches du porte-clés Smart Key (ADF)**

Ce champ permet de sélectionner la fonction des touches du porte-clés intelligent (SKF) programmables.

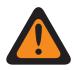

### **AVERTISSEMENT :**

Vous ne devez pas attribuer une même fonction à plus d'une commande utilisateur, c'est-à-dire à plus d'une touche, à plus d'un commutateur, ou à une touche et à un commutateur. Le fonctionnement de la radio pourrait en être perturbé.

Voir [Sélections des touches](#page-165-0) pour une liste des sélections prises en charge.

**10.8.2**

# **Commutateurs**

Cette section permet d'associer des fonctions au commutateur rotatif, au bouton multifonction et aux commutateurs concentriques.

L'association d'une fonction au sélecteur rotatif et au bouton multifonction (MFK) s'applique lorsque la radio est utilisée en mode de communication conventionnel ou ADF. Pour ce qui est de la touche à bascule et du commutateur concentrique, les sélections pour les modes conventionnel et ADF diffèrent.

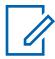

#### **REMARQUE :**

Ces sélections dépendent du modèle ou des options de la radio.

<span id="page-866-0"></span>**10.8.2.1**

# **Sélections pour l'interrupteur rotatif**

Permet de sélectionner la fonction à attribuer au sélecteur rotatif pour le mode de communication conventionnel ou ADF.

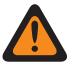

#### **AVERTISSEMENT :**

Vous ne devez pas assigner une même fonction à plus d'une commande utilisateur, c'est-àdire à plus d'un bouton, à plus d'un commutateur, ou à un bouton et à un commutateur. Le fonctionnement de la radio pourrait en être perturbé.

Les sélections suivantes sont prises en charge :

#### **[Vierge à la page 204](#page-872-0)**

(Pour les commandes non utilisées.)

#### **Sélection Can./Sous. ([Sélection de canal à la page 204](#page-872-0))**

Lorsque le modèle ou l'option de la radio le permet.

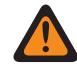

#### **AVERTISSEMENT :**

Cette sélection ne peut pas être attribuée à la fois au sélecteur rotatif, aux commutateurs concentriques et à l'interrupteur à bascule.

#### **Sélection Zone/Sys. [\(Sélection de zone à la page 207\)](#page-875-0)**

Lorsque le modèle ou l'option de la radio le permet.

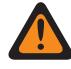

# **AVERTISSEMENT :**

Cette sélection ne peut pas être attribuée à la fois au sélecteur rotatif, aux commutateurs concentriques et à l'interrupteur à bascule.

Ce n'est pas une sélection valide lorsque [Bloc de zones haut à la page 196](#page-864-0) ou [Bloc de](#page-863-0) [zones bas à la page 195](#page-863-0) est réglé à un bouton programmable.

#### **REMARQUE :**

Ces sélections s'appliquent à la fois aux modes de communication conventionnel et ADF, et dépendent du modèle et des options de la radio.

#### **10.8.2.2**

Ũ,

# **Position A du commutateur concentrique (conventionnel)**

Permet de sélectionner la fonction pour la position A du commutateur concentrique de la radio portative.

Ces attributions s'appliquent lors de l'utilisation en mode de communication Conventionnel ou ADF.

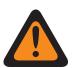

#### **AVERTISSEMENT :**

Vous ne devez pas attribuer une même fonction à plus d'une commande utilisateur, c'est-à-dire à plus d'une touche, à plus d'un commutateur, ou à une touche et à un commutateur. Cela risque de perturber le fonctionnement de la radio.

Voir [Sélections pour les commutateurs à la page 201](#page-869-0) pour une liste des sélections prises en charge.

#### **REMARQUE :**

Ces sélections dépendent du modèle et des options de la radio et s'appliquent à la fois aux modes de communication Conventionnel et ADF (sauf avis contraire).

#### **10.8.2.3**

# **Position A du commutateur concentrique (ADF)**

Permet de sélectionner la fonction pour la position A du commutateur concentrique de la radio portative.

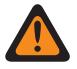

#### **AVERTISSEMENT :**

Vous ne devez pas attribuer une même fonction à plus d'une commande utilisateur, c'est-à-dire à plus d'une touche, à plus d'un commutateur, ou à une touche et à un commutateur. Cela risque de perturber le fonctionnement de la radio.

Voir [Position A du commutateur concentrique \(conventionnel\) à la page 198](#page-866-0) pour les notes et les avertissements.

Voir [Sélections pour les commutateurs à la page 201](#page-869-0) pour une liste des sélections prises en charge.

#### **10.8.2.4**

# **Position B de l'interrupteur concentrique (conventionnel)**

Permet de sélectionner la fonction pour la position B de l'interrupteur concentrique de la radio portative.

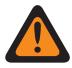

#### **AVERTISSEMENT :**

Vous ne devez pas attribuer une même fonction à plus d'une commande utilisateur, c'est-à-dire à plus d'une touche, à plus d'un commutateur, ou à une touche et à un commutateur. Cela risque de perturber le fonctionnement de la radio.

Voir [Position A du commutateur concentrique \(conventionnel\) à la page 198](#page-866-0) pour les notes et les avertissements.

Voir [Sélections pour les commutateurs à la page 201](#page-869-0) pour une liste des sélections prises en charge.

# **10.8.2.5 Position B du commutateur concentrique (ADF)**

Permet de sélectionner la fonction pour la position A du commutateur concentrique de la radio portative.

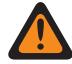

#### **AVERTISSEMENT :**

Vous ne devez pas attribuer une même fonction à plus d'une commande utilisateur, c'est-à-dire à plus d'une touche, à plus d'un commutateur, ou à une touche et à un commutateur. Cela risque de perturber le fonctionnement de la radio.

Voir [Position A du commutateur concentrique \(conventionnel\) à la page 198](#page-866-0) pour les notes et les avertissements.

Voir [Sélections pour les commutateurs à la page 201](#page-869-0) pour une liste des sélections prises en charge.

#### **10.8.2.6**

# **Position A de l'interrupteur à bascule (conventionnel)**

Permet de sélectionner la fonction pour la position A du commutateur à bascule de la radio portative.

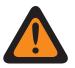

#### **AVERTISSEMENT :**

Vous ne devez pas attribuer une même fonction à plus d'une commande utilisateur, c'est-à-dire à plus d'une touche, à plus d'un commutateur, ou à une touche et à un commutateur. Cela risque de perturber le fonctionnement de la radio.

Voir [Position A du commutateur concentrique \(conventionnel\) à la page 198](#page-866-0) pour les notes et les avertissements.

Voir [Sélections pour les commutateurs à la page 201](#page-869-0) pour une liste des sélections prises en charge.

**10.8.2.7**

# **Position A de l'interrupteur à bascule (ADF)**

Permet de sélectionner la fonction pour la position A du commutateur à bascule de la radio portative.

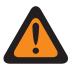

### **AVERTISSEMENT :**

Vous ne devez pas attribuer une même fonction à plus d'une commande utilisateur, c'est-à-dire à plus d'une touche, à plus d'un commutateur, ou à une touche et à un commutateur. Cela risque de perturber le fonctionnement de la radio.

Voir [Position A du commutateur concentrique \(conventionnel\) à la page 198](#page-866-0) pour les notes et les avertissements.

Voir [Sélections pour les commutateurs à la page 201](#page-869-0) pour une liste des sélections prises en charge.

#### **10.8.2.8**

# **Position B de l'interrupteur à bascule (conventionnel)**

Permet de sélectionner la fonction pour la position B du commutateur à bascule de la radio portative.

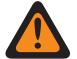

#### **AVERTISSEMENT :**

Vous ne devez pas attribuer une même fonction à plus d'une commande utilisateur, c'est-à-dire à plus d'une touche, à plus d'un commutateur, ou à une touche et à un commutateur. Cela risque de perturber le fonctionnement de la radio.

Voir [Position A du commutateur concentrique \(conventionnel\) à la page 198](#page-866-0) pour les notes et les avertissements.

Voir [Sélections pour les commutateurs à la page 201](#page-869-0) pour une liste des sélections prises en charge.

#### **10.8.2.9**

# **Position B de l'interrupteur à bascule (ADF)**

Permet de sélectionner la fonction pour la position B du commutateur à bascule de la radio portative.

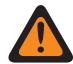

### **AVERTISSEMENT :**

Vous ne devez pas attribuer une même fonction à plus d'une commande utilisateur, c'est-à-dire à plus d'une touche, à plus d'un commutateur, ou à une touche et à un commutateur. Cela risque de perturber le fonctionnement de la radio.

Voir [Position A du commutateur concentrique \(conventionnel\) à la page 198](#page-866-0) pour les notes et les avertissements.

Voir [Sélections pour les commutateurs à la page 201](#page-869-0) pour une liste des sélections prises en charge :

#### **10.8.2.10**

# **Position C de l'interrupteur à bascule (conventionnel)**

Permet de sélectionner la fonction pour la position C du commutateur à bascule de la radio portative.

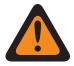

#### **AVERTISSEMENT :**

Vous ne devez pas attribuer une même fonction à plus d'une commande utilisateur, c'est-à-dire à plus d'une touche, à plus d'un commutateur, ou à une touche et à un commutateur. Cela risque de perturber le fonctionnement de la radio.

Voir [Position A du commutateur concentrique \(conventionnel\) à la page 198](#page-866-0) pour les notes et les avertissements.

Voir [Sélections pour les commutateurs à la page 201](#page-869-0) pour une liste des sélections prises en charge.

# <span id="page-869-0"></span>**10.8.2.11 Position C de l'interrupteur à bascule (ADF)**

Permet de sélectionner la fonction pour la position C du commutateur à bascule de la radio portative.

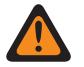

### **AVERTISSEMENT :**

Vous ne devez pas attribuer une même fonction à plus d'une commande utilisateur, c'est-à-dire à plus d'une touche, à plus d'un commutateur, ou à une touche et à un commutateur. Cela risque de perturber le fonctionnement de la radio.

Voir [Position A du commutateur concentrique \(conventionnel\) à la page 198](#page-866-0) pour les notes et les avertissements.

Voir Sélections pour les commutateurs à la page 201 pour une liste des sélections prises en charge.

#### **10.8.2.12**

# **Sélections pour les commutateurs**

Cette rubrique répertorie les sélections de commutateur et indique quand celles-ci sont offertes aux utilisateurs.

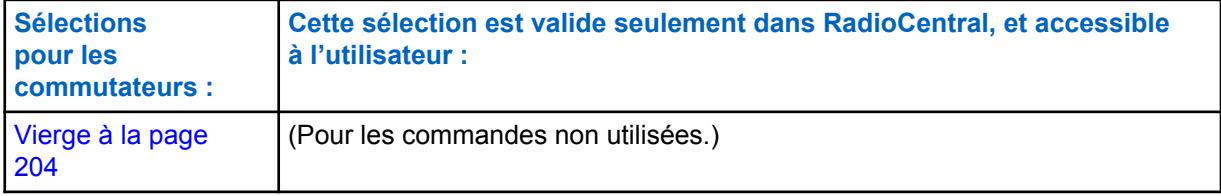

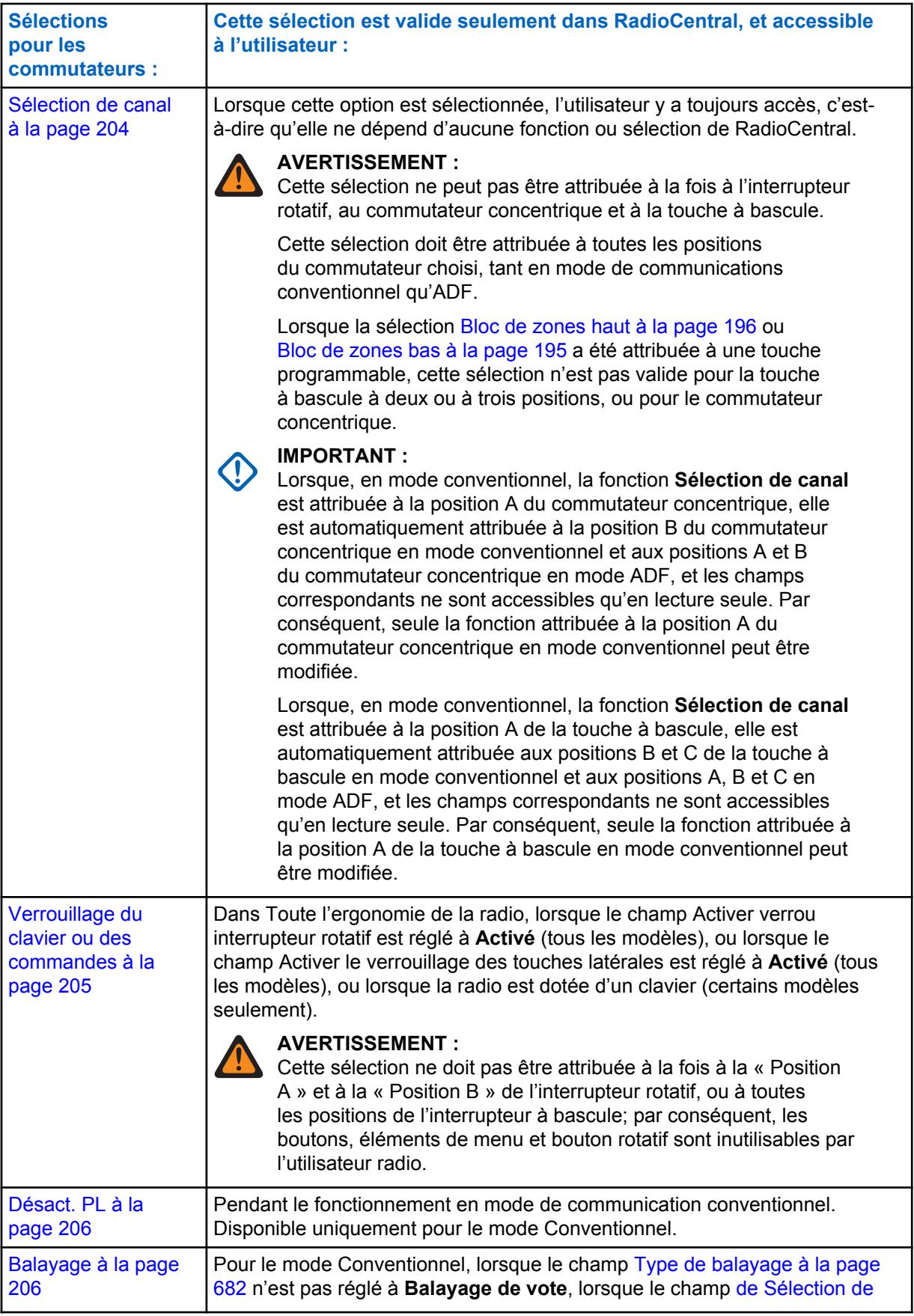

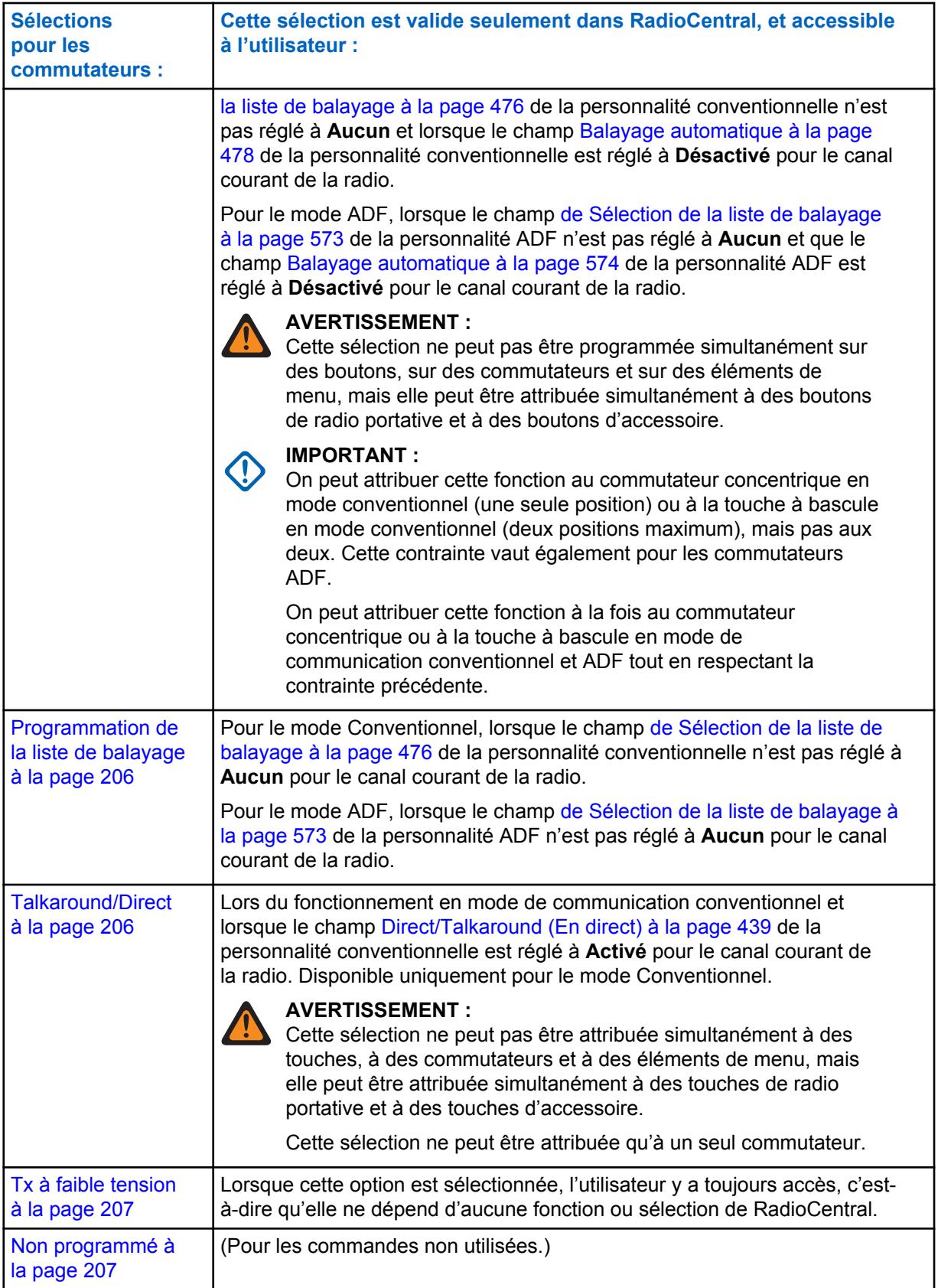

<span id="page-872-0"></span>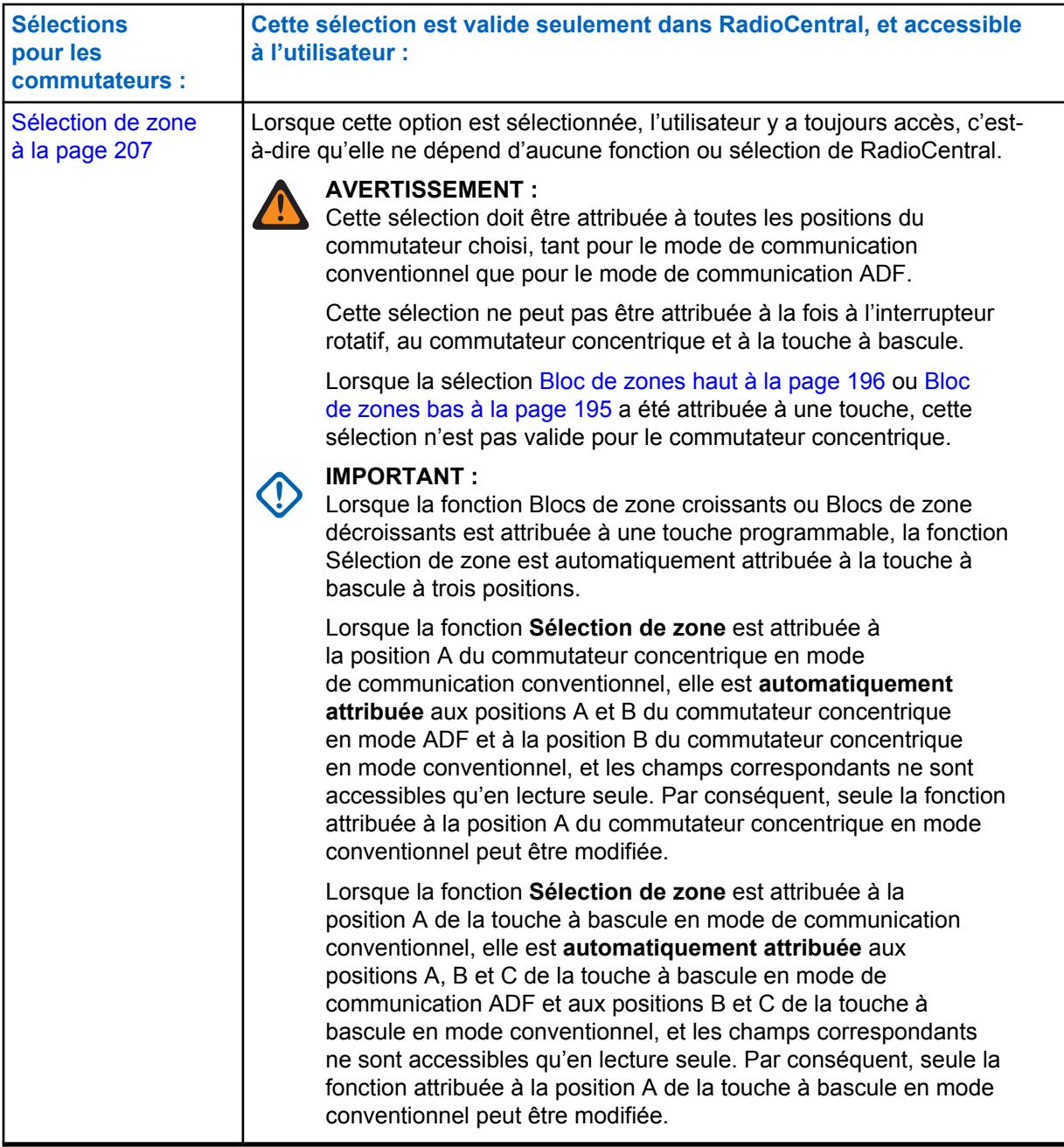

# **10.8.2.12.1 Vierge**

Sélectionnez cette fonction pour un sélecteur rotatif, une touche à bascule, un commutateur concentrique ou un bouton multifonction (MFK), qui n'est pas utilisé.

Cette fonction s'applique lorsque la radio est utilisée en mode de communication conventionnelle ou ADF.

# **10.8.2.12.2 Sélection de canal**

Cette sélection du commutateur rotatif ou du bouton multifonction (MFK) vous permet de changer le canal de la radio.

<span id="page-873-0"></span>Cette fonction s'applique lorsque la radio est utilisée en mode de communication conventionnelle ou ADF.

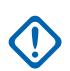

#### **IMPORTANT :**

Le sélecteur rotatif ne permet de sélectionner que les 16 premiers canaux (voir la page Canaux) définis pour chaque zone.

Les commutateurs à deux ou à trois positions ne permettent de sélectionner que les deux ou trois premiers canaux (voir la page Canaux) définis pour chaque zone.

Dans le cas d'un commutateur à deux ou à trois positions, les canaux doivent être sélectionnés à la fois pour le mode de communication conventionnel et pour le mode de communication ADF, et pour toutes les positions du commutateur.

Cette sélection n'est possible pour le sélecteur rotatif que si la fonction **Bloc de zones haut** ou **Bloc de zones bas** est associée à un bouton programmable. Seulement 16 canaux par zone peuvent être associés au sélecteur rotatif lorsque ce dernier est utilisé pour sélectionner les canaux.

Lorsque sélectionné comme la fonction principale pour un bouton multifonction (MFK), **Sélection volume** doit être sélectionnée comme la fonction secondaire afin d'être considérée valide.

#### **10.8.2.12.3**

# **Sélection de Tx non chiffrée**

Ce commutateur vous permet de désactiver les transmissions sécurisées.

Cette fonction s'applique lorsque la radio est utilisée en mode de communication conventionnelle ou ADF.

# **10.8.2.12.4 Verrouillage du clavier ou des commandes**

Ce commutateur vous permet de verrouiller (ou de déverrouiller) le clavier de la radio (si disponible).

D'autres fonctions de verrouillage de commandes sont offertes (pour tous les modèles) lorsque le champ Activer le verrouillage du sélecteur rotatif ou le champ Activer le verrouillage des boutons latéraux est réglé à **Activé** (voir la note importante). Cette fonction s'applique lorsque la radio est utilisée en mode de communication conventionnelle ou ADF.

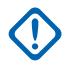

#### **IMPORTANT :**

Lorsque le champ Activer le verrouillage du sélecteur rotatif est réglé à **Activé**, cette fonction verrouille également le canal actuellement utilisé par la radio, même lorsqu'une autre position du sélecteur rotatif est sélectionnée.

Lorsque l'option Activer le verrouillage des boutons latéraux est réglée à **Activé**, cette fonction verrouille également les trois boutons latéraux (supérieur, du milieu et inférieur).

# **10.8.2.12.5**

# **Muet**

Ce commutateur vous permet d'activer ou de désactiver certaines tonalités de la radio (par exemple, les tonalités du clavier) configurées par la commande Fonctionnement amélioré des tonalités en sourdine.

Cette fonction s'applique lorsque la radio est utilisée en mode de communication conventionnelle ou ADF.

<span id="page-874-0"></span>**10.8.2.12.6 Désact. PL**

Ce commutateur vous permet de désactiver le silencieux de porteuse PL/DPL.

Cette fonction s'applique lorsque la radio est utilisée en mode de communication conventionnel.

#### **10.8.2.12.7**

### **Balayage**

Ce commutateur vous permet de sélectionner des listes de balayage et d'activer ou de désactiver le mode balayage lorsque la radio est utilisée en mode conventionnel ou ADF.

#### **10.8.2.12.8**

# **Programmation de la liste de balayage**

Ce commutateur fait passer la radio en mode **Modification de la liste de balayage**.

Dans ce mode de modification, vous pouvez ajouter des membres à la liste de balayage ou en supprimer, et modifier la priorité de balayage de tout membre. Les communications par liaison radio ne sont pas disponibles en mode de modification de la liste de balayage. Cette fonction s'applique lorsque la radio est utilisée en mode de communication conventionnelle ou ADF.

Le bouton latéral du haut devient automatiquement le bouton de sélection désigné pendant la modification d'un canal de liste de balayage. Le bouton latéral supérieur devient automatiquement le bouton de sélection désigné pour modifier les canaux de la liste de balayage, seulement lorsque la radio est utilisée en mode de programmation de la liste de balayage.

# **10.8.2.12.9**

# **Sélection de Tx sécurisée**

**IMPORTANT :**

Ce commutateur vous permet de sélectionner (ou d'effacer) les transmissions chiffrées (ou non chiffrées).

Cette fonction s'applique lorsque la radio est utilisée en mode de communication conventionnelle ou ADF.

#### **10.8.2.12.10 Talkaround/Direct**

Ce commutateur vous permet d'activer ou de désactiver le mode Direct / Talkaround (En direct) pour le profil d'options du canal courant.

Cette fonction s'applique lorsque la radio est utilisée en mode de communication conventionnel.

# <span id="page-875-0"></span>**10.8.2.12.11**

# **Blocage de Tx**

Ce commutateur vous permet de désactiver toutes les transmissions radio lorsque la radio est utilisée en mode de communications conventionnelles ou ADF.

#### **IMPORTANT :**

Cette action peut être nécessaire dans les zones dangereuses avec haute sensibilité aux fréquences radio, où des transmissions radio peuvent provoquer une explosion ou une autre réaction dangereuse.

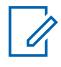

#### **REMARQUE :**

Si vous tentez d'amorcer la radio lorsque le Blocage Tx est **activé**, la radio émet une longue tonalité grave « Interdiction de parler », indiquant que les transmissions ne sont actuellement pas autorisées.

### **10.8.2.12.12 Blocage de Tx désactivé**

Ce commutateur vous permet de désactiver toutes les transmissions radio lorsque la radio est utilisée en mode de communications conventionnelles ou ADF.

# **10.8.2.12.13**

# **Tx à faible tension**

Ce commutateur vous permet d'alterner entre une puissance d'émission faible et une puissance d'émission élevée pour toute la radio.

Une fois activé, ce réglage de faible puissance a préséance sur tous les réglages [Niveau de puissance](#page-1103-0) [de transmission à la page 435](#page-1103-0)de la personnalité conventionnelle et réglages [Niveau de puissance Tx](#page-1194-0) [à la page 526](#page-1194-0) du système ADF. Le réglage de puissance de la radio passe également à la puissance élevée pour toute la radio lorsque le commutateur est amené sur une autre sélection programmée. La mise hors tension de la radio suivie de sa remise sous tension réinitialise tous les canaux de la radio à leurs niveaux de puissance programmés.

#### **10.8.2.12.14**

### **Non programmé**

Sélectionnez cette fonction pour une touche à bascule non utilisée.

Cette fonction s'applique lorsque la radio est utilisée en mode de communication conventionnelle ou ADF.

# **10.8.2.12.15 Sélection de zone**

Cette sélection du commutateur rotatif ou du bouton multifonction (MFK) vous permet de sélectionner une zone.

Cette fonction s'applique lorsque la radio est utilisée en mode de communication conventionnelle ou ADF.

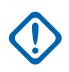

#### **IMPORTANT :**

Les commutateurs ne permettent de sélectionner que les deux ou trois premières zones définies dans la fenêtre Attribution du canal de zone. Voir aussi Bloc de zones, Bloc de zones haut et Bloc de zones bas.

Dans le cas d'un commutateur à deux ou à trois positions, les canaux doivent être sélectionnés à la fois pour le mode de communication conventionnel et pour le mode de communication ADF, et pour toutes les positions du commutateur.

Cette fonction est automatiquement associée à la touche à bascule à trois positions de la radio lorsque la fonction **Bloc de zones haut** ou **Bloc de zones bas** est associée à un bouton programmable. Voir aussi le concept Keystone Blocs de zone.

Lorsque sélectionné comme la fonction principale pour un bouton multifonction (MFK), **Sélection volume** doit être sélectionnée comme la fonction secondaire afin d'être considérée valide.

#### **10.8.2.12.16 Sélec. volume**

Cette sélection du bouton multifonction (MFK) vous permet de changer le volume de la radio.

Cette fonction s'applique lorsque la radio est utilisée en mode de communication conventionnelle ou ADF.

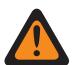

### **AVERTISSEMENT :**

Pour le fonctionnement à double fonction :

- Si la fonction principale du bouton multifonction (MFK) est **Sélection de zone** ou **Sélection de canal**, alors la fonction secondaire doit être **Sélection du volume** pour que la sélection soit reconnue comme valide.
- Si la fonction principale du bouton multifonction (MFK) est **Sélection du volume**, alors la fonction secondaire doit être **Sélection de zone** ou **Sélection de zone** pour que la sélection soit reconnue comme valide.

Pour une utilisation à une seule fonction : Vous devez sélectionner **Sélection du volume** en tant que fonction principale et **Vierge** en tant que fonction secondaire pour que cela soit reconnu comme étant valide.

# **10.8.3 Éléments de menu**

La fenêtre **Éléments de menu** permet d'afficher ou de sélectionner les fonctions qui s'afficheront à l'écran de la radio et auxquelles l'utilisateur aura accès.

Les fonctions de la radio ne sont pas les mêmes pour les deux modes de communication, c'est-à-dire les modes conventionnel et ADF. Cela signifie que lorsque la radio utilise un canal conventionnel,

seules les fonctions conventionnelles sélectionnées sont disponibles. De même, lorsque la radio utilise un canal ADF, seules les fonctions ADF sélectionnées sont disponibles.

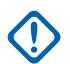

### **IMPORTANT :**

Certains éléments de menu sont automatiquement retirés de la colonne des éléments **sélectionnés** si les fonctions correspondantes sont accessibles par l'intermédiaire des boutons ou des commutateurs; certains éléments de menu peuvent cependant être maintenus pour des raisons pratiques.

Les modèles de radio portative APX™ 1000 1.5, APX™ 2000 1.5 et APX™ 4000Li 1.5 prennent en charge un maximum de trois (3) sélections de touche programmable de menu (la limite normale est 24). Lors de la modification des codeplugs de ces modèles dans l'application, si vous tentez de sélectionner plus de trois éléments de menu, le champ **Sélectionné** deviendra non valide.

#### **REMARQUE :**

Certaines fonctions dépendent du modèle de radio ou des options choisies.

# **10.8.3.1 Disponible/sélectionné (Conventionnel)**

Ce champ vous permet d'ajouter ou de supprimer l'élément de menu des fonctions conventionnelles.

À partir de la colonne **Éléments disponibles**, vous pouvez sélectionner les fonctions à afficher à l'écran de la radio (disponibles pour votre usage) lors du fonctionnement en mode de communications conventionnelles.

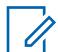

### **REMARQUE :**

Cliquez sur le bouton **Ajouter** ou **Retirer** pour ajouter ou retirer des éléments de menu sélectionnés dans la colonne **Sélectionnés**.

Il doit y avoir au moins un élément de menu dans la colonne **Sélectionné**.

Voir [Sélections de menu à la page 210](#page-878-0) pour une liste des sélections prises en charge :

#### **10.8.3.2**

# **Disponible/sélectionné (ADF)**

Ce champ vous permet d'ajouter ou de supprimer l'élément de menu des fonctions ADF.

À partir de la colonne **Éléments disponibles**, vous pouvez sélectionner les fonctions qui s'afficheront à l'écran de la radio (disponibles pour votre usage) lors du fonctionnement en mode de communications ADF.

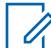

#### **REMARQUE :**

Cliquez sur le bouton **Ajouter** ou **Retirer** pour ajouter ou retirer des éléments de menu sélectionnés dans la colonne **Sélectionnés**.

Il doit y avoir au moins un élément de menu dans la colonne **Sélectionné**.

Voir [Sélections de menu à la page 210](#page-878-0) pour une liste des sélections prises en charge :

# <span id="page-878-0"></span>**10.8.3.3 Sélections de menu**

Cette rubrique répertorie les éléments de menu et indique quand ceux-ci sont offerts aux utilisateurs.

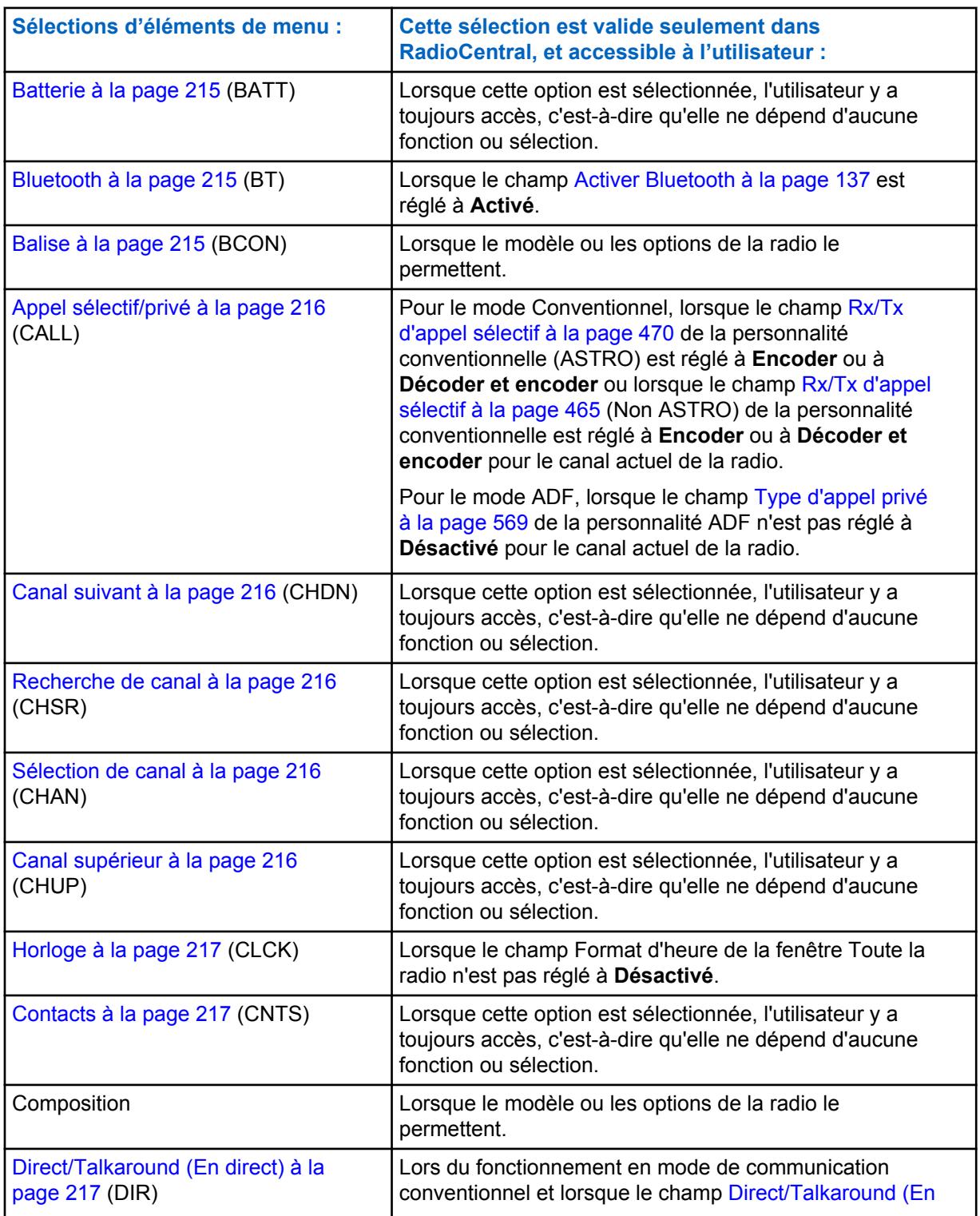

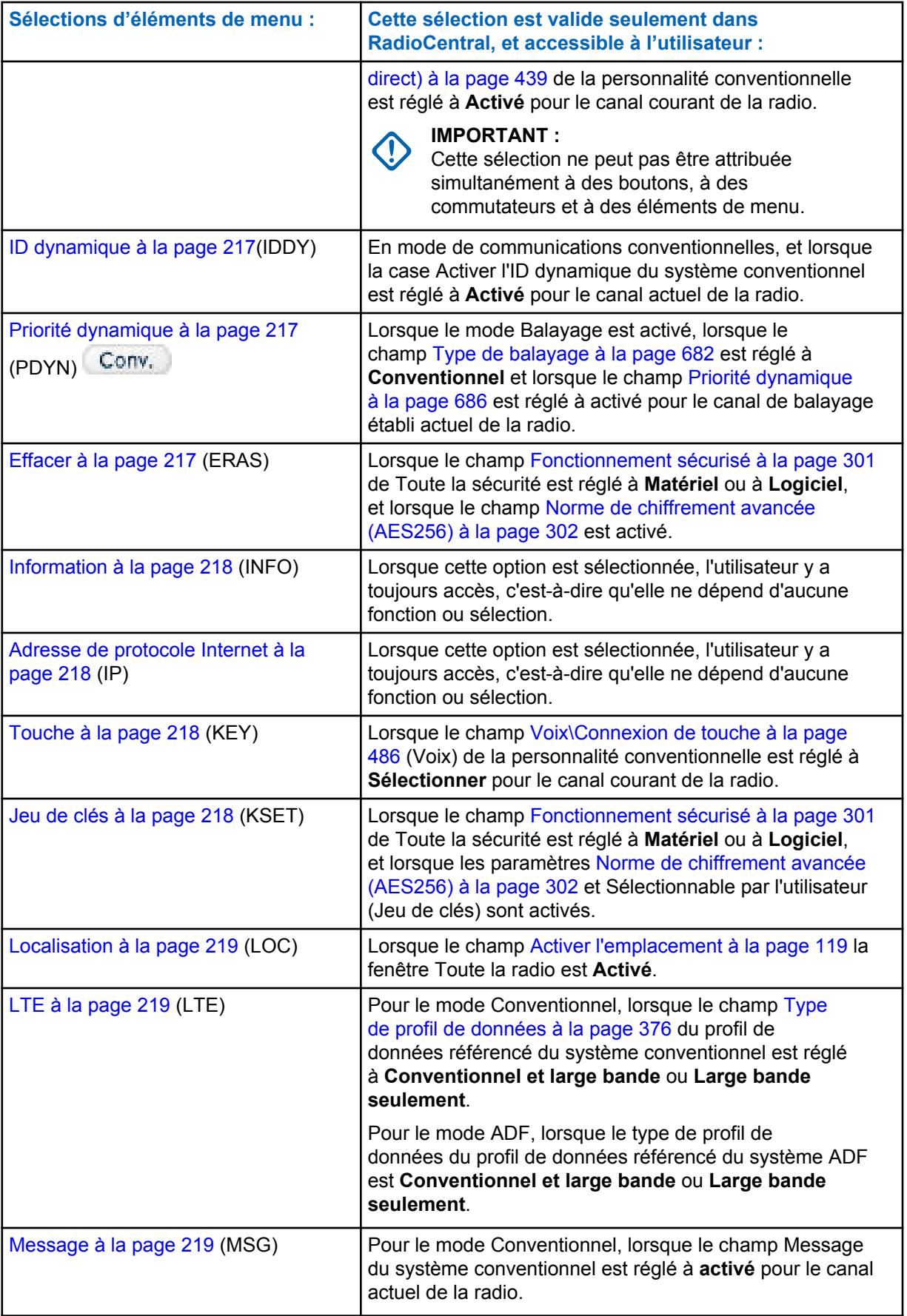

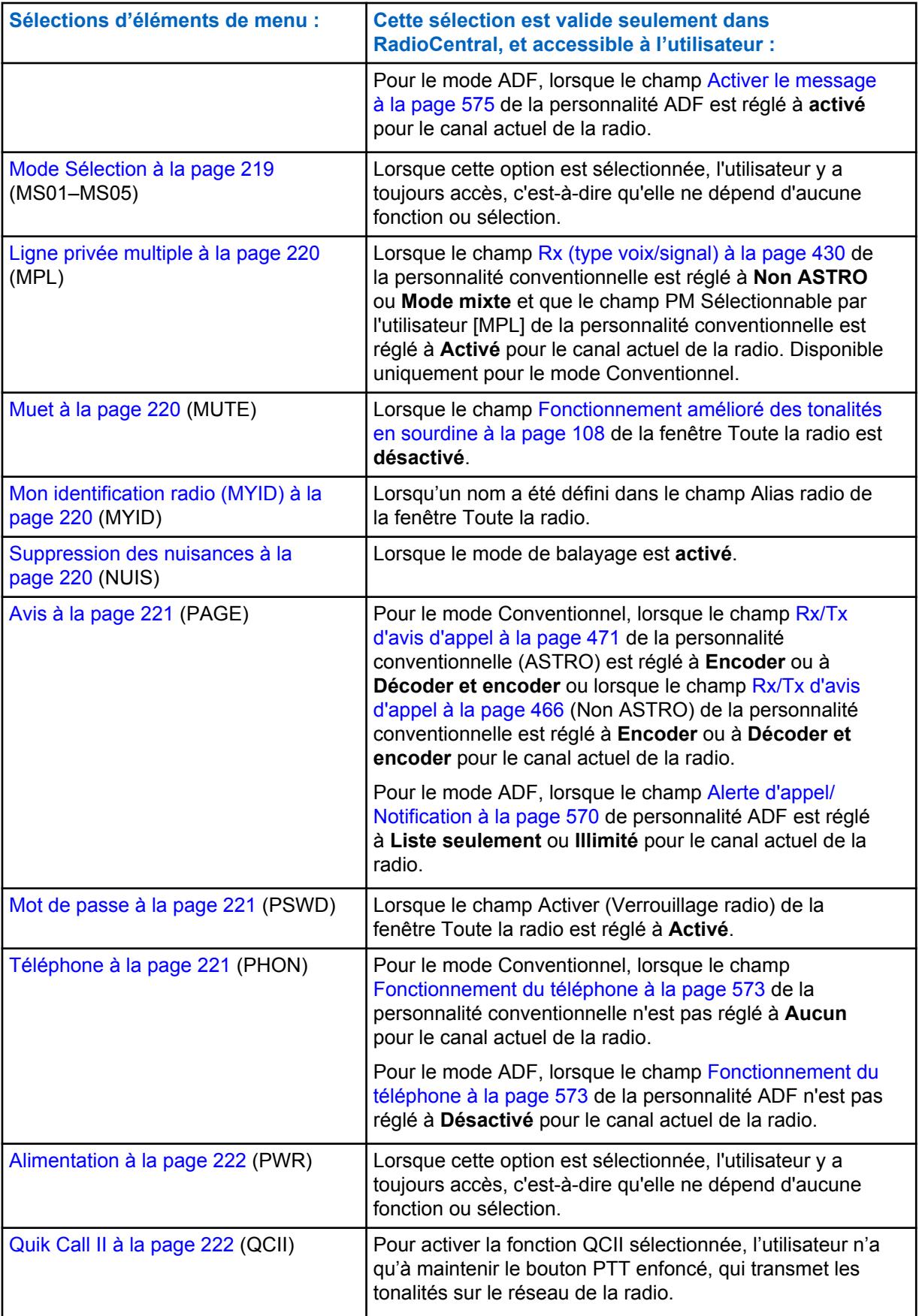

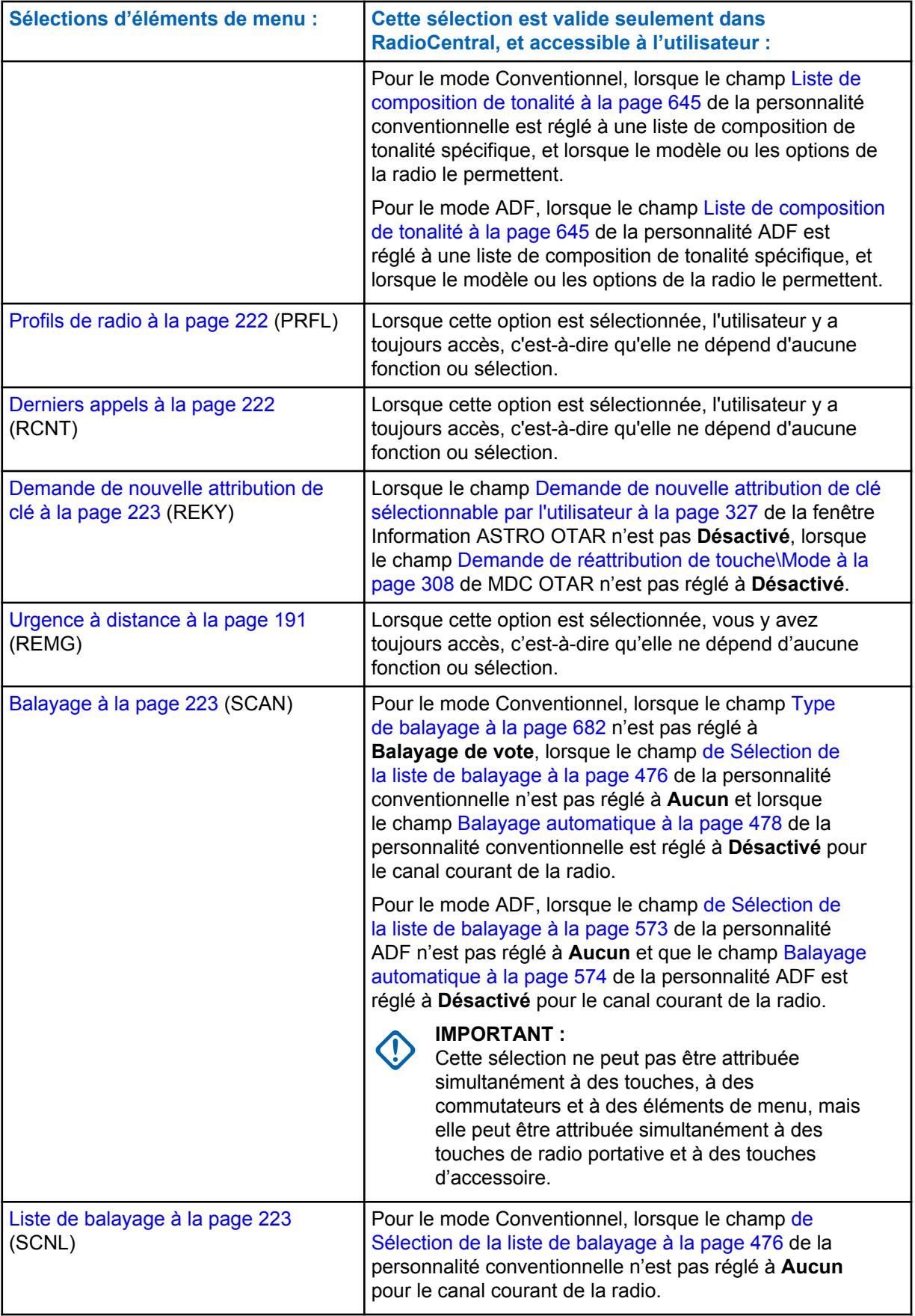

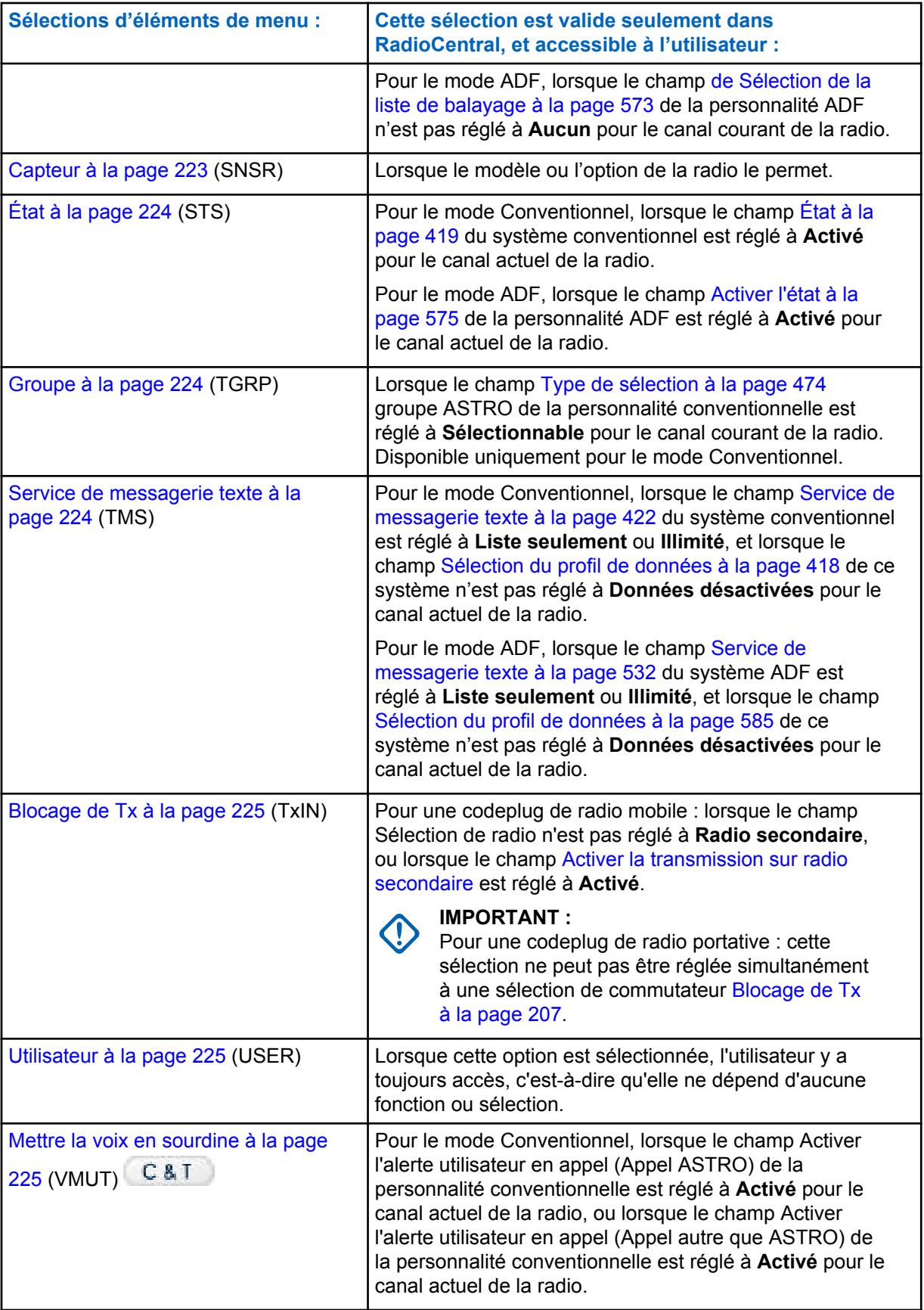

<span id="page-883-0"></span>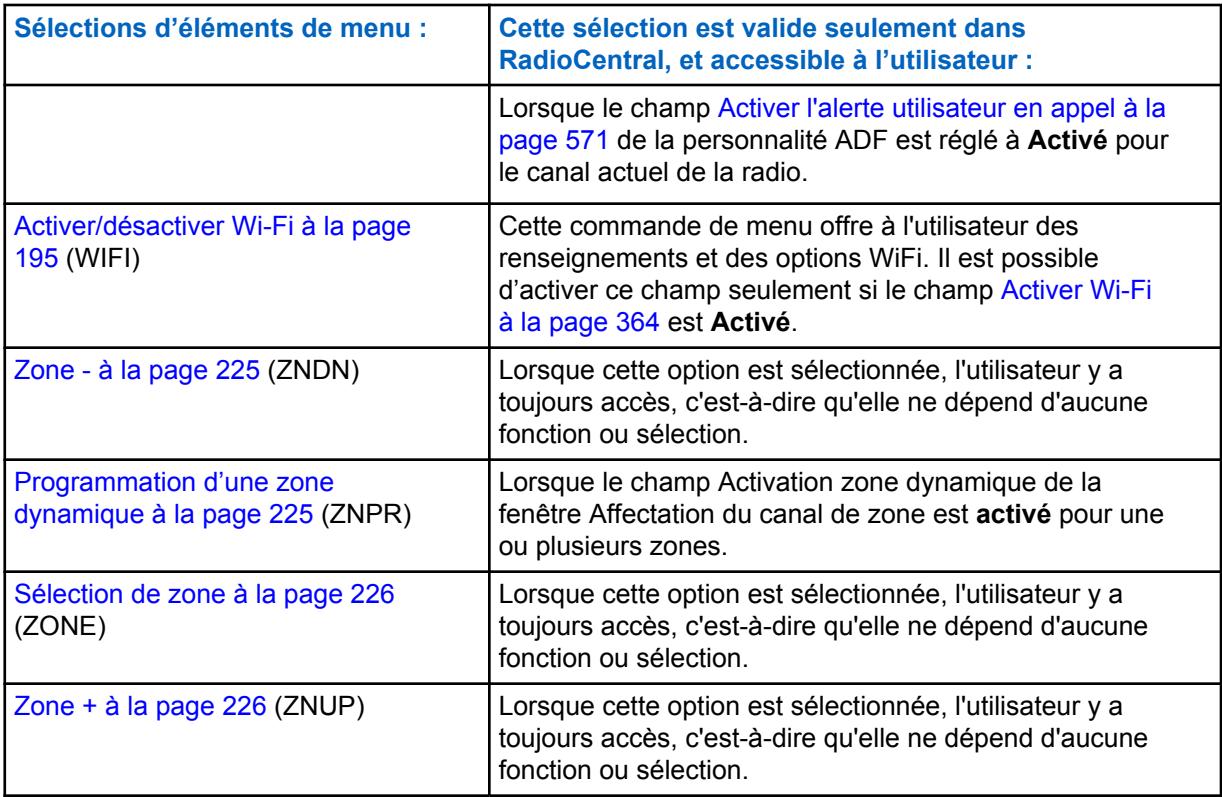

# **10.8.3.3.1**

### **Batterie**

Cette sélection de menu vous permet de vérifier le niveau de charge de la batterie lorsque la radio est utilisée en mode conventionnel ou ADF.

# **10.8.3.3.2**

### **Bluetooth**

Cette sélection de menu permet d'afficher des informations sur l'état et les options Bluetooth.

Cette fonction s'applique lorsque la radio est utilisée en mode de communication conventionnelle ou ADF.

Fonctions de Configuration Bluetooth comprises :

#### **État Bluetooth**

Permet à l'utilisateur d'activer ou de désactiver la fonction Bluetooth de la radio.

#### **Appareil actif**

Vous permet d'afficher la liste de tous les appareils Bluetooth (appariés) actuellement actifs.

### **Haut-parleur Bluetooth**

Permet à l'utilisateur d'activer ou de désactiver le haut-parleur d'un appareil Bluetooth.

#### **10.8.3.3.3**

# **Balise**

Cette sélection de menu vous permet de vérifier les détails des balises d'urgence récemment reçues.

Cette fonction s'applique lorsque la radio est utilisée en mode de communication conventionnelle ou ADF.

# <span id="page-884-0"></span>**10.8.3.3.4 Appel sélectif/privé**

Cette sélection de menu vous permet de transmettre un appel sélectif conventionnel ou un appel privé ADF.

Pour effectuer l'appel, vous devez d'abord sélectionner le contact ou l'ID d'appel désiré, puis appuyer sur la touche PTT.

La fonction Appel sélectif/privé est habituellement utilisée lorsque la plupart des communications sont acheminées entre vous-même et un répartiteur ou un groupe d'utilisateurs.

Vous pouvez entrer directement ou sélectionner les appels ciblés selon l'ID d'appel dans la Liste courte d'appel du canal. La fonction d'appel sélectif/privé ne vise pas tant à garantir une certaine confidentialité à l'utilisateur de la radio qu'à éliminer la réception de transmissions qui ne sont pas pertinentes pour lui. Voir aussi Conventionnel - Rx/Tx d'appel sélectif et ADF - Appel privé.

#### **10.8.3.3.5**

# **Canal suivant**

Cette sélection de menu vous permet d'accéder par défilement aux autres canaux à l'intérieur de la zone courante de la radio.

Les canaux sont définis dans la fenêtre Attribution du canal de zone. Cette fonction s'applique lorsque la radio est utilisée en mode de communication conventionnelle ou ADF.

#### **10.8.3.3.6**

# **Recherche de canal**

Cette sélection de menu vous permet de rechercher un canal / mode en fonction de son nom de canal programmé, et de passer directement au canal trouvé.

Cette fonction s'applique lorsque la radio est utilisée en mode de communication conventionnelle ou ADF.

### **REMARQUE :**

Les champs [Nom du canal à la page 671](#page-1339-0) peuvent être affichés par zone dans la page Canaux de la fenêtre Affectation du canal de zone.

#### **10.8.3.3.7 Sélection de canal**

Cette sélection de menu vous permet d'entrer au clavier le numéro d'un canal particulier afin d'y accéder directement.

Cette fonction s'applique lors de l'utilisation de la radio en mode de communication conventionnel ou ADF.

#### **REMARQUE :** Ũ,

Ces numéros de canal doivent être programmés et peuvent être affichés par zone dans la page Canaux de la fenêtre Affectation du canal de zone.

# **10.8.3.3.8 Canal supérieur**

Cette sélection de menu vous permet d'accéder par défilement aux autres canaux à l'intérieur de la zone courante de la radio.

Les canaux sont définis dans la fenêtre Attribution du canal de zone. Cette fonction s'applique lorsque la radio est utilisée en mode de communication conventionnelle ou ADF.

# <span id="page-885-0"></span>**10.8.3.3.9 Horloge**

Cette sélection de menu vous permet de consulter et de modifier les réglages de l'horloge.

Le champ Format d'heure permet de définir le mode d'affichage du temps par défaut pour toute la radio (12 h ou 24 h). Cette fonction s'applique lors de l'utilisation de la radio en mode de communication conventionnel ou ADF.

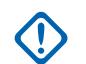

#### **IMPORTANT :**

La fonction Horloge n'apparaît à l'écran de la radio que si la valeur du champ Toute la radio, Format d'heure n'est pas réglée à **Désactivé**.

# **10.8.3.3.10**

# **Contacts**

Cette sélection de menu vous permet d'afficher/modifier les contacts pour le canal courant de la radio.

Ces contacts sont programmés dans la fenêtre Liste d'appel unifiée. Les contacts sont les éléments constitutifs des listes d'appel privilégiées.

Vous pouvez sélectionner les membres de la liste courte/contacts pour différents types d'appels, comme les appels téléphoniques, les appels sélectifs ou privés et les alertes d'appel ou notifications, vers une radio unique ou un groupe de radios. Cette fonction s'applique lors de l'utilisation de la radio en mode de communication conventionnel ou ADF.

### **IMPORTANT :**

Cette fonction ne s'applique pas aux radios portatives qui ont seulement un écran sur le dessus de l'appareil.

# **10.8.3.3.11 Direct/Talkaround (En direct)**

Cette sélection de menu vous permet d'activer ou de désactiver le mode Direct / Talkaround (En direct) pour le profil d'options du canal courant.

Cette fonction s'applique lorsque la radio est utilisée en mode de communication conventionnel.

# **10.8.3.3.12**

# **ID dynamique**

Cette sélection de menu permet d'entrer en mode de modification ID dynamique, qui vous permet d'afficher ou de modifier l'ID individuel et/ou l'ID principal MDC de la radio pour le système ASTRO et/ou MDC courant.

Cette fonction s'applique lorsque la radio est utilisée en mode de communication conventionnel.

# **10.8.3.3.13 Priorité dynamique**

Cette sélection de menu vous permet de sélectionner l'affectation de balayage en priorité dynamique.

Cette fonction s'applique lorsque la radio est utilisée en mode de communication conventionnel.

#### **10.8.3.3.14 Effacer**

Cette sélection de menu vous permet de retirer la clé de chiffrement sécurisée utilisée par la radio ou toutes les clés de chiffrement courantes de la radio.

Cette sélection s'applique lors de l'utilisation de la radio en mode de communication conventionnel ou ADF.

# <span id="page-886-0"></span>**10.8.3.3.15 Information**

Cette sélection de menu vous permet de récupérer et d'afficher des informations de base, comme des informations sur l'IP et sur le mappage des touches/commutateurs, et d'afficher ou de modifier l'ID programmable.

Cette fonction s'applique seulement au système conventionnel - ASTRO courant. Ceci est une fonction pour radio portative seulement.

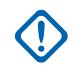

### **IMPORTANT :**

Le fait de modifier l'ID programmable modifie aussi le nom d'utilisateur de la radio pour le serveur du Service d'inscription automatique ou pour l'ouverture de session du serveur UNS (Unified Network Services) d'authentification utilisateur. Lors de la modification du nom d'utilisateur à l'aide de cette fonction, le NIP/mot de passe et l'ID d'unité sont vierges. Par conséquent, cette fonction peut uniquement être utilisée lorsque le serveur s'attend à recevoir un NIP/mot de passe vide, lorsque vous ne souhaitez pas utiliser l'ID d'unité.

Cette fonction ne s'applique pas aux radios portatives qui ont seulement un écran sur le dessus de l'appareil.

# **10.8.3.3.16 Adresse de protocole Internet**

Cette sélection de menu vous permet d'extraire et de consulter (à l'écran de la radio) l'adresse IP courante, le nom et l'état de l'appareil.

Cette fonction s'applique lors de l'utilisation de la radio en mode de communication conventionnel ou ADF.

# **10.8.3.3.17**

### **Touche**

Cette sélection de menu vous permet de modifier la clé de chiffrement sécurisée pour le canal de communication conventionnel courant.

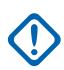

### **IMPORTANT :**

Ces clés sélectionnables sont définies de façon unique dans le champ [Numéro CKR à la page](#page-985-0) [317.](#page-985-0)

Lorsque l'utilisateur sélectionne une nouvelle clé, tous les canaux du mode de communication conventionnel pour lesquels la valeur du champ [Voix\Connexion de touche à la page 486](#page-1154-0) a été réglée à **Sélection** se font automatiquement réattribuer la clé que vous avez sélectionnée.

La modification des clés peut s'avérer utile lorsqu'une clé de chiffrement est compromise.

#### **10.8.3.3.18 Jeu de clés**

Cette sélection de menu vous permet d'utiliser un autre jeu de clés de chiffrement sécurisées lorsque la radio est utilisée en mode conventionnel ou ADF.

Le jeu de clés sélectionné s'applique alors à toute la radio pour les modes de communication conventionnel et ADF.

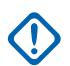

# **IMPORTANT :**

La sélection d'un autre jeu de clés est possible en raison de la compatibilité de la gestion de clés PID [Gestion de clés PID pour mode ASN à la page 315o](#page-983-0)u du changement de clé par liaison radio (OTAR).

La modification des jeux de clés peut s'avérer utile lorsqu'une clé de chiffrement est compromise.

#### <span id="page-887-0"></span>**10.8.3.3.19 Localisation**

Cette sélection de menu vous permet de connaître son emplacement courant (latitude et longitude, heure et date), sa position par rapport à un autre emplacement, de même que la distance qui l'en sépare (« point de repère »).

Cette fonction s'applique lorsque la radio est utilisée en mode de communication conventionnelle ou ADF.

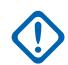

### **IMPORTANT :**

Si le champ [Activer l'emplacement sélectionnable par l'utilisateur à la page 120](#page-788-0) de la fenêtre Toute la radio est **Activé**, vous pouvez également activer ou désactiver la fonction d'emplacement extérieur/GPS pour tous les canaux des modes conventionnels et ADF pour lesquels cette fonction a été activée.

# **10.8.3.3.20**

### **LTE**

Cette fonction attribuée à une sélection de menu permet d'activer et de désactiver les fonctions de données LTE à large bande de la radio.

Cette fonction s'applique lorsque la radio est utilisée en mode de communication conventionnelle ou ADF.

# **IMPORTANT :**

Cette commande de menu est uniquement opérationnelle quand un canal configuré pour fonctionner en LTE large bande est sélectionné. Lorsqu'un canal non LTE est sélectionné, ce menu est masqué.

LTE est activé sur un canal lorsque le champ[Type de profil de données à la page 376](#page-1044-0) du Profil de données et réglé sur **Conventionnel et large bande**, ou sur **ADF et large bande** ou **Large bande seulement**, et que le champ [Source large bande](#page-202-0) est sur **Modem LTE interne**.

# **10.8.3.3.21**

# **Message**

Cette sélection de menu vous permet d'afficher le dernier message transmis par la radio et reçu par la station de base lorsque la radio est utilisée en mode conventionnel ou ADF.

#### **10.8.3.3.22 Mode Sélection**

Ces cinq sélections de menu (MS01–MS05) vous permettent de programmer des combinaisons de zone et de canal utilisées fréquemment ou au choix. Si l'option MSPR est sélectionnée, vous pouvez prérégler la configuration correspondant à MS01-MS05 sur la radio.

Chaque sélection de menu peut être programmée en combinant une zone et un canal distincts, pour une utilisation ultérieure. La programmation et l'utilisation de ces sélections de menu sont très similaires à la programmation et à l'utilisation des stations de radio préétablies dans une radio d'auto. Autrement dit, lorsque vous accédez à une option MSx dans le menu, si vous appuyez longuement sur le bouton de sélection, la zone et le canal courants de la radio sont programmés dans cette option de menu MSx; ultérieurement, si vous appuyez brièvement sur le bouton de sélection, la radio passe à la combinaison de zone et de canal mémorisée.

Cette fonction s'applique lorsque la radio est utilisée en mode de communication conventionnelle ou ADF.

### **IMPORTANT :**

Les paramètres [Durée courte pression de touche à la page 146](#page-814-0) et [Durée longue pression de](#page-814-0) [touche à la page 146](#page-814-0) sont tous deux définis par RadioCentral.

# <span id="page-888-0"></span>**10.8.3.3.23 Ligne privée multiple**

Cette sélection de menu vous permet d'accéder à une liste de toutes les listes MPL.

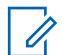

#### **REMARQUE :**

Chaque liste porte un nom reconnaissable . Vous pouvez alors sélectionner les réglages voulus pour l'alias et la ligne privée. Cette fonction s'applique lorsque la radio est utilisée en mode de communication conventionnel.

#### **10.8.3.3.24**

#### **Muet**

Cette sélection de menu vous permet d'activer ou de désactiver certaines tonalités de la radio (par exemple, les tonalités du clavier) configurées par la commande Fonctionnement amélioré des tonalités en sourdine.

Cette fonction s'applique lorsque la radio est utilisée en modes de communication conventionnelle et ADF.

### **10.8.3.3.25**

# **Mon identification radio (MYID)**

Cette sélection de menu vous permet d'afficher son alias d'identification à l'écran de la radio.

Cette fonction s'applique lors de l'utilisation de la radio en mode de communication conventionnel ou ADF.

#### **10.8.3.3.26**

# **Suppression des nuisances**

Pendant un balayage actif, cette sélection de menu vous permet de supprimer temporairement de la liste de balayage un canal dont l'onde porteuse génère continuellement du bruit.

Cette fonction s'applique lors de l'utilisation de la radio en mode de communication conventionnel ou ADF.

#### **IMPORTANT :**

Le fait de sélectionner un autre canal au moyen du sélecteur de canal de la radio, de désactiver puis de le réactiver, ou de mettre la radio hors tension puis de nouveau sous tension remet dans la liste de balayage actif le canal qui en avait été temporairement supprimé.

On ne peut utiliser la fonction Suppression des nuisances :

- Pour un membre prioritaire 1 ou un membre prioritaire 2 de la liste de balayage.
- Lorsque la valeur du champ [Type de membre de Tx vocale désigné à la page 689](#page-1357-0)est réglée à **Canal sélectionné** et que la fréquence Tx du canal trouvé au moyen d'un balayage est identique à celle du canal actuellement sélectionné.
- Si la liste de balayage ne contient pas au moins deux éléments.

<span id="page-889-0"></span>**10.8.3.3.27 Avis**

Cette sélection de menu permet à l'utilisateur de transmettre une alerte d'appel en mode conventionnel ou une alerte d'appel/notification en mode ADF.

#### **REMARQUE :** Ũ,

Les alertes d'appel et les notifications permettent au répartiteur ou à l'appelant radio de vous informer (ou d'informer un groupe d'utilisateurs radio) qu'un appel a été manqué. Les radios réceptrices sont ciblées d'après les renseignements sur la radio et le système qui ont été définis dans les champs Contact et Identification de l'appel des listes d'appel privilégiées de la radio. Vous pouvez entrer directement ou sélectionner les ID d'appel dans la liste courte du canal. La radio réceptrice répond par des tonalités d'alerte et des alertes visuelles. L'alerte visuelle (clignotement de l'indicateur à DEL) persiste jusqu'à ce que vous appuyiez sur une touche.

#### **10.8.3.3.28**

### **Mot de passe**

Cette sélection de menu vous permet de modifier les paramètres Verrouillage radio/Interruption de l'inhibition tactique, Mot de passe de déverrouillage et de modifier le mot de passe encodé de blocage de transmission.

Cette fonction s'applique lors de l'utilisation de la radio en mode de communication conventionnel ou ADF.

#### **IMPORTANT :**

Le mot de passe doit être composé uniquement de chiffres faciles à saisir à l'aide du clavier. La longueur maximale du mot de passe est déterminée par la valeur du champ Longueur maximale du mot de passe.

Dans la version de chiffrement sécurisé de la fonction Verrouillage radio (voir la note importante dans la rubrique Activation du verrouillage radio), le mot de passe doit être défini manuellement dans le module de chiffrement du matériel au moyen du clavier de la radio et de cette sélection de menu Mot de passe.

Dans la version libre/inhibition tactique de la fonction Verrouillage radio, le mot de passe initial est programmé dans le champ Mot de passe de déverrouillage.

# **10.8.3.3.29 Téléphone**

Cette sélection de menu vous permet de passer en mode Téléphone lors du fonctionnement en mode de communications conventionnel ou ADF.

# <span id="page-890-0"></span>**10.8.3.3.30 Alimentation**

Cette sélection de menu vous permet d'alterner entre les niveaux de puissance d'émission faible et élevé pour toutes les personnalités conventionnelles ou les systèmes ADF définis pour toute la radio.

# **IMPORTANT :**

Une fois que les réglages dans l'affichage de la radio ont été modifiés, ce réglage de puissance élevée ou faible a préséance sur tous les réglages [Niveau de puissance de transmission à la](#page-1103-0) [page 435](#page-1103-0) conventionnels ou [Niveau de puissance Tx à la page 526](#page-1194-0) ADF individuels. Ainsi, après avoir choisi la sélection de menu Puissance (**PWR**), la radio affiche Puissance élevée ou Puissance faible, selon l'état du canal courant de la radio. Vous pouvez alors choisir de transmettre selon un niveau de puissance élevé ou faible en sélectionnant l'option appropriée à l'écran.

La mise hors tension de la radio suivie de sa remise sous tension réinitialise tous les canaux de la radio à leurs niveaux de puissance programmés.

# **10.8.3.3.31**

# **Quik Call II**

Cette option permet de lancer l'application QCII et vous permet également de choisir la tonalité à transmettre.

Cette fonction s'applique lors de l'utilisation de la radio en mode de communication conventionnel ou ADF.

# **10.8.3.3.32**

### **Profils de radio**

Cette sélection de menu vous permet de sélectionner un des profils de radio programmés dans la fenêtre Affectation de zone-canal, lorsque le champ « Sélection de profil radio » est réglé à la dernière sélection.

Cette fonction s'applique lors de l'utilisation de la radio en mode de communication conventionnel ou ADF.

### **10.8.3.3.33 Échange de radio**

Cette sélection de menu vous permet de basculer entre deux radios (changer de module) reliées à la même tête de commande d'une configuration à double radio.

Cette fonction s'applique lors de l'utilisation de la radio en mode de communication conventionnel ou ADF.

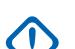

### **IMPORTANT :**

Si le champ Menu d'échange fixe est réglé à **Activé**, une sélection de menu **Échange de radio** apparaît toujours à la position du menu la plus à gauche, même lorsque vous faites défiler les touches de menu programmables et que cette fonction soit programmée ou non; cependant, si le champ Menu d'échange fixe est réglé à **est Désactivé**, cette sélection de menu est accessible à partir du menu défilant standard.

### **10.8.3.3.34**

#### **Derniers appels**

Cette sélection de menu vous permet de consulter les détails des derniers appels entrants et sortants de types suivants : Avis d'appel, Appels sélectifs, Appels privés et Appels téléphoniques (sortants seulement).

<span id="page-891-0"></span>Cette fonction s'applique lors de l'utilisation de la radio en mode de communication conventionnel ou ADF.

#### **10.8.3.3.35**

### **Demande de nouvelle attribution de clé**

Cette fonction vous permet de transmettre une demande de changement de clé par onde radio (OTAR) à la console (KMF ou KMC) du répartiteur lorsque la radio est utilisée en mode de communication conventionnel ou ADF.

#### **IMPORTANT :**

Le protocole des demandes MDC OTAR (mode de communication conventionnel) est déterminé par la valeur du champ [Demande de réattribution de touche\Mode à la page 308.](#page-976-0)

Pour ASTRO OTAR (mode de communication conventionnelle ou ADF), le champ [Demande de](#page-995-0) [nouvelle attribution de clé sélectionnable par l'utilisateur à la page 327](#page-995-0) doit d'abord être **activé**, et le champ [Niveau de sécurité Tx OTAR à la page 326](#page-994-0) détermine le protocole de demande.

#### **10.8.3.3.36**

# **Urgence à distance**

Ce bouton active la fonction Activation d'urgence à distance afin qu'un utilisateur autorisé à encoder cette commande puisse faire en sorte qu'une radio cible lance la fonction d'urgence sans intervention de l'utilisateur cible.

### **REMARQUE :**

L'urgence à distance n'est prise en charge que par les canaux ASTRO conventionnels et par les canaux ADF ASTRO 25.

### **10.8.3.3.37**

#### **Balayage**

Cette sélection de menu vous permet de sélectionner des listes de balayage et d'activer ou de désactiver le mode Balayage lorsque la radio est utilisée en mode conventionnel ou ADF.

#### **10.8.3.3.38**

#### **Liste de balayage**

Cette sélection de menu vous permet d'afficher individuellement les membres de la liste de balayage et également de placer la radio en mode de modification de la liste de balayage.

Dans ce mode de modification, vous pouvez ajouter des membres à la liste de balayage ou en supprimer, et modifier la priorité de balayage de n'importe quel membre. Cette fonction s'applique lorsque la radio est utilisée en mode de communication conventionnelle ou ADF.

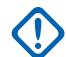

#### **IMPORTANT :**

Le bouton latéral du haut devient automatiquement le bouton de sélection désigné pendant la modification d'un canal de liste de balayage. Le bouton latéral supérieur devient automatiquement le bouton de sélection désigné pour modifier les canaux de la liste de balayage, seulement lorsque la radio est utilisée en mode de programmation de la liste de balayage.

**10.8.3.3.39**

### **Capteur**

Cette touche vous permet de sélectionner le délai de désactivation d'événement du capteur.

Le champ [Délai de désactivation d'événement du capteur à la page 138](#page-806-0) s'applique à l'ensemble de la radio. Cette fonction s'applique lors de l'utilisation de la radio en mode de communication conventionnel ou ADF.

#### <span id="page-892-0"></span>**10.8.3.3.40 État**

Cette sélection de menu vous permet de sélectionner un état dans la liste d'alias état du mode de communication courant.

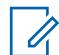

# **REMARQUE :**

Pour vous aider, avec cette fonction, l'écran affiche tout d'abord le dernier état confirmé ou le premier état de la liste Cette fonction s'applique lorsque la radio est utilisée en mode de communication conventionnelle ou ADF.

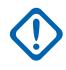

# **IMPORTANT :**

Lorsque la radio est utilisée en mode de communication conventionnel avec le type d'émission de signaux MDC / ASTRO / DVRS, la liste d'alias d'état conventionnel est utilisée.

Lorsque la radio est utilisée en mode de communication ADF, la liste d'alias d'état du système ADF sélectionnée pour la personnalité ADF courante est utilisée.

### **10.8.3.3.41 Désactiver temporairement**

Cette option de menu permet à l'utilisateur de transmettre une commande d'interruption de l'inhibition tactique à une radio particulière ou à un groupe de radios.

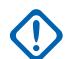

### **IMPORTANT :**

Cette opération est possible uniquement lorsque le champ Personnalité conventionnelle, Opération d'interruption du blocage tactique dans l'application est réglé à **Encoder** ou à **Décoder et encoder**. La commande d'interruption de l'inhibition tactique est définie pour chaque personnalité conventionnelle.

#### **10.8.3.3.42**

### **Groupe**

Cette sélection de menu vous permet de passer du groupe prédéfini à un autre groupe faisant partie de la liste de groupes de la personnalité conventionnelle courante.

Toutes les personnalités conventionnelles qui utilisent la même liste de groupes de conversation sont automatiquement intégrées au groupe de conversation sélectionné.

### **10.8.3.3.43**

### **Service de messagerie texte**

Cette sélection de menu vous permet d'accéder au service de messagerie texte (TMS) à l'écran de la radio.

Voir aussi la fonction Service de messagerie texte pour les systèmes ADF ou les systèmes conventionnels.

# <span id="page-893-0"></span>**10.8.3.3.44**

# **Blocage de Tx**

Cette sélection de menu vous permet de désactiver toutes les transmissions radio lorsque la radio est utilisée en mode de communications conventionnelles ou ADF.

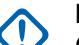

#### **IMPORTANT :**

Cette action peut être nécessaire dans les zones dangereuses avec haute sensibilité aux fréquences radio, où des transmissions radio peuvent provoquer une explosion ou une autre réaction dangereuse.

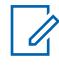

### **REMARQUE :**

Si vous tentez d'amorcer la radio lorsque le Blocage Tx est **activé**, la radio émet une longue tonalité grave « Interdiction de parler », indiquant que les transmissions ne sont actuellement pas autorisées.

### **10.8.3.3.45**

# **Utilisateur**

Cette sélection de menu vous permet de vous connecter à différents serveurs ARS (service d'inscription automatique) à l'aide de la combinaison appropriée de nom d'utilisateur et de mot de passe (NIP).

On peut soit entrer manuellement les noms d'utilisateur et les NIP au clavier de la radio,soit sélectionner les noms d'utilisateurs dans la [Liste d'utilisateurs de données à la page 373](#page-1041-0) définie dans (le NIP doit cependant être entré manuellement). Cette fonction s'applique lorsque la radio est utilisée en mode de communication conventionnelle ou ADF. Voir aussi le champ ID/Nom d'utilisateur programmable.

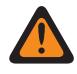

#### **AVERTISSEMENT :**

Cette fonction peut être activée seulement si la valeur du champ [Mode ARS à la page 382](#page-1050-0) de la fenêtre Profils de données n'est pas réglée à **Désactivé**.

# **10.8.3.3.46 Mettre la voix en sourdine**

Cette touche vous permet d'activer ou de désactiver la mise en sourdine de la voix pour les canaux dont la fonction d'alerte utilisateur en appel est activée.

Lorsque la sourdine est activée, la radio demeure en sourdine pour toutes les communications en mode conventionnel et pour tous les appels des groupes de conversation ADF associés. La mise en sourdine de la voix est désactivée lors de la réception d'alertes d'appel et de notifications, et lors d'appels de radio à radio comme les appels sélectifs ou privés et les appels téléphoniques d'interconnexion.

### **10.8.3.3.47**

#### **Zone -**

Cette sélection de menu vous permet de faire défiler vers le bas la liste des zones de la radio.

La liste défile en boucle; après que la première zone a été atteinte, la liste recommence à la dernière zone. Les zones sont définies dans la fenêtre Attribution du canal de zone.

#### **10.8.3.3.48**

# **Programmation d'une zone dynamique**

Cette sélection de menu vous permet d'afficher ou de modifier les canaux dans les Zones dynamiques de la radio.

Les zones dynamiques sont définies dans la page Zone de la fenêtre Attribution du canal de zone.

# <span id="page-894-0"></span>**10.8.3.3.49 Sélection de zone**

Cette sélection de menu vous permet de sélectionner une zone lorsque la radio est utilisée en mode de communication conventionnel ou ADF.

Les zones sont définies dans la fenêtre Attribution du canal de zone.

#### **10.8.3.3.50**

### **Zone +**

Cette sélection de menu vous permet de faire défiler vers le haut la liste des zones de la radio.

La liste défile en boucle; après que la dernière zone a été atteinte, la liste recommence à la première zone. Les zones sont définies dans la fenêtre Attribution du canal de zone.

### **10.8.4**

# **Clavier (Commande portative)**

La section **Clavier** permet à l'utilisateur d'afficher ou de sélectionner la fonctionnalité de touche programmable à l'échelle de la radio pour des modes de communication conventionnelle ou ADF. La fonction de la touche est sélectionnée une seule fois et s'applique aux deux modes de communication radio.

# **REMARQUE :**

Certaines fonctions dépendent du modèle de radio ou des options choisies.

# **10.8.4.1**

# **Un (1)**

Sélectionne la fonction pour une touche un (1) de clavier alphanumérique sur une radio portative, une Tête de commande ou un microphone à clavier (KPM).

Voir [Zéro \(0\) à la page 228](#page-896-0) pour les notes et les avertissements.

Voir [Sélections de touche de clavier à la page 228](#page-896-0) pour une liste des sélections prises en charge :

# **10.8.4.2**

# **Deux (2)**

Sélectionne la fonction pour une touche deux (2) de clavier alphanumérique sur une radio portative, une tête de commande ou un microphone à clavier (KPM).

Voir [Zéro \(0\) à la page 228](#page-896-0) pour les notes et les avertissements.

Voir [Sélections de touche de clavier à la page 228](#page-896-0) pour une liste des sélections prises en charge :

# **10.8.4.3 Trois (3)**

Sélectionne la fonction pour une touche trois (3) de clavier alphanumérique sur une radio portative, une tête de commande ou un microphone à clavier (KPM).

Voir [Zéro \(0\) à la page 228](#page-896-0) pour les notes et les avertissements.

Voir [Sélections de touche de clavier à la page 228](#page-896-0) pour une liste des sélections prises en charge :

### **10.8.4.4 Quatre (4)**

Sélectionne la fonction pour une touche quatre (4) de clavier alphanumérique sur une radio portative, une tête de commande ou un microphone à clavier (KPM).

Voir [Zéro \(0\) à la page 228](#page-896-0) pour les notes et les avertissements.

Voir [Sélections de touche de clavier à la page 228](#page-896-0) pour une liste des sélections prises en charge :

# **10.8.4.5 Cinq (5)**

Sélectionne la fonction pour une touche cinq (5) de clavier alphanumérique sur une radio portative, une tête de commande ou un microphone à clavier (KPM).

Voir [Zéro \(0\) à la page 228](#page-896-0) pour les notes et les avertissements.

Voir [Sélections de touche de clavier à la page 228](#page-896-0) pour une liste des sélections prises en charge :

# **10.8.4.6**

# **Six (6)**

Sélectionne la fonction pour une touche six (6) de clavier alphanumérique sur une radio portative, une tête de commande ou un microphone à clavier (KPM).

Voir [Zéro \(0\) à la page 228](#page-896-0) pour les notes et les avertissements.

Voir [Sélections de touche de clavier à la page 228](#page-896-0) pour une liste des sélections prises en charge :

# **10.8.4.7 Sept (7)**

Sélectionne la fonction pour une touche sept (7) de clavier alphanumérique sur une radio portative, une tête de commande ou un microphone à clavier (KPM).

Voir [Zéro \(0\) à la page 228](#page-896-0) pour les notes et les avertissements.

Voir [Sélections de touche de clavier à la page 228](#page-896-0) pour une liste des sélections prises en charge :

# **10.8.4.8 Huit (8)**

Sélectionne la fonction pour une touche huit (8) de clavier alphanumérique sur une radio portative, une tête de commande ou un microphone à clavier (KPM).

Voir [Zéro \(0\) à la page 228](#page-896-0) pour les notes et les avertissements.

Voir [Sélections de touche de clavier à la page 228](#page-896-0) pour une liste des sélections prises en charge :

# **10.8.4.9**

# **Neuf (9)**

Sélectionne la fonction pour une touche neuf (9) de clavier alphanumérique sur une radio portative, une tête de commande ou un microphone à clavier (KPM).

Voir [Zéro \(0\) à la page 228](#page-896-0) pour les notes et les avertissements.

Voir [Sélections de touche de clavier à la page 228](#page-896-0) pour une liste des sélections prises en charge :

# <span id="page-896-0"></span>**10.8.4.10 Étoile (\*)**

Sélectionne la fonction pour une touche étoile (\*) de clavier alphanumérique sur une radio Portable, une Tête de commande ou un microphone à clavier (KPM).

Voir Zéro (0) à la page 228 pour les notes et les avertissements.

Voir Sélections de touche de clavier à la page 228 pour une liste des sélections prises en charge :

# **10.8.4.11**

# **Zéro (0)**

Sélectionne la fonction pour une touche zéro (0) de clavier alphanumérique sur une radio Portable, une Tête de commande ou un microphone à clavier (KPM).

Ces sélections s'appliquent lors de l'utilisation en mode de communication conventionnel ou ADF.

#### **IMPORTANT :**

Si une radio est équipée par défaut d'une tête de commande O7 avec un clavier à sirène et lumières optionnel, les touches du clavier sont préconfigurées pour correspondre aux graphiques du clavier.

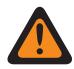

# **AVERTISSEMENT :**

Pour une configuration à double radio :

Les fonctions des touches de la radio (touches de sirène, commande aux. (1 à 3), Dim, Sûreté (1, 2, 3 ou Tout), Schéma de relais, Échange de radio et Tiers) doivent être configurées de la même manière sur la radio principale et la radio secondaire; de plus, il est fortement recommandé de configurer toutes les fonctions des touches de la même manière pour les deux radios, afin d'éviter toute confusion.

Voir Sélections de touche de clavier à la page 228 pour une liste des sélections prises en charge :

# **10.8.4.12 Carré/dièse (#)**

Sélectionne la fonction pour une touche carré/dièse (#) de clavier alphanumérique sur une radio portative, une tête de commande ou un microphone à clavier (KPM).

Voir Zéro (0) à la page 228 pour les notes et les avertissements.

Voir [Sélections de touche de clavier](#page-206-0) pour une liste des sélections prises en charge :

# **10.8.4.13 Sélections de touche de clavier**

Cette rubrique répertorie les sélections de bouton et indique quand celles-ci sont offertes aux utilisateurs.

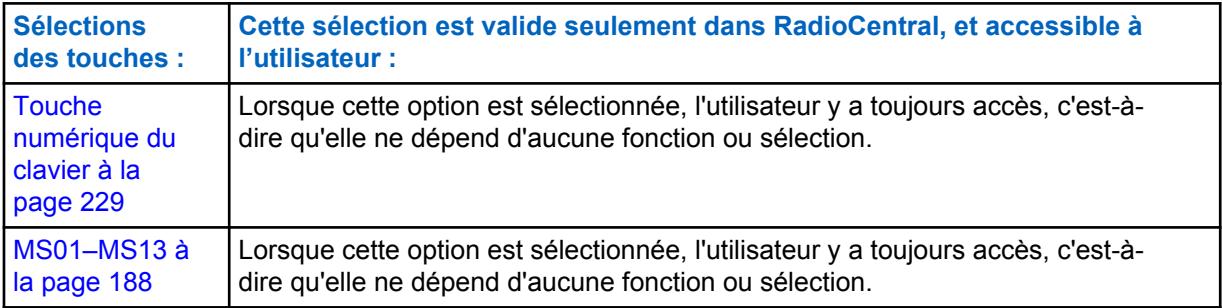

<span id="page-897-0"></span>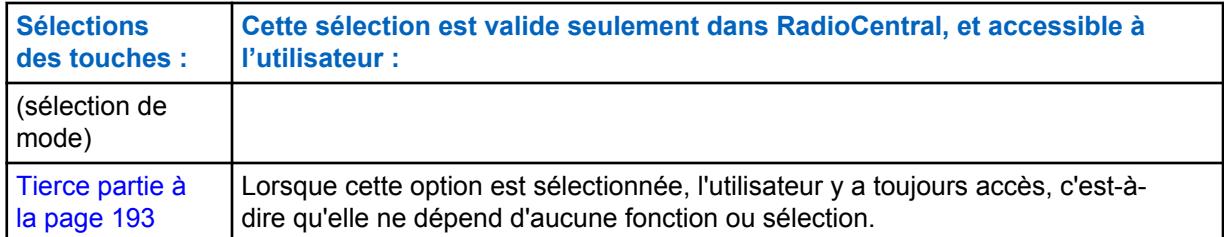

#### **10.8.4.13.1**

# **Touche numérique du clavier**

Sélectionnez cette fonction pour conserver le fonctionnement standard de la touche du clavier associée.

# **IMPORTANT :**

Sur une radio portative, il s'agit de la seule fonction disponible pour les touches Étoile (\*) et Carré (#).

**10.8.5**

# **Touches d'accessoire (Commande portative)**

La section **Touches d'accessoire** permet à l'utilisateur d'afficher ou de sélectionner la fonctionnalité de touche programmable à l'échelle de la radio pour des modes de communication conventionnelle ou ADF. La fonctionnalité de touche est sélectionnée et fonctionne différemment selon le mode choisi. Cela signifie que lorsque la radio utilise un canal conventionnel, seules les fonctions conventionnelles sélectionnées sont disponibles. De même, lorsque la radio utilise un canal ADF, seules les fonctions ADF sélectionnées sont disponibles.

#### **REMARQUE :**

Certaines fonctions dépendent du modèle de radio ou des options choisies.

**10.8.5.1**

# **Acc. orange (conventionnel)**

Permet de sélectionner la fonction du bouton Acc. orange d'accessoire.

#### **IMPORTANT :**

La sélection de la touche de l'accessoire « Acc. orange » suit immédiatement celle du « bouton supérieur ».

Voir [Sélections des touches \(supérieures et latérales\) à la page 164](#page-832-0) pour une liste des sélections prises en charge :

**10.8.5.2**

# **Acc. orange (ADF)**

Permet de sélectionner la fonction du bouton Acc. orange d'accessoire.

#### **IMPORTANT :**

La sélection de la touche de l'accessoire « Acc. orange » suit immédiatement celle du « bouton supérieur ».

Voir [Sélections des touches \(supérieures et latérales\) à la page 164](#page-832-0) pour une liste des sélections prises en charge :

<span id="page-898-0"></span>**10.8.5.3 Acc. 0 point (Conventionnel)**

Permet de sélectionner la fonction du bouton Acc. 0 point d'accessoire.

Ces sélections s'appliquent lors de l'utilisation en mode de communication Conventionnel ou ADF, comme le décrit le tableau suivant.

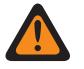

#### **AVERTISSEMENT :**

L'utilisateur ne doit pas assigner une même fonction à plus d'une commande utilisateur, c'est-àdire à plus d'un bouton, à plus d'un commutateur, ou à un bouton et à un commutateur. Le fonctionnement de la radio pourrait en être perturbé.

# **IMPORTANT :**

Lors de la sélection d'un fonction conventionnelle Haut ou Bas, la fonction ADF est automatiquement réglée à la fonction opposée en mode affichage seulement. La sélection de toute autre fonction conventionnelle active la fonction ADF pour cette sélection.

Voir [Sélections des touches \(supérieures et latérales\) à la page 164](#page-832-0) pour une liste des sélections prises en charge :

**10.8.5.4**

# **Acc. 0 point (ADF)**

Permet de sélectionner la fonction du bouton Acc. 0 point d'accessoire.

Voir Acc. 0 point (Conventionnel) à la page 230 pour les notes et les avertissements.

Voir [Sélections des touches \(supérieures et latérales\) à la page 164](#page-832-0) pour une liste des sélections prises en charge :

#### **10.8.5.5**

# **Acc. 1 point (Conventionnel)**

Permet de sélectionner la fonction du bouton Acc. 1 point d'accessoire.

Voir Acc. 0 point (Conventionnel) à la page 230 pour les notes et les avertissements.

Voir [Sélections des touches \(supérieures et latérales\) à la page 164](#page-832-0) pour une liste des sélections prises en charge :

# **10.8.5.6 Acc. 1 point (ADF)**

Permet de sélectionner la fonction du bouton Acc. 1 point d'accessoire.

Voir Acc. 0 point (Conventionnel) à la page 230 pour les notes et les avertissements.

Voir [Sélections des touches \(supérieures et latérales\) à la page 164](#page-832-0) pour une liste des sélections prises en charge :

**10.8.5.7**

# **Acc. 2 point (Conventionnel)**

Permet de sélectionner la fonction du bouton Acc. 2 point d'accessoire.

Voir Acc. 0 point (Conventionnel) à la page 230 pour les notes et les avertissements.

Voir [Sélections des touches \(supérieures et latérales\) à la page 164](#page-832-0) pour une liste des sélections prises en charge :

# **10.8.5.8 Acc. 2 point (ADF)**

Permet de sélectionner la fonction du bouton Acc. 2 point d'accessoire.

Voir [Acc. 0 point \(Conventionnel\) à la page 230](#page-898-0) pour les notes et les avertissements.

Voir [Sélections des touches \(supérieures et latérales\) à la page 164](#page-832-0) pour une liste des sélections prises en charge :

# **10.8.5.9**

# **Acc. 3 point (Conventionnel)**

Permet de sélectionner la fonction du bouton Acc. 3 point d'accessoire.

Voir [Acc. 0 point \(Conventionnel\) à la page 230](#page-898-0) pour les notes et les avertissements.

Voir [Sélections des touches \(supérieures et latérales\) à la page 164](#page-832-0) pour une liste des sélections prises en charge :

# **10.8.5.10 Acc. 3 point (ADF)**

Permet de sélectionner la fonction du bouton Acc. 3 point d'accessoire.

Voir [Acc. 0 point \(Conventionnel\) à la page 230](#page-898-0) pour les notes et les avertissements.

Voir [Sélections des touches \(supérieures et latérales\) à la page 164](#page-832-0) pour une liste des sélections prises en charge :

# **10.9 Écran**

La fenêtre **Affichage** vous permet d'afficher ou de modifier les paramètres d'affichage et d'options de menu pour toute la radio.

# **10.9.1 Général**

Cette section vous permet de consulter ou de définir les paramètres de base applicables à toute la radio reliés à l'aspect et à la fonctionnalité de l'écran de la radio.

### **10.9.1.1 Taille du texte de la zone**

Ce champ permet de sélectionner le nombre de caractères maximum permis pour le nom des zones dans l'écran avant de la radio.

Cette sélection s'applique à toute la radio.

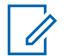

#### **REMARQUE :**

Les noms et descriptions de zone sont définis dans le champ Attribution du canal de zone [Noms de zone à la page 669.](#page-1337-0)

Vous pouvez sélectionner des zones à l'aide d'un commutateur [Sélection de zone à la page](#page-875-0) [207](#page-875-0) ou d'une sélection de menu Sélectionner la zone.

**Accès seulement :** Lorsque le modèle ou l'option de la radio le permet.

Les nombres entiers de 0 à 14 sont pris en charge.
### **10.9.1.2 Taille du texte du canal**

Ce champ permet de sélectionner le nombre de caractères maximum permis pour le nom des canaux dans l'écran avant de la radio.

Cette sélection s'applique à toute la radio.

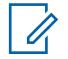

### **REMARQUE :**

Les noms et descriptions des canaux sont définis dans le champ Nom du canal de la fenêtre Affectation du canal de zone. Vous pouvez sélectionner les canaux à l'aide d'une touche de sélection de canal, d'un commutateur de sélection de canal ou de la sélection de menu Sélection de canal.

**Accès seulement :** Lorsque le modèle ou l'option de la radio le permet.

Les sélections suivantes sont prises en charge :

### **Portée**

Nombres entiers entre 1 et 14

## **10.9.1.3**

### **Orientation de l'affichage du haut**

Ce champ permet de sélectionner l'orientation par défaut pour l'écran du dessus de la radio, pour qu'il soit possible de faire pivoter l'affichage sur 180 degrés, selon votre préférence.

La sélection de la touche programmable Rétroéclairage/Rotation (Affichage) vous permet de modifier cette orientation, au besoin. Cette sélection s'applique à toute la radio.

**Accès seulement :** Lorsque le modèle ou l'option de la radio le permet.

Les sélections suivantes sont prises en charge :

- Normal
- **Inversé**

### **10.9.1.4 Vitesse de défilement lent**

Ce champ permet de sélectionner la vitesse du défilement lent des listes à l'écran.

La radio utilise d'abord la vitesse de défilement lent et passe à la vitesse de défilement rapide une fois que la valeur définie dans le champ Nombre de défilements lents est atteinte. Cette fonction s'applique à toute la radio pour les modes de communication conventionnel et ADF.

### Tableau 44 : Portée

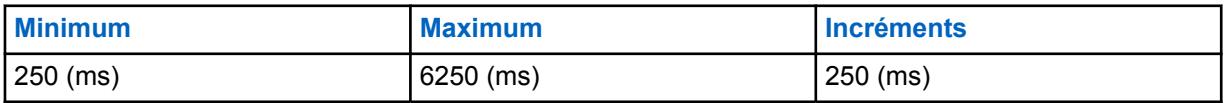

### **REMARQUE :**

La vitesse de défilement lent doit être supérieure ou égale à la vitesse de défilement rapide.

### **10.9.1.5 Vitesse de défilement rapide**

Ce champ permet de sélectionner la vitesse du défilement rapide des listes à l'écran.

La radio utilise d'abord la vitesse de défilement lent et passe à la vitesse de défilement rapide une fois que la valeur définie dans le champ Nombre de défilements lents est atteinte. Cette fonction s'applique à toute la radio pour les modes de communication conventionnel et ADF.

### Tableau 45 : Portée

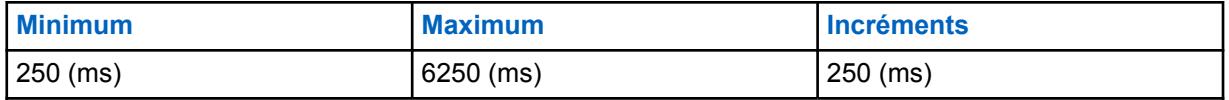

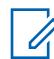

#### **REMARQUE :**

la vitesse de défilement rapide doit être inférieure ou égale à la vitesse de défilement lent.

### **10.9.1.6**

### **Nombre de défilements lents**

Ce champ permet de sélectionner le nombre d'éléments parcourus à l'écran avant que la radio passe à la vitesse de défilement rapide.

Cette fonction s'applique à toute la radio pour les modes de communication conventionnel et ADF.

### Tableau 46 : Portée

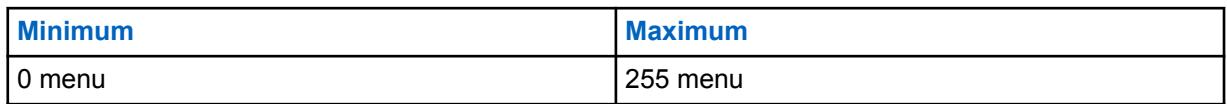

### **10.9.1.7**

### **Indicateur de zone hors de portée**

Ce champ permet de sélectionner le type d'alerte utilisé par la radio pour indiquer lorsqu'elle a quitté la zone de couverture du système ADF.

Cette fonction s'applique aux communications conventionnelles P25 ADF et DVRS activé.

Les sélections suivantes sont prises en charge :

### **Aucune indication**

Fonctionnalité désactivée (en d'autres mots, aucune indication ne vous est fournie à l'utilisateur radio lorsque la radio est dans une condition hors portée).

### **Alerte seulement**

Indicateur sonore seulement. Voir aussi Tonalité hors de portée.

### **Affichage seulement**

L'écran de la radio affiche, en alternance, le message **NO SYS** (aucun système) et la zone et le canal courants de la radio.

### **Alerte et affichage**

Indicateurs sonore et visuel (voir « Alerte seulement » et « Affichage seulement » ci-dessus).

**10.9.1.8**

### **Indicateur Recherche de site en cours**

Ce champ vous permet de sélectionner les types d'alerte émis lorsque la radio se connecte à SmartConnect.

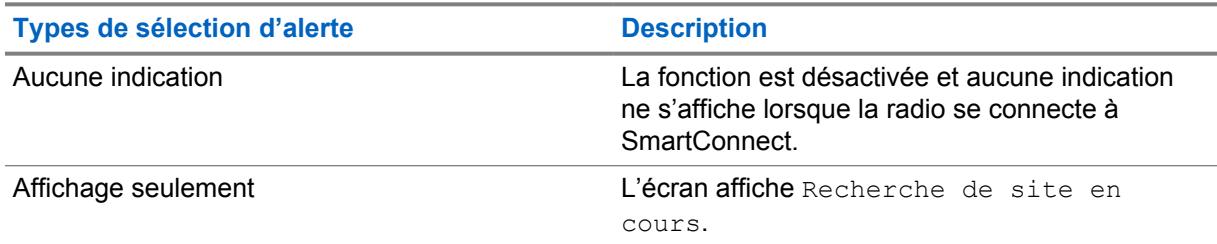

#### Tableau 47 : Sélection des types d'alerte

### **10.9.1.9**

### **Détection précoce de zone hors de portée**

Si ce champ est coché, la radio effectue une détection plus rapide d'une condition de zone hors de portée en moins d'une minute.

Si cette case n'est pas cochée, la radio effectue la détection classique d'une condition de zone hors de portée.

#### **10.9.1.10**

### **Minuterie de mise en attente hors de portée**

Permet de sélectionner la durée de mise en attente pour que les indicateurs de zone hors de portée s'affichent.

#### **10.9.1.11**

Ű,

### **Indicateur de couverture déséquilibrée**

Ce champ permet de sélectionner le type d'alerte utilisée par la radio pour indiquer que les communications entrantes ne sont pas toutes reçues en raison de l'état non reconnu de la radio.

Cet état se produit lorsque la radio se trouve dans une zone de couverture déséquilibrée. Il est détecté lors de l'échec d'une seconde tentative de réception d'une communication entrante. Une couverture déséquilibrée peut prendre quelques minutes à se rétablir. Cette fonction s'applique aux communications conventionnelles P25 ADF et DVRS activé.

### **REMARQUE :**

lorsque cette fonction est utilisée, la fonction Indicateur de zone hors de portée devrait également être activée afin de vous indiquer que la fin de l'alerte de couverture déséquilibrée est due à l'entrée de la radio dans une zone hors de portée.

**Accès seulement :** Lorsque le modèle ou l'option de la radio le permet.

Les sélections suivantes sont prises en charge :

### **Aucune indication**

Fonctionnalité désactivée, Aucune indication : ne vous est fournie que lorsque la radio est dans une condition de couverture déséquilibrée.

#### **Alerte seulement**

Indicateur sonore seulement.

#### **Affichage seulement**

L'écran de la radio affiche, en alternance, un message d'absence de communications **NO COMMS** ainsi que la zone et le canal courants de la radio.

#### **Alerte et affichage**

Indicateurs Sonore et Visuel (voir « Alerte seulement » et « Affichage seulement » ci-dessus).

### **10.9.1.12 Indicateur ADF du site**

Ce champ permet de sélectionner le type d'indicateur ADF de site. Le mode ADF du site est un mode ADF unique qui est considéré comme un mode intermédiaire entre le mode SmartZone et le mode dégradé.

Dans un système SmartZone, si le contrôleur de zone perd la communication, le site courant transmet un message indiquant qu'il est maintenant en mode ADF de site. Il continuera de transmettre ce message jusqu'à ce que la communication avec le contrôleur de zone soit rétablie. Cette sélection s'applique lorsque la radio est utilisée en mode SmartZone pour tous les systèmes ADF et les personnalités ADF.

### **IMPORTANT :**

En cas de défaillance du mode ADF du site, la radio passe au mode dégradé.

**Accès seulement :** Lorsque le modèle ou l'option de la radio le permet.

Les sélections suivantes sont prises en charge :

### **Aucune indication**

La fonction est désactivée.

### **Alerte seulement**

Indicateur sonore seulement.

### **Affichage seulement**

Affichage du message « ADF de site » à l'écran de la radio.

### **Alerte et affichage**

Indicateurs Sonore et Visuel (voir « Alerte seulement » et « Affichage seulement » ci-dessus).

### **10.9.1.13**

### **Indicateur d'inscription du système**

Ce champ permet de sélectionner le type d'alerte utilisé par la radio pour indiquer l'état du processus d'inscription du système dans l'éventualité où l'abonné n'a pas réussi à s'inscrire dans le système.

Cette fonction s'applique aux communications ADF APCO P25 (ASTRO 25).

Les sélections suivantes sont prises en charge :

### **Aucune indication**

La fonction est désactivée.

### **Alerte seulement**

Indicateur sonore seulement.

### **Affichage seulement**

L'écran de la radio affiche l'un des deux messages suivants : « Enreg. sys. refusé » (enregistrement système refusé) ou « Échec aut. » (échec de l'authentification).

### **Alerte et affichage**

Indicateurs sonore et visuel (voir « Alerte seulement » et « Affichage seulement » ci-dessus).

#### **10.9.1.14**

### **Indicateur DVRS local seulement**

Ce champ permet de sélectionner le type d'alerte utilisée par la radio pour indiquer une condition **Mode local** du système de répéteur véhiculaire numérique (DVRS).

Cette fonction s'applique aux communications conventionnelles DVRS.

### **Sélections**

MN006056A01-AT Chapitre 10 : Ensembles RadioCentral pour la radio

### **Aucune indication**

La fonction est désactivée.

#### **Alerte seulement**

Indicateur sonore seulement.

### **Affichage seulement**

L'écran de la radio affiche l'un des deux messages suivants :

### **Alerte et affichage**

Indicateurs sonore et visuel (voir « Alerte seulement » et « Affichage seulement » ci-dessus).

### **10.9.2**

### **Avancé**

Cette section permet d'afficher ou de définir de multiples paramètres complexes d'affichage pour toute la radio.

### **10.9.2.1 Lumière automatique**

Ce champ permet d'activer l'éclairage de l'écran avant, du clavier, de l'interrupteur rotatif et de l'écran du haut de la radio chaque fois qu'on appuie sur une touche, un interrupteur ou une touche du clavier (sauf les touches PTT, Urgence et Moniteur).

La durée du rétroéclairage dépend de la durée précisée dans le champ Temps de lumière d'affichage à la page 236. Lorsque cette fonction est désactivée, la sélection de Rétroéclairage/Rotation active et désactive l'éclairage de l'écran et du clavier.

Cette sélection s'applique également à un accessoire de la radio portative qui a un écran, tel que le microphone haut parleur à distance (DRSM). Cette sélection s'applique à toute la radio.

**Accès seulement :** Lorsque le champ Temps de lumière d'affichage à la page 236 n'est pas réglé à **Infini** et que le modèle ou l'option de la radio le permet.

### **10.9.2.2**

### **Temps de lumière d'affichage**

Ce champ permet de sélectionner la durée d'éclairage du commutateur rotatif, de l'affichage et du clavier une fois que vous avez appuyé sur la touche Rétroéclairage/Rotation (Affichage).

### $\overline{\mathscr{U}}$

### **REMARQUE :**

Cette fonction s'applique également à l'éclairage de l'écran sur l'accessoire haut-parleur/ microphone à distance avec écran (DRSM). La durée est exprimée en secondes. Cette sélection s'applique à toute la radio.

**Accès seulement :** Lorsque le modèle ou l'option de la radio le permet.

### **REMARQUE :**

Lorsque réglé à **Infini**, l'éclairage de l'écran et du clavier demeure activé jusqu'à ce que le bouton [Rétroéclairage/rotation \(affichage\) à la page 186](#page-854-0) soit enfoncé.

### Tableau 48 : Portée

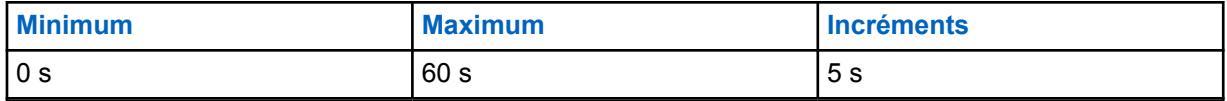

### **10.9.2.3 Temps d'affichage alternatif**

Ce champ permet de définir la durée de l'affichage des messages en alternance à l'écran de la radio.

Le champ Type d'indicateur de réception d'alarme d'urgence, notamment, utilise la fonction Temps d'affichage alternatif, mais uniquement lorsqu'il est réglé à **Affichage seulement** ou à **Alerte et affichage**. Cette sélection s'applique à toute la radio.

### Tableau 49 : Sélections

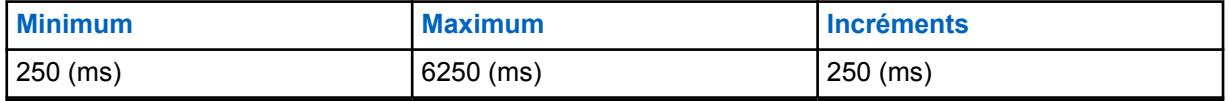

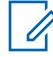

### **REMARQUE :**

ms = millisecondes

### **10.9.2.4**

### **Temps d'affichage du message temporaire**

Ce champ permet de définir la durée de l'affichage d'un message temporaire à l'écran de la radio. Cette sélection s'applique à toute la radio.

### Tableau 50 : Portée

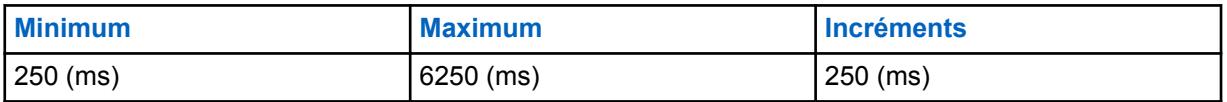

### **10.9.2.5**

### **Tonalité d'alerte d'inactivité de la fonction**

Ce champ permet de sélectionner le type de tonalité d'alerte en cas d'inactivité pour les menus de configuration des fonctions.

Cette sélection s'applique à toute la radio.

### **IMPORTANT :**

Actuellement, la **tonalité d'alerte d'inactivité périodique** est sélectionnée pour les menus de configuration Avis d'appel/Notification, Appel sélectif/Privé, Téléphone, État, Message et TMS. Actuellement, la **tonalité de sortie de fonction inactive** est sélectionnée pour les menus de configuration Avis d'appel/Notification, Appel sélectif/Privé, Téléphone, État, Message, TMS, Sélection de zone, Sélection de canal, Emplacement, Information, Profils radio, Derniers appels et Contacts.

Les sélections suivantes sont prises en charge :

### **Désactivé;**

Les tonalités d'alerte des fonctions sont désactivées. Cette sélection est valide seulement si la valeur du champ Délai d'inactivité de la fonction n'est pas réglée à **Infini**.

### **Sortie seulement**

Active la tonalité de sortie de fonction inactive, qui vous avise de la sortie du menu lorsque le menu demeure inactif pendant la durée précisée dans le champ Délai d'inactivité de la fonction. Cette sélection est valide seulement si la valeur du champ Délai d'inactivité de la fonction n'est pas réglée à **Infini**.

### **Inactivité seulement (Origine par défaut)**

Active la tonalité de fonction inactive qui vous avise que le menu de la fonction est en attente.

### <span id="page-906-0"></span>**Inactivité et sortie**

Active la tonalité de fonction inactive et la tonalité de sortie d'une fonction inactive. Cette sélection est valide seulement si la valeur du champ Délai d'inactivité de la fonction n'est pas réglée à **Infini**.

### **10.9.2.6**

# **Sortie automatique de l'état**

Ce champ permet de sélectionner la méthode utilisée par la radio pour quitter le menu de configuration; l'état a été transmis au répartiteur.

Cette sélection s'applique à toute la radio.

Les sélections suivantes sont prises en charge :

### **Sur confirmation réussie**

Le menu État se ferme et la radio revient à son état de répartition normale uniquement après la confirmation provenant de l'équipement de réseau fixe (FNE)/répartiteur; le menu État reste actif si aucune confirmation n'est pas reçue ou si l'état est refusé.

### **Toujours**

Le menu d'état se ferme automatiquement après confirmation ou (dans le cas de répartition conventionnelle) une fois que le nombre total de tentatives d'état est atteint.

### **10.9.3**

### **Affichage ID**

Cette section permet d'afficher ou de modifier l'ID de PTT et la fonction Groupe à l'écran de la radio.

Un ID de PTT est transmis lorsque l'utilisateur appuie sur le bouton PTT pour un système conventionnel de type MDC ou ASTRO; par conséquent, ces fonctions liées à l'ID de PTT s'appliquent seulement aux canaux du mode de communication conventionnel.

### **10.9.3.1 Affichage de l'ID PTT**

Ce champ permet de sélectionner le type de transmission entrante pour l'affichage de l'ID de PTT.

La fonction Affichage de l'ID PTT permet d'afficher l'identification de l'appelant correspondant au nom du contact dans la liste d'appel à l'écran de la radio; en l'absence d'un nom de contact dans la liste d'appel, l'ID PPT actuel de l'appelant s'affiche. Cette fonction s'applique à toute la radio pour les canaux de communication conventionnels.

Les sélections suivantes sont prises en charge :

- Désactivé;
- Répartition
- Répartir et balayer

### **10.9.3.2 Minuterie fin de voix**

Ce champ permet de sélectionner la durée d'affichage de l'ID de PTT d'une autre radio après la fin de la transmission.

Cette fonction s'applique à toute la radio pour les canaux de communication conventionnels.

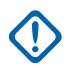

### **IMPORTANT :**

Lorsque la valeur de ce champ est réglée à **0** seconde, le réglage **Front descendant** de l'ID de PTT transmis par d'autres radios n'a pas le temps de s'afficher.

**Accès seulement :** Lorsque le champ [Affichage de l'ID PTT à la page 238](#page-906-0) est réglé à **Répartition** ou à **Répartition et balayage** ou que le champ Afficher la localisation du pair est activé.

### Tableau 51 : Portée

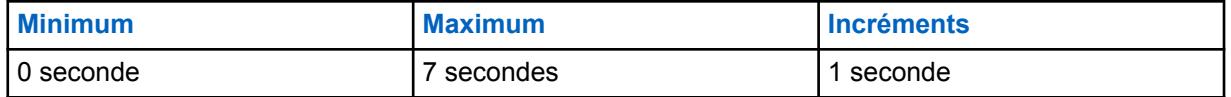

### **10.9.3.3 Taille du texte ID préfixe**

Ce champ permet de sélectionner le nombre de caractères à utiliser pour les ID des radios, des avis d'appel et des alarmes d'urgences.

Cette fonction s'applique à toute la radio pour les canaux de communication conventionnels.

**Accès seulement :** lorsque que le champ Affichage ID PTT est réglé à **Répartir** ou à **Répartir et balayer**

Les nombres entiers de 1 à 6 sont pris en charge.

### **10.9.3.4**

### **Groupe\Afficher lorsque PTT**

Ce champ permet l'affichage de la liste de groupe ASTRO, du texte de l'alias des groupes ou de l'ID de groupe lorsque la touche PTT est enfoncée.

Si la fonction Alias des groupes est activée, le texte de l'alias des groupes s'affiche. Autrement, c'est l'ID de groupe qui s'affiche. Une fois que ce champ est activé, son réglage a préséance sur celui du champ Afficher lorsque PTT. Cette fonction s'applique à toute la radio pour les canaux de communication conventionnels.

**Accès seulement :** Lorsque le modèle ou l'option de la radio le permet.

### **10.9.3.5**

### **Affichage du groupe lors d'un changement de mode**

Ce champ permet l'affichage de la liste de groupe ASTRO, du texte de l'alias des groupes ou de l'ID de groupe lors d'un changement de canal.

Si la fonction Alias des groupes est activée, le texte de l'alias des groupes s'affiche. Autrement, c'est l'ID de groupe qui s'affiche. Une fois que ce champ est activé, son réglage a préséance sur celui du champ Afficher lorsque changement de mode. Cette fonction s'applique à toute la radio pour les canaux de communication conventionnels.

**Accès seulement :** Lorsque le modèle ou l'option de la radio le permet.

### **10.9.3.6**

### **Groupe\Afficher sur réception**

Ce champ permet l'affichage de la liste de groupe ASTRO, du texte de l'alias des groupes ou de l'ID de groupe lors de la désactivation de la sourdine au moment d'un appel.

Si la fonction Alias des groupes est activée, le texte de l'alias des groupes s'affiche. Autrement, c'est l'ID de groupe qui s'affiche. Cette fonction s'applique à toute la radio pour les canaux de communication conventionnels.

**Accès seulement :** Lorsque le modèle ou l'option de la radio le permet.

### **10.9.3.7 Tableau d'affichage ID (Affichage)**

La section **Tableau d'affichage ID** de l'ensemble **Affichage** contient les champs suivants :

### **10.9.3.7.1**

### **Champ**

Affiche le nom en lecture seule pour la fonction énumérée dans le tableau Affichage ID pour l'ID PTT, l'ID d'urgence ou l'ID d'Avis d'appel.

**Accès seulement :** Lorsque la valeur du champ [Affichage de l'ID PTT à la page 238](#page-906-0) est réglée à **Répartir** ou à **Répartir et balayer**.

### **10.9.3.7.2**

### **Écran**

Ce champ vous permet de définir le texte reconnaissable affiché devant l'ID de PTT, l'ID d'alarme d'urgence ou l'ID d'avis d'appel dans l'enregistrement ou la rangée courante, dans la table Affichage ID.

La longueur de ce champ est déterminée par la valeur du champ Taille du texte ID préfixe. Cette fonction s'applique à toute la radio pour les canaux de communication conventionnels.

**Accès seulement :** Lorsque la valeur du champ Affichage de l'ID PTT est réglée à **Répartir** ou à **Répartir et balayer**.

### **REMARQUE :**

Ce préfixe peut contenir jusqu'à six (6) caractères (valeur définie dans le champ Taille du texte ID préfixe) et comprendre des nombres, des lettres et des caractères spéciaux.

**Exemples :** ID, URG, Élec01, APPEL

### **10.10**

### **Réglage du Profil de Réduction du Bruit du Micro Interne**

L'ensemble **Réglage du Profil de Réduction du Bruit du Micro Interne** permet à l'utilisateur de visualiser ou de définir des paramètres de réduction du bruit de transmission pour les microphones internes qui ciblent des conditions de bruit spécifiques.

Ces paramètres s'appliquent à toute la radio.

### **REMARQUE :**

La réduction du bruit atténue les bruits de fond, ce qui améliore la qualité de la voix. La réduction du bruit s'effectue dans la radio émettrice avant la transmission (en mode analogique) et avant l'encodage de la voix (en mode numérique). La réduction de bruit de fond améliore également la clarté de la voix lors d'une transmission en mode analogique. En mode numérique, l'entrée d'un signal vocal plus clair dans l'encodeur de voix (vocodeur) contribue à améliorer la clarté de la voix reçue et décodée par le récepteur.

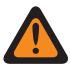

### **AVERTISSEMENT :**

Ces paramètres personnalisés s'appliquent uniquement si le champ Réduction du bruit personnalisée (Radio) est sélectionné dans le profil radio référencé.

À moins d'être un membre du personnel qualifié, l'utilisateur ne doit pas modifier les paramètres de réduction du bruit. Des paramètres incorrects peuvent entraîner la transmission d'un fort bruit de fond avec la voix, ce qui pourrait causer l'échec des communications.

Les champs suivants sont pris en charge :

### **10.10.1**

### **Nom du profil de réduction du bruit de la radio**

Ce champ vous permet d'afficher ou de définir des noms reconnaissables pour le profil de réduction du bruit de la radio courant.

### **IMPORTANT :**

Les [Profils de radio à la page 695](#page-1363-0)- paramètres de réduction du bruit du microphone interne conviennent à la plupart des environnements.

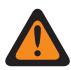

### **AVERTISSEMENT :**

Ces paramètres personnalisés s'appliquent uniquement si le champ Réduction du bruit personnalisée (Radio) est sélectionné dans le profil radio référencé.

Ne modifiez pas les paramètres de la réduction du bruit, à moins de faire partie du personnel qualifié. Des paramètres incorrects peuvent entraîner la transmission d'un fort bruit de fond avec la voix, ce qui pourrait causer l'échec des communications.

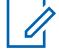

### **REMARQUE :**

**Exemples :** PER-001, #500, Ext Mic NR 3, # A5

Vous pouvez utiliser des lettres, des chiffres, des espaces et des caractères spéciaux.

Vous pouvez utiliser jusqu'à 14 caractères.

### **10.10.1.1 QA09006 – Suppression du bruit adaptative**

Ce champ indique si la fonction Suppression du bruit adaptative est achetée.

### **10.10.2 E Wind/VECTEUR MAXS**

Ces réglages permettent d'ajuster les paramètres de réduction du bruit pour certains environnements où le niveau de bruit est élevé.

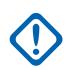

### **IMPORTANT :**

Les paramètres [Profils de radio à la page 695](#page-1363-0) - réduction du bruit de la radio sont recommandés pour la plupart des environnements bruyants.

Ce paramètre a une portée effective de 31 coefficients de 16 bits chacun, ce qui correspond à 124 caractères de 4 bits. Cependant, ceci nécessite la saisie de 32 valeurs de coefficient. Lorsque vous entrez les coefficients pour ce vecteur, la 32e valeur est la valeur située à l'extrême droite (soit la moins importante); autrement dit, les quatre derniers caractères. Assurez-vous que cette 32e valeur est identique à la 31e. Le processeur de signal numérique (DSP) de la radio ne tient pas compte de la 32e valeur.

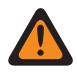

### **AVERTISSEMENT :**

Ces paramètres personnalisés s'appliquent uniquement si le champ Réduction du bruit personnalisée (Radio) est sélectionné dans le profil radio référencé.

Ne modifiez pas les paramètres de la réduction du bruit, à moins de faire partie du personnel qualifié. Des paramètres incorrects peuvent entraîner la transmission d'un fort bruit de fond avec la voix, ce qui pourrait causer l'échec des communications.

### **10.10.3 E Wind/NBANDS**

Ces réglages permettent d'ajuster les paramètres de réduction du bruit pour certains environnements où le niveau de bruit est élevé.

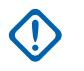

### **IMPORTANT :**

Les paramètres [Profils de radio à la page 695](#page-1363-0) - réduction du bruit de la radio sont recommandés pour la plupart des environnements bruyants.

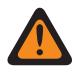

### **AVERTISSEMENT :**

Ces paramètres personnalisés s'appliquent uniquement si le champ Réduction du bruit personnalisée (Radio) est sélectionné dans le profil radio référencé.

Ne modifiez pas les paramètres de la réduction du bruit, à moins de faire partie du personnel qualifié. Des paramètres incorrects peuvent entraîner la transmission d'un fort bruit de fond avec la voix, ce qui pourrait causer l'échec des communications.

Deux valeurs distinctes déterminent la plage.

### Tableau 52 : Première valeur

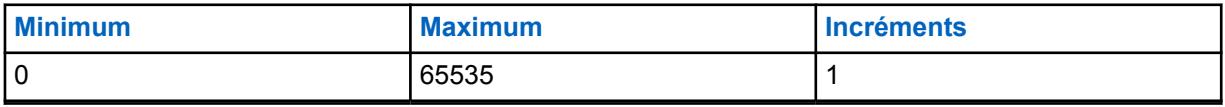

### Tableau 53 : Seconde valeur

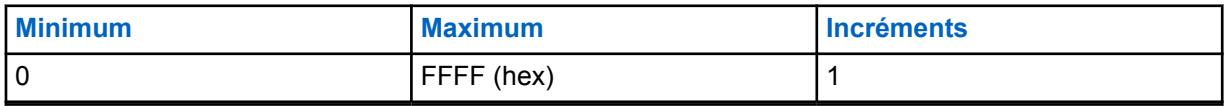

### **10.10.4**

### **DINC ABF SS**

Ces réglages permettent d'ajuster les paramètres de réduction du bruit pour certains environnements où le niveau de bruit est élevé.

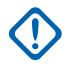

### **IMPORTANT :**

Les paramètres [Profils de radio à la page 695](#page-1363-0) - réduction du bruit de la radio sont recommandés pour la plupart des environnements bruyants.

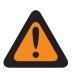

### **AVERTISSEMENT :**

Ces paramètres personnalisés s'appliquent uniquement si le champ Réduction du bruit personnalisée (Radio) est sélectionné dans le profil radio référencé.

Ne modifiez pas les paramètres de la réduction du bruit, à moins de faire partie du personnel qualifié. Des paramètres incorrects peuvent entraîner la transmission d'un fort bruit de fond avec la voix, ce qui pourrait causer l'échec des communications.

Deux valeurs distinctes déterminent la plage.

### Tableau 54 : Première valeur

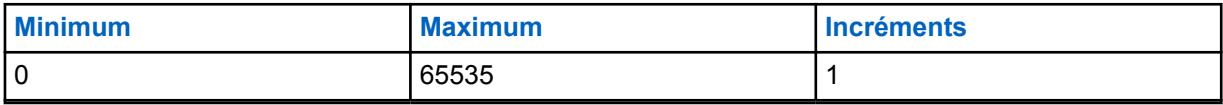

### Tableau 55 : Seconde valeur

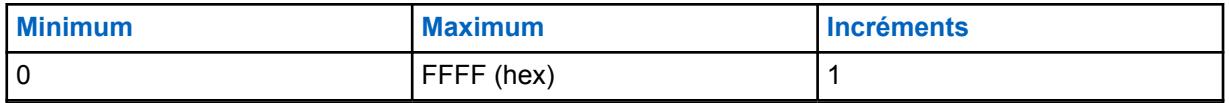

### **10.10.5**

### **DWF/GAIN MIN**

Ces réglages permettent d'ajuster les paramètres de réduction du bruit pour certains environnements où le niveau de bruit est élevé.

### **IMPORTANT :**

Les paramètres [Profils de radio à la page 190](#page-858-0) - réduction du bruit de la radio sont recommandés pour la plupart des environnements bruyants.

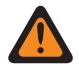

### **AVERTISSEMENT :**

Ces paramètres personnalisés s'appliquent uniquement si le champ Réduction du bruit personnalisée (Radio) est sélectionné dans le profil radio référencé.

Ne modifiez pas les paramètres de la réduction du bruit, à moins de faire partie du personnel qualifié. Des paramètres incorrects peuvent entraîner la transmission d'un fort bruit de fond avec la voix, ce qui pourrait causer l'échec des communications.

Deux valeurs distinctes déterminent la plage.

### Tableau 56 : Première valeur

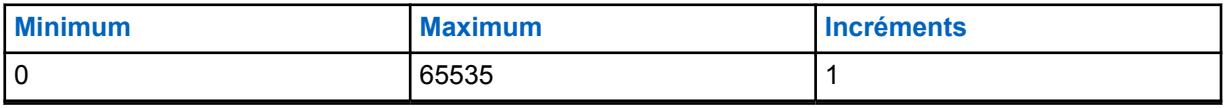

### Tableau 57 : Seconde valeur

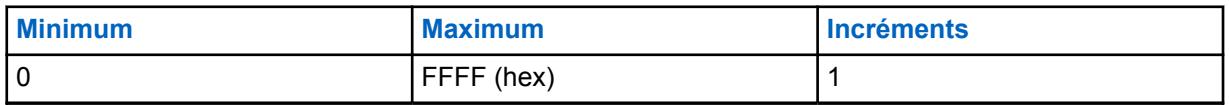

### **10.10.6 DWF/DEGRÉ D'EXPANSION**

Ces réglages permettent d'ajuster les paramètres de réduction du bruit pour certains environnements où le niveau de bruit est élevé.

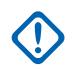

### **IMPORTANT :**

Les paramètres [Profils de radio à la page 695](#page-1363-0) - réduction du bruit de la radio sont recommandés pour la plupart des environnements bruyants.

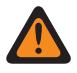

### **AVERTISSEMENT :**

Ces paramètres personnalisés s'appliquent uniquement si le champ Réduction du bruit personnalisée (Radio) est sélectionné dans le profil radio référencé.

Ne modifiez pas les paramètres de la réduction du bruit, à moins de faire partie du personnel qualifié. Des paramètres incorrects peuvent entraîner la transmission d'un fort bruit de fond avec la voix, ce qui pourrait causer l'échec des communications.

Deux valeurs distinctes déterminent la plage.

### Tableau 58 : Première valeur

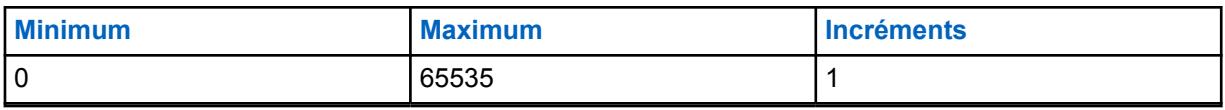

#### Tableau 59 : Seconde valeur

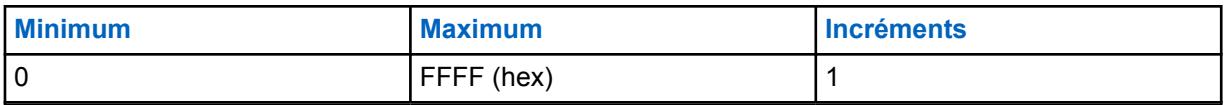

### **10.10.7**

### **SEUIL HOTBEAM DET DBQ8**

Ces réglages permettent d'ajuster les paramètres de réduction du bruit pour certains environnements où le niveau de bruit est élevé.

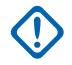

### **IMPORTANT :**

Les paramètres [Profils de radio à la page 695](#page-1363-0) - réduction du bruit de la radio sont recommandés pour la plupart des environnements bruyants.

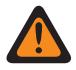

### **AVERTISSEMENT :**

Ces paramètres personnalisés s'appliquent uniquement si le champ Réduction du bruit personnalisée (Radio) est sélectionné dans le profil radio référencé.

Ne modifiez pas les paramètres de la réduction du bruit, à moins de faire partie du personnel qualifié. Des paramètres incorrects peuvent entraîner la transmission d'un fort bruit de fond avec la voix, ce qui pourrait causer l'échec des communications.

Deux valeurs distinctes déterminent la plage.

### Tableau 60 : Première valeur

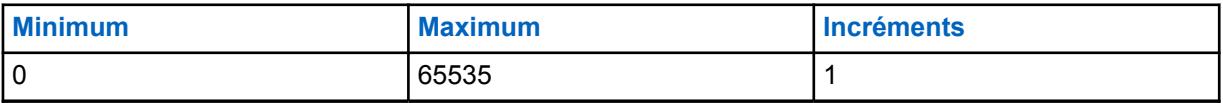

### Tableau 61 : Seconde valeur

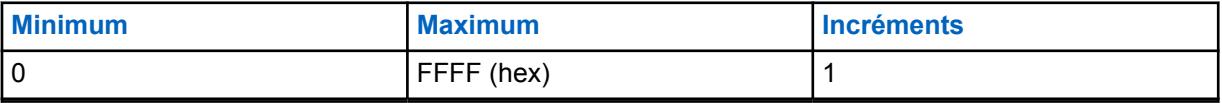

### **10.10.8 État SEUIL VAD DET DBQ8**

Ces réglages permettent d'ajuster les paramètres de réduction du bruit pour certains environnements où le niveau de bruit est élevé.

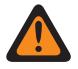

### **AVERTISSEMENT :**

Ces paramètres personnalisés s'appliquent uniquement si le champ Réduction du bruit personnalisée (Radio) est sélectionné dans le profil radio référencé.

Ne modifiez pas les paramètres de la réduction du bruit, à moins de faire partie du personnel qualifié. Des paramètres incorrects peuvent entraîner la transmission d'un fort bruit de fond avec la voix, ce qui pourrait causer l'échec des communications.

### **IMPORTANT :**

Les paramètres [Profils de radio à la page 695](#page-1363-0) - réduction du bruit de la radio sont recommandés pour la plupart des environnements bruyants.

Même si la valeur hexadécimale de ce champ est présentée comme étant une valeur non signée, le micrologiciel de la radio l'interprète comme une valeur signée. Vous devez donc entrer la valeur signée souhaitée dans le champ Hexadécimal (champ de droite), et non dans le champ Décimal. Par exemple, si vous souhaitez entrer –1E00 (–7680), vous devez entrer E200 (le complément du 2) dans le champ Hexadécimal. Le champ Décimal contient toujours la valeur 57856, mais le micrologiciel interprète E200 comme un nombre négatif dans la radio.

Deux valeurs distinctes déterminent la plage.

### Tableau 62 : Première valeur

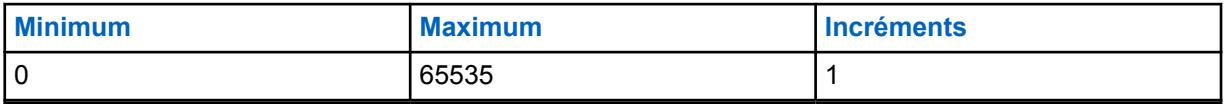

### Tableau 63 : Seconde valeur

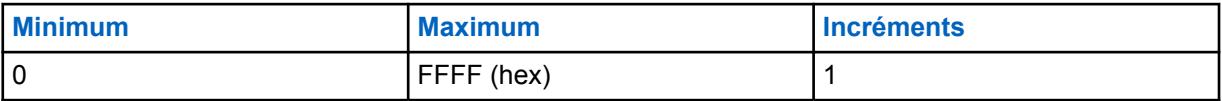

**10.10.9**

### **État/NOMBRE VAD DET**

Ces réglages permettent d'ajuster les paramètres de réduction du bruit pour certains environnements où le niveau de bruit est élevé.

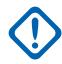

### **IMPORTANT :**

Les paramètres [Profils de radio à la page 695](#page-1363-0) - réduction du bruit de la radio sont recommandés pour la plupart des environnements bruyants.

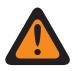

### **AVERTISSEMENT :**

Ces paramètres personnalisés s'appliquent uniquement si le champ Réduction du bruit personnalisée (Radio) est sélectionné dans le profil radio référencé.

Ne modifiez pas les paramètres de la réduction du bruit, à moins de faire partie du personnel qualifié. Des paramètres incorrects peuvent entraîner la transmission d'un fort bruit de fond avec la voix, ce qui pourrait causer l'échec des communications.

Deux valeurs distinctes déterminent la plage.

### Tableau 64 : Première valeur

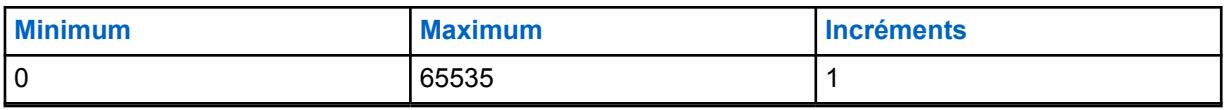

### Tableau 65 : Seconde valeur

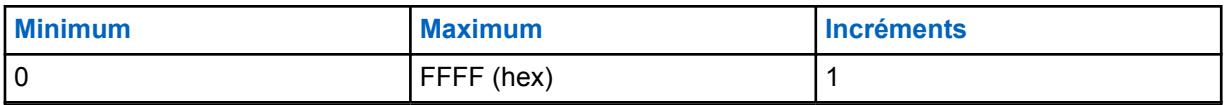

### **10.10.10**

### **Mauvais microphone SEUIL INACTIF DBQ8**

Ces réglages permettent d'ajuster les paramètres de réduction du bruit pour certains environnements où le niveau de bruit est élevé.

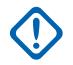

### **IMPORTANT :**

Les paramètres [Profils de radio à la page 695](#page-1363-0) - réduction du bruit de la radio sont recommandés pour la plupart des environnements bruyants.

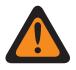

### **AVERTISSEMENT :**

Ces paramètres personnalisés s'appliquent uniquement si le champ Réduction du bruit personnalisée (Radio) est sélectionné dans le profil radio référencé.

Ne modifiez pas les paramètres de la réduction du bruit, à moins de faire partie du personnel qualifié. Des paramètres incorrects peuvent entraîner la transmission d'un fort bruit de fond avec la voix, ce qui pourrait causer l'échec des communications.

Deux valeurs distinctes déterminent la plage.

### Tableau 66 : Première valeur

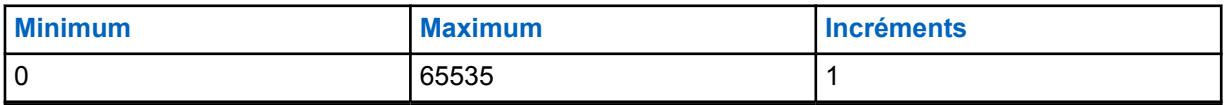

### Tableau 67 : Seconde valeur

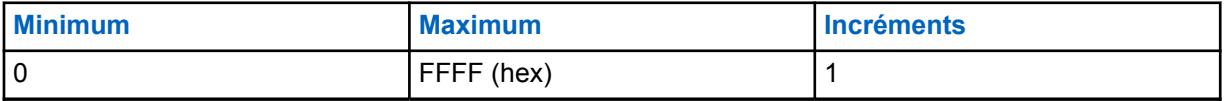

**10.10.11**

### **Mauvais microphone SEUIL SDIFF DBQ8**

Ces réglages permettent d'ajuster les paramètres de réduction du bruit pour certains environnements où le niveau de bruit est élevé.

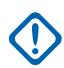

### **IMPORTANT :**

Les paramètres [Profils de radio à la page 695](#page-1363-0) - réduction du bruit de la radio sont recommandés pour la plupart des environnements bruyants.

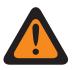

### **AVERTISSEMENT :**

Ces paramètres personnalisés s'appliquent uniquement si le champ Réduction du bruit personnalisée (Radio) est sélectionné dans le profil radio référencé.

Ne modifiez pas les paramètres de la réduction du bruit, à moins de faire partie du personnel qualifié. Des paramètres incorrects peuvent entraîner la transmission d'un fort bruit de fond avec la voix, ce qui pourrait causer l'échec des communications.

Deux valeurs distinctes déterminent la plage.

### Tableau 68 : Première valeur

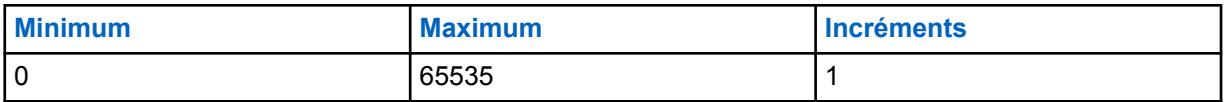

### Tableau 69 : Seconde valeur

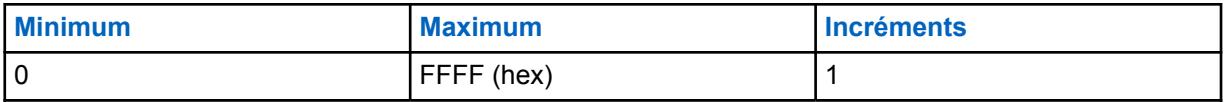

**10.10.12**

### **Mauvais microphone SEUIL NDIFF DBQ8**

Ces réglages permettent d'ajuster les paramètres de réduction du bruit pour certains environnements où le niveau de bruit est élevé.

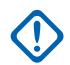

### **IMPORTANT :**

Les paramètres [Profils de radio à la page 695](#page-1363-0) - réduction du bruit de la radio sont recommandés pour la plupart des environnements bruyants.

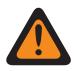

### **AVERTISSEMENT :**

Ces paramètres personnalisés s'appliquent uniquement si le champ Réduction du bruit personnalisée (Radio) est sélectionné dans le profil radio référencé.

Ne modifiez pas les paramètres de la réduction du bruit, à moins de faire partie du personnel qualifié. Des paramètres incorrects peuvent entraîner la transmission d'un fort bruit de fond avec la voix, ce qui pourrait causer l'échec des communications.

Deux valeurs distinctes déterminent la plage.

### Tableau 70 : Première valeur

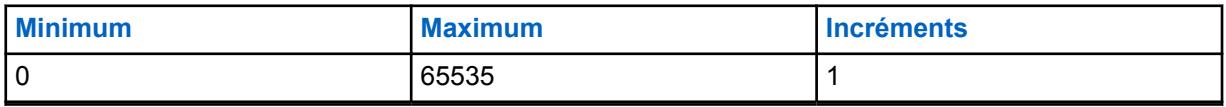

### Tableau 71 : Seconde valeur

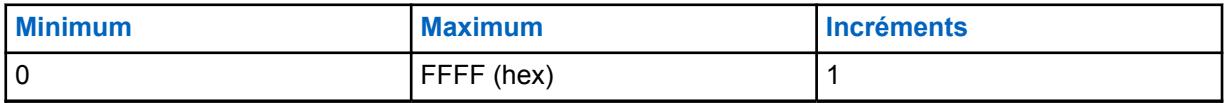

### **10.10.13**

### **Mauvais microphone SEUIL R DBQ8**

Ces réglages permettent d'ajuster les paramètres de réduction du bruit pour certains environnements où le niveau de bruit est élevé.

### **IMPORTANT :**

Les paramètres [Profils de radio à la page 695](#page-1363-0) - réduction du bruit de la radio sont recommandés pour la plupart des environnements bruyants.

Même si la valeur hexadécimale de ce champ est présentée comme étant une valeur non signée, le micrologiciel de la radio l'interprète comme une valeur signée. Vous devez donc entrer la valeur signée souhaitée dans le champ Hexadécimal (champ de droite), et non dans le champ Décimal. Par exemple, si vous souhaitez entrer –1E00 (–7680), vous devez entrer E200 (le complément du 2) dans le champ Hexadécimal. Le champ Décimal contient toujours la valeur 57856, mais le micrologiciel interprète E200 comme un nombre négatif dans la radio.

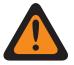

### **AVERTISSEMENT :**

Ces paramètres personnalisés s'appliquent uniquement si le champ Réduction du bruit personnalisée (Radio) est sélectionné dans le profil radio référencé.

Ne modifiez pas les paramètres de la réduction du bruit, à moins de faire partie du personnel qualifié. Des paramètres incorrects peuvent entraîner la transmission d'un fort bruit de fond avec la voix, ce qui pourrait causer l'échec des communications.

Deux valeurs distinctes déterminent la plage.

### Tableau 72 : Première valeur

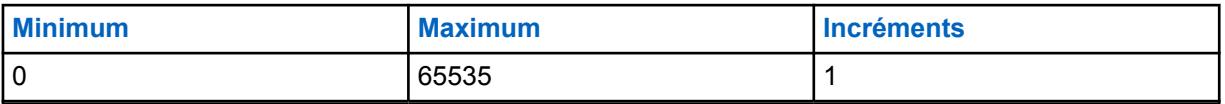

### Tableau 73 : Seconde valeur

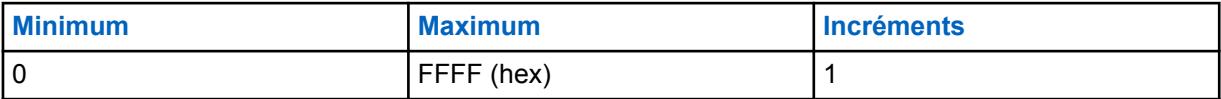

**10.10.14**

### **VECTEUR DINC EQ SORTIE**

Ce réglage permet de modifier le paramètre VECTEUR DINC (Dual Input Noise Canceller) EQ SORTIE pour le microphone interne.

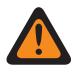

### **AVERTISSEMENT :**

Ce paramètre personnalisé s'applique uniquement si le champ Réduction du bruit personnalisée (Radio) est sélectionné dans le profil radio référencé.

Ne modifiez pas les paramètres de la réduction du bruit, à moins de faire partie du personnel qualifié. Des paramètres incorrects peuvent entraîner la transmission d'un fort bruit de fond avec la voix, ce qui pourrait causer l'échec des communications. Accédez à la fenêtre Réduction du bruit de la radio.

### **10.10.15 VECTEUR DINC EP**

Ce réglage permet de modifier le paramètre VECTEUR DINC (Dual Input Noise Canceller) EP pour le microphone interne.

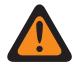

### **AVERTISSEMENT :**

Ce paramètre personnalisé s'applique uniquement si le champ Réduction du bruit personnalisée (Radio) est sélectionné dans le profil radio référencé.

Ne modifiez pas les paramètres de la réduction du bruit, à moins de faire partie du personnel qualifié. Des paramètres incorrects peuvent entraîner la transmission d'un fort bruit de fond avec la voix, ce qui pourrait causer l'échec des communications. Accédez à la fenêtre Réduction du bruit de la radio.

**10.10.16**

### **SEUILS DE BRUIT AUTO DBQ8 DE LA RADIO**

Cette paire de nombres définit la limite inférieure et supérieure de bruit (en dB par rapport à la pleine échelle) pour le contrôle automatique des niveaux de réduction du bruit.

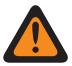

### **AVERTISSEMENT :**

La valeur de ce champ doit uniquement être modifiée par le personnel de service qualifié. Des paramètres incorrects peuvent entraîner des résultats imprévisibles de la radio.

Les sélections suivantes sont prises en charge :

- La longueur des LIMITES DE BRUIT AUTO DE LA RADIO DBQ8 doit être égale à 8;
- la valeur [X] des LIMITES DE BRUIT AUTO DE LA RADIO DBQ8 doit être DE « -23040 » à « 0 »,
- la valeur [Y] des LIMITES DE BRUIT AUTO DE LA RADIO DBQ8 doit être de « -23040 » à « 0 » et
- [X] n'est PAS supérieur à [Y].

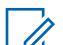

### **REMARQUE :**

LES LIMITES DE BRUIT AUTO DE LA RADIO DBQ8 représentent le vecteur de deux nombres entiers de 16 bits.

Chaque jeu de quatre nombres hexadécimaux représente un nombre entier signé de 16 bits. La plage de chacun des deux nombres ([X] et [Y]) est de -23040 à 0, inclusivement.

**Accès seulement :** Lorsque le modèle ou l'option de la radio le permet.

### **10.10.17 VECTEUR DE GAIN MIN AUTO DE LA RADIO**

Ce vecteur définit les limites du gain minimal pour le mode automatique de suppression de bruit.

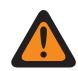

### **AVERTISSEMENT :**

La valeur de ce champ doit uniquement être modifiée par le personnel de service qualifié. Des paramètres incorrects peuvent entraîner des résultats imprévisibles de la radio.

Les sélections suivantes sont prises en charge :

- La longueur de la valeur VECTEUR DE GAIN MIN AUTO DE RADIO doit être égale à 8;
- la valeur [X] du VECTEUR DE GAIN MIN AUTO DE RADIO doit être de « 0 » à « 32767 »,
- la valeur [Y] de VECTEUR DE GAIN MIN AUTO DE RADIO doit être de « 0 » à « 32767 » et

• [Y] n'est PAS supérieure à [X].

**REMARQUE :** le VECTEUR DE GAIN MIN AUTO DE RADIO correspond au vecteur de deux nombres entiers de 16 bits :

Chaque jeu de quatre nombres hexadécimaux représente un nombre entier signé de 16 bits. La plage réservée à chacun des deux nombres ([X] et [Y]) va de 0 à 32767 en décimal.

**Accès seulement :** Lorsque le modèle ou l'option de la radio le permet.

### **10.10.18**

### **SEUILS DE RELAXATION AUTO DE LA RADIO**

Ce vecteur définit les limites de relaxation avec la fréquence pour me mode automatique de suppression de bruit.

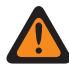

### **AVERTISSEMENT :**

La valeur de ce champ doit uniquement être modifiée par le personnel de service qualifié. Des paramètres incorrects peuvent entraîner des résultats imprévisibles de la radio.

Les sélections suivantes sont prises en charge :

- La longueur des valeurs de LIMITES DE RELAXATION AUTO DE LA RADIO doit être égale à 4;
- la valeur [X] des LIMITES DE RELAXATION AUTO DE LA RADIO doit être de « 0 » à « 10 »,
- la valeur [Y] des LIMITES DE RELAXATION AUTO DE LA RADIO doit être de « 0 » à « 10 » et
- [X] n'est PAS supérieur à [Y].

### **REMARQUE :**

les LIMITES DE RELAXATION AUTO DE LA RADIO représentent le vecteur à deux nombres de 8 bits.

Chaque paire de nombres hexadécimaux est un nombre entier signé à 8 bits. La plage de chacun des deux nombres ([X] et [Y]) est de 0 à 10, inclusivement.

**Accès seulement :** Lorsque le modèle ou l'option de la radio le permet.

### **10.10.19 DÉMARRAGE DU FILTRE PASS DE LA RADIO**

Ce champ définit la fréquence qui est appliquée par le filtre PASS automatique.

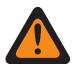

### **AVERTISSEMENT :**

La valeur de ce champ doit uniquement être modifiée par le personnel de service qualifié. Des paramètres incorrects peuvent entraîner des résultats imprévisibles de la radio.

**Accès seulement :** Lorsque le modèle ou l'option de la radio le permet.

### Tableau 74 : Portée

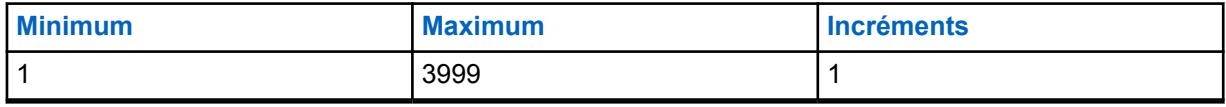

### **10.10.20**

### **MODE MÉL SAM DE LA RADIO**

Ce paramètre contrôle la façon dont le signal d'entrée audio du haut-parleur-comme-microphone est formé.

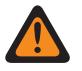

### **AVERTISSEMENT :**

La valeur de ce champ doit uniquement être modifiée par le personnel de service qualifié. Des paramètres incorrects peuvent entraîner des résultats imprévisibles de la radio.

**Accès seulement :** Lorsque le modèle ou l'option de la radio le permet.

### Tableau 75 : Portée

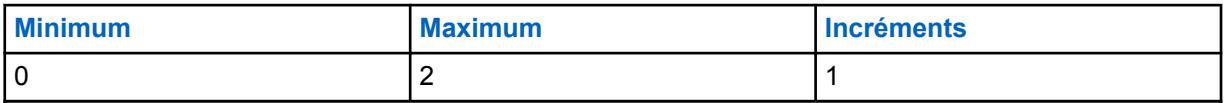

**10.10.21**

### **FRÉQUENCE DE TRANSFERT SAM DE LA RADIO**

Ce champ définit la fréquence utilisée par l'entrée haut-parleur-comme.

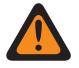

### **AVERTISSEMENT :**

La valeur de ce champ doit uniquement être modifiée par le personnel de service qualifié. Des paramètres incorrects peuvent entraîner des résultats imprévisibles de la radio.

**Accès seulement :** Lorsque le modèle ou l'option de la radio le permet.

### Tableau 76 : Portée

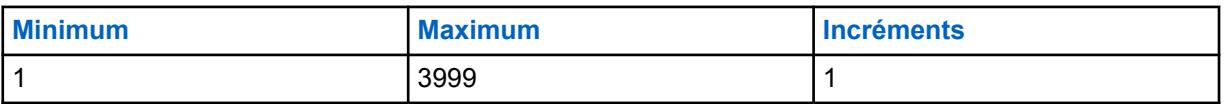

### **10.10.22**

### **DÉBIT MÉL DU FAISCEAU CHAUD DE LA RADIO**

Ce champ contrôle la détection automatique du faisceau chaud. Le plus grand nombre passe lentement.

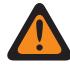

### **AVERTISSEMENT :**

La valeur de ce champ doit uniquement être modifiée par le personnel de service qualifié. Des paramètres incorrects peuvent entraîner des résultats imprévisibles de la radio.

**Accès seulement :** Lorsque le modèle ou l'option de la radio le permet.

### Tableau 77 : Portée

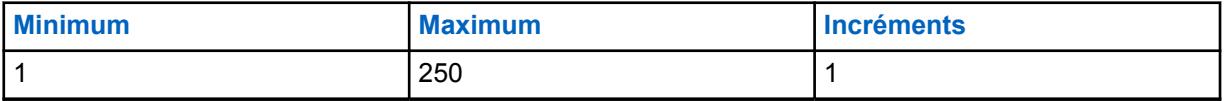

### **10.10.23 ATTÉNUATION MAX DU FAISCEAU CHAUD DBQ8 DE LA RADIO**

Ce champ définit le niveau d'atténuation maximal qui peut être appliqué à l'un ou l'autre des faisceaux.

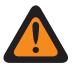

### **AVERTISSEMENT :**

La valeur de ce champ doit uniquement être modifiée par le personnel de service qualifié. Des paramètres incorrects peuvent entraîner des résultats imprévisibles de la radio.

**Accès seulement :** Lorsque le modèle ou l'option de la radio le permet.

#### Tableau 78 : Portée

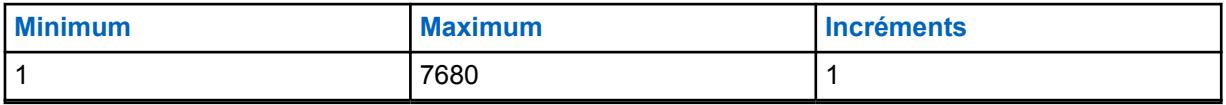

### **10.11**

### **Profil de réduction du bruit du microphone externe**

L'ensemble **Profil de réduction du bruit du microphone externe** permet à l'utilisateur de visualiser ou de définir des paramètres de réduction du bruit de transmission pour les microphones externes qui ciblent des conditions de bruit spécifiques.

Ces paramètres s'appliquent à toute la radio.

### **REMARQUE :**

La réduction du bruit atténue les bruits de fond, ce qui améliore la qualité de la voix. La réduction du bruit s'effectue dans la radio émettrice avant la transmission (en mode analogique) et avant l'encodage de la voix (en mode numérique). La réduction de bruit de fond améliore également la clarté de la voix lors d'une transmission en mode analogique. En mode numérique, l'entrée d'un signal vocal plus clair dans l'encodeur de voix (vocodeur) contribue à améliorer la clarté de la voix reçue et décodée par le récepteur.

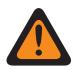

### **AVERTISSEMENT :**

Ces paramètres personnalisés ne s'appliquent que si le champ Réduction du bruit personnalisée (accessoire) est sélectionné dans le profil radio indiqué.

À moins d'être un membre du personnel qualifié, l'utilisateur ne doit pas modifier les paramètres de réduction du bruit. Des paramètres incorrects peuvent entraîner la transmission d'un fort bruit de fond avec la voix, ce qui pourrait causer l'échec des communications.

Les champs suivants sont pris en charge :

### **10.11.1**

### **Nom du profil de réduction du bruit de l'accessoire**

Ce champ vous permet d'afficher ou de définir des noms reconnaissables pour le profil de réduction du bruit de la radio courant.

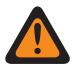

### **AVERTISSEMENT :**

La valeur de ce champ doit uniquement être modifiée par le personnel de service qualifié. Des paramètres incorrects peuvent entraîner des résultats imprévisibles de la radio.

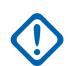

### **IMPORTANT :**

Les paramètres de réduction du bruit du microphone externe de la fenêtre Profils radio sont recommandés pour la plupart des environnements.

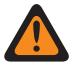

### **AVERTISSEMENT :**

Ces paramètres personnalisés ne s'appliquent que si le champ Réduction du bruit personnalisée (accessoire) est sélectionné dans le profil radio indiqué.

Ne modifiez pas les paramètres de la réduction du bruit, à moins de faire partie du personnel qualifié. Des paramètres incorrects peuvent entraîner la transmission d'un fort bruit de fond avec la voix, ce qui pourrait causer l'échec des communications.

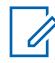

#### **REMARQUE :**

**Exemples :** NRP-001, #500, Ext Mic NR 3, # A5

Vous pouvez utiliser des lettres, des chiffres, des espaces et des caractères spéciaux.

Vous pouvez utiliser jusqu'à 14 caractères.

### **10.11.2 E Wind/DINC EWIND NBANDS**

Ces réglages permettent d'ajuster les paramètres de réduction du bruit pour certains environnements où le niveau de bruit est élevé. Les paramètres Profils radio – Paramètres de réduction du bruit (accessoire) sont recommandés pour la plupart des environnements bruyants.

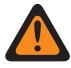

### **AVERTISSEMENT :**

Ce paramètre personnalisé s'applique uniquement si le champ Réduction du bruit personnalisée (accessoire) est sélectionné dans le profil radio référencé.

Ne modifiez pas les paramètres de la réduction du bruit, à moins de faire partie du personnel qualifié. Des paramètres incorrects peuvent entraîner la transmission d'un fort bruit de fond avec la voix, ce qui pourrait causer l'échec des communications.

Deux valeurs distinctes déterminent la plage.

#### Tableau 79 : Première valeur

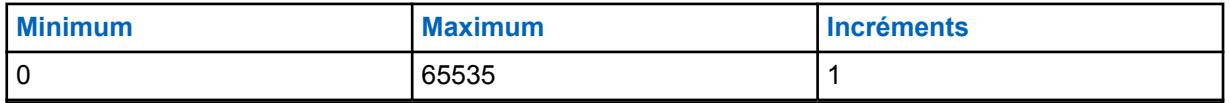

#### Tableau 80 : Seconde valeur

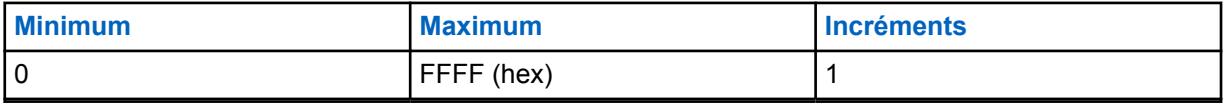

### **10.11.3 E Wind/VECTEUR MAXS**

Ces réglages permettent d'ajuster les paramètres de réduction du bruit pour certains environnements où le niveau de bruit est élevé.

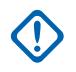

### **IMPORTANT :**

Les paramètres Profils radio – Paramètres de réduction du bruit d'accessoire sont recommandés pour la plupart des environnements bruyants.

Ce paramètre a une portée effective de 31 coefficients de 16 bits chacun, ce qui correspond à 124 caractères de 4 bits. Cependant, ceci nécessite la saisie de 32 valeurs de coefficient. Lorsque vous entrez les coefficients pour ce vecteur, la 32e valeur est la valeur située à l'extrême droite (soit la moins importante); autrement dit, les quatre derniers caractères. Assurez-vous que cette 32e valeur est identique à la 31e. Le processeur de signal numérique (DSP) de la radio ne tient pas compte de la 32e valeur.

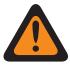

### **AVERTISSEMENT :**

Ce paramètre personnalisé s'applique uniquement si le champ Réduction du bruit personnalisée (accessoire) est sélectionné dans le profil radio référencé.

Ne modifiez pas les paramètres de la réduction du bruit, à moins de faire partie du personnel qualifié. Des paramètres incorrects peuvent entraîner la transmission d'un fort bruit de fond avec la voix, ce qui pourrait causer l'échec des communications.

### **10.11.4 DINC ABF SS**

Ces réglages permettent d'ajuster les paramètres de réduction du bruit pour certains environnements où le niveau de bruit est élevé. Les paramètres Profils radio – Paramètres de réduction du bruit d'accessoire sont recommandés pour la plupart des environnements bruyants.

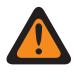

### **AVERTISSEMENT :**

Ce paramètre personnalisé s'applique uniquement si le champ Réduction du bruit personnalisée (accessoire) est sélectionné dans le profil radio référencé.

Ne modifiez pas les paramètres de la réduction du bruit, à moins de faire partie du personnel qualifié. Des paramètres incorrects peuvent entraîner la transmission d'un fort bruit de fond avec la voix, ce qui pourrait causer l'échec des communications.

Deux valeurs distinctes déterminent la plage.

### Tableau 81 : Première valeur

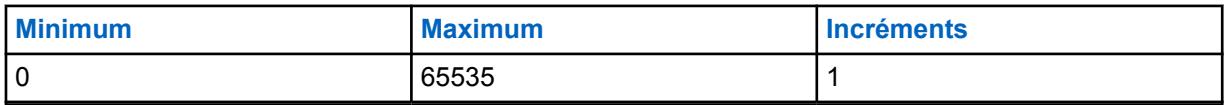

### Tableau 82 : Seconde valeur

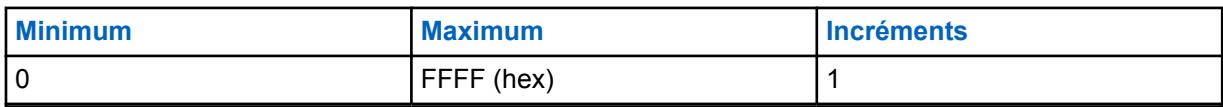

### **10.11.5 DWF/GAIN MIN**

Ces réglages permettent d'ajuster les paramètres de réduction du bruit pour certains environnements où le niveau de bruit est élevé. Les paramètres Profils radio – Paramètres de réduction du bruit d'accessoire sont recommandés pour la plupart des environnements bruyants.

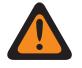

### **AVERTISSEMENT :**

Ce paramètre personnalisé s'applique uniquement si le champ Réduction du bruit personnalisée (accessoire) est sélectionné dans le profil radio référencé.

Ne modifiez pas les paramètres de la réduction du bruit, à moins de faire partie du personnel qualifié. Des paramètres incorrects peuvent entraîner la transmission d'un fort bruit de fond avec la voix, ce qui pourrait causer l'échec des communications.

Deux valeurs distinctes déterminent la plage.

### Tableau 83 : Première valeur

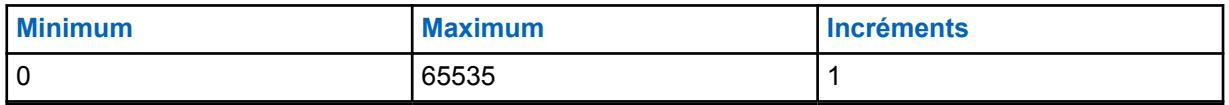

### Tableau 84 : Seconde valeur

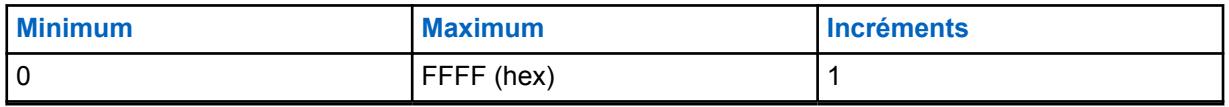

### **10.11.6 DWF/DEGRÉ D'EXPANSION**

Ces réglages permettent d'ajuster les paramètres de réduction du bruit pour certains environnements où le niveau de bruit est élevé. Les paramètres Profils radio – Paramètres de réduction du bruit d'accessoire sont recommandés pour la plupart des environnements bruyants.

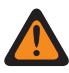

### **AVERTISSEMENT :**

Ce paramètre personnalisé s'applique uniquement si le champ Réduction du bruit personnalisée (accessoire) est sélectionné dans le profil radio référencé.

Ne modifiez pas les paramètres de la réduction du bruit, à moins de faire partie du personnel qualifié. Des paramètres incorrects peuvent entraîner la transmission d'un fort bruit de fond avec la voix, ce qui pourrait causer l'échec des communications.

Deux valeurs distinctes déterminent la plage.

### Tableau 85 : Première valeur

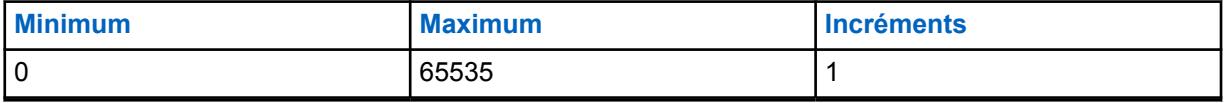

### Tableau 86 : Seconde valeur

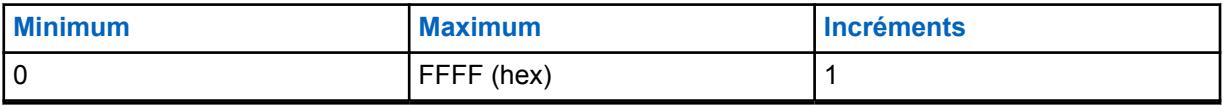

### **10.11.7 SEUIL HOTBEAM DET DBQ8**

Ces réglages permettent d'ajuster les paramètres de réduction du bruit pour certains environnements où le niveau de bruit est élevé. Les paramètres Profils radio – Paramètres de réduction du bruit d'accessoire sont recommandés pour la plupart des environnements bruyants.

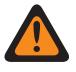

### **AVERTISSEMENT :**

Ce paramètre personnalisé s'applique uniquement si le champ Réduction du bruit personnalisée (accessoire) est sélectionné dans le profil radio référencé.

Ne modifiez pas les paramètres de la réduction du bruit, à moins de faire partie du personnel qualifié. Des paramètres incorrects peuvent entraîner la transmission d'un fort bruit de fond avec la voix, ce qui pourrait causer l'échec des communications.

Deux valeurs distinctes déterminent la plage.

### Tableau 87 : Première valeur

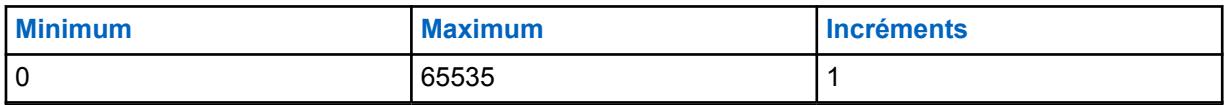

### Tableau 88 : Seconde valeur

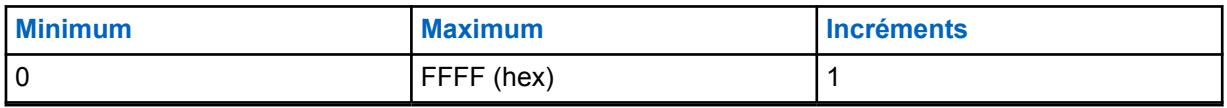

### **10.11.8**

### **État SEUIL VAD DET DBQ8**

Ces réglages permettent d'ajuster les paramètres de réduction du bruit pour certains environnements où le niveau de bruit est élevé.

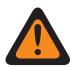

### **AVERTISSEMENT :**

Ce paramètre personnalisé s'applique uniquement si le champ Réduction du bruit personnalisée (accessoire) est sélectionné dans le profil radio référencé.

Ne modifiez pas les paramètres de la réduction du bruit, à moins de faire partie du personnel qualifié. Des paramètres incorrects peuvent entraîner la transmission d'un fort bruit de fond avec la voix, ce qui pourrait causer l'échec des communications.

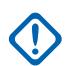

### **IMPORTANT :**

Les paramètres Profils radio – Paramètres de réduction du bruit d'accessoire sont recommandés pour la plupart des environnements bruyants.

Même si la valeur hexadécimale de ce champ est présentée comme étant une valeur non signée, le micrologiciel de la radio l'interprète comme une valeur signée. Vous devez donc entrer la valeur signée souhaitée dans le champ Hexadécimal (champ de droite), et non dans le champ Décimal. Par exemple, si vous souhaitez entrer –1E00 (–7680), vous devez entrer E200 (le complément du 2) dans le champ Hexadécimal. Le champ Décimal contient toujours la valeur 57856, mais le micrologiciel interprète E200 comme un nombre négatif dans la radio.

Deux valeurs distinctes déterminent la plage.

### Tableau 89 : Première valeur

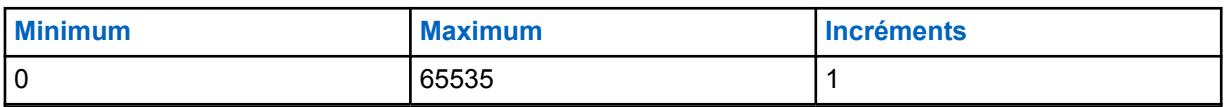

### Tableau 90 : Seconde valeur

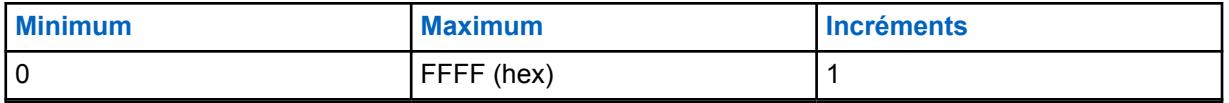

### **10.11.9 État/NOMBRE VAD DET**

Ces réglages permettent d'ajuster les paramètres de réduction du bruit pour certains environnements où le niveau de bruit est élevé. Les paramètres Profils radio – Paramètres de réduction du bruit d'accessoire sont recommandés pour la plupart des environnements bruyants.

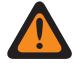

### **AVERTISSEMENT :**

Ce paramètre personnalisé s'applique uniquement si le champ Réduction du bruit personnalisée (accessoire) est sélectionné dans le profil radio référencé.

Ne modifiez pas les paramètres de la réduction du bruit, à moins de faire partie du personnel qualifié. Des paramètres incorrects peuvent entraîner la transmission d'un fort bruit de fond avec la voix, ce qui pourrait causer l'échec des communications.

Deux valeurs distinctes déterminent la plage.

### Tableau 91 : Première valeur

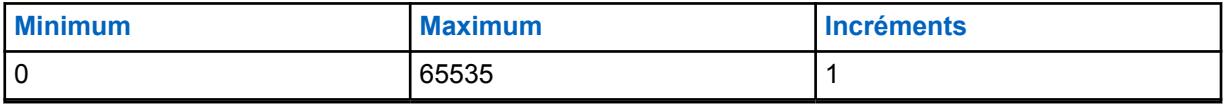

#### Tableau 92 : Seconde valeur

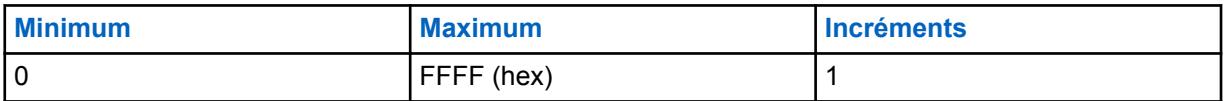

### **10.11.10**

### **Mauvais microphone SEUIL INACTIF DBQ8**

Ces réglages permettent d'ajuster les paramètres de réduction du bruit pour certains environnements où le niveau de bruit est élevé. Les paramètres Profils radio – Paramètres de réduction du bruit d'accessoire sont recommandés pour la plupart des environnements bruyants.

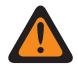

### **AVERTISSEMENT :**

Ce paramètre personnalisé s'applique uniquement si le champ Réduction du bruit personnalisée (accessoire) est sélectionné dans le profil radio référencé.

Ne modifiez pas les paramètres de la réduction du bruit, à moins de faire partie du personnel qualifié. Des paramètres incorrects peuvent entraîner la transmission d'un fort bruit de fond avec la voix, ce qui pourrait causer l'échec des communications.

Deux valeurs distinctes déterminent la plage.

#### Tableau 93 : Première valeur

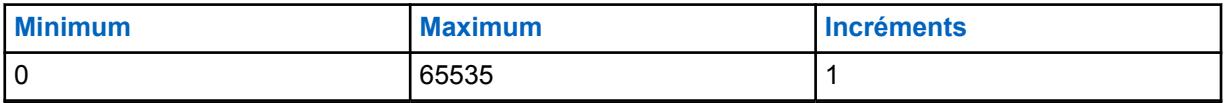

### Tableau 94 : Seconde valeur

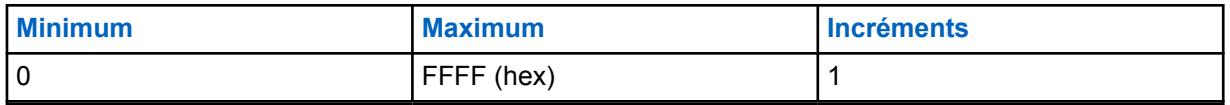

**10.11.11**

### **Mauvais microphone SEUIL SDIFF DBQ8**

Ces réglages permettent d'ajuster les paramètres de réduction du bruit pour certains environnements où le niveau de bruit est élevé. Les paramètres Profils radio – Paramètres de réduction du bruit d'accessoire sont recommandés pour la plupart des environnements bruyants.

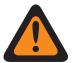

### **AVERTISSEMENT :**

Ce paramètre personnalisé s'applique uniquement si le champ Réduction du bruit personnalisée (accessoire) est sélectionné dans le profil radio référencé.

Ne modifiez pas les paramètres de la réduction du bruit, à moins de faire partie du personnel qualifié. Des paramètres incorrects peuvent entraîner la transmission d'un fort bruit de fond avec la voix, ce qui pourrait causer l'échec des communications.

Deux valeurs distinctes déterminent la plage.

### Tableau 95 : Première valeur

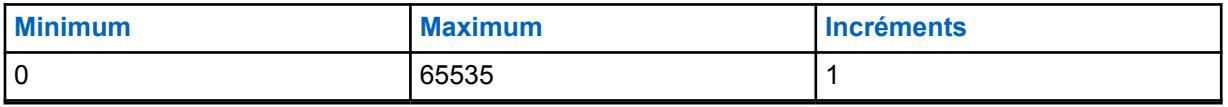

#### Tableau 96 : Seconde valeur

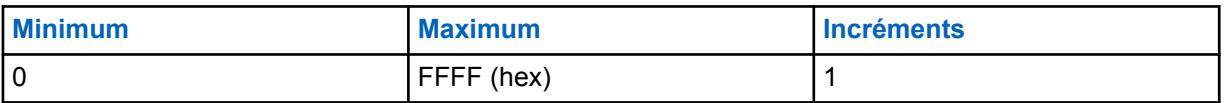

### **10.11.12**

### **Mauvais microphone SEUIL NDIFF DBQ8**

Ces réglages permettent d'ajuster les paramètres de réduction du bruit pour certains environnements où le niveau de bruit est élevé. Les paramètres Profils radio – Paramètres de réduction du bruit d'accessoire sont recommandés pour la plupart des environnements bruyants.

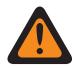

### **AVERTISSEMENT :**

Ce paramètre personnalisé s'applique uniquement si le champ Réduction du bruit personnalisée (accessoire) est sélectionné dans le profil radio référencé.

Ne modifiez pas les paramètres de la réduction du bruit, à moins de faire partie du personnel qualifié. Des paramètres incorrects peuvent entraîner la transmission d'un fort bruit de fond avec la voix, ce qui pourrait causer l'échec des communications.

Deux valeurs distinctes déterminent la plage.

### Tableau 97 : Première valeur

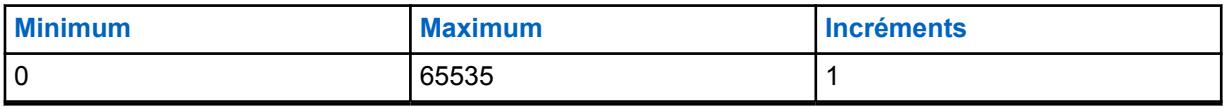

### Tableau 98 : Seconde valeur

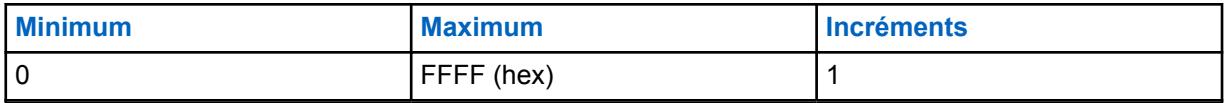

**10.11.13**

### **Mauvais microphone SEUIL R DBQ8**

Ces réglages permettent d'ajuster les paramètres de réduction du bruit pour certains environnements où le niveau de bruit est élevé.

### **IMPORTANT :**

Les paramètres Profils radio – Paramètres de réduction du bruit d'accessoire sont recommandés pour la plupart des environnements bruyants.

Même si la valeur hexadécimale de ce champ est présentée comme étant une valeur non signée, le micrologiciel de la radio l'interprète comme une valeur signée. Vous devez donc entrer la valeur signée souhaitée dans le champ Hexadécimal (champ de droite), et non dans le champ Décimal. Par exemple, si vous souhaitez entrer –1E00 (–7680), vous devez entrer E200 (le complément du 2) dans le champ hexadécimal. Le champ Décimal contient toujours la valeur 57856, mais le micrologiciel interprète E200 comme un nombre négatif dans la radio.

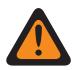

### **AVERTISSEMENT :**

Ce paramètre personnalisé s'applique uniquement si le champ Réduction du bruit personnalisée (accessoire) est sélectionné dans le profil radio référencé.

Ne modifiez pas les paramètres de la réduction du bruit, à moins de faire partie du personnel qualifié. Des paramètres incorrects peuvent entraîner la transmission d'un fort bruit de fond avec la voix, ce qui pourrait causer l'échec des communications.

Deux valeurs distinctes déterminent la plage.

### Tableau 99 : Première valeur

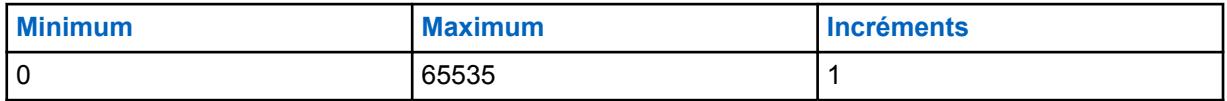

### Tableau 100 : Seconde valeur

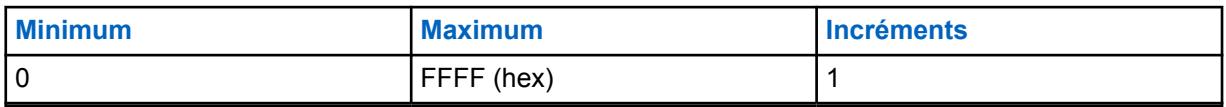

### **10.11.14 VECTEUR DINC EQ SORTIE**

Ce réglage permet de modifier le paramètre VECTEUR DINC (Dual Input Noise Canceller) EQ SORTIE pour le microphone externe.

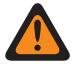

### **AVERTISSEMENT :**

Ce paramètre personnalisé s'applique uniquement si le champ Réduction du bruit personnalisée (accessoire) est sélectionné dans le profil radio référencé.

Ne modifiez pas les paramètres de la réduction du bruit, à moins de faire partie du personnel qualifié. Des paramètres incorrects peuvent entraîner la transmission d'un fort bruit de fond avec la voix, ce qui pourrait causer l'échec des communications.

### **10.11.15 VECTEUR DINC EP**

Ce réglage permet de modifier le paramètre VECTEUR DINC (Dual Input Noise Canceller) EP pour le microphone externe.

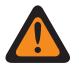

### **AVERTISSEMENT :**

Ce paramètre personnalisé s'applique uniquement si le champ Réduction du bruit personnalisée (accessoire) est sélectionné dans le profil radio référencé.

Ne modifiez pas les paramètres de la réduction du bruit, à moins de faire partie du personnel qualifié. Des paramètres incorrects peuvent entraîner la transmission d'un fort bruit de fond avec la voix, ce qui pourrait causer l'échec des communications.

### **10.11.16**

## **SEUIL DE BRUIT AUTO DBQ8 D'ACCESSOIRE**

Cette paire de nombres définit la limite inférieure et supérieure de bruit (en dB par rapport à la pleine échelle) pour le contrôle automatique des niveaux de réduction du bruit.

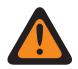

### **AVERTISSEMENT :**

La valeur de ce champ doit uniquement être modifiée par le personnel de service qualifié. Des paramètres incorrects peuvent entraîner des résultats imprévisibles de la radio.

Les sélections suivantes sont prises en charge :

- la longueur de la valeur des LIMITES DE BRUIT AUTO DE L'ACCESSOIRE DBQ8 doit être égale à 8;
- la valeur [X] des LIMITES DE BRUIT AUTO DE L'ACCESSOIRE DBQ8 doit être de « -23040 » à « 0 »,
- la valeur [Y] des LIMITES DE BRUIT AUTO DE L'ACCESSOIRE DBQ8 doit être de « -23040 » et « 0 » et
- [X] n'est PAS supérieur à [Y].

### **REMARQUE :**

LES LIMITES DE BRUIT AUTO DE L'ACCESSOIRE DBQ8 représentent le vecteur de deux nombres entiers de 16 bits.

Chaque jeu de quatre nombres hexadécimaux représente un nombre entier signé de 16 bits. La plage réservée à chacune des deux nombres ([X] et [Y]) est -23040 à 0 inclus.

**Accès seulement :** Lorsque le modèle ou l'option de la radio le permet.

### **10.11.17 VECTEUR DE GAIN MIN AUTO D'ACCESSOIRE**

Ce vecteur définit les limites du gain minimal pour le mode automatique de suppression de bruit.

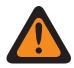

### **AVERTISSEMENT :**

La valeur de ce champ doit uniquement être modifiée par le personnel de service qualifié. Des paramètres incorrects peuvent entraîner des résultats imprévisibles de la radio.

Les sélections suivantes sont prises en charge :

- La longueur du VECTEUR DE GAIN MIN AUTO D'ACCESSOIRE doit être égale à 8;
- la valeur [X] du VECTEUR DE GAIN MIN AUTO D'ACCESSOIRE doit être de « 0 » à « 32767 »,
- la valeur [Y] de VECTEUR DE GAIN MIN AUTO D'ACCESSOIRE doit être de à « 0 » à « 32767 », et

• [Y] n'est PAS supérieure à [X].

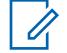

### **REMARQUE :**

Le VECTEUR DE GAIN MIN AUTO D'ACCESSOIRE représente le vecteur de deux nombres entiers de 16 bits :

Chaque jeu de quatre nombres hexadécimaux représente un nombre entier signé de 16 bits. La plage réservée à chacun des deux nombres ([X] et [Y]) va de 0 à 32767 en décimal.

**Accès seulement :** Lorsque le modèle ou l'option de la radio le permet.

### **10.11.18**

### **SEUILS DE RELAXATION AUTO D'ACCESSOIRE**

Ce vecteur définit les limites de relaxation avec la fréquence pour me mode automatique de suppression de bruit.

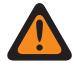

### **AVERTISSEMENT :**

La valeur de ce champ doit uniquement être modifiée par le personnel de service qualifié. Des paramètres incorrects peuvent entraîner des résultats imprévisibles de la radio.

Les sélections suivantes sont prises en charge :

- la longueur des valeurs de LIMITES DE RELAXATION AUTO DE L'ACCESSOIRE doit être égale à 4;
- la valeur [X] des SEUILS DE RELAXATION AUTO DE L'ACCESSOIRE doit être de « 0 » à « 10 »,
- la valeur [Y] des LIMITES DE RELAXATION AUTO DE L'ACCESSOIRE doit être de « 0 » à « 10 » et
- [X] n'est PAS supérieur à [Y].

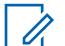

### **REMARQUE :**

les LIMITES DE RELAXATION AUTO DE L'ACCESSOIRE représentent le vecteur à deux nombres de 8 bits.

Chaque paire de nombres hexadécimaux est un nombre entier signé à 8 bits. La plage de chacun des deux nombres ([X] et [Y]) est de 0 à 10, inclusivement.

**Accès seulement :** Lorsque le modèle ou l'option de la radio le permet.

### **10.11.19 DÉMARRAGE DU FILTRE PASS D'ACCESSOIRE**

Ce champ définit la fréquence qui est appliquée par le filtre PASS automatique.

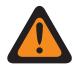

### **AVERTISSEMENT :**

La valeur de ce champ doit uniquement être modifiée par le personnel de service qualifié. Des paramètres incorrects peuvent entraîner des résultats imprévisibles de la radio.

### Tableau 101 : Portée

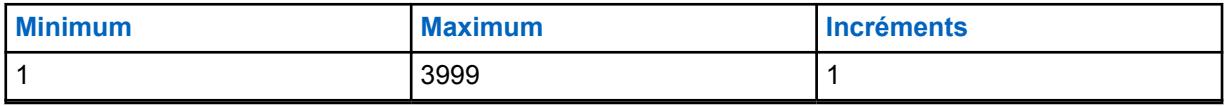

**Accès seulement :** Lorsque le modèle ou l'option de la radio le permet.

### **10.12**

### **Liste globale de réduction du bruit**

La **Liste globale de réduction du bruit** permet à l'utilisateur d'afficher ou de définir les paramètres DINC (Dual Input Noise Canceller) personnalisés.

Ces paramètres s'appliquent à toute la radio.

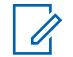

### **REMARQUE :**

La réduction du bruit atténue les bruits de fond, ce qui améliore la qualité de la voix. La réduction du bruit s'effectue dans la radio émettrice avant la transmission (en mode analogique) et avant l'encodage de la voix (en mode numérique). La réduction de bruit de fond améliore également la clarté de la voix lors d'une transmission en mode analogique. En mode numérique, l'entrée d'un signal vocal plus clair dans l'encodeur de voix (vocodeur) contribue à améliorer la clarté de la voix reçue et décodée par le récepteur.

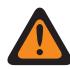

### **AVERTISSEMENT :**

Ce paramètre personnalisé ne s'applique que si le champ Activer la réduction du bruit générale personnalisée est sélectionné dans le profil radio indiqué.

À moins d'être un membre du personnel qualifié, l'utilisateur ne doit pas modifier les paramètres de réduction du bruit. Des paramètres incorrects peuvent entraîner la transmission d'un fort bruit de fond avec la voix, ce qui pourrait causer l'échec des communications.

Les champs suivants sont pris en charge :

### **10.12.1 VECTEUR DINC SPATIAL EQ1**

Ce réglage permet de modifier le paramètre interne VECTEUR DINC (Dual Input Noise Canceller) SPATIAL EQ1.

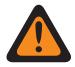

### **AVERTISSEMENT :**

Ce paramètre personnalisé s'applique uniquement lorsque le champ Activer la réduction du bruit générale personnalisée est sélectionné dans [Profils de radio à la page 695](#page-1363-0) de référence.

Ne modifiez pas les paramètres de la réduction du bruit, à moins de faire partie du personnel qualifié. Des paramètres incorrects peuvent entraîner la transmission d'un fort bruit de fond avec la voix, ce qui pourrait causer l'échec des communications.

### **10.12.2**

### **VECTEUR DINC SPATIAL EQ1 CONT**

Ce réglage permet de modifier le paramètre interne VECTEUR DINC (Dual Input Noise Canceller) SPATIAL EQ1.

La valeur de ce champ sera ajoutée à la valeur du paramètre VECTEUR DINC SPATIAL EQ1 à la page 262 pour compléter les soixante-six coefficients du vecteur spatial.

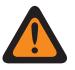

### **AVERTISSEMENT :**

Ce paramètre personnalisé s'applique uniquement lorsque le champ Activer la réduction du bruit générale personnalisée est sélectionné dans [Profils de radio à la page 695](#page-1363-0) de référence.

Ne modifiez pas les paramètres de la réduction du bruit, à moins de faire partie du personnel qualifié. Des paramètres incorrects peuvent entraîner la transmission d'un fort bruit de fond avec la voix, ce qui pourrait causer l'échec des communications.

### **10.12.3 VECTEUR DINC SPATIAL EQ2**

Ce réglage permet de modifier le paramètre interne VECTEUR DINC (Dual Input Noise Canceller) SPATIAL EQ2.

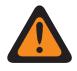

### **AVERTISSEMENT :**

Ce paramètre personnalisé s'applique uniquement lorsque le champ Activer la réduction du bruit générale personnalisée est sélectionné dans [Profils de radio à la page 695](#page-1363-0) de référence.

Ne modifiez pas les paramètres de la réduction du bruit, à moins de faire partie du personnel qualifié. Des paramètres incorrects peuvent entraîner la transmission d'un fort bruit de fond avec la voix, ce qui pourrait causer l'échec des communications.

**10.12.4**

### **VECTEUR DINC SPATIAL EQ2 CONT**

Ce réglage permet de modifier le paramètre interne VECTEUR DINC (Dual Input Noise Canceller) SPATIAL EQ2.

La valeur de ce champ sera ajoutée à la valeur du paramètre VECTEUR DINC SPATIAL EQ2 à la page 263 pour compléter les soixante-six coefficients du vecteur spatial.

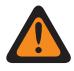

### **AVERTISSEMENT :**

Ce paramètre personnalisé s'applique uniquement lorsque le champ Activer la réduction du bruit générale personnalisée est sélectionné dans [Profils de radio à la page 695](#page-1363-0) de référence.

Ne modifiez pas les paramètres de la réduction du bruit, à moins de faire partie du personnel qualifié. Des paramètres incorrects peuvent entraîner la transmission d'un fort bruit de fond avec la voix, ce qui pourrait causer l'échec des communications.

### **10.12.5 VECTEUR DINC EQ BF**

Ce réglage permet de modifier le paramètre interne VECTEUR DINC (Dual Input Noise Canceller) EQ BF.

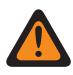

### **AVERTISSEMENT :**

Ce paramètre personnalisé s'applique uniquement lorsque le champ Activer la réduction du bruit générale personnalisée est sélectionné dans [Profils de radio à la page 695](#page-1363-0) de référence.

Ne modifiez pas les paramètres de la réduction du bruit, à moins de faire partie du personnel qualifié. Des paramètres incorrects peuvent entraîner la transmission d'un fort bruit de fond avec la voix, ce qui pourrait causer l'échec des communications.

### **10.12.6 HYSTÉRÉSIS HOTBEAM DINC**

Ce réglage permet de modifier le paramètre interne HYSTÉRÉSIS HOTBEAM DINC (Dual Input Noise Canceller).

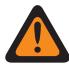

### **AVERTISSEMENT :**

Ce paramètre personnalisé s'applique uniquement lorsque le champ Activer la réduction du bruit générale personnalisée est sélectionné dans [Profils de radio à la page 695](#page-1363-0) de référence.

Ne modifiez pas les paramètres de la réduction du bruit, à moins de faire partie du personnel qualifié. Des paramètres incorrects peuvent entraîner la transmission d'un fort bruit de fond avec la voix, ce qui pourrait causer l'échec des communications.

Deux valeurs distinctes déterminent la plage.

### Tableau 102 : Première valeur

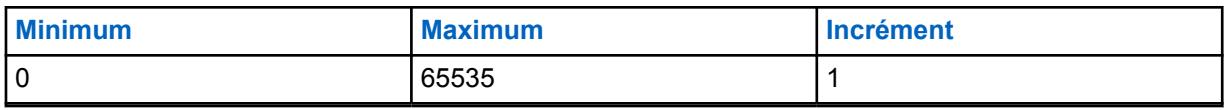

### Tableau 103 : Seconde valeur

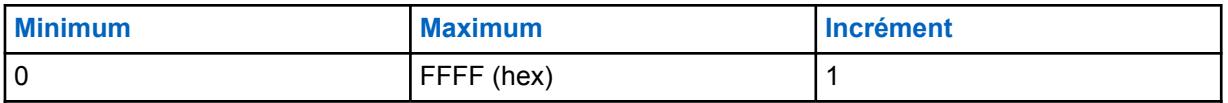

**10.12.7**

### **HYSTÉRÉSIS MAUVAIS MICROPHONE DINC**

Ce réglage permet de modifier le paramètre interne HYSTÉRÉSIS MAUVAIS MICROPHONE DINC (Dual Input Noise Canceller).

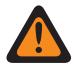

### **AVERTISSEMENT :**

Ce paramètre personnalisé s'applique uniquement lorsque le champ Activer la réduction du bruit générale personnalisée est sélectionné dans [Profils de radio à la page 695](#page-1363-0) de référence.

Ne modifiez pas les paramètres de la réduction du bruit, à moins de faire partie du personnel qualifié. Des paramètres incorrects peuvent entraîner la transmission d'un fort bruit de fond avec la voix, ce qui pourrait causer l'échec des communications.

Deux valeurs distinctes déterminent la plage.

### Tableau 104 : Première valeur

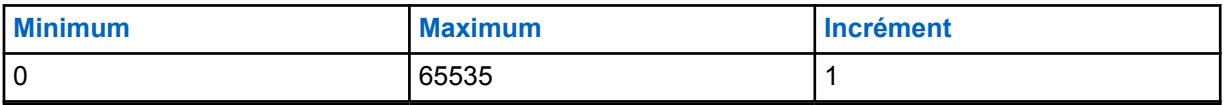

### Tableau 105 : Seconde valeur

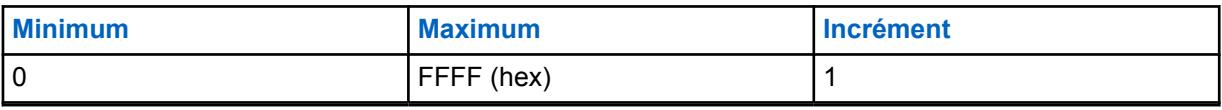

### <span id="page-933-0"></span>**10.13**

0

### **Liste de composition de tonalité**

Cette section vous permet de définir des listes d'émission de signaux de tonalités individuelles. Au maximum, 1000 enregistrements peuvent être ajoutés dans toutes les listes de composition de tonalité.

### **REMARQUE :**

Lorsque le champ Type de liste de tonalités est réglé à **Appel rapide II**, dix listes de composition de tonalité sont possibles, avec un maximum de 100 enregistrements chacune.

Vous pouvez sélectionner une liste de composition de tonalité distincte pour les personnalités conventionnelles et ADF à partir du champ Liste de composition de tonalité de chaque personnalité.

Pour les communications ADF, la composition de tonalité s'applique uniquement aux personnalités ADF associées à un système ADF et dont le champ Type de système est réglé à **ASTRO 25**.

Lorsque le champ Type de liste de tonalités est réglé à **Tonalité unique**, un maximum de 100 entrées est autorisé dans une liste de composition de tonalité. Les listes de composition de tonalité unique et les enregistrements Alias ton. peuvent ensuite être sélectionnés pour les personnalités conventionnelles dans leurs champs de sélection de composition de tonalité respectifs.

### **REMARQUE :**

La radio peut décoder de 1 à 10 tonalités dans chaque liste et peut encoder toutes les tonalités lorsque le champ Type de liste de tonalités est réglé à **Appel rapide II**.

### **10.13.1 Alias de la liste de tonalités**

Ce champ vous permet de définir des noms reconnaissables pour la liste de composition de tonalité courante.

Une fois définies, les listes de composition de tonalité peuvent être sélectionnées pour les personnalités conventionnelles ASTRO et ADF ASTRO 25 à partir de leurs champs **Liste de composition de tonalité** respectifs.

**Accès seulement :** Lorsque le modèle ou l'option de la radio le permet.

Les sélections suivantes sont prises en charge :

### **REMARQUE :**

EMT-001, no 500, Électrique1, # A5.

Vous pouvez utiliser des lettres, des chiffres, des espaces et des caractères spéciaux.

Vous pouvez utiliser jusqu'à 14 caractères.

### **10.13.2**

### **Type de tonalités**

Ce champ permet de sélectionner le type de composition de tonalité dans la Liste de composition de tonalité courante.

La Liste de composition de tonalité est sélectionnée dans les listes de composition de tonalité des personnalités conventionnelles/ADF ou dans la Sélection de liste de tonalité unique des personnalités conventionnelles.

**Accès seulement :** Lorsque le modèle ou l'option de la radio le permet.

Les sélections suivantes sont prises en charge :

### **Tonalité unique**

L'une des compositions de tonalité qui vous permet d'accéder de manière sélective aux répéteurs dans toutes les compositions analogiques conventionnelles.

### **Appel rapide II**

Une de la Composition de tonalité individuelle

### **10.13.3 Alias de tonalité**

Ce champ vous permet de définir le texte de la tonalité pour une tonalité unique dans le tableau de composition de tonalité.

**Accès seulement :** Lorsque le modèle ou l'option de la radio le permet.

### **10.13.4 Fréq. tonalité 1**

Ce champ permet de sélectionner la fréquence de réception de la Tonalité 1 pour la Liste de composition de tonalité courante (rangée ou enregistrement).

Lorsque cette fonction est sélectionnée, une séquence de deux tonalités nécessite la sélection de la Fréq. de tonalité2.

Cette sélection s'applique uniquement pour les communications ASTRO conventionnelles et ASTRO 25 ADF.

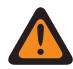

### **AVERTISSEMENT :**

La technologie de codeur AMBE numérique utilisée par la console de répartition et la radio ne chiffre ou ne déchiffre pas précisément les fréquences Appel rapide II (analogiques) correspondantes; plutôt, à l'intérieur de la plage de fréquences pertinentes disponibles pour la Fréq. tonalité1 et la Fréq. tonalité2 (265,625 à 3109,375 Hz), le coder transforme des groupes de fréquences homogènes en ensemble de « fréquences standards », dans lequel chaque groupe a une plage de fréquences permises, et une fréquence standard est définie au centre de chaque groupe.

Par conséquent, lorsqu'une fréquence de tonalité programmée se situe dans la plage autorisée de l'une de ces fréquences standards, elle est décodée par la radio en tant que fréquence.

Idéalement, les fréquences de tonalité programmées de la radio doivent correspondre à celles de tonalité programmées dans la console de répartition afin d'éviter le risque de manquer un appel.

Les définitions de groupe de fréquences de tonalité spécifique dépendent du Type de canal et, par conséquent, des canaux TDMA (accès multiple par répartition dans le temps) par rapport à ceux FDMA (accès multiple par répartition en fréquence).

- Pour les canaux TDMA, il existe 91 groupes et chaque groupe couvre une plage de 31,25 Hz.
- Pour les canaux FDMA, il existe 72 groupes; certains groupes couvrent une plage de 31,25 Hz et d'autres groupes, une plage de 62,5 Hz.

### **Lors de la configuration des fréquences de tonalité :**

- Pour un enregistrement de fréquence à deux tonalités unique, il faut éviter une combinaison où les deux fréquences, Fréq tonalité1 et Fréq. tonalité2, sont configurées comme une même tonalité, car cette entrée à deux tonalités ne peut pas être décodée par la radio.
- Pour un enregistrement de fréquence à deux tonalités unique, il faut éviter une combinaison où les deux fréquences, Fréq tonalité1 et Fréq. tonalité2, tombent dans le même groupe de fréquences, car les deux sont décodés comme la même tonalité. Par exemple, un enregistrement de fréquence à deux tonalités sur les fréquences 927 Hz et 940 Hz fait en sorte que les deux sont décodées comme une fréquence de 937,5 Hz.
- Pour deux enregistrements de fréquence de tonalité différents, il faut éviter une combinaison où les deux fréquences, Fréq. tonalité1 et Fréq. de tonalité2, tombent dans le même groupe de fréquences, car les deux sont décodés comme la même tonalité. Par exemple, si la fréquence du premier enregistrement est 927 Hz et 1240 Hz, et celle du second enregistrement est 940 Hz et 1260 Hz, les deux enregistrements sont décodés comme 937,5 Hz et 1250 Hz.
- Dans certains cas, une fréquence de tonalité numérique ne peut pas être toujours décodée pour une valeur de fréquence spécifique, elle est plutôt décodée de façon aléatoire sur l'une des deux valeurs différentes. Le tableau montre les fréquences de tonalité à éviter absolument pour les deux canaux FDMA et TDMA canaux :

#### Voir [Liste de fréquences de tonalité non prises en charge à la page 268](#page-936-0).

**Accès seulement :** Lorsque [Type de tonalités à la page 265](#page-933-0) est réglé à **Appel rapide II** et que le modèle ou l'option de la radio le permet.

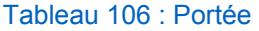

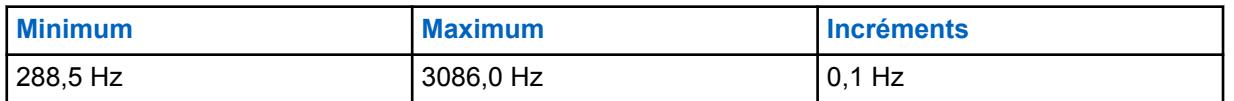
<span id="page-936-0"></span>Voir Plages de groupe et fréquences standard et applicables pour TDMA à la page 268. Voir [Plages de groupe et fréquences standard et applicables pour FDMA à la page 271](#page-939-0).

#### **10.13.4.1**

# **Liste de fréquences de tonalité non prises en charge**

Fréquences non prises en charge (Hz) pour TDMA/FDMA

N'essayez PAS de programmer les fréquences suivantes :

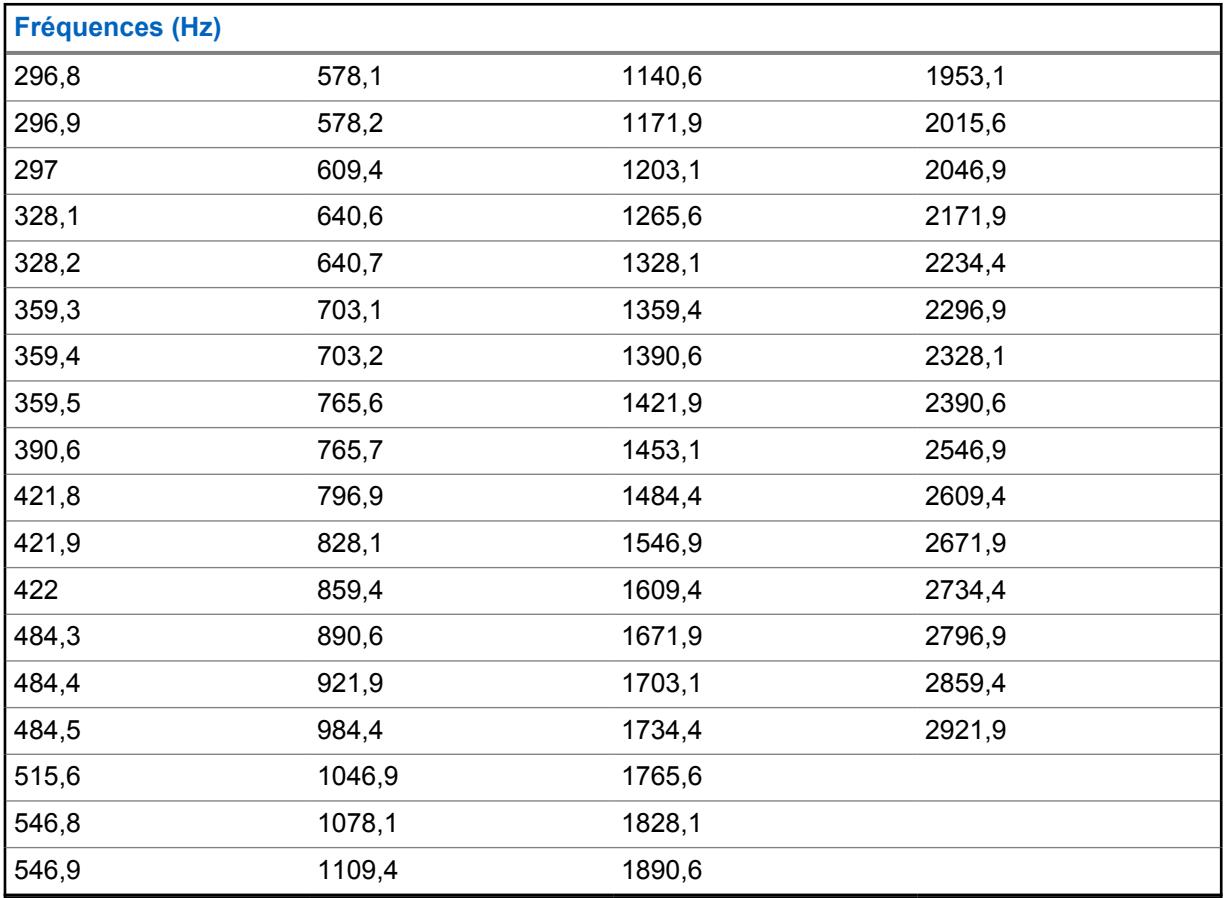

#### **10.13.4.2**

# **Plages de groupe et fréquences standard et applicables pour TDMA**

Pour les canaux TDMA, il existe 91 groupes de fréquences, où chacun couvre une plage de 31,25 Hz. Le tableau répertorie les fréquences standard et les fréquences minimales et maximales pour chaque groupe :

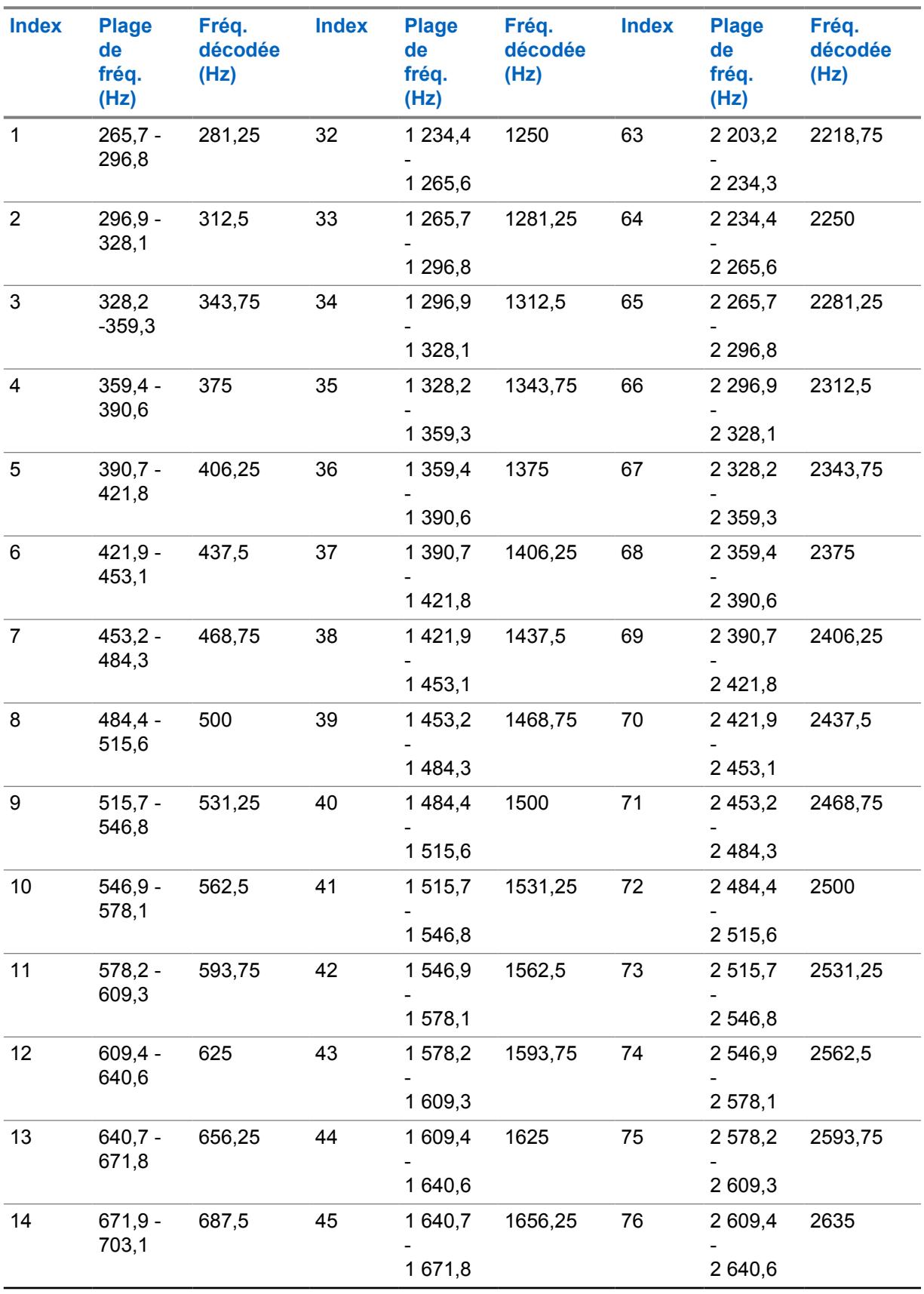

Tableau 107 : Fréquences

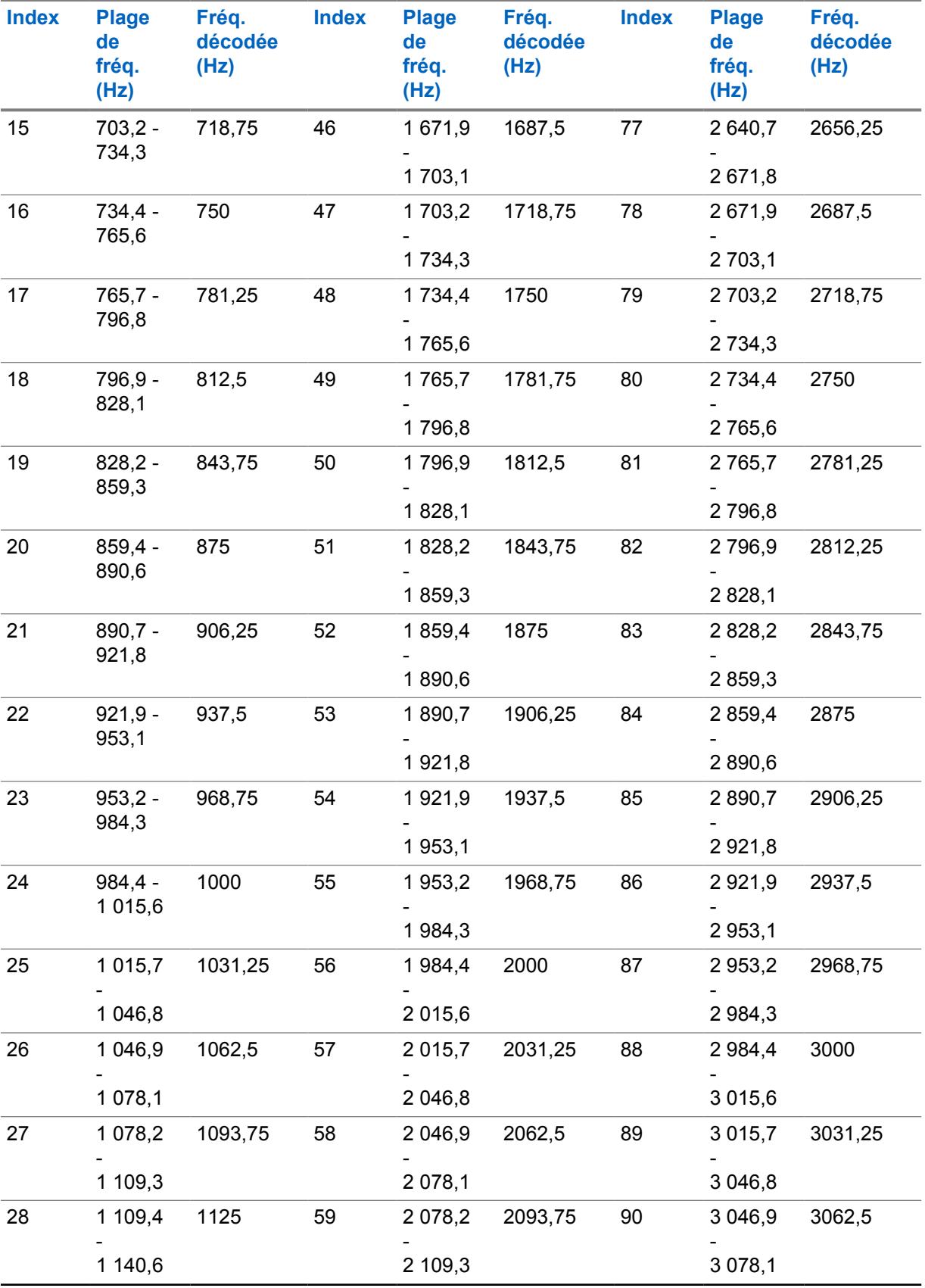

<span id="page-939-0"></span>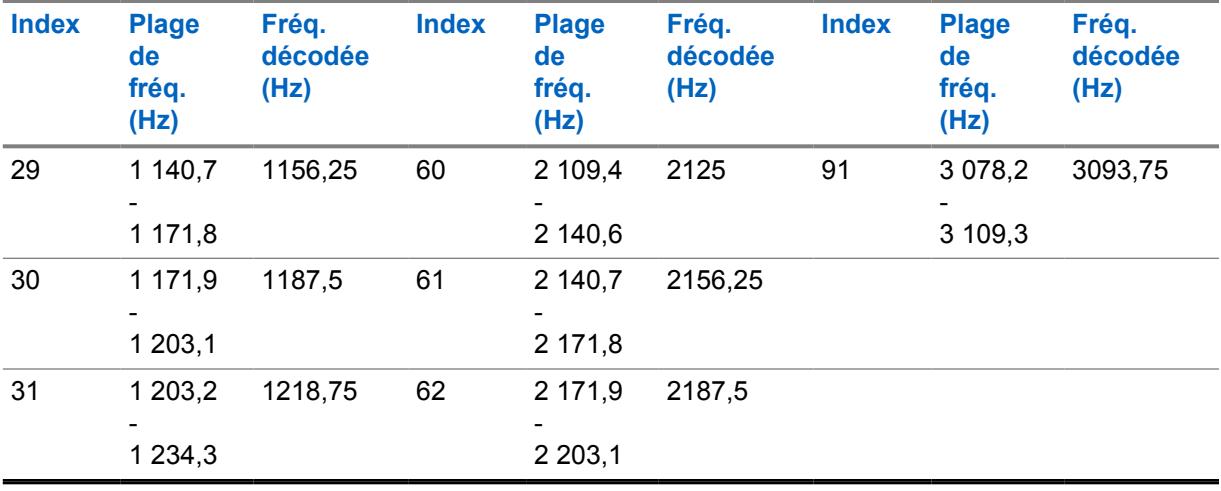

### **IMPORTANT :**

Lorsqu'une fréquence est reçue par une radio, n'importe quelle fréquence de tonalité à l'intérieur d'un groupe spécifique (plage) est décodée comme la fréquence standard de ce groupe. Par exemple, la fréquence de tonalité 937,5 Hz est une fréquence standard prise en charge par un codeur numérique (pour les canaux TDMA); ainsi, toute fréquence de tonalité reçue entre 921,875 et 953,125 Hz est décodée comme une tonalité de 937,5 Hz.

La plage de fréquences de la tonalité Appel rapide II est de 288,5 Hz à 3086 Hz. Selon le tableau ci-dessus, une fréquence entre 288,5 et 296,875 Hz est décodée par une radio comme une fréquence de 281,25 Hz, tandis qu'une fréquence entre 3046,875 et 3086 Hz est décodée par la radio comme une fréquence de 3093,75 Hz.

#### **10.13.4.3**

# **Plages de groupe et fréquences standard et applicables pour FDMA**

Pour les canaux FDMA, il existe 72 groupes de fréquences, où certains groupes couvrent une plage de 31,25 Hz, et certains une plage de 62,5 Hz (en texte gras ci-dessous). Le tableau répertorie les fréquences standard et les fréquences minimales et maximales pour chaque groupe :

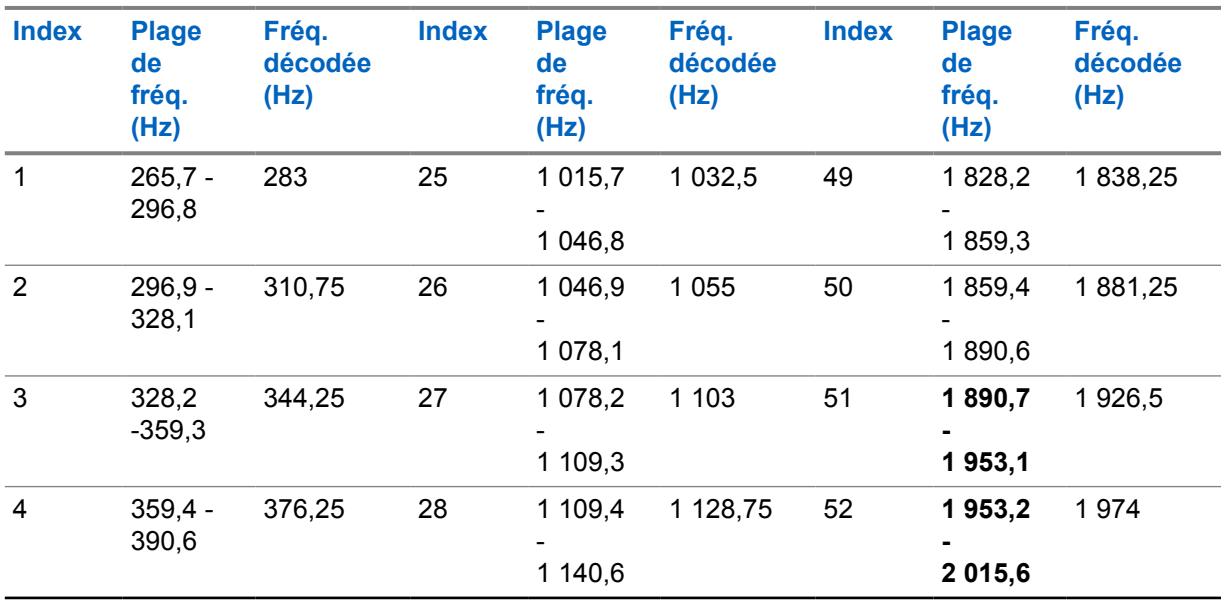

#### Tableau 108 : Fréquences

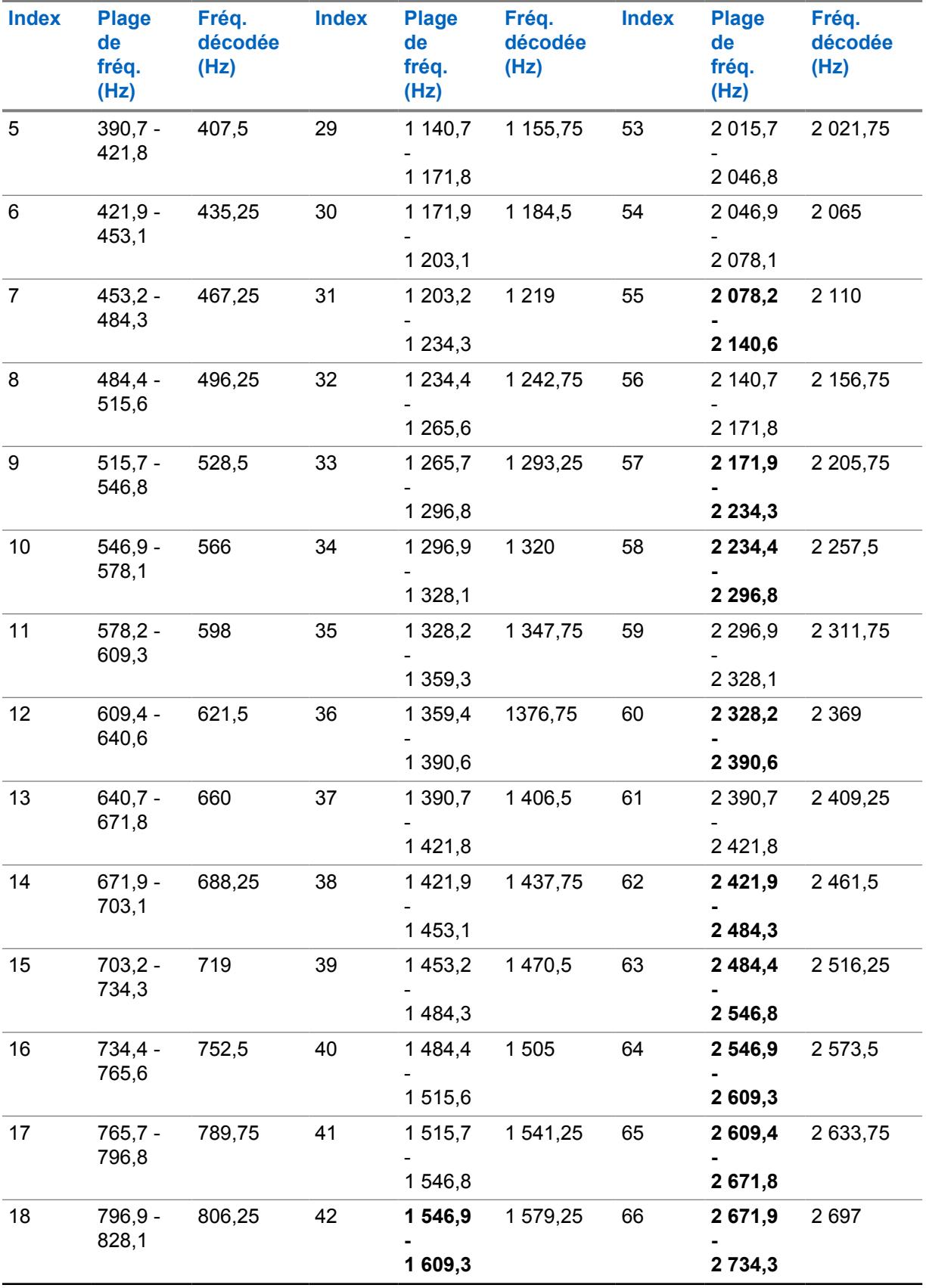

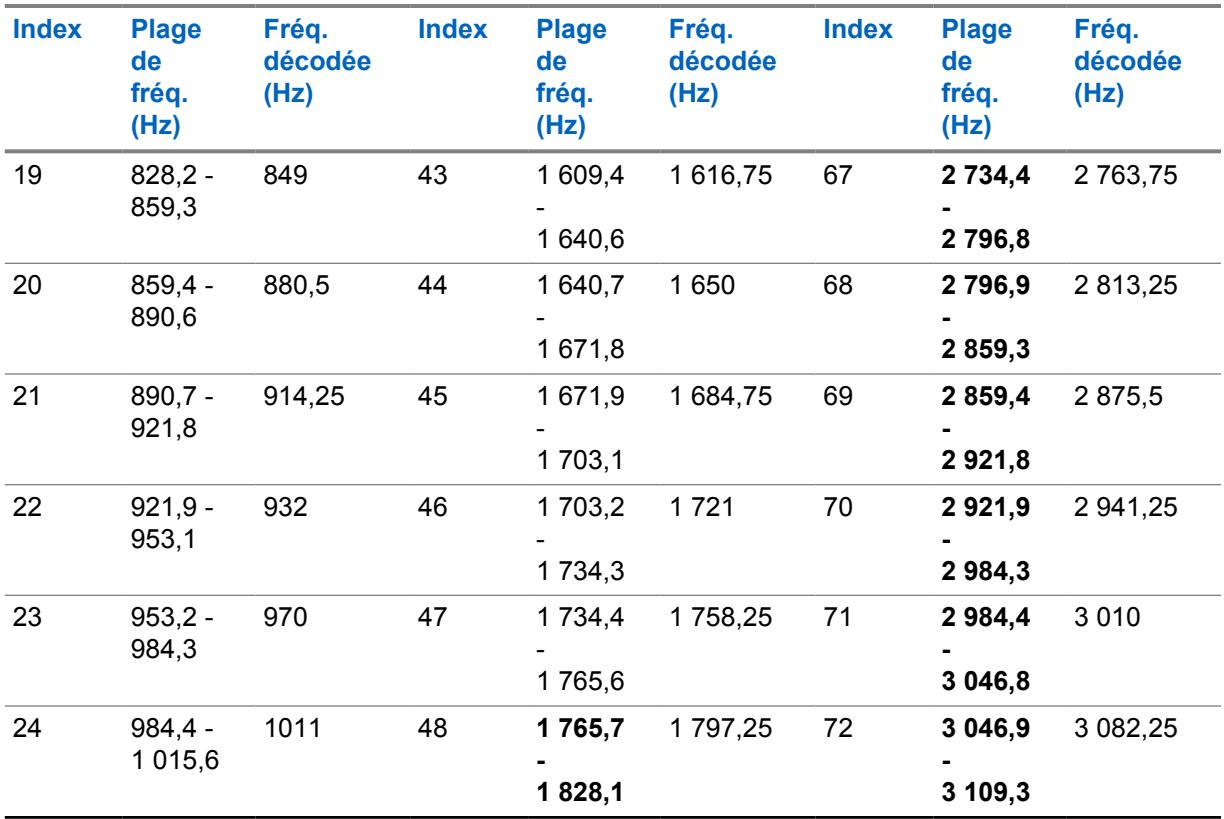

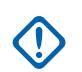

### **IMPORTANT :**

Lorsqu'une fréquence est reçue par une radio, n'importe quelle fréquence de tonalité à l'intérieur d'un groupe spécifique (plage) sera décodée comme la fréquence standard de ce groupe. Par exemple, la fréquence de tonalité 932 Hz est une fréquence standard prise en charge par un codeur numérique (pour les canaux FDMA); ainsi, toute fréquence de tonalité reçue entre 921,875 et 953,125 Hz sera décodée comme une tonalité de 932 Hz.

La plage de fréquences de la tonalité Appel rapide II est de 288,5 Hz à 3086 Hz. Selon le tableau ci-dessus, une fréquence entre 288,5 et 296,875 Hz est décodée par une radio comme une fréquence de 283 Hz, tandis qu'une fréquence entre 3046,875 Hz et 3086 Hz est décodée par la radio comme une fréquence de 3082,25 Hz.

# **10.13.5 Fréq. tonalité 2**

Ce champ permet de sélectionner la fréquence de réception de la Tonalité 2 pour la Liste de composition de tonalité courante (rangée ou enregistrement).

Cela est uniquement requis quand une séquence de deux tonalités est requise, où la Fréq. de tonalité1 et la Fréq. de tonalité2 définissent collectivement la séquence de tonalités désirée dans la Liste de composition de tonalité courante.

Cette sélection s'applique uniquement pour les communications ASTRO conventionnelles et ASTRO 25 ADF.

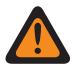

#### **AVERTISSEMENT :**

La technologie de codeur AMBE numérique utilisée par la console de répartition et la radio ne chiffre ou ne déchiffre pas précisément les fréquences Appel rapide II (analogiques) correspondantes; plutôt, à l'intérieur de la plage de fréquences pertinentes disponibles pour la Fréq. tonalité1 et la Fréq. tonalité2 (265,625 à 3109,375 Hz), le coder transforme des groupes de fréquences homogènes en ensemble de « fréquences standards », dans lequel chaque groupe a une plage de fréquences permises, et une fréquence standard est définie au centre de chaque groupe.

Par conséquent, lorsqu'une fréquence de tonalité programmée se situe dans la plage autorisée de l'une de ces fréquences standards, elle est décodée par la radio en tant que fréquence.

Idéalement, les fréquences de tonalité programmées de la radio doivent correspondre à celles de tonalité programmées dans la console de répartition afin d'éviter le risque de manquer un appel.

Les définitions de groupe de fréquences de tonalité spécifique dépendent du Type de canal et, par conséquent, des canaux TDMA (accès multiple par répartition dans le temps) par rapport à ceux FDMA (accès multiple par répartition en fréquence).

- Pour les canaux TDMA, il existe 91 groupes et chaque groupe couvre une plage de 31,25 Hz.
- Pour les canaux FDMA, il existe 72 groupes; certains groupes couvrent une plage de 31,25 Hz et d'autres groupes, une plage de 62,5 Hz.

#### **Lors de la configuration des fréquences de tonalité :**

- Pour un enregistrement de fréquence à deux tonalités unique, il faut éviter une combinaison où les deux fréquences, Fréq tonalité1 et Fréq. tonalité2, sont configurées comme une même tonalité, car cette entrée à deux tonalités ne peut pas être décodée par la radio.
- Pour un enregistrement de fréquence à deux tonalités unique, il faut éviter une combinaison où les deux fréquences, Fréq tonalité1 et Fréq. tonalité2, tombent dans le même groupe de fréquences, car les deux sont décodés comme la même tonalité. Par exemple, un enregistrement de fréquence à deux tonalités sur les fréquences 927 Hz et 940 Hz fait en sorte que les deux sont décodées comme une fréquence de 937,5 Hz.
- Pour deux enregistrements de fréquence de tonalité différents, il faut éviter une combinaison où les deux fréquences, Fréq. tonalité1 et Fréq. de tonalité2, tombent dans le même groupe de fréquences, car les deux sont décodés comme la même tonalité. Par exemple, si la fréquence du premier enregistrement est 927 Hz et 1240 Hz, et celle du second enregistrement est 940 Hz et 1260 Hz, les deux enregistrements sont décodés comme 937,5 Hz et 1250 Hz.
- Dans certains cas, une fréquence de tonalité numérique ne peut pas être toujours décodée pour une valeur de fréquence spécifique, elle est plutôt décodée de façon aléatoire sur l'une des deux valeurs différentes. Le tableau montre les fréquences de tonalité à éviter absolument pour les deux canaux FDMA et TDMA canaux :

#### Voir [Liste de fréquences de tonalité non prises en charge à la page 268](#page-936-0).

**Accès seulement :** Lorsque [Type de tonalités à la page 265](#page-933-0) est réglé à **Appel rapide II** et que le modèle ou l'option de la radio le permet.

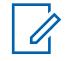

#### **REMARQUE :**

Lorsque réglée à **Désactivé**, seule une tonalité unique (Fréq. de tonalité1) s'applique au membre de la Liste de composition de tonalité courante.

Tableau 109 : Portée

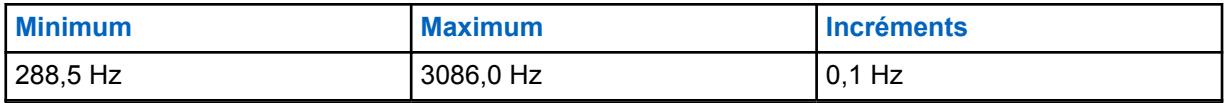

Voir [Plages de groupe et fréquences standard et applicables pour TDMA à la page 268](#page-936-0).

Voir [Plages de groupe et fréquences standard et applicables pour FDMA à la page 271](#page-939-0).

#### **10.13.6**

# **Activer la sourdine**

Ce champ permet à la radio de demeurer en sourdine pour tous les appels de répartition conventionnels reçus et les appels de groupe affiliés ADF jusqu'à ce que la radio décode les tonalités Composition de tonalité définies dans la rangée ou l'enregistrement courant.

Cette sélection s'applique uniquement pour les communications ASTRO conventionnelles et ASTRO 25 ADF.

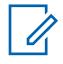

#### **REMARQUE :**

- Dans les cas où la répartition doit séquentiellement transmettre plusieurs tonalités de composition (par exemple, au cours d'un appel à tous), la première tonalité unique qualifiée (ou paire de tonalités) correspondant aux tonalités définies réactive le son de la radio et vous pouvez entendre toutes les tonalités subséquentes avant le message vocal.
- Cette fonction peut être utilisée uniquement sur des canaux avec l'Alerte utilisateur en appel activée où la sourdine vocale est activée.
- La touche Mettre la voix en sourdine et la sélection de menu Mettre la voix en sourdine vous permettent d'activer et de désactiver la mise en sourdine de la voix pour les canaux dont la fonction Alerte utilisateur en appel est activée.
- La radio peut décoder de 1 à 10 tonalités et peut encoder toutes les tonalités.

**Accès seulement :** Lorsque [Type de tonalités à la page 265](#page-933-0) est réglé à **Appel rapide II** et que le modèle ou l'option de la radio le permet.

# **10.13.7**

# **Alert Tone (Tonalité d'alerte)**

Ce champ permet de sélectionner une tonalité d'alerte spécifique à émettre lors de la réception de la ou des compositions de tonalité définies dans l'enregistrement/rangée courant.

Lorsque la radio décode les tonalités, elle désactive la sourdine du haut-parleur et joue la tonalité d'alerte associée, suivie par la voix restante.

Cette sélection s'applique uniquement pour les communications ASTRO conventionnelles et ASTRO 25 ADF.

**Accès seulement :** Lorsque [Type de tonalités à la page 265](#page-933-0) est réglé à **Appel rapide II** et que le modèle ou l'option de la radio le permet.

Les sélections suivantes sont prises en charge :

- Désactivé;
- Standard
- Continu
- Tonalité 1 à Tonalité 8

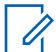

**REMARQUE :**

La radio peut décoder de 1 à 10 tonalités et peut encoder toutes les tonalités.

# **10.13.8 Fréq. tonalité**

Ce champ vous permet de définir la fréquence à tonalité unique pour la liste de composition de tonalité.

**Accès seulement :** lorsque le champ [Type de tonalités à la page 265](#page-933-0) est réglé à **Tonalité unique** et que le modèle ou les options de la radio le permettent.

#### Tableau 110 : Portée

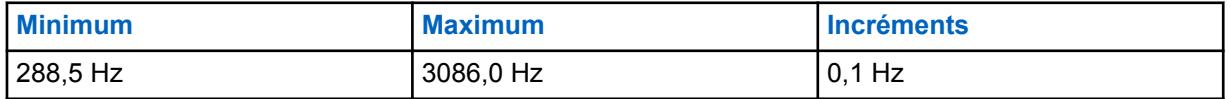

#### **10.13.9**

# **Durée de tonalité**

Ce champ vous permet de définir la durée de transmission d'une tonalité de fréquence à tonalité unique de la radio.

**Accès seulement :** lorsque le champ [Type de tonalités à la page 265](#page-933-0) est réglé à **Tonalité unique** et que le modèle ou les options de la radio le permettent.

#### Tableau 111 : Portée

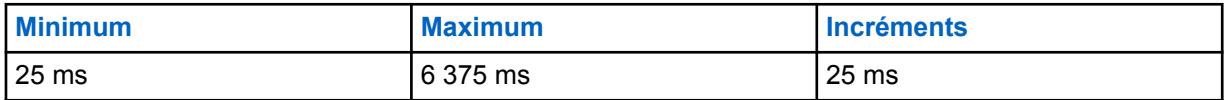

### **10.13.10 Préminutage de tonalité**

Ce champ vous permet de définir la durée d'attente de la radio avant d'envoyer une tonalité de fréquence à tonalité unique.

**Accès seulement :** lorsque le champ [Type de tonalités à la page 265](#page-933-0) est réglé à **Tonalité unique** et que le modèle ou les options de la radio le permettent.

#### Tableau 112 : Portée

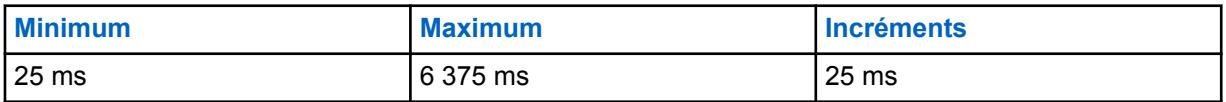

**10.14**

# **langue Définie**

La **Langue** définie permet à l'utilisateur de définir une liste de langues pour la radio.

# **10.14.1 Sélection de la langue**

Ce champ vous permet de sélectionner la langue d'affichage de la radio. Cette sélection s'applique à toute la radio.

L'application prend en charge les langues suivantes :Les radios prennent en charge les langues suivantes :

- Anglais (Australie)
- Anglais (États-Unis)
- Français (Canada)
- Portugais (Brésil)
- Espagnol (Argentine)
- Espagnol (Chili)
- Espagnol (Colombie)
- Espagnol (Mexique)

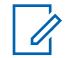

#### **REMARQUE :**

Lorsque la langue d'affichage de la radio est réglée à une langue autre que l'anglais pour la première fois, les opérations d'écriture, de clonage ou de mise à jour demandent plus de temps.

Selon le réglage utilisé pour Mettre à jour la langue de la radio, les mises à jour subséquentes peuvent être plus rapides.

#### **10.15**

# **ViQi : Alerte de partenaire virtuel**

L'ensemble **ViQi : Alerte de partenaire virtuel** permet aux utilisateurs de créer une liste d'alertes de partenaires virtuels ViQi avec les actions d'alerte correspondantes qui sont définies sous la rubrique **Consolidation des actions**. Le partenaire virtuel ViQi traite le lancement d'un appel de partenaire virtuel ViQi par un utilisateur et demeure actif jusqu'à la fin de l'appel.

#### **REMARQUE :**

La liste d'alertes est un ensemble fixe de 16 alertes qui correspondent à des alertes de partenaire virtuel ViQi provenant du système.

Chaque alerte a une action d'alerte associée qui est une alerte de partenaire virtuel ViQi dans le tableau de consolidation d'action et qui est effectuée sur la radio lorsque l'alerte de partenaire virtuel ViQi correspondante est émise par le système.

#### **10.15.1**

# **Nom de liste d'alertes de partenaire virtuel**

Ce champ vous permet d'afficher ou de définir un nom reconnaissable par l'utilisateur pour la liste d'alertes actuelle du partenaire virtuel.

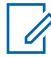

#### **REMARQUE :**

La valeur par défaut est « Liste de partenaire virtuel 1 ».

Vous pouvez utiliser des lettres, des chiffres, des espaces et des caractères spéciaux.

Vous pouvez utiliser jusqu'à 14 caractères.

### **10.15.1.1 Alias d'alerte**

Ce champ vous permet de définir le nom reconnaissable par l'utilisateur de la radio lorsqu'une alerte de partenaire virtuel est émise par le système.

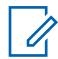

#### **REMARQUE :**

Vous pouvez utiliser des lettres, des chiffres, des espaces et des caractères spéciaux.

Vous pouvez utiliser jusqu'à 14 caractères.

<span id="page-946-0"></span>MN006056A01-AT Chapitre 10 : Ensembles RadioCentral pour la radio

## **10.15.1.2 Action d'alerte**

Ce champ vous permet de spécifier l'action à exécuter sur la radio lorsqu'une alerte de partenaire virtuel est émise par le système.

#### **IMPORTANT :**

Ce champ est une référence à un enregistrement d'action de partenaire virtuel action dans le tableau de consolidation d'action. La valeur par défaut est **Non assigné**.

**10.16**

# **Toutes les annonces vocales**

Cette section permet d'afficher ou d'affecter des fichiers d'annonce vocale de Motorola (\*.MVA) à certaines fonctions de la radio.

Vous pouvez entendre ces messages-guide dès qu'une des fonctions affectées est sélectionnée. Les sélections s'appliquent à toute la radio.

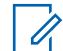

#### **REMARQUE :**

La Liste d'annonces vocales vous permet de charger les fichiers d'annonce vocale de Motorola (\*.MVA) dans la codeplug courante.

### **10.16.1 Général (Toutes les annonces vocales)**

La section **Général** de l'ensemble Toutes les annonces vocales permet d'assigner des fichiers d'annonce vocale de Motorola (\*.MVA) à certaines fonctions de la radio. L'utilisateur radio peut ensuite entendre les messages-guide dès qu'une des fonctions assignées est sélectionnée. Les sélections s'appliquent à toute la radio.

#### **10.16.1.1**

### **Priorité des annonces vocales**

Ce champ permet d'indiquer si la lecture audio des annonces vocales a priorité sur l'audio de réception (Rx) normal de la radio.

Cette sélection s'applique à toute la radio.

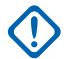

#### **IMPORTANT :**

Ce réglage n'a aucune incidence sur les interactions entre les annonces vocales et les tonalités d'alerte. Les tonalités d'alerte momentanées ont priorité sur les annonces vocales qui, elles, ont priorité sur les tonalités d'alerte continues.

Les sélections suivantes sont prises en charge :

#### **Faible**

Les sons de réception normaux de la radio ont priorité.

Ces transmissions sont aussi appelées « urgences tactiques ».

#### **Élevé**

Les annonces vocales ont priorité.

# **10.16.1.2**

#### **Balayage activé**

Ce champ permet de sélectionner, s'il y a lieu, le fichier d'annonce vocale de Motorola (. MVA) affecté au fonctionnement Mode de balayage activé.

Lorsque vous activez le mode de balayage, un message-guide vocal se fait entendre.

<span id="page-947-0"></span>Vous pouvez activer le mode Balayage en appuyant sur une touche Balayer ou un commutateur Balayer, ou en utilisant la sélection de menu Balayer. Si l'option de synthèse texte-paroles (TTS) est sélectionnée, le texte dans le champ de commande vocale correspondant est converti en parole et lu en tant que contenu audio. Cette fonction ne peut pas être utilisée lorsque le mode Balayage automatique est activé sur le canal de fonctionnement de la radio.

Cette sélection s'applique à toute la radio.

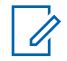

#### **REMARQUE :**

La page Liste d'annonces vocales permet de charger les fichiers d'annonce vocale de Motorola (\*.MVA) dans la codeplug courante de l'application.

Les sélections suivantes sont prises en charge :

#### **Aucun**

Cette fonction de la radio ne nécessite aucun message-guide vocal.

#### **TTS**

Lorsque la fonction Commande vocale est activée, le texte qui apparaît dans le champ Commande vocale pour le mode Balayage activé est lu comme un contenu audio.

#### **Fichier d'annonce vocale de Motorola (\*.MVA)**

Énumère tous les fichiers vocaux possibles définis dans la page Liste de fichiers d'annonce vocale.

#### **10.16.1.3**

# **Balayage activé – Annonce TTS**

Un mot couramment prononcé pour la référence au champ « Balayage activé » aux fins d'annonce de synthèse texte-parole (TTS).

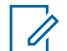

#### **REMARQUE :**

Ce champ ne s'applique qu'aux radios APX NEXT et APX N70.

Lorsqu'on appuie sur la touche Lecture **Letture du convertit** le texte affiché dans le champ Commande vocale en parole et le transmet dans le haut-parleur.

#### **Accès seulement :**

- [ViQi : Priorité des annonces vocales à la page 114](#page-782-0) n'est pas réglé à **Désactivé**.
- [Balayage activé à la page 278](#page-946-0) est réglé à **TTS**.
- Lorsque le modèle ou l'option de la radio le permet.

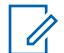

#### **REMARQUE :**

La valeur par défaut est vierge.

Caractères Unicode.

Caractères alphanumériques uniquement, un maximum de 35 caractères.

#### **10.16.1.4**

#### **Balayage désactivé**

Ce champ permet de sélectionner, s'il y a lieu, le fichier d'annonce vocale de Motorola (. MVA) affecté au fonctionnement Mode de balayage désactivé.

Lorsque vous désactivez le mode de balayage, un message-guide vocal se fait entendre.

Vous pouvez désactiver le mode Balayage en appuyant sur une touche Balayer ou un commutateur Balayer, ou en utilisant la sélection de menu Balayer. Si l'option de synthèse texte-paroles (TTS) est sélectionnée, le texte dans le champ de commande vocale correspondant est converti en parole et lu en tant que contenu audio. Cette fonction ne peut pas être utilisée lorsque le mode Balayage automatique est activé sur le canal de fonctionnement de la radio.

<span id="page-948-0"></span>Cette sélection s'applique à toute la radio.

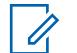

#### **REMARQUE :**

La page Liste d'annonces vocales permet de charger les fichiers d'annonce vocale de Motorola (.MVA) dans la codeplug courante de l'application.

Les sélections suivantes sont prises en charge :

#### **Aucun**

Cette fonction de la radio ne nécessite aucun message-guide vocal.

#### **TTS**

Lorsque la fonction Commande vocale est activée, le texte qui apparaît dans le champ Commande vocale pour le mode Balayage désactivé est lu comme un contenu audio.

#### **Fichier d'annonce vocale de Motorola (.MVA)**

Énumère tous les fichiers vocaux possibles définis dans la page Liste de fichiers d'annonce vocale.

#### **10.16.1.5**

# **Balayage désactivé – Annonce TTS**

Un mot couramment prononcé pour la référence au champ « Balayage désactivé » aux fins d'annonce de synthèse texte-parole (TTS).

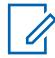

### **REMARQUE :**

Ce champ ne s'applique qu'aux radios APX NEXT et APX N70.

Lorsqu'on appuie sur la touche **Lecture |,** l'application convertit le texte affiché dans le champ Commande vocale en parole et le transmet dans le haut-parleur.

#### **Accès seulement :**

- [ViQi : Priorité des annonces vocales à la page 114](#page-782-0) n'est pas réglé à **Désactivé**.
- [Balayage désactivé à la page 279](#page-947-0) est réglé à **TTS**.
- Lorsque le modèle ou l'option de la radio le permet.

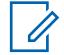

#### **REMARQUE :**

La valeur par défaut est vierge.

Caractères Unicode.

Caractères alphanumériques uniquement, un maximum de 35 caractères.

### **10.16.1.6 Moniteur activé**

Ce champ permet de sélectionner, s'il y a lieu, le fichier d'annonce vocale de Motorola (. MVA) affecté à l'activation du mode Moniteur.

Si l'option de synthèse texte-paroles (TTS) est sélectionnée, le texte dans le champ de commande vocale correspondant est converti en parole et lu en tant que contenu audio. Ce mode est aussi appelé « échec de la ligne privée ». Le mode Moniteur vous permet de surveiller toutes les activités du silencieux de porteuse sur le canal courant de la radio.

Lorsque vous activez le mode Moniteur (échec de la ligne privée), le message-guide vocal se fait entendre. Cette sélection s'applique seulement aux communications conventionnelles.

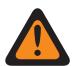

### **AVERTISSEMENT :**

- L'utilisateur d'une radio mobile peut exécuter le fichier d'annonce vocale seulement en appuyant sur le bouton associé à la fonction Moniteur ou en sélectionnant la commande de menu Moniteur.
- L'utilisateur d'une radio portative peut exécuter le fichier d'annonce vocale seulement à l'aide de la fonction Désact.

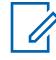

#### **REMARQUE :**

- La page Liste d'annonces vocales permet de charger les fichiers d'annonce vocale de Motorola (.MVA) dans la codeplug courante de l'application.
- Avec les radios mobiles, vous pouvez désactiver le mode Moniteur en utilisant une touche Moniteur ou une sélection de menu Moniteur.
- Avec les radios portatives, vous pouvez désactiver le mode Échec de la ligne privée (PL) au moyen du commutateur Désact PL.

Les sélections suivantes sont prises en charge :

#### **Aucun**

Cette fonction de la radio ne nécessite aucun message-guide vocal.

#### **TTS**

Lorsque la fonction Commande vocale est activée, le texte qui apparaît dans le champ Commande vocale pour le mode Moniteur activé est lu comme un contenu audio.

#### **Fichier d'annonce vocale de Motorola (.MVA)**

Énumère tous les fichiers vocaux possibles définis dans la page Liste de fichiers d'annonce vocale.

#### **10.16.1.7**

# **Moniteur activé – Annonce TTS**

Un mot couramment prononcé pour la référence au champ « Moniteur activé » aux fins d'annonce de synthèse texte-parole (TTS).

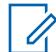

#### **REMARQUE :**

Ce champ ne s'applique qu'aux radios APX NEXT et APX N70.

Lorsqu'on appuie sur la touche **Lecture |,** l'application convertit le texte affiché dans le champ Commande vocale en parole et le transmet dans le haut-parleur.

#### **Accès seulement :**

- [ViQi : Priorité des annonces vocales à la page 114](#page-782-0) n'est pas réglé à **Désactivé**.
- [Moniteur activé à la page 280](#page-948-0) est réglé à **TTS**.
- Lorsque le modèle ou l'option de la radio le permet.

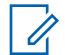

#### **REMARQUE :**

La valeur par défaut est vierge.

Caractères Unicode.

Caractères alphanumériques uniquement, un maximum de 35 caractères.

### **10.16.1.8 Moniteur désactivé**

Ce champ permet de sélectionner, s'il y a lieu, le fichier d'annonce vocale de Motorola (. MVA) affecté à la désactivation du mode Moniteur.

Si l'option de synthèse texte-paroles (TTS) est sélectionnée, le texte dans le champ de commande vocale correspondant est converti en parole et lu en tant que contenu audio. Ce mode est aussi appelé « échec de la ligne privée ». Le mode Moniteur vous permet de surveiller toutes les activités du silencieux de porteuse sur le canal courant de la radio.

Lorsque vous désactivez le mode Moniteur (échec de la ligne privée), le message-guide vocal se fait entendre. Cette sélection s'applique seulement aux communications conventionnelles.

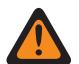

### **AVERTISSEMENT :**

- L'utilisateur d'une radio mobile peut exécuter le fichier d'annonce vocale seulement en appuyant sur le bouton associé à la fonction Moniteur ou en sélectionnant la commande de menu Moniteur.
- L'utilisateur d'une radio portative peut exécuter le fichier d'annonce vocale seulement à l'aide de la fonction Désact.

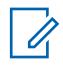

#### **REMARQUE :**

- La page Liste d'annonces vocales permet de charger les fichiers d'annonce vocale de Motorola (.MVA) dans la codeplug courante de l'application.
- Avec les radios mobiles, vous pouvez désactiver le mode Moniteur en utilisant une touche Moniteur ou une sélection de menu Moniteur.
- Avec les radios portatives, vous pouvez désactiver le mode Échec de la ligne privée (PL) au moyen du commutateur Désact PL.

Les sélections suivantes sont prises en charge :

#### **Aucun**

Cette fonction de la radio ne nécessite aucun message-guide vocal.

#### **TTS**

Lorsque la fonction Commande vocale est activée, le texte qui apparaît dans le champ Commande vocale pour le mode Moniteur désactivé est lu comme un contenu audio.

#### **Fichier d'annonce vocale de Motorola (.MVA)**

Énumère tous les fichiers vocaux possibles définis dans la page Liste de fichiers d'annonce vocale.

#### **10.16.1.9**

# **Moniteur désactivé – Annonce TTS**

Un mot couramment prononcé pour la référence au champ « Moniteur désactivé » aux fins d'annonce de synthèse texte-parole (TTS).

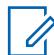

#### **REMARQUE :**

Ce champ ne s'applique qu'aux radios APX NEXT et APX N70.

Lorsqu'on appuie sur la touche Lecture **in all proposition** convertit le texte affiché dans le champ Commande vocale en parole et le transmet dans le haut-parleur.

#### **Accès seulement :**

- [ViQi : Priorité des annonces vocales à la page 114](#page-782-0) n'est pas réglé à **Désactivé**.
- Moniteur désactivé à la page 282 est réglé à **TTS**.

• Lorsque le modèle ou l'option de la radio le permet.

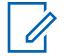

**REMARQUE :**

La valeur par défaut est vierge.

Caractères Unicode.

Caractères alphanumériques uniquement, un maximum de 35 caractères.

### **10.16.1.10 Mode Direct activé**

Ce champ permet de sélectionner, s'il y a lieu, le fichier d'annonce vocale de Motorola (. MVA) affecté au fonctionnement Mode direct activé.

Si l'option de synthèse texte-paroles (TTS) est sélectionnée, le texte dans le champ de commande vocale correspondant est converti en parole et lu en tant que contenu audio. Lorsque vous activez le mode direct, un message-guide vocal se fait entendre. Vous pouvez activer le mode direct à l'aide d'une touche DEK Mode direct (clavier d'entrée directe).

Cette sélection s'applique à toute la radio.

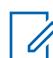

#### **REMARQUE :**

La page Liste d'annonces vocales permet de charger les fichiers d'annonce vocale de Motorola (.MVA) dans la codeplug courante de l'application.

Les sélections suivantes sont prises en charge :

#### **Aucun**

Cette fonction de la radio ne nécessite aucun message-guide vocal.

**TTS**

Lorsque la fonction Commande vocale est activée, le texte qui apparaît dans le champ Commande vocale pour l'option Mode direct activé est lu comme un contenu audio.

#### **Fichier d'annonce vocale de Motorola (.MVA)**

Énumère tous les fichiers vocaux possibles définis dans la page Liste de fichiers d'annonce vocale.

### **10.16.1.11**

# **Mode direct activé – Annonce TTS**

Un mot couramment prononcé pour la référence au champ « Mode Direct activé » aux fins d'annonce de synthèse texte-parole (TTS).

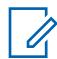

#### **REMARQUE :**

Ce champ ne s'applique qu'aux radios APX NEXT et APX N70.

Lorsqu'on appuie sur la touche Lecture **Legeuin application convertit le texte affiché dans le champ** Commande vocale en parole et le transmet dans le haut-parleur.

#### **Accès seulement :**

- [ViQi : Priorité des annonces vocales à la page 114](#page-782-0) n'est pas réglé à **Désactivé**.
- Mode Direct activé à la page 283 est réglé à **TTS**.
- Lorsque le modèle ou l'option de la radio le permet.

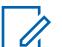

#### **REMARQUE :**

La valeur par défaut est vierge.

Caractères Unicode.

Caractères alphanumériques uniquement, un maximum de 35 caractères.

# <span id="page-952-0"></span>**10.16.1.12 Mode Direct désactivé**

Ce champ permet de sélectionner, s'il y a lieu, le fichier d'annonce vocale de Motorola (. MVA) affecté au fonctionnement Mode direct activé.

Si l'option de synthèse texte-paroles (TTS) est sélectionnée, le texte dans le champ de commande vocale correspondant est converti en parole et lu en tant que contenu audio. Lorsque vous désactivez le mode direct, un message-guide vocal se fait entendre. Vous pouvez désactiver le mode direct à l'aide d'une touche DEK Mode direct (clavier d'entrée directe).

Cette sélection s'applique à toute la radio.

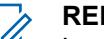

#### **REMARQUE :**

La page Liste d'annonces vocales vous permet de charger les fichiers d'annonce vocale de Motorola (.MVA) dans la codeplug courante.

Les sélections suivantes sont prises en charge :

#### **Aucun**

Cette fonction de la radio ne nécessite aucun message-guide vocal.

#### **TTS**

Lorsque la fonction Commande vocale est activée, le texte qui apparaît dans le champ Commande vocale pour le mode Annonce de canal est lu comme un contenu audio.

#### **Fichier d'annonce vocale de Motorola (.MVA)**

Énumère tous les fichiers vocaux possibles définis dans la page Liste de fichiers d'annonce vocale.

#### **10.16.1.13**

Û

# **Mode Direct désactivé – Annonce TTS**

Un mot couramment prononcé pour la référence au champ « Mode Direct désactivé » aux fins d'annonce de synthèse texte-parole (TTS).

### **REMARQUE :**

Ce champ ne s'applique qu'aux radios APX NEXT et APX N70.

Lorsqu'on appuie sur la touche **Lecture |, l'application convertit le texte affiché dans le champ** Commande vocale en parole et le transmet dans le haut-parleur.

#### **Accès seulement :**

- [ViQi : Priorité des annonces vocales à la page 114](#page-782-0) n'est pas réglé à **Désactivé**.
- Mode Direct désactivé à la page 284 est réglé à **TTS**.
- Lorsque le modèle ou l'option de la radio le permet.

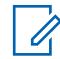

# **REMARQUE :**

La valeur par défaut est vierge.

Caractères Unicode.

Caractères alphanumériques uniquement, un maximum de 35 caractères.

#### **10.16.1.14**

# **Alarme d'urgence activée**

Ce champ permet de sélectionner, s'il y a lieu, le fichier d'annonce vocale de Motorola (. MVA) affecté à l'activation du mode d'urgence.

<span id="page-953-0"></span>Si l'option de synthèse texte-paroles (TTS) est sélectionnée, le texte dans le champ de commande vocale correspondant est converti en parole et lu en tant que contenu audio. Lorsque vous activez le mode d'urgence, un message-guide vocal se fait entendre.

Vous pouvez lancer une transmission d'urgence en utilisant une touche d'urgence ou un interrupteur à pédale d'urgence, ou même, sans que cela nécessite une intervention de votre part, avec la fonction Avertissement de situation de détresse.

Cette sélection s'applique à toute la radio.

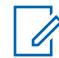

#### **REMARQUE :**

La page Liste d'annonces vocales permet de charger les fichiers d'annonce vocale de Motorola (.MVA) dans la codeplug courante de l'application.

Les sélections suivantes sont prises en charge :

#### **Aucun**

Cette fonction de la radio ne nécessite aucun message-guide vocal.

#### **TTS**

Lorsque la fonction Commande vocale est activée, le texte qui apparaît dans le champ Commande vocale pour le mode Urgence activée est lu comme un contenu audio.

#### **Fichier d'annonce vocale de Motorola (.MVA)**

Énumère tous les fichiers vocaux possibles définis dans la page Liste de fichiers d'annonce vocale.

#### **10.16.1.15**

# **Urgence activée – Annonce TTS**

Un mot couramment prononcé pour la référence au champ « Urgence activée » aux fins d'annonce de synthèse texte-parole (TTS).

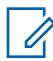

### **REMARQUE :**

Ce champ ne s'applique qu'aux radios APX NEXT et APX N70.

Lorsqu'on appuie sur la touche **Lecture integral de la production** convertit le texte affiché dans le champ Commande vocale en parole et le transmet dans le haut-parleur.

#### **Accès seulement :**

- [ViQi : Priorité des annonces vocales à la page 114](#page-782-0) n'est pas réglé à **Désactivé**.
- [Alarme d'urgence activée à la page 284](#page-952-0) est réglé à **TTS**.
- Lorsque le modèle ou l'option de la radio le permet.

# **REMARQUE :**

La valeur par défaut est vierge.

Caractères Unicode.

Caractères alphanumériques uniquement, un maximum de 35 caractères.

### **10.16.1.16**

# **Sélection de Tx sécurisée activée**

Ce champ permet de sélectionner, s'il y a lieu, le fichier d'annonce vocale de Motorola (.MVA) assigné à l'activation du chiffrement sécuritaire des transmissions.

Si l'option de synthèse texte-paroles (TTS) est sélectionnée, le texte dans le champ de commande vocale correspondant est converti en parole et lu en tant que contenu audio. Lorsque vous activez le mode de chiffrement sécuritaire des transmissions, un message-guide vocal se fait entendre.

Vous pouvez activer les transmissions chiffrées sécurisées en utilisant une touche Tx sécurisée, un commutateur Tx sécurisée ou la sélection de menu Tx sécurisée.

<span id="page-954-0"></span>Cette sélection s'applique à toute la radio.

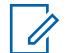

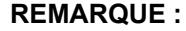

La page Liste d'annonces vocales permet de charger les fichiers d'annonce vocale de Motorola (.MVA) dans la codeplug courante de l'application.

Les sélections suivantes sont prises en charge :

#### **Aucun**

Cette fonction de la radio ne nécessite aucun message-guide vocal.

**TTS**

Lorsque la fonction Commande vocale est activée, le texte qui apparaît dans le champ Commande vocale pour le mode Sélection de Tx sécurisée activée est lu comme un contenu audio.

#### **Fichier d'annonce vocale de Motorola (.MVA)**

Énumère tous les fichiers vocaux possibles définis dans la page Liste de fichiers d'annonce vocale.

#### **10.16.1.17**

# **Sélection de Tx sécurisée activée – Annonce TTS**

Un mot couramment prononcé pour la référence au champ « Sélection de Tx sécurisée activée » aux fins d'annonce de synthèse texte-parole (TTS).

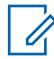

#### **REMARQUE :**

Ce champ ne s'applique qu'aux radios APX NEXT et APX N70.

Lorsqu'on appuie sur la touche **Lecture |,** l'application convertit le texte affiché dans le champ Commande vocale en parole et le transmet dans le haut-parleur.

#### **Accès seulement :**

- [ViQi : Priorité des annonces vocales à la page 114](#page-782-0) n'est pas réglé à **Désactivé**.
- [Sélection de Tx sécurisée activée à la page 285](#page-953-0) est réglé à **TTS**.
- Lorsque le modèle ou l'option de la radio le permet.

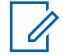

#### **REMARQUE :**

La valeur par défaut est vierge.

Caractères Unicode.

Caractères alphanumériques uniquement, un maximum de 35 caractères.

# **10.16.1.18 Sélection de Tx sécurisée désactivée**

Ce champ permet de sélectionner, s'il y a lieu, le fichier d'annonce vocale de Motorola (.MVA) assigné à la désactivation du chiffrement sécuritaire des transmissions (autrement dit, de permettre des transmissions non chiffrées).

Si l'option de synthèse texte-paroles (TTS) est sélectionnée, le texte dans le champ de commande vocale correspondant est converti en parole et lu en tant que contenu audio. Lorsque vous désactivez le mode de chiffrement sécuritaire des transmissions, un message-guide vocal se fait entendre.

Vous pouvez désactiver les transmissions chiffrées sécurisées en utilisant une touche Tx sécurisée, un commutateur Tx sécurisée ou la sélection de menu Tx sécurisée.

Cette sélection s'applique à toute la radio.

**REMARQUE :**

La page Liste d'annonces vocales permet de charger les fichiers d'annonce vocale de Motorola (.MVA) dans la codeplug courante de l'application.

Les sélections suivantes sont prises en charge :

#### **Aucun**

Cette fonction de la radio ne nécessite aucun message-guide vocal.

#### **TTS**

Lorsque la fonction Commande vocale est activée, le texte qui apparaît dans le champ Commande vocale pour le mode Sélection de Tx sécurisée désactivée est lu comme un contenu audio.

#### **Fichier d'annonce vocale de Motorola (.MVA)**

Énumère tous les fichiers vocaux possibles définis dans la page Liste de fichiers d'annonce vocale.

#### **10.16.1.19**

# **Sélection de Tx sécurisée désactivée – Annonce TTS**

Un mot couramment prononcé pour la référence au champ « Sélection de Tx sécurisée désactivée » aux fins d'annonce de synthèse texte-parole (TTS).

**REMARQUE :**

Ce champ ne s'applique qu'aux radios APX NEXT et APX N70.

Lorsqu'on appuie sur la touche Lecture **in all proposition** convertit le texte affiché dans le champ Commande vocale en parole et le transmet dans le haut-parleur.

#### **Accès seulement :**

- [ViQi : Priorité des annonces vocales à la page 114](#page-782-0) n'est pas réglé à **Désactivé**.
- [Sélection de Tx sécurisée désactivée à la page 286](#page-954-0) est réglé à **TTS**.
- Lorsque le modèle ou l'option de la radio le permet.

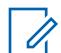

**REMARQUE :**

La valeur par défaut est vierge.

Caractères Unicode.

Caractères alphanumériques uniquement, un maximum de 35 caractères.

#### **10.16.1.20**

# **Alerte de site sélectionnable en zone hors de portée**

Ce champ permet à la radio de continuer à fournir une rétroaction ergonomique associée à la dernière alerte de site sélectionnable (SSA) reçue au cas où la radio serait sortie du rayon de couverture du site au moment d'une alerte.

La rétroaction ergonomique de la SSA décodée inclut le déclenchement de l'annonce vocale récurrente associée à la SSA et l'affichage de son alias d'alerte par éclairage intelligent, si cette fonction est activée. Cette sélection s'applique aux communications ADF.

Si cette option est désactivée, la radio cesse de fournir une rétroaction ergonomique pour la dernière alerte de site sélectionnable reçue dès que la radio sort du rayon de couverture du site.

# Û

# **REMARQUE :**

- Vous pouvez attribuer une liste d'alertes de site sélectionnables à un système ADF ASTRO 25 au moyen du champ de Sélection de la liste d'alertes de site sélectionnables.
- Vous pouvez activer et désactiver les alertes de site sélectionnables dont le champ **Programmable par l'abonné** est **activé** au moyen de la sélection de menu Alertes de site sélectionnables. Il est possible de sélectionner un seul site ou tous les sites disponibles de la zone pour l'activation ou la désactivation d'une alerte de site sélectionnable.

**Accès seulement :** Lorsque le modèle ou l'option de la radio le permet.

# **Blocage de transmission activé – Annonce TTS**

Un mot couramment prononcé pour la référence au champ « Blocage de transmission activé » aux fins d'annonce de synthèse texte-parole (TTS).

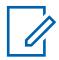

#### **REMARQUE :**

Ce champ ne s'applique qu'aux radios APX NEXT et APX N70.

Lorsqu'on appuie sur la touche **Lecture |, l'application convertit le texte affiché dans le champ** Commande vocale en parole et le transmet dans le haut-parleur.

#### **Accès seulement :**

- [ViQi : Priorité des annonces vocales à la page 114](#page-782-0) n'est pas réglé à **Désactivé**.
- Le champ d'annonce vocale correspondant est réglé à **TTS**.
- Lorsque le modèle ou l'option de la radio le permet.

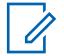

**REMARQUE :**

La valeur par défaut est vierge.

Caractères Unicode.

Caractères alphanumériques uniquement, un maximum de 35 caractères.

#### **10.16.1.22**

# **Blocage de transmission désactivé – Annonce TTS**

Un mot couramment prononcé pour la référence au champ « Blocage de transmission désactivé » aux fins d'annonce de synthèse texte-parole (TTS).

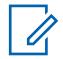

#### **REMARQUE :**

Ce champ ne s'applique qu'aux radios APX NEXT et APX N70.

Lorsqu'on appuie sur la touche **Lecture |,** l'application convertit le texte affiché dans le champ Commande vocale en parole et le transmet dans le haut-parleur.

#### **Accès seulement :**

- [ViQi : Priorité des annonces vocales à la page 114](#page-782-0) n'est pas réglé à **Désactivé**.
- Le champ d'annonce vocale correspondant est réglé à **TTS**.
- Lorsque le modèle ou l'option de la radio le permet.

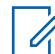

**REMARQUE :**

La valeur par défaut est vierge.

Caractères Unicode.

Caractères alphanumériques uniquement, un maximum de 35 caractères.

#### **10.16.1.23**

### **Alerte utilisateur en appel désactivée – Annonce TTS**

Un mot couramment prononcé pour la référence au champ « Alerte utilisateur en appel désactivé » aux fins d'annonce de synthèse texte-parole (TTS).

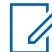

#### **REMARQUE :**

Ce champ ne s'applique qu'aux radios APX NEXT et APX N70.

Lorsqu'on appuie sur la touche **Lecture |, l'application convertit le texte affiché dans le champ** Commande vocale en parole et le transmet dans le haut-parleur.

#### **Accès seulement :**

- [ViQi : Priorité des annonces vocales à la page 114](#page-782-0) n'est pas réglé à **Désactivé**.
- Le champ d'annonce vocale correspondant est réglé à **TTS**.
- Lorsque le modèle ou l'option de la radio le permet.

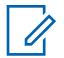

**REMARQUE :**

La valeur par défaut est vierge.

Caractères Unicode.

Caractères alphanumériques uniquement, un maximum de 35 caractères.

**10.16.1.24**

# **Alerte utilisateur en appel activée – Annonce TTS**

Un mot couramment prononcé pour la référence au champ « Alerte utilisateur en appel activée » aux fins d'annonce de synthèse texte-parole (TTS).

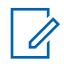

**REMARQUE :**

Ce champ ne s'applique qu'aux radios APX NEXT et APX N70.

Lorsqu'on appuie sur la touche **Lecture Legetium** l'application convertit le texte affiché dans le champ Commande vocale en parole et le transmet dans le haut-parleur.

#### **Accès seulement :**

- [ViQi : Priorité des annonces vocales à la page 114](#page-782-0) n'est pas réglé à **Désactivé**.
- Le champ d'annonce vocale correspondant est réglé à **TTS**.
- Lorsque le modèle ou l'option de la radio le permet.

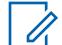

La valeur par défaut est vierge.

Caractères Unicode.

**REMARQUE :**

Caractères alphanumériques uniquement, un maximum de 35 caractères.

#### **10.16.1.25**

# **Mode primaire du bouton multifonction – Annonce TTS**

Un mot couramment prononcé pour la référence au champ « Mode primaire du bouton multifonction » aux fins d'annonce de synthèse texte-parole (TTS).

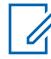

#### **REMARQUE :**

Ce champ ne s'applique qu'aux radios APX NEXT et APX N70.

Lorsqu'on appuie sur la touche Lecture **Legeuin application convertit le texte affiché dans le champ** Commande vocale en parole et le transmet dans le haut-parleur.

#### **Accès seulement :**

- [ViQi : Priorité des annonces vocales à la page 114](#page-782-0) n'est pas réglé à **Désactivé**.
- Le champ d'annonce vocale correspondant est réglé à **TTS**.
- Lorsque le modèle ou l'option de la radio le permet.

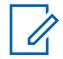

La valeur par défaut est vierge.

Caractères Unicode.

**REMARQUE :**

Caractères alphanumériques uniquement, un maximum de 35 caractères.

# **Mode secondaire du bouton multifonction – Annonce TTS**

Un mot couramment prononcé pour la référence au champ « Mode secondaire du bouton multifonction » aux fins d'annonce de synthèse texte-parole (TTS).

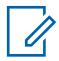

#### **REMARQUE :**

Ce champ ne s'applique qu'aux radios APX NEXT et APX N70.

Lorsqu'on appuie sur la touche **Lecture |,** l'application convertit le texte affiché dans le champ Commande vocale en parole et le transmet dans le haut-parleur.

#### **Accès seulement :**

- [ViQi : Priorité des annonces vocales à la page 114](#page-782-0) n'est pas réglé à **Désactivé**.
- Le champ d'annonce vocale correspondant est réglé à **TTS**.
- Lorsque le modèle ou l'option de la radio le permet.

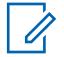

**REMARQUE :**

La valeur par défaut est vierge.

Caractères Unicode.

Caractères alphanumériques uniquement, un maximum de 35 caractères.

#### **10.16.1.27**

# **Verrouillage du clavier ou des commandes activé – Annonce TTS**

Un mot couramment prononcé pour la référence au champ « Verrouillage du clavier ou des commandes activé » aux fins d'annonce de synthèse texte-parole (TTS).

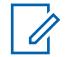

#### **REMARQUE :**

Ce champ ne s'applique qu'aux radios APX NEXT et APX N70.

Lorsqu'on appuie sur la touche **Lecture** , l'application convertit le texte affiché dans le champ Commande vocale en parole et le transmet dans le haut-parleur.

#### **Accès seulement :**

- [ViQi : Priorité des annonces vocales à la page 114](#page-782-0) n'est pas réglé à **Désactivé**.
- Le champ d'annonce vocale correspondant est réglé à **TTS**.
- Lorsque le modèle ou l'option de la radio le permet.

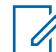

**REMARQUE :**

La valeur par défaut est vierge.

Caractères Unicode.

Caractères alphanumériques uniquement, un maximum de 35 caractères.

**10.16.1.28**

# **Verrouillage du clavier ou des commandes désactivé – Annonce TTS**

Un mot couramment prononcé pour la référence au champ « Verrouillage du clavier ou des commandes désactivé » aux fins d'annonce de synthèse texte-parole (TTS).

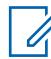

#### **REMARQUE :**

Ce champ ne s'applique qu'aux radios APX NEXT et APX N70.

Lorsqu'on appuie sur la touche **Lecture |, l'application convertit le texte affiché dans le champ** Commande vocale en parole et le transmet dans le haut-parleur.

#### **Accès seulement :**

- [ViQi : Priorité des annonces vocales à la page 114](#page-782-0) n'est pas réglé à **Désactivé**.
- Le champ d'annonce vocale correspondant est réglé à **TTS**.
- Lorsque le modèle ou l'option de la radio le permet.

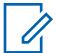

#### **REMARQUE :**

La valeur par défaut est vierge.

Caractères Unicode.

Caractères alphanumériques uniquement, un maximum de 35 caractères.

#### **10.16.1.29**

# **Alerte utilisateur en appel activée**

Ce champ permet de sélectionner, s'il y a lieu, le fichier d'annonce vocale de Motorola (.MVA) assigné lorsque la fonction de mise en sourdine de la voix est DÉSACTIVÉE pour les canaux dont la fonction d'alerte utilisateur en appel est activée.

Si l'option de synthèse texte-paroles (TTS) est sélectionnée, le texte dans le champ de commande vocale correspondant est converti en parole et lu en tant que contenu audio. Lorsque vous activez la mise en sourdine de la voix pour un canal dont la fonction d'alerte utilisateur en appel est activée, un message-guide vocal se fait entendre.

Vous pouvez activer la fonction de mise en sourdine de la voix en utilisant une touche de mise en sourdine ou une sélection de menu de mise en sourdine. Cette sélection s'applique à toute la radio.

Les sélections suivantes sont prises en charge :

#### **Aucun**

Cette fonction de la radio ne nécessite aucun message-guide vocal.

#### **TTS**

Lorsque la fonction Commande vocale est activée, le texte qui apparaît dans le champ Commande vocale pour l'activation d'alerte utilisateur en appel est lu comme un contenu audio.

#### **Fichier d'annonce vocale de Motorola (.MVA)**

Énumère tous les fichiers vocaux possibles définis dans la page Liste de fichiers d'annonce vocale.

#### **10.16.1.30**

### **Alerte utilisateur en appel désactivée**

Ce champ permet de sélectionner, s'il y a lieu, le fichier d'annonce vocale de Motorola (.MVA) assigné lorsque la fonction de mise en sourdine de la voix est DÉSACTIVÉE pour les canaux dont la fonction d'alerte utilisateur en appel est activée.

Si l'option de synthèse texte-paroles (TTS) est sélectionnée, le texte dans le champ de commande vocale correspondant est converti en parole et lu en tant que contenu audio. Lorsque vous désactivez la mise en sourdine de la voix pour un canal dont la fonction d'alerte utilisateur en appel est activée, un message-guide vocal se fait entendre.

Vous pouvez désactiver la fonction de mise en sourdine de la voix en utilisant une touche de mise en sourdine ou une sélection de menu de mise en sourdine.

Cette sélection s'applique à toute la radio.

#### **REMARQUE :**  $\mathscr{U}$

La page Liste d'annonces vocales permet de charger les fichiers d'annonce vocale de Motorola (.MVA) dans la codeplug courante de l'application.

Les sélections suivantes sont prises en charge :

#### **Aucun**

Cette fonction de la radio ne nécessite aucun message-guide vocal.

#### **TTS**

Lorsque la fonction Commande vocale est activée, le texte qui apparaît dans le champ Commande vocale pour l'option Alerte utilisateur en appel désactivé est lu comme un contenu audio.

#### **Fichier d'annonce vocale de Motorola (.MVA)**

Énumère tous les fichiers vocaux possibles définis dans la page Liste de fichiers d'annonce vocale.

**10.16.1.31**

#### **Mise hors tension**

Ce champ vous permet de sélectionner le fichier d'annonce vocale Motorola (. MVA) prédéfini qui est assigné à l'événement de mise hors tension. La radio fait entendre une annonce vocale lorsque l'événement se produit.

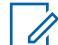

#### **REMARQUE :**

Pour les plus récents modèles des normes en matière de service d'incendie, la sélection **AUCUN** est désactivée.

#### **10.16.1.32**

# **TTS Mise hors tension**

Un mot couramment prononcé pour la référence au champ Mise hors tension aux fins d'annonce de synthèse texte-parole (TTS).

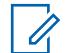

#### **REMARQUE :**

Ce champ ne s'applique qu'aux radios APX NEXT et APX N70.

La valeur par défaut est vierge.

Caractères Unicode.

Caractères alphanumériques uniquement, un maximum de 35 caractères.

#### **10.16.1.33**

#### **Hors de portée**

Ce champ vous permet de sélectionner le fichier d'annonce vocale Motorola (. MVA) prédéfini qui est assigné à l'événement de zone hors de portée. La radio fait entendre une annonce vocale lorsque l'événement se produit.

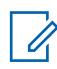

### **REMARQUE :**

Pour les plus récents modèles des normes en matière de service d'incendie, la sélection **AUCUN** est désactivée.

La communication Voix est entendue lorsque l'indicateur de zone hors de portée est réglé à **Alerte ou Alerte et affichage**.

Lorsque le canal du mode **zone de danger** est hors de portée, la radio fait entendre une annonce vocale lorsque l'événement se produit.

### **10.16.1.34 TTS Hors de portée**

Un mot couramment prononcé pour la référence au champ Hors de portée aux fins d'annonce de synthèse texte-parole (TTS).

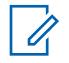

#### **REMARQUE :**

Ce champ ne s'applique qu'aux radios APX NEXT et APX N70.

La valeur par défaut est vierge.

Caractères Unicode.

Caractères alphanumériques uniquement, un maximum de 35 caractères.

#### **10.16.1.35**

# **Échec de l'auto-évaluation**

Ce champ vous permet de sélectionner le fichier d'annonce vocale Motorola (. MVA) prédéfini qui est assigné à l'opération d'échec de l'auto-évaluation. La radio fait entendre une annonce vocale lorsque les opérations échouent.

L'opération d'auto-évaluation vérifie ce qui suit :

- Connexion RSM à l'appareil RF.
- Perte de la connexion d'antenne à l'appareil RF.
- La température dépasse la température de surchauffe recommandée par le fabricant.
- Batterie avec au moins 50 % de la capacité totale disponible (mise sous tension seulement).

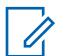

#### **REMARQUE :**

Pour les plus récents modèles des normes en matière de service d'incendie, la sélection **AUCUN** est désactivée.

#### **10.16.1.36**

# **TTS Échec de l'auto-évaluation**

Un mot couramment prononcé pour la référence au champ Échec de l'auto-évaluation aux fins d'annonce de synthèse texte-parole (TTS).

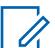

#### **REMARQUE :**

Ce champ ne s'applique qu'aux radios APX NEXT et APX N70.

La valeur par défaut est vierge.

Caractères Unicode.

Caractères alphanumériques uniquement, un maximum de 35 caractères.

#### **10.16.1.37**

# **Défaillance de l'accessoire**

Ce champ vous permet de sélectionner le fichier d'annonce vocale Motorola (. MVA) prédéfini qui est assigné à l'événement de défaillance de l'accessoire. La radio fait entendre une annonce vocale lorsque l'événement se produit.

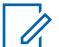

### **REMARQUE :**

# **TTS Défaillance de l'accessoire**

Un mot couramment prononcé pour la référence au champ Défaillance de l'accessoire aux fins d'annonce de synthèse texte-parole (TTS).

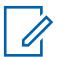

### **REMARQUE :**

Ce champ ne s'applique qu'aux radios APX NEXT et APX N70.

La valeur par défaut est vierge.

Caractères Unicode.

Caractères alphanumériques uniquement, un maximum de 35 caractères.

#### **10.16.1.39**

# **Défaillance de l'antenne**

Ce champ vous permet de sélectionner le fichier d'annonce vocale Motorola (. MVA) prédéfini qui est assigné à la défaillance de l'antenne. La radio fait entendre une annonce vocale lorsque les opérations se produisent.

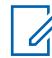

#### **REMARQUE :**

Ce champ ne s'applique qu'aux radios APX NEXT NFPA.

#### **10.16.1.40**

# **TTS de défaillance de l'antenne**

Un mot couramment prononcé pour la référence au champ TTS de défaillance de l'antenne aux fins d'annonce de synthèse texte-parole (TTS).

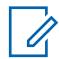

#### **REMARQUE :**

Ce champ ne s'applique qu'aux radios APX NEXT et APX N70.

La valeur par défaut est vierge.

Caractères Unicode.

Caractères alphanumériques uniquement, un maximum de 35 caractères.

**10.16.1.41**

# **Surchauffe**

Ce champ vous permet de sélectionner le fichier d'annonce vocale Motorola (. MVA) prédéfini qui est assigné à l'événement de surchauffe. La radio fait entendre une annonce vocale lorsque l'événement se produit.

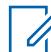

# **REMARQUE :**

# **TTS de surchauffe**

Un mot couramment prononcé pour la référence au champ Surchauffe aux fins d'annonce de synthèse texte-parole (TTS).

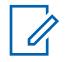

#### **REMARQUE :**

Ce champ ne s'applique qu'aux radios APX NEXT et APX N70.

La valeur par défaut est vierge.

Caractères Unicode.

Caractères alphanumériques uniquement, un maximum de 35 caractères.

#### **10.16.1.43**

# **Surchauffe cumulative d'appareil RF**

Ce champ vous permet de sélectionner le fichier d'annonce vocale Motorola (. MVA) prédéfini qui est assigné à l'événement de Surchauffe cumulative d'appareil RF. La radio fait entendre une annonce vocale lorsque l'événement se produit.

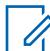

#### **REMARQUE :**

Ce champ ne s'applique qu'aux radios APX NEXT XN.

Pour les plus récents modèles des normes en matière de service d'incendie, la sélection **AUCUN** est désactivée.

#### **10.16.1.44**

# **TTS Surchauffe cumulative d'appareil RF**

Un mot couramment prononcé pour la référence au champ Surchauffe cumulative d'appareil RF aux fins d'annonce de synthèse texte-parole (TTS).

#### **REMARQUE :**

Ce champ ne s'applique qu'aux radios APX NEXT XN.

La valeur par défaut est vierge.

Caractères Unicode.

Caractères alphanumériques uniquement, un maximum de 35 caractères.

#### **10.16.1.45**

# **Surchauffe cumulative de composant facultatif**

Ce champ vous permet de sélectionner le fichier d'annonce vocale Motorola (. MVA) qui est assigné à l'opération de surchauffe cumulative de composant facultatif. La radio fait entendre une annonce vocale lorsque les opérations se produisent.

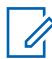

#### **REMARQUE :**

Ce champ ne s'applique qu'aux radios APX NEXT XN.

# **TTS Surchauffe cumulative de composant facultatif**

Un mot couramment prononcé pour la référence au champ Surchauffe cumulative de composant facultatif aux fins d'annonce de synthèse texte-parole (TTS).

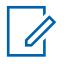

#### **REMARQUE :**

Ce champ ne s'applique qu'aux radios APX NEXT XN.

La valeur par défaut est vierge.

Caractères Unicode.

Caractères alphanumériques uniquement, un maximum de 35 caractères.

#### **10.16.1.47**

# **Mode Quitter la zone de danger**

Ce champ vous permet de sélectionner le fichier d'annonce vocale Motorola (. MVA) prédéfini qui est assigné à l'événement de mode Quitter la zone de danger.

La radio fait entendre une annonce vocale lorsque vous activez l'interrupteur concentrique bidirectionnel pour quitter le mode.

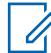

#### **REMARQUE :**

Pour les plus récents modèles des normes en matière de service d'incendie, la sélection **AUCUN** est désactivée.

#### **10.16.1.48**

# **TTS Mode Quitter la zone de danger**

Un mot couramment prononcé pour la référence au champ Mode Quitter la zone de danger aux fins d'annonce de synthèse texte-parole (TTS).

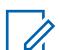

#### **REMARQUE :**

Ce champ ne s'applique qu'aux radios APX NEXT et APX N70.

La valeur par défaut est vierge.

Caractères Unicode.

Caractères alphanumériques uniquement, un maximum de 35 caractères.

#### **10.16.1.49**

# **Accessoire de mode non dangereux**

Ce champ vous permet de sélectionner le fichier d'annonce vocale Motorola (. MVA) prédéfini qui est assigné à l'événement d'accessoire de mode non dangereux. La radio fait entendre une annonce vocale lorsque l'événement se produit.

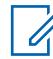

#### **REMARQUE :**

Ce champ ne s'applique qu'aux radios APX NEXT XN.

# **TTS Accessoire de mode non dangereux**

Un mot couramment prononcé pour la référence au champ Accessoire de mode non dangereux aux fins d'annonce de synthèse texte-parole (TTS).

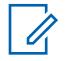

#### **REMARQUE :**

Ce champ ne s'applique qu'aux radios APX NEXT XN.

La valeur par défaut est vierge.

Caractères Unicode.

Caractères alphanumériques uniquement, un maximum de 35 caractères.

#### **10.16.1.51**

# **Surchauffe cumulative de batterie**

Ce champ vous permet de sélectionner le fichier d'annonce vocale Motorola (. MVA) qui est assigné à l'événement de surchauffe cumulative de batterie. La radio fait entendre une annonce vocale lorsque l'événement se produit.

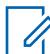

#### **REMARQUE :**

Ce champ ne s'applique qu'aux radios APX NEXT XN.

Pour les plus récents modèles des normes en matière de service d'incendie, la sélection **AUCUN** est désactivée.

#### **10.16.1.52**

0

# **TTS Surchauffe cumulative de batterie**

Un mot couramment prononcé pour la référence au champ Surchauffe cumulative de batterie aux fins d'annonce de synthèse texte-parole (TTS).

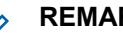

# **REMARQUE :**

Ce champ ne s'applique qu'aux radios APX NEXT XN.

La valeur par défaut est vierge.

Caractères Unicode.

Caractères alphanumériques uniquement, un maximum de 35 caractères.

**10.16.2**

# **Liste d'annonces vocales**

Cette section vous permet de charger les fichiers d'annonce vocale de Motorola (\*.MVA) dans la codeplug courante.

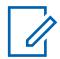

#### **REMARQUE :**

Pendant une opération de comparaison de codeplug, cette liste d'annonces vocales prend en charge uniquement la fonctionnalité **Copier tous les champs** (c'est-à-dire qu'il n'y aura pas un bouton Copier à côté du nom de chaque fichier vocal). Lorsque la fonction **Copier tous les champs** est lancée, tous les fichiers vocaux sont copiés de la codeplug secondaire dans la codeplug principale.

# $\mathscr{A}$

### **REMARQUE :**

Un fichier d'annonce vocale de Motorola (\*.MVA) peut être généré uniquement à partir d'un fichier \*.WAV au moyen de l'utilitaire de conversion de l'annonce vocale.

Une fois chargés dans la liste, les fichiers audio/vocaux peuvent être sélectionnés dans les champs Annonce vocale de l'ensemble Toutes les annonces vocales, dans le champ Fichier audio d'alerte de la Liste d'alertes sélectionnables par le site et dans les champs Annonce du canal et Annonce de zone de la page Attribution du canal de zone.

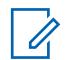

#### **REMARQUE :**

**Ajout d'un fichier vocal :**

- Le signe d'addition de la barre d'outils Enregistrements multiples Affichage en tableau vous permet d'ajouter un ou plusieurs fichiers vocaux/audio (et enregistrement/rangées) à la codeplug d'application courante.
- Une boîte de dialogue de sélection de fichier Windows s'ouvre pour vous permettre de naviguer jusqu'au système de fichiers de votre ordinateur et d'accéder aux fichiers vocaux désirés.

### **10.16.2.1 Nom du fichier vocal**

Ce champ vous permet d'afficher ou de changer les noms reconnaissables pour les fichiers vocaux ou audio d'annonce vocale de Motorola (\*.MVA) (enregistrement/rangée).

Chaque fichier audio d'annonce vocale hérite par défaut du nom de fichier MVA chargé initialement.

Vous pouvez cliquer sur le champ **Nom du fichier vocal** pour y taper du texte et modifier le nom donné à un enregistrement vocal ou audio.

Toutefois, les données du fichier sélectionné initialement ne sont pas modifiées.

#### **10.17**

# **Liste d'alertes de site sélectionnables**

Cette section vous permet d'afficher ou de définir des alertes de site sélectionnables individuelles pour les communications ADF du système ASTRO 25.

Cette fonction s'applique aux communications ADF.

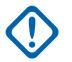

 $\mathscr{U}$ 

#### **IMPORTANT :**

il est possible de définir jusqu'à quinze alertes de site sélectionnables (SSA) différentes par liste pour le chiffrement ou le déchiffrement par la radio; toutefois, vous pouvez sélectionner une seule SSA ayant le champ Programmable par l'abonné réglé à **Activé** aux fins de chiffrement (transmission à FNE). Lorsque le FNE reçoit la SSA depuis une radio, il la diffuse à toutes les radios du site au moyen d'un OSP (paquet de signaux sortants) de diffusion système exclusif de Motorola Solutions sur le canal de contrôle sortant.

L'audio d'une annonce vocale standard (événement ponctuel) a toujours la priorité sur l'audio d'une alerte de site sélectionnable (événement récurrent).

Une seule alerte de site sélectionnable peut être active sur un site à la fois.

#### **REMARQUE :**

Les fichiers d'annonce vocale de Motorola (\*.MVA) appropriés doivent au préalable être chargés dans la Liste d'annonces vocales afin de pouvoir être sélectionnés pour une rangée ou un enregistrement de liste d'alertes de site sélectionnables à partir du champ Fichier audio d'alerte correspondant.

Une liste d'alertes de site sélectionnables peut être attribuée à un système ADF à partir du champ Sélection de la liste d'alertes de site sélectionnables de ce système.

Vous pouvez activer et désactiver les alertes de site sélectionnables dont le champ Programmable par l'abonné est **activé** au moyen de la sélection de menu Alertes de site sélectionnables. Il est possible de sélectionner un seul site ou tous les sites disponibles de la zone pour l'activation ou la désactivation d'une alerte de site sélectionnable.

### **10.17.1 Nom de liste d'alertes de site sélectionnables**

Ce champ vous permet d'afficher ou de définir des noms reconnaissables pour l'alerte de site sélectionnable courante dans la liste des alertes de site sélectionnables courante.

Vous pouvez sélectionner l'utilisation des listes d'alertes de site sélectionnables dans le champ **Sélection de la liste d'alertes de site sélectionnables** d'un système ADF.

#### **REMARQUE :**

Mine de fer, mine de cuivre, Liste SSA 3

Vous pouvez utiliser des lettres, des chiffres, des espaces et des caractères spéciaux.

Vous pouvez utiliser jusqu'à 14 caractères.

# **10.17.2 Alias d'alerte**

 $\mathscr{U}$ 

Ce champ vous permet d'afficher ou de définir des noms reconnaissables pour l'alerte de site sélectionnable courante dans la liste des alertes de site sélectionnables courante.

L'alias s'affiche alors sur l'écran de la radio lorsque vous faites défiler la Liste d'alertes de site sélectionnables ou lorsque la radio reçoit une diffusion d'alerte de site sélectionnable depuis l'équipement de réseau fixe (FNE).

Cette sélection s'applique aux communications ADF.

#### **REMARQUE :**

Évacuation, Stationnement, Sirène de tornade, Alerte 1

Vous pouvez utiliser des lettres, des chiffres, des espaces et des caractères spéciaux.

Vous pouvez utiliser jusqu'à 14 caractères.

L'alias d'alerte s'affiche à l'écran.

# **10.17.3**

# **Fichier audio d'alerte**

Ce champ permet de sélectionner, s'il y a lieu, le fichier d'annonce vocale de Motorola (\*.MVA) assigné à l'alerte de site sélectionnable courante (rangée/enregistrement) de la liste d'alertes de site sélectionnables courante.

L'audio ou le message-guide vocal correspondant se fait entendre lorsque la radio reçoit une diffusion d'alerte de site sélectionnable depuis l'équipement de réseau fixe (FNE).

Cette sélection s'applique aux communications ADF.

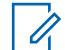

#### **REMARQUE :**

Les fichiers d'annonce vocale de Motorola (\*.MVA) qui conviennent doivent au préalable être chargés dans la Liste d'annonces vocales afin de pouvoir être sélectionnés pour une rangée ou un enregistrement de Liste d'alertes de site sélectionnables.

Les sélections suivantes sont prises en charge :

#### **Aucun**

Aucune alerte audio/vocale n'est requise pour cette fonction radio.

#### **Fichier d'annonce vocale de Motorola (\*.MVA)**

Répertorie tous les fichiers audio/vocaux chargés à la page Liste de fichiers d'annonce vocale.

## **10.17.4 Période d'alerte**

Ce champ permet de sélectionner la période après laquelle la radio rejoue le fichier audio d'alerte pour l'alerte sélectionnable par le site courante (enregistrement/rangée) de la liste d'alertes sélectionnables par le site.

Cette sélection s'applique aux communications ADF.

### **AVERTISSEMENT :**

Plus la période d'alerte est faible, plus la lecture audio est fréquente. La lecture audio constante pendant des heures/jours finit par diminuer la durée de vie de la batterie de la radio.

#### Tableau 113 : Portée

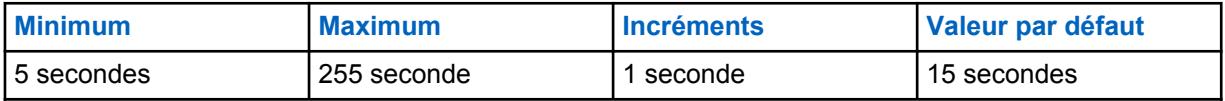

### **10.17.5 Programmable par l'abonné**

Ce champ permet d'afficher l'alias d'alerte du champ Alerte sélectionnable par le site courant (enregistrement/rangée) sur l'écran de la radio (appareil d'abonné), afin que l'alerte sélectionnée soit encodable pour la diffusion.

Grâce à la sélection de menu Alertes sélectionnables par le site, vous pouvez faire défiler toutes les alertes encodables dans la Liste d'alertes sélectionnables par le site et l'activer ou, par la suite, désactiver une alerte sélectionnée.

Cette sélection s'applique aux communications ADF.

# <span id="page-969-0"></span>**10.18 Toute la sécurité**

Cette section vous permet d'afficher et de définir la fonctionnalité pour la transmission et la réception des communications encodées sécurisées.

### **REMARQUE :**

Lorsque le champ Effectuer/Terminer la connexion est réglé à **Sélection** pour un certain canal, la touche Sélection de Tx sécurisée, le commutateur Sélection de Tx sécurisée ou la sélection de menu Sécurisé vous permet d'alterner entre les communications sécurisées et les communications non chiffrées sur ce canal.

**Accès seulement :** Lorsque le modèle ou l'option de la radio le permet.

#### **10.18.1**

### **Général**

Cette section permet d'afficher ou de définir la fonctionnalité de base du chiffrement sécurisé.

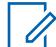

#### **REMARQUE :**

Lorsque le champ Effectuer/Terminer la connexion est réglé à **Sélection** pour un certain canal, la touche Sélection de Tx sécurisée, le commutateur Sélection de Tx sécurisée ou la sélection de menu Sécurisé vous permet d'alterner entre les communications sécurisées et les communications non chiffrées sur ce canal.

**Accès seulement :** Lorsque le modèle ou l'option de la radio le permet.

#### **10.18.1.1**

# **Fonctionnement sécurisé**

Ce champ permet de sélectionner le mode de communication à chiffrement sécurisé qui s'applique à l'ensemble de la radio.

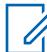

#### **REMARQUE :**

Lorsqu'un champ [Connexion sécurisée/non chiffrée à la page 390](#page-1058-0) est réglé à **Sélection** pour un certain canal, la touche Sélection de Tx sécurisée, le commutateur [Sélection de Tx](#page-874-0) [sécurisée à la page 206](#page-874-0) ou la sélection de menu Sécurisé vous permet d'alterner entre les communications sécurisées et les communications non chiffrées sur ce canal.

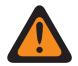

#### **AVERTISSEMENT :**

Lorsque le champ Inhibition tactique - Activer est activé, ce champ peut être réglé uniquement sur **Désactivé** ou **Matériel**. Sinon, l'application la considère comme non valide.

**Accès seulement :** Lorsque le modèle ou l'option de la radio le permet.

Les sélections suivantes sont prises en charge :

#### **Désactivé;**

Le chiffrement sécurisé ne peut pas être utilisé.

#### **Matériel**

Les services de chiffrement sont assurés par un circuit intégré distinct certifié FIPS (Federal Information Processing Standard) 140-2 niveaux 2 et 3, selon la valeur du paramètre de chargement des clés rouges, et ils prennent en charge de multiples algorithmes de chiffrement instantané pour une sécurité accrue.

#### **Logiciel**

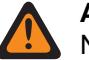

#### **AVERTISSEMENT :**

Ne peut pas être utilisé avec l'ADF de type II.

Les deux méthodes de chiffrement de logiciel suivantes sont prises en charge :

#### <span id="page-970-0"></span>**ADP (confidentialité numérique avancée)**

Les services de chiffrement sont assurés par une mise en œuvre logicielle de l'algorithme RC4, qui n'est assujetti à aucun niveau de certification FIPS.

#### **10.18.1.2 ADP (confidentialité numérique avancée)**

Ce champ permet à la radio d'utiliser l'algorithme ADP SW pour les appels vocaux chiffrés.

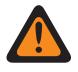

#### **AVERTISSEMENT :**

Lorsque le champ [Fonctionnement sécurisé à la page 301](#page-969-0) est réglé à **Logiciel**, activer la confidentialité numérique avancée (ADP), Norme de chiffrement avancée (AES256) à la page 302 ou [Norme de chiffrement de données \(DES\) à la page 303.](#page-971-0)

**Accès seulement :** Lorsque le champ [Fonctionnement sécurisé à la page 301](#page-969-0) est réglé à **Logiciel** et lorsque le modèle ou les options de la radio le permettent.

### **10.18.1.3**

# **Norme de chiffrement avancée (AES256)**

Ce champ permet à la radio de transmettre et de recevoir des communications de voix et de données chiffrées.

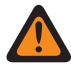

#### **AVERTISSEMENT :**

Lorsque le champ [Fonctionnement sécurisé à la page 301](#page-969-0) est réglé à **Logiciel**, activer ADP (confidentialité numérique avancée) à la page 302, [Norme de chiffrement de données \(DES\) à](#page-971-0) [la page 303](#page-971-0) ou Norme de chiffrement avancé (AES256).

**Accès seulement :** Lorsque le champ [Fonctionnement sécurisé à la page 301](#page-969-0) est réglé à **Logiciel** et lorsque le modèle ou les options de la radio le permettent.

**10.18.1.4**

# **Source de chargement de clés**

Ce champ vous permet de sélectionner la source de chargement de clés.

Les sélections suivantes sont prises en charge :

#### **Liste des clés de chiffrement**

Permet d'entrer des clés sécurisées dans la liste des clés de chiffrement. Disponible uniquement pour la confidentialité numérique avancée (ADP).

#### **KVL**

Permet de charger les clés de logiciel.

**Accès seulement :** Lorsque le champ [Fonctionnement sécurisé à la page 301](#page-969-0) est réglé à **Logiciel** et lorsque le modèle ou les options de la radio le permettent.

### <span id="page-971-0"></span>**10.18.1.5 Activer OTAR**

Active la fonction ASTRO OTAR (changement de clé par onde radio) ou MDC OTAR conventionnelle, ou la fonction ASTRO 25 OTAR ADF pour l'ensemble de la radio.

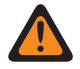

#### **AVERTISSEMENT :**

Il faut activer le champ Activer ASTRO OTAR ou le champ Activer MDC OTAR, autrement, les deux radios deviennent non valides.

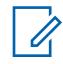

#### **REMARQUE :**

En fonction d'une personnalité conventionnelle individuelle, l'option ASTRO OTAR ou MDC OTAR est activée avec le champ ASTRO OTAR et les champs Tx OTAR de la personnalité.

En fonction du système ADF individuel, OTAR est activé à partir du champ ASTRO OTAR et des champs OTAR Tx.

**Accès seulement :** Lorsque le champ [Fonctionnement sécurisé à la page 301](#page-969-0) est réglé à **Matériel** et que le modèle ou les options de la radio le permettent, ou lorsque le champ [Fonctionnement sécurisé](#page-969-0) [à la page 301](#page-969-0) est réglé à **Logiciel** et que le champ [Norme de chiffrement avancée \(AES256\) à la page](#page-970-0) [302](#page-970-0) est activé.

#### **10.18.1.6**

# **Effacement de la clé SW améliorée au blocage de la radio**

Lorsque ce champ est activé, la radio efface toutes les clés de chiffrement ADP (Advanced Digital Privacy) ou AES (Advanced Encryption Standard) quand elle passe à l'état Blocage de la radio.

Le blocage de radio est activé selon qu'il s'agit d'un système conventionnel ou système ADF.

Lorsque ce champ est désactivé, toutes les clés de chiffrement ADP ou AES sont retenues par la radio quand celle-ci passe à l'état de blocage de la radio.

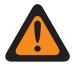

#### **AVERTISSEMENT :**

Ce champ est mutuellement exclusif avec le champ Activer OTAR à la page 303.

**Accès seulement :** Lorsque le champ [Fonctionnement sécurisé à la page 301](#page-969-0) est réglé à **Logiciel** et que le modèle ou l'option de la radio le permet, et

lorsque le champ [ADP \(confidentialité numérique avancée\) à la page 302](#page-970-0) est activé, ou

lorsque le champ [Norme de chiffrement avancée \(AES256\) à la page 302](#page-970-0) est activé, mais que le champ Fonctionnement OTAR est **Désactivé**.

#### **10.18.1.7**

# **Norme de chiffrement de données (DES)**

Ce champ permet à la radio de transmettre et de recevoir des communications de voix et de données chiffrées.

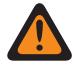

#### **AVERTISSEMENT :**

Lorsque le champ [Fonctionnement sécurisé à la page 301](#page-969-0) est réglé à **Logiciel**, activez [ADP](#page-970-0) [\(confidentialité numérique avancée\) à la page 302, Norme de chiffrement avancée \(AES256\) à](#page-970-0) [la page 302](#page-970-0) ou Norme de chiffrement de données (DES).

**Accès seulement :** Lorsque le champ [Fonctionnement sécurisé à la page 301](#page-969-0) est réglé à **Logiciel** et lorsque le modèle ou les options de la radio le permettent.

# **10.18.2 ASTRO OTAR**

La section **ASTRO OTAR** vous permet d'afficher et de définir des fonctions de changement de clé par onde radio (OTAR) pour les fonctions de communications ASTRO - conventionnel et ASTRO - 25.
<span id="page-972-0"></span>ASTRO utilise un protocole de chiffrement sécurisé numérique. En plus des demandes de nouvelle attribution de clé, les transmissions OTAR comprennent : Accusés de réception et Accusés de réception à la mise sous tension retardés.

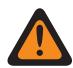

### **AVERTISSEMENT :**

Il peut être nécessaire de configurer certaines des options sélectionnées dans le système de gestion de clés (KMF) pour qu'elles fonctionnent correctement.

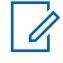

### **REMARQUE :**

La fonction ASTRO OTAR est activée séparément pour chaque personnalité conventionnelle selon la valeur du champ [Rx \(type voix/signal\) à la page 430](#page-1098-0). La configuration de la radio se poursuit avec le lancement des commandes OTAR en activant ASTRO OTAR et/ou les champs [Tx OTAR à la page 489](#page-1157-0) pour cette personnalité.

ASTRO OTAR est activé en fonction du système ADF à partir du champ ASTRO OTAR et des champs [Tx OTAR à la page 615.](#page-1283-0)

**Accès seulement :** Lorsque le modèle ou l'option de la radio le permet.

### **10.18.2.1 Activer ASTRO OTAR**

Active la fonction ASTRO OTAR (changement de clé par onde radio) ou MDC OTAR conventionnelle, ou la fonction ASTRO 25 OTAR ADF pour l'ensemble de la radio.

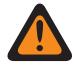

### **AVERTISSEMENT :**

Il faut activer le champ Activer ASTRO OTAR ou le champ Activer MDC OTAR, autrement, les deux radios deviennent non valides.

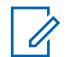

### **REMARQUE :**

En fonction d'une personnalité conventionnelle individuelle, l'option ASTRO OTAR ou MDC OTAR est activée avec le champ ASTRO OTAR et les champs Tx OTAR de la personnalité.

En fonction du système ADF individuel, OTAR est activé à partir du champ ASTRO OTAR et des champs OTAR Tx.

**Accès seulement :** Lorsque le champ [Fonctionnement sécurisé à la page 301](#page-969-0) est réglé à **Matériel informatique**, le champ [Activer OTAR à la page 303](#page-971-0) est activé, et lorsque le modèle ou l'option de la radio le permet, ou

Lorsque le champ [Fonctionnement sécurisé à la page 301](#page-969-0) est réglé à **Logiciel**, que le champ [Norme](#page-970-0) [de chiffrement avancée \(AES256\) à la page 302](#page-970-0) est activé, que le champ [Activer OTAR à la page 303](#page-971-0) est activé et que le modèle et les options de la radio le permettent.

### **10.18.2.2**

## **Blocage de la radio par ASTRO OTAR**

Ce champ permet à la radio de recevoir et d'accepter une commande de blocage de changement de clé par onde radio (OTAR) ASTRO.

Cette commande est généralement transmise par un répartiteur ou un opérateur du système KMF et rend la radio temporairement inutilisable. Cette fonction s'applique au mode de chiffrement sécurisé pour les communications ASTRO du système Conventionnel et ASTRO 25 du système ADF.

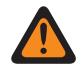

### **AVERTISSEMENT :**

Lorsque ce champ est activé et que le champ [Activer ASTRO OTAR à la page 304](#page-972-0) est activé pour un système ADF, le blocage de la radio se fait à l'aide de la fonction « ASTRO OTAR ».

Lorsque ce champ est activé et que le champ [Activer ASTRO OTAR à la page 304](#page-972-0) est désactivé pour un système ADF, les champs Blocage de la radio des systèmes ADF en question doivent être activés. Le blocage de la radio peut ainsi être exécuté par l'intermédiaire d'un système ADF ASTRO 25 « non chiffré ».

Lorsque le champ [Activer ASTRO OTAR à la page 304](#page-972-0) est activé pour un système ADF et que le champ Blocage de la radio des systèmes ADF en question est désactivé, ce champ est activé et n'est accessible qu'en lecture seule. Le blocage de la radio est exécuté à l'aide de la fonction « ASTRO OTAR » pour ces systèmes.

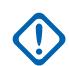

### **IMPORTANT :**

Pour annuler l'état dormant de la radio, envoyez une commande de déblocage à la radio ou rétablissez le processus Lecture/écriture de la radio.

**Accès seulement :** Lorsque le champ [Fonctionnement sécurisé à la page 301](#page-969-0) est réglé à **Matériel**, que le champ [Activer OTAR à la page 303](#page-971-0) est activé, que le champ [Activer ASTRO OTAR à la page](#page-972-0) [304](#page-972-0) est activé et que le modèle et les options de la radio le permettent.

Lorsque le champ [Fonctionnement sécurisé à la page 301](#page-969-0) est réglé à **Logiciel**, que le champ [Norme](#page-970-0) [de chiffrement avancée \(AES256\) à la page 302](#page-970-0) est réglé à Activé, que le champ [Activer OTAR à la](#page-971-0) [page 303](#page-971-0) est activé, que le champ [Activer ASTRO OTAR à la page 304](#page-972-0) est activé, et que le modèle et les options de la radio le permettent.

## **10.18.2.3**

## **TKP activé**

Ce champ permet à la radio d'exécuter l'attribution de clés sans contact (TKP) qui transmet des clés de chiffrement de bout en bout aux radios à partir d'un dispositif de gestion des clés (KMF) sans d'abord avoir besoin de configurer le chargeur de variable de clé (KVL) de la radio.

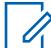

### **REMARQUE :**

La radio doit avoir été configurée à l'usine de fabrication Motorola pour pouvoir exécuter cette fonction. Certaines radios peuvent ne pas être compatibles, même si la fonction est activée, si les radios sont expédiées avant l'introduction en usine de la fonction.

L'opérateur du KMF doit activer l'attribution de clés sans contact pour cette radio dans la configuration du KMF.

Lorsque ce champ est activé, le serveur KMF reçoit une notification lors de l'enregistrement OTAR.

### **10.18.2.4**

## **Période entre les numéros de message**

La période entre les numéros de message (MNP) définit une fenêtre de messages pouvant être acceptés à partir d'un dispositif de gestion des clés (KMF). La radio est programmée avec la valeur de MNP dans ce champ.

La fonction OTAR utilise cette valeur pendant les opérations.

L'objectif d'une petite fenêtre est d'empêcher un attaquant de mal configurer les clés de la radio en capturant les messages envoyés par le KMF et en les renvoyant ultérieurement à la radio.

Si la fenêtre est très petite et que des messages sont manqués par le KMF en raison de la désactivation de la radio ou du système radio hors de portée, la radio ignore les messages KMF et oblige le KMF à lancer une procédure de récupération.

### Tableau 114 : Portée

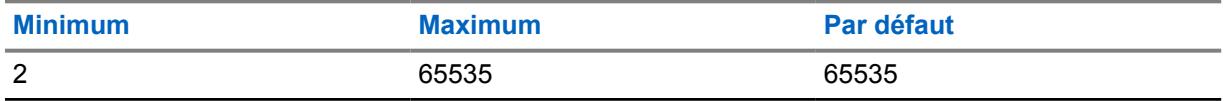

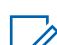

### **REMARQUE :**

Une valeur de 65535 désactive la protection contre la relecture.

### **10.18.2.5 RSI du KMF**

L'indicateur radio du dispositif de gestion des clés (RSI KMF) est l'identificateur du KMF pour OTAR et doit correspondre à la valeur attribuée dans le KMF. Les messages d'une radio avec un paramètre incorrect pour cette valeur seront ignorés par le KMF.

La radio est programmée avec la valeur de KMF RSI dans ce champ. La fonction OTAR utilise cette valeur pendant les opérations.

### Tableau 115 : Portée

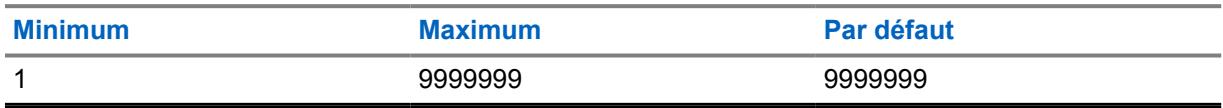

### **10.18.2.6**

## **Source des paramètres OTAR**

Lorsque ce champ est réglé à **KVL**, le RSI et la période entre les numéros de message (MNP) du KMF de la radio ne peuvent être mis à jour que par l'intermédiaire du chargeur de variable de clé (KVL).

Lorsqu'elle est réglée à **Gestion des paramètres**, la radio est mise à jour avec les valeurs RSI et MNP du KMF RadioCentral, en écrasant les valeurs radio actuelles. Une mise à jour KVL subséquente écrase les valeurs fournies par Radio Central à nouveau.

### **10.18.3**

## **MDC OTAR**

Cette section permet d'afficher ou de définir les fonctions MDC de changement de clé par liaison radio (OTAR).

La fonction MDC OTAR s'applique uniquement au mode de chiffrement sécurisé et aux communications conventionnelles. En plus des demandes de nouvelle attribution de clé, les transmissions OTAR comprennent : Accusés de réception et Accusés de réception à la mise sous tension retardés.

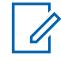

### **REMARQUE :**

La fonction MDC OTAR est activée par personnalité conventionnelle dans le champ Autre que ASTRO\Type d'émission de signaux. On configure par la suite la radio en activant le champ Tx OTAR de la personnalité voulue pour que la radio lance des commandes OTAR.

Lorsque le champ Effectuer/Terminer la connexion est réglé à **Sélection** pour un certain canal, la touche Sélection de Tx sécurisée, le commutateur Sélection de Tx sécurisée ou la sélection de menu Sécurisé vous permet d'alterner entre les communications sécurisées et les communications non chiffrées sur ce canal.

<span id="page-975-0"></span>**Accès seulement :** Lorsque le modèle ou l'option de la radio le permet.

## **10.18.3.1 Activer MDC OTAR**

Permet d'activer la version MDC de la fonction OTAR (changement de clé par onde radio).

Cette fonction s'applique au mode de chiffrement sécurisé pour les communications MDC OTAR.

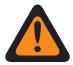

### **AVERTISSEMENT :**

Lorsque le champ [Activer OTAR à la page 303](#page-971-0) est activé, le module de Gestion radio exige que ce champ ou que le champ [Activer ASTRO OTAR à la page 304](#page-972-0) soit activé. Autrement, les deux deviennent non valides. Ainsi, la fonction OTAR peut être utilisée sur un canal MDC ou ASTRO conventionnel.

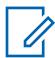

### **REMARQUE :**

La fonction MDC OTAR est activée par personnalité conventionnelle dans le champ Autre que ASTRO\Type d'émission de signaux. On configure par la suite la radio en activant le champ Tx OTAR de la personnalité voulue pour que la radio lance des commandes OTAR.

**Accès seulement :** Lorsque le champ [Fonctionnement sécurisé à la page 301](#page-969-0) est réglé à **Matériel**, le champ [Activer OTAR à la page 303](#page-971-0) est activé, et lorsque le modèle ou l'option de la radio le permet.

### **10.18.3.2**

## **Blocage de la radio par MDC OTAR**

Ce champ permet à la radio de recevoir une commande de blocage MDC OTAR (changement de clé par onde radio) qui la rend temporairement inutilisable.

Cette commande est généralement transmise par un répartiteur ou un opérateur du contrôleur de gestion de clés (KMC). Cette fonction s'applique aux communications MDC OTAR du mode de chiffrement sécurisé.

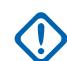

### **IMPORTANT :**

Pour annuler l'état dormant de la radio, envoyez une commande de déblocage à la radio ou rétablissez le processus Lecture/écriture de la radio.

**Accès seulement :** Lorsque le champ [Fonctionnement sécurisé à la page 301](#page-969-0) est réglé à **Matériel informatique**, et lorsque le champ Fonctionnement OTAR est réglé à **ASTRO seulement** ou à **ASTRO et MDC**, et lorsque le modèle ou l'option de la radio le permet.

### **10.18.3.3**

## **Accusés de réception OTAR\Activer**

Ce champ permet à la radio d'accuser réception de tous les messages MDC OTAR (changement de clé par onde radio) qui nécessitent un tel avis.

Cette fonction s'applique aux communications MDC OTAR du mode de chiffrement sécurisé.

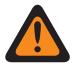

#### **AVERTISSEMENT :**

Vous devez vous assurer que toutes les fonctions Stat Alert sont également désactivées afin de préserver la sécurité de la radio. Les fonctions Stat Alert comprennent : Vérification de la radio, Mode radio à distance, Transmission d'appel de sélection automatique MDC, Rx/Tx d'alerte d'appel et Rx/Tx d'appel sélectif.

**Accès seulement :** Lorsque le champ [Fonctionnement sécurisé à la page 301](#page-969-0) est réglé à **Matériel informatique**, et lorsque le champ Fonctionnement OTAR est réglé à **ASTRO seulement** ou à **ASTRO et MDC**, et lorsque le modèle ou l'option de la radio le permet.

**10.18.3.4**

## **Accusés de réception OTAR\Chiffrés seulement**

Ce champ permet à la radio de chiffrer tous les accusés de réception MDC OTAR.

Cette fonction s'applique aux communications MDC OTAR du mode de chiffrement sécurisé. Si la fonction n'est pas activée, la radio envoie des accusés de réception MDC OTAR chiffrés ou non chiffrés, selon les consignes du contrôleur de gestion de clés (KMC) du répartiteur.

**Accès seulement :** Lorsque le champ [Fonctionnement sécurisé à la page 301](#page-969-0) est réglé à **Matériel informatique**, que le champ Fonctionnement OTAR est réglé à **MDC seulement** ou à **ASTRO et MDC**, et lorsque le champ [Accusés de réception OTAR\Activer à la page 307](#page-975-0) est activé, et lorsque le modèle ou l'option de la radio le permet.

### **10.18.3.5**

## **Accusés de réception OTAR\Mise sous tension**

Ce champ permet de sélectionner exactement à quel moment la radio envoie un accusé de réception de mise sous tension MDC OTAR (changement de clé par onde radio) au contrôleur de gestion de clés (KMC).

Grâce à cet avis, la radio peut se connecter au KMC aux fins de nouvelle attribution de clés par liaison radio. Cette fonction s'applique aux communications MDC OTAR du mode de chiffrement sécurisé.

**Accès seulement :** Lorsque le champ [Fonctionnement sécurisé à la page 301](#page-969-0) est réglé à **Matériel informatique**, et lorsque le champ Fonctionnement OTAR est réglé à **ASTRO seulement** ou à **ASTRO et MDC**, et lorsque le modèle ou l'option de la radio le permet.

Les sélections suivantes sont prises en charge :

### **Désactivé;**

Aucune confirmation de mise sous tension n'est envoyée.

#### **Immédiat**

La confirmation de mise sous tension est envoyée lorsque la radio est allumée et qu'elle a terminé sa séquence de mise sous tension.

#### **Différé**

La radio transmet la confirmation de mise sous tension lorsqu'une transmission est envoyée à l'aide de la touche PTT sur un canal prenant en charge la fonction OTAR.

### **10.18.3.6**

## **Demande de réattribution de touche\Mode**

Ce champ permet de sélectionner le protocole qu'utilise la radio pour transmettre une demande de nouvelle attribution de clé MDC OTAR (changement de clé par onde radio).

Cette demande est envoyée au contrôleur de gestion de clés (KMC) du répartiteur. Ces fonctions s'appliquent aux communications MDC OTAR du mode de chiffrement sécurisé.

#### **REMARQUE :**

Vous pouvez demander lancer une nouvelle demande d'attribution de clé en utilisant une touche [Demande de nouvelle](#page-891-0) attribution de clé ou la sélection de menu Demande de nouvelle [attribution de clé à la page 223.](#page-891-0)

### **Accès seulement :**

**Accès seulement :** Lorsque le champ [Fonctionnement sécurisé à la page 301](#page-969-0) est réglé à **Matériel informatique**, et lorsque le champ Fonctionnement OTAR est réglé à **ASTRO seulement** ou à **ASTRO et MDC**, et lorsque le modèle ou l'option de la radio le permet.

Les sélections suivantes sont prises en charge :

### **Chiffré**

La demande de réattribution de clé est chiffrée.

### **Effacer**

La demande de réattribution de clé n'est pas chiffrée.

### **Désactivé;**

La procédure de nouvelle attribution de clé ne peut être lancée que par l'opérateur KMC.

### **10.18.3.7**

## **Demande de nouvelle attribution de clé Tonalité d'alerte d'état**

Ce champ permet à la radio de générer une tonalité de réussite ou d'échec une fois que le traitement d'une demande de nouvelle attribution de clé est terminé.

L'activation de cette fonction se répercute uniquement sur le déclenchement de cette tonalité d'alerte lorsque l'utilisateur quitte la section Demande de nouvelle attribution de clé du menu de la radio avant la fin du traitement de la demande. Si l'utilisateur ne quitte pas cette section du menu avant la fin du traitement, la tonalité d'alerte d'état retentit peu importe la valeur du champ. Une alarme visuelle indique également l'état du traitement de la demande à l'écran de la radio. Ces fonctions s'appliquent aux communications MDC OTAR du mode de chiffrement sécurisé.

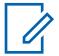

### **REMARQUE :**

Vous pouvez demander une nouvelle attribution de clé à l'aide de la sélection de menu Nouvelle attribution de clé.

**Accès seulement :** Lorsque le champ [Fonctionnement sécurisé à la page 301](#page-969-0) est réglé à **Matériel informatique**, et lorsque le champ Fonctionnement OTAR est réglé à **ASTRO seulement** ou à **ASTRO et MDC**, et lorsque le modèle ou l'option de la radio le permet.

## **10.18.3.8 Effacer la modification précédente de l'utilisateur**

Ce champ permet de supprimer TOUTES les clés de chiffrement sécurisé du jeu de clés précédemment actif (voir les champs Fente A, Fente B et Indexé) après un changement de jeu de clés que vous avez effectué.

Vous pouvez lancer le changement de jeu de clés à l'aide de la sélection de menu Jeu de clés. Cette fonction s'applique à toute la radio.

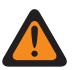

### **AVERTISSEMENT :**

Lorsque ce champ est activé et lorsque le champ MDC OTAR Effacer l'index précédent lors de la modification de l'index, vous pouvez supprimer les deux jeux de clés et vous retrouver momentanément sans clé de chiffrement sécurisé.

### **EXEMPLE :**

La radio utilise le jeu de clés 1 au moment où un changement de jeu de clés OTAR se produit. Ce changement fait passer la radio au jeu de clés 2 et supprime le jeu de clés 1. Par la suite, si vous réactivez manuellement le jeu de clés 1 supprimé et que la fonction Effacer la modification précédente de l'utilisateur supprime le jeu de clés 2, la radio se retrouve sans clé jusqu'à ce que vous chargiez manuellement de nouvelles clés ou que vous demandiez une nouvelle attribution de clés OTAR manuelle.

**Accès seulement :** Lorsque le modèle ou l'option de la radio le permet.

**10.18.3.9**

## **ID de KMC**

Ce champ permet de sélectionner l'ID de contrôleur de gestion de clés (KMC) de la radio afin de désigner celle-ci de façon exclusive.

<span id="page-978-0"></span>Chaque radio d'un système devrait avoir un ID de KMC unique pour pouvoir communiquer individuellement avec le KMC par la transmission et la réception de commandes MDC OTAR. Cette fonction s'applique aux communications MDC OTAR du mode de chiffrement sécurisé.

**Accès seulement :** Lorsque le champ [Fonctionnement sécurisé à la page 301](#page-969-0) est réglé à **Matériel informatique**, et lorsque le champ Fonctionnement OTAR est réglé à **ASTRO seulement** ou à **ASTRO et MDC**, et lorsque le modèle ou l'option de la radio le permet.

### Tableau 116 : Portée

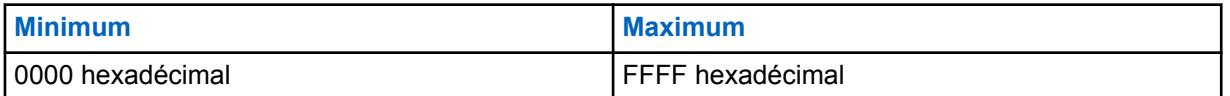

### **10.18.3.10**

## **Système MDC OTAR**

Ce champ permet de sélectionner le système MDC conventionnel utilisé par les commandes de changement de clé par onde radio (OTAR) MDC.

Cette fonction s'applique aux communications conventionnelles du mode de chiffrement sécurisé.

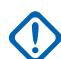

### **IMPORTANT :**

Un système MDC OTAR doit avoir sa fonction Plage d'ID MDC étendue réglée à **Désactivé**. Autrement, cette sélection est considérée comme non valide. Ces deux fonctions sont incompatibles.

### **REMARQUE :**

Seuls les systèmes conventionnels de type MDC peuvent être sélectionnés (voir le champ Type de système). Une fois définis, les systèmes conventionnels sont associés à des personnalités conventionnelles.

La fonction MDC OTAR est activée par personnalité conventionnelle dans le champ Type d'émission de signaux Non ASTRO. On configure par la suite la radio en activant le champ OTAR Tx de la personnalité voulue pour que la radio lance des commandes OTAR.

**Accès seulement :** Lorsque le champ [Fonctionnement sécurisé à la page 301](#page-969-0) est réglé à **Matériel informatique**, et lorsque le champ Fonctionnement OTAR est réglé à **ASTRO seulement** ou à **ASTRO et MDC**, et lorsque le modèle ou l'option de la radio le permet.

**10.18.4**

## **Fonctions**

Cette section permet d'afficher ou de définir des réglages divers et parfois complexes de chiffrement sécurisé.

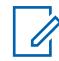

### **REMARQUE :**

Lorsque le champ Effectuer/Terminer la connexion est réglé à **Sélection** pour un certain canal, la touche Sélection de Tx sécurisée, le commutateur Sélection de Tx sécurisée ou la sélection de menu Sécurisé vous permet d'alterner entre les communications sécurisées et les communications non chiffrées sur ce canal.

**Accès seulement :** Lorsque le modèle ou l'option de la radio le permet.

## **10.18.4.1 Rétention infinie de clé**

Si ce champ est activé, la radio conserve en permanence les clés de chiffrement, même si la batterie de la radio est retirée ou que la radio est reprogrammée. Cette fonction nécessite un chiffrement matériel.

Lorsque cette fonction est désactivée, les clés de chiffrement UKEK (clé de chiffrement de clé unique) sont effacées ou conservées selon le réglage du champ Rétention infinie de clé UKEK.

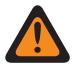

### **AVERTISSEMENT :**

Lorsque cette fonction est active, le fait d'activer le champ Rétention infinie de clé UKEK peut rendre le champ non valide. Ces deux fonctions sont incompatibles.

Les modifications apportées au paramètre de ce champ peuvent avoir un impact potentiel sur le mode de fonctionnement FIPS de l'appareil. Cet impact entraîne l'effacement de tous les paramètres de sécurité critiques (matériel de clé et mot de passe). Pour plus d'informations, reportez-vous à la section Modes de fonctionnement FIPS.

**Accès seulement :** Lorsque le champ [Fonctionnement sécurisé à la page 301](#page-969-0) est réglé à **Matériel** et que le modèle ou l'option de la radio le permet.

**10.18.4.2**

## **Tonalité d'alerte de défaillance de clé périodique**

Ce champ permet de faire retentir une tonalité d'alerte périodique lorsque le canal courant de la radio a perdu sa clé de chiffrement sécurisé.

Et, lorsque l'une des conditions suivantes est respectée : Le [Connexion sécurisée/non chiffrée à la](#page-1058-0) [page 390](#page-1058-0) du canal courant est réglé à **Sécuriser**. Lorsque le champ [Connexion sécurisée/non chiffrée](#page-1058-0) [à la page 390](#page-1058-0) du canal courant est réglé à **Sélection** et que le bouton-pressoir Sélection de Tx sécurisée, la touche Sélection de Tx sécurisée ou la sélection de menu Sécurisée est réglé au mode sécurisé (et non au mode non chiffré).

**Accès seulement :** Lorsque le champ [Fonctionnement sécurisé à la page 301](#page-969-0) est réglé à **Matériel** ou à **Logiciel** et que le modèle ou l'option de la radio le permet.

## **10.18.4.3 Tonalités d'alerte**

Ce champ permet de faire retentir une tonalité d'alerte lors de la transmission ou de la réception de communications non chiffrées plutôt que de communications chiffrées.

Le mode non chiffré fait référence à des communications non chiffrées. Cette sélection s'applique à toute la radio.

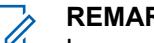

### **REMARQUE :**

Lorsque le champ Connexion sécurisée/non chiffrée est réglé à **Sélection** pour un certain canal, la touche Sélection de Tx sécurisée, le commutateur Sélection de Tx sécurisée ou la sélection de menu Sécurisé permet à l'utilisateur de la radio d'alterner entre les communications sécurisées et les communications non chiffrées sur ce canal.

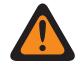

### **AVERTISSEMENT :**

lorsque le champ Activer Inhibition tactique est activé, ce champ peut être réglé uniquement sur **Réception seulement** ou **Tx et Rx**. Sinon, l'application la considère comme non valide.

**Accès seulement :** Lorsque le champ [Fonctionnement sécurisé à la page 301](#page-969-0) est réglé à **Matériel** ou à **Logiciel** et que le modèle ou l'option de la radio le permet.

Les sélections suivantes sont prises en charge :

### **Aucun**

Aucune tonalité d'alerte n'est activée.

### **Transmission seulement**

Une tonalité d'alerte retentit lorsque vous appuyez sur la touche PTT pour vous aviser que la radio est sur le point d'émettre en mode non chiffré.

### **Réception seulement**

En ce qui concerne les signaux analogiques de type conventionnel (MDC, DTMF et QCII), cette fonction s'applique uniquement lorsque le préminutage du système conventionnel analogique associé au canal présentement syntonisé sur la radio est réglé à moins de 1 500 ms.

### **Transmission et réception**

Voir la définition des sélections « Transmission seulement » et « Réception seulement » ci-dessus.

### **10.18.4.4**

## **Ignorer interrupteur Sécurisé/Non chiffré lorsque câblé**

Ce champ permet de faire en sorte que la radio ne tienne pas compte du réglage du commutateur Sélection de Tx sécurisée.

Le mode de transmission de la radio dépend alors de la valeur du champ [Connexion sécurisée/non](#page-1058-0) [chiffrée à la page 390](#page-1058-0), **Sécurisé** ou **Non chiffré**. Cette fonction s'applique à toute la radio.

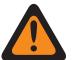

### **AVERTISSEMENT :**

Si cette fonction est désactivée et que le canal/mode actif de la radio est réglé à **Sécurisé** ou à **Non chiffré** (non sélectionnable), la radio vérifie la position du commutateur **Sélection de Tx sécurisée**. Si la valeur fixe du canal actif ne correspond pas au réglage du commutateur, la radio n'émet pas. Par défaut, cette fonction est désactivée.

**Accès seulement :** lorsque le champ [Fonctionnement sécurisé à la page 301](#page-969-0) est réglé à **Matériel** ou à **Logiciel**, un système conventionnel ou ADF dont le commutateur concentrique « position A » est réglé à **Sélection de Tx sécurisée**, et lorsque le modèle ou l'option de la radio le permet.

### **10.18.4.5**

## **Durée désactivation silencieux balayage non XL**

Ce champ permet de sélectionner la durée pendant laquelle la radio attend, en mode balayage activé, qu'un signal de rebouclage par le chiffre non XL (à portée non étendue) chiffré par SecureNet soit détecté à la suite de la détection d'une onde porteuse.

Cette fonction s'applique aux communications de type conventionnel de l'ensemble de la radio. La durée est exprimée en millisecondes.

**Accès seulement :** Lorsque le champ [Fonctionnement sécurisé à la page 301](#page-969-0) est réglé à **Matériel** ou à **Logiciel** et que le modèle ou l'option de la radio le permet.

### Tableau 117 : Portée

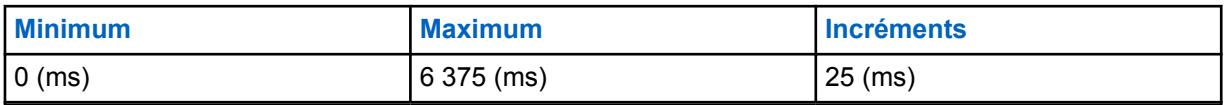

**10.18.4.6**

## **Durée désactivation silencieux balayage XL**

Ce champ permet de sélectionner la durée pendant laquelle la radio attend, en mode balayage activé, qu'un signal de rebouclage par le chiffre non XL (à portée non étendue) chiffré par SecureNet soit détecté à la suite de la détection d'une onde porteuse.

Cette fonction s'applique aux communications conventionnelles de la radio. La durée est exprimée en millisecondes.

**Accès seulement :** Lorsque le champ [Fonctionnement sécurisé à la page 301](#page-969-0) est réglé à **Matériel** ou **Confidentialité numérique avancée** et lorsque le modèle ou l'option de la radio le permet.

### Tableau 118 : Portée

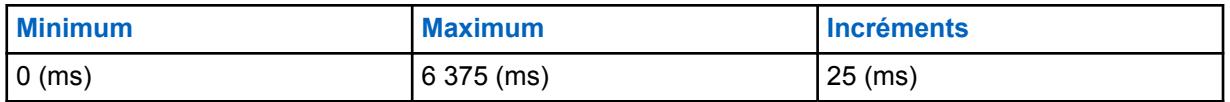

## **10.18.4.7 Rétention infinie de clé UKEK**

Ce champ permet à la radio de conserver en permanence les UKEK (clés de chiffrement de clé unique) même si la batterie de la radio est retirée.

Une radio qui ne dispose que de clés UKEK peut recevoir une nouvelle attribution de clé par liaison radio (OTAR), mais ne peut émettre ou recevoir aucun autre appel vocal ou données sécurisées. Lorsque cette fonction est désactivée, les clés de chiffrement sont effacées ou conservées selon le réglage du champ Rétention infinie de clé. Si les deux champs sont désactivés, toutes les clés de chiffrement sont effacées lorsque la radio est reprogrammée ou que sa batterie est retirée.

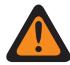

### **AVERTISSEMENT :**

Lorsque le champ [Rétention infinie de clé à la page 310](#page-978-0) est activé, ce champ doit être désactivé. Sinon, l'application la considère comme non valide. Ces deux fonctions sont incompatibles.

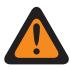

### **AVERTISSEMENT :**

Les modifications apportées au paramètre de ce champ peuvent avoir un impact potentiel sur le mode de fonctionnement FIPS de l'appareil, ce qui effacera tous les paramètres de sécurité critiques (matériel de clé et mot de passe). Pour plus d'informations, reportez-vous à la section Modes de fonctionnement FIPS.

**Accès seulement :** Lorsque le champ [Fonctionnement sécurisé à la page 301](#page-969-0) est réglé à **Matériel** et que le modèle ou l'option de la radio le permet.

### **10.18.4.8**

## **Désactiver la touche de remise à zéro**

Ce champ vous permet de remettre à zéro les clés de chiffrement d'une radio en appuyant sur la touche latérale supérieure (mauve) et la touche orange simultanément.

Appuyez sur le côté supérieur (mauve) en premier pour éviter d'amorcer une tentative d'appel d'urgence.

**Accès seulement :** Lorsque le champ Fonctionnement sécurisé est réglé à **Matériel**, et lorsque le champ [Rétention infinie de clé à la page 310](#page-978-0) est réglé à **Activé**, et lorsque le champ [Activer l'inhibition](#page-283-0) [tactique](#page-283-0) est réglé à **Désactivé**,

Ou encore, lorsque le champ Fonctionnement sécurisé est réglé à **Logiciel**, et lorsque le champ [Activer l'inhibition tactique](#page-283-0) est réglé à **Désactivé**.

## **10.18.5**

## **Multitouche**

Cette section permet d'afficher ou de définir des paramètres qui ont une incidence sur le chiffrement sécurisé.

#### **REMARQUE :**  $\mathscr{U}_1$

Lorsque le champ Effectuer/Terminer la connexion est réglé à **Sélection** pour un certain canal, la touche Sélection de Tx sécurisée, le commutateur Sélection de Tx sécurisée ou la sélection de menu Sécurisé vous permet d'alterner entre les communications sécurisées et les communications non chiffrées sur ce canal.

**Accès seulement :** Lorsque le modèle ou l'option de la radio le permet.

**10.18.5.1**

## **Afficher lorsque l'interrupteur sécurisé est sélectionné**

Ce champ permet de sélectionner le type d'information qui s'affiche à l'écran de la radio lorsque vous faites passer le canal courant au mode de chiffrement sécurisé.

Lorsque le champ Connexion sécurisée/non chiffrée est réglé à **Sélection** pour un certain canal, l'utilisation de la touche Sélection de Tx sécurisée, du commutateur [Sélection de Tx sécurisée à la](#page-874-0) [page 206](#page-874-0) ou de la sélection de menu Sécurisé provoque l'affichage de cette information à l'écran. Cette sélection s'applique à toute la radio.

**Accès seulement :** Lorsque le champ [Fonctionnement sécurisé à la page 301](#page-969-0) est réglé à **Matériel** ou **Confidentialité numérique avancée** et lorsque le modèle ou l'option de la radio le permet.

Les sélections suivantes sont prises en charge :

### **Nom de la clé**

Le contenu du champ Nom de la clé s'affiche à l'écran de la radio.

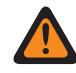

### **AVERTISSEMENT :**

Cette sélection n'est valide que si le champ [Fonctionnement sécurisé à la page 301](#page-969-0) est réglé à **Matériel** ou à **Logiciel**.

### **Nom du jeu de clés**

Le nom du jeu de clés s'affiche à l'écran de la radio. Les jeux de clés sont habituellement assignés par un opérateur de la fonction de gestion de clés (KMF) et transmis à l'aide de la fonction OTAR (changement de clé par onde radio). Les noms de jeu par défaut sont « kset 1 » et « kset 2 ».

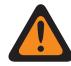

### **AVERTISSEMENT :**

Cette sélection n'est valide que si le champ [Fonctionnement sécurisé à la page 301](#page-969-0) est réglé à **Matériel** ou à **Logiciel** avec le champ [Norme de chiffrement avancée \(AES256\) à la](#page-970-0) [page 302](#page-970-0) activé.

### **Désactivé;**

Aucune information ne s'affiche à l'écran de la radio.

### **10.18.5.2 Afficher lorsque PTT**

Ce champ permet de sélectionner le type d'information qui s'affiche à l'écran de la radio lorsque vous appuyez sur la touche PTT pendant que le canal courant de la radio fonctionne en mode de chiffrement sécurisé.

**Accès seulement :** Lorsque le champ [Fonctionnement sécurisé à la page 301](#page-969-0) est réglé à **Matériel** ou à **Logiciel** et que le modèle ou l'option de la radio le permet.

Les sélections suivantes sont prises en charge :

### **Nom de la clé**

Le contenu du champ Nom de la clé s'affiche à l'écran de la radio.

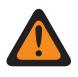

### **AVERTISSEMENT :**

Cette sélection n'est valide que si le champ [Fonctionnement sécurisé à la page 301](#page-969-0) est réglé à **Matériel** ou à **Logiciel**.

### **Nom du jeu de clés**

Le nom du jeu de clés s'affiche à l'écran de la radio. Les jeux de clés sont habituellement assignés par un opérateur de la fonction de gestion de clés (KMF) et transmis à l'aide de la fonction OTAR (changement de clé par onde radio). Les noms de jeu par défaut sont « kset 1 » et « kset 2 ».

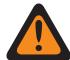

### **AVERTISSEMENT :**

Cette sélection n'est valide que si le champ [Fonctionnement sécurisé à la page 301](#page-969-0) est réglé à **Matériel** ou à **Logiciel** avec le champ [Norme de chiffrement avancée \(AES256\) à la](#page-970-0) [page 302](#page-970-0) activé.

### <span id="page-983-0"></span>**Désactivé;**

Aucune information ne s'affiche à l'écran de la radio.

### **10.18.5.3**

## **Afficher lors du changement de mode**

Ce champ permet de sélectionner le type d'information qui s'affiche à l'écran de la radio lorsque vous changez le canal ou le mode de la radio pour le remplacer par un canal relié au mode de chiffrement sécurisé (voir Effectuer/Terminer la connexion).

**Accès seulement :** Lorsque le champ [Fonctionnement sécurisé à la page 301](#page-969-0) est réglé à **Matériel** ou à **Logiciel** et que le modèle ou l'option de la radio le permet.

Les sélections suivantes sont prises en charge :

#### **Nom de la clé**

Le contenu du champ Nom de la clé s'affiche à l'écran de la radio.

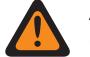

### **AVERTISSEMENT :**

Cette sélection n'est valide que si le champ [Fonctionnement sécurisé à la page 301](#page-969-0) est réglé à **Matériel** ou à **Logiciel**.

### **Nom du jeu de clés**

Le nom du jeu de clés s'affiche à l'écran de la radio. Les jeux de clés sont habituellement assignés par un opérateur de la fonction de gestion de clés (KMF) et transmis à l'aide de la fonction OTAR (changement de clé par onde radio). Les noms de jeu par défaut sont « kset 1 » et « kset 2 ».

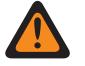

### **AVERTISSEMENT :**

Cette sélection n'est valide que si le champ [Fonctionnement sécurisé à la page 301](#page-969-0) est réglé à **Matériel** ou à **Logiciel** avec le champ [Norme de chiffrement avancée \(AES256\) à la](#page-970-0) [page 302](#page-970-0) activé.

### **Désactivé;**

Aucune information ne s'affiche à l'écran de la radio.

#### **10.18.5.4**

## **Gestion de clés PID pour mode ASN**

Lorsque ce champ est sélectionné, il est possible d'utiliser la gestion de clés d'ID physique (PID) dans la radio.

Ce champ devient automatiquement activé et est accessible en lecture seule lorsque le champ [Activer](#page-975-0) [MDC OTAR à la page 307](#page-975-0) est activé. Cette fonction s'applique au mode chiffrement sécurisé dans toute la radio. La gestion de clés PID est un mécanisme hérité qui limite la radio à 16 clés dotées d'ID physiques. Si elle est désactivée, la gestion de clés de référence de clé commune (CKR) est utilisée par la radio uniquement pendant les communications chiffrées. La gestion de clés CKR permet d'associer plus de 16 clés et elle est obligatoire avec la fonction ASTRO OTAR (changement de clé par onde radio).

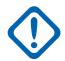

### **IMPORTANT :**

Lors de l'emploi du mode ASN (SecureNet évolué) dans le chargeur de variable de clé (KVL) 3000 ou 3000 Plus, les clés de chiffrement peuvent uniquement être chargées dans la radio lorsque la gestion de clés PID a été activée dans la radio.

**Accès seulement :** Lorsque le champ [Fonctionnement sécurisé à la page 301](#page-969-0) est réglé à **Matériel** et que le modèle ou l'option de la radio le permet.

**10.18.5.5**

## **ID de touche\Délai Rx**

Ce champ permet de sélectionner le temps d'attente entre la fin d'un appel sécurisé reçu et le rechargement, par la radio, de la clé de chiffrement fixe ou de la dernière clé que vous avez sélectionnée ou enregistrée.

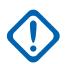

### **IMPORTANT :**

Ce délai est uniquement nécessaire lorsque la radio doit changer temporairement de clé de chiffrement pour recevoir un appel transmis au moyen d'une clé différente. Cette fonction s'applique au mode chiffrement sécurisé et aux communications conventionnelles. La durée est exprimée en millisecondes.

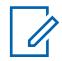

### **REMARQUE :**

Cette fonction s'applique au mode de chiffrement sécurisé [\(Toute la sécurité à la page 301](#page-969-0)) pour les communications conventionnelles et ADF lorsque le champ [ID de clé auto Rx à la page](#page-1290-0) [622](#page-1290-0) est activé.

**Accès seulement :** Lorsque le champ [Fonctionnement sécurisé à la page 301](#page-969-0) est réglé à **Matériel** ou à **Logiciel** et que le modèle ou l'option de la radio le permet.

### Tableau 119 : Portée

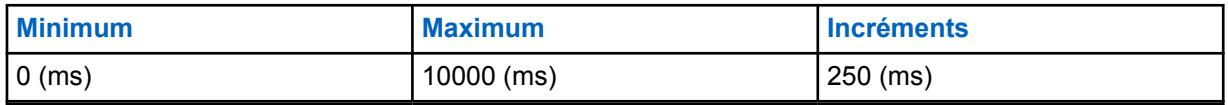

**10.18.5.6**

## **ID de touche\Délai Tx**

Ce champ permet de sélectionner le temps d'attente entre la fin d'un appel sécurisé transmis et le rechargement, par la radio, de la clé de chiffrement fixe ou de la dernière clé de chiffrement que vous avez sélectionnée ou enregistrée.

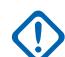

Ũ,

### **IMPORTANT :**

Ce délai est uniquement nécessaire lorsque la radio doit changer temporairement de clé de chiffrement pour recevoir un appel transmis au moyen d'une clé différente, puis qu'elle continue d'utiliser cette clé temporaire pour la transmission. La durée est exprimée en millisecondes.

### **REMARQUE :**

Cette fonction s'applique au mode de chiffrement sécurisé [\(Toute la sécurité à la page 301](#page-969-0)) pour les communications conventionnelles et ADF lorsque le champ [ID de clé auto Rx à la page](#page-1290-0) [622](#page-1290-0) est activé.

**Accès seulement :** Lorsque le champ [Fonctionnement sécurisé à la page 301](#page-969-0) est réglé à **Matériel** ou à **Logiciel** et que le modèle ou l'option de la radio le permet.

### Tableau 120 : Portée

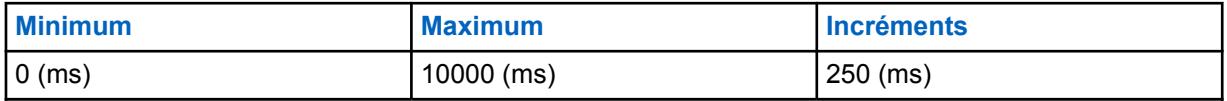

### <span id="page-985-0"></span>**10.18.6 Liste des clés de chiffrement**

Cette section permet de définir des clés de chiffrement matérielles ou logicielles multiples en vue de chiffrer de manière sécurisée les communications vocales et de données.

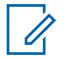

### **REMARQUE :**

Le nombre de clés de chiffrement disponibles dépend de la gamme de modèle de la radio : Haut de gamme = 128, gamme moyenne = 64 et bas de gamme = 48.

Lorsque le champ Effectuer/Terminer la connexion est réglé à **Sélection** pour un certain canal, la touche Sélection de Tx sécurisée, le commutateur Sélection de Tx sécurisée ou la sélection de menu Sécurisé vous permet d'alterner entre les communications sécurisées et les communications non chiffrées sur ce canal.

**Accès seulement :** Lorsque le modèle ou l'option de la radio le permet.

### **10.18.6.1 Nom de la clé**

Ce champ vous permet de définir des noms de clés reconnaissables pour la clé courante (rangée/ enregistrement) dans la liste des clés de chiffrement.

**Accès seulement :** Lorsque le champ [Fonctionnement sécurisé à la page 301](#page-969-0) est réglé à **Matériel** ou à **Logiciel** et que le modèle ou l'option de la radio le permet.

Les sélections suivantes sont prises en charge :

- Vous pouvez utiliser des lettres, des chiffres, des espaces et des caractères spéciaux.
- Le nombre de caractères permis dépend du modèle de la radio.

## **10.18.6.2**

## **Numéro CKR**

Ce champ permet d'assigner un numéro à la clé de référence de clé commune (CKR) (enregistrement/ rangée) courante qui figure dans la liste des clés de chiffrement.

Ce numéro est associé à des personnalités, à des groupes de conversation ou à des fonctions, peu importe l'emplacement de stockage physique de la clé. Le programmeur radio n'a donc pas besoin d'établir une correspondance entre les clés de chiffrement et les emplacements de stockage physique pour différents appareils sécurisés faisant partie du même système de communication sur le terrain.

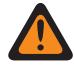

### **AVERTISSEMENT :**

L'application attribue automatiquement une valeur « vide » pour le « Numéro CKR » par défaut. Chaque numéro CKR existant doit être défini en tant que valeur numérique pour qu'il soit possible de l'écrire ou de l'enregistrer dans la codeplug courante. Chaque numéro CKR doit être unique.

**Accès seulement :** Lorsque le modèle ou l'option de la radio le permet et que le champ [Fonctionnement sécurisé à la page 301](#page-969-0) est réglé à **Matériel**.

Lorsque le modèle ou l'option de la radio le permet et que le champ [Fonctionnement sécurisé à la](#page-969-0) [page 301](#page-969-0) est réglé à **Logiciel**, et que le champ [Source de chargement de clés à la page 302](#page-970-0) est réglé à **KVL**.

### Tableau 121 : Portée

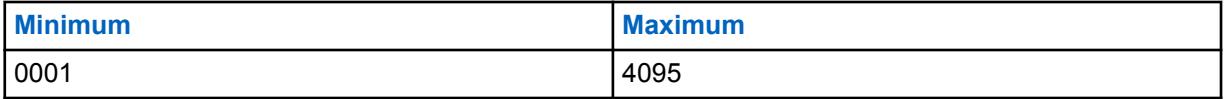

### <span id="page-986-0"></span>**10.18.6.3 Indexé**

Ce champ permet l'indexation de la clé de chiffrement de matériel (enregistrement/rangée) courante dans la liste des clés de chiffrement.

Grâce à l'indexation, deux jeux de clés uniques peuvent exister dans la radio. Le premier jeu est contenu dans le champ Fente A et le second, dans le champ Fente B. Une fois que l'indexation a été activée pour la clé courante (rangée ou enregistrement), une deuxième clé de chiffrement unique est entrée dans le champ Fente B. L'indexation permet également d'assigner deux clés uniques par canal radio, au lieu d'une seule.

### **IMPORTANT :**

Lorsque la sélection de menu Clé conventionnelle a été programmée et qu'une paire de clés indexées a été sélectionnée pour un canal, vous pouvez peut passer de la clé de chiffrement du jeu A à celle du jeu B (et vice-versa) sans changer le canal de la radio. Cette fonction s'applique uniquement aux canaux de type conventionnel.

Lorsque la sélection de menu Jeu de clés a été programmée uniquement pour les communications conventionnelles ou ADF, le changement du jeu de clés courant de la radio est possible uniquement pour les canaux qui utilisent ce type de communications. Un jeu de clés s'applique à l'ensemble de la radio et donc aux deux types de canaux.

Lorsque la sélection de menu jeu de clés est programmée à la fois pour les communications de type conventionnel et les communications ADF, vous pouvez changer le jeu de clés de toute la radio, peu importe le canal actuellement syntonisé.

Le champ Fente B peut contenir jusqu'à 8 clés indexées, et les champs Fente A et Fente B réunis peuvent accueillir un maximum de 16 clés.

**Accès seulement :** Lorsque le modèle ou l'option de la radio le permet et que le champ [Fonctionnement sécurisé à la page 301](#page-969-0) est réglé à **Matériel**.

Lorsque le modèle ou l'option de la radio le permet et que le champ [Fonctionnement sécurisé à la](#page-969-0) [page 301](#page-969-0) est réglé à **Logiciel**, et que le champ [Source de chargement de clés à la page 302](#page-970-0) est réglé à **KVL**.

### **10.18.6.4**

### **Fente A**

L'application récupère et permet de voir en lecture seule le numéro de clé d'identification physique (PID) de matériel qui est associé à la clé courante (rangée ou enregistrement) de la liste des clés de chiffrement.

Le réglage du champ Indexé pour la rangée ou l'enregistrement courant (activé ou désactivé) a une incidence sur cette valeur. Lorsque le champ Indexé est activé, deux jeux de clés uniques peuvent être définis : un dans le champ Fente A, et l'autre dans le champ Fente B.

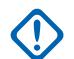

### **IMPORTANT :**

Lorsque la sélection de menu Clé conventionnelle a été programmée et qu'une paire de clés indexées a été sélectionnée pour un canal, vous pouvez peut passer de la clé de chiffrement du jeu A à celle du jeu B (et vice-versa) sans changer le canal de la radio. Cette fonction s'applique uniquement aux canaux de type conventionnel.

Lorsque la sélection de menu Jeu de touches a été programmée pour les communications de type conventionnel ou les communications ADF, vous pouvez changer le jeu de clés pour toute la radio.

Lorsque la sélection de menu jeu de clés est programmée à la fois pour les communications de type conventionnel et les communications ADF, vous pouvez changer le jeu de clés de toute la radio, peu importe le canal actuellement syntonisé.

Le champ Fente B peut contenir jusqu'à 8 clés indexées, et les champs Fente A et Fente B réunis peuvent accueillir un maximum de 16 clés.

### **Accès seulement :**

Lorsque le champ [Fonctionnement sécurisé à la page 301](#page-969-0) est réglé à **Matériel** ou à **Logiciel**, et lorsque le champ [Source de chargement de clés à la page 302](#page-970-0) est réglé à **KVL** et lorsque le champ [Gestion de clés PID pour mode ASN à la page 315](#page-983-0) est activé,

### Et

Lorsque le nombre d'enregistrements dans la liste des clés de chiffrement est inférieur à 9, ou lorsque le numéro d'enregistrement de la clé dans le [Liste de références de clés de chiffrement de matériel](#page-990-0) [sécurisées à la page 322](#page-990-0) se situe entre 9 et 16, et

- Si l'un des huit premiers champs [Indexé à la page 318](#page-986-0) est activé, alors la fente A de l'enregistrement 16 n'est pas valide, ou
- Si deux des huit premiers champs indexés sont activés, alors la fente A des enregistrements 15 et 16 n'est pas valide, ou
- Si trois des huit premiers champs indexés sont activés, alors la fente A des enregistrements 14, 15 et 16 n'est pas valide (cette règle s'applique aussi aux enregistrements restants

ou

lorsque le numéro d'enregistrement de la clé qui figure dans la liste de références de clés de chiffrement de matériel sécurisées est supérieur à 16, il est impossible d'accéder à la fente A de cet enregistrement),

et lorsque le modèle ou l'option de la radio le permet.

### **10.18.6.5**

## **Fente B**

L'application récupère et permet de voir en lecture seule le numéro de clé d'identification physique (PID) de matériel qui est associé à la clé courante (rangée ou enregistrement) de la liste des clés de chiffrement.

Le réglage du champ Indexé pour la rangée ou l'enregistrement courant (activé ou désactivé) a une incidence sur cette valeur. Lorsque le champ Indexé est activé, deux jeux de clés uniques peuvent être définis : un dans le champ Fente A, et l'autre dans le champ Fente B.

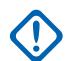

### **IMPORTANT :**

Lorsque la sélection de menu Clé conventionnelle a été programmée et qu'une paire de clés indexées a été sélectionnée pour un canal, vous pouvez peut passer de la clé de chiffrement du jeu A à celle du jeu B (et vice-versa) sans changer le canal de la radio. Cette fonction s'applique uniquement aux canaux de type conventionnel.

Lorsque la sélection de menu Jeu de clés a été programmée pour les communications de type conventionnel ou les communications ADF, vous pouvez changer le jeu de clés pour toute la radio.

Lorsque la sélection de menu jeu de clés est programmée à la fois pour les communications de type conventionnel et les communications ADF, vous pouvez changer le jeu de clés de toute la radio, peu importe le canal actuellement syntonisé.

Le champ Fente B peut contenir jusqu'à 8 clés indexées, et les champs Fente A et Fente B réunis peuvent accueillir un maximum de 16 clés.

**Accès seulement :** Lorsque le modèle ou l'option de la radio le permet.

### **10.18.6.6**

## **Données de clé ADP sélectionnables**

Ce champ vous permet de définir le schéma de clé ADP (confidentialité numérique avancée) de la clé courante (enregistrement/rangée) de la liste des clés de chiffrement.

Les schémas de clé constituent un élément essentiel de l'algorithme ADP sécurisé, car ils rendent possibles les communications vocales chiffrées.

### **AVERTISSEMENT :**

Les clés ADP ne sont pas clonées sur la radio cible lorsque la codeplug est lue sur une radio. Lorsqu'une codeplug renfermant des clés ADP est lue sur une radio, les clés ADP ne sont pas chargées et les clés ADP figurent comme des astérisques (\*). Dans ce cas, les données de clé ne seront pas clonées sur une radio cible. Si l'envoi des données de clé ADP vers la radio cible est souhaité, vous devez entrer de nouveau les clés ADP appropriées avant de lancer le processus Cloner la radio. Les données de clé ADP de la codeplug source remplaceront les données de clé ADP de la radio cible si ces dernières sont présentes.

Lorsqu'un fichier de codeplug contenant des clés ADP est ouvert, les clés ADP sont chargées et peuvent être clonées sur la radio cible. Les données de clé ADP de la codeplug source remplaceront les données de clé ADP de la radio cible si ces dernières sont présentes.

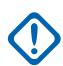

### **IMPORTANT :**

Lorsque ce champ contient dix astérisques (« \*\*\*\*\*\*\*\*\*\* »), aucun schéma n'a été défini.

Si aucun schéma de données de clé n'est nécessaire, il faut entrer dix astérisques (« \*\*\*\*\*\*\*\*\*\* ») dans le champ.

Pour des raisons de sécurité, lorsqu'une codeplug de radio est lue, la valeur « \*\*\*\*\*\*\*\*\*\* » est affichée dans le champ, peu importe le schéma de données de clé qui est enregistré dans la radio.

À chaque modification de l'ID de clé ADP sélectionnable, le schéma de données de clé de la rangée ou de l'enregistrement en question devient non valide et doit être redéfini.

Un maximum de 64 clés de chiffrement est permis.

Il n'existe aucun mécanisme qui permet d'effacer une clé ADP de la radio. Un champ affichant « \*\*\*\*\*\*\*\*\*\* » indique simplement que la clé actuellement présente dans la radio ne sera pas écrasée.

**Accès seulement :** Lorsque le champ [Fonctionnement sécurisé à la page 301](#page-969-0) est réglé à **Logiciel**, que le champ [Source de chargement de clés à la page 302](#page-970-0) est réglé à **Liste de clés de chiffrement**, et que le modèle et les options de la radio le permettent.

### Tableau 122 : Portée

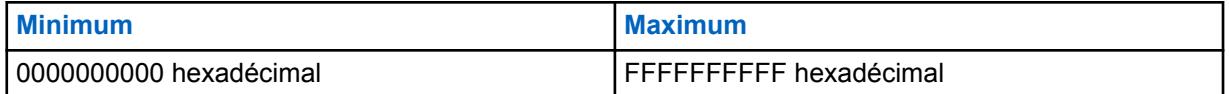

### **10.18.6.7**

## **ID de clé ADP sélectionnable**

Ce champ vous permet de définir le numéro d'ID qui représente la clé ADP (confidentialité numérique avancée) de la clé courante (enregistrement/rangée) de la liste des clés de chiffrement.

L'ID de clé est transmis en même temps que la communication vocale chiffrée. Les radios réceptrices qui récupèrent l'ID de clé peuvent charger le bon schéma de données de clé ADP sélectionnables et donc déchiffrer l'appel vocal entrant.

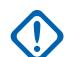

### **IMPORTANT :**

Tous les ID de clé ADP sélectionnables doivent être uniques.

Un maximum de 64 clés de chiffrement est permis.

**Accès seulement :** Lorsque le champ [Fonctionnement sécurisé à la page 301](#page-969-0) est réglé à **Logiciel**, que le champ [Source de chargement de clés à la page 302](#page-970-0) est réglé à **Liste de clés de chiffrement**, et que le modèle et les options de la radio le permettent.

### Tableau 123 : Portée

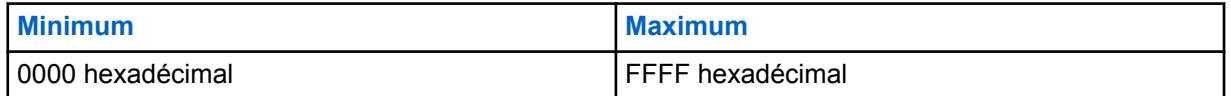

### **10.18.6.8**

## **Algorithme**

Ce champ permet aux données de clé ADP de l'entrée sélectionnée d'être envoyées au module de sécurité du matériel (HSM) de la radio.

À l'heure actuelle, seules les clés ADP peuvent être programmées dans le module HSM par l'intermédiaire de RadioCentral. Toutes les autres clés doivent être envoyées à la radio à partir d'un chargeur de variable de clé (KVL) ou d'un dispositif de gestion des clés (KMF).

### **10.19**

## **Ensemble Profil KMF sécurisé**

Le jeu **Profil du dispositif de gestion des clés (KMF) sécurisées** vous permet d'afficher ou de définir les paramètres ASTRO OTAR (changement de clé par onde radio) relatifs aux profils KMF. Les profils KMF permettent de communiquer avec des systèmes KMF donnés. Un maximum de 5 profils

<span id="page-990-0"></span>KMF sécurisés est permis. Ce nœud au complet et toutes ses fonctions sont accessibles uniquement si le champ Activer ASTRO OTAR Toute la sécurité est réglé à **Activé**.

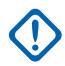

### **IMPORTANT :**

Les profils KMF visent à permettre à la radio de fonctionner avec différents systèmes KMF, voire avec d'autres systèmes. Cette fonctionnalité comporte toutefois la lacune suivante : le matériel de chiffrement sous-jacent ne peut gérer plusieurs versions de la même clé. Par exemple, la console KMF # 1 et la console KMF # 2 ne pourraient toutes deux avoir le même numéro CKR. Par exemple, la console KMF # 1 et la console KMF # 2 ne pourraient toutes deux avoir le même numéro CKR.

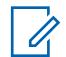

### **REMARQUE :**

Une fois définis, les profils KMF peuvent être sélectionnés dans le champ Index de profil KMF de la fenêtre Système ADF, dans le champ Index de profil KMF de la fenêtre Personnalité de type conventionnel, et dans le champ Index de profil KMF de la fenêtre Liste de groupes de conversation du système ASTRO.

La fonction ASTRO OTAR est activée séparément pour chaque personnalité conventionnelle selon la valeur du champ Type voix/signal Rx. La configuration de la radio se poursuit avec le lancement des commandes OTAR en activant ASTRO OTAR ou les champs OTAR Tx pour cette personnalité.

ASTRO OTAR est activé en fonction du système ADF à partir du champ ASTRO OTAR et des champs Tx OTAR.

### **10.19.1**

## **Liste de références de clés de chiffrement de matériel sécurisées**

La section **Références de clés de chiffrement de matériel sécurisées** du profil KMF sécurisé permet d'afficher ou de définir le jeu de CKR (références de clé communes) auxquels ce profil du dispositif de gestion des clés (KMF) sécurisées peut accéder.

La liste de références de clés de chiffrement de matériel sécurisées d'un profil KMF contient les clés de chiffrement à utiliser, et renvoie aux clés de matériel sous-jacentes de la liste des clés de chiffrement sécurisé. Chaque liste de références de clés de chiffrement associée à un profil KMF permet de communiquer avec un système KMF donné. Si un système KMF gère les mêmes références de clé commune qu'une radio, l'opérateur de ce système peut contrôler la fonction ASTRO OTAR (Over-The-Air-Rekeying) de cette radio. Les autres profils KMF peuvent communiquer avec d'autres systèmes KMF qui peuvent contrôler différentes références de clé commune pour la radio.

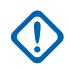

### **IMPORTANT :**

Le nombre maximum de clés de chiffrement de matériel sécurisé correspond au nombre courant de clés de matériel sécurisées figurant dans la liste des clés de chiffrement sécurisé.

Une fois définis, les profils KMF peuvent être sélectionnés dans le champ Index de profil KMF de la fenêtre Système ADF, dans le champ Index de profil KMF de la fenêtre Personnalité conventionnelle, et dans le champ Index de profil KMF de la fenêtre Liste de groupes de conversation du système ASTRO.

Pour les canaux conventionnels dont le champ Voix\Connexion de clés est réglé à **Sélection**, vous pouvez sélectionner une nouvelle clé de chiffrement en utilisant la sélection de menu.

## **10.19.1.1 Numéro CKR**

L'application récupère et affiche les valeurs en lecture seule la référence de clé commune (CKR).

Chaque valeur CKR est fondée sur la valeur sélectionnée dans le champ Référence de clé de chiffrement à la page 323 pour le même enregistrement/rangée dans la Liste de références de clé de chiffrement, qui s'applique au [profil ASTRO OTAR](#page-992-0) courant.

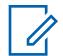

**REMARQUE :**

La valeur CKR est définie dans le champ [CKR #](#page-985-0) de la fenêtre [Liste des clés de chiffrement](#page-985-0).

**Accès seulement :** Lorsque le modèle ou l'option de la radio le permet.

### **10.19.1.2**

## **Référence de clé de chiffrement**

Ce champ permet de sélectionner une clé de matériel ou clé AES dans la liste des clés de chiffrement sécurisées.

Cette sélection s'applique à l'enregistrement/rangée de la liste de références de clés de chiffrement de matériel sécurisées courante, laquelle s'applique au [profil ASTRO OTAR](#page-992-0) courant.

### **IMPORTANT :**

Chaque sélection de clé de matériel et de clé AES doit être unique pour le profil OTAR sécurisé courant. Par conséquent, le nombre maximum de clés de chiffrement sécurisées (enregistrements/rangées) est égal au nombre courant de clés sécurisées disponibles dans la [liste des clés de chiffrement sécurisées.](#page-985-0)

Une fois définis, les profils ASTRO OTAR sont sélectionnés à partir du champ ADF - [Index de](#page-1284-0) [profil ASTRO OTAR à la page 616](#page-1284-0) et des champs [Index de profil ASTRO OTAR à la page](#page-1080-0) [412](#page-1080-0) - Index de profil ASTRO OTAR conventionnel, Sélection de profil ASTRO OTAR - Profil de données et Liste de groupes ASTRO.

**Accès seulement :** Lorsque le champ [Fonctionnement sécurisé à la page 301](#page-969-0) est réglé à **Matériel informatique** ou à **Logiciel**, et lorsque le champ [Norme de chiffrement avancée \(AES256\) à la page](#page-970-0) [302](#page-970-0) est réglé à **Activé**, et lorsque le champ [Opération de changement de clé par onde radio \(OTAR\)](#page-291-0) est réglé à **ASTRO seulement** ou à **ASTRO et MDC**, et lorsque le modèle ou l'option de la radio le permet.

**10.19.2**

## **Information ASTRO OTAR**

La section **Information ASTRO OTAR (changement de clé par onde radio)** de l'ensemble Profil KMF sécurisé vous permet d'afficher ou de définir des paramètres pour chaque Profil KMF sécurisé.

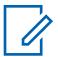

### **REMARQUE :**

Une fois définis, les profils KMF peuvent être sélectionnés dans le champ Index de profil KMF de la fenêtre Système ADF, dans le champ Index de profil KMF de la fenêtre Personnalité conventionnelle, et dans le champ Index de profil KMF de la fenêtre Liste de groupes de conversation du système ASTRO.

La fonction ASTRO OTAR est activée séparément pour chaque personnalité conventionnelle selon la valeur du champ Type voix/signal Rx. La configuration de la radio se poursuit avec le lancement des commandes OTAR en activant ASTRO OTAR ou les champs OTAR Tx pour cette personnalité.

ASTRO OTAR est activé en fonction du système ADF à partir du champ ASTRO OTAR et des champs Tx OTAR.

## <span id="page-992-0"></span>**10.19.2.1 Profil ASTRO OTAR**

Ce champ vous permet de créer des noms reconnaissables pour le profil de changement de clé par onde radio (OTAR) ASTRO courant.

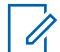

### **REMARQUE :**

Une fois définis, les profils OTAR peuvent être sélectionnés dans les champs [Index de profil](#page-1080-0) [ASTRO OTAR à la page 412](#page-1080-0) ADF, [Index de profil ASTRO OTAR à la page 412](#page-1080-0) conventionnel et [Index de profil ASTRO OTAR à la page 412](#page-1080-0) de la liste de groupes ASTRO.

**Accès seulement :** Lorsque le modèle ou l'option de la radio le permet.

Les sélections suivantes sont prises en charge :

### **REMARQUE :**

**Exemples :** Profil-05, Électrique1, Nº 510

Vous pouvez utiliser des lettres, des chiffres, des espaces et des caractères spéciaux.

Vous pouvez utiliser jusqu'à 14 caractères.

## **10.19.2.2 Effacer les jeux de clés précédents sur transfert OTAR**

Ce champ permet de supprimer TOUTES les clés de chiffrement du jeu de clés précédemment actif après un changement de jeu de clés ASTRO OTAR (changement de clé par onde radio).

Cette fonction s'applique au fonctionnement ASTRO OTAR pour le profil ASTRO OTAR actuel.

### **REMARQUE :**

Vous pouvez lancer un changement de jeu de clés OTAR à partir de la fonction de gestion de clés (KMF) ou de la sélection de menu de nouvelle attribution de clé programmable.

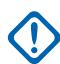

0

### **IMPORTANT :**

Lorsque les champs « Effacer les jeux de clés précédents sur transfert OTAR » et Effacer la modification précédente de l'utilisateur sont activés, vous pouvez supprimer les deux jeux de clés; il se retrouve ainsi temporairement sans clé de chiffrement sécurisé.

**Exemple :** La radio utilise le jeu de clés 1 au moment où un changement de jeu de clés OTAR se produit. Ce changement fait passer la radio au jeu de clés 2 et supprime le jeu de clés 1. Par la suite, si vous réactivez manuellement le jeu de clés 1 supprimé et que la fonction Effacer la modification précédente de l'utilisateur supprime le jeu de clés 2, la radio se retrouve sans clé jusqu'à ce que vous chargiez manuellement de nouvelles clés ou que vous demandiez une nouvelle attribution de clés OTAR manuelle.

**Accès seulement :** Lorsque le champ [Fonctionnement sécurisé à la page 301](#page-969-0) est réglé à **Matériel informatique**, et lorsque le champ [Opération de changement de clé par onde radio \(OTAR\)](#page-291-0) est réglé à **ASTRO seulement** ou sur **ASTRO et MDC**, et lorsque le modèle ou l'option de la radio le permet.

### **10.19.2.3**

### **Nombre de tentatives**

Ce champ permet de définir le nombre de tentatives de la radio d'obtenir une confirmation d'inscription de la part du dispositif de gestion des clés (KMF).

Cette fonction s'applique au fonctionnement ASTRO OTAR pour le profil ASTRO OTAR actuel.

**Accès seulement :** Lorsque le champ [Fonctionnement sécurisé à la page 301](#page-969-0) est réglé à **Matériel informatique** ou à **Logiciel**, et lorsque le champ [Norme de chiffrement avancée \(AES256\) à la page](#page-970-0) [302](#page-970-0) est réglé à **Activé**, et lorsque le champ [Opération de changement de clé par onde radio \(OTAR\)](#page-291-0) est réglé à **ASTRO seulement** ou à **ASTRO**, et lorsque le champ [Type de réponse à la page 327](#page-995-0) est réglé à **Confirmé**, et lorsque le modèle ou l'option de la radio le permet.

Tableau 124 : Portée

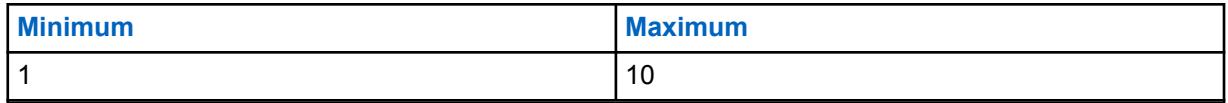

## **10.19.2.4 Minuterie d'inactivité OTAR**

Ce champ permet de sélectionner la période de communication du dispositif de gestion des clés (KMF) avec la radio.

Après cette période, si la radio n'obtient aucune information de la part du système KMF, elle tentera de nouveau d'établir la communication.

Cette fonction s'applique au fonctionnement ASTRO OTAR pour le [profil ASTRO OTAR](#page-992-0) actuel.

**Accès seulement :** Lorsque le champ [Fonctionnement sécurisé à la page 301](#page-969-0) est réglé à **Matériel informatique** ou à **Logiciel**, et lorsque le champ [Norme de chiffrement avancée \(AES256\) à la page](#page-970-0) [302](#page-970-0) est réglé à **Activé**, et lorsque le champ [Opération de changement de clé par onde radio \(OTAR\)](#page-291-0) est réglé à **ASTRO seulement** ou à **ASTRO et MDC**, et lorsque le modèle ou l'option de la radio le permet.

### Tableau 125 : Portée

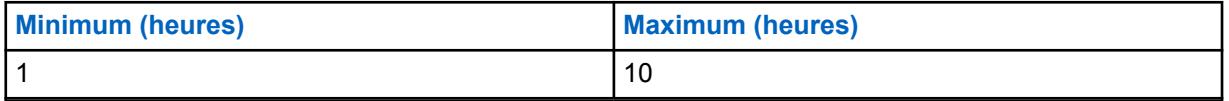

### **10.19.2.5**

## **Niveau de sécurité Rx OTAR**

Ce champ permet de sélectionner les niveaux de sécurité pour la réception des messages de gestion de clés (KMM).

Cette fonction s'applique au fonctionnement ASTRO OTAR pour le [profil ASTRO OTAR](#page-992-0) actuel.

### **REMARQUE :**

Les messages KMM relatifs aux demandes de nouvelles attributions de clés, aux enregistrements et aux décryptages impossibles sont toujours **chiffrés et authentifiés**.

**Accès seulement :** Lorsque le champ [Fonctionnement sécurisé à la page 301](#page-969-0) est réglé à **Matériel informatique** ou à **Logiciel**, et lorsque le champ [Norme de chiffrement avancée \(AES256\) à la page](#page-970-0) [302](#page-970-0) est réglé à **Activé**, et lorsque le champ [Opération de changement de clé par onde radio \(OTAR\)](#page-291-0) est réglé à **ASTRO seulement** ou à **ASTRO et MDC**, et lorsque le modèle ou l'option de la radio le permet.

Les sélections suivantes sont prises en charge :

### **De base**

La radio reçoit tout message KMM dont le format est permis par la norme Project 25.

### **Amélioré**

Cette sélection n'est pas valide lorsque [Fonctionnement sécurisé à la page 301](#page-969-0) est réglé à **Logiciel**.

La radio recevra uniquement les KMM suivants :

- **Chiffré et authentifiée**
- **Chiffré uniquement**
- **Authentifié uniquement**

### MN006056A01-AT Chapitre 10 : Ensembles RadioCentral pour la radio

## **10.19.2.6 Niveau de sécurité Tx OTAR**

Ce champ permet de sélectionner les niveaux de sécurité pour la réception des messages de gestion de clés (KMM).

Cette fonction s'applique au fonctionnement ASTRO OTAR pour le [profil ASTRO OTAR](#page-992-0) actuel.

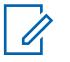

### **REMARQUE :**

Les messages KMM relatifs aux demandes de nouvelles attributions de clés, aux enregistrements et aux décryptages impossibles sont toujours **chiffrés et authentifiés**.

**Accès seulement :** Lorsque le champ [Fonctionnement sécurisé à la page 301](#page-969-0) est réglé à **Matériel informatique** ou à **Logiciel**, et lorsque le champ [Norme de chiffrement avancée \(AES256\) à la page](#page-970-0) [302](#page-970-0) est réglé à **Activé**, et lorsque le champ [Opération de changement de clé par onde radio \(OTAR\)](#page-291-0) est réglé à **ASTRO seulement** ou à **ASTRO et MDC**, et lorsque le modèle ou l'option de la radio le permet.

Les sélections suivantes sont prises en charge :

### **De base**

La radio reçoit tout message KMM dont le format est permis par la norme Project 25.

### **Amélioré**

Cette sélection n'est pas valide lorsque [Fonctionnement sécurisé à la page 301](#page-969-0) est réglé à **Logiciel**.

La radio recevra uniquement les KMM suivants :

- Chiffrés et authentifiés
- Chiffrés seulement
- Authentifiés seulement

### **10.19.2.7**

## **Demande de nouvelle attribution de clé Tonalité d'alerte d'état**

Ce champ permet à la radio de générer une tonalité de succès ou d'échec une fois que le traitement d'une demande de nouvelle attribution de clé est terminé.

Cette fonction a une incidence uniquement sur le déclenchement de cette tonalité d'alerte lorsque l'utilisateur quitte la section « Demande de nouvelle attribution de touche » du menu de la radio avant la fin du traitement de la demande. Si l'utilisateur ne quitte pas cette section du menu avant la fin du traitement, la tonalité d'alerte d'état retentit, peu importe la valeur du champ. Cette fonction s'applique au fonctionnement ASTRO OTAR pour le [profil ASTRO OTAR](#page-992-0) actuel.

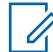

### **REMARQUE :**

Une alarme visuelle indique également l'état du traitement de la demande à l'écran de la radio.

Le répartiteur exécute une attribution de nouvelle clé de chiffrement OTAR à partir du dispositif de gestion des clés (KMF) après avoir reçu une demande à cet égard de votre part.

Vous pouvez effectuer une demande de nouvelle attribution de clé en utilisant la touche [Demande de nouvelle attribution de clé à la page 223](#page-891-0) ou la sélection de menu [Demande de](#page-891-0) [nouvelle attribution de clé à la page 223.](#page-891-0)

**Accès seulement :** Lorsque le champ [Fonctionnement sécurisé à la page 301](#page-969-0) est réglé à **Matériel informatique**, et lorsque le champ [Opération de changement de clé par onde radio \(OTAR\)](#page-291-0) est réglé à **ASTRO seulement** ou sur **ASTRO et MDC**, et lorsque le modèle ou l'option de la radio le permet.

### <span id="page-995-0"></span>**10.19.2.8**

## **Type de réponse**

Ce champ permet de sélectionner le type de réponse retourné à la radio lorsque cette dernière communique avec le dispositif de gestion des clés (KMF).

Cette fonction s'applique au fonctionnement ASTRO OTAR pour le [profil ASTRO OTAR](#page-992-0) actuel.

Les sélections suivantes sont prises en charge :

### **Non confirmé**

Le système de gestion de clés ne retourne pas d'accusé de réception à la radio lorsqu'il reçoit une transmission ASTRO OTAR.

### **Confirmé**

Le système de gestion de clés doit retourner un accusé de réception à la radio lorsqu'il reçoit une transmission ASTRO OTAR.

Lorsque le champ [Transport OTAR à la page 329](#page-997-0) est réglé à **Large bande seulement** ou à **Large bande privilégiée** et que la radio effectue le changement de clé par onde radio (OTAR) en utilisant la large bande, la radio utilise **Confirmé** comme type de réponse.

Lorsque la radio effectue l'OTAR par radio mobile terrestre (LMR), la radio utilise la valeur de ce champ comme type de réponse.

**Accès seulement :** Lorsque les conditions suivantes sont réunies :

- Le champ [Fonctionnement sécurisé à la page 301](#page-969-0) est réglé à **Matériel** ou à **Logiciel**.
- Le champ [Norme de chiffrement avancée \(AES256\) à la page 302](#page-970-0) est réglé à **Activé**.
- Le champ [Opération de changement de clé par onde radio \(OTAR\)](#page-291-0) est réglé à **ASTRO seulement** ou à **ASTRO et MDC**.
- Lorsque le modèle ou l'option de la radio le permet.

### **10.19.2.9**

## **Intervalle entre les tentatives**

Ce champ permet de déterminer la période après laquelle la radio tentera de nouveau de transmettre le dernier message.

Cette fonction s'applique au fonctionnement ASTRO OTAR pour le [profil ASTRO OTAR](#page-992-0) actuel.

**Accès seulement :** Lorsque le champ [Fonctionnement sécurisé à la page 301](#page-969-0) est réglé à **Matériel informatique** ou à **Logiciel**, et lorsque le champ [Norme de chiffrement avancée \(AES256\) à la page](#page-970-0) [302](#page-970-0) est réglé à **Activé**, et lorsque le champ [Opération de changement de clé par onde radio \(OTAR\)](#page-291-0) est réglé à **ASTRO seulement** ou à **ASTRO et MDC**, et lorsque le champ Type de réponse à la page 327 est réglé à **Confirmé**, et lorsque le modèle ou l'option de la radio le permet.

#### Tableau 126 : Portée

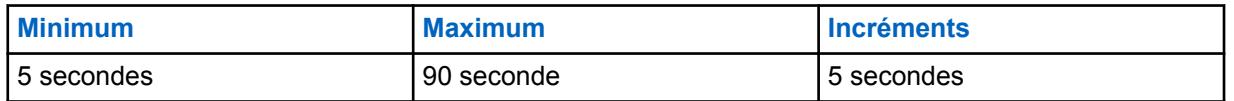

#### **10.19.2.10**

## **Demande de nouvelle attribution de clé sélectionnable par l'utilisateur**

Ce champ permet à la radio de transmettre les demandes de changement de clé par nouvelle attribution de clé ASTRO (OTAR).

La demande est transmise au dispositif de gestion des clés (KMF) du répartiteur. Cette fonction s'applique au fonctionnement ASTRO OTAR pour le [profil ASTRO OTAR](#page-992-0) actuel.

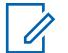

### **REMARQUE :**

Vous pouvez effectuer une demande de nouvelle attribution de clé en utilisant la touche [Demande de nouvelle attribution de clé à la page 191](#page-859-0) ou la sélection de menu [Demande de](#page-891-0) [nouvelle attribution de clé à la page 223.](#page-891-0)

**Accès seulement :** Lorsque le champ [Fonctionnement sécurisé à la page 301](#page-969-0) est réglé à **Matériel informatique** ou à **Logiciel**, et lorsque le champ [Norme de chiffrement avancée \(AES256\) à la page](#page-970-0) [302](#page-970-0) est réglé à **Activé**, et lorsque le champ [Opération de changement de clé par onde radio \(OTAR\)](#page-291-0) est réglé à **ASTRO seulement** ou à **ASTRO et MDC**, et lorsque le modèle ou l'option de la radio le permet.

### **10.19.3**

## **Transport de données**

La section **Transport de données** de l'ensemble Profil KMF sécurisé vous permet d'afficher ou de définir les réglages qui serviront à la transmission et à la réception des messages de gestion de clés (KMM) au système de gestion de clés (KMF) et à la réception de ceux qui en proviennent.

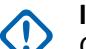

### **IMPORTANT :**

Ces réglages de Données de transport s'appliquent seulement au système ASTRO OTAR (Over-The-Air-Rekeying) ADF, qui est une application de données basée sur IP dans la radio. Le système ASTRO OTAR conventionnel communique avec l'abonné à l'aide de l'interface hertzienne commune P25 (protocole CAI) et n'est pas basé sur IP. Les fichiers dans cette section s'appliquent pour chaque Profil KMF sécurisé.

Une fois définis, les profils KMF peuvent être sélectionnés dans le champ Index de profil KMF de la fenêtre Système ADF, dans le champ Index de profil KMF de la fenêtre Personnalité conventionnelle, et dans le champ Index de profil KMF de la fenêtre Liste de groupes de conversation du système ASTRO.

### **10.19.3.1 Adresse IP KMF**

Ce champ permet de sélectionner l'adresse Internet Protocol (IP) du dispositif de gestion des clés (KMF).

Cette sélection s'applique à la) fonctionnalité de changement de clé par onde radio (OTAR) ASTRO et pour le [profil ASTRO OTAR](#page-992-0) courant.

**Accès seulement :** Lorsque le champ [Fonctionnement sécurisé à la page 301](#page-969-0) est réglé à **Matériel informatique** ou à **Logiciel**, et lorsque le champ [Norme de chiffrement avancée \(AES256\) à la page](#page-970-0) [302](#page-970-0) est réglé à **Activé**, et lorsque le champ [Opération de changement de clé par onde radio \(OTAR\)](#page-291-0) est réglé à **ASTRO seulement** ou à **ASTRO et MDC**, et lorsque le modèle ou l'option de la radio le permet.

Les sélections suivantes sont prises en charge :

• Adresses IP valides dont les valeurs pour chaque octet se situent entre :  $[0-223]$ .  $[0-255]$ . [0-255].[0-255]

## **10.19.3.2 Port UDP KMF**

Ce champ permet de sélectionner le numéro de port UDP (User Datagram Protocol).

Lorsqu'elle communique avec le système de gestion de clés (KMF), la radio transmet des messages de gestion de clés (KMM) à ce port. Cette sélection s'applique à la fonctionnalité ASTRO OTAR (changement de clé par onde radio) pour le [profil ASTRO OTAR](#page-992-0) courant.

<span id="page-997-0"></span>**Accès seulement :** Lorsque le champ [Fonctionnement sécurisé à la page 301](#page-969-0) est réglé à **Matériel informatique** ou à **Logiciel**, et lorsque le champ [Norme de chiffrement avancée \(AES256\) à la page](#page-970-0) [302](#page-970-0) est réglé à **Activé**, et lorsque le champ [Opération de changement de clé par onde radio \(OTAR\)](#page-291-0) est réglé à **ASTRO seulement** ou à **ASTRO et MDC**, et lorsque le modèle ou l'option de la radio le permet.

### Tableau 127 : Portée

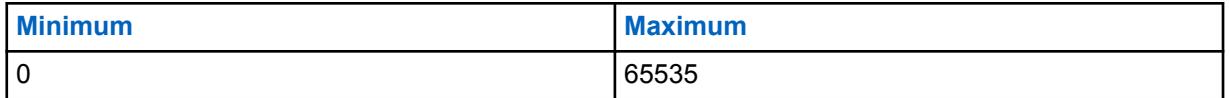

### **10.19.3.3**

## **Port OTAR de l'abonné**

Ce champ permet de sélectionner le numéro du port de changement de clé par onde radio (OTAR) à utiliser pour l'appareil d'un abonné mobile (MSU).

La radio reçoit les KMM (messages de gestion de clés) sur ce port lors de la communication avec le KMF (système de gestion de clés). Cette sélection s'applique à la fonctionnalité ASTRO OTAR et au [profil ASTRO OTAR](#page-992-0) courant.

**Accès seulement :** Lorsque le champ [Fonctionnement sécurisé à la page 301](#page-969-0) est réglé à **Matériel informatique** ou à **Logiciel**, et lorsque le champ [Norme de chiffrement avancée \(AES256\) à la page](#page-970-0) [302](#page-970-0) est réglé à **Activé**, et lorsque le champ [Opération de changement de clé par onde radio \(OTAR\)](#page-291-0) est réglé à **ASTRO seulement** ou à **ASTRO et MDC**, et lorsque le modèle ou l'option de la radio le permet.

### Tableau 128 : Portée

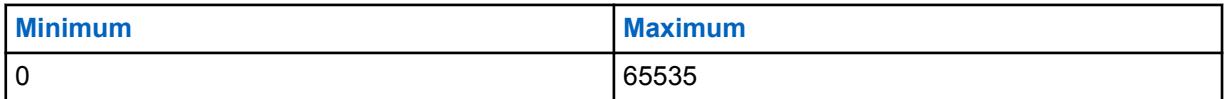

### **10.19.3.4 Transport OTAR**

Ce champ permet de sélectionner le type de transport pour le changement de clé par onde radio (OTAR).

Les options suivantes sont disponibles :

### **LMR seulement**

L'OTAR est effectué par radio mobile terrestre (LMR) seulement.

### **Large bande uniquement**

L'OTAR est effectué par LTE (Long Term Evolution) cellulaire ou Wi-Fi.

**Accès seulement :** Lorsque les conditions suivantes sont réunies :

- Le modèle de radio prend en charge l'OTAR, comme le modèle Radio Next.
- Le champ [Fonctionnement sécurisé à la page 301](#page-969-0) est réglé à **Matériel** ou à **Logiciel**.
- Le champ [Norme de chiffrement avancée \(AES256\) à la page 302](#page-970-0) est réglé à Activé.
- Le champ [Activer OTAR à la page 303](#page-971-0) est réglé à Activé.
- Le champ [Activer ASTRO OTAR à la page 304](#page-972-0) est réglé à Activé.

## <span id="page-998-0"></span>**10.19.3.5 ID large bande KMF**

Ce champ permet de saisir un identifiant unique global du Centre de gestion des clés (KMF). La radio communique avec le KMF pour le changement de clé par onde radio (OTAR) en utilisant la large bande.

**Accès seulement :** Lorsque les conditions suivantes sont réunies :

- Le modèle de radio prend en charge l'OTAR, comme le modèle Radio Next.
- Le champ [Fonctionnement sécurisé à la page 301](#page-969-0) est réglé à **Matériel** ou à **Logiciel**.
- Le champ [Norme de chiffrement avancée \(AES256\) à la page 302](#page-970-0) est réglé à Activé.
- Le champ [Activer OTAR à la page 303](#page-971-0) est réglé à Activé.
- Le champ [Activer ASTRO OTAR à la page 304](#page-972-0) est réglé à Activé.
- Le champ [Transport OTAR à la page 329](#page-997-0) n'est pas réglé à **LMR seulement**.

### **10.20**

## **Certificat CA**

Cette section vous permet de charger les fichiers de certificat CA dans la codeplug courante.

Le nombre maximal de fichiers de certificat CA qui peuvent être ajoutés dans une codeplug est 20. Les fichiers de certificat CA dans la codeplug de la radio sont utilisés par la radio pour authentifier le serveur de passerelle SmartConnect pendant une session TLS.

### **10.20.1**

0

## **le nom du certificat.**

Ce champ vous permet de définir des noms reconnaissables pour le fichier de certificat CA.

Les sélections suivantes sont prises en charge :

### **REMARQUE :**

**Exemples :** EMT-001, no 500, Électrique1, # A5.

Vous pouvez utiliser un maximum de 50 caractères ASCII, chiffres, espaces et caractères spéciaux.

# **10.20.2**

## **Nom de fichier du certificat**

Ce champ vous permet d'afficher ou de renommer le fichier de certificat CA.

Les sélections suivantes sont prises en charge :

### **REMARQUE :**

**Exemples :** EMT-001, no 500, Électrique1, # A5.

Vous pouvez utiliser un maximum de 255 lettres, chiffres, espaces et caractères spéciaux.

### **10.21**

## **Toutes les urgences**

Cette section vous permet d'afficher ou de définir la fonctionnalité du mode d'urgence qui s'applique pour les profils d'urgence conventionnels et les profils d'urgence ADF.

Ces profils d'urgence peuvent ensuite être utilisés pour les communications conventionnelles et les communications ADF.

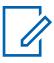

### **REMARQUE :**

Les profils d'urgence conventionnels doivent être sélectionnés dans le champ Sélection du profil d'urgence du système conventionnel.

Les profils d'urgence ADF doivent être sélectionnés aux fins d'utilisation dans le Sélection du profil d'urgence de la personnalité ADF.

La fonctionnalité du mode d'urgence est lancée avec une radio programmée ou par vous, en activant la fonction.

## **10.21.1**

### **Général**

Cette section vous permet d'afficher ou de définir la fonctionnalité du mode d'urgence qui s'applique pour les profils d'urgence conventionnels et les profils d'urgence ADF.

Ces profils d'urgence peuvent ensuite être utilisés pour les communications conventionnelles et les communications ADF.

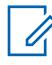

### **REMARQUE :**

Les profils d'urgence conventionnels doivent être sélectionnés aux fins d'utilisation dans le champ Sélection du profil d'urgence du système conventionnel.

Les profils d'urgence ADF doivent être sélectionnés aux fins d'utilisation dans le Sélection du profil d'urgence de la personnalité ADF.

La fonctionnalité du mode d'urgence est lancée avec une radio programmée ou par vous, en activant la fonction.

## **10.21.1.1 Type d'indicateur de réception d'alarme d'urgence**

Ce champ permet de sélectionner le type d'indicateur que vous entendez ou voyez lorsque la radio reçoit un signal d'alarme d'urgence provenant d'une autre radio.

Cette fonction doit aussi être activée (s'il y a lieu) dans le champ Indicateur Rx d'alarme d'urgence du système MDC ou du système ASTRO, ou dans le champ Indicateur Rx d'alarme d'urgence du système ADF. Cette sélection s'applique lorsque la radio est en mode d'urgence pour les communications conventionnelles et ADF.

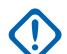

#### **IMPORTANT :**

La durée de l'indicateur de réception d'alarme d'urgence est de 10 secondes. Pendant ces 10 secondes, vous pouvez désactiver l'indicateur en appuyant sur n'importe quelle touche de la radio, sauf celles du **Volume** et **Lumière**.

Une fois que l'indicateur s'éteint ou est désactivé, les alarmes d'urgence retransmises par le même ID principal de MDC, ou le même ID individuel du système ASTRO, ou le même ID d'unité du système ADF ne sont pas acceptées au cours des 20 secondes suivantes.

Les alarmes d'urgence ne sont pas détectées lorsque la radio est en mode balayage.

Les alarmes d'urgence ne sont pas détectées lorsque la radio est active sur un canal vocal.

Les sélections suivantes sont prises en charge :

### **Aucune indication**

Aucune alerte visuelle ou sonore.

#### **Alerte seulement**

Une alerte sonore est émise.

### <span id="page-1000-0"></span>**Affichage seulement**

Une alarme visuelle s'affiche. L'option d'alerte visuelle est disponible seulement dans les modèles de radios avec écran.

### **Alerte et affichage**

Les alarmes d'urgence ne sont pas détectées lorsque la radio est active sur un canal vocal.

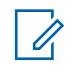

**REMARQUE :**

Pour les options **Affichage seulement** et **Alerte et affichage**, voici ce qui se produit :

- Lorsque la radio détecte une Alarme d'urgence, EA-RCVD (alarme d'urgence reçue) apparaît à l'écran de la radio.
- Lorsque la radio détecte un signal de balise d'urgence, le message BCON RX (réception de balise Toutes les alarmes) s'affiche.

Le message EA-RCVD s'affiche pendant dix secondes pour l'un ou l'autre des ID suivants de la radio qui émet l'alarme d'urgence : ID principal de MDC, ID individuel du système ASTRO ou ID d'unité du système ADF. On peut aussi utiliser la fonction d'identification de l'appelant (l'inverse de l'attribution d'un pseudonyme).

### **10.21.1.2**

### **Garder actif**

Ce champ permet à la radio de demeurer sous tension pendant la transmission d'une communication en mode d'urgence, peu importe la position de l'interrupteur d'alimentation.

Si l'interrupteur d'alimentation de la radio est placé à **ARRÊT**, la radio s'éteint lorsque l'utilisateur quitte le mode d'urgence en appuyant longuement sur le bouton d'urgence. Cette sélection s'applique lorsque la radio est en mode d'urgence pour les communications conventionnelles et ADF.

**Accès seulement :** Lorsque le modèle ou l'option de la radio le permet.

### **10.21.1.3**

## **Désactiver les indications d'appel d'urgence**

Ce champ permet d'activer toutes les indications (affichage, DEL alertes et tonalités) normalement associées à un appel d'urgence (voir Type d'urgence) devant être désactivées lors de l'utilisation en mode Alarme silencieuse.

Seules les indications sonores et visuelles qui se produisent lors d'un appel de groupe/conventionnel standard; par conséquent, durant l'appel d'urgence, l'appel est identique à un simple appel de répartition en cours. Cette sélection s'applique lorsque la radio est en mode d'urgence pour les communications conventionnelles et ADF.

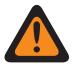

### **AVERTISSEMENT :**

Le mode Appel d'urgence silencieux continue jusqu'à ce que vous mainteniez la touche Urgence enfoncée pour la Durée longue pression de touche pour urgence afin de quitter le mode d'urgence.

### **IMPORTANT :**

Si le réglage est Activé, celui de la fonction étendue Désactiver les indications d'appel d'urgence est **Utilisé dans la codeplug = oui**.

**Accès seulement :** Lorsque la fonction étendue **Désactiver les indications d'appel d'urgence** apparaît dans le champ Nom de fonction étendue, et lorsque le champ Alarme silencieuse est activé (si désactivée, cette sélection doit l'être également; autrement, ce champ devient non valide).

### **10.21.1.4**

## **Option de désactivation de sourdine**

Ce champ permet à la radio de désactiver la sourdine en mode Alarme silencieuse.

L'option de désactivation de la sourdine permet au répartiteur de communiquer par mots codés avec vous à la suite du déclenchement de votre état d'urgence afin d'éviter d'attirer l'attention.

Cette sélection s'applique lorsque la radio est en mode d'urgence pour les communications conventionnelles et ADF.

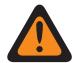

### **AVERTISSEMENT :**

Lorsque le champ [Désactiver les indications d'appel d'urgence à la page 332](#page-1000-0) est activé, le champ Option de désactivation de sourdine doit être activé; autrement, l'application considère la valeur comme non valide.

**Accès seulement :** Lorsque le champ Alarme silencieuse est activé.

## **10.21.1.5 Retard de canal**

Ce champ permet de déterminer le temps d'attente de la radio avant la transmission des données d'urgence lorsque vous changez de canal.

Ce délai empêche la radio de transmettre, par inadvertance, des données d'urgence sur certains canaux lorsqu'elle est en mode d'urgence et que vous changez de canal. Cette sélection s'applique lorsque la radio est en mode d'urgence pour la transmission de communications de types conventionnel et ADF. La durée est exprimée en secondes.

**Accès seulement :** Lorsque le modèle ou l'option de la radio le permet.

### Tableau 129 : Portée

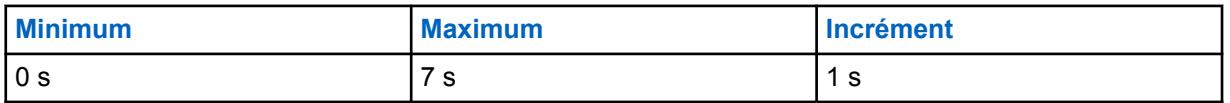

## **10.21.1.6 Distinguer le type d'urgence**

Ce champ permet à la radio d'envoyer différents messages de demande de position/protocole de réponse (LRRP) d'avertissement de situation de détresse, de détection d'impact et d'autres situations d'urgence.

Cette fonction vous permet de distinguer les fausses alarmes des situations d'urgence réelles.

Les événements d'état de la radio incluent l'affichage texte de l'état et une tonalité d'urgence distincte est émise par le haut-parleur sélectionné pendant toute la durée de l'alarme.

**Accès seulement :** Lorsque le type d'indicateur de réception d'alarme d'urgence est réglé à Affichage seulement ou à Alerte et affichage.

### **10.21.2**

## **Avertissement de situation de détresse**

Cette section vous permet d'afficher ou de définir le fonctionnement du mode d'urgence Avertissement en situation de détresse.

La fonction Avertissement en situation de détresse transmet une urgence lorsqu'une radio portable et son opérateur sont considérés comme étant en position horizontaleou en position horizontale et immobiles.

<span id="page-1002-0"></span>Par conséquent, le mode d'urgence Avertissement en situation de détresse avertit les répartiteurs et les autres radios qu'une situation d'avertissement en situation de détresse vient de se produire.

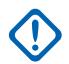

### **IMPORTANT :**

La fonction Avertissement de situation de détresse peut être configurée pour fonctionner sur toutes les radios ou selon le profil d'urgence qui comprend des tonalités d'alerte programmables. Voir le champ Niveau de la capacité de configuration d'appel de détresse et la page Tonalités d'urgence programmables.

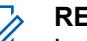

### **REMARQUE :**

Le champ Déclencheur d'avertissement en situation de détresse active la fonction et détermine si un seuil de sensibilité au mouvement est nécessaire pour valider l'état d'avertissement en situation de détresse. Le Niveau de la capacité de configuration d'appel de détresse, la minuterie de préalerte, la tonalité de préalerte et la minuterie de postalerte doivent également être définis.

**Sur le terrain :** Vous êtes prévenu de façon audible et visuelle que les conditions d'Avertissement en situation de détresse programmées dans la radio sont présentes durant la période de la minuterie préalerte. Une fois la période de la minuterie préalerte écoulée, la minuterie postalerte commence. Une fois la période de la minuterie postalerte écoulée, la radio commence à transmettre en mode d'urgence.

- À tout moment durant la période où les conditions d'Avertissement en situation de détresse sont présentes, si ces conditions sont interrompues en raison d'un repositionnement de la radio ou parce que l'utilisateur de la radio a appuyé sur le bouton Avt détr désac, alors l'état d'Avertissement en situation de détresse, les minuteries et les alertes sont réinitialisés et aucune transmission d'urgence n'est envoyée.
- Si l'urgence a déjà été transmise mais n'a pas encore été reçue et que les conditions d'Avertissement en situation de détresse sont interrompues en raison d'un repositionnement de la radio ou parce que l'utilisateur de la radio a appuyé sur le bouton Avt détr désac, alors la transmission de l'urgence est annulée.

Les angles de fonctionnement qui définissent la position verticale par rapport à la position horizontale d'une radio sont programmés en usine.

Le seuil de sensibilité au mouvement est programmé en usine.

### **REMARQUE :**

Les profils d'urgence conventionnels doivent être sélectionnés aux fins d'utilisation dans le champ Sélection du profil d'urgence du système conventionnel.

Les profils d'urgence ADF doivent être sélectionnés aux fins d'utilisation dans le Sélection du profil d'urgence de la personnalité ADF.

La fonctionnalité du mode d'urgence est lancée avec une radio programmée ou par vous, en activant la fonction.

## **10.21.2.1 Déclencheur d'avertissement de situation de détresse**

Ce champ permet de sélectionner le type de conditions de situation de détresse qui active la fonction du mode d'urgence Avertissement en situation de détresse.

Cette sélection s'applique aux communications conventionnelles et ADF.

**Accès seulement :** Lorsque le modèle ou l'option de la radio le permet.

Les sélections suivantes sont prises en charge :

### **Désactivé;**

Désactive la fonction Avertissement de situation de détresse.

### <span id="page-1003-0"></span>**À l'horizontale seulement**

Une urgence est transmise si la radio est inclinée en position horizontale.

### **À l'horizontale et immobile**

Une urgence est transmise si la radio est inclinée en position horizontale et que le mouvement mesuré de la radio n'atteint pas le seuil de sensibilité au mouvement programmé en usine. Tout mouvement de la radio qui n'atteint pas le seuil de mouvement est considéré comme s'il n'y avait eu aucun mouvement de celle-ci.

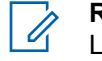

### **REMARQUE :**

Le seuil de sensibilité au mouvement est programmé en usine.

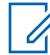

### **REMARQUE :**

Les angles de fonctionnement qui définissent la position verticale par rapport à la position horizontale d'une radio sont programmés en usine.

### **10.21.2.2**

## **Minuterie préalerte**

Ce champ permet de déterminer l'intervalle de temps durant lequel un état d'avertissement en situation d'urgence doit être présent avant que vous soyez avisé par la tonalité préalerte sélectionnée.

Cette tonalité d'alerte est également accompagnée visuellement d'un texte avertissement de situation de détresse affiché à l'écran de la radio. Ces alertes visent à vous prévenir qu'un mode d'urgence est sur le point d'être activé, ce qui vous permet de placer la radio dans une position plus proche de la verticale et ainsi d'éviter la transmission d'une fausse urgence.

Cette sélection s'applique aux communications conventionnelles et ADF.

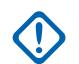

### **IMPORTANT :**

Sur le terrain : Si l'état Avertissement en situation de détresse est interrompu en raison d'un repositionnement de la radio ou parce que vous avez appuyé sur le bouton Avt détr désac, alors l'état d'Avertissement en situation de détresse, les minuteries et les alertes sont réinitialisés et la transmission du mode d'urgence est annulée.

**Accès seulement :** lorsque le modèle ou l'option de la radio le permet et que le champ [Déclencheur](#page-1002-0) [d'avertissement de situation de détresse à la page 334](#page-1002-0) n'est pas réglé à **Désactivé**.

### Tableau 130 : Portée

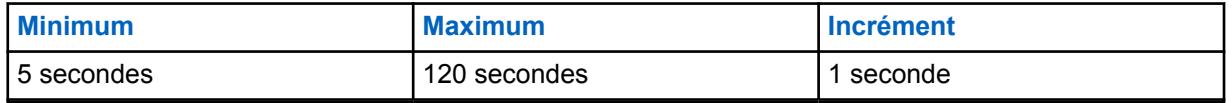

### **10.21.2.3**

## **Minuterie post-alerte**

Ce champ permet de déterminer l'intervalle de temps, après la fin de la minuterie préalerte, durant lequel une radio doit demeurer dans un état d'avertissement en situation de détresse avant que la transmission du mode d'urgence ne commence.

Cette sélection s'applique lors de l'utilisation de la radio en mode de communication conventionnel ou ADF. La durée est exprimée en secondes.

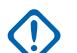

## **IMPORTANT :**

**Sur le terrain :** Si l'état Avertissement en situation de détresse est interrompu en raison d'un repositionnement de la radio ou parce que vous avez appuyé sur le bouton Avt détr désac, alors l'état d'Avertissement en situation de détresse, les minuteries et les alertes sont réinitialisés et la transmission du mode d'urgence est annulée.

<span id="page-1004-0"></span>**Accès seulement :** lorsque le modèle ou l'option de la radio le permet et que le champ [Déclencheur](#page-1002-0) [d'avertissement de situation de détresse à la page 334](#page-1002-0) n'est pas réglé à **Désactivé**.

### Tableau 131 : Portée

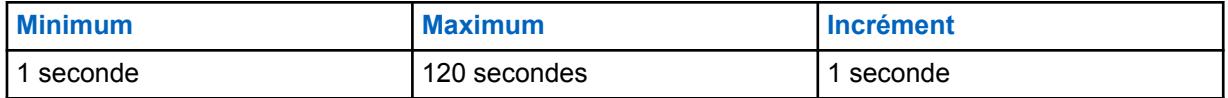

### **10.21.2.4 Tonalité préalerte**

Ce champ permet de sélectionner le type de tonalité d'alerte émise lorsque le temps de la minuterie préalerte est écoulé.

La minuterie de préalerte débute lorsque la condition de situation de détresse programmée est remplie (voir [Déclencheur d'avertissement de situation de détresse à la page 334](#page-1002-0)). Une fois la période de la minuterie écoulée, cette tonalité d'alerte sélectionnée est émise. Cette tonalité d'alerte est également accompagnée visuellement d'un texte avertissement de situation de détresse affiché à l'écran de la radio.

Ces alertes sonores et visuelles visent à vous prévenir qu'un mode d'urgence est sur le point d'être activé, ce qui vous permet de placer la radio dans une position plus proche de la verticale et ainsi d'éviter la transmission d'une fausse urgence. Cette sélection s'applique aux communications conventionnelles et ADF.

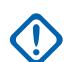

### **IMPORTANT :**

Afin de s'assurer que vous entendiez cette tonalité même lorsque le volume de la radio est bas, il est recommandé d'augmenter la valeur du paramètre Volume minimal ou celle du paramètre Compensation du volume (dB).

**Accès seulement :** lorsque le modèle ou l'option de la radio le permet et que le champ [Déclencheur](#page-1002-0) [d'avertissement de situation de détresse à la page 334](#page-1002-0) n'est pas réglé à **Désactivé**.

Les sélections suivantes sont prises en charge :

### **Tonalité d'avertissement unique**

Une tonalité est émise lorsque le [Minuterie préalerte à la page 335](#page-1003-0) est écoulé.

### **Tonalité d'avertissement continue**

Une tonalité continue est émise lorsque le [Minuterie préalerte à la page 335](#page-1003-0) durant la durée de la [Minuterie post-alerte à la page 335.](#page-1003-0) Par conséquent, cette tonalité d'alerte prend fin lorsque la transmission du mode d'urgence commence.

#### **10.21.2.5**

## **Niveau de la capacité de configuration d'appel de détresse**

Ce champ permet de définir si le mode d'urgence Avertissement de situation de détresse s'applique à toute la radio ou par profil d'urgence.

Cette sélection s'applique aux communications conventionnelles et ADF.

**Accès seulement :** lorsque le modèle ou l'option de la radio le permet et que le champ [Déclencheur](#page-1002-0) [d'avertissement de situation de détresse à la page 334](#page-1002-0) n'est pas réglé à **Désactivé**.

Les sélections suivantes sont prises en charge :

### **Toute la radio**

La fonction Avertissement de situation de détresse s'applique à toute la radio.

### **Par profil d'urgence**

Permet d'activer la fonction Avertissement en situation de détresse par profil d'urgence de type conventionnel ou par profil d'urgence ADF en sélectionnant le champ Avertissement de situation de <span id="page-1005-0"></span>détresse activé correspondant. Voir aussi Déclencheur d'avertissement en situation de détresse à la page 337.

### **10.21.3**

## **Tonalités d'urgence programmables**

Cette section permet d'afficher ou de définir la fonction de mode d'urgence Avertissement de situation de détresse associé aux listes de tonalités d'urgence du profil d'urgence.

### **REMARQUE :**

Les profils d'urgence conventionnels doivent être sélectionnés aux fins d'utilisation dans le champ Sélection du profil d'urgence du système conventionnel.

Les profils d'urgence ADF doivent être sélectionnés aux fins d'utilisation dans le Sélection du profil d'urgence de la personnalité ADF.

La fonctionnalité du mode d'urgence est lancée avec une radio programmée ou par vous, en activant la fonction.

## **10.21.3.1 Déclencheur d'avertissement en situation de détresse**

Ce champ permet d'utiliser une liste de tonalités d'urgence personnalisable par profil d'urgence, lorsque le mode d'urgence a été déclenché par une situation de détresse.

Cette sélection s'applique lorsque la radio est en mode d'urgence pour les communications conventionnelles et ADF.

**Accès seulement :** Lorsque le champ [Déclencheur d'avertissement de situation de détresse à la page](#page-1002-0) [334](#page-1002-0) est réglé à **Désactivé**, et lorsque le champ [Niveau de la capacité de configuration d'appel de](#page-1004-0) [détresse à la page 336](#page-1004-0) est réglé à **Par profil d'urgence**, et lorsque le modèle ou l'option de la radio le permet.

### **10.22**

## **Profils d'urgence conventionnels**

La fenêtre **Profils d'urgence conventionnels** permet d'afficher ou de modifier la fonctionnalité du mode d'urgence conventionnel.

De nombreux paramètres peuvent être définis pour les transmissions d'urgence. Il est également possible de créer divers profils d'urgence.

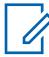

#### **REMARQUE :**

Les fonctions et les réglages de la fenêtre [Toutes les urgences à la page 330](#page-998-0) s'appliquent à ces profils.

Les profils d'urgence conventionnels sont sélectionnés dans le champ Sélection du profil d'urgence du système conventionnel.

Les systèmes conventionnels sont rattachés aux personnalités conventionnelles dans les champs du système ASTRO ou du système non ASTRO; seuls les systèmes ASTRO et MDC peuvent effectuer des transmissions en mode d'urgence.

La fonctionnalité du mode d'urgence est lancée avec une radio programmée ou par activation de la fonction.

## <span id="page-1006-0"></span>**10.22.1 Général**

Cette section vous permet d'afficher ou de modifier les fonctions relatives aux communications d'urgence conventionnelles pour des profils d'urgence conventionnels de systèmes.

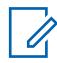

### **REMARQUE :**

Les fonctions et les réglages de la fenêtre [Toutes les urgences à la page 330](#page-998-0) s'appliquent à ces profils.

Les profils d'urgence conventionnels sont sélectionnés dans le champ Sélection du profil d'urgence du système conventionnel.

Les systèmes conventionnels sont rattachés aux personnalités conventionnelles dans les champs du système ASTRO ou du système non ASTRO; seuls les systèmes ASTRO et MDC peuvent effectuer des transmissions en mode d'urgence.

La fonctionnalité du mode d'urgence est lancée avec une radio programmée ou par vous, en activant la fonction.

## **10.22.1.1 Nom de profil d'urgence**

Ce champ vous permet de créer des noms reconnaissables pour les profils d'urgence conventionnels courants.

Les profils d'urgence conventionnels doivent être sélectionnés dans le champ Sélection du profil d'urgence du système conventionnel.

### **REMARQUE :**

**Exemples :** EMT-001, no 500, Électrique1, # A5.

Vous pouvez utiliser des lettres, des chiffres, des espaces et des caractères spéciaux.

Vous pouvez utiliser jusqu'à 14 caractères.

## **10.22.1.2**

## **Type d'urgence**

Ce champ permet de sélectionner la fonctionnalité radio à utiliser lorsque vous activez le mode d'urgence.

Cette sélection s'applique aux [Profils d'urgence conventionnels à la page 337](#page-1005-0) courants.

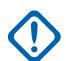

### **IMPORTANT :**

Les deux fonctions prennent en charge le canal d'annulation d'urgence, c'est-à-dire la transmission des appels d'urgence sur un canal prédéterminé.

Une fois que la radio a entamé la transmission d'un appel d'urgence, vous devez appuyer longuement sur la touche d'urgence (voir la valeur du champ Durée longue pression de touche pour urgence ou mettre la radio hors tension pour annuler cette fonction.

Les sélections suivantes sont prises en charge :

### **Alarme seulement**

Une fois que l'utilisateur radio a appuyé sur le bouton d'urgence, la radio transmet de façon répétitive à la station de base un paquet de données d'alarme qui déclenche une communication d'urgence, jusqu'à ce que celle-ci soit annulée dans l'un ou l'autre des cas suivants :

- Les [Nouvelles tentatives polies à la page 340](#page-1008-0) et [Nouvelles tentatives impolies à la page 340](#page-1008-0) programmées sont épuisées.
- Un accusé de réception confirmant la transmission du paquet de données d'urgence a été reçu de la station de base.
- Appui de la touche PTT.
- Un appui long sur la touche d'urgence (voir la valeur du champ Durée longue pression de touche pour urgence).

### **Alarme et appel**

Une fois que l'utilisateur radio a appuyé sur le bouton d'urgence, la radio transmet de façon répétitive à la station de base un paquet de données d'alarme qui déclenche une communication d'urgence, jusqu'à ce que celle-ci soit annulée dans l'un ou l'autre des cas suivants :

- Les [Nouvelles tentatives polies à la page 340](#page-1008-0) et [Nouvelles tentatives impolies à la page 340](#page-1008-0) programmées sont épuisées.
- Un accusé de réception confirmant la transmission du paquet de données d'urgence a été reçu de la station de base.
- Appui de la touche PTT.

Lorsque le paquet de données d'alarme a été transmis, des appels vocaux peuvent être émis sur le canal.

### **10.22.1.3 Confirmation de la console requise (DVRS)**

Ce champ entraîne une réponse de confirmation supplémentaire de la console (« confirmation de la console ») lorsque vous activez le mode d'urgence.

Lorsqu'une alarme d'urgence a été envoyée (voir le champ Type d'urgence), la radio doit toujours recevoir une confirmation provenant de l'équipement de réseau fixe (FNE). Cette fonction entraîne l'envoi nécessaire d'une autre confirmation à partir de l'application de répartition/console.

Une confirmation reçue de l'équipement de réseau fixe (FNE) vous assure que les paquets de données de l'alarme d'urgence ont été envoyés au site courant de la radio. Quant à la confirmation reçue de la console, elle atteste que l'application de répartition/console envoie le message d'urgence au répartiteur. À la réception d'une confirmation provenant de la console, la radio émet une tonalité d'alerte (quatre bips).

Cette sélection s'applique au profil d'urgence conventionnel courant.

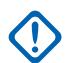

### **IMPORTANT :**

Ce champ s'applique uniquement lorsque le canal courant de la radio fonctionne sur un système de répéteur numérique pour véhicule (DVRS) conventionnel (c'est-à-dire que la personnalité conventionnelle courante effectue un renvoi vers un système conventionnel DVRS). Ce champ n'a aucune incidence sur les systèmes conventionnels autres que DVRS.

Cette fonction doit être désactivée pour que la fonction **Urgence de microphone branché** ou **Urgence par audio silencieux** fonctionne correctement. Voir le champ [Mode de transmission](#page-1009-0) [automatique d'urgence à la page 341.](#page-1009-0)

#### **10.22.1.4**

## **Accuser réception de la tonalité d'alerte**

Ce champ permet à la radio d'émettre une tonalité dès la réception d'un message en mode d'urgence à la station de base et la transmission d'un accusé de réception par celle-ci.

Un accusé de réception est un message confirmant la réception réussie de l'alarme d'urgence de la radio (voir [Type d'urgence à la page 338](#page-1006-0)) par la station de base. Cette fonction s'applique au profil d'urgence conventionnel courant.
### <span id="page-1008-0"></span>**10.22.1.5**

### **Nouvelles tentatives polies**

Ce champ permet de sélectionner le nombre de fois que la radio tente de transmettre un appel poli en mode d'urgence (voir Type d'urgence).

Un appel poli a lieu lorsque la radio attend qu'un canal soit libre avant d'essayer d'effectuer une transmission. Les nouvelles tentatives polies sont annulées à la réception, par la radio, d'un accusé de réception confirmant la transmission de l'appel d'urgence.

Cette sélection s'applique aux [Profils d'urgence conventionnels à la page 337](#page-1005-0) courants.

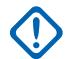

### **IMPORTANT :**

Si de nouvelles tentatives impolies sont effectuées avant l'expiration du délai Patience limitée, la radio utilisera la transmission polie jusqu'à la fin du délai. Après l'expiration du délai, toute tentative polie supplémentaire sera envoyée de manière impolie.

### Tableau 132 : Portée

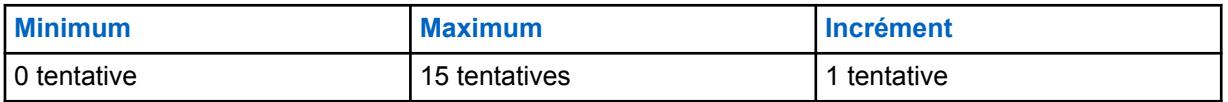

### Tableau 133 : Portée

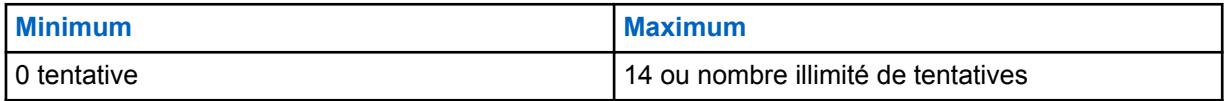

#### **10.22.1.6**

### **Nouvelles tentatives impolies**

Ce champ permet de sélectionner le nombre de fois que la radio essaie de transmettre un appel impoli en mode d'urgence (voir la valeur du champ Type d'urgence).

Un appel impoli a lieu lorsque la radio transmet une communication même si le canal sélectionné est déjà utilisé par d'autres radios. Ces transmissions se superposent à celles d'autres radios sur le même canal. Les nouvelles tentatives impolies sont annulées à la réception, par la radio, d'un accusé de réception confirmant la transmission de l'appel d'urgence.

Cette sélection s'applique aux [Profils d'urgence conventionnels à la page 337](#page-1005-0) courants.

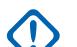

### **IMPORTANT :**

Si de nouvelles tentatives impolies sont effectuées avant l'expiration du délai Patience limitée, la radio utilisera la transmission polie jusqu'à la fin du délai. Après l'expiration du délai, toute tentative polie supplémentaire sera envoyée de manière impolie.

### Tableau 134 : Portée

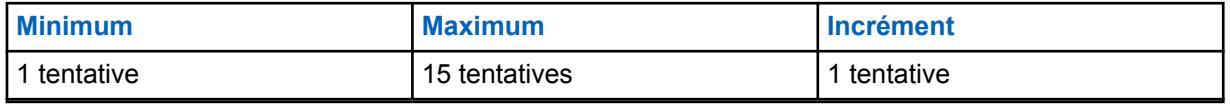

### **10.22.1.7**

### **Sortie d'urgence sur changement de canal**

Ce champ permet à la radio de quitter le mode d'urgence sur changement de mode.

### <span id="page-1009-0"></span>**10.22.1.8**

### **Avertissement de situation de détresse activé**

Ce champ permet d'activer le mode d'urgence Fonctionnement pour situation de détresse pour les profils d'urgence conventionnels actuellement définis.

**Accès seulement :** Lorsque le champ Déclencheur d'avertissement de situation de détresse n'est pas réglé à **Désactivé**, et lorsque le champ Niveau de la capacité de configuration d'appel de détresse est réglé à **Par profil d'urgence**, et lorsque le modèle ou les options de la radio le permettent.

#### **10.22.1.9**

### **Mode de transmission automatique d'urgence**

Le champ permet de sélectionner une transmission d'urgence supplémentaire et précise associée à l'ensemble Profils d'urgence conventionnels courant.

Urgence de microphone branché ou audio silencieux sont possibles.

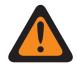

### **AVERTISSEMENT :**

si cette fonction n'est pas désactivée, la fonction sélectionnée remplace ou bonifie la fonction d'urgence correspondant au type **Alarme et appel d'urgence** défini dans le champ [Type](#page-1006-0) [d'urgence à la page 338](#page-1006-0).

Les sélections suivantes sont prises en charge :

#### **Désactivé;**

Aucune autre fonction de transmission automatique n'est sélectionnée.

#### **Urgence de microphone branché**

Une fois que vous avez activé le mode d'urgence déclenché en appuyant sur la touche Urgence, après une seule transmission impolie d'alarme d'urgence, cette sélection fait en sorte que la radio s'active automatiquement et transmet un appel d'urgence (voir [Type d'urgence à la page 338\)](#page-1006-0). L'appel est transmis par le microphone automatiquement ouvert pendant la durée sélectionnée dans le champ Période de Tx microphone branché. La radio passe au mode d'appel d'urgence normal. Ce que l'on appelle également « Urgence ADF avec voix à suivre ».

Si la valeur du champ Durée longue pression de touche pour urgence n'est pas réglée à **0**, l'utilisateur peut quitter le mode d'appel d'urgence en appuyant longuement sur le bouton d'urgence.

**Disponible pour :** les systèmes de type conventionnel ASTRO et MDC.

### **AVERTISSEMENT :**

La valeur du champ Type d'urgence du profil courant doit être **Alarme et appel**, sinon cette sélection ne sera pas valide.

Les personnalités conventionnelles qui utilisent la fonction Urgence de microphone branché doivent sélectionner, dans le champ Minuterie de délai d'attente, une valeur supérieure à celle du champ Période de Tx microphone branché; autrement, la transmission par microphone branché est annulée à l'expiration du délai d'attente.

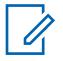

### **REMARQUE :**

Les paramètres [Nouvelles tentatives polies à la page 340](#page-1008-0)/[Nouvelles tentatives impolies à](#page-1008-0) [la page 340](#page-1008-0) sont ignorés lors de l'entrée en mode Microphone branché. Une fois sorti du mode microphone branché ou appel d'urgence, les valeurs des champs Nouvelles tentatives polies/Nouvelles tentatives impolies sont rétablies dans le canal du profil/de la radio.

#### **Urgence par audio silencieux**

Une fois que vous avez activé le mode d'urgence en appuyant sur la touche Urgence, après une seule transmission impolie d'alarme d'urgence, cette sélection fait en sorte que la radio amorce et transmet un appel d'urgence avec son microphone qui demeure fermé/en sourdine. Cette transmission se poursuit pendant la durée indiquée dans le champ Période de Tx audio silencieux (s). La radio passe au mode d'appel d'urgence normal.

Si la valeur du champ Durée longue pression de touche pour urgence n'est pas réglée à **0**, l'utilisateur peut quitter le mode d'appel d'urgence en appuyant longuement sur le bouton d'urgence.

**Disponible pour :** systèmes conventionnels ASTRO seulement.

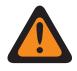

### **AVERTISSEMENT :**

La valeur du champ Type d'urgence du profil courant doit être **Alarme et appel**, sinon cette sélection ne sera pas valide.

Pour les personnalités conventionnelles qui utilisent cette fonction, la valeur du champ Minuterie de délai d'attente doit être supérieure à celle du champ [Période de Tx audio](#page-1011-0) [silencieux à la page 343](#page-1011-0); autrement, la transmission est annulée à l'expiration du délai d'attente.

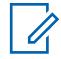

### **REMARQUE :**

Les paramètres [Nouvelles tentatives polies à la page 340/Nouvelles tentatives impolies à la](#page-1008-0) [page 340](#page-1008-0) sont ignorés lors de l'entrée en mode Audio silencieux. Une fois sorti du mode Audio silencieux ou appel d'urgence, les valeurs des champs Nouvelles tentatives polies/ Nouvelles tentatives impolies sont rétablies dans le canal du profil/de la radio.

### **10.22.1.10 Période de Tx microphone branché**

Ce champ permet de déterminer la période pendant laquelle la radio s'active et transmet de façon automatique en mode d'urgence par microphone branché (voir Mode de transmission automatique d'urgence).

Cette sélection s'applique aux [Profils d'urgence conventionnels à la page 337](#page-1005-0) courants.

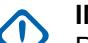

### **IMPORTANT :**

Pour les personnalités conventionnelles qui utilisent cette fonction, la valeur du champ Minuterie de délai d'attente doit être supérieure à celle du champ [Période de Tx audio](#page-1011-0) [silencieux à la page 343](#page-1011-0); autrement, la transmission est annulée à l'expiration du délai d'attente.

**Accès seulement :** lorsque le champ [Type d'urgence à la page 338](#page-1006-0) est réglé à **Alarme et appel**, et lorsque le champ [Mode de transmission automatique d'urgence à la page 341](#page-1009-0) est réglé à **Urgence de microphone branché**.

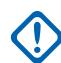

### **IMPORTANT :**

Les anciennes versions du codeplug doivent utiliser les paramètres ci-dessous :

### Tableau 135 : Portée

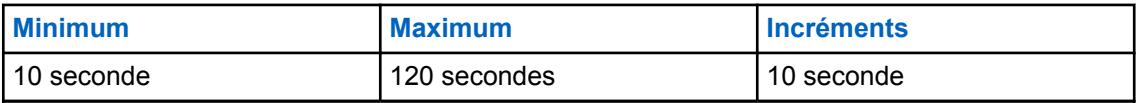

### **IMPORTANT :**

Cela s'applique à la version 19.00.00 et aux versions ultérieures du codeplug :

### Tableau 136 : Portée

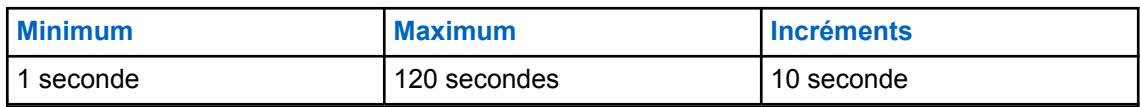

### <span id="page-1011-0"></span>**10.22.1.11 Période de Tx audio silencieux**

Ce champ permet de sélectionner la période pendant laquelle la radio s'active et émet en fonctionnant en mode d'activation de l'urgence **Urgence par audio silencieux**.

Voir [Mode de transmission automatique d'urgence à la page 341](#page-1009-0).

Cette sélection s'applique aux [Profils d'urgence conventionnels à la page 337](#page-1005-0) courants et est uniquement possible pour les systèmes de composition ASTRO.

**Accès seulement :** lorsque le champ [Type d'urgence à la page 338](#page-1006-0) est réglé à **Alarme et appel**, et lorsque le champ [Mode de transmission automatique d'urgence à la page 341](#page-1009-0) est réglé à **Urgence par audio silencieux**.

### Tableau 137 : Portée

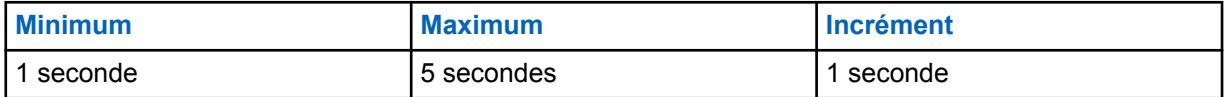

### Tableau 138 : Portée

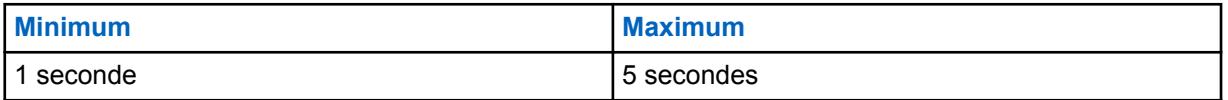

### **10.22.1.12**

### **Activer multiplicateur de Tx**

Ce champ fait en sorte que la valeur du facteur du multiplicateur de Tx est doublé, ce qui détermine ensuite la durée d'activation de la radio et de transmission automatique d'un appel d'urgence impoli (voir Type d'urgence).

Cette sélection s'applique aux [Profils d'urgence conventionnels à la page 337](#page-1005-0) courants.

### **10.22.1.13 Multiplicateur de Tx**

Ce champ permet de déterminer la durée d'activation de la radio et de transmission automatique d'un appel d'urgence impoli (voir Type d'urgence).

Cette période débute seulement après que la radio ait utilisé toutes les [Nouvelles tentatives polies](#page-1008-0) [à la page 340](#page-1008-0) et [Nouvelles tentatives impolies à la page 340](#page-1008-0) d'Urgence sans recevoir d'accusé de réception.

Cette sélection s'applique aux [Profils d'urgence conventionnels à la page 337](#page-1005-0) courants.

### **IMPORTANT :**

lorsque la valeur du champ Mode radio à distance est **Traceur radio** ou **Surveillance radio**, ce chiffre est multiplié par le Temps de base Tx pour produire une valeur exprimée en secondes.

Les sélections suivantes sont

#### Tableau 139 : Portée

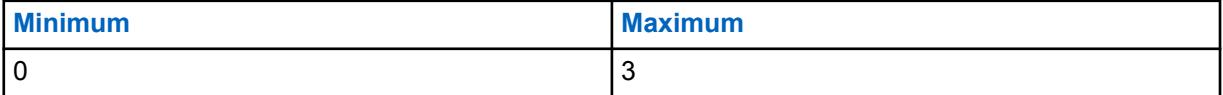

### **10.22.1.14**

### **Toutes les urgences**

La fonction Toutes les urgences vous averti lorsqu'une personne à proximité émet une activation d'urgence.

Lorsque cette fonction est activée, vous pouvez effectuer les actions suivantes :

- Émettre une balise Bluetooth basse énergie (BLE) toutes les deux secondes pendant que la radio est en mode d'urgence.
- Recevoir des balises d'urgence et voir les notifications « balise reçu ».
- Recevoir une tonalité d'alerte lorsqu'une balise est reçue durant les dix dernières secondes.
- Entrer dans l'option de menu pour afficher toutes les balises reçues.
- Ignorer la notification pour arrêter la réception des tonalités et l'affichage.

Pour activer la fonction Toutes les urgences, vous devez activer les champs **Activer la transmission** et **Activer la réception** dans la section Toutes les urgences du profil d'urgence conventionnel.

#### **10.22.1.15**

### **Transmission activée**

Lorsque ce champ est activé, la radio peut émettre la balise Toutes les urgences en cas d'urgence.

L'émission de la balise d'urgence est déclenchée grâce à la fonction d'urgence en appuyant sur le commutateur ou la touche d'urgence ou en utilisant la fonction Avertissement de situation de détresse. Lorsque vous passez en mode d'urgence, aucune autre mesure n'est requise. Lorsque la radio passe en mode d'urgence, la fonction Bluetooth est automatiquement activée et les balises sont émises. Les balises d'urgence sont émises toutes les deux secondes lorsque la radio est en mode d'urgence.

Pour en savoir plus sur la fonction Toutes les urgences, reportez-vous à Toutes les urgences à la page 344.

**Accès seulement :** Lorsque le modèle ou l'option de la radio le permet.

### **10.22.1.16 Réception (activer)**

Lorsque ce champ est activé, la radio reçoit une transmission de balise Toutes les urgences.

Lorsque vous passez à un canal dans lequel la Réception de balise est activée, la fonction Bluetooth s'active automatiquement. Lorsque vous recevez une balise d'urgence, la radio émet une tonalité et affiche la balise reçue sur l'écran supérieur et le widget de commande radio de l'écran avant. La radio continue à émettre une tonalité toutes les dix secondes tout en recevant activement des balises.

Si le destinataire ignore la notification ou si aucune balise n'est reçue pendant quatre minutes, la notification « balise reçue » disparaît. Si plusieurs balises sont disponibles, l'écran affiche l'ID ou l'alias du dernier l'appareil qui est passé en mode d'urgence.

Pour en savoir plus sur la fonction Toutes les urgences, reportez-vous à Toutes les urgences à la page 344.

#### **REMARQUE :**

Sur les radios APX standards avec écran avant, vous pouvez utiliser le menu pour afficher l'ID de la radio émettrice et l'indicateur d'intensité du signal reçu (RSSI) Bluetooth.

Sur les radios APX NEXT, vous pouvez ignorer la balise en appuyant sur **IGNORER** dans la notification. Vous pouvez également afficher la liste des expéditeurs en appuyant sur **DÉTAILS**.

**Accès seulement :** Lorsque le modèle ou l'option de la radio le permet.

### **10.22.1.17**

### **Activation à distance de l'urgence**

Ce champ permet de sélectionner une fonctionnalité spécifique de la fonction Activation d'urgence à distance pour l'ensemble Profil d'urgence qui est présentement utilisé. Cette fonction permet à une radio source (encodage) d'activer la fonction d'urgence sur une radio cible (décodage) par liaison radio, comme si l'utilisateur cible avait appuyé lui-même sur le bouton d'urgence.

Ce champ n'est valide que lorsque le modèle ou l'option de la radio permet le fonctionnement conventionnel APCO 25 ou ADF APCO 25.

#### **Les sélections suivantes sont prises en charge :**

#### **Désactivé;**

Aucune fonctionnalité d'Activation d'urgence à distance n'est sélectionnée.

#### **Encodage seulement**

Une radio est uniquement autorisée à lancer des communications d'urgence à distance vers une radio cible.

#### **Décoder uniquement**

Une radio est uniquement autorisée à recevoir des communications d'urgence à distance depuis une radio source et, suite au décodage des communications, la radio lance immédiatement la fonction d'urgence.

#### **Encodage et décodage**

Une radio est autorisée à lancer des communications d'urgence à distance vers une radio cible et à recevoir des communications d'urgence à distance depuis une radio source.

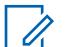

### **REMARQUE :**

Ce champ est désactivé par défaut.

**10.22.2**

### **MDC**

Cette section vous permet d'afficher ou de modifier les fonctions relatives aux communications d'urgence conventionnelles pour des profils d'urgence conventionnels de systèmes de type MDC.

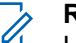

### **REMARQUE :**

Les fonctions et les réglages de la fenêtre Toutes les urgences s'appliquent à ces profils.

Les profils d'urgence conventionnels sont sélectionnés dans le champ Sélection du profil d'urgence du système conventionnel.

Les systèmes conventionnels MDC renvoient aux personnalités conventionnelles définies dans le champ Système non ASTRO.

La fonctionnalité du mode d'urgence est lancée avec une radio programmée ou par vous, en activant la fonction.

### **10.22.2.1**

### **Tonalité auxiliaire PTT-ID d'urgence**

Ce champ permet à une tonalité d'avertissement de se faire entendre pendant la transmission d'un ID de PTT d'urgence, en mode d'urgence.

La tonalité est émise dès que l'utilisateur radio appuie sur le bouton PTT et dure jusqu'à la fin de la transmission de l'ID de PTT d'urgence. Pendant cette brève période, le microphone de la radio (transmission vocale) est automatiquement désactivé. La fin de la tonalité d'avertissement vous indique que vous pouvez utiliser le microphone pour accepter la voix lors des transmissions.

Cette sélection s'applique aux [Profils d'urgence conventionnels à la page 337](#page-1005-0) courants.

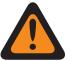

#### **AVERTISSEMENT :**

Cette fonction s'applique uniquement si le champ Non ASTRO\ID de PTT d'urgence est activé dans une personnalité conventionnelle qui renvoie à un système conventionnel associé au profil d'urgence conventionnel courant.

**Accès seulement :** Lorsque le champ [Type d'urgence à la page 338](#page-1006-0) est réglé à **Alarme et appel**.

### **10.22.2.2**

### **Surveillance à distance d'urgence\Temps de base Tx**

Ce champ permet de sélectionner le nombre qui servira au calcul de la période pendant laquelle la radio s'active automatiquement en mode de surveillance à distance d'urgence MDC.

Une fois la période de transmission expirée, la radio désactive le bouton PTT pendant la période déterminée au moyen du Surveillance à distance d'urgence\Temps de base Rx à la page 346. Cette fonction s'applique au profil d'urgence conventionnel courant. La durée est exprimée en secondes.

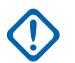

### **IMPORTANT :**

La valeur du Multiplicateur de Tx (fournie dans un accusé de réception **Ack** envoyé à la radio ou une commande de surveillance à distance envoyée par le répartiteur) multipliée par le temps de base Tx détermine la période de transmission en mode de surveillance à distance d'urgence.

Si le multiplicateur global (envoyé à la radio dans un accusé de réception **Ack** ou une commande de surveillance à distance d'urgence transmise par le répartiteur) correspond à **Vrai**, la période de transmission calculée est doublée.

**Accès seulement :** Lorsque le champ Type d'urgence est réglé à **Alarme et appel** et lorsque le modèle ou les options de la radio le permettent.

### Tableau 140 : Portée

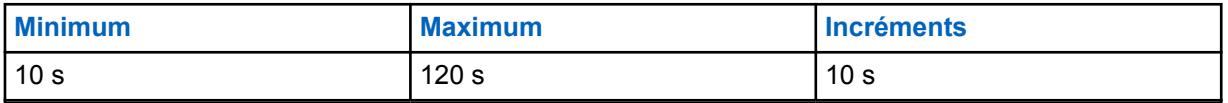

**10.22.2.3**

### **Surveillance à distance d'urgence\Temps de base Rx**

Ce champ permet de sélectionner le nombre qui servira au calcul de la période pendant laquelle la radio désactive automatiquement le bouton PTT et attend en mode Surveillance à distance d'urgence.

La période de réception et d'attente débute une fois que le Surveillance à distance d'urgence\Temps de base Tx à la page 346 a expiré. Cette fonction s'applique au profil d'urgence conventionnel courant. La durée est exprimée en secondes.

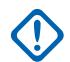

### **IMPORTANT :**

La valeur du multiplicateur de Rx (fournie dans un accusé de réception **Ack** envoyé à la radio ou par une commande de surveillance à distance envoyée par le répartiteur) multipliée par le Temps de base Rx détermine la période de réception et d'attente en mode Surveillance à distance d'urgence.

Si le multiplicateur global (envoyé à la radio dans un accusé de réception **Ack** ou une commande de surveillance à distance d'urgence transmise par le répartiteur) correspond à **Vrai**, la période de réception et d'attente calculée est doublée.

**Accès seulement :** Lorsque le champ Type d'urgence est réglé à **Alarme et appel** et lorsque le modèle ou les options de la radio le permettent.

### Tableau 141 : Portée

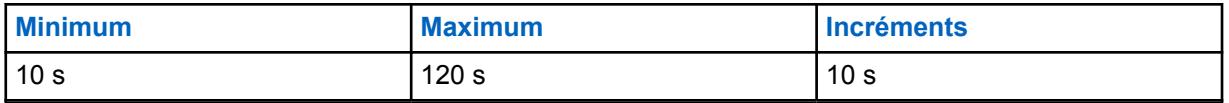

#### **10.22.2.4**

### **Activer surveillance à distance d'urgence**

Ce champ permet d'activer la surveillance à distance en mode d'urgence.

La surveillance à distance en mode d'urgence sur la radio a lieu dans l'un des deux cas définis. D'abord, lorsqu'une alarme d'urgence (voir « Alarme et appel » dans [Type d'urgence à la page 338\)](#page-1006-0) est reçue avec succès par le répartiteur ou la console, puis lorsqu'un accusé de réception d'alarme est reçu avec succès par la radio. Deuxième, lorsqu'une commande de surveillance à distance MDC a été reçue (par la radio) pendant le mode urgence. Une fois que la radio est en mode de surveillance à distance d'urgence, elle s'active et transmet automatiquement des communications audio ambiophoniques à partir de son microphone « branché ». Cette fonction s'applique aux [Profils](#page-1005-0) [d'urgence conventionnels à la page 337](#page-1005-0) courants.

### **AVERTISSEMENT :**

Pour que cette sélection soit valide, le champ [Type d'urgence à la page 338](#page-1006-0) doit être **Alarme et appel**.

### **IMPORTANT :**

L'« accusé de réception » et la « commande de surveillance à distance » comportent tous deux un multiplicateur de Tx, un multiplicateur de Rx et un multiplicateur global (réglé à **Vrai** ou à **Faux**). Ces valeurs sont définies par le répartiteur ou la console.

La radio utilise le multiplicateur de Tx (fourni dans l'accusé de réception ou la commande de surveillance à distance) multiplié par le temps de base Tx programmé pour déterminer la durée de la communication transmise par le microphone « branché ». Si le multiplicateur global (fourni dans l'accusé de réception ou la commande de surveillance à distance) est réglé à **Vrai**, la durée de la transmission calculée est doublée.

Une fois la période de transmission expirée, la radio désactive le bouton PTT pendant la période de réception et d'attente donnée. La valeur du multiplicateur Rx (fournie dans l'accusé de réception ou la commande de surveillance à distance) multipliée par le temps de base Rx programmé détermine cette période de réception et d'attente. Si le multiplicateur global (fourni dans l'accusé de réception ou la commande de surveillance à distance) est réglé à **Vrai**, la période de réception et d'attente calculée est doublée.

Après la période de transmission et la période de réception et d'attente, la radio lance la séquence d'alarme d'urgence (voir le type d'urgence **Alarme et appel**).

Le cycle de surveillance à distance d'urgence recommence à la réception d'un accusé de réception ou d'une commande de surveillance à distance par la radio (en mode d'urgence).

Ce cycle de surveillance à distance d'urgence prend fin lorsque le répartiteur envoie un accusé de réception de l'alarme d'urgence contenant une valeur de multiplicateur de Tx de **0** et une valeur de multiplicateur de Rx de **0** (aussi appelées **valeurs de la console de répartition**), ou lorsque vous appuyez sur la touche PTT.

**Accès seulement :** Lorsque le modèle ou l'option de la radio le permet.

#### <span id="page-1016-0"></span>MN006056A01-AT Chapitre 10 : Ensembles RadioCentral pour la radio

**10.22.3**

# **Liste de tonalités d'urgence**

Cette section vous permet d'afficher ou de modifier le déclencheur du mode d'urgence et les fonctions de tonalité d'alerte pour des profils d'urgence conventionnels individuels.

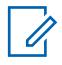

### **REMARQUE :**

Les fonctions et les réglages de la fenêtre Toutes les urgences s'appliquent à ces profils.

Les profils d'urgence conventionnels sont sélectionnés dans le champ Sélection du profil d'urgence du système conventionnel.

Les systèmes conventionnels MDC renvoient aux personnalités conventionnelles définies dans le champ Système non ASTRO.

La fonctionnalité du mode d'urgence est lancée avec une radio programmée ou par vous, en activant la fonction.

### **10.22.3.1**

### **Déclencheur**

Ce champ permet de sélectionner la condition ou le déclencheur qui lance le mode d'urgence dans le profil d'urgence ADF actif.

Selon le type de tonalité d'urgence sélectionnée, il est également possible de configurer les paramètres Volume minimum de tonalité, Période de tonalité et Acheminement audio dans le même enregistrement ou la même rangée de la Liste de tonalités d'urgence.

**Accès seulement :** lorsque le champ Déclencheur d'avertissement de situation de détresse n'est pas réglé à **Désactivé**, et lorsque le Déclencheur de tonalité d'avertissement en situation de détresse est **activé**, et lorsque le modèle et les options de la radio le permettent.

La sélection suivante est prise en charge :

#### **Situation de détresse**

Une condition Avertissement de situation de détresse lance le mode d'urgence dans le [Profils](#page-1005-0) [d'urgence conventionnels à la page 337](#page-1005-0) courant.

**S'applique uniquement :** Lorsque le champ [Avertissement de situation de détresse activé à la](#page-1009-0) [page 341](#page-1009-0) est activé dans le Profil d'urgence conventionnel.

### **10.22.3.2**

### **Tonalité**

Ce champ permet de sélectionner le type de tonalité d'alerte émise lorsqu'une transmission en mode d'urgence est lancée par l'intermédiaire de la sélection de déclencheur correspondante.

Cette sélection s'applique au profil d'urgence conventionnel courant.

**Accès seulement :** lorsque le champ Déclencheur d'avertissement de situation de détresse n'est pas réglé à **Désactivé**, et lorsque le Déclencheur d'avertissement en situation de détresse est activé, et lorsque le modèle et les o options de la radio le permettent.

Les sélections suivantes sont prises en charge :

#### **Tonalité d'urgence héritée**

Les niveaux audio et la tonalité d'avertissement d'urgence hérités sont utilisés.

#### **Tonalité d'urgence critique**

La tonalité d'urgence critique retentit. Les champs Volume minimum de tonalité, Période de la tonalité et Acheminement audio doivent également être définis.

### **10.22.3.3 Volume minimum de tonalité**

Ce champ permet de sélectionner le niveau audio minimal pour la tonalité d'alerte du mode d'urgence correspondant.

Si cette valeur est supérieure au volume de la radio, elle sera utilisée; sinon, elle retentira au volume courant de la radio. Cette fonction s'applique aux [Profils d'urgence conventionnels à la page 337](#page-1005-0) courants.

**Accès seulement :** lorsque le champ [Tonalité à la page 348](#page-1016-0) est réglé à **Tonalité d'urgence critique** et que le modèle ou les options de la radio le permettent.

Tableau 142 : Portée

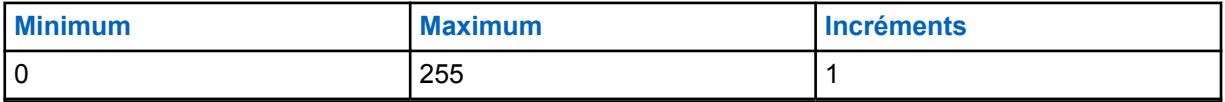

### **10.22.3.4 Période de tonalité**

Ce champ vous permet de sélectionner la tonalité d'alerte du mode d'urgence (temporaire ou répétitive).

Il est possible de définir la périodicité de la minuterie de la tonalité répétitive. Cette fonction s'applique au profil d'urgence conventionnel courant.

**Accès seulement :** lorsque le champ [Tonalité à la page 348](#page-1016-0) est réglé à **Tonalité d'urgence critique** et que le modèle ou les options de la radio le permettent.

### **REMARQUE :**

Lorsqu'il réglé à **0-Une seule fois** (heure zéro), la tonalité d'alerte indiquée dans le champ Tonalité retentit une seule fois lorsque le mode d'urgence est actif.

### Tableau 143 : Portée

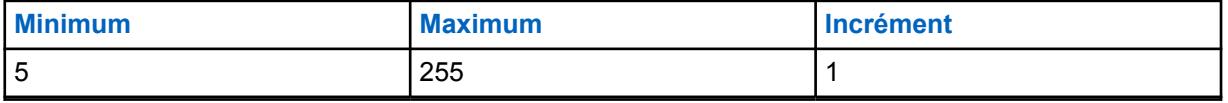

### **10.22.3.5**

 $\mathscr{U}_1$ 

### **Acheminement audio**

Ce champ permet de sélectionner l'acheminement de la tonalité d'alerte et l'audio entrant vers un haut-parleur précis lorsqu'une transmission en mode d'urgence est lancée par l'intermédiaire de la sélection de déclencheur correspondante.

Cette sélection s'applique à l'ensemble Profil d'urgence conventionnel courant.

**Accès seulement :** lorsque le champ [Tonalité à la page 348](#page-1016-0) est réglé à **Tonalité d'urgence critique**, et lorsque le champ Période de tonalité à la page 349 n'est pas réglé à **Une fois**, et lorsque le modèle et les options de la radio le permettent.

Les sélections suivantes sont prises en charge :

### **Acheminement audio normal**

La tonalité d'alerte et l'audio entrant sont acheminés selon les paramètres d'acheminement audio actifs du haut-parleur de la radio (voir aussi Acheminement audio au haut-parleur et bouton Itinéraire de rechange pour audio Bluetooth).

### **Acheminement audio au haut-parleur interne**

La tonalité d'alerte et l'audio entrant sont acheminés au haut-parleur interne de la radio, indépendamment des accessoires externes connectés, ou selon le paramètre Acheminement audio au haut-parleur du canal actif.

### **10.22.4**

# **Options de compatibilité d'urgence**

Cette section se rapporte à l'interopérabilité du système Harris.

Elle vous permet de contrôler l'annulation d'un appel d'urgence (par vous, par une console ou les deux) et de réamorcer le microphone branché.

### **REMARQUE :**

Les fonctions et les réglages de la fenêtre [Toutes les urgences à la page 330](#page-998-0) s'appliquent à ces profils.

Les profils d'urgence conventionnels sont sélectionnés dans le champ Sélection du profil d'urgence du système conventionnel.

Les systèmes conventionnels sont rattachés aux personnalités conventionnelles dans les champs du système ASTRO ou du système non ASTRO; seuls les systèmes ASTRO et MDC peuvent effectuer des transmissions en mode d'urgence.

La fonctionnalité du mode d'urgence est lancée avec une radio programmée ou par vous, en activant la fonction.

### **10.22.4.1 Contrôle de la sortie d'urgence**

Ce champ permet de configurer la radio de manière à ce que la sortie de l'urgence puisse être désactivée par vous, par la console ou par les deux.

Les sélections suivantes sont prises en charge :

### **Abonné seulement**

Valeur par défaut

#### **Console seulement**

Sélectionnable uniquement si l'opération d'urgence est réglée à Alarme et appel d'urgence, le type de système et DVRS et le type de signal est ASTRO.

### **Abonné et console**

Sélectionnable uniquement si l'opération d'urgence est réglée à Alarme et appel d'urgence, le type de système et DVRS et le type de signal est ASTRO.

**Accès seulement :** Lorsque le modèle ou l'option de la radio le permet.

### **10.22.4.2**

### **Redémarrage du microphone branché d'urgence**

Ce champ permet au son du micro branché d'être retransmis en appuyant sur la touche d'urgence pendant une situation d'urgence.

**Accès seulement :** Lorsque le champ [Type d'urgence à la page 338](#page-1006-0) est réglé à **Alarme et appel**, et lorsque le champ Type de système est réglé à **DVRS**, et lorsque le champ Type voix/signal Rx et Type voix/signal Tx est réglé à **ASTRO**, et que le modèle ou l'option de la radio le permet.

# <span id="page-1019-0"></span>**10.23 Profils d'urgence ADF**

La fenêtre **Profils d'urgence ADF** permet d'afficher ou de modifier la fonctionnalité du mode d'urgence - ADF.

Les transmissions d'urgence peuvent être associées à plusieurs paramètres programmés. Il est également possible de créer divers profils d'urgence. Les deux types de protocoles ADF, **ASTRO 25** et **Type II**, prennent en charge les transmissions en mode d'urgence.

### **10.23.1**

### **Général**

Cette section vous permet d'afficher ou de modifier les fonctions d'urgence ADF pour les profils d'urgence ADF individuels.

Les deux types de protocoles ADF, **ASTRO 25** et **Type II**, prennent en charge les transmissions en mode d'urgence.

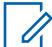

### **REMARQUE :**

Les fonctions et les réglages de la fenêtre [Toutes les urgences à la page 330](#page-998-0) s'appliquent à ces profils.

Les profils d'urgence ADF sont sélectionnés dans le champ Sélection du profil d'urgence de la personnalité ADF.

La fonctionnalité du mode d'urgence est lancée avec une radio programmée ou par vous, en activant la fonction.

### **10.23.1.1**

### **Nom de profil d'urgence**

Ce champ vous permet de créer des noms reconnaissables pour le profil DVRS courant.

Les profils d'urgence ADF sont sélectionnés dans le champ Sélection du profil d'urgence de la personnalité ADF.

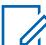

### **REMARQUE :**

**Exemples :** EMT-001, no 500, Électrique1, # A5.

Vous pouvez utiliser des lettres, des chiffres, des espaces et des caractères spéciaux.

Vous pouvez utiliser jusqu'à 14 caractères.

### **10.23.1.2 Opérations d'urgence**

Ce champ permet de sélectionner la fonctionnalité radio à utiliser lorsque vous activez le mode d'urgence.

Cette sélection s'applique au profil d'urgence ADF courant.

**Accès seulement :** Lorsque le modèle ou l'option de la radio le permet.

Les sélections suivantes sont prises en charge :

### **Alarme seulement**

Après que l'utilisateur a appuyé sur le bouton d'urgence, la radio transmet les paquets de données de l'alarme d'urgence au répartiteur. Ces derniers sont transmis jusqu'à ce que la radio reçoive un accusé de réception ou ait effectué le nombre de nouvelles tentatives indiqué dans le champ Compteur de nouvelles tentatives. La valeur du champ **Confirmation de la console requise** détermine le type d'accusé de réception attendu.

### <span id="page-1020-0"></span>**Appel seulement**

Après que l'utilisateur a appuyé sur le bouton d'urgence, la radio passe en mode Appel d'urgence. Dans ce mode, les requêtes PTT et les transmissions vocales envoyées par vous-même ou par d'autres radios sont désignées comme étant des urgences; elles ont donc la priorité sur les autres activités du groupe ADF courant.

### **Alarme et appel**

Lorsque l'utilisateur appuie sur le bouton d'urgence, après la réception d'un accusé de réception pour la séquence d'alarme et l'exécution de toutes les nouvelles tentatives, la radio passe en mode Appel d'urgence.

### **10.23.1.3**

0

### **Compteur de nouvelles tentatives**

Ce champ permet de sélectionner le nombre de fois qu'une alarme d'urgence est transmise si aucune confirmation de cette transmission n'a été reçue.

### **REMARQUE :**

Si la radio ne réussit pas à effectuer une transmission dans le cas d'un appel en ressources ADF normal, elle tente une nouvelle fois d'envoyer une séquence de données de signal entrant (ISD) avant de cesser toute tentative. Pour ce qui est des alarmes d'urgence, la radio effectue le nombre de nouvelles tentatives d'envoi de séquences ISD sélectionné pour ce compteur.

Cette sélection s'applique au profil d'urgence ADF courant.

**Accès seulement :** Lorsque le modèle ou l'option de la radio le permet.

### Tableau 144 : Portée

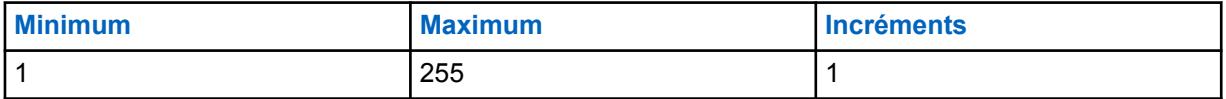

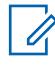

### **REMARQUE :**

Lorsque réglé à **Infini**, le nombre de tentatives est illimité.

### **10.23.1.4**

### **Confirmation de la console requise**

Ce champ permet d'exiger une réponse de confirmation supplémentaire de la console (« Confirmation de la console »).

Lorsqu'une alarme d'urgence est envoyée, la radio doit toujours recevoir une confirmation provenant de l'équipement de réseau fixe (FNE). Cette fonction entraîne une confirmation additionnelle de l'application de répartition. La réception d'une confirmation du FNE vous assure que le site courant de la radio a reçu le paquet d'alarme d'urgence. Recevoir une confirmation de console fait en sorte que l'application de répartition affiche la condition d'urgence au répartiteur. À la réception d'une confirmation provenant de la console, la radio émet une tonalité d'alerte (quatre bips). Cette sélection s'applique au profil d'urgence ADF courant.

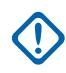

### **IMPORTANT :**

Cette fonction doit être désactivée pour que la fonction **Urgence de microphone branché** ou **Urgence par audio silencieux** fonctionne correctement.

**Accès seulement :** Lorsque le champ Opération d'urgence est réglé à **Alarme uniquement** ou **Alarme et appel**, et lorsque le modèle ou l'option de la radio le permet.

### <span id="page-1021-0"></span>**10.23.1.5 Réponse d'urgence**

Ce champ permet de sélectionner le type de canal de transmission/type de canal (Tactique ou Non tactique) que la radio utilise en mode d'urgence.

Cette sélection s'applique au profil d'urgence ADF courant.

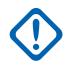

### **IMPORTANT :**

Si le mode d'urgence est activé à partir d'une radio d'un groupe d'annonce ou d'un regroupement dynamique, la radio utilise le groupe d'annulation d'urgence (de la personnalité ADF qui renvoie au profil d'urgence des ressources ADF courant) pour effectuer ses transmissions, que la valeur du champ soit **Tactique** ou **Annuler** (non tactique).

**Accès seulement :** Lorsque le modèle ou l'option de la radio le permet.

Les sélections suivantes sont prises en charge :

### **Tactique**

Les alarmes et les appels d'urgence sont transmis à l'aide du canal et du groupe actuellement sélectionnés de la radio.

Ces transmissions sont aussi appelées « urgences tactiques ».

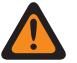

### **AVERTISSEMENT :**

Le mode Tactique ne fonctionne pas si le canal ADF actuel de la radio comporte un champ Mode de transmission défini à **TG/AG désactivé**.

### **Annuler (non tactique)**

Les alarmes et les appels d'urgence sont transmis sur un canal précis. Ce canal est déterminé selon la sélection du champ Type d'annulation d'urgence de la Personnalité ADF définie pour ce Profil d'urgence ADF.

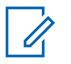

### **REMARQUE :**

Ces transmissions sont aussi appelées « urgences non tactiques ».

**10.23.1.6**

### **ID PTT retour**

Lorsque ce champ est activé, le groupe de redirection pour réponse d'urgence de la personnalité ADF qui renvoie à ce profil d'urgence ADF utilise le type de conversation « ID PTT », en mode d'appel d'urgence.

Cette sélection s'applique au profil d'urgence ADF courant.

Si le champ est désactivé, que la radio est en mode d'appel d'urgence et que la personnalité ADF qui renvoie à ce profil d'urgence utilise le type de conversation « Transmission », la radio utilise par défaut le type de conversation « PTT-ID ». Cette sélection s'applique au Profil d'urgence ADF courant ou au groupe d'annonce sélectionné de cette personnalité.

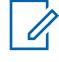

### **REMARQUE :**

Cette fonction est aussi appelée « ID PTT par défaut ».

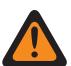

### **AVERTISSEMENT :**

Cette fonction s'applique seulement si la valeur du champ Réponse d'urgence est **Annuler**.

**Accès seulement :** Lorsque le modèle ou l'option de la radio le permet.

### **10.23.1.7**

### **Sortie d'urgence sur changement de canal**

Ce champ permet à la radio de quitter le mode d'urgence sur changement de mode.

### **10.23.1.8**

# **Avertissement de situation de détresse activé**

Ce champ permet d'activer le mode d'urgence Fonctionnement pour situation de détresse pour le profil d'urgence ADF courant.

**Accès seulement :** Lorsque le champ Déclencheur d'avertissement de situation de détresse n'est pas réglé à **Désactivé**, et lorsque le champ Niveau de la capacité de configuration d'appel de détresse est réglé à **Par profil d'urgence**, et lorsque le modèle ou les options de la radio le permettent.

### **10.23.1.9**

### **Mode de transmission automatique d'urgence**

Ce champ permet de sélectionner une transmission supplémentaire et précise, en mode d'urgence, associée au profil d'urgence des ressources ADF en cours.

Urgence de microphone branché ou audio silencieux sont possibles.

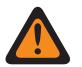

**AVERTISSEMENT :**

Si cette fonction n'est pas désactivée, la fonction sélectionnée remplace ou bonifie la fonction d'urgence correspondant au type « Alarme et appel » du champ **Opération d'urgence**.

**Accès seulement :** Pour les modèles de radio utilisant la version R16.00.00 ou une version ultérieure du logiciel,

Lorsque le champ [Opérations d'urgence à la page 351](#page-1019-0) est réglé à **Alarme et appel**, et

Lorsque le champ [Confirmation de la console requise à la page 352](#page-1020-0) est **désactivé**, et

Lorsque le champ [ID PTT retour à la page 353](#page-1021-0) est réglé à **Activé**.

Les sélections suivantes sont prises en charge :

### **Désactivé;**

Aucune autre fonction de transmission automatique n'est sélectionnée.

### **Urgence de microphone branché**

Lorsque le mode d'urgence a été activé par l'utilisateur à l'aide du bouton d'urgence et que la radio a reçu une confirmation de réception de l'alarme d'urgence (du répartiteur/de la console), ou que toutes les tentatives d'alarme ont échoué, le mode Urgence de microphone branché entraîne l'activation de la radio et la transmission automatique de l'appel d'urgence . L'appel est transmis par le microphone automatiquement ouvert pendant la durée sélectionnée dans le champ **Période de Tx microphone branché**. La radio passe au mode d'appel d'urgence normal. Ce que l'on appelle également « Urgence ADF avec voix à suivre ».

Si la valeur du champ Durée longue pression de touche pour urgence n'est pas réglée à **0**, l'utilisateur peut quitter le mode d'appel d'urgence en appuyant longuement sur le bouton d'urgence.

### **REMARQUE :**

Ce que l'on appelle également « Urgence ADF avec voix à suivre ».

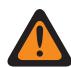

### **AVERTISSEMENT :**

Le fait d'appuyer une deuxième fois sur le bouton d'urgence ne lance pas une autre transmission par microphone branché. Il faut quitter le mode d'urgence et relancer la transmission pour que la radio puisse s'activer de nouveau pour la transmission automatique par microphone branché.

Pour quitter le mode d'urgence, il faut appuyer sur le bouton d'urgence pendant la durée déterminée dans le champ Durée longue pression de touche ou mettre la radio hors tension.

### **Urgence par audio silencieux**

Une fois le mode d'urgence activé par l'utilisateur à l'aide du bouton d'urgence et que la radio a reçu une confirmation de réception de l'alarme d'urgence (du répartiteur ou de la console) ou que toutes les tentatives d'alarme ont échoué, la radio s'active automatiquement dans le mode d'urgence sélectionné avec son microphone toujours en sourdine/fermé. Cette transmission se poursuit pendant la durée indiquée dans le champ Période de Tx audio silencieux (s). La radio passe au mode d'appel d'urgence normal.

Si la valeur du champ Durée longue pression de touche pour urgence n'est pas réglée à **0**, l'utilisateur peut quitter le mode d'appel d'urgence en appuyant longuement sur le bouton d'urgence.

### **IMPORTANT :**

Disponible pour les communications ADF ASTRO 25 SEULEMENT.

### **10.23.1.10**

# **Période de Tx microphone branché**

Ce champ permet de sélectionner la période où la radio s'active et transmet automatiquement en « mode d'opération d'urgence » par microphone branché.

Permet également de sélectionner une transmission particulière, en mode d'urgence, associée au profil d'urgence des ressources ADF courant.

**Accès seulement :** Lorsque le champ Mode de transmission automatique d'urgences est réglé à **Urgence de microphone branché**, et lorsque le champ Opération d'urgence est réglé à **Alarme et appel**, et lorsque le champ ID PTT retour est **activé**, et lorsque le champ Confirmation de la console requise est **désactivé**, et lorsque le modèle ou l'option de la radio le permet.

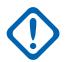

### **IMPORTANT :**

Les anciennes versions du codeplug doivent utiliser les paramètres ci-dessous :

### Tableau 145 : Portée

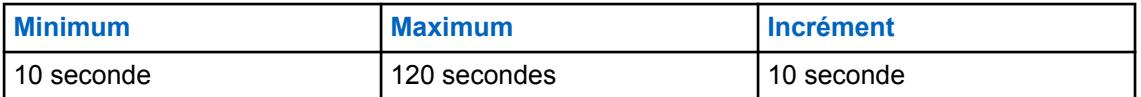

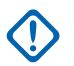

### **IMPORTANT :**

Cela s'applique à la version 19.00.00 et aux versions ultérieures du codeplug :

### Tableau 146 : Portée

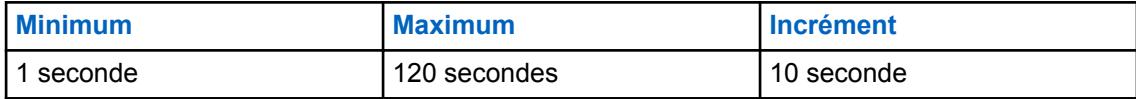

### **10.23.1.11**

### **Période de Tx audio silencieux**

Ce champ permet de sélectionner la période pendant laquelle la radio s'active et transmet automatiquement (avec son microphone toujours en sourdine ou fermé) en mode **Urgence par audio silencieux**.

Permet également de sélectionner une transmission particulière, en mode d'urgence, associée au profil d'urgence des ressources ADF courant.

**Accès seulement :** Lorsque le champ Mode de transmission automatique d'urgences est réglé à **Urgence par audio silencieux**, et lorsque le champ Opération d'urgence est réglé à **Alarme et appel**, et lorsque le champ ID PTT retour est **activé**, et lorsque le champ Confirmation de la console requise est **désactivé**, et lorsque le modèle ou l'option de la radio le permet.

<span id="page-1024-0"></span>Tableau 147 : Portée

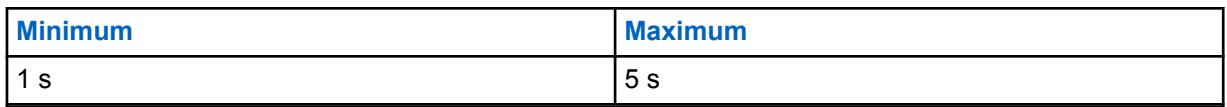

**10.23.1.12**

### **Toutes les urgences**

La fonction Toutes les urgences vous averti lorsqu'une personne à proximité émet une activation d'urgence.

Lorsque cette fonction est activée, vous pouvez effectuer les actions suivantes :

- Émettre une balise Bluetooth basse énergie (BLE) toutes les deux secondes pendant que la radio est en mode d'urgence.
- Recevoir des balises d'urgence et voir les notifications « balise reçu ».
- Recevoir une tonalité d'alerte lorsqu'une balise est reçue durant les dix dernières secondes.
- Entrer dans l'option de menu pour afficher toutes les balises reçues.
- Ignorer la notification pour arrêter la réception des tonalités et l'affichage.

Pour activer la fonction Toutes les urgences, vous devez activer les champs **Activer la transmission** et **Activer la réception** dans la section Toutes les urgences du profil d'urgence ADF.

### **10.23.1.13 Transmission activée**

Lorsque ce champ est activé, la radio peut émettre la balise Toutes les urgences en cas d'urgence.

L'émission de la balise d'urgence est déclenchée grâce à la fonction d'urgence en appuyant sur le commutateur ou la touche d'urgence ou en utilisant la fonction Avertissement de situation de détresse. Lorsque vous passez en mode d'urgence, aucune autre mesure n'est requise. Lorsque la radio passe en mode d'urgence, la fonction Bluetooth est automatiquement activée et les balises sont émises. Les balises d'urgence sont émises toutes les deux secondes lorsque la radio est en mode d'urgence.

Pour en savoir plus sur la fonction Toutes les urgences, reportez-vous à Toutes les urgences à la page 356.

**Accès seulement :** Lorsque le modèle ou l'option de la radio le permet.

# **10.23.1.14 Réception (activer)**

Lorsque ce champ est activé, la radio reçoit une transmission de balise Toutes les urgences.

Lorsque vous passez à un canal dans lequel la Réception de balise est activée, la fonction Bluetooth s'active automatiquement. Lorsque vous recevez une balise d'urgence, la radio émet une tonalité et affiche la balise reçue sur l'écran supérieur et le widget de commande radio de l'écran avant. La radio continue à émettre une tonalité toutes les dix secondes tout en recevant activement des balises.

Si le destinataire ignore la notification ou si aucune balise n'est reçue pendant quatre minutes, la notification « balise reçue » disparaît. Si plusieurs balises sont disponibles, l'écran affiche l'ID ou l'alias du dernier l'appareil qui est passé en mode d'urgence.

Pour en savoir plus sur la fonction Toutes les urgences, reportez-vous à [Toutes les urgences à la page](#page-1024-0) [356.](#page-1024-0)

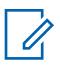

### **REMARQUE :**

Sur les radios APX standards avec écran avant, vous pouvez utiliser le menu pour afficher l'ID de la radio émettrice et l'indicateur d'intensité du signal reçu (RSSI) Bluetooth.

Sur les radios APX NEXT, vous pouvez ignorer la balise en appuyant sur **IGNORER** dans la notification. Vous pouvez également afficher la liste des expéditeurs en appuyant sur **DÉTAILS**.

**Accès seulement :** Lorsque le modèle ou l'option de la radio le permet.

### **10.23.1.15**

### **Activation à distance de l'urgence**

Ce champ permet de sélectionner une fonctionnalité spécifique de la fonction Activation d'urgence à distance pour l'ensemble Profil d'urgence qui est présentement utilisé. Cette fonction permet à une radio source (encodage) d'activer la fonction d'urgence sur une radio cible (décodage) par liaison radio, comme si l'utilisateur cible avait appuyé lui-même sur le bouton d'urgence.

Ce champ n'est valide que lorsque le modèle ou l'option de la radio permet le fonctionnement conventionnel APCO 25 ou ADF APCO 25.

### **Les sélections suivantes sont prises en charge :**

#### **Désactivé;**

Aucune fonctionnalité d'Activation d'urgence à distance n'est sélectionnée.

#### **Encodage seulement**

Une radio est uniquement autorisée à lancer des communications d'urgence à distance vers une radio cible.

### **Décoder uniquement**

Une radio est uniquement autorisée à recevoir des communications d'urgence à distance depuis une radio source et, suite au décodage des communications, la radio lance immédiatement la fonction d'urgence.

### **Encodage et décodage**

Une radio est autorisée à lancer des communications d'urgence à distance vers une radio cible et à recevoir des communications d'urgence à distance depuis une radio source.

# **REMARQUE :**

Ce champ est désactivé par défaut.

#### **10.23.2**

### **Liste de tonalités d'urgence**

Cette section vous permet d'afficher ou de modifier le déclencheur du mode d'urgence et les fonctions de tonalité d'alerte pour des profils d'urgence conventionnels individuels.

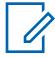

### **REMARQUE :**

Les fonctions et les réglages de la fenêtre [Toutes les urgences à la page 330](#page-998-0) s'appliquent à ces profils.

Les profils d'urgence ADF sont sélectionnés dans le champ Sélection du profil d'urgence de la personnalité ADF.

La fonctionnalité du mode d'urgence est lancée avec une radio programmée ou par vous, en activant la fonction.

### **10.23.2.1 Déclencheur**

Ce champ permet de sélectionner/déclencher la condition/le déclencheur qui lance le mode d'urgence dans le profil d'urgence ADF courant.

Selon le type de tonalité d'urgence sélectionnée, il est également possible de configurer les paramètres Volume minimum de tonalité, Période de tonalité et Acheminement audio dans le même enregistrement ou la même rangée de la Liste de tonalités d'urgence.

**Accès seulement :** lorsque le champ Déclencheur d'avertissement de situation de détresse n'est pas réglé à **Désactivé**, et lorsque le Déclencheur de tonalité d'avertissement en situation de détresse est **activé**, et lorsque le modèle et les o options de la radio le permettent.

Les sélections suivantes sont prises en charge :

#### **Situation de détresse**

Une condition Avertissement de situation de détresse lance le mode d'urgence dans le profil d'urgence ADF actif.

**S'applique uniquement :** Si le champ Avertissement de situation de détresse activé est réglé à **Activé** dans le profil d'urgence ADF actif.

# **10.23.2.2**

# **Tonalité**

Ce champ permet de sélectionner le type de tonalité d'alerte émise lorsqu'une transmission en mode d'urgence est lancée par l'intermédiaire de la sélection de déclencheur correspondante.

Cette sélection s'applique au profil d'urgence ADF courant.

**Accès seulement :** lorsque le champ Déclencheur d'avertissement de situation de détresse n'est pas réglé à **Désactivé**, et lorsque le Déclencheur de tonalité d'avertissement en situation de détresse est **activé**, et lorsque le modèle et les options de la radio le permettent.

### **Tonalité d'urgence héritée**

Les niveaux audio et la tonalité d'avertissement d'urgence hérités sont utilisés.

### **Tonalité d'urgence critique**

La tonalité d'urgence critique retentit. Les champs Volume minimum de tonalité, Période de la tonalité et Acheminement audio doivent également être définis.

### **10.23.2.3**

### **Volume minimum de tonalité**

Ce champ permet de sélectionner le niveau audio minimal pour la tonalité d'alerte du mode d'urgence correspondant.

Si cette valeur est supérieure au volume de la radio, elle sera utilisée; sinon, elle retentira au volume courant de la radio. Cette fonction s'applique au profil d'urgence ADF actif.

**Accès seulement :** Lorsque le champ Tonalité est réglé à **Tonalité d'urgence critique** et que le modèle ou l'option de la radio le permet.

### Tableau 148 : Portée

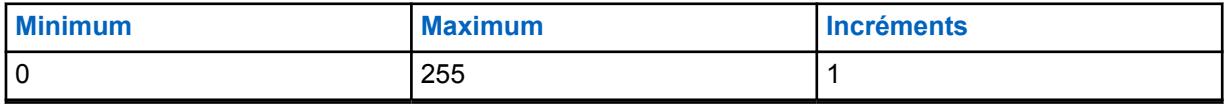

# **10.23.2.4**

### **Période de tonalité**

Ce champ permet de sélectionner si la tonalité d'alerte du mode d'urgence sera une tonalité temporaire ou une tonalité répétitive.

Vous pouvez définir la périodicité de la minuterie de la tonalité répétitive.

Cette fonction s'applique au profil d'urgence ADF actif.

**Accès seulement :** Lorsque le champ Tonalité est réglé à **Tonalité d'urgence critique** et que le modèle ou l'option de la radio le permet.

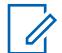

### **REMARQUE :**

Lorsque réglé à **0 = Une fois** (heure zéro), la tonalité d'alerte spécifiée dans le champ Tonalité retentit une seule fois lorsque le Mode d'urgence est actif.

### Tableau 149 : Portée

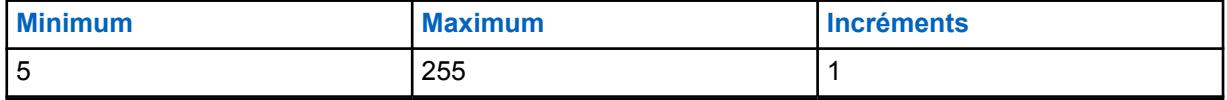

**10.23.2.5**

### **Acheminement audio**

Ce champ permet de sélectionner l'acheminement de la tonalité d'alerte et l'audio entrant vers un hautparleur précis lorsqu'une transmission en mode d'urgence est lancée avec la sélection de déclencheur correspondante.

Cette sélection s'applique au profil d'urgence ADF courant.

**Accès seulement :** lorsque le champ Tonalité est réglé à **Tonalité d'urgence critique**, et lorsque le champ Période de tonalité n'est pas réglé sur **Une fois**, et lorsque le modèle et les options de la radio le permettent.

### **Acheminement audio normal**

La Tonalité d'alerte et l'audio entrant sont acheminés selon les paramètres d'acheminement audio actifs du haut-parleur de la radio.

### **Acheminement audio au haut-parleur interne**

La tonalité d'alerte et l'audio entrant sont acheminés au haut-parleur interne de la radio, indépendamment des accessoires externes connectés, ou selon le paramètre Acheminement audio au haut-parleur du canal actif.

### **10.23.3**

# **Options de compatibilité d'urgence**

Cette section se rapporte à l'interopérabilité du système Harris.

Elle vous permet de contrôler l'annulation d'un appel d'urgence (par vous, par une console ou les deux) et de réamorcer le microphone branché.

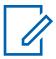

### **REMARQUE :**

Les fonctions et les réglages de la fenêtre [Toutes les urgences à la page 330](#page-998-0) s'appliquent à ces profils.

Les profils d'urgence ADF sont sélectionnés dans le champ Sélection du profil d'urgence de la personnalité ADF.

La fonctionnalité du mode d'urgence est lancée avec une radio programmée ou par vous, en activant la fonction.

### **10.23.3.1**

# **Contrôle de la sortie d'urgence**

Ce champ permet de configurer la radio de manière à ce que la sortie de l'urgence puisse être désactivée par vous, par la console ou par les deux.

Les sélections suivantes sont prises en charge :

### **Abonné seulement**

Valeur par défaut

### **Console seulement**

Peut être sélectionné si le champ Opération d'urgence est réglé à **Appel seulement** ou à **Alarme d'urgence et appel** sur un système ADF P25 et si les fonctionnalités propriétaires de Motorola sont désactivées.

### **Abonné et console**

Peut être sélectionné si le champ Opération d'urgence est réglé à **Appel seulement** ou à **Alarme d'urgence et appel** sur un système ADF P25 et si les fonctionnalités propriétaires de Motorola sont désactivées.

### **Superviseur**

Sélectionnable par le superviseur si le champ Opération d'urgence est réglé à **Appel seulement** ou à **Alarme et appel** sur le système ADF P25, si les caractéristiques propriétaires de Motorola sont désactivées et si la sélection du profil DVRS est réglée à **DVRS désactivé**. Pour la radio double, la sélection de la radio est réglée à **Radio autonome** ou à **Radio principale**.

**Accès seulement :** Lorsque le modèle ou l'option de la radio le permet.

#### **10.23.3.2**

### **Redémarrage du microphone branché d'urgence**

Ce champ permet au son du micro branché d'être retransmis en appuyant sur la touche d'urgence pendant une situation d'urgence.

**Accès seulement :** Lorsque le champ [Type d'urgence à la page 338](#page-1006-0) est réglé à **Appel seulement**, **Alarme et appel**, et lorsque le champ Mode de transmission automatique d'urgence est réglé à **Urgence par microphone branché**, et que le champ Type de système est réglé à **ASTRO 25**, et lorsque le champ Caractéristiques propriétaires de Motorola est désactivé, et lorsque le modèle ou l'option de la radio le permet.

### **10.24**

# **Toutes les données**

Cette section vous permet d'afficher ou de modifier les réglages de données applicables à tous les profils de données.

Les profils de données sont définis de manière à communiquer les données radio sur les canaux conventionnels ou ADF, et à communiquer les données radio sur un réseau LTE large bande.

### **IMPORTANT :**

Les profils de données sont sélectionnés à partir du champ Sélection du profil de données du système ADF ou du champ Sélection du profil de données du système conventionnel.

Pour les communications par système conventionnel, les profils de données s'appliquent seulement aux systèmes conventionnels pour lesquels le champ Type de système est réglé à **ASTRO**.

Pour les communications ADF, les profils de données s'appliquent seulement aux systèmes ADF pour lesquels la valeur du champ Type de système est réglée à **ASTRO 25**.

### **10.24.1**

### **Général**

Cette section vous permet d'afficher ou de modifier les réglages de données applicables à tous les profils de données.

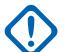

### **IMPORTANT :**

Les profils de données sont sélectionnés à partir du champ Sélection du profil de données du système ADF ou du champ Sélection du profil de données du système conventionnel.

Pour les communications par système conventionnel, les profils de données s'appliquent seulement aux systèmes conventionnels pour lesquels le champ Type de système est réglé à **ASTRO**.

Pour les communications ADF, les profils de données s'appliquent seulement aux systèmes ADF pour lesquels la valeur du champ Type de système est réglée à **ASTRO 25**.

# **10.24.1.1**

### **Interruption SNMP**

Lorsque ce champ est sélectionné, la génération d'interruptions SNMP (protocole de gestion de réseau simple) est activée sur la liaison série.

Cette fonction s'applique à tous les profils de données.

S'il n'est pas sélectionné, la radio ne génère aucune interruption, à moins d'en recevoir la demande par l'intermédiaire de la base d'information de gestion des enregistrements d'interruption (MIB).

### **10.24.1.2**

### **Tonalité d'alerte de désactivation du contexte**

Ce champ permet à la radio d'émettre une tonalité d'alerte dès la fin d'une session de données.

Une session de données est considérée comme étant active une fois que la communication a été établie. Cette fonction s'applique à tous les profils de données.

### **10.24.1.3 Écho ICMP**

Ce champ permet à la radio de renvoyer un accusé de réception dès qu'une requête d'écho (ping) ICMP (protocole de message de contrôle Internet) a été reçue.

Pour les radios APX NEXT et APX N70, cette fonction s'applique uniquement aux données LMR.

Cette fonction s'applique à tous les profils de données.

### **10.24.1.4**

### **Type d'affectation de l'adresse IP 1 du pair**

Ce champ permet de sélectionner la méthode d'affectation de l'adresse IP (Internet Protocol) à l'extrémité unité d'abonné (SU) de la liaison série 1.

Cette fonction s'applique en tout temps, à l'exception des systèmes conventionnels comportant un profil de données sélectionné. Lorsqu'un profil de données est sélectionné pour un système

conventionnel, le système conventionnel utilise l'adresse IP du pair définie dans le champ adresse IP du pair du profil de données.

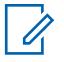

### **REMARQUE :**

Lorsque vous attribuez une adresse IP, s'assurer que l'adresse IP n'est pas en conflit avec toute autre adresse IP ou un sous-réseau utilisé par la radio. Les appareils externes tels que Wi-Fi, Modem de données externe et Si500 peuvent attribuer des adresses IP à certaines interfaces. Si des adresses IP ou des sous-réseaux en conflit sont utilisés, il est impossible de garantir le bon fonctionnement des fonctions de données.

169. 254. X. X. est réservé pour la fonction de clonage de zone à zone, de sorte qu'aucune adresse IP ne peut commencer par 169. 254. X. X., autrement, ce champ ne sera pas valide.

Les sélections suivantes sont prises en charge :

### **Dynamique**

La radio affecte l'adresse IP du pair à l'ordinateur mobile (MC) une fois la liaison série établie.

### **Statique**

L'ordinateur mobile confirme l'adresse IP à utiliser après l'établissement d'une liaison série. Cette sélection s'applique seulement aux liaisons séries par connecteur RS-232 ou selon le protocole PPP.

### **10.24.1.5**

### **Affichage de contenu TMS direct**

Ce champ permet à la radio d'accéder directement à sa boîte de réception du service de message texte (TMS) et de voir immédiatement le contenu du message texte sans intervention de votre part.

Cette fonction s'applique à tous les profils de données.

### **REMARQUE :**

L'icône **Non lus** est retirée, car le contenu des messages est déjà affiché.

Lorsque l'état d'affichage de la radio est configuré ainsi et qu'un autre message texte est reçu, l'affichage est mis à jour pour indiquer les derniers messages entrants. Vous pouvez toujours naviguer parmi d'autres messages dans la boîte de réception de la radio.

Cet état est quitté lors d'un changement de mode, du lancement d'une autre fonction de configuration du menu ou de l'utilisation de la touche **Accueil** ou de la sélection du menu programmable **Quitter**.

Lorsque cette fonction est désactivée, vous devez respecter les procédures TMS standards pour accéder aux messages texte de la boîte de réception de la radio.

### **10.24.1.6**

### **Sous-réseau interne de la radio**

Ce champ permet de définir le sous-réseau interne de la radio (trois premiers octets) de l'adresse Internet Protocol (IP) utilisée à la mise sous tension de la radio afin d'établir des communications internes entre la radio et sa carte d'options.

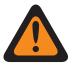

### **AVERTISSEMENT :**

La valeur de ce champ doit uniquement être modifiée par le personnel de service qualifié. Des paramètres incorrects peuvent entraîner des résultats imprévisibles de la radio.

Cette sélection s'applique aux communications Large bande.

**Accès seulement :** Lorsque le modèle ou l'option de la radio le permet.

Les valeurs suivantes sont prises en charge :

- <span id="page-1031-0"></span>• Les trois octets de l'adresse IP du sous-réseau doivent être compris dans la plage 193.0.0 à 207.255.255 inclusivement.
- Cette adresse IP du sous-réseau ne peut pas être identique aux trois premiers octets de toute autre adresse IP définie pour la radio. Sinon, l'application considère cette valeur comme non valide.
- La valeur de ce sous-réseau par défaut = 199.0.0

### **10.24.1.7**

### **Rapport de mesure du capteur**

Ce champ permet à la radio de traiter les messages de données du capteur.

Cela est nécessaire lorsque la radio échange des renseignements de données de capteur avec le serveur de données de capteur dans une infrastructure de communication conventionnelle ou ADF. Cette fonction s'applique à toute la radio.

**Accès seulement :** Lorsque le modèle ou l'option de la radio le permet.

#### **10.24.1.8**

### **Accusé de réception de l'activation de rapport d'événement d'usage d'arme à feu**

Cette fonction permet de transmettre les événements d'usage d'arme à feu sur le canal de commande.

**Accès seulement :** Lorsque le modèle ou l'option de la radio le permet et que le champ Rapport de mesure du capteur est activé.

### **10.24.2**

### **LTE**

La section Évolution à long terme (LTE) vous permet d'afficher ou de définir la fonctionnalité LTE.

Ces réglages s'appliquent à tout type de profil de données **Large bande** dans les profils de données.

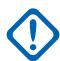

### **IMPORTANT :**

Les profils de données sont sélectionnés à partir du champ Sélection du profil de données du système ADF ou du champ Sélection du profil de données du système conventionnel.

Pour les communications par système conventionnel, les profils de données s'appliquent seulement aux systèmes conventionnels pour lesquels le champ Type de système est réglé à **ASTRO**.

Pour les communications ADF, les profils de données s'appliquent seulement aux systèmes ADF pour lesquels la valeur du champ Type de système est réglée à **ASTRO 25**.

### **10.24.2.1 Durée du seuil LTE hors de portée**

Ce champ permet de déterminer la période pendant laquelle un signal LTE large bande est perdu avant de déterminer que la radio est hors de portée de la couverture du réseau LTE.

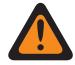

### **AVERTISSEMENT :**

La valeur de ce champ doit uniquement être modifiée par le personnel de service qualifié. Des paramètres incorrects peuvent entraîner des résultats imprévisibles de la radio.

Cette sélection s'applique à tous les Type de profil de données des profils de données large bande. La durée est exprimée en secondes.

**Accès seulement :** Lorsque le modèle ou l'option de la radio le permet.

Cette fonction est uniquement disponible dans l'Affichage expert (voir Affichage codeplug).

### <span id="page-1032-0"></span>Tableau 150 : Portée

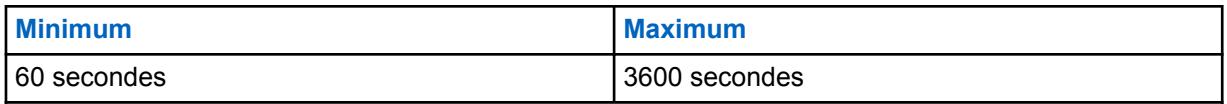

**10.24.2.2**

### **Données en itinérance**

Les données en itinérance permettent à l'utilisateur d'activer les données de l'utilisateur (pas de joindre) en itinérance.

### **10.24.2.3**

### **Nom du point d'accès**

Ce champ permet de définir des noms reconnaissables utilisés par la radio pour une connexion LTE de classe 3.

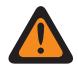

### **AVERTISSEMENT :**

la valeur de ce champ doit uniquement être modifiée par le personnel de service qualifié à la demande de l'opérateur LTE. Des paramètres incorrects peuvent entraîner des résultats imprévisibles de la radio.

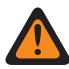

### **AVERTISSEMENT :**

Cette valeur doit uniquement être modifiée par les techniciens sur le terrain à la demande de l'opérateur LTE.

Cette sélection s'applique à tous les Type de profil de données des profils de données large bande.

**Accès seulement :** Lorsque le modèle ou l'option de la radio le permet.

Cette fonction est uniquement disponible dans l'Affichage expert (voir Affichage codeplug).

### **10.24.3**

### **Wi-Fi**

Cette section vous permet d'afficher ou de modifier les réglages Wi-Fi applicables à tous les profils de données.

### **IMPORTANT :**

Les profils de données sont sélectionnés à partir du champ Sélection du profil de données du système ADF ou du champ Sélection du profil de données du système conventionnel.

Pour les communications par système conventionnel, les profils de données s'appliquent seulement aux systèmes conventionnels pour lesquels le champ Type de système est réglé à **ASTRO**.

Pour les communications ADF, les profils de données s'appliquent seulement aux systèmes ADF pour lesquels la valeur du champ Type de système est réglée à **ASTRO 25**.

Pour des raisons de sécurité, l'attribution de modèles et l'importation de fichiers .csv sont autorisées si vous entrez le ou les bons mots de passe pour chaque entrée réseau dans le tableau Wi-Fi. Vous devez également entrer le ou les bons mots de passe dans l'application autonome pour l'exécution des tâches de clonage/clonage express et de programmation par lot.

### **10.24.3.1 Activer Wi-Fi**

Ce champ indique si Wi-Fi est activé ou désactivé sur la radio.

Cette fonction s'applique à tous les profils de données.

<span id="page-1033-0"></span>**Accès seulement :** Lorsque le modèle ou l'option de la radio le permet.

### **10.24.3.2**

### **Autoriser le contrôle de l'utilisateur**

Ce champ permet à l'utilisateur de contrôler le Wi-Fi.

Cette fonction s'applique à tous les profils de données.

**Accès seulement :** Lorsque le modèle ou l'option de la radio le permet.

### **10.24.3.3 Priorité réseau**

Ce champ définit la priorité des réseaux Wi-Fi disponibles.

Plus cette valeur est basse, plus la priorité est élevée.

**Accès seulement :** Lorsque le champ [Activer Wi-Fi à la page 364](#page-1032-0) est réglé à **Activé** et que le modèle ou l'option de la radio le permet.

### Tableau 151 : Portée

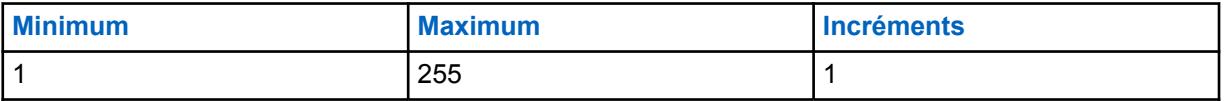

**10.24.3.4**

### **SSID réseau**

Ce champ spécifie le nom du réseau (SSID) d'un réseau Wi-Fi dans la liste des réseaux configurés.

#### **REMARQUE :**  $\overline{\mathscr{O}}$

Le SSID ne peut pas être enregistré si ce champ est laissé vierge ou vide.

Le SSID doit comporter des caractères ASCII et les SSID dupliqués ne sont acceptés.

**Accès seulement :** Lorsque le champ [Activer Wi-Fi à la page 364](#page-1032-0) est réglé à **Activé** et que le modèle ou l'option de la radio le permet.

# **10.24.3.5**

### **Type de sécurité**

Ce champ indique le protocole de sécurité utilisé pour le réseau Wi-Fi.

Les sélections suivantes sont prises en charge :

- **AUCUNE**
- **WEP**
- **WPA2/WPA**

**Accès seulement :** Lorsque le champ [Activer Wi-Fi à la page 364](#page-1032-0) est réglé à **Activé** et que le modèle ou l'option de la radio le permet.

### <span id="page-1034-0"></span>**10.24.3.6 Mot de passe réseau chiffré**

Mot de passe de 63 caractères pour le réseau Wi-Fi.

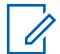

### **REMARQUE :**

Pour le Type de sécurité **WEP**, le mot de passe sera composé de 5 ou 13 caractères. Pour tous les autres types, le mot de passe sera composé d'au moins 8 caractères et ne peut pas être laissé vierge ou nul. Pour tous les types de sécurité, les caractères ASCII sont autorisés.

L'appareil de l'abonné (SU) prend en charge la configuration clé WEP en mode ASCII uniquement pour la sécurité WEP. Par conséquent, la configuration ASCII WEP40 (touche 5 caractères telle que « abcde ») ou WEP104 (clé à 13 caractères telle que « 1234567890123 ») est prise en charge dans le module. Le SU ne prend pas en charge la configuration clé WEP hexadécimale.

**Accès seulement :** Lorsque le champ [Activer Wi-Fi à la page 364](#page-1032-0) est réglé à **Activé**, que le champ [Type de sécurité à la page 365](#page-1033-0) est réglé à n'importe quoi sauf **Aucun**, et lorsque le modèle ou les options de la radio le permettent.

### **10.24.4**

# **Liste NAT**

Cette section vous permet d'afficher ou de définir jusqu'à 16 ensembles de règles de traduction d'adresse réseau (NAT) statiques basées sur le port pour la liste NAT.

Ces paramètres s'appliquent pour tous les [Profils de données à la page 375](#page-1043-0) ADF ou pour tous les [Profils de données à la page 375](#page-1043-0) conventionnels lorsque le champ Activer NAT des profils de données est réglé à **Activé**.

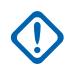

### **IMPORTANT :**

Lorsqu'une des 5 fonctions suivantes est activée, l'une des 16 règles NAT possibles (enregistrements/rangées) est utilisée par RadioCentral :

- Service de messagerie texte (TMS)
- Service d'inscription automatique (ARS) voir le champ Mode ARS
- [Activer l'emplacement à la page 119](#page-787-0)
- Par liaison radio (OTAR) voir le champ Activer OTAR

Les profils de données sont sélectionnés à partir du champ Sélection du profil de données du système ADF ou du champ Sélection du profil de données du système conventionnel.

Pour les communications par système conventionnel, les profils de données s'appliquent seulement aux systèmes conventionnels pour lesquels le champ Type de système est réglé à **ASTRO**.

Pour les communications ADF, les profils de données s'appliquent seulement aux systèmes ADF pour lesquels la valeur du champ Type de système est réglée à **ASTRO 25**.

### **10.24.4.1 Port LAN**

Ce champ permet de sélectionner le port du réseau étendu (LAN) pour la règle en vigueur relative au protocole de traduction d'adresses de réseau (NAT) (enregistrement/rangée) de la Liste NAT.

**Exemple :** Le protocole NATing statique permet l'acheminement des demandes externes reçues par le port 90 de la radio au port 80 de l'ordinateur mobile (MC). Dans cet exemple, l'adresse IP NAT statique correspondrait à l'adresse IP de l'ordinateur mobile. Le port de ce dernier (80) serait le port LAN, et le port externe de la radio (90), le port WAN (réseau étendu).

### **S'applique uniquement :**

- <span id="page-1035-0"></span>• Pour tous les profils de données ADF
- Pour tous les Profils de données conventionnelles, lorsque le champ Profils de données, Activer NAT est réglé à **Activé**.

**Accès seulement :** Lorsque le modèle ou l'option de la radio le permet.

### Tableau 152 : Portée

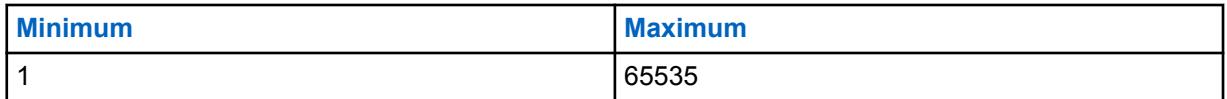

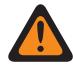

### **AVERTISSEMENT :**

La valeur par défaut « 0 » est considérée comme non valide par la RM et doit être correctement définie.

### **10.24.4.2 Adresse IP NAT statique**

Ce champ permet de sélectionner l'adresse IP (Internet Protocol) NAT (traduction d'adresses de réseau) du réseau local qui met en correspondance les adresses IP de l'application ou de l'ordinateur mobile interne et les adresses IP affectées par le système.

Cette sélection s'applique pour la règle en vigueur relative au NAT (enregistrement/ rangée) de la liste NAT.

**Exemple :** Le protocole NAT statique permet l'acheminement des demandes externes reçues par le port 90 de la radio au port 80 de l'ordinateur mobile. Dans cet exemple, l'adresse IP NAT statique correspondrait à l'adresse IP de l'ordinateur mobile. Le port de ce dernier (80) serait le port LAN, et le port externe de la radio (90), le port WAN (réseau étendu).

S'applique uniquement :

- Pour tous les Profils de données ADF
- Pour tous les Profils de données Conventionnel, lorsque le champ Profils de données, Activer NAT est **Activé**

**Accès seulement :** Lorsque le modèle ou l'option de la radio le permet.

### **REMARQUE :**

Chaque octet de l'adresse IP doit se situer entre :  $[0-223]$  .  $[0-255]$  .  $[0-255]$  .  $[0-255]$ 

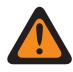

### **AVERTISSEMENT :**

La valeur par défaut 0.0.0.0 est considérée comme non valide par la Gestion radio et doit être correctement définie.

### **10.24.4.3**

### **Port WAN**

Ce champ permet de sélectionner le port du réseau étendu (WAN) pour la règle en vigueur relative au protocole de traduction d'adresses de réseau (NAT) (enregistrement/rangée) de la Liste NAT.

**Exemple :** Le protocole NATing statique permet l'acheminement des demandes externes reçues par le port 90 de la radio au port 80 de l'ordinateur mobile. Dans cet exemple, l'adresse IP NAT statique correspondrait à l'adresse IP de l'ordinateur mobile. Le port de ce dernier (80) serait le port LAN, et le port externe de la radio (90), le port WAN (réseau étendu).

### **S'applique uniquement :**

• Pour tous les Profils de données - ADF

• Pour tous les Profils de données - Conventionnel, lorsque le champ Profils de données, Activer NAT est **Activé**

**Accès seulement :** Lorsque le modèle ou l'option de la radio le permet.

### Tableau 153 : Portée

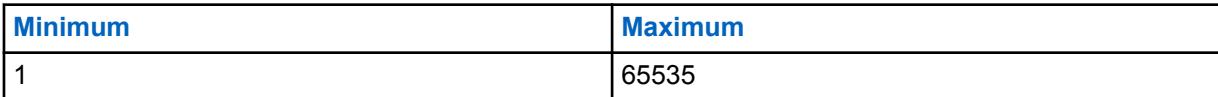

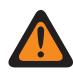

### **AVERTISSEMENT :**

La valeur par défaut « 0 » est considérée comme non valide par la RM et doit être correctement définie.

### **10.24.5**

# **Configuration de protocole de données**

Cette section permet d'afficher ou de modifier les paramètres relatifs aux algorithmes de compression d'en-tête Internet Protocol (IP).

Ces sélections s'appliquent donc à tous les profils de données.

### **IMPORTANT :**

Les profils de données sont sélectionnés à partir du champ Sélection du profil de données du système ADF ou du champ Sélection du profil de données du système conventionnel.

Pour les communications par système conventionnel, les profils de données s'appliquent seulement aux systèmes conventionnels pour lesquels le champ Type de système est réglé à **ASTRO**.

Pour les communications ADF, les profils de données s'appliquent seulement aux systèmes ADF pour lesquels la valeur du champ Type de système est réglée à **ASTRO 25**.

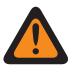

### **AVERTISSEMENT :**

Ces paramètres devraient être modifiés au besoin et uniquement par le personnel d'entretien qualifié. Une configuration inadéquate du protocole de données peut sérieusement nuire à la performance de la radio ou du système.

### **10.24.5.1**

### **Nombre maximal de contextes de compression d'en-tête IP autre que TCP**

Ce champ permet de déterminer le nombre maximal de contextes de compression d'en-tête IP autre que TCP (Transmission Control Protocol – Internet Protocol) permis pour chaque abonné.

Les directives sont conformes au document RFC2507, créé et mis à jour par le groupe de travail IETF (Internet Engineering Task Force). Le document RFC2507 les normes relatives aux algorithmes de compression des en-têtes IP. Cette sélection s'applique à tous les profils de données.

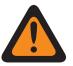

### **AVERTISSEMENT :**

Ce champ doit être modifié par le personnel d'entretien qualifié au besoin seulement. Une configuration inadéquate du protocole de données peut sérieusement nuire à la performance de la radio ou du système.

### Tableau 154 : Portée

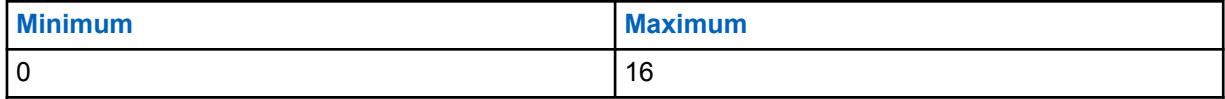

### **10.24.5.2**

### **Nombre maximal d'en-têtes compressés entre des en-têtes complets**

Ce champ permet de déterminer le nombre maximal d'en-têtes IP autre que TCP (Transmission Control Protocol – Internet Protocol) compressés et envoyés entre des en-têtes complets.

Les directives sont conformes au document RFC2507, créé et mis à jour par le groupe de travail IETF (Internet Engineering Task Force). Le document RFC2507 les normes relatives aux algorithmes de compression des en-têtes IP. Cette sélection s'applique à tous les profils de données.

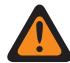

### **AVERTISSEMENT :**

Ce champ doit être modifié par le personnel d'entretien qualifié au besoin seulement. Une configuration inadéquate du protocole de données peut sérieusement nuire à la performance de la radio ou du système.

### Tableau 155 : Portée

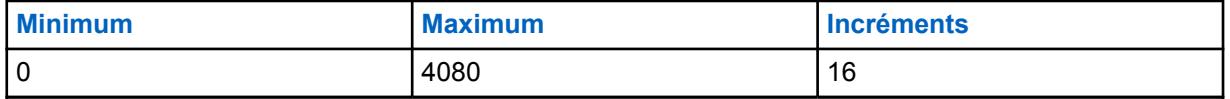

**10.24.5.3**

# **Taille maximale d'en-tête permise pour la compression**

Ce champ permet de déterminer la taille maximale des en-têtes pouvant être compressés.

Les directives sont conformes au document RFC2507, créé et mis à jour par le groupe de travail IETF (Internet Engineering Task Force). Le document RFC2507 décrit les normes relatives aux algorithmes de compression des en-têtes IP (protocole Internet). Cette sélection s'applique à tous les profils de données.

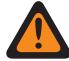

### **AVERTISSEMENT :**

Ce champ doit être modifié par le personnel d'entretien qualifié au besoin seulement. Une configuration inadéquate du protocole de données peut sérieusement nuire à la performance de la radio ou du système.

### Tableau 156 : Portée

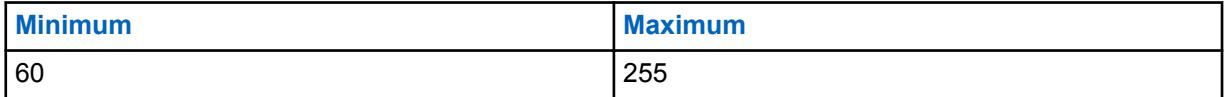

**10.24.5.4**

### **Intervalle maximal entre les en-têtes complets**

Ce champ permet de déterminer l'intervalle maximal entre les contextes de compression des en-têtes complets.

Les en-têtes non TCP compressés ne peuvent pas être transmis une fois que cet intervalle s'est écoulé après envoi du dernier en-tête. Les directives sont conformes au document RFC2507, créé et mis à jour par le groupe de travail IETF (Internet Engineering Task Force). Le document RFC2507 décrit les normes relatives aux algorithmes de compression des en-têtes IP (protocole Internet). Cette sélection s'applique à tous les profils de données. La durée est exprimée en secondes.

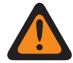

### **AVERTISSEMENT :**

Ce champ doit être modifié par le personnel d'entretien qualifié au besoin seulement. Une configuration inadéquate du protocole de données peut sérieusement nuire à la performance de la radio ou du système.

### Tableau 157 : Portée

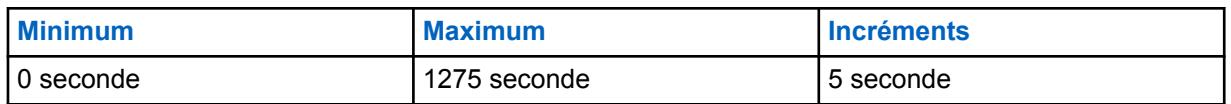

**10.24.5.5**

### **Temps maximal de configuration de l'accès aux canaux contrôlés**

Ce champ permet de sélectionner le temps requis pour accéder aux canaux contrôlés des paquets de données aux fins de transmission des données agencées par tranche.

La valeur de ce champ permet à la radio de déterminer si le temps d'accès aux canaux des paquets de données peut retarder la transmission après la tranche de données requise. Le cas échéant, les procédures d'accès aux canaux contrôlés ne sont pas entamées. Cette sélection s'applique à tous les profils de données. La durée est exprimée en millisecondes.

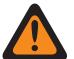

### **AVERTISSEMENT :**

Ce champ doit être modifié par le personnel d'entretien qualifié au besoin seulement. Une configuration inadéquate du protocole de données peut sérieusement nuire à la performance de la radio ou du système.

### Tableau 158 : Portée

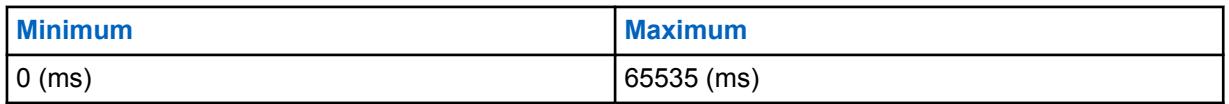

**10.24.5.6**

### **Variation de la source de temps**

Ce champ permet de sélectionner l'écart de temps (microfentes) avant et après la valeur zéro, pendant lequel les deux horloges qui fournissent l'heure de diffusion synchronisée ne concordent pas.

Est considérée comme une fenêtre de vulnérabilité toute la période au cours de laquelle les données faisant l'objet de diffusions synchronisées peuvent être erronées ou trompeuses. Le processeur de signal numérique (DSP) ne tient pas compte des diffusions synchronisées pendant cette période. Celles-ci ne servent donc pas à l'établissement ni au maintien de la synchronisation avec l'heure du système. Cette sélection s'applique à tous les profils de données.

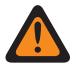

### **AVERTISSEMENT :**

Ce champ doit être modifié par le personnel d'entretien qualifié au besoin seulement. Une configuration inadéquate du protocole de données peut sérieusement nuire à la performance de la radio ou du système.

### Tableau 159 : Portée

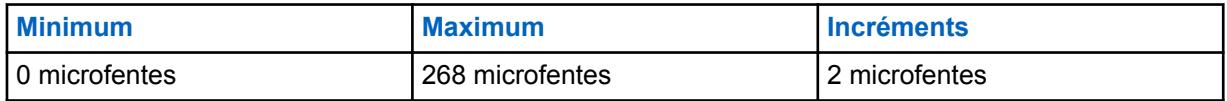

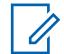

### **REMARQUE :**

Une microfente équivaut à 7,5 millisecondes.

### <span id="page-1039-0"></span>**10.24.6 Configuration du port**

Cette section permet d'afficher ou de définir les réglages qui serviront au transfert des clés entre le chargeur de clé (KVL) et une radio. Ces réglages s'appliquent à tous les profils de données.

### **IMPORTANT :**

Les profils de données sont sélectionnés à partir du champ Sélection du profil de données du système ADF ou du champ Sélection du profil de données du système conventionnel.

Pour les communications ADF, les profils de données s'appliquent seulement aux systèmes ADF pour lesquels la valeur du champ Type de système est réglée à **ASTRO 25**.

### **10.24.6.1**

### **Port UDP d'authentification**

Ce champ permet de sélectionner le numéro du port UDP (User Datagram Protocol) qui sert à communiquer avec le chargeur de variable de clé (KVL).

Un KVL est utilisé pour fournir les clés d'authentification à la radio. Cette fonction s'applique aux systèmes ADF APCO P25 (ASTRO 25).

**Accès seulement :** Lorsque le modèle ou l'option de la radio le permet.

### Tableau 160 : Portée

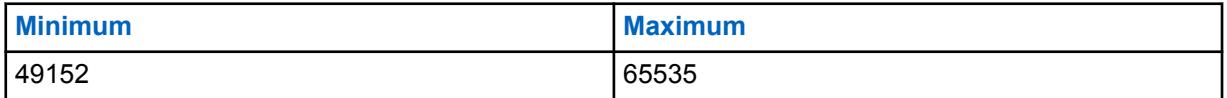

### **10.24.6.2**

### **Port UDP du rapport de position P25**

Ce champ permet de sélectionner le numéro du port User Datagram Protocol (UDP) pour le Serveur de position que la radio écoute et sur lequel elle transmet les données du Rapport de position P25.

<span id="page-1040-0"></span>Cette fonction s'applique aux systèmes ADF ASTRO 25 (APCO P25) .

# **AVERTISSEMENT :**

Cette sélection est valide uniquement si elle n'est pas égale à la valeur du Port UDP d'authentification, du Port LAN, du Port WAN, du Port de destination PAD, du Port OTAR de l'abonné, du Port UDP KMF ou du port de serveur KMF/OTAR (64414) et quand elle n'est pas égale aux valeurs de port UDP réservées utilisées par un autre service comme suit :

- Application Agent SNMP 0161– GET/SET
- Agent SNMP 0162 Interruptions signalées
- Port de boucle UDP 4000 (pour tests internes)
- Application de services de position 4001 dans la plateforme principale globale
- Application de diagnostic 4002 doit pouvoir effectuer des diagnostics livrés par des composants de radio internes à un ordinateur portable.
- Application du système 4003 offre des services pour accéder aux ressources internes de l'appareil de l'abonné, telles que les touches, les affichages, les communications, etc.
- 4004 Un numéro de port « proxy » que l'application de système commence au nom d'une application de tiers exécutée sur un périphérique sans capacité IP.
- 4005 PN Server (ARS)
- 4006 Serveur DHCP (Dynamic Host Configuration Protocol)
- 4007 Service de messagerie texte APCO
- 4011 Réponse demande de diagnostic UDP
- 4012 Diffusion de diagnostics UDP
- 4050 Application OTAR
- 49223 Messages d'authentification utilisateur Envoyer/Recevoir

**Accès seulement :** lorsque le champ Activer l'emplacement est activé, le champ Rapport de localisation P25 est activé et lorsque le modèle ou les options de la radio le permettent.

### Tableau 161 : Portée

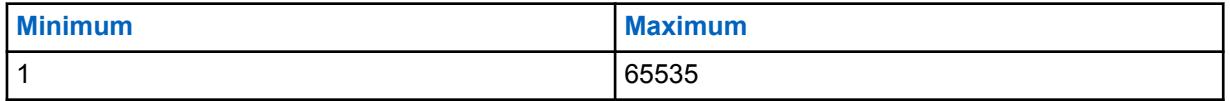

### **10.24.6.3**

# **Port UDP de rapport de mesure du capteur**

Ce champ permet de sélectionner le numéro du port UDP (User Datagram Protocol) pour le serveur de données de capteur que la radio écoute et auquel elle transmet les données du rapport de mesure.

Ce champ s'applique à la fois aux infrastructures de communication conventionnelles et ADF.

# $\mathscr{U}$

**REMARQUE :**

Ce champ devient applicable lorsque [Rapport de mesure du capteur à la page 363](#page-1031-0) est activé.

La valeur du port UDP de rapport de mesure du capteur ne doit pas être égale à la valeur de l'un des champs ci-dessous (configurables par le module RadioCentral) : Port LAN, Port WAN, Port UDP d'authentification, Port UDP du rapport de position P25, Port TCP de programmation sans fil, Numéro de port, Port OTAR de l'abonné, Port UDP KMF et Port de destination PAD.

Tableau 162 : Portée

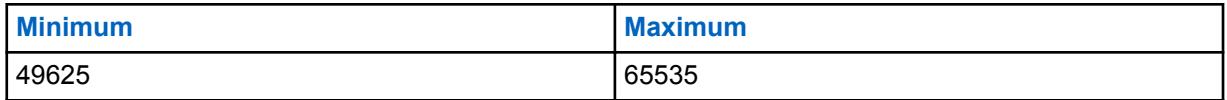

**Accès seulement :** Lorsque le modèle ou l'option de la radio le permet et que le champ Rapport de mesure du capteur est activé.

**10.24.6.4**

### **Port UDP de chargement de clés KVL**

Ce champ vous permet d'entrer le numéro de port User Datagram Protocol (UDP) pour le chargement de clé avec le chargeur de variable de clé (KVL).

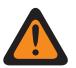

### **AVERTISSEMENT :**

La valeur du port UDP pour le chargement de clé KVL ne doit être égale à aucun des champs suivants :

- [Port LAN à la page 366](#page-1034-0)
- [Port WAN à la page 367](#page-1035-0)
- [Port UDP d'authentification à la page 371](#page-1039-0)
- [Port UDP du rapport de position P25 à la page 371](#page-1039-0)
- [Port TCP de programmation sans fil](#page-338-0)
- [Numéro de port à la page 401](#page-1069-0)
- [Port OTAR de l'abonné à la page 329](#page-997-0)
- [Port UDP KMF à la page 328](#page-996-0)
- [Port de destination PAD à la page 387](#page-1055-0)
- [Port UDP de rapport de mesure du capteur à la page 372](#page-1040-0)

### Tableau 163 : Portée

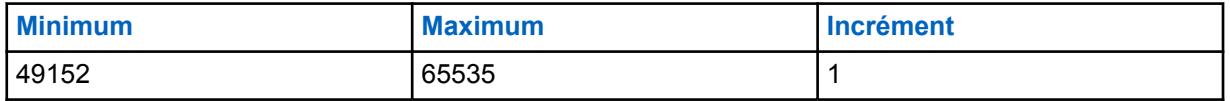

**Accès seulement :** Lorsque le champ [Fonctionnement sécurisé à la page 301](#page-969-0) est réglé à **Logiciel**, et lorsque le champ [Source de chargement de clés à la page 302](#page-970-0) est réglé à **KVL 25**, et lorsque le modèle ou l'option de la radio le permet.

#### **10.25**

# **Liste d'utilisateurs de données**

Cette section vous permet d'afficher ou de définir le Service d'inscription automatique et les noms d'utilisateur et ID d'unité pour l'authentification utilisateur lorsque des justificatifs d'identité pour un autre serveur sont requis.

De plus, vous pouvez également définir les ID de radio des radios visées (voir Système conventionnel - ASTRO - ID individuels, et Système ADF - ASTRO 25 - ID d'unité). Ces noms d'utilisateur, ID d'unité et ID de radio sont utilisés pour des applications de données telles que la messagerie texte

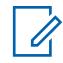

### **REMARQUE :**

Les valeurs de nom d'utilisateur et d'ID d'unité par défaut peuvent être programmées.

La sélection des profils de données s'effectue dans le champ Sélection du profil de données du système ADF.

La sélection des profils de données s'effectue dans le champ Sélection du profil de données du système conventionnel.

La touche Utilisateur et la sélection de menu Utilisateur vous permettent de vous connecter à un serveur de service d'inscription automatique spécifique ou à un serveur UNS (Unified Network Services) d'authentification utilisateur à l'aide de la combinaison exacte Nom de l'utilisateur, NIP / mot de passe et ID d'unité. Vous pouvez enter manuellement les nom d'utilisateurs, les NIP/mots de passe et ID d'unités à l'aide du clavier de la radio.

# **10.25.1**

# **Nom de l'utilisateur de données**

Ce champ vous permet d'afficher ou de définir le Service d'inscription automatique et les noms d'utilisateur et ID d'unité pour l'authentification utilisateur lorsque des justificatifs d'identité pour un autre serveur sont requis.

De plus, vous pouvez également définir les ID de radio des radios visées (voir Système conventionnel - ASTRO - ID individuels, et Système ADF - ASTRO 25 - ID d'unité). Ces noms d'utilisateur, ID d'unité et ID de radio sont utilisés pour des applications de données telles que la messagerie texte.

### **REMARQUE :**

Les valeurs de nom d'utilisateur et d'ID d'unité par défaut peuvent être programmées.

La sélection des profils de données s'effectue dans le champ Sélection du profil de données du système ADF.

La sélection des profils de données s'effectue dans le champ Sélection du profil de données du système conventionnel.

La touche Utilisateur et la sélection de menu Utilisateur vous permettent de vous connecter à un serveur de service d'inscription automatique spécifique ou à un serveur UNS (Unified Network Services) d'authentification utilisateur à l'aide de la combinaison exacte Nom de l'utilisateur, NIP / mot de passe et ID d'unité. Vous pouvez enter manuellement les nom d'utilisateurs, les NIP/mots de passe et ID d'unités à l'aide du clavier de la radio.

**Accès seulement :** Lorsque le modèle ou l'option de la radio le permet.

**REMARQUE :**

**Exemples :** EMT-001, Nº 500, UTILISATEURDEDONNÉES 1, Nº A5

Les noms d'utilisateur acceptent les caractères A à Z, a à z, 0 à 9, -, \*, #, &, \$, /, +, % et les espaces.

Vous pouvez utiliser jusqu'à 40 caractères.

Le nombre minimum d'entrées de la liste est 1, jusqu'à un maximum de 100.

### **10.26**

# **Ensemble Liste de message texte rapide**

L'ensemble **Liste de message texte rapide** permet à l'utilisateur d'afficher ou de définir des messages/requêtes de texte rapides à partir de contenu fréquemment utilisé pour le service de message texte. L'utilisateur radio peut ainsi sélectionner un message dans la liste de messages texte <span id="page-1043-0"></span>rapide ou de requêtes et le transmettre facilement. Une fois sélectionné, un message de texte ou de requête rapide peut être modifié par l'utilisateur de la radio avant sa transmission (à condition que le service de messagerie texte soit réglé à **Illimité**). Les modifications s'appliquent uniquement pour cette transmission. L'original demeure tel qu'il a été défini dans la liste Liste de message texte rapide. Une requête TMS (service de messagerie texte) permet à l'utilisateur de la radio de définir l'information à inclure dans un modèle de requête prédéfini et d'envoyer ce modèle en tant que message à un serveur de requête; le serveur de requête transmet en retour un message texte contenant l'information demandée.

**Accès seulement :** Lorsque le service de requête TMS est seulement disponible avec une authentification utilisateur à un ou à deux facteurs, et que la Messagerie intelligente est réglée à **LMR**.

# $\mathscr{U}$

### **REMARQUE :**

La fonction TMS est activée par système ADF ou système conventionnel distinct.

L'utilisateur radio accède à la messagerie texte en appuyant sur le bouton Service de messagerie texte, ou en sélectionnant la fonction Service de messagerie texte du menu.

La touche Texte rapide TMS et Requête TMS permet à l'utilisateur de la radio d'accéder directement aux fonctions de message texte et de requête rapide.

Le champ suivant est pris en charge :

### **10.26.1**

### **Message texte rapide**

Ce champ vous permet d'afficher ou de définir les messages Texte rapide ou de requête fréquemment utilisés du service de messagerie texte.

Vous pouvez ainsi sélectionner un message dans la liste de messages texte rapide ou de requêtes et le transmettre facilement.

Une fois sélectionné, vous pouvez modifier les messages texte rapide/requête avant leur transmission (à condition que le service de messagerie texte soit réglé à **Illimité**). Les modifications s'appliquent uniquement pour cette transmission. L'original demeure tel qu'il est défini. Une requête TMS vous permet de demander des informations à l'aide d'un modèle de requête préformaté et de l'envoyer en tant que message au serveur de requête. Ce serveur répond alors par un message texte contenant l'information demandée.

**Accès seulement :** lorsque le modèle ou les options de la radio le permettent et lorsque le service de requête TMS est disponible uniquement avec une authentification utilisateur à un ou à deux facteurs.

### **REMARQUE :**

La fonction Service de messagerie texte est activée en fonction d'un système [Système ADF](#page-340-0) or [Système conventionnel à la page 415.](#page-1083-0)

Vous pouvez accéder à la messagerie texte en appuyant sur la touche [Service de messagerie](#page-341-0) [texte](#page-341-0) ou utilisant la sélection de menu [Service de messagerie texte à la page 224](#page-892-0).

La touche [Texte rapide TMS à la page 194e](#page-862-0)t [Requête TMS à la page 193](#page-861-0) vous permet d'accéder directement aux fonctions de texte rapide et de message de requête. Les valeurs de nom d'utilisateur et d'ID d'unité par défaut peuvent être programmées.

**10.27**

# **Profils de données**

La fenêtre **Profils de données** permet de définir des profils différents selon les types et la configuration requise pour les communications de données.
<span id="page-1044-0"></span>Finalement, les profils de données sont définis dans les données de radio transmises sur des canaux conventionnels ou ADF, ou celles transmises sur un réseau LTE large bande.

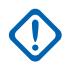

# **IMPORTANT :**

Les sélections et fonctions relatives à toutes les données s'appliquent à tous les profils de données.

Selon le type de profil de données sélectionné, les profils de données sont sélectionnés depuis le champ Sélection de profil de données du système ADF ou le champ Sélection de profil de données du système conventionnel.

Pour les communications par système conventionnel, les profils de données s'appliquent seulement aux systèmes conventionnels pour lesquels le champ Type de système est réglé à **ASTRO**.

Pour les communications ADF, les profils de données s'appliquent seulement aux systèmes ADF pour lesquels la valeur du champ Type de système est réglée à **ASTRO 25**.

# **10.27.1**

# **Général**

Cette section vous permet d'afficher ou de modifier les réglages de données pour chaque profil de données.

# **REMARQUE :**

Les profils de données sont sélectionnés à partir du champ Sélection du profil de données du système ADF ou du champ Sélection du profil de données du système conventionnel.

Pour les communications par système conventionnel, les profils de données s'appliquent seulement aux systèmes conventionnels pour lesquels le champ Type de système est réglé à **ASTRO**.

Pour les communications ADF, les profils de données s'appliquent seulement aux systèmes ADF pour lesquels la valeur du champ Type de système est réglée à **ASTRO 25**.

# **10.27.1.1 Nom du profil de données**

Ce champ vous permet de créer un nom reconnaissable pour le profil de données courant.

Les profils de données sont sélectionnés à partir du champ Sélection du profil de données du système ADF ou du champ Sélection du profil de données du système conventionnel.

Les sélections suivantes sont disponibles :

- Vous pouvez utiliser des lettres, des chiffres, des espaces et des caractères spéciaux.
- Vous pouvez utiliser jusqu'à 14 caractères.
- **Exemples :** EMT-001, #500, Électrique1, # A5
- Voir aussi : Validation des données dans les champs de nom.

# **10.27.1.2**

# **Type de profil de données**

Ce champ permet de sélectionner les capacités de communication de données de la radio pour le profil de données courant.

Les profils de données sont sélectionnés à partir du champ Sélection du profil de données du système ADF ou du champ Sélection du profil de données du système conventionnel.

**Accès seulement :** Lorsque le modèle ou l'option de la radio le permet.

Les sélections suivantes sont disponibles :

# <span id="page-1045-0"></span>**Conventionnel**

La radio envoie et reçoit des données (et la voix) uniquement sur un système conventionnel ASTRO à équipement de réseau fixe (FNE).

### **ADF**

La radio envoie et reçoit des données (et la voix) uniquement sur un système ADF ASTRO 25 IV & D (voix et données intégrées) .

### **Large bande uniquement**

La radio envoie et reçoit des données uniquement sur un réseau de données LTE large bande (les opérations de voix se poursuivent sur un système conventionnel ASTRO ou ADF ASTRO 25).

### **Conventionnel et large bande**

La radio peut envoyer et recevoir des données sur un système FNE conventionnel ASTRO ou un réseau de données LTE large bande (opérations de voix se poursuivent sur un système FNE conventionnel ASTRO). Lorsque les deux systèmes/réseaux sont disponibles pour les transmissions de données, la priorité est accordée au réseau LTE.

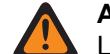

### **AVERTISSEMENT :**

Lorsque sélectionné, le champ Mode de paquets de données doit être réglé sur « FNE »,

### **ADF et large bande**

La radio peut envoyer et recevoir des données sur un système IV & D ADF ASTRO 25 ou un réseau de données LTE large bande (opérations de voix se poursuivent sur un système ADF ASTRO 25). Lorsque les deux systèmes/réseaux sont disponibles pour les transmissions de données, la priorité est accordée au réseau LTE.

#### **10.27.1.3**

# **Minuterie de retard programmé en file d'attente**

Ce champ permet de déterminer la durée pendant laquelle les datagrammes IP (protocole Internet) peuvent rester dans la file d'attente de la radio, sans être transmis, avant leur suppression de la file.

Ce réglage détermine la durée d'attente des données dans la file de la radio, sans qu'elles soient transmises, avant leur suppression de la file. La radio reçoit parfois des données de l'ordinateur mobile à une vitesse excédant sa capacité de transmission, donc celles-ci doivent donc, le cas échéant, attendre dans la file d'attente de la radio. La sélection s'applique au profil de données actif. La durée est exprimée en secondes.

**Accès seulement :** Lorsque le champ [Type de profil de données à la page 376](#page-1044-0) n'est pas réglé à **Large bande seulement** et lorsque le modèle ou les options de la radio le permettent.

### Tableau 164 : Portée

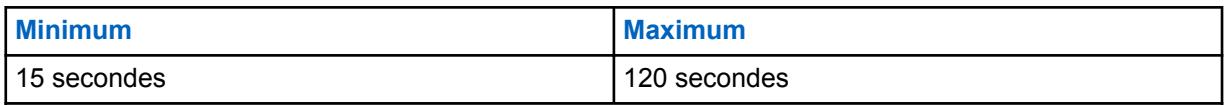

# **10.27.1.4**

# **Données d'interruption de Rx vocale**

Ce champ permet à une transmission vocale reçue (Rx) d'interrompre une communication de données.

Les communications de données sont interrompues dès la réception d'une transmission vocale pertinente par la radio. Cette fonction s'applique au profil de données ADF actif.

**Accès seulement :** Lorsque le [Type de profil de données à la page 376](#page-1044-0) est réglé à **ADF** ou à **ADF et large bande** et que le modèle ou l'option de la radio le permet.

# **IMPORTANT :**

Si le type de balayage de la radio est réglé à Surv. prioritaire (voir Type de balayage), seule l'activité de transmission vocale en direct sélectionnée interrompt la communication de données.

# **10.27.1.5**

# **Interruption de données par Rx vocale en mode de balayage prioritaire**

Ce champ permet l'interruption d'une communication de données lors de la réception d'une transmission vocale (Rx) quand la radio est en mode de balayage de suivi prioritaire et reçoit une activité de membre prioritaire.

**Accès seulement :** lorsque [Type de profil de données à la page 376](#page-1044-0) est réglé à **ADF** ou à **ADF et large bande** et que [Données d'interruption de Rx vocale à la page 377](#page-1045-0) est activé.

# **10.27.1.6 Diffusion limitée**

Ce champ permet à la radio d'acheminer des datagrammes de diffusion limitée par liaison radio à partir de l'ordinateur mobile (MC).

La fonction s'applique au profil de données actif.

Si la case n'est pas cochée, les datagrammes de diffusion limitée ne peuvent être transmis par liaison radio à partir de l'ordinateur mobile.

**Accès seulement :** Lorsque le champ [Type de profil de données à la page 376](#page-1044-0) n'est pas réglé à **Large bande seulement** et lorsque le modèle ou les options de la radio le permettent.

### **10.27.1.7**

# **Données intersystèmes**

Ce champ permet à une radio de tenter automatiquement l'activation du contexte tout en étant en itinérance sur un système ADF étranger.

Facilite l'accès aux services de données (tels qu'Emplacement et OTAR) sur ce système (voir aussi Itinérance inter-WACN). S'applique uniquement aux systèmes ASTRO 25 connectés à ISSI 8000 qui fonctionnent dans un réseau d'entreprise d'un client (CEN) combiné (étranger + système d'accueil). La sélection s'applique au Profil de données - ADF actif.

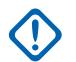

### **IMPORTANT :**

Si l'activation du contexte est réussie sur le Système ADF étranger, alors la radio peut généralement accéder à tous les services de données disponibles sur ce système. Il ne peut pas répondre aux diffusions de données à l'échelle du système.

**Accès seulement :** Lorsque le champ [Type de profil de données à la page 376](#page-1044-0) est réglé à **ADF** ou à **ADF et large bande** et que le modèle ou les options de la radio le permettent.

#### **10.27.1.8**

# **Temps de retardement aléatoire**

Ce champ permet à la radio de calculer une valeur de retardement aléatoire se situant entre 0 (zéro) et le temps de retardement de l'activation du contexte utilisé pendant l'activation du contexte du système.

Cette fonction s'applique uniquement au profil de données ADF actif. Si la case est décochée, le temps de retardement de l'activation du contexte est utilisé.

<span id="page-1047-0"></span>**Accès seulement :** Lorsque le [Type de profil de données à la page 376](#page-1044-0) est réglé à **ADF** ou à **ADF et large bande**.

#### **10.27.1.9**

# **Temps de retardement de l'activation du contexte**

Ce champ permet de déterminer la durée maximale de retardement des tentatives d'activation du contexte du système.

La minuterie se met en marche après la première demande d'activation du contexte rejetée. Le champ Temps de retardement aléatoire permet de définir la façon dont cette valeur sera utilisée, et le champ Mode de retardement de l'activation du contexte contribue à déterminer le moment de son utilisation. Cette sélection s'applique uniquement au profil de données ADF courant. La durée est exprimée en minutes.

**Accès seulement :** Lorsque le [Type de profil de données à la page 376](#page-1044-0) est réglé à **ADF** ou à **ADF et large bande**.

#### Tableau 165 : Portée

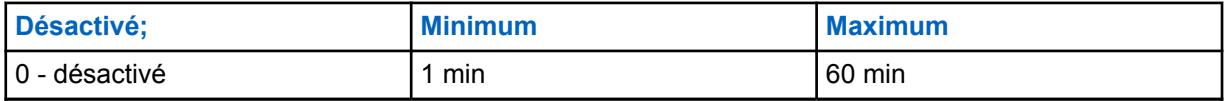

# **10.27.1.10**

# **Version d'enregistrement des paquets de données**

Ce champ permet de faire le choix entre les deux versions du protocole de convergence dépendant du sous-réseau (SNDCP) pour les données agencées par tranche.

Cette sélection s'applique uniquement au profil de données ADF courant.

**Accès seulement :** Lorsque le [Type de profil de données à la page 376](#page-1044-0) est réglé à **ADF** ou à **ADF et large bande**.

Les sélections suivantes sont disponibles :

### **SNDCPv1**

La version 1 du SNDCP permet l'échange de messages d'enregistrement des paquets de données avec un système ASTRO 25 antérieur à la version 7.3. Cette sélection est non valide dans les cas suivants : Le Type de profil de données est réglé sur **ADF** ou **ADF et large bande** et que la Sélection de la liste de ports - Données améliorées n'est pas réglée sur **désactivé**.

### **SNDCPv3**

La version 3 du SNDCP permet l'échange de messages d'enregistrement des paquets de données avec un système ASTRO 25 postérieur à la version 7.3.

### **10.27.1.11**

# **Activer la compression d'en-têtes IP**

Ce champ permet à la radio de transférer les messages plus efficacement en réduisant un nombre assez important d'utilisateurs de données actifs pour chaque voie d'acheminement des paquets de données.

Les en-têtes UDP (protocole de datagrammes utilisateur) ou IP (protocole Internet) excédentaires sont compressés avant d'être envoyés à destination. Cette sélection s'applique uniquement au profil de données ADF courant.

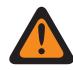

### **AVERTISSEMENT :**

Cette fonction n'est pas compatible avec la fonction Effectuer/Terminer la connexion réglée sur **Sécurisé**.

**Accès seulement :** Lorsque le champ [Type de profil de données à la page 376](#page-1044-0) est réglé à **ADF** ou à **ADF et large bande**, et lorsque le champ [Version d'enregistrement des paquets de données à la page](#page-1047-0) [379](#page-1047-0) est réglé à : **SNDCPv3**.

# **10.27.2**

# **Fonctions**

Cette section vous permet d'afficher ou de modifier les réglages de données pour chaque profil de données.

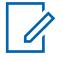

# **REMARQUE :**

Les profils de données sont sélectionnés à partir du champ Sélection du profil de données du système ADF ou du champ Sélection du profil de données du système conventionnel.

Pour les communications par système conventionnel, les profils de données s'appliquent seulement aux systèmes conventionnels pour lesquels le champ Type de système est réglé à **ASTRO**.

Pour les communications ADF, les profils de données s'appliquent seulement aux systèmes ADF pour lesquels la valeur du champ Type de système est réglée à **ASTRO 25**.

# **10.27.2.1 Données de terminal**

Ce cham permet à l'ordinateur mobile (MC) de transmettre ou de recevoir des paquets de données par liaison radio.

Cette fonction s'applique au profil de données actif.

Si la case est décochée, l'ordinateur mobile peut quand même communiquer à l'aide des applications de données internes, par liaison radio.

**Accès seulement :** Lorsque le modèle ou l'option de la radio le permet.

# **10.27.2.2**

# **Mode de retardement de l'activation du contexte**

Ce champ permet de sélectionner les conditions d'utilisation du temps de retardement de l'activation du contexte par la radio.

La minuterie et le mode de retardement peuvent limiter le nombre de demandes radio concernant l'activation du contexte du système. Le réglage du champ Temps de retardement aléatoire détermine la façon dont le temps de retardement de l'activation du contexte sera utilisé dans le système ADF actif. La sélection s'applique au profil de données actif.

Les sélections suivantes sont disponibles :

### **Toujours retarder**

La radio utilise le Temps de retardement de l'activation du contexte dans les cas suivants : si la tentative initiale d'activation du contexte du système a échoué, un échec du contexte ou s'il y a une perte du contexte causée par l'exécution d'une commande de désactivation reçue par le système ou si une réactivation est nécessaire.

### **Retarder en cas d'échec**

La radio utilise le temps de retardement de l'activation du contexte seulement si l'activation du contexte du système a échoué.

# **10.27.2.3 Minuteries de nouvelle tentative et minuterie longue**

Ce champ permet de définir la période d'attente de la radio après que toutes les nouvelles tentatives d'enregistrement sur le serveur pour l'enregistrement automatique aient échoué.

La radio permet cinq tentatives d'inscription (non modifiables) : une tentative initiale et quatre tentatives subséquentes. La minuterie se met en marche après la transmission de la quatrième tentative. La sélection s'applique au profil de données actif.

**Accès seulement :** Lorsque le modèle ou l'option de la radio le permet.

Les sélections suivantes sont disponibles :

#### **REMARQUE :**

Lorsque ce champ est réglé à **0-Désactivé**, la radio n'attend plus que l'inscription au serveur ARS se produise - 0 (zéro minute).

#### Tableau 166 : Portée

Û

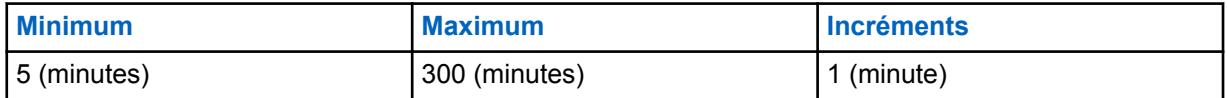

#### Tableau 167 : Portée

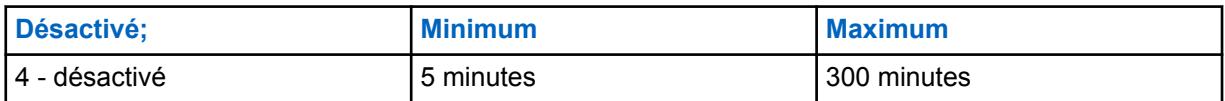

#### **10.27.2.4**

# **Minuteries de nouvelle tentative et minuterie courte**

Ce champ permet de déterminer l'intervalle entre chaque nouvelle tentative.

Certaines procédures d'application des données nécessitent parfois de nouvelles tentatives. La sélection s'applique au profil de données actif.

**Accès seulement :** Lorsque le modèle ou l'option de la radio le permet.

#### Tableau 168 : Portée

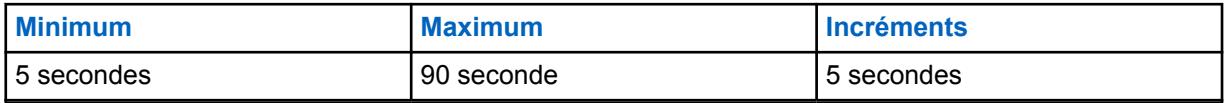

#### **10.27.2.5**

# **Nombre de nouvelles tentatives**

Ce champ permet d'établir le nombre de tentatives qu'effectue la radio pour certaines procédures d'application de données, jusqu'à ce qu'elle réussisse.

Le temps d'attente de la radio entre chaque tentative est déterminé par la valeur du champ Minuteries de nouvelle tentative et minuterie courte à la page 381. La sélection s'applique au profil de données actif.

**Accès seulement :** Lorsque le modèle ou l'option de la radio le permet.

<span id="page-1050-0"></span>Tableau 169 : Portée

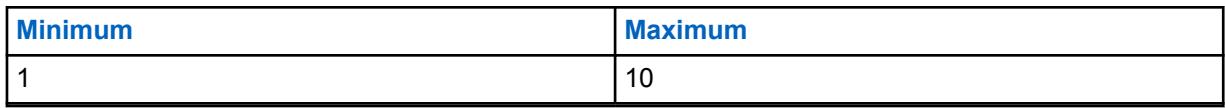

**10.27.2.6**

# **Mode ARS**

Ce champ permet de sélectionner le mode Service d'inscription automatique (ARS) pour le profil de données courant.

**Accès seulement :** Lorsque le modèle ou l'option de la radio le permet.

Les sélections suivantes sont disponibles :

# **Désactivé;**

Le mode ARS est désactivé.

### **BAR**

Réglez ce paramètre lorsqu'un service ARS est utilisé dans le système. Cette option s'applique aussi bien à un serveur de notification de présence ARS (PN) existant qu'à un serveur d'authentification des utilisateurs.

### **Autre que serveur**

Utilisez ce paramètre lorsque des services de résolution du nom sont nécessaires et qu'un serveur ARS n'est pas accessible. Cette sélection est uniquement valide : Lorsque le Type de profil de données est réglé à **Conventionnel** ou à **Conventionnel et large bande**, et lorsque le champ Mode de paquets de données n'est pas réglé à **FNE**.

#### **Serveur amélioré**

Active l'enregistrement ARS amélioré qui est uniquement pris en charge par une version logicielle UNS 5.1 ou supérieure.

### **10.27.2.7**

# **Adresse de serveur pour l'enregistrement automatique**

Ce champ permet de définir l'adresse IP (protocole Internet) du serveur d'inscription automatique (ARS) pour le profil de données courant.

**Accès seulement :** lorsque le champ Mode ARS à la page 382 est réglé à **Serveur** et que le modèle ou l'option de la radio le permet.

### **Les sélections sont valides si les critères suivants sont respectés :**

- Les quatre octets doivent être dans la plage :  $[1-223]$ .  $[0-255]$ .  $[0-255]$ .  $[0-255]$
- L'adresse IP ne peut pas être l'adresse de diffusion limitée : 255255255255

### **L'adresse IP doit appartenir à une classe A, B ou C valide :**

- L'adresse IP est de classe A lorsque le premier octet se situe entre 0 et 127; l'ID du réseau est représenté par ce premier octet :
	- Lorsque l'adresse IP appartient à la classe A, l'adresse IP peut être dans la plage 1.0.0.1 à 126.255.255.254
	- Lorsque l'adresse IP appartient à la classe A, l'adresse IP ne peut pas être 0.XXX.XXX.XXX ou XXX.255.255.255 ou XXX.0.0.0 ou 127.XXX.XXX.XXX
- **L'adresse IP est de classe B lorsque l'octet 1 se situe entre 128-191; l'ID du réseau est représenté par les 2 premiers octets**
	- Lorsque l'adresse IP appartient à la classe B, l'adresse IP peut être dans la plage 128.1.0.1 à 191.255.255.254
- Lorsque l'adresse IP appartient à la classe B, l'adresse IP ne peut pas être  $128.0$ . XXX. XXX ou XXX.XXX.255.255 ou XXX.XXX.0.0
- **L'adresse IP appartient à la classe C lorsque le premier octet est dans la plage 192-223; l'ID réseau correspond alors aux trois premiers octets :**
	- Lorsque l'adresse IP appartient à la classe C, l'adresse IP peut être dans la plage 192.0.1.1 à 223.255.255.254
	- Lorsque l'adresse IP appartient à la classe C, l'adresse IP ne peut pas être 192.0.0.XXX ou xxx.xxx.xxx.255 ou xxx.xxx.xxx.0

**10.27.2.8**

# **Inscription de localisation directe**

Ce champ permet à la radio de s'inscrire directement sur un serveur de localisation prenant en charge le format de données de rapport de localisation P25 (Projet 25) (voir aussi Rapport de localisation P25).

La radio avertit le serveur de localisation de sa disponibilité par l'entremise d'un message LRRP (demande de position/protocole de réponse) et s'inscrit ensuite sur le serveur. Cette fonction s'applique au profil de données actif.

**Accès seulement :** lorsque le champ Activer l'emplacement est activé, que le champ [Mode ARS à la](#page-1050-0) [page 382](#page-1050-0) n'est pas réglé à **Serveur** et que le modèle ou l'option de la radio le permet.

#### **10.27.2.9**

 $\mathscr{U}$ 

# **Adresse IP serveur de localisation**

Ce champ permet de définir l'adresse IP (Internet Protocol) du serveur d'emplacement sur lequel la radio s'enregistrera directement lorsqu'un serveur d'ARS (serveur d'inscription automatique) ou UNS (services de réseau unifiés) n'est pas disponible (voir aussi Inscription de localisation directe).

Cette fonction s'applique au profil de données actif.

### **REMARQUE :**

Lorsque vous attribuez une adresse IP, s'assurer que l'adresse IP n'est pas en conflit avec toute autre adresse IP ou un sous-réseau utilisé par la radio. Les appareils externes tels que Wi-Fi, Modem de données externe et Si500 peuvent attribuer des adresses IP à certaines interfaces. Si des adresses IP ou des sous-réseaux en conflit sont utilisés, il est impossible de garantir le bon fonctionnement des fonctions de données.

169. 254. Le sous-réseau X. X. est réservé pour la de clonage de zone à zone, de sorte qu'aucune adresse IP ne peut commencer par  $169.254. X. X$ ; sinon, ce champ sera non valide.

**Accès seulement :** Lorsque les champs suivants sont activés : Activer l'emplacement, Rapport de localisation P25 et Inscription de localisation directe. Le champ [Mode ARS à la page 382](#page-1050-0) n'est pas réglé à **Serveur**. Le modèle et les options de la radio le permettent.

### **Les sélections sont valides si les critères suivants sont respectés :**

- Les quatre octets doivent être dans la plage :  $[1-223]$ .  $[0-255]$ .  $[0-255]$ .  $[0-255]$ , et
- cette adresse IP peut correspondre à une adresse de diffusion limitée : 255255255255

#### **Et, cette adresse IP :**

- ne peut être parfaitement identique au champ Adresse IP de l'abonné 1 et
- ne peut être parfaitement identique au champ Adresse IP de l'abonné et
- ne peut être égale au champ Adresse IP de l'interface radio de l'abonné et
- ne peut être identique à l'adresse IP Bluetooth de l'abonné ou à l'adresse IP Bluetooth du pair et
- <span id="page-1052-0"></span>• ne peut être parfaitement égale au champ Adresse de base du réseau PAN Bluetooth et
- ne peut correspondre entièrement au Sous réseau radio interne sur un quelconque profil de données.
- Ne peut pas être identique à l'adresse IP liaison série 1 et à l'adresse IP liaison série 2.

# **L'adresse IP doit faire partie d'une classe valide (A, B ou C) :**

- **L'adresse IP est de classe A lorsque le premier octet se situe entre 0 et 127; l'ID du réseau est représenté par ce premier octet :**
	- lorsque l'adresse IP est Classe A, alors l'adresse IP peut être entre 1.0.0.1 et 126.255.255.254.
	- lorsque l'adresse IP est de classe A, alors l'adresse IP ne peut pas être  $0.XXX.XXX$  ou XXX.255.255.255 ou XXX.0.0.0 ou 127. xxx. xxx. xxx
- **L'adresse IP est de classe B lorsque l'octet 1 se situe entre 128-191; l'ID du réseau est représenté par les 2 premiers octets**
	- lorsque l'adresse IP est Classe B, alors l'adresse IP peut être entre 128.1.0.1 et 191.255.255.254.
	- Lorsque l'adresse IP appartient à la classe B, l'adresse IP ne peut pas être 128.0.XXX.XXX ou XXX.XXX.255.255 ou XXX.XXX.0.0
- L'adresse IP appartient à la classe C lorsque le premier octet est dans la plage 192-223; l'ID réseau correspond alors aux trois premiers octets :
	- Lorsque l'adresse IP appartient à la classe C, l'adresse IP peut être dans la plage 192.0.1.1 à 223.255.255.254
	- Lorsque l'adresse IP appartient à la classe C, l'adresse IP ne peut pas être 192.0.0.XXX ou xxx.xxx.xxx.255 ou xxx.xxx.xxx.0

# **10.27.2.10**

# **Mode PAD**

Ce champ permet de sélectionner le mode de fonctionnement de l'application PAD (Assembleur/ Désassembleur de protocole).

L'[Adresse de destination de l'application PAD à la page 387](#page-1055-0) et le [Port de destination PAD à la page](#page-1055-0) [387](#page-1055-0) doivent être définis lorsque ce champ n'est pas réglé à **Désactivé**. La sélection s'applique au profil de données actif.

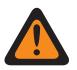

# **AVERTISSEMENT :**

Lorsque le champ [Type de profil de données à la page 376](#page-1044-0) est réglé à **Large bande seulement** ou à **Conventionnel et large bande** ou à **ADF et large bande**, ce champ doit être réglé à **Désactivé**. Sinon, l'application considère que cela n'est pas valide.

# **Les sélections suivantes sont prises en charge :**

### **Désactivé;**

Le mode PAD n'est pas utilisé.

### **Continu**

Mode qui sert aux appareils et aux applications qui doivent toujours envoyer des paquets de données d'une longueur fixe.

### **Phrase**

Mode d'envoi de paquets de données sur la base de certains caractères de départ et d'arrêt (comme une phrase de données GPS). La Séquence de début PAD et la Séquence d'arrêt PAD doivent être définies.

**Immédiat**

Transfert de données brutes, c'est-à-dire qu'elles sont toutes transmises telles quelles (peu importe la taille).

#### **10.27.2.11**

# **Séquence de début du mode PAD**

Ce champ vous permet d'entrer la séquence de début du mode Assembleur/Désassembleur de protocole (PAD) **Phrase**.

L'application PAD en réseau se sert de cette séquence pour détecter le début de la « phrase » de données. Les valeurs de début et Séquence d'arrêt du mode PAD à la page 385 doivent être définies pour le mode PAD « phrase ». La sélection s'applique au profil de données actif.

**Accès seulement :** lorsque le champ [Mode PAD à la page 384](#page-1052-0) est réglé à **Phrase**.

Les sélections suivantes sont prises en charge :

- Les entrées doivent être composées de caractères hexadécimaux (0 à 9 et A à F).
- Les entrées doivent comprendre un nombre de caractères pair.
- Les entrées doivent contenir :
	- un minimum de 2 caractères et
	- un maximum de 18 caractères.

#### **10.27.2.12**

# **Séquence d'arrêt du mode PAD**

Ce champ vous permet d'entrer la séquence d'arrêt du mode Assembleur/Désassembleur de protocole (PAD) **Phrase**.

L'application PAD en réseau se sert de cette séquence pour détecter la fin de la « phrase » de données. La Séquence de début du mode PAD à la page 385 et la séquence d'arrêt doivent être définies pour le mode PAD « phrase ». La sélection s'applique au profil de données actif.

**Accès seulement :** lorsque le champ [Mode PAD à la page 384](#page-1052-0) est réglé à **Phrase**.

Les sélections suivantes sont prises en charge :

- Les entrées doivent être composées de caractères hexadécimaux (0 à 9 et A à F).
- Les entrées doivent comprendre un nombre de caractères pair.
- Les entrées doivent contenir :
	- un minimum de 2 caractères et
	- un maximum de 18 caractères.

#### **10.27.2.13**

# **Séquence d'échappement du mode PAD**

Ce champ vous permet d'entrer la séquence d'échappement du mode Assembleur/Désassembleur de protocole (PAD) **Phrase**.

Cette séquence d'octets facultative sert à « échapper » à la détection des séquences de début et d'arrêt, advenant qu'elles fassent partie des données normales, afin qu'on ne les confonde pas avec le début ou la fin de la phrase. La sélection s'applique au profil de données actif.

**Accès seulement :** lorsque le champ [Mode PAD à la page 384](#page-1052-0) est réglé à **Phrase**.

Les sélections suivantes sont prises en charge :

• Les entrées doivent être composées de caractères hexadécimaux (0 à 9 et A à F).

- Les entrées doivent comprendre un nombre de caractères pair.
- Les entrées doivent contenir :
	- un minimum de 0 caractère
	- un maximum de 10 caractères.

# **10.27.2.14 Délai d'inactivité de réception en mode PAD**

Ce champ permet de sélectionner la valeur de temporisation utilisée pour les modes Assembleur/ Désassembleur de protocole (PAD) **Continu Phrase**.

En mode [Mode PAD à la page 384](#page-1052-0) **Continu**, ce délai est utilisé pour le déclenchement de la transmission des données recueillies par l'application PAD, même si le seuil de tampon maximal n'est pas été atteint. La sélection s'applique au profil de données actif. La durée est exprimée en millisecondes.

**Accès seulement :** lorsque le champ [Mode PAD à la page 384](#page-1052-0) est réglé à **Phrase** ou à **Continu**.

# Tableau 170 : Portée

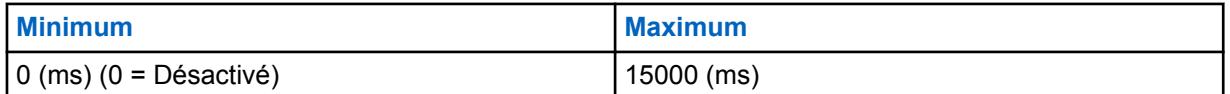

#### **10.27.2.15**

# **Valeur de blocage de transmission de l'application PAD**

Ce champ permet de sélectionner le délai de transmission d'un groupe de données (provenant de l'application Assembleur/Désassembleur de protocole [PAD]) après la transmission du groupe de donné précédent, ce qui maintient un intervalle régulier entre les transmissions (contrôle du débit).

Ainsi, l'application PAD (Assembleur/Désassembleur de protocole) peut envoyer uniquement (au maximum) un seul groupe de données dans ce délai. Ce dernier sert à différer les transmissions quel que soit le mode PAD. La sélection s'applique au profil de données actif.

**Accès seulement :** lorsque le champ [Mode PAD à la page 384](#page-1052-0) n'est pas réglé à **Désactivé**.

### Tableau 171 : Portée

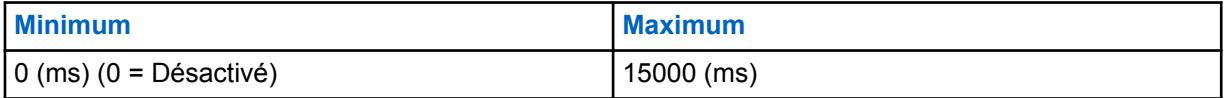

# **10.27.2.16 Seuil de tampon maximal**

Ce champ permet de sélectionner le seuil de tampon maximal (en octets) qui sert au déclenchement des transmissions en mode PAD « continu ».

Cette sélection correspond à la longueur des données recueillies en mode PAD Continu, avant l'envoi de ces dernières. Une fois que le seuil de tampon a été atteint, l'application PAD transmet les données (en mode continu seulement). La sélection s'applique au profil de données actif.

**Accès seulement :** lorsque le champ [Mode PAD à la page 384](#page-1052-0) est réglé à **Phrase** ou à **Continu**.

<span id="page-1055-0"></span>Tableau 172 : Portée

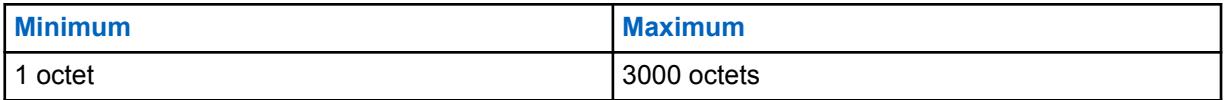

**10.27.2.17**

# **Adresse de destination de l'application PAD**

Ce champ permet d'entrer l'adresse de destination IP (extrémité distante) de l'application PAD (Assembleur/Désassembleur de protocole).

Cette entrée désigne l'adresse figurant dans la combinaison adresse-port qui représente la destination (extrémité distante) des paquets de données générés par l'application PAD. La sélection s'applique au profil de données actif.

**Accès seulement :** lorsque le champ [Mode PAD à la page 384](#page-1052-0) n'est pas réglé à **Désactivé**.

### **REMARQUE :**

L'adresse IP peut correspondre à toute adresse valide saisie dans le format numérique avec points.

### **10.27.2.18**

# **Port de destination PAD**

Ce champ permet d'entrer le port de destination IP (extrémité distante) de l'application PAD (Assembleur/Désassembleur de protocole).

Cette entrée désigne le port figurant dans la combinaison adresse-port qui représente la destination (extrémité distante) des paquets de données générés par l'application PAD. La sélection s'applique au profil de données actif.

**Accès seulement :** lorsque le champ [Mode PAD à la page 384](#page-1052-0) n'est pas réglé à **Désactivé**.

### Tableau 173 : Portée

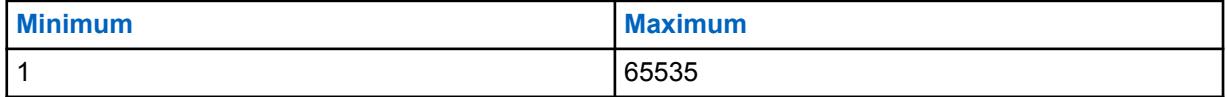

# **IMPORTANT :**

La valeur par défaut « 0 » est une entrée non valide. Lorsque ce champ est applicable, la valeur doit être changée pour une valeur valide.

# **10.27.3 ID de groupe ADF**

Cette section vous permet d'afficher ou de modifier les ID de groupe de données 1 à 8 de l'interface radio commune ASTRO 25.

Ces ID servent au décodage des adresses des données reçues seulement.

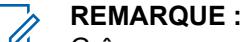

Grâce aux groupes de données, la radio peut recevoir les messages de groupe envoyés à ces ID ainsi que les paquets de données de diffusion transmis à l'ID TOUS LES APPELS (IP = 255.255.255.255). Ces sélections s'appliquent seulement au profil de données ADF actif.

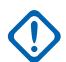

# **IMPORTANT :**

Les profils de données ADF sont sélectionnés dans le champ Sélection du profil de données du système ADF.

Pour les communications ADF, les profils de données s'appliquent seulement aux systèmes ADF pour lesquels la valeur du champ Type de système est réglée à **ASTRO 25**.

**10.27.3.1**

# **ID de groupe de données ASTRO 25**

Ce champ permet de sélectionner l'ID de groupe de données de l'interface radio commune ASTRO 25 (au format décimal ou hexadécimal) pour la rangée ou l'enregistrement courant (1 à 8).

Cet ID sert au décodage des adresses des données reçues seulement. Grâce aux groupes de données, la radio peut recevoir les messages de groupe envoyés à ces ID ainsi que les paquets de données de diffusion transmis à l'ID TOUS LES APPELS (IP = 255.255.255.255). Cette sélection s'applique uniquement au profil de données ADF courant.

# **IMPORTANT :**

L'ID « TOUS LES APPELS » est 6777215 (format hexadécimal 0xFFFFFF); il est possible que cet ID ne soit pas entré parce qu'il existe dans la radio.

**Accès seulement :** Lorsque le [Type de profil de données à la page 376](#page-1044-0) est réglé à **ADF** ou à **ADF et large bande**.

# Tableau 174 : Portée

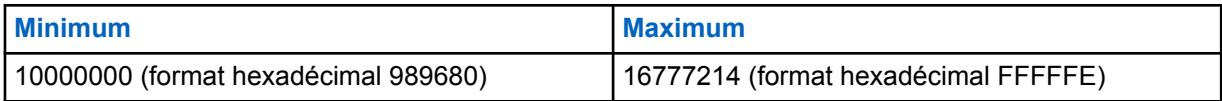

**10.27.4**

# **Large bande**

Cette section vous permet d'afficher ou de définir la fonctionnalité LTE (Évolution à long terme). Ces paramètres s'appliquent uniquement aux Profils de données.

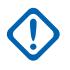

# **IMPORTANT :**

Les profils de données sont sélectionnés dans le champ Sélection du profil de données du système ADF.

Pour les communications ADF, les profils de données s'appliquent seulement aux systèmes ADF pour lesquels la valeur du champ Type de système est réglée à **ASTRO 25**.

LTE large bande est une autre solution d'infrastructure de données pour les services et les applications de radio mobile terrestre (LMR) La fonction Large bande LTE peut considérablement augmenter la capacité de données et la vitesse de transmission de données de programmation radio (OTAP) sans fil de l'application. La fonction Large bande LTE peut également s'appliquer aux applications de données et services de données, comme le service de messagerie texte (TMS), la localisation GPS, le service d'inscription automatique (ARS) et le changement de clé par onde radio (OTAR). La large bande s'interface avec l'infrastructure de téléphone cellulaire standard pour fournir les connexions haute vitesse sans fil fondées sur l'adresse IP. Le chiffrement sécurisé pour les données à large bande radio s'effectue au moyen des technologies de réseau privé virtuel (VPN) programmées. Les communications vocales radio ne sont pas possibles avec le LTE large bande; par conséquent, les

communications vocales numériques se poursuivent sur une infrastructure de radio mobile terrestre (LMR) ASTRO conventionnelle ou ASTRO 25 ADF.

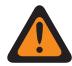

# **AVERTISSEMENT :**

Les radios à capacité LTE ne prennent pas en charge les appareils Bluetooth (commerciaux prêts à l'emploi). Cependant, l'appariement basses fréquences exclusif à Motorola (LF MPP) Type d'appariement Bluetooth est possible sur les canaux dont le LTE large bande est activé.

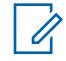

# **REMARQUE :**

Le LTE est actuellement uniquement disponible pour les radios portables APX 7000L.

# **10.27.4.1**

# **Activer LTE**

Permet l'utilisation des données sur LTE large bande (long Term Evolution) sur le profil de données courant.

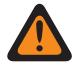

# **AVERTISSEMENT :**

Lorsque le champ [Type de profil de données à la page 376](#page-1044-0) est réglé sur **Conventionnel et large bande**, **ADF et large bande**, ou **Large bande seulement**, ce champ doit être **activé**. Sinon, RadioCentral considère cette sélection comme non valide.

**Accès seulement :** Lorsque le champ [Type de profil de données à la page 376](#page-1044-0) est réglé sur **Conventionnel** ou **Conventionnel et large bande** ou **ADF et large bande** et que le modèle ou les options de la radio le permettent.

# **10.27.4.2**

# **Nom de l'hôte de la passerelle SmartConnect**

Le nom de l'hôte de la passerelle SmartConnect définit l'emplacement de la passerelle SmartConnect sous la forme d'un domaine hôte entièrement qualifié (FQDN).

Le nombre maximal de caractères ASCII est 63.

**Accès seulement :** Lorsque le modèle ou l'option de la radio le permet.

# **10.27.4.3**

# **Numéro de port TLS de la passerelle SmartConnect**

Ce champ vous permet de sélectionner le numéro de port TLS utilisé pour la fonction SmartConnect.

Le numéro de port TLS de la passerelle SmartConnect doit être unique à tout autre port configurable de l'application.

### Tableau 175 : Portée

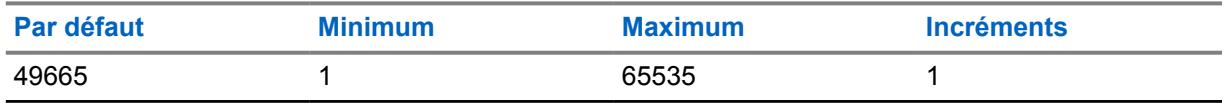

**Accès seulement :** Lorsque le modèle ou l'option de la radio le permet.

#### **10.27.5**

# **Sécurité de la couche réseau**

Cette section permet d'afficher ou de modifier les réglages des communications de données à chiffrement sécurisé et pour celles sur un réseau privé virtuel (RPV).

Voir aussi [Fonction LTE large bande.](#page-354-0)

<span id="page-1058-0"></span>Ces réglages s'appliquent aux profils de données individuels.

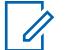

# **REMARQUE :**

Les profils de données sont sélectionnés à partir du champ Sélection du profil de données du système ADF ou du champ Sélection du profil de données du système conventionnel.

Pour les communications par système conventionnel, les profils de données s'appliquent seulement aux systèmes conventionnels pour lesquels le champ Type de système est réglé à **ASTRO**.

Pour les communications ADF, les profils de données s'appliquent seulement aux systèmes ADF pour lesquels la valeur du champ Type de système est réglée à **ASTRO 25**.

# **10.27.5.1**

# **Connexion sécurisée/non chiffrée**

Ce champ permet de sélectionner le chiffrement sécurisé ou non des paquets de données transmis et reçus.

Les paquets de données chiffrés sont transmis sur la troisième couche réseau du modèle d'interconnexion de systèmes ouverts (OSI) à sept couches pour les communications en couches. Cette fonction s'applique au profil de données ADF actif.

**Accès seulement :** Lorsque le champ [Fonctionnement sécurisé à la page 301](#page-969-0) est réglé à **Matériel informatique** ou à **Logiciel**, et lorsque le champ [Norme de chiffrement avancée \(AES256\) à la page](#page-970-0) [302](#page-970-0) est activé,

Et

Lorsque le [Type de profil de données à la page 376](#page-1044-0) est réglé à **ADF** ou à **ADF et large bande** et que le modèle ou l'option de la radio le permet.

Les sélections suivantes sont disponibles :

### **Effacer**

Relie ou engage la transmission de données paquet APCO 25 ADF en mode normal (non chiffré).

### **Sécurisé**

Permet la transmission chiffrée des paquets de données APCO 25 en mode ADF.

# **AVERTISSEMENT :**

Valide uniquement lorsque le champ Activer la compression d'en-têtes IP est désactivé et que tous les enregistrements Mode de fonctionnement DAC dossiers ne sont pas réglés à **Accès au canal contrôlé**.

# **10.27.5.2 Sélection de profil KMF**

Permet de sélectionner le profil KMF sécurisé à associer au profil de données ADF actif.

Les paquets de données chiffrés sont transmis sur la troisième couche réseau du modèle d'interconnexion de systèmes ouverts (OSI) à sept couches pour les communications en couches.

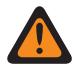

# **AVERTISSEMENT :**

Ce champ est non valide lorsque le champ Adresse IP KMF du Profil KMF sécurisé est réglé sur 0.0.0.0.

### **IMPORTANT :**

Lorsque ce champ n'est pas réglé à **Désactivé**, le champ Sélection de clé à la page 391 du profil de données courant ne doit contenir que les clés sélectionnées à partir de la liste de clés de référence de chiffrement de matériel sécurisées associée à ce profil KMF sécurisé sélectionné.

L'application renvoie dans les faits aux clés de la liste des clés de chiffrement pour cette sélection. Les clés individuelles de la Liste de références de clés de chiffrement de matériel sécurisées renvoient aux clés de la Liste des clés de chiffrement du champ Référence de clé de chiffrement. Par conséquent, les clés sélectionnées lorsque le champ ASTRO OTAR est activé doivent d'abord être définies dans la Liste de références de clés de chiffrement de matériel sécurisées.

Lorsque ce champ est réglé à **Désactivé**, la valeur du champ Sélection de clé à la page 391 pour le profil de données courant est choisie directement dans la liste des clés de chiffrement de la fenêtre Toute la sécurité.

**Accès seulement :** lorsque le champ [Type de profil de données à la page 376](#page-1044-0) est réglé à **ADF** ou à **ADF et large bande**, le [Connexion sécurisée/non chiffrée à la page 390](#page-1058-0) s'applique et est réglé sur **sécurisé** et lorsque le modèle et les options de la radio le permettent.

Les sélections suivantes sont disponibles :

#### **Désactivé;**

Voir la note importante ci-dessus.

#### **Parcourir**

Profils KMF sécurisés disponibles - les sélections de profils KMF sécurisés s'appliquent uniquement lorsque le champ Activer OTAR Toute la sécurité est activé et que la case Activer ASTRO OTAR Toute la sécurité est cochée.

**10.27.5.3**

# **Sélection de clé**

Ce champ permet de sélectionner la clé de chiffrement sécurisée à utiliser pour les paquets de données transmis et reçus.

Les paquets de données chiffrés sont transmis sur la troisième couche réseau du modèle d'interconnexion de systèmes ouverts (OSI) à sept couches pour les communications en couches. La sélection s'applique au profil de données ADF actif.

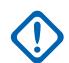

# **IMPORTANT :**

Lorsque le champ Sélection de profil ASTRO OTAR n'est pas réglé à **Désactivé**, pour le Profil de données courant, il est uniquement possible de sélectionner des clés à partir de la Liste de références de clés de chiffrement de matériel sécurisées de ce Profil ASTRO OTAR sécurisé sélectionné.

L'application renvoie en fait aux clés de la liste de clés de chiffrement applicable à cette sélection; les clés figurant dans la liste de clés de référence de chiffrement sécurisées correspondent aux clés de la liste de clés de chiffrement sélectionnée dans le champ Référence de clé de chiffrement Par conséquent, toute clé sélectionnée lorsque le champ Index de profil ASTRO OTAR est activé doit d'abord être définie dans la liste de références de clés de chiffrement sécurisé. Les clés prises dans le profil ASTRO OTAR avec le champ de liste des clés indépendante activé sont disponibles.

Lorsque le champ Sélection du profil ASTRO OTAR est réglé à **Désactivé**, cette valeur pour le profil de données courant est choisie directement dans la liste des clés de chiffrement de la fenêtre Toute la sécurité.

**Accès seulement :** lorsque le champ [Type de profil de données à la page 376](#page-1044-0) est réglé à **ADF** ou à **ADF et large bande**, le [Connexion sécurisée/non chiffrée à la page 390](#page-1058-0) s'applique et est réglé sur **sécurisé** et lorsque le modèle et les options de la radio le permettent.

Les sélections suivantes sont disponibles :

# **Tche Sec 1**

Voir la note importante ci-dessus.

# **Parcourir**

Sélections disponibles Toute la sécurité

### **10.27.5.4**

# **Adresse de passerelle chiffrée**

Ce champ permet d'entrer l'adresse de destination Internet Protocol version 4 (IPv4) de la passerelle de paquets de données chiffrée.

Cette fonction s'applique au profil de données ADF actif.

**Accès seulement :** Lorsque le champ [Type de profil de données à la page 376](#page-1044-0) est réglé à **ADF** ou à **ADF et large bande**, le [Connexion sécurisée/non chiffrée à la page 390](#page-1058-0) s'applique et est réglé à **sécurisé** et lorsque le modèle et les options de la radio le permettent.

### **Les sélections sont valides si les critères suivants sont respectés :**

- Les quatre octets doivent être dans la plage :  $[1-223]$ .  $[0-255]$ .  $[0-255]$ .  $[0-255]$
- Cette adresse IP peut correspondre à une adresse de diffusion limitée : 225255255255

### **L'adresse IP doit faire partie d'une classe valide (A, B ou C) :**

- L'adresse IP est de classe A dans ces circonstances :
	- l'octet 1 se situe entre 0-127; l'ID du réseau est représenté par ce premier octet
	- L'adresse IP est Classe A, alors l'adresse IP peut être entre 1.0.0.0 et 126.255.255.255.
	- L'adresse IP ne peut pas être 0.XXX.XXX.XXX ou 127.XXX.XXX.XXX
- L'adresse IP est de classe B dans ces circonstances :
	- L'octet 1 se situe entre 128-191; l'ID du réseau est représenté par les 2 premiers octets
	- L'adresse IP peut être 128.0.0.0 à 191.255.255.255
- <span id="page-1061-0"></span>- L'adresse IP ne peut pas être x.x.255.255
- L'adresse IP est de classe C dans ces circonstances :
	- L'octet 1 se situe entre 192-223; l'ID du réseau est représenté par les 3 premiers octets
	- L'adresse IP est Classe C, alors l'adresse IP peut être entre 192.0.0.0 et 223.255.255.255.
	- L'adresse IP ne peut pas être X.X.X.255.255

### **10.27.5.5**

# **Permettre Rx de paquets de données non chiffrés**

Ce champ permet la réception de paquets de données non chiffrés, même si l'option **Sécurisé** a été sélectionnée dans le champ Effectuer/Terminer la connexion des données paquet.

Cette fonction s'applique au profil de données ADF actif.

**Accès seulement :** Lorsque le champ [Type de profil de données à la page 376](#page-1044-0) est réglé à **ADF** ou à **ADF et large bande**, le [Connexion sécurisée/non chiffrée à la page 390](#page-1058-0) s'applique et est réglé à **sécurisé** et lorsque le modèle et les options de la radio le permettent.

### **10.27.5.6**

# **RPV chiffré/clair**

Ce champ permet de sélectionner le chiffrement sécurisé ou aucun chiffrement sécurisé pour les données LTE large bande qui sont transmises ou reçues sur un réseau privé virtuel (RPV).

#### **REMARQUE :** Ũ,

À la suite de l'authentification à l'aide d'une clé sécurisée pendant les négociations de protocole IKE (Internet Key Exchange) (voir Sélection de clé VPN à la page 393), les données large bande sont chiffrées avec les protocoles IPsec (sécurité du protocole Internet) et transmises à travers le réseau LTE via un tunnel RPV sécurisé qui relie la radio à une passerelle RPV dans le réseau d'entreprise d'un client (CEN). Cette fonction s'applique au profil de données actif.

**Accès seulement :** Lorsque le champ Fonctionnement sécurisé est réglé sur **Matériel**, le champ [Type](#page-1044-0) [de profil de données à la page 376](#page-1044-0) est réglé sur **Large bande seulement** ou **Conventionnel et large bande** ou **ADF et large bande** et le modèle et les options de la radio le permettent.

Les sélections suivantes sont disponibles :

### **Effacer**

Relie ou engage la transmission de données large bande LTE en mode normal (non chiffré).

### **Sécurisé**

Permet la transmission chiffrée des données en mode LTE large bande.

# **10.27.5.7**

# **Sélection de clé VPN**

Ce champ permet de sélectionner la clé de chiffrement sécurisé qui sera utilisée dans la phase d'authentification du protocole IKE (Internet Key Exchange) lors de l'établissement d'un tunnel sécurisé avec la passerelle du réseau privé virtuel (RPV).

Il ne s'agit pas de la clé qui sera utilisée pour sécuriser le tunnel avec la passerelle VPN, ces clés étant des clés de session dérivées du protocole IKE. Cette sélection s'applique au chiffrement sécurisé pour les communications de données LTE large bande, et uniquement pour le profil de données courant.

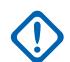

# **IMPORTANT :**

Cette clé doit être une clé Advanced Encryption Standard AES-256 pour que cette fonction marche. Autrement, un message d'erreur s'affiche lors de la tentative d'établir un tunnel avec la passerelle VPN. La valeur Sélection de clé RPV du profil de données courant est directement choisie à partir de la fenêtre Toute la sécurité dans la liste des clés de chiffrement.

**Accès seulement :** Lorsque le champ Fonctionnement sécurisé est réglé sur **Matériel**, le champ [Type](#page-1044-0) [de profil de données à la page 376](#page-1044-0) est réglé sur **Large bande seulement** ou **Conventionnel et large bande** ou **ADF et large bande**, le champ [RPV chiffré/clair à la page 393](#page-1061-0) est réglé sur **Sécurisé** et le modèle et les options de la radio le permettent.

# **10.27.5.8**

# **Adresse IP de la passerelle RPV**

Ce champ vous permet d'entrer l'adresse de destination Internet Protocol version 4 (IPv4) de la passerelle du réseau privé virtuel (RPV) résidant dans le réseau d'entreprise du client (CEN).

Cette sélection s'applique au chiffrement sécurisé pour les communications de données LTE large bande, et uniquement pour le profil de données courant.

# **REMARQUE :**

Lorsque vous attribuez une adresse IP, s'assurer que l'adresse IP n'est pas en conflit avec toute autre adresse IP ou un sous-réseau utilisé par la radio. Les appareils externes tels que Wi-Fi, Modem de données externe et Si500 peuvent attribuer des adresses IP à certaines interfaces. Si des adresses IP ou des sous-réseaux en conflit sont utilisés, il est impossible de garantir le bon fonctionnement des fonctions de données.

169. 254. X. X. est réservé pour la fonction de clonage de zone à zone, de sorte qu'aucune adresse IP ne peut commencer par 169. 254. X. X., autrement, ce champ ne sera pas valide.

**Accès seulement :** Lorsque le champ Fonctionnement sécurisé est réglé à **Matériel**, et lorsque le champ [Type de profil de données à la page 376](#page-1044-0) est réglé à **Large bande seulement** ou à **Conventionnel et large bande** ou à **ADF et large bande**, et que le champ [RPV chiffré/clair à la](#page-1061-0) [page 393](#page-1061-0) est réglé à **Sécurisé** et que le modèle ou l'option de la radio le permet.

### **Les sélections sont valides si les critères suivants sont respectés :**

- **Les quatre octets doivent être dans la plage** :  $[1-223]$ .  $[0-255]$ .  $[0-255]$ .  $[0-255]$
- Valeur par défaut de cette adresse IP = 0.0.0.0 et doit être définie.

L'adresse IP doit faire partie d'une classe valide (A, B ou C) :

- L'adresse IP est de classe A dans ces circonstances :
	- l'octet 1 se situe entre 0-127; l'ID du réseau est représenté par ce premier octet
	- L'adresse IP est Classe A, alors l'adresse IP peut être entre 1.0.0.1 et 126.255.255.254.
	- L'adresse IP ne peut pas être 0.XXX.XXX.XXX ou 127.XXX.XXX.XXX
- L'adresse IP est de classe B dans ces circonstances :
	- L'octet 1 se situe entre 128-191; l'ID du réseau est représenté par les 2 premiers octets
	- L'adresse IP est Classe B, alors l'adresse IP peut être entre 128.1.1.0 et 191.255.255.254.
- L'adresse IP est de classe C dans ces circonstances :
	- L'octet 1 se situe entre 192-223; l'ID du réseau est représenté par les 3 premiers octets
- L'adresse IP est Classe C, alors l'adresse IP peut être entre 192.0.1.1 et 223.255.255.254.
- L'adresse IP ne peut pas être  $X.X.A.0$  ou  $X.X.A.255$

# **10.27.5.9**

# **Durée de retransmission du message VPN**

Ce champ permet de sélectionner la tentative et l'intervalle de retransmission de message du réseau virtuel privé (RPV).

Voir Tentatives de retransmission de message RPV à la page 395.

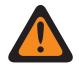

# **AVERTISSEMENT :**

La valeur de ce champ doit uniquement être modifiée par le personnel de service qualifié. Des paramètres incorrects peuvent entraîner des résultats imprévisibles de la radio.

Cette sélection s'applique au chiffrement sécurisé pour les communications de données LTE large bande, et uniquement pour le profil de données courant.

**Accès seulement :** Lorsque le champ Fonctionnement sécurisé est réglé sur **Matériel**, le champ [Type](#page-1044-0) [de profil de données à la page 376](#page-1044-0) est réglé sur **Large bande seulement** ou **Conventionnel et large bande** ou **ADF et large bande**, le champ [RPV chiffré/clair à la page 393](#page-1061-0) est réglé sur **Sécurisé** et le modèle et les options de la radio le permettent.

#### Tableau 176 : Portée

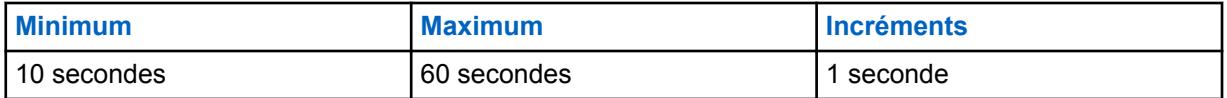

### **10.27.5.10**

# **Tentatives de retransmission de message RPV**

Ce champ permet de sélectionner le nombre maximal de fois qu'un message est retransmis sur un réseau privé virtuel (RPV) en intervalles avant de déterminer la destination comme ne répondant pas.

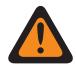

# **AVERTISSEMENT :**

La valeur de ce champ doit uniquement être modifiée par le personnel de service qualifié. Des paramètres incorrects peuvent entraîner des résultats imprévisibles de la radio.

Ces tentatives se poursuivront jusqu'à ce la confirmation de la réception de la transmission ou jusqu'à ce que le nombre de tentatives prévues soit atteint. Cette sélection s'applique au chiffrement sécurisé pour les communications de données LTE large bande, et uniquement pour le profil de données courant.

**Accès seulement :** Lorsque le champ Fonctionnement sécurisé est réglé sur **Matériel**, le champ [Type](#page-1044-0) [de profil de données à la page 376](#page-1044-0) est réglé sur **Large bande seulement** ou **Conventionnel et large bande** ou **ADF et large bande**, le champ [RPV chiffré/clair à la page 393](#page-1061-0) est réglé sur **Sécurisé** et le modèle et les options de la radio le permettent.

### Tableau 177 : Portée

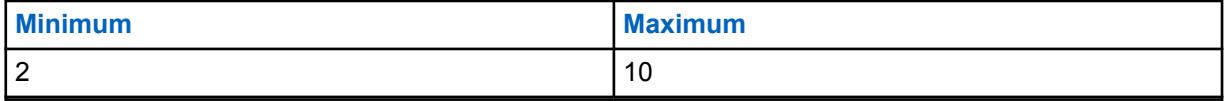

#### <span id="page-1064-0"></span>MN006056A01-AT Chapitre 10 : Ensembles RadioCentral pour la radio

# **10.27.5.11**

# **Intervalle de détection de pair inactif RPV**

Ce champ permet de sélectionner la durée maximale d'inactivité au-delà de laquelle la connexion au réseau privé virtuel (RPV) sera indiquée comme perdue.

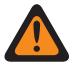

# **AVERTISSEMENT :**

La valeur de ce champ doit uniquement être modifiée par le personnel de service qualifié. Des paramètres incorrects peuvent entraîner des résultats imprévisibles de la radio.

Cette sélection s'applique au chiffrement sécurisé pour les communications de données LTE large bande, et uniquement pour le profil de données courant. La durée est exprimée en minutes.

**Accès seulement :** Lorsque le champ Fonctionnement sécurisé est réglé à **Matériel informatique**, le champ [Type de profil de données à la page 376](#page-1044-0) est réglé à **Large bande seulement** ou **Conventionnel et large bande** ou à **ADF et large bande**, le champ [RPV chiffré/clair à la page 393](#page-1061-0) est réglé à **Sécurisé**, et le modèle et les options de la radio le permettent.

### Tableau 178 : Portée

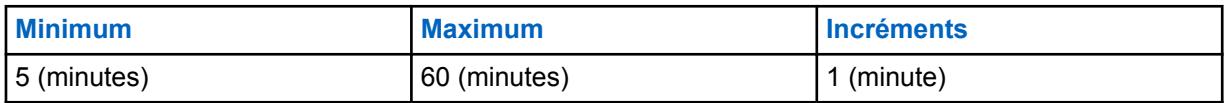

#### **10.27.5.12**

# **Marge de réattribution de clé RPV**

Ce champ permet de sélectionner la durée avant que la connexion au réseau privé virtuel (RPV) ou l'activation du canal se termine avant de tenter de renégocier la connexion/réactivation.

Voir Tentatives de réattribution de clé RPV à la page 396.

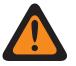

### **AVERTISSEMENT :**

La valeur de ce champ doit uniquement être modifiée par le personnel de service qualifié. Des paramètres incorrects peuvent entraîner des résultats imprévisibles de la radio.

Cette sélection s'applique au chiffrement sécurisé pour les communications de données LTE large bande, et uniquement pour le profil de données courant. La durée est exprimée en minutes.

**Accès seulement :** Lorsque le champ Fonctionnement sécurisé est réglé sur **Matériel**, le champ [Type](#page-1044-0) [de profil de données à la page 376](#page-1044-0) est réglé sur **Large bande seulement** ou **Conventionnel et large bande** ou **ADF et large bande**, le champ [RPV chiffré/clair à la page 393](#page-1061-0) est réglé sur **Sécurisé** et le modèle et les options de la radio le permettent.

**REMARQUE :**

Cette fonction est disponible uniquement dans l'Affichage expert (voir Affichage de la codeplug)

### Tableau 179 : Portée

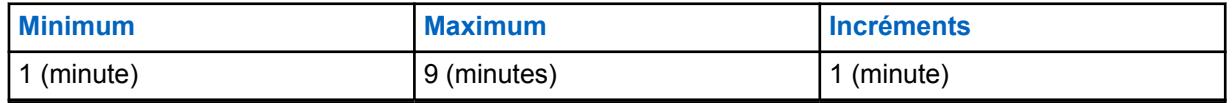

**10.27.5.13**

# **Tentatives de réattribution de clé RPV**

Ce champ permet de sélectionner le nombre de tentatives de négociation d'une connexion au réseau privé virtuel (RPV) ou d'un remplacement avant de renoncer.

Voir [Marge de réattribution de clé RPV à la page 396.](#page-1064-0)

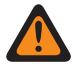

0

### **AVERTISSEMENT :**

La valeur de ce champ doit uniquement être modifiée par le personnel de service qualifié. Des paramètres incorrects peuvent entraîner des résultats imprévisibles de la radio.

Cette sélection s'applique au chiffrement sécurisé pour les communications de données LTE large bande, et uniquement pour le profil de données courant.

**Accès seulement :** Lorsque le champ Fonctionnement sécurisé est réglé sur **Matériel**, le champ [Type](#page-1044-0) [de profil de données à la page 376](#page-1044-0) est réglé sur **Large bande seulement** ou **Conventionnel et large bande** ou **ADF et large bande**, le champ [RPV chiffré/clair à la page 393](#page-1061-0) est réglé sur **Sécurisé** et le modèle et les options de la radio le permettent.

# **REMARQUE :**

Cette fonction est disponible uniquement dans l'Affichage expert (voir Affichage de la codeplug)

# Tableau 180 : Portée

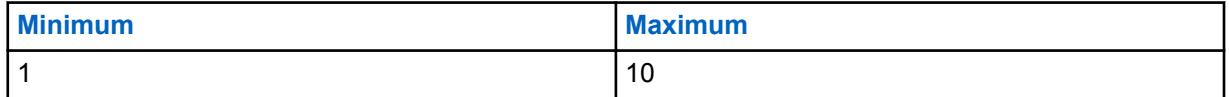

### **10.27.6**

# **Liste de contournement**

Cette section vous permet d'afficher ou de modifier l'adresse d'origine, l'adresse de destination ou les deux (Ipv4) du protocole Internet version 4 pour les paquets de données qui devraient contourner le traitement sécurisé.

La fonction Liste de contournement s'applique uniquement aux Types de profil de données **ADF**, **Large bande seulement** et **ADF et large bande**, dont les profils sont définis pour les données radio transmises sur des canaux ADF par l'entremise d'un réseau LTE large bande.

**Accès seulement :** Lorsque la radio est compatible au niveau du modèle et de l'option et

- lorsque que le champ [Type de profil de données à la page 376](#page-1044-0) est réglé à **ADF** et que le champ [Connexion sécurisée/non chiffrée à la page 390](#page-1058-0) est réglé à **Sécurisé**, ou
- lorsque le Type de profil de données est réglé à **Large bande seulement** ou à **Conventionnel et large bande** et que le champ [RPV chiffré/clair à la page 393](#page-1061-0) est réglé à **Sécurisé**, ou
- Lorsque le Type de profil de données est réglé à **ADF et large bande** et que le champ Effectuer/ Terminer la connexion est réglé à **Sécurisé**, ou que le champ RPV chiffré/clair est réglé à **Sécurisé**.

# **10.27.6.1 Adresse IP**

Ce champ vous permet de définir les adresses de contournement IPv4 (version 4 du protocole Internet) pour le Profil de données courant.

Les adresses de contournement IP s'appliquent aux paquets de données qui n'ont pas à faire l'objet d'un traitement sécurisé. Il est possible de créer plusieurs adresses de contournement IP (enregistrement ou rangées) dans la liste ou la table de contournement de chaque profil de données.

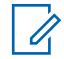

### **REMARQUE :**

Lorsque vous attribuez une adresse IP, s'assurer que l'adresse IP n'est pas en conflit avec toute autre adresse IP ou un sous-réseau utilisé par la radio. Les appareils externes tels que Wi-Fi, Modem de données externe et Si500 peuvent attribuer des adresses IP à certaines interfaces. Si des adresses IP ou des sous-réseaux en conflit sont utilisés, il est impossible de garantir le bon fonctionnement des fonctions de données.

169. 254. X. X. est réservé pour la fonction de clonage de zone à zone, de sorte qu'aucune adresse IP ne peut commencer par 169. 254. X. X., autrement, ce champ ne sera pas valide.

**Accès seulement :** Lorsque la radio est compatible au niveau du modèle et de l'option et

- Le champ [Type de profil de données à la page 376](#page-1044-0) est réglé à **ADF** et le champ [Connexion](#page-1058-0) [sécurisée/non chiffrée à la page 390](#page-1058-0) est réglé à **Sécurisé**, ou
- Le [Type de profil de données à la page 376](#page-1044-0) est réglé à **Large bande uniquement** ou **Conventionnel et large bande** et le champ [RPV chiffré/clair à la page 393](#page-1061-0) est réglé à **Sécurisé**, ou
- Le [Type de profil de données à la page 376](#page-1044-0) est réglé à **ADF et large bande** et le champ [Connexion](#page-1058-0) [sécurisée/non chiffrée à la page 390](#page-1058-0) est réglé à **Sécurisé** ou si le champ [RPV chiffré/clair à la page](#page-1061-0) [393](#page-1061-0) est réglé à **Sécurisé**

# **Les sélections sont valides si les critères suivants sont respectés :**

- **Les quatre octets doivent être dans la plage** :  $[1-223]$  .  $[0-255]$  .  $[0-255]$  .  $[0-255]$
- L'adresse IP peut correspondre à une adresse de diffusion limitée : 255255255255
- L'adresse IP doit faire partie d'une classe valide (A, B ou C) :
	- L'adresse IP est de classe A lorsque :
		- + l'octet 1 se situe entre 0-127; l'ID du réseau est représenté par ce premier octet
		- + L'adresse IP peut être 1.0.0.0 à 126.255.255.255
		- + L'adresse IP ne peut pas correspondre à 0. XXX . XXX . XXX ni à 127 . XXX . XXX . XXX
	- L'adresse IP est de classe B lorsque l'octet 1 se situe entre 128-191; l'ID du réseau est représenté par les 2 premiers octets
		- + L'adresse IP est Classe B, alors l'adresse IP peut être entre 128.0.0.0 et 191.255.255.255.
	- L'adresse IP est de classe C lorsque l'octet 1 se situe entre 192-223; l'ID du réseau est donc représenté par les 3 premiers octets :
		- + L'adresse IP est Classe C, alors l'adresse IP peut être entre 192.0.0.0 et 223.255.255.255.

### **10.27.6.2**

# **Type d'adresse**

Ce champ permet de sélectionner le type de l'adresse de contournement IP courante (enregistrement/ rangée).

Les adresses de contournement IP s'appliquent aux paquets de données qui n'ont pas à faire l'objet d'un traitement sécurisé. Il est possible de créer plusieurs adresses de contournement IP (enregistrement/rangées) dans la liste ou la table de contournement de chaque profil de données.

**Accès seulement :** Lorsque le modèle et les options de la radio le permettent :

- <span id="page-1067-0"></span>• Le champ [Type de profil de données à la page 376](#page-1044-0) est réglé à **ADF** et le champ [Connexion](#page-1058-0) [sécurisée/non chiffrée à la page 390](#page-1058-0) est réglé à **Sécurisé** ou à
- Le [Type de profil de données à la page 376](#page-1044-0) est réglé à **Large bande uniquement** ou **Conventionnel et large bande** et le champ [RPV chiffré/clair à la page 393](#page-1061-0) est réglé à **Sécurisé**, ou
- Le [Type de profil de données à la page 376](#page-1044-0) est réglé à **ADF et large bande** et le champ [Connexion](#page-1058-0) [sécurisée/non chiffrée à la page 390](#page-1058-0) est réglé à **Sécurisé** ou si le champ [RPV chiffré/clair à la page](#page-1061-0) [393](#page-1061-0) est réglé à **Sécurisé**

Les sélections suivantes sont prises en charge :

#### **Source**

Permet à l'adresse IP courante de contournement (enregistrement/rangée) de ne pas nécessiter le chiffrement des paquets de données reçus. Par conséquent, ces paquets de données peuvent être reçus en mode non chiffré.

#### **Destination**

Permet à l'adresse IP courante de contournement (enregistrement/rangée) de ne pas nécessiter le chiffrement des paquets de données transmis. Par conséquent, ces paquets de données peuvent être transmis en mode non chiffré.

#### **Les deux**

Permet à l'adresse IP courante de contournement (enregistrement/rangée) de ne pas nécessiter le chiffrement des paquets de données reçus et transmis. Par conséquent, ces paquets de données peuvent être reçus et transmis en mode non chiffré.

### **10.27.7**

# **Service de données améliorées**

Cette section vous permet d'afficher ou de définir la fonctionnalité Données améliorées.

### **REMARQUE :**

Les données améliorées fournissent un canal de communication de données agencées par tranche TDMA (accès multiple par répartition dans le temps) de phase 2 P25. Ce système offre une capacité et une fiabilité accrues par rapport au canal de données FDMA (accès multiple par répartition en fréquence) de phase 1.

# **IMPORTANT :**

Les procédures de données améliorées s'appliquent exclusivement aux messages (radio à infrastructure) entrants courts, notamment les mises à jour de localisation GPS, à l'aide de tranches réservés attribuées par l'équipement de réseau fixe (FNE). Ces paramètres s'appliquent seulement aux profils de données qui servent aux communications ADF.

# **IMPORTANT :**

Pour les communications ADF, les profils de données s'appliquent seulement aux systèmes ADF pour lesquels la valeur du champ Type de système est réglée à **ASTRO 25**.

Les profils de données sont sélectionnés dans le champ Sélection du profil de données du système ADF.

#### **10.27.7.1**

# **Sélection de la liste de ports**

Ce champ permet de sélectionner la liste de ports de données améliorées à utiliser avec le profil de données courant.

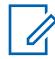

### **REMARQUE :**

les noms disponibles pour la sélection sont définis dans le champ Alias de la liste de ports.

**Accès seulement :** Lorsque le [Type de profil de données à la page 376](#page-1044-0) est réglé à **ADF** ou à **ADF et large bande** et que le modèle ou l'option de la radio le permet.

Les sélections suivantes sont prises en charge :

- Désactivé;
- Parcourir (Listes des ports de données améliorées disponibles)

# **10.27.7.2**

# **Permettre les données améliorées dans le canal de données classique**

Ce champ permet de transmettre un datagramme d'entrée pour l'un des ports de données améliorées programmés à envoyer sur un canal de données classiques P25.

Se produit lorsqu'un canal de données améliorées n'est pas disponible ou que la radio utilise déjà un canal de données classiques P25. Cette fonction s'applique au profil de données courant.

Si cette fonction est désactivée, le datagramme est supprimé lorsque :

- la radio utilise déjà un canal de données classiques P25 et que le datagramme de données améliorées est transmis de force sur un canal de données améliorées, ou
- un canal de données améliorées n'est pas disponible

**Accès seulement :** lorsque le champ [Type de profil de données à la page 376](#page-1044-0) est réglé à **ADF** ou à **ADF et large bande**, que le champ [Sélection de la liste de ports à la page 399](#page-1067-0) n'est pas réglé à **Désactivé** et que le modèle ou l'option de la radio le permet.

#### **10.27.7.3**

# **Minuterie de retard programmé en file d'attente pour les données améliorées**

Ce champ permet de définir la durée pour laquelle le datagramme de données amélioré est autorisé à rester dans la file d'attente de la radio avant d'être supprimé de la file s'il n'a pas été transmis.

#### **REMARQUE :** 0

lorsque les données proviennent d'une application interne ou sont transmises d'un ordinateur mobile (MC) à la radio, la vitesse de réception des données par la radio est parfois supérieure à celle de la transmission. Les données doivent parfois attendre dans la file d'attente de la radio. La sélection s'applique au profil de données actif. La durée est exprimée en secondes.

**Accès seulement :** lorsque le champ [Type de profil de données à la page 376](#page-1044-0) est réglé à **ADF** ou à **ADF et large bande**, que le champ [Sélection de la liste de ports à la page 399](#page-1067-0) n'est pas réglé à **Désactivé** et que le modèle ou l'option de la radio le permet.

### Tableau 181 : Portée

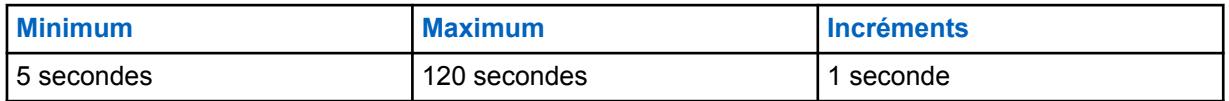

**10.27.7.4**

# **Envoyer des données pendant un délai d'urgence**

Permet aux données d'être envoyée pendant un délai d'urgence.

### **10.27.8**

# **Activation/désactivation des données ATAK**

Ce champ active ou désactive les données ATAK de l'application ATAK sur la radio.

# **10.28 Liste de ports de données améliorées**

La fenêtre **Liste de ports de données améliorées** permet d'afficher ou de définir les listes de ports de destination UDP (User Datagram Protocol) pour lesquels la transmission de données améliorées est autorisée. Vous pouvez définir jusqu'à vingt listes de ports de données améliorées.

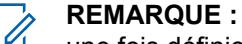

une fois définie, un liste de ports de données améliorées peut être sélectionnée par profil de données à partir du champ Sélection de la liste de ports.

# **10.28.1**

# **Alias de la liste de ports**

Ce champ vous permet de définir des noms reconnaissables pour la liste de ports de données améliorées courante.

Une fois définie, une liste de ports de données améliorées peut être sélectionnée par [Profils de](#page-1043-0) [données à la page 375](#page-1043-0) à partir du champ [Sélection de la liste de ports à la page 399.](#page-1067-0)

**Accès seulement :** Lorsque le modèle ou l'option de la radio le permet.

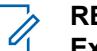

**REMARQUE :**

**Exemples :** GPS 5, Liste de ports 1, Données am. 14

Vous pouvez utiliser des lettres, des chiffres, des espaces et des caractères spéciaux.

Vous pouvez utiliser jusqu'à 14 caractères.

# **10.28.2 Numéro de port**

Ce champ permet de sélectionner un numéro de port de destination UDP (User Datagram Protocol) pour un port associé à l'envoi de données améliorées pour l'enregistrement ou la rangée en cours de la liste de ports de données améliorées active.

Une fois définie, une liste de ports de données améliorées peut être sélectionnée par [Profils de](#page-1043-0) [données à la page 375](#page-1043-0) à partir du champ [Sélection de la liste de ports à la page 399.](#page-1067-0)

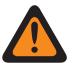

# **AVERTISSEMENT :**

Cette sélection est uniquement valide :

lorsque la valeur est unique à chaque enregistrement/rangée de la liste de ports de données améliorées, et

lorsqu'elle n'est pas égale à la valeur de [Port UDP d'authentification à la page 371,](#page-1039-0) [Port OTAR](#page-997-0) [de l'abonné à la page 329,](#page-997-0) ou [Port UDP KMF à la page 328](#page-996-0) et

lorsqu'elle n'est pas égale à la valeur du port utilisé par un autre service : **4005** (serveur PN (ARS)), **4007** (service de messagerie texte), **4000** (Port de boucle UDP), **64414** (serveur KMF (OTAR)), **162** (SNMP (Simple Network Management Protocol) Agent), **49223** (authentification utilisateur) et **49165** (authentification radio).

**Accès seulement :** Lorsque le modèle ou l'option de la radio le permet.

Les sélections suivantes sont prises en charge :

### Tableau 182 : Portée

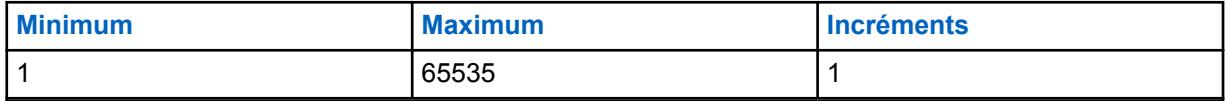

<span id="page-1070-0"></span>**10.29**

# **Totalité du conventionnel**

Cette section vous permet d'afficher ou de définir la fonctionnalité applicable à toute la radio pour toutes les personnalités conventionnelles.

Cette fonction ne s'applique pas lorsque la radio est utilisée en mode de communication ADF.

# **10.29.1**

# **Général**

Cette section permet d'afficher ou de définir la fonctionnalité de base de toute la radio qui s'applique uniquement au mode de communications conventionnel.

### **10.29.1.1**

# **Type de moniteur**

Ce champ permet de sélectionner la façon dont la radio désactive la sourdine lorsque la touche Moniteur est enfoncée. Le mode Moniteur silencieux, aussi appelé « échec de la ligne privée », vous permet d'écouter le canal avant une transmission.

Cette sélection s'applique aux communications conventionnelles.

**Accès seulement :** Lorsque le modèle ou l'option de la radio le permet.

Les sélections suivantes sont prises en charge :

#### **Silencieux**

Désactive la PL ou la DPL.

#### **Ouvrir le silencieux**

Désactive le silencieux; la sourdine du haut-parleur de la radio est désactivée afin de recevoir toute onde porteuse qui utilise le canal, peu importe l'intensité du signal. S'il n'y a pas d'onde porteuse, la radio active le son pour laisser entendre les bruits.

### **10.29.1.2**

# **Activer fréquence directe**

Ce champ permet de définir séparément les paramètres relatifs au mode Direct/Talkaround (En direct) pour tous les profils Options de fréquence.

Lorsque cette case n'est pas cochée, tous les paramètres relatifs au mode Direct/Talkaround (En direct) sont rétablis aux champs de paramètre Rx de la fonctionnalité Direct/Talkaround (En direct). Cette fonction s'applique à toute la radio en mode de communication conventionnel seulement.

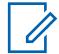

### **REMARQUE :**

Le champ Direct/Talkaround (En direct) de la fenêtre Personnalité conventionnelle permet d'activer ou de désactiver le mode Direct/Talkaround (En direct) selon le profil Options de fréquence de la Personnalité conventionnelle.

Vous pouvez sélectionner le mode Direct/Talkaround (En direct) au moyen de la touche Direct/ Talkaround (En direct), du commutateur Talkaround/Direct (En direct) ou de la sélection de menu Direct/Talkaround (En direct).

# **10.29.1.3 Tonalité d'activation du loquet**

Ce champ permet à la radio d'émettre une tonalité d'alerte chaque fois que la fonction « Moniteur » est verrouillée (voir la fonction Type de moniteur).

Le fait d'appuyer sur le bouton Moniteur pendant le temps indiqué pour l'activation du loquet verrouille la fonction d'écoute. La tonalité d'alerte confirme le verrouillage. Pour déverrouiller le mode d'écoute, il suffit d'appuyer de nouveau sur le bouton Moniteur. Cette fonction s'applique également aux communications conventionnelles.

**Accès seulement :** Lorsque le modèle ou l'option de la radio le permet.

#### **10.29.1.4**

# **Temps d'activation du loquet**

Ce champ permet de sélectionner la durée pendant vous devez maintenir la touche Moniteur enfoncée pour que la fonction **Moniteur** demeure verrouillée en continu.

Une fois ce délai échu, vous pouvez relâcher la touche Moniteur, et le mode « Moniteur » demeure actif. Si toutefois, pendant cette durée, l'utilisateur radio relâche le bouton, le mode d'écoute ne sera pas activé (c'est-à-dire que le verrouillage n'aura pas lieu). La radio reprend alors son fonctionnement normal. Pour déverrouiller le mode d'écoute, il suffit d'appuyer de nouveau sur le bouton Moniteur. Cette fonction s'applique également aux communications conventionnelles.

Voir la sélection [Type de moniteur à la page 402](#page-1070-0) pour plus de détails.

**Accès seulement :** Lorsque le modèle ou l'option de la radio le permet.

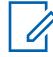

#### **REMARQUE :**

Lorsque réglé à Désactivé, il n'y a pas de minuterie - 0 (zéro seconde). Le mode d'écoute se verrouille automatiquement dès que l'utilisateur radio appuie sur le bouton Moniteur.

#### Tableau 183 : Portée

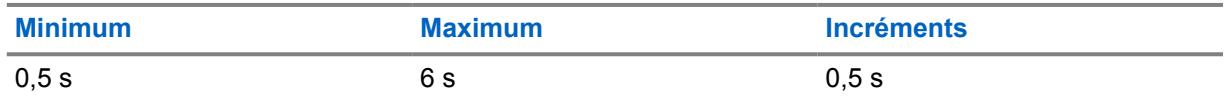

### **10.29.2**

# **Fonctions**

Cette section permet d'afficher ou de définir des paramètres qui s'appliquent à toutes les personnalités conventionnelles.

**10.29.2.1**

# **Minuterie de touche rapide PTT intelligent**

Ce champ permet de sélectionner la durée maximale entre les pressions de la touche PTT, qui détermine la vitesse à laquelle vous devez enfoncer la touche PTT pour correspondre à un enfoncement Touche rapide.

La fonction de touche rapide (double pression) du bouton PTT peut avoir préséance sur les sélections Type de PTT intelligent ou **Blocage de Tx** pour une personnalité conventionnelle donnée. La radio peut donc transmettre des signaux même si le canal courant est occupé (voir aussi Minuterie de nouvelle tentative PTT intelligent).

#### Tableau 184 : Portée

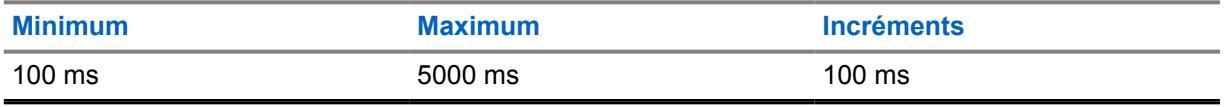

# <span id="page-1072-0"></span>**10.29.2.2 Minuterie de nouvelle tentative PTT intelligent**

Ce champ permet de sélectionner le temps de recherche d'un canal libre (sans onde porteuse).

Cette minuterie est utilisée lorsque l'une ou l'autre des sélections Type de PTT intelligent, **Blocage Tx** est choisie pour une Personnalité conventionnelle. Si l'on appuie sur le bouton PTT et que le canal courant est occupé, la radio émettra une tonalité d'alerte jusqu'au relâchement du bouton PTT.

# **IMPORTANT :**

La fonction Priorité de touche rapide est une fonction d'annulation qui vous permet d'émettre peu importe la règle de Blocage de Tx pour le type de PTT intelligent sélectionné actuellement. Voir aussi Minuterie de touche rapide PTT intelligent.

### Tableau 185 : Portée

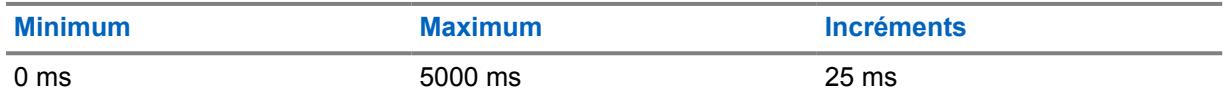

# **10.29.2.3**

# **Nombre de tentatives d'état**

Ce champ permet de sélectionner le nombre maximal de fois que la radio tente d'envoyer un état défini dans RadioCentral.

La radio essaie de transmettre l'état jusqu'à ce qu'elle reçoive un accusé confirmant la réussite de l'opération ou jusqu'à ce qu'elle atteigne le nombre maximal de tentatives d'état. Voir aussi Sortie automatique de l'état. Cette sélection s'applique à tous les systèmes conventionnels.

### Tableau 186 : Portée

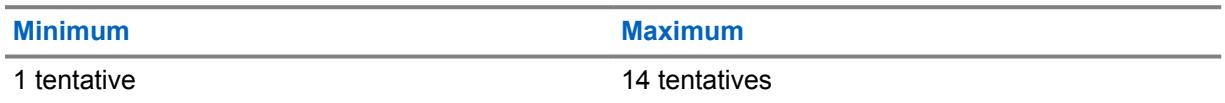

### **10.29.3**

# **Ensemble d'ID de groupe ASTRO**

L'**Ensemble d'ID de groupe ASTRO** permet à l'utilisateur de visualiser ou de modifier une fonctionnalité qui peut s'appliquer à tous les systèmes conventionnels de type ASTRO et donc à toutes les personnalités conventionnelles disposant d'une fonctionnalité de système ASTRO.

**Accès seulement :** Lorsque le modèle ou l'option de la radio le permet.

Le champ suivant est pris en charge :

### **10.29.3.1**

# **ID de groupe**

Ce champ permet de sélectionner (au format décimal ou hexadécimal) l'ID de groupe de données de l'interface radio commune (CAI) utilisée uniquement pour le décodage de l'adresse lors de la réception de données.

Ce numéro d'identification de groupe sert à associer la radio à un groupe de données précis pour l'adressage de messages de données. L'ID de groupe de données n'est pas utilisé lorsque les données sont transmises par radio. Cette sélection s'applique à l'ID de groupe courant (enregistrement/rangée) pour les systèmes conventionnels de type ASTRO.

# **10.29.4**

# **Données ASTRO**

Cette section vous permet d'afficher ou de modifier les fonctionnalités qui peuvent s'appliquer à tous les systèmes conventionnels de type ASTRO et donc, à toutes les personnalités conventionnelles ayant un système ASTRO.

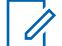

#### **REMARQUE :**

Pour en savoir plus sur l'accès aux canaux de transmission de données, consultez la description opérationnelle de l'interface radio commune APCO-25 pour les canaux de communication conventionnels.

**Accès seulement :** Lorsque le modèle ou l'option de la radio le permet.

#### **10.29.4.1**

# **Données CAI\Tentatives Tx max.**

Ce champ permet de sélectionner le nombre maximal de tentatives d'envoi d'un paquet de données par l'interface radio commune (CAI).

La radio essaie de transmettre le paquet jusqu'à ce qu'elle reçoive un accusé confirmant la réussite de l'opération ou jusqu'à ce qu'elle atteigne le nombre maximal de tentatives.

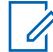

### **REMARQUE :**

Cette sélection s'applique à tous les types de systèmes conventionnels ASTRO.

#### Tableau 187 : Portée

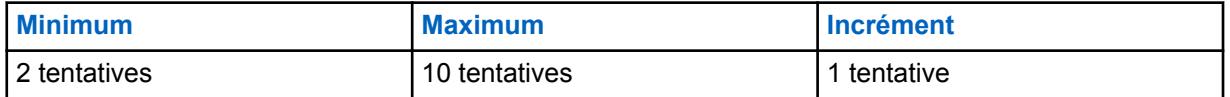

# **10.29.4.2**

# **Données CAI\Minuterie de réponse**

Ce champ permet de sélectionner la période minimale d'attente de la radio pour la réception d'un accusé confirmant la transmission des données par l'interface radio commune et avant le renvoi d'un autre paquet de données CAI.

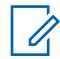

### **REMARQUE :**

Cette sélection s'applique à tous les types de systèmes conventionnels ASTRO.

#### Tableau 188 : Portée

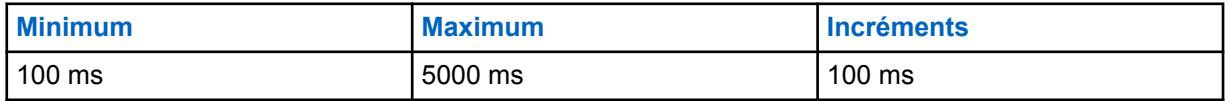

#### **10.29.4.3**

# **Données CAI\Minuterie de réponse min.**

Ce champ permet de sélectionner la période minimale d'attente de la radio pour l'envoi, sur l'ensemble du canal, d'un accusé confirmant la transmission de données par l'interface radio commune.

La valeur de ce paramètre doit être légèrement supérieure à celle du temps de transfert des données entre le contrôleur de réseau de radiocommunication et la radio. Cette sélection s'applique à tous les types de systèmes conventionnels ASTRO.

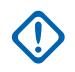

### **IMPORTANT :**

Ne tentez pas de modifier ce paramètre avant d'avoir vérifié les particularités de l'ensemble du système.

### Tableau 189 : Portée

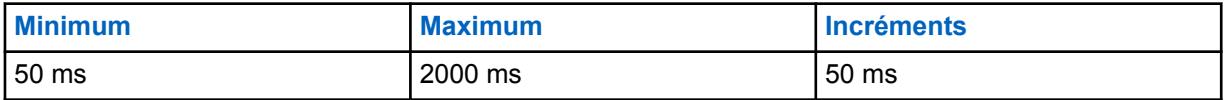

**10.29.4.4**

# **Taille maximale des paquets**

Ce champ permet de sélectionner le nombre maximal d'octets que peut comporter un paquet de données transmis par l'interface radio commune (CAI). Cette sélection s'applique à tous les types de systèmes conventionnels ASTRO.

### Tableau 190 : Portée

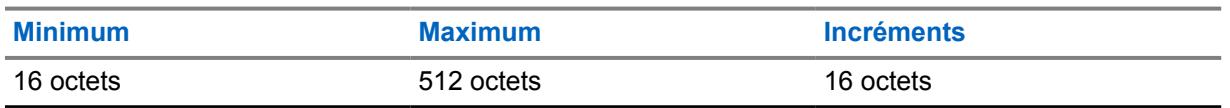

### **10.29.4.5**

# **Période de recherche synchronisation image**

Ce champ permet de sélectionner la période pendant laquelle la radio recherche une séquence de synchronisation de trames. La présence d'une séquence sur le canal indique qu'il y a une activité sur celui-ci.

Si aucune séquence de synchronisation de trames n'est détectée durant cette période, la radio considère que le canal est inactif et envoie le paquet de données d'interface radio commune (CAI) suivant dans la file d'attente d'émission. Cette sélection s'applique à tous les types de systèmes conventionnels ASTRO. La durée est exprimée en millisecondes.

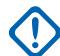

# **IMPORTANT :**

Cette valeur doit correspondre à la durée maximale de transmission de paquets de données par liaison radio. Exemple : Exemple : Par exemple, pour un paquet de données d'interface radio commune (CAI) d'une taille maximale de 512 octets, la durée serait de 750 ms. Par conséquent, pour un fonctionnement approprié sur le canal en mode ASTRO, la durée devrait être supérieure à 200 millisecondes en raison de la taille de la trame ASTRO pour la voix.

### Tableau 191 : Portée

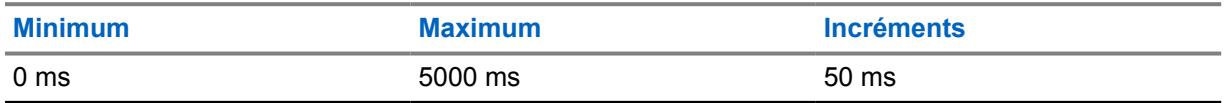

### **10.29.4.6**

# **Tx plage aléatoire courte**

Ce champ permet de sélectionner la période maximale pendant laquelle la radio doit attendre pour transmettre des données après la réception d'une première séquence de synchronisation des trames indiquant que le canal n'est pas occupé.

La radio vérifie de manière aléatoire l'état d'accès d'un canal en fonction de cette période d'attente maximale. Cette sélection s'applique à tous les types de systèmes conventionnels ASTRO. La durée est exprimée en millisecondes.

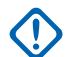

# **IMPORTANT :**

L'augmentation de cette valeur a pour effet de réduire le risque de conflits avec d'autres radios tentant de transmettre des données (taille du canal), mais aussi d'accroître les délais d'accès aux canaux.

### Tableau 192 : Portée

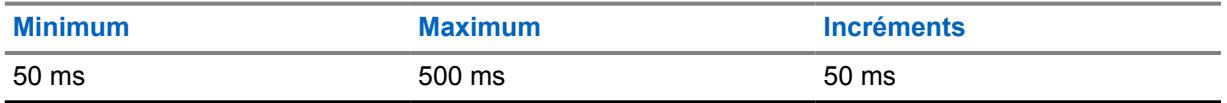

# **10.29.4.7**

# **Plage aléatoire longue Tx**

Ce champ permet de sélectionner la période maximale d'attente avant que la radio revérifie l'état d'un canal suivant la réception d'un avis indiquant que le canal est occupé.

Dès que le canal se libère, la radio peut envoyer le paquet de données CAI suivant se trouvant dans la file d'attente de transmission. La radio vérifie de manière aléatoire l'état d'accès d'un canal en fonction de cette période d'attente maximale. Cette sélection s'applique à tous les types de systèmes conventionnels ASTRO. La durée est exprimée en millisecondes.

# Tableau 193 : Portée

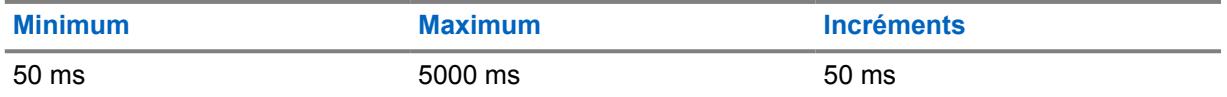

**10.29.4.8**

# **Tx plage aléatoire réponse**

Ce champ permet de sélectionner la période maximale d'attente avant que la radio revérifie l'état d'un canal suivant la réception d'un avis indiquant que le canal est occupé.

Cette sélection s'applique uniquement aux avis se rapportant à l'interface radio commune (CAI). Dès que le canal se libère, la radio peut envoyer l'avis CAI suivant se trouvant dans la file d'attente de transmission. La radio vérifie de manière aléatoire l'état d'accès d'un canal en fonction de cette période d'attente maximale. Cette sélection s'applique à tous les types de systèmes conventionnels ASTRO. La durée est exprimée en millisecondes.

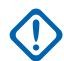

# **IMPORTANT :**

L'augmentation cette valeur a pour effet de réduire le risque de conflits avec d'autres radios tentant de transmettre des données (taille du canal), mais aussi d'accroître les délais d'accès aux canaux.

### Tableau 194 : Portée

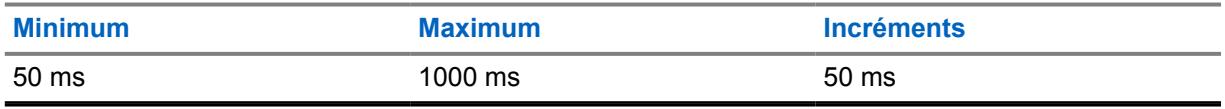

**10.29.4.9**

# **Patience limitée pour Tx**

Ce champ permet de sélectionner la durée maximale de tentative de transmission d'un paquet de données par l'interface radio commune (CAI).

Une fois cette durée échue, la radio cesse ses tentatives de transmission. Cette sélection s'applique à tous les types de systèmes conventionnels ASTRO. La durée est exprimée en secondes.

**Accès seulement :** Lorsque le modèle ou l'option de la radio le permet.

#### **REMARQUE :** 0

Lorsque réglé à **Infini**, aucune minuterie n'est utilisée; par conséquent, il n'y a pas de limite de temps de transmission.

# Tableau 195 : Portée

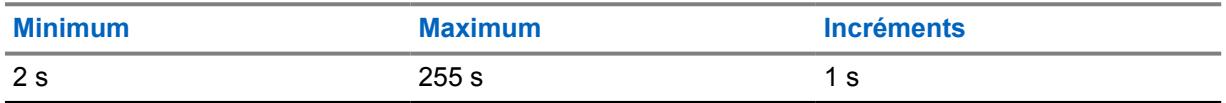

# **10.29.4.10 Profondeur de cache ARP**

Ce champ permet de sélectionner le nombre d'entrées enregistrées dans la table ARP (protocole de résolution d'adresse) de la radio.

La table ARP est une mémoire cache qui stocke les mises en correspondance entre les adresses IP et les ID individuels. La profondeur de cache ARP accroît l'efficacité de la radio lorsque le nombre sélectionné dans RadioCentral correspond au nombre prévu d'appareils (disposant d'une adresse IP unique) avec lesquels la radio entre en communication. Cette sélection s'applique à tous les types de systèmes conventionnels ASTRO.

**Accès seulement :** Lorsque le modèle ou l'option de la radio le permet.

### Tableau 196 : Portée

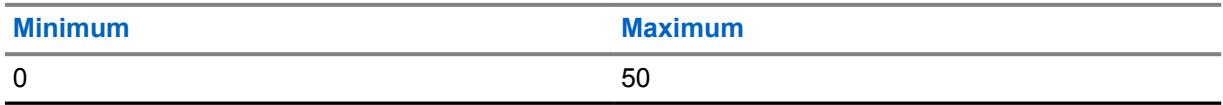

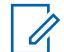

### **REMARQUE :**

Une profondeur de cache de « 0 » indique qu'aucune adresse IP ne sera stockée. En d'autres mots, la sélection de cette valeur désactive la fonction de mémorisation ARP.

#### **10.29.4.11**

# **Temps de cache ARP**

Ce champ permet de sélectionner la durée de stockage des entrées dans la profondeur de cache ARP. Si tous les appareils de communication du réseau disposent d'adresses IP fixes, il est recommandé de régler le champ Temps de cache à **Infini**. Ainsi, les entrées dans le cache ARP demeureront en mémoire.

Si la valeur de ce champ n'est pas réglée à **Infini**, le cache ARP sera vidé à la fin de la durée indiquée. Cette sélection s'applique à tous les types de systèmes conventionnels ASTRO. La durée est exprimée en heures.

Accès seulement : Lorsque le modèle ou l'option de la radio le permet et que le champ Profondeur de cache ARP n'est pas réglé à **0**.

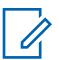

### **REMARQUE :**

Lorsque réglé à l'infini, les entrées dans la cache ARP y demeurent indéfiniment.

# Tableau 197 : Portée

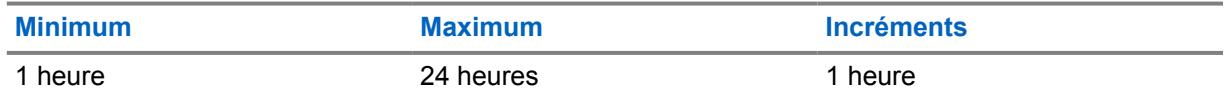

### **10.29.4.12**

# **ID de client conventionnel (hexadécimal)**

Ce champ permet de sélectionner un numéro d'ID du système de clé conventionnelle avancée (ACK) valide (voir Rapport de la clé du système) qui permet l'utilisation de l'opération des services tactiques (commande de blocage).

Le numéro d'ID du système ACK peut être sélectionné uniquement lorsque l'ACK est actuellement chargé dans RadioCentral. Les ACK sont chargés dans RadioCentral par l'entremise du port USB de l'ordinateur en utilisant les dispositifs de clé insérés dans un lecteur de dispositif de clé par port USB. Cette sélection s'applique à toutes les radio pour tous les systèmes conventionnels ASTRO.

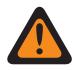

### **AVERTISSEMENT :**

Une fois que le champ opération des services tactiques est**Décoder** ou **Décoder et encoder**, et que l'action de décodage de déblocages de la radio est **Désactivée**, ce champ doit contenir un numéro ACK valide.

Une fois qu'un numéro ACK valide a été entré, une écriture de codeplug dans la radio peut avoir lieu lorsque l'ACK est actuellement chargée dans RadioCentral (voir le rapport de la clé du système).

**Accès seulement :** lorsque le champ Activer l'inhibition tactique est **activé** et que le modèle ou l'option de la radio le permet, et une fois qu'un numéro ACK valide a été entré dans ce champ et enregistré, cette valeur ne peut être modifiée que si son numéro ACK est actuellement chargé dans RadioCentral (voir le rapport de la clé du système).

La sélection suivante est prise en charge :

• la valeur d'usine par défaut est **0000**.

### **10.30**

# **Liste d'alias état conventionnel**

La **liste d'alias état conventionnel** permet d'afficher ou de définir des états conventionnels.

Vos états peuvent uniquement être transmis d'une radio à une unité principale (répartiteur). Ils rendent l'utilisation d'un canal plus efficace que les signaux vocaux. Cette fonction s'applique uniquement au mode de communication conventionnel.

**REMARQUE :**

Les alias état doivent être identiques (ou avoir la même signification) pour le répartiteur et les radios. Par exemple, l'alias de l'état 1 provenant du répartiteur doit être identique à l'alias de l'état 1 de la radio (ou en avoir la même signification).

Les messages MDC, DVRS et ASTRO sont activés individuellement par [Système](#page-1083-0) [conventionnel à la page 415](#page-1083-0), à partir du champ [État à la page 419](#page-1087-0).

Vous pouvez ensuite activer la fonction État à l'aide d'une touche État, d'une touche État direct ou d'une sélection de menu État (voir aussi [Nombre de tentatives d'état à la page 404](#page-1072-0) et [Sortie](#page-906-0) [automatique de l'état à la page 238\)](#page-906-0).

# **10.30.1 Numéro de l'alias d'état**

Ce champ permet de sélectionner un numéro unique pour l'état courant (enregistrement/rangée).

Ce numéro est mis en correspondance par la radio émettrice et la radio réceptrice; la correspondance détermine le texte d'alias d'état qui s'affiche à l'écran de la radio réceptrice.

**Accès seulement :** Lorsque le modèle ou l'option de la radio le permet.

# **10.30.2 Texte de l'alias d'état**

Ce champ vous permet de définir des noms reconnaissables pour l'état (enregistrement/rangée) courant.

Le Numéro de l'alias d'état à la page 410 est mis en correspondance par la radio émettrice et la radio réceptrice; la correspondance détermine le texte d'alias d'état qui s'affiche à l'écran de la radio réceptrice.

**Accès seulement :** Lorsque le modèle ou l'option de la radio le permet.

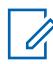

**REMARQUE :**

**Exemples :** MESSAGE-5, #510, Électrique

Vous pouvez utiliser des lettres, des chiffres, des espaces et des caractères spéciaux.

Vous pouvez utiliser jusqu'à 14 caractères.

Voir aussi [Validation des données dans les champs de nom du CPS.](#page-387-0)

# **10.31 Liste d'ID du répéteur**

La fenêtre **Liste d'ID du répéteur** vous permet d'afficher ou de définir les ID d'accès aux répéteurs lors du fonctionnement en mode de communications conventionnel.

Cela s'applique seulement si au moins l'un des deux champs Type de code d'accès au répéteur de la personnalité conventionnelle est réglé à **MDC** pour toute personnalité conventionnelle donnée.

### **REMARQUE :**

Les ID de répéteur sont sélectionnées dans les champs ID du répéteur MDC de personnalité conventionnelle.

# **10.31.1 ID du répéteur**

Ce champ permet de sélectionner un ID de répéteur (enregistrement/rangée) transmis par la radio pour que le répéteur accède à un canal de communications conventionnel.

L'ID de répéteur doit ensuite être sélectionné dans le champ ID du répéteur MDC de la personnalité conventionnelle pour utilisation sur des canaux de communications conventionnels précis. Le code d'accès au répéteur (RAC) permet à la radio d'accéder à un/des répéteur(s) particulier(s).

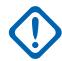

# **IMPORTANT :**

Cela est vrai seulement lorsque le champ Type de code (bouton d'accès au répéteur 1/PTT) et/ou le champ Type de code (bouton d'accès au répéteur 2) pour l'accès au répéteur de la personnalité conventionnelle sont réglés sur **MDC** pour toute [Personnalité conventionnelle à la](#page-1096-0) [page 428](#page-1096-0) individuelle.

Tableau 198 : Portée

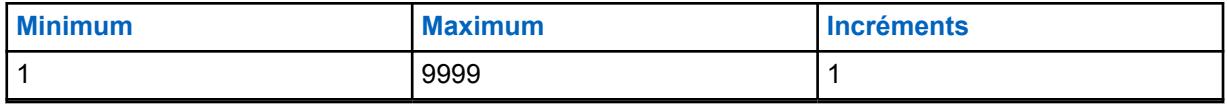

**10.31.2**

# **Tonalité (Hz)**

Permet de sélectionner une seule tonalité (fréquence) transmise par la radio pour que le répéteur accède au canal de communications conventionnel.

Les tonalités (fréquences) uniques doivent ensuite être sélectionnées aux fins d'utilisation avec des canaux de communications conventionnels précis dans les champs de fréquences de tonalités uniques à personnalité conventionnelle. Chaque code d'accès au répéteur (RAC) permet à la radio d'accéder à un répéteur particulier.

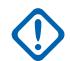

# **IMPORTANT :**

Cela s'applique seulement si au moins un des deux champs Type de code d'accès au répéteur de la personnalité conventionnelle est réglé à **Tonalité unique** pour tout [Personnalité](#page-1096-0) [conventionnelle à la page 428](#page-1096-0) individuel dans la section RAC (personnalité conventionnelle).

# Tableau 199 : Portée

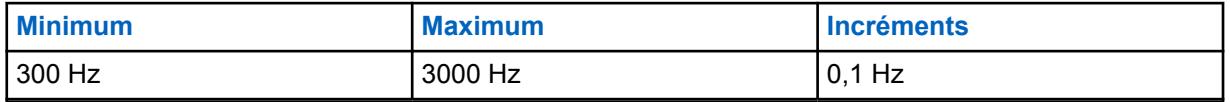

**10.32**

# **Liste de groupes de conversation du système ASTRO**

La **Liste de groupes ASTRO** vous permet de définir la fonctionnalité pour les membres individuels de la liste de groupes ASTRO courante. Les groupes de conversation ASTRO ne sont utilisés qu'avec les personnalités conventionnelles dans les systèmes conventionnels de type ASTRO.

### **REMARQUE :**

On peut associer une liste de groupes de conversation à une personnalité conventionnelle au moyen du champ Liste de groupes de conversation.

Une fois qu'une liste a été sélectionnée pour une personnalité donnée, il est possible de choisir un groupe par défaut pour cette personnalité dans le champ ID de groupe ASTRO de la page Options de fréquence.

Selon la valeur du champ Type de sélection de la fenêtre Personnalité conventionnelle, vous pouvez accéder à une liste de groupes complète ou à un seul groupe lié au canal.

# **10.32.1 Général**

Cette section vous permet de définir la fonctionnalité des listes de groupes ASTRO individuels et des membres des groupes dans chaque liste.

Les groupes de conversation ASTRO ne sont utilisés qu'avec les personnalités conventionnelles dans les systèmes conventionnels de type ASTRO. Vous pouvez vous servir des membres de la liste des groupes ASTRO pour faire des appels sélectifs ou envoyer des alertes d'appel. Selon la valeur du
<span id="page-1080-0"></span>champ Type de sélection de la fenêtre Personnalité conventionnelle, vous pouvez accéder à une liste de groupes complète ou à un seul groupe lié au canal.

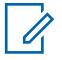

### **REMARQUE :**

On peut associer une liste de groupes de conversation à une personnalité conventionnelle au moyen du champ Liste de groupes de conversation. Une fois qu'une liste a été sélectionnée pour une personnalité, il est possible de choisir un groupe par défaut pour cette personnalité dans le champ Groupe ASTRO de la page Options de fréquence.

#### **10.32.1.1**

# **Nom de liste de groupes de conversation ASTRO**

Ce champ vous permet de créer des noms reconnaissables pour la liste de groupes ASTRO courante.

Cette liste est sélectionnée dans le champ Liste de groupes de conversation du système ASTRO (fenêtre Personality Conventional).

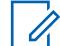

### **REMARQUE :**

Vous pouvez utiliser des lettres, des chiffres, des espaces et des caractères spéciaux.

Vous pouvez utiliser jusqu'à 14 caractères.

### **10.32.1.2**

# **Alias des groupes de conversation**

Ce champ permet d'afficher l'information texte sur l'alias de groupe qui apparait à l'écran.

Cette fonction s'applique à la liste de groupe ASTRO courante.

L'alias de groupe permet à votre nom reconnaissable de s'afficher lorsque vous faites défiler la liste de groupes ASTRO.

Si la case n'est pas cochée, les ID de groupe s'affichent à l'écran de la radio.

**Accès seulement :** Lorsque le modèle ou l'option de la radio le permet.

# **10.32.1.3**

# **Index de profil ASTRO OTAR**

Ce champ permet de sélectionner le profil KMF sécurisé qui sera utilisé par la liste de groupes ASTRO courante.

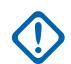

### **IMPORTANT :**

Lorsque ce champ n'est pas réglé à **Désactivé**, le champ Sélectionner une clé pour la liste de groupes ASTRO courante ne doit contenir que les clés sélectionnées à partir de la liste de clés de référence de chiffrement de matériel sécurisées associée à ce profil KMF sécurisé sélectionné.

Veuillez noter que le RadioCentral renvoie en fait aux clés de la liste de clés de chiffrement pour cette sélection; les clés individuelles provenant de la liste de références de clés matériel sécurisées renvoie aux clés de la liste de clés de chiffrement tirées du champ Référence de clé de chiffrement . Par conséquent, toute clé sélectionnée lorsque ce champ n'est pas réglé à **Désactivé** doit d'abord être définie dans la liste de références de clés de chiffrement de matériel sécurisées .

Lorsque ce champ est réglé à **Désactivé** ou qu'il est non applicable (grisé), la valeur du champ Sélectionner une clé est choisie directement dans la liste de clés de chiffrement de la fenêtre Toute la sécurité

**Accès seulement :** Lorsque le champ [Fonctionnement sécurisé à la page 301](#page-969-0) est réglé à **Matériel** ou à **Logiciel**, et lorsque le champ [Norme de chiffrement avancée \(AES256\) à la page 302](#page-970-0) est activé, et

Lorsque le champ [Activer OTAR à la page 303](#page-971-0) est activé, lorsque le champ [Activer ASTRO OTAR à la](#page-972-0) [page 304](#page-972-0) est activé, et lorsque le modèle ou l'option de la radio le permet.

#### **10.32.2**

Ũ,

# **Liste de groupes de conversation**

Cette section vous permet de définir la fonctionnalité des membres individuels des groupes de la liste de groupes ASTRO courante.

Les groupes de conversation ASTRO ne sont utilisés qu'avec les personnalités conventionnelles dans les systèmes conventionnels de type ASTRO.

#### **REMARQUE :**

On peut associer une liste de groupes de conversation à une personnalité conventionnelle au moyen du champ Liste de groupes de conversation. Une fois qu'une liste a été sélectionnée pour une personnalité donnée, il est possible de choisir un groupe par défaut pour cette personnalité dans le champ ID de groupe ASTRO de la page Options de fréquence.

Selon la valeur du champ Type de sélection de la fenêtre Personnalité conventionnelle, vous pouvez accéder à une liste de groupes complète ou à un seul groupe lié au canal.

#### **10.32.2.1**

## **Alias des groupes de conversation**

Ce champ permet d'afficher l'information texte sur l'alias de groupe qui apparait à l'écran.

Cette fonction s'applique à la liste de groupe ASTRO courante.

L'alias de groupe permet à votre nom reconnaissable de s'afficher lorsque vous faites défiler la liste de groupes ASTRO.

Si la case n'est pas cochée, les ID de groupe s'affichent à l'écran de la radio.

**Accès seulement :** Lorsque le modèle ou l'option de la radio le permet.

# **10.32.2.2**

### **ID de groupe**

Ce champ permet de sélectionner un numéro d'identification unique (au format décimal ou hexadécimal) pour le groupe.

Cette sélection s'applique au groupe courant (rangée ou enregistrement) de la [Liste de groupes de](#page-1079-0) [conversation du système ASTRO à la page 411](#page-1079-0) courante.

### <span id="page-1082-0"></span>Tableau 200 : Portée

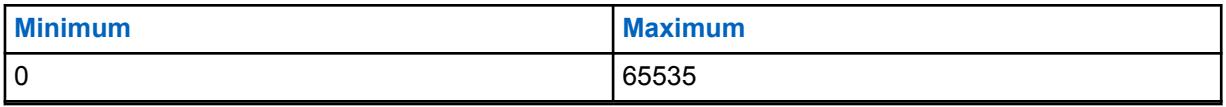

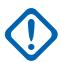

#### **IMPORTANT :**

Le groupe 65535 (FFFF hexadécimal) est un groupe de type « Tous les appels » qui s'applique à l'ensemble du système. Tous les autres groupes désactivent la sourdine lors d'une transmission du groupe 65535, et le groupe 65535 désactive la sourdine lors des transmissions pour tout ID de groupe.

Le groupe 0 est un groupe de type « Réception seulement » qui s'applique à l'ensemble du système et qui reçoit les émissions « Tous les appels » provenant du groupe 65535. Le groupe « 0 » reçoit également les appels sélectifs destinés à l'ID individuel ASTRO de l'utilisateur. Cette condition est possible uniquement si le champ Règle de désactivation de la sourdine Rx ASTRO d'une Personnalité ou d'un canal pour lequel cet ID de groupe est sélectionné contient la valeur **Silencieux sélectif**.

**Accès seulement :** Lorsque le modèle ou l'option de la radio le permet.

### **10.32.2.3**

# **Effectuer/Terminer la connexion vocale**

Ce champ permet de sélectionner le mode de transmission du groupe courant.

Cette sélection s'applique au groupe courant (rangée ou enregistrement) de la [Liste de groupes de](#page-1079-0) [conversation du système ASTRO à la page 411](#page-1079-0) courante.

Les sélections suivantes sont prises en charge :

#### **Sélectionner**

Vous permet d'activer ou de désactiver le chiffrement sécurisé des communications.

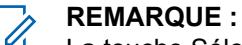

La touche Sélection de Tx sécurisée, le commutateur Sélection de Tx sécurisée ou la sélection de menu Sélection de Tx sécurisée vous permet d'accéder aux communications chiffrées sécurisées.

#### **Effacer**

Permet au canal de transmettre uniquement des communications conventionnelles (non sécurisées).

#### **Sécurisé**

Permet au canal de transmettre uniquement des communications chiffrées.

**Accès seulement :** Lorsque le champ [Fonctionnement sécurisé à la page 301](#page-969-0) est réglé à **Matériel** ou à **Logiciel**.

### **10.32.2.4 Sélectionner une clé**

Ce champ permet de sélectionner la clé de chiffrement sécurisé à utiliser en mode Chiffrement sécurisé pour le groupe (enregistrement/rangée) courant.

Cette sélection s'applique au groupe courant de la personnalité ADF courante.

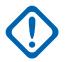

### **IMPORTANT :**

Lorsque le champ [Index de profil ASTRO OTAR à la page 412](#page-1080-0) n'est pas désactivé pour la liste de groupes ASTRO courante, cette valeur de sélection de clé est sélectionnée dans [Liste de](#page-990-0) [références de clés de chiffrement de matériel sécurisées à la page 322](#page-990-0) le profil KMF sécurisé sélectionné dans le champ Index de profil KMF.

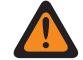

### **AVERTISSEMENT :**

Veuillez noter que RadioCentral renvoie en fait aux clés de la [Liste des clés de](#page-985-0) [chiffrement à la page 317](#page-985-0) à cette sélection; les clés individuelles figurant dans la liste de clés de référence de chiffrement de matériel sécurisées correspondent aux clés de la [Référence de clé de chiffrement à la page 323](#page-991-0) . Par conséquent, toute clé sélectionnée lorsque ASTRO OTAR est activé doit d'abord être définie dans la liste de références de clés de chiffrement de matériel sécurisées.

Lorsque le champ Index de profil KMF est désactivé ou non applicable (estompé) à la liste de groupes ASTRO courante, cette valeur de sélection de clé est choisie directement dans la liste des clés de chiffrement.

**Accès seulement :** Lorsque le champ [Fonctionnement sécurisé à la page 301](#page-969-0) est réglé à **Matériel** ou à **Logiciel**, et lorsque le champ [Effectuer/Terminer la connexion vocale à la page 414](#page-1082-0) est réglé à **Sécurisé** ou à **Sélectionner**, et lorsque le modèle ou l'option de la radio le permet.

#### **10.33**

# **Système conventionnel**

La fenêtre **Systèmes conventionnels** vous permet d'afficher ou de définir les systèmes d'émission de signaux individuels.

Les types de systèmes sont les suivants : **ASTRO**, **MDC**, **DVRS** et **Appel rapide II**. Les systèmes d'émission de signaux sont sélectionnés aux fins d'utilisation pour les personnalités conventionnelles.

### **REMARQUE :**

Les systèmes conventionnels sont sélectionnés dans le champ Système ASTRO ou dans le champ Système non ASTRO de la personnalité conventionnelle.

### **10.33.1**

# **Général**

La section **Général** permet d'afficher ou de définir la fonctionnalité de base des systèmes d'émission de signaux de communications conventionnelles individuelles.

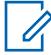

# **REMARQUE :**

Les champs qui sont pris en charge sont dépendants de la valeur définie pour le Type de système.

Les systèmes conventionnels sont sélectionnés dans le champ Système ASTRO ou dans le champ Système non ASTRO de la personnalité conventionnelle.

**10.33.1.1**

# **Système ASTRO ou DVRS**

Les champs suivants sont pris en charge lorsque le Type de système est réglé à **ASTRO** ou **DVRS** :

#### **10.33.1.1.1**

### **Nom du système conventionnel**

Ce champ vous permet de créer des noms reconnaissables pour le système conventionnel courant.

Les systèmes conventionnels sont sélectionnés dans le champ Système ASTRO ou dans le champ Système non ASTRO de la personnalité conventionnelle.

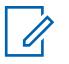

#### **REMARQUE :**

**Exemples :** Byrne004, Alimentation03, Nº 510

Vous pouvez utiliser des lettres, des chiffres, des espaces et des caractères spéciaux.

Vous pouvez utiliser jusqu'à 14 caractères.

### **10.33.1.1.2**

### **Type de système**

Ce champ permet de sélectionner le type de système voulu pour le système conventionnel courant.

**Accès seulement :** Lorsque le modèle ou l'option de la radio le permet.

Les sélections suivantes sont prises en charge :

- ASTRO
- MDC
- DVRS
- DTMF
- Appel rapide II
- Tonalité unique

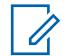

### **REMARQUE :**

Ces fonctions dépendent du modèle de radio ou des options choisies.

### **10.33.1.1.3 Numéro de groupe du système**

Ce champ vous permet de définir un numéro de groupe de système pour un système conventionnel ASTRO non défini dans la codeplug courante.

Le numéro de groupe du système permet de regrouper logiquement dans la codeplug les systèmes conventionnels qui forment un système de liaison radio.

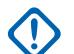

#### **IMPORTANT :**

Cette sélection s'applique seulement si le champ Nom du système est réglé à **Personnalisé** pour la rangée ou l'enregistrement actuel. La sélection correspond alors à un système conventionnel ASTRO « sur le terrain ». Cette sélection s'applique à l'ensemble d'identification d'appel actuel (rangée ou enregistrement) du contact actuel dans la liste d'appel unifiée. Cet ensemble d'identification d'appel peut ensuite être sélectionné dans le champ [ID d'appel à la](#page-1335-0) [page 667.](#page-1335-0)

**Accès seulement :** Lorsque le champ Type de système est réglé à **Personnalisé** ou le modèle ou l'option de la radio le permet.

#### **10.33.1.1.4**

### **Délai de groupe pour tout le système**

Ce champ permet de sélectionner la période d'attente de la radio une fois qu'un appel de groupe à l'échelle du système a pris fin.

Durant cette période d'attente, l'ID de groupe 65535 (format hexadécimal FFFF) sert pour tous les appels de groupe ASTRO. Cette sélection s'applique pendant le fonctionnement selon le système conventionnel ASTRO courant. La durée est exprimée en secondes.

**Accès seulement :** Lorsque le champ Type de système est réglé à **ASTRO** et lorsque le modèle ou l'option de la radio le permet.

Les sélections suivantes sont prises en charge :

- Désactivé;
- 12 heures
- 24 heures

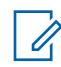

#### **REMARQUE :**

La durée est exprimée en secondes.

#### **10.33.1.1.5 Longueur du préambule**

Ce champ permet de sélectionner la durée qui détermine le nombre minimal de paquets de bits de synchronisation envoyés au début de toutes les transmissions ASTRO.

Ces paquets permettent aux radios émettrices et réceptrices de se synchroniser avant les transmissions des systèmes ASTRO. Cette durée correspond à la longueur de préambule multipliée par 0,2083 millisecondes (ms). Cette sélection s'applique pendant le fonctionnement selon le système conventionnel ASTRO courant.

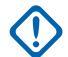

#### **IMPORTANT :**

Lorsque le champ [Fonctionnement sécurisé à la page 301](#page-969-0) est réglé à **Matériel informatique** ou à **Confidentialité numérique avancée** , la radio transmet un minimum de 50 millisecondes de préambule en raison des retards entraînés par le chiffrement du flux de données.

**Accès seulement :** lorsque le champ Type de système est défini à **ASTRO** ou **DVRS**.

#### Tableau 201 : Portée

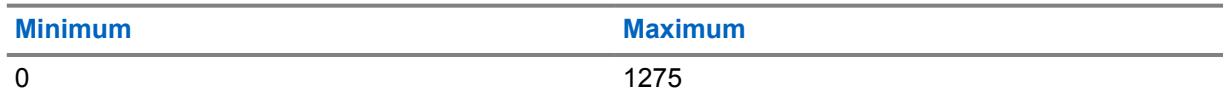

### **10.33.1.1.6 Patience limitée**

Ce champ permet de sélectionner la durée pendant laquelle la radio attend que le trafic diminue au minimum sur le canal courant.

Exemples de transmissions utilisant cette valeur : Transmissions Avis d'appel, Appels sélectifs, Messages, États et Urgence. Cette sélection s'applique au système conventionnel courant. Dans le cas d'urgence, la radio attend poliment l'expiration des nouvelles tentatives impolies.

**Accès seulement :** Lorsque le champ Type de système est défini à **ASTRO**, **MDC** ou **DVRS**.

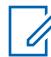

### **REMARQUE :**

Lorsque réglé sur Infini, aucune minuterie n'est utilisée; par conséquent, la période d' est infinie.

#### Tableau 202 : Portée

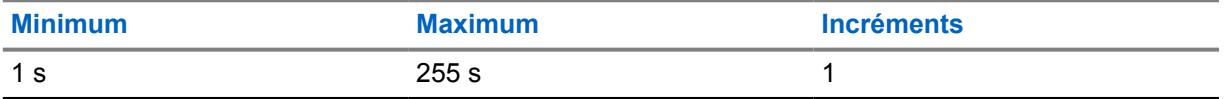

### **10.33.1.1.7 Sélection du profil d'urgence**

Ce champ permet de sélectionner le profil d'urgence conventionnel à utiliser pour le système conventionnel courant.

Vous pouvez activer le mode d'urgence en appuyant sur la touche d'urgence

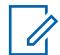

**REMARQUE :**

Le nom des choix qui s'affichent est défini dans le champ Nom de profil d'urgence.

**Accès seulement :** Lorsque le champ Type de système est réglé à **DVRS** ou à **MDC**) ou (lorsque le champ Type de système est réglé à **ASTRO**, et lorsque le champ Système d'interface du site distant est désactivé).

Les sélections suivantes sont prises en charge :

- Tx d'urgence désactivée
- Profils d'urgence conventionnels possibles

## **10.33.1.1.8 Sélection du profil de données**

Ce champ permet de sélectionner le profil de données à utiliser avec le système conventionnel ASTRO ou DVRS.

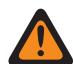

### **AVERTISSEMENT :**

Pour le type de système **DVRS**, un profil de données est valide uniquement lorsque le Type de profil de données est réglé à **ADF**, et lorsque le champ Données d'interruption de Rx vocale est **activé**, et lorsque le champ Diffusion limitée est **désactivé**, et lorsque le champ Activer la compression d'en-tête IP est **désactivé**, et lorsque le champ Données de terminal est **désactivé**, et lorsque le champ Mode PAD est réglé à **Désactivé**, et lorsque toutes les entrées de la liste DAC ont leur mode de fonctionnement réglé à **APCO 25 classique**, et lorsque le champ (Données de paquet APCO 25) Connexion chiffrée/claire est réglé à **Non chiffré** ou à **Sécurisé**, et que la sélection de la liste de ports est réglée à **Désactivé**.

Lorsque le champ Radio double - Sélection de radio est réglé à **Radio secondaire** et que le champ Activer transmission sur radio secondaire est réglé à **Désactivé**, ce champ doit être réglé à **Désactivé** pour être considéré comme valide.

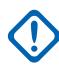

#### **IMPORTANT :**

Les systèmes ASTRO et DVRS conventionnels sont sélectionnés dans le champ Système ASTRO de la personnalité conventionnelle.

**Accès seulement :** Lorsque le champ Type de système est réglé à **DVRS**, ou (lorsque le champ Type de système est réglé à **ASTRO**, et lorsque le champ Système d'interface du site distant n'est pas coché).

Les sélections suivantes sont prises en charge :

- Données désactivées
- Profils de données disponibles

**10.33.2**

# **Fonctions**

Cette section permet d'afficher ou de définir les fonctionnalités de base des systèmes d'émission de signaux ASTRO.

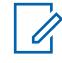

### **REMARQUE :**

Les systèmes conventionnels sont sélectionnés dans le champ Système ASTRO ou dans le champ Système non ASTRO de la personnalité conventionnelle.

### **10.33.2.1 Blocage de la radio**

Ce champ permet à la radio de recevoir, à distance, un signal de blocage lorsqu'elle fonctionne selon le système conventionnel courant.

Ce signal est en fait une commande de fermeture provenant de l'unité du répartiteur. À la réception de cette commande, la radio transmet un bref avis à l'équipement de répartition. La radio passe ensuite à l'état dormant; le récepteur audio se met en sourdine et la voie de transmission est bloquée. Pendant le blocage de tous les utilisateurs, toutes vos commandes sont désactivées; le mode balayage cesse de fonctionner sur le canal de réception de la commande et tous les voyants DEL de la radio s'éteignent.

### **IMPORTANT :**

Pour annuler l'état dormant de la radio, envoyez une commande de déblocage à la radio ou rétablissez le processus Lecture/écriture de la radio.

**Accès seulement :** lorsque le champ Type de système est réglé à **DVRS** ou **MDC**) ou (lorsque le champ Type de système est réglé à **ASTRO**, et lorsque le champ Système d'interface du site distant n'est pas coché.)

# **10.33.2.2 Vérification de la radio**

Ce champ permet à la radio de décoder une vérification radio et d'y répondre automatiquement.

La vérification radio permet au répartiteur de vérifier l'état de la radio (activée ou désactivée) pourvu qu'elle soit à la portée du système. Cette fonction s'applique au système conventionnel courant.

**Accès seulement :** lorsque le champ Type de système est réglé à **DVRS** ou **MDC**) ou (lorsque le champ Type de système est réglé à **ASTRO**, et lorsque le champ Système d'interface du site distant n'est pas coché.)

## **10.33.2.3 État**

Ce champ permet d'activer la fonction État pour le système conventionnel courant.

La fonction État permet à l'utilisateur de sélectionner et d'envoyer un état précis à partir de la liste d'alias d'état programmée. Vous pouvez activer la fonction d'état à l'aide de la touche État ou État direct, ou avec la sélection de menu État (voir aussi Nombre de tentatives d'état et Sortie automatique de l'état).

**Accès seulement :** lorsque le modèle ou l'option de la radio le permet, et ((lorsque le champ Type de système est réglé à **DVRS** ou **MDC**) ou (lorsque le champ Type de système est réglé à **ASTRO**, et lorsque le champ Système d'interface du site distant n'est pas coché)).

### **10.33.2.4 Statut Request (Demande d'état)**

Ce champ permet à la radio de répondre automatiquement à une demande d'état à distance en indiquant l'état à la dernière tentative. Cette fonction s'applique au système conventionnel courant.

**Accès seulement :** lorsque le modèle ou les options de la radio le permettent, et lorsque le champ Type de système est réglé à **DVRS** ou **MDC** ou (lorsque le champ Type de système est réglé à **ASTRO**, et lorsque le champ Système d'interface du site distant n'est pas coché)).

### **10.33.2.5**

# **Indicateur Rx d'alarme d'urgence**

Ce champ permet de sélectionner le type de notification que vous entendez et voyez lorsqu'une alarme d'urgence est reçue d'une autre radio.

Cette fonction doit aussi être activée (s'il y a lieu) dans le champ Indicateur Rx d'alarme d'urgence du système MDC ou du système ASTRO, ou dans le champ Indicateur Rx d'alarme d'urgence du système ADF. Cette sélection s'applique lorsque la radio est en mode d'urgence pour les communications conventionnelles et ADF.

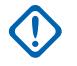

#### **IMPORTANT :**

La durée de l'indicateur de réception d'alarme d'urgence est de 10 secondes. Pendant ces 10 secondes, vous pouvez désactiver l'indicateur en appuyant sur n'importe quelle touche, sauf celles du **volume** et des **voyants**.

Une fois que l'indicateur est éteint ou désactivé, les alarmes retransmises par l même ID principal de MDC ou ID individuel de système ASTRO ne sont pas acceptées au cours des 20 secondes suivantes.

Les alarmes d'urgence ne sont pas détectées lorsque la radio est en mode balayage.

Les alarmes d'urgence ne sont pas détectées lorsque la radio est active sur un canal vocal.

Les sélections suivantes sont prises en charge :

#### **Aucune indication**

Aucune alerte visuelle ou sonore.

#### **Alerte seulement**

Une alerte sonore est émise.

#### **Affichage seulement**

Une alarme visuelle s'affiche. L'option d'alerte visuelle est disponible seulement dans les modèles de radios avec écran.

#### **Alerte et affichage**

Une alerte sonore est émise, et une alerte visuelle s'affiche. L'option d'alerte visuelle est disponible seulement dans les modèles de radios avec écran.

# **REMARQUE :**

Pour les options **Affichage seulement** et **Alerte et affichage**, voici ce qui se produit : Lorsque la radio détecte une alarme d'urgence, le message **EA-RCVD** (alarme d'urgence reçue) est affiché. Lorsque la radio détecte un signal de balise Toutes les alarmes, le message **BCON RX** (réception de balise d'urgence) s'affiche.

Le message **EA-RCVD** s'affiche pendant dix secondes pour l'un ou l'autre des ID suivants de la radio qui émet l'alarme d'urgence : ID principal de MDC, ID individuel du système ASTRO ou ID d'unité du système ADF. On peut aussi utiliser la fonction d'identification de l'appelant (l'inverse de l'attribution d'un pseudonyme).

### **10.33.2.6 Activer le protocole POP25**

Ce champ permet à la radio de recevoir des communications Projet 25 (POP25) tout en fonctionnant sur le système conventionnel ASTRO courant.

La fonction POP25 est aussi appelée « OTAP » (programmation par liaison radio).

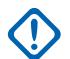

### **IMPORTANT :**

Pour réaliser une communication POP25 sur un système ASTRO, il faut charger une clé conventionnelle avancée ou une clé de système avancé avec un accès OTAP/POP25 dans le module RadioCentral.

**Accès seulement :** lorsque le champ [Fonctionnement sécurisé à la page 301](#page-969-0) est réglé à **Matériel**, lorsque le champ Type de système est réglé à **ASTRO**, et lorsqu'un profil de données référencé valide a été sélectionné pour le système courant, lorsque le champ Système d'interface du site distant est désactivé, et lorsque le modèle ou l'option de la radio le permet.

### **10.33.2.7 Inscription de données CAI**

Ce champ permet à la radio de s'inscrire dans la partie de données de l'infrastructure de l'équipement de réseau fixe (FNE, aussi appelé le « système »).

Le système envoie par la suite à la radio une réponse d'inscription des données CAI (interface hertzienne commune) ou un accusé de réception confirmant l'inscription. Les événements qui entraînent cette inscription sont les suivants : la mise sous tension de la radio, le changement de mode, la fin d'un balayage et la mise hors tension de la radio. Cette fonction s'applique au système conventionnel courant.

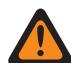

### **AVERTISSEMENT :**

Ce champ devient non valide dans l'un des cas suivants :

- Lorsque le Type de système est réglé à **ASTRO**, lorsque le type du Profil de données défini est **Large bande seulement** et si ce champ est réglé à **Activé**.
- Lorsque le Type de système est réglé à **ASTRO**, lorsque le type du Profil de données défini est **Conventionnel et large bande** et si ce champ est réglé à **Désactivé**.

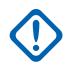

### **IMPORTANT :**

La radio n'essaie d'inscrire les données CAI que si une fonction de données est activée pour le canal ou la personnalité sélectionnée.

Les fonctions de données de la radio ne deviennent accessibles que lorsque la radio est enregistrée dans le système et qu'elle reçoit du système une confirmation de l'inscription.

**Accès seulement :** Lorsque le champ Type de système est réglé sur **ASTRO**, lorsque le champ Système d'interface de site distant est désactivé et lorsque le modèle ou les options de la radio le permettent.

### **10.33.2.8**

# **Envoyer la position à un pair/sur PTT**

Le système ASTRO permet à la radio émettrice de chiffrer les coordonnées de sa position dans sa transmission vocal ASTRO d'une manière similaire à un ID de PTT (voir également Afficher la localisation du pair).

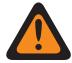

### **AVERTISSEMENT :**

Le Mode ARS doit être réglé à **Serveur amélioré** dans le dossier du profil de données afin d'empêcher d'avoir un rapport sur les champs non valides lorsque le type de système est DVRS.

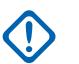

### **IMPORTANT :**

Dans un système ASTRO, les émissions vocales radio à radio prennent en charge le chiffrement des coordonnées d'emplacement dans le flux vocal; en d'autres mots, les notifications conventionnelles et les appels sélectifs prennent en charge l'affichage de la localisation du pair; par contre, le mode téléphone DVRS et les autres fonctions dépendantes de l'infrastructure ne prennent pas en charge cet affichage. Dans un système DVRS, la transmission vocale radio à infrastructure prend en charge le chiffrement des coordonnées de position dans le flux vocal.

Si les coordonnées de position ne sont pas obtenues par le récepteur GPS de la radio (soit en raison d'une interruption du signal GPS d'une façon quelconque, soit parce que la fonction Activer l'emplacement sélectionnable par l'utilisateur est activé et que vous avez désactivé la fonction GPS en appuyant sur le bouton Emplacement ou par la sélection de menu Emplacement), la radio chiffre les dernières coordonnées de position enregistrées dans le flux vocal.

Si l'intervalle de mise à jour depuis le dernier enregistrement des coordonnées de la position dépasse une minuterie interne, alors la radio marque les coordonnées de position dans le flux vocal comme étant « obsolètes »; s'il n'y a aucune coordonnée de position enregistrée, la radio envoie le flux vocal sans données de position.

**Accès seulement :** lorsque le modèle ou les options de la radio le permettent, et lorsque le champ Type de système est réglé à **ASTRO**, et lorsque le champ Type de système est réglé à **DVRS** et le mode ARS est **Serveur amélioré** dans son profil de données, et lorsque le champ Activer l'emplacement est activé.

### **10.33.2.9**

# **Service de messagerie texte**

Ce champ permet de sélectionner le mode de messagerie texte pour le système ASTRO conventionnel courant.

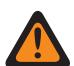

#### **AVERTISSEMENT :**

Si le service de messagerie texte est utilisé pendant le balayage des données et que la longueur du préambule de balayage de données est inférieure ou supérieure à la valeur par défaut, la minuterie courte de nouvelle tentative) doit être ajustée en conséquence. Par exemple, dans le mode de données directes (voir Mode de paquets de données), si la longueur du préambule de balayage de données augmente à 30 (20 étant la valeur par défaut), la minuterie courte de nouvelle tentative doit être ajustée à 25 secondes (15 étant la valeur par défaut). Pour chaque tranche de dix unités ajoutées à la longueur du préambule de balayage de données, on devra augmenter de 10 secondes la valeur de la minuterie courte.

### **IMPORTANT :**

Vous pouvez accéder à la messagerie texte en appuyant sur la touche Service de messagerie texte ou utilisant la sélection de menu Service de messagerie texte.

Vous pouvez accéder à la messagerie texte rapide en appuyant sur la touche Texte rapide TMS.

Vous pouvez accéder à la messagerie de requête en appuyant sur la touche Requête TMS.

**Accès seulement :** lorsque le champ Type de système est réglé à **ASTRO**, et lorsqu'un profil de données référencé valide a été sélectionné pour le système courant, lorsque la sélection du profil de données n'est pas réglé à **Données désactivées**, que le mode Messagerie intelligente est réglé à **LMR**, et lorsque le modèle ou l'option de la radio le permet.

Les sélections suivantes sont prises en charge :

#### **Aucun**

La fonction est désactivée.

#### **Liste seulement**

Vous permet de sélectionner seulement les messages texte à partir de la liste Messages texte rapide programmés.

#### **Illimité**

Permet de faire une sélection parmi les messages texte rapide et d'entrer vos propres messages texte à partir du clavier de la radio.

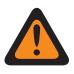

### **AVERTISSEMENT :**

Cette sélection est seulement disponible sur les radios dotées d'un clavier ou d'un microphone à clavier.

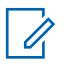

#### **REMARQUE :**

Cette sélection ne s'applique pas à l'APX N70.

### **10.33.2.10**

## **Service de messagerie texte de groupe**

Ce champ permet de sélectionner le mode de messagerie de groupe pour le système conventionnel ASTRO ou DVRS courant.

**Accès seulement :** lorsque le champ Type de système est réglé à **ASTRO** ou **DVRS** et lorsque le modèle ou les options de la radio le permettent.

Les sélections suivantes sont prises en charge :

#### **Désactivé;**

Le message texte de groupe ne sera pas reçu.

#### **Décodage intégral**

Le message texte de groupe sera reçu.

#### **10.33.2.11**

## **Sélection d'appel/Réinitialisation durant l'appel**

Ce champ permet de choisir le déblocage avec une durée établie ou manuelle à la Règle de désactivation de la sourdine Rx ASTRO de la personnalité conventionnelle programmée et une durée limitée ou une exception de déblocage manuelle pour les avertissements d'appel lorsque vous activez la sourdine de voix du canal (voir également la fonction Activer l'alerte utilisateur en appel de la personnalité conventionnelle).

La durée de l'exception (différée ou manuelle) est appelée période d'arrêt du silencieux. Pour les deux sélections différées présentées ci-dessous, le champ Temps de réinitialisation automatique détermine en partie la durée de la période d'arrêt du silencieux. Cette sélection s'applique au système conventionnel courant.

#### **REMARQUE :**

Les systèmes ASTRO et DVRS conventionnels sont sélectionnés dans le champ Système ASTRO de la personnalité conventionnelle.

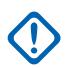

#### **IMPORTANT :**

Pour les avis d'appel, la période d'arrêt du silencieux commence lorsque la fonction Activer l'alerte utilisateur en appel pour la mise en sourdine de la voix est active et que la sourdine de la radio a été désactivée.

Pour les appels du système ASTRO, lorsque la fonction Alerte utilisateur en appel pour la mise en sourdine de la voix n'est pas active, la période d'arrêt du silencieux commence lorsque la règle de désactivation de la sourdine Rx ASTRO associée à la personnalité est respectée et que la sourdine de la radio a été désactivée. Lorsque vous activez la fonction Alerte utilisateur en appel pour la mise en sourdine de la voix, la période d'arrêt du silencieux s'applique seulement aux avis d'appel. Ceci s'explique par le fait que la fonction Mettre la voix en sourdine permet seulement à la radio de désactiver la sourdine pour les avis d'appel.

#### **Accès seulement :**

- Lorsque le champ Type de système est défini à **DVRS**, ou
- Lorsque le champ Type de système est réglé à **ASTRO** et lorsque le champ Système d'interface de site distant est activé.

Les sélections suivantes sont prises en charge :

**Appel sélectif :** Pour les deux sélections différées, lorsque le temps de réinitialisation automatique s'écoule et que la touche PTT de la radio est enfoncée, la minuterie s'arrête et se réinitialise; une fois la touche PTT relâchée, la minuterie redémarre (à zéro), ce qui prolonge la période d'arrêt du silencieux.

#### **Manuelle**

- Pour radio mobile : actuellement, cette sélection ne s'applique pas aux appels sélectifs.
- Pour radio portative : La touche « Moniteur » permet de mettre fin à la période d'arrêt du silencieux.

#### **Auto**

Si la minuterie vient à échéance, que la sourdine soit activée ou non, la période d'arrêt du silencieux prend fin et les règles de désactivation de la sourdine de Rx ASTRO devront de nouveau être appliquées pour désactiver la sourdine lors de prochaines transmissions.

#### **Auto avec onde porteuse**

Si la sourdine de la radio est désactivée lorsque la minuterie vient à échéance (en raison d'un changement d'onde porteuse), la sourdine demeure désactivée jusqu'à ce que l'onde porteuse ne soit plus captée. Lorsque l'onde porteuse n'est plus captée et que la radio est mise en sourdine, la minuterie est réinitialisée et redémarrée, ce qui a pour effet de prolonger la période d'arrêt du silencieux; si, par la suite, la sourdine de la radio reste active pendant tout le temps prévu à la minuterie (sans remplacement de l'onde porteuse), la période d'arrêt du silencieux prendra fin et les règles de désactivation de la sourdine de Rx ASTRO devront de nouveau être appliquées pour désactiver la sourdine lors de prochaines transmissions.

### **Alerte d'appel**

#### **Manuelle**

Vous pouvez appliquer les deux méthodes d'arrêt du silencieux suivantes si les valeurs « Auto »ou « Auto avec onde porteuse » (Auto av. fourn.) sont sélectionnées.

- Lorsque la fonction Activer l'alerte utilisateur en appel pour la mise en sourdine de la voix est active, le fait d'appuyer sur la touche de mise en sourdine de la voix ou de choisir la commande de menu Mettre la voix en sourdine désactive la mise en sourdine de la voix et met fin à la période d'arrêt du silencieux.
- La touche PTT permet de mettre fin à la période d'arrêt du silencieux.

#### **Auto**

Si la minuterie vient à échéance, que la sourdine soit activée ou non, la période d'arrêt du silencieux prend fin et les règles associées à la fonction Activer l'alerte utilisateur en appel pour la mise en sourdine de la voix devront de nouveau être appliquées pour désactiver la sourdine lors de prochaines transmissions.

#### **Auto avec onde porteuse**

Si la sourdine de la radio est désactivée lorsque la minuterie vient à échéance (en raison d'un changement d'onde porteuse), la sourdine demeure désactivée jusqu'à ce que l'onde porteuse ne soit plus captée. Lorsque l'onde porteuse n'est plus captée et que la radio est mise en sourdine, la minuterie est réinitialisée et redémarrée, ce qui a pour effet de prolonger la période d'arrêt du silencieux; si, par la suite, la sourdine de la radio reste active pendant tout le temps prévu à la minuterie (sans remplacement de l'onde porteuse), la période d'arrêt du silencieux prendra fin et les règles d'activation de l'alerte utilisateur en appel pour la mise en sourdine de la voix devront de nouveau être appliquées pour désactiver la sourdine lors de prochaines transmissions.

### **10.33.2.12**

# **Temps de réinitialisation automatique**

Ce champ permet de sélectionner la durée de désactivation de la sourdine pour la règle de désactivation de la sourdine Rx ASTRO ou le type de désactivation de la sourdine non ASTRO programmé, et de choisir la durée de désactivation d'exception de la sourdine s'appliquant aux alertes d'appel si vous avez activé la mise en sourdine de la voix sur le canal (voir le champ Activer l'alerte utilisateur en appel pour les appels ASTRO ou le champ Activer l'alerte utilisateur en appel pour les appels autres que ASTRO).

Le temps de l'exception correspond à la période d'arrêt du silencieux. Cette période s'applique uniquement aux deux sélections différées du champ Sélection d'appel/Réinitialisation durant l'appel. Cette sélection s'applique au système conventionnel courant. La durée est exprimée en secondes.

**Accès seulement :** Lorsque le champ Sélection d'appel/Réinitialisation durant l'appel n'est pas réglé à **Manuel**, lorsque le champ Type de système est réglé à **DVRS**, **MDC**, **DTMF**, **Appel rapide II** ou **ASTRO**, et lorsque le champ Système d'interface de site distant est désactivé.

#### Tableau 203 : Portée

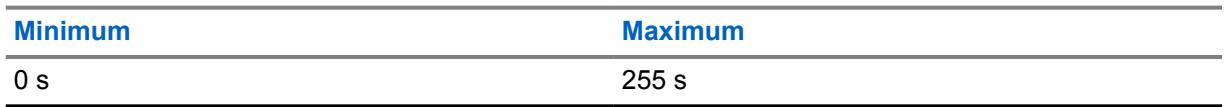

#### **10.33.2.13**

# **Mode radio à distance**

Ce champ permet à la radio de décoder une commande de surveillance à distance ou de traceur radio pour le système conventionnel courant.

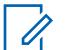

# **REMARQUE :**

Le voyant DEL d'émission de la radio s'allume en rouge fixe, ce qui indique que la radio émet en mode surveillance à distance.

Vous pouvez quitter le mode de surveillance à distance en changeant manuellement de canal ou en mettant la radio hors tension.

**Accès seulement :** lorsque le champ Type de système est réglé à **ASTRO** ou **MDC** et lorsque le modèle ou les options de la radio le permettent.

Les sélections suivantes sont prises en charge :

#### **Désactivé;**

Le mode radio à distance n'est pas disponible.

#### **Traceur radio (impossible pour MDC)**

La radio s'active automatiquement et transmet une onde porteuse non modulée qui permet de trouver une radio perdue ou volée. La radio reste active durant le temps de base Tx indiqué.

#### **Surveillance à distance**

La radio s'active automatiquement en vue de transmettre un signal audio. Cela est particulièrement utile en cas d'appel de détresse. La radio reste active durant le temps de base Tx indiqué.

# **10.33.2.14**

### **Temps de base Tx**

Ce champ permet de sélectionner la durée pendant laquelle la radio demeure active après la réception d'une commande relative au mode radio à distance.

Cette sélection s'applique au système conventionnel courant. La durée est exprimée en secondes.

**Accès seulement :** lorsque le champ Type de système est réglé à **ASTRO** ou **MDC**, et lorsque le Mode radio à distance est réglé à **Traceur radio** ou **Surveillance à distance**, et lorsque le modèle ou les options de la radio le permettent.

#### Tableau 204 : Portée

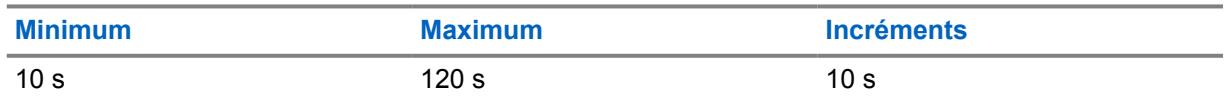

**10.33.2.15**

# **Type d'alias radio OTA**

Ce champ permet de configurer le chiffrement (émission) et le déchiffrement (réception) de la fonction d'alias radio Par liaison radio (OTA).

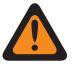

### **AVERTISSEMENT :**

La radio ne peut pas afficher l'alias radio si la radio reçoit des ID en double jusqu'à ce que le double soit retiré. L'écriture de la codeplug sur la radio fera en sorte que la liste d'appels retourne à son état d'origine et toutes les mises à jour d'alias OTA seront perdues.

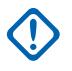

### **IMPORTANT :**

Si la mise à jour d'alias OTA ne s'est pas affichée à l'écran, vous devez mettre à jour la liste d'appel de la radio dans le module RadioCentral ou dans le gestionnaire d'approvisionnement.

Les sélections suivantes sont prises en charge :

#### **Désactivé;**

La radio ne transmet ni ne reçoit les données d'alias de la radio.

#### **Avant uniquement**

Les données d'alias de la radio sont transmises avant les communications vocales uniquement.

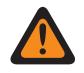

#### **AVERTISSEMENT :**

Cette sélection est uniquement valide lorsque le champ [Type voix/signal Tx à la page 434](#page-1102-0) est réglé à **ASTRO**, et lorsque le système conventionnel défini n'est pas un DVRS.

#### **Après uniquement**

Les données d'alias de la radio sont transmises après les communications vocales uniquement.

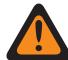

#### **AVERTISSEMENT :**

Cette sélection est uniquement valide lorsque le champ Type voix/signal Tx est réglé à **ASTRO**, et lorsque le système conventionnel défini n'est pas un DVRS.

#### **Avant et après**

Les données d'alias de la radio sont transmises avant et après les communications vocales.

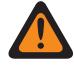

#### **AVERTISSEMENT :**

Cette sélection est uniquement valide lorsque le champ Type voix/signal Tx est réglé à **ASTRO**, et lorsque le système conventionnel défini n'est pas un DVRS.

#### **Décoder uniquement**

Les données d'alias de la radio reçoivent les données sans aucune limite.

**Accès seulement :** Lorsque le modèle ou l'option de la radio le permet.

#### **10.33.2.16**

# **Mise à jour d'alias radio OTA activée**

Ce champ permet au système courant de mettre à jour l'alias radio.

**Accès seulement :** Lorsque l'option Activer l'ID de radio est activée, et lorsque le champ [Rx \(type](#page-1098-0) [voix/signal\) à la page 430](#page-1098-0) n'est pas réglé à **Non-ASTRO**, et que le champ [Système ASTRO à la page](#page-1127-0) [459](#page-1127-0) renvoie à un système DVRS, et lorsque le champ Type d'alias radio OTA à la page 426 n'est pas réglé à **Désactivé**, et lorsque le modèle ou l'option de la radio le permet.

#### **10.33.2.17**

# **de Sélection de la liste d'imputabilité du personnel**

Ce champ vous permet de sélectionner une Liste de localisation du personnel à utiliser tout en utilisant un système ADF.

**Accès seulement :** lorsque le champ Type de système est réglé à **ASTRO** ou **DVRS** et lorsque le modèle ou les options de la radio le permettent.

Les sélections suivantes sont prises en charge :

- Désactivé;
- Localisation du personnel disponible

## **10.33.2.18 Qualifier la réception des alarmes d'urgence**

Si ce champ est activé, la radio ne peut recevoir d'alarmes d'urgence de communication de données (MDC) Motorola lorsque la transmission entrante est qualifiée comme une ligne privée (PL) ou une ligne privée numérique (DPL). Cette qualification signifie que la transmission entrante correspond au type de silencieux Rx/TA et au code de silencieux Rx/TA de la personnalité conventionnelle.

Le cas échéant, vous devez également activer cette fonction à partir du champ **Indicateur de réception d'alarme d'urgence**. Cette sélection s'applique au système MDC conventionnel courant.

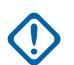

### **IMPORTANT :**

Si ce champ est activé et que le signal entrant échoue à la qualification PL ou DPL, les alarmes d'urgence ne sont pas détectées.

**Évalué uniquement :** Lorsque le champ type de système est réglé à **MDC** et que le champ indicateur Rx d'alarme d'urgence est activé.

#### **10.33.2.19**

## **Service de messagerie texte**

Ce champ permet de sélectionner le mode de messagerie texte pour le système ASTRO conventionnel courant.

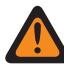

### **AVERTISSEMENT :**

Si le service de messagerie texte est utilisé pendant le balayage des données et que la longueur du préambule de balayage de données est inférieure ou supérieure à la valeur par défaut, la minuterie courte de nouvelle tentative) doit être ajustée en conséquence. Par exemple, dans le mode de données directes (voir Mode de paquets de données), si la longueur du préambule de balayage de données augmente à 30 (20 étant la valeur par défaut), la minuterie courte de nouvelle tentative doit être ajustée à 25 secondes (15 étant la valeur par défaut). Pour chaque tranche de dix unités ajoutées à la longueur du préambule de balayage de données, on devra augmenter de 10 secondes la valeur de la minuterie courte.

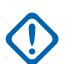

#### **IMPORTANT :**

Vous pouvez accéder à la messagerie texte en appuyant sur la touche Service de messagerie texte ou utilisant la sélection de menu Service de messagerie texte.

Vous pouvez accéder à la messagerie texte rapide en appuyant sur la touche Texte rapide TMS.

Vous pouvez accéder à la messagerie de requête en appuyant sur la touche Requête TMS.

**Accès seulement :** lorsque le champ Type de système est réglé à **ASTRO**, et lorsqu'un profil de données référencé valide a été sélectionné pour le système courant, lorsque la sélection du profil de données n'est pas réglé à **Données désactivées**, que le mode Messagerie intelligente est réglé à **LMR**, et lorsque le modèle ou l'option de la radio le permet.

Les sélections suivantes sont prises en charge :

#### **Aucun**

La fonction est désactivée.

#### **Liste seulement**

Vous permet de sélectionner seulement les messages texte à partir de la liste Messages texte rapide programmés.

### <span id="page-1096-0"></span>**Illimité**

Permet de faire une sélection parmi les messages texte rapide et d'entrer vos propres messages texte à partir du clavier de la radio.

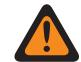

#### **AVERTISSEMENT :**

Cette sélection est seulement disponible sur les radios dotées d'un clavier ou d'un microphone à clavier.

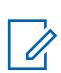

#### **REMARQUE :**

Cette sélection ne s'applique pas à l'APX N70.

**10.33.3**

# **Appel rapide II**

Cette section permet d'afficher ou de définir la fonctionnalité de tonalité Appel rapide II (QCII) pour les systèmes conventionnels QCII.

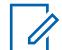

### **REMARQUE :**

Les systèmes conventionnels Quik-Call II sont sélectionnés sous Personnalité conventionnelle, dans le champ Système Non ASTRO.

**Accès seulement :** Lorsque le champ Type de système est réglé sur **Appel rapide II** et lorsque le modèle ou les options de la radio le permettent.

### **10.33.3.1 Décodage QCII**

Cette fonction fait référence au système Quik-Call II (QCII) disponible qui coexistera avec les communications de données Motorola sélectionnées (MDC). Cette fonction permet de décoder et d'encoder QCII et d'encoder ou décoder MDC sur le même canal.

Si cette fonction est activée, vous pouvez sélectionner le format d'appel. Elle permet également de sélectionner les différentes tonalités disponibles dans la liste de composition de tonalité numérique en analogique.

### **REMARQUE :**

Cette fonction ne peut pas être activée avec le rappel instantané.

### **10.34**

# **Personnalité conventionnelle**

La fenêtre **Personnalité conventionnelle** permet de créer, de supprimer et de définir des personnalités conventionnelles. Il existe deux modes de communication : conventionnel et ADF.

Types de personnalités conventionnelles : **ASTRO**, **DVRS**, **Mode mixte**, **MDC**, **Appel rapide II** et **Aucune émission de signaux**.

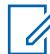

#### **REMARQUE :**

Après avoir défini de façon unique les fonctions des personnalités conventionnelles, chaque personnalité peut être assignée à la position désirée du sélecteur de canaux de la radio. Cette opération est effectuée à partir de la page Canaux, dans la fenêtre Attribution du canal de zone. **10.34.1**

Ũ,

## **Général**

Cette section permet d'afficher ou de définir la fonctionnalité pour les personnalités conventionnelles individuelles.

### **REMARQUE :**

Après avoir défini de façon unique les fonctions des personnalités conventionnelles, chaque personnalité peut être assignée à la position désirée du sélecteur de canaux de la radio. Cette opération est effectuée à partir de la page Canaux, dans la fenêtre Attribution du canal de zone.

**10.34.1.1**

## **Nom de la personnalité conventionnelle**

Ce champ vous permet de définir réer un nom reconnaissable pour la personnalité conventionnelle courante.

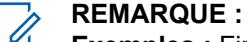

**Exemples :** Fire005, Électrique1, Nº 510

Vous pouvez utiliser des lettres, des chiffres, des espaces et des caractères spéciaux.

Vous pouvez utiliser jusqu'à 14 caractères.

#### **10.34.1.2**

# **Type de personnalité conventionnelle**

Ce champ affiche le type qui était sélectionné au moment où la personnalité a été créée.

Types de personnalités conventionnelles : **ASTRO**, **DVRS**, **Mode mixte**, **MDC**, **Appel rapide II** et **Aucune émission de signaux**.

### **10.34.1.3**

### **AGC RF avancé**

Ce champ permet de sélectionner le type de commande automatique du gain (AGC) de la fréquence de réception (RF) qui s'applique à la personnalité conventionnelle courante.

Les sélections suivantes sont prises en charge :

#### **Désactivé;**

Même lorsque la valeur du champ est **Désactivé**, une commande automatique du gain de base, qui est intégrée au récepteur de la radio, est utilisée. Cette protection intégrée contribue à éviter l'écrêtage du signal et la saturation du récepteur, qui risquent d'endommager les composants de la radio.

#### **Standard**

Cette valeur permet d'activer une forme évoluée de commande automatique du gain qui offre une protection contre l'interférence d'intermodulation (IM) en détectant et en supprimant toute interférence provenant de sources externes.

#### **Amélioré**

Cette valeur permet à la radio d'utiliser d'autres techniques de réduction de l'interférence d'IM, qui permettent de nettoyer le signal.

#### <span id="page-1098-0"></span>**Intelligente**

Cette valeur permet à la radio d'utiliser une technique unique pour améliorer l'immunité aux interférences à proximité des stations de base Linear Simulcast et APCO phase 2. L'option intelligente s'exclut mutuellement avec la case à cocher Protection large bande.

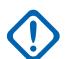

### **IMPORTANT :**

Il se peut que les formes standard et améliorée de la commande automatique du gain diminuent la performance sur les **canaux** qui ne subissent **aucune** interférence d'IM. Par conséquent, cette fonction doit être activée uniquement sur les canaux qui sont soumis à ce type d'interférence.

## **10.34.2 Options de Rx**

Cette section permet d'afficher ou de définir des réglages qui se rapportent uniquement au mode de réception (Rx) de la radio pour des personnalités conventionnelles.

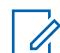

**REMARQUE :**

Après avoir défini de façon unique les fonctions des personnalités conventionnelles, chaque personnalité peut être assignée à la position désirée du sélecteur de canaux de la radio. Cette opération est effectuée à partir de la page Canaux, dans la fenêtre Attribution du canal de zone.

#### **10.34.2.1**

# **Personnalité réception seulement**

Ce champ permet d'empêcher la radio d'émettre pendant le fonctionnement sur la personnalité conventionnelle courante.

La réception d'appels est la seule opération permise par cette personnalité.

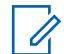

### **REMARQUE :**

Si la personnalité est créée par la fonction de clonage de zone, elle ne peut pas être une personnalité de type réception seulement.

**Accès seulement :** lorsque la personnalité n'est pas créée par la fonction de clonage de zone.

**10.34.2.2 Rx (type voix/signal)**

Ce champ permet de sélectionner le mode d'émission de signaux lors de la réception (Rx) vocale pour la personnalité conventionnelle courante.

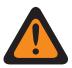

#### **AVERTISSEMENT :**

Lorsque le champ Système d'interface de site à distance (RSI) du système conventionnel référencé est **activé**, ce champ doit être réglé à **ASTRO**; autrement, le module RadioCentral considère que la valeur de ce champ est non valide.

Lorsque le champ Audio analogique uniforme est **activé**, le champ Type voix/signal Rx **doit** être réglé à « Non ASTRO » pour que le module RadioCentral considère la valeur de ce champ comme non valide.

Lorsque le champ [Activer le balayage de vote en mode mixte à la page 478](#page-1146-0) est **activé**, le champ Type voix/signal Rx doit être réglé à **Non ASTRO** ou **ASTRO**; sinon, le module RadioCentral considère la valeur de ce champ comme non valide.

Les sélections suivantes sont prises en charge :

#### **Non ASTRO**

Seuls les signaux analogiques Non-ASTRO sont reçus.

Un type de système **MDC** ou **QCII** doit être sélectionné dans le champ Type d'émission de signaux non ASTRO et ensuite un Système non ASTRO doit être sélectionné.

#### <span id="page-1099-0"></span>**Mode mixte**

Les signaux numériques ASTRO et les signaux analogiques non ASTRO peuvent être reçus.

Un système conventionnel – ASTRO doit être sélectionné dans le champ Système ASTRO, et un Type de système **MDC** ou **QCII** doit être sélectionné dans le champ Type d'émission de signaux non ASTRO et ensuite il faut sélectionner un Système non ASTRO.

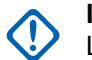

**IMPORTANT :**

Les communications ASTRO ont la priorité sur les communications de type d'émission de signaux non ASTRO reçues.

#### **ASTRO**

Seuls les signaux numériques ASTRO sont reçus.

Un système conventionnel – ASTRO doit être sélectionné dans le champ [Système ASTRO à la](#page-1127-0) [page 459.](#page-1127-0)

#### **10.34.2.3**

# **Type de désactivation/activation de la sourdine**

Ce champ permet de sélectionner la règle qui détermine le moment auquel une radio ouvre et ferme son haut-parleur pour recevoir des signaux audio pour la personnalité conventionnelle courante.

Les règles de désactivation et d'activation de la sourdine s'appliquent uniquement lorsque la valeur PL est sélectionnée dans le champ [Type de silencieux Rx/TA à la page 445](#page-1113-0) de canal conventionnel courant.

#### **REMARQUE :**

La désactivation de la sourdine allume le haut-parleur de la radio pour la réception de signaux audio. L'activation de la sourdine éteint le haut-parleur.

Les sélections suivantes sont prises en charge :

#### **Standard**

Ũ,

Sert à désactiver la sourdine à la détection du code de ligne privée (PL) approprié, et à l'activer en l'absence de ce code.

#### **Désactiver, sourdine standard**

Sert à désactiver la sourdine à la détection du code de PL approprié et du silencieux de porteuse, et à l'activer en l'absence de ce code.

### **Désactiver ou activer la sourdine**

Sert à désactiver la sourdine à la détection du code de PL approprié et du silencieux de porteuse, et à l'activer en l'absence de ce code ou du silencieux de porteuse.

#### **REMARQUE :**

Pour que le code soit « approprié », il doit y avoir correspondance entre le [Code Tx PL à la](#page-1123-0) [page 455](#page-1123-0) de la radio émettrice et le [Code Rx/TA PL à la page 448](#page-1116-0) de la radio réceptrice. Le [Type de silencieux Tx à la page 453](#page-1121-0) de la radio émettrice doit également correspondre au type de silencieux Rx/TA de la radio réceptrice (Tx TPL et Rx TPL ou Tx DPL et Rx DPL).

#### **10.34.2.4**

# **Retard de désactivation de sourdine Rx**

Ce champ permet de sélectionner la durée pendant laquelle la radio demeure en sourdine après la détection d'un silencieux de porteuse pour la personnalité conventionnelle courante.

Cette période est parfois nécessaire pour que les données d'émission de signaux arrivent en silence. La durée est exprimée en millisecondes.

<span id="page-1100-0"></span>Tableau 205 : Portée

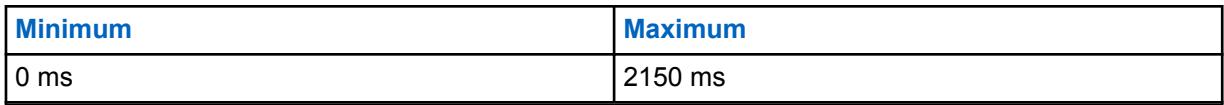

### **10.34.2.5 Silencieux (mise au point)**

Ce champ permet de sélectionner la valeur qui, combinée à la valeur de silencieux principale, détermine le seuil global du silencieux de porteuse pour la personnalité conventionnelle courante.

Plus cette valeur est élevée, plus le seuil de silencieux est élevé. Si le seuil est élevé, le signal d'onde porteuse doit être fort pour désactiver la sourdine du haut-parleur de la radio. L'interférence est par conséquent réduite.

**Accès seulement :** Lorsque le champ Silencieux par personnalité est **activé**.

#### Tableau 206 : Portée

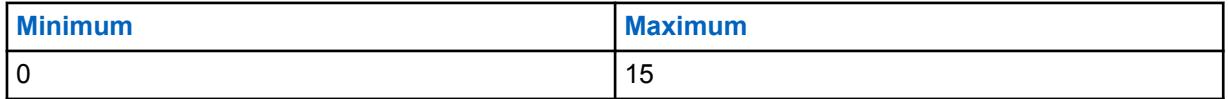

# **10.34.2.6 Voyant DEL d'occupation**

Ce champ permet d'allumer le voyant DEL jaune afin d'indiquer la présence d'une onde porteuse (canal occupé) pour la personnalité conventionnelle courante.

### **10.34.2.7 Désaccentuation Rx**

Ce champ permet d'activer la désaccentuation à la réception (Rx) pour la personnalité conventionnelle courante.

### **REMARQUE :**

La désaccentuation inverse le signal préaccentué reçu par la radio.

La préaccentuation de transmission ([Préaccentuation de transmission à la page 435](#page-1103-0)) augmente le rapport signal-bruit à des fréquences élevées. Autrement dit, les bruits de basse fréquence sont réduits, tandis que les voix dont les fréquences sont plus élevées sont augmentées.

### **10.34.2.8 HearClear**

0

Ce champ permet d'améliorer la qualité sonore en appliquant un algorithme de compression et d'extension aux signaux transmis et aux signaux reçus.

Cette fonction s'applique à la personnalité conventionnelle courante.

### **IMPORTANT :**

La compression-extension consiste à comprimer la plage dynamique des signaux audio transmis, puis à la décomprimer jusqu'à son niveau d'origine dans les signaux audio reçus. Il est donc essentiel d'activer la compression-extension sur la radio émettrice et la radio réceptrice pour éviter la distorsion des signaux audio. Puisque l'algorithme de compression et d'extension est actif sur les deux radios, l'extension de signaux audio non comprimés ou la compression de signaux sans extension subséquente entraînera des sons non naturels. Les signaux audio transmis au répartiteur doivent aussi subir la compression-extension.

Cette fonction s'applique uniquement aux signaux analogiques.

**Accès seulement :** Lorsque le champ [Rx \(type voix/signal\) à la page 430](#page-1098-0) est réglé à **Non-ASTRO** ou **Mode mixte** et lorsque le système conventionnel défini sélectionné dans le champ Système ASTRO n'est pas Type de système DVRS, et lorsque le champ Activer le matériel DVRS est **Désactivé**.

Les sélections suivantes sont prises en charge :

### **Désactivé;**

Aucune suppression de bruit ni compression-extension n'est appliquée aux signaux transmis ou aux signaux reçus.

#### **Compression-extension seulement**

La compression-extension est appliquée aux signaux audio transmis et aux signaux audio reçus (voir Remarque importante).

#### **Suppression du bruit seulement**

La suppression du bruit est appliquée aux signaux audio reçus.

#### **Compression-extension et suppression du bruit**

La compression-extension est appliquée aux signaux audio transmis et aux signaux audio reçus (voir la Note importante), et la suppression du bruit est appliquée aux signaux reçus.

### **REMARQUE :**

#### Les paramètres **Suppression du bruit seulement** et **Compression-extension et suppression du bruit** ne peuvent s'appliquer que si toutes les fréquences sur la personnalité actuelle se situent dans la plage 900 MHz.

#### **10.34.2.9**

 $\mathscr{U}_1$ 

Ï.

# **Activer Rx concomitant**

Lorsque ce champ est activé en même temps que le champ [Activer Rx concomitant](#page-790-0) dans toute la radio, vous pouvez contrôler les Rx concomitants sur une base de personnalité au lieu de toute la radio.

### **REMARQUE :**

Ce champ est activé par défaut.

**Accès seulement :** Lorsque le champ Activer Rx concomitant dans toute la radio est activé.

### **10.34.3 Options de Tx**

Cette section permet d'afficher et de définir les fonctions propres au mode de transmission de la radio pour les personnalités conventionnelles courantes.

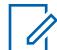

### **REMARQUE :**

Après avoir défini de façon unique les fonctions des personnalités conventionnelles, chaque personnalité peut être assignée à la position désirée du sélecteur de canaux de la radio. Cette opération est effectuée à partir de la page Canaux, dans la fenêtre Attribution du canal de zone.

**Accès seulement :** Lorsque le champ Personnalité réception seulement est défini à **Désactivé**.

<span id="page-1102-0"></span>**10.34.3.1**

# **Type voix/signal Tx**

Ce champ permet de sélectionner le mode d'émission de signaux pour la transmission (Tx) vocale qui s'applique lorsque le champ Type voix/signal Tx de la personnalité conventionnelle est réglé à **Mode mixte**.

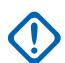

#### **IMPORTANT :**

Lorsque le champ [Rx \(type voix/signal\) à la page 430](#page-1098-0) est réglé à **Non ASTRO** ou à **ASTRO**, cette sélection doit être exactement la même que celle du Type voix/signal Rx pour la personnalité conventionnelle courante, de sorte qu'elle soit considérée comme étant valide par RadioCentral.

Le champ demeure accessible même si le champ [Personnalité réception seulement à la](#page-1098-0) [page 430](#page-1098-0) de cette personnalité est **Activé**, car cette dernière pourra toujours activer le mode d'urgence lorsque le champ [Type d'annulation d'urgence à la page 462](#page-1130-0) est réglé à **Canal de redirection** et que les affectations [Zone d'annulation d'urgence à la page 463](#page-1131-0) et [Canal](#page-1131-0) [d'annulation d'urgence à la page 463](#page-1131-0) sont définies pour cette personnalité.

**Accès seulement :** Lorsque le modèle ou l'option de la radio le permet.

Les sélections suivantes sont prises en charge :

#### **ASTRO**

Seuls les signaux numériques ASTRO sont transmis.

#### **Non ASTRO**

Les signaux analogiques sont transmis.

#### **REMARQUE :**

Selon la version de RadioCentral utilisée et/ou de la capacité de la radio, le fonctionnement en mode Téléphone peut ne pas être disponible en mode **ASTRO**.

### **10.34.3.2 Minuterie de délai d'attente**

Ce champ permet de sélectionner la durée de transmission possible de la radio.

Lorsque la durée de transmission est échue, la radio cesse automatiquement toute transmission et une tonalité d'avertissement se fait entendre aussi longtemps que l'on appuie sur la touche PTT. Pour que la radio reprenne les transmissions, la touche PTT doit être relâchée et une nouvelle clé doit être attribuée. Cette fonction s'applique à la personnalité conventionnelle courante. La durée est exprimée en secondes.

**Accès seulement :** Lorsque le champ [Personnalité réception seulement à la page 430](#page-1098-0) est réglé à **Désactivé**, et (si le champ [Rx \(type voix/signal\) à la page 430](#page-1098-0) est réglé à **ASTRO**, alors, le champ Système d'interface du site distant dans le système conventionnel référencé doit être réglé à **Désactivé**).

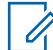

#### **REMARQUE :**

lorsque réglé à **Infini**, aucune minuterie n'est utilisée; par conséquent, le temps de discussion est infini pour les radios non-APX4000XH. Cette sélection est non valide pour les radios APX4000XH.

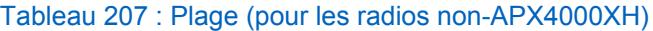

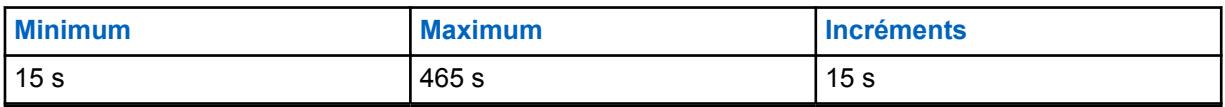

#### <span id="page-1103-0"></span>Tableau 208 : Plage (pour les radios APX4000XH)

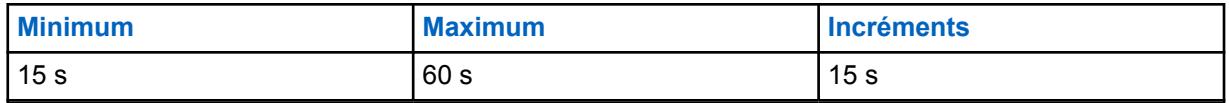

**10.34.3.3**

# **Préaccentuation de transmission**

Ce champ permet d'effectuer la préaccentuation de transmission (préparation du signal par filtrage) pour la personnalité conventionnelle courante.

#### **REMARQUE :**

La préaccentuation augmente le rapport signal-bruit pour les fréquences élevées. Ainsi, les bruits de basse fréquence sont réduits tandis que les voix dont les fréquences sont plus élevées sont augmentées.

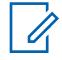

# **REMARQUE :**

La [Désaccentuation Rx à la page 432](#page-1100-0) inverse le signal préaccentué reçu par la radio.

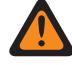

#### **AVERTISSEMENT :**

Lorsque cette fonction est activée, elle devient non valide lorsque le champ Audio analogique uniforme est également réglé à **Activé**. Ces deux fonctions ne peuvent donc pas être activées pour la même personnalité.

**Accès seulement :** Lorsque le champ [Personnalité réception seulement à la page 430](#page-1098-0) est réglé à **Désactivé**.

### **10.34.3.4**

# **Code de rafale en arrière/désactivation**

Ce champ permet d'activer le code de rafale en arrière de la ligne privée audiofréquence (TPL) ou le code de désactivation de la ligne privée numérique (DPL) à transmettre lors de la désactivation de la radio.

Ce choix est fondé sur le [Type de silencieux Tx à la page 453](#page-1121-0) (TPL ou DPL) sélectionné pour la personnalité conventionnelle courante.

#### **REMARQUE :**

Ces deux fonctions émettent une tonalité infravocale qui indique à la radio réceptrice de désactiver le son de ses haut-parleurs avant la détection de la perte d'une porteuse. La désactivation du son supprime les bruits indésirables (signal de silence résiduel) lors de la perte d'une onde porteuse.

**Accès seulement :** Lorsque le champ [Personnalité réception seulement à la page 430](#page-1098-0) est réglé à **Désactivé**.

#### **10.34.3.5**

# **Niveau de puissance de transmission**

Ce champ permet de sélectionner le niveau de puissance de transmission pendant le fonctionnement selon la personnalité conventionnelle courante.

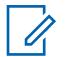

#### **REMARQUE :**

La touche Tx à faible tension, le commutateur Tx à faible tension et la fonction de menu Alimentation ont préséance sur ce réglage lorsque vous le sélectionnez.

En mode d'urgence, la radio transmet à puissance élevée.

**Accès seulement :** Lorsque le champ [Personnalité réception seulement à la page 430](#page-1098-0) est réglé à **Désactivé**.

<span id="page-1104-0"></span>Les sélections suivantes sont prises en charge :

#### **Faible**

Niveau utilisé pour les communications effectuées à proximité, ce qui empêche la radio de transmettre des signaux à d'autres groupes géographiques se servant de la même fréquence.

#### **Élevé**

Niveau utilisé lorsqu'on a besoin d'un signal de plus forte intensité afin d'élargir la zone de transmission.

#### **10.34.3.6**

### **Puissance adaptative**

Ce champ permet à la radio d'utiliser un niveau de puissance opérationnelle intermédiaire si la station de répartition signale que l'intensité du signal reçu est élevée.

La radio émet toujours d'abord un signal à pleine puissance. Lorsque les touches de la radio sont relâchées, la radio cherche un message de données provenant de la station. Si la station signale que la dernière réception était de forte intensité, la radio passe automatiquement au réglage de puissance intermédiaire. Cette fonction s'applique au mode d'émission de signaux ASTRO et à la personnalité conventionnelle courante.

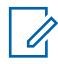

### **REMARQUE :**

La puissance adaptative n'est disponible que sur les canaux de transmission ASTRO.

**Accès seulement :** (Lorsque le modèle ou les options de la radio le permettent et lorsque le champ [Niveau de puissance de transmission à la page 435](#page-1103-0) est réglé à **Élevé**) et ((lorsque le champ [Rx \(type](#page-1098-0) [voix/signal\) à la page 430](#page-1098-0) est réglé à **Mode mixte**) ou (lorsque le champ Type voix/signal Rx est réglé à **ASTRO**, et lorsque le champ Système d'interface du site distant dans le système conventionnel référencé est réglé à **Désactivé**)).

# **10.34.4**

# **Options de fréquence**

Cette section permet d'afficher et de définir de nombreux réglages d'émission, de réception et Direct/Talkaround (En direct) en mode conventionnel dans des profils uniques de la personnalité conventionnelle courante.

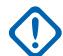

### **IMPORTANT :**

Si le [Activer le balayage de vote en mode mixte à la page 478](#page-1146-0) est réglé à **Activé** pour la personnalité courante, tous les enregistrements/rangées des Options de fréquence associés à la personnalité courante sont utilisés pour former la liste de balayage. Le nombre maximal d'Options de fréquence est limité à 15.

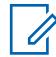

### **REMARQUE :**

Après avoir défini de façon unique les fonctions des personnalités conventionnelles, chaque personnalité peut être assignée à la position désirée du sélecteur de canaux de la radio. Cela est accompli à partir de la section [Canaux à la page 671](#page-1339-0) de [Affectation du canal de zone à la](#page-1336-0) [page 668.](#page-1336-0)

Si la personnalité est créée par la fonction de clonage de zone, la liste d'option de fréquences peut contenir un seul enregistrement.

### <span id="page-1105-0"></span>**10.34.4.1 Interférence de fréquence LTE présente**

Le champ qui active cette fonction fait en sorte que RadioCentral est au courant que ce tableau d'options de fréquence contient au moins une fréquence de 700 MHz sur cette personnalité/ce canal sans capacité LTE large bande.

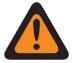

### **AVERTISSEMENT :**

La valeur de ce champ doit uniquement être modifiée par le personnel de service qualifié. Des paramètres incorrects peuvent entraîner des résultats imprévisibles de la radio.

Comme le LTE fonctionne aussi sur la bande 700 MHz, les communications radio peuvent subir des interférences nuisibles. Cette fonction s'applique uniquement aux profils Options de fréquence (rangée ou enregistrement) actuels de la Personnalité conventionnelle courante.

Si LTE large bande est activé sur cette personnalité ou ce canal, cette fonction doit être **désactivée**, autrement, elle devient non valide.

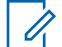

### **REMARQUE :**

Le LTE est activé sur un canal conventionnel lorsqu'un profil de données avec un type de profil de données associé équivaut à **Conventionnel et large bande** ou **Large bande uniquement** est associé au système conventionnel - ASTRO de la Personnalité et lorsque le champ Source large bande du profil de données est réglé à **Modem LTE interne**.

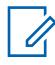

#### **REMARQUE :**

On peut choisir les profils d'options de fréquences à utiliser dans la page Canaux de la fenêtre Attribution du canal de zone; il faut d'abord sélectionner la personnalité dans le champ Personnalité, puis le profil d'options de fréquence dans le champ Options de fréquence.

**Accès seulement :** Lorsque le modèle ou l'option de la radio le permet.

#### **10.34.4.2**

# **Nom d'options de fréquence**

Ce champ vous permet de modifier le nom par défaut affecté par RadioCentral pour les options de fréquence.

#### **REMARQUE :**

**Exemples :** Frequencies004, Power03, #510

Vous pouvez utiliser des lettres, des chiffres, des espaces et des caractères spéciaux.

Un maximum de 14 caractères sont pris en charge.

### **10.34.4.3 Fréquence Rx/TA**

Ce champ permet de sélectionner la fréquence à utiliser pour recevoir le signal d'onde porteuse d'une communication radio et, au besoin, pour transmettre ce signal pendant que le mode Direct/Talkaround (En direct) est activé sur le canal.

Cette sélection s'applique uniquement au profil d'options de fréquence (rangée ou enregistrement) actuel de la personnalité conventionnelle courante.

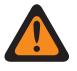

### **AVERTISSEMENT :**

Incrément de 6,25 KHz pour la bande de fréquence 800 MHz :

Depuis la version R09.01.00, lorsque la valeur de [Écart Tx/Séparation des canaux à la](#page-1109-0) [page 441](#page-1109-0) est de **2.5 kHz/12,5 kHz**,RadioCentral permet un incrément de 6,25 kHz pour une fréquence conventionnelle de bande de fréquence de 800 MHz afin de se conformer aux réglementations de certains pays (non-FCC); cependant, n'oubliez pas que deux radios fonctionnant sur des canaux adjacents séparés par un incrément de 6,25 kHz uniquement peuvent rencontrer un phénomène de diaphonie.

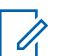

### **REMARQUE :**

On peut choisir les profils d'options de fréquence à utiliser dans la page Canaux de la fenêtre Attribution du canal de zone; il faut d'abord sélectionner la personnalité dans le champ [Personnalité à la page 672,](#page-1340-0) puis le profil d'options de fréquence est sélectionné dans le champ [Option de fréquence conventionnelle à la page 674](#page-1342-0).

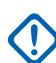

### **IMPORTANT :**

### (Applicable à l'émission de signaux ASTRO)

Lorsque le mode Direct/Talkaround est **activé** pour ce profil d'options de fréquence et que le champ [Activer fréquence directe à la page 402](#page-1070-0) est **activé**, l'ID de réseau direct peut être modifié sur la base du profil d'options de fréquence. Lorsque vous passez en mode Direct/ Talkaround (En direct), la radio émet et reçoit alors sur la fréquence directe au lieu de la fréquence Rx/TA.

Lorsque le mode Direct/Talkaround (En direct) est réglé à **Activé** pour ce profil Options de fréquence et que le champ Fréquence directe est réglé à **Désactivé**, la fréquence Rx/TA et les paramètres [ID du réseau Rx à la page 442](#page-1110-0) sont utilisés chaque fois que vous passez en mode Direct/Talkaround (En direct).

Le mode Direct/Talkaround (En direct) doit être **activé** dans un profil d'options de fréquence pour que vous puissiez vous en servir sur un canal radio. Vous pouvez sélectionner le mode Direct/Talkaround (En direct) en appuyant sur la touche [Talkaround/Direct à la page 193,](#page-861-0) en sélectionnant le commutateur [Talkaround/Direct à la page 206](#page-874-0) ou en utilisant la sélection de menu [Direct/Talkaround \(En direct\) à la page 217.](#page-885-0)

### **IMPORTANT :**

(Applicable à l'émission de signaux Non-ASTRO [MDC, DTMF, Appel rapide et Tonalité unique])

Lorsque le mode Direct/Talkaround (En direct) est **activé** pour ce profil d'options de fréquence courant et que le champ Activer la fréquence directe est **activé**, les paramètres relatifs au mode Direct/Talkaround (En direct) peuvent être modifiés par profil d'options de fréquence. Lorsque vous passez en mode Direct/Talkaround (En direct), la radio émet et reçoit alors sur la fréquence directe en fonction de ces paramètres de fréquence.

Lorsque le mode Direct/Talkaround (En direct) est **activé** pour ce profil Options de fréquence et que le champ Fréquence directe est **désactivé**, les paramètres des champs Rx sont utilisés chaque fois que l'utilisateur démarre le mode Direct/Talkaround (En direct).

Le mode Direct/Talkaround (En direct) doit être **activé** dans un profil d'options de fréquence pour que vous puissiez vous en servir sur un canal radio. Vous pouvez sélectionner le mode Direct/Talkaround (En direct) au moyen du bouton Direct/Talkaround (En direct), du commutateur Talkaround/Direct (En direct) ou de la sélection de menu Direct/Talkaround (En direct).

**Accès seulement :** Lorsque le modèle ou l'option de la radio le permet.

### <span id="page-1107-0"></span>**10.34.4.4 Fréquence Tx**

Ce champ permet de sélectionner la fréquence à utiliser pour transmettre le signal d'onde porteuse d'une communication radio.

Cette sélection s'applique uniquement au profil [Options de fréquence à la page 436](#page-1104-0) courant (enregistrement/rangée) de la [Personnalité conventionnelle à la page 428](#page-1096-0) courante.

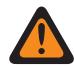

### **AVERTISSEMENT :**

Lorsque le champ [Activer le balayage de vote en mode mixte à la page 478](#page-1146-0) est réglé à **Activé** et que le champ [Guidage de Tx du balayage de vote en mode mixte à la page 478](#page-1146-0) est réglé à **Désactivé**, ce champ doit correspondre à toutes les Options de fréquence dans la personnalité courante; autrement, l'application considère la valeur de ce champ comme étant non valide.

Incrément de 6,25 KHz pour la bande de fréquence 800 MHz :

Depuis la version R09.01.00, lorsque [Écart Tx/Séparation des canaux à la page 441](#page-1109-0) correspond à **2.5 kHz/12,5 kHz**, l'application permet un incrément de 6,25 kHz pour une fréquence conventionnelle de bande de fréquence de 800 MHz afin de se conformer aux réglementations de certains pays (non-FCC); cependant, n'oubliez pas que deux radios fonctionnant sur des canaux adjacents séparés par un incrément de 6,25 kHz uniquement peuvent rencontrer un phénomène de diaphonie.

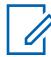

#### **REMARQUE :**

On peut choisir les profils d'options de fréquence à utiliser dans la page Canaux de la fenêtre Attribution du canal de zone; il faut d'abord sélectionner la personnalité dans le champ [Personnalité à la page 672](#page-1340-0), puis le profil d'options de fréquence est sélectionné dans le champ [Option de fréquence conventionnelle à la page 674](#page-1342-0).

**Accès seulement :** Lorsque le champ [Personnalité réception seulement à la page 430](#page-1098-0) est **désactivé** et que le modèle ou l'option de la radio le permet.

#### **10.34.4.5**

# **Direct/Talkaround (En direct)**

Ce cham permet d'activer la fonctionnalité Direct/Talkaround (en direct) pour le profil d'options de fréquence courant.

La fonction Direct/Talkaround (En direct) est généralement utilisée pour communiquer directement avec une autre radio située à proximité ou lorsque le répéteur ne fonctionne pas ou est hors de portée. Cette fonction s'applique uniquement au profil d'options de fréquence (rangée ou enregistrement) courant de la personnalité conventionnelle courante.

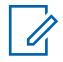

### **REMARQUE :**

On peut choisir les profils d'options de fréquence à utiliser dans la page Canaux de la fenêtre Attribution du canal de zone; il faut d'abord sélectionner la personnalité dans le champ [Personnalité à la page 672,](#page-1340-0) puis le profil d'options de fréquence est sélectionné dans le champ [Option de fréquence conventionnelle à la page 674](#page-1342-0).

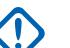

### **IMPORTANT :**

(Applicable à l'émission de signaux ASTRO)

Lorsque le mode Direct/Talkaround est **activé** pour ce profil d'options de fréquence et que le champ [Activer fréquence directe à la page 402](#page-1070-0) est **activé**, l'ID de réseau direct peut être modifié par profil d'options de fréquence. Lorsque vous lancez le mode Direct/Talkaround (En direct), la radio émet et reçoit alors sur la fréquence directe au lieu de la [Fréquence Rx/TA à la](#page-1105-0) [page 437.](#page-1105-0)

Lorsque le mode Direct/Talkaround (En direct) est réglé à **Activé** pour ce profil Options de fréquence et que le champ Fréquence directe est réglé à **Désactivé**, la fréquence Rx/TA et les paramètres [ID du réseau Rx à la page 442](#page-1110-0) sont utilisés chaque fois que vous passez en mode Direct/Talkaround (En direct).

Le mode Direct/Talkaround (En direct) doit être **activé** dans un profil d'options de fréquence pour que vous puissiez vous en servir sur un canal radio. Vous pouvez sélectionner le mode Direct/Talkaround (En direct) en appuyant sur la touche [Talkaround/Direct à la page 193,](#page-861-0) en sélectionnant le commutateur [Talkaround/Direct à la page 206](#page-874-0) ou en utilisant la sélection de menu [Direct/Talkaround \(En direct\) à la page 217.](#page-885-0)

# **IMPORTANT :**

(Applicable à l'émission de signaux Non-ASTRO [MDC, DTMF, Appel rapide et Tonalité unique<sub>1</sub>)

Lorsque le mode Direct/Talkaround est **activé** pour ce profil d'options de fréquence courant et que le champ Activer la fréquence directe est **activé**, les paramètres relatifs au mode Direct/ Talkaround peuvent être modifiés par profil d'options de fréquence. Lorsque vous passez en mode Direct/Talkaround (En direct), la radio émet et reçoit alors sur la fréquence directe en fonction de ces paramètres de fréquence.

Lorsque le mode Direct/Talkaround (En direct) est **activé** pour ce profil Options de fréquence et que le champ Fréquence directe est **désactivé**, les paramètres des champs Rx sont utilisés chaque fois que l'utilisateur démarre le mode Direct/Talkaround (En direct).

Le mode Direct/Talkaround (En direct) doit être **activé** dans un profil d'options de fréquence pour que vous puissiez vous en servir sur un canal radio. Vous pouvez sélectionner le mode Direct/Talkaround (En direct) au moyen du bouton Direct/Talkaround (En direct), du commutateur Talkaround/Direct (En direct) ou de la sélection de menu Direct/Talkaround (En direct).

**Accès seulement :** Lorsque le champ [Personnalité réception seulement à la page 430](#page-1098-0) est **désactivé**, et (si le champ [Rx \(type voix/signal\) à la page 430](#page-1098-0) est réglé à **ASTRO**, alors le champ Système d'interface du site distant dans le système conventionnel référencé doit être **désactivé**), et (lorsque le champ [Type voix/signal Tx à la page 434](#page-1102-0) est **Non ASTRO** et lorsque le champ [Fréquence Rx/TA](#page-1105-0) [à la page 437](#page-1105-0) n'est pas identique au champ [Fréquence Tx à la page 439](#page-1107-0) ou lorsque l'index [Type de](#page-1113-0) [silencieux Rx/TA à la page 445](#page-1113-0) n'est pas identique à l'index [Type de silencieux Tx à la page 453](#page-1121-0) ou lorsque le Type de silencieux Rx/TA n'est pas **CSQ**), et (lorsque le Type de silencieux Rx/TA n'est pas PL ou que l'index [Fréquence Rx/TA PL à la page 446](#page-1114-0) n'est pas identique à l'index [Fréquence Tx PL](#page-1121-0) [à la page 453](#page-1121-0)) et (lorsque le Type de silencieux Rx/TA n'est pas **DPL** ou l'index [Code Rx/TA PL à la](#page-1116-0) [page 448](#page-1116-0) n'est pas identique à l'index [Code Tx DPL à la page 456](#page-1124-0) ou la valeur [Inverser Rx/TA DPL à](#page-1120-0) [la page 452](#page-1120-0) n'est pas égale à la valeur [Inverser Tx DPL à la page 458](#page-1126-0)) ou (lorsque [Type voix/signal Tx](#page-1102-0) [à la page 434](#page-1102-0) n'est pas **Non-ASTRO** et la fréquence Rx/TA n'est pas identique à la Fréquence Tx, ou [ID du réseau Rx à la page 442](#page-1110-0) n'est pas égal à [ID du réseau Tx à la page 443](#page-1111-0).)

### <span id="page-1109-0"></span>**10.34.4.6**

# **Écart Tx/Séparation des canaux**

Ce champ permet de sélectionner l'écart de transmission (Tx) et la séparation de canaux correspondante pour le profil d'options de fréquence (rangée ou enregistrement) courant de la personnalité conventionnelle courante.

L'écart Tx constitue la variation maximale (en kHz) entre la fréquence d'onde porteuse sélectionnée et sa fréquence centrale non modulée. La séparation des canaux correspond quant à elle à la différence de fréquence entre des canaux adjacents d'une bande de fréquences particulière.

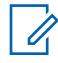

### **REMARQUE :**

La radio utilise également les valeurs Écart de transmission (Tx) et Séparation de canaux sélectionnés lorsque la personnalité courante est en mode [Direct/Talkaround \(En direct\) à la](#page-1107-0) [page 439.](#page-1107-0)

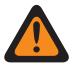

#### **AVERTISSEMENT :**

Lorsque le champ [Activer le balayage de vote en mode mixte à la page 478](#page-1146-0) est **activé** et que le champ [Guidage de Tx du balayage de vote en mode mixte à la page 478](#page-1146-0) est **désactivé**, ce champ doit correspondre à toutes les options de fréquence dans la personnalité courante. Autrement, RadioCentral considère la valeur de ce champ comme non valide.

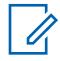

#### **REMARQUE :**

On peut choisir les profils d'options de fréquence à utiliser dans la page Canaux de la fenêtre Attribution du canal de zone; il faut d'abord sélectionner la personnalité dans le champ [Personnalité à la page 672](#page-1340-0), puis le profil d'options de fréquence est sélectionné dans le champ [Option de fréquence conventionnelle à la page 674](#page-1342-0).

**Accès seulement :** Lorsque le champ [Personnalité réception seulement à la page 430](#page-1098-0) est réglé à **Désactivé**.

Les sélections suivantes sont prises en charge :

#### **4 kHz/20 kHz**

Bande passante de 821 MHz et séparation des canaux de 20 kHz.

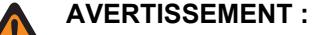

Cette sélection est non valide si le scénario suivant est vrai lorsque le Mandat de réduction de la largeur FCC 12,5 kHz s'applique au codeplug, et lorsque la valeur de la [Fréquence Tx](#page-1107-0) [à la page 439](#page-1107-0) ou ([Fréquence directe](#page-414-0) ou [Fréquence Rx/TA à la page 437](#page-1105-0) est activée pour le fonctionnement Direct/Talkaround) se situe dans l'une des plages de l'exigence de la FCC.

#### **5 kHz/25 kHz**

Bandes passantes VHF, UHF et de 800 MHz avec séparation des canaux de 30/25/25 kHz.

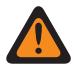

#### **AVERTISSEMENT :**

Cette sélection est non valide si le scénario suivant est vrai lorsque le Mandat de réduction de la largeur FCC 12,5 kHz s'applique au codeplug, et lorsque la valeur de la Fréquence Tx ou (Fréquence directe ou Fréquence TA est activée pour le fonctionnement Direct/ Talkaround) se situe dans l'une des plages de l'exigence de la FCC.

#### <span id="page-1110-0"></span>**2,5 kHz/12,5 kHz**

Bandes passantes VHF, UHF, de 800 MHz et de 900 MHz (analogique) et séparation des canaux de 12,5 kHz.

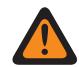

#### **AVERTISSEMENT :**

Lorsque la Fréquence Tx se situe dans la bande de 900 MHz, cette sélection est la seule valide et ce champ n'est accessible qu'en lecture seule.

Cette sélection est non valide dans les cas suivants :

(Lorsque le champ [Rx \(type voix/signal\) à la page 430](#page-1098-0) est réglé à **Mode Non ASTRO**, et lorsque le champ [Fonctionnement sécurisé à la page 301](#page-969-0) est réglé à **Matériel**, et lorsque le champ [Effectuer/Terminer la connexion vocale à la page 486](#page-1154-0) n'est pas réglé à **Non chiffré**) ou (lorsque le champ [Rx \(type voix/signal\) à la page 430](#page-1098-0) est réglé à **Mode mixte** ou **Mode ASTRO**, et lorsque le champ [Type de modulateur numérique ASTRO à la page 459](#page-1127-0) ASTRO est réglé à **Large**).

#### **10.34.4.7**

## **ID du réseau Rx**

Ce champ permet de sélectionner le code d'accès au réseau (NAC) de réception (Rx) (en format décimal ou hexadécimal) en mode Système ASTRO (numérique).

Grâce à ce code, la radio peut accéder de manière sélective à l'un des répéteurs situés dans des zones de couverture qui se chevauchent. En fin de compte, cet ID permet la séparation des modes d'adressage parmi les utilisateurs du même canal ou de canaux adjacents; son utilité est identique à celle de la ligne privée (PL), qui est employée en mode analogique. Cette sélection s'applique uniquement au profil d'options de fréquence (rangée ou enregistrement) actuel de la personnalité conventionnelle courante.

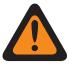

#### **AVERTISSEMENT :**

Lorsque le champ [Activer le balayage de vote en mode mixte à la page 478](#page-1146-0) est réglé à **Activé** et que le champ [Guidage de Tx du balayage de vote en mode mixte à la page 478](#page-1146-0) est réglé à **Désactivé**, ce champ doit correspondre à toutes les Options de fréquence dans la personnalité courante; autrement, l'application considère la valeur de ce champ comme étant non valide.

#### **REMARQUE :**

On peut choisir les profils d'options de fréquence à utiliser dans la page Canaux de la fenêtre Attribution du canal de zone; il faut d'abord sélectionner la personnalité dans le champ [Personnalité à la page 672,](#page-1340-0) puis le profil d'options de fréquence est sélectionné dans le champ [Option de fréquence conventionnelle à la page 674](#page-1342-0).

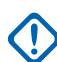

#### **IMPORTANT :**

Lorsque le mode Direct/Talkaround est **activé** pour ce profil d'options de fréquence et que le champ [Activer fréquence directe à la page 402](#page-1070-0) est **activé**, l'ID de réseau direct peut être modifié sur la base du profil d'options de fréquence. Lorsque vous passez en mode Direct/ Talkaround (En direct), la radio émet et reçoit alors sur la fréquence directe (MHz) au lieu de la [Fréquence Rx/TA à la page 437.](#page-1105-0)

Lorsque le mode Direct/Talkaround (En direct) est **activé** pour ce profil Options de fréquence et que le champ Fréquence directe est **désactivé**, la fréquence Rx/TA et les paramètres de l'ID du réseau Rx/TA sont utilisés chaque fois que vous passez en mode Direct/Talkaround (En direct).

Le mode Direct/Talkaround (En direct) doit être **activé** dans un profil d'options de fréquence pour que vous puissiez vous en servir sur un canal radio. Vous pouvez sélectionner le mode Direct/Talkaround (En direct) en appuyant sur la touche [Talkaround/Direct à la page 193,](#page-861-0) en sélectionnant le commutateur [Talkaround/Direct à la page 206](#page-874-0) ou en utilisant la sélection de menu [Direct/Talkaround \(En direct\) à la page 217.](#page-885-0)

**Accès seulement :** Lorsque le champ [Rx \(type voix/signal\) à la page 430](#page-1098-0) est réglé à **Mode ASTRO** ou **Mode mixte** et que le modèle ou l'option de la radio le permet.

<span id="page-1111-0"></span>Les sélections suivantes sont prises en charge :

#### Tableau 209 : Portée

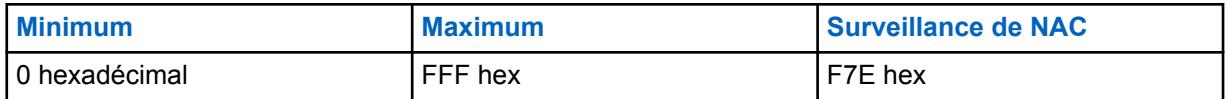

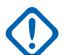

#### **IMPORTANT :**

Lorsque l'ID du réseau (NAC) est réglé à **F7E**, la radio désactive la sourdine lors de n'importe quel appel ASTRO, peu importe le NAC associé à l'appel ou l'ensemble [Règle de désactivation](#page-1128-0) [de la sourdine Rx ASTRO à la page 460](#page-1128-0) établi de la radio pour le profil Options de fréquence courant.

**10.34.4.8**

## **ID du réseau Tx**

Ce champ permet de sélectionner le code d'accès au réseau (NAC) (en format décimal ou hexadécimal) à utiliser pour la transmission (Tx) en mode Système ASTRO (numérique).

Grâce à ce code, la radio peut accéder de manière sélective à l'un des répéteurs situés dans des zones de couverture qui se chevauchent afin de lui demander de retransmettre le signal. En fin de compte, cet ID permet la séparation des modes d'adressage parmi les utilisateurs du même canal ou de canaux adjacents; son utilité est identique à celle de la ligne privée (PL), qui est employée en mode analogique. Cette sélection s'applique uniquement au profil d'options de fréquence (rangée ou enregistrement) actuel de la personnalité conventionnelle courante.

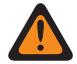

#### **AVERTISSEMENT :**

Lorsque le champ [Activer le balayage de vote en mode mixte à la page 478](#page-1146-0) est **activé** et que le champ [Guidage de Tx du balayage de vote en mode mixte à la page 478](#page-1146-0) est **désactivé**, ce champ doit correspondre à toutes les options de fréquence dans la personnalité courante. Autrement, RadioCentral considère la valeur de ce champ comme non valide.

### **REMARQUE :**

On peut choisir les profils d'options de fréquence à utiliser dans la page Canaux de la fenêtre Attribution du canal de zone; il faut d'abord sélectionner la personnalité dans le champ [Personnalité à la page 672](#page-1340-0), puis le profil d'options de fréquence est sélectionné dans le champ [Option de fréquence conventionnelle à la page 674](#page-1342-0).

**Accès seulement :** Lorsque le champ [Rx \(type voix/signal\) à la page 430](#page-1098-0) est réglé à **ASTRO** ou **Mode mixte** et que le modèle ou l'option de la radio le permet.

Les sélections suivantes sont prises en charge :

#### Tableau 210 : Portée

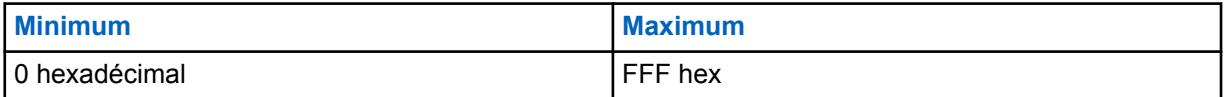

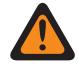

### **AVERTISSEMENT :**

**F7E** est une sélection non valide; pour de plus amples renseignements, reportez-vous au champ [ID du réseau Rx à la page 442](#page-1110-0).

## **10.34.4.9 ID de groupe ASTRO**

Ce champ permet de choisir un groupe par défaut dans la liste ASTRO sélectionnée du champ Liste de groupes de la personnalité courante.

Cette sélection s'applique toujours pour vous si la valeur du champ [Type de sélection à la page 474](#page-1142-0) du groupe est **Câblé**. Toutefois, si la valeur du champ Type de sélection est réglée à **Sélectionnable**, ce groupe s'applique seulement jusqu'à ce que vous choisissiez un autre ID dans la liste de groupes sélectionnée. Cette sélection s'applique uniquement au profil d'options de fréquence (rangée ou enregistrement) de la personnalité conventionnelle courante.

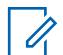

### **REMARQUE :**

Les profils d'option de fréquence peuvent être sélectionnés pour être utilisés dans la section [Canaux à la page 671](#page-1339-0) de [Affectation du canal de zone à la page 668](#page-1336-0) de la page [Affectation du](#page-1336-0) [canal de zone à la page 668;](#page-1336-0) pour commencer, la personnalité est sélectionnée dans le champ [Personnalité à la page 672,](#page-1340-0) puis le profil d'options de fréquence est sélectionné dans le champ Options de fréquences.

**Accès seulement :** lorsque le champ [Rx \(type voix/signal\) à la page 430](#page-1098-0) est réglé à **ASTRO** ou à **Mode mixte**, et lorsque le champ Groupe est activé, et lorsque la personnalité n'est pas créée automatiquement par la fonction de clonage de zone.

Les sélections suivantes sont prises en charge :

#### **Sélection de groupe de conversation**

Les groupes affichés dans la liste de sélection dépendent de la liste de groupe ASTRO sélectionnée dans le champ Liste de groupes de cette personnalité.

### **DYN (Regroupement dynamique)**

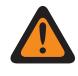

### **AVERTISSEMENT :**

Une configuration de regroupement dynamique est uniquement valide quand le champ Activer le regroupement dynamique est réglé à « Activé ».

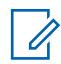

### **REMARQUE :**

On ne peut définir qu'un seul canal de regroupement dynamique par Système ADF associé.

Vous pouvez demander une nouvelle attribution de regroupement dynamique auprès du répartiteur au moyen du bouton Demande de reprogrammation ou utiliser l'option de menu Demande de reprogrammation. Les fonctions et les paramètres du groupe d'un regroupement dynamique sont définis et retransmis par le répartiteur.

Pour que le groupe d'un regroupement dynamique puisse transmettre en mode sécurisé, l'utilisateur doit pouvoir utiliser le bouton associé à la fonction Sélection de Tx sécurisée ou le commutateur Sélection de Tx l'option de menu Sécurisé; sinon, le groupe devra transmettre en mode non chiffré.

### **ATG (Groupe d'annonce)**

Actuellement non pris en charge

### <span id="page-1113-0"></span>**10.34.4.10**

# **Type de silencieux Rx/TA**

Ce champ permet de sélectionner le type de ligne privée (PL) ou de silencieux de porteuse nécessaire pour communiquer avec une autre radio.

#### **IMPORTANT :**

Le [Type de désactivation/activation de la sourdine à la page 431](#page-1099-0) sélectionné pour la personnalité détermine également si un appel peut être reçu. Cette sélection s'applique uniquement au profil d'options de fréquence (rangée ou enregistrement) de la personnalité conventionnelle courante.

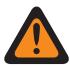

#### **AVERTISSEMENT :**

Lorsque le champ [Activer le balayage de vote en mode mixte à la page 478](#page-1146-0) est **activé** et que le champ [Guidage de Tx du balayage de vote en mode mixte à la page 478](#page-1146-0) est **désactivé**, ce champ doit correspondre à toutes les options de fréquence dans la personnalité courante. Autrement, RadioCentral considère la valeur de ce champ comme non valide.

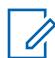

#### **REMARQUE :**

On peut choisir les profils d'options de fréquence à utiliser dans la page Canaux de la fenêtre Attribution du canal de zone; il faut d'abord sélectionner la personnalité dans le champ [Personnalité à la page 672](#page-1340-0), puis le profil d'options de fréquence est sélectionné dans le champ [Option de fréquence conventionnelle à la page 674](#page-1342-0).

#### **IMPORTANT :**

Lorsque le mode [Direct/Talkaround \(En direct\) à la page 439](#page-1107-0) est **activé** pour le profil Options de fréquence courant et que le champ [Activer fréquence directe à la page 402](#page-1070-0) est **activé**, les paramètres Direct/Talkaround peuvent être modifiés selon le profil Options de fréquence. Lorsque vous passez en mode Direct/Talkaround (En direct), la radio émet et reçoit alors sur la fréquence directe en fonction de ces paramètres de fréquence.

Lorsque le mode Direct/Talkaround (En direct) est **activé** pour ce profil Options de fréquence et que le champ Fréquence directe est **désactivé**, les paramètres des champs Rx sont utilisés chaque fois que l'utilisateur démarre le mode Direct/Talkaround (En direct).

Le mode Direct/Talkaround (En direct) doit être **activé** dans un profil d'options de fréquence pour que vous puissiez vous en servir sur un canal radio. Vous pouvez sélectionner le mode Direct/Talkaround (En direct) en appuyant sur la touche [Talkaround/Direct à la page 193,](#page-861-0) en sélectionnant le commutateur [Talkaround/Direct à la page 206](#page-874-0) ou en utilisant la sélection de menu [Direct/Talkaround \(En direct\) à la page 217](#page-885-0).

**Accès seulement :** lorsque le champ [Rx \(type voix/signal\) à la page 430](#page-1098-0) est réglé à **Non-ASTRO** ou **Mode mixte** et lorsque le champ LP sélectionnable par l'utilisateur [MPL] est réglé à **Désactivé** ou à **Tx**.

Les sélections suivantes sont prises en charge :

- CSQ (silencieux de porteuse)
- TPL (ligne privée audiofréquence)
- DPL (ligne privée numérique)

## <span id="page-1114-0"></span>**10.34.4.11 Fréquence Rx/TA PL**

Ce champ permet de sélectionner la fréquence à utiliser lors de la réception d'une communication de ligne privée (PL) transmise par une autre radio.

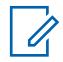

### **REMARQUE :**

Cette fréquence est directement liée au [Code Rx/TA PL à la page 448](#page-1116-0); la sélection d'une valeur dans ce champ entraîne automatiquement la sélection du code Rx PL, et vice-versa. Cette sélection s'applique uniquement au profil d'options de fréquence (rangée ou enregistrement) de la personnalité conventionnelle courante.

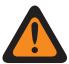

### **AVERTISSEMENT :**

Lorsque le champ [Activer le balayage de vote en mode mixte à la page 478](#page-1146-0) est **activé** et que le champ [Guidage de Tx du balayage de vote en mode mixte à la page 478](#page-1146-0) est **désactivé**, ce champ doit correspondre à toutes les options de fréquence dans la personnalité courante. Autrement, RadioCentral considère la valeur de ce champ comme non valide.

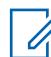

### **REMARQUE :**

On peut choisir les profils d'options de fréquence à utiliser dans la page Canaux de la fenêtre Attribution du canal de zone; il faut d'abord sélectionner la personnalité dans le champ [Personnalité à la page 672,](#page-1340-0) puis le profil d'options de fréquence est sélectionné dans le champ [Option de fréquence conventionnelle à la page 674](#page-1342-0).

### **IMPORTANT :**

Lorsque le mode [Direct/Talkaround \(En direct\) à la page 439](#page-1107-0) est **activé** pour le profil Options de fréquence courant et que le champ [Activer fréquence directe à la page 402](#page-1070-0) est **activé**, les paramètres Direct/Talkaround peuvent être modifiés selon le profil Options de fréquence. Lorsque vous passez en mode Direct/Talkaround (En direct), la radio émet et reçoit alors sur la fréquence directe (MHz) en fonction de ces paramètres de fréquence.

Lorsque le mode Direct/Talkaround (En direct) est **activé** pour ce profil Options de fréquence et que le champ Fréquence directe est **désactivé**, les paramètres des champs Rx sont utilisés chaque fois que vous démarrez le mode Direct/Talkaround (En direct).

Le mode Direct/Talkaround (En direct) doit être **activé** dans un profil d'options de fréquence pour que vous puissiez vous en servir sur un canal radio. Vous pouvez sélectionner le mode Direct/Talkaround (En direct) en appuyant sur la touche [Talkaround/Direct à la page 193,](#page-861-0) en sélectionnant le commutateur [Talkaround/Direct à la page 206](#page-874-0) ou en utilisant la sélection de menu [Direct/Talkaround \(En direct\) à la page 217.](#page-885-0)

**Accès seulement :** Lorsque le champ [Type de silencieux Rx/TA à la page 445](#page-1113-0) est réglé à **PL**, et que le champ LP sélectionnable par l'utilisateur [MPL] est réglé à **Désactivé** ou à **Tx**.

Les sélections suivantes sont prises en charge :

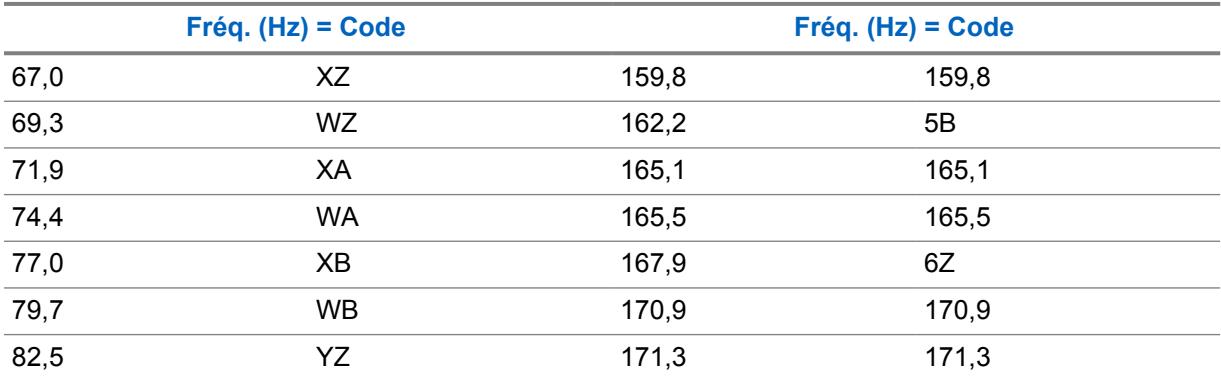

### Tableau 211 : Fréquences et codes de silencieux de TPL

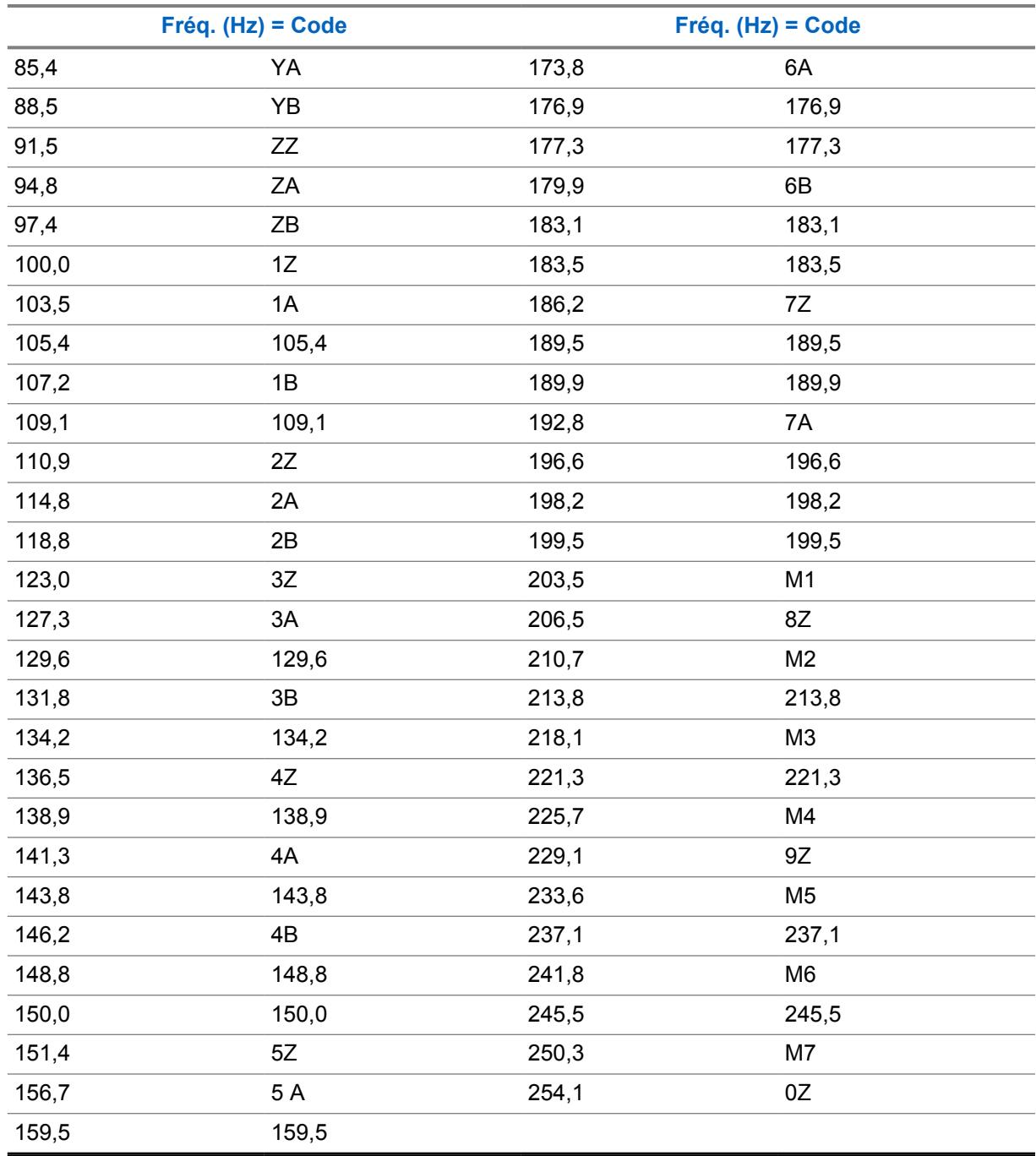
#### MN006056A01-AT Chapitre 10 : Ensembles RadioCentral pour la radio

## **10.34.4.12 Code Rx/TA PL**

Ce champ permet de sélectionner le code spécifique accepté lors de la réception d'une communication de ligne privée (PL) transmise par une autre radio.

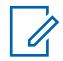

## **REMARQUE :**

Ce code est directement lié à la [Fréquence Rx/TA PL à la page 446](#page-1114-0); la sélection d'une valeur dans ce champ entraîne automatiquement la sélection de la Fréquence PL Rx/TA, et vice-versa. Cette sélection s'applique uniquement au profil d'options de fréquence (rangée ou enregistrement) de la personnalité conventionnelle courante.

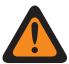

## **AVERTISSEMENT :**

Lorsque le champ [Activer le balayage de vote en mode mixte à la page 478](#page-1146-0) est **activé** et que le champ [Guidage de Tx du balayage de vote en mode mixte à la page 478](#page-1146-0) est **désactivé**, ce champ doit correspondre à toutes les options de fréquence dans la personnalité courante. Autrement, RadioCentral considère la valeur de ce champ comme non valide.

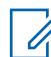

## **REMARQUE :**

On peut choisir les profils d'options de fréquence à utiliser dans la page Canaux de la fenêtre Attribution du canal de zone; il faut d'abord sélectionner la personnalité dans le champ [Personnalité à la page 672,](#page-1340-0) puis le profil d'options de fréquence est sélectionné dans le champ [Option de fréquence conventionnelle à la page 674](#page-1342-0).

## **IMPORTANT :**

Lorsque le mode [Direct/Talkaround \(En direct\) à la page 439](#page-1107-0) est **activé** pour le profil Options de fréquence courant et que le champ [Activer fréquence directe à la page 402](#page-1070-0) est **activé**, les paramètres Direct/Talkaround peuvent être modifiés selon le profil Options de fréquence. Lorsque vous passez en mode Direct/Talkaround (En direct), la radio émet et reçoit alors sur la fréquence directe (MHz) en fonction de ces paramètres de fréquence.

Lorsque le mode Direct/Talkaround (En direct) est **activé** pour ce profil Options de fréquence et que le champ Fréquence directe est **désactivé**, les paramètres des champs Rx sont utilisés chaque fois que l'utilisateur démarre le mode Direct/Talkaround (En direct).

Le mode Direct/Talkaround (En direct) doit être **activé** dans un profil d'options de fréquence pour que vous puissiez vous en servir sur un canal radio. Vous pouvez sélectionner le mode Direct/Talkaround (En direct) en appuyant sur la touche [Talkaround/Direct à la page 193,](#page-861-0) en sélectionnant le commutateur [Talkaround/Direct à la page 206](#page-874-0) ou en utilisant la sélection de menu [Direct/Talkaround \(En direct\) à la page 217.](#page-885-0)

**Accès seulement :** Lorsque le champ [Type de silencieux Rx/TA à la page 445](#page-1113-0) est réglé à **PL**, et que le champ LP sélectionnable par l'utilisateur [MPL] est réglé à **Désactivé** ou à **Tx**.

Les sélections suivantes sont prises en charge :

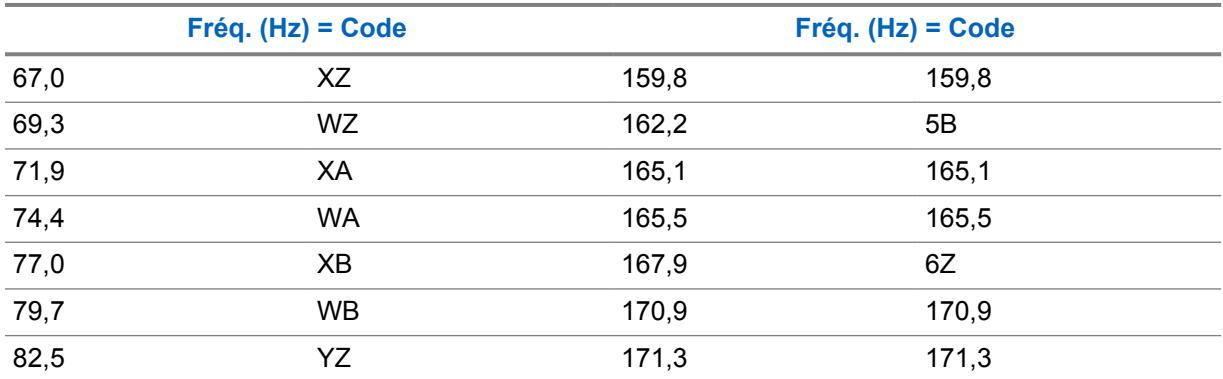

## Tableau 212 : Fréquences et codes de silencieux de TPL

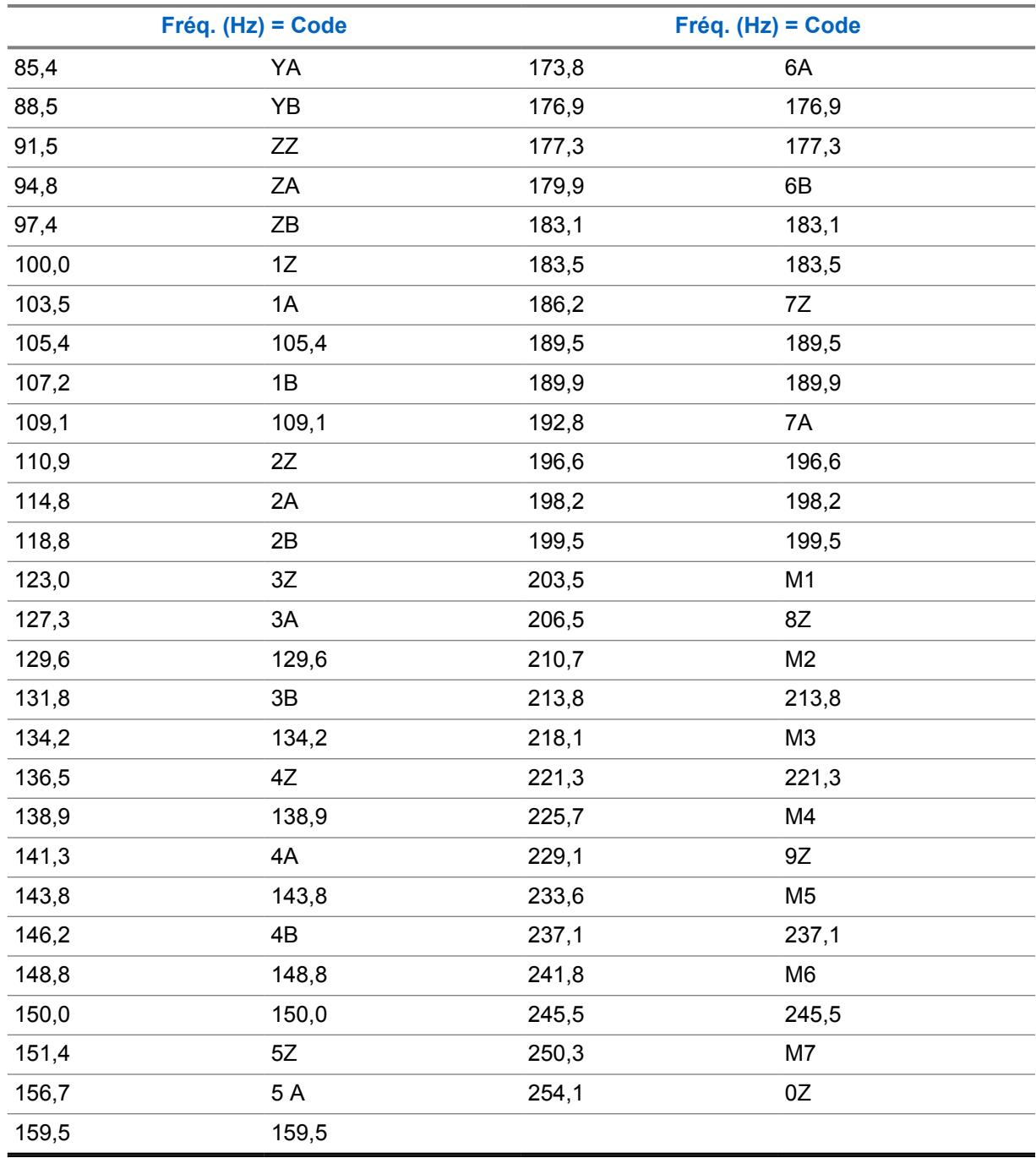

## **10.34.4.13**

# **Code Rx/TA DPL**

Ce champ permet de sélectionner le code spécifique accepté lors de la réception d'une communication de ligne privée numérique (DPL) transmise par une autre radio.

Cette sélection s'applique uniquement au profil d'options de fréquence (rangée ou enregistrement) de la personnalité conventionnelle courante.

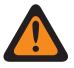

### **AVERTISSEMENT :**

Lorsque le champ [Activer le balayage de vote en mode mixte à la page 478](#page-1146-0) est réglé à **Activé** et que le champ [Guidage de Tx du balayage de vote en mode mixte à la page 478](#page-1146-0) est réglé à **Désactivé**, ce champ doit correspondre à toutes les Options de fréquence dans la personnalité courante; autrement, l'application considère la valeur de ce champ comme étant non valide.

#### **REMARQUE :**

On peut sélectionner les profils d'options de fréquence à utiliser dans la page Canaux de la fenêtre Affectation du canal de zone; il faut d'abord sélectionner la personnalité dans le champ [Personnalité à la page 672](#page-1340-0) [Option de fréquence conventionnelle à la page 674.](#page-1342-0)

## **IMPORTANT :**

Lorsque le mode [Direct/Talkaround \(En direct\) à la page 439](#page-1107-0) est **activé** pour le profil Options de fréquence courant et que le champ [Activer fréquence directe à la page 402](#page-1070-0) est **activé**, les paramètres Direct/Talkaround peuvent être modifiés selon le profil Options de fréquence. Lorsque vous passez en mode Direct/Talkaround (En direct), la radio émet et reçoit alors sur la fréquence directe (MHz) en fonction de ces paramètres de fréquence.

Lorsque le mode Direct/Talkaround (En direct) est **activé** pour ce profil Options de fréquence et que le champ Fréquence directe est **désactivé**, les paramètres des champs Rx sont utilisés chaque fois que l'utilisateur démarre le mode Direct/Talkaround (En direct).

Le mode Direct/Talkaround (En direct) doit être **activé** dans un profil d'options de fréquence pour que vous puissiez vous en servir sur un canal radio. Vous pouvez sélectionner le mode Direct/Talkaround (En direct) en appuyant sur la touche [Talkaround/Direct à la page 193,](#page-861-0) en sélectionnant le commutateur [Talkaround/Direct à la page 206](#page-874-0) ou en utilisant la sélection de menu [Direct/Talkaround \(En direct\) à la page 217.](#page-885-0)

**Accès seulement :** Lorsque le champ [Type de silencieux Rx/TA à la page 445](#page-1113-0) est réglé à **DPL** et que le champ LP sélectionnable par l'utilisateur [MPL] est réglé à **Désactivé** ou à **Tx**.

Les sélections suivantes sont prises en charge :

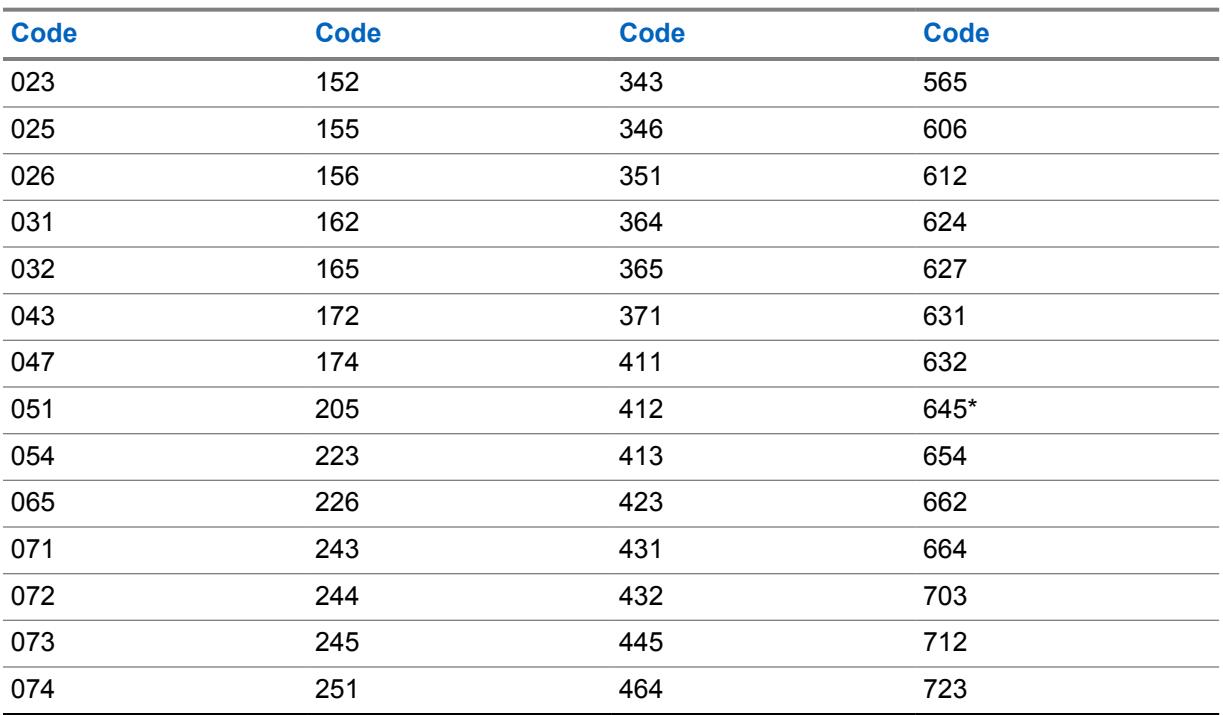

#### Tableau 213 : Codes de silencieux de DPL

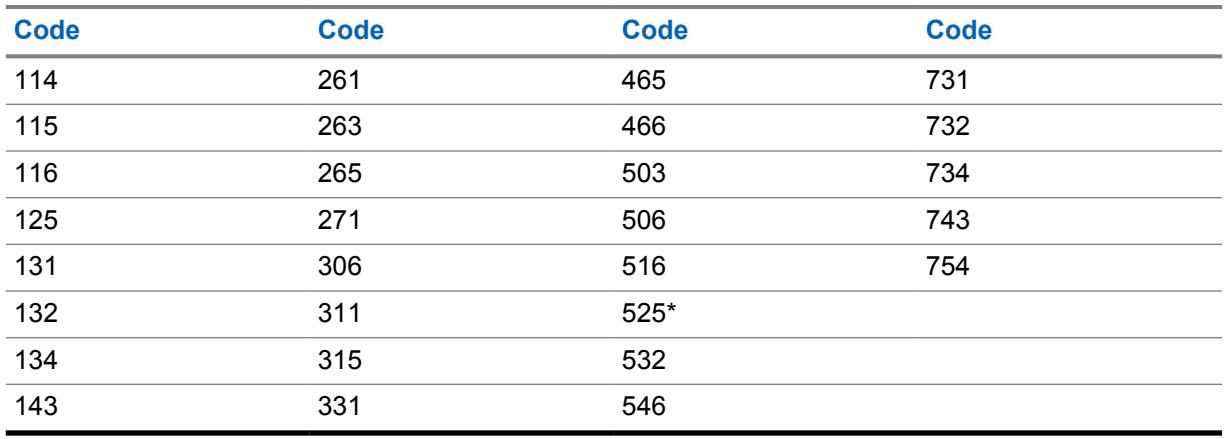

#### **REMARQUE :**  $\overline{\mathscr{U}}$

Les codes suivis d'un astérisque ne font pas partie des 83 codes standard des normes EIA/ TIA-603.

#### MN006056A01-AT Chapitre 10 : Ensembles RadioCentral pour la radio

**10.34.4.14**

## **Inverser Rx/TA DPL**

Ce champ permet d'inverser les signaux de ligne privée numérique (DPL) au moment de leur réception par la radio.

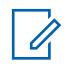

### **REMARQUE :**

Le codage inversé permet une utilisation accrue des fréquences.

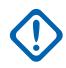

## **IMPORTANT :**

La fonction Inverser DPL doit être réglée à les radios émettrices et réceptrices pour que la communication soit possible. Cette fonction s'applique uniquement au profil d'options de fréquence (rangée ou enregistrement) courant de la personnalité conventionnelle courante.

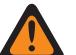

## **AVERTISSEMENT :**

Lorsque le champ [Activer le balayage de vote en mode mixte à la page 478](#page-1146-0) est **activé** et que le champ [Guidage de Tx du balayage de vote en mode mixte à la page 478](#page-1146-0) est **désactivé**, ce champ doit correspondre à toutes les options de fréquence dans la personnalité courante. Autrement, RadioCentral considère la valeur de ce champ comme non valide.

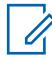

## **REMARQUE :**

On peut choisir les profils d'options de fréquence à utiliser dans la page Canaux de la fenêtre Attribution du canal de zone; il faut d'abord sélectionner la personnalité dans le champ [Personnalité à la page 672,](#page-1340-0) puis le profil d'options de fréquence est sélectionné dans le champ [Option de fréquence conventionnelle à la page 674](#page-1342-0).

## **IMPORTANT :**

Lorsque le mode [Direct/Talkaround \(En direct\) à la page 439](#page-1107-0) est **activé** pour le profil Options de fréquence courant et que le champ [Activer fréquence directe à la page 402](#page-1070-0) est **activé**, les paramètres Direct/Talkaround peuvent être modifiés selon le profil Options de fréquence. Lorsque vous passez en mode Direct/Talkaround (En direct), la radio émet et reçoit alors sur la fréquence directe en fonction de ces paramètres de fréquence.

Lorsque le mode Direct/Talkaround (En direct) est **activé** pour ce profil Options de fréquence et que le champ Fréquence directe est **désactivé**, les paramètres des champs Rx sont utilisés chaque fois que vous démarrez le mode Direct/Talkaround (En direct).

Le mode Direct/Talkaround (En direct) doit être **activé** dans un profil d'options de fréquence pour que vous puissiez vous en servir sur un canal radio. Vous pouvez sélectionner le mode Direct/Talkaround (En direct) en appuyant sur la touche [Talkaround/Direct à la page 193,](#page-861-0) en sélectionnant le commutateur [Talkaround/Direct à la page 206](#page-874-0) ou en utilisant la sélection de menu [Direct/Talkaround \(En direct\) à la page 217.](#page-885-0)

**Accès seulement :** Lorsque le champ [Type de silencieux Rx/TA à la page 445](#page-1113-0) est réglé à **DPL** et que le champ LP sélectionnable par l'utilisateur [MPL] est réglé à **Désactivé** ou à **Tx**.

## <span id="page-1121-0"></span>**10.34.4.15**

## **Type de silencieux Tx**

Ce champ permet de sélectionner le type de ligne privée (PL) ou de silencieux de porteuse pour la transmission, nécessaire pour la communication avec une autre radio.

#### **IMPORTANT :**

Le [Type de désactivation/activation de la sourdine à la page 431](#page-1099-0) sélectionné pour la personnalité détermine également si un appel peut être reçu. Cette sélection s'applique uniquement au profil d'options de fréquence (rangée ou enregistrement) de la personnalité conventionnelle courante.

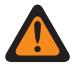

### **AVERTISSEMENT :**

Lorsque le champ [Activer le balayage de vote en mode mixte à la page 478](#page-1146-0) est **activé** et que le champ [Guidage de Tx du balayage de vote en mode mixte à la page 478](#page-1146-0) est **désactivé**, ce champ doit correspondre à toutes les options de fréquence dans la personnalité courante. Autrement, RadioCentral considère la valeur de ce champ comme non valide.

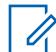

### **REMARQUE :**

On peut choisir les profils d'options de fréquence à utiliser dans la page Canaux de la fenêtre Attribution du canal de zone; il faut d'abord sélectionner la personnalité dans le champ [Personnalité à la page 672](#page-1340-0), puis le profil d'options de fréquence est sélectionné dans le champ [Option de fréquence conventionnelle à la page 674](#page-1342-0).

**Accès seulement :** lorsque le champ [Rx \(type voix/signal\) à la page 430](#page-1098-0) est réglé à **Non ASTRO** ou à **Mode mixte**, et lorsque le champ [Personnalité réception seulement à la page 430](#page-1098-0) est réglé à **Désactivé**, et lorsque le champ LP sélectionnable par l'utilisateur (MPL) est **désactivé** ou réglé à **Rx**.

Les sélections suivantes sont prises en charge :

- Désactivé;
- TPL (ligne privée audiofréquence)
- DPL (ligne privée numérique)

## **10.34.4.16 Fréquence Tx PL**

Ce champ permet de sélectionner une fréquence désignée utilisée pour transmettre une communication de ligne privée (PL) à une autre radio.

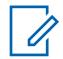

#### **REMARQUE :**

Cette fréquence est directement liée au [Code Tx PL à la page 455;](#page-1123-0) la sélection d'une valeur dans ce champ entraîne automatiquement la sélection du code Rx PL, et vice-versa. Cette sélection s'applique uniquement au profil d'options de fréquence (rangée ou enregistrement) de la personnalité conventionnelle courante.

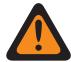

## **AVERTISSEMENT :**

Lorsque le champ [Activer le balayage de vote en mode mixte à la page 478](#page-1146-0) est **activé** et que le champ [Guidage de Tx du balayage de vote en mode mixte à la page 478](#page-1146-0) est **désactivé**, ce champ doit correspondre à toutes les options de fréquence dans la personnalité courante. Autrement, RadioCentral considère la valeur de ce champ comme non valide.

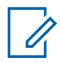

#### **REMARQUE :**

On peut choisir les profils d'options de fréquence à utiliser dans la page Canaux de la fenêtre Attribution du canal de zone; il faut d'abord sélectionner la personnalité dans le champ [Personnalité à la page 672](#page-1340-0), puis le profil d'options de fréquence est sélectionné dans le champ [Option de fréquence conventionnelle à la page 674](#page-1342-0).

**Accès seulement :** Lorsque le champ [Personnalité réception seulement à la page 430](#page-1098-0) est **désactivé**, et lorsque le champ Type de silencieux Tx à la page 453 est réglé à **PL**, et lorsque le champ LP sélectionnable par l'utilisateur [MPL] est **désactivé** ou réglé à **Rx**.

Les sélections suivantes sont prises en charge :

Tableau 214 : Fréquences et codes de silencieux de TPL

| Fréq. (Hz) = Code |               |       | Fréq. (Hz) = Code |  |
|-------------------|---------------|-------|-------------------|--|
| 67,0              | XZ            | 159,8 | 159,8             |  |
| 69,3              | WZ            | 162,2 | 5B                |  |
| 71,9              | XA            | 165,1 | 165,1             |  |
| 74,4              | <b>WA</b>     | 165,5 | 165,5             |  |
| 77,0              | XB            | 167,9 | 6Z                |  |
| 79,7              | <b>WB</b>     | 170,9 | 170,9             |  |
| 82,5              | YZ            | 171,3 | 171,3             |  |
| 85,4              | YA            | 173,8 | 6A                |  |
| 88,5              | YB            | 176,9 | 176,9             |  |
| 91,5              | ZZ            | 177,3 | 177,3             |  |
| 94,8              | ZA            | 179,9 | 6B                |  |
| 97,4              | ZB            | 183,1 | 183,1             |  |
| 100,0             | 1Z            | 183,5 | 183,5             |  |
| 103,5             | 1A            | 186,2 | 7Z                |  |
| 105,4             | 105,4         | 189,5 | 189,5             |  |
| 107,2             | 1B            | 189,9 | 189,9             |  |
| 109,1             | 109,1         | 192,8 | 7A                |  |
| 110,9             | 2Z            | 196,6 | 196,6             |  |
| 114,8             | 2A            | 198,2 | 198,2             |  |
| 118,8             | 2B            | 199,5 | 199,5             |  |
| 123,0             | 3Z            | 203,5 | M <sub>1</sub>    |  |
| 127,3             | 3A            | 206,5 | 8Z                |  |
| 129,6             | 129,6         | 210,7 | M <sub>2</sub>    |  |
| 131,8             | $3\mathsf{B}$ | 213,8 | 213,8             |  |
| 134,2             | 134,2         | 218,1 | M <sub>3</sub>    |  |
| 136,5             | 4Z            | 221,3 | 221,3             |  |
| 138,9             | 138,9         | 225,7 | M4                |  |
| 141,3             | 4A            | 229,1 | 9Z                |  |
| 143,8             | 143,8         | 233,6 | M <sub>5</sub>    |  |
| 146,2             | 4B            | 237,1 | 237,1             |  |
| 148,8             | 148,8         | 241,8 | M <sub>6</sub>    |  |
| 150,0             | 150,0         | 245,5 | 245,5             |  |
| 151,4             | 5Z            | 250,3 | M7                |  |
| 156,7             | 5A            | 254,1 | 0Z                |  |

<span id="page-1123-0"></span>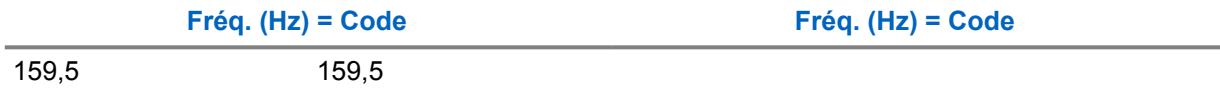

### **10.34.4.17**

## **Code Tx PL**

Ce champ permet de sélectionner le code utilisé pour transmettre une communication de ligne privée (PL) à une autre radio.

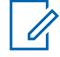

#### **REMARQUE :**

Ce code est directement lié à la [Fréquence Tx PL à la page 453;](#page-1121-0) la sélection d'une valeur dans ce champ entraîne automatiquement la sélection de la fréquence PL Tx, et vice-versa. Cette sélection s'applique uniquement au profil d'options de fréquence (rangée ou enregistrement) de la personnalité conventionnelle courante.

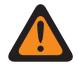

### **AVERTISSEMENT :**

Lorsque le champ [Activer le balayage de vote en mode mixte à la page 478](#page-1146-0) est **activé** et que le champ [Guidage de Tx du balayage de vote en mode mixte à la page 478](#page-1146-0) est **désactivé**, ce champ doit correspondre à toutes les options de fréquence dans la personnalité courante. Autrement, RadioCentral considère la valeur de ce champ comme non valide.

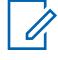

#### **REMARQUE :**

On peut choisir les profils d'options de fréquence à utiliser dans la page Canaux de la fenêtre Attribution du canal de zone; il faut d'abord sélectionner la personnalité dans le champ [Personnalité à la page 672](#page-1340-0), puis le profil d'options de fréquence est sélectionné dans le champ [Option de fréquence conventionnelle à la page 674](#page-1342-0).

**Accès seulement :** Lorsque le champ [Personnalité réception seulement à la page 430](#page-1098-0) est **désactivé**, et lorsque le champ [Type de silencieux Tx à la page 453](#page-1121-0) est réglé à **PL**, et lorsque le champ LP sélectionnable par l'utilisateur [MPL] est **désactivé** ou réglé à **Rx**.

Les sélections suivantes sont prises en charge :

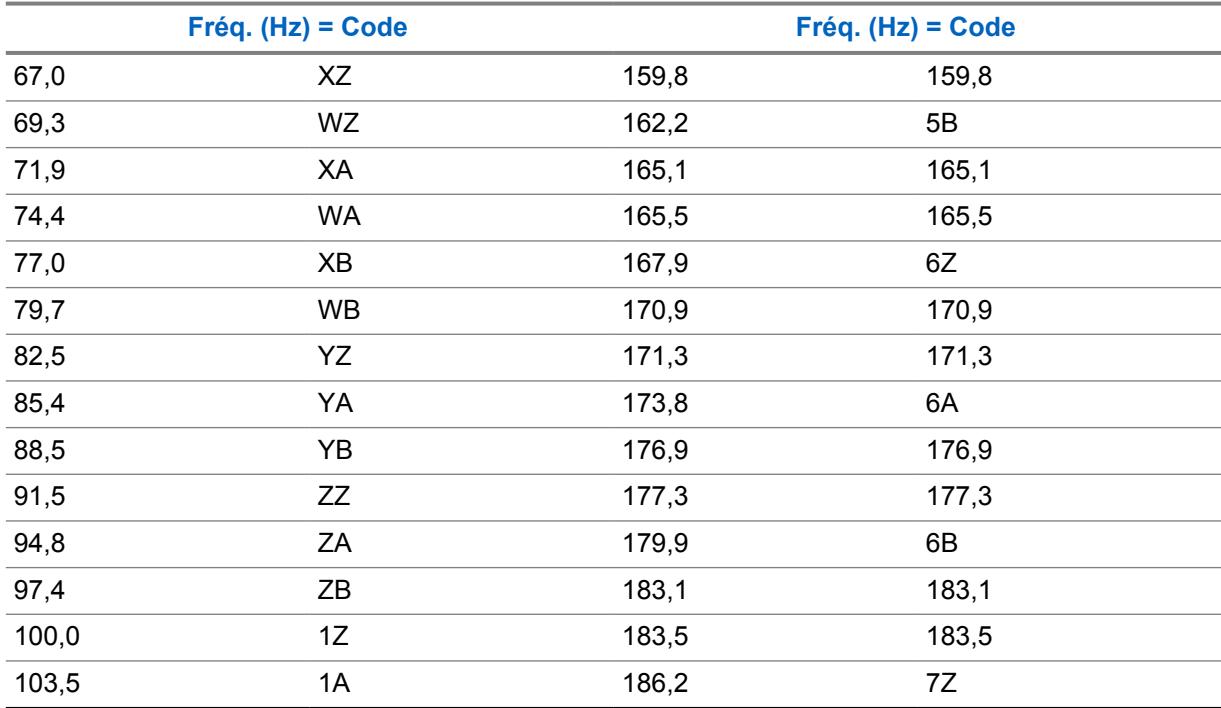

#### Tableau 215 : Fréquences et codes de silencieux de TPL

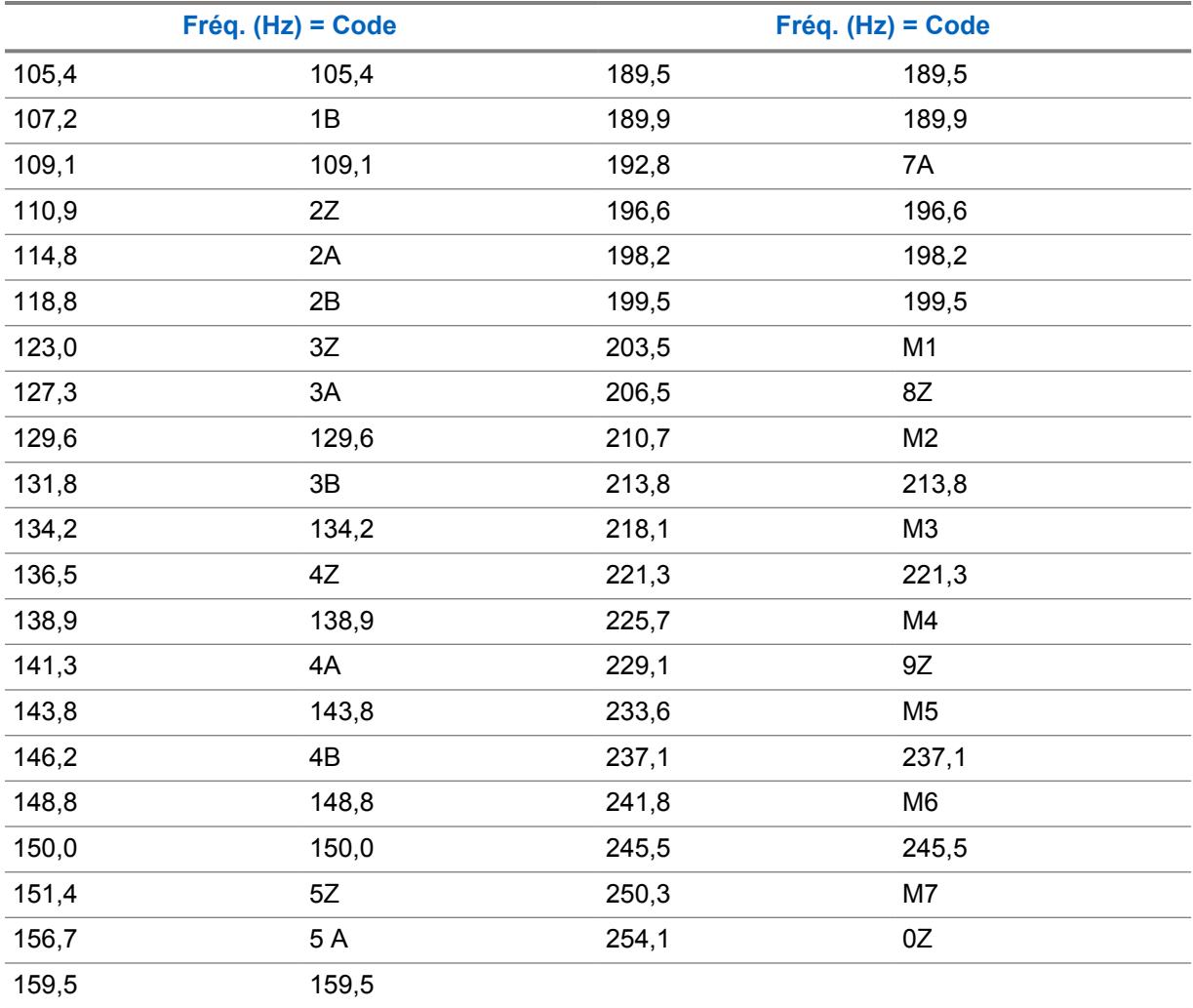

## **10.34.4.18 Code Tx DPL**

Ce champ permet de sélectionner le code de ligne privée numérique (DPL) qui sert à la transmission lorsque l'utilisateur appuie sur le bouton PTT.

Cette sélection s'applique uniquement au profil d'options de fréquence (rangée ou enregistrement) de la personnalité conventionnelle courante.

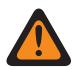

## **AVERTISSEMENT :**

Lorsque le champ [Activer le balayage de vote en mode mixte à la page 478](#page-1146-0) est **activé** et que le champ [Guidage de Tx du balayage de vote en mode mixte à la page 478](#page-1146-0) est **désactivé**, ce champ doit correspondre à toutes les options de fréquence dans la personnalité courante. Autrement, RadioCentral considère la valeur de ce champ comme non valide.

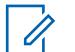

## **REMARQUE :**

On peut choisir les profils d'options de fréquence à utiliser dans la page Canaux de la fenêtre Attribution du canal de zone; il faut d'abord sélectionner la personnalité dans le champ [Personnalité à la page 672,](#page-1340-0) puis le profil d'options de fréquence est sélectionné dans le champ [Option de fréquence conventionnelle à la page 674](#page-1342-0).

**Accès seulement :** Lorsque le champ [Personnalité réception seulement à la page 430](#page-1098-0) est **désactivé**, et lorsque le champ [Type de silencieux Tx à la page 453](#page-1121-0) est réglé à **DPL**, et lorsque le champ LP sélectionnable par l'utilisateur [MPL] est **désactivé** ou réglé à **Rx**.

Les sélections suivantes sont prises en charge :

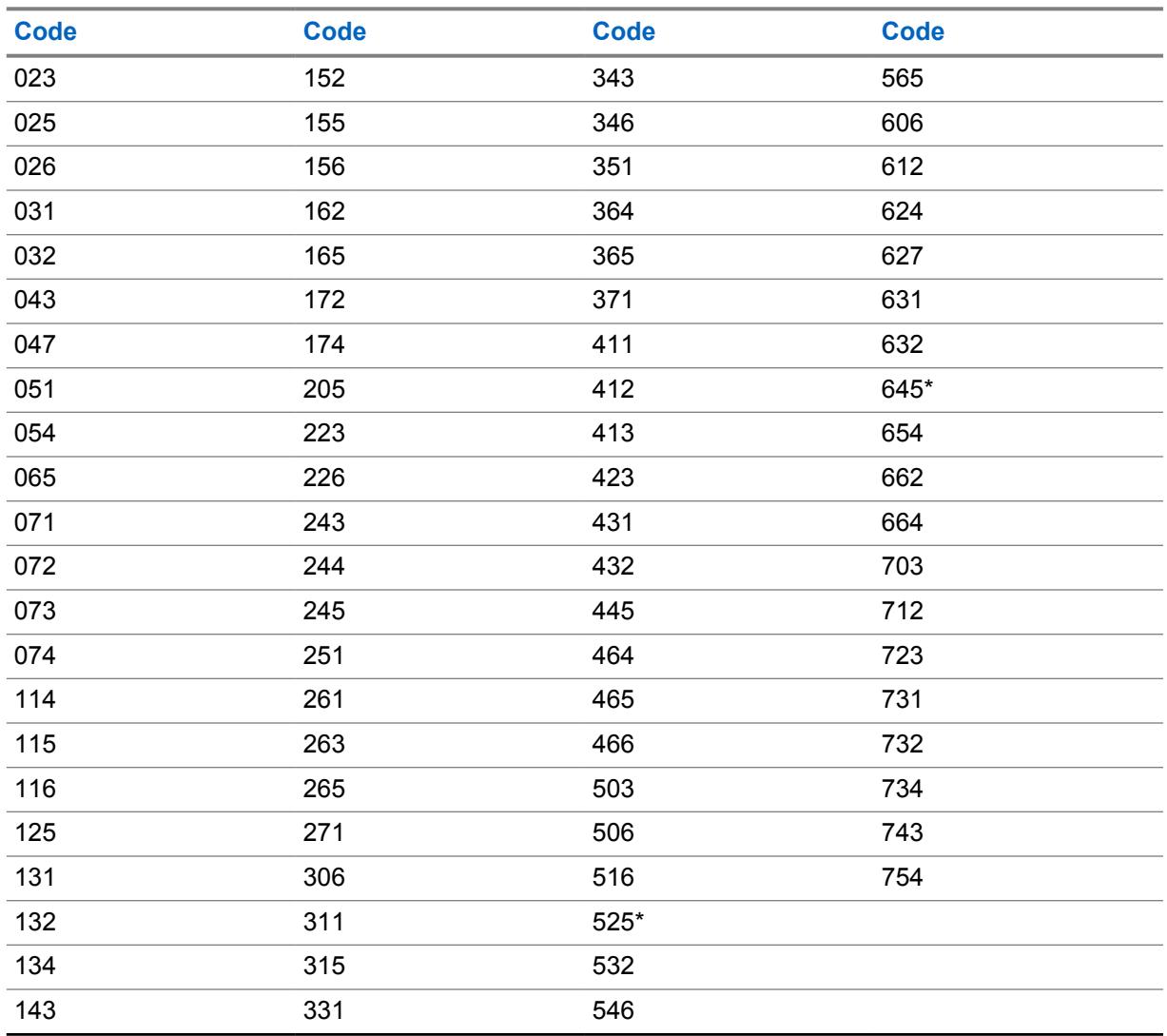

#### Tableau 216 : Codes de silencieux de DPL

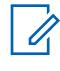

## **REMARQUE :**

Les codes suivis d'un astérisque ne font pas partie des 83 codes standard des normes EIA/ TIA-603.

#### MN006056A01-AT Chapitre 10 : Ensembles RadioCentral pour la radio

**10.34.4.19 Inverser Tx DPL**

Ce champ permet d'inverser les signaux de ligne privée numérique (DPL) avant leur transmission.

# **REMARQUE :**

Le codage inversé permet une utilisation accrue des fréquences.

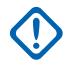

## **IMPORTANT :**

La fonction Inverser Tx DPL doit être réglée sur la radio émettrice et la radio réceptrice pour que la communication soit possible. Cette fonction s'applique uniquement au profil d'options de fréquence (rangée ou enregistrement) courant de la personnalité conventionnelle courante.

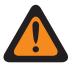

## **AVERTISSEMENT :**

Lorsque le champ [Activer le balayage de vote en mode mixte à la page 478](#page-1146-0) est **activé** et que le champ [Guidage de Tx du balayage de vote en mode mixte à la page 478](#page-1146-0) est **désactivé**, ce champ doit correspondre à toutes les options de fréquence dans la personnalité courante. Autrement, RadioCentral considère la valeur de ce champ comme non valide.

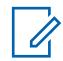

## **REMARQUE :**

On peut choisir les profils d'options de fréquence à utiliser dans la page Canaux de la fenêtre Attribution du canal de zone; il faut d'abord sélectionner la personnalité dans le champ [Personnalité à la page 672,](#page-1340-0) puis le profil d'options de fréquence est sélectionné dans le champ [Option de fréquence conventionnelle à la page 674](#page-1342-0).

**Accès seulement :** Lorsque le champ [Personnalité réception seulement à la page 430](#page-1098-0) est **désactivé**, et lorsque le champ [Type de silencieux Tx à la page 453](#page-1121-0) est réglé à **DPL**, et lorsque le champ LP sélectionnable par l'utilisateur [MPL] est **désactivé** ou réglé à **Rx**.

## **10.34.4.20**

## **Membre du balayage de vote en mode mixte constant**

Ce champ fait en sorte que la radio vérifie toujours la Fréquence Rx/TA sélectionnée (enregistrement/ rangée) quand elle fonctionne en mode Balayage et balaie activement cette personnalité conventionnelle avec le balayage de vote mixte.

Cela survient même à des fréquences/canaux plus puissants qui se trouvent sur la même liste de balayage quand cette personnalité conventionnelle est sélectionnée. Cette sélection s'applique uniquement au profil d'options de fréquence (rangée ou enregistrement) actuel de la personnalité conventionnelle courante.

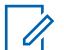

## **REMARQUE :**

On peut choisir les profils d'options de fréquences à utiliser dans la page Canaux de la fenêtre Attribution du canal de zone; il faut d'abord sélectionner la personnalité dans le champ Personnalité, puis le profil d'options de fréquence dans le champ Options de fréquence.

**Accès seulement :** Lorsque le champ [Activer le balayage de vote en mode mixte à la page 478](#page-1146-0) est réglé à **Activé**.

## **10.34.5 Émission de signaux**

Cette section vous permet d'afficher et de définir les fonctionnalités d'émission de signaux ASTRO ou non ASTRO (MDC, DTMF, Appel rapide II et Tonalité unique) pour des personnalités conventionnelles individuelles.

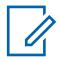

#### **REMARQUE :**

Après avoir défini de façon unique les fonctions des personnalités conventionnelles, chaque personnalité peut être assignée à la position désirée du sélecteur de canaux de la radio. Cette opération est effectuée à partir de la page Canaux, dans la fenêtre Attribution du canal de zone.

## <span id="page-1127-0"></span>**10.34.5.1 Système ASTRO**

Ce champ permet de sélectionner le système d'émission de signaux ASTRO ou DVRS à utiliser pour la personnalité conventionnelle courante.

Le système conventionnel défini précédemment et tous ses paramètres programmés s'appliquent alors à ce canal.

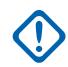

### **IMPORTANT :**

Seuls les systèmes conventionnels comportant un système de type ASTRO ou DVRS (défini au préalable dans le champ Type de système) peuvent être sélectionnés.

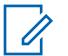

## **REMARQUE :**

La valeur du système ASTRO est associée au premier enregistrement de système conventionnel si la personnalité n'est pas créée automatiquement par la fonction de clonage de zone. La valeur ne peut pas être modifiée.

**Accès seulement :** Lorsque le champ [Rx \(type voix/signal\) à la page 430](#page-1098-0) est réglé à **ASTRO** ou **Mode mixte** et que le modèle ou l'option de la radio le permet.

### **10.34.5.2**

## **Type de modulateur numérique ASTRO**

Ce champ permet de sélectionner le type de modulateur numérique utilisé en mode d'émission de signaux ASTRO et pour la personnalité conventionnelle courante.

**Accès seulement :** Lorsque le champ [Rx \(type voix/signal\) à la page 430](#page-1098-0) est réglé à **ASTRO** ou **Mode mixte** et que le modèle ou l'option de la radio le permet.

Les sélections suivantes sont prises en charge :

#### **C4FM**

Modulation continue de fréquence porteuse à quatre niveaux prenant en charge la diffusion non simultanée.

#### **CQPSK**

Modulation par déplacement de phase quadrivalente permettant la diffusion au moyen d'une bande étroite. Accessible lorsque le modèle de la radio peut prendre en charge les opérations effectuées à partir d'une interface hertzienne commune (CAI) numérique.

## **LARGE**

Diffusion au moyen d'une large bande. Disponible lorsque le champ [Écart Tx/Séparation des](#page-1109-0) [canaux à la page 441](#page-1109-0) n'est pas réglé à **2,5 kHz**.

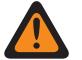

## **AVERTISSEMENT :**

Cette sélection n'est pas valide si ce qui suit est vrai lorsque le champ Type voix/signal Rx est réglé à **ASTRO** ou à **Mode mixte**, et ((lorsque la Bande de fréquences primaire est **900 MHz**), ou (lorsque le champ Permettre les fréquences non valides est **Activé**, et lorsque le champ 900 MHz utilisé dans la codeplug est **activé**)).

**10.34.5.3**

# **Règle de désactivation de la sourdine Rx ASTRO**

Ce champ permet de sélectionner le mode de désactivation de la sourdine Rx ASTRO et d'utiliser le mode d'émission des signaux ASTRO ou DVRS pour la personnalité conventionnelle courante.

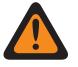

### **AVERTISSEMENT :**

Lorsque l'ID de groupe **65535** de type Tous les appels (s'appliquant à l'ensemble du système) est sélectionné pour le canal courant ou la personnalité actuelle (dans le champ ID de groupe ASTRO), et que le champ [Type de sélection à la page 474](#page-1142-0) contient la valeur **Câblé**, la valeur Silencieux normal est la seule valeur valide pour ce champ.

Lorsque l'ID de groupe **0** de type « Réception seulement » (s'appliquant à l'ensemble du système) est sélectionné pour le canal courant ou la Personnalité courante, la valeur **Silencieux sélectif** est la seule valeur valide pour ce champ.

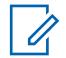

#### **REMARQUE :**

Lors d'une transmission sous l'ID de groupe **65535** de type Tous les appels s'appliquant à l'ensemble du système (pour le canal courant ou la personnalité actuelle), la radio reçoit automatiquement les signaux vocaux ASTRO selon le réglage **Silencieux normal**, peu importe le réglage du champ en question.

**Accès seulement :** Lorsque le champ [Rx \(type voix/signal\) à la page 430](#page-1098-0) est réglé à **ASTRO** ou **Mode mixte** et que le modèle ou l'option de la radio le permet.

Les sélections suivantes sont prises en charge :

#### **Silencieux normal**

La radio désactive la sourdine après avoir trouvé une correspondance d'[ID du réseau Rx à la page](#page-1110-0) [442.](#page-1110-0) La radio désactive la sourdine, même lorsqu'elle s'attend à recevoir un appel vocal DES-XL, mais qu'elle reçoit un appel DES-OFB (voir le champ [DES-XL Tx par défaut à la page 485\)](#page-1153-0).

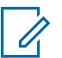

#### **REMARQUE :**

Accessible lorsque le champ [Groupe à la page 474](#page-1142-0) ou [Rx/Tx d'appel sélectif à la page 470](#page-1138-0) est **activé**.

#### **Silencieux sélectif**

La radio désactive la sourdine après avoir trouvé une correspondance d'ID réseau (et soit un ID de groupe correspondant, soit un Appel sélectif). Si la sélection de DES-XL Tx par défaut détermine le type d'algorithme de chiffrement que la radio s'attend à recevoir dans ce mode.

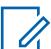

#### **REMARQUE :**

Accessible lorsque le champ Groupe ou Rx/Tx d'appel sélectif est **activé**.

#### **Données et silencieux**

La radio désactive la sourdine après avoir trouvé une correspondance d'ID réseau et un appel sélectif.

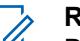

## **REMARQUE :**

Disponible lorsque le champ Rx/Tx d'appel sélectif est **activé**.

#### **CSQ numérique**

La radio désactive la sourdine de tous les signaux vocaux conformes à l'interface radio commune (CAI) numérique.

#### **10.34.5.4**

## **ASTRO\Dernière entrée – Activation rapide du son**

Ce champ permet à la radio de désactiver la sourdine pour un appel déjà cours avant de déterminer s'il s'agit d'un appel sécurisé.

<span id="page-1129-0"></span>Cette fonction permet de désactiver le son d'un appel plus rapidement (de 180 à 360 ms plus rapidement). Cette fonction s'applique au mode d'émission de signaux ASTRO et à la personnalité conventionnelle courante.

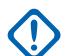

### **IMPORTANT :**

Il est recommandé de n'utiliser cette fonction que sur des canaux non sécurisés; les radios recevant des appels sécurisés désactivent la sourdine et émettent des sons non compréhensibles jusqu'à ce qu'un appel soit considéré comme sécuritaire.

**Accès seulement :** Lorsque le champ [Rx \(type voix/signal\) à la page 430](#page-1098-0) est réglé à **ASTRO** ou **Mode mixte** et que le modèle ou l'option de la radio le permet.

**10.34.5.5**

## **Autre que ASTRO\Type d'émission de signaux**

Ce champ permet de sélectionner le type de système d'émission de signaux analogiques à utiliser pour la réception et la transmission des communications pendant le fonctionnement selon la personnalité conventionnelle courante.

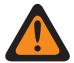

### **AVERTISSEMENT :**

Lorsque le champ Audio analogique uniforme est **activé**, ce champ doit être réglé à **Aucun**; autrement, il devient non valide. Ces deux fonctions ne peuvent donc pas être activées pour la même personnalité.

**Accès seulement :** Lorsque le champ [Rx \(type voix/signal\) à la page 430](#page-1098-0) est réglé à **Non-ASTRO** ou à **Mode mixte** et lorsque la personnalité n'est pas créée automatiquement par la fonction de clonage de zone.

Les sélections suivantes sont prises en charge :

- Aucun
- MDC
- DTMF
- Appel rapide II

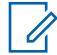

#### **REMARQUE :**

Certaines fonctions dépendent du modèle ou des options de la radio.

**10.34.5.6 Numéro du système**  <span id="page-1130-0"></span>**10.34.5.7**

# **Autre que ASTRO\ID de PTT**

Ce champ permet d'activer l'ID de PTT d'un signal MDC ou DTMF à transmettre avec chaque communication sortante.

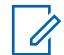

## **REMARQUE :**

L'ID de PTT correspond à l'ID principale définie dans le module RadioCentral. La transmission de l'ID principal permet l'ID de l'appelant sur la radio réceptrice. Cette fonction s'applique à la personnalité conventionnelle courante.

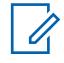

## **REMARQUE :**

Lorsque le champ ID de PTT contient la valeur **Front montant** ou **Les deux**, l'ID de PTT est transmis chaque fois que la touche PTT est enfoncée.

Lorsque la sélection du champ PTT-ID est **Front descendant** ou **Les deux**, c

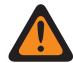

### **AVERTISSEMENT :**

Le champ ID de PTT ne doit pas contenir la valeur **Aucun** pour les systèmes conventionnels référencés de type MDC ou DTMF.

**Accès seulement :** Lorsque le champ [Rx \(type voix/signal\) à la page 430](#page-1098-0) est **Non-ASTRO** ou **Mode mixte** et lorsque le champ Type d'émission de signaux Non-ASTRO est **MDC**, **DTMF** et lorsque le [Personnalité réception seulement à la page 430](#page-1098-0) est **Désactivé**.

## **10.34.5.8 \ID de PTT d'urgence**

Ce champ permet d'activer l'unité MDC/ID principal actuellement sélectionné à transmettre avec chaque appel en mode d'urgence.

Ainsi, l'ID de PTT d'urgence ne s'applique que si le champ Type d'urgence contient la valeur **Alarme et appel**. Cette fonction s'applique à la personnalité conventionnelle courante.

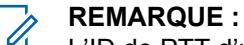

L'ID de PTT d'urgence transmis est déterminé par le numéro de système associé (MDC seulement) à la personnalité conventionnelle courante.

**Accès seulement :** Lorsque le champ [Personnalité réception seulement à la page 430](#page-1098-0) est **Désactivé**, et lorsque le champ [Rx \(type voix/signal\) à la page 430](#page-1098-0) est **Non-ASTRO** ou **Mode mixte** et lorsque le champ Type d'émission de signaux Non-ASTRO est **MDC**, et lorsqu'un système conventionnel défini est de type **MDC** avec un profil d'urgence conventionnel défini a été sélectionné, et lorsque le champ Type d'urgence de ce dernier est réglé à **Alarme et appel**.

### **10.34.5.9**

## **Type d'annulation d'urgence**

Ce champ permet de sélectionner le type de redirection d'urgence à utiliser pour la personnalité conventionnelle courante.

**Accès seulement :** (Lorsque le champ [Type voix/signal Tx à la page 434](#page-1102-0) est réglé à **ASTRO**, et lorsque le champ Type de système ASTRO du Système conventionnel avec un Profil d'urgence conventionnel défini a été sélectionné) ou (lorsque le champ Type voix/signal Tx est réglé à **Non-ASTRO**, et lorsque le champ Type d'émission de signaux non-ASTRO est réglé à **MDC**, et quand un système conventionnel défini avec un type MDC ayant un profil d'urgence conventionnel défini a été sélectionné.)

Les sélections suivantes sont prises en charge :

#### **Canal sélectionné**

Aucun canal d'annulation n'est utilisé; les urgences sont transmises au moyen du canal sélectionné actuellement.

## <span id="page-1131-0"></span>**Canal de redirection**

La Zone d'annulation d'urgence à la page 463 et le Canal d'annulation d'urgence à la page 463 sélectionnés pour la personnalité sont utilisés pour les transmissions d'urgence.

#### **Groupe de conversation d'annulation**

Le groupe d'annulation sélectionné pour cette personnalité est utilisé pour les transmissions d'urgences.

Cette sélection est accessible seulement lorsque la radio a la capacité d'appareil portatif d'abonné (PSU) DVRS.

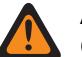

#### **AVERTISSEMENT :**

Cette sélection est uniquement valide lorsque le Système conventionnel défini est de type **DVRS** avec un profil d'urgence conventionnel sélectionné, et le champ [Groupe à la page](#page-1142-0) [474](#page-1142-0) est **Activé**.

#### **10.34.5.10**

## **Zone d'annulation d'urgence**

Ce champ permet de sélectionner la zone à utiliser pendant une transmission en mode d'urgence.

Cette sélection s'applique à la personnalité conventionnelle courante.

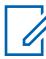

#### **REMARQUE :**

Une fois la zone sélectionnée, le Canal d'annulation d'urgence à la page 463 peut alors être sélectionné.

Les zones et leurs canaux doivent d'abord avoir été définis dans la fenêtre Attribution du canal de zone.

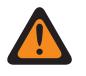

#### **AVERTISSEMENT :**

Seules les zones non dynamiques (zones pour lesquelles l'option Activation zone dynamique est **désactivée**) peuvent être sélectionnées; sinon, ce champ devient non valide.

**Accès seulement :** lorsque le champ [Type d'annulation d'urgence à la page 462](#page-1130-0) est réglé à **Canal de redirection** et (lorsque le champ [Type voix/signal Tx à la page 434](#page-1102-0) est réglé à **ASTRO**, et lorsqu'un Système conventionnel de type ASTRO avec un Profil d'urgence conventionnel défini a été sélectionné) ou (lorsque le champ Type voix/signal Tx est réglé à **Non-ASTRO**, et lorsque le champ Type d'émission de signaux non-ASTRO est réglé à **MDC**, et quand un système conventionnel défini avec un type MDC ayant un profil d'urgence conventionnel défini a été sélectionné).

#### **10.34.5.11**

## **Canal d'annulation d'urgence**

Ce champ permet de sélectionner un canal conventionnel désigné à utiliser pendant une transmission en mode d'urgence.

Cette sélection s'applique à la personnalité conventionnelle courante.

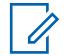

## **REMARQUE :**

Le [Zone d'annulation d'urgence à la page 463](#page-1131-0) doit être sélectionné avant de sélectionner ce canal.

Les zones et leurs canaux doivent d'abord avoir été définis dans la fenêtre Attribution du canal de zone.

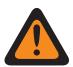

## **AVERTISSEMENT :**

Pour qu'un canal ADF puisse être sélectionné comme canal de rétablissement d'urgence, la fonction étendue **Annulation d'urgence multiple** doit apparaître dans le champ Nom de fonction étendue.

La sélection Canal de redirection d'urgence est considérée comme étant valide uniquement lorsque le champ Groupe ADF pour la personnalité ou le canal ADF sélectionné n'est pas réglé à **DYN** ou **ATG**, que le champ [Personnalité réception seulement à la page 430](#page-1098-0) pour la personnalité ou le canal conventionnel sélectionné est réglé à **Désactivé**, que le champ ID de groupe ASTRO pour la personnalité ou le canal conventionnel sélectionné n'est pas réglé à **DYN** ou **ATG**, et lorsque le champ Mode de transmission n'est pas réglé à **TG/AG Désactivé (écoute seulement)** et que le champ Sélection du profil d'urgence pour le canal sélectionné n'est pas réglé à **Urgence Tx Désactivé**.

**Accès seulement :** Lorsque le champ [Type d'annulation d'urgence à la page 462](#page-1130-0) est réglé à **Canal de redirection**, et lorsque le champ Zone d'annulation n'est pas réglé à Zone dynamique, et (lorsque le champ [Type voix/signal Tx à la page 434](#page-1102-0) est réglé à **ASTRO**, et lorsqu'un Système conventionnel de type ASTRO avec un Profil d'urgence conventionnel défini a été sélectionné) ou (lorsque le champ Type voix/signal Tx est réglé à **Non-ASTRO**, et lorsque le champ Type d'émission de signaux non-ASTRO est réglé à **MDC**, et quand un système conventionnel défini avec un type MDC ayant un profil d'urgence conventionnel défini a été sélectionné).

### **10.34.5.12**

## **Liste de composition de tonalité**

Ce champ permet de sélectionner la liste de composition de tonalité à utiliser pour la personnalité conventionnelle courante.

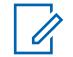

## **REMARQUE :**

La fonctionnalité Liste de composition de tonalité est définie à la page Liste de composition de tonalité.

**Accès seulement :** Lorsque la Liste de composition de tonalité est réglée à **Composition de tonalité désactivée**, ou lorsque le champ [Rx \(type voix/signal\) à la page 430](#page-1098-0) est réglé à **Non-ASTRO**, et lorsque le Type de signalisation est réglé à **Appel rapide II**, ou lorsque le champ Type voix/signal Rx est réglé à **Mode mixte** et lorsque le champ [Type voix/signal Tx à la page 434](#page-1102-0) est réglé à **Non-ASTRO**, et lorsque le Type de signalisation est réglé à **Appel rapide II** ou lorsque le champ Type voix/signal Rx n'est pas réglé à **Non-ASTRO**, ou lorsque le modèle ou l'option de la radio le permet.

Les sélections suivantes sont prises en charge :

- Composition de tonalité désactivée
- Listes de composition de tonalité disponibles

### <span id="page-1133-0"></span>**10.34.6**

# **Appel autre que ASTRO**

Cette section vous permet d'afficher ou de définir des caractéristiques liées aux signaux de mode non ASTRO ou analogique, notamment : MDC, DTMF, Appel rapide II et Tonalité unique.

#### **REMARQUE :**

Les systèmes conventionnels définis comme ayant un type de système **MDC**, **DTMF**, **Appel rapide II** ou **Tonalité unique** peuvent être sélectionnés à partir du champ Système Non ASTRO de la personnalité conventionnelle, ce qui permet d'établir des communications de ce type de système spécifique.

Après avoir défini de façon unique les fonctions des personnalités conventionnelles, chaque personnalité peut être assignée à la position désirée du sélecteur de canaux de la radio. Cette opération est effectuée à partir de la page Canaux, dans la fenêtre Attribution du canal de zone.

#### **10.34.6.1**

## **Rx/Tx d'appel sélectif**

Ce champ permet de sélectionner si les appels sélectifs non-ASTRO (MDC, DTMF et Appel rapide II) peuvent être transmis ou reçus (ou les deux) pour la personnalité conventionnelle courante.

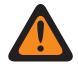

#### **AVERTISSEMENT :**

Lorsque le champ Plage d'ID MDC étendue est **activé**, ce champ doit être réglé à **Désactivé**; sinon, il est considéré comme étant non valide par le module RadioCentral. Ces deux fonctions sont incompatibles.

Lorsque le champ Type d'émission de signaux Non ASTRO est réglé à **Appel rapide II** et lorsque le champ Activer le matériel DVRS est réglé à **Activé**, et que le profil DVRS référencé de la personnalité conventionnelle actuelle a le champ Activation DVRS à distance réglé à **Par alerte d'appel**, cette fonction doit être réglée à **Désactivé** pour ne pas être considérée comme non valide par le module RadioCentral. Ces deux fonctions sont incompatibles.

Lorsque le champ Type d'émission de signaux Non ASTRO contient la valeur **Appel rapide II**, cette fonction et [Rx/Tx d'avis d'appel à la page 466](#page-1134-0) s'excluent mutuellement; par conséquent, une de ces fonctions doit être réglée à **Désactivé**, sinon les deux fonctions sont considérées comme non valides.

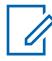

#### **REMARQUE :**

Vous pouvez activer un appel sélectif (transmission) en appuyant sur la touche Appel sélectif/ privé ou en utilisant la sélection de menu Appel sélectif/privé.

**Accès seulement :** Lorsque le champ [Rx \(type voix/signal\) à la page 430](#page-1098-0) est **Non-ASTRO** ou **Mode mixte** et lorsque le champ Type d'émission de signaux Non-ASTRO est **MDC**, **DTMF** ou **Appel rapide II** et lorsque le modèle ou l'option de la radio le permet.

Les sélections suivantes sont prises en charge :

#### **Désactivé;**

La personnalité courante interdit toutes les alertes d'appel.

#### **Décoder**

Il est uniquement possible de recevoir (décoder) des appels sélectifs.

#### **Encoder**

Il est uniquement possible de transmettre (encoder) des appels sélectifs.

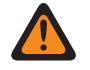

#### **AVERTISSEMENT :**

Lorsque le champ Type d'émission de signaux Non ASTRO est réglé à **Appel rapide II**, cette sélection est non valide.

## <span id="page-1134-0"></span>**Décoder et encoder**

Il est possible de transmettre et de recevoir des appels sélectifs.

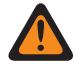

## **AVERTISSEMENT :**

Lorsque le champ Type d'émission de signaux Non ASTRO est réglé à **Appel rapide II**, cette sélection est non valide.

#### **10.34.6.2**

## **Type de désactivation de la sourdine**

Ce champ permet de sélectionner la règle de désactivation de la sourdine pour la personnalité conventionnelle autre que ASTRO (MDC, DTMF ou Appel rapide II).

Cette règle s'applique uniquement à la détection des appels sélectifs.

**Accès seulement :** Lorsque le champ [Rx \(type voix/signal\) à la page 430](#page-1098-0) est **Non-ASTRO** ou **Mode mixte** et lorsque le champ Type d'émission de signaux Non-ASTRO est **MDC**, **DTMF** ou **Appel rapide II** et lorsque le champ [Rx/Tx d'appel sélectif à la page 465](#page-1133-0) est réglé à **Décoder** ou **Décoder et encoder**, et lorsque le modèle ou les options de la radio le permettent.

Les sélections suivantes sont prises en charge :

#### **Et**

Le type de désactivation ou d'activation de la règle [Type de désactivation/activation de la sourdine](#page-1099-0) [à la page 431](#page-1099-0) pour la personnalité courante et la détection d'un appel sélectif doivent être respectés pour que la sourdine soit désactivée.

#### **ou**

Le type de désactivation ou d'activation de la sourdine sélectionné pour la personnalité courante ou la détection d'un appel sélectif désactive la sourdine du haut-parleur de la radio.

# **10.34.6.3**

## **Rx/Tx d'avis d'appel**

Ce champ permet d'indiquer si des alertes d'appel non-ASTRO (MDC, DTMF, Appel rapide II et Tonalité unique) peuvent être transmises ou reçues (ou les deux) pour la personnalité conventionnelle courante.

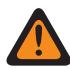

#### **AVERTISSEMENT :**

Lorsque le champ Plage d'ID MDC étendue est **activé**, ce champ doit être réglé à **Désactivé**; sinon, il est considéré comme étant non valide par le module RadioCentral. Ces deux fonctions sont incompatibles.

Lorsque le champ Type d'émission de signaux non-ASTRO est réglé à **Appel rapide II**, cette fonction et [Rx/Tx d'appel sélectif à la page 465](#page-1133-0) s'excluent mutuellement; par conséquent, l'une de ces fonctions doit être réglée à **Désactivé**; autrement, les deux fonctions sont considérées comme non valides par le module RadioCentral.

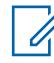

### **REMARQUE :**

L'utilisateur peut activer une alerte d'appel à l'aide de la fonction Avis d'appel ou de la commande de menu Notification (Avis d'appel).

**Accès seulement :** (Lorsque le modèle ou les options de la radio le permettent, et lorsque le champ [Rx \(type voix/signal\) à la page 430](#page-1098-0) est **non-ASTRO** ou **Mode mixte** et lorsque le champ Type d'émission de signaux Non-ASTRO est **MDC**, **DTMF**, ou **Appel rapide II** pour la personnalité actuelle), et (lorsque le champ Activer matériel DVRS est **Désactivé**) ou (lorsque le champ Activer matériel DVRS est **Activé**, et lorsque la personnalité courante du Profil DVRS défini a son champ Activation DVRS à distance réglé à **Désactivé**.)

Les sélections suivantes sont prises en charge :

## **Désactivé;**

La personnalité courante interdit toutes les alertes d'appel.

### **Décoder**

Il est uniquement possible de recevoir (décoder) des alertes d'appel.

#### **Encoder**

Il est uniquement possible de transmettre (encoder) des alertes d'appel.

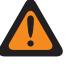

## **AVERTISSEMENT :**

Lorsque le champ Type d'émission de signaux Non ASTRO est réglé à **Appel rapide II**, cette sélection est non valide.

### **Décoder et encoder**

Il est possible de transmettre et de recevoir des alertes d'appel.

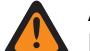

## **AVERTISSEMENT :**

Lorsque le champ Type d'émission de signaux Non ASTRO est réglé à **Appel rapide II**, cette sélection est non valide.

## **10.34.6.4 MDC\Accès de touche RTT**

Ce champ permet de sélectionner le mode de demande de conversation (RTT) pour la personnalité conventionnelle courante.

Lorsque le champ est réglé à **Manuel** (touche RTT MDC ou commande de menu [Demande de](#page-420-0) [conversation\)](#page-420-0) ou à **Auto** (touche PTT), la radio envoie un paquet de signaux RTT au répartiteur pour demander la capacité de transmettre des signaux vocaux sur le canal. Le microphone de la radio commence immédiatement à émettre pendant deux ou trois secondes pour vous laisser le temps de prendre le microphone et de commencer la transmission vocale. À partir de ce moment, la radio dispose d'un accès vocal « normal » à ce canal.

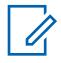

## **REMARQUE :**

Cette fonction permet au répartiteur de gérer le trafic de communications vocales sur le canal. Cette fonction s'applique au mode Système MDC et à la personnalité conventionnelle courante.

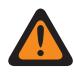

## **AVERTISSEMENT :**

Si le champ [Type d'accès](#page-421-0) est réglé à **Auto**, ce champ ne peut pas être réglé à **Auto**. Ces deux réglages sont incompatibles.

**Accès seulement :** Lorsque le champ [Type voix/signal Tx à la page 434](#page-1102-0) est réglé à **Non-ASTRO** et lorsque le type d'émission de signaux Non-ASTRO de la personnalité courante est réglé à **MDC**.

Les sélections suivantes sont prises en charge :

#### **Aucun**

La fonction est désactivée.

#### **Manuelle**

Chaque fois que vous utilisez la touche RTT ou la sélection de menu RTT, la radio envoie un paquet de signaux RTT au répartiteur ou à la console pour demander la capacité de transmettre des signaux vocaux.

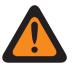

#### **AVERTISSEMENT :**

Cette sélection est uniquement valide lorsque [Personnalité réception seulement à la page](#page-1098-0) [430](#page-1098-0) est **Désactivé**, et lorsque [Accès au répéteur](#page-421-0) est **Activé**.

### **Auto**

Chaque fois que vous utilisez la touche PTT, la radio envoie un paquet de signaux RTT au répartiteur ou à la console pour demander la capacité de transmettre des signaux vocaux.

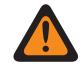

## **AVERTISSEMENT :**

Cette sélection est uniquement valide lorsque la case Personnalité réception seulement est **Désactivé**, Accès au répéteur est **Activé**, et lorsque le [Type d'accès](#page-421-0) n'est pas réglé à **Auto**.

## **10.34.6.5 MDC\Transmission d'appel de sélection automatique**

Si ce champ est activé, une fois que vous avez choisi de faire un appel sélectif MDC et sélectionné un destinataire dans la liste courte d'appels non-ASTRO, un paquet de données d'appel sélectif est transmis chaque fois que vous appuyez sur la touche PTT de la radio.

Cette fonction s'applique au mode Système MDC et à la personnalité conventionnelle courante.

Si la case n'est pas cochée, un paquet de données d'appel sélectif MDC est transmis uniquement lorsque l'utilisateur radio fait un appel sélectif. Autrement dit, un seul paquet de données d'appel sélectif est transmis lorsque vous choisissez de faire un appel sélectif, que vous sélectionnez un destinataire dans la liste d'appels, puis que vous appuyez sur la touche PTT. Toute utilisation subséquente de la touche PTT ne provoque pas l'envoi d'un autre paquet de données.

**Accès seulement :** Lorsque le champ [Rx \(type voix/signal\) à la page 430](#page-1098-0) est **Non-ASTRO** ou **Mode mixte** et lorsque le champ Type d'émission de signaux Non-ASTRO pour la personnalité courante est réglé à **MDC**, et lorsque le champ [Rx/Tx d'appel sélectif à la page 465](#page-1133-0) est réglé à **Décoder** ou **Décoder et encoder**, et lorsque le modèle ou l'option de la radio le permet.

# **10.34.6.6**

## **MDC\Appels illimités**

Ce champ vous permet d'entrer manuellement l'ID d'une radio cible pour un appel sélectif ou une alerte d'appel; c'est ce qu'on appelle une « entrée directe ».

Une fois que le type d'appel a été sélectionné et que la liste courte d'appels MDC est affichée à l'écran de la radio, l'entrée directe d'un ID de radio MDC (au moyen d'un clavier) est possible. Appuyer sur le bouton PPT permet alors de transmettre l'appel à la radio cible portant l'ID entrée. Cette fonction s'applique au mode Système MDC et à la personnalité conventionnelle courante.

**Accès seulement :** Lorsque le champ [Rx/Tx d'appel sélectif à la page 465](#page-1133-0) est réglé à **Encoder** ou **Décoder et encoder**, ou lorsque le champ [Rx/Tx d'avis d'appel à la page 466](#page-1134-0) est réglé à **Encoder** ou **Décoder et encoder**, et lorsque le champ [Rx \(type voix/signal\) à la page 430](#page-1098-0) est réglé à **Non-ASTRO** ou **Mode mixte** et lorsque le champ Type d'émission de signaux Non-Astro est réglé à **MDC**, et lorsque le modèle ou l'option de la radio le permet.

#### **10.34.6.7**

## **Liste privilégiée d'appels non ASTRO**

Ce champ permet de sélectionner la liste courte d'appels non ASTRO (MDC, DTMF ou Appel rapide II) à utiliser pour la personnalité conventionnelle courante.

Vous pouvez ensuite sélectionner les membres de la liste courte d'appel individuels en mode de communication conventionnelle. Ces membres servent à transmettre des appels sélectifs ou des alertes d'appel à une radio ou à des groupes de radios.

**Accès seulement :** Lorsque le champ [Rx \(type voix/signal\) à la page 430](#page-1098-0) est **Non ASTRO** ou **Mode mixte** et lorsque le champ Type d'émission de signaux Non ASTRO n'est pas égal à **Aucun**.

## **10.34.6.8**

## **Activer l'alerte utilisateur en appel**

Ce champ fait en sorte que la radio demeure en sourdine pour les appels de répartition normaux lorsque vous activez la fonction de mise en sourdine de la voix.

Par contre, les alertes d'appel individuelles ou de groupe désactivent la sourdine pour que la tonalité d'alerte soit entendue. La sourdine est également désactivée pendant les appels de radio à radio tels que les appels sélectifs et les appels d'interconnexion (mode téléphone). Cette fonction est très utile si vous préférez ne pas entendre les communications de répartition normales, mais que vous devez quand même garder le contact radio. Cette fonction s'applique au mode Système non ASTRO (MDC, DTMF et QCII) et à la personnalité conventionnelle courante.

Lorsque cette fonction est désactivée, vous ne pouvez pas l'activer pour la personnalité conventionnelle courante.

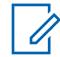

#### **REMARQUE :**

La touche Mettre la voix en sourdine ou la sélection de menu Mettre la voix en sourdine vous permet d'activer et de désactiver la mise en sourdine de la voix pour les canaux dont la fonction Alerte utilisateur en appel est activée.

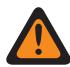

## **AVERTISSEMENT :**

Le champ Alerte utilisateur en appel Non ASTRO doit être **Activé** lorsque le champ [Rx \(type](#page-1098-0) [voix/signal\) à la page 430](#page-1098-0) est réglé à **Mode mixte** et lorsque le type d'émission de signaux est réglé à **MDC**, **DTMF** ou **Appel rapide II**.

## **IMPORTANT :**

Lorsque la mise en sourdine de la voix est activée, les alertes d'appel individuelles ou de groupe décodées par la radio désactivent la sourdine pendant la période d'arrêt du silencieux. Cette période est définie par la valeur du champ Sélection d'appel/Réinitialisation durant l'appel de la personnalité dans le système ASTRO. Lorsqu'une alerte d'appel (envoyée sous forme d'appel individuel ou de groupe) désactive la sourdine de la radio, un appel vocal subséquent peut constituer un appel de groupe diffusé par le haut-parleur de la radio, mais seulement jusqu'à la fin de la période d'arrêt du silencieux.

Si le canal de la radio est changé, celle-ci désactive la mise en sourdine de la voix; il faut donc réactiver cette fonction au besoin après avoir syntonisé de nouveau le canal d'origine.

Si vous appuyez sur la touche PTT, que vous passez en mode d'urgence ou mettez la radio hors tension, puis sous tension, la radio désactive la mise en sourdine de la voix.

La fonction de blocage de la radio par MDC peut être utilisée.

Le mode Balayage et le mode Écoute en permanence ne sont pas disponibles.

Les autres indications (qui proviennent des appels de groupe) telles que les voyants DEL et l'ID de PTT fonctionnent normalement (si elles sont activées).

**Accès seulement :** Lorsque le champ [Rx/Tx d'avis d'appel à la page 466](#page-1134-0) est réglé à **Décoder** ou à **Décoder et encoder**, lorsque le champ [Rx \(type voix/signal\) à la page 430](#page-1098-0) est réglé à **Non-ASTRO** ou à **Mode mixte** et lorsque le champ [Autre que ASTRO\Type d'émission de signaux à la page 461](#page-1129-0) est réglé à **MDC**, à **Appel rapide II** ou à **DTMF**.

## <span id="page-1138-0"></span>**10.34.7 Appel ASTRO**

Cette section permet d'afficher ou de définir des réglages d'alerte d'appel et d'appel sélectif ASTRO ou DVRS pour des personnalités conventionnelles individuelles.

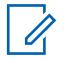

## **REMARQUE :**

On peut sélectionner des systèmes conventionnels de type « ASTRO » ou « DVRS » à partir du champ Système ASTRO de la personnalité conventionnelle, ce qui permet aux systèmes ASTRO de communiquer.

Après avoir défini de façon unique les fonctions des personnalités conventionnelles, chaque personnalité peut être assignée à la position désirée du sélecteur de canaux de la radio. Cette opération est effectuée à partir de la page Canaux, dans la fenêtre Attribution du canal de zone.

### **10.34.7.1**

## **Rx/Tx d'appel sélectif**

Ce champ permet de déterminer si un appel ASTRO/DVRS peuvent être transmis, reçus ou les deux.

Cette fonction s'applique au mode Système ASTRO ou DVRS et à la personnalité conventionnelle courante.

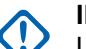

### **IMPORTANT :**

Lorsque le système conventionnel en référence est un type de système « ASTRO », cette fonction permet d'activer la fonctionnalité Appel sélectif conventionnel.

Lorsque le système conventionnel en référence est de type DVRS, cette fonction permet d'activer la fonctionnalité Appel privé ADF.

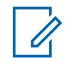

## **REMARQUE :**

Vous pouvez activer un appel sélectif ou privé en appuyant sur une touche Appel sélectif/privé ou en utilisant la sélection de menu Appel sélectif/privé.

**Accès seulement :** Lorsque le modèle ou l'option de la radio le permet. et que la personnalité n'est pas créée automatiquement par la fonction de clonage de zone, et

((lorsque le champ [Rx \(type voix/signal\) à la page 430](#page-1098-0) est réglé à **Mode mixte**) ou (lorsque le champ Type voix/signal Rx est réglé à **ASTRO**, et lorsque le champ Système d'interface du site distant dans le système conventionnel est **Désactivé**)).

Les sélections suivantes sont prises en charge :

#### **Désactivé;**

Aucun appel sélectif/privé n'est possible sur la Personnalité courante.

#### **Décoder**

Il est uniquement possible de recevoir (décoder) des appels sélectifs/privés.

#### **Encoder**

Il est uniquement possible de transmettre (encoder) des appels sélectifs/privés.

#### **Décoder et encoder**

Il est possible de transmettre et de recevoir des appels sélectifs/privés.

## **10.34.7.2**

## **Transmission automatique d'appel sélectif**

Si la case est cochée, une fois que vous avez choisi de faire un appel sélectif MDC et sélectionné un destinataire dans la liste courte d'appels ASTRO, un paquet de données d'appel sélectif est transmis chaque fois que vous appuyez sur la touche PTT de la radio.

Cette fonction s'applique au mode Système ASTRO et à la personnalité conventionnelle courante.

<span id="page-1139-0"></span>Si ce n'est pas activé, un paquet de données d'appel sélectif est transmis uniquement lorsque vous faites un appel sélectif. Autrement dit, lorsque vous choisissez de faire un appel sélectif, que vous sélectionnez un destinataire dans la liste courte d'appels, puis que vous appuyez sur la touche PTT, un seul paquet de données d'appel sélectif est transmis. Toute utilisation subséquente de la touche PTT ne provoque pas l'envoi d'un autre paquet de données.

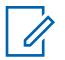

## **REMARQUE :**

Vous pouvez activer un appel sélectif en appuyant sur la touche Appel sélectif/privé ou en utilisant la sélection de menu Appel sélectif/privé.

**Accès seulement :** (lorsque le modèle ou les options de la radio le permettent, et lorsque le champ [Rx/Tx d'appel sélectif à la page 470](#page-1138-0) est réglé à **Encoder** ou **Décoder et encoder**, et lorsque le système conventionnel défini sélectionné dans le champ Système ASTRO n'est pas de type **DVRS**) et ((lorsque le champ [Rx \(type voix/signal\) à la page 430](#page-1098-0) est réglé à **Mode mixte**), ou (lorsque le champ Type voix/signal Rx est réglé à **ASTRO**, et lorsque le Système d'interface de site distant du Système conventionnel défini est **Désactivé**)).

## **10.34.7.3**

## **Rx/Tx d'avis d'appel**

Ce champ permet de déterminer si les alertes d'appel (également appelées « téléavertissements ») peuvent être transmises ou reçues (ou les deux)).

Cette fonction s'applique au mode Système ASTRO et à la personnalité conventionnelle courante.

## **REMARQUE :**

Vous pouvez activer une alerte d'appel à l'aide de la fonction Avis d'appel ou de la sélection de menu Notification (Avis d'appel).

**Accès seulement :** Lorsque le modèle et les options de la radio le permettent et ((lorsque le champ [Rx \(type voix/signal\) à la page 430](#page-1098-0) est réglé à **Mode mixte**) ou (lorsque le champ Type voix/signal Rx est réglé à **ASTRO**, et lorsque le champ Système d'interface de site distant du système conventionnel défini est **Désactivé**)) et ((lorsque le champ Activer matériel DVRS est **Désactivé**) ou (lorsque le champ Activer matériel DVRS est **Activé**, et lorsque le profil DVRS de la personnalité courante défini a son champ Activation à distance du DVRS réglé à **Désactivé**).

Les sélections suivantes sont prises en charge :

## **Désactivé;**

La personnalité courante interdit toutes les alertes d'appel.

## **Décoder**

Il est uniquement possible de recevoir (décoder) des alertes d'appel.

#### **Encoder**

Il est uniquement possible de transmettre (encoder) des alertes d'appel.

## **Décoder et encoder**

Il est possible de transmettre et de recevoir des alertes d'appel.

#### **10.34.7.4**

## **Appels illimités ASTRO**

Ce champ vous permet d'entrer manuellement l'ID d'une radio cible pour un appel sélectif, une alerte d'appel ou pour des services tactiques. L'action est appelée « entrée directe ».

Une fois que le type d'appel a été sélectionné et que la liste courte d'appels ASTRO est affichée à l'écran de la radio, l'entrée directe d'un ID de radio ASTRO (au moyen d'un clavier) est possible. Pour un appel sélectif et une alerte d'appel, appuyer sur la touche **PTT** transmet l'appel à une ou plusieurs radios cibles ayant l'ID saisi. Pour les services tactiques, appuyer sur la touche programmable **Envoyer** du menu transmet la commande de services tactiques à une ou plusieurs radios cibles de l'ID saisi.

Cette fonction s'applique au mode Système ASTRO ou DVRS et à la personnalité conventionnelle courante.

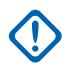

## **IMPORTANT :**

Lorsque le système conventionnel en référence est de type DVRS, cette fonction permet d'activer la fonctionnalité Appel privé ADF.

**Accès seulement :** Ce champ est disponible lorsque le modèle ou l'option de la radio le permet et lorsque l'une des conditions suivantes est remplie :

- Le champ [Rx \(type voix/signal\) à la page 430](#page-1098-0) est réglé sur **Mode mixte**.
- Le champ Type voix/signal Rx est réglé sur **ASTRO**et le champ Système d'interface de site distant du système conventionnel associée est **Désactivé**.
- Le champ [Rx/Tx d'appel sélectif à la page 470](#page-1138-0) ou le champ [Rx/Tx d'avis d'appel à la page 471](#page-1139-0) est réglé sur **Encoder** ou **Décoder et encoder**.
- Le champ Arrêter le fonctionnement ou le champ Interrompre le fonctionnement est réglé sur **Encoder** ou **Décoder et encoder**.
- Le champ Opérations des services tactiques est réglé à **Encoder** ou **Décoder et encoder**.

## **10.34.7.5 Liste courte d'appels ASTRO**

Ce champ permet de sélectionner la liste courte conventionnelle du système ASTRO à utiliser pour la personnalité conventionnelle courante.

Vous pouvez ensuite sélectionner les membres de la liste d'appel individuels lors du fonctionnement en mode de communications conventionnelles. Les membres de la liste d'appels permettent de communiquer les appels sélectifs, les alertes d'appel ou les services tactiques à une ou plusieurs radios. Cette fonction s'applique au mode Système ASTRO et à la personnalité conventionnelle courante.

**Accès seulement :** Ce champ est disponible lorsque le modèle ou l'option de la radio le permet et lorsque l'une des conditions suivantes est remplie :

- Le champ [Rx \(type voix/signal\) à la page 430](#page-1098-0) est réglé sur **Mode mixte**.
- Le champ Type voix/signal Rx est réglé sur **ASTRO**et lorsque le champ Système d'interface de site distant du Système conventionnel associée est **Désactivé**.

## **10.34.7.6**

## **Activer l'alerte utilisateur en appel**

Ce champ fait en sorte que la radio demeure en sourdine pour les appels de répartition normaux lorsque vous activez la fonction de mise en sourdine de la voix.

Par contre, les alertes d'appel individuelles ou de groupe désactivent la sourdine pour que la tonalité d'alerte soit entendue. La sourdine est également désactivée pendant les appels de radio à radio tels que les appels sélectifs et les appels d'interconnexion et de Composition de tonalité (mode Téléphone). Cette fonction est très utile si vous préférez ne pas entendre les communications de répartition normales, mais que vous devez quand même garder le contact radio. Cette fonction s'applique au mode Système ASTRO et à la personnalité conventionnelle courante.

Lorsque cette fonction est désactivée, vous ne pouvez pas l'activer pour la personnalité conventionnelle courante.

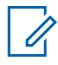

### **REMARQUE :**

La touche Mettre la voix en sourdine et la sélection de menu Mettre la voix en sourdine vous permettent d'activer et de désactiver la mise en sourdine de la voix pour les canaux dont la fonction Alerte utilisateur en appel est activée.

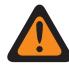

## **AVERTISSEMENT :**

Le champ Alerte utilisateur en appel Non ASTRO doit être **activé** lorsque le champ [Rx \(type](#page-1098-0) [voix/signal\) à la page 430](#page-1098-0) est réglé à **Mode mixte** et lorsque le type d'émission de signaux est réglé à **MDC**, **DTMF** ou **Appel rapide II**.

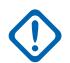

### **IMPORTANT :**

Lorsque la mise en sourdine de la voix est activée, les alertes d'appel individuelles ou de groupe décodées par la radio désactivent la sourdine pendant la période d'arrêt du silencieux. Cette période est définie par la valeur du champ Sélection d'appel/Réinitialisation durant l'appel de la personnalité dans le système ASTRO. Lorsqu'une alerte d'appel (envoyée sous forme d'appel individuel ou de groupe) désactive la sourdine de la radio, un appel vocal subséquent peut constituer un appel de groupe diffusé par le haut-parleur de la radio, mais seulement jusqu'à la fin de la période d'arrêt du silencieux.

Si le canal de la radio est changé et si la mise en sourdine de la voix est désactivée par la radio, il faut réactiver cette fonction au besoin après avoir syntonisé de nouveau le canal d'origine.

Si vous appuyez sur la touche PTT, que vous passez en mode d'urgence ou que vous mettez la radio hors tension, puis sous tension, la radio désactive la mise en sourdine de la voix.

La fonction de blocage de la radio par ASTRO peut être utilisée.

Le mode Balayage et le mode Écoute en permanence ne sont pas disponibles.

Les autres indications (qui proviennent des appels de groupe) telles que les voyants DEL et l'ID de PTT fonctionnent normalement (si elles sont activées).

**Accès seulement :** Lorsque le modèle ou l'option de la radio le permet, et (lorsque le champ [Rx/Tx](#page-1139-0) [d'avis d'appel à la page 471](#page-1139-0) est **Décoder** ou **Décoder et encoder**, et lorsque le champ [Rx \(type](#page-1098-0) [voix/signal\) à la page 430](#page-1098-0) est réglé à **Mode mixte**) ou (lorsque le Rx/Tx d'avis d'appel est **Décoder** ou de **Décoder et encoder**, et lorsque le champ Type voix/signal Rx est réglé à **ASTRO**, et lorsque le champ Système d'interface de site distant du système conventionnel défini est **Désactivé**) ou (lorsque le champ Type voix/signal Rx n'est pas réglé à **Non-ASTRO**, et lorsque le champ Liste de composition de tonalité courante de la personnalité conventionnelle courante définie comprend au moins une rangée/un enregistrement dont la fonction Réactivation du son activée est **activée**).

#### **10.34.8**

## **Talkgroup ASTRO**

Cette section vous permet d'afficher ou de définir la fonctionnalité de la liste de groupes du système ASTRO pour les personnalités conventionnelles individuelles.

#### **REMARQUE :**

Les systèmes conventionnels définis comme ayant le type de système **ASTRO** peuvent être sélectionnés dans le champ Système ASTRO de la personnalité conventionnelle, ce qui permet aux systèmes ASTRO de communiquer.

Une fois que les caractéristiques des personnalités conventionnelles ont été définies de manière unique, chaque personnalité peut ensuite être affectée à la position souhaitée du sélecteur de canaux de la radio. Cette opération est effectuée à partir de la page Canaux, dans la fenêtre Attribution du canal de zone.

<span id="page-1142-0"></span>MN006056A01-AT Chapitre 10 : Ensembles RadioCentral pour la radio

### **10.34.8.1 Groupe**

Ce champ permet d'utiliser les groupes avec le mode Système ASTRO et la personnalité conventionnelle courante.

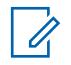

#### **REMARQUE :**

Pour chaque personnalité conventionnelle, le système ASTRO est sélectionné dans le champ Système ASTRO.

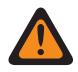

## **AVERTISSEMENT :**

La valeur du champ [Rx \(type voix/signal\) à la page 430](#page-1098-0) doit être réglée à **ASTRO** ou à **Mode mixte** pour la personnalité courante, sinon la valeur de ce champ sera non valide.

**Accès seulement :** Lorsque le modèle ou l'option de la radio le permet et (lorsque le champ Système d'interface de site distant dans le système conventionnel défini est **désactivé**. S'il est **activé**, alors le champ Type voix/signal Rx doit être réglé à **ASTRO**, et cette sélection de groupe doit être **désactivée**; sinon, ce champ devient non valide).

#### **10.34.8.2**

## **Type de sélection**

Ce champ vous permet de choisir un groupe de discussion à partir de la liste de groupes de discussion ASTRO sélectionnée, ou de ne pas vous donner la possibilité de modifier le groupe de discussion.

La Liste de groupes est sélectionnée dans le champ Liste de groupes de conversation à la page 474de la même page. Cette sélection s'applique lors du fonctionnement en mode Système ASTRO et pour la personnalité conventionnelle courante.

**Accès seulement :** lorsque le champ [Rx \(type voix/signal\) à la page 430](#page-1098-0) est réglé à **ASTRO** ou à **Mode mixte** et lorsque le champ Groupe à la page 474 est **activé**, et lorsque la personnalité n'est pas créée automatiquement par le clonage de zone.

Les sélections suivantes sont prises en charge :

#### **Câblé**

Le groupe sélectionné dans le champ ID de groupe ASTRO est relié à la personnalité conventionnelle courante et ne peut pas être changé.

#### **Sélectionnable**

Vous pouvez remplacer l'ID de groupe prédéfini par un autre ID de groupe tiré de la Liste de groupes de la personnalité conventionnelle, sélectionnée dans cette même page.

Vous pouvez uniquement changer de groupe en appuyant sur une touche Groupe ou en utilisant la sélection de menu Groupe.

## **10.34.8.3**

## **Liste de groupes de conversation**

Ce champ permet de sélectionner une liste de groupes ASTRO à utiliser pour le fonctionnement en mode Système ASTRO et pour la personnalité conventionnelle courante.

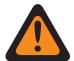

#### **AVERTISSEMENT :**

Lorsque le champ [ASTRO OTAR à la page 491](#page-1159-0) est réglé à **Activé** pour la personnalité conventionnelle courante, seules les listes de groupes ASTRO qui renvoient au même profil KMF sécurisé , tiré du champ l'index de profil KMF, auquel la personnalité conventionnelle courante renvoie (tiré du champ de la personnalité), peuvent être sélectionnées.

Si le champ ASTRO OTAR est **désactivé** pour la personnalité conventionnelle courante, on peut sélectionner n'importe quelle liste de groupes.

**Accès seulement :** Lorsque le champ [Rx \(type voix/signal\) à la page 430](#page-1098-0) est réglé à **ASTRO** ou à **Mode mixte** et lorsque le champ [Groupe à la page 474](#page-1142-0) est **activé**, et lorsque la personnalité n'est pas créée automatiquement par le clonage de zone.

**10.34.9**

# **Fonctions**

Cette section permet d'afficher ou de régler diverses fonctions de communication conventionnelle.

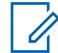

## **REMARQUE :**

Après avoir défini de façon unique les fonctions des personnalités conventionnelles, chaque personnalité peut être assignée à la position désirée du sélecteur de canaux de la radio. Cette opération est effectuée à partir de la page Canaux, dans la fenêtre Attribution du canal de zone.

### **10.34.9.1**

## **Messagerie OTACR/OTACS**

Permet d'activer la messagerie OTACR (Réaffectation de canal par liaison radio) et la messagerie OTACS (Syntonisation de canal par liaison radio).

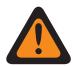

## **AVERTISSEMENT :**

Cette fonction n'est pas offerte pour le moment.

Cette fonction s'applique lors du fonctionnement sur la [Personnalité conventionnelle à la page 428](#page-1096-0) courante

### **AVERTISSEMENT :**

Lorsque le [Système conventionnel à la page 415](#page-1083-0) associé (sélectionné dans le champ [Système](#page-1127-0) [ASTRO à la page 459\)](#page-1127-0) a un [Profil de données](#page-1043-0) défini de [Type de profil de données à la page](#page-1044-0) [376](#page-1044-0) **Conventionnel et large bande** ou **Large bande uniquement**, ce champ doit être réglé à **Désactivé**, autrement, cette fonction est considérée non valide.

**Accès seulement :** lorsque le [Rx \(type voix/signal\) à la page 430](#page-1098-0) est **ASTRO** ou **Mode mixte**, et lorsque la [Fonction OTACR](#page-427-0) est **Activée** ou la [Fonction OTACS](#page-428-0) est **Activée**, et lorsque le [Système](#page-1083-0) [conventionnel à la page 415](#page-1083-0) défini sélectionné dans le champ [Système ASTRO à la page 459](#page-1127-0) n'est pas de [Type de système à la page 416](#page-1084-0) DVRS, et lorsque le modèle et les options de la radios le permettent.

#### **10.34.9.2**

## **Activer la nouvelle attribution de clés tactiques**

Ce champ permet à la radio de recevoir des commandes de nouvelle attribution de clés envoyées par d'autres radios ou appareils d'abonné plutôt que par l'équipement de réseau fixe (FNE) ou une fonction de gestion des clés (KMF).

Par « nouvelle attribution de clés », on entend le processus de changement des clés de chiffrement sécurisé actuelles de la radio. Ces clés assurent la sécurité des communications.

## **REMARQUE :**

Si vous voulez utiliser la radio en tant que modem RF pour transmettre des commandes de nouvelle attribution de clés tactiques, veuillez vous reporter au champ Données de terminal.

**Accès seulement :** lorsque le champ Fonctionnement sécurisé est **Matériel informatique** et lorsque le [Rx \(type voix/signal\) à la page 430](#page-1098-0) est **ASTRO** ou **Mode mixte** et lorsque le champ [Type voix/signal](#page-1102-0) [Tx à la page 434](#page-1102-0) est **ASTRO**, et lorsqu'un Système conventionnel de type ASTRO défini ayant un Profil de données valide a été sélectionné, et lorsque le Type de profil de données est **Conventionnel** dans ce profil de données défini, et lorsque le modèle ou les options de la radio le permettent.

## <span id="page-1144-0"></span>**10.34.9.3 Clavier activé**

Ce champ permet à l'utilisateur d'entrer des numéros de téléphone à l'aide du clavier de la radio, même si celle-ci n'est pas en mode Téléphone.

Pour passer en mode clavier activé, il suffit de maintenir la touche PTT enfoncée, tout en appuyant sur les chiffres voulus. Cette fonction s'applique à la personnalité conventionnelle courante.

**Accès seulement :** Lorsque le [Personnalité réception seulement à la page 430c](#page-1098-0)hamp est **Désactivé**, et que l'option H-composition de tonalité est présente, et lorsque le modèle ou les options de la radio le permettent.

## **10.34.9.4**

## **Activer mic DTMF**

Ce champ vous permet de transmettre des tonalités DTMF à l'aide du clavier de la radio, même si celle-ci n'est pas en mode téléphone.

Pour activer le microphone DTMF, vous devez maintenir enfoncée la touche située sur le dessus, le côté ou la tête de commande, pendant que le numéro DTMF voulu sur le clavier est entré. Cette sélection s'applique pendant le fonctionnement selon la personnalité conventionnelle courante.

**Accès seulement :** Lorsque le [Personnalité réception seulement à la page 430c](#page-1098-0)hamp est **Désactivé**, et que l'option H-composition de tonalité est présente, et lorsque le modèle ou les options de la radio le permettent.

## **10.34.9.5 Fin de Tx en l'absence de voix**

Ce champ permet à la radio, pendant une transmission de voix conventionnelle, d'effectuer automatiquement le relâchement de la touche lorsque son processeur de signal numérique (DSP) intégré détecte l'absence de voix provenant du microphone au-delà de la durée définie pour la minuterie d'absence de voix.

Cette sélection s'applique pendant le fonctionnement selon la personnalité conventionnelle courante.

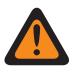

## **AVERTISSEMENT :**

La fonction ne fonctionne pas lorsqu'une radio sur le terrain :

- fonctionne en **Urgence de microphone branché** ou que le la fonction (**Urgence par audio silencieux** est actuellement active (voir aussi Mode de transmission automatique d'urgence), ou encore,
- est surveillée à distance (voir aussi Mode radio à distance et Activer la surveillance à distance d'urgence).

**Accès seulement :** Lorsque le modèle ou l'option de la radio le permet.

## **10.34.9.6**

## **de Sélection de la liste de balayage**

Ce champ permet de sélectionner la liste de balayage qu'utilisera la radio en mode balayage pour la personnalité conventionnelle courante.

Cette liste de balayage détermine les appelants que la radio recherche (écoute activement) et pour lesquels elle désactive la sourdine sur le canal conventionnel courant.

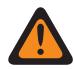

#### **AVERTISSEMENT :**

Lorsque le champ Audio analogique uniforme est **activé**, ce champ doit être réglé à **Aucun**; autrement, il devient non valide. Ces deux fonctions ne peuvent donc pas être activées pour la même personnalité.

Lorsque le champ [Activer le balayage de vote en mode mixte à la page 478](#page-1146-0) est réglé à **Activé** pour la Personnalité courante, ce champ doit être réglé à un [Type de balayage à la page](#page-1350-0) [682](#page-1350-0)**Conventionnel**; sinon, il devient non valide.

Lorsque le Système conventionnel défini sélectionné dans le champ [Système ASTRO à la page](#page-1127-0) [459](#page-1127-0) est de type **DVRS**, ce champ doit être réglé à Aucun; sinon, il devient non valide.

Le module RadioCentral considère cette sélection non valide lorsque le LTE large bande de cette personnalité est activé et que cette liste de balayage sélectionnée comprend des canaux de membre de liste de balayage ayant les conditions suivantes :

- le champ [Interférence de fréquence LTE présente à la page 437](#page-1105-0) de leur personnalité conventionnelle est réglé à **Activé**, ou
- le champ Fréq. d'interférence LTE présente de son système ADF est réglé à **Vrai** ou
- le champ Type de couverture du système ADF est réglé à **Itinérance inter-WACN**.

#### **REMARQUE :**

Le LTE est activé sur un canal conventionnel lorsqu'un profil de données avec un type de profil de données associé équivaut à **Conventionnel et large bande** ou **Large bande uniquement** est associé au système conventionnel – ASTRO associé à la personnalité et lorsque le champ Source large bande du profil de données est réglé à **Modem LTE interne**.

Le module RadioCentral considère cette sélection non valide lorsque le champ Fréq. d'interférence LTE présente de la personnalité conventionnelle actuelle est réglé à **Activée**, et cette sélection de la liste de balayage est associée à une liste de balayage avec un canal LTE large bande activé pour le membre de données désignées.

## **REMARQUE :**

Le LTE est activé sur un canal conventionnel lorsqu'un profil de données avec un type de profil de données associé équivaut à **Conventionnel et large bande** ou **Large bande seulement** est associé au système conventionnel – ASTRO associé à la personnalité et lorsque le champ LTE activé est réglé à **Activé**.

### **REMARQUE :**

Les réglages de la liste de balayage et de ses membres sont définis dans la fenêtre Liste de balayage.

Seules les listes de balayage dont le champ Type de balayage est réglé à **Conventionnel** ou à **Groupe** sont des sélections valides pour la personnalité conventionnelle actuelle.

Seules les listes de balayage dont le champ Type de balayage est réglé à **Priorité intelligente** sont des sélections de liste de balayage valides pour la personnalité conventionnelle sans système DVRS.

Vous pouvez modifier une liste de balayage au moyen d'un commutateur Programmation de la liste de balayage, d'une sélection de menu Liste de balayage ou d'une longue pression sur une touche Balayer.

Le balayage de vote est une sélection non valide sur une personnalité clonable.

**Accès seulement :** Lorsque le champ Système d'interface de site à distance qui est **associé** au système conventionnel est désactivé;

<span id="page-1146-0"></span>si **Activé**, alors, le champ [Rx \(type voix/signal\) à la page 430](#page-1098-0) doit être réglé à **ASTRO**, et cette sélection de liste de balayage doit être réglée à **Aucun**; sinon, ce champ devient non valide.

## **10.34.9.7 Balayage automatique**

Fait en sorte que la radio passe automatiquement en mode de balayage lorsque vous sélectionnez (à l'aide du sélecteur de canaux) la personnalité conventionnelle courante.

Le balayage automatique est également activé lorsque la personnalité est déjà sélectionnée à la mise sous tension de la radio.

Lorsque ce champ est désactivé, vous pouvez en mode balayage au moyen de la touche Balayer, du commutateur Balayer ou de la sélection de menu Balayer, pendant le fonctionnement selon la Personnalité conventionnelle courante.

**Accès seulement :** Lorsque le champ [de Sélection de la liste de balayage à la page 476](#page-1144-0) n'est pas réglé à **Aucun**.

### **10.34.9.8**

## **Activer le balayage de vote en mode mixte**

Ce champ permet d'activer le balayage de vote mixte conventionnel pour la personnalité conventionnelle courante.

Si ce champ est **activé**, toutes les Options de fréquence (enregistrements/rangées) dans la personnalité actuelle sont utilisées pour former la liste de balayage de vote.

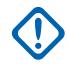

### **IMPORTANT :**

En outre, si le champ est activé, le nombre maximum d'options de fréquence est limité à 15.

## **REMARQUE :**

Les profils d'options de fréquence peuvent être sélectionnés aux fins d'une utilisation dans la page Canaux de la section Attribution du canal de zone. Tout d'abord, l'option Personnalité est sélectionnée dans le champ Personnalité, puis le profil d'options de fréquence est sélectionné dans le champ Options de fréquence.

**Accès seulement :** Lorsque le modèle et les options de la radio le permettent. et que la personnalité n'est pas créée automatiquement par la fonction de clonage de zone, et

(lorsque le champ Système d'interface de site distant dans le système conventionnel référencé est **désactivé**. S'il est **activé**, alors le champ [Rx \(type voix/signal\) à la page 430](#page-1098-0) doit être réglé à **ASTRO**, et cette sélection Activer le balayage de mode mixte doit être **désactivée**; sinon, ce champ devient non valide).

#### **10.34.9.9**

## **Guidage de Tx du balayage de vote en mode mixte**

Ce champ permet aux profils Options de fréquence de la personnalité conventionnelle courante de varier quand le balayage de vote mixte conventionnel pour cette personnalité est activé.

Voir le champ Activer le balayage de vote en mode mixte à la page 478. Lorsque cette fonction est désactivée, toutes les Options de fréquence Tx et les Options de fréquence Rx spécifiques pour la personnalité conventionnelle actuelle doivent être les mêmes.

**Accès seulement :** Quand le champ Activer le balayage de vote en mode mixte est réglé à **Activé**.

## <span id="page-1147-0"></span>**10.34.9.10**

# **Type de PTT intelligent**

Ce champ vous permet de sélectionner une règle de verrouillage de canal qui empêche la radio d'émettre lorsque la condition **Blocage de transmission activé** choisie est respectée.

Cette sélection s'applique pendant le fonctionnement selon la personnalité conventionnelle courante.

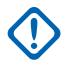

#### **IMPORTANT :**

Le champ [Annuler touche rapide à la page 480](#page-1148-0) se rapporte aux sélections **Blocage de transmission activé**. Cette fonction d'annulation vous permet d'émettre peu importe la règle **Blocage activé** actuellement sélectionnée.

#### **REMARQUE :** Ũ,

Si vous tentez (en appuyant sur la touche PTT) de faire une transmission interdite par la règle **Blocage de transmission activé** sélectionnée, la radio procède de l'une des façons suivantes :

- Si la condition **Blocage de transmission activé** sélectionnée est respectée, mais que la radio est présentement en sourdine, une tonalité d'alerte continue se fait entendre jusqu'à ce que le bouton PTT soit relâché. Par exemple, il se peut que le répéteur soit occupé par une conversation chiffrée, mais que la radio demeure en sourdine en raison du manque de soutien sécurisé (**Blocage activé Symboles d'état**).
- Si la radio reçoit une transmission vocale pendant laquelle la sourdine est désactivée et que l'utilisateur appuie sur le bouton PTT, une brève tonalité d'alerte retentit parce que la radio diffuse la voix de priorité plus élevée après un court intervalle.

**Accès seulement :** Lorsque le champ [Personnalité réception seulement à la page 430](#page-1098-0) est **désactivé**, et lorsque le système conventionnel référencé n'est pas de type système DVRS, et (si le champ [Rx](#page-1098-0) [\(type voix/signal\) à la page 430](#page-1098-0) est réglé à **ASTRO**, alors, le champ Système d'interface du site distant dans le système conventionnel référencé doit être **désactivé**).

Le type de PTT intelligent prend en charge les sélections suivantes :

#### **Désactivé;**

Permet à la radio d'émettre lorsque n'importe quelle transmission est détectée sur le canal courant.

#### **Blocage activé PL incorrect**

Pour les appels vocaux (Non-ASTRO) analogiques : Empêche la radio d'émettre lorsqu'un silencieux de porteuse dont le code (PL) ne correspond pas à la personnalité ou au canal courant est détecté; si le code de ligne privée du canal occupé correspond à la personnalité courante, les transmissions radio sont permises.

Pour les appels vocaux (Non-ASTRO) numériques : empêche la radio d'émettre lorsqu'elle demeure en sourdine à cause de la réception d'un ID de groupe qui ne correspond pas à l'ID de groupe de la personnalité ou du canal courant. Si le groupe du canal occupé correspond à l'ID de groupe de la personnalité ou du canal courant, les transmissions radio sont autorisées.

## **REMARQUE :**

Les groupes permis sont déterminés dans la Liste de groupe ASTRO associée à la personnalité.

#### **Blocage activé onde porteuse**

Empêche la radio d'émettre lorsqu'un silencieux de porteuse est détecté sur le canal courant.

#### **Blocage activé NAC correct**

Empêche la radio d'émettre pendant qu'elle reçoit un appel vocal (ASTRO) numérique dont le code d'accès au réseau (NAC) correspond au canal courant (voir [ID du réseau Rx à la page 442\)](#page-1110-0).

### <span id="page-1148-0"></span>**Blocage activé Symboles d'état**

Empêche la radio d'émettre pendant qu'elle reçoit un appel vocal (ASTRO) numérique et que le dernier bit d'état de signal enregistré était **entrant occupé** ou **inconnu**.

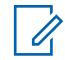

#### **REMARQUE :**

La réception de signaux analogiques est uniquement possible lorsque le champ ID du réseau Rx/TA est réglé à **Non ASTRO** ou **Mode mixte**, et un type de système MDC ou QCII a été sélectionné dans le champ Type d'émission de signaux Non ASTRO et que le système Non ASTRO a été sélectionné pour la personnalité conventionnelle actuelle.

La réception de signaux numériques est possible uniquement lorsque le champ Type voix/ signal Rx est réglé à **Mode ASTRO** ou à **Mode mixte**, et qu'un système conventionnel - ASTRO a été sélectionné dans le champ [Système ASTRO à la page 459.](#page-1127-0)

#### **10.34.9.11**

## **Annuler touche rapide**

Ce champ vous permet d'annuler la règle Blocage activé sélectionnée dans le champ **Type de PTT** intelligent de la RM afin de pouvoir envoyer une transmission sur un canal occupé de façon impolie.

Pour ce faire, vous devez faire une pression rapide sur la touche PTT. Une pression rapide c'est lorsque l'on appuie sur la touche PTT, qu'on la relâche et que l'on appui à nouveau dessus rapidement, en respectant la durée dans le champ de la minuterie de touche rapide PTT intelligent. Cette fonction s'applique à la personnalité conventionnelle courante.

**Accès seulement :** Lorsque le champ [Personnalité réception seulement à la page 430](#page-1098-0) est **désactivé**, et lorsque le champ [Type de PTT intelligent à la page 479](#page-1147-0) n'est pas **désactivé**, et lorsque le système conventionnel référencé n'est pas du type système DVRS, et (si le champ [Rx \(type voix/signal\) à la](#page-1098-0) [page 430](#page-1098-0) est réglé à **ASTRO**, alors, le champ Système d'interface du site distant dans le système conventionnel référencé doit être **désactivé**).

#### **10.34.9.12**

## **Type d'émission de signaux d'incident**

Ce champ permet de sélectionner le type de signalisation pour la Localisation du personnel ou la Sécurité publique tactique (TPS) pour la personnalité conventionnelle en cours.

#### **REMARQUE :**

Aucune de ces sélections n'influe sur la fonction [Activer UI de la sécurité publique tactique à la](#page-1150-0) [page 482.](#page-1150-0)

**Accès seulement :** Lorsque la personnalité n'est pas créée automatiquement par la fonction de clonage de zone, et lorsque le modèle ou les options de la radio le permettent.

Les sélections suivantes sont prises en charge :

#### **Désactivé;**

Aucune émission de signaux Localisation du personnel ou de TPS n'est disponible pour la radio.

#### **Localisation du personnel**

Active l'émission de signaux Localisation du personnel pour la personnalité conventionnelle courante.

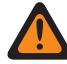

## **AVERTISSEMENT :**

Cette sélection n'est valide que lorsque [Fonctionnement du téléphone](#page-173-0) est réglé à **Aucun** et lorsque [Type voix/signal Tx à la page 434](#page-1102-0) est réglé à **ASTRO** et

lorsque la référence du système conventionnel n'est pas réglée à « DVRS » (Type de système) et

lorsque le profil de données défini dans le système conventionnel comprend le champ **Conventionnel et large bande** ou **Large bande seulement**.

#### **Localisation du personnel avec MDC**

Active la fonction Localisation du personnel avec MDC pour la personnalité conventionnelle actuelle

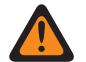

#### **AVERTISSEMENT :**

Cette sélection n'est valide que lorsque [Fonctionnement du téléphone](#page-173-0) est réglé à **Aucun** et lorsque [Type voix/signal Tx à la page 434](#page-1102-0) est réglé à **ASTRO** et

lorsque la valeur du champ Type voix/signal Rx est **Mode mixte** et

lorsque le champ Type de voix Tx de localisation du personnel est réglé à **Analogique** et

lorsque le champ Type d'émission de signaux non ASTRO est réglé à **MDC** et

lorsque l'option RAC/Accès au répéteur est désactivée et

lorsque le système conventionnel sélectionné est réglé à Type de système ASTRO et

lorsque le profil de données défini dans le système conventionnel comprend le champ **Conventionnel et large bande** ou **Large bande seulement**.

#### **Sécurité publique tactique**

Active l'émission de signaux TPS pour la personnalité conventionnelle courante.

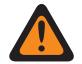

#### **AVERTISSEMENT :**

Cette sélection n'est valide que lorsque [Rx \(type voix/signal\) à la page 430](#page-1098-0) est réglé à **Mode mixte** et

lorsque le champ Type voix/signal Tx est réglé à **ASTRO** et

lorsque le champ Type d'émission de signaux non ASTRO est réglé à **Aucun** et

Lorsque le champ [Groupe à la page 474](#page-1142-0) est **désactivé**, et

lorsque le champ [Rx/Tx d'appel sélectif à la page 470](#page-1138-0) est réglé à **Désactivé** ou **Décoder** et

lorsque la référence du système conventionnel n'est pas réglée à « DVRS » (Type de système) et

lorsque le profil de données défini pour ce système conventionnel comprend le champ **Conventionnel et large bande** ou **Large bande seulement**,

et

(lorsque le champ Fonctionnement sécurisé est **désactivé**),

ou

(lorsque le champ Fonctionnement sécurisé est réglé à **Matériel informatique** ou à **Confidentialité numérique avancée**, et lorsque [Effectuer/Terminer la connexion vocale](#page-1154-0) [à la page 486](#page-1154-0) est réglé à **Non chiffré**.)

#### **10.34.9.13**

## **Inscription de Localisation du personnel**

Ce champ permet d'inscrire la radio avec le terminal de commandes d'incident (ICT) Localisation du personnel (PA).

L'inscription s'effectue en émettant des paquets d'inscription PA à l'ICT, puis en recevant un accusé de réception de

l'ICT attestant la réussite de la transmission de l'inscription. Si le terminal de commande n'accuse pas réception de la transmission des paquets d'enregistrement, la radio continue d'effectuer le nombre de tentatives de transmission des paquets définies dans le champ Toutes les ADF, [Tentatives de Tx max.](#page-1178-0) [à la page 510.](#page-1178-0) Cette fonction s'applique à la personnalité conventionnelle courante.

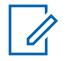

#### **REMARQUE :**

Le champ Toute la radio, Répondre aux sondages détermine l'intervalle (en minutes) entre les tentatives d'enregistrement.

<span id="page-1150-0"></span>**Accès seulement :** lorsque le champ [Type d'émission de signaux d'incident à la page 480](#page-1148-0) est réglé à **Localisation du personnel** ou à **Localisation du personnel avec MDC**, et lorsque le champ Inscription de données CAI dans le système conventionnel référencé de la personnalité conventionnelle courante est **désactivé**, et lorsque le profil de données référencé de ce système conventionnel a son champ Mode ARS réglé à **Désactivé**, et lorsque le modèle ou l'option de la radio le permet.

#### **10.34.9.14**

## **Type de voix Tx**

Ce champ permet de sélectionner le mode de transmission (Tx) de la voix qui est utilisé durant l'opération Localisation du personnel pour la personnalité conventionnelle en cours.

**Accès seulement :** Lorsque le champ [Type d'émission de signaux d'incident à la page 480](#page-1148-0) est réglé à **Localisation du personnel** ou à **Localisation du personnel avec MDC**, et lorsque le modèle ou l'option de la radio le permet.

Les sélections suivantes sont prises en charge :

#### **Numérique**

Le mode numérique ASTRO est utilisé pour la transmission de la voix durant l'opération Imputabilité du personnel. Le mode numérique ASTRO n'est pas valide pour la localisation du personnel avec MDC.

### **Analogique**

Le mode analogique non-ASTRO est utilisé pour transmettre la voix pendant le fonctionnement en mode Localisation du personnel ou .

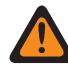

## **AVERTISSEMENT :**

Cette sélection est uniquement valide pour une personnalité conventionnelle lorsque le champ [Rx \(type voix/signal\) à la page 430](#page-1098-0) est réglé à **Mode mixte**, et lorsque le champ [Groupe à la page 474](#page-1142-0) est **désactivé**, et lorsque le champ [Rx/Tx d'appel sélectif à la page](#page-1138-0) [470](#page-1138-0) n'est pas réglé à **Encoder** ou **Décoder et encoder**.

#### **10.34.9.15**

# **Activer UI de la sécurité publique tactique**

Ce champ permet d'activer plusieurs caractéristiques de Sécurité publique tactique (TPS) qui sont reliées au fonctionnement en mode d'urgence pour la personnalité conventionnelle courante.

Ces caractéristiques comprennent Toute la radio, Sécurité publique tactique : Balise de détresse sonore, acheminement audible de balise d'urgence, Tonalité auxiliaire de touche de relâchement d'appel d'urgence et Délai entre les tentatives d'alarme d'urgence.

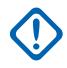

## **IMPORTANT :**

Cette fonction s'applique à la personnalité conventionnelle courante, indépendamment de la sélection [Type d'émission de signaux d'incident à la page 480](#page-1148-0) de cette personnalité.

**Accès seulement :** Lorsque le modèle ou l'option de la radio le permet.

## **10.34.9.16**

## **Personnalité du mode Zone de danger**

Ce champ vous permet d'activer le mode Zone de danger en utilisant l'interrupteur concentrique pendant le fonctionnement avec la personnalité conventionnelle courante.

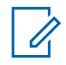

#### **REMARQUE :**

Ce champ ne s'applique qu'à la radio APX NEXT XN.

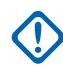

#### **IMPORTANT :**

Lorsque le mode Zone de danger est **activé**, les conditions suivantes doivent être remplies. Le champ Système ASTRO de la personnalité conventionnelle est réglé à un système ASTRO avec les paramètres suivants :

- Le champ Sélection du profil d'urgence est connecté à un profil d'urgence conventionnel.
- Le champ Sélection du profil d'urgence n'est pas réglé à **Tx d'urgence désactivée**.
- Le champ Indicateur Rx d'alarme d'urgence est **activé**.

Le champ Type voix/signal Tx et Type voix/signal Rx est réglé à **ASTRO** ou le champ Type de signalement d'incident n'est pas réglé à **Désactivé**.

Lorsque la case Personnalité du mode Zone de danger est cochée, le champ Type d'annulation d'urgence est réglé à **Canal sélectionné** ou à un autre canal associé à une personnalité du mode Zone de danger.

**Accès seulement :** Lorsque la radio est le plus récent modèle des normes en matière de service d'incendie.

### **10.34.9.17**

## **Demande polie de PTT entrant DVRS**

Ce champ active le PTT poli pour le mode DVRS conventionnel. Les demandes d'accès vocal poli sont envoyées à l'aide d'une nouvelle tentative rapide plutôt que d'une patience limitée.

**Accès seulement :**ce champ s'applique lorsque le système ASTRO est associé à un système DVRS.

## **10.34.10 Téléphone**

Cette section permet d'afficher ou de définir des réglages de système téléphonique ou de composition pour des personnalités conventionnelles.

Ces réglages s'appliquent lors du fonctionnement en mode Téléphone.

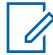

#### **REMARQUE :**

Après avoir défini de façon unique les fonctions des personnalités conventionnelles, chaque personnalité peut être assignée à la position désirée du sélecteur de canaux de la radio. Cette opération est effectuée à partir de la page Canaux, dans la fenêtre Attribution du canal de zone.

Vous pouvez activer le mode Téléphone en utilisant une touche Réponse à l'appel ou Téléphone, ou la sélection de menu Téléphone.

Les champs suivants sont pris en charge :

### **10.34.10.1**

## **Sélection du minutage DTMF**

Ce champ permet de sélectionner un ensemble prédéfini de paramètres de minutage DTMF tiré de la page Minutage DTMF de la fenêtre Tous les téléphones.
<span id="page-1152-0"></span>Chaque ensemble permet de définir les paramètres des trois champs suivants : Retard initial, Durée du chiffre et Retard entre les chiffres. Cette sélection s'applique au mode téléphone et à la personnalité conventionnelle courante.

**Accès seulement :** (lorsque le modèle ou les options de la radio le permettent, et lorsque le champ [Personnalité réception seulement à la page 430](#page-1098-0) est **Désactivé**, et lorsque le champ [Fonctionnement](#page-173-0) [du téléphone](#page-173-0) est réglé à **Liste seulement** ou **Illimité**, et lorsque le système conventionnel défini sélectionné dans le champ Système ASTRO n'est pas un type de système DVRS) et (si le champ [Rx](#page-1098-0) [\(type voix/signal\) à la page 430](#page-1098-0) est réglé à **ASTRO**, alors le Système d'interface de site distant du système conventionnel défini doit être **Désactivé**).

#### **10.34.10.2**

# **Sélection de code d'accès automatique**

Ce champ permet de sélectionner un ensemble prédéfini de codes d'accès et de retrait d'accès DTMF à utiliser en mode téléphone pour communiquer avec un système téléphonique.

Ces codes sont groupés par paires dont le nom figure dans le champ Codes DTMF. Cette sélection s'applique au mode téléphone et à la personnalité conventionnelle courante.

**Accès seulement :** (lorsque le modèle ou les options de la radio le permettent, et lorsque le champ [Personnalité réception seulement à la page 430](#page-1098-0) est **Désactivé**, et lorsque le champ [Fonctionnement](#page-173-0) [du téléphone](#page-173-0) est réglé à **Liste seulement** ou **Illimité**, et lorsque le système conventionnel défini sélectionné dans le champ Système ASTRO n'est pas un type de système DVRS) et (si le champ [Rx](#page-1098-0) [\(type voix/signal\) à la page 430](#page-1098-0) est réglé à **ASTRO**, alors le Système d'interface de site distant du système conventionnel défini doit être **Désactivé**).

**10.34.11**

# **Sécurisé**

Cette section permet d'afficher ou de définir la fonctionnalité de sécurité pour la transmission et la réception de communications encodées sécurisées.

Cette fonctionnalité peut être personnalisée pour chaque personnalité conventionnelle.

#### **REMARQUE :**

Après avoir défini de façon unique les fonctions des personnalités conventionnelles, chaque personnalité peut être assignée à la position désirée du sélecteur de canaux de la radio. Cette opération est effectuée à partir de la page Canaux, dans la fenêtre Attribution du canal de zone.

#### **10.34.11.1 Type voix/signal sécurisé**

Ce champ permet de sélectionner le mode d'émission de signaux vocaux chiffrés sécurisés pour la personnalité conventionnelle courante.

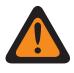

#### **AVERTISSEMENT :**

Lorsque le champ [Rx \(type voix/signal\) à la page 430](#page-1098-0) est réglé à **ASTRO** ou à **Mode mixte**, ASTRO devient le mode Type voix/signal sécurisé valide.

Lorsque le champ Type voix/signal Rx est réglé à **Non ASTRO**, SecureNet devient le mode Type voix/signal sécurisé valide.

**Accès seulement :** Lorsque le champ [Fonctionnement sécurisé à la page 301](#page-969-0) est réglé à **Matériel informatique**, ou (lorsque le champ [Fonctionnement sécurisé à la page 301](#page-969-0) est réglé à **Logiciel**, et lorsque le champ [Rx \(type voix/signal\) à la page 430](#page-1098-0) est réglé à **ASTRO** ou à **Mode mixte**).

Les sélections suivantes sont prises en charge :

#### **ASTRO**

Lorsque le champ Type voix/signal Rx est réglé à **ASTRO** ou à **Mode mixte**.

#### <span id="page-1153-0"></span>**SecureNet**

Lorsque le champ Type voix/signal Rx est réglé à **Non ASTRO**.

### **10.34.11.2 Transmission XL**

Ce champ permet d'activer la fonction Norme de chiffrement de données - Portée accrue (DES-XL) analogique/SecureNet™ pour la personnalité conventionnelle courante.

DES XL est une norme de chiffrement de type 3 (niveau intermédiaire).

La désactivation de ce champ entraîne l'application de la fonction analogique ou de la fonction DES (Norme de chiffrement des données) SecureNet à la personnalité conventionnelle courante.

#### **REMARQUE :**

Il n'est pas nécessaire de configurer les communications émanant de la puce sécurisée XL puisque le déchiffrement des flux de données XL et non XL s'effectue automatiquement.

**Accès seulement :** Lorsque le champ Fonctionnement sécurisé est réglé à **Matériel informatique**, et lorsque le champ [Rx \(type voix/signal\) à la page 430e](#page-1098-0)st **Non-ASTRO**, et lorsque le champ [Effectuer/](#page-1154-0) [Terminer la connexion vocale à la page 486](#page-1154-0) est **Non chiffré**, et lorsque le champ [Type voix/signal](#page-1152-0) [sécurisé à la page 484](#page-1152-0) est **Securenet** et lorsque le modèle ou les options de la radio le permettent.

#### **10.34.11.3**

# **DES-XL Tx par défaut**

Ce champ permet d'activer l'algorithme DES-XL (Norme de chiffrement de données – Portée étendue) numérique en tant que valeur par défaut pour toutes les transmissions chiffrées de voix ou de données pour la personnalité conventionnelle courante.

Toutefois, cette valeur par défaut s'applique uniquement lorsque vous ne commencez pas à émettre pendant le délai indiqué dans le champ ID de touche\Délai Rx. DES XL est une norme de chiffrement de type 3 (niveau intermédiaire).

Si la case n'est pas cochée, l'algorithme DES-OFB (Norme de chiffrement de données – Rebouclage par la sortie) numérique s'applique à la personnalité conventionnelle courante.

#### **IMPORTANT :**

Cette fonction s'applique uniquement si la radio est équipée d'un module de chiffrement à deux algorithmes (DES-XL et DES-OFB).

**Accès seulement :** Lorsque le modèle ou l'option de la radio le permet, et lorsque le champ [Rx \(type](#page-1098-0) [voix/signal\) à la page 430](#page-1098-0) est réglé à **ASTRO** ou à **Mode mixte**, et lorsque le champ [Fonctionnement](#page-969-0) [sécurisé à la page 301](#page-969-0) est réglé à **Matériel informatique**, et (lorsque le champ [Type voix/signal](#page-1152-0) [sécurisé à la page 484](#page-1152-0) est réglé à **ASTRO**, et lorsque le champ [Groupe à la page 474](#page-1142-0) ASTRO est réglé à **Activé**, ou lorsque le champ [Effectuer/Terminer la connexion vocale à la page 486](#page-1154-0) est réglé à **Sélection** ou à **Sécurisé**, ou (lorsqu'un système conventionnel référencé du type **ASTRO** a un profil de données référencé valide sélectionné, et lorsque le champ Données de terminal dans ce profil de données est réglé à **Activé**), et lorsque le champ [Données par paquet\Effectuer/enlever les](#page-1155-0) [connexions à la page 487](#page-1155-0) est réglé à **Sélection** ou à **Sécurisé**.

#### <span id="page-1154-0"></span>**10.34.11.4**

# **Effectuer/Terminer la connexion vocale**

Ce champ permet de sélectionner le mode de transmission à chiffrement sécuritaire pour la personnalité conventionnelle courante.

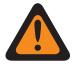

#### **AVERTISSEMENT :**

Lorsque le champ Audio analogique uniforme est **activé**, ce champ doit être réglé à **Non chiffré**; sinon, il devient non valide. Ces deux fonctions ne peuvent donc pas être activées pour la même personnalité.

(Lorsque la bande de fréquences primaire est **900 MHz**), ou (lorsque le champ Permettre les fréquences non valides est **Activé**, et lorsque 900 MHz utilisé dans la codeplug est **Activé**), et (lorsque le champ Fonctionnement sécurisé est réglé à **Matériel informatique**, et lorsque le [Rx \(type voix/signal\) à la page 430](#page-1098-0) est réglé à **Non-ASTRO**, et lorsque le champ [Écart](#page-1109-0) [Tx/Séparation des canaux à la page 441](#page-1109-0) pour l'un des profils Options de fréquence courants (enregistrements/rangées) est réglé à **2,5 kHz/12,5 kHz**), ce champ doit être réglé à **Non chiffré**; sinon, il devient non valide.

**Accès seulement :** (Lorsque le champ [Fonctionnement sécurisé à la page 301](#page-969-0) est réglé à **Matériel informatique** ou à **Logiciel**, et lorsque le champ [Groupe à la page 474](#page-1142-0) est activé, et lorsque la personnalité n'est pas créée automatiquement par la fonction de clonage de zone, et

(lorsque le champ [Rx \(type voix/signal\) à la page 430](#page-1098-0) est réglé à **Mode mixte** ou à **ASTRO**, et

lorsque le champ Système d'interface du site distant dans le système conventionnel référencé est désactivé)),

 $\Omega$ 

(lorsque le champ [Fonctionnement sécurisé à la page 301](#page-969-0) est réglé à **Matériel informatique** et lorsque le champ [Rx \(type voix/signal\) à la page 430](#page-1098-0) est réglé à **Non-ASTRO**).

Les sélections suivantes sont prises en charge :

#### **Sélectionner**

Vous permet d'activer ou de désactiver le chiffrement sécurisé des communications.

La touche Sélection de Tx sécurisée, le commutateur Sélection de Tx sécurisée ou la sélection de menu Sécurisé vous permet de basculer entre les communications sécurisées et non chiffrées pour ce canal.

#### **Effacer**

Permet au canal de transmettre uniquement des communications conventionnelles normales (non sécurisées).

#### **Sécurisé**

Permet au canal de transmettre uniquement des communications chiffrées.

#### **10.34.11.5**

# **Voix\Connexion de touche**

Ce champ permet d'indiquer si vous pouvez ou non sélectionner la clé de chiffrement vocal pour la personnalité conventionnelle courante.

**Accès seulement :** Lorsque le champ Effectuer/Terminer la connexion vocale à la page 486 s'applique et qu'il n'est pas réglé à **Non chiffré** et lorsque le modèle ou les options de la radio le permettent.

Les sélections suivantes sont prises en charge :

#### **Sélectionner**

Permet de sélectionner la clé de chiffrement sécurisé appropriée.

<span id="page-1155-0"></span>**Câblé**

La clé sélectionnée dans le champ Voix\Sélection de touche à la page 487 est définitivement associée à la Personnalité conventionnelle courante.

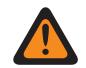

**AVERTISSEMENT :**

La sélection de menu Clé doit être sélectionnée pour que vous puissiez choisir les clés associées à la personnalité conventionnelle courante.

# **10.34.11.6 Voix\Sélection de touche**

Ce champ permet de sélectionner la clé de chiffrement vocal qui s'applique pendant le fonctionnement avec la personnalité conventionnelle courante.

Ces clés sont programmées dans la liste des clés de chiffrement sécurisées.

#### **IMPORTANT :**

Lorsque le champ [ASTRO OTAR à la page 491](#page-1159-0) est réglé à **Activé** pour la Personnalité conventionnelle courante, la clé est choisie dans la liste de références de clés de chiffrement de matériel sécurisées qui est associée au Profil KMF sécurisé sélectionné dans le champ Index de profil KMF de la Personnalité conventionnelle courante.

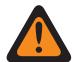

#### **AVERTISSEMENT :**

Veuillez noter que l'application renvoie aux clés de la liste des clés de chiffrement pour cette sélection; la liste de références de clés de chiffrement de matériel sécurisées renvoie à la liste des clés de chiffrement du champ Référence de clé de chiffrement. Par conséquent, toute clé sélectionnée lorsque le champ ASTRO OTAR est défini à **Activé** doit tout d'abord être définie dans la liste de références de clés de chiffrement de matériel sécurisées.

Lorsque le champ ASTRO OTAR est réglé à **Désactivé** pour la personnalité conventionnelle courante, la clé est choisie directement dans la liste des clés de chiffrement de la fenêtre Toute la sécurité.

**Accès seulement :** Lorsque le champ [Effectuer/Terminer la connexion vocale à la page 486](#page-1154-0) s'applique et qu'il n'est pas réglé à **Non chiffré** et lorsque le modèle ou les options de la radio le permettent.

#### **10.34.11.7**

# **Ignorer Rx de voix non chiffrée**

Ce champ fait en sorte que la radio ignore toutes les communications vocales Non chiffrées (sans chiffrement sécurisé) pendant le fonctionnement avec la personnalité conventionnelle courante.

**Accès seulement :** lorsque le champ [Fonctionnement sécurisé à la page 301](#page-969-0) est réglé à **Matériel** ou à **Logiciel**.

(SI le champ [Rx \(type voix/signal\) à la page 430](#page-1098-0) est réglé à **ASTRO**, ALORS, le champ Système d'interface de site distant du système conventionnel référencé doit être désactivé).

#### **10.34.11.8**

# **Données par paquet\Effectuer/enlever les connexions**

Ce champ permet de sélectionner le mode de transmission des paquets de données APCO (Association des agents des communications en sécurité publique) pour la personnalité conventionnelle courante.

**Accès seulement :** (Lorsque le modèle ou l'option de la radio le permet, et lorsque le champ [Rx](#page-1098-0) [\(type voix/signal\) à la page 430](#page-1098-0) est réglé à **Mode ASTRO** ou à **Mode mixte**, et lorsque le champ [Fonctionnement sécurisé à la page 301](#page-969-0) est réglé à **Matériel informatique** ou à **Logiciel**, et lorsque le système conventionnel référencé n'est pas du type DVRS, et lorsque la personnalité n'est pas automatiquement créée par la fonction de clonage de zone),

Et

(lorsque le champ Activer (inhibition tactique) est activé, ou lorsque le système conventionnel référencé a un [Profils de données à la page 375](#page-1043-0) référencé valide sélectionné, et lorsque le champ [Données de terminal à la page 380](#page-1048-0) dans ce profil de données est activé.)

Les sélections suivantes sont prises en charge :

#### **Effacer**

La radio transmet les paquets de données APCO en mode non sécuritaire.

#### **Sécurisé**

La radio transmet les paquets de données APCO en mode de chiffrement sécuritaire.

#### **10.34.11.9**

# **Données par paquet\Sélection de touche**

Ce champ permet de sélectionner la clé de chiffrement à utiliser pour les transmissions de paquets de données APCO (Association des agents des communications en sécurité publique).

Cette sélection s'applique à la personnalité conventionnelle courante.

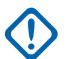

#### **IMPORTANT :**

Lorsque le champ [ASTRO OTAR à la page 491](#page-1159-0) est réglé à **Activé** pour la personnalité conventionnelle courante, cette valeur de clé est choisie dans la liste de références de clés de chiffrement de matériel sécurisées qui est associée au profil KMF sécurisé sélectionné dans le champ [Index de profil ASTRO OTAR à la page 491](#page-1159-0) pour la personnalité conventionnelle courante.

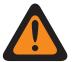

#### **AVERTISSEMENT :**

Veuillez noter que l'application renvoie aux clés de la liste des clés de chiffrement pour cette sélection; la liste de références de clés de chiffrement de matériel sécurisées renvoie à la liste des clés de chiffrement du champ Référence de clé de chiffrement. Par conséquent, toute clé sélectionnée lorsque le champ ASTRO OTAR est défini à **Activé** doit tout d'abord être définie dans la liste de références de clés de chiffrement de matériel sécurisées.

Lorsque le champ ASTRO OTAR est réglé à **Désactivé** pour la personnalité conventionnelle courante, la clé est choisie directement dans la liste des clés de chiffrement de la fenêtre Toute la sécurité.

**Accès seulement :** (lorsque le modèle ou les options de la radio le permettent, et lorsque le champ [Rx \(type voix/signal\) à la page 430](#page-1098-0) est réglé à **Mode ASTRO** ou à **Mode mixte**, et lorsque le champ [Fonctionnement sécurisé à la page 301](#page-969-0) est réglé à **Matériel informatique**, et lorsque le système conventionnel référencé n'est pas du type de système DVRS), et ((lorsque le champ Activer Inhibition tactique est réglé à **Activé**) ou (lorsque le système conventionnel référencé comprend un profil de données référencé valide sélectionné, et lorsque le champ Données de terminal de ce profil de données est réglé à **Activé**.))

#### **10.34.11.10**

# **Ignorer Rx de paquets de données non chiffrés**

Ce champ fait en sorte que la radio ne tienne pas compte des communications par paquets de données de système ASTRO conventionnel non chiffrés tout en fonctionnant avec la personnalité conventionnelle.

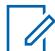

#### **REMARQUE :**

Pour de plus amples renseignements sur les paquets de données de système ASTRO conventionnel, consulter la fenêtre Profil de données et le système conventionnel. ASTRO, champ Sélection de profil de données.

**Accès seulement :** (Lorsque le champ [Rx \(type voix/signal\) à la page 430](#page-1098-0) est réglé à **Mode ASTRO** ou à **Mode mixte**, et lorsque le champ [Fonctionnement sécurisé à la page 301](#page-969-0) est réglé à **Matériel informatique** ou à **Logiciel**, et lorsque le champ [Données par paquet\Effectuer/enlever les](#page-1155-0) [connexions à la page 487](#page-1155-0) est réglé à **Sécurisé**, et lorsque le modèle ou l'option de la radio le permet),

Et

(lorsque le système conventionnel référencé n'est pas du type système DVRS, et

lorsque ce système conventionnel référencé a un profil de données référencé valide sélectionné, et

lorsque le champ [Données de terminal à la page 380](#page-1048-0) dans ce profil de données est réglé activé).

#### **10.34.11.11**

# **Détection d'un code approprié**

Ce champ permet d'activer le son du haut-parleur seulement pour les données SecureNet chiffrées au moyen de la clé de sécurité appropriée.

La clé de sécurité chiffrée est résidente dans la radio grâce à un circuit intégré de chiffrement interne ou à un dispositif de chargement de clé (KVL). Cette fonction s'applique à la personnalité conventionnelle courante.

**Accès seulement :** Lorsque le champ Fonctionnement sécurisé est réglé à **Matériel informatique** et lorsque le champ [Type voix/signal sécurisé à la page 484](#page-1152-0)est **Securenet**, et lorsque le modèle ou les options de la radio le permettent.

# **10.34.11.12**

# **Tx OTAR**

Ce champ permet à la radio d'assurer les transmissions ASTRO et MDC OTAR (changement de clé par onde radio) pour la personnalité conventionnelle courante.

Les transmissions OTAR comprennent : Demandes de nouvelle attribution de clé, Confirmations différées et Confirmations de mise sous tension.

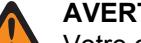

#### **AVERTISSEMENT :**

Votre capacité d'effectuer une demande de nouvelle attribution de clé doit être programmée.

# **REMARQUE :**

**Demande de nouvelle attribution de clé :** Lorsque le champ [ASTRO OTAR à la page 491](#page-1159-0) est activé pour le canal courant, et que les modes ASTRO et MDC sont disponibles sur ce canal (voir [Rx \(type voix/signal\) à la page 430](#page-1098-0) **Mode mixte**), vos demandes de nouvelle attribution de clé sont toujours transmises en mode ASTRO OTAR. La radio répondra toutefois à une transmission OTAR par une transmission OTAR de même type.

**Réglage du mode mixte ASTRO et MDC :** Lorsque le champ Type voix/signal Rx est réglé à **Mode mixte**, un type de système conventionnel de type ASTRO doit être sélectionné dans le champ [Système ASTRO à la page 459,](#page-1127-0) et la valeur **MDC** doit être sélectionnée dans le champ Type d'émission de signaux Non ASTRO, ce qui permet la sélection d'un système conventionnel de type MDC dans le champ Système non ASTRO.

# **Le système conventionnel n'est pas un système de type DVRS**

**Accès seulement :** Lorsque le champ [Fonctionnement sécurisé à la page 301](#page-969-0) est réglé à **Matériel informatique** ou à **Logiciel**, et lorsque le champ [Norme de chiffrement avancée \(AES256\) à la page](#page-970-0) [302](#page-970-0) est activé, et

lorsque le champ [Activer OTAR à la page 303](#page-971-0) est activé; et

lorsque le champ [Personnalité réception seulement à la page 430](#page-1098-0) est désactivé et que le modèle ou l'option de la radio le permet.

Et

(lorsque le champ [Activer ASTRO OTAR à la page 304](#page-972-0) est activé; et

lorsque le champ [Activer MDC OTAR à la page 307](#page-975-0) set activé),

ou

(lorsque le champ Activer ASTRO OTAR est activé, et

lorsque le champ Activer MDC OTAR est désactivé, et

lorsque le champ [Rx \(type voix/signal\) à la page 430](#page-1098-0) est réglé à **ASTRO** ou à **Mode mixte**,

ou

(lorsque le champ Activer ASTRO OTAR est désactivé, et

lorsque le champ Activer MDC OTAR est activé, et

lorsque le champ Type voix/signal Rx est réglé à **Non-ASTRO** ou à **Mode mixte**,

et lorsque le champ [Autre que ASTRO\Type d'émission de signaux à la page 461](#page-1129-0) est réglé à **MDC**).

# **Système conventionnel de type Système DVRS**

Lorsque le champ [Fonctionnement sécurisé à la page 301](#page-969-0) est réglé à **Matériel informatique** ou à **Logiciel**, et lorsque le champ [Norme de chiffrement avancée \(AES256\) à la page 302](#page-970-0) est activé, et

lorsque le champ [Activer OTAR à la page 303](#page-971-0) est activé; et

lorsque le champ [Personnalité réception seulement à la page 430](#page-1098-0) est désactivé et que le modèle ou l'option de la radio le permet.

Et

(lorsque le champ [Activer ASTRO OTAR à la page 304](#page-972-0) est activé; et

lorsque le champ [Activer MDC OTAR à la page 307](#page-975-0) est activé; et

lorsque le champ [Rx \(type voix/signal\) à la page 430](#page-1098-0) est réglé à **Mode mixte**, et

et lorsque le champ [Autre que ASTRO\Type d'émission de signaux à la page 461](#page-1129-0) est réglé à **MDC**).

ou

(lorsque le champ Activer ASTRO OTAR est activé, et

lorsque le champ [Rx \(type voix/signal\) à la page 430](#page-1098-0) est réglé à **Non ASTRO**.

# <span id="page-1159-0"></span>**10.34.11.13 ASTRO OTAR**

Ce champ permet à la radio de recevoir des transmissions ASTRO OTAR (changement de clé par onde radio) ou MDC OTAR pour la personnalité conventionnelle courante.

#### **REMARQUE :**

Pour que les modes ASTRO OTAR et MDC OTAR puissent être utilisés sur le même canal, le champ [Rx \(type voix/signal\) à la page 430](#page-1098-0) doit être réglé à **Mode mixte**. Les transmissions ASTRO OTAR ont préséance sur les transmissions MDC OTAR; toutefois, si une transmission MDC OTAR est reçue, la radio essaiera d'abord de répondre en mode MDC OTAR.

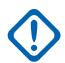

Ũ,

#### **IMPORTANT :**

Lorsque le champ [Activer ASTRO OTAR à la page 304](#page-972-0) est réglé à **Activé** pour la personnalité conventionnelle courante, les valeurs de sélection de clés de matériel pour cette personnalité utilisent le [Liste de références de clés de chiffrement de matériel sécurisées à la page 322](#page-990-0) du profil KMF sécurisé sélectionné dans le champ Index de profil KMF de la personnalité conventionnelle courante.

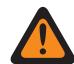

#### **AVERTISSEMENT :**

Il est important de noter que RadioCentral pointe vers les clés de la [Liste des clés de](#page-985-0) [chiffrement à la page 317](#page-985-0) applicable à cette sélection; les clés figurant dans la liste de clés de référence de chiffrement de matériel sécurisées correspondent aux clés de la liste de clés de chiffrement sélectionnée dans le champ [Référence de clé de chiffrement](#page-991-0) [à la page 323.](#page-991-0) Par conséquent, les clés sélectionnées lorsque le champ ASTRO OTAR est activé doivent d'abord être définies dans la liste de références de clés de chiffrement de matériel sécurisées.

Lorsque le champ [Activer ASTRO OTAR à la page 304](#page-972-0) est réglé à **Désactivé** pour la personnalité conventionnelle courante, les valeurs de sélection de clés de matériel sont choisies directement dans la liste des clés de chiffrement de la fenêtre Toute la sécurité.

**Accès seulement :** Lorsque le champ [Fonctionnement sécurisé à la page 301](#page-969-0) est réglé à **Matériel informatique** ou à **Logiciel**, et lorsque le champ [Norme de chiffrement avancée \(AES256\) à la page](#page-970-0) [302](#page-970-0) est activé, et

Lorsque le champ [Rx \(type voix/signal\) à la page 430](#page-1098-0) est réglé à **Mode ASTRO** ou à **Mode mixte**, et lorsque le champ [Activer OTAR à la page 303](#page-971-0) est réglé à **Activé**, et

lorsque le champ [Activer ASTRO OTAR à la page 304](#page-972-0) est réglé à **Activé**, et

Lorsque la personnalité n'est pas créée automatiquement par la fonction de clonage de zone, et

lorsque le modèle ou l'option de la radio le permet.

#### **10.34.11.14**

# **Index de profil ASTRO OTAR**

Ce champ permet de sélectionner le profil du dispositif de gestion des clés (KMF) à utiliser en mode ASTRO OTAR (changement de clé par onde radio).

Cette sélection s'applique pendant le fonctionnement selon la personnalité conventionnelle courante.

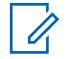

#### **REMARQUE :**

Tous les paramètres ASTRO OTAR précisés dans le profil KMF s'appliquent par la suite à la personnalité conventionnelle courante.

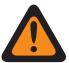

#### **AVERTISSEMENT :**

ce champ est non valide lorsque cette personnalité renvoie à un système conventionnel (ayant un Type de système **ASTRO**), qui renvoie à un Profil de données (ayant un Type de profil de **Conventionnel et large bande** ou **Large bande uniquement**), et lorsque le champ Adresse IP KMF est réglé à 0.0.0.0.

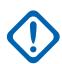

#### **IMPORTANT :**

Lorsque le champ [ASTRO OTAR à la page 491](#page-1159-0) est réglé à **Activé** pour la personnalité conventionnelle courante, les valeurs de sélection de clés de matériel pour cette personnalité utilisent la liste de références de clés de chiffrement de matériel sécurisées du profil KMF sécurisé sélectionné dans le champ Index du profil KMF pour la personnalité conventionnelle courante.

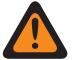

#### **AVERTISSEMENT :**

Veuillez noter que l'application renvoie aux clés de la liste des clés de chiffrement pour cette sélection; la liste de références de clés de chiffrement de matériel sécurisées renvoie à la liste des clés de chiffrement du champ Référence de clé de chiffrement. Par conséquent, toute clé sélectionnée lorsque le champ ASTRO OTAR est défini à **Activé** doit tout d'abord être définie dans la liste de références de clés de chiffrement de matériel sécurisées.

Lorsque le champ ASTRO OTAR est réglé à **Désactivé** pour la personnalité conventionnelle courante, les valeurs de sélection de clés de matériel proviennent directement de la liste des clés de chiffrement de la fenêtre Toute la sécurité.

**Accès seulement :** Lorsque le champ [Fonctionnement sécurisé à la page 301](#page-969-0) est réglé à **Matériel informatique** ou à **Logiciel**, et lorsque le champ [Norme de chiffrement avancée \(AES256\) à la page](#page-970-0) [302](#page-970-0) est activé, et

Lorsque le champ ASTRO OTAR est réglé à **Activé** et qu'il est applicable, et

Lorsque le champ [Rx \(type voix/signal\) à la page 430](#page-1098-0) est réglé à **ASTRO** ou à **Mode mixte**, et

lorsque le champ [Activer ASTRO OTAR à la page 304](#page-972-0) est activé; et

lorsque le champ [Activer OTAR à la page 303](#page-971-0) est activé; et

lorsque le champ Activer la nouvelle attribution de clés tactiques est réglé à désactivé, et

lorsque le modèle ou l'option de la radio le permet.

Les sélections suivantes sont prises en charge :

- Désactivé;
- Profils KMF sécurisés offerts

#### **10.34.11.15**

# **Temps de mise en sourdine de l'écho**

Ce champ permet de sélectionner la durée pendant laquelle la sourdine du haut-parleur de la radio demeure activée immédiatement après une transmission chiffrée.

En ce qui concerne les répéteurs dont le délai de transfert de données est élevé, il se peut que la fin d'une transmission vocale chiffrée soit entendue de nouveau une fois que vous cessez d'émettre. L'entrée d'une valeur dans ce champ permet de tenir compte de ce délai, et donc d'annuler ce possible effet d'écho. Le temps commence à être compté dès que l'utilisateur relâche la touche PTT. Cette sélection s'applique à la personnalité conventionnelle courante.

<span id="page-1161-0"></span>**Accès seulement :** (Lorsque le champ [Groupe à la page 474](#page-1142-0) ASTRO est réglé à **Activé**, ou lorsque le champ Groupe ASTRO est réglé à **Désactivé**, et lorsque le champ [Effectuer/Terminer la connexion](#page-1154-0) [vocale à la page 486](#page-1154-0) est réglé à **Sélection** ou à **Sécurisé**), et

(lorsque le champ [Fonctionnement sécurisé à la page 301](#page-969-0) est réglé à **Matériel informatique** ou à **Logiciel**, et lorsque le champ [Rx \(type voix/signal\) à la page 430](#page-1098-0) est réglé à **ASTRO** ou à **Mode mixte**).

#### Tableau 217 : Portée

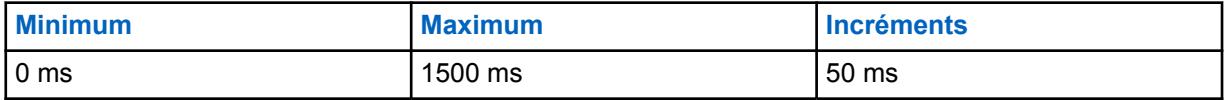

**10.34.11.16**

# **Sélection du balayage**

Ce champ permet de déterminer la période d'attente de la radio, en mode Balayage activé, pour la détection d'une transmission encodée SecureNet (non ASTRO).

Cette période d'attente commence après la détection du silencieux de porteuse. Cette fonction s'applique à la [de Sélection de la liste de balayage à la page 476](#page-1144-0) sélectionnée pour la personnalité conventionnelle courante et seulement au balayage d'un canal encodé faisant partie de la liste de balayage SecureNet.

**Accès seulement :** Lorsque le champ Fonctionnement sécurisé est réglé à **Matériel informatique**, et lorsque le champ [Transmission XL à la page 485e](#page-1153-0)st **Désactivé**, et lorsque le champ [Type voix/signal](#page-1152-0) [sécurisé à la page 484](#page-1152-0) est **Securenet**, et lorsque le modèle ou les options de la radio le permettent.

Les sélections suivantes sont prises en charge :

#### **Autres que XL**

La radio attend le temps indiqué dans le champ Durée désactivation silencieux balayage non XL lorsqu'un canal faisant partie de la liste de balayage est réglé à SecureNet Autres que XL.

#### **XL et autre que XL**

La radio attend le temps indiqué dans le champ Durée désactivation silencieux balayage XL lorsqu'un canal faisant partie de la liste de balayage est réglé à SecureNet XL et autre que XL.

#### **REMARQUE :**

La valeur XL exige une période d'attente plus longue.

#### **10.34.11.17**

# **Connexion de retardement du balayage**

Ce champ permet de sélectionner l'optimisation de l'algorithme d'activation du son lié au balayage des appels encodés SecureNet (non-ASTRO).

L'algorithme est également fondé sur le réglage [Type de désactivation de la sourdine à la page](#page-1134-0) [466](#page-1134-0) pour la personnalité conventionnelle courante. Cette fonctionnalité s'applique lorsque l'on tente d'activer le son des canaux membres de la liste de balayage (mode de communication conventionnel seulement). Cette sélection s'applique à la personnalité conventionnelle courante.

**Accès seulement :** Lorsque le champ Fonctionnement sécurisé est réglé à **Matériel informatique** et lorsque le champ [Rx \(type voix/signal\) à la page 430](#page-1098-0) est réglé à **Non ASTRO**, et lorsque le modèle ou les options de la radio le permettent.

Les sélections suivantes sont prises en charge :

#### **Les deux**

Cette sélection se révèle la moins efficace, car le système doit tenir compte de tous les types possibles de balayage.

#### **Non chiffré seulement**

Les paramètres radio internes s'appliquent au silencieux de porteuse et à l'émission de signaux d'une ligne privée ou d'une ligne privée multiple.

#### **Sécurisé seulement**

Utilise la durée de désactivation du silencieux selon le type de balayage (XL ou non XL) sélectionnée dans le champ [Sélection du balayage à la page 493](#page-1161-0).

# **10.34.11.18**

#### **ID de clé**

Ce champ permet de sélectionner la méthode d'ID de clé à utiliser lors du fonctionnement avec la personnalité conventionnelle courante.

**Accès seulement :** Lorsque le champ Fonctionnement sécurisé est réglé à **Matériel informatique**, et lorsque le champ Type d'émission de signaux Non ASTRO est **MDC**, et lorsque le champ est **Securenet**, et lorsque le modèle ou les options de la radio le permettent.

Les sélections suivantes sont prises en charge :

#### **Transmission seulement (Transmettre)**

Sert à transmettre l'ID de clé au début de chaque transmission.

#### **Réception seulement (Recevoir)**

Sert à remplacer l'ID de clé par celle qui est précisée au début de chaque message reçu. Si le message reçu ne comporte pas d'ID de clé, la radio utilise son ID de clé actuelle.

#### **Tx et Rx (Recevoir/transmettre)**

Sert à sélectionner les deux méthodes ci-dessus.

#### **Aucun**

Sert à désactiver les deux méthodes ci-dessus.

#### **10.34.11.19 Retard XL après ID de clé**

Ce champ permet de déterminer le temps d'attente de la radio suivant la communication d'un ID de clé avant la transmission d'un signal audio chiffré XL (portée accrue).

Cette sélection s'applique pendant le fonctionnement selon la personnalité conventionnelle courante.

**Accès seulement :** Lorsque le champ Fonctionnement sécurisé est réglé à **Matériel informatique**, et lorsque le [Rx \(type voix/signal\) à la page 430](#page-1098-0) est réglé à **Non ASTRO**, et lorsque le champ Type d'émission de signaux Non-ASTRO est réglé à **MDC**, et lorsque le champ [Effectuer/Terminer la](#page-1154-0) [connexion vocale à la page 486](#page-1154-0) n'est pas réglé à **Non chiffré**, et lorsque le champ [Transmission XL à](#page-1153-0) [la page 485](#page-1153-0) est réglé à **Activé**, et lorsque le champ [Type voix/signal sécurisé à la page 484](#page-1152-0) est réglé à **Securenet**, et lorsque le champ ID de clé à la page 494 est réglé à **Tx seulement** ou à **Tx et Rx**, et lorsque le modèle ou les options de la radio le permettent.

#### Tableau 218 : Portée

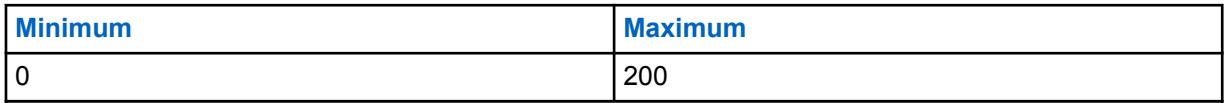

**10.34.11.20**

# **Large bande ASTRO OTAR**

Si ce champ est activé, vous pouvez utiliser OTAR (changement de clé par onde radio) sur large bande sur des canaux analogiques.

**Accès seulement :** Lorsque les conditions suivantes sont réunies.

- Le modèle et les options de la radio le permettent.
- Le champ Fonctionnement sécurisé est réglé à **Matériel** ou à **Logiciel** et la fonction Activer la norme de chiffrement avancé (AES) est activée.
- Le champ Activer ASTRO OTAR est activé.
- Le champ Personnalité conventionnelle, Type de voix/signal Rx est réglé à **Non-ASTRO**.
- Le champ Personnalité réception seulement est désactivé.

#### **10.34.12**

# **Avancé**

Cette section permet d'afficher ou de définir des réglages divers et parfois complexes pour des personnalités conventionnelles.

#### **REMARQUE :**

Après avoir défini de façon unique les fonctions des personnalités conventionnelles, chaque personnalité peut être assignée à la position désirée du sélecteur de canaux de la radio. Cette opération est effectuée à partir de la page Canaux, dans la fenêtre Attribution du canal de zone.

#### **10.34.12.1**

# **AGC RF avancé**

Ce champ permet de sélectionner le type de commande automatique du gain (AGC) de la fréquence de réception (RF) qui s'applique à la personnalité conventionnelle courante.

Les sélections suivantes sont prises en charge :

#### **Désactivé;**

Même lorsque la valeur du champ est **Désactivé**, une commande automatique du gain de base, qui est intégrée au récepteur de la radio, est utilisée. Cette protection intégrée contribue à éviter l'écrêtage du signal et la saturation du récepteur, qui risquent d'endommager les composants de la radio.

#### **Standard**

Cette valeur permet d'activer une forme évoluée de commande automatique du gain qui offre une protection contre l'interférence d'intermodulation (IM) en détectant et en supprimant toute interférence provenant de sources externes.

#### **Amélioré**

Cette valeur permet à la radio d'utiliser d'autres techniques de réduction de l'interférence d'IM, qui permettent de nettoyer le signal.

#### **Intelligente**

Cette valeur permet à la radio d'utiliser une technique unique pour améliorer l'immunité aux interférences à proximité des stations de base Linear Simulcast et APCO phase 2. L'option intelligente s'exclut mutuellement avec la case à cocher Protection large bande.

#### **IMPORTANT :**

Il se peut que les formes standard et améliorée de la commande automatique du gain diminuent la performance sur les **canaux** qui ne subissent **aucune** interférence d'IM. Par conséquent, cette fonction doit être activée uniquement sur les canaux qui sont soumis à ce type d'interférence.

# **10.34.13 Une touche**

Cette section vous permet d'afficher ou de définir des sélections spécifiques **Fonction** et **Index** pour un maximum de quatre commandes une touche ou sélections de menu une touche.

<span id="page-1164-0"></span>La fonction une touche sert à créer des raccourcis de navigation dans les menus ou des touches de raccourci. Ces raccourcis peuvent accélérer grandement votre implication pour l'activation des fonctions de la radio. En appuyant sur un bouton Une touche ou en sélectionnant une commande de menu Une touche, l'utilisateur peut lancer en une seule étape une fonction de la radio, processus qui nécessite normalement plusieurs étapes de navigation dans les menus. Ces sélections s'appliquent à la personnalité conventionnelle courante.

#### **REMARQUE :**

Après avoir défini de façon unique les fonctions des personnalités conventionnelles, chaque personnalité peut être assignée à la position désirée du sélecteur de canaux de la radio. Cette opération est effectuée à partir de la page Canaux, dans la fenêtre Attribution du canal de zone.

## **10.34.13.1**

# **Touche**

Affiche le nom affecté en lecture seule à un appui sur Une touche ou la sélection de menu Une touche.

# 0

Les systèmes ADF individuels sont référencés dans une personnalité ADF. Les paramètres de ce système ADF sont ainsi activés pour tous les types de canaux contenus dans cette personnalité ADF.

# **10.34.13.2**

# **Fonction Une touche**

**REMARQUE :**

Ce champ permet de sélectionner la fonction Une touche associée au bouton Une touche ou à la sélection de menu Une touche.

Cette sélection s'applique à l'enregistrement/rangée courant, lequel s'applique pour le système ADF courant.

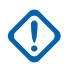

#### **IMPORTANT :**

Le bouton 1 conventionnel (autrement dit, la première rangée ou le premier enregistrement) correspond à la touche Une touche 1 ou à la commande de menu (TCH1 ou SIG1) et ainsi de suite.

# **REMARQUE :**

Lorsque l'un des types de fonctions Une touche est sélectionnée, une sélection d'Index/Membre de liste [Index Une touche à la page 497](#page-1165-0) est également requise pour la personnalité courante : Téléphone, Appel sélectif, Avis d'appel, État ou Message.

Les sélections de la fonction de touche Une touche dépendent du modèle et des options.

**Accès seulement :** Lorsque le modèle ou l'option de la radio le permet, et (lorsque le champ [Rx](#page-1098-0) [\(type voix/signal\) à la page 430](#page-1098-0) est **ASTRO**, alors le champ [Système d'interface du site distant](#page-448-0) dans le système conventionnel défini doit être **Désactivé**).

Les sélections suivantes sont prises en charge :

#### **Désactivé;**

L'option Une touche n'est pas activée pour le bouton sélectionné.

#### **Téléphone**

La fonction [Fonctionnement du téléphone à la page 573](#page-1241-0) est activée pour la personnalité courante.

#### **Sélectionner un appel**

La fonction [Rx/Tx d'appel sélectif à la page 465](#page-1133-0) est réglée à **Décoder et encoder** ou **Encoder**.

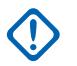

# **IMPORTANT :**

Lorsque le système conventionnel défini est de type système « DVRS », alors cette fonction associe l'appel privé ADF à la touche Une touche ou à la sélection de menu [Une touche](#page-448-0) [\(SIG1-SIG4/DISP\).](#page-448-0)

#### <span id="page-1165-0"></span>**Alerte d'appel**

Le champ [Alerte d'appel/Notification à la page 570](#page-1238-0) est réglé à **Liste seulement** ou **Illimité** pour la personnalité ADF en référence.

#### **État**

La fonction [État à la page 419](#page-1087-0) du système conventionnel défini (pour la personnalité courante) est **Activée**.

#### **Message**

La fonction [Message](#page-448-0) du système conventionnel défini (pour la personnalité courante) est **Activée**.

#### **RAB1 (Bouton d'accès au répéteur)**

La fonction [Accès au répéteur](#page-421-0) est activée pour la personnalité courante. Lorsque le champ [Type](#page-421-0) [d'accès](#page-421-0) est réglé à **Auto**, cette sélection n'est pas valide. Lorsque le champ Type d'accès est réglé à **Manuel**, le type de code 1 pour RAB1 s'applique à cette touche.

#### **RAB2**

La fonction Accès au répéteur est activée pour la personnalité courante. Lorsque le champ Type d'accès est réglé à **Auto** ou que le champ Type de code 2 pour RAB2 est réglé à **Aucun**, cette sélection n'est pas valide.

#### **RTT (Demande de conversation)**

La fonction Accès au répéteur est activée et le champ Type d'accès est réglé à **Manuel** pour la personnalité courante.

# **10.34.13.3**

# **Index Une touche**

Ce champ permet de sélectionner l'Index Une touche/membre de la liste pour votre bouton Une touche ou votre sélection de menu Une touche, relativement à la fonction Une touche sélectionnée.

L'index désigne la rangée ou l'enregistrement courant de la liste déterminé par la fonction Une touche sélectionnée. Cette sélection s'applique à la personnalité conventionnelle courante.

#### **IMPORTANT :**

La touche Une touche 1 conventionnel (la première rangée ou le premier enregistrement) correspond à la touche Une touche 1 ou à la commande de menu (TCH1 ou SIG1).

**Accès seulement :** Lorsque le champ [Fonction Une touche à la page 496](#page-1164-0) n'est pas **Désactivé**, **RAB1**, **RAB2** ou **RTT**,

et lorsque le champ [Rx \(type voix/signal\) à la page 430](#page-1098-0) est réglé à **ASTRO**, alors le champ [Système](#page-448-0) [d'interface du site distant](#page-448-0) du système conventionnel en référence doit être désactivé.

Les sélections suivantes sont prises en charge :

#### **Sélectionner un appel**

Le numéro de l'index correspond au numéro de la rangée de la liste privilégiée d'appels.

Disponible lorsque [Rx/Tx d'appel sélectif à la page 465](#page-1133-0) est réglé à **Décoder et encoder** ou **Encoder** pour la personnalité courante.

#### **IMPORTANT :**

Les champs Sélection liste courte permettent de sélectionner la liste à utiliser pour la personnalité courante.

#### **Alerte d'appel**

Le numéro de l'index correspond au numéro de la rangée de la liste privilégiée d'appels.

Disponible lorsque [Rx/Tx d'avis d'appel à la page 466](#page-1134-0) est réglé à Décoder et encoder ou Encoder pour la personnalité courante.

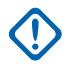

# **IMPORTANT :**

Les champs Sélection liste courte permettent de sélectionner la liste à utiliser pour la personnalité courante.

#### **Téléphone**

Le numéro de l'index correspond au numéro de la rangée de la liste privilégiée d'appels.

Disponible lorsque la fonction [Fonctionnement du téléphone](#page-173-0) est activée pour la personnalité courante.

#### **État**

Le numéro de l'index correspond au numéro de la rangée de la liste d'alias état.

Disponible lorsque la fonction [État à la page 419](#page-1087-0) du [Système conventionnel à la page 415](#page-1083-0) référencé est activée (pour la personnalité courante).

#### **Message**

Le numéro de l'index correspond au numéro de la rangée de la liste d'alias message.

Disponible lorsque la fonction [Message](#page-448-0) du [Système conventionnel à la page 415](#page-1083-0) référencé est activée (pour la personnalité courante).

**10.35**

# **Totalité des ADF**

Cette section vous permet d'afficher ou de définir les fonctionnalités qui peuvent être appliquées à tous les systèmes ADF et, par le fait même, à toutes les personnalités ADF.

#### **10.35.1**

# **Général**

Cette section permet d'afficher ou de définir les fonctionnalités de base qui peuvent être appliquées à tous les systèmes ADF et, par le fait même, à toutes les personnalités ADF.

#### **10.35.1.1**

# **Durée maximale de la sonnerie par appel**

Ce champ permet de sélectionner la durée maximale de la sonnerie de l'appareil de l'abonné à la réception d'une demande d'appel.

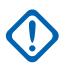

#### **IMPORTANT :**

Les appels comprennent les appels téléphoniques et les appels entre unités. Si vous répondez à l'appel avant la fin de la durée indiquée, la minuterie et la sonnerie s'arrêtent. Cette sélection s'applique à tous les systèmes ADF et, par le fait même, à toutes les personnalités ADF. La durée est exprimée en secondes.

**Accès seulement :** Lorsque le modèle ou l'option de la radio le permet.

# 0

#### **REMARQUE :**

Lorsque le champ est réglé à **Infini**, la durée de sonnerie est illimitée.

#### Tableau 219 : Portée

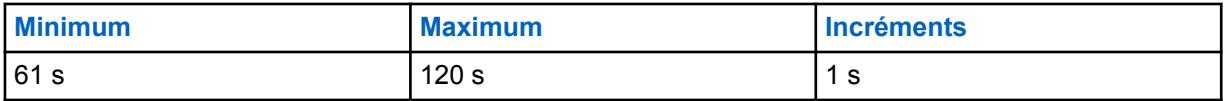

# **10.35.1.2 Durée maximale de la sonnerie pour appel privé**

Ce champ permet de sélectionner la durée maximale de la sonnerie de l'appareil de l'abonné après la réception d'une demande d'appel entre unités.

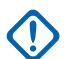

## **IMPORTANT :**

Les appels téléphoniques ne sont pas inclus. Si la durée de la minuterie s'écoule avant que l'on réponde à l'appel radio, la tentative d'appel est abandonnée. La minuterie et la sonnerie s'arrêtent lorsque l'utilisateur de l'unité visée répond à l'appel avant la fin de la durée indiquée. Cette sélection s'applique à tous les systèmes ADF et, par le fait même, à toutes les personnalités ADF. La durée est exprimée en secondes.

**Accès seulement :** Lorsque le modèle ou l'option de la radio le permet.

#### **REMARQUE :**

Lorsque le champ est réglé à **Infini**, la durée de sonnerie est illimitée.

#### Tableau 220 : Portée

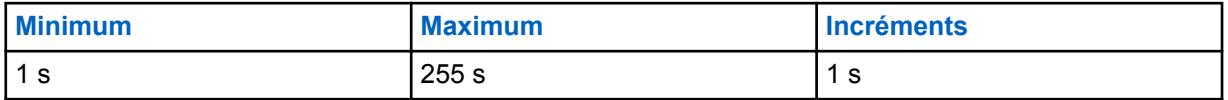

#### **10.35.1.3**

# **Retardement de la composition automatique du téléphone**

Ce champ permet de sélectionner la période d'attente maximale de la radio après que l'accès au canal vocal numérique a été accordé au système téléphonique.

Une fois cette minuterie expirée, les numéros de la liste privilégiée d'appel de type II, prédéfinis (composition abrégée) ou entrés en mode [Clavier activé \(DTMF\) à la page 576](#page-1244-0) sont alors transmis.

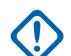

#### **IMPORTANT :**

Cette sélection ne s'applique qu'aux téléphones numériques des systèmes à ressources ADF de Type II et, par conséquent, à toutes les personnalités ADF de Type II. Voir aussi le champ Système ADF, Type de système. La durée est exprimée en millisecondes.

**Accès seulement :** Lorsque le modèle ou l'option de la radio le permet.

#### Tableau 221 : Portée

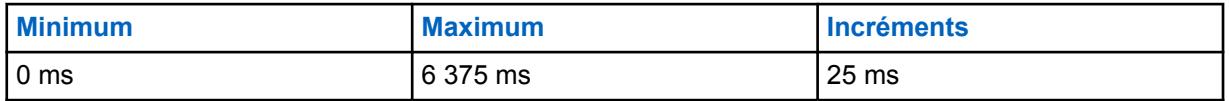

**10.35.1.4**

# **Blocage d'urgence en mode dégradé**

Ce champ permet de faire en sorte que la radio ne tienne pas compte de toute tentative d'accéder au mode d'urgence des communications ADF pendant que le réseau est en mode dégradé.

Cette sélection s'applique à tous les systèmes ADF et, par le fait même, à toutes les personnalités ADF.

### **10.35.1.5 Désact. CAF**

Ce champ désactive l'algorithme CAF (commande automatique de fréquence) de la radio.

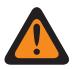

# **AVERTISSEMENT :**

La valeur de ce champ doit uniquement être modifiée par le personnel de service qualifié. Des paramètres incorrects peuvent entraîner des résultats imprévisibles de la radio.

La fonction CAF corrige automatiquement les décalages de l'oscillateur de référence de la radio en déterminant la fréquence du signal RF reçu et en réacheminant un signal d'erreur proportionnel au niveau de décalage, ce qui permet de réduire l'erreur de décalage. Cependant, il peut être préférable de désactiver la fonction CAF dans les environnements bruyants, où le signal d'erreur pourrait suivre une fréquence parasite plutôt que la fréquence attribuée.

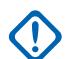

#### **IMPORTANT :**

Lorsque la fonction CAF est **désactivée**, l'oscillateur de référence doit être réglé avec précision. Cette sélection s'applique à tous les systèmes ADF et, par le fait même, à toutes les personnalités ADF.

**Accès seulement :** Lorsque le modèle ou l'option de la radio le permet.

#### **10.35.1.6**

# **Contournement de la touche rapide d'accès au canal de voix**

Lorsque ce champ est activé, la fonction Touche rapide est désactivée (contournée) pour les appels vocaux de groupe.

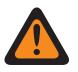

#### **AVERTISSEMENT :**

La valeur de ce champ doit uniquement être modifiée par le personnel de service qualifié. Des paramètres incorrects peuvent entraîner des résultats imprévisibles de la radio.

Par conséquent, lors de la réception d'une autorisation d'accéder au canal de voix pour une demande de canal vocal de répartition et que la touche PTT n'est plus pressé, la radio met fin à la séquence de demande et revient au repos. Cette sélection s'applique à tous les systèmes ADF et, par le fait même, à toutes les personnalités ADF.

Lorsque cette case est cochée, la fonction Touche rapide est activée durant les appels vocaux de groupe.

#### **IMPORTANT :**

Puisque, particulièrement dans une condition occupée, un temps considérable peut s'écouler entre le moment où l'on appuie sur la touche PTT la première fois pour envoyer une demande de voix de répartition au système ADF et la réception de l'autorisation d'accès vocal qui attribue un canal vocal à la demande de la radio, vous pouvez décider de relâcher la touche de la radio plutôt que d'attendre l'expiration du [Minuterie de délai d'attente à la page 434.](#page-1102-0) Lorsque l'autorisation d'accéder au canal vocal est finalement reçue, la radio fait entendre une [Tonalité](#page-1243-0) [d'autorisation de parler à la page 575,](#page-1243-0) et la fonction Touche rapide fait en sorte qu'elle commence à émettre un signal audio silencieux pendant trois secondes, même si la touche PTT est relâchée. Si vous appuyez sur la touche PTT avant l'expiration de la minuterie de la touche rapide, la radio continue la transmission, mais avec un microphone actif. Dans le cas contraire, la radio arrête d'émettre.

La fonction Touche rapide est toujours activée pour les appels privés et le mode téléphone.

**Accès seulement :** Lorsque le modèle ou l'option de la radio le permet.

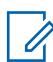

#### **REMARQUE :**

Il s'agit d'un paramètre avancé qui est disponible uniquement dans l'Affichage Expert (voir Affichage Codeplug).

#### <span id="page-1169-0"></span>**10.35.1.7**

# **Laisser le seuil RSSI LMR**

Lorsque la radio détecte que l'intensité du signal RSSI filtré de tous les sites LMR est inférieure au seuil Laisser le seuil LMR RSSI, la radio passe automatiquement du fonctionnement LMR au fonctionnement à large bande, si cela est disponible.

#### Tableau 222 : Portée

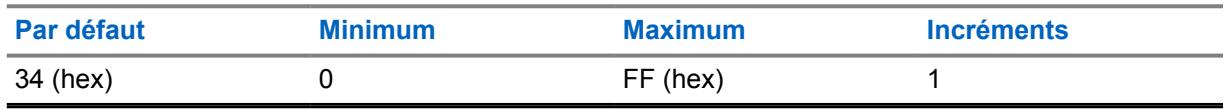

**Accès seulement :** Lorsque le modèle ou l'option de la radio le permet.

#### **10.35.2**

# **Constantes de filtre**

Cette section permet d'afficher ou de définir la fonctionnalité SmartZone qui peut s'appliquer à tous les systèmes ADF et, par conséquent, à toutes les personnalités ADF.

Les constantes de filtre RSSI (indicateur d'intensité du signal reçu) SmartZone permettent à la radio d'interpréter les communications SmartZone reçues en fonction de la configuration et des règles de fonctionnement de système ADF SmartZone. Dans un système SmartZone, les constantes K1, K2 et K3 permettent de réduire l'amortissement du filtre à mesure qu'augmente le temps écoulé entre les échantillons RSSI.

#### **10.35.2.1**

# **Constante de filtre K1**

Ce champ permet de sélectionner la valeur de la constante de filtre K1, qui est utilisée lorsqu'il s'écoule moins de huit secondes entre les échantillons de l'indicateur d'intensité du signal reçu (RSSI).

La valeur de la constante de filtre K1 sélectionnée est utilisée par la [Constante de seuil de filtre T1 à la](#page-1171-0) [page 503.](#page-1171-0) Cette sélection peut s'appliquer à tous les systèmes ADF et, par le fait même, à toutes les personnalités ADF.

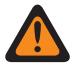

#### **AVERTISSEMENT :**

La modification des constantes de filtre ne devrait être effectuée que par un technicien de Motorola Solutions.

#### <span id="page-1170-0"></span>Tableau 223 : Portée

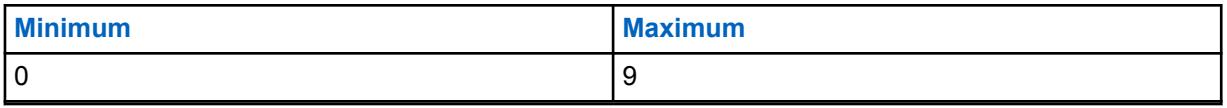

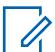

#### **REMARQUE :**

La valeur caractéristique du filtre RSSI est : = (Valeur du filtre \*K + Lecture courante \* (10 - K)) / 10, où le domaine de K est {K: K = K1, K2, K3} et 0 (aucun filtre) <= K3 <= K2 <= K1 <= 9 (filtre très amorti).

Dans un système SmartZone, les constantes K1, K2 et K3 permettent de réduire l'amortissement du filtre à mesure qu'augmente le délai entre les échantillons.

- La constante K1 est utilisée lorsque l'intervalle entre les échantillons RSSI est inférieur à 8 secondes.
- La Constante de filtre K2 à la page 502 est utilisée lorsque l'intervalle entre les échantillons RSSI se situe entre 8 et 16 secondes.
- La [Constante de filtre K3 à la page 503](#page-1171-0) est utilisée lorsque l'intervalle entre les échantillons RSSI est supérieur à 16 secondes.

#### **10.35.2.2 Constante de filtre K2**

Ce champ permet de sélectionner la valeur de la constante de filtre K2, qui est utilisée lorsque l'intervalle entre les échantillons de l'indicateur d'intensité du signal reçu (RSSI) se situe entre 8 et 16 secondes.

La valeur de la constante de filtre K2 sélectionnée est utilisée par la [Constante de seuil de filtre T2 à la](#page-1172-0) [page 504.](#page-1172-0) Cette sélection peut s'appliquer à tous les systèmes ADF et, par le fait même, à toutes les personnalités ADF.

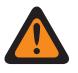

#### **AVERTISSEMENT :**

La modification des constantes de filtre ne devrait être effectuée que par un technicien de Motorola Solutions.

**Accès seulement :** Lorsque le modèle ou l'option de la radio le permet.

#### Tableau 224 : Portée

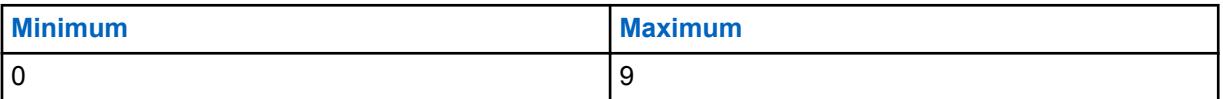

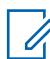

#### **REMARQUE :**

La valeur caractéristique du filtre RSSI est : = (Valeur du filtre \*K + Lecture courante \* (10 - K)) / 10, où le domaine de K est {K: K = K1, K2, K3} et 0 (aucun filtre) <= K3 <= K2 <= K1 <= 9 (filtre très amorti).

Dans un système SmartZone, les constantes K1, K2 et K3 permettent de réduire l'amortissement du filtre à mesure qu'augmente le délai entre les échantillons.

- La [Constante de filtre K1 à la page 501](#page-1169-0) est utilisée lorsque l'intervalle entre les échantillons RSSI est inférieur à 8 secondes.
- La constante K2 est utilisée lorsque l'intervalle entre les échantillons RSSI se situe entre 8 et 16 secondes.
- La [Constante de filtre K3 à la page 503](#page-1171-0) est utilisée lorsque l'intervalle entre les échantillons RSSI est supérieur à 16 secondes.

#### <span id="page-1171-0"></span>**10.35.2.3**

# **Constante de filtre K3**

Ce champ permet de sélectionner la valeur de la constante de filtre K3, qui est utilisée lorsque l'intervalle entre les échantillons de l'indicateur d'intensité du signal reçu (RSSI) se situe entre 8 et 16 secondes.

La valeur de la constante de filtre K3 sélectionnée est utilisée par la [Constante de seuil de filtre T3 à la](#page-1173-0) [page 505.](#page-1173-0) Cette sélection peut s'appliquer à tous les systèmes ADF et, par le fait même, à toutes les personnalités ADF.

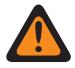

#### **AVERTISSEMENT :**

La modification des constantes de filtre ne devrait être effectuée que par un technicien de Motorola Solutions.

**Accès seulement :** Lorsque le modèle ou l'option de la radio le permet.

#### Tableau 225 : Portée

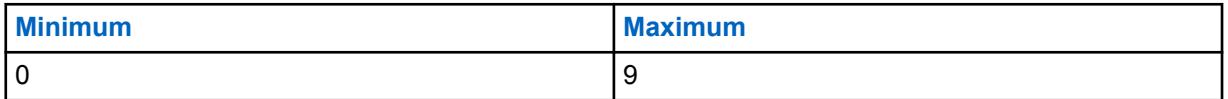

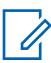

#### **REMARQUE :**

La valeur caractéristique du filtre RSSI est : = (Valeur du filtre \*K + Lecture courante \* (10 - K)) / 10, où le domaine de K est {K: K = K1, K2, K3} et 0 (aucun filtre) <= K3 <= K2 <= K1 <= 9 (filtre très amorti).

Dans un système SmartZone, les constantes K1, K2 et K3 permettent de réduire l'amortissement du filtre à mesure qu'augmente le délai entre les échantillons.

- La [Constante de filtre K1 à la page 501](#page-1169-0) est utilisée lorsque l'intervalle entre les échantillons RSSI est inférieur à 8 secondes.
- La [Constante de filtre K2 à la page 502](#page-1170-0) est utilisée lorsque l'intervalle entre les échantillons RSSI se situe entre 8 et 16 secondes.
- La constante K3 est utilisée lorsque l'intervalle entre les échantillons RSSI est supérieur à 16 secondes.

#### **10.35.2.4**

# **Constante de seuil de filtre T1**

Ce champ permet de sélectionner une valeur qui crée une fenêtre à l'intérieur de laquelle les échantillons RSS (intensité du signal reçu) doivent se situer pour être valides.

Cette fenêtre est centrée sur la valeur de l'indicateur d'intensité du signal reçu (RSSI) [Constante de](#page-1169-0) [filtre K1 à la page 501](#page-1169-0). La taille de la fenêtre correspond au double de la valeur de la constante de seuil. Cette constante T1 est utilisée lorsque le délai est inférieur à 8 secondes entre les échantillons RSSI. Cette sélection peut s'appliquer à tous les systèmes ADF et, par le fait même, à toutes les personnalités ADF.

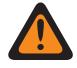

#### **AVERTISSEMENT :**

La modification des constantes de filtre ne devrait être effectuée que par un technicien de Motorola Solutions.

<span id="page-1172-0"></span>Tableau 226 : Portée

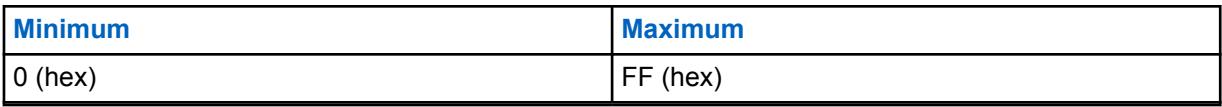

#### **IMPORTANT :**

Les constantes de seuil de filtre (T1, T2, T3) sont des nombres hexadécimaux compris entre 0 et FF et ne devraient être modifiées que conformément à la règle suivante : (00 <= T1 <= T2 <=  $T3 \leq FF$ ).

#### **REMARQUE :**

T1, T2 et T3 créent une fenêtre à l'intérieur de laquelle les échantillons RSS doivent se situer pour être valides. Cette fenêtre est centrée sur la valeur sélectionnée pour la constante de filtre RSSI [\(Constante de filtre K1 à la page 501,](#page-1169-0) [Constante de filtre K2 à la page 502,](#page-1170-0) ou [Constante](#page-1171-0) [de filtre K3 à la page 503](#page-1171-0)). La taille de la fenêtre correspond au double de la valeur de la constante de seuil.

- La constante T1 est utilisée lorsque l'intervalle entre les échantillons RSSI est inférieur à 8 secondes.
- La Constante de seuil de filtre T2 à la page 504 est utilisée lorsque l'intervalle entre les échantillons RSSI se situe entre 8 et 16 secondes.
- La [Constante de seuil de filtre T3 à la page 505](#page-1173-0) est utilisée lorsque l'intervalle entre les échantillons RSSI est supérieur à 16 secondes.

# **10.35.2.5 Constante de seuil de filtre T2**

Ce champ permet de sélectionner une valeur qui crée une fenêtre à l'intérieur de laquelle les échantillons RSS (intensité du signal reçu) doivent se situer pour être valides.

Cette fenêtre est centrée sur la valeur de l'indicateur d'intensité du signal reçu (RSSI) [Constante de](#page-1170-0) [filtre K2 à la page 502](#page-1170-0). La taille de la fenêtre correspond au double de la valeur de la constante de seuil. La constante T2 est utilisée lorsque l'intervalle entre les échantillons RSSI se situe entre 8 et 16 secondes. Cette sélection peut s'appliquer à tous les systèmes ADF et, par le fait même, à toutes les personnalités ADF.

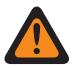

#### **AVERTISSEMENT :**

La modification des constantes de filtre ne devrait être effectuée que par un technicien de Motorola Solutions.

#### <span id="page-1173-0"></span>Tableau 227 : Portée

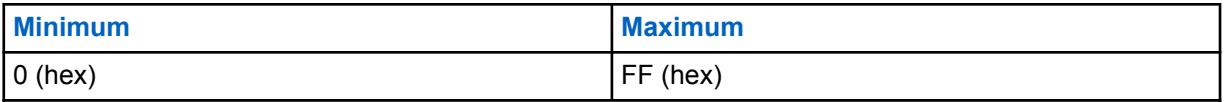

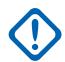

#### **IMPORTANT :**

Les constantes de seuil de filtre (T1, T2, T3) sont des nombres hexadécimaux compris entre 0 et FF et ne devraient être modifiées que conformément à la règle suivante : (00 <= T1 <= T2 <=  $T3 \leq FF$ ).

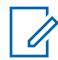

#### **REMARQUE :**

T1, T2 et T3 créent une fenêtre à l'intérieur de laquelle les échantillons RSS doivent se situer pour être valides. Cette fenêtre est centrée sur la valeur sélectionnée pour la constante de filtre RSSI [\(Constante de filtre K1 à la page 501,](#page-1169-0) [Constante de filtre K2 à la page 502K](#page-1170-0)2 ou [Constante de filtre K3 à la page 503K](#page-1171-0)3). La taille de la fenêtre correspond au double de la valeur de la constante de seuil.

- La [Constante de seuil de filtre T1 à la page 503](#page-1171-0) est utilisée lorsque l'intervalle entre les échantillons RSSI est inférieur à 8 secondes.
- La constante T2 est utilisée lorsque l'intervalle entre les échantillons RSSI se situe entre 8 et 16 secondes.
- La Constante de seuil de filtre T3 à la page 505 est utilisée lorsque l'intervalle entre les échantillons RSSI est supérieur à 16 secondes.

# **10.35.2.6 Constante de seuil de filtre T3**

Ce champ permet de sélectionner une valeur qui crée une fenêtre à l'intérieur de laquelle les échantillons RSS (intensité du signal reçu) doivent se situer pour être valides.

Cette fenêtre est centrée sur la valeur de l'indicateur d'intensité du signal reçu (RSSI) [Constante de](#page-1171-0) [filtre K3 à la page 503](#page-1171-0). La taille de la fenêtre correspond au double de la valeur de la constante de seuil. La constante T3 est utilisée lorsque l'intervalle entre les échantillons RSSI est supérieur à 16 secondes. Cette sélection peut s'appliquer à tous les systèmes ADF et, par le fait même, à toutes les personnalités ADF.

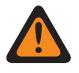

#### **AVERTISSEMENT :**

La modification des constantes de filtre ne devrait être effectuée que par un technicien de Motorola Solutions.

Tableau 228 : Portée

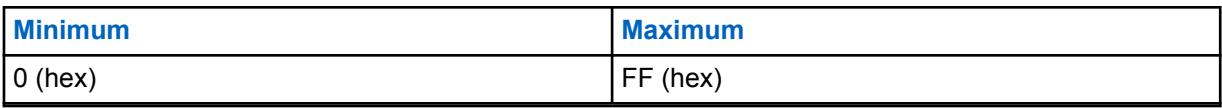

#### **IMPORTANT :**

Les constantes de seuil de filtre (T1, T2, T3) sont des nombres hexadécimaux compris entre 0 et FF et ne devraient être modifiées que conformément à la règle suivante : (00 <= T1 <= T2 <=  $T3 \leq FF$ ).

#### **REMARQUE :**

T1, T2 et T3 créent une fenêtre à l'intérieur de laquelle les échantillons RSS doivent se situer pour être valides. Cette fenêtre est centrée sur la valeur sélectionnée pour la constante de filtre RSSI [\(Constante de filtre K1 à la page 501,](#page-1169-0) [Constante de filtre K2 à la page 502,](#page-1170-0) ou [Constante](#page-1171-0) [de filtre K3 à la page 503](#page-1171-0)). La taille de la fenêtre correspond au double de la valeur de la constante de seuil.

- La [Constante de seuil de filtre T1 à la page 503](#page-1171-0) est utilisée lorsque l'intervalle entre les échantillons RSSI est inférieur à 8 secondes.
- La [Constante de seuil de filtre T2 à la page 504](#page-1172-0) est utilisée lorsque l'intervalle entre les échantillons RSSI se situe entre 8 et 16 secondes.
- La constante T3 est utilisée lorsque l'intervalle entre les échantillons RSSI est supérieur à 16 secondes.

# **10.35.3**

# **Seuils RSSI**

Cette section permet d'afficher ou de définir la fonction des indicateurs d'intensité du signal reçu (RSSI) qui peuvent s'appliquer à tous les systèmes ADF et, par le fait même, à toutes les personnalités ADF.

La fonction des seuils RSSI permet à la radio d'interpréter les communications SmartZone reçues selon la configuration et les règles de fonctionnement des systèmes ADF SmartZone.

# **10.35.3.1**

# **Compteur RSSI OSW**

Ce champ permet de sélectionner le nombre d'intervalles d'OSW (mots-indicateurs sortants) RSSI ASTRO 25 (23 ms) pendant lesquels la radio doit demeurer inactive sur le canal de contrôle avant qu'un ensemble d'échantillons RSSI ne soit prélevé.

Une fois ce nombre atteint, les échantillons RSSI permettent de mesurer l'intensité du signal entrant courant. Cette sélection peut s'appliquer à tous les systèmes ADF et, par le fait même, à toutes les personnalités ADF.

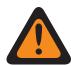

#### **AVERTISSEMENT :**

Ne tentez pas de modifier ce paramètre RSSI si vos connaissances sont limitées quant au fonctionnement de cette fonction. Une erreur de configuration pourrait rendre impossible toute communication entre votre radio et l'équipement de réseau fixe (FNE).

**Accès seulement :** Lorsque le modèle ou l'option de la radio le permet.

Tableau 229 : Portée

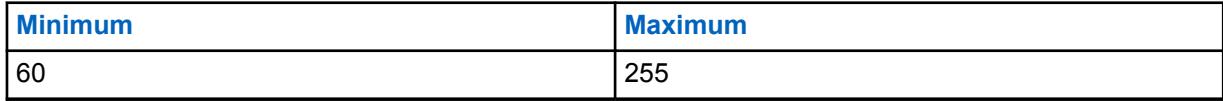

# **10.35.3.2 Compteur RSSI OSP**

Ce champ permet de sélectionner le nombre d'OSP (paquets de signaux sortants) RSSI ASTRO 25 définissant la période pendant laquelle la radio doit demeurer inactive sur le canal de contrôle avant qu'un ensemble d'échantillons RSSI ne soit prélevé.

Cette valeur doit être déterminée sur la base du format du canal correspondant à un bloc d'émission de signaux ADF (TSBK), soit 1 OSP = 37,5 ms. Si le format du canal correspond plutôt à deux fois ou à trois fois le format TSBK, la valeur de la fiche code sera modifiée proportionnellement, de sorte que la période d'inactivité de la radio corresponde à : Compteur RSSI OSP \* 37,5 ms. Cette sélection peut s'appliquer à tous les systèmes ADF et, par le fait même, à toutes les personnalités ADF.

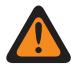

## **AVERTISSEMENT :**

Ne tentez pas de modifier ce paramètre RSSI si vos connaissances sont limitées quant au fonctionnement de cette fonction. Une erreur de configuration pourrait rendre impossible toute communication entre votre radio et l'équipement de réseau fixe (FNE).

**Accès seulement :** Lorsque le modèle ou l'option de la radio le permet.

#### Tableau 230 : Portée

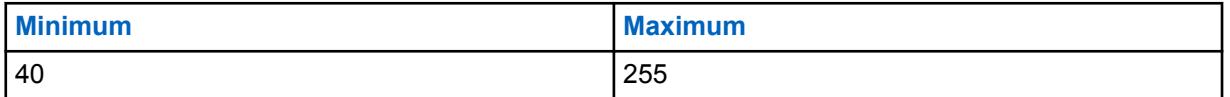

#### **10.35.3.3**

# **Minuterie de désensibilisation**

Ce champ permet de sélectionner la durée pendant laquelle la radio continuera à balayer le site après avoir perdu sa sensibilité aux signaux.

La radio est insensible aux signaux lorsqu'un fort signal RF inhibe le canal de contrôle. Cela peut survenir si une autre radio à grande puissance émet à proximité, sans nécessairement utiliser la même fréquence. La radio redevient sensible aux signaux lorsqu'elle trouve un canal de contrôle valide à la station d'accueil ou fonctionne en mode dégradé. Si la durée de la minuterie est écoulée et que la radio est toujours insensible aux signaux, la radio tentera de trouver un canal de contrôle valide sur un site adjacent, le cas échéant. Cette sélection peut s'appliquer à tous les systèmes ADF et, par le fait même, à toutes les personnalités ADF. La durée est exprimée en secondes.

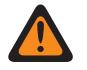

#### **AVERTISSEMENT :**

Ne tentez pas de modifier ce paramètre RSSI si vos connaissances sont limitées quant au fonctionnement de cette fonction. Une erreur de configuration pourrait rendre impossible toute communication entre votre radio et l'équipement de réseau fixe (FNE).

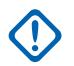

#### **IMPORTANT :**

La valeur de ce champ ne peut pas être copiée en exécutant l'action « glisser-déposer » entre les bandes de fréquences (p. ex., 700/800 à UHF).

**Accès seulement :** Lorsque le modèle ou l'option de la radio le permet.

#### **REMARQUE :**

lorsque réglé à **Désactivé**, la minuterie est désactivée (0 s).

#### Tableau 231 : Portée

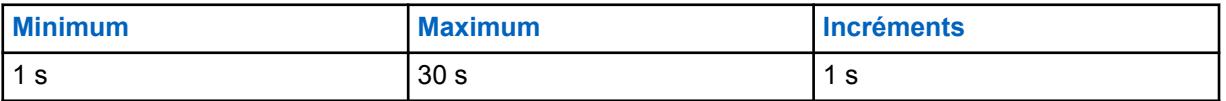

# **10.35.3.4**

# **Seuil RSSI acceptable**

Ce champ permet de sélectionner l'intensité associée aux seuils mauvais et acceptable de réception du signal SmartZone.

Le système ADF SmartZone utilise alors cette information pour déterminer la priorité des signaux. L'indicateur d'intensité du signal reçu (RSSI) est une mesure de l'intensité du signal entrant. Cette sélection peut s'appliquer à tous les systèmes ADF et, par le fait même, à toutes les personnalités ADF.

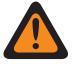

#### **AVERTISSEMENT :**

Ne tentez pas de modifier ce paramètre RSSI si vos connaissances sont limitées quant à l'utilisation de cette fonction. Une erreur de configuration pourrait rendre impossible toute communication entre votre radio et l'équipement de réseau fixe (FNE).

**Accès seulement :** Lorsque le modèle ou l'option de la radio le permet.

#### Tableau 232 : Portée

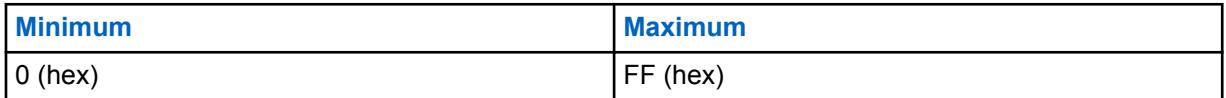

#### **10.35.3.5**

# **Bon seuil RSSI**

Ce champ permet de sélectionner l'intensité associée aux seuils mauvais et acceptable de réception du signal SmartZone.

Le système ADF SmartZone utilise alors cette information pour déterminer la priorité des signaux. L'indicateur d'intensité du signal reçu (RSSI) est une mesure de l'intensité du signal entrant. Cette sélection peut s'appliquer à tous les systèmes ADF et, par le fait même, à toutes les personnalités ADF.

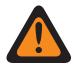

#### **AVERTISSEMENT :**

Ne tentez pas de modifier ce paramètre RSSI si vos connaissances sont limitées quant au fonctionnement de cette fonction. Une erreur de configuration pourrait rendre impossible toute communication entre votre radio et l'équipement de réseau fixe (FNE).

**Accès seulement :** Lorsque le modèle ou l'option de la radio le permet.

#### Tableau 233 : Portée

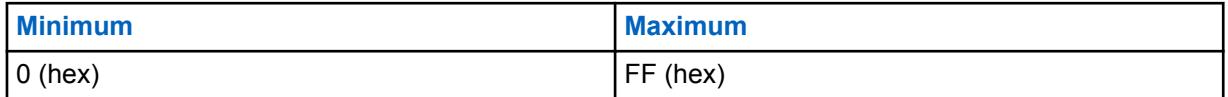

#### **10.35.3.6**

# **Très bon seuil RSSI**

Ce champ permet de sélectionner l'intensité associée aux seuils bon/très bon de réception du signal SmartZone.

Le système ADF SmartZone utilise alors cette information pour déterminer la priorité des signaux. L'indicateur d'intensité du signal reçu (RSSI) est une mesure de l'intensité du signal entrant. Cette sélection peut s'appliquer à tous les systèmes ADF et, par le fait même, à toutes les personnalités ADF.

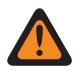

#### **AVERTISSEMENT :**

Ne tentez pas de modifier ce paramètre RSSI si vos connaissances sont limitées quant au fonctionnement de cette fonction. Une erreur de configuration pourrait rendre impossible toute communication entre votre radio et l'équipement de réseau fixe (FNE).

**Accès seulement :** Lorsque le modèle ou l'option de la radio le permet.

#### Tableau 234 : Portée

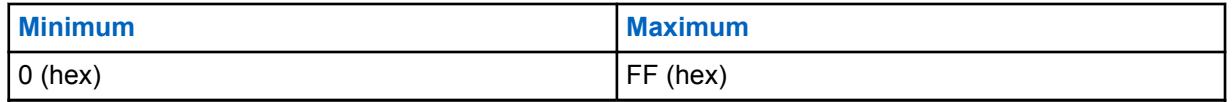

#### **10.35.3.7**

# **Excellent seuil RSSI**

Ce champ permet de sélectionner l'intensité associée aux seuils « très bon » et « excellent » de réception du signal SmartZone.

Le système ADF SmartZone utilise alors cette information pour déterminer la priorité des signaux. L'indicateur d'intensité du signal reçu (RSSI) est une mesure de l'intensité du signal entrant. Cette sélection peut s'appliquer à tous les systèmes ADF et, par le fait même, à toutes les personnalités ADF.

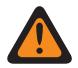

#### **AVERTISSEMENT :**

Ne tentez pas de modifier ce paramètre RSSI si vos connaissances sont limitées quant au fonctionnement de cette fonction. Une erreur de configuration pourrait rendre impossible toute communication entre votre radio et l'équipement de réseau fixe (FNE).

**Accès seulement :** Lorsque le modèle ou l'option de la radio le permet.

#### Tableau 235 : Portée

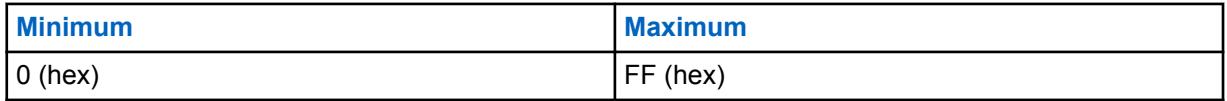

**10.35.3.8**

# **Signal puissant en itinérance**

L'activation de ce champ permet de recevoir des indicateurs d'intensité du signal reçu (RSSI) supplémentaires.

Les seuils sont dérivés à intervalles réguliers à des valeurs supérieures à celles actuellement définies pour les seuils « très bon » et « excellents ». Cela permet d'augmenter le nombre de commutations entre les sites dont les signaux sont de forte intensité. Deux niveaux d'amélioration sont requis pour qu'une commutation soit possible afin d'éviter un nombre de commutations excessif.

Lorsque cette case est décochée, les commutations entre sites RSSI n'ont lieu que lorsqu'elles permettent d'améliorer le RSSI afin qu'il corresponde au seuil « excellent ».

Cette sélection s'applique à tous les systèmes ADF et, par le fait même, à toutes les personnalités ADF.

#### **10.35.3.9**

# **Retour au seuil RSSI LMR**

La fonction de retour au seuil RSSI LMR définit l'intensité du signal utilisée par la radio pour déterminer si un site LMR a récupéré suffisamment pour passer du fonctionnement à large bande au fonctionnement LMR.

#### Tableau 236 : Portée

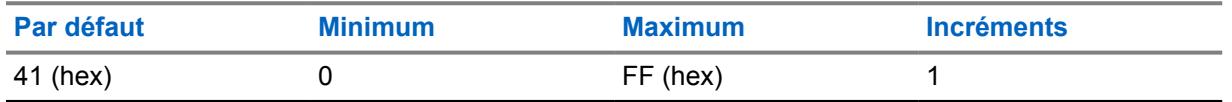

**Accès seulement :** Lorsque le modèle ou l'option de la radio le permet.

#### **10.35.4 Données CAI**

La section **Données d'interface radio commune (CAI)** permet d'afficher ou de définir des paramètres qui déterminent la fonctionnalité ou les règles propres aux paquets de données transmis au moyen du protocole CAI.

Ces sélections peuvent s'appliquer à tous les systèmes à ressources ADF et, par le fait même, à toutes les personnalités ADF.

#### **10.35.4.1 Tentatives de Tx max.**

Ce champ permet de sélectionner le nombre maximal de tentatives d'envoi d'un paquet de données par l'interface radio commune (CAI).

La radio essaie de transmettre le paquet jusqu'à ce qu'elle reçoive un accusé confirmant la réussite de l'opération ou jusqu'à ce qu'elle atteigne le nombre maximal de tentatives. Cette sélection s'applique lorsque l'on utilise la CAI pour tous les systèmes ADF et personnalités ADF.

**Accès seulement :** Lorsque le modèle ou l'option de la radio le permet.

#### Tableau 237 : Portée

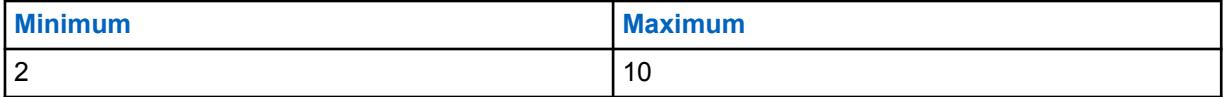

# **10.35.4.2**

# **Minuterie de réponse**

Ce champ permet de sélectionner la période minimale d'attente de la radio pour la réception d'un accusé confirmant la transmission des données par l'interface radio commune et avant le renvoi d'un autre paquet de données CAI.

Cette sélection s'applique lorsque l'on utilise la CAI pour tous les systèmes ADF et personnalités ADF. La durée est exprimée en millisecondes.

Tableau 238 : Portée

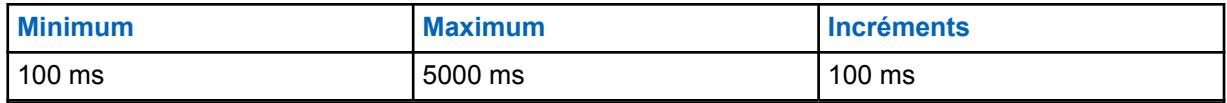

#### **10.35.4.3 Minuterie de réponse min.**

Ce champ permet de sélectionner la période minimale d'attente de la radio pour l'envoi, sur l'ensemble du canal, d'un accusé confirmant la transmission de données par l'interface radio commune.

La valeur de ce paramètre doit être légèrement supérieure à celle du délai relatif au débit de données entre le contrôleur de réseau de radiocommunication et la radio. Cette sélection s'applique lorsque l'on utilise la CAI pour tous les systèmes ADF et personnalités ADF. La durée est exprimée en millisecondes.

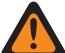

#### **AVERTISSEMENT :**

Ne tentez pas de modifier ce paramètre avant d'avoir vérifié le débit de votre système.

**Accès seulement :** Lorsque le modèle ou l'option de la radio le permet.

#### Tableau 239 : Portée

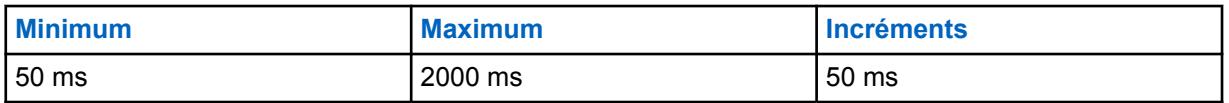

**10.35.4.4**

# **Période de recherche synchronisation image**

Ce champ permet de sélectionner la période pendant laquelle la radio recherche une séquence de synchronisation de trames (FSS).

La présence d'une FSS sur un canal indique que des signaux vocaux ou des données sont en cours de transmission. Si aucune FSS n'est détectée durant cette période, la radio considère que le canal est inactif et envoie le paquet de données CAI (interface radio commune) suivant qui était dans la file d'attente de transmission. Cette sélection s'applique lorsque l'on utilise la CAI pour tous les systèmes ADF et personnalités ADF. La durée est exprimée en millisecondes.

**Accès seulement :** Lorsque le modèle ou l'option de la radio le permet.

#### Tableau 240 : Portée

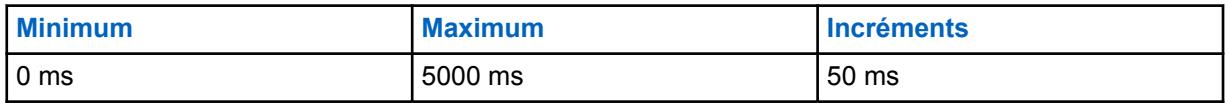

#### **10.35.4.5**

# **Tx plage aléatoire courte**

Ce champ permet de sélectionner la période maximale pendant laquelle la radio doit attendre pour transmettre des données après la réception d'une première séquence de synchronisation des trames (FSS) indiquant que le canal n'est pas occupé.

La radio vérifie de manière aléatoire l'état d'accès d'un canal en fonction de cette période d'attente maximale. Cette sélection s'applique lorsque l'on utilise l'interface radio commune (CAI) pour tous les systèmes ADF et personnalités ADF. La durée est exprimée en millisecondes.

#### Tableau 241 : Portée

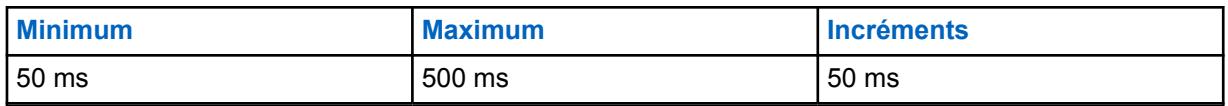

**10.35.4.6**

# **Plage aléatoire longue Tx**

Ce champ permet de sélectionner la limite supérieure de la plage aléatoire uniforme.

Lorsque la radio détecte un canal occupé, elle recourt à un processus de sélection d'un intervalle aléatoire à l'intérieur de cette plage (appelé « délai d'interruption ») pour déterminer à quel moment elle doit tenter de retransmettre le message CAI (interface radio commune). Cette sélection s'applique lorsque l'on utilise la CAI pour tous les systèmes ADF et personnalités ADF. La durée est exprimée en millisecondes.

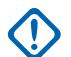

#### **IMPORTANT :**

La valeur minimale de la plage est automatiquement réglée à 50 ms, et l'incrément est de 50 ms.

**Accès seulement :** Lorsque le modèle ou l'option de la radio le permet.

#### Tableau 242 : Portée

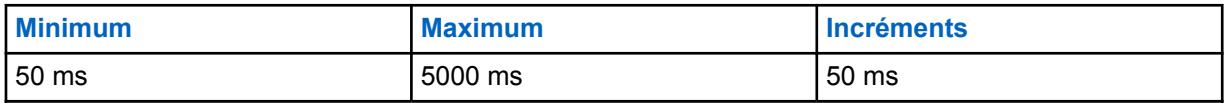

#### **10.35.4.7**

# **Tx plage aléatoire réponse**

Ce champ permet de sélectionner la limite supérieure de la plage aléatoire uniforme.

Lorsque la radio détecte un canal occupé, elle recourt à un processus de sélection d'un intervalle aléatoire à l'intérieur de cette plage (appelé « délai d'interruption ») pour déterminer à quel moment elle doit tenter de retransmettre le message CAI (interface radio commune). Cette réponse constitue habituellement un accusé de réception (ACK) d'un message envoyé à partir du système. Cette sélection s'applique lorsque l'on utilise la CAI pour tous les systèmes ADF et les toutes les personnalités ADF. La valeur est exprimée en millisecondes.

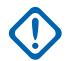

#### **IMPORTANT :**

La valeur minimale de la plage est automatiquement réglée à 50 ms, et l'incrément est de 50 ms.

**Accès seulement :** Lorsque le modèle ou l'option de la radio le permet.

#### Tableau 243 : Portée

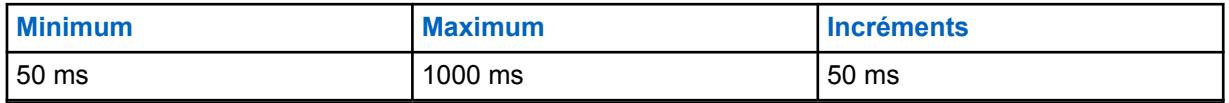

#### **10.35.4.8**

# **Patience limitée pour Tx**

Ce champ permet de sélectionner la durée maximale de tentative de transmission d'un paquet de données par l'interface radio commune (CAI).

Une fois cette durée échue, la radio cesse ses tentatives de transmission. Cette sélection s'applique lorsque l'on utilise la CAI pour tous les systèmes ADF et personnalités ADF. La durée est exprimée en secondes.

**Accès seulement :** Lorsque le modèle ou l'option de la radio le permet.

#### **REMARQUE :**  $\mathscr{U}$

Lorsque réglé à **Infini**, aucune minuterie n'est utilisée; par conséquent, il n'y a pas de limite de temps de transmission.

#### Tableau 244 : Portée

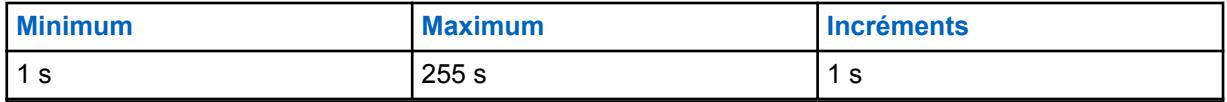

**10.35.5**

# **Avancé**

Cette section permet d'afficher ou de définir la fonctionnalité SmartZone qui peut s'appliquer à tous les systèmes ADF et, par conséquent, à toutes les personnalités ADF.

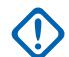

#### **IMPORTANT :**

Le système SmartZone est sélectionné pour chaque système ADF dans le champ Type de couverture.

#### **10.35.5.1**

# **Inactivité en mode dégradé SmartZone**

Ce champ permet de sélectionner la durée d'inactivité du mode dégradé, qui détermine à quel moment la radio tente de chercher un canal de contrôle valide et actif.

La minuterie se met en marche lorsque toutes les communications en mode dégradé entrantes et sortantes ont cessé; si le délai expire avant qu'une communication en mode dégradé se produise, la radio commence à chercher un canal de contrôle. Si une communication est effectuée avant l'expiration du délai, la minuterie est réinitialisée. Cette sélection s'applique lorsque la radio est utilisée en mode SmartZone pour tous les systèmes ADF et les personnalités ADF. La durée est exprimée en secondes.

**Accès seulement :** Lorsque le modèle ou l'option de la radio le permet.

#### Tableau 245 : Portée

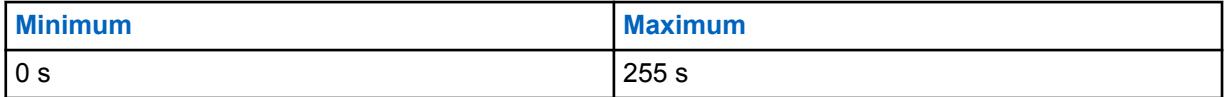

**10.35.5.2**

# **SMARTZone\Suspendre l'affiliation**

Ce champ permet de sélectionner la durée d'attente de la radio avant de se connecter à un nouveau site ADF.

La minuterie se met en marche dès que la radio quitte le site courant en raison d'un échec de connexion au canal de contrôle. La radio utilise la durée choisie en tant que moyenne aléatoire. Cette sélection s'applique uniquement au fonctionnement SmartZone pour les systèmes ADF de Type II et, par le fait même, à toutes les personnalités ADF de Type II.

**Accès seulement :** Lorsque le modèle ou l'option de la radio le permet.

Les sélections suivantes sont prises en charge :

<span id="page-1182-0"></span>MN006056A01-AT Chapitre 10 : Ensembles RadioCentral pour la radio

- 1 s
- $3<sub>s</sub>$
- 7 s
- $15<sub>s</sub>$
- 31 s
- 63 s
- $\cdot$  127 s
- 255 s

# **10.35.5.3 SMARTZone\Balayage complet de canaux de contrôle**

Ce champ permet à la radio d'effectuer automatiquement un balayage complet de canal de contrôle lorsqu'elle se retrouve hors de portée de toutes ses informations de contrôleur actuellement programmées.

La radio recherche alors toutes les définitions de canal dans sa codeplug, puis réalise un balayage de chaque canal trouvé afin de détecter toute activité de canal de contrôle valide. Cette sélection s'applique lorsque la radio est utilisée en mode SmartZone pour tous les systèmes ADF et les personnalités ADF.

**Accès seulement :** Lorsque le modèle ou l'option de la radio le permet.

#### **10.35.5.4**

# **SMARTZone\Minuterie de balayage complet de canaux de contrôle**

Ce champ permet de sélectionner le délai accordé à la radio pour la réalisation d'un balayage complet de canal de contrôle.

À l'expiration du délai, la radio reprend l'utilisation normale du canal de contrôle. Cette sélection s'applique lorsque la radio est utilisée en mode SmartZone pour tous les systèmes ADF et les personnalités ADF. La durée est exprimée en secondes.

**Accès seulement :** Lorsque le modèle ou l'option de la radio le permet.

#### Tableau 246 : Portée

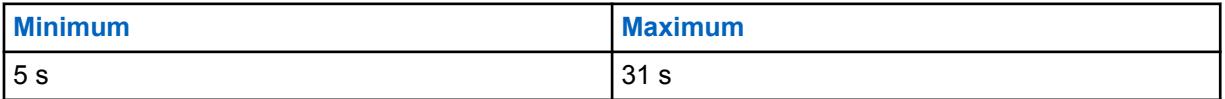

**10.35.5.5**

# **SMARTZone\Retardement de la radio interne**

Ce champ permet de sélectionner le temps de retardement aléatoire interne de la radio, c'est-à-dire la durée pendant laquelle la radio attend avant de s'inscrire auprès d'un nouveau site lorsqu'elle quitte un site qui vient de subir une panne ou qu'elle retourne à un site qui vient de se rétablir après une panne.

La radio calcule alors une valeur aléatoire située entre 0 et le temps de retardement aléatoire; cette valeur correspond au temps d'attente de la radio avant son inscription après une panne ou une reprise. Le temps de retardement aléatoire (IRHOT) n'est utilisé que si le [SMARTZone\Délai de retardement](#page-1183-0) [à la page 515](#page-1183-0) expire sans que la radio n'ait reçu par liaison radio un paquet indiquant la période de retardement. Cette sélection s'applique au mode SmartZone, mais uniquement aux systèmes ADF et aux personnalités ADF APCO. La durée est exprimée en minutes.

<span id="page-1183-0"></span>Tableau 247 : Portée

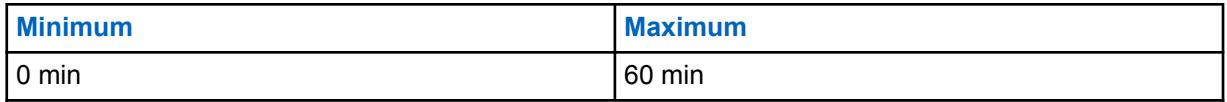

# **10.35.5.6**

# **SMARTZone\Délai de retardement**

Ce champ permet de sélectionner la durée pendant laquelle la radio attend avant de déclencher une minuterie de retardement pour l'inscription ou l'affiliation.

Pendant ce temps, la radio attend de recevoir par liaison radio un paquet qui indique la période de retardement. Si aucun paquet n'est reçu avant l'expiration du délai de retardement, la durée du [SMARTZone\Retardement de la radio interne à la page 514](#page-1182-0) est utilisée. Cette sélection s'applique au mode SmartZone, mais uniquement aux systèmes ADF et aux personnalités ADF APCO. La durée est exprimée en secondes.

**Accès seulement :** Lorsque le modèle ou l'option de la radio le permet.

#### Tableau 248 : Portée

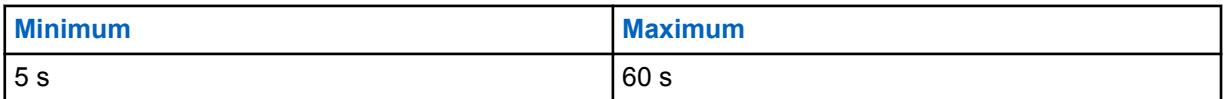

#### **10.35.5.7**

# **Réglage de la fenêtre ISW**

Ce champ permet de sélectionner une valeur (en format décimal ou hexadécimal) qui règle la fenêtre des mots-indicateurs entrants (ISW) aux fins d'amélioration de la performance du système à ressources ADF.

Cette fenêtre correspond à un intervalle qui est synchronisé sur la radio et le contrôleur central. Elle sert à synchroniser la transmission des ISW avec l'heure de réception prévue des ISW par le contrôleur central. Cette sélection s'applique uniquement aux systèmes ADF de Type II et, par conséquent, à toutes les personnalités ADF de Type II.

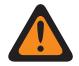

#### **AVERTISSEMENT :**

Ne modifiez pas ce champ à moins d'être un technicien de terrain de Motorola Solutions. Un réglage inadéquat risque de réduire la performance du système ADF.

**Accès seulement :** Lorsque le modèle ou l'option de la radio le permet.

#### Tableau 249 : Portée

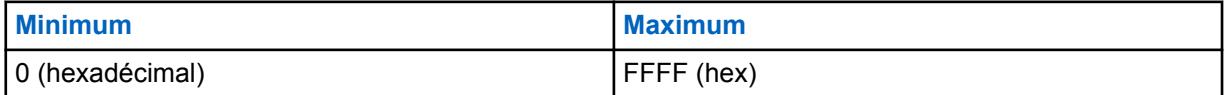

**10.35.5.8**

# **ViQi : Minuterie d'inactivité d'appel du Partenaire virtuel (s)**

Ce champ vous permet de sélectionner la durée pendant laquelle vous pouvez demeurer actif dans le canal du partenaire virtuel avant de revenir au groupe sélectionné.

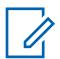

#### **REMARQUE :**

Ce champ ne s'applique qu'aux radios APX NEXT et APX N70.

#### Tableau 250 : Portée

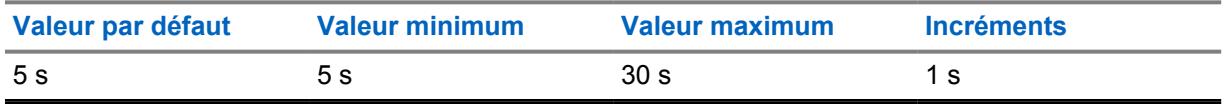

#### **10.36**

# **Système ADF de type II**

La fenêtre **Système ADF de type II** permet à l'utilisateur de créer et de supprimer des systèmes ADF, ainsi que de définir leur fonctionnalité sur une base individuelle. Les systèmes ADF de la RM constituent des configurations virtuelles qui sont le miroir des configurations et des fonctionnalités des systèmes ADF réels (sur le terrain). La définition du système RadioCentral permet à la radio de communiquer avec les systèmes courants.

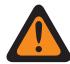

#### **AVERTISSEMENT :**

Si la valeur du champ Type de système d'un système ADF est changée, toutes les Personnalités ADF associées à ce système devront être réaffectées à un autre système de type approprié. Sinon, une erreur de codeplug se produira lors de l'écriture de la codeplug dans la radio. La structure d'adressage des systèmes ADF est soit **Type II**, soit **ASTRO 25**.

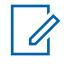

#### **REMARQUE :**

Les systèmes ADF sont référencés à une personnalité ADF. Les paramètres de ces systèmes sont ainsi activés pour tous les types de canaux – ADF.

#### **10.36.1**

# **Général (Système ADF type II)**

La section **Général** de l'ensemble Système ADF type II permet à l'utilisateur d'afficher ou de définir les fonctionnalités de base pour des systèmes ADF.

#### **REMARQUE :**

Les systèmes ADF individuels sont référencés dans une personnalité ADF. Une fois utilisés comme référence, les paramètres de ce système sont ainsi activés pour tous les types de canaux contenus dans la personnalité ADF.

#### **10.36.1.1 Nom de système ADF**

Ce champ vous permet de créer un nom reconnaissable pour le système ADF courant.

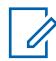

#### **REMARQUE :**

Chaque système ADF est associé à une personnalité ADF par le biais du champ Système en sélectionnant ce nom. Les paramètres de ce système ADF sont ainsi activés pour tous les types de canaux contenus dans cette personnalité ADF.

Lorsque le champ Type de balayage est réglé à **Surv. Prioritaire** pour les canaux membres de la liste de balayage, ce nom de système ADF doit être sélectionné pour la liste en cours en utilisant le champ Enregistrement du système ADF.

**Accès seulement :** Lorsque le modèle ou l'option de la radio le permet.

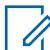

#### **REMARQUE :**

Exemples : EMT-001, #500, Électrique1, # A5

Vous pouvez utiliser des lettres, des chiffres, des espaces et des caractères spéciaux.

À l'écran de la radio, les traits de soulignement remplacent les espaces vides apparaissant au début.

Les points figurant au début n'apparaîtront pas dans l'affichage de la radio.

# **10.36.1.2 Type de clé de système**

Ce champ permet d'afficher en lecture seule le type de clé de système sélectionnée pour le système ADF courant, soit **Clé du système** ou **Clé WACN**.

Lorsque le champ Type de couverture à la page 517 est réglé à **Itinérance Intra-WACN**, le type de clé de système est **Clé WACN**; sinon, il est **Clé du système**.

**Accès seulement :** Lorsque le modèle ou l'option de la radio le permet.

# **10.36.1.3 Clé du système présente**

L'application récupère et affiche les informations en lecture seule si un fichier de clé système du logiciel ou de clé (matérielle) avancée est chargé dans le module et que ce fichier correspond à l'ID sélectionné dans le champ ID système ou ID WACN d'accueil pour le système ADF courant.

Voir aussi Type de clé de système à la page 517.

**Accès seulement :** Lorsque le modèle ou l'option de la radio le permet.

#### **10.36.1.4**

# **Autoriser la clé logicielle existante**

L'option Autoriser la clé logicielle existante permet à l'utilisateur de désactiver temporairement l'obligation d'utiliser les ASK lors de la programmation d'une radio.

**Accès seulement :** Lorsque l'option H pour l'application des clés ou des demandes de matériel est activée et qu'une DEMANDE d'utilisation illimitée correspondant à l'ID du propriétaire ou du système d'accueil de la radio est chargée.

#### **10.36.1.5 Type de couverture**

Ce champ permet de sélectionner le type de couverture géographique de la radio et, par conséquent, les méthodes de communication directe entre radios dans les systèmes ADF.

La fonction Type de couverture s'applique au système ADF courant.

**Accès seulement :** Lorsque le modèle et les options de la radio le permettent, et si un fichier de clé système logicielle ou une clé de système avancée avec accès est sélectionnée dans le champ ID du système, ou une clé WACN avancée avec accès est sélectionnée dans le champ ID WACN d'accueil.

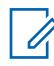

#### **REMARQUE :**

Ces sélections dépendent du modèle et des options de la radio.

Les sélections suivantes sont prises en charge :

#### **Désactivé = SmartNet**

Lorsque le modèle et les options de la radio permettent la prise en charge de SmartZone, désactiver ce champ fait en sorte que le système ADF utilise SmartNet.

#### **REMARQUE :**

SmartNet se résume à l'utilisation d'un système SmartZone à un seul site.

#### **SmartZone**

SmartZone permet de déterminer, grâce aux résultats d'interrogation obtenus à l'aide des indicateurs d'intensité du signal reçu (RSSI), le meilleur site ADF pour l'activation des canaux ADF du système SmartZone.

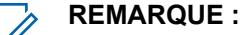

Pour les systèmes ASTRO 25 : Le fonctionnement est limité aux sites dans une même zone d'un système ADF unique.

Pour les systèmes Type II : Le fonctionnement est limité aux sites dans un même système ADF.

#### **SmartZone et OmniLink**

Permet aux radios compatibles SmartZone de passer d'une zone SmartZone à une autre dans le même système OmniLink. OmniLink s'applique aux canaux ADF pris en charge par OmniLink.

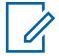

#### **REMARQUE :**

Pour les systèmes ASTRO 25 : Le fonctionnement est limité aux sites et aux zones dans un même système OmniLink.

Pour les systèmes Type II : Le fonctionnement est limité aux sites dans un ensemble de systèmes ADF interconnectés.

#### **Itinérance intra-WACN**

L'itinérance intra-WACN offre aux radios compatibles Project 25 une capacité d'itinérance automatique entre tous les ID de système d'un même réseau de communication étendu, sans aucune intervention de votre part. Voir aussi ID WACN d'accueil.

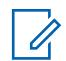

#### **REMARQUE :**

Pour les systèmes ASTRO 25 : Le fonctionnement est limité aux systèmes ADF dans un seul WACN.

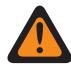

#### **AVERTISSEMENT :**

L'Itinérance intra-WACN est non valide dans les cas suivants : lorsque le Type de système est Type II, ou

lorsque la case Activer le matériel DVRS est **cochée**, ou

lorsque le champ Radio double - Sélection de radio est réglé à **Radio secondaire** et lorsque le champ Activer la transmission sur radio secondaire est **désactivé**.

#### **Itinérance inter-WACN**

L'itinérance inter-WACN offre aux radios compatibles Project 25 des groupes sélectionnés une capacité d'itinérance automatique entre tous les réseaux de communication étendus (WACN), sans aucune intervention de votre part.

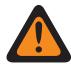

## **AVERTISSEMENT :**

L'Itinérance inter-WACN est non valide dans les cas suivants : lorsque le Type de système est Type II, ou

lorsque la case Activer le matériel DVRS est **cochée**, ou

lorsque le champ Radio double - Sélection de radio est réglé à **Radio secondaire** et lorsque le champ Activer la transmission sur radio secondaire est **désactivé**, ou

lorsque le LTE large bande du système est **activé**.

Le LTE est activé sur un système ADF lorsqu'un profil de données avec un type de profil de données associé équivaut à **ADF et large bande** ou **Large bande uniquement** et lorsque le champ Source large bande a la valeur **Modem LTE interne**.

Les systèmes compatibles SmartZone et Project 25 sont également configurés dans les champs SmartZone - Tous les ADF et les champs Constantes de filtre - Tous les ADF.

#### **10.36.1.6**

# **ID système**

Ce champ vous permet d'afficher l'ID du système ASTRO 25 sur le terrain et l'ID du système de type II pour le système ADF courant.

Le champ Nom du système permet de sélectionner le système ADF désiré pour la rangée ou l'enregistrement courant. Cette valeur s'applique à l'ensemble d'identification de l'appel (rangée ou enregistrement) du contact courant dans la liste d'appel unifiée. Cet ensemble d'identification d'appel peut ensuite être sélectionné dans le champ [ID d'appel à la page 664](#page-1332-0) (ASTRO 25) [ID d'appel à la](#page-1333-0) [page 665](#page-1333-0) (Type II).

**Accès seulement :** Lorsque le champ Nom du système n'est pas réglé à **Personnalisé** et lorsque le modèle ou l'option de la radio le permet.

#### **10.36.1.7**

# **Bande de fréquences de type II**

Ce champ permet de sélectionner la bande de fréquences de fonctionnement du système ADF courant de type II.

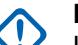

#### **IMPORTANT :**

Les systèmes ADF de type II ne peuvent fonctionner que sur une seule bande de fréquences. Cette sélection s'applique au système ADF courant.

**Accès seulement :** Lorsque le champ Type de protocole est réglé à **Type II** et lorsque le modèle ou l'option de la radio le permet.

La sélection suivante est prise en charge : VHF, UHF1, UHF2, 700/800 MHz, 900 MHz

# **10.36.1.8 Tonalité de connexion**

Ce champ permet de sélectionner la fréquence de la tonalité de connexion pour le système ADF de type II courant.

Pour vérifier la présence d'une transmission radio, cette sélection doit correspondre à la tonalité prévue sur le canal de trafic par le contrôleur central du système ADF. La fréquence est exprimée en hertz (Hz).

**Accès seulement :** lors de la sélection d'une clé de système du logiciel ou d'une clé de système avancée avec accès dans le champ ID du système. Lorsque le champ Type de protocole est réglé à **Type II** et lorsque le modèle ou l'option de la radio le permet.

#### **10.36.1.9**

# **Tonalité de connexion Failsoft**

Ce champ permet de sélectionner la fréquence de la tonalité de connexion en mode dégradé pour le système ADF courant.

**Accès seulement :** Lorsque le champ Type de protocole est réglé à **Type II** et lorsque le modèle ou l'option de la radio le permet.

La sélection suivante est prise en charge :

#### **Par défaut**

Lorsque le Type de couverture du système est réglé à **SmartZone**, la valeur par défaut est 105,88 Hz.

Lorsque le champ Type de couverture est réglé à **Désactivé**, la sélection « par défaut » utilise la Tonalité de connexion à la page 519 comme totalité de connexion en mode dégradé.
### **10.36.1.10 ID réseau**

L'application récupère et permet d'afficher (aux formats décimal et hexadécimal) l'ID réseau de type II du système ADF courant.

**Accès seulement :** Lorsque le champ Type de protocole est réglé à **Type II** et lorsque le modèle ou l'option de la radio le permet.

#### **10.36.1.11**

# **Recherche de sites non adjacents**

Ce champ permet à la radio de rechercher dans sa liste programmée de canaux de contrôle un site dont le signal est plus fort.

Ainsi, la radio peut effectuer un déplacement vers ce site et l'utiliser, même s'il n'est pas considéré comme un FNE (équipement de réseau fixe) adjacent au site d'accueil courant de la radio, mais que l'intensité de son signal est acceptable ou élevée.

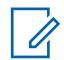

#### **REMARQUE :**

Cela est vrai uniquement si le site d'accueil courant et ses sites adjacents FNE s'inscrivent tous à un certain niveau se situant sous le seuil RSSI acceptable défini par RSSI. Cette fonction s'applique au système ADF courant.

# **IMPORTANT :**

Lors du fonctionnement dans une zone de faible couverture, cette fonction permet à la radio de faire une recherche, toutes les deux minutes environ, dans la liste définie de canaux de contrôle. Durant ce temps de recherche, la radio ne surveille pas le canal de contrôle de la station d'accueil et, par conséquent, risque de rater certains signaux audio. Le temps de recherche peut durer jusqu'à quatre secondes selon le nombre de canaux de contrôle se trouvant dans la liste de canaux du système ADF.

**Accès seulement :** lorsque le champ [Type de couverture à la page 517](#page-1185-0) n'est pas réglé à **Désactivé** et que le modèle ou l'option de la radio le permet.

**10.36.2**

# **Affectation du canal OBT**

La page **Affectation du canal ADF autre bande (OBT)** permet d'afficher ou de définir des paramètres relatifs aux fréquences pour les communications OBT de Type II.

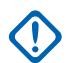

#### **IMPORTANT :**

La section Affectation du canal OBT peut être consultée uniquement lorsque la radio fonctionne dans une bande de fréquences UHF ou VHF.

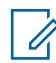

#### **REMARQUE :**

Ces paramètres sont utilisés pour valider toutes les fréquences OBT de Type II entrées pour les canaux de contrôle et le mode Fréquence de mode dégradé. Ces réglages s'appliquent à des systèmes ADF individuels.

Une fois que les paramètres propres aux affectations de canaux OBT ont été définis, il est possible de préciser les fréquences de canal de contrôle du système ADF et les fréquences de mode dégradé de la personnalité ADF

Les systèmes ADF sont référencés à une personnalité ADF. Les paramètres de ces systèmes sont ainsi activés pour tous les types de canaux partagés.

**Accès seulement :** Lorsque le champ Type de système est réglé à **Type II** et lorsque le champ Bande de fréquences de type II est réglé à une bande de fréquences VHF/UHF.

#### <span id="page-1189-0"></span>**10.36.2.1 Activer Rx**

Ce champ permet d'activer une plage de fréquences pour la gamme de canaux de réception (Rx) OBT courante.

Cette sélection s'applique aux [Système ADF de type II à la page 516](#page-1184-0) courants.

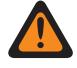

### **AVERTISSEMENT :**

La première rangée ou le premier enregistrement de la page Attribution du canal OBT doit être activé pour être considéré comme valide.

Ce paramètre doit être identique au paramètre correspondant du contrôleur central pour que les communications par système ADF soient possibles.

**Accès seulement :** lorsque le champ Type de système est réglé à **Type II**, et lorsque le champ [Bande](#page-1187-0) [de fréquences de type II à la page 519](#page-1187-0) est réglé à **VHF**, **UHF1** ou **UHF2** OBT - bande de fréquence, et lorsque le modèle ou l'option de la radio le permet.

#### **10.36.2.2**

# **Espacement Rx**

Ce champ permet de sélectionner l'espacement (en kHz) entre les fréquences de réception (Tx) de la gamme de canaux OBT courante.

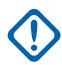

#### **IMPORTANT :**

La Fréquence Rx de départ à la page 521 et la [Fréquence Rx de fin à la page 522](#page-1190-0) définissent la plage de fréquences de réception. Cette sélection s'applique au système ADF courant.

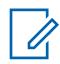

#### **REMARQUE :**

La valeur de la plage de fréquences [\(Fréquence Rx de fin à la page 522](#page-1190-0) - Fréquence Rx de départ à la page 521) doit être divisible également selon la séparation des canaux. La plage peut ainsi être divisée par un nombre entier, ce qui permet d'assigner un numéro de canal de contrôle.

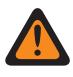

#### **AVERTISSEMENT :**

Ce paramètre doit être identique au paramètre correspondant du contrôleur central pour que les communications par système ADF soient possibles.

**Accès seulement :** lorsque le champ Type de système est réglé à **Type II**, et lorsque le champ [Bande](#page-1187-0) [de fréquences de type II à la page 519](#page-1187-0) est réglé à **VHF**, **UHF1** ou **UHF2** OBT - bande de fréquence, et lorsque le modèle ou l'option de la radio le permet.

#### **10.36.2.3**

# **Fréquence Rx de départ**

Permet d'entrer la première fréquence (en MHz) de la plage de fréquences de réception (Rx) associée à la gamme de canaux OBT courante.

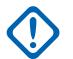

#### **IMPORTANT :**

La valeur du champ Fréquence Rx de départ doit être supérieure ou égale à celle du champ [Fréquence Rx de fin à la page 522](#page-1190-0). Cette sélection s'applique au système ADF courant.

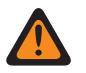

#### **AVERTISSEMENT :**

Ce paramètre doit être identique au paramètre correspondant du contrôleur central pour que les communications par système ADF soient possibles.

**Accès seulement :** lorsque le champ Type de système est réglé à **Type II**, et lorsque le champ [Bande](#page-1187-0) [de fréquences de type II à la page 519](#page-1187-0) est réglé à **VHF**, **UHF1** ou **UHF2** OBT - bande de fréquence, et lorsque le modèle ou l'option de la radio le permet.

# <span id="page-1190-0"></span>**10.36.2.4 Fréquence Rx de fin**

Ce champ permet d'entrer la première fréquence (en MHz) de la plage de fréquences de réception (Tx) associée à la gamme de canaux OBT courante.

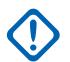

#### **IMPORTANT :**

La valeur du champ Fréquence Rx de fin doit être supérieure ou égale à celle du champ [Espacement Rx à la page 521.](#page-1189-0) Cette sélection s'applique au système ADF courant.

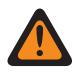

#### **AVERTISSEMENT :**

Ce paramètre doit être identique au paramètre correspondant du contrôleur central pour que les communications par système ADF soient possibles.

**Accès seulement :** lorsque le champ Type de système est réglé à **Type II**, et lorsque le champ [Bande](#page-1187-0) [de fréquences de type II à la page 519](#page-1187-0) est réglé à **VHF**, **UHF1** ou **UHF2** OBT - bande de fréquence, et lorsque le modèle ou l'option de la radio le permet.

### **10.36.2.5**

# **Activer Tx**

Ce champ permet d'activer une plage de fréquences pour la gamme de canaux de réception (Rx) OBT courante.

Cette sélection s'applique aux [Système ADF de type II à la page 516](#page-1184-0) courants.

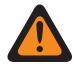

#### **AVERTISSEMENT :**

La première rangée ou le premier enregistrement de la page Attribution du canal OBT doit être activé pour être considéré comme valide.

Ce paramètre doit être identique au paramètre correspondant du contrôleur central pour que les communications par système ADF soient possibles.

**Accès seulement :** lorsque le champ Type de système est réglé à **Type II**, et lorsque le champ [Bande](#page-1187-0) [de fréquences de type II à la page 519](#page-1187-0) est réglé à **VHF**, **UHF1** ou **UHF2** OBT - bande de fréquence, et lorsque le modèle ou l'option de la radio le permet.

#### **10.36.2.6**

# **Espacement Tx**

Ce champ permet de sélectionner l'espacement (en kHz) entre les fréquences de réception (Tx) de la gamme de canaux OBT courante.

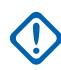

#### **IMPORTANT :**

La [Fréquence Tx de départ à la page 523](#page-1191-0) et la [Fréquence Tx de fin à la page 523](#page-1191-0) définissent la plage de fréquences de réception. Cette sélection s'applique au système ADF courant.

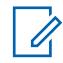

#### **REMARQUE :**

La valeur de la plage de fréquences ([Fréquence Tx de fin à la page 523](#page-1191-0) - [Fréquence Tx de](#page-1191-0) [départ à la page 523\)](#page-1191-0) doit être divisible également selon la séparation des canaux. La plage peut ainsi être divisée par un nombre entier, ce qui permet d'assigner un numéro de canal de contrôle.

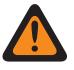

#### **AVERTISSEMENT :**

Ce paramètre doit être identique au paramètre correspondant du contrôleur central pour que les communications par système ADF soient possibles.

**Accès seulement :** lorsque le champ Type de système est réglé à **Type II**, et lorsque le champ [Bande](#page-1187-0) [de fréquences de type II à la page 519](#page-1187-0) est réglé à **VHF**, **UHF1** ou **UHF2** OBT - bande de fréquence, et lorsque le modèle ou l'option de la radio le permet.

### <span id="page-1191-0"></span>**10.36.2.7 Fréquence Tx de départ**

Ce champ permet de sélectionner l'espacement (en kHz) entre les fréquences de réception (Tx) de la gamme de canaux OBT courante.

#### **IMPORTANT :**

La Fréquence Tx de départ à la page 523 et la Fréquence Tx de fin à la page 523 définissent la plage de fréquences de réception. Cette sélection s'applique au système ADF courant.

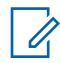

#### **REMARQUE :**

La valeur de la plage de fréquences (Fréquence Tx de fin à la page 523 - Fréquence Tx de départ à la page 523) doit être divisible également selon la séparation des canaux. La plage peut ainsi être divisée par un nombre entier, ce qui permet d'assigner un numéro de canal de contrôle.

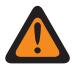

### **AVERTISSEMENT :**

Ce paramètre doit être identique au paramètre correspondant du contrôleur central pour que les communications par système ADF soient possibles.

**Accès seulement :** lorsque le champ Type de système est réglé à **Type II**, et lorsque le champ [Bande](#page-1187-0) [de fréquences de type II à la page 519](#page-1187-0) est réglé à **VHF**, **UHF1** ou **UHF2** OBT - bande de fréquence, et lorsque le modèle ou l'option de la radio le permet.

#### **10.36.2.8**

# **Fréquence Tx de fin**

Ce champ permet d'entrer la première fréquence (en MHz) de la plage de fréquences de réception (Tx) associée à la gamme de canaux OBT courante.

#### **IMPORTANT :**

La valeur du champ Fréquence Tx de fin doit être supérieure ou égale à celle du champ [Espacement Tx à la page 522.](#page-1190-0) Cette sélection s'applique au système ADF courant.

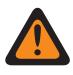

#### **AVERTISSEMENT :**

Ce paramètre doit être identique au paramètre correspondant du contrôleur central pour que les communications par système ADF soient possibles.

**Accès seulement :** lorsque le champ Type de système est réglé à **Type II**, et lorsque le champ [Bande](#page-1187-0) [de fréquences de type II à la page 519](#page-1187-0) est réglé à **VHF**, **UHF1** ou **UHF2** OBT - bande de fréquence, et lorsque le modèle ou l'option de la radio le permet.

#### **10.36.3**

# **Canaux de contrôle (système à commutation automatique de canaux de type II)**

La section **Canaux de contrôle** de l'ensemble système à Commutation Automatique de Canaux de type II permet à l'utilisateur de visualiser ou de définir les fréquences de réception et d'émission pour les Canaux de Commande. Un maximum de 250 canaux de contrôle peut être créé sur un système ADF individuel, selon les besoins.

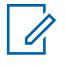

#### **REMARQUE :**

Pour les modèles de radio contenant un micrologiciel dont la version est antérieure à la version R12.01.00, le nombre maximum de canaux de contrôle est de 128.

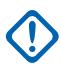

#### **IMPORTANT :**

Les systèmes ADF individuels sont référencés dans une personnalité ADF. Une fois utilisés comme référence, les paramètres de ce système sont ainsi activés pour tous les types de canaux contenus dans la personnalité ADF.

Il est avantageux de trier les fréquences de canal de contrôle par ordre croissant dans un système SmartZone! Lorsqu'elle doit passer en mode dégradé, la radio utilise le premier canal de contrôle en tant que canal de mode dégradé. En triant les canaux par ordre croissant (ou au moins dans un ordre qui facilite le recours au mode Failsoft), on peut éviter les problèmes tels que la syntonisation de canaux Failsoft différents par de multiples radios.

#### **10.36.3.1**

# **Fréquence Rx**

Ce champ vous permet d'entrer une fréquence Rx (réception) de canal de contrôle pour le système ADF courant.

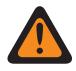

# **AVERTISSEMENT :**

Les contraintes de fréquence ADF qui sont appliquées à cette sélection sont déterminées par la bande de fréquences de ce système.

**Accès seulement :** Lorsqu'un fichier de clé du système logicielle ou une clé de système avancée avec accès est sélectionnée dans le champ ID du système, ou qu'une clé WACN avancée avec accès est sélectionnée dans le champ ID WACN d'accueil et que le modèle ou l'option de la radio le permet.

#### **10.36.3.2**

# **Fréquence Tx**

Ce champ permet de sélectionner une fréquence Tx (transmission) de canal de contrôle pour le système ADF courant.

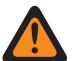

#### **AVERTISSEMENT :**

Les contraintes de fréquence ADF qui sont appliquées à cette sélection sont déterminées par le type et la bande de fréquences de ce système. Pour les systèmes ADF de Type II, ce champ est en lecture seule uniquement lorsque [Bande de fréquences de type II à la page 519](#page-1187-0) est de 700/800 MHz ou 900 MHz.

**Accès seulement :** Lors de la sélection d'un fichier de clé de système du logiciel ou d'une clé de système avancée avec accès dans le champ ID du système ou d'une clé SACN avancée avec accès dans le champ ID WACN d'accueil, lorsque le champ Type de système est réglé à **Type II** et que le champ [Bande de fréquences de type II à la page 519](#page-1187-0) n'est pas réglé à **700/800** ou à **900** MHz, et lorsque le modèle ou l'option de la radio le permet.

#### **10.36.4**

# **Fonctionnalités (Système ADF de type II)**

La section **Fonctionnalités** de l'ensemble Système ADF de type II permet à l'utilisateur de visualiser ou de modifier les paramètres de chaque système à commutation automatique de canaux.

#### **REMARQUE :**

Les systèmes ADF individuels sont référencés dans une personnalité ADF. Les paramètres de ce système ADF sont ainsi activés pour tous les types de canaux contenus dans cette personnalité ADF.

# **10.36.4.1 Blocage de la radio**

Ce champ permet à la radio de recevoir une commande de blocage à distance et d'y répondre lorsqu'elle fonctionne selon le système ADF courant.

C'est le répartiteur qui envoie cette commande. Une fois que la radio l'a reçue, elle transmet un avis à l'équipement de répartition, puis passe à l'état dormant. Pendant le blocage, le récepteur audio se met en sourdine et la voie de transmission est bloquée, toutes les commandes sont désactivées, le mode balayage cesse de fonctionner sur le canal de réception de la commande et tous les voyants DEL de la radio s'éteignent.

# **AVERTISSEMENT :**

Lorsque le champ Type de système est réglé à **ASTRO 25** et lorsque le champ **Index de profil ASTRO OTAR** est activé (pour le système ADF courant) et lorsque le champ Configuration sécurisée, **Blocage de la radio par ASTRO OTAR** est activé, ce champ peut être désactivé. Le blocage de la radio est alors effectué par la fonction « ASTRO OTAR ».

Lorsque le champ Type de système est réglé à **ASTRO 25** et lorsque le champ Index de profil ASTRO OTAR est désactivé (pour le système ADF couvant), ce champ doit être activé. La radio peut ainsi être bloquée par l'intermédiaire du système ADF **ASTRO 25**.

Lorsque le champ Type de système est réglé à **Type II** et lorsque la valeur du champ ID du système, Système ADF, correspond à l'**ID de clé** d'un des fichiers de clé de système du logiciel ou de clé de système avancée (voir le rapport de la clé du système), ce champ peut être désactivé. Dans ce cas, les commandes de blocage de la radio reçues sur ce système ADF sont ignorées, et la radio continue de fonctionner normalement.

Lorsque le champ Configuration sécurisée - **Blocage de la radio par Index de profil ASTRO OTAR** est activé, et lorsque le champ **Index de profil ASTRO OTAR** est activé (pour le système ADF courant), ce champ peut être désactivé. Le blocage de la radio est alors effectué par le biais de la fonction ASTRO OTAR.

Ce champ doit être activé lorsque le champ Index de profil ASTRO OTAR (pour le système ADF actuel) est désactivé. La radio peut ainsi être bloquée par l'intermédiaire du système ADF **ASTRO 25**.

# **IMPORTANT :**

Pour annuler l'état dormant de la radio, il faut lui envoyer une commande de déblocage.

**Accès seulement :** Lorsque le modèle ou l'option de la radio le permet.

### **10.36.4.2 Type d'alias radio OTA**

Ce champ configure le chiffrement (émission) et le déchiffrement (réception) de la fonction d'alias radio par liaison radio (OTA).

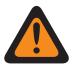

# **AVERTISSEMENT :**

La radio ne peut pas afficher l'alias radio si la radio reçoit des ID en double jusqu'à ce que le double soit retiré. L'écriture de la codeplug de l'application sur une radio fera en sorte que la liste d'appels retourne à son état d'origine et toutes les mises à jour d'alias OTA seront perdues.

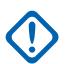

#### **IMPORTANT :**

Si la mise à jour d'alias OTA ne s'est pas affichée à l'écran, vous devez mettre à jour la liste d'appel de la radio ou le gestionnaire de provisionnement.

**Accès seulement :** Lorsque le modèle ou l'option de la radio le permet.

Les sélections suivantes sont prises en charge :

<span id="page-1194-0"></span>MN006056A01-AT Chapitre 10 : Ensembles RadioCentral pour la radio

#### **Désactivé;**

La radio ne transmet ni ne reçoit les données d'alias de la radio.

#### **Décoder uniquement**

Les données d'alias de la radio reçoivent les données sans aucune limite.

#### **10.36.4.3 Niveau de puissance Tx**

Ce champ permet de sélectionner le niveau de puissance de transmission de la radio pour le système ADF courant.

La touche Tx à faible tension, le commutateur Tx à faible tension et la fonction de menu Alimentation ont préséance sur ce réglage lorsque vous le sélectionnez.

**REMARQUE :** En mode d'urgence, la radio transmet à puissance élevée.

Il est possible de réduire la puissance de transmission à 1 watt sur les modèles à 800 MHz, et à 2 watts sur les modèles VHF et UHF.

**Accès seulement :** Lorsque le modèle ou l'option de la radio le permet.

Les sélections suivantes sont prises en charge :

#### **Faible**

Niveau utilisé pour les communications effectuées à proximité, ce qui empêche la radio de transmettre des signaux à d'autres groupes géographiques se servant de la même fréquence.

#### **Élevé**

Niveau utilisé lorsqu'on a besoin d'un signal de plus forte intensité afin d'élargir la zone de transmission.

#### **10.36.4.4**

#### **HearClear**

Ce champ permet de sélectionner l'amélioration de la qualité audio en appliquant la suppression du bruit ou un algorithme de compression-extension aux signaux radio.

Cette fonction s'applique au système ADF courant.

#### **IMPORTANT :**

La compression-extension consiste à comprimer la plage dynamique des signaux audio transmis, puis à la décomprimer jusqu'à son niveau d'origine dans les signaux audio reçus. Il est donc essentiel d'activer la compression-extension sur la radio émettrice et la radio réceptrice pour éviter la distorsion des signaux audio. Puisque l'algorithme de compression et d'extension est actif sur les deux radios, l'extension de signaux audio non comprimés ou la compression de signaux sans extension subséquente entraînera des sons non naturels. Les signaux audio transmis au répartiteur doivent aussi subir la compression-extension.

**Accès seulement :** lorsque le champ Type de système est réglé à **Type II**, et lorsque le champ Activer le matériel DVRS est désactivé.

Les sélections suivantes sont prises en charge :

#### **Désactivé;**

Aucune suppression de bruit ni compression-extension n'est appliquée aux signaux transmis ou aux signaux reçus.

#### **Compression-extension seulement**

La compression-extension est appliquée aux signaux audio transmis et aux signaux audio reçus. Voir la Note importante.

#### **Suppression du bruit seulement**

La suppression du bruit est appliquée aux signaux audio reçus.

#### **Compression-extension et suppression du bruit**

La compression-extension est appliquée aux signaux audio transmis et aux signaux audio reçus (voir la Note importante), et la suppression du bruit est appliquée aux signaux reçus.

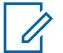

#### **REMARQUE :**

Les paramètres **Suppression du bruit seulement** et **Compression-extension et suppression du bruit** ne peuvent s'appliquer que si toutes les fréquences sur la personnalité actuelle se situent dans la plage 900 MHz.

#### **10.36.4.5**

# **Surveillance à distance/Traceur radio\Activer**

Ce champ permet à la radio de décoder une commande de surveillance à distance ou de traceur radio pour le système ADF courant.

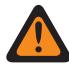

#### **AVERTISSEMENT :**

Le **Traceur radio** s'applique seulement au système de **type II**. De plus, seulement pour un système de **type II**, et pour la **surveillance à distance** et le **traceur radio**, la radio s'active durant la période indiquée dans le champ Surveillance à distance/Traceur radio - Temps de base Tx.

#### **REMARQUE :**

Dans le cas d'un type de système **ASTRO 25**, le temps de transmission sur le terrain est défini par le répartiteur et est inclus dans la commande de **surveillance à distance** émise.

À la réception d'une commande de **surveillance à distance**, la radio se met en marche automatiquement et transmet le son capté par son microphone. Cela est particulièrement utile en cas d'appel de détresse.

La **surveillance à distance** est aussi appelée **surveillance radio**.

À la réception d'une commande de **traceur radio**, la radio se met automatiquement en marche et envoie une onde porteuse non modulée qui permet de trouver une radio volée ou perdue. Le **Traceur radio** s'applique seulement au système de **type II**.

#### **Applicable seulement :**

Pour APX 7000XE et APX 6000, cette fonction s'applique seulement lorsque l'option du système H43 est disponible pour la radio. De plus, la radio requière une version de micrologiciel R05.xx.xx ou ultérieure, et l'APX doit être de version R05.xx.xx ou supérieure.

Pour APX 6500, cette fonction s'applique seulement lorsque l'option du système G170 est disponible pour la radio. De plus, la radio requière une version de micrologiciel R05.xx.xx ou ultérieure, et l'APX doit être de version R05.xx.xx ou supérieure.

#### **10.36.4.6**

# **Surveillance à distance/Traceur radio - Temps de base Tx**

Ce champ permet de sélectionner la période de transmission de la radio surveillée à distance après la réception d'une commande de surveillance à distance ou de traceur radio pour le système ADF courant.

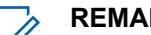

#### **REMARQUE :**

Le paramètre de ce champ d'application n'est pas pris en charge pour les accessoires tiers. Tout changement aux paramètres doit être apporté le concepteur de votre accessoire.

#### **Applicable seulement :**

Pour APX 7000XE et APX 6000, cette fonction s'applique seulement lorsque l'option du système H43 est disponible pour la radio. De plus, la radio requière une version de micrologiciel R05.xx.xx ou ultérieure, et l'APX doit être de version R05.xx.xx ou supérieure.

Pour APX 6500, cette fonction s'applique seulement lorsque l'option du système G170 est disponible pour la radio. De plus, la radio requière une version de micrologiciel R05.xx.xx ou ultérieure, et l'APX doit être de version R05.xx.xx ou supérieure.

**Accès seulement :** lorsque le champ Type de système est réglé à **Type II**, et lorsque le champ Surveillance à distance/traceur radio est activé, et lorsque le modèle ou l'option de la radio le permet.

Les sélections suivantes sont prises en charge :

- 15
- 30
- 45
- 60

### **10.36.4.7 Indicateur Rx d'alarme d'urgence**

Ce champ permet d'activer sur la radio un indicateur audio ou visuel (ou les deux) qui se déclenche lorsqu'une alarme d'urgence est détectée en provenance d'une autre radio.

Le type d'indicateur est déterminé par la valeur du champ Type d'indicateur de réception d'alarme d'urgence. Cette fonction s'applique au système ADF courant.

#### **IMPORTANT :**

La durée de l'indicateur de réception d'alarme d'urgence est de 10 secondes. Pendant ces 10 secondes, vous pouvez désactiver l'indicateur en appuyant sur n'importe quelle touche, sauf celles du volume et des lumières (affichage).

Une fois que l'indicateur s'éteint ou est désactivé, les alarmes d'urgence retransmises par la même ID d'unité de système ADF ne sont pas acceptées au cours des 20 secondes suivantes.

Les alarmes d'urgence ne sont pas détectées lorsque la radio est en mode balayage.

Les alarmes d'urgence peuvent ne pas être détectées lorsque la radio n'est pas en train de surveiller ou de décoder le canal de contrôle (par exemple, activité sur un canal vocal ou de données, cueillette d'échantillons RSSI, etc.).

**Accès seulement :** Lorsque le champ Type d'indicateur de réception d'alarme d'urgence n'est pas réglé à **Aucune indication** et lorsque le modèle ou l'option de la radio le permet.

#### **10.36.4.8**

# **DEL sécuritaire**

Ce champ permet de faire clignoter le voyant DEL d'occupation jaune chaque fois qu'un appel vocal sécurisé (chiffré) est reçu; ce voyant continue de clignoter tant et aussi longtemps que l'appel demeure sécurisé.

Il n'est pas nécessaire que la radio désactive la sourdine à la réception d'un signal vocal pour que le voyant clignote. La fonction DEL sécuritaire s'applique au système ADF courant.

**Accès seulement :** Lorsque le modèle ou l'option de la radio le permet.

#### <span id="page-1197-0"></span>**10.36.4.9**

Ũ,

# **Activer le regroupement dynamique**

Ce champ permet d'activer un groupe de regroupement dynamique pour une personnalité ADF ou un canal associé au système ADF courant.

#### **REMARQUE :**

Lorsque ce champ est activé, une [Regroupement dynamique/Zone à la page 530](#page-1198-0) et un [Regroupement dynamique\Canal à la page 530](#page-1198-0) doivent être sélectionnés pour ce système ADF.

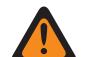

#### **AVERTISSEMENT :**

Une configuration de Regroupement dynamique est valide uniquement lorsque l'une des personnalités ADF associées à un canal a son champ Groupe ADF réglé à **DYN** (regroupement dynamique), et que la zone et le canal sélectionnés de cette personnalité correspondent aux sélections des champs Zone de regroupement dynamique et Canal de regroupement dynamique dans le système ADF référencé des personnalités.

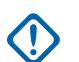

# **IMPORTANT :**

Ainsi, un seul canal (au sein d'un système ADF donné) peut être le canal de regroupement dynamique.

Vous pouvez demander une nouvelle attribution de regroupement dynamique auprès du répartiteur au moyen du bouton Demande de reprogrammation ou utiliser l'option de menu Demande de reprogrammation. Les fonctions et les paramètres du groupe d'un regroupement dynamique sont définis et retransmis par le répartiteur.

Pour que le groupe de conversation d'un regroupement dynamique puisse transmettre en mode sécurisé, l'utilisateur doit pouvoir utiliser le bouton associé à la fonction Sélection de Tx sécurisée ou le commutateur Sélection de Tx sécurisée ou l'option de menu Sécurisé; sinon, le groupe de conversation devra transmettre en mode **non chiffré**.

**Accès seulement :** Lorsque le modèle ou l'option de la radio le permet.

<span id="page-1198-0"></span>**10.36.4.10**

# **Regroupement dynamique/Zone**

Ce champ permet de sélectionner la zone de la personnalité/canal ADF de regroupement dynamique qui renvoie au système ADF courant.

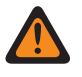

#### **AVERTISSEMENT :**

Les zones d'interface de site à distance (RSI) ne sont pas valides et ne peuvent pas être sélectionnées (zones pour lesquelles le mode RSI est activé).

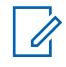

### **REMARQUE :**

Vous pouvez demander une nouvelle attribution de regroupement dynamique auprès du répartiteur au moyen du bouton Demande de reprogrammation ou utiliser l'option de menu Demande de reprogrammation. Les fonctions et les paramètres du groupe d'un regroupement dynamique sont définis et retransmis par le répartiteur.

Pour que le groupe de conversation d'un regroupement dynamique puisse transmettre en mode sécurisé, l'utilisateur doit pouvoir utiliser le bouton associé à la fonction Sélection de Tx sécurisée ou le commutateur Sélection de Tx sécurisée ou l'option de menu Sécurisé; sinon, le groupe de conversation devra transmettre en mode **non chiffré**.

Lorsque [Activer le regroupement dynamique à la page 529](#page-1197-0) est **activé**, une zone de regroupement dynamique et un Regroupement dynamique\Canal à la page 530 doivent être sélectionnés pour le système ADF actuel.

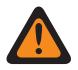

#### **AVERTISSEMENT :**

Les Zones sélectionnées dans ce champ doivent avoir la fonction Activation zone dynamique désactivée; sinon, ce champ devient non valide.

Une configuration de Regroupement dynamique est valide uniquement lorsque l'une des personnalités ADF associées à un canal a son champ Groupe ADF réglé à **DYN** (regroupement dynamique), et que la zone et le canal sélectionnés de cette personnalité correspondent aux sélections des champs Zone de regroupement dynamique et Canal de regroupement dynamique dans le système ADF référencé des personnalités.

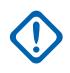

#### **IMPORTANT :**

Ainsi, un seul canal (au sein d'un système ADF donné) peut être le canal de regroupement dynamique.

**Accès seulement :** Lorsque le champ [Activer le regroupement dynamique à la page 529](#page-1197-0) est réglé à **Activé** et lorsque le modèle ou l'option de la radio le permet.

#### **10.36.4.11**

# **Regroupement dynamique\Canal**

Ce champ permet de sélectionner une personnalité ADF ou un canal de regroupement dynamique associé au système ADF courant.

<span id="page-1199-0"></span>Voir également [Regroupement dynamique/Zone à la page 530.](#page-1198-0)

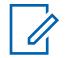

#### **REMARQUE :**

Vous pouvez demander une nouvelle attribution de regroupement dynamique auprès du répartiteur au moyen du bouton Demande de reprogrammation ou utiliser l'option de menu Demande de reprogrammation. Les fonctions et les paramètres du groupe d'un regroupement dynamique sont définis et retransmis par le répartiteur.

Pour que le groupe de conversation d'un regroupement dynamique puisse transmettre en mode sécurisé, l'utilisateur doit pouvoir utiliser le bouton associé à la fonction Sélection de Tx sécurisée ou le commutateur Sélection de Tx sécurisée ou l'option de menu Sécurisé; sinon, le groupe de conversation devra transmettre en mode **non chiffré**.

Lorsque [Activer le regroupement dynamique à la page 529](#page-1197-0) est **activé**, une zone et un canal de regroupement dynamique doivent être sélectionnés pour ce système ADF.

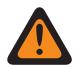

#### **AVERTISSEMENT :**

Une configuration de Regroupement dynamique est valide uniquement lorsque l'une des personnalités ADF associées à un canal a son champ Groupe ADF réglé à **DYN** (regroupement dynamique), et que la zone et le canal sélectionnés de cette personnalité correspondent aux sélections des champs Zone de regroupement dynamique et Canal de regroupement dynamique dans le système ADF référencé des personnalités.

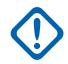

#### **IMPORTANT :**

Ainsi, un seul canal (au sein d'un système ADF donné) peut être le canal de regroupement dynamique.

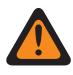

#### **AVERTISSEMENT :**

Pour les codeplug de radios portatives APX™ 3000, seuls les 48 premiers canaux de la zone de regroupement dynamique sélectionnée sont considérés comme des sélections valides.

**Accès seulement :** Lorsque le champ [Activer le regroupement dynamique à la page 529](#page-1197-0) est **activé**, et lorsque le champ Zone de regroupement dynamique n'est pas une zone dynamique, et lorsque le modèle et les options de la radio le permettent.

# **10.36.4.12 Réinitialisation ICUA**

Ce champ permet de sélectionner une exception différée ou manuelle de désactivation de la sourdine applicable aux alertes d'appel/notifications ADF lorsque le canal est réglé à « Activer l'alerte utilisateur en appel ».

La durée de l'exception (différée ou manuelle) est appelée période d'arrêt du silencieux. Pour les deux sélections différées présentées, le champ [Minuterie de réinitialisation ICUA automatique à la page](#page-1200-0) [532](#page-1200-0) (du système ADF courant) détermine en partie la durée de la période d'arrêt du silencieux. Cette période commence lorsque la fonction Alerte utilisateur en appel pour la mise en sourdine de la voix est active et que la sourdine de la radio est désactivée. Cette sélection s'applique au système ADF courant.

**Accès seulement :** Lorsque le modèle ou l'option de la radio le permet.

Les sélections suivantes sont prises en charge :

#### **Manuelle**

Lorsque vous activez l'alerte utilisateur en appel, que vous appuyez sur la touche Mettre la voix en sourdine ou choisissez la commande de menu Mettre la voix en sourdine, cela désactive la mise en sourdine de la voix et met fin à la période d'arrêt du silencieux. La touche PTT permet de mettre fin à la période d'arrêt du silencieux.

#### **Auto**

Si la minuterie vient à échéance, que la sourdine soit activée ou non, la période d'arrêt du silencieux prend fin et les règles associées à la fonction Activer l'alerte utilisateur en appel pour la <span id="page-1200-0"></span>mise en sourdine de la voix devront de nouveau être appliquées pour désactiver la sourdine lors de prochaines transmissions.

#### **Auto avec porteuse**

Si la sourdine de la radio est désactivée lorsque la minuterie vient à échéance (en raison d'un silencieux de porteuse), la sourdine demeure désactivée jusqu'à ce que l'onde porteuse ne soit plus utilisée. Lorsque l'onde porteuse n'est plus captée et que la radio est mise en sourdine, la minuterie est réinitialisée et redémarrée, ce qui a pour effet de prolonger la période d'arrêt du silencieux. Si, par la suite, la sourdine de la radio reste active pendant tout le temps prévu à la minuterie (sans remplacement de l'onde porteuse), la période d'arrêt du silencieux prendra fin et les règles associées à la fonction Activer l'alerte utilisateur en appel pour la mise en sourdine de la voix devront de nouveau être appliquées pour désactiver la sourdine lors de prochaines transmissions.

#### **10.36.4.13**

# **Minuterie de réinitialisation ICUA automatique**

Ce champ permet de sélectionner la durée utilisée au cours de l'exception de désactivation de la sourdine s'appliquant aux alertes d'appel et aux notifications en ADF, pendant laquelle la voix est mise en sourdine sur le canal (case Activer l'alerte utilisateur en appel cochée).

Le temps de l'exception correspond à la période d'arrêt du silencieux. Ce temps s'applique seulement aux deux fonctions différées du champ Réinitialisation durant l'appel. Cette sélection s'applique au système ADF courant. La durée est exprimée en secondes.

**Accès seulement :** Lorsque le champ [Réinitialisation ICUA à la page 531](#page-1199-0) n'est pas réglé à **Manuel** et lorsque le modèle ou les options de la radio le permettent.

#### Tableau 251 : Portée

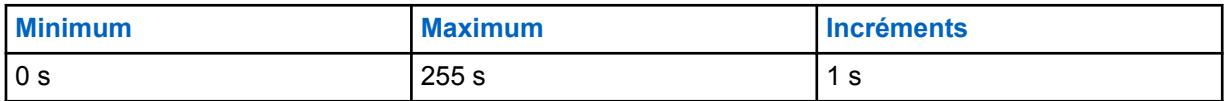

#### **10.36.4.14**

# **Service de messagerie texte**

Ce champ permet de sélectionner le mode de messagerie texte du système ADF courant.

#### **REMARQUE :**

Vous accédez à la messagerie texte en appuyant sur la touche Service de messagerie texte ou en utilisant la sélection de menu Service de messagerie texte.

Vous accédez à la fonction de messagerie texte rapide à l'aide de la touche Texte rapide TMS.

Vous accédez à la fonction de messagerie de requête à l'aide de la touche Requête TMS.

**Accès seulement :** lorsque le champ Type de système est réglé à **ASTRO 25**, et lorsque le système ADF courant a un profil de données référencé, et la sélection du profil de données n'est pas réglée à **Données désactivées**.

Les sélections suivantes sont prises en charge :

#### **Aucun**

La fonction est désactivée.

#### **Liste seulement**

Permet de sélectionner uniquement les messages texte dans la liste des messages texte rapide.

**Illimité**

Permet de faire une sélection parmi les messages texte rapide et d'entrer vos propres messages texte à partir du clavier de la radio.

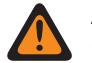

#### **AVERTISSEMENT :**

Cette sélection est seulement disponible sur les radios dotées d'un clavier ou d'un microphone à clavier.

# **REMARQUE :**

Cette sélection ne s'applique pas à l'APX N70.

**10.36.5**

# **Alias message**

Cette section permet d'afficher ou de définir la fonctionnalité Message pour des systèmes ADF individuels.

Vous pouvez alors sélectionner, puis transmettre ces messages. Les messages circulent d'une unité de répartiteur à une radio Portable ou Mobile, ou encore d'une radio Portable ou Mobile à une unité de répartiteur. Par contre, une radio portative ou mobile ne peut pas envoyer un message à une autre radio portative ou mobile.

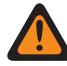

### **AVERTISSEMENT :**

Cette fonction s'applique uniquement lorsque le champ Activer le message de la [Personnalité](#page-1222-0) [ADF de type II à la page 554](#page-1222-0) qui renvoie à ce système ADF est activé.

Chaque alias message doit être identique (ou avoir la même signification) pour le répartiteur et les radios de modèle portatif ou mobile. Par exemple, l'alias du message 1 provenant du répartiteur doit être identique à l'alias du message 1 de la radio portable ou mobile.

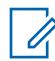

#### **REMARQUE :**

Les messages rendent l'utilisation d'un canal plus efficace que les signaux vocaux.

Les messages s'appliquent uniquement aux modèles à écran.

**Accès seulement :** Lorsque le champ Activer l'alias de message à la page 533 est réglé à Activé, que le champ Type de système est réglé à **Type II** et que le modèle ou l'option de la radio le permet.

#### **10.36.5.1**

# **Activer l'alias de message**

Ce champ permet de définir des messages pour le système ADF courant.

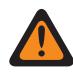

#### **AVERTISSEMENT :**

Cette fonction s'applique uniquement lorsque le champ Activer le message de la [Personnalité](#page-1222-0) [ADF de type II à la page 554](#page-1222-0) qui renvoie à ce système ADF est activé.

Une fois que la fonction a été activée, vous devez définir chaque alias message de radio (champs Nom d'alias message et Numéro d'alias message du même enregistrement ou rangée) de façon à ce qu'il soit identique à l'alias message correspondant de l'unité de répartiteur (ou qu'il ait la même signification).

Une fois qu'elle est définie, vous pouvez accéder à la fonction Message en utilisant une touche [Message à la page 187,](#page-855-0) une touche Message direct ou une sélection de menu [Message à la](#page-887-0) [page 219.](#page-887-0)

**Accès seulement :** Lorsque le champ Type de protocole est réglé à **Type II** et lorsque le modèle ou l'option de la radio le permet.

#### MN006056A01-AT Chapitre 10 : Ensembles RadioCentral pour la radio

### **10.36.5.2 Numéro d'alias de message**

Ce champ permet de sélectionner un numéro qui désigne le message courant.

Cette sélection s'applique au message courant (rangée ou enregistrement) pour le système ADF courant.

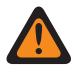

#### **AVERTISSEMENT :**

Cette fonction s'applique uniquement lorsque le champ [Activer le message à la page 575](#page-1243-0) de la personnalité ADF renvoyant à ce système ADF est activé.

Une fois qu'elle est définie, vous pouvez accéder à la fonction Message en utilisant une touche Message, une touche Message direct ou une sélection de menu Message.

**Accès seulement :** Lorsque le champ [Activer l'alias de message](#page-481-0) est réglé à Activé, que le champ Type de système est réglé à **Type II** et que le modèle ou l'option de la radio le permet.

#### **10.36.5.3**

# **Texte d'alias message**

Ce champ vous permet de définir des noms reconnaissables pour le message (enregistrement/rangée) courant.

Cette sélection s'applique au système ADF courant.

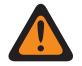

#### **AVERTISSEMENT :**

Cette fonction s'applique uniquement lorsque le champ [Activer le message à la page 575](#page-1243-0) de la personnalité ADF renvoyant à ce système ADF est activé.

Une fois qu'elle est définie, vous pouvez accéder à la fonction Message en utilisant une touche Message, une touche Message direct ou une sélection de menu Message.

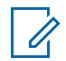

#### **REMARQUE :**

Les alias de message doivent être identiques (ou avoir la même signification) pour le répartiteur et les unités portatives et mobiles. Par exemple, l'alias du message 1 provenant du répartiteur doit être identique à l'alias du message 1 de la radio portable ou mobile.

**Accès seulement :** Lorsque le champ [Activer l'alias de message](#page-481-0) est réglé à Activé, que le champ Type de système est réglé à **Type II** et que le modèle ou l'option de la radio le permet.

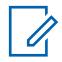

#### **REMARQUE :**

**Exemples :** MESSAGE-01, Électrique1, Nº 510

Vous pouvez utiliser des lettres, des chiffres, des espaces et des caractères spéciaux.

Vous pouvez utiliser jusqu'à 14 caractères.

#### **10.36.6**

# **Configuration de canal Type II**

Cette section vous permet d'afficher ou de définir des fonctions propres au système ADF de type II.

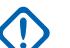

#### **IMPORTANT :**

Les systèmes ADF individuels sont référencés dans une personnalité ADF. Les paramètres de ce système ADF sont ainsi activés pour tous les types de canaux contenus dans cette [Personnalité ADF de type II à la page 554.](#page-1222-0)

**Accès seulement :** Lorsque le champ Type de protocole est réglé à **Type II** et lorsque le modèle ou l'option de la radio le permet.

# <span id="page-1203-0"></span>**10.36.6.1 Canal fragmentaire**

Ce champ permet d'activer les canaux fragmentaires pour les systèmes ADF de soutien qui servent de « systèmes fragmentaires » (800 MHz seulement).

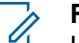

#### **REMARQUE :**

Les fréquences de canal de contrôle et les fréquences en mode dégradé utilisent alors les canaux fragmentaires, qui se situent entre les fréquences « normales » de la bande de 800 MHz et qui sont donc décalés de 12,5 kHz vers le bas. La radio interprète ensuite les canaux dont elle reçoit le numéro par liaison radio comme des canaux fragmentaires. Cette fonction s'applique au système ADF courant.

**Accès seulement :** Lorsque la radio fonctionne dans la bande de fréquence 800 Mhz et lors de la sélection d'une clé de système du logiciel ou d'une clé de système avancée avec accès dans le champ ID du système, et lorsque le champ Type de système est réglé à **Type II**, et lorsque le modèle ou l'option de la radio le permet.

#### **10.36.6.2**

# **Système de transition conventionnel**

Ce champ permet de limiter le système ADF courant au format de fréquence conventionnel afin qu'il soit compatible avec les systèmes de transition conventionnels.

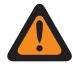

#### **AVERTISSEMENT :**

NE MODIFIEZ PAS cette fonction, à moins que cela soit explicitement indiqué par un technicien de terrain de Motorola Solutions.

**Accès seulement :** Lorsque le champ Type de protocole est réglé à **Type II** et lorsque le modèle ou l'option de la radio le permet.

# **10.36.6.3 Bande passante du canal**

Ce champ permet de sélectionner la bande passante du canal pour le système ADF courant.

Pour la configuration d'un système de ressources partagées domestique de 800 MHz, ce champ correspond à la bande passante 806. Autrement dit, la sélection détermine la bande passante de canal des fréquences allant de 806 MHz à 821 MHz.

#### **IMPORTANT :**

La bande passante des fréquences allant de 821 MHz à 824 MHz est réglée dans le champ [Bande passante du canal NPSPAC à la page 536](#page-1204-0).

Lorsque la valeur **12,5 kHz** est sélectionnée et que le champ Type voix/signal d'un groupe est réglé à **Analogique**, le champ [Effectuer/Terminer la connexion AG à la page 565](#page-1233-0) de la section Groupe d'annonce et les champs Connexion de groupe sécurisée/non chiffrée contiennent obligatoirement la valeur **Non chiffré**.

**Accès seulement :** Lorsque le champ Type de système est réglé à **Type II**, et lorsque la radio fonctionne dans la bande de fréquences de 900 Mhz, et lors de la sélection d'une clé de système avancée avec accès dans le champ ID du système, et lorsque le modèle ou l'option de la radio le permet.

Les sélections suivantes sont prises en charge :

#### <span id="page-1204-0"></span>**25,0 kHz 20,0 kHz**

#### **AVERTISSEMENT :**

**Les valeurs 20 kHz et 25 kHz ne sont pas valides dans les cas suivants :**

Lorsque le mandat de réduction de la largeur de bande à 12,5 kHz de la FCC s'applique à la codeplug courant, et

lorsque le système ADF [Bande de fréquences de type II à la page 519](#page-1187-0) est OBT (ADF sur autres bandes), et

lorsque, pour tout enregistrement ou toute rangée de la page Attribution du canal OBT, le champ : [Activer Tx à la page 522](#page-1190-0) est réglé à **Activé**, et [Fréquence Tx de départ à la page](#page-1191-0) [523](#page-1191-0) OU [Fréquence Tx de fin à la page 523](#page-1191-0) se situe dans l'une des plages de l'exigence FCC.

#### **12,5 kHz**

Toujours accessible

#### **10.36.6.4**

# **Bande passante du canal NPSPAC**

Ce champ permet de sélectionner la bande passante de canal NPSPAC (Comité consultatif national sur la planification de la sécurité publique) pour le système ADF courant.

Cette sélection détermine la bande passante des fréquences allant de 821 MHz à 824 MHz.

#### **REMARQUE :**

La bande passante des fréquences allant de 806 MHz à 821 MHz est réglée dans le champ [Bande passante du canal à la page 535](#page-1203-0).

Lorsque la valeur **12,5 kHz** est sélectionnée et que le champ Type voix/signal d'un groupe est réglé à **Analogique**, le champ [Effectuer/Terminer la connexion AG à la page 565](#page-1233-0) de la section Groupe d'annonce et les champs Connexion de groupe sécurisée/non chiffrée contiennent obligatoirement la valeur **Non chiffré**.

**Accès seulement :** lorsque le champ Type de système est réglé à **Type II**, que la radio fonctionne dans la bande de fréquences de 800 MHz et que le modèle ou l'option de la radio le permet.

Les sélections suivantes sont prises en charge :

- 20,0 kHz
- 12,5 kHz

#### **10.36.6.5 Type d'affectation du canal**

Ce champ permet de sélectionner une légère variation dans la division de bande de fréquences (en MHz) et aussi de régler l'espacement entre les canaux (en kHz).

Cette sélection s'applique au système ADF courant.

**Accès seulement :** lorsque le champ Type de système est réglé à **Type II**, que la radio fonctionne dans la bande de fréquences de 800 MHz et que le modèle ou l'option de la radio le permet.

Les sélections suivantes sont prises en charge :

#### **Domestique**

Espacement entre les canaux de 25,0 kHz utilisé aux États-Unis.

#### **International**

Espacement entre les canaux de 12,5 kHz utilisé à l'extérieur des États-Unis.

# <span id="page-1205-0"></span>**10.36.7 Alias d'état (Système ADF type II)**

La section **Alias d'état** de l'ensemble Système ADF type II permet à l'utilisateur d'afficher ou de définir la fonctionnalité Message des systèmes ADF. Les utilisateurs peuvent ensuite sélectionner, puis transmettre leur état actuel à un répartiteur (unité principale) à l'aide du bouton État, du bouton État direct ou de la sélection de menu État.

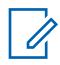

#### **REMARQUE :**

Les états rendent l'utilisation d'un canal plus efficace que les signaux vocaux.

Pour les modèles sans clavier, cette fonction peut être utilisée uniquement à l'aide de la fonction Une Touche.

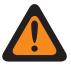

#### **AVERTISSEMENT :**

Cette fonction s'applique uniquement lorsque le champ Activer l'état de la personnalité ADF renvoyant à ce système ADF est activé.

Chaque alias d'état doit être identique (ou avoir la même signification) pour le répartiteur et les radios portatives ou mobiles. Par exemple, l'alias d'état 1 provenant du répartiteur doit être identique à l'alias d'état 1 de la radio portative ou mobile (ou avoir la même signification).

**Accès seulement :** Lorsque le modèle ou l'option de la radio le permet.

#### **10.36.7.1**

# **Activer l'alias d'état**

Ce champ active la capacité de définir l'état pour le système ADF courant.

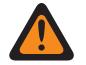

#### **AVERTISSEMENT :**

Cette fonction s'applique uniquement lorsque le champ Activer l'état de la personnalité ADF renvoyant à ce système ADF est activé.

Une fois cette fonction activée, vous devez définir chaque alias état de radio (champs Nom d'alias état et Numéro d'alias état du même enregistrement ou rangée) de façon à ce qu'il soit identique à l'alias état correspondant de l'unité de répartiteur (ou qu'il ait la même signification).

Une fois qu'elle est définie, vous pouvez accéder à la fonction État en utilisant une touche État, une touche État direct ou une sélection de menu État.

En ce qui concerne les modèles sans clavier, la fonction d'état peut être utilisée uniquement à l'aide de la fonction Une touche.

**Accès seulement :** Lorsque le modèle ou l'option de la radio le permet.

#### **10.36.7.2 Numéro de l'alias d'état**

Ce champ permet de sélectionner un numéro qui désigne l'état courant.

Cette sélection s'applique à l'état (rangée ou enregistrement) courant du système ADF courant.

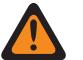

#### **AVERTISSEMENT :**

- Cette fonction s'applique uniquement lorsque le champ Activer l'état de la personnalité ADF renvoyant à ce système ADF est activé.
- Une fois qu'elle est définie, vous pouvez accéder à la fonction État en utilisant une touche État, une touche État direct ou une sélection de menu État.

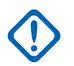

#### **IMPORTANT :**

Les alias d'état doivent être identiques (ou avoir la même signification) pour le répartiteur et les radios portatives ou mobiles. Par exemple, l'alias d'état 1 provenant du répartiteur doit être identique à l'alias d'état 1 de la radio portative ou mobile (ou avoir la même signification).

**Accès seulement :** Lorsque le champ [Activer l'alias d'état à la page 537](#page-1205-0) est activé et que le modèle ou l'option de la radio le permet.

# **10.36.7.3 Texte de l'alias d'état**

Ce champ vous permet de définir des noms reconnaissables pour l'état (enregistrement/rangée) courant.

Cette sélection s'applique au système ADF actuel.

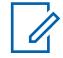

### **REMARQUE :**

- Cette fonction s'applique uniquement lorsque le champ Activer l'état de la personnalité ADF renvoyant à ce système ADF est activé.
- Une fois qu'elle est définie, vous pouvez accéder à la fonction État en utilisant une touche État, une touche État direct ou une sélection de menu État.

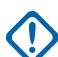

Ũ,

### **IMPORTANT :**

Les alias d'état doivent être identiques (ou avoir la même signification) pour le répartiteur et les radios portatives ou mobiles. Par exemple, l'alias d'état 1 provenant du répartiteur doit être identique à l'alias d'état 1 de la radio portative ou mobile (ou avoir la même signification).

**Accès seulement :** Lorsque le champ [Activer l'alias d'état à la page 537](#page-1205-0) est activé et que le modèle ou l'option de la radio le permet.

#### **REMARQUE :**

Vous pouvez utiliser des lettres, des chiffres, des espaces et des caractères spéciaux.

Vous pouvez utiliser jusqu'à 14 caractères.

Exemples : ÉTAT-01, Électrique1, Nº 510

#### **10.36.8**

# **Alias de site (Système ADF type II)**

La section **Alias de site** de l'ensemble Système ADF Type II permet à l'utilisateur d'afficher ou de définir des alias conviviaux pour identifier des systèmes ADF ou des sites individuels faisant partie de ces systèmes dans lesquels la radio peut se retrouver lorsqu'elle est en itinérance parmi divers sites et systèmes ADF, ou même, des réseaux de communication étendus (WACN). Les alias peuvent <span id="page-1207-0"></span>également identifier les appels (à l'aide des ID de PTT) reçus à partir des radios situées à l'extérieur du système ADF sélectionné (accueil) de la radio.

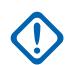

# **IMPORTANT :**

Seuls les alias de site définis dans le système ADF actuellement sélectionné par l'utilisateur sont accessibles.

# **REMARQUE :**

Le Type d'alias du site détermine si le texte de l'alias du site doit être assigné au système ADF ou à un site à l'intérieur d'un système.

### **IMPORTANT :**

Un système ADF est toujours défini par son numéro RAS WACN à domicile et son numéro de système, tandis qu'un site est défini par des combinaisons spécifiques de numéro RAS WACN à domicile, numéro de système, numéro d'alias RFSS et ID de site, selon le type de couverture et le type de système du système de ADF courant.

L'affichage de l'alias du site en cours et de son indicateur d'intensité du signal reçu (RSSI) ou le changement de site courant est activé par l'utilisateur en appuyant sur Aff./Rech. site. L'utilisation d'un bouton Verr./Déverr. site activé par l'utilisateur ou une sélection de menu Site permet d'afficher ou de modifier l'état de verrouillage du site actuel.

Les systèmes ADF individuels sont référencés dans une personnalité ADF. Les paramètres de ce système ADF sont ainsi activés pour tous les types de canaux contenus dans cette personnalité ADF.

#### **10.36.8.1**

# **Activer l'alias du site**

Ce champ permet d'activer les champs de la section Alias du site correspondant à l'ID du site en cours (enregistrement/rangée), qui s'applique également au système ADF courant.

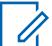

#### **REMARQUE :**

L'affichage de l'alias du site en cours et de son indicateur d'intensité du signal reçu (RSSI) ou le changement de site courant est activé par l'utilisateur en appuyant sur Aff./Rech. site.

L'utilisateur peut appuyer sur un bouton Verr./Déverr. site ou sur la sélection de menu Site pour afficher ou modifier l'état de verrouillage du site courant.

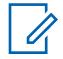

#### **REMARQUE :**

Ce produit ne prend pas en charge la sélection automatique de plusieurs sites (AMSS).

**Accès seulement :** Lorsque le champ Type de protocole est réglé à **Type II**, et lorsque le champ [Type](#page-1185-0) [de couverture à la page 517](#page-1185-0) est réglé à **Matériel** ou à Logiciel, et que le modèle ou l'option de la radio le permet,

Lorsque le champ Type de système est réglé à **ASTRO 25**, et lorsque le type de couverture n'est pas réglé à **Désactivé**, et lorsque le champ est activé, et lorsque le modèle ou l'option de la radio le permet,

#### **10.36.8.2 ID du site**

Ce champ permet d'entrer (au format décimal ou hexadécimal) le numéro d'identification du site correspondant à la valeur (enregistrement/rangée) courante.

Pour prendre en charge l'itinérance entre les différents sites, chaque ID de site doit être unique dans un sous-système de fréquence radioélectrique (RFSS). Cette sélection s'applique également au système ADF courant.

**Accès seulement :** lorsque le champ [Activer l'alias du site à la page 539](#page-1207-0) est activé, et lorsque le champ Type de système est réglé à **Type II**, et lorsque le champ Type de couverture n'est pas réglé à **SmartZone**, et lorsque le modèle ou l'option de la radio le permet,

Ou encore, lorsque le champ [Activer l'alias du site à la page 539](#page-1207-0) est activé, et lorsque le champ [Type](#page-1271-0) [d'alias de site à la page 603](#page-1271-0) est réglé à **Site**, et lorsque le champ Type de système est réglé à **ASTRO 25**, et lorsque le champ Type de couverture n'est pas réglé à **Désactivé**, et lorsque le modèle ou l'option de la radio le permet.

#### Tableau 252 : Portée

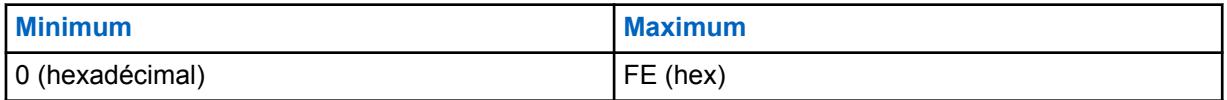

#### **10.36.8.3**

# **Texte de l'alias du site**

Ce champ permet de définir des noms reconnaissables pour l'alias de site courant (enregistrement ou rangée), qui s'applique au système ADF courant.

Voir aussi [Type d'alias de site à la page 603](#page-1271-0). Vous pouvez activer le texte de l'alias site en utilisant la touche Aff./Rech. Site, la touche Verr./Déverr. site et les fonctions de sélection de menu Site.

**Accès seulement :** lorsque le champ [Activer l'alias du site à la page 539](#page-1207-0) est activé, et lorsque le champ Type de système est réglé à **Type II**, et lorsque le champ Type de couverture n'est pas réglé à **SmartZone**, et lorsque le modèle ou l'option de la radio le permet,

Ou encore, lorsque le champ [Activer l'alias du site à la page 539](#page-1207-0) est activé, et lorsque le champ Type de système est réglé à **ASTRO 25**, et lorsque le champ Type de couverture n'est pas réglé à **Désactivé**, et lorsque le modèle ou l'option de la radio le permet.

#### **REMARQUE :**

Vous pouvez utiliser des lettres, des chiffres, des espaces et des caractères spéciaux.

Vous pouvez utiliser jusqu'à 14 caractères.

Exemples : EMT-001,Nº 500, Électrique1, Alias du site 01

#### **10.36.9**

# **Une touche (système à commutation automatique de canaux de type II)**

La section **Une touche** de l'ensemble du système à commutation automatique de canaux de type II permet à l'utilisateur de visualiser ou de définir des sélections Une touche spécifiques [Fonction Une](#page-1209-0) [touche à la page 541](#page-1209-0) et [Index Une touche à la page 541](#page-1209-0) pour un maximum de quatre (4) pressions sur des boutons Une touche ou sélections de menu Une touche.

La fonction Une touche permet à l'utilisateur de créer des raccourcis de navigation menu ou de touche pour l'utilisateur radio. Ces raccourcis facilitent grandement l'utilisation des fonctions de la radio. En appuyant sur un bouton Une touche ou en sélectionnant une commande de menu Une touche, l'utilisateur peut lancer en une seule étape une fonction de la radio, processus qui nécessite normalement plusieurs étapes de navigation dans les menus. Ces sélections s'appliquent au système ADF courant.

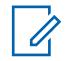

#### **REMARQUE :**

Les systèmes ADF individuels sont référencés dans une personnalité ADF. Les paramètres de ce système ADF sont ainsi activés pour tous les types de canaux contenus dans cette personnalité ADF.

# <span id="page-1209-0"></span>**10.36.9.1**

# **Touche**

Affiche le nom affecté en lecture seule à un appui sur Une touche ou la sélection de menu Une touche.

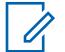

#### **REMARQUE :**

Les systèmes ADF individuels sont référencés dans une personnalité ADF. Les paramètres de ce système ADF sont ainsi activés pour tous les types de canaux contenus dans cette personnalité ADF.

#### **10.36.9.2**

# **Fonction Une touche**

Ce champ permet de sélectionner la fonction Une touche associée au bouton Une touche ou à la sélection de menu Une touche.

Cette sélection s'applique à la rangée ou à l'enregistrement actuel du système ADF courant.

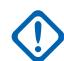

#### **IMPORTANT :**

Le bouton 1 ADF (autrement dit, la première rangée ou le premier enregistrement) correspond au bouton Une touche 1 ou à la sélection de menu (TCH1 ou SIG1) et ainsi de suite.

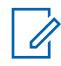

#### **REMARQUE :**

Lorsqu'on active cette fonction, il faut également définir l'index Une touche.

**Accès seulement :** Lorsque le modèle ou l'option de la radio le permet.

Les sélections suivantes sont prises en charge :

#### **Désactivé;**

L'option Une touche n'est pas activée pour le bouton sélectionné.

#### **Téléphone**

La fonction [Fonctionnement du téléphone à la page 573](#page-1241-0) est réglée à **Liste seulement** ou **Illimité** pour la personnalité d'ADF en référence.

#### **Appel privé**

La fonction [Type d'appel privé à la page 569](#page-1237-0) n'est pas **activée** et le champ [Opération appel privé](#page-1238-0) [à la page 570](#page-1238-0) est réglé à **Liste seulement** ou **Illimité** pour la personnalité ADF en référence.

#### **Alerte d'appel**

Le champ [Alerte d'appel/Notification à la page 570](#page-1238-0) est réglé à **Liste seulement** ou **Illimité** pour la personnalité ADF en référence.

#### **État**

La fonction [Activer l'alias d'état à la page 537](#page-1205-0) est activée pour le système ADF actuel.

#### **Message**

La fonction Message est activée pour le système ADF courant.

#### **REMARQUE :**

Les sélections de la fonction de touche Une touche dépendent du modèle et des options.

**10.36.9.3**

# **Index Une touche**

Ce champ permet de sélectionner l'Index Une touche/membre de la liste pour votre bouton Une touche ou votre sélection de menu Une touche, relativement à la fonction Une touche sélectionnée.

L'index désigne la rangée ou l'enregistrement courant de la liste déterminé par la fonction Une touche sélectionnée. Cette sélection s'applique au système ADF courant.

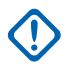

#### **IMPORTANT :**

Le bouton 1 ADF (la première rangée ou le premier enregistrement) correspond à la touche Une touche 1 ou à la commande de menu (TCH1 ou SIG1).

**Accès seulement :** Lorsque le champ [Fonction Une touche à la page 541](#page-1209-0) n'est pas réglé à **Désactivé** et lorsque le modèle ou l'option de la radio le permet.

Les sélections suivantes sont prises en charge :

#### **Appel privé**

Le numéro de l'index correspond au numéro de la rangée de la liste d'appel privilégiée de type II ou ASTRO 25.

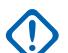

#### **IMPORTANT :**

Le champ [Liste d'appel privilégiée ADF à la page 571](#page-1239-0) permet de sélectionner la liste privilégiée à utiliser pour la personnalité ADF associée.

À votre disposition lorsque le [Type d'appel privé à la page 569](#page-1237-0) n'est pas **désactivé**, et que le champ [Opération appel privé à la page 570](#page-1238-0) est réglé à **Liste seulement** ou à **Illimité** pour la personnalité ADF associée.

#### **Alerte d'appel**

Le numéro de l'index correspond au numéro de la rangée de la liste d'appel privilégiée de type II ou ASTRO 25.

#### **IMPORTANT :**

Le champ Liste d'appel privilégiée ADF permet de sélectionner la liste à utiliser pour la personnalité ADF associée.

À votre disposition lorsque le champ [Alerte d'appel/Notification à la page 570](#page-1238-0) est réglé à **Liste seulement** ou à **Illimité** pour la personnalité ADF associée.

#### **Téléphone**

Le numéro de l'index correspond au numéro de la rangée de la liste privilégiée d'appels.

À votre disposition lorsque le champ [Fonctionnement du téléphone à la page 573](#page-1241-0) est réglé à **Liste seulement** ou à **Illimité** pour la personnalité ADF associée.

#### **État**

Le numéro de l'index correspond au numéro de rangée ou de position des membres de la liste d'alias d'état.

À votre disposition lorsque la fonction [Activer l'alias d'état à la page 537](#page-1205-0) est **activée** pour le système ADF courant.

#### **Message**

Le numéro de l'index correspond au numéro de rangée ou de position des membres de la liste d'alias de message.

À votre disposition lorsque la fonction Message est **activée** pour le système ADF courant.

**10.36.10**

# **Numérique (système à commutation automatique de canaux ASTRO 25)**

La section **Numérique** de l'ensemble système à commutation automatique de canaux ASTRO 25 permet à l'utilisateur d'afficher ou de définir les fonctionnalités de communication numérique.

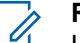

#### **REMARQUE :**

Les systèmes ADF individuels sont référencés dans une personnalité ADF. Les paramètres de ce système ADF sont ainsi activés pour tous les types de canaux contenus dans cette personnalité ADF.

#### **10.36.10.1**

# **Puissance adaptative**

Ce champ permet à la radio d'adapter automatiquement le niveau de puissance de son émetteur sur le canal vocal, et non le canal de contrôle, en fonction de l'intensité du signal de la commande d'adaptation de puissance automatique (APA LC) reçue par liaison radio.

Si l'intensité du signal dépasse le seuil acceptable, la radio émet à puissance moyenne plutôt qu'à puissance élevée. Cette sélection s'applique au système ADF courant.

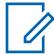

#### **REMARQUE :**

Si vous appuyez sur la touche PTT une deuxième fois dans les 30 secondes lorsque l'APA est activée pour le mode sécurisé F2 TDMA, la radio émet avec une puissance moyenne si le niveau de puissance courant est réglé à Élevé. Si le délai dépasse 30 secondes, alors le niveau de puissance actuel demeure élevé.

**Accès seulement :** Lorsque le champ [Niveau de puissance Tx à la page 526](#page-1194-0) n'est pas réglé à **Faible** et lorsque le modèle ou l'option de la radio le permet.

#### **10.36.10.2**

# **Longueur du préambule**

Ce champ permet de sélectionner la durée d'envoi des paquets de synchronisation des bits au début de toutes les transmissions Canal vocal ASTRO 25 pour le système ADF courant.

Grâce à ces paquets, la radio émettrice et la radio réceptrice sont en mesure de se synchroniser avant une transmission ASTRO 25.

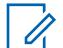

#### **REMARQUE :**

La durée du préambule équivaut à la valeur du champ Longueur du préambule, multipliée par 0,2083 ms.

**Accès seulement :** Lorsque le modèle ou l'option de la radio le permet.

#### Tableau 253 : Portée

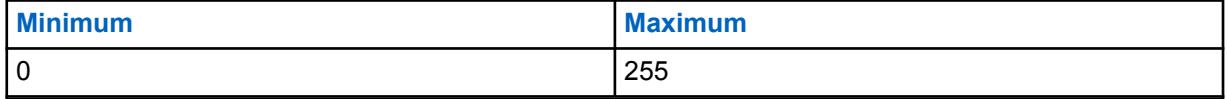

#### **10.36.10.3**

# **Type de modulateur numérique**

Ce champ permet de sélectionner le type de modulateur numérique du système ADF courant.

**Accès seulement :** Lorsque le modèle ou l'option de la radio le permet.

Les sélections suivantes sont prises en charge :

#### **C4FM (Par défaut d'origine pour ADF de Type II)**

Modulation continue de fréquence porteuse à quatre niveaux prenant en charge la diffusion non simultanée.

#### **CQPSK (Par défaut d'origine pour ADF ASTRO 25)**

Modulation par déplacement de phase quadrivalente permettant la diffusion simultanée au moyen d'une bande étroite et la diffusion non simultanée.

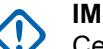

**IMPORTANT :**

Cette option est uniquement offerte sur les modèles de radio équipés d'une interface hertzienne commune (CAI) numérique.

#### **LARGE**

Diffusion au moyen d'une large bande.

#### **IMPORTANT :**

Cette option ne peut pas être choisie si la bande passante de canal sélectionnée est de 12,5 kHz.

# **10.36.10.4**

# **Seuil TDMA sync. trames BER**

Ce champ permet de sélectionner le taux d'erreur de bits (BER) de l'accès multiple par répartition dans le temps (TDMA) maximal toléré par une radio utilisant un canal vocal TDMA X2 ou de phase 2.

#### **REMARQUE :**

Le taux d'erreur sur les bits TDMA est calculé au cours de la synchronisation de l'image pour une transmission de signaux vocaux par TDMA. Si un taux d'erreur supérieur à ce maximum est détecté, la radio tente de trouver un meilleur site. Cette sélection s'applique au système ADF courant.

**Accès seulement :** Lorsque le champ Type de système est réglé à **ASTRO 25**, et lorsque le champ [À](#page-1278-0) [fonction vocale de phase 2 à la page 610](#page-1278-0) est réglé à **Activé** et que le modèle ou l'option de la radio le permet.

Tableau 254 : Portée

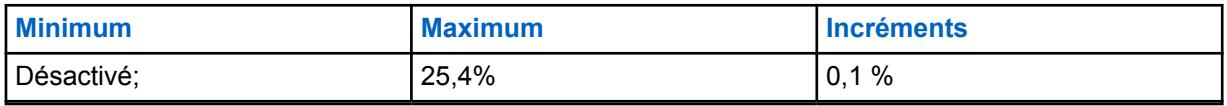

#### **10.36.10.5**

# **Seuil FDMA Sync. trames/NID BER**

Ce champ permet de sélectionner le taux d'erreur sur les bits (BER) pour la synchronisation des images et l'ID de réseau (NID) FDMA (accès multiple par répartition en fréquence) maximal toléré par une radio utilisant un site ADF.

Ce maximum s'applique à la fois au canal de contrôle et au canal vocal. Si un taux d'erreur supérieur à ce maximum est détecté, la radio tente de trouver un meilleur site. Cette sélection s'applique au système ADF courant.

**Accès seulement :** lorsque le champ [Type de couverture à la page 517](#page-1185-0) n'est pas réglé à **Désactivé** et que le modèle ou l'option de la radio le permet.

#### Tableau 255 : Portée

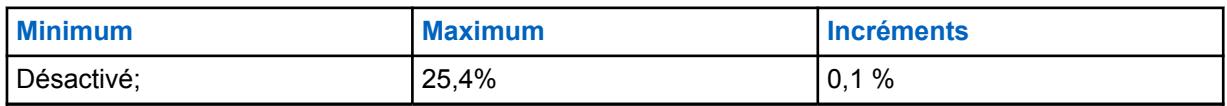

# **10.36.11 Chiffré/Multiclé (Système ADF type II)**

La section **Chiffré/Multiclé** de l'ensemble Système ADF ASTRO 25 permet à l'utilisateur d'afficher ou de définir les fonctions de sécurité et multiclé pour la transmission et la réception de communications encodées et sécurisées. Ces réglages peuvent être personnalisés pour chaque système ADF.

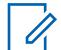

#### **REMARQUE :**

Les systèmes ADF individuels sont référencés dans une personnalité ADF. Les paramètres de ce système ADF sont ainsi activés pour tous les types de canaux contenus dans cette personnalité ADF.

### **10.36.11.1**

# **DES-XL Tx/Rx par défaut**

Ce champ active uniquement l'algorithme DES-XL (Norme de chiffrement de données – Portée étendue) numérique à utiliser pour tous les appels vocaux chiffrés.

DES XL est une norme de chiffrement de type 3 (niveau intermédiaire). Cette sélection s'applique au système ADF courant.

Si la case n'est pas cochée, seul l'algorithme DES-OFB (Norme de chiffrement de données – Rebouclage par la sortie) numérique est utilisé pour tous les appels vocaux chiffrés. DES OFB est une norme de chiffrement de type 3 (niveau intermédiaire).

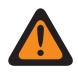

### **AVERTISSEMENT :**

Cette fonction s'applique uniquement si la radio est équipée d'un module de chiffrement à deux algorithmes (DES-XL et DES-OFB).

**Accès seulement :** Lorsque le champ [Fonctionnement sécurisé à la page 301](#page-969-0) est réglé à **Matériel** et lorsque le modèle ou l'option de la radio le permet.

# **10.36.11.2 Sélection de la clé de plage**

Ce champ permet de sélectionner la clé de chiffrement sécurisé à utiliser pour les communications de groupes liés pendant le fonctionnement en mode chiffrement sécurisé.

Grâce à la liaison de groupes de conversation, un répartiteur peut regrouper plusieurs groupes de conversation ou utilisateurs afin qu'ils puissent communiquer comme s'ils ne formaient qu'un seul Groupe. Cette sélection s'applique au système ADF courant.

# **IMPORTANT :**

Lorsque le champ [ASTRO OTAR à la page 615](#page-1283-0) est réglé à **Activé** pour le système ADF courant, cette valeur de sélection de clé est choisie dans la liste de références de clés de chiffrement de matériel sécurisées du Profil KMF sécurisé sélectionné dans le champ [Index de](#page-1284-0) [profil ASTRO OTAR à la page 616](#page-1284-0) du système ADF courant.

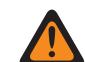

# **AVERTISSEMENT :**

Veuillez noter que cela renvoie en fait aux clés de la liste de clés de chiffrement applicable à cette sélection; les clés figurant dans la liste de clés de référence de chiffrement de matériel sécurisées correspondent aux clés de la liste de clés de chiffrement sélectionnée dans le champ Référence de clé de chiffrement. Par conséquent, les clés sélectionnées lorsque le champ ASTRO OTAR est activé doivent d'abord être définies dans la liste de références de clés de chiffrement de matériel sécurisées.

Lorsque le champ ASTRO OTAR est réglé à **Désactivé** pour le système ADF courant, les valeurs de sélection de clés de matériel proviennent directement de la liste des clés de chiffrement de la fenêtre Toute la sécurité.

**Accès seulement :** lorsque le champ [Fonctionnement sécurisé à la page 301](#page-969-0) est réglé à **Matériel**, et lorsque le modèle ou l'option de la radio le permet,

Ou encore, lorsque le champ [Fonctionnement sécurisé à la page 301](#page-969-0) est réglé à **Logiciel**, et lorsque le champ Type de protocole est réglé à **ASTRO 25**, et lorsque le modèle ou l'option de la radio le permet.

#### **10.36.11.3**

# **Connexion du mode dégradé sécurisée/non chiffrée**

Ce champ permet de sélectionner le type de connexion utilisé pour le mode dégradé.

Lorsque le modèle ou l'option de la radio le permet.

#### **Sélectionner**

Vous permet d'activer ou de désactiver le chiffrement sécurisé des communications.

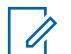

#### **REMARQUE :**

La touche Sélection de Tx sécurisée, le commutateur Sélection de Tx sécurisée ou la sélection de menu Sélection de Tx sécurisée vous permet d'accéder aux communications chiffrées sécurisées.

#### **Effacer**

Permet au canal de transmettre uniquement des communications conventionnelles (non sécurisées).

#### **Sécurisé**

Permet au canal de transmettre uniquement des communications chiffrées.

**Accès seulement :** Lorsque le champ [Fonctionnement sécurisé à la page 301](#page-969-0) est réglé à **Matériel** ou à **Logiciel**.

# **10.36.11.4 Sélection de clé en mode dégradé**

Ce champ permet de sélectionner la clé de chiffrement sécurisé à utiliser pour le mode dégradé pendant le fonctionnement selon le mode chiffrement sécurisé.

Cette sélection s'applique au système ADF courant.

#### **IMPORTANT :**

Lorsque le champ [ASTRO OTAR à la page 615](#page-1283-0) est réglé à **Activé** pour le système ADF courant, cette valeur de sélection de clé est choisie dans la liste de références de clés de chiffrement de matériel sécurisées du Profil KMF sécurisé sélectionné dans le champ [Index de](#page-1284-0) [profil ASTRO OTAR à la page 616](#page-1284-0) du système ADF courant.

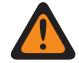

#### **AVERTISSEMENT :**

Veuillez noter que cela renvoie en fait aux clés de la liste de clés de chiffrement applicable à cette sélection; les clés figurant dans la liste de clés de référence de chiffrement de matériel sécurisées correspondent aux clés de la liste de clés de chiffrement sélectionnée dans le champ Référence de clé de matériel. Par conséquent, les clés sélectionnées lorsque le champ ASTRO OTAR est activé doivent d'abord être définies dans la liste de références de clés de chiffrement de matériel sécurisées.

Lorsque le champ ASTRO OTAR est **désactivé** pour le système ADF courant, la clé provient directement de la liste des clés de chiffrement de la fenêtre Toute la sécurité.

**Accès seulement :** lorsque le modèle ou l'option de la radio le permet et que le champ [Fonctionnement sécurisé à la page 301](#page-969-0) est réglé à **Matériel**,

Ou encore, lorsque le champ [Fonctionnement sécurisé à la page 301](#page-969-0) est réglé à **Logiciel**, et lorsque le champ Type de système est réglé à **ASTRO 25**, et lorsque le champ Mode dégradé sécurisé Connexion chiffrée/claire n'est pas réglé à **Non chiffré**

**10.36.11.5**

# **Connexion d'appel individuel sécurisée/non chiffrée**

Ce champ permet de sélectionner le type de connexion utilisé pour l'appel privé.

Lorsque le modèle ou l'option de la radio le permet.

#### **Sélectionner**

Vous permet d'activer ou de désactiver le chiffrement sécurisé des communications.

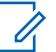

#### **REMARQUE :**

La touche Sélection de Tx sécurisée, le commutateur Sélection de Tx sécurisée ou la sélection de menu Sélection de Tx sécurisée vous permet d'accéder aux communications chiffrées sécurisées.

#### **Effacer**

Permet au canal de transmettre uniquement des communications conventionnelles (non sécurisées).

#### **Sécurisé**

Permet au canal de transmettre uniquement des communications chiffrées.

**Accès seulement :** Lorsque le champ [Fonctionnement sécurisé à la page 301](#page-969-0) est réglé à **Matériel** ou à **Logiciel**.

#### **10.36.11.6**

# **Sélection de clé d'appel privée**

Ce champ permet de sélectionner la clé de chiffrement sécurisé à utiliser pour les appels privé lors du fonctionnement en mode de chiffrement sécurisé.

Cette sélection s'applique au système ADF courant. Lorsque le champ Index de profil ASTRO OTAR pour le système ADF courant est réglé à **Activé**, la valeur de ce champ est sélectionnée dans la liste de références de clés de chiffrement sécurisé.

#### **IMPORTANT :**

L'application renvoie aux clés de la liste des clés de chiffrement pour cette sélection. Les clés individuelles de la liste de références de clés de chiffrement sécurisées font référence aux clés de la liste des clés de chiffrement du champ Référence de clé de chiffrement. Par conséquent, les clés doivent être définies dans la Liste de références de clés de chiffrement sécurisées avant de pouvoir les sélectionner. Les clés prises dans le profil OTAR avec le champ de liste des clés indépendante activé sont disponibles.

Lorsque le champ Index du profil ASTRO OTAR pour le système ADF courant est réglé à **Désactivé**, la valeur pour ce champ est sélectionnée dans la liste des clés de chiffrement de la fenêtre Toute la sécurité.

**Accès seulement :** lorsque le modèle ou l'option de la radio le permet et que le champ [Fonctionnement sécurisé à la page 301](#page-969-0) est réglé à **Matériel**,

Ou encore, lorsque le champ [Fonctionnement sécurisé à la page 301](#page-969-0) est réglé à **Logiciel**, et lorsque le champ Type de système est réglé à **ASTRO 25**, et lorsque le champ Privé Connexion chiffrée/claire n'est pas réglé à **Matériel informatique**

#### **10.36.11.7**

# **Connexion d'interconnexion sécurisée/non chiffrée**

Ce champ permet de sélectionner le type de connexion utilisé pour l'interconnexion.

Lorsque le modèle ou l'option de la radio le permet.

#### **Sélectionner**

Vous permet d'activer ou de désactiver le chiffrement sécurisé des communications.

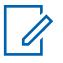

#### **REMARQUE :**

La touche Sélection de Tx sécurisée, le commutateur Sélection de Tx sécurisée ou la sélection de menu Sélection de Tx sécurisée vous permet d'accéder aux communications chiffrées sécurisées.

#### **Effacer**

Permet au canal de transmettre uniquement des communications conventionnelles (non sécurisées).

#### **Sécurisé**

Permet au canal de transmettre uniquement des communications chiffrées.

**Accès seulement :** Lorsque le champ [Fonctionnement sécurisé à la page 301](#page-969-0) est réglé à **Matériel** ou à **Logiciel**.

#### **10.36.11.8 Sélection de clé d'interconnexion**

Ce champ permet de sélectionner la clé de chiffrement sécurisé à utiliser pour un appel d'interconnexion (mode téléphone) pendant le fonctionnement selon le mode chiffrement sécurisé.

Cette sélection s'applique au système ADF courant.

#### **IMPORTANT :**

Lorsque le champ Index de profil ASTRO OTAR est réglé à **Activé** pour le système ADF courant, cette valeur de sélection de clé est choisie dans la liste de références de clés de chiffrement sécurisé du profil ASTRO OTAR sélectionné dans le champ Index de profil ASTRO OTAR pour le système ADF courant.

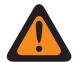

#### **AVERTISSEMENT :**

Veuillez noter que cela renvoie en fait aux clés de la liste de clés de chiffrement applicable à cette sélection; les clés figurant dans la liste de clés de référence de chiffrement sécurisées correspondent aux clés de la liste de clés de chiffrement sélectionnée dans le champ Référence de clé de matériel. Par conséquent, toute clé sélectionnée lorsque l'Index de profil ASTRO OTAR est activé doit d'abord être définie dans la liste de références de clés de chiffrement sécurisé. Les clés prises dans le profil OTAR avec le champ de liste des clés indépendante activé sont disponibles.

L'application renvoie aux clés de la liste des clés de chiffrement pour cette sélection. Les clés individuelles de la liste de références de clés de chiffrement sécurisées font référence aux clés de la liste des clés de chiffrement du champ Référence de clé de chiffrement. Par conséquent, les clés doivent être définies dans la Liste de références de clés de chiffrement sécurisées avant de pouvoir les sélectionner.

Lorsque le champ Index du profil ASTRO OTAR pour le système ADF courant est réglé à **Désactivé**, la valeur pour ce champ est sélectionnée dans la liste des clés de chiffrement de la fenêtre Toute la sécurité.

**Accès seulement :** lorsque le modèle ou l'option de la radio le permet et que le champ [Fonctionnement sécurisé à la page 301](#page-969-0) est réglé à **Matériel**,

Ou encore, lorsque le champ [Fonctionnement sécurisé à la page 301](#page-969-0) est réglé à **Logiciel**, et lorsque le champ Type de système est réglé à **ASTRO 25**, et lorsque le champ Interconnexion chiffrée/claire n'est pas réglé à **Matériel informatique**

#### **10.36.11.9**

# **Connexion de regroupement dynamique sécurisée/non chiffrée**

Ce champ permet de sélectionner le type de connexion utilisé pour le regroupement dynamique.

Lorsque le modèle ou l'option de la radio le permet.

# **10.36.11.10 Sélection de la clé de groupe dynamique**

Ce champ permet de sélectionner la clé de chiffrement sécurisé à utiliser pour un regroupement dynamique (groupe dynamique) pendant le fonctionnement en mode chiffrement sécurisé.

Cette sélection s'applique au système ADF courant.

# **IMPORTANT :**

Lorsque le champ [ASTRO OTAR à la page 615](#page-1283-0) est réglé à **Activé** pour le système ADF courant, cette valeur de sélection de clé est choisie dans la liste de références de clés de chiffrement de matériel sécurisées du Profil KMF sécurisé sélectionné dans le champ [Index de](#page-1284-0) [profil ASTRO OTAR à la page 616](#page-1284-0) du système ADF courant.

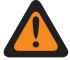

#### **AVERTISSEMENT :**

Veuillez noter que cela renvoie en fait aux clés de la liste de clés de chiffrement applicable à cette sélection; les clés figurant dans la liste de clés de référence de chiffrement de matériel sécurisées correspondent aux clés de la liste de clés de chiffrement sélectionnée dans le champ Référence de clé de chiffrement. Par conséquent, les clés sélectionnées lorsque le champ ASTRO OTAR est activé doivent d'abord être définies dans la liste de références de clés de chiffrement de matériel sécurisées.

Lorsque le champ ASTRO OTAR est **désactivé** pour le système ADF courant, la clé provient directement de la liste des clés de chiffrement de la fenêtre Toute la sécurité.

**Accès seulement :** lorsque le modèle ou l'option de la radio est activé, lorsque le champ [Activer le](#page-1197-0) [regroupement dynamique à la page 529](#page-1197-0) est **Activé**, et lorsque le champ Fonctionnement sécurisé est réglé à **Matériel**,

Ou encore, lorsque le champ [Fonctionnement sécurisé à la page 301](#page-969-0) est réglé à **Logiciel**, et lorsque le champ Type de système est réglé à **ASTRO 25**, et lorsque le champ Regroupement dynamique Connexion chiffrée/claire n'est pas réglé à **Matériel informatique**

#### **10.36.11.11**

# **Sélection de clé AG dynamique**

Ce champ permet de sélectionner la clé de chiffrement sécurisé à utiliser pour un groupe d'annonce dynamique pendant le fonctionnement en mode chiffrement sécurisé.

Cette sélection s'applique au système ADF courant.

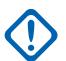

#### **IMPORTANT :**

Lorsque le champ [ASTRO OTAR à la page 615](#page-1283-0) est **activé** pour le système ADF courant, cette valeur de sélection de clé est choisie à partir du [Liste de références de clés de chiffrement](#page-990-0) [de matériel sécurisées à la page 322](#page-990-0) de l'ensemble Profil KMF sécurisé sélectionné dans le champ [Index de profil ASTRO OTAR à la page 616](#page-1284-0) pour le système ADF courant.

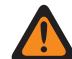

#### **AVERTISSEMENT :**

Veuillez noter que cela renvoie en fait aux clés de la [Liste des clés de chiffrement](#page-985-0) [à la page 317](#page-985-0) pour cette sélection; les clés individuelles figurant dans les [Liste de](#page-990-0) [références de clés de chiffrement de matériel sécurisées à la page 322](#page-990-0) renvoient aux clés de la liste des clés de chiffrements sélectionnée dans le champ [Référence de clé](#page-991-0) [de chiffrement à la page 323.](#page-991-0) Par conséquent, les clés sélectionnées lorsque le champ ASTRO OTAR est activé doivent d'abord être définies dans les références de clés de chiffrement de matériel sécurisées.

Lorsque le champ ASTRO OTAR est **désactivé** pour le système ADF courant, la clé provient directement de la liste des clés de chiffrement de la fenêtre Toute la sécurité.

**Accès seulement :** Lorsque le champ [Activer le regroupement dynamique à la page 529](#page-1197-0) est activé, et lorsque le champ [Fonctionnement sécurisé à la page 301](#page-969-0) est réglé à **Matériel informatique**, et lorsque le champ Type de système est réglé à **Type II**, et lorsque le champ Regroupement dynamique Connexion chiffrée/claire est réglé à **Type II**, et lorsque le modèle ou l'option de la radio le permet.

#### **10.36.12**

# **Groupe de conversation (Système ADF type II)**

La section **Groupe de conversation** de l'ensemble Système ADF type II permet à l'utilisateur d'afficher ou de définir les fonctionnalités de base de groupe de conversation pour des systèmes ADF. Un « groupe de conversation » consiste en un groupe de radios créé dans RadioCentral dans le but d'échanger des communications fréquentes et régulières.

#### **REMARQUE :**

Les fréquences de groupe de conversation sont déterminées par le système ADF sur le terrain et ne sont pas définies dans RadioCentral.

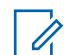

#### **REMARQUE :**

Les fréquences en mode dégradé de la personnalité ADF doivent être définies dans RadioCentral.

Une fois qu'il a été défini, un groupe de conversation peut être attribué à un ou à plusieurs canaux du sélecteur de canaux de la radio à partir du champ Groupe ADF du [Affectation du](#page-1336-0) [canal de zone à la page 668](#page-1336-0) et de l'ensemble Liste de canaux.

Le champ suivant est pris en charge :

#### **10.36.12.1**

# **Nom du groupe**

Ce champ vous permet de définir des noms reconnaissables pour le groupe courant (enregistrement/ rangée).

Cette sélection s'applique à la personnalité ADF courante.

**Accès seulement :** Lorsque le modèle ou l'option de la radio le permet.

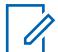

#### **REMARQUE :**

**Exemples :** PerTG-001, nº 500, Électrique1, nº A5

Vous pouvez utiliser des lettres, des chiffres, des espaces et des caractères spéciaux.

À l'écran de la radio, les traits de soulignement remplacent les espaces vides apparaissant au début.

Les points figurant au début n'apparaîtront pas dans l'affichage de la radio.

**10.36.12.2**

# **ID de groupe**

Ce champ permet d'entrer (au format décimal ou hexadécimal) le numéro qui désigne de façon exclusive le groupe (enregistrement/rangée) courant.

Cette sélection s'applique à la personnalité ADF courante.

**Accès seulement :** Lorsque le système ADF référencé a (un fichier de clé de système du logiciel ou une clé de système avancée avec accès sélectionnée dans le champ ID système) ou (une clé WACN avancée avec accès sélectionné dans le champ ID WACN d'accueil),

et lorsque le modèle ou l'option de la radio le permet.

#### Tableau 256 : Portée

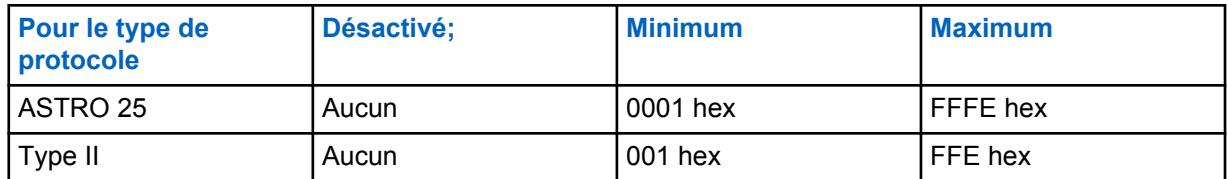

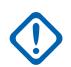

#### **IMPORTANT :**

La plage de sélection est modifiable par clé avancée au moyen du programme de gestion des clés de système avancées.

#### **10.36.12.3**

# **Type voix/signal Tx**

Ce champ permet de sélectionner le mode de transmission de signaux du groupe (enregistrement/ rangée) courant.

Cette sélection s'applique à la personnalité ADF courante.

**Accès seulement : Numérique** est accessible uniquement lorsque le champ [Type de protocole](#page-497-0) est réglé à **Type II**, et lorsque la [Bande de fréquences de type II à la page 519](#page-1187-0) n'est pas réglée à **900 MHz**.

Les sélections suivantes sont prises en charge :

- Analogique
- Numérique

# **10.36.12.4 Connexion sécurisée/non chiffrée**

Ce champ permet de sélectionner le mode de transmission et de réception relatif au chiffrement sécurisé à utiliser pour le groupe courant (rangée/enregistrement).

Cette sélection s'applique à la Personnalité ADF courante.

**Accès seulement :** Lorsque le système ADF référencé contient ((un fichier de clé de système du logiciel ou une clé de système avancée avec accès sélectionnée dans le champ [ID système à la](#page-1187-0) [page 519\)](#page-1187-0) ou (une clé WACN avancée avec accès sélectionnée dans le champ [ID WACN d'accueil](#page-1329-0) [à la page 661\)](#page-1329-0)), et lorsque le champ [Fonctionnement sécurisé à la page 301](#page-969-0) est réglé à **Matériel informatique** ou **Logiciel**, et lorsque le champ [Type de protocole](#page-497-0) est réglé à **ASTRO 25**, et lorsque le modèle et les options de la radio le permettent.

Les sélections suivantes sont prises en charge :

#### **Effacer**

Permet au canal de transmettre uniquement des communications normales (non sécurisées).

#### **Sélectionner**

Vous permet d'activer ou de désactiver le chiffrement sécurisé des communications. Pour activer ou désactiver le chiffrement sécurisé des communications, vous devez utiliser le commutateur [Sélection de Tx sécurisée à la page 206](#page-874-0) ou la sélection de menu Sécurisé.

#### **Sécurisé**

Permet au canal de transmettre uniquement des communications chiffrées.

# <span id="page-1220-0"></span>**10.36.12.5 Sélectionner une clé**

Ce champ permet de sélectionner la clé de chiffrement sécurisé à utiliser en mode Chiffrement sécurisé pour le groupe (enregistrement/rangée) courant.

Cette sélection s'applique au groupe courant de la personnalité ADF courante.

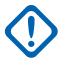

# **IMPORTANT :**

Lorsque le champ [Index de profil ASTRO OTAR à la page 412](#page-1080-0) n'est pas désactivé pour la liste de groupes ASTRO courante, cette valeur de sélection de clé est sélectionnée dans [Liste de](#page-990-0) [références de clés de chiffrement de matériel sécurisées à la page 322](#page-990-0) le profil KMF sécurisé sélectionné dans le champ Index de profil KMF.

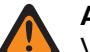

#### **AVERTISSEMENT :**

Veuillez noter que RadioCentral renvoie en fait aux clés de la [Liste des clés de](#page-985-0) [chiffrement à la page 317](#page-985-0) à cette sélection; les clés individuelles figurant dans la liste de clés de référence de chiffrement de matériel sécurisées correspondent aux clés de la [Référence de clé de chiffrement à la page 323](#page-991-0) . Par conséquent, toute clé sélectionnée lorsque ASTRO OTAR est activé doit d'abord être définie dans la liste de références de clés de chiffrement de matériel sécurisées.

Lorsque le champ Index de profil KMF est désactivé ou non applicable (estompé) à la liste de groupes ASTRO courante, cette valeur de sélection de clé est choisie directement dans la liste des clés de chiffrement.

**Accès seulement :** Lorsque le champ [Fonctionnement sécurisé à la page 301](#page-969-0) est réglé à **Matériel** ou à **Logiciel**, et lorsque le champ [Effectuer/Terminer la connexion vocale à la page 414](#page-1082-0) est réglé à **Sécurisé** ou à **Sélectionner**, et lorsque le modèle ou l'option de la radio le permet.

# **10.36.12.6**

# **Groupe en mode dégradé**

Ce champ permet d'activer le mode dégradé pour le groupe (rangée ou enregistrement) courant.

Cette sélection s'applique aux [Personnalité ADF](#page-497-0) courants.

**Accès seulement :** Lorsque le système ADF référencé contient un fichier de clé de système du logiciel ou une clé de système avancée avec accès sélectionnée dans le champ [ID système à la page](#page-1187-0) [519](#page-1187-0) ou une clé WACN avancée avec accès sélectionnée dans le champ [ID WACN d'accueil à la page](#page-1329-0) [661,](#page-1329-0) et lorsque le champ [Type de mode dégradé à la page 557](#page-1225-0) est réglé à **Groupe**, et lorsque le modèle et les options de la radio le permettent.

# **10.36.12.7**

# **Fréquence Rx du mode dégradé**

Ce champ permet d'entrer la fréquence de réception (Rx) du mode dégradé du groupe (enregistrement/rangée) courant.

Cette sélection s'applique à la Personnalité ADF courante.

#### **AVERTISSEMENT :**

Les contraintes de fréquence ADF appliquées à cette sélection sont déterminées par le réglage de cette personnalité et par la bande de fréquences du système ADF référencé.

**Accès seulement :** Lorsque le système ADF référencé contient un fichier de clé de système du logiciel ou une clé de système avancée avec accès sélectionnée dans le champ [ID système à la page](#page-1187-0) [519](#page-1187-0) ou une clé WACN avancée avec accès sélectionnée dans le champ [ID WACN d'accueil à la page](#page-1329-0) [661,](#page-1329-0) et lorsque le champ [Type de mode dégradé à la page 557](#page-1225-0) est réglé à **Groupe**, et lorsque le champ Groupe en mode dégradé à la page 552 est réglé à **Activé**, et lorsque le modèle et les options de la radio le permettent.

# <span id="page-1221-0"></span>**10.36.12.8 Fréquence Tx du mode dégradé**

Ce champ permet d'entrer la fréquence de transmission (Tx) du mode dégradé du groupe (enregistrement/rangée) courant.

Cette sélection s'applique aux [Personnalité ADF](#page-497-0) courants.

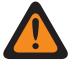

#### **AVERTISSEMENT :**

Les contraintes de fréquence ADF appliquées à cette sélection sont déterminées par le réglage de cette personnalité et par la bande de fréquences du système ADF référencé.

**Accès seulement :** Lorsque le système ADF référencé contient un fichier de clé de système du logiciel ou une clé de système avancée avec accès sélectionnée dans le champ [ID système à la](#page-1187-0) [page 519](#page-1187-0) ou une clé WACN avancée avec accès sélectionnée dans le champ ID WACN d'accueil, et lorsque le champ [Type de mode dégradé à la page 557](#page-1225-0) est réglé à **Groupe**, et lorsque le champ [Groupe en mode dégradé à la page 552](#page-1220-0) est réglé à **Activé**, et lorsque le modèle et les options de la radio le permettent.

#### **10.36.12.9**

# **Mode dégradé secondaire de groupe de conversation**

Ce champ permet d'activer le mode dégradé secondaire pour le groupe (rangée ou enregistrement) courant.

Cette sélection s'applique à la personnalité ADF courante.

**Accès seulement :** Lorsque le champ [Type de mode dégradé à la page 557](#page-1225-0) est réglé à **Groupe**, et lorsque le champ [Groupe en mode dégradé à la page 552](#page-1220-0) est activé et lorsque le modèle ou les options de la radio le permettent.

#### **10.36.12.10**

# **Fréquence Rx du mode dégradé secondaire**

Ce champ permet d'entrer la fréquence de réception (Rx) du mode dégradé secondaire pour le groupe (enregistrement/rangée) courant.

Cette sélection s'applique à la personnalité ADF courante.

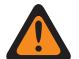

#### **AVERTISSEMENT :**

Les contraintes de fréquence ADF appliquées à cette sélection sont déterminées par le réglage [Type de protocole](#page-497-0) de cette personnalité et par la bande de fréquences du [Système ADF](#page-340-0) référencé.

**Accès seulement :** Lorsque le champ [Type de mode dégradé à la page 557](#page-1225-0) est réglé à **Groupe**, et lorsque le champ [Groupe en mode dégradé à la page 552](#page-1220-0) est réglé à **Activé**, et lorsque le champ Mode dégradé secondaire de groupe de conversation à la page 553 est réglé à **Activé**, et lorsque le modèle ou l'option de la radio le permet.

**10.36.12.11**

# **Fréquence Tx du mode dégradé secondaire**

Ce champ permet d'entrer la fréquence de transmission (Tx) du mode dégradé secondaire pour le groupe (enregistrement/rangée) courant.

Cette sélection s'applique à la personnalité ADF courante.

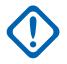

# **IMPORTANT :**

Les contraintes de fréquence ADF appliquées à cette sélection sont déterminées par le réglage du type de protocole de cette personnalité et par la bande de fréquences du [Système ADF](#page-340-0) référencé.

<span id="page-1222-0"></span>**Accès seulement :** Lorsque le champ [Type de mode dégradé à la page 557](#page-1225-0) est réglé à **Groupe**, et lorsque le champ [Groupe en mode dégradé à la page 552](#page-1220-0) est réglé à **Activé**, et lorsque le champ [Mode dégradé secondaire de groupe de conversation à la page 553](#page-1221-0) est réglé à **Activé**, et lorsque le modèle ou l'option de la radio le permet.

#### **10.37**

# **Personnalité ADF de type II**

L'option **Personnalité ADF de type II** permet à l'utilisateur de créer et de supprimer les personnalités ADF, ainsi que de les définir individuellement. Il existe deux modes de communication : ADF et Conventionnel.

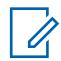

#### **REMARQUE :**

Les systèmes ADF sont référencés à une personnalité ADF. Les paramètres de ces systèmes sont ainsi activés pour tous les types de canaux – ADF.

Une fois que les fonctions des personnalités ADF ont été définies de manière unique, chaque personnalité peut être assignée à la position désirée du sélecteur de canal de la radio au moyen de la fonction Attribution du canal de zone.

#### **10.37.1**

0

# **Général (Personnalité ADF type II)**

La section **Général** de l'ensemble Personnalité ADF type II permet à l'utilisateur d'afficher ou de définir les fonctionnalités de base pour des systèmes ADF.

#### **REMARQUE :**

Une fois que les fonctions des personnalités ADF ont été définies de manière unique, chaque personnalité peut être affectée à la position désirée sur le sélecteur de canal de la radio au moyen de la fonction Affectation du canal de zone.

# **10.37.1.1**

# **Nom de Personnalité ADF**

Ce champ vous permet de définir réer un nom reconnaissable pour la personnalité ADF courante.

#### **REMARQUE :**

Une fois que les fonctions des personnalités ADF ont été définies de manière unique, chaque personnalité peut être assignée à la position désirée du sélecteur de canal de la radio au moyen de la fonction Attribution du canal de zone. Ce nom est utilisé afin de sélectionner la personnalité courante dans la page Canaux de cette fenêtre.

**Accès seulement :** Lorsque le modèle ou l'option de la radio le permet.

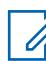

### **REMARQUE :**

Exemples : Personnalité-01, Nº 500, Électrique 1, Nº A5

Vous pouvez utiliser des lettres, des chiffres, des espaces et des caractères spéciaux.

À l'écran de la radio, les traits de soulignement remplacent les espaces vides apparaissant au début.

Les points figurant au début n'apparaîtront pas dans l'affichage de la radio.

### **10.37.1.2 Système**

Ce champ permet de sélectionner le système ADF programmé pour la personnalité ADF courante.

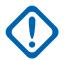

#### **IMPORTANT :**

Seuls les systèmes ADF dont le Type de système correspond au Type de protocole des personnalités courantes doivent être sélectionnés.

Seuls les systèmes ADF dotés de fichiers de clé de système du logiciel ou de clés (matérielles) avancées dont les champs et les fonctions ne sont pas protégés (accès illimité) peuvent être sélectionnés; dans les autres cas, ce champ est non valide.

Lorsque la valeur de ce champ est non valide, tous les champs protégés au moyen d'une clé système dans la personnalité ADF courante s'affichent en lecture seule.

**Accès seulement :** Lorsque le modèle ou l'option de la radio le permet.

#### **10.37.1.3**

# **Minuterie de délai d'attente**

Ce champ permet de sélectionner la durée pendant laquelle la radio peut émettre de manière continue pour la personnalité ADF courante.

Lorsque le délai est sur le point d'expirer, la radio émet une tonalité d'alarme et interrompt automatiquement la transmission. La durée est exprimée en secondes.

**Accès seulement :** Lorsque le modèle ou l'option de la radio le permet.

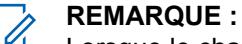

Lorsque le champ est réglé à **Infini** :

Aucune minuterie n'est utilisée pour les radios APX Next et APX N70. Par conséquent, le temps de conversation est illimité.

#### Tableau 257 : Portée

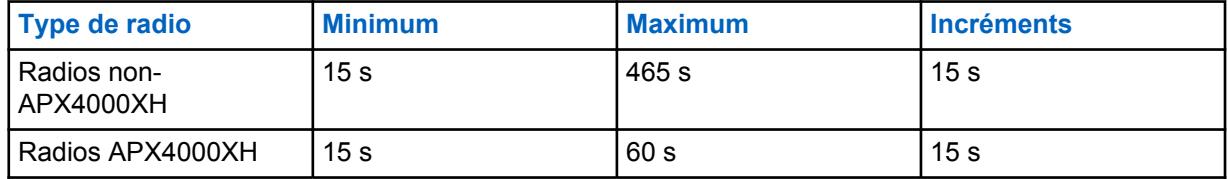

#### Tableau 258 : Portée

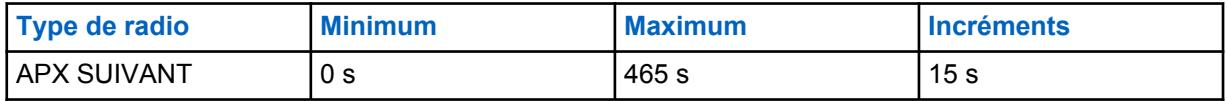

#### **10.37.1.4**

# **AGC RF avancé**

Ce champ permet de sélectionner le type de commande automatique du gain (AGC) de la fréquence de réception (RF) qui s'applique à la personnalité ADF courante.

**Accès seulement :** Lorsque le modèle ou l'option de la radio le permet.

Les sélections suivantes sont prises en charge :

#### **Désactivé;**

Lorsque **Désactivé** est sélectionné, la radio utilise une forme de base d'AGC intégrée au récepteur de la radio. Cette protection intégrée contribue à éviter l'écrêtage du signal et la saturation du récepteur, qui risquent d'endommager les composants de la radio.
### **Standard**

Cette valeur permet d'activer une forme évoluée de commande automatique du gain qui offre une protection contre l'interférence d'intermodulation (IM) en détectant et en supprimant toute interférence provenant de sources externes.

### **Amélioré**

Cette valeur permet à la radio d'utiliser d'autres techniques de réduction de l'interférence d'IM, qui permettent de nettoyer le signal.

### **Intelligente**

Cette valeur permet à la radio d'utiliser une technique unique pour améliorer l'immunité aux interférences à proximité des stations de base Linear Simulcast et APCO phase 2. L'option intelligente s'exclut mutuellement avec la case à cocher Protection large bande.

### **IMPORTANT :**

Il se peut que les formes standard et améliorée de la commande automatique du gain diminuent la performance sur les **canaux** qui ne subissent **aucune** interférence d'IM. Par conséquent, cette fonction doit être activée uniquement sur les canaux qui sont soumis à ce type d'interférence.

### **10.37.1.5**

# **Protection large bande**

Ce champ vous permet d'activer la protection large bande de la personnalité ADF courante.

La protection large bande améliore l'AGC RF avancé en ajoutant un filtre de large bande à haute sélectivité lors de la réception aux fréquences sélectionnées dans les bandes de 700 Mhz et 800 Mhz.

### **10.37.1.6**

# **Type de conversation**

Ce cham permet de sélectionner le mode de communication de la personnalité ADF courante.

**Accès seulement :** Lorsque le modèle ou l'option de la radio le permet.

Les sélections suivantes sont prises en charge :

#### **Message**

Le système assigne un canal de trafic pour la durée d'une seule transmission effectuée par une radio. Lorsque la radio cesse d'émettre, toutes les radios restent sur le canal de trafic jusqu'à ce que le délai fixé pour ce canal expire. Après l'expiration du délai, les radios syntonisent de nouveau le canal de contrôle. Toute radio qui participe à l'appel peut commencer à émettre pendant qu'elle utilise le canal de trafic sans retourner au canal de contrôle. Le partage de ressources par message est offert sur les systèmes à canal de contrôle de 3 600 bauds.

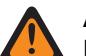

### **AVERTISSEMENT :**

Le partage de ressources par message n'est pas compatible avec les systèmes ASTRO 25.

### **Émission**

Le système assigne un canal de trafic pour la durée d'une seule transmission effectuée par une radio. Lorsque la radio cesse d'émettre, le canal de trafic est désassigné, et tous les abonnés qui participent à l'appel retournent au canal de contrôle. Toute demande subséquente de canal de trafic est envoyée sur le canal de contrôle par la radio demandeuse.

#### **ID de PTT**

Le système assigne un canal de trafic pour la durée de la conversation comme suit : Lorsqu'une radio cesse d'émettre, le canal vocal demeure actif, et les radios restent en attente sur ce canal pendant le délai fixé. Si une radio commence à émettre avant l'expiration de ce délai, sa radio syntonise d'abord le canal de contrôle pour envoyer un message contenant son ID de PTT (ID d'unité), ce qui signifie qu'elle veut transmettre des données vocales maintenant dans le cadre de <span id="page-1225-0"></span>l'appel. Le système envoie alors un message qui dirige la radio de l'abonné vers le canal de trafic vocal d'origine.

# **10.37.1.7 Type de mode dégradé**

Ce champ permet de sélectionner le type de mode dégradé de la personnalité ADF courante.

#### **REMARQUE :**  $\mathscr{A}$

Le mode dégradé offre un fonctionnement conventionnel bidirectionnel en cas de défaillance du système ADF. La radio revient automatiquement en mode ADF une fois que le système ADF est rétabli.

**Accès seulement :** Lorsqu'un fichier de clé du système ou une clé du système figure dans le champ ID du système du système ADF référencé ou qu'une clé WACN avancée avec accès est sélectionnée dans le champ ID WACN d'accueil, et que le modèle ou l'option de la radio le permet.

Les sélections suivantes sont prises en charge :

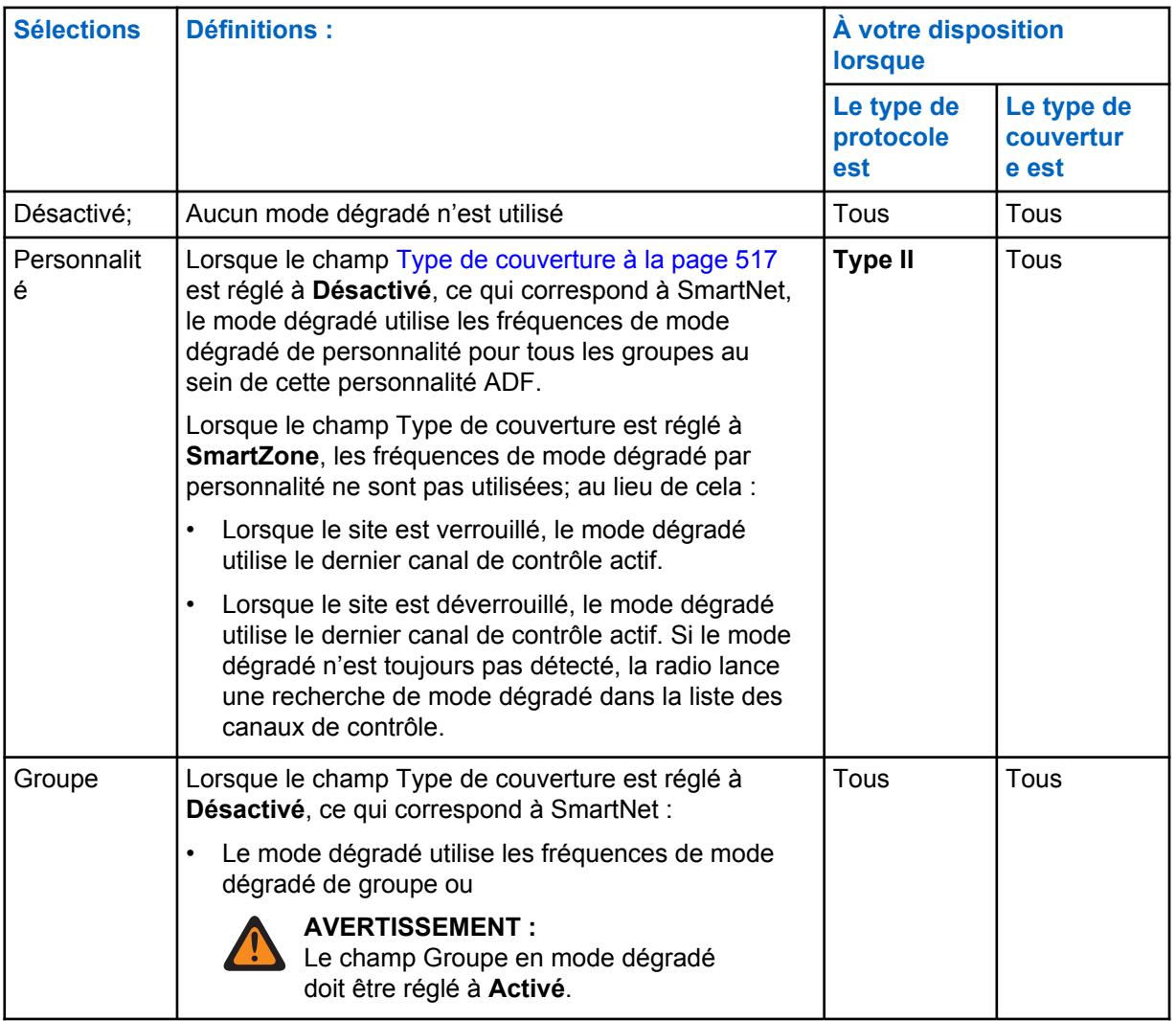

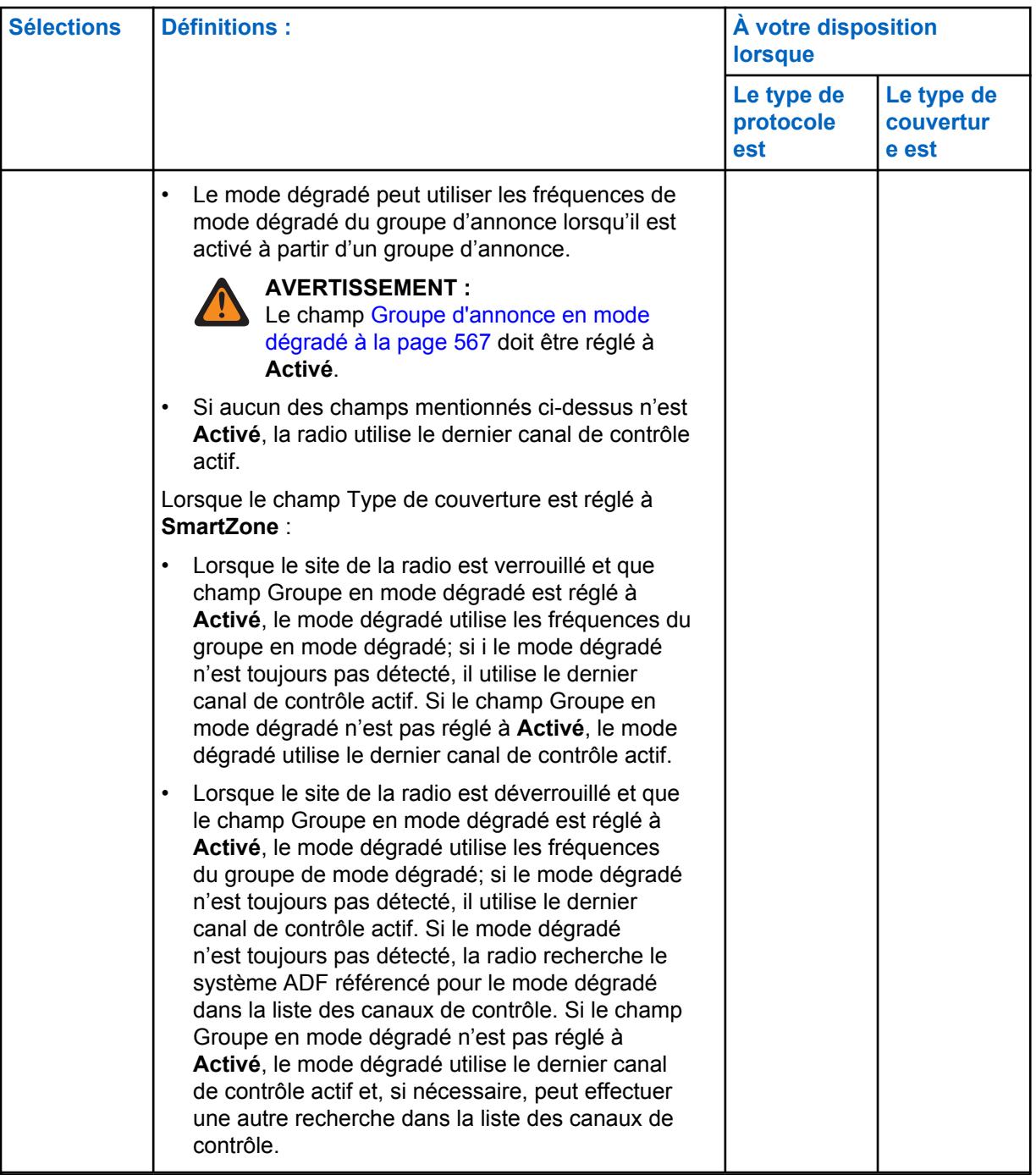

### **10.37.1.8**

# **Fréquence Rx en mode dégradé par personnalité**

Ce champ permet de sélectionner la fréquence de réception (Rx) à utiliser en mode dégradé SmartNet pour la personnalité ADF courante.

Ce champ s'applique uniquement à la solution SmartNet (voir Type de couverture).

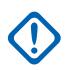

### **IMPORTANT :**

Lorsque le champ Type de couverture est réglé à **SmartZone**, les fréquences de mode dégradé par personnalité ne sont pas utilisées. Le Mode dégradé est essayé sur les canaux de contrôle de la Liste de canaux de contrôle du système ADF défini.

### **Accès seulement :**

Lorsque le système ADF défini a un fichier de clé de système logicielle ou une clé de système avancée avec accès sélectionnée dans le champ ID du système, et

Lorsque le champ Type de couverture du Système ADF référencé est réglé à **Désactivé**, que le champ Type de protocole est réglé à **Type II** et que le champ Type de mode dégradé est réglé à **Personnalité**, et que le modèle ou l'option de la radio le permet.

### **10.37.1.9**

# **Fréquence Tx Failsoft par personnalité**

Ce champ permet de sélectionner la fréquence de transmission (Tx) à utiliser en mode dégradé SmartNet pour la personnalité ADF courante.

Ce champ s'applique uniquement à la solution SmartNet (voir Type de couverture).

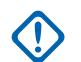

### **IMPORTANT :**

Si le type de couverture est **SmartZone**, les fréquences de mode dégradé par personnalité ne sont pas utilisées, le mode dégradé s'emploie avec les canaux de contrôle qui figurent dans la liste des canaux de contrôle du système ADF défini.

### **Accès seulement :**

Lorsque le système ADF défini a un fichier de clé de système logicielle ou une clé de système avancée avec accès sélectionnée dans le champ ID du système, et

Lorsque le champ Type de couverture du Système ADF référencé est réglé à **Désactivé**, que le champ Type de protocole est réglé à **Type II** et que le champ Type de mode dégradé est réglé à **Personnalité**, et que le modèle ou l'option de la radio le permet.

### **10.37.1.10**

# **Failsoft secondaire par personnalité**

Ce champ permet de sélectionner les fréquences de réception (Rx) et de transmission (Tx) secondaires à utiliser en mode dégradé SmartNet pour la personnalité ADF courante.

Cela s'applique uniquement au fonctionnement SmartNet (voir [Type de couverture à la page 517\)](#page-1185-0).

### **IMPORTANT :**

Lorsque le champ [Type de couverture à la page 517](#page-1185-0) est réglé à SmartZone, les fréquences de mode dégradé par personnalité ne sont pas utilisées. Le mode dégradé fait l'objet d'une tentative sur les canaux de contrôle de la liste des [Canaux de contrôle](#page-504-0) du [système ADF](#page-340-0) référencé.

**Accès seulement :**Lorsque le champ [Type de couverture à la page 517](#page-1185-0) du système ADF référencé est réglé à **Désactivé**, et lorsque le champ [Type de protocole](#page-497-0) est réglé à **Type II**, et lorsque le champ Type de mode dégradé est réglé à **Personnalité**, et lorsque le modèle ou l'option de la radio le permet.

### **10.37.1.11**

# **Fréquence Rx Failsoft secondaire par personnalité**

Ce champ permet de sélectionner la fréquence de réception (Rx) secondaire à utiliser en mode dégradé SmartNet pour la personnalité ADF courante.

Ce champ s'applique uniquement à la solution SmartNet (voir Type de couverture).

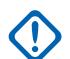

### **IMPORTANT :**

Lorsque le champ Type de couverture est réglé à SmartZone, les fréquences de Mode dégradé par personnalité ne sont pas utilisées. Le Mode dégradé est essayé sur les canaux de contrôle de la Liste de canaux de contrôle du système ADF défini.

<span id="page-1228-0"></span>**Accès seulement :** Lorsque le champ Type de couverture du Système ADF référencé est réglé à **Désactivé**, que le champ Type de protocole est réglé à **Type II** et que le champ Type de mode dégradé est réglé à **Personnalité**, et que le modèle ou l'option de la radio le permet.

### **10.37.1.12**

# **Fréquence de mode dégradé Tx secondaire par personnalité**

Ce champ permet de sélectionner la fréquence de transmission (Tx) secondaire à utiliser en mode dégradé SmartNet pour la personnalité ADF courante.

Cela s'applique uniquement au fonctionnement SmartNet (voir [Type de couverture à la page 517\)](#page-1185-0).

# **IMPORTANT :**

Lorsque le champ Type de couverture est réglé à SmartZone, les fréquences de Mode dégradé par personnalité ne sont pas utilisées. Le Mode dégradé est essayé sur les canaux de contrôle de la Liste de canaux de contrôle du système ADF défini.

**Accès seulement :** Lorsque le champ Type de couverture du Système ADF référencé est réglé à **Désactivé**, que le champ Type de protocole est réglé à **Type II** et que le champ Type de mode dégradé est réglé à **Personnalité**, et que le modèle ou l'option de la radio le permet.

### **10.37.1.13**

# **Transmit Mode (Mode de transmission)**

Ce champ permet d'indiquer si la personnalité ou le canal aura une fonctionnalité de transmission complète, ou s'il sera limité à transmettre des communications vocales de groupes (TG) et de groupes d'annonce (AG).

Cette sélection s'applique à la Personnalité ADF courante.

**Accès seulement :** Lorsque le modèle ou l'option de la radio le permet.

Les sélections suivantes sont prises en charge :

#### **Sans restriction**

Aucune limite n'est fixée pour la fonctionnalité de transmission.

### **Groupe/AG désactivé (Écoute seule)**

La radio n'est pas en mesure de transmettre sur le groupe ou l'AG. Voir le champ Groupe ADF. La radio peut recevoir les transmissions vocales sur le mode de canal sélectionné.

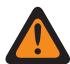

### **AVERTISSEMENT :**

Le Regroupement dynamique n'est pas compatible avec cette sélection.

Le Sélection du profil d'urgence à la page 560 de cette personnalité doit être réglé à **Tx d'urgence désactivée** ou le profil sélectionné doit avoir son champ [Réponse d'urgence à](#page-1021-0) [la page 353](#page-1021-0) réglé à **Redirection**; autrement, la sélection du champ Profil d'urgence est considérée comme non valide.

La liste de balayage de cette personnalité ne doit pas avoir le champ [Type de membre de](#page-1357-0) [Tx vocale désigné à la page 689](#page-1357-0) réglé à **Canal sélectionné** (c.-à-d. ce canal); sinon, la [de](#page-1241-0) [Sélection de la liste de balayage à la page 573](#page-1241-0) devient non valide.

La [Clavier activé \(DTMF\) à la page 576](#page-1244-0) n'est pas possible avec cette sélection.

### **10.37.1.14 Sélection du profil d'urgence**

Ce champ permet de sélectionner le profil d'urgence ADF à utiliser pour la personnalité ADF courante.

<span id="page-1229-0"></span>Vous pouvez activer le mode d'urgence ou le lancer avec une radio programmée

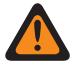

**AVERTISSEMENT :**

Lorsque le champ [Transmit Mode \(Mode de transmission\) à la page 560](#page-1228-0) est réglé à **Groupe/AG désactivé** (mode Écoute seulement) pour la personnalité ADF courante, cette sélection de profil doit être réglée à **Tx d'urgence désactivée**, ou le profil sélectionné doit avoir son champ [Réponse d'urgence à la page 353](#page-1021-0) réglé à **Redirection**; sinon, cette sélection est considérée comme étant non valide.

**Accès seulement :** Lorsque le modèle ou l'option de la radio le permet.

Les sélections suivantes sont prises en charge :

- Tx d'urgence désactivée
- Profils d'urgence des ADF disponibles

### **10.37.1.15**

# **Type d'annulation d'urgence**

Ce champ permet de sélectionner le type de redirection pour réponse d'urgence **Non tactique** à utiliser lors du fonctionnement en mode d'urgence pour la personnalité ADF courante.

Voir aussi [Réponse d'urgence à la page 353.](#page-1021-0)

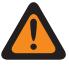

### **AVERTISSEMENT :**

Vous pouvez passer à la fonctionnalité du mode d'urgence ou lancer ce mode avec une radio programmée.

**Accès seulement :** Lorsque la fonction étendue **Annulation d'urgence multiple** apparaît dans le champ Nom de fonction étendue, qu'un profil d'urgence ADF référencé est sélectionné pour la personnalité ADF courante, que le champ Groupe d'urgence du profil d'urgence ADF est réglé à **Redirection** et que le modèle ou l'option de la radio le permet.

Les sélections suivantes sont prises en charge :

### **Groupe d'annulation**

La radio utilise l'ID du groupe d'annulation de réponse d'urgence définie pour la personnalité ADF courante afin de transmettre les alarmes d'urgence ou les appels d'urgence.

### **Annulation du système**

La radio utilise le [Zone d'annulation du système d'urgence à la page 563](#page-1231-0) et le [Canal d'annulation](#page-1232-0) [du système d'urgence à la page 564](#page-1232-0) pour transmettre les alarmes d'urgence ou les appels d'urgence. Les transmissions d'urgence sont également envoyées à la console du répartiteur.

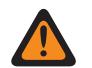

### **AVERTISSEMENT :**

Le Regroupement dynamique n'est pas compatible avec cette sélection.

**10.37.1.16**

# **ID de groupe de redirection pour réponse d'urgence**

Ce champ permet d'entrer, en format décimal ou hexadécimal, le numéro de groupe qui désigne de façon unique le groupe courant (enregistrement/rangée).

Cette sélection s'applique à la [Personnalité ADF](#page-497-0) courante.

**Accès seulement :** Lorsque le système ADF référencé dispose d'un fichier de clé système logiciel ou d'une clé de système avancée avec accès sélectionnée dans le champ [ID système à la page 519](#page-1187-0), ou d'une clé WACN avancée avec accès sélectionnée dans le champ [ID WACN d'accueil à la page 661](#page-1329-0), et que le modèle ou les options de la radio le permettent.

### <span id="page-1230-0"></span>Tableau 259 : Portée

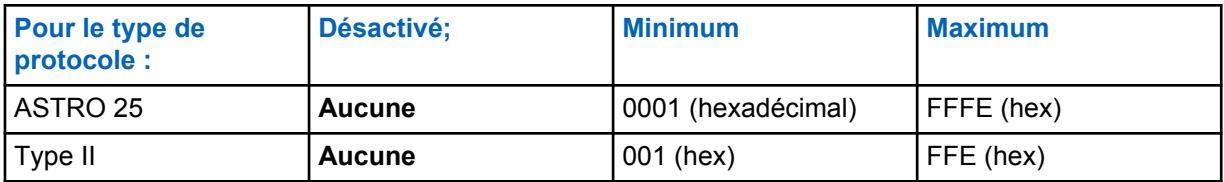

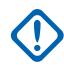

### **IMPORTANT :**

La plage de sélection est modifiable par clé avancée au moyen du programme de gestion des clés de système avancées.

### **10.37.1.17**

# **Redirection pour réponse d'urgence Type voix/signal**

Ce champ permet de sélectionner le mode de transmission d'émission de signaux à utiliser lors du fonctionnement en mode d'urgence pour le groupe de redirection pour réponse d'urgence.

Cette sélection s'applique à la Personnalité ADF courante.

**Accès seulement :** l'option **Numérique** est accessible uniquement lorsque le champ Type de protocole est réglé à **Type II**, et que la bande de fréquences de type II n'est pas **900 MHz**

Les sélections suivantes sont prises en charge :

### **Analogique**

Impossible pour l'ADF ASTRO 25

### **Numérique**

### **10.37.1.18**

# **Annuler la réponse d'urgence\Effectuer/Terminer la connexion vocale**

Ce champ permet de sélectionner le mode de transmission à utiliser lors du fonctionnement en mode d'urgence pour le groupe de redirection pour réponse d'urgence.

Cette sélection s'applique à la Personnalité ADF courante.

**Accès seulement :** Lorsque le champ [Fonctionnement sécurisé à la page 301](#page-969-0) est réglé à **Matériel** ou à **Logiciel**, et lorsque le champ Type de protocole est réglé à **ASTRO 25**.

Les sélections suivantes sont prises en charge :

### **Effacer**

Permet au groupe ou au canal de transmettre uniquement des communications en mode de fonctionnement ADF normal (non sécurisé).

### **Sélectionner**

Permet d'activer ou de désactiver le chiffrement sécurisé pour le groupe courant. La touche Sélection de Tx sécurisée, le commutateur [Sélection de Tx sécurisée à la page 206](#page-874-0) ou la sélection de menu Sécurisé vous permet d'activer ou de désactiver les communications. chiffrées sécurisées.

### **Sécurisé**

Permet au groupe de transmettre uniquement des communications chiffrées.

#### **10.37.1.19**

# **Annuler la réponse d'urgence\Sélection de touche**

Ce champ permet de sélectionner la clé de chiffrement sécurisée à utiliser en mode d'urgence pour le groupe de redirection pour réponse d'urgence.

<span id="page-1231-0"></span>Cette sélection s'applique à la Personnalité ADF courante.

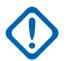

# **IMPORTANT :**

Lorsque le champ [Index de profil ASTRO OTAR à la page 616](#page-1284-0) est réglé à **Activé** pour le système ADF référencé, cette valeur de sélection de clé est choisie dans la liste de références de clés de chiffrement sécurisées du profil ASTRO OTAR sélectionné dans le champ Index de profil ASTRO OTAR du système ADF référencé.

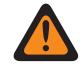

### **AVERTISSEMENT :**

Veuillez noter que cela renvoie aux clés de la liste des clés de chiffrement pour cette sélection; les clés individuelles de la référence de la liste de références de clés de chiffrement de matériel sécurisées sont associées aux clés de la liste des clés de chiffrement du champ Référence de clé de chiffrement. Par conséquent, toute clé sélectionnée lorsque le champ Index de profil ASTRO OTAR est activé doit d'abord être définie dans la liste de références de clés de chiffrement sécurisé. Les clés prises dans le profil OTAR avec le champ de liste des clés indépendante activé sont disponibles.

Lorsque le champ Index de profil ASTRO OTAR est réglé à **Désactivé** pour le système ADF référencé, cette valeur de sélection de clé est choisie directement dans la liste des clés de chiffrement de la fenêtre Toute la sécurité.

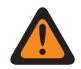

### **AVERTISSEMENT :**

Lorsque l'ID de groupe normal utilisé par d'autres radios est identique à l'ID de groupe d'annulation de réponse d'urgence associé à la radio courante et…

Lorsque la clé de groupe de conversation normale utilisée par d'autres radios n'est pas identique à la clé de groupe de conversation d'annulation de réponse d'urgence…

Les règles suivantes s'appliquent :

- Lorsque cette radio passe à son ID de groupe d'annulation de réponse d'urgence à l'aide de cette clé, la transmission d'urgence de la radio n'est pas entendue par les autres radios.
- Cependant, il est possible que la transmission d'urgence soit interceptée par un balayage, même en l'absence de correspondance entre les clés.

**Accès seulement :** Lorsque le champ Réponse d'urgence [Annuler la réponse d'urgence\Effectuer/](#page-1230-0) [Terminer la connexion vocale à la page 562](#page-1230-0) est réglé à **Sécurisé** ou à **Sélectionné**, et

Lorsque le champ [Fonctionnement sécurisé à la page 301](#page-969-0) est réglé à **Matériel** ou à **Logiciel**, et lorsque le champ Type de protocole est réglé à **ASTRO 25**, et lorsque le modèle ou l'option de la radio le permet.

### **10.37.1.20**

# **Zone d'annulation du système d'urgence**

Ce champ permet de sélectionner la zone à utiliser pour la durée de la transmission en mode d'urgence.

Cette sélection s'applique à la Personnalité ADF courante.

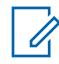

### **REMARQUE :**

une fois cette zone sélectionnée, l'option [Canal d'annulation du système d'urgence à la page](#page-1232-0) [564](#page-1232-0) peut être sélectionnée.

Les zones et leurs canaux doivent d'abord avoir été définis dans la fenêtre Attribution du canal de zone.

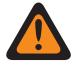

### **AVERTISSEMENT :**

Seules les zones non dynamiques (zones pour lesquelles le champ Activation zone dynamique est réglé à **Désactivé**) peuvent être sélectionnées; sinon, ce champ devient non valide.

**Accès seulement :** Lorsque le champ Nom de fonction étendue est réglé à **Annulation d'urgence multiple**, qu'un profil d'urgence ADF référencé valide est sélectionné pour la personnalité ADF

<span id="page-1232-0"></span>courante, que le champ [Réponse d'urgence à la page 353](#page-1021-0) est réglé à **Redirection**, que le champ [Type d'annulation d'urgence à la page 561](#page-1229-0) est réglé à **Redirection du système** et que le modèle ou l'option de la radio le permet.

### **10.37.1.21**

# **Canal d'annulation du système d'urgence**

Ce champ permet de sélectionner un canal conventionnel ou ADF à utiliser pendant une transmission en mode d'urgence.

Cette sélection s'applique à la Personnalité ADF courante.

### **REMARQUE :**

La valeur [Zone d'annulation du système d'urgence à la page 563](#page-1231-0) doit être sélectionnée avant de sélectionner ce canal.

Les zones et leurs canaux doivent d'abord avoir été définis dans la fenêtre Attribution du canal de zone.

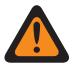

### **AVERTISSEMENT :**

Pour les codeplugs des radios portatives APX™ 3000, seuls les 48 premiers canaux de la [Zone](#page-1231-0) [d'annulation du système d'urgence à la page 563](#page-1231-0) sélectionnée sont considérés comme étant des sélections valides.

La sélection Canal de redirection du système d'urgence est considérée valide uniquement : lorsque le champ [Groupe de conversation ADF à la page 673](#page-1341-0) pour la personnalité/canal ADF sélectionné n'est pas réglé à **DYN** ou à **ATG**, que le champ [Personnalité réception seulement](#page-1098-0) [à la page 430](#page-1098-0) pour la personnalité/canal conventionnel sélectionné est réglé à **Désactivé**, que le champ ID de groupe ASTRO pour la personnalité/canal conventionnel sélectionné n'est pas réglé à **DYN** ou à **ATG**, que le champ [Transmit Mode \(Mode de transmission\) à](#page-1228-0) [la page 560](#page-1228-0) pour la personnalité/le canal ADF sélectionné n'est pas réglé à **TG/AG désactivé (écoute seulement)** et que le champ [Sélection du profil d'urgence à la page 560](#page-1228-0) pour le canal sélectionné n'est pas réglé à **Urgence Tx désactivée**.

**Accès seulement :** Lorsque la fonction étendue **Annulation d'urgence multiple** apparaît dans le champ Nom de fonction étendue et qu'un profil d'urgence ADF référencé est sélectionné pour la personnalité ADF courante, que le champ [Réponse d'urgence à la page 353](#page-1021-0) du Profil d'urgence ADF est réglé à **Redirection**, que le champ [Type d'annulation d'urgence à la page 561](#page-1229-0) est réglé à **Redirection du système**, que le champ [Zone d'annulation du système d'urgence à la page 563](#page-1231-0) n'est pas réglé à une zone dynamique et que le modèle ou l'option de la radio le permet.

### **10.37.2**

# **Groupe d'annonce (Personnalité ADF Type II)**

La section **Groupe d'annonce** de l'ensemble Personnalité ADF Type II permet à l'utilisateur d'afficher ou de définir les paramètres de Groupe d'annonce pour des personnalités ADF individuelles. Grâce aux groupes d'annonce, l'utilisateur peut communiquer sur un grand canal composé de tous les groupes de conversation définis pour la personnalité ADF courante.

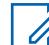

### **REMARQUE :**

Un Groupe d'annonce (ATG) doit être sélectionné pour cette personnalité ADF à partir du champ [Affectation du canal de zone à la page 668](#page-1336-0) et du jeu de listes de canaux et Groupes ADF. La sélection ATG sert à désigner le canal désigné du groupe d'annonce.

Une fois que les fonctions des personnalités ADF ont été définies de manière unique, chaque personnalité peut être affectée à la position désirée sur le sélecteur de canal de la radio au moyen de la fonction Affectation du canal de zone.

### <span id="page-1233-0"></span>**10.37.2.1 Groupe d'annonce**

Ce champ permet d'entrer (au format décimal ou hexadécimal) l'ID qui désigne de façon exclusive le groupe d'annonce de la personnalité ADF courante.

# **REMARQUE :**

Grâce aux groupes d'annonce, la radio peut effectuer des appels sur un grand canal de communication comprenant tous les groupes définis pour la personnalité ADF courante.

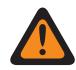

### **AVERTISSEMENT :**

La valeur Groupe d'annonce (ATG) doit être sélectionnée pour cette personnalité ADF dans le champ [Groupe de conversation ADF à la page 673](#page-1341-0) de la page Canaux, Attribution du canal de zone. La sélection ATG sert à désigner le canal désigné du groupe d'annonce.

La personnalité est sélectionnée à partir du champ [Personnalité à la page 672](#page-1340-0) dans la page Attribution de canal de zone du Canal de zone.

**Accès seulement :** Lorsque le système ADF référencé dispose d'un fichier de clé système logiciel ou d'une clé de système avancée avec accès sélectionnée dans le champ [ID système à la page 519](#page-1187-0), ou d'une clé WACN avancée avec accès sélectionnée dans le champ [ID WACN d'accueil à la page 661](#page-1329-0), et que le modèle ou les options de la radio le permettent.

### Tableau 260 : Portée

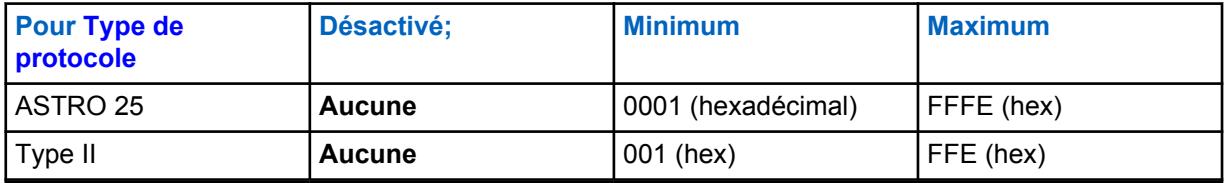

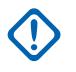

### **IMPORTANT :**

La plage de sélection est modifiable par clé avancée au moyen du programme de gestion des clés de système avancées.

### **10.37.2.2**

# **Type de voix/signal AG**

Ce champ permet de sélectionner le mode de transmission et de réception propre au groupe d'annonce de la personnalité ADF courante.

Grâce aux groupes d'annonce, la radio peut effectuer des appels sur un grand canal de communication comprenant tous les groupes définis pour la personnalité ADF courante.

**Accès seulement :** On accède à **Numérique** uniquement lorsque le champ Type de protocole est réglé à **Type II**, lorsque la Bande de fréquences de type II n'est pas **900 MHz**, et que le champ Groupe d'annonce n'est pas réglé n'est pas réglé à **Aucun**.

Les sélections suivantes sont prises en charge :

- Analogique
- Numérique

### **10.37.2.3**

# **Effectuer/Terminer la connexion AG**

Ce champ permet de sélectionner le mode de transmission et de réception du groupe d'annonce de la personnalité ADF courante.

**Accès seulement :** Lorsque le champ [Groupe d'annonce à la page 565](#page-1233-0) n'est pas réglé à **Aucun** et que le modèle ou l'option de la radio le permet,

Et

Lorsque le champ [Fonctionnement sécurisé à la page 301](#page-969-0) doit être réglé à **Matériel**, et lorsque le champ [Type de voix/signal AG à la page 565](#page-1233-0) est réglé à **Numérique**, et lorsque la largeur de bande du système ADF référencé n'est pas réglée à **12,5 kHz**,

ou

Lorsque le champ Type de protocole est réglé à **ASTRO 25**, et lorsque le champ [Fonctionnement](#page-969-0) [sécurisé à la page 301](#page-969-0) est réglé à **Matériel** ou à **Logiciel**.

Les sélections suivantes sont prises en charge :

### **Effacer**

Permet au canal de transmettre uniquement des communications ADF normales (non sécurisées).

### **Sélectionner**

Vous permet d'activer ou de désactiver le chiffrement sécurisé des communications.

Vous devez utiliser la touche Sélection de Tx sécurisée, le commutateur [Sélection de Tx sécurisée](#page-874-0) [à la page 206](#page-874-0) ou la sélection de menu Sécurisé pour activer ou désactiver les communications chiffrées sécurisées.

### **Sécurisé**

Permet au canal d'utiliser uniquement le mode de chiffrement sécurisé.

### **10.37.2.4 Sélectionner une clé AG**

Ce champ permet de sélectionner la clé de chiffrement sécurisée à utiliser pour le groupe d'annonce de la personnalité ADF courante.

Cette sélection s'applique au mode de chiffrement sécurisé.

### **IMPORTANT :**

Lorsque le champ [ASTRO OTAR à la page 615](#page-1283-0) est réglé à **Activé** pour le système ADF référencé, cette valeur de sélection de clé est choisie dans la Liste de références de clés de chiffrement sécurisées du Profil OTAR ASTRO OTAR sélectionné dans le champ [Index de](#page-1284-0) [profil ASTRO OTAR à la page 616](#page-1284-0) du système ADF référencé.

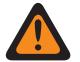

### **AVERTISSEMENT :**

Veuillez noter que cela renvoie en fait aux clés de la liste de clés de chiffrement applicable à cette sélection; les clés figurant dans la liste de clés de référence de chiffrement sécurisées correspondent aux clés de la liste de clés de chiffrement sélectionnée dans le champ [Référence de clé de chiffrement à la page 323.](#page-991-0) Par conséquent, toute clé sélectionnée lorsque le profil ASTRO OTAR est activé doit d'abord être définie dans la liste de références de clés de chiffrement sécurisé. Les clés prises dans le profil ASTRO OTAR avec le champ de liste des clés indépendante activé sont disponibles.

Lorsque le champ ASTRO OTAR est réglé à **Désactivé** pour le système ADF défini, cette valeur de sélection de clé est choisie directement dans la liste des clés de chiffrement de la fenêtre Toute la sécurité.

**Accès seulement :** Lorsque le champ [Effectuer/Terminer la connexion AG à la page 565](#page-1233-0) n'est pas réglé à **Conventionnel**, et lorsque le champ [Groupe d'annonce à la page 565](#page-1233-0) n'est pas réglé à **Aucun**, et lorsque le modèle ou l'option de la radio le permet,

Et

Lorsque le champ [Fonctionnement sécurisé à la page 301](#page-969-0) est réglé à **Matériel** et que le champ [Type](#page-1233-0) [de voix/signal AG à la page 565](#page-1233-0) est réglé à **Numérique**,

<span id="page-1235-0"></span>ou

Lorsque le champ Fonctionnement sécurisé est réglé à **Matériel**, et lorsque le champ Type voix/signal AG est réglé à **Analogique**, et lorsque la bande de fréquence de canal du système ADF n'est pas réglée à **12,5 kHz**,

ou

Lorsque le champ Type de protocole est réglé à **ASTRO 25**, et lorsque le champ [Fonctionnement](#page-969-0) [sécurisé à la page 301](#page-969-0) est réglé à **Matériel** ou à **Logiciel**.

### **10.37.2.5**

# **Groupe d'annonce en mode dégradé**

Ce champ permet d'activer le mode dégradé pour le groupe d'annonce de la personnalité ADF courante.

**Accès seulement :** Lorsque le système ADF associé contient un fichier de clé de système logicielle ou une clé de système avancée avec accès sélectionnée dans le champ ID du système ou une clé WACN avancée avec accès sélectionnée dans le champ ID WACN d'accueil, et lorsque le champ [Type](#page-1225-0) [de mode dégradé à la page 557](#page-1225-0) est réglé à **Groupe de conversation**, et lorsque le champ [Groupe](#page-1233-0) [d'annonce à la page 565](#page-1233-0) n'est pas réglé à **Aucun**, et lorsque le modèle et les options de la radio le permettent.

# **10.37.2.6 Fréquence Rx Failsoft AG**

Ce champ permet d'entrer la fréquence de réception (Rx) à utiliser en mode dégradé pour le groupe d'annonce de la personnalité ADF courante.

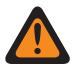

### **AVERTISSEMENT :**

Les contraintes de fréquence ADF appliquées à cette sélection sont déterminées par la valeur du champ Type de protocole de la personnalité courante et par la bande de fréquences du système ADF défini.

**Accès seulement :** Lorsque le système ADF référencé dispose d'une clé de système logicielle ou d'une clé de système avancée dont l'accès est sélectionné dans le champ ID du système, ou une clé WACN avancée dont l'accès est sélectionné dans le champ ID WACN d'accueil, que le champ [Type](#page-1225-0) [de mode dégradé à la page 557](#page-1225-0) est réglé à **Groupe**, que le champ [Groupe d'annonce à la page 565](#page-1233-0) n'est pas réglé à **Aucun**, que le champ Groupe d'annonce en mode dégradé à la page 567 est réglé à **Activé** et que le modèle ou l'option de la radio le permet.

# **10.37.2.7 Fréquence Tx Failsoft AG**

Ce champ vous permet d'entrer la fréquence de réception (Rx) à utiliser en mode dégradé pour le groupe d'annonce de la personnalité ADF courante.

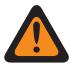

### **AVERTISSEMENT :**

Les contraintes de fréquence ADF appliquées à cette sélection sont déterminées par la valeur du champ Type de protocole de la personnalité courante et par la bande de fréquences du système ADF défini.

**Accès seulement :** Lorsque le système ADF référencé dispose d'une clé de système logicielle ou d'une clé de système avancée dont l'accès est sélectionné dans le champ ID du système, ou une clé WACN avancée dont l'accès est sélectionné dans le champ ID WACN d'accueil, que le champ [Type](#page-1225-0) [de mode dégradé à la page 557](#page-1225-0) est réglé à **Groupe**, que le champ [Groupe d'annonce à la page 565](#page-1233-0) n'est pas réglé à **Aucun**, que le champ Groupe d'annonce en mode dégradé à la page 567 est réglé à **Activé** et que le modèle ou l'option de la radio le permet.

### **10.37.2.8 Mode dégradé secondaire AG**

Ce champ permet d'activer le mode dégradé secondaire pour le groupe d'annonce de la personnalité ADF courante.

**Accès seulement :** lorsque le champ [Type de mode dégradé à la page 557](#page-1225-0) est réglé à **Groupe**, que le champ [Groupe d'annonce à la page 565](#page-1233-0) n'est pas réglé à **Aucun**, que le champ [Groupe d'annonce](#page-1235-0) [en mode dégradé à la page 567](#page-1235-0) est réglé à **Activé** et que le modèle ou l'option de la radio le permet.

### **10.37.2.9**

# **Fréquence secondaire Rx AG F/S**

Ce champ permet d'entrer la fréquence de réception (Rx) secondaire à utiliser en mode dégradé pour le groupe d'annonce de la personnalité ADF courante.

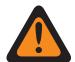

### **AVERTISSEMENT :**

Les contraintes de fréquence ADF appliquées à cette sélection sont déterminées par la valeur du champ Type de protocole de la personnalité courante et par la bande de fréquences du système ADF défini.

**Accès seulement :** Lorsque le champ [Type de mode dégradé à la page 557](#page-1225-0) est réglé à **Groupe**, le champ [Groupe d'annonce à la page 565](#page-1233-0) n'est pas réglé à **Aucun**, le champ [Groupe d'annonce en](#page-1235-0) [mode dégradé à la page 567](#page-1235-0) est réglé à **Activé**, le champ Mode dégradé secondaire AG à la page 568 est réglé à **Activé**, et lorsque le modèle ou l'option de la radio le permet.

### **10.37.2.10**

# **Fréquence secondaire Tx AG F/S**

Ce champ vous permet d'entrer la fréquence de transmission (Tx) secondaire à utiliser en mode dégradé pour le groupe d'annonce de la personnalité ADF courante.

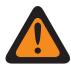

### **AVERTISSEMENT :**

Les contraintes de fréquence ADF appliquées à cette sélection sont déterminées par la valeur du champ Type de protocole de la personnalité courante et par la bande de fréquences du système ADF défini.

**Accès seulement :** Lorsque le champ [Type de mode dégradé à la page 557](#page-1225-0) est réglé à **Groupe**, le champ [Groupe d'annonce à la page 565](#page-1233-0) n'est pas réglé à **Aucun**, le champ [Groupe d'annonce en](#page-1235-0) [mode dégradé à la page 567](#page-1235-0) est réglé à **Activé**, le champ Mode dégradé secondaire AG à la page 568 est réglé à **Activé**, et lorsque le modèle ou l'option de la radio le permet.

# **10.37.3 Groupe de conversation (Personnalité ADF type II)**

La section **Groupe de conversation** de l'ensemble Personnalité ADF type II permet à l'utilisateur d'afficher ou de définir les fonctionnalités de base de groupe de conversation pour des systèmes ADF. <span id="page-1237-0"></span>Un « groupe de conversation » consiste en un groupe de radios créé dans RadioCentral dans le but d'échanger des communications fréquentes et régulières.

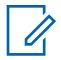

### **REMARQUE :**

Les fréquences de groupe de conversation sont déterminées par le système ADF sur le terrain et ne sont pas définies dans RadioCentral.

### **REMARQUE :**

Les fréquences en mode dégradé de la personnalité ADF doivent être définies dans RadioCentral.

Une fois qu'il a été défini, un groupe de conversation peut être attribué à un ou à plusieurs canaux du sélecteur de canaux de la radio à partir du champ Groupe ADF du [Affectation du](#page-1336-0) [canal de zone à la page 668](#page-1336-0) et de l'ensemble Liste de canaux.

### **10.37.3.1**

### **Groupe**

Affiche le nom reconnaissable par l'utilisateur RadioCentral pour le groupe de conversation (rangée ou enregistrement) courant.

Cette sélection s'applique à la personnalité ADF ou Personnalité ADF ASTRO 25 courante.

**Accès seulement :** Lorsque le modèle ou l'option de la radio le permet.

### **10.37.4**

# **Appel/not. (Personnalité ADF Type II)**

La section **Appel/not.** de l'ensemble Personnalité ADF Type II permet à l'utilisateur d'afficher ou de définir les paramètres d'appel privé et de page pour des personnalités ADF distinctes. Ces réglages peuvent s'appliquer à la liste d'appel privilégiée ADF.

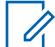

### **REMARQUE :**

Une fois que les fonctions des personnalités ADF ont été définies de manière unique, chaque personnalité peut être affectée à la position désirée sur le sélecteur de canal de la radio au moyen de la fonction Affectation du canal de zone.

### **10.37.4.1**

### **Type d'appel privé**

Ce champ permet de sélectionner le type d'appel privé de la personnalité ADF courante.

Vous pouvez lancer un appel sélectif ou privé en appuyant sur une touche Appel sélectif/privé ou en utilisant la sélection de menu [Appel sélectif/privé à la page 216](#page-884-0). Pour répondre à un appel privé, l'utilisateur appuie sur la touche [Réponse à l'appel à la page 183](#page-851-0).

Les sélections suivantes sont prises en charge :

#### **Désactivé;**

La fonction d'appel privé est désactivée.

Disponible lorsque le type de protocole est réglé à Type II ou à ASTRO 25

**PC II**

L'appel privé II autorise les appels entre deux radios individuelles, quel que soit le groupe de conversation, sans que la radio réceptrice ait à confirmer la réception de l'appel entrant.

Disponible lorsque le type de protocole est réglé à Type II ou à ASTRO 25

#### **Amélioré d'unité à unité**

L'appel privé amélioré ou l'appel privé d'unité à unité autorise les appels entre deux radios individuelles, quel que soit le groupe de conversation. La radio réceptrice sonne et doit confirmer la réception de l'appel entrant.

<span id="page-1238-0"></span>Disponible lorsque le type de protocole est réglé à Type II ou à ASTRO 25

### **PC avec CA**

Appel privé amélioré ou d'unité à unité, suivi d'une alerte d'appel privé facultative. Voir [Alerte](#page-1240-0) [automatique des appels à la page 572](#page-1240-0).

Disponible lorsque le type de protocole est réglé à Type II ou à ASTRO 25

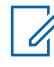

### **REMARQUE :**

PC II est pris en charge en fonctionnement ADF analogique. Voir les champs [Type de voix/](#page-1233-0) [signal AG à la page 565](#page-1233-0) et [Groupe à la page 569](#page-1237-0) dans [Personnalité ADF de type II à la page](#page-1222-0) [554.](#page-1222-0)

La période d'attente est de 2 minutes pour l'appel privé PC II et amélioré traité par un système ADF 3600, et de 6 secondes pour l'appel privé traité par un système ADF 9600. Aucune indication n'est affichée pendant la durée du délai.

**Accès seulement :** Lorsque le modèle ou l'option de la radio le permet.

# **10.37.4.2**

# **Opération appel privé**

Ce champ permet de sélectionner le mode de fonctionnement de la fonction d'appel privé pour la personnalité ADF courante.

Vous pouvez lancer un appel sélectif ou privé en appuyant sur une touche Appel sélectif/privé ou en utilisant la sélection de menu [Appel sélectif/privé à la page 216](#page-884-0). Pour répondre à un appel privé, l'utilisateur appuie sur la touche [Réponse à l'appel à la page 183.](#page-851-0)

**Accès seulement :** Lorsque le champ [Type d'appel privé à la page 569](#page-1237-0) n'est pas réglé à **Désactivé** et que le modèle ou l'option de la radio le permet.

Les sélections suivantes sont prises en charge :

### **Réponse seulement (Rép. seulement)**

Permet à la radio d'accepter les appels de notification uniquement.

### **Liste seulement**

Vous permet de transmettre des notifications à partir de la liste d'appel courte. Pour les modèles sans clavier, cette sélection peut être utilisée uniquement à l'aide de la fonction Une touche. Cette fonction dépend du modèle et de l'option.

### **Illimité**

Vous permet d'envoyer des notifications à partir de la liste courte d'appel et du clavier de la radio. Cette fonction dépend du modèle et de l'option.

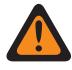

### **AVERTISSEMENT :**

Cette sélection n'est pas disponible pour les radios mobiles dotées uniquement d'un écran supérieur.

### **10.37.4.3**

# **Alerte d'appel/Notification**

Ce champ permet de sélectionner la fonctionnalité Alerte d'appel/Notification pour la personnalité ADF courante.

Vous pouvez activer le fonctionnement Avis d'appel/Notification avec une touche [Alerte d'appel à la](#page-851-0) [page 183](#page-851-0) ou une sélection de menu [Avis à la page 221.](#page-889-0)

**Accès seulement :** Lorsque le modèle ou l'option de la radio le permet et lorsque le champ Activer le matériel DVRS est **Activé** ou lorsque le champ Activer le matériel DVRS est **Activé** et que le champ Activation à distance du DVRS du profil DVRS référencé dans la personnalité ADF courante est réglé à **Désactivé**.

Les sélections suivantes sont prises en charge :

### **Désactivé;**

La fonction d'alerte d'appel (notification) est désactivée.

### **Réponse seulement (Rép. seulement)**

Permet à la radio d'accepter les appels de notification uniquement.

### **Liste seulement**

Vous permet de transmettre des notifications à partir de la liste d'appel courte. Pour les modèles sans clavier, cette sélection peut être utilisée uniquement à l'aide de la fonction Une touche. Cette fonction dépend du modèle et de l'option.

### **Illimité**

Vous permet d'envoyer des notifications à partir de la liste courte d'appel et du clavier de la radio. Cette fonction dépend du modèle et de l'option.

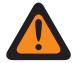

### **AVERTISSEMENT :**

Cette sélection n'est pas disponible pour les radios mobiles dotées uniquement d'un écran supérieur.

#### **10.37.4.4**

# **Liste d'appel privilégiée ADF**

Ce champ permet de sélectionner la liste courte d'appel à utiliser pour la personnalité ADF courante.

La liste privilégiée d'appels utilisée dépend du réglage du champ Type de protocole à **Type II** ou **ASTRO 25** pour la personnalité ADF courante. L'utilisateur se sert de cette liste pour faire des appels privés et envoyer des notifications.

**Accès seulement :** Lorsque le champ [Opération appel privé à la page 570](#page-1238-0) est réglé à **Liste seulement** ou à **Illimité**, ou lorsque le champ [Alerte d'appel/Notification à la page 570](#page-1238-0) est réglé à **Liste seulement** ou à **Illimité**, et lorsque le modèle ou l'option de la radio le permet.

### **10.37.4.5**

# **Activer l'alerte utilisateur en appel**

Ce champ permet à la radio de demeurer en sourdine en cas d'appel des groupes affiliés pendant le fonctionnement sur la personnalité ADF courante.

Par contre, les pages individuelles ou de groupe désactivent la sourdine pour que la tonalité d'alerte soit entendue. La sourdine est également désactivée pendant les appels de radio à radio tels que les appels privés et les appels à composition de tonalité et les appels d'interconnexion (mode téléphone). Cette fonction est très utile si vous préférez ne pas entendre les communications de groupe associé, mais que vous devez garder le contact radio. La touche [Mettre la voix en sourdine à la page 195](#page-863-0) ou la <span id="page-1240-0"></span>sélection de menu [Mettre la voix en sourdine à la page 225](#page-893-0) vous permet d'activer et de désactiver la mise en sourdine de la voix pour un canal dont la fonction d'alerte utilisateur en appel est activée.

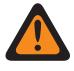

# **AVERTISSEMENT :**

Lorsque cette fonction est désactivée, vous ne pouvez pas l'activer pour la personnalité ADF courante.

### **IMPORTANT :**

Par ailleurs, lorsque la mise en sourdine de la voix est activée :

Une notification individuelle ou de groupe reçue par la radio désactive la sourdine. Un appel vocal subséquent peut alors constituer un appel de groupe diffusé par le haut-parleur de la radio.

Si le canal de la radio est changé, celle-ci désactive la mise en sourdine de la voix; il faut donc réactiver cette fonction au besoin après avoir syntonisé de nouveau le canal d'origine.

Si vous appuyez sur la touche PTT, que vous passez en mode d'urgence ou que vous mettez la radio hors tension, puis sous tension, la radio désactive la mise en sourdine de la voix.

Les types d'appels suivants peuvent aussi être reçus :

- [Activer le regroupement dynamique à la page 529](#page-1197-0)
- [Blocage de la radio à la page 525](#page-1193-0)
- [Indicateur de zone hors de portée à la page 233](#page-901-0)
- Mode dégradé
- [Indicateur ADF du site à la page 235](#page-903-0)
	- La fonction Balayage n'est pas disponible.
	- Les autres indications (qui proviennent des appels de groupe) telles que les voyants DEL et l'ID de PTT fonctionnent normalement (si elles sont activées).

**Accès seulement :** Lorsque le modèle ou l'option de la radio le permet et que le champ [Alerte d'appel/](#page-1238-0) [Notification à la page 570](#page-1238-0) n'est pas réglé à **Désactivé**,

Ou lorsque le champ Type de protocole est réglé à **ASTRO 25**, et lorsque le champ [Liste de](#page-1313-0) [composition de tonalité à la page 645](#page-1313-0) de la Personnalité ADF courante fait référence à une liste de composition de tonalité comportant au moins un enregistrement ou une rangée où l'option Réactivation du son activée est réglée à **Activé**.

### **10.37.4.6**

# **Alerte automatique des appels**

Ce champ permet à la radio de transmettre automatiquement une alerte d'appel privé lorsque le destinataire d'un appel privé amélioré ou d'unité à unité ne répond pas à cet appel dans le délai accordé.

Cette fonction s'applique à la personnalité ADF courante, ainsi qu'aux deux types de protocoles ASTRO 25 et Type II.

**Accès seulement :** Lorsque le champ [Type d'appel privé à la page 569](#page-1237-0) est réglé à **PC avec CA** et que le modèle ou l'option de la radio le permet.

<span id="page-1241-0"></span>**10.37.5**

Ũ,

# **Fonctions (Personnalité ADF type II)**

La section **Fonctions** de l'ensemble Personnalité ADF type II permet à l'utilisateur d'afficher ou de modifier diverses fonctions Personnalités ADF pour la personnalité ADF courante.

### **REMARQUE :**

Une fois que les fonctions des personnalités ADF ont été définies de manière unique, chaque personnalité peut être affectée à la position désirée sur le sélecteur de canal de la radio au moyen de la fonction Affectation du canal de zone.

### **10.37.5.1**

# **Fonctionnement du téléphone**

Ce champ permet de sélectionner la fonctionnalité du téléphone pour la personnalité ADF courante.

Vous pouvez activer la fonction Mode téléphonique en appuyant sur une touche Téléphone ou Réponse à l'appel, ou en utilisation une sélection de menu Téléphone.

**Accès seulement :** Lorsque le modèle ou l'option de la radio le permet.

Les sélections suivantes sont prises en charge :

### **Désactivé;**

Le mode téléphone est désactivé.

### **Réponse seulement**

La radio accepte les appels uniquement.

### **Liste seulement**

Permet à l'utilisateur de passer des appels à partir de la Liste courte téléphonique de la radio.

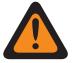

### **AVERTISSEMENT :**

Si le champ [Numéro de téléphone modifiable à la page 655](#page-1323-0) de la fenêtre Liste d'appel complète est réglé à **Activé**, vous pouvez modifier les numéros de téléphone qui figurent dans la Liste d'appel unifiée de la radio.

### **Illimité**

Permet de passer des appels à partir de la liste de numéros de téléphone ou d'un clavier.

**10.37.5.2**

# **de Sélection de la liste de balayage**

Ce champ permet de sélectionner la liste de balayage qu'utilisera la radio en mode Balayage pour la personnalité ADF courante.

Cette liste de balayage détermine les appelants que la radio recherche, écoute activement et pour lesquels elle désactive la sourdine sur le canal ADF courant.

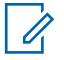

### **REMARQUE :**

Les réglages de la liste de balayage et de ses membres sont définis dans la fenêtre Liste de balayage.

Seules les listes de balayage dont le champ [Type de balayage à la page 682](#page-1350-0) est réglé à **Surv. prioritaire** ou à **Groupe multisystème** sont des sélections de liste de balayage valides pour la personnalité ADF courante.

Seules les listes de balayage dont le champ Type de balayage est réglé à **Priorité intelligente** sont des sélections de liste de balayage valides pour la personnalité conventionnelle sans système DVRS.

Vous pouvez modifier une liste de balayage au moyen d'un commutateur Programmation de la liste de balayage, d'une sélection de menu Liste de balayage ou d'une longue pression sur une touche Balayer.

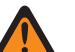

### **AVERTISSEMENT :**

Lorsque le champ [Transmit Mode \(Mode de transmission\) à la page 560](#page-1228-0) est réglé à **Groupe/AG désactivé (écoute seulement)** pour la personnalité ADF courante, la liste de balayage référencée de cette personnalité ne doit pas avoir son champ [Type de membre de Tx](#page-1357-0) [vocale désigné à la page 689](#page-1357-0) réglé à **Canal sélectionné** (c'est-à-dire, ce canal); sinon cette sélection est considérée comme étant non valide.

Lorsque le champ [Sélection de la liste d'alertes de site sélectionnables à la page 593](#page-1261-0) pour le système ADF référencé n'est pas réglé à **Désactivé**, alors, la liste de balayage référencée pour cette personnalité doit avoir un type de balayage **Groupe multisystème**; sinon, cette sélection est considérée comme étant non valide.

L'application considère cette sélection comme non valide lorsque le LTE large bande de cette personnalité est activé et que cette liste de balayage sélectionnée comprend des canaux de membre de liste de balayage ayant les dépendances suivantes :

- Le champ [Interférence de fréquence LTE présente à la page 437](#page-1105-0) de leur personnalité conventionnelle est réglé à **Activé**, ou
- Le champ [Interférence de fréquence LTE présente à la page 596](#page-1264-0) de leur Système ADF est **Vrai**, ou
- Le champ [Type de couverture à la page 517](#page-1185-0) du système ADF est réglé à **Itinérance Inter-WACN**.

Le LTE est activé sur un canal ADF lorsque le système ADF associé à la personnalité comporte un Profil de donnée référencé dont la sélection [Type de profil de données à la page 376](#page-1044-0) est égale à **ADF et large bande** ou à **Large bande seulement**, et lorsque la source de large bande du profil de données est réglée à **Modem LTE interne**.

Lorsque la sélection de la liste d'imputabilité du personnel du système ADF référencé n'est pas réglée à **Désactivé**, alors, la liste de balayage référencée pour cette personnalité ne doit pas avoir le type de balayage **Groupe multisystème**, sinon, cette sélection est considérée comme étant non valide.

**Accès seulement :** Lorsque le modèle ou l'option de la radio le permet.

### **10.37.5.3**

# **Balayage automatique**

Ce champ fait passer la radio automatiquement en mode Balayage lorsque vous sélectionnez (à l'aide du sélecteur de canaux) la personnalité ADF courante.

Le balayage automatique est également activé lorsque le canal courant est déjà syntonisé à la mise sous tension de la radio.

Lorsqu'il est désactivé, vous pouvez passer en mode Balayage au moyen d'une touche Balayer, d'un commutateur Balayer ou d'une sélection de menu Balayer lors du fonctionnement sur la personnalité ADF courante.

**Accès seulement :** Lorsque le champ [de Sélection de la liste de balayage à la page 573](#page-1241-0) n'est pas réglé à **Aucun** et lorsque le modèle ou l'option de la radio le permet.

### **10.37.5.4 Activer l'état**

Ce champ vous permet de sélectionner et de transmettre un état programmé pour la personnalité ADF courante.

Les états disponibles dépendent du système ADF référencé à la personnalité.

Vous pouvez lancer la fonction État à l'aide d'une touche État, d'une touche État direct ou d'une sélection de menu État.

**Accès seulement :** Lorsque le modèle ou l'option de la radio le permet.

### **10.37.5.5**

### **Activer le message**

Ce champ vous permet de sélectionner et de transmettre un message défini pour la personnalité ADF courante.

Les messages mis à votre disposition dépendent du système ADF associé à la personnalité. Vous pouvez activer la fonction Message en appuyant sur une touche [Message à la page 187](#page-855-0) ou une touche [Message direct,](#page-518-0) ou en utilisant la sélection de menu [Message à la page 219](#page-887-0).

**Accès seulement :** Lorsque le champ Type de protocole est réglé à **Type II** et lorsque le modèle ou l'option de la radio le permet.

### **10.37.5.6**

# **Tonalité d'autorisation de parler**

Ce champ permet à la radio de générer une tonalité d'alerte lorsqu'une autorisation d'accès au canal de contrôle provenant d'un répéteur a été reçue.

Cette fonction s'applique à la personnalité ADF courante.

**Accès seulement :** Lorsque le modèle ou l'option de la radio le permet.

### **10.37.5.7**

# **Détection du code sécurisé approprié**

Ce champ permet à la radio de désactiver la sourdine pour une communication chiffrée par SecureNet.

Cette fonction s'applique à la personnalité ADF courante.

**Accès seulement :** Lorsque le champ Type de protocole est réglé à **Type II**, et lorsque le champ [Fonctionnement sécurisé à la page 301](#page-969-0) est réglé à **Matériel** ou à **Logiciel**, et que le modèle ou l'option de la radio le permet.

### **10.37.5.8**

# **Ignorer Rx de voix non chiffrée**

Ce champ fait en sorte que la radio ignore toutes les communications vocales **Non chiffrées** (sans chiffrement sécurisé) pendant le fonctionnement avec la personnalité ADF courante.

**Accès seulement :** Lorsque le champ [Fonctionnement sécurisé à la page 301](#page-969-0) est réglé à **Matériel** ou à **Logiciel**.

<span id="page-1244-0"></span>**10.37.5.9**

# **Fin de Tx en l'absence de voix**

Ce champ permet à la radio, pendant une transmission vocale ADF, d'effectuer automatiquement le relâchement de la touche lorsque son processeur de signal numérique (DSP) intégré détecte l'absence de voix provenant du microphone au-delà de la durée définie pour la minuterie d'absence de voix.

Cette sélection s'applique pendant le fonctionnement selon la personnalité ADF courante.

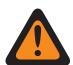

### **AVERTISSEMENT :**

La fonction ne fonctionne pas lorsque :

- une radio sur le terrain fonctionne en mode Urgence et soit **Urgence de microphone branché**, soit **Urgence par audio silencieux** est actuellement activée (voir aussi Mode de transmission automatique d'urgence) ou
- La radio sur le terrain est actuellement surveillée à distance (voir aussi Surveillance à distance/Traceur radio\Activer).

**Accès seulement :** Lorsque le modèle ou l'option de la radio le permet.

# **10.37.5.10 Clavier activé (DTMF)**

Ce champ vous permet de transmettre des tonalités DTMF à l'aide du clavier de la radio, même si celle-ci n'est pas en mode téléphone.

Vous pouvez lancer le mode Clavier activé en maintenant la touche PTT enfoncée tout en composant les numéros DTMF voulus au clavier. Cette fonction s'applique à la personnalité ADF courante.

**Accès seulement :** Lorsque le modèle ou l'option de la radio le permet.

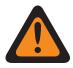

### **AVERTISSEMENT :**

Cette fonction n'est pas active lorsque le champ [Transmit Mode \(Mode de transmission\) à la](#page-1228-0) [page 560](#page-1228-0) est réglé au mode **TG/AG Désactivé (Écoute seulement)**.

# **10.37.5.11 Activer mic DTMF**

Ce champ vous permet de transmettre des tonalités DTMF à l'aide du clavier de la radio, même si celle-ci n'est pas en mode téléphone.

Vous pouvez activer le microphone DTMF en maintenant enfoncée la touche supérieure ou latérale, ou la touche de la tête de commande pendant que vous entrez le numéro DTMF voulu au clavier.

Cette sélection s'applique également à la personnalité ADF en cours.

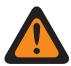

# **AVERTISSEMENT :**

Cette fonction n'est pas active lorsque le champ [Transmit Mode \(Mode de transmission\) à la](#page-1228-0) [page 560](#page-1228-0) est réglé au mode **TG/AG Désactivé (Écoute seulement)**.

### **10.37.5.12**

# **Minuterie de délai d'attente de répartition prioritaire**

Ce champ permet de sélectionner le temps dont vous disposez pour appuyer sur la touche Répartition prioritaire avant la sortie de la répartition prioritaire. La durée est exprimée en secondes.

### Tableau 261 : Portée

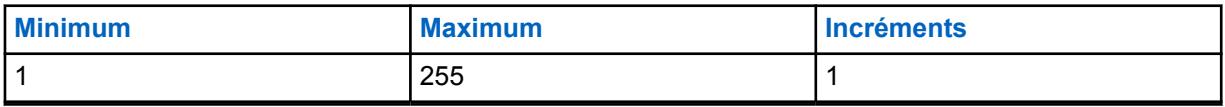

**Accès seulement :** Lorsque le champ Type de système est réglé à **ASTRO 25**, et lorsque le champ Sélection du profil DVRS est réglé à **Désactivé**.

### **10.37.6**

# **Sites préférés (Personnalité ADF Type II)**

La section **Sites préférés** de l'ensemble Personnalité ADF type II permet à l'utilisateur d'afficher ou de définir les préférences du site ADF multi-site pour chaque personnalité ADF. Lorsqu'une radio se retrouve en itinérance dans une zone de chevauchement de couverture de sites multiples dans un système ADF ou un réseau de communication étendu (WACN), elle cherche un site privilégié sur le plan opérationnel en évaluant tous les autres sites disponibles sur une base prioritaire, en fonction de leur sélection État de préférence. Cette fonction permet de bénéficier d'une gestion et d'une conservation plus intelligentes des ressources de répéteur dans les zones de couverture qui se chevauchent.

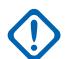

### **IMPORTANT :**

Le champ Type de couverture du système ADF référencé détermine la configuration à un seul site (SmartNet) ou multisite. Dans une configuration multisite, le fonctionnement SmartZone permet à la radio de déterminer, à partir d'échantillons d'interrogation RSSI, le meilleur site à utiliser pour les communications ADF.

Voir aussi les champs Toutes les ADF Avancé et Constantes de filtre du système ADF.

Une fois que les fonctions des personnalités ADF ont été définies de manière unique, chaque personnalité peut être assignée à la position désirée du sélecteur de canal de la radio au moyen de la fonction Attribution du canal de zone.

### **10.37.6.1**

### **Ignorer les préférences en ressources du site**

Ce champ fait en sorte que la radio ignore l'information sur les ressources de site reçue en motsindicateurs sortants (OSW) en provenance du canal de contrôle adjacent, c'est-à-dire, si le site a des répéteurs ASTRO sécurisés de 12 Kbit ou analogiques.

Cette fonction s'applique à la personnalité ADF courante, uniquement en fonctionnement SmartZone.

Si elle est **désactivée**, la radio sélectionne les sites en fonction de l'information sur les ressources de ce site. Par exemple, si une radio a sélectionné un groupe de conversation ASTRO.

**Accès seulement :** Lorsque le champ [Type de couverture à la page 517](#page-1185-0) du système ADF référencé n'est pas réglé à **Désactivé**, et lorsque le modèle et les options de la radio le permettent.

# **10.37.6.2**

# **Type de liste de sites**

Ce champ permet de sélectionner le type de liste de sites pour la personnalité ADF.

Le type de liste de sites définit la façon dont la radio utilise les sites identifiés dans la liste de sites suivante. La préférence de site et l'accès mobile (itinérance) sont définis par le type de liste de sites.

**Accès seulement :** Lorsque le champ [Type de couverture à la page 517](#page-1185-0) du système ADF référencé n'est pas réglé à **Désactivé**, et lorsque le modèle et les options de la radio le permettent.

Les sélections suivantes sont prises en charge :

#### **Liste préférée**

Il s'agit de l'ancienne sélection par défaut. Il n'y a aucune restriction ou préférence d'accès pour les sites ne figurant pas dans la liste.

### **Liste autorisée**

La radio est autorisée à accéder en itinérance uniquement aux sites figurant dans la liste, et les préférences définies seront appliquées. Le système peut toujours refuser l'accès à un site dans la liste autorisée à la suite d'une tentative de « connexion » au système à partir du site. Si la radio n'est pas à portée d'au moins un des sites figurant dans la liste, elle restera hors de portée.

### **Liste bloquée**

La radio n'est pas autorisée à accéder en itinérance aux autres sites figurant dans la liste. Tous les autres sites sont traités comme des sites autorisés, sans préférence définie.

### **10.37.6.3**

# **ID du site**

Ce champ permet d'entrer (en format décimal ou hexadécimal) le numéro d'identification désignant le site SmartZone courant (enregistrement ou rangée), qui s'applique à la personnalité ADF courante.

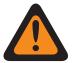

### **AVERTISSEMENT :**

Pour prendre en charge l'itinérance entre les différents sites, chaque ID de site doit être unique dans un sous-système de fréquence radioélectrique (RFSS).

**Accès seulement :** Lorsque le champ [Type de couverture à la page 517](#page-1185-0) du système ADF référencé n'est pas réglé à **Désactivé**, et lorsque le modèle et les options de la radio le permettent.

### Tableau 262 : Portée

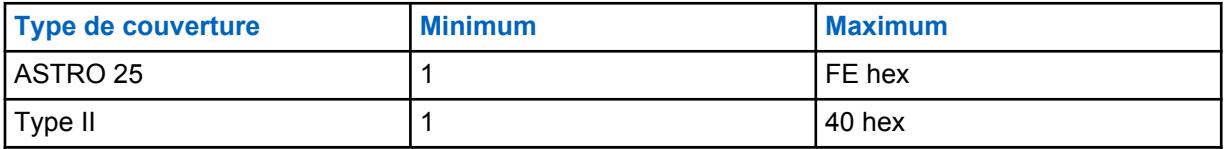

**10.37.6.4**

# **État préféré**

Ce champ permet de sélectionner l'état préféré pour le site SmartZone lors de la détermination du meilleur site à utiliser pour les communications ADF (à l'aide des résultats d'interrogation RSSI).

Cette sélection s'applique au site courant (enregistrement ou rangée) de la personnalité ADF courante.

**Accès seulement :** Lorsque le champ [Type de couverture à la page 517](#page-1185-0) du système ADF référencé n'est pas réglé à **Désactivé**, et lorsque le modèle et les options de la radio le permettent.

Les sélections suivantes sont prises en charge :

### **Aucun**

Aucune préférence n'est accordée à ce site.

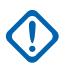

### **IMPORTANT :**

Si un site n'apparaît pas dans la liste, la radio ne lui attribue automatiquement aucune préférence.

### **Le moins préféré**

Le site sera évité à moins qu'il ne soit le seul à être utilisable.

### **Préféré**

Le site sera utilisé en priorité sur tous ceux qui ne sont pas préférés. La radio quittera ce site lors du passage en mode ADF.

### **Toujours préféré**

Le site sera utilisé en priorité sur tous ceux qui ne sont pas préférés, et ce, même s'il passe en mode ADF du site.

### **10.37.6.5 ID de RFSS**

Ce champ permet à l'utilisateur d'entrer (en format décimal ou hexadécimal) l'ID du sous-système de fréquence radioélectrique (RFSS) du système ASTRO 25 correspondant à l'ID du site courant dans le site courant (enregistrement/rangée), qui s'applique à la personnalité ADF courante.

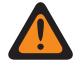

### **AVERTISSEMENT :**

Pour prendre en charge l'itinérance entre les différents RFSS d'un système ADF, chaque RFSS doit posséder un numéro unique.

### **REMARQUE :**

Un RFSS se compose d'un ou de plusieurs sites.

**Accès seulement :** Lorsque le système ADF référencé a son champ [Type de couverture à la page](#page-1185-0) [517](#page-1185-0) réglé à **SmartZone et OmniLink** ou à **Itinérance intra-WACN** ou à **Itinérance inter-WACN**, et lorsque le champ Type de protocole est réglé à **Type II**, et lorsque le modèle ou l'option de la radio le permet.

### Tableau 263 : Portée

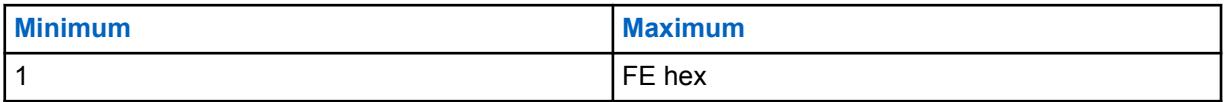

### **10.37.6.6**

# **ID système**

Ce champ permet d'entrer au format décimal ou hexadécimal l'ID de système Type II ou ASTRO 25 correspondant à l'ID du site courant (enregistrement/rangée), qui s'applique à la personnalité ADF courante.

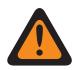

### **AVERTISSEMENT :**

Pour prendre en charge l'itinérance entre les différents systèmes ADF composant les réseaux de communication étendus (WACN), chaque système ADF doit posséder un ID système unique.

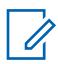

### **REMARQUE :**

Un système ADF est constitué d'un ou de plusieurs sous-systèmes de fréquence radioélectrique (RFSS).

**Accès seulement :** Lorsque le champ Type de protocole est réglé à **ASTRO 25**, et lorsque le système ADF référencé a son champ [Type de couverture à la page 517](#page-1185-0) réglé à **Itinérance Inter-WACN** et que le modèle ou l'option de la radio le permet,

Lorsque le champ Type de protocole est réglé à **ASTRO 25**, et lorsque le système ADF référencé a son champ réglé à **Itinérance intra-WACN** ou à **Itinérance Inter-WACN** et que le modèle ou l'option de la radio le permet.

### Tableau 264 : Portée

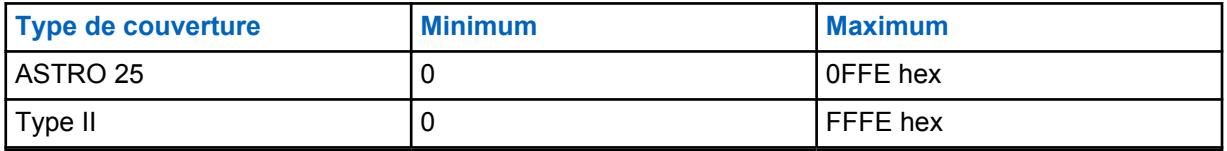

### **10.37.6.7 ID de WACN RAS**

Ce champ permet d'entrer (en format décimal ou hexadécimal) l'ID de réseau de communication étendu (WACN) du serveur d'accès distant (RAS) pour l'ID du site (enregistrement/rangée) courant.

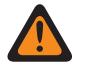

### **AVERTISSEMENT :**

Pour prendre en charge l'itinérance entre les différents WACN, chaque WACN doit posséder un numéro unique.

# **REMARQUE :**

Un réseau de communication étendu se compose d'un ou de plusieurs systèmes ADF. Cette sélection s'applique également à la personnalité ADF en cours.

**Accès seulement :** Lorsque le champ Type de protocole est réglé à **ASTRO 25**, et lorsque le système ADF référencé a son champ [Type de couverture à la page 517](#page-1185-0) réglé à **Itinérance Inter-WACN** et que le modèle ou l'option de la radio le permet.

### Tableau 265 : Portée

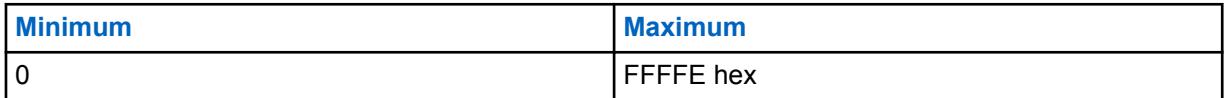

### **10.37.6.8**

# **Caractère générique**

Ce champ définit le type d'entrée dans la liste de sites. La sélection est un type de caractère générique qui déterminera quel site ou groupe de sites doit être **Préféré**, **Autorisé** ou **Bloqué**.

**Accès seulement :** Lorsque le champ [Type de couverture à la page 517](#page-1185-0) du système ADF référencé n'est pas réglé à **Désactivé**, et lorsque le modèle et les options de la radio le permettent.

Les sélections suivantes sont prises en charge :

### **Aucun caractère générique**

Il s'agit de la sélection par défaut.

### **Tout site**

Tous les sites dans un RFSS, un système et un WACN applicable en fonction de la sélection du champ Type de couverture

### **Tout RFSS**

Tous les sites, RFSS dans un système et WACN applicables en fonction de la sélection du champ Type de couverture

### **Tout système**

Tous les sites, RFSS et systèmes dans un WACN applicable en fonction de la sélection du champ Type de couverture

### **10.37.6.9**

# **Autoriser les urgences au site bloqué**

Si ce champ est activé, la radio tente d'enregistrer le groupe sélectionné sur un site défini comme bloqué dans le RadioCentral lorsque la radio est en mode d'urgence. Lorsque l'urgence est effacée, la radio continue de bloquer le groupe sélectionné.

**Accès seulement :** Ce champ est uniquement disponible lorsque les conditions suivantes sont remplies :

- Le champ **Type de liste de sites** est réglé sur **Bloqué**.
- Le champ **Type de couverture** du système ADF associé **n'est pas** réglé sur **Désactivé**.

# **10.38 Personnalité ADF ASTRO 25**

L'ensemble **Système ADF ASTRO 25** permet à l'utilisateur de créer et de supprimer des systèmes ADF, ainsi que de définir la fonctionnalité de chaque système ADF. Les systèmes ADF sont des configurations virtuelles miroirs des configurations et de la fonctionnalité des systèmes ADF réels (sur le terrain); la définition des systèmes RadioCentral permet à la radio de communiquer avec les systèmes réels.

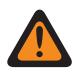

# **AVERTISSEMENT :**

Si le champ Type de système d'un système ADF est modifié, toutes les personnalités ADF précédemment associées au système ADF en question devront être réaffectées à un autre système doté utilisant le Type de système approprié. Sinon, une erreur de codeplug se produira lors de l'écriture de la codeplug dans la radio. La structure d'adressage des systèmes ADF est soit Type II, soit ASTRO 25.

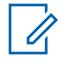

### **REMARQUE :**

Les systèmes ADF sont référencés à une personnalité ADF. Les paramètres de ces systèmes sont ainsi activés pour tous les types de canaux partagés.

### **10.38.1**

# **Général (Système ADF ASTRO 25)**

La section **Général** de l'ensemble Système ADF ASTRO 25 permet à l'utilisateur d'afficher ou de définir les fonctionnalités de base pour des systèmes ADF.

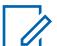

### **REMARQUE :**

Les systèmes ADF individuels sont référencés dans une personnalité ADF. Une fois utilisés comme référence, les paramètres de ce système sont ainsi activés pour tous les types de canaux contenus dans la personnalité ADF.

### **10.38.1.1**

# **Nom de système ADF**

Ce champ vous permet de créer un nom reconnaissable pour le système ADF courant.

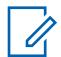

### **REMARQUE :**

Chaque système ADF est associé à une personnalité ADF par le biais du champ Système en sélectionnant ce nom. Les paramètres de ce système ADF sont ainsi activés pour tous les types de canaux contenus dans cette personnalité ADF.

Lorsque le champ Type de balayage est réglé à **Surv. Prioritaire** pour les canaux membres de la liste de balayage, ce nom de système ADF doit être sélectionné pour la liste en cours en utilisant le champ Enregistrement du système ADF.

**Accès seulement :** Lorsque le modèle ou l'option de la radio le permet.

# **REMARQUE :**

Exemples : EMT-001, #500, Électrique1, # A5

Vous pouvez utiliser des lettres, des chiffres, des espaces et des caractères spéciaux.

À l'écran de la radio, les traits de soulignement remplacent les espaces vides apparaissant au début.

Les points figurant au début n'apparaîtront pas dans l'affichage de la radio.

**10.38.1.2**

# **Type de clé de système**

Ce champ permet d'afficher en lecture seule le type de clé de système sélectionnée pour le système ADF courant, soit **Clé du système** ou **Clé WACN**.

Lorsque le champ [Type de couverture à la page 517](#page-1185-0) est réglé à **Itinérance Intra-WACN**, le type de clé de système est **Clé WACN**; sinon, il est **Clé du système**.

**Accès seulement :** Lorsque le modèle ou l'option de la radio le permet.

### **10.38.1.3 Clé du système présente**

L'application récupère et affiche les informations en lecture seule si un fichier de clé système du logiciel ou de clé (matérielle) avancée est chargé dans le module et que ce fichier correspond à l'ID sélectionné dans le champ ID système ou ID WACN d'accueil pour le système ADF courant.

Voir aussi [Type de clé de système à la page 517.](#page-1185-0)

**Accès seulement :** Lorsque le modèle ou l'option de la radio le permet.

### **10.38.1.4**

# **Type de couverture**

Ce champ permet de sélectionner le type de couverture géographique de la radio et, par conséquent, les méthodes de communication directe entre radios dans les systèmes ADF.

La fonction Type de couverture s'applique au système ADF courant.

**Accès seulement :** Lorsque le modèle et les options de la radio le permettent, et si un fichier de clé système logicielle ou une clé de système avancée avec accès est sélectionnée dans le champ ID du système, ou une clé WACN avancée avec accès est sélectionnée dans le champ ID WACN d'accueil.

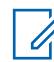

### **REMARQUE :**

Ces sélections dépendent du modèle et des options de la radio.

Les sélections suivantes sont prises en charge :

### **Désactivé = SmartNet**

Lorsque le modèle et les options de la radio permettent la prise en charge de SmartZone, désactiver ce champ fait en sorte que le système ADF utilise SmartNet.

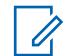

**REMARQUE :**

SmartNet se résume à l'utilisation d'un système SmartZone à un seul site.

### **SmartZone**

SmartZone permet de déterminer, grâce aux résultats d'interrogation obtenus à l'aide des indicateurs d'intensité du signal reçu (RSSI), le meilleur site ADF pour l'activation des canaux ADF du système SmartZone.

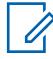

### **REMARQUE :**

Pour les systèmes ASTRO 25 : Le fonctionnement est limité aux sites dans une même zone d'un système ADF unique.

Pour les systèmes Type II : Le fonctionnement est limité aux sites dans un même système ADF.

### **SmartZone et OmniLink**

Permet aux radios compatibles SmartZone de passer d'une zone SmartZone à une autre dans le même système OmniLink. OmniLink s'applique aux canaux ADF pris en charge par OmniLink.

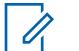

### **REMARQUE :**

Pour les systèmes ASTRO 25 : Le fonctionnement est limité aux sites et aux zones dans un même système OmniLink.

Pour les systèmes Type II : Le fonctionnement est limité aux sites dans un ensemble de systèmes ADF interconnectés.

### **Itinérance intra-WACN**

L'itinérance intra-WACN offre aux radios compatibles Project 25 une capacité d'itinérance automatique entre tous les ID de système d'un même réseau de communication étendu, sans aucune intervention de votre part. Voir aussi ID WACN d'accueil.

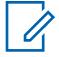

### **REMARQUE :**

Pour les systèmes ASTRO 25 : Le fonctionnement est limité aux systèmes ADF dans un seul WACN.

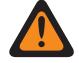

### **AVERTISSEMENT :**

L'Itinérance intra-WACN est non valide dans les cas suivants : lorsque le Type de système est Type II, ou

lorsque la case Activer le matériel DVRS est **cochée**, ou

lorsque le champ Radio double - Sélection de radio est réglé à **Radio secondaire** et lorsque le champ Activer la transmission sur radio secondaire est **désactivé**.

### **Itinérance inter-WACN**

L'itinérance inter-WACN offre aux radios compatibles Project 25 des groupes sélectionnés une capacité d'itinérance automatique entre tous les réseaux de communication étendus (WACN), sans aucune intervention de votre part.

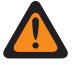

### **AVERTISSEMENT :**

L'Itinérance inter-WACN est non valide dans les cas suivants : lorsque le Type de système est Type II, ou

lorsque la case Activer le matériel DVRS est **cochée**, ou

lorsque le champ Radio double - Sélection de radio est réglé à **Radio secondaire** et lorsque le champ Activer la transmission sur radio secondaire est **désactivé**, ou

lorsque le LTE large bande du système est **activé**.

Le LTE est activé sur un système ADF lorsqu'un profil de données avec un type de profil de données associé équivaut à **ADF et large bande** ou **Large bande uniquement** et lorsque le champ Source large bande a la valeur **Modem LTE interne**.

Les systèmes compatibles SmartZone et Project 25 sont également configurés dans les champs SmartZone - Tous les ADF et les champs Constantes de filtre - Tous les ADF.

# **10.38.1.5**

# **ID de RFSS**

Ce champ permet de sélectionner le numéro d'identification (en format décimal ou hexadécimal) du RFSS (sous-système de fréquence radioélectrique) ADF du système ASTRO 25.

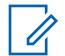

### **REMARQUE :**

Un RFSS se compose d'un ou de plusieurs sites. Cette sélection s'applique au système ADF courant.

**Accès seulement :** lors de la sélection d'un fichier de clé de système du logiciel ou d'une clé de système avancée avec accès dans le champ ID système, ou lors de la sélection d'une clé WACN avancée avec accès dans le champ ID WACN d'accueil, lorsque le champ Type de système est réglé à **ASTRO 25**, et lorsque le champ [Type de couverture à la page 517](#page-1185-0) est réglé à **SmartZone** ou à **Désactivé**, et lorsque le modèle ou l'option de la radio le permet.

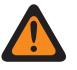

# **AVERTISSEMENT :**

La plage de sélection est modifiable par clé avancée au moyen du programme de gestion des clés de système avancées.

### Tableau 266 : Portée

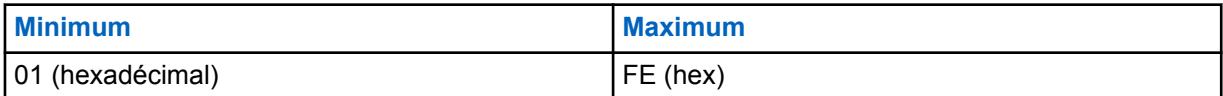

**10.38.1.6**

# **ID du site**

Permet de sélectionner le numéro d'identification (en format décimal ou hexadécimal) de l'état voulu des sites pour le système ADF courant de type ASTRO 25.

**Accès seulement :** lors de la sélection d'un fichier de clé de système du logiciel ou d'une clé de système avancée avec accès dans le champ ID système, ou lors de la sélection d'une clé WACN avancée avec accès dans le champ ID WACN d'accueil, lorsque le champ Type de système est réglé à **ASTRO 25**, et lorsque le champ [Type de couverture à la page 517](#page-1185-0) est réglé à **Désactivé**, et lorsque le modèle ou l'option de la radio le permet.

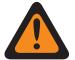

### **AVERTISSEMENT :**

La plage de sélection est modifiable par clé avancée au moyen de l'outil Gestionnaire de clés avancées.

### Tableau 267 : Portée

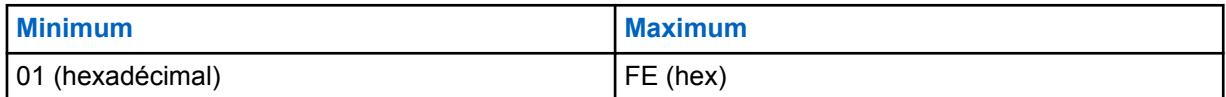

### **10.38.1.7**

# **Temps de réponse RFSS**

Ce champ permet de sélectionner le temps de réponse RFSS (sous-système de fréquence radioélectrique).

Il s'agit de la durée de base (minimale) pendant laquelle la radio réceptrice (extrémité fixe) attend que l'équipement de réseau fixe (FNE) réponde à son paquet de signaux entrants avant d'effectuer un autre essai.

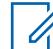

### **REMARQUE :**

Une durée aléatoire est ajoutée à cette durée de base pour éviter que toutes les radios du système fassent un essai en même temps. Cette sélection s'applique au système ADF courant. La durée est exprimée en millisecondes.

**Accès seulement :** Lorsque le modèle ou l'option de la radio le permet.

### Tableau 268 : Portée

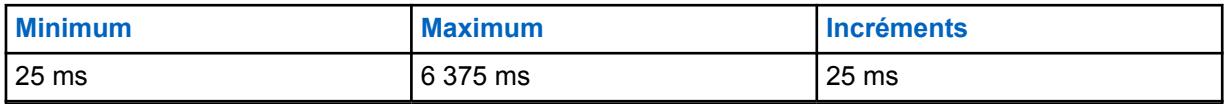

### **10.38.1.8 Minuterie antirebond RFSS**

Ce champ permet de sélectionner le temps minimal d'arrêt d'inscription de la minuterie antirebond RFSS (sous-système de fréquence radioélectrique) de la radio pendant le passage des signaux entre les différents sous-systèmes.

### **REMARQUE :**

Lorsqu'une radio reconnaît un RFSS, aucune demande visant à passer à un autre RFSS ne sera transmise jusqu'à ce que le temps indiqué soit écoulé. Cette sélection s'applique au système ADF courant.

**Accès seulement :** Lorsque le champ [Type de couverture à la page 517](#page-1185-0) est réglé à **SmartZone et OmniLink** ou **Itinérance Intra-WACN** ou **Itinérance Inter-WACN**, et lorsque le modèle et les options de la radio le permettent.

# Tableau 269 : Portée

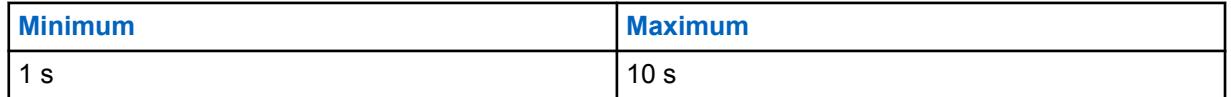

### **10.38.1.9**

# **Recherche de sites non adjacents**

Ce champ permet à la radio de rechercher dans sa liste programmée de canaux de contrôle un site dont le signal est plus fort.

Ainsi, la radio peut effectuer un déplacement vers ce site et l'utiliser, même s'il n'est pas considéré comme un FNE (équipement de réseau fixe) adjacent au site d'accueil courant de la radio, mais que l'intensité de son signal est acceptable ou élevée.

# **REMARQUE :**

Cela est vrai uniquement si le site d'accueil courant et ses sites adjacents FNE s'inscrivent tous à un certain niveau se situant sous le seuil RSSI acceptable défini par RSSI. Cette fonction s'applique au système ADF courant.

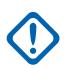

### **IMPORTANT :**

Lors du fonctionnement dans une zone de faible couverture, cette fonction permet à la radio de faire une recherche, toutes les deux minutes environ, dans la liste définie de canaux de contrôle. Durant ce temps de recherche, la radio ne surveille pas le canal de contrôle de la station d'accueil et, par conséquent, risque de rater certains signaux audio. Le temps de recherche peut durer jusqu'à quatre secondes selon le nombre de canaux de contrôle se trouvant dans la liste de canaux du système ADF.

**Accès seulement :** lorsque le champ [Type de couverture à la page 517](#page-1185-0) n'est pas réglé à **Désactivé** et que le modèle ou l'option de la radio le permet.

### **10.38.1.10**

# **Sélection du profil de données**

Ce champ permet de sélectionner le profil de données à utiliser avec le système ADF courant de type ASTRO 25.

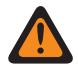

### **AVERTISSEMENT :**

Lorsque le champ Radio Double - Sélection radio est réglé à **Radio secondaire** et que le champ Activer la transmission sur radio secondaire est **désactivé**, ce champ doit être réglé à **Données désactivées**; autrement, il est considéré comme non valide.

**Accès seulement :** Lorsque le champ Type de système est réglé à **ASTRO 25** et que le modèle ou l'option de la radio le permet.

MN006056A01-AT Chapitre 10 : Ensembles RadioCentral pour la radio

Les sélections suivantes sont prises en charge :

### **Données désactivées**

Aucune capacité de données.

### **Profils de données disponibles**

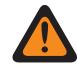

### **AVERTISSEMENT :**

Un profil de données avec un réseau LTE large bande activé ne peut pas être sélectionné lorsque le [Type de couverture à la page 517](#page-1185-0) du système ADF courant est réglé à **Itinérance Inter-WACN**, ou lorsque le champ Interférence de fréquence LTE présente du système est réglé à **Vrai**.

Le LTE est activé sur un Profil de données pour un système ADF lorsque son type de profil de données est **ADF et Large bande** ou **Large bande uniquement**.

**10.38.2**

# **Canaux de Commande (système à Commutation Automatique de Canaux ASTRO 25)**

La section **Canaux de Commande**de l'ensemble système à Commutation Automatique de Canaux ASTRO 25 permet à l'utilisateur de visualiser ou de définir les fréquences de réception et d'émission pour les Canaux de Commande. Un maximum de 250 canaux de contrôle peut être créé sur un système ADF individuel, selon les besoins.

### **REMARQUE :**

Pour les modèles de radio contenant un micrologiciel dont la version est antérieure à la version R12.01.00, le nombre maximum de canaux de contrôle est de 128.

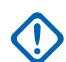

### **IMPORTANT :**

Les systèmes ADF individuels sont référencés dans une personnalité ADF. Une fois utilisés comme référence, les paramètres de ce système sont ainsi activés pour tous les types de canaux contenus dans la personnalité ADF.

Il est avantageux de trier les fréquences de canal de contrôle par ordre croissant dans un système SmartZone! Lorsqu'elle doit passer en mode dégradé, la radio utilise le premier canal de contrôle en tant que canal de mode dégradé. En triant les canaux par ordre croissant (ou au moins dans un ordre qui facilite le recours au mode Failsoft), on peut éviter les problèmes tels que la syntonisation de canaux Failsoft différents par de multiples radios.

Les champs suivants sont pris en charge :

# **10.38.2.1**

# **Fréquence Rx**

Ce champ vous permet d'entrer une fréquence Rx (réception) de canal de contrôle pour le système ADF courant.

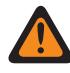

### **AVERTISSEMENT :**

Les contraintes de fréquence ADF qui sont appliquées à cette sélection sont déterminées par la bande de fréquences de ce système.

**Accès seulement :** Lorsqu'un fichier de clé du système logicielle ou une clé de système avancée avec accès est sélectionnée dans le champ ID du système, ou qu'une clé WACN avancée avec accès est sélectionnée dans le champ ID WACN d'accueil et que le modèle ou l'option de la radio le permet.

# <span id="page-1255-0"></span>**10.38.2.2 Fréquence Tx**

Ce champ permet de sélectionner une fréquence Tx (transmission) de canal de contrôle pour le système ADF courant.

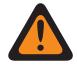

### **AVERTISSEMENT :**

Les contraintes de fréquence ADF qui sont appliquées à cette sélection sont déterminées par le type et la bande de fréquences de ce système. Pour les systèmes ADF de Type II, ce champ est en lecture seule uniquement lorsque [Bande de fréquences de type II à la page 519](#page-1187-0) est de 700/800 MHz ou 900 MHz.

**Accès seulement :** Lors de la sélection d'un fichier de clé de système du logiciel ou d'une clé de système avancée avec accès dans le champ ID du système ou d'une clé SACN avancée avec accès dans le champ ID WACN d'accueil, lorsque le champ Type de système est réglé à **Type II** et que le champ [Bande de fréquences de type II à la page 519](#page-1187-0) n'est pas réglé à **700/800** ou à **900** MHz, et lorsque le modèle ou l'option de la radio le permet.

### **10.38.3**

# **ID de canal ASTRO 25**

Cette section permet d'afficher ou de définir des réglages relatifs aux fréquences pour les communications ASTRO 25.

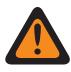

### **AVERTISSEMENT :**

Ces paramètres sont utilisés pour valider toutes les fréquences de canal de contrôle et de mode dégradé ASTRO 25 pour ADF autre bande (OBT) ou 700/800/900 Mhz entrées Ces réglages s'appliquent à des systèmes ADF individuels.

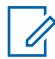

### **REMARQUE :**

Une fois que les réglages propres aux ID de canal ASTRO 25 ont été définis, il est possible de préciser les fréquences de canal de contrôle du système ADF et les fréquences de mode dégradé de la personnalité ADF.

Les systèmes ADF individuels sont référencés dans une personnalité ADF. Les paramètres de ce système ADF sont ainsi activés pour tous les types de canaux contenus dans cette personnalité ADF.

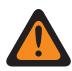

### **AVERTISSEMENT :**

Chaque enregistrement de champs ID de canal contient des paramètres relatifs aux fréquences utilisées – règles de contrainte de fréquence ADF pour la validation de toutes les fréquences de canal de commande et de mode dégradé 25 OBT ou 700/800/900 MHz.

**Accès seulement :** lorsque le champ Type de système est réglé à **ASTRO 25**.

# **10.38.3.1 Activer l'identificateur**

Ce champ permet d'activer les sélections d'identifiant de canal (ID) pour le même ID de canal (enregistrement/rangée).

Cette sélection s'applique au système ADF courant de type ASTRO 25.

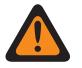

### **AVERTISSEMENT :**

Chaque enregistrement de sélections ID de canal contient des paramètres relatifs aux fréquences – règles de contrainte de fréquence ADF pour la validation de toutes les fréquences de canal de commande et de mode dégradé ASTRO 25 OBT ou 700/800/900 MHz.

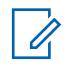

### **REMARQUE :**

Le premier enregistrement /rangée dans cette page ID de canal ASTRO 25 doit être activé pour être considéré comme valide.

Une fois les réglages des rangées ou des enregistrements associés à l'ID de canal ASTRO 25 définis, il est possible de préciser les fréquences de canal de contrôle du système ADF et les fréquences en mode dégradé de la personnalité ADF.

**Accès seulement :** Lorsque le champ Type de système est réglé à **ASTRO 25**, et ([lors de la sélection d'un fichier de clé de système du logiciel ou d'une clé de système avancée avec accès dans le champ ID système] ou [lors de la sélection d'une clé WACN avancée avec accès dans le champ ID WACN d'accueil]), et lorsque le champ est activé pour l'ID de canal ASTRO 25 courant (enregistrement/rangée), et lorsque le modèle ou l'option de la radio le permet.

### **10.38.3.2 Type de canal**

Ce champ permet de sélectionner le type de protocole pour canal de trafic à utiliser avec l'ID de canal ASTRO 25 (rangée ou enregistrement) courant, soit FDMA (accès multiple par répartition en fréquence) ou TDMA (accès multiple par répartition dans le temps).

**Accès seulement :** Lorsque le champ Type de système est réglé à **ASTRO 25**, et lorsque le champ [Activer l'identificateur à la page 587](#page-1255-0) est activé pour l'ID de canal ASTRO 25 courant (enregistrement/ rangée), et lorsque le modèle ou l'option de la radio le permet.

Les sélections suivantes sont prises en charge :

### **FDMA**

Le système ADF prend en charge l'accès multiple par répartition en fréquence.

### **TDMA**

Le système ADF prend en charge l'accès multiple par répartition dans le temps.

# $\mathscr{U}$

**REMARQUE :** La sélection s'applique au canal vocal.

### **10.38.3.3**

# **Signe de décalage de transmission**

Ce champ permet de sélectionner le signe (plus ou moins) de décalage de transmission pour l'ID de canal ASTRO 25 (enregistrement/rangée) courant.

Cette sélection s'applique au système ADF courant de type ASTRO 25.

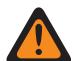

#### **AVERTISSEMENT :**

Chaque enregistrement de sélections ID de canal contient des paramètres relatifs aux fréquences – règles de contrainte de fréquence ADF pour la validation de toutes les fréquences de canal de commande et de mode dégradé ASTRO 25 OBT ou 700/800/900 MHz.

**Accès seulement :** Lorsque le champ Type de système est réglé à **ASTRO 25**, et ([lors de la sélection d'un fichier de clé de système du logiciel ou d'une clé de système avancée avec accès dans le champ ID système] ou [lors de la sélection d'une clé WACN avancée avec accès dans le champ ID WACN d'accueil]), et lorsque le champ [Activer l'identificateur à la page 587](#page-1255-0) est activé pour l'ID de canal ASTRO 25 courant (enregistrement/rangée), et lorsque le modèle ou l'option de la radio le permet.

# **10.38.3.4 Décalage de transmission**

Ce champ permet d'entrer le décalage de transmission (en MHz) associé à l'ID de canal ASTRO 25 (enregistrement/rangée) courant.

Cette sélection s'applique au système ADF courant de type ASTRO 25.

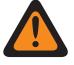

### **AVERTISSEMENT :**

Chaque enregistrement de sélections ID de canal contient des paramètres relatifs aux fréquences – règles de contrainte de fréquence ADF pour la validation de toutes les fréquences de canal de commande et de mode dégradé ASTRO 25 OBT ou 700/800/900 MHz.

**Accès seulement :** Lorsque le champ Type de système est réglé à **ASTRO 25**, et ([lors de la sélection d'un fichier de clé de système du logiciel ou d'une clé de système avancée avec accès dans le champ ID système] ou [lors de la sélection d'une clé WACN avancée avec accès dans le champ ID WACN d'accueil]), et lorsque le champ [Activer l'identificateur à la page 587](#page-1255-0) est activé pour l'ID de canal ASTRO 25 courant (enregistrement/rangée), et lorsque le modèle ou l'option de la radio le permet.

### **10.38.3.5**

# **Séparation des canaux**

Ce champ permet d'entrer la valeur de séparation des canaux associée à l'ID de canal ASTRO 25 (enregistrement/rangée) courant.

Cette sélection s'applique au système ADF courant de type ASTRO 25.

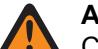

### **AVERTISSEMENT :**

Chaque enregistrement de sélections ID de canal contient des paramètres relatifs aux fréquences – règles de contrainte de fréquence ADF pour la validation de toutes les fréquences de canal de commande et de mode dégradé ASTRO 25 OBT ou 700/800/900 MHz.

**Accès seulement :** Lorsque le champ Type de système est réglé à **ASTRO 25**, et ([lors de la sélection d'un fichier de clé de système du logiciel ou d'une clé de système avancée avec accès dans le champ ID système] ou [lors de la sélection d'une clé WACN avancée avec accès dans le champ ID WACN d'accueil]), et lorsque le champ [Activer l'identificateur à la page 587](#page-1255-0) est activé pour l'ID de canal ASTRO 25 courant (enregistrement/rangée), et lorsque le modèle ou l'option de la radio le permet.

# **10.38.3.6 Fréquence de base**

Ce champ vous permet d'entrer des fréquences dans la plage de bandes de fréquences de la radio comme la valeur de la fréquence de base pour l'ID de canal ASTRO 25 (enregistrement/rangée).

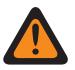

### **AVERTISSEMENT :**

Chaque enregistrement de sélections ID de canal contient des paramètres relatifs aux fréquences – règles de contrainte de fréquence ADF pour la validation de toutes les fréquences de canal de commande et de mode dégradé ASTRO 25 OBT ou 700/800/900 MHz.

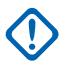

### **IMPORTANT :**

Une fois les réglages des rangées ou des enregistrements associés à l'ID de canal ASTRO 25 définis, il est possible de préciser les fréquences de canal de contrôle du système ADF et les fréquences en mode dégradé de la personnalité ADF.

Pour que l'algorithme interne soit valide, la valeur de cette fréquence de base doit être égale ou inférieure aux fréquences du canal de contrôle et de la réception en mode dégradé.

**Accès seulement :** Lorsque le champ Type de système est réglé à **ASTRO 25**, et ((lors de la sélection d'un fichier de clé de système du logiciel ou d'une clé de système avancée avec accès dans le champ ID système) ou (lors de la sélection d'une clé WACN avancée avec accès dans le champ ID WACN d'accueil)), et lorsque le champ [Activer l'identificateur à la page 587](#page-1255-0) est activé pour l'ID

de canal ASTRO 25 courant (enregistrement/rangée), et lorsque le modèle ou l'option de la radio le permet.

N'importe quelle fréquence comprise dans les bandes de fréquences de la radio.

# **10.38.4 Fonctions (Système ADF ASTRO 25)**

La section **Fonctions** de l'ensemble Système ADF ASTRO 25 permet à l'utilisateur d'afficher ou de modifier les paramètres de chaque système ADF.

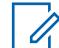

# **REMARQUE :**

Les systèmes ADF individuels sont référencés dans une personnalité ADF. Les paramètres de ce système ADF sont ainsi activés pour tous les types de canaux contenus dans cette personnalité ADF.

### **10.38.4.1**

# **Blocage de la radio**

Ce champ permet à la radio de recevoir une commande de blocage à distance et d'y répondre lorsqu'elle fonctionne selon le système ADF courant.

C'est le répartiteur qui envoie cette commande. Une fois que la radio l'a reçue, elle transmet un avis à l'équipement de répartition, puis passe à l'état dormant. Pendant le blocage, le récepteur audio se met en sourdine et la voie de transmission est bloquée, toutes les commandes sont désactivées, le mode balayage cesse de fonctionner sur le canal de réception de la commande et tous les voyants DEL de la radio s'éteignent.

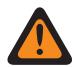

### **AVERTISSEMENT :**

Lorsque le champ Type de système est réglé à **ASTRO 25** et lorsque le champ **Index de profil ASTRO OTAR** est activé (pour le système ADF courant) et lorsque le champ Configuration sécurisée, **Blocage de la radio par ASTRO OTAR** est activé, ce champ peut être désactivé. Le blocage de la radio est alors effectué par la fonction « ASTRO OTAR ».

Lorsque le champ Type de système est réglé à **ASTRO 25** et lorsque le champ Index de profil ASTRO OTAR est désactivé (pour le système ADF couvant), ce champ doit être activé. La radio peut ainsi être bloquée par l'intermédiaire du système ADF **ASTRO 25**.

Lorsque le champ Type de système est réglé à **Type II** et lorsque la valeur du champ ID du système, Système ADF, correspond à l'**ID de clé** d'un des fichiers de clé de système du logiciel ou de clé de système avancée (voir le rapport de la clé du système), ce champ peut être désactivé. Dans ce cas, les commandes de blocage de la radio reçues sur ce système ADF sont ignorées, et la radio continue de fonctionner normalement.

Lorsque le champ Configuration sécurisée - **Blocage de la radio par Index de profil ASTRO OTAR** est activé, et lorsque le champ **Index de profil ASTRO OTAR** est activé (pour le système ADF courant), ce champ peut être désactivé. Le blocage de la radio est alors effectué par le biais de la fonction ASTRO OTAR.

Ce champ doit être activé lorsque le champ Index de profil ASTRO OTAR (pour le système ADF actuel) est désactivé. La radio peut ainsi être bloquée par l'intermédiaire du système ADF **ASTRO 25**.

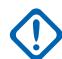

### **IMPORTANT :**

Pour annuler l'état dormant de la radio, il faut lui envoyer une commande de déblocage.

**Accès seulement :** Lorsque le modèle ou l'option de la radio le permet.

### **10.38.4.2 Service de messagerie texte**

Ce champ permet de sélectionner le mode de messagerie texte du système ADF courant.

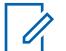

### **REMARQUE :**

Vous accédez à la messagerie texte en appuyant sur la touche Service de messagerie texte ou en utilisant la sélection de menu Service de messagerie texte.

Vous accédez à la fonction de messagerie texte rapide à l'aide de la touche Texte rapide TMS.

Vous accédez à la fonction de messagerie de requête à l'aide de la touche Requête TMS.

**Accès seulement :** lorsque le champ Type de système est réglé à **ASTRO 25**, et lorsque le système ADF courant a un profil de données référencé, et la sélection du profil de données n'est pas réglée à **Données désactivées**.

Les sélections suivantes sont prises en charge :

### **Aucun**

La fonction est désactivée.

### **Liste seulement**

Permet de sélectionner uniquement les messages texte dans la liste des messages texte rapide.

#### **Illimité**

Permet de faire une sélection parmi les messages texte rapide et d'entrer vos propres messages texte à partir du clavier de la radio.

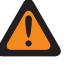

### **AVERTISSEMENT :**

Cette sélection est seulement disponible sur les radios dotées d'un clavier ou d'un microphone à clavier.

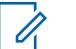

#### **REMARQUE :**

Cette sélection ne s'applique pas à l'APX N70.

### **10.38.4.3 Niveau de puissance Tx**

Ce champ permet de sélectionner le niveau de puissance de transmission de la radio pour le système ADF courant.

La touche Tx à faible tension, le commutateur Tx à faible tension et la fonction de menu Alimentation ont préséance sur ce réglage lorsque vous le sélectionnez.

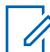

### **REMARQUE :**

En mode d'urgence, la radio transmet à puissance élevée.

Il est possible de réduire la puissance de transmission à 1 watt sur les modèles à 800 MHz, et à 2 watts sur les modèles VHF et UHF.

**Accès seulement :** Lorsque le modèle ou l'option de la radio le permet.

Les sélections suivantes sont prises en charge :

#### **Faible**

Niveau utilisé pour les communications effectuées à proximité, ce qui empêche la radio de transmettre des signaux à d'autres groupes géographiques se servant de la même fréquence.

**Élevé**

Niveau utilisé lorsqu'on a besoin d'un signal de plus forte intensité afin d'élargir la zone de transmission.
**10.38.4.4**

# **Surveillance à distance/Traceur radio\Activer**

Ce champ permet à la radio de décoder une commande de surveillance à distance ou de traceur radio pour le système ADF courant.

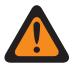

#### **AVERTISSEMENT :**

Le **Traceur radio** s'applique seulement au système de **type II**. De plus, seulement pour un système de **type II**, et pour la **surveillance à distance** et le **traceur radio**, la radio s'active durant la période indiquée dans le champ Surveillance à distance/Traceur radio - Temps de base Tx.

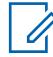

#### **REMARQUE :**

Dans le cas d'un type de système **ASTRO 25**, le temps de transmission sur le terrain est défini par le répartiteur et est inclus dans la commande de **surveillance à distance** émise.

À la réception d'une commande de **surveillance à distance**, la radio se met en marche automatiquement et transmet le son capté par son microphone. Cela est particulièrement utile en cas d'appel de détresse.

La **surveillance à distance** est aussi appelée **surveillance radio**.

À la réception d'une commande de **traceur radio**, la radio se met automatiquement en marche et envoie une onde porteuse non modulée qui permet de trouver une radio volée ou perdue. Le **Traceur radio** s'applique seulement au système de **type II**.

#### **Applicable seulement :**

Pour APX 7000XE et APX 6000, cette fonction s'applique seulement lorsque l'option du système H43 est disponible pour la radio. De plus, la radio requière une version de micrologiciel R05.xx.xx ou ultérieure, et l'APX doit être de version R05.xx.xx ou supérieure.

Pour APX 6500, cette fonction s'applique seulement lorsque l'option du système G170 est disponible pour la radio. De plus, la radio requière une version de micrologiciel R05.xx.xx ou ultérieure, et l'APX doit être de version R05.xx.xx ou supérieure.

#### **10.38.4.5**

# **Indicateur Rx d'alarme d'urgence**

Ce champ permet d'activer sur la radio un indicateur audio ou visuel (ou les deux) qui se déclenche lorsqu'une alarme d'urgence est détectée en provenance d'une autre radio.

Le type d'indicateur est déterminé par la valeur du champ Type d'indicateur de réception d'alarme d'urgence. Cette fonction s'applique au système ADF courant.

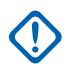

#### **IMPORTANT :**

La durée de l'indicateur de réception d'alarme d'urgence est de 10 secondes. Pendant ces 10 secondes, vous pouvez désactiver l'indicateur en appuyant sur n'importe quelle touche, sauf celles du volume et des lumières (affichage).

Une fois que l'indicateur s'éteint ou est désactivé, les alarmes d'urgence retransmises par la même ID d'unité de système ADF ne sont pas acceptées au cours des 20 secondes suivantes.

Les alarmes d'urgence ne sont pas détectées lorsque la radio est en mode balayage.

Les alarmes d'urgence peuvent ne pas être détectées lorsque la radio n'est pas en train de surveiller ou de décoder le canal de contrôle (par exemple, activité sur un canal vocal ou de données, cueillette d'échantillons RSSI, etc.).

**Accès seulement :** Lorsque le champ Type d'indicateur de réception d'alarme d'urgence n'est pas réglé à **Aucune indication** et lorsque le modèle ou l'option de la radio le permet.

### **10.38.4.6 DEL sécuritaire**

Ce champ permet de faire clignoter le voyant DEL d'occupation jaune chaque fois qu'un appel vocal sécurisé (chiffré) est reçu; ce voyant continue de clignoter tant et aussi longtemps que l'appel demeure sécurisé.

Il n'est pas nécessaire que la radio désactive la sourdine à la réception d'un signal vocal pour que le voyant clignote. La fonction DEL sécuritaire s'applique au système ADF courant.

**Accès seulement :** Lorsque le modèle ou l'option de la radio le permet.

#### **10.38.4.7**

# **Sélection de la liste d'alertes de site sélectionnables**

Ce champ permet de sélectionner l'alerte de site sélectionnable à utiliser avec le système ADF ASTRO 25 courant.

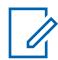

#### **REMARQUE :**

La fonction de liste d'alertes de site sélectionnables dans la page Liste d'alertes de site sélectionnables.

Vous pouvez activer ou désactiver les alertes de site sélectionnables à l'aide de la sélection de menu Alerte de site sélectionnable. Il est possible de sélectionner un seul site ou tous les sites disponibles de la zone pour l'activation ou la désactivation d'une alerte de site sélectionnable.

**Accès seulement :** Lorsque le champ Type de système est réglé à **ASTRO 25** et que le modèle ou l'option de la radio le permet.

Les sélections suivantes sont prises en charge :

- Désactivé;
- Listes d'alertes de site sélectionnables disponibles

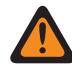

#### **AVERTISSEMENT :**

Les sélections de liste peuvent être effectuées uniquement lorsque le champ [Type de](#page-1185-0) [couverture à la page 517](#page-1185-0) est réglé à **Désactivé** ou que le champ Type de couverture n'est pas réglé à **Désactivé**, et que le champ [Activer l'alias du site à la page 539](#page-1207-0) est réglé à **Activé**. Autrement, une sélection de liste est considérée comme non valide.

**10.38.4.8**

Ũ,

# **Activer le regroupement dynamique**

Ce champ permet d'activer un groupe de regroupement dynamique pour une personnalité ADF ou un canal associé au système ADF courant.

#### **REMARQUE :**

Lorsque ce champ est activé, une [Regroupement dynamique/Zone à la page 530](#page-1198-0) et un [Regroupement dynamique\Canal à la page 530](#page-1198-0) doivent être sélectionnés pour ce système ADF.

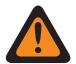

### **AVERTISSEMENT :**

Une configuration de Regroupement dynamique est valide uniquement lorsque l'une des personnalités ADF associées à un canal a son champ Groupe ADF réglé à **DYN** (regroupement dynamique), et que la zone et le canal sélectionnés de cette personnalité correspondent aux sélections des champs Zone de regroupement dynamique et Canal de regroupement dynamique dans le système ADF référencé des personnalités.

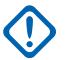

#### **IMPORTANT :**

Ainsi, un seul canal (au sein d'un système ADF donné) peut être le canal de regroupement dynamique.

Vous pouvez demander une nouvelle attribution de regroupement dynamique auprès du répartiteur au moyen du bouton Demande de reprogrammation ou utiliser l'option de menu Demande de reprogrammation. Les fonctions et les paramètres du groupe d'un regroupement dynamique sont définis et retransmis par le répartiteur.

Pour que le groupe de conversation d'un regroupement dynamique puisse transmettre en mode sécurisé, l'utilisateur doit pouvoir utiliser le bouton associé à la fonction Sélection de Tx sécurisée ou le commutateur Sélection de Tx sécurisée ou l'option de menu Sécurisé; sinon, le groupe de conversation devra transmettre en mode **non chiffré**.

**Accès seulement :** Lorsque le modèle ou l'option de la radio le permet.

#### **10.38.4.9**

# **Regroupement dynamique/Zone**

Ce champ permet de sélectionner la zone de la personnalité/canal ADF de regroupement dynamique qui renvoie au système ADF courant.

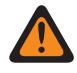

#### **AVERTISSEMENT :**

Les zones d'interface de site à distance (RSI) ne sont pas valides et ne peuvent pas être sélectionnées (zones pour lesquelles le mode RSI est activé).

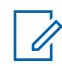

### **REMARQUE :**

Vous pouvez demander une nouvelle attribution de regroupement dynamique auprès du répartiteur au moyen du bouton Demande de reprogrammation ou utiliser l'option de menu Demande de reprogrammation. Les fonctions et les paramètres du groupe d'un regroupement dynamique sont définis et retransmis par le répartiteur.

Pour que le groupe de conversation d'un regroupement dynamique puisse transmettre en mode sécurisé, l'utilisateur doit pouvoir utiliser le bouton associé à la fonction Sélection de Tx sécurisée ou le commutateur Sélection de Tx sécurisée ou l'option de menu Sécurisé; sinon, le groupe de conversation devra transmettre en mode **non chiffré**.

Lorsque [Activer le regroupement dynamique à la page 529](#page-1197-0) est **activé**, une zone de regroupement dynamique et un [Regroupement dynamique\Canal à la page 530](#page-1198-0) doivent être sélectionnés pour le système ADF actuel.

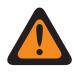

#### **AVERTISSEMENT :**

Les Zones sélectionnées dans ce champ doivent avoir la fonction Activation zone dynamique désactivée; sinon, ce champ devient non valide.

Une configuration de Regroupement dynamique est valide uniquement lorsque l'une des personnalités ADF associées à un canal a son champ Groupe ADF réglé à **DYN** (regroupement dynamique), et que la zone et le canal sélectionnés de cette personnalité correspondent aux sélections des champs Zone de regroupement dynamique et Canal de regroupement dynamique dans le système ADF référencé des personnalités.

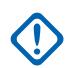

### **IMPORTANT :**

Ainsi, un seul canal (au sein d'un système ADF donné) peut être le canal de regroupement dynamique.

**Accès seulement :** Lorsque le champ [Activer le regroupement dynamique à la page 529](#page-1197-0) est réglé à **Activé** et lorsque le modèle ou l'option de la radio le permet.

#### **10.38.4.10**

# **Regroupement dynamique\Canal**

Ce champ permet de sélectionner une personnalité ADF ou un canal de regroupement dynamique associé au système ADF courant.

Voir également [Regroupement dynamique/Zone à la page 530.](#page-1198-0)

#### **REMARQUE :**

Vous pouvez demander une nouvelle attribution de regroupement dynamique auprès du répartiteur au moyen du bouton Demande de reprogrammation ou utiliser l'option de menu Demande de reprogrammation. Les fonctions et les paramètres du groupe d'un regroupement dynamique sont définis et retransmis par le répartiteur.

Pour que le groupe de conversation d'un regroupement dynamique puisse transmettre en mode sécurisé, l'utilisateur doit pouvoir utiliser le bouton associé à la fonction Sélection de Tx sécurisée ou le commutateur Sélection de Tx sécurisée ou l'option de menu Sécurisé; sinon, le groupe de conversation devra transmettre en mode **non chiffré**.

Lorsque [Activer le regroupement dynamique à la page 529](#page-1197-0) est **activé**, une zone et un canal de regroupement dynamique doivent être sélectionnés pour ce système ADF.

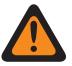

#### **AVERTISSEMENT :**

Une configuration de Regroupement dynamique est valide uniquement lorsque l'une des personnalités ADF associées à un canal a son champ Groupe ADF réglé à **DYN** (regroupement dynamique), et que la zone et le canal sélectionnés de cette personnalité correspondent aux sélections des champs Zone de regroupement dynamique et Canal de regroupement dynamique dans le système ADF référencé des personnalités.

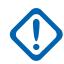

#### **IMPORTANT :**

Ainsi, un seul canal (au sein d'un système ADF donné) peut être le canal de regroupement dynamique.

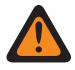

#### **AVERTISSEMENT :**

Pour les codeplug de radios portatives APX™ 3000, seuls les 48 premiers canaux de la zone de regroupement dynamique sélectionnée sont considérés comme des sélections valides.

**Accès seulement :** Lorsque le champ [Activer le regroupement dynamique à la page 529](#page-1197-0) est **activé**, et lorsque le champ Zone de regroupement dynamique n'est pas une zone dynamique, et lorsque le modèle et les options de la radio le permettent.

#### **10.38.4.11**

### **Service de messagerie texte de groupe**

Ce champ permet de sélectionner le mode Service de messagerie texte de groupe pour le système ADF ASTRO 25 courant.

**Accès seulement :** Lorsque le champ Type de système est réglé à **ASTRO 25** et que le modèle ou l'option de la radio le permet.

Les sélections suivantes sont prises en charge :

#### **Désactivé;**

Le message texte de groupe ne sera pas reçu.

#### **Décodage intégral**

Le message texte de groupe sera reçu.

#### **10.38.4.12**

# **Interférence de fréquence LTE présente**

L'application permet d' afficher en lecture seule (Vrai ou Faux) lorsque la table ID de canal ASTRO 25 contient une fréquence de base de 700 MHz pouvant causer des interférences sur un canal LTE large bande.

Un profil de données défini dans un système ADF dont le type de profil de données est **Large bande** et dont la Source large bande est réglée à **Modem LTE interne** crée un canal ADF à fonction LTE large bande. Ainsi, lorsque la capacité LTE large bande est activée, et qu'une fréquence de base

dans la table contient une fréquence dans la bande 700 MHz, ce champ indique **Vrai** pour le potentiel d'interférence de fréquence. Cette fonction s'applique au système ADF de type ASTRO 25 actuel.

**Accès seulement :** Lorsque le modèle ou l'option de la radio le permet.

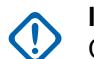

**IMPORTANT :**

Cette fonction est uniquement disponible dans l'Affichage expert (voir Affichage codeplug)

### **10.38.4.13**

# **de Sélection de la liste d'imputabilité du personnel**

Ce champ vous permet de sélectionner une Liste de localisation du personnel à utiliser tout en utilisant un système ADF.

**Accès seulement :** Lorsque le champ Type de système est réglé à **ASTRO 25** et que le modèle ou l'option de la radio le permet.

Les sélections suivantes sont prises en charge :

- Désactivé;
- Localisation du personnel disponible

### **10.38.4.14 Emplacement sur PTT**

Le système ASTRO 25 permet aux radios APX de transmettre la position GPS à l'infrastructure via les trames de voix, sur le canal vocal après avoir appuyé sur le PTT.

Ceci permet de voir la position de la radio émettrice sur l'application de cartographie.

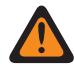

#### **AVERTISSEMENT :**

Le mode ARS doit être réglé à **Serveur amélioré** dans le dossier du profil de données afin d'empêcher la génération de rapports sur les champs non valides.

**Accès seulement :** lorsque le modèle ou l'option de la radio le permet, et lorsque le champ Type de système est réglé à **ASTRO 25**, et lorsque le mode ARS est réglé à **Serveur amélioré** dans son profil de données, et lorsque le champ [Activer l'emplacement à la page 119](#page-787-0) est activé.

#### **10.38.4.15**

# **Mise à jour d'alias radio OTA activée**

Permet au système courant de mettre à jour l'alias radio.

**Accès seulement :** Lorsque l'option Activer l'alias radio est activée, le type de système est **ASTRO 25**, lorsque le champ Type d'alias radio OTA n'est pas **Désactivé** et lorsque le modèle ou les options de la radio le permettent.

#### **10.38.4.16**

# **Type d'alias radio OTA**

Configure le codage (émission) et le décodage (réception) de la fonction d'alias radio OTA (Over The Air).

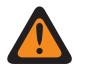

#### **AVERTISSEMENT :**

La radio ne peut pas afficher l'alias radio si la radio reçoit des ID en double jusqu'à ce que le double soit retiré. L'écriture sur la radio fera en sorte que la liste d'appel retournera à son état d'origine et toutes les mises à jour d'alias OTA seront perdues.

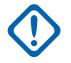

### **IMPORTANT :**

Si la mise à jour d'alias OTA ne s'est pas affichée à l'écran, l'utilisateur radio doit mettre à jour la liste d'appel de la radio dans RadioCentral ou dans le gestionnaire d'approvisionnement.

**Accès seulement :** Lorsque le modèle ou l'option de la radio le permet.

Les sélections suivantes sont prises en charge :

#### **Désactivé;**

La radio ne transmet ni ne reçoit les données d'alias de la radio.

#### **Décoder uniquement**

Les données d'alias de la radio reçoivent les données sans aucune limite.

### **10.38.4.17 Réinitialisation ICUA**

Ce champ permet de sélectionner une exception différée ou manuelle de désactivation de la sourdine applicable aux alertes d'appel/notifications ADF lorsque le canal est réglé à « Activer l'alerte utilisateur en appel ».

La durée de l'exception (différée ou manuelle) est appelée période d'arrêt du silencieux. Pour les deux sélections différées présentées, le champ [Minuterie de réinitialisation ICUA automatique à la page](#page-1200-0) [532](#page-1200-0) (du système ADF courant) détermine en partie la durée de la période d'arrêt du silencieux. Cette période commence lorsque la fonction Alerte utilisateur en appel pour la mise en sourdine de la voix est active et que la sourdine de la radio est désactivée. Cette sélection s'applique au système ADF courant.

**Accès seulement :** Lorsque le modèle ou l'option de la radio le permet.

Les sélections suivantes sont prises en charge :

#### **Manuelle**

Lorsque vous activez l'alerte utilisateur en appel, que vous appuyez sur la touche Mettre la voix en sourdine ou choisissez la commande de menu Mettre la voix en sourdine, cela désactive la mise en sourdine de la voix et met fin à la période d'arrêt du silencieux. La touche PTT permet de mettre fin à la période d'arrêt du silencieux.

#### **Auto**

Si la minuterie vient à échéance, que la sourdine soit activée ou non, la période d'arrêt du silencieux prend fin et les règles associées à la fonction Activer l'alerte utilisateur en appel pour la mise en sourdine de la voix devront de nouveau être appliquées pour désactiver la sourdine lors de prochaines transmissions.

#### **Auto avec porteuse**

Si la sourdine de la radio est désactivée lorsque la minuterie vient à échéance (en raison d'un silencieux de porteuse), la sourdine demeure désactivée jusqu'à ce que l'onde porteuse ne soit plus utilisée. Lorsque l'onde porteuse n'est plus captée et que la radio est mise en sourdine, la minuterie est réinitialisée et redémarrée, ce qui a pour effet de prolonger la période d'arrêt du silencieux. Si, par la suite, la sourdine de la radio reste active pendant tout le temps prévu à la minuterie (sans remplacement de l'onde porteuse), la période d'arrêt du silencieux prendra fin et les règles associées à la fonction Activer l'alerte utilisateur en appel pour la mise en sourdine de la voix devront de nouveau être appliquées pour désactiver la sourdine lors de prochaines transmissions.

#### **10.38.4.18**

# **Minuterie de réinitialisation ICUA automatique**

Ce champ permet de sélectionner la durée utilisée au cours de l'exception de désactivation de la sourdine s'appliquant aux alertes d'appel et aux notifications en ADF, pendant laquelle la voix est mise en sourdine sur le canal (case Activer l'alerte utilisateur en appel cochée).

Le temps de l'exception correspond à la période d'arrêt du silencieux. Ce temps s'applique seulement aux deux fonctions différées du champ Réinitialisation durant l'appel. Cette sélection s'applique au système ADF courant. La durée est exprimée en secondes.

**Accès seulement :** Lorsque le champ [Réinitialisation ICUA à la page 531](#page-1199-0) n'est pas réglé à **Manuel** et lorsque le modèle ou les options de la radio le permettent.

#### Tableau 270 : Portée

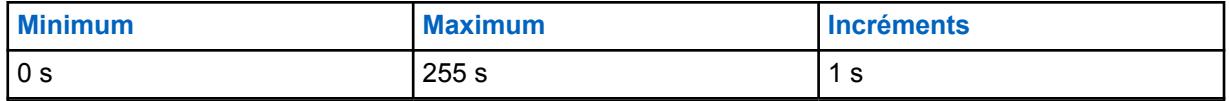

#### **10.38.4.19**

# **Voyant DEL d'occupation**

Lorsque ce champ est activé, le voyant DEL jaune occupé clignote chaque fois qu'un appel vocal est reçu.

#### **REMARQUE :**

Le voyant DEL jaune occupé continue de clignoter tant que l'activité vocale actuelle est en cours.

#### **10.38.5**

Ï

# **Alias d'état (Système ADF ASTRO 25)**

Les **Alias d'état** de l'ensemble Système ADF ASTRO 25 permet à l'utilisateur d'afficher ou de définir des états pour des systèmes ADF distincts. Les utilisateurs peuvent ensuite sélectionner, puis transmettre leur état actuel à un répartiteur (unité principale) à l'aide du bouton État, du bouton État direct ou de la sélection de menu État.

#### **REMARQUE :**

Les états rendent l'utilisation d'un canal plus efficace que les signaux vocaux.

Pour les modèles sans clavier, cette fonction peut être utilisée uniquement à l'aide de la fonction Une Touche.

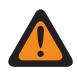

#### **AVERTISSEMENT :**

Cette fonction s'applique uniquement lorsque le champ Activer l'état de la personnalité ADF renvoyant à ce système ADF est activé.

Chaque alias d'état doit être identique (ou avoir la même signification) pour le répartiteur et les radios portatives ou mobiles. Par exemple, l'alias d'état 1 provenant du répartiteur doit être identique à l'alias d'état 1 de la radio portative ou mobile (ou avoir la même signification).

**Accès seulement :** Lorsque le modèle ou l'option de la radio le permet.

## **10.38.5.1 Activer l'alias d'état**

Ce champ active la capacité de définir l'état pour le système ADF courant.

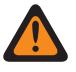

#### **AVERTISSEMENT :**

Cette fonction s'applique uniquement lorsque le champ Activer l'état de la personnalité ADF renvoyant à ce système ADF est activé.

Une fois cette fonction activée, vous devez définir chaque alias état de radio (champs Nom d'alias état et Numéro d'alias état du même enregistrement ou rangée) de façon à ce qu'il soit identique à l'alias état correspondant de l'unité de répartiteur (ou qu'il ait la même signification).

Une fois qu'elle est définie, vous pouvez accéder à la fonction État en utilisant une touche État, une touche État direct ou une sélection de menu État.

En ce qui concerne les modèles sans clavier, la fonction d'état peut être utilisée uniquement à l'aide de la fonction Une touche.

**Accès seulement :** Lorsque le modèle ou l'option de la radio le permet.

# **10.38.5.2 Numéro de l'alias d'état**

Ce champ permet de sélectionner un numéro qui désigne l'état courant.

Cette sélection s'applique à l'état (rangée ou enregistrement) courant du système ADF courant.

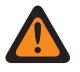

### **AVERTISSEMENT :**

- Cette fonction s'applique uniquement lorsque le champ Activer l'état de la personnalité ADF renvoyant à ce système ADF est activé.
- Une fois qu'elle est définie, vous pouvez accéder à la fonction État en utilisant une touche État, une touche État direct ou une sélection de menu État.

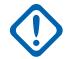

### **IMPORTANT :**

Les alias d'état doivent être identiques (ou avoir la même signification) pour le répartiteur et les radios portatives ou mobiles. Par exemple, l'alias d'état 1 provenant du répartiteur doit être identique à l'alias d'état 1 de la radio portative ou mobile (ou avoir la même signification).

**Accès seulement :** Lorsque le champ [Activer l'alias d'état à la page 537](#page-1205-0) est activé et que le modèle ou l'option de la radio le permet.

# **10.38.5.3**

# **Texte de l'alias d'état**

Ce champ vous permet de définir des noms reconnaissables pour l'état (enregistrement/rangée) courant.

Cette sélection s'applique au système ADF actuel.

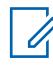

#### **REMARQUE :**

- Cette fonction s'applique uniquement lorsque le champ Activer l'état de la personnalité ADF renvoyant à ce système ADF est activé.
- Une fois qu'elle est définie, vous pouvez accéder à la fonction État en utilisant une touche État, une touche État direct ou une sélection de menu État.

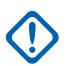

#### **IMPORTANT :**

Les alias d'état doivent être identiques (ou avoir la même signification) pour le répartiteur et les radios portatives ou mobiles. Par exemple, l'alias d'état 1 provenant du répartiteur doit être identique à l'alias d'état 1 de la radio portative ou mobile (ou avoir la même signification).

**Accès seulement :** Lorsque le champ [Activer l'alias d'état à la page 537](#page-1205-0) est activé et que le modèle ou l'option de la radio le permet.

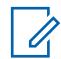

### **REMARQUE :**

Vous pouvez utiliser des lettres, des chiffres, des espaces et des caractères spéciaux.

Vous pouvez utiliser jusqu'à 14 caractères.

Exemples : ÉTAT-01, Électrique1, Nº 510

**10.38.6**

# **Alias de site (Système ADF ASTRO 25)**

La section **Alias de site** de l'ensemble Système ADF ASTRO 25 permet à l'utilisateur d'afficher ou de définir des alias conviviaux pour identifier des systèmes ADF ou des sites individuels faisant partie de ces systèmes dans lesquels la radio peut se retrouver lorsqu'elle est en itinérance parmi divers sites et systèmes ADF, ou même, des réseaux de communication étendus (WACN). Les alias peuvent également identifier les appels (à l'aide des ID de PTT) reçus à partir des radios situées à l'extérieur du système ADF sélectionné (accueil) de la radio.

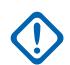

# **IMPORTANT :**

Seuls les alias de site définis dans le système ADF actuellement sélectionné par l'utilisateur sont accessibles.

# **REMARQUE :**

Le Type d'alias du site détermine si le texte de l'alias du site doit être assigné au système ADF ou à un site à l'intérieur d'un système.

### **IMPORTANT :**

Un système ADF est toujours défini par son numéro RAS WACN à domicile et son numéro de système, tandis qu'un site est défini par des combinaisons spécifiques de numéro RAS WACN à domicile, numéro de système, numéro d'alias RFSS et ID de site, selon le type de couverture et le type de système du système de ADF courant.

L'affichage de l'alias du site en cours et de son indicateur d'intensité du signal reçu (RSSI) ou le changement de site courant est activé par l'utilisateur en appuyant sur Aff./Rech. site. L'utilisation d'un bouton Verr./Déverr. site activé par l'utilisateur ou une sélection de menu Site permet d'afficher ou de modifier l'état de verrouillage du site actuel.

Les systèmes ADF individuels sont référencés dans une personnalité ADF. Les paramètres de ce système ADF sont ainsi activés pour tous les types de canaux contenus dans cette personnalité ADF.

#### **10.38.6.1**

# **Activer l'alias du site**

Ce champ permet d'activer les champs de la section Alias du site correspondant à l'ID du site en cours (enregistrement/rangée), qui s'applique également au système ADF courant.

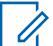

#### **REMARQUE :**

L'affichage de l'alias du site en cours et de son indicateur d'intensité du signal reçu (RSSI) ou le changement de site courant est activé par l'utilisateur en appuyant sur Aff./Rech. site.

L'utilisateur peut appuyer sur un bouton Verr./Déverr. site ou sur la sélection de menu Site pour afficher ou modifier l'état de verrouillage du site courant.

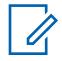

#### **REMARQUE :**

Ce produit ne prend pas en charge la sélection automatique de plusieurs sites (AMSS).

**Accès seulement :** Lorsque le champ Type de protocole est réglé à **Type II**, et lorsque le champ [Type](#page-1185-0) [de couverture à la page 517](#page-1185-0) est réglé à **Matériel** ou à Logiciel, et que le modèle ou l'option de la radio le permet,

Lorsque le champ Type de système est réglé à **ASTRO 25**, et lorsque le type de couverture n'est pas réglé à **Désactivé**, et lorsque le champ est activé, et lorsque le modèle ou l'option de la radio le permet,

# **10.38.6.2 Numéro d'alias RFSS**

Ce champ permet d'entrer (au format décimal) l'ID RFSS (sous-système de fréquence radioélectrique) correspondant à l'ID du site en cours (enregistrement/rangée).

Pour prendre en charge l'itinérance entre les différents RFSS d'un système ADF, chaque RFSS doit posséder un numéro unique. Un RFSS se compose d'un ou de plusieurs sites. Cette sélection s'applique également au système ADF courant.

**Accès seulement :** lorsque le champ Type de système est réglé à **ASTRO 25**, et lorsque le champ Type de couverture est réglé à **SmartZone et OmniLink** ou à **Itinérance intra-WACN** ou à **Itinérance** **inter-WACN**, et lorsque le champ [Activer l'alias du site à la page 539](#page-1207-0) est activé, et lorsque le champ [Type d'alias de site à la page 603](#page-1271-0) est réglé à **Site**, et lorsque le modèle ou l'option de la radio le permet.

#### Tableau 271 : Portée

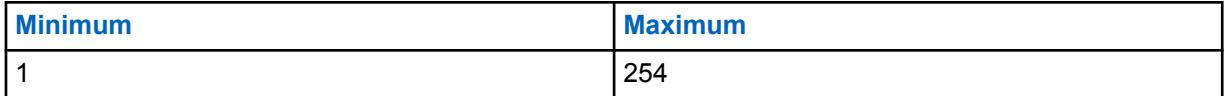

### **10.38.6.3**

# **ID du site**

Ce champ permet d'entrer (au format décimal ou hexadécimal) le numéro d'identification du site correspondant à la valeur (enregistrement/rangée) courante.

Pour prendre en charge l'itinérance entre les différents sites, chaque ID de site doit être unique dans un sous-système de fréquence radioélectrique (RFSS). Cette sélection s'applique également au système ADF courant.

**Accès seulement :** lorsque le champ [Activer l'alias du site à la page 539](#page-1207-0) est activé, et lorsque le champ Type de système est réglé à **Type II**, et lorsque le champ Type de couverture n'est pas réglé à **SmartZone**, et lorsque le modèle ou l'option de la radio le permet,

Ou encore, lorsque le champ [Activer l'alias du site à la page 539](#page-1207-0) est activé, et lorsque le champ [Type](#page-1271-0) [d'alias de site à la page 603](#page-1271-0) est réglé à **Site**, et lorsque le champ Type de système est réglé à **ASTRO 25**, et lorsque le champ Type de couverture n'est pas réglé à **Désactivé**, et lorsque le modèle ou l'option de la radio le permet.

#### Tableau 272 : Portée

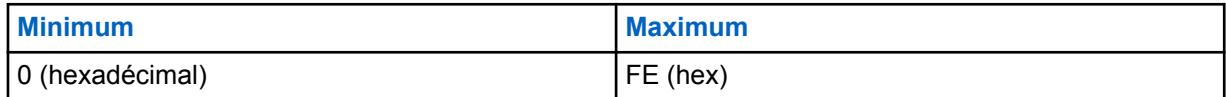

#### **10.38.6.4**

### **Texte de l'alias du site**

Ce champ permet de définir des noms reconnaissables pour l'alias de site courant (enregistrement ou rangée), qui s'applique au système ADF courant.

Voir aussi [Type d'alias de site à la page 603](#page-1271-0). Vous pouvez activer le texte de l'alias site en utilisant la touche Aff./Rech. Site, la touche Verr./Déverr. site et les fonctions de sélection de menu Site.

**Accès seulement :** lorsque le champ [Activer l'alias du site à la page 539](#page-1207-0) est activé, et lorsque le champ Type de système est réglé à **Type II**, et lorsque le champ Type de couverture n'est pas réglé à **SmartZone**, et lorsque le modèle ou l'option de la radio le permet,

Ou encore, lorsque le champ [Activer l'alias du site à la page 539](#page-1207-0) est activé, et lorsque le champ Type de système est réglé à **ASTRO 25**, et lorsque le champ Type de couverture n'est pas réglé à **Désactivé**, et lorsque le modèle ou l'option de la radio le permet.

#### **REMARQUE :**

Vous pouvez utiliser des lettres, des chiffres, des espaces et des caractères spéciaux.

Vous pouvez utiliser jusqu'à 14 caractères.

Exemples : EMT-001,Nº 500, Électrique1, Alias du site 01

# <span id="page-1271-0"></span>**10.38.6.5**

# **Type d'alias de site**

Ce champ permet de sélectionner l'attribution du texte de l'alias du site, soit à un système ADF, soit à un site à l'intérieur d'un système.

Vous pouvez voir l'alias du site ou l'alias du système courant de la radio en appuyant sur le bouton Aff./ Rech. site. Cette sélection s'applique à l'alias du site courant (enregistrement ou rangée) du système ADF courant.

**Accès seulement :** Lorsque le champ Type de système est réglé à **ASTRO 25**, et lorsque le type de couverture n'est pas réglé à **Désactivé**, et lorsque le champ [Activer l'alias du site à la page 539](#page-1207-0) est activé, et lorsque le modèle ou l'option de la radio le permet,

Les sélections suivantes sont prises en charge :

#### **Site**

Le site est utilisé comme « alias du site » pour le site actuellement enregistré de la radio. La sélection du type de couverture du système ADF détermine la façon dont le site doit être défini pour l'alias de site.

- Pour **SmartZone**, seul l'ID du site est nécessaire.
- Pour **SmartZone et OmniLink**, le numéro de l'alias RFSS et l'ID du site sont nécessaires.
- Pour **Itinérance intra-WACN**, le numéro de système, le numéro d'alias RFSS et l'ID du site sont nécessaires.
- Pour **Itinérance inter-WACN**, le numéro de système, le numéro d'alias RFSS, l'ID du site et le numéro RAS WACN à domicile sont nécessaires.

#### **Système**

Le [Texte de l'alias du site à la page 540](#page-1208-0) est utilisé comme alias de système pour le système ADF étranger actuellement enregistré de la radio. Les alias système sont définis par leur numéro RAS WACN à domicile et leur numéro de système. Seul le type de couverture de système ADF **Itinérance inter-WACN** est possible pour le type d'alias système. Les alias système sont utilisés pour créer un ID de PTT ou un alias du site :

- Lorsque la radio reçoit un appel à partir d'une radio étrangère et qu'aucun alias du site n'est défini pour le site dans le système ADF spécifié, l'alias système et l'ID d'unité sont affichés par la radio réceptrice pour identifier la radio de l'appelant. Si aucun alias de système n'est défini, l'ID complet de l'appareil abonné (SUID) de la radio étrangère s'affiche à l'écran de la radio réceptrice; la SUID est une combinaison de l'ID WACN d'accueil, l'ID du système et l'ID d'unité.
- Si la radio est en itinérance dans un système ADF étranger où aucun alias du site n'est disponible pour le site courant, l'ID de site et le niveau de son indicateur de puissance de signal reçu correspondant (RSSI) sont affichés sur l'écran de la radio lorsque vous appuyez sur la touche Aff./Rech. site. Si un alias de système n'est pas défini pour le système étranger actuellement enregistré, alors l'ID de site intégral (Numéro RAS WACN à domicile + Numéro de système + ID de site + niveau RSSI) est affiché sur l'écran de la radio.

# **10.38.6.6**

# **Numéro du système**

Ce champ permet d'entrer (au format décimal ou hexadécimal) l'ID du système qui correspond à l'ID du site (enregistrement/rangée) courant.

Pour prendre en charge l'itinérance entre les différents systèmes ADF qui composent des réseaux de communication étendus (WACN). Chaque système ADF doit avoir un ID de système unique. Un système ADF est constitué d'un ou plusieurs sous-systèmes de fréquence radioélectrique (RFSS). Cette sélection s'applique également au système ADF actuel.

**Accès seulement :** Lorsque le modèle ou les options de la radio le permettent, et lorsque le champ [Activer l'alias du site à la page 539](#page-1207-0) est activé, et lorsque le champ Type de système est réglé à **ASTRO 25**.

Et lorsque le champ Type de couverture est réglé à **Itinérance intra-WACN** ou **Itinérance inter-WACN**, et lorsque le champ [Type d'alias de site à la page 603](#page-1271-0) est réglé à **Site**.

Ou lorsque le champ Type de système n'est pas réglé à **Désactivé** et lorsque champ [Type d'alias de](#page-1271-0) [site à la page 603](#page-1271-0) est réglé à **Système**.

#### Tableau 273 : Portée

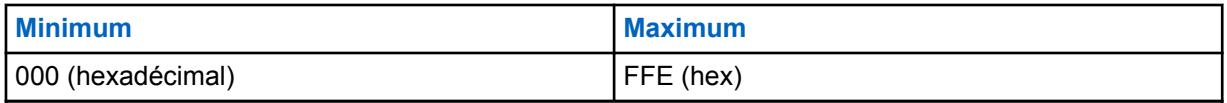

### **IMPORTANT :**

Lorsque la valeur est « 0 », la radio copie dans ce champ la valeur du champ ID du système pour le système ADF courant.

#### **10.38.6.7 Numéro RAS WACN à domicile**

Ce champ vous permet d'entrer (en format décimal ou hexadécimal) l'ID WACN (réseaux de communication étendus) RAS à domicile (serveur d'accès distant) correspondant à l'ID du site en cours (enregistrement/rangée).

Pour prendre en charge l'itinérance entre les différents WACN (voir aussi Itinérance inter-WACN), chaque WACN doit posséder un numéro unique. Un réseau de communication étendu se compose d'un ou de plusieurs systèmes ADF. Cette sélection s'applique également au système ADF courant.

**Accès seulement :** lorsque le modèle ou l'option de la radio le permet, et lorsque le champ [Activer](#page-1207-0) [l'alias du site à la page 539](#page-1207-0) est activé, lorsque le champ Type de système est réglé à **ASTRO 25**, et

et lorsque le champ Type de système est réglé à **Itinérance Inter-WACN** et lorsque champ [Type](#page-1271-0) [d'alias de site à la page 603](#page-1271-0) est réglé à **Site**,

ou lorsque le champ Type de système n'est pas réglé à **Désactivé** et lorsque champ [Type d'alias de](#page-1271-0) [site à la page 603](#page-1271-0) est réglé à **Système**.

#### Tableau 274 : Portée

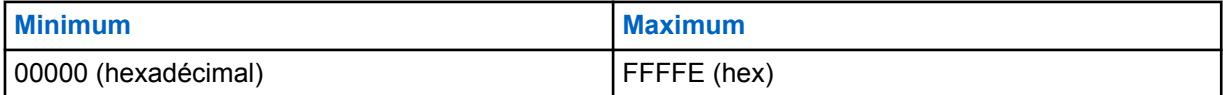

**IMPORTANT :**

Valeur par défaut = 1 Lorsque la valeur est « 0 », la radio copie dans ce champ la valeur du champ ID WACN d'accueil pour le système ADF courant.

# **Une touche**

Cette section vous permet d'afficher ou de définir des sélections spécifiques **Fonction** et **Index** pour un maximum de quatre commandes une touche ou sélections de menu une touche.

La fonction une touche sert à créer des raccourcis de navigation dans les menus ou des touches de raccourci. Ces raccourcis peuvent accélérer grandement votre implication pour l'activation des fonctions de la radio.

**<sup>10.38.7</sup>**

En appuyant sur un bouton Une touche ou en sélectionnant une commande de menu Une touche, l'utilisateur peut lancer en une seule étape une fonction de la radio, processus qui nécessite normalement plusieurs étapes de navigation dans les menus. Ces sélections s'appliquent au système ADF courant.

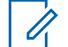

#### **REMARQUE :**

Les systèmes ADF individuels sont référencés dans une personnalité ADF. Les paramètres de ce système ADF sont ainsi activés pour tous les types de canaux contenus dans cette personnalité ADF.

#### **10.38.7.1 Touche**

Affiche le nom affecté en lecture seule à un appui sur Une touche ou la sélection de menu Une touche.

#### **REMARQUE :**

Les systèmes ADF individuels sont référencés dans une personnalité ADF. Les paramètres de ce système ADF sont ainsi activés pour tous les types de canaux contenus dans cette personnalité ADF.

### **10.38.7.2 Fonction Une touche**

Ce champ permet de sélectionner la fonction Une touche associée au bouton Une touche ou à la sélection de menu Une touche.

Cette sélection s'applique à la rangée ou à l'enregistrement actuel du système ADF courant.

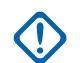

### **IMPORTANT :**

Le bouton 1 ADF (autrement dit, la première rangée ou le premier enregistrement) correspond au bouton Une touche 1 ou à la sélection de menu (TCH1 ou SIG1) et ainsi de suite.

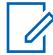

#### **REMARQUE :**

Lorsqu'on active cette fonction, il faut également définir l'index Une touche.

**Accès seulement :** Lorsque le modèle ou l'option de la radio le permet.

Les sélections suivantes sont prises en charge :

#### **Désactivé;**

L'option Une touche n'est pas activée pour le bouton sélectionné.

#### **Téléphone**

La fonction [Fonctionnement du téléphone à la page 573](#page-1241-0) est réglée à **Liste seulement** ou **Illimité** pour la personnalité d'ADF en référence.

#### **Appel privé**

La fonction [Type d'appel privé à la page 569](#page-1237-0) n'est pas **activée** et le champ [Opération appel privé à](#page-1238-0) [la page 570](#page-1238-0) est réglé à **Liste seulement** ou **Illimité** pour la personnalité ADF en référence.

#### **Alerte d'appel**

Le champ [Alerte d'appel/Notification à la page 570](#page-1238-0) est réglé à **Liste seulement** ou **Illimité** pour la personnalité ADF en référence.

#### **État**

La fonction [Activer l'alias d'état à la page 537](#page-1205-0) est activée pour le système ADF actuel.

#### **Message**

La fonction Message est activée pour le système ADF courant.

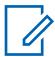

#### **REMARQUE :**

Les sélections de la fonction de touche Une touche dépendent du modèle et des options.

### **10.38.7.3 Index Une touche**

Ce champ permet de sélectionner l'Index Une touche/membre de la liste pour votre bouton Une touche ou votre sélection de menu Une touche, relativement à la fonction Une touche sélectionnée.

L'index désigne la rangée ou l'enregistrement courant de la liste déterminé par la fonction Une touche sélectionnée. Cette sélection s'applique au système ADF courant.

### **IMPORTANT :**

Le bouton 1 ADF (la première rangée ou le premier enregistrement) correspond à la touche Une touche 1 ou à la commande de menu (TCH1 ou SIG1).

**Accès seulement :** Lorsque le champ [Fonction Une touche à la page 541](#page-1209-0) n'est pas réglé à **Désactivé** et lorsque le modèle ou l'option de la radio le permet.

Les sélections suivantes sont prises en charge :

#### **Appel privé**

Le numéro de l'index correspond au numéro de la rangée de la liste d'appel privilégiée de type II ou ASTRO 25.

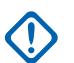

#### **IMPORTANT :**

Le champ [Liste d'appel privilégiée ADF à la page 571](#page-1239-0) permet de sélectionner la liste privilégiée à utiliser pour la personnalité ADF associée.

À votre disposition lorsque le [Type d'appel privé à la page 569](#page-1237-0) n'est pas **désactivé**, et que le champ [Opération appel privé à la page 570](#page-1238-0) est réglé à **Liste seulement** ou à **Illimité** pour la personnalité ADF associée.

#### **Alerte d'appel**

Le numéro de l'index correspond au numéro de la rangée de la liste d'appel privilégiée de type II ou ASTRO 25.

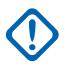

#### **IMPORTANT :**

Le champ Liste d'appel privilégiée ADF permet de sélectionner la liste à utiliser pour la personnalité ADF associée.

À votre disposition lorsque le champ [Alerte d'appel/Notification à la page 570](#page-1238-0) est réglé à **Liste seulement** ou à **Illimité** pour la personnalité ADF associée.

#### **Téléphone**

Le numéro de l'index correspond au numéro de la rangée de la liste privilégiée d'appels.

À votre disposition lorsque le champ [Fonctionnement du téléphone à la page 573](#page-1241-0) est réglé à **Liste seulement** ou à **Illimité** pour la personnalité ADF associée.

#### **État**

Le numéro de l'index correspond au numéro de rangée ou de position des membres de la liste d'alias d'état.

À votre disposition lorsque la fonction [Activer l'alias d'état à la page 537](#page-1205-0) est **activée** pour le système ADF courant.

#### **Message**

Le numéro de l'index correspond au numéro de rangée ou de position des membres de la liste d'alias de message.

À votre disposition lorsque la fonction Message est **activée** pour le système ADF courant.

#### **10.38.8**

# **ASTRO 25**

Cette section permet d'afficher ou de modifier les fonctionnalités de base pour le fonctionnement en mode ASTRO 25.

Ces réglages s'appliquent à des systèmes ADF individuels.

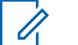

**REMARQUE :**

Les systèmes ADF individuels sont référencés dans une personnalité ADF. Les paramètres de ce système ADF sont ainsi activés pour tous les types de canaux contenus dans cette personnalité ADF.

#### **10.38.8.1**

# **Caractéristiques propriétaires de Motorola**

Ce champ permet à la radio de transmettre des paquets de signaux entrants (ISP) exclusifs à Motorola.

Cette fonction s'applique au système ADF courant.

**Accès seulement :** Lorsque le champ Type de système est réglé à **ASTRO 25** et que le modèle ou l'option de la radio le permet.

#### **10.38.8.2**

# **Longueur de séquence ISP**

Ce champ permet de sélectionner la durée maximale autorisée par site d'une séquence d'essai ISP (paquet de signaux entrants).

La radio effectue des essais jusqu'à l'expiration de ce délai (maximum de cinq essais). Cette sélection s'applique au système ADF courant. La durée est exprimée en secondes.

**Accès seulement :** Lorsque le champ Type de système est réglé à **ASTRO 25** et que le modèle ou l'option de la radio le permet.

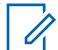

### **REMARQUE :**

Lorsque réglée à **Infini**, la minuterie ne s'arrête pas.

#### Tableau 275 : Portée

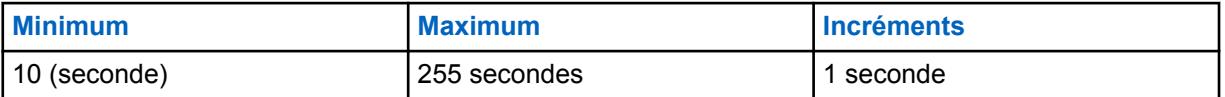

**10.38.8.3**

# **Taille maximale de l'intervalle**

Ce champ permet de sélectionner la durée d'intervalle ISP (paquet de signaux entrants) maximale pouvant être utilisée par la radio.

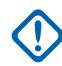

### **IMPORTANT :**

Cette valeur ne peut pas être supérieure à la durée d'intervalle permise par le système.

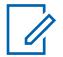

#### **REMARQUE :**

Elle sert à accélérer le processus de recherche d'intervalle exécuté par le micrologiciel de la radio. Cette sélection s'applique au système ADF courant. La durée est exprimée en millisecondes.

**Accès seulement :** Lorsque le champ Type de système est réglé à **ASTRO 25** et que le modèle ou l'option de la radio le permet.

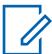

#### **REMARQUE :**

Lorsque réglé à **Illimité**, la taille de l'intervalle est illimitée.

#### Tableau 276 : Portée

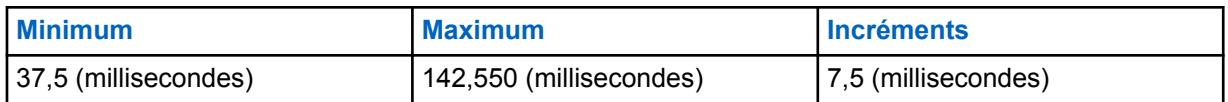

**10.38.8.4**

# **Temps réactivation du son forcée**

Ce champ permet de sélectionner la durée maximale pendant laquelle la radio laisse les signaux audio entrants en sourdine pour tenir compte du temps de transfert de données du système.

La minuterie se met en marche dès que la radio a effectué une transmission. Cette durée n'est pas prise en compte si le micrologiciel de la radio confirme par un autre moyen que les signaux audio entrants ne sont pas les siens. Cette sélection s'applique au système ADF courant. La durée est exprimée en millisecondes.

**Accès seulement :** Lorsque le champ Type de système est réglé à **ASTRO 25** et que le modèle ou l'option de la radio le permet.

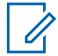

### **REMARQUE :**

Lorsque cette fonction est réglée à **Immédiat**, ce qui signifie 0 (aucun délai), il n'y a pas de temps de mise en sourdine après la transmission.

#### Tableau 277 : Portée

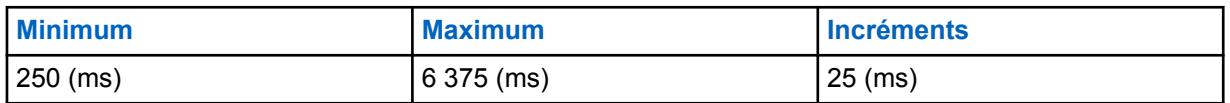

#### **10.38.8.5**

# **Protection contre fondu rapide**

Ce champ permet de sélectionner la durée pendant laquelle la radio demeure sur le canal de contrôle en attendant de faire une tentative de resynchronisation après la perte de synchronisation.

La radio a ainsi le temps de récupérer le signal sans avoir à resynchroniser entièrement le canal. Cette sélection s'applique au système ADF courant. La durée est exprimée en millisecondes.

**Accès seulement :** Lorsque le champ Type de système est réglé à **ASTRO 25** et que le modèle ou l'option de la radio le permet.

#### Tableau 278 : Portée

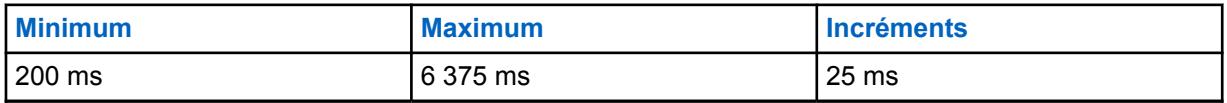

#### **10.38.8.6**

# **Temps d'avertissement PTT**

Ce champ permet de sélectionner la période pendant laquelle la radio attend avant de faire retentir une tonalité d'interdiction de parler afin de vous avertir qu'une demande PTT est en cours de traitement et que vous devez relâcher la touche PTT.

Cette sélection s'applique au système ADF courant. La durée est exprimée en millisecondes.

**Accès seulement :** Lorsque le champ Type de système est réglé à **ASTRO 25** et que le modèle ou l'option de la radio le permet.

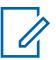

#### **REMARQUE :**

Lorsque réglé à **Désactivé**, aucun avertissement n'est émis.

#### Tableau 279 : Portée

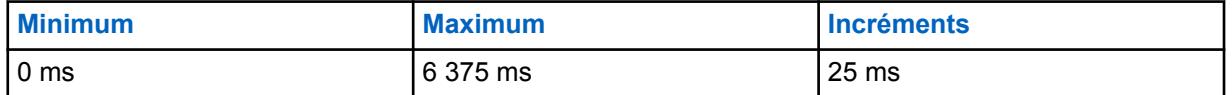

#### **10.38.8.7**

# **Temps occupé pour mise à jour**

Ce champ permet de sélectionner la durée pendant laquelle la radio attend, à l'état occupé, de recevoir une autorisation, un refus ou une autre mise à jour venant de l'équipement de réseau fixe (FNE).

Si ce délai expire, la radio cesse d'attendre une réponse du FNE et essaie de nouveau de procéder à la transmission. Cette sélection s'applique au système ADF courant. La durée est exprimée en secondes.

**Accès seulement :** Lorsque le champ Type de système est réglé à **ASTRO 25** et que le modèle ou l'option de la radio le permet.

# **REMARQUE :**

Lorsque réglé à **Infini**, la radio attend indéfiniment une réponse.

#### Tableau 280 : Portée

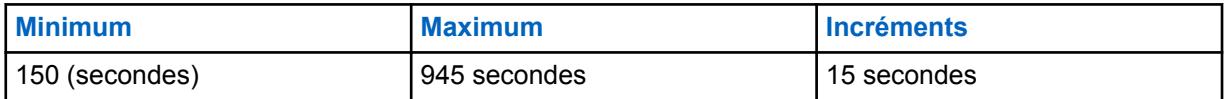

#### **10.38.8.8**

### **Temps en attente de réponse**

Ce champ permet de sélectionner la période pendant laquelle la radio attend de recevoir une réponse à une demande de la part de l'équipement de réseau fixe (FNE).

Une telle situation se présente lorsque le FNE avise la radio que sa demande est en cours de traitement et qu'une réponse suivra sous peu. Si ce délai expire, la radio cesse d'attendre une réponse du FNE et retourne en mode d'attente. Cette sélection s'applique au système ADF courant. La durée est exprimée en secondes.

**Accès seulement :** Lorsque le champ Type de système est réglé à **ASTRO 25** et que le modèle ou l'option de la radio le permet.

#### **REMARQUE :**

Lorsque réglée à **Infini**, la radio attend indéfiniment une réponse du FNE.

#### Tableau 281 : Portée

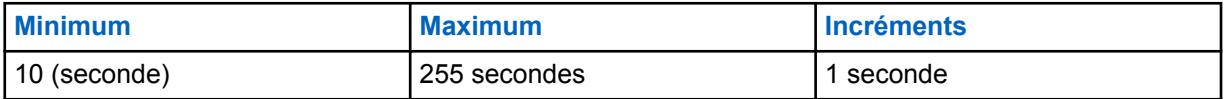

# <span id="page-1278-0"></span>**10.38.8.9 ID RCM par défaut**

Ce champ permet de sélectionner l'adresse de gestionnaire de commandes radio (RCM) utilisée comme adresse cible pour la transmission de paquets de signaux entrants destinés à l'équipement de réseau fixe (par exemple, les états et les messages).

Cette sélection s'applique au système ADF courant.

**Accès seulement :** Lorsque le champ Type de système est réglé à **ASTRO 25** et que le modèle ou l'option de la radio le permet.

#### Tableau 282 : Portée

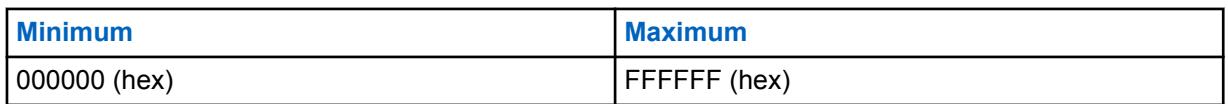

### **10.38.8.10**

# **À fonction vocale de phase 2**

Ce champ permet à la radio d'effectuer des transmissions dans un système ADF qui prend en charge les communications vocales TDMA (accès multiple par répartition dans le temps) de phase 2 de la norme Project 25.

#### **REMARQUE :**

TDMA de phase 2 utilise un protocole TDMA à deux phases sur un canal 12,5 kHz, qui permet de doubler la capacité vocale par rapport au protocole FDMA (accès multiple par répartition en fréquence) de phase 1. Cette sélection s'applique au système ADF courant.

**Accès seulement :** Lorsque le champ Type de système est réglé à **ASTRO 25** et que le modèle ou l'option de la radio le permet.

#### **10.38.8.11**

# **Terminer transmission TDMA de phase 2 lorsque hors de portée**

Ce champ permet à la radio d'arrêter une transmission Phase 2 TDMA en cours (accès multiple par répartition dans le temps).

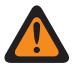

#### **AVERTISSEMENT :**

La valeur de ce champ doit uniquement être modifiée par le personnel de service qualifié. Des paramètres incorrects peuvent entraîner des résultats imprévisibles de la radio.

Cette fonction vous alerte également si, lors de la transmission, la radio s'est retrouvée en dehors de la couverture de l'équipement de réseau fixe (FNE). Une tonalité d'alerte se fait entendre tant et aussi longtemps que l'utilisateur maintient la touche PTT enfoncée. Cette sélection s'applique au système ADF courant.

**Accès seulement :** Lorsque le champ Type de système est réglé à **ASTRO 25** et Lorsque le champ À fonction vocale de phase 2 à la page 610 est **Activé**.

#### **10.38.8.12**

# **Valider NAC avec l'ID système**

Ce champ fait en sorte que la radio valide les 8 premiers bits de l'ID système à 16 bits en fonction des 8 premiers bits du code d'accès au réseau (NAC) à 12 bits reçu sur le canal de contrôle du système ADF.

Si les deux séries de bits ne sont pas identiques, la radio ne tente pas de s'inscrire auprès du site ADF. Donc l'activation de ce champ permet à la radio de valider rapidement un code NAC du site avec son ID de système et de rejeter les canaux de contrôle du système ADF. Cette sélection s'applique au système ADF courant.

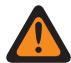

#### **AVERTISSEMENT :**

Si un site du système ADF n'est pas configuré de cette façon, ce champ doit être désactivé.

Lorsque désactivée, la radio ne tente pas de valider les 8 premiers bits de l'ID système à 16 bits en fonction des 8 premiers bits du NAC à 12 bits. Ceci permet à la radio d'utiliser des canaux de contrôle dont le NAC diffère de l'ID système du système ADF. La radio risque toutefois de prendre plus de temps pour rejeter les canaux de contrôle du système ADF. Cette sélection s'applique au système ADF courant.

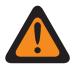

### **AVERTISSEMENT :**

Lorsque le champ [Type de couverture à la page 517](#page-1185-0) est réglé à **Itinérance inter-WACN**, cette sélection doit être désactivée; sinon, cette sélection est considérée comme étant non valide.

Lorsque le champ [Type de couverture à la page 517](#page-1185-0) est réglé à **Itinérance intra-WACN**, et que le champ Activer le matériel DVRS est activé, cette sélection doit être désactivée; sinon, elle est considérée comme étant non valide.

**Accès seulement :** Lorsque le champ Type de système est réglé à **ASTRO 25** et que le modèle ou l'option de la radio le permet.

#### **10.38.8.13**

# **Prise en charge de la validité de la WUID**

Ce champ fait en sorte que la radio revalide périodiquement son ID d'unité en fonction (WUID) avec l'équipement de réseau fixe (FNE).

Une WUID est assignée à une radio durant l'inscription/affiliation FNE initiale; toute demande de paquets de signaux entrants (ISP) au FNE contenant la WUID de la radio la validera à nouveau avec son système ADF courant sur le terrain.

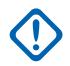

#### **IMPORTANT :**

Cette sélection est seulement requise pour un FNE qui utilise la radio pour assurer le suivi des périodes d'activité et revalider son WUID avant qu'elle expire. Cette sélection s'applique au système ADF courant.

Lorsque cette fonction est désactivée, la radio ne revalide pas automatiquement sa WUID parce qu'elle attend le type de FNE qui envoie une requête à la radio après une période d'inactivité avant d'inscrire à nouveau et de supprimer la WUID du système ADF.

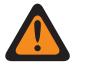

#### **AVERTISSEMENT :**

Lorsque le champ [Type de couverture à la page 517](#page-1185-0) est réglé à **Itinérance inter-WACN**, cette sélection doit être désactivée; sinon, cette sélection est considérée comme étant non valide.

**Accès seulement :** Lorsque le champ Type de système est réglé à **ASTRO 25** et que le modèle ou l'option de la radio le permet.

#### **10.38.9**

# **Numérique (système à commutation automatique de canaux ASTRO 25)**

La section **Numérique** de l'ensemble système à commutation automatique de canaux ASTRO 25 permet à l'utilisateur d'afficher ou de définir les fonctionnalités de communication numérique.

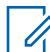

#### **REMARQUE :**

Les systèmes ADF individuels sont référencés dans une personnalité ADF. Les paramètres de ce système ADF sont ainsi activés pour tous les types de canaux contenus dans cette personnalité ADF.

**10.38.9.1**

# **Puissance adaptative**

Ce champ permet à la radio d'adapter automatiquement le niveau de puissance de son émetteur sur le canal vocal, et non le canal de contrôle, en fonction de l'intensité du signal de la commande d'adaptation de puissance automatique (APA LC) reçue par liaison radio.

Si l'intensité du signal dépasse le seuil acceptable, la radio émet à puissance moyenne plutôt qu'à puissance élevée. Cette sélection s'applique au système ADF courant.

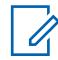

#### **REMARQUE :**

Si vous appuyez sur la touche PTT une deuxième fois dans les 30 secondes lorsque l'APA est activée pour le mode sécurisé F2 TDMA, la radio émet avec une puissance moyenne si le niveau de puissance courant est réglé à Élevé. Si le délai dépasse 30 secondes, alors le niveau de puissance actuel demeure élevé.

**Accès seulement :** Lorsque le champ [Niveau de puissance Tx à la page 526](#page-1194-0) n'est pas réglé à **Faible** et lorsque le modèle ou l'option de la radio le permet.

#### **10.38.9.2**

# **Longueur du préambule**

Ce champ permet de sélectionner la durée d'envoi des paquets de synchronisation des bits au début de toutes les transmissions Canal vocal ASTRO 25 pour le système ADF courant.

Grâce à ces paquets, la radio émettrice et la radio réceptrice sont en mesure de se synchroniser avant une transmission ASTRO 25.

#### **REMARQUE :**

La durée du préambule équivaut à la valeur du champ Longueur du préambule, multipliée par 0,2083 ms.

**Accès seulement :** Lorsque le modèle ou l'option de la radio le permet.

#### Tableau 283 : Portée

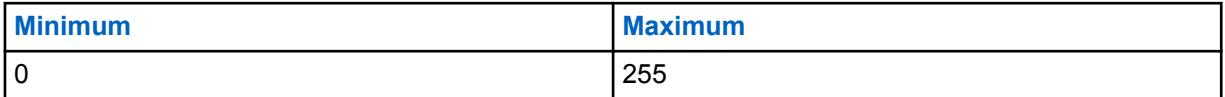

#### **10.38.9.3**

#### **Tx grand écart**

Ce champ permet à la radio de transmettre des signaux vocaux ou des données ASTRO selon un écart accentué.

Un écart de transmission élevé est nécessaire seulement si la radio est utilisée dans des véhicules dont la vitesse dépasse 160 mi/h (environ 257 km/h). Cette fonction s'applique au système ADF courant.

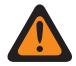

#### **AVERTISSEMENT :**

N'activez pas ce champ si le système radio matériel n'a pas été configuré de façon similaire et si un écart de transmission accentué n'est pas nécessaire. L'activation inutile de ce paramètre pourrait réduire grandement le rendement de la radio.

**Accès seulement :** Lorsque le champ Type de protocole est réglé à **Type II** et lorsque le modèle ou l'option de la radio le permet.

#### **10.38.9.4**

# **Type de modulateur numérique**

Ce champ permet de sélectionner le type de modulateur numérique du système ADF courant.

**Accès seulement :** Lorsque le modèle ou l'option de la radio le permet.

Les sélections suivantes sont prises en charge :

#### **C4FM (Par défaut d'origine pour ADF de Type II)**

Modulation continue de fréquence porteuse à quatre niveaux prenant en charge la diffusion non simultanée.

#### **CQPSK (Par défaut d'origine pour ADF ASTRO 25)**

Modulation par déplacement de phase quadrivalente permettant la diffusion simultanée au moyen d'une bande étroite et la diffusion non simultanée.

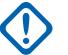

#### **IMPORTANT :**

Cette option est uniquement offerte sur les modèles de radio équipés d'une interface hertzienne commune (CAI) numérique.

#### **LARGE**

Diffusion au moyen d'une large bande.

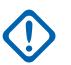

#### **IMPORTANT :**

Cette option ne peut pas être choisie si la bande passante de canal sélectionnée est de 12,5 kHz.

#### **10.38.9.5**

# **Seuil TDMA sync. trames BER**

Ce champ permet de sélectionner le taux d'erreur de bits (BER) de l'accès multiple par répartition dans le temps (TDMA) maximal toléré par une radio utilisant un canal vocal TDMA X2 ou de phase 2.

#### **REMARQUE :**

Le taux d'erreur sur les bits TDMA est calculé au cours de la synchronisation de l'image pour une transmission de signaux vocaux par TDMA. Si un taux d'erreur supérieur à ce maximum est détecté, la radio tente de trouver un meilleur site. Cette sélection s'applique au système ADF courant.

**Accès seulement :** Lorsque le champ Type de système est réglé à **ASTRO 25**, et lorsque le champ [À](#page-1278-0) [fonction vocale de phase 2 à la page 610](#page-1278-0) est réglé à **Activé** et que le modèle ou l'option de la radio le permet.

#### Tableau 284 : Portée

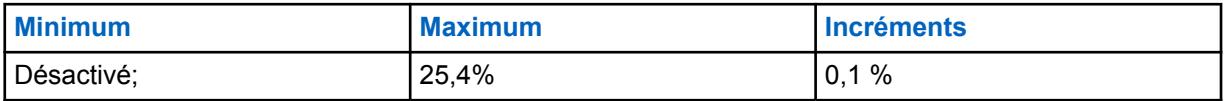

#### **10.38.9.6**

# **Seuil FDMA Sync. trames/NID BER**

Ce champ permet de sélectionner le taux d'erreur sur les bits (BER) pour la synchronisation des images et l'ID de réseau (NID) FDMA (accès multiple par répartition en fréquence) maximal toléré par une radio utilisant un site ADF.

Ce maximum s'applique à la fois au canal de contrôle et au canal vocal. Si un taux d'erreur supérieur à ce maximum est détecté, la radio tente de trouver un meilleur site. Cette sélection s'applique au système ADF courant.

**Accès seulement :** lorsque le champ [Type de couverture à la page 517](#page-1185-0) n'est pas réglé à **Désactivé** et que le modèle ou l'option de la radio le permet.

#### Tableau 285 : Portée

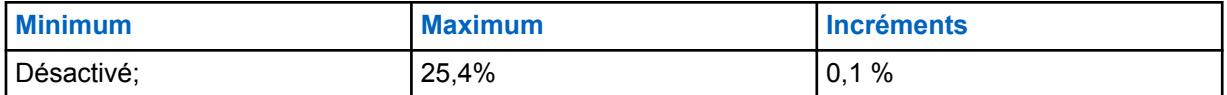

#### **10.38.10**

# **Chiffré/Multitouche (Système à Commutation Automatique de Canaux ASTRO 25)**

La section **Chiffré/Multitouche** de l'ensemble système à commutation automatique de canaux ASTRO 25 permet à l'utilisateur d'afficher ou de définir les fonctions de sécurité et multitouche pour la transmission et la réception de communications encodées et sécurisées. Ces réglages peuvent être personnalisés pour chaque système ADF.

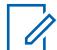

#### **REMARQUE :**

Les systèmes ADF individuels sont référencés dans une personnalité ADF. Les paramètres de ce système ADF sont ainsi activés pour tous les types de canaux contenus dans cette personnalité ADF.

#### **10.38.10.1**

# **DES-XL Tx/Rx par défaut**

Ce champ active uniquement l'algorithme DES-XL (Norme de chiffrement de données – Portée étendue) numérique à utiliser pour tous les appels vocaux chiffrés.

DES XL est une norme de chiffrement de type 3 (niveau intermédiaire). Cette sélection s'applique au système ADF courant.

Si la case n'est pas cochée, seul l'algorithme DES-OFB (Norme de chiffrement de données – Rebouclage par la sortie) numérique est utilisé pour tous les appels vocaux chiffrés. DES OFB est une norme de chiffrement de type 3 (niveau intermédiaire).

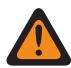

#### **AVERTISSEMENT :**

Cette fonction s'applique uniquement si la radio est équipée d'un module de chiffrement à deux algorithmes (DES-XL et DES-OFB).

**Accès seulement :** Lorsque le champ [Fonctionnement sécurisé à la page 301](#page-969-0) est réglé à **Matériel** et lorsque le modèle ou l'option de la radio le permet.

### <span id="page-1283-0"></span>**10.38.10.2 ASTRO OTAR**

Permet à la radio de recevoir des communications ASTRO 25 OTAR (changement de clé par onde radio) pour le système ADF courant.

### **IMPORTANT :**

Lorsque le champ ASTRO OTAR est **Activé** pour le système ADF courant, les valeurs Sélection de clé matérielle sont choisies dans la liste de références de clés de chiffrement de matériel sécurisées qui est associée au profil KMF sécurisé sélectionné dans le champ [Index](#page-1284-0) [de profil ASTRO OTAR à la page 616](#page-1284-0) du système ADF courant.

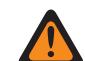

### **AVERTISSEMENT :**

Veuillez noter que le module RadioCentral renvoie en fait aux clés de la liste de clés de chiffrement applicable à cette sélection; les clés figurant dans la liste de clés de référence de chiffrement de matériel sécurisées correspondent aux clés de la liste de clés de chiffrement sélectionnée dans le champ Référence de clé de matériel. Par conséquent, les clés sélectionnées lorsque le champ ASTRO OTAR est activé doivent d'abord être définies dans la liste de références de clés de chiffrement de matériel sécurisées.

Lorsque le champ ASTRO OTAR est réglé à **Désactivé** pour le système ADF courant, les valeurs de sélection de clés de matériel proviennent directement de la liste des clés de chiffrement de la fenêtre Toute la sécurité.

**Accès seulement :** Lorsque le champ [Fonctionnement sécurisé à la page 301](#page-969-0) est réglé à **Matériel** ou à **Logiciel**, et lorsque le champ [Norme de chiffrement avancée \(AES256\) à la page 302](#page-970-0) est activé, et

lorsque le champ [Activer OTAR à la page 303](#page-971-0) est activé; et

lorsque le champ [Activer ASTRO OTAR à la page 304](#page-972-0) est activé; et

lorsque le champ ASTRO OTAR est activé, et

lorsque le système ADF courant a un profil de données référencé, et

lorsque le modèle ou l'option de la radio le permet.

# **10.38.10.3**

#### **Tx OTAR**

Ce champ permet à la radio d'effectuer des transmissions ASTRO OTAR (changement de clé par onde radio) pour le système ADF courant.

Les transmissions OTAR comprennent : Demandes de réattribution de clé et Confirmations différées.

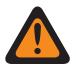

### **AVERTISSEMENT :**

Votre capacité d'effectuer une demande de nouvelle attribution de clé doit être programmée.

**Accès seulement :** Lorsque le champ [Fonctionnement sécurisé à la page 301](#page-969-0) est réglé à **Matériel** ou à **Logiciel**, et lorsque le champ [Norme de chiffrement avancée \(AES256\) à la page 302](#page-970-0) est activé, et

lorsque le champ Fonctionnement OTAR est réglé à **ASTRO seulement** ou **ASTRO et MDC**, et

lorsque le champ Type de système est réglé à **ASTRO 25**, et

lorsque le champ Index de profil ASTRO OTAR est activé, et

lorsque le système ADF courant a un profil de données référencé, et

lorsque le modèle ou l'option de la radio le permet.

<span id="page-1284-0"></span>**10.38.10.4**

# **Index de profil ASTRO OTAR**

Ce champ permet de sélectionner le dispositif de gestion des clés (KMF) sécurisé à utiliser en mode ASTRO OTAR.

Cette sélection s'applique au système ADF courant.

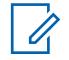

#### **REMARQUE :**

Tous les paramètres ASTRO OTAR précisés dans le profil KMF s'appliquent par la suite au système ADF courant.

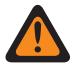

#### **AVERTISSEMENT :**

Ce champ n'est pas valide lorsque ce système est associé à un profil de données dont le type de profil de données est **ADF**, **ADF et large bande** ou **Large bande Seulement**, et lorsque le champ Adresse IP KMF est réglé à 0.0.0.0.

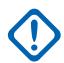

#### **IMPORTANT :**

Lorsque le champ [ASTRO OTAR à la page 615](#page-1283-0) est réglé à **Désactivé** pour le système ADF courant, les valeurs de sélection de clés de matériel proviennent directement de la liste des clés de chiffrement de la fenêtre Toute la sécurité.

Lorsque le champ ASTRO OTAR est réglé à **Activé** pour le système ADF courant, les valeurs de sélection de clés de matériel sont tirées de la liste de références de clés de chiffrement de matériel sécurisées qui est associée au profil KMF sécurisé sélectionné dans le champ Index de profil ASTRO OTAR à la page 616 du système ADF courant.

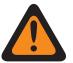

#### **AVERTISSEMENT :**

Veuillez noter que cela renvoie en fait aux clés de la liste de clés de chiffrement applicable à cette sélection; les clés figurant dans la liste de clés de référence de chiffrement de matériel sécurisées correspondent aux clés de la liste de clés de chiffrement sélectionnée dans le champ Référence de clé de matériel. Par conséquent, les clés sélectionnées lorsque le champ ASTRO OTAR est activé doivent d'abord être définies dans la liste de références de clés de chiffrement de matériel sécurisées.

**Accès seulement :** Lorsque le champ [Fonctionnement sécurisé à la page 301](#page-969-0) est réglé à **Matériel** ou à **Logiciel**, et lorsque le champ [Norme de chiffrement avancée \(AES256\) à la page 302](#page-970-0) est activé, et

lorsque le champ Fonctionnement OTAR est réglé à **ASTRO seulement** ou **ASTRO et MDC**, et

lorsque le type de système est réglé à **ASTRO 25**, et

lorsque le système ADF courant contient un profil de données référencé, et lorsque le modèle ou l'option de la radio le permet.

Les sélections suivantes sont prises en charge :

**Désactivé;**

#### **Profils ASTRO OTAR**

# **10.38.10.5 Sélection de la clé de plage**

Ce champ permet de sélectionner la clé de chiffrement sécurisé à utiliser pour les communications de groupes liés pendant le fonctionnement en mode chiffrement sécurisé.

Grâce à la liaison de groupes de conversation, un répartiteur peut regrouper plusieurs groupes de conversation ou utilisateurs afin qu'ils puissent communiquer comme s'ils ne formaient qu'un seul Groupe. Cette sélection s'applique au système ADF courant.

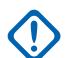

### **IMPORTANT :**

Lorsque le champ [ASTRO OTAR à la page 615](#page-1283-0) est réglé à **Activé** pour le système ADF courant, cette valeur de sélection de clé est choisie dans la liste de références de clés de chiffrement de matériel sécurisées du Profil KMF sécurisé sélectionné dans le champ [Index de](#page-1284-0) [profil ASTRO OTAR à la page 616](#page-1284-0) du système ADF courant.

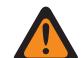

#### **AVERTISSEMENT :**

Veuillez noter que cela renvoie en fait aux clés de la liste de clés de chiffrement applicable à cette sélection; les clés figurant dans la liste de clés de référence de chiffrement de matériel sécurisées correspondent aux clés de la liste de clés de chiffrement sélectionnée dans le champ Référence de clé de chiffrement. Par conséquent, les clés sélectionnées lorsque le champ ASTRO OTAR est activé doivent d'abord être définies dans la liste de références de clés de chiffrement de matériel sécurisées.

Lorsque le champ ASTRO OTAR est réglé à **Désactivé** pour le système ADF courant, les valeurs de sélection de clés de matériel proviennent directement de la liste des clés de chiffrement de la fenêtre Toute la sécurité.

**Accès seulement :** lorsque le champ [Fonctionnement sécurisé à la page 301](#page-969-0) est réglé à **Matériel**, et lorsque le modèle ou l'option de la radio le permet,

Ou encore, lorsque le champ [Fonctionnement sécurisé à la page 301](#page-969-0) est réglé à **Logiciel**, et lorsque le champ Type de protocole est réglé à **ASTRO 25**, et lorsque le modèle ou l'option de la radio le permet.

#### **10.38.10.6**

# **Connexion du mode dégradé sécurisée/non chiffrée**

Ce champ permet de sélectionner le type de connexion utilisé pour le mode dégradé.

Lorsque le modèle ou l'option de la radio le permet.

#### **Sélectionner**

Vous permet d'activer ou de désactiver le chiffrement sécurisé des communications.

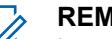

#### **REMARQUE :**

La touche Sélection de Tx sécurisée, le commutateur Sélection de Tx sécurisée ou la sélection de menu Sélection de Tx sécurisée vous permet d'accéder aux communications chiffrées sécurisées.

#### **Effacer**

Permet au canal de transmettre uniquement des communications conventionnelles (non sécurisées).

#### **Sécurisé**

Permet au canal de transmettre uniquement des communications chiffrées.

**Accès seulement :** Lorsque le champ [Fonctionnement sécurisé à la page 301](#page-969-0) est réglé à **Matériel** ou à **Logiciel**.

#### **10.38.10.7**

# **Sélection de clé en mode dégradé**

Ce champ permet de sélectionner la clé de chiffrement sécurisé à utiliser pour le mode dégradé pendant le fonctionnement selon le mode chiffrement sécurisé.

#### **IMPORTANT :**

Lorsque le champ [ASTRO OTAR à la page 615](#page-1283-0) est réglé à **Activé** pour le système ADF courant, cette valeur de sélection de clé est choisie dans la liste de références de clés de chiffrement de matériel sécurisées du Profil KMF sécurisé sélectionné dans le champ [Index de](#page-1284-0) [profil ASTRO OTAR à la page 616](#page-1284-0) du système ADF courant.

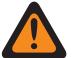

#### **AVERTISSEMENT :**

Veuillez noter que cela renvoie en fait aux clés de la liste de clés de chiffrement applicable à cette sélection; les clés figurant dans la liste de clés de référence de chiffrement de matériel sécurisées correspondent aux clés de la liste de clés de chiffrement sélectionnée dans le champ Référence de clé de matériel. Par conséquent, les clés sélectionnées lorsque le champ ASTRO OTAR est activé doivent d'abord être définies dans la liste de références de clés de chiffrement de matériel sécurisées.

Lorsque le champ ASTRO OTAR est **désactivé** pour le système ADF courant, la clé provient directement de la liste des clés de chiffrement de la fenêtre Toute la sécurité.

**Accès seulement :** lorsque le modèle ou l'option de la radio le permet et que le champ [Fonctionnement sécurisé à la page 301](#page-969-0) est réglé à **Matériel**,

Ou encore, lorsque le champ [Fonctionnement sécurisé à la page 301](#page-969-0) est réglé à **Logiciel**, et lorsque le champ Type de système est réglé à **ASTRO 25**, et lorsque le champ Mode dégradé sécurisé Connexion chiffrée/claire n'est pas réglé à **Non chiffré**

#### **10.38.10.8**

# **Connexion d'appel individuel sécurisée/non chiffrée**

Ce champ permet de sélectionner le type de connexion utilisé pour l'appel privé.

Lorsque le modèle ou l'option de la radio le permet.

#### **Sélectionner**

Vous permet d'activer ou de désactiver le chiffrement sécurisé des communications.

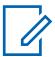

#### **REMARQUE :**

La touche Sélection de Tx sécurisée, le commutateur Sélection de Tx sécurisée ou la sélection de menu Sélection de Tx sécurisée vous permet d'accéder aux communications chiffrées sécurisées.

#### **Effacer**

Permet au canal de transmettre uniquement des communications conventionnelles (non sécurisées).

#### **Sécurisé**

Permet au canal de transmettre uniquement des communications chiffrées.

**Accès seulement :** Lorsque le champ [Fonctionnement sécurisé à la page 301](#page-969-0) est réglé à **Matériel** ou à **Logiciel**.

#### **10.38.10.9**

# **Sélection de clé d'appel privée**

Ce champ permet de sélectionner la clé de chiffrement sécurisé à utiliser pour les appels privé lors du fonctionnement en mode de chiffrement sécurisé.

Cette sélection s'applique au système ADF courant. Lorsque le champ Index de profil ASTRO OTAR pour le système ADF courant est réglé à **Activé**, la valeur de ce champ est sélectionnée dans la liste de références de clés de chiffrement sécurisé.

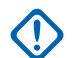

#### **IMPORTANT :**

L'application renvoie aux clés de la liste des clés de chiffrement pour cette sélection. Les clés individuelles de la liste de références de clés de chiffrement sécurisées font référence aux clés de la liste des clés de chiffrement du champ Référence de clé de chiffrement. Par conséquent, les clés doivent être définies dans la Liste de références de clés de chiffrement sécurisées avant de pouvoir les sélectionner. Les clés prises dans le profil OTAR avec le champ de liste des clés indépendante activé sont disponibles.

Lorsque le champ Index du profil ASTRO OTAR pour le système ADF courant est réglé à **Désactivé**, la valeur pour ce champ est sélectionnée dans la liste des clés de chiffrement de la fenêtre Toute la sécurité.

**Accès seulement :** lorsque le modèle ou l'option de la radio le permet et que le champ [Fonctionnement sécurisé à la page 301](#page-969-0) est réglé à **Matériel**,

Ou encore, lorsque le champ [Fonctionnement sécurisé à la page 301](#page-969-0) est réglé à **Logiciel**, et lorsque le champ Type de système est réglé à **ASTRO 25**, et lorsque le champ Privé Connexion chiffrée/claire n'est pas réglé à **Matériel informatique**

#### **10.38.10.10**

# **Connexion d'interconnexion sécurisée/non chiffrée**

Ce champ permet de sélectionner le type de connexion utilisé pour l'interconnexion.

Lorsque le modèle ou l'option de la radio le permet.

#### **Sélectionner**

Vous permet d'activer ou de désactiver le chiffrement sécurisé des communications.

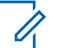

#### **REMARQUE :**

La touche Sélection de Tx sécurisée, le commutateur Sélection de Tx sécurisée ou la sélection de menu Sélection de Tx sécurisée vous permet d'accéder aux communications chiffrées sécurisées.

#### **Effacer**

Permet au canal de transmettre uniquement des communications conventionnelles (non sécurisées).

#### **Sécurisé**

Permet au canal de transmettre uniquement des communications chiffrées.

**Accès seulement :** Lorsque le champ [Fonctionnement sécurisé à la page 301](#page-969-0) est réglé à **Matériel** ou à **Logiciel**.

#### **10.38.10.11**

# **Sélection de clé d'interconnexion**

Ce champ permet de sélectionner la clé de chiffrement sécurisé à utiliser pour un appel d'interconnexion (mode téléphone) pendant le fonctionnement selon le mode chiffrement sécurisé.

#### **IMPORTANT :**

Lorsque le champ Index de profil ASTRO OTAR est réglé à **Activé** pour le système ADF courant, cette valeur de sélection de clé est choisie dans la liste de références de clés de chiffrement sécurisé du profil ASTRO OTAR sélectionné dans le champ Index de profil ASTRO OTAR pour le système ADF courant.

### **AVERTISSEMENT :**

Veuillez noter que cela renvoie en fait aux clés de la liste de clés de chiffrement applicable à cette sélection; les clés figurant dans la liste de clés de référence de chiffrement sécurisées correspondent aux clés de la liste de clés de chiffrement sélectionnée dans le champ Référence de clé de matériel. Par conséquent, toute clé sélectionnée lorsque l'Index de profil ASTRO OTAR est activé doit d'abord être définie dans la liste de références de clés de chiffrement sécurisé. Les clés prises dans le profil OTAR avec le champ de liste des clés indépendante activé sont disponibles.

L'application renvoie aux clés de la liste des clés de chiffrement pour cette sélection. Les clés individuelles de la liste de références de clés de chiffrement sécurisées font référence aux clés de la liste des clés de chiffrement du champ Référence de clé de chiffrement. Par conséquent, les clés doivent être définies dans la Liste de références de clés de chiffrement sécurisées avant de pouvoir les sélectionner.

Lorsque le champ Index du profil ASTRO OTAR pour le système ADF courant est réglé à **Désactivé**, la valeur pour ce champ est sélectionnée dans la liste des clés de chiffrement de la fenêtre Toute la sécurité.

**Accès seulement :** lorsque le modèle ou l'option de la radio le permet et que le champ [Fonctionnement sécurisé à la page 301](#page-969-0) est réglé à **Matériel**,

Ou encore, lorsque le champ [Fonctionnement sécurisé à la page 301](#page-969-0) est réglé à **Logiciel**, et lorsque le champ Type de système est réglé à **ASTRO 25**, et lorsque le champ Interconnexion chiffrée/claire n'est pas réglé à **Matériel informatique**

#### **10.38.10.12**

# **Connexion de regroupement dynamique sécurisée/non chiffrée**

Ce champ permet de sélectionner le type de connexion utilisé pour le regroupement dynamique.

Lorsque le modèle ou l'option de la radio le permet.

#### **10.38.10.13**

# **Sélection de la clé de groupe dynamique**

Ce champ permet de sélectionner la clé de chiffrement sécurisé à utiliser pour un regroupement dynamique (groupe dynamique) pendant le fonctionnement en mode chiffrement sécurisé.

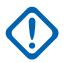

### **IMPORTANT :**

Lorsque le champ [ASTRO OTAR à la page 615](#page-1283-0) est réglé à **Activé** pour le système ADF courant, cette valeur de sélection de clé est choisie dans la liste de références de clés de chiffrement de matériel sécurisées du Profil KMF sécurisé sélectionné dans le champ [Index de](#page-1284-0) [profil ASTRO OTAR à la page 616](#page-1284-0) du système ADF courant.

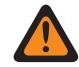

#### **AVERTISSEMENT :**

Veuillez noter que cela renvoie en fait aux clés de la liste de clés de chiffrement applicable à cette sélection; les clés figurant dans la liste de clés de référence de chiffrement de matériel sécurisées correspondent aux clés de la liste de clés de chiffrement sélectionnée dans le champ Référence de clé de chiffrement. Par conséquent, les clés sélectionnées lorsque le champ ASTRO OTAR est activé doivent d'abord être définies dans la liste de références de clés de chiffrement de matériel sécurisées.

Lorsque le champ ASTRO OTAR est **désactivé** pour le système ADF courant, la clé provient directement de la liste des clés de chiffrement de la fenêtre Toute la sécurité.

**Accès seulement :** lorsque le modèle ou l'option de la radio est activé, lorsque le champ [Activer le](#page-1197-0) [regroupement dynamique à la page 529](#page-1197-0) est **Activé**, et lorsque le champ Fonctionnement sécurisé est réglé à **Matériel**,

Ou encore, lorsque le champ [Fonctionnement sécurisé à la page 301](#page-969-0) est réglé à **Logiciel**, et lorsque le champ Type de système est réglé à **ASTRO 25**, et lorsque le champ Regroupement dynamique Connexion chiffrée/claire n'est pas réglé à **Matériel informatique**

#### **10.38.10.14**

# **ViQi : Connexion de partenaire virtuel sécurisée/non chiffrée**

Ce champ vous permet de sélectionner le type de connexion utilisé pour le partenaire virtuel ViQi : Partenaire virtuel

Ceci s'applique également au fonctionnement LMR.

#### **Effacer**

Permet au canal de transmettre uniquement des communications conventionnelles (non sécurisées). Il s'agit de la valeur par défaut.

#### **Sélectionner**

Permet à l'utilisateur d'activer ou de désactiver le chiffrement sécurisé des communications.

#### **REMARQUE :** 0

L'utilisateur accède aux communications chiffrées au moyen de la touche Sélection de Tx sécurisée ou du commutateur Sélection de Tx sécurisée ou de la sélection de menu Sécurisée.

#### **Sécurisé**

Permet au canal de transmettre uniquement des communications chiffrées.

**Accès seulement :** Lorsque le champ [Fonctionnement sécurisé à la page 301](#page-969-0) est réglé à **Matériel** ou à **Logiciel** et que le modèle ou l'option de la radio le permet.

#### **10.38.10.15**

# **ViQi : Sélection de clé de partenaire virtuel**

Ce champ permet de sélectionner la clé de chiffrement sécurisé à utiliser pour ViQi : Partenaire virtuel lors du fonctionnement en mode de chiffrement sécurisé.

#### **IMPORTANT :**

Lorsque le champ [ASTRO OTAR à la page 615](#page-1283-0) est réglé à **Activé** pour le système ADF courant, cette valeur de sélection de clé est choisie dans la liste de références de clés de chiffrement de matériel sécurisées du Profil KMF sécurisé sélectionné dans le champ [Index de](#page-1284-0) [profil ASTRO OTAR à la page 616](#page-1284-0) du système ADF courant. Ceci s'applique également au fonctionnement LMR.

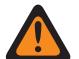

#### **AVERTISSEMENT :**

Veuillez noter que le programme renvoie aux clés de la liste des clés de chiffrement pour cette sélection; la liste de références de clés de chiffrement de matériel sécurisées renvoie à la liste des clés de chiffrement du champ Référence de clé de matériel. Par conséquent, les clés sélectionnées lorsque le champ ASTRO OTAR est activé doivent d'abord être définies dans la Liste de références de clés de chiffrement de matériel sécurisées.

Lorsque le champ ASTRO OTAR est **désactivé** pour le système ADF courant, la clé provient directement de la liste des clés de chiffrement de la fenêtre Toute la sécurité.

**Accès seulement :** Lorsque le modèle ou l'option de la radio le permet, et lorsque le champ [Fonctionnement sécurisé à la page 301](#page-969-0) est réglé à **Matériel** ou lorsque le champ [Fonctionnement](#page-969-0) [sécurisé à la page 301](#page-969-0) est réglé à **Logiciel** pour un [Personnalité ADF ASTRO 25 à la page 581.](#page-1249-0)

### **10.38.10.16 ID de clé auto Rx**

Ce champ permet à la radio de désactiver la sourdine de l'ID de clé (KID) et de l'ID d'algorithme (ALGID) reçues par liaison radio (OTA) et de répondre par liaison radio en utilisant la KID et l'ALGID pendant le délai d'attente d'ID de clé Rx ou Tx configurée dans la codeplug.

#### **REMARQUE :**

La réception d'un autre appel à l'aide d'une clé non concordante durant le délai d'attente d'ID de [ID de touche\Délai Rx à la page 316](#page-984-0) ou [ID de touche\Délai Tx à la page 316](#page-984-0) entraîne le remplacement de la clé non concordante précédente par la nouvelle clé.

**Accès seulement :** Lorsque le champ [Fonctionnement sécurisé à la page 301](#page-969-0) est réglé à **Désactivé**, et lorsque le champ Type de système est réglé à « ASTRO 25 », et lorsque le modèle ou l'option de la radio le permet.

#### **10.38.11**

0

# **Groupe de conversation (système ADFASTRO 25)**

La section **Groupe de conversation** de l'ensemble Système ADF ASTRO permet à l'utilisateur d'afficher ou de définir la fonctionnalité Groupe de chaque système ADF. Un « groupe de conversation » consiste en un groupe de radios créé dans RadioCentral dans le but d'échanger des communications fréquentes et régulières.

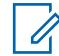

#### **REMARQUE :**

Les fréquences de groupe de conversation sont déterminées par le système ADF sur le terrain et ne sont pas définies dans RadioCentral.

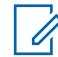

#### **REMARQUE :**

Les fréquences en mode dégradé de la personnalité ADF doivent être définies dans RadioCentral.

Une fois qu'il a été défini, un groupe de conversation peut être attribué à un ou à plusieurs canaux du sélecteur de canaux de la radio à partir du champ Groupe ADF du [Affectation du](#page-1336-0) [canal de zone à la page 668](#page-1336-0) et de l'ensemble Liste de canaux.

#### **10.38.11.1**

### **Nom du groupe**

Ce champ vous permet de définir des noms reconnaissables pour le groupe courant (enregistrement/ rangée).

Cette sélection s'applique à la personnalité ADF courante.

**Accès seulement :** Lorsque le modèle ou l'option de la radio le permet.

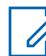

**REMARQUE :**

**Exemples :** PerTG-001, nº 500, Électrique1, nº A5

Vous pouvez utiliser des lettres, des chiffres, des espaces et des caractères spéciaux.

À l'écran de la radio, les traits de soulignement remplacent les espaces vides apparaissant au début.

Les points figurant au début n'apparaîtront pas dans l'affichage de la radio.

#### **10.38.11.2**

### **ID de groupe**

Ce champ permet d'entrer (au format décimal ou hexadécimal) le numéro qui désigne de façon exclusive le groupe (enregistrement/rangée) courant.

Cette sélection s'applique à la personnalité ADF courante.

**Accès seulement :** Lorsque le système ADF référencé a (un fichier de clé de système du logiciel ou une clé de système avancée avec accès sélectionnée dans le champ ID système) ou (une clé WACN avancée avec accès sélectionné dans le champ ID WACN d'accueil),

et lorsque le modèle ou l'option de la radio le permet.

#### Tableau 286 : Portée

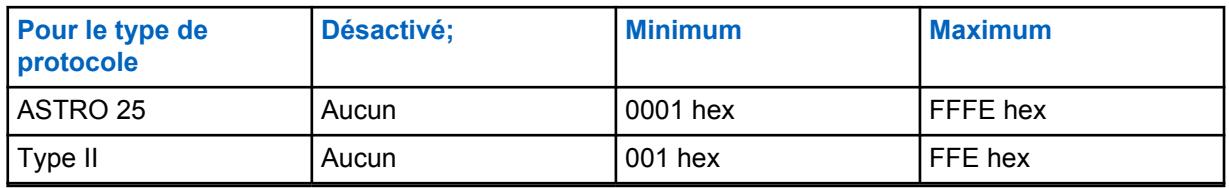

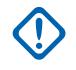

#### **IMPORTANT :**

La plage de sélection est modifiable par clé avancée au moyen du programme de gestion des clés de système avancées.

#### **10.38.11.3**

### **Groupe prioritaire**

Ce champ vous permet d'appeler le répartiteur lors de l'enfoncement de la touche Répartition prioritaire, suivi de l'enfoncement du bouton PTT.

**Accès seulement :** Lorsque le champ Type de système est réglé à **ASTRO 25** et lorsque le champ Profil DVRS est réglé à **Désactivé**.

La sélection suivante est prise en charge :

#### **Aucun**

Valeur par défaut. S'applique à tous les groupes créés à partir du réglage de personnalité actuel.

# **10.38.11.4**

# **Connexion sécurisée/non chiffrée**

Ce champ permet de sélectionner le mode de transmission et de réception relatif au chiffrement sécurisé à utiliser pour le groupe courant (rangée/enregistrement).

Cette sélection s'applique à la Personnalité ADF courante.

**Accès seulement :** Lorsque le système ADF référencé contient ((un fichier de clé de système du logiciel ou une clé de système avancée avec accès sélectionnée dans le champ [ID système à la](#page-1187-0) [page 519\)](#page-1187-0) ou (une clé WACN avancée avec accès sélectionnée dans le champ [ID WACN d'accueil](#page-1329-0) [à la page 661](#page-1329-0))), et lorsque le champ [Fonctionnement sécurisé à la page 301](#page-969-0) est réglé à **Matériel informatique** ou **Logiciel**, et lorsque le champ [Type de protocole](#page-497-0) est réglé à **ASTRO 25**, et lorsque le modèle et les options de la radio le permettent.

Les sélections suivantes sont prises en charge :

#### **Effacer**

Permet au canal de transmettre uniquement des communications normales (non sécurisées).

#### **Sélectionner**

Vous permet d'activer ou de désactiver le chiffrement sécurisé des communications. Pour activer ou désactiver le chiffrement sécurisé des communications, vous devez utiliser le commutateur [Sélection de Tx sécurisée à la page 206](#page-874-0) ou la sélection de menu Sécurisé.

#### **Sécurisé**

Permet au canal de transmettre uniquement des communications chiffrées.

#### **10.38.11.5**

### **Sélectionner une clé**

Ce champ permet de sélectionner la clé de chiffrement sécurisé à utiliser en mode Chiffrement sécurisé pour le groupe (enregistrement/rangée) courant.

Cette sélection s'applique au groupe courant de la personnalité ADF courante.

### **IMPORTANT :**

Lorsque le champ [Index de profil ASTRO OTAR à la page 412](#page-1080-0) n'est pas désactivé pour la liste de groupes ASTRO courante, cette valeur de sélection de clé est sélectionnée dans [Liste de](#page-990-0) [références de clés de chiffrement de matériel sécurisées à la page 322](#page-990-0) le profil KMF sécurisé sélectionné dans le champ Index de profil KMF.

#### **AVERTISSEMENT :**

Veuillez noter que RadioCentral renvoie en fait aux clés de la [Liste des clés de](#page-985-0) [chiffrement à la page 317](#page-985-0) à cette sélection; les clés individuelles figurant dans la liste de clés de référence de chiffrement de matériel sécurisées correspondent aux clés de la [Référence de clé de chiffrement à la page 323](#page-991-0) . Par conséquent, toute clé sélectionnée lorsque ASTRO OTAR est activé doit d'abord être définie dans la liste de références de clés de chiffrement de matériel sécurisées.

Lorsque le champ Index de profil KMF est désactivé ou non applicable (estompé) à la liste de groupes ASTRO courante, cette valeur de sélection de clé est choisie directement dans la liste des clés de chiffrement.

**Accès seulement :** Lorsque le champ [Fonctionnement sécurisé à la page 301](#page-969-0) est réglé à **Matériel** ou à **Logiciel**, et lorsque le champ [Effectuer/Terminer la connexion vocale à la page 414](#page-1082-0) est réglé à **Sécurisé** ou à **Sélectionner**, et lorsque le modèle ou l'option de la radio le permet.

### **10.38.11.6 Groupe en mode dégradé**

Ce champ permet d'activer le mode dégradé pour le groupe (rangée ou enregistrement) courant.

Cette sélection s'applique aux [Personnalité ADF](#page-497-0) courants.

**Accès seulement :** Lorsque le système ADF référencé contient un fichier de clé de système du logiciel ou une clé de système avancée avec accès sélectionnée dans le champ [ID système à la page](#page-1187-0) [519](#page-1187-0) ou une clé WACN avancée avec accès sélectionnée dans le champ [ID WACN d'accueil à la page](#page-1329-0) [661,](#page-1329-0) et lorsque le champ [Type de mode dégradé à la page 557](#page-1225-0) est réglé à **Groupe**, et lorsque le modèle et les options de la radio le permettent.

### **10.38.11.7**

# **Fréquence Rx du mode dégradé**

Ce champ permet d'entrer la fréquence de réception (Rx) du mode dégradé du groupe (enregistrement/rangée) courant.

Cette sélection s'applique à la Personnalité ADF courante.

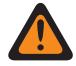

#### **AVERTISSEMENT :**

Les contraintes de fréquence ADF appliquées à cette sélection sont déterminées par le réglage de cette personnalité et par la bande de fréquences du système ADF référencé.

**Accès seulement :** Lorsque le système ADF référencé contient un fichier de clé de système du logiciel ou une clé de système avancée avec accès sélectionnée dans le champ [ID système à la page](#page-1187-0) [519](#page-1187-0) ou une clé WACN avancée avec accès sélectionnée dans le champ [ID WACN d'accueil à la page](#page-1329-0) [661,](#page-1329-0) et lorsque le champ [Type de mode dégradé à la page 557](#page-1225-0) est réglé à **Groupe**, et lorsque le champ [Groupe en mode dégradé à la page 552](#page-1220-0) est réglé à **Activé**, et lorsque le modèle et les options de la radio le permettent.

#### **10.38.11.8**

# **Fréquence Tx du mode dégradé**

Ce champ permet d'entrer la fréquence de transmission (Tx) du mode dégradé du groupe (enregistrement/rangée) courant.

Cette sélection s'applique aux [Personnalité ADF](#page-497-0) courants.

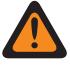

#### **AVERTISSEMENT :**

Les contraintes de fréquence ADF appliquées à cette sélection sont déterminées par le réglage de cette personnalité et par la bande de fréquences du système ADF référencé.

**Accès seulement :** Lorsque le système ADF référencé contient un fichier de clé de système du logiciel ou une clé de système avancée avec accès sélectionnée dans le champ [ID système à la](#page-1187-0) [page 519](#page-1187-0) ou une clé WACN avancée avec accès sélectionnée dans le champ ID WACN d'accueil, et lorsque le champ [Type de mode dégradé à la page 557](#page-1225-0) est réglé à **Groupe**, et lorsque le champ [Groupe en mode dégradé à la page 552](#page-1220-0) est réglé à **Activé**, et lorsque le modèle et les options de la radio le permettent.

#### **10.38.11.9**

# **Mode dégradé secondaire de groupe de conversation**

Ce champ permet d'activer le mode dégradé secondaire pour le groupe (rangée ou enregistrement) courant.

Cette sélection s'applique à la personnalité ADF courante.

**Accès seulement :** Lorsque le champ [Type de mode dégradé à la page 557](#page-1225-0) est réglé à **Groupe**, et lorsque le champ [Groupe en mode dégradé à la page 552](#page-1220-0) est activé et lorsque le modèle ou les options de la radio le permettent.

**10.38.11.10**

# **Fréquence Rx du mode dégradé secondaire**

Ce champ permet d'entrer la fréquence de réception (Rx) du mode dégradé secondaire pour le groupe (enregistrement/rangée) courant.

Cette sélection s'applique à la personnalité ADF courante.

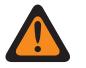

#### **AVERTISSEMENT :**

Les contraintes de fréquence ADF appliquées à cette sélection sont déterminées par le réglage [Type de protocole](#page-497-0) de cette personnalité et par la bande de fréquences du [Système ADF](#page-340-0) référencé.

**Accès seulement :** Lorsque le champ [Type de mode dégradé à la page 557](#page-1225-0) est réglé à **Groupe**, et lorsque le champ [Groupe en mode dégradé à la page 552](#page-1220-0) est réglé à **Activé**, et lorsque le champ [Mode dégradé secondaire de groupe de conversation à la page 553](#page-1221-0) est réglé à **Activé**, et lorsque le modèle ou l'option de la radio le permet.

#### **10.38.11.11**

# **Fréquence Tx du mode dégradé secondaire**

Ce champ permet d'entrer la fréquence de transmission (Tx) du mode dégradé secondaire pour le groupe (enregistrement/rangée) courant.

Cette sélection s'applique à la personnalité ADF courante.

#### **IMPORTANT :**

Les contraintes de fréquence ADF appliquées à cette sélection sont déterminées par le réglage du type de protocole de cette personnalité et par la bande de fréquences du [Système ADF](#page-340-0) référencé.

**Accès seulement :** Lorsque le champ [Type de mode dégradé à la page 557](#page-1225-0) est réglé à **Groupe**, et lorsque le champ [Groupe en mode dégradé à la page 552](#page-1220-0) est réglé à **Activé**, et lorsque le champ [Mode dégradé secondaire de groupe de conversation à la page 553](#page-1221-0) est réglé à **Activé**, et lorsque le modèle ou l'option de la radio le permet.

# **10.38.11.12**

### **ID du système TG**

Ce champ permet à l'utilisateur d'entrer (au format décimal ou hexadécimal) l'ID à trois chiffres du système du groupe (système ADF) nécessaire lorsque le **[Type de couverture à la page 517](#page-1185-0)** sélectionné pour le système ADF référencé est Itinérance intra-WACN ou Itinérance inter-WACN.

Cette sélection s'applique au groupe courant (enregistrement/rangée) applicable à la [Personnalité ADF](#page-497-0) courante.

**Accès seulement :** Lorsque le champ [Type de protocole](#page-497-0) est réglé à **ASTRO 25**, et lorsque le système ADF référencé a son champ [Type de couverture à la page 517](#page-1185-0) réglé à **Itinérance intra-WACN** ou à **Itinérance inter-WACN**, et lorsque le modèle ou l'option de la radio le permet.

#### Tableau 287 : Portée

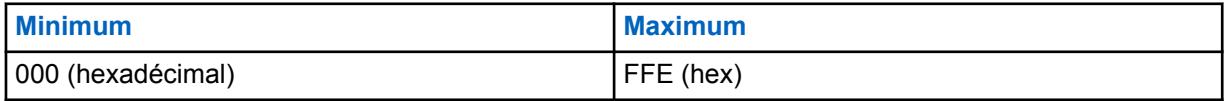

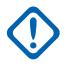

#### **IMPORTANT :**

Valeur par défaut = 1 Lorsque la valeur est « 0 », la radio copie la valeur du champ [ID système](#page-1187-0) [à la page 519](#page-1187-0) pour le [Système ADF](#page-340-0) actuellement référencé dans ce champ.

### **10.38.11.13 ID de WACN TG**

Ce champ vous permet d'entrer (en format décimal ou hexadécimal) l'ID WACN (réseau de communication étendu) **[Groupe](#page-574-0)** à cinq chiffres nécessaire lorsque le **[Type de couverture à la page](#page-1185-0) [517](#page-1185-0)** sélectionné pour le système ADF référencé est Itinérance inter-WACN.

Cette sélection s'applique à la [Groupe](#page-574-0) courante (enregistrement/rangée) applicable à la [Personnalité](#page-497-0) [ADF](#page-497-0) courante.

**Accès seulement :** Lorsque le champ [Type de protocole](#page-497-0) est réglé à **ASTRO 25**, et lorsque le système ADF référencé a son champ [Type de couverture à la page 517](#page-1185-0) réglé à **Itinérance inter-WACN** et que le modèle ou les options de la radio le permettent.

#### Tableau 288 : Portée

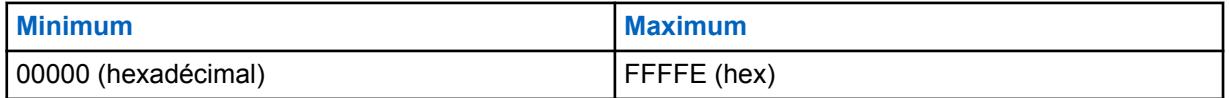

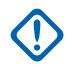

### **IMPORTANT :**

Valeur par défaut = 1 Lorsque la valeur est « 0 », la radio copie la valeur du champ [ID WACN](#page-1329-0) [d'accueil à la page 661](#page-1329-0) pour le [Système ADF](#page-340-0) actuellement référencé dans ce champ.

#### **10.39**

# **Personnalité ADF ASTRO 25**

La fenêtre **Personnalité ADF ASTRO 25** permet à l'utilisateur de créer et de supprimer des personnalités ADF, ainsi que de définir des personnalités ADF individuelles. Il existe deux modes de communication : ADF et conventionnel.

### **REMARQUE :**

Les systèmes ADF sont référencés à une personnalité ADF. Les paramètres de système ADF peuvent être activés pour tous les types de canaux ADF.

Une fois que les fonctions des personnalités ADF ont été définies de manière unique, chaque personnalité peut être assignée à la position désirée du sélecteur de canal de la radio au moyen de la fonction Attribution du canal de zone.

#### **10.39.1**

# **Général (Personnalité ADF ASTRO 25)**

La section **Général** de l'ensemble Personnalité ADF ASTRO 25 permet à l'utilisateur d'afficher ou de définir les fonctionnalités de base pour des personnalités ADF.

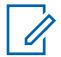

#### **REMARQUE :**

Une fois que les fonctions des personnalités ADF ont été définies de manière unique, chaque personnalité peut être affectée à la position désirée sur le sélecteur de canal de la radio au moyen de la fonction Affectation du canal de zone.
### **10.39.1.1 Nom de Personnalité ADF**

Ce champ vous permet de définir réer un nom reconnaissable pour la personnalité ADF courante.

### **REMARQUE :**

Une fois que les fonctions des personnalités ADF ont été définies de manière unique, chaque personnalité peut être assignée à la position désirée du sélecteur de canal de la radio au moyen de la fonction Attribution du canal de zone. Ce nom est utilisé afin de sélectionner la personnalité courante dans la page Canaux de cette fenêtre.

**Accès seulement :** Lorsque le modèle ou l'option de la radio le permet.

#### **REMARQUE :**

Exemples : Personnalité-01, Nº 500, Électrique 1, Nº A5

Vous pouvez utiliser des lettres, des chiffres, des espaces et des caractères spéciaux.

À l'écran de la radio, les traits de soulignement remplacent les espaces vides apparaissant au début.

Les points figurant au début n'apparaîtront pas dans l'affichage de la radio.

## **10.39.1.2**

 $\mathscr{U}_1$ 

## **Système**

Ce champ permet de sélectionner le système ADF programmé pour la personnalité ADF courante.

#### **IMPORTANT :**

Seuls les systèmes ADF dont le Type de système correspond au Type de protocole des personnalités courantes doivent être sélectionnés.

Seuls les systèmes ADF dotés de fichiers de clé de système du logiciel ou de clés (matérielles) avancées dont les champs et les fonctions ne sont pas protégés (accès illimité) peuvent être sélectionnés; dans les autres cas, ce champ est non valide.

Lorsque la valeur de ce champ est non valide, tous les champs protégés au moyen d'une clé système dans la personnalité ADF courante s'affichent en lecture seule.

**Accès seulement :** Lorsque le modèle ou l'option de la radio le permet.

#### **10.39.1.3**

## **Minuterie de délai d'attente**

Ce champ permet de sélectionner la durée pendant laquelle la radio peut émettre de manière continue pour la personnalité ADF courante.

Lorsque le délai est sur le point d'expirer, la radio émet une tonalité d'alarme et interrompt automatiquement la transmission. La durée est exprimée en secondes.

**Accès seulement :** Lorsque le modèle ou l'option de la radio le permet.

#### **REMARQUE :**

Lorsque le champ est réglé à **Infini** :

Aucune minuterie n'est utilisée pour les radios APX Next et APX N70. Par conséquent, le temps de conversation est illimité.

#### Tableau 289 : Portée

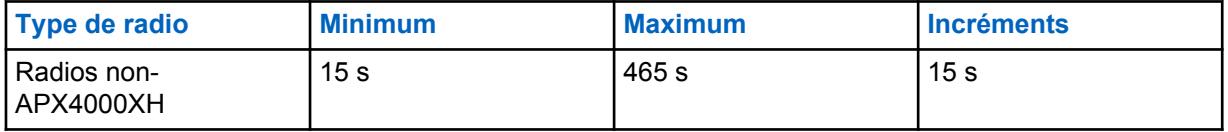

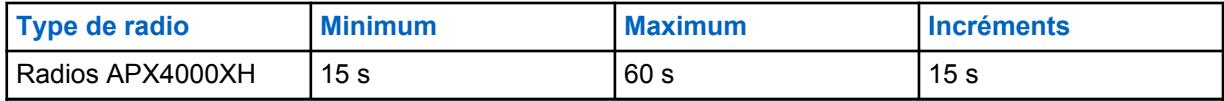

#### Tableau 290 : Portée

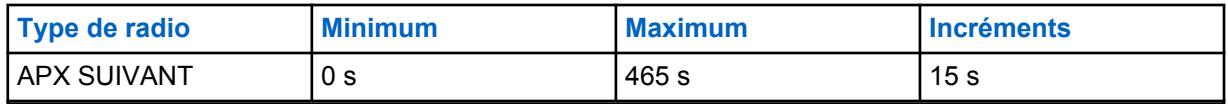

**10.39.1.4**

## **AGC RF avancé**

Ce champ permet de sélectionner le type de commande automatique du gain (AGC) de la fréquence de réception (RF) qui s'applique à la personnalité ADF courante.

**Accès seulement :** Lorsque le modèle ou l'option de la radio le permet.

Les sélections suivantes sont prises en charge :

#### **Désactivé;**

Lorsque **Désactivé** est sélectionné, la radio utilise une forme de base d'AGC intégrée au récepteur de la radio. Cette protection intégrée contribue à éviter l'écrêtage du signal et la saturation du récepteur, qui risquent d'endommager les composants de la radio.

#### **Standard**

Cette valeur permet d'activer une forme évoluée de commande automatique du gain qui offre une protection contre l'interférence d'intermodulation (IM) en détectant et en supprimant toute interférence provenant de sources externes.

#### **Amélioré**

Cette valeur permet à la radio d'utiliser d'autres techniques de réduction de l'interférence d'IM, qui permettent de nettoyer le signal.

#### **Intelligente**

Cette valeur permet à la radio d'utiliser une technique unique pour améliorer l'immunité aux interférences à proximité des stations de base Linear Simulcast et APCO phase 2. L'option intelligente s'exclut mutuellement avec la case à cocher Protection large bande.

#### **IMPORTANT :**

Il se peut que les formes standard et améliorée de la commande automatique du gain diminuent la performance sur les **canaux** qui ne subissent **aucune** interférence d'IM. Par conséquent, cette fonction doit être activée uniquement sur les canaux qui sont soumis à ce type d'interférence.

# **10.39.1.5**

## **Protection large bande**

Ce champ vous permet d'activer la protection large bande de la personnalité ADF courante.

La protection large bande améliore l'AGC RF avancé en ajoutant un filtre de large bande à haute sélectivité lors de la réception aux fréquences sélectionnées dans les bandes de 700 Mhz et 800 Mhz.

#### **10.39.1.6**

## **Type de conversation**

Ce cham permet de sélectionner le mode de communication de la personnalité ADF courante.

**Accès seulement :** Lorsque le modèle ou l'option de la radio le permet.

Les sélections suivantes sont prises en charge :

#### **Message**

Le système assigne un canal de trafic pour la durée d'une seule transmission effectuée par une radio. Lorsque la radio cesse d'émettre, toutes les radios restent sur le canal de trafic jusqu'à ce que le délai fixé pour ce canal expire. Après l'expiration du délai, les radios syntonisent de nouveau le canal de contrôle. Toute radio qui participe à l'appel peut commencer à émettre pendant qu'elle utilise le canal de trafic sans retourner au canal de contrôle. Le partage de ressources par message est offert sur les systèmes à canal de contrôle de 3 600 bauds.

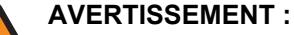

Le partage de ressources par message n'est pas compatible avec les systèmes ASTRO 25.

#### **Émission**

Le système assigne un canal de trafic pour la durée d'une seule transmission effectuée par une radio. Lorsque la radio cesse d'émettre, le canal de trafic est désassigné, et tous les abonnés qui participent à l'appel retournent au canal de contrôle. Toute demande subséquente de canal de trafic est envoyée sur le canal de contrôle par la radio demandeuse.

#### **ID de PTT**

Le système assigne un canal de trafic pour la durée de la conversation comme suit : Lorsqu'une radio cesse d'émettre, le canal vocal demeure actif, et les radios restent en attente sur ce canal pendant le délai fixé. Si une radio commence à émettre avant l'expiration de ce délai, sa radio syntonise d'abord le canal de contrôle pour envoyer un message contenant son ID de PTT (ID d'unité), ce qui signifie qu'elle veut transmettre des données vocales maintenant dans le cadre de l'appel. Le système envoie alors un message qui dirige la radio de l'abonné vers le canal de trafic vocal d'origine.

#### **10.39.1.7**

## **Type de mode dégradé**

Ce champ permet de sélectionner le type de mode dégradé de la personnalité ADF courante.

#### **REMARQUE :**

Le mode dégradé offre un fonctionnement conventionnel bidirectionnel en cas de défaillance du système ADF. La radio revient automatiquement en mode ADF une fois que le système ADF est rétabli.

**Accès seulement :** Lorsqu'un fichier de clé du système ou une clé du système figure dans le champ ID du système du système ADF référencé ou qu'une clé WACN avancée avec accès est sélectionnée dans le champ ID WACN d'accueil, et que le modèle ou l'option de la radio le permet.

Les sélections suivantes sont prises en charge :

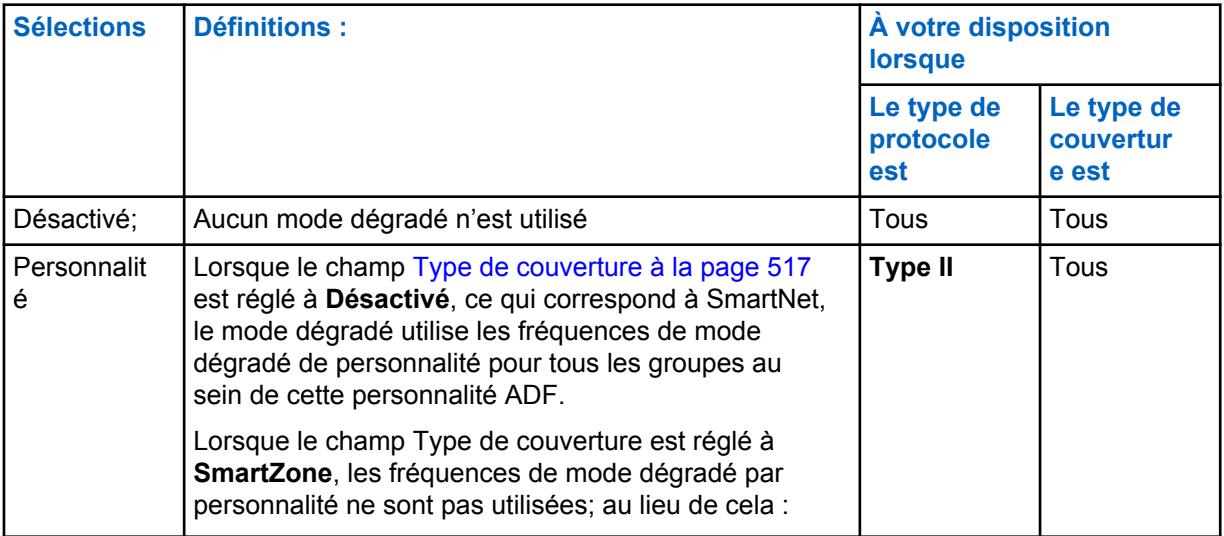

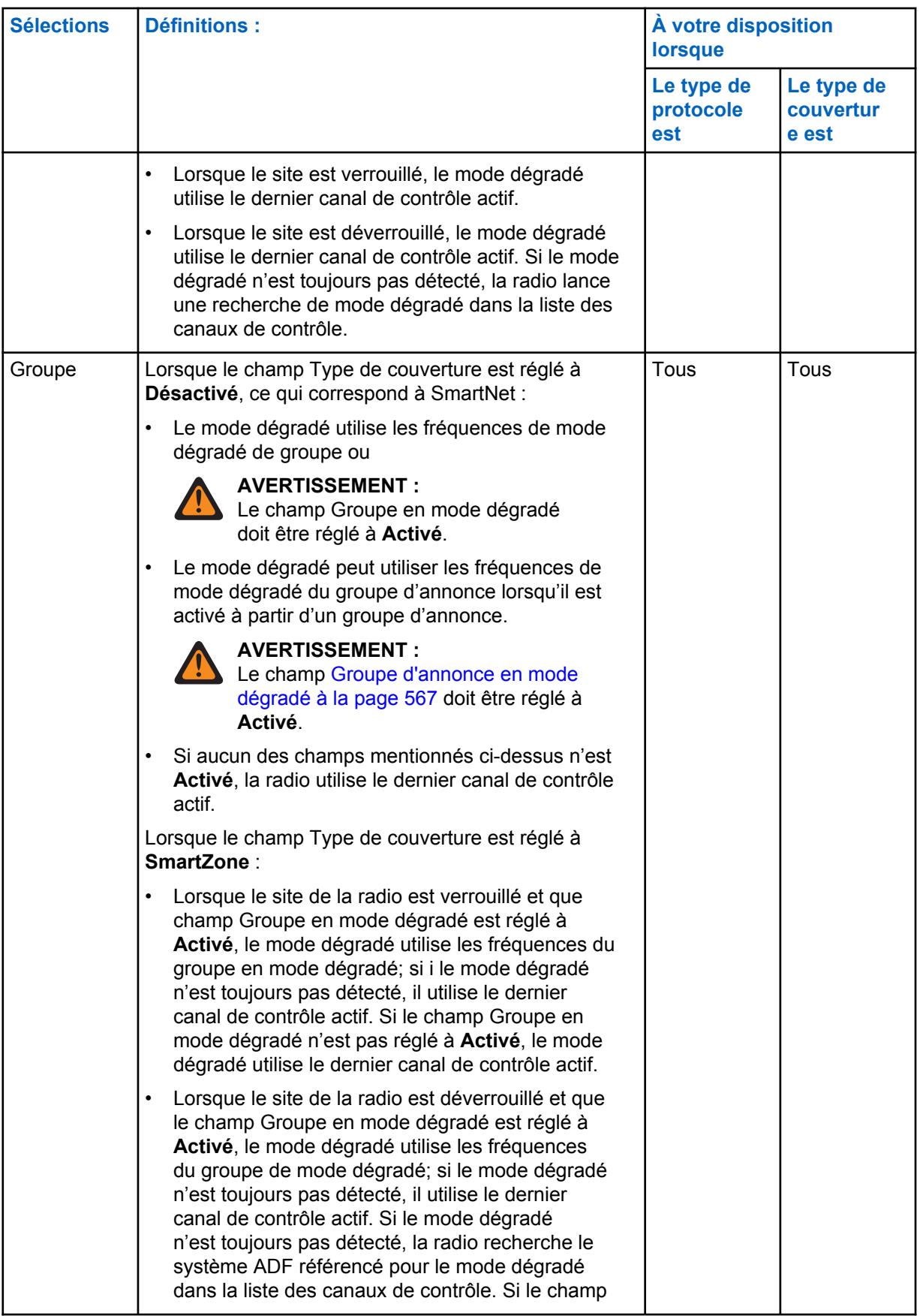

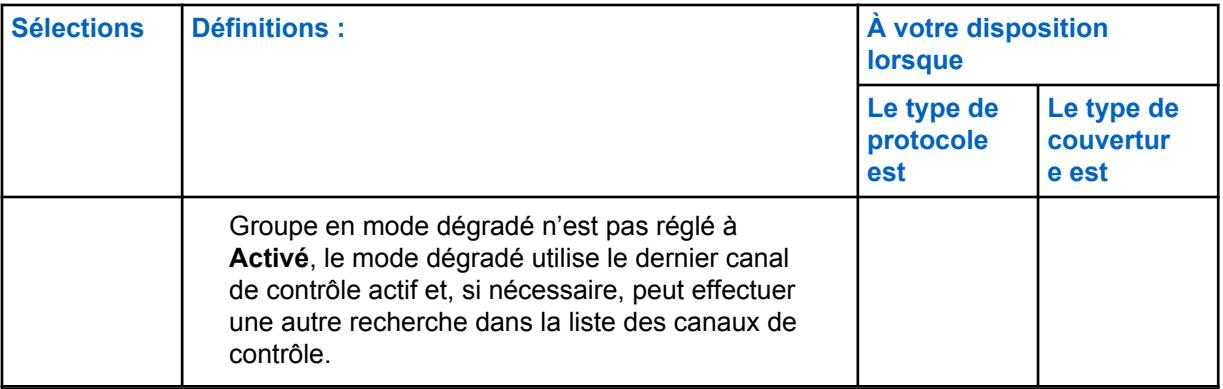

#### **10.39.1.8**

## **Transmit Mode (Mode de transmission)**

Ce champ permet d'indiquer si la personnalité ou le canal aura une fonctionnalité de transmission complète, ou s'il sera limité à transmettre des communications vocales de groupes (TG) et de groupes d'annonce (AG).

Cette sélection s'applique à la Personnalité ADF courante.

**Accès seulement :** Lorsque le modèle ou l'option de la radio le permet.

Les sélections suivantes sont prises en charge :

#### **Sans restriction**

Aucune limite n'est fixée pour la fonctionnalité de transmission.

#### **Groupe/AG désactivé (Écoute seule)**

La radio n'est pas en mesure de transmettre sur le groupe ou l'AG. Voir le champ Groupe ADF. La radio peut recevoir les transmissions vocales sur le mode de canal sélectionné.

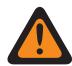

#### **AVERTISSEMENT :**

Le Regroupement dynamique n'est pas compatible avec cette sélection.

Le [Sélection du profil d'urgence à la page 560](#page-1228-0) de cette personnalité doit être réglé à **Tx d'urgence désactivée** ou le profil sélectionné doit avoir son champ [Réponse d'urgence à](#page-1021-0) [la page 353](#page-1021-0) réglé à **Redirection**; autrement, la sélection du champ Profil d'urgence est considérée comme non valide.

La liste de balayage de cette personnalité ne doit pas avoir le champ [Type de membre de](#page-1357-0) [Tx vocale désigné à la page 689](#page-1357-0) réglé à **Canal sélectionné** (c.-à-d. ce canal); sinon, la [de](#page-1241-0) [Sélection de la liste de balayage à la page 573](#page-1241-0) devient non valide.

La [Clavier activé \(DTMF\) à la page 576](#page-1244-0) n'est pas possible avec cette sélection.

## **10.39.1.9 Sélection du profil d'urgence**

Ce champ permet de sélectionner le profil d'urgence ADF à utiliser pour la personnalité ADF courante.

Vous pouvez activer le mode d'urgence ou le lancer avec une radio programmée

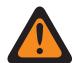

#### **AVERTISSEMENT :**

Lorsque le champ [Transmit Mode \(Mode de transmission\) à la page 560](#page-1228-0) est réglé à **Groupe/AG désactivé** (mode Écoute seulement) pour la personnalité ADF courante, cette sélection de profil doit être réglée à **Tx d'urgence désactivée**, ou le profil sélectionné doit avoir son champ [Réponse d'urgence à la page 353](#page-1021-0) réglé à **Redirection**; sinon, cette sélection est considérée comme étant non valide.

**Accès seulement :** Lorsque le modèle ou l'option de la radio le permet.

Les sélections suivantes sont prises en charge :

- Tx d'urgence désactivée
- Profils d'urgence des ADF disponibles

## **10.39.1.10 Type d'annulation d'urgence**

Ce champ permet de sélectionner le type de redirection pour réponse d'urgence **Non tactique** à utiliser lors du fonctionnement en mode d'urgence pour la personnalité ADF courante.

Voir aussi [Réponse d'urgence à la page 353.](#page-1021-0)

## **AVERTISSEMENT :**

Vous pouvez passer à la fonctionnalité du mode d'urgence ou lancer ce mode avec une radio programmée.

**Accès seulement :** Lorsque la fonction étendue **Annulation d'urgence multiple** apparaît dans le champ Nom de fonction étendue, qu'un profil d'urgence ADF référencé est sélectionné pour la personnalité ADF courante, que le champ Groupe d'urgence du profil d'urgence ADF est réglé à **Redirection** et que le modèle ou l'option de la radio le permet.

Les sélections suivantes sont prises en charge :

#### **Groupe d'annulation**

La radio utilise l'ID du groupe d'annulation de réponse d'urgence définie pour la personnalité ADF courante afin de transmettre les alarmes d'urgence ou les appels d'urgence.

#### **Annulation du système**

La radio utilise le [Zone d'annulation du système d'urgence à la page 563](#page-1231-0) et le [Canal d'annulation](#page-1232-0) [du système d'urgence à la page 564](#page-1232-0) pour transmettre les alarmes d'urgence ou les appels d'urgence. Les transmissions d'urgence sont également envoyées à la console du répartiteur.

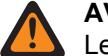

**AVERTISSEMENT :**

Le Regroupement dynamique n'est pas compatible avec cette sélection.

### **10.39.1.11**

## **ID de groupe de redirection pour réponse d'urgence**

Ce champ permet d'entrer, en format décimal ou hexadécimal, le numéro de groupe qui désigne de façon unique le groupe courant (enregistrement/rangée).

Cette sélection s'applique à la [Personnalité ADF](#page-497-0) courante.

**Accès seulement :** Lorsque le système ADF référencé dispose d'un fichier de clé système logiciel ou d'une clé de système avancée avec accès sélectionnée dans le champ [ID système à la page 519](#page-1187-0), ou d'une clé WACN avancée avec accès sélectionnée dans le champ [ID WACN d'accueil à la page 661](#page-1329-0), et que le modèle ou les options de la radio le permettent.

#### Tableau 291 : Portée

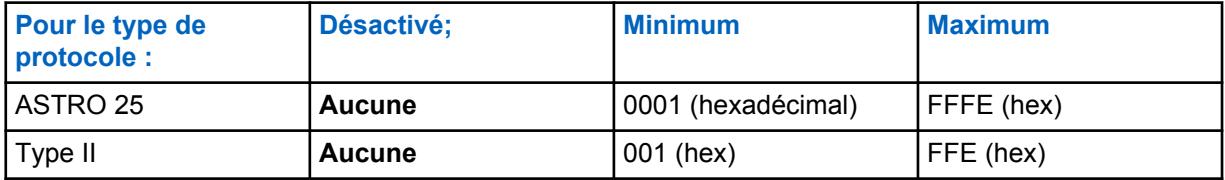

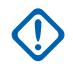

#### **IMPORTANT :**

La plage de sélection est modifiable par clé avancée au moyen du programme de gestion des clés de système avancées.

#### **10.39.1.12**

## **Annuler la réponse d'urgence\Effectuer/Terminer la connexion vocale**

Ce champ permet de sélectionner le mode de transmission à utiliser lors du fonctionnement en mode d'urgence pour le groupe de redirection pour réponse d'urgence.

Cette sélection s'applique à la Personnalité ADF courante.

**Accès seulement :** Lorsque le champ [Fonctionnement sécurisé à la page 301](#page-969-0) est réglé à **Matériel** ou à **Logiciel**, et lorsque le champ Type de protocole est réglé à **ASTRO 25**.

Les sélections suivantes sont prises en charge :

#### **Effacer**

Permet au groupe ou au canal de transmettre uniquement des communications en mode de fonctionnement ADF normal (non sécurisé).

#### **Sélectionner**

Permet d'activer ou de désactiver le chiffrement sécurisé pour le groupe courant. La touche Sélection de Tx sécurisée, le commutateur [Sélection de Tx sécurisée à la page 206](#page-874-0) ou la sélection de menu Sécurisé vous permet d'activer ou de désactiver les communications. chiffrées sécurisées.

#### **Sécurisé**

Permet au groupe de transmettre uniquement des communications chiffrées.

#### **10.39.1.13**

## **Annuler la réponse d'urgence\Sélection de touche**

Ce champ permet de sélectionner la clé de chiffrement sécurisée à utiliser en mode d'urgence pour le groupe de redirection pour réponse d'urgence.

Cette sélection s'applique à la Personnalité ADF courante.

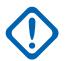

## **IMPORTANT :**

Lorsque le champ [Index de profil ASTRO OTAR à la page 616](#page-1284-0) est réglé à **Activé** pour le système ADF référencé, cette valeur de sélection de clé est choisie dans la liste de références de clés de chiffrement sécurisées du profil ASTRO OTAR sélectionné dans le champ Index de profil ASTRO OTAR du système ADF référencé.

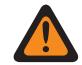

#### **AVERTISSEMENT :**

Veuillez noter que cela renvoie aux clés de la liste des clés de chiffrement pour cette sélection; les clés individuelles de la référence de la liste de références de clés de chiffrement de matériel sécurisées sont associées aux clés de la liste des clés de chiffrement du champ Référence de clé de chiffrement. Par conséquent, toute clé sélectionnée lorsque le champ Index de profil ASTRO OTAR est activé doit d'abord être définie dans la liste de références de clés de chiffrement sécurisé. Les clés prises dans le profil OTAR avec le champ de liste des clés indépendante activé sont disponibles.

Lorsque le champ Index de profil ASTRO OTAR est réglé à **Désactivé** pour le système ADF référencé, cette valeur de sélection de clé est choisie directement dans la liste des clés de chiffrement de la fenêtre Toute la sécurité.

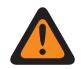

### **AVERTISSEMENT :**

Lorsque l'ID de groupe normal utilisé par d'autres radios est identique à l'ID de groupe d'annulation de réponse d'urgence associé à la radio courante et…

Lorsque la clé de groupe de conversation normale utilisée par d'autres radios n'est pas identique à la clé de groupe de conversation d'annulation de réponse d'urgence…

Les règles suivantes s'appliquent :

- Lorsque cette radio passe à son ID de groupe d'annulation de réponse d'urgence à l'aide de cette clé, la transmission d'urgence de la radio n'est pas entendue par les autres radios.
- Cependant, il est possible que la transmission d'urgence soit interceptée par un balayage, même en l'absence de correspondance entre les clés.

**Accès seulement :** Lorsque le champ Réponse d'urgence [Annuler la réponse d'urgence\Effectuer/](#page-1230-0) [Terminer la connexion vocale à la page 562](#page-1230-0) est réglé à **Sécurisé** ou à **Sélectionné**, et

Lorsque le champ [Fonctionnement sécurisé à la page 301](#page-969-0) est réglé à **Matériel** ou à **Logiciel**, et lorsque le champ Type de protocole est réglé à **ASTRO 25**, et lorsque le modèle ou l'option de la radio le permet.

#### **10.39.1.14**

## **Zone d'annulation du système d'urgence**

Ce champ permet de sélectionner la zone à utiliser pour la durée de la transmission en mode d'urgence.

Cette sélection s'applique à la Personnalité ADF courante.

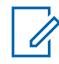

#### **REMARQUE :**

une fois cette zone sélectionnée, l'option [Canal d'annulation du système d'urgence à la page](#page-1232-0) [564](#page-1232-0) peut être sélectionnée.

Les zones et leurs canaux doivent d'abord avoir été définis dans la fenêtre Attribution du canal de zone.

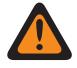

#### **AVERTISSEMENT :**

Seules les zones non dynamiques (zones pour lesquelles le champ Activation zone dynamique est réglé à **Désactivé**) peuvent être sélectionnées; sinon, ce champ devient non valide.

**Accès seulement :** Lorsque le champ Nom de fonction étendue est réglé à **Annulation d'urgence multiple**, qu'un profil d'urgence ADF référencé valide est sélectionné pour la personnalité ADF

courante, que le champ [Réponse d'urgence à la page 353](#page-1021-0) est réglé à **Redirection**, que le champ [Type d'annulation d'urgence à la page 561](#page-1229-0) est réglé à **Redirection du système** et que le modèle ou l'option de la radio le permet.

#### **10.39.1.15**

# **Canal d'annulation du système d'urgence**

Ce champ permet de sélectionner un canal conventionnel ou ADF à utiliser pendant une transmission en mode d'urgence.

Cette sélection s'applique à la Personnalité ADF courante.

## **REMARQUE :**

La valeur [Zone d'annulation du système d'urgence à la page 563](#page-1231-0) doit être sélectionnée avant de sélectionner ce canal.

Les zones et leurs canaux doivent d'abord avoir été définis dans la fenêtre Attribution du canal de zone.

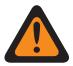

### **AVERTISSEMENT :**

Pour les codeplugs des radios portatives APX™ 3000, seuls les 48 premiers canaux de la [Zone](#page-1231-0) [d'annulation du système d'urgence à la page 563](#page-1231-0) sélectionnée sont considérés comme étant des sélections valides.

La sélection Canal de redirection du système d'urgence est considérée valide uniquement : lorsque le champ [Groupe de conversation ADF à la page 673](#page-1341-0) pour la personnalité/canal ADF sélectionné n'est pas réglé à **DYN** ou à **ATG**, que le champ [Personnalité réception seulement](#page-1098-0) [à la page 430](#page-1098-0) pour la personnalité/canal conventionnel sélectionné est réglé à **Désactivé**, que le champ ID de groupe ASTRO pour la personnalité/canal conventionnel sélectionné n'est pas réglé à **DYN** ou à **ATG**, que le champ [Transmit Mode \(Mode de transmission\) à](#page-1228-0) [la page 560](#page-1228-0) pour la personnalité/le canal ADF sélectionné n'est pas réglé à **TG/AG désactivé (écoute seulement)** et que le champ [Sélection du profil d'urgence à la page 560](#page-1228-0) pour le canal sélectionné n'est pas réglé à **Urgence Tx désactivée**.

**Accès seulement :** Lorsque la fonction étendue **Annulation d'urgence multiple** apparaît dans le champ Nom de fonction étendue et qu'un profil d'urgence ADF référencé est sélectionné pour la personnalité ADF courante, que le champ [Réponse d'urgence à la page 353](#page-1021-0) du Profil d'urgence ADF est réglé à **Redirection**, que le champ [Type d'annulation d'urgence à la page 561](#page-1229-0) est réglé à **Redirection du système**, que le champ [Zone d'annulation du système d'urgence à la page 563](#page-1231-0) n'est pas réglé à une zone dynamique et que le modèle ou l'option de la radio le permet.

#### **10.39.2**

# **Groupe d'annonce (Personnalité ADF ASTRO 25)**

La section **Groupe d'annonce** de l'ensemble Personnalité ADF ASTRO 25 permet à l'utilisateur d'afficher ou de définir les paramètres de Groupe d'annonce pour des personnalités ADF individuelles. Grâce aux groupes d'annonce, l'utilisateur peut communiquer sur un grand canal composé de tous les groupes de conversation définis pour la personnalité ADF courante.

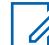

#### **REMARQUE :**

Un Groupe d'annonce (ATG) doit être sélectionné pour cette personnalité ADF à partir du champ [Affectation du canal de zone à la page 668](#page-1336-0) et du jeu de listes de canaux et Groupes ADF. La sélection ATG sert à désigner le canal désigné du groupe d'annonce.

Une fois que les fonctions des personnalités ADF ont été définies de manière unique, chaque personnalité peut être affectée à la position désirée sur le sélecteur de canal de la radio au moyen de la fonction Affectation du canal de zone.

### **10.39.2.1 Groupe d'annonce**

Ce champ permet d'entrer (au format décimal ou hexadécimal) l'ID qui désigne de façon exclusive le groupe d'annonce de la personnalité ADF courante.

#### **REMARQUE :**

Grâce aux groupes d'annonce, la radio peut effectuer des appels sur un grand canal de communication comprenant tous les groupes définis pour la personnalité ADF courante.

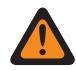

#### **AVERTISSEMENT :**

La valeur Groupe d'annonce (ATG) doit être sélectionnée pour cette personnalité ADF dans le champ [Groupe de conversation ADF à la page 673](#page-1341-0) de la page Canaux, Attribution du canal de zone. La sélection ATG sert à désigner le canal désigné du groupe d'annonce.

La personnalité est sélectionnée à partir du champ [Personnalité à la page 672](#page-1340-0) dans la page Attribution de canal de zone du Canal de zone.

**Accès seulement :** Lorsque le système ADF référencé dispose d'un fichier de clé système logiciel ou d'une clé de système avancée avec accès sélectionnée dans le champ [ID système à la page 519](#page-1187-0), ou d'une clé WACN avancée avec accès sélectionnée dans le champ [ID WACN d'accueil à la page 661](#page-1329-0), et que le modèle ou les options de la radio le permettent.

## Tableau 292 : Portée

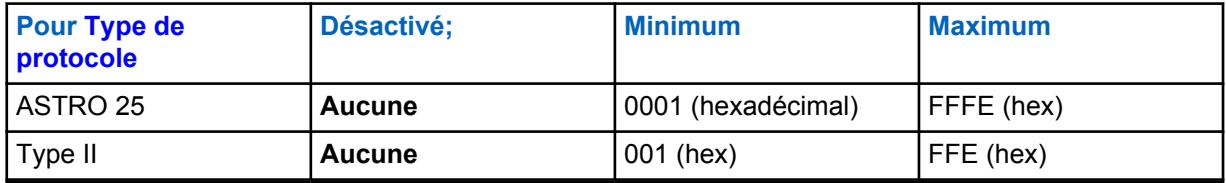

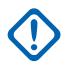

#### **IMPORTANT :**

La plage de sélection est modifiable par clé avancée au moyen du programme de gestion des clés de système avancées.

#### **10.39.2.2**

## **Effectuer/Terminer la connexion AG**

Ce champ permet de sélectionner le mode de transmission et de réception du groupe d'annonce de la personnalité ADF courante.

**Accès seulement :** Lorsque le champ [Groupe d'annonce à la page 565](#page-1233-0) n'est pas réglé à **Aucun** et que le modèle ou l'option de la radio le permet,

Et

Lorsque le champ [Fonctionnement sécurisé à la page 301](#page-969-0) doit être réglé à **Matériel**, et lorsque le champ [Type de voix/signal AG à la page 565](#page-1233-0) est réglé à **Numérique**, et lorsque la largeur de bande du système ADF référencé n'est pas réglée à **12,5 kHz**,

```
ou
```
Lorsque le champ Type de protocole est réglé à **ASTRO 25**, et lorsque le champ [Fonctionnement](#page-969-0) [sécurisé à la page 301](#page-969-0) est réglé à **Matériel** ou à **Logiciel**.

Les sélections suivantes sont prises en charge :

#### **Effacer**

Permet au canal de transmettre uniquement des communications ADF normales (non sécurisées).

#### **Sélectionner**

Vous permet d'activer ou de désactiver le chiffrement sécurisé des communications.

Vous devez utiliser la touche Sélection de Tx sécurisée, le commutateur [Sélection de Tx sécurisée](#page-874-0) [à la page 206](#page-874-0) ou la sélection de menu Sécurisé pour activer ou désactiver les communications chiffrées sécurisées.

#### **Sécurisé**

Permet au canal d'utiliser uniquement le mode de chiffrement sécurisé.

## **10.39.2.3 Sélectionner une clé AG**

Ce champ permet de sélectionner la clé de chiffrement sécurisée à utiliser pour le groupe d'annonce de la personnalité ADF courante.

Cette sélection s'applique au mode de chiffrement sécurisé.

#### **IMPORTANT :**

Lorsque le champ [ASTRO OTAR à la page 615](#page-1283-0) est réglé à **Activé** pour le système ADF référencé, cette valeur de sélection de clé est choisie dans la Liste de références de clés de chiffrement sécurisées du Profil OTAR ASTRO OTAR sélectionné dans le champ [Index de](#page-1284-0) [profil ASTRO OTAR à la page 616](#page-1284-0) du système ADF référencé.

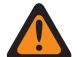

### **AVERTISSEMENT :**

Veuillez noter que cela renvoie en fait aux clés de la liste de clés de chiffrement applicable à cette sélection; les clés figurant dans la liste de clés de référence de chiffrement sécurisées correspondent aux clés de la liste de clés de chiffrement sélectionnée dans le champ [Référence de clé de chiffrement à la page 323.](#page-991-0) Par conséquent, toute clé sélectionnée lorsque le profil ASTRO OTAR est activé doit d'abord être définie dans la liste de références de clés de chiffrement sécurisé. Les clés prises dans le profil ASTRO OTAR avec le champ de liste des clés indépendante activé sont disponibles.

Lorsque le champ ASTRO OTAR est réglé à **Désactivé** pour le système ADF défini, cette valeur de sélection de clé est choisie directement dans la liste des clés de chiffrement de la fenêtre Toute la sécurité.

**Accès seulement :** Lorsque le champ [Effectuer/Terminer la connexion AG à la page 565](#page-1233-0) n'est pas réglé à **Conventionnel**, et lorsque le champ [Groupe d'annonce à la page 565](#page-1233-0) n'est pas réglé à **Aucun**, et lorsque le modèle ou l'option de la radio le permet,

#### Et

Lorsque le champ [Fonctionnement sécurisé à la page 301](#page-969-0) est réglé à **Matériel** et que le champ [Type](#page-1233-0) [de voix/signal AG à la page 565](#page-1233-0) est réglé à **Numérique**,

#### ou

Lorsque le champ Fonctionnement sécurisé est réglé à **Matériel**, et lorsque le champ Type voix/signal AG est réglé à **Analogique**, et lorsque la bande de fréquence de canal du système ADF n'est pas réglée à **12,5 kHz**,

ou

Lorsque le champ Type de protocole est réglé à **ASTRO 25**, et lorsque le champ [Fonctionnement](#page-969-0) [sécurisé à la page 301](#page-969-0) est réglé à **Matériel** ou à **Logiciel**.

#### **10.39.2.4**

## **Groupe d'annonce en mode dégradé**

Ce champ permet d'activer le mode dégradé pour le groupe d'annonce de la personnalité ADF courante.

**Accès seulement :** Lorsque le système ADF associé contient un fichier de clé de système logicielle ou une clé de système avancée avec accès sélectionnée dans le champ ID du système ou une clé

WACN avancée avec accès sélectionnée dans le champ ID WACN d'accueil, et lorsque le champ [Type](#page-1225-0) [de mode dégradé à la page 557](#page-1225-0) est réglé à **Groupe de conversation**, et lorsque le champ [Groupe](#page-1233-0) [d'annonce à la page 565](#page-1233-0) n'est pas réglé à **Aucun**, et lorsque le modèle et les options de la radio le permettent.

## **10.39.2.5 Fréquence Rx Failsoft AG**

Ce champ permet d'entrer la fréquence de réception (Rx) à utiliser en mode dégradé pour le groupe d'annonce de la personnalité ADF courante.

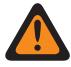

## **AVERTISSEMENT :**

Les contraintes de fréquence ADF appliquées à cette sélection sont déterminées par la valeur du champ Type de protocole de la personnalité courante et par la bande de fréquences du système ADF défini.

**Accès seulement :** Lorsque le système ADF référencé dispose d'une clé de système logicielle ou d'une clé de système avancée dont l'accès est sélectionné dans le champ ID du système, ou une clé WACN avancée dont l'accès est sélectionné dans le champ ID WACN d'accueil, que le champ [Type](#page-1225-0) [de mode dégradé à la page 557](#page-1225-0) est réglé à **Groupe**, que le champ [Groupe d'annonce à la page 565](#page-1233-0) n'est pas réglé à **Aucun**, que le champ [Groupe d'annonce en mode dégradé à la page 567](#page-1235-0) est réglé à **Activé** et que le modèle ou l'option de la radio le permet.

## **10.39.2.6 Fréquence Tx Failsoft AG**

Ce champ vous permet d'entrer la fréquence de réception (Rx) à utiliser en mode dégradé pour le groupe d'annonce de la personnalité ADF courante.

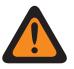

## **AVERTISSEMENT :**

Les contraintes de fréquence ADF appliquées à cette sélection sont déterminées par la valeur du champ Type de protocole de la personnalité courante et par la bande de fréquences du système ADF défini.

**Accès seulement :** Lorsque le système ADF référencé dispose d'une clé de système logicielle ou d'une clé de système avancée dont l'accès est sélectionné dans le champ ID du système, ou une clé WACN avancée dont l'accès est sélectionné dans le champ ID WACN d'accueil, que le champ [Type](#page-1225-0) [de mode dégradé à la page 557](#page-1225-0) est réglé à **Groupe**, que le champ [Groupe d'annonce à la page 565](#page-1233-0) n'est pas réglé à **Aucun**, que le champ [Groupe d'annonce en mode dégradé à la page 567](#page-1235-0) est réglé à **Activé** et que le modèle ou l'option de la radio le permet.

#### **10.39.2.7**

## **Mode dégradé secondaire AG**

Ce champ permet d'activer le mode dégradé secondaire pour le groupe d'annonce de la personnalité ADF courante.

**Accès seulement :** lorsque le champ [Type de mode dégradé à la page 557](#page-1225-0) est réglé à **Groupe**, que le champ [Groupe d'annonce à la page 565](#page-1233-0) n'est pas réglé à **Aucun**, que le champ [Groupe d'annonce](#page-1235-0) [en mode dégradé à la page 567](#page-1235-0) est réglé à **Activé** et que le modèle ou l'option de la radio le permet.

**10.39.2.8**

# **Fréquence secondaire Rx AG F/S**

Ce champ permet d'entrer la fréquence de réception (Rx) secondaire à utiliser en mode dégradé pour le groupe d'annonce de la personnalité ADF courante.

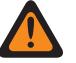

#### **AVERTISSEMENT :**

Les contraintes de fréquence ADF appliquées à cette sélection sont déterminées par la valeur du champ Type de protocole de la personnalité courante et par la bande de fréquences du système ADF défini.

**Accès seulement :** Lorsque le champ [Type de mode dégradé à la page 557](#page-1225-0) est réglé à **Groupe**, le champ [Groupe d'annonce à la page 565](#page-1233-0) n'est pas réglé à **Aucun**, le champ [Groupe d'annonce en](#page-1235-0) [mode dégradé à la page 567](#page-1235-0) est réglé à **Activé**, le champ [Mode dégradé secondaire AG à la page 568](#page-1236-0) est réglé à **Activé**, et lorsque le modèle ou l'option de la radio le permet.

#### **10.39.2.9**

## **Fréquence secondaire Tx AG F/S**

Ce champ vous permet d'entrer la fréquence de transmission (Tx) secondaire à utiliser en mode dégradé pour le groupe d'annonce de la personnalité ADF courante.

## **AVERTISSEMENT :**

Les contraintes de fréquence ADF appliquées à cette sélection sont déterminées par la valeur du champ Type de protocole de la personnalité courante et par la bande de fréquences du système ADF défini.

**Accès seulement :** Lorsque le champ [Type de mode dégradé à la page 557](#page-1225-0) est réglé à **Groupe**, le champ [Groupe d'annonce à la page 565](#page-1233-0) n'est pas réglé à **Aucun**, le champ [Groupe d'annonce en](#page-1235-0) [mode dégradé à la page 567](#page-1235-0) est réglé à **Activé**, le champ [Mode dégradé secondaire AG à la page 568](#page-1236-0) est réglé à **Activé**, et lorsque le modèle ou l'option de la radio le permet.

# **10.39.2.10**

## **ID du système AG**

Ce champ vous permet d'entrer (au format décimal ou hexadécimal) l'ID à trois chiffres du système (système ADF) de groupe d'annonce nécessaire lorsque le type de couverture sélectionné pour le système ADF référencé est Itinérance inter-WACN.

Cette sélection s'applique à la personnalité ADF courante.

**Accès seulement :** Lorsque le champ Type de système du système ADF référencé est réglé à **ASTRO 25**, et lorsque le champ [Type de couverture à la page 517](#page-1185-0) est réglé à **Itinérance inter-WACN** et que le modèle ou l'option de la radio le permet.

#### Tableau 293 : Portée

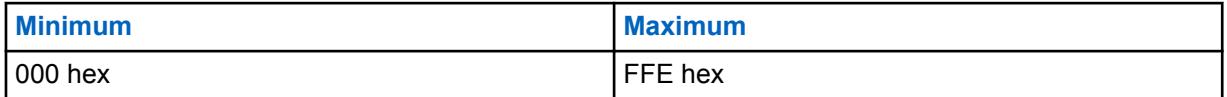

**10.39.2.11**

## **ID de WACN AG**

Ce champ permet d'entrer (en format décimal ou hexadécimal) l'ID WACN (réseau de communication étendu) à cinq chiffres du groupe d'annonce nécessaire lorsque le type de couverture sélectionné pour le système ADF référencé est Itinérance inter-WACN.

L'ID de WACN AG s'applique à la personnalité ADF courante.

**Accès seulement :** Lorsque le champ Type de système du système ADF référencé est réglé à **ASTRO 25**, et lorsque le champ [Type de couverture à la page 517](#page-1185-0) est réglé à **Itinérance inter-WACN** et que le modèle ou l'option de la radio le permet.

#### Tableau 294 : Portée

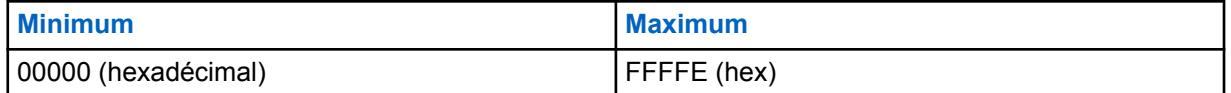

#### **10.39.3**

# **Groupe de conversation (Personnalité ADF ASTRO 25)**

La section **Groupe de conversation** de l'ensemble Personnalité ADF ASTRO 25 permet à l'utilisateur d'afficher ou de définir la fonctionnalité Groupe de chaque personnalité ADF. Un « groupe de conversation » consiste en un groupe de radios créé dans RadioCentral dans le but d'échanger des communications fréquentes et régulières.

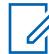

#### **REMARQUE :**

Les fréquences de groupe de conversation sont déterminées par le système ADF sur le terrain et ne sont pas définies dans RadioCentral.

# Ű.

## **REMARQUE :**

Les fréquences en mode dégradé de la personnalité ADF doivent être définies dans RadioCentral.

Une fois qu'il a été défini, un groupe de conversation peut être attribué à un ou à plusieurs canaux du sélecteur de canaux de la radio à partir du champ Groupe ADF du [Affectation du](#page-1336-0) [canal de zone à la page 668](#page-1336-0) et de l'ensemble Liste de canaux.

#### **10.39.3.1**

#### **Groupe**

Affiche le nom reconnaissable par l'utilisateur RadioCentral pour le groupe de conversation (rangée ou enregistrement) courant.

Cette sélection s'applique à la personnalité ADF ou Personnalité ADF ASTRO 25 courante.

**Accès seulement :** Lorsque le modèle ou l'option de la radio le permet.

### **10.39.3.2 Sélectionner une clé**

Ce champ permet de sélectionner la clé de chiffrement sécurisée à utiliser pour le groupe courant (enregistrement/rangée).

Cette sélection s'applique à la Personnalité ADF courante.

## **IMPORTANT :**

Lorsque le champ [ASTRO OTAR à la page 615](#page-1283-0) est réglé à **Activé** pour le [Système ADF](#page-340-0) référencé, cette valeur de sélection de clé est choisie dans la Liste de références de clés de chiffrement sécurisées du profil ASTRO OTAR sélectionné dans le champ [Index de profil](#page-1284-0) [ASTRO OTAR à la page 616](#page-1284-0) du système ADF référencé.

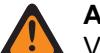

## **AVERTISSEMENT :**

Veuillez noter que cela renvoie en fait aux clés de la [Liste des clés de chiffrement à la](#page-985-0) [page 317](#page-985-0) applicable à cette sélection; les clés figurant dans la liste de clés de référence de chiffrement de matériel sécurisées correspondent aux clés de la liste de clés de chiffrement sélectionnée dans le champ [Référence de clé de chiffrement à la page 323.](#page-991-0) Par conséquent, toute clé sélectionnée lorsque l'Index de profil ASTRO OTAR est activé doit d'abord être définie dans la liste de références de clés de chiffrement sécurisé. Les clés prises dans le profil OTAR avec le champ de liste des clés indépendante activé sont disponibles.

**Accès seulement :** Lorsque le système ADF référencé a (un fichier de clé de système du logiciel ou une clé de système avancée avec accès sélectionnée dans le champ ID système) ou (une clé WACN avancée avec accès sélectionnée dans le champ ID WACN d'accueil), et

lorsque le champ [Connexion sécurisée/non chiffrée à la page 551](#page-1219-0) pour la rangée ou le groupe courant (de ce tableau) n'est pas réglé à **Non chiffré**.

Et

lorsque le champ [Fonctionnement sécurisé à la page 301](#page-969-0) est réglé à **Matériel** ou à **Logiciel**, et lorsque le champ Type de protocole est réglé à **ASTRO 25**, et lorsque le modèle ou l'option de la radio le permet.

#### **10.39.3.3**

## **Groupe prioritaire**

Ce champ vous permet d'appeler le répartiteur lors de l'enfoncement de la touche Répartition prioritaire, suivi de l'enfoncement du bouton PTT.

**Accès seulement :** Lorsque le champ Type de système est réglé à **ASTRO 25** et lorsque le champ Profil DVRS est réglé à **Désactivé**.

La sélection suivante est prise en charge :

#### **Aucun**

Valeur par défaut. S'applique à tous les groupes créés à partir du réglage de personnalité actuel.

#### **10.39.4**

# **Appel/not. (Personnalité ADF ASTRO 25)**

La section **Appel/not.** de l'ensemble Personnalité ADF ASTRO 25 permet à l'utilisateur d'afficher ou de définir les paramètres d'appel privé et de page pour des personnalités ADF distinctes. Ces réglages peuvent s'appliquer à la liste d'appel privilégiée ADF.

#### **REMARQUE :**

Une fois que les fonctions des personnalités ADF ont été définies de manière unique, chaque personnalité peut être affectée à la position désirée sur le sélecteur de canal de la radio au moyen de la fonction Affectation du canal de zone.

#### **10.39.4.1**

Ű,

## **Type d'appel privé**

Ce champ permet de sélectionner le type d'appel privé de la personnalité ADF courante.

Vous pouvez lancer un appel sélectif ou privé en appuyant sur une touche Appel sélectif/privé ou en utilisant la sélection de menu [Appel sélectif/privé à la page 216](#page-884-0). Pour répondre à un appel privé, l'utilisateur appuie sur la touche [Réponse à l'appel à la page 183](#page-851-0).

Les sélections suivantes sont prises en charge :

#### **Désactivé;**

La fonction d'appel privé est désactivée.

Disponible lorsque le type de protocole est réglé à Type II ou à ASTRO 25

**PC II**

L'appel privé II autorise les appels entre deux radios individuelles, quel que soit le groupe de conversation, sans que la radio réceptrice ait à confirmer la réception de l'appel entrant.

Disponible lorsque le type de protocole est réglé à Type II ou à ASTRO 25

#### **Amélioré d'unité à unité**

L'appel privé amélioré ou l'appel privé d'unité à unité autorise les appels entre deux radios individuelles, quel que soit le groupe de conversation. La radio réceptrice sonne et doit confirmer la réception de l'appel entrant.

Disponible lorsque le type de protocole est réglé à Type II ou à ASTRO 25

#### **PC avec CA**

0

Appel privé amélioré ou d'unité à unité, suivi d'une alerte d'appel privé facultative. Voir [Alerte](#page-1240-0) [automatique des appels à la page 572.](#page-1240-0)

Disponible lorsque le type de protocole est réglé à Type II ou à ASTRO 25

#### **REMARQUE :**

PC II est pris en charge en fonctionnement ADF analogique. Voir les champs [Type de voix/](#page-1233-0) [signal AG à la page 565](#page-1233-0) et [Groupe à la page 569](#page-1237-0) dans [Personnalité ADF de type II à la page](#page-1222-0) [554.](#page-1222-0)

La période d'attente est de 2 minutes pour l'appel privé PC II et amélioré traité par un système ADF 3600, et de 6 secondes pour l'appel privé traité par un système ADF 9600. Aucune indication n'est affichée pendant la durée du délai.

**Accès seulement :** Lorsque le modèle ou l'option de la radio le permet.

### **10.39.4.2 Opération appel privé**

Ce champ permet de sélectionner le mode de fonctionnement de la fonction d'appel privé pour la personnalité ADF courante.

Vous pouvez lancer un appel sélectif ou privé en appuyant sur une touche Appel sélectif/privé ou en utilisant la sélection de menu [Appel sélectif/privé à la page 216](#page-884-0). Pour répondre à un appel privé, l'utilisateur appuie sur la touche [Réponse à l'appel à la page 183](#page-851-0).

**Accès seulement :** Lorsque le champ [Type d'appel privé à la page 569](#page-1237-0) n'est pas réglé à **Désactivé** et que le modèle ou l'option de la radio le permet.

Les sélections suivantes sont prises en charge :

#### **Réponse seulement (Rép. seulement)**

Permet à la radio d'accepter les appels de notification uniquement.

#### **Liste seulement**

Vous permet de transmettre des notifications à partir de la liste d'appel courte. Pour les modèles sans clavier, cette sélection peut être utilisée uniquement à l'aide de la fonction Une touche. Cette fonction dépend du modèle et de l'option.

#### **Illimité**

Vous permet d'envoyer des notifications à partir de la liste courte d'appel et du clavier de la radio. Cette fonction dépend du modèle et de l'option.

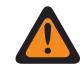

#### **AVERTISSEMENT :**

Cette sélection n'est pas disponible pour les radios mobiles dotées uniquement d'un écran supérieur.

**10.39.4.3**

## **Alerte d'appel/Notification**

Ce champ permet de sélectionner la fonctionnalité Alerte d'appel/Notification pour la personnalité ADF courante.

Vous pouvez activer le fonctionnement Avis d'appel/Notification avec une touche [Alerte d'appel à la](#page-851-0) [page 183](#page-851-0) ou une sélection de menu [Avis à la page 221.](#page-889-0)

**Accès seulement :** Lorsque le modèle ou l'option de la radio le permet et lorsque le champ Activer le matériel DVRS est **Activé** ou lorsque le champ Activer le matériel DVRS est **Activé** et que le champ Activation à distance du DVRS du profil DVRS référencé dans la personnalité ADF courante est réglé à **Désactivé**.

Les sélections suivantes sont prises en charge :

#### **Désactivé;**

La fonction d'alerte d'appel (notification) est désactivée.

#### **Réponse seulement (Rép. seulement)**

Permet à la radio d'accepter les appels de notification uniquement.

#### **Liste seulement**

Vous permet de transmettre des notifications à partir de la liste d'appel courte. Pour les modèles sans clavier, cette sélection peut être utilisée uniquement à l'aide de la fonction Une touche. Cette fonction dépend du modèle et de l'option.

#### **Illimité**

Vous permet d'envoyer des notifications à partir de la liste courte d'appel et du clavier de la radio. Cette fonction dépend du modèle et de l'option.

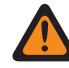

### **AVERTISSEMENT :**

Cette sélection n'est pas disponible pour les radios mobiles dotées uniquement d'un écran supérieur.

## **10.39.4.4 Liste d'appel privilégiée ADF**

Ce champ permet de sélectionner la liste courte d'appel à utiliser pour la personnalité ADF courante.

La liste privilégiée d'appels utilisée dépend du réglage du champ Type de protocole à **Type II** ou **ASTRO 25** pour la personnalité ADF courante. L'utilisateur se sert de cette liste pour faire des appels privés et envoyer des notifications.

**Accès seulement :** Lorsque le champ [Opération appel privé à la page 570](#page-1238-0) est réglé à **Liste seulement** ou à **Illimité**, ou lorsque le champ [Alerte d'appel/Notification à la page 570](#page-1238-0) est réglé à **Liste seulement** ou à **Illimité**, et lorsque le modèle ou l'option de la radio le permet.

#### **10.39.4.5**

## **Alerte automatique des appels**

Ce champ permet à la radio de transmettre automatiquement une alerte d'appel privé lorsque le destinataire d'un appel privé amélioré ou d'unité à unité ne répond pas à cet appel dans le délai accordé.

<span id="page-1313-0"></span>Cette fonction s'applique à la personnalité ADF courante, ainsi qu'aux deux types de protocoles ASTRO 25 et Type II.

**Accès seulement :** Lorsque le champ [Type d'appel privé à la page 569](#page-1237-0) est réglé à **PC avec CA** et que le modèle ou l'option de la radio le permet.

#### **10.39.4.6**

## **Liste de composition de tonalité**

Ce champ permet de sélectionner une liste de composition de tonalité à utiliser en mode ASTRO 25 et avec la personnalité ADF courante.

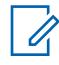

#### **REMARQUE :**

La fonctionnalité Liste de composition de tonalité est définie à la page Liste de composition de tonalité.

**Accès seulement :** Lorsque le champ Type de système est réglé à **ASTRO 25**, et lorsque le modèle ou l'option de la radio le permet.

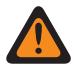

#### **AVERTISSEMENT :**

Le type de liste de tonalités dans la liste de composition de tonalité doit être réglé à **Appel rapide II**

Les sélections suivantes sont prises en charge :

- Composition de tonalité désactivée
- Liste de composition de tonalité disponible

#### **10.39.4.7**

## **Activer l'alerte utilisateur en appel**

Ce champ permet à la radio de demeurer en sourdine en cas d'appel des groupes affiliés pendant le fonctionnement sur la personnalité ADF courante.

Par contre, les pages individuelles ou de groupe désactivent la sourdine pour que la tonalité d'alerte soit entendue. La sourdine est également désactivée pendant les appels de radio à radio tels que les appels privés et les appels à composition de tonalité et les appels d'interconnexion (mode téléphone). Cette fonction est très utile si vous préférez ne pas entendre les communications de groupe associé, mais que vous devez garder le contact radio. La touche [Mettre la voix en sourdine à la page 195](#page-863-0) ou la sélection de menu [Mettre la voix en sourdine à la page 225](#page-893-0) vous permet d'activer et de désactiver la mise en sourdine de la voix pour un canal dont la fonction d'alerte utilisateur en appel est activée.

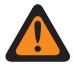

### **AVERTISSEMENT :**

Lorsque cette fonction est désactivée, vous ne pouvez pas l'activer pour la personnalité ADF courante.

## **IMPORTANT :**

Par ailleurs, lorsque la mise en sourdine de la voix est activée :

Une notification individuelle ou de groupe reçue par la radio désactive la sourdine. Un appel vocal subséquent peut alors constituer un appel de groupe diffusé par le haut-parleur de la radio.

Si le canal de la radio est changé, celle-ci désactive la mise en sourdine de la voix; il faut donc réactiver cette fonction au besoin après avoir syntonisé de nouveau le canal d'origine.

Si vous appuyez sur la touche PTT, que vous passez en mode d'urgence ou que vous mettez la radio hors tension, puis sous tension, la radio désactive la mise en sourdine de la voix.

Les types d'appels suivants peuvent aussi être reçus :

- [Activer le regroupement dynamique à la page 529](#page-1197-0)
- [Blocage de la radio à la page 525](#page-1193-0)
- [Indicateur de zone hors de portée à la page 233](#page-901-0)
- Mode dégradé
- [Indicateur ADF du site à la page 235](#page-903-0)
	- La fonction Balayage n'est pas disponible.
	- Les autres indications (qui proviennent des appels de groupe) telles que les voyants DEL et l'ID de PTT fonctionnent normalement (si elles sont activées).

**Accès seulement :** Lorsque le modèle ou l'option de la radio le permet et que le champ [Alerte d'appel/](#page-1238-0) [Notification à la page 570](#page-1238-0) n'est pas réglé à **Désactivé**,

Ou lorsque le champ Type de protocole est réglé à **ASTRO 25**, et lorsque le champ [Liste de](#page-1313-0) [composition de tonalité à la page 645](#page-1313-0) de la Personnalité ADF courante fait référence à une liste de composition de tonalité comportant au moins un enregistrement ou une rangée où l'option Réactivation du son activée est réglée à **Activé**.

#### **10.39.5**

## **Fonctions (Personnalité ADF ASTRO 25)**

La section **Fonctionnalités** de l'ensemble Personnalité ADF ASTRO 25 permet à l'utilisateur d'afficher ou de modifier diverses fonctions Personnalités ADF pour la personnalité ADF actuelle.

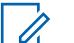

#### **REMARQUE :**

Une fois que les fonctions des personnalités ADF ont été définies de manière unique, chaque personnalité peut être affectée à la position désirée sur le sélecteur de canal de la radio au moyen de la fonction Affectation du canal de zone.

#### **10.39.5.1**

## **de Sélection de la liste de balayage**

Ce champ permet de sélectionner la liste de balayage qu'utilisera la radio en mode Balayage pour la personnalité ADF courante.

Cette liste de balayage détermine les appelants que la radio recherche, écoute activement et pour lesquels elle désactive la sourdine sur le canal ADF courant.

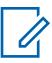

#### **REMARQUE :**

Les réglages de la liste de balayage et de ses membres sont définis dans la fenêtre Liste de balayage.

Seules les listes de balayage dont le champ [Type de balayage à la page 682](#page-1350-0) est réglé à **Surv. prioritaire** ou à **Groupe multisystème** sont des sélections de liste de balayage valides pour la personnalité ADF courante.

Seules les listes de balayage dont le champ Type de balayage est réglé à **Priorité intelligente** sont des sélections de liste de balayage valides pour la personnalité conventionnelle sans système DVRS.

Vous pouvez modifier une liste de balayage au moyen d'un commutateur Programmation de la liste de balayage, d'une sélection de menu Liste de balayage ou d'une longue pression sur une touche Balayer.

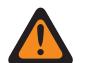

#### **AVERTISSEMENT :**

Lorsque le champ [Transmit Mode \(Mode de transmission\) à la page 560](#page-1228-0) est réglé à **Groupe/AG désactivé (écoute seulement)** pour la personnalité ADF courante, la liste de balayage référencée de cette personnalité ne doit pas avoir son champ [Type de membre de Tx](#page-1357-0) [vocale désigné à la page 689](#page-1357-0) réglé à **Canal sélectionné** (c'est-à-dire, ce canal); sinon cette sélection est considérée comme étant non valide.

Lorsque le champ [Sélection de la liste d'alertes de site sélectionnables à la page 593](#page-1261-0) pour le système ADF référencé n'est pas réglé à **Désactivé**, alors, la liste de balayage référencée pour cette personnalité doit avoir un type de balayage **Groupe multisystème**; sinon, cette sélection est considérée comme étant non valide.

L'application considère cette sélection comme non valide lorsque le LTE large bande de cette personnalité est activé et que cette liste de balayage sélectionnée comprend des canaux de membre de liste de balayage ayant les dépendances suivantes :

- Le champ [Interférence de fréquence LTE présente à la page 437](#page-1105-0) de leur personnalité conventionnelle est réglé à **Activé**, ou
- Le champ [Interférence de fréquence LTE présente à la page 596](#page-1264-0) de leur Système ADF est **Vrai**, ou
- Le champ [Type de couverture à la page 517](#page-1185-0) du système ADF est réglé à **Itinérance Inter-WACN**.

Le LTE est activé sur un canal ADF lorsque le système ADF associé à la personnalité comporte un Profil de donnée référencé dont la sélection [Type de profil de données à la page 376](#page-1044-0) est égale à **ADF et large bande** ou à **Large bande seulement**, et lorsque la source de large bande du profil de données est réglée à **Modem LTE interne**.

Lorsque la sélection de la liste d'imputabilité du personnel du système ADF référencé n'est pas réglée à **Désactivé**, alors, la liste de balayage référencée pour cette personnalité ne doit pas avoir le type de balayage **Groupe multisystème**, sinon, cette sélection est considérée comme étant non valide.

**Accès seulement :** Lorsque le modèle ou l'option de la radio le permet.

#### **10.39.5.2**

## **Balayage automatique**

Ce champ fait passer la radio automatiquement en mode Balayage lorsque vous sélectionnez (à l'aide du sélecteur de canaux) la personnalité ADF courante.

Le balayage automatique est également activé lorsque le canal courant est déjà syntonisé à la mise sous tension de la radio.

Lorsqu'il est désactivé, vous pouvez passer en mode Balayage au moyen d'une touche Balayer, d'un commutateur Balayer ou d'une sélection de menu Balayer lors du fonctionnement sur la personnalité ADF courante.

**Accès seulement :** Lorsque le champ [de Sélection de la liste de balayage à la page 573](#page-1241-0) n'est pas réglé à **Aucun** et lorsque le modèle ou l'option de la radio le permet.

## **10.39.5.3 Activer l'état**

Ce champ vous permet de sélectionner et de transmettre un état programmé pour la personnalité ADF courante.

Les états disponibles dépendent du système ADF référencé à la personnalité.

Vous pouvez lancer la fonction État à l'aide d'une touche État, d'une touche État direct ou d'une sélection de menu État.

**Accès seulement :** Lorsque le modèle ou l'option de la radio le permet.

#### **10.39.5.4**

## **Tonalité d'autorisation de parler**

Ce champ permet à la radio de générer une tonalité d'alerte lorsqu'une autorisation d'accès au canal de contrôle provenant d'un répéteur a été reçue.

Cette fonction s'applique à la personnalité ADF courante.

**Accès seulement :** Lorsque le modèle ou l'option de la radio le permet.

## **10.39.5.5 Ignorer Rx de voix non chiffrée**

Ce champ fait en sorte que la radio ignore toutes les communications vocales **Non chiffrées** (sans chiffrement sécurisé) pendant le fonctionnement avec la personnalité ADF courante.

**Accès seulement :** Lorsque le champ [Fonctionnement sécurisé à la page 301](#page-969-0) est réglé à **Matériel** ou à **Logiciel**.

#### **10.39.5.6**

## **Fin de Tx en l'absence de voix**

Ce champ permet à la radio, pendant une transmission vocale ADF, d'effectuer automatiquement le relâchement de la touche lorsque son processeur de signal numérique (DSP) intégré détecte l'absence de voix provenant du microphone au-delà de la durée définie pour la minuterie d'absence de voix.

Cette sélection s'applique pendant le fonctionnement selon la personnalité ADF courante.

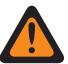

## **AVERTISSEMENT :**

La fonction ne fonctionne pas lorsque :

- une radio sur le terrain fonctionne en mode Urgence et soit **Urgence de microphone branché**, soit **Urgence par audio silencieux** est actuellement activée (voir aussi Mode de transmission automatique d'urgence) ou
- La radio sur le terrain est actuellement surveillée à distance (voir aussi Surveillance à distance/Traceur radio\Activer).

**Accès seulement :** Lorsque le modèle ou l'option de la radio le permet.

# **10.39.5.7**

**Minuterie de délai d'attente de répartition prioritaire**

Ce champ permet de sélectionner le temps dont vous disposez pour appuyer sur la touche Répartition prioritaire avant la sortie de la répartition prioritaire. La durée est exprimée en secondes.

#### Tableau 295 : Portée

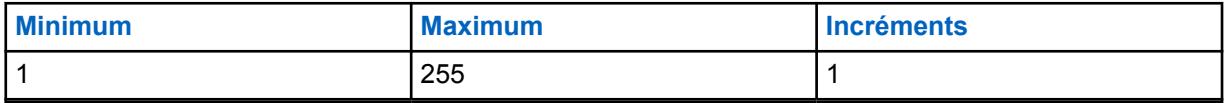

**Accès seulement :** Lorsque le champ Type de système est réglé à **ASTRO 25**, et lorsque le champ Sélection du profil DVRS est réglé à **Désactivé**.

#### **10.39.5.8**

## **Personnalité du mode Zone de danger**

Ce champ vous permet d'activer le mode Zone de danger en utilisant l'interrupteur concentrique pendant le fonctionnement avec la personnalité ADF courante.

#### **REMARQUE :**

Ce champ ne s'applique qu'à la radio APX NEXT XN.

#### **IMPORTANT :**

Lorsque le mode Zone de danger est **activé**, les conditions suivantes doivent être remplies : Le système sélectionné pour la personnalité ADF courante est réglé à un système ASTRO25 et le champ Indicateur Rx d'alarme d'urgence est activé dans le système sélectionné.

Le champ Sélection du profil d'urgence ADF est connecté à un profil d'urgence ADF et n'est pas réglé à **Tx d'urgence désactivée**.

Si le champ Type d'annulation d'urgence est réglé sur **Annulation du système**, le canal d'annulation doit correspondre à la personnalité du mode Zone de danger lorsque le champ de personnalité du mode de zone de danger est coché.

**Accès seulement :** Lorsque la radio est le plus récent modèle des normes en matière de service d'incendie.

#### **10.39.5.9**

## **Fonctionnement SmartConnect**

Active la fonction SmartConnect pour la personnalité ADF actuelle.

Le type de protocole pour la personnalité doit être réglé à « ASTRO 25 ».

#### **Les sélections suivantes sont prises en charge :**

#### **LMR**

Les groupes de conversation contenus dans la personnalité actuelle fonctionnent en mode LMR seulement.

#### **LMR préféré**

Les groupes de conversation contenus dans la personnalité actuelle alterneront automatiquement entre LMR et Large bande en fonction de la configuration de [Laisser le seuil RSSI LMR à](#page-1169-0) [la page 501](#page-1169-0). Les groupes de conversation contenus dans la personnalité actuelle alterneront automatiquement entre Large bande et LMR en fonction de la configuration de [Retour au seuil](#page-1178-0) [RSSI LMR à la page 510.](#page-1178-0) LMR préféré et Large bande préféré sont des sélections valides lorsque la personnalité ADF courante renvoie à un système ADF ASTRO 25. La sélection du profil de données doit renvoyer à un profil de données valide dans lequel le nom d'hôte de la passerelle SmartConnect et le numéro de port TLS de la passerelle SmartConnect sont configurés.

#### **Large bande uniquement**

Les groupes contenus dans la personnalité actuelle fonctionneront en mode large bande seulement.

**Accès seulement :** Lorsque le Type de protocole est réglé à « ASTRO 25 » et lorsque le modèle ou l'option de la radio le permet.

#### **10.39.5.10**

## **Activer UI de la sécurité publique tactique**

Ce champ permet d'activer plusieurs fonctions de Sécurité publique tactique (TPS) qui sont reliées au fonctionnement en mode d'urgence pour la personnalité ADF ASTRO 25 courante.

Ces caractéristiques comprennent Toute la radio, Sécurité publique tactique : balise d'urgence audible, acheminement de balise d'urgence audible et tonalité auxiliaire de touche de relâchement d'appel d'urgence.

**Accès seulement :** Lorsque le modèle ou l'option de la radio le permet.

**10.39.6**

# **Sites préférés (Personnalité ADF ASTRO 25)**

La section **Sites préférés** de l'ensemble Personnalité ADF ASTRO 25 permet à l'utilisateur d'afficher ou de définir les préférences du site ADF multi-site pour chaque personnalité ADF. Lorsqu'une radio se retrouve en itinérance dans une zone de chevauchement de couverture de sites multiples dans un système ADF ou un réseau de communication étendu (WACN), elle cherche un site privilégié sur le plan opérationnel en évaluant tous les autres sites disponibles sur une base prioritaire, en fonction de leur sélection État de préférence. Cette fonction permet de bénéficier d'une gestion et d'une conservation plus intelligentes des ressources de répéteur dans les zones de couverture qui se chevauchent.

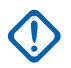

#### **IMPORTANT :**

Le champ Type de couverture du système ADF référencé détermine la configuration à un seul site (SmartNet) ou multisite. Dans une configuration multisite, le fonctionnement SmartZone permet à la radio de déterminer, à partir d'échantillons d'interrogation RSSI, le meilleur site à utiliser pour les communications ADF.

Voir aussi les champs Toutes les ADF Avancé et Constantes de filtre du système ADF.

Une fois que les fonctions des personnalités ADF ont été définies de manière unique, chaque personnalité peut être assignée à la position désirée du sélecteur de canal de la radio au moyen de la fonction Attribution du canal de zone.

#### **10.39.6.1**

## **Ignorer les préférences en ressources du site**

Ce champ fait en sorte que la radio ignore l'information sur les ressources de site reçue en motsindicateurs sortants (OSW) en provenance du canal de contrôle adjacent, c'est-à-dire, si le site a des répéteurs ASTRO sécurisés de 12 Kbit ou analogiques.

Cette fonction s'applique à la personnalité ADF courante, uniquement en fonctionnement SmartZone.

Si elle est **désactivée**, la radio sélectionne les sites en fonction de l'information sur les ressources de ce site. Par exemple, si une radio a sélectionné un groupe de conversation ASTRO.

**Accès seulement :** Lorsque le champ [Type de couverture à la page 517](#page-1185-0) du système ADF référencé n'est pas réglé à **Désactivé**, et lorsque le modèle et les options de la radio le permettent.

### **10.39.6.2 Type de liste de sites**

Ce champ permet de sélectionner le type de liste de sites pour la personnalité ADF.

Le type de liste de sites définit la façon dont la radio utilise les sites identifiés dans la liste de sites suivante. La préférence de site et l'accès mobile (itinérance) sont définis par le type de liste de sites.

**Accès seulement :** Lorsque le champ [Type de couverture à la page 517](#page-1185-0) du système ADF référencé n'est pas réglé à **Désactivé**, et lorsque le modèle et les options de la radio le permettent.

Les sélections suivantes sont prises en charge :

#### **Liste préférée**

Il s'agit de l'ancienne sélection par défaut. Il n'y a aucune restriction ou préférence d'accès pour les sites ne figurant pas dans la liste.

#### **Liste autorisée**

La radio est autorisée à accéder en itinérance uniquement aux sites figurant dans la liste, et les préférences définies seront appliquées. Le système peut toujours refuser l'accès à un site dans la liste autorisée à la suite d'une tentative de « connexion » au système à partir du site. Si la radio n'est pas à portée d'au moins un des sites figurant dans la liste, elle restera hors de portée.

#### **Liste bloquée**

La radio n'est pas autorisée à accéder en itinérance aux autres sites figurant dans la liste. Tous les autres sites sont traités comme des sites autorisés, sans préférence définie.

**10.39.6.3**

## **ID du site**

Ce champ permet d'entrer (en format décimal ou hexadécimal) le numéro d'identification désignant le site SmartZone courant (enregistrement ou rangée), qui s'applique à la personnalité ADF courante.

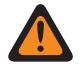

### **AVERTISSEMENT :**

Pour prendre en charge l'itinérance entre les différents sites, chaque ID de site doit être unique dans un sous-système de fréquence radioélectrique (RFSS).

**Accès seulement :** Lorsque le champ [Type de couverture à la page 517](#page-1185-0) du système ADF référencé n'est pas réglé à **Désactivé**, et lorsque le modèle et les options de la radio le permettent.

#### Tableau 296 : Portée

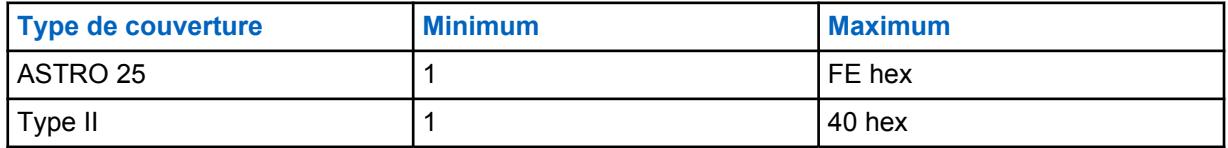

**10.39.6.4**

## **État préféré**

Ce champ permet de sélectionner l'état préféré pour le site SmartZone lors de la détermination du meilleur site à utiliser pour les communications ADF (à l'aide des résultats d'interrogation RSSI).

Cette sélection s'applique au site courant (enregistrement ou rangée) de la personnalité ADF courante.

**Accès seulement :** Lorsque le champ [Type de couverture à la page 517](#page-1185-0) du système ADF référencé n'est pas réglé à **Désactivé**, et lorsque le modèle et les options de la radio le permettent.

Les sélections suivantes sont prises en charge :

#### **Aucun**

Aucune préférence n'est accordée à ce site.

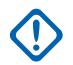

**IMPORTANT :**

Si un site n'apparaît pas dans la liste, la radio ne lui attribue automatiquement aucune préférence.

#### **Le moins préféré**

Le site sera évité à moins qu'il ne soit le seul à être utilisable.

#### **Préféré**

Le site sera utilisé en priorité sur tous ceux qui ne sont pas préférés. La radio quittera ce site lors du passage en mode ADF.

#### **Toujours préféré**

Le site sera utilisé en priorité sur tous ceux qui ne sont pas préférés, et ce, même s'il passe en mode ADF du site.

**10.39.6.5**

### **ID de RFSS**

Ce champ permet à l'utilisateur d'entrer (en format décimal ou hexadécimal) l'ID du sous-système de fréquence radioélectrique (RFSS) du système ASTRO 25 correspondant à l'ID du site courant dans le site courant (enregistrement/rangée), qui s'applique à la personnalité ADF courante.

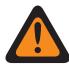

#### **AVERTISSEMENT :**

Pour prendre en charge l'itinérance entre les différents RFSS d'un système ADF, chaque RFSS doit posséder un numéro unique.

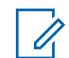

#### **REMARQUE :**

Un RFSS se compose d'un ou de plusieurs sites.

**Accès seulement :** Lorsque le système ADF référencé a son champ [Type de couverture à la page](#page-1185-0) [517](#page-1185-0) réglé à **SmartZone et OmniLink** ou à **Itinérance intra-WACN** ou à **Itinérance inter-WACN**, et lorsque le champ Type de protocole est réglé à **Type II**, et lorsque le modèle ou l'option de la radio le permet.

#### Tableau 297 : Portée

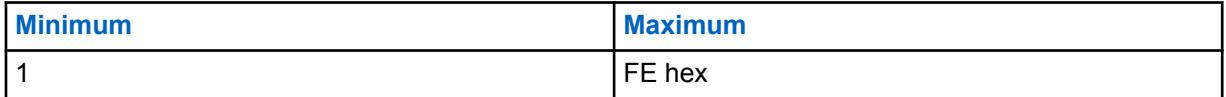

**10.39.6.6**

## **ID système**

Ce champ permet d'entrer au format décimal ou hexadécimal l'ID de système Type II ou ASTRO 25 correspondant à l'ID du site courant (enregistrement/rangée), qui s'applique à la personnalité ADF courante.

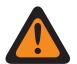

#### **AVERTISSEMENT :**

Pour prendre en charge l'itinérance entre les différents systèmes ADF composant les réseaux de communication étendus (WACN), chaque système ADF doit posséder un ID système unique.

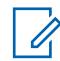

### **REMARQUE :**

Un système ADF est constitué d'un ou de plusieurs sous-systèmes de fréquence radioélectrique (RFSS).

**Accès seulement :** Lorsque le champ Type de protocole est réglé à **ASTRO 25**, et lorsque le système ADF référencé a son champ [Type de couverture à la page 517](#page-1185-0) réglé à **Itinérance Inter-WACN** et que le modèle ou l'option de la radio le permet,

Lorsque le champ Type de protocole est réglé à **ASTRO 25**, et lorsque le système ADF référencé a son champ réglé à **Itinérance intra-WACN** ou à **Itinérance Inter-WACN** et que le modèle ou l'option de la radio le permet.

#### Tableau 298 : Portée

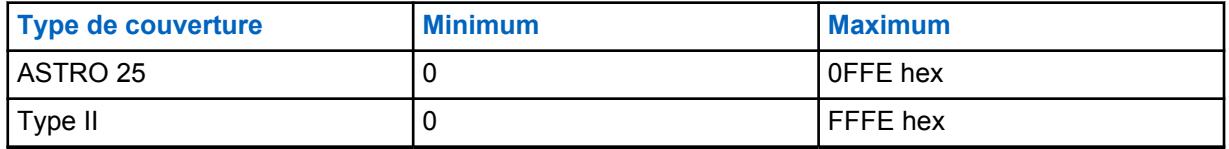

**10.39.6.7**

## **ID de WACN RAS**

Ce champ permet d'entrer (en format décimal ou hexadécimal) l'ID de réseau de communication étendu (WACN) du serveur d'accès distant (RAS) pour l'ID du site (enregistrement/rangée) courant.

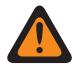

#### **AVERTISSEMENT :**

Pour prendre en charge l'itinérance entre les différents WACN, chaque WACN doit posséder un numéro unique.

#### **REMARQUE :**

Un réseau de communication étendu se compose d'un ou de plusieurs systèmes ADF. Cette sélection s'applique également à la personnalité ADF en cours.

**Accès seulement :** Lorsque le champ Type de protocole est réglé à **ASTRO 25**, et lorsque le système ADF référencé a son champ [Type de couverture à la page 517](#page-1185-0) réglé à **Itinérance Inter-WACN** et que le modèle ou l'option de la radio le permet.

#### Tableau 299 : Portée

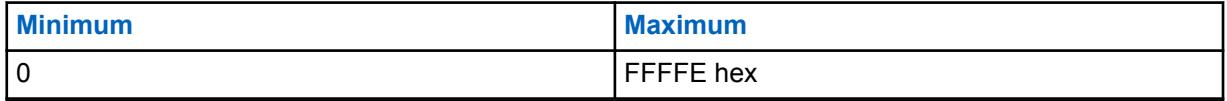

#### **10.39.6.8**

## **Caractère générique**

Ce champ définit le type d'entrée dans la liste de sites. La sélection est un type de caractère générique qui déterminera quel site ou groupe de sites doit être **Préféré**, **Autorisé** ou **Bloqué**.

**Accès seulement :** Lorsque le champ [Type de couverture à la page 517](#page-1185-0) du système ADF référencé n'est pas réglé à **Désactivé**, et lorsque le modèle et les options de la radio le permettent.

Les sélections suivantes sont prises en charge :

#### **Aucun caractère générique**

Il s'agit de la sélection par défaut.

#### **Tout site**

Tous les sites dans un RFSS, un système et un WACN applicable en fonction de la sélection du champ Type de couverture

#### **Tout RFSS**

Tous les sites, RFSS dans un système et WACN applicables en fonction de la sélection du champ Type de couverture

#### <span id="page-1322-0"></span>**Tout système**

Tous les sites, RFSS et systèmes dans un WACN applicable en fonction de la sélection du champ Type de couverture

#### **10.39.6.9**

## **Autoriser les urgences au site bloqué**

Si ce champ est activé, la radio tente d'enregistrer le groupe sélectionné sur un site défini comme bloqué dans le RadioCentral lorsque la radio est en mode d'urgence. Lorsque l'urgence est effacée, la radio continue de bloquer le groupe sélectionné.

**Accès seulement :** Ce champ est uniquement disponible lorsque les conditions suivantes sont remplies :

- Le champ **Type de liste de sites** est réglé sur **Bloqué**.
- Le champ **Type de couverture** du système ADF associé **n'est pas** réglé sur **Désactivé**.

## **10.40 Liste d'appel complète**

La section **Liste d'appel complète** vous permet d'activer de façon sélective la possibilité, pour l'utilisateur de la radio, de modifier les renseignements sur les contacts.

# **10.40.1**

## **UCL modifiable**

Ce champ vous permet de créer des contacts dans l'UCL (liste d'appel unifiée) de la radio.

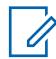

#### **REMARQUE :**

L'UCL complète est enregistrée dans la radio avec l'ensemble des fonctions de la codeplug prédéfinies.

Vous pouvez créer des contacts en appuyant sur la touche Contacts ou en utilisant la sélection de menu Contacts.

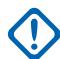

#### **IMPORTANT :**

L'activation de ce champ entraîne également l'activation du champ Modifiable dans la liste courte à la page 654; toutefois, la désactivation de ce champ ne désactive pas le champ Modifiable dans la liste courte.

**Accès seulement :** Lorsque le modèle ou l'option de la radio le permet.

## **10.40.2**

## **Modifiable dans la liste courte**

Ce champ vous permet de créer, supprimer ou modifier les coordonnées des membres figurant dans une liste courte d'appel individuel de la radio.

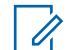

#### **REMARQUE :**

La liste courte individuelle est programmée par canal, à l'exception de la [Liste privilégiée de](#page-592-0) [numéros de téléphone](#page-592-0), qui s'applique à toute la radio.

L'utilisateur peut accéder au mode de modification de liste courte en appuyant sur la touche Contacts ou en utilisant la sélection de menu Contacts.

**Accès seulement :** Lorsque le modèle ou l'option de la radio le permet.

#### <span id="page-1323-0"></span>**10.40.3**

## **Numéro de téléphone modifiable**

Ce champ vous permet de modifier les numéros de téléphone dans l'UCL (liste d'appel unifiée) de la radio.

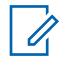

#### **REMARQUE :**

L'UCL complète est enregistrée dans la radio avec l'ensemble des fonctions de la codeplug prédéfinies.

L'utilisateur peut accéder aux numéros de téléphone en appuyant sur la touche Contacts ou en choisissant la sélection de menu Contacts.

**Accès seulement :** Lorsque le modèle ou l'option de la radio le permet et que le champ [UCL](#page-1322-0) [modifiable à la page 654](#page-1322-0) est réglé à **Activé**.

#### **10.40.4**

## **ID de la radio modifiable**

Ce champ vous permet de modifier les ID d'appel dans les listes courtes d'appel programmées dans la radio.

L'accès à l'ID d'appel de l'utilisateur est lancé en appuyant sur la touche Contacts ou à partir de la sélection de menu Contacts.

**Accès seulement :** Lorsque le modèle ou l'option de la radio le permet et que le champ [UCL](#page-1322-0) [modifiable à la page 654](#page-1322-0) est réglé à **Activé**.

#### **10.40.5**

## **Indicateur de l'ordre des données sur les contacts**

Ce champ permet de préciser l'ordre dans lequel les ID d'appel de l'UCL (liste d'appel unifiée) pour les entrées de contact individuelles apparaissent à l'écran de la radio.

Pour changer l'ordre, sélectionnez un élément à l'aide de la souris et glissez-le vers une nouvelle position dans la liste.

Vous pouvez afficher ou modifier les entrées de contact à l'aide de la touche Contacts ou de la sélection de menu Contacts. Cette sélection s'applique à toute la radio.

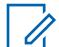

#### **REMARQUE :**

L'UCL complète est enregistrée dans la radio avec l'ensemble des fonctions de la codeplug prédéfinies.

**Accès seulement :** Lorsque le modèle ou l'option de la radio le permet.

## **10.41 Liste d'appel unifiée**

La section **Liste d'appel unifiée** permet d'afficher ou de modifier des contacts individuels dans la liste d'appel.

<span id="page-1324-0"></span>Chaque contact peut contenir de l'information relativement aux différents types d'émission de signaux conventionnels, aux types de couvertures pour les communications ADF et aux paramètres de connectivité téléphonique.

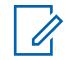

#### **REMARQUE :**

Une fois définis, les contacts et les ID d'appel peuvent être sélectionnés à partir de chaque liste courte. Ces sélections de contact et d'ID d'appel vous permettent de créer des listes courtes individuelles.

Si la radio reçoit des ID en double, le doublon doit être supprimé pour permettre l'affichage de l'alias.

L'écriture du codeplug dans une radio a pour effet de ramener la liste d'appel à son état initial et de supprimer définitivement toutes les mises à jour d'alias OTA.

#### **10.41.1**

## **Contact**

La section Contact permet à l'utilisateur de configurer les noms et ID de système pour ID ADF ASTRO 25, ID ADF Type II, ID conventionnel ASTRO, ID conventionnel MDC et Numéro de téléphone.

## **10.41.1.1 Nom du contact**

Ce champ permet de définir des noms reconnaissables pour le contact de la liste d'appel unifiée courante.

Plusieurs numéros de téléphone et identifications d'appel des communications conventionnel et ADF peuvent ainsi être définis pour le contact. Une fois définis, les contacts et les ID d'appel peuvent être sélectionnés à partir de chaque liste courte.

#### **REMARQUE :**

**Exemples :** EMT001, nº 500, Électrique1

Vous pouvez utiliser des lettres, des chiffres et des espaces.

Vous pouvez utiliser jusqu'à 14 caractères.

#### **10.41.1.2 ID ADF de type II**

La section ID ADF de type II de la section Contact vous permet d'afficher ou de modifier des ID d'appel ADF de type II pour chaque contact.

### **10.41.1.2.1**

0

#### **Nom du système**

Ce champ permet de sélectionner le système ADF de type II souhaité ou de créer un jeu d'ID personnalisé.

La sélection d'un système ADF entraîne automatiquement la sélection de la valeur [ID système à la](#page-1187-0) [page 519.](#page-1187-0) Cette sélection s'applique au jeu d'ID d'appel courant (enregistrement/rangée) du contact courant dans [Liste d'appel unifiée à la page 655](#page-1323-0). Cet ensemble d'identification d'appel peut ensuite être sélectionné dans le champ [ID d'appel à la page 665](#page-1333-0).

**Accès seulement :** Lorsque le modèle ou l'option de la radio le permet.

Les sélections suivantes sont prises en charge :

#### **Non affecté**

Aucune sélection.

## **Personnalisées**

Permet d'entrer un ID du système personnalisé à la page 657 pour l'enregistrement/rangée courant. Ces ID s'appliquent pour un système ADF de type II non défini dans la codeplug actuelle. Cet ensemble d'identification d'appel peut ensuite être sélectionné dans le champ [ID d'appel à la](#page-1333-0) [page 665.](#page-1333-0)

#### **Parcourir**

Sélectionnez un ensemble à partir du [Système ADF de type II à la page 516](#page-1184-0) disponible.

#### **10.41.1.2.2**

### **ID système**

Ce champ vous permet d'afficher l'ID du système ASTRO 25 sur le terrain et l'ID du système de type II pour le système ADF courant.

Le champ Nom du système permet de sélectionner le système ADF désiré pour la rangée ou l'enregistrement courant. Cette valeur s'applique à l'ensemble d'identification de l'appel (rangée ou enregistrement) du contact courant dans la liste d'appel unifiée. Cet ensemble d'identification d'appel peut ensuite être sélectionné dans le champ [ID d'appel à la page 664](#page-1332-0) (ASTRO 25) [ID d'appel à la](#page-1333-0) [page 665](#page-1333-0) (Type II).

**Accès seulement :** Lorsque le champ Nom du système n'est pas réglé à **Personnalisé** et lorsque le modèle ou l'option de la radio le permet.

#### **10.41.1.2.3**

### **ID du système personnalisé**

Ce champ vous permet de définir un ID de système de type II pour un système ADF non défini dans la codeplug courante.

Cette sélection s'applique seulement si le champ [Nom du système à la page 656](#page-1324-0) est réglé à **Personnalisé** pour la rangée ou l'enregistrement courant. Par conséquent, cette sélection correspond à un [Système ADF](#page-340-0) sur le terrain. Cette sélection s'applique au jeu d'ID d'appel courant (enregistrement/rangée) du [contact](#page-1324-0) courant dans [Liste d'appel unifiée à la page 655](#page-1323-0). Cet ensemble d'identification d'appel peut ensuite être sélectionné dans le champ [ID d'appel à la page 665](#page-1333-0).

**Accès seulement :** lorsque le champ [Nom du système à la page 656](#page-1324-0) est réglé à **Personnalisé** et lorsque le modèle ou les options de la radio le permettent.

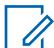

#### **REMARQUE :**

Les sélections sont établies en fonction des fichiers des clés de système du logiciel ou des clés avancées disponibles pour l'application. Le rapport de la clé du système permet d'afficher les clés actuellement disponibles.

#### Tableau 300 : Portée

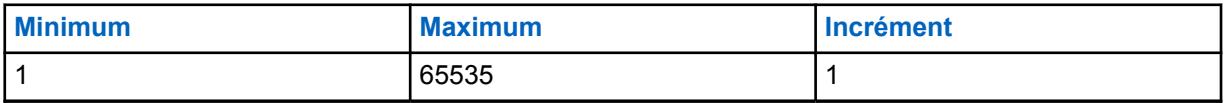

## **10.41.1.2.4**

### **Unit ID (ID de l'unité)**

Ce champ permet de sélectionner l'ID d'unité de type II de la radio cible fonctionnant en mode de communication ADF de type II.

Cet ID correspond à l'Unit ID (ID de l'unité) du même [Système ADF](#page-340-0), qui a été défini dans la radio cible. Cette sélection s'applique au jeu d'ID d'appel courant (enregistrement/rangée) du [contact](#page-1324-0) courant dans [Liste d'appel unifiée à la page 655.](#page-1323-0) Cet ensemble d'identification d'appel peut ensuite être sélectionné dans le champ [ID d'appel à la page 665](#page-1333-0).

<span id="page-1326-0"></span>**Accès seulement :** Lorsque le modèle ou l'option de la radio le permet.

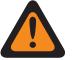

#### **AVERTISSEMENT :**

La plage de sélection est modifiable par clé (matérielle) avancée au moyen du programme de gestion des clés avancées.

#### Tableau 301 : Portée

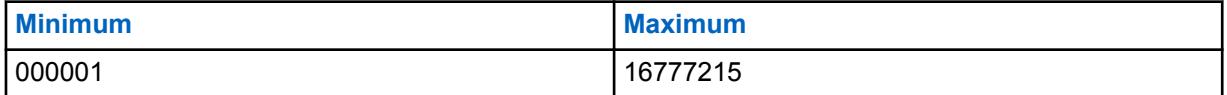

### **10.41.1.3**

## **ID conventionnel MDC**

La section ID conventionnel de MDC de la section Contact permet à l'utilisateur d'afficher ou de modifier les ensembles d'ID conventionnel de MDC pour des contacts individuels.

#### **10.41.1.3.1**

#### **Nom du système**

Ce champ permet de sélectionner le système conventionnel MDC souhaité ou de créer un jeu d'ID personnalisé.

La sélection d'un système conventionnel MDC entraîne automatiquement la sélection de la valeur [Numéro de groupe du système](#page-594-0). Cette sélection s'applique au jeu d'ID d'appel courant (enregistrement/ rangée) du [contact](#page-1324-0) courant dans [Liste d'appel unifiée à la page 655](#page-1323-0). Cet ensemble d'identification d'appel peut ensuite être sélectionné dans le champ [ID d'appel à la page 668.](#page-1336-0)

**Accès seulement :** Lorsque le modèle ou l'option de la radio le permet.

Les sélections suivantes sont prises en charge :

#### **Non affecté**

Aucune sélection.

#### **Personnalisées**

Permet d'entrer un [Numéro de groupe personnalisé à la page 659](#page-1327-0) pour l'enregistrement/rangée courant. Ces ID s'appliquent pour un système [Système conventionnel à la page 415](#page-1083-0) MDC conventionnel non défini dans la codeplug courante. Cet ensemble d'identification d'appel peut ensuite être sélectionné dans le champ [ID d'appel à la page 668.](#page-1336-0)

#### **Systèmes conventionnels possibles**

Permet de sélectionner un système ADF programmé à partir de la codeplug courante.

#### **10.41.1.3.2**

## **Numéro de groupe du système**

Permet d'afficher en lecture seule le numéro de groupe du système MDC Conventional courant. Le champ Nom du système permet de sélectionner le système ASTRO désiré pour la rangée ou l'enregistrement actuel.

Cette valeur s'applique à l'ensemble d'identification de l'appel (rangée ou enregistrement) du contact courant dans la liste d'appel unifiée. Cet ensemble d'identification d'appel peut ensuite être sélectionné dans le champ [ID d'appel à la page 668](#page-1336-0).

**Accès seulement :** Lorsque le champ Type de système est réglé à **Personnalisé** ou lorsque le modèle ou l'option de la radio le permet.

## <span id="page-1327-0"></span>**10.41.1.3.3 Numéro de groupe personnalisé**

Ce champ permet de définir un numéro de groupe du système pour un système conventionnel MDC non défini dans la codeplug courante.

Cette sélection s'applique seulement si le champ [Nom du système à la page 658](#page-1326-0) est réglé à **Personnalisé** pour l'enregistrement/rangée courant. La sélection correspond alors à un système conventionnel MDC « sur le terrain ». Cette sélection s'applique au jeu d'ID d'appel courant (enregistrement/rangée) du [contact](#page-1324-0) courant dans [Liste d'appel unifiée à la page 655](#page-1323-0). Cet ensemble d'identification d'appel peut ensuite être sélectionné dans le champ [ID d'appel à la page 668](#page-1336-0).

**Accès seulement :** lorsque le champ Nom du système à la page 659 est réglé à **Personnalisé** et lorsque le modèle ou les options de la radio le permettent.

### **10.41.1.3.4**

### **ID principal**

Ce champ permet de sélectionner l'ID principal de la radio cible fonctionnant en mode conventionnel MDC.

Cet ID correspond à l'ID principal MDC du même système conventionnel, qui a été défini dans la radio cible. Cette sélection s'applique au jeu d'ID d'appel courant (enregistrement/rangée) du [contact](#page-1324-0) courant dans [Liste d'appel unifiée à la page 655](#page-1323-0). Cet ensemble d'identification d'appel peut ensuite être sélectionné dans le champ [ID d'appel à la page 668.](#page-1336-0)

**Accès seulement :** Lorsque le modèle ou l'option de la radio le permet.

Les sélections suivantes sont prises en charge :

#### Tableau 302 : Portée

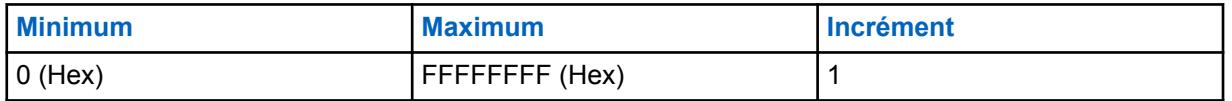

#### **10.41.1.4**

## **ID conventionnel ASTRO**

La section ID du système ASTRO conventionnel de la section Contact vous permet d'afficher ou de modifier des ID d'appel du système ASTRO conventionnel pour chaque contact.

#### **10.41.1.4.1**

#### **Nom du système**

Ce champ permet de sélectionner le système conventionnel ASTRO souhaité ou de créer un jeu d'ID personnalisé.

La sélection d'un système conventionnel entraîne automatiquement la sélection de la valeur [Numéro](#page-596-0) [de groupe du système.](#page-596-0) Cette sélection s'applique au jeu d'ID d'appel courant (enregistrement/rangée) du [contact](#page-1324-0) courant dans [Liste d'appel unifiée à la page 655](#page-1323-0). Cet ensemble d'identification d'appel peut ensuite être sélectionné dans le champ [ID d'appel à la page 667.](#page-1335-0)

**Accès seulement :** Lorsque le modèle ou l'option de la radio le permet.

Les sélections suivantes sont prises en charge :

#### **Non affecté**

Aucune sélection.

#### **Personnalisées**

Permet d'entrer un [Numéro de groupe personnalisé](#page-596-0) pour l'enregistrement/rangée courant. Ces ID s'appliquent pour un système [Système conventionnel à la page 415](#page-1083-0) ASTRO conventionnel non défini dans la codeplug courante. Cet ensemble d'identification d'appel peut ensuite être sélectionné dans le champ [ID d'appel à la page 667](#page-1335-0).

#### **Systèmes conventionnels possibles**

Permet de sélectionner un système ADF programmé à partir de la codeplug courante.

## **10.41.1.4.2**

## **Numéro de groupe du système**

Permet d'afficher en lecture seule le numéro de groupe du système ASTRO pour le système Conventional courant. Le champ Nom du système permet de sélectionner le système ASTRO désiré pour la rangée ou l'enregistrement actuel.

Cette valeur s'applique à l'ensemble d'identification de l'appel (rangée ou enregistrement) du contact courant dans la liste d'appel unifiée. Cet ensemble d'identification d'appel peut ensuite être sélectionné dans le champ [ID d'appel à la page 667](#page-1335-0).

**Accès seulement :** Lorsque le champ Type de système est réglé à **Personnalisé** ou lorsque le modèle ou l'option de la radio le permet.

#### **10.41.1.4.3**

### **Numéro de groupe du système**

Ce champ vous permet de définir un numéro de groupe de système pour un système conventionnel ASTRO non défini dans la codeplug courante.

Le numéro de groupe du système permet de regrouper logiquement dans la codeplug les systèmes conventionnels qui forment un système de liaison radio.

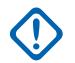

#### **IMPORTANT :**

Cette sélection s'applique seulement si le champ Nom du système est réglé à **Personnalisé** pour la rangée ou l'enregistrement actuel. La sélection correspond alors à un système conventionnel ASTRO « sur le terrain ». Cette sélection s'applique à l'ensemble d'identification d'appel actuel (rangée ou enregistrement) du contact actuel dans la liste d'appel unifiée. Cet ensemble d'identification d'appel peut ensuite être sélectionné dans le champ [ID d'appel à la](#page-1335-0) [page 667.](#page-1335-0)

**Accès seulement :** Lorsque le champ Type de système est réglé à **Personnalisé** ou le modèle ou l'option de la radio le permet.

# **10.41.1.4.4**

### **ID individuel**

Ce champ permet de sélectionner l'ID individuel de la radio cible fonctionnant en mode conventionnel ASTRO.

Cet ID correspond à l'ID individuel de la radio cible. L'ID individuel doit également correspondre au système conventionnel ([Numéro de groupe du système\)](#page-596-0) sélectionné dans le champ [Nom du système](#page-1327-0) [à la page 659](#page-1327-0) pour le même enregistrement ou la même rangée. Cette sélection s'applique au jeu d'ID d'appel courant (enregistrement/rangée) du [contact](#page-1324-0) courant dans [Liste d'appel unifiée à la page 655](#page-1323-0). Cet ensemble d'identification d'appel peut ensuite être sélectionné dans le champ [ID d'appel à la page](#page-1335-0) [667.](#page-1335-0)

**Accès seulement :** Lorsque le modèle ou l'option de la radio le permet.

Les sélections suivantes sont prises en charge :

<span id="page-1329-0"></span>Tableau 303 : Portée

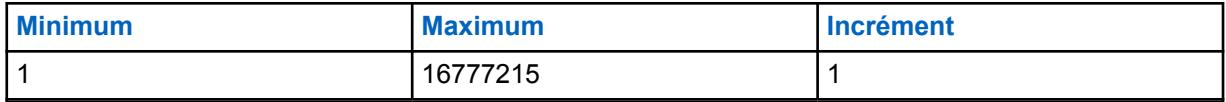

**10.41.1.4.5**

#### **Type d'appel**

Ce champ permet de sélectionner le type d'appel de la radio cible fonctionnant en mode conventionnel ASTRO.

Cette sélection s'applique au jeu d'ID d'appel courant (enregistrement/rangée) du [contact](#page-1324-0) courant dans [Liste d'appel unifiée à la page 655.](#page-1323-0) Cet ensemble d'identification d'appel peut ensuite être sélectionné dans le champ [ID d'appel à la page 667](#page-1335-0).

**Accès seulement :** Lorsque le modèle ou l'option de la radio le permet.

Les sélections suivantes sont prises en charge :

#### **Individuel(le)**

Lorsque l'ensemble ID l'appel courant sera ciblé pour un appel individuel.

#### **Groupe**

Lorsque l'ensemble ID l'appel courant sera ciblé pour un appel de groupe.

#### **10.41.1.5 ID ADF ASTRO 25**

La section ID du système ASTRO 25 ADF de la section Contact vous permet d'afficher ou de modifier des ID d'appel du système ASTRO 25 ADF pour chaque contact.

# **10.41.1.5.1**

## **Nom du système**

Ce champ permet de sélectionner le système ADF souhaité ou de créer un jeu d'ID personnalisé.

La sélection d'un système ADF entraîne automatiquement la sélection des valeurs l['ID WACN RAS/](#page-599-0) [accueil](#page-599-0) et [ID système à la page 519](#page-1187-0). Cette sélection s'applique à l'ensemble d'identification d'appel (rangée ou enregistrement) du contact actuel dans la liste d'appel unifiée. Cet ensemble d'identification d'appel peut ensuite être sélectionné dans le champ [ID d'appel à la page 664.](#page-1332-0)

**Accès seulement :** Lorsque le modèle ou l'option de la radio le permet.

Les sélections suivantes sont prises en charge :

#### **Non affecté**

Aucune sélection.

#### **Personnalisées**

Permet d'entrer un ID WACN personnalisé, un ID de système personnalisé et un ID individuel pour l'enregistrement/rangée courant. Ces ID s'appliquent pour un système ADF non défini dans la codeplug actuelle. Cet ensemble d'identification d'appel peut ensuite être sélectionné dans le champ.

#### **Parcourir**

Sélectionnez un ensemble à partir du [Personnalité ADF ASTRO 25 à la page 581](#page-1249-0) disponible.

## **10.41.1.5.2 ID WACN d'accueil**

Ce champ vous permet d'afficher l'ID WACN RAS (accueil) ASTRO 25 pour le système ADF actuellement sélectionné.

Le champ [Nom du système à la page 661](#page-1329-0) permet de sélectionner le système ADF voulu pour la rangée ou l'enregistrement courant. Cette valeur s'applique à l'ensemble d'identification de l'appel (rangée ou enregistrement) du contact courant dans la liste d'appel unifiée. L'ensemble d'identification d'appel peut ensuite être sélectionné dans le champ [ID d'appel à la page 664](#page-1332-0).

**Accès seulement :** Lorsque le champ [Nom du système à la page 661](#page-1329-0) n'est pas réglé à **Personnalisé** et lorsque le modèle ou les options de la radio le permettent.

# **10.41.1.5.3**

## **ID système**

Ce champ vous permet d'afficher l'ID du système ASTRO 25 sur le terrain et l'ID du système de type II pour le système ADF courant.

Le champ Nom du système permet de sélectionner le système ADF désiré pour la rangée ou l'enregistrement courant. Cette valeur s'applique à l'ensemble d'identification de l'appel (rangée ou enregistrement) du contact courant dans la liste d'appel unifiée. Cet ensemble d'identification d'appel peut ensuite être sélectionné dans le champ [ID d'appel à la page 664](#page-1332-0) (ASTRO 25) [ID d'appel à la](#page-1333-0) [page 665](#page-1333-0) (Type II).

**Accès seulement :** Lorsque le champ Nom du système n'est pas réglé à **Personnalisé** et lorsque le modèle ou l'option de la radio le permet.

## **10.41.1.5.4 Unit ID (ID de l'unité)**

Ce champ permet de sélectionner l'ID d'unité ASTRO 25 de la radio cible en mode de communication ADF ASTRO 25.

Cet ID correspond à l'ID de l'unité de la radio cible. L'ID d'unité doit également correspondre au système ADF ([ID système à la page 519](#page-1187-0) et [ID WACN d'accueil à la page 661](#page-1329-0)) sélectionné dans le champ [Nom du système à la page 661](#page-1329-0) pour le même enregistrement ou la même rangée. Cette sélection s'applique au jeu d'ID d'appel courant (enregistrement/rangée) du [contact](#page-1324-0) courant dans [Liste](#page-1323-0) [d'appel unifiée à la page 655.](#page-1323-0) Cet ensemble d'identification d'appel peut ensuite être sélectionné dans le champ [ID d'appel à la page 664.](#page-1332-0)

**Accès seulement :** Lorsque le modèle ou l'option de la radio le permet.

## **AVERTISSEMENT :**

La plage de sélection est modifiable par clé (matérielle) avancée au moyen du programme de gestion des clés avancées.

#### Tableau 304 : Portée

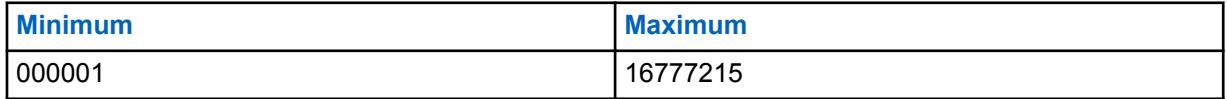

#### **10.41.1.5.5**

## **ID du système personnalisé**

Ce champ vous permet de définir un ID de système ASTRO 25 (au format décimal ou hexadécimal) pour un système ADF qui n'est pas défini dans la codeplug courante.

Cette sélection s'applique seulement lorsque le [Nom du système à la page 661](#page-1329-0) ADF est réglé à **Personnalisé** pour la rangée ou l'enregistrement courant et qu'il correspond au [Système ADF](#page-340-0) sur le terrain. Cette sélection s'applique au jeu d'ID d'appel courant (enregistrement/rangée) du [contact](#page-1324-0) courant dans [Liste d'appel unifiée à la page 655](#page-1323-0). Cet ensemble d'identification d'appel peut ensuite être sélectionné dans le champ [ID d'appel à la page 664](#page-1332-0).

**Accès seulement :** lorsque le champ [Nom du système à la page 661](#page-1329-0) est réglé à **Personnalisé** et lorsque le modèle ou les options de la radio le permettent.

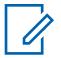

#### **REMARQUE :**

Les sélections sont établies en fonction des fichiers des clés de système du logiciel ou des clés avancées (de matériel) disponibles pour l'application. Le rapport de la clé du système permet d'afficher les clés de système actuellement disponibles.

Deux valeurs distinctes déterminent la plage.

#### Tableau 305 : Première valeur

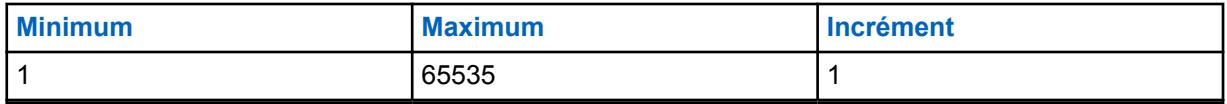

#### Tableau 306 : Seconde valeur

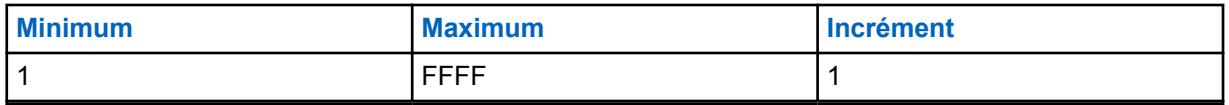

#### **10.41.1.5.6**

## **ID de WACN personnalisé**

Ce champ vous permet de définir un ID de système ASTRO 25 (au format décimal ou hexadécimal) pour un système ADF qui n'est pas défini dans la codeplug courante.

Cette sélection s'applique seulement si le champ [Nom du système à la page 661](#page-1329-0) est réglé à **Personnalisé** pour la rangée ou l'enregistrement courant. La sélection correspond alors à un système ADF « sur le terrain ». Cette sélection s'applique au jeu d'ID d'appel courant (enregistrement/rangée) du [contact](#page-1324-0) courant dans [Liste d'appel unifiée à la page 655](#page-1323-0). Cet ensemble d'identification d'appel peut ensuite être sélectionné dans le champ [ID d'appel à la page 664.](#page-1332-0)

**Accès seulement :** lorsque le champ [Nom du système à la page 661](#page-1329-0) est réglé à **Personnalisé** et lorsque le modèle ou les options de la radio le permettent.

Deux valeurs distinctes déterminent la plage.

#### Tableau 307 : Première valeur

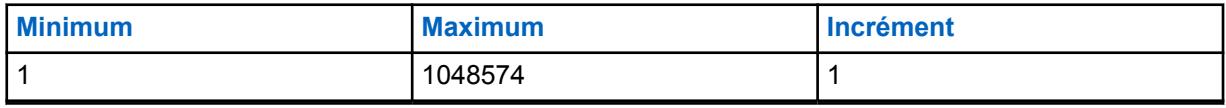

#### Tableau 308 : Seconde valeur

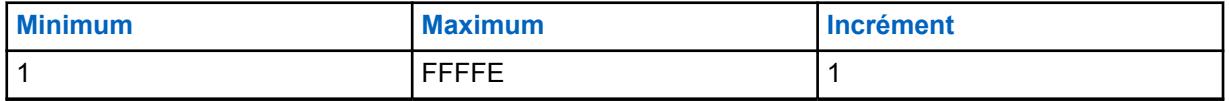

**10.42**

# **Liste courte ADF du système ASTRO 25**

Ceci vous permet d'afficher ou de définir des listes courtes d'appel individuelles pour les communications ADF ASTRO 25.

Vous pouvez ensuite sélectionner les membres de la liste d'appel individuels en mode de communication ADF. Ceux-ci permettent différents types d'appels comme les appels privés et les notifications vers une radio unique ou un groupe de radios.
La liste d'appel privilégiée ADF permet également « l'identification de l'appelant ».

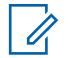

#### **REMARQUE :**

Les [contacts](#page-1324-0) doivent être préalablement définis dans la [liste d'appels unifiée \(UCL\)](#page-1323-0) pour pouvoir être sélectionnés pour une liste courte d'appel ADF ASTRO 25.

Des jeux d'ID d'appel doivent également être définis dans la page [ID ADF d'appel ASTRO 25](#page-600-0) pour pouvoir être sélectionnés pour une liste courte d'appel ADF ASTRO 25.

Les listes courtes individuelles peuvent alors être sélectionnées par [Personnalité ADF](#page-497-0) au moyen du champ [Liste d'appel privilégiée ADF à la page 571](#page-1239-0).

Vous pouvez activer le mode de modification de la liste courte en appuyant sur une touche [Contacts à la page 184](#page-852-0) ou en utilisant la sélection de menu [Contacts à la page 217](#page-885-0).

**10.42.1**

## **Alias de la liste courte**

Ce champ vous permet de définir un nom reconnaissable pour la liste courte ADF du système ASTRO 25 courante.

Une fois définies, les listes d'appel courtes ASTRO 25 individuelles peuvent alors être sélectionnées par [Personnalité ADF](#page-497-0) au moyen du champ [Liste d'appel privilégiée ADF à la page 571](#page-1239-0).

**Accès seulement :** Lorsque le modèle ou l'option de la radio le permet.

#### **REMARQUE :**

**Exemples :** EMT-001, no 500, Électrique1, # A5.

Vous pouvez utiliser des lettres, des chiffres, des espaces et des caractères spéciaux. Pour les caractères Unicode non identifiés, comme les émoticônes, l'écran de la radio affiche des « carrés » pour ces caractères.

Vous pouvez utiliser jusqu'à 14 caractères.

## **10.42.2 Contact**

Ce champ permet de sélectionner le jeu d'ID d'appel pour l'enregistrement/rangée courant dans la liste courte conventionnelle ADF ASTRO 25 courante.

Les [contacts](#page-1324-0) doivent d'abord être définis dans la [liste d'appel unifiée \(UCL\).](#page-1323-0) Une fois que ce contact a été sélectionné, le jeu d'ID d'appel (défini dans la [page ID ADF ASTRO 25\)](#page-600-0) de l'UCL peut être sélectionné à partir du champ ID d'appel à la page 664 de ce même enregistrement/rangée.

**Accès seulement :** Lorsque le modèle ou l'option de la radio le permet.

## **10.42.3 ID d'appel**

Ce champ permet de sélectionner le jeu d'ID d'appel pour l'enregistrement/rangée courant dans la liste courte conventionnelle ADF ASTRO 25 courante.

Ce jeu d'ID d'appel est défini dans '[Liste d'appel unifiée](#page-1323-0) - [page ID ADF ASTRO 25.](#page-600-0) Le Contact à la page 664 pour l'enregistrement courant ou la rangée courante doit être sélectionné au préalable.

**Accès seulement :** Lorsque le champ Contact à la page 664 pour l'enregistrement courant ou la rangée courante n'est pas réglé à **Non assigné** et que le modèle ou l'option de la radio le permet.

#### <span id="page-1333-0"></span>**10.43**

# **Liste courte ADF de type II**

Cette section vos permet d'afficher ou de définir des listes courtes d'appel pour les communications ADF de type II.

Vous pouvez ensuite sélectionner les membres de la liste d'appel individuels en mode de communication ADF. Ceux-ci permettent différents types d'appels comme les appels privés et les notifications vers une radio unique ou un groupe de radios.

La liste d'appel privilégiée ADF permet également « l'identification de l'appelant ».

#### **REMARQUE :** Ű,

Les [contacts](#page-1324-0) doivent être déjà définis dans la [liste d'appel unifiée \(UCL\)](#page-1323-0) pour permettre leur sélection dans une liste courte ADF de type II.

Les jeux d'ID d'appel doivent également être définis dans la [page ID ADF de type II](#page-601-0) avant de pouvoir être sélectionnés pour figurer dans la liste courte d'appel ADF de type II.

Les listes courtes individuelles peuvent alors être sélectionnées par [Personnalité ADF](#page-497-0) au moyen du champ [Liste d'appel privilégiée ADF à la page 571](#page-1239-0).

Vous pouvez activer le mode de modification de la liste courte en appuyant sur une touche [Contacts à la page 184](#page-852-0) ou en utilisant la sélection de menu [Contacts à la page 217.](#page-885-0)

## **10.43.1 Alias de la liste courte**

Ce champ vous permet de définir des noms reconnaissables pour la liste courte ADF de type II courante.

Une fois définies, les listes courtes d'appel de type II individuelles peuvent être sélectionnées par [Personnalité ADF](#page-497-0) à partir du champ [Liste d'appel privilégiée ADF à la page 571.](#page-1239-0)

**Accès seulement :** Lorsque le modèle ou l'option de la radio le permet.

#### **REMARQUE :**

**Exemples :** EMT-001, no 500, Électrique1, # A5.

Vous pouvez utiliser des lettres, des chiffres, des espaces et des caractères spéciaux. Pour les caractères Unicode non identifiés, comme les émoticônes, l'écran de la radio affiche des « carrés » pour ces caractères.

Vous pouvez utiliser jusqu'à 14 caractères.

# **10.43.2**

## **Contact**

Ce champ permet de sélectionner le jeu d'ID d'appel pour l'enregistrement/rangée courant dans la liste courte conventionnelle ADF ASTRO 25 courante.

Le contact doit d'abord avoir été défini dans le champ [Contact](#page-1324-0) de la [Liste d'appel unifiée à la page 655.](#page-1323-0) Une fois que le contact a été sélectionné, le jeu d'ID (défini dans la page [ID ADF de type II](#page-601-0) de l'UCL) peut être sélectionné dans le champ ID d'appel à la page 665 du même enregistrement/rangée.

**Accès seulement :** Lorsque le modèle ou l'option de la radio le permet.

## **10.43.3 ID d'appel**

Ce champ permet de sélectionner le jeu d'ID d'appel pour l'enregistrement/rangée courant dans la liste courte conventionnelle ADF ASTRO 25 courante.

<span id="page-1334-0"></span>Le contact pour l'enregistrement courant ou la rangée courante doit être sélectionné au préalable.

**Accès seulement :** Lorsque le champ [Contact à la page 665](#page-1333-0) pour l'enregistrement courant ou la rangée courante n'est pas réglé à **Non assigné** et que le modèle ou l'option de la radio le permet.

#### **10.44**

# **Liste courte conventionnelle ASTRO**

Cette section vous permet d'afficher ou de définir des listes courtes d'appel pour les communications conventionnelles.

Vous pouvez ensuite sélectionner les membres de la liste d'appel individuels lors du fonctionnement en mode de communications conventionnelles. Ceux-ci permettent différents types d'appels comme les appels sélectifs et les avis d'appel vers une radio unique ou un groupe de radios.

La liste courte d'appels de ASTRO permet également l'identification de l'appelant.

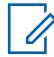

#### **REMARQUE :**

Les [contacts](#page-1324-0) doivent d'abord être définis dans la [liste d'appel unifiée \(UCL\)](#page-1323-0) pour pouvoir être sélectionnés pour une liste courte d'appel ASTRO.

Des jeux d'ID d'appel doivent également être définis dans la [ID conventionnel ASTRO](#page-602-0) de l'UCL avant de pouvoir être sélectionnés pour une liste courte d'appel ASTRO.

Les listes courtes individuelles peuvent alors être sélectionnées par [Personnalité](#page-1096-0) [conventionnelle à la page 428](#page-1096-0) au moyen du champ [Liste courte d'appels ASTRO à la page](#page-1140-0) [472.](#page-1140-0)

Vous pouvez activer le mode de modification de la liste courte en appuyant sur une touche [Contacts à la page 184](#page-852-0) ou en utilisant la sélection de menu [Contacts à la page 217](#page-885-0).

### **10.44.1 Alias de la liste courte**

Ce champ vous permet de définir un nom reconnaissable pour la liste courte conventionnelle ASTRO courante.

Une fois définies, les listes d'appel privilégiées ASTRO individuelles peuvent alors être sélectionnées par [Personnalité conventionnelle à la page 428](#page-1096-0) au moyen du champ [Liste courte d'appels ASTRO à la](#page-1140-0) [page 472.](#page-1140-0)

**Accès seulement :** Lorsque le modèle ou l'option de la radio le permet.

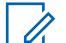

#### **REMARQUE :**

**Exemples :** EMT-001, no 500, Électrique1, # A5.

Vous pouvez utiliser des lettres, des chiffres, des espaces et des caractères spéciaux. Pour les caractères Unicode non identifiés, comme les émoticônes, l'écran de la radio affiche des « carrés » pour ces caractères.

Vous pouvez utiliser jusqu'à 14 caractères.

### **10.44.2 Contact**

Ce champ permet de sélectionner le jeu d'ID d'appel pour l'enregistrement/rangée courant dans la liste courte conventionnelle ADF ASTRO 25 courante.

Le contact doit d'abord avoir été défini dans le champ [Contacts](#page-1324-0) de la [liste d'appels unifiée \(UCL\)](#page-1323-0). Une fois que ce contact a été sélectionné, le jeu d'ID d'appel (défini dans la [page ID conventionnel](#page-602-0) [ASTRO 25](#page-602-0)) de l'UCL peut être sélectionné à partir du champ [ID d'appel à la page 667](#page-1335-0) de ce même enregistrement/rangée.

<span id="page-1335-0"></span>**Accès seulement :** Lorsque le modèle ou l'option de la radio le permet.

## **10.44.3 ID d'appel**

Ce champ permet de sélectionner le jeu d'ID d'appel pour l'enregistrement/rangée courant dans la liste courte conventionnelle ADF ASTRO 25 courante.

L'ensemble ID d'appel est défini à la page ID du système ASTRO conventionnel de la Liste d'appel unifiée. Le contact pour l'enregistrement courant ou la rangée courante doit être sélectionné au préalable.

**Accès seulement :** Lorsque le champ [Contact à la page 666](#page-1334-0) pour l'enregistrement courant ou la rangée courante n'est pas réglé à **Non assigné** et que le modèle ou l'option de la radio le permet.

**10.45**

Ũ,

# **Liste courte conventionnelle MDC**

Cette section vous permet d'afficher ou de définir des listes courtes pour les communications conventionnelles MDC.

Vous pouvez sélectionner les membres de la liste d'appel en mode conventionnel. Ceux-ci permettent différents types d'appels comme les appels sélectifs et les avis d'appel vers une radio unique ou un groupe de radios.

La liste courte d'appels de MDC permet également l'identification de l'appelant.

#### **REMARQUE :**

Les [contacts](#page-1324-0) doivent d'abord avoir été définis dans la [liste d'appel unifiée \(UCL\)\)](#page-1323-0) pour pouvoir figurer dans une liste courte d'appels MDC.

Des jeux d'ID d'appel doivent également être définis dans la page [ID conventionnel MDC](#page-604-0) de l'UCL avant de pouvoir être sélectionnés pour figurer dans une liste courte d'appels MDC.

Les listes courtes individuelles peuvent alors être sélectionnées par [Personnalité](#page-1096-0) [conventionnelle à la page 428](#page-1096-0) au moyen du champ [Liste privilégiée d'appels non ASTRO à](#page-1136-0) [la page 468](#page-1136-0).

Vous pouvez activer le mode de modification de la liste courte en appuyant sur la touche [Contacts à la page 184](#page-852-0) ou en utilisant la sélection de menu [Contacts à la page 217.](#page-885-0)

#### **10.45.1**

Ũ,

## **Alias de la liste courte**

Ce champ vous permet de définir des noms reconnaissables pour la liste courte conventionnelle MDC courante.

Une fois définies, les listes d'appel privilégiées MDC individuelles peuvent alors être sélectionnées par [Personnalité conventionnelle à la page 428](#page-1096-0) au moyen du champ [Liste privilégiée d'appels non ASTRO](#page-1136-0) [à la page 468.](#page-1136-0)

#### **REMARQUE :**

**Exemples :** EMT-001, no 500, Électrique1, # A5.

Vous pouvez utiliser des lettres, des chiffres, des espaces et des caractères spéciaux. Pour les caractères Unicode non identifiés, comme les émoticônes, l'écran de la radio affiche des « carrés » pour ces caractères.

Vous pouvez utiliser jusqu'à 14 caractères.

## <span id="page-1336-0"></span>**10.45.2 Contact**

Ce champ permet de sélectionner le jeu d'ID d'appel pour l'enregistrement/rangée courant dans la liste courte conventionnelle ADF MDC 25 courante.

Le contact doit d'abord avoir été défini dans le champ [Contact](#page-1324-0) de la [Liste d'appel unifiée à la page](#page-1323-0) [655.](#page-1323-0) Une fois que le contact a été sélectionné, l'ensemble d'ID d'appel (défini dans la section ID conventionnel MDC de l'UCL [contact]) peut être sélectionné dans le champ ID d'appel à la page 668 de la même rangée ou du même enregistrement.

**Accès seulement :** Lorsque ce champ de l'enregistrement courant ou la rangée courante n'est pas réglé à **Non assigné** et que le modèle ou l'option de la radio le permet.

#### **10.45.3**

## **ID d'appel**

Ce champ permet de sélectionner le jeu d'ID d'appel pour l'enregistrement/rangée courant dans la liste courte conventionnelle ADF MDC 25 courante.

Ce jeu d'ID est défini dans la page [ID conventionnel MDC](#page-604-0) de la [liste d'appel unifiée.](#page-1323-0) L'Contact à la page 668 pour la rangée ou l'enregistrement courant doit être sélectionné au préalable.

**Accès seulement :** Lorsque ce champ [Contact à la page 666](#page-1334-0) pour l'enregistrement/rangée courant n'est pas réglé à **Non affecté** et que le modèle ou l'option de la radio le permet.

### **10.45.4 ID principal**

Ce champ permet de sélectionner l'ID principal de la radio cible fonctionnant en mode conventionnel MDC.

Cet ID correspond à l'ID principal MDC du même système conventionnel, qui a été défini dans la radio cible. Cette sélection s'applique au jeu d'ID d'appel courant (enregistrement/rangée) du [contact](#page-1324-0) courant dans [Liste d'appel unifiée à la page 655](#page-1323-0). Cet ensemble d'identification d'appel peut ensuite être sélectionné dans le champ ID d'appel à la page 668.

**Accès seulement :** Lorsque le modèle ou l'option de la radio le permet.

Les sélections suivantes sont prises en charge :

## Tableau 309 : Portée

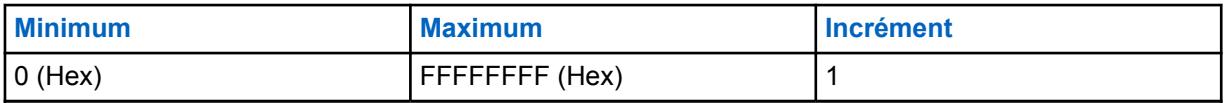

**10.46**

# **Affectation du canal de zone**

Le champ **Affectation du canal de zone** permet de concevoir et de créer des configurations de zone et de canal.

La sélection de personnalités conventionnelles pour les canaux conventionnels et de groupes ADF pour les canaux ADF crée les positions voulues sur le sélecteur de canal de la radio pour chaque zone.

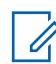

### **REMARQUE :**

Vous pouvez sélectionner des zones à l'aide d'un commutateur ou d'une sélection de menu Sélectionner la zone.

#### <span id="page-1337-0"></span>**10.46.1**

#### **Zone**

Cette section vous permet de créer ou de modifier des noms reconnaissables pour chaque zone.

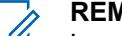

**REMARQUE :**

Les positions des zones sont déterminées par l'ordre dans lequel elles sont créées dans l'application.

### **REMARQUE :**

La sélection de personnalités conventionnelles pour les canaux conventionnels et de groupes ADF pour les canaux ADF crée les positions voulues sur le sélecteur de canal de la radio pour chaque zone.

Vous pouvez sélectionner des zones à l'aide d'un commutateur ou d'une sélection de menu Sélectionner la zone.

#### **10.46.1.1**

## **Noms de zone**

Ce champ vous permet de définir des noms reconnaissables pour la zone courante.

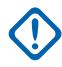

#### **IMPORTANT :**

Pour les radios portatives, ce nom apparaît dans l'écran principal, non pas dans l'écran du dessus.

**Accès seulement :** Lorsque la valeur du champ [Taille du texte de la zone à la page 231](#page-899-0) est supérieure à **0**.

#### **REMARQUE :**

**Exemples :** EMT-001, no 500, Électrique1, # A5.

Vous pouvez utiliser des lettres, des chiffres, des espaces et des caractères spéciaux. Pour les caractères Unicode non identifiés, comme les émoticônes, l'écran de la radio affiche des « carrés » pour ces caractères.

Le nombre de caractères que comporte le nom de la zone figurant dans l'écran principal de la radio est déterminé par le champ **Taille du texte de la zone**. Les entrées dont la longueur excède cette valeur sont considérées comme étant non valides.

Le nom de la zone apparaît au-dessus du nom du canal dans l'écran principal de la radio.

#### **10.46.1.2**

## **Nom de la zone dans l'écran du dessus**

Ce champ vous permet de définir des noms d'écran du haut reconnaissables pour la zone courante.

Ce nom apparaît uniquement dans l'affichage du haut de la radio et il s'affiche également dans l'écran du microphone haut parleur à distance (DRSM), en option. Cette sélection s'applique à la zone courante.

**Accès seulement :** Lorsque le modèle ou l'option de la radio le permet.

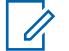

#### **REMARQUE :**

**Exemples :** EMT-001, no 500, Électrique1, # A5.

Vous pouvez utiliser des lettres, des chiffres, des espaces et des caractères spéciaux.

Le nombre de caractères que comporte le Nom de zone figurant à l'écran de la radio est déterminé par le champ [Taille du texte de la zone du haut](#page-605-0). Les entrées dont la longueur excède cette valeur sont considérées comme étant non valides.

Lorsque le nombre total de caractères des champs [Taille du texte de la zone du haut](#page-605-0) et [Taille](#page-605-0) [du texte du canal du haut](#page-605-0) est inférieur à 8, alors, le nom de cette [Nom de la zone dans l'écran](#page-1337-0) [du dessus à la page 669](#page-1337-0) et le nom de [Taille du texte de la zone du haut](#page-605-0) s'affichent tous deux dans l'écran du dessus. Le nom de la zone s'affiche à la gauche du nom du canal.

Lorsque le nombre total de caractères des champs [Taille du texte de la zone du haut](#page-605-0) et [Taille](#page-605-0) [du texte du canal du haut](#page-605-0) est supérieur à 8, alors, le nom de cette [Nom de la zone dans](#page-1337-0) [l'écran du dessus à la page 669](#page-1337-0) et le nom de [Taille du texte de la zone du haut](#page-605-0) s'affichent en alternance dans l'écran du dessus.

#### **10.46.1.3**

## **Annonce de zone**

Ce champ permet de sélectionner le fichier d'annonce vocale de Motorola (. MVA) à utiliser pour l'annonce vocale de la zone courante.

Lorsque vous faites passer la radio à cette zone, un message-guide vocal se fait entendre. Le message-guide vocal associé à l'[annonce du canal](#page-1342-0) peut également se faire entendre, le cas échéant. Si l'option de synthèse texte-paroles (TTS) est sélectionnée, le texte dans le champ de commande vocale correspondant est converti en parole et lu en tant que contenu audio. Voir le champ [Priorité des](#page-946-0) [annonces vocales à la page 278](#page-946-0).

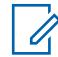

### **REMARQUE :**

La page [Liste d'annonces vocales à la page 298](#page-966-0) permet de charger les fichiers d'annonce vocale de Motorola (.MVA) dans la codeplug courante.

Les sélections suivantes sont prises en charge :

### **Aucun**

La zone courante ne nécessite aucun message-guide vocal.

#### **TTS**

Lorsque la fonction Commande vocale est activée, le texte qui apparaît dans le champ Commande vocale pour le mode Annonce de zone est lu comme un contenu audio.

#### **Fichier d'annonce vocale de Motorola (.MVA)**

Présente la liste de tous les fichiers vocaux possibles définis dans la page [Liste d'annonces](#page-966-0) [vocales à la page 298](#page-966-0).

#### **10.46.1.4**

## **Nom de commande vocale de la zone/Annonce TTS**

Un mot couramment prononcé pour la référence à cette zone aux fins de commande vocale et d'annonce de synthèse texte-parole (TTS).

Lorsqu'on appuie sur la « touche de lecture » **A**, RadioCentral convertit le texte affiché dans le champ Commande vocale en parole et le transmet dans le haut-parleur.

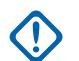

#### **IMPORTANT :**

Ce champ doit être défini pour changer de zone en utilisant la commande vocale. Assurezvous d'utiliser des mots uniques et de ne pas définir deux commandes vocales de zone phonétiquement similaires pour éviter que les deux commandes soient considérées comme étant non valides.

**Accès seulement :** Lorsque le modèle ou l'option de la radio le permet.

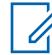

### **REMARQUE :**

Configuré par zone.

La valeur par défaut est vierge.

Caractères Unicode.

Caractères alphanumériques uniquement, un maximum de 35 caractères.

#### **10.46.2**

## **Canaux**

Cette section vous permet d'afficher ou de modifier des configurations de canaux particulières dans la zone désirée.

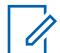

#### **REMARQUE :**

La sélection de [personnalité conventionnelle](#page-1096-0) pour les canaux conventionnels et de groupes de ressources ADF pour les canaux ADF crée sur le sélecteur de canaux, pour chaque zone, les emplacements de canal désirés.

Vous pouvez sélectionner les canaux en utilisant une touche [Sélection de canal](#page-607-0), un commutateur [Sélection de canal à la page 204](#page-872-0) ou la sélection de menu [Sélection de canal](#page-884-0) [à la page 216.](#page-884-0)

**Accès seulement :** Lorsque le champ Activation de zone dynamique est réglé à **Désactivé**.

# **10.46.2.1**

## **Nom du canal**

Ce champ vous permet de définir des noms reconnaissables pour le canal courant (enregistrement/ rangée).

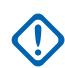

#### **IMPORTANT :**

Pour les radios portatives, ce nom apparaît dans l'écran principal, non pas dans l['écran du](#page-1340-0) [dessus.](#page-1340-0)

Cette sélection s'applique à la zone courante.

**Accès seulement :** Lorsque le champ Activation de zone dynamique est Désactivé.

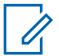

#### **REMARQUE :**

**Exemples :** EMT-001, no 500, Électrique1, # A5.

Vous pouvez utiliser des lettres, des chiffres, des espaces et des caractères spéciaux. Pour les caractères Unicode non identifiés, comme les émoticônes, l'écran de la radio affiche des « carrés » pour ces caractères.

Le nombre de caractères que comporte le nom de canal figurant dans l'écran principal de la radio est déterminé par le champ **Taille du texte du canal**. Les entrées dont la longueur excède cette valeur sont considérées comme étant non valides.

Le nom de la zone apparaît au-dessus du nom du canal dans l'écran principal de la radio.

### <span id="page-1340-0"></span>**10.46.2.2**

0

## **Nom du canal dans l'écran du dessus**

Ce champ vous permet de définir un nom d'écran du haut reconnaissable pour le canal courant (enregistrement/rangée).

Ce nom apparaît uniquement dans l'affichage du haut de la radio et il s'affiche également dans l'écran du microphone haut-parleur à distance (DRSM), en option. Cette sélection s'applique à la zone courante.

**Accès seulement :** Lorsque le champ Activation de zone dynamique est désactivé et que le modèle ou l'option de la radio le permet.

#### **REMARQUE :**

**Exemples :** EMT-001, no 500, Électrique1, # A5.

Vous pouvez utiliser des lettres, des chiffres, des espaces et des caractères spéciaux.

Le nombre de caractères que comporte le Nom de canal figurant à l'écran de la radio est déterminé par le champ [Taille du texte du canal du haut.](#page-605-0) Les entrées dont la longueur excède cette valeur sont considérées comme étant non valides.

Lorsque le nombre total de caractères des champs [Taille du texte de la zone du haut](#page-605-0) et [Taille](#page-605-0) [du texte du canal du haut](#page-605-0) est inférieur à 8, alors, le nom de la [Nom de la zone dans l'écran du](#page-1337-0) [dessus à la page 669](#page-1337-0) et le nom du canal de l'écran du dessus [Taille du texte de la zone du haut](#page-605-0) s'affichent tous deux dans l'écran du dessus. Le nom de la zone s'affiche à la gauche du nom du canal.

Lorsque le nombre total de caractères des champs [Taille du texte de la zone du haut](#page-605-0) et [Taille](#page-605-0) [du texte du canal du haut](#page-605-0) est inférieur à 8, alors, le nom de la [Nom de la zone dans l'écran du](#page-1337-0) [dessus à la page 669](#page-1337-0) et le nom du canal de l'écran du dessus s'affichent en alternance tous deux dans l'écran du dessus.

#### **10.46.2.3**

## **Type de canal**

Ce champ permet de sélectionner le type de communications radio, conventionnel ou ADF, pour le canal courant (enregistrement ou rangée).

Cette sélection s'applique à la zone courante.

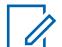

#### **REMARQUE :**

Après cette sélection, la valeur du champ Personnalité à la page 672 peut être sélectionnée.

**Accès seulement :** Lorsque le modèle ou l'option de la radio le permet, et lorsque le champ Activation de zone dynamique est désactivé, et lorsque le champ Activer le clonage est désactivé.

Les sélections suivantes sont prises en charge :

**Trk**

ADF

**Cnv**

Conventionnel

### **10.46.2.4**

#### **Personnalité**

Ce champ permet de sélectionner la personnalité conventionnelle ou ADF voulue pour le canal courant (enregistrement/rangée).

<span id="page-1341-0"></span>Cette sélection s'applique à la zone courante.

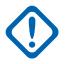

#### **IMPORTANT :**

La valeur du champ [Type de canal à la page 672](#page-1340-0) détermine le type de communication de la personnalité qu'on pourra sélectionner dans ce champ.

Pour être sélectionnées dans ce champ, les personnalités doivent d'abord avoir été créées et définies.

**Accès seulement :** Lorsque le champ Activation de zone dynamique et le champ Activer le clonage sont désactivés.

#### **10.46.2.5**

#### **Groupe de conversation ADF**

Ce champ permet de sélectionner le groupe ou le type de groupe à utiliser pour le canal (enregistrement/rangée) courant.

Cette sélection s'applique à la zone courante.

**Accès seulement :** Lorsque le champ Activation de zone dynamique est **désactivé**, que le champ [Type de canal à la page 672](#page-1340-0) est réglé à **Trk** (ADF) que le modèle ou les options de la radio le permettent.

Les sélections suivantes sont prises en charge :

#### **Sélection de groupe de conversation**

Les groupes affichés aux fins de sélection sont basés sur la [Personnalité ADF](#page-497-0) sélectionnée dans le champ [Personnalité à la page 672](#page-1340-0) de ce canal.

Un groupe consiste en un regroupement programmé de radios créé dans le but d'effectuer des communications pratiques et fréquentes entre elles.

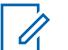

**REMARQUE :**

Les groupes sont définis dans la page [Groupe](#page-574-0) de la personnalité.

#### **DYN (Regroupement dynamique)**

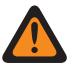

#### **AVERTISSEMENT :**

Cette sélection est valide uniquement lorsque le champ [Transmit Mode \(Mode de](#page-1228-0) [transmission\) à la page 560](#page-1228-0) pour la personnalité ADF sélectionnée dans le champ [Personnalité à la page 672](#page-1340-0) de ce canal n'est pas réglé à **TG/AG désactivé** (écoute seule).

Une configuration de Regroupement dynamique est valide uniquement lorsqu'une personnalité ADF référencée à un canal a ce champ réglé à **DYN**, et que la zone et le canal sélectionnés pour cette personnalité correspondent aux sélections [Regroupement](#page-1198-0) [dynamique/Zone à la page 530](#page-1198-0) et [Regroupement dynamique\Canal à la page 530](#page-1198-0) dans le système ADF référencé de la personnalité.

## **IMPORTANT :**

On ne peut définir qu'un seul canal de regroupement dynamique par Système ADF associé.

Vous pouvez demander une nouvelle attribution de regroupement dynamique auprès du répartiteur en utilisant la touche [Demande de reprogrammation à la page 191](#page-859-0) ou la sélection de menu [Demande de reprogrammation](#page-609-0) . Les fonctions et les paramètres du groupe d'un regroupement dynamique sont définis et retransmis par le répartiteur.

Pour que le groupe d'un regroupement dynamique puisse transmettre en mode sécurisé, vous devez utiliser la touche Sélection de Tx sécurisée, le commutateur [Sélection de Tx sécurisée à la](#page-874-0) [page 206](#page-874-0) ou la sélection de menu [Sécurisé;](#page-610-0) sinon, les transmissions du groupe sont reliées afin d'être transmise en mode **Non chiffré**.

#### <span id="page-1342-0"></span>**ATG (Groupe d'annonce)**

Cette sélection est valide uniquement lorsque le champ [Groupe d'annonce à la page 565](#page-1233-0) pour la personnalité ADF sélectionnée dans le champ [Personnalité à la page 672](#page-1340-0) de ce canal n'est pas réglé à **Aucun**.

Les groupes d'annonce vous permettent d'effectuer des appels sur un grand canal de communication englobant tous les [groupes](#page-574-0) définis pour la personnalité ADF courante.

### **10.46.2.6**

## **Option de fréquence conventionnelle**

Ce champ permet de sélectionner le profil des Options de fréquence conventionnelle pour le canal courant (enregistrement/rangée).

Cette sélection s'applique à la zone courante.

#### **REMARQUE :**

La personnalité conventionnelle doit d'abord être sélectionnée dans le champ [Personnalité à la](#page-1340-0) [page 672.](#page-1340-0)

Pour être sélectionnés dans ce champ, les profils d'options de fréquence doivent d'abord avoir été créés et définis.

**Accès seulement :** Lorsque le champ Activation de zone dynamique est désactivé, et lorsque le champ [Type de canal à la page 672](#page-1340-0) est réglé à **Cnv** (conventionnel).

### **10.46.2.7 Sélection de profil radio**

Ce champ permet de sélectionner le profil radio pour le canal courant (enregistrement ou rangée).

Les profils radio servent à créer des groupes de paramètres audio pour des canaux précis ou des scénarios particuliers d'utilisation sur le terrain.

Vous pouvez sélectionner des profils radio (par canal) en appuyant sur la touche [Profils de radio à la](#page-858-0) [page 190](#page-858-0) ou en utilisant la sélection de menu [Profils de radio à la page 222](#page-890-0).

Cette sélection s'applique à la zone courante.

**Accès seulement :** Lorsque le champ Activation de zone dynamique est Désactivé.

Les sélections suivantes sont prises en charge :

#### **Dernier élément sélectionné**

Le premier enregistrement/rangée dans les [Profils de radio à la page 695](#page-1363-0) (peu importe le nom de profil) est utilisé jusqu'à ce que l'utilisateur radio passe à un autre profil. Après cela, votre sélection de profil courante est verrouillée sur le canal jusqu'à ce qu'elle soit modifiée de nouveau.

#### **Autres noms de profil**

Trois profils radio prénommés vous sont fournis : **Par défaut**, **Surveillance**, et **Audio puissant**. Ces profils peuvent être renommés et, s'il est nécessaire d'en créer d'autres, ils devraient être définis en fonction de vos besoin.

#### **10.46.2.8**

#### **Annonce du canal**

Ce champ permet de sélectionner le fichier d'annonce vocale de Motorola (.MVA) à utiliser pour l'annonce vocale du canal ou du mode courant.

Lorsque vous faites passer la radio sur ce canal, un message-guide vocal se fait entendre. La touche [Annonce du canal à la page 184](#page-852-0) vous permet d'entendre l'enregistrement vocal du canal courant de la radio, au besoin. Voir aussi le champ Priorité des annonces vocales. Si l'option de synthèse

texte-paroles (TTS) est sélectionnée, le texte dans le champ de commande vocale correspondant est converti en parole et lu en tant que contenu audio.

Cette sélection s'applique à la zone courante.

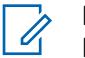

**REMARQUE :**

La page [Liste d'annonces vocales à la page 298](#page-966-0) permet de charger les fichiers d'annonce vocale de Motorola (.MVA) dans la codeplug courante.

#### **Accès seulement :**

- Le champ Activation de zone dynamique est désactivé.
- Le champ [Mode RSI](#page-610-0) est désactivé pour la zone courante.

Les sélections suivantes sont prises en charge :

#### **Aucun**

Le canal courant ne nécessite aucun message-guide vocal.

#### **TTS**

Lorsque la fonction Commande vocale est activée, le texte qui apparaît dans le champ Commande vocale pour le mode Annonce de canal est lu comme un contenu audio.

#### **Fichier d'annonce vocale de Motorola (\*.MVA)**

Présente la liste de tous les fichiers vocaux possibles définis dans la page [Liste d'annonces](#page-966-0) [vocales à la page 298](#page-966-0).

#### **10.46.2.9**

## **Nom de commande vocale du canal/Annonce TTS**

Un mot couramment prononcé pour la référence à ce canal aux fins de commande vocale. Il peut aussi être utilisé pour définir l'annonce de canal pour ce texte si l'annonce de canal est réglée à Synthèse vocale (TTS).

Lorsqu'on appuie sur la « touche de lecture » . RadioCentral convertit le texte affiché dans le champ Commande vocale en parole et le transmet dans le haut-parleur.

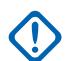

#### **IMPORTANT :**

Ce champ doit être défini pour changer de canal en utilisant la commande vocale. Assurezvous d'utiliser des mots uniques et de ne pas définir deux commandes vocales de canal phonétiquement similaires à l'intérieur d'une zone donnée pour éviter que les deux commandes soient considérées comme étant non valides.

**Accès seulement :** Lorsque le modèle ou l'option de la radio le permet.

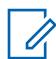

Configuré par canal.

**REMARQUE :**

La valeur par défaut est vierge.

Caractères Unicode.

Caractères alphanumériques uniquement, un maximum de 35 caractères.

#### **10.46.2.10**

## **ID secteur de localisation du personnel**

Ce champ permet de sélectionner le numéro qui identifie l'emplacement courant du secteur de localisation du personnel pour le canal courant.

Cette sélection s'applique à la zone courante.

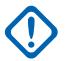

#### **IMPORTANT :**

Lorsque vous-même ou une radio entrez dans un nouveau secteur, il vous incombe de changer le canal de la radio pour le canal approprié pour l'emplacement du nouveau secteur.

**Accès seulement :** Lorsque le modèle ou l'option de la radio le permet, et lorsque le champ [Type de](#page-1340-0) [canal à la page 672](#page-1340-0) est réglé à **Cnv** (conventionnel), et lorsque la [Personnalité conventionnelle à la](#page-1096-0) [page 428](#page-1096-0) référencée dans le canal conventionnel courant a son champ [Type d'émission de signaux](#page-1148-0) [d'incident à la page 480](#page-1148-0) réglé à **Localisation du personnel** ou **Localisation du personnel avec MDC**.

Tableau 310 : Portée

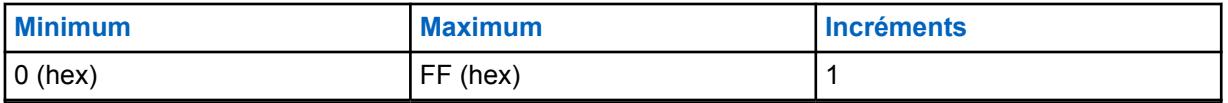

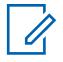

#### **REMARQUE :**

Chaque valeur doit être unique pour chaque canal. Autrement dit, chaque valeur ne peut être utilisée qu'une seule fois par radio.

La valeur **0** (réglée par défaut en usine) sert à désigner les canaux qui ne sont pas de type Imputabilité du personnel. Cette valeur peut donc être réutilisée au besoin.

#### **10.46.2.11**

## **Zone de reprise**

Ce champ décrit la zone sur laquelle la radio doit être mise en marche lorsque le retour de canal se produit.

Si le champ Canal de reprise est désactivé, le retour de canal ne pourra pas être activé sur le canal sélectionné.

**Accès seulement :** Lorsque le champ Canal de reprise est activé.

## **10.46.2.12**

## **Canal de reprise**

Ce champ permet de sélectionner le canal dans la zone de reprise sélectionnée auquel la radio doit passer lorsque le retour de canal se produit. Si ce champ est désactivé, alors le retour de canal ne peut pas être activé sur le canal sélectionné.

**Accès seulement :** Lorsque le champ **Activer le retour de canal** est activé.

#### **10.46.2.13**

## **Sélection du rétroéclairage de couleur de canal**

Ce champ vous permet de sélectionner la couleur du rétroéclairage du canal courant (enregistrement/ rangée).

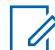

#### **REMARQUE :**

Cette sélection s'applique seulement pour la zone courante.

**Accès seulement :** Lorsque le champ [Rétroéclairage couleur du canal](#page-611-0) est réglé à **Activé**, et que la sélection du profil radio n'est pas réglée à un profil ayant son champ [Activer les lunettes de vision de](#page-615-0) [nuit](#page-615-0) ou [Désactiver les lumières à la page 697](#page-1365-0) réglé à Activé.

Les sélections suivantes sont prises en charge :

• Blanc

- Rouge
- Vert
- Orange

## **10.47**

# **Tout le balayage**

La section **Tout le balayage** permet d'afficher ou de définir les réglages relatifs au balayage qui s'appliquent aux modes de communication conventionnel et ADF.

La fonction Tout le balayage peut s'appliquer pour toute la radio à toutes les [Liste de balayage à la](#page-1349-0) [page 681.](#page-1349-0)

Lors d'un balayage, une liste de balayage permet d'utiliser de nombreux canaux de réception.

#### **REMARQUE :**

Des listes de balayage distinctes peuvent être associées à chaque personnalité [conventionnelle](#page-1096-0) et [ADF](#page-497-0) dans le champ Sélection de la liste de balayage.

#### **10.47.1**

## **Général**

La section **Général** permet d'afficher ou de définir la fonctionnalité de balayage associée aux modes de communication conventionnel et ADF.

Cette fonction s'applique à toutes les listes de balayage de la radio. Lors d'un balayage, une liste de balayage permet d'utiliser de nombreux canaux de réception.

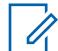

#### **REMARQUE :**

Des listes de balayage distinctes peuvent être affectées aux personnalités [Personnalité](#page-1096-0) [conventionnelle à la page 428](#page-1096-0) et [Personnalité ADF ASTRO 25 à la page 627](#page-1295-0) à partir de leur champ Sélection de la liste de balayage de chaque personnalité.

#### **10.47.1.1**

## **Alerte de balayage prioritaire**

Ce champ permet à la radio de vous alerter de façon audible.

Cette fonction est activée lorsqu'un [Membre prioritaire 1 à la page 687](#page-1355-0) ou un [Membre prioritaire 2 à la](#page-1356-0) [page 688](#page-1356-0) d'un canal [membre de la liste de balayage](#page-1361-0) est trouvé pendant le balayage.

La détection d'un canal de priorité 1 aussi bien que de priorité 2 entraîne l'émission d'un bip. Cette fonction s'applique à tous les [types de balayage](#page-1350-0).

**Accès seulement :** Lorsque le champ Tonalités d'alerte est réglé à **Activé**, et lorsque le modèle ou les options de la radio le permettent.

#### **10.47.1.2**

## **Temps d'arrêt de Rx Tx de la voix**

Ce champ permet de sélectionner la durée pendant laquelle, en mode de détection, la radio demeure en attente d'activité pour un membre de la liste de balayage avant de retourner en mode de balayage actif.

La minuterie se met en marche dès que toutes les communications vocales entrantes et sortantes sont terminées. Cette fonction s'applique à tous les [types de balayage](#page-1350-0) lorsque la radio fonctionne en mode de balayage. La durée est exprimée en secondes.

<span id="page-1346-0"></span>Tableau 311 : Portée

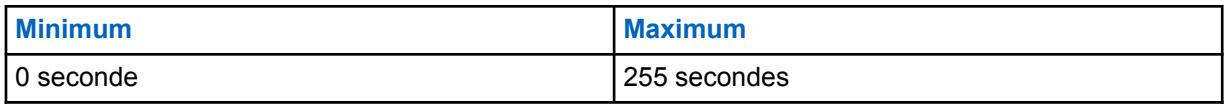

**10.47.1.3**

## **Temps d'arrêt de Rx Tx de données**

Ce champ permet de sélectionner la durée pendant laquelle, en mode de détection, la radio demeure en attente d'activité pour un membre de la liste de balayage avant de retourner en mode de balayage actif.

La minuterie se met en marche dès que toutes les communications de données entrantes et sortantes sont terminées. Cette fonction s'applique pour une [Liste de balayage à la page 681](#page-1349-0) dont le champ [Type de balayage à la page 682](#page-1350-0) est réglé à **Conventionnel**, et lors du fonctionnement en mode Balayage. La durée est exprimée en secondes.

**Accès seulement :** Lorsque le modèle ou l'option de la radio le permet.

#### Tableau 312 : Portée

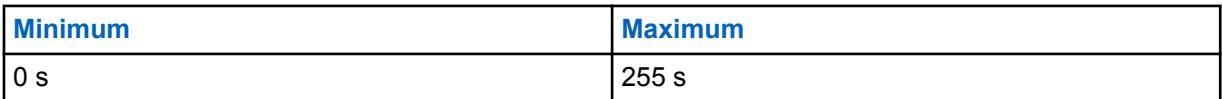

#### **10.47.2**

## **Conventionnel**

Cette section vous permet d'afficher ou de définir la fonctionnalité pour tout ce qui comporte une sélection de groupe **Conventionnel** ou **Multisystème**.

#### **REMARQUE :** Ű,

Des listes de balayage distinctes peuvent être affectées aux personnalités [Personnalité](#page-1096-0) [conventionnelle à la page 428](#page-1096-0) et [Personnalité ADF ASTRO 25 à la page 627](#page-1295-0) à partir de leur champ Sélection de la liste de balayage de chaque personnalité.

#### **10.47.2.1**

## **Détection de l'onde porteuse requise**

Ce champ permet à la radio de détecter le silencieux de porteuse, mais d'activer le son seulement si elle détecte un membre prioritaire de la liste de balayage ou un code de ligne privée (PL) approprié.

Cela s'applique lors du balayage actif d'un canal membre de la liste de balayage conventionnel, en mode balayage.

#### **10.47.2.2**

## **Marquage des canaux prioritaires**

Ce champ améliore le rendement du balayage des canaux prioritaires en « marquant » les membres de la liste de balayage qui ne sont pas prioritaires, et en les retirant temporairement de la liste de balayage.

Cette fonction est particulièrement utile lorsque la radio transmet en mode de balayage sur un membre non prioritaire de la liste de balayage, et lorsque la sourdine s'active brièvement à des [intervalles](#page-1347-0) spécifiques pour que la radio tente de détecter de l'activité pour les [Membre prioritaire 1 à la page](#page-1355-0) [687](#page-1355-0) et [Membre prioritaire 2 à la page 688](#page-1356-0).

Cette suppression temporaire de certains membres de la liste de balayage réduit la période d'activation de la sourdine et, par conséquent, la période d'interruption de l'appel courant. Cette <span id="page-1347-0"></span>fonction s'applique seulement aux canaux de la liste de balayage qui appartiennent au mode de communication conventionnel.

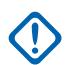

### **IMPORTANT :**

Un canal prioritaire analogique est marqué lorsque le balayage échoue en raison de l'absence d'un code TPL/DPL (PL) alors qu'un code PL code était requis, ou en raison d'une erreur dans le code PL.

Un canal prioritaire numérique (système ASTRO) est marqué lorsque le balayage échoue en raison de l'absence d'un code d'accès au réseau (NAC) lorsque ce type de code est requis, ou en raison d'une erreur dans ce code.

Lorsque le bouton PTT est enfoncé, ou que le balayage détecte que la porteuse a été interrompue pour un canal prioritaire marqué, ou que le canal marqué contient le code PL/NAC approprié, l'état « marqué » est supprimé pour ce canal prioritaire et le balayage prioritaire se poursuit normalement.

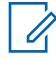

#### **REMARQUE :**

Les canaux analogiques et numériques sont déterminés par la valeur du champ [Rx \(type voix/](#page-1098-0) [signal\) à la page 430](#page-1098-0) de chaque canal.

## **10.47.2.3 Temps d'arrêt du moniteur**

Ce champ permet de sélectionner la durée pendant laquelle la radio demeure en attente d'activité sur le canal de la liste de balayage courant.

La minuterie se met en marche lorsque vous relâchez la touche [Moniteur à la page 187](#page-855-0). Cette sélection s'applique seulement aux canaux de la liste de balayage qui appartiennent au mode de communication conventionnel. La durée est exprimée en secondes.

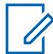

#### **REMARQUE :**

L'utilisation du bouton Moniteur peut également servir à interrompre le balayage en cours. Lorsque le temps prévu est écoulé, la radio poursuit son fonctionnement normal en mode balayage.

#### Tableau 313 : Portée

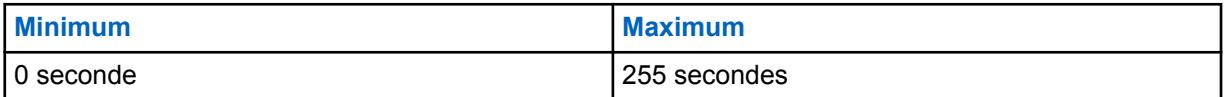

#### **10.47.2.4**

## **Intervalle entre les échantillons prioritaires**

Ce champ permet de déterminer le temps d'attente de la radio avant de prendre un échantillon.

Des échantillons sont pris pour vérifier l'activité du canal entrant [Membre prioritaire 1 à la page 687](#page-1355-0) ou [Membre prioritaire 2 à la page 688.](#page-1356-0)

Cette vérification est nécessaire lorsque la radio est en mode de détection et qu'elle transmet un canal non prioritaire, ou encore qu'elle transmet un canal de priorité 2 et qu'elle doit vérifier si des transmissions sont en cours sur des canaux de priorité 1. Lors de la vérification, la sourdine s'active brièvement, ce qui peut interrompre temporairement la réception audio de la radio. Cette sélection s'applique seulement aux canaux de la liste de balayage qui appartiennent au mode de communication conventionnel. La durée est exprimée en millisecondes.

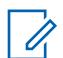

### **REMARQUE :**

Voir aussi [Marquage des canaux prioritaires à la page 678.](#page-1346-0)

<span id="page-1348-0"></span>Tableau 314 : Portée

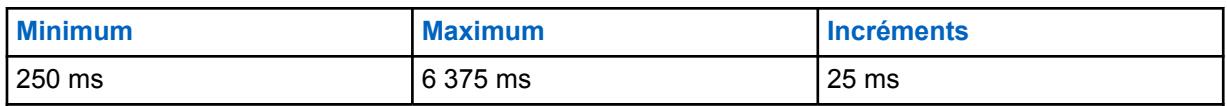

# **10.47.2.5**

## **Seuil de vote RSSI**

Ce champ permet de sélectionner le seuil d'indicateur d'intensité du signal reçu (RSSI) nécessaire à la désactivation de la sourdine pour un canal membre de la liste de balayage.

Cette fonction ne s'applique que lorsque la radio permet le balayage de vote conventionnel. Lors du balayage de vote dans un système de communication conventionnel, plusieurs répéteurs transmettent simultanément le même message sur des fréquences différentes; la radio sélectionne alors le meilleur signal. Par conséquent, ce paramètre de seuil définit la puissance minimale requise pour que la sourdine du haut-parleur soit désactivée. Si aucun membre de la liste pour le balayage de vote n'atteint ce seuil, le canal dont la valeur RSSI est la plus élevée est transmis par le haut-parleur. Cette sélection s'applique seulement aux canaux de la liste de balayage qui appartiennent au mode de communication conventionnel.

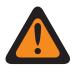

## **AVERTISSEMENT :**

Cette fonction n'est disponible que si : Lorsque le champ [Type de balayage à la page 682](#page-1350-0) d'une [Liste de balayage à la page 681](#page-1349-0) est réglé à **Balayage de vote**, et lorsqu'aucun canal [Membre de la liste de balayage](#page-1361-0) dans cette liste n'a son champ [Balayage automatique à la page](#page-1146-0) [478](#page-1146-0) réglé à **Activé**, et lorsque tous les canaux membres de la liste de balayage utilisent des répéteurs à l'intérieur d'un réseau étendu de balayage de vote conventionnel.

**Accès seulement :** Lorsque le modèle ou l'option de la radio le permet.

#### Tableau 315 : Portée

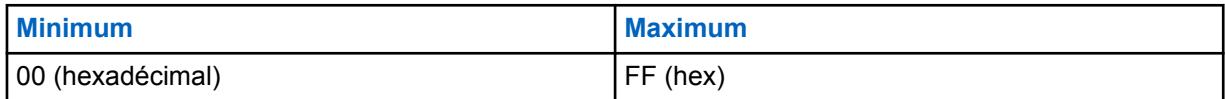

#### **10.47.3**

## **ADF**

Cette section vous permet d'afficher ou de définir les fonctions pour toutes les listes dont le type de balayage est réglé à **Groupe multisystème**.

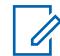

#### **REMARQUE :**

Des listes de balayage distinctes peuvent être affectées aux personnalités [Personnalité](#page-1096-0) [conventionnelle à la page 428](#page-1096-0) et [Personnalité ADF ASTRO 25 à la page 627](#page-1295-0) à partir de leur champ Sélection de la liste de balayage de chaque personnalité.

#### **10.47.3.1**

## **Temps d'arrêt du mode dégradé**

Ce champ permet de sélectionner la durée pendant laquelle la sourdine de la radio demeure désactivée pour un membre de la liste de balayage détecté (mode ADF seulement) après un passage au mode dégradé.

Pendant cette période, la sourdine de la radio est désactivée pour le canal de mode dégradé, à l'écoute d'une onde porteuse ou d'une transmission vocale en mode dégradé. Une fois la période expirée, la radio reprend son balayage actif. Cette sélection s'applique uniquement aux listes

<span id="page-1349-0"></span>de balayage pour lesquelles le **groupe multisystème** est le [Type de balayage à la page 682](#page-1350-0) sélectionné.

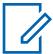

#### **REMARQUE :**

Seule une liste de balayage de type **groupe multisystème** accepte les canaux ADF associés à plusieurs [systèmes ADF](#page-340-0). Par conséquent, lorsqu'un canal passe en mode dégradé et que le temps d'arrêt de mode dégradé expire, d'autres canaux actifs peuvent être balayés.

**Accès seulement :** Lorsque le modèle ou l'option de la radio le permet.

#### Tableau 316 : Portée

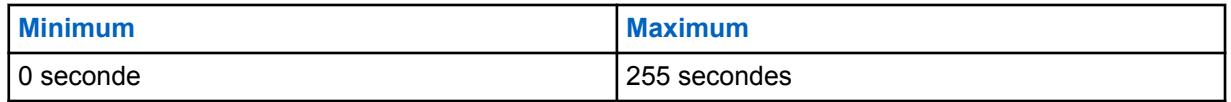

#### **10.47.3.2**

## **Temps de recherche système**

Ce champ permet de sélectionner la période durant laquelle la sourdine de la radio est activée pour un canal de contrôle détecté, lors d'un balayage visant les membres de la liste de balayage.

Pendant cette période, la radio tente de décoder les signaux transmis par les canaux des systèmes ADF qui sont membres de sa liste de balayage ADF. Lorsque la période expire sans qu'un canal ait été détecté, la radio entreprend de balayer le membre suivant de sa liste de balayage conventionnelle, ou retourne au canal sélectionné courant.

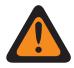

#### **AVERTISSEMENT :**

Ces fonctions s'appliquent seulement aux listes de balayage pour lesquelles la valeur du champ **Groupe multisystème** est le [Type de balayage à la page 682](#page-1350-0) sélectionné.

#### **IMPORTANT :**

Lors du balayage d'un système ADFà partir d'un canal conventionnel, la radio n'écoute pas le canal conventionnel sélectionné courant. Par conséquent, plus la période de la minuterie est longue, plus longue sera la mise en sourdine du canal sélectionné courant. Par conséquent, cette période devrait être aussi courte que possible sauf pour le balayage d'un canal de contrôle d'un système occupé.

Seule une Liste de balayage à la page 681 ayant le type de système réglé à **Groupe multisystème** et [Type de balayage à la page 682](#page-1350-0) accepte les canaux ADF associés à plusieurs [systèmes ADF.](#page-340-0) Par conséquent, cette minuterie de recherche permet le balayage d'autres systèmes.

**Accès seulement :** Lorsque le modèle ou l'option de la radio le permet.

#### Tableau 317 : Portée

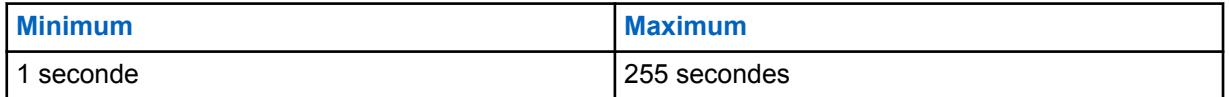

**10.48**

## **Liste de balayage**

Cette section permet de créer et de supprimer les listes de balayage ainsi que de définir les fonctions de chaque liste de balayage.

Une liste de balayage contient des regroupements désirés de canaux de type conventionnel ou ADF, lesquels sont sélectionnés pour chaque liste dans la section Membres de liste de balayage.

<span id="page-1350-0"></span>Lorsque la radio est en mode balayage, il devient possible de vérifier les canaux sélectionnés, un à un, pour détecter s'il y a des transmissions en cours. Ainsi, il est possible de recevoir plusieurs canaux. La radio balaie uniquement la liste de balayage affectée au canal actuellement en opération.

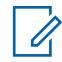

#### **REMARQUE :**

Des listes de balayage distinctes peuvent être associées à chaque personnalité conventionnelle et ADF dans le champ Sélection de la liste de balayage.

Vous pouvez activer le mode de balayage automatiquement en utilisant la fonction Balayage automatique, activée au moyen d'une touche, d'un commutateur de balayage ou de la sélection de menu Balayer.

**10.48.1**

## **Général**

Cette section permet d'afficher ou de définir la fonctionnalité qui s'applique aux listes de balayage individuelles.

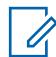

#### **REMARQUE :**

Les types de listes de balayage qui autorisent les canaux de membre de liste de balayage ADF dépendant d'un ou de plusieurs [Personnalité ADF ASTRO 25 à la page 581](#page-1249-0). Par conséquent, il est nécessaire de définir le système ADF avant de configurer les fonctions de la liste de balayage.

Des listes de balayage distinctes peuvent être affectées aux personnalités [Personnalité](#page-1096-0) [conventionnelle à la page 428](#page-1096-0) et [Personnalité ADF ASTRO 25 à la page 627](#page-1295-0) à partir de leur champ Sélection de la liste de balayage de chaque personnalité.

## **10.48.1.1 Alias de la liste de balayage**

Ce champ vous permet de définir des noms reconnaissables pour la liste de balayage courante.

**REMARQUE :**

**Exemples :** Balayage 05, Électrique1, Nº 510

Vous pouvez utiliser des lettres, des chiffres, des espaces et des caractères spéciaux.

Vous pouvez utiliser jusqu'à 14 caractères.

#### **10.48.1.2**

## **Type de balayage**

Ce champ permet de choisir les membres de la liste de balayage qui peuvent être sélectionnés dans la liste de balayage courante.

Ces [membres de la liste de balayage](#page-1361-0), qu'ils soient des canaux conventionnels ou ADF (ou les deux), sont par la suite balayés dans le but de détecter si des transmissions y sont en cours, pendant que la radio fonctionne en mode de balayage.

#### **IMPORTANT :**

Les types de balayage qui permettent l'utilisation de personnalités/canaux membres de la liste de balayage ADF peuvent nécessiter certains [systèmes ADF](#page-340-0) sélectionnés. Par conséquent, le système ADF doit être défini pour ces personnalités ADF avant que certaines fonctions de la liste de balayage relatives à ce système ne soient configurées. Les systèmes ADF sont référencés à une personnalité ADF au moyen du champ [Système à la page 555](#page-1223-0) de la personnalité ADF.

**Accès seulement :** Lorsque le modèle ou l'option de la radio le permet.

Les sélections suivantes sont prises en charge :

#### **Conventionnel**

Seuls les canaux conventionnels peuvent être sélectionnés pour ce type de liste de balayage; notamment, les personnalités conventionnelles configurées pour le balayage de vote mixte conventionnel dont le champ [Activer le balayage de vote en mode mixte à la page 478](#page-1146-0) est **activé**.

Jusqu'à 30 [Canal à la page 694](#page-1362-0) par liste de balayage est possible dans les conditions ci-dessous :

- Lorsque le champ Activer le balayage de vote mixte de la personnalité conventionnelle est **activé**, chaque option de fréquence (enregistrement/rangée) de la personnalité compte dans le maximum de 30 membres par liste de balayage.
- Un maximum de trois personnalités conventionnelles avec la case Balayage de vote mixte cochée par Liste de balayage peuvent servir de canaux des membres de la liste de balayage.

Validité des personnalités de balayage de vote mixte :

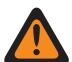

#### **AVERTISSEMENT :**

Lorsque le champ [Guidage de Tx du balayage de vote en mode mixte à la page 478](#page-1146-0) est **désactivé** pour cette liste de balayage, n'importe quel canal de membres de liste de balayage (choisi pour la liste courante) doit avoir les paramètres de Tx dans les Options de fréquences réglés selon les règles suivantes :

La valeur du champ [Fréquence Tx à la page 439](#page-1107-0) doit être la même pour tous les canaux de la liste de balayage.

La valeur du champ [Écart Tx/Séparation des canaux à la page 441](#page-1109-0) doit être la même pour tous les canaux de la liste de balayage.

La valeur du champ [ID du réseau Tx à la page 443](#page-1111-0) doit être la même pour tous les canaux de la liste de balayage.

ou

La valeur du champ Fréquence Tx doit être la même pour tous les canaux de la liste de balayage.

La valeur du champ Écart Tx/Séparation des canaux doit être la même pour tous les canaux de la liste de balayage.

Le champ **Sélectionnable par l'utilisateur PL (MPL)** doit être désactivé pour tous les canaux de la liste de balayage.

La valeur du champ [Type de silencieux Tx à la page 453](#page-1121-0) doit être la même pour tous les canaux de la liste de balayage. Si le champ Type de silencieux Tx est réglé à **PL**, alors [Code Tx PL à la page 455](#page-1123-0) doit être correspondant pour tous les canaux de la Liste de balayage, ou s'il est réglé sur **DPL**, alors [Code Tx DPL à la page 456](#page-1124-0) et [Inverser Tx DPL à](#page-1126-0) [la page 458](#page-1126-0) doivent correspondre à tous les canaux de la Liste de balayage.

#### **Surveillance de la priorité**

Uniquement offerte lorsque le modèle ou les options de la radio le permettent.

Seuls les canaux ADF peuvent être sélectionnés pour ce type de liste de balayage.

Le balayage de la radio réglé à Surv. prioritaire permet de balayer jusqu'à 50 membres par liste de balayage.

Il n'est pas nécessaire que la valeur du champ Groupe ADF des canaux de membres de liste de balayage ADF sélectionnés pour la liste de balayage courante soit **DYN** ou **ATG**.

Le système figurant dans le champ Enregistrement de système ADF (pour la liste de balayage actuelle) doit correspondre à la valeur du champ Système ADF associé à tous les canaux de membres de liste de balayage ADF sélectionnés pour la liste de balayage courante.

Si le champ [Type de couverture à la page 517](#page-1185-0) de la sélection du Système ADF du champ Enregistrement du système ADF (pour la liste de balayage en cours) est réglé à **Itinérance inter-WACN**, alors cet ID WACN d'accueil et cet ID du système doivent correspondre à l'ID de WACN TG et à l'ID du système TG du groupe ADF pour chacun des canaux membres de la liste de balayage sélectionnés dans la liste de balayage courante.

#### **Groupe multisystème**

Uniquement offerte lorsque le modèle ou les options de la radio le permettent.

Les deux types de canaux, conventionnel et ADF, peuvent être sélectionnés pour ce type de liste de balayage.

Le balayage de la radio réglé à « Groupe multisystème » est limité à cinq systèmes ADF par liste de balayage, avec un maximum de 50 canaux membres de liste de balayage par système ADF, et peut comporter jusqu'à 10 canaux conventionnels. Cependant, le nombre maximum de membres par liste de balayage est 250.

Parmi les membres de liste de balayage sélectionnés, un maximum de 50 peuvent être associés au même système ADF.

Il n'est pas nécessaire que la valeur du champ Groupe ADF des canaux de membres de liste de balayage ADF sélectionnés pour la liste de balayage courante soit **DYN** ou **ATG**.

Le champ Activer le balayage de vote mixte de la personnalité conventionnelle doit être **désactivé** pour tous les membres sélectionnés pour ce type de liste de balayage.

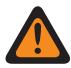

#### **AVERTISSEMENT :**

Les opérations de données d'interface hertzienne commune (CAI) ne sont pas prises en charge dans ce Type de balayage. Le balayage de vote permet seulement un maximum de dix (10) membres par liste de balayage. Un système de balayage de vote fonctionne uniquement si tous les membres de la liste de balayage (sélectionnés pour la liste de balayage courante) utilisent des répéteurs au sein d'un réseau étendu de balayage de vote conventionnel.

#### **Balayage de vote**

Uniquement offerte lorsque le modèle ou les options de la radio le permettent.

Seuls les canaux conventionnels peuvent être sélectionnés pour ce type de liste de balayage.

Le Balayage de vote ne permet que 10 membres de liste de balayage par canaux de Liste de balayage.

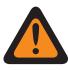

#### **AVERTISSEMENT :**

Un système à balayage de vote fonctionne seulement lorsque tous les membres de la liste de balayage (sélectionnés pour la liste de balayage courante) utilisent des répéteurs au sein d'un réseau étendu de balayage de vote conventionnel.

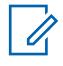

#### **REMARQUE :**

Dans un système à balayage de vote, plusieurs répéteurs transmettent simultanément le même message sur des fréquences différentes; la radio peut alors sélectionner le meilleur signal. Le paramètre Seuil de vote RSSI définit la puissance minimum du signal requise pour que la sourdine du haut-parleur soit désactivée. Si aucun canal n'atteint ce seuil, le canal dont la valeur RSSI est la plus élevée est transmis par le haut-parleur.

Validité pour un canal de la liste de balayage :

Le champ **Activer le balayage de vote mixte** de la personnalité conventionnelle doit être désactivé pour tous les membres sélectionnés de la liste de balayage courante.

Le champ [Balayage automatique à la page 478](#page-1146-0) doit être **désactivé** pour tous les membres sélectionnés de la liste de balayage courante.

Que le champ Guidage de Tx soit **activé** ou **désactivé** pour cette liste de balayage n'a aucune importance pour tout canal membre de la liste de balayage (sélectionné pour la liste de balayage courante) dont le champ [Personnalité réception seulement à la page 430](#page-1098-0) est **activé**.

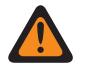

### **AVERTISSEMENT :**

**Cependant,** si le champ **Guidage de Tx** est désactivé pour cette liste de balayage, les paramètres de transmission (Tx) de tout membre de la liste de balayage (sélectionné pour la liste de balayage courante) dont le champ Personnalité réception seulement est désactivé doivent également suivre les règles suivantes :

Lorsque tous les canaux membres de la liste de balayage pour la liste de balayage courante ont leur champ [Type voix/signal Tx à la page 434](#page-1102-0) réglé à **ASTRO**, les règles suivantes doivent être respectées :

La valeur du champ Fréquence Tx doit être la même pour tous les canaux de la liste de balayage.

La valeur du champ Écart Tx/Séparation des canaux doit être la même pour tous les canaux de la liste de balayage.

La valeur du champ ID du réseau Tx doit être la même pour tous les canaux de la liste de balayage.

ou

La valeur du champ Fréquence Tx doit être la même pour tous les canaux de la liste de balayage.

La valeur du champ Écart Tx/Séparation des canaux doit être la même pour tous les canaux de la liste de balayage.

Le champ **Sélectionnable par l'utilisateur PL (MPL)** doit être désactivé pour tous les canaux de la liste de balayage.

La valeur du champ Type de silencieux Tx doit être la même pour tous les canaux de la liste de balayage. Si le champ Type de silencieux Tx est réglé à **PL**, alors le Code Tx PL doit être correspondant pour tous les canaux de la Liste de balayage, ou s'il est réglé sur **DPL**, alors Code Tx DPL et Inverser Tx DPL doivent correspondre à tous les canaux de la Liste de balayage.

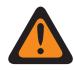

### **AVERTISSEMENT :**

Il faut également noter : une liste de balayage dans un système à balayage de vote ne peut pas comprendre à la fois des canaux pour lesquels la valeur du champ Type voix/signal Tx est **Non-Astro** et d'autres dont la valeur du champ Type voix/signal Tx est **ASTRO**. Par conséquent, tous les canaux de Membre de liste de balayage **Balayage de vote** doivent avoir le même Type voix/signal Tx.

#### **Priorité intelligente**

Les deux types de canaux, conventionnel et ADF, peuvent être sélectionnés pour ce type de liste de balayage.

Ce type de balayage est basé sur le balayage de groupe multisystème, prenant en charge les limites de ce type de balayage. Ce type de balayage offre la possibilité de configurer un membre de balayage de priorité 1 et priorité 2.

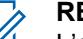

#### **REMARQUE :**

L'activité de balayage prioritaire est reçue lorsque la radio procède au balayage du même système en tant que membre de balayage prioritaire. L'activité de balayage prioritaire n'est pas reçue lorsque la radio est désactivée pour un membre de balayage non prioritaire, y compris le canal sélectionné à partir d'un autre système conventionnel ou ADF.

#### <span id="page-1354-0"></span>MN006056A01-AT Chapitre 10 : Ensembles RadioCentral pour la radio

## **10.48.1.3 système Trunking\Enregistr.**

Ce champ permet de sélectionner un système ADF à l'aide de son nom programmé.

Ce système ADF est par la suite utilisé pour les communications en mode de balayage pour la [Liste de](#page-1349-0) [balayage à la page 681](#page-1349-0) courante.

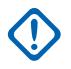

#### **IMPORTANT :**

Lorsque le champ [Type de balayage à la page 682](#page-1350-0) est réglé à **Surv. prioritaire**, ce système ADF sélectionné doit être le même (correspondance) pour tous les canaux membres de la liste de balayage sélectionnés pour la liste de balayage courante.

Lorsque des [personnalités ADF/](#page-497-0)canaux sont sélectionnés pour une liste de balayage, ces systèmes ADF correspondants sont référencés à une personnalité ADF à l'aide du champ [Système à la page 555](#page-1223-0) de la personnalité ADF.

**Accès seulement :** lorsque le champ [Type de balayage à la page 682](#page-1350-0) est réglé sur **Surveillance prioritaire** et lorsque le modèle ou les options de la radio le permettent.

#### **10.48.1.4**

## **Priorité dynamique**

Ce champ vous permet de définir comme nouveau Membre prioritaire 2 le dernier canal détecté par le mode balayage et ayant servi à la transmission.

Ce canal demeure le membre prioritaire 2 jusqu'à ce que la radio émette sur un autre canal ou que le mode balayage soit désactivé. Cette fonction s'applique à la liste de balayage courante.

#### **IMPORTANT :**

Activez la priorité dynamique en utilisant une touche [Priorité dynamique à la page 185](#page-853-0) ou la sélection de menu [Priorité dynamique à la page 217.](#page-885-0)

Le canal [Membre prioritaire 1 à la page 687](#page-1355-0) n'est pas touché.

**Accès seulement :** Lorsque le champ [Type de balayage à la page 682](#page-1350-0) est réglé à **Conventionnel**.

### **10.48.1.5 Priorité 1 – Type**

Ce champ permet de sélectionner le type de balayage Membre priorité 1 utilisé pour la liste de balayage courante.

Voir aussi [Canal prioritaire PTT à la page 189](#page-857-0).

**Accès seulement :** Lorsque le champ [Type de balayage à la page 682](#page-1350-0) est réglé à **Conventionnel**, **Surv. prioritaire** ou à **Priorité intelligente**.

Les sélections suivantes sont prises en charge :

#### **Désactivé;**

Le canal [Membre prioritaire 1 à la page 687](#page-1355-0) est désactivé.

#### **Fixe**

Le canal de priorité 1 est sélectionné dans le champ [Membre prioritaire 1 à la page 687](#page-1355-0) et ne peut pas être modifié par l'utilisateur.

#### **Canal sélectionné**

La radio utilise le canal courant (sélectionné à l'aide du sélecteur de canaux) comme membre prioritaire 1.

#### <span id="page-1355-0"></span>**Sélection de l'opérateur**

Utilise la sélection Membre prioritaire 1 à la page 687. Cependant, vous pouvez modifier ce choix à l'aide de la sélection de menu [Liste de balayage à la page 223](#page-891-0).

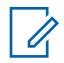

#### **REMARQUE :**

les valeurs des champs Priorité 1 – Type et Priorité 2 – Type à la page 687 ne peuvent pas être toutes deux réglées à **Canal sélectionné**; l'un des deux champs doit contenir une valeur différente.

### **10.48.1.6 Membre prioritaire 1**

Ce champ permet de sélectionner un membre de priorité 1 pour la liste de balayage courante.

On sélectionne ce canal membre de la liste de balayage à l'aide de son numéro d'enregistrement programmé pour la liste de balayage courante. Lors du balayage des membres d'une liste, 50 % des canaux balayés visent des canaux de priorité 1. Voir aussi [Canal prioritaire PTT à la page 189.](#page-857-0)

Exemple : si le membre prioritaire 1 est représenté par « P1 », le membre prioritaire 2, par « P2 », et les membres non prioritaires, par « Nn », la séquence de balayage sera la suivante : P1 N1, P1 N2, P1 N3, P1 N4, P1 N5, etc.

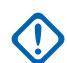

#### **IMPORTANT :**

Lorsque la sourdine du haut-parleur est désactivée pour un appel non prioritaire (canal détecté), ou pour un [Membre prioritaire 2 à la page 688](#page-1356-0) (le cas échéant), la radio continue de balayer le canal Membre prioritaire 1 pour détecter s'il y a des transmissions en cours. Si la radio détecte une transmission de priorité 1 valide, elle délaisse la transmission courante pour diffuser l'appel de priorité 1. Voir aussi [Marquage des canaux prioritaires à la page 678](#page-1346-0) et [Intervalle entre les échantillons prioritaires à la page 679](#page-1347-0).

Lorsque la radio est en mode de détection de canal pour un appel de type « Membre prioritaire 1 », la vérification du membre prioritaire n'est pas nécessaire.

**Accès seulement :** Lorsque le champ [Type de balayage à la page 682](#page-1350-0) est réglé à **Conventionnel**, **Surveillance de la priorité**, ou **Priorité intelligente**, et lorsque [Priorité 1 – Type à la page 686](#page-1354-0) n'est pas réglé à **Canal sélectionné** ou **Désactivé**.

#### **10.48.1.7**

## **Priorité 2 – Type**

Ce champ permet de sélectionner le type de balayage Membre priorité 2 utilisé pour la liste de balayage courante.

**Accès seulement :** Lorsque le champ [Type de balayage à la page 682](#page-1350-0) est réglé à **Surv. prioritaire** ou à **Priorité intelligente**, ou (lorsque le champ [Type de balayage à la page 682](#page-1350-0) est réglé à **Conventionnel**, et lorsque le champ [Priorité dynamique à la page 686](#page-1354-0) est réglé à **Désactivé**).

Les sélections suivantes sont prises en charge :

#### **Désactivé;**

Le canal Membre prioritaire 1 à la page 687 est désactivé.

#### **Fixe**

Le canal de priorité 2 est sélectionné dans le champ [Membre prioritaire 2 à la page 688](#page-1356-0) et ne peut pas être modifié par l'utilisateur.

#### **Canal sélectionné**

La radio utilise le canal courant (sélectionné à l'aide du sélecteur de canaux) comme membre prioritaire 2.

#### <span id="page-1356-0"></span>**Sélection de l'opérateur**

Utilise la sélection Membre prioritaire 2 à la page 688. Cependant, vous pouvez modifier ce choix à l'aide de la sélection de menu [Liste de balayage à la page 223](#page-891-0).

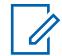

#### **REMARQUE :**

Les champs [Priorité 1 – Type à la page 686](#page-1354-0) et Priorité 2 – Type ne peuvent pas être tous deux réglés à **Canal sélectionné**; l'un des deux champs doit contenir une valeur différente.

#### **10.48.1.8 Membre prioritaire 2**

Ce champ permet de sélectionner un membre de priorité 2 pour la liste de balayage courante.

On sélectionne ce canal membre de la liste de balayage à l'aide de son numéro d'enregistrement programmé. Lors du balayage des membres d'une liste, 33,33% des canaux balayés visent des canaux de priorité 2. Lorsqu'il existe un Membre prioritaire 2, la proportion de [Membre prioritaire 1 à la](#page-1355-0) [page 687](#page-1355-0) passe de 50 % à 33,33 %.

Exemple : si le membre prioritaire 1 est représenté par « P1 », le membre prioritaire 2, par « P2 », et les membres non prioritaires, par « Nn », la séquence de balayage sera la suivante : N1 P1 P2, N2 P1 P2, N3 P1 P2, etc.

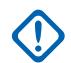

#### **IMPORTANT :**

Lorsque la sourdine du haut-parleur est désactivée pour un appel non prioritaire (canal détecté), la radio continue de balayer le canal Membre prioritaire 2 pour détecter s'il y a des transmissions en cours. Si la radio détecte une transmission de priorité 2 valide, elle délaisse la transmission courante pour diffuser l'appel de priorité 2. Voir aussi [Marquage des canaux](#page-1346-0) [prioritaires à la page 678](#page-1346-0) et [Intervalle entre les échantillons prioritaires à la page 679.](#page-1347-0)

Si la radio a arrêté son balayage à un canal diffusant un appel de priorité 2 et qu'elle détecte une transmission de priorité 1 valide, elle délaisse la transmission de priorité 2 pour diffuser l'appel de priorité 1.

Lorsque le champ [Priorité 2 – Type à la page 687](#page-1355-0) est réglé à **Sélection de l'opérateur** ou à **Fixe**, et (lorsque le champ [Type de balayage à la page 682](#page-1350-0) est réglé à **Surv. prioritaire** ou à **Priorité intelligente**, ou lorsque le champ [Type de balayage à la page 682](#page-1350-0) est réglé à **Conventionnel**, et lorsque le champ [Priorité dynamique à la page 686](#page-1354-0) est réglé à **Désactivé**).

#### **10.48.1.9**

## **Membres non prioritaires**

Ce champ permet de sélectionner si l'état d'un membre de liste de balayage prioritaire peut être changé à non prioritaire.

Cette fonction s'applique à la liste de balayage courante.

**Accès seulement :** lorsque le champ [Type de balayage à la page 682](#page-1350-0) n'est pas réglé sur **Balayage de vote**.

Les sélections suivantes sont prises en charge :

#### **Fixe**

Les membres de la liste de balayage qui sont programmés avec l'état membre de la liste de balayage [Membre prioritaire 1 à la page 687](#page-1355-0) ou Membre prioritaire 2 à la page 688 ne peuvent pas être modifiés.

#### **Sélection de l'opérateur**

Les membres de la liste de balayage qui sont programmés avec l'étta de membre de liste de balayage prioritaire 1 ou 2 peuvent prendre l'état non prioritaire avec la sélection de menu [Liste de](#page-891-0) [balayage à la page 223.](#page-891-0)

### <span id="page-1357-0"></span>**10.48.1.10**

## **Type de membre de Tx vocale désigné**

Ce champ permet de sélectionner le type (fixe ou variable) de canal de transmission de la voix détecté pour la liste de balayage courante.

Cette sélection s'applique lorsque la radio est en mode balayage, après qu'un membre de la liste de balayage a été détecté.

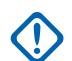

#### **IMPORTANT :**

Ce champ n'est pas disponible lorsque la valeur du champ [Type de balayage à la page 682](#page-1350-0) est réglée à **Balayage de vote** et que le champ [Guidage de Tx](#page-623-0) est **activé**, puisque la radio doit utiliser la réponse comme guidage de transmission.

**Accès seulement :** Lorsque le champ [Type de balayage à la page 682](#page-1350-0) n'est pas réglé à **Balayage de vote** ou lorsque le champ [Guidage de Tx](#page-623-0) est **désactivé**.

Les sélections suivantes sont prises en charge :

#### **Fixe**

Permet de sélectionner le canal désigné (fixe) pour la transmission de la voix, dans la liste de balayage courante.

La sélection de canal doit alors être faite à partir du champ Membre de Tx vocale désigné à la page 689.

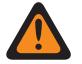

#### **AVERTISSEMENT :**

L'option Fixe pour les membres de Tx de voix fonctionne uniquement lorsque le champ [Type de balayage à la page 682](#page-1350-0) est réglé à **Conventionnel** ou à **Balayage de vote**; elle ne fonctionne pas lorsque réglé à **Surv. prioritaire** ou à **Groupe multisystème**.

L'option Fixe pour les membres de Tx de voix ne fonctionne pas si le champ [Personnalité](#page-1098-0) [réception seulement à la page 430](#page-1098-0) est **désactivé**.

#### **Canal sélectionné**

Sélectionne, pour la transmission de la voix, le canal ou le mode (communications conventionnelles ou ADF) courant.

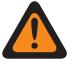

#### **AVERTISSEMENT :**

Ne fonctionne pas si le canal personnalité courant de la radio a son champ [Personnalité](#page-1098-0) [réception seulement à la page 430](#page-1098-0) réglé à **Désactivé**.

Ne fonctionne pas si le champ [Transmit Mode \(Mode de transmission\) à la page 560](#page-1228-0)du canal ADF courant est réglé sur **TG/AG Désactivé (écoute seulement)**.

#### **TalkBack (réponse)**

Fait en sorte que la radio transmet la voix sur le canal/mode [Membre de la liste de balayage](#page-1361-0) actuellement détecté par la radio (communications conventionnelles ou ADF).

#### **10.48.1.11**

## **Membre de Tx vocale désigné**

Ce champ permet de sélectionner le canal de transmission de la voix détecté.

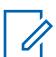

#### **REMARQUE :**

Les membres de la liste de balayage sont sélectionnés dans la liste de balayage courante. Cette sélection s'applique lorsque la radio est en mode de balayage pour la liste de balayage courante et une fois qu'un canal [membre de la liste de balayage](#page-1361-0) a été détecté.

<span id="page-1358-0"></span>**Accès seulement :** Lorsque le champ [Type de membre de Tx vocale désigné à la page 689](#page-1357-0) est réglé à **Fixe**, et (lorsque le champ [Type de balayage à la page 682](#page-1350-0) n'est pas réglé à **Balayage de vote**, ou lorsque le champ [Guidage de Tx](#page-623-0) est réglé à **Désactivé**).

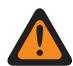

### **AVERTISSEMENT :**

Ce champ n'est pas disponible lorsque la valeur du champ [Type de balayage à la page 682](#page-1350-0) est réglée à **Balayage de vote** et que le champ [Guidage de Tx](#page-623-0) est **activé**, puisque la radio doit utiliser la réponse comme guidage de transmission.

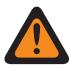

#### **AVERTISSEMENT :**

L'option Fixe pour les membres de Tx de voix fonctionne uniquement lorsque le champ [Type de](#page-1350-0) [balayage à la page 682](#page-1350-0) est réglé à **Conventionnel** ou à **Balayage de vote**; elle ne fonctionne pas lorsque réglé à **Surv. prioritaire** ou à **Groupe multisystème**.

L'option Fixe pour les membres de Tx de voix ne fonctionne pas si le champ [Personnalité](#page-1098-0) [réception seulement à la page 430](#page-1098-0) est **désactivé**.

Les membres de transmission vocale « fixes » ne fonctionnent pas si la zone et le canal sélectionnés sont Canal dynamique.

**10.48.1.12**

## **Type de Rx/Tx de données désignées**

Ce champ permet de sélectionner le type de canal de données de transmission détecté de l'interface radio commune (CAI) pour le balayage (fixe ou variable).

#### **REMARQUE :**

Les [Membres de la liste de balayage à la page 693](#page-1361-0) sont sélectionnés dans la liste de balayage courante. Cette sélection s'applique lorsque la radio est en mode balayage, après qu'un membre de la liste de balayage a été détecté.

**Accès seulement :** Lorsque le champ [Type de balayage à la page 682](#page-1350-0) est réglé à **Conventionnel**.

Les sélections suivantes sont prises en charge :

#### **Aucun**

0

Le balayage des données est désactivé.

#### **Fixe**

Permet de sélectionner le canal désigné (fixe) pour la transmission des données, dans la liste de balayage courante.

La sélection du canal de données doit alors être faite à partir du champ [Membre de données](#page-1359-0) [désignées à la page 691.](#page-1359-0)

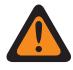

#### **AVERTISSEMENT :**

L'option Fixe pour les membres de Tx de données fonctionne uniquement lorsque le champ [Type de balayage à la page 682](#page-1350-0) est réglé à **Conventionnel**.

L'option Fixe pour les membres de Tx de données fonctionne uniquement si une personnalité conventionnelle renvoyant à une liste de balayage **fixe** a sont champ [Personnalité réception seulement à la page 430](#page-1098-0) réglé à **Activé**.

#### **Canal sélectionné**

Sélectionne, pour la transmission de la voix, le canal ou le mode (communications conventionnelles ou ADF) courant.

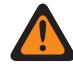

#### **AVERTISSEMENT :**

Si les fonctions de [données](#page-1043-0) ne peuvent pas être utilisées sur ce canal, le balayage des données est impossible.

#### <span id="page-1359-0"></span>**10.48.1.13**

## **Membre de données désignées**

Ce champ détermine le canal de données de transmission de l'interface hertzienne commune (CAI) du balayage à terre.

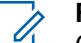

#### **REMARQUE :**

Ce membre de la liste de balayage est sélectionné dans la liste de balayage courante. Cette sélection s'applique en mode Acquisition et lorsque le canal Membre de la liste d'acquisitions est lancé.

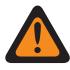

#### **AVERTISSEMENT :**

S'applique uniquement lorsque cette liste de balayage est référencée à une personnalité conventionnelle qui présente les conditions suivantes : Le champ [Rx \(type voix/signal\) à la](#page-1098-0) [page 430](#page-1098-0) est réglé sur **Mode mixte** ou sur **ASTRO**, et a un système conventionnel référencé avec un Profil de données dont le champ Données de terminal est réglé sur **Activé**, et le champ Index de profil ASTRO OTAR est réglé sur **Activé** et non grisé.

**Accès seulement :** Lorsque le champ [Type de balayage à la page 682](#page-1350-0) est réglé sur **Conventionnel**, et lorsque le champ [Type de Rx/Tx de données désignées à la page 690](#page-1358-0) est réglé sur **Fixe**, et lorsqu'il ne s'agit pas d'une Zone ou d'un Canal dynamique et lorsque le modèle et les options de la radio le permettent.

**10.48.2**

## **Avancé**

Cette section permet d'afficher ou de définir de multiples fonctions et paramètres applicables par liste de balayage.

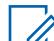

#### **REMARQUE :**

Des listes de balayage distinctes peuvent être affectées aux personnalités [Personnalité](#page-1096-0) [conventionnelle à la page 428](#page-1096-0) et [Personnalité ADF ASTRO 25 à la page 627](#page-1295-0) à partir de leur champ Sélection de la liste de balayage de chaque personnalité.

#### **10.48.2.1**

## **Minuterie de patience limitée pour Tx de données**

Ce champ permet de définir le délai d'attente de la radio avant la transmission de données, en mode balayage.

Après ce délai, les données sont supprimées. Cette sélection s'applique à la liste de balayage courante. La valeur de ce champ est exprimée en secondes.

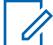

#### **REMARQUE :**

**Accès seulement :** lorsque le champ [Type de balayage à la page 682](#page-1350-0) est réglé à **Conventionnel**, et lorsque le champ [Type de Rx/Tx de données désignées à la page 690](#page-1358-0) n'est pas réglé sur **Aucun**, et lorsque le modèle et les options de la radio le permettent.

Lorsque réglé à **infini**, le temps d'attente de transfert de données de la radio est illimité.

#### Tableau 318 : Portée

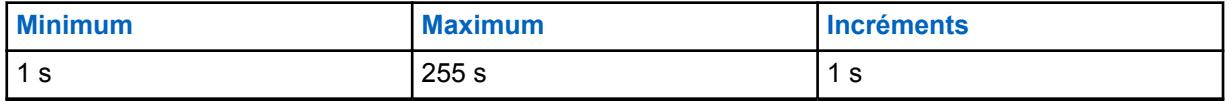

#### **10.48.2.2**

## **Minuterie de balayage de vote**

Ce champ permet de sélectionner la durée d'attente de la radio avant de voter/sélectionner tout en balayant activement en mode **Balayage de vote** ou **Balayage de vote mixte conventionnel**.

Voir le champ [Activer le balayage de vote en mode mixte à la page 478.](#page-1146-0)

Voir aussi les sélections **Conventionnel** et **Balayage de vote** dans le champ [Type de balayage à la](#page-1350-0) [page 682.](#page-1350-0)

Pour le balayage de vote ou le balayage de vote mixte conventionnel, plusieurs répéteurs retransmettent simultanément la même transmission sur différentes fréquences. La radio a alors la capacité de sélectionner le signal le plus fort ou le plus clair. Cette sélection s'applique à la liste de balayage courante.

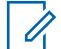

## **REMARQUE :**

**Accès seulement :** Lorsque le champ [Type de balayage à la page 682](#page-1350-0) est réglé à **Conventionnel** ou à **Balayage de vote** et lorsque le modèle ou les options de la radio le permettent.

#### Tableau 319 : Portée

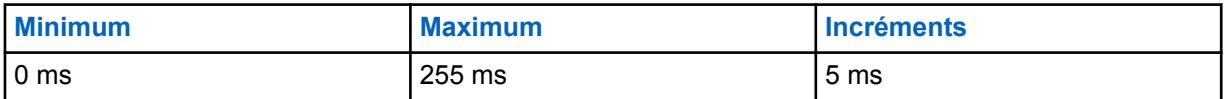

**10.48.2.3**

## **Afficher le canal ayant remporté le plus de votes**

Ce champ permet l'affichage du canal de balayage de vote détecté à l'écran de la radio.

Dans un système de balayage de vote, plusieurs répéteurs retransmettent simultanément la même transmission sur différentes fréquences. La radio peut ensuite sélectionner le signal le plus fort ou le plus clair en mode balayage. Le canal qui a remporté le plus grand nombre de votes lors du balayage est déterminé à l'aide de l'indicateur d'intensité du signal reçu RSSI (indicateur d'intensité du signal reçu). Voir aussi les sélections en mode **Conventionnel** et **Balayage de vote** dans les champs [Seuil](#page-1348-0) [de vote RSSI à la page 680](#page-1348-0) et [Type de balayage à la page 682.](#page-1350-0) Cette fonction s'applique à la liste de balayage courante.

#### **REMARQUE :**

**Accès seulement :** Lorsque le champ [Type de balayage à la page 682](#page-1350-0) est réglé à **Conventionnel** ou à **Balayage de vote** et lorsque le modèle ou les options de la radio le permettent.

#### **10.48.2.4**

## **Minuterie d'inactivité du balayage de vote conventionnel en mode mixte (min)**

Ce champ permet de sélectionner la durée d'attente de la radio, lorsqu'elle balaie activement en mode Balayage de vote mixte conventionnel, avant qu'elle commence le balayage de fréquences/canaux additionnels lorsqu'aucune activité qualifiée n'a été trouvée dans les deux fréquences les plus fortes dans la Liste de balayage courante.

La valeur de ce champ est exprimée en minutes.

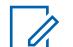

**REMARQUE :**

**Accès seulement :** Lorsque le champ [Type de balayage à la page 682](#page-1350-0) est réglé à **Conventionnel**.

#### <span id="page-1361-0"></span>Tableau 320 : Portée

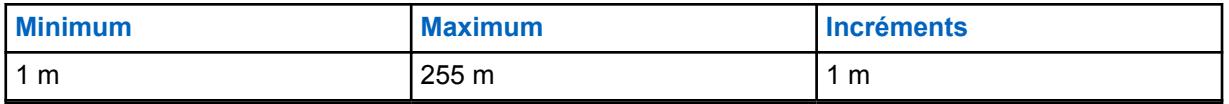

#### **10.48.3**

 $\mathscr{U}_1$ 

## **Membres de la liste de balayage**

Cette section permet de sélectionner les canaux de communications conventionnels ou ADF à partir de zones spécifiques pour la liste de balayage courante.

Bien que la radio fonctionne en mode Balayage, ces canaux sélectionnés peuvent ensuite être balayés (un à la fois) pour l'activité de transmission, ce qui permet la réception de canaux multiples. Le balayage des membres de la liste de balayage prioritaire peut être programmé.

#### **REMARQUE :**

La radio balaie uniquement la liste de balayage affectée au canal actuellement en opération.

Les canaux de communications de type conventionnel ou ADF de liste de balayage doivent être définis dans le fenêtre [Affectation du canal de zone à la page 668](#page-1336-0) avant de créer la liste de balayage.

Des listes de balayage distinctes peuvent être affectées aux personnalités [Personnalité](#page-1096-0) [conventionnelle à la page 428](#page-1096-0) et [Personnalité ADF ASTRO 25 à la page 627](#page-1295-0) à partir de leur champ Sélection de la liste de balayage de chaque personnalité.

Vous pouvez activer le mode de balayage automatiquement en utilisant la fonction Balayage automatique, activée au moyen d'une touche [Balayage à la page 192,](#page-860-0) d'un commutateur [Balayage à la page 206](#page-874-0) ou de la sélection de menu [Balayage à la page 223](#page-891-0).

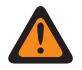

#### **AVERTISSEMENT :**

Lorsqu'une liste de balayage contient 250 membres de liste de balayage ou plus (enregistrement/rangées) et 5 [Personnalité ADF ASTRO 25 à la page 581](#page-1249-0) ou plus (dans ces canaux), le rendement de la radio en mode Balayage peut être réduit considérablement.

Pour connaître les critères de validité relatifs à la sélection des membres de la liste de balayage, reportez-vous aux sélections [Type de balayage à la page 682](#page-1350-0).

## **10.48.3.1 Position**

Ce champ en lecture seule est attribué par RadioCentral et identifie l'ordre de l'élément dans une liste.

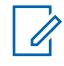

**REMARQUE :**

**Accès seulement :** Lorsque la radio dépend d'un modèle ou d'une option.

# **10.48.3.2**

### **Zone**

Ce champ permet de sélectionner une zone pour le membre de la liste de balayage courant (enregistrement/rangée) dans la liste de balayage courante.

<span id="page-1362-0"></span>Quand vous sélectionner cette zone, il faut choisir un canal de cette zone pour le même enregistrement ou la même rangée. Voir aussi la fenêtre [Affectation du canal de zone à la page](#page-1336-0) [668.](#page-1336-0)

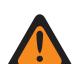

### **AVERTISSEMENT :**

Si la « **Fonction de balayage de zone dynamique** » n'est pas disponible, les Zones dynamiques sont non valides et ne peuvent pas être sélectionnées (zones dont la Activation de zone dynamique est activée). Dans le cas contraire, les Zones dynamiques peuvent être sélectionnées.

Les zones d'interface de site à distance (RSI) ne sont pas valides et ne peuvent pas être sélectionnées (zones pour lesquelles le [Mode RSI](#page-610-0) est activé).

**10.48.3.3**

### **Canal**

Ce champ permet de sélectionner un canal pour le membre de la liste de balayage courant (enregistrement/rangée) dans la liste de balayage courante.

<span id="page-1363-0"></span>Pour qu'il soit possible de sélectionner ce canal, le champ Membre de la liste de balayage doit contenir le même enregistrement ou la même rangée.

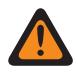

#### **AVERTISSEMENT :**

Pour connaître les critères de validité relatifs à la sélection des canaux pour les différents types de listes de balayage, reportez-vous aux sélections [Type de balayage à la page 682.](#page-1350-0)

Lorsque le champ [Type de couverture à la page 517](#page-1185-0) pour le système ADF référencé est réglé à **Itinérance Inter-WACN** et que le type de balayage est **Groupe multisystème**, alors, l'[ID de](#page-1295-0) [WACN TG à la page 627](#page-1295-0) et l'[ID du système TG à la page 626](#page-1294-0) du [Groupe de conversation ADF](#page-1341-0) [à la page 673](#page-1341-0) affecté à cette sélection de canal doivent correspondre à l'ID WACN d'accueil et à l'ID du système du système ADF. Sinon, l'application considère cette sélection de canal comme non valide.

L'application considère cette sélection de canal non valide lorsque le champ [Membre de](#page-1359-0) [données désignées à la page 691](#page-1359-0) renvoie à un canal conventionnel LTE large bande, et un autre canal membre de la liste de balayage (de la même liste de balayage) renvoie à un canal conventionnel dont le champ [Interférence de fréquence LTE présente à la page 437](#page-1105-0) est réglé à **Activé**, ou à un canal ADF dont le champ [Interférence de fréquence LTE présente à la](#page-1264-0) [page 596](#page-1264-0) est réglé à **Vrai**. Le LTE est activé sur un canal conventionnel lorsque le système conventionnel ASTRO référencé de la personnalité a un profil de données référencé dont le [Type de profil de données à la page 376](#page-1044-0) correspond à **Conventionnel et large bande** ou à Large bande uniquement, et lorsque la [Source large bande](#page-202-0) de ce profil de données est réglée à **Modem LTE interne**.

Lorsque « Fonction de balayage de zone dynamique » est disponible, et que le canal est un canal dynamique :

- Si le [Type de balayage à la page 682](#page-1350-0) est réglé à **Balayage de vote**, le canal dynamique n'est pas valide.
- Si le [Type de balayage à la page 682](#page-1350-0) est réglé à **Conventionnel**, **Surv. prioritaire** ou **Groupe multisystème**, le canal dynamique sans affectation est valide.
- Si le [Type de balayage à la page 682](#page-1350-0) est réglé à **Conventionnel**, **Surv. prioritaire**, **Groupe multisystème** ou **Priorité intelligente**, le canal dynamique avec une affectation est considéré comme d'autres canaux normaux.

## **REMARQUE :**

#### **Accès seulement :**

- Le champ [Zone à la page 693](#page-1361-0) n'est pas réglé sur **Non associé** et que la zone n'est pas une zone dynamique.
- Le champ [Zone à la page 693](#page-1361-0) n'est pas réglé à **Non associé**.
- La zone est une zone dynamique avec la disponibilité de la **fonction de balayage de zone dynamique**.

## **10.49 Profils de radio**

La section **Profils radio** permet d'afficher ou de définir des profils radio individuels. Les profils radio servent à créer des groupes de réglages d'indicateurs pour des canaux radio ou des scénarios d'usage sur le terrain particuliers.

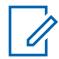

#### **REMARQUE :**

Les profils radio sont sélectionnés pour une utilisation par canal à partir du champ Profil radio de l'attribution du canal de zone.

Vous pouvez modifier l'affectation de profil radio d'un canal en utilisant la touche Profils radio ou la sélection de menu Profils radio.

**10.49.1**

## **Général**

Cette section vous permet d'afficher ou de modifier les réglages de données pour chaque profil de radio.

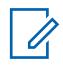

#### **REMARQUE :**

Les profils radio sont sélectionnés pour une utilisation par canal à partir du champ Profil radio de l'attribution du canal de zone.

Vous pouvez modifier l'affectation de profil radio d'un canal en utilisant la touche Profils radio ou la sélection de menu Profils radio.

#### **10.49.1.1**

## **Nom du profil de radio**

Ce champ vous permet d'afficher ou de définir des noms reconnaissables pour le profil radio courant.

Les profils radio sont sélectionnés pour une utilisation par canal à partir du champ Profil radio de l'attribution du canal de zone.

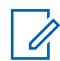

Ű,

#### **REMARQUE :**

Trois profils radio prénommés vous sont fournis : **Par défaut**, **Surveillance**, et **Audio puissant**. Vous pouvez renommer tous les noms suggérés. Définissez ces profils selon vos besoins et créez-en d'autres si cela est nécessaire.

#### **REMARQUE :**

**Exemples :** PROFILE-001, no 500, Électrique1, # A5.

Vous pouvez utiliser des lettres, des chiffres, des espaces et des caractères spéciaux.

Vous pouvez utiliser jusqu'à 14 caractères.

Le nom du profil radio s'affiche à l'écran avant.

# **10.49.1.2**

## **Rétroéclairage permanent de l'écran avant**

Ce champ permet d'allumer en permanence le rétroéclairage de l'écran avant de la radio.

Cette sélection s'applique au profil radio courant.

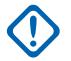

#### **IMPORTANT :**

L'activation de ce champ réduit d'environ 20 minutes l'autonomie de la batterie au cours d'un cycle d'utilisation normal.

Lorsque le champ Désactiver les lumières est activé, cette fonction ne s'applique pas.

**Accès seulement :** Lorsque le modèle ou l'option de la radio le permet.

#### **10.49.1.3**

## **Rétroéclairage permanent de l'écran supérieur**

Si activé, ce champ permet d'allumer en permanence le rétroéclairage de l'écran supérieur de la radio.

Cette sélection s'applique au profil radio courant.

## **IMPORTANT :**

L'activation de ce champ réduit d'environ 20 minutes l'autonomie de la batterie au cours d'un cycle d'utilisation normal.

Lorsque le champ Désactiver les lumières est activé, cette fonction ne s'applique pas.

**Accès seulement :** Lorsque le modèle ou l'option de la radio le permet.

### <span id="page-1365-0"></span>**10.49.1.4**

## **Contrôle de volume à détection de bruit**

Si ce champ est activé, la radio règle automatiquement le volume du haut-parleur à un niveau adapté à l'environnement d'écoute.

Cette fonction n'est pas prise en charge par les haut-parleurs sans fil ou les microphones haut-parleurs avec fil.

**Accès seulement :** Lorsque le modèle ou l'option de la radio le permet.

#### **10.49.1.5**

## **Acheminement audio au haut-parleur**

Ce champ permet de sélectionner l'option d'acheminement du son aux haut-parleurs internes de la radio.

Cette sélection s'applique au profil radio courant.

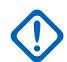

#### **IMPORTANT :**

La radio portative à deux écrans comporte deux haut-parleurs internes, un de chaque côté de la radio. Si vous utilisez ce modèle, vous pouvez acheminer le son à l'un des haut-parleurs (ou aux deux).

La radio portative dotée d'un écran sur le dessus ne comporte qu'un seul haut-parleur. Si vous utilisez ce modèle, vous pouvez activer ou désactiver le son dans le haut-parleur.

**Accès seulement :** Lorsque le modèle ou l'option de la radio le permet.

#### **10.49.1.6**

## **Désactiver les lumières**

Ce champ permet de désactiver tous les voyants DEL et le rétroéclairage de la radio et de ses accessoires, comme le microphone haut-parleur à distance (DRSM) pour le profil radio courant.

Cette fonction est utile durant les opérations secrètes ou de surveillance.

#### **IMPORTANT :**

Lorsque les lumières sont désactivées, les radios utilisant le chiffrement de type 1 ne fonctionnent pas, Le chiffrement de type 1 exige que vous puissiez distinguer (d'après les couleurs des voyants DEL) un appel chiffré entrant ou sortant de type 1.

Sur la tête de commande O9 pour radio mobile, la fonction Désactiver les lumières/DEL du mode furtif remplace cette option chaque fois que le mode furtif est ACTIVÉ. Dès que le mode furtif est DÉSACTIVÉ, les paramètres du profil radio actuel s'appliquent.

#### **10.49.1.7**

## **Désactiver les tonalités**

Ce champ permet de désactiver toutes les tonalités d'alerte, les tonalités auxiliaires et les tonalités du clavier dans le profil radio courant.

Cette sélection est utile durant les opérations secrètes ou de surveillance.

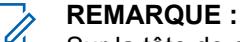

Sur la tête de commande O9 pour radio mobile, la fonction Désactiver les tonalités du mode furtif remplace cette option chaque fois que le mode furtif est ACTIVÉ. Dès que le mode furtif est DÉSACTIVÉ, les paramètres du profil radio actuel s'appliquent.

MN006056A01-AT Chapitre 10 : Ensembles RadioCentral pour la radio

**10.49.1.8**

## **Désactiver les notifications d'urgence**

Ce champ permet de désactiver l'éclairage intelligent associé au mode d'urgence.

Cette sélection s'applique au profil radio courant.

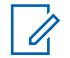

**REMARQUE :**

Lorsque le champ Désactiver les lumières est activé, le rétroéclairage en couleur ne s'allume pas.

**10.49.1.9**

## **Désactiver les notifications critiques**

Ce champ permet de désactiver l'autodiagnostic et la détection des défaillances de l'éclairage intelligent. Cela s'applique lorsque la radio fait partie des plus récents modèles des normes en matière de service d'incendie et avec le canal qui n'est pas en mode Zone de danger.

Cette sélection s'applique au profil radio courant.

# 0

Lorsque le champ Désactiver les lumières est activé, le rétroéclairage en couleur est désactivé.

**10.49.1.10**

## **Désactiver les notifications d'appel**

Ce champ permet de désactiver l'éclairage intelligent associé aux appels reçus.

Cette sélection s'applique au profil radio courant.

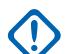

#### **IMPORTANT :**

**REMARQUE :**

Lorsque le champ [Désactiver les lumières à la page 697](#page-1365-0) est activé, le rétroéclairage en couleur ne s'allume pas.

**10.49.2**

# **Paramètres Audio - Non APX3000 (Profils Radio)**

La section **Paramètres Audio - Non APX3000** de l'ensemble des profils radio permet à l'utilisateur d'afficher ou de modifier divers paramètres de microphone et audio, les paramètres de volume de la tonalité d'alerte et les paramètres de microphone et audio personnalisés qui s'appliquent aux profils radio non APX3000.

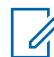

#### **REMARQUE :**

Les profils radio sont sélectionnés pour une utilisation par canal à partir du champ Profil radio de l'attribution du canal de zone.

L'utilisateur radio peut appuyer sur la touche associée à la fonction Profils radio ou utiliser la sélection de menu Profils radio pour modifier l'affectation du profil radio d'un canal.

#### **10.49.2.1**

## **Réglages du groupe de réduction du bruit**

Ce champ prédéfinit un ensemble de valeurs pour les champs de la section Réduction du bruit, sous Groupe, Réglages du microphone/TX.

Lorsque la valeur Réglage de groupe est réglée à autre chose que **Personnalisé**, la valeur des champs qui se trouvent dans cette section est modifiée conformément. Lorsque le paramètre du groupe n'est pas sur **Personnalisé**, alors tous les champs ne s'affichent qu'en lecture seule.

La liste ci-dessous montre les sélections et les définitions des Réglages du groupe de réduction du bruit (radio).

#### **Désactivée**

La valeur des champs suivants est réglée à : Réduction du bruit personnalisée sur **Désactivé**, Niveau de réduction du bruit de fond sur **Désactivé**, Niveau de réduction du bruit du vent sur **Désactivé**, Alarme PASS sur **Désactivé**, Sélection du profil de réduction du bruit sur **RB radio 1**, Mode de réduction du bruit de fond sur **Activé/Appliqué**, Mode de réduction du bruit du vent sur **Activé/Actif**, Mode source sur **Entièrement automatique** Mode de directivité sur **Activé/ Adaptation**.

#### **Normal**

La valeur des champs suivants est réglée à : Réduction du bruit personnalisée sur **Désactivé**, Niveau de réduction du bruit de fond sur **Normal**, Niveau de réduction du bruit du vent sur **Normal**, Alarme PASS sur **Désactivé**, Sélection du profil de réduction du bruit sur **RB radio 1**, Mode de réduction du bruit de fond sur **Activé/Appliqué**, Mode de réduction du bruit du vent sur **Activé/ Actif**, Mode source sur **Entièrement automatique** Mode de directivité sur **Activé/Adaptation**.

#### **Rapide**

La valeur des champs suivants est réglée à : Réduction du bruit personnalisée sur **Désactivé**, Niveau de réduction du bruit de fond sur **Normal**, Niveau de réduction du bruit du vent sur **Normal**, Alarme PASS sur **Désactivé**, Sélection du profil de réduction du bruit sur **RB radio 1**, Mode de réduction du bruit de fond sur **Activé/Appliqué**, Mode de réduction du bruit du vent sur **Activé/ Actif**, Mode source sur **Entièrement automatique** Mode de directivité sur **Activé/Adaptation**.

#### **Extrême**

La valeur des champs suivants est réglée à : Réduction du bruit personnalisée sur **Désactivé**, Niveau de réduction du bruit de fond sur **Xtreme 1\_Sided**, Niveau de réduction du bruit du vent sur **Désactivé**, Alarme PASS sur **Désactivé**, Sélection du profil de réduction du bruit sur **RB radio 1**, Mode de réduction du bruit de fond sur **Activé/Appliqué**, Mode de réduction du bruit du vent sur **Activé/Actif**, Mode source sur **Entièrement automatique** Mode de directivité sur **Activé/ Adaptation**.

#### **Auto**

La valeur des champs suivants est réglée à : Réduction du bruit personnalisée sur **Désactivé**, Niveau de réduction du bruit de fond sur **Auto**, Niveau de réduction du bruit du vent sur **Normal** et Alarme sur **Activé**. Active le profil auto-agressivité de réduction sonore. Cette sélection ne s'applique que lorsque le modèle ou les options de la radio le permettent.

La liste ci-dessous montre les sélections et les définitions des Réglages du groupe de réduction du bruit (accessoire).

#### **Désactivée**

La valeur des champs suivants est réglée à : Réduction du bruit personnalisée sur **Désactivé**, Niveau de réduction du bruit de fond sur **Désactivé**, Niveau de réduction du bruit du vent sur **Désactivé**, Alarme PASS sur **Désactivé**, Sélection du profil de réduction du bruit sur **RB acc. 1**, Mode de réduction du bruit de fond sur **Marche/appliqué**, Mode de réduction du bruit du vent sur **Marche/actif**, Mode source sur **Micro 1** et Mode de directivité sur **Marche/adaptif**.

#### **Normal**

La valeur des champs suivants est réglée à : Réduction du bruit personnalisée sur **Désactivé**, Niveau de réduction du bruit de fond sur **Normal**, Niveau de réduction du bruit du vent sur **Désactivé**, Alarme PASS sur **Désactivé**, Sélection du profil de réduction du bruit sur **RB acc. 1**, Mode de réduction du bruit de fond sur **Activé/Appliqué**, Mode de réduction du bruit du vent sur **Activé/Actif**, Mode source sur **Entièrement automatique** et Mode de directivité sur **Activé/ Adaptation**.

#### **Rapide**

La valeur des champs suivants est réglée à : Réduction du bruit personnalisée sur **Désactivé**, Niveau de réduction du bruit de fond sur **Normal**, Niveau de réduction du bruit du vent sur **Désactivé**, Alarme PASS sur **Désactivé**, Sélection du profil de réduction du bruit sur **RB acc. 1**, Mode de réduction du bruit de fond sur **Activé/Appliqué**, Mode de réduction du bruit du vent
sur **Activé/Actif**, Mode source sur **Entièrement automatique** et Mode de directivité sur **Activé/ Adaptation**.

#### **Extrême**

La valeur des champs suivants est réglée à : Réduction du bruit personnalisée sur **Désactivé**, Niveau de réduction du bruit de fond sur **Xtreme 1\_Sided**, Niveau de réduction du bruit du vent sur **Normal**, Alarme PASS sur **Activé**, Sélection du profil de réduction du bruit sur **RB acc. 1**, Mode de réduction du bruit de fond sur **Activé/Appliqué**, Mode de réduction du bruit du vent sur **Activé/ Actif**, Mode source sur **Entièrement automatique** et Mode de directivité sur **Activé/Adaptation**.

#### **Auto**

La valeur des champs suivants est réglée à : Réduction du bruit personnalisée sur **Désactivé**, Niveau de réduction du bruit de fond sur **Auto**, Niveau de réduction du bruit du vent sur **Normal** et Alarme sur **Activé**. Active le profil auto-agressivité de réduction sonore. Cette sélection ne s'applique que lorsque le modèle ou les options de la radio le permettent.

**Accès seulement :** Il s'agit d'un paramètre avancé qui est disponible uniquement dans l'Affichage Intégral (voir Affichage codeplug).

#### **10.49.2.2**

# **Réglage du groupe (accessoire)**

Les Réglages du groupe de réduction du bruit servent à définir un ensemble de valeurs pour les champs de la Section réduction du bruit dans Microphone/Groupe de paramètres Tx.

Lorsque la valeur Réglage de groupe est réglée à autre chose que **Personnalisé**, la valeur des champs qui se trouvent dans cette section est modifiée conformément. Lorsque le paramètre du groupe n'est pas sur **Personnalisé**, alors tous les champs ne s'affichent qu'en lecture seule.

#### **REMARQUE :**

Pour le réglage **Personnalisé**, il est fortement recommandé de posséder une connaissance approfondie des différents réglages de réduction du bruit avant de procéder à des réglages individuels.

La liste ci-dessous montre les sélections et les définitions des Réglages du groupe de réduction du bruit (accessoire).

#### **Désactivée**

Ï,

La valeur des champs suivants est réglée à : Réduction du bruit personnalisée sur **Désactivé**, Niveau de réduction du bruit de fond sur **Désactivé**, Niveau de réduction du bruit du vent sur **Désactivé**, Alarme PASS sur **Désactivé**, Sélection du profil de réduction du bruit sur **RB acc. 1**, Mode de réduction du bruit de fond sur **Activé/Appliqué**, Mode de réduction du bruit du vent sur **Activé/Actif**, Mode source sur **Micro 1** et Mode de directivité sur **Activé/Adaptatif**.

#### **Normal**

La valeur des champs suivants est réglée à : Réduction du bruit personnalisée sur **Désactivé**, Niveau de réduction du bruit de fond sur **Normal**, Niveau de réduction du bruit du vent sur **Désactivé**, Alarme PASS sur **Désactivé**, Sélection du profil de réduction du bruit sur **RB acc. 1**, Mode de réduction du bruit de fond sur **Activé/Appliqué**, Mode de réduction du bruit du vent sur **Activé/Actif**, Mode source sur **Entièrement automatique** et Mode de directivité sur **Activé/ Adaptation**.

#### **Rapide**

La valeur des champs suivants est réglée à : Réduction du bruit personnalisée sur **Désactivé**, Niveau de réduction du bruit de fond sur **Agressif**, Niveau de réduction du bruit du vent sur **Normal**, Alarme PASS sur **Désactivé**, Sélection du profil de réduction du bruit sur **RB acc. 1**, Mode de réduction du bruit de fond sur **Activé/Appliqué**, Mode de réduction du bruit du vent sur **Activé/Actif**, Mode source sur **Micro 1** et Mode de directivité sur **Activé/Adaptation**.

#### <span id="page-1369-0"></span>**Extrême**

La valeur des champs suivants est réglée à : Réduction du bruit personnalisée sur **Désactivé**, Niveau de réduction du bruit de fond sur **Extreme\_1 sided**, Niveau de réduction du bruit du vent sur **Normal**, Alarme PASS sur **Activé**, Sélection du profil de réduction du bruit sur **RB acc. 1**, Mode de réduction du bruit de fond sur **Activé/Appliqué**, Mode de réduction du bruit du vent sur **Activé/Actif**, Mode source sur **Entièrement automatique** et Mode de directivité sur **Activé/ Adaptation**.

#### **Auto**

La valeur des champs suivants est réglée à : Réduction du bruit personnalisée sur **Désactivé**, Niveau de réduction du bruit de fond sur **Auto**, Niveau de réduction du bruit du vent sur **Normal** et Alarme sur **Activé**. Active le profil auto-agressivité de réduction sonore. Cette sélection ne s'applique que lorsque le modèle ou les options de la radio le permettent.

#### **Personnalisé**

Utilisez l'option personnalisée pour définir individuellement un réglage unique de gain d'égalisation audio pour le haut-parleur qui n'est pas pris en charge par les autres options du menu Réglage de groupe. Il est hautement recommandé d'éviter les réglages maximum pour les mêmes bandes de fréquences entre les égalisations du microphone et du haut-parleur.

#### **10.49.2.3**

# **Réduction du bruit personnalisée**

Ce champ permet au microphone de la radio ou de l'accessoire d'utiliser un profil de réduction du bruit de radio ou d'accessoire personnalisé qui cible des conditions de bruit spécifiques.

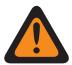

#### **AVERTISSEMENT :**

La modification des paramètres de la réduction du bruit personnalisée ne doit être effectuée que par un personnel qualifié. Une configuration inappropriée pourrait grandement compromettre la suppression des bruits du micro et, par conséquent, la qualité de la voix transmise.

Les réglages de réduction du bruit de la radio et de l'accessoire sont recommandés pour la plupart des environnements bruyants.

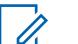

#### **REMARQUE :**

La réduction du bruit atténue les bruits de fond, ce qui améliore la qualité de la voix. La réduction du bruit s'effectue dans la radio émettrice avant la transmission (en mode analogique) et avant l'encodage de la voix (en mode numérique). Non seulement la réduction du bruit de fond améliore-t-elle la qualité de la voix dans les communications en mode analogique, mais elle permet également l'entrée d'un signal vocal plus clair dans l'encodeur numérique de signaux vocaux, ce qui se traduit par une augmentation de la qualité du signal reçu et décodé dans la radio réceptrice.

**10.49.2.4**

# **Mode de réduction du bruit personnalisée (accessoire)**

Permet au microphone de la radio ou de l'accessoire d'utiliser un profil de réduction du bruit de radio ou d'accessoire personnalisé qui cible des conditions de bruit spécifiques.

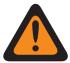

#### **AVERTISSEMENT :**

La modification des paramètres de la réduction du bruit personnalisée ne doit être effectuée que par un personnel qualifié. Une configuration inappropriée pourrait grandement compromettre la suppression des bruits du micro et, par conséquent, la qualité de la voix transmise.

Les réglages de réduction du bruit de la radio et de l'accessoire sont recommandés pour la plupart des environnements bruyants.

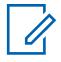

#### **REMARQUE :**

La réduction du bruit atténue les bruits de fond, ce qui améliore la qualité de la voix. La réduction du bruit s'effectue dans la radio émettrice avant la transmission (en mode analogique) et avant l'encodage de la voix (en mode numérique). Non seulement la réduction du bruit de fond améliore-t-elle la qualité de la voix dans les communications en mode analogique, mais elle permet également l'entrée d'un signal vocal plus clair dans l'encodeur numérique de signaux vocaux, ce qui se traduit par une augmentation de la qualité du signal reçu et décodé dans la radio réceptrice.

#### **10.49.2.5**

# **Niveau de réduction du bruit de fond (radio)**

Permet de sélectionner le niveau de réduction du bruit de fond à appliquer aux deux microphones internes et au microphone externe.

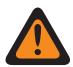

#### **AVERTISSEMENT :**

La valeur de ce champ doit uniquement être modifiée par le personnel de service qualifié. Des paramètres incorrects peuvent entraîner des résultats imprévisibles de la radio.

Cette sélection s'applique au profil radio courant.

#### **REMARQUE :**

La réduction du bruit atténue les bruits de fond, ce qui améliore la qualité de la voix. La réduction du bruit s'effectue dans la radio émettrice avant la transmission (en mode analogique) et avant l'encodage de la voix (en mode numérique). Non seulement la réduction du bruit de fond améliore-t-elle la qualité de la voix dans les communications en mode analogique, mais elle permet également l'entrée d'un signal vocal plus clair dans l'encodeur numérique de signaux vocaux, ce qui se traduit par une augmentation de la qualité du signal reçu et décodé dans la radio réceptrice.

**Accès seulement :** lorsque la case Réduction du bruit personnalisée n'est pas cochée.

La liste suivante répertorie les sélections et les définitions des Niveau de réduction du bruit de fond (radio).

#### **Désactivée**

Désactive la fonction de réduction du bruit de fond des deux microphones. Les deux microphones demeurent actifs et l'utilisateur radio peut parler de l'un ou l'autre côté de la radio, mais le bruit de fond n'est pas réduit.

#### **Normal**

Les deux microphones sont actifs et adaptent continuellement leur captation du signal vocal pour une vaste gamme de bruits de fond afin d'optimiser la clarté de la transmission. Il s'agit du réglage recommandé pour la plupart des environnements.

#### **Rapide**

Un niveau supérieur de réduction du bruit de fond est activé. Ce réglage est recommandé pour les environnements TRÈS bruyants.

#### **Xtreme 1\_Sided**

Le niveau maximum de réduction du bruit de fond est activé. Ce réglage est recommandé pour les environnements EXTRÊMEMENT bruyants, par exemple : Alarme PASS (système de sécurité personnel d'alerte) de pompier, alertes de quantité d'air basse, camion de pompage, ventilateur de gaz, scie.

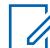

#### **REMARQUE :**

Lorsque ce paramètre est sélectionné, l'utilisateur radio doit parler dans le haut-parleur situé sur le côté de la radio. Cette sélection ne s'applique que lorsque le modèle ou les options de la radio le permettent.

#### **Auto**

Active le profil auto-agressivité de réduction sonore.

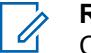

**REMARQUE :**

Cette sélection ne s'applique que lorsque le modèle ou les options de la radio le permettent.

La liste suivante répertorie les sélections et les définitions des Niveau de réduction du bruit de fond (accessoire).

#### **Désactivée**

Désactive la fonction de réduction du bruit de fond. Le microphone externe demeure actif, mais le bruit de fond n'est pas réduit.

#### **Normal**

Le microphone externe adapte continuellement sa captation du signal vocal pour une vaste gamme de bruits de fond afin d'optimiser la clarté de la transmission. Il s'agit du réglage recommandé pour la plupart des environnements.

#### **Xtreme 1\_Sided**

Le niveau maximum de réduction du bruit de fond est activé. Ce réglage est recommandé pour les environnements EXTRÊMEMENT bruyants, par exemple : Alarme PASS de pompier, alertes de quantité d'air basse, camion de pompage, ventilateur de gaz, scie.

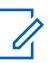

### **REMARQUE :**

Lorsque ce paramètre est sélectionné, l'utilisateur radio doit parler dans le haut-parleur situé sur le côté de la radio. Cette sélection ne s'applique que lorsque le modèle ou les options de la radio le permettent.

#### **Auto**

Active le profil auto-agressivité de réduction sonore.

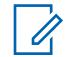

#### **REMARQUE :**

Cette sélection ne s'applique que lorsque le modèle ou les options de la radio le permettent.

#### **10.49.2.6**

### **Niveau de réduction du bruit de fond (accessoire)**

Permet de sélectionner le niveau de réduction du bruit de fond à appliquer aux deux microphones internes et au microphone externe.

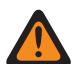

#### **AVERTISSEMENT :**

La valeur de ce champ doit uniquement être modifiée par le personnel de service qualifié. Des paramètres incorrects peuvent entraîner des résultats imprévisibles de la radio.

Cette sélection s'applique au profil radio courant.

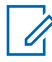

#### **REMARQUE :**

La réduction du bruit atténue les bruits de fond, ce qui améliore la qualité de la voix. La réduction du bruit s'effectue dans la radio émettrice avant la transmission (en mode analogique) et avant l'encodage de la voix (en mode numérique). Non seulement la réduction du bruit de fond améliore-t-elle la qualité de la voix dans les communications en mode analogique, mais elle permet également l'entrée d'un signal vocal plus clair dans l'encodeur numérique de signaux vocaux, ce qui se traduit par une augmentation de la qualité du signal reçu et décodé dans la radio réceptrice.

**Accès seulement :** lorsque la case Réduction du bruit personnalisée n'est pas cochée.

La liste suivante répertorie les sélections et les définitions des Niveau de réduction du bruit de fond (radio).

#### **Désactivée**

Désactive la fonction de réduction du bruit de fond des deux microphones. Les deux microphones demeurent actifs et l'utilisateur radio peut parler de l'un ou l'autre côté de la radio, mais le bruit de fond n'est pas réduit.

#### **Normal**

Les deux microphones sont actifs et adaptent continuellement leur captation du signal vocal pour une vaste gamme de bruits de fond afin d'optimiser la clarté de la transmission. Il s'agit du réglage recommandé pour la plupart des environnements.

#### **Rapide**

Un niveau supérieur de réduction du bruit de fond est activé. Ce réglage est recommandé pour les environnements TRÈS bruyants.

### **Xtreme 1\_Sided**

Le niveau maximum de réduction du bruit de fond est activé. Ce réglage est recommandé pour les environnements EXTRÊMEMENT bruyants, par exemple : Alarme PASS (système de sécurité personnel d'alerte) de pompier, alertes de quantité d'air basse, camion de pompage, ventilateur de gaz, scie.

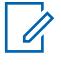

#### **REMARQUE :**

Lorsque ce paramètre est sélectionné, l'utilisateur radio doit parler dans le haut-parleur situé sur le côté de la radio. Cette sélection ne s'applique que lorsque le modèle ou les options de la radio le permettent.

#### **Auto**

Active le profil auto-agressivité de réduction sonore.

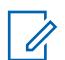

**REMARQUE :**

Cette sélection ne s'applique que lorsque le modèle ou les options de la radio le permettent.

La liste suivante répertorie les sélections et les définitions des Niveau de réduction du bruit de fond (accessoire).

#### **Désactivée**

Désactive la fonction de réduction du bruit de fond. Le microphone externe demeure actif, mais le bruit de fond n'est pas réduit.

#### **Normal**

Le microphone externe adapte continuellement sa captation du signal vocal pour une vaste gamme de bruits de fond afin d'optimiser la clarté de la transmission. Il s'agit du réglage recommandé pour la plupart des environnements.

#### **Rapide**

Un niveau supérieur de réduction du bruit de fond est activé. Ce réglage est recommandé pour les environnements TRÈS bruyants.

#### **Xtreme 1\_Sided**

Le niveau maximum de réduction du bruit de fond est activé. Ce réglage est recommandé pour les environnements EXTRÊMEMENT bruyants, par exemple : Alarme PASS de pompier, alertes de quantité d'air basse, camion de pompage, ventilateur de gaz, scie.

#### **REMARQUE :**

Lorsque ce paramètre est sélectionné, l'utilisateur radio doit parler dans le haut-parleur situé sur le côté de la radio. Cette sélection ne s'applique que lorsque le modèle ou les options de la radio le permettent.

#### **Auto**

Active le profil auto-agressivité de réduction sonore.

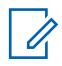

0

#### **REMARQUE :**

Cette sélection ne s'applique que lorsque le modèle ou les options de la radio le permettent.

### **10.49.2.7**

# **Niveau de réduction du bruit du vent (radio)**

Permet de sélectionner le niveau de réduction du bruit du vent à appliquer aux deux microphones internes et au microphone externe.

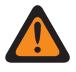

#### **AVERTISSEMENT :**

La valeur de ce champ doit uniquement être modifiée par le personnel de service qualifié. Des paramètres incorrects peuvent entraîner des résultats imprévisibles de la radio.

Cette sélection s'applique au profil radio courant.

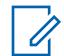

#### **REMARQUE :**

La réduction du bruit atténue les bruits de fond, ce qui améliore la qualité de la voix. La réduction du bruit s'effectue dans la radio émettrice avant la transmission (en mode analogique) et avant l'encodage de la voix (en mode numérique). Non seulement la réduction du bruit de fond améliore-t-elle la qualité de la voix dans les communications en mode analogique, mais elle permet également l'entrée d'un signal vocal plus clair dans l'encodeur numérique de signaux vocaux, ce qui se traduit par une augmentation de la qualité du signal reçu et décodé dans la radio réceptrice.

**Accès seulement :** lorsque la case Réduction du bruit personnalisée n'est pas cochée.

La liste suivante répertorie les sélections et les définitions des Réglages de réduction du bruit du vent (radio).

#### **Désactivée**

Désactive la fonction de réduction du bruit du vent des deux microphones. Les deux microphones demeurent actifs et l'utilisateur radio peut parler de l'un ou l'autre côté de la radio, mais le bruit du vent n'est pas réduit.

#### **Normal**

Les deux microphones sont actifs et adaptent continuellement leur captation du signal vocal pour une vaste gamme de bruits afin d'optimiser la clarté de la transmission.

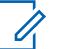

#### **REMARQUE :**

Il s'agit du réglage recommandé pour la plupart des environnements.

#### **Rapide**

Un niveau supérieur de réduction du bruit du vent est activé.

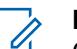

#### **REMARQUE :**

Ce réglage est recommandé pour les environnements très bruyants.

#### **10.49.2.8**

### **Niveau de réduction du bruit du vent (accessoire)**

Le tableau suivant répertorie les sélections et les définitions du niveau de réduction du bruit de fond (accessoire).

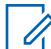

#### **REMARQUE :**

Ce champ non configurable est réglé par défaut à **Désactivé**.

#### **Désactivée**

Désactive la fonction de réduction du bruit du vent. Le microphone externe demeure actif, mais le bruit du vent n'est pas réduit.

**10.49.2.9**

# **Filtre d'alarme PASS (radio)**

Le filtre d'alarme (radio) PASS (système de sécurité d'alerte personnelle) permet la réduction du bruit de fond pour le microphone interne de la radio chaque fois qu'elle émet en présence d'une alarme PASS active.

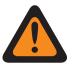

#### **AVERTISSEMENT :**

La valeur de ce champ doit uniquement être modifiée par le personnel de service qualifié. Des paramètres incorrects peuvent entraîner des résultats imprévisibles de la radio.

Le filtre d'alarme PASS (accessoire) permet la réduction du bruit de fond pour le microphone externe de la radio chaque fois qu'elle émet en la présence d'une alarme PASS active. Cette sélection s'applique au profil radio courant.

Les sélections prises en charge sont **Désactivé** et **Activé**.

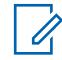

#### **REMARQUE :**

La réduction du bruit atténue les bruits de fond, ce qui améliore la qualité de la voix. La réduction du bruit s'effectue dans la radio émettrice avant la transmission (en mode analogique) et avant l'encodage de la voix (en mode numérique). Non seulement la réduction du bruit de fond améliore-t-elle la qualité de la voix dans les communications en mode analogique, mais elle permet également l'entrée d'un signal vocal plus clair dans l'encodeur numérique de signaux vocaux, ce qui se traduit par une augmentation de la qualité du signal reçu et décodé dans la radio réceptrice.

#### **Accès seulement :**

lorsque la case Activer la réduction du bruit personnalisée n'est pas cochée,

(Lorsque le champ Niveau de réduction du bruit de fond n'est pas réglé à **Désactivé**, et lorsque champ Niveau de réduction du bruit du vent n'est pas réglé à **Désactivé**).

#### **10.49.2.10**

# **Filtre d'alarme PASS (accessoire)**

Le filtre d'alarme PASS (système de sécurité d'alerte personnelle) permet la réduction du bruit de fond pour le microphone interne de la radio chaque fois qu'elle émet en présence d'une alarme PASS active.

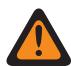

#### **AVERTISSEMENT :**

La valeur de ce champ doit uniquement être modifiée par le personnel de service qualifié. Des paramètres incorrects peuvent entraîner des résultats imprévisibles de la radio.

Le filtre d'alarme PASS (accessoire) permet la réduction du bruit de fond pour le microphone externe de la radio chaque fois qu'elle émet en la présence d'une alarme PASS active. Cette sélection s'applique au profil radio courant.

Les sélections prises en charge sont **Activé** et **Désactivé**.

#### **REMARQUE :**

La réduction du bruit atténue les bruits de fond, ce qui améliore la qualité de la voix. La réduction du bruit s'effectue dans la radio émettrice avant la transmission (en mode analogique) et avant l'encodage de la voix (en mode numérique). Non seulement la réduction du bruit de fond améliore-t-elle la qualité de la voix dans les communications en mode analogique, mais elle permet également l'entrée d'un signal vocal plus clair dans l'encodeur numérique de signaux vocaux, ce qui se traduit par une augmentation de la qualité du signal reçu et décodé dans la radio réceptrice.

#### **Accès seulement :**

lorsque la case Activer la réduction du bruit personnalisée n'est pas cochée,

(Lorsque le champ Niveau de réduction du bruit de fond n'est pas réglé à **Désactivé**, et lorsque champ Niveau de réduction du bruit du vent n'est pas réglé à **Désactivé**).

#### **10.49.2.11**

# **Sélection du profil de réduction du bruit**

Ces paramètres personnalisés ne s'appliquent que si le champ Réduction du bruit personnalisée est sélectionné dans le profil radio indiqué.

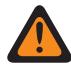

#### **AVERTISSEMENT :**

Ne modifiez pas les paramètres de la réduction du bruit personnalisée, à moins de faire partie du personnel qualifié. Des paramètres incorrects peuvent entraîner la transmission d'un fort bruit de fond avec la voix, ce qui pourrait causer l'échec des communications.

Les profils radio sont associés à un canal précis à l'aide du champ **Sélection de profil radio** de la page Canal, Attribution du canal de zone.

#### **10.49.2.12**

# **Sélection du profil de réduction du bruit (accessoire)**

Permet au microphone de la radio ou de l'accessoire d'utiliser un profil de réduction du bruit de radio ou d'accessoire personnalisé qui cible des conditions de bruit spécifiques.

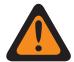

#### **AVERTISSEMENT :**

La modification des paramètres de la réduction du bruit personnalisée ne doit être effectuée que par un personnel qualifié. Une configuration inappropriée pourrait grandement compromettre la suppression des bruits du micro et, par conséquent, la qualité de la voix transmise.

Les réglages de réduction du bruit de la radio et de l'accessoire sont recommandés pour la plupart des environnements bruyants.

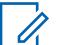

#### **REMARQUE :**

La réduction du bruit atténue les bruits de fond, ce qui améliore la qualité de la voix. La réduction du bruit s'effectue dans la radio émettrice avant la transmission (en mode analogique) et avant l'encodage de la voix (en mode numérique). Non seulement la réduction du bruit de fond améliore-t-elle la qualité de la voix dans les communications en mode analogique, mais elle permet également l'entrée d'un signal vocal plus clair dans l'encodeur numérique de signaux vocaux, ce qui se traduit par une augmentation de la qualité du signal reçu et décodé dans la radio réceptrice.

#### **10.49.2.13**

# **Mode de réduction du bruit de fond (radio)**

Ces paramètres personnalisés ne s'appliquent que si le champ Réduction du bruit personnalisée est sélectionné dans le profil radio indiqué.

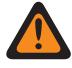

### **AVERTISSEMENT :**

Ne modifiez pas les paramètres de réduction du bruit personnalisée, à moins de faire partie du personnel qualifié. Des paramètres incorrects peuvent entraîner la transmission d'un fort bruit de fond avec la voix, ce qui pourrait causer l'échec des communications.

Les profils radio sont associés à un canal précis à l'aide du champ **Sélection de profil radio** de la page Canal, Attribution du canal de zone.

**10.49.2.14**

# **Mode de réduction du bruit de fond (accessoire)**

Ces paramètres personnalisés ne s'appliquent que si le champ Réduction du bruit personnalisée est sélectionné dans le profil radio indiqué.

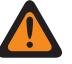

#### **AVERTISSEMENT :**

Ne modifiez pas les paramètres de réduction du bruit personnalisée, à moins de faire partie du personnel qualifié. Des paramètres incorrects peuvent entraîner la transmission d'un fort bruit de fond avec la voix, ce qui pourrait causer l'échec des communications.

Les profils radio sont associés à un canal précis à l'aide du champ **Sélection de profil radio** de la page Canal, Attribution du canal de zone.

#### **10.49.2.15**

# **Mode de réduction du bruit du vent (radio)**

Ces paramètres personnalisés ne s'appliquent que si le champ Réduction du bruit personnalisée est sélectionné dans le profil radio indiqué.

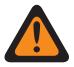

#### **AVERTISSEMENT :**

Ne modifiez pas les paramètres de réduction du bruit personnalisée, à moins de faire partie du personnel qualifié. Des paramètres incorrects peuvent entraîner la transmission d'un fort bruit de fond avec la voix, ce qui pourrait causer l'échec des communications.

Les profils radio sont associés à un canal précis à l'aide du champ **Sélection de profil radio** de la page Canal, Attribution du canal de zone.

#### **10.49.2.16**

### **Niveau de réduction du bruit du vent (accessoire)**

Ces paramètres personnalisés ne s'appliquent que si le champ Réduction du bruit personnalisée est sélectionné dans le profil radio indiqué.

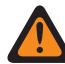

#### **AVERTISSEMENT :**

Ne modifiez pas les paramètres de réduction du bruit personnalisée, à moins de faire partie du personnel qualifié. Des paramètres incorrects peuvent entraîner la transmission d'un fort bruit de fond avec la voix, ce qui pourrait causer l'échec des communications.

Les profils radio sont associés à un canal précis à l'aide du champ **Sélection de profil radio** de la page Canal, Attribution du canal de zone.

### **10.49.2.17**

#### **Mode source (radio)**

Ces paramètres personnalisés ne s'appliquent que si le champ Réduction du bruit personnalisée est sélectionné dans le profil radio indiqué.

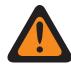

#### **AVERTISSEMENT :**

Ne modifiez pas les paramètres de réduction du bruit personnalisée, à moins de faire partie du personnel qualifié. Des paramètres incorrects peuvent entraîner la transmission d'un fort bruit de fond avec la voix, ce qui pourrait causer l'échec des communications.

Les profils radio sont associés à un canal précis à l'aide du champ Sélection de profil radio de la page Canal, Attribution du canal de zone.

Les sélections suivantes sont prises en charge :

- Faisceau 1
- Faisceau 2
- Entièrement automatique
- Mic 1
- Mic 1 et Mic 2
- Mic 2
- Mic 3
- **Désactivée**
- Proximité Mic 1
- Proximité Mic 2

### **10.49.2.18 Mode source (accessoire)**

Ces paramètres personnalisés ne s'appliquent que si le champ Réduction du bruit personnalisée est sélectionné dans le profil radio indiqué.

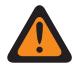

### **AVERTISSEMENT :**

Ne modifiez pas les paramètres de réduction du bruit personnalisée, à moins de faire partie du personnel qualifié. Des paramètres incorrects peuvent entraîner la transmission d'un fort bruit de fond avec la voix, ce qui pourrait causer l'échec des communications.

#### **10.49.2.19**

# **Mode de directivité (radio)**

Ces paramètres personnalisés ne s'appliquent que si le champ Réduction du bruit personnalisée est sélectionné dans le profil radio indiqué.

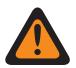

#### **AVERTISSEMENT :**

Ne modifiez pas les paramètres de réduction du bruit personnalisée, à moins de faire partie du personnel qualifié. Des paramètres incorrects peuvent entraîner la transmission d'un fort bruit de fond avec la voix, ce qui pourrait causer l'échec des communications.

Les profils radio sont associés à un canal précis à l'aide du champ **Sélection de profil radio** de la page Canal, Attribution du canal de zone.

#### **10.49.2.20**

# **Mode de directivité (accessoire)**

Ces paramètres personnalisés ne s'appliquent que si le champ Réduction du bruit personnalisée est sélectionné dans le profil radio indiqué.

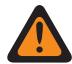

#### **AVERTISSEMENT :**

Ne modifiez pas les paramètres de réduction du bruit personnalisée, à moins de faire partie du personnel qualifié. Des paramètres incorrects peuvent entraîner la transmission d'un fort bruit de fond avec la voix, ce qui pourrait causer l'échec des communications.

### **10.49.2.21 Mode SAM**

Haut-parleur-comme-microphone (SAM) est une source audio alternative.

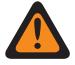

#### **AVERTISSEMENT :**

La valeur de ce champ doit uniquement être modifiée par le personnel de service qualifié. Des paramètres incorrects peuvent entraîner des résultats imprévisibles de la radio.

Le rendement audio est amélioré dans le vent lorsque vous utilisez le mode SAM.

Les sélections disponibles sont **Désactivé**, **Activé** et **Vent activé**.

Lorsque cette fonction est réglée à **Wind\_On**, les fonctions d'entrée audio SAM ne fonctionnent que dans des conditions de vent.

**Accès seulement :** lorsque le modèle ou l'option de la radio le permet, et lorsque le champ [Réduction](#page-1369-0) [du bruit personnalisée à la page 701](#page-1369-0) est **activé**.

#### **10.49.2.22**

### **Mode automatique du microphone de la radio**

Le Mode automatique de microphone de radio correspond au réglage automatique de l'agressivité de la suppression du bruit pour la radio.

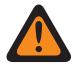

#### **AVERTISSEMENT :**

La valeur de ce champ doit uniquement être modifiée par le personnel de service qualifié. Des paramètres incorrects peuvent entraîner des résultats imprévisibles de la radio.

Les sélections disponibles sont **Désactivé** et **Activé**.

**Accès seulement :** lorsque le modèle ou l'option de la radio le permet, et lorsque le champ [Réduction](#page-1369-0) [du bruit personnalisée à la page 701](#page-1369-0) est **activé**.

#### **10.49.2.23**

### **Mode automatique du microphone d'accessoire**

Le Mode automatique de microphone d'accessoire correspond au réglage automatique du niveau d'agressivité de la suppression du bruit pour l'accessoire.

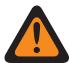

#### **AVERTISSEMENT :**

La valeur de ce champ doit uniquement être modifiée par le personnel de service qualifié. Des paramètres incorrects peuvent entraîner des résultats imprévisibles de la radio.

Les sélections disponibles sont **Désactivé** et **Activé**.

**Accès seulement :** lorsque le modèle ou l'option de la radio le permet, et lorsque le champ [Mode de](#page-1369-0) [réduction du bruit personnalisée \(accessoire\) à la page 701](#page-1369-0) est **activé**.

**10.49.2.24**

### **Comp. en surcharge (radio)**

Ce champ permet la compensation automatique en cas de surcharge du microphone pour améliorer le rendement de la réduction du bruit dans des conditions très bruyantes.

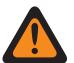

#### **AVERTISSEMENT :**

La valeur de ce champ doit uniquement être modifiée par le personnel de service qualifié. Des paramètres incorrects peuvent entraîner des résultats imprévisibles de la radio.

Les sélections sont **Désactivé** et **Activé**.

**Accès seulement :** lorsque le modèle ou l'option de la radio le permet, et lorsque le champ [Réduction](#page-1369-0) [du bruit personnalisée à la page 701](#page-1369-0) est **activé**.

### **10.49.2.25 Réglage de groupe (radio)**

Ce champ prédéfinit un jeu de valeurs pour les champs Section de sensibilité du gain dans Microphone/Groupe de paramètres Tx.

Lorsque la valeur Réglage de groupe est changée à autre chose que **Personnalisé**, la valeur des champs qui se trouvent dans cette section est modifiée conformément. Lorsque le paramètre du groupe n'est pas sur **Personnalisé**, alors tous les champs ne s'affichent qu'en lecture seule.

Le tableau suivant répertorie les sélections et les définitions pour les Paramètres du groupe sensibilité du gain (radio) et les mêmes pour l'accessoire.

#### **Normal**

La valeur des champs suivants est réglée à : L'AGC analogique est réglé à **Activé**, l'AGC numérique est réglé à **Activé**, l'AGC SecureNet est réglé à **Activé**, le Gain fixe analogique est réglé à **0**, le Gain fixe numérique est réglé à **0**, le Gain fixe SecureNet est réglé à **0**, la Sortie de commande du gain est réglée à **0**, le Total de commande du gain est réglé à **6** et Équilibre analogique/numérique est réglé à **Désactivé**.

#### **Optimisation du bruit**

La valeur des champs suivants est réglée à : L'AGC analogique est réglé à **Désactivé**, l'AGC numérique est réglé à **Désactivé**, l'AGC SecureNet est réglé à **Désactivé**, le Gain fixe analogique est réglé à **-6**, le Gain fixe numérique est réglé à **-6**, le Gain fixe SecureNet est réglé à **-6**, la Sortie de commande du gain est réglée à **0**, le Total de commande du gain est réglé à **6** et Équilibre analogique/numérique est réglé à **Activé**.

#### **Sortie forte**

La valeur des champs suivants est réglée à : L'AGC analogique est réglé à **Activé**, l'AGC numérique est réglé à **Activé**, l'AGC SecureNet est réglé à **Activé**, le Gain fixe analogique est réglé à **0**, le Gain fixe numérique est réglé à **0**, le Gain fixe SecureNet est réglé à **0**, la Sortie de commande du gain est réglée à **0**, le Total de commande du gain est réglé à **9** et Équilibre analogique/numérique est réglé à **Désactivé**.

#### **Réduire rétroaction**

La valeur des champs suivants est réglée à : L'AGC analogique est réglé à **Désactivé**, l'AGC numérique est réglé à **Désactivé**, l'AGC SecureNet est réglé à **Désactivé**, le Gain fixe analogique est réglé à **-9**, le Gain fixe numérique est réglé à **-9**, le Gain fixe SecureNet est réglé à **-9**, la Sortie de commande du gain est réglée à **0**, le Total de commande du gain est réglé à **6** et Équilibre analogique/numérique est réglé à **Activé**.

#### **10.49.2.26**

# **Réglage du groupe (accessoire)**

L'objectif de ce champ est de définir un ensemble de valeurs pour le champ Section de sensibilité du gain dans Microphone / Groupe de paramètres Tx.

Lorsque la valeur Réglage de groupe est changée à autre chose que **Personnalisé**, la valeur des champs qui se trouvent dans cette section est modifiée conformément. Lorsque le paramètre du groupe n'est pas sur **Personnalisé**, alors tous les champs ne s'affichent qu'en lecture seule.

Le tableau suivant répertorie les sélections et les définitions pour les Paramètres du groupe sensibilité du gain (radio) et les mêmes pour l'accessoire.

#### **Normal**

La valeur des champs suivants est réglée à : L'AGC analogique est réglé à **Activé**, l'AGC numérique est réglé à **Activé**, l'AGC SecureNet est réglé à **Activé**, le Gain fixe analogique est réglé à **0**, le Gain fixe numérique est réglé à **0**, le Gain fixe SecureNet est réglé à **0**, la Sortie de commande du gain est réglée à **0**, le Total de commande du gain est réglé à **6** et Équilibre analogique/numérique est réglé à **Désactivé**.

#### **Optimisation du bruit**

La valeur des champs suivants est réglée à : L'AGC analogique est réglé à **Désactivé**, l'AGC numérique est réglé à **Désactivé**, l'AGC SecureNet est réglé à **Désactivé**, le Gain fixe analogique est réglé à **-6**, le Gain fixe numérique est réglé à **-6**, le Gain fixe SecureNet est réglé à **-6**, la Sortie de commande du gain est réglée à **0**, le Total de commande du gain est réglé à **6** et Équilibre analogique/numérique est réglé à **Activé**.

#### **Sortie forte**

La valeur des champs suivants est réglée à : L'AGC analogique est réglé à **Activé**, l'AGC numérique est réglé à **Activé**, l'AGC SecureNet est réglé à **Activé**, le Gain fixe analogique est réglé à **0**, le Gain fixe numérique est réglé à **0**, le Gain fixe SecureNet est réglé à **0**, la Sortie

de commande du gain est réglée à **0**, le Total de commande du gain est réglé à **9** et Équilibre analogique/numérique est réglé à **Désactivé**.

#### **Réduire rétroaction**

La valeur des champs suivants est réglée à : L'AGC analogique est réglé à **Désactivé**, l'AGC numérique est réglé à **Désactivé**, l'AGC SecureNet est réglé à **Désactivé**, le Gain fixe analogique est réglé à **-9**, le Gain fixe numérique est réglé à **-9**, le Gain fixe SecureNet est réglé à **-9**, la Sortie de commande du gain est réglée à **0**, le Total de commande du gain est réglé à **6** et Équilibre analogique/numérique est réglé à **Activé**.

#### **Personnalisé**

Utilisez l'option personnalisée pour définir individuellement un réglage unique de gain d'égalisation audio pour le haut-parleur qui n'est pas pris en charge par les autres options du menu Réglage de groupe. Il est hautement recommandé d'éviter les réglages maximum pour les mêmes bandes de fréquences entre les égalisations du microphone et du haut-parleur.

#### **10.49.2.27**

# **ACG analogique**

Ce champ permet d'activer la commande automatique de gain (AGC) pour le microphone interne ou externe de la radio.

Cette sélection ne s'applique que lorsque la radio émet en mode analogique. L'AGC permet de compenser les différences relativement au volume de la voix et au style de fonctionnement. Il en résulte que les messages ont le même niveau audio (décibels) à leur émission et à leur réception. Cette sélection s'applique au profil radio courant.

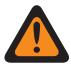

#### **AVERTISSEMENT :**

(Si vous réglez le champ Niveau de configuration audio à **De base**.) Lorsqu'il est activé, le champ Équilibre Tx numérique/analogique s'appliquant à toute la radio ne doit pas être réglé à **Toute la radio** et Équilibre Tx numérique/analogique du même enregistrement ou de la même rangée du profil radio doit être **Désactivé**. Autrement, cette sélection de liste est considérée comme non valide.

(Si vous réglez le champ Niveau de configuration audio à **Amélioré**) Lorsqu'il est activé, le champ Équilibre Tx numérique/analogique s'appliquant à toute la radio ne doit pas être réglé à **Toute la radio** et le champ Équilibre Tx numérique/analogique de l'enregistrement/la rangée du même profil de la radio doit être réglé à **Désactivé**; sinon, cette sélection sera considérée comme non valide.

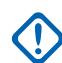

#### **IMPORTANT :**

Le niveau réglé dans le champ Total de commande du gain TX (également appelé « gain net ») est appliqué avant l'exécution de la commande automatique du gain. Pour les entrées de microphone inférieures au niveau nominal : sortie microphone réelle = entrée microphone + total de commande du gain TX.

Le niveau réglé dans le champ Sortie de commande du gain TX est appliqué après l'exécution de la commande automatique du gain. Lorsque la voix captée par le microphone est au-dessus du niveau nominal, le champ Sortie de commande du gain TX applique un ratio infini de 1 dB. Ainsi, lorsque la voix captée par le microphone est supérieure au niveau nominal, le niveau de la sortie ne sera jamais supérieur au niveau réglé à l'aide de ce paramètre.

#### <span id="page-1381-0"></span>**10.49.2.28**

# **AGC analogique (accessoire)**

Permet l'utilisation de la commande automatique du gain (AGC) pour le microphone interne ou externe de la radio. Cette sélection ne s'applique que lorsque la radio émet en mode analogique.

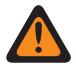

#### **AVERTISSEMENT :**

La valeur de ce champ doit uniquement être modifiée par le personnel de service qualifié. Des paramètres incorrects peuvent entraîner des résultats imprévisibles de la radio.

L'AGC permet de compenser les différences relativement au volume de la voix et au style de fonctionnement. Il en résulte que les messages ont le même niveau audio (décibels) à leur émission et à leur réception. Cette sélection s'applique au profil radio courant.

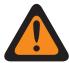

#### **AVERTISSEMENT :**

(Si l'utilisateur règle le champ Niveau de configuration audio sur **De base**.) Lorsqu'il est activé, le champ Équilibre Tx numérique/analogique s'appliquant à toute la radio ne doit pas être réglé à **Toute la radio** et Équilibre Tx numérique/analogique du même enregistrement ou de la même rangée du profil radio doit être **Désactivé**. Autrement, cette sélection de liste est considérée comme non valide.

(Si l'utilisateur règle le champ Niveau de configuration audio sur **De base**.) Lorsqu'il est activé, le champ Équilibre Tx numérique/analogique s'appliquant à toute la radio ne doit pas être réglé à **Toute la radio** et Équilibre Tx numérique/analogique du même enregistrement ou de la même rangée du profil radio doit être **Désactivé**. Autrement, cette sélection de liste est considérée comme non valide.

#### **IMPORTANT :**

Le niveau réglé dans le champ Total de commande du gain TX (également appelé « gain net ») est appliqué avant l'exécution de la commande automatique du gain. Pour les entrées de microphone inférieures au niveau nominal : sortie microphone réelle = entrée microphone + total de commande du gain TX.

Le niveau réglé dans le champ Sortie de commande du gain TX est appliqué après l'exécution de la commande automatique du gain. Lorsque la voix captée par le microphone est au-dessus du niveau nominal, le champ Sortie de commande du gain TX applique un ratio infini de 1 dB. Ainsi, lorsque la voix captée par le microphone est inférieure au niveau nominal, le niveau de la sortie ne sera jamais supérieur au niveau réglé à l'aide de ce paramètre.

#### **10.49.2.29**

### **AGC numérique**

Ce champ permet d'activer la commande automatique de gain (AGC) pour le microphone interne ou externe de la radio.

Cette sélection ne s'applique que lorsque la radio émet en mode numérique. L'AGC permet de compenser les différences relativement au volume de la voix et au style de fonctionnement. Il en résulte que les messages ont le même niveau audio (décibels) à leur émission et à leur réception. Cette sélection s'applique au profil radio courant.

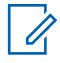

#### **REMARQUE :**

(Si l'utilisateur règle le champ Niveau de configuration audio sur **De base**.) Lorsqu'il est activé, le champ Équilibre Tx numérique/analogique s'appliquant à toute la radio ne doit pas être réglé à **Toute la radio** et Équilibre Tx numérique/analogique du même enregistrement ou de la même rangée du profil radio doit être **Désactivé**. Autrement, cette sélection de liste est considérée comme non valide.

(Si l'utilisateur règle le champ Niveau de configuration audio sur **De base**.) Lorsqu'il est activé, le champ Équilibre Tx numérique/analogique s'appliquant à toute la radio ne doit pas être réglé à **Toute la radio** et Équilibre Tx numérique/analogique du même enregistrement ou de la même rangée du profil radio doit être **Désactivé**. Autrement, cette sélection de liste est considérée comme non valide.

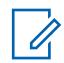

#### **REMARQUE :**

Le niveau réglé dans le champ Total de commande du gain TX (également appelé « gain net ») est appliqué avant l'exécution de la commande automatique du gain. Pour les entrées de microphone inférieures au niveau nominal : sortie microphone réelle = entrée microphone + total de commande du gain TX.

Le niveau réglé dans le champ Sortie de commande du gain TX est appliqué après l'exécution de la commande automatique du gain. Lorsque la voix captée par le microphone est au-dessus du niveau nominal, le champ Sortie de commande du gain TX applique un ratio infini de 1 dB. Ainsi, lorsque la voix captée par le microphone est supérieure au niveau nominal, le niveau de la sortie ne sera jamais supérieur au niveau réglé à l'aide de ce paramètre.

### **10.49.2.30 AGC numérique (accessoire)**

Permet l'utilisation de la commande automatique du gain (AGC) pour le microphone interne ou externe de la radio.

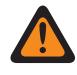

#### **AVERTISSEMENT :**

La valeur de ce champ doit uniquement être modifiée par le personnel de service qualifié. Des paramètres incorrects peuvent entraîner des résultats imprévisibles de la radio.

Cette sélection ne s'applique que lorsque la radio émet en mode numérique. L'AGC permet de compenser les différences relativement au volume de la voix et au style de fonctionnement. Il en <span id="page-1383-0"></span>résulte que les messages ont le même niveau audio (décibels) à leur émission et à leur réception. Cette sélection s'applique au profil radio courant.

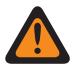

#### **AVERTISSEMENT :**

(Si l'utilisateur règle le champ Niveau de configuration audio sur **De base**.) Lorsqu'il est activé, le champ Équilibre Tx numérique/analogique s'appliquant à toute la radio ne doit pas être réglé à **Toute la radio** et Équilibre Tx numérique/analogique du même enregistrement ou de la même rangée du profil radio doit être **Désactivé**. Autrement, cette sélection de liste est considérée comme non valide.

(Si l'utilisateur règle le champ Niveau de configuration audio sur **De base**.) Lorsqu'il est activé, le champ Équilibre Tx numérique/analogique s'appliquant à toute la radio ne doit pas être réglé à **Toute la radio** et Équilibre Tx numérique/analogique du même enregistrement ou de la même rangée du profil radio doit être **Désactivé**. Autrement, cette sélection de liste est considérée comme non valide.

# **REMARQUE :**

Le niveau réglé dans le champ Total de commande du gain TX (également appelé « gain net ») est appliqué avant l'exécution de la commande automatique du gain. Pour les entrées de microphone inférieures au niveau nominal : sortie microphone réelle = entrée microphone + total de commande du gain TX.

Le niveau réglé dans le champ Sortie de commande du gain TX est appliqué après l'exécution de la commande automatique du gain. Lorsque la voix captée par le microphone est au-dessus du niveau nominal, le champ Sortie de commande du gain TX applique un ratio infini de 1 dB. Ainsi, lorsque la voix captée par le microphone est supérieure au niveau nominal, le niveau de la sortie ne sera jamais supérieur au niveau réglé à l'aide de ce paramètre.

#### **10.49.2.31**

### **Securenet AGC**

Ce champ vous permet d'activer la commande automatique de gain (AGC) pour le microphone interne ou externe de la radio.

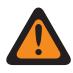

#### **AVERTISSEMENT :**

La valeur de ce champ doit uniquement être modifiée par le personnel de service qualifié. Des paramètres incorrects peuvent entraîner des résultats imprévisibles de la radio.

Cette sélection ne s'applique que lorsque la radio émet en mode SecureNet. L'AGC permet de compenser les différences relativement au volume de la voix et au style de fonctionnement. Il en résulte que les messages ont le même niveau audio (décibels) à leur émission et à leur réception. Cette sélection s'applique au profil radio courant.

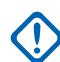

### **IMPORTANT :**

Le niveau réglé dans le champ Total de commande du gain TX (également appelé « gain net ») est appliqué avant l'exécution de la commande automatique du gain. Pour les entrées de microphone inférieures au niveau nominal : sortie microphone réelle = entrée microphone + total de commande du gain TX.

Le niveau réglé dans le champ Sortie de commande du gain TX est appliqué après l'exécution de la commande automatique du gain. Lorsque la voix captée par le microphone est au-dessus du niveau nominal, le champ Sortie de commande du gain TX applique un ratio infini de 1 dB. Ainsi, lorsque la voix captée par le microphone est supérieure au niveau nominal, le niveau de la sortie ne sera jamais supérieur au niveau réglé à l'aide de ce paramètre.

**Accès seulement :** Lorsque le modèle ou l'option de la radio le permet.

<span id="page-1384-0"></span>**10.49.2.32**

# **AGC Securenet (Accessoire)**

Permet l'utilisation de la commande automatique du gain (AGC) pour le microphone interne ou externe de la radio.

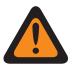

#### **AVERTISSEMENT :**

La valeur de ce champ doit uniquement être modifiée par le personnel de service qualifié. Des paramètres incorrects peuvent entraîner des résultats imprévisibles de la radio.

Cette sélection ne s'applique que lorsque la radio émet en mode SecureNet. L'AGC permet de compenser les différences relativement au volume de la voix et au style de fonctionnement. Il en résulte que les messages ont le même niveau audio (décibels) à leur émission et à leur réception. Cette sélection s'applique au profil radio courant.

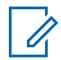

#### **REMARQUE :**

Le niveau réglé dans le champ Total de commande du gain TX (également appelé « gain net ») est appliqué avant l'exécution de la commande automatique du gain. Pour les entrées de microphone inférieures au niveau nominal : sortie microphone réelle = entrée microphone + total de commande du gain TX.

Le niveau réglé dans le champ Sortie de commande du gain TX est appliqué après l'exécution de la commande automatique du gain. Lorsque la voix captée par le microphone est au-dessus du niveau nominal, le champ Sortie de commande du gain TX applique un ratio infini de 1 dB. Ainsi, lorsque la voix captée par le microphone est supérieure au niveau nominal, le niveau de la sortie ne sera jamais supérieur au niveau réglé à l'aide de ce paramètre.

**Accès seulement :** Lorsque le modèle ou l'option de la radio le permet.

#### **10.49.2.33**

# **Sortie de commande du gain AGC (radio)**

Permet de sélectionner le gain de la radio afin que le volume émis soit supérieur (valeurs positives), inférieur (valeurs négatives) ou égal (0) au volume des appels reçus.

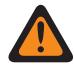

#### **AVERTISSEMENT :**

La valeur de ce champ doit uniquement être modifiée par le personnel de service qualifié. Des paramètres incorrects peuvent entraîner des résultats imprévisibles de la radio.

Le niveau réglé dans le champ Sortie de commande du gain AGC est appliqué après l'exécution de la commande automatique du gain (AGC). Lorsque la voix captée par le microphone est au-dessus du niveau nominal, le champ Sortie de commande du gain AGC applique un ratio infini de 1 dB. Ainsi, lorsque la voix captée par le microphone est supérieure au niveau nominal, le niveau de la sortie ne sera jamais supérieur au niveau réglé à l'aide de ce paramètre. Cette sélection s'applique au profil radio courant.

#### **REMARQUE :**

Si l'utilisateur règle le Niveau de configuration audio à **De base**, alors le champ Sortie de commande du gain AGC (accessoire) est en lecture seule (sauf pour les radios APX3000).

Pour les radios non-APX3000, la valeur totale de commande du gain AGC (accessoire) est synchronisée à partir de la sortie de commande du gain AGC (radio).

Pour les radios APX3000, la valeur totale de commande du gain AGC (accessoire) est synchronisée avec la sortie de commande du gain AGC (radio).

La sortie de commande du gain AGC est appliquée à tous les champs activés dans RadioCentral.

#### **Accès seulement :**

(Si l'utilisateur règle le Niveau de configuration audio à **De base**) Quand un des champs AGC est activé, ce champ est activé; ou

(Si l'utilisateur règle le Niveau de configuration audio à **Amélioré**) Quand un champ AGC (radio) est activé, le champ Sortie de commande du gain AGC (radio) est activé. Lorsque n'importe quel des champ AGC (accessoire) est activé, le champ de sortie de commande du gain AGC (accessoire) est activé.

#### Tableau 321 : Portée

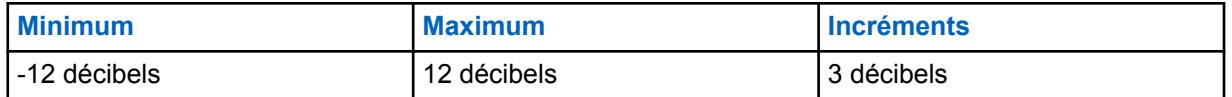

#### **10.49.2.34**

# **Sortie de commande du gain AGC (Accessoire)**

Permet de sélectionner le gain de la radio afin que le volume émis soit supérieur (valeurs positives), inférieur (valeurs négatives) ou égal (« 0 ») au volume des appels reçus.

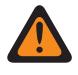

#### **AVERTISSEMENT :**

La valeur de ce champ doit uniquement être modifiée par le personnel de service qualifié. Des paramètres incorrects peuvent entraîner des résultats imprévisibles de la radio.

Le niveau réglé dans le champ Sortie de commande du gain AGC est appliqué après l'exécution de la commande automatique du gain (AGC). Lorsque la voix captée par le microphone est au-dessus du niveau nominal, le champ Sortie de commande du gain AGC applique un ratio infini de 1 dB. Ainsi, lorsque la voix captée par le microphone est supérieure au niveau nominal, le niveau de la sortie ne sera jamais supérieur au niveau réglé à l'aide de ce paramètre. Cette sélection s'applique au profil radio courant.

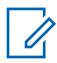

#### **REMARQUE :**

Si l'utilisateur règle le Niveau de configuration audio à **De base**, alors le champ Sortie de commande du gain AGC (accessoire) est en lecture seule (sauf pour les radios APX3000).

Pour les radios non-APX3000, la valeur totale de commande du gain AGC (accessoire) est synchronisée à partir de la sortie de commande du gain AGC (radio).

Pour les radios APX3000, la valeur totale de commande du gain AGC (accessoire) est synchronisée avec la sortie de commande du gain AGC (radio).

La sortie de commande du gain AGC est appliquée à tous les champs activés dans RadioCentral.

#### **Accès seulement :**

(Si l'utilisateur règle le Niveau de configuration audio à **De base**) Quand un des champs AGC est activé, ce champ est activé; ou

(Si l'utilisateur règle le Niveau de configuration audio à **Amélioré**) Quand un champ AGC (radio) est activé, le champ Sortie de commande du gain AGC (radio) est activé. Lorsque n'importe quel des champ AGC (accessoire) est activé, le champ de sortie de commande du gain AGC (accessoire) est activé.

#### Tableau 322 : Portée

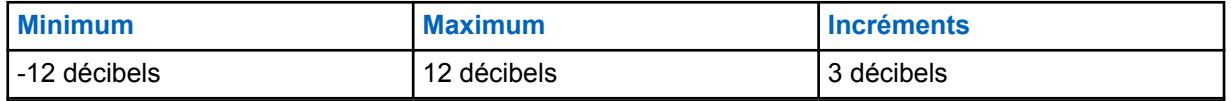

**10.49.2.35**

# **Total de commande du gain AGC (Radio)**

Permet de sélectionner le gain de la radio afin que le volume émis soit supérieur (valeurs positives), inférieur (valeurs négatives) ou égal (0) au volume des appels reçus pour le profil radio courant.

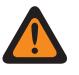

#### **AVERTISSEMENT :**

La valeur de ce champ doit uniquement être modifiée par le personnel de service qualifié. Des paramètres incorrects peuvent entraîner des résultats imprévisibles de la radio.

Le niveau réglé dans le champ Total de commande du gain AGC (également appelé « gain net ») est appliqué avant l'exécution de la commande automatique du gain (AGC). Pour les entrées de microphone inférieures au niveau nominal : sortie de microphone réelle = entrée de microphone + total de commande du gain AGC.

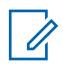

#### **REMARQUE :**

Si l'utilisateur règle le Niveau de configuration audio à **De base**, alors le champ Total de commande du gain AGC (accessoire) est en lecture seule (sauf pour les radios APX3000).

Pour les radios non-APX3000, la valeur du total de commande du gain AGC (accessoire) est synchronisée à partir du total de commande du gain AGC (radio).

Pour les radios APX3000, la valeur du total de commande du gain (accessoire) est synchronisée avec le total de commande du gain AGC (radio).

Des valeurs distinctes de total de commande du gain AGC sont appliquées dans chacun des champs AGC activés dans RadioCentral.

#### **Accès seulement :**

(Si l'utilisateur règle le Niveau de configuration audio à **De base**) Quand un des champs AGC est activé, ce champ est activé; ou

(Si l'utilisateur règle le Niveau de configuration audio à **Amélioré**) Quand un champ AGC (radio) est activé, le champ Total de commande du gain AGC (radio) est activée. Quand n'importe quel des champs AGC (accessoire) est activé, le champ Total de commande du gain AGC (accessoire) est activé.

Le tableau suivant répertorie les valeurs maximale et minimale de la sortie de commande du gain AGC ainsi que des exemples de clips audio correspondant aux valeurs spécifiques saisies.

#### Tableau 323 : Portée

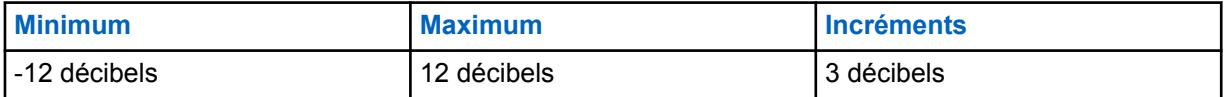

**10.49.2.36**

# **Total de commande du gain AGC (Accessoire)**

Permet de sélectionner le gain de la radio afin que le volume émis soit supérieur (valeurs positives), inférieur (valeurs négatives) ou égal (**0**) au volume des appels reçus pour le profil radio courant.

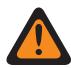

#### **AVERTISSEMENT :**

La valeur de ce champ doit uniquement être modifiée par le personnel de service qualifié. Des paramètres incorrects peuvent entraîner des résultats imprévisibles de la radio.

Le niveau réglé dans le champ Total de commande du gain AGC (également appelé « gain net ») est appliqué avant l'exécution de la commande automatique du gain (AGC). Pour les entrées de

microphone inférieures au niveau nominal : sortie de microphone réelle = entrée de microphone + total de commande du gain AGC.

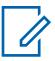

#### **REMARQUE :**

Si l'utilisateur règle le Niveau de configuration audio à **De base**, alors le champ Total de commande du gain AGC (accessoire) est en lecture seule (sauf pour les radios APX3000).

Pour les radios non-APX3000, la valeur du total de commande du gain AGC (accessoire) est synchronisée à partir du total de commande du gain AGC (radio).

Pour les radios APX3000, la valeur du total de commande du gain (accessoire) est synchronisée avec le total de commande du gain AGC (radio).

Des valeurs distinctes de total de commande du gain AGC sont appliquées dans chacun des champs AGC activés dans RadioCentral.

#### **Accès seulement :**

(Si l'utilisateur règle le Niveau de configuration audio à **De base**) Quand un des champs AGC est activé, ce champ est activé; ou

(Si l'utilisateur règle le Niveau de configuration audio à **Amélioré**) Quand un champ AGC (radio) est activé, le champ Total de commande du gain AGC (radio) est activée. Quand n'importe quel des champs AGC (accessoire) est activé, le champ Total de commande du gain AGC (accessoire) est activé.

Les sélections suivantes sont prises en charge :

#### Tableau 324 : Portée

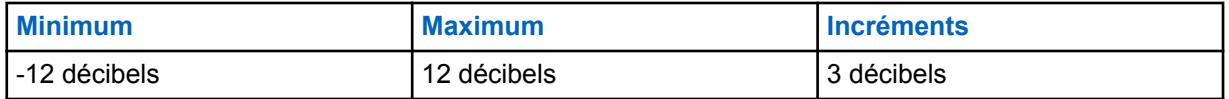

#### **10.49.2.37**

# **Analogique (gain fixe du microphone interne)**

Ce champ permet de sélectionner la valeur du gain audio fixe (également appelé « linéaire ») à utiliser pour le microphone interne ou externe de la radio.

Cette sélection ne s'applique que lorsque la radio émet en mode analogique. Le gain linéaire permet d'ajouter un gain net au signal. Cette sélection s'applique au profil radio courant.

**Accès seulement :** Lorsque la case AGC analogique est décochée.

Les sélections suivantes sont prises en charge :

#### Tableau 325 : Portée

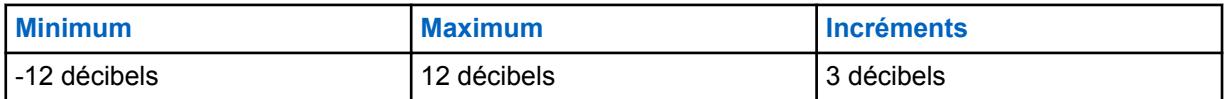

**10.49.2.38**

### **Gain fixe analogique (accessoire)**

Permet de sélectionner la valeur du gain audio fixe (également appelé « linéaire ») à utiliser pour le microphone interne ou externe de la radio.

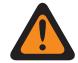

### **AVERTISSEMENT :**

La valeur de ce champ doit uniquement être modifiée par le personnel de service qualifié. Des paramètres incorrects peuvent entraîner des résultats imprévisibles de la radio.

Cette sélection ne s'applique que lorsque la radio émet en mode analogique. Le gain linéaire permet d'ajouter un gain net au signal. Cette sélection s'applique au profil radio courant.

**Accès seulement :** Lorsque la case AGC analogique est décochée.

Les sélections suivantes sont prises en charge :

#### Tableau 326 : Portée

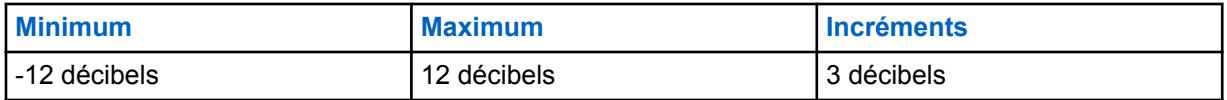

#### **10.49.2.39**

### **Numérique (gain fixe)**

Ce champ permet de sélectionner la valeur du gain audio fixe (également appelé « linéaire ») à utiliser pour le microphone interne ou externe de la radio.

Cette sélection ne s'applique que lorsque la radio émet en mode numérique. Le gain linéaire permet d'ajouter un gain net au signal. Cette sélection s'applique au profil radio courant.

**Accès seulement :** Lorsque le champ [AGC numérique à la page 713](#page-1381-0) est Désactivé.

#### Tableau 327 : Portée

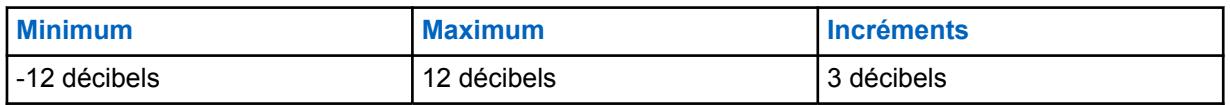

#### **10.49.2.40**

### **Gain fixe numérique (accessoire)**

Permet de sélectionner la valeur du gain audio fixe (également appelé « linéaire ») à utiliser pour le microphone interne ou externe de la radio.

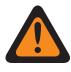

#### **AVERTISSEMENT :**

La valeur de ce champ doit uniquement être modifiée par le personnel de service qualifié. Des paramètres incorrects peuvent entraîner des résultats imprévisibles de la radio.

Cette sélection ne s'applique que lorsque la radio émet en mode SecureNet. Le gain linéaire permet d'ajouter un gain net au signal. Cette sélection s'applique au profil radio courant.

**Accès seulement :** Lorsque le champ [AGC Securenet \(Accessoire\) à la page 716](#page-1384-0) est désactivé et que le modèle ou l'option de la radio le permet.

#### Tableau 328 : Portée

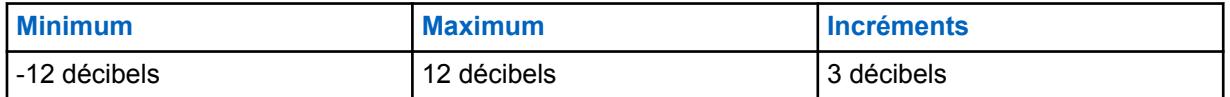

**10.49.2.41**

### **Gain fixe Securenet (radio)**

Permet de sélectionner la valeur du gain audio fixe (également appelé « linéaire ») à utiliser pour le microphone interne ou externe de la radio.

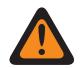

#### **AVERTISSEMENT :**

La valeur de ce champ doit uniquement être modifiée par le personnel de service qualifié. Des paramètres incorrects peuvent entraîner des résultats imprévisibles de la radio.

Cette sélection ne s'applique que lorsque la radio émet en mode SecureNet. Le gain linéaire permet d'ajouter un gain net au signal. Cette sélection s'applique au profil radio courant.

**Accès seulement :** Lorsque le champ [Securenet AGC à la page 715](#page-1383-0) est désactivé et que le modèle ou l'option de la radio le permet.

#### Tableau 329 : Portée

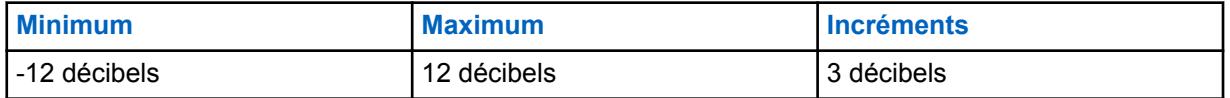

#### **10.49.2.42**

### **Gain fixe Securenet (accessoire)**

Permet de sélectionner la valeur du gain audio fixe (également appelé « linéaire ») à utiliser pour le microphone interne ou externe de la radio.

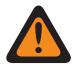

#### **AVERTISSEMENT :**

La valeur de ce champ doit uniquement être modifiée par le personnel de service qualifié. Des paramètres incorrects peuvent entraîner des résultats imprévisibles de la radio.

Cette sélection ne s'applique que lorsque la radio émet en mode SecureNet. Le gain linéaire permet d'ajouter un gain net au signal. Cette sélection s'applique au profil radio courant.

**Accès seulement :** lorsque le champ AGC SecureNet est activé et que le modèle ou l'option de la radio le permet.

#### Tableau 330 : Portée

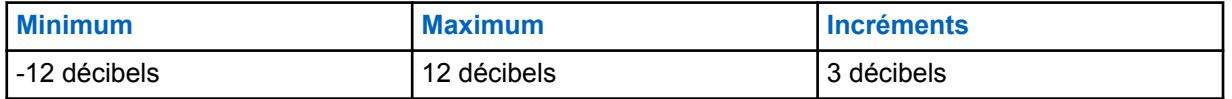

**10.49.2.43**

# **Équilibre numérique/analogique**

Ce champ permet d'égaliser ou d'équilibrer le niveau audio des transmissions lors du passage du mode analogique au mode numérique, et inversement, par profil.

Le tableau suivant répertorie les sélections effectuées ainsi que l'échantillon de clip audio pour l'équilibre numérique/analogique.

La sélection est soit **désactivé**, soit **activé**.

### **AVERTISSEMENT :**

(Si vous réglez le Niveau de configuration audio à **De base**.) Lorsque ce champ est activé, l'AGC numérique (radio et accessoire), l'AGC analogique (radio et accessoire) dans le même enregistrement/rangée de profil radio doivent tous être **désactivés**, sans quoi cette sélection est considérée non valide.

(Si vous réglez le Niveau de configuration audio à **Amélioré**.) Lorsque le champ Équilibre numérique/analogique est activé, l'AGC numérique (radio), l'AGC analogique (radio) dans le même enregistrement ou la même rangée du profil radio doivent tous être **désactivés**, sans quoi cette sélection est considérée non valide.

(Si vous réglez le Niveau de configuration audio à **Amélioré**.) Lorsque le champ Équilibre numérique/analogique (accessoire) est activé, l'AGC numérique (accessoire) et l'AGC analogique (accessoire) dans le même enregistrement/rangée du profil radio doivent tous être **désactivés**, sans quoi cette sélection est considérée non valide.

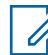

#### **REMARQUE :**

Si vous réglez le Niveau de configuration audio à **De base**, le champ Équilibre numérique/ analogique (accessoire) est en lecture seule (sauf et uniquement pour les radios APX3000).

Pour les radios non-APX3000, la valeur de l'équilibre numérique/analogique (accessoire) est synchronisée à partir de l'équilibre numérique/analogique (radio).

Pour les radios APX3000, la valeur de l'équilibre numérique/analogique (accessoire) est synchronisée avec l'équilibre numérique/analogique (radio).

Le total de commande du gain AGC est appliqué à tous les champs AGC activés dans RadioCentral.

#### **Accès seulement :**

(Si le Niveau de configuration audio est réglé à **De base**.) Lorsque n'importe lequel des champs AGC est activé, les champs Équilibre numérique/analogique sont activés; ou

(Si le Niveau de configuration audio est réglé à **Amélioré**.) Lorsque n'importe lequel des champs AGC (radio) est activé, les champs Équilibre numérique/analogique sont activés. Lorsque n'importe quel des champs AGC (accessoire) est activé, le champ Équilibre numérique/analogique (accessoire) est activé; ou

Lorsque le champ Toute la radio - Équilibre numérique/analogique est réglé à **Par profil**.

#### **10.49.2.44**

### **Équilibre numérique/analogique (accessoire)**

Permet d'égaliser ou d'équilibrer le niveau audio des transmissions lors du passage du mode analogique au mode numérique, et inversement, par profil.

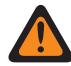

#### **AVERTISSEMENT :**

La valeur de ce champ doit uniquement être modifiée par le personnel de service qualifié. Des paramètres incorrects peuvent entraîner des résultats imprévisibles de la radio.

La sélection est soit **désactivé**, soit **activé**.

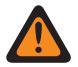

#### **AVERTISSEMENT :**

(Si l'utilisateur définit le champ Niveau de configuration audio à **De base**.) Lorsque ce champ est activé, l'AGC numérique (radio et accessoire), l'AGC analogique (radio et accessoire) du même enregistrement ou de la même rangée de Profil radio doivent tous être réglé à **Désactivé**, faute quoi cette sélection est considérée non valide.

(Si l'utilisateur définit le Niveau de configuration audio à **Amélioré**.) Lorsque le champ Équilibre numérique/analogique est activé, l'AGC numérique (radio), l'AGC analogique (radio) du même enregistrement ou de la même rangée du Profil radio doivent tous être réglés à **Désactivé**, faute quoi cette sélection est considérée non valide.

(Si l'utilisateur définit le Niveau de configuration audio à **Amélioré**.) Lorsque le champ Équilibre numérique/analogique (accessoire) est activé, l'AGC numérique (accessoire), l'AGC analogique (accessoire) du même enregistrement ou de la même rangée du Profil radio doivent tous être réglés à **Désactivé**, faute quoi cette sélection est considérée non valide.

#### **REMARQUE :**

Si l'utilisateur règle le Niveau de configuration audio à **De base**, alors le champ de la sortie de commande du gain AGC (accessoire) champ est en lecture seule (sauf et uniquement pour les radios APX3000).

Pour les radios non-APX3000, la valeur de l'équilibre numérique/analogique (accessoire) est synchronisée à partir de l'équilibre numérique/analogique (radio).

Pour les radios APX3000, la valeur de l'équilibre numérique/analogique (accessoire) est synchronisée avec l'équilibre numérique/analogique (radio).

Le total de commande du gain AGC est appliqué à tous les champs AGC activés dans RadioCentral.

#### **Accès seulement :**

(Si le Niveau de configuration audio est réglé à **De base**.) Lorsque n'importe lequel des champs AGC est activé, les champs Équilibre numérique/analogique sont activés; ou

(Si le Niveau de configuration audio est réglé à **Amélioré**.) Lorsque n'importe lequel des champs AGC (radio) est activé, les champs Équilibre numérique/analogique sont activés. Lorsque n'importe quel des champs d'activation AGC (accessoire) est activé, le champ Équilibre numérique/analogique (accessoire) est activé. Ou

Lorsque le champ Équilibre numérique/analogique de la fenêtre Toute la radio est réglé à **Par profil**.

#### **10.49.2.45**

### **Réglages de groupe (radio)**

L'objectif de ce champ est de définir un ensemble de valeurs pour les champs Section égalisation audio dans Microphone/Groupe de paramètres Tx.

Lorsque la valeur Réglage de groupe est réglée à autre chose que **Personnalisé**, la valeur des champs qui se trouvent dans cette section est modifiée conformément. Tous les champs doivent devenir non modifiables lorsque le réglage de groupe n'est pas réglé à **Personnalisé**.

### **REMARQUE :**

Pour le réglage **Personnalisé**, il est hautement recommandé d'éviter les réglages maximum pour les mêmes bandes de fréquences entre les égalisations du microphone et du haut-parleur.

La liste suivante répertorie les sélections et les définitions pour les paramètres du groupe égalisation audio (radio) et les mêmes pour l'accessoire sous Haut-parleur/Groupe de paramètres RX. **Normal**

Bande de fréquences graves est **0**, Bande de fréquences moyennes est **0** et Bande de fréquences aigües est **0**.

#### **Amplification des aigus**

Bande de fréquences graves est **0**, Bande de fréquences moyennes est **0** et Bande de fréquences aigües est **6**.

#### **Coupe-bas**

Bande de fréquences graves est **-9**, Bande de fréquences moyennes est **0** et Bande de fréquences aigües est **0**.

**XTS**

Bande de fréquences graves est **-3**, Bande de fréquences moyennes est **0** et Bande de fréquences aigües est **6**.

#### **Personnalisé**

Utilisez l'option personnalisée pour définir individuellement un réglage unique de gain d'égalisation audio pour le haut-parleur qui n'est pas pris en charge par les autres options du menu Réglage de groupe. Il est hautement recommandé d'éviter les réglages maximum pour les mêmes bandes de fréquences entre les égalisations du microphone et du haut-parleur.

#### **10.49.2.46**

# **Réglage du groupe (accessoire)**

L'objectif de ce champ est de définir un ensemble de valeurs pour les champs Section égalisation audio dans Microphone/Groupe de paramètres Tx.

Lorsque la valeur Réglage de groupe est réglée à autre chose que **Personnalisé**, la valeur des champs qui se trouvent dans cette section est modifiée conformément. Tous les champs doivent devenir non modifiables lorsque le réglage de groupe n'est pas réglé à **Personnalisé**.

#### **REMARQUE :**

Pour le réglage **Personnalisé**, il est hautement recommandé d'éviter les réglages maximum pour les mêmes bandes de fréquences entre les égalisations du microphone et du haut-parleur.

La liste suivante répertorie les sélections et les définitions pour les paramètres du groupe égalisation audio (radio) et les mêmes pour l'accessoire sous Haut-parleur/Groupe de paramètres RX.

#### **Normal**

 $\mathscr{U}$ 

La bande de fréquences graves est **0**, la bande de fréquences moyennes est **0** et la bande de fréquences aigües est **0**.

#### **Amplification des aigus**

Bande de fréquences graves est **0**, Bande de fréquences moyennes est **0** et Bande de fréquences aigües est **6**.

#### **Coupe-bas**

Bande de fréquences graves est **-9**, Bande de fréquences moyennes est **0** et Bande de fréquences aigües est **0**.

#### **XTS**

Bande de fréquences graves est **-3**, Bande de fréquences moyennes est **0** et Bande de fréquences aigües est **6**.

#### **Personnalisé**

Utilisez l'option personnalisée pour définir individuellement un réglage unique de gain d'égalisation audio pour le haut-parleur qui n'est pas pris en charge par les autres options du menu Réglage de groupe. Il est hautement recommandé d'éviter les réglages maximum pour les mêmes bandes de fréquences entre les égalisations du microphone et du haut-parleur.

#### **10.49.2.47**

#### **Bande basse fréquence**

Permet de sélectionner le niveau sonore des appels émis dans un environnement analogique/ numérique/Securenet.

Cette sélection s'applique au profil radio courant.

#### Tableau 331 : Portée

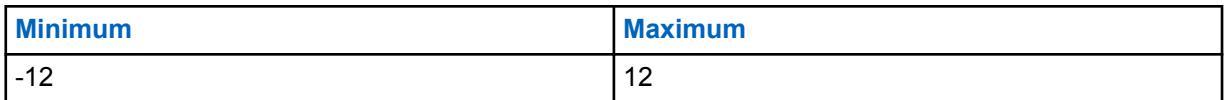

#### **10.49.2.48**

### **Bande basse fréquence (accessoire)**

Permet de sélectionner le niveau sonore des appels émis dans un environnement analogique/ numérique/Securenet.

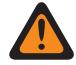

#### **AVERTISSEMENT :**

La valeur de ce champ doit uniquement être modifiée par le personnel de service qualifié. Des paramètres incorrects peuvent entraîner des résultats imprévisibles de la radio.

Cette sélection s'applique au profil radio courant.

#### Tableau 332 : Portée

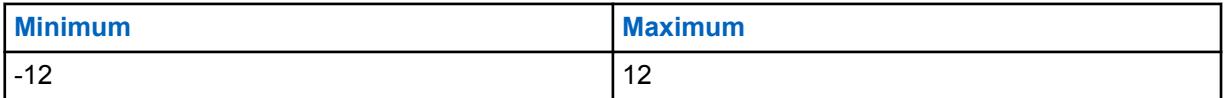

#### **10.49.2.49**

### **Bande fréquence moyenne**

Permet de sélectionner le niveau sonore des appels émis dans un environnement analogique/ numérique/Securenet.

Cette sélection s'applique au profil radio courant.

#### Tableau 333 : Portée

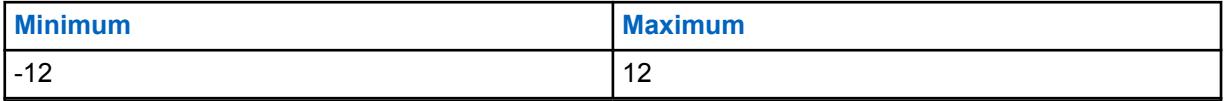

**10.49.2.50**

# **Bande fréquence moyenne (Accessoire)**

Permet de sélectionner le niveau sonore des appels émis dans un environnement analogique/ numérique/Securenet.

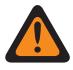

### **AVERTISSEMENT :**

La valeur de ce champ doit uniquement être modifiée par le personnel de service qualifié. Des paramètres incorrects peuvent entraîner des résultats imprévisibles de la radio.

Cette sélection s'applique au profil radio courant.

#### Tableau 334 : Portée

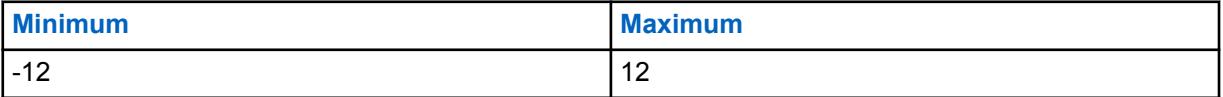

#### MN006056A01-AT Chapitre 10 : Ensembles RadioCentral pour la radio

#### **10.49.2.51**

# **Bande haute fréquence (radio)**

Permet de sélectionner le niveau sonore des appels émis dans un environnement analogique/ numérique/Securenet.

Cette sélection s'applique au profil radio courant.

Les sélections suivantes sont prises en charge :

#### Tableau 335 : Portée

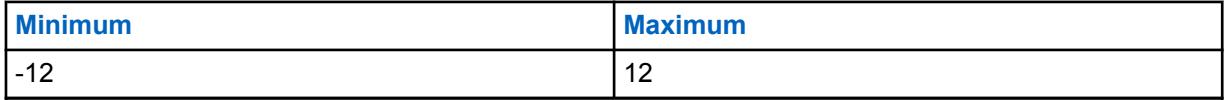

#### **10.49.2.52**

### **Bande fréquences aiguës (accessoire)**

Permet de sélectionner le niveau sonore des appels émis dans un environnement analogique/ numérique/Securenet.

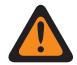

#### **AVERTISSEMENT :**

La valeur de ce champ doit uniquement être modifiée par le personnel de service qualifié. Des paramètres incorrects peuvent entraîner des résultats imprévisibles de la radio.

Cette sélection s'applique au profil radio courant.

Les sélections suivantes sont prises en charge :

#### Tableau 336 : Portée

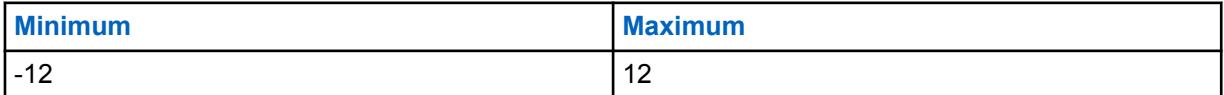

#### **10.49.2.53**

### **Réglage du volume : Volume maximal**

Permet de sélectionner le niveau du volume le plus élevé pour les appels vocaux reçus.

Le volume de réception des appels vocaux ne dépasse jamais le niveau sélectionné.

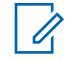

#### **REMARQUE :**

Voir aussi le réglage Compensation de la tonalité de réglage du volume. Cette sélection s'applique au profil radio courant.

#### **AVERTISSEMENT :**

La valeur de ce champ doit être supérieure à celle du champ Volume minimal, autrement les deux champs seront non valides.

**RENSEIGNEMENTS IMPORTANTS AU SUJET DE LA CONFIGURATION DES ÉCOUTEURS INTÉGRÉS AUX CASQUES DE MOTOCYCLETTES : ATTENTION:** si la radio est utilisée avec des écouteurs intégrés à un casque de motocyclette, ne réglez pas son volume de réception des appels vocaux au niveau le plus élevé. Pour éviter tout dommage auditif, l'utilisateur doit réduire le volume de réception des appels vocaux à 130 ou moins.

**RENSEIGNEMENTS IMPORTANTS LORS DE L'UTILISATION DES ENSEMBLES DE SURVEILLANCE IMPRES : RLN5882, RLN5883, RLN5886, RLN6483, RLN6484, PMLN5111, PMLN5112, PMLN6123, PMLN6124, PMLN6129, PMLN6130 ainsi que L'ENSEMBLE POUR ENVIRONNEMENTS À FAIBLE NIVEAU SONORE RLN5886 : ATTENTION:** si la radio APX est utilisée avec les accessoires mentionnés ci-dessus, ne réglez pas son volume de réception des appels au niveau le plus élevé. Pour éviter tout dommage auditif, l'utilisateur doit réduire le volume de réception des appels vocaux à 160 ou moins.

### **IMPORTANT :**

Pour que le volume maximal de la tonalité d'alerte de la radio reste à un niveau constant plus haut ou plus bas que le volume maximal de réception des appels vocaux de la radio (défini dans ce champ), il faut utiliser la fonction Compensation du volume (dB).

Lorsque la fonction Compensation du volume (dB) est réglée à « 0 » (zéro), la radio utilise toujours la valeur du champ Volume audio maximal comme volume maximal, quel que soit le réglage du champ Volume maximal de la tonalité d'alerte.

Les sélections suivantes sont prises en charge :

#### Tableau 337 : Portée

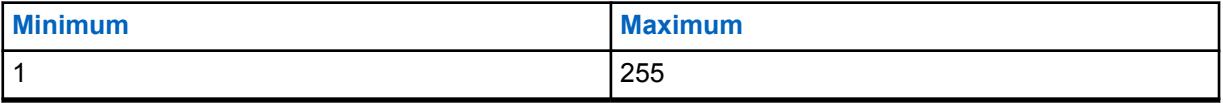

**REMARQUE :**  $5 = 1$  décibel (dB)

### **10.49.2.54 Réglage du volume : Volume minimal**

Permet de sélectionner le niveau du volume minimum pour la réception des appels vocaux.

Le volume de la radio ne sera jamais inférieur à ce niveau, même si l'utilisateur radio règle la commande de volume de la radio à **0** (zéro). Voir aussi le réglage Compensation de la tonalité de réglage du volume. Cette sélection s'applique au profil radio courant.

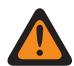

### **AVERTISSEMENT :**

La valeur de ce champ doit être inférieure à celle du champ Volume maximal, sinon les deux champs seront non valides.

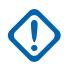

#### **IMPORTANT :**

Pour que le volume minimum de la tonalité d'alerte de la radio reste à un niveau constant plus haut ou plus bas que le volume minimum de réception des appels vocaux de la radio (défini dans ce champ), il faut utiliser la fonction Compensation du volume (dB).

Lorsque la fonction Compensation du volume (dB) est réglée à **0** (zéro), la radio utilise toujours la valeur du champ Volume audio minimal pour ce volume minimal, quel que soit le réglage du champ Volume minimal.

### **10.49.2.55 Compensation du volume de la tonalité d'alerte (dB)**

Permet de sélectionner la valeur, en décibels (dB), de l'augmentation ou de la diminution du volume d'une tonalité d'alerte, comparativement à la valeur sélectionnée par l'utilisateur radio.

Voir aussi le réglage Compensation de la tonalité de réglage du volume. Cette sélection s'applique au profil radio courant.

Si vous désirez augmenter ou diminuer le volume : Réglez les champs Volume maximal et Volume audio maximal à la même valeur, et réglez les champs Volume minimal et Volume audio minimal à la même valeur, puis utilisez ce paramètre Compensation du volume de la tonalité d'alerte pour que les tonalités d'alerte de la radio soient à un niveau constant supérieur ou inférieur au volume de réception de la voix de la radio.

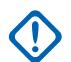

#### **IMPORTANT :**

Lorsque le champ Compensation du volume de la tonalité d'alerte est réglé à **0** (zéro) : La radio utilise toujours le paramètre du champ Volume maximal comme volume maximal quel que soit le réglage du champ Volume maximal de la tonalité d'alerte.

La radio utilise toujours le paramètre du champ Volume minimal comme volume minimal quel que soit le réglage du champ Volume minimal de la tonalité d'alerte.

**Accès seulement :** Lorsque le champ Tonalités d'alerte est **activé**.

Les sélections suivantes sont prises en charge :

#### Tableau 338 : Portée

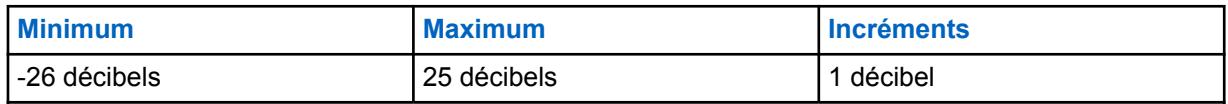

**10.49.2.56**

# **Volume minimal de la tonalité d'alerte**

Permet de sélectionner le niveau minimal des tonalités d'alerte, peu importe l'intensité du volume réglée par l'utilisateur radio.

Voir aussi le réglage Compensation de la tonalité de réglage du volume. Cette sélection s'applique au profil radio courant.

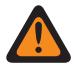

### **AVERTISSEMENT :**

La valeur de ce champ doit être inférieure à celle du champ Volume maximal, sinon les deux champs seront non valides.

#### **IMPORTANT :**

Pour que le volume minimum de la tonalité d'alerte de la radio (défini dans ce champ) reste à un niveau constant plus haut ou plus bas que le volume de réception des appels vocaux minimum de la radio (défini dans le champ Volume minimum) il faut utiliser la fonction Compensation du volume (dB).

Lorsque la fonction Compensation du volume (dB) est réglée à « 0 » (zéro), la radio utilise toujours la valeur du champ Volume audio minimal pour ce volume minimal, quel que soit le réglage du champ Volume minimal.

**Accès seulement :** Lorsque le champ Tonalités d'alerte est **activé**.

Les sélections suivantes sont prises en charge :

#### Tableau 339 : Portée

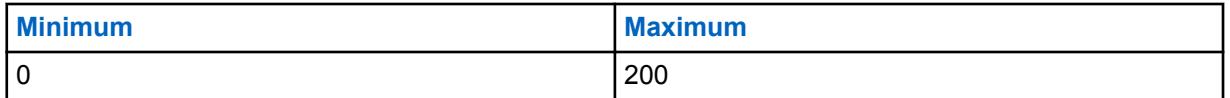

#### **10.49.2.57**

### **Volume maximal de la tonalité d'alerte**

Permet de sélectionner le niveau du volume des tonalités d'alerte le plus élevé. Le champ Compensation du volume (dB) peut avoir priorité sur ce réglage.

Voir aussi le réglage Compensation de la tonalité de réglage du volume. Cette sélection s'applique au profil radio courant.

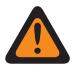

#### **AVERTISSEMENT :**

La valeur de ce champ doit être supérieure à celle du champ Volume minimal, autrement les deux champs seront non valides.

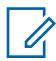

#### **REMARQUE :**

Pour que le volume maximum de la tonalité d'alerte de la radio (défini dans ce champ) reste à un niveau constant plus haut ou plus bas que le volume de réception des appels vocaux maximum de la radio (défini dans le champ Volume maximum) il faut utiliser la fonction Compensation du volume (dB).

Lorsque la fonction Compensation du volume (dB) est réglée à **0** (zéro), la radio utilise toujours la valeur du champ Volume audio maximal pour ce volume maximal, quel que soit le réglage du champ Volume maximal.

Les sélections suivantes sont prises en charge :

#### Tableau 340 : Portée

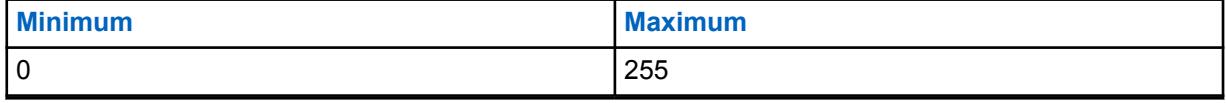

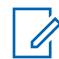

**REMARQUE :**  $5 = 1$  décibel (dB)

#### **10.49.2.58**

# **Réglages de groupe (radio)**

L'objectif de ce champ est de définir un ensemble de valeurs pour les champs Section égalisation audio dans Haut-parleur/Groupe de paramètres Tx.

Lorsque la valeur Réglage de groupe est réglée à autre chose que **Personnalisé**, la valeur des champs qui se trouvent dans cette section est modifiée conformément. Lorsque le paramètre du groupe n'est pas sur **Personnalisé**, alors tous les champs ne s'affichent qu'en lecture seule.

Les sélections suivantes répertorient les sélections et les définitions pour les paramètres du groupe égalisation audio (radio) et les mêmes pour l'accessoire sous Haut-parleur/Groupe de paramètres RX.

#### **Normal**

La valeur des champs suivants est réglée à : [Bande fréquences graves analogiques \(accessoire\)](#page-1400-0) [à la page 732](#page-1400-0) est **0**, [Bande fréquences moyennes analogiques \(accessoire\) à la page 732](#page-1400-0) est **0**, [Bande fréquences aiguës analogiques \(accessoire\) à la page 733](#page-1401-0) est **0**, Bande de fréquences graves numérique est **0**, Bande de fréquences moyennes numérique est **0**, Bande de fréquences aiguës numérique est **0**, Bande de fréquences graves Securenet est **0**, Bande de fréquences moyennes Securenet est **0** et Bande de fréquences aiguës Securenet est **0**.

#### **Amplification des aigus**

La valeur des champs suivants est réglée à : [Bande fréquences graves analogiques \(accessoire\)](#page-1400-0) [à la page 732](#page-1400-0) est **0**, [Bande fréquences moyennes analogiques \(accessoire\) à la page 732](#page-1400-0) est **0**, [Bande fréquences aiguës analogiques \(accessoire\) à la page 733](#page-1401-0) est **6**, Bande de fréquences graves numérique est **0**, Bande de fréquences moyennes numérique est **0**, Bande de fréquences aiguës numérique est **6**, Bande de fréquences graves Securenet est **0**, Bande de fréquences moyennes Securenet est **0** et Bande de fréquences aiguës Securenet est **6**.

#### **Coupe-bas**

La valeur des champs suivants est réglée à : [Bande fréquences graves analogiques \(accessoire\)](#page-1400-0) [à la page 732](#page-1400-0) est **-9**, [Bande fréquences moyennes analogiques \(accessoire\) à la page 732](#page-1400-0) est **0**, [Bande fréquences aiguës analogiques \(accessoire\) à la page 733](#page-1401-0) est **0**, Bande de fréquences graves numérique est **-9**, Bande de fréquences moyennes numérique est **0**, Bande de fréquences aiguës numérique est **0**, Bande de fréquences graves Securenet est **-9**, Bande de fréquences moyennes Securenet est **0** et Bande de fréquences aiguës Securenet est **0**.

#### **Réduire rétroaction**

La valeur des champs suivants est réglée à : [Bande fréquences graves analogiques \(accessoire\)](#page-1400-0) [à la page 732](#page-1400-0) est **-6**, [Bande fréquences moyennes analogiques \(accessoire\) à la page 732](#page-1400-0) est **0**, [Bande fréquences aiguës analogiques \(accessoire\) à la page 733](#page-1401-0) est **-6**, Bande de fréquences graves numérique est **-6**, Bande de fréquences moyennes numérique est **0**, Bande de fréquences aiguës numérique est **-6**, Bande de fréquences graves Securenet est **-6**, Bande de fréquences moyennes Securenet est **0** et Bande de fréquences aiguës Securenet est **-6**.

#### **Personnalisé**

Utilisez l'option personnalisée pour définir individuellement un réglage unique de gain d'égalisation audio pour le haut-parleur qui n'est pas pris en charge par les autres options du menu Réglage de groupe. Il est hautement recommandé d'éviter les réglages maximum pour les mêmes bandes de fréquences entre les égalisations du microphone et du haut-parleur.

#### **10.49.2.59**

### **Réglage du groupe (accessoire)**

L'objectif de ce champ est de définir un ensemble de valeurs pour les champs Section égalisation audio dans Haut-parleur/Groupe de paramètres Tx.

Lorsque la valeur Réglage de groupe est réglée à autre chose que **Personnalisé**, la valeur des champs qui se trouvent dans cette section est modifiée conformément. Lorsque le paramètre du groupe n'est pas sur **Personnalisé**, alors tous les champs ne s'affichent qu'en lecture seule.

Les sélections suivantes répertorient les sélections et les définitions pour les paramètres du groupe égalisation audio (radio) et les mêmes pour l'accessoire sous Haut-parleur/Groupe de paramètres RX.

#### **Normal**

La valeur des champs suivants est réglée à : [Bande fréquences graves analogiques \(accessoire\) à](#page-1400-0) [la page 732](#page-1400-0) est **0**, [Bande fréquences moyennes analogiques \(accessoire\) à la page 732](#page-1400-0) est **0**, [Bande fréquences aiguës analogiques \(accessoire\) à la page 733](#page-1401-0) est **0**, [Bande fréquences graves](#page-1402-0) [numériques \(accessoire\) à la page 734](#page-1402-0) est **0**, est [Bande fréquences moyennes numériques](#page-1403-0) [\(Accessoires\) à la page 735](#page-1403-0)**0**, [Bande fréquences aiguës numériques \(Accessoires\) à la page](#page-1403-0) [735](#page-1403-0) est **0**, Bande de fréquences graves Securenet est **0**, Bande de fréquences moyennes Securenet est **0**, et [Bande fréquences aiguës Securenet \(radio\) à la page 737](#page-1405-0) est **0**.

#### **Amplification des aigus**

La valeur des champs suivants est réglée à : [Bande fréquences graves analogiques \(accessoire\) à](#page-1400-0) [la page 732](#page-1400-0) est **0**, [Bande fréquences moyennes analogiques \(accessoire\) à la page 732](#page-1400-0) est **0**, [Bande fréquences aiguës analogiques \(accessoire\) à la page 733](#page-1401-0) est **6**, [Bande fréquences graves](#page-1402-0) [numériques \(accessoire\) à la page 734](#page-1402-0) est **0**, est [Bande fréquences moyennes numériques](#page-1403-0) [\(Accessoires\) à la page 735](#page-1403-0)**0**, [Bande fréquences aiguës numériques \(Accessoires\) à la page](#page-1403-0) [735](#page-1403-0) est **6**, Bande de fréquences graves Securenet est **0**, Bande de fréquences moyennes Securenet est **0**, et [Bande fréquences aiguës Securenet \(radio\) à la page 737](#page-1405-0) est **6**.

#### **Coupe-bas**

La valeur des champs suivants est réglée à : [Bande fréquences graves analogiques \(accessoire\)](#page-1400-0) [à la page 732](#page-1400-0) est **-9**, [Bande fréquences moyennes analogiques \(accessoire\) à la page 732](#page-1400-0) est **0**, [Bande fréquences aiguës analogiques \(accessoire\) à la page 733](#page-1401-0) est **0**, Bande de fréquences graves numérique est **-9**, Bande de fréquences moyennes numérique est **0**, Bande de fréquences aiguës numérique est **0**, Bande de fréquences graves Securenet est **-9**, Bande de fréquences moyennes Securenet est **0** et Bande de fréquences aiguës Securenet est **0**.

#### **Réduire rétroaction**

La valeur des champs suivants est réglée à : [Bande fréquences graves analogiques \(accessoire\)](#page-1400-0) [à la page 732](#page-1400-0) est **-6**, [Bande fréquences moyennes analogiques \(accessoire\) à la page 732](#page-1400-0) est **0**, [Bande fréquences aiguës analogiques \(accessoire\) à la page 733](#page-1401-0) est **-6**, Bande de fréquences graves numérique est **-6**, Bande de fréquences moyennes numérique est **0**, Bande de fréquences aiguës numérique est **-6**, Bande de fréquences graves Securenet est **-6**, Bande de fréquences moyennes Securenet est **0** et Bande de fréquences aiguës Securenet est **-6**.

#### **Personnalisé**

Utilisez l'option personnalisée pour définir individuellement un réglage unique de gain d'égalisation audio pour le haut-parleur qui n'est pas pris en charge par les autres options du menu Réglage de groupe. Il est hautement recommandé d'éviter les réglages maximum pour les mêmes bandes de fréquences entre les égalisations du microphone et du haut-parleur.

#### **10.49.2.60**

# **Bande de fréquences graves analogiques (radio)**

Permet de sélectionner le niveau sonore des appels reçus dans un environnement analogique.

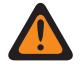

#### **AVERTISSEMENT :**

La valeur de ce champ doit uniquement être modifiée par le personnel de service qualifié. Des paramètres incorrects peuvent entraîner des résultats imprévisibles de la radio.

Cette sélection s'applique au profil radio courant.

#### Tableau 341 : Portée

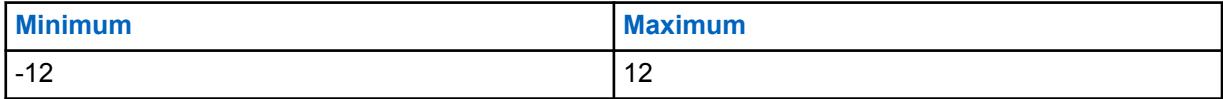

<span id="page-1400-0"></span>**10.49.2.61 Bande fréquences graves analogiques (accessoire)**

Permet de sélectionner le niveau sonore des appels reçus dans un environnement analogique.

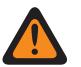

#### **AVERTISSEMENT :**

La valeur de ce champ doit uniquement être modifiée par le personnel de service qualifié. Des paramètres incorrects peuvent entraîner des résultats imprévisibles de la radio.

Cette sélection s'applique au profil radio courant.

#### Tableau 342 : Portée

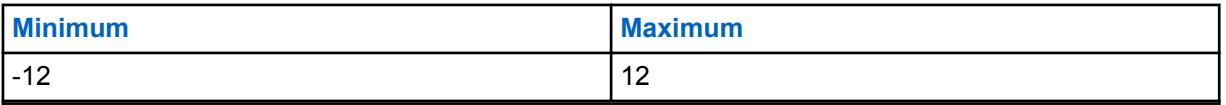

**10.49.2.62**

### **Bande fréquences moyennes analogiques (radio)**

Permet de sélectionner le niveau sonore des appels reçus dans un environnement analogique.

Cette sélection s'applique au profil radio courant.

#### Tableau 343 : Portée

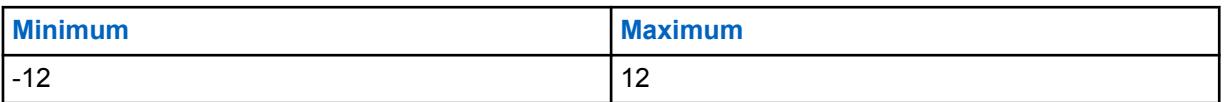

**10.49.2.63**

# **Bande fréquences moyennes analogiques (accessoire)**

Permet de sélectionner le niveau sonore des appels reçus dans un environnement analogique.

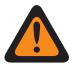

#### **AVERTISSEMENT :**

La valeur de ce champ doit uniquement être modifiée par le personnel de service qualifié. Des paramètres incorrects peuvent entraîner des résultats imprévisibles de la radio.

Cette sélection s'applique au profil radio courant.

#### Tableau 344 : Portée

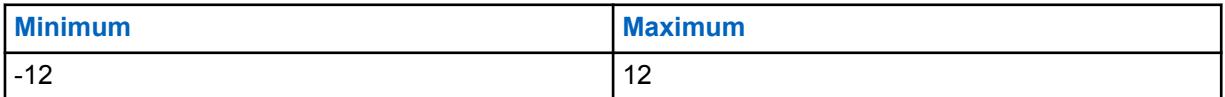

**10.49.2.64**

### **Bande de fréquences aiguës analogique**

Ce champ permet de sélectionner le niveau sonore des appels reçus dans un environnement analogique.

<span id="page-1401-0"></span>Cette sélection s'applique au profil radio courant.

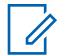

#### **REMARQUE :**

Si vous réglez le niveau de configuration audio à **De base**, le champ bande de fréquences aiguës analogique (accessoire) est en lecture seule (sauf et uniquement pour les radios APX3000).

Pour les radios non-APX3000, la valeur du champ Bande de fréquences aiguës analogique (accessoire) est synchronisée à partir de la valeur du champ Bande de fréquences aiguës analogique (radio).

Pour les radios APX3000, la valeur du champ Bande de fréquences aiguës analogique (accessoire) est synchronisée avec le champ Bande de fréquences aiguës analogique (radio).

#### **Accès seulement :**

(Si vous réglez le niveau de configuration audio à **De base**) Lorsqu'un des champs AGC est activé, ce champ est activé, alors, ce champ est activé; ou

(Si vous réglez le niveau de configuration audio à **Amélioré**) Lorsqu'un champ AGC (radio) est activé, le champ Bande de fréquences aiguës analogique (radio) est activé. Quand n'importe quel des champs AGC (accessoire) est activé, le champ Bande de fréquences aiguës numérique (accessoire) est activé.

Les sélections suivantes sont prises en charge :

#### Tableau 345 : Portée

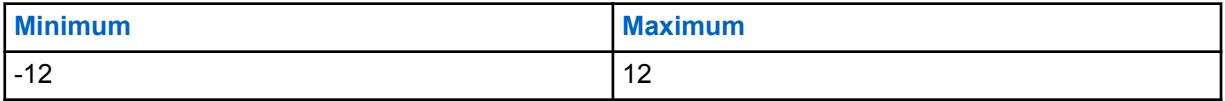

**10.49.2.65**

# **Bande fréquences aiguës analogiques (accessoire)**

Permet de sélectionner le niveau sonore des appels reçus dans un environnement analogique.

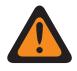

#### **AVERTISSEMENT :**

La valeur de ce champ doit uniquement être modifiée par le personnel de service qualifié. Des paramètres incorrects peuvent entraîner des résultats imprévisibles de la radio.

Cette sélection s'applique au profil radio courant.

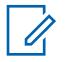

#### **REMARQUE :**

Si l'utilisateur règle le Niveau de configuration audio à **De base**, alors le champ Bande de fréquences aiguës analogique (accessoire) est en lecture seule (sauf et uniquement pour les radios APX3000).

Pour les radios non-APX3000, la valeur du champ Bande de fréquences aiguës analogique (accessoire) est synchronisée à partir de la valeur du champ Bande de fréquences aiguës analogique (radio).

Pour les radios APX3000, la valeur du champ Bande de fréquences aiguës analogique (accessoire) est synchronisée avec le champ Bande de fréquences aiguës analogique (radio).

#### **Accès seulement :**

(Si l'utilisateur règle le Niveau de configuration audio à **De base**) Quand un des champs AGC est activé, ce champ est activé; ou

(Si l'utilisateur règle le Niveau de configuration audio à **Amélioré**.) Quand un champ AGC (radio) est activé, le champ Bande de fréquences aiguës analogique (radio) est activé. Quand n'importe quel des champs AGC (accessoire) est activé, le champ Bande de fréquences aiguës numérique (accessoire) est activé.

<span id="page-1402-0"></span>Les sélections suivantes sont prises en charge :

#### Tableau 346 : Portée

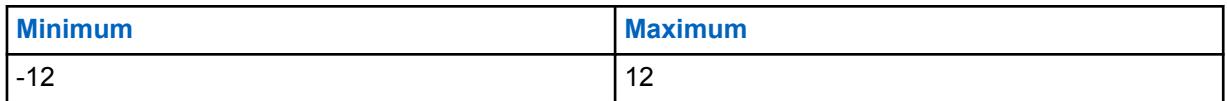

**10.49.2.66**

# **Bande fréquences graves numériques (radio)**

Permet de sélectionner le niveau sonore des appels reçus dans un environnement numérique.

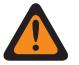

### **AVERTISSEMENT :**

La valeur de ce champ doit uniquement être modifiée par le personnel de service qualifié. Des paramètres incorrects peuvent entraîner des résultats imprévisibles de la radio.

Cette sélection s'applique au profil radio courant.

#### Tableau 347 : Portée

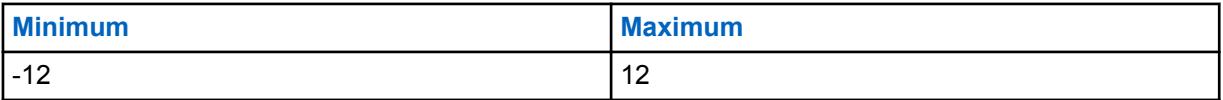

#### **10.49.2.67**

# **Bande fréquences graves numériques (accessoire)**

Permet de sélectionner le niveau sonore des appels reçus dans un environnement numérique.

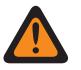

#### **AVERTISSEMENT :**

La valeur de ce champ doit uniquement être modifiée par le personnel de service qualifié. Des paramètres incorrects peuvent entraîner des résultats imprévisibles de la radio.

Cette sélection s'applique au profil radio courant.

#### Tableau 348 : Portée

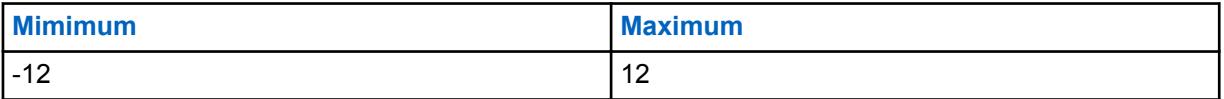

**10.49.2.68**

### **Bande fréquences moyennes numérique (radio)**

Permet de sélectionner le niveau sonore des appels reçus dans un environnement numérique.

Cette sélection s'applique au profil radio courant.

#### Tableau 349 : Portée

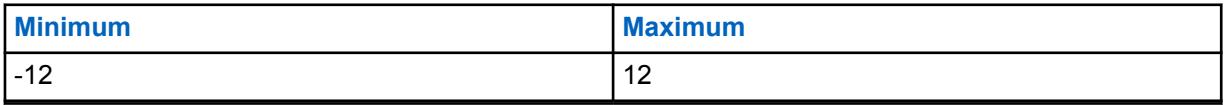

### <span id="page-1403-0"></span>**10.49.2.69 Bande fréquences moyennes numériques (Accessoires)**

Permet de sélectionner le niveau sonore des appels reçus dans un environnement numérique.

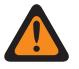

#### **AVERTISSEMENT :**

La valeur de ce champ doit uniquement être modifiée par le personnel de service qualifié. Des paramètres incorrects peuvent entraîner des résultats imprévisibles de la radio.

Cette sélection s'applique au profil radio courant.

#### Tableau 350 : Portée

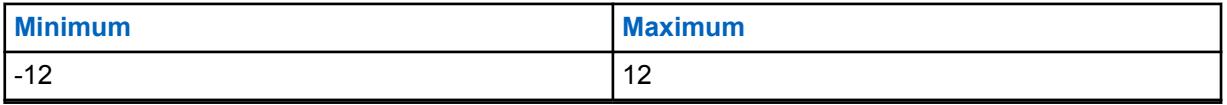

**10.49.2.70**

# **Bande de fréquences aiguës numérique**

Ce champ permet de sélectionner le niveau sonore des appels reçus dans un environnement numérique.

Cette sélection s'applique au profil radio courant.

#### **REMARQUE :**

Si le niveau de configuration audio est réglé à « De base », alors le champ Bande haute fréquence numérique (accessoire) est en lecture seule (sauf pour les radios APX3000 uniquement).

Pour les radios autres que APX3000, la valeur du champ Bande haute fréquence numérique (accessoire) est synchronisée à partir de la valeur du champ Bande haute fréquence numérique (radio).

Pour les radios APX3000, la valeur du champ Bande haute fréquence numérique (accessoire) est synchronisée avec la valeur du champ Bande haute fréquence numérique (radio).

#### **Accès seulement :**

(Si vous réglez le niveau de configuration audio à **De base**) Lorsqu'un des champs AGC est activé, ce champ est activé, alors, ce champ est activé; ou

(Si vous réglez le niveau de configuration audio à **Amélioré**) Lorsque l'un ou l'autre des champs AGC (Radio) est activé, alors, le champ Bande de fréquences aigües numérique (Radio) est activé. Quand n'importe quel des champs AGC (accessoire) est activé, le champ Bande de fréquences aiguës numérique (accessoire) est activé.

#### Tableau 351 : Portée

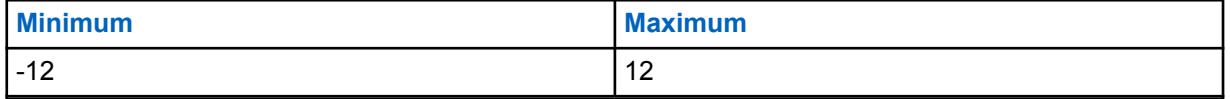

**10.49.2.71**

# **Bande fréquences aiguës numériques (Accessoires)**

Permet de sélectionner le niveau sonore des appels reçus dans un environnement numérique.

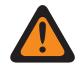

### **AVERTISSEMENT :**

La valeur de ce champ doit uniquement être modifiée par le personnel de service qualifié. Des paramètres incorrects peuvent entraîner des résultats imprévisibles de la radio.
Cette sélection s'applique au profil radio courant.

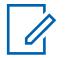

## **REMARQUE :**

Si l'utilisateur règle le Niveau de configuration audio à **De base**, alors le champ Bande haute fréquence numérique (accessoire) est en lecture seule (sauf pour les radios APX3000).

Pour les radios autres que APX3000, la valeur du champ Bande haute fréquence numérique (accessoire) est synchronisée à partir de la valeur du champ Bande haute fréquence numérique (radio).

Pour les radios APX3000, la valeur du champ Bande haute fréquence numérique (accessoire) est synchronisée avec la valeur du champ Bande haute fréquence numérique (radio).

## **Accès seulement :**

(Si l'utilisateur règle le Niveau de configuration audio à **De base**) Quand un des champs AGC est activé, ce champ est activé; ou

(Si l'utilisateur règle le Niveau de configuration audio à **Amélioré**.) Quand un champ AGC (radio) est activé, le champ Bande de hautes fréquences numériques (radio) est activé. Quand n'importe quel des champs AGC (accessoire) est activé, le champ Bande de fréquences aiguës numérique (accessoire) est activé.

## Tableau 352 : Portée

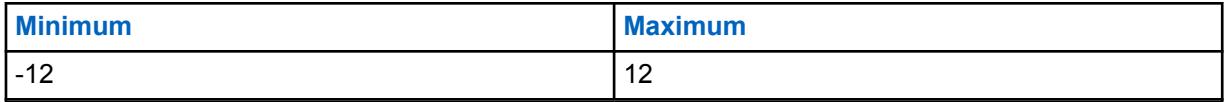

## **10.49.2.72**

# **Bande fréquences graves Securenet (radio)**

Permet de sélectionner le niveau sonore des appels reçus dans un environnement Securenet.

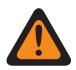

## **AVERTISSEMENT :**

La valeur de ce champ doit uniquement être modifiée par le personnel de service qualifié. Des paramètres incorrects peuvent entraîner des résultats imprévisibles de la radio.

Cette sélection s'applique au profil radio courant.

#### Tableau 353 : Portée

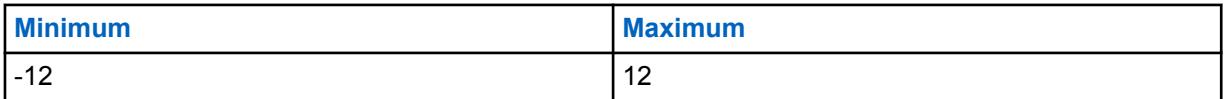

**10.49.2.73**

# **Bande fréquences graves Securenet (accessoire)**

Permet de sélectionner le niveau sonore des appels reçus dans un environnement Securenet.

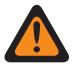

## **AVERTISSEMENT :**

La valeur de ce champ doit uniquement être modifiée par le personnel de service qualifié. Des paramètres incorrects peuvent entraîner des résultats imprévisibles de la radio.

Cette sélection s'applique au profil radio courant.

## Tableau 354 : Portée

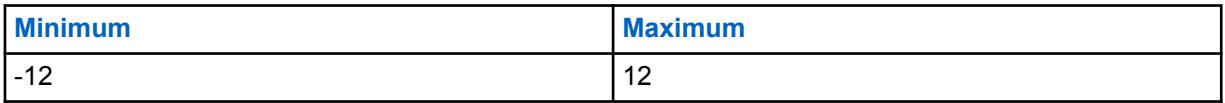

## <span id="page-1405-0"></span>**10.49.2.74**

# **Bande fréquence moyenne Securenet**

Ce champ permet de sélectionner le niveau sonore des appels reçus dans un environnement Securenet.

Cette sélection s'applique au profil radio courant.

## Tableau 355 : Portée

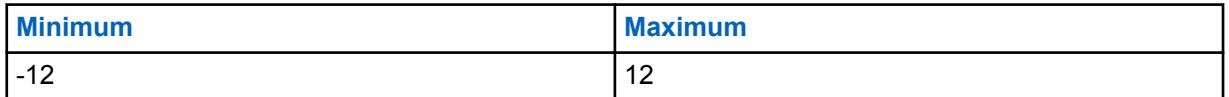

**10.49.2.75**

# **Bande fréquences moyennes Securenet (accessoire)**

Permet de sélectionner le niveau sonore des appels reçus dans un environnement Securenet.

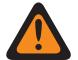

**AVERTISSEMENT :**

La valeur de ce champ doit uniquement être modifiée par le personnel de service qualifié. Des paramètres incorrects peuvent entraîner des résultats imprévisibles de la radio.

Cette sélection s'applique au profil radio courant.

### Tableau 356 : Portée

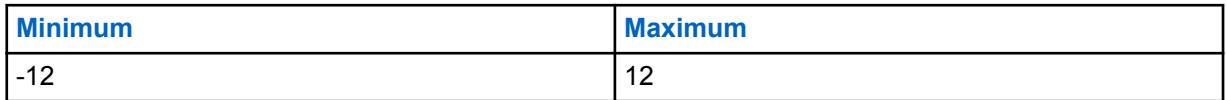

## **10.49.2.76 Bande fréquences aiguës Securenet (radio)**

Permet de sélectionner le niveau sonore des appels reçus dans un environnement Securenet.

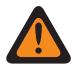

## **AVERTISSEMENT :**

La valeur de ce champ doit uniquement être modifiée par le personnel de service qualifié. Des paramètres incorrects peuvent entraîner des résultats imprévisibles de la radio.

Cette sélection s'applique au profil radio courant.

## **REMARQUE :**

Si l'utilisateur règle le Niveau de configuration audio à **De base**, alors le champ Bande haute fréquence Securenet (accessoire) est en lecture seule (sauf pour les radios APX3000).

Pour les radios non-APX3000, la valeur de la bande haute fréquence Securenet (accessoire) est synchronisée à partir de la bande haute fréquence Securenet (radio).

Pour les radios APX3000, la valeur de la bande haute fréquence Securenet (accessoire) est synchronisée avec la bande haute fréquence Securenet (radio).

## **Accès seulement :**

(Si l'utilisateur règle le Niveau de configuration audio à **De base**) Quand un des champs AGC est activé, ce champ est activé; ou

(Si l'utilisateur règle le Niveau de configuration audio à **Amélioré**.) Quand un champ AGC (radio) est activé, le champ Bande de fréquences aiguës Securenet (radio) est activé. Quand n'importe quel des champs AGC (accessoire) est activé, le champ Bande haute fréquence Securenet (accessoire) est activé.

Tableau 357 : Portée

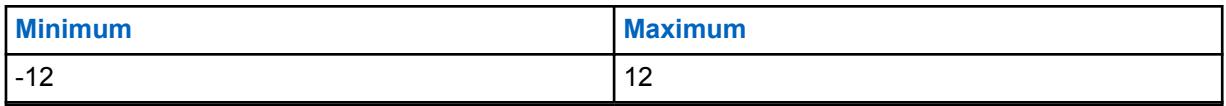

**10.49.2.77**

# **Bande fréquences aiguës Securenet (accessoires)**

Permet de sélectionner le niveau sonore des appels reçus dans un environnement Securenet.

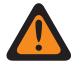

## **AVERTISSEMENT :**

La valeur de ce champ doit uniquement être modifiée par le personnel de service qualifié. Des paramètres incorrects peuvent entraîner des résultats imprévisibles de la radio.

Cette sélection s'applique au profil radio courant.

## **REMARQUE :**

Si l'utilisateur règle le Niveau de configuration audio à **De base**, alors le champ Bande haute fréquence Securenet (accessoire) est en lecture seule (sauf pour les radios APX3000).

Pour les radios non-APX3000, la valeur de la bande haute fréquence Securenet (accessoire) est synchronisée à partir de la bande haute fréquence Securenet (radio).

Pour les radios APX3000, la valeur de la bande haute fréquence Securenet (accessoire) est synchronisée avec la bande haute fréquence Securenet (radio).

## **Accès seulement :**

(Si l'utilisateur règle le Niveau de configuration audio à **De base**) Quand un des champs AGC est activé, ce champ est activé; ou

(Si l'utilisateur règle le Niveau de configuration audio à **Amélioré**.) Quand un champ AGC (radio) est activé, le champ Bande de fréquences aiguës Securenet (radio) est activé. Quand n'importe quel des champs AGC (accessoire) est activé, le champ Bande haute fréquence Securenet (accessoire) est activé.

## Tableau 358 : Portée

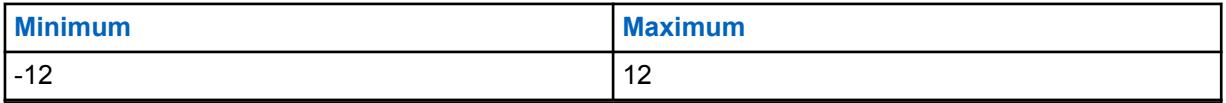

## **10.49.2.78**

# **Réglages de groupe (radio)**

L'objectif de ce champ est de définir un ensemble de valeurs pour les champs Section égalisation audio dans Haut-parleur/Groupe de paramètres Tx.

Lorsque la valeur Réglage de groupe est réglée à autre chose que **Personnalisé**, la valeur des champs qui se trouvent dans cette section est modifiée conformément. Lorsque le paramètre du groupe n'est pas sur **Personnalisé**, alors tous les champs ne s'affichent qu'en lecture seule.

Les sélections suivantes répertorient les sélections et les définitions pour les paramètres du groupe égalisation audio (radio) et les mêmes pour l'accessoire sous Haut-parleur/Groupe de paramètres RX.

## **Normal**

La valeur des champs suivants est réglée à : [Bande fréquences graves analogiques \(accessoire\)](#page-1400-0) [à la page 732](#page-1400-0) est **0**, [Bande fréquences moyennes analogiques \(accessoire\) à la page 732](#page-1400-0) est **0**, [Bande fréquences aiguës analogiques \(accessoire\) à la page 733](#page-1401-0) est **0**, Bande de fréquences graves numérique est **0**, Bande de fréquences moyennes numérique est **0**, Bande de fréquences aiguës numérique est **0**, Bande de fréquences graves Securenet est **0**, Bande de fréquences moyennes Securenet est **0** et Bande de fréquences aiguës Securenet est **0**.

## **Amplification des aigus**

La valeur des champs suivants est réglée à : [Bande fréquences graves analogiques \(accessoire\)](#page-1400-0) [à la page 732](#page-1400-0) est **0**, [Bande fréquences moyennes analogiques \(accessoire\) à la page 732](#page-1400-0) est **0**, [Bande fréquences aiguës analogiques \(accessoire\) à la page 733](#page-1401-0) est **6**, Bande de fréquences graves numérique est **0**, Bande de fréquences moyennes numérique est **0**, Bande de fréquences aiguës numérique est **6**, Bande de fréquences graves Securenet est **0**, Bande de fréquences moyennes Securenet est **0** et Bande de fréquences aiguës Securenet est **6**.

## **Coupe-bas**

La valeur des champs suivants est réglée à : [Bande fréquences graves analogiques \(accessoire\)](#page-1400-0) [à la page 732](#page-1400-0) est **-9**, [Bande fréquences moyennes analogiques \(accessoire\) à la page 732](#page-1400-0) est **0**, [Bande fréquences aiguës analogiques \(accessoire\) à la page 733](#page-1401-0) est **0**, Bande de fréquences graves numérique est **-9**, Bande de fréquences moyennes numérique est **0**, Bande de fréquences aiguës numérique est **0**, Bande de fréquences graves Securenet est **-9**, Bande de fréquences moyennes Securenet est **0** et Bande de fréquences aiguës Securenet est **0**.

### **Réduire rétroaction**

La valeur des champs suivants est réglée à : [Bande fréquences graves analogiques \(accessoire\)](#page-1400-0) [à la page 732](#page-1400-0) est **-6**, [Bande fréquences moyennes analogiques \(accessoire\) à la page 732](#page-1400-0) est **0**, [Bande fréquences aiguës analogiques \(accessoire\) à la page 733](#page-1401-0) est **-6**, Bande de fréquences graves numérique est **-6**, Bande de fréquences moyennes numérique est **0**, Bande de fréquences aiguës numérique est **-6**, Bande de fréquences graves Securenet est **-6**, Bande de fréquences moyennes Securenet est **0** et Bande de fréquences aiguës Securenet est **-6**.

### **Personnalisé**

Utilisez l'option personnalisée pour définir individuellement un réglage unique de gain d'égalisation audio pour le haut-parleur qui n'est pas pris en charge par les autres options du menu Réglage de groupe. Il est hautement recommandé d'éviter les réglages maximum pour les mêmes bandes de fréquences entre les égalisations du microphone et du haut-parleur.

# **10.49.2.79 Réglage du groupe (accessoire)**

L'objectif de ce champ est de définir un ensemble de valeurs pour les champs Section égalisation audio dans Haut-parleur/Groupe de paramètres Tx.

Lorsque la valeur Réglage de groupe est réglée à autre chose que **Personnalisé**, la valeur des champs qui se trouvent dans cette section est modifiée conformément. Lorsque le paramètre du groupe n'est pas sur **Personnalisé**, alors tous les champs ne s'affichent qu'en lecture seule.

Les sélections suivantes répertorient les sélections et les définitions pour les paramètres du groupe égalisation audio (radio) et les mêmes pour l'accessoire sous Haut-parleur/Groupe de paramètres RX.

#### **Normal**

La valeur des champs suivants est réglée à : [Bande fréquences graves analogiques \(accessoire\)](#page-1400-0) [à la page 732](#page-1400-0) est **0**, [Bande fréquences moyennes analogiques \(accessoire\) à la page 732](#page-1400-0) est **0**, [Bande fréquences aiguës analogiques \(accessoire\) à la page 733](#page-1401-0) est **0**, [Bande fréquences](#page-1402-0) [graves numériques \(accessoire\) à la page 734](#page-1402-0) est **0**, est [Bande fréquences moyennes numériques](#page-1403-0) [\(Accessoires\) à la page 735](#page-1403-0)**0**, [Bande fréquences aiguës numériques \(Accessoires\) à la page 735](#page-1403-0) est **0**, Bande de fréquences graves Securenet est **0**, Bande de fréquences moyennes Securenet est **0**, et [Bande fréquences aiguës Securenet \(radio\) à la page 737](#page-1405-0) est **0**.

#### **Amplification des aigus**

La valeur des champs suivants est réglée à : [Bande fréquences graves analogiques \(accessoire\)](#page-1400-0) [à la page 732](#page-1400-0) est **0**, [Bande fréquences moyennes analogiques \(accessoire\) à la page 732](#page-1400-0) est **0**, [Bande fréquences aiguës analogiques \(accessoire\) à la page 733](#page-1401-0) est **6**, [Bande fréquences](#page-1402-0) [graves numériques \(accessoire\) à la page 734](#page-1402-0) est **0**, est [Bande fréquences moyennes numériques](#page-1403-0) [\(Accessoires\) à la page 735](#page-1403-0)**0**, [Bande fréquences aiguës numériques \(Accessoires\) à la page 735](#page-1403-0)

est **6**, Bande de fréquences graves Securenet est **0**, Bande de fréquences moyennes Securenet est **0**, et [Bande fréquences aiguës Securenet \(radio\) à la page 737](#page-1405-0) est **6**.

## **Coupe-bas**

La valeur des champs suivants est réglée à : [Bande fréquences graves analogiques \(accessoire\)](#page-1400-0) [à la page 732](#page-1400-0) est **-9**, [Bande fréquences moyennes analogiques \(accessoire\) à la page 732](#page-1400-0) est **0**, [Bande fréquences aiguës analogiques \(accessoire\) à la page 733](#page-1401-0) est **0**, Bande de fréquences graves numérique est **-9**, Bande de fréquences moyennes numérique est **0**, Bande de fréquences aiguës numérique est **0**, Bande de fréquences graves Securenet est **-9**, Bande de fréquences moyennes Securenet est **0** et Bande de fréquences aiguës Securenet est **0**.

## **Réduire rétroaction**

La valeur des champs suivants est réglée à : [Bande fréquences graves analogiques \(accessoire\)](#page-1400-0) [à la page 732](#page-1400-0) est **-6**, [Bande fréquences moyennes analogiques \(accessoire\) à la page 732](#page-1400-0) est **0**, [Bande fréquences aiguës analogiques \(accessoire\) à la page 733](#page-1401-0) est **-6**, Bande de fréquences graves numérique est **-6**, Bande de fréquences moyennes numérique est **0**, Bande de fréquences aiguës numérique est **-6**, Bande de fréquences graves Securenet est **-6**, Bande de fréquences moyennes Securenet est **0** et Bande de fréquences aiguës Securenet est **-6**.

## **Personnalisé**

Utilisez l'option personnalisée pour définir individuellement un réglage unique de gain d'égalisation audio pour le haut-parleur qui n'est pas pris en charge par les autres options du menu Réglage de groupe. Il est hautement recommandé d'éviter les réglages maximum pour les mêmes bandes de fréquences entre les égalisations du microphone et du haut-parleur.

## **10.49.2.80**

# **Sortie de commande du gain AGC (radio)**

Permet de sélectionner le gain de la radio afin que le volume émis soit supérieur (valeurs positives), inférieur (valeurs négatives) ou égal (0) au volume des appels reçus.

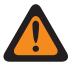

## **AVERTISSEMENT :**

La valeur de ce champ doit uniquement être modifiée par le personnel de service qualifié. Des paramètres incorrects peuvent entraîner des résultats imprévisibles de la radio.

Le niveau réglé dans le champ Sortie de commande du gain AGC est appliqué après l'exécution de la commande automatique du gain (AGC). Lorsque la voix captée par le microphone est au-dessus du niveau nominal, le champ Sortie de commande du gain AGC applique un ratio infini de 1 dB. Ainsi, lorsque la voix captée par le microphone est supérieure au niveau nominal, le niveau de la sortie ne sera jamais supérieur au niveau réglé à l'aide de ce paramètre. Cette sélection s'applique au profil radio courant.

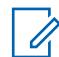

## **REMARQUE :**

Si l'utilisateur règle le Niveau de configuration audio à **De base**, alors le champ Sortie de commande du gain AGC (accessoire) est en lecture seule (sauf pour les radios APX3000).

Pour les radios non-APX3000, la valeur totale de commande du gain AGC (accessoire) est synchronisée à partir de la sortie de commande du gain AGC (radio).

Pour les radios APX3000, la valeur totale de commande du gain AGC (accessoire) est synchronisée avec la sortie de commande du gain AGC (radio).

La sortie de commande du gain AGC est appliquée à tous les champs activés dans RadioCentral.

## **Accès seulement :**

(Si l'utilisateur règle le Niveau de configuration audio à **De base**) Quand un des champs AGC est activé, ce champ est activé; ou

(Si l'utilisateur règle le Niveau de configuration audio à **Amélioré**) Quand un champ AGC (radio) est activé, le champ Sortie de commande du gain AGC (radio) est activé. Lorsque n'importe quel des

champ AGC (accessoire) est activé, le champ de sortie de commande du gain AGC (accessoire) est activé.

## Tableau 359 : Portée

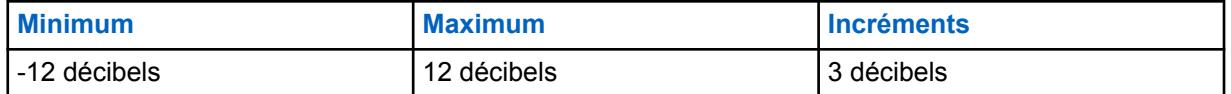

## **10.49.2.81**

# **Sortie de commande du gain AGC (Accessoire)**

Permet de sélectionner le gain de la radio afin que le volume émis soit supérieur (valeurs positives), inférieur (valeurs négatives) ou égal (« 0 ») au volume des appels reçus.

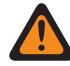

## **AVERTISSEMENT :**

La valeur de ce champ doit uniquement être modifiée par le personnel de service qualifié. Des paramètres incorrects peuvent entraîner des résultats imprévisibles de la radio.

Le niveau réglé dans le champ Sortie de commande du gain AGC est appliqué après l'exécution de la commande automatique du gain (AGC). Lorsque la voix captée par le microphone est au-dessus du niveau nominal, le champ Sortie de commande du gain AGC applique un ratio infini de 1 dB. Ainsi, lorsque la voix captée par le microphone est supérieure au niveau nominal, le niveau de la sortie ne sera jamais supérieur au niveau réglé à l'aide de ce paramètre. Cette sélection s'applique au profil radio courant.

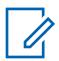

## **REMARQUE :**

Si l'utilisateur règle le Niveau de configuration audio à **De base**, alors le champ Sortie de commande du gain AGC (accessoire) est en lecture seule (sauf pour les radios APX3000).

Pour les radios non-APX3000, la valeur totale de commande du gain AGC (accessoire) est synchronisée à partir de la sortie de commande du gain AGC (radio).

Pour les radios APX3000, la valeur totale de commande du gain AGC (accessoire) est synchronisée avec la sortie de commande du gain AGC (radio).

La sortie de commande du gain AGC est appliquée à tous les champs activés dans RadioCentral.

### **Accès seulement :**

(Si l'utilisateur règle le Niveau de configuration audio à **De base**) Quand un des champs AGC est activé, ce champ est activé; ou

(Si l'utilisateur règle le Niveau de configuration audio à **Amélioré**) Quand un champ AGC (radio) est activé, le champ Sortie de commande du gain AGC (radio) est activé. Lorsque n'importe quel des champ AGC (accessoire) est activé, le champ de sortie de commande du gain AGC (accessoire) est activé.

## Tableau 360 : Portée

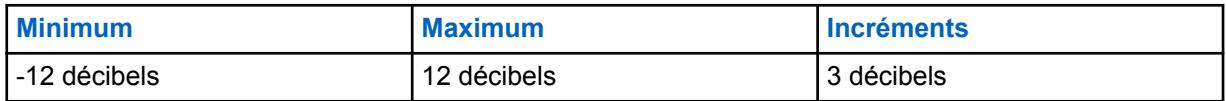

**10.49.2.82**

# **Total de commande du gain AGC (Radio)**

Permet de sélectionner le gain de la radio afin que le volume émis soit supérieur (valeurs positives), inférieur (valeurs négatives) ou égal (0) au volume des appels reçus pour le profil radio courant.

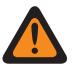

## **AVERTISSEMENT :**

La valeur de ce champ doit uniquement être modifiée par le personnel de service qualifié. Des paramètres incorrects peuvent entraîner des résultats imprévisibles de la radio.

Le niveau réglé dans le champ Total de commande du gain AGC (également appelé « gain net ») est appliqué avant l'exécution de la commande automatique du gain (AGC). Pour les entrées de microphone inférieures au niveau nominal : sortie de microphone réelle = entrée de microphone + total de commande du gain AGC.

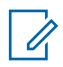

### **REMARQUE :**

Si l'utilisateur règle le Niveau de configuration audio à **De base**, alors le champ Total de commande du gain AGC (accessoire) est en lecture seule (sauf pour les radios APX3000).

Pour les radios non-APX3000, la valeur du total de commande du gain AGC (accessoire) est synchronisée à partir du total de commande du gain AGC (radio).

Pour les radios APX3000, la valeur du total de commande du gain (accessoire) est synchronisée avec le total de commande du gain AGC (radio).

Des valeurs distinctes de total de commande du gain AGC sont appliquées dans chacun des champs AGC activés dans RadioCentral.

### **Accès seulement :**

(Si l'utilisateur règle le Niveau de configuration audio à **De base**) Quand un des champs AGC est activé, ce champ est activé; ou

(Si l'utilisateur règle le Niveau de configuration audio à **Amélioré**) Quand un champ AGC (radio) est activé, le champ Total de commande du gain AGC (radio) est activée. Quand n'importe quel des champs AGC (accessoire) est activé, le champ Total de commande du gain AGC (accessoire) est activé.

Le tableau suivant répertorie les valeurs maximale et minimale de la sortie de commande du gain AGC ainsi que des exemples de clips audio correspondant aux valeurs spécifiques saisies.

#### Tableau 361 : Portée

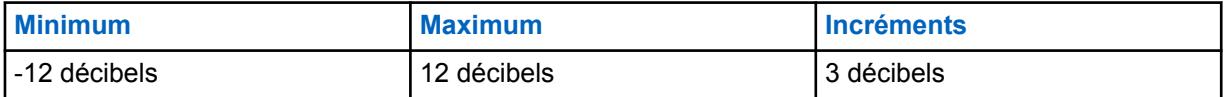

**10.49.2.83**

# **Total de commande du gain AGC (Accessoire)**

Permet de sélectionner le gain de la radio afin que le volume émis soit supérieur (valeurs positives), inférieur (valeurs négatives) ou égal (**0**) au volume des appels reçus pour le profil radio courant.

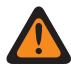

## **AVERTISSEMENT :**

La valeur de ce champ doit uniquement être modifiée par le personnel de service qualifié. Des paramètres incorrects peuvent entraîner des résultats imprévisibles de la radio.

Le niveau réglé dans le champ Total de commande du gain AGC (également appelé « gain net ») est appliqué avant l'exécution de la commande automatique du gain (AGC). Pour les entrées de

microphone inférieures au niveau nominal : sortie de microphone réelle = entrée de microphone + total de commande du gain AGC.

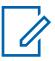

## **REMARQUE :**

Si l'utilisateur règle le Niveau de configuration audio à **De base**, alors le champ Total de commande du gain AGC (accessoire) est en lecture seule (sauf pour les radios APX3000).

Pour les radios non-APX3000, la valeur du total de commande du gain AGC (accessoire) est synchronisée à partir du total de commande du gain AGC (radio).

Pour les radios APX3000, la valeur du total de commande du gain (accessoire) est synchronisée avec le total de commande du gain AGC (radio).

Des valeurs distinctes de total de commande du gain AGC sont appliquées dans chacun des champs AGC activés dans RadioCentral.

### **Accès seulement :**

(Si l'utilisateur règle le Niveau de configuration audio à **De base**) Quand un des champs AGC est activé, ce champ est activé; ou

(Si l'utilisateur règle le Niveau de configuration audio à **Amélioré**) Quand un champ AGC (radio) est activé, le champ Total de commande du gain AGC (radio) est activée. Quand n'importe quel des champs AGC (accessoire) est activé, le champ Total de commande du gain AGC (accessoire) est activé.

Les sélections suivantes sont prises en charge :

## Tableau 362 : Portée

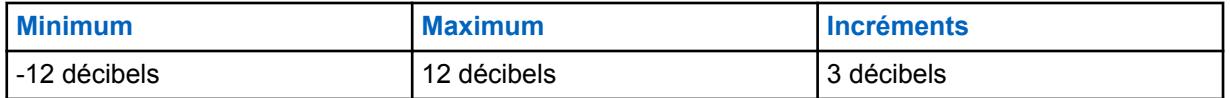

**10.49.2.84**

# **Suppression du retour acoustique**

Lorsque cette fonction est activée, la suppression du retour acoustique supprime la retour ou le sifflement qui résulte d'un appel entre des radios à proximité les unes des autres.

Cette fonction est prise en charge par les modèles d'accessoires suivants des radios suivantes :

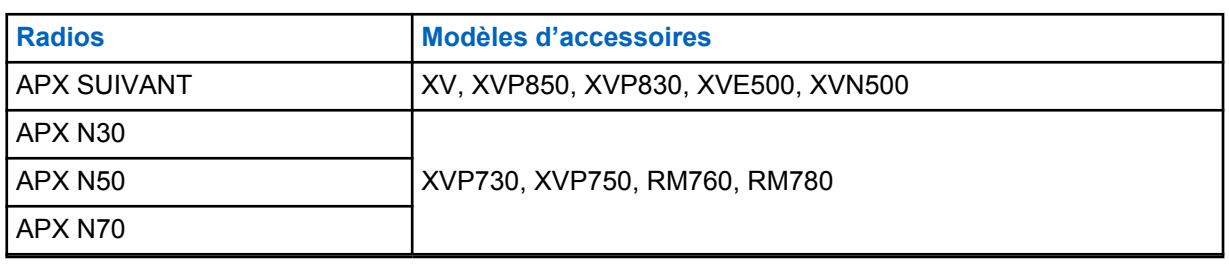

Tableau 363 : Modèles d'accessoires prenant la suppression du retour acoustique en charge

La suppression du retour acoustique n'est pas prise en charge par le mode d'émission de signaux Securenet, les accessoires audio sans fil ou les deux.

Pour une performance optimale de la suppression du retour acoustique, il est recommandé de sélectionner **Normal** comme réglage du groupe pour l'égalisation audio du microphone et du hautparleur. Appliquez le réglage du groupe recommandé, Normal, aux configurations de la radio et des accessoires. Ne sélectionnez pas le **Réglage personnalisé du groupe** pour la commande du gain sous Réglages du haut-parleur pour la configuration de l'accessoire.

# <span id="page-1412-0"></span>**Propiedad intelectual y avisos normativos**

## **Derechos de autor**

Entre los productos Motorola Solutions que se describen en esta documentación, se pueden incluir programas informáticos de Motorola Solutions que están protegidos por derechos de autor. Las leyes de Estados Unidos y de otros países preservan para Motorola Solutions ciertos derechos exclusivos sobre los programas informáticos protegidos por derechos de autor. Del mismo modo, los programas informáticos protegidos por derechos de autor de Motorola Solutions incluidos en los productos de Motorola Solutions descritos en esta guía no se podrán copiar ni reproducir de ninguna forma sin el expreso consentimiento por escrito de Motorola Solutions.

Ninguna parte de este documento se puede reproducir, transmitir, almacenar en un sistema recuperable ni traducir a ningún idioma ni lenguaje informático, de ninguna forma ni por ningún medio, sin la autorización expresa por escrito de Motorola Solutions, Inc.

# **Marcas comerciales**

MOTOROLA, MOTO, MOTOROLA SOLUTIONS y el logotipo de la M estilizada son marcas comerciales o marcas comerciales registradas de Motorola Trademark Holdings, LLC y se utilizan bajo licencia. Todas las demás marcas comerciales pertenecen a sus respectivos propietarios.

# **Derechos de licencia**

No se considerará que la compra de productos Motorola Solutions otorgue, en forma directa, implícita, por exclusión ni de ningún otro modo, una licencia sobre los derechos de autor, las patentes o las solicitudes de patentes de Motorola Solutions, excepto la licencia normal, no exclusiva y libre de regalías de uso que surge por efecto de la ley de la venta de un producto.

# **Contenido de código abierto**

Este producto puede contener un software de código abierto utilizado bajo licencia. Consulte los medios de instalación del producto para obtener el contenido completo de atribución y avisos legales de código abierto.

# **Directiva de Residuos de Aparatos Eléctricos y Electrónicos (RAEE) de la Unión Europea (UE) y el Reino Unido (RU)**

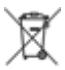

 En la directiva de RAEE de la Unión Europea y el Reino Unido, se exige que los productos que se venden en los países de la UE y en el Reino Unido tengan la etiqueta de un bote de basura tachado sobre el producto (o en el paquete en algunos casos). Como se define en la directiva de RAEE, esta etiqueta con un bote de basura tachado indica que los clientes y los usuarios finales en los países de la UE y el Reino Unido no deben desechar equipos ni accesorios eléctricos y electrónicos en la basura doméstica.

Los clientes o los usuarios finales en los países de la UE y en el Reino Unido deben comunicarse con su representante distribuidor de equipos o centro de servicio locales para obtener información acerca del sistema de recolección de residuos de su país.

# **Exención de responsabilidad**

Tenga en cuenta que determinadas funciones, características y capacidades que se describen en este documento podrían no ser aplicables o no tener licencia para su uso en un sistema específico, o

bien pueden ser dependientes de las características de una unidad de suscriptor móvil específico o la configuración de ciertos parámetros. Comuníquese con un representante de Motorola Solutions para obtener más información.

**© 2023 Motorola Solutions, Inc. Todos los derechos reservados.**

# <span id="page-1414-0"></span>**Comuníquese con nosotros**

El equipo de Operaciones centralizadas de soporte administrado (CMSO) es el principal contacto para solicitar la asistencia técnica incluida en el contrato de servicio de su organización con Motorola Solutions.

Los clientes con contrato de servicio deben llamar a CMSO en todas las situaciones que se mencionan en la sección "Responsabilidades del cliente" de su contrato, por ejemplo:

• Para confirmar los resultados y el análisis de la solución de problemas antes de tomar medidas.

Su organización recibió números telefónicos de asistencia y otros datos de contacto de acuerdo con su región geográfica y contrato de servicio. Use esa información de contacto para obtener una respuesta más eficaz. Sin embargo, si es necesario, también puede encontrar información de contacto de asistencia general en el sitio web de Motorola Solutions si sigue estos pasos:

- **1** Ingrese a [motorolasolutions.com](http://motorolasolutions.com) en su navegador.
- **2** Asegúrese de que el país o la región de su organización aparezcan en la página. Haga clic en el nombre de la región o presiónela para cambiarla.
- **3** Seleccione "Soporte" en la página [motorolasolutions.com.](http://motorolasolutions.com)

# **Comentarios**

Envíe preguntas y comentarios acerca de la documentación del usuario a [documentation@motorolasolutions.com.](mailto:documentation@motorolasolutions.com)

Proporcione la siguiente información cuando informe sobre un error de documentación:

- El título del documento y el número de pieza.
- El número de página o el título de la sección que contiene el error.
- Una descripción del error.

Motorola Solutions ofrece diversos cursos diseñados para ayudar a conocer el sistema. Para obtener información, vaya a [https://learning.motorolasolutions.com](https://learning.motorolasolutions.com/) a fin de ver las ofertas de cursos actuales y las rutas tecnológicas.

# **Contenido**

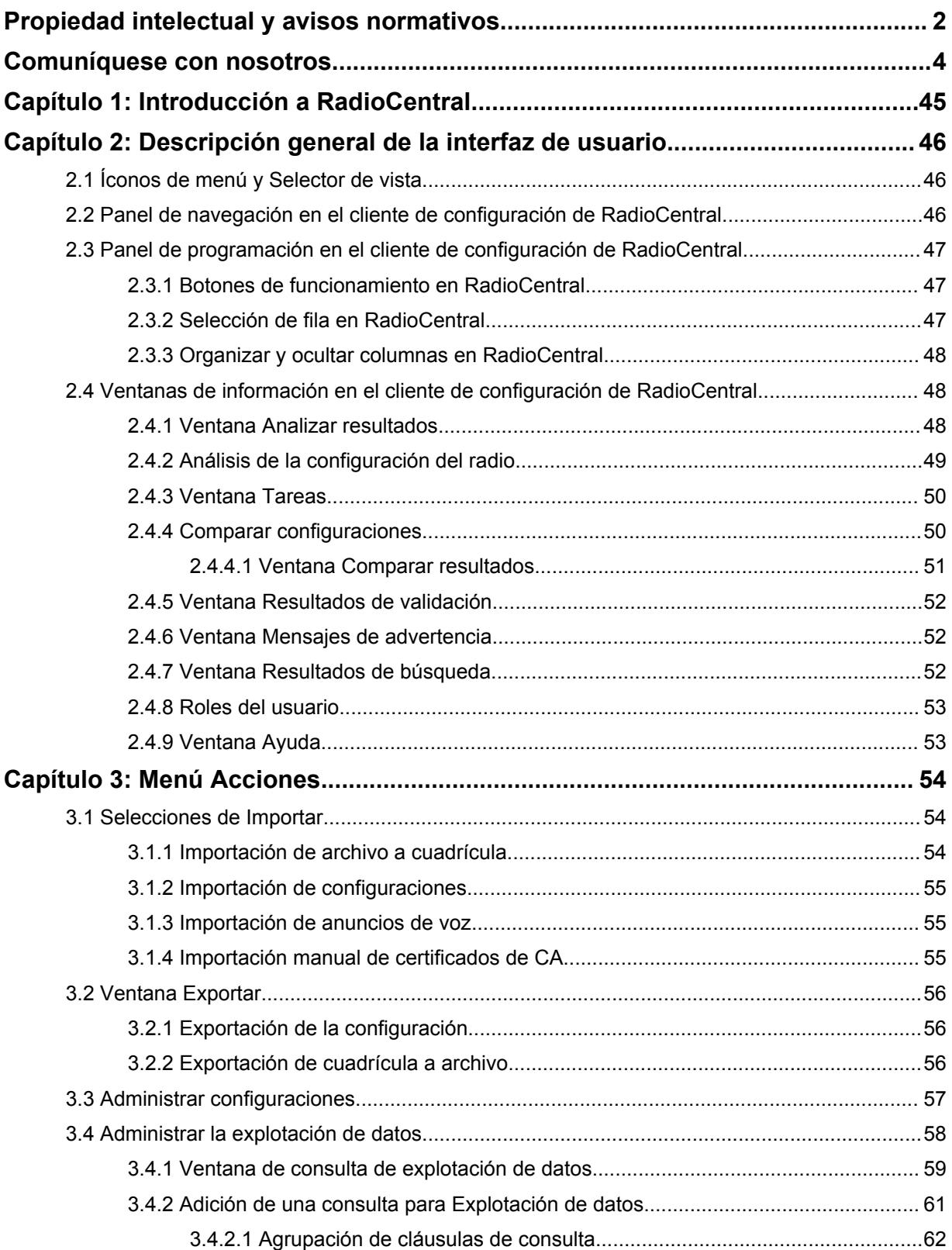

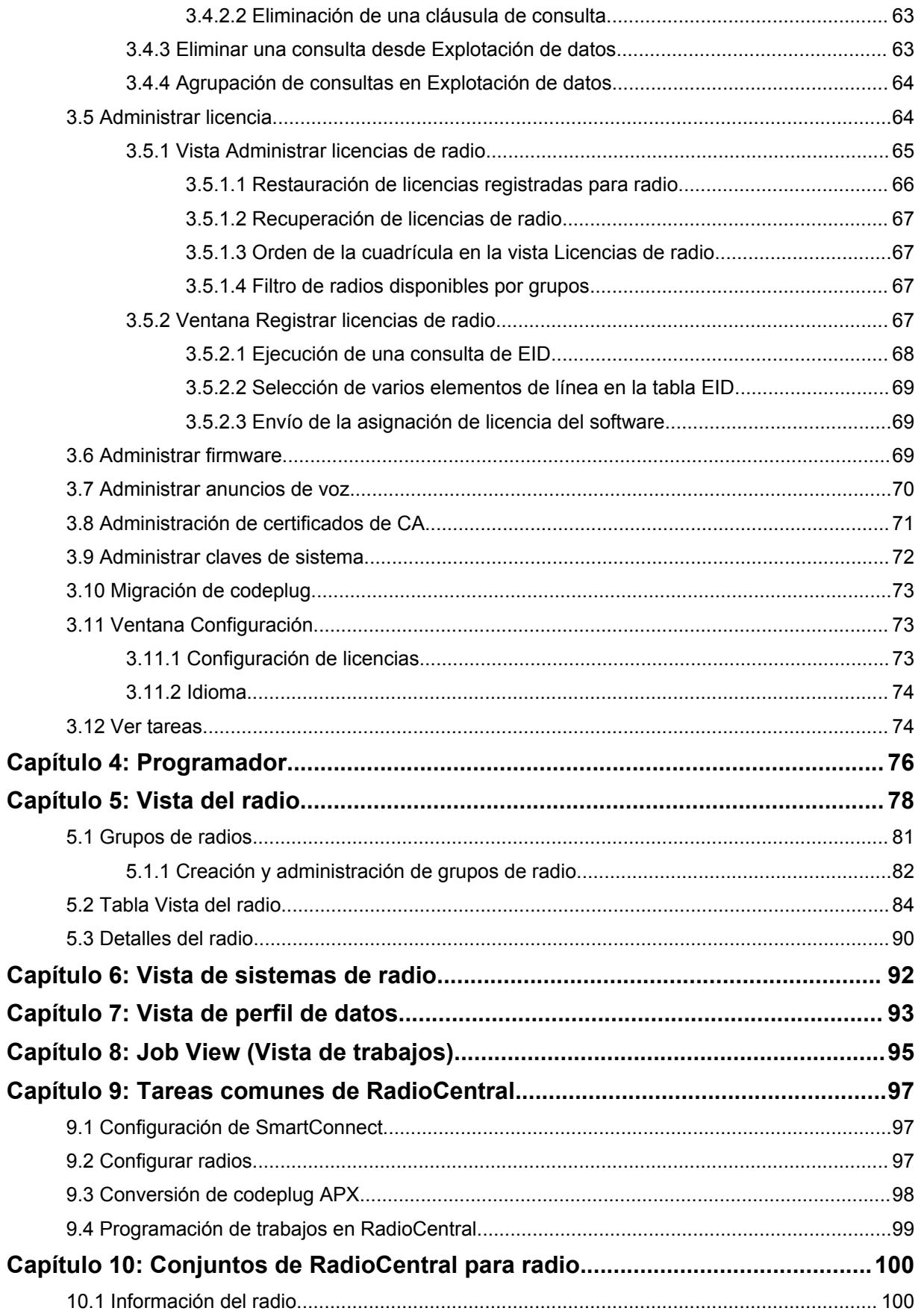

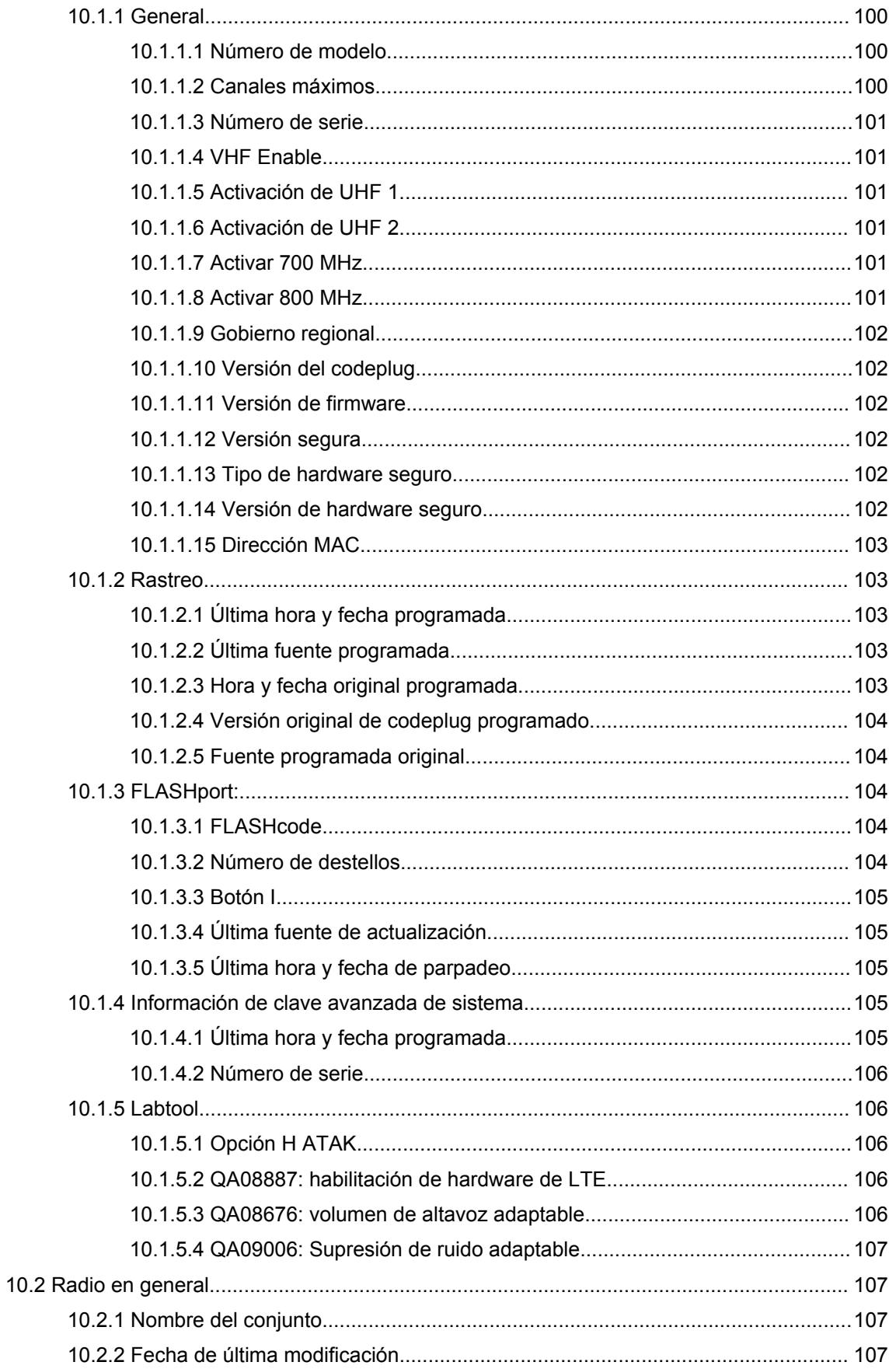

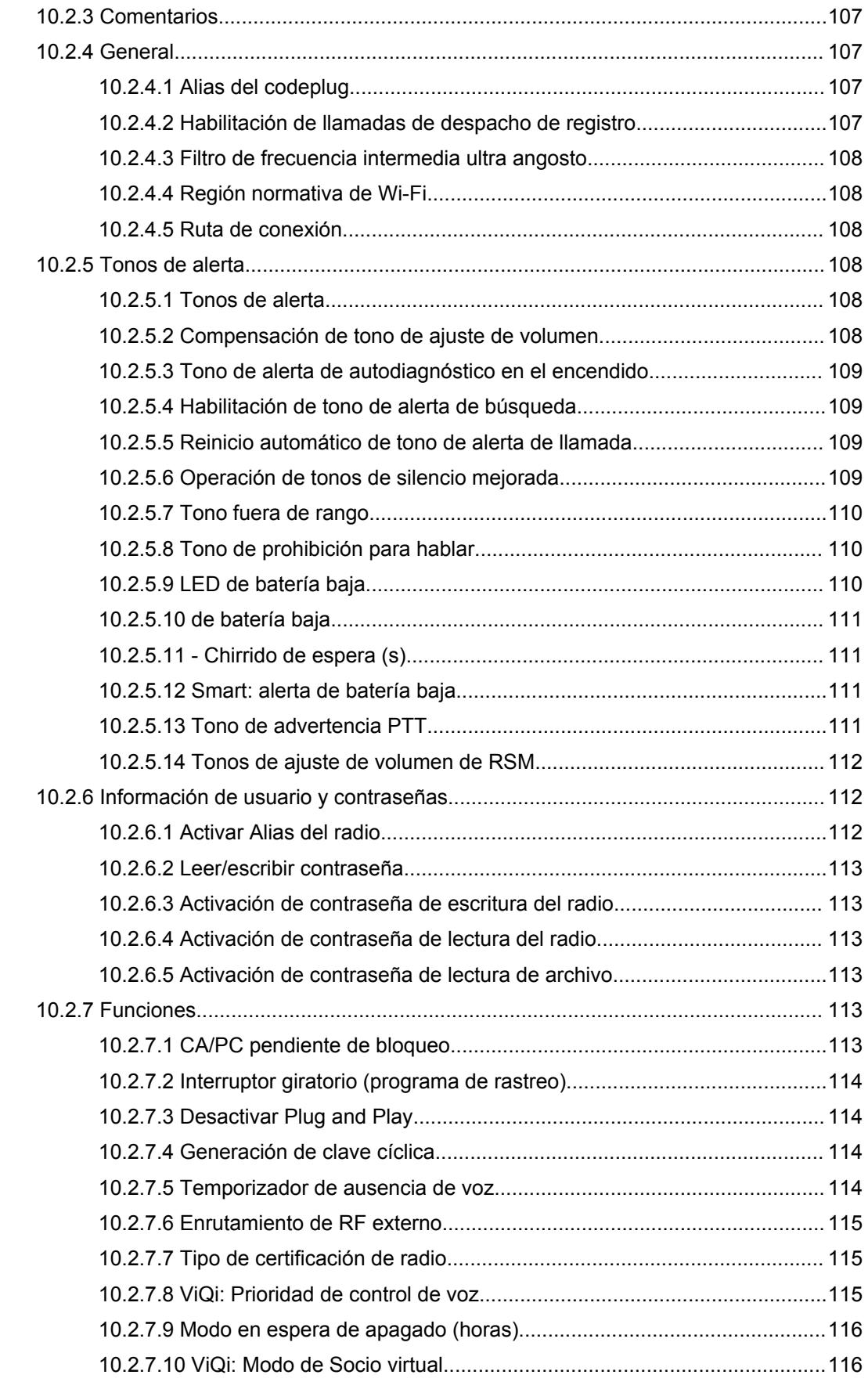

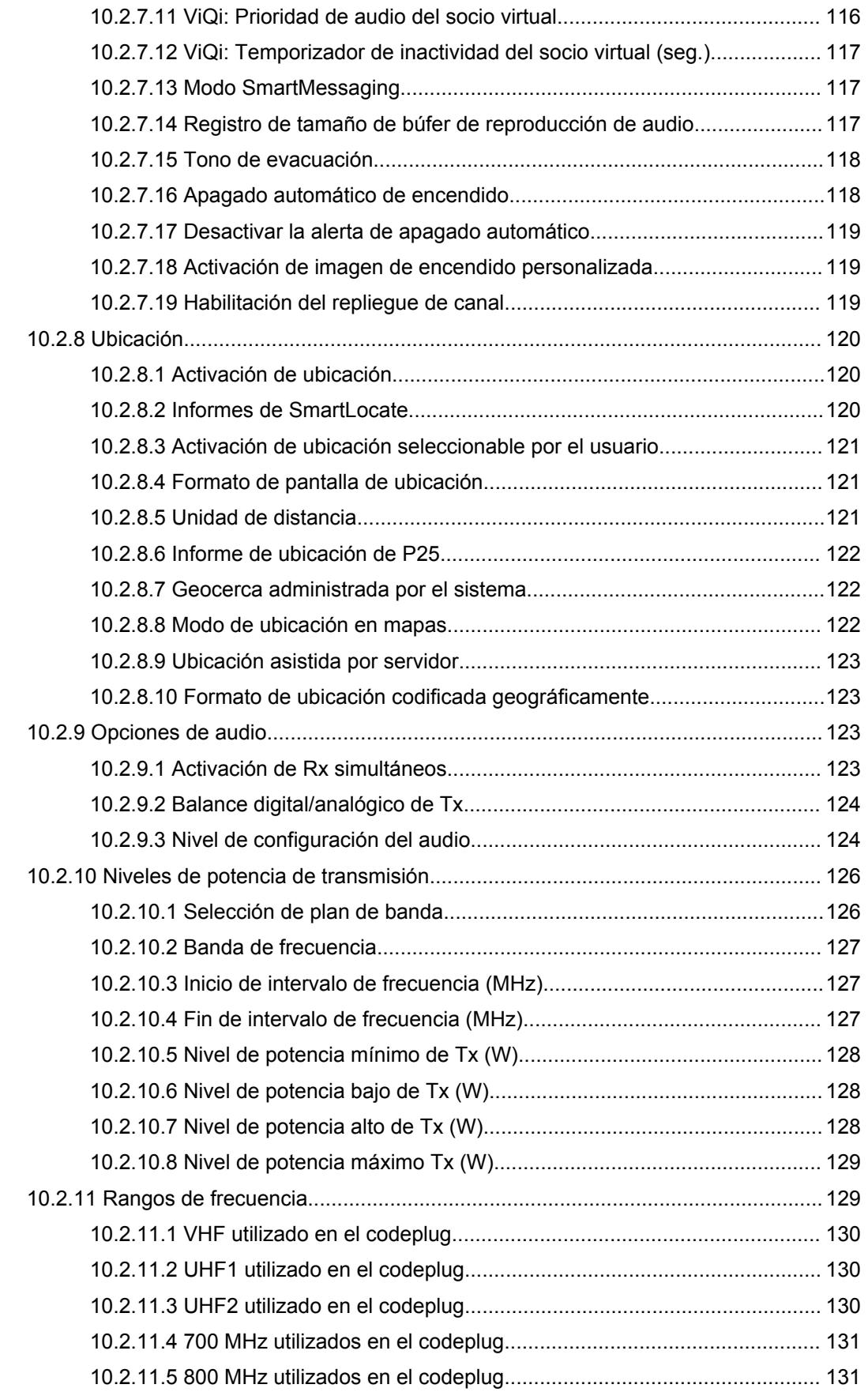

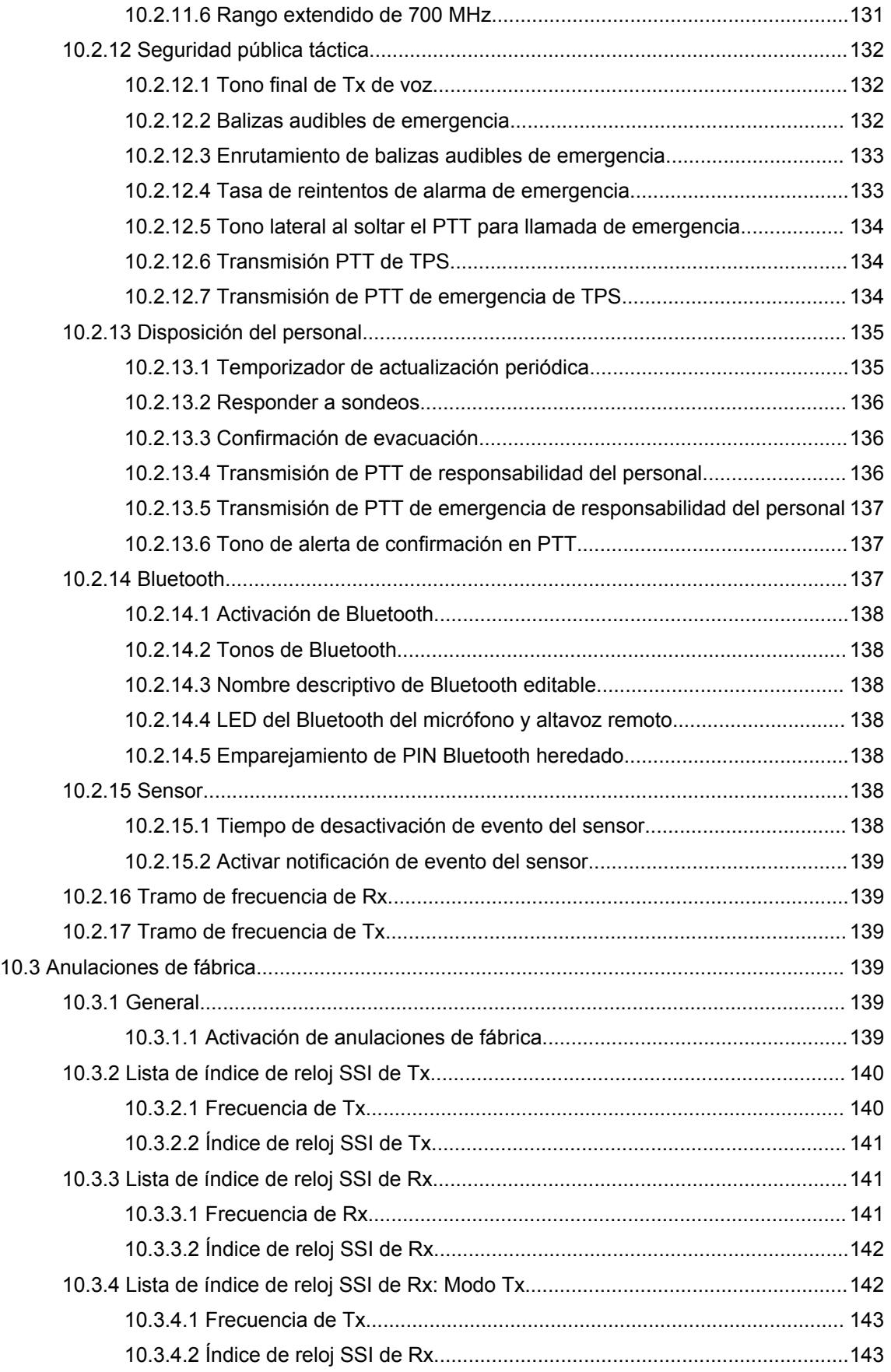

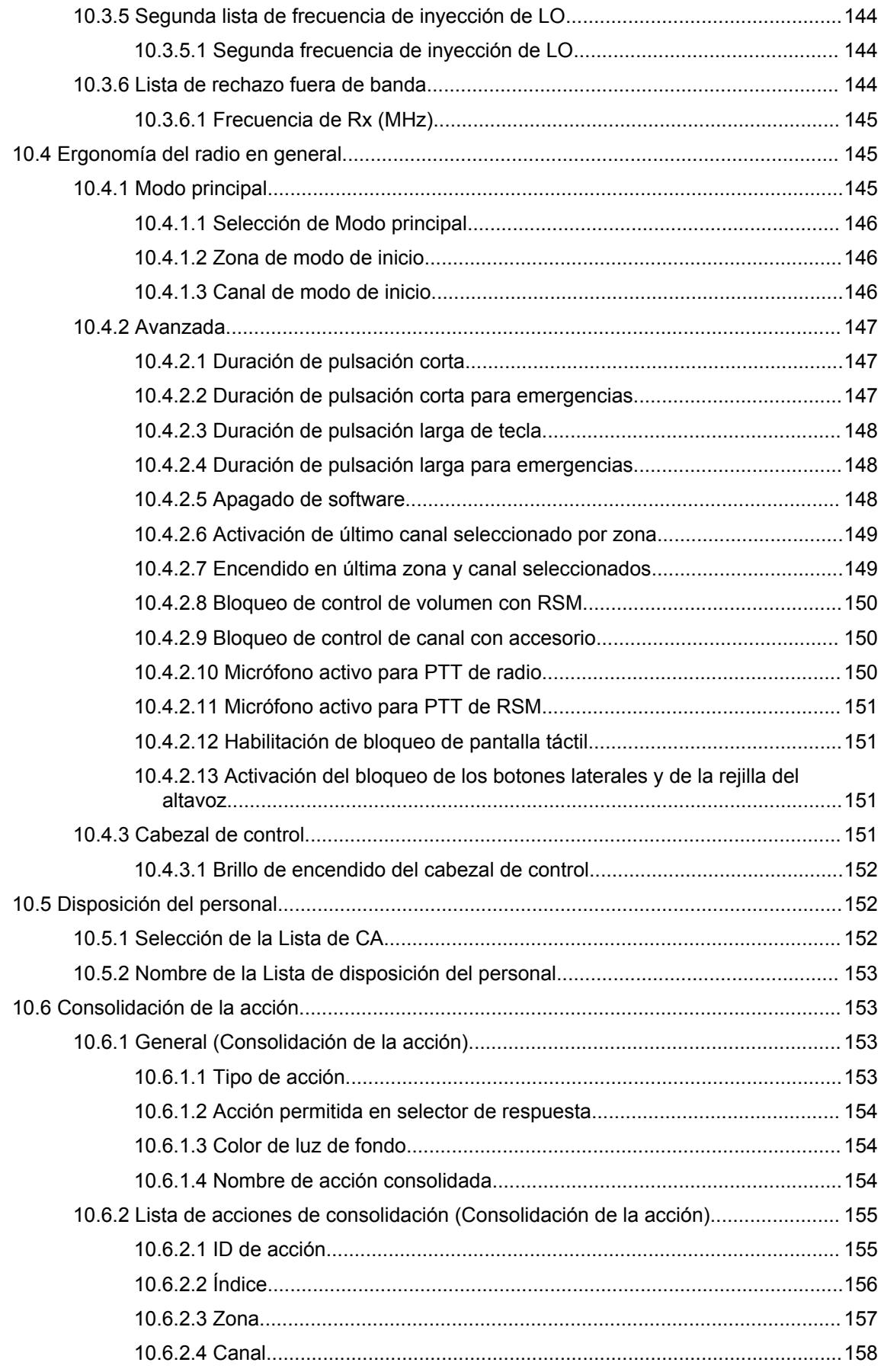

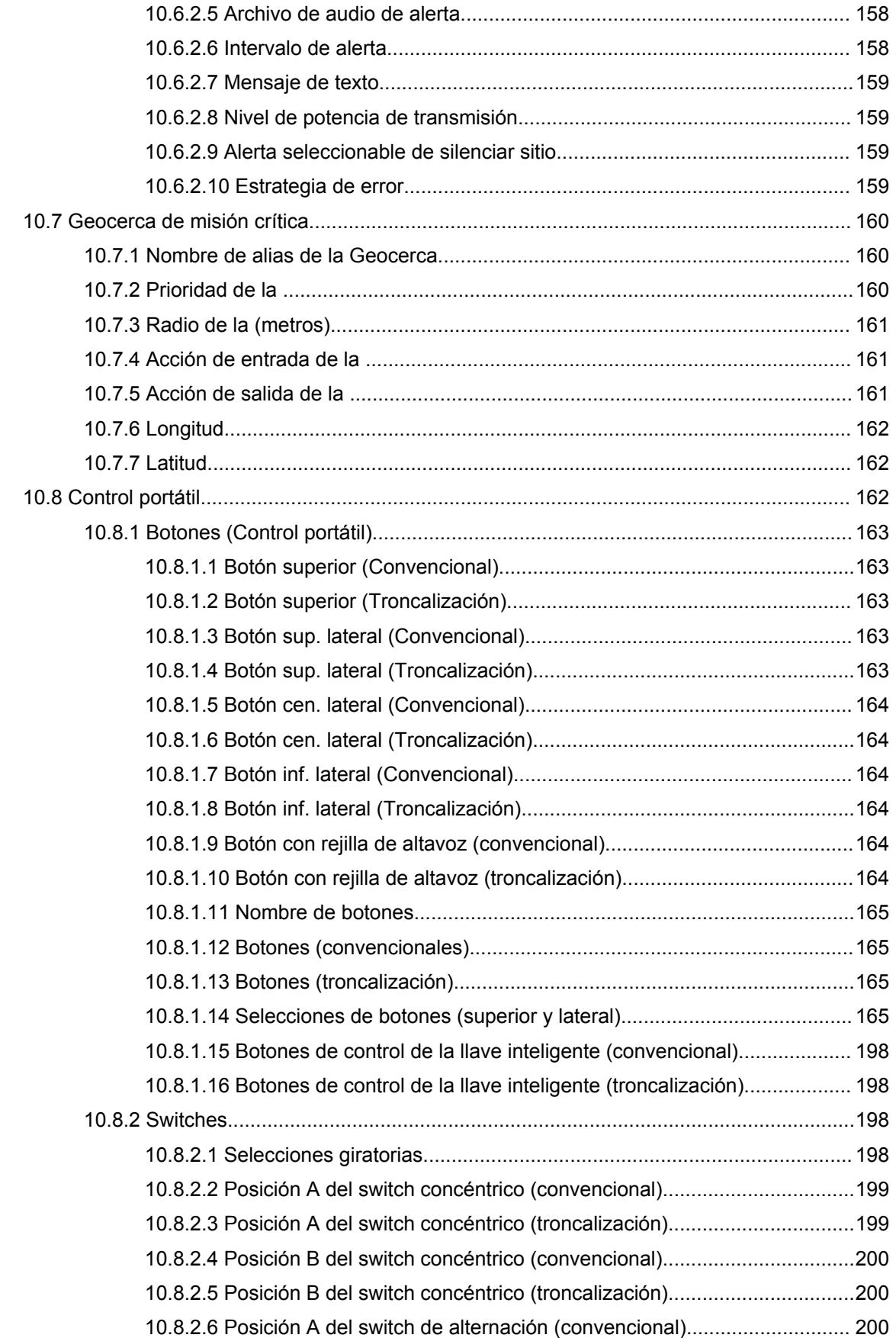

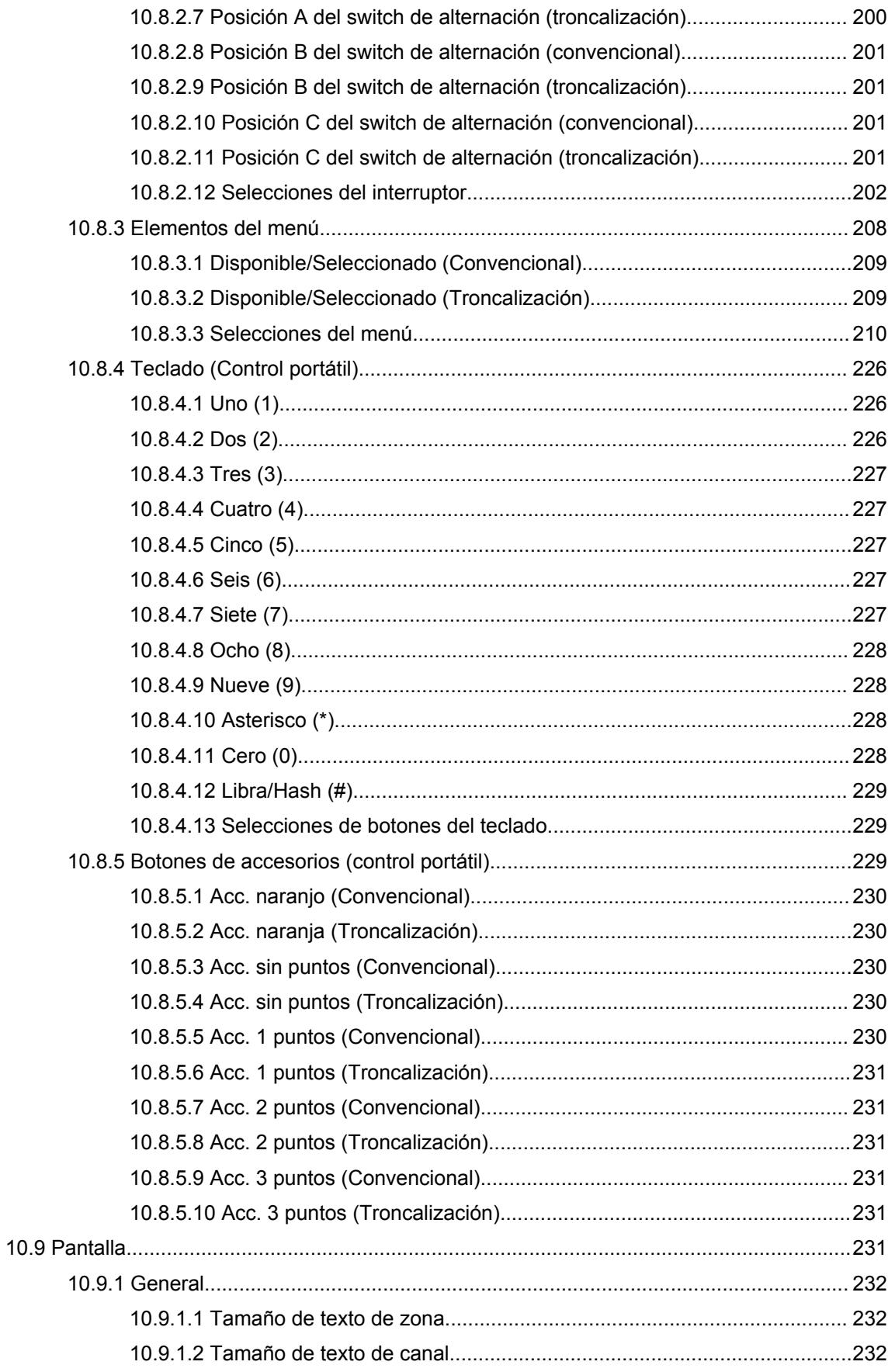

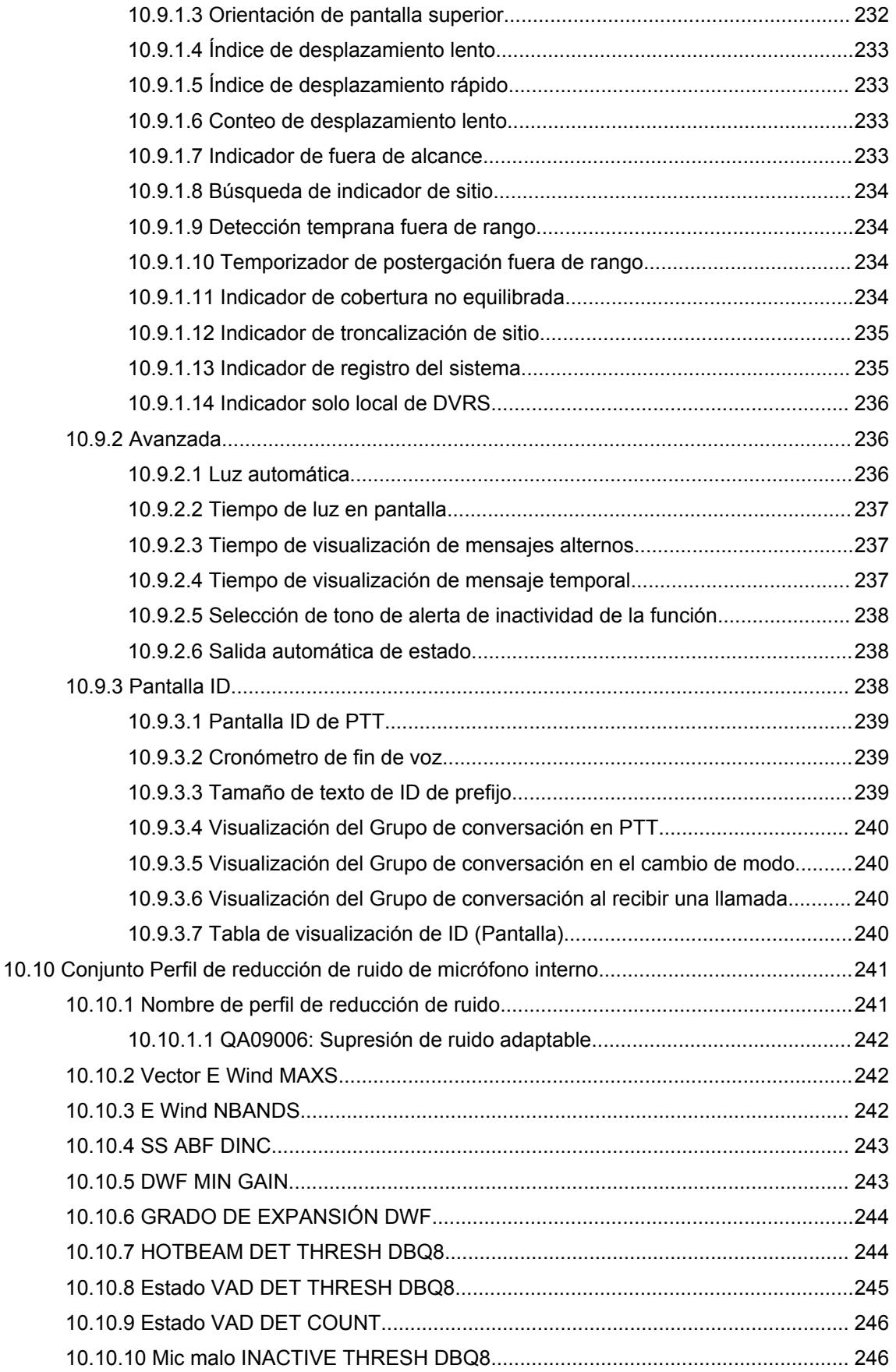

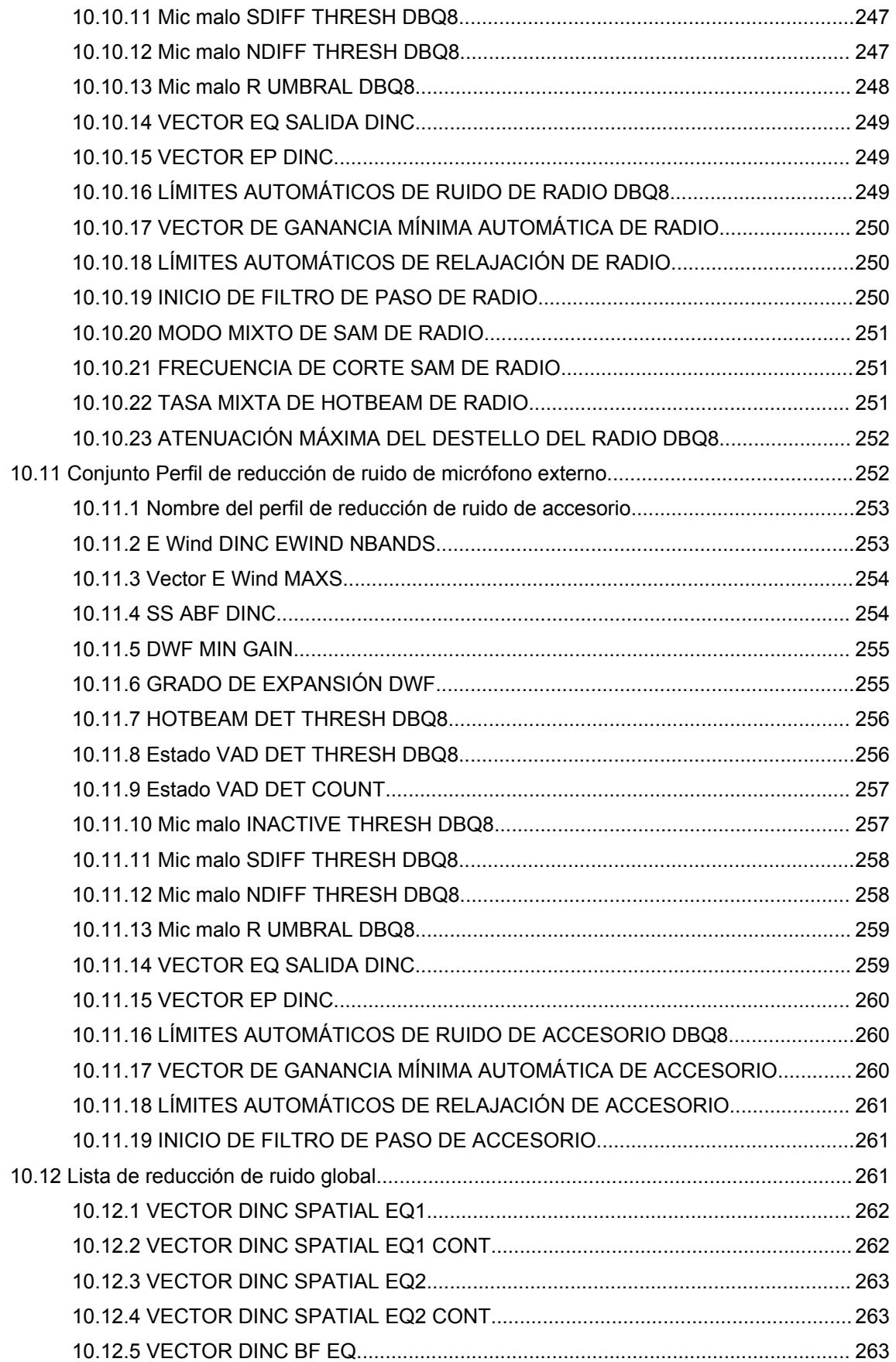

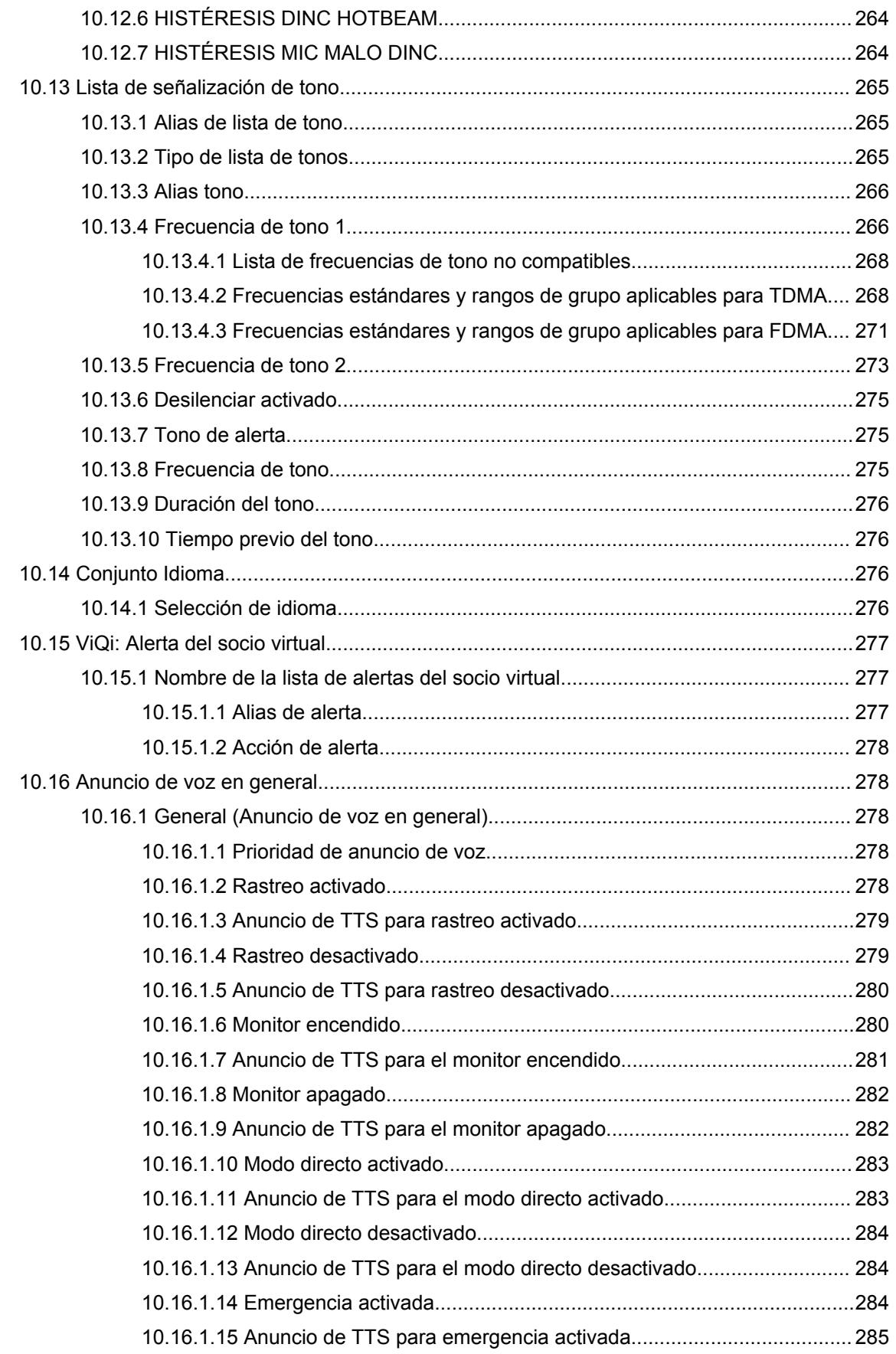

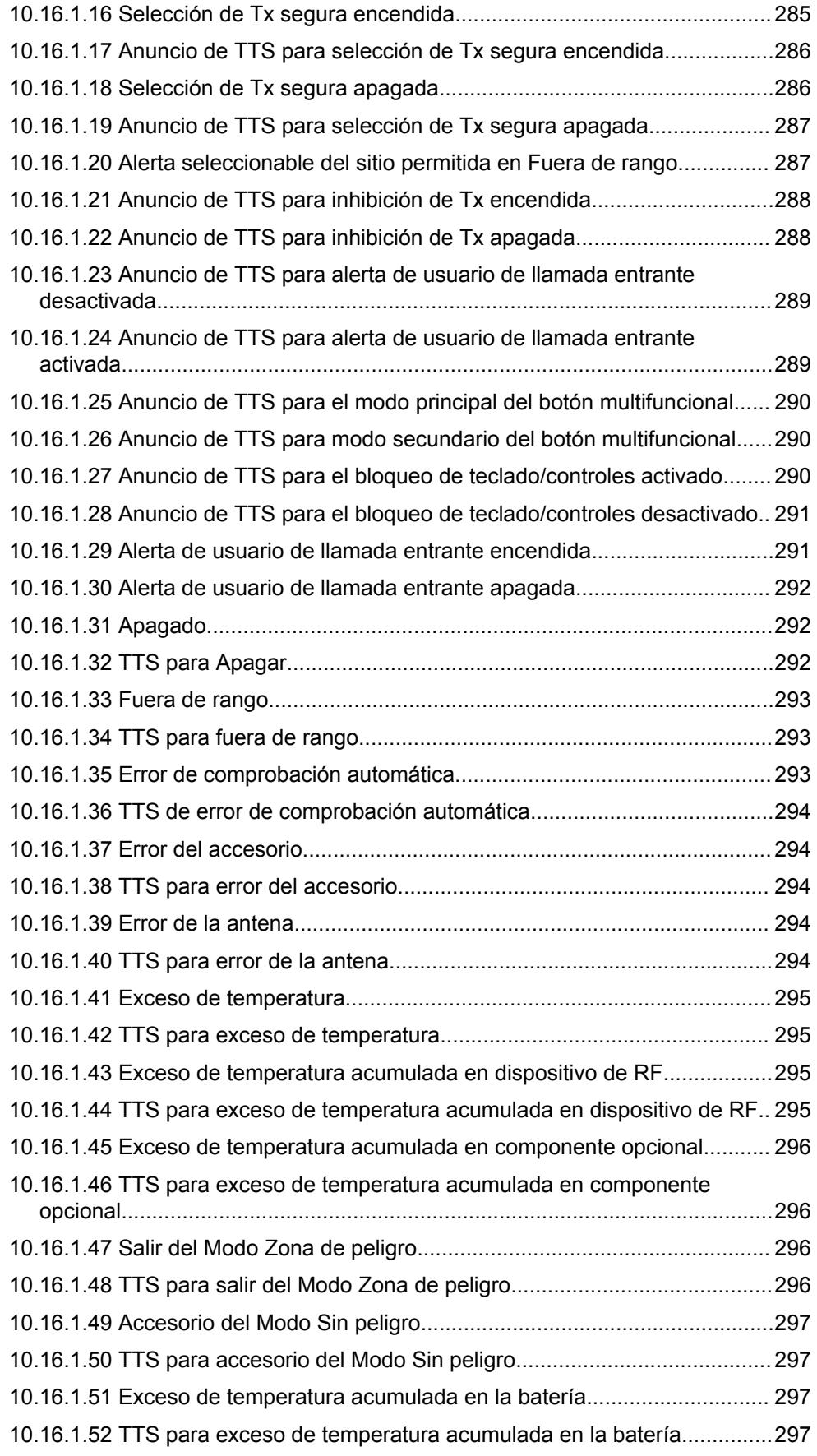

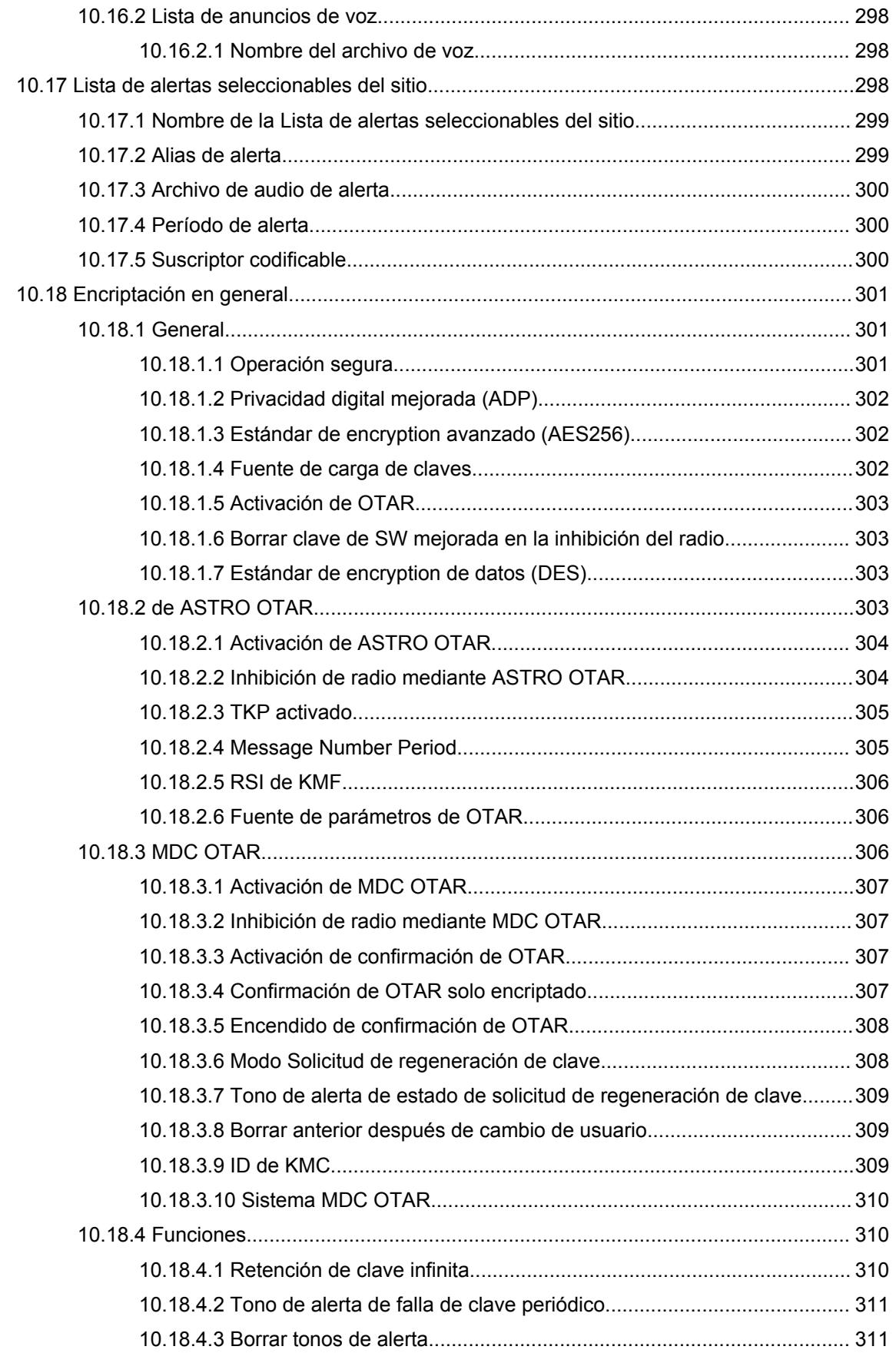

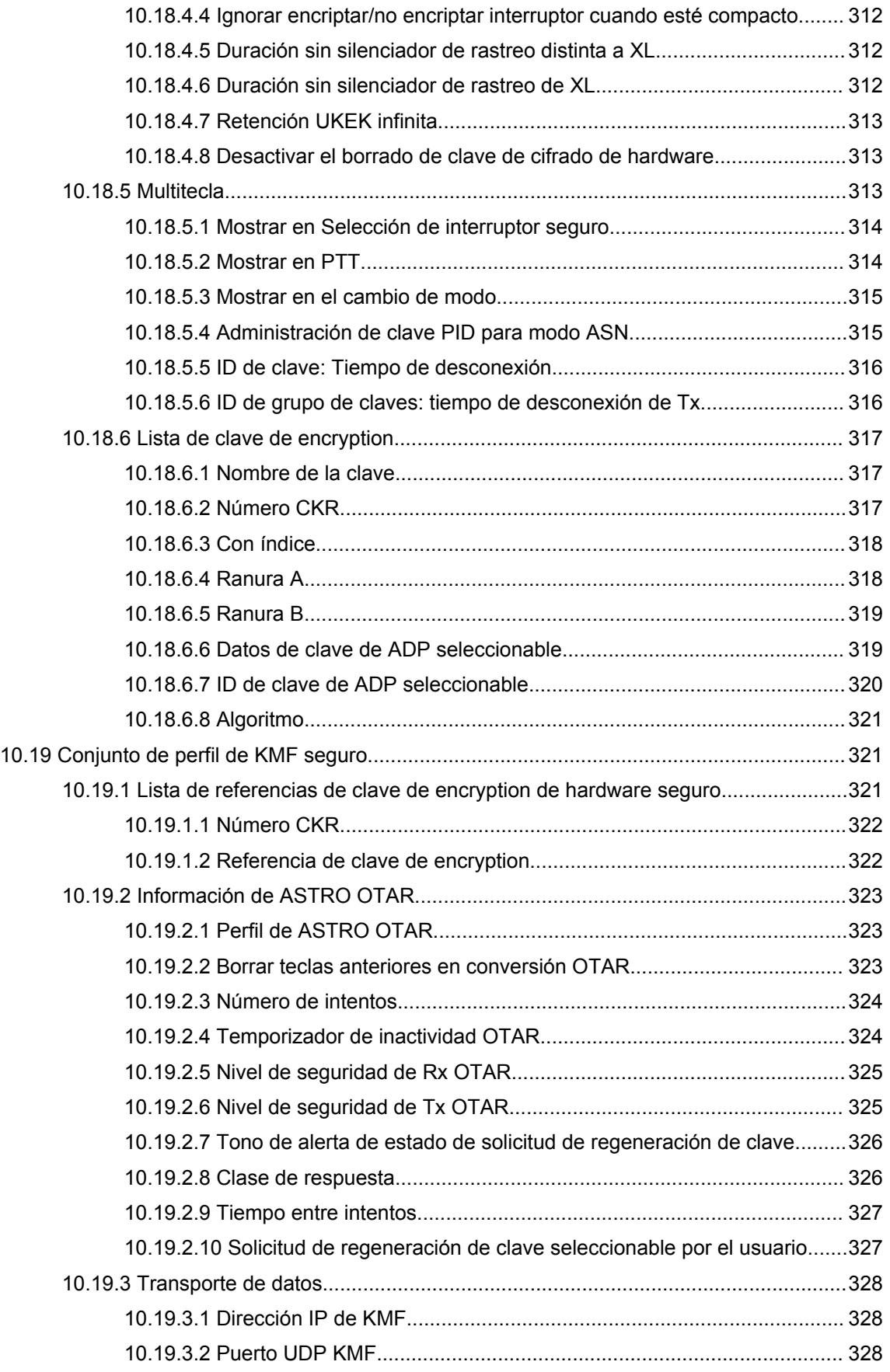

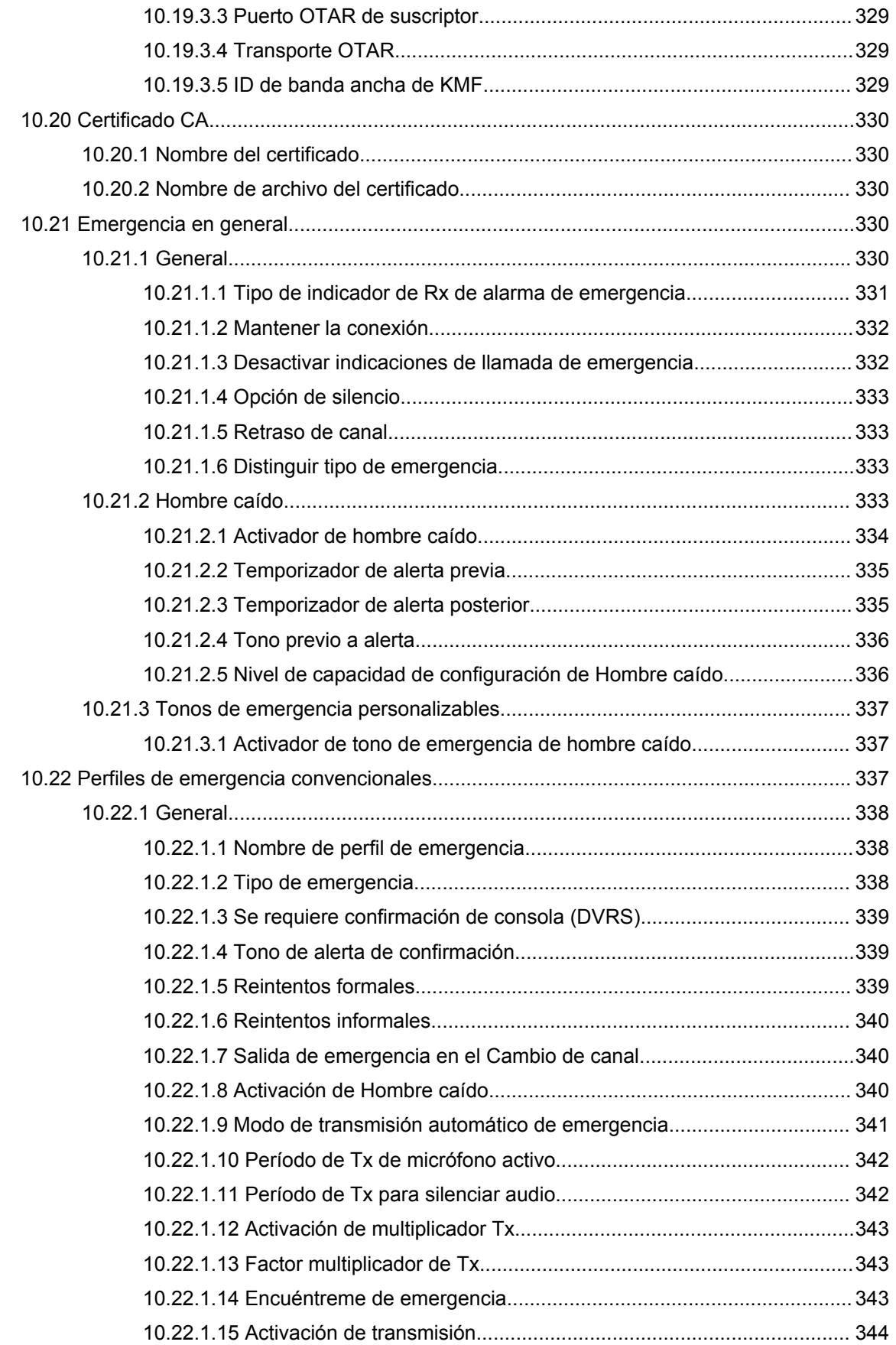

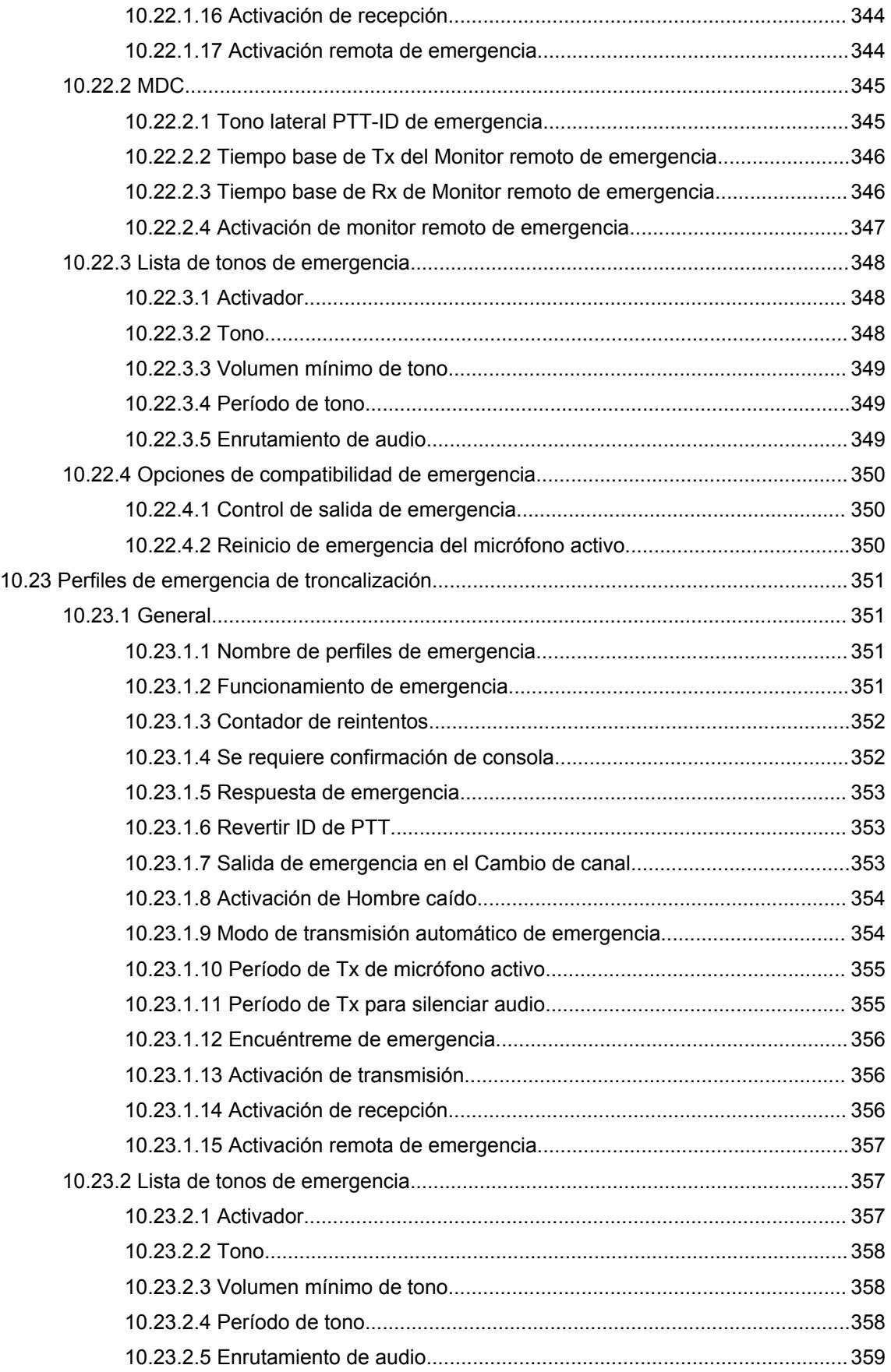

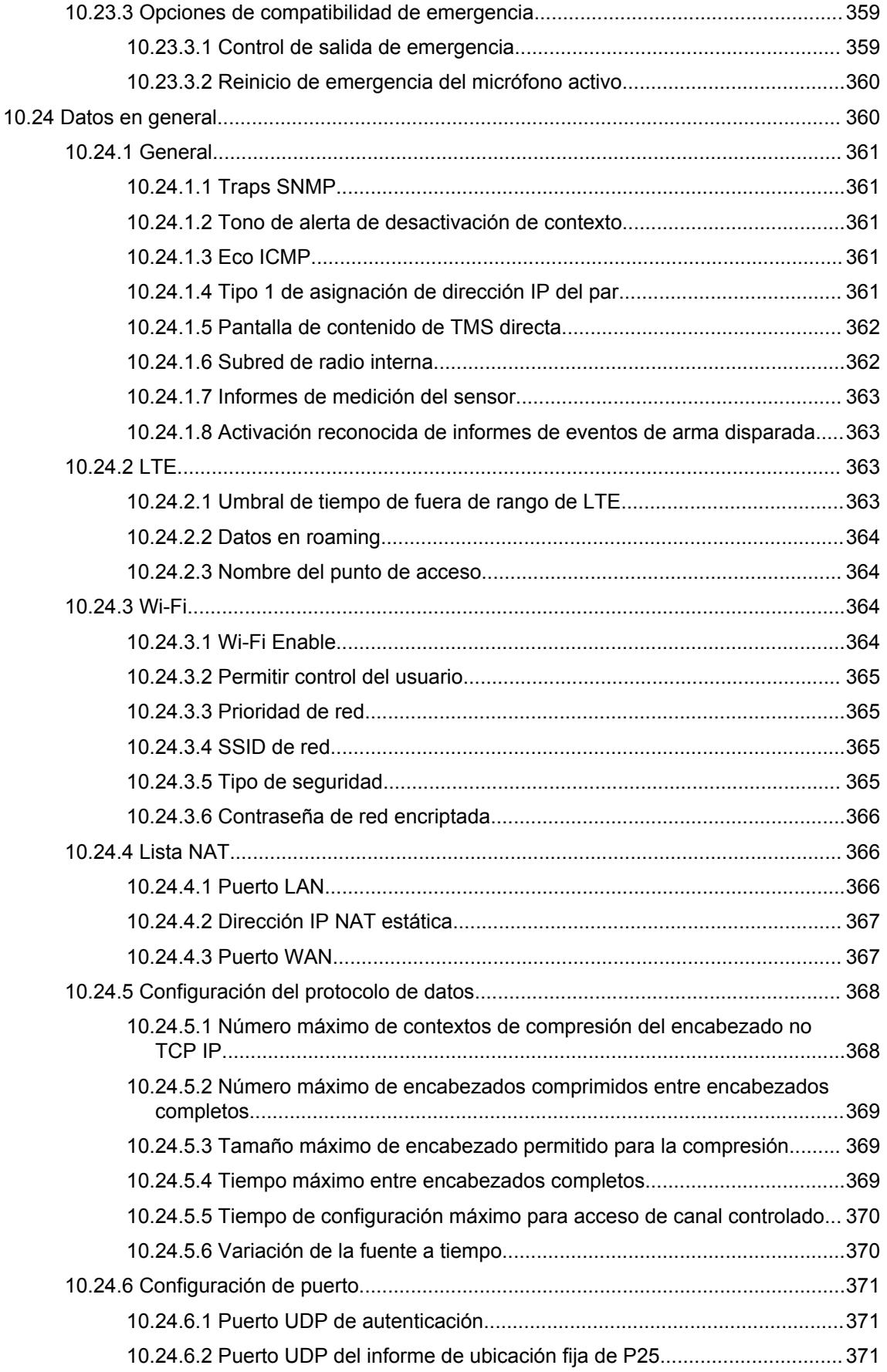

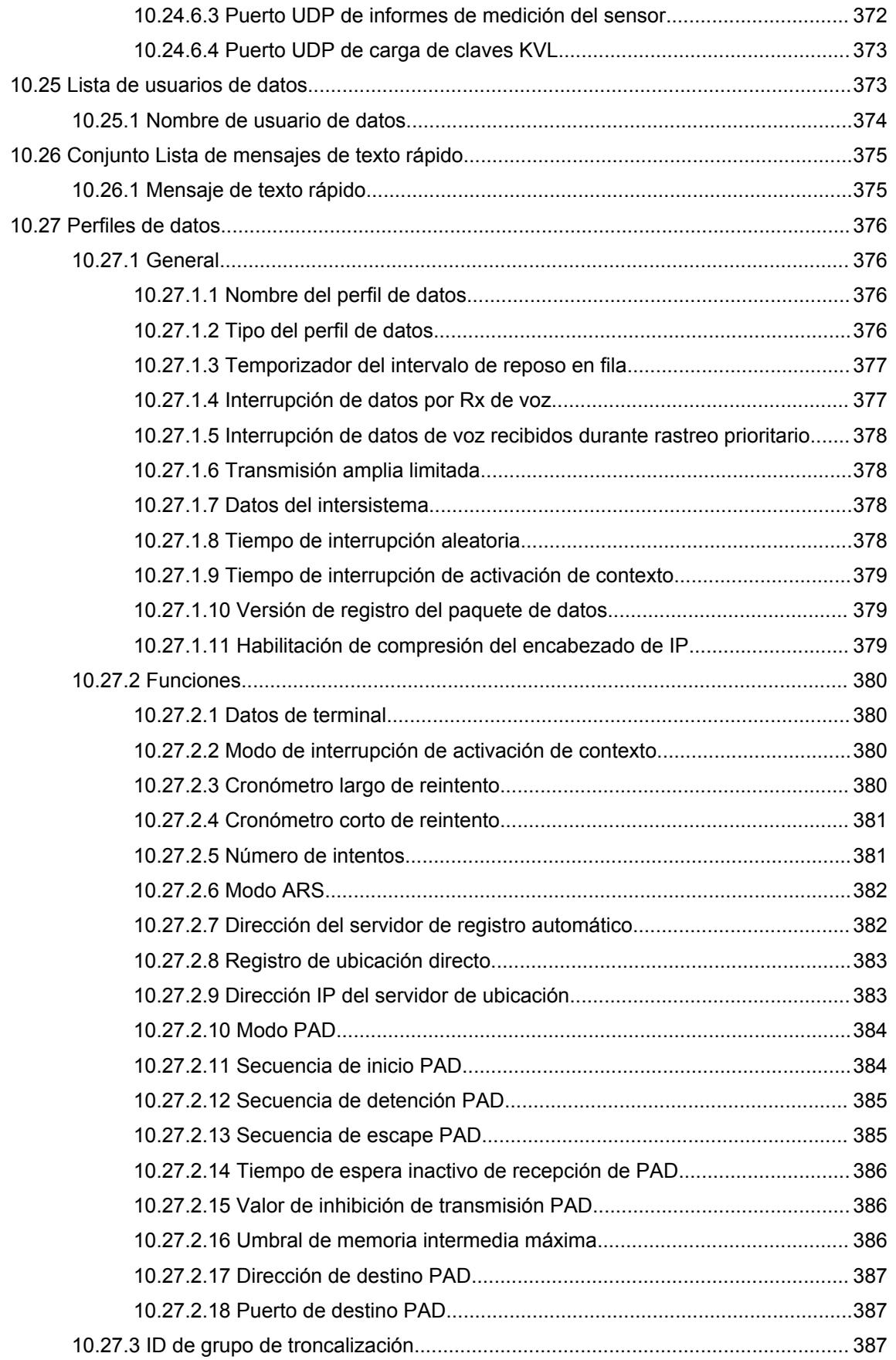

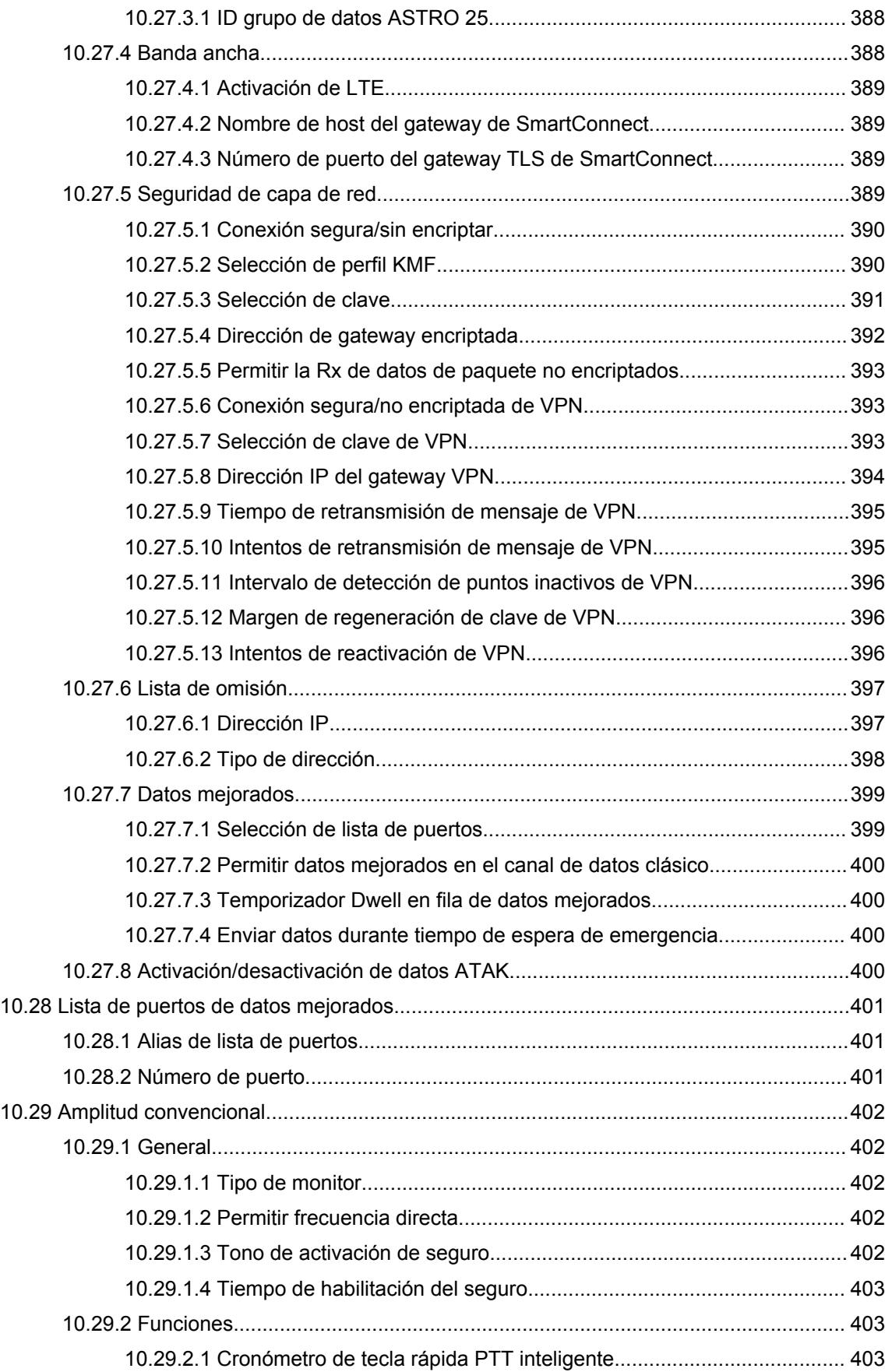

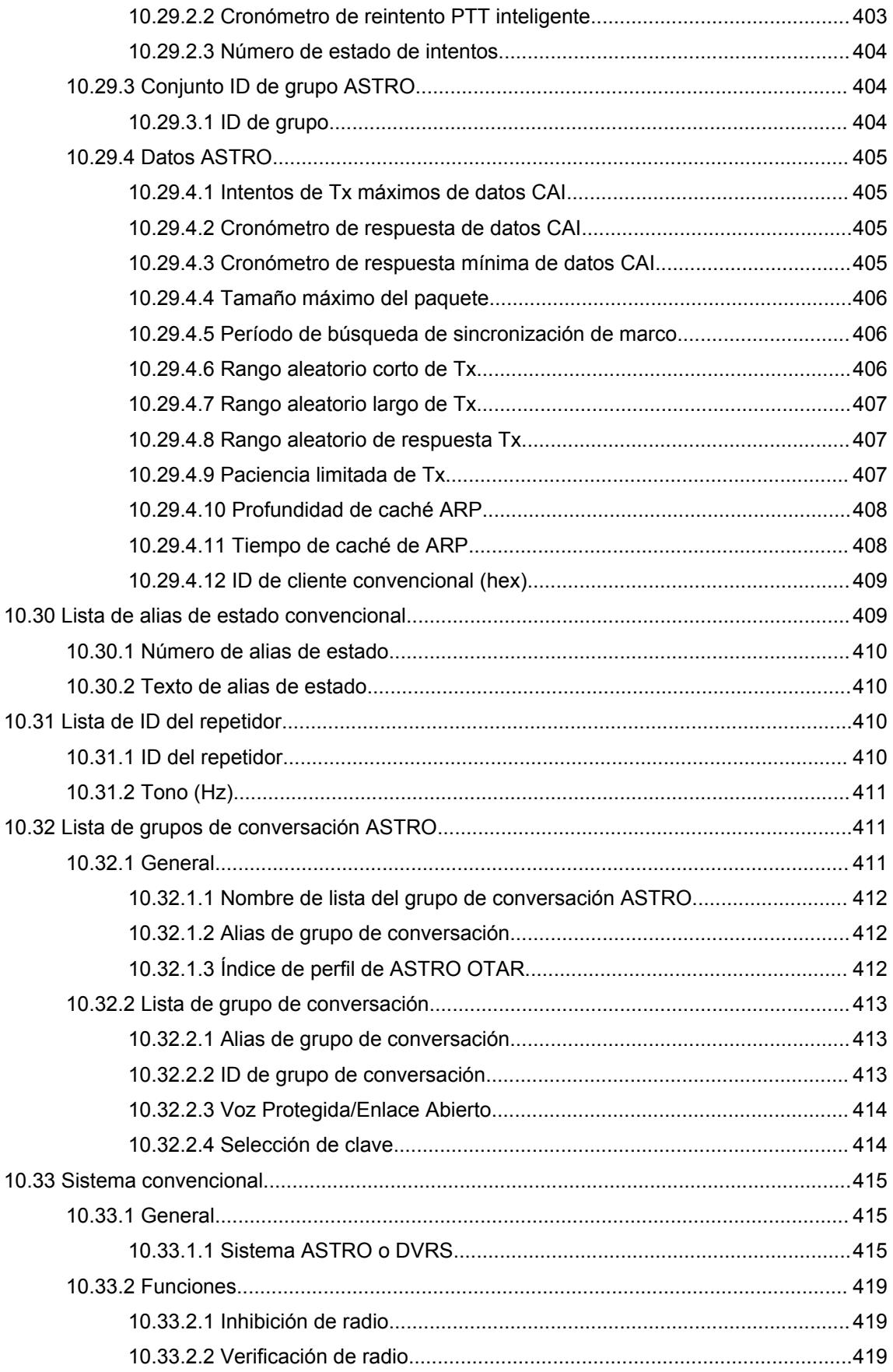

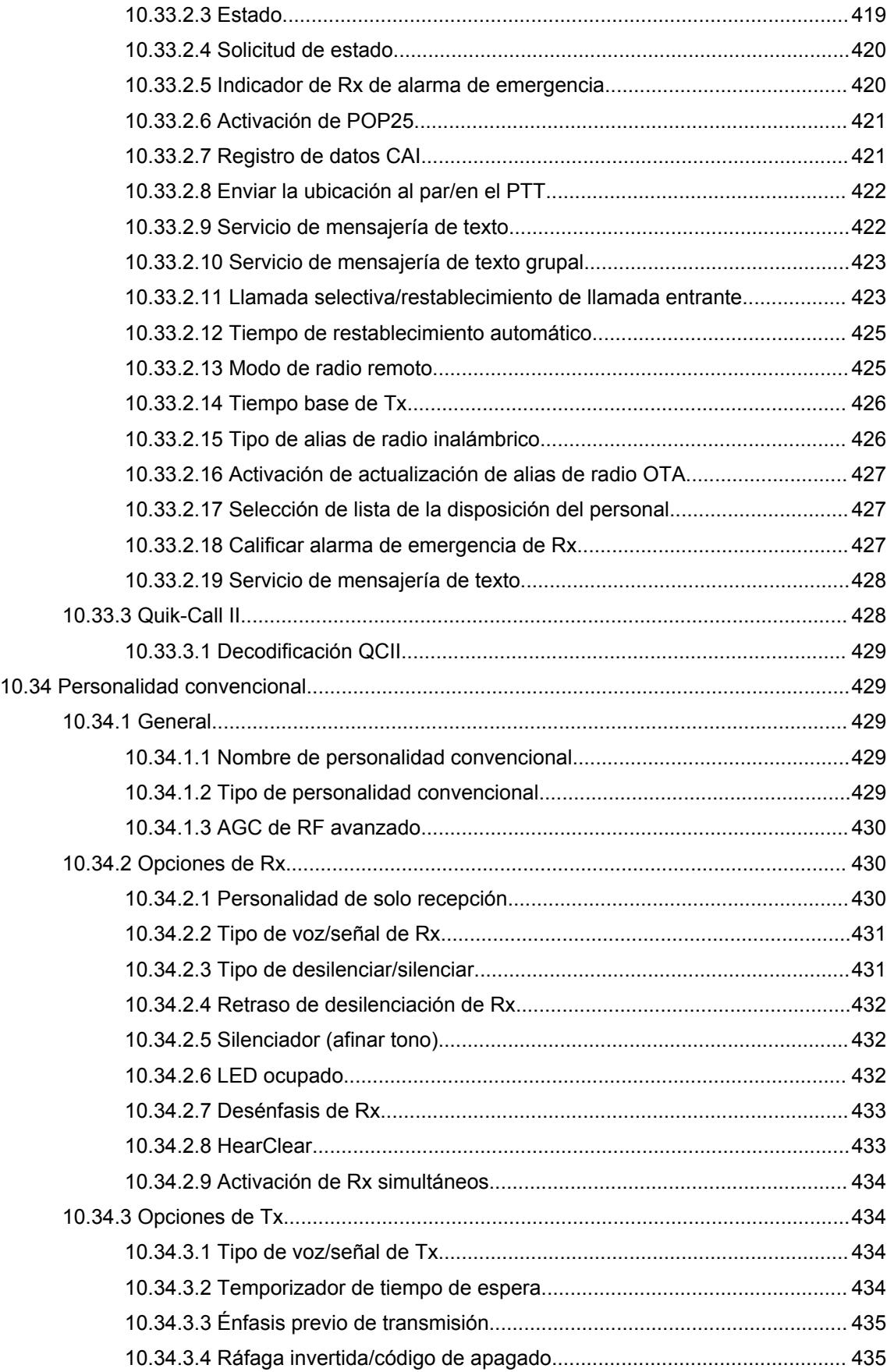

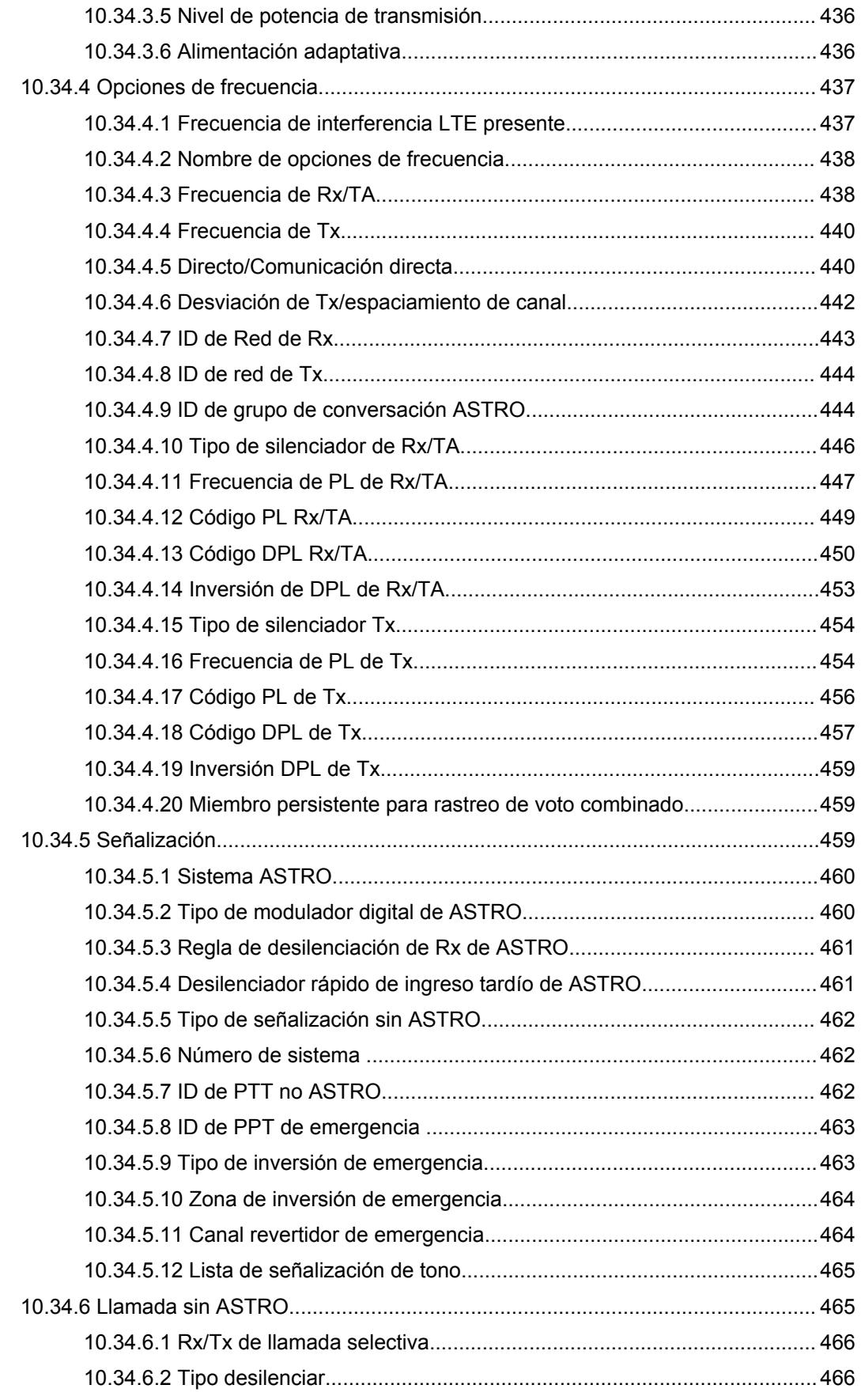

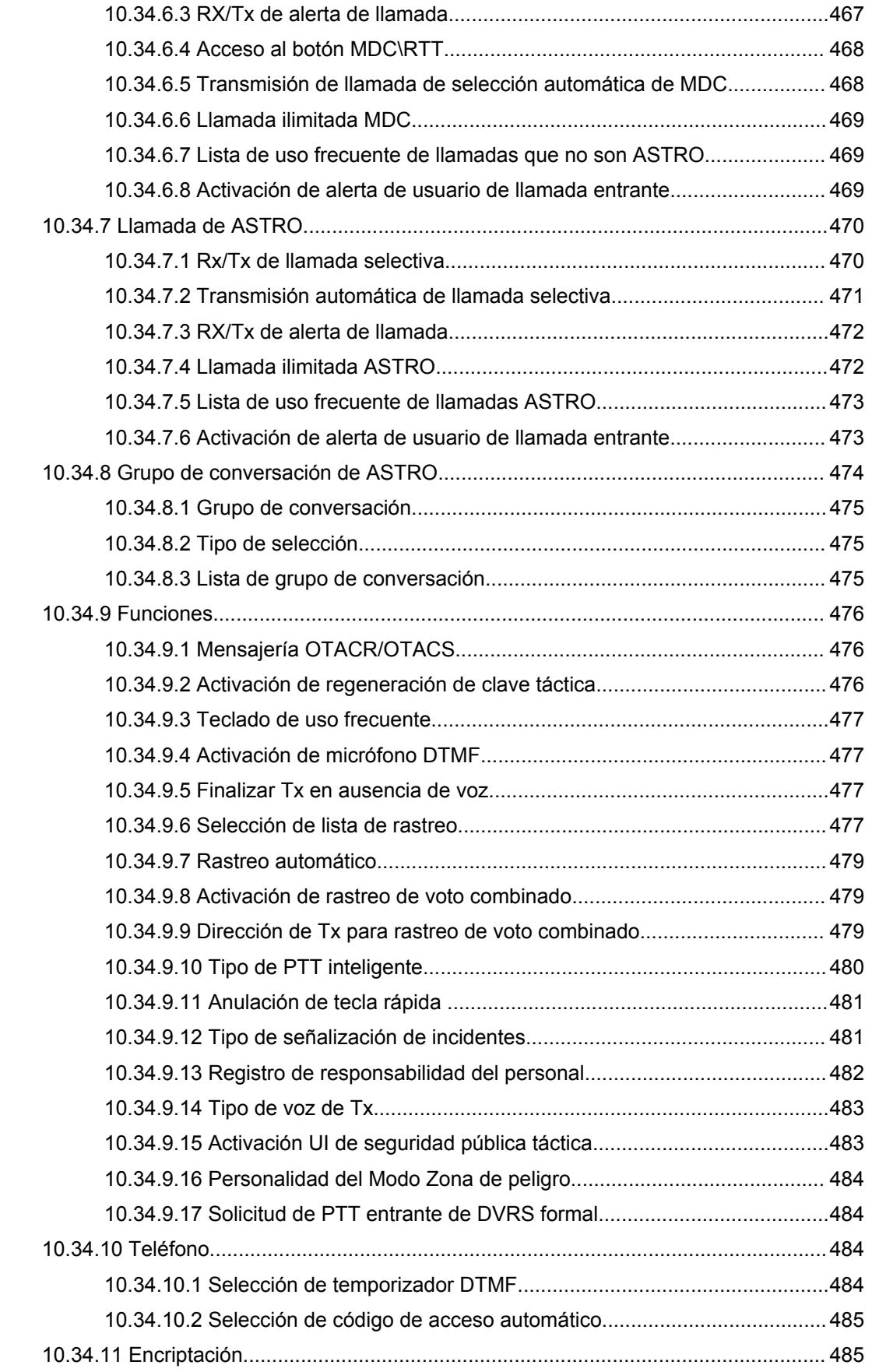

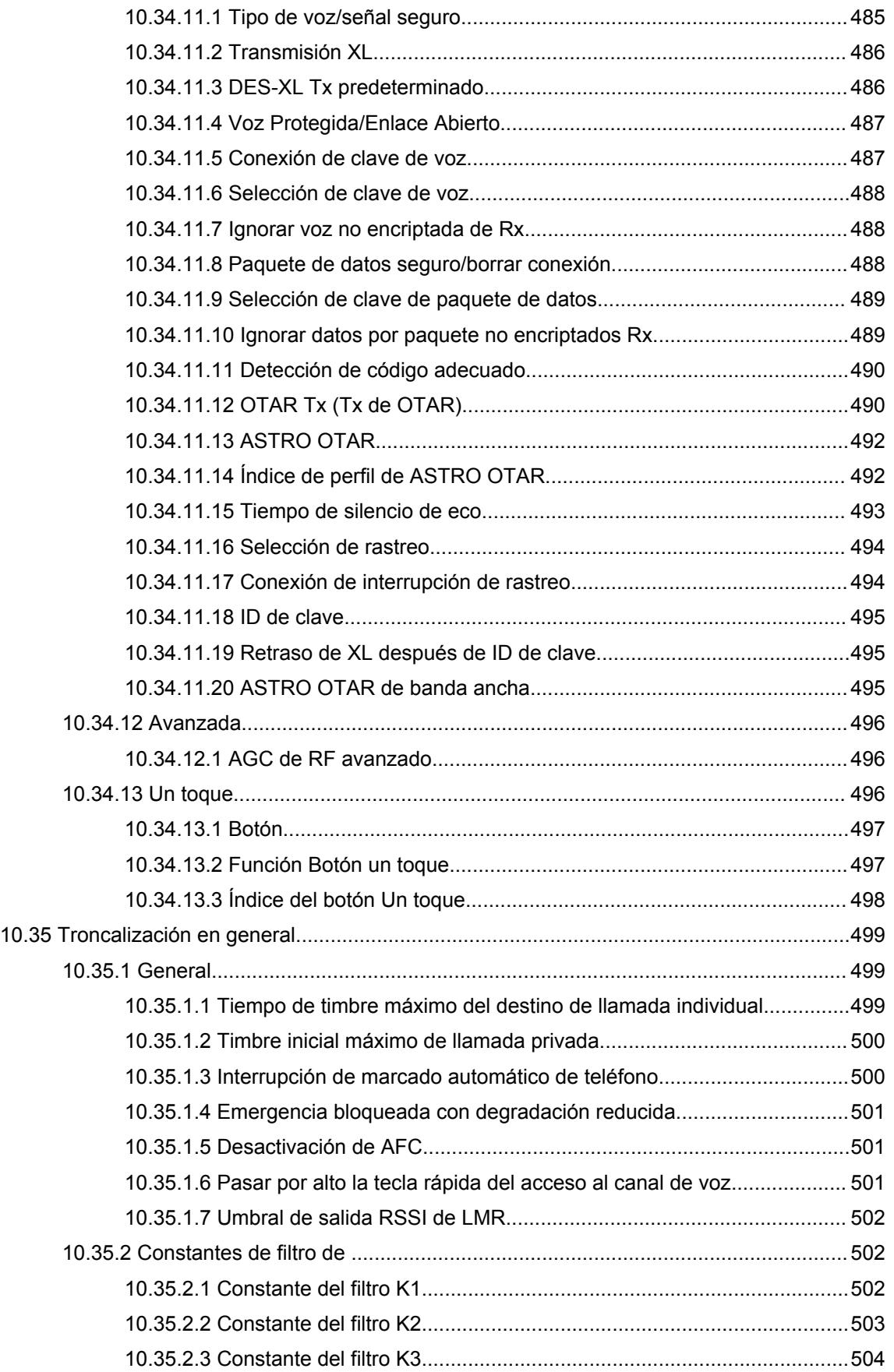
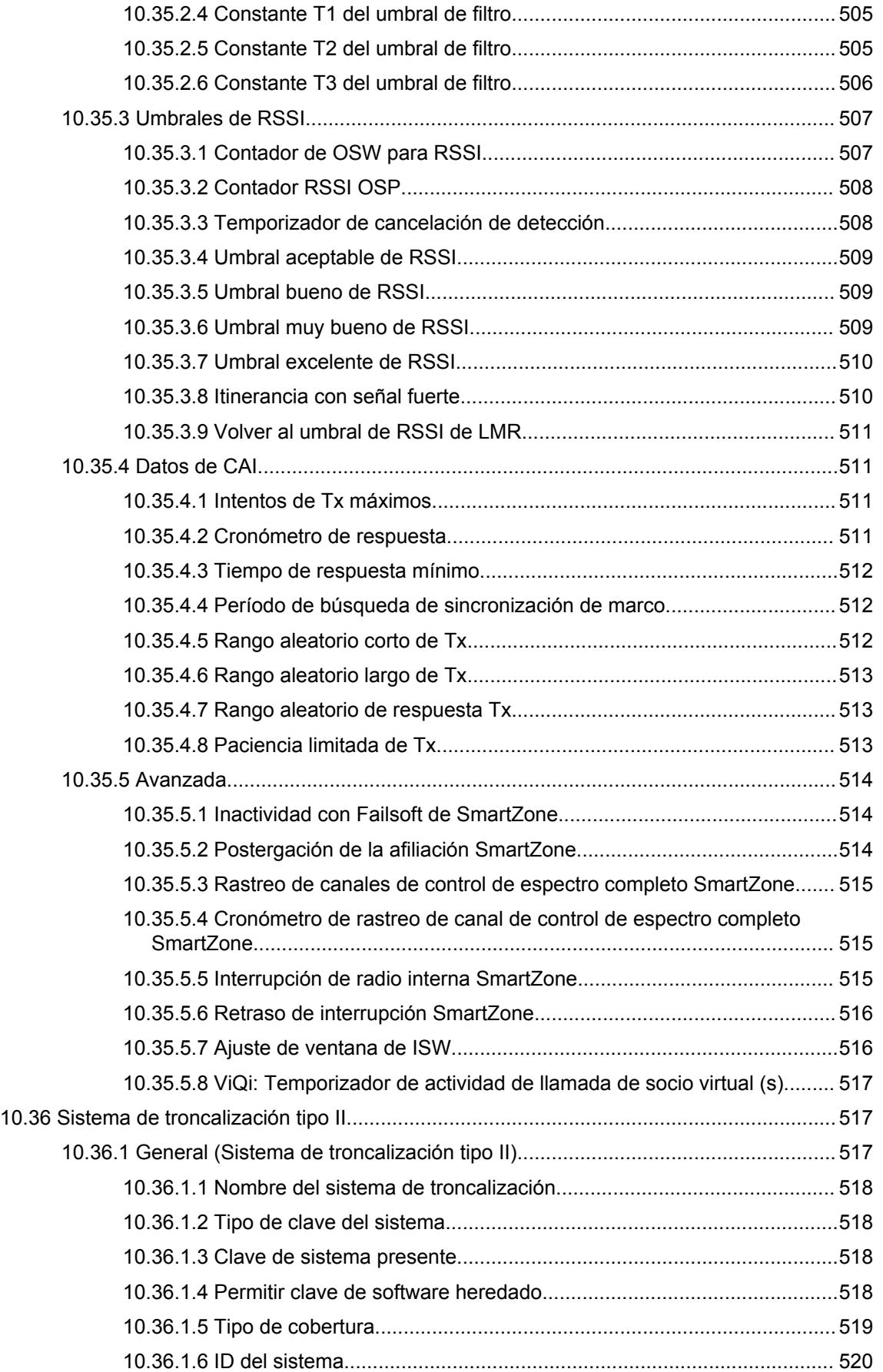

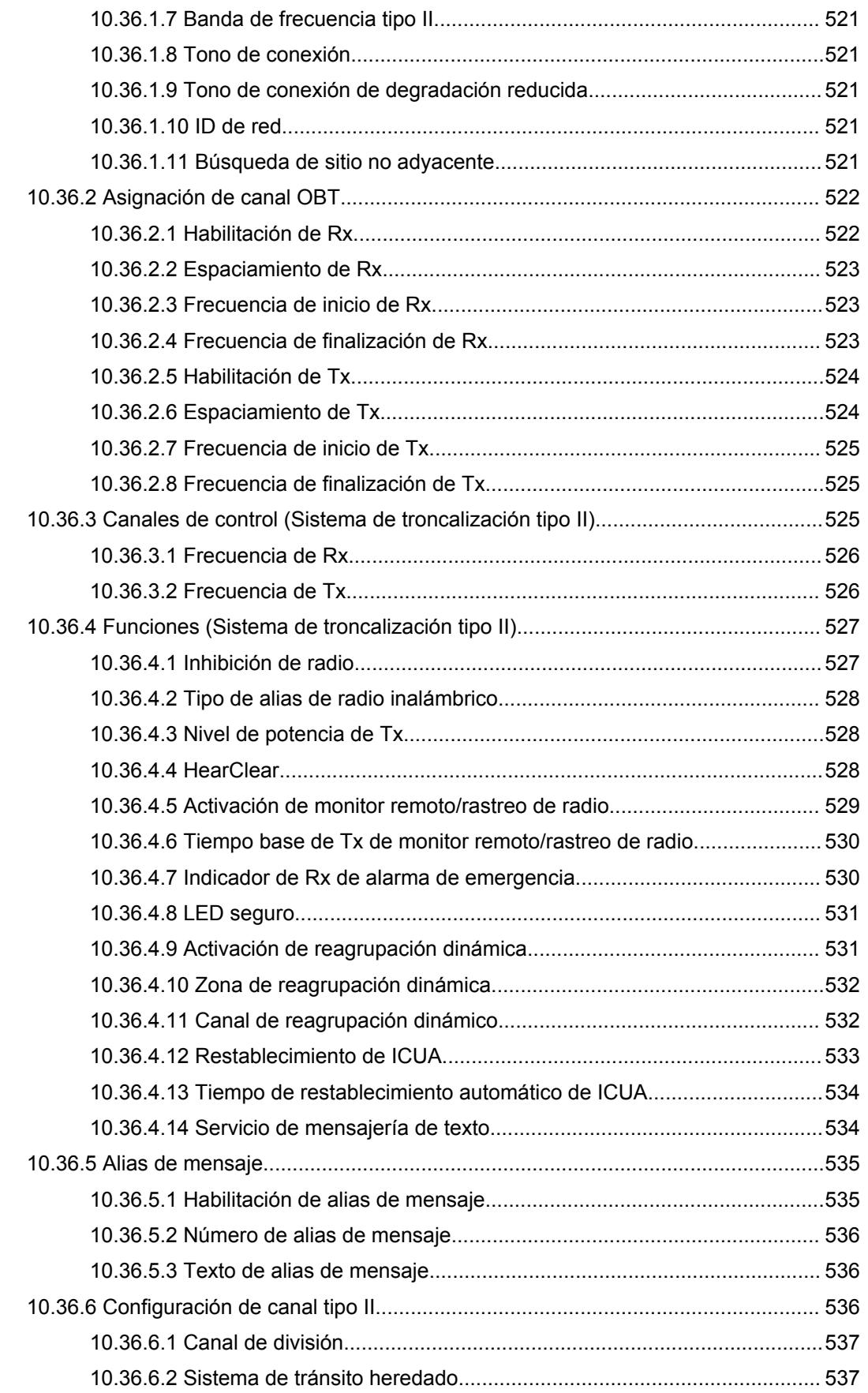

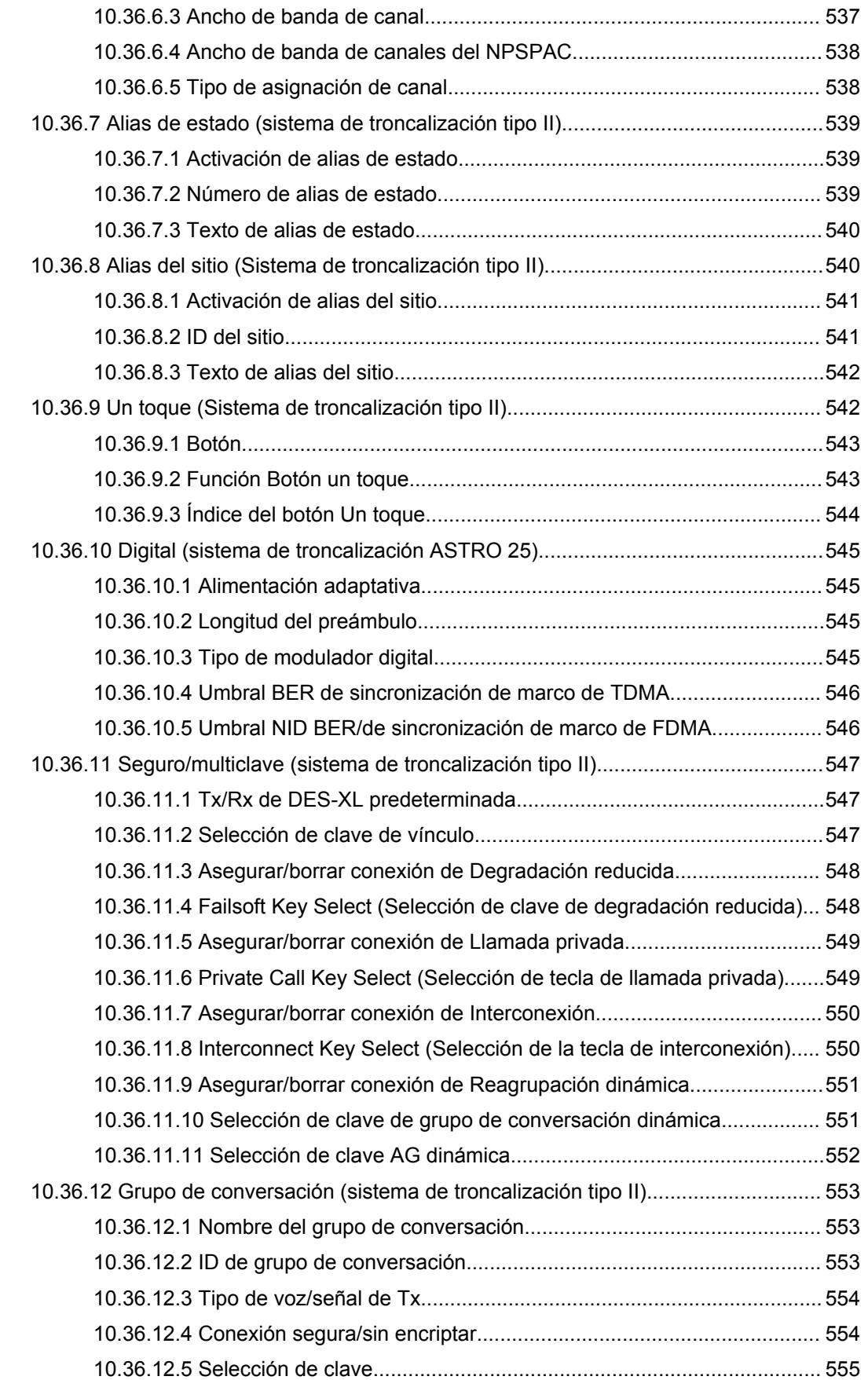

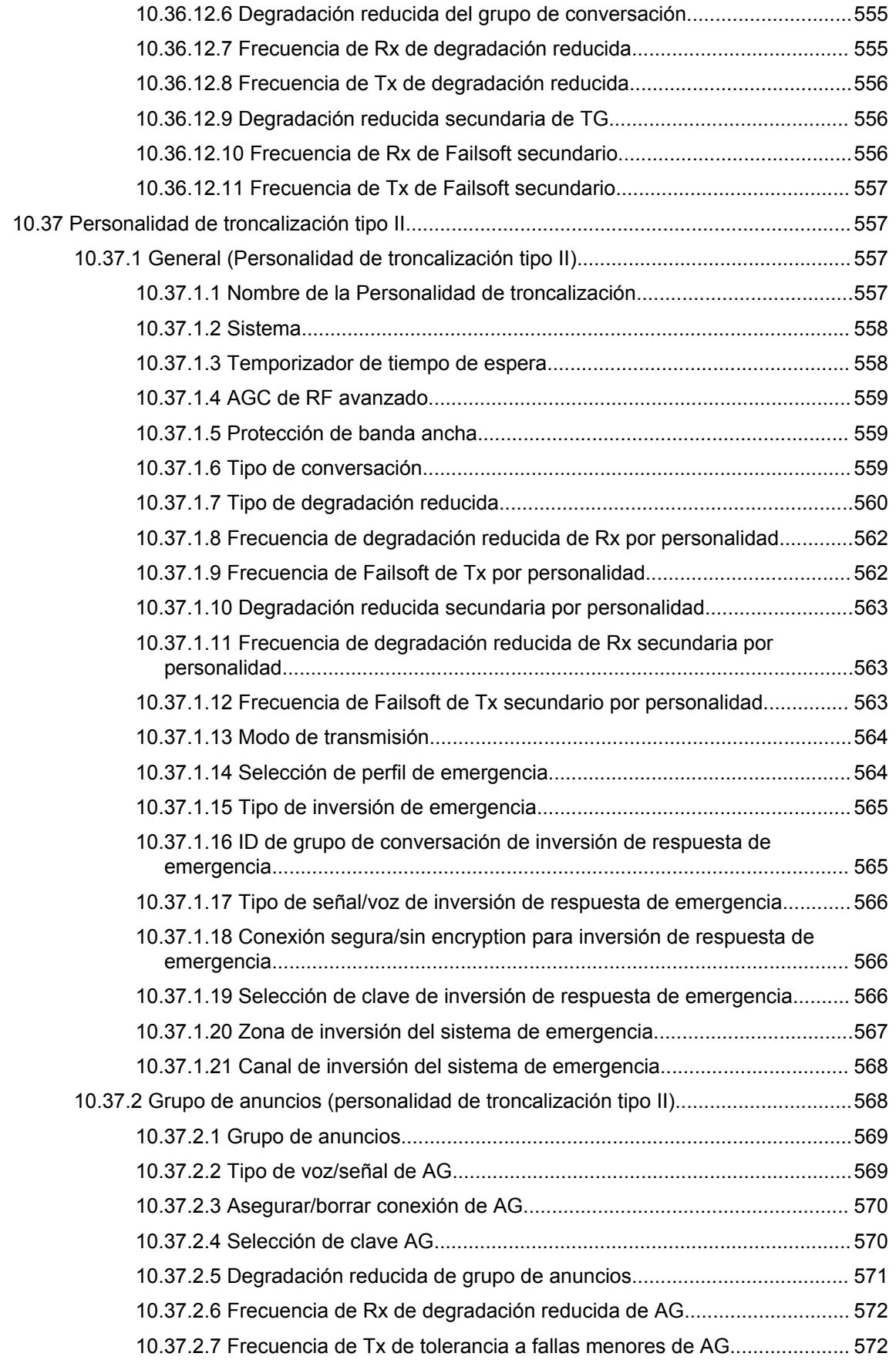

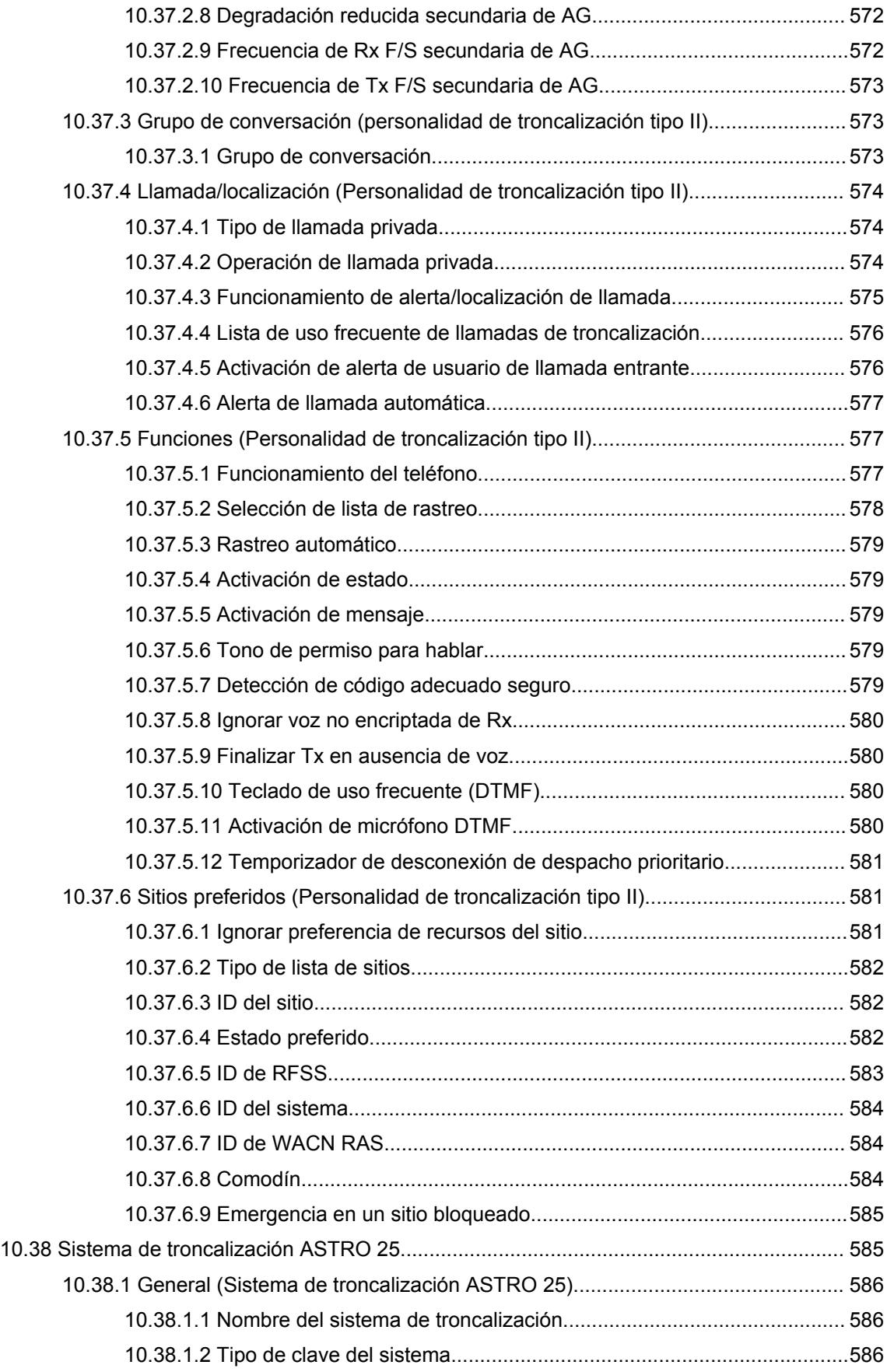

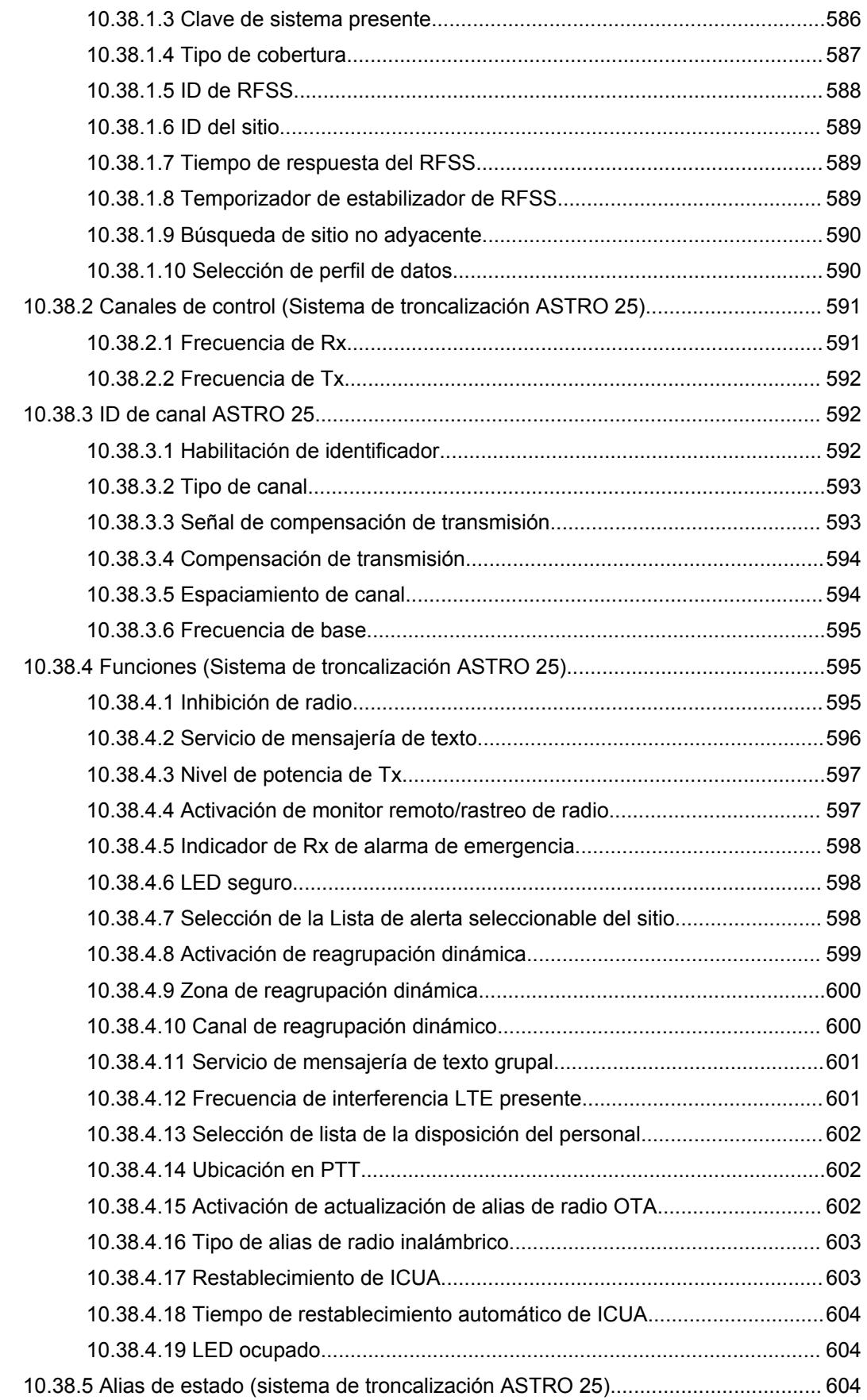

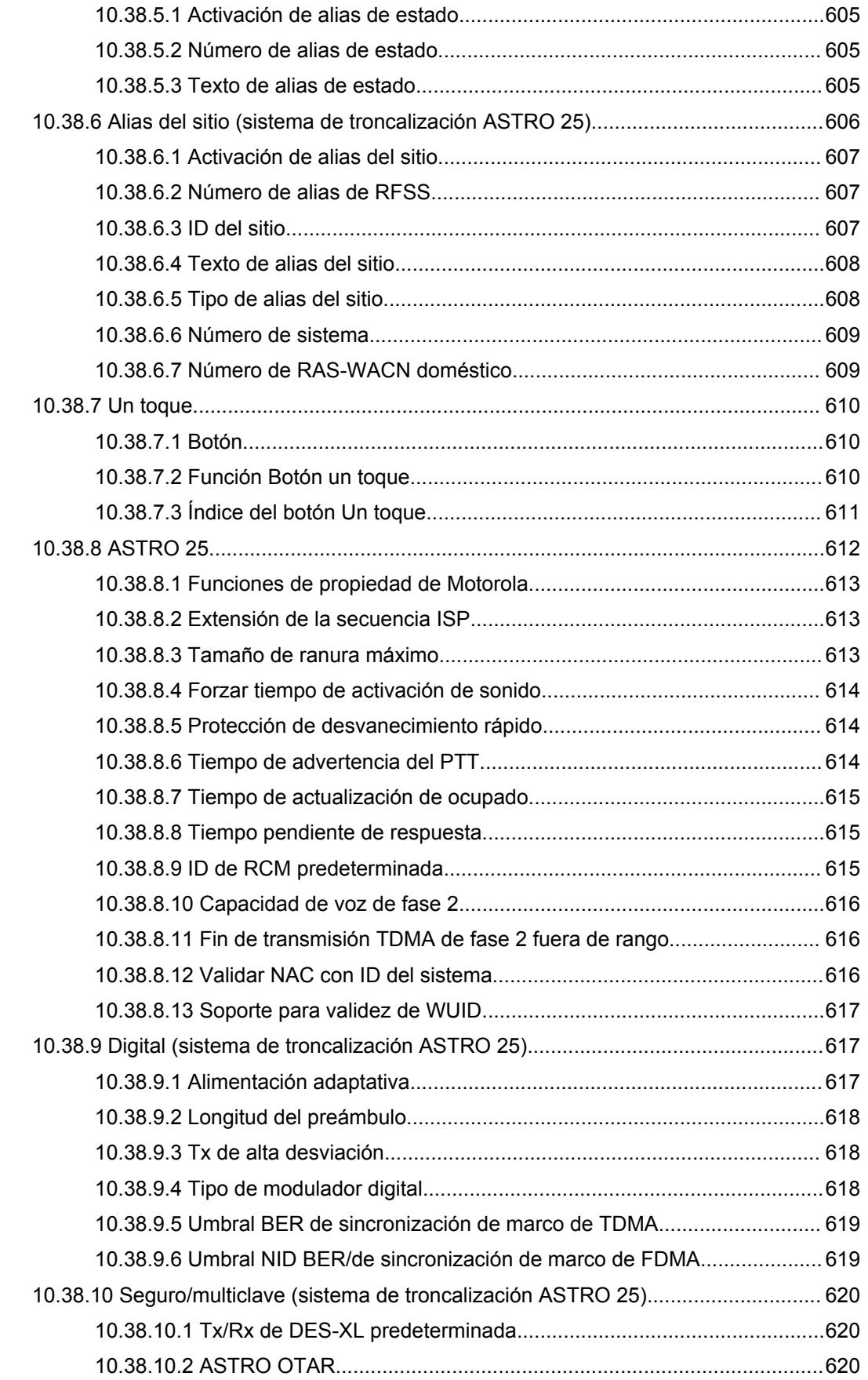

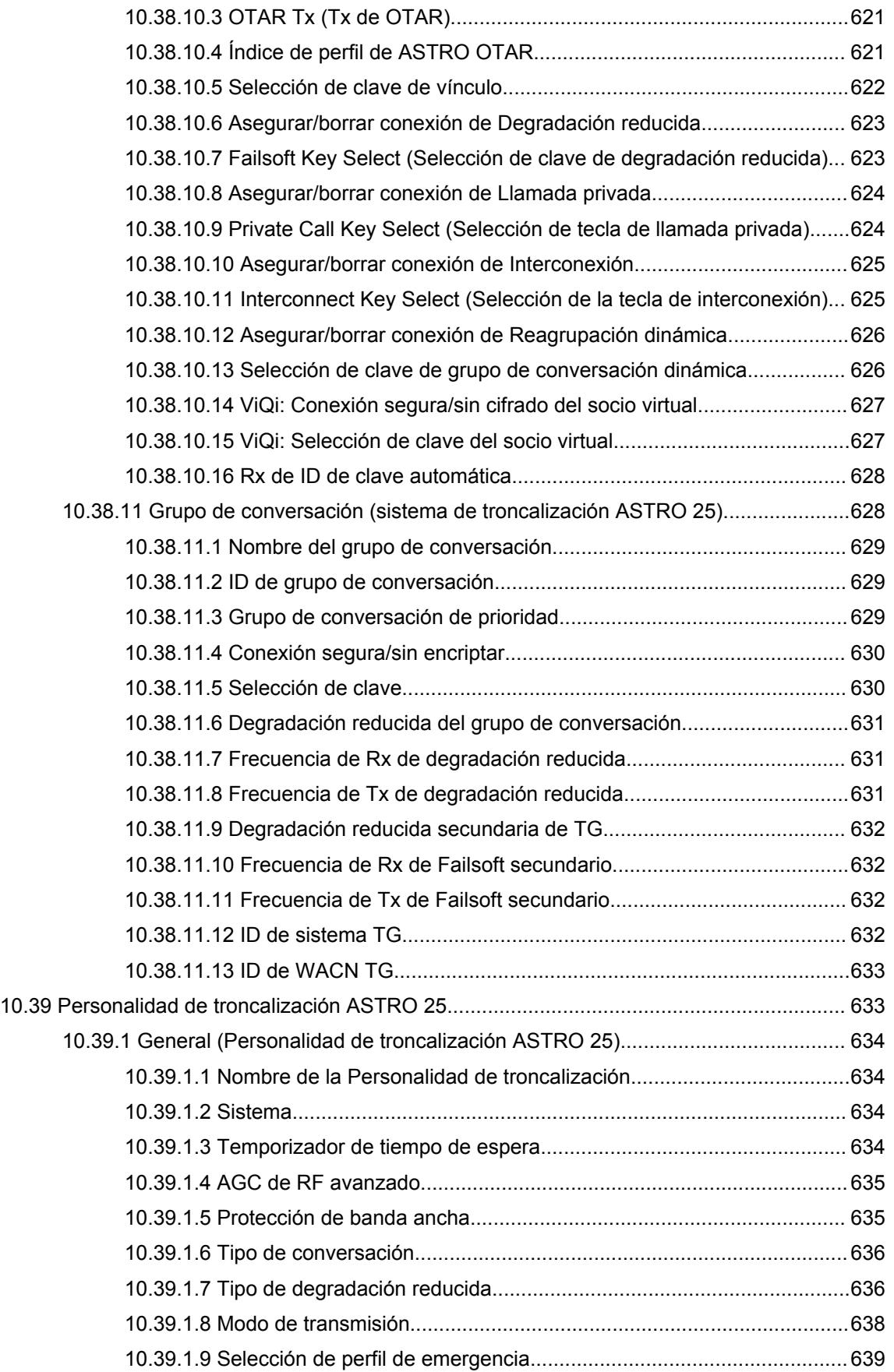

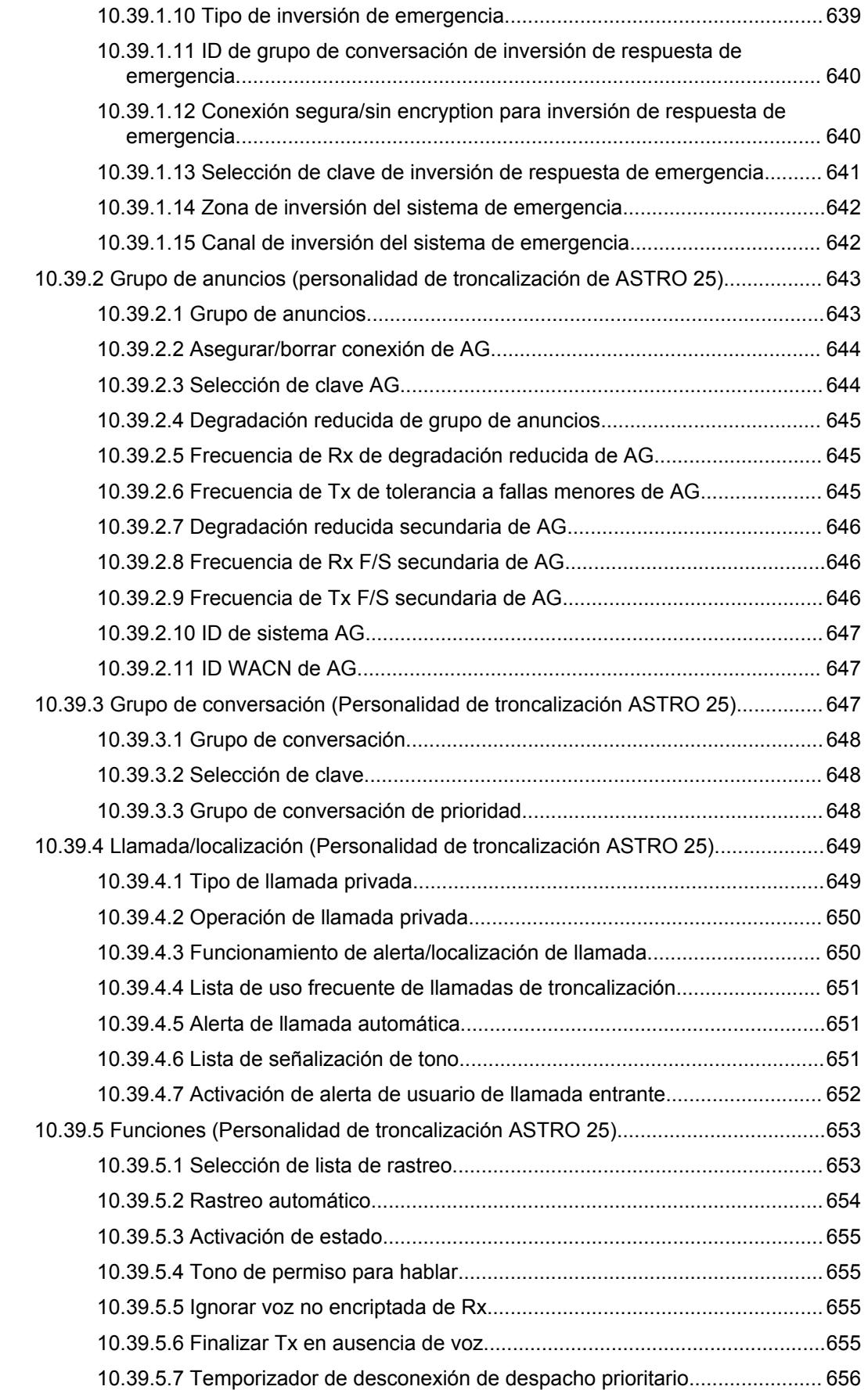

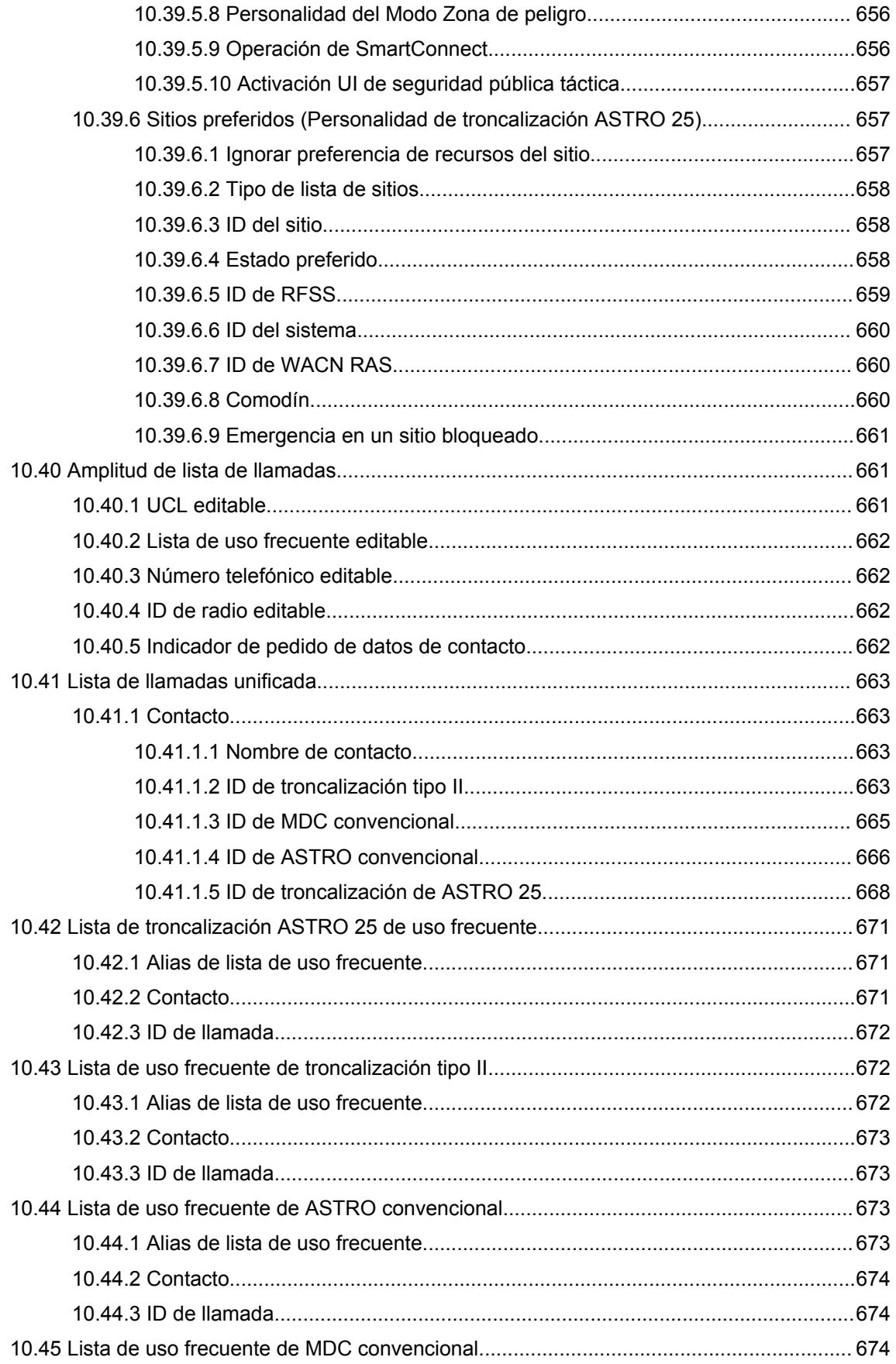

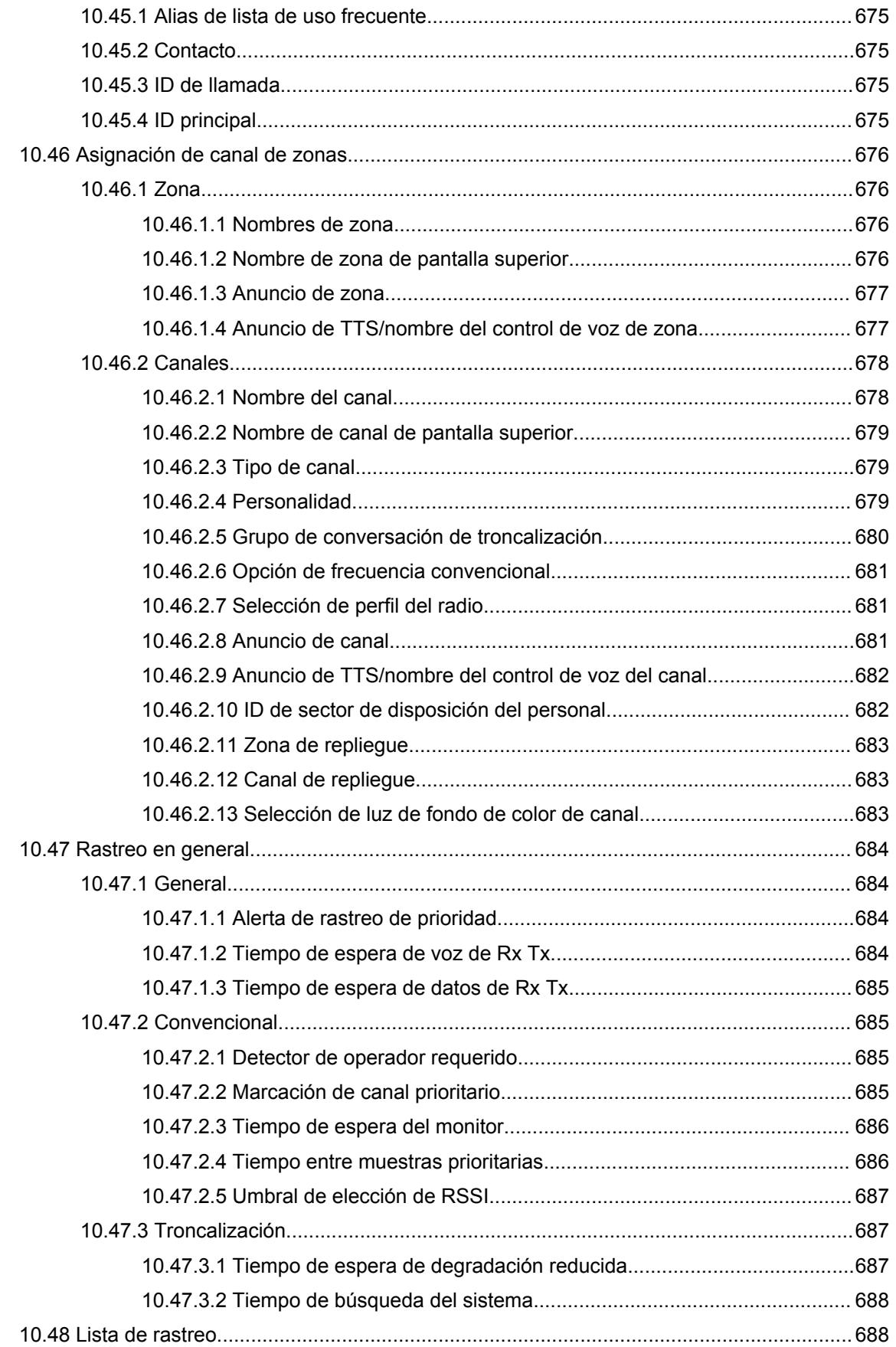

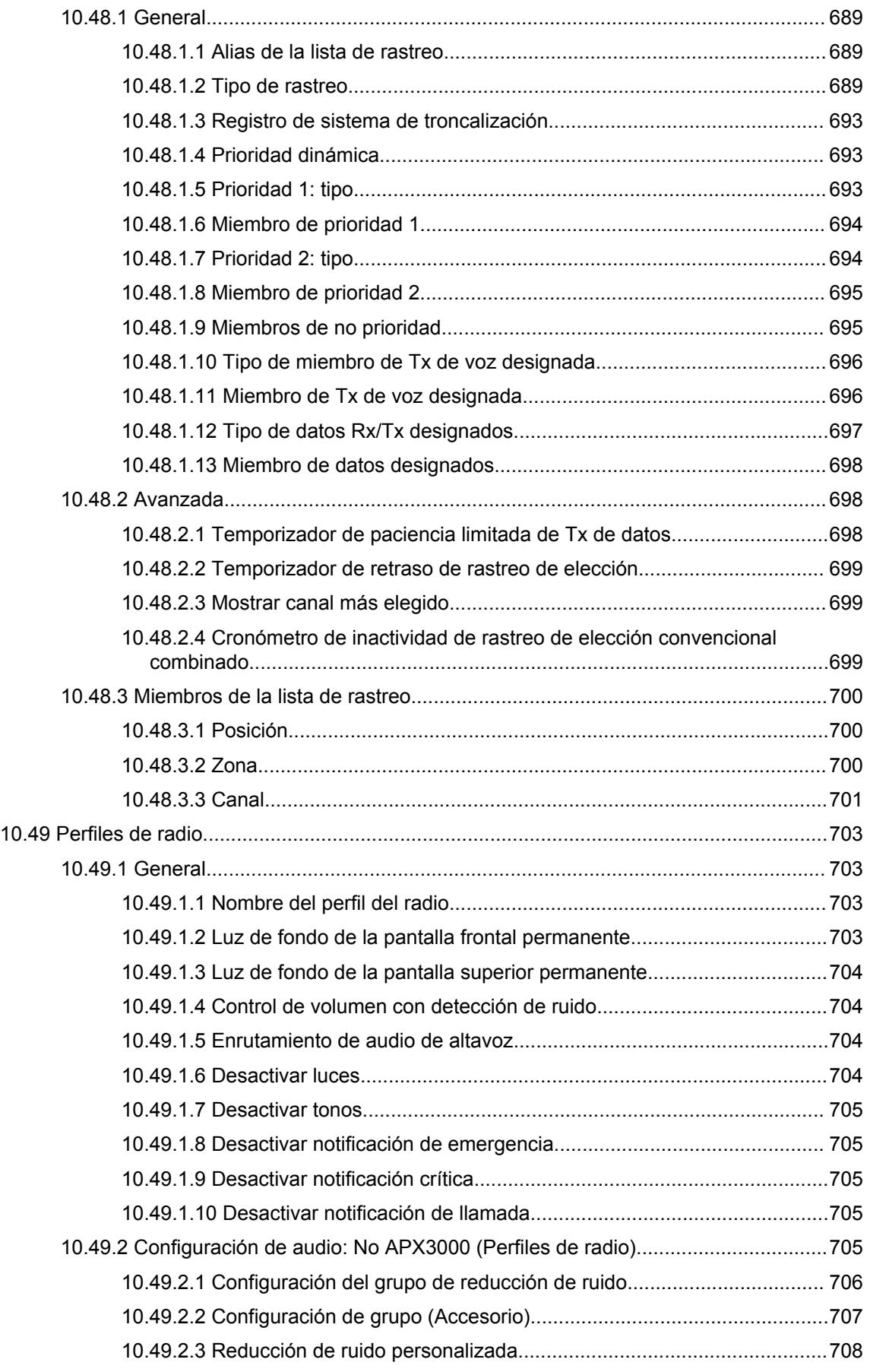

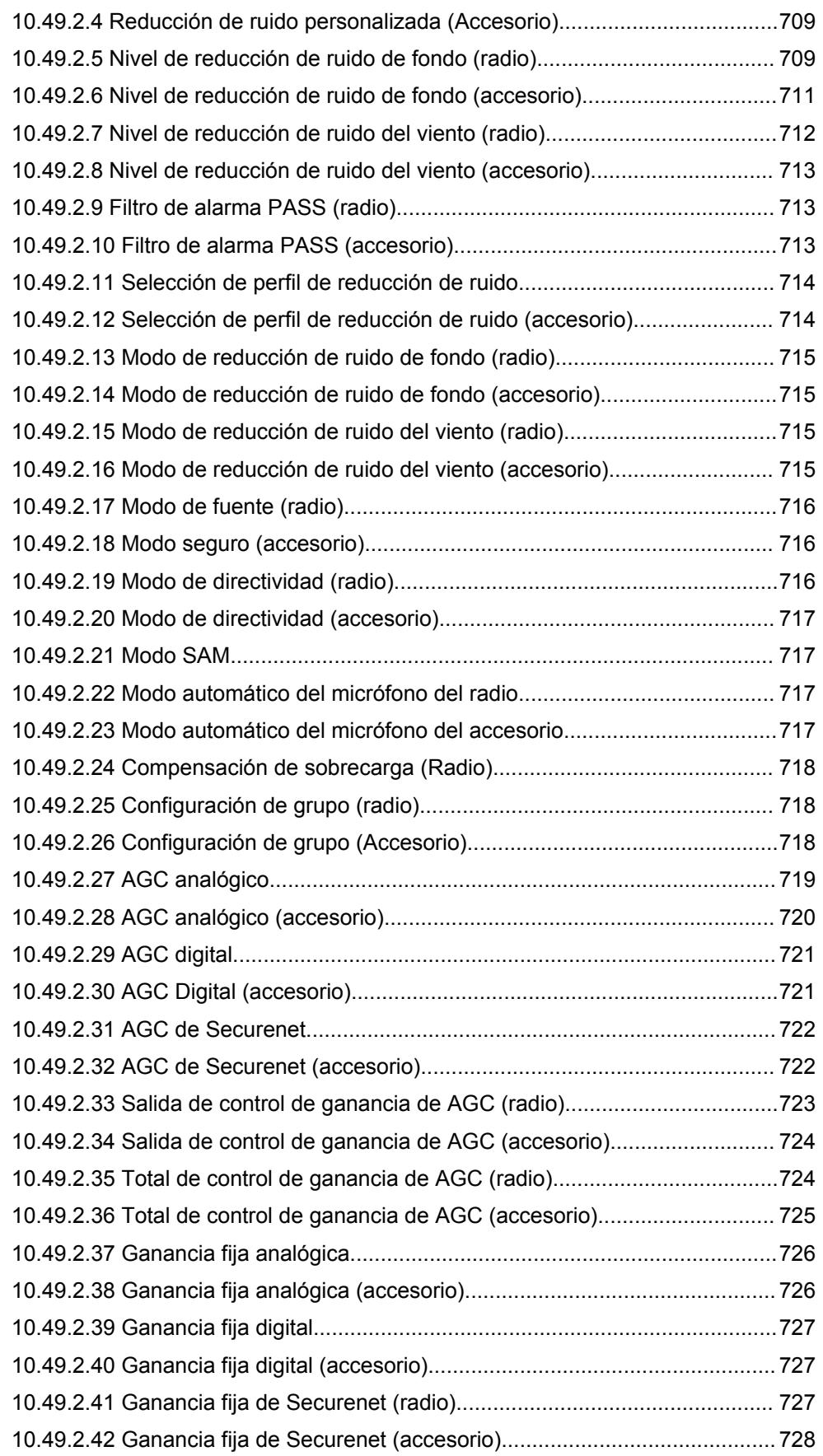

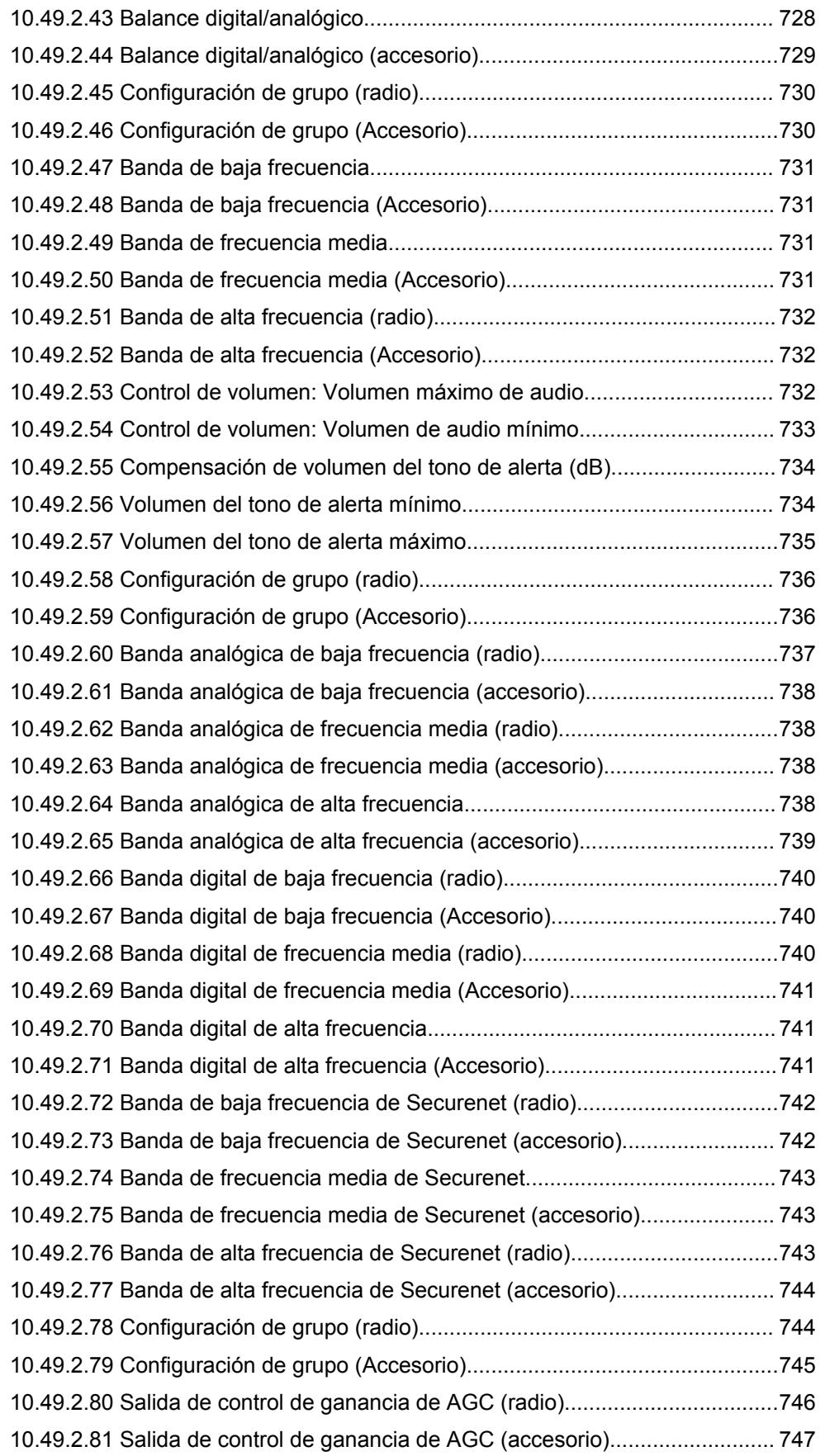

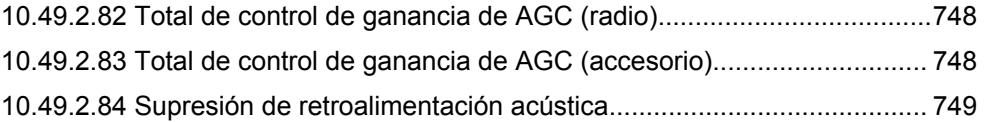

### **Capítulo 1**

# **Introducción a RadioCentral**

RadioCentral proporciona funcionalidades de software para que los usuarios de APX NEXT™ y APX N70 administren las siguientes funciones en el dispositivo:

- Aprovisionamiento de todos los campos asociados
- Administración de las actualizaciones de firmware del software
- Activación de nuevas licencias en la función comprada

La base de datos de agencias de RadioCentral reside en una nube de Microsoft Azure. El cliente de seguridad pública de RadioCentral proporciona la capacidad de los usuarios de conectarse, iniciar sesión y acceder de forma segura a la base de datos de agencias seleccionadas.

La solución RadioCentral proporciona a los usuarios una opción de inicio de sesión seguro con cualquier conexión de red. El usuario puede utilizar RadioCentral para revisar y editar la configuración de ID del radio en una tabla fácil de usar, sin tener que abrir ni editar un archivo. El usuario puede aplicar los cambios de configuración o ajustes individuales mediante actualizaciones programadas a través de Wi-Fi y LTE.

# **Capítulo 2**

# **Descripción general de la interfaz de usuario**

En esta sección se describen las diferentes áreas de la interfaz de usuario de RadioCentral. Las siguientes ventanas y funciones son compatibles en la descripción general de la interfaz de usuario:

Íconos de menú y Selector de vista en la página 46

Panel de navegación en el cliente de configuración de RadioCentral en la página 46 [Panel de programación en el cliente de configuración de RadioCentral en la página 47](#page-1457-0) [Ventanas de información en el cliente de configuración de RadioCentral en la página 48](#page-1458-0)

## **2.1 Íconos de menú y Selector de vista**

El usuario puede acceder a las funciones del menú principal y las vistas de cliente en la parte superior.

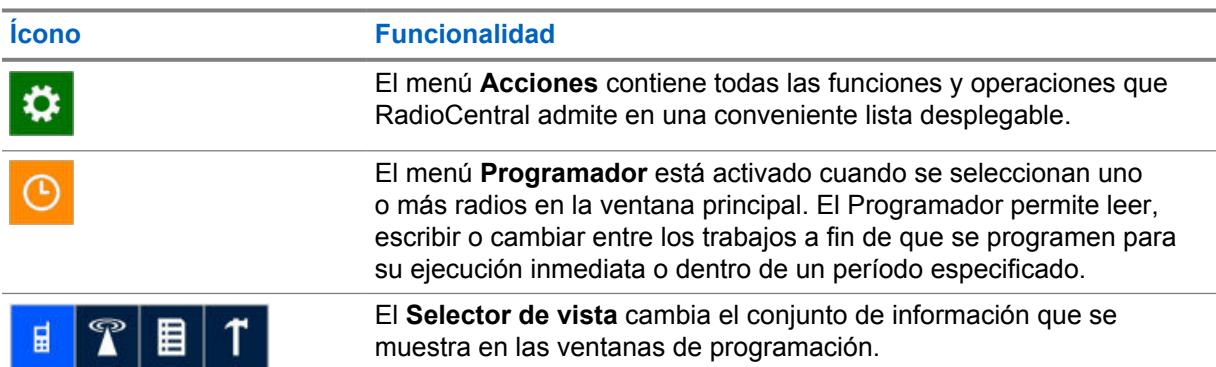

#### Mesa 1: Íconos de menú y Selector de vista

# **2.2 Panel de navegación en el cliente de configuración de RadioCentral**

El panel de navegación en el cliente de configuración de RadioCentral permite al usuario cambiar entre distintos elementos en las siguientes vistas:

- Vista de configuración
- Vista de explotación de datos
- Vista de licencias de radio
- Vista de recurso

Para ver las diferentes vistas, seleccione **Acciones**→**Administrar**.

### <span id="page-1457-0"></span>**Ocultar automáticamente la navegación**

Para aumentar el área de programación a la derecha del panel de navegación, el usuario puede

seleccionar el ícono de pin **Ocultar automáticamente** de en la sección de encabezado. Cuando se selecciona, el panel de navegación se desancla y se contrae a la izquierda. El nombre de la vista actual se muestra en dirección vertical. Cuando se selecciona el nombre de la vista vertical, se amplía el panel de navegación. Para fijar el panel de navegación en la aplicación, seleccione el ícono de fijación horizontal **Ocultar automáticamente**.

**2.3**

# **Panel de programación en el cliente de configuración de RadioCentral**

El panel de programación en el cliente de configuración de RadioCentral es el área principal de la aplicación, en la que los usuarios seleccionan y configuran las funciones y propiedades del radio. La información está estructurada en un formato de tabla con encabezados de columna y filas para cada elemento.

#### **2.3.1**

# **Botones de funcionamiento en RadioCentral**

Los botones de funcionamiento permiten que el usuario administre los datos del radio en la base de datos del servidor RadioCentral. Estos botones aparecen en las vistas principales, como Vista del radio, en las ventanas principales de un conjunto y también sobre las tablas de elemento de lista dentro de un conjunto.

#### **NOTA:**

Si un botón no está activado para la fila seleccionada, significa que la operación solicitada no es compatible. Algunas áreas en el panel de programación solo pueden permitir una única operación, como exportar.

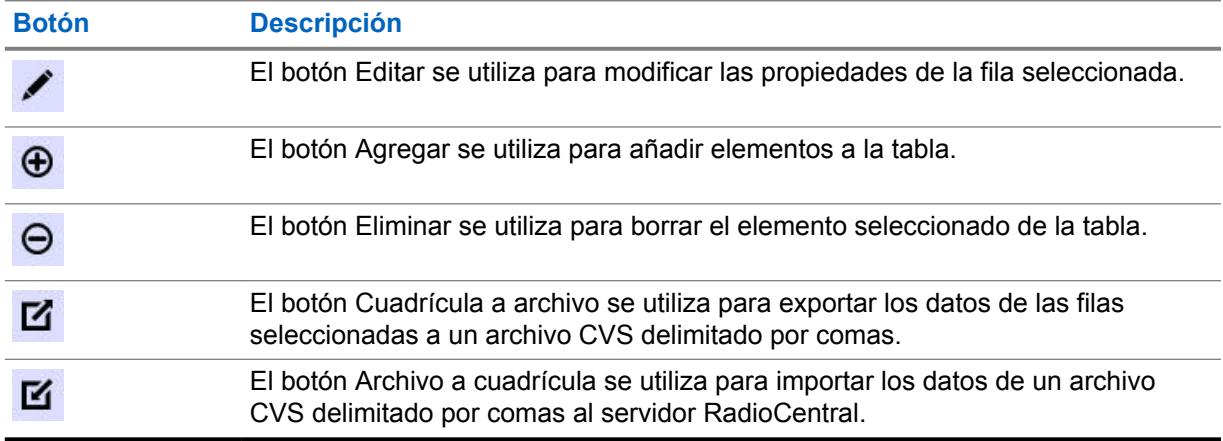

#### Mesa 2: Botones operativos

#### **2.3.2**

# **Selección de fila en RadioCentral**

La selección de los elementos se realiza pasando el puntero a la izquierda de la fila pertinente y haciendo clic con el botón izquierdo del mouse.

<span id="page-1458-0"></span>Pasar el puntero sobre la primera columna en una fila cambia el puntero de uno estándar a uno de mano. Las teclas MAYÚS y CTRL se utilizan para seleccionar un rango de filas o filas específicas. Las filas seleccionadas quedan resaltadas.

#### **Figura 1: Ejemplo de fila seleccionada**

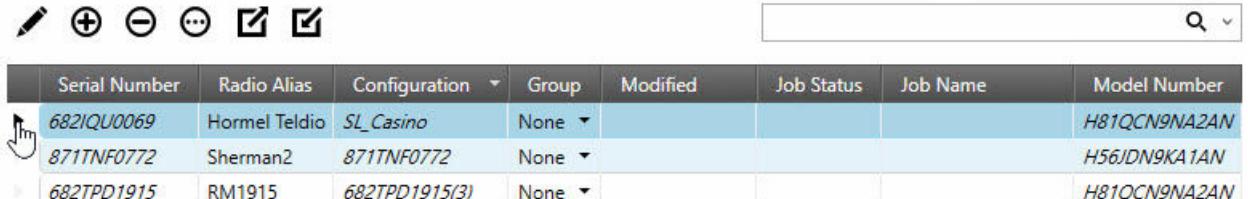

#### **2.3.3**

# **Organizar y ocultar columnas en RadioCentral**

Las columnas en el panel de programación se pueden organizar arrastrando cualquier columna por la sección de encabezado hacia una nueva ubicación.

Una vez que se selecciona y arrastra una columna, aparecen flechas encima y debajo de la sección de encabezado para indicar la nueva ubicación.

Las columnas que aparecen en el panel de programación se pueden ocultar para que muestren únicamente aquellas columnas de datos que sean relevantes. Para ocultar columnas, haga clic con el botón derecho en cualquier encabezado de columna para abrir la ventana **Selector de campo** y seleccione solo los campos relevantes que desee mostrar.

#### **2.4**

# **Ventanas de información en el cliente de configuración de RadioCentral**

El cliente de configuración de RadioCentral proporciona ventanas de información en toda la parte inferior de la aplicación. De forma predeterminada, estas ventanas de información están ocultas, y solo los nombres se ven en pestañas.

Estas ventanas de información proporcionan al usuario detalles importantes y útiles sobre las operaciones que se realizan en la aplicación.

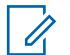

### **NOTA:**

Las pestañas que aparecen dependen de la vista actual de la aplicación.

Se admiten las siguientes ventanas:

#### **2.4.1**

# **Ventana Analizar resultados**

La ventana **Analizar resultados** muestra los errores o las advertencias que son el resultado de un trabajo de lectura o escritura programado. Cuando se programa un trabajo de lectura o escritura, el codeplug se compila, y se comprueban todas las validaciones y dependencias. Si se produce un error, el trabajo falla. Se deben realizar correcciones en la configuración. El usuario puede comprobar errores antes de programar un trabajo mediante el análisis del radio. Consulte [Análisis](#page-1459-0) [de la configuración del radio en la página 49](#page-1459-0).

Las siguientes columnas están disponibles en la tabla Analizar resultados:

#### **Número de serie**

Número de serie del radio seleccionado como parte del trabajo.

#### <span id="page-1459-0"></span>**Configuración**

Nombre de la configuración que se asigna al radio que se está analizando.

#### **Ruta de elemento**

Ruta dentro de la configuración hacia el campo que contiene el error. Haga doble clic en el mensaje de error, y RadioCentral automáticamente navega al campo, ya sea en la configuración o en el conjunto.

#### **Descripción**

Descripción de los errores (si hubiera).

#### **Acciones**

Acciones que se toman a partir de los errores (si hubiera).

Para reiniciar los radios en un lote, haga clic en el botón **Reiniciar todo en un radio**.

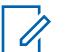

#### **NOTA:**

Todo el texto en la pestaña Analizar resultados es compatible con varios idiomas según la configuración de RadioCentral.

El resultado del análisis no se actualiza automáticamente, incluso si el usuario corrigió los errores o las advertencias. Realice nuevamente la operación de verificación de ortografía para confirmar si se reflejan o no los cambios realizados.

Si hay una operación en curso, RadioCentral no permite que el usuario realice otra operación de verificación de ortografía. Una operación de verificación de ortografía puede tener varios elementos.

El inicio de una operación nueva borrará los resultados de la operación anterior.

Si el conjunto al que se hace referencia no se agrega a la configuración, la ruta del elemento se identifica con una marca especial. Motorola Solutions recomienda agregar el conjunto mencionado a la configuración.

### **2.4.2 Análisis de la configuración del radio**

La configuración del radio se puede analizar antes de que se programe un trabajo.

#### **Procedimiento:**

- **1** En **Vista del radio**, seleccione el o los radios relevantes.
- **2** Haga clic con el botón derecho sobre el radio seleccionado y seleccione **Analizar**.

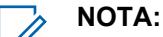

La selección **Analizar** también se puede abrir seleccionando el acceso directo **Analizar** sobre el campo de búsqueda.

**3** Expanda la ventana **Analizar resultados** haciendo clic en la pestaña **Analizar resultados** en la parte inferior.

Los radios sin errores muestran un ícono verde de verificación.

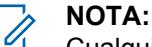

Cualquier error o advertencia se muestra bajo el botón de selección **Todo**. Para ver solo errores, seleccione el botón de selección **Errores**. Para ver solo advertencias, seleccione el botón de selección **Advertencias**.

El usuario puede iniciar la ayuda para elementos relacionados con errores seleccionando la fila con el error y presionando la tecla F1.

### **2.4.3 Ventana Tareas**

En la ventana **Tareas**, se muestran los procesos en segundo plano que se realizan en RadioCentral. Cada vez que se realiza un proceso en segundo plano, como importar radios, o se lleva a cabo una eliminación por lotes en RadioCentral, se crea una tarea dentro del servidor RadioCentral y la información relacionada con la tarea se visualiza en la tabla Tareas.

El botón **Borrar** se utiliza para eliminar todas las tareas que aparecen en la tabla Tareas.

#### **NOTA:** 0

Cuando el usuario hace doble clic en cualquier fila, se visualizan detalles adicionales en la ventana **Vista de trabajo**.

El contenido de la ventana **tareas** se borra cuando el cliente de configuración de RadioCentral está cerrado.

Las siguientes columnas están disponibles en la tabla Tareas:

#### **Nombre del trabajo**

Todos los trabajos reciben un nombre predeterminado. Por ejemplo, la acción para convertir un radio desde modo de plantilla a configuración crea un Convertir radio de modo de plantilla. El cliente puede especificar el nombre de algunos trabajos, como trabajos de programación.

#### **Hora de creación**

La fecha y hora cuando se inició el trabajo.

#### **Resumen**

Esta columna muestra una barra de progreso mientras se procesa un trabajo. También contiene información con respecto a la cantidad de elementos dentro del trabajo.

#### **Acciones**

Mientras el trabajo está en proceso, la columna **Acciones** contiene un ícono **Cancelar**. Si se hace clic en el ícono **Cancelar**, se cancela el trabajo.

#### **2.4.4**

# **Comparar configuraciones**

La función Comparar configuración permite al usuario comparar los valores del codeplug dentro de dos configuraciones.

La función Comparar configuración se puede realizar en **Vista del radio** y en **Vista de configuración**.

### **Vista del radio**

En **Vista del radio**, las siguientes operaciones son compatibles:

#### **Configuración asignada**

Compara los valores de codeplug de las opciones de configuración asignadas actualmente.

#### **Última programación**

Compara los valores de codeplug de las últimas opciones de configuración programadas en el radio.

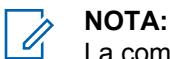

La comparación no se aplica en las siguientes situaciones:

- Cuando uno de los radios no se leyó en **Vista del radio**→**Comparar**→**Última programación...**.
- Cuando uno de los radios no se asignó a una configuración en **Vista del radio**→**Comparar**→**Configuración asignada...**.
- Cuando hay trabajos con errores en **Vista de detalles del radio**→**Historial de trabajos**→**Comparar** para el radio seleccionado.

#### **2.4.4.1**

### **Ventana Comparar resultados**

La ventana **Comparar resultados** muestra las diferencias entre las configuraciones de radios, generadas por la función Comparar configuración.

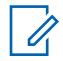

**NOTA:**

La función Comparar configuración se puede realizar en **Vista del radio** o **Vista de configuración**.

La tabla de comparación muestra las siguientes columnas:

#### **Ruta de navegación**

Muestra la ruta de navegación al campo.

#### **Nombre de campo**

Muestra el nombre del campo.

#### **Valor de origen**

Muestra el valor en la configuración de origen.

#### **Valor de destino**

Muestra el valor en la configuración de destino.

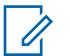

**NOTA:**

La selección de cualquier valor vinculado en las columnas Origen o Destino redirige al usuario al conjunto que contiene el campo, y se focaliza en el campo. Con los valores que no son vínculos, use la ruta de navegación para localizar manualmente el campo dentro de la configuración.

Los botones de radio **Visto por** permiten al usuario mostrar lo siguiente:

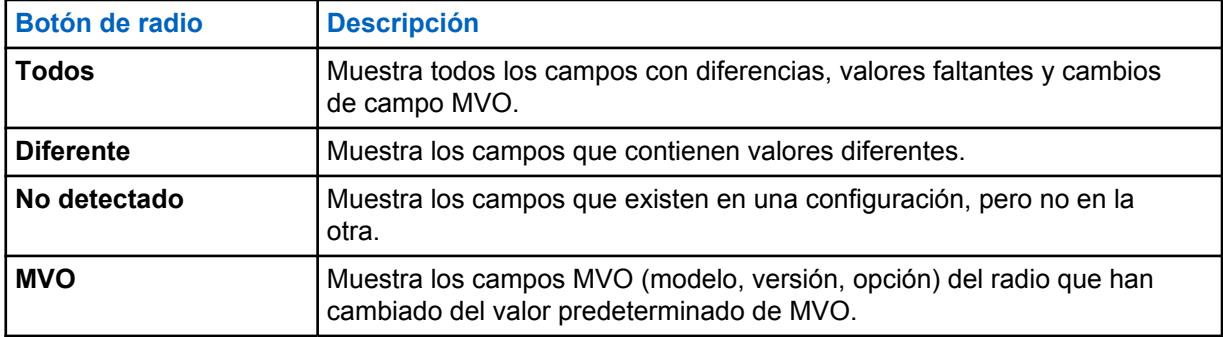

MN006056A01-AT Capítulo 2 : Descripción general de la interfaz de usuario

**2.4.5**

# **Ventana Resultados de validación**

La ventana **Resultados de validación** muestra las condiciones de error en la configuración.

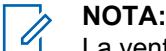

La ventana **Resultados de validación** solo aparece cuando se está editando una configuración.

Las siguientes columnas están disponibles en la tabla Resultados de validación:

#### **Ruta**

Ruta dentro de la configuración hacia el campo que contiene el error.

#### **Código de error**

Un código de error interno que identifica el error dentro del sistema.

#### **Descripción**

Una descripción que proporciona detalles al usuario en cuanto a la causa del error.

#### **Acciones**

Cuando aparece un ícono curvado (valor de restablecimiento) en la columna **Acciones**, el error de validación se puede resolver automáticamente haciendo clic sobre el ícono. El usuario se lleva al conjunto asociado con el error. El campo con el error se resalta en color rojo.

El botón **Restablecer todos (para el conjunto superior seleccionado)** permite que el usuario restablezca todos los errores de validación que se encontraron en el conjunto superior actualmente seleccionado.

#### **2.4.6**

# **Ventana Mensajes de advertencia**

En la ventana **Mensajes de advertencia** se mostrarán las advertencias que se producen en la configuración.

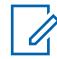

## **NOTA:**

La ventana **Mensajes de advertencia** solo aparece cuando se está editando una configuración.

#### **2.4.7**

# **Ventana Resultados de búsqueda**

La ventana **Resultados de búsqueda** permite al usuario buscar campos o valores de campo cuando edita Configuraciones. Esta función de búsqueda permite al usuario ubicar rápidamente campos dentro de una configuración sin necesidad de conocer el conjunto.

Cuando se edita una configuración, el usuario introduce una palabra, frase o valor en el campo **Buscar**. La **x** a la derecha del campo **Buscar** se utiliza para borrar la entrada y los resultados de búsqueda. El ícono de búsqueda  $($ Q, se utiliza para iniciar la búsqueda. La flecha desplegable a la derecha del campo **Buscar** permite al usuario seleccionar entre las 10 últimas búsquedas.

Se utilizan las siguientes opciones para refinar la búsqueda:

#### **Nombre**

Cuando está seleccionado, el texto introducido en el campo **Buscar** se busca con el nombre de todos los campos.

#### **Valor**

Cuando está seleccionado, el número o texto introducido en el campo **Buscar** se busca con el valor de todos los campos.

#### **Nombre y valor**

Cuando está seleccionado, tanto el nombre como el valor del campo se buscan con la entrada en el campo **Buscar**.

#### **Solo palabras completas**

Cuando está marcado, la palabra, la frase o el valor exacto introducidos en el campo **Buscar** se utiliza para acotar los resultados de búsqueda.

Las siguientes columnas ofrecen detalles de la búsqueda:

#### **Ruta**

La ruta al campo dentro de la configuración en el formato Nombre del conjunto\Nombre del campo.

#### **Valor**

El valor actual para el campo.

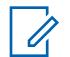

**NOTA:**

Si se hace doble clic en cualquier fila en los resultados de búsqueda, se abre el conjunto pertinente y el campo queda en primera plana.

#### **2.4.8 Roles del usuario**

El rol de los usuarios aparece en la barra de estado de acuerdo con la opción seleccionada en el cuadro de diálogo **Seleccionar agencia**.

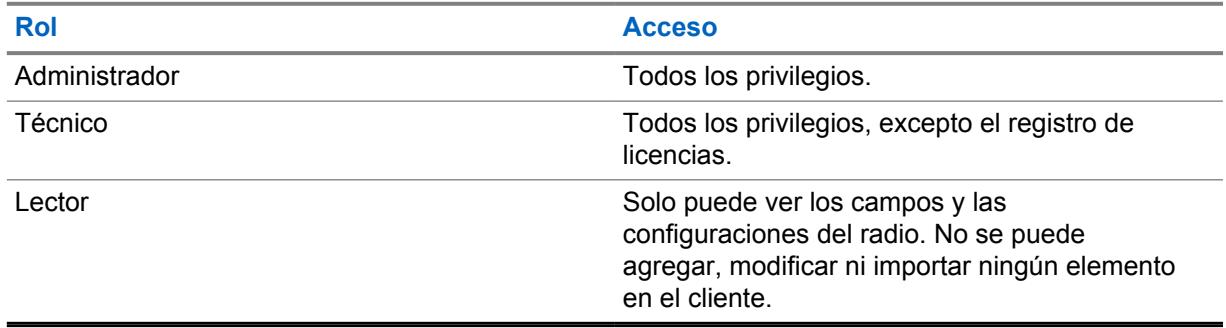

### **2.4.9 Ventana Ayuda**

La ventana **Ayuda** se utiliza con el fin de mostrar ayuda contextual para campos usados en configuraciones y conjuntos.

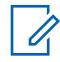

#### **NOTA:**

La ventana **Ayuda** solo aparece cuando se está editando una configuración.

Cuando un usuario está editando una configuración, el contenido de la ayuda se muestra en la ventana **Ayuda** cuando se selecciona un campo en el conjunto. Si se presiona la tecla F1, se abre todo el sistema de ayuda con el campo actual seleccionado en primer plano

## **Capítulo 3**

# **Menú Acciones**

El menú **Acciones** permite al usuario acceder rápidamente a las funciones más comunes que se utilizan para configurar un sistema RadioCentral.

Las selecciones disponibles en el menú **Acciones** dependen de la vista actual.

Las siguientes ventanas y funciones se admiten en el menú **Acciones**:

#### **3.1**

# **Selecciones de Importar**

Las selecciones del menú **Importar** permiten al usuario importar datos archivados para ayudar con la configuración del sistema RadioCentral.

#### **3.1.1**

# **Importación de archivo a cuadrícula**

Esta función permite al usuario importar datos de codeplug del radio desde un archivo **\*.csv** delimitado por comas o un archivo **\*.xlsx** de hoja de cálculo.

Los datos del codeplug que se exporten de RadioCentral (consulte [Ventana Exportar en la página](#page-1466-0) [56\)](#page-1466-0) pueden modificarse en un programa de hoja de cálculo y guardarse como un archivo **.csv** (usando el comando **Guardar como**).

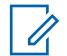

#### **NOTA:**

Los archivos **\*.csv** delimitados por comas o los archivos **\*.xlsx** de hoja de cálculo solo se pueden importar en **Vista del radio**.

#### **Procedimiento:**

**1** En **Vista del radio**, seleccione **Acciones**→**Importar**→**Archivo a cuadrícula**.

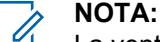

La ventana **Importar archivo a cuadrícula** también se puede abrir presionando CTRL+H.

- **2** En la ventana **Importar archivo a cuadrícula**, busque la ubicación de almacenamiento que contiene los archivos de codeplug y realice una de las siguientes opciones:
	- Para archivos CSV (delimitados por comas), seleccione **CSV (delimitado por comas) (\*.csv)** de la lista desplegable de tipos de archivos.

#### **NOTA:**

De forma predeterminada, el archivo **CSV (delimitado por comas) (\* csv)** es el tipo seleccionado.

**3** Seleccione el o los archivos relevantes.

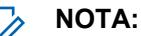

Use la tecla CTRL (selectiva) o la tecla MAYÚS (rango) para seleccionar varios archivos.

**4** Haga clic en **Open**.

### **3.1.2 Importación de configuraciones**

Esta función permite que el usuario importe archivos de configuración desde la **Vista de configuración**.

#### **Procedimiento:**

- **1** En el menú **Acciones**, seleccione **Administrar**→**Configuraciones** para abrir la ventana **Vista de configuración**.
- **2** Seleccione **Acciones**→**Importar**→**Configuraciones**.

**NOTA:**  $\mathscr{U}_1$ 

La ventana **Importar configuraciones** también se puede abrir con un clic en el botón **Importar**.

- **3** En la ventana **Importar configuraciones**, seleccione los archivos **.dbn**.
- **4** Haga clic en **Open**. Aparece el cuadro de diálogo **Importar configuración**.
- **5** Escriba un nombre relevante en el campo **Sufijo para conjuntos**.
- **6** Haga clic en **OK (Aceptar)**.

#### **3.1.3**

# **Importación de anuncios de voz**

Esta función permite al usuario importar archivos de anuncios de voz desde la **Vista de recursos para anuncios de voz**.

#### **Procedimiento:**

- **1** En el menú **Acciones**, seleccione **Administrar**→**Anuncios de voz** para abrir la ventana **Vista de recursos para anuncios de voz**.
- **2** Seleccione **Acciones**→**Importar**→**Anuncios de voz**.

**NOTA:**

La ventana **Importar anuncios de voz** también se puede abrir haciendo clic en el botón **Importar**.

- **3** En la ventana **Importar anuncios de voz**, seleccione los archivos **.mva** o **.wav** relevantes.
- **4** Haga clic en **Open**.

#### **3.1.4 Importación manual de certificados de CA**

La función **Importar archivos de certificados de CA** permite que el usuario importe versiones nuevas de archivos de certificados de CA al servidor RadioCentral.

#### **Cuándo y dónde se utilizan:**

Utilice este procedimiento para importar archivos de certificados de CA.

#### **Procedimiento:**

- **1** En el menú **Acciones**, seleccione **Administrar**→**Certificados de CA** para abrir la ventana **Vista de recursos de certificados de CA**.
- **2** Haga clic en el botón **Importar**.
- **3** En la ventana **Importar certificados de CA**, seleccione el archivo **\*.\*** correspondiente.

<span id="page-1466-0"></span>El tamaño del certificado de CA no debe exceder los 10K y debe tener formato de correo con privacidad mejorada (PEM). Los certificados de CA no se pueden importar de forma manual ni automática cuando existe una coincidencia de nombre de archivo en el servidor RadioCentral.

**4** Haga clic en **Open**.

### **3.2**

# **Ventana Exportar**

Las selecciones del menú **Exportar** le permiten al usuario exportar datos del radio a diversos tipos de archivos.

#### **3.2.1**

# **Exportación de la configuración**

Esta función permite al usuario exportar una o más configuraciones desde **Vista de configuración**.

#### **Procedimiento:**

- **1** En el menú **Acciones**, seleccione **Administrar**→**Configuraciones**.
- **2** Para exportar una sola configuración, realice las siguientes acciones:
	- **a** Seleccione la fila relevante.
	- **b** Haga clic con el botón derecho en la fila que desee y seleccione **Exportar configuración**.
	- **c** En la ventana **Exportar configuración**, busque y seleccione una carpeta.
	- **d** Escriba un nombre para el archivo de configuración.
	- **e** Haga clic en **Save (Guardar)**.
- **3** Para exportar varias configuraciones, realice las siguientes acciones:
	- **a** Seleccione la primera fila.
	- **b** Mantenga presionada la tecla **Ctrl**.

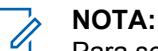

Para seleccionar filas consecutivas, mantenga presionada la tecla **SHIFT**.

- **c** Seleccione una o más filas adicionales.
- **d** Haga clic con el botón derecho en las filas que desee y seleccione **Exportar configuración**.
- **e** Busque y seleccione una ubicación de carpeta.

#### **NOTA:**

Debido a que los archivos de configuración seleccionados se guardarán en la ubicación de la carpeta seleccionada, se recomienda crear una nueva carpeta para organizar los archivos exportados.

**f** Haga clic en **OK (Aceptar)**.

#### **3.2.2**

# **Exportación de cuadrícula a archivo**

La selección **Crear cuadrículas en el archivo** permite al usuario exportar todos los radios seleccionados desde **Vista de radio** a un archivo delimitado por comas (\*.csv), que puede visualizarse mediante una aplicación de hoja de cálculo. El archivo CSV exportado contiene los mismos datos que se representan en **Vista de radio**.

#### **Procedimiento:**

**1** Seleccione uno o más radios desde la tabla.

**2** En la **Vista del radio**, seleccione **Acciones**→**Exportar**→**Cuadrícula a archivo** para abrir la ventana **Exportar cuadrícula a archivo**.

O bien ingrese Ctrl+Shift+S.

- **3** En la ventana **Exportar cuadrícula a archivo**, busque y seleccione la ubicación de un archivo.
- **4** Escriba un nombre para el archivo **.csv**.
- **5** Haga clic en **Save (Guardar)**. Aparece el cuadro de diálogo **Exportar cuadricula a archivo**. El archivo **.csv** se exporta correctamente.
- **6** Haga clic en **Aceptar**.

#### **3.3**

# **Administrar configuraciones**

La función de administración de configuraciones permite que el usuario defina las configuraciones que se crearán y almacenarán en el servidor RadioCentral.

La **vista de configuración** se inicia desde el menú **Acciones**, seleccionando **Administrar**→**Configuraciones**.

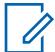

•

#### **NOTA:**

Las configuraciones que se asignan a un dispositivo no se pueden eliminar del servidor RadioCentral. Primero, el usuario debe seleccionar una configuración diferente para el dispositivo en la Vista del radio antes de poder eliminarla del servidor RadioCentral.

En la **vista de configuración**, el usuario puede realizar las siguientes operaciones básicas:

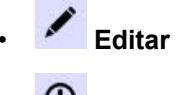

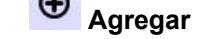

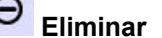

**NOTA:**

El ícono **Eliminar** permite borrar las configuraciones de la base de datos del servidor RadioCentral que no están asignadas a un dispositivo.

- **Importar**
- **Exportar**

### **Administración de la configuración**

# Mesa 3: Columnas de la tabla Vista de configuración

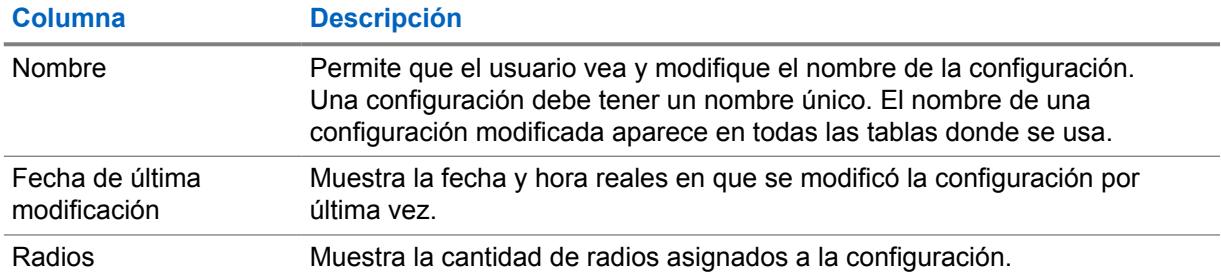

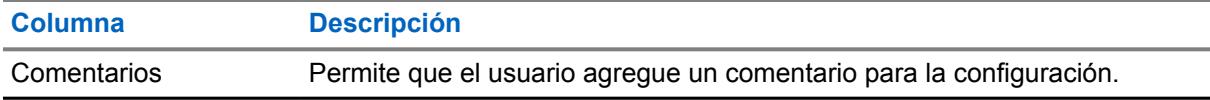

### **Opción en el menú del botón derecho**

Las siguientes selecciones de menú del botón derecho están disponibles cuando se selecciona una configuración y el usuario hace clic con el botón derecho en la configuración seleccionada:

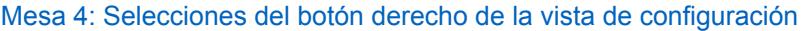

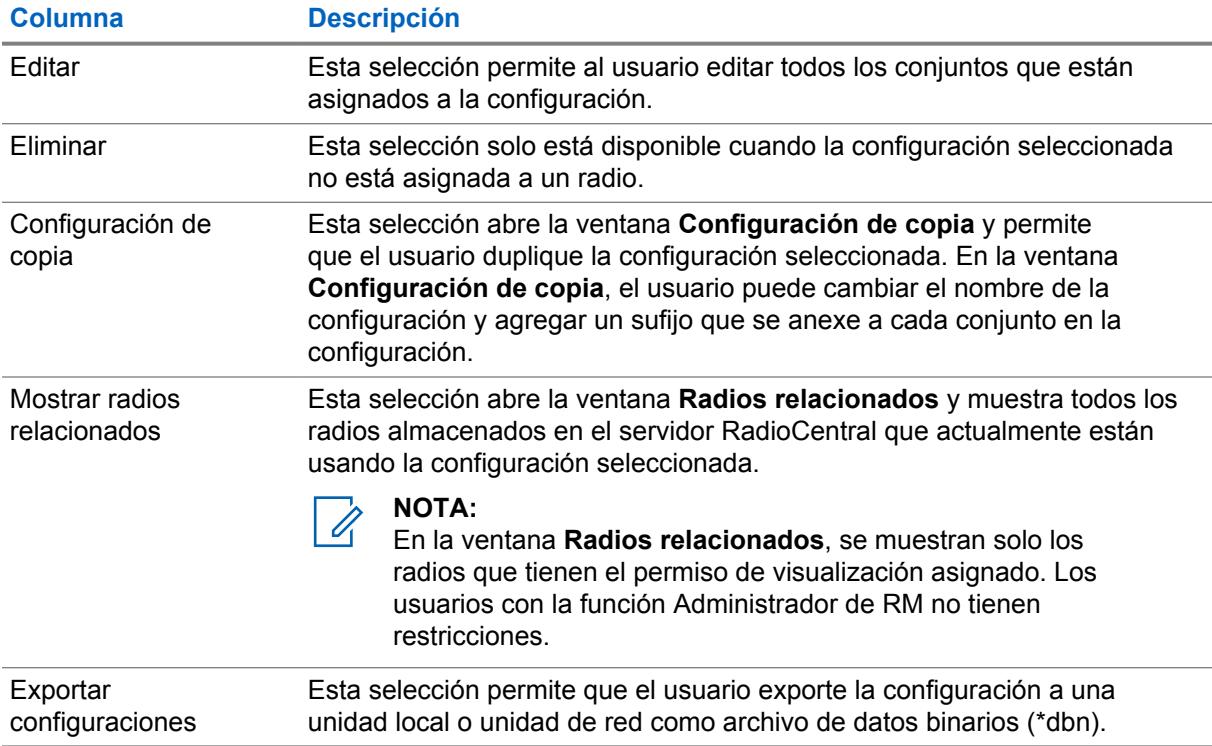

#### **3.4**

# **Administrar la explotación de datos**

 $\rightarrow$ 

La función Explotación de datos en RadioCentral permite al usuario ubicar campos específicos con valores que se usan dentro de configuraciones y radios.

El usuario puede crear consultas simples o avanzadas que ayudan a identificar dónde se utilizan ciertos campos. La explotación de datos se inicia en el menú **Acciones** seleccionando **Administrar**→**Explotación de datos**.

Desde la vista principal de explotación de datos, el usuario puede Agregar<sup> $\bigoplus$ </sup>, Editar $\bigtriangleup$ 

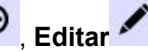

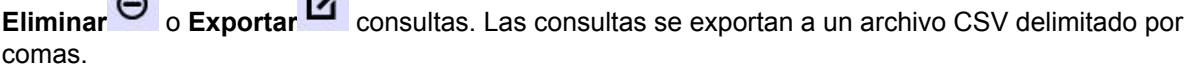

Mesa 5: Tabla de explotación de datos

 $\sim$ 

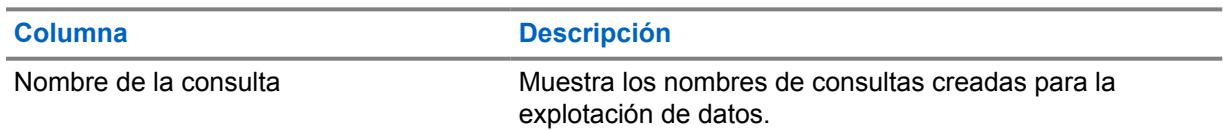

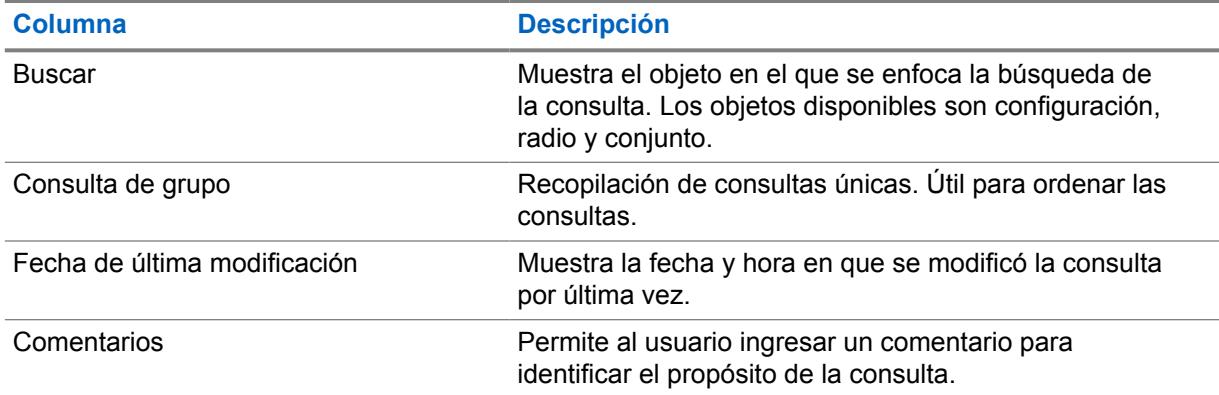

### **NOTA:**

La funcionalidad Explotación de datos solo está disponible para los usuarios con la función Administrador de RM.

### **3.4.1 Ventana de consulta de explotación de datos**

La ventana **Consulta** permite a los usuarios crear consultas simples y avanzadas que se pueden ejecutar y compartir dentro de un sistema RM.El usuario agrega nuevas consultas a la ventana Explotación de datos cuando hace clic en el botón **Agregar**.

#### **Figura 2: Ventana de nueva consulta**

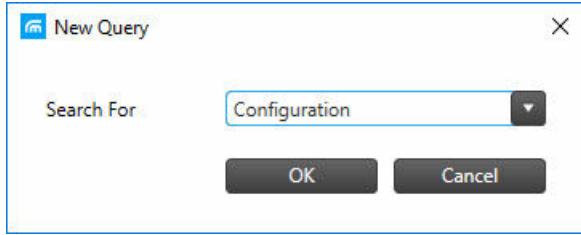

La ventana **Nueva consulta** permite al usuario buscar campos utilizados en una **Configuración**, un **Radio** o un **Conjunto**.

Después de seleccionar el tipo de consulta **Buscar**, se abre la ventana principal **Consulta**. El encabezado de la ventana de la consulta principal muestra el tipo de consulta seleccionado.

### <span id="page-1470-0"></span>**Figura 3: Ventana de consulta principal**

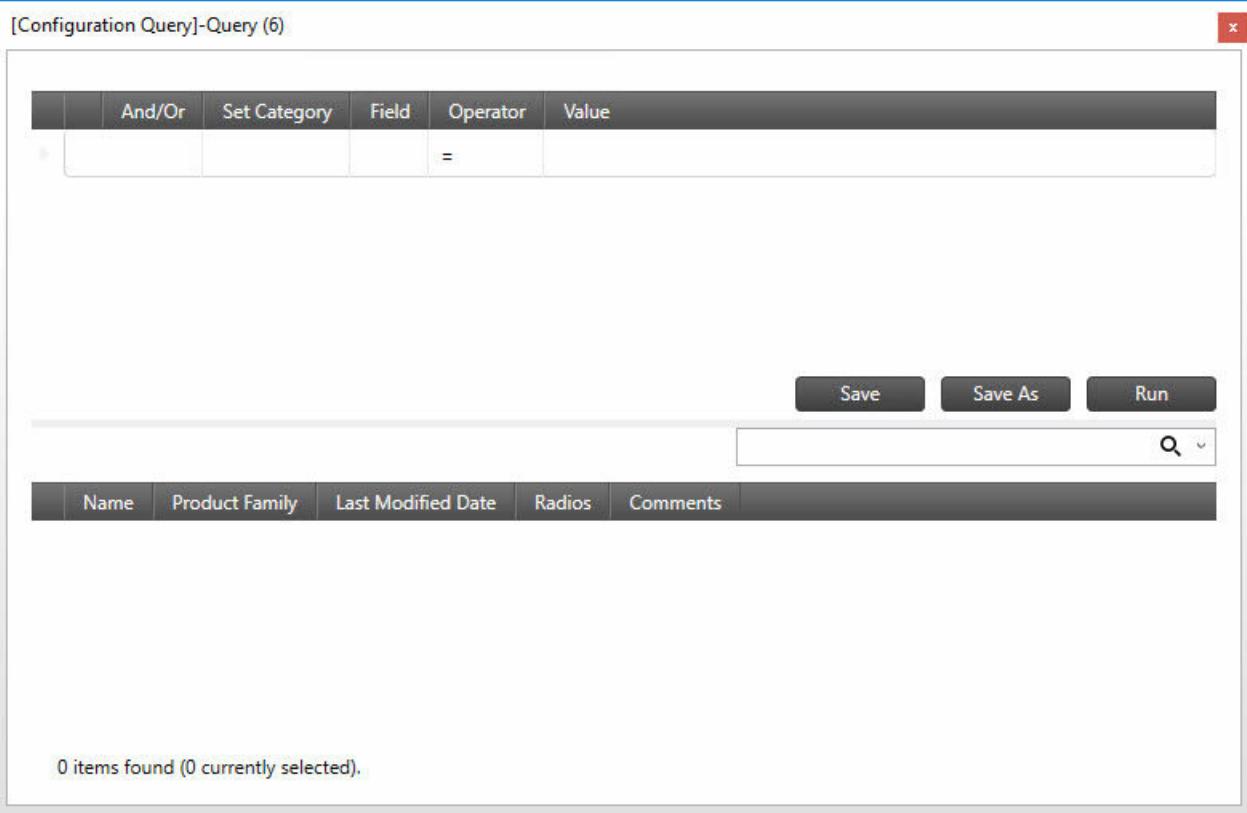

Las columnas ubicadas en la mitad superior de la ventana se utilizan para crear las cláusulas de la consulta.

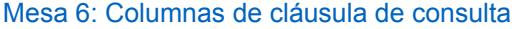

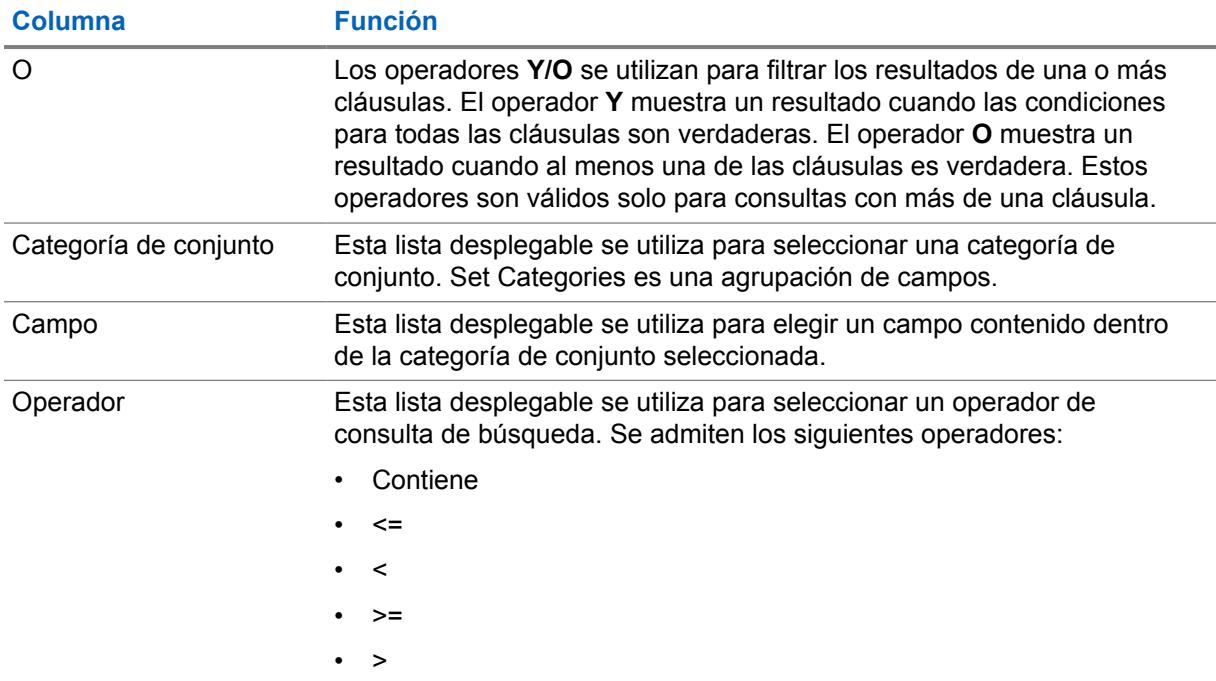

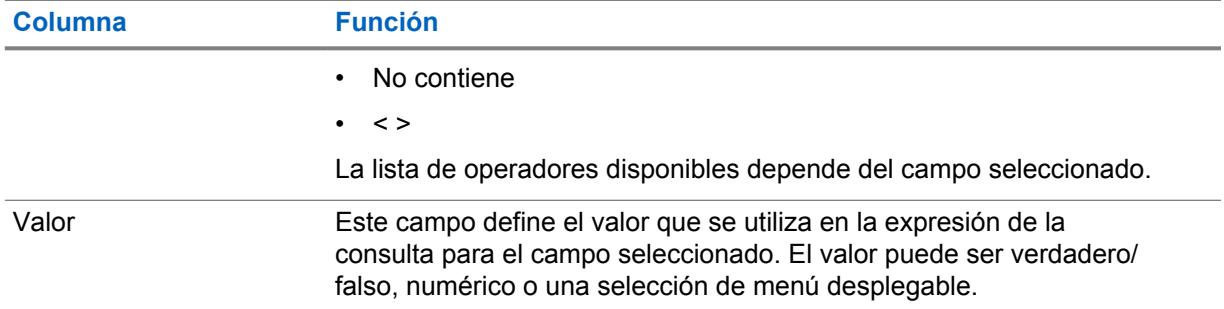

Las columnas ubicadas en la mitad inferior de la ventana se utilizan para mostrar los resultados de la consulta ejecutada. Las columnas que se muestran dependen del tipo de consulta seleccionado. Los resultados se pueden organizar mediante un clic en el encabezado de columna.

#### Mesa 7: Columnas de resultados de consulta

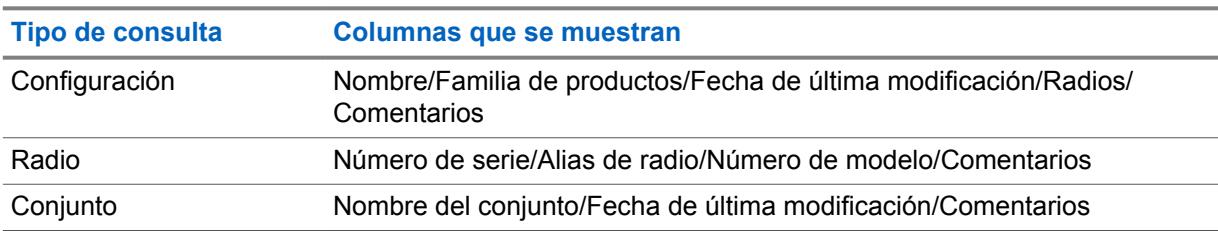

#### **3.4.2**

# **Adición de una consulta para Explotación de datos**

Las consultas permiten al usuario identificar cuándo se usa un parámetro que contiene un valor específico.Las consultas se crean agregando una o más expresiones de cláusulas. Se pueden crear consultas simples para ubicar un solo parámetro. Las consultas más avanzadas se pueden crear para ubicar varios parámetros.

#### **Cuándo y dónde se utilizan:**

Use este procedimiento para crear consultas y buscar parámetros dentro de Configuraciones, Conjuntos o Radios.

Una vez que se crean consultas, el usuario puede realizar las siguientes operaciones:

- [Agrupación de cláusulas de consulta en la página 62](#page-1472-0)
- [Eliminación de una cláusula de consulta en la página 63](#page-1473-0)

#### **Procedimiento:**

- **1** Haga clic en el menú **Acciones** y seleccione **Administrar**→**Explotación de datos**.
- **2** Desde la vista **Explotación de datos**, haga clic en el botón **Agregar**.
- **3** Desde la ventana **Nueva consulta**, seleccione **Configuración**, **Radio**, o **Conjunto** en la lista desplegable Buscar.
- **4** Haga clic en **OK (Aceptar)**.
- **5** En la ventana **Consulta**, cree una consulta como se indica a continuación:

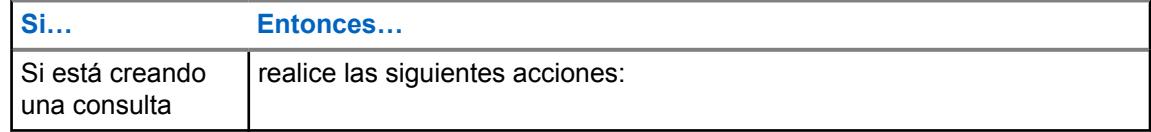

<span id="page-1472-0"></span>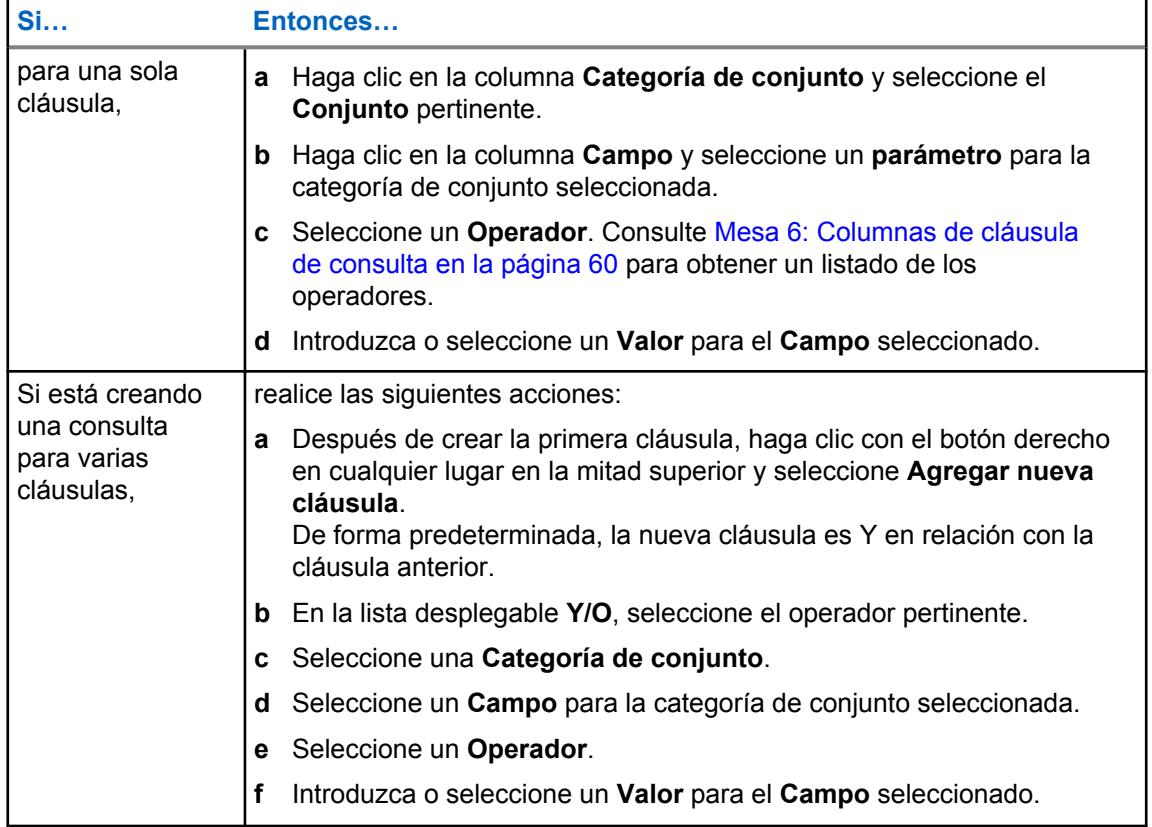

- **6** Haga clic en **Guardar** o **Guardar como** para asignar un nombre a la consulta.
- **7** Haga clic en **Ejecutar** para iniciar la búsqueda de consultas.

Si la consulta no produce resultados, aparece Explotación de datos completa, pero no hay datos coincidentes a la derecha del botón **Guardar**. De lo contrario, las coincidencias resultantes aparecen en la mitad inferior de la ventana.

### **3.4.2.1**

## **Agrupación de cláusulas de consulta**

La agrupación de cláusulas permite al usuario combinar varias cláusulas en una sola expresión. Las expresiones de cláusulas se pueden agrupar cuando la consulta se crea por primera vez o editando una consulta existente.

#### **Cuándo y dónde se utilizan:**

Use este procedimiento para agrupar expresiones de cláusulas en una consulta.

#### **NOTA:**

La selección de consultas y expresiones de cláusulas se realiza pasando el cursor a la izquierda de la fila pertinente y haciendo clic con el botón izquierdo del mouse.

#### **Procedimiento:**

- **1** Seleccione una consulta desde la vista **Explotación de datos** y haga clic en el botón **Editar**.
- **2** Seleccione la primera cláusula de la consulta para agrupar.

La fila de cláusulas se resalta cuando se selecciona.

- **3** Mantenga presionada la tecla CTRL y seleccione la segunda cláusula.
- **4** Haga clic con el botón derecho del mouse sobre las cláusulas seleccionadas y seleccione **Agrupar cláusulas**.

<span id="page-1473-0"></span>Aparecerá un paréntesis vertical a la izquierda de la cláusula agrupada.

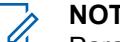

**A:** 

Para borrar una agrupación, seleccione todas las cláusulas del grupo, haga clic con el botón derecho y seleccione **Desagrupar cláusulas**.

### **3.4.2.2 Eliminación de una cláusula de consulta**

La eliminación de una expresión de cláusula dentro de una consulta de explotación de datos se puede realizar mientras se crea la consulta o se modifican las consultas existentes.

#### **Cuándo y dónde se utilizan:**

Use este procedimiento para borrar una expresión de cláusula en una consulta.

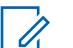

La selección de consultas y expresiones de cláusulas se realiza pasando el cursor a la izquierda de la fila pertinente y haciendo clic con el botón izquierdo del mouse.

#### **Procedimiento:**

**NOTA:**

- **1** Haga clic en el menú **Acciones** y seleccione **Administrar**→**Explotación de datos**.
- **2** Seleccione la consulta pertinente y haga clic en el botón **Editar**.

El usuario también puede hacer clic con el botón derecho del mouse sobre la consulta y seleccionar **Editar consulta**.

- **3** Seleccione la expresión de cláusula, luego haga clic con el botón derecho y seleccione **Eliminar cláusulas**.
- **4** Desde la vista **Explotación de datos**, haga clic en el botón **Agregar**.
- **5** Si corresponde, realice otras modificaciones a la consulta, guárdela o ejecútela.

### **3.4.3 Eliminar una consulta desde Explotación de datos**

La eliminación de una consulta desde Explotación de datos permite al usuario mantener actualizadas las consultas que se utilizan para Explotación de datos.

#### **Cuándo y dónde se utilizan:**

Use este procedimiento para eliminar consultas desde Explotación de datos.

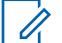

**NOTA:**

La selección de las consultas se realiza pasando el cursor a la izquierda de la fila pertinente y haciendo clic con el botón izquierdo del mouse. Pasar el cursor sobre la primera columna de la tabla cambia el cursor de un puntero estándar a un puntero de mano.

#### **Procedimiento:**

- **1** Haga clic en el menú **Acciones** y seleccione **Administrar**→**Explotación de datos**.
- **2** Desde la vista **Explotación de datos**, seleccione una o más consultas de la tabla.

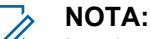

Los botones **Editar** y **Eliminar** estarán atenuados hasta que se seleccione una consulta.

- **3** Haga clic en el botón **Eliminar**.
- **4** Haga clic en **Sí** para eliminar la consulta o en **No** para cancelar la operación.

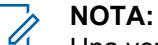

Una vez que la operación de eliminación se lleva a cabo, no se puede deshacer.

#### **3.4.4**

# **Agrupación de consultas en Explotación de datos**

La agrupación de consultas permite al usuario organizar las consultas en conjuntos únicos. Se deben crear los grupos de consultas antes de que se puedan asignar a las consultas.

#### **Cuándo y dónde se utilizan:**

Use este procedimiento para agrupar una o más consultas en un conjunto único.

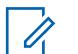

La selección de las consultas se realiza pasando el cursor a la izquierda de la fila pertinente y haciendo clic con el botón izquierdo del mouse. Pasar el cursor sobre la primera columna de la tabla cambia el cursor de un puntero estándar a un puntero de mano.

#### **Procedimiento:**

**NOTA:**

- **1** Haga clic en el menú **Acciones** y seleccione **Administrar**→**Explotación de datos**.
- **2** En la vista **Explotación de datos**, haga clic con el botón derecho en el panel de navegación y seleccione **Nuevos grupos de consulta**.
- **3** Cambie el nombre del nuevo grupo de consultas. Realice las siguientes acciones:
	- **a** Seleccione el grupo de consultas.
	- **b** Haga clic con el botón derecho y seleccione **Renombrar**.
	- **c** Ingrese un nombre nuevo para el grupo de consultas y presione ENTER.

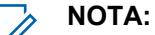

También se puede cambiar el nombre de los grupos de consultas haciendo doble clic en el grupo e ingresando el nombre nuevo.

- **4** Haga clic en **Todos los grupos de consultas** para ver todas las consultas existentes a la derecha del panel de navegación.
- **5** En la columna **Grupo de consultas**, seleccione la lista desplegable y elija un grupo de consultas.
- **6** Repita el paso 5 hasta que todas las consultas se hayan agregado al grupo.

#### **NOTA:**

Si selecciona el grupo de consultas en el panel de navegación, solo se muestran las consultas que se agregaron al grupo. Si selecciona **Todos los grupos de consultas** en cualquier momento, se muestran todas las consultas en el sistema.

### **3.5 Administrar licencia**

La función Administrar licencia permite al usuario agregar radios adicionales al sistema de RM.

El usuario puede comprar la función RM a través del sitio web Motorola Solutions Online (MOL). Si la compra se realiza correctamente, se proporciona un ID de titularidad. Con esta función, el usuario especifica la cantidad de radios que desea administrar. El número de radios asociado con cada EID se divide entre varias instancias del servidor RM.

Administrar licencia se inicia en el menú **Acciones** si se selecciona **Administrar**→**Licencias**.

Desde cada vista Licencias, el usuario puede **Agregar <sup>(b)</sup>, Editar o Eliminar**  $\Theta$  radios.

Los siguientes tipos de licencia se pueden administrar en Administrador de radio:

# **3.5.1 Vista Administrar licencias de radio**

La función Administrar licencias permite que el usuario agregue más radios al sistema RadioCentral. El usuario puede comprar la función RadioCentral en el sitio web de Motorola Online (MOL). Si la compra se realiza correctamente, se proporciona un ID de titularidad. Con esta función, el usuario puede especificar el número de radios que desea administrar. El recuento de radios asociado con cada EID se divide en varias instancias del servidor RadioCentral. La vista Licencia de radio se inicia en el menú **Acciones** si selecciona **Administrar**→**Licencias**→**Licencias de radio**.

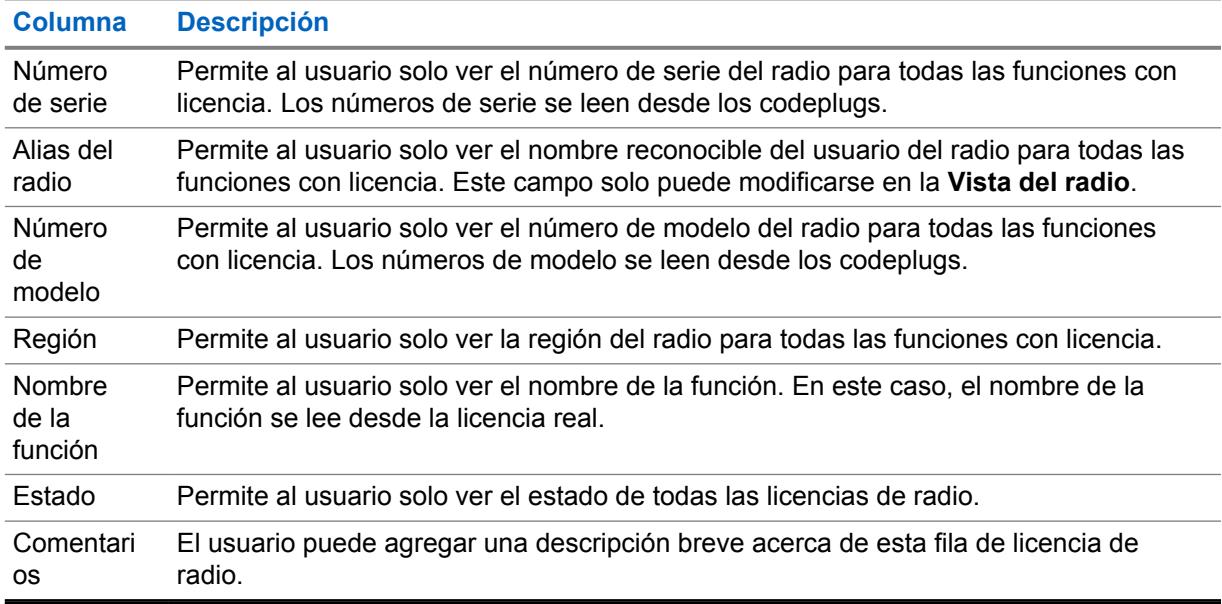

#### Mesa 8: Licencias de radio

#### Mesa 9: Licencias de radio

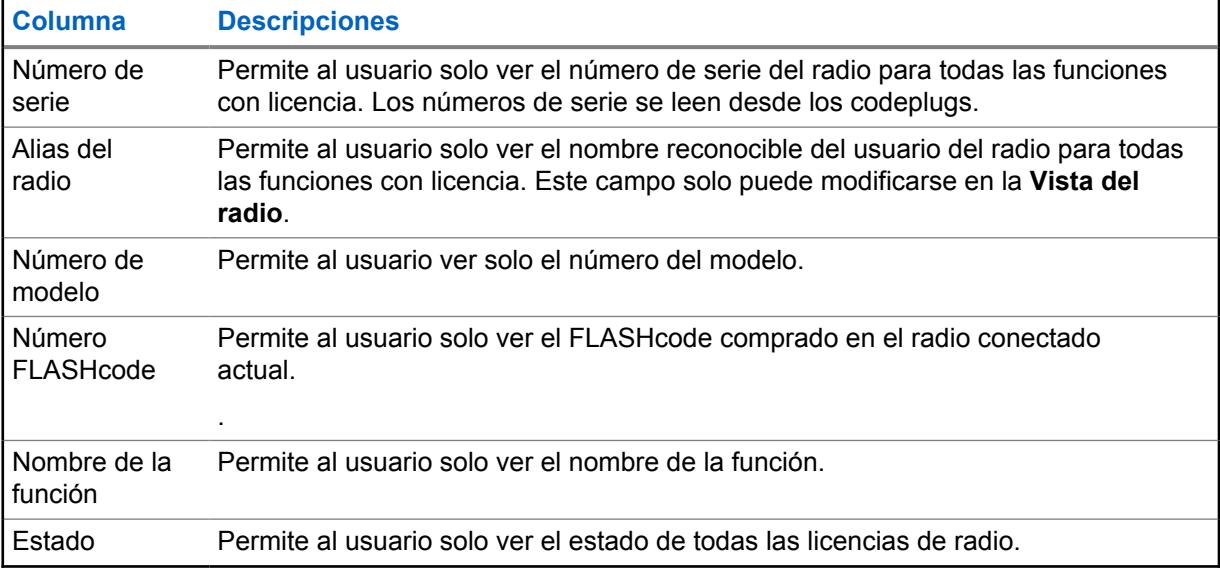
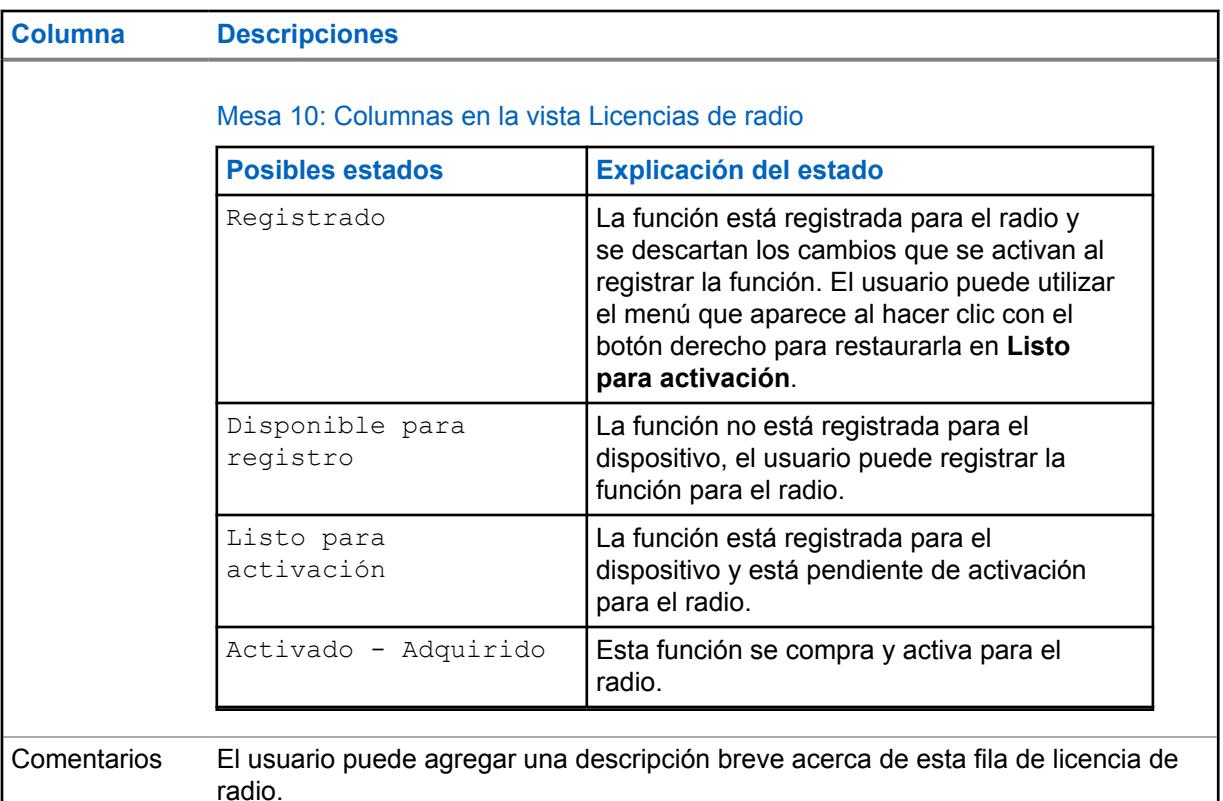

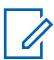

#### **NOTA:**

En todas las vistas que indican radios (funciones, radios, detalles de las funciones), el usuario solo puede ver radios con el permiso de visualización asignado. La columna Recuento de radios solo refleja los radios con permisos de visualización asignados para el usuario de RM actual.

Las funciones de registro solo son posibles para los dispositivos con permisos de visualización y modificación. Los usuarios con la función Administrador de RM no tienen restricciones.

#### **3.5.1.1**

# **Restauración de licencias registradas para radio**

Esta sección cubre la capacidad para buscar licencias en la tabla Capacidad del dispositivo que están asociadas con un radio determinado, pero no se muestran en la vista Licencias de radio. Las licencias pueden terminar en este estado cuando los cambios en el dispositivo se descartan con licencias en el estado registrado (antes de activarse en el dispositivo a través de una operación de escritura).

#### **Procedimiento:**

- **1** Abra **Vista de licencias de radio**.
- **2** Cargue uno (o más) dispositivos de radio en la base de datos de RadioCentral.
- **3** Seleccione una o más filas en la vista Licencias de radio.
- **4** Haga clic con el botón derecho y seleccione **Restaurar licencias** o haga clic en CTR+O.

El Cliente de RadioCentral se comunica con el servidor RadioCentral para determinar si hay licencias asociadas con el dispositivo mediante un ID registrado. Las licencias restauradas se muestran en la vista Licencias de radio como en el estado Listo para activación.

#### **3.5.1.2 Recuperación de licencias de radio**

Esta función ayuda al usuario a recuperar la información de licencias perdida debido a la reinstalación del equipo del servidor RadioCentral. Comuníquese con el servicio de atención al cliente si se cambia el hardware del equipo. El usuario debe devolver la llamada al servidor de licencias para recuperar las licencias (en la forma de respuestas de capacidad) para todos los radios en RadioCentral.

#### **Procedimiento:**

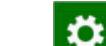

- **1** Haga clic en y luego en **Configuración**.
- **2** Seleccione la pestaña **Licencias.**
- **3** En la ventana **Recuperar licencias**, haga clic en el botón **Licencias de radio Recuperar**.
- **4** Haga clic en **OK (Aceptar)**.

Se restauran las licencias existentes desde el servidor de licencias de Motorola.

#### **3.5.1.3**

# **Orden de la cuadrícula en la vista Licencias de radio**

Los datos en la tabla se ordenan de forma ascendente, de acuerdo con el número de serie del radio.

#### **Procedimiento:**

- Haga clic en uno de los encabezados de columna en la cuadrícula.
- Ordene los datos en orden ascendente o descendente según la columna seleccionada.

# **3.5.1.4 Filtro de radios disponibles por grupos**

#### **Procedimiento:**

**radio**.

- El usuario puede ordenar los datos del radio por cualquier columna haciendo clic en el encabezado de la columna.
- El usuario puede filtrar los radios disponibles por grupo.

### **3.5.2 Ventana Registrar licencias de radio**

Esta ventana permite al usuario enviar asignación de licencia de software. La ventana Licencias del dispositivo presenta la siguiente interfaz de usuario:

- Campo de texto: un cuadro de campo para que el usuario ingrese el ID de titularidad (EID).
- Lista de radios disponibles: una lista que muestra todos los dispositivos que cumplen con los criterios de la licencia de EID.
- Lista de radios seleccionados: una lista para ver todos los dispositivos que el usuario desea asociar con la licencia.

Para acceder a la ventana Licencias de radio, haga clic en el botón (b) en la **Vista de licencia de** 

La siguiente tabla enumera las descripciones de las columnas en tabla Consultar EID.

#### Mesa 11: Licencias de radio

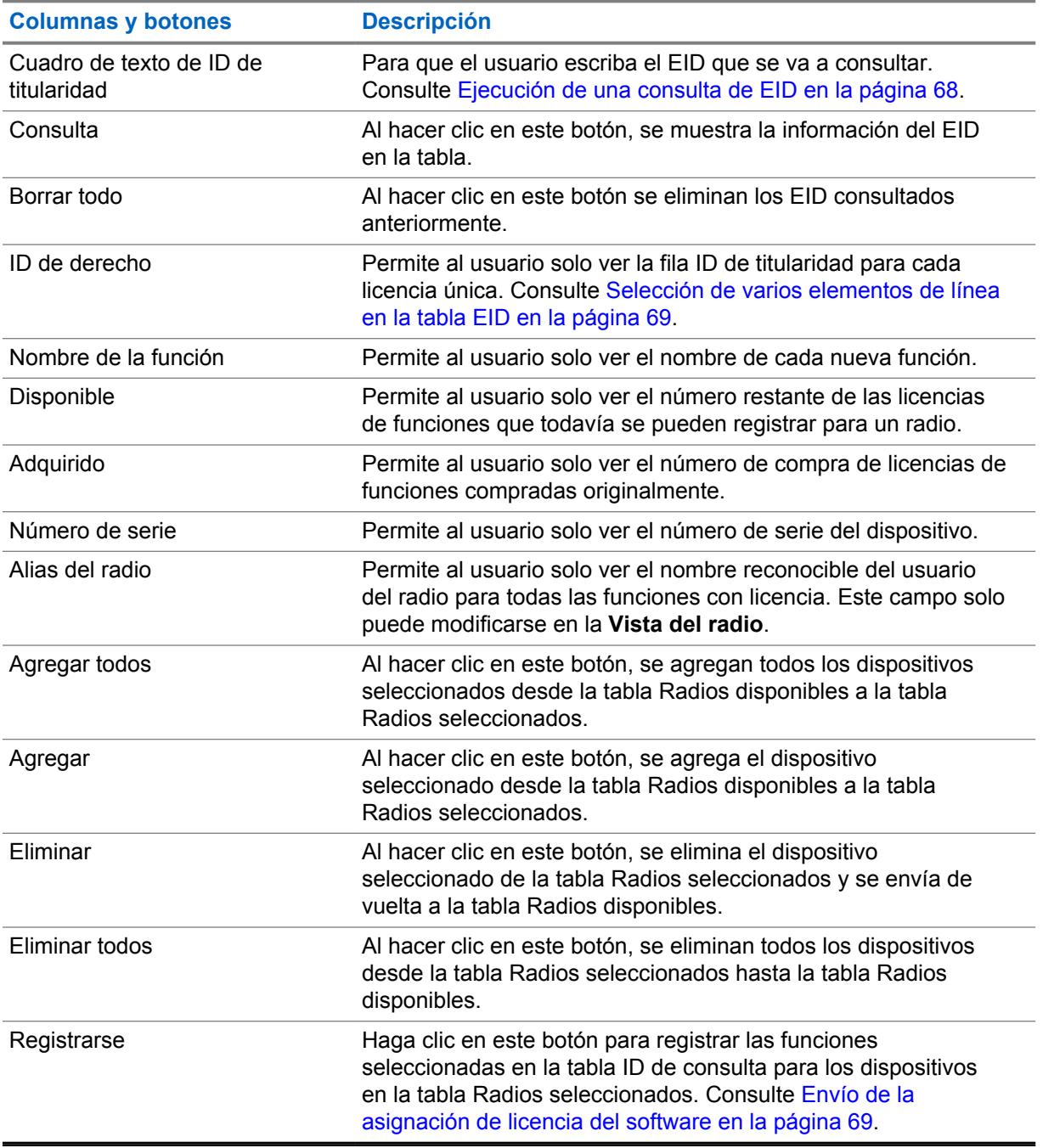

# **3.5.2.1 Ejecución de una consulta de EID**

#### **Procedimiento:**

- **1** Escriba el "ID de titularidad" en el cuadro de texto ID de titularidad.
- **2** Haga clic en el botón **Consulta**.

Para cancelar, haga clic en el botón **Borrar todo**.

#### <span id="page-1479-0"></span>**3.5.2.2 Selección de varios elementos de línea en la tabla EID**

#### **Procedimiento:**

- **1** Haga clic en la casilla de verificación en la primera columna de la fila que desee.
- **2** Para marcar o borrar todo, haga clic en la casilla de verificación en el encabezado de la columna de la tabla EID.

El cliente RadioCentral actualiza la tabla EID y aplica el filtro de las tablas Radios disponibles y Radios seleccionados.

**3** Haga clic en **Aceptar** para borrar cualquier radio de la tabla Radios seleccionados y agregue manualmente los radios desde la tabla Radios disponibles.

El usuario puede omitir este paso si no hay radios que pueda borrar. Para cancelar, haga clic en el botón **Borrar todo**.

**4** Haga clic en **OK (Aceptar)**. Los radios se filtran desde la tabla Radios seleccionados.

### **3.5.2.3 Envío de la asignación de licencia del software**

Luego de seleccionar los radios a los que se le asignarán licencias, haga clic en el botón **Registrar** para confirmar estas asociaciones.

#### **Requisitos:**

- Abra la ventana **Licencia de radio**.
- La tabla EID debe contener, al menos, una fila completada en su totalidad, y que por lo menos una fila en la tabla EID esté marcada.
- La tabla Radios seleccionados se completa con, al menos, una fila completada en su totalidad.
- El número de radios en la tabla Radios seleccionados no debe exceder el número de licencias disponibles en ninguna de las filas marcadas en la tabla EID.
- El cliente RadioCentral tiene una conexión a Internet válida.

#### **Procedimiento:**

- **1** Haga clic en **Registrar** después de seleccionar los radios donde asignará las licencias.
- **2** Haga clic en **OK (Aceptar)**.

#### **3.6 Administrar firmware**

Con la función **Administrar firmware**, el usuario puede ver las versiones de firmware importadas automáticamente y almacenadas en el servidor RadioCentral.

Cada vez que se agrega un radio a RadioCentral, su versión de firmware se agrega automáticamente en caso de que no esté almacenada en RadioCentral. Los radios recién agregados luego quedan disponibles para otros radios administrados.

**Administrar firmware** se inicia en el menú **Acciones** si selecciona **Administrar**→**Firmware**.

#### Mesa 12: Firmware

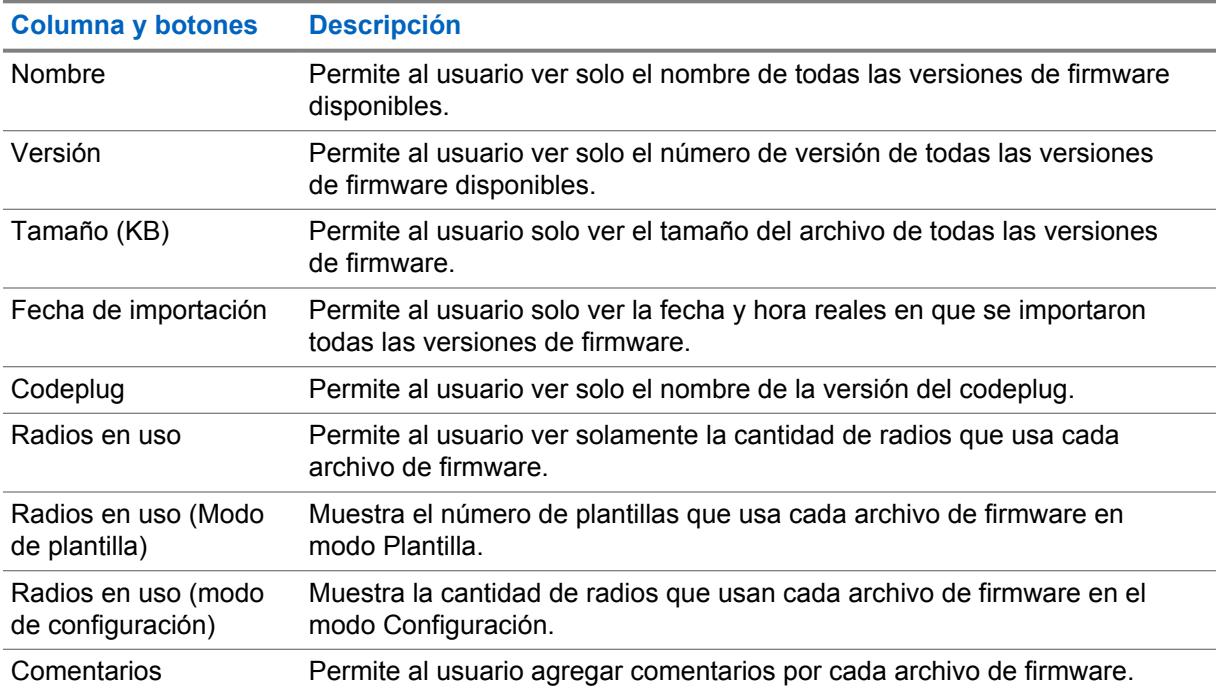

# **3.7 Administrar anuncios de voz**

La función **Administrar anuncios de voz** permite que el usuario vea automáticamente archivos de anuncio de voz importados almacenados en el servidor RM e importe manualmente nuevos archivos de anuncio de voz en el servidor RM.

**Administrar anuncio de voz** se inicia en el menú **Acciones** si selecciona **Administrar**→**Anuncios de voz**.

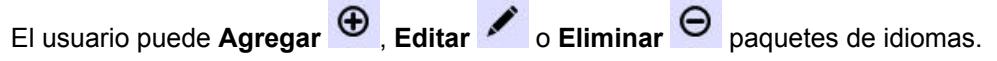

#### **NOTA:**

Los archivos de anuncio de voz no pueden importarse de forma manual o automática cuando existe una coincidencia de nombre de archivo en el servidor RM. Esta importación se aplica incluso si la duración y el contenido del archivo son diferentes.

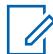

0

**NOTA:**

La longitud de audio del archivo . mva no debe superar los 20 segundos.

Existen dos métodos para almacenar archivos de Anuncio de voz en el servidor de RM:

#### **Importación automática**

Cada vez que se agrega un radio al servidor RM, sus archivos de anuncio de voz se agregan automáticamente en caso de que no estén almacenados actualmente en el servidor RM. Los archivos de anuncio de voz luego quedan disponibles para otros radios administrados. Consulte Adición de radios a Radio Management.

#### **Importación manual**

Uso de la opción Importar archivos de voz. Consulte Importación de archivos de anuncio de voz manualmente.

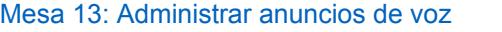

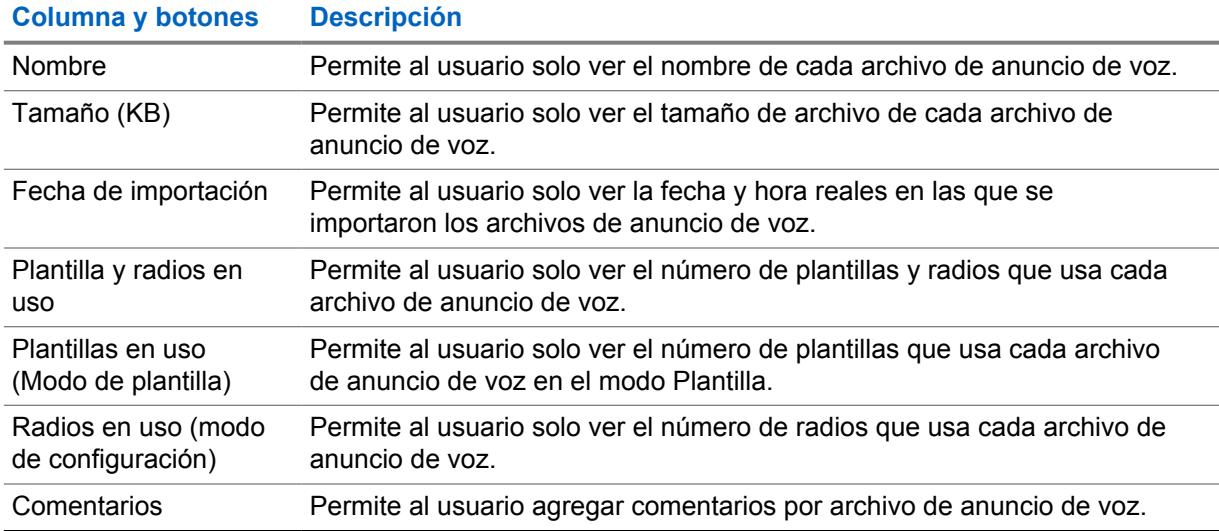

#### **3.8**

# **Administración de certificados de CA**

Con la función **Administrar certificados de CA**, el usuario puede ver de forma automática los certificados de CA importados que están almacenados en el servidor RadioCentral e importar manualmente nuevos certificados de CA al servidor RadioCentral.

**Administrar certificados de CA** se inicia en el menú **Acciones** si selecciona **Administrar**→**Certificados de CA**.

El usuario puede **Importar**  $\bigoplus$  **c Eliminar**  $\bigoplus$  **certificados.** 

#### **NOTA:**

- Los certificados de CA no se pueden importar de forma manual ni automática cuando existe una coincidencia de nombre de archivo en el servidor RadioCentral.
- Solo los archivos de certificados de CA con formato de correo con privacidad mejorada (PEM) y que tienen 10K o menos de tamaño pueden importarse al servidor RadioCentral.

Existen dos métodos para almacenar archivos de certificados de CA en el servidor RadioCentral:

#### **Importación automática**

Cada vez que se agrega un radio al servidor RadioCentral, los archivos de certificados de CA se agregan automáticamente en caso de que no estén almacenados en el servidor RadioCentral. Posteriormente, los archivos de certificados de CA quedan disponibles para otros radios administrados.

#### **Importación manual**

Uso de la opción Importar archivos de certificados de CA. Consulte [Importación manual de](#page-1465-0) [certificados de CA en la página 55](#page-1465-0).

#### Mesa 14: Certificados

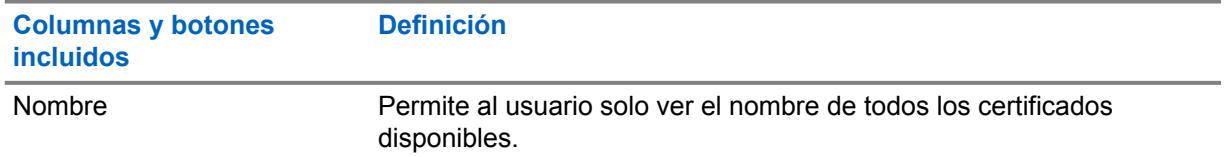

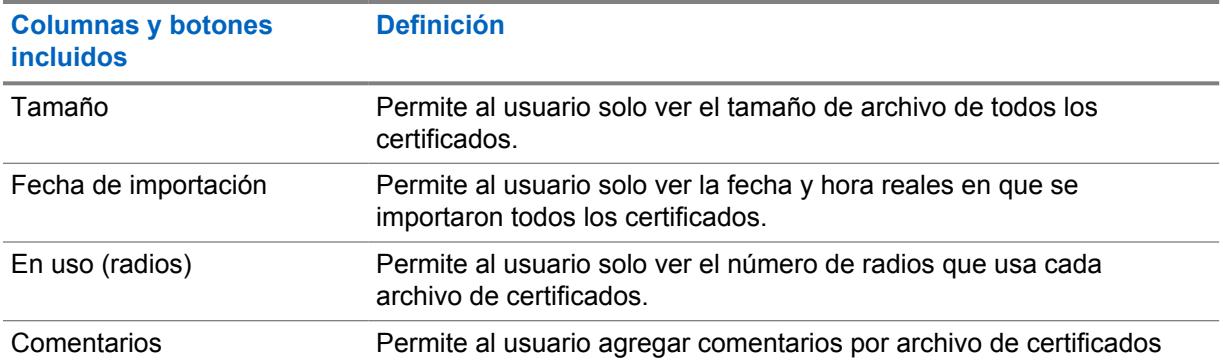

#### **3.9**

# **Administrar claves de sistema**

**COL** 

Con la función **Administrar claves de sistema**, el usuario puede ver las claves del sistema almacenadas en el servidor RadioCentral.

**Claves de sistema** se inicia en el menú **Acciones** si selecciona **Administrar**→**Administrar claves de sistema**.

**COL** 

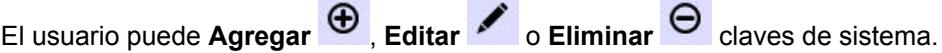

**Contract Contract Contract** 

#### Mesa 15: Administrar claves de sistema

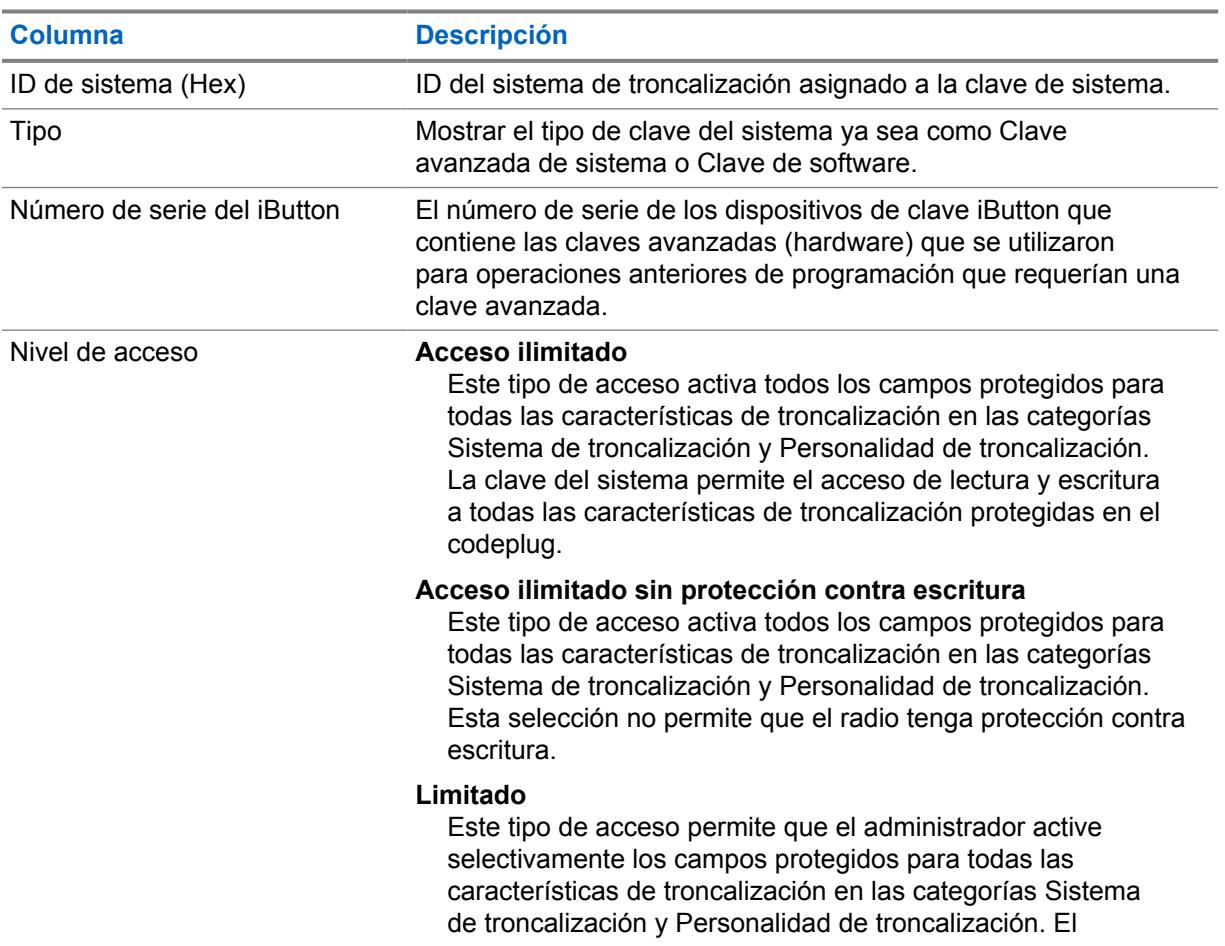

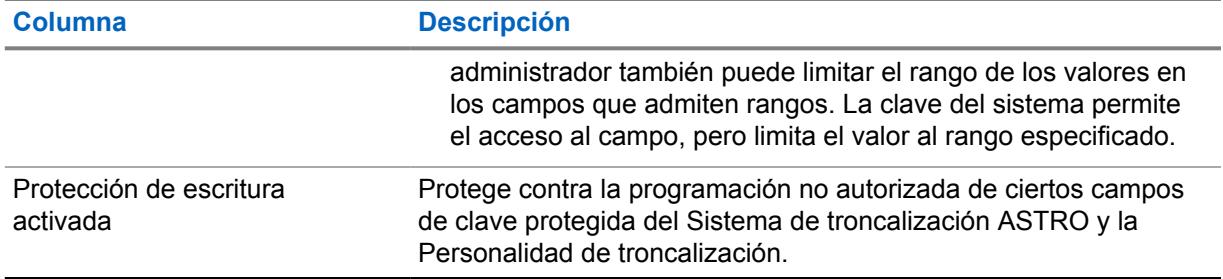

# **3.10**

# **Migración de codeplug**

La función de migración de codeplug permite que el usuario convierta codeplugs portátiles de APX del Software de programación del cliente, formato .mc, a la configuración del radio, formato .dbn.

# **3.11 Ventana Configuración**

La ventana **Configuración** permite al usuario ver o modificar comunicaciones entre el cliente de RadioCentral y la base de datos del servidor RadioCentral, y permite al usuario "recuperar" licencias de la aplicación y licencias del radio.

Seleccione **Acciones**→**Configuración** para abrir la ventana **Configuración**.

# **3.11.1 Configuración de licencias**

En la ventana **Configuración de licencias**, el usuario puede recuperar las licencias de aplicaciones y radios en el servidor RadioCentral.

**Configuración de licencias** se inicia en el menú **Acciones** si selecciona **Configuración**→**Licencias**.

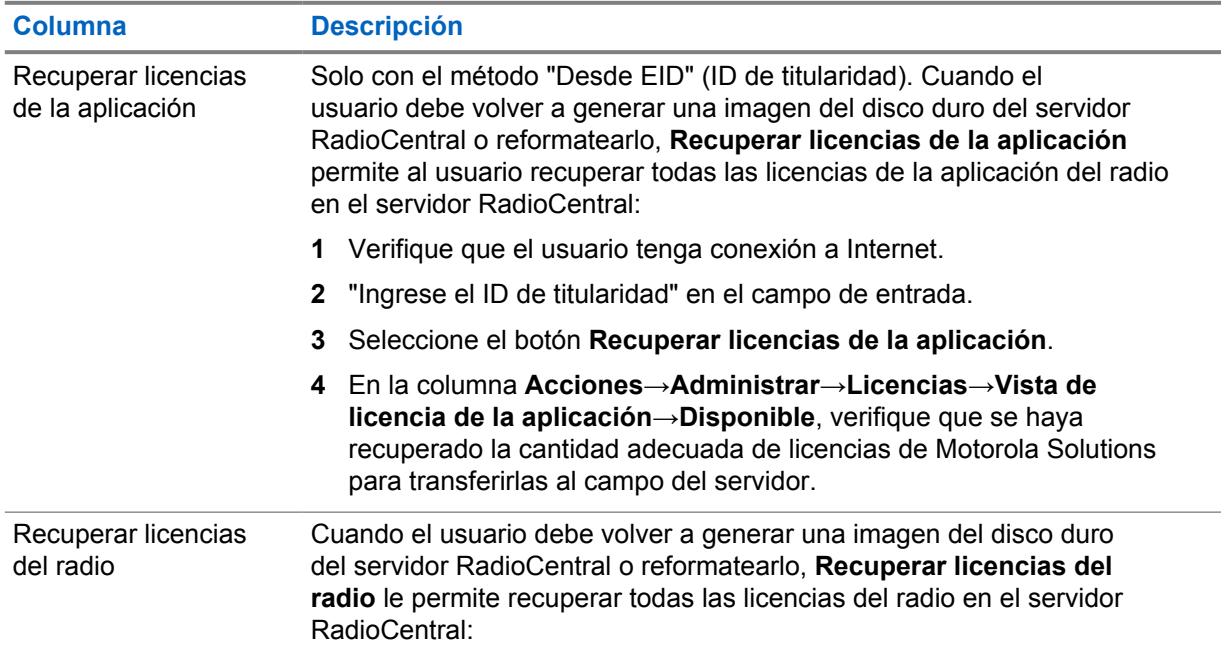

#### Mesa 16: Configuración de licencias

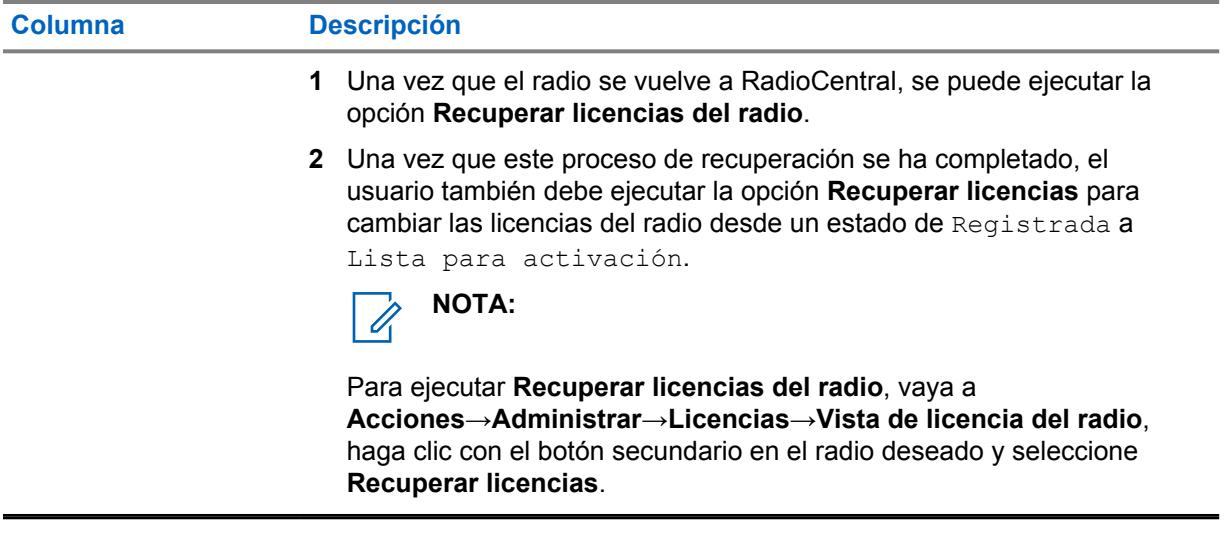

#### **3.11.2 Idioma**

La ventana **Configuración de idioma** le permite seleccionar el idioma que se utiliza en la aplicación.

La aplicación admite los siguientes idiomas:

- Inglés
- Francés (Canadá)
- Español
- Portugués (Brasil)

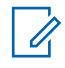

# **NOTA:**

Cuando se selecciona un idioma nuevo, RadioCentral se debe reiniciar antes de que se utilice dicho idioma.

El idioma de entrada depende de la selección de teclado que se haya configurado para el sistema operativo de la computadora y no de esta selección de idioma. Sin embargo, los números ingresados en un campo de texto siempre se muestran en el formato 0-9, independientemente de la selección de idioma.

### **3.12 Ver tareas**

La ventana informativa **Tareas** permite al usuario ver los trabajos operativos.

La pestaña Tarea contiene un resumen de todos los trabajos operativos. Un trabajo operativo es una operación que se realiza en uno o más objetos de RadioCentral y que no involucra una operación de programación (lectura o escritura). Por ejemplo, si el usuario selecciona unos cien radios y escoge **Eliminar**, el usuario está realizando un trabajo operacional.

Cada vez que el usuario realiza una operación en una entidad de RadioCentral, aparece un trabajo en la ventana **Tareas**, en la que el trabajo más reciente se muestra en la parte superior. En la ventana Tarea, solo se muestran los trabajos que se produjeron durante la sesión actual del cliente RadioCentral.

La ventana informativa **Tareas** se inicia en el menú **Acciones** mediante la selección de **Ver tareas**.

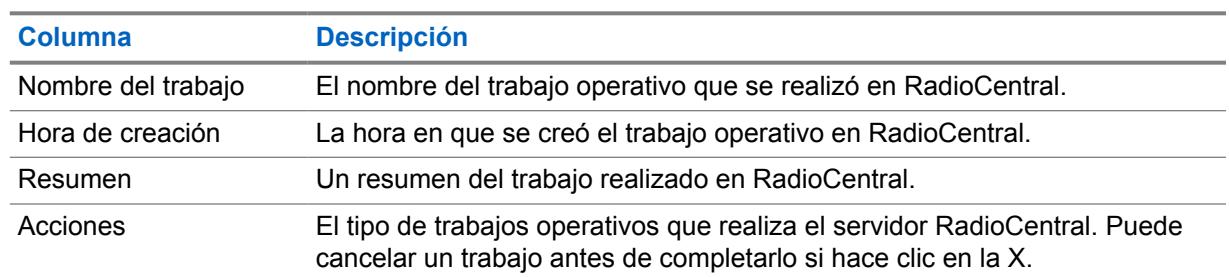

#### Mesa 17: Tabla Ver tareas

### **Capítulo 4**

# **Programador**

El menú **Programador** abre la ventana **Programar trabajo**. La ventana **Programar trabajo** permite al usuario programar uno o más radios para una operación de lectura, escritura o restablecimiento a los valores de fábrica. Los trabajos se pueden programar para que ocurran inmediatamente o dentro de un período específico. Consulte [Programación de trabajos en RadioCentral en la página 99](#page-1509-0).

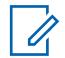

#### **NOTA:**

El menú **Programador** se activa en **Vista del radio** cuando se seleccionan uno o más radios en el panel de programación, tienen datos y configuración de radio válidos y no esperan un proceso de trabajo.

La ventana **Programación del trabajo** contiene campos que permiten al usuario configurar los siguientes ajustes:

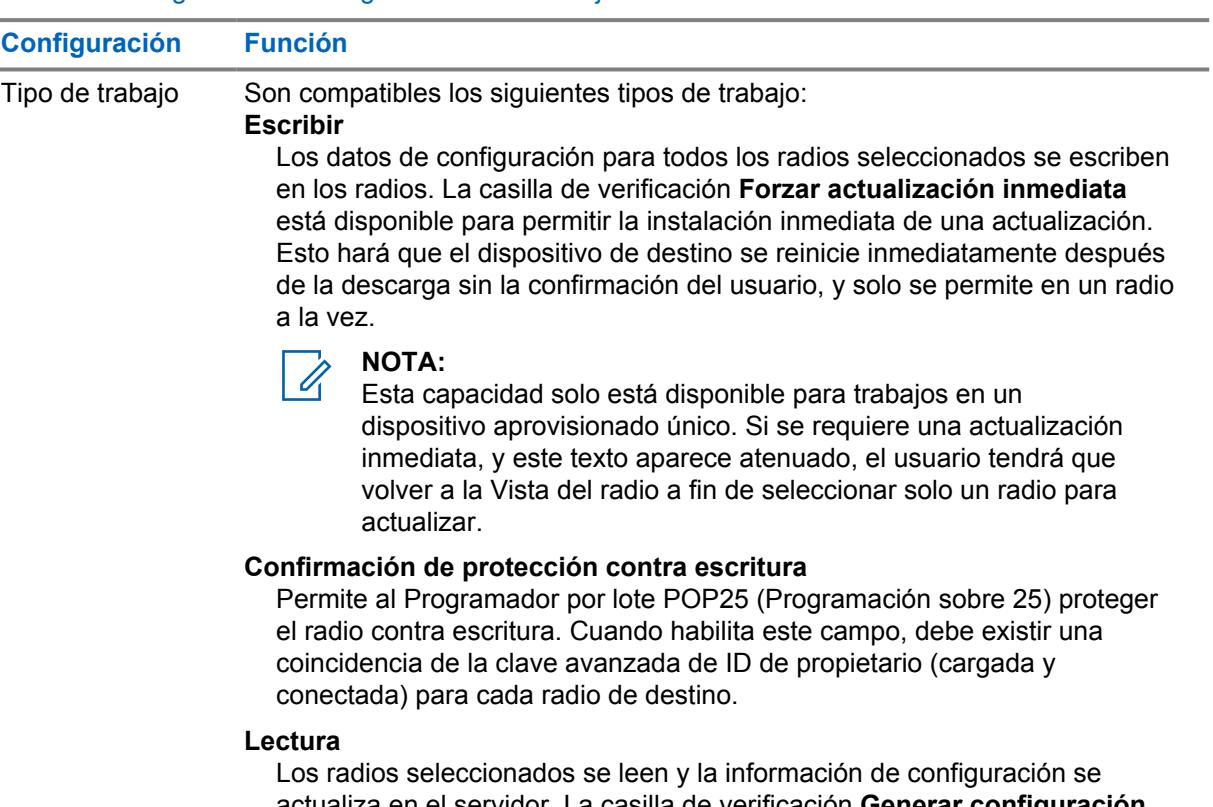

#### Mesa 18: Configuración de Programación del trabajo

actualiza en el servidor. La casilla de verificación **Generar configuración** está disponible para un trabajo de lectura y genera una configuración a partir de los datos del radio. Si la opción **Aplicar al radio** está marcada, la configuración se asigna al radio en RadioCentral.

#### **Restablecimiento a los valores de fábrica** Se elimina la configuración de radio seleccionada. El radio se restaura a su configuración original.

Nombre del trabajo Selecciona un nombre para el trabajo actual. Se recomienda ingresar un nombre con significado, como "Escritura por cable para estación de bomberos nro. 3" para poder identificar más fácilmente el trabajo en **Vista de trabajos**.

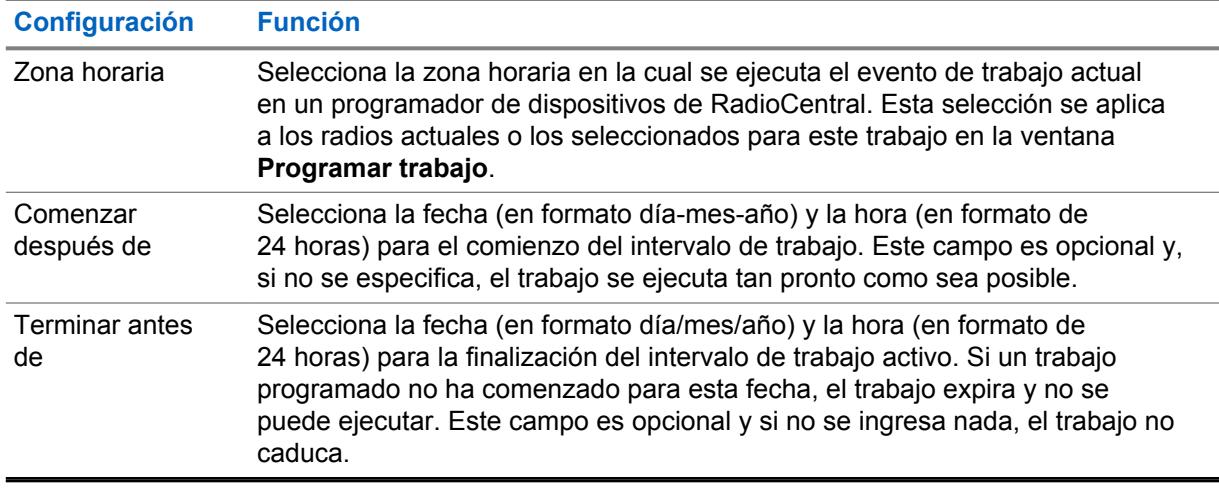

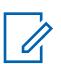

### **NOTA:**

Cuando **Lectura** es el tipo de trabajo seleccionado, el programador de dispositivos de RadioCentral recupera el codeplug de cada radio asociado con el trabajo. Una vez que el codeplug se ha cargado en el servidor RadioCentral, se sobrescribe la asociación de la configuración anterior para el radio seleccionado.

# **Capítulo 5**

# **Vista del radio**

La **Vista de radio** proporciona información sobre los dispositivos que están en el sistema.

El número de serie se completa automáticamente. Motorola Solutions creó la agencia. El radio completado automáticamente tiene un codeplug predeterminado y personalizado, además de las funciones adquiridas.

La **Vista de radio** admite las siguientes operaciones:

- Editar y seleccionar configuraciones
- Programar y cancelar trabajos
- Agrupar radios
- Analizar una configuración del radio

Cuando se selecciona un radio de la lista, el panel de programación muestra los accesos directos a **Mostrar detalles**, **Editar configuración**, **Analizar** y **Programar trabajo**. Para obtener más información, consulte [Panel de programación en el cliente de configuración de RadioCentral en la](#page-1457-0) [página 47.](#page-1457-0)

### **Tabla Vista del radio**

Los campos del radio se pueden personalizar. De forma predeterminada, aparecen los campos más comunes. Campos como **Número de serie**, **Alias del radio**, **Configuración**, **Grupo**, **Modificado**, **Estado del trabajo**, etc. Consulte [Tabla Vista del radio en la página 84.](#page-1494-0)

#### Mesa 19: Botones de funcionamiento en la Vista del radio

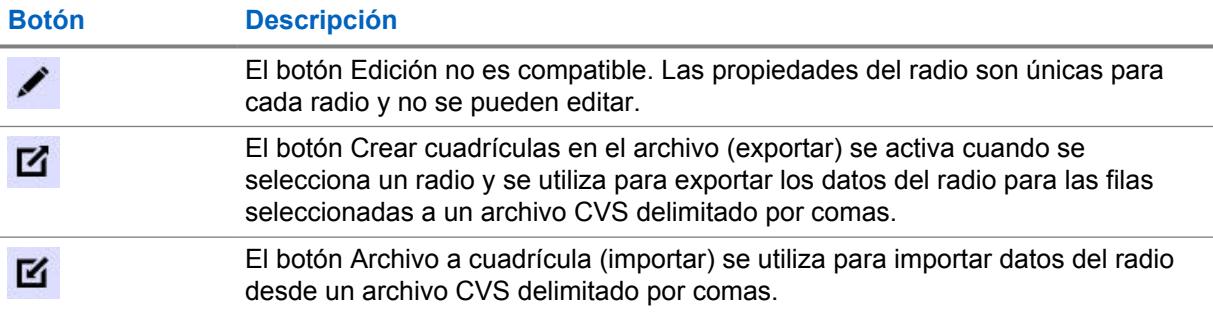

#### **Haga clic con el botón derecho en Operaciones de radios**

Las siguientes operaciones se pueden realizar en un radio seleccionado:

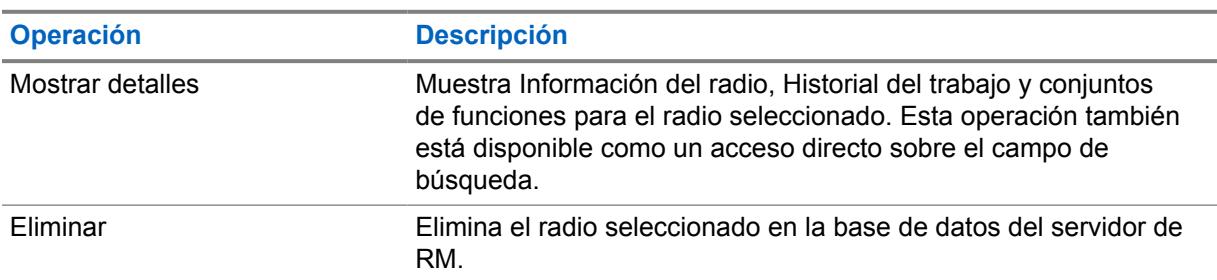

#### Mesa 20: Haga clic con el botón derecho en Operaciones de radios

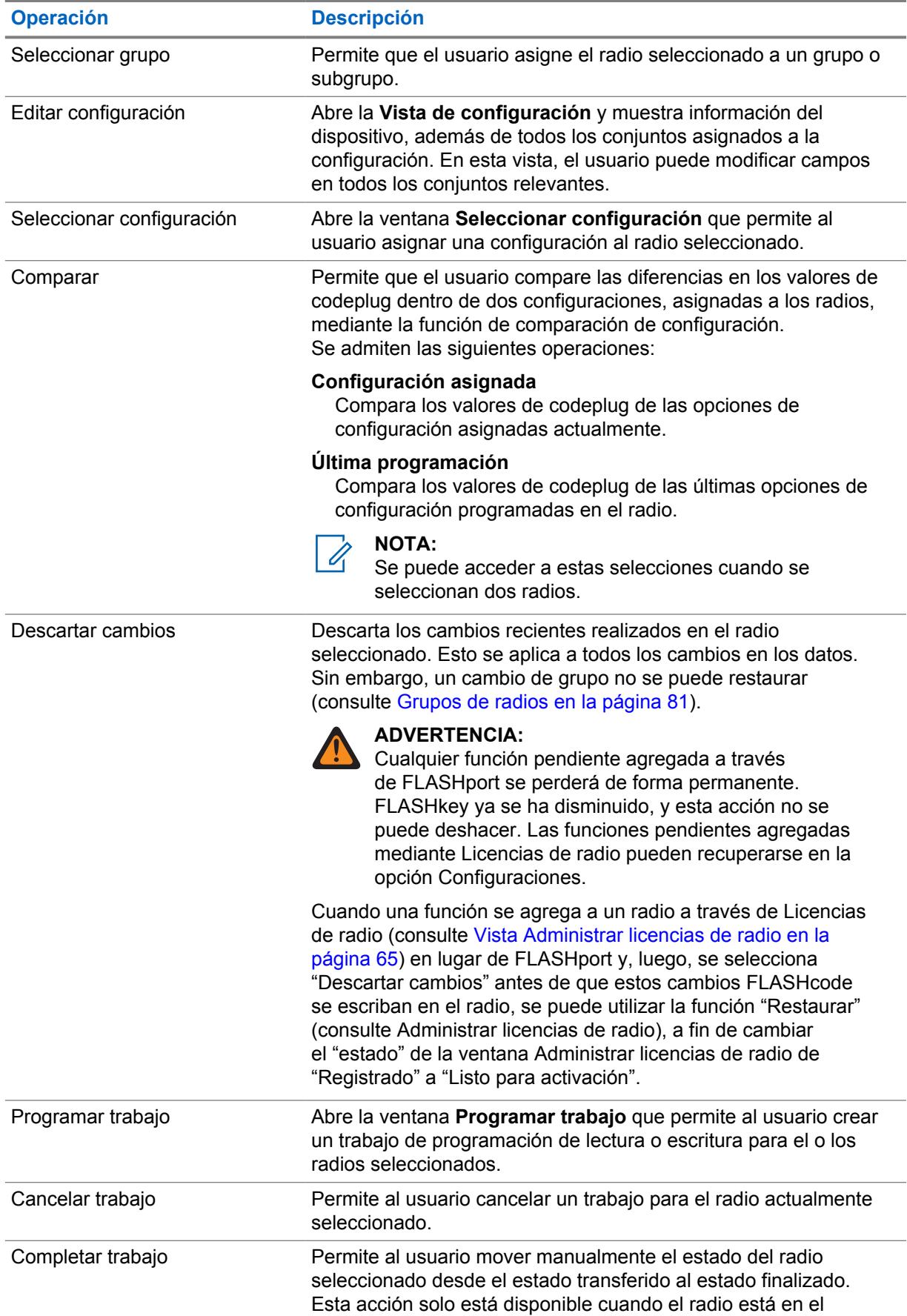

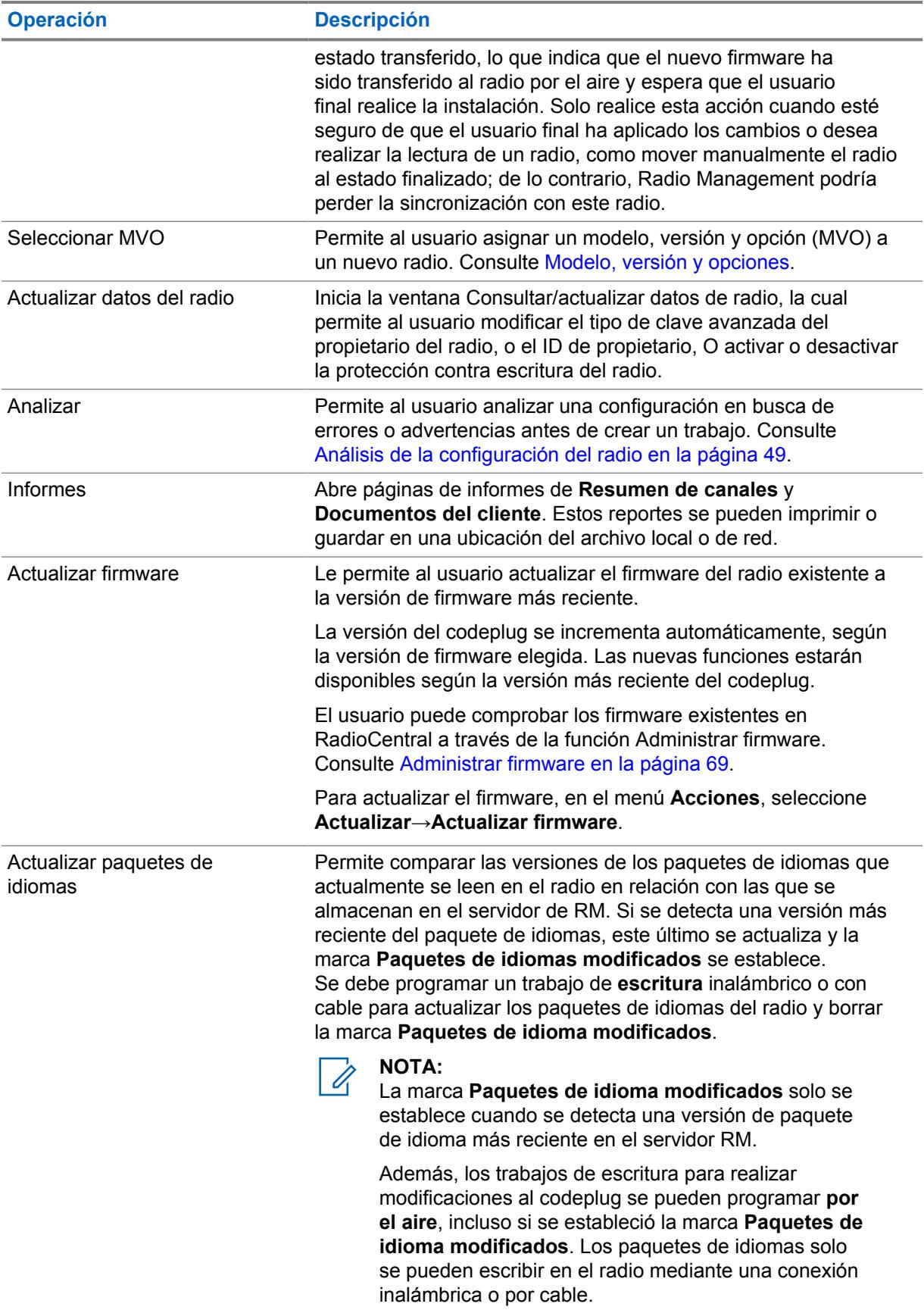

<span id="page-1491-0"></span>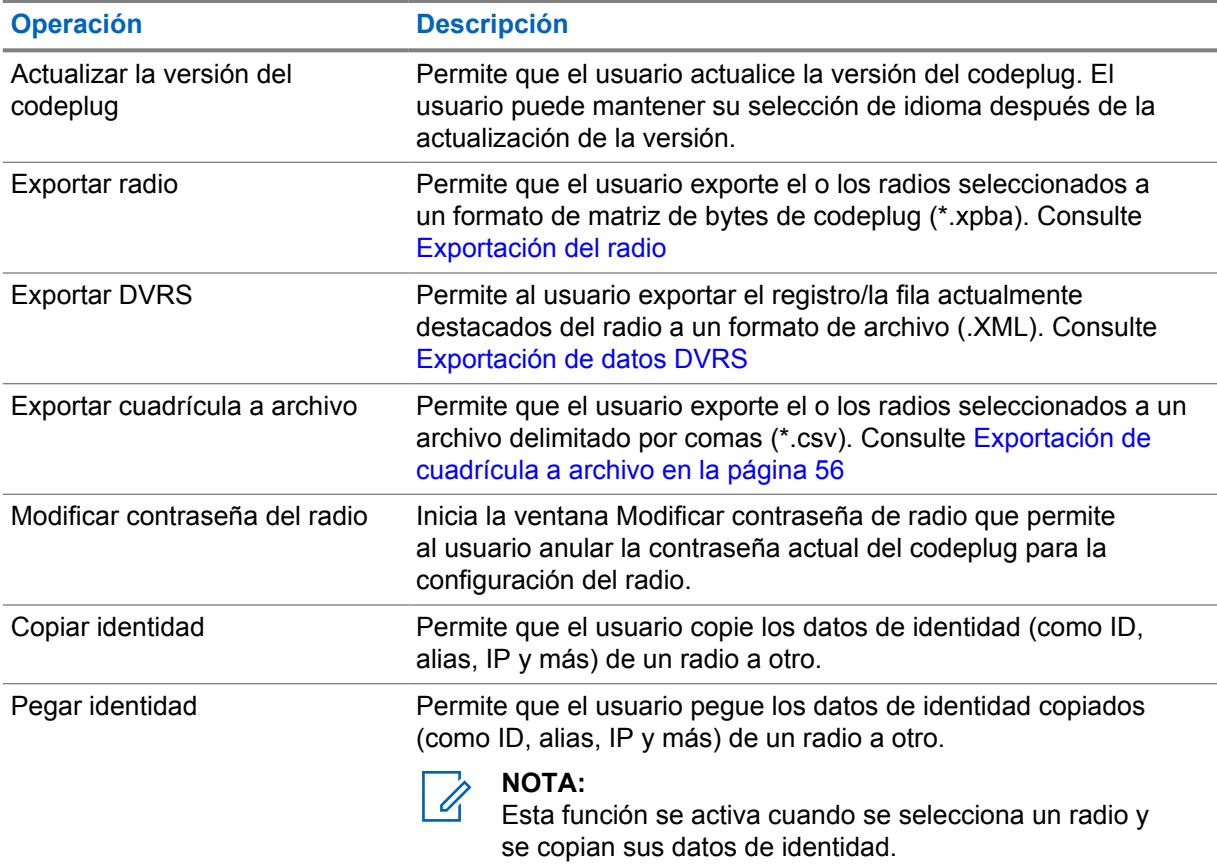

# **5.1 Grupos de radios**

La función de agrupación de radios dentro del cliente de configuración de RadioCentral permite que organice y administre su radio para el sistema RadioCentral dentro de una estructura de vista de árbol. Los grupos se usan con conjuntos y configuraciones compartidos para administrar de manera más eficaz el sistema de radio.

Desde la **Vista del radio**, el panel de navegación para **Grupos** permite que el usuario cree grupos y subgrupos usando las operaciones del botón derecho del mouse.

Se pueden realizar las siguientes operaciones en grupos o subgrupos:

- Crear un grupo o subgrupo
- Eliminar un grupo o subgrupo
- Cambiar el nombre de un grupo o subgrupo
- Arrastrar y soltar un grupo o subgrupo a una nueva ubicación
- Expandir o contraer los nodos de grupo dentro de la vista de árbol

Si selecciona **Todo**, se muestran todos los radios en el sistema RadioCentral, independientemente de su asignación de grupo. La asignación de radios a un grupo o subgrupo se realiza en la columna **Grupo** de la tabla. Se pueden seleccionar uno o más radios de la tabla y asignarlos a un grupo o subgrupo. Consulte Creación y administración de grupos de radio.

#### Mesa 21: Funciones del botón derecho para los grupos de radio

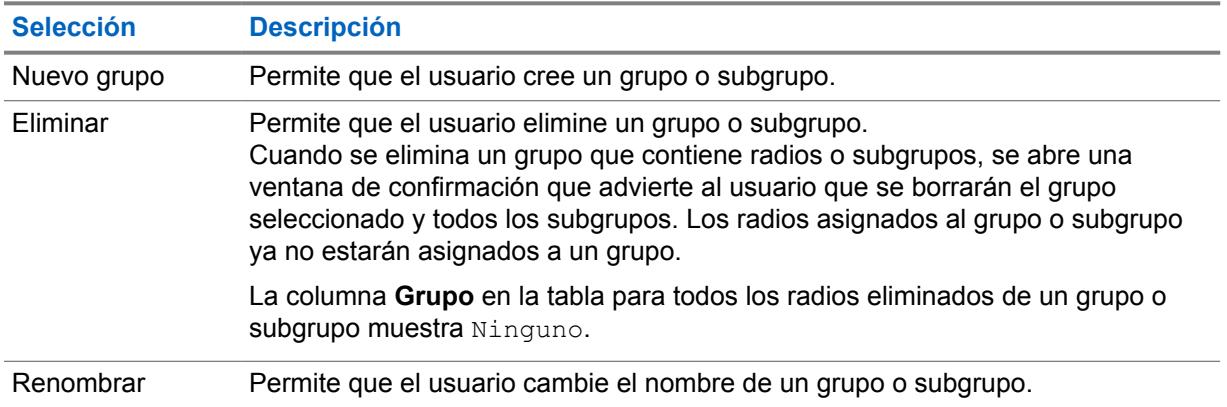

# **5.1.1 Creación y administración de grupos de radio**

Los grupos y subgrupos de radio se crean y administran dentro del panel de navegación **Grupo**. Una vez que se crean grupos y subgrupos de radio, es posible cambiar su nombre, eliminarlos o moverlos dentro de la estructura de vista de árbol.

#### **Procedimiento:**

- **1** Haga clic en el ícono **Vista del radio** para ver la tabla Vista del radio.
- **2** Cree, administre o mueva un grupo o subgrupo. Realice una de las siguientes acciones:

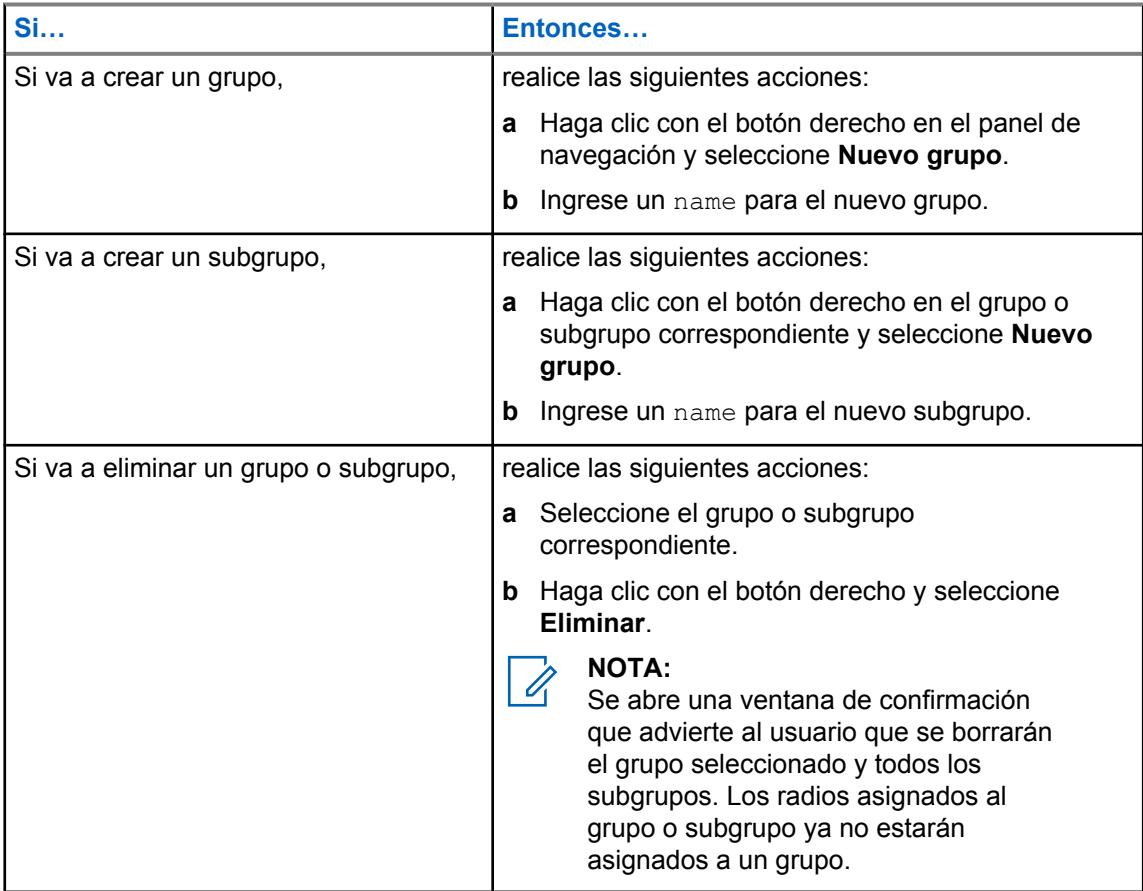

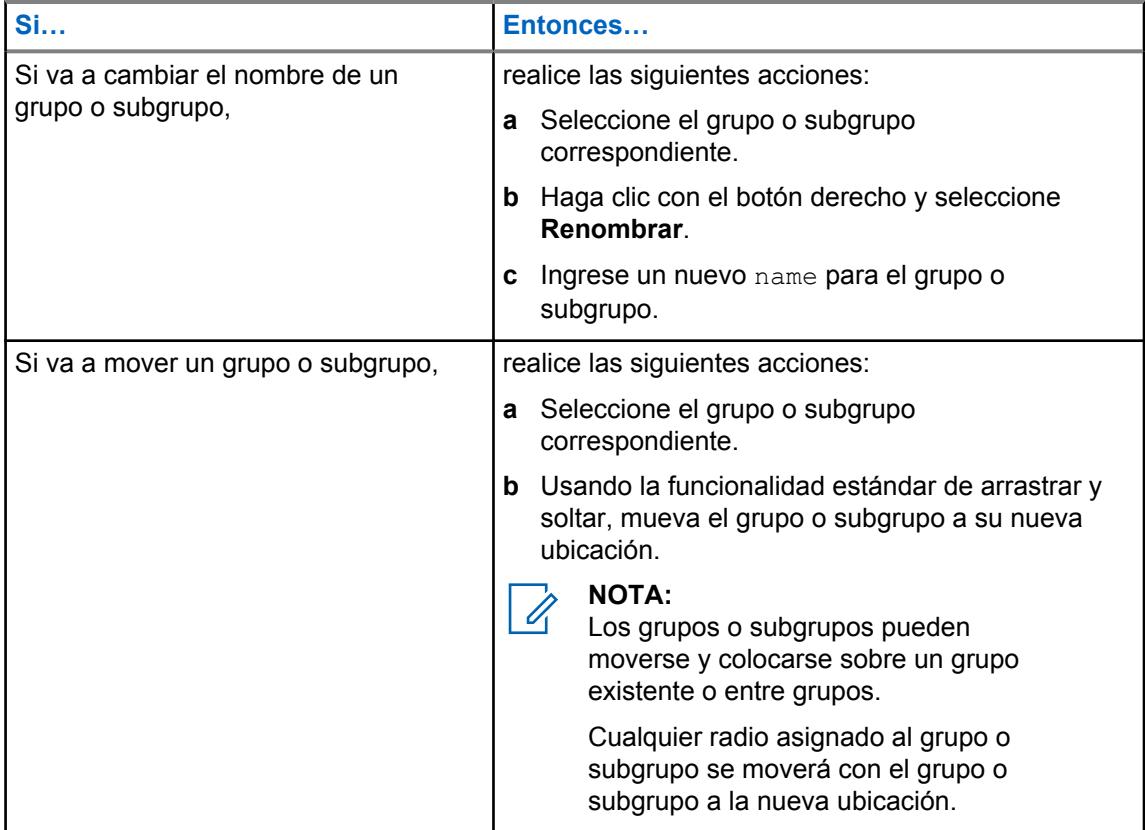

**3** Asigne radios a un grupo o subgrupo. Realice una de las siguientes acciones:

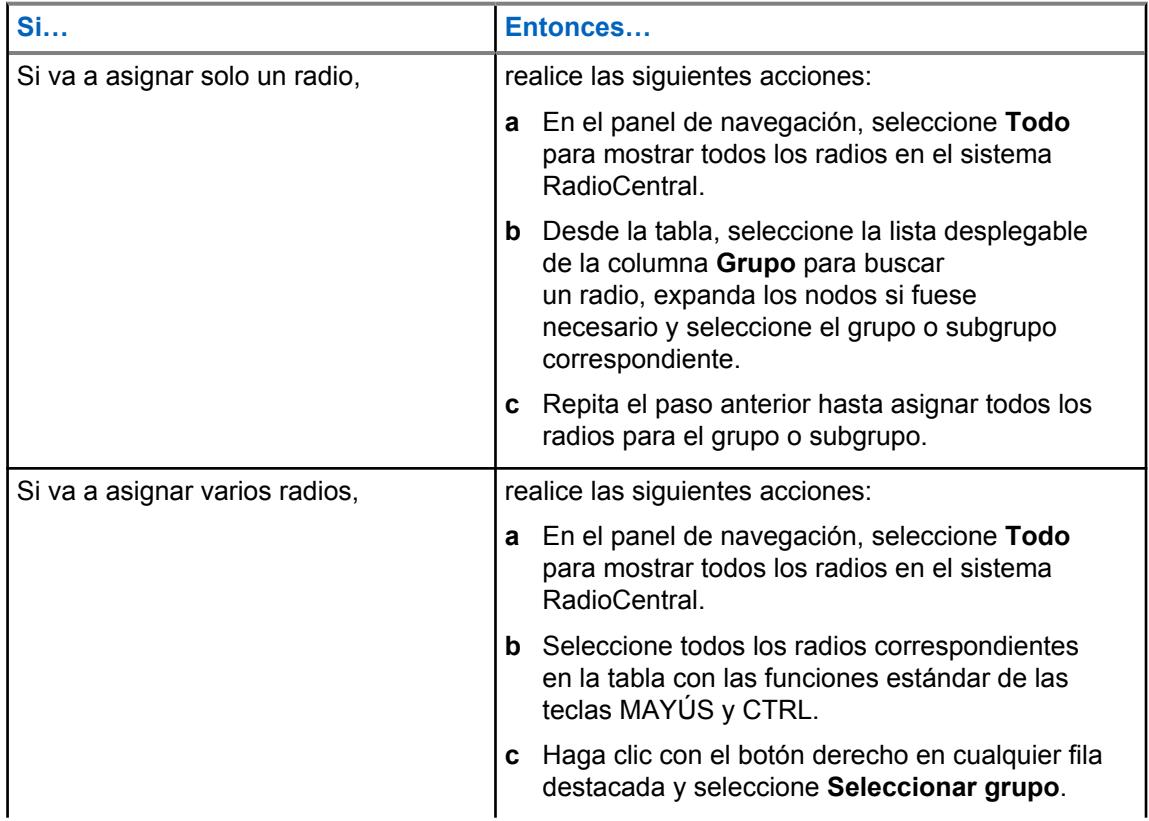

<span id="page-1494-0"></span>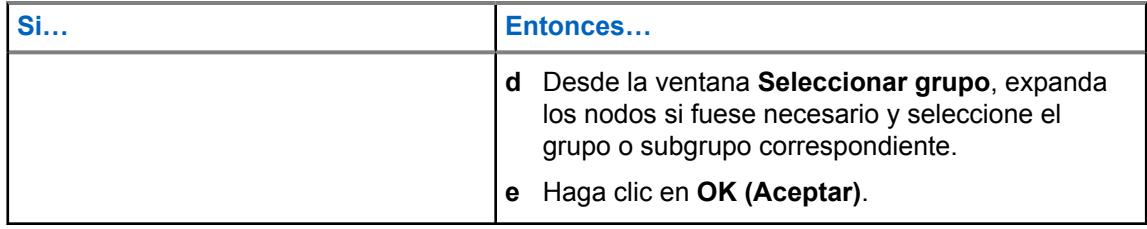

# **NOTA:**

Solo se puede asignar un radio a un grupo o subgrupo.

Si **Ninguno** es el único valor en la lista desplegable **Grupo**, entonces no existen grupos de radio en el panel de navegación.

### **5.2 Tabla Vista del radio**

La siguiente tabla define todos los campos de la columna que se admiten en **Vista del radio**.

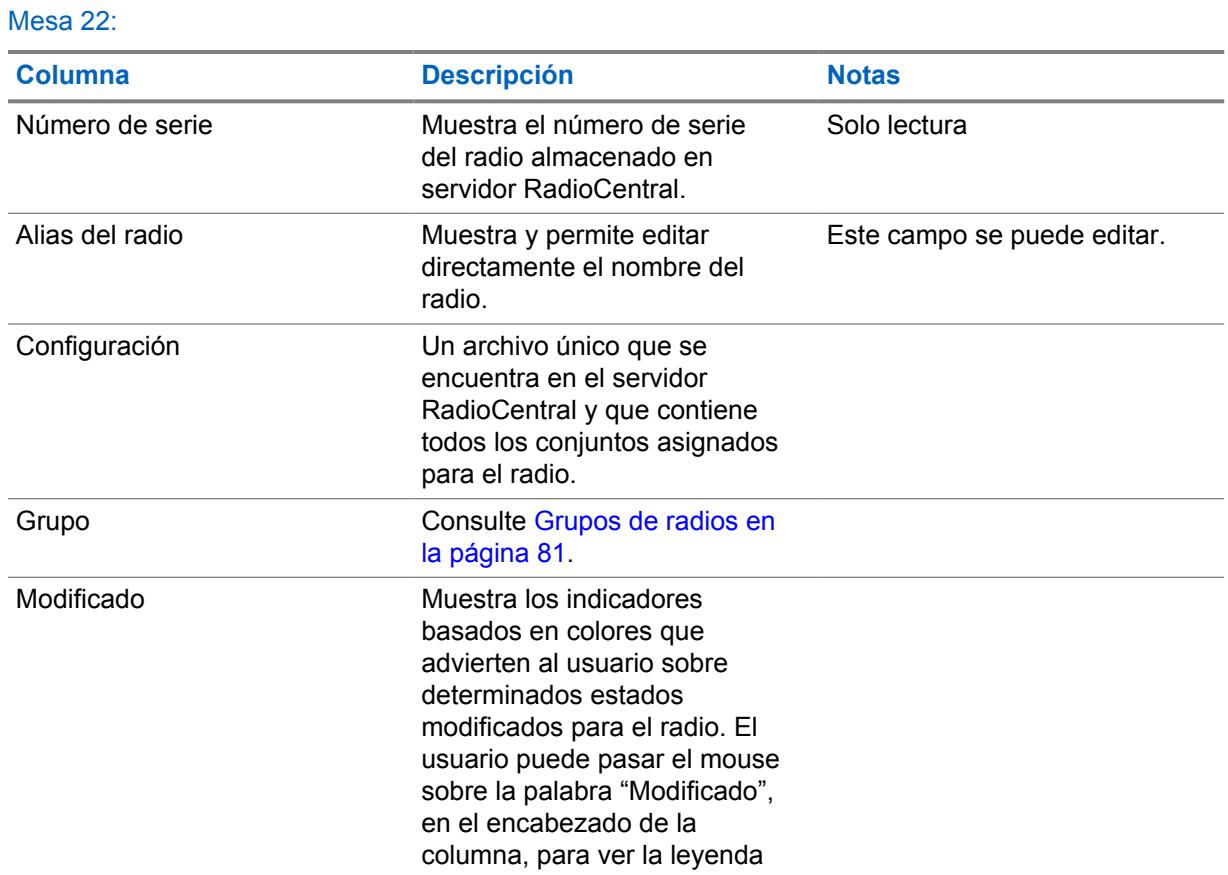

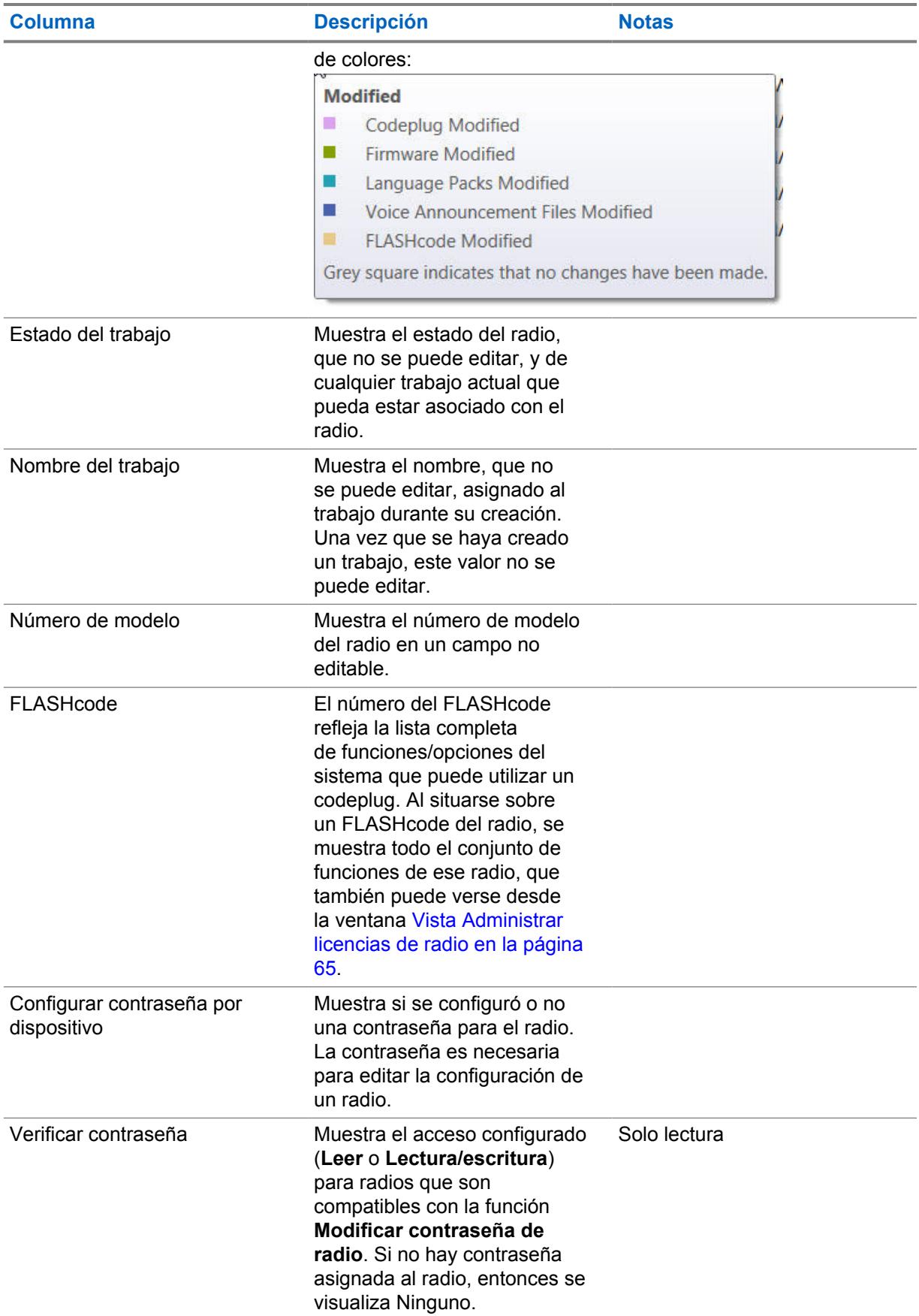

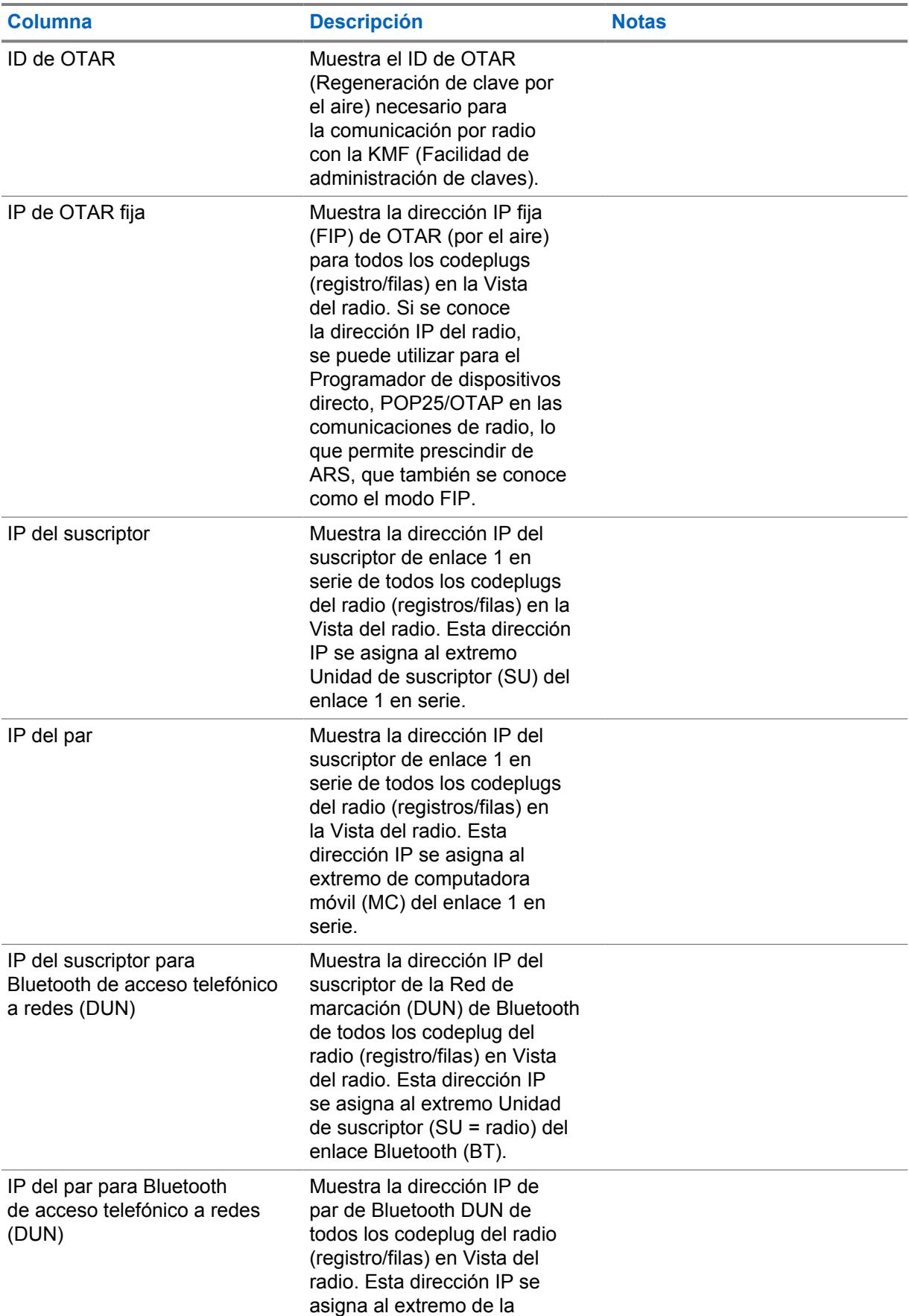

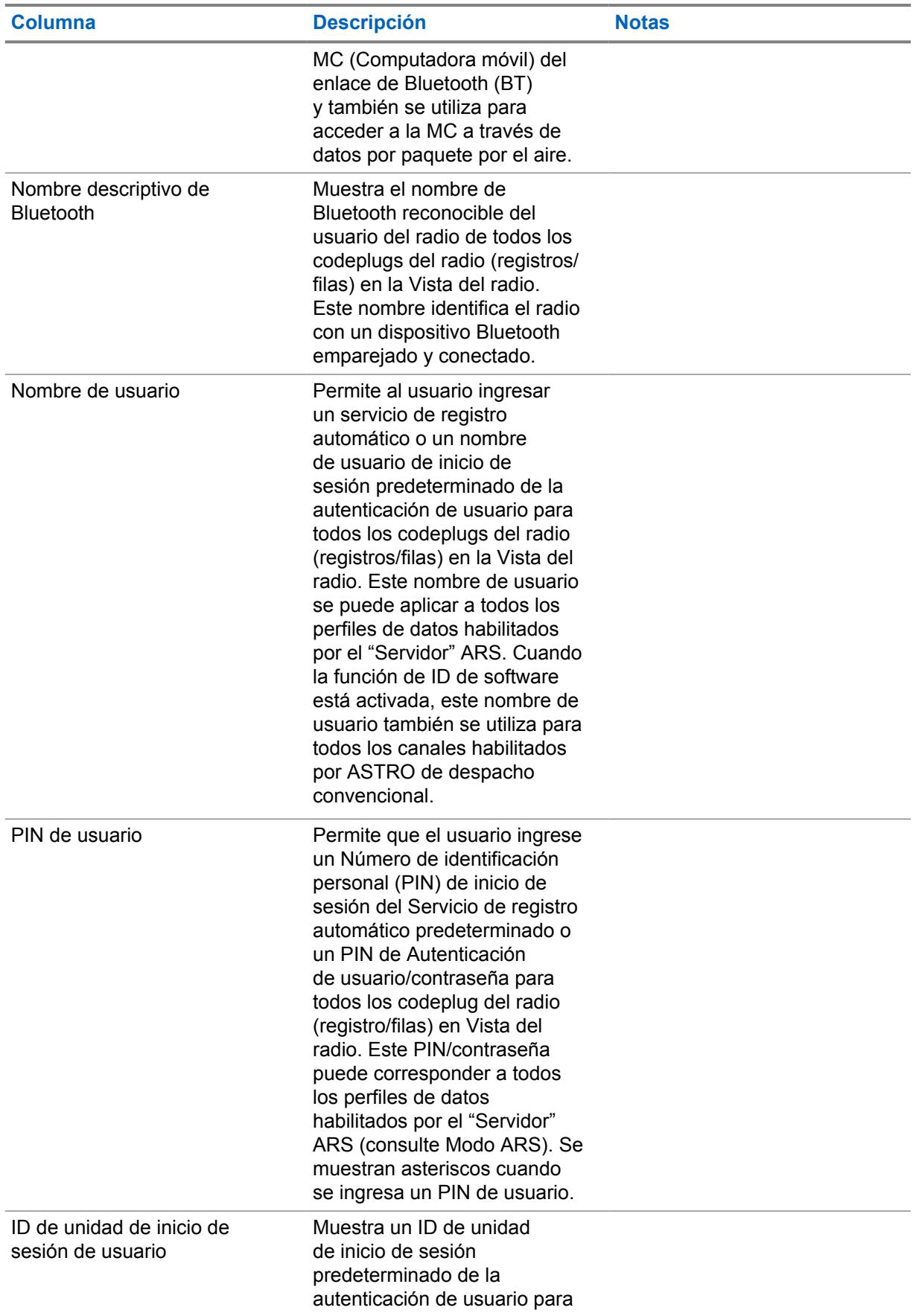

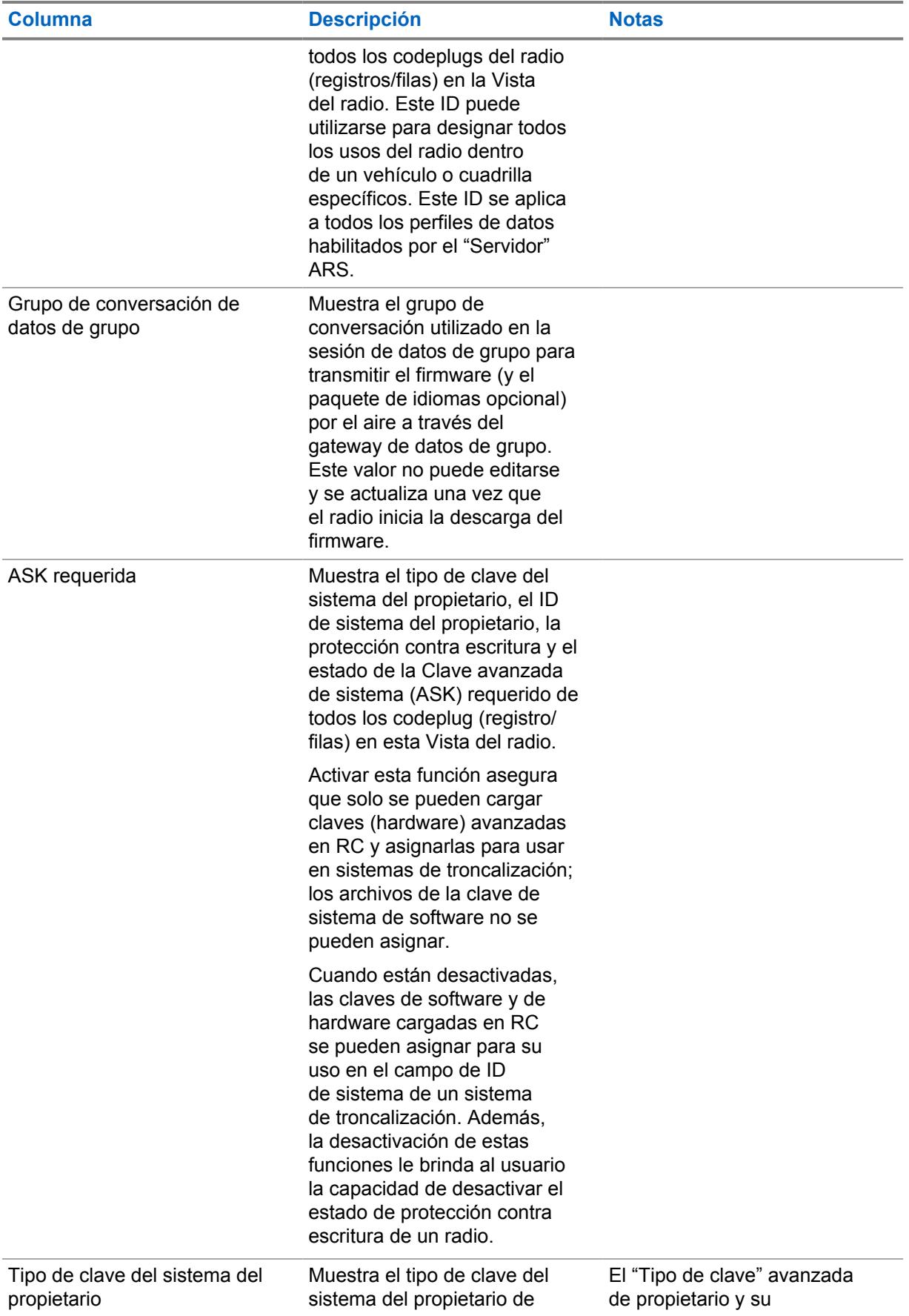

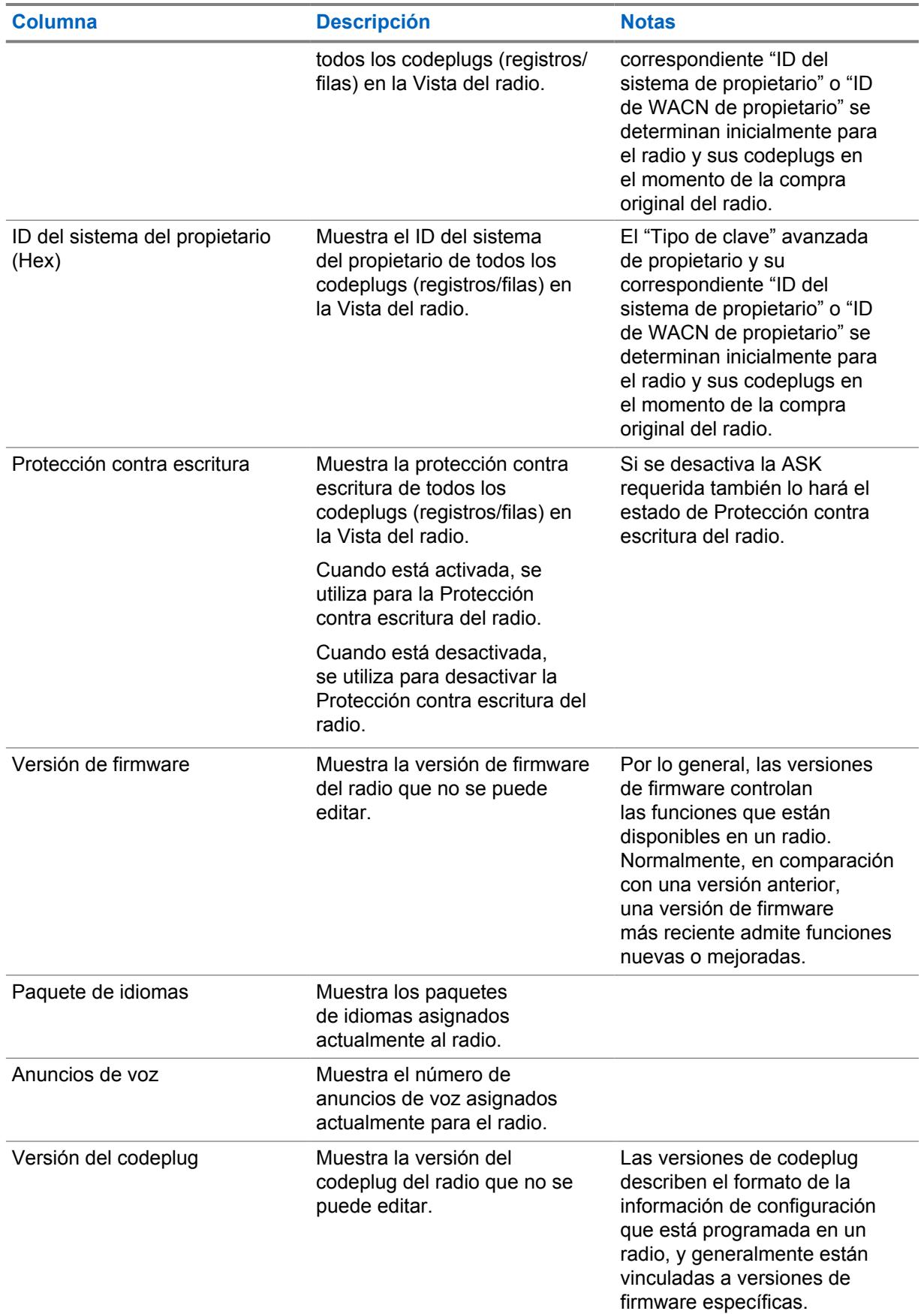

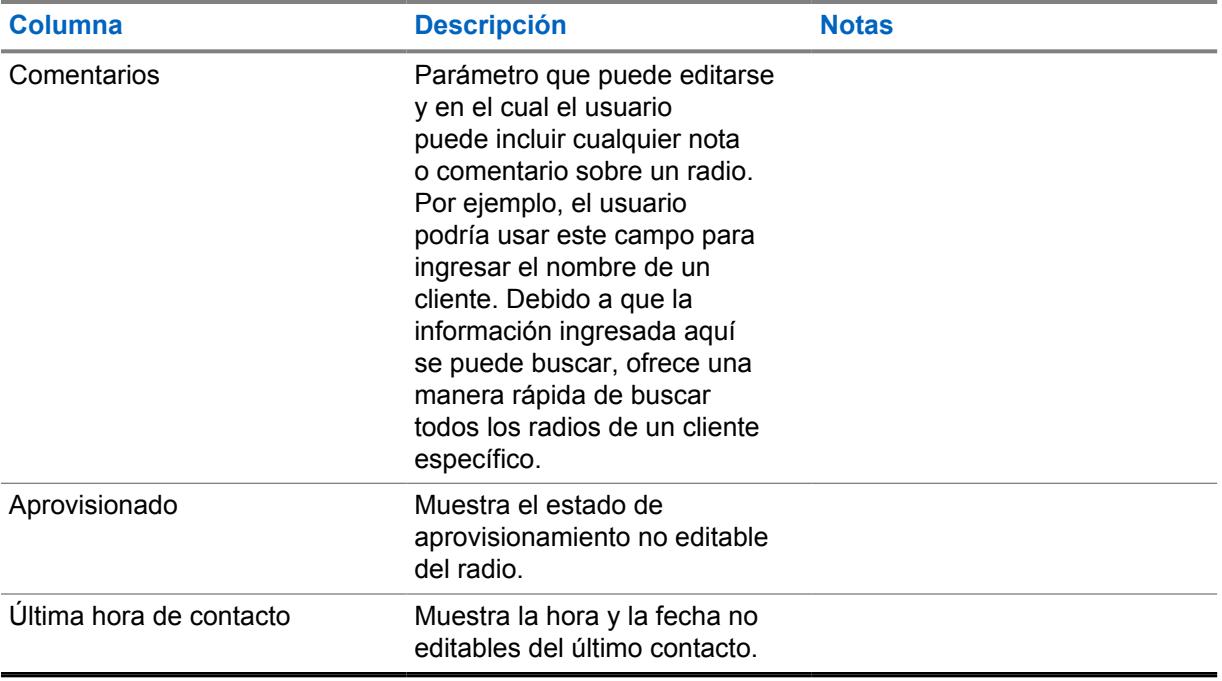

# **5.3 Detalles del radio**

La siguiente tabla define todos los campos de la columna que se admiten en **Detalles del radio**. Definición de conceptos.

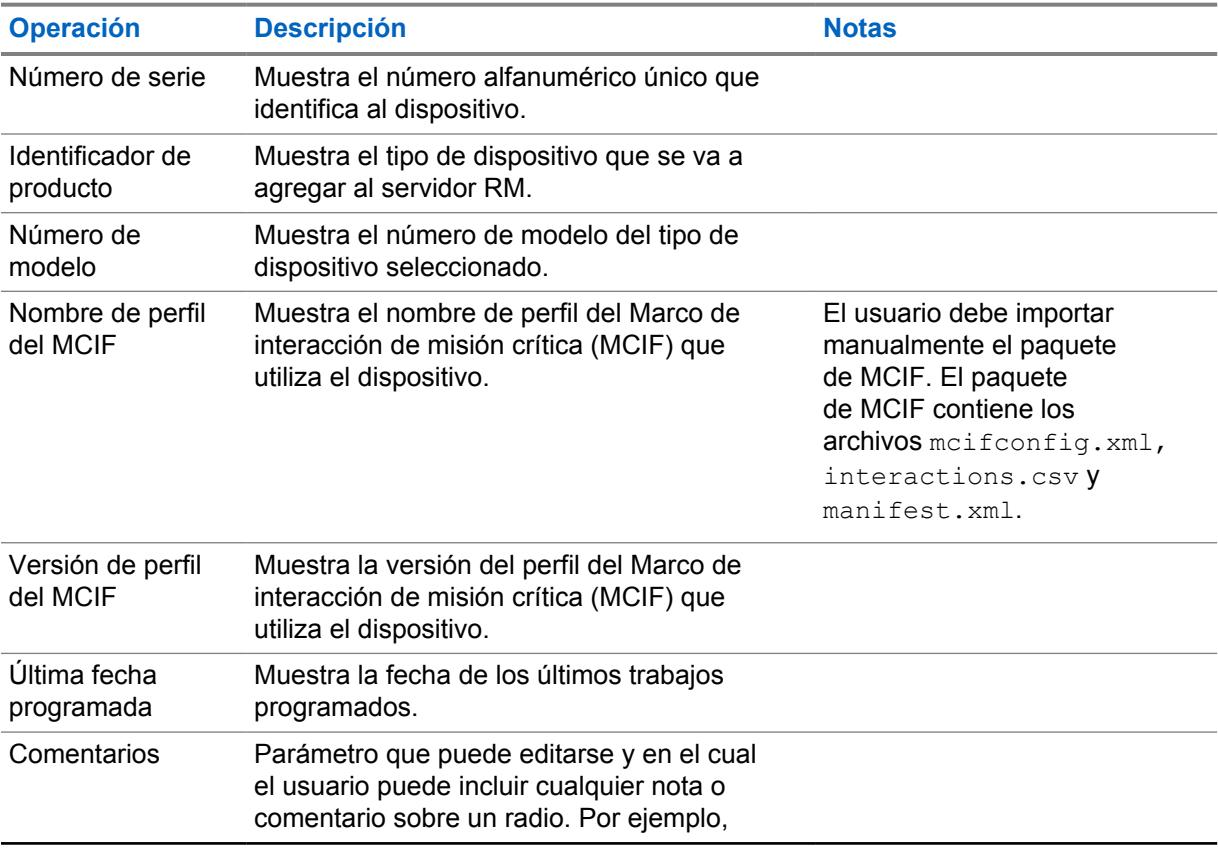

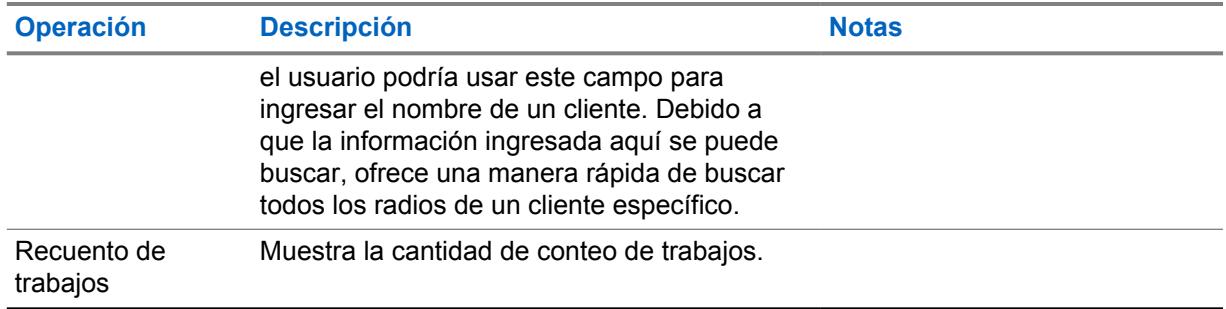

# **Capítulo 6**

# **Vista de sistemas de radio**

La **Vista de sistemas de radio** muestra los ID de radio convencional o de troncalización específicos del radio para todos los radios dentro de la base de datos del servidor RadioCentral.

En la **Vista de sistemas de radio** se muestra información sobre el estado de la infraestructura de su radio. Cada fila de la tabla representa un sistema convencional o de troncalización.

La información que se muestra en la tabla puede tener una vista filtrada seleccionando **Todo**, **Radios** o **Sistemas**.

Se muestra la siguiente información del sistema de radio:

- Número de serie
- ID del radio
- Configuración
- Alias del radio
- Tipo de comunicación
- Tipo de subsistema
- ID del sistema
- Nombre del sistema

# **Vista de perfil de datos**

En la **Vista de perfil de datos** se muestra información sobre la configuración del radio.

La estrategia de agrupación de radios diseñada en la Vista del radio determina el acceso a los datos en esta vista. Consulte [Grupos de radios en la página 81.](#page-1491-0) Cada fila en la **Vista de perfil de datos** representa un perfil de datos creado en RadioCentral. Cuando existe más de un perfil de datos para un codeplug, varias filas representan el mismo codeplug.

La sección **Ver por** permite al usuario filtrar todos los trabajos por **Radios** o **Perfiles de datos**. La selección **Todo** es la vista predeterminada.

Los siguientes campos son compatibles en la tabla Vista de perfil de datos:

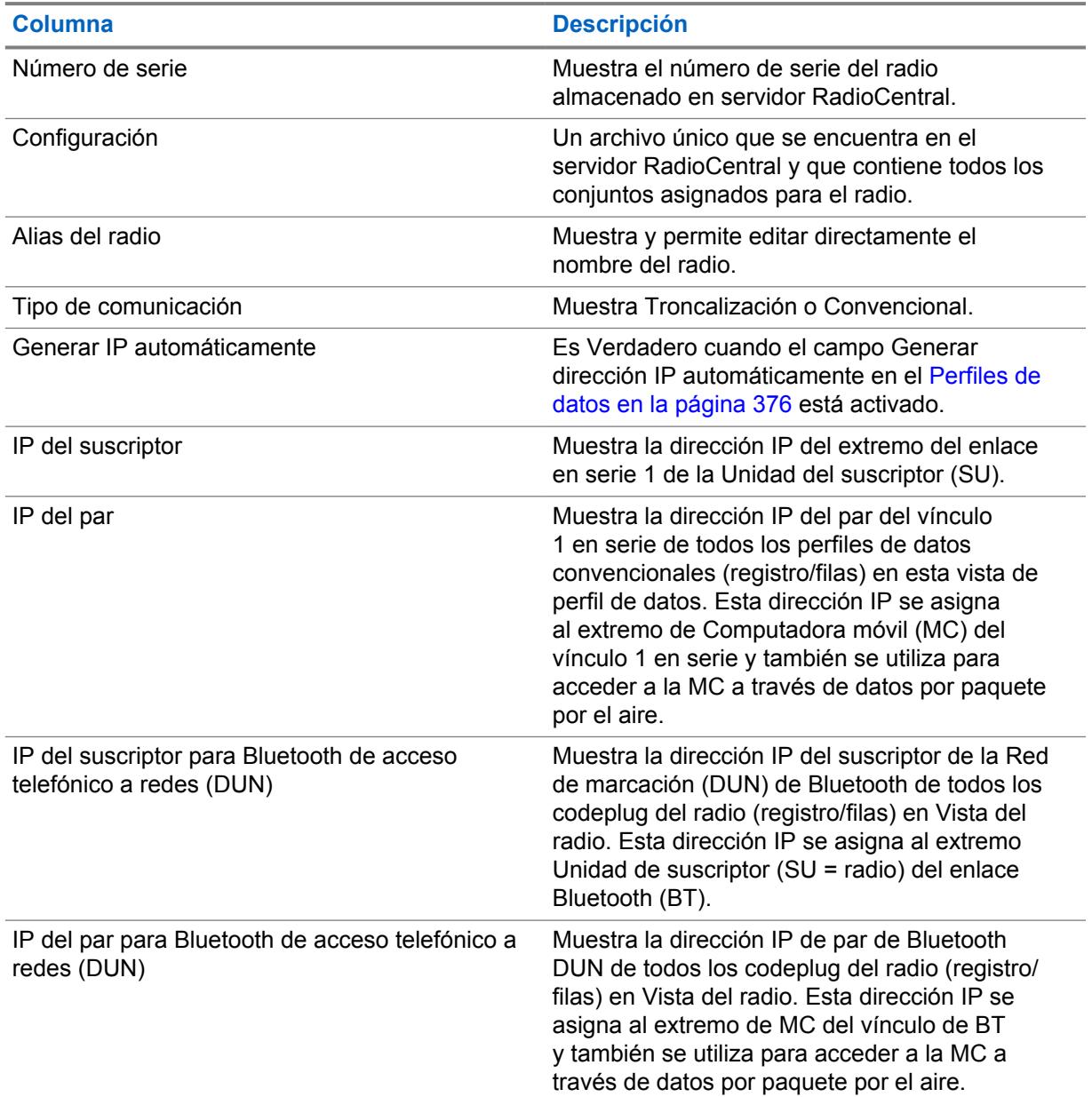

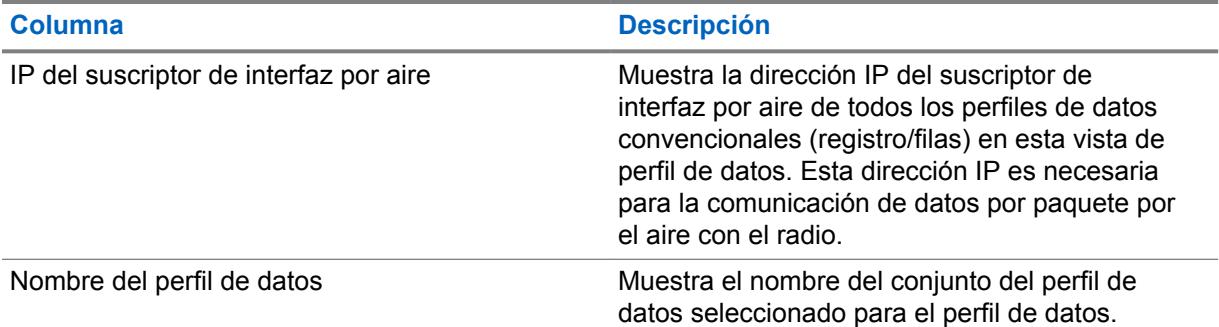

# **Job View (Vista de trabajos)**

La **Vista de trabajo** muestra información histórica relacionada con todos los trabajos procesados y almacenados en el servidor RadioCentral.

La vista inicial muestra todos los trabajos realizados en el sistema. La sección **Ver por** permite al usuario filtrar todos los trabajos por **Trabajos de programación** o **Trabajos operativos**.

#### **Trabajos de programación**

Esta selección muestra los trabajos que se procesaron como trabajos de lectura o escritura en la ventana **Programar trabajo**.

#### **Trabajos operativos**

Esta selección muestra trabajos que son operaciones realizadas en RadioCentral, como la importación y exportación de radios, la programación de trabajos, la selección y eliminación de configuración, así como muchas otras.

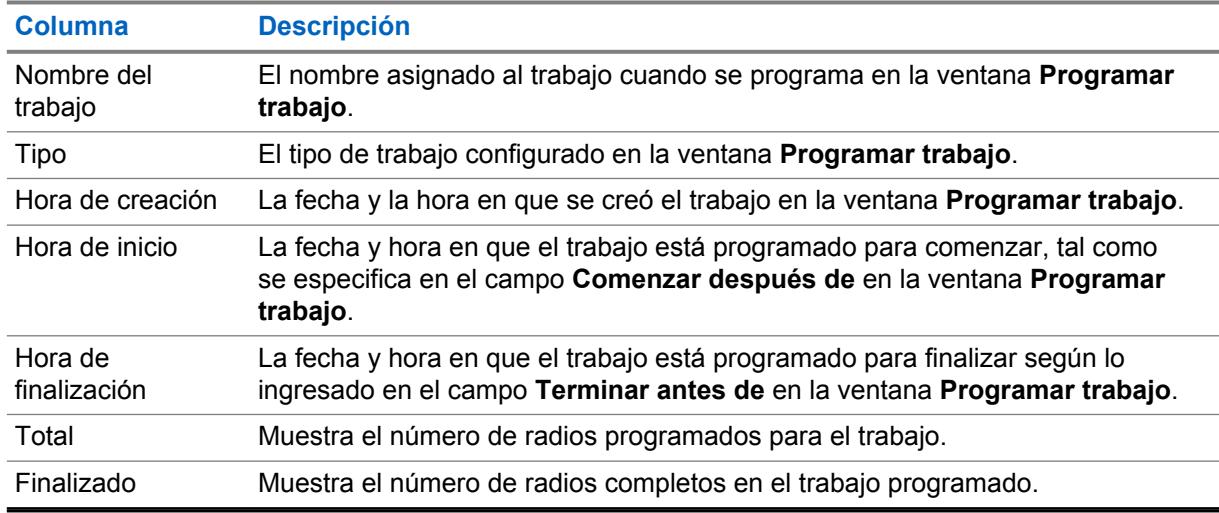

La tabla Vista de trabajos admite los siguientes campos:

#### **Selección de nombre del trabajo**

La columna **Nombre del trabajo** muestra todos los trabajos como enlaces seleccionables.

El enlace Nombre del trabajo proporciona la siguiente información:

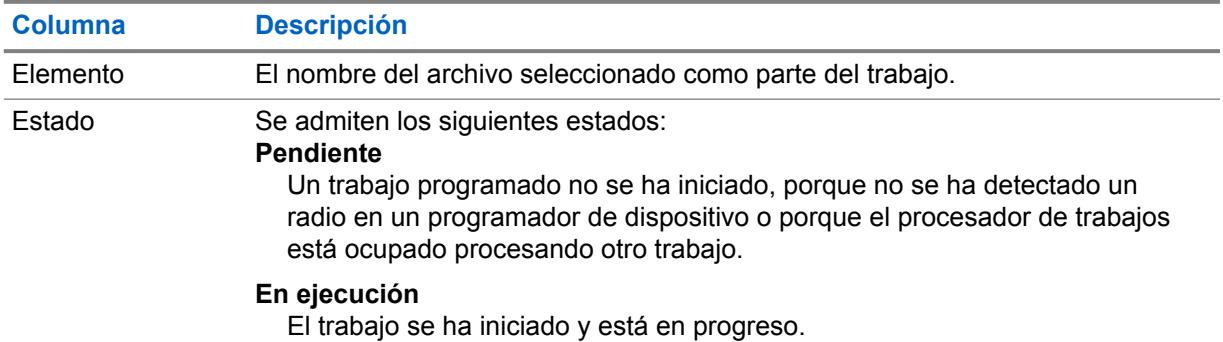

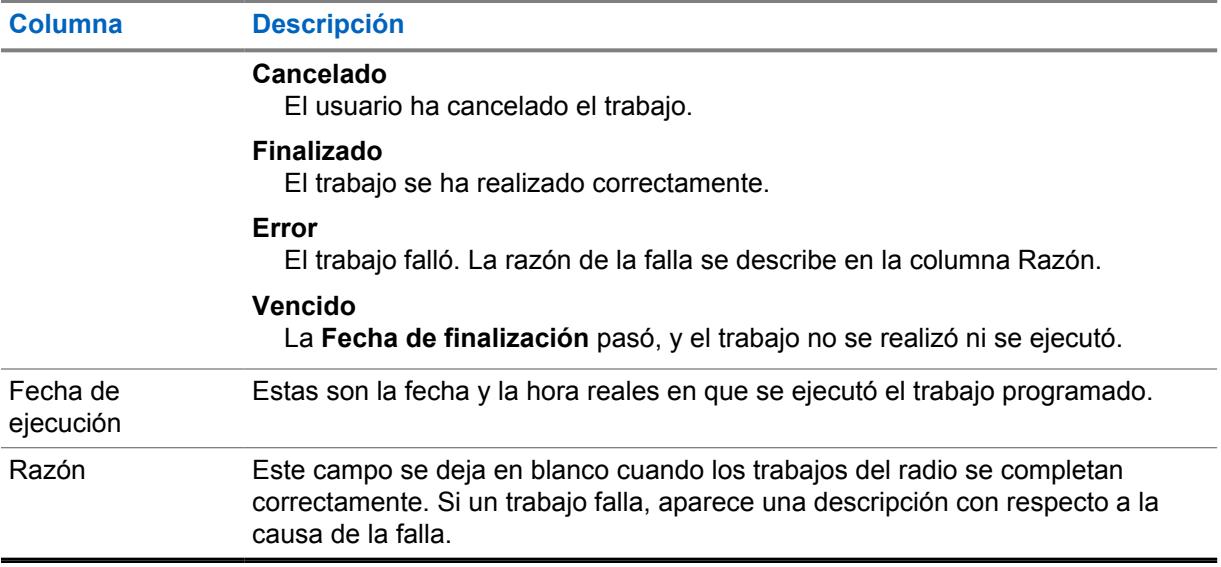

# **Tareas comunes de RadioCentral**

RadioCentral es compatible con un amplio rango de tareas que pueden realizar los usuarios y administradores de un sistema RadioCentral. Las tareas comunes permiten a los usuarios obtener rápidamente la información requerida para realizar la tarea.

# **9.1 Configuración de SmartConnect**

#### **Procedimiento:**

- **1** Desde Establecer categorías, seleccione**Configuración de datos**→**Perfiles de datos**.
- **2** En **General**, establezca el campo **Tipo de perfil de datos** en **Troncalización**.
- **3** En la pestaña **Banda ancha**, establezca lo siguiente:
	- **a** Configure el **Nombre de host del gateway de SmartConnect** de acuerdo con el nombre de dominio completo (FQDN)/el nombre de host del gateway basado en la nube correcto. Consulte [Nombre de host del gateway de SmartConnect en la página 389](#page-1799-0).
	- **b** Establezca el **Número de puerto del gateway TLS de SmartConnect** en el valor predeterminado. Consulte [Número de puerto del gateway TLS de SmartConnect en la](#page-1799-0) [página 389.](#page-1799-0)
- **4** En **Banda ancha**, deje vacío el campo **Número de puerto del gateway de SmartConnect**.
- **5** Seleccione **Configuración de troncalización**→ **Troncalización en general común**.
- **6** Configure el **Umbral de repliegue RSSI SmartConnect** en **52**.

El valor predeterminado de [Umbral de salida RSSI de LMR en la página 502](#page-1912-0) y [Volver al umbral](#page-1921-0) [de RSSI de LMR en la página 511](#page-1921-0) puede no ser el mismo para cada usuario. El valor depende de la preferencia de duración.

- **7** Seleccione **Configuración de troncalización**→**Sistema de troncalización ASTRO 25**.
- **8** Seleccione el sistema que se utiliza con SmartConnect, haga clic con el botón derecho y seleccione **Editar**.
- **9** En la **Selección de perfil de datos**, seleccione el nombre del perfil de datos que se creó en el paso 1.
- **10** Seleccione **Configuración de troncalización**→**Personalidad de troncalización ASTRO 25**.
- **11** Seleccione el sistema que se creó en el paso 1, haga clic con el botón derecho y seleccione **Editar**.
- **12** Establezca **Operación de SmartConnect** en **Solo LMR** (predeterminado) o **LMR preferido**.
- **13** En el [Asignación de canal de zonas en la página 676](#page-2086-0), seleccione una zona existente o cree una zona para asignar la personalidad de troncalización que se creó en el paso 1 y los grupos de conversación.

# **9.2 Configurar radios**

#### **Procedimiento:**

**1** Inicie el cliente de RadioCentral e inicie sesión en la base de datos.

Los codeplugs predeterminados de fábrica de todos los radios están disponibles para el usuario en una aplicación en la nube segura. Si el usuario desea utilizar un codeplug APX existente, consulte Conversión de codeplug APX en la página 98.

- **2** En **Vista del radio**, configure los conjuntos de RadioCentral. Realice las siguientes acciones:
	- **a** En la tabla **Vista del radio**, seleccione el radio correspondiente.
	- **b** Haga clic en **Editar**.

Aparece una ventana de **Vista de configuración**.

**3** Configure las funciones de los conjuntos de RadioCentral.

Consulte RadioCentral versión 2.22.135 para obtener más información.

- **4** Para guardar la configuración, seleccione el icono **Vista del radio**.
- **5** En el cuadro de diálogo **Salir de la configuración**, haga clic en **Guardar esta configuración** y en **Aceptar** para guardar la configuración.

Si el usuario opta por no guardar los cambios actuales, haga clic en **Descartar cambios en esta configuración** y en **Aceptar** .

- **6** En el cuadro de diálogo **Guardar como nueva configuración**, ingrese el nombre de la configuración en el campo **Nombre**.
- **7** Si el usuario desea eliminar la configuración anterior, active la casilla de verificación **Eliminar configuración anterior si ningún radio la utiliza** y haga clic en **Aceptar**.

Esta configuración es predeterminada.

**8** Si el usuario desea mantener la configuración anterior, desactive la casilla de verificación **Eliminar configuración anterior si ningún radio la utiliza** y haga clic en **Aceptar**.

Si la configuración se ha aplicado a cualquier radio, los radios afectados aparecen debajo de la sección **Número de serie**.

**9** Programe un trabajo de escritura para el dispositivo a fin de que la configuración tenga efecto. Consulte [Programación de trabajos en RadioCentral en la página 99](#page-1509-0).

### **9.3 Conversión de codeplug APX**

#### **Procedimiento:**

- **1** Desde el menú **Acciones**, seleccione **Migración de codeplug**.
- **2** En el cuadro de diálogo **Migración de codeplug**, haga clic en **Buscar** y seleccione el archivo .mc correspondiente.
- **3** Seleccione el radio de destino en la sección **Seleccionar dispositivo de destino** y haga clic en **Aceptar**.

Comienza el proceso de conversión. Para supervisar el progreso de la conversión, vaya a **Vista de trabajo**→**Trabajos operativos**. Las columnas de **estado** cambiarán de **En ejecución** a **Realizado**.

#### <span id="page-1509-0"></span>**9.4 Programación de trabajos en RadioCentral**

La programación de trabajos se realiza dentro de la ventana **Programar trabajo** de **Vista del radio**. Los trabajos se pueden programar para que ocurran inmediatamente o dentro de un período específico.

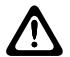

#### **PRECAUCIÓN:**

Cuando se actualiza el firmware del radio y se modifica la configuración, mediante el método de conexión **Inalámbrica (LAN)**, se recomienda encarecidamente realizar dos trabajos de escritura separados. Si se realizan estas tareas en un solo trabajo de escritura, el radio se restablece dos veces.

En primer lugar, actualice el firmware del radio mediante la programación de un trabajo de escritura. Cuando el trabajo de escritura del firmware se haya completado, registre la nueva función, configure los ajustes del radio para la nueva función y, a continuación, programe un segundo trabajo de escritura.

#### **Procedimiento:**

- **1** En **Vista del radio**, seleccione el o los radios relevantes.
- **2** Seleccione el menú **Programador**.

#### **NOTA:** 0

La ventana **Programar trabajo** también se puede abrir haciendo clic con el botón derecho en los radios seleccionados y eligiendo **Programar trabajo** en el menú emergente o el acceso directo **Programar trabajo** sobre el campo de búsqueda.

- **3** En la sección **Tipo de trabajo**, realice una de las siguientes acciones:
	- Seleccione **Escritura** para programar un trabajo de escritura para uno o más radios.
		- **1** Seleccione **Forzar actualización inmediata** si es necesario (solo se selecciona un radio aprovisionado para la programación).
		- **2** Revise la advertencia de actualización inmediata y confirme si desea continuar.
	- Seleccione **Lectura** para programar un trabajo de lectura.
	- Seleccione **Restablecimiento a los valores de fábrica** para restaurar la configuración original del radio.
- **4** En el campo **Nombre del trabajo**, ingrese un nombre relevante para el trabajo.
- **5** En el campo **Zona horaria**, seleccione la zona horaria relevante de la lista desplegable.
- **6 Opcional:** En el campo **Comenzar después de**, seleccione la fecha de inicio (en formato día-mes-año) y la hora de inicio (en formato de 24 horas).

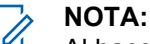

Al hacer clic en el campo de fecha, se activa una flecha desplegable que permite al usuario seleccionar la fecha desde un calendario. La hora se puede introducirse o seleccionar manualmente, en incrementos de un minuto, mediante las flechas hacia arriba y hacia abajo.

- **7** En el campo **Finalizar después de**, seleccione la fecha de finalización (en formato día-mesaño) y la hora de finalización (en formato de 24 horas).
- **8** Haga clic en **OK (Aceptar)**.

# **Capítulo 10**

# **Conjuntos de RadioCentral para radio**

RadioCentral facilita la creación de una configuración de programación de radio extremadamente eficiente. RadioCentral permite al usuario administrar y programar varios radios a la vez. Los codeplug del radio se almacenan en un servidor central de base de datos que permite la configuración remota de datos y la programación remota de radios. Se puede usar un único codeplug como configuración, que luego se puede compartir entre varios radios. Luego, se puede editar la configuración y aplicarla fácilmente a todos los radios involucrados. Se pueden programar cambios en una configuración o en los parámetros de un radio individual como un trabajo de programación. Los trabajos de programación se pueden programar a través de LTE.

#### **10.1**

# **Información del radio**

Esta sección le permite ver la información de identidad del radio que se utiliza cuando se programa o se solucionan problemas de un radio.

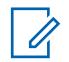

La Información del radio solo es visible cuando se edita una Configuración de radio.

### **10.1.1**

### **General**

**NOTA:**

Esta sección muestra información sobre el modelo, el número de serie y la versión del radio adjunto.

#### **10.1.1.1**

#### **Número de modelo**

La aplicación recopila y muestra el número de modelo del radio conectado de solo lectura.

El número de modelo identifica el tipo de radio. Esta información se almacena en el codeplug del radio.

#### **10.1.1.2**

#### **Canales máximos**

La aplicación recopila y muestra la cantidad máxima de canales de comunicaciones Convencionales y de troncalización de solo lectura que se permiten para el radio que está conectado actualmente.

Esta cantidad máxima de canales se aplica al definir zonas y canales en la ventana Asignación de canal de zona.

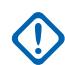

#### **IMPORTANTE:**

Esta cantidad máxima de canales está determinada por el modelo del radio y solo se puede cambiar mediante una actualización de FLASHport.

**Solo se accede:** Cuando el radio admite modelos y opciones diferentes.

#### **10.1.1.3 Número de serie**

La aplicación recupera y permite solo ver el número de serie de los dispositivos de clave que contienen Claves avanzadas (hardware) que se usaron para operaciones anteriores de programación que requerían una Clave avanzada.

Solo se almacena un Número de serie del dispositivo clave por operación. El Número de serie específico almacenado es el dispositivo clave que contiene el ID del sistema del propietario o la clave avanzada de ID de WACN del propietario. El codeplug retiene hasta 25 de los números de serie más recientes del dispositivo clave.

**NOTA:**

Las operaciones de programación que requieren una Clave avanzada incluyen: proteger contra escritura un radio, escribir en un radio protegida contra escritura y activar/desactivar el campo ASK requerido en un radio.

Cada vez que se realiza en el radio una operación que requiere una Clave avanzada, el nuevo número de serie del dispositivo de clave se agrega al historial de programación del radio y se puede revisar cuando se vuelve a leer el codeplug del radio, una vez que finalice la operación de escritura o clonación.

#### **10.1.1.4 VHF Enable**

Este campo especifica si la banda de VHF está activada o no en el radio.

**Solo se accede:** Cuando el radio admite modelos y opciones diferentes.

#### **10.1.1.5 Activación de UHF 1**

Este campo especifica si la banda de UHF1 está activada o no en el radio.

**Solo se accede:** Cuando el radio admite modelos y opciones diferentes.

# **10.1.1.6 Activación de UHF 2**

Este campo especifica si la banda de UHF2 está activada o no en el radio.

**Solo se accede:** Cuando el radio admite modelos y opciones diferentes.

### **10.1.1.7 Activar 700 MHz**

Este campo especifica si la banda de frecuencia de 700 MHz está activada o no en el radio. **Solo se accede:** Cuando el radio admite modelos y opciones diferentes.

### **10.1.1.8 Activar 800 MHz**

Este campo especifica si la banda de frecuencia de 800 MHz está activada o no en el radio. **Solo se accede:** Cuando el radio admite modelos y opciones diferentes.
#### MN006056A01-AT Capítulo 10 : Conjuntos de RadioCentral para radio

### **10.1.1.9 Gobierno regional**

La aplicación recupera y muestra la función de solo lectura si el radio cumple con las normas y las regulaciones.

Las normas y los estándares a los que el radio puede adherir son de la Comisión Federal de Comunicaciones (FCC), la Asociación de la Industria de las Telecomunicaciones (TIA), la Directiva de Equipamiento Terminal de Radio y Telecomunicaciones (RTTE), el Instituto Europeo de Estándares de Telecomunicaciones (ETSI) o la Autoridad Australiana de Comunicaciones y Medios (ACMA).

### **NOTA:**

Cuando este campo está configurado en **ACMA**, el radio/codeplug admite la función ampliada "Capacidad ampliada de rango 1 UHF" y el campo Utilizado en el codeplug se configura en **Habilitado permanentemente**. En este caso, el valor final de rango de UHF 1 se extiende a 472 MHz.

## **10.1.1.10**

### **Versión del codeplug**

La aplicación recopila y muestra el número de versión actual del codeplug del radio conectado en el modo de solo lectura.

Esto se almacena en el codeplug interno del radio.

### **10.1.1.11 Versión de firmware**

La aplicación recopila y muestra la versión de firmware de solo lectura del radio conectado actualmente.

El firmware es un software que controla los componentes del hardware interno del radio. El firmware solo puede modificarse mediante una actualización de FLASHport.

Cuando la aplicación lee esta información desde un archivo de codeplug (no desde un radio), este campo muestra **Desconocido**.

### **10.1.1.12 Versión segura**

La aplicación recupera y muestra el número de versión del hardware seguro actual del radio adjunto en el modo de solo lectura.

### **10.1.1.13**

### **Tipo de hardware seguro**

La aplicación recupera y muestra el tipo de hardware seguro actual del radio adjunto en el modo Solo de lectura.

### **10.1.1.14**

### **Versión de hardware seguro**

La aplicación recupera y muestra el número de versión del hardware seguro actual del radio adjunto en el modo de solo lectura.

### **10.1.1.15 Dirección MAC**

La aplicación recopila y muestra la dirección de control de acceso a medios (MAC) de Ethernet única de 6 bytes. Esta información es de solo lectura.

Esta información se almacena en el codeplug del radio, que identifica el radio móvil a la red.

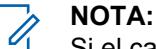

Si el campo Dirección MAC de Ethernet no está asignado, se aplica la dirección MAC de Wi-Fi. La conexión de Ethernet y Wi-Fi no se pueden utilizar en la misma red simultáneamente.

**Se aplica solo:** Cuando el radio es un radio móvil.

### **10.1.2**

### **Rastreo**

Esta sección muestra información con fecha y hora impresas y la versión del codeplug que resulta útil para la programación y la solución de problemas de configuración del radio.

### **10.1.2.1**

### **Última hora y fecha programada**

La aplicación recupera y permite ver solo la fecha y hora más reciente (en formato día-mes-año) en la cual se encuentra programada el radio actualmente adjunto.

En ocasiones, esta información es útil en la preparación del proceso de clonación. Esta información se almacena en el codeplug del radio.

### **10.1.2.2 Última fuente programada**

La aplicación recupera y permite ver la fuente más reciente utilizada para programar el radio actualmente adjunto.

Esta información se almacena en el codeplug del radio.

Se muestran las siguientes fuentes:

### **CPS**

Programado por un CPS estándar.

### **Fábrica**

Programado en la fábrica.

### **Laboratorio**

Programado mediante una versión de desarrollo especial.

### **Tecla FTR**

Programado mediante una clave del sistema FTR.

#### **10.1.2.3**

### **Hora y fecha original programada**

La aplicación recupera y permite ver solo la fecha y hora original (en formato día-mes-año) en la cual se programa el radio actualmente adjunto por primera vez.

En ocasiones, esta información es útil en la preparación del proceso de clonación. Esta información se almacena en el codeplug del radio.

### **10.1.2.4**

### **Versión original de codeplug programado**

La aplicación recupera y muestra el número de versión actual de codeplug de solo lectura del radio adjunto.

Esto se almacena en el codeplug interno del radio.

### **10.1.2.5**

### **Fuente programada original**

La aplicación recupera y permite ver la fuente original utilizada para programar el radio actualmente adiunto.

Esta información se almacena en el codeplug del radio.

Se muestran las siguientes fuentes:

### **CPS**

Programado por un CPS estándar.

### **Fábrica**

Programado en la fábrica.

### **Laboratorio**

Programado mediante una versión de desarrollo especial.

**Tecla FTR**

Programado mediante una clave del sistema FTR.

### **Alojado**

Programado mediante software de taller alojado.

## **10.1.3**

### **FLASHport:**

En esta sección se muestra información de solo lectura acerca del proceso de Actualización de FLASHport más reciente.

El proceso FLASHport (también conocido como FLASHing) permite que el programador actualice la capacidad del Paquete de sistema, las Opciones del sistema, el Firmware y el Encryption seguro del radio adjunto.

### **10.1.3.1**

### **FLASHcode**

La aplicación recopila y muestra el número de solo lectura que identifica el Conjunto de funciones para el FLASHcode adquirido en el radio conectado actualmente.

Esta información se almacena en el codeplug del radio.

### **IMPORTANTE:**

En la familia de radios APX™ de Motorola Solutions, ciertas funciones/opciones que se pueden comprar en modelos de nivel básico e intermedio se incluyen en los modelos de alto nivel. Solo las funciones que se han adquirido aparecen en el FLASHcode.

### **10.1.3.2 Número de destellos**

La aplicación recopila y muestra la cantidad total de veces que se actualizó el radio conectado en el modo de solo lectura.

Esta información se almacena en el codeplug del radio.

### **10.1.3.3 Botón I**

La aplicación recopila y muestra el número de serie de solo lectura del Dispositivo de claves: FLASHkey o Clave Depot que se intercambió por última vez en el radio conectado actualmente.

Esta información se almacena en el codeplug del radio y se aplica solo cuando se ha actualizado el radio. Antes de realizar la actualización, el número de serie contiene todos ceros.

### **10.1.3.4 Última fuente de actualización**

La aplicación recopila y muestra la fuente de actualización más reciente en el modo de solo lectura para el radio conectado actualmente.

Esta información se almacena en el codeplug del radio.

### **10.1.3.5**

### **Última hora y fecha de parpadeo**

La aplicación recupera y permite ver solo la fecha y hora más reciente (en formato día-mes-año) en la cual se actualizó el radio actualmente adjunto (también conocido como FLASHing).

Esta información se almacena en el codeplug del radio.

#### **10.1.4**

### **Información de clave avanzada de sistema**

En esta sección, se muestra el historial de programación del radio de solo lectura para las operaciones que requieren una Clave avanzada.

Los datos de la historia de programación incluyen la fecha de la programación, y el número de serie del dispositivo clave (de la Clave avanzada) que permite que se ejecute la operación. Puede contener hasta 25 fechas de programación.

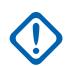

#### **IMPORTANTE:**

Las operaciones de programación que requieren una Clave avanzada incluyen: proteger contra escritura un radio, escribir en un radio protegida contra escritura y activar/desactivar el campo ASK requerido en un radio.

Las operaciones de programación que no requieren una clave avanzada no graban ningún dato.

Esta función es útil al mirar el historial de programación de un radio que pueda haber sido robada y luego recuperada. Esto es cierto siempre que el número de serie y la información de clave avanzada del dispositivo de clave utilizado para programar el radio se hayan registrado para fines de seguimiento.

### **10.1.4.1**

### **Última hora y fecha programada**

La aplicación muestra las horas/fechas (en formato día-mes-año) de programación de solo lectura del codeplug actual para operaciones que requerían una Clave avanzada.

El codeplug retiene hasta 25 fechas y horas de las programaciones más recientes.

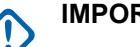

### **IMPORTANTE:**

- Las operaciones de programación que requieren una Clave avanzada incluyen: proteger contra escritura un radio, escribir en un radio protegida contra escritura y activar/desactivar el campo ASK requerido en un radio.
- Cada vez que se realiza en el radio una operación que requiere una clave avanzada, la nueva hora y fecha se agrega la historial de programación del radio y se puede revisar leyendo el codeplug de la radio, una vez que finalice la operación de escritura o clonación.

### **10.1.4.2**

### **Número de serie**

La aplicación recupera y permite solo ver el número de serie de los dispositivos de clave que contienen Claves avanzadas (hardware) que se usaron para operaciones anteriores de programación que requerían una Clave avanzada.

Solo se guarda un Número de serie de dispositivo de claves por operación; el Número de serie específico que se guarda es el del Dispositivo de claves que contiene el ID del sistema del propietario o la Clave avanzada del ID de WACN del propietario.

Se guardan hasta 25 de los números de serie de dispositivos clave más recientes en el codeplug.

## **IMPORTANTE:**

- Las operaciones de programación que requieren una Clave avanzada incluyen: proteger contra escritura un radio, escribir en un radio protegida contra escritura y activar/desactivar el campo ASK requerido en un radio.
- Cada vez que se realiza en el radio una operación que requiere una Clave avanzada, el nuevo número de serie del dispositivo de clave se agrega al historial de programación del radio y se puede revisar cuando se vuelve a leer el codeplug del radio, una vez que finalice la operación de escritura o clonación.

### **10.1.5 Labtool**

En esta sección, se muestra información de solo lectura para las funciones adquiridas.

### **10.1.5.1 Opción H ATAK**

Este campo indica si se adquiere la función ATAK.

### **10.1.5.2 QA08887: habilitación de hardware de LTE**

En este campo se indica si se adquiere la función de hardware de evolución a largo plazo (LTE).

### **10.1.5.3**

### **QA08676: volumen de altavoz adaptable**

En este campo se indica si se adquiere la función Volumen de altavoz adaptativo.

La opción H disponible es QA08676 para Volumen de altavoz adaptativo.

### **10.1.5.4 QA09006: Supresión de ruido adaptable**

En este campo se indica si se adquiere la función Reducción de ruido adaptativa.

### **10.2 Radio en general**

Esta sección le permite ver o definir la funcionalidad de amplitud del radio que se aplica a los modos de comunicación convencional y de troncalización.

Todas las funciones no son comunes para ambos modos de comunicación.

### **10.2.1 Nombre del conjunto**

En el campo **Establecer nombre** puede ingresar un nombre que identifique de forma única al conjunto dentro de una lista de conjuntos similares. Si intenta guardar un nombre de conjunto especificado por el usuario que ya está en uso, aparecerá un mensaje de error.

### **10.2.2**

## **Fecha de última modificación**

Este campo de solo lectura muestra la fecha y la hora en que se guardó el conjunto por última vez.

### **10.2.3**

### **Comentarios**

Este campo le permite ingresar un comentario en el conjunto que está en proceso de configuración. El comentario aparece en la lista inicial de los conjuntos para una categoría de conjunto determinada.

**10.2.4**

### **General**

Esta sección permite ver o definir una funcionalidad básica del Radio en general.

### **10.2.4.1 Alias del codeplug**

Este campo permite definir nombres reconocibles para el codeplug.

Además, el número de serie del radio aparece en la parte superior de la vista de árbol.

Este alias permanece con el codeplug incluso cuando el codeplug se clona a otra radio.

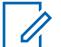

### **NOTA:**

Se pueden usar caracteres, números, espacios y caracteres especiales. Para los caracteres unicode no identificados, como los emoji, la pantalla superior del radio muestra "cuadrados".

Es posible utilizar 31 caracteres en total.

### **10.2.4.2 Habilitación de llamadas de despacho de registro**

Cuando este campo está activado, los ID que se reciben durante el Despacho o el Rastreo se registran en la lista de Llamadas recientes. Al estar desactivado, solo los ID recibidos a través de Llamadas privadas o Alerta de llamada se registran.

Esta función se aplica en base a la amplitud de radio.

<span id="page-1518-0"></span>**Solo se accede:** Cuando el radio admite modelos y opciones diferentes.

### **10.2.4.3**

### **Filtro de frecuencia intermedia ultra angosto**

En este campo se selecciona el valor de Ancho de banda del Filtro de frecuencia intermedia ultraangosto que se utiliza según la amplitud de radio.

Se admiten las siguientes selecciones:

#### **7,8 kHz**

Diseñado para radios que operan en canales con anchos de banda angostos en ambientes donde la interferencia del canal adyacente no es un problema importante.

#### **5,76 kHz**

Diseñado para proporcionar un mayor nivel de protección de interferencia de canales adyacentes a radios que operan en canales con ancho de banda angosto.

### **10.2.4.4 Región normativa de Wi-Fi**

En este campo, se especifica la región normativa de Wi-Fi utilizada por el controlador Wi-Fi en el radio.

Los siguientes canales se utilizarán en el espectro de 2 GHz:

- Comisión Federal de Comunicaciones (FCC) = canales del 1 al 11
- Instituto Europeo de Estándares de Telecomunicaciones (ETSI) = canales del 1 al 13

## **10.2.4.5**

## **Ruta de conexión**

En este campo, se muestra que el radio solo puede ser programado por RadioCentral y CPS, o por CPS.

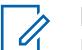

**NOTA:**

Este campo solo se aplica a radios APX NEXT y APX N70.

### **10.2.5**

### **Tonos de alerta**

Esta sección permite ver o definir la funcionalidad Tono de alerta que se aplica según la amplitud del radio.

### **10.2.5.1 Tonos de alerta**

Este campo activa las capacidades de los Tonos de alerta del radio.

Esta función se aplica en base a la amplitud de radio.

### **10.2.5.2**

### **Compensación de tono de ajuste de volumen**

En este campo se activa el muestreo del nivel de volumen para los tonos de alerta del radio.

Cuando está activado, presione el botón Tono de ajuste de volumen para escuchar el nivel de volumen de los tonos de alerta del radio. El volumen del tono de alerta puede variar de la configuración de volumen actual del radio para las transmisiones entrantes en función de la configuración de Compensación de volumen (dB) general. Por lo tanto, cuando se oprime el botón Tono de ajuste de volumen, se emite un tono al nivel actual de volumen para transmisiones entrantes más o menos la cantidad de Compensación de volumen de tono de alerta.

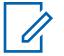

### **NOTA:**

El Tono de ajuste de volumen sigue la cantidad de Compensación de volumen (dB), siempre y cuando el tono no disminuya por debajo de la configuración de Volumen mínimo.

Cuando está desactivado, presione el botón Tono de ajuste de volumen para escuchar el nivel de volumen actual del radio para transmisiones entrantes que activa el audio del altavoz del radio.

**Solo se accede:** Cuando el campo [Tonos de alerta en la página 108](#page-1518-0) está **Activado**.

### **10.2.5.3**

### **Tono de alerta de autodiagnóstico en el encendido**

En este campo se activa el Tono de alerta de autodiagnóstico del radio para emitir un pitido cuando se completa el autodiagnóstico y el radio está listo para transmitir o recibir.

Esta función se aplica en base a la amplitud de radio.

**Solo se accede:** Cuando el campo [Tonos de alerta en la página 108](#page-1518-0) esté **Activado** y cuando el radio admite modelos y opciones diferentes.

#### **10.2.5.4**

### **Habilitación de tono de alerta de búsqueda**

Este campo hace que el radio emita un tono de alerta cada vez que ingresa o sale del modo de rastreo presionando el botón Rastreo o el switch de alternación de Rastreo.

Este tono de alerta no se aplica para la selección del menú Rastreo. Esta función se aplica en base a la amplitud de radio.

**Solo se accede:** Cuando el campo [Tonos de alerta en la página 108](#page-1518-0) está **Activado**.

#### **10.2.5.5**

### **Reinicio automático de tono de alerta de llamada**

Este campo causa que el radio genere solo una secuencia del tono de Alerta de llamada.

Normalmente, el tono de alerta de llamada es un tono repetitivo. Esta función se aplica en base a la amplitud de radio.

#### **10.2.5.6**

### **Operación de tonos de silencio mejorada**

En este campo se seleccionan los tipos de tonos de alerta, como los tonos del teclado, que puede desactivar (silenciar).

Esta función Silenciar está disponible para el usuario con el switch de alternación Silenciar o la selección del menú Silenciar. Esta función se aplica en base a la amplitud de radio.

**Solo se accede:** Cuando el radio admite modelos y opciones diferentes.

Se admiten las siguientes selecciones:

#### **Desactivado**

La función Silenciar está desactivada.

#### **Tonos del teclado**

La función Silenciar solo silenciará el teclado y otros tonos no señalizadores.

#### **Tonos de VA**

La función Silenciar solo silencia los Anuncios de voz.

### **Todos los tonos**

La función Silenciar silencia todos los tonos señalizadores y no señalizadores, incluidos los tonos del teclado, los Anuncios de voz, los tonos de permiso para hablar y otros tonos.

### **10.2.5.7**

### **Tono fuera de rango**

En el campo se selecciona el tono de alerta que suena, inmediatamente después de presionar el botón PTT, siempre que el radio esté fuera del rango de cobertura del Sistema de troncalización y no pueda sincronizar con un Canal de control.

El tono de alerta sigue sonando durante todo el tiempo que siga presionado el botón PTT. Consulte también Indicador de fuera de rango. Esta función se aplica en todos los radios para comunicaciones de troncalización y convencionales de P25 con DVRS activado.

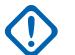

### **IMPORTANTE:**

Puede evitar confusiones mediante la selección de un tono deseado diferente del Tono de prohibición para hablar.

**Solo se accede:** Cuando el radio admite modelos y opciones diferentes.

Se admiten las siguientes selecciones:

#### **Tono 1 OOR**

El control rotatorio del radio no tiene tonos de alerta.

#### **Tono 2 OOR**

Tono de alerta de 800 Hz repetitivo.

#### **10.2.5.8**

### **Tono de prohibición para hablar**

En este campo se selecciona el tono de alerta que suena cada vez que no se permiten transmisiones de radio, ya sea inmediatamente después de presionar el botón PTT, o cuando el Temporizador de tiempo de espera preconfigurado ha expirado y el radio finaliza la transmisión actual.

El tono de alerta sigue sonando durante todo el tiempo que siga presionado el botón PTT. Esta función se aplica en base a la amplitud de radio.

**Solo se accede:** Cuando el radio admite modelos y opciones diferentes.

#### **IMPORTANTE:**

Puede evitar confusiones mediante la selección de un tono deseado que sea diferente del tono fuera de rango.

Se admiten las siguientes selecciones:

#### **Tono 1 TP**

Tono de alerta de 300 Hz continuo.

### **Tono 2 TP**

Tono de alerta de 600 Hz repetitivo.

### **10.2.5.9 LED de batería baja**

En este campo se activa el radio para notificar visualmente al usuario cuando se está acabando la batería.

Es decir, el LED de transmisión destella en rojo cuando se detecta una condición de batería baja y solo mientras el radio se encuentra transmitiendo. La función se aplica en base a la amplitud de radio.

**Solo se accede:** Cuando el radio admite modelos y opciones diferentes.

### **10.2.5.10 de batería baja**

Este campo le permite al radio emitir un pitido inmediatamente después de que se libera el botón PTT, pero solo cuando se detecta una condición de batería baja durante la transmisión.

Consulte también - Chirrido de espera (s) en la página 111.

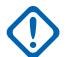

#### **IMPORTANTE:**

Para radios móviles, consulte la selección "Alerta de batería baja" de la Entrada DEK de VIP o la Entrada de VIP del radio.

**Solo se accede:** Cuando el radio admite modelos y opciones diferentes.

#### **10.2.5.11**

### **- Chirrido de espera (s)**

Este campo selecciona la frecuencia con la que el radio emite el chirrido de espera de alerta de batería baja (un tono alto y corto).

También se permiten las entradas directas válidas del usuario.

**IMPORTANTE:**

Para radios móviles, consulte la selección **Alerta de batería baja** de Entrada VIP de DEK o Entrada VIP de radio.

**Solo se accede:** Cuando el radio admite modelos y opciones diferentes.

#### Mesa 23: Rango

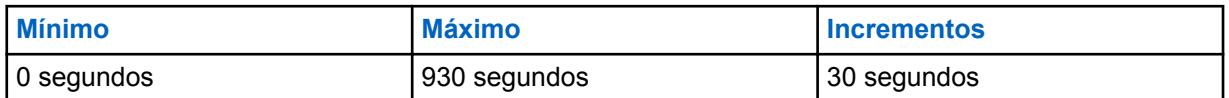

### **10.2.5.12 Smart: alerta de batería baja**

En este campo se selecciona el punto en el cual el nivel de energía de la batería del radio hace que se escuche un pitido de batería baja.

Esta función se aplica en base a la amplitud de radio.

**Solo se accede:** Cuando el radio admite modelos y opciones diferentes.

Se admiten las siguientes selecciones:

#### **Estándar**

Queda un 10 % de energía en la batería.

#### **Advertencia temprana**

Queda un 15 % de energía en la batería.

### **10.2.5.13**

### **Tono de advertencia PTT**

En este campo se selecciona el tono de alerta que suena cada vez que se cumplen las siguientes condiciones:

• El temporizador de advertencia Push-to-Talk (PTT) caduca.

• El PTT se oprime mientras el radio realiza la secuencia de datos de señal entrante (ISD) o el temporizador de respuesta pendiente está activo.

El tono de alerta comienza a sonar cada vez que se cumplen las condiciones. El tono de alerta se detiene cuando ocurre una de las siguientes situaciones:

- Suelte el botón PTT después de que el temporizador de advertencia de PTT caduque.
- El radio recibe el permiso correspondiente.
- El radio está ocupado después de que caduca el temporizador de advertencia de PTT.

Se admiten las siguientes selecciones:

### **Tono de advertencia PTT 1**

El radio reproduce el tono de prohibición para hablar heredado.

#### **Tono de advertencia PTT 2**

El radio reproduce un tono de alerta repetitivo de 500 Hz con 100 ms (encendido) y 700 ms (apagado).

#### **10.2.5.14**

### **Tonos de ajuste de volumen de RSM**

Este campo le permite seleccionar el tono de alerta cuando presiona el botón o el switch para ajustar el volumen en un micrófono en altavoz remoto (RSM) del radio portátil.

Esta función se aplica en base a la amplitud de radio.

#### Mesa 24: Tipos de selección de tonos

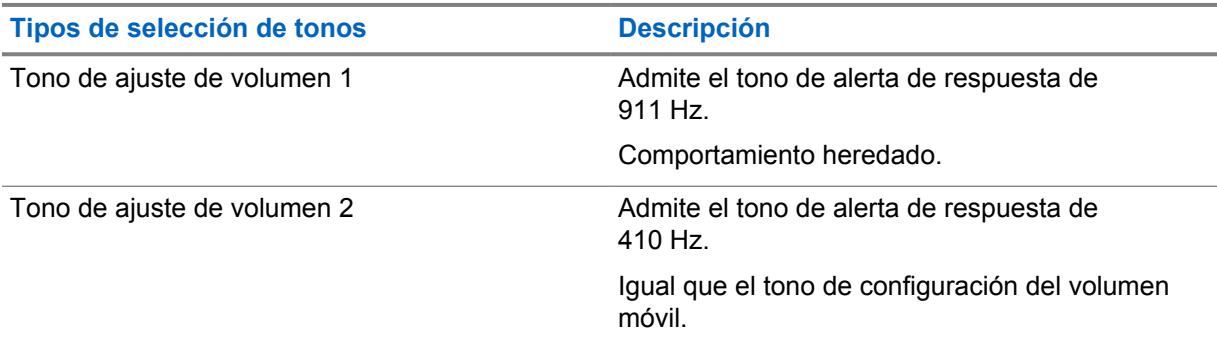

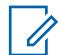

#### **NOTA:**

Puede seleccionar tono de ajuste de volumen 2 para diferenciarlo del tono lateral de ID de PTT MDC. Algunos RSM no se ven afectados por este campo y siempre reproducen el tono de ajuste de volumen 2.

**10.2.6**

### **Información de usuario y contraseñas**

Esta sección permite ver o definir la funcionalidad relacionada con **Información del usuario**, **Protección de zona**, **Bloqueo de radio**, **Inhibición táctica**, y **Contraseña requerida**.

#### **10.2.6.1 Activar Alias del radio**

Este campo activa el campo Alias del radio.

Esta función se aplica en base a la amplitud de radio.

**Solo se accede:** Cuando el radio admite modelos y opciones diferentes.

### **10.2.6.2 Leer/escribir contraseña**

Permite al usuario ingresar la contraseña del codeplug, con lo que consigue acceso a los permisos protegidos por contraseña del codeplug actual.

Los permisos protegidos pueden incluir una o las tres siguientes funciones:

- lectura del radio
- escritura en el radio
- lectura de un archivo de codeplug

Esta función se aplica en base a la amplitud de radio.

**Solo se accede:** Cuando el radio admite modelos y opciones diferentes.

#### **10.2.6.3**

### **Activación de contraseña de escritura del radio**

Cuando esta opción está activada, el usuario debe ingresar la contraseña de lectura/escritura establecida para el radio antes de que se puedan escribir datos en el radio.

Esta función se aplica en base a la amplitud de radio.

**Solo se accede:** Cuando el radio admite modelos y opciones diferentes.

#### **10.2.6.4**

### **Activación de contraseña de lectura del radio**

Cuando esta opción está activada, el usuario debe ingresar la contraseña de lectura/escritura establecida para el radio antes de que se puedan leer los datos del radio.

Esta función se aplica en base a la amplitud de radio.

**Solo se accede:** Cuando el radio admite modelos y opciones diferentes.

#### **10.2.6.5**

### **Activación de contraseña de lectura de archivo**

Cuando esta opción está activada, se puede archivar la contraseña de lectura/escritura establecida para el radio.

Esta función se aplica en base a la amplitud de radio.

**Solo se accede:** Cuando el radio admite modelos y opciones diferentes.

### **10.2.7 Funciones**

Esta sección permite ver o definir una funcionalidad básica del Radio en general.

**10.2.7.1**

### **CA/PC pendiente de bloqueo**

Este campo permite el bloqueo de llamadas para la Alerta de llamadas o la Llamada privada.

Los primeros datos de Alerta de llamada o Llamada privada que recibe el radio sin supervisión se mantienen en el radio. Los datos de Alerta de llamada o Llamada privada sucesivos se ignoran a menos que la información de fuente de la llamada sea idéntica a los datos de fuente originales recibidos. Esta función se aplica en base a la amplitud de radio.

Al estar desactivado, los últimos datos de Alerta de llamada o Llamada privada recibidos son los datos de llamada que se encuentran almacenados. Por lo tanto, la información de llamada almacenada anteriormente se sobrescribe en la memoria del radio.

### **10.2.7.2 Interruptor giratorio (programa de rastreo)**

En este campo se selecciona qué elemento del modo (**Zonas** o **Canales**) selecciona el switch giratorio en el radio y/o el Micrófono y altavoz remoto de pantalla (DRSM) opcional mientras el usuario utiliza el radio en el modo Programación o edición de la lista de rastreo.

Puede acceder al modo de Programación o edición de la lista de rastreo con una Pulsación larga del botón Rastreo, con una alternación del switch Programación de la lista de rastreo, o con una selección del menú Lista de rastreo. Esta función se aplica en base a la amplitud de radio.

### **IMPORTANTE:**

Para los radios que tienen una perilla multifunción (MFK), esta función se aplica solo al switch giratorio ubicado en el accesorio opcional DRSM.

**Solo se accede:** Cuando el radio admite modelos y opciones diferentes.

Se admiten las siguientes selecciones:

• Canal

 $\sqrt{ }$ 

• Zona

### **10.2.7.3 Desactivar Plug and Play**

Este campo desactiva todo el voltaje de polarización de las clavijas de la GCAI si no se conecta un accesorio de GCAI al radio dentro de 1 minuto de la activación.

### **IMPORTANTE:**

Si está activado y el Adaptador vehicular APX no se conecta al radio después del encendido, se desactiva la funcionalidad GCAI. El radio no podrá detectar la presencia de un Adaptador vehicular APX.

**Solo se accede:** Cuando el radio admite modelos y opciones diferentes.

### **10.2.7.4**

### **Generación de clave cíclica**

Este campo permite aumentar y reducir la energía de transmisión para satisfacer los requerimientos de Generación de clave cíclica de ETS-300 y FTZ.

Esta selección se aplica en base a la amplitud de radio.

### **NOTA:**

La Generación de clave cíclica debe activarse solo para radios que se utilizan en Europa.

#### **10.2.7.5**

### **Temporizador de ausencia de voz**

En este campo se selecciona la cantidad de tiempo, durante una transmisión de radio, que el Procesador de señal digital (DSP) esperará mientras detecta una falta de voz del micrófono antes de declarar un evento de Falta de voz.

Esto puede utilizarse para activar Finalizar Tx en ausencia de voz. Esta selección se aplica en base a la amplitud de radio para todos los canales de comunicaciones convencionales y de troncalización.

**Solo se accede:** Cuando el radio admite modelos y opciones diferentes.

#### Mesa 25: Rango

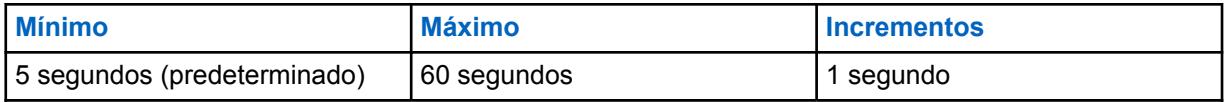

#### **10.2.7.6**

### **Enrutamiento de RF externo**

Este campo se utiliza para determinar la banda RF que se enrutará a la antena externa cuando el radio se conecte al Adaptador vehicular (VA) o al Micrófono de seguridad pública con antena (PSM).

Esta selección se aplica a los radios portátiles que son compatibles con múltiples bandas. Esta función solo puede editarse para múltiples bandas y no puede editarse para una banda única.

Se admiten las siguientes selecciones:

#### **7/800**

Solo es válido si 7/800 MHz es una banda adquirida.

#### **UHF**

Solo es válido si UHF1 o UHF2 es una banda adquirida.

#### **VHF**

Solo es válido si VHF es una banda adquirida. VHF solo se enrutará externamente cuando se adjunta un Adaptador vehicular.

#### **ALL\_BANDS**

Enruta externamente todas las bandas adquiridas. Solo es válido para los radios multibanda que son compatibles con el adaptador vehicular.

### **10.2.7.7 Tipo de certificación de radio**

Esta función permite configurar el Tipo de certificación de radio.

El Tipo de certificación de radio se establece como Ninguno de forma predeterminada. Si se conecta una batería incompatible, se activa una alerta de batería incorrecta.

**Solo se accede:** Cuando el radio admite modelos y opciones diferentes.

Se admiten las siguientes selecciones:

#### **Ninguno**

El radio es compatible con cualquier tipo de baterías.

#### **UL Div 2**

El radio solo es compatible con baterías con certificación UL Div 2.

### **10.2.7.8**

### **ViQi: Prioridad de control de voz**

Se admiten las siguientes selecciones:

#### **Bajo**

El audio de LMR tiene prioridad. El audio de recepción de LMR cancelará o bloqueará la función de control de voz cuando el radio esté recibiendo de forma activa.

#### **Alto**

El control de voz tiene prioridad. Mientras el botón de control de voz se mantiene presionado (el control de voz está activo), el audio de recepción de LMR se silenciará.

### **Desactivado**

La función de control de voz está desactivada.

### <span id="page-1526-0"></span>**10.2.7.9**

### **Modo en espera de apagado (horas)**

Esta función permite que el módem de Radio móvil terrestre (LMR) se apague mientras el procesador de aplicaciones se encuentra en un modo de bajo consumo de energía para permitir un encendido más rápido del dispositivo. Esta función también le permite establecer la hora para apagar el modo en espera.

#### Mesa 26: Rango

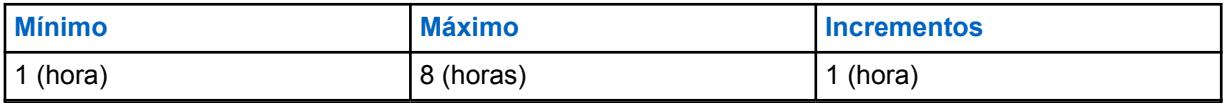

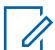

### **NOTA:**

Si el radio permanece en este modo durante el tiempo seleccionado, se apagará automáticamente. Si el valor se establece en 0, el radio se apaga inmediatamente. Si se establece en un valor distinto de 0, el radio se mantendrá en modo de baja potencia durante el tiempo seleccionado. Si la perilla del radio se enciende mientras el radio está en espera, el radio funcionará completamente en unos segundos.

El radio requiere un encendido de arranque en frío en las siguientes situaciones de apagado:

- La batería está desconectada.
- La batería está descargada.
- La función Modo de espera de apagado está desactivada en el codeplug.
- El radio ha estado en modo de espera durante más tiempo que el rango configurado para la función Modo de espera de apagado.

### **10.2.7.10 ViQi: Modo de Socio virtual**

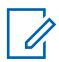

#### **NOTA:**

Este campo solo se aplica a radios APX NEXT y APX N70.

Se admiten las siguientes selecciones:

#### **Desactivado**

Deshabilita la función Socio virtual para que no funcione.

#### **Banda ancha**

Todas las solicitudes y respuestas del Socio virtual solo utilizarán conexiones LTE o Wi-Fi.

#### **LMR**

Todas las solicitudes y respuestas del Socio virtual solo utilizarán canales de voz de infraestructura APCO 25.

### **10.2.7.11**

### **ViQi: Prioridad de audio del socio virtual**

Configura cómo se le da prioridad al audio de retroalimentación del socio virtual ante el audio de LMR.

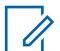

**NOTA:**

Este campo solo se aplica a radios APX NEXT y APX N70.

Se admiten las siguientes selecciones:

#### **Solo ViQi**

Reproduce ViQi al 100 % y silencia cualquier audio de RX de LMR.

### **Prioridad de ViQi**

Reproduce audio de Rx de LMR y audio de ViQi simultáneamente. El nivel de audio de RX de LMR se atenuará por debajo del nivel de audio de ViQi.

#### **Igual a ViQi**

Reproduce audio de Rx de LMR y audio de ViQi simultáneamente en niveles de audio iguales.

### **Prioridad de LMR**

Reproduce audio de Rx de LMR y audio de ViQi simultáneamente. El nivel de audio de ViQi se atenuará por debajo del nivel de audio de Rx de LMR.

#### **10.2.7.12**

### **ViQi: Temporizador de inactividad del socio virtual (seg.).**

Selecciona la cantidad de tiempo que el usuario permanecerá inactivo en la función Socio virtual antes de salir y comenzar a escuchar el canal de despacho seleccionado.

#### **NOTA:**  $\mathscr{U}_1$

Este campo solo se aplica a radios APX NEXT y APX N70.

**Solo se accede:** Cuando se selecciona **Banda ancha** o **LMR** en el campo [ViQi: Modo de Socio virtual](#page-1526-0) [en la página 116](#page-1526-0) y cuando el radio admite distintos modelos y opciones.

Cuando el radio recibe audio del Socio virtual y de LMR, el radio reproduce el audio del Socio virtual. Si el radio no ha recibido el audio del Socio virtual, el usuario escucha el audio de LMR.

#### Mesa 27: Rango

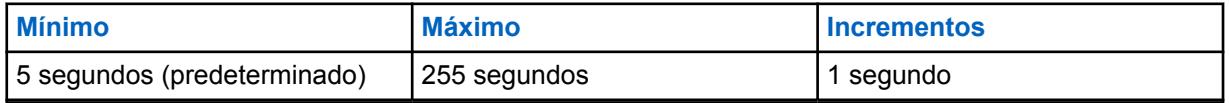

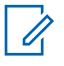

### **NOTA:**

Mientras el usuario utiliza la función Socio virtual, se perderá todo el tráfico de voz de despacho normal.

### **10.2.7.13 Modo SmartMessaging**

Permite que el usuario seleccione el tipo de enrutamiento de transmisión del mensaje.

#### **LMR**

Los mensajes se transmiten según la configuración del canal Convencional o de Troncalización.

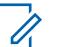

#### **NOTA:**

LMR es una red de banda estrecha que tiene una capacidad limitada para las aplicaciones con uso intensivo de datos.

### **SmartMessaging**

Los mensajes se transmiten a través de la aplicación de mensajería de banda ancha predeterminada.

### **NOTA:**

LTE es una red de banda ancha que puede manejar aplicaciones con uso intensivo de datos.

#### **10.2.7.14**

### **Registro de tamaño de búfer de reproducción de audio**

En este campo se especifica el último número de segundos de la llamada entrante actual que grabará la función Recuperación instantánea.

Esta función se aplica en base a la amplitud de radio. La función Recuperación instantánea está activada cuando este campo está configurado en cualquier valor que no sea el valor predeterminado **Desactivado**.

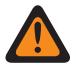

### **ADVERTENCIA:**

Todas las llamadas se graban durante el tiempo configurado hasta el siguiente ciclo de encendido o hasta que se sobrescriban con el audio más reciente recibido.

**Solo se accede:** Cuando el radio admite modelos y opciones diferentes.

#### Mesa 28: Rango

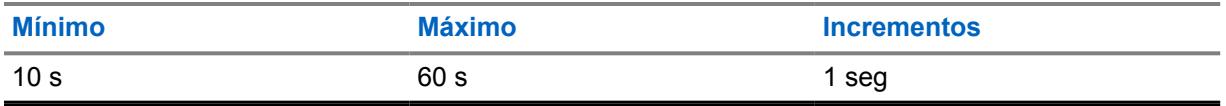

#### **10.2.7.15**

### **Tono de evacuación**

Este campo activa el Tono de evacuación para que se escuche en el radio transmisor y en cualquier radio que pueda recibir la instrucción del tono.

El tono comienza y se transmite cuando se oprimen el botón PTT y el "botón naranja" simultáneamente. Una vez que el tono comienza a sonar, si se libera el botón naranja, el tono continúa emitiendo la alarma en todos los radios del grupo de conversación, hasta que se libera el botón PTT.

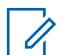

### **NOTA:**

Esta instrucción de tono de evacuación se transmite al grupo de conversación completo del radio (en el canal actual); el tipo de grupo de conversación depende del modo Comunicaciones actuales del radio. Se aplica a los canales de voz analógica y digital, en los sistemas convencionales y de troncalización, y a los sistemas APCO FDMA y TDMA.

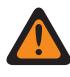

### **ADVERTENCIA:**

Esta función solo es válida cuando el canal actual se encuentra operando en el modo "Borrar" (no Encryption seguro).

#### **10.2.7.16**

### **Apagado automático de encendido**

Este campo le permite seleccionar la cantidad de tiempo que el radio espera antes de apagarse automáticamente una vez que se haya eliminado el voltaje en el Sensor de encendido.

Este temporizador comienza una vez que se elimina el voltaje del Sensor de encendido, y la falta de interacción de se determina por el radio en lo sucesivo. Mientras el temporizador está activo, soltar cualquier botón restablece el temporizador. Durante los últimos dos minutos de la cuenta regresiva de este temporizador, el radio genera advertencias audibles y visuales hasta que el temporizador vence o se restablece. Esta selección se aplica en base a la amplitud de radio para todos los canales de comunicaciones convencionales y de troncalización.

### **IMPORTANTE:**

La funcionalidad del temporizador se basa en el estado del Switch de encendido del vehículo.

En una configuración de Radio dual, esta funcionalidad solo se puede configurar en el **Radio principal**.

**Solo se accede:** Cuando el campo [Interruptor de encendido](#page-110-0) está configurado en **Encendido solo en el arranque**, **Requerido** o **Apagado de software** y cuando el modelo o la opción del radio lo permitan.

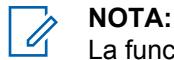

La función Apagado automático de inactividad se desactiva cuando se configura en **0 -Desactivado** (predeterminado).

#### Mesa 29: Rango

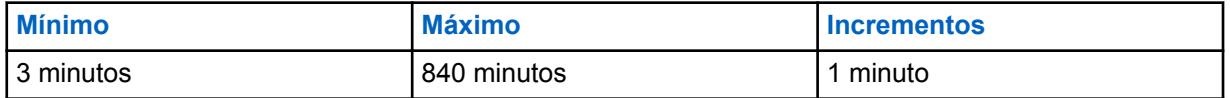

#### **10.2.7.17**

### **Desactivar la alerta de apagado automático**

Cuando este campo está marcado, desactiva las advertencias visuales y de audio de apagado automático en los últimos 2 minutos del apagado del radio, debido a la eliminación del voltaje en el sensor de encendido.

Este campo se puede modificar cuando se puede acceder a la función **Apagado automático de encendido**, y no está configurada como **Desactivada**.

#### **10.2.7.18**

### **Activación de imagen de encendido personalizada**

Si este campo está activado, puede cargar una imagen para que aparezca al final de la secuencia de encendido.

#### **10.2.7.19**

### **Habilitación del repliegue de canal**

Este campo permite activar la función Repliegue automático de canal. Esta función le permite asociar un canal basado en el sistema con un canal de repliegue. El radio puede cambiar a un canal de repliegue cuando no puede comunicarse con la red de radio móvil terrestre (LMR).

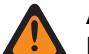

#### **ADVERTENCIA:**

**No** se recomienda configurar un canal de repliegue como un canal en el mismo sistema. Si el radio no se puede comunicar automáticamente con el sistema en un grupo de conversación, entonces tampoco se podrá comunicar en un grupo de conversación diferente.

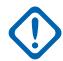

#### **IMPORTANTE:**

La función Repliegue automático de canal está desactivada de forma predeterminada para todos los canales. Después de activar este campo, debe elegir una zona de repliegue y un canal de repliegue para un canal determinado en Asignación de canal de zona.

El radio puede realizar repliegues anidados. Si el canal de repliegue seleccionado no puede comunicarse con la red de LMR, el radio puede realizar un repliegue de canal si se le asigna un canal de repliegue.

Después de que el radio realiza un repliegue de canal, espera unos momentos antes de intentar otro repliegue de canal para evitar realizar conmutaciones demasiado frecuentes.

En los canales compatibles con el repliegue, la función se puede activar presionando el botón **Activación/desactivación del repliegue automático de canal**. Si mantiene presionado este botón, se desactivará la función y el radio volverá al último canal seleccionado por el usuario.

Al presionar el botón **Repliegue de canal manual/reversión del repliegue de canal**, el radio cambiará manualmente al canal de repliegue asignado, independientemente de las condiciones de

<span id="page-1530-0"></span>red actuales y el estado de activación. Si mantiene presionado este botón, el radio volverá al último canal seleccionado por el usuario.

En los siguientes canales basados en el sistema, el radio no se puede comunicar con la red de LMR y cambia automáticamente al canal de repliegue. En los demás tipos de canal, solo está disponible el repliegue de canal manual.

- P25 troncalizado
- Troncalización tipo II
- PSU con DVRS activado

### **10.2.8 Ubicación**

Esta sección le permite ver o modificar las configuraciones relacionadas con cualquier tecnología de determinación de la ubicación basada en el radio (o accesorio de radio).

Por ejemplo, el Sistema de posicionamiento global (GPS) es una tecnología que determina la ubicación.

### **10.2.8.1 Activación de ubicación**

En este campo se activa el receptor de GPS en el radio para todas las funciones relacionadas con la Ubicación, como solicitudes del Protocolo de respuesta/solicitud de ubicación (LRRP) del Equipo de red fija (FNE) y el menú Ubicación.

El menú Ubicación se encuentra disponible presionando el botón Ubicación o seleccionando el menú Ubicación.

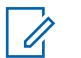

### **NOTA:**

LRRP es un protocolo de propiedad de Motorola utilizado para intercambiar información de ubicación (longitud y latitud) entre el radio y un dispositivo de datos, como una Computadora móvil en la Red empresarial del cliente (CEN). Esta función se aplica en base a la amplitud de radio.

**Solo se accede:** Cuando el radio admite modelos y opciones diferentes.

### **10.2.8.2 Informes de SmartLocate**

Este campo le permite seleccionar la operación de Informes de SmartLocate.

Se admiten las siguientes selecciones:

### **Solo LMR**

Cuando Activación de ubicación en la página 120 está activado, el radio está configurado para informar la ubicación del dispositivo mediante el protocolo de respuesta/solicitud de ubicación (LRRP) de Motorola Solutions a través del sistema ASTRO, a Command Central Aware.

#### **Solo con banda ancha**

Cuando esta selección está activada, el radio se configura para informar la ubicación del dispositivo como mensajes de telemetría de dispositivo a nube mediante el servicio de banda ancha (Wi-Fi o LTE celular) a Command Central Aware.

### **Se prefiere banda ancha**

Cuando Activación de ubicación en la página 120 está activado y el servicio de banda ancha está disponible, el radio se configura para informar la ubicación del dispositivo como mensajes de telemetría de dispositivo a nube mediante el servicio de banda ancha a Command Central Aware. Si el servicio de banda ancha no está disponible, el radio está configurado para informar la ubicación del dispositivo mediante el protocolo de respuesta a la solicitud de ubicación (LRRP) de Motorola Solutions a través del sistema ASTRO a Command Central Aware.

**Solo se accede:** Cuando el campo [Activación de ubicación en la página 120](#page-1530-0) esté activado y cuando el radio admite modelos y opciones diferentes.

#### **10.2.8.3**

### **Activación de ubicación seleccionable por el usuario**

Este campo permite ENCENDER o APAGAR la funcionalidad de ubicación del radio según la amplitud de radio.

La Ubicación podría utilizarse en conjunto con tecnología para determinar la ubicación como el Sistema de posicionamiento global (GPS).

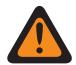

#### **ADVERTENCIA:**

El menú Ubicación se encuentra disponible cuando oprime el botón Ubicación o selecciona el menú Ubicación. Uno de estos controles debe programarse, de lo contrario, este campo no será válido. Esta función se aplica en base a la amplitud de radio.

**Solo se accede:** Cuando el campo [Activación de ubicación en la página 120](#page-1530-0) esté activado y cuando el radio admite modelos y opciones diferentes.

**10.2.8.4**

### **Formato de pantalla de ubicación**

En este campo se selecciona el formato para ver y editar las coordenadas en el menú de ubicación y para mostrar los formatos de ubicación.

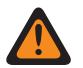

### **ADVERTENCIA:**

El menú Ubicación se encuentra disponible presionando el botón Ubicación o seleccionando el menú Ubicación. Esta función se aplica en base a la amplitud de radio.

**Solo se accede:** Cuando el radio admite modelos y opciones diferentes, y cuando el campo [Activación de ubicación en la página 120](#page-1530-0) o el campo [Mostrar ubicación del par](#page-112-0) está activado.

Se admiten las siguientes selecciones:

- Latitud/longitud (DMD)
- Latitud/longitud (DMS)
- Latitud/longitud (DD)
- UTM
- MGRS (Sistema Militar de Referencia por Coordenadas)

### **10.2.8.5 Unidad de distancia**

En este campo se selecciona la unidad de medida que se utiliza cuando se muestra la distancia entre recorridos en el menú Ubicación del radio.

El menú Ubicación se encuentra disponible presionando el botón Ubicación o seleccionando el menú Ubicación. Esta función se aplica en base a la amplitud de radio.

**Solo se accede:** Cuando el campo [Activación de ubicación en la página 120](#page-1530-0) esté activado y cuando el radio admite modelos y opciones diferentes.

Se admiten las siguientes selecciones:

- **Kilómetros**
- Millas

### **10.2.8.6 Informe de ubicación de P25**

Este campo permite que el radio procese mensajes de protocolo de respuesta o de solicitud de ubicación (LRRP) utilizando el formato de datos de Informe de ubicación del proyecto 25 (P25), además del formato de datos del informe de ubicación de Motorola heredado.

Esto es necesario cuando el radio intercambia información de ubicación de LRRP con un Servidor de ubicación dentro de una infraestructura de comunicaciones convencional o de troncalización que solo cumple con Especificaciones de servicios de ubicación de nivel 2 de P25 (como publica la Asociación de la Industria de las Telecomunicaciones). Esta función se aplica en base a la amplitud de radio.

Cuando está desactivado, el radio solo admite mensajes LRRP usando el formato de datos de informe de ubicación heredado.

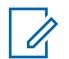

### **NOTA:**

Cuando el Servidor de ubicación se comunica con el radio en el puerto especificado en el campo Puerto UDP del Informe de ubicación de P25, entonces el radio interpreta que los datos son del Informe de ubicación de P25 (el número de puerto especificado de P25 predeterminado para este puerto es 49198).

Cuando el Servidor de ubicación se comunica con el radio en el puerto estático 4001, entonces el radio interpreta los datos como "Informe de ubicación heredado de Motorola".

Cuando el servidor de ubicación fija hace una solicitud de información de ubicación de un radio en el puerto especificado en el campo Puerto UDP del informe de ubicación fija de P25, entonces el radio interpreta que los datos son del Informe de ubicación fija de P25 (el número de puerto especificado de P25 predeterminado para este puerto es 49198), y el radio codifica o decodifica los mensajes de LRRP entre el radio y el Servidor de ubicación usando el formato de datos de "Informe de ubicación de P25".

La función Registro de ubicación directo permite que los radios envíen la notificación de Presencia al Servidor de ubicación cuando la aplicación ARS no está presente, mediante el uso del mensaje de LRRP "Mensajes de versión de protocolo" que se codifica con el método "Informe de ubicación de P25".

**Solo se accede:** Cuando el campo [Activación de ubicación en la página 120](#page-1530-0) esté activado y cuando el radio admite modelos y opciones diferentes.

#### **10.2.8.7**

### **Geocerca administrada por el sistema**

Permite que el radio sea compatible con la geocerca de UNS.

Cuando la SU realiza el inicio de sesión de usuario ARS con el servidor presente, se transmite a ARS la información para indicar si la SU puede admitir la Geocerca administrada por el sistema.

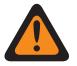

#### **ADVERTENCIA:**

Cuando se activa la Geocerca administrada por el sistema, [Modo ARS en la página 382](#page-1792-0) debe configurarse como **Servidor mejorado** en al menos uno de los registros del Perfil de datos para evitar el Informe de campos no válidos.

**Solo se accede:** Cuando el radio admite el modelo/opción, cuando el Modo ARS es un Servidor mejorado en, al menos, uno de los Perfiles de datos y cuando el campo [Activación de ubicación en la](#page-1530-0) [página 120](#page-1530-0) está activado.

**10.2.8.8**

### **Modo de ubicación en mapas**

El modo de ubicación en mapas permite al usuario ver su ubicación o la ubicación de otras personas en el mapa.

**Solo se accede:** Cuando el campo [Activación de ubicación en la página 120](#page-1530-0) está activado.

Se admiten las siguientes selecciones:

- Ninguno
- SmartMapping

### **10.2.8.9 Ubicación asistida por servidor**

Cuando está activada, el radio utiliza una conexión de Internet de banda ancha para proporcionar la ubicación del radio. Cuando GNSS no está disponible, los datos de telemetría se envían al servidor de ubicación para aproximar a la posición del radio. Las ubicaciones se envían al servidor de ubicación para la geocodificación inversa.

**Solo se accede:** Cuando el campo [Activación de ubicación en la página 120](#page-1530-0) está activado.

### **10.2.8.10**

### **Formato de ubicación codificada geográficamente**

El formato de ubicación codificada geográficamente permite al usuario seleccionar el formato de la geocodificación inversa.

**Solo se accede:** Cuando el campo [Activación de ubicación en la página 120](#page-1530-0) está activado.

Se admiten las siguientes selecciones:

- Desactivado
- Dirección de la calle
- **Intersección**

### **10.2.9 Opciones de audio**

Esta sección le permite ver o definir los parámetros de control de audio de recepción y de transmisión que se aplican según la amplitud de radio.

#### **10.2.9.1**

### **Activación de Rx simultáneos**

Este campo permite que el radio permanezca desilenciado incluso cuando ocurren transmisiones múltiples al mismo tiempo y en el mismo canal.

Esto se cumple solo cuando se opera en canales analógicos Directo/Comunicación directa. Estas transmisiones simultáneas se escuchan solo cuando la intensidad de las señales recibidas es relativamente fuerte e igual. Esta función se aplica en base a la amplitud de radio.

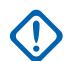

### **IMPORTANTE:**

La activación de esta función hará que algunas señales débiles que el radio recibe normalmente permanezcan silenciadas, por lo tanto, solo se recomienda activarla si la capacidad de recibir transmisiones simultáneas se ha identificado como necesaria.

Para modelos de radio que contienen firmware anteriores a la versión R12.00.00, esta función se aplica solo a canales de 25 kHz (consulte también el campo Desviación de Tx/ Espaciamiento de canal). Para los modelos de radio con un firmware R12.00.00 o posterior, este campo se aplica tanto para canales de 12,5 kHz como de 25 kHz.

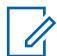

### **NOTA:**

En su mayoría, el audio de estas transmisiones simultáneas es ininteligible. En ocasiones, es necesario recibir transmisiones simultáneas al manejar incidentes en la escena en los cuales podría ser muy importante recibir todas las comunicaciones. Por ejemplo, podría ser crucial tener esta función activada para el manejo de un incidente en el que solo se utilizan las comunicaciones análogas, se esperan condiciones caóticas, y cualquier transmisión recibida es mejor que no recibir ninguna transmisión.

### **10.2.9.2 Balance digital/analógico de Tx**

En este campo se activa el nivel de transmisión de audio para ecualizar o balancear cuando se cambia entre analógico y digital, y viceversa.

Esta función se podría aplicar según la amplitud o el perfil del radio.

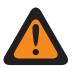

### **ADVERTENCIA:**

Cuando se selecciona **Radio en general**, AGC Digital (Radio), AGC Analógico (Radio), AGC Digital (Accesorio) y AGC analógico (Accesorio) deben estar "Desactivados" en cada registro de Perfiles de radio; de lo contrario, esta selección no se considerará válida.

Se admiten las siguientes selecciones:

#### **Desactivado**

La función está desactivada.

#### **Radio en general**

El balanceo del nivel de transmisión de audio ocurre según la amplitud de radio.

#### **Por perfil**

Con esta selección, el campo Balance digital/analógico podría activarse o desactivarse en cualquiera de los registros de Perfiles de radio existentes.

#### **10.2.9.3**

### **Nivel de configuración del audio**

Este campo le permite configurar el nivel de audio del radio.

**Solo se accede:** Esta es una configuración que solo está disponible en Vista completa (consulte Vista de codeplug).

Se admiten las siguientes selecciones:

#### **Mejorado**

Activa la función de mejora de audio.

Si realiza la selección de **Mejorado** a **Básico**, los valores de Configuración de grupo de sensibilidad y ganancia y los valores de Configuración de grupo de ecualización de audio (altavoz) se sincronizan desde la columna Radio a la columna Accesorio.

### **Básico**

La elección de la opción **Básico** desactiva la función de mejora de audio y no se aplican los siguientes campos:

No se aplican los siguientes campos:

- **Banda digital de baja frecuencia para Radio y Accesorio**
- **Banda digital de frecuencia media para Radio y Accesorio**
- **Banda de baja frecuencia para Radio y Accesorio**
- **Banda digital de alta frecuencia para Accesorio**
- **Banda de frecuencia media para Radio y Accesorio**
- **Banda de baja frecuencia de Securenet para Radio y Accesorio**
- **Banda de alta frecuencia para Radio y Accesorio**
- **Banda de frecuencia media de Securenet para Radio y Accesorio**
- **Configuraciones de grupo de ecualización de audio (micrófono)**
- **Banda analógica de baja frecuencia para Radio y Accesorio**
- **Configuraciones de grupo de ecualización de audio (altavoz)**
- **Banda analógica de frecuencia media para Radio y Accesorio**

No son editables los siguientes campos:

- **Salida de control de ganancia de AGC para Accesorio**
- **Total de control de ganancia de AGC para Accesorio**
- **Balance digital/analógico para Accesorio**
- **Banda analógica de alta frecuencia para Accesorio**
- **Banda de alta frecuencia de Securenet para Accesorio**
- **Banda digital de alta frecuencia para Accesorio**

### **10.2.10**

## **Niveles de potencia de transmisión**

Esta sección permite ver o definir la configuración de potencia baja y alta de transmisión (Tx), dentro de límites definidos previamente.

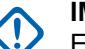

### **IMPORTANTE:**

Existen configuraciones de Nivel de potencia de transmisión únicas (registros/filas) para cada uno de los posibles rangos de frecuencia dentro de una banda de frecuencia determinada. Sin embargo, solo se aplicarán las configuraciones de Nivel de potencia de transmisión para la banda de frecuencia (o bandas) que la aplicación del codeplug actual admita y, en algunos casos, pueden modificarse. Consulte también Banda de frecuencia primaria y Banda de frecuencia secundaria para conocer las bandas de frecuencia que admite el radio.

## $\mathscr{A}$

### **NOTA:**

Para cumplir en su totalidad con los requisitos normativos de nivel de potencia de salida, los usuarios de la sección 80 naval que operan de 154 a 162,025 MHz (banda VHF) y de 454 a 470 MHz (banda UHF) deben programar la potencia de transmisión de los valores predeterminados a un nivel que no exceda los valores indicados en la siguiente tabla.

Tenga en cuenta que esta restricción de potencia reducida solo se aplica a ciertos modelos del radio y es estrictamente para las frecuencias de la sección 80 naval. Además, revise su licencia para comprobar si hay restricciones adicionales en la potencia de salida.

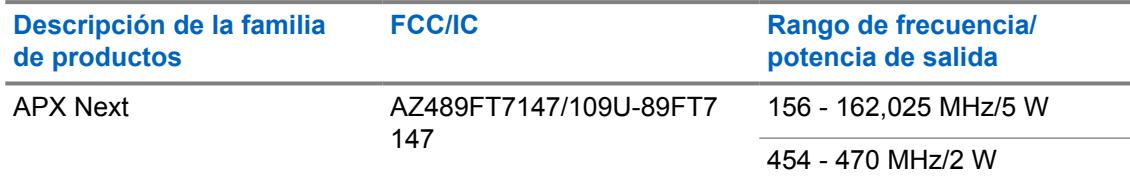

### **10.2.10.1 Selección de plan de banda**

En este campo se selecciona la banda de frecuencia adecuada de 7/800 MHz: plan de banda en el que el radio tiene licencia para operar, que luego determina cuál de las dos tablas de configuración de Nivel de potencia de transmisión está disponible para el codeplug del radio.

Este valor se aplica en base a la amplitud de radio.

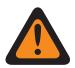

### **ADVERTENCIA:**

En 2007, el plan de banda de 700 MHz de la Comisión Federal de Comunicaciones (FCC) cambió a la banda de frecuencia de 7/800 MHz, en parte para asignar las frecuencias de banda ancha de "bloque D" de 700 MHz a un uso de seguridad pública; sin embargo, ciertos organismos de EE. UU. y Canadá pueden tener licencias/exenciones que les permiten utilizar el plan de banda de 700 MHz original.

### **IMPORTANTE:**

Existen configuraciones únicas de Nivel de potencia de transmisión (registros/filas) para cada uno de los rangos de frecuencia posibles dentro de una banda de frecuencia determinada; sin embargo, solo se aplicarán aquellas configuraciones de Nivel de potencia de transmisión para la banda de frecuencia (o bandas) admitidas por el codeplug actual y, en algunos casos, se pueden modificar. Consulte también Banda de frecuencia primaria y Banda de frecuencia secundaria para conocer la banda o bandas de frecuencia que admite el radio.

Se admiten las siguientes selecciones:

### **Antiguo**

El plan de banda original de 7/800 MHz (consulte la Advertencia) y, por lo tanto, las configuraciones originales de Nivel de potencia de transmisión se aplican al codeplug del radio.

### **Nuevo**

El plan de banda más reciente de 7/800 MHz (consulte la Advertencia), y, por lo tanto, las configuraciones del nivel de potencia de transmisión (nuevo plan de banda), se pueden aplicar al codeplug del radio.

### **Solo se accede:**

- Cuando la banda de frecuencia primaria o la banda de frecuencia secundaria es de 7/800 MHz.
- Cuando se activa **Permitir frecuencias no válidas** y cuando se activa el uso de 7/800 MHz en el codeplug.
- Cuando se activa **Activar 700 MHz o Activar 800 MHz**.
- Cuando se activa **Permitir frecuencias no válidas**.
- Cuando se activa **700 MHz utilizados en el codeplug u 800 MHz utilizados en el codeplug**.
- Cuando el radio admite modelos y opciones diferentes.

### **10.2.10.2 Banda de frecuencia**

La aplicación recupera y muestra la banda de frecuencia de solo lectura, en la que cada rango tiene una configuración única del Nivel de potencia de transmisión (registro/fila).

La frecuencia actual se define por Inicio de intervalo de frecuencia (MHz) en la página 127 y Fin de intervalo de frecuencia (MHz) en la página 127. Los radios de banda doble son compatibles con más de una banda de frecuencia (ver también Banda de frecuencia principal y Banda de frecuencia secundaria para ver las bandas de frecuencia compatibles con el radio). Este valor se aplica en base a la amplitud de radio.

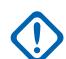

### **IMPORTANTE:**

Existen configuraciones de Nivel de potencia de transmisión únicas (registros/filas) para cada uno de los posibles rangos de frecuencia dentro de una banda de frecuencia determinada. Sin embargo, solo se aplicarán las configuraciones de Nivel de potencia de transmisión para la banda de frecuencia (o bandas) que el codeplug actual admita y, en algunos casos, pueden modificarse.

### **10.2.10.3**

### **Inicio de intervalo de frecuencia (MHz)**

La aplicación recupera y permite ver el valor Inicio de intervalo de frecuencia de solo lectura para la banda de frecuencia del registro o la fila actual.

Estos valores son fijos para este modelo de radio. Este valor se aplica en base a la amplitud de radio.

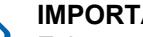

### **IMPORTANTE:**

Existen configuraciones de Nivel de potencia de transmisión únicas (registros/filas) para cada uno de los posibles rangos de frecuencia dentro de una banda de frecuencia determinada. Sin embargo, solo se aplicarán las configuraciones de Nivel de potencia de transmisión para la banda de frecuencia (o bandas) que el codeplug actual admita y, en algunos casos, pueden modificarse. Consulte también Banda de frecuencia primaria y Banda de frecuencia secundaria para conocer la banda o bandas de frecuencia que admite el radio.

#### **10.2.10.4**

### **Fin de intervalo de frecuencia (MHz)**

La aplicación recupera y muestra el valor Fin de intervalo de frecuencia de solo lectura para la banda de frecuencia del registro o la fila actuales.

Estos valores son fijos para este modelo de radio. Este valor se aplica en base a la amplitud de radio.

### **IMPORTANTE:**

Existen configuraciones de Nivel de potencia de transmisión únicas (registros/filas) para cada uno de los posibles rangos de frecuencia dentro de una banda de frecuencia determinada. Sin embargo, solo se aplicarán las configuraciones de Nivel de potencia de transmisión para la banda de frecuencia (o bandas) que el codeplug actual admita y, en algunos casos, pueden modificarse. Consulte también Banda de frecuencia primaria y Banda de frecuencia secundaria para conocer la banda o bandas de frecuencia que admite el radio.

### **10.2.10.5**

### **Nivel de potencia mínimo de Tx (W)**

La aplicación recupera y muestra el valor mínimo del Nivel de potencia de Tx de solo lectura.

Se fija este valor para este modelo de radio y se aplica solo a canales en la banda de frecuencia del registro o la fila actuales.

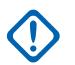

### **IMPORTANTE:**

Existen configuraciones de Nivel de potencia de transmisión únicas (registros/filas) para cada uno de los posibles rangos de frecuencia dentro de una banda de frecuencia determinada. Sin embargo, solo se aplicarán las configuraciones de Nivel de potencia de transmisión para la banda de frecuencia (o bandas) que el codeplug actual admita y, en algunos casos, pueden modificarse. Consulte también Banda de frecuencia primaria y Banda de frecuencia secundaria para conocer la banda o bandas de frecuencia que admite el radio.

#### **10.2.10.6**

### **Nivel de potencia bajo de Tx (W)**

Este campo permite ingresar el nivel de potencia bajo de transmisión (Tx).

Este valor se aplica solo a canales en la banda de frecuencia del registro o la fila actuales.

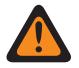

### **ADVERTENCIA:**

Para que sea válido, el Nivel de potencia bajo de Tx debe ser mayor o igual a Nivel de potencia mínimo de Tx (W) en la página 128, y menor o igual a Nivel de potencia alto de Tx (W) en la página 128 y [Nivel de potencia máximo Tx \(W\) en la página 129.](#page-1539-0)

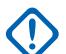

#### **IMPORTANTE:**

Existen configuraciones de Nivel de potencia de transmisión únicas (registros/filas) para cada uno de los posibles rangos de frecuencia dentro de una banda de frecuencia determinada. Sin embargo, solo se aplicarán las configuraciones de Nivel de potencia de transmisión para la banda de frecuencia (o bandas) que el codeplug actual admita y, en algunos casos, pueden modificarse. Consulte también Banda de frecuencia primaria y Banda de frecuencia secundaria para conocer la banda o bandas de frecuencia que admite el radio.

**10.2.10.7**

### **Nivel de potencia alto de Tx (W)**

Este campo permite ingresar el nivel de potencia alto de transmisión (Tx).

<span id="page-1539-0"></span>Este valor se aplica solo a canales en la banda de frecuencia del registro o la fila actuales.

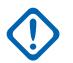

#### **IMPORTANTE:**

Existen configuraciones de Nivel de potencia de transmisión únicas (registros/filas) para cada uno de los posibles rangos de frecuencia dentro de una banda de frecuencia determinada. Sin embargo, solo se aplicarán las configuraciones de Nivel de potencia de transmisión para la banda de frecuencia (o bandas) que el codeplug actual admita y, en algunos casos, pueden modificarse. Consulte también Banda de frecuencia primaria y Banda de frecuencia secundaria para conocer la banda o bandas de frecuencia que admite el radio.

Si la configuración de alta potencia de Tx se aumenta, los límites actuales deben resintonizarse utilizando la aplicación Sintonizador de manera de lograr el nivel de potencia deseado.

Si la configuración de alta potencia de Tx disminuye, los límites actuales podrían resintonizarse para aumentar la protección de limitación actual.

#### **10.2.10.8**

### **Nivel de potencia máximo Tx (W)**

La aplicación recupera y muestra el valor máximo del Nivel de potencia de Tx de solo lectura.

Se fija este valor para este modelo de radio y se aplica solo a canales en la banda de frecuencia del registro o la fila actuales.

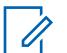

### **NOTA:**

Existen configuraciones de Nivel de potencia de transmisión únicas (registros/filas) para cada uno de los posibles rangos de frecuencia dentro de una banda de frecuencia determinada. Sin embargo, solo se aplicarán las configuraciones de Nivel de potencia de transmisión para la banda de frecuencia (o bandas) que el codeplug actual admita y, en algunos casos, pueden modificarse. Consulte también Banda de frecuencia primaria y Banda de frecuencia secundaria para conocer la banda o bandas de frecuencia que admite el radio.

#### **10.2.11**

### **Rangos de frecuencia**

Este sección permite configurar las frecuencias dentro del codeplug que se encuentran fuera de las capacidades de la banda de frecuencia de un radio determinado.

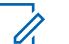

#### **NOTA:**

Esto es útil cuando un sistema de troncalización o convencional es compatible con bandas de frecuencia duales pero algunos radios específicos de ese sistema son de una sola banda. En este caso, el usuario aún puede leer y escribir codeplugs, y clonar entre radios, incluso cuando algunas bandas de frecuencia en el codeplug son no válidas.

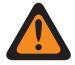

### **ADVERTENCIA:**

Cuando el campo Permitir frecuencias no válidas se encuentra activado, no se emite ninguna advertencia cuando intenta escribir en el codeplug (escribir, clonar o FLASHport) y hay canales programados que no funcionarán en el radio.

**10.2.11.1 VHF utilizado en el codeplug**

Esta casilla de verficiación le permite ingresar frecuencias desde la banda de frecuencia VHF en el codeplug, sin importar las capacidades del radio.

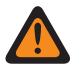

### **ADVERTENCIA:**

Solo el Personal de servicio calificado debe modificar el valor de este campo. Una configuración incorrecta puede causar resultados imprevisibles en el radio.

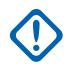

### **IMPORTANTE:**

La activación de este campo y la programación de frecuencias VHF en el radio no permitirán que un radio opere dentro del rango de frecuencias VHF. El radio debe tener el hardware necesario y el FLASHcode compatible para admitir esta banda.

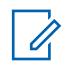

### **NOTA:**

Si la banda de frecuencia ya se ha comprado para el radio como se representa en el FLASHcode, entonces este campo se activará y no se podrá editar.

**Solo se accede:** Cuando el campo Permitir frecuencias no válidas está **Activado** y cuando el radio admite modelos y opciones diferentes.

### **10.2.11.2 UHF1 utilizado en el codeplug**

Esta casilla de verificación le permite ingresar frecuencias desde la banda de frecuencia UHF1 en el codeplug, independientemente de las capacidades del radio.

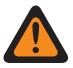

### **ADVERTENCIA:**

Solo el Personal de servicio calificado debe modificar el valor de este campo. Una configuración incorrecta puede causar resultados imprevisibles en el radio.

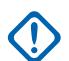

### **IMPORTANTE:**

La activación de este campo y la programación de frecuencias de UHF1 en el radio no permitirán que un radio opere dentro del rango de frecuencias de UHF1. El radio debe tener el hardware necesario y el FLASHcode compatible para admitir esta banda.

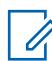

### **NOTA:**

Si la banda de frecuencia ya se ha comprado para el radio como se representa en el FLASHcode, entonces este campo se activará y no se podrá editar.

**Solo se accede:** Cuando el campo Permitir frecuencias no válidas está **Activado** y cuando el radio admite modelos y opciones diferentes.

### **10.2.11.3 UHF2 utilizado en el codeplug**

# Esta casilla de verificación le permite ingresar frecuencias desde la banda de frecuencia UHF2 en el

codeplug, independientemente de las capacidades del radio.

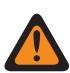

### **ADVERTENCIA:**

Solo el Personal de servicio calificado debe modificar el valor de este campo. Una configuración incorrecta puede causar resultados imprevisibles en el radio.

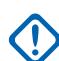

#### **IMPORTANTE:**

La activación de este campo y la programación de frecuencias de UHF2 en el radio no permitirán que un radio opere dentro del rango de frecuencias de UHF2. El radio debe tener el hardware necesario y el FLASHcode compatible para admitir esta banda.

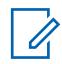

### **NOTA:**

Si la banda de frecuencia ya se ha comprado para el radio como se representa en el FLASHcode, entonces este campo se activará y no se podrá editar.

**Solo se accede:** Cuando el campo Permitir frecuencias no válidas está **Activado** y cuando el radio admite modelos y opciones diferentes.

#### **10.2.11.4**

### **700 MHz utilizados en el codeplug**

Esta casilla de verificación le permite ingresar frecuencias desde la banda de frecuencia de 700 MHz en el codeplug, sin importar las capacidades del radio.

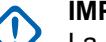

### **IMPORTANTE:**

La activación de este campo y la programación de frecuencias de 700 MHz en el radio no permitirán que un radio opere dentro del rango de frecuencias de 700 MHz. El radio debe tener el hardware necesario y el FLASHcode compatible para admitir esta banda.

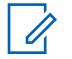

#### **NOTA:**

Actualmente, solo hay una opción H QA00569 disponible para 7/800 MHz. Por lo tanto, debe activar o desactivar tanto 700 MHz como 800 MHz utilizados en el codeplug al mismo tiempo.

Si la banda de frecuencia ya se ha comprado para el radio como se representa en el FLASHcode, entonces este campo se activará y no se podrá editar.

**Solo se accede:** Cuando el campo Permitir frecuencias no válidas está **Activado** y cuando el radio admite modelos y opciones diferentes.

#### **10.2.11.5**

### **800 MHz utilizados en el codeplug**

Esta casilla de verificación le permite ingresar frecuencias desde la banda de frecuencia de 800 MHz en el codeplug, sin importar las capacidades del radio.

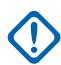

#### **IMPORTANTE:**

La activación de este campo y la programación de frecuencias de 800 MHz en el radio no permitirán que un radio opere dentro del rango de frecuencias de 800 MHz. El radio debe tener el hardware necesario y el FLASHcode compatible para admitir esta banda.

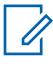

### **NOTA:**

Actualmente, solo hay una opción H QA00569 disponible para 7/800 MHz. Por lo tanto, debe activar o desactivar tanto 700 MHz como 800 MHz utilizados en el codeplug al mismo tiempo.

Si la banda de frecuencia ya se ha comprado para el radio como se representa en el FLASHcode, entonces este campo se activará y no se podrá editar.

**Solo se accede:** Cuando el campo Permitir frecuencias no válidas está **Activado** y cuando el radio admite modelos y opciones diferentes.

#### **10.2.11.6**

### **Rango extendido de 700 MHz**

Esta casilla de verificación le permite ingresar frecuencias desde la banda de frecuencia de 762 a 763 MHz y de 792 a 793 MHz en el codeplug, independientemente de las capacidades del radio.

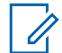

### **NOTA:**

Actualmente, hay una opción PCI-QA07468 disponible para el rango extendido de 700 MHz.

Si la banda de frecuencia ya se ha comprado para el radio como se representa en el FLASHcode, entonces este campo se activará y no se podrá editar.

### <span id="page-1542-0"></span>**10.2.12 Seguridad pública táctica**

Esta sección permite ver o modificar los parámetros de Seguridad pública táctica (TPS).

### **NOTA:**

Las configuraciones de TPS se definen según la Personalidad convencional individual. Vea los campos Personalidad convencional, Tipo de señalización de incidente y Habilitar IU de seguridad pública táctica.

**Solo se accede:** Cuando el radio admite modelos y opciones diferentes.

### **10.2.12.1 Tono final de Tx de voz**

Este campo permite que el radio emita un tono de alerta al final de una transmisión de voz.

Este tono suena una vez que se suelta el botón PTT para el modo Convencional analógico y digital (vea el campo Tipo de voz/señal de Tx), independientemente de la selección de cualquier Tipo de señalización de incidentes, incluido "Desactivado". Esta función se aplica en base a la amplitud de radio.

**Solo se accede:** Cuando el radio admite modelos y opciones diferentes.

### **10.2.12.2**

### **Balizas audibles de emergencia**

Este campo permite generar tonos de alerta de emergencia durante una transmisión en el Modo de emergencia, y le permite seleccionar la cantidad de tiempo entre estos tonos repetidos únicos.

Estos tonos de alerta se reproducen desde el altavoz del radio para proporcionar un mecanismo de búsqueda y rescate audible que continúa hasta que cancele la emergencia. Ver también Enrutamiento de señales periódicas audibles de emergencia. Esta selección se aplica en base a la amplitud de radio. El tiempo está expresado en segundos.

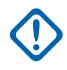

### **IMPORTANTE:**

Para radios móviles, la baliza de emergencia suena al nivel de volumen actual del radio.

En los radios portátiles, la baliza de emergencia suena en el máximo nivel de volumen configurado del radio.

### **Se aplica solo:**

- Cuando el radio funciona en Modo de emergencia y solo cuando funciona en una Personalidad convencional en la que está activado el campo Activación UI de seguridad pública táctica.
- (Solo para radios móviles) Cuando la función ampliada "Baliza audible de emergencia" aparece en el campo Nombre de la función ampliada.

**Solo se accede:** Cuando el radio admite modelos y opciones diferentes.

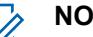

#### **NOTA:**

La baliza audible de emergencia está desactivada cuando se configura como **0-Desactivado** (valor predeterminado).

### Mesa 30: Rango

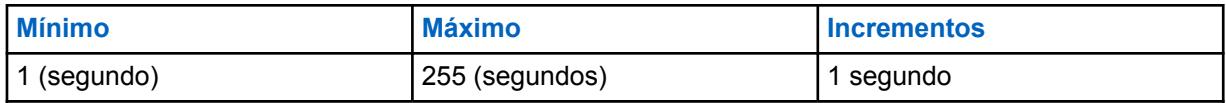

### **10.2.12.3**

### **Enrutamiento de balizas audibles de emergencia**

En este campo se selecciona el enrutamiento de tonos de alerta de "Señales periódicas audibles" y del audio de entrada a un altavoz específico cuando hay una transmisión del modo de emergencia activa.

Esta selección se aplica en base a la amplitud de radio.

**Se aplica solo:** Cuando el radio funciona en Modo de emergencia y solo cuando funciona en una Personalidad convencional en la que está activado el campo Activación UI de seguridad pública táctica.

### **Solo se accede:**

- Cuando la función ampliada "Enrutamiento de balizas audibles de emergencia" aparece en el campo Nombre de la función ampliada.
- Cuando el campo [Balizas audibles de emergencia en la página 132](#page-1542-0) no esté configurado en **Desactivado**.
- Cuando el radio admite modelos y opciones diferentes.

Se admiten las siguientes selecciones:

#### **Altavoz externo**

Los tonos de alerta de la baliza de emergencia se enrutan al altavoz externo (si se conectan, de otro modo, se utiliza el altavoz interno)

#### **Solo altavoz interno**

Los tonos de alerta de la baliza de emergencia se reproducen solo en el altavoz interno (sin importar la disponibilidad del altavoz externo).

#### **10.2.12.4**

 $\mathscr{U}$ 

### **Tasa de reintentos de alarma de emergencia**

En este campo se selecciona la cantidad de tiempo que el radio espera entre las transmisiones de Reintento de alarma de emergencia. Esta selección se aplica en base a la amplitud de radio.

### **NOTA:**

Una vez que se entra en el Modo de emergencia en una Personalidad convencional, este tiempo de espera se aplica a los reintentos de emergencia formales e informales definidos en el Perfil de emergencia convencional citado del Sistema convencional de Personalidad.

Los reintentos de alarma de emergencia continúan hasta que se recibe una confirmación (Ack) de una transmisión de emergencia exitosa en el radio o hasta que se agote la cantidad de reintentos de emergencia formales e informales.

**Se aplica solo:** Cuando el radio funciona en Modo de emergencia y solo cuando funciona en una Personalidad convencional en la que está activado el campo Activación UI de seguridad pública táctica.

**Solo se accede:** Cuando el radio admite modelos y opciones diferentes.

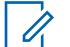

#### **NOTA:**

El Índice de reintento de alarma de emergencia está desactivado cuando se configura en **4-Desactivado** (valor predeterminado).

#### Mesa 31: Rango

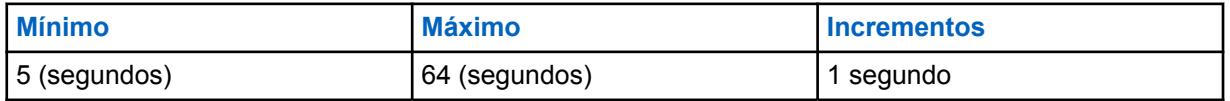

**10.2.12.5**

### **Tono lateral al soltar el PTT para llamada de emergencia**

Este campo permite que el radio emita un tono de alerta único para recordarle que el Modo de emergencia sigue activo.

Este tono de alerta suena cuando suelta el botón PTT en la transmisión de una Llamada de emergencia.

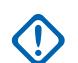

#### **IMPORTANTE:**

Para radios móviles, este tono lateral de emergencia suena al nivel de volumen actual del radio.

Para radios portátiles, este Tono lateral de emergencia suena en la configuración Volumen máximo del radio (consulte también Compensación de volumen [dB]).

**Se aplica solo:** Cuando el radio funciona en Modo de emergencia y solo cuando funciona en una Personalidad convencional en la que está activado el campo Activación UI de seguridad pública táctica.

**Solo se accede:** Cuando el radio admite modelos y opciones diferentes.

### **10.2.12.6 Transmisión PTT de TPS**

En este campo se selecciona cuando se transmite un paquete de Seguridad pública táctica (TPS) en relación con una transmisión de voz que no es de emergencia.

Esta función se aplica a la amplitud del radio con los canales de TPS activados.

**Se aplica solo:** cuando el radio funciona en una Personalidad convencional, en que el campo Tipo de señalización de incidentes se configura en **Seguridad pública táctica**.

**Solo se accede:** Cuando el radio admite modelos y opciones diferentes.

Se admiten las siguientes selecciones:

#### **Ninguno**

No se transmite ningún paquete de TPS.

#### **Borde anterior**

El paquete de TPS se transmite una vez que se presiona el botón PTT y antes de cualquier transmisión de voz.

#### **Borde de salida**

El paquete de TPS se transmite después de soltar el botón PTT.

#### **Ambos**

El paquete de TPS se transmite una vez que se presiona el botón PTT y antes de cualquier transmisión de voz y luego de soltar el botón PTT.

#### **10.2.12.7**

### **Transmisión de PTT de emergencia de TPS**

En este campo se selecciona cuando se transmite un paquete de Seguridad pública táctica (TPS) en relación con una transmisión de "Llamada" de emergencia (voz) (ver también Tipo de emergencia).

Esta función se aplica en todos los radios para las transmisiones de "Llamada" de emergencia (voz) en los canales de TPS activados.

**Se aplica solo:** Cuando el radio funciona en el Modo de emergencia y solo cuando funciona en la Personalidad convencional en la que el campo Tipo de señalización de incidente se configura en **Seguridad pública táctica**.

**Solo se accede:** Cuando el radio admite modelos y opciones diferentes.

Se admiten las siguientes selecciones:

#### **Ninguno**

No se transmite ningún paquete de TPS.

#### **Borde anterior**

El paquete de TPS se transmite una vez que se presiona el botón PTT y justo antes de cualquier transmisión de Llamada de emergencia (voz).

### **Borde de salida**

El paquete de TPS se transmite después de soltar el botón PTT en cualquier transmisión de Llamada de emergencia (voz).

### **Ambos**

El paquete de TPS se transmite una vez que se presiona el botón PTT justo antes de cualquier transmisión de Llamada de emergencia (voz) y, nuevamente, justo después de soltar el botón PTT.

#### **10.2.13**

### **Disposición del personal**

La sección **Disposición del personal** de la **Amplitud del radio** le permite al usuario ver o modificar los parámetros de disposición del personal.

### **NOTA:**

Cuando se opere en modo directo o de transmisión directa y en cercanía a otros radios, se recomienda configurar un preámbulo adicional de 160 en el sistema ASTRO configurado con canales de Disposición del personal activados.

#### **10.2.13.1**

### **Temporizador de actualización periódica**

En este campo se selecciona la cantidad de tiempo que determina la frecuencia (en minutos) con que el radio envía un paquete de Disposición del personal (PA) no solicitado y sin requerimiento de confirmación al terminal de comandos de incidentes (ICT).

Esto sucede solo cuando ya ha ocurrido un Registro de PA exitoso. Si falló el intento de Registro de PA, el temporizador se usa para determinar cada cuánto tiempo (en minutos) el radio intentará el Registro de PA. Esta función se aplica según la amplitud de radio a los canales activados de disposición del personal.

**Se aplica solo:** Cuando el radio funciona en una Personalidad convencional donde el campo Tipo de señalización de incidente está configurado como **Responsabilidad del personal** y el campo Registro de responsabilidad del personal está habilitado.

**Solo se accede:** Cuando el radio admite modelos y opciones diferentes.

#### **NOTA:** 0

El temporizador de actualización periódica está desactivado cuando se configura en **0 -Desactivado** (valor predeterminado). El radio no envía paquetes de Disposición del personal (PA) no solicitados y sin requerimiento de confirmación; tampoco intenta el Registro de PA.

#### Mesa 32: Rango

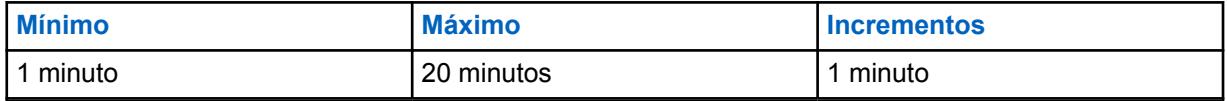

### **10.2.13.2**

### **Responder a sondeos**

Este campo permite que el radio envíe una respuesta de vuelta inmediatamente después de recibir un sondeo de Disposición del personal.

El sondeo de responsabilidad del personal se inicia por un Comandante de incidentes (IC) y se usa para pedir que los radios confirmen su capacidad para responder. Esta función se aplica según la amplitud de radio a los canales activados de disposición del personal.

**Se aplica solo:** Cuando el radio funciona en una Personalidad convencional, en que el campo Tipo de señalización de incidentes está configurado como **Disposición del personal**.

**Solo se accede:** Cuando el radio admite modelos y opciones diferentes.

#### **10.2.13.3**

### **Confirmación de evacuación**

En este campo se seleccionan las formas en que el radio responde a los mensajes de Evacuación de disposición del personal.

Los mensajes de evacuación de Disposición del personal se envían mediante el Comandante de incidentes (IC). Esta función se aplica según la amplitud de radio a los canales activados de disposición del personal.

**Se aplica solo:** Cuando el radio funciona en una Personalidad convencional, en que el campo Tipo de señalización de incidentes está configurado como **Disposición del personal**.

**Solo se accede:** Cuando el radio admite modelos y opciones diferentes.

Se admiten las siguientes selecciones:

#### **Desactivado**

El radio no responde a un mensaje de evacuación.

#### **Manual**

El radio responde a un mensaje de evacuación tras la intervención mediante la pulsación del botón PTT.

#### **10.2.13.4**

### **Transmisión de PTT de responsabilidad del personal**

En este campo se selecciona cuando un paquete de Disposición del personal (PA) sin confirmar (sin reconocimiento esperado) se transmite en relación a la transmisión de voz sin emergencia.

Esta función se aplica según la amplitud de radio a los canales activados de disposición del personal.

**Se aplica solo:** Cuando el radio funciona en una Personalidad convencional, en que el campo Tipo de señalización de incidentes está configurado como **Disposición del personal**.

**Solo se accede:** Cuando el radio admite modelos y opciones diferentes.

Se admiten las siguientes selecciones:

#### **Ninguno**

No se transmite ningún paquete de PA.

#### **Borde anterior**

El paquete de PA se transmite una vez que se presiona el botón PTT y antes de cualquier transmisión de voz sin emergencia.

#### **Borde de salida**

El paquete de PA se transmite después de soltar el botón PTT.

#### **Ambos**

El paquete de PA se transmite una vez que se presiona el botón PTT y justo antes de cualquier transmisión de voz sin emergencia y, nuevamente, justo después de soltar el botón PTT.

#### **10.2.13.5**

### **Transmisión de PTT de emergencia de responsabilidad del personal**

En este campo se selecciona cuando un paquete de Disposición del personal (PA) sin confirmar (sin reconocimiento esperado) se transmite en relación con una emergencia.

Esta función se aplica en todos los radios para las transmisiones de Llamada de emergencia en los canales activados de Disposición del personal.

**Se aplica solo:** Cuando el radio funciona en Modo de emergencia y solo cuando funciona en una Personalidad convencional en la que el campo Tipo de señalización de incidentes está configurado como **Disposición del personal**.

**Solo se accede:** Cuando el radio admite modelos y opciones diferentes.

Se admiten las siguientes selecciones:

#### **Ninguno**

No se transmite ningún paquete de PA.

#### **Borde anterior**

El paquete de PA se transmite una vez que se presiona el botón PTT y justo antes de cualquier transmisión de Llamada de emergencia.

#### **Borde de salida**

El paquete de PA se transmite después de soltar el botón PTT.

#### **Ambos**

El paquete de PA se transmite una vez que se presiona el botón PTT justo antes de cualquier transmisión de Llamada de emergencia y, nuevamente, justo después de soltar el botón PTT.

### **10.2.13.6**

### **Tono de alerta de confirmación en PTT**

Este campo permite configurar el botón PTT para reconocer las alertas de fireground.

Cuando está activado, se pueden utilizar el botón PTT y el botón superior lateral (botón morado) en radios portátiles o accesorios, y el botón programable de 1 punto en un RSM para reconocer estas alertas.

Hay 16 alertas programables que puede enviar el cliente y recibir los radios. Las alertas incluyen tono, luz de fondo, vibración, anuncio de voz, texto, LED, etc.

**Solo se accede:** Cuando el radio admite modelos y opciones diferentes.

### **10.2.14**

### **Bluetooth**

Esta sección permite ver o modificar los ajustes relacionados con la tecnología Bluetooth.

#### **IMPORTANTE:**

Consulte la Guía del usuario del radio para ver una lista de dispositivos aprobados COTS y nuevos perfiles compatibles.

**Solo se accede:** Cuando el radio admite modelos y opciones diferentes.
## <span id="page-1548-0"></span>**10.2.14.1 Activación de Bluetooth**

Este campo permite activar la función Bluetooth en el radio.

La activación de Bluetooth permite que el radio se asocie y comunique con un accesorio activado por Bluetooth, como un auricular. Esta función se aplica en base a la amplitud de radio.

**Solo se accede:** Cuando el radio admite modelos y opciones diferentes.

### **10.2.14.2 Tonos de Bluetooth**

Este campo permite activar los tonos de Bluetooth.

Esta función se aplica en base a la amplitud de radio.

**Solo se accede:** Cuando el campo Activación de Bluetooth en la página 138 esté **Activado** y cuando el radio admite modelos y opciones diferentes.

#### **10.2.14.3**

## **Nombre descriptivo de Bluetooth editable**

Este campo permite editar los contenidos del campo Nombre descriptivo de Bluetooth a través del teclado o menú del radio.

Esta función se aplica en base a la amplitud de radio.

**Solo se accede:** Cuando el campo Activación de Bluetooth en la página 138 esté **Activado** y cuando el radio admite modelos y opciones diferentes.

#### **10.2.14.4**

## **LED del Bluetooth del micrófono y altavoz remoto**

El LED del Bluetooth del micrófono y altavoz remoto (RSM) se ilumina cuando hay conectividad Bluetooth del radio.

#### **10.2.14.5**

## **Emparejamiento de PIN Bluetooth heredado**

Este campo le permite activar el emparejamiento de PIN Bluetooth heredado.

Puede emparejar el radio con el accesorio Bluetooth activado que utiliza la especificación del núcleo de Bluetooth 2.0 y versiones anteriores.

Esta función se aplica en base a la amplitud de radio.

## **10.2.15 Sensor**

Esta sección le permite ver o definir la funcionalidad de sensor.

### **10.2.15.1**

## **Tiempo de desactivación de evento del sensor**

Este campo le permite especificar la cantidad de tiempo que tiene que esperar para que ocurra un evento mientras se encuentra en el modo de desactivación temporal.

Si no se produce un evento, se cancela la desactivación temporal. El valor predeterminado es 30.

**Solo se accede:** Cuando el radio admite modelos y opciones diferentes.

#### <span id="page-1549-0"></span>Mesa 33: Rango

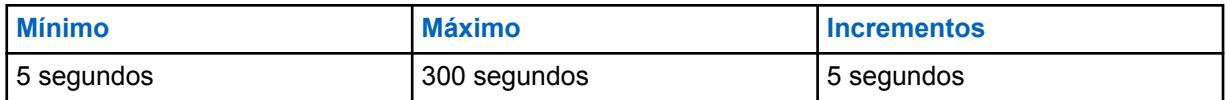

**10.2.15.2**

## **Activar notificación de evento del sensor**

Este campo le permite activar la notificación local si hay algún evento de contexto de los dispositivos del sensor conectados.

**Solo se accede:** Cuando el radio admite modelos y opciones diferentes.

#### **10.2.16**

## **Tramo de frecuencia de Rx**

En este campo se muestra la frecuencia inicial y final de la división de frecuencia de recepción. Cada fila se aplica a la banda de frecuencia especificada.

Estos valores se fijan para el modelo de radio según la amplitud del radio.

#### **10.2.17**

## **Tramo de frecuencia de Tx**

Este campo muestra la frecuencia inicial y final de la división de frecuencia de transmisión. Cada fila se aplica a la banda de frecuencia especificada.

Estos valores se fijan para el modelo de radio según la amplitud del radio.

#### **10.3**

## **Anulaciones de fábrica**

Las **Anulaciones de fábrica** se usan para ingresar información sobre anulaciones de fábrica para determinados algoritmos de señales radiales según la amplitud de radio.

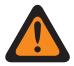

#### **ADVERTENCIA:**

La anulación de fábrica no se debe ingresar a menos que sea necesario. Los procedimientos para ingresar información de anulación de fábrica solo debe realizarlos personal calificado de servicio. Si los procedimientos no se realizan de forma adecuada pueden degradar seriamente el rendimiento del radio o del sistema.

**10.3.1**

### **General**

Esta sección permite ingresar información de la anulación de fábrica.

#### **10.3.1.1**

## **Activación de anulaciones de fábrica**

Este campo le permite ingresar información de anulación de fábrica en las listas de Anulaciones de fábrica.

Esta selección se aplica en base a la amplitud de radio. Al desactivarse, todas las configuraciones de Anulaciones de fábrica se ignoran.

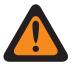

#### **ADVERTENCIA:**

Este campo no se debe activar a menos que sea necesario. Los procedimientos para ingresar información de anulación de fábrica en el menú Anulaciones de fábrica solo debe realizarlos Personal de servicio calificado. Si los procedimientos no se realizan de forma adecuada pueden degradar seriamente el rendimiento del radio o del sistema.

**Solo se accede:** esta es una configuración de avanzada que solo está disponible en la Vista de experto.

#### **10.3.2**

## **Lista de índice de reloj SSI de Tx**

Esta sección le permite ingresar frecuencias de transmisión y sus valores de divisor de frecuencia respectivos para frecuencias en las cuales ocurra un fenómeno de llamadas cruzadas.

La llamada cruzada se produce cuando una señal transmitida en un canal crea un efecto no deseado en otro canal. Estos campos se aplican en base a la amplitud de radio.

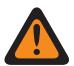

### **ADVERTENCIA:**

La anulación de fábrica no se debe ingresar a menos que sea necesario. Los procedimientos para ingresar información de anulación de fábrica solo debe realizarlos personal calificado de servicio. Si los procedimientos no se realizan de forma adecuada pueden degradar seriamente el rendimiento del radio o del sistema.

#### **10.3.2.1**

## **Frecuencia de Tx**

Este campo permite ingresar la frecuencia (en MHz) de Transmisión (Tx) en la cual se produce el fenómeno de llamadas cruzadas para el correspondiente valor de frecuencia de Índice de reloj SSI de Tx.

Esta selección se aplica para el registro/fila actual que se aplica en base a la amplitud de radio.

### **ADVERTENCIA:**

Este campo no se debe activar a menos que sea necesario. Los procedimientos para ingresar información de anulación de fábrica en el menú Anulaciones de fábrica solo debe realizarlos Personal de servicio calificado. Si los procedimientos no se realizan de forma adecuada pueden degradar seriamente el rendimiento del radio o del sistema.

#### **Tamaño de 6,25 kHz para la banda de frecuencia de 800 MHz:**

A contar de la versión R09.01.00, la aplicación permite un tamaño de paso de 6,25 kHz para frecuencias convencionales en la banda de frecuencia de 800 MHz para cumplir con la normativa legal en ciertos países (sin FCC); sin embargo, tenga en cuenta que dos radios que operan en canales adyacentes separados por 6,25 kHz solo puede experimentar un fenómeno de llamada cruzada no deseado.

#### **IMPORTANTE:**

No se permiten frecuencias duplicadas. Por lo tanto, al seleccionar una frecuencia y si ya se ingresó una frecuencia a la lista, dicha frecuencia ya no será una alternativa válida para el campo actual.

Consulte las hojas del catálogo/páginas de precios de Motorola o el manual de Motorola para obtener las frecuencias válidas para el modelo actual.

Para obtener un rendimiento óptimo, las frecuencias se deben ingresar en orden ascendente.

**Solo se accede:** Cuando el campo [Activación de anulaciones de fábrica en la página 139](#page-1549-0) esté **Activado** y cuando el radio admite modelos y opciones diferentes. Esta es una configuración avanzada que solo está disponible en la Vista de experto (ver Vista del codeplug).

## **10.3.2.2 Índice de reloj SSI de Tx**

En este campo se selecciona la frecuencia (en MHz) del Índice de reloj SSI del sintetizador de Transmisión (Tx) para la correspondiente Frecuencia de Tx en la cual se producen las llamadas cruzadas.

Esta selección se aplica para el registro/fila actual que se aplica en base a la amplitud de radio.

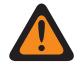

### **ADVERTENCIA:**

Este campo no se debe activar a menos que sea necesario. Los procedimientos para ingresar información de anulación de fábrica en el menú Anulaciones de fábrica solo debe realizarlos Personal de servicio calificado. Si los procedimientos no se realizan de forma adecuada pueden degradar seriamente el rendimiento del radio o del sistema.

**Solo se accede:** Cuando el campo [Activación de anulaciones de fábrica en la página 139](#page-1549-0) esté **Activado** y cuando el radio admite modelos y opciones diferentes. Esta es una configuración avanzada que solo está disponible en la Vista de experto (ver Vista del codeplug).

Se admiten las siguientes selecciones:

- 2,40 MHz
- 3,36 MHz
- 8,40 MHz
- $\cdot$  1,92 MHz

## **10.3.3 Lista de índice de reloj SSI de Rx**

Esta sección le permite ingresar frecuencias de transmisión y sus valores de divisor de frecuencia respectivos para frecuencias en las cuales ocurra un fenómeno de llamadas cruzadas.

La llamada cruzada se produce cuando una señal transmitida en un canal crea un efecto no deseado en otro canal. Estos campos se aplican en base a la amplitud de radio.

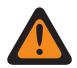

#### **ADVERTENCIA:**

La anulación de fábrica no se debe ingresar a menos que sea necesario. Los procedimientos para ingresar información de anulación de fábrica solo debe realizarlos personal calificado de servicio. Si los procedimientos no se realizan de forma adecuada pueden degradar seriamente el rendimiento del radio o del sistema.

**10.3.3.1**

## **Frecuencia de Rx**

Este campo permite ingresar la frecuencia (en MHz) de Recepción (Rx) en la cual se produce el fenómeno de llamadas cruzadas para el correspondiente valor de frecuencia de Índice de reloj SSI de Rx.

Esta selección se aplica para el registro/fila actual que se aplica en base a la amplitud de radio.

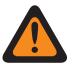

#### **ADVERTENCIA:**

Este campo no se debe activar a menos que sea necesario. Los procedimientos para ingresar información de anulación de fábrica en el menú Anulaciones de fábrica solo debe realizarlos Personal de servicio calificado. Si los procedimientos no se realizan de forma adecuada pueden degradar seriamente el rendimiento del radio o del sistema.

A partir de la versión R09.01.00, se permite el tamaño de paso de 6,25 kHz para frecuencias convencionales en la banda de frecuencia de 800 MHz para cumplir con la normativa legal en ciertos países (sin FCC). Los dos radios que operan en canales adyacentes separados por 6,25 kHz solo pueden experimentar un fenómeno de conversación cruzada no deseada.

#### **IMPORTANTE:**

No se permiten frecuencias duplicadas. Por lo tanto, al seleccionar una frecuencia y si ya se ingresó una frecuencia a la lista, dicha frecuencia ya no será una alternativa válida para el campo actual.

Consulte las hojas del catálogo/páginas de precios de Motorola o el manual de Motorola para obtener las frecuencias válidas para el modelo actual.

Para obtener un rendimiento óptimo, las frecuencias se deben ingresar en orden ascendente.

**Solo se accede** cuando el campo [Activación de anulaciones de fábrica en la página 139](#page-1549-0) está **Activado** y cuando el modelo o la opción del radio lo permitan.

## **10.3.3.2 Índice de reloj SSI de Rx**

En este campo se selecciona la frecuencia (en MHz) del Índice de reloj SSI del sintetizador de Recepción (Rx) para la correspondiente Frecuencia de Rx en la cual se producen las llamadas cruzadas.

Esta selección se aplica para el registro/fila actual que se aplica en base a la amplitud de radio.

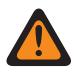

### **ADVERTENCIA:**

Este campo no se debe activar a menos que sea necesario. Los procedimientos para ingresar información de anulación de fábrica en el menú Anulaciones de fábrica solo debe realizarlos Personal de servicio calificado. Si los procedimientos no se realizan de forma adecuada pueden degradar seriamente el rendimiento del radio o del sistema.

**Solo se accede:** Cuando el campo [Activación de anulaciones de fábrica en la página 139](#page-1549-0) esté activado y cuando el modelo o la opción del radio lo permitan.

Se admiten las siguientes selecciones:

- 1,2 MHz
- 1,5 MHz
- 1,8 MHz
- 6,4 MHz
- 9,6 MHz

### **10.3.4**

## **Lista de índice de reloj SSI de Rx: Modo Tx**

Esta sección le permite ingresar frecuencias de transmisión y sus valores de divisor de frecuencia respectivos para frecuencias en las cuales ocurra un fenómeno de llamadas cruzadas.

La llamada cruzada se produce cuando una señal transmitida en un canal crea un efecto no deseado en otro canal. Estos campos se aplican en base a la amplitud de radio.

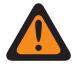

### **ADVERTENCIA:**

La anulación de fábrica no se debe ingresar a menos que sea necesario. Los procedimientos para ingresar información de anulación de fábrica solo debe realizarlos personal calificado de servicio. Si los procedimientos no se realizan de forma adecuada pueden degradar seriamente el rendimiento del radio o del sistema.

**10.3.4.1**

## **Frecuencia de Tx**

Este campo permite ingresar la frecuencia (en MHz) de Transmisión (Tx) en la cual se produce el fenómeno de llamadas cruzadas para el correspondiente valor de frecuencia de Índice de reloj SSI de Tx.

Esta selección se aplica para el registro/fila actual que se aplica en base a la amplitud de radio.

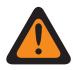

### **ADVERTENCIA:**

Este campo no se debe activar a menos que sea necesario. Los procedimientos para ingresar información de anulación de fábrica en el menú Anulaciones de fábrica solo debe realizarlos Personal de servicio calificado. Si los procedimientos no se realizan de forma adecuada pueden degradar seriamente el rendimiento del radio o del sistema.

A partir de la versión R09.01.00, se permite el tamaño de paso de 6,25 kHz para frecuencias convencionales en la banda de frecuencia de 800 MHz para cumplir con la normativa legal en ciertos países (sin FCC). Los dos radios que operan en canales adyacentes separados por 6,25 kHz solo pueden experimentar un fenómeno de conversación cruzada no deseada.

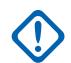

### **IMPORTANTE:**

No se permiten frecuencias duplicadas. Por lo tanto, al seleccionar una frecuencia y si ya se ingresó una frecuencia a la lista, dicha frecuencia ya no será una alternativa válida para el campo actual.

Consulte las hojas del catálogo/páginas de precios de Motorola o el manual de Motorola para obtener las frecuencias válidas para el modelo actual.

Para obtener un rendimiento óptimo, las frecuencias se deben ingresar en orden ascendente.

**Solo se accede:** Cuando el campo [Activación de anulaciones de fábrica en la página 139](#page-1549-0) esté **Activado** y cuando el radio admite modelos y opciones diferentes. Esta es una configuración avanzada que solo está disponible en la Vista de experto (ver Vista del codeplug).

## **10.3.4.2 Índice de reloj SSI de Rx**

En este campo se selecciona la frecuencia (en MHz) del Índice de reloj SSI del sintetizador de Recepción (Rx) para la correspondiente Frecuencia de Rx en la cual se producen las llamadas cruzadas.

Esta selección se aplica para el registro/fila actual que se aplica en base a la amplitud de radio.

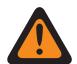

#### **ADVERTENCIA:**

Este campo no se debe activar a menos que sea necesario. Los procedimientos para ingresar información de anulación de fábrica en el menú Anulaciones de fábrica solo debe realizarlos Personal de servicio calificado. Si los procedimientos no se realizan de forma adecuada pueden degradar seriamente el rendimiento del radio o del sistema.

**Solo se accede:** Cuando el campo [Activación de anulaciones de fábrica en la página 139](#page-1549-0) está **Activado** y cuando el radio admite modelos y opciones diferentes.

Se admiten las siguientes selecciones:

- 6,4 MHz
- 9,6 MHz

#### **10.3.5**

## **Segunda lista de frecuencia de inyección de LO**

Esta sección permite ver o modificar frecuencias individuales de Rx (Recepción) para las cuales se utilizará la segunda frecuencia de inyección de LO opuesta en vez de la predeterminada.

Esta función se aplica en base a la amplitud de radio.

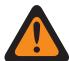

#### **ADVERTENCIA:**

La anulación de fábrica no se debe ingresar a menos que sea necesario. Los procedimientos para ingresar información de anulación de fábrica solo debe realizarlos personal calificado de servicio. Si los procedimientos no se realizan de forma adecuada pueden degradar seriamente el rendimiento del radio o del sistema.

## **10.3.5.1 Segunda frecuencia de inyección de LO**

Este campo permite ingresar una frecuencia (en MHz) individual de recepción (Rx) para la cual se utilizará la segunda frecuencia de inyección de LO opuesta en vez de la predeterminada.

Esta selección se aplica para el registro/fila actual que se aplica en base a la amplitud de radio.

#### **ADVERTENCIA:**

Este campo no se debe activar a menos que sea necesario. Los procedimientos para ingresar información de anulación de fábrica en el menú Anulaciones de fábrica solo debe realizarlos Personal de servicio calificado. Si los procedimientos no se realizan de forma adecuada pueden degradar seriamente el rendimiento del radio o del sistema.

A partir de la versión R09.01.00, se permite el tamaño de paso de 6,25 kHz para frecuencias convencionales en la banda de frecuencia de 800 MHz para cumplir con la normativa legal en ciertos países (sin FCC). Los dos radios que operan en canales adyacentes separados por 6,25 kHz solo pueden experimentar un fenómeno de conversación cruzada no deseada.

**Solo se accede:** Cuando el campo [Activación de anulaciones de fábrica en la página 139](#page-1549-0) esté **Activado** y cuando el radio admite modelos y opciones diferentes.

#### **10.3.6**

## **Lista de rechazo fuera de banda**

El rechazo fuera de banda especifica un valor de rechazo centrado en dB. Se define en relación con la eficiencia máxima de un filtro.

### **10.3.6.1 Frecuencia de Rx (MHz)**

Le permite al usuario ingresar una frecuencia (en MHz) de Rx (recepción) en la cual se produce el fenómeno de llamadas cruzadas para el correspondiente valor de frecuencia de la Lista de rechazo fuera de banda.

Esta selección se aplica para el registro/fila actual que se aplica en base a la amplitud de radio.

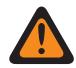

### **ADVERTENCIA:**

Este campo no se debe activar a menos que sea necesario. Los procedimientos para ingresar información de anulación de fábrica en el menú Anulaciones de fábrica solo debe realizarlos Personal de servicio calificado. Si los procedimientos no se realizan de forma adecuada pueden degradar seriamente el rendimiento del radio o del sistema.

## **Tamaño de 6,25 kHz para la banda de frecuencia de 800 MHz:**

A contar de la versión R09.01.00, RadioCentral permite un tamaño de paso de 6,25 kHz para frecuencias convencionales en la banda de frecuencia de 800 MHz para cumplir con la normativa legal en ciertos países (sin FCC); sin embargo, tenga en cuenta que dos radios que operan en canales adyacentes separados por 6,25 kHz solo puede experimentar un fenómeno de llamada cruzada no deseado.

## **IMPORTANTE:**

No se permiten frecuencias duplicadas. Por lo tanto, al seleccionar una frecuencia y si ya se ingresó una frecuencia a la lista, dicha frecuencia ya no será una alternativa válida para el campo actual.

Consulte las hojas del catálogo/páginas de precios de Motorola o el manual de Motorola para obtener las frecuencias válidas para el modelo actual.

Para obtener un rendimiento óptimo, las frecuencias se deben ingresar en orden ascendente.

**Solo se accede** cuando el campo [Activación de anulaciones de fábrica en la página 139](#page-1549-0) está **Activado** y cuando el modelo o la opción del radio lo permitan.

### **10.4**

## **Ergonomía del radio en general**

Esta sección le permite ver o definir la funcionalidad de la amplitud del radio que se aplica a los modos de comunicación convencional y de troncalización.

## **10.4.1 Modo principal**

Esta sección le permite seleccionar una zona y canal específicos que luego se consideran como el Modo principal del radio.

Modo es otro nombre para cierta zona y canal. Las zonas y los canales deben definirse previamente en la ventana Asignación de canal de zona. Esta función se aplica según la amplitud de radio.

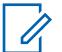

### **NOTA:**

Puede acceder al Modo principal programado con una pulsación larga del botón de Inicio del radio. Con una pulsación corta del botón de Inicio del radio también puede verificar la selección actual del radio cuando se usan funciones como los canales de cambio o las zonas de cambio o cuando se seleccionan Miembros prioritarios/canales para una Lista de rastreo.

## <span id="page-1556-0"></span>**10.4.1.1 Selección de Modo principal**

En este campo se activa la función Modo inicio, lo que le permite al radio saltar fácilmente a la zona Modo inicio y al canal Modo inicio.

Modo es otro nombre para cierta zona y canal. Esta selección se aplica en base a la amplitud de radio.

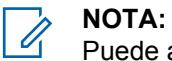

Puede acceder fácilmente a este Modo de Inicio programado si mantiene una pulsación larga del botón de Inicio del radio Una pulsación corta del botón Inicio del radio también puede verificar la selección actual del radio cuando se usan funciones como los canales de cambio y las zonas de cambio, o cuando se seleccionan miembros o canales prioritarios para una Lista de rastreo.

Si el radio es el modelo más reciente de Normas de servicio contra incendios, el Modo de Inicio se selecciona y atenúa de forma predeterminada. La **Zona y el canal** del Modo de Inicio se deben establecer en un canal que esté vinculado a una personalidad del Modo de Zona de Peligro (el campo Personalidad del Modo de Zona de Peligro está seleccionado).

El modelo de radio más reciente de Normas de servicio contra incendios se enciende en el canal del Modo de Zona de Peligro. La **Zona y el canal** de Inicio se seleccionan si el canal anterior no es un canal del Modo de Zona de Peligro.

**Solo se accede:** Cuando el radio admite distintos modelos y opciones.

## **10.4.1.2 Zona de modo de inicio**

Este campo le permite seleccionar una Zona de modo inicio para el radio.

Cuando se selecciona la zona, se puede seleccionar el Canal de modo de inicio. Modo es otro nombre para cierta zona y canal. Esta selección se aplica en base a la amplitud de radio.

### **NOTA:**

Puede acceder fácilmente al modo Inicio programado con una pulsación larga del botón de Inicio del radio. Con una pulsación corta del botón de Inicio del radio también puede verificar la selección actual del radio cuando se usan funciones como los canales de cambio o las zonas de cambio o cuando se seleccionan Miembros prioritarios/canales para una Lista de rastreo.

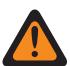

#### **ADVERTENCIA:**

Las zonas dinámicas son no válidas y no se pueden seleccionar (zonas que tienen activada la opción Activación de zona dinámica).

Las zonas de la Interfaz de sitio remoto (RSI) no son válidas y no se pueden seleccionar (zonas con el modo RSI activado).

**Solo se accede:** Cuando el campo Selección de modo inicio está activado y cuando el radio admite diferentes modelos y opciones.

## **10.4.1.3 Canal de modo de inicio**

En este campo se selecciona un Canal de modo de inicio para el radio.

La Zona de modo de inicio se debe seleccionar primero. Modo es otro nombre para cierta zona y canal. Esta selección se aplica en base a la amplitud de radio.

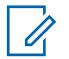

### **NOTA:**

Puede acceder fácilmente al modo Inicio programado con una pulsación larga del botón de Inicio del radio. Con una pulsación corta del botón de Inicio del radio también puede verificar la selección actual del radio cuando se usan funciones como los canales de cambio o las zonas de cambio o cuando se seleccionan Miembros prioritarios/canales para una Lista de rastreo.

<span id="page-1557-0"></span>**Solo se accede:** Cuando el campo [Selección de Modo principal en la página 146](#page-1556-0) está **activado**, cuando el campo [Zona de modo de inicio en la página 146](#page-1556-0) no está establecido en una **Zona dinámica**, y cuando el radio admite modelos y opciones diferentes.

**10.4.2**

## **Avanzada**

Esta sección permite ver o definir las distintas funcionalidades que se aplican según la amplitud de radio.

**Solo se accede:** Cuando el radio admite modelos y opciones diferentes.

**10.4.2.1**

## **Duración de pulsación corta**

En este campo se selecciona la cantidad de tiempo que define cuánto tiempo el usuario debe mantener oprimido un botón para que el radio la reconozca como pulsación corta.

El tiempo está expresado en milisegundos (ms). Esta selección se aplica en base a la amplitud de radio.

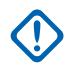

#### **IMPORTANTE:**

Esta duración de pulsación corta de tecla siempre debe ser un período más corto que la configuración del campo Duración de pulsación larga.

Se admiten las siguientes selecciones:

#### Mesa 34: Rango

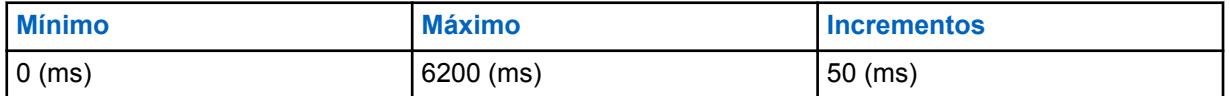

**10.4.2.2**

## **Duración de pulsación corta para emergencias**

En este campo se selecciona la cantidad de tiempo que define cuánto tiempo el usuario debe mantener presionado un botón Emergencia antes de que el radio active la operación modo Emergencia del radio.

Una pulsación prolongada del mismo botón de emergencia desactiva el Modo emergencia del radio. El tiempo está expresado en milisegundos (ms). Esta función se aplica en base a la amplitud de radio.

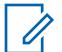

### **NOTA:**

La duración de la pulsación corta de la tecla debe ser más breve que la Duración de la pulsación larga para la configuración del campo Emergencia, o bien la Duración de la pulsación larga para emergencias se debe desactivar (configurar en **0**).

Se admiten las siguientes selecciones:

#### Mesa 35: Rango

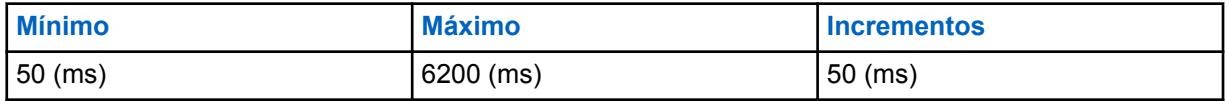

<span id="page-1558-0"></span>**10.4.2.3**

## **Duración de pulsación larga de tecla**

En este campo se selecciona la cantidad de tiempo que el usuario debe mantener presionado un botón programable para que el radio lo reconozca como una pulsación de botón válida.

El botón preprogramado Inicio del radio es un ejemplo de un botón que se beneficia de la funcionalidad de la duración de pulsación larga de tecla. El tiempo está expresado en milisegundos (ms). Esta función se aplica en base a la amplitud de radio.

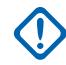

#### **IMPORTANTE:**

La duración de pulsación larga de tecla siempre debe ser un período más largo que la configuración del campo [Duración de pulsación corta en la página 147.](#page-1557-0)

Se admiten las siguientes selecciones:

### Mesa 36: Rango

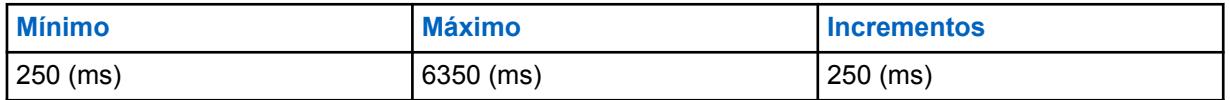

**10.4.2.4**

## **Duración de pulsación larga para emergencias**

En este campo se selecciona la cantidad de tiempo que define cuánto tiempo el usuario debe mantener oprimido un botón Emergencia antes de que el radio desactive la operación modo Emergencia del radio.

Una pulsación corta del botón de emergencia activa el modo de funcionamiento de emergencia del radio. Esta función se aplica en base a la amplitud de radio. El tiempo está expresado en milisegundos (ms).

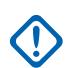

### **IMPORTANTE:**

Cuando no se establece en **0**, esta duración de pulsación larga debe ser un período más largo que el tiempo de la configuración del campo de Duración de pulsación corta para emergencias.

Si se selecciona **0**, se desactiva la salida del modo Emergencia mediante una pulsación larga. Para la salida de emergencia puede apagar el radio.

Se admiten las siguientes selecciones:

#### Mesa 37: Rango

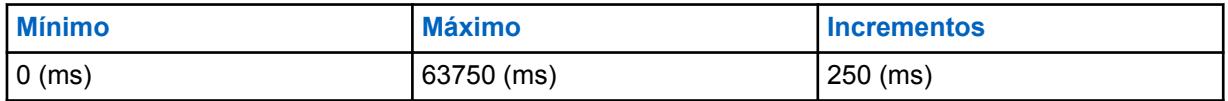

#### **10.4.2.5**

## **Apagado de software**

En este campo se selecciona un botón específico del radio que el usuario debe oprimir (después de colocar la perilla de encendido en la posición "Apagado") para apagar el radio.

Esta selección se aplica en base a la amplitud de radio.

**Solo se accede:** Cuando el radio admite modelos y opciones diferentes.

Se admiten las siguientes selecciones:

#### **Desactivado**

Para apagar el radio se coloca la perilla de encendido en la posición "Apagado".

#### **Botón lateral 1**

Para apagar el radio, se debe presionar el botón lateral superior después de que la perilla de encendido esté en la posición "Apagado". En la Guía del usuario se hace referencia a esto como Botón lateral superior (seleccionar).

#### **Botón lateral 2**

Para apagar el radio, se debe presionar el botón lateral central después de que la perilla de encendido esté en la posición "Apagado". En la Guía del usuario se hace referencia a esto como Botón lateral 1.

#### **Botón lateral 3**

Para apagar el radio, se debe presionar el botón lateral inferior después de que la perilla de encendido esté en la posición "Apagado". En la Guía del usuario se hace referencia a esto como Botón lateral 2.

#### **10.4.2.6**

## **Activación de último canal seleccionado por zona**

Este campo permite que el último canal seleccionado por cada zona aparezca automáticamente en la pantalla del radio.

Cuando se desplaza por las zonas del radio, el radio recuerda el último canal seleccionado para cada zona y está inmediatamente disponible para el usuario. A continuación, puede seleccionar cualquier otro canal deseado dentro de una zona. Esta función se aplica según las necesidades del usuario.

Si se deshabilita, el radio permanece en el número de canal seleccionado en ese momento al cambiar a una nueva zona. Por ejemplo, el radio está en el canal 14 en zona 3; si la zona se cambia a la zona 15, el canal está ahora en el canal 14 en la zona 15. Observe que: si la zona 15 no tiene un canal 14, entonces aparece **NO PROGRAMADO** en la pantalla del radio; el usuario de radio debe luego cambiar a un canal que esté disponible en la zona nueva.

#### **NOTA:** Ũ,

Cuando esta función está activada, el Encendido en última zona y canal seleccionados en la página 149 y el campo [Canal de modo de inicio en la página 146](#page-1556-0) también se activan y son de solo vista/no modificables.

#### **10.4.2.7**

## **Encendido en última zona y canal seleccionados**

Cuando este campo está activado, hace que se ignoren las posiciones actuales del switch Zona y Canal del radio durante el encendido.

Este campo también hace que el radio se encienda en la última posición seleccionada del interruptor de zona y canal del radio, justo antes de apagar el radio. Cuando se desactiva, el radio se enciende en las posiciones del interruptor de zona y canal actualmente seleccionadas. Esta función se aplica en base a la amplitud de radio.

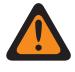

#### **ADVERTENCIA:**

Las selecciones giratorias/de switch de alternación Selección de zona y Selección de canal deben programarse.

**Solo se accede:** Cuando Activación de último canal seleccionado por zona está **Desactivado** y cuando el radio admite modelos y opciones diferentes.

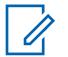

**NOTA:** Cuando Activación de último canal seleccionado por zona está **Activado**, este campo también se convierte en Activado y es de solo vista/no modificable.

### **10.4.2.8**

## **Bloqueo de control de volumen con RSM**

En este campo se seleccionan los controles de volumen que pueden ajustar el nivel de volumen del radio cuando hay un accesorio conectado al radio.

Esta función se aplica en base a la amplitud de radio.

**Solo se accede:** Cuando el micrófono admite diferentes modelos y opciones.

Se admiten las siguientes selecciones:

#### **Ninguno**

Los controles de volumen del radio y del accesorio permiten seleccionar el volumen del radio.

#### **Bloquear solo radio**

Cuando está conectado un accesorio con control de volumen, el control de volumen del radio quedará inoperante y el control de volumen del accesorio selecciona el volumen del radio.

#### **10.4.2.9**

## **Bloqueo de control de canal con accesorio**

Este campo permite que el "control del canal" de accesorio anule y bloquee el control del canal del radio.

Esta función se aplica en base a la amplitud de radio.

## **NOTA:**

Este campo no se debe permitir si el micrófono RMN5067 está en uso, ya que este micrófono no tiene perilla de control del canal.

**Solo se accede:** cuando el radio admite modelos/opciones diferentes.

Se admiten las siguientes selecciones:

#### **Ninguno**

Ambos controles del canal del radio y del accesorio pueden seleccionar los canales de radio.

#### **Bloquear solo radio**

Cuando está conectado un accesorio con control de canal, el control de canal del radio quedará inoperante y el control de canal del accesorio selecciona los canales de radio.

#### **10.4.2.10**

## **Micrófono activo para PTT de radio**

En este campo se selecciona el micrófono que está activo cuando se presiona el botón PTT.

Esta función se aplica en base a la amplitud de radio.

#### **IMPORTANTE:**

Esta configuración del campo no es compatible con accesorios de terceros. Cualquier cambio en la configuración se debe realizar a través de su desarrollador de accesorios.

**Solo se accede:** Cuando el radio admite modelos y opciones diferentes.

Se admiten las siguientes selecciones:

#### **Mic del radio**

El micrófono interno del radio estará activo.

#### **Mic RSM**

El micrófono y altavoz remoto (RSM) estará activo.

El micrófono interno del radio proporciona funcionamiento de contingencia si no está disponible un RSM cuando el usuario oprime el botón PTT.

Cuando el radio esté conectado a un adaptador vehicular (VA) que tiene un micrófono conectado a su Puerto de micrófono móvil (MMP), ese micrófono estará activo.

#### **Micrófono inalámbrico**

El micrófono inalámbrico se activará.

El micrófono interno del radio proporciona funcionamiento de contingencia si no está disponible un micrófono inalámbrico cuando el usuario presiona el botón PTT.

#### **10.4.2.11**

## **Micrófono activo para PTT de RSM**

En este campo se selecciona el micrófono que está activo cuando se presiona el botón PTT en el micrófono y altavoz remoto (RSM).

Esta función se aplica en base a la amplitud de radio.

**Solo se accede:** Cuando el radio admite modelos y opciones diferentes.

Se admiten las siguientes selecciones:

#### **Mic del radio**

El micrófono interno del radio estará activo.

#### **Mic RSM**

El RSM permanecerá activo.

El micrófono interno del radio proporciona funcionamiento de contingencia si no está disponible un RSM cuando el usuario oprime el botón PTT.

Cuando el radio esté conectado a un adaptador vehicular (VA) que tiene un micrófono conectado a su puerto del micrófono móvil (MMP), ese micrófono estará activo.

#### **Micrófono inalámbrico**

El micrófono inalámbrico se activará.

El micrófono interno del radio proporciona funcionamiento de contingencia si no está disponible un micrófono inalámbrico cuando el usuario presiona el botón PTT.

#### **10.4.2.12 Habilitación de bloqueo de pantalla táctil**

Este campo le permite activar la opción de desbloqueo y bloqueo de la pantalla táctil.

#### **10.4.2.13**

## **Activación del bloqueo de los botones laterales y de la rejilla del altavoz**

Este campo activa la función de bloqueo para los botones de la parte superior lateral, la parte central lateral, la parte inferior lateral y la rejilla del altavoz del radio.

## **NOTA:**

Los botones programados con las funciones de control de voz ViQi y socio virtual ViQi permanecen desbloqueados.

Para iniciar esta función, encienda y apague el botón Bloquear teclado/controles o el switch de alternación Bloquear teclado/controles. Esta función se aplica en base a la amplitud de radio.

**Solo se accede:** Cuando el radio admite modelos y opciones diferentes.

## **10.4.3 Cabezal de control**

Esta sección permite ver o modificar las configuraciones relacionadas con el cabezal de control múltiple a una configuración del transceptor.

**Solo se accede:** Cuando el radio admite modelos y opciones diferentes.

#### **10.4.3.1**

## **Brillo de encendido del cabezal de control**

Esta función permite que cada cabezal de control se encienda con el brillo seleccionado previamente o con el brillo mínimo.

Si el usuario anterior seleccionó un brillo mínimo o superior, el cabezal de control se enciende con el mismo brillo.

Cada cabezal de control se enciende al menos con el brillo mínimo. Si el brillo previamente seleccionado por el usuario de cualquier cabezal de control es igual al mínimo, entonces ese cabezal de control se encenderá con el brillo mínimo. Si el brillo previamente seleccionado por el usuario de cualquier cabezal de control está por encima del mínimo, entonces ese cabezal de control se encenderá con el último brillo seleccionado por el usuario.

#### **NOTA:**  $\mathscr{U}$

Este campo no está disponible si el **Radio secundario** se selecciona en el campo **Radio doble: selección de radio**.

#### **Último modo (predeterminado)**

El cabezal de control se enciende y mantiene el último brillo seleccionado.

#### **Mínimo**

El cabezal de control se enciende con el brillo mínimo si se encontraba en **Modo oscuro** o mantiene el nivel en el que estaba antes.

#### **10.5**

## **Disposición del personal**

La **Disposición del personal** le permite al usuario ver o definir la funcionalidad relacionada con la función disposición del personal. Estas configuraciones se aplican según la amplitud de radio en los canales habilitados de responsabilidad del personal.

Cuando el suscriptor recibe un comando de informe de disposición del personal (PAR) o de evacuación (PAR) por un canal de voz o de datos, el equipo de emergencia recibirá una señal visible y un tono audible. Cuando el personal de emergencia presione el PTT, el radio transmitirá una respuesta de confirmación ("Ack") para informar al Comandante de incidentes que el personal recibió el comando.

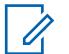

#### **NOTA:**

Las configuraciones de Disposición del personal deben definirse según la Personalidad convencional individual. Consulte los campos Personalidad convencional, Tipo de señalización de incidente, Registro de responsabilidad del personal y Tipo de voz de Tx.

**Solo se accede:** Cuando el radio admite modelos y opciones diferentes.

### **10.5.1**

## **Selección de la Lista de CA**

Este campo permite seleccionar la Consolidación de acción entre 0 y 16 para la Lista de disposición del personal.

**Solo se accede:** Cuando el radio admite modelos y opciones diferentes.

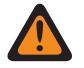

### **ADVERTENCIA:**

Este campo debe hacer referencia a una consolidación de la acción donde **Tipo de acción** esté configurado en **Disposición del personal**.

<span id="page-1563-0"></span>**10.5.2**

## **Nombre de la Lista de disposición del personal**

Este campo permite crear un nombre reconocible para la lista actual de disposición del personal.

Se selecciona la Lista de alertas de disposición del personal en el campo Selección de lista de disposición del personal del Sistema convencional o de troncalización.

**Solo se accede:** Cuando el radio admite modelos y opciones diferentes.

#### **10.6**

## **Consolidación de la acción**

La **Consolidación de la acción** permite ver y definir secuencias específicas de acciones del radio, conocidas como Acciones consolidadas. Dentro de una acción consolidada, estas acciones individuales pueden estar diseñadas para ejecutarse (en el radio) una por una en un orden específico. Se pueden crear acciones consolidadas múltiples. Entonces, es posible que sea más fácil ejecutar una secuencia de acciones consolidadas con un esfuerzo mínimo de parte del usuario.

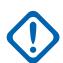

#### **IMPORTANTE:**

Cuando el radio se enciende, cualquier acción consolidada asignada a la posición actual del Selector de respuesta se ejecuta.

No importa si la acción consolidada se completa o se cancela, o si hay cambios requeridos en el canal/modo de la acción, el radio siempre vuelve a su canal/modo original.

Una vez iniciada, una acción consolidada puede cancelarse; sin embargo, las acciones individuales por lo general se producen tan rápido que la probabilidad de terminar cualquier parte de la acción es casi imposible.

- Una acción consolidada puede terminarse presionando el botón Inicio, en el menú SALIR, presionando el botón PTT (siempre que el modo Dirección pública no esté activo) o activando el Modo de emergencia.
- El Patrón de relé, el Tipo de sirena o el Informe GPS son las primeras acciones en abrirse y, por lo tanto, son prácticamente inmediatas.

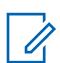

## **NOTA:**

El usuario del radio puede ejecutar una acción consolidada con la selección Consolidación de acción definida en el Selector de respuesta o una pulsación de botón.

Se recomienda que la posición "0" del Selector de respuesta se asigne a una acción consolidada que cambia todos los patrones de relé, tonos de sirena, informes GPS, cambios de modo y estados directos a un estado "No asignado" o Todo desactivado. También es recomendable asignar esta acción a una pulsación de botón.

## **10.6.1 General (Consolidación de la acción)**

En la sección **General** de la **Consolidación de la acción**, se incluyen los siguientes campos:

### **10.6.1.1**

## **Tipo de acción**

Este campo determina el tipo de consolidación de la acción actual que se utilizará.

Están disponibles las siguientes selecciones:

#### **General**

La consolidación de la acción se aplica a Ingresar acción en Geocerca de misión crítica.

#### **Salir de la Geocerca**

La consolidación de la acción se aplica a Salir de la acción o Ingresar acción en Geocerca de misión crítica.

#### **Disposición del personal**

La consolidación de la acción se aplica a la Selección de lista de CA en Disposición del personal o Ingresar acción en Geocerca de misión crítica.

#### **Socios virtuales**

La consolidación de la acción se aplica cuando el radio recibe una alerta del socio virtual desde el sistema.

#### **ViQi: Socios virtuales**

La consolidación de la acción se aplica cuando el radio recibe una alerta del socio virtual desde el sistema.

#### **10.6.1.2**

## **Acción permitida en selector de respuesta**

La aplicación recupera y permite ver la disponibilidad de la Acción consolidada actual para la asignación en el Selector de respuesta.

Si se configura cualquier ID de acción (registro/fila) en **Modo** para la actual Acción consolidada, entonces este campo se desmarcará, lo cual indicará que el Selector de respuesta no está disponible para la Acción consolidada actual. Si el campo está marcado, significa que el selector de respuesta está disponible para la acción consolidada actual.

**Solo se accede:** Cuando el radio admite modelos y opciones diferentes y el campo [Tipo de acción en](#page-1563-0) [la página 153](#page-1563-0) está configurado en **Control**.

## **10.6.1.3 Color de luz de fondo**

Este campo permite seleccionar una luz de fondo cuando se activa la Acción consolidada.

Se admiten las siguientes opciones:

- Desactivado
- Rojo
- Ámbar
- Verde

#### **10.6.1.4**

## **Nombre de acción consolidada**

Este campo permite definir nombres reconocibles para la acción consolidada actual.

Este campo también se usa como alias de alerta de Disposición del personal para resaltar el texto en la pantalla cuando la Consolidación de acción es un tipo de acción Disposición del personal.

**Solo se accede:** Cuando el radio admite modelos y opciones diferentes.

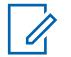

**NOTA:**

Se pueden usar caracteres, números, espacios y caracteres especiales.

Se pueden utilizar hasta 14 caracteres.

Ejemplos: Traffic Stop, In Pursuit, #510

## <span id="page-1565-0"></span>**10.6.2 Lista de acciones de consolidación (Consolidación de la acción)**

La sección **Lista de acciones de consolidación**.

## **10.6.2.1 ID de acción**

En este campo se selecciona el Tipo de acción para el ID de acción (registro/fila) de la Acción consolidada actual.

Se pueden definir varios ID de acción (cambios de estado y modo directos) en una sola acción consolidada. Los distintos ID acción permiten que el radio envíe automáticamente un Estado directo al modo Radio correspondiente. Cuando se definen distintos ID de acción, cada acción se ejecuta en un orden descendente. El usuario puede ejecutar una acción consolidada con la selección Consolidación de acción definida en el Selector de respuesta o una pulsación del botón.

Ejemplo: Este ejemplo muestra una consolidación de acción que contiene varios ID de acción. En este caso, el radio tiene tres canales (Troncalización de 800 MHz, Troncalización VHF y Convencional ASTRO) y el objetivo es la transmisión amplia y automática del estado **En escena** en los tres canales desde la misma acción consolidada.

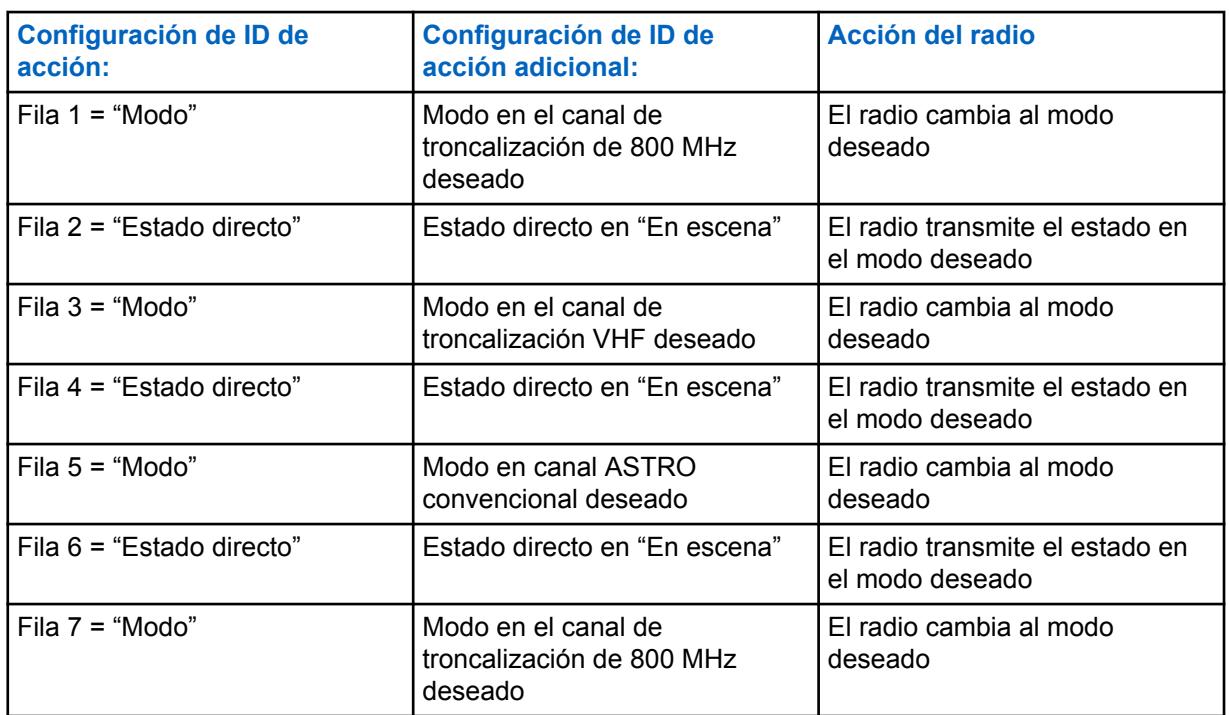

#### Mesa 38: Ejemplos

**Solo se accede:** Cuando el radio admite modelos y opciones diferentes.

Se admiten las siguientes selecciones:

#### **Estado directo**

Transmite un estado para la acción consolidada actual. La selección Índice para la Acción consolidada actual (registro/fila) determina qué Estado directo se transmite.

• Cuando funciona en Modo convencional, la selección de número de índice se correlaciona con el mismo Número de estado en la Lista de alias de estado convencional. Solo hay una Lista de alias de estado para las comunicaciones convencionales; por lo tanto, los números de estado de la Lista de alias de estado se aplican en todas las Personalidades convencionales.

• Cuando esté en el modo Troncalización, la selección de número Índice se correlaciona con el mismo Número de estado en la Lista de alias de estado del modo Troncalización. La troncalización permite una Lista de alias de estado por Sistema de troncalización, por lo tanto, Texto de estado puede variar con el mismo Número de estado según el Sistema de troncalización.

#### **Modo**

Provoca que el radio cambie el canal/modo como parte de la Acción consolidada actual. Las selecciones de Zona y Canal determinan los modos reales disponibles para el usuario. Una vez que se cierra la acción consolidada, el radio vuelve al modo (zona/canal) en que estaba funcionando el radio justo antes de que se abriera la acción consolidada.

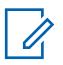

#### **NOTA:**

Una vez que se cierra la acción consolidada, el radio vuelve al modo (zona/canal) en que estaba funcionando el radio justo antes de que se abriera la acción consolidada.

#### **Mensaje directo**

Hace que el radio transmita el mensaje que se define en la Lista de alias de mensaje convencional o de troncalización como parte de la acción consolidada actual.

#### **Anuncio de voz**

Hace que el radio reproduzca un anuncio de voz designado como parte de la acción consolidada actual.

#### **Mensaje de texto**

Permite definir un mensaje de texto, que se muestra cuando se activa la Acción consolidada actual.

#### **Nivel de potencia de transmisión**

Hace que el radio cambie el nivel de potencia de transmisión como parte de la acción consolidada actual.

### **Alerta seleccionable de silenciar sitio**

Hace que el radio silencie la alerta seleccionable del sitio como parte de la acción consolidada actual.

## **10.6.2.2**

## **Índice**

En este campo se selecciona el Estado o Mensaje que se transmitirá de manera automática para el ID de acción actual (registro/fila) de la Acción consolidada actual.

El usuario puede ejecutar una Acción consolidada con la selección Consolidación de acción definida en el Selector de respuesta o en una pulsación del botón, en la activación de la entrada/salida Unidad del suscriptor para la Geocerca de misión crítica, o en el comando EVAC/PAR de Disposición del personal.

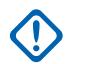

### **IMPORTANTE:**

- Cuando está en modo convencional, esta selección de número de índice se correlaciona con el mismo número de estado en la Lista de alias de estado convencional. Solo hay una Lista de alias de estado para las comunicaciones convencionales; por lo tanto, los números de estado de la Lista de alias de estado se aplican en todas las Personalidades convencionales.
- Cuando esté en el modo Troncalización, esta selección de número Índice se correlaciona con el mismo Número de estado en la Lista de alias de estado del modo Troncalización. La troncalización permite una Lista de alias de estado por Sistema de troncalización; por lo tanto, Texto de estado puede variar con mismo Número de estado según el Sistema de troncalización.

Ejemplo: Este ejemplo muestra una consolidación de acción que contiene varios ID de acción. En este caso, el radio tiene tres canales (Troncalización de 800 MHz, Troncalización VHF y Convencional ASTRO) y el objetivo es la transmisión amplia y automática del estado **En escena** en los tres canales desde la misma acción consolidada.

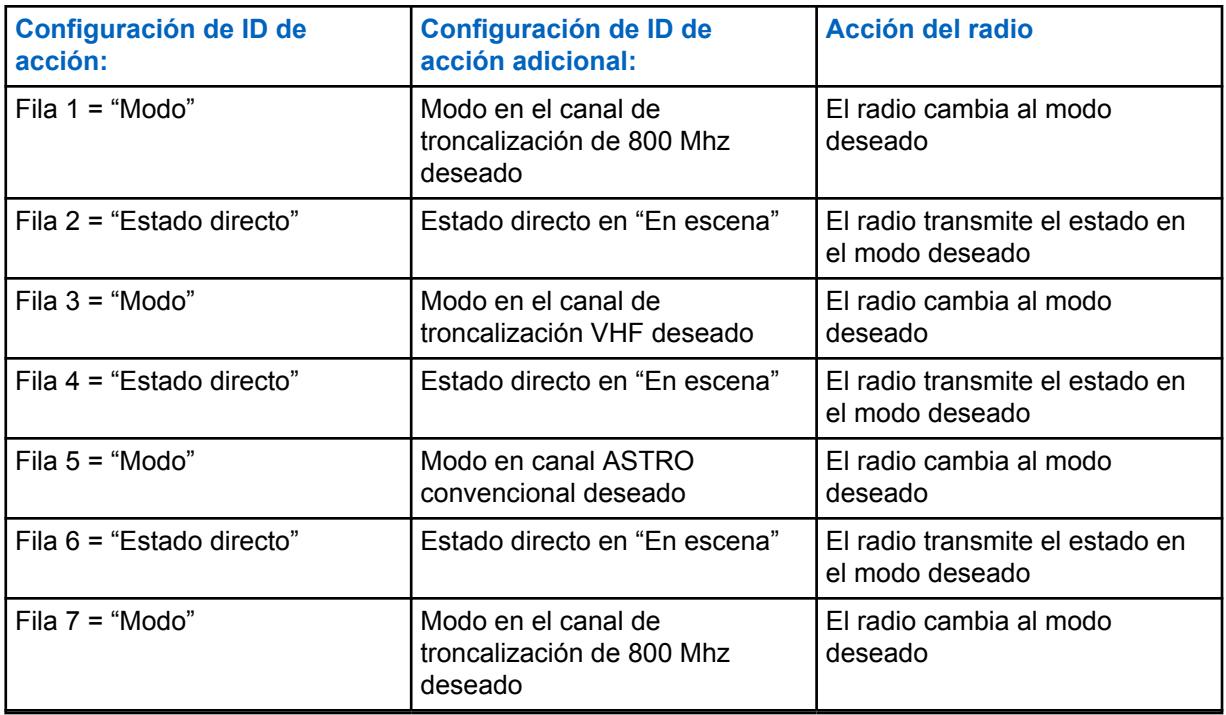

#### Mesa 39: **Ejemplos**

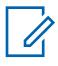

#### **NOTA:**

Una vez que se cierra la acción consolidada, el radio vuelve al modo (zona/canal) en que estaba funcionando el radio justo antes de que se abriera la acción consolidada.

**Solo se accede:** cuando el campo ID de acción para el registro o la fila actual está configurado en **Estado directo**,

y cuando el campo Tipo de acción se configura en **General**,

y cuando el campo ID de acción para el registro o la fila actual está configurado en **Estado directo**, o **Mensaje directo**,

y cuando el campo Tipo de acción se configura en **General**,

y cuando el radio admite modelos y opciones diferentes.

## **10.6.2.3**

## **Zona**

En este campo se selecciona el cambio de zona para el ID de acción (registro/fila) actual de la Acción consolidada actual.

Una vez que se selecciona Zona, debe seleccionarse el Canal para el registro o la fila actual. El usuario puede ejecutar una Acción consolidada con la selección Consolidación de acción definida en el Selector de respuesta o en una pulsación del botón, en la activación de la entrada/salida Unidad del suscriptor para la Geocerca de misión crítica.

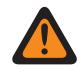

### **ADVERTENCIA:**

Las zonas de la Interfaz de sitio remoto (RSI) no son válidas y no se pueden seleccionar (zonas con el modo RSI activado).

**Solo se accede:** Cuando el campo [ID de acción en la página 155](#page-1565-0) para el registro o la fila actual se establece en **Modo**, y el campo [Tipo de acción en la página 153](#page-1563-0) se selecciona en **General** o **Control**, y cuando el radio admite modelos/opciones diferentes.

#### **10.6.2.4 Canal**

En este campo se selecciona el cambio de Canal para el ID de acción (registro/fila) actual de la Acción consolidada actual.

La selección de Zona para el registro o la fila actual debe elegirse antes de definir este canal.

**Solo se accede:** cuando el campo ID de acción para el registro o la fila actual se establece en **Modo**, y cuando el campo Zona para el registro o la fila actual no está no asignado, y cuando el campo Tipo de acción se selecciona en **General** o **Control**, y cuando el radio admite modelos/opciones diferentes.

## **10.6.2.5 Archivo de audio de alerta**

Este campo permite seleccionar el archivo de Anuncio de voz Motorola (\*.MVA) de la misma forma que la alerta de disposición del personal actual (registro/fila) de la lista la disposición del personal.

La indicación de alerta se reproduce cuando el radio recibe un comando de Evacuación (EVAC) o de Informe de disposición del personal (PAR) desde un comandante de incidentes.

**Solo se accede:** Cuando [Tipo de acción en la página 153](#page-1563-0) está en **General**, **Salir de Geocerca** o **Disposición del personal**, y el campo [ID de acción en la página 155](#page-1565-0) para el registro/fila actual está establecido en **Anuncio de voz** y el radio admite modelos y opciones diferentes.

#### **10.6.2.6**

## **Intervalo de alerta**

Este campo permite que el usuario del radio seleccione la cantidad de tiempo entre las alertas de repetición de disposición del personal.

**Solo se accede:** cuando [Tipo de acción en la página 153](#page-1563-0) esté en **General**, **Salir de Geocerca** o **Disposición del personal**, y cuando el campo [ID de acción en la página 155](#page-1565-0) para el registro o la fila actual se configura en **Anuncio de voz** y el radio admite modelos/opciones diferentes.

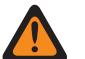

#### **ADVERTENCIA:**

En la Consolidación de acción actual, solo se permite 1 acción, que consiste en un rango de 1 a 254 o "Continuo".

Se admiten las siguientes selecciones:

**255**

Momentáneo

**0**

Continuo

#### Mesa 40: Rango

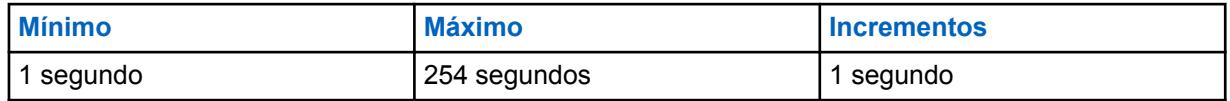

## **10.6.2.7 Mensaje de texto**

Este campo le permite ver o definir la mensajería de texto para el ID de acción actual (registro/fila) de la acción consolidada actual.

#### **10.6.2.8**

## **Nivel de potencia de transmisión**

Si se selecciona el nivel de potencia de transmisión al entrar en Geocerca, el nivel de potencia cambia al especificado (alto o bajo).

Al salir de Geocerca, si el nivel de potencia de transmisión de la unidad de suscriptor se cambió en la entrada, vuelve al último nivel de potencia de transmisión seleccionado por el usuario.

**Solo se accede:** Cuando el campo [ID de acción en la página 155](#page-1565-0) para el registro/fila actual se establece en **Nivel de potencia de transmisión**, el [Tipo de acción en la página 153](#page-1563-0) está configurado como **General**, y el radio admite diferentes modelos y opciones.

Se admiten las siguientes selecciones:

#### **Cambiar a bajo**

Permite cambiar el nivel de potencia de transmisión a bajo.

#### **Cambiar a alto**

Permite cambiar el nivel de potencia de transmisión a alto.

#### **10.6.2.9**

## **Alerta seleccionable de silenciar sitio**

Si la alerta seleccionable del sitio de silenciar está seleccionada en el campo ID de acción al ingresar a la Geocerca, la unidad de suscriptor (SU) silencia la alerta seleccionable del sitio actual.

Al salir de la Geocerca, si la SU silenció anteriormente una alerta seleccionable del sitio debido a acciones de entrada, debe anular el silencio de la alerta seleccionable del sitio.

**Solo se accede:** Cuando el campo [ID de acción en la página 155](#page-1565-0) del registro o la fila actual se establece en **Silenciar alerta seleccionable del sitio**, y el [Tipo de acción en la página 153](#page-1563-0) está configurado en **General**, y el radio admite modelos/opciones diferentes.

#### **10.6.2.10**

### **Estrategia de error**

En este campo se selecciona la Estrategia de error para el ID de acción (registro/fila) de la Acción consolidada actual.

**Solo se accede:** Cuando el radio admite modelos y opciones diferentes.

Se admiten las siguientes selecciones:

#### **Salir en caso de error**

En caso de error, el radio sale inmediatamente de la acción consolidada actual sin ejecutar el resto de las acciones.

#### **Continuar en caso de error**

En caso de error, el radio no sale de la acción consolidada; por lo tanto, se ejecuta el resto de las acciones.

### **10.7**

## **Geocerca de misión crítica**

La **Geocerca de misión crítica** le permite al usuario ver y definir los Perfiles de geocerca de misión crítica, incluidos el Nombre de alias de la geocerca, la Prioridad, el Radio (metros), la Acción de entrada, la Acción de salida, la Longitud y la Latitud.

La función Geocerca de misión crítica define un perímetro virtual para un área geográfica real.

Las coordenadas de geocerca (latitud/longitud) y las acciones de entrada o salida asociadas se programan directamente en el radio.

Una vez configurado, el radio realiza de forma interna comprobaciones y acciones de la Geocerca cada vez que recibe una nueva ubicación de GPS, que es a cada segundo.

Geocerca de misión crítica tiene dos formas en un área geográfica: **Círculo** y **Polígono**. Si solo hay una coordenada en la Tabla de coordenadas, se considerará como el centro de la Geocerca de círculo y podrá ingresar manualmente el radio.

Si solo hay dos coordenadas en la tabla Coordenadas, entonces la 1.ª coordenada se considera el centro de la Geocerca de círculo, y la distancia entre la 1.<sup>ª</sup> y la 2.ª coordenadas se calcula automáticamente y se considera el radio.

Si existen de 3 a 100 coordenadas en la Tabla de coordenadas, esto se considerará como la Geocerca de polígono y dicha Geocerca estará conectada mediante las coordenadas uno por uno.

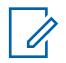

### **NOTA:**

Puede editar los perfiles de Geocerca de misión crítica de forma manual.

Puede hacer clic en **Importar archivo de mapa** para importar el archivo de Google Earth con formato KML (Lenguaje de marcado de keyhole) o KMZ (Lenguaje de marcado de keyhole comprimido) desde el disco local en la Geocerca de misión crítica.

Puede hacer clic en **Exportar archivo del mapa** para exportar el perfil de Geocerca de misión crítica actual al disco local con formato KML.

**Solo se accede:** Cuando el radio admite diferentes modelos y opciones y cuando el campo Activación de ubicación está **Activado**.

Consulte [Función Geocerca de misión crítica](#page-147-0)

### **10.7.1**

## **Nombre de alias de la Geocerca**

Este campo le permite ver o definir nombres reconocibles para la Geocerca de misión crítica actual.

**Solo se accede:** Cuando el radio admite modelos y opciones diferentes y cuando el campo Activación de ubicación está activado.

## **10.7.2 Prioridad de la**

Este campo le permite determinar la Geocerca que se ejecuta cuando hay más de un área de geocerca superpuesta.

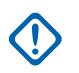

### **IMPORTANTE:**

La prioridad de cada perfil de Geocerca debe ser mutuamente exclusiva.

#### Mesa 41: Rango

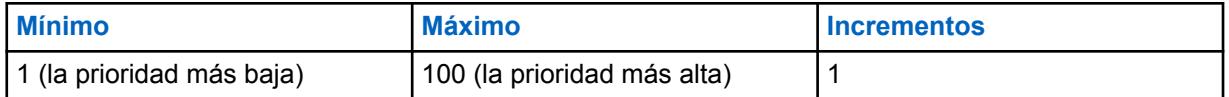

**Solo se accede:** Cuando el radio admite modelos y opciones diferentes y cuando el campo Activación de ubicación está activado.

## **10.7.3 Radio de la (metros)**

Este campo le permite determinar el radio de la Geocerca de círculo.

#### **IMPORTANTE:**

• **Geocerca de círculo:** Solo aparecen una o dos coordenadas en la tabla de coordenadas. Geocerca de círculo con una sola coordenada: la coordenada se considera como el centro de la Geocerca de círculo y puede ingresar manualmente el radio.

Geocerca de círculo con solo dos coordenadas: la primera coordenada se considera como el centro de esta Geocerca de círculo. La distancia entre la primera y la segunda coordenada se calcula automáticamente y se considera como el radio de esta Geocerca de círculo.

• **Geocerca de polígono:** Aparecen tres o más coordenadas en la Tabla de coordenadas. El radio se configura como **Desactivado** automáticamente cuando la Geocerca tiene forma de polígono.

#### Mesa 42: Rango

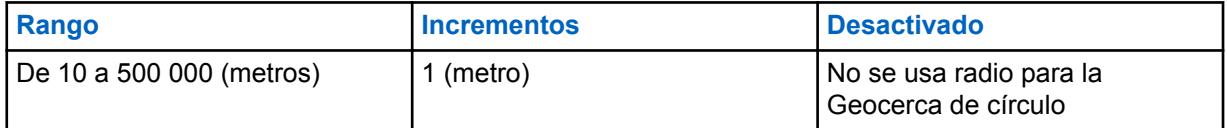

**Solo se accede:** Cuando el radio admite modelos y opciones diferentes y cuando el campo Activación de ubicación está activado.

**10.7.4**

## **Acción de entrada de la**

En este campo se selecciona la Consolidación de la acción que se utilizará con la Geocerca de misión crítica actual para el evento activado cuando la SU esté entrando de una Geocerca.

Se admiten las siguientes selecciones:

#### **Sin asignar**

No se activará ninguna acción de entrada.

#### **Consolidaciones de la acción disponibles**

Toda consolidación de la acción cuyo tipo de acción NO sea **Control**.

**Solo se accede:** Cuando el radio admite modelos y opciones diferentes, y cuando el campo Activación de ubicación está activado.

#### **10.7.5**

## **Acción de salida de la**

En este campo se selecciona la Consolidación de la acción que se utilizará con la Geocerca de misión crítica actual para el evento activado cuando la SU esté saliendo de una Geocerca.

MN006056A01-AT Capítulo 10 : Conjuntos de RadioCentral para radio

Se admiten las siguientes selecciones:

#### **Sin asignar**

No se activará ninguna acción de salida.

#### **Consolidaciones de la acción disponibles**

Toda consolidación de la acción cuyo tipo de acción es **Salir de la Geocerca**.

**Solo se accede:** Cuando el radio admite modelos y opciones diferentes y cuando el campo Activación de ubicación está activado.

**10.7.6**

## **Longitud**

Este campo le permite ingresar un valor de longitud para una coordenada.

#### **Se admiten las siguientes selecciones:**

#### **Mínimo**

-180.0000000.

#### **Máximo**

180.0000000.

**Solo se accede:** Cuando el radio admite modelos y opciones diferentes, y cuando el campo Activación de ubicación está activado.

# **10.7.7**

## **Latitud**

Este campo le permite ingresar un valor de latitud para una coordenada.

Se admiten las siguientes selecciones:

#### **Mínimo**

-90.0000000.

#### **Máximo**

90.0000000.

**Solo se accede:** Cuando el radio admite modelos y opciones diferentes, y cuando el campo Activación de ubicación está activado.

#### **10.8**

## **Control portátil**

Las secciones **Botones**, **Intercambiado**, **Elementos del menú**, **Teclado**, **Botones del control de la llave inteligente** o **Botones accesorios** se utilizan para ver o seleccionar la funcionalidad de botón programable de amplitud de radio para los modos de comunicación convencional y de troncalización.

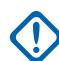

#### **IMPORTANTE:**

### Para las secciones **Botones**, **Botones del control de la llave inteligente** y **Botones**

**accesorios**, la funcionalidad del botón se selecciona y opera de forma independiente para cada uno de los dos modos de comunicación por radio. Es decir, cuando el radio funciona en un canal convencional, solo las funciones convencionales seleccionadas están disponibles para el usuario del radio. De la misma forma, cuando el radio funciona en un canal de troncalización, solo las funciones de troncalización seleccionadas están disponibles para el usuario del radio. Para el **Teclado**, la funcionalidad del botón se selecciona una vez y funciona para los dos modos de comunicaciones del radio.

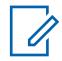

## **NOTA:**

Algunas selecciones dependen del modelo/la opción por radio.

## <span id="page-1573-0"></span>**10.8.1 Botones (Control portátil)**

La sección **Botones** permite al usuario ver o seleccionar la funcionalidad del botón programable de amplitud de radio para los modos de comunicación convencional y de troncalización. La funcionalidad del botón se selecciona y funciona independientemente para cada uno de los dos modos de comunicación por radio. Es decir, cuando el radio funciona en un canal convencional, solo las funciones convencionales seleccionadas están disponibles para el usuario. De la misma forma, cuando el radio funciona en un canal de troncalización, solo las funciones de troncalización seleccionadas están disponibles para el usuario.

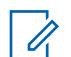

**NOTA:**

Algunas selecciones dependen del modelo/la opción por radio.

Se admiten los siguientes campos:

#### **10.8.1.1**

## **Botón superior (Convencional)**

Selecciona la función del botón superior.

Estas selecciones se aplican mientras funciona en los modos de comunicación convencionales o de troncalización, como se indica en la tabla a continuación.

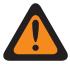

### **ADVERTENCIA:**

El usuario no debe duplicar una función en múltiples controles, es decir, en más de un botón, en más de un switch o en un botón y un switch. Esto puede provocar el mal funcionamiento de la radio.

Consulte [Selecciones de botones \(superior y lateral\) en la página 165](#page-1575-0) para ver una lista de selecciones compatibles:

**10.8.1.2**

## **Botón superior (Troncalización)**

Selecciona la función del botón superior.

Consulte Botón superior (Convencional) en la página 163 para ver notas y advertencias.

Consulte [Selecciones de botones \(superior y lateral\) en la página 165](#page-1575-0) para ver una lista de selecciones compatibles:

### **10.8.1.3**

## **Botón sup. lateral (Convencional)**

Selecciona la función del botón sup. lateral.

Consulte Botón superior (Convencional) en la página 163 para ver notas y advertencias.

Consulte [Selecciones de botones \(superior y lateral\) en la página 165](#page-1575-0) para ver una lista de selecciones compatibles:

**10.8.1.4**

## **Botón sup. lateral (Troncalización)**

Selecciona la función del botón sup. lateral.

Consulte Botón superior (Convencional) en la página 163 para ver notas y advertencias.

Consulte [Selecciones de botones \(superior y lateral\) en la página 165](#page-1575-0) para ver una lista de selecciones compatibles:

MN006056A01-AT Capítulo 10 : Conjuntos de RadioCentral para radio

**10.8.1.5**

## **Botón cen. lateral (Convencional)**

Selecciona la función del botón cen. lateral.

Consulte [Botón superior \(Convencional\) en la página 163](#page-1573-0) para ver notas y advertencias.

Consulte [Selecciones de botones \(superior y lateral\) en la página 165](#page-1575-0) para ver una lista de selecciones compatibles:

#### **10.8.1.6**

## **Botón cen. lateral (Troncalización)**

Selecciona la función del botón cen. lateral.

Consulte [Botón superior \(Convencional\) en la página 163](#page-1573-0) para ver notas y advertencias.

Consulte [Selecciones de botones \(superior y lateral\) en la página 165](#page-1575-0) para ver una lista de selecciones compatibles:

#### **10.8.1.7**

## **Botón inf. lateral (Convencional)**

Selecciona la función del botón inf. lateral.

Consulte [Botón superior \(Convencional\) en la página 163](#page-1573-0) para ver notas y advertencias.

Consulte [Selecciones de botones \(superior y lateral\) en la página 165](#page-1575-0) para ver una lista de selecciones compatibles:

#### **10.8.1.8**

## **Botón inf. lateral (Troncalización)**

Selecciona la función del botón inf. lateral.

Consulte [Botón superior \(Convencional\) en la página 163](#page-1573-0) para ver notas y advertencias.

Consulte [Selecciones de botones \(superior y lateral\) en la página 165](#page-1575-0) para ver una lista de selecciones compatibles:

### **10.8.1.9**

### **Botón con rejilla de altavoz (convencional)**

Selecciona la función para el botón con rejilla de altavoz.

Consulte [Botón superior \(Convencional\) en la página 163](#page-1573-0) para ver notas y advertencias.

Consulte [Selecciones de botones \(superior y lateral\) en la página 165](#page-1575-0) para ver una lista de selecciones compatibles:

#### **10.8.1.10**

## **Botón con rejilla de altavoz (troncalización)**

Selecciona la función para el botón con rejilla de altavoz.

Consulte [Botón superior \(Troncalización\) en la página 163](#page-1573-0) para ver notas y advertencias.

Consulte [Selecciones de botones \(superior y lateral\) en la página 165](#page-1575-0) para ver una lista de selecciones compatibles:

## <span id="page-1575-0"></span>**10.8.1.11 Nombre de botones**

Este campo indica el nombre del botón programable.

#### **10.8.1.12**

## **Botones (convencionales)**

Este campo determina la función seleccionada para el botón programable correspondiente en el modo convencional.

Consulte [Selecciones de botones](#page-165-0) para ver una lista de selecciones compatibles.

### **10.8.1.13**

## **Botones (troncalización)**

Este campo determina la función seleccionada para el botón programable correspondiente en el modo de troncalización.

Consulte [Selecciones de botones](#page-165-0) para ver una lista de selecciones compatibles.

#### **10.8.1.14**

## **Selecciones de botones (superior y lateral)**

La sección Control portátil le permite al usuario seleccionar la función de los botones superior y lateral del radio portátil.

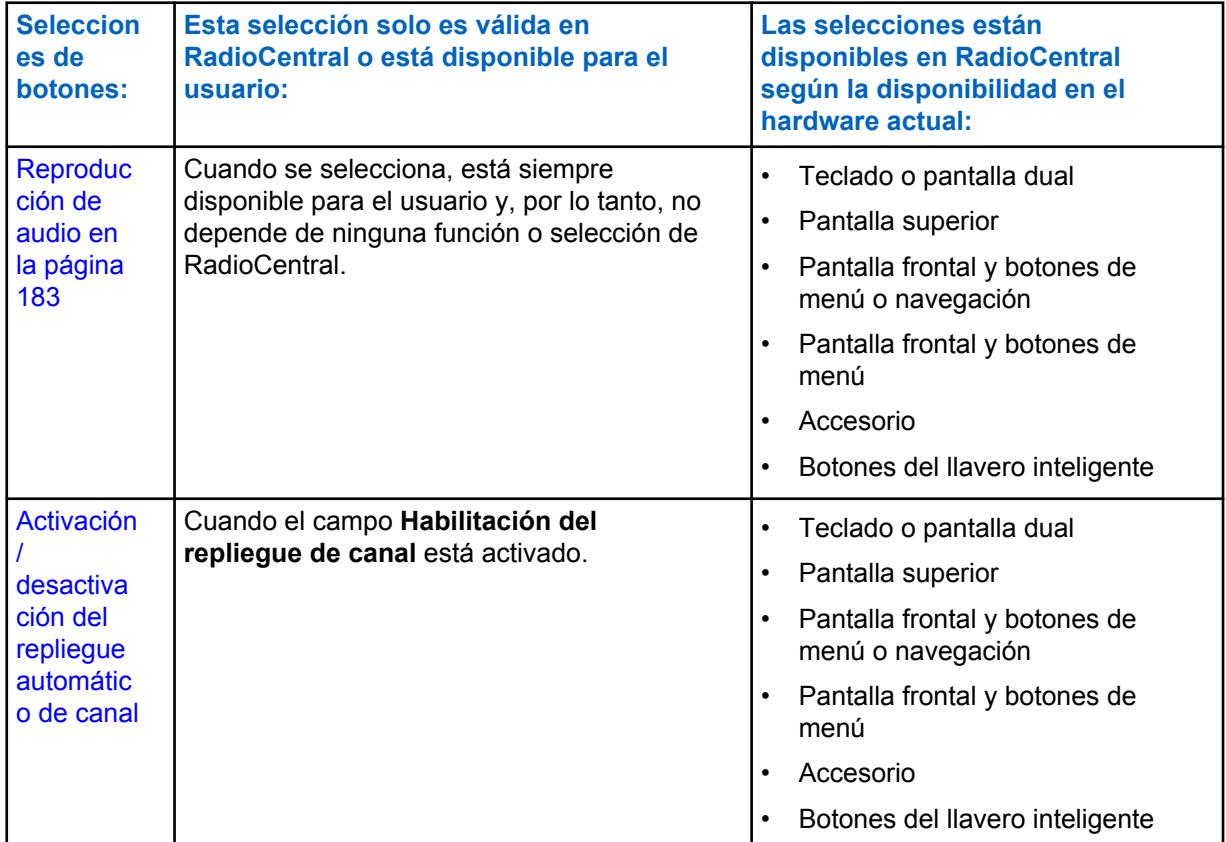

#### Mesa 43: Funciones superior y lateral del radio portátil

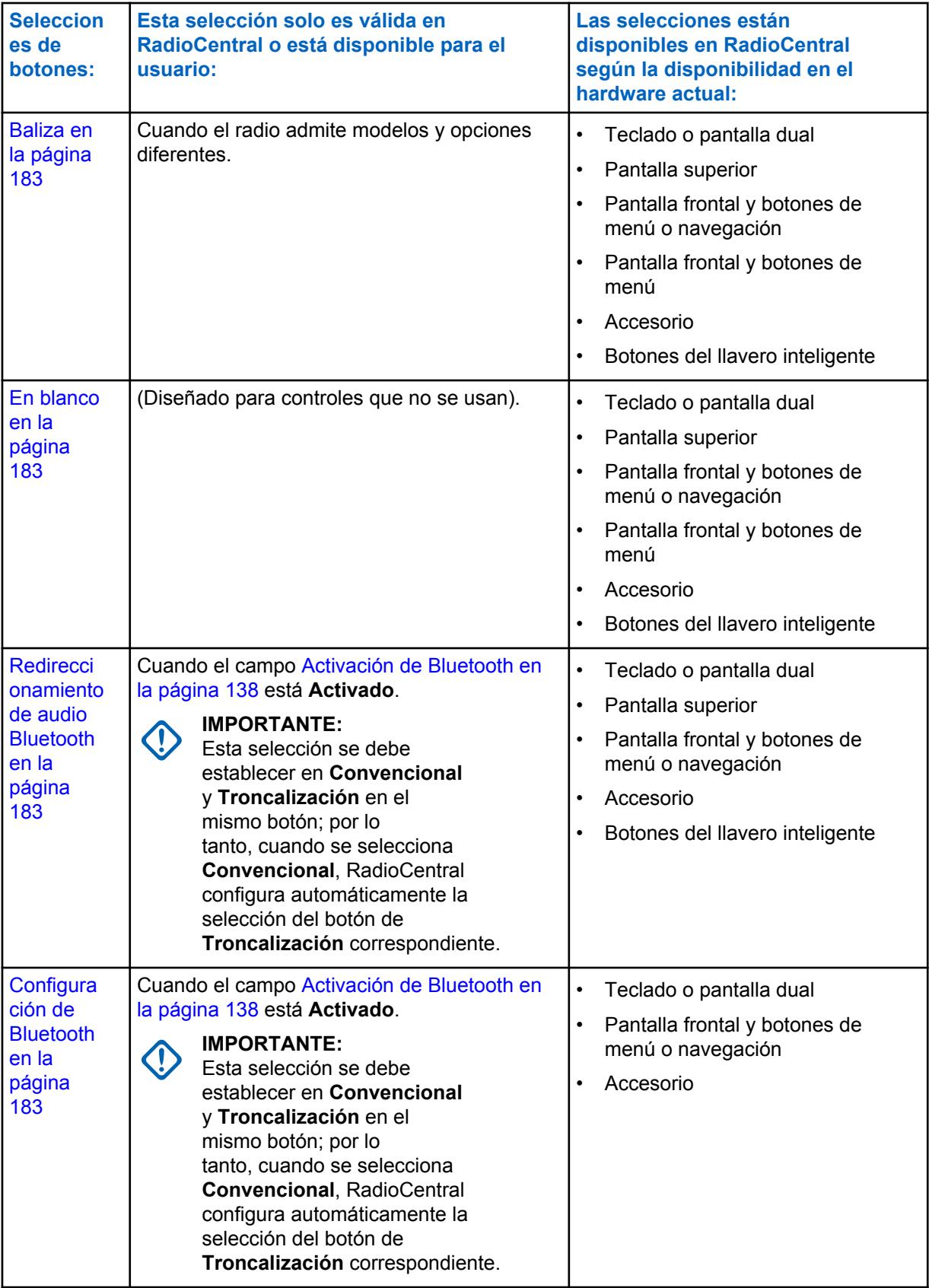

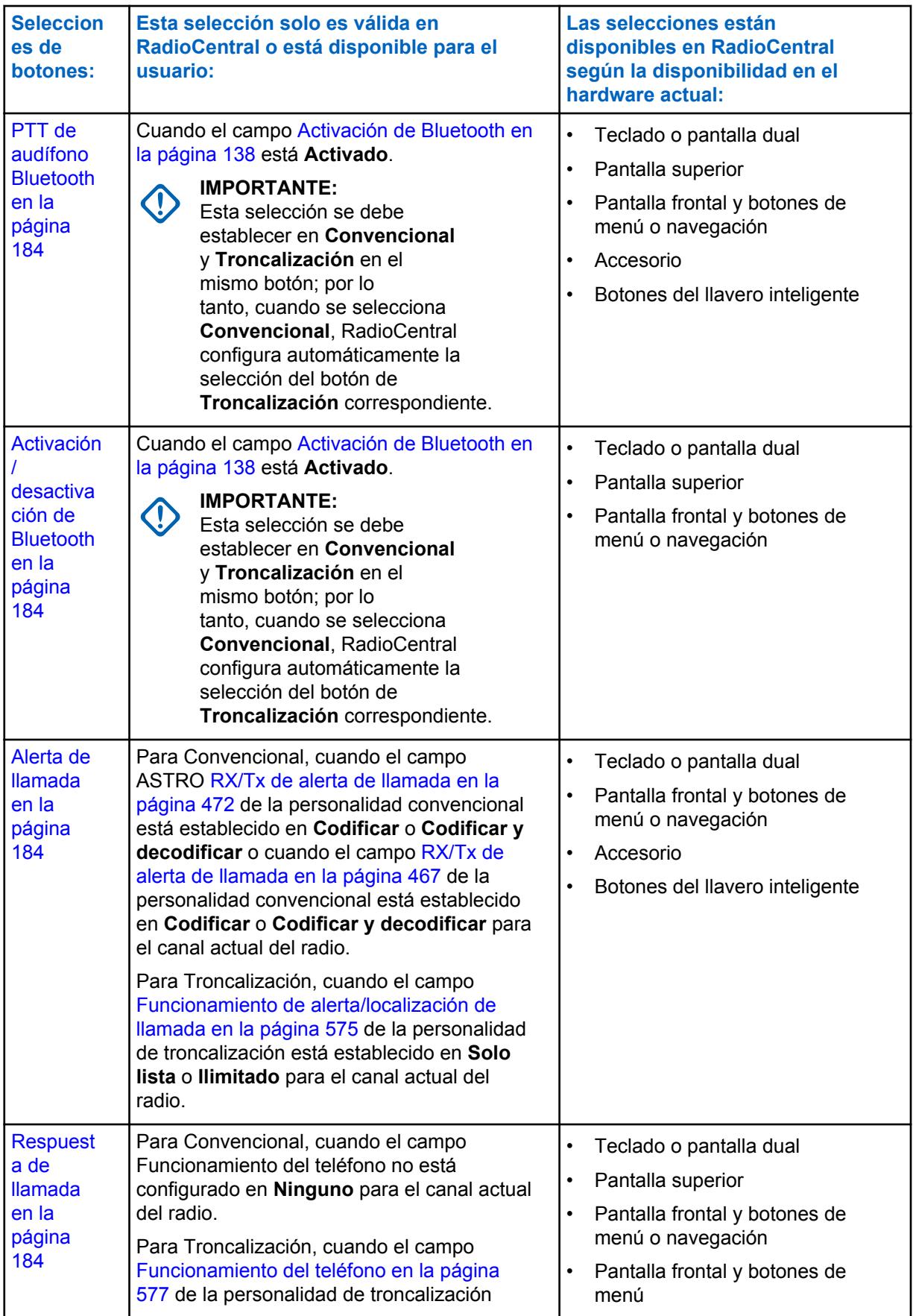

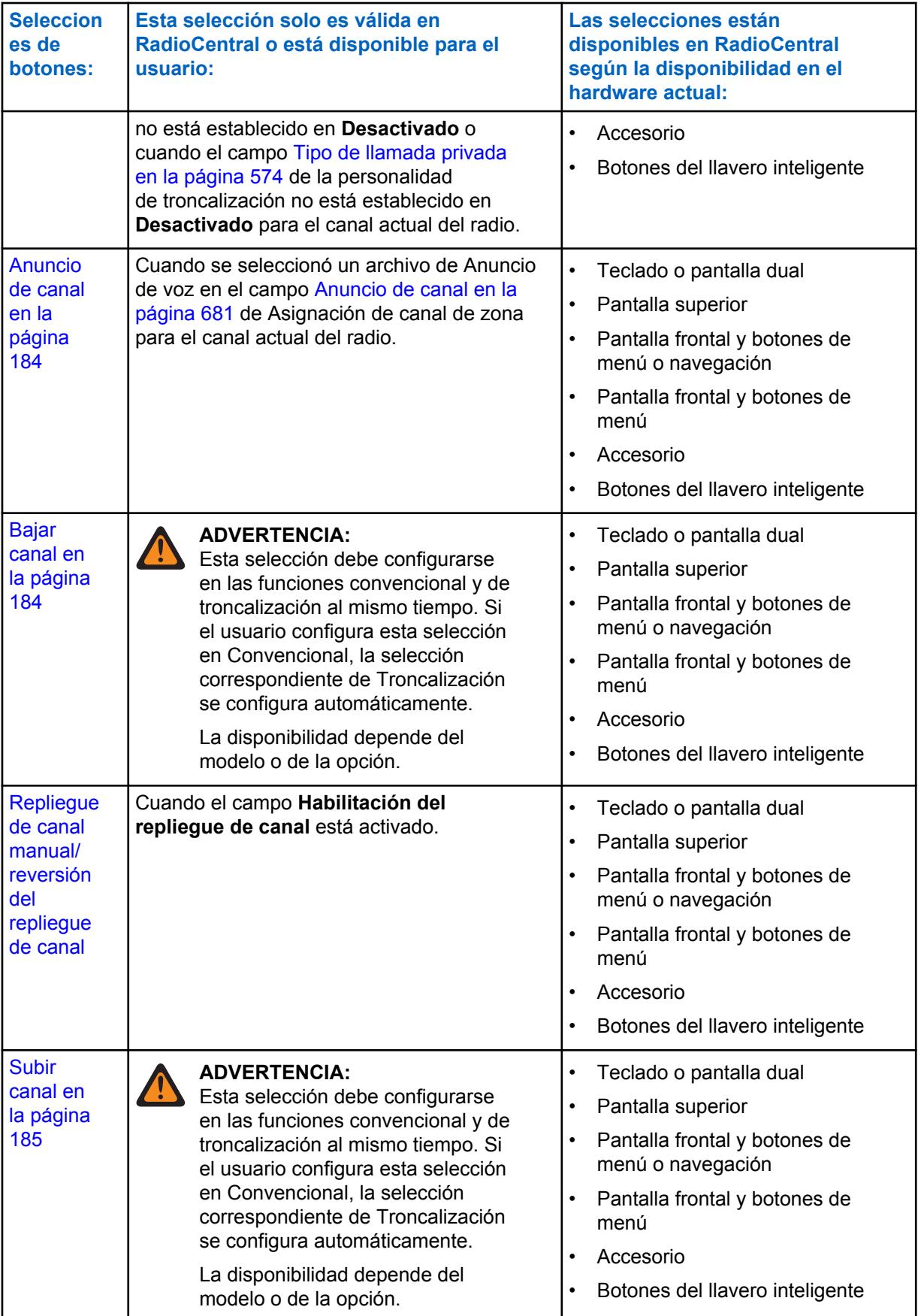

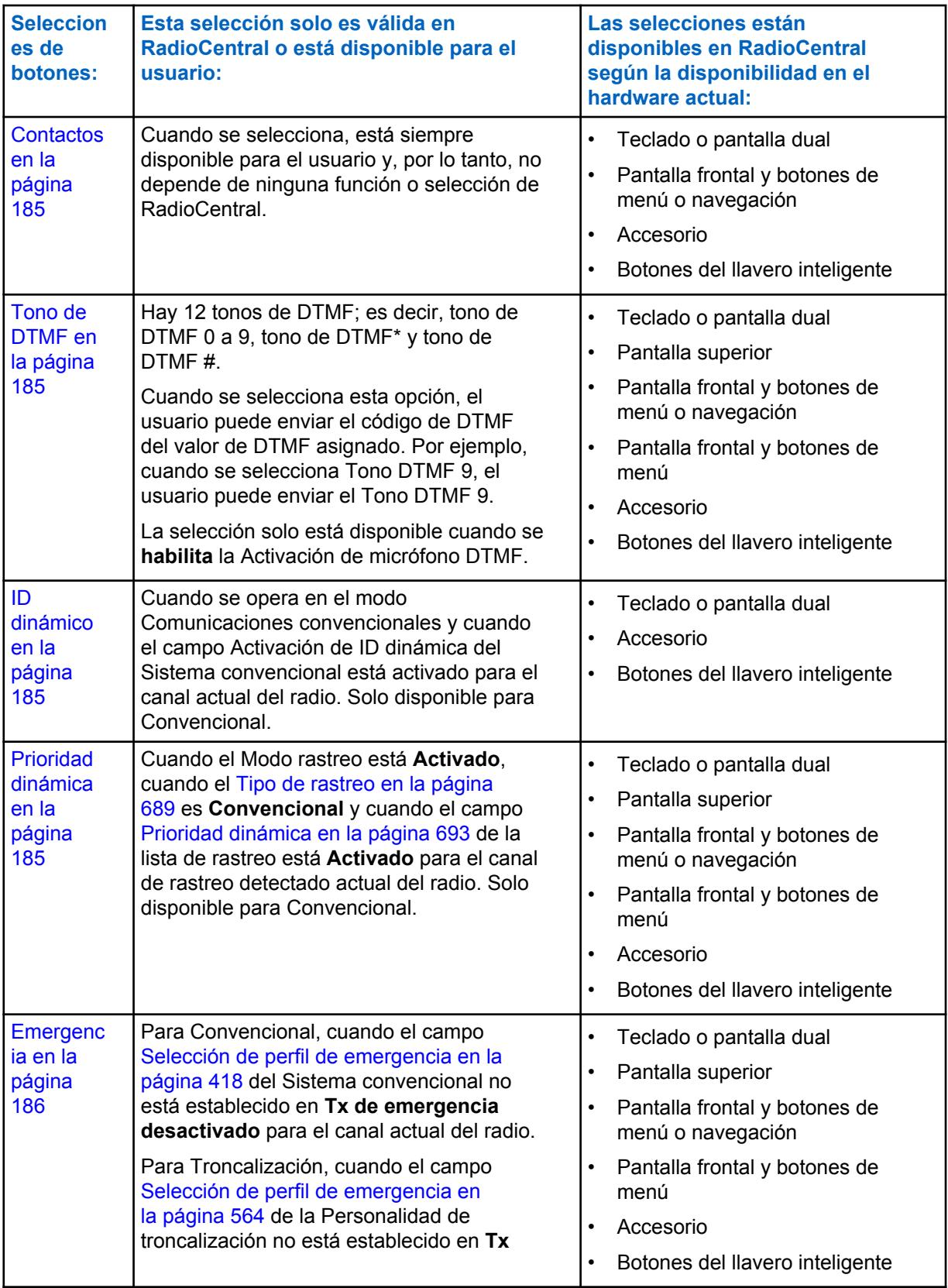

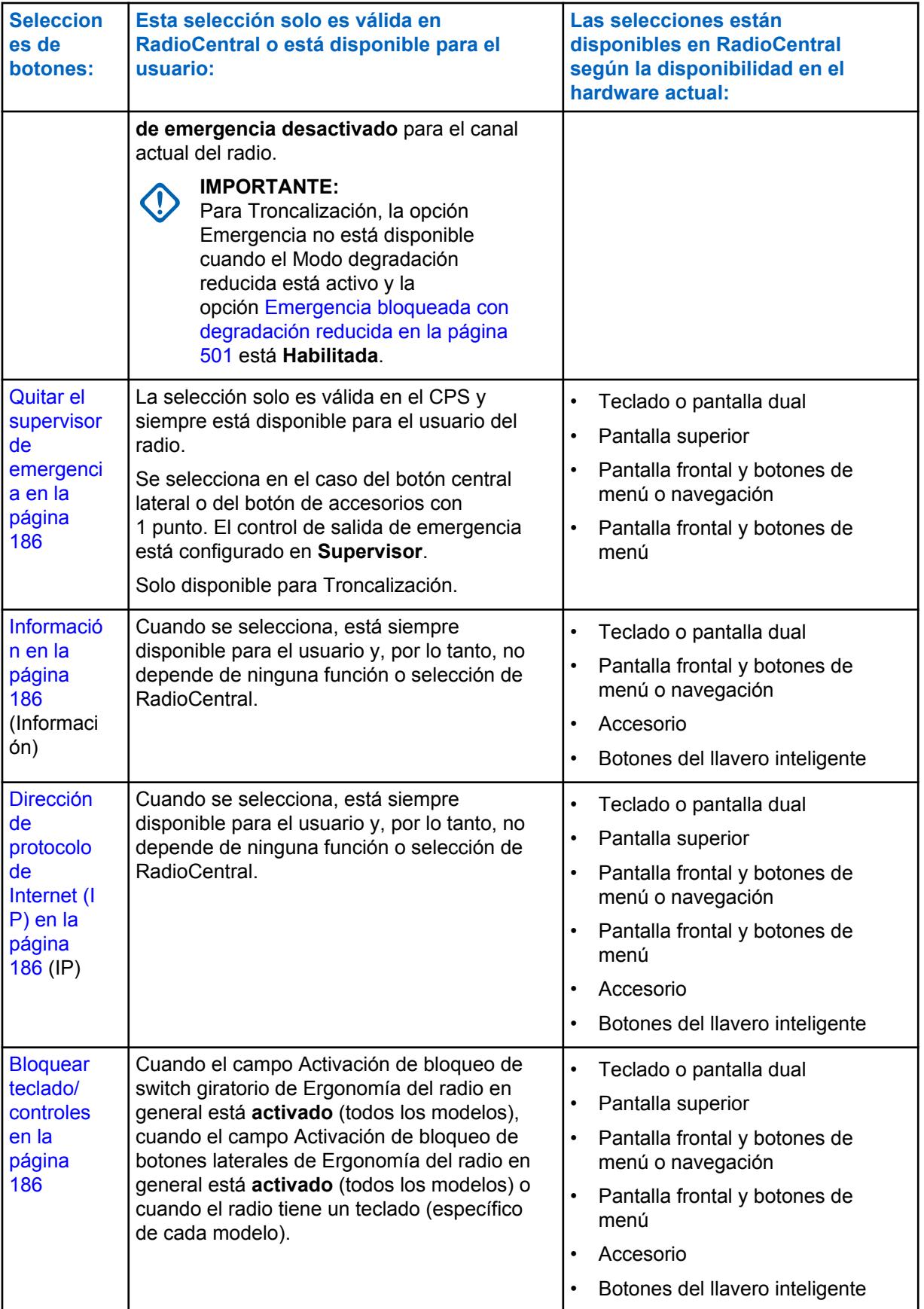

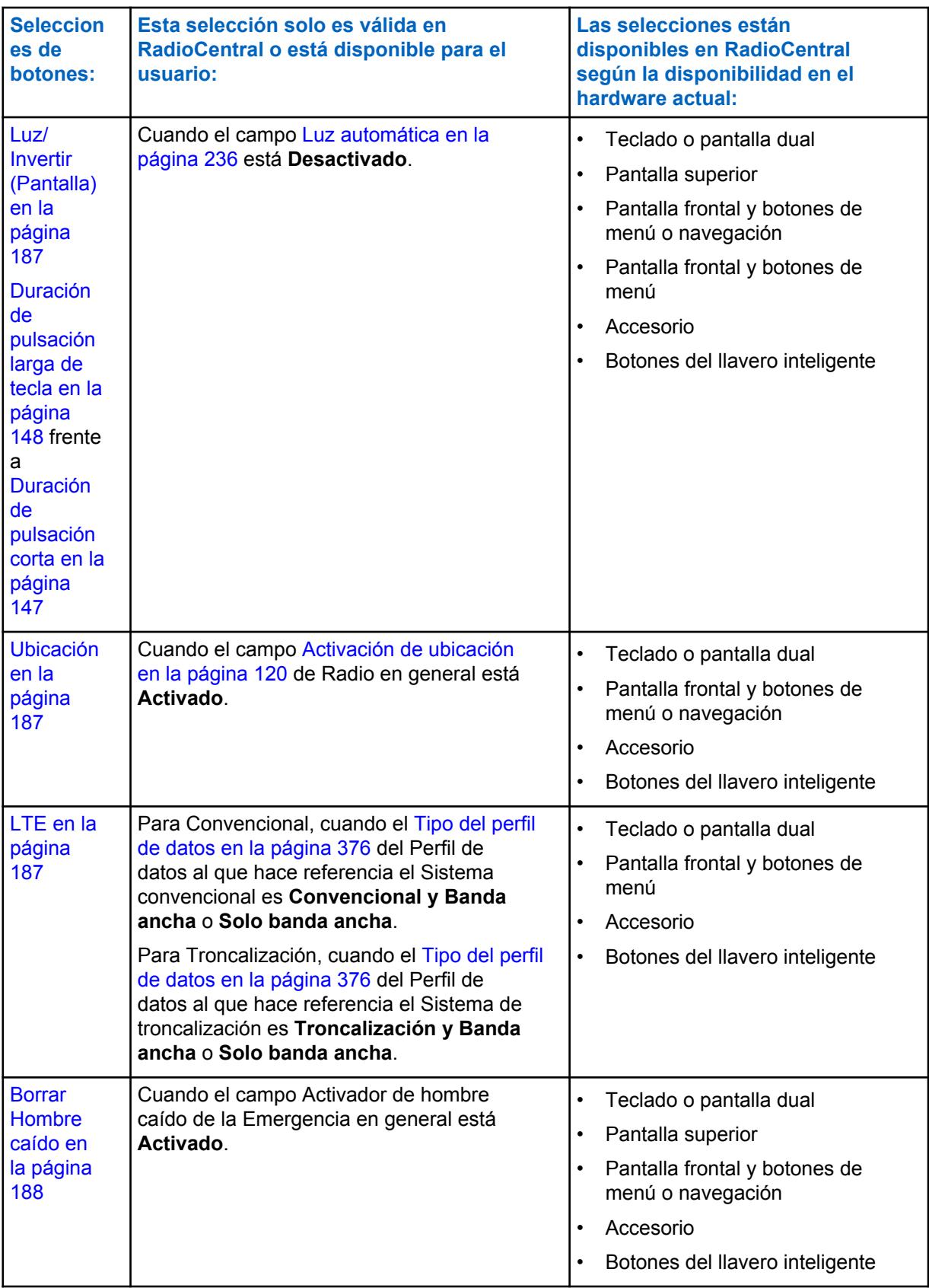

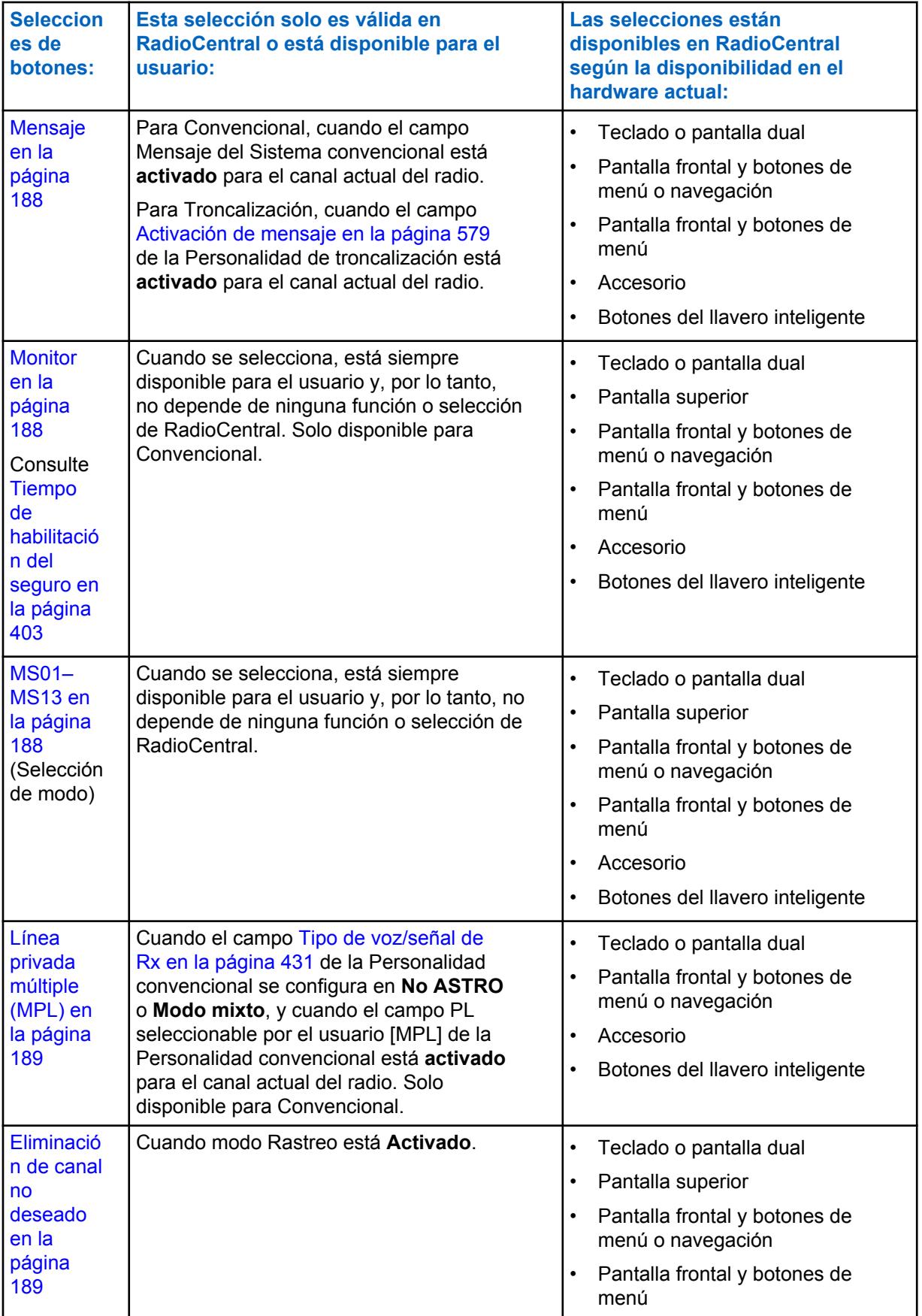

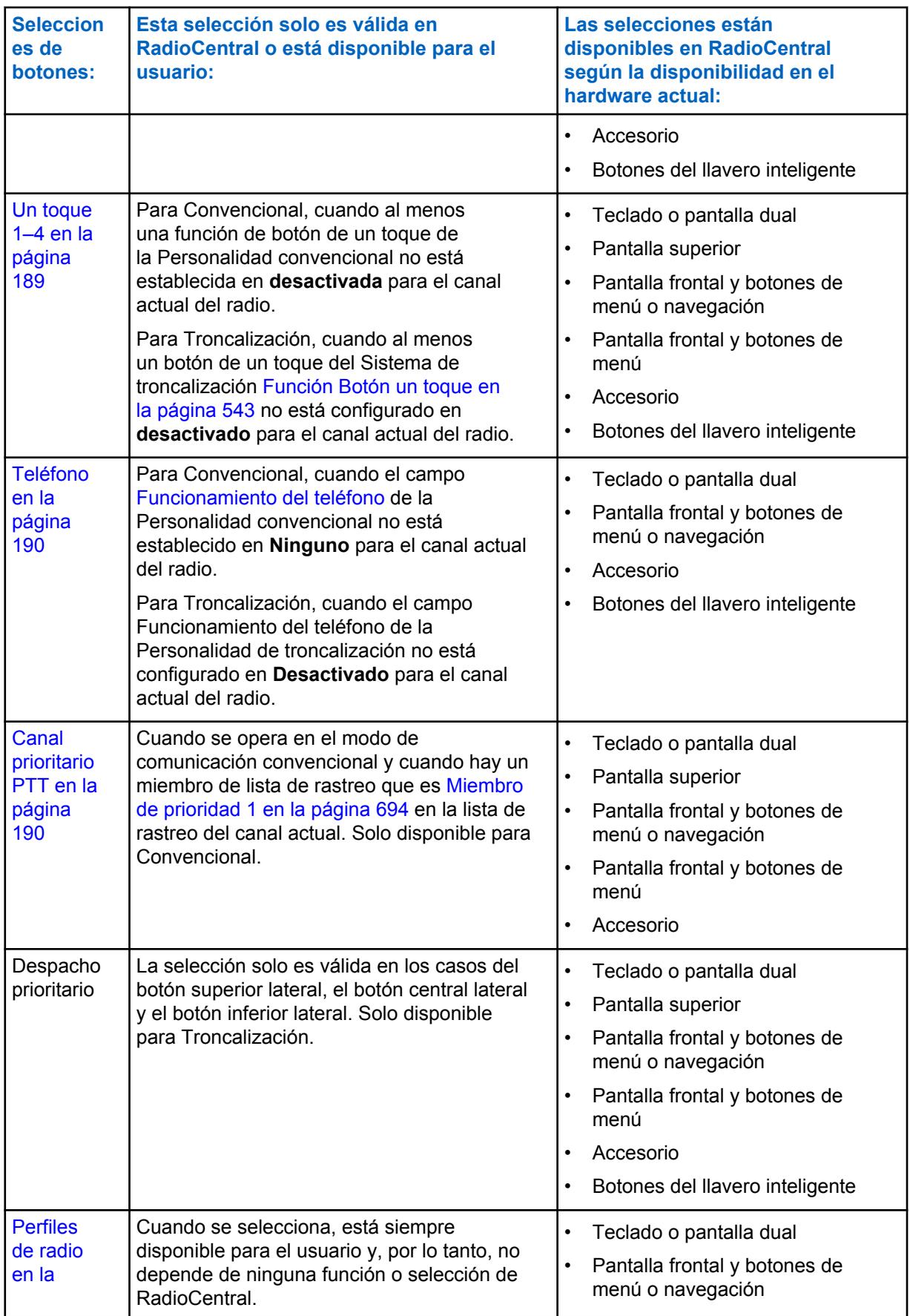
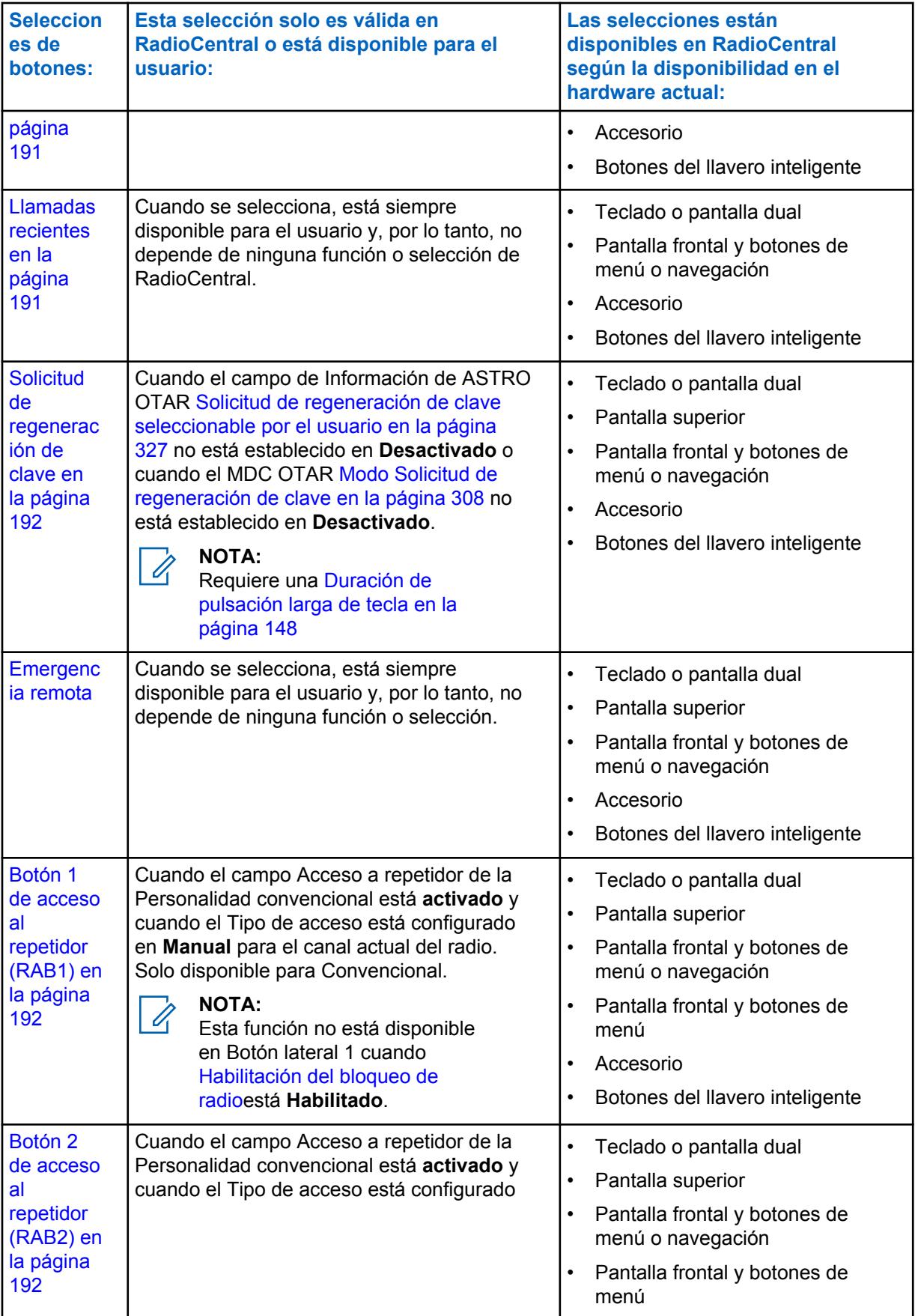

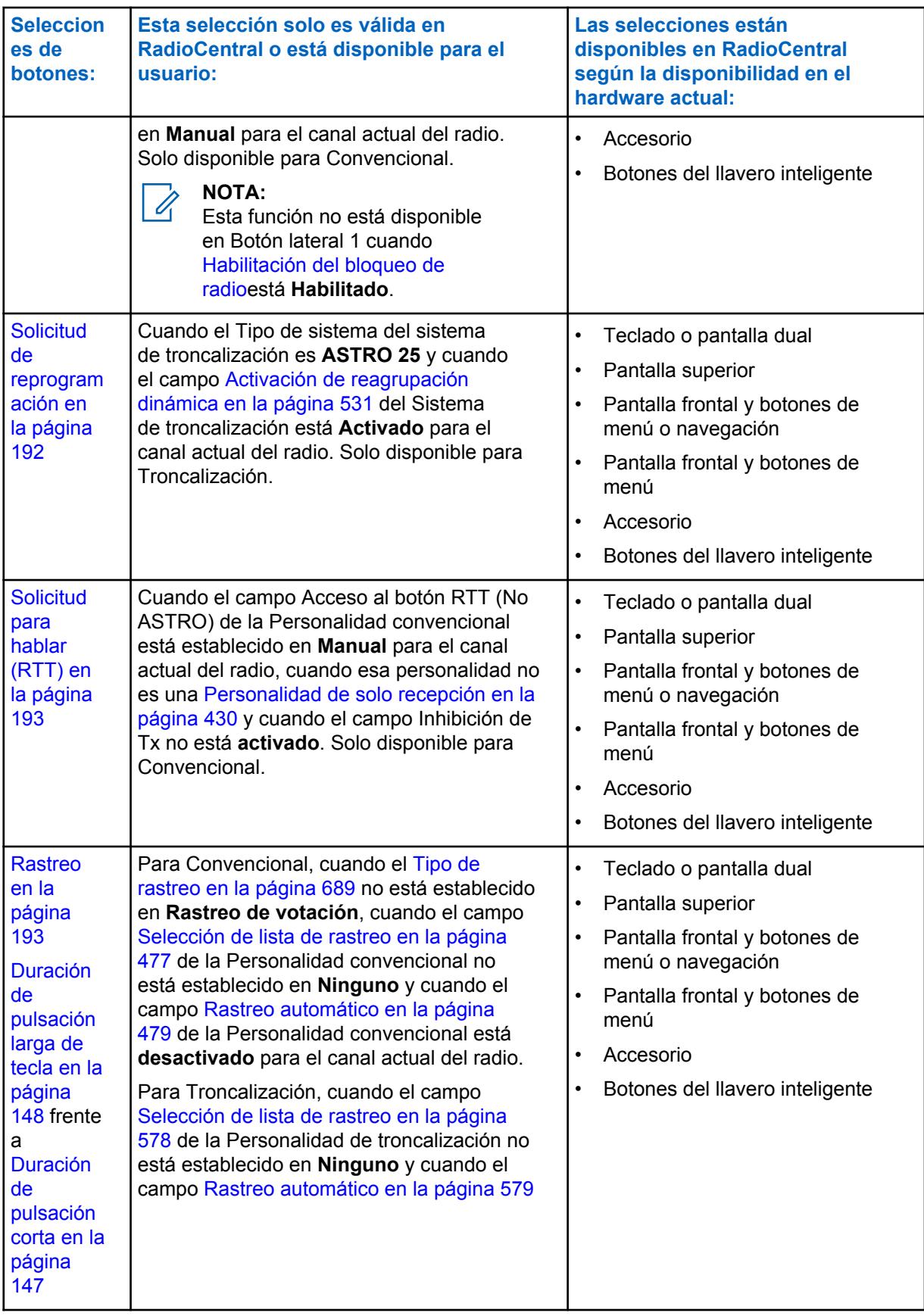

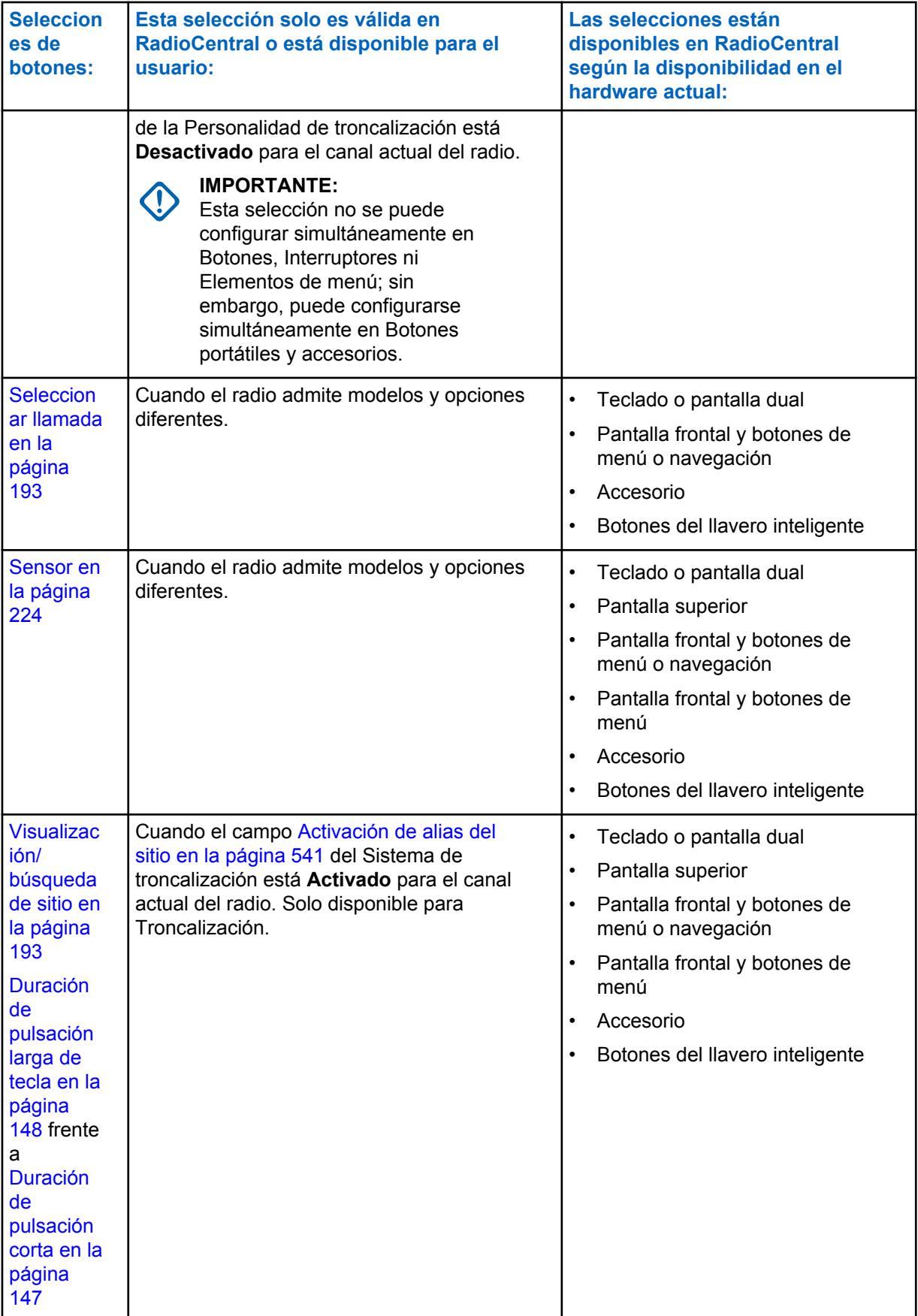

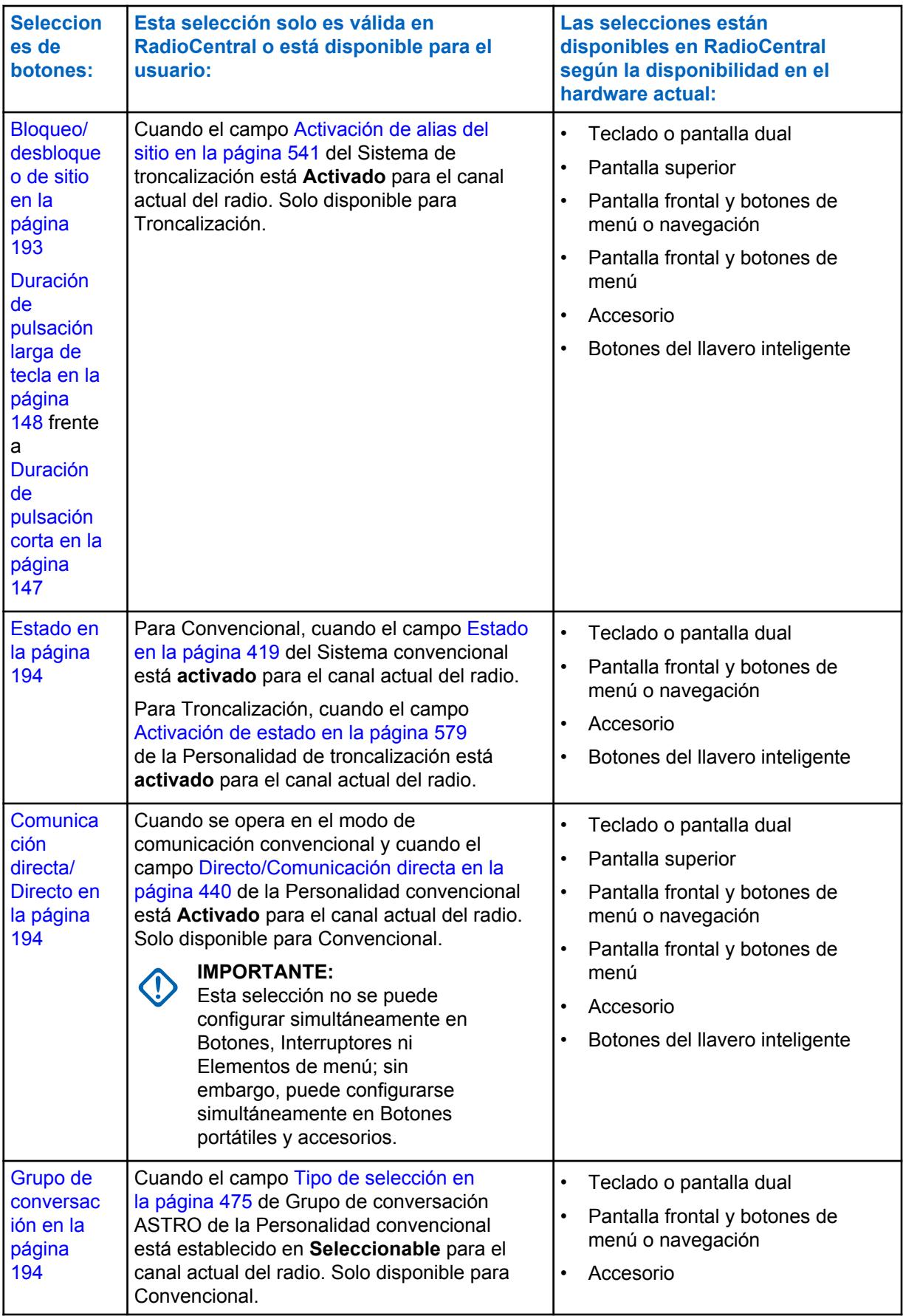

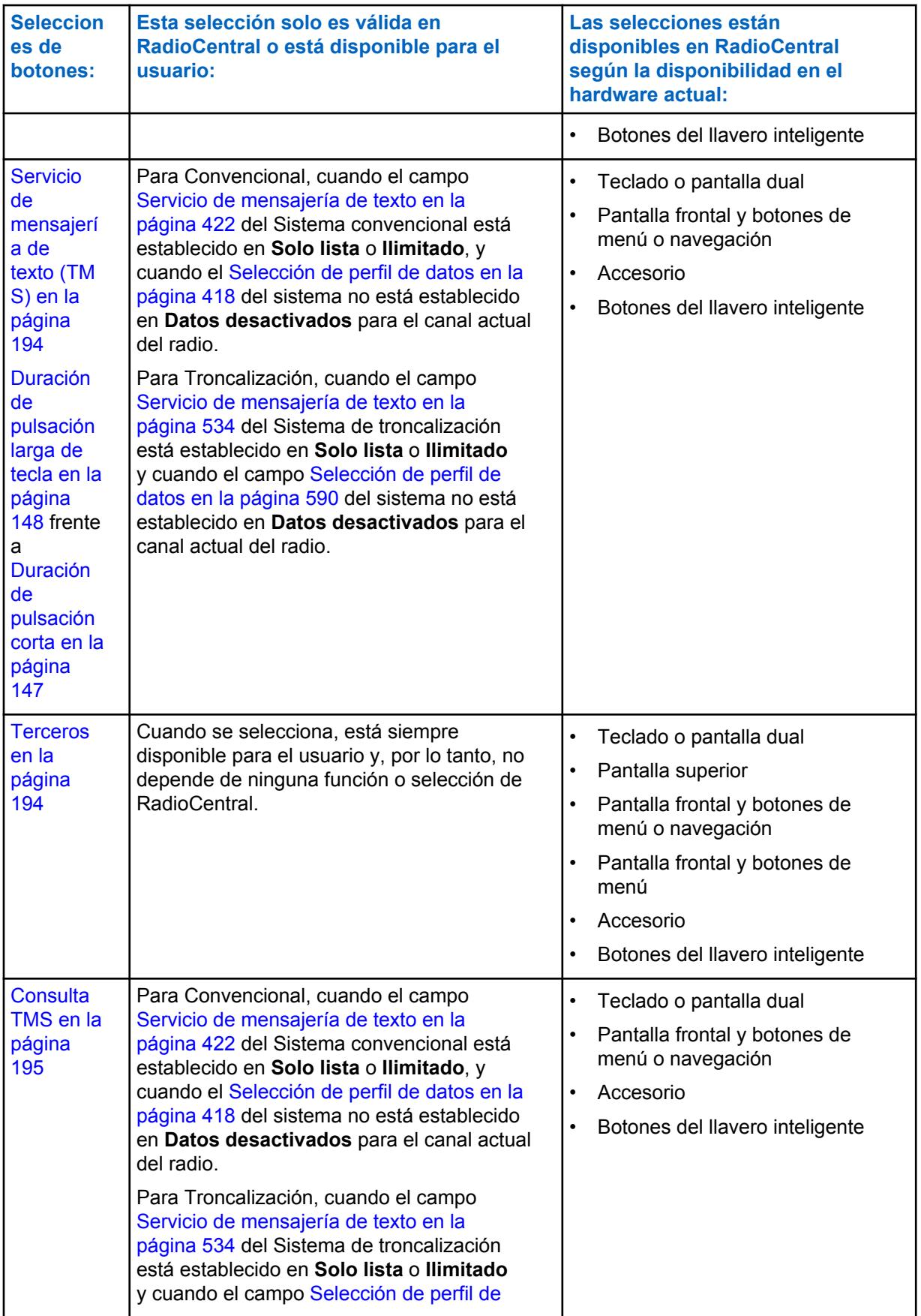

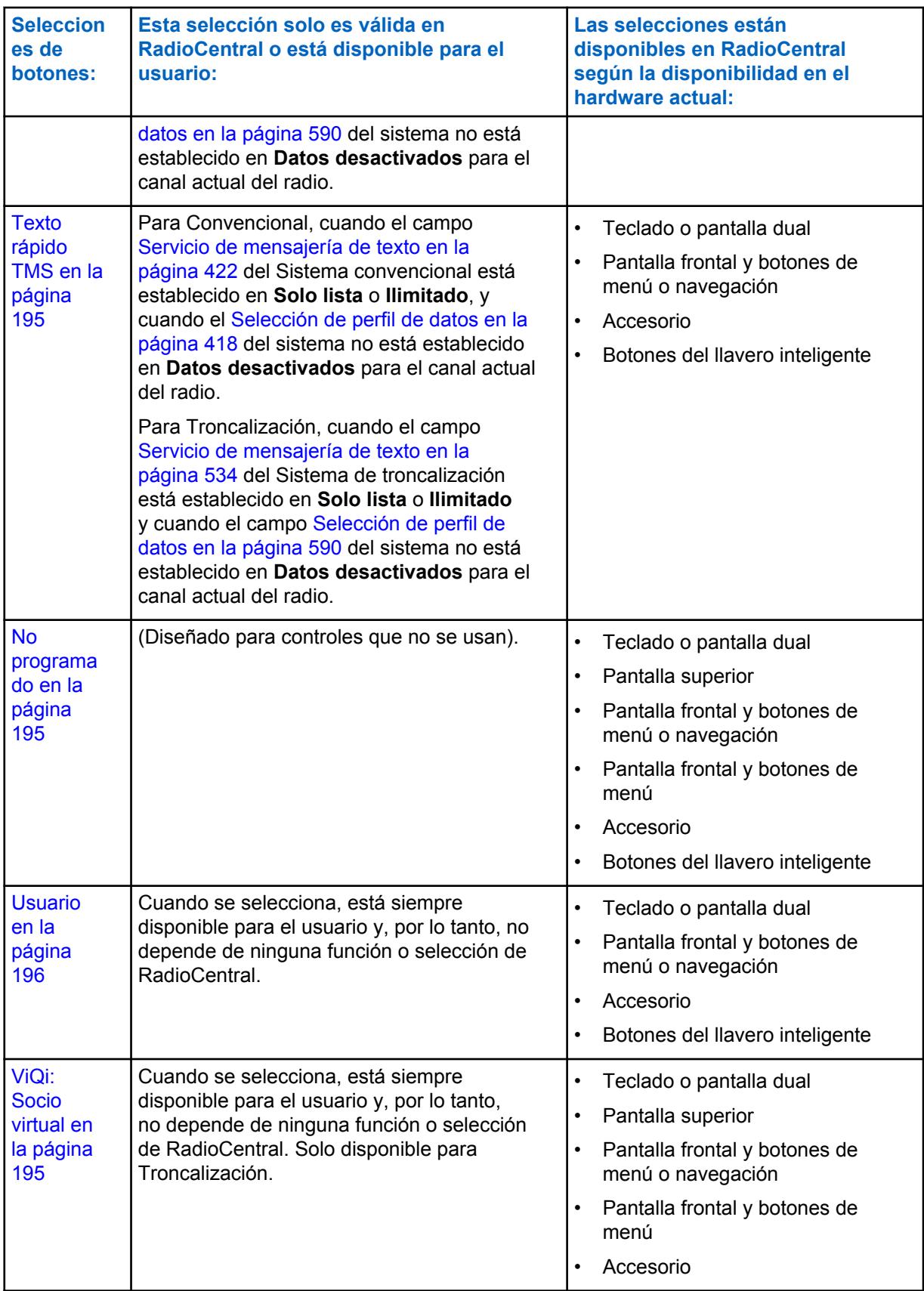

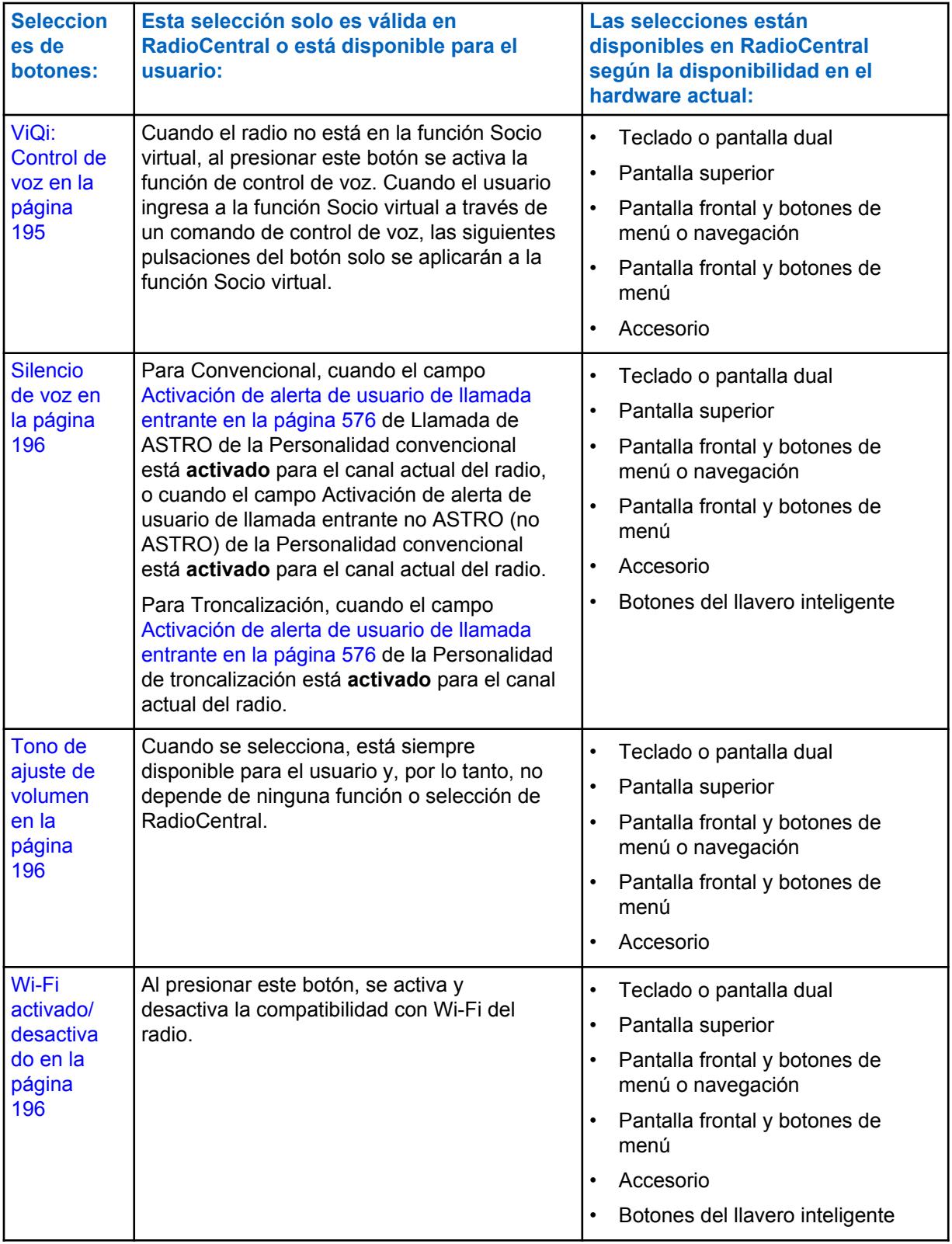

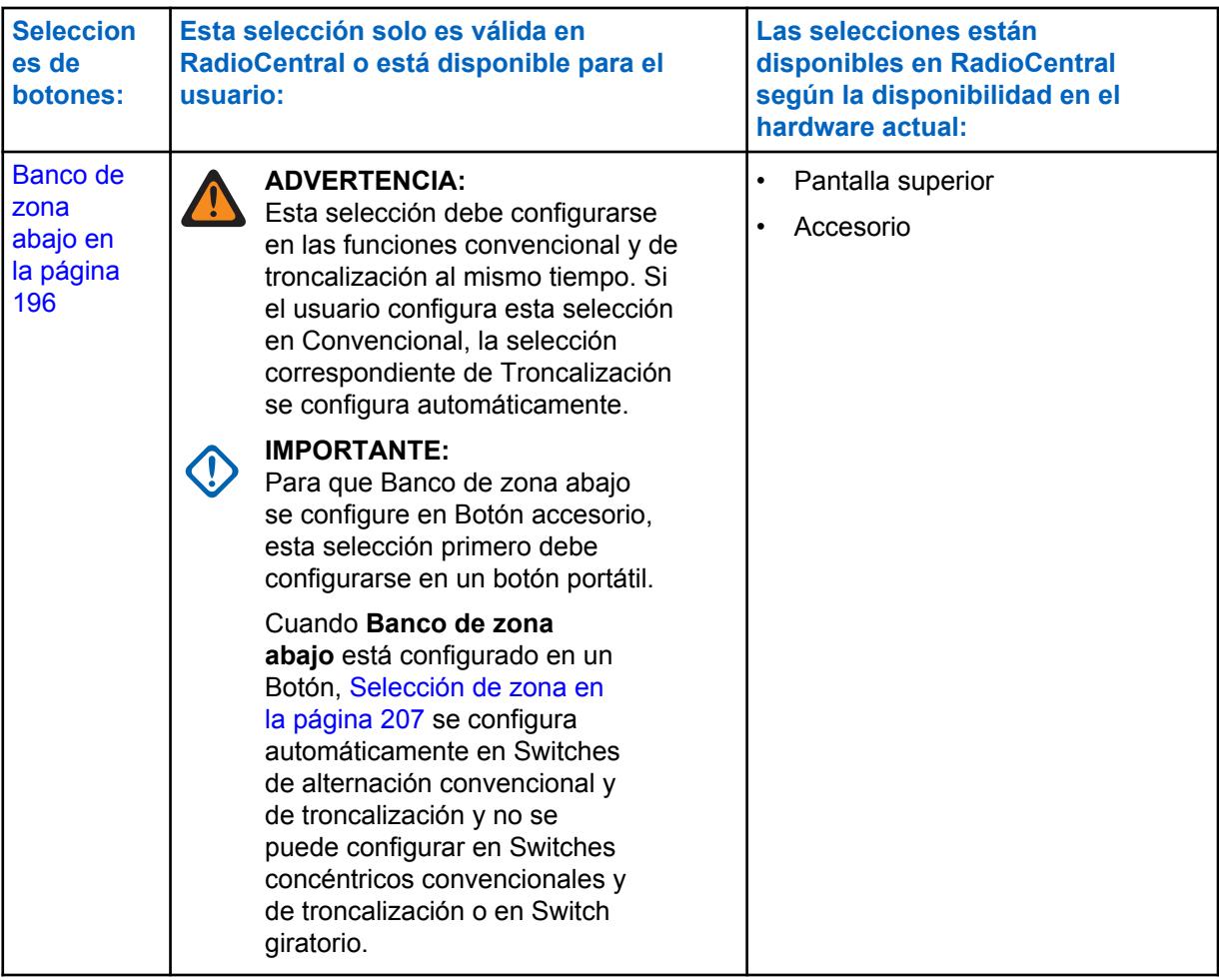

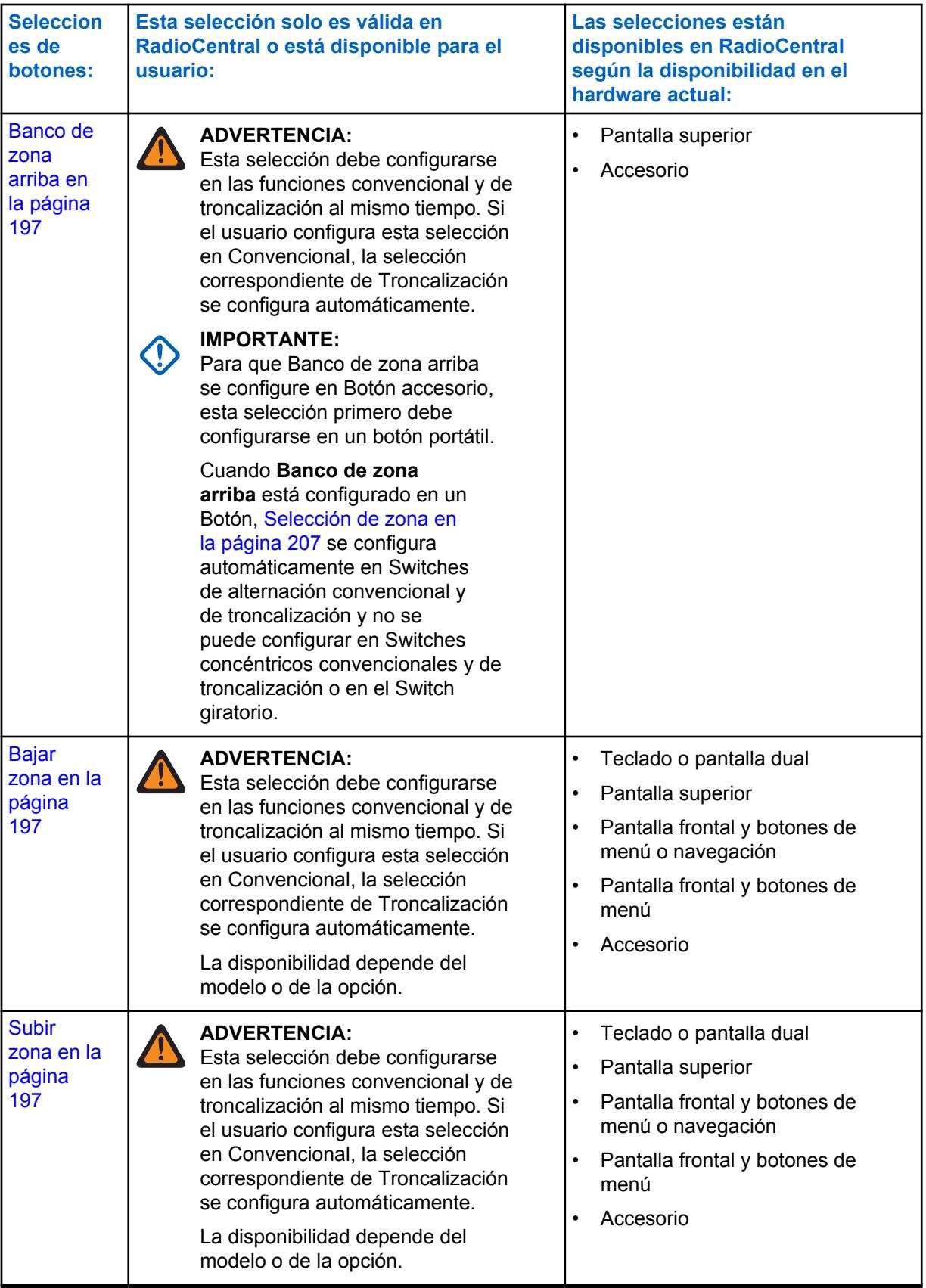

## **10.8.1.14.1 Activación/desactivación del repliegue automático de canal**

En un canal compatible con el repliegue de canal, al presionar este botón, se activa el repliegue automático de canal. Si mantiene presionado este botón, se desactivará la función y el radio volverá al último canal seleccionado por el usuario.

## **10.8.1.14.2 Reproducción de audio**

La reproducción de audio reproduce el audio seleccionado.

Esta función está disponible para el modo de comunicaciones convencionales o de troncalización.

### **10.8.1.14.3**

## **Baliza**

La pulsación de este botón permite comprobar los detalles de cualquier señal periódica de emergencia recibida recientemente.

Esta función está disponible para el modo de comunicaciones convencionales o de troncalización.

## **10.8.1.14.4 En blanco**

Seleccione esta función para un botón de radio que no esté en uso.

Oirá un pitido cuando pulse este botón. Esta función está disponible para el modo de comunicaciones convencionales o de troncalización.

#### **10.8.1.14.5**

## **Redireccionamiento de audio Bluetooth**

La pulsación de este botón permite recorrer el audio del altavoz activo entre un altavoz interno del radio portátil o un altavoz externo (RSM/DRSM) y los altavoces inalámbricos del accesorio Bluetooth.

Esta función está disponible mientras funciona en el modo de comunicaciones convencionales o de troncalización.

#### **10.8.1.14.6**

## **Configuración de Bluetooth**

La pulsación de este botón proporciona una lista de estado/información de Bluetooth y la opciones de Bluetooth.

Esta función está disponible mientras funciona en el modo de comunicaciones convencionales o de troncalización.

Se incluyen las siguientes funciones:

#### **Estado de Bluetooth**

Permite activar o desactivar la funcionalidad de dispositivo Bluetooth del radio Bluetooth.

#### **Dispositivo activo**

Permite ver una lista de todos los dispositivos Bluetooth activos (asociados) actualmente.

#### **Altavoz Bluetooth**

Permite activar y desactivar el altavoz de un dispositivo Bluetooth.

## **10.8.1.14.7 PTT de audífono Bluetooth**

La pulsación de este botón funciona como botón PTT principal o adicional para un audífono inalámbrico Bluetooth; por lo tanto, la pulsación de este botón permite activar el radio mientras utiliza el micrófono del audífono Bluetooth como fuente de audio.

Esta función está disponible mientras funciona en el modo de comunicaciones convencionales o de troncalización.

#### **10.8.1.14.8**

## **Activación/desactivación de Bluetooth**

La pulsación de este botón activa y desactiva las capacidades de Bluetooth del radio.

Esta función está disponible mientras funciona en el modo de comunicaciones convencionales o de troncalización.

### **10.8.1.14.9**

## **Alerta de llamada**

La pulsación de este botón permite transmitir una Alerta de llamada para modos Convencionales o una Alerta/localización de llamada para modos Troncalización.

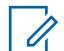

## **NOTA:**

La Alerta/localización de llamada permite a un despachador o a la persona que llama al radio avisar a un usuario (o grupo de usuarios) sobre una llamada perdida.

Los radios receptores se destinan en base a información de radio y sistema administrada por los contactos y los ID de llamada en las listas de llamadas frecuentes del radio. Puede ingresar o seleccionar directamente los ID de llamada en la Lista de uso frecuente del canal.

El radio receptor responde al usuario con tonos de alerta y alertas visuales. La alerta visual (LED destellante) persiste hasta que se reinicia el radio.

### **10.8.1.14.10 Respuesta de llamada**

La pulsación de este botón le permite responder (y cortar) una Llamada telefónica (Convencional o de troncalización) o una Llamada privada recibida. (Sólo troncalización).

## **10.8.1.14.11**

## **Anuncio de canal**

La pulsación de este botón permite escuchar el archivo de audio de Anuncio de voz asignado al canal/modo actual del radio.

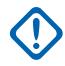

### **IMPORTANTE:**

Los archivos de audio se asignan a los canales desde el campo Anuncio de canal [Anuncio de](#page-2091-0) [canal en la página 681](#page-2091-0) de Asignación de canal de zona.

## **10.8.1.14.12**

## **Bajar canal**

La pulsación de este botón en el radio portátil APX™ 3000 le permite desplazarse hacia abajo a través de los canales del radio.

Para subir y bajar rápidamente con una [Duración de pulsación larga de tecla en la página 148](#page-1558-0) del botón. Si sigue desplazándose después de alcanzar el último canal de la lista, esta completa un ciclo y vuelve al primer canal. Los canales se definen en la página de canales de la ventana Asignación de canal de zona.

## **10.8.1.14.13 Repliegue de canal manual/reversión del repliegue de canal**

En un canal compatible con el repliegue de canal, al presionar este botón, el radio cambiará al canal de repliegue asignado, independientemente de las condiciones de red actuales y el estado de activación. Si mantiene presionado este botón, el radio volverá al último canal seleccionado por el usuario.

## **10.8.1.14.14 Subir canal**

La pulsación de este botón en el radio portátil APX™ 3000 permite desplazarse hacia arriba a través de los canales del radio.

Para subir y bajar rápidamente con una [Duración de pulsación larga de tecla en la página 148](#page-1558-0) del botón. Si sigue desplazándose después de alcanzar el último canal de la lista, esta completa un ciclo y vuelve al primer canal. Los canales se definen en la página de canales de la ventana Asignación de canal de zona.

### **10.8.1.14.15**

## **Contactos**

La pulsación de este botón permite ver/editar los Contactos del canal actual del radio.

Los Contactos se deben programar en la Lista de llamadas unificada. Los contactos conforman los miembros de las listas de llamadas frecuentes. Los miembros/Contactos de la Lista de uso frecuente se pueden seleccionar, lo que permite realizar tipos de llamadas como Llamadas telefónicas, Llamadas selectivas, Alertas de llamada y Localizadoras a radios individuales o a grupos de radios.

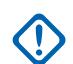

**IMPORTANTE:**

Esta función no está disponible para radios portátiles que solo tienen una pantalla superior.

## **10.8.1.14.16**

## **Tono de DTMF**

Cuando se presiona este botón, el usuario puede enviar código de DTMF del valor de DTMF asignado.

Hay 12 tonos de DTMF; es decir, tono de DTMF 0 a 9, tono de DTMF\* y tono de DTMF #. Esta función está disponible mientras funciona en el modo de comunicaciones convencionales o de troncalización.

### **10.8.1.14.17 ID dinámico**

La pulsación de este botón permite la entrada al modo de edición de ID dinámico, que permite al usuario del radio ver o editar el ID individual del radio o el ID principal de MDC para el sistema ASTRO o MDC actual.

Esta función está disponible mientras funciona en el modo de comunicaciones convencionales.

## **10.8.1.14.18 Prioridad dinámica**

La pulsación de este botón permite seleccionar la asignación de exploración Prioridad dinámica.

Esta función está disponible mientras funciona en el modo de comunicaciones convencionales.

**10.8.1.14.19 Quitar el supervisor de emergencia**

La pulsación de este botón se selecciona en el caso del botón central lateral o del botón de accesorios con 1 punto. El control de salida de emergencia está configurado como "Supervisor".

Esta función está disponible mientras funciona en el modo de comunicaciones de troncalización.

## **10.8.1.14.20**

## **Emergencia**

La pulsación de este botón permite ingresar y también salir de la operación de modo de emergencia.

Consulte también [Duración de pulsación corta para emergencias en la página 147](#page-1557-0) y las funciones de [Duración de pulsación larga para emergencias en la página 148](#page-1558-0). Esta función está disponible mientras funciona en el modo de comunicaciones convencionales o de troncalización.

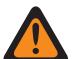

#### **ADVERTENCIA:**

Cuando el campo Radio dual - Selección de radio está configurado en **Radio principal** o **Radio secundario**, está selección no es válida para el botón superior lateral (morado) de a **KPM** 

## **10.8.1.14.21 Información**

La pulsación de este botón le permite recuperar y ver información básica del radio, como la información relacionada con la IP y la asignación de control de botones/switches, así como ver o modificar el ID de software.

Esta función se aplica solo cuando funciona en el Sistema convencional ASTRO. Esta es una función solo para radios portátiles.

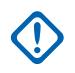

#### **IMPORTANTE:**

Tras modificar el ID de software, se cambia el Nombre de usuario del radio para el servidor de Servicio de registro automático o para el inicio de sesión en un servidor de Servicios de red unificados (UNS) de Autenticación de usuario. Tras editar el Nombre de usuario de este modo, los espacios del PIN/la contraseña y el ID de unidad quedan en blanco. Por lo tanto, esto solo puede usarse cuando el servidor espera un PIN o una contraseña en blanco y el usuario no desea usar el ID de unidad.

Esta función no está disponible para radios portátiles que solo tienen una pantalla superior.

## **10.8.1.14.22 Dirección de protocolo de Internet (IP)**

La pulsación de este botón le permite recuperar y ver (en la pantalla del radio) la Dirección IP, el nombre y el estado del dispositivo actual del radio.

Esta función está disponible mientras funciona en el modo de comunicaciones convencionales o de troncalización.

#### **10.8.1.14.23**

## **Bloquear teclado/controles**

La pulsación de este botón le permite bloquear (o desbloquear) el teclado del radio (cuando esté disponible).

Es posible tener una funcionalidad de bloqueo de control adicional (para todos los modelos) cuando el campo [Activación de bloqueo de interruptor giratorio](#page-621-0) o el campo [Activación del bloqueo de los botones](#page-1561-0) [laterales y de la rejilla del altavoz en la página 151](#page-1561-0) está **Habilitado**.

Esta función está disponible mientras funciona en el modo de comunicaciones convencionales o de troncalización.

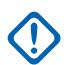

## **IMPORTANTE:**

Cuando la Activación de bloqueo del switch giratorio está **Activada** en los radios con un switch giratorio, esta función también bloquea la [Selecciones giratorias en la página 198](#page-1608-0) (zona o canal) actualmente en funcionamiento del radio, incluso cuando el switch giratorio se mueve a otra posición.

Cuando la Activación de bloqueo de botones laterales está **Activada**, esta función también bloquea el botón superior lateral, el botón central lateral y el botón inferior lateral del radio.

## **10.8.1.14.24**

## **Luz/Invertir (Pantalla)**

La función Luz de la pulsación de duración corta de este botón le permite encender y apagar las luces que iluminan el switch giratorio, la pantalla, la pantalla superior y el teclado del radio.

La función Girar (la pantalla) [Duración de pulsación larga de tecla en la página 148](#page-1558-0) de este botón le permite retroceder y avanzar la perspectiva de visualización de la pantalla superior del radio en 180 grados. Esto resulta especialmente útil para visualizar la pantalla superior mientras el radio permanece en el soporte del portador.

Esta función está disponible mientras funciona en el modo de comunicaciones convencionales o de troncalización.

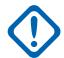

#### **IMPORTANTE:**

El [Tiempo de luz en pantalla en la página 237](#page-1647-0) determina la cantidad de tiempo que la luz permanece encendida; cuando se programa en **Infinito** una nueva pulsación del botón apaga las luces.

Para todos los modelos de radios portátiles, las funciones Iluminar y Girar (la pantalla) también se aplican a un Accesorio portátil que cuenta con una pantalla, como el Micrófono y altavoz remoto de pantalla (DRSM).

## **10.8.1.14.25**

## **Ubicación**

La pulsación de este botón le permite determinar su ubicación actual (latitud, longitud, hora y fecha) y también la distancia y azimut con respecto a otra ubicación.

Esta función está disponible mientras funciona en el modo de comunicaciones convencionales o de troncalización.

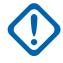

#### **IMPORTANTE:**

Si el campo [Activación de ubicación seleccionable por el usuario en la página 121](#page-1531-0) de Radio en general está **Activado**, también puede encender o apagar la funcionalidad de ubicación en áreas exteriores/Sistema de posicionamiento global (GPS) para todos los canales de comunicaciones Convencionales o de troncalización con ubicación/GPS activado.

**10.8.1.14.26**

#### **LTE**

Al presionar este botón, se activan y se desactivan las capacidades de datos de banda ancha de LTE del radio.

Esta función está disponible mientras funciona en el modo de comunicaciones convencionales o de troncalización.

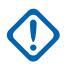

#### **IMPORTANTE:**

La selección de este botón solo se puede realizar cuando se selecciona un canal que está configurado para la Banda ancha de LTE. Cuando se selecciona un canal que no es LTE, se oculta el menú.

Un canal es compatible con LTE cuando su campo [Tipo del perfil de datos en la página 376](#page-1786-0) de Perfil de datos está configurado como **Convencional y banda ancha** o **Troncalización y banda ancha** o **Solo banda ancha**.

### **10.8.1.14.27 Borrar Hombre caído**

La pulsación de este botón le permite borrar (desactivar) la alarma de modo de emergencia de Hombre caído.

Esta función está disponible mientras funciona en el modo de comunicaciones convencionales o de troncalización.

## **10.8.1.14.28**

## **Mensaje**

La pulsación de este botón le permite seleccionar desde la Lista de alias de mensaje del canal/modo actual.

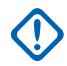

### **IMPORTANTE:**

Mientras funciona en el modo de comunicaciones convencionales con señalización MDC/ ASTRO/DVRS, se utiliza la Lista de alias de mensaje convencional.

Mientras funciona en el modo de comunicaciones de troncalización, se utiliza la Lista de alias de mensaje del sistema de troncalización seleccionada para la Personalidad de troncalización actual.

## **10.8.1.14.29**

## **Monitor**

La pulsación de este botón permite escuchar casi o toda la actividad del portador en el canal actual del radio.

La selección del campo [Tipo de monitor en la página 402](#page-1812-0) determina si solo se ignora temporalmente el requerimiento del canal receptor de una coincidencia codificada de Línea privada (PL) o si se ignora el requerimiento de PL y el silenciador de la portadora. Esta función está disponible mientras funciona en el modo de comunicaciones convencionales.

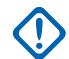

#### **IMPORTANTE:**

Cuando se mantiene oprimido el botón Monitor durante el [Tiempo de habilitación del seguro](#page-1813-0) [en la página 403,](#page-1813-0) el radio se bloquea en el modo de monitor continuo. El radio permanece bloqueado en el modo de monitor hasta que se vuelve a a oprimir brevemente el botón Monitor. La iniciación de Emergencia, Teléfono, Rastreo o una Alerta de llamada o Llamada selectiva también cancela el modo de monitor continuo. Consulte también el campo [Tono de activación](#page-1812-0) [de seguro en la página 402](#page-1812-0).

## **10.8.1.14.30 MS01–MS13**

Estas asignaciones de botones permiten programar los botones con las combinaciones usadas con mayor frecuencia o de canal y de zona deseadas.

La programación y el uso de estos botones son muy similares a la programación y al uso de los botones preprogramados del radio de un auto. Es decir, una pulsación larga programa un botón con la zona y los canales actuales del radio y luego, una vez programados, la pulsación corta de ese botón dirige el radio a la zona y al canal programados. Esta función está disponible mientras funciona en el modo de comunicaciones convencionales o de troncalización.

## **IMPORTANTE:**

Los [Duración de pulsación corta en la página 147](#page-1557-0) y [Duración de pulsación larga de tecla en la](#page-1558-0) [página 148](#page-1558-0) están programados.

El modelo APX™ 3000 portátil solo es compatible con MS01 y MS02.

**10.8.1.14.31**

## **Línea privada múltiple (MPL)**

La pulsación de este botón permite acceder a un listado de las Listas de MPL disponibles.

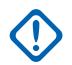

## **IMPORTANTE:**

Cada lista se representa mediante un nombre reconocible . El usuario del radio puede seleccionar las configuraciones de Alias/PL deseadas. Esta función está disponible mientras funciona en el modo de comunicaciones convencionales.

## **10.8.1.14.32 Eliminación de canal no deseado**

La pulsación de este botón permite eliminar temporalmente el canal de Rastreo activo actual cuando genera ruido de operador indeseado en forma continua.

Esto se logra oprimiendo el botón Borrar ruidos no deseados mientras está en el Modo rastreo detectado en el miembro de la lista de exploración que se va a eliminar. Esta función se aplica a la Lista de rastreo actual mientras funciona en el modo de comunicaciones convencionales o de troncalización.

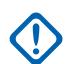

#### **IMPORTANTE:**

Cambiar a otro canal en el selector de canales del radio, encender y apagar el modo de rastreo o apagar y encender el radio traen de regreso de manera eficaz al canal del miembro de lista de rastreo eliminado temporalmente a un estado explorado de manera activa.

No es posible Borrar ruidos no deseados:

- Para un canal de miembro de la Lista de rastreo Prioridad nro. 1 o Prioridad nro. 2.
- Cuando el campo [Tipo de miembro de Tx de voz designada en la página 696](#page-2106-0) se encuentra configurado en **Canal seleccionado** y la frecuencia de Tx del canal Rastreo detectado es la misma que la frecuencia de Tx del canal actualmente seleccionado del radio.
- Si la lista de rastreo actual no contiene al menos dos miembros antes de que ocurra la acción Borrar ruidos no deseados.

### **10.8.1.14.33 Un toque 1–4**

Estas cuatro pulsaciones de botón programadas por separado permiten iniciar una función específica con una sola pulsación de botón.

Estas pulsaciones de botón le permiten ingresar funciones de Un toque como Estado, Mensaje, Llamada selectiva/privada, Alerta de llamada/Localizador, Teléfono, Acceso a repetidor (RAC) y Acceso al botón MDC RTT con el toque de un botón. Es posible programar de uno a cuatro botones para cada Personalidad convencional y uno a cuatro botones para cada Sistema de troncalización.

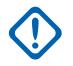

## **IMPORTANTE:**

Oprimir un botón Un toque mientras el radio está en la función seleccionada hace que el radio anule esta función.

## **10.8.1.14.34 Teléfono**

La pulsación de este botón permite iniciar el modo Teléfono mientras funciona en el modo Comunicaciones convencionales o de troncalización.

**10.8.1.14.35**

## **Canal prioritario PTT**

Si el radio está funcionando actualmente en el modo Rastreo y hay un Miembro de lista de rastreo del Miembro de prioridad 1 en la Lista de rastreo del canal actual, entonces cuando se pulsa este botón, el radio se activa en el canal del Miembro de lista de rastreo de prioridad 1, por lo tanto, se permite una transmisión de comunicaciones de voz; de lo contrario, el radio bloquea la transmisión y se emite el Tono de prohibición para hablar.

<span id="page-1601-0"></span>Esta función está disponible mientras funciona en el modo de comunicaciones convencionales.

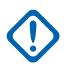

#### **IMPORTANTE:**

El funcionamiento del Canal prioritario PTT es de exclusividad mutua con las funciones Intercomy Dirección pública (PA).

Para todos los radios APX, la operación Canal prioritario PTT no realizará operación de envío/ llamada cuando esté activa cualquiera de las siguientes funciones en el radio:

- Emergencia
- Alerta de llamada
- Llamada selectiva
- Llamada reciente
- Teléfono
- Bloqueo automático/Deshabilitado
- TMS
- Estado/mensaje
- Sirena
- Dirección pública (PA)
- Lista de llamadas unificada
- Solicitud de regeneración de clave
- Tono de evacuación

Para el cabezal de control móvil O3, Canal prioritario PTT no realizará operación de envío con Teclado de uso frecuente. Esto se debe a que el cabezal de control móvil O3 no admite la pulsación de múltiples botones entre el botón lateral, la tecla programable de menú, la tecla de flecha o el teclado. Esta limitación también afectarán a otras funciones que necesitan dos o más pulsaciones de botón al mismo tiempo.

El radio maneja la primera vez que se presiona y suelta el PTT, e ignora la segunda vez que se presiona y suelta el PTT cuando las dos acciones son de diferente tipo; en otras palabras:

- Cada vez que el radio ya está transmitiendo debido a que se presionó un botón PTT principal, el radio ignora la pulsación del botón Canal prioritario PTT.
- Por el contrario, cada vez que el radio ya está transmitiendo en el canal de Miembro de lista de rastreo de Prioridad 1, debido a que se presionó un botón Canal prioritario PTT, el radio no ignora la pulsación del botón PTT principal.

El botón Canal prioritario PTT no debe usarse con el canal DVRS.

## **10.8.1.14.36**

## **Perfiles de radio**

La pulsación de este botón permite seleccionar uno de los Perfiles de radio programados.

Esta función está disponible mientras funciona en el modo de comunicaciones convencionales o de troncalización.

## **10.8.1.14.37**

## **Llamadas recientes**

La pulsación de este botón permite acceder a la información de las últimas llamadas entrantes y realizadas de los siguientes tipos de llamadas: Alerta de llamada, llamadas selectivas, llamadas privadas y llamadas telefónicas (solo salientes).

<span id="page-1602-0"></span>Esta función está disponible mientras funciona en el modo de comunicaciones convencionales o de troncalización.

#### **10.8.1.14.38**

## **Solicitud de regeneración de clave**

La pulsación de este botón permite transmitir una solicitud de Regeneración de clave inalámbrica (OTAR) a la consola del despachador (KMF o KMC) mientras funciona en el modo Comunicaciones convencionales o de troncalización.

## **IMPORTANTE:**

Para MDC OTAR (comunicaciones convencionales), el protocolo de solicitud se determina mediante el campo [Modo Solicitud de regeneración de clave en la página 308.](#page-1718-0)

Para ASTRO OTAR (comunicaciones convencionales o Troncalización), el campo [Solicitud de](#page-1737-0) [regeneración de clave seleccionable por el usuario en la página 327](#page-1737-0) debe estar **Activado**, y el protocolo de solicitud se determina mediante el campo [Nivel de seguridad de Tx OTAR en la](#page-1735-0) [página 325](#page-1735-0).

#### **10.8.1.14.39**

## **Emergencia remota**

Presionar este botón activa la función de Activación remota de emergencia, de modo que un usuario autorizado para codificar este comando puede hacer que un radio de destino inicie la función de Emergencia sin intervención del usuario de destino.

#### **NOTA:** Ű,

La emergencia remota solo es compatible con los canales convencionales ASTRO y los canales de troncalización ASTRO 25.

### **10.8.1.14.40**

## **Botón 1 de acceso al repetidor (RAB1)**

La pulsación de este botón permite enviar un código de acceso al repetidor en forma manual.

Esta función está disponible mientras funciona en el modo de comunicaciones convencionales.

#### **10.8.1.14.41**

## **Botón 2 de acceso al repetidor (RAB2)**

La pulsación de este botón permite enviar un código de acceso al repetidor en forma manual.

Esta función está disponible mientras funciona en el modo de comunicaciones convencionales.

## **10.8.1.14.42 Solicitud de reprogramación**

La pulsación de este botón permite enviar una solicitud al despachador para la reasignación de la Reagrupación dinámica.

El despachador/consola define y transmite de regreso las funciones y configuraciones disponibles de este grupo de conversación de reagrupación dinámica. El radio cambia automáticamente a la Zona

<span id="page-1603-0"></span>de reagrupación dinámica y al Canal de reagrupación dinámica. Esta función está disponible mientras funciona en el modo de comunicaciones de troncalización.

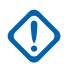

## **IMPORTANTE:**

Para los Sistemas de troncalización, esta zona y este canal se definen a través de la configuración de un campo de [Grupo de conversación de troncalización en la página 680](#page-2090-0) de la Asignación de canal de zona como **DYN**. La Personalidad de troncalización que se considera en este escenario debe tener este mismo [Sistema en la página 558](#page-1968-0) de troncalización seleccionado en el campo Sistema. Por lo tanto, para cada Sistema de troncalización se puede definir solo un canal de reagrupación dinámica.

## **10.8.1.14.43 Solicitud para hablar (RTT)**

La pulsación de este botón permite enviar un paquete de señalización Solicitud para hablar (RTT) al despachador o la consola que solicita la capacidad de transmitir voz.

Esta selección se aplica solo cuando funciona en un sistema MDC en el modo de comunicaciones convencionales.

## **10.8.1.14.44**

### **Rastreo**

La pulsación corta de este botón permite activar y desactivar el Modo de rastreo para el canal actual del radio.

La pulsación larga de este botón permite el ingreso al modo Edición de lista de rastreo para la Lista de rastreo del canal actual del radio, lo que, a su vez, permite agregar/eliminar canales de miembros de la lista de exploración individuales y modificar la prioridad de rastreo.

## **10.8.1.14.45 Seleccionar llamada**

La pulsación de este botón permite al usuario del radio transmitir una llamada convencional.

#### **10.8.1.14.46**

## **Visualización/búsqueda de sitio**

La pulsación de duración corta del botón **Visualización de sitio** le permite ver momentáneamente el ID del sitio actual y su indicador de intensidad de señal recibida (RSSI) correspondiente en la pantalla del radio.

La pulsación de duración larga del botón **Búsqueda de sitio** activa una búsqueda de Sitio para la operación SmartZone. Esta función está disponible mientras funciona en el modo de comunicaciones de troncalización.

## **10.8.1.14.47**

#### **Bloqueo/desbloqueo de sitio**

La pulsación de duración corta del botón **Sitio** le permite ver el estado de bloqueo del sitio actual de troncalización.

La pulsación de duración larga del botón **Bloqueo/desbloqueo de sitio** le permite alternar entre el modo de bloqueo y desbloqueo cuando se usa la opción SmartZone.

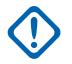

## **IMPORTANTE:**

Bloquear un sitio inhibe el roaming a otro sitio en un sistema de área amplia. Esta función está disponible mientras funciona en el modo de comunicaciones de troncalización.

#### <span id="page-1604-0"></span>MN006056A01-AT Capítulo 10 : Conjuntos de RadioCentral para radio

#### **10.8.1.14.48 Estado**

**NOTA:**

La pulsación de este botón le permite seleccionar desde la Lista de alias de estado del canal/modo actual.

# Ű,

Para su comodidad, como parte de esta función, en la pantalla se muestra inicialmente la última llamada de estado reconocida o el primer estado de la lista. Esta función está disponible mientras funciona en el modo de comunicaciones convencionales o de troncalización.

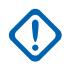

## **IMPORTANTE:**

Mientras funciona en el modo de comunicaciones convencionales con señalización MDC/ ASTRO/DVRS, se utiliza la Lista de alias de estado convencional.

Mientras funciona en el modo de comunicaciones de troncalización, se utiliza la Lista de alias de estado del Sistema de troncalización seleccionada para la Personalidad de troncalización actual.

## **10.8.1.14.49 Comunicación directa/Directo**

La pulsación de este botón permite activar o desactivar el modo Directo/Comunicación directa para el perfil de opciones del canal actual.

Esta función está disponible mientras funciona en el modo de comunicaciones convencionales.

## **10.8.1.14.50**

## **Grupo de conversación**

La pulsación de este botón permite cambiar entre el Grupo de conversación preestablecido y otro de la Lista de grupos de conversación actual de la Personalidad convencional.

Todas las Personalidades convencionales que usan la misma Lista de grupos de conversación cambian automáticamente al grupo de conversación seleccionado.

## **10.8.1.14.51**

## **Servicio de mensajería de texto (TMS)**

La Pulsación de duración corta del botón **TMS** permite acceder al modo TMS del radio, que se ve en la pantalla del radio.

La Pulsación de duración corta de este botón permite ingresar directamente al **Buzón** de TMS, para ver los mensajes de texto recibidos y acceder a los ingresos de [Mensaje de texto rápido en la página](#page-1785-0) [375](#page-1785-0) programados (que se ven en la pantalla del radio). Consulte también la función Servicio de mensajería de texto del Sistema de troncalización o Sistema convencional.

#### **10.8.1.14.52**

## **Terceros**

La pulsación de este botón permite iniciar la funcionalidad en accesorios de terceros como, por ejemplo, Sirenas Whelen® compatibles.

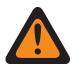

#### **ADVERTENCIA:**

Cuando el campo Radio dual [Selección de radio](#page-184-0) está configurado en **Radio principal** o **Radio secundario**, esta selección debe realizarse para la opción Convencional y para Troncalización, donde corresponda, para que se considere válida.

## <span id="page-1605-0"></span>**10.8.1.14.53 Consulta TMS**

La pulsación de este botón dirige al usuario directamente a las entradas programadas de Mensaje de consulta de la función Servicio de mensajería de texto.

Entonces, el usuario puede seleccionar en la lista de entradas predefinidas y transmitir fácilmente una Consulta con un esfuerzo mínimo.

#### **NOTA:** Û

Una consulta de TMS permite especificar la información en una plantilla de consulta de formato previo y enviarla como un mensaje a un servidor de consulta. Luego, el servidor responde con un mensaje de texto que contiene la información solicitada.

Cuando el Sistema de troncalización, el Sistema convencional o la función Servicio de mensajería de texto están activados en el canal actual del radio, y cuando el Servicio de consulta TMS está disponible actualmente en el radio.

## **10.8.1.14.54 Texto rápido TMS**

La pulsación de este botón dirige al usuario directamente a las entradas de Mensaje de texto rápido de la función Servicio de mensajería de texto.

Entonces, el usuario puede seleccionar en la lista de entradas predefinidas y transmitir fácilmente un Mensaje de texto rápido con un esfuerzo mínimo.

Con el sistema de troncalización o el sistema convencional, la función de servicio de mensajería de texto se habilita en el canal actual del radio.

## **10.8.1.14.55**

## **No programado**

Seleccione esta función para un botón de radio que no esté en uso.

Oirá un pitido cuando pulse este botón. Esta función está disponible mientras funciona en el modo de comunicaciones convencionales o de troncalización.

## **10.8.1.14.56 ViQi: Socio virtual**

Este botón permite el acceso a la función Socio virtual.

Esta función solo está disponible para la troncalización si está configurada en la operación de **LMR** en [ViQi: Modo de Socio virtual en la página 116](#page-1526-0). Esta función está disponible para los modos de comunicación convencional y de troncalización si está configurado en **Desactivado** y banda ancha en [ViQi: Modo de Socio virtual en la página 116](#page-1526-0).

## **10.8.1.14.57 ViQi: Control de voz**

Este botón permite el acceso a la función Control de voz y Socio virtual.

Cuando el radio no está en la función Socio virtual, al presionar este botón se activa la función de control de voz. Cuando el usuario ingresa a la función Socio virtual a través de un comando de control de voz, las siguientes pulsaciones del botón se aplicarán solo a la función Socio virtual. Una vez que finalice la sesión de socio virtual, este botón se aplicará al control de voz.

Esta función está disponible para el modo de comunicaciones convencionales o de troncalización.

**Solo se accede:** Cuando el radio admite modelos y opciones diferentes.

#### <span id="page-1606-0"></span>**10.8.1.14.58 Usuario**

La pulsación de este botón permite al usuario iniciar sesión en un servidor específico de Servicio de registro automático o un servidor de servicios de red unificados (UNS) de Autenticación de usuario con la combinación adecuada de nombre de usuario, PIN/contraseña e ID de la unidad de inicio de sesión de usuario.

Puede seleccionar nombres de usuario e ID de unidad en las entradas de la Lista de datos del usuario programada o puede ingresar manualmente nombres de usuario, PIN/contraseña e ID de unidad desde el teclado del radio.

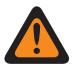

## **ADVERTENCIA:**

Esta función es válida solo cuando el canal actual del radio (Convencional o de Troncalización) tiene el campo de referencia de perfil de datos de [Modo ARS en la página 382](#page-1792-0) configurado en **Servidor**.

## **10.8.1.14.59 Silencio de voz**

La pulsación de este botón permite al usuario de la radio activar y desactivar la funcionalidad Silencio de voz para canales habilitados con la Alerta de usuario de llamada entrante.

Cuando Silencio de voz está activado, el radio permanece silenciado para todas las llamadas de comunicaciones convencionales y las llamadas de grupo de conversación de troncalización asociadas. La Alerta/localización de llamada grupal e individual silencia el radio para el tono de alerta; además, cuando Silencio de voz está activo, el radio silencia las llamadas de radio a radio individuales como, por ejemplo, las Llamadas selectivas/privadas y las llamadas de Interconexión (modo Teléfono).

## **10.8.1.14.60**

## **Tono de ajuste de volumen**

La pulsación de este botón hace que el radio se comporte de una de las siguientes maneras.

Cuando el campo [Compensación de tono de ajuste de volumen en la página 108](#page-1518-0) está **Desactivado**, la pulsación de este botón permite escuchar el nivel de volumen actual del radio para las transmisiones entrantes, lo que desilencia el altavoz del radio. Cuando se oprime este botón, el tono suena en el ajuste actual del radio mientras se mantiene oprimido el botón; a medida que el usuario ajusta el volumen, el nivel de audio del tono se ajusta en forma simultánea.

## **10.8.1.14.61 Wi-Fi activado/desactivado**

La pulsación de este botón permite activar y desactivar la capacidad de Wi-Fi.

Esta función está disponible mientras funciona en el modo de comunicaciones convencionales o de troncalización.

## **10.8.1.14.62 Banco de zona abajo**

La pulsación de este botón permite bajar (desplazarse en orden descendente) a través de los Bancos de zona del radio.

<span id="page-1607-0"></span>Cuando el campo Operación de banco de zona se configura en **Mejorado**, es posible desplazarse más rápido (en orden ascendente) con una [Duración de pulsación larga de tecla en la página 148](#page-1558-0) del botón.

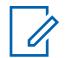

## **NOTA:**

El botón programable Banco de zona arriba en la página 197 permite subir (desplazarse en orden ascendente) a través de los Bancos de zona del radio. Esta función está disponible mientras funciona en el modo de comunicaciones convencionales o de troncalización.

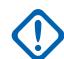

#### **IMPORTANTE:**

Cuando se asigne Banco de zona arriba o Banco de zona abajo a un botón programable, [Selección de zona en la página 207](#page-1617-0) se asigna automáticamente al interruptor de alternación de tres posiciones A/B/C.

Entonces, el control giratorio solo se puede configurar en la selección [Selección de canal en](#page-1615-0) [la página 205](#page-1615-0). Solo hay disponibles 16 canales por zona cuando se utiliza el control giratorio como selector de canales.

### **10.8.1.14.63**

## **Banco de zona arriba**

La pulsación de este botón permite subir (desplazarse en orden ascendente) a través de los Bancos de zonas del radio.

Cuando el campo Operación de banco de zona se configura en **Mejorado**, es posible desplazarse más rápido (en orden ascendente) con una [Duración de pulsación larga de tecla en la página 148](#page-1558-0) del botón.

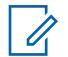

#### **NOTA:**

El botón programable [Banco de zona abajo en la página 196](#page-1606-0) permite bajar (desplazarse en orden descendiente) a través de los Bancos de zona del radio. Esta función está disponible mientras funciona en el modo de comunicaciones convencionales o de troncalización.

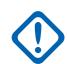

## **IMPORTANTE:**

Cuando se asigne Banco de zona arriba o Banco de zona abajo a un botón programable, [Selección de zona en la página 207](#page-1617-0) se asigna automáticamente al interruptor de alternación de tres posiciones A/B/C.

Entonces, el control giratorio solo se puede configurar en la selección [Selección de canal en](#page-1615-0) [la página 205](#page-1615-0). Solo hay disponibles 16 canales por zona cuando se utiliza el control giratorio como selector de canales.

#### **10.8.1.14.64**

#### **Bajar zona**

La pulsación de este botón permite bajar a través de las Zonas en el radio.

Para subir y bajar rápidamente con una [Duración de pulsación larga de tecla en la página 148](#page-1558-0) del botón. Si sigue desplazándose después de alcanzar la primera zona de la lista, esta completa un ciclo y vuelve a la última zona. Las zonas se definen en la ventana Asignación de canal de zona.

## **NOTA:**

En ciertos radios portátiles, las zonas también pueden agruparse en bancos de zona, donde es posible seleccionar bancos individuales con la pulsación del botón Banco de zona arriba en la página 197 o [Banco de zona abajo en la página 196](#page-1606-0).

## **10.8.1.14.65 Subir zona**

La pulsación de este botón permite bajar a través de las Zonas en el radio.

<span id="page-1608-0"></span>Para subir y bajar rápidamente con una [Duración de pulsación larga de tecla en la página 148](#page-1558-0) del botón. Si sigue desplazándose después de alcanzar la última zona de la lista, esta completa un ciclo y vuelve a la primera zona. Las zonas se definen en la Página de zona de la ventana Asignación de canal de zona. Esta función está disponible mientras funciona en el modo de comunicaciones convencionales o de troncalización.

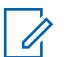

#### **NOTA:**

En ciertos radios portátiles, las zonas también pueden agruparse en bancos de zona, donde es posible seleccionar bancos individuales con la pulsación del botón [Banco de zona arriba en la](#page-1607-0) [página 197](#page-1607-0) o [Banco de zona abajo en la página 196](#page-1606-0).

**10.8.1.15**

## **Botones de control de la llave inteligente (convencional)**

Este campo permite seleccionar la función de los botones de control de la llave inteligente (SKF) que se pueden programar.

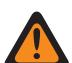

## **ADVERTENCIA:**

No se debe duplicar una función en múltiples controles, es decir, en más de un botón, en más de un conmutador o en un botón y un conmutador. Esto puede provocar el mal funcionamiento de la radio.

Consulte [Selecciones de botones](#page-165-0) para ver la lista de selecciones compatibles.

#### **10.8.1.16**

## **Botones de control de la llave inteligente (troncalización)**

Este campo permite seleccionar la función de los botones de control de la llave inteligente (SKF) que se pueden programar.

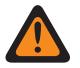

## **ADVERTENCIA:**

No se debe duplicar una función en múltiples controles, es decir, en más de un botón, en más de un conmutador o en un botón y un conmutador. Esto puede provocar el mal funcionamiento de la radio.

Consulte [Selecciones de botones](#page-165-0) para ver la lista de selecciones compatibles.

## **10.8.2 Switches**

Esta sección permite asignar funcionalidad a los switches giratorios, de alternación, multifunción y concéntricos del radio.

La asignación de la Perilla multifunción (MFK) y giratoria se aplica mientras el radio funciona en el modo de comunicación de convencional o de troncalización. Para los interruptores de alternación y concéntricos del radio, hay selecciones separadas para los modos convencional y de troncalización.

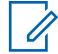

## **NOTA:**

Estas selecciones dependen de los modelos o las opciones según el radio.

# **10.8.2.1**

## **Selecciones giratorias**

Selecciona la función del switch giratorio para el modo de comunicaciones convencionales y de troncalización.

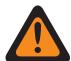

## **ADVERTENCIA:**

No debe duplicar una función en múltiples controles, es decir, en más de un botón, en más de un interruptor o en un botón y un interruptor. Esto puede provocar el mal funcionamiento de la radio.

<span id="page-1609-0"></span>Se admiten las siguientes selecciones:

### **[En blanco en la página 205](#page-1615-0)**

(Diseñado para controles que no se usan.)

#### **Canal/selección secundaria [\(Selección de canal en la página 205\)](#page-1615-0)**

Cuando el radio admite modelos y opciones diferentes.

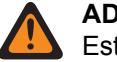

**ADVERTENCIA:**

Esta selección no se puede configurar simultáneamente en el switch giratorio, en los switches concéntricos y en el switch de alternación.

#### **Selección de zona/sistema ([Selección de zona en la página 207\)](#page-1617-0)**

Cuando el radio admite modelos y opciones diferentes.

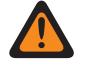

#### **ADVERTENCIA:**

Esta selección no se puede configurar simultáneamente en el switch giratorio, en los switches concéntricos y en el switch de alternación.

Esta no es una selección válida cuando [Banco de zona arriba en la página 197](#page-1607-0) o [Banco de](#page-1606-0) [zona abajo en la página 196](#page-1606-0) está configurado en un botón programable.

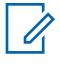

## **NOTA:**

Estas selecciones dependen del modelo o la opción según el radio y se aplican a los modos de comunicación convencional y de troncalización.

### **10.8.2.2**

## **Posición A del switch concéntrico (convencional)**

Selecciona la función para la posición A del conmutador concéntrico del radio portátil.

Estas asignaciones se pueden seleccionar para los modos de comunicación convencional o de troncalización.

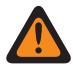

#### **ADVERTENCIA:**

No se debe duplicar una función en múltiples controles, es decir, en más de un botón, en más de un conmutador o en un botón y un conmutador. Esto puede generar un mal funcionamiento del radio.

Consulte [Selecciones del interruptor en la página 202](#page-1612-0) para ver una lista de selecciones compatibles.

#### **NOTA:**

Estas selecciones dependen del modelo o la opción según el radio, y se aplican a los modos de comunicación convencional y de troncalización (excepto cuando se indica).

**10.8.2.3**

0

## **Posición A del switch concéntrico (troncalización)**

Selecciona la función para la posición A del conmutador concéntrico del radio portátil.

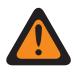

## **ADVERTENCIA:**

No se debe duplicar una función en múltiples controles, es decir, en más de un botón, en más de un conmutador o en un botón y un conmutador. Esto puede generar un mal funcionamiento del radio.

Consulte Posición A del switch concéntrico (convencional) en la página 199 para ver notas y advertencias.

Consulte [Selecciones del interruptor en la página 202](#page-1612-0) para ver una lista de selecciones compatibles.

**10.8.2.4**

# **Posición B del switch concéntrico (convencional)**

Selecciona la función de la posición B del switch concéntrico del radio portátil.

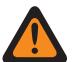

## **ADVERTENCIA:**

No se debe duplicar una función en múltiples controles, es decir, en más de un botón, en más de un conmutador o en un botón y un conmutador. Esto puede generar un mal funcionamiento del radio.

Consulte [Posición A del switch concéntrico \(convencional\) en la página 199](#page-1609-0) para ver notas y advertencias.

Consulte [Selecciones del interruptor en la página 202](#page-1612-0) para ver una lista de selecciones compatibles.

### **10.8.2.5**

## **Posición B del switch concéntrico (troncalización)**

Selecciona la función para la posición B del switch concéntrico del radio portátil.

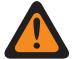

## **ADVERTENCIA:**

No se debe duplicar una función en múltiples controles, es decir, en más de un botón, en más de un conmutador o en un botón y un conmutador. Esto puede generar un mal funcionamiento del radio.

Consulte [Posición A del switch concéntrico \(convencional\) en la página 199](#page-1609-0) para ver notas y advertencias.

Consulte [Selecciones del interruptor en la página 202](#page-1612-0) para ver una lista de selecciones compatibles.

## **10.8.2.6**

## **Posición A del switch de alternación (convencional)**

Selecciona la función para la posición A del conmutador de alternación del radio portátil.

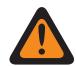

## **ADVERTENCIA:**

No se debe duplicar una función en múltiples controles, es decir, en más de un botón, en más de un conmutador o en un botón y un conmutador. Esto puede generar un mal funcionamiento del radio.

Consulte [Posición A del switch concéntrico \(convencional\) en la página 199](#page-1609-0) para ver notas y advertencias.

Consulte [Selecciones del interruptor en la página 202](#page-1612-0) para ver una lista de selecciones compatibles.

### **10.8.2.7**

## **Posición A del switch de alternación (troncalización)**

Selecciona la función para la posición A del conmutador de alternación del radio portátil.

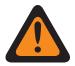

### **ADVERTENCIA:**

No se debe duplicar una función en múltiples controles, es decir, en más de un botón, en más de un conmutador o en un botón y un conmutador. Esto puede generar un mal funcionamiento del radio.

Consulte [Posición A del switch concéntrico \(convencional\) en la página 199](#page-1609-0) para ver notas y advertencias.

Consulte [Selecciones del interruptor en la página 202](#page-1612-0) para ver una lista de selecciones compatibles.

## **10.8.2.8 Posición B del switch de alternación (convencional)**

Selecciona la función para la posición B del conmutador de alternación del radio portátil.

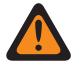

## **ADVERTENCIA:**

No se debe duplicar una función en múltiples controles, es decir, en más de un botón, en más de un conmutador o en un botón y un conmutador. Esto puede generar un mal funcionamiento del radio.

Consulte [Posición A del switch concéntrico \(convencional\) en la página 199](#page-1609-0) para ver notas y advertencias.

Consulte [Selecciones del interruptor en la página 202](#page-1612-0) para ver una lista de selecciones compatibles.

### **10.8.2.9**

## **Posición B del switch de alternación (troncalización)**

Selecciona la función para la posición B del conmutador de alternación del radio portátil.

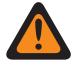

## **ADVERTENCIA:**

No se debe duplicar una función en múltiples controles, es decir, en más de un botón, en más de un conmutador o en un botón y un conmutador. Esto puede generar un mal funcionamiento del radio.

Consulte [Posición A del switch concéntrico \(convencional\) en la página 199](#page-1609-0) para ver notas y advertencias.

Consulte [Selecciones del interruptor en la página 202](#page-1612-0) para ver una lista de selecciones compatibles.

## **10.8.2.10**

## **Posición C del switch de alternación (convencional)**

Selecciona la función para la posición C del conmutador de alternación del radio portátil.

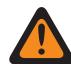

## **ADVERTENCIA:**

No se debe duplicar una función en múltiples controles, es decir, en más de un botón, en más de un conmutador o en un botón y un conmutador. Esto puede generar un mal funcionamiento del radio.

Consulte [Posición A del switch concéntrico \(convencional\) en la página 199](#page-1609-0) para ver notas y advertencias.

Consulte [Selecciones del interruptor en la página 202](#page-1612-0) para ver una lista de selecciones compatibles.

#### **10.8.2.11**

## **Posición C del switch de alternación (troncalización)**

Selecciona la función para la posición C del conmutador de alternación del radio portátil.

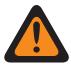

## **ADVERTENCIA:**

No se debe duplicar una función en múltiples controles, es decir, en más de un botón, en más de un conmutador o en un botón y un conmutador. Esto puede generar un mal funcionamiento del radio.

Consulte [Posición A del switch concéntrico \(convencional\) en la página 199](#page-1609-0) para ver notas y advertencias.

Consulte [Selecciones del interruptor en la página 202](#page-1612-0) para ver una lista de selecciones compatibles.

## <span id="page-1612-0"></span>**10.8.2.12 Selecciones del interruptor**

Este tema enumera las selecciones de switch y cuándo las selecciones están disponibles para los usuarios.

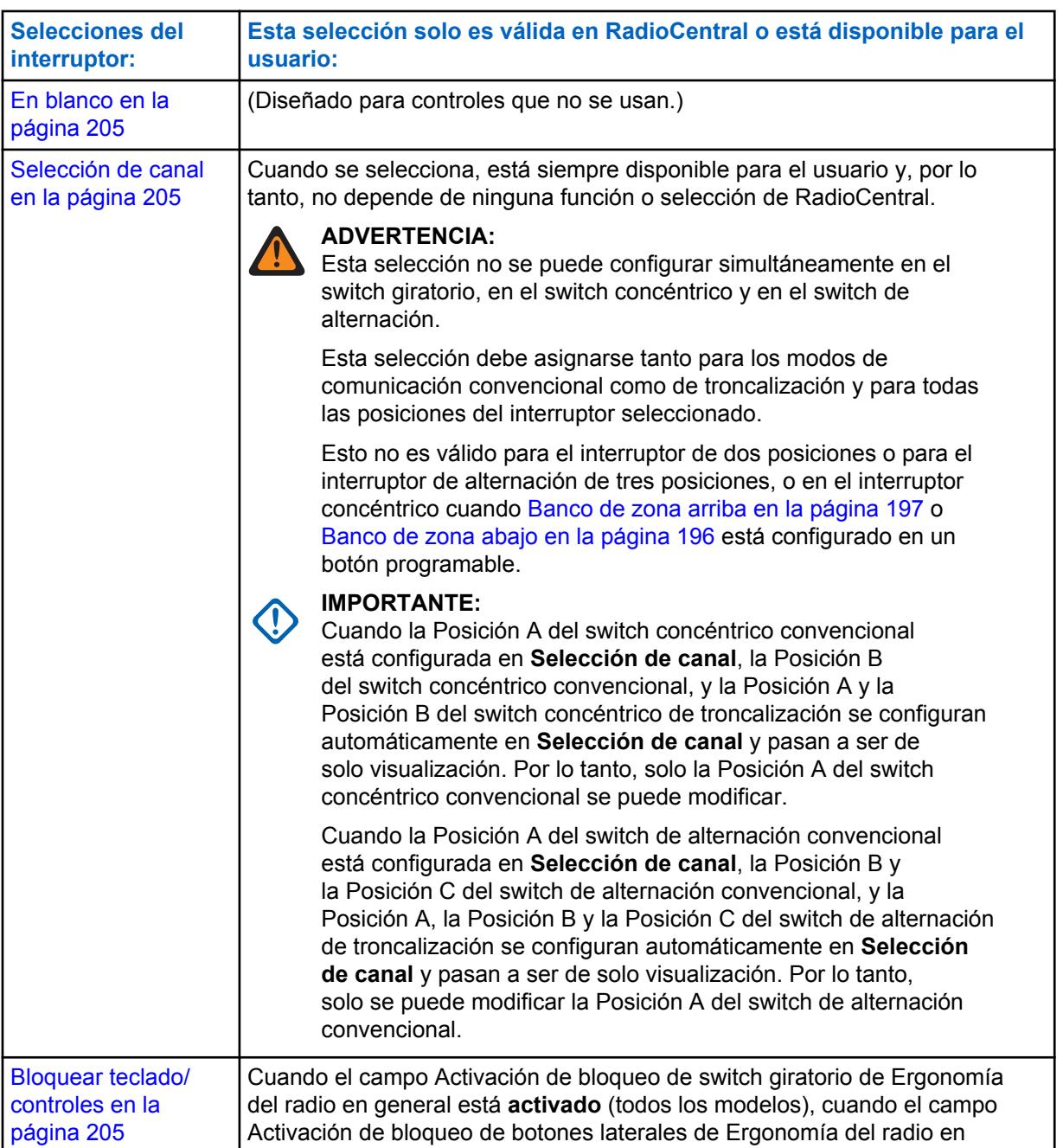

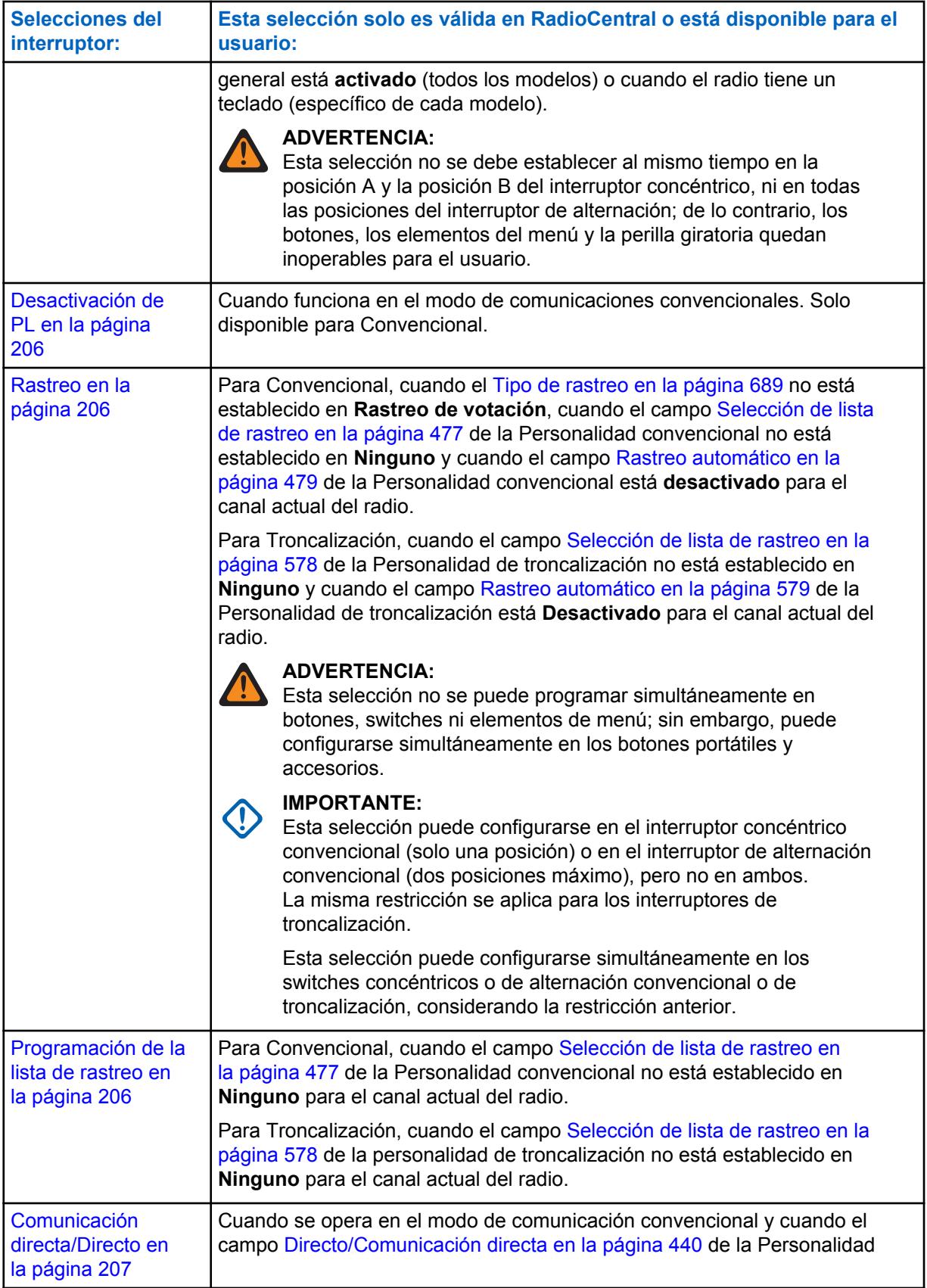

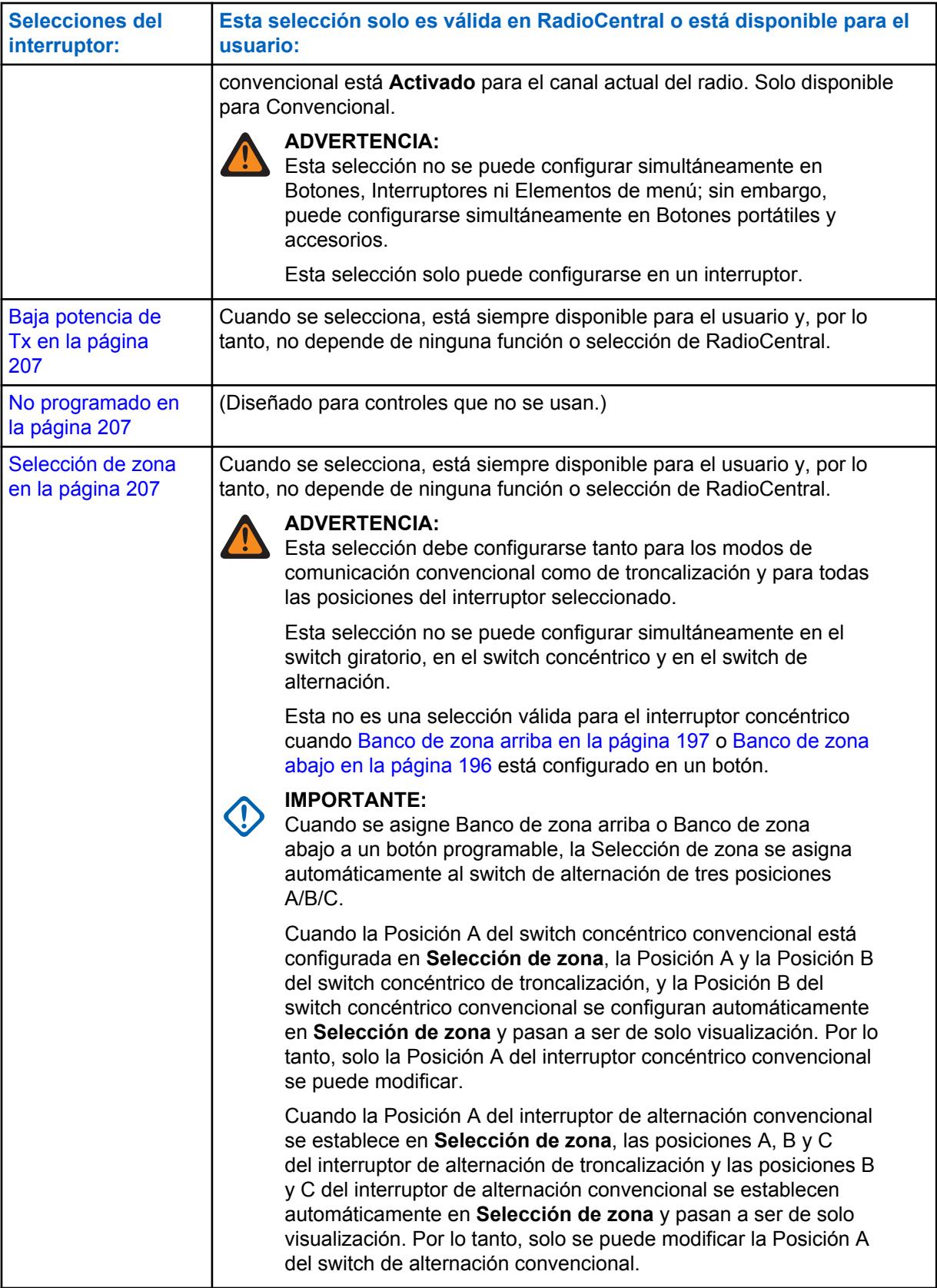

## <span id="page-1615-0"></span>**10.8.2.12.1 En blanco**

Seleccione esta función para un switch de giratorio, concéntrico o de alternación, o para una función de perilla multifunción (MFK), que no esté en uso.

Esta función está disponible para el modo de comunicaciones convencionales o de troncalización.

## **10.8.2.12.2**

## **Selección de canal**

Esta selección del switch giratorio/de alternación o de la perilla multifunción (MFK) le permite cambiar el canal del radio.

Esta función está disponible mientras funciona en el modo de comunicaciones convencionales o de troncalización.

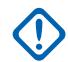

### **IMPORTANTE:**

Cuando se define para un interruptor giratorio, solo los 16 primeros canales (consulte la página Canales) definidos para cada zona están disponibles.

Cuando se define para un interruptor de dos o tres posiciones, solo los dos o tres primeros canales (consulte la página Canales) definidos para cada zona están disponibles en el interruptor.

Cuando se selecciona para un interruptor de dos o tres posiciones, debe seleccionarse para los modos convencional y de troncalización, así como para todas las posiciones de dicho interruptor.

Esta selección solo puede configurarse en el switch giratorio del radio cuando **Banco de zona arriba** o **Banco de zona abajo** está configurado para un botón programable. Solo hay disponibles 16 canales por zona cuando se utiliza el interruptor giratorio como selector de canales.

Cuando se lo selecciona como la función principal de una MFK, la opción **Selección de volumen** debe seleccionarse como la función secundaria para que se la pueda considerar válida.

#### **10.8.2.12.3 Borrar selección de Tx**

Este switch de alternación permite desactivar las transmisiones seguras.

Esta función está disponible mientras funciona en el modo de comunicaciones convencionales o de troncalización.

## **10.8.2.12.4 Bloquear teclado/controles**

Este switch de alternación permite bloquear (o desbloquear) el teclado del radio (cuando esté disponible).

Es posible tener una funcionalidad de bloqueo de control adicional (para todos los modelos) cuando el campo Activar bloqueo del switch giratorio o el campo Activar bloqueo de botones laterales está

<span id="page-1616-0"></span>**Activado** (consulte la Nota importante). Esta función está disponible mientras funciona en el modo de comunicaciones convencionales o de troncalización.

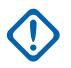

## **IMPORTANTE:**

Cuando la Activación de bloqueo de switch giratorio está **Activada**, esta función también bloquea el canal del radio que está funcionando actualmente, aun cuando el switch giratorio se mueva a otra posición.

Cuando la Activación de bloqueo de botones laterales está **Activada**, esta función también bloquea el botón superior lateral, el botón central lateral y el botón inferior lateral del radio.

# **10.8.2.12.5**

## **Silenciar**

Este switch de alternación permite al usuario activar o desactivar determinados tonos del radio (por ejemplo, los tonos del teclado), según estén configurados por la selección Operación de tonos de silencio mejorada.

Esta función está disponible para el modo de comunicaciones convencionales o de troncalización.

#### **10.8.2.12.6 Desactivación de PL**

Este switch de alternación permite desactivar el silenciador de la portadora PL/DPL.

Esta función está disponible mientras funciona en el modo de comunicaciones convencionales.

## **10.8.2.12.7**

### **Rastreo**

Este switch de alternación permite seleccionar Listas de exploración, y activar y desactivar el Modo de exploración mientras funciona en el modo de comunicaciones convencionales o de troncalización.

#### **10.8.2.12.8**

## **Programación de la lista de rastreo**

Este switch de alternación coloca el radio en el modo **Editar lista de rastreo**.

Mientras está en este modo de edición, se puede agregar/eliminar miembros de la Lista de rastreo individuales de la Lista de rastreo y modificar la prioridad de rastreo de cualquier miembro. Las comunicaciones por el aire no son posibles en el modo Editar lista de rastreo. Esta función está disponible mientras funciona en el modo de comunicaciones convencionales o de troncalización.

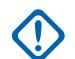

#### **IMPORTANTE:**

El botón lateral superior del radio se convierte automáticamente en el botón de selección designado mientras se edita un canal de la lista de rastreo. Esto solo se cumple mientras el radio funciona en este Modo de programación de lista de rastreo.

## **10.8.2.12.9 Selección de Tx segura**

Este switch de alternación permite elegir las transmisiones con encryption (o sin encryption) seguras.

Esta función está disponible mientras funciona en el modo de comunicaciones convencionales o de troncalización.

#### <span id="page-1617-0"></span>**10.8.2.12.10 Comunicación directa/Directo**

Este switch de alternación permite activar o desactivar el modo Directo/Comunicación directa para el perfil de opciones del canal actual.

Esta función está disponible mientras funciona en el modo de comunicaciones convencionales.

## **10.8.2.12.11**

## **Inhibición de Tx**

Este switch de alternación permite desactivar todas las transmisiones del radio mientras funciona en el modo de comunicaciones convencionales o de troncalización.

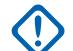

## **IMPORTANTE:**

Esta acción puede ser necesaria al ingresar en entornos peligrosos con alta sensibilidad a campos de RF, donde una transmisión de radio puede iniciar una explosión u otra reacción peligrosa.

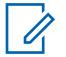

### **NOTA:**

Si intenta encender el radio mientras Inhibición de Tx está **Activado**, el radio genera un tono largo bajo de Prohibición para hablar, que indica que actualmente no se permiten transmisiones.

## **10.8.2.12.12 Inhibición de Tx desactivada**

Este switch de alternación permite activar todas las transmisiones del radio mientras funciona en el modo de comunicaciones convencionales o de troncalización.

#### **10.8.2.12.13 Baja potencia de Tx**

Este switch del switch permite cambiar la potencia de transmisión de baja a alta y viceversa del radio con base en la amplitud de radio.

Una vez iniciada, esta configuración de baja potencia tiene prioridad por sobre todas las configuraciones individuales del [Nivel de potencia de transmisión en la página 436](#page-1846-0) de Personalidad convencional y del [Nivel de potencia de Tx en la página 528](#page-1938-0) del sistema de troncalización. La configuración de potencia del radio también cambiará a alta potencia en todo el radio cuando el switch se mueva a otra selección programada. Cuando se apaga y vuelve a encender el radio, se restablecen todos los canales del radio a sus ajustes de potencia programados.

#### **10.8.2.12.14 No programado**

Seleccione esta función para un interruptor de alternación que no esté en uso.

Esta función está disponible mientras funciona en el modo de comunicaciones convencionales o de troncalización.

#### **10.8.2.12.15**

## **Selección de zona**

Esta selección del switch giratorio/de switch o de la perilla multifunción (MFK) le permite seleccionar una zona.

Esta función está disponible mientras funciona en el modo de comunicaciones convencionales o de troncalización.

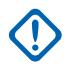

### **IMPORTANTE:**

Cuando se define para un interruptor, solo las primeras dos o tres zonas definidas en la Asignación de canal de zona están disponibles en el interruptor. Consulte también Banco de zonas, Banco de zona arriba y Banco de zona abajo.

Cuando se selecciona para un interruptor de dos o tres posiciones, debe seleccionarse para los modos convencional y de troncalización, así como para todas las posiciones de dicho interruptor.

Esta selección programa automáticamente el switch de alternación de tres posiciones A/B/C de la radio cuando **Banco de zona arriba** o **Banco de zona abajo** está configurado en un botón programable. Consulte también el concepto clave Banco de zona.

Cuando se lo selecciona como la función principal de una MFK, la opción **Selección de volumen** debe seleccionarse como la función secundaria para que se la pueda considerar válida.

## **10.8.2.12.16 Selección de volumen**

Esta selección de perilla multifunción (MFK) permite al usuario del radio cambiar el volumen de esta.

Esta función está disponible mientras funciona en el modo de comunicaciones convencionales o de troncalización.

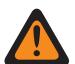

## **ADVERTENCIA:**

Para el modo de doble función:

- Si la función principal de la MFK se asigna con **Selección de zona** o con **Selección de canal**, entonces la función secundaria debe asignarse con **Selección de volumen** para que se la pueda considerar válida.
- Si la función principal de la MFK se asigna con **Selección de volumen**, entonces la función secundaria debe asignarse con **Selección de zona** o con **Selección de sona** para que se la pueda considerar válida.

Para el modo de función única: Debe seleccionar **Selección de volumen** como la función principal y **En blanco** como la función secundaria para que se puedan considerar válidas.

## **10.8.3 Elementos del menú**

La sección **Elementos del menú** le permite ver o elegir las selecciones que definen la funcionalidad o las funciones del menú disponibles en la pantalla del radio.

La funcionalidad del menú del radio se define y funciona de forma separada para cada uno de los dos modos de comunicaciones de radio: convencional y troncalización. Es decir, cuando el radio funciona en un canal convencional, solo están disponibles las funciones convencionales seleccionadas. De

la misma forma, cuando el radio funciona en un canal de troncalización, solo están disponibles las funciones de troncalización seleccionadas.

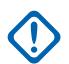

## **IMPORTANTE:**

Algunas selecciones de elementos del menú se eliminan en forma automática de la columna de elementos del menú **Seleccionados** si la selección se duplica en Selecciones de botones o Selecciones de switch; sin embargo, algunas selecciones de elementos del menú pueden duplicarse para adaptarse a su preferencia o comodidad.

Los modelos portátiles APX™ 1000 1.5, APX™ 2000 1.5 y APX™ 4000Li 1.5 admiten un máximo de tres (3) selecciones de clave programables de menú (el límite normal es 24). Cuando se modifican los codeplugs de estos modelos en la aplicación, si intenta seleccionar más de tres elementos del menú, el campo **Seleccionado** se volverá inválido.

## **NOTA:**

Algunas selecciones dependen del modelo/la opción por radio.

### **10.8.3.1**

## **Disponible/Seleccionado (Convencional)**

Este campo le permite agregar o quitar funciones de convencional de elementos de menú.

En la columna **Elementos disponibles**, puede seleccionar las funciones que aparecerán en la pantalla del radio (disponible para uso) mientras funciona en el Modo de comunicaciones convencionales.

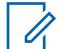

## **NOTA:**

Si hace clic en el botón **Agregar** o **Quitar**, podrá agregar o quitar los elementos del menú seleccionados en la columna **Seleccionados**.

Debe haber, al menos, un elemento del menú en la columna **Seleccionados**.

Consulte [Selecciones del menú en la página 210](#page-1620-0) para ver una lista de selecciones compatibles:

#### **10.8.3.2**

## **Disponible/Seleccionado (Troncalización)**

Este campo le permite agregar o quitar funciones de troncalización de elementos de menú.

En la columna **Elementos disponibles**, puede seleccionar las funciones que aparecerán en la pantalla del radio (disponible para uso) mientras funciona en el Modo de comunicaciones de troncalización.

#### **NOTA:** Ï,

Si hace clic en el botón **Agregar** o **Quitar**, podrá agregar o quitar los elementos del menú seleccionados en la columna **Seleccionados**.

Debe haber, al menos, un elemento del menú en la columna **Seleccionados**.

Consulte [Selecciones del menú en la página 210](#page-1620-0) para ver una lista de selecciones compatibles:
# **10.8.3.3 Selecciones del menú**

Este tema enumera las selecciones de los elementos del menú y cuándo están disponibles para los usuarios.

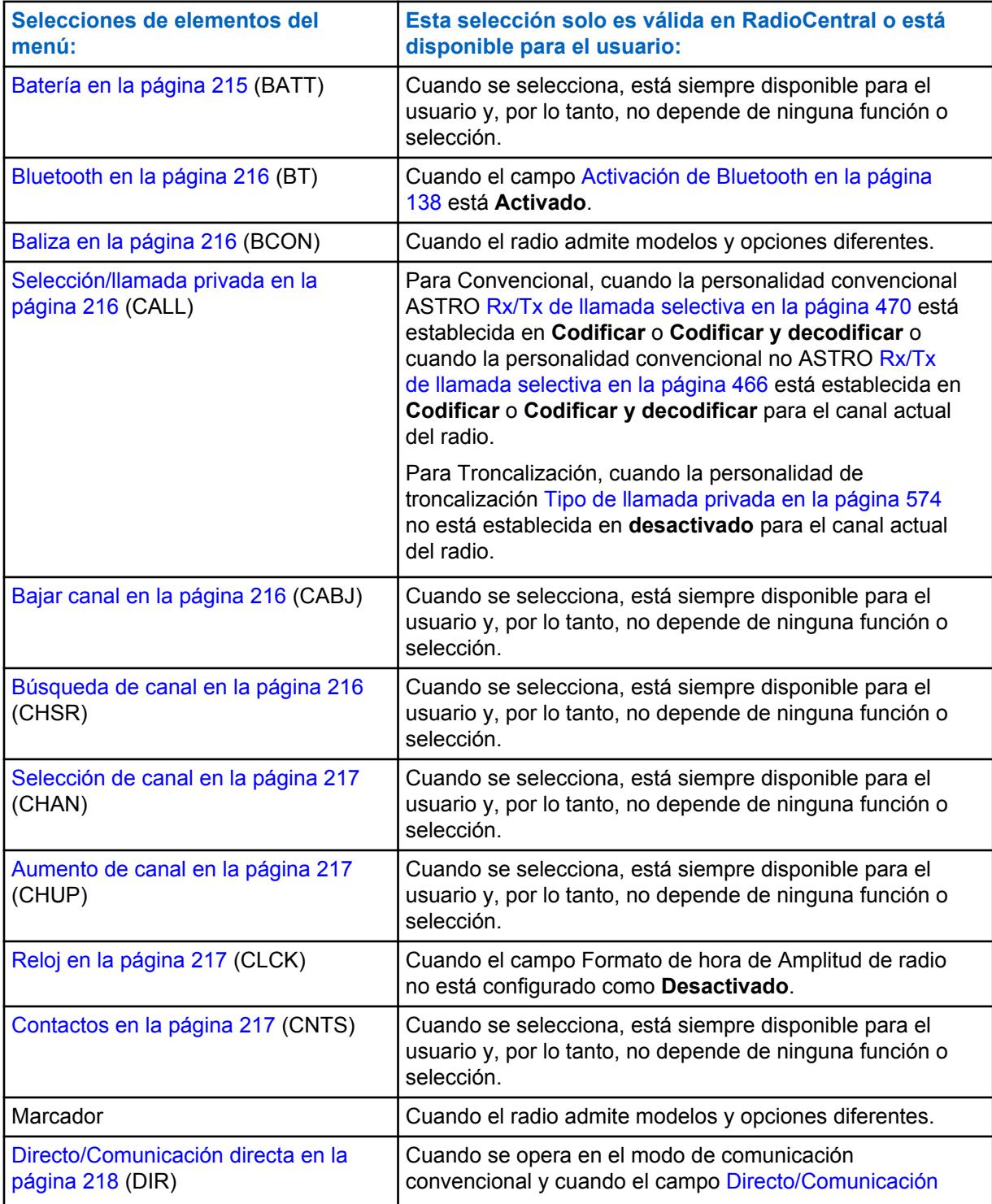

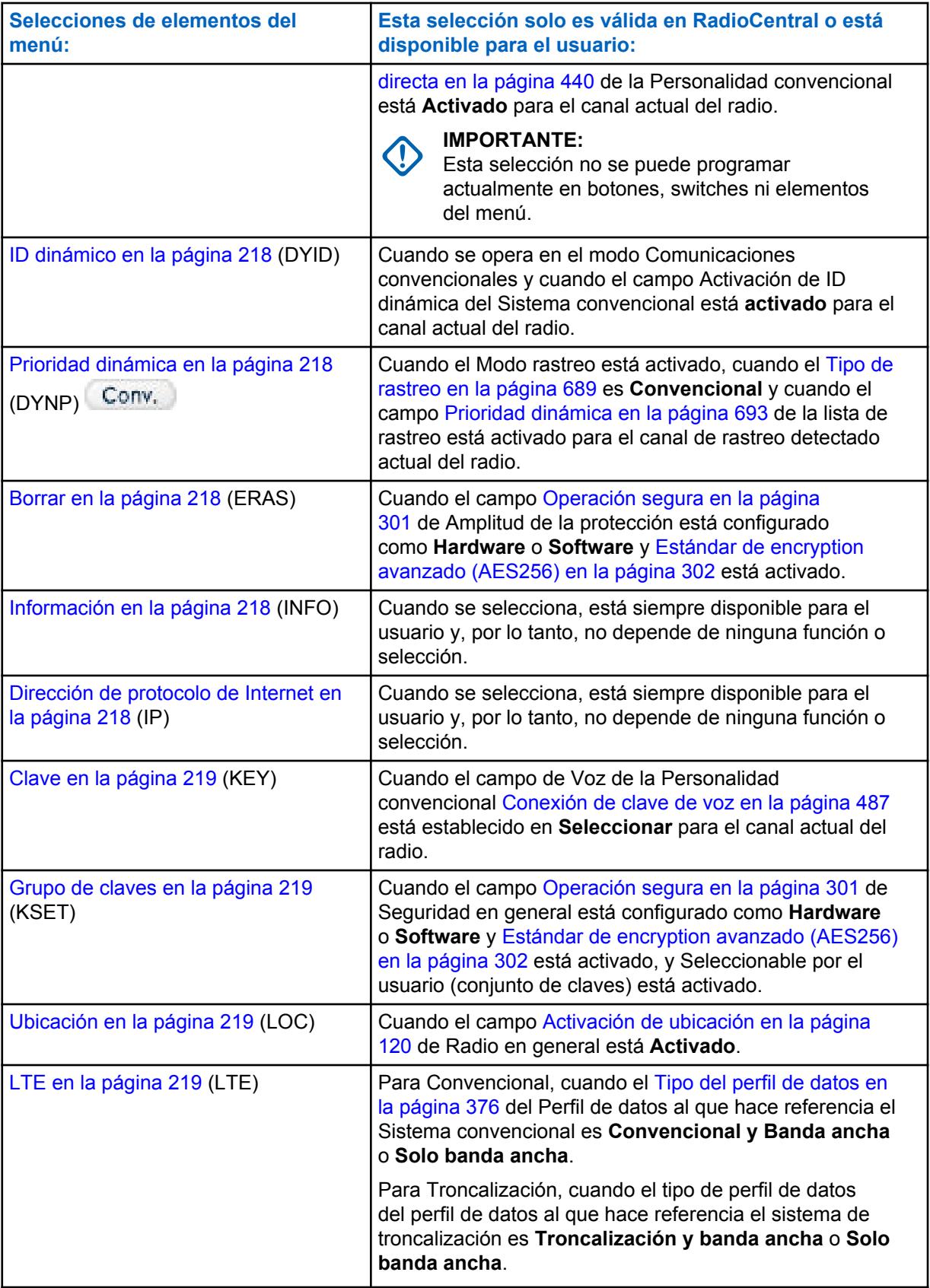

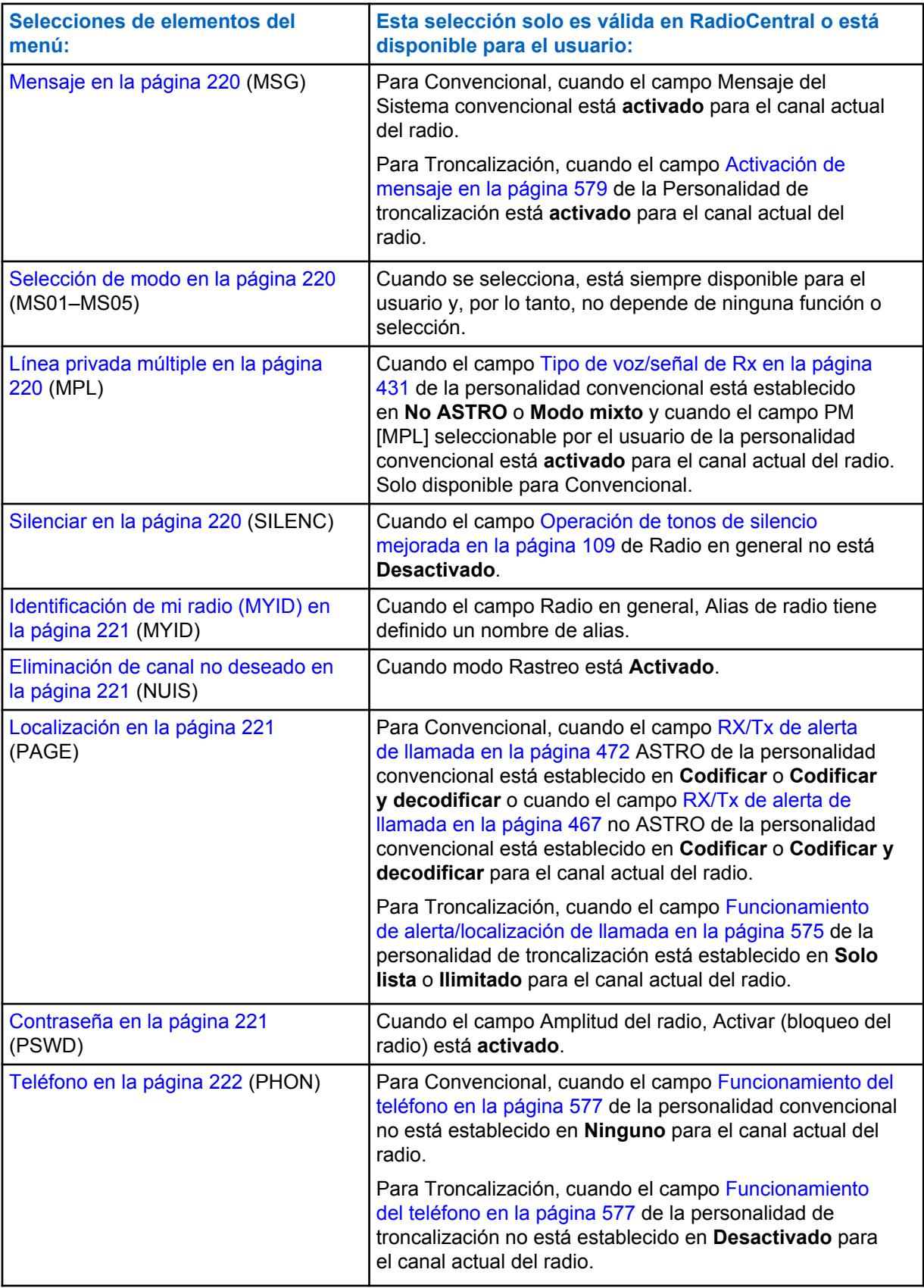

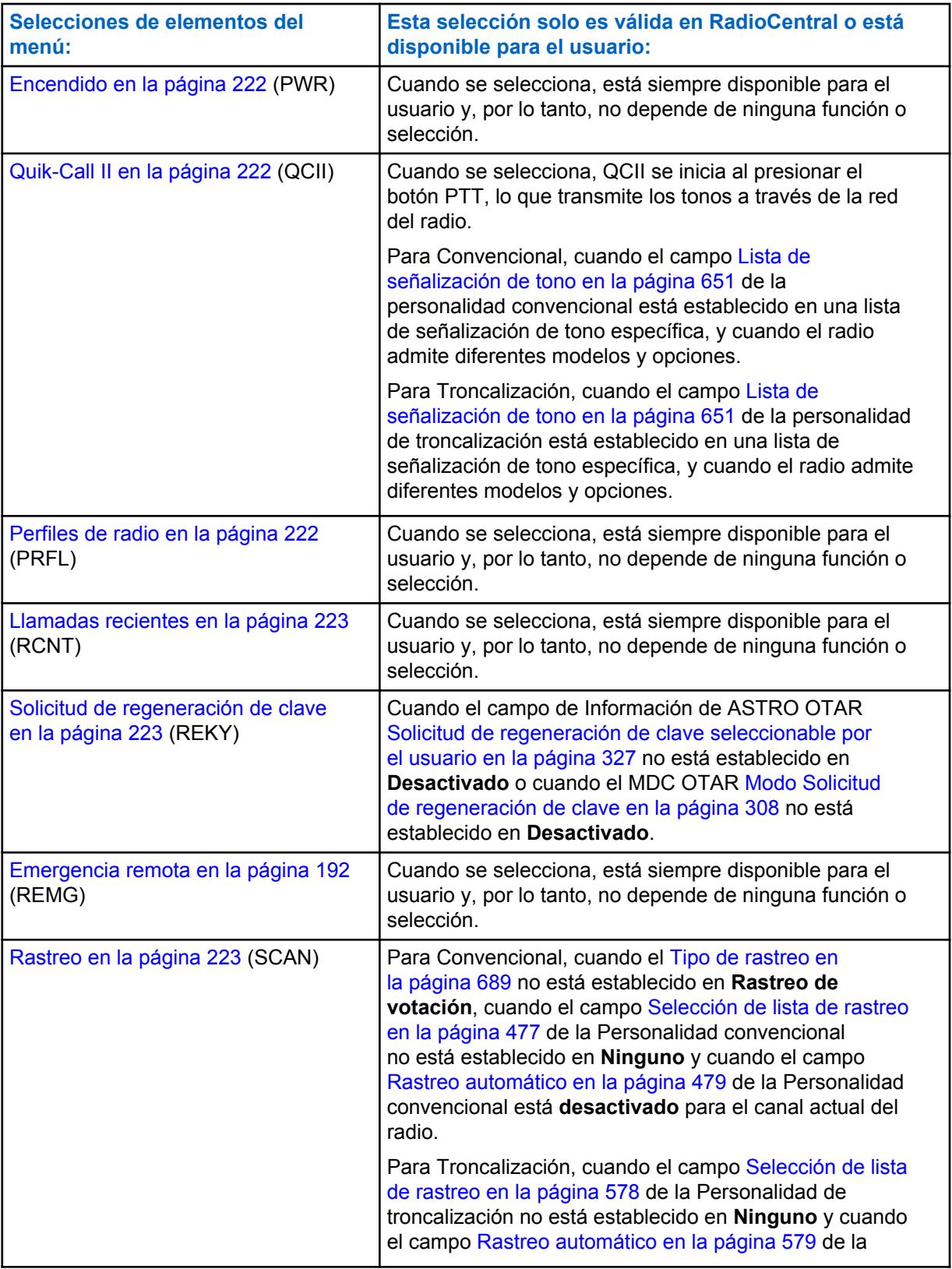

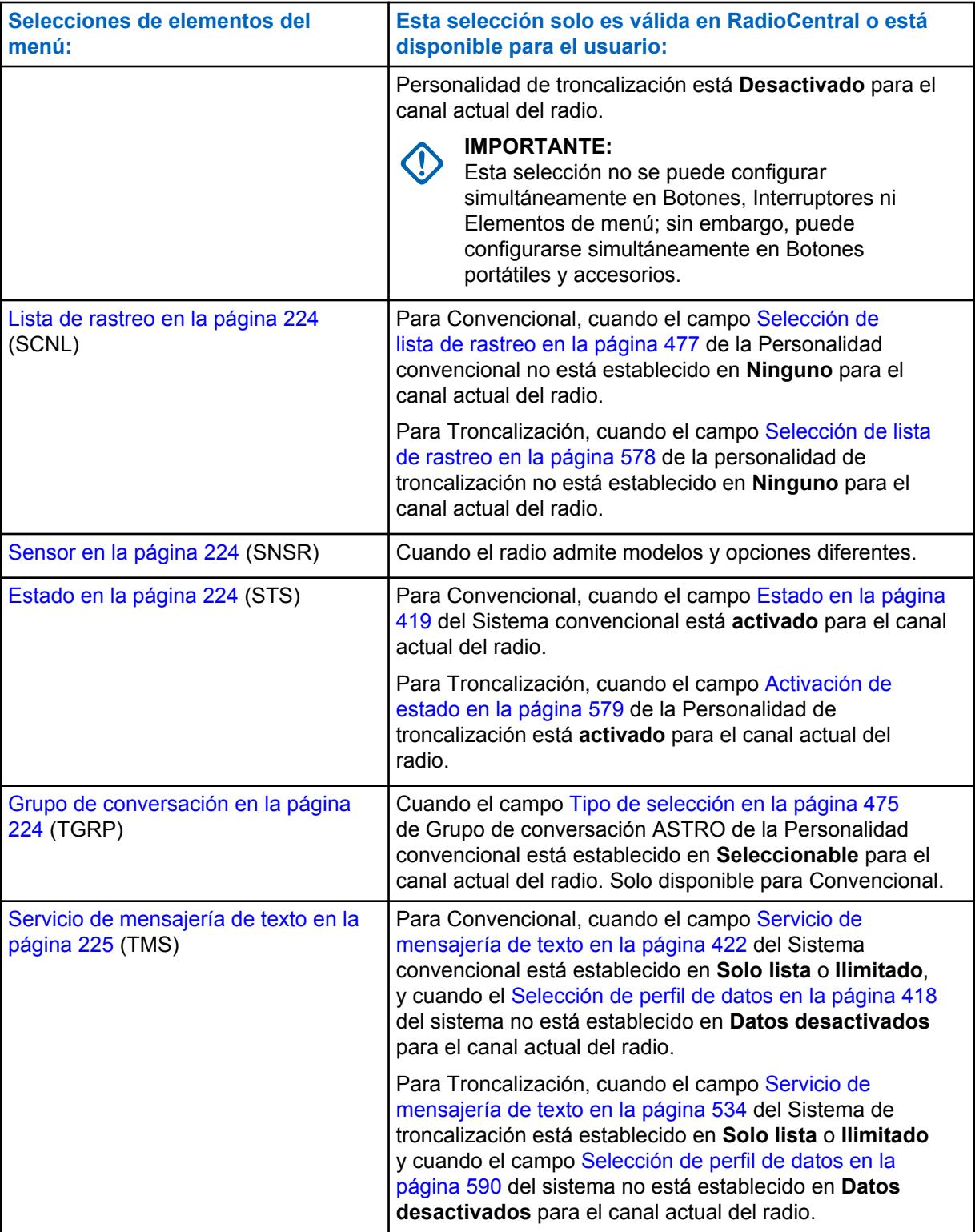

<span id="page-1625-0"></span>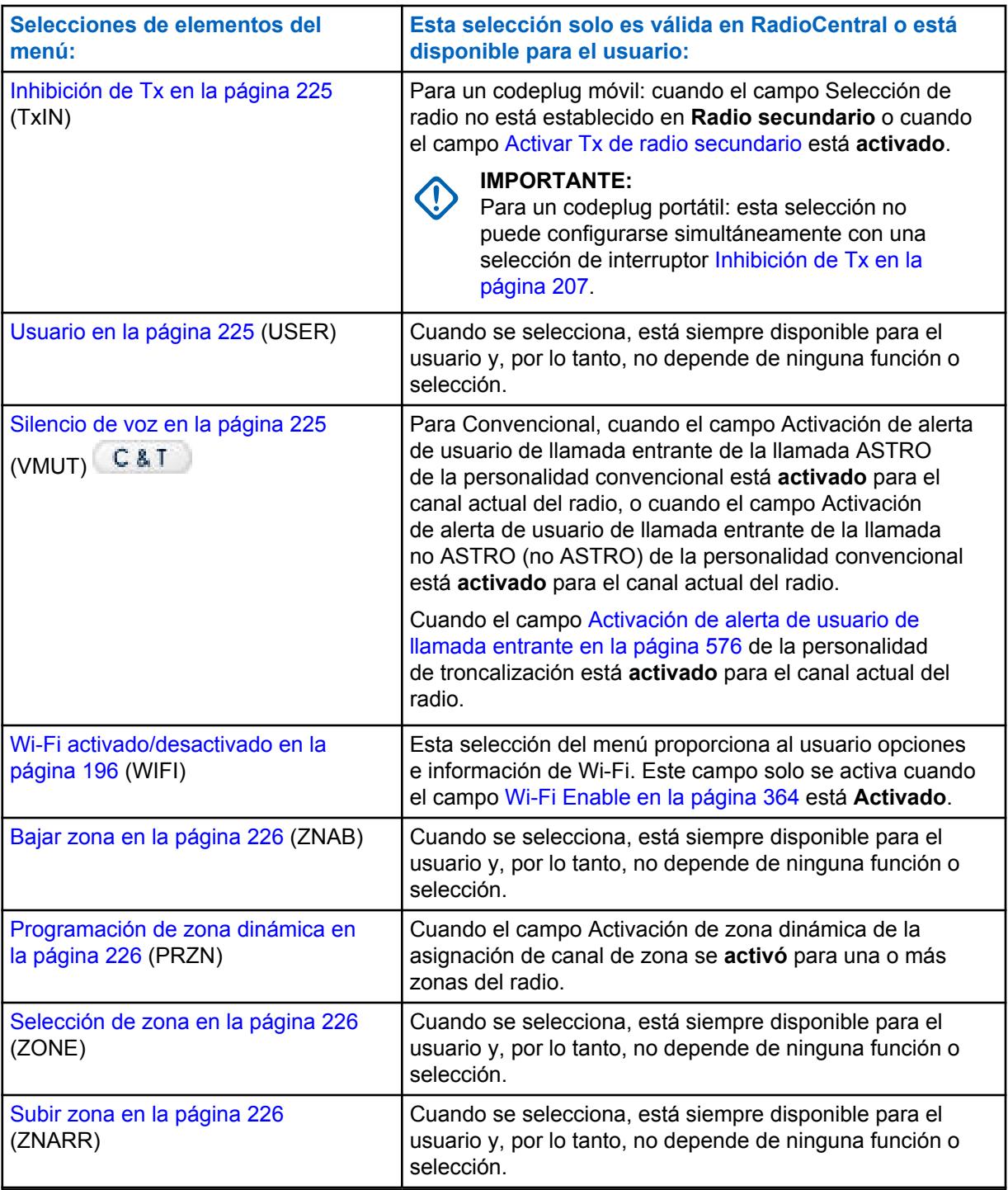

# **10.8.3.3.1**

# **Batería**

La selección de este menú le permite revisar el nivel de energía de la batería mientras funciona en el modo de comunicaciones Convencionales o de troncalización.

### <span id="page-1626-0"></span>**10.8.3.3.2 Bluetooth**

La selección de este menú proporciona al usuario del radio una lista del estado/información de Bluetooth y las opciones de Bluetooth.

Esta función está disponible mientras funciona en el modo de comunicaciones convencionales o de troncalización.

Las funciones de configuración de Bluetooth incluyen:

### **Estado de Bluetooth**

Permite activar o desactivar la funcionalidad de dispositivo Bluetooth del radio Bluetooth.

### **Dispositivo activo**

Permite ver una lista de todos los dispositivos Bluetooth activos (asociados) actualmente.

### **Altavoz Bluetooth**

Permite activar y desactivar el altavoz de un dispositivo Bluetooth.

### **10.8.3.3.3**

### **Baliza**

La selección de este menú le permite comprobar los detalles de cualquier baliza periódica de emergencia recibida recientemente.

Esta función está disponible para el modo de comunicaciones convencionales o de troncalización.

### **10.8.3.3.4 Selección/llamada privada**

La selección de este menú le permite transmitir una Llamada selectiva y convencional o una Llamada privada de troncalización.

Debe seleccionar el Contacto/ID de llamada requerido y, luego, presionar el botón PTT para iniciar la llamada.

Las Llamadas selectivas y privadas se usan generalmente cuando la mayoría de las transmisiones son entre el usuario y un despachador, o un grupo de usuarios.

Puede ingresar o seleccionar directamente Llamadas específicas según el ID de llamada desde la Lista de uso frecuente de llamadas del canal. El objetivo de las Llamadas selectivas y privadas no es garantizar la privacidad, si no que su labor es más bien eliminar la molestia de recibir tráfico que no les concierne. Consulte también Rx/Tx de Llamada selectiva y convencional y Llamada privada de troncalización.

### **10.8.3.3.5**

# **Bajar canal**

La selección de este menú le permite desplazarse hacia abajo a otros canales dentro de la Zona actual del radio.

Los canales se definen en la ventana Asignación de canal de zona. Esta función está disponible mientras funciona en el modo de comunicaciones convencionales o de troncalización.

### **10.8.3.3.6**

# **Búsqueda de canal**

Esta selección del menú le permite buscar un canal/modo basado en su nombre de canal programado y pasar directamente al canal que se encontró.

<span id="page-1627-0"></span>Esta función está disponible mientras funciona en el modo de comunicaciones convencionales o de troncalización.

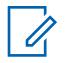

**NOTA:**

Estos [Nombre del canal en la página 678](#page-2088-0) pueden visualizarse en la página Canales de la ventana Asignación de canal de zona según la zona.

# **10.8.3.3.7 Selección de canal**

La selección de este menú permite pasar a un canal del radio cuando se ingresa el número del canal en el teclado del radio.

Esta función se aplica mientras funciona en el modo de comunicaciones convencionales o de troncalización.

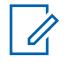

**NOTA:**

Estos números de canales deben programarse y pueden visualizarse en la página Canales de la ventana Asignación de canal de zona, según la zona.

### **10.8.3.3.8 Aumento de canal**

La selección de este menú le permite desplazarse hacia arriba a otros canales dentro de la Zona actual del radio.

Los canales se definen en la ventana Asignación de canal de zona. Esta función está disponible mientras funciona en el modo de comunicaciones convencionales o de troncalización.

**10.8.3.3.9**

# **Reloj**

La selección de este menú permite ver y modificar la configuración del reloj.

El formato de hora define el modo de hora predeterminado en de la pantalla del radio. Esta función se aplica mientras funciona en el modo de comunicaciones convencionales o de troncalización.

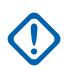

### **IMPORTANTE:**

La función Reloj solo aparece en la pantalla del radio cuando el campo Formato de hora de Radio en general no está configurado en **Desactivado**.

**10.8.3.3.10**

# **Contactos**

La selección de este menú permite ver/editar los Contactos del canal actual del radio.

Los Contactos se programan en la Lista de llamadas unificada. Los contactos conforman los miembros de las listas de llamadas frecuentes.

El usuario puede seleccionar los miembros/Contactos de la Lista de uso frecuente, lo que permite realizar tipos de llamadas como Llamadas telefónicas, Llamadas selectivas/privadas y Llamadas de alerta/Localizador a radios individuales o grupos de radios. Esta función se aplica mientras funciona en el modo de comunicaciones convencionales o de troncalización.

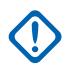

# **IMPORTANTE:**

Esta función no está disponible para radios portátiles que solo tienen una pantalla superior.

### <span id="page-1628-0"></span>**10.8.3.3.11 Directo/Comunicación directa**

La selección de este menú le permite activar o desactivar el modo Directo/Comunicación directa para el perfil de opciones del canal actual.

Esta función está disponible mientras funciona en el modo de comunicaciones convencionales.

### **10.8.3.3.12**

### **ID dinámico**

La selección de este menú permite la entrada al modo de edición de ID dinámico, que permite al usuario del radio ver o editar el ID individual del radio, o el ID principal de MDC para el sistema ASTRO o MDC actual.

Esta función está disponible mientras funciona en el modo de comunicaciones convencionales.

### **10.8.3.3.13 Prioridad dinámica**

La selección de este menú permite seleccionar la asignación de exploración Prioridad dinámica.

Esta función está disponible mientras funciona en el modo de comunicaciones convencionales.

### **10.8.3.3.14**

### **Borrar**

La selección de este menú le permite borrar la clave de encryption segura actual que utiliza el radio, o todas las claves de encryption actuales del radio.

Esta selección se aplica mientras funciona en el modo de comunicaciones convencionales o de troncalización.

### **10.8.3.3.15 Información**

La selección de este menú le permite recuperar y ver información básica del radio, como la información relacionada con la IP y la asignación de control de botones/switches, así como ver o modificar el ID de software.

Esta función se aplica solo cuando funciona en el Sistema convencional ASTRO. Esta es una función solo para radios portátiles.

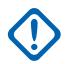

### **IMPORTANTE:**

Tras modificar el ID de software, se cambia el Nombre de usuario del radio para el servidor de Servicio de registro automático o para el inicio de sesión en un servidor de Servicios de red unificados (UNS) de Autenticación de usuario. Tras editar el Nombre de usuario de este modo, los espacios del PIN/la contraseña y el ID de unidad quedan en blanco. Por lo tanto, esto solo puede usarse cuando el servidor espera un PIN o una contraseña en blanco y el usuario no desea usar el ID de unidad.

Esta función no está disponible para radios portátiles que solo tienen una pantalla superior.

#### **10.8.3.3.16**

# **Dirección de protocolo de Internet**

La selección de este menú le permite recuperar y ver (en la pantalla del radio) la Dirección IP, el nombre y el estado del dispositivo actual del radio.

Esta función se aplica mientras funciona en el modo de comunicaciones convencionales o de troncalización.

#### <span id="page-1629-0"></span>**10.8.3.3.17 Clave**

La selección de este menú le permite cambiar la Clave de encryption segura para el canal de comunicaciones Convencionales.

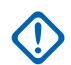

# **IMPORTANTE:**

Estas claves seleccionables se definen de manera única con el campo [Número CKR en la](#page-1727-0) [página 317.](#page-1727-0)

Cuando selecciona una nueva Clave, todos los canales Convencionales del radio que tienen su campo [Conexión de clave de voz en la página 487](#page-1897-0) configurado como **Seleccionar** se reactivan automáticamente con la misma clave seleccionada.

A veces, el cambio de claves es útil cuando se sabe que hay una clave de encryption comprometida.

### **10.8.3.3.18**

# **Grupo de claves**

La selección de este menú le permite cambiar a un Grupo alternativo de claves de encryption seguras cuando funciona en el modo de comunicaciones Convencionales o de troncalización.

El grupo de claves seleccionado se aplica a los modos de comunicaciones convencionales y de troncalización.

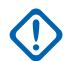

### **IMPORTANTE:**

Los Grupos alternativos de claves están disponibles debido a la compatibilidad de Administración de clave PID la Regeneración de clave inalámbrica (OTAR) [Administración de](#page-1725-0) [clave PID para modo ASN en la página 315](#page-1725-0).

A veces, el cambio de grupos de claves es útil cuando se sabe que hay una clave de encryption comprometida.

### **10.8.3.3.19 Ubicación**

La selección de este menú le permite determinar su ubicación actual (latitud, longitud, hora y fecha) y también la distancia y azimut con respecto a otra ubicación ("recorrido").

Esta función está disponible mientras funciona en el modo de comunicaciones convencionales o de troncalización.

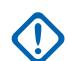

### **IMPORTANTE:**

Si el campo [Activación de ubicación seleccionable por el usuario en la página 121](#page-1531-0) de Radio en general está **Activado**, también puede encender o apagar la funcionalidad de ubicación en áreas exteriores/Sistema de posicionamiento global (GPS) para todos los canales de comunicaciones Convencionales o de troncalización con ubicación/GPS activado.

### **10.8.3.3.20 LTE**

Al seleccionar este menú, se activan y se desactivan las capacidades de datos de banda ancha de LTE del radio.

<span id="page-1630-0"></span>Esta función está disponible mientras funciona en el modo de comunicaciones convencionales o de troncalización.

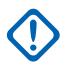

### **IMPORTANTE:**

La selección de este menú solo se puede realizar cuando se selecciona un canal que está configurado para la banda ancha de LTE. Cuando se selecciona un canal que no es LTE, se oculta el menú.

Un canal es compatible con LTE cuando su campo [Tipo del perfil de datos en la página 376](#page-1786-0) de Perfil de datos está configurado en **Convencional y banda ancha** o **Troncalización y banda ancha** o **Solo banda ancha** y su [Fuente de banda ancha](#page-202-0) es **Módem de LTE interno**.

### **10.8.3.3.21**

### **Mensaje**

La selección de este menú le permite mostrar el último mensaje transmitido por el radio y reconocido por la estación base mientras funciona en el modo de comunicaciones convencionales o de troncalización.

# **10.8.3.3.22 Selección de modo**

Estas cinco selecciones de menú (MS01–MS05) permiten programar cualquier combinación deseada o más usada de zonas o canales. Si se selecciona MSPR, puede preajustar la configuración para MS01–MS05 en el radio.

Cada selección de menú se puede programar con una combinación de zona/canal distinta para una recopilación posterior. La programación y el uso de estas selecciones de menú son muy similares a la programación y al uso de los botones preconfigurados del radio de un auto. Es decir, una vez que navega hacia una opción MSx del menú, una pulsación larga del botón Selección de menú programa la zona y los canales actuales del radio en esa opción MSx del menú. Luego de la programación, una pulsación corta del botón Selección de menú dirige el radio a la zona y al canal programados.

Esta función está disponible mientras funciona en el modo de comunicaciones convencionales o de troncalización.

### **IMPORTANTE:**

La [Duración de pulsación corta en la página 147](#page-1557-0) y la [Duración de pulsación larga de tecla en la](#page-1558-0) [página 148](#page-1558-0) se radio Central.

# **10.8.3.3.23 Línea privada múltiple**

La selección de este menú permite acceder a un listado de las Listas de MPL disponibles.

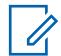

# **NOTA:**

Cada lista se representa mediante un nombre reconocible . El usuario del radio puede seleccionar las configuraciones de Alias/PL deseadas. Esta función está disponible mientras funciona en el modo de comunicaciones convencionales.

# **10.8.3.3.24**

### **Silenciar**

La selección de este menú permite activar o desactivar determinados tonos del radio (por ejemplo, los tonos del teclado), según estén configurados por la selección Operación de tonos de silencio mejorada.

Esta función está disponible para el modo de comunicaciones convencionales y de troncalización.

### <span id="page-1631-0"></span>**10.8.3.3.25 Identificación de mi radio (MYID)**

La selección de este menú permite hacer que el Alias de ID de radio aparezca en la pantalla del radio.

Esta función se aplica mientras funciona en el modo de comunicaciones convencionales o de troncalización.

### **10.8.3.3.26**

# **Eliminación de canal no deseado**

La selección de este menú permite borrar de forma temporal un canal de miembro de lista de rastreo que genera continuamente ruido de operador del Rastreo activo actual.

Esta función se aplica mientras funciona en el modo de comunicaciones convencionales o de troncalización.

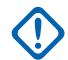

### **IMPORTANTE:**

Cambiar a otro canal en el selector de canales del radio, encender y apagar el modo de rastreo o apagar y encender el radio traen de regreso de manera eficaz al canal del miembro de lista de rastreo eliminado temporalmente a un estado detectado de manera activa.

No es posible Borrar ruidos no deseados:

- Para un canal de miembro de la Lista de rastreo Prioridad nro. 1 o Prioridad nro. 2.
- Cuando el campo [Tipo de miembro de Tx de voz designada en la página 696](#page-2106-0) se encuentra configurado en **Canal seleccionado** y la frecuencia de Tx del canal Rastreo detectado es la misma que la frecuencia de Tx del canal actualmente seleccionado del radio.
- Si la lista de rastreo actual no contiene al menos dos miembros antes de que ocurra la acción Borrar ruidos no deseados.

### **10.8.3.3.27**

### **Localización**

La selección de este menú permite transmitir una Alerta de llamada para los modos Convencional o una Alerta/localización de llamada para los modos Troncalización.

### **NOTA:**

Alerta/localización de llamada permite a un despachador o a la persona que llama al radio avisar a un usuario (o grupo de usuarios) sobre una llamada perdida. Los radios receptores se destinan en base a información de radio y sistema administrada por los contactos y los ID de llamada en las listas de llamadas frecuentes del radio. Puede ingresar o seleccionar directamente los ID de llamada en la Lista de uso frecuente del canal. El radio receptor responde con tonos de alerta y alertas visuales. La alerta visual (LED destellante) persiste hasta que se reinicia el radio.

#### **10.8.3.3.28 Contraseña**

La selección de este menú permite modificar la Contraseña de bloqueo del radio/desbloqueo por bloqueo automático de inhibición táctica y modificar la Contraseña de codificación de inhibición táctica. <span id="page-1632-0"></span>Esta función se aplica mientras funciona en el modo de comunicaciones convencionales o de troncalización.

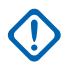

### **IMPORTANTE:**

Esta contraseña debe componerse solo de valores numéricos que se puedan ingresar fácilmente desde el teclado del radio. El valor más largo de la contraseña se determina en el campo Longitud máxima de contraseña.

En la versión encryption seguro de la función Bloqueo del radio (consulte la Nota Importante en el tema [Habilitación de bloqueo del radio]), se debe configurar manualmente la contraseña en el módulo de encryption del hardware mediante el teclado del radio y la selección del menú de esta contraseña.

En la versión de inhibición nítida/táctica de la función Bloqueo de radio, la contraseña inicial se debe programar en el campo Contraseña de desbloqueo.

# **10.8.3.3.29**

# **Teléfono**

La selección de este menú permite iniciar el modo Teléfono mientras funciona en el modo Comunicaciones convencionales o de troncalización.

# **10.8.3.3.30**

### **Encendido**

La selección de este menú permite alternar la potencia de la transmisión del radio de alta a baja y viceversa para todas las Personalidades convencionales o los Sistemas de troncalización mencionados según la amplitud de radio.

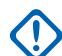

### **IMPORTANTE:**

Una vez que se ha cambiado la configuración en la pantalla del radio, esta configuración de potencia alta o baja tiene prioridad sobre todas las configuraciones individuales [Nivel de](#page-1846-0) [potencia de transmisión en la página 436](#page-1846-0) Convencional o las configuraciones [Nivel de potencia](#page-1938-0) [de Tx en la página 528](#page-1938-0) Troncalización. Es decir, cuando el usuario efectúa la selección de menú **POTN** del radio, la pantalla del radio muestra Potencia alta o Potencia baja según el estado del canal actual del radio. A continuación, puede seleccionar transmitir en potencia alta o baja; para ello, puede seleccionar cualquiera de las dos opciones en la pantalla del radio.

Cuando se apaga y se vuelve a encender el radio, se restablecen todos los canales del radio a sus ajustes de potencia programados.

#### **10.8.3.3.31 Quik-Call II**

Esta opción permite el inicio de la aplicación QCII y permite elegir el tono que se transmitirá.

Esta función se aplica mientras funciona en el modo de comunicaciones convencionales o de troncalización.

### **10.8.3.3.32 Perfiles de radio**

La selección de este menú permite seleccionar uno de los Perfiles de radio programados en la Asignación de canal de zona, siempre que el campo Selección de perfil del radio esté configurado en Último seleccionado.

Esta función se aplica mientras funciona en el modo de comunicaciones convencionales o de troncalización.

### <span id="page-1633-0"></span>**10.8.3.3.33 Intercambio de radio**

La selección de este menú permite alternar entre dos radios (conocido como la parte de "ladrillo" del radio) que están conectados al mismo cabezal de control en una configuración Radio dual.

Esta función se aplica mientras funciona en el modo de comunicaciones convencionales o de troncalización.

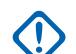

### **IMPORTANTE:**

Si el campo Menú de intercambio fijo está **Activado**, entonces la selección del menú **Intercambio de radio** siempre aparece en la posición de menú más a la izquierda, incluso cuando se desplaza a través de los botones programables del menú, e independientemente de si esta función está programada o no; sin embargo, si el campo Menú de intercambio fijo está **Desactivado**, entonces esta selección de menú es accesible con el menú de desplazamiento estándar.

### **10.8.3.3.34**

### **Llamadas recientes**

La selección de este menú permite acceder a la información de las últimas llamadas entrantes y realizadas de los siguientes tipos de llamadas: Alertas de llamada, Llamadas selectivas/privadas y Llamadas telefónicas (solo salientes).

Esta función se aplica mientras funciona en el modo de comunicaciones convencionales o de troncalización.

### **10.8.3.3.35**

# **Solicitud de regeneración de clave**

La selección de este menú permite transmitir una solicitud de Regeneración de clave inalámbrica (OTAR) a la consola del despachador (KMF o KMC) mientras funciona en el modo Comunicaciones convencionales o de troncalización.

### **IMPORTANTE:**

Para MDC OTAR (comunicaciones convencionales), el protocolo de solicitud se determina mediante el campo [Modo Solicitud de regeneración de clave en la página 308.](#page-1718-0)

Para ASTRO OTAR (comunicaciones convencionales o de troncalización), el campo [Solicitud](#page-1737-0) [de regeneración de clave seleccionable por el usuario en la página 327](#page-1737-0) debe estar **Activado**, y el protocolo de solicitud se determina mediante el campo [Nivel de seguridad de Tx OTAR en la](#page-1735-0) [página 325.](#page-1735-0)

### **10.8.3.3.36 Emergencia remota**

Presionar este botón activa la función de Activación remota de emergencia, de modo que un usuario autorizado para codificar este comando puede hacer que un radio de destino inicie la función de Emergencia sin intervención del usuario de destino.

# **NOTA:**

La emergencia remota solo es compatible con los canales convencionales ASTRO y los canales de troncalización ASTRO 25.

### **10.8.3.3.37**

### **Rastreo**

La selección de este menú permite seleccionar Listas de rastreo y activar/desactivar el modo Exploración mientras funciona en el modo Comunicaciones convencionales o de troncalización.

# <span id="page-1634-0"></span>**10.8.3.3.38 Lista de rastreo**

La selección de este menú permite ver miembros de la Lista rastreo individual en la Lista de rastreo y además coloca el radio en un modo Edición de lista de rastreo.

Mientras está en este modo de edición, el usuario puede agregar o eliminar miembros de la lista de rastreo, y modificar la prioridad de rastreo de cualquier miembro. Esta función está disponible mientras funciona en el modo de comunicaciones convencionales o de troncalización.

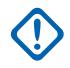

### **IMPORTANTE:**

El botón lateral superior del radio se convierte automáticamente en el botón de selección designado mientras se edita un canal de la lista de rastreo. Esto solo se cumple mientras el radio funciona en este Modo de programación de lista de rastreo.

### **10.8.3.3.39**

### **Sensor**

La pulsación de este botón le permite seleccionar el tiempo de operación del Tiempo de desactivación del evento del sensor.

El [Tiempo de desactivación de evento del sensor en la página 138](#page-1548-0) es un campo de Radio en general. Esta función se aplica mientras funciona en el modo de comunicaciones convencionales o de troncalización.

### **10.8.3.3.40**

### **Estado**

La selección de este menú le permite seleccionar desde la Lista de alias de estado del canal/modo actual.

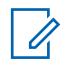

### **NOTA:**

Para su comodidad, como parte de esta función, en la pantalla se muestra inicialmente la última llamada de estado reconocida o el primer estado de la lista. Esta función está disponible mientras funciona en el modo de comunicaciones convencionales o de troncalización.

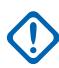

### **IMPORTANTE:**

Mientras funciona en el modo de comunicaciones convencionales con señalización MDC/ ASTRO/DVRS, se utiliza la Lista de alias de estado convencional.

Mientras funciona en el modo de comunicaciones de troncalización, se utiliza el Sistema de troncalización - Lista de alias de estado seleccionado para la Personalidad de troncalización actual.

**10.8.3.3.41**

### **Bloquear**

La selección de este menú le permite transmitir un comando de Inhibición táctica de bloqueo automático a un radio o grupo de radios específico.

### **IMPORTANTE:**

Esto es posible solo cuando el campo Operación de Inhibición táctica de bloqueo de la Personalidad convencional está configurado como **Codificar** o **Codificar y decodificar**. La Operación de inhibición táctica de bloqueo se define en base a la Personalidad convencional.

# **10.8.3.3.42 Grupo de conversación**

La selección de este menú permite cambiar entre el Grupo de conversación preestablecido y otro de la Lista de grupos de conversación actual de la Personalidad convencional.

<span id="page-1635-0"></span>Todas las Personalidades convencionales que usan la misma Lista de grupos de conversación cambian automáticamente al grupo de conversación seleccionado.

### **10.8.3.3.43**

### **Servicio de mensajería de texto**

La selección de este menú le permite acceder al modo Servicio de mensajería de texto (TMS) del radio, que se ve en la pantalla del radio.

Consulte también la función Servicio de mensajería de texto del Sistema de troncalización o Sistema convencional.

### **10.8.3.3.44**

### **Inhibición de Tx**

La selección de este menú permite desactivar todas las transmisiones de radio mientras funciona en el modo de comunicaciones convencional o de troncalización.

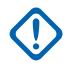

#### **IMPORTANTE:**

Esta acción puede ser necesaria al ingresar en entornos peligrosos con alta sensibilidad a campos de RF, donde una transmisión de radio puede iniciar una explosión u otra reacción peligrosa.

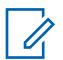

### **NOTA:**

Si intenta encender el radio mientras Inhibición de Tx está **Activado**, el radio genera un tono largo bajo de Prohibición para hablar, que indica que actualmente no se permiten transmisiones.

### **10.8.3.3.45**

### **Usuario**

La selección de este menú permite iniciar sesión en diferentes servidores de Servicio de registro automático (ARS) con la combinación de nombre de usuario y contraseña (PIN) correctos.

Los nombres de usuario y PIN pueden ingresarse de forma manual desde el teclado del radio, o es posible seleccionar nombres de usuario a partir de las entradas de [Lista de usuarios de datos en la](#page-1783-0) [página 373](#page-1783-0) (el PIN se ingresa de forma manual). Esta función está disponible mientras funciona en el modo de comunicaciones convencionales o de troncalización. Consulte también el campo ID/nombre de usuario de software.

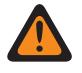

### **ADVERTENCIA:**

Esta opción funciona solo cuando el campo [Modo ARS en la página 382](#page-1792-0) de perfiles de datos no está configurado en **Desactivado**.

### **10.8.3.3.46 Silencio de voz**

La selección de este menú permite al usuario de la radio activar o desactivar la funcionalidad Silencio de voz para los canales habilitados con la Alerta de usuario de llamada entrante.

Cuando Silencio de voz está activado, el radio permanece silenciado para todas las llamadas de comunicaciones convencionales y las llamadas de grupo de conversación de troncalización asociadas. La Alerta/localización de llamada grupal e individual silencia el radio para el tono de alerta; además, cuando Silencio de voz está activo, el radio silencia las llamadas de radio a radio individuales como, por ejemplo, las Llamadas selectivas/privadas y las llamadas de Interconexión (modo Teléfono).

### <span id="page-1636-0"></span>**10.8.3.3.47 Bajar zona**

La selección de este menú permite desplazarse hacia abajo a través de las Zonas en el radio.

Si sigue desplazándose después de alcanzar la primera zona de la lista, esta completa un ciclo y vuelve a la última zona. Las zonas se definen en la ventana Asignación de canal de zona.

### **10.8.3.3.48**

# **Programación de zona dinámica**

La selección de este menú permite ver o editar los canales en la(s) zona(s) dinámica(s) del radio.

Las zonas dinámicas se habilitan en la página de la zona de la ventana Asignación de canal de zona.

# **10.8.3.3.49 Selección de zona**

La selección de este menú permite seleccionar una Zona mientras se opera en el modo Comunicaciones convencionales o de troncalización.

Las zonas se definen en la ventana Asignación de canal de zona.

### **10.8.3.3.50 Subir zona**

La selección de este menú permite subir a través de las Zonas en el radio.

Si sigue desplazándose después de alcanzar la última zona de la lista, esta completa un ciclo y vuelve a la primera zona. Las zonas se definen en la ventana Asignación de canal de zona.

# **10.8.4 Teclado (Control portátil)**

La sección **Teclado** permite al usuario ver o seleccionar la funcionalidad del botón programable de amplitud de radio para los modos de comunicación convencional y de troncalización. La funcionalidad del botón se selecciona una vez y funciona para los dos modos de comunicación por radio.

# **NOTA:**

Algunas selecciones dependen del modelo/la opción por radio.

# **10.8.4.1 Uno (1)**

Selecciona la función del botón uno del teclado (1) en un radio portátil, en un cabezal de control móvil o en un micrófono de teclado (KPM).

Consulte [Cero \(0\) en la página 228](#page-1638-0) para ver notas y advertencias.

Consulte [Selecciones de botones del teclado en la página 229](#page-1639-0) para ver una lista de selecciones compatibles:

**10.8.4.2**

# **Dos (2)**

Selecciona la función del botón dos del teclado (2) en un radio portátil, en un cabezal de control móvil o en un micrófono de teclado (KPM).

Consulte [Cero \(0\) en la página 228](#page-1638-0) para ver notas y advertencias.

Consulte [Selecciones de botones del teclado en la página 229](#page-1639-0) para ver una lista de selecciones compatibles:

**10.8.4.3 Tres (3)**

Selecciona la función del botón tres del teclado (3) en un radio portátil, en un cabezal de control móvil o en un micrófono de teclado (KPM).

Consulte [Cero \(0\) en la página 228](#page-1638-0) para ver notas y advertencias.

Consulte [Selecciones de botones del teclado en la página 229](#page-1639-0) para ver una lista de selecciones compatibles:

**10.8.4.4**

### **Cuatro (4)**

Selecciona la función del botón cuatro del teclado (4) en un radio portátil, en un cabezal de control móvil o en un micrófono de teclado (KPM).

Consulte [Cero \(0\) en la página 228](#page-1638-0) para ver notas y advertencias.

Consulte [Selecciones de botones del teclado en la página 229](#page-1639-0) para ver una lista de selecciones compatibles:

### **10.8.4.5 Cinco (5)**

Selecciona la función del botón cinco del teclado (5) en un radio portátil, en un cabezal de control móvil o en un micrófono de teclado (KPM).

Consulte [Cero \(0\) en la página 228](#page-1638-0) para ver notas y advertencias.

Consulte [Selecciones de botones del teclado en la página 229](#page-1639-0) para ver una lista de selecciones compatibles:

**10.8.4.6**

# **Seis (6)**

Selecciona la función del botón seis del teclado (6) en un radio portátil, en un cabezal de control móvil o en un micrófono de teclado (KPM).

Consulte [Cero \(0\) en la página 228](#page-1638-0) para ver notas y advertencias.

Consulte [Selecciones de botones del teclado en la página 229](#page-1639-0) para ver una lista de selecciones compatibles:

# **10.8.4.7 Siete (7)**

Selecciona la función del botón siete del teclado (7) en un radio portátil, en un cabezal de control móvil o en un micrófono de teclado (KPM).

Consulte [Cero \(0\) en la página 228](#page-1638-0) para ver notas y advertencias.

Consulte [Selecciones de botones del teclado en la página 229](#page-1639-0) para ver una lista de selecciones compatibles:

# <span id="page-1638-0"></span>**10.8.4.8 Ocho (8)**

Selecciona la función del botón ocho del teclado (8) en un radio portátil, en un cabezal de control móvil o en un micrófono de teclado (KPM).

Consulte Cero (0) en la página 228 para ver notas y advertencias.

Consulte [Selecciones de botones del teclado en la página 229](#page-1639-0) para ver una lista de selecciones compatibles:

# **10.8.4.9**

# **Nueve (9)**

Selecciona la función del botón nueve del teclado (9) en un radio portátil, en un cabezal de control móvil o en un micrófono de teclado (KPM).

Consulte Cero (0) en la página 228 para ver notas y advertencias.

Consulte [Selecciones de botones del teclado en la página 229](#page-1639-0) para ver una lista de selecciones compatibles:

# **10.8.4.10 Asterisco (\*)**

Selecciona la función del botón de asterisco del teclado (\*) en un radio portátil, en un cabezal de control móvil o en un micrófono de teclado (KPM).

Consulte Cero (0) en la página 228 para ver notas y advertencias.

Consulte [Selecciones de botones del teclado en la página 229](#page-1639-0) para ver una lista de selecciones compatibles:

# **10.8.4.11**

# **Cero (0)**

Selecciona la función del botón cero del teclado (0) en un radio portátil, en un cabezal de control móvil o en un micrófono de teclado (KPM).

Estas selecciones se aplican mientras funciona en los modos de comunicación convencional o de troncalización.

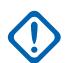

### **IMPORTANTE:**

Cuando un radio viene equipado con un Cabezal de control O7 que tiene sirena y luces del teclado opcionales, las asignaciones predeterminadas de los botones del teclado se configuran previamente para corresponderse con los gráficos del teclado.

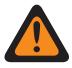

# **ADVERTENCIA:**

Para una configuración de radio dual:

Las funciones de los botones para Radio en general (botones relacionados con la sirena, Control auxiliar [1-3], Dim, GunLock [1, 2, 3, o Todos], Patrón de relé, Intercambio de radio y Terceros) se deben configurar de la misma manera para los radios primarios y secundarios. Además, se recomienda encarecidamente configurar todas las funciones de los botones de la misma manera para ambos radios de modo que no se genere confusión.

Consulte [Selecciones de botones del teclado en la página 229](#page-1639-0) para ver una lista de selecciones compatibles:

# <span id="page-1639-0"></span>**10.8.4.12 Libra/Hash (#)**

Selecciona la función del botón de libra/hash del teclado (#) en un radio portátil, en un cabezal de control móvil o en un micrófono de teclado (KPM).

Consulte [Cero \(0\) en la página 228](#page-1638-0) para ver notas y advertencias.

Consulte [Selecciones de botones del teclado](#page-206-0) para ver una lista de selecciones compatibles:

### **10.8.4.13**

# **Selecciones de botones del teclado**

Este tema enumera las selecciones de botones y cuándo están disponibles para los usuarios.

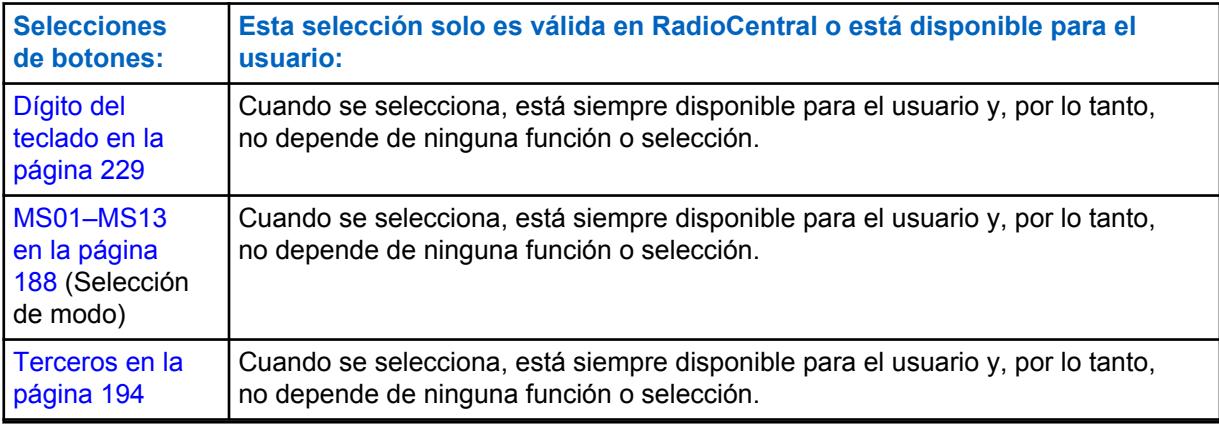

### **10.8.4.13.1**

# **Dígito del teclado**

Seleccione esta función para retener la operación estándar para el botón del teclado asociado.

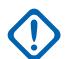

### **IMPORTANTE:**

En un radio Portátil, esta es la única función disponible de los botones Asterisco (\*) y Numeral  $(#).$ 

### **10.8.5**

# **Botones de accesorios (control portátil)**

La sección **Botones de accesorios** permite al usuario ver o seleccionar la funcionalidad del botón programable de amplitud de radio para los modos Comunicaciones convencional y de troncalización. La funcionalidad del botón se selecciona y funciona independientemente para cada uno de los dos modos de comunicación por radio. Es decir, cuando el radio funciona en un canal convencional, solo las funciones convencionales seleccionadas están disponibles para el usuario. De la misma forma, cuando el radio funciona en un canal de troncalización, solo las funciones de troncalización seleccionadas están disponibles para el usuario.

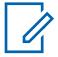

### **NOTA:**

Algunas selecciones dependen del modelo/la opción por radio.

<span id="page-1640-0"></span>**10.8.5.1**

# **Acc. naranjo (Convencional)**

Selecciona la función del botón Acc. naranjo de accesorios.

### **IMPORTANTE:**

La selección del botón naranja de accesorio sigue automáticamente la selección del Botón superior del equipo portátil.

Consulte [Selecciones de botones \(superior y lateral\) en la página 165](#page-1575-0) para ver una lista de selecciones compatibles:

# **10.8.5.2 Acc. naranja (Troncalización)**

Selecciona la función del botón Acc. naranjo de accesorios.

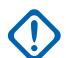

### **IMPORTANTE:**

La selección del botón naranja de accesorio sigue automáticamente la selección del Botón superior del equipo portátil.

Consulte [Selecciones de botones \(superior y lateral\) en la página 165](#page-1575-0) para ver una lista de selecciones compatibles:

**10.8.5.3**

# **Acc. sin puntos (Convencional)**

Selecciona la función del botón Acc. sin puntos de accesorios.

Estas selecciones se aplican mientras funciona en los modos de comunicación convencionales o de troncalización, como se indica en la tabla a continuación.

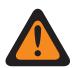

### **ADVERTENCIA:**

El usuario no debe duplicar una función en múltiples controles, es decir, en más de un botón, en más de un switch o en un botón y un switch. Esto puede provocar el mal funcionamiento de la radio.

# **IMPORTANTE:**

Al seleccionar la función convencional Arriba o Abajo, la función de troncalización se configura automáticamente en la función contraria en el modo solo de visualización. La selección de cualquier otra función convencional activa la función de troncalización para la selección.

Consulte [Selecciones de botones \(superior y lateral\) en la página 165](#page-1575-0) para ver una lista de selecciones compatibles:

**10.8.5.4**

# **Acc. sin puntos (Troncalización)**

Selecciona la función del botón Acc. sin puntos de accesorios.

Consulte Acc. sin puntos (Convencional) en la página 230 para ver notas y advertencias.

Consulte [Selecciones de botones \(superior y lateral\) en la página 165](#page-1575-0) para ver una lista de selecciones compatibles:

### **10.8.5.5**

# **Acc. 1 puntos (Convencional)**

Selecciona la función del botón Acc. 1 puntos de accesorios.

Consulte Acc. sin puntos (Convencional) en la página 230 para ver notas y advertencias.

Consulte [Selecciones de botones \(superior y lateral\) en la página 165](#page-1575-0) para ver una lista de selecciones compatibles:

### **10.8.5.6**

# **Acc. 1 puntos (Troncalización)**

Selecciona la función del botón Acc. 1 puntos de accesorios.

Consulte [Acc. sin puntos \(Convencional\) en la página 230](#page-1640-0) para ver notas y advertencias.

Consulte [Selecciones de botones \(superior y lateral\) en la página 165](#page-1575-0) para ver una lista de selecciones compatibles:

### **10.8.5.7**

# **Acc. 2 puntos (Convencional)**

Selecciona la función del botón Acc. 2 puntos de accesorios.

Consulte [Acc. sin puntos \(Convencional\) en la página 230](#page-1640-0) para ver notas y advertencias.

Consulte [Selecciones de botones \(superior y lateral\) en la página 165](#page-1575-0) para ver una lista de selecciones compatibles:

**10.8.5.8**

# **Acc. 2 puntos (Troncalización)**

Selecciona la función del botón Acc. 2 puntos de accesorios.

Consulte [Acc. sin puntos \(Convencional\) en la página 230](#page-1640-0) para ver notas y advertencias.

Consulte [Selecciones de botones \(superior y lateral\) en la página 165](#page-1575-0) para ver una lista de selecciones compatibles:

### **10.8.5.9**

# **Acc. 3 puntos (Convencional)**

Selecciona la función del botón Acc. 3 puntos de accesorios.

Consulte [Acc. sin puntos \(Convencional\) en la página 230](#page-1640-0) para ver notas y advertencias.

Consulte [Selecciones de botones \(superior y lateral\) en la página 165](#page-1575-0) para ver una lista de selecciones compatibles:

### **10.8.5.10**

# **Acc. 3 puntos (Troncalización)**

Selecciona la función del botón Acc. 3 puntos de accesorios.

Consulte [Acc. sin puntos \(Convencional\) en la página 230](#page-1640-0) para ver notas y advertencias.

Consulte [Selecciones de botones \(superior y lateral\) en la página 165](#page-1575-0) para ver una lista de selecciones compatibles:

**10.9**

# **Pantalla**

La ventana **Pantalla** le permite ver o modificar la configuración según la amplitud de radio para la pantalla y las opciones de menú de un radio.

**10.9.1**

# **General**

Esta sección permite ver o definir configuraciones básicas de todas las radios relacionadas con la apariencia y la funcionalidad de la pantalla del radio.

#### **10.9.1.1 Tamaño de texto de zona**

En este campo se selecciona el número máximo de caracteres asignado en la pantalla frontal del radio para los nombres de zonas.

Esta selección se aplica en base a la amplitud de radio.

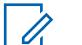

### **NOTA:**

Los nombres/descripciones de zonas se definen en el campo [Nombres de zona en la página](#page-2086-0) [676](#page-2086-0) de Asignación de canal de zona.

Puede seleccionar Zonas con un switch de swtich [Selección de zona en la página 207](#page-1617-0) o una selección del menú Selección de zona.

**Solo se accede:** Cuando el radio admite modelos y opciones diferentes.

Son compatibles los números enteros del 0 al 14.

# **10.9.1.2 Tamaño de texto de canal**

En este campo se selecciona el número máximo de caracteres asignado en la pantalla frontal del radio para los nombres de canal.

Esta selección se aplica en base a la amplitud de radio.

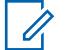

**NOTA:**

Los nombres o las descripciones de canales se definen en el campo Nombre de canal de la Asignación del canal de zona. Puede seleccionar los canales con una pulsación del botón Selección de canal, el switch de alternación Selección de canal o la selección del menú Selección de canal.

**Solo se accede:** Cuando el radio admite modelos y opciones diferentes.

Se admiten las siguientes selecciones:

### **Rango**

Números enteros del 1 al 14.

### **10.9.1.3**

# **Orientación de pantalla superior**

En este campo selecciona la orientación predeterminada de la pantalla superior del radio, lo que permite voltear la orientación visual en 180 grados según la preferencia del usuario.

La selección del botón programable Iluminar/girar (la pantalla) le permite cambiar esta orientación cuando sea necesario. Esta selección se aplica en base a la amplitud de radio.

**Solo se accede:** Cuando el radio admite modelos y opciones diferentes.

Se admiten las siguientes selecciones:

- Normal
- Invertido

# **10.9.1.4 Índice de desplazamiento lento**

En este campo se selecciona la velocidad de desplazamiento lento de la pantalla por una lista.

Primero, el radio se desplaza lento y luego rápido después que expira el Conteo de desplazamiento lento. Esta función se aplica en base a la amplitud de radio para los modos de comunicaciones convencionales y de troncalización.

### Mesa 44: Rango

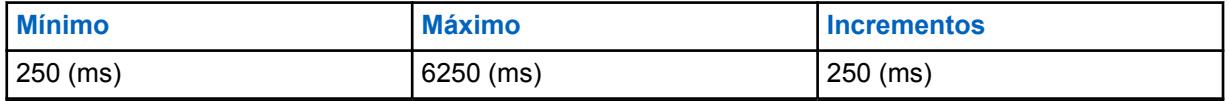

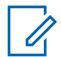

### **NOTA:**

El Índice de desplazamiento lento debe ser superior o igual al Índice de desplazamiento rápido.

# **10.9.1.5**

# **Índice de desplazamiento rápido**

En este campo se selecciona la velocidad de desplazamiento rápido de la pantalla por una lista.

Primero, el radio se desplaza lento y luego rápido después que expira el Conteo de desplazamiento lento. Esta función se aplica en base a la amplitud de radio para los modos de comunicaciones convencionales y de troncalización.

### Mesa 45: Rango

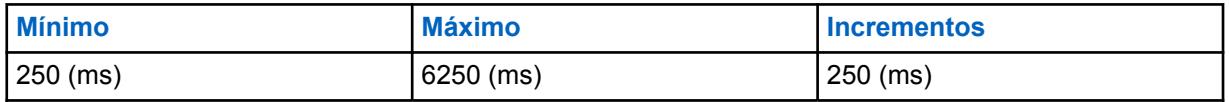

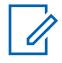

### **NOTA:**

El Índice de desplazamiento rápido debe ser inferior o igual al Índice de desplazamiento lento.

### **10.9.1.6**

# **Conteo de desplazamiento lento**

En este campo se selecciona el número de menús a través de los cuales se desplaza en la pantalla antes de que el radio cambie a la Velocidad de desplazamiento rápido.

Esta función se aplica en base a la amplitud de radio para los modos de comunicaciones convencionales y de troncalización.

### Mesa 46: Rango

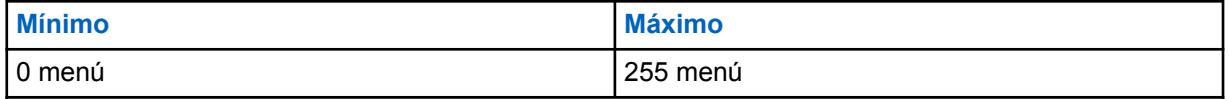

### **10.9.1.7**

# **Indicador de fuera de alcance**

En este campo se selecciona el tipo de alerta que utiliza el radio para indicar cuando ha salido del área de cobertura del Sistema de troncalización.

Esta función se aplica a comunicaciones convencionales de P25 de troncalización y con DVRS activado.

MN006056A01-AT Capítulo 10 : Conjuntos de RadioCentral para radio

Se admiten las siguientes selecciones:

#### **Sin indicación**

Función desactivada (es decir, no se le da ninguna indicación cuando el radio se encuentra en una condición de fuera de rango).

### **Solo alerta**

Solo indicador audible. Consulte también Tono fuera de rango.

#### **Solo pantalla**

La pantalla del radio muestra de forma alternada **NO SYS** (Sin sistema) y la zona y el canal actuales del radio.

#### **Alertar y mostrar**

Indicadores audibles y visuales (consulte "Solo alertar" y "Solo mostrar" anteriormente).

**10.9.1.8**

# **Búsqueda de indicador de sitio**

Este campo le permite seleccionar los tipos de alerta cuando el radio se conecta a SmartConnect.

#### Mesa 47: Tipos de selecciones de alertas

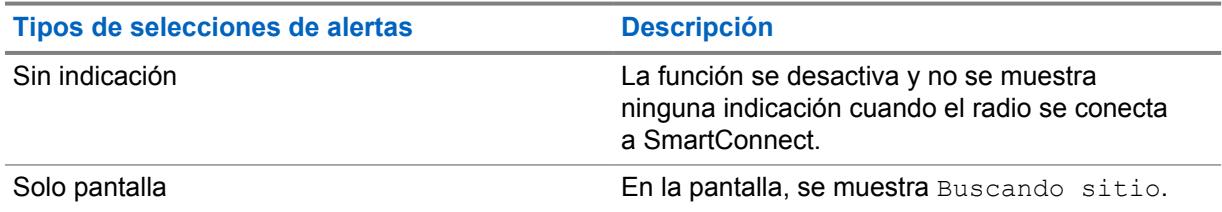

### **10.9.1.9**

# **Detección temprana fuera de rango**

Si este campo está seleccionado, el radio realiza una detección más rápida de una condición fuera de rango en menos de un minuto.

Si este campo no está seleccionado, el radio realiza la detección tradicional de una condición fuera de rango.

### **10.9.1.10**

# **Temporizador de postergación fuera de rango**

Selecciona la cantidad de tiempo de postergación para que se establezcan los indicadores de fuera de rango.

#### **10.9.1.11**

### **Indicador de cobertura no equilibrada**

En este campo se selecciona el tipo de alerta que utiliza el radio para indicar comunicaciones reducidas debido a un estado no afiliado del radio.

El estado no afiliado ocurre cuando el radio funciona en un área de cobertura no equilibrada. Esta condición se detecta en la falla de reintento de las comunicaciones entrantes. La cobertura no

equilibrada puede tardar algunos minutos en desaparecer. Esta función se aplica a comunicaciones convencionales de P25 de troncalización y con DVRS activado.

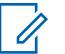

### **NOTA:**

Debe activarse un Indicador de fuera de rango cuando se use esta función para indicarle que las alertas de los indicadores de cobertura desequilibrada se han detenido debido a que el radio está fuera de rango.

**Solo se accede:** Cuando el radio admite modelos y opciones diferentes.

Se admiten las siguientes selecciones:

#### **Sin indicación**

Función desactivada: no se le da ninguna indicación cuando el radio se encuentra en una condición de cobertura desequilibrada.

### **Solo alerta**

Solo indicador audible.

### **Solo pantalla**

La pantalla del radio muestra de forma alternada **NO COMMS** (Sin comunicaciones) y la zona y el canal actuales del radio.

### **Alertar y mostrar**

Indicadores audibles y visuales (consulte "Solo alertar" y "Solo mostrar" anteriormente).

#### **10.9.1.12**

# **Indicador de troncalización de sitio**

En este campo se selecciona el tipo de indicador de Troncalización de sitio. La Troncalización de sitio es un modo de troncalización único que se considera un modo intermedio entre el modo SmartZone y el modo Degradación reducida.

En un sistema SmartZone, si el controlador de zona se pierde, el sitio actual envía un mensaje que indica que ahora está en Modo troncalización de sitio. Seguirá enviando el mensaje hasta que el controlador de zona vuelva a conectarse. Esta selección se aplica cuando está en una operación de SmartZone para todos los Sistemas de troncalización y Personalidades de troncalización.

### **IMPORTANTE:**

Si las comunicaciones del Sitio de troncalización también fallan, el radio entra en Modo degradación reducida.

**Solo se accede:** Cuando el radio admite modelos y opciones diferentes.

Se admiten las siguientes selecciones:

#### **Sin indicación**

Función desactivada.

#### **Solo alerta**

Solo indicador audible.

#### **Solo pantalla**

Activa el mensaje "Troncalización de sitio" para que aparezca en la pantalla del radio.

### **Alertar y mostrar**

Indicadores audibles y visuales (consulte "Solo alertar" y "Solo mostrar" anteriormente).

#### **10.9.1.13**

# **Indicador de registro del sistema**

En este campo se selecciona el tipo de alerta que utiliza el radio para indicar el estado del proceso de registro del sistema en el caso de que el suscriptor no pueda registrarse en el sistema.

Esta función se aplica a Comunicaciones de troncalización de APCO P25 (ASTRO 25).

MN006056A01-AT Capítulo 10 : Conjuntos de RadioCentral para radio

Se admiten las siguientes selecciones:

#### **Sin indicación**

Función desactivada.

### **Solo alerta**

Solo indicador audible.

#### **Solo pantalla**

La pantalla del radio muestra uno de dos mensajes posibles: "Sys Reg Refused" (Registro de sistema rechazado) o "Auth Failed" (Error de autenticación de sistema).

#### **Alertar y mostrar**

Indicadores audibles y visuales (consulte "Solo alertar" y "Solo mostrar" anteriormente).

**10.9.1.14**

# **Indicador solo local de DVRS**

En este campo se selecciona el tipo de alerta que utiliza el radio para indicar una condición de **modo Local** del Sistema repetidor vehicular digital (DVRS).

Esta función se aplica a las comunicaciones convencionales DVRS.

#### **Selecciones**

#### **Sin indicación**

Función desactivada.

**Solo alerta**

Solo indicador audible.

### **Solo pantalla**

En la pantalla del radio se muestra uno de dos mensajes posibles.

### **Alertar y mostrar**

Indicadores audibles y visuales (consulte "Solo alertar" y "Solo mostrar" anteriormente).

**10.9.2**

# **Avanzada**

Esta sección permite visualizar o definir la funcionalidad de la pantalla del radio diversa y compleja según la amplitud del radio.

### **10.9.2.1**

### **Luz automática**

Este campo hace que la pantalla frontal, el teclado, el switch giratorio y la pantalla superior del radio se iluminen cada vez que se oprime un botón, un switch o un botón de teclado (excepto el botón PTT, el de Emergencia o el Monitor).

Las luces permanecen iluminadas por la cantidad de tiempo que se especifica en el campo [Tiempo](#page-1647-0) [de luz en pantalla en la página 237.](#page-1647-0) Cuando se desactiva, la selección Iluminar/girar (la pantalla) enciende y apaga las pantallas y la luz del teclado.

Esta selección también se aplica a un accesorio portátil que cuente con una pantalla, como el Micrófono y altavoz remoto de pantalla (DRSM).Esta selección se aplica en base a la amplitud de radio.

**Solo se accede:** Cuando el campo [Tiempo de luz en pantalla en la página 237](#page-1647-0) no está establecido en **Infinito** y el radio admite diferentes modelos y opciones.

### <span id="page-1647-0"></span>**10.9.2.2**

# **Tiempo de luz en pantalla**

En este campo se selecciona la cantidad de tiempo en que las luces del switch giratorio, las pantallas y el teclado permanecen iluminadas una vez que el usuario presiona el botón Iluminar/Girar (la pantalla).

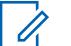

### **NOTA:**

Esta función también se aplica a la luz de la pantalla en el accesorio de Micrófono y altavoz remoto de pantalla (DRSM). El tiempo está expresado en segundos. Esta selección se aplica en base a la amplitud de radio.

**Solo se accede:** Cuando el radio admite modelos y opciones diferentes.

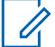

### **NOTA:**

Cuando se configura en **Infinito**, las luces de la pantalla y el teclado permanecen encendidas hasta que se presiona el botón [Luz/Invertir \(Pantalla\) en la página 187](#page-1597-0)).

### Mesa 48: Rango

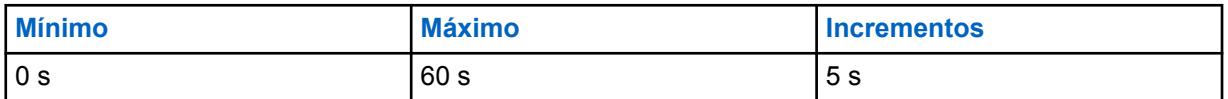

#### **10.9.2.3**

# **Tiempo de visualización de mensajes alternos**

En este campo se selecciona el tiempo durante el cual los mensaje alternos aparecen en la pantalla del radio.

El campo Tipo de indicador de Rx de la alarma de emergencia es un ejemplo de una función que usa la funcionalidad de alternación de pantalla, pero solo cuando está configurada como **Solo mostrar** o **Alertar y mostrar**. Esta selección se aplica en base a la amplitud de radio.

### Mesa 49: Selecciones

**NOTA:**

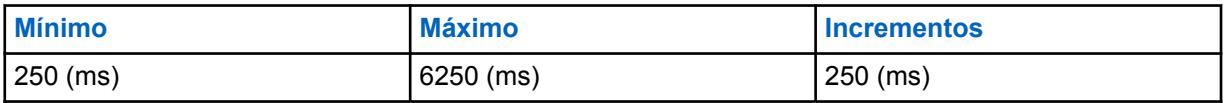

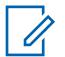

ms = milisegundos

#### **10.9.2.4**

# **Tiempo de visualización de mensaje temporal**

En este campo se selecciona el tiempo durante el cual un mensaje temporal aparece en la pantalla del radio.

Esta selección se aplica en base a la amplitud de radio.

### Mesa 50: Rango

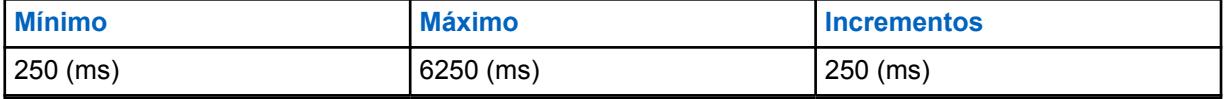

**10.9.2.5**

# **Selección de tono de alerta de inactividad de la función**

En este campo se selecciona el tipo de Tono de alerta de inactividad de la función para el menú de configuración de Funciones del radio.

Esta selección se aplica en base a la amplitud de radio.

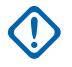

**IMPORTANTE:**

Actualmente, el **Tono de alerta de inactividad** periódico se aplica a los menús de configuración Alerta de llamada/Localización, Llamada selectiva/privada, Teléfono, Estado, Mensaje y TMS. Actualmente, el **Tono de salida de inactividad de la función** se aplica a los menús de configuración Alerta de llamada/Localización, Llamada selectiva/privada, Teléfono, Estado, Mensaje, TMS, Selección de zona, Selección de canal, Ubicación, Información, Perfiles de radio, Llamadas recientes y Contactos.

Se admiten las siguientes selecciones:

### **Desactivado**

Los tonos de alerta de función se desactivan. Esta selección solo es válida cuando el campo Tiempo de espera de inactividad de la función no está configurado como **Infinito**.

### **Solo salir**

Permite que un Tono de salida de inactividad de la función lo notifique cuando sale el menú de función después de que el radio ha estado inactivo durante el período configurado en el Tiempo de espera de inactividad de la función. Esta selección solo es válida cuando el campo Tiempo de espera de inactividad de la función no está configurado como **Infinito**.

### **Solo inactividad (predeterminado de fábrica)**

Permite que un Tono de alerta inactivo periódico lo notifique que el menú de función está inactivo.

### **Salir e inactividad**

Activa un tono de alerta inactivo y un tono de salida de inactividad de función. Esta selección solo es válida cuando el campo Tiempo de espera de inactividad de la función no está configurado como **Infinito**.

### **10.9.2.6**

# **Salida automática de estado**

En este campo se selecciona el método para determinar cómo el radio sale de la opción Estado del menú de configuración Estado que se ha enviado al despachador.

Esta selección se aplica en base a la amplitud de radio.

Se admiten las siguientes selecciones:

### **Confirmación de encendido exitoso**

El radio sale del menú Estado y vuelve a la operación de despacho normal solo luego de que la confirmación se haya realizado correctamente desde el Equipo de red fija (FNE)/despachador. El menú Estado permanece activo si no se recibe una confirmación o se niega el estado.

### **Siempre**

Se sale del menú Estado automáticamente una vez que se recibe una confirmación o, en el caso del despacho convencional, después de que se hayan completado todos los números de intentos de estado.

### **10.9.3**

# **Pantalla ID**

Esta sección le permite ver o modificar el ID de PTT y la funcionalidad Grupo de conversación de la pantalla del radio.

<span id="page-1649-0"></span>Un ID de PTT se transmite cuando se oprime el botón PTT para un sistema convencional tipo MDC o ASTRO; por lo tanto, estas funciones de ID de PTT se aplican solo a los canales de comunicaciones convencionales.

# **10.9.3.1 Pantalla ID de PTT**

En este campo se selecciona el tipo de transmisión entrante que califica para la pantalla ID de PTT.

La pantalla ID de PTT activa la visualización del ID de llamada de un Nombre de contacto de la lista de llamadas en la pantalla del radio; si el nombre de contacto de la lista de llamadas no existe, se visualiza el ID de PTT de la persona que llama. Esta función se aplica en base a la amplitud de radio para los canales de comunicaciones convencionales.

Se admiten las siguientes selecciones:

- Desactivado
- **Dispatch**
- Despachar y explorar

# **10.9.3.2 Cronómetro de fin de voz**

En este campo se selecciona la cantidad de tiempo que un ID de PTT de otro radio aparece en la pantalla de este radio cuando finaliza la transmisión.

Esta función se aplica en base a la amplitud de radio para los canales de comunicaciones convencionales.

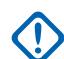

### **IMPORTANTE:**

Cuando este campo está configurado como **0** segundos, un ID de PTT configurado como **Borde de salida** enviado desde otras radios no tiene tiempo de mostrarse en la pantalla actual del radio.

**Solo se accede:** Cuando el campo Pantalla ID de PTT en la página 239 esté configurado como **Despachar** o **Despachar y rastrear**, o cuando el campo Mostrar ubicación del par esté activado.

Mesa 51: Rango

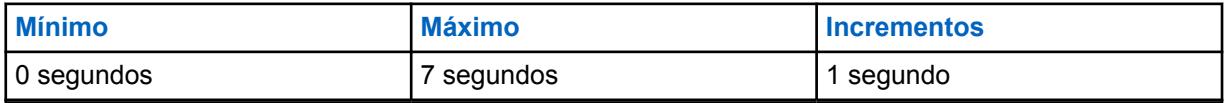

### **10.9.3.3**

# **Tamaño de texto de ID de prefijo**

En este campo se selecciona el número máximo de caracteres que se utilizará con los números ID de radio, Alertas de llamada y modo Emergencia.

Esta función se aplica en base a la amplitud de radio para los canales de comunicaciones convencionales.

**Solo se accede:** Cuando el campo Pantalla ID de PTT se configura en **Despachar** o **Despachar y rastrear**

Son compatibles los números enteros del 1 al 6.

**10.9.3.4**

# **Visualización del Grupo de conversación en PTT**

Este campo le permite la visualización de la Lista del grupo de conversación de ASTRO, el Texto del alias del grupo de conversación o el ID del grupo de conversación cuando se presione el botón PTT.

Si la función Alias del grupo de conversación se activa, se visualizará el Texto de alias del grupo de conversación. De lo contrario, se visualizará el ID del grupo de conversación. La activación de este campo tiene prioridad sobre la configuración del campo Mostrar en PTT. Esta función se aplica en base a la amplitud de radio para los canales de comunicaciones convencionales.

**Solo se accede:** Cuando el radio admite modelos y opciones diferentes.

**10.9.3.5**

# **Visualización del Grupo de conversación en el cambio de modo**

Este campo le permite la visualización de la Lista del grupo de conversación de ASTRO, el Texto del alias del grupo de conversación o el ID del grupo de conversación cuando cambia de canal.

Si la función Alias del grupo de conversación se activa, se visualizará el Texto de alias del grupo de conversación. De lo contrario, se visualizará el ID del grupo de conversación. La activación de este campo tiene prioridad sobre la configuración del campo Mostrar en el cambio de modo. Esta función se aplica en base a la amplitud de radio para los canales de comunicaciones convencionales.

**Solo se accede:** Cuando el radio admite modelos y opciones diferentes.

#### **10.9.3.6**

# **Visualización del Grupo de conversación al recibir una llamada**

Este campo permite la visualización de la Lista de grupo de conversación de ASTRO, el Texto del alias del grupo de conversación o el ID del grupo de conversación silenciando una llamada.

Si la función Alias del grupo de conversación se activa, se visualizará el Texto de alias del grupo de conversación. De lo contrario, se visualizará el ID del grupo de conversación. Esta función se aplica en base a la amplitud de radio para los canales de comunicaciones convencionales.

**Solo se accede:** Cuando el radio admite modelos y opciones diferentes.

# **10.9.3.7**

# **Tabla de visualización de ID (Pantalla)**

En la sección **Tabla de visualización de ID** de la **Pantalla** se incluyen los siguientes campos:

# **10.9.3.7.1 Nombre de la función**

Muestra el nombre de solo lectura para la función que se indica en la tabla de visualización de ID para la ID de PTT, ID de emergencia o ID de alerta de llamada.

**Solo se accede:** Cuando el campo [Pantalla ID de PTT en la página 239](#page-1649-0) está configurado en **Despachar** o **Despachar y rastreo**.

### **10.9.3.7.2**

# **Pantalla**

Este campo le permite definir el texto reconocible que usa como prefijo el número de ID de PTT, ID de emergencia o ID de alerta de llamada en el registro/fila actual de la Tabla de visualización de ID.

La longitud del campo la determina el campo Tamaño de texto del ID de prefijo. Esta función se aplica en base a la amplitud de radio para los canales de comunicaciones convencionales.

**Solo se accede:** Cuando el campo Pantalla de ID de PTT está configurado como **Despachar** o **Despachar y rastrear**.

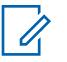

### **NOTA:**

Se pueden usar hasta seis (6) caracteres (según lo determine el campo Tamaño de texto de ID de prefijo), incluidos números, letras y caracteres especiales.

**Ejemplos:** ID, EMERG, Elec01, LLAMAR

**10.10**

# **Conjunto Perfil de reducción de ruido de micrófono interno**

El conjunto **Perfil de reducción de ruido de micrófono interno** permite al usuario ver o definir los parámetros de reducción de ruido para micrófonos internos diseñados para condiciones de ruido específicas.

Esta configuración se aplica en todos los radios.

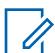

### **NOTA:**

La reducción de ruido mejora la claridad de la voz al reducir el ruido ambiental. La reducción de ruido ocurre en el radio de transmisión antes de la transmisión (en modo analógico) y antes de la codificación de voz (en modo digital). No solo reduce el ruido de fondo, sino que también mejora la claridad de voz para una transmisión de modo analógico. En el modo digital, el ingreso de una señal más clara en el codificador de voz (vocoder) se traduce en la recepción y decodificación de voz más clara en el receptor.

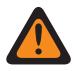

### **ADVERTENCIA:**

Estas configuraciones personalizadas se aplican solo cuando el campo Reducción de ruido personalizada (Radio) se selecciona en el Perfil del radio al que se hace referencia.

No modifique la configuración Reducción de ruido, a menos que el usuario sea Personal de servicio calificado. Las configuraciones inadecuadas pueden provocar que niveles altos de ruido se transmitan con voz, lo que puede causar fallas en la comunicación.

Se admiten los siguientes campos:

### **10.10.1**

# **Nombre de perfil de reducción de ruido**

Este campo le permite ver o definir nombres reconocibles para el Perfil de reducción de ruido del radio actual.

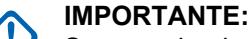

Se recomienda utilizar la [Perfiles de radio en la página 703](#page-2113-0), Configuración de reducción de ruido del micrófono interno para la mayoría de los ambientes ruidosos.

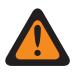

### **ADVERTENCIA:**

Estas configuraciones personalizadas se aplican solo cuando el campo Reducción de ruido personalizada (Radio) se selecciona en el Perfil del radio al que se hace referencia.

No modifique la configuración Reducción de ruido a menos que sea Personal de servicio calificado. Las configuraciones inadecuadas pueden provocar que niveles altos de ruido se transmitan con voz, lo que puede causar fallas en la comunicación.

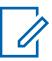

# **NOTA:**

**Ejemplos:** PER-001, #500, Ext Mic NR 3, # A5

Se pueden usar caracteres, números, espacios y caracteres especiales.

Es posible usar un total de 14 caracteres.

**10.10.1.1**

# **QA09006: Supresión de ruido adaptable**

En este campo se indica si se adquiere la función Reducción de ruido adaptativa.

### **10.10.2**

# **Vector E Wind MAXS**

Esta programación permite ajustar los parámetros de reducción de ruido para condiciones de ruido específicas.

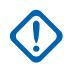

### **IMPORTANTE:**

La Configuración de reducción de ruido del radio - [Perfiles de radio en la página 703](#page-2113-0) se recomienda para la mayoría de los ambientes ruidosos.

Este parámetro tiene un rango efectivo de 31 valores coeficientes de 16 bits cada uno, lo que equivale a 124 caracteres BCH (nibble de 4 bits). Sin embargo, esto requiere que se ingresen valores con coeficiente 32. Cuando ingrese los coeficientes para este vector, el 32.do valor es el que se encuentra más a la derecha (o el menos significante). En otras palabras, los últimos cuatro caracteres BCH. Asegúrese de hacer que este 32.do valor sea igual que el 31.er. El procesador de señal digital (DSP) del radio ignora el 32.do valor.

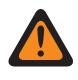

### **ADVERTENCIA:**

Estas configuraciones personalizadas se aplican solo cuando el campo Reducción de ruido personalizada (Radio) se selecciona en el Perfil del radio al que se hace referencia.

No modifique la configuración Reducción de ruido a menos que sea Personal de servicio calificado. Las configuraciones inadecuadas pueden provocar que niveles altos de ruido se transmitan con voz, lo que puede causar fallas en la comunicación.

# **10.10.3**

# **E Wind NBANDS**

Esta programación permite ajustar los parámetros de reducción de ruido para condiciones de ruido específicas.

# **IMPORTANTE:**

La Configuración de reducción de ruido del radio - [Perfiles de radio en la página 703](#page-2113-0) se recomienda para la mayoría de los ambientes ruidosos.

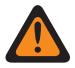

### **ADVERTENCIA:**

Estas configuraciones personalizadas se aplican solo cuando el campo Reducción de ruido personalizada (Radio) se selecciona en el Perfil del radio al que se hace referencia.

No modifique la configuración Reducción de ruido a menos que sea Personal de servicio calificado. Las configuraciones inadecuadas pueden provocar que niveles altos de ruido se transmitan con voz, lo que puede causar fallas en la comunicación.

Existen dos valores separados que definen el rango.

### Mesa 52: Primer valor

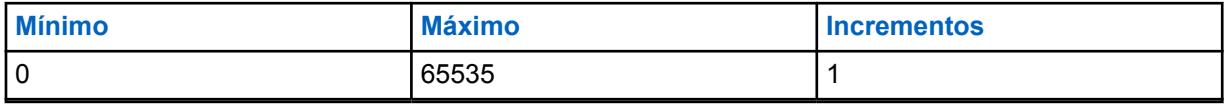

### Mesa 53: Segundo valor

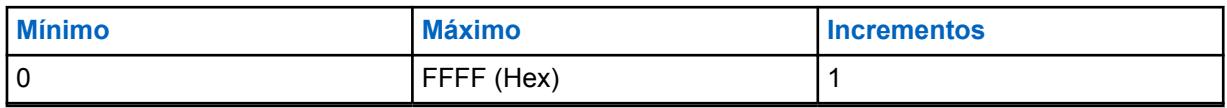

# **10.10.4 SS ABF DINC**

Esta programación permite ajustar los parámetros de reducción de ruido para condiciones de ruido específicas.

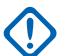

### **IMPORTANTE:**

La Configuración de reducción de ruido del radio - [Perfiles de radio en la página 703](#page-2113-0) se recomienda para la mayoría de los ambientes ruidosos.

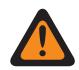

### **ADVERTENCIA:**

Estas configuraciones personalizadas se aplican solo cuando el campo Reducción de ruido personalizada (Radio) se selecciona en el Perfil del radio al que se hace referencia.

No modifique la configuración Reducción de ruido a menos que sea Personal de servicio calificado. Las configuraciones inadecuadas pueden provocar que niveles altos de ruido se transmitan con voz, lo que puede causar fallas en la comunicación.

Existen dos valores separados que definen el rango.

### Mesa 54: Primer valor

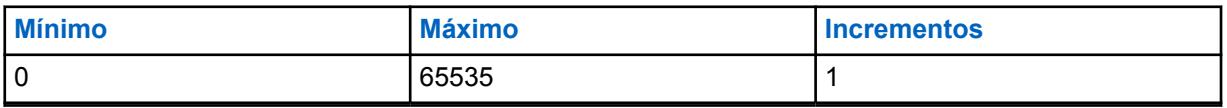

### Mesa 55: Segundo valor

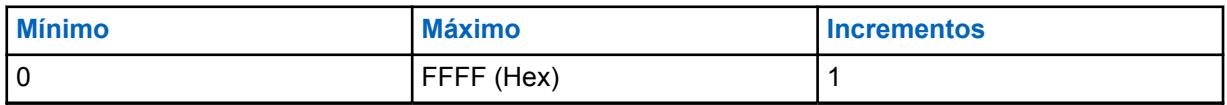

### **10.10.5 DWF MIN GAIN**

Esta programación permite ajustar los parámetros de reducción de ruido para condiciones de ruido específicas.

### **IMPORTANTE:**

La Configuración de reducción de ruido del radio - [Perfiles de radio en la página 191](#page-1601-0) se recomienda para la mayoría de los ambientes ruidosos.

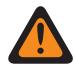

### **ADVERTENCIA:**

Estas configuraciones personalizadas se aplican solo cuando el campo Reducción de ruido personalizada (Radio) se selecciona en el Perfil del radio al que se hace referencia.

No modifique la configuración Reducción de ruido a menos que sea Personal de servicio calificado. Las configuraciones inadecuadas pueden provocar que niveles altos de ruido se transmitan con voz, lo que puede causar fallas en la comunicación.

Existen dos valores separados que definen el rango.

### Mesa 56: Primer valor

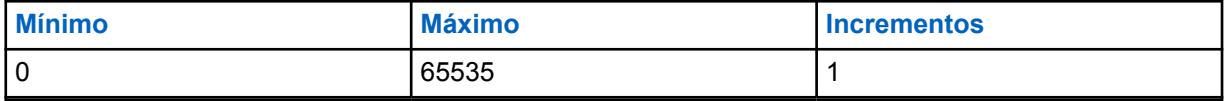

### Mesa 57: Segundo valor

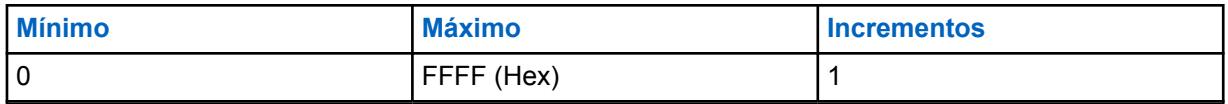

### **10.10.6**

# **GRADO DE EXPANSIÓN DWF**

Esta programación permite ajustar los parámetros de reducción de ruido para condiciones de ruido específicas.

# **IMPORTANTE:**

La Configuración de reducción de ruido del radio - [Perfiles de radio en la página 703](#page-2113-0) se recomienda para la mayoría de los ambientes ruidosos.

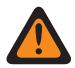

### **ADVERTENCIA:**

Estas configuraciones personalizadas se aplican solo cuando el campo Reducción de ruido personalizada (Radio) se selecciona en el Perfil del radio al que se hace referencia.

No modifique la configuración Reducción de ruido a menos que sea Personal de servicio calificado. Las configuraciones inadecuadas pueden provocar que niveles altos de ruido se transmitan con voz, lo que puede causar fallas en la comunicación.

Existen dos valores separados que definen el rango.

### Mesa 58: Primer valor

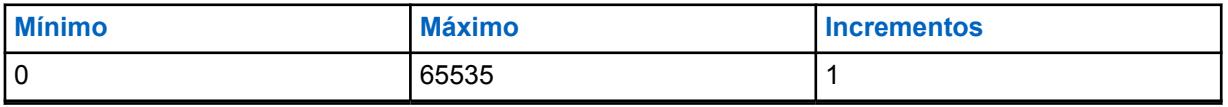

### Mesa 59: Segundo valor

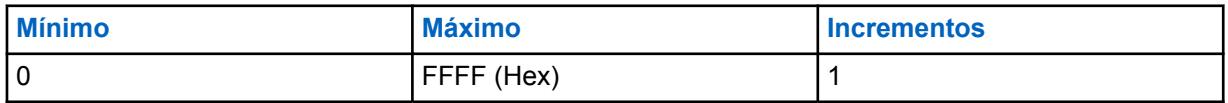

### **10.10.7**

# **HOTBEAM DET THRESH DBQ8**

Esta programación permite ajustar los parámetros de reducción de ruido para condiciones de ruido específicas.

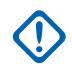

### **IMPORTANTE:**

La Configuración de reducción de ruido del radio - [Perfiles de radio en la página 703](#page-2113-0) se recomienda para la mayoría de los ambientes ruidosos.

### **ADVERTENCIA:**

Estas configuraciones personalizadas se aplican solo cuando el campo Reducción de ruido personalizada (Radio) se selecciona en el Perfil del radio al que se hace referencia.

No modifique la configuración Reducción de ruido a menos que sea Personal de servicio calificado. Las configuraciones inadecuadas pueden provocar que niveles altos de ruido se transmitan con voz, lo que puede causar fallas en la comunicación.

Existen dos valores separados que definen el rango.

### Mesa 60: Primer valor

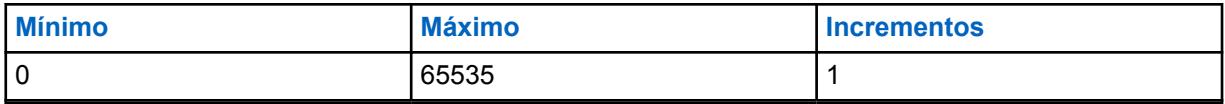

#### Mesa 61: Segundo valor

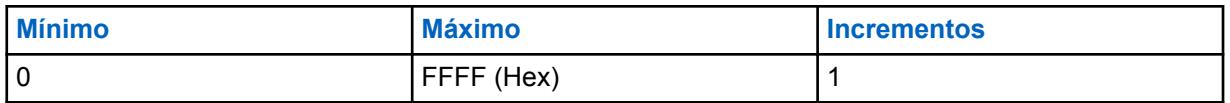

#### **10.10.8**

# **Estado VAD DET THRESH DBQ8**

Esta programación permite ajustar los parámetros de reducción de ruido para condiciones de ruido específicas.

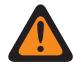

### **ADVERTENCIA:**

Estas configuraciones personalizadas se aplican solo cuando el campo Reducción de ruido personalizada (Radio) se selecciona en el Perfil del radio al que se hace referencia.

No modifique la configuración Reducción de ruido a menos que sea Personal de servicio calificado. Las configuraciones inadecuadas pueden provocar que niveles altos de ruido se transmitan con voz, lo que puede causar fallas en la comunicación.

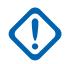

### **IMPORTANTE:**

La Configuración de reducción de ruido del radio - [Perfiles de radio en la página 703](#page-2113-0) se recomienda para la mayoría de los ambientes ruidosos.

Aunque este campo muestra el valor como un valor no firmado, el firmware de radio interpreta el valor hexadecimal como un valor firmado. Por lo tanto, ingrese el valor firmado deseado en el cuadro Hexadecimal (el que está más a la derecha), no en el cuadro Decimal. Por ejemplo, si desea ingresar –1E00 (–7680), ingresará E200 (el segundo complemento) en el cuadro Hexadecimal. El cuadro Decimal sigue mostrando 57856, pero el firmware interpreta E200 como un número negativo en el radio.

Existen dos valores separados que definen el rango.

### Mesa 62: Primer valor

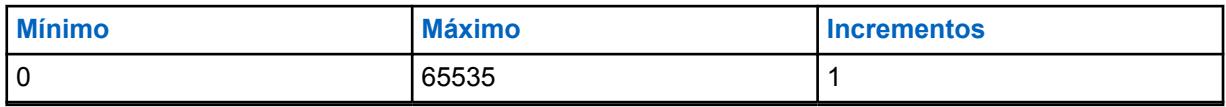

#### Mesa 63: Segundo valor

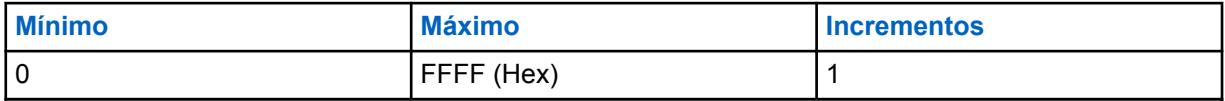
#### MN006056A01-AT Capítulo 10 : Conjuntos de RadioCentral para radio

**10.10.9 Estado VAD DET COUNT**

Esta programación permite ajustar los parámetros de reducción de ruido para condiciones de ruido específicas.

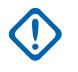

#### **IMPORTANTE:**

La Configuración de reducción de ruido del radio - [Perfiles de radio en la página 703](#page-2113-0) se recomienda para la mayoría de los ambientes ruidosos.

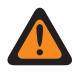

### **ADVERTENCIA:**

Estas configuraciones personalizadas se aplican solo cuando el campo Reducción de ruido personalizada (Radio) se selecciona en el Perfil del radio al que se hace referencia.

No modifique la configuración Reducción de ruido a menos que sea Personal de servicio calificado. Las configuraciones inadecuadas pueden provocar que niveles altos de ruido se transmitan con voz, lo que puede causar fallas en la comunicación.

Existen dos valores separados que definen el rango.

#### Mesa 64: Primer valor

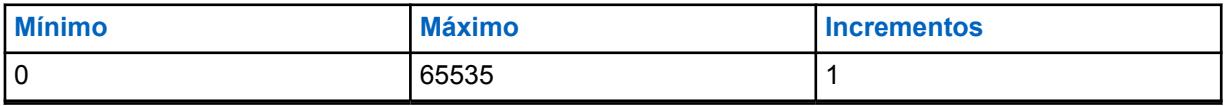

#### Mesa 65: Segundo valor

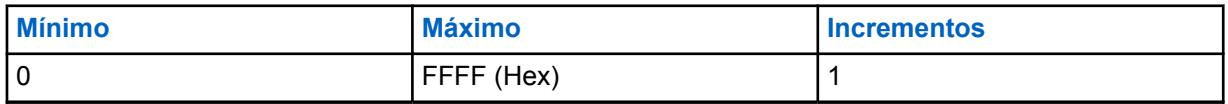

## **10.10.10**

# **Mic malo INACTIVE THRESH DBQ8**

Esta programación permite ajustar los parámetros de reducción de ruido para condiciones de ruido específicas.

#### **IMPORTANTE:**

La Configuración de reducción de ruido del radio - [Perfiles de radio en la página 703](#page-2113-0) se recomienda para la mayoría de los ambientes ruidosos.

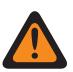

#### **ADVERTENCIA:**

Estas configuraciones personalizadas se aplican solo cuando el campo Reducción de ruido personalizada (Radio) se selecciona en el Perfil del radio al que se hace referencia.

No modifique la configuración Reducción de ruido a menos que sea Personal de servicio calificado. Las configuraciones inadecuadas pueden provocar que niveles altos de ruido se transmitan con voz, lo que puede causar fallas en la comunicación.

Existen dos valores separados que definen el rango.

#### Mesa 66: Primer valor

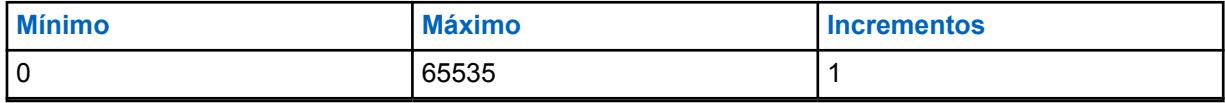

#### Mesa 67: Segundo valor

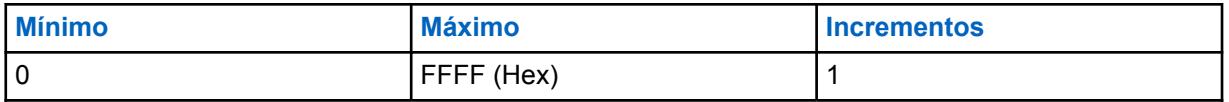

**10.10.11**

# **Mic malo SDIFF THRESH DBQ8**

Esta programación permite ajustar los parámetros de reducción de ruido para condiciones de ruido específicas.

# **IMPORTANTE:**

La Configuración de reducción de ruido del radio - [Perfiles de radio en la página 703](#page-2113-0) se recomienda para la mayoría de los ambientes ruidosos.

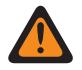

#### **ADVERTENCIA:**

Estas configuraciones personalizadas se aplican solo cuando el campo Reducción de ruido personalizada (Radio) se selecciona en el Perfil del radio al que se hace referencia.

No modifique la configuración Reducción de ruido a menos que sea Personal de servicio calificado. Las configuraciones inadecuadas pueden provocar que niveles altos de ruido se transmitan con voz, lo que puede causar fallas en la comunicación.

Existen dos valores separados que definen el rango.

#### Mesa 68: Primer valor

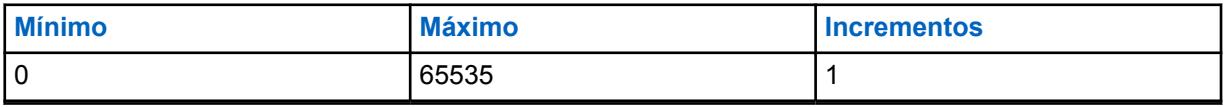

#### Mesa 69: Segundo valor

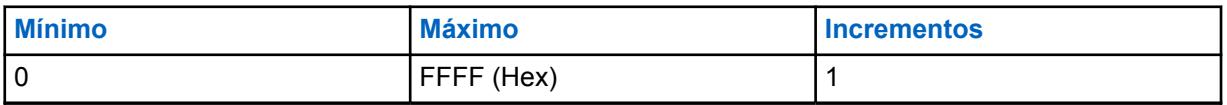

#### **10.10.12**

# **Mic malo NDIFF THRESH DBQ8**

Esta programación permite ajustar los parámetros de reducción de ruido para condiciones de ruido específicas.

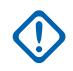

## **IMPORTANTE:**

La Configuración de reducción de ruido del radio - [Perfiles de radio en la página 703](#page-2113-0) se recomienda para la mayoría de los ambientes ruidosos.

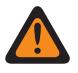

#### **ADVERTENCIA:**

Estas configuraciones personalizadas se aplican solo cuando el campo Reducción de ruido personalizada (Radio) se selecciona en el Perfil del radio al que se hace referencia.

No modifique la configuración Reducción de ruido a menos que sea Personal de servicio calificado. Las configuraciones inadecuadas pueden provocar que niveles altos de ruido se transmitan con voz, lo que puede causar fallas en la comunicación.

Existen dos valores separados que definen el rango.

### Mesa 70: Primer valor

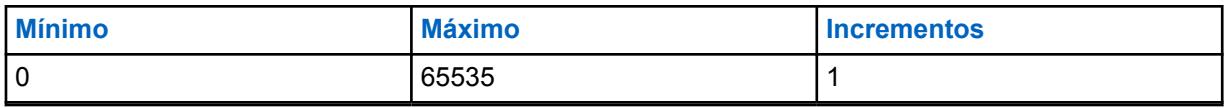

#### Mesa 71: Segundo valor

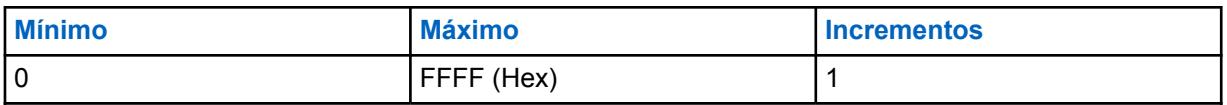

#### **10.10.13**

# **Mic malo R UMBRAL DBQ8**

Esta programación permite ajustar los parámetros de reducción de ruido para condiciones de ruido específicas.

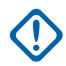

#### **IMPORTANTE:**

La Configuración de reducción de ruido del radio - [Perfiles de radio en la página 703](#page-2113-0) se recomienda para la mayoría de los ambientes ruidosos.

Aunque este campo muestra el valor como un valor no firmado, el firmware de radio interpreta el valor hexadecimal como un valor firmado. Por lo tanto, ingrese el valor firmado deseado en el cuadro Hexadecimal (el que está más a la derecha), no en el cuadro Decimal. Por ejemplo, si desea ingresar –1E00 (–7680), ingresará E200 (el segundo complemento) en el cuadro Hexadecimal. El cuadro Decimal sigue mostrando 57856, pero el firmware interpreta E200 como un número negativo en el radio.

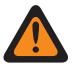

## **ADVERTENCIA:**

Estas configuraciones personalizadas se aplican solo cuando el campo Reducción de ruido personalizada (Radio) se selecciona en el Perfil del radio al que se hace referencia.

No modifique la configuración Reducción de ruido a menos que sea Personal de servicio calificado. Las configuraciones inadecuadas pueden provocar que niveles altos de ruido se transmitan con voz, lo que puede causar fallas en la comunicación.

Existen dos valores separados que definen el rango.

#### Mesa 72: Primer valor

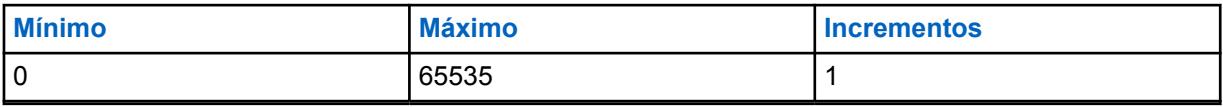

#### Mesa 73: Segundo valor

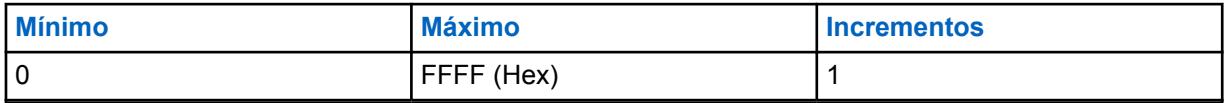

## **10.10.14 VECTOR EQ SALIDA DINC**

Esta configuración permite cambiar el parámetro VECTOR EQ SALIDA DINC (Cancelador de ruido de entrada doble) para el micrófono interno.

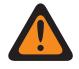

### **ADVERTENCIA:**

Esta configuración personalizada se aplica solo cuando el campo Reducción de ruido personalizada (Radio) se selecciona en el Perfil del radio de referencia.

No modifique la configuración Reducción de ruido a menos que sea Personal de servicio calificado. Las configuraciones inadecuadas pueden provocar que niveles altos de ruido se transmitan con voz, lo que puede causar fallas en la comunicación. Ir a la ventana Reducción de ruido del radio.

# **10.10.15**

# **VECTOR EP DINC**

Esta configuración permite cambiar el parámetro VECTOR EP DINC (Cancelador de ruido de entrada doble) para el micrófono interno.

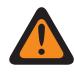

## **ADVERTENCIA:**

Esta configuración personalizada se aplica solo cuando el campo Reducción de ruido personalizada (Radio) se selecciona en el Perfil del radio de referencia.

No modifique la configuración Reducción de ruido a menos que sea Personal de servicio calificado. Las configuraciones inadecuadas pueden provocar que niveles altos de ruido se transmitan con voz, lo que puede causar fallas en la comunicación. Ir a la ventana Reducción de ruido del radio.

# **10.10.16 LÍMITES AUTOMÁTICOS DE RUIDO DE RADIO DBQ8**

Este par de números configuran los límites de ruido inferiores y superiores (en dB en relación con escala completa) para el control automático de los niveles de reducción de ruido.

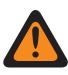

#### **ADVERTENCIA:**

Solo el Personal de servicio calificado debe modificar el valor de este campo. Una configuración incorrecta puede causar resultados imprevisibles en el radio.

Se admiten las siguientes selecciones:

- La longitud de los LÍMITES AUTOMÁTICOS DE RUIDO DEL RADIO DBQ8 debe ser igual a 8; y
- [X] de LÍMITES AUTOMÁTICOS DE RUIDO DE RADIO DBQ8 es de "-23040" a "0" y
- [Y] de LÍMITES AUTOMÁTICOS DE RUIDO DE RADIO DBQ8 es de "-23040" a "0" y
- [X] NO es mayor que [Y].

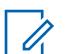

#### **NOTA:**

LÍMITES AUTOMÁTICOS DE RUIDO DE RADIO DBQ8 es el vector de dos números enteros de 16 bits.

Cada cuatro números hexadecimales representa un número entero firmado de 16 bits. El rango para cada uno de los dos números ([X] e [Y]) es de 23040 a 0 inclusive.

**Solo se accede:** Cuando el radio admite modelos y opciones diferentes.

#### **10.10.17**

# **VECTOR DE GANANCIA MÍNIMA AUTOMÁTICA DE RADIO**

Este vector configura los límites en la ganancia mínima para el modo automático de supresión de ruido.

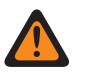

#### **ADVERTENCIA:**

Solo el Personal de servicio calificado debe modificar el valor de este campo. Una configuración incorrecta puede causar resultados imprevisibles en el radio.

Se admiten las siguientes selecciones:

- La longitud de RADIO AUTO MIN GAIN VECTOR debe ser igual a 8 y
- [X] de VECTOR GANANCIA MIN AUTOMÁTICA DE RADIO es de "0" a "32767"; y
- [Y] de RADIO AUTO MIN GAIN VECTOR es de "0" a "32767" y
- [Y] NO es mayor que [X].

#### **NOTA:**

RADIO AUTO MIN GAIN VECTOR es el vector de dos números enteros de 16 bits: Cada cuatro números hexadecimales representa un número entero firmado de 16 bits. El rango para cada uno de los dos números ([X] e [Y]) es de 0 a 32767 en decimal.

**Solo se accede:** Cuando el radio admite modelos y opciones diferentes.

**10.10.18**

# **LÍMITES AUTOMÁTICOS DE RELAJACIÓN DE RADIO**

Este vector configura los límites en la relajación con frecuencia para el modo automático de supresión de ruido.

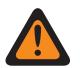

#### **ADVERTENCIA:**

Solo el Personal de servicio calificado debe modificar el valor de este campo. Una configuración incorrecta puede causar resultados imprevisibles en el radio.

Se admiten las siguientes selecciones:

- La longitud de los LÍMITES AUTOMÁTICOS DE RELAJACIÓN DE RADIO debe ser igual a 4 y
- [X] de LÍMITES AUTOMÁTICOS DE RELAJACIÓN DE RADIO es de "0" a "10"; y
- [Y] de LÍMITES AUTOMÁTICOS DE RELAJACIÓN DE RADIO es de "0" a "10" y
- [X] NO es mayor que [Y].

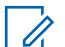

#### **NOTA:**

LÍMITES AUTOMÁTICOS DE RELAJACIÓN DE RADIO es el vector de dos números enteros de 8 bits.

Cada dos números hexadecimales representa un número entero firmado de 8 bits. El rango para cada uno de los dos números ([X] e [Y]) es de 0 a 10 inclusive.

**Solo se accede:** Cuando el radio admite modelos y opciones diferentes.

## **10.10.19 INICIO DE FILTRO DE PASO DE RADIO**

Este campo define la frecuencia que aplica el filtro de PASO automático.

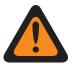

#### **ADVERTENCIA:**

Solo el Personal de servicio calificado debe modificar el valor de este campo. Una configuración incorrecta puede causar resultados imprevisibles en el radio.

**Solo se accede:** Cuando el radio admite modelos y opciones diferentes.

Mesa 74: Rango

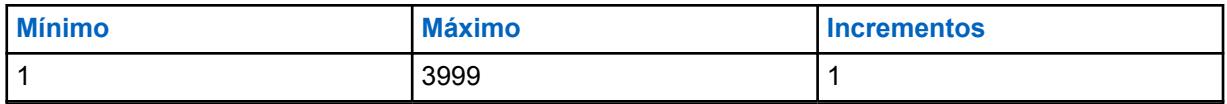

**10.10.20**

# **MODO MIXTO DE SAM DE RADIO**

Este parámetro controla cómo se forma la señal de entrada de audio desde Altavoz como micrófono.

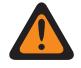

### **ADVERTENCIA:**

Solo el Personal de servicio calificado debe modificar el valor de este campo. Una configuración incorrecta puede causar resultados imprevisibles en el radio.

**Solo se accede:** Cuando el radio admite modelos y opciones diferentes.

#### Mesa 75: Rango

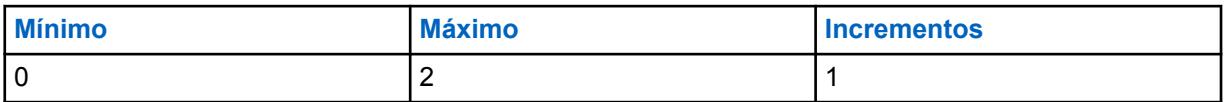

#### **10.10.21**

# **FRECUENCIA DE CORTE SAM DE RADIO**

Este campo define la frecuencia que utiliza la entrada del Altavoz como micrófono.

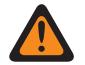

#### **ADVERTENCIA:**

Solo el Personal de servicio calificado debe modificar el valor de este campo. Una configuración incorrecta puede causar resultados imprevisibles en el radio.

**Solo se accede:** Cuando el radio admite modelos y opciones diferentes.

#### Mesa 76: Rango

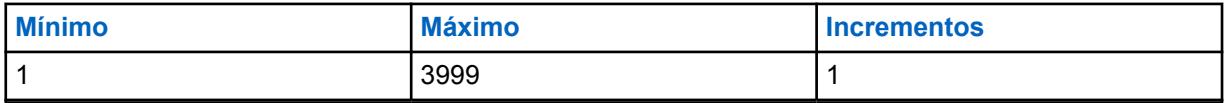

**10.10.22**

# **TASA MIXTA DE HOTBEAM DE RADIO**

Este campo controla la detección automática de hot-beam. El número más alto cambia lentamente

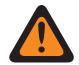

### **ADVERTENCIA:**

Solo el Personal de servicio calificado debe modificar el valor de este campo. Una configuración incorrecta puede causar resultados imprevisibles en el radio.

**Solo se accede:** Cuando el radio admite modelos y opciones diferentes.

#### Mesa 77: Rango

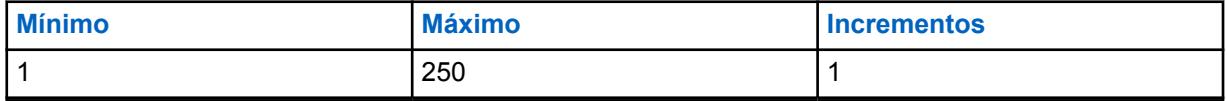

**10.10.23**

# **ATENUACIÓN MÁXIMA DEL DESTELLO DEL RADIO DBQ8**

En este campo se establece el nivel máximo de atenuación que se puede aplicar a cualquiera de los dos destellos.

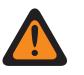

#### **ADVERTENCIA:**

Solo el Personal de servicio calificado debe modificar el valor de este campo. Una configuración incorrecta puede causar resultados imprevisibles en el radio.

**Solo se accede:** Cuando el radio admite modelos y opciones diferentes.

#### Mesa 78: Rango

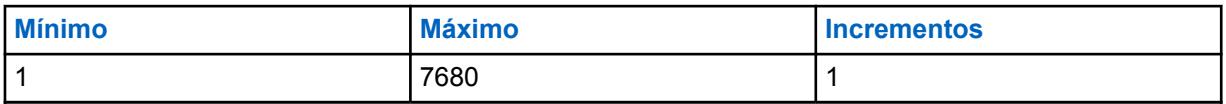

**10.11**

# **Conjunto Perfil de reducción de ruido de micrófono externo**

El conjunto **Perfil de reducción de ruido de micrófono externo** permite al usuario ver o definir los parámetros de reducción de ruido para micrófonos externos diseñados para condiciones de ruido específicas.

Esta configuración se aplica en todos los radios.

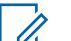

## **NOTA:**

La reducción de ruido mejora la claridad de la voz al reducir el ruido ambiental. La reducción de ruido ocurre en el radio de transmisión antes de la transmisión (en modo analógico) y antes de la codificación de voz (en modo digital). No solo reduce el ruido de fondo, sino que también mejora la claridad de voz para una transmisión de modo analógico. En el modo digital, el ingreso de una señal más clara en el codificador de voz (vocoder) se traduce en la recepción y decodificación de voz más clara en el receptor.

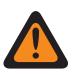

#### **ADVERTENCIA:**

Estas configuraciones personalizadas se aplican solo cuando el campo Reducción de ruido personalizada (Accesorio) se selecciona en el Perfil del radio al que se hace referencia.

No modifique la configuración Reducción de ruido, a menos que el usuario sea Personal de servicio calificado. Las configuraciones inadecuadas pueden provocar que niveles altos de ruido se transmitan con voz, lo que puede causar fallas en la comunicación.

Se admiten los siguientes campos:

#### **10.11.1**

# **Nombre del perfil de reducción de ruido de accesorio**

Este campo le permite ver o definir nombres reconocibles para el Perfil de reducción de ruido del accesorio actual.

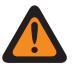

#### **ADVERTENCIA:**

Solo el Personal de servicio calificado debe modificar el valor de este campo. Una configuración incorrecta puede causar resultados imprevisibles en el radio.

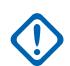

**IMPORTANTE:**

Se recomienda utilizar la configuración Perfiles de radio - Reducción de ruido de micrófono externo para la mayoría de los ambientes ruidosos.

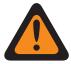

#### **ADVERTENCIA:**

Estas configuraciones personalizadas se aplican solo cuando el campo Reducción de ruido personalizada (Accesorio) se selecciona en el Perfil del radio al que se hace referencia.

No modifique la configuración Reducción de ruido a menos que sea Personal de servicio calificado. Las configuraciones inadecuadas pueden provocar que niveles altos de ruido se transmitan con voz, lo que puede causar fallas en la comunicación.

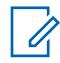

**NOTA:**

**Ejemplos:** NRP-001, #500, Ext Mic NR 3, # A5

Se pueden usar caracteres, números, espacios y caracteres especiales.

Es posible usar un total de 14 caracteres.

## **10.11.2 E Wind DINC EWIND NBANDS**

Esta programación permite ajustar los parámetros de reducción de ruido para condiciones de ruido específicas. Se recomienda utilizar Perfiles de radio - Configuración de reducción de ruido (accesorio) para la mayoría de los ambientes ruidosos.

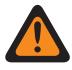

#### **ADVERTENCIA:**

Esta configuración personalizada se aplica solo cuando el campo Reducción de ruido personalizada (Accesorio) se selecciona en el Perfil de radio de referencia.

No modifique la configuración Reducción de ruido a menos que sea Personal de servicio calificado. Las configuraciones inadecuadas pueden provocar que niveles altos de ruido se transmitan con voz, lo que puede causar fallas en la comunicación.

Existen dos valores separados que definen el rango.

#### Mesa 79: Primer valor

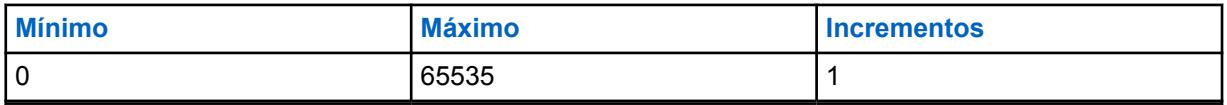

#### Mesa 80: Segundo valor

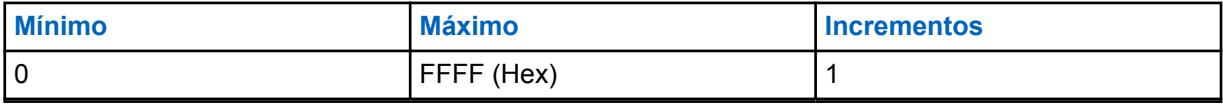

### **10.11.3**

# **Vector E Wind MAXS**

Esta programación permite ajustar los parámetros de reducción de ruido para condiciones de ruido específicas.

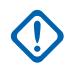

#### **IMPORTANTE:**

Se recomienda utilizar la configuración Perfiles de radio - Reducción de ruido de accesorio para la mayoría de los ambientes ruidosos.

Este parámetro tiene un rango efectivo de 31 valores coeficientes de 16 bits cada uno, lo que equivale a 124 caracteres BCH (nibble de 4 bits). Sin embargo, esto requiere que se ingresen valores con coeficiente 32. Cuando ingrese los coeficientes para este vector, el 32.do valor es el que se encuentra más a la derecha (o el menos significante). En otras palabras, los últimos cuatro caracteres BCH. Asegúrese de hacer que este 32.do valor sea igual que el 31.er. El procesador de señal digital (DSP) del radio ignora el 32.do valor.

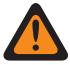

#### **ADVERTENCIA:**

Esta configuración personalizada se aplica solo cuando el campo Reducción de ruido personalizada (Accesorio) se selecciona en el Perfil de radio de referencia.

No modifique la configuración Reducción de ruido a menos que sea Personal de servicio calificado. Las configuraciones inadecuadas pueden provocar que niveles altos de ruido se transmitan con voz, lo que puede causar fallas en la comunicación.

## **10.11.4 SS ABF DINC**

Esta programación permite ajustar los parámetros de reducción de ruido para condiciones de ruido específicas. Se recomienda utilizar la configuración Perfiles de radio - Reducción de ruido de accesorio para la mayoría de los ambientes ruidosos.

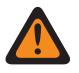

#### **ADVERTENCIA:**

Esta configuración personalizada se aplica solo cuando el campo Reducción de ruido personalizada (Accesorio) se selecciona en el Perfil de radio de referencia.

No modifique la configuración Reducción de ruido a menos que sea Personal de servicio calificado. Las configuraciones inadecuadas pueden provocar que niveles altos de ruido se transmitan con voz, lo que puede causar fallas en la comunicación.

Existen dos valores separados que definen el rango.

#### Mesa 81: Primer valor

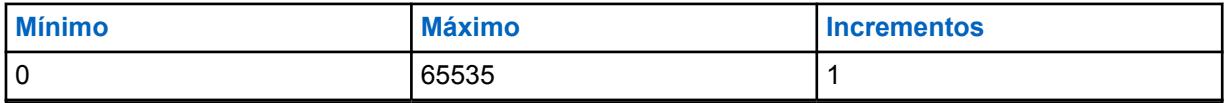

#### Mesa 82: Segundo valor

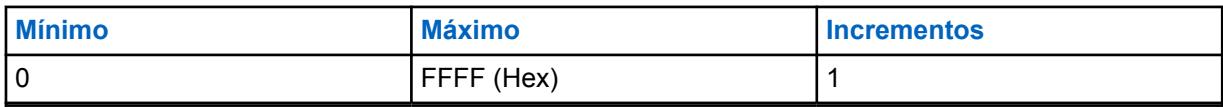

## **10.11.5 DWF MIN GAIN**

Esta programación permite ajustar los parámetros de reducción de ruido para condiciones de ruido específicas. Se recomienda utilizar la configuración Perfiles de radio - Reducción de ruido de accesorio para la mayoría de los ambientes ruidosos.

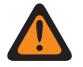

### **ADVERTENCIA:**

Esta configuración personalizada se aplica solo cuando el campo Reducción de ruido personalizada (Accesorio) se selecciona en el Perfil de radio de referencia.

No modifique la configuración Reducción de ruido a menos que sea Personal de servicio calificado. Las configuraciones inadecuadas pueden provocar que niveles altos de ruido se transmitan con voz, lo que puede causar fallas en la comunicación.

Existen dos valores separados que definen el rango.

#### Mesa 83: Primer valor

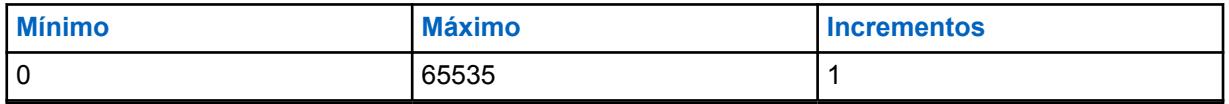

#### Mesa 84: Segundo valor

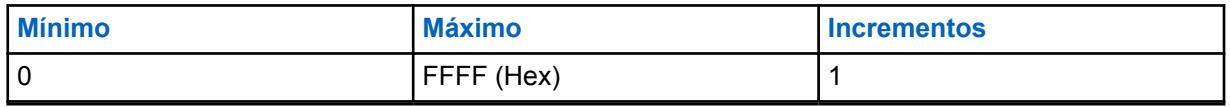

#### **10.11.6**

# **GRADO DE EXPANSIÓN DWF**

Esta programación permite ajustar los parámetros de reducción de ruido para condiciones de ruido específicas. Se recomienda utilizar la configuración Perfiles de radio - Reducción de ruido de accesorio para la mayoría de los ambientes ruidosos.

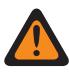

### **ADVERTENCIA:**

Esta configuración personalizada se aplica solo cuando el campo Reducción de ruido personalizada (Accesorio) se selecciona en el Perfil de radio de referencia.

No modifique la configuración Reducción de ruido a menos que sea Personal de servicio calificado. Las configuraciones inadecuadas pueden provocar que niveles altos de ruido se transmitan con voz, lo que puede causar fallas en la comunicación.

Existen dos valores separados que definen el rango.

#### Mesa 85: Primer valor

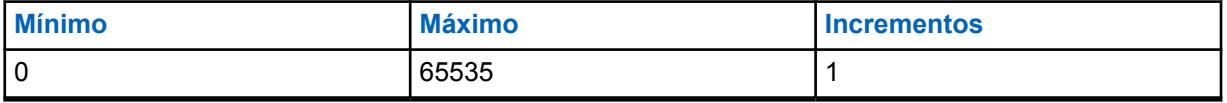

#### Mesa 86: Segundo valor

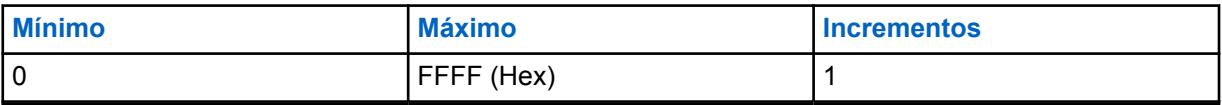

**10.11.7 HOTBEAM DET THRESH DBQ8**

Esta programación permite ajustar los parámetros de reducción de ruido para condiciones de ruido específicas. Se recomienda utilizar la configuración Perfiles de radio - Reducción de ruido de accesorio para la mayoría de los ambientes ruidosos.

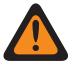

### **ADVERTENCIA:**

Esta configuración personalizada se aplica solo cuando el campo Reducción de ruido personalizada (Accesorio) se selecciona en el Perfil de radio de referencia.

No modifique la configuración Reducción de ruido a menos que sea Personal de servicio calificado. Las configuraciones inadecuadas pueden provocar que niveles altos de ruido se transmitan con voz, lo que puede causar fallas en la comunicación.

Existen dos valores separados que definen el rango.

#### Mesa 87: Primer valor

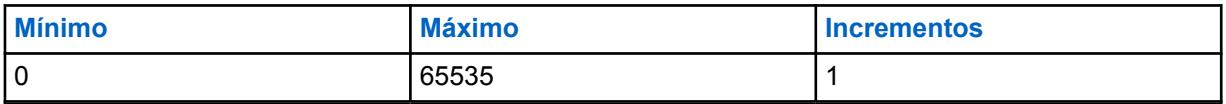

#### Mesa 88: Segundo valor

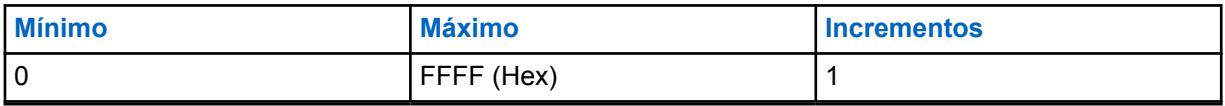

#### **10.11.8**

# **Estado VAD DET THRESH DBQ8**

Esta programación permite ajustar los parámetros de reducción de ruido para condiciones de ruido específicas.

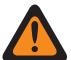

### **ADVERTENCIA:**

Esta configuración personalizada se aplica solo cuando el campo Reducción de ruido personalizada (Accesorio) se selecciona en el Perfil de radio de referencia.

No modifique la configuración Reducción de ruido a menos que sea Personal de servicio calificado. Las configuraciones inadecuadas pueden provocar que niveles altos de ruido se transmitan con voz, lo que puede causar fallas en la comunicación.

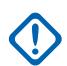

#### **IMPORTANTE:**

Se recomienda utilizar la configuración Perfiles de radio - Reducción de ruido de accesorio para la mayoría de los ambientes ruidosos.

Aunque este campo muestra el valor como un valor no firmado, el firmware de radio interpreta el valor hexadecimal como un valor firmado. Por lo tanto, ingrese el valor firmado deseado en el cuadro Hexadecimal (el que está más a la derecha), no en el cuadro Decimal. Por ejemplo, si desea ingresar –1E00 (–7680), ingresará E200 (el segundo complemento) en el cuadro Hexadecimal. El cuadro Decimal sigue mostrando 57856, pero el firmware interpreta E200 como un número negativo en el radio.

Existen dos valores separados que definen el rango.

#### Mesa 89: Primer valor

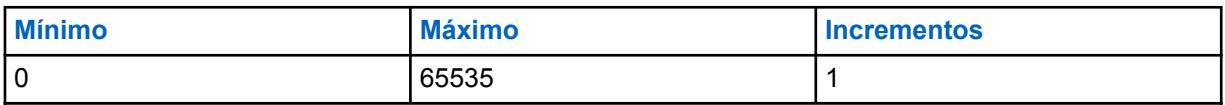

Mesa 90: Segundo valor

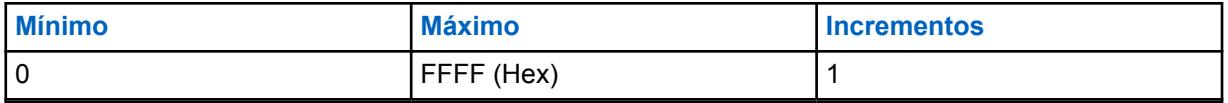

#### **10.11.9**

# **Estado VAD DET COUNT**

Esta programación permite ajustar los parámetros de reducción de ruido para condiciones de ruido específicas. Se recomienda utilizar la configuración Perfiles de radio - Reducción de ruido de accesorio para la mayoría de los ambientes ruidosos.

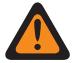

#### **ADVERTENCIA:**

Esta configuración personalizada se aplica solo cuando el campo Reducción de ruido personalizada (Accesorio) se selecciona en el Perfil de radio de referencia.

No modifique la configuración Reducción de ruido a menos que sea Personal de servicio calificado. Las configuraciones inadecuadas pueden provocar que niveles altos de ruido se transmitan con voz, lo que puede causar fallas en la comunicación.

Existen dos valores separados que definen el rango.

#### Mesa 91: Primer valor

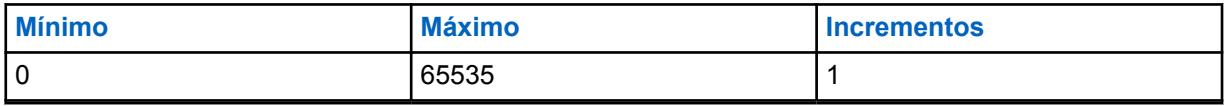

#### Mesa 92: Segundo valor

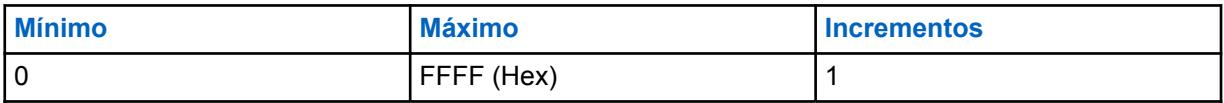

#### **10.11.10**

# **Mic malo INACTIVE THRESH DBQ8**

Esta programación permite ajustar los parámetros de reducción de ruido para condiciones de ruido específicas. Se recomienda utilizar la configuración Perfiles de radio - Reducción de ruido de accesorio para la mayoría de los ambientes ruidosos.

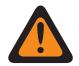

#### **ADVERTENCIA:**

Esta configuración personalizada se aplica solo cuando el campo Reducción de ruido personalizada (Accesorio) se selecciona en el Perfil de radio de referencia.

No modifique la configuración Reducción de ruido a menos que sea Personal de servicio calificado. Las configuraciones inadecuadas pueden provocar que niveles altos de ruido se transmitan con voz, lo que puede causar fallas en la comunicación.

Existen dos valores separados que definen el rango.

#### Mesa 93: Primer valor

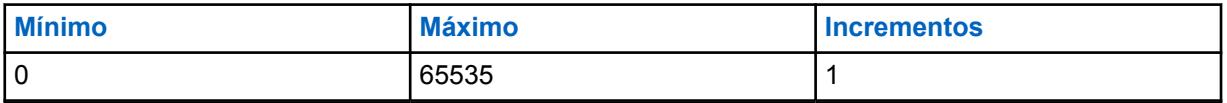

#### Mesa 94: Segundo valor

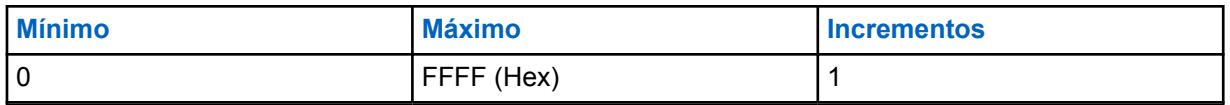

#### **10.11.11**

# **Mic malo SDIFF THRESH DBQ8**

Esta programación permite ajustar los parámetros de reducción de ruido para condiciones de ruido específicas. Se recomienda utilizar la configuración Perfiles de radio - Reducción de ruido de accesorio para la mayoría de los ambientes ruidosos.

## **ADVERTENCIA:**

Esta configuración personalizada se aplica solo cuando el campo Reducción de ruido personalizada (Accesorio) se selecciona en el Perfil de radio de referencia.

No modifique la configuración Reducción de ruido a menos que sea Personal de servicio calificado. Las configuraciones inadecuadas pueden provocar que niveles altos de ruido se transmitan con voz, lo que puede causar fallas en la comunicación.

Existen dos valores separados que definen el rango.

#### Mesa 95: Primer valor

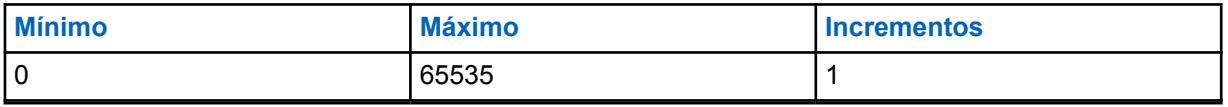

#### Mesa 96: Segundo valor

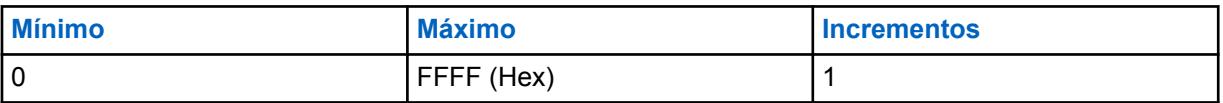

#### **10.11.12**

# **Mic malo NDIFF THRESH DBQ8**

Esta programación permite ajustar los parámetros de reducción de ruido para condiciones de ruido específicas. Se recomienda utilizar la configuración Perfiles de radio - Reducción de ruido de accesorio para la mayoría de los ambientes ruidosos.

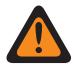

#### **ADVERTENCIA:**

Esta configuración personalizada se aplica solo cuando el campo Reducción de ruido personalizada (Accesorio) se selecciona en el Perfil de radio de referencia.

No modifique la configuración Reducción de ruido a menos que sea Personal de servicio calificado. Las configuraciones inadecuadas pueden provocar que niveles altos de ruido se transmitan con voz, lo que puede causar fallas en la comunicación.

Existen dos valores separados que definen el rango.

#### Mesa 97: Primer valor

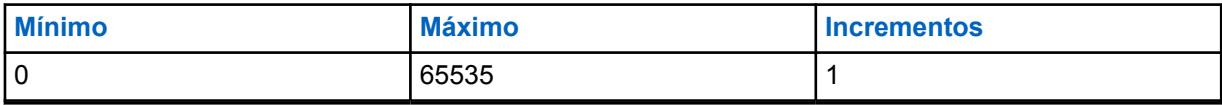

Mesa 98: Segundo valor

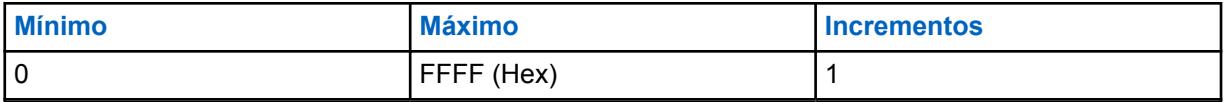

**10.11.13**

# **Mic malo R UMBRAL DBQ8**

Esta programación permite ajustar los parámetros de reducción de ruido para condiciones de ruido específicas.

#### **IMPORTANTE:**

Se recomienda utilizar la configuración Perfiles de radio - Reducción de ruido de accesorio para la mayoría de los ambientes ruidosos.

Aunque este campo muestra el valor como un valor no firmado, el firmware de radio interpreta el valor hexadecimal como un valor firmado. Por lo tanto, ingrese el valor firmado deseado en el cuadro Hexadecimal (el que está más a la derecha), no en el cuadro Decimal. Por ejemplo, si desea ingresar –1E00 (–7680), ingresará E200 (el segundo complemento) en el cuadro Hexadecimal. El cuadro Decimal sigue mostrando 57856, pero el firmware interpreta E200 como un número negativo en el radio.

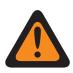

#### **ADVERTENCIA:**

Esta configuración personalizada se aplica solo cuando el campo Reducción de ruido personalizada (Accesorio) se selecciona en el Perfil de radio de referencia.

No modifique la configuración Reducción de ruido a menos que sea Personal de servicio calificado. Las configuraciones inadecuadas pueden provocar que niveles altos de ruido se transmitan con voz, lo que puede causar fallas en la comunicación.

Existen dos valores separados que definen el rango.

#### Mesa 99: Primer valor

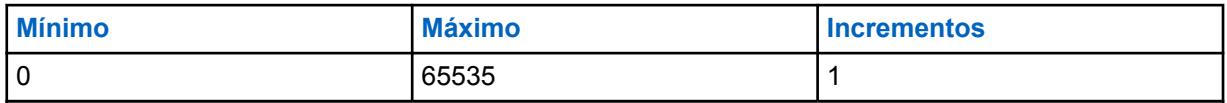

#### Mesa 100: Segundo valor

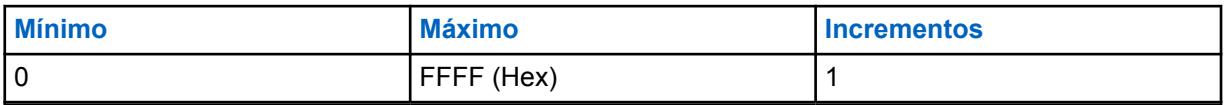

## **10.11.14 VECTOR EQ SALIDA DINC**

Esta programación permite cambiar el parámetro VECTOR EQ SALIDA DINC (Cancelador de ruido de entrada dual) para el micrófono externo.

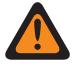

#### **ADVERTENCIA:**

Esta configuración personalizada se aplica solo cuando el campo Reducción de ruido personalizada (Accesorio) se selecciona en el Perfil de radio de referencia.

No modifique la configuración Reducción de ruido a menos que sea Personal de servicio calificado. Las configuraciones inadecuadas pueden provocar que niveles altos de ruido se transmitan con voz, lo que puede causar fallas en la comunicación.

## **10.11.15 VECTOR EP DINC**

Esta programación permite cambiar el parámetro VECTOR EP DINC (Cancelador de ruido de entrada dual) para el micrófono externo.

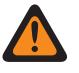

## **ADVERTENCIA:**

Esta configuración personalizada se aplica solo cuando el campo Reducción de ruido personalizada (Accesorio) se selecciona en el Perfil de radio de referencia.

No modifique la configuración Reducción de ruido a menos que sea Personal de servicio calificado. Las configuraciones inadecuadas pueden provocar que niveles altos de ruido se transmitan con voz, lo que puede causar fallas en la comunicación.

**10.11.16**

# **LÍMITES AUTOMÁTICOS DE RUIDO DE ACCESORIO DBQ8**

Este par de números configuran los límites de ruido inferiores y superiores (en dB en relación con escala completa) para el control automático de los niveles de reducción de ruido.

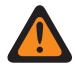

#### **ADVERTENCIA:**

Solo el Personal de servicio calificado debe modificar el valor de este campo. Una configuración incorrecta puede causar resultados imprevisibles en el radio.

Se admiten las siguientes selecciones:

- La longitud de LÍMITES AUTOMÁTICOS DE RUIDO DE ACCESORIO DBQ8 debe ser igual a 8; y
- [X] de LÍMITES AUTOMÁTICOS DE RUIDO DE ACCESORIO DBQ8 es de "-23040" a "0" y
- [Y] de LÍMITES AUTOMÁTICOS DE RUIDO DE ACCESORIO DBQ8 es de "-23040" a "0" y
- [X] NO es mayor que [Y].

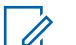

**NOTA:**

LÍMITES AUTOMÁTICOS DE RUIDO DE ACCESORIO DBQ8 es el vector de dos números enteros de 16 bits.

Cada cuatro números hexadecimales representa un número entero firmado de 16 bits. El rango para cada uno de los dos números ([X] e [Y]) es de -23040 a 0 incluidos.

**Solo se accede:** Cuando el radio admite modelos y opciones diferentes.

#### **10.11.17**

# **VECTOR DE GANANCIA MÍNIMA AUTOMÁTICA DE ACCESORIO**

Este vector configura los límites en la ganancia mínima para el modo automático de supresión de ruido.

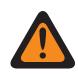

#### **ADVERTENCIA:**

Solo el Personal de servicio calificado debe modificar el valor de este campo. Una configuración incorrecta puede causar resultados imprevisibles en el radio.

Se admiten las siguientes selecciones:

- La longitud del VECTOR DE GANANCIA MÍNIMA AUTOMÁTICA DE ACCESORIO debe ser igual a 8 y
- [X] de VECTOR DE GANANCIA MÍNIMA AUTOMÁTICA DE ACCESORIO es de "0" a "32767" y
- [Y] de VECTOR DE GANANCIA MÍNIMA AUTOMÁTICA DE ACCESORIO es de "0" a "32767" y

• [Y] NO es mayor que [X].

**NOTA:**

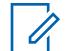

El VECTOR DE GANANCIA MÍNIMA AUTOMÁTICA DE ACCESORIO es el vector de dos números enteros de 16 bits:

Cada cuatro números hexadecimales representa un número entero firmado de 16 bits. El rango para cada uno de los dos números ([X] e [Y]) es de 0 a 32767 en decimal.

**Solo se accede:** Cuando el radio admite modelos y opciones diferentes.

## **10.11.18**

# **LÍMITES AUTOMÁTICOS DE RELAJACIÓN DE ACCESORIO**

Este vector configura los límites en la relajación con frecuencia para el modo automático de supresión de ruido.

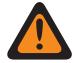

#### **ADVERTENCIA:**

Solo el Personal de servicio calificado debe modificar el valor de este campo. Una configuración incorrecta puede causar resultados imprevisibles en el radio.

Se admiten las siguientes selecciones:

- La longitud de los LÍMITES AUTOMÁTICOS DE RELAJACIÓN DE ACCESORIO debe ser igual a 4 y
- [X] de LÍMITES AUTOMÁTICOS DE RELAJACIÓN DE ACCESORIO es de "0" a "10" y
- [Y] de LÍMITES AUTOMÁTICOS DE RELAJACIÓN DE ACCESORIO es de "0" a "10" y
- [X] NO es mayor que [Y].

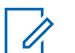

## **NOTA:**

LÍMITES AUTOMÁTICOS DE RELAJACIÓN DE ACCESORIO es el vector de dos números enteros de 8 bits.

Cada dos números hexadecimales representa un número entero firmado de 8 bits. El rango para cada uno de los dos números ([X] e [Y]) es de 0 a 10 inclusive.

**Solo se accede:** Cuando el radio admite modelos y opciones diferentes.

## **10.11.19 INICIO DE FILTRO DE PASO DE ACCESORIO**

Este campo define la frecuencia que aplica el filtro de PASO automático.

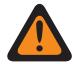

#### **ADVERTENCIA:**

Solo el Personal de servicio calificado debe modificar el valor de este campo. Una configuración incorrecta puede causar resultados imprevisibles en el radio.

#### Mesa 101: Rango

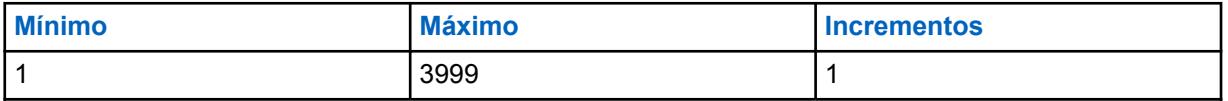

**Solo se accede:** Cuando el radio admite modelos y opciones diferentes.

# **Lista de reducción de ruido global**

El **Perfil de reducción de ruido global** le permite al usuario ver o definir los parámetros personalizados del Cancelador de ruido de entrada doble (DINC).

**<sup>10.12</sup>**

Esta configuración se aplica en todos los radios.

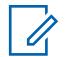

**NOTA:**

La reducción de ruido mejora la claridad de la voz al reducir el ruido ambiental. La reducción de ruido ocurre en el radio de transmisión antes de la transmisión (en modo analógico) y antes de la codificación de voz (en modo digital). No solo reduce el ruido de fondo, sino que también mejora la claridad de voz para una transmisión de modo analógico. En el modo digital, el ingreso de una señal más clara en el codificador de voz (vocoder) se traduce en la recepción y decodificación de voz más clara en el receptor.

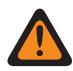

#### **ADVERTENCIA:**

Estos ajustes personalizados se aplican solo cuando el campo Activación de reducción de ruido global personalizado está seleccionado en el Perfil del radio al que se hace referencia.

No modifique la configuración Reducción de ruido, a menos que el usuario sea Personal de servicio calificado. Las configuraciones inadecuadas pueden provocar que niveles altos de ruido se transmitan con voz, lo que puede causar fallas en la comunicación.

Se admiten los siguientes campos:

## **10.12.1 VECTOR DINC SPATIAL EQ1**

Esta programación permite cambiar el parámetro interno VECTOR DINC SPATIAL EQ1 (Cancelador de ruido de entrada doble).

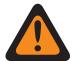

### **ADVERTENCIA:**

Esta configuración personalizada se aplica solo cuando el campo Activación personalizada de reducción de ruidos a nivel general se selecciona en los [Perfiles de radio en la página 703](#page-2113-0) de referencia.

No modifique la configuración Reducción de ruido a menos que sea Personal de servicio calificado. Las configuraciones inadecuadas pueden provocar que niveles altos de ruido se transmitan con voz, lo que puede causar fallas en la comunicación.

#### **10.12.2**

# **VECTOR DINC SPATIAL EQ1 CONT**

Esta programación permite cambiar el parámetro interno VECTOR DINC SPATIAL EQ1 (Cancelador de ruido de entrada doble).

El valor de este campo se anexará al valor del parámetro VECTOR DINC SPATIAL EQ1 en la página 262 para crear los sesenta y seis coeficientes completos del vector espacial.

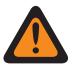

#### **ADVERTENCIA:**

Esta configuración personalizada se aplica solo cuando el campo Activación personalizada de reducción de ruidos a nivel general se selecciona en los [Perfiles de radio en la página 703](#page-2113-0) de referencia.

No modifique la configuración Reducción de ruido a menos que sea Personal de servicio calificado. Las configuraciones inadecuadas pueden provocar que niveles altos de ruido se transmitan con voz, lo que puede causar fallas en la comunicación.

## **10.12.3 VECTOR DINC SPATIAL EQ2**

Esta programación permite cambiar el parámetro interno VECTOR DINC SPATIAL EQ2 (Cancelador de ruido de entrada doble).

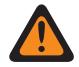

### **ADVERTENCIA:**

Esta configuración personalizada se aplica solo cuando el campo Activación personalizada de reducción de ruidos a nivel general se selecciona en los [Perfiles de radio en la página 703](#page-2113-0) de referencia.

No modifique la configuración Reducción de ruido a menos que sea Personal de servicio calificado. Las configuraciones inadecuadas pueden provocar que niveles altos de ruido se transmitan con voz, lo que puede causar fallas en la comunicación.

**10.12.4**

# **VECTOR DINC SPATIAL EQ2 CONT**

Esta programación permite cambiar el parámetro interno VECTOR DINC SPATIAL EQ2 (Cancelador de ruido de entrada doble).

El valor de este campo se anexará al valor del parámetro VECTOR DINC SPATIAL EQ2 en la página 263 para crear los sesenta y seis coeficientes completos del vector espacial.

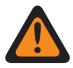

#### **ADVERTENCIA:**

Esta configuración personalizada se aplica solo cuando el campo Activación personalizada de reducción de ruidos a nivel general se selecciona en los [Perfiles de radio en la página 703](#page-2113-0) de referencia.

No modifique la configuración Reducción de ruido a menos que sea Personal de servicio calificado. Las configuraciones inadecuadas pueden provocar que niveles altos de ruido se transmitan con voz, lo que puede causar fallas en la comunicación.

## **10.12.5 VECTOR DINC BF EQ**

Esta programación permite cambiar el parámetro interno VECTOR DINC BF EQ (Cancelador de ruido de entrada doble).

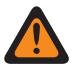

#### **ADVERTENCIA:**

Esta configuración personalizada se aplica solo cuando el campo Activación personalizada de reducción de ruidos a nivel general se selecciona en los [Perfiles de radio en la página 703](#page-2113-0) de referencia.

No modifique la configuración Reducción de ruido a menos que sea Personal de servicio calificado. Las configuraciones inadecuadas pueden provocar que niveles altos de ruido se transmitan con voz, lo que puede causar fallas en la comunicación.

## **10.12.6 HISTÉRESIS DINC HOTBEAM**

Esta programación permite cambiar el parámetro interno HISTÉRESIS DINC HOTBEAM (Cancelador de ruido de entrada doble).

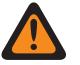

### **ADVERTENCIA:**

Esta configuración personalizada se aplica solo cuando el campo Activación personalizada de reducción de ruidos a nivel general se selecciona en los [Perfiles de radio en la página 703](#page-2113-0) de referencia.

No modifique la configuración Reducción de ruido a menos que sea Personal de servicio calificado. Las configuraciones inadecuadas pueden provocar que niveles altos de ruido se transmitan con voz, lo que puede causar fallas en la comunicación.

Existen dos valores separados que definen el rango.

#### Mesa 102: Primer valor

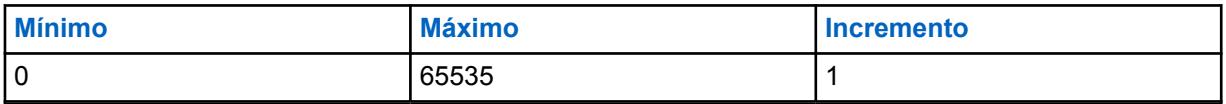

#### Mesa 103: Segundo valor

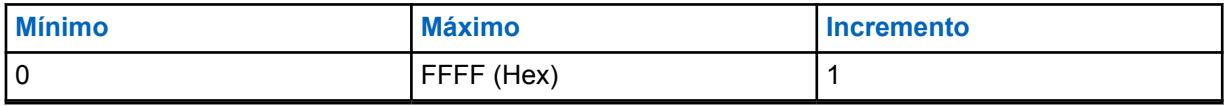

#### **10.12.7**

# **HISTÉRESIS MIC MALO DINC**

Esta programación permite cambiar el parámetro interno HISTÉRESIS MIC MALO DINC (Cancelador de ruido de entrada doble).

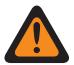

#### **ADVERTENCIA:**

Esta configuración personalizada se aplica solo cuando el campo Activación personalizada de reducción de ruidos a nivel general se selecciona en los [Perfiles de radio en la página 703](#page-2113-0) de referencia.

No modifique la configuración Reducción de ruido a menos que sea Personal de servicio calificado. Las configuraciones inadecuadas pueden provocar que niveles altos de ruido se transmitan con voz, lo que puede causar fallas en la comunicación.

Existen dos valores separados que definen el rango.

#### Mesa 104: Primer valor

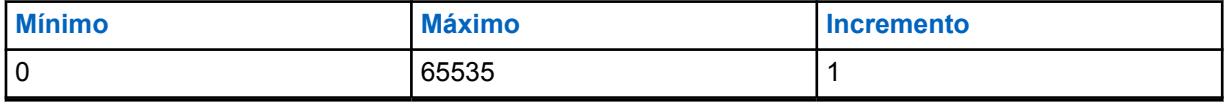

#### Mesa 105: Segundo valor

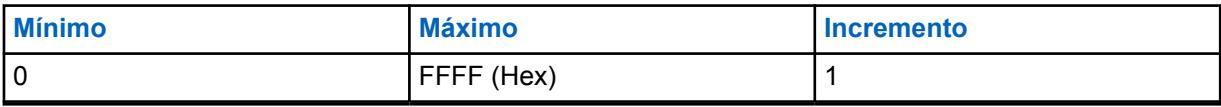

## <span id="page-1675-0"></span>**10.13 Lista de señalización de tono**

Esta sección permite definir listas individuales de señalización de tono. Se puede agregar un máximo de 1000 registros en todas las listas de señalización de tono.

### **NOTA:**

Cuando el tipo de lista de tonos corresponde a **Quick-Call II**, es posible crear 10 listas de señalización de tono independientes con un máximo de 100 registros cada una.

Las listas individuales de señalización de tono se pueden seleccionar para personalidades convencionales y de troncalización con el respectivo campo Lista de señalización de tono.

Para las comunicaciones de troncalización, el tono de señalización se aplica solo para las personalidades de troncalización que hacen referencia a un sistema de troncalización y tienen su campo Tipo de sistema configurado en **ASTRO 25**.

Cuando el tipo de lista de tonos es **Un tono**, se permite un máximo de 100 entradas en una lista de señalización de tono. Las listas de señalización de tono y los registros de Alias de tono pueden seleccionarse para las personalidades convencionales con el respectivo campo Selección de señalización de tono.

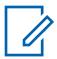

#### **NOTA:**

El radio puede decodificar de 1 a 10 tonos en cada lista y codificar todos los tonos cuando el tipo de lista de tonos es **Quik-Call II**.

### **10.13.1 Alias de lista de tono**

Este campo permite definir nombres reconocibles para la Lista de señalización de tono actual.

Una vez definidas, las listas de señalización de tono individuales se pueden seleccionar para Personalidades convencionales ASTRO y de troncalización ASTRO 25 con su respectivo campo de **Lista de señalización de tono**.

**Solo se accede:** Cuando el radio admite modelos y opciones diferentes.

Se admiten las siguientes selecciones:

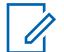

**NOTA:**

EMT-001, #500, Electric1, # A5.

Se pueden usar caracteres, números, espacios y caracteres especiales.

Se pueden utilizar hasta 14 caracteres.

## **10.13.2 Tipo de lista de tonos**

En este campo se selecciona el tipo de señalización de tono en la Lista de señalización de tono actual.

La Lista de señalización de tono se selecciona en la Lista de señalización de tono de Personalidades convencionales/de troncalización o en la Selección de la lista de un tono de acceso a repetidor (RAC) de las Personalidades convencionales.

**Solo se accede:** Cuando el radio admite modelos y opciones diferentes.

Se admiten las siguientes selecciones:

#### **Un solo tono**

Una de las señalizaciones de tono que permite acceder selectivamente a los repetidores en toda la señalización analógica convencional.

#### **Quik-Call II**

Una de las señalizaciones de tono individual.

## **10.13.3 Alias tono**

Este campo permite definir el texto del tono para un tono único en la Tabla de señalización de tono.

**Solo se accede:** Cuando el radio admite modelos y opciones diferentes.

# **10.13.4 Frecuencia de tono 1**

En este campo se selecciona la frecuencia de tono 1 de recepción para la Lista de señalización de tono actual (registro/fila).

Una vez seleccionada, para una secuencia de dos tonos es necesario seleccionar la Frecuencia de tono 2.

Esta selección se aplica solo para comunicación Astro convencional y de troncalización de ASTRO 25.

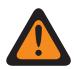

#### **ADVERTENCIA:**

La tecnología Codificador de voz AMBE digital que utiliza tanto la consola de despacho como el radio no codifica/decodifica de forma precisa las correspondientes frecuencias Quik-Call II (analógicas); en lugar de ello, en el rango de frecuencias disponibles para Frec. de tono 1 y Frec. de tono 2 (265,625 Hz - 3109,375 Hz), el codificador de voz transforma los grupos de frecuencias de distribución uniforme en un conjunto de frecuencias "estándares", donde cada grupo tiene un rango de frecuencia permitida, y se define una frecuencia estándar en el centro de cada grupo.

Por lo tanto, cuando una frecuencia de tono programada se encuentra dentro del rango permitido de una de las frecuencias estándar, el radio la decodifica como esa frecuencia.

De forma óptima, las frecuencias de tono programadas del radio deben coincidir con las frecuencias de tono programadas en la consola de despacho para evitar potenciales pérdidas de llamadas.

Las definiciones del grupo de frecuencia de tonos específico dependen del Tipo de canal y, por lo tanto, de canales TDMA (Acceso múltiple por división de tiempo) versus FDMA (Acceso múltiple por división de frecuencias).

- Para canales TDMA, hay 91 grupos, donde cada grupo abarca un rango de 31,25 Hz.
- Para canales FDMA, hay 72 grupos, donde algunos grupos abarcan un rango de 31,25 Hz y otros de 62,5 Hz.

#### **Al configurar frecuencias de tono:**

- Para un registro único con frecuencia de dos tonos, debe evitarse una combinación donde tanto Frec. de tono 1 como Frec. de tono 2 estén configuradas como el mismo tono, ya que el radio no puede decodificar esa entrada de dos tonos.
- Para un registro de frecuencia único con dos tonos, se debe evitar una combinación donde tanto Frec. de tono 1 como Frec. de tono 2 se encuentren dentro del mismo grupo de frecuencia, ya que se decodifican como el mismo tono. Por ejemplo, un registro con frecuencia de dos tonos que posee 927 Hz y 940 Hz se decodifica para que ambos sean de 937,5 Hz.
- Para registros de dos tonos separados, debe evitarse una combinación en la cual la Frecuencia de tono 1 y la Frecuencia de tono 2 en los dos registros respectivamente se encuentren en el mismo grupo de frecuencias, ya que se decodifican como la misma secuencia de tonos. Por ejemplo, si el primer registro es de 927 Hz y 1240 Hz, y el segundo registro es de 940 Hz y 1260 Hz, ambos registros se decodifican como 937,5 Hz y 1250 Hz.
- En ciertos casos, la frecuencia de tono digital no puede decodificarse de forma constante en un valor de frecuencia específica; en lugar de eso, se decodifica en forma aleatoria en uno o dos valores diferentes. La tabla presenta una lista con las frecuencias de tonos que se deben evitar para canales tanto FDMA como TDMA.

Consulte [Lista de frecuencias de tono no compatibles en la página 268](#page-1678-0).

**Solo se accede:** Cuando [Tipo de lista de tonos en la página 265](#page-1675-0) es **Quick-Call II**, y cuando el radio admite modelos y opciones diferentes.

#### Mesa 106: Rango

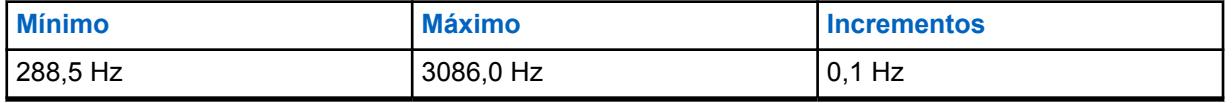

Consulte [Frecuencias estándares y rangos de grupo aplicables para TDMA en la página 268](#page-1678-0).

Consulte [Frecuencias estándares y rangos de grupo aplicables para FDMA en la página 271](#page-1681-0).

#### <span id="page-1678-0"></span>**10.13.4.1**

# **Lista de frecuencias de tono no compatibles**

Frecuencias no compatibles (Hz) para TDMA/FDMA

NO intente programar las siguientes frecuencias:

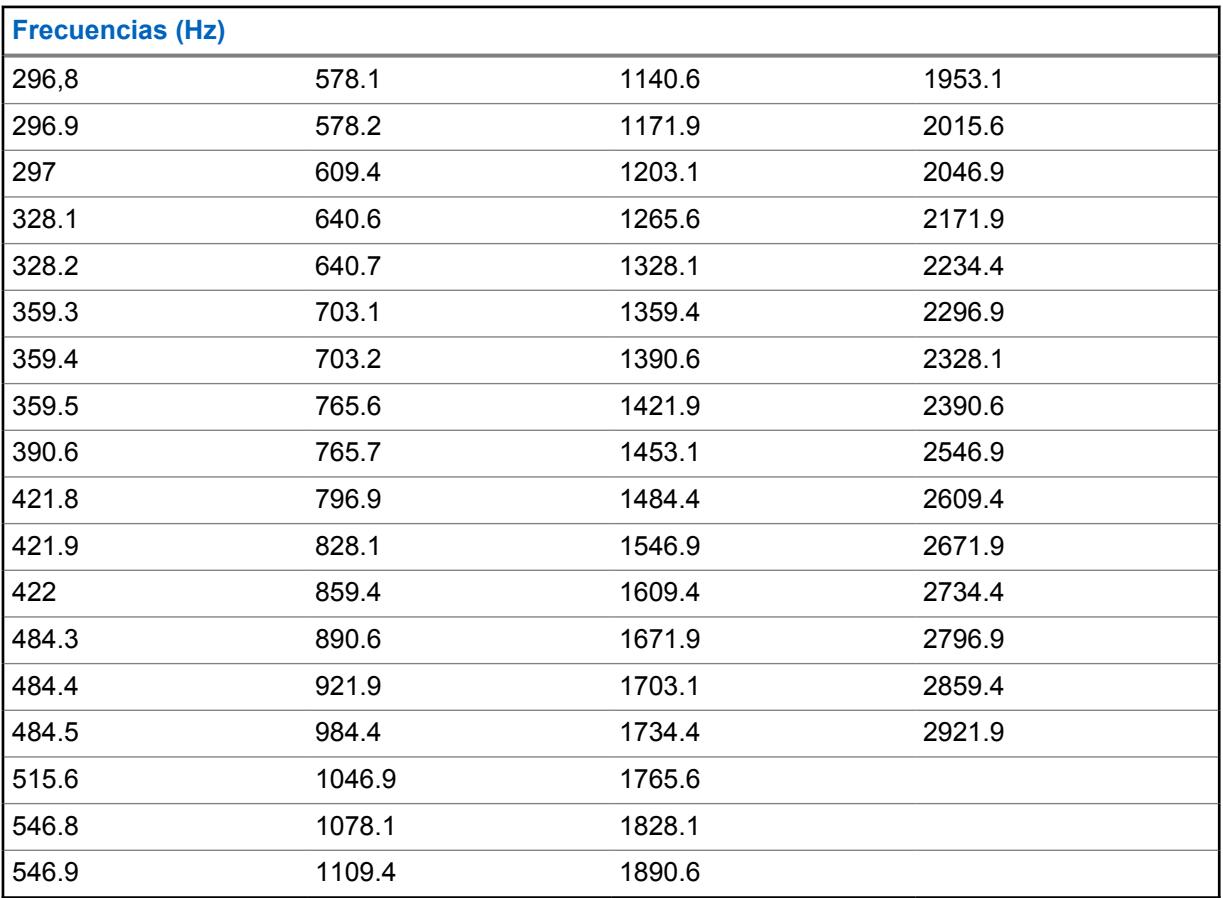

#### **10.13.4.2**

# **Frecuencias estándares y rangos de grupo aplicables para TDMA**

Para canales TDMA, hay 91 grupos de frecuencias, donde cada grupo abarca un rango de 31,25 Hz. La tabla presenta una lista con la frecuencia estándar, y la correspondiente frecuencia mínima y máxima para cada grupo:

#### Mesa 107: Frecuencias

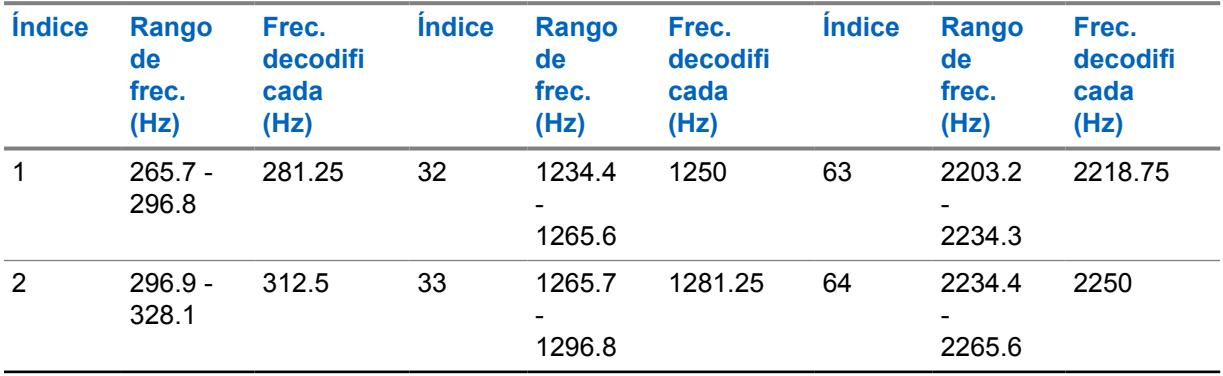

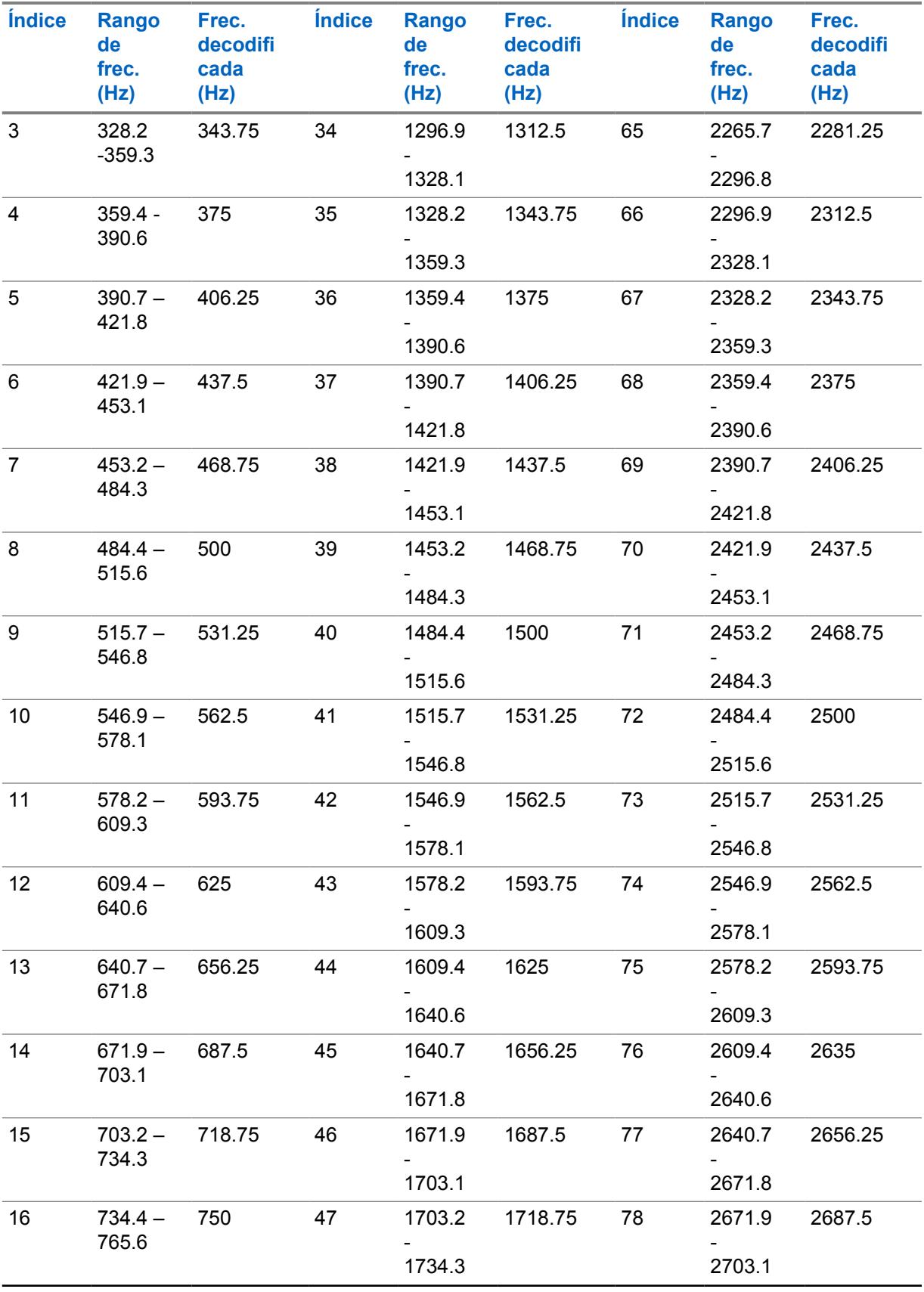

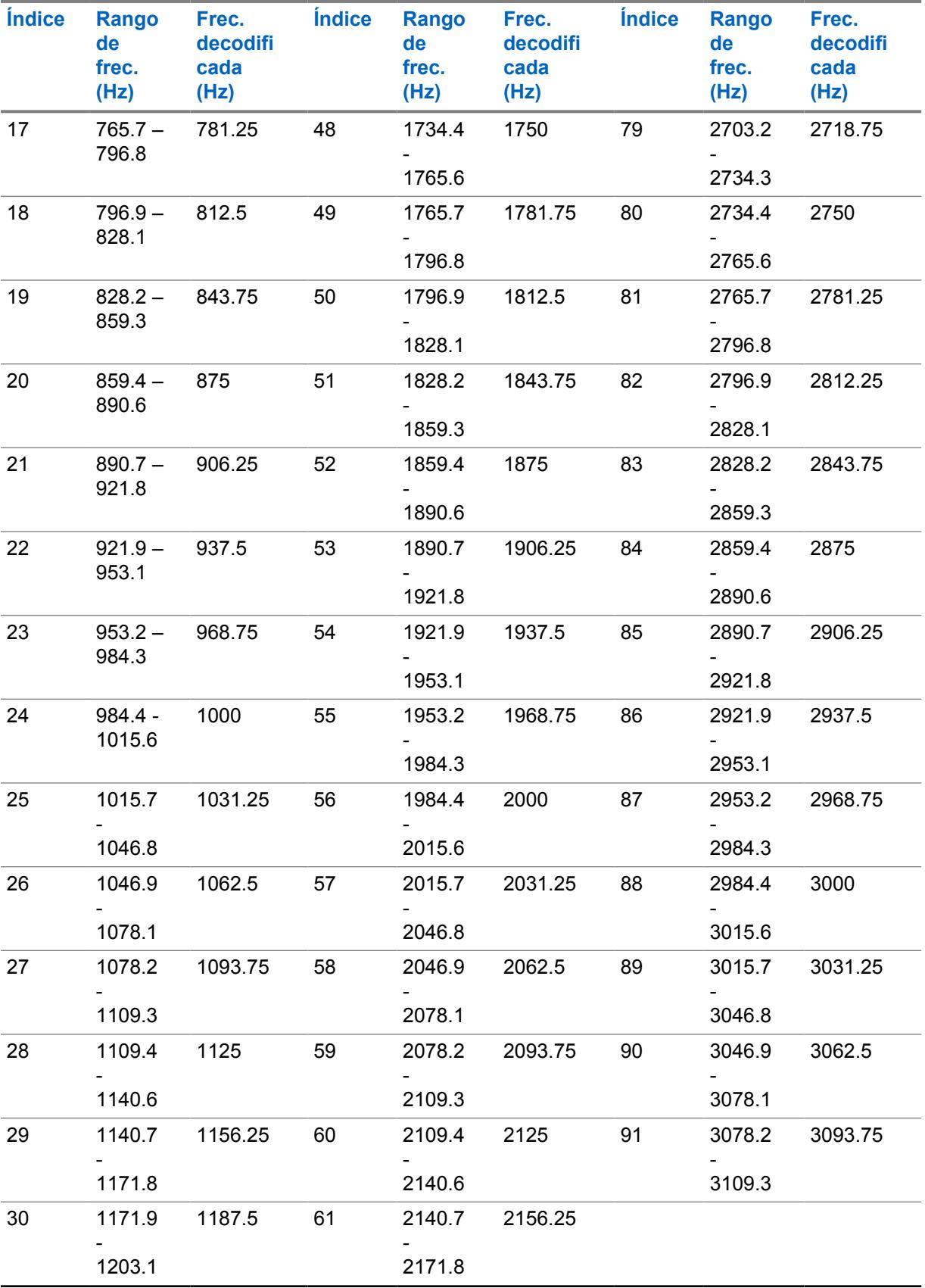

<span id="page-1681-0"></span>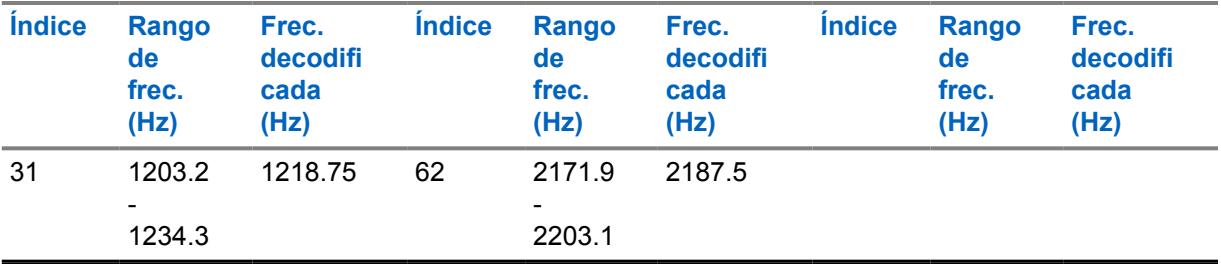

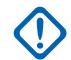

### **IMPORTANTE:**

Cuando lo recibe el radio, cualquier frecuencia de tono dentro de un grupo específico (rango) se decodificará como la frecuencia estándar para ese grupo. Por ejemplo, 937,5 Hz es una frecuencia de tono que admite un codificador de voz estándar (para canales TDMA); por lo tanto, cualquier frecuencia de tono que se reciba entre 921,875 Hz y 953,125 Hz se decodifica como un tono de 937,5 Hz.

El rango de frecuencia de tono Quik-Call II es de 288,5 Hz - 3086 Hz. Conforme a la tabla anterior, el radio decodifica 288,5 Hz - 296,875 Hz como 281,25 Hz, mientras que 3046,875 Hz - 3086 Hz se decodifica como 3093,75 Hz.

#### **10.13.4.3**

## **Frecuencias estándares y rangos de grupo aplicables para FDMA**

Para canales FDMA, hay 72 grupos de frecuencias, donde algunos grupos abarcan un rango de 31,25 Hz y otros de 62,5 Hz (en negrita a continuación). La tabla presenta una lista con la frecuencia estándar, y la correspondiente frecuencia mínima y máxima para cada grupo:

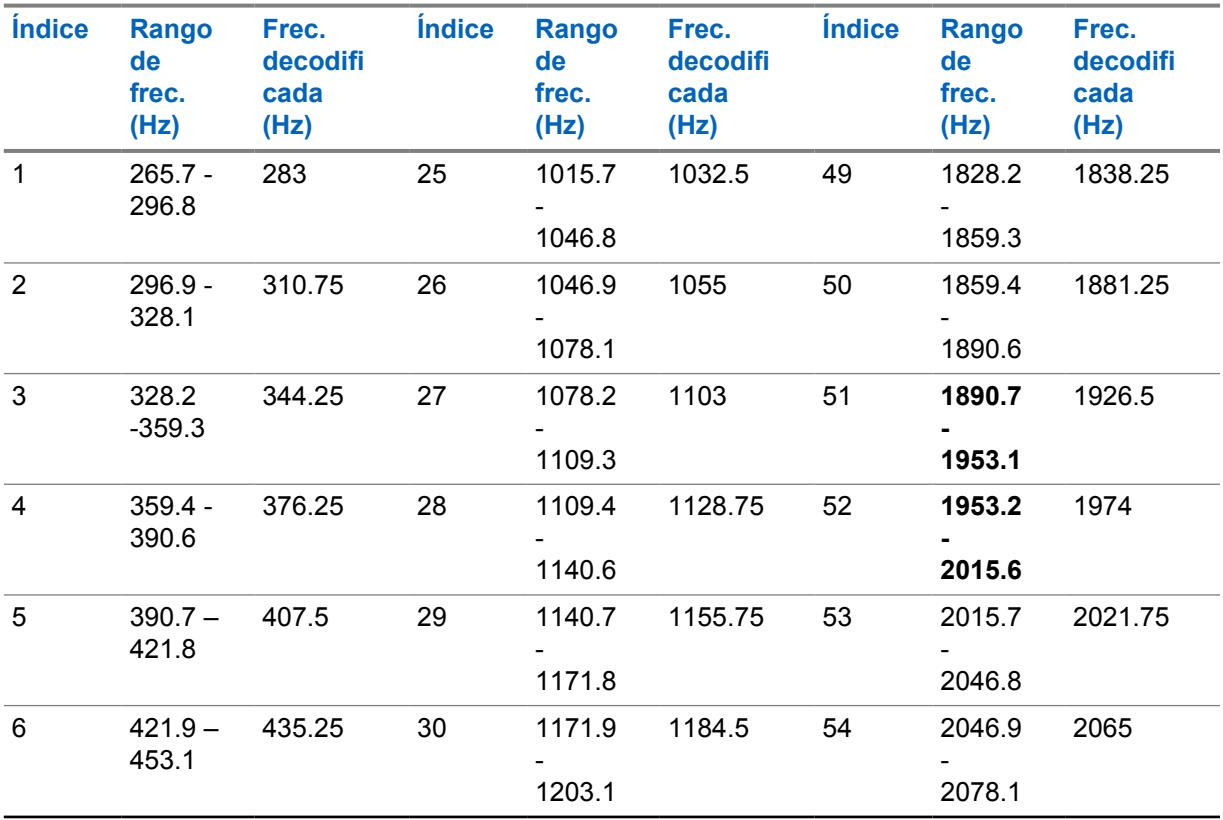

#### Mesa 108: Frecuencias

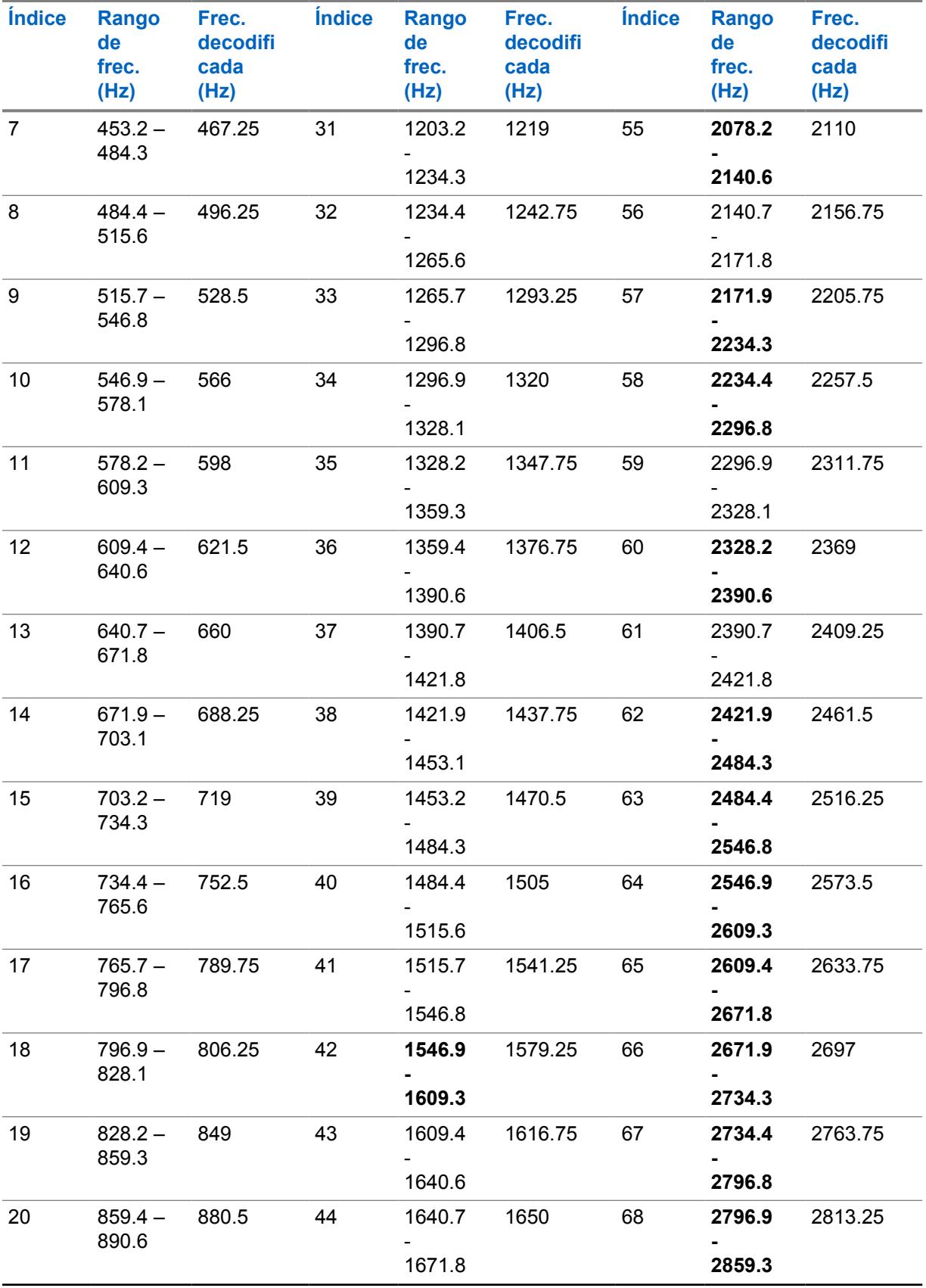

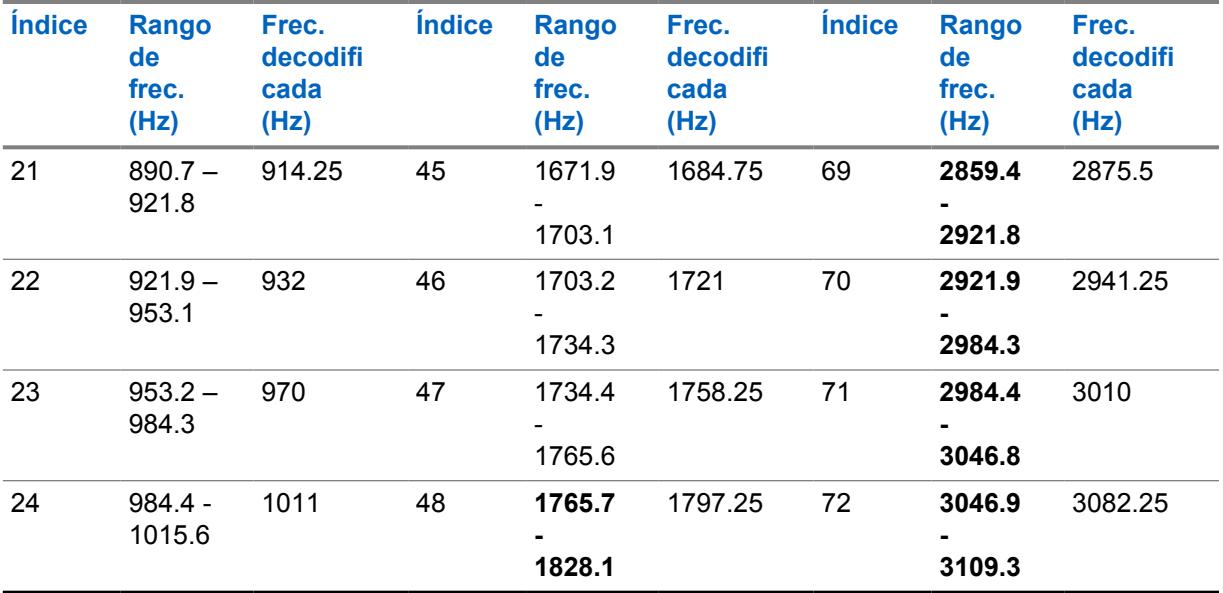

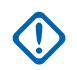

### **IMPORTANTE:**

Cuando lo recibe el radio, cualquier frecuencia de tono dentro de un grupo específico (rango) se decodificará como la frecuencia estándar para ese grupo. Por ejemplo, 932 Hz es una frecuencia de tono que admite un codificador de voz estándar (para canales FDMA); por lo tanto, cualquier frecuencia de tono que se reciba entre 921,875 Hz y 953,125 Hz se decodifican como un tono de 932 Hz.

El rango de frecuencia de tono Quik-Call II es de 288,5 Hz - 3086 Hz. Conforme a la tabla anterior, el radio decodifica 288,5 Hz - 296,875 Hz como 283 Hz, mientras que 3046,875 Hz - 3086 Hz se decodifica como 3082,25 Hz.

## **10.13.5 Frecuencia de tono 2**

En este campo se selecciona la frecuencia de tono 2 de recepción para la actual Lista de señalización de tono actual (registro/fila).

Esto solo es necesario cuando se requiere una secuencia de dos tonos, donde la Frecuencia de tono 1 y la Frecuencia de tono 2 definen de forma colectiva la secuencia deseada de tonos en la Lista de señalización de tono actual.

Esta selección se aplica solo para comunicación Astro convencional y de troncalización de ASTRO 25.

## **ADVERTENCIA:**

La tecnología Codificador de voz AMBE digital que utiliza tanto la consola de despacho como el radio no codifica/decodifica de forma precisa las correspondientes frecuencias Quik-Call II (analógicas); en lugar de ello, en el rango de frecuencias disponibles para la Frecuencia de tono 1 y la Frecuencia de tono 2 (de 265,625 Hz a 3109,375 Hz), el codificador de voz transforma los grupos de frecuencias de distribución uniforme en un conjunto de frecuencias "estándar", en el cual cada grupo tiene un rango de frecuencia permitida, y se define una frecuencia estándar en el centro de cada grupo.

Por lo tanto, cuando una frecuencia de tono programada se encuentra dentro del rango permitido de una de las frecuencias estándar, el radio la decodifica como esa frecuencia.

De forma óptima, las frecuencias de tono programadas del radio deben coincidir con las frecuencias de tono programadas en la consola de despacho para evitar potenciales pérdidas de llamadas.

Las definiciones del grupo de frecuencia de tonos específico dependen del Tipo de canal y, por lo tanto, de canales TDMA (Acceso múltiple por división de tiempo) versus FDMA (Acceso múltiple por división de frecuencias).

- Para canales TDMA, hay 91 grupos, donde cada grupo abarca un rango de 31,25 Hz.
- Para canales FDMA, hay 72 grupos, donde algunos grupos abarcan un rango de 31,25 Hz y otros de 62,5 Hz.

#### **Al configurar frecuencias de tono:**

- Para un registro único con frecuencia de dos tonos, debe evitarse una combinación donde tanto Frec. de tono 1 como Frec. de tono 2 estén configuradas como el mismo tono, ya que el radio no puede decodificar esa entrada de dos tonos.
- Para un registro de frecuencia único con dos tonos, se debe evitar una combinación donde tanto Frec. de tono 1 como Frec. de tono 2 se encuentren dentro del mismo grupo de frecuencia, ya que se decodifican como el mismo tono. Por ejemplo, un registro con frecuencia de dos tonos que posee 927 Hz y 940 Hz se decodifica para que ambos sean de 937,5 Hz.
- Para registros de dos tonos separados, debe evitarse una combinación en la cual la Frecuencia de tono 1 y la Frecuencia de tono 2 en los dos registros respectivamente se encuentren en el mismo grupo de frecuencias, ya que se decodifican como la misma secuencia de tonos. Por ejemplo, si el primer registro es de 927 Hz y 1240 Hz, y el segundo registro es de 940 Hz y 1260 Hz, ambos registros se decodifican como 937,5 Hz y 1250 Hz.
- En ciertos casos, la frecuencia de tono digital no puede decodificarse de forma constante en un valor de frecuencia específica; en lugar de eso, se decodifica en forma aleatoria en uno o dos valores diferentes. La tabla presenta una lista con las frecuencias de tonos que se deben evitar para canales tanto FDMA como TDMA.

#### Consulte [Lista de frecuencias de tono no compatibles en la página 268.](#page-1678-0)

**Solo se accede:** Cuando [Tipo de lista de tonos en la página 265](#page-1675-0) es **Quick-Call II**, y cuando el radio admite modelos y opciones diferentes.

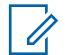

#### **NOTA:**

Cuando está configurado en **Desactivado**, se puede aplicar un solo tono (Frec. de tono 1) para el miembro de la Lista de señalización de tono actual.

#### Mesa 109: Rango

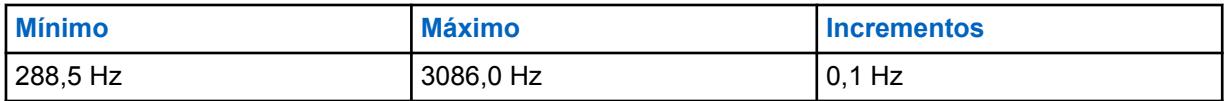

Consulte [Frecuencias estándares y rangos de grupo aplicables para TDMA en la página 268](#page-1678-0). Consulte [Frecuencias estándares y rangos de grupo aplicables para FDMA en la página 271](#page-1681-0).

## **10.13.6 Desilenciar activado**

Este campo permite que el radio permanezca silenciado para todas las llamadas de despacho convencionales recibidas y las llamadas de grupo de troncalización afiliadas hasta que el radio decodifica los tonos de Señalización de tono entrantes definidos en el registro o la fila actual.

Esta selección se aplica solo para comunicación Astro convencional y de troncalización de ASTRO 25.

## **NOTA:**

- En situaciones donde el despacho necesita transmitir varios tonos de señalización en forma secuencial (por ejemplo, durante una Llamada general), el primer tono único calificado (o tono par) que coincide con los tonos definidos desilencia el radio y el usuario puede escuchar cualquier tono posterior antes del mensaje de voz.
- Esta función solo funciona en canales que tienen activo Alerta de usuario de llamada entrante donde Silencio de voz está activado.
- La pulsación del botón Silencio de voz o la selección del menú Silencio de voz permiten encender o apagar la funcionalidad Silencio de voz para los canales con activación de Alerta de usuario de llamada entrante.
- El radio puede decodificar 1 a 10 tonos y puede codificar todos los tonos.

**Solo se accede:** Cuando [Tipo de lista de tonos en la página 265](#page-1675-0) es **Quick-Call II**, y cuando el radio admite modelos y opciones diferentes.

#### **10.13.7**

## **Tono de alerta**

En este campo se selecciona un tono de alerta específico para reproducir después de recibir tonos de Señalización de tono definidos en el registro o la fila actual.

Cuando el radio decodifica los tonos, se activa el altavoz y reproduce el tono de alerta asociado, seguido de cualquier audio de voz restante.

Esta selección se aplica solo para comunicación Astro convencional y de troncalización de ASTRO 25.

**Solo se accede:** Cuando [Tipo de lista de tonos en la página 265](#page-1675-0) es **Quick-Call II**, y cuando el radio admite modelos y opciones diferentes.

Se admiten las siguientes selecciones:

- Desactivado
- **Fstándar**
- Continuo
- Tono 1 a tono 8 **NOTA:**

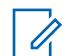

El radio puede decodificar 1 a 10 tonos y puede codificar todos los tonos.

### **10.13.8 Frecuencia de tono**

Este campo permite definir la frecuencia de Un tono para la Lista de señalización de tono.

**Solo se accede:** Cuando [Tipo de lista de tonos en la página 265](#page-1675-0) es **Un solo tono** y cuando el radio admite modelos y opciones diferentes.

#### Mesa 110: Rango

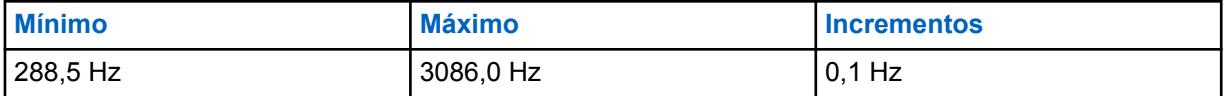

**10.13.9**

## **Duración del tono**

Este campo permite definir la cantidad de tiempo que el radio transmite un tono de frecuencia de Un tono.

**Solo se accede:** Cuando [Tipo de lista de tonos en la página 265](#page-1675-0) es **Un solo tono** y cuando el radio admite modelos y opciones diferentes.

#### Mesa 111: Rango

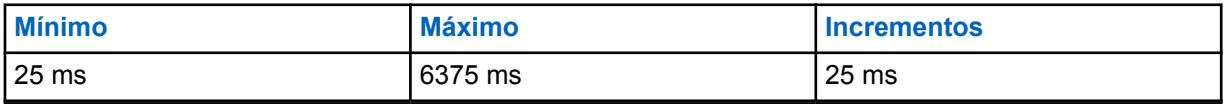

#### **10.13.10**

## **Tiempo previo del tono**

Este campo permite definir la cantidad de tiempo que el radio espera antes de enviar un tono de frecuencia de Un tono.

**Solo se accede:** Cuando [Tipo de lista de tonos en la página 265](#page-1675-0) es **Un solo tono** y cuando el radio admite modelos y opciones diferentes.

#### Mesa 112: Rango

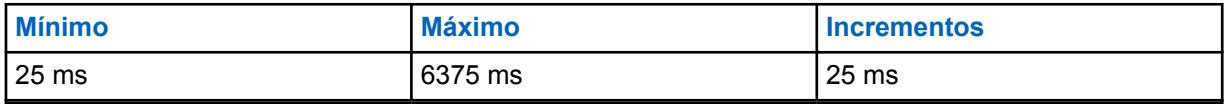

**10.14**

# **Conjunto Idioma**

El conjunto **Idioma** permite al usuario definir una lista de idiomas para el radio.

# **10.14.1**

# **Selección de idioma**

Este campo le permite seleccionar el idioma que se utilizará en la pantalla del radio. Esta selección se aplica en base a la amplitud de radio.

La aplicación admite los siguientes idiomas:Los radios admiten los siguientes idiomas:

- Inglés (Australia)
- Inglés (Estados Unidos)
- Francés (Canadá)
- Portugués (Brasil)
- Español (Argentina)
- Español (Chile)
- Español (Colombia)
- Español (México)

#### **NOTA:**  $\mathscr{U}$

Cuando el Idioma de la pantalla del radio se configura primero en un idioma distinto del inglés, los tiempos para realizar la Escritura, la Clonación y la Actualización de flash aumentan considerablemente.

Según la configuración Actualizar el idioma del radio, las actualizaciones subsiguientes pueden ser más rápidas.

#### **10.15**

# **ViQi: Alerta del socio virtual**

**ViQi:** El conjunto de **alertas del socio virtual** permite a los usuarios crear una lista de alertas del socio virtual ViQi con sus correspondientes acciones de alerta que definen en la **Consolidación de la acción**. El socio virtual ViQi maneja el inicio de una llamada de socio virtual ViQi de parte de un usuario y permanece activo hasta que finalice la llamada.

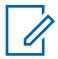

#### **NOTA:**

La lista de alertas es un conjunto fijo de 16 alertas que corresponden a las alertas de socios virtuales ViQi del sistema.

Cada alerta tiene una acción de alerta que es una acción de socio virtual ViQi en la tabla Consolidación de la acción, y se realiza en el radio cuando se recibe la correspondiente alerta de socio virtual ViQi del sistema.

## **10.15.1 Nombre de la lista de alertas del socio virtual**

Este campo le permite ver o definir el nombre reconocible del usuario de la Lista de Alertas de socios virtuales actual.

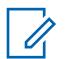

#### **NOTA:**

El valor predeterminado es "Lista de socios virtuales 1".

Se pueden usar caracteres, números, espacios y caracteres especiales.

Es posible usar un total de 14 caracteres.

**10.15.1.1**

#### **Alias de alerta**

Este campo le permite definir el nombre reconocible del usuario del radio cuando se recibe una alerta de Socio virtual desde el sistema.

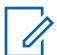

## **NOTA:**

Se pueden usar caracteres, números, espacios y caracteres especiales.

Es posible usar un total de 14 caracteres.

<span id="page-1688-0"></span>MN006056A01-AT Capítulo 10 : Conjuntos de RadioCentral para radio

## **10.15.1.2 Acción de alerta**

Este campo le permite especificar la acción que se realizará en el radio cuando un Socio virtual recibe una alerta del sistema.

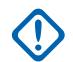

### **IMPORTANTE:**

Este campo es una referencia a un registro de acción del socio virtual en la tabla Consolidación de la acción. El valor predeterminado es **No asignado**.

**10.16**

# **Anuncio de voz en general**

Esta sección permite ver o asignar archivos de Anuncio de voz de Motorola (\*.MVA) a funciones específicas del radio.

Puede escuchar estos avisos de voz cuando se selecciona una de las funciones asignadas. Esta opción se aplica en base a la amplitud de radio.

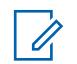

**NOTA:**

La Lista de anuncios de voz permite cargar archivos de Anuncios de voz de Motorola (\*.MVA) en el código de ingreso actual de CPS.

#### **10.16.1**

## **General (Anuncio de voz en general)**

La sección **General** del conjunto Anuncio de voz en general permite al usuario ver o asignar archivos de Anuncios de voz Motorola (\*.MVA) a funciones específicas del radio. El usuario de la radio podrá escuchar estas instrucciones de voz cuando se selecciona una de las funciones asignada. Esta opción se aplica en base a la amplitud de radio.

#### **10.16.1.1**

## **Prioridad de anuncio de voz**

En este campo, se selecciona si la reproducción de audio del Anuncio de voz tiene prioridad por sobre el audio de Recepción (Rx) normal.

Esta selección se aplica en base a la amplitud de radio.

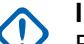

#### **IMPORTANTE:**

Esta configuración no influye en la interacción del anuncio de voz con los tonos de alerta. Los tonos de alerta momentáneos tienen mayor prioridad que el audio de anuncios de voz, mientras que el audio de anuncios de voz tiene mayor prioridad que los tonos de alerta continuos.

Se admiten las siguientes selecciones:

**Bajo**

El audio de recepción del radio normal tiene prioridad.

Esto también se conoce como Emergencia táctica.

#### **Alto**

La reproducción de audio de anuncio de voz tiene prioridad.

## **10.16.1.2**

### **Rastreo activado**

En este campo, se selecciona el archivo de Anuncio de voz de Motorola (. MVA), si hay alguno, que está asignado a la operación del Modo de Rastreo ACTIVADO.

<span id="page-1689-0"></span>Cuando se activa el modo de rastreo, se reproduce un mensaje de voz.

Puede cambiar el Modo de rastreo a ACTIVADO con el botón Rastreo o con el switch de alternación Rastreo, o bien con la selección del menú Rastreo. Si se selecciona Texto a voz (TTS), el texto en el campo Comando de voz correspondiente se convertirá en voz y se reproducirá como audio. Esta función no es aplicable cuando el Rastreo automático está activado en el canal operativo del radio.

Esta selección se aplica en base a la amplitud de radio.

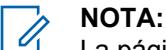

La página de Lista de anuncios de voz le permite cargar archivos de Anuncios de voz de Motorola (\*.MVA) en el codeplug actual de la aplicación.

Se admiten las siguientes selecciones:

#### **Ninguno**

No se necesitan instrucciones de voz para esta función del radio.

#### **TTS**

Cuando la función Control por voz está activada, el texto en el campo Comando por voz para Rastreo activado se reproduce como audio.

#### **Archivo de Anuncio de voz Motorola (\*.MVA)**

Muestra una lista de todos los archivos de voz posibles definidos en la página Lista de archivos de anuncio de voz.

#### **10.16.1.3**

## **Anuncio de TTS para rastreo activado**

Una palabra hablada común con el fin de hacer referencia al campo Rastreo activado para anuncios de texto a voz (TTS).

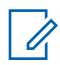

#### **NOTA:**

Este campo solo se aplica a radios APX NEXT y APX N70.

Cuando hace clic en el botón **Reproducir<sup>12</sup>**, la aplicación convierte el texto en el campo del comando de voz a voz y lo reproduce a través del altavoz.

#### **Solo se accede:**

- [ViQi: Prioridad de control de voz en la página 115](#page-1525-0) no está configurado como **Desactivado**.
- [Rastreo activado en la página 278](#page-1688-0) está configurado como **TTS**.
- El radio admite modelos y opciones diferentes.

**NOTA:** El valor predeterminado está en blanco.

Caracteres Unicode.

Caracteres alfanuméricos solo con un máximo de 35 caracteres.

#### **10.16.1.4**

## **Rastreo desactivado**

En este campo, se selecciona el archivo de Anuncio de voz de Motorola (.MVA), si hay alguno, que está asignado a la operación del Modo de Rastreo DESACTIVADO.

Cuando desactiva el modo de rastreo, se reproduce un mensaje de voz.

Puede cambiar el Modo de rastreo a DESACTIVADO con el botón Rastreo o con el switch de alternación Rastreo, o bien con la selección del menú Rastreo. Si se selecciona Texto a voz (TTS), el texto en el campo Comando de voz correspondiente se convertirá en voz y se reproducirá como

<span id="page-1690-0"></span>audio. Esta función no es aplicable cuando el Rastreo automático está activado en el canal operativo del radio.

Esta selección se aplica en base a la amplitud de radio.

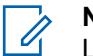

**NOTA:**

La Página de Lista de Anuncios de voz le permite cargar archivos de Anuncios de voz de Motorola (.MVA) en el codeplug actual de la aplicación.

Se admiten las siguientes selecciones:

#### **Ninguno**

No se necesitan instrucciones de voz para esta función del radio.

**TTS**

Cuando la función Control de voz está activada, el texto en el campo Comando de voz para rastreo desactivado se reproduce como audio.

#### **Archivo de Anuncio de voz de Motorola (.MVA)**

Muestra una lista de todos los archivos de voz posibles definidos en la página Lista de archivos de anuncio de voz.

#### **10.16.1.5**

## **Anuncio de TTS para rastreo desactivado**

Una palabra hablada común con el fin de hacer referencia al campo Rastreo desactivado para anuncios de texto a voz (TTS).

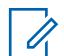

#### **NOTA:**

Este campo solo se aplica a radios APX NEXT y APX N70.

Cuando hace clic en el botón **Reproducir** , la aplicación convierte el texto en el campo del comando de voz a voz y lo reproduce a través del altavoz.

#### **Solo se accede:**

- [ViQi: Prioridad de control de voz en la página 115](#page-1525-0) no está configurado como **Desactivado**.
- [Rastreo desactivado en la página 279](#page-1689-0) está configurado como **TTS**.
- El radio admite modelos y opciones diferentes.

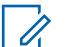

**NOTA:**

El valor predeterminado está en blanco.

Caracteres Unicode.

Caracteres alfanuméricos solo con un máximo de 35 caracteres.

## **10.16.1.6**

## **Monitor encendido**

En este campo, se selecciona el archivo de Anuncio de voz de Motorola (. MVA), si hay alguno, que se asigna al funcionamiento del Modo de Monitor encendido.

Si se selecciona Texto a voz (TTS), el texto en el campo Comando de voz correspondiente se convertirá en voz y se reproducirá como audio. El Modo de monitor también se conoce como Anulación de PL. El Modo de Monitor le permite supervisar todas las actividades del silenciador de la portadora en el canal actual del radio.

Cuando activa el modo Monitor/anulación de PL, se reproduce el aviso de voz. Esta selección también se aplica solo a comunicaciones convencionales.

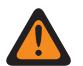

### **ADVERTENCIA:**

- Para radios móviles, el archivo de anuncio de voz solo se inicia con una pulsación del botón Monitor o con la selección del menú Monitor.
- Para radios portátiles, el archivo de anuncio de voz solo se inicia cuando la palanca del conmutador está en Desactivación de PL.

#### **NOTA:**

- La Página de Lista de Anuncios de voz le permite cargar archivos de Anuncios de voz de Motorola (.MVA) en el codeplug actual de la aplicación.
- En radios móviles, puede desactivar el modo Monitor con una pulsación del botón Monitor o con la selección del menú Monitor.
- En radios portátiles, puede desactivar la Anulación de PL con el switch de alternación en Desactivación de PL.

Se admiten las siguientes selecciones:

#### **Ninguno**

No se necesitan instrucciones de voz para esta función del radio.

#### **TTS**

Cuando la función Control de voz está activada, el texto del campo Comando de voz para la Activación del monitor se reproduce como audio.

#### **Archivo de Anuncio de voz de Motorola (.MVA)**

Muestra una lista de todos los archivos de voz posibles definidos en la página Lista de archivos de anuncio de voz.

#### **10.16.1.7**

## **Anuncio de TTS para el monitor encendido**

Una palabra hablada común con el fin de hacer referencia al campo Monitor encendido para anuncios de texto a voz (TTS).

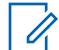

## **NOTA:**

Este campo solo se aplica a radios APX NEXT y APX N70.

Cuando hace clic en el botón **Reproducir<sup>12</sup>**, la aplicación convierte el texto en el campo del comando de voz a voz y lo reproduce a través del altavoz.

#### **Solo se accede:**

- [ViQi: Prioridad de control de voz en la página 115](#page-1525-0) no está configurado como **Desactivado**.
- [Monitor encendido en la página 280](#page-1690-0) está configurado como **TTS**.
- El radio admite modelos y opciones diferentes.

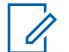

**NOTA:**

El valor predeterminado está en blanco.

Caracteres Unicode.

Caracteres alfanuméricos solo con un máximo de 35 caracteres.
### **10.16.1.8 Monitor apagado**

En este campo, se selecciona el archivo de Anuncio de voz de Motorola (.MVA), si hay alguno, que se asigna a la operación de Modo de Monitor apagado.

Si se selecciona Texto a voz (TTS), el texto en el campo Comando de voz correspondiente se convertirá en voz y se reproducirá como audio. El Modo de monitor también se conoce como Anulación de PL. El Modo de Monitor le permite supervisar todas las actividades del silenciador de la portadora en el canal actual del radio.

Cuando desactiva el Modo monitor/Anulación de PL, se reproduce la instrucción de voz. Esta selección también se aplica solo a comunicaciones convencionales.

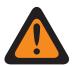

### **ADVERTENCIA:**

- Para radios móviles, el archivo de anuncio de voz solo se inicia con una pulsación del botón Monitor o con la selección del menú Monitor.
- Para radios portátiles, el archivo de anuncio de voz solo se inicia cuando la palanca del conmutador está en Desactivación de PL.

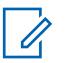

### **NOTA:**

- La Página de Lista de Anuncios de voz le permite cargar archivos de Anuncios de voz de Motorola (.MVA) en el codeplug actual de la aplicación.
- En radios móviles, puede desactivar el modo Monitor con una pulsación del botón Monitor o con la selección del menú Monitor.
- En radios portátiles, puede desactivar la Anulación de PL con el switch de alternación en Desactivación de PL.

Se admiten las siguientes selecciones:

#### **Ninguno**

No se necesitan instrucciones de voz para esta función del radio.

#### **TTS**

Cuando la función Control de voz está activada, el texto del campo Comando de voz para la Desactivación del monitor se reproduce como audio.

### **Archivo de Anuncio de voz de Motorola (.MVA)**

Muestra una lista de todos los archivos de voz posibles definidos en la página Lista de archivos de anuncio de voz.

#### **10.16.1.9**

### **Anuncio de TTS para el monitor apagado**

Una palabra hablada común con el fin de hacer referencia al campo Monitor apagado para anuncios de texto a voz (TTS).

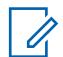

**NOTA:**

Este campo solo se aplica a radios APX NEXT y APX N70.

Cuando hace clic en el botón **Reproducir<sup>12</sup>**, la aplicación convierte el texto en el campo del comando de voz a voz y lo reproduce a través del altavoz.

### **Solo se accede:**

- [ViQi: Prioridad de control de voz en la página 115](#page-1525-0) no está configurado como **Desactivado**.
- Monitor apagado en la página 282 está configurado como **TTS**.

• El radio admite modelos y opciones diferentes.

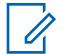

**NOTA:**

El valor predeterminado está en blanco.

Caracteres Unicode.

Caracteres alfanuméricos solo con un máximo de 35 caracteres.

### **10.16.1.10 Modo directo activado**

En este campo, se selecciona el archivo de Anuncio de voz de Motorola (.MVA), si hay alguno, que se asigna al funcionamiento en Modo directo ACTIVADO.

Si se selecciona Texto a voz (TTS), el texto en el campo Comando de voz correspondiente se convertirá en voz y se reproducirá como audio. Cuando activa el modo directo, se reproduce una indicación de voz. Puede activar el modo directo con una pulsación de botón DEK de modo directo.

Esta selección se aplica en base a la amplitud de radio.

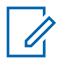

**NOTA:**

La Página de Lista de Anuncios de voz le permite cargar archivos de Anuncios de voz de Motorola (.MVA) en el codeplug actual de la aplicación.

Se admiten las siguientes selecciones:

#### **Ninguno**

No se necesitan instrucciones de voz para esta función del radio.

**TTS**

Cuando la función Control de voz está activada, el texto en el campo Comando de voz para el Modo directo se reproduce como audio.

#### **Archivo de Anuncio de voz de Motorola (.MVA)**

Muestra una lista de todos los archivos de voz posibles definidos en la página Lista de archivos de anuncio de voz.

### **10.16.1.11**

### **Anuncio de TTS para el modo directo activado**

Una palabra hablada común a fin de hacer referencia al campo Modo directo activado para anuncios de texto a voz (TTS).

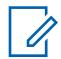

**NOTA:**

Este campo solo se aplica a radios APX NEXT y APX N70.

Cuando hace clic en el botón **Reproducir<sup>12</sup>**, la aplicación convierte el texto en el campo del comando de voz a voz y lo reproduce a través del altavoz.

#### **Solo se accede:**

- [ViQi: Prioridad de control de voz en la página 115](#page-1525-0) no está configurado como **Desactivado**.
- Modo directo activado en la página 283 está configurado como **TTS**.
- El radio admite modelos y opciones diferentes.

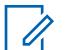

### **NOTA:**

El valor predeterminado está en blanco.

Caracteres Unicode.

### <span id="page-1694-0"></span>**Modo directo desactivado**

En este campo, se selecciona el archivo de Anuncio de voz de Motorola (.MVA), si hay alguno, que se asigna al funcionamiento en Modo directo DESACTIVADO.

Si se selecciona Texto a voz (TTS), el texto en el campo Comando de voz correspondiente se convertirá en voz y se reproducirá como audio. Cuando desactiva el modo directo, se reproduce un aviso de voz. Puede desactivar el modo directo con una pulsación de botón DEK de modo directo.

Esta selección se aplica en base a la amplitud de radio.

#### **NOTA:**  $\mathscr{U}_1$

La Página de Lista de Anuncios de voz le permite cargar archivos de Anuncios de voz de Motorola (.MVA) en el codeplug actual.

Se admiten las siguientes selecciones:

### **Ninguno**

No se necesitan instrucciones de voz para esta función del radio.

### **TTS**

Cuando la función Control por voz está habilitada, el texto en el campo Comando por voz para Modo directo desactivado se reproduce como audio.

### **Archivo de Anuncio de voz de Motorola (.MVA)**

Muestra una lista de todos los archivos de voz posibles definidos en la página Lista de archivos de anuncio de voz.

### **10.16.1.13**

## **Anuncio de TTS para el modo directo desactivado**

Una palabra hablada común con el fin de hacer referencia al campo Modo directo desactivado para anuncios de texto a voz (TTS).

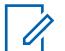

### **NOTA:**

Este campo solo se aplica a radios APX NEXT y APX N70.

Cuando hace clic en el botón **Reproducir<sup>12</sup>**, la aplicación convierte el texto en el campo del comando de voz a voz y lo reproduce a través del altavoz.

### **Solo se accede:**

- [ViQi: Prioridad de control de voz en la página 115](#page-1525-0) no está configurado como **Desactivado**.
- Modo directo desactivado en la página 284 está configurado como **TTS**.
- El radio admite modelos y opciones diferentes.

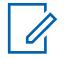

### **NOTA:**

El valor predeterminado está en blanco.

Caracteres Unicode.

Caracteres alfanuméricos solo con un máximo de 35 caracteres.

### **10.16.1.14**

### **Emergencia activada**

En este campo, se selecciona el archivo de Anuncio de voz de Motorola (. MVA), si hay alguno, que se asigna a la operación de Modo de Emergencia ENCENDIDO.

<span id="page-1695-0"></span>Si se selecciona Texto a voz (TTS), el texto en el campo Comando de voz correspondiente se convertirá en voz y se reproducirá como audio. Cuando activa el modo Emergencia, se reproducen las instrucciones de voz.

Puede iniciar una transmisión de emergencia mediante la pulsación del botón Emergencia, o la pulsación de un switch de pedal, o incluso sin la interacción directa con la función Hombre caído de la alarma de emergencia.

Esta selección se aplica en base a la amplitud de radio.

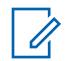

### **NOTA:**

La Página de Lista de Anuncios de voz le permite cargar archivos de Anuncios de voz de Motorola (.MVA) en el codeplug actual de la aplicación.

Se admiten las siguientes selecciones:

### **Ninguno**

No se necesitan instrucciones de voz para esta función del radio.

### **TTS**

Cuando la función Control de voz está activada, el texto en el campo Comando de voz para Emergencia activada se reproduce como audio.

### **Archivo de Anuncio de voz de Motorola (.MVA)**

Muestra una lista de todos los archivos de voz posibles definidos en la página Lista de archivos de anuncio de voz.

### **10.16.1.15**

### **Anuncio de TTS para emergencia activada**

Una palabra hablada común con el fin de hacer referencia al campo Emergencia activada para anuncios de texto a voz (TTS).

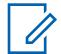

### **NOTA:**

Este campo solo se aplica a radios APX NEXT y APX N70.

Cuando hace clic en el botón **Reproducir<sup>12</sup>**, la aplicación convierte el texto en el campo del comando de voz a voz y lo reproduce a través del altavoz.

#### **Solo se accede:**

- [ViQi: Prioridad de control de voz en la página 115](#page-1525-0) no está configurado como **Desactivado**.
- [Emergencia activada en la página 284](#page-1694-0) está configurado como **TTS**.
- El radio admite modelos y opciones diferentes.

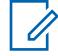

### **NOTA:**

El valor predeterminado está en blanco.

Caracteres Unicode.

Caracteres alfanuméricos solo con un máximo de 35 caracteres.

#### **10.16.1.16**

### **Selección de Tx segura encendida**

En este campo, se selecciona el archivo de Anuncio de voz de Motorola (.MVA), si hay alguno, que se asigna a transmisiones de encriptado seguro ACTIVADAS.

Si se selecciona Texto a voz (TTS), el texto en el campo Comando de voz correspondiente se convertirá en voz y se reproducirá como audio. Cuando activa las transmisiones de encryption seguro, se reproducen las instrucciones de voz.

<span id="page-1696-0"></span>Puede activar las transmisiones de encryption seguro por medio de la pulsación del botón Selección de Tx segura o con el switch de alternación Selección de Tx segura, o con la selección del menú Seguro.

Esta selección se aplica en base a la amplitud de radio.

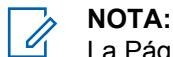

La Página de Lista de Anuncios de voz le permite cargar archivos de Anuncios de voz de Motorola (.MVA) en el codeplug actual de la aplicación.

Se admiten las siguientes selecciones:

### **Ninguno**

No se necesitan instrucciones de voz para esta función del radio.

**TTS**

Cuando la función Control de voz está activada, el texto en el campo Comando de voz para Selección de Tx segura activado se reproduce como audio.

### **Archivo de Anuncio de voz de Motorola (.MVA)**

Muestra una lista de todos los archivos de voz posibles definidos en la página Lista de archivos de anuncio de voz.

#### **10.16.1.17**

# **Anuncio de TTS para selección de Tx segura encendida**

Una palabra hablada común para hacer referencia al campo Selección de Tx segura encendida para anuncios de texto a voz (TTS).

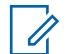

### **NOTA:**

Este campo solo se aplica a radios APX NEXT y APX N70.

Cuando hace clic en el botón **Reproducir<sup>12</sup>**, la aplicación convierte el texto en el campo del comando de voz a voz y lo reproduce a través del altavoz.

#### **Solo se accede:**

- [ViQi: Prioridad de control de voz en la página 115](#page-1525-0) no está configurado como **Desactivado**.
- [Selección de Tx segura encendida en la página 285](#page-1695-0) está configurado como **TTS**.
- El radio admite modelos y opciones diferentes.

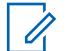

**NOTA:**

El valor predeterminado está en blanco.

Caracteres Unicode.

Caracteres alfanuméricos solo con un máximo de 35 caracteres.

#### **10.16.1.18**

### **Selección de Tx segura apagada**

En este campo, se selecciona el archivo de Anuncio de voz de Motorola (. MVA), si hay alguno, que se asigna a transmisiones de encriptado seguro DESACTIVADAS (en otras palabras, habilita transmisiones "no encriptadas").

Si se selecciona Texto a voz (TTS), el texto en el campo Comando de voz correspondiente se convertirá en voz y se reproducirá como audio. Cuando desactiva las transmisiones de encryption seguro, se reproducen las instrucciones de voz.

Puede desactivar las transmisiones de encryption seguro por medio de la pulsación del botón Selección de Tx segura o por el switch de alternación Selección de Tx segura, o por la selección del menú Seguro.

Esta selección se aplica en base a la amplitud de radio.

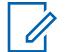

**NOTA:**

La Página de Lista de Anuncios de voz le permite cargar archivos de Anuncios de voz de Motorola (.MVA) en el codeplug actual de la aplicación.

Se admiten las siguientes selecciones:

#### **Ninguno**

No se necesitan instrucciones de voz para esta función del radio.

**TTS**

Cuando la función Control de voz está activada, el texto en el campo Comando de voz para Selección de Tx segura desactivada se reproduce como audio.

#### **Archivo de Anuncio de voz de Motorola (.MVA)**

Muestra una lista de todos los archivos de voz posibles definidos en la página Lista de archivos de anuncio de voz.

### **10.16.1.19**

## **Anuncio de TTS para selección de Tx segura apagada**

Una palabra hablada común para hacer referencia al campo Selección de Tx segura apagada para anuncios de texto a voz (TTS).

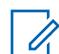

**NOTA:**

Este campo solo se aplica a radios APX NEXT y APX N70.

Cuando hace clic en el botón **Reproducir** , la aplicación convierte el texto en el campo del comando de voz a voz y lo reproduce a través del altavoz.

#### **Solo se accede:**

- [ViQi: Prioridad de control de voz en la página 115](#page-1525-0) no está configurado como **Desactivado**.
- [Selección de Tx segura apagada en la página 286](#page-1696-0) está configurado como **TTS**.
- El radio admite modelos y opciones diferentes.

### **NOTA:**

El valor predeterminado está en blanco.

Caracteres Unicode.

Caracteres alfanuméricos solo con un máximo de 35 caracteres.

#### **10.16.1.20**

Ű,

### **Alerta seleccionable del sitio permitida en Fuera de rango**

Este campo permite que el radio siga proporcionando retroalimentación ergonómica asociada a la última Alerta seleccionable del sitio (SSA) recibida, en caso de que, durante la Alerta, el radio se haya movido fuera del rango de cobertura del Sitio.

La retroalimentación ergonómica de la SSA decodificada incluye hacer sonar el Anuncio de voz recurrente asociado con la SSA y mostrar su Alias de alerta con iluminación inteligente, en caso de que esté activada. Esta selección se aplica a las comunicaciones de troncalización.

Cuando se desactiva, el radio deja de proporcionar retroalimentación ergonómica para la última Alerta seleccionable del sitio una vez que el radio se haya movido fuera del rango de cobertura del Sitio.

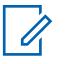

**NOTA:**

- Una Lista de alerta seleccionable del sitio se asigna a un sistema de troncalización ASTRO 25 a través del campo Selección de lista de alerta seleccionable del sitio.
- Puede activar y desactivar las Alertas seleccionables del sitio que tienen **activado** su campo **Suscriptor codificable** con una selección del menú Alerta seleccionable del sitio. Ya sea un sitio único o todos los sitios disponibles en la zona se pueden seleccionar para activar o desactivar una Alerta seleccionable del sitio.

**Solo se accede:** Cuando el radio admite modelos y opciones diferentes.

### **10.16.1.21**

## **Anuncio de TTS para inhibición de Tx encendida**

Una palabra hablada común para hacer referencia al campo Inhibición de Tx encendida para anuncios de texto a voz (TTS).

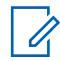

**NOTA:**

Este campo solo se aplica a radios APX NEXT y APX N70.

Cuando hace clic en el botón **Reproducir<sup>12</sup>**, la aplicación convierte el texto en el campo del comando de voz a voz y lo reproduce a través del altavoz.

### **Solo se accede:**

**NOTA:**

- [ViQi: Prioridad de control de voz en la página 115](#page-1525-0) no está configurado como **Desactivado**.
- El campo Anuncio de voz correspondiente está configurado como **TTS**.
- El radio admite modelos y opciones diferentes.

El valor predeterminado está en blanco.

Caracteres Unicode.

Caracteres alfanuméricos solo con un máximo de 35 caracteres.

#### **10.16.1.22**

### **Anuncio de TTS para inhibición de Tx apagada**

Una palabra hablada común a fin de hacer referencia al campo Inhibición de Tx apagada para anuncios de texto a voz (TTS).

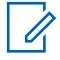

### **NOTA:**

Este campo solo se aplica a radios APX NEXT y APX N70.

Cuando hace clic en el botón **Reproducir** , la aplicación convierte el texto en el campo del comando de voz a voz y lo reproduce a través del altavoz.

#### **Solo se accede:**

- [ViQi: Prioridad de control de voz en la página 115](#page-1525-0) no está configurado como **Desactivado**.
- El campo Anuncio de voz correspondiente está configurado como **TTS**.

• El radio admite modelos y opciones diferentes.

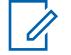

El valor predeterminado está en blanco.

Caracteres Unicode.

Caracteres alfanuméricos solo con un máximo de 35 caracteres.

### **10.16.1.23**

### **Anuncio de TTS para alerta de usuario de llamada entrante desactivada**

Una palabra hablada común para hacer referencia al campo Alerta de usuario de llamada entrante desactivada para anuncios de texto a voz (TTS).

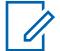

### **NOTA:**

**NOTA:**

Este campo solo se aplica a radios APX NEXT y APX N70.

Cuando hace clic en el botón **Reproducir** , la aplicación convierte el texto en el campo del comando de voz a voz y lo reproduce a través del altavoz.

#### **Solo se accede:**

- [ViQi: Prioridad de control de voz en la página 115](#page-1525-0) no está configurado como **Desactivado**.
- El campo Anuncio de voz correspondiente está configurado como **TTS**.
- El radio admite modelos y opciones diferentes.

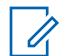

**NOTA:** El valor predeterminado está en blanco.

Caracteres Unicode.

Caracteres alfanuméricos solo con un máximo de 35 caracteres.

#### **10.16.1.24**

### **Anuncio de TTS para alerta de usuario de llamada entrante activada**

Una palabra hablada común para hacer referencia al campo Alerta de usuario de llamada entrante activada para anuncios de texto a voz (TTS).

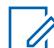

### **NOTA:**

Este campo solo se aplica a radios APX NEXT y APX N70.

Cuando hace clic en el botón **Reproducir** , la aplicación convierte el texto en el campo del comando de voz a voz y lo reproduce a través del altavoz.

#### **Solo se accede:**

- [ViQi: Prioridad de control de voz en la página 115](#page-1525-0) no está configurado como **Desactivado**.
- El campo Anuncio de voz correspondiente está configurado como **TTS**.
- El radio admite modelos y opciones diferentes.

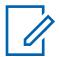

### **NOTA:**

El valor predeterminado está en blanco.

Caracteres Unicode.

# **Anuncio de TTS para el modo principal del botón multifuncional**

Una palabra hablada común que hace referencia al campo Modo principal del botón multifuncional para anuncios de texto a voz (TTS).

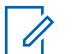

**NOTA:**

Este campo solo se aplica a radios APX NEXT y APX N70.

Cuando hace clic en el botón **Reproducir<sup>12</sup>**, la aplicación convierte el texto en el campo del comando de voz a voz y lo reproduce a través del altavoz.

#### **Solo se accede:**

- [ViQi: Prioridad de control de voz en la página 115](#page-1525-0) no está configurado como **Desactivado**.
- El campo Anuncio de voz correspondiente está configurado como **TTS**.
- El radio admite modelos y opciones diferentes.

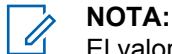

El valor predeterminado está en blanco.

Caracteres Unicode.

Caracteres alfanuméricos solo con un máximo de 35 caracteres.

#### **10.16.1.26**

### **Anuncio de TTS para modo secundario del botón multifuncional**

Una palabra hablada común para hacer referencia al campo Modo secundario del botón multifuncional para anuncios de texto a voz (TTS).

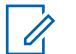

### **NOTA:**

Este campo solo se aplica a radios APX NEXT y APX N70.

Cuando hace clic en el botón **Reproducir<sup>62</sup>**, la aplicación convierte el texto en el campo del comando de voz a voz y lo reproduce a través del altavoz.

#### **Solo se accede:**

- [ViQi: Prioridad de control de voz en la página 115](#page-1525-0) no está configurado como **Desactivado**.
- El campo Anuncio de voz correspondiente está configurado como **TTS**.
- El radio admite modelos y opciones diferentes.

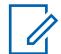

### **NOTA:**

El valor predeterminado está en blanco.

Caracteres Unicode.

Caracteres alfanuméricos solo con un máximo de 35 caracteres.

#### **10.16.1.27**

### **Anuncio de TTS para el bloqueo de teclado/controles activado**

Una palabra hablada común para hacer referencia al campo Bloqueo de teclado/controles activado para anuncios de texto a voz (TTS).

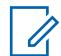

**NOTA:**

Este campo solo se aplica a radios APX NEXT y APX N70.

Cuando hace clic en el botón **Reproducir** , la aplicación convierte el texto en el campo del comando de voz a voz y lo reproduce a través del altavoz.

### **Solo se accede:**

- [ViQi: Prioridad de control de voz en la página 115](#page-1525-0) no está configurado como **Desactivado**.
- El campo Anuncio de voz correspondiente está configurado como **TTS**.
- El radio admite modelos y opciones diferentes.

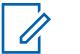

**NOTA:**

El valor predeterminado está en blanco.

Caracteres Unicode.

Caracteres alfanuméricos solo con un máximo de 35 caracteres.

#### **10.16.1.28**

### **Anuncio de TTS para el bloqueo de teclado/controles desactivado**

Una palabra hablada común para hacer referencia al campo Bloqueo de teclado/controles desactivado para anuncios de texto a voz (TTS).

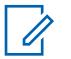

**NOTA:**

Este campo solo se aplica a radios APX NEXT y APX N70.

Cuando hace clic en el botón **Reproducir** , la aplicación convierte el texto en el campo del comando de voz a voz y lo reproduce a través del altavoz.

#### **Solo se accede:**

**NOTA:**

- [ViQi: Prioridad de control de voz en la página 115](#page-1525-0) no está configurado como **Desactivado**.
- El campo Anuncio de voz correspondiente está configurado como **TTS**.
- El radio admite modelos y opciones diferentes.

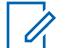

El valor predeterminado está en blanco.

Caracteres Unicode.

Caracteres alfanuméricos solo con un máximo de 35 caracteres.

### **10.16.1.29**

### **Alerta de usuario de llamada entrante encendida**

En este campo, se selecciona el archivo de Anuncio de voz de Motorola (. MVA), si hay alguno, que se asigna cuando la función Silencio de voz se activa para los canales que tengan habilitada la Alerta de usuario de llamada entrante.

Si se selecciona Texto a voz (TTS), el texto en el campo Comando de voz correspondiente se convertirá en voz y se reproducirá como audio. Cuando el usuario desactiva el Silencio de voz para un canal que tenga habilitada la Alerta de usuario de llamada entrante, se reproducirán los avisos de voz.

El usuario puede activar el Silencio de voz con la pulsación del botón Silencio de voz o la selección del menú Silencio de voz. Esta selección se aplica en base a la amplitud de radio.

Se admiten las siguientes selecciones:

#### **Ninguno**

No se necesitan instrucciones de voz para esta función del radio.

**TTS**

Cuando la función Control de voz está activada, el texto en el campo Comando de voz para Alerta de usuario de llamada entrante activada se reproduce como audio.

### **Archivo de Anuncio de voz de Motorola (.MVA)**

Muestra una lista de todos los archivos de voz posibles definidos en la página Lista de archivos de anuncio de voz.

#### **10.16.1.30**

### **Alerta de usuario de llamada entrante apagada**

En este campo, se selecciona el archivo de Anuncio de voz de Motorola (. MVA), si hay alguno, que se asigna cuando la función Silencio de voz se desactiva para los canales que tengan habilitada la Alerta de usuario de llamada entrante.

Si se selecciona Texto a voz (TTS), el texto en el campo Comando de voz correspondiente se convertirá en voz y se reproducirá como audio. Cuando el usuario desactiva el Silencio de voz para un canal que tenga habilitada la Alerta de usuario de llamada entrante, se reproducirán los anuncios de voz.

El usuario puede desactivar el Silencio de voz con la pulsación del botón Silencio de voz o la selección del menú Silencio de voz.

Esta selección se aplica en base a la amplitud de radio.

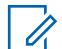

**NOTA:**

La Página de Lista de Anuncios de voz le permite cargar archivos de Anuncios de voz de Motorola (.MVA) en el codeplug actual de la aplicación.

Se admiten las siguientes selecciones:

#### **Ninguno**

No se necesitan instrucciones de voz para esta función del radio.

#### **TTS**

Cuando la función Control de voz está activada, el texto en el campo Comando de voz para Alerta de usuario de llamada entrante apagada se reproduce como audio.

#### **Archivo de Anuncio de voz de Motorola (.MVA)**

Muestra una lista de todos los archivos de voz posibles definidos en la página Lista de archivos de anuncio de voz.

### **10.16.1.31**

### **Apagado**

Este campo le permite seleccionar el archivo (. MVA) de Anuncio de voz Motorola predefinido que está asignado al evento Apagado. El radio emite un anuncio de voz cuando se produce el evento.

### **NOTA:**

En el caso de los modelos más recientes de Normas de servicio contra incendios, la selección de **NINGUNO** está desactivada.

#### **10.16.1.32**

### **TTS para Apagar**

Una palabra hablada común que hace referencia al campo Apagar para anuncios de texto a voz (TTS).

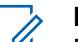

### **NOTA:**

Este campo solo se aplica a radios APX NEXT y APX N70.

El valor predeterminado está en blanco.

Caracteres Unicode.

### **Fuera de rango**

Este campo le permite seleccionar el archivo (. MVA) de Anuncio de voz Motorola predefinido que está asignado al evento Fuera de rango. El radio emite un anuncio de voz cuando se produce el evento.

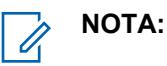

En el caso de los modelos más recientes de Normas de servicio contra incendios, la selección de **NINGUNO** está desactivada.

La Voz se escucha cuando el Indicador de fuera de rango está configurado como **Alerta o Alerta y Mostrar**.

Cuando fuera de rango está en el canal **Modo Zona de peligro**, el radio emite un anuncio de voz cuando se produce el evento.

### **10.16.1.34**

### **TTS para fuera de rango**

Una palabra hablada común que hace referencia al campo Fuera de rango para anuncios de texto a voz (TTS).

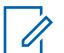

### **NOTA:**

Este campo solo se aplica a radios APX NEXT y APX N70.

El valor predeterminado está en blanco.

Caracteres Unicode.

Caracteres alfanuméricos solo con un máximo de 35 caracteres.

#### **10.16.1.35**

### **Error de comprobación automática**

Este campo le permite seleccionar el archivo (. MVA) de Anuncio de voz Motorola predefinido que se asigna a la operación Error de comprobación automática. El radio emite un anuncio de voz cuando alguna de las operaciones falla.

La operación de comprobación automática verifica lo siguiente:

- Conexión de RSM al dispositivo de RF.
- Pérdida de conexión de la antena al dispositivo de RF.
- La temperatura supera la temperatura de sobrecalentamiento recomendada por el fabricante.
- Batería con al menos el 50 % de la capacidad total disponible (solo encendido).

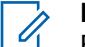

**NOTA:**

En el caso de los modelos más recientes de Normas de servicio contra incendios, la selección de **NINGUNO** está desactivada.

### **TTS de error de comprobación automática**

Una palabra hablada común que hace referencia al campo Error de comprobación automática para anuncios de texto a voz (TTS).

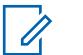

### **NOTA:**

Este campo solo se aplica a radios APX NEXT y APX N70.

El valor predeterminado está en blanco.

Caracteres Unicode.

Caracteres alfanuméricos solo con un máximo de 35 caracteres.

#### **10.16.1.37**

### **Error del accesorio**

Este campo le permite seleccionar el archivo (. MVA) de Anuncio de voz Motorola predefinido que se asigna al evento Error del accesorio. El radio emite un anuncio de voz cuando se produce el evento.

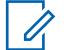

**NOTA:**

En el caso de los modelos más recientes de Normas de servicio contra incendios, la selección de **NINGUNO** está desactivada.

#### **10.16.1.38**

### **TTS para error del accesorio**

Una palabra hablada común que hace referencia al campo Error del accesorio para anuncios de texto a voz.

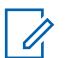

**NOTA:**

Este campo solo se aplica a radios APX NEXT y APX N70.

El valor predeterminado está en blanco.

Caracteres Unicode.

Caracteres alfanuméricos solo con un máximo de 35 caracteres.

### **10.16.1.39 Error de la antena**

### Este campo le permite seleccionar el archivo (. MVA) de Anuncio de voz Motorola predefinido que se asigna a la operación Error de la antena. El radio emite un anuncio de voz cuando se producen las operaciones.

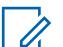

**NOTA:**

Este campo solo se aplica a radios APX NEXT NFPA.

### **10.16.1.40**

### **TTS para error de la antena**

Una palabra hablada común que hace referencia al campo Error de la antena TTS para anuncios de texto a voz (TTS).

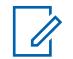

### **NOTA:**

Este campo solo se aplica a radios APX NEXT y APX N70.

El valor predeterminado está en blanco.

Caracteres Unicode.

### **Exceso de temperatura**

Este campo le permite seleccionar el archivo (. MVA) de Anuncio de voz Motorola predefinido que se asigna al evento Exceso de temperatura. El radio emite un anuncio de voz cuando se produce el evento.

### **NOTA:**

En el caso de los modelos más recientes de Normas de servicio contra incendios, la selección de **NINGUNO** está desactivada.

### **10.16.1.42**

### **TTS para exceso de temperatura**

Una palabra hablada común que hace referencia al campo de TTS Exceso de temperatura para anuncios de texto a voz (TTS).

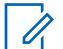

### **NOTA:**

Este campo solo se aplica a radios APX NEXT y APX N70.

El valor predeterminado está en blanco.

Caracteres Unicode.

Caracteres alfanuméricos solo con un máximo de 35 caracteres.

#### **10.16.1.43**

### **Exceso de temperatura acumulada en dispositivo de RF**

Este campo le permite seleccionar el archivo (. MVA) de Anuncio de voz Motorola predefinido que está asignado al evento Exceso de temperatura acumulada en dispositivo de RF. El radio emite un anuncio de voz cuando se produce el evento.

# $\mathscr{U}_1$

**NOTA:**

Este campo solo se aplica a radios APX NEXT XN.

En el caso de los modelos más recientes de Normas de servicio contra incendios, la selección de **NINGUNO** está desactivada.

#### **10.16.1.44**

### **TTS para exceso de temperatura acumulada en dispositivo de RF**

Una palabra hablada común que hace referencia al campo de TTS Exceso de temperatura acumulada en dispositivo de RF para anuncios de texto a voz (TTS).

# $\mathscr{U}$

### **NOTA:**

Este campo solo se aplica a radios APX NEXT XN.

El valor predeterminado está en blanco.

Caracteres Unicode.

### **Exceso de temperatura acumulada en componente opcional**

Este campo le permite seleccionar el archivo (. MVA) de Anuncio de voz Motorola que está asignado a la operación Exceso de temperatura acumulada en componente opcional. El radio emite un anuncio de voz cuando se produce la operación.

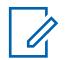

### **NOTA:**

**NOTA:**

Este campo solo se aplica a radios APX NEXT XN.

En el caso de los modelos más recientes de Normas de servicio contra incendios, la selección de **NINGUNO** está desactivada.

#### **10.16.1.46**

### **TTS para exceso de temperatura acumulada en componente opcional**

Una palabra hablada común que hace referencia al campo Exceso de temperatura acumulada en componente opcional para anuncios de texto a voz (TTS).

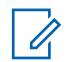

Este campo solo se aplica a radios APX NEXT XN.

El valor predeterminado está en blanco.

Caracteres Unicode.

Caracteres alfanuméricos solo con un máximo de 35 caracteres.

#### **10.16.1.47**

### **Salir del Modo Zona de peligro**

Este campo le permite seleccionar el archivo (. MVA) de Anuncio de voz Motorola predefinido que está asignado al evento Salir del Modo Zona de peligro.

El radio emite un anuncio de voz cuando alterna el switch concéntrico de dos vías para salir del modo.

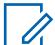

### **NOTA:**

En el caso de los modelos más recientes de Normas de servicio contra incendios, la selección de **NINGUNO** está desactivada.

#### **10.16.1.48**

### **TTS para salir del Modo Zona de peligro**

Una palabra hablada común que hace referencia al campo Salir del Modo Zona de peligro para anuncios de texto a voz (TTS).

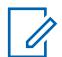

### **NOTA:**

Este campo solo se aplica a radios APX NEXT y APX N70.

El valor predeterminado está en blanco.

Caracteres Unicode.

### **Accesorio del Modo Sin peligro**

Este campo le permite seleccionar el archivo (. MVA) de Anuncio de voz Motorola predefinido que está asignado al evento Accesorio del Modo Sin peligro. El radio emite un anuncio de voz cuando se produce el evento.

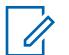

#### **NOTA:**

**NOTA:**

Este campo solo se aplica a radios APX NEXT XN.

En el caso de los modelos más recientes de Normas de servicio contra incendios, la selección de **NINGUNO** está desactivada.

#### **10.16.1.50**

### **TTS para accesorio del Modo Sin peligro**

Una palabra hablada común que hace referencia al campo Accesorio del Modo Sin peligro para anuncios de texto a voz (TTS).

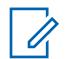

Este campo solo se aplica a radios APX NEXT XN.

El valor predeterminado está en blanco.

Caracteres Unicode.

Caracteres alfanuméricos solo con un máximo de 35 caracteres.

#### **10.16.1.51**

### **Exceso de temperatura acumulada en la batería**

Este campo le permite seleccionar el archivo (. MVA) de Anuncio de voz Motorola que está asignado al evento Exceso de temperatura acumulada en la batería. El radio emite un anuncio de voz cuando se produce el evento.

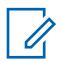

### **NOTA:**

Este campo solo se aplica a radios APX NEXT XN.

En el caso de los modelos más recientes de Normas de servicio contra incendios, la selección de **NINGUNO** está desactivada.

#### **10.16.1.52**

### **TTS para exceso de temperatura acumulada en la batería**

Una palabra hablada común que hace referencia al campo Exceso de temperatura acumulada en la batería para anuncios de texto a voz (TTS).

### **NOTA:**

Este campo solo se aplica a radios APX NEXT XN.

El valor predeterminado está en blanco.

Caracteres Unicode.

**10.16.2**

# **Lista de anuncios de voz**

Esta sección permite cargar archivos de Anuncio de voz de Motorola (\*.MVA) en el codeplug actual.

# **NOTA:**

Durante una operación de Comparación de codeplug, la Lista de anuncios de voz solo admite la funcionalidad **Copiar todos los campos** (es decir, no existirán botones de copia individuales junto a los nombres de archivos de voz). Cuando se inicia la función **Copiar todos los campos**, todos los archivos de voz en el codeplug secundario se copian en el codeplug primario.

# Ū,

### **NOTA:**

Un archivo de anuncio de voz Motorola (\*.MVA) solo puede generarse desde un archivo \*.WAV, utilizando la Utilidad del convertidor de anuncio de voz.

Una vez que están cargados en esta lista, los archivos de voz/audio están disponibles para ser seleccionados desde cualquiera de los campos Anuncio de voz en la función Anuncio de voz en general, desde el campo Archivo de audio de alerta de la Lista de alertas seleccionables del sitio, y desde los campos Anuncio de canal y Anuncio de zona de la Asignación de canal de zona.

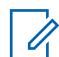

### **NOTA:**

### **Agregar un archivo de voz:**

- El botón más de la Barra de herramientas de registros múltiples Vista de tabla permite agregar uno o más archivos de voz/audio (y registros/filas) al codeplug de la aplicación actual.
- Se abre un cuadro de diálogo de selección de archivo Windows y le permite navegar en el sistema de archivos de la computadora para buscar los archivos de voz que desea.

### **10.16.2.1 Nombre del archivo de voz**

Este campo permite ver o cambiar el nombre de los nombres reconocibles para el archivo de voz o audio del Anuncio de voz de Motorola (\*.MVA) (registro/fila).

De manera predeterminada, cada registro de archivo de voz/audio hereda el nombre del archivo \*.mva que se cargó originalmente.

Cuando se hace clic y, luego, se escribe en el campo **Nombre de archivo de voz**, se permite al usuario cambiar el nombre que se da a un registro de archivo de voz o audio.

Sin embargo, esto no cambia los datos del archivo de voz o audio seleccionado originalmente.

### **10.17**

# **Lista de alertas seleccionables del sitio**

Esta sección le permite ver o definir Alertas seleccionables del sitio individuales para las comunicaciones de troncalización ASTRO 25.

Esta función se aplica a las comunicaciones de troncalización.

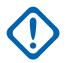

### **IMPORTANTE:**

Se pueden definir hasta quince Alertas seleccionables del sitio (SSA) diferentes por Lista para la codificación o decodificación del radio; sin embargo, solo puede seleccionar una SSA que tenga **activado** el campo Suscriptor codificable para la codificación (envío al FNE). Una vez que el FNE recibe una SSA de un radio, la transmite a todos los radios de un sitio mediante un Sistema de transmisión de OSP (Paquete de señalización saliente) de Motorola Solutions en el Canal de control saliente.

El audio de un Anuncio de voz estándar (un evento puntual) siempre tiene prioridad frente al audio de una Alerta seleccionable del sitio (un evento recurrente).

Solo una Alerta seleccionable del sitio puede estar activa en cada sitio en un momento dado.

### **NOTA:**

Los Archivos de anuncio de voz de Motorola (\*.MVA) correspondientes deben cargarse primero en la Lista de anuncios de voz antes de que puedan seleccionarse para un registro/fila de la Lista de alerta seleccionable del sitio desde el campo Archivo de audio de alerta correspondiente.

Una Lista de alertas seleccionables del sitio puede asignarse a un sistema de troncalización a través del campo Selección de lista de alertas seleccionable del sitio.

Puede activar y desactivar las Alertas seleccionables del sitio que tienen **activado** su campo Suscriptor codificable con una selección del menú Alerta seleccionable del sitio. Ya sea un sitio único o todos los sitios disponibles en la zona se pueden seleccionar para activar o desactivar una Alerta seleccionable del sitio.

### **10.17.1 Nombre de la Lista de alertas seleccionables del sitio**

Este campo le permite ver o definir nombres reconocibles para la Alerta seleccionable del sitio actual en la Lista de alertas seleccionables del sitio actual.

Las listas de alertas seleccionables del sitio se pueden seleccionar para utilizarlas desde el campo **Selección de lista de alertas seleccionable del sitio** del sistema de troncalización.

### **NOTA:**

Ũ,

Mina de mineral de hierro, mina de cobre, Lista de SSA n.º 3.

Se pueden usar caracteres, números, espacios y caracteres especiales.

Es posible usar un total de 14 caracteres.

### **10.17.2 Alias de alerta**

Este campo le permite definir nombres reconocibles para la Alerta seleccionable del sitio actual (registro/fila) de la Lista de alertas seleccionables del sitio actual.

Este Alias luego aparece en la pantalla del radio cuando se desplaza por la Lista de alertas seleccionables del sitio o cuando el radio recibe una transmisión amplia de Alerta seleccionable del sitio desde el Equipo de red fija (FNE).

Esta selección se aplica a las comunicaciones de troncalización.

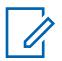

**NOTA:**

Evacuar, Aparcar, Sirena de tornado, Alerta nro. 1

Se pueden usar caracteres, números, espacios y caracteres especiales.

Es posible usar un total de 14 caracteres.

El alias de alerta aparece en la pantalla.

**10.17.3**

# **Archivo de audio de alerta**

En este campo se selecciona cuál es el archivo de Anuncio de voz de Motorola (\*.MVA), si lo hay, que se asignará a la Alerta seleccionable del sitio (registro/fila) actual de la Lista de alertas seleccionables del sitio actual.

Cuando el radio recibe una transmisión amplia de alerta seleccionable del sitio desde el equipo de red fija (FNE), se reproduce la instrucción de audio/voz correspondiente.

Esta selección se aplica a las comunicaciones de troncalización.

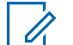

### **NOTA:**

Los archivos de Anuncio de voz Motorola (\*.MVA) correspondientes deben cargarse primero en la Lista de anuncios de voz antes de que puedan seleccionarse para un registro/fila de la Lista de alerta seleccionable del sitio.

Se admiten las siguientes selecciones:

### **Ninguno**

No se necesita ninguna alerta de audio/voz para esta función de radio.

### **Archivo de Anuncio de voz Motorola (\*.MVA)**

Enumera todos los archivos de audio/voz cargados en la página Lista de archivos de anuncios de voz.

### **10.17.4**

### **Período de alerta**

En este campo se selecciona la cantidad de tiempo que espera el radio antes de volver a reproducir el Archivo de audio de alerta para la Alerta seleccionable del sitio (registro/fila) actual en la Lista de alertas seleccionables del sitio actual.

Esta selección se aplica a las comunicaciones de troncalización.

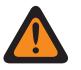

### **ADVERTENCIA:**

Mientras más bajo sea el valor de período de alerta, mayor será la frecuencia de reproducción del audio. La reproducción constante del audio durante horas o días puede disminuir eventualmente la vida útil de la batería del radio.

#### Mesa 113: Rango

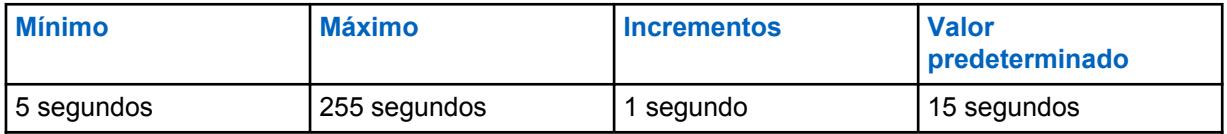

### **10.17.5**

### **Suscriptor codificable**

Este campo activa el Alias de alerta de la Alerta seleccionable del sitio (registro/fila) actual para que aparezca en la pantalla del radio (unidad de suscriptor), y así se pueda codificar la alerta seleccionada para la transmisión amplia.

Con la selección del menú Alertas seleccionables del sitio, el usuario puede desplazarse por todas las alertas codificables de la Lista de alertas seleccionables del sitio y activar, o posteriormente, desactivar una alerta seleccionada.

Esta selección se aplica a las comunicaciones de troncalización.

### <span id="page-1711-0"></span>**10.18 Encriptación en general**

Esta sección le permite visualizar y definir la funcionalidad para comunicaciones de recepción y transmisión codificadas seguras.

### **NOTA:**

Cuando un campo Conexión segura/sin cifrado está configurado como **Seleccionar** para un cierto canal, la pulsación del botón Selección de Tx seguro, el switch de alternación Selección de Tx seguro o la selección del menú Seguro le permite alternar entre comunicaciones seguras o sin cifrado para ese canal.

**Solo se accede:** Cuando el radio admite distintos modelos y opciones.

#### **10.18.1**

### **General**

Esta sección permite ver o definir una funcionalidad básica de encryption seguro.

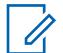

**NOTA:**

Cuando un campo Conexión segura/sin cifrado está configurado como **Seleccionar** para un cierto canal, la pulsación del botón Selección de Tx seguro, el switch de alternación Selección de Tx seguro o la selección del menú Seguro le permite alternar entre comunicaciones seguras o sin cifrado para ese canal.

**Solo se accede:** Cuando el radio admite modelos y opciones diferentes.

### **10.18.1.1**

### **Operación segura**

En este campo se selecciona el modo Comunicaciones con encryption seguro que se usa según la amplitud del radio.

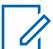

### **NOTA:**

Cuando un campo [Conexión segura/sin encriptar en la página 390](#page-1800-0) está configurado en **Seleccionar** para un determinado canal, la pulsación del botón Selección de Tx segura, el switch de alternación [Selección de Tx segura en la página 206](#page-1616-0), o la selección del menú Asegurar permite cambiar entre comunicaciones seguras o sin encryption para ese canal.

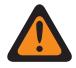

### **ADVERTENCIA:**

Cuando el campo Activación de inhibición táctica está activado, este campo solo se puede configurar en **Desactivado** o **Hardware**. De lo contrario, la aplicación lo considera no válido.

**Solo se accede:** Cuando el radio admite modelos y opciones diferentes.

Se admiten las siguientes selecciones:

### **Desactivado**

El encryption seguro no es posible.

#### **Hardware**

Los servicios de encryption se llevan a cabo mediante un IC de hardware separado certificado en los niveles 2 y 3 de 140-2 del FIDS (Estándar de procesamiento de información general), dependiendo de la configuración del parámetro Completación de clave roja. Además, es compatible con algoritmos de encryption rápido múltiple para obtener una mayor seguridad.

#### **Software**

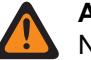

**ADVERTENCIA:**

No es posible para la troncalización de tipo II.

Se admiten los siguientes dos métodos de encryption de software:

### <span id="page-1712-0"></span>**Privacidad digital mejorada (ADP)**

Los servicios de encryption se llevan a cabo mediante la implementación de un software del algoritmo RC-4 que no está sujeto a ningún nivel de certificación de FIPS.

### **10.18.1.2 Privacidad digital mejorada (ADP)**

En este campo se activa el radio para usar el algoritmo de SW ADP para voz encriptada.

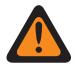

#### **ADVERTENCIA:**

Cuando el campo [Operación segura en la página 301](#page-1711-0) está configurado en **Software**, active Privacidad digital avanzada (ADP), Estándar de encryption avanzado (AES256) en la página 302, o [Estándar de encryption de datos \(DES\) en la página 303](#page-1713-0).

**Solo se accede:** Cuando el campo [Operación segura en la página 301](#page-1711-0) está configurado en **Software** y cuando el radio admite modelos y opciones diferentes.

### **10.18.1.3**

## **Estándar de encryption avanzado (AES256)**

En este campo se activa el radio para que transmita y reciba voz y datos encriptados.

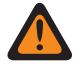

### **ADVERTENCIA:**

Cuando el campo [Operación segura en la página 301](#page-1711-0) se establece en **Software**, active Privacidad digital mejorada (ADP) en la página 302, [Estándar de encryption de datos \(DES\)](#page-1713-0) [en la página 303,](#page-1713-0) o Estándar de encryption avanzado (AES256).

**Solo se accede:** Cuando el campo [Operación segura en la página 301](#page-1711-0) está configurado en **Software** y cuando el radio admite modelos y opciones diferentes.

### **10.18.1.4 Fuente de carga de claves**

Este campo permite seleccionar el campo Fuente de carga de claves.

Se admiten las siguientes selecciones:

#### **Lista de clave de encryption**

Permite ingresar claves seguras en la Lista de clave de encryption. Solo disponible para Privacidad digital avanzada (ADP).

#### **KVL**

Permite cargar claves de software.

**Solo se accede:** Cuando el campo [Operación segura en la página 301](#page-1711-0) está configurado en **Software** y cuando el radio admite modelos y opciones diferentes.

### <span id="page-1713-0"></span>**10.18.1.5 Activación de OTAR**

Habilita la función ASTRO OTAR convencional (Regeneración de clave por el aire) o MDC OTAR convencional o ASTRO 25 OTAR de troncalización según la amplitud del radio.

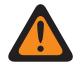

### **ADVERTENCIA:**

Tanto el campo Activación de ASTRO OTAR como el campo Activación MDC OTAR deben estar activados; de lo contrario, dichos campos no serán válidos.

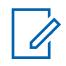

### **NOTA:**

En una personalidad convencional individual, ASTRO OTAR o MDC OTAR se activan con los campos ASTRO OTAR y Tx de OTAR de la personalidad.

En un Sistema de troncalización individual, OTAR se activa en el campo ASTRO OTAR y en los campos Tx de OTAR.

**Solo se accede:** cuando el campo [Operación segura en la página 301](#page-1711-0) se configura en **Hardware** y el radio admite modelos/opciones diferentes, o cuando el campo [Operación segura en la página 301](#page-1711-0) se configura en **Software** y el campo [Estándar de encryption avanzado \(AES256\) en la página 302](#page-1712-0) está activado.

#### **10.18.1.6**

## **Borrar clave de SW mejorada en la inhibición del radio**

Cuando se activa, el radio borra todas las claves de encryption de Privacidad digital mejorada (ADP) o Estándar de encryption avanzada (AES) cuando el radio ingresa a un estado de Inhibición de radio.

La Inhibición de radio se activa según el Sistema convencional o de troncalización.

Cuando se desactiva, el radio retiene todas las claves de encryption ADP o AES cuando entra a un estado de inhibición de radio.

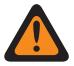

### **ADVERTENCIA:**

Este campo es mutuamente excluyente con Activación de OTAR en la página 303.

**Solo se accede:** cuando el campo [Operación segura en la página 301](#page-1711-0) se configura en **Software** y cuando el radio admite modelos/opciones diferentes; y

cuando el campo [Privacidad digital mejorada \(ADP\) en la página 302](#page-1712-0) esté activado; o

cuando [Estándar de encryption avanzado \(AES256\) en la página 302](#page-1712-0) está activado, pero el campo Operación de OTAR está **Desactivado**.

#### **10.18.1.7**

### **Estándar de encryption de datos (DES)**

En este campo se activa el radio para que transmita y reciba voz y datos encriptados.

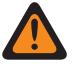

#### **ADVERTENCIA:**

Cuando el campo [Operación segura en la página 301](#page-1711-0) se establece en **Software**, active [Privacidad digital mejorada \(ADP\) en la página 302, Estándar de encryption avanzado](#page-1712-0) [\(AES256\) en la página 302](#page-1712-0), o Estándar de encryption de datos (DES).

**Solo se accede:** Cuando el campo [Operación segura en la página 301](#page-1711-0) está configurado en **Software** y cuando el radio admite modelos y opciones diferentes.

### **10.18.2 de ASTRO OTAR**

La sección de **ASTRO OTAR** el permite ver o definir las funciones de comunicación Regeneración de clave inalámbrica (OTAR) ASTRO convencional y ASTRO 25 troncalización.

<span id="page-1714-0"></span>ASTRO utiliza un protocolo encriptado de seguridad digital. Además de las solicitudes de regeneración de clave, las transmisiones OTAR incluyen lo siguiente: Confirmaciones retrasadas y confirmaciones de encendido.

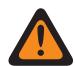

### **ADVERTENCIA:**

Algunas de las opciones seleccionadas pueden ser configuradas en el sitio KMF (Instalación de administración de claves) para funcionar de modo adecuado.

**NOTA:**

ASTRO OTAR se activa según la Personalidad convencional en función del campo [Tipo de](#page-1841-0) [voz/señal de Rx en la página 431.](#page-1841-0) El radio también está configurado para iniciar comandos OTAR mediante la habilitación de los campos ASTRO OTAR de esa Personalidad y/o los campos [OTAR Tx \(Tx de OTAR\) en la página 490](#page-1900-0).

ASTRO OTAR se activa según el Sistema de troncalización desde el campo ASTRO OTAR y los campos [OTAR Tx \(Tx de OTAR\) en la página 621.](#page-2031-0)

**Solo se accede:** Cuando el radio admite modelos y opciones diferentes.

### **10.18.2.1 Activación de ASTRO OTAR**

Habilita la función ASTRO OTAR convencional (Regeneración de clave por el aire) o MDC OTAR convencional o ASTRO 25 OTAR de troncalización según la amplitud del radio.

### **ADVERTENCIA:**

Tanto el campo Activación de ASTRO OTAR como el campo Activación MDC OTAR deben estar activados; de lo contrario, dichos campos no serán válidos.

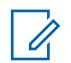

### **NOTA:**

En una personalidad convencional individual, ASTRO OTAR o MDC OTAR se activan con los campos ASTRO OTAR y Tx de OTAR de la personalidad.

En un Sistema de troncalización individual, OTAR se activa en el campo ASTRO OTAR y en los campos Tx de OTAR.

**Solo se accede:** cuando el campo [Operación segura en la página 301](#page-1711-0) se configura en **Hardware**, el campo [Activación de OTAR en la página 303](#page-1713-0) está activado, y el radio admite modelos/opciones diferentes; o

Cuando el campo [Operación segura en la página 301](#page-1711-0) se configura en **Software**, el campo [Estándar](#page-1712-0) [de encryption avanzado \(AES256\) en la página 302](#page-1712-0) está activado, el campo [Activación de OTAR en la](#page-1713-0) [página 303](#page-1713-0) está activado, y el radio admite modelos/opciones diferentes.

### **10.18.2.2**

### **Inhibición de radio mediante ASTRO OTAR**

Este campo activa el radio para recibir y responder a un comando de inhibición de radio de ASTRO de Regeneración de clave inalámbrica (OTAR).

Generalmente se transmite este comando desde un despachador o un operador de la Facilidad de administración de claves (KMF) que deja el radio inoperable. Esta función se aplica al modo de encryption seguro para comunicaciones convencionales ASTRO y de troncalización ASTRO 25.

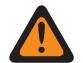

### **ADVERTENCIA:**

Cuando este campo está activado y el campo [Activación de ASTRO OTAR en la página 304](#page-1714-0) está activado para Sistemas de troncalización, la Inhibición de radio se logra "mediante ASTRO OTAR".

Cuando se activa este campo y el campo [Activación de ASTRO OTAR en la página 304](#page-1714-0) se desactiva para cualquier Sistema de troncalización, los campos Inhibición de radio para aquellos sistemas de troncalización deben activarse. Esto garantiza que la Inhibición de radio se posible mediante la troncalización ASTRO 25 "Borrar" (sin encryption seguro).

Cuando se activa el campo [Activación de ASTRO OTAR en la página 304](#page-1714-0) para cualquier Sistema de troncalización y el campo Inhibición de radio para aquellos Sistemas de troncalización se desactiva, este campo cambia a ver bloqueado en un estado activado. Esto garantiza que para dichos sistemas, la Inhibición de radio se logra "mediante ASTRO OTAR".

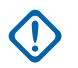

### **IMPORTANTE:**

Para descartar el estado de inhibición del radio, envíe un comando de inhibición o rehaga el proceso de lectura/escritura del radio.

**Solo se accede:** cuando el campo [Operación segura en la página 301](#page-1711-0) se configura en **Hardware**, el campo [Activación de OTAR en la página 303](#page-1713-0) está activado, el campo [Activación de ASTRO OTAR en](#page-1714-0) [la página 304](#page-1714-0) está activado, y el radio admite modelos/opciones; o

Cuando el campo [Operación segura en la página 301](#page-1711-0) se establece en **Software**, el campo [Estándar](#page-1712-0) [de encryption avanzado \(AES256\) en la página 302](#page-1712-0) está activado, el campo [Activación de OTAR en la](#page-1713-0) [página 303](#page-1713-0) está activado, el campo [Activación de ASTRO OTAR en la página 304](#page-1714-0) se activa, y el radio admite modelos/opciones diferentes.

### **10.18.2.3 TKP activado**

Este campo permite que el radio realice el Aprovisionamiento de claves sin contacto (TKP), que ofrece claves de encryption de extremo a extremo para radios desde una Facilidad de administración de claves (KMF) sin requerir primero la configuración del Cargador de variables de clave (KVL) del radio.

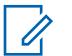

### **NOTA:**

El radio debe haber sido aprovisionado en la fábrica de Motorola para que la capacidad realice esta función. Es posible que algunos radios no sean capaces incluso si la función está activada, en el caso de que los radios se envíen antes de la introducción de la función en la fábrica.

El operador de KMF debe activar el Aprovisionamiento de claves sin contacto para ese radio dentro de la configuración de KMF.

Cuando este campo está activado, se notifica al servidor de KMF durante el registro de OTAR.

#### **10.18.2.4**

### **Message Number Period**

El período de número de mensaje (MNP) define una ventana de mensajes que se pueden aceptar desde una instalación de administración de claves (KMF). El radio está programado con el valor de MNP en este campo.

La función OTAR usa este valor durante las operaciones.

El propósito de una ventana pequeña es evitar que un atacante provoque una configuración incorrecta de las claves del radio mediante la captura de mensajes enviados desde la KMF y el reenvío al radio más tarde.

Si la ventana es muy pequeña y no se reciben mensajes de la KMF debido a que el radio está fuera de la cobertura del sistema de radio o apagado, el radio ignora los mensajes de KMF y fuerza a la KMF a iniciar un procedimiento de recuperación.

#### Mesa 114: Rango

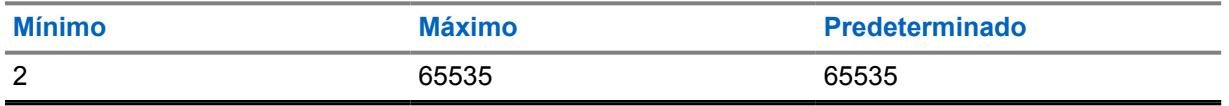

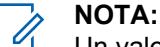

Un valor de 65535 desactiva efectivamente la protección para que no vuelva a reproducirse.

### **10.18.2.5 RSI de KMF**

El indicador de conjuntos de radio de la instalación de administración clave (KMF RSI) es el identificador de la KMF para OTAR, y debe coincidir con el valor asignado dentro de la radio KMF. La KMF ignorará los mensajes del radio que tenga una configuración incorrecta para este valor.

El radio está programado con el valor del RSI de KMF en este campo. La función OTAR usa este valor durante las operaciones.

#### Mesa 115: Rango

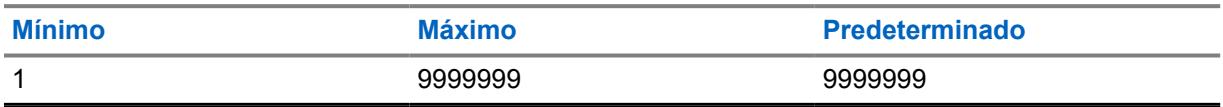

### **10.18.2.6**

### **Fuente de parámetros de OTAR**

Cuando este campo está configurado en **KVL**, el RSI de KMF y el Período de número de mensaje (MNP) del radio solo se pueden actualizar a través del Cargador de variables de clave (KVL).

Cuando se configura en **Administración de parámetros**, el radio se actualiza con los valores RSI de KMF y MNP de RadioCentral, y sobrescribe los valores actuales del radio. Una actualización de KVL subsiguiente sobrescribe los valores proporcionados por RadioCentral.

### **10.18.3**

# **MDC OTAR**

Esta sección le permite ver o definir funciones de regeneración de clave inalámbrica (OTAR) de MDC.

Las funciones de MDC OTAR se aplican solo al operar en modo cifrado de seguridad y solo para comunicaciones convencionales. Además de las solicitudes de regeneración de clave, las transmisiones OTAR incluyen lo siguiente: Confirmaciones retrasadas y confirmaciones de encendido.

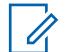

### **NOTA:**

MDC OTAR se activa de acuerdo a la Personalidad convencional mediante el campo Tipo de señal sin ASTRO. El radio además está configurado para iniciar comandos OTAR mediante la activación del campo de Tx de OTAR de la personalidad.

Cuando un campo Conexión segura/sin cifrado está configurado como **Seleccionar** para un cierto canal, la pulsación del botón Selección de Tx seguro, el switch de alternación Selección de Tx seguro o la selección del menú Seguro le permite alternar entre comunicaciones seguras o sin cifrado para ese canal.

**Solo se accede:** Cuando el radio admite modelos y opciones diferentes.

### <span id="page-1717-0"></span>**10.18.3.1 Activación de MDC OTAR**

Activa la versión de señalización de MDC de la función OTAR (Regeneración de clave por el aire).

Esta función se aplica para el modo de cifrado seguro para comunicaciones MDC OTAR.

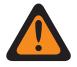

### **ADVERTENCIA:**

Cuando el campo [Activación de OTAR en la página 303](#page-1713-0) está activado, el administrador de radio necesita que este campo o el campo [Activación de ASTRO OTAR en la página 304](#page-1714-0) estén activados. De lo contrario, ambos quedarán inválidos. Esto asegura que se pueda realizar la OTAR desde un canal MDC o ASTRO convencional.

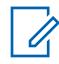

### **NOTA:**

MDC OTAR se activa de acuerdo a la Personalidad convencional mediante el campo Tipo de señal sin ASTRO. El radio además está configurado para iniciar comandos OTAR mediante la activación del campo de Tx de OTAR de la personalidad.

**Solo se accede:** cuando el campo [Operación segura en la página 301](#page-1711-0) se configura en **Hardware**, el campo [Activación de OTAR en la página 303](#page-1713-0) está activado, y el radio admite modelos/opciones diferentes.

#### **10.18.3.2**

# **Inhibición de radio mediante MDC OTAR**

Este campo activa el radio para recibir y responder a un comando de inhibición de radio de MDC OTAR (Regeneración de clave inalámbrica) que deja el radio inoperable de manera temporal.

Este comando normalmente lo transmite un despachador o un operador del Controlador de administración de claves (KMC). Esta función se aplica para el modo de encryption seguro para comunicaciones de MDC OTAR.

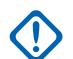

### **IMPORTANTE:**

Para descartar el estado de inhibición del radio, envíe un comando de inhibición o rehaga el proceso de lectura/escritura del radio.

**Solo se accede:** Cuando el [Operación segura en la página 301](#page-1711-0) campo se configura en **Hardware**, el campo Operación de OTAR se configura en **Solo MDC** o **ASTRO y MDC** y el radio admite distintos modelos y opciones.

**10.18.3.3**

### **Activación de confirmación de OTAR**

En este campo se activa el radio para confirmar todos los mensajes de confirmación de MDC OTAR (Regeneración de clave inalámbrica).

Esta función se aplica para el modo de encryption seguro para comunicaciones de MDC OTAR.

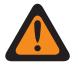

#### **ADVERTENCIA:**

Al desactivarlo, debe asegurarse de que todas las funciones de alerta de estado también estén desactivadas para evitar comprometer la seguridad. Las funciones de alerta de estado incluyen: Verificación de radio, Modo de radio remoto, Transmisión de llamada de selección automática de MDC, Rx/Tx de alerta de llamada y Rx/Tx de llamada selectiva.

**Solo se accede:** Cuando el [Operación segura en la página 301](#page-1711-0) campo se configura en **Hardware**, el campo Operación de OTAR se configura en **Solo MDC** o **ASTRO y MDC** y el radio admite distintos modelos y opciones.

### **10.18.3.4 Confirmación de OTAR solo encriptado**

Este campo permite que el radio encripte todas las confirmaciones de MDC OTAR.

Esta función se aplica para el modo de encryption seguro para comunicaciones de MDC OTAR. Cuando está desactivado, el radio envía confirmaciones encriptadas o sin encriptar de MDC OTAR de acuerdo a lo que indique el Controlador de administración de claves (KMC) del despachador de claves.

**Solo se accede:** cuando el campo [Operación segura en la página 301](#page-1711-0) está configurado en **Hardware**, y cuando el campo Operación de OTAR está configurado en **Solo MDC** o **ASTRO y MDC**, y cuando el campo [Activación de confirmación de OTAR en la página 307](#page-1717-0) está activado, y cuando el radio admite modelos/opciones diferentes.

#### **10.18.3.5**

### **Encendido de confirmación de OTAR**

En este campo se selecciona exactamente cuando el radio envía una confirmación de encendido de la Regeneración de clave inalámbrica (OTAR) de MDC al Controlador del administrador de claves (KMC).

Esta confirmación (Ack) permite que el radio inicie sesión en el KMC para propósitos de OTAR. Esta función se aplica para el modo de encryption seguro para comunicaciones de MDC OTAR.

**Solo se accede:** Cuando el [Operación segura en la página 301](#page-1711-0) campo se configura en **Hardware**, el campo Operación de OTAR se configura en **Solo MDC** o **ASTRO y MDC** y el radio admite distintos modelos y opciones.

Se admiten las siguientes selecciones:

#### **Desactivado**

No se envían confirmaciones de encendido.

#### **Inmediato**

La confirmación de encendido se envía cuando el radio se enciende y una vez que finalizó su secuencia de encendido.

#### **Retrasado**

El radio transmite la confirmación de encendido cuando se envía una transmisión del botón PTT mediante un canal habilitado para OTAR.

#### **10.18.3.6**

### **Modo Solicitud de regeneración de clave**

En este campo se selecciona el protocolo que se utiliza cuando el radio transmite la Solicitud de regeneración de clave de MDC de Regeneración de clave inalámbrica (OTAR).

Se envía una transmisión de datos a la consola del Controlador de administración de claves (KMC) del despachador para solicitar la regeneración de clave OTAR del radio. Estas funciones se aplican para el modo de encryption segura de las comunicaciones MDC OTAR.

# 0

Puede iniciar una Solicitud de regeneración de clave mediante la pulsación del botón Solicitud de regeneración de clave o la selección del menú [Solicitud de regeneración de clave en la](#page-1633-0) [página 223](#page-1633-0).

### **Solo se accede:**

**NOTA:**

**Solo se accede:** Cuando el [Operación segura en la página 301](#page-1711-0) campo se configura en **Hardware**, el campo Operación de OTAR se configura en **Solo MDC** o **ASTRO y MDC** y el radio admite distintos modelos y opciones.

Se admiten las siguientes selecciones:

#### **Encriptado**

La solicitud de regeneración de clave tiene un encriptado seguro.

### **Borrar**

La solicitud de regeneración de clave no está encriptada.

### **Desactivado**

El procedimiento de regeneración de clave solo lo puede iniciar el operador de KMC.

### **10.18.3.7**

### **Tono de alerta de estado de solicitud de regeneración de clave**

Este campo permite que el radio genere un tono de alerta de éxito o falla cuando finaliza el proceso Solicitud de regeneración de clave.

Seleccionar activar esta función solo afecta el sonido de este tono de alerta al salir de la sección Solicitud de regeneración de clave del menú del radio antes de que este proceso termine. Tenga presente que cuando no se sale de la sección Solicitud de regeneración de clave del menú del radio antes de que finalice el proceso de Solicitud de regeneración de clave, el tono de alerta de estado se emitirá sin importar la configuración de este campo. El estado del proceso de regeneración de clave también aparece como una alerta visual en la pantalla del radio. Estas funciones se aplican para el modo de encryption segura de las comunicaciones MDC OTAR.

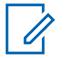

**NOTA:** El usuario inicia el comando de Solicitud de regeneración de clave con la selección del menú Regeneración de clave.

**Solo se accede:** Cuando el [Operación segura en la página 301](#page-1711-0) campo se configura en **Hardware**, el campo Operación de OTAR se configura en **Solo MDC** o **ASTRO y MDC** y el radio admite distintos modelos y opciones.

#### **10.18.3.8**

### **Borrar anterior después de cambio de usuario**

En este campo se activa la eliminación de TODAS las claves de encryption seguro en el grupo de claves anteriormente activo (consulte los campos Ranura A, Ranura B y Con índice) después de que se inicie un cambio del grupo de claves.

Puede iniciar el cambio del grupo de claves con una selección del menú Grupo de claves. Esta función se aplica en base a la amplitud de radio.

### **ADVERTENCIA:**

Cuando se activa este campo y cuando se activa Borrar índice anterior o cambiar índice MDC OTAR, es posible que el usuario borre ambos grupos de claves y quede momentáneamente sin ninguna clave de encryption seguro.

#### **EJEMPLO:**

El radio está en funcionamiento actualmente en el Grupo de claves 1 cuando ocurre un cambio de Grupo de claves OTAR. Cambia el radio al Grupo de claves 2 y borra el Grupo de claves 1 anterior del radio. Luego, si el usuario vuelve a cambiar manualmente al Grupo de claves 1 que se borró, y la función Borrar anterior en cambio de usuario borra el Grupo de claves 2, el radio permanece sin claves hasta que el usuario cargue manualmente claves nuevas o solicite una Regeneración de claves OTAR.

**Solo se accede:** Cuando el radio admite modelos/opciones diferentes.

**10.18.3.9 ID de KMC**

En este campo se selecciona el ID del Controlador del administrador de claves (KMC) del radio, lo que permite que solo el KMC identifique el radio.

<span id="page-1720-0"></span>Cada radio de un sistema debe tener un ID de KMC único, lo que permite que cada radio comunique comandos de MDC OTAR hacia y desde el KMC de manera individual. Esta función se aplica para el modo de encryption seguro para comunicaciones de MDC OTAR.

**Solo se accede:** Cuando el [Operación segura en la página 301](#page-1711-0) campo se configura en **Hardware**, el campo Operación de OTAR se configura en **Solo MDC** o **ASTRO y MDC** y el radio admite distintos modelos y opciones.

#### Mesa 116: Rango

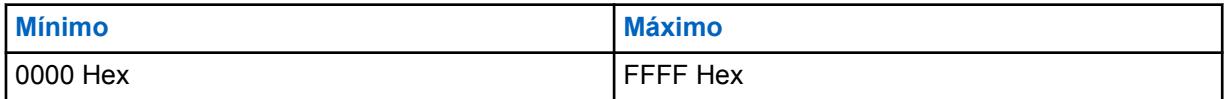

#### **10.18.3.10**

### **Sistema MDC OTAR**

Este campo selecciona el Sistema convencional MDC para su uso por parte de los comandos de MDC de Regeneración de clave inalámbrica (OTAR).

Esta función se aplica para las comunicaciones convencionales del modo de encryption seguro.

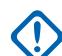

### **IMPORTANTE:**

Un sistema MDC OTAR debe tener su función Rango expandido de ID de MDC **Desactivada**. En caso contrario, esta selección se considera no válida. Estas dos funciones son incompatibles.

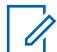

### **NOTA:**

Solo se pueden seleccionar Sistemas convencionales del tipo MDC (consulte el campo Tipo de sistema). Una vez definidos, los Sistemas convencionales hacen referencia a Personalidades convencionales.

MDC OTAR se activa de acuerdo a la Personalidad convencional mediante el campo Tipo de señalización sin ASTRO. El radio además está configurado para iniciar comandos OTAR mediante la activación del campo de Tx de OTAR de la personalidad.

**Solo se accede:** Cuando el [Operación segura en la página 301](#page-1711-0) campo se configura en **Hardware**, el campo Operación de OTAR se configura en **Solo MDC** o **ASTRO y MDC** y el radio admite distintos modelos y opciones.

**10.18.4**

### **Funciones**

Esta sección permite ver o definir varias configuraciones de encryption seguro diversas y, a veces, complejas.

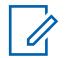

### **NOTA:**

Cuando un campo Conexión segura/sin cifrado está configurado como **Seleccionar** para un cierto canal, la pulsación del botón Selección de Tx seguro, el switch de alternación Selección de Tx seguro o la selección del menú Seguro le permite alternar entre comunicaciones seguras o sin cifrado para ese canal.

**Solo se accede:** Cuando el radio admite modelos y opciones diferentes.

### **10.18.4.1 Retención de clave infinita**

Si se activa este campo, el radio almacena permanentemente las claves de encryption, incluso cuando se retire la batería del radio o cuando este se reprograme. Esta función requiere encryption de hardware.

Cuando se desactiva, las claves de encryption de llave única (UKEK) se borran o se guardan según la configuración del campo Retención de UKEK infinita.

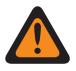

### **ADVERTENCIA:**

Cuando esta función está activada, la habilitación del campo Retención de UKEK infinita hace que el campo se invalide. Estas dos funciones son mutuamente exclusivas.

Los cambios en la configuración para este campo pueden afectar potencialmente el modo de funcionamiento FIPS en el dispositivo. Este impacto hace que se borren todos los parámetros de seguridad esenciales (material clave y contraseña). Consulte Modos de operación de FIPS para obtener más información.

**Solo se accede:** Cuando el campo [Operación segura en la página 301](#page-1711-0) está configurado en **Hardware** y el radio admite modelos y opciones diferentes.

#### **10.18.4.2**

### **Tono de alerta de falla de clave periódico**

En este campo se activa un tono de alerta periódico para que suene cuando el canal de radio actual haya perdido su clave de encryption seguro.

Y, cuando se cumple cualquiera de las siguientes condiciones: El [Conexión segura/sin encriptar en la](#page-1800-0) [página 390](#page-1800-0) del canal actual está configurado en **Encriptar**. O cuando [Conexión segura/sin encriptar](#page-1800-0) [en la página 390](#page-1800-0) del canal actual está configurado en **Seleccionar**, la presión del botón Selección de tx encriptada o la alternación del interruptor Selección de tx encriptada, o bien la selección del menú Encriptar del radio está programado como modo Encriptar (no encriptado).

**Solo se accede:** Cuando el campo [Operación segura en la página 301](#page-1711-0) está configurado en **Hardware** o **Software** y el radio admite modelos y opciones diferentes.

### **10.18.4.3 Borrar tonos de alerta**

Este campo activa un tono de alerta para que suene cuando se produzca una transmisión o recepción de comunicaciones con ecnryption seguro en comparación con las comunicaciones en modo Borrar.

El modo Borrar hace referencia a comunicaciones estándar no encriptadas. Esta selección se aplica en base a la amplitud de radio.

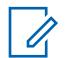

### **NOTA:**

Cuando un campo Asegurar/borrar conexión se configura en **Seleccionar** para un cierto canal, una pulsación del botón Selección de Tx segura, el switch de alternación Selección de Tx segura o la selección de menú Seguro permite que el usuario del radio alterne entre comunicaciones seguras o sin encryption para ese canal.

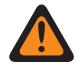

### **ADVERTENCIA:**

Cuando el campo Activación de inhibición táctica está activado, este campo solo se puede configurar en **Solo Rx** o **Tx y Rx**. De lo contrario, la aplicación lo considera no válido.

**Solo se accede:** Cuando el campo [Operación segura en la página 301](#page-1711-0) está configurado en **Hardware** o **Software** y el radio admite modelos y opciones diferentes.

Se admiten las siguientes selecciones:

#### **Ninguno**

No hay ninguna opción Borrar tonos de alerta activada.

**Solo Tx**

Activa un tono de alerta para que suene cuando se presiona el Botón PTT, lo que alerta al usuario cuando el radio está a punto de transmitir en modo Borrar.

### **Solo Rx**

Para la señalización analógica convencional (MDC, DTMF, Quik-Call II), esta función se aplica solo cuando los Sistemas convencionales analógicos del canal operativo actual del radio tengan programado el Tiempo previo del sistema en menos de 1500 ms.

### **Tx y Rx**

Ver más arriba las definiciones de "Solo Tx" y "Solo Rx".

#### **10.18.4.4**

### **Ignorar encriptar/no encriptar interruptor cuando esté compacto**

En este campo se activa el radio para que ignore la configuración del switch de alternación Selección de Tx segura.

Esto hace que el modo de transmisión del radio se base en la configuración del campo [Conexión](#page-1800-0) [segura/sin encriptar en la página 390](#page-1800-0) del canal actual, **Encriptar** o **No encriptado**. Esta función se aplica en base a la amplitud de radio.

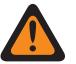

### **ADVERTENCIA:**

Si esta función está desactivada y el modo/canal activo del radio se ajusta en **Asegurar** o **Borrar** (no seleccionable), el radio comprueba la posición del switch **Selección de Tx segura**. Si el valor ajustado del canal activo no coincide con la configuración del interruptor, el radio no transmitirá. La programación predeterminada de fábrica está desactivada.

**Solo se accede:** cuando el campo [Operación segura en la página 301](#page-1711-0) está configurado en **Hardware** o **Software**, la "Posición A" del switch concéntrico convencional o de troncalización se configura en **Selección de Tx segura**, y el radio admite modelos/opciones diferentes.

#### **10.18.4.5**

### **Duración sin silenciador de rastreo distinta a XL**

En este campo se selecciona la cantidad de tiempo que el radio espera en modo Rastreo activo para una señal de retroalimentación de cifrado Red segura encriptada distinta a XL (sin extensión de rango) para que se detecte siguiendo una detección de operador.

Esta función se aplica a comunicaciones convencionales según la amplitud del radio. El tiempo está expresado en milisegundos.

**Solo se accede:** Cuando el campo [Operación segura en la página 301](#page-1711-0) está configurado en **Hardware** o **Software** y el radio admite modelos y opciones diferentes.

#### Mesa 117: Rango

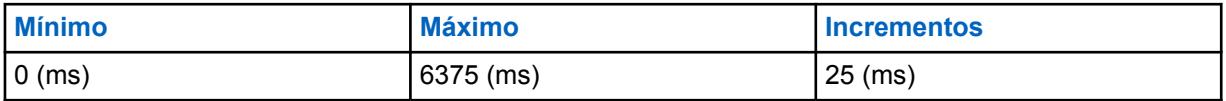

#### **10.18.4.6**

### **Duración sin silenciador de rastreo de XL**

En este campo se selecciona la cantidad de tiempo que el radio espera en modo Rastreo activo para una señal de retroalimentación de cifrado Red segura encriptada distinta a XL (sin extensión de rango) para que se detecte siguiendo una detección de operador.

Esta función se aplica a comunicaciones convencionales en base a la amplitud de radio. El tiempo está expresado en milisegundos.

**Solo se accede:** Cuando el campo [Operación segura en la página 301](#page-1711-0) está configurado como **Hardware** o **Privacidad digital mejorada** y el radio admite modelos y opciones diferentes.

#### Mesa 118: Rango

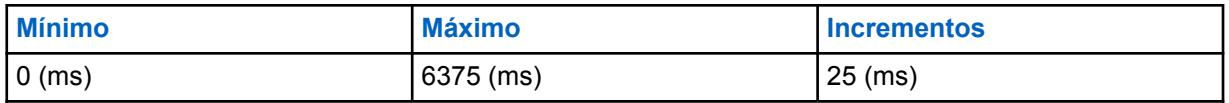

### **10.18.4.7 Retención UKEK infinita**

Este campo activa el radio para que guarde las claves UKEK (Clave de encryption de llave única) de forma permanente incluso cuando se retira la batería del radio.

Un radio que tiene solo UKEK puede tener Regeneración de clave por el aire (OTAR) pero no puede transmitir ni recibir ninguna voz segura o llamadas de datos. Cuando está desactivado, las claves de encryption se borran o se guardan según la configuración en el campo Retención de clave infinita. Si ambos campos están desactivados, todas las claves de encryption se borran cada vez que la batería del radio se remueve o cuando este se reprograma.

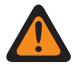

### **ADVERTENCIA:**

Cuando el campo [Retención de clave infinita en la página 310](#page-1720-0) está activado, este campo debe desactivarse. De lo contrario, la aplicación lo considera no válido. Estas dos funciones son mutuamente exclusivas.

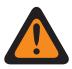

### **ADVERTENCIA:**

Los cambios en la configuración de este campo pueden afectar potencialmente el modo de operación de FIPS en el dispositivo, lo que hará que se borren todos los parámetros de seguridad importantes (material de claves y contraseña). Consulte Modos de operación de FIPS para obtener más información.

**Solo se accede:** Cuando el campo [Operación segura en la página 301](#page-1711-0) está configurado en **Hardware** y el radio admite modelos y opciones diferentes.

### **10.18.4.8**

### **Desactivar el borrado de clave de cifrado de hardware**

Este campo permite desactivar el borrado de claves de encryption de un radio si se presiona el botón lateral superior (morado) y el botón naranja de manera simultánea.

Primero presione el botón lateral superior (morado) para evitar iniciar una llamada de emergencia.

**Solo se accede:** Cuando el campo Operación segura está configurado como **Hardware**, y cuando el campo [Retención de clave infinita en la página 310](#page-1720-0) está en **Activado** y cuando el campo [Activación de](#page-283-0) [la inhibición táctica](#page-283-0) está configurado en **Desactivado**.

O el campo Operación segura se configura en **Software**, y cuando el campo [Activación de la](#page-283-0) [inhibición táctica](#page-283-0) se configura en **Desactivado**.

### **10.18.5**

### **Multitecla**

Esta sección permite ver o definir parámetros de multitecla que afectan a operaciones con encryption seguro.

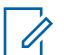

#### **NOTA:**

Cuando un campo Conexión segura/sin cifrado está configurado como **Seleccionar** para un cierto canal, la pulsación del botón Selección de Tx seguro, el switch de alternación Selección de Tx seguro o la selección del menú Seguro le permite alternar entre comunicaciones seguras o sin cifrado para ese canal.

**Solo se accede:** Cuando el radio admite modelos y opciones diferentes.

### **10.18.5.1**

# **Mostrar en Selección de interruptor seguro**

En este campo se selecciona el tipo de información que aparece en la pantalla del radio cuando el usuario cambia el canal actual del radio al modo de encryption seguro.

Cuando el campo Asegurar/borrar conexión se configura en **Seleccionar** para un canal determinado, la pulsación del botón Selección de Tx segura o el switch de alternación [Selección de Tx segura en la](#page-1616-0) [página 206](#page-1616-0) o la selección del menú Asegurar en el modo Seguro hace aparecer esta información en la pantalla del radio. Esta selección se aplica en base a la amplitud de radio.

**Solo se accede:** Cuando el campo [Operación segura en la página 301](#page-1711-0) está configurado como **Hardware** o **Privacidad digital mejorada** y el radio admite modelos y opciones diferentes.

Se admiten las siguientes selecciones:

### **Nombre de la clave**

El contenido definido en el campo Nombre de la clave aparece en la pantalla del radio.

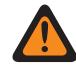

#### **ADVERTENCIA:**

Esta selección solo es válida cuando el campo [Operación segura en la página 301](#page-1711-0) se configura en **Hardware** o **Software**.

#### **Nombre del grupo de claves**

El Nombre del grupo de claves aparece en la pantalla del radio. Por lo general, las asignaciones de grupos de claves se asignan mediante un operador de Instalación de administración de claves (KMF) y se transmiten con Regeneración de clave inalámbrica (OTAR). De manera predeterminada, los nombres de grupos de claves son "kset 1" y "kset 2".

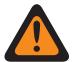

### **ADVERTENCIA:**

Esta selección solo es válida cuando el campo [Operación segura en la página 301](#page-1711-0) se configura en **Hardware** o **Software** con el campo [Estándar de encryption avanzado](#page-1712-0) [\(AES256\) en la página 302](#page-1712-0) activado.

#### **Desactivado**

No aparece nada en la pantalla del radio.

**10.18.5.2 Mostrar en PTT**

En este campo se selecciona el tipo de información que aparece en la pantalla del radio cuando el usuario presiona el botón PTT mientras el canal actual del radio esté funcionando en modo de encryption seguro.

**Solo se accede:** Cuando el campo [Operación segura en la página 301](#page-1711-0) está configurado en **Hardware** o **Software** y el radio admite modelos y opciones diferentes.

Se admiten las siguientes selecciones:

#### **Nombre de la clave**

El contenido definido en el campo Nombre de la clave aparece en la pantalla del radio.

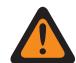

### **ADVERTENCIA:**

Esta selección solo es válida cuando el campo [Operación segura en la página 301](#page-1711-0) se configura en **Hardware** o **Software**.

#### **Nombre del grupo de claves**

El Nombre del grupo de claves aparece en la pantalla del radio. Por lo general, las asignaciones de grupos de claves se asignan mediante un operador de Instalación de administración de

claves (KMF) y se transmiten con Regeneración de clave inalámbrica (OTAR). De manera predeterminada, los nombres de grupos de claves son "kset 1" y "kset 2".

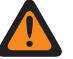

### **ADVERTENCIA:**

Esta selección solo es válida cuando el campo [Operación segura en la página 301](#page-1711-0) se configura en **Hardware** o **Software** con el campo [Estándar de encryption avanzado](#page-1712-0) [\(AES256\) en la página 302](#page-1712-0) activado.

### **Desactivado**

No aparece nada en la pantalla del radio.

**10.18.5.3**

### **Mostrar en el cambio de modo**

En este campo se selecciona el tipo de información que aparece en la pantalla del radio cuando el usuario cambia el canal o el modo del radio a un canal que está compacto al modo de encryption seguro (consulte Asegurar/borrar conexión).

**Solo se accede:** Cuando el campo [Operación segura en la página 301](#page-1711-0) está configurado en **Hardware** o **Software** y el radio admite modelos y opciones diferentes.

Se admiten las siguientes selecciones:

#### **Nombre de la clave**

El contenido definido en el campo Nombre de la clave aparece en la pantalla del radio.

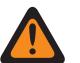

#### **ADVERTENCIA:**

Esta selección solo es válida cuando el campo [Operación segura en la página 301](#page-1711-0) se configura en **Hardware** o **Software**.

#### **Nombre del grupo de claves**

El Nombre de grupo de claves aparece en la pantalla del radio. Por lo general, las asignaciones de grupos de claves se asignan mediante un operador de Instalación de administración de claves (KMF) y se transmiten con Regeneración de clave inalámbrica (OTAR). De manera predeterminada, los nombres de grupos de claves son "kset 1" y "kset 2".

### **ADVERTENCIA:**

Esta selección solo es válida cuando el campo [Operación segura en la página 301](#page-1711-0) se configura en **Hardware** o **Software** con el campo [Estándar de encryption avanzado](#page-1712-0) [\(AES256\) en la página 302](#page-1712-0) activado.

#### **Desactivado**

No aparece nada en la pantalla del radio.

#### **10.18.5.4**

### **Administración de clave PID para modo ASN**

Cuando se selecciona este campo, se activa el uso de Administración de clave del ID físico (PID) en el radio.

Este campo se activa automáticamente y cambia a visualización cuando el campo [Activación de MDC](#page-1717-0) [OTAR en la página 307](#page-1717-0) está activado. Esta función se aplica al modo de encryption seguro en base a la amplitud de radio. La administración de clave PID es un mecanismo heredado para administrar claves que limita el radio a 16 claves mediante ID físicos. Al desactivarla, la administración de clave de CKR (Referencia de clave común) se usa únicamente mediante el radio durante comunicaciones encriptadas de seguridad. La administración de clave de CKR permite hacer referencia a más de 16 claves y es necesario utilizarla con ASTRO OTAR (Regeneración de clave inalámbrica).

#### **IMPORTANTE:**

Al utilizar el modo ASN (SecureNet avanzada) en el KVL 3000 o el dispositivo de cargador de variables de clave (KVL) Plus del KVL 3000, las claves de encryption solo pueden cargarse en el radio cuando la administración de claves PID se haya activado en el radio.

**Solo se accede:** Cuando el campo [Operación segura en la página 301](#page-1711-0) está configurado en **Hardware** y el radio admite modelos y opciones diferentes.

#### **10.18.5.5**

# **ID de clave: Tiempo de desconexión**

En este campo se selecciona la cantidad de tiempo que espera el radio tras haber finalizado una llamada segura recibida antes de recargar la última clave de encryption seleccionada o guardada.

### **IMPORTANTE:**

Este tiempo de desconexión solo se necesita cuando el radio debe cambiar temporalmente a otra clave de encryption para recibir una llamada que fue transmitida con una clave diferente. Esta función se aplica al modo de encryption seguro para Comunicaciones convencionales. El tiempo está expresado en milisegundos.

### **NOTA:**

Esta función se aplica al modo de encryption seguro ([Encriptación en general en la página 301\)](#page-1711-0) para comunicaciones convencionales y de troncalización cuando se activa [Rx de ID de clave](#page-2038-0) [automática en la página 628.](#page-2038-0)

**Solo se accede:** Cuando el campo [Operación segura en la página 301](#page-1711-0) está configurado en **Hardware** o **Software** y el radio admite modelos y opciones diferentes.

Mesa 119: Rango

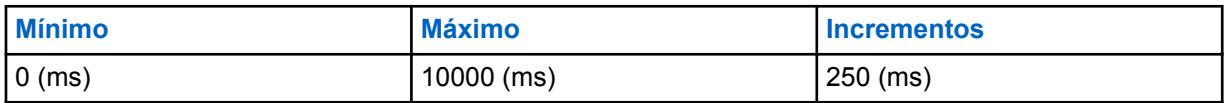

**10.18.5.6**

### **ID de grupo de claves: tiempo de desconexión de Tx**

En este campo se selecciona la cantidad de tiempo que espera el radio tras haber transmitido una llamada segura antes de recargar la última clave de encryption seleccionada o guardada.

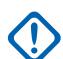

### **IMPORTANTE:**

Este tiempo de desconexión es necesario solo cuando el radio cambia temporalmente a otra clave de encryption para recibir una llamada que se transmitió con una clave diferente y, a continuación, el radio siguió usando esa clave cambiada a encryption para la transmisión de retorno. El tiempo está expresado en milisegundos.

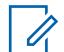

### **NOTA:**

Esta función se aplica al modo de encryption seguro ([Encriptación en general en la página 301\)](#page-1711-0) para comunicaciones convencionales y de troncalización cuando se activa [Rx de ID de clave](#page-2038-0) [automática en la página 628.](#page-2038-0)

**Solo se accede:** Cuando el campo [Operación segura en la página 301](#page-1711-0) está configurado en **Hardware** o **Software** y el radio admite modelos y opciones diferentes.

#### Mesa 120: Rango

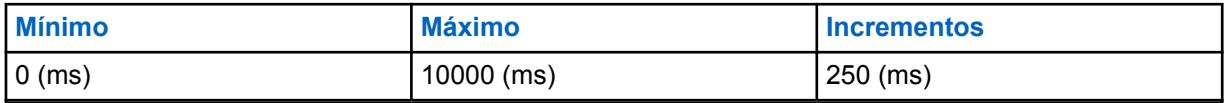

### **10.18.6 Lista de clave de encryption**

Esta sección permite configurar varias claves de encryption de hardware o de software para comunicaciones de voz y de datos con encryption seguro.

#### **NOTA:** Ũ,

El número de claves de encryption disponibles depende del nivel de modelo del radio: Gama alta = 128, Gama media = 64 y Gama baja = 48.

Cuando un campo Conexión segura/sin cifrado está configurado como **Seleccionar** para un cierto canal, la pulsación del botón Selección de Tx seguro, el switch de alternación Selección de Tx seguro o la selección del menú Seguro le permite alternar entre comunicaciones seguras o sin cifrado para ese canal.

**Solo se accede:** Cuando el radio admite modelos y opciones diferentes.

## **10.18.6.1**

### **Nombre de la clave**

Este campo permite definir nombres de clave reconocibles para la clave actual (registro/fila) dentro de la Lista de clave de encryption.

**Solo se accede:** Cuando el campo [Operación segura en la página 301](#page-1711-0) está configurado en **Hardware** o **Software** y el radio admite modelos y opciones diferentes.

Se admiten las siguientes selecciones:

- Se pueden usar caracteres, números, espacios y caracteres especiales.
- La cantidad de caracteres que se pueden usar depende del modelo del radio.

### **10.18.6.2**

### **Número CKR**

Este campo permite definir un número de clave para la clave de Referencia de clave común (CKR) actual (registro/fila) dentro de la Lista de clave de encryption.

Se hace referencia al número CKR para personalidades, grupos de conversación o funciones, sin importar la ubicación física del almacenamiento de la clave. Esto hace que no sea necesario que el programador del radio programe claves de encryption para ubicaciones físicas del almacenamiento para distintos dispositivos seguros en el mismo sistema de comunicaciones en el campo.

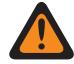

### **ADVERTENCIA:**

La aplicación asigna automáticamente un valor "Número de CKR" predeterminado "En blanco". Cada número CKR que existe debe definirse como un valor numérico para poder escribir o guardar en el codeplug actual.

Cada número CKR debe tener un valor único.

**Solo se accede:** Cuando el radio admite modelos y opciones diferentes y cuando el campo [Operación](#page-1711-0) [segura en la página 301](#page-1711-0) se configure en **Antiguo**.

Cuando el radio admite modelos y opciones diferentes, y cuando el campo [Operación segura en la](#page-1711-0) [página 301](#page-1711-0) está configurado en **Software**, y el campo [Fuente de carga de claves en la página 302](#page-1712-0) está configurado en **KVL**.

#### Mesa 121: Rango

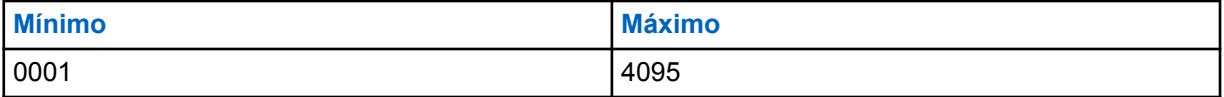
# <span id="page-1728-0"></span>**10.18.6.3 Con índice**

Este campo permite indexar la clave de encryption de hardware actual (registro/fila) dentro de la Lista de clave de encryption.

La indexación permite que haya dos grupos únicos de claves dentro del radio. Hay un grupo de claves en el campo Ranura A y otro en el campo Ranura B. Luego de activar la indexación para la clave actual (registro/fila), se completa una segunda y única clave de encryption en el grupo de claves alternativas "Ranura B". La indexación también permite que haya dos claves únicas por canal de radio en lugar de una clave.

#### **IMPORTANTE:**

Cuando se programa la selección del menú Clave convencional y se selecciona una pareja de claves "Indexadas" para un determinado canal, el usuario puede alternar de la clave de encryption en el Grupo de claves A a la clave de encryption en el Grupo de claves B (y viceversa) sin cambiar el canal del radio. Esto es posible solo para canales convencionales.

Cuando se programa la selección del menú Grupo de claves en comunicaciones convencionales o de troncalización, entonces la regeneración de clave del grupo de claves actual del radio solo es posible en ese tipo de canal de comunicaciones. Un grupo de claves se aplica según la amplitud del radio y a ambos tipos de canales.

Cuando se programan las selecciones de Grupos de claves convencionales y de troncalización, el usuario puede cambiar el grupo de claves para el radio entero, sin importar el canal en el que el radio está operando actualmente.

Solo pueden indexarse ocho claves en la Ranura B y solo 16 claves en total entre la Ranura A y la Ranura B.

**Solo se accede:** Cuando el radio admite modelos y opciones diferentes y cuando el campo [Operación](#page-1711-0) [segura en la página 301](#page-1711-0) se configure en **Antiguo**.

Cuando el radio admite modelos y opciones diferentes, y cuando el campo [Operación segura en la](#page-1711-0) [página 301](#page-1711-0) está configurado en **Software**, y el campo [Fuente de carga de claves en la página 302](#page-1712-0) está configurado en **KVL**.

#### **10.18.6.4**

### **Ranura A**

La aplicación recopila y permite ver solamente el número de clave de hardware de Identificación física (PID) de la clave actual (registro/fila) dentro de la Lista de clave de encryption.

Este valor se ve afectado por la configuración del campo Indexado para el registro o la fila actual activado o desactivado. Cuando el campo Indexado, permite que haya dos programaciones únicas de clave ("Grupos de claves"); una en la Ranura A y una en la Ranura B.

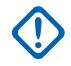

#### **IMPORTANTE:**

Cuando se programa la selección del menú Clave convencional y se selecciona una pareja de claves "Indexadas" para un determinado canal, el usuario puede alternar de la clave de encryption en el Grupo de claves A a la clave de encryption en el Grupo de claves B (y viceversa) sin cambiar el canal del radio. Esto es posible solo para canales convencionales.

Cuando se programa la selección del menú del Grupo de claves convencional o de troncalización, el usuario puede cambiar el Grupo de claves según la amplitud del radio.

Cuando se programan las selecciones de Grupos de claves convencionales y de troncalización, el usuario puede cambiar el grupo de claves para el radio entero, sin importar el canal en el que el radio está operando actualmente.

Solo pueden indexarse ocho claves en la Ranura B y solo 16 claves en total entre la Ranura A y la Ranura B.

#### **Solo se accede:**

cuando el campo [Operación segura en la página 301](#page-1711-0) se configura en **Hardware** o **Software** y cuando el campo [Fuente de carga de claves en la página 302](#page-1712-0) se configura en **KVL**, y cuando el campo [Administración de clave PID para modo ASN en la página 315](#page-1725-0) está activado,

y

Cuando la cantidad de registros en la Lista de clave de encryption es menor que 9, o cuando el número de registro de la clave en [Lista de referencias de clave de encryption de hardware seguro en](#page-1731-0) [la página 321](#page-1731-0) está entre 9 y 16; y

- Si cualquiera de los primeros ocho campos [Con índice en la página 318](#page-1728-0) está "Activado", entonces la Ranura A del registro 16 no es aplicable; o
- Si dos de los primeros ocho campos Indexados está "Activado", entonces la Ranura A de los registros 15 y 16 no es aplicable; o
- Si tres de los primeros ocho campos Indexados está "Activado", entonces la Ranura A de los registros 14, 15 y 16 no es aplicable (los registros restantes siguen la misma regla; o

O

cuando el número de registro de la clave de la Lista de referencias de clave de encryption de hardware seguro es mayor que 16, no se puede acceder a la Ranura A),

y cuando el radio admite modelos y opciones diferentes.

#### **10.18.6.5**

# **Ranura B**

La aplicación recopila y permite ver solamente el número de clave de hardware de Identificación física (PID) de la clave actual (registro/fila) dentro de la Lista de clave de encryption.

Este valor se ve afectado por la configuración del campo Indexado para el registro o la fila actual activado o desactivado. Cuando el campo Indexado, permite que haya dos programaciones únicas de clave ("Grupos de claves"); una en la Ranura A y una en la Ranura B.

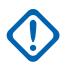

#### **IMPORTANTE:**

Cuando se programa la selección del menú Clave convencional y se selecciona una pareja de claves "Indexadas" para un determinado canal, el usuario puede alternar de la clave de encryption en el Grupo de claves A a la clave de encryption en el Grupo de claves B (y viceversa) sin cambiar el canal del radio. Esto es posible solo para canales convencionales.

Cuando se programa la selección del menú del Grupo de claves convencional o de troncalización, entonces el usuario puede cambiar el Grupo de claves según la amplitud del radio.

Cuando se programan las selecciones de Grupos de claves convencionales y de troncalización, el usuario puede cambiar el grupo de claves para el radio entero, sin importar el canal en el que el radio está operando actualmente.

Solo pueden indexarse ocho claves en la Ranura B, y solo 16 claves en total entre la Ranura A y la Ranura B.

**Solo se accede:** Cuando el radio admite modelos y opciones diferentes.

#### **10.18.6.6**

# **Datos de clave de ADP seleccionable**

Este campo permite definir el patrón de clave de Privacidad digital mejorada (ADP) para la clave actual (registro/fila) dentro de la Lista de clave de encryption.

Los patrones de la clave son un elemento necesario dentro del algoritmo seguro de ADP para que las comunicaciones de encryption de voz exitosas sean posible.

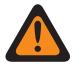

#### **ADVERTENCIA:**

Las claves de ADP no están clonadas en el radio de destino cuando un radio lee el codeplug de origen. Cuando el radio lee un codeplug que contiene claves ADP, las claves ADP no se cargan, lo que permite que estas claves aparezcan con asteriscos (\*). En esta situación, los datos de la clave no se clonarán en un radio de destino. Si desea enviar datos de clave de ADP al radio de destino, el usuario debe volver a ingresar las claves ADP adecuadas antes de iniciar el proceso Clonar radio. Los datos de la clave ADP del codeplug de origen se sobrescribirán en los datos de la clave ADP del radio de destino cuando estén presentes.

Cuando se abre un archivo de codeplug que contiene claves ADP, estas se cargan y pueden clonarse en el radio de destino. Los datos de la clave ADP del codeplug de origen se sobrescribirán en los datos de la clave ADP del radio de destino cuando estén presentes.

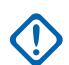

#### **IMPORTANTE:**

Cuando este campo muestra diez (10) asteriscos "\*\*\*\*\*\*\*\*\*\*", no hay ningún patrón definido.

Si no desea ingresar ningún patrón de datos de clave, ingrese diez (10) asteriscos "\*\*\*\*\*\*\*\*\*\*".

Por motivos de seguridad, cuando se lee un codeplug desde un radio, se muestra "\*\*\*\*\*\*\*\*\*\*\*\* en este campo, sin importar el patrón de datos que pueda guardarse en el radio.

Cuando el ID de clave de ADP seleccionable se modifique, el patrón de datos de clave de la misma fila o el mismo registro no será válido y deberá redefinirse.

Hasta 64 claves de encryption son posibles.

No hay ningún mecanismo para borrar una clave ADP desde el radio. Un campo con "\*\*\*\*\*\*\*\*\*\*" simplemente implica que no sobrescribirá cualquier clave que podría estar realmente en el radio.

**Solo se accede:** Cuando el campo [Operación segura en la página 301](#page-1711-0) se establece en **Software**, el campo [Fuente de carga de claves en la página 302](#page-1712-0) se establece en **Lista de clave de encryption** y el radio admite modelos y opciones diferentes.

#### Mesa 122: Rango

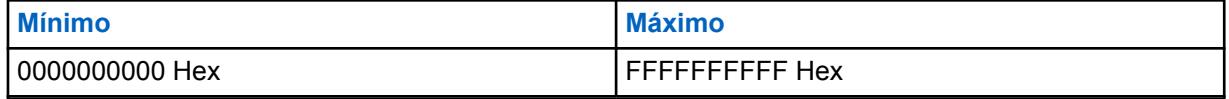

#### **10.18.6.7**

# **ID de clave de ADP seleccionable**

Este campo permite definir el número de ID digital que representa la Privacidad digital mejorada (ADP) para la clave actual (registro/fila) dentro de la Lista de clave de encryption.

El ID de clave se transmite junto con las comunicaciones por voz encriptadas. Los radios receptores que recuperan el ID de clave pueden cargar el patrón Datos de clave de ADP seleccionable y así desencriptar la llamada de voz entrante.

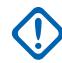

#### **IMPORTANTE:**

Todos los ID de clave de ADP seleccionable debe ser únicos.

Hasta 64 claves de encryption son posibles.

**Solo se accede:** Cuando el campo [Operación segura en la página 301](#page-1711-0) se establece en **Software**, el campo [Fuente de carga de claves en la página 302](#page-1712-0) se establece en **Lista de clave de encryption** y el radio admite modelos y opciones diferentes.

<span id="page-1731-0"></span>Mesa 123: Rango

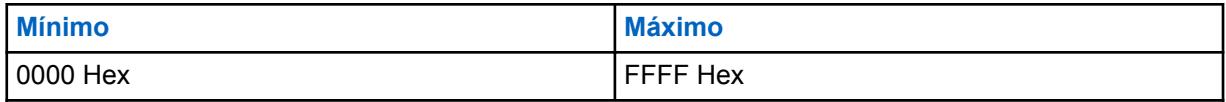

**10.18.6.8**

# **Algoritmo**

Este campo permite que los datos de clave ADP de la entrada seleccionada se envíen al Módulo de seguridad de hardware (HSM) del radio.

Actualmente, solo se pueden programar las claves ADP en el HSM a través de RadioCentral. Todas las demás claves deben entregarse al radio desde un Cargador de variables de clave (KVL) o una instalación de administración de claves (KMF).

# **10.19 Conjunto de perfil de KMF seguro**

El conjunto **Perfil de instalación de administración de claves (KMF) seguras** permite ver o definir los parámetros ASTRO de Regeneración de clave inalámbrica (OTAR) correspondientes a los Perfiles de KMF. Los perfiles de KMF están definidos para comunicarse con KMF específicas. Hasta cinco (5) perfiles de KMF seguros son posibles. Este nodo completo y todas sus funciones solo están disponibles cuando el campo Activación de ASTRO OTAR de encryption en general está **Activado**.

### **IMPORTANTE:**

El objetivo de los perfiles de KMF es permitir que el radio opere con distintas KMF, posiblemente en distintos sistemas. La desventaja de esta funcionalidad es que el hardware de encryption subyacente no puede administrar las múltiples versiones de la misma clave; por ejemplo, el usuario no podría tener el mismo Número CKR administrado por la KMF n.º 1 y la KMF n.º 2. Por lo tanto, los operadores de las KMF nº 1 y 2, en este ejemplo, tendrían que acordar no administrar los mismos números CKR (Referencia de clave común).

### **NOTA:**

Una vez que se definen, los perfiles de KMF seguros se seleccionan desde el Índice de perfil KMF de troncalización, el Índice de perfil KMF convencional y los campos Índice de perfil KMF de la Lista del grupo de conversación ASTRO.

ASTRO OTAR está activado según la Personalidad convencional y el campo Tipo de voz/señal de Rx. El radio además está configurado para iniciar comandos OTAR mediante la activación del campo de Tx de ASTRO OTAR u OTAR de la personalidad.

ASTRO OTAR está activado según el Sistema de troncalización del campo ASTRO OTAR y los campos Tx de OTAR.

#### **10.19.1**

# **Lista de referencias de clave de encryption de hardware seguro**

La sección **Referencias de clave de encryption de hardware seguro** del Perfil KMF seguro permite ver o definir el conjunto de CKR (Referencias de clave común) al que el Perfil de instalación de administración de claves seguras (KMF) puede acceder.

Así, se hace referencia a las claves de encryption para utilizarlas mediante una Lista de referencias de clave de encryption de hardware seguro del Perfil de KMF, que, según corresponda, hace referencia a las claves de hardware subyacentes de la Lista de claves de encryption segura. Cada Lista de referencias de clave asignada a un Perfil de KMF está configurada para comunicarse con una KMF específica. Cuando una KMF mantiene las mismas CKR, el operador de la KMF puede controlar ese

radio desde una perspectiva de ASTRO OTAR (regeneración de clave por el aire). Otros perfiles de KMF se comunican con otras KMF que puedan controlar varios conjuntos de CKR para el radio.

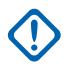

#### **IMPORTANTE:**

El número máximo de claves de encryption de hardware seguro posible es igual al número actual de claves de hardware seguras disponibles en la Lista de claves de encryption seguro.

Una vez que se definen, los perfiles de KMF se seleccionan desde el Índice de perfil KMF de troncalización, el Índice de perfil KMF convencional y los campos Índice de perfil KMF de la Lista del grupo de conversación ASTRO.

Para los canales convencionales que tienen el campo Conexión de voz/clave configurado en **Seleccionar**, puede seleccionar una Clave de encryption nueva en la selección del menú.

### **10.19.1.1 Número CKR**

La aplicación recupera y muestra los valores de Referencia de clave común (CKR) de solo lectura.

Cada valor CKR se basa en la selección del campo Referencia de clave de encryption en la página 322 realizada para el mismo registro o la misma fila de la Lista de referencias de clave de encryption seguro, que se aplica al [Perfil de ASTRO OTAR](#page-1733-0) actual

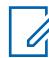

### **NOTA:**

Este valor CKR está definido en el campo [Lista de clave de encryption segura](#page-1727-0) - [Número CKR](#page-1727-0).

**Solo se accede:** Cuando el radio admite modelos y opciones diferentes.

#### **10.19.1.2**

# **Referencia de clave de encryption**

En este campo se selecciona una clave de hardware o AES en la Lista de clave de encryption seguro.

Esta selección se aplica a este registro o esta fila de la Lista de referencias de clave de encryption de hardware seguro actual, que se aplica al [Perfil de ASTRO OTAR](#page-1733-0) actual.

#### **IMPORTANTE:**

Cada selección de la clave de hardware y AES debe ser única para el Perfil de ASTRO OTAR actual. Por lo tanto, el número máximo de Claves de encryption seguro (registros/filas) posible es igual al número actual de Claves seguras disponibles en la [Lista de clave de encryption](#page-1727-0) [seguro](#page-1727-0).

Una vez definido, se seleccionan los Perfiles de ASTRO OTAR en los campos [Índice de perfil](#page-2031-0) [de ASTRO OTAR en la página 621](#page-2031-0) de troncalización, el Índice del perfil de ASTRO OTAR convencional, la Selección del perfil de ASTRO OTAR del perfil de datos y el [Índice de perfil de](#page-1822-0) [ASTRO OTAR en la página 412](#page-1822-0) de la Lista de grupo de conversación ASTRO.

**Solo se accede:** Cuando el campo [Operación segura en la página 301](#page-1711-0) está configurado en **Hardware** o **Software**, cuando el campo [Estándar de encryption avanzado \(AES256\) en la página 302](#page-1712-0) está configurado en **Activado**, cuando el campo [Operación Regeneración de clave inalámbrica \(OTAR\)](#page-291-0) está configurado en **Solo ASTRO** o **ASTRO y MDC** y cuando el radio admite modelos y opciones diferentes.

# <span id="page-1733-0"></span>**10.19.2 Información de ASTRO OTAR**

La sección **Información de ASTRO OTAR (Regeneración de clave por el aire)** del Perfil de KMF seguro permite ver o definir los parámetros de perfiles de KMF seguros individuales.

# **NOTA:**

Una vez que se definen, los perfiles de KMF se seleccionan desde el Índice de perfil KMF de troncalización, el Índice de perfil KMF convencional y los campos Índice de perfil KMF de la Lista del grupo de conversación ASTRO.

OTAR de ASTRO está activado según la Personalidad convencional basado en el campo Tipo de voz/señal de Rx. El radio además está configurado para iniciar comandos OTAR mediante la activación del campo de Tx de ASTRO OTAR u OTAR de la personalidad.

ASTRO OTAR está activado según el Sistema de troncalización del campo ASTRO OTAR y los campos Tx de OTAR.

# **10.19.2.1 Perfil de ASTRO OTAR**

Este campo permite crear nombres reconocibles para el Perfil de ASTRO de Regeneración de clave inalámbrica (OTAR) actual.

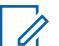

#### **NOTA:**

Una vez definidos, los Perfiles de ASTRO OTAR se seleccionan en los campos [Índice de perfil](#page-1822-0) [de ASTRO OTAR en la página 412](#page-1822-0) de troncalización, el [Índice de perfil de ASTRO OTAR en la](#page-1822-0) [página 412](#page-1822-0) convencional, y el [Índice de perfil de ASTRO OTAR en la página 412](#page-1822-0) de la Lista de grupo de conversación ASTRO.

**Solo se accede:** Cuando el radio admite modelos y opciones diferentes.

Se admiten las siguientes selecciones:

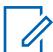

# **NOTA:**

**Ejemplos:** Profile-05, Electric1, #510

Se pueden usar caracteres, números, espacios y caracteres especiales.

Se pueden utilizar hasta 14 caracteres.

#### **10.19.2.2**

### **Borrar teclas anteriores en conversión OTAR**

Este campo permite la eliminación de TODAS las clave de encryption del grupo de claves anteriormente activo luego de haber ocurrido un cambio en el grupo de claves ASTRO OTAR (Regeneración de clave inalámbrica).

Esta función se aplica a la operación ASTRO OTAR en el [Perfil de ASTRO OTAR](#page-1733-0) actual.

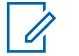

**NOTA:**

Puede iniciar un cambio en el grupo de claves OTAR desde la Instalación de administración de claves (KMF) o una selección programable del menú Regeneración de clave.

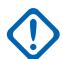

#### **IMPORTANTE:**

Cuando se activa este campo Borrar teclas anteriores en conversión OTAR y cuando se activa Borrar anterior en cambio de usuario, es posible que el usuario borre ambos grupos de claves y no tenga ninguna clave de encryption seguro de manera momentánea.

**Ejemplo:** El radio está funcionando en el Grupo de claves 1 cuando se produce un cambio en el grupo de claves de OTAR; esto cambia el radio al Grupo de claves 2 y borra el Grupo de claves 1 anterior. Luego, si vuelve a cambiar manualmente al Grupo de claves 1 que se borró, y la función Borrar anterior en Cambio de usuario borra al Grupo de claves 2 anterior, el radio permanecerá sin claves hasta que el usuario cargue manualmente claves nuevas o solicite una Regeneración manual de claves OTAR.

**Solo se accede:** Cuando el campo [Operación segura en la página 301](#page-1711-0) se configura en **Hardware**, cuando el campo [Operación Regeneración de clave inalámbrica \(OTAR\)](#page-291-0) se configura en **Solo ASTRO** o **ASTRO y MDC** y el radio admite modelos y opciones diferentes.

#### **10.19.2.3 Número de intentos**

En este campo se selecciona el número de intentos que hace el radio mientras espera la confirmación de registro de Instalación de administración de claves (KMF).

Esta función se aplica a la operación ASTRO OTAR en el [Perfil de ASTRO OTAR](#page-1733-0) actual.

**Solo se accede:** cuando el campo [Operación segura en la página 301](#page-1711-0) se configura en **Hardware** o **Software**, y cuando el campo [Estándar de encryption avanzado \(AES256\) en la página 302](#page-1712-0) se configura en **Activado**, y cuando el campo [Operación Regeneración de clave inalámbrica \(OTAR\)](#page-291-0) se configura en **Solo ASTRO** o **ASTRO y MDC**, y cuando el campo [Clase de respuesta en la página 326](#page-1736-0) está configurado en **Confirmado** y cuando el radio admite modelos/opciones diferentes.

#### Mesa 124: Rango

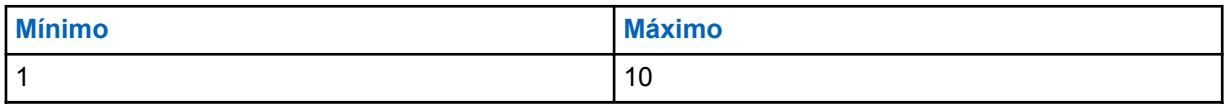

#### **10.19.2.4**

# **Temporizador de inactividad OTAR**

Este campo selecciona la cantidad de tiempo que la Instalación de administración de claves (KMF) tiene para comunicarse con el radio.

Si el radio no recibe información de la KMF cuando el temporizador haya expirado, el radio intentará restablecer la comunicación.

Esta función se aplica a la operación ASTRO OTAR en el [Perfil de ASTRO OTAR](#page-1733-0) actual.

**Solo se accede:** Cuando el campo [Operación segura en la página 301](#page-1711-0) está configurado en **Hardware** o **Software**, cuando el campo [Estándar de encryption avanzado \(AES256\) en la página 302](#page-1712-0) está configurado en **Activado**, cuando el campo [Operación Regeneración de clave inalámbrica \(OTAR\)](#page-291-0) está configurado en **Solo ASTRO** o **ASTRO y MDC** y cuando el radio admite modelos y opciones diferentes.

Mesa 125: Rango

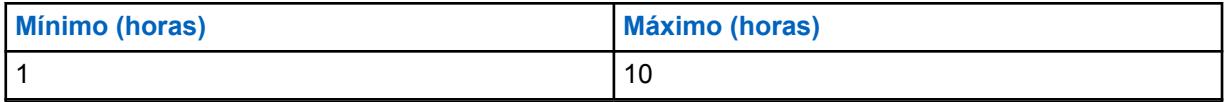

**10.19.2.5**

0

# **Nivel de seguridad de Rx OTAR**

En este campo se seleccionan los niveles de la política de seguridad de recepción para Mensajes de administración de claves (KMM).

Esta función se aplica a la operación ASTRO OTAR en el [Perfil de ASTRO OTAR](#page-1733-0) actual.

#### **NOTA:**

En este momento, las funciones Solicitud de regeneración de clave, Registro y No se pueden desencriptar los KKM están siempre en **Encriptado y autenticado**.

**Solo se accede:** Cuando el campo [Operación segura en la página 301](#page-1711-0) está configurado en **Hardware** o **Software**, cuando el campo [Estándar de encryption avanzado \(AES256\) en la página 302](#page-1712-0) está configurado en **Activado**, cuando el campo [Operación Regeneración de clave inalámbrica \(OTAR\)](#page-291-0) está configurado en **Solo ASTRO** o **ASTRO y MDC** y cuando el radio admite modelos y opciones diferentes.

Se admiten las siguientes selecciones:

#### **Básico**

El radio recibe cualquier formato de KMM que permita Proyecto 25 estándar.

#### **Mejorado**

Esta selección no es válida cuando [Operación segura en la página 301](#page-1711-0) se configura en **Software**.

El radio solo recibe los siguientes KMM:

- **Encriptado y autenticado**
- **Solo encriptado**
- **Solo autenticado**

#### **10.19.2.6**

# **Nivel de seguridad de Tx OTAR**

En este campo se seleccionan los niveles de la política de seguridad de recepción para Mensajes de administración de claves (KMM).

Esta función se aplica a la operación ASTRO OTAR en el [Perfil de ASTRO OTAR](#page-1733-0) actual.

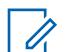

**NOTA:**

En este momento, las funciones Solicitud de regeneración de clave, Registro y No se pueden desencriptar los KKM están siempre en **Encriptado y autenticado**.

**Solo se accede:** Cuando el campo [Operación segura en la página 301](#page-1711-0) está configurado en **Hardware** o **Software**, cuando el campo [Estándar de encryption avanzado \(AES256\) en la página 302](#page-1712-0) está configurado en **Activado**, cuando el campo [Operación Regeneración de clave inalámbrica \(OTAR\)](#page-291-0) está configurado en **Solo ASTRO** o **ASTRO y MDC** y cuando el radio admite modelos y opciones diferentes.

Se admiten las siguientes selecciones:

#### **Básico**

El radio recibe cualquier formato de KMM que permita Proyecto 25 estándar.

#### **Mejorado**

Esta selección no es válida cuando [Operación segura en la página 301](#page-1711-0) se configura en **Software**.

<span id="page-1736-0"></span>El radio solo recibe los siguientes KMM:

- Encriptado y autenticado
- Solo encriptado
- Solo autenticado

#### **10.19.2.7 Tono de alerta de estado de solicitud de regeneración de clave**

Este campo permite al radio generar un tono de alerta de éxito o falla con respecto a la finalización de la solicitud de la regeneración de clave.

Esta función solo afecta al sonido de este tono de alerta al salir de la sección Solicitud de regeneración de clave del menú del radio antes de finalizar el proceso de la solicitud. Cuando no se sale de la sección Solicitud de regeneración de clave del menú del radio antes de finalizar el proceso de la solicitud, este tono de alerta de estado suena sin importar la configuración de este campo. Esta función se aplica a la operación ASTRO OTAR en el [Perfil de ASTRO OTAR](#page-1733-0) actual.

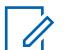

**NOTA:**

El estado del proceso de regeneración de clave también aparece como una alerta visual en la pantalla del radio.

Una operación de regeneración de clave de encryption OTAR se realiza desde la Instalación de administración de claves (KMF) por el despachador cuando recibe una solicitud de regeneración de clave desde el usuario.

Puede iniciar una Solicitud de regeneración de clave con la pulsación del botón [Solicitud de](#page-1633-0) [regeneración de clave en la página 223](#page-1633-0) o la selección del menú [Solicitud de regeneración de](#page-1633-0) [clave en la página 223.](#page-1633-0)

**Solo se accede:** Cuando el campo [Operación segura en la página 301](#page-1711-0) se configura en **Hardware**, cuando el campo [Operación Regeneración de clave inalámbrica \(OTAR\)](#page-291-0) se configura en **Solo ASTRO** o **ASTRO y MDC** y el radio admite modelos y opciones diferentes.

#### **10.19.2.8**

### **Clase de respuesta**

En este campo se selecciona el tipo de respuesta que se utiliza cuando el radio se comunica con la Instalación de administración de claves (KMF).

Esta función se aplica a la operación ASTRO OTAR en el [Perfil de ASTRO OTAR](#page-1733-0) actual.

Se admiten las siguientes selecciones:

#### **No confirmado**

Las transmisiones de ASTRO OTAR enviadas a la KMF (desde la radio) no confirmadas/ reconocidas indicando una transmisión recibida con éxito.

#### **Confirmado**

Las transmisiones de ASTRO OTAR enviadas a la KMF (desde la radio) requieren que se vuelva a enviar una confirmación/reconocimiento a la radio indicando una transmisión recibida con éxito.

Cuando el campo [Transporte OTAR en la página 329](#page-1739-0) está configurado en **Solo banda ancha** o **Banda ancha preferida** y el radio realiza Regeneración de clave por el aire (OTAR) mediante banda ancha, el radio utiliza **Confirmado** como el tipo de respuesta.

Cuando el radio realiza OTAR a través de radio móvil terrestre (LMR), utiliza el valor de este campo como el tipo de respuesta.

**Solo se accede:** Cuando se cumplen las siguientes condiciones:

• El campo [Operación segura en la página 301](#page-1711-0) se configura en **Hardware** o **Software**.

- Cuando el campo [Estándar de encryption avanzado \(AES256\) en la página 302](#page-1712-0) está configurado en **Activado**.
- El campo [Operación Regeneración de clave inalámbrica \(OTAR\)](#page-291-0) está configurado en **Solo ASTRO** o **ASTRO y MDC**.
- El radio admite modelos y opciones diferentes.

### **10.19.2.9 Tiempo entre intentos**

En este campo se selecciona la cantidad de tiempo que el radio espera antes de enviar un reintento del último mensaje.

Esta función se aplica a la operación ASTRO OTAR en el [Perfil de ASTRO OTAR](#page-1733-0) actual.

**Solo se accede:** Cuando el campo [Operación segura en la página 301](#page-1711-0) está configurado en **Hardware** o **Software**, cuando el campo [Estándar de encryption avanzado \(AES256\) en la página 302](#page-1712-0) está configurado en **Activado** y cuando el campo [Operación Regeneración de clave inalámbrica \(OTAR\)](#page-291-0) está configurado en **Solo ASTRO** o **ASTRO y MDC**, cuando el campo [Clase de respuesta en la](#page-1736-0) [página 326](#page-1736-0) está configurado en **Confirmado** y cuando el radio admite modelos y opciones diferentes.

#### Mesa 126: Rango

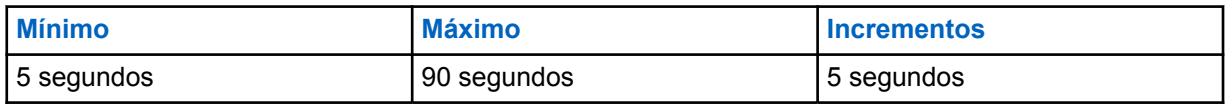

#### **10.19.2.10**

## **Solicitud de regeneración de clave seleccionable por el usuario**

En este campo se activa el radio para transmitir la Solicitud de regeneración de clave ASTRO de Regeneración de clave inalámbrica (OTAR).

La solicitud se envía a la consola Facilidad de administración de claves (KMF) del despachador. Esta función se aplica a la operación ASTRO OTAR en el [Perfil de ASTRO OTAR](#page-1733-0) actual.

#### **NOTA:**

Puede iniciar una Solicitud de regeneración de clave con la pulsación del botón [Solicitud de](#page-1602-0) [regeneración de clave en la página 192](#page-1602-0) o la selección del menú [Solicitud de regeneración de](#page-1633-0) [clave en la página 223](#page-1633-0).

**Solo se accede:** Cuando el campo [Operación segura en la página 301](#page-1711-0) está configurado en **Hardware** o **Software**, cuando el campo [Estándar de encryption avanzado \(AES256\) en la página 302](#page-1712-0) está configurado en **Activado**, cuando el campo [Operación Regeneración de clave inalámbrica \(OTAR\)](#page-291-0) está configurado en **Solo ASTRO** o **ASTRO y MDC** y cuando el radio admite modelos y opciones diferentes.

**10.19.3**

# **Transporte de datos**

La sección **Transporte de datos** del Perfil KMF seguro permite ver o definir ajustes para usarse en el envío y la recepción de KMMs (mensajes de administración clave) hacia y desde la KMF (instalación de administración clave).

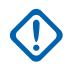

#### **IMPORTANTE:**

Esta configuración Transporte de datos se aplica solo a ASTRO OTAR (Regeneración de clave por aire) de troncalización, que es una aplicación de datos basada en IP en el radio. ASTRO OTAR convencional se comunica con el suscriptor utilizando el protocolo de Interfaz aérea común P25 (CAI) y no está basado en IP. Los archivos en esta sección se aplican para opciones individuales de Asegurar perfil de KMF.

Una vez que se definen, los perfiles de KMF se seleccionan desde el Índice de perfil KMF de troncalización, el Índice de perfil KMF convencional y los campos Índice de perfil KMF de la Lista del grupo de conversación ASTRO.

# **10.19.3.1**

# **Dirección IP de KMF**

En este campo se selecciona la dirección del Protocolo de Internet (IP) de la Instalación de administración de claves (KMF).

Esta selección se aplica a la funcionalidad ASTRO de Regeneración de clave inalámbrica (OTAR) y para el [Perfil de ASTRO OTAR](#page-1733-0) actual.

**Solo se accede:** Cuando el campo [Operación segura en la página 301](#page-1711-0) está configurado en **Hardware** o **Software**, cuando el campo [Estándar de encryption avanzado \(AES256\) en la página 302](#page-1712-0) está configurado en **Activado**, cuando el campo [Operación Regeneración de clave inalámbrica \(OTAR\)](#page-291-0) está configurado en **Solo ASTRO** o **ASTRO y MDC** y cuando el radio admite modelos y opciones diferentes.

Se admiten las siguientes selecciones:

• Direcciones IP válidas cuyos valores para cada octeto están entre:  $[0-223]$ .  $[0-255]$ .  $[0-255]$ .  $[0 - 255]$ 

#### **10.19.3.2 Puerto UDP KMF**

En este campo se selecciona el número de puerto del Protocolo de datagramas del usuario (UDP).

El radio transmite KMM (mensajes de administración de claves) a este puerto al comunicarse con la KMF (facilidad de administración de claves). Esta selección se aplica a la funcionalidad ASTRO OTAR (Regeneración de clave inalámbrica) y para el [Perfil de ASTRO OTAR](#page-1733-0) actual.

**Solo se accede:** Cuando el campo [Operación segura en la página 301](#page-1711-0) está configurado en **Hardware** o **Software**, cuando el campo [Estándar de encryption avanzado \(AES256\) en la página 302](#page-1712-0) está configurado en **Activado**, cuando el campo [Operación Regeneración de clave inalámbrica \(OTAR\)](#page-291-0) está configurado en **Solo ASTRO** o **ASTRO y MDC** y cuando el radio admite modelos y opciones diferentes.

#### Mesa 127: Rango

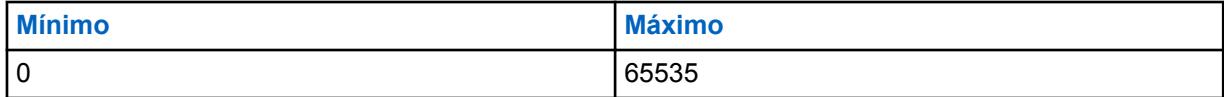

# <span id="page-1739-0"></span>**10.19.3.3 Puerto OTAR de suscriptor**

En este campo se selecciona el número de puerto de Regeneración de clave inalámbrica (OTAR) de la Unidad del suscriptor móvil (MSU) que se utilizará.

El radio recibe KMM (mensajes de administración de claves) a este puerto al comunicarse con la KMF (facilidad de administración de claves). Esta selección se aplica a la funcionalidad ASTRO OTAR y para el [perfil de ASTRO OTAR](#page-1733-0) actual.

**Solo se accede:** Cuando el campo [Operación segura en la página 301](#page-1711-0) está configurado en **Hardware** o **Software**, cuando el campo [Estándar de encryption avanzado \(AES256\) en la página 302](#page-1712-0) está configurado en **Activado**, cuando el campo [Operación Regeneración de clave inalámbrica \(OTAR\)](#page-291-0) está configurado en **Solo ASTRO** o **ASTRO y MDC** y cuando el radio admite modelos y opciones diferentes.

#### Mesa 128: Rango

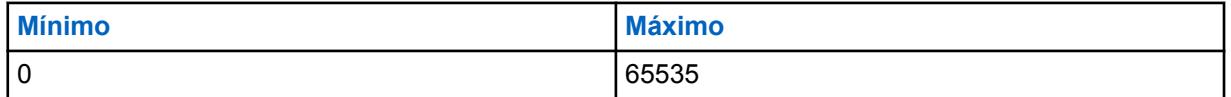

#### **10.19.3.4**

# **Transporte OTAR**

Este campo selecciona el tipo de transporte para Regeneración de clave por el aire (OTAR).

Están disponibles las siguientes opciones:

#### **Solo LMR**

OTAR se realiza solamente a través de radio móvil terrestre (LMR).

#### **Solo con banda ancha**

OTAR se realiza a través de la Evolución a largo plazo (LTE) móvil o Wi-Fi.

**Solo se accede:** Cuando se cumplen las siguientes condiciones:

- El modelo de radio admite OTAR, como el modelo Radio Next.
- El campo [Operación segura en la página 301](#page-1711-0) se configura en **Hardware** o **Software**.
- El campo [Estándar de encryption avanzado \(AES256\) en la página 302](#page-1712-0) está activado.
- El campo [Activación de OTAR en la página 303](#page-1713-0) está activado.
- El campo [Activación de ASTRO OTAR en la página 304](#page-1714-0) está activado.

#### **10.19.3.5**

# **ID de banda ancha de KMF**

Este campo le permite ingresar un identificador único global de la Facilidad de administración de claves (KMF). El radio se comunica con el KMF para la Regeneración de clave por el aire (OTAR) mediante banda ancha.

**Solo se accede:** Cuando se cumplen las siguientes condiciones:

- El modelo de radio admite OTAR, como el modelo Radio Next.
- El campo [Operación segura en la página 301](#page-1711-0) se configura en **Hardware** o **Software**.
- El campo [Estándar de encryption avanzado \(AES256\) en la página 302](#page-1712-0) está activado.
- El campo [Activación de OTAR en la página 303](#page-1713-0) está activado.
- El campo [Activación de ASTRO OTAR en la página 304](#page-1714-0) está activado.

<span id="page-1740-0"></span>• El campo [Transporte OTAR en la página 329](#page-1739-0) no está configurado en **Solo LMR**.

# **10.20 Certificado CA**

Esta sección permite cargar archivos de certificado CA en el codeplug actual.

La cantidad máxima de archivos de certificados de CA que pueden agregarse a un codeplug es 20. Los archivos del certificado de CA en el codeplug del radio se utilizan para autenticar el servidor de gateway de SmartConnect durante una sesión TLS.

### **10.20.1**

# **Nombre del certificado**

Este campo permite definir nombres reconocibles del archivo de Certificado CA.

Se admiten las siguientes selecciones:

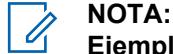

**Ejemplos:** EMT-001, #500, Electric1, # A5.

Se pueden usar un máximo de 50 caracteres ASCII, números, espacios y caracteres especiales.

#### **10.20.2**

# **Nombre de archivo del certificado**

Este campo permite ver o cambiar nombre del archivo de Certificado CA.

Se admiten las siguientes selecciones:

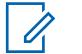

**NOTA:**

**Ejemplos:** EMT-001, #500, Electric1, # A5.

Se pueden usar un máximo de 255 caracteres, números, espacios y caracteres especiales.

### **10.21**

# **Emergencia en general**

Esta sección le permite ver o definir la funcionalidad del modo Emergencia que se aplica tanto para Perfiles de emergencia convencional como para Perfiles de emergencia de troncalización.

Estos Perfiles de emergencia pueden aplicarse mientras operan en las Comunicaciones convencionales y de troncalización.

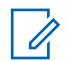

#### **NOTA:**

Los Perfiles de emergencia convencional se seleccionan para su uso en el campo Selección de perfil de emergencia del Sistema convencional.

Los Perfiles de emergencia de troncalización se seleccionan para su uso desde el campo Selección de perfil de emergencia de la personalidad de troncalización.

La funcionalidad del Modo de emergencia se inicia con un radio configurado o puede iniciarla el usuario.

# **10.21.1 General**

Esta sección le permite ver o definir la funcionalidad del modo Emergencia que se aplica tanto para Perfiles de emergencia convencional como para Perfiles de emergencia de troncalización.

A continuación, estos perfiles de emergencia pueden aplicarse mientras operan en las comunicaciones convencionales o de troncalización.

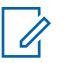

#### **NOTA:**

Los Perfiles de emergencia convencional se seleccionan para su uso en el campo Selección de perfil de emergencia del Sistema convencional.

Los Perfiles de emergencia de troncalización se seleccionan para su uso en el campo Selección de perfil de emergencia de la Personalidad de troncalización.

La funcionalidad del Modo de emergencia se inicia con un radio configurado o puede iniciarla el usuario.

**10.21.1.1**

# **Tipo de indicador de Rx de alarma de emergencia**

En este campo se selecciona el tipo de notificación que el usuario del radio escucha o ve cuando se recibe una Alarma de emergencia desde otro radio.

Esta función también debe activarse (cuando corresponda) para el Sistema MDC individual o el Sistema ASTRO desde el campo Indicador de Rx de alarma de emergencia o para el Sistema de troncalización desde el campo Indicador de Rx de alarma de emergencia. Esta selección se aplica mientras se opera en Modo emergencia, tanto para comunicaciones convencionales como de troncalización.

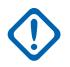

#### **IMPORTANTE:**

El tiempo del indicador de Rx de alarma de emergencia es de 10 segundos. Durante estos 10 segundos, se puede desactivar el indicador presionando cualquiera de los botones del radio, excepto los botones de **Volumen Luz**.

Una vez que ha borrado el indicador o que este se borre, los reintentos por enviar alarmas de emergencia desde el mismo ID primario de MDC, o ID individual del Sistema ASTRO, o ID de unidad de troncalización se ignoran durante los próximos 20 segundos.

Las alarmas de emergencia no se detectan mientras el radio se encuentra en Modo de rastreo.

Las alarmas de emergencia no se detectan mientras el radio se encuentra activo en un canal de voz.

Se admiten las siguientes selecciones:

#### **Sin indicación**

No se escuchan ni se ven alertas.

#### **Solo alerta**

Suena una alerta de audio.

#### **Solo pantalla**

Aparece una alerta visual. La alerta visual se aplica solo para modelos de radio con pantalla.

#### <span id="page-1742-0"></span>**Alertar y mostrar**

Las alarmas de emergencia no se detectan mientras el radio se encuentra activo en un canal de voz.

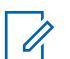

**NOTA:**

Para las selecciones **Solo alerta** y **Alerta y pantalla**, se cumplen las siguientes condiciones:

- Cuando el radio detecta una alarma de emergencia, aparece EA-RCVD (alarma de emergencia recibida) en la pantalla del radio.
- Cuando el radio detecta una Señal periódica de emergencia, aparece BCON RX (Señal periódica Encuéntreme de emergencia recibida) en la pantalla del radio.

EA-RCVD aparece alternadamente con el ID primario de MDC, el ID individual del sistema ASTRO, o el ID de unidad de troncalización del radio que envió la Alarma de emergencia y continúa durante diez segundos. La restitución invertida/el ID de la persona que llama también es posible.

## **10.21.1.2 Mantener la conexión**

Este campo permite que el radio permanezca encendido durante una transmisión del modo de emergencia, sin importar la posición del switch de encendido.

Si el switch de encendido del radio está en la posición **APAGADO**, el radio se apaga una vez que sale del modo de emergencia realizando una pulsación larga del botón de Emergencia. Esta selección se aplica mientras se opera en Modo emergencia, tanto para comunicaciones convencionales como de troncalización.

**Solo se accede:** Cuando el radio admite modelos y opciones diferentes.

#### **10.21.1.3**

# **Desactivar indicaciones de llamada de emergencia**

Este campo permite que todas las indicaciones (pantalla, alertas de LED y tonos) que se asocian normalmente con una Llamada de emergencia (consulte Tipo de emergencia) se deshabiliten cuando funciona en modo Alarma silenciosa.

Solo están disponibles las indicaciones sonoras y visuales que se producen durante una llamada de grupo de conversación/convencional estándar y, por lo tanto, durante una llamada de emergencia, aparece como una llamada de despacho normal que se está produciendo. Esta selección se aplica mientras se opera en Modo emergencia, tanto para comunicaciones convencionales como de troncalización.

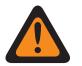

#### **ADVERTENCIA:**

Este modo de Llamada de emergencia silenciosa continúa hasta que presione y mantenga presionado el botón de Emergencia por la Duración de pulsación larga programada para Emergencia para salir del modo de emergencia.

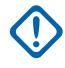

#### **IMPORTANTE:**

Cuando esta selección está activada, la función ampliada Desactivar indicaciones de llamada de emergencia es **Usada en Codeplug = Sí**.

**Solo se accede:** Cuando la Función ampliada **Desactivar indicaciones de llamada de emergencia** aparece en el campo Nombre de la función ampliada y cuando el campo Alarma silenciosa está activado (si está desactivado, esta selección debe ser Desactivado; de lo contrario, el campo deja de ser válido).

### **10.21.1.4 Opción de silencio**

Este campo permite que el radio desilencie el tráfico de voz cuando opera en el modo Alarma silenciosa.

La opción Desilenciar permite que el despachador proporcione retroalimentación al usuario del radio que inicia el estado de emergencia a través de palabras en código, sin atraer atención no deseada.

Esta selección se aplica mientras se opera en Modo emergencia, tanto para comunicaciones convencionales como de troncalización.

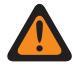

#### **ADVERTENCIA:**

Cuando el campo [Desactivar indicaciones de llamada de emergencia en la página 332](#page-1742-0) está activado, este campo Opción desilenciar debe estar activado; de lo contrario, la aplicación considerará que el valor no es válido.

**Solo se accede:** Cuando el campo Alarma silenciosa está activado.

# **10.21.1.5**

# **Retraso de canal**

En este campo se selecciona la cantidad de tiempo que el radio espera antes de transmitir datos del modo de emergencia cuando el usuario está cambiando el canal del radio.

Esta función evita que el radio transmita datos de emergencia de forma accidental en los canales durante el modo de emergencia y cuando el usuario cambia el canal del radio. Esta selección se aplica mientras se opera en modo de emergencia tanto para las transmisiones convencionales como de troncalización. El tiempo está expresado en segundos.

**Solo se accede:** Cuando el radio admite modelos y opciones diferentes.

#### Mesa 129: Rango

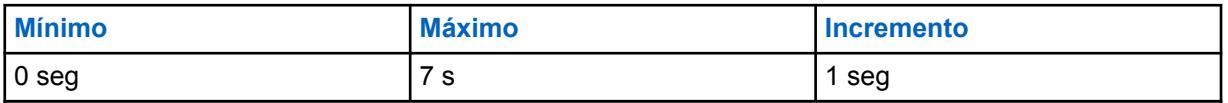

**10.21.1.6**

# **Distinguir tipo de emergencia**

Este campo permite que el radio envíe diferentes mensajes de Protocolo de respuesta/solicitud de ubicación (LRRP) para Hombre caído, Impacto detectado y otro tipo de emergencias.

Esta función permite diferenciar las falsas alarmas de las emergencias reales.

Los eventos de estado del radio incluyen una visualización textual en pantalla de la condición y sonará un tono de emergencia diferente en el altavoz según la duración de las alarmas.

**Solo se accede:** Cuando el campo Tipo de indicador de Rx de alarma de emergencia es Solo mostrar o Alerta y mostrar.

# **10.21.2 Hombre caído**

Esta sección le permite ver o definir la funcionalidad del modo de emergencia de Hombre caído.

La función Hombre caído transmite una emergencia basándose en un radio portátil y considera que el operador se encuentra en posición horizontal o en posición horizontal e inmóvil.

<span id="page-1744-0"></span>Por lo tanto, el Modo de emergencia de Hombre caído alerta a los despachadores y a otros radios de que se ha producido una situación de Hombre caído.

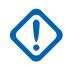

#### **IMPORTANTE:**

La función Hombre caído se puede configurar para que funcione según la amplitud de radio o el perfil de emergencia, lo que incluye tonos de alerta personalizables. Consulte el campo Nivel de capacidad de configuración de Hombre caído y la página Tonos de emergencia personalizables.

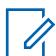

#### **NOTA:**

El campo Activador de hombre caído activa la función y determina si también se requiere un umbral de sensibilidad de movimiento para completar la condición Hombre caído. También se puede definir el nivel de capacidad de configuración de Hombre caído, el temporizador previo a la alerta, el tono previo a la alerta y el temporizador posterior a la alerta.

**En terreno:** Se lo alerta tanto auditiva como visualmente de que se han cumplido las condiciones de Hombre caído programadas del radio durante la activación del Temporizador previo a la alerta. Una vez que se haya cumplido el período del temporizador previo a la alerta, se activa el temporizador posterior a la alerta. Una vez que se haya cumplido el período del temporizador posterior a la alerta, el radio comienza a transmitir en el Modo de emergencia.

- En cualquier momento durante el período en el que se considera que se cumplen las condiciones de Hombre caído, si se interrumpen las condiciones de Hombre caído por un cambio de posición del radio o porque ha oprimido el botón Borrar hombre caído, la función de Hombre caído se reinicia automáticamente y no se envía ninguna transmisión de emergencia.
- Si ya se está transmitiendo la emergencia, pero aún no se ha realizado el reconocimiento, y las condiciones de Hombre caído se interrumpen porque se coloca la radio en posición vertical o porque presionó el botón Borrar hombre caído, la transmisión de emergencia se cancela.

Los ángulos de funcionamiento que determinan un radio en posición vertical a diferencia de uno en posición horizontal vienen programados de fábrica.

El umbral de sensibilidad de movimiento viene programado de fábrica.

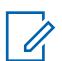

# **NOTA:**

Los Perfiles de emergencia convencional se seleccionan para su uso en el campo Selección de perfil de emergencia del Sistema convencional.

Los Perfiles de emergencia de troncalización se seleccionan para su uso en el campo Selección de perfil de emergencia de la Personalidad de troncalización.

La funcionalidad del Modo de emergencia se inicia con un radio configurado o puede iniciarla el usuario.

# **10.21.2.1 Activador de hombre caído**

En este campo se selecciona el tipo de condición de Hombre caído que ocasiona el inicio de la función Hombre caído del Modo de emergencia.

Esta selección se aplica tanto para comunicaciones convencionales como de troncalización.

**Solo se accede:** Cuando el radio admite modelos y opciones diferentes.

Se admiten las siguientes selecciones:

#### **Desactivado**

Desactiva la función Hombre caído.

#### **Solo horizontal**

Se transmite una emergencia cuando el radio se inclina a una posición horizontal percibida.

#### <span id="page-1745-0"></span>**Horizontal y sin movimiento**

Se transmite una emergencia cuando el radio se inclina a una posición horizontal percibida, y si el movimiento medido del radio no alcanza el umbral de sensibilidad de movimiento programado de fábrica. Cualquier movimiento del radio que no alcanza el umbral de movimiento se considera como "Sin movimiento".

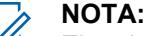

El umbral de sensibilidad de movimiento viene programado de fábrica.

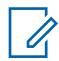

#### **NOTA:**

Los ángulos de funcionamiento que determinan un radio en posición vertical a diferencia de uno en posición horizontal vienen programados de fábrica.

#### **10.21.2.2**

# **Temporizador de alerta previa**

En este campo se selecciona el tiempo que una condición de Hombre caído debe estar presente antes de que se notifique al usuario del radio con el Tono previo a la alarma seleccionado.

Este tono de alerta también se complementa visualmente con el texto Hombre caído que aparece en la pantalla del radio. Estas alertas pretenden advertir al usuario del radio de que el Modo de emergencia está a punto de activarse; esto permite al usuario colocar el radio en una posición más vertical y, posiblemente, evitar la transmisión de una falsa Emergencia.

Esta selección se aplica tanto para comunicaciones convencionales como de troncalización.

#### **IMPORTANTE:**

En terreno: Si se interrumpe la condición de Hombre caído por un cambio de posición del radio o porque el usuario oprimió el botón Borrar hombre caído, la condición de Hombre caído, los temporizadores y las alertas se restablecen, y la transmisión del Modo de emergencia se cancela.

**Solo se accede:** Cuando el radio admite modelos y opciones diferentes y cuando el campo [Activador](#page-1744-0) [de hombre caído en la página 334](#page-1744-0) no está **Desactivado**.

#### Mesa 130: Rango

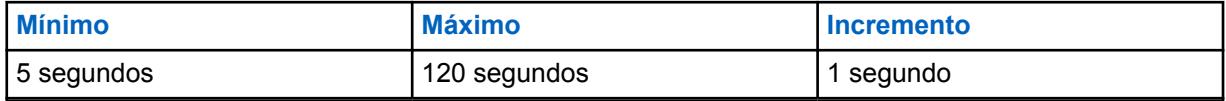

#### **10.21.2.3**

### **Temporizador de alerta posterior**

En este campo se selecciona el tiempo, después de que haya expirado el Temporizador previo a la alerta, que un radio necesita para permanecer en la condición de Hombre caído antes de que se inicie la transmisión del Modo de emergencia.

Esta selección se aplica mientras funciona tanto en el modo de comunicaciones convencionales como de troncalización. El tiempo está expresado en segundos.

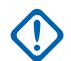

#### **IMPORTANTE:**

**En terreno:** Si se interrumpe la condición de Hombre caído por un cambio de posición del radio o porque el usuario oprimió el botón Borrar hombre caído, la condición de Hombre caído, los temporizadores y las alertas se restablecen, y la transmisión del Modo de emergencia se cancela.

**Solo se accede:** Cuando el radio admite modelos y opciones diferentes y cuando el campo [Activador](#page-1744-0) [de hombre caído en la página 334](#page-1744-0) no está **Desactivado**.

#### <span id="page-1746-0"></span>Mesa 131: Rango

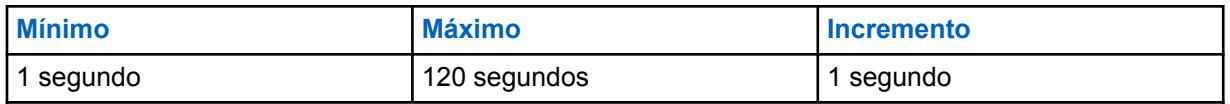

#### **10.21.2.4**

# **Tono previo a alerta**

En este campo se selecciona el tipo de tono de alerta que se reproduce cuando se cumple el tiempo del Temporizador previo a la alerta.

El Temporizador previo a la alerta comienza una vez que se cumple la condición programada de Hombre caído (ver [Activador de hombre caído en la página 334\)](#page-1744-0). Una vez que este período expira, suena este tono de alerta seleccionado. Este tono de alerta también se complementa visualmente con el texto Hombre caído que aparece en la pantalla del radio.

Estas alertas audibles y visuales pretenden advertir al usuario del radio que el Modo de emergencia está a punto de activarse; esto permite al usuario colocar el radio en una posición más vertical y, posiblemente, evitar la transmisión de una falsa Emergencia. Esta selección se aplica tanto para comunicaciones convencionales como de troncalización.

#### **IMPORTANTE:**

Para asegurar que el usuario del radio escuche este tono aun cuando el volumen del radio esté bajo, se recomienda que se aumente la configuración del Volumen mínimo o la configuración de Compensación de volumen (dB).

**Solo se accede:** Cuando el radio admite modelos y opciones diferentes y cuando el campo [Activador](#page-1744-0) [de hombre caído en la página 334](#page-1744-0) no está **Desactivado**.

Se admiten las siguientes selecciones:

#### **Un tono de advertencia**

Se emite un tono cuando se cumple el tiempo del [Temporizador de alerta previa en la página 335.](#page-1745-0)

#### **Tono continuo de advertencia**

Se emite un tono continuo cuando se cumple el tiempo del [Temporizador de alerta previa en la](#page-1745-0) [página 335](#page-1745-0) y durante el tiempo que dure el [Temporizador de alerta posterior en la página 335.](#page-1745-0) Por lo tanto, este tono de alerta finaliza cuando comienza la transmisión del Modo emergencia.

#### **10.21.2.5**

# **Nivel de capacidad de configuración de Hombre caído**

En este campo se selecciona si la función Hombre caído del modo de emergencia se define en base a la amplitud de radio o al Perfil de emergencia.

Esta selección se aplica tanto para comunicaciones convencionales como de troncalización.

**Solo se accede:** Cuando el radio admite modelos y opciones diferentes y cuando el campo [Activador](#page-1744-0) [de hombre caído en la página 334](#page-1744-0) no está **Desactivado**.

Se admiten las siguientes selecciones:

#### **Radio en general**

La función Hombre caído opera según la amplitud de radio.

#### **Por perfil de emergencia**

Permite que la función Hombre caído se active según el perfil de emergencia convencional o según el perfil de emergencia de troncalización al seleccionar el campo correspondiente Habilitación de Hombre caído. Consulte también la [Activador de tono de emergencia de hombre caído en la](#page-1747-0) [página 337](#page-1747-0).

#### <span id="page-1747-0"></span>**10.21.3**

Ũ,

# **Tonos de emergencia personalizables**

Esta sección permite ver o definir la funcionalidad Hombre caído del modo Emergencia que está relacionada con las Listas de tonos de emergencia del perfil de emergencia.

## **NOTA:**

Los Perfiles de emergencia convencional se seleccionan para su uso en el campo Selección de perfil de emergencia del Sistema convencional.

Los Perfiles de emergencia de troncalización se seleccionan para su uso en el campo Selección de perfil de emergencia de la Personalidad de troncalización.

La funcionalidad del Modo de emergencia se inicia con un radio configurado o puede iniciarla el usuario.

**10.21.3.1**

# **Activador de tono de emergencia de hombre caído**

Este campo permite el uso de una Lista de tonos de emergencia personalizable según el Perfil de emergencia, cuando una situación de Hombre caído se ha iniciado en el modo Emergencia.

Esta selección se aplica mientras se opera en Modo emergencia, tanto para comunicaciones convencionales como de troncalización.

**Solo se accede:** cuando el campo [Activador de hombre caído en la página 334](#page-1744-0) no está configurado en **Desactivado**, y cuando el campo [Nivel de capacidad de configuración de Hombre caído en la](#page-1746-0) [página 336](#page-1746-0) está configurado en **Según perfil de emergencia**, y cuando el radio admite modelos/ opciones diferentes y

#### **10.22**

# **Perfiles de emergencia convencionales**

Los **Perfiles de emergencia convencionales** permiten ver o modificar la funcionalidad del modo de emergencia, convencional.

Las transmisiones de emergencia tienen muchas configuraciones posibles definidas. Se puede crear una variedad de perfiles de emergencia.

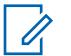

#### **NOTA:**

Las funciones y configuraciones de [Emergencia en general en la página 330](#page-1740-0) se aplican a estos perfiles.

Los perfiles de emergencia convencionales se seleccionan desde el campo Selección de perfil de emergencia del sistema convencional.

Los Sistemas convencionales hacen referencia a las Personalidades convencionales, ya sea desde el campo Sistema ASTRO o el campo Sistema No ASTRO; solo ASTRO y MDC pueden realizar transmisiones en modo de emergencia.

La funcionalidad del modo de emergencia se inicia con un radio configurado o lo hace el usuario.

# <span id="page-1748-0"></span>**10.22.1**

# **General**

Esta sección permite ver o modificar las funciones de emergencia convencionales para Perfiles de emergencia convencional individuales.

# **NOTA:**

Las funciones y configuraciones de [Emergencia en general en la página 330](#page-1740-0) se aplican a estos perfiles.

Los perfiles de emergencia convencionales se seleccionan desde el campo Selección de perfil de emergencia del sistema convencional.

Los Sistemas convencionales hacen referencia a las Personalidades convencionales, ya sea desde el campo Sistema ASTRO o el campo Sistema No ASTRO; solo ASTRO y MDC pueden realizar transmisiones en modo de emergencia.

La funcionalidad del Modo de emergencia se inicia con un radio configurado o puede iniciarla el usuario.

### **10.22.1.1**

# **Nombre de perfil de emergencia**

Este campo permite crear nombres reconocibles para los Perfiles de emergencia convencionales actuales.

Los Perfiles de emergencia convencional se seleccionan para su uso en el campo Selección de perfil de emergencia del Sistema convencional.

### **NOTA:**

**Ejemplos:** EMT-001, #500, Electric1, # A5.

Se pueden usar caracteres, números, espacios y caracteres especiales.

Se pueden utilizar hasta 14 caracteres.

#### **10.22.1.2**

### **Tipo de emergencia**

En este campo se selecciona la funcionalidad deseada del radio que se produce cuando se inicia el modo Emergencia.

Esta selección se aplica para la [Perfiles de emergencia convencionales en la página 337](#page-1747-0) actual.

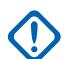

#### **IMPORTANTE:**

Ambas selecciones son compatibles con Canal de inversión de emergencia, es decir, una transmisión de emergencia en un canal predeterminado.

Una vez que el radio a comenzado la operación Llamada de emergencia, solo una pulsación larga de botón Emergencia (consulte el campo Duración de pulsación larga para emergencias) o el apagado del radio cesa esta funcionalidad.

Se admiten las siguientes selecciones:

#### **Solo alarma**

Al oprimir el botón Emergencia, se envía de forma repetida un paquete de datos de alarma de emergencia a la estación base para iniciar una comunicación de emergencia hasta que se cancela mediante una de las siguientes opciones:

- Se han agotado tanto los [Reintentos formales en la página 339](#page-1749-0) como los [Reintentos informales](#page-1750-0) [en la página 340](#page-1750-0) programados.
- Se recibe un reconocimiento que confirme la transmisión exitosa del paquete de datos de emergencia desde la estación base.
- <span id="page-1749-0"></span>• Una pulsación del botón PTT.
- Una pulsación larga del botón Emergencia (consulte el campo Duración de pulsación larga para emergencias).

#### **Alarma y llamada**

Al oprimir el botón Emergencia, se envía de forma repetida un paquete de datos de alarma de emergencia a la estación base para iniciar una comunicación de emergencia hasta que se cancela mediante una de las siguientes opciones:

- Se han agotado tanto los Reintentos formales en la página 339 como los [Reintentos informales](#page-1750-0) [en la página 340](#page-1750-0) programados.
- Se recibe un reconocimiento que confirme la transmisión exitosa del paquete de datos de emergencia desde la estación base.
- Una pulsación del botón PTT.

Cuando un Paquete de datos de alarma cesa, la voz (Llamada) puede transmitir por el canal.

#### **10.22.1.3 Se requiere confirmación de consola (DVRS)**

Este campo hace que se requiera una respuesta de confirmación de consola adicional ("confirmación de consola") cuando se inicia el modo Emergencia.

Cuando se ha enviado una alarma de emergencia (consulta el campo Tipo de emergencia), el radio siempre requiere una confirmación del Equipo de red fija (FNE); esta función requiere una confirmación adicional de consola desde la aplicación de despacho/consola.

La recepción de una confirmación de FNE asegura que el sitio actual del radio ha recibido el paquete de alarma de emergencia; la recepción de una confirmación de consola asegura que la aplicación de despacho/consola está mostrando la condición de emergencia al despachador. Una vez que se recibe la confirmación de la consola, el radio emite un tono de alerta de cuatro beeps.

Esta selección se aplica al Perfil de emergencia convencional actual.

#### **IMPORTANTE:**

Este campo solo se aplica cuando el canal actual del radio está funcionando con un Sistema repetidor vehicular digital (DVRS) convencional (es decir, la Personalidad convencional hace referencia a un Sistema convencional de DVRS). Este campo no causa ningún impacto en un Sistema no-DVRS convencional.

Esta función se debe desactivar para que las opciones **Emergencia de micrófono de uso frecuente** o **Emergencia mediante silencio de audio** funcionen correctamente. Consulte el campo [Modo de transmisión automático de emergencia en la página 341](#page-1751-0).

#### **10.22.1.4**

# **Tono de alerta de confirmación**

Este campo activa el radio para emitir un tono de audio cuando recibe un mensaje de modo Emergencia y se envía de vuelta un mensaje de confirmación al radio desde la estación base.

Una confirmación de emergencia implica que la Alarma de emergencia del radio (consulte [Tipo de](#page-1748-0) [emergencia en la página 338](#page-1748-0)) se ha recibido con éxito por parte de la estación base. Esta función se aplica al Perfil de emergencia convencional actual.

#### **10.22.1.5**

# **Reintentos formales**

En este campo se selecciona la cantidad de veces que el radio intenta transmitir una llamada en modo Emergencia formal (consulte Tipo de emergencia).

<span id="page-1750-0"></span>Una llamada formal es cuando el radio espera que se libere un canal del tráfico radial antes de intentar transmitir. Los reintentos informales se abortan cuando el radio recibe una confirmación (Ack) de una transmisión de emergencia exitosa.

Esta selección se aplica para la [Perfiles de emergencia convencionales en la página 337](#page-1747-0) actual.

#### **IMPORTANTE:**

Si el reintento informal de emergencia se completa antes de que el temporizador de paciencia limitada caduque, el radio utilizará la transmisión formal hasta que el temporizador caduque. Después de que el temporizador caduque, cualquier otro reintento formal se enviará de manera informal.

#### Mesa 132: Rango

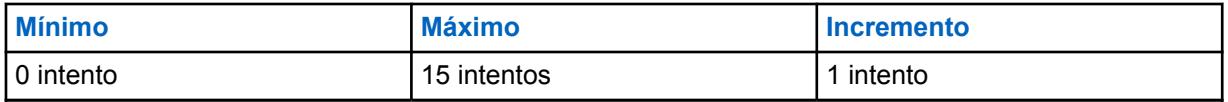

#### Mesa 133: Rango

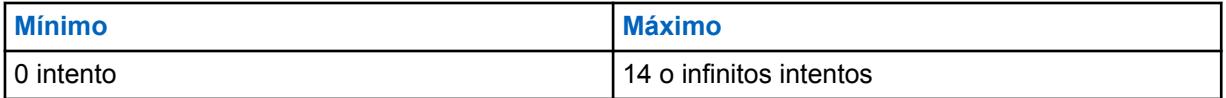

#### **10.22.1.6**

# **Reintentos informales**

En este campo se selecciona la cantidad de veces que el radio intenta transmitir una llamada en modo Emergencia informal (consulte las selecciones del campo Tipo de emergencia).

Una llamada informal es cuando el radio envía una transmisión incluso cuando el canal está ocupado con otro tráfico radial. Estas transmisiones continúan al pasar a otro tráfico del canal. Los reintentos informales se abortan cuando el radio recibe una confirmación (Ack) de una transmisión de emergencia exitosa.

Esta selección se aplica para la [Perfiles de emergencia convencionales en la página 337](#page-1747-0) actual.

#### **IMPORTANTE:**

Si el reintento informal de emergencia se completa antes de que el temporizador de paciencia limitada caduque, el radio utilizará la transmisión formal hasta que el temporizador caduque. Después de que el temporizador caduque, cualquier otro reintento formal se enviará de manera informal.

#### Mesa 134: Rango

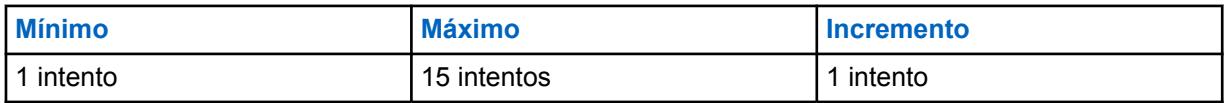

#### **10.22.1.7**

# **Salida de emergencia en el Cambio de canal**

Este campo permite que el radio salga del estado de emergencia en el cambio de modo.

#### **10.22.1.8**

#### **Activación de Hombre caído**

En este campo, se activa la operación de hombre caído del modo de emergencia para los perfiles de emergencia convencionales actuales.

<span id="page-1751-0"></span>**Solo se accede:** Cuando el campo Activador de hombre caído no está configurado en **Desactivado**, cuando el campo Nivel de capacidad de configuración de Hombre caído está configurado en **Por perfil de emergencia** y cuando el radio admite modelos y opciones diferentes.

#### **10.22.1.9**

# **Modo de transmisión automático de emergencia**

En este campo se selecciona una operación de transmisión de emergencia adicional y específica para la configuración del Perfil de emergencia convencional actual.

Están disponibles tanto la opción de emergencia de mic de uso frecuente como de silenciar audio de mic de uso frecuente.

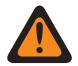

#### **ADVERTENCIA:**

Cuando esta función no está desactivada, la funcionalidad seleccionada anula/mejora la funcionalidad de emergencia descrita para la selección **Alarma y llamada de emergencia** del campo [Tipo de emergencia en la página 338](#page-1748-0).

Se admiten las siguientes selecciones:

#### **Desactivado**

No se encuentra seleccionada ninguna funcionalidad de transmisión automática adicional.

#### **Emergencia de mic de uso frecuente**

Una vez que se inicia el modo de emergencia presionando el botón de Emergencia, después de solo una transmisión informal de la alarma de emergencia, esta selección hace que el radio se encienda automáticamente y transmita una llamada de emergencia (ver [Tipo de emergencia en la](#page-1748-0) [página 338\)](#page-1748-0). El radio transmite con su micrófono abierto de manera automática durante el tiempo seleccionado por el campo Período de Tx de micrófono activo. El radio está entonces en Modo de llamada de emergencia normal. Esto también se conoce como Emergencia con transmisión de mensaje.

Cuando el campo Pulsación larga para emergencia no está configurado en **0**, el Modo de llamada de emergencia finaliza con una pulsación larga del botón de emergencia.

**Disponible para:** Sistemas convencionales ASTRO y MDC.

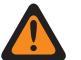

#### **ADVERTENCIA:**

El campo Tipo de emergencia para el perfil actual debe estar configurado como **Alarma y llamada** o este campo deja de ser válido.

Las Personalidades convencionales que utilizan micrófono activo deben configurar su Temporizador de tiempo de espera de transmisión en un valor mayor que el Período activo de Tx del micrófono de uso frecuente; de otro modo, la transmisión del micrófono de uso frecuente se aborta cuando expira el Temporizador de tiempo de espera.

#### **NOTA:** Ũ.

Las configuraciones de [Reintentos formales en la página 339](#page-1749-0)[/Reintentos informales en la](#page-1750-0) [página 340](#page-1750-0) se ignoran al ingresar al estado de micrófono activo. Una vez que se sale del Micrófono activo o del estado de Llamada de emergencia, los valores de los campos Reintentos formales/Reintentos informales se restauran en el canal de perfil/radio.

#### **Emergencia mediante silenciar audio**

Una vez que se inicia el modo de emergencia presionando el botón de Emergencia, después de solo una transmisión informal de alarma de emergencia, esta selección hace que el radio se encienda automáticamente en el modo de emergencia con el micrófono aún silenciado/apagado. Esta transmisión continúa durante el tiempo especificado en el campo Período de Tx para silenciar audio. El radio está entonces en Modo de llamada de emergencia normal.

Cuando el campo Pulsación larga para emergencia no está configurado en **0**, el Modo de llamada de emergencia finaliza con una pulsación larga del botón de emergencia.

**Disponible para:** ASTRO: solo sistemas convencionales.

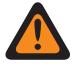

#### **ADVERTENCIA:**

El campo Tipo de emergencia para el perfil actual debe estar configurado como **Alarma y llamada** o este campo deja de ser válido.

Las Personalidades convencionales que utilizan esta función deben configurar el Temporizador de tiempo de espera en un valor mayor que Período de Tx para silenciar audio en la página 342; de otro modo, la transmisión se aborta cuando expira el temporizador de tiempo de espera.

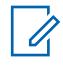

#### **NOTA:**

Las configuraciones de [Reintentos formales en la página 339](#page-1749-0)/[Reintentos informales en la](#page-1750-0) [página 340](#page-1750-0) se ignoran al ingresar al estado de silencio de audio. Una vez que se sale de Silenciar audio o del estado de Llamada de emergencia, los valores de los campos Reintentos formales/Reintentos informales se restauran en el canal de perfil/radio.

# **10.22.1.10 Período de Tx de micrófono activo**

En este campo se selecciona la cantidad de tiempo en que el radio sube el volumen y transmite mientras opera en el modo Emergencia de micrófono de uso frecuente (consulte Modo de transmisión automático de emergencia).

Esta selección se aplica para la [Perfiles de emergencia convencionales en la página 337](#page-1747-0) actual.

#### **IMPORTANTE:**

Las Personalidades convencionales que utilizan esta función deben configurar el Temporizador de tiempo de espera en un valor mayor que Período de Tx para silenciar audio en la página 342; de otro modo, la transmisión se aborta cuando expira el temporizador de tiempo de espera.

**Solo se accede:** Cuando el campo [Tipo de emergencia en la página 338e](#page-1748-0)stá configurado en **Alarma y llamada** y cuando el campo [Modo de transmisión automático de emergencia en la página 341](#page-1751-0)está configurado en **Emergencia de micrófono de uso frecuente**.

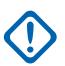

#### **IMPORTANTE:**

La versión anterior del codeplug debe utilizar los siguientes parámetros:

#### Mesa 135: Rango

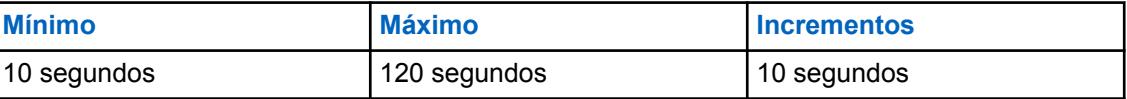

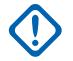

#### **IMPORTANTE:**

Esto se aplica a la versión de codeplug 19.00.00 y posteriores:

#### Mesa 136: Rango

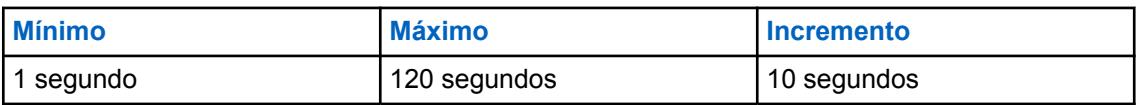

**10.22.1.11**

# **Período de Tx para silenciar audio**

En este campo se selecciona la cantidad de tiempo en el que el radio se activa automáticamente y transmite mientras opera en **Emergencia mediante silencio de audio** activado del Modo de emergencia.

<span id="page-1753-0"></span>Consulte [Modo de transmisión automático de emergencia en la página 341](#page-1751-0).

Esta selección se aplica a los [Perfiles de emergencia convencionales en la página 337](#page-1747-0) y solo es posible solo para sistemas de señalización ASTRO.

**Solo se accede:** Cuando el campo [Tipo de emergencia en la página 338](#page-1748-0) se ha configurado en **Alarma y llamada**, cuando el campo [Modo de transmisión automático de emergencia en la página](#page-1751-0) [341](#page-1751-0) está configurado en **Emergencia mediante silencio de audio**.

#### Mesa 137: Rango

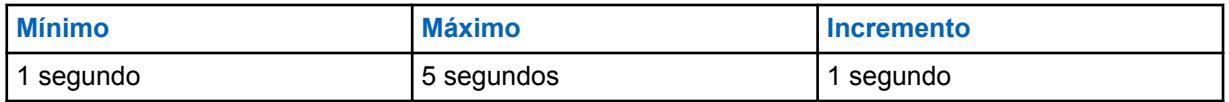

#### Mesa 138: Rango

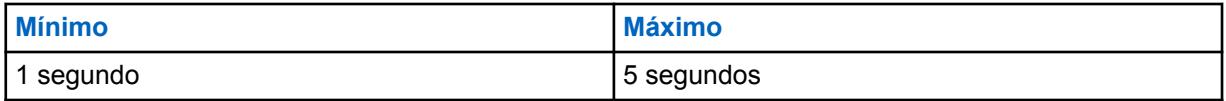

#### **10.22.1.12**

# **Activación de multiplicador Tx**

Este campo hace que el valor de Factor multiplicador Tx se duplique, lo que luego determina durante cuánto tiempo el radio sigue encendido y transmitiendo una Llamada de emergencia informal automáticamente (consulte Tipo de emergencia).

Esta selección se aplica para la [Perfiles de emergencia convencionales en la página 337](#page-1747-0) actual.

### **10.22.1.13 Factor multiplicador de Tx**

En este campo se selecciona el tiempo durante el cual el radio continúa automáticamente encendido y transmitiendo una Llamada de emergencia informal (consulte Tipo de emergencia).

Este tiempo comienza solo cuando el radio ha agotado todos los [Reintentos formales en la página 339](#page-1749-0) y [Reintentos informales en la página 340](#page-1750-0) de emergencia sin recibir una confirmación.

Esta selección se aplica para la [Perfiles de emergencia convencionales en la página 337](#page-1747-0) actual.

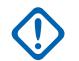

#### **IMPORTANTE:**

Cuando el campo Modo de radio remoto se configura en **Rastreo del radio** o **Monitor del radio**, este número se multiplica por el Tiempo base Tx para proporcionar un valor en segundos.

Las siguientes selecciones son:

#### Mesa 139: Rango

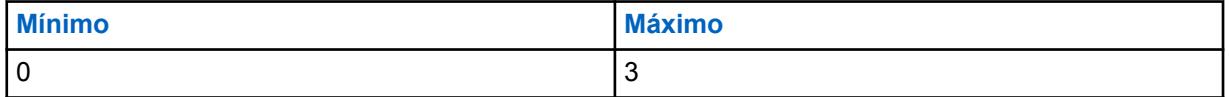

#### **10.22.1.14**

### **Encuéntreme de emergencia**

La función Encuéntreme de emergencia proporciona una indicación que le notifica cuando alguien en su entorno tiene una activación de emergencia.

Cuando esta función está activada, puede realizar las siguientes acciones:

- Transmitir una baliza de Bluetooth de bajo consumo (BLE) cada dos segundos mientras el radio está en la función de emergencia.
- Recibir balizas de emergencia y ver la notificación Baliza recibida.
- Recibir un tono de alerta cuando se recibe una baliza en los últimos diez segundos.
- Ingresar en la opción de menú para ver todas las balizas de recepción.
- Descartar la notificación para dejar de recibir los tonos y la visualización.

Para activar la función Encuéntreme de emergencia, debe activar los campos **Activación de transmisión** y **Activación de recepción** en la sección Encuéntreme de emergencia del perfil de emergencia convencional.

# **10.22.1.15 Activación de transmisión**

Cuando este campo está activado, el radio puede transmitir la baliza Encuéntreme de emergencia durante una emergencia.

La transmisión de la baliza de emergencia se activa a través de la función de emergencia, como presionar el switch o el botón de emergencia, y la alerta de caída (hombre caído) de emergencia. Cuando entra en emergencia, no se requiere ninguna acción adicional. Cuando el radio entra en el modo de emergencia, la conexión Bluetooth se activa automáticamente y se envían las balizas. Las balizas de emergencia se envían cada dos segundos mientras el radio está en modo de emergencia.

Para obtener más información sobre la función Encuéntreme de emergencia, consulte [Encuéntreme](#page-1753-0) [de emergencia en la página 343.](#page-1753-0)

**Solo se accede:** Cuando el radio admite modelos y opciones diferentes.

# **10.22.1.16 Activación de recepción**

Cuando este campo está activado, el radio recibe la baliza Encuéntreme de emergencia durante una emergencia.

Cuando cambia a un canal en el que está activada la recepción de baliza, la conexión Bluetooth se activa automáticamente. Cuando recibe una baliza de emergencia, el radio reproduce un tono y muestra Baliza recibida en la pantalla superior y en el widget de control de radio de la pantalla frontal. El radio sigue emitiendo un tono cada diez segundos mientras recibe balizas de forma activa.

Si el receptor descarta la notificación o si no se reciben balizas durante cuatro minutos, la notificación Baliza recibida desaparece. Si hay varias balizas disponibles, la pantalla muestra el ID o alias del dispositivo que entra a la emergencia en último lugar.

Para obtener más información sobre la función Encuéntreme de emergencia, consulte [Encuéntreme](#page-1753-0) [de emergencia en la página 343.](#page-1753-0)

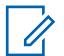

### **NOTA:**

En los radios APX estándar con pantalla frontal, puede utilizar el menú para ver el ID de radio del radio transmisor y el nivel del indicador de intensidad de señal recibida (RSSI) de Bluetooth.

En los radios APX NEXT, puede descartar la baliza si presiona **DESCARTAR** en la notificación. También puede ver la lista de remitentes si presiona **DETALLES**.

**Solo se accede:** Cuando el radio admite modelos y opciones diferentes.

#### **10.22.1.17**

# **Activación remota de emergencia**

Este campo selecciona la funcionalidad específica de la función Activación de emergencia remota para el conjunto Perfil de emergencia actual. Esta función permitirá que un radio de origen

(codificación) active la función de emergencia en un radio de destino (decodificación) a través de la comunicación por el aire como si el usuario de destino presionara el botón Emergencia.

Este campo solo es válido cuando el radio es compatible con el modelo o la opción de funcionamiento convencional APCO 25 o de troncalización APCO 25.

#### **Se admiten las siguientes selecciones:**

#### **Desactivado**

No está seleccionada la funcionalidad de Activación remota de emergencia.

#### **Solo codificación**

Un radio solo puede iniciar comunicaciones remotas de emergencia a un radio de destino.

#### **Solo decodificación**

Un radio solo puede recibir comunicaciones remotas de emergencia de un radio de origen y, tras decodificar las comunicaciones, el radio iniciará inmediatamente la función de emergencia.

#### **Codificación y decodificación**

A un radio se le permite tanto iniciar comunicaciones remotas de emergencia a un radio de destino como recibir comunicaciones remotas de emergencia de un radio de origen.

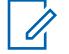

**NOTA:**

Este campo está desactivado de forma predeterminada.

#### **10.22.2 MDC**

Esta sección le permite ver o modificar funciones de emergencia convencional de MDC para Perfiles de emergencia convencional individuales.

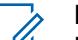

**NOTA:**

Las funciones y configuraciones de amplitud de emergencia se aplican a estos perfiles.

Los perfiles de emergencia convencionales se seleccionan desde el campo Selección de perfil de emergencia del sistema convencional.

Los Sistemas convencionales de tipo MDC se relacionan con Personalidades convencionales desde el campo Sistema sin ASTRO.

La funcionalidad del Modo de emergencia se inicia con un radio configurado o puede iniciarla el usuario.

#### **10.22.2.1**

# **Tono lateral PTT-ID de emergencia**

En este campo se activa un tono de alerta para que suene mientras se transmite un ID de PTT de emergencia y cuando el radio se encuentre en modo de emergencia.

El tono de alerta suena cuando se presiona el botón PTT y continúa hasta que PTT ID de emergencia se ha transmitido completamente. Durante este breve período, el micrófono del radio y, por lo tanto, la transmisión de voz, se desactivan automáticamente. Cuando se detiene el tono de alerta, notifica que el altavoz del radio está listo para aceptar una transmisión de voz.

Esta selección se aplica para la [Perfiles de emergencia convencionales en la página 337](#page-1747-0) actual.

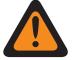

#### **ADVERTENCIA:**

Esta función se aplica solo cuando el campo ID de PTT de emergencia sin ASTRO se activa en una Personalidad convencional que hace referencia a un Sistema convencional que, a su vez, hace referencia a este Perfil de emergencia convencional.

**Solo se accede:** Cuando el campo [Tipo de emergencia en la página 338](#page-1748-0) está configurado en **Alarma y llamada**.

**10.22.2.2**

# **Tiempo base de Tx del Monitor remoto de emergencia**

En este campo se selecciona un número utilizado por el radio para calcular la cantidad de tiempo que el radio transmite automáticamente y espera en el modo Monitor remoto de emergencia MDC.

Una vez que este tiempo de transmisión expira, entonces el radio se desconecta durante el tiempo definido por el Tiempo base de Rx de Monitor remoto de emergencia en la página 346. Esta función se aplica al Perfil de emergencia convencional actual. El tiempo está expresado en segundos.

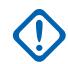

#### **IMPORTANTE:**

El radio utiliza el valor Multiplicador de Tx (entregado al radio dentro de una **Confirmación** de llamada de emergencia, o dentro de un Comando de monitor remoto enviado por un despachador) multiplicado por este Tiempo base de Tx para determinar la cantidad de tiempo de transmisión del Monitor remoto de emergencia.

Además, si el Multiplicador general (entregado al radio dentro de una Confirmación **Ack** de llamada de emergencia, o dentro de un Comando de monitor remoto enviado por un despachador) se configura como **Verdadero**, este tiempo de transmisión calculado se duplica.

**Solo se accede:** Cuando el campo Tipo de emergencia está configurado en **Alarma y llamada** y cuando el radio admite modelos y opciones diferentes.

Mesa 140: Rango

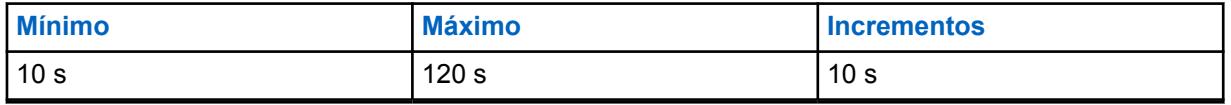

#### **10.22.2.3**

# **Tiempo base de Rx de Monitor remoto de emergencia**

En este campo se selecciona un número utilizado por el radio para calcular la cantidad de tiempo que el radio suelta el PTT automáticamente y espera en el modo Monitor remoto de emergencia.

Este tiempo de recepción/espera comienza una vez que el Tiempo base de Tx del Monitor remoto de emergencia en la página 346 ha expirado. Esta función se aplica al Perfil de emergencia convencional actual. El tiempo está expresado en segundos.

#### **IMPORTANTE:**

El radio utiliza el valor Multiplicador de Rx (entregado al radio dentro de una **Confirmación** de llamada de emergencia, o dentro de un Comando de monitor remoto enviado por un despachador) multiplicado por este Tiempo base de Rx para determinar la cantidad de tiempo de recepción/espera del Monitor remoto de emergencia.

Además, si el Multiplicador general (entregado al radio dentro de una Confirmación **Ack** de llamada de emergencia, o dentro de un Comando de monitor remoto enviado por un despachador) se configura como **Verdadero**, el tiempo de recepción/espera calculado se duplica.

**Solo se accede:** Cuando el campo Tipo de emergencia está configurado en **Alarma y llamada** y cuando el radio admite modelos y opciones diferentes.

#### Mesa 141: Rango

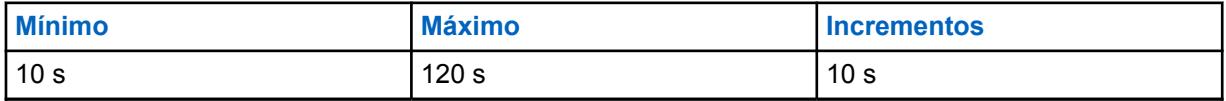

# **10.22.2.4**

# **Activación de monitor remoto de emergencia**

En este campo se activa la operación del Monitor remoto del modo de emergencia.

El Monitor remoto de emergencia se manifiesta en el radio una vez que se da uno de dos escenarios siguientes. Primero, cuando el despachador/la consola recibe correctamente una Alarma de emergencia (consulte Alarma y llamada en [Tipo de emergencia en la página 338](#page-1748-0)) y, luego, se recibe correctamente de vuelta en el radio una Confirmación de alarma de emergencia. Segundo, cuando se ha recibido (en el radio) un Comando de monitor remoto de MDC durante el modo de emergencia. Una vez que el radio se encuentra en Modo monitor remoto de emergencia, este automáticamente sube el volumen y transmite el audio del entorno desde su micrófono "activo". Esta función se aplica a los [Perfiles de emergencia convencionales en la página 337](#page-1747-0) actuales.

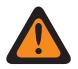

### **ADVERTENCIA:**

El campo [Tipo de emergencia en la página 338](#page-1748-0) debe estar configurado en **Alarma y llamada** para que esta selección sea válida.

# **IMPORTANTE:**

Tanto la "Confirmación" como el "Comando de monitor remoto" contienen un valor de Multiplicador Tx, un valor de Multiplicador Rx y un Multiplicador general (configurado como **Verdadero** o **Falso**). El despachador/consola define estos valores.

El radio utiliza el Multiplicador Tx (proporcionado por la Confirmación o el Comando de monitor remoto) multiplicado por el Tiempo base de Tx programado para determinar la cantidad de tiempo de esta transmisión de micrófono "activo". Si el Multiplicador general (proporcionado por la Confirmación o el Comando de monitor remoto) está configurado como **Verdadero**, se duplica el tiempo de transmisión calculado.

Una vez que este tiempo de transmisión expira, el radio deja de transmitir durante el tiempo específico de recepción/espera. El tiempo de recepción/espera se determina al multiplicar el Multiplicador Rx (proporcionado por la Confirmación o el Comando de monitor remoto) por el Tiempo base Rx programado. Nuevamente, si el Multiplicador general (proporcionado por la Confirmación o el Comando de monitor remoto) está configurado como **Verdadero**, se duplica el tiempo de recepción/espera calculado.

Una vez que este período de tiempo de transmisión y el período de tiempo de recepción/ espera han ocurrido, el radio pasa a una secuencia de Alarma de emergencia (consulte **Alarma y llamada** de Tipo de emergencia).

El ciclo de Monitor remoto de emergencia comienza nuevamente cuando el radio recibe una Confirmación de alarma de emergencia o un Comando de monitor remoto (durante el Modo de emergencia).

Este ciclo de Monitor remoto de emergencia finaliza cuando el despachador envía una Confirmación de alarma de emergencia con un valor de Multiplicador Tx de cero **0** y un valor de Multiplicador Rx de cero **0** (también conocidos como **Valores de la consola de despacho**), o cuando el radio detecta que oprime el botón PTT.

**Solo se accede:** Cuando el radio admite modelos y opciones diferentes.

<span id="page-1758-0"></span>**10.22.3**

# **Lista de tonos de emergencia**

Esta sección permite ver o modificar las funciones de Tono de alerta y Activador del modo de emergencia para Perfiles de emergencia Convencional individuales.

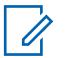

**NOTA:**

Las funciones y configuraciones de amplitud de emergencia se aplican a estos perfiles.

Los perfiles de emergencia convencionales se seleccionan desde el campo Selección de perfil de emergencia del sistema convencional.

Los Sistemas convencionales de tipo MDC se relacionan con Personalidades convencionales desde el campo Sistema sin ASTRO.

La funcionalidad del Modo de emergencia se inicia con un radio configurado o puede iniciarla el usuario.

#### **10.22.3.1**

### **Activador**

En este campo se selecciona la condición o el activador que inicia el Modo de emergencia en el Perfil de emergencia convencional actual.

Según el tipo de tono de emergencia seleccionado, el volumen mínimo de tono, el período de tono y el enrutamiento de audio también se pueden configurar en el mismo registro/fila de la Lista de tonos de emergencia.

**Solo se accede:** Cuando el campo Activador de hombre caído no está establecido en **Desactivado**, cuando el campo Activador de tono de emergencia de hombre caído está **Activado** y cuando el radio admite modelos y opciones diferentes.

Se admite la siguiente selección:

#### **Hombre caído**

Una condición de Hombre caído inicia el Modo de emergencia en los [Perfiles de emergencia](#page-1747-0) [convencionales en la página 337](#page-1747-0) actuales.

**Se aplica solo:** Cuando el campo [Activación de Hombre caído en la página 340](#page-1750-0) está activado en el perfil de emergencia convencional actual.

#### **10.22.3.2**

#### **Tono**

En este campo se selecciona el tipo de Tono de alerta que se reproduce cuando la transmisión del Modo de emergencia ha comenzado a través de la selección del Activador correspondiente.

Esta selección se aplica al Perfil de emergencia convencional actual.

**Solo se accede:** Cuando el campo Activador de hombre caído no está establecido en **Desactivado**, cuando el campo Activador de tono de emergencia de hombre caído está activado y cuando el radio admite modelos y opciones diferentes.

Se admiten las siguientes selecciones:

#### **Tono de emergencia heredado**

Se utiliza el tono de emergencia de legado y los niveles de audio.

#### **Tono de emergencia crítica**

El tono de alerta de emergencia crítica se reproduce. También se debe definir el Volumen mínimo de tono, el Período de tono y el Enrutamiento de audio.

### **10.22.3.3 Volumen mínimo de tono**

En este campo se selecciona el nivel de audio mínimo para que suene el Tono de alerta del modo Emergencia correspondiente.

Si el valor es más alto que el nivel de volumen actual del radio, entonces se utiliza este valor; de otro modo, se utiliza el nivel de volumen actual del radio. Esta función se aplica a los [Perfiles de](#page-1747-0) [emergencia convencionales en la página 337](#page-1747-0) actuales.

**Solo se accede:** Cuando el campo [Tono en la página 348](#page-1758-0) está establecido en **Tono de emergencia crítica** y cuando el radio admite modelos y opciones diferentes.

Mesa 142: Rango

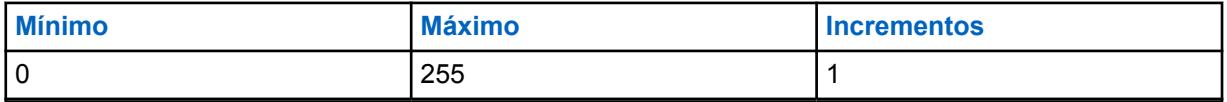

# **10.22.3.4**

## **Período de tono**

Este campo permite seleccionar el Tono de alerta del Modo de emergencia especificado como tono temporal o tono repetitivo.

El usuario puede determinar el temporizador periódico del tono repetitivo. Esta función se aplica al Perfil de emergencia convencional actual.

**Solo se accede:** Cuando el campo [Tono en la página 348](#page-1758-0) está establecido en **Tono de emergencia crítica** y cuando el radio admite modelos y opciones diferentes.

#### **NOTA:**

 $\mathscr{U}$ 

Cuando se configura en **0-Una vez** (tiempo cero), el tono de alerta especificado en el campo Tono suena solo una vez mientras el modo de emergencia está activo.

#### Mesa 143: Rango

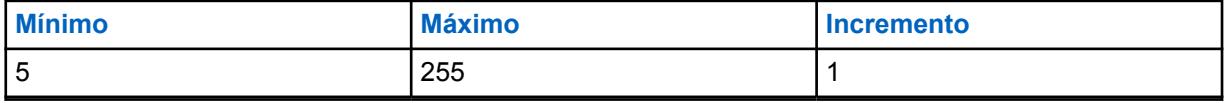

#### **10.22.3.5**

### **Enrutamiento de audio**

En este campo se selecciona el enrutamiento del Tono de alerta y el audio entrante a un altavoz específico cuando comienza una transmisión del Modo de emergencia a través de la selección del Activador correspondiente.

Esta selección se aplica al actual Conjunto de perfiles de emergencia convencionales.

**Solo se accede:** Cuando el campo [Tono en la página 348](#page-1758-0) está establecido en **Tono de emergencia crítica**, cuando el campo Período de tono en la página 349 no está establecido en **Una vez** y cuando el radio admite modelos y opciones diferentes.

Se admiten las siguientes selecciones:

#### **Enrutamiento de audio normal**

El tono de alerta y cualquier audio entrante se enrutan según las selecciones de enrutamiento de audio de altavoz actuales del radio (consulte también Enrutamiento de audio de altavoz y la presión del botón Redireccionamiento de audio Bluetooth).

#### **Enrutamiento de audio de altavoz interno**

El Tono de alerta y cualquier audio entrante se enrutan al altavoz interno del radio, sin importar el accesorio externo que esté conectado o la selección de Enrutamiento de audio de altavoz actual del canal.

#### **10.22.4**

# **Opciones de compatibilidad de emergencia**

Esta sección está diseñada para la interoperabilidad con sistemas Harris.

Permite controlar la cancelación de la Llamada de emergencia (por parte del usuario, la consola o ambos) y reiniciar el micrófono activo.

#### **NOTA:**

Las funciones y configuraciones de [Emergencia en general en la página 330](#page-1740-0) se aplican a estos perfiles.

Los perfiles de emergencia convencionales se seleccionan desde el campo Selección de perfil de emergencia del sistema convencional.

Los Sistemas convencionales hacen referencia a las Personalidades convencionales, ya sea desde el campo Sistema ASTRO o el campo Sistema No ASTRO; solo ASTRO y MDC pueden realizar transmisiones en modo de emergencia.

La funcionalidad del Modo de emergencia se inicia con un radio configurado o puede iniciarla el usuario.

#### **10.22.4.1**

# **Control de salida de emergencia**

Este campo permite configurar el radio para que el usuario, la consola, o ambos puedan salir del modo de emergencia.

Se admiten las siguientes selecciones:

#### **Solo el suscriptor**

Valor predeterminado

#### **Solo la consola**

Seleccionable si la Operación de emergencia está configurada en Alarma y llamada de emergencia, el tipo de sistema es DVRS y el tipo de señal es ASTRO.

#### **Tanto el suscriptor como la consola**

Seleccionable si la Operación de emergencia está configurada en Alarma y llamada de emergencia, el tipo de sistema es DVRS y el tipo de señal es ASTRO.

**Solo se accede:** Cuando el radio admite modelos y opciones diferentes.

#### **10.22.4.2**

# **Reinicio de emergencia del micrófono activo**

Este campo permite que el audio del micrófono activo se retransmita presionando el botón de emergencia durante una emergencia.

**Solo se accede:** Cuando el campo [Tipo de emergencia en la página 338e](#page-1748-0)stá configurado en **Alarma y llamada**, y cuando el campo Tipo de sistema está configurado en **DVRS**, y cuando el campo Tipo de voz/señal de Rx y Tipo de voz/señal de Tx está configurado en **ASTRO**, y cuando el radio admite el modelo/opción.

# **10.23 Perfiles de emergencia de troncalización**

Los **Perfiles de emergencia de troncalización** le permiten ver o modificar la funcionalidad del modo de emergencia de troncalización.

Las transmisiones de emergencia tienen muchas configuraciones programadas posibles. Se puede crear una variedad de perfiles de emergencia. Los Tipos de protocolo de comunicaciones de troncalización **ASTRO 25** y **Tipo II** pueden realizar transmisiones en modo de emergencia.

#### **10.23.1**

# **General**

Esta sección permiten ver o modificar las funciones Emergencia de troncalización para Perfiles de emergencia de troncalización individuales.

Los Tipos de protocolo de comunicaciones de troncalización **ASTRO 25** y **Tipo II** pueden realizar transmisiones en modo de emergencia.

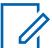

**NOTA:**

Las funciones y configuraciones de [Emergencia en general en la página 330](#page-1740-0) se aplican a estos perfiles.

Los Perfiles de troncalización de emergencia se seleccionan desde el campo Selección de perfil de emergencia de la Personalidad de troncalización.

La funcionalidad del Modo de emergencia se inicia con un radio configurado o puede iniciarla el usuario.

#### **10.23.1.1**

# **Nombre de perfiles de emergencia**

Este campo permite crear nombres reconocibles para el Perfil de emergencia de troncalización actual.

Los Perfiles de troncalización de emergencia se seleccionan desde el campo Selección de perfil de emergencia de la Personalidad de troncalización.

#### **NOTA:**

**Ejemplos:** EMT-001, #500, Electric1, # A5.

Se pueden usar caracteres, números, espacios y caracteres especiales.

Se pueden utilizar hasta 14 caracteres.

#### **10.23.1.2**

# **Funcionamiento de emergencia**

En este campo se selecciona la funcionalidad deseada del radio que se produce cuando se inicia el modo Emergencia.

Esta selección se aplica al Perfil de emergencia de troncalización actual.

**Solo se accede:** Cuando el radio admite modelos y opciones diferentes.

Se admiten las siguientes selecciones:

#### **Solo alarma**

Al oprimir el botón Emergencia transmite un Paquete de alarma de emergencia al despachador. Se reintenta enviar un paquete de alarma de emergencia hasta que se recibe una confirmación o hasta que se agota el número de intentos especificado por el Contador de reintentos. El tipo de confirmación que se espera se rige por el campo **Se requiere confirmación de consola**.

#### **Solo llamada**

Al oprimir el botón Emergencia el radio inicia el Modo de llamada de emergencia. En este modo, las solicitudes de PTT y las transmisiones de voz desde el usuario o el radio se marcan como de emergencia, y el usuario o el radio obtiene prioridad en nivel de emergencia en el Grupo de conversación de troncalización actual.

#### **Alarma y llamada**

Al oprimir el botón Emergencia, una vez que la secuencia de alarma de emergencia se ha confirmado o se han agotado los reintentos, el radio ingresa en el modo de llamada de emergencia.

# **10.23.1.3 Contador de reintentos**

Este campo selecciona cuántas veces se transmite la Alarma de emergencia cuando una confirmación "Ack" de una transmisión de emergencia exitosa no se ha recibido.

#### **NOTA:** 0

Para una llamada normal de troncalización, si el radio no logra enviar la transmisión, el radio vuelve a intentarla para una secuencia de Datos de la señal de entrada (ISD) antes de salir. Para las alarmas de emergencia, el radio vuelve a reintentar la comunicación para la cantidad de secuencias ISD que se seleccionan para este contador.

Esta selección se aplica al Perfil de emergencia de troncalización actual.

**Solo se accede:** Cuando el radio admite modelos y opciones diferentes.

#### Mesa 144: Rango

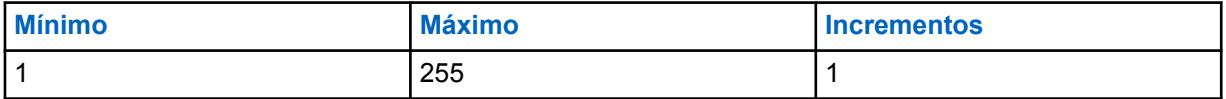

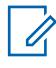

#### **NOTA:**

Cuando se establece en **Infinito**, el número de reintentos es ilimitado.

#### **10.23.1.4**

# **Se requiere confirmación de consola**

Este campo hace que se requiera un confirmación adicional de consola ("confirmación de consola").

Al enviar una alarma de emergencia, el radio exige siempre una confirmación por parte del equipo de red fija (FNE). Esta función requiere una confirmación adicional desde la aplicación de despacho. Recibir una confirmación del FNE garantiza que el sitio actual del radio ha recibido el paquete de alarma de emergencia. La recepción de una confirmación de consola asegura que la aplicación de despacho esté mostrando la condición de emergencia al despachador. Una vez que se recibe la confirmación de la consola, el radio emite un tono de alerta de cuatro bips. Esta selección se aplica al Perfil de emergencia de troncalización actual.

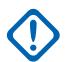

#### **IMPORTANTE:**

Esta función se debe desactivar para que las opciones **Emergencia de micrófono de uso frecuente** o **Emergencia mediante silencio de audio** funcionen correctamente.

**Solo se accede:** Cuando el campo Funcionamiento de emergencia está establecido en **Solo alarma** o **Alarma y llamada** y cuando el radio admite modelos y opciones diferentes.

#### **10.23.1.5**

# **Respuesta de emergencia**

En este campo se selecciona el canal/tipo de canal deseado para la transmisión (táctico o no táctico) que el radio utiliza cuando funciona en el modo Emergencia.

Esta selección se aplica al Perfil de emergencia de troncalización actual.

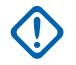

#### **IMPORTANTE:**

Si se ingresa el modo Emergencia desde un Grupo de anuncios o una Reagrupación dinámica, el Grupo de conversación de inversión de respuesta de emergencia (de la Personalidad de troncalización a la que hace referencia este Perfil de emergencia de troncalización) se utiliza para estas transmisiones, ya sea que este campo esté configurado en Emergencia **Táctica** o **Invertir** de emergencia no táctica.

**Solo se accede:** Cuando el radio admite modelos y opciones diferentes.

Se admiten las siguientes selecciones:

#### **Táctico**

Las alarmas de emergencia y las llamadas de emergencia se transmiten en el canal/grupo de conversación seleccionado actualmente en el radio.

Esto también se conoce como Emergencia táctica.

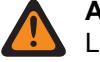

#### **ADVERTENCIA:**

La opción Táctica no funciona si el canal de troncalización actual del radio tiene el campo Modo de transmisión establecido en **TG/AG desactivado**.

#### **Revertir (no táctica)**

Las alarmas de emergencia y las llamadas de emergencia se transmiten en un canal específico. Este canal está determinado por la selección del campo Tipo de reversión de emergencia de la Personalidad de troncalización que hace referencia a este perfil de emergencia de troncalización.

**NOTA:** 0

Esto también se conoce como Emergencia no táctica.

**10.23.1.6**

# **Revertir ID de PTT**

Este campo hace que el Grupo de conversación de inversión de respuesta de emergencia de la Personalidad de troncalización que hace referencia a este Perfil de emergencia de troncalización utilice el Tipo de conversación "PTT-ID" mientras se encuentra en modo Emergencia.

Esta selección se aplica al Perfil de emergencia de troncalización actual.

Cuando está desactivado y mientras opera en el modo de llamada de emergencia, si la personalidad de troncalización que hace referencia a este perfil de emergencia está usando el tipo de conversación "Transmisión", el radio fuerza el tipo de conversación "ID de PTT". Esta selección se aplica al perfil de emergencia de troncalización actual del grupo de anuncios seleccionado de esta personalidad.

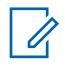

# **NOTA:**

Esta función también se conoce como "ID de PTT predeterminada".

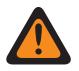

#### **ADVERTENCIA:**

Esta función se aplica solo cuando el campo Respuesta de emergencia se configura en **Invertir**.

**Solo se accede:** Cuando el radio admite modelos y opciones diferentes.

### **10.23.1.7**

# **Salida de emergencia en el Cambio de canal**

Este campo permite que el radio salga del estado de emergencia en el cambio de modo.
## **10.23.1.8 Activación de Hombre caído**

En este campo se activa la operación Hombre caído del modo Emergencia para el Perfil de emergencia de troncalización actual.

**Solo se accede:** Cuando el campo Activador de hombre caído no está configurado en **Desactivado**, cuando el campo Nivel de capacidad de configuración de Hombre caído está configurado en **Por perfil de emergencia** y cuando el radio admite modelos y opciones diferentes.

### **10.23.1.9**

# **Modo de transmisión automático de emergencia**

En este campo se selecciona una operación de transmisión de modo Emergencia adicional y específica para el Perfil de emergencia de troncalización actual.

Tanto la función Micrófono activo de emergencia como la función Audio silencioso de micrófono activo están disponibles.

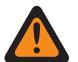

### **ADVERTENCIA:**

Cuando esta función no se encuentra desactivada, la funcionalidad seleccionada anula o mejora la funcionalidad de emergencia descrita para la selección del campo "Alarma y llamada" de la **Operación de emergencia**.

**Solo se accede:** Para modelos de radio con versión del software R16.00.00 o superior,

cuando el campo [Funcionamiento de emergencia en la página 351](#page-1761-0) está configurado en **Alarma y llamada**; y

cuando el campo [Se requiere confirmación de consola en la página 352](#page-1762-0) está **Desactivado**, y

cuando el campo [Revertir ID de PTT en la página 353](#page-1763-0) está **Activado**.

Se admiten las siguientes selecciones:

### **Desactivado**

No se encuentra seleccionada ninguna funcionalidad de transmisión automática adicional.

### **Emergencia de mic de uso frecuente**

Una vez que se ha iniciado el modo de emergencia presionando el botón de emergencia y, luego, una vez que se ha recibido una confirmación de la alarma de emergencia en el radio (desde el despachador/consola) o se han agotado todos los reintentos de alarma, la Emergencia de mic de uso frecuente hace que el radio se active automáticamente y transmita una llamada de emergencia. El radio transmite con su micrófono abierto de manera automática durante el tiempo seleccionado por el campo **Período de Tx de micrófono activo**. El radio está entonces en Modo de llamada de emergencia normal. Esto también se conoce como Emergencia con transmisión de mensaje.

Cuando el campo Pulsación larga para emergencia no está configurado en **0**, el Modo de llamada de emergencia finaliza con una pulsación larga del botón de emergencia.

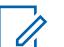

### **NOTA:**

Esto también se conoce como "Emergencia con transmisión de mensaje de troncalización".

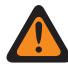

### **ADVERTENCIA:**

Otra pulsación del botón de emergencia no reinicia otra transmisión del micrófono de emergencia activo. Debe salirse del modo de emergencia y luego reiniciarlo para que ocurra nuevamente la transmisión de micrófono activo de "encendido automático".

Para salir del modo de emergencia se debe realizar una Pulsación de larga duración del botón Emergencia o apagar el radio.

### **Emergencia mediante silenciar audio**

Una vez que se ha iniciado el modo de emergencia al oprimir el botón de emergencia y luego, una vez que el radio ha recibido una confirmación de la alarma de emergencia (del despachador/ consola), o se han agotado todos los intentos de alarma, el radio se enciende automáticamente en el modo de emergencia con su micrófono aún silenciado/cerrado. Esta transmisión continúa durante el tiempo especificado en el campo Período de Tx para silenciar audio. El radio está entonces en Modo de llamada de emergencia normal.

Cuando el campo Pulsación larga para emergencia no está configurado en **0**, el Modo de llamada de emergencia finaliza con una pulsación larga del botón de emergencia.

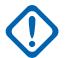

**IMPORTANTE:**

Disponible para las comunicaciones de troncalización ASTRO 25 SOLAMENTE

#### **10.23.1.10**

# **Período de Tx de micrófono activo**

En este campo se selecciona la cantidad de tiempo en que el radio se enciende/transmite automáticamente durante la operación "Emergencia de micrófono de uso frecuente".

Selecciona una operación de transmisión de modo de emergencia específica para el Perfil de emergencia de troncalización actual.

**Solo se accede:** Cuando el campo Modo de transmisión automático de emergencia está establecido en **Emergencia de mic de uso frecuente**, cuando el campo Funcionamiento de emergencia está establecido en **Alarma y llamada**, cuando el campo Revertir ID de PTT está **Activado**, cuando el campo Se requiere confirmación de consola está **Desactivado** y cuando el radio admite modelos y opciones diferentes.

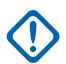

### **IMPORTANTE:**

La versión anterior del codeplug debe utilizar los siguientes parámetros:

### Mesa 145: Rango

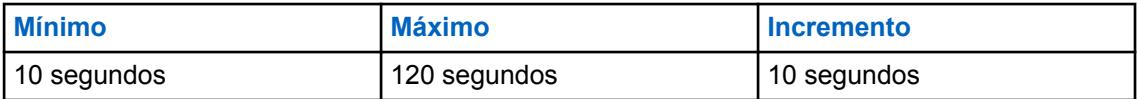

# **IMPORTANTE:**

Esto se aplica a la versión de codeplug 19.00.00 y posteriores:

### Mesa 146: Rango

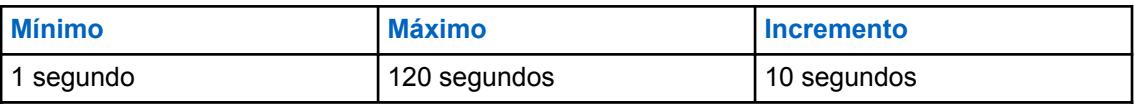

### **10.23.1.11**

# **Período de Tx para silenciar audio**

En este campo se selecciona la cantidad de tiempo que el radio se enciende/transmite automáticamente (con el micrófono silenciado/cerrado) durante la operación de **Emergencia mediante silencio de audio**.

Selecciona una operación de transmisión de modo de emergencia específica para el Perfil de emergencia de troncalización actual.

**Solo se accede:** Cuando el campo Modo de transmisión automático de emergencia está establecido en **Emergencia mediante silencio de audio**, cuando el campo Funcionamiento de emergencia está establecido en **Alarma y llamada**, cuando el campo Revertir ID de PTT está **Activado**, cuando el

<span id="page-1766-0"></span>campo Se requiere confirmación de consola está **Desactivado** y cuando el radio admite modelos y opciones diferentes.

### Mesa 147: Rango

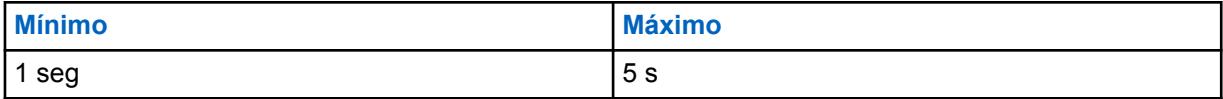

### **10.23.1.12**

# **Encuéntreme de emergencia**

La función Encuéntreme de emergencia proporciona una indicación que le notifica cuando alguien en su entorno tiene una activación de emergencia.

Cuando esta función está activada, puede realizar las siguientes acciones:

- Transmitir una baliza de Bluetooth de bajo consumo (BLE) cada dos segundos mientras el radio está en la función de emergencia.
- Recibir balizas de emergencia y ver la notificación Baliza recibida.
- Recibir un tono de alerta cuando se recibe una baliza en los últimos diez segundos.
- Ingresar en la opción de menú para ver todas las balizas de recepción.
- Descartar la notificación para dejar de recibir los tonos y la visualización.

Para activar la función Encuéntreme de emergencia, debe activar los campos **Activación de transmisión** y **Activación de recepción** en la sección Encuéntreme de emergencia del perfil de emergencia de troncalización.

# **10.23.1.13 Activación de transmisión**

Cuando este campo está activado, el radio puede transmitir la baliza Encuéntreme de emergencia durante una emergencia.

La transmisión de la baliza de emergencia se activa a través de la función de emergencia, como presionar el switch o el botón de emergencia, y la alerta de caída (hombre caído) de emergencia. Cuando entra en emergencia, no se requiere ninguna acción adicional. Cuando el radio entra en el modo de emergencia, la conexión Bluetooth se activa automáticamente y se envían las balizas. Las balizas de emergencia se envían cada dos segundos mientras el radio está en modo de emergencia.

Para obtener más información sobre la función Encuéntreme de emergencia, consulte Encuéntreme de emergencia en la página 356.

**Solo se accede:** Cuando el radio admite modelos y opciones diferentes.

### **10.23.1.14 Activación de recepción**

Cuando este campo está activado, el radio recibe la baliza Encuéntreme de emergencia durante una emergencia.

Cuando cambia a un canal en el que está activada la recepción de baliza, la conexión Bluetooth se activa automáticamente. Cuando recibe una baliza de emergencia, el radio reproduce un tono y muestra Baliza recibida en la pantalla superior y en el widget de control de radio de la pantalla frontal. El radio sigue emitiendo un tono cada diez segundos mientras recibe balizas de forma activa.

Si el receptor descarta la notificación o si no se reciben balizas durante cuatro minutos, la notificación Baliza recibida desaparece. Si hay varias balizas disponibles, la pantalla muestra el ID o alias del dispositivo que entra a la emergencia en último lugar.

Para obtener más información sobre la función Encuéntreme de emergencia, consulte [Encuéntreme](#page-1766-0) [de emergencia en la página 356.](#page-1766-0)

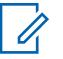

### **NOTA:**

En los radios APX estándar con pantalla frontal, puede utilizar el menú para ver el ID de radio del radio transmisor y el nivel del indicador de intensidad de señal recibida (RSSI) de Bluetooth.

En los radios APX NEXT, puede descartar la baliza si presiona **DESCARTAR** en la notificación. También puede ver la lista de remitentes si presiona **DETALLES**.

**Solo se accede:** Cuando el radio admite modelos y opciones diferentes.

### **10.23.1.15**

# **Activación remota de emergencia**

Este campo selecciona la funcionalidad específica de la función Activación de emergencia remota para el conjunto Perfil de emergencia actual. Esta función permitirá que un radio de origen (codificación) active la función de emergencia en un radio de destino (decodificación) a través de la comunicación por el aire como si el usuario de destino presionara el botón Emergencia.

Este campo solo es válido cuando el radio es compatible con el modelo o la opción de funcionamiento convencional APCO 25 o de troncalización APCO 25.

### **Se admiten las siguientes selecciones:**

#### **Desactivado**

No está seleccionada la funcionalidad de Activación remota de emergencia.

#### **Solo codificación**

Un radio solo puede iniciar comunicaciones remotas de emergencia a un radio de destino.

#### **Solo decodificación**

Un radio solo puede recibir comunicaciones remotas de emergencia de un radio de origen y, tras decodificar las comunicaciones, el radio iniciará inmediatamente la función de emergencia.

#### **Codificación y decodificación**

A un radio se le permite tanto iniciar comunicaciones remotas de emergencia a un radio de destino como recibir comunicaciones remotas de emergencia de un radio de origen.

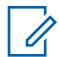

### **NOTA:**

Este campo está desactivado de forma predeterminada.

## **10.23.2**

# **Lista de tonos de emergencia**

Esta sección permite ver o modificar las funciones de Tono de alerta y Activador del modo de emergencia para Perfiles de emergencia de troncalización individuales.

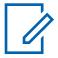

**NOTA:**

Las funciones y configuraciones de [Emergencia en general en la página 330](#page-1740-0) se aplican a estos perfiles.

Los Perfiles de troncalización de emergencia se seleccionan desde el campo Selección de perfil de emergencia de la Personalidad de troncalización.

La funcionalidad del Modo de emergencia se inicia con un radio configurado o puede iniciarla el usuario.

### **10.23.2.1**

### **Activador**

En este campo se selecciona la condición o el activador que inicia el Modo de emergencia en el Perfil de emergencia de troncalización actual.

Según el tipo de tono de emergencia seleccionado, el volumen mínimo de tono, el período de tono y el enrutamiento de audio también se pueden configurar en el mismo registro/fila de la Lista de tonos de emergencia.

**Solo se accede:** Cuando el campo Activador de hombre caído no está establecido en **Desactivado**, cuando el campo Activador de tono de emergencia de hombre caído está establecido en **Activado** y cuando el radio admite modelos y opciones diferentes.

Se admiten las siguientes selecciones:

### **Hombre caído**

Una condición de Hombre caído inicia el Modo de emergencia en el Perfil de emergencia de troncalización actual.

**Se aplica solo:** Cuando el campo Habilitación de hombre caído está **Activado** en el perfil de emergencia de troncalización actual.

### **10.23.2.2**

### **Tono**

En este campo se selecciona el tipo de Tono de alerta que se reproduce cuando la transmisión del Modo de emergencia ha comenzado a través de la selección del Activador correspondiente.

Esta selección se aplica al Perfil de emergencia de troncalización actual.

**Solo se accede:** Cuando el campo Activador de hombre caído no está establecido en **Desactivado**, cuando el campo Activador de tono de emergencia de hombre caído está **Activado** y cuando el radio admite modelos y opciones diferentes.

### **Tono de emergencia heredado**

Se utiliza el tono de emergencia de legado y los niveles de audio.

### **Tono de emergencia crítica**

El tono de alerta de emergencia crítica se reproduce. También se debe definir el Volumen mínimo de tono, el Período de tono y el Enrutamiento de audio.

### **10.23.2.3**

## **Volumen mínimo de tono**

En este campo se selecciona el nivel de audio mínimo para que suene el Tono de alerta del modo Emergencia correspondiente.

Si el valor es más alto que el nivel de volumen actual del radio, entonces se utiliza este valor; de otro modo, se utiliza el nivel de volumen actual del radio. Esta función se aplica al Perfil de emergencia de troncalización actual.

**Solo se accede:** Cuando el campo Tono está establecido en **Tono de emergencia crítica** y cuando el radio admite modelos y opciones diferentes.

### Mesa 148: Rango

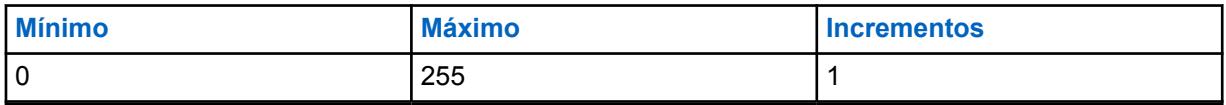

### **10.23.2.4**

### **Período de tono**

En este campo se selecciona si el Tono de alerta del modo Emergencia especificado será un tono temporal o un tono repetitivo.

Puede determinar el temporizador periódico del tono repetitivo.

Esta función se aplica al Perfil de emergencia de troncalización actual.

**Solo se accede:** Cuando el campo Tono está establecido en **Tono de emergencia crítica** y cuando el radio admite modelos y opciones diferentes.

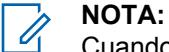

Cuando se establece en **0 = Una vez** (tiempo cero), el tono de alerta especificado en el campo Tono suena solo una vez mientras el Modo emergencia está activo.

#### Mesa 149: Rango

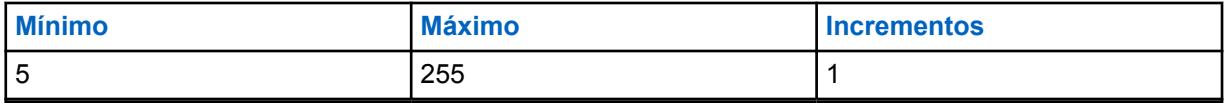

#### **10.23.2.5**

## **Enrutamiento de audio**

En este campo se selecciona el enrutamiento del Tono de alerta y el audio entrante a un altavoz específico cuando comienza una transmisión de modo Emergencia con la selección del activador correspondiente.

Esta selección se aplica al Perfil de emergencia de troncalización actual.

**Solo se accede:** Cuando el campo Tono está establecido en **Tono de emergencia crítica**, cuando el campo Período de tono no está configurado en **Una vez** y cuando el radio admite modelos y opciones diferentes.

#### **Enrutamiento de audio normal**

El tono de alerta y cualquier audio entrante se enrutan según las selecciones de enrutamiento de audio de altavoz actuales del radio.

#### **Enrutamiento de audio de altavoz interno**

El tono de alerta y cualquier audio entrante se enrutan al altavoz interno del radio, sin importar el accesorio externo que esté conectado o la selección de Enrutamiento de audio de altavoz actual del canal.

### **10.23.3**

# **Opciones de compatibilidad de emergencia**

Esta sección está diseñada para la interoperabilidad con sistemas Harris.

Permite controlar la cancelación de la Llamada de emergencia (por parte del usuario, la consola o ambos) y reiniciar el micrófono activo.

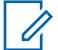

## **NOTA:**

Las funciones y configuraciones de [Emergencia en general en la página 330](#page-1740-0) se aplican a estos perfiles.

Los Perfiles de troncalización de emergencia se seleccionan desde el campo Selección de perfil de emergencia de la Personalidad de troncalización.

La funcionalidad del Modo de emergencia se inicia con un radio configurado o puede iniciarla el usuario.

#### **10.23.3.1**

## **Control de salida de emergencia**

Este campo permite configurar el radio para que el usuario, la consola, o ambos puedan salir del modo de emergencia.

Se admiten las siguientes selecciones:

### **Solo el suscriptor**

Valor predeterminado

### **Solo la consola**

Seleccionable si el campo Operación de emergencia está configurado en **Solo llamada** o **Alarma y llamada de emergencia**, en el sistema de troncalización P25 y las Funciones de propiedad de Motorola están desactivadas.

### **Tanto el suscriptor como la consola**

Seleccionable si el campo Operación de emergencia está configurado en **Solo llamada** o **Alarma y llamada de emergencia**, en el sistema de troncalización P25 y las Funciones de propiedad de Motorola están desactivadas.

### **Supervisor**

Seleccionable si el campo Operación de emergencia está configurado en **Solo llamada** o **Alarma y llamada** en el sistema de troncalización P25, las Funciones de propiedad de Motorola están desactivadas y la Selección de perfil de DVRS es **DVRS desactivado**. En el caso del Radio dual, la Selección de radio está configurado como **Radio autónomo** o **Radio principal**.

**Solo se accede:** Cuando el radio admite modelos y opciones diferentes.

### **10.23.3.2**

# **Reinicio de emergencia del micrófono activo**

Este campo permite que el audio del micrófono activo se retransmita al presionar el botón de emergencia durante una emergencia.

**Solo se accede:** Cuando el campo [Tipo de emergencia en la página 338](#page-1748-0) está configurado en **Solo llamada**, **Alarma y llamada** y cuando el campo Modo de transmisión automática de emergencia está configurado en **Emergencia de micrófono activo**, y cuando el campo Tipo de sistema está configurado en **ASTRO 25**, y cuando el campo Funciones de propiedad de Motorola está desactivado, y cuando el radio admite el modelo/opción.

### **10.24**

# **Datos en general**

Esta sección permite ver o modificar la configuración de datos que se aplica a todos Perfiles de datos.

Los Perfiles de datos se definen para comunicar los datos de radio a través de canales convencionales o de troncalización, o comunicar datos de radio a través de una red de banda ancha de LTE.

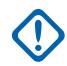

### **IMPORTANTE:**

Los perfiles de datos se seleccionan en el campo Selección de perfil de datos del sistema de troncalización o en el campo Selección de perfil de datos del sistema convencional.

Para las comunicaciones convencionales, los perfiles de datos se aplican solo para sistemas convencionales que tengan el campo Tipo de sistema configurado en **ASTRO**.

Para las comunicaciones de troncalización, los perfiles de datos se aplican solo para Sistemas de troncalización que tienen su campo Tipo de sistema configurado en **ASTRO 25**.

### **10.24.1**

## **General**

Esta sección permite ver o modificar la configuración de datos que se aplica a todos Perfiles de datos.

# **IMPORTANTE:**

Los perfiles de datos se seleccionan en el campo Selección de perfil de datos del Sistema de troncalización o en el campo Selección de perfil de datos del Sistema convencional.

Para las comunicaciones convencionales, los perfiles de datos se aplican solo para sistemas convencionales que tengan el campo Tipo de sistema configurado en **ASTRO**.

Para las comunicaciones de troncalización, los perfiles de datos se aplican solo para Sistemas de troncalización que tienen su campo Tipo de sistema configurado en **ASTRO 25**.

### **10.24.1.1**

### **Traps SNMP**

Cuando se selecciona este campo, habilita la generación de capturas del Protocolo simple de administración de red (SNMP) a través del enlace en serie.

Esta función se aplica a todos los perfiles de datos.

Cuando no se selecciona, el radio no genera capturas a menos que se lo solicite con la Base de datos de información de administración (MIB) del registro de capturas.

### **10.24.1.2**

# **Tono de alerta de desactivación de contexto**

En este campo se activa el radio para que emita un tono de alarma cuando la sesión de datos haya finalizado.

Una sesión de datos se considera activa una vez que se establezcan las comunicaciones de datos. Esta función se aplica a todos los perfiles de datos.

### **10.24.1.3 Eco ICMP**

En este campo se activa el radio para evitar una confirmación de vuelta (Ack) cuando se ha recibido la solicitud (ping) de eco del Protocolo de mensajes de control de Internet (ICMP).

En el caso de los radios APX NEXT y APX N70, esta función solo se aplica a los datos de radio móvil terrestre (LMR).

Esta función se aplica a todos los perfiles de datos.

### **10.24.1.4**

# **Tipo 1 de asignación de dirección IP del par**

En este campo se selecciona el método de asignación de Dirección de protocolo de Internet (IP) asignado al extremo de Unidad de suscriptor (SU) del enlace 1 en serie.

Esta función se aplica en todos los casos, excepto en los sistemas convencionales que tienen un perfil de datos seleccionado. Cuando un Sistema convencional tiene seleccionado un Perfil de datos, el

Sistema convencional usa la Dirección IP del par definida en el campo Dirección IP del par del perfil de datos.

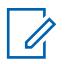

## **NOTA:**

Cuando asigne una dirección IP, asegúrese de que esta no tenga conflictos con otra dirección IP o subred utilizadas por el radio. Los dispositivos externos tales como Wi-Fi, un módem de datos externo y un Si500 pueden asignar direcciones IP a algunas interfaces. Si hay conflictos de direcciones IP o subredes en uso, no se garantiza que las funciones de datos funcionen de modo fiable.

La subred 169. 254. X. X. está reservada para la función Clonación de zona a zona. Por lo tanto, ninguna dirección IP puede comenzar con 169. 254. X. X.; de lo contrario, este campo no será válido.

Se admiten las siguientes selecciones:

### **Dinámico**

El radio asigna la Dirección IP del par a la Computadora móvil (MC) luego de establecer un enlace en serie.

### **Estática**

La MC inserta una dirección IP para usarla luego de establecer el enlace en serie. Esta selección solo se aplica para enlaces en serie basados en RS-232/PPP.

### **10.24.1.5**

# **Pantalla de contenido de TMS directa**

Este campo permite que el radio acceda directamente a su bandeja de entrada del servicio de mensajería de texto (TMS) y vea de inmediato el contenido del mensaje de texto sin su interacción.

Esta función se aplica a todos los perfiles de datos.

# **NOTA:**

El icono **Sin leer** de la pantalla se elimina, ya que el contenido del mensaje de texto ya se mostró.

Cuando el radio está en este estado de la pantalla y se recibe otro mensaje de texto entrante, la pantalla se actualiza para mostrar el último mensaje entrante. Aún tiene la capacidad de navegar a otros mensajes en la bandeja de entrada del radio.

Este estado sale cuando hay un cambio de modo, cuando se inicia otra función de configuración de menú o cuando se presiona el botón **Inicio** o se selecciona el menú programable **Salir**.

Cuando está desactivado, debe seguir los procedimientos de TMS estándar para acceder a los mensajes de texto en la bandeja de entrada del radio.

### **10.24.1.6**

# **Subred de radio interna**

Este campo permite definir la subred de radio interna (los primeros tres octetos) de la Dirección de protocolo de Internet (IP) que se utiliza cuando se enciende el radio para establecer comunicaciones internas entre el radio y la Tarjeta opcional.

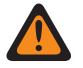

### **ADVERTENCIA:**

Solo el Personal de servicio calificado debe modificar el valor de este campo. Una configuración incorrecta puede causar resultados imprevisibles en el radio.

Esta selección se aplica a las comunicaciones de banda ancha.

**Solo se accede:** Cuando el radio admite modelos y opciones diferentes.

Se admiten los siguientes valores:

- <span id="page-1773-0"></span>• Los tres octetos de esta subred de dirección IP deben estar dentro del rango 193.0.0 a 207.255.255 inclusive.
- Esta subred de dirección IP no puede ser igual que los tres primeros octetos de las demás direcciones IP definidas para el radio. De lo contrario, la aplicación considera que este valor no es válido.
- Valor predeterminado de esta subred = 199.0.0

### **10.24.1.7**

## **Informes de medición del sensor**

Este campo permite que el radio procese los mensajes de Datos del sensor.

Esto es necesario cuando el radio intercambia información de los Datos del sensor con un Servidor de datos del sensor dentro de una infraestructura de comunicaciones Convencional y de Troncalización. Esta función se aplica en base a la amplitud de radio.

**Solo se accede:** Cuando el radio admite modelos y opciones diferentes.

### **10.24.1.8**

# **Activación reconocida de informes de eventos de arma disparada**

Esta función permite que los eventos de un arma disparada se transmitan en el canal de control.

**Solo se accede:** Cuando el radio admite diferentes modelos y opciones, y cuando el campo Informes de medición del sensor está activado.

**10.24.2**

## **LTE**

La sección Evolución a largo plazo (LTE) le permite ver o definir la funcionalidad de LTE.

Estas configuraciones se aplican a todos los Tipos de perfil de datos de **Banda ancha**, Perfiles de datos.

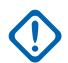

### **IMPORTANTE:**

Los perfiles de datos se seleccionan en el campo Selección de perfil de datos del Sistema de troncalización o en el campo Selección de perfil de datos del Sistema convencional.

Para las comunicaciones convencionales, los perfiles de datos se aplican solo para sistemas convencionales que tengan el campo Tipo de sistema configurado en **ASTRO**.

Para las comunicaciones de troncalización, los perfiles de datos se aplican solo para Sistemas de troncalización que tienen su campo Tipo de sistema configurado en **ASTRO 25**.

### **10.24.2.1 Umbral de tiempo de fuera de rango de LTE**

En este campo se selecciona el tiempo que se considera que una señal de banda ancha de LTE está pérdida antes de determinar que el radio está fuera del rango de cobertura de LTE.

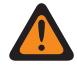

### **ADVERTENCIA:**

Solo el Personal de servicio calificado debe modificar el valor de este campo. Una configuración incorrecta puede causar resultados imprevisibles en el radio.

Esta selección se aplica a todos los perfiles de datos del Tipo de perfil de datos de "Banda ancha". El tiempo está expresado en segundos.

**Solo se accede:** Cuando el radio admite modelos y opciones diferentes.

Esta selección solo está disponible en la vista de Experto (consulte la Vista del codeplug).

<span id="page-1774-0"></span>Mesa 150: Rango

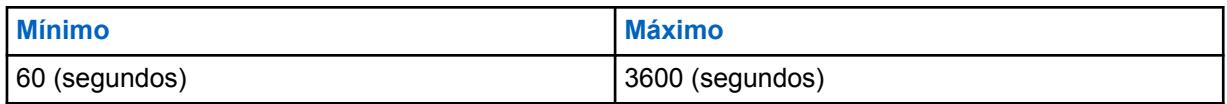

**10.24.2.2**

## **Datos en roaming.**

Los datos en roaming permiten al usuario activar los datos del usuario (no conectados) durante el roaming.

**10.24.2.3**

# **Nombre del punto de acceso**

Este campo permite definir nombres reconocibles que el radio utiliza para una conexión LTE clase 3.

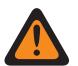

### **ADVERTENCIA:**

Solo el Personal de servicio calificado debe modificar el valor de este campo, a pedido del operador LTE. Una configuración incorrecta puede causar resultados imprevisibles en el radio.

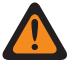

### **ADVERTENCIA:**

Este valor solo debe ser modificado por los técnicos de campo si lo solicita el operador de LTE.

Esta selección se aplica a todos los perfiles de datos del Tipo de perfil de datos de "Banda ancha".

**Solo se accede:** Cuando el radio admite modelos y opciones diferentes.

Esta selección solo está disponible en la vista de Experto (consulte la Vista del codeplug).

### **10.24.3**

# **Wi-Fi**

Esta sección permite ver o modificar la configuración de Wi-Fi que se aplica a todos perfiles de datos.

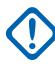

### **IMPORTANTE:**

Los perfiles de datos se seleccionan en el campo Selección de perfil de datos del Sistema de troncalización o en el campo Selección de perfil de datos del Sistema convencional.

Para las comunicaciones convencionales, los perfiles de datos se aplican solo para sistemas convencionales que tengan el campo Tipo de sistema configurado en **ASTRO**.

Para las comunicaciones de troncalización, los perfiles de datos se aplican solo para Sistemas de troncalización que tienen su campo Tipo de sistema configurado en **ASTRO 25**.

Por razones de seguridad, se permiten la asignación de plantillas y la importación de archivos \*.csv si ingresa las contraseñas correctas de cada entrada de red en la tabla de Wi-Fi. También debe ingresar las contraseñas correctas en la aplicación independiente para las tareas Clonar/ Clonación exprés y Programación por lote.

### **10.24.3.1 Wi-Fi Enable**

Este campo especifica si la conexión Wi-Fi está activada o desactivada en el radio.

Esta función se aplica a todos los perfiles de datos.

**Solo se accede:** Cuando el radio admite modelos y opciones diferentes.

## <span id="page-1775-0"></span>**10.24.3.2 Permitir control del usuario**

Este campo permite al usuario controlar el Wi-Fi.

Esta función se aplica a todos los perfiles de datos.

**Solo se accede:** Cuando el radio admite modelos y opciones diferentes.

## **10.24.3.3 Prioridad de red**

En este campo se describe la prioridad de las redes Wi-Fi disponibles.

Cuanto más bajo es el número, mayor es la prioridad.

**Solo se accede:** Cuando el campo [Wi-Fi Enable en la página 364](#page-1774-0) está **Activado** y cuando el radio admite modelos y opciones diferentes.

### Mesa 151: Rango

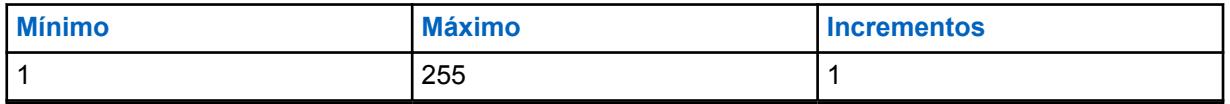

### **10.24.3.4**

## **SSID de red**

Este campo especifica el nombre de red (SSID) de una red Wi-Fi en la lista de redes configuradas.

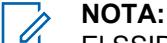

El SSID no se puede guardar si se deja en blanco o vacía.

El SSID debe tener caracteres ASCII y no se aceptan SSID duplicados.

**Solo se accede:** Cuando el campo [Wi-Fi Enable en la página 364](#page-1774-0) está **Activado** y cuando el radio admite modelos y opciones diferentes.

**10.24.3.5**

# **Tipo de seguridad**

En este campo se especifica el protocolo de seguridad que se utiliza para la conexión Wi-Fi.

Se admiten las siguientes selecciones:

- **NINGUNA**
- **WEP**
- **WPA2/WPA**

**Solo se accede:** Cuando el campo [Wi-Fi Enable en la página 364](#page-1774-0) está **Activado** y cuando el radio admite modelos y opciones diferentes.

### <span id="page-1776-0"></span>**10.24.3.6 Contraseña de red encriptada**

La contraseña de 63 caracteres para la red Wi-Fi.

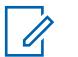

# **NOTA:**

Para Tipo de seguridad **WEP**, la contraseña tendrá 5 caracteres o 13 caracteres de longitud. Para cada otro tipo, la contraseña será de al menos 8 caracteres y no puede dejarse en blanco o nulo. Para todos los tipos de seguridad, se permite ASCII.

La unidad del suscriptor (SU) es compatible con la configuración de clave WEP en modo ASCII solo para la seguridad de WEP. Por lo tanto, la configuración ASCII WEP40 (clave de 5 caracteres, como "abcde") o WEP104 (clave de 13 caracteres, como "1234567890123") es compatible en la SU. La SU no es compatible con la configuración de claves hexadecimales WEP.

**Solo se accede:** Cuando el campo [Wi-Fi Enable en la página 364](#page-1774-0) está **Activado**, el [Tipo de](#page-1775-0) [seguridad en la página 365](#page-1775-0) es un valor distinto de **Ninguno**, y el radio admite modelos y opciones diferentes.

# **10.24.4**

# **Lista NAT**

Esta sección permite ver o definir hasta 16 conjuntos de reglas estáticas de Traducción de direcciones de red (NAT) basadas en el puerto para la Lista NAT.

Estos ajustes se aplican para todos los [Perfiles de datos en la página 376](#page-1786-0) de troncalización o para todos los [Perfiles de datos en la página 376](#page-1786-0) convencionales, cuando el campo Activación de NAT de Perfiles de datos está **Activado**.

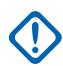

### **IMPORTANTE:**

Cuando se activa alguna de las 5 funciones siguientes, una de las 16 reglas NAT posibles (registro/fila) es utilizada por RadioCentral:

- Servicio de mensaje de texto (TMS)
- Servicio de registro automático (ARS); consulte el campo Modo ARS
- [Activación de ubicación en la página 120](#page-1530-0)
- Regeneración de clave por el aire (OTAR); consulte el campo Activar OTAR

Los perfiles de datos se seleccionan en el campo Selección de perfil de datos del Sistema de troncalización o en el campo Selección de perfil de datos del Sistema convencional.

Para las comunicaciones convencionales, los perfiles de datos se aplican solo para sistemas convencionales que tengan el campo Tipo de sistema configurado en **ASTRO**.

Para las comunicaciones de troncalización, los perfiles de datos se aplican solo para Sistemas de troncalización que tienen su campo Tipo de sistema configurado en **ASTRO 25**.

## **10.24.4.1 Puerto LAN**

En este campo se selecciona el puerto de Red de área local (LAN) para la regla actual de Traducción de dirección de red (NAT) (registro/fila) de la Lista NAT.

**Ejemplo:** La NAT estática puede reenviar todas las solicitudes externas que entran al puerto 90 del radio hacia el puerto 80 de la Computadora móvil (MC). En este ejemplo, la dirección IP de NAT estática sería la Dirección IP de la MC, el puerto LAN sería el puerto (80) de la MC y el puerto WAN sería el puerto externo del radio (90).

### **Se aplica solo:**

- <span id="page-1777-0"></span>• Para todos los perfiles de datos de troncalización
- Para todos los Perfiles de datos convencionales cuando el campo Activación de NAT de los perfiles de datos está **Activado**.

**Solo se accede:** Cuando el radio admite modelos y opciones diferentes.

### Mesa 152: Rango

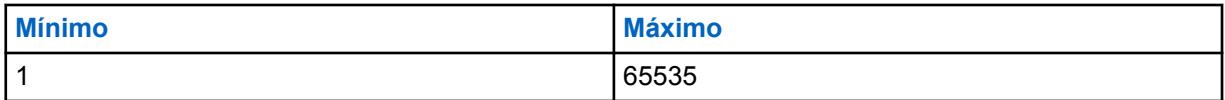

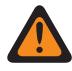

### **ADVERTENCIA:**

El Administrador de radio no considera válido el valor predeterminado de "0" y debe definirse correctamente.

# **10.24.4.2 Dirección IP NAT estática**

En este campo se selecciona la Dirección de protocolo de Internet (IP) de Red de área local (LAN) de Traducción de dirección de red (NAT) que proporciona un mapeo entre las direcciones IP de la aplicación interna o la Computadora móvil (MC) y las direcciones IP asignadas por el sistema.

Esta selección se aplica para la regla de NAT (registro/fila) actual de la Lista NAT.

**Ejemplo:** La NAT estática puede reenviar todas las solicitudes externas que entran al puerto 90 del radio hacia el puerto 80 de la MC. En este ejemplo, la dirección IP de NAT estática sería la Dirección IP de la MC, el puerto LAN sería el puerto (80) de la MC y el puerto WAN sería el puerto externo del radio (90).

Se aplica solo:

- Para todos los perfiles de datos de troncalización
- Para todos los perfiles de datos convencionales cuando el campo Activación de NAT de perfiles de datos está **Activado**.

**Solo se accede:** Cuando el radio admite modelos y opciones diferentes.

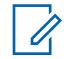

# **NOTA:**

Cada octeto de la dirección IP debe ser entre: [0-223]. [0-255]. [0-255]. [0-255]

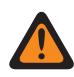

### **ADVERTENCIA:**

El administrador de radio considera como no válido el valor predeterminado 0.0.0.0 y debe definirse correctamente.

# **10.24.4.3**

# **Puerto WAN**

En este campo se selecciona el puerto de Red de área amplia (WAN) para la regla actual de Traducción de dirección de red (NAT) (registro/fila) de la Lista NAT.

**Ejemplo:** La NAT estática puede reenviar todas las solicitudes externas que entran al puerto 90 del radio hacia el puerto 80 de la computadora móvil. En este ejemplo, la dirección IP de NAT estática sería la Dirección IP de la MC, el puerto LAN sería el puerto (80) de la MC y el puerto WAN sería el puerto externo del radio (90).

### **Se aplica solo:**

- Para todos los perfiles de datos de troncalización
- Para todos los perfiles de datos convencionales cuando el campo Activación de NAT de perfiles de datos está **Activado**.

**Solo se accede:** Cuando el radio admite modelos y opciones diferentes.

Mesa 153: Rango

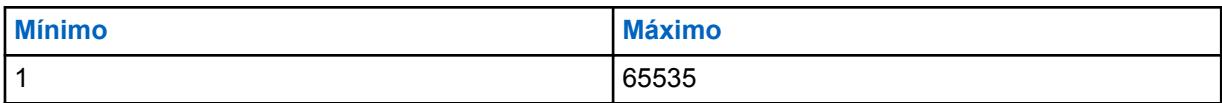

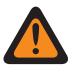

### **ADVERTENCIA:**

El Administrador de radio no considera válido el valor predeterminado de "0" y debe definirse correctamente.

### **10.24.5**

# **Configuración del protocolo de datos**

Esta sección permite ver o modificar la configuración relacionada con los Algoritmos de compresión de encabezado del Protocolo de Internet (IP).

Estas selecciones se aplican a todos los perfiles de datos.

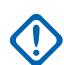

### **IMPORTANTE:**

Los perfiles de datos se seleccionan en el campo Selección de perfil de datos del Sistema de troncalización o en el campo Selección de perfil de datos del Sistema convencional.

Para las comunicaciones convencionales, los perfiles de datos se aplican solo para sistemas convencionales que tengan el campo Tipo de sistema configurado en **ASTRO**.

Para las comunicaciones de troncalización, los perfiles de datos se aplican solo para Sistemas de troncalización que tienen su campo Tipo de sistema configurado en **ASTRO 25**.

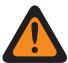

### **ADVERTENCIA:**

Estos ajustes se deben modificar solo cuando el Personal de servicio calificado lo considere necesario. Si no se configura de manera precisa, la Configuración del protocolo de datos podría degradar gravemente el rendimiento del radio o del sistema.

### **10.24.5.1**

# **Número máximo de contextos de compresión del encabezado no TCP IP**

En este campo se selecciona el número máximo de contextos de compresión de encabezados IP distinto de TCP (Protocolo de control de transmisión, protocolo de Internet) permitidos por suscriptor.

Las directrices están en conformidad con el documento RFC2507 creado y mantenido por el IETF (Grupo de trabajo de ingeniería de Internet). El documento RFC2507 describe los estándares para los Algoritmos de compresión de encabezado del IP. Esta selección se aplica a todos Perfiles de datos.

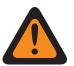

### **ADVERTENCIA:**

Este campo solo debe modificarse cuando el Personal de servicio calificado lo considere necesario. Si no se configura de manera precisa, la Configuración del protocolo de datos podría degradar gravemente el rendimiento del radio o del sistema.

### Mesa 154: Rango

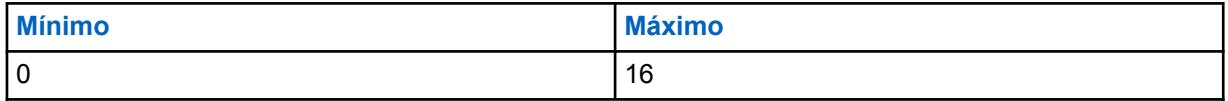

## **10.24.5.2 Número máximo de encabezados comprimidos entre encabezados completos**

En este campo se selecciona el número máximo de encabezados IP distinto de TCP (Protocolo de control de transmisión, protocolo de Internet) que se envían entre encabezados completos.

Las directrices están en conformidad con el documento RFC2507 creado y mantenido por el IETF (Grupo de trabajo de ingeniería de Internet). El documento RFC2507 describe los estándares para los Algoritmos de compresión de encabezado del IP. Esta selección se aplica a todos Perfiles de datos.

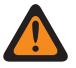

### **ADVERTENCIA:**

Este campo solo debe modificarse cuando el Personal de servicio calificado lo considere necesario. Si no se configura de manera precisa, la Configuración del protocolo de datos podría degradar gravemente el rendimiento del radio o del sistema.

### Mesa 155: Rango

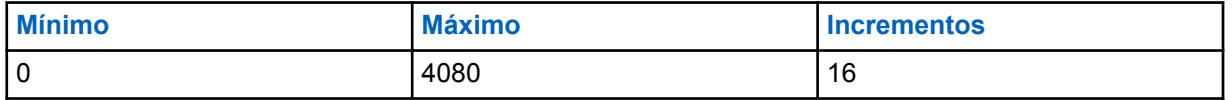

### **10.24.5.3**

# **Tamaño máximo de encabezado permitido para la compresión**

En este campo se selecciona el tamaño máximo del encabezado que se puede usar para la compresión del encabezado.

Las directrices están en conformidad con el documento RFC2507 creado y mantenido por el IETF (Grupo de trabajo de ingeniería de Internet). El documento RFC2507 describe los estándares para los Algoritmos de compresión del encabezado del IP (Protocolo de Internet). Esta selección se aplica a todos Perfiles de datos.

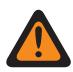

### **ADVERTENCIA:**

Este campo solo debe modificarse cuando el Personal de servicio calificado lo considere necesario. Si no se configura de manera precisa, la Configuración del protocolo de datos podría degradar gravemente el rendimiento del radio o del sistema.

### Mesa 156: Rango

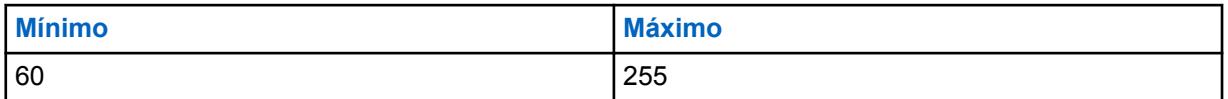

### **10.24.5.4**

# **Tiempo máximo entre encabezados completos**

En este campo se selecciona el tiempo máximo entre contextos de compresión de encabezados completos.

Los encabezados distintos de TCP comprimidos podrían no enviarse luego de que esta cantidad de tiempo haya expirado después de enviar el último encabezado completo. Las directrices están en conformidad con el documento RFC2507 creado y mantenido por el IETF (Grupo de trabajo de ingeniería de Internet). El documento RFC2507 describe los estándares para los Algoritmos de compresión del encabezado del IP (Protocolo de Internet). Esta selección se aplica a todos Perfiles de datos. El tiempo está expresado en segundos.

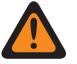

### **ADVERTENCIA:**

Este campo solo debe modificarse cuando el Personal de servicio calificado lo considere necesario. Si no se configura de manera precisa, la Configuración del protocolo de datos podría degradar gravemente el rendimiento del radio o del sistema.

### Mesa 157: Rango

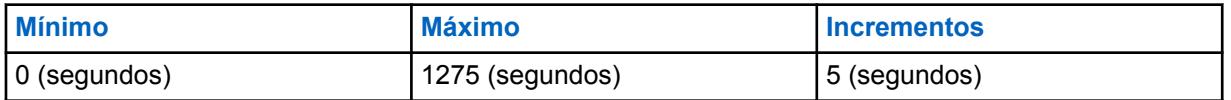

**10.24.5.5**

# **Tiempo de configuración máximo para acceso de canal controlado**

En este campo se selecciona el tiempo necesario para acceder al canal de datos en paquete para acceder a canales controlados para transmisión de datos de entrada.

El radio utiliza este campo para determinar si la duración del acceso al canal de paquete de datos puede retrasar la transmisión más allá del tiempo requerido. De ser así, los procedimientos de acceso al canal controlado no se inician. Esta selección se aplica a todos Perfiles de datos. El tiempo está expresado en milisegundos.

### **ADVERTENCIA:**

Este campo solo debe modificarse cuando el Personal de servicio calificado lo considere necesario. Si no se configura de manera precisa, la Configuración del protocolo de datos podría degradar gravemente el rendimiento del radio o del sistema.

### Mesa 158: Rango

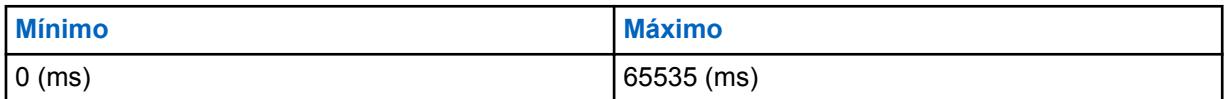

### **10.24.5.6**

# **Variación de la fuente a tiempo**

En este campo s eselecciona la cantidad de tiempo (microranuras) antes y después de la micro ranura cero durante la cual las dos fuentes de reloj que generan el tiempo de transmisión amplia sincronizado se encuentran desalineados.

Todo este período se considera una ventana de vulnerabilidad durante la cual las transmisiones amplias sincronizadas podrían contener información defectuosa o confusa. Todas las transmisiones amplias sincronizadas que se reciben durante este período son ignoradas por el DSP (Procesador de señal digital) y, como resultado, no se utilizan para establecer ni mantener sincronización con la hora del sistema. Esta selección se aplica a todos Perfiles de datos.

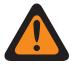

### **ADVERTENCIA:**

Este campo solo debe modificarse cuando el Personal de servicio calificado lo considere necesario. Si no se configura de manera precisa, la Configuración del protocolo de datos podría degradar gravemente el rendimiento del radio o del sistema.

### <span id="page-1781-0"></span>Mesa 159: Rango

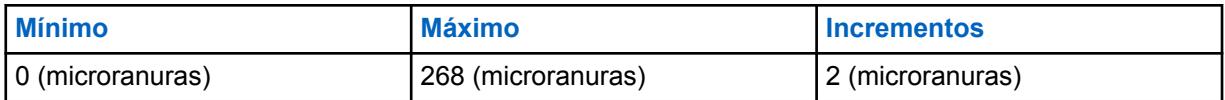

#### **NOTA:** Ũ,

Una microranura es igual a 7,5 milisegundos.

# **10.24.6**

# **Configuración de puerto**

En esta sección, el usuario puede ver o definir configuraciones que se utilizarán en la transferencia de claves entre un Cargador de variables de clave (KVL) y un radio. Estas configuraciones se aplican a todos los Perfiles de datos.

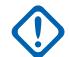

## **IMPORTANTE:**

Los perfiles de datos se seleccionan en el campo Selección de perfil de datos del Sistema de troncalización o en el campo Selección de perfil de datos del Sistema convencional.

Para las comunicaciones de troncalización, los perfiles de datos se aplican solo para Sistemas de troncalización que tienen su campo Tipo de sistema configurado en **ASTRO 25**.

### **10.24.6.1 Puerto UDP de autenticación**

En este campo se selecciona el número de puerto del Protocolo de datagramas del usuario (UDP) para el puerto utilizado para comunicarse con el Cargador de variables de clave (KVL).

Un KVL se utiliza para suministrarle Claves de autenticación al radio. Esta función se aplica a Sistemas de de troncalización APCO P25 (ASTRO 25).

**Solo se accede:** Cuando el radio admite modelos y opciones diferentes.

#### Mesa 160: Rango

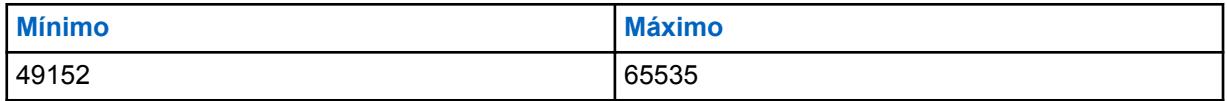

#### **10.24.6.2**

# **Puerto UDP del informe de ubicación fija de P25**

En este campo se selecciona el número de puerto del Protocolo de datagramas del usuario (UDP) para el Servidor de ubicación al que el radio escucha y transmite datos de Informe de ubicación fija de P25.

<span id="page-1782-0"></span>Esta función se aplica para Sistemas de troncalización ASTRO P25 (APCO P25).

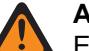

### **ADVERTENCIA:**

Esta selección solo es válida cuando no es igual al valor del Puerto UDP de autenticación, Puerto LAN, Puerto WAN, Puerto de destino PAD, Puerto OTAR del suscriptor, Puerto UDP KMF, o el Puerto del servidor KMF/OTAR (64414) y cuando no es igual a los valores de Puerto UDP reservados que utiliza cualquier otro servicio, de la siguiente forma:

- 0161 Aplicación de agente SNMP: OBTENER/ESTABLECER
- 0162 Agente SNMP: traps informados
- 4000 Puerto de bucle de circuito UDP (para pruebas internas)
- 4001 Aplicación de servicios de posición dentro de la plataforma central global
- 4002 Aplicación de diagnóstico: que se espera que gestione diagnósticos entregados desde componentes internos del radio hacia una computadora móvil.
- 4003 Aplicación del sistema: ofrece servicios para acceder a los recursos internos de la unidad del suscriptor, por ejemplo, claves, pantallas, comunicaciones, etc.
- 4004 Un número de puerto "proxy" que inicia la aplicación del sistema en nombre de una aplicación de terceros que se ejecuta en un dispositivo periférico no compatible con IP.
- 4005 Servidor PN (ARS)
- 4006 Servidor de protocolo de configuración dinámica de host (DHCP)
- 4007 APCO Servicio de mensajería de texto
- 4011 Respuesta de la solicitud de diagnóstico UDP
- 4012 Transmisión amplia de diagnóstico UDP
- 4050 Aplicación OTAR
- 49223 Envío/recepción de mensajes de autenticación de usuario

**Solo se accede:** Cuando el campo Activación de ubicación esté activado, el campo Informe de ubicación fija de P25 esté activado y el radio admita diferentes modelos y opciones.

### Mesa 161: Rango

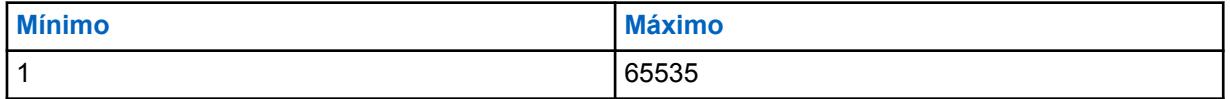

**10.24.6.3**

# **Puerto UDP de informes de medición del sensor**

En este campo se selecciona el número de puerto del Protocolo de datagramas del usuario (UDP) para el Servidor de datos del sensor al que escucha el radio y al que transmite los datos de los Informes del sensor.

Este campo se aplica tanto para la infraestructura de comunicaciones convencionales como de troncalización.

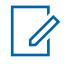

**NOTA:**

### Este campo se aplicará cuando [Informes de medición del sensor en la página 363](#page-1773-0) esté activado.

El valor del Puerto del UDP de los Informes de administración del sensor no debe ser igual al valor de ninguno de estos campos (configurable por RadioCentral): Puerto LAN, puerto WAN, puerto UDP de autenticación, puerto UDP del informe de ubicación fija de P25, puerto TCP de programación inalámbrica, número de puerto, puerto OTAR del abonado, puerto UDP KMF y puerto de destino PAD.

Mesa 162: Rango

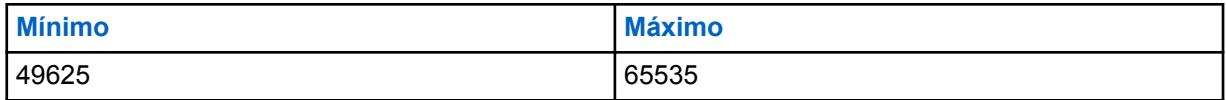

**Solo se accede:** Cuando el radio admite diferentes modelos/opciones, y cuando el campo Informes de medición del sensor está activado.

### **10.24.6.4**

# **Puerto UDP de carga de claves KVL**

Este campo le permite ingresar el número de puerto del Protocolo de datagramas del usuario (UDP) para la carga de claves del Cargador de variables de clave (KVL).

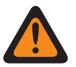

### **ADVERTENCIA:**

El valor del puerto UDP de carga de claves KVL no debe ser igual a ninguno de los siguientes campos:

- [Puerto LAN en la página 366](#page-1776-0)
- [Puerto WAN en la página 367](#page-1777-0)
- [Puerto UDP de autenticación en la página 371](#page-1781-0)
- [Puerto UDP del informe de ubicación fija de P25 en la página 371](#page-1781-0)
- [Puerto TCP de programación inalámbrica](#page-338-0)
- [Número de puerto en la página 401](#page-1811-0)
- [Puerto OTAR de suscriptor en la página 329](#page-1739-0)
- [Puerto UDP KMF en la página 328](#page-1738-0)
- [Puerto de destino PAD en la página 387](#page-1797-0)
- [Puerto UDP de informes de medición del sensor en la página 372](#page-1782-0)

Mesa 163: Rango

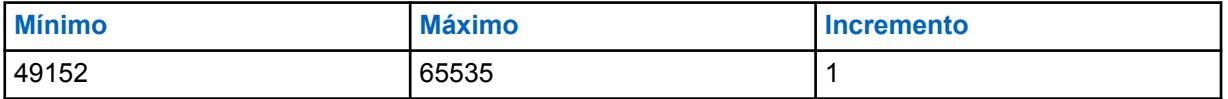

**Solo se accede:** Cuando el campo [Operación segura en la página 301](#page-1711-0) está establecido **Software**, cuando el campo [Fuente de carga de claves en la página 302](#page-1712-0) está establecido en **KVL solamente** y cuando el radio admite diferentes modelos/opciones.

**10.25**

# **Lista de usuarios de datos**

Esta sección permite ver o definir el Servicio de registro automático y que se seleccionen los nombres de usuario de autenticación de usuario e ID de unidad cuando se necesiten las credenciales de inicio de sesión del servidor alternativo.

Además, los ID de radio de destino (consulte Sistema convencional - ASTRO - ID individuales y Sistema de troncalización - ASTRO 25 - ID de unidades) también pueden definirse para la selección. Estos nombres de usuario e ID de unidades/radios se utilizan para aplicaciones relacionadas con datos como Mensajería de texto.

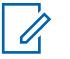

**NOTA:**

Los nombres de usuario predeterminados y los valores de ID de unidad pueden programarse.

Los perfiles de datos se pueden seleccionar en el campo Selección de perfil de datos del sistema de troncalización.

Los perfiles de datos se pueden seleccionar en el campo Selección de perfil de datos del sistema convencional.

La pulsación del botón Usuario y la selección del menú Usuario permiten al usuario iniciar sesión en un servidor específico del Servicio de registro automático o en un servidor UNS (Servicios de red unificados) de Autenticación de usuario con la combinación de nombre de usuario, PIN/contraseña e ID de unidad de inicio de sesión de usuario correcta. Los nombres de usuario, los PIN y los ID de unidad también se pueden ingresar manualmente desde el teclado del radio.

### **10.25.1**

# **Nombre de usuario de datos**

Esta campo permite ver o definir el Servicio de registro automático y que se seleccionen los nombres de usuario de autenticación de usuario e ID de unidad cuando se necesiten las credenciales de inicio de sesión del servidor alternativo

Además, los ID de radio de destino (consulte Sistema convencional - ASTRO - ID individuales y Sistema de troncalización - ASTRO 25 - ID de unidades) también pueden definirse para la selección. Estos nombres de usuario e ID de unidades/radios se utilizan para aplicaciones relacionadas con datos como Mensajería de texto.

# **NOTA:**

Los nombres de usuario predeterminados y los valores de ID de unidad pueden programarse.

Los perfiles de datos se pueden seleccionar en el campo Selección de perfil de datos del sistema de troncalización.

Los perfiles de datos se pueden seleccionar en el campo Selección de perfil de datos del sistema convencional.

La pulsación del botón Usuario y la selección del menú Usuario permiten al usuario iniciar sesión en un servidor específico del Servicio de registro automático o en un servidor UNS (Servicios de red unificados) de Autenticación de usuario con la combinación de nombre de usuario, PIN/contraseña e ID de unidad de inicio de sesión de usuario correcta. Los nombres de usuario, los PIN y los ID de unidad también se pueden ingresar manualmente desde el teclado del radio.

**Solo se accede:** Cuando el radio admite modelos y opciones diferentes.

# **NOTA:**

**Ejemplos:** EMT-001, #500, DATAUSER 1, # A5

En los nombres de usuario se pueden usar los caracteres de la A (a) a la Z (z), del 0 al 9, -,  $^*$ , #, &, \$, /, +, % y espacios.

Se pueden utilizar hasta 40 caracteres.

El número mínimo de los registros de listas es 1 hasta un máximo de 100.

# **10.26 Conjunto Lista de mensajes de texto rápido**

El conjunto **Lista de mensajes de texto rápido** permite al usuario ver o definir los Mensajes de texto rápido/de consulta que poseen contenido de Servicio de mensaje de texto requeridos con frecuencia. Entonces, usted puede seleccionar desde la lista de Mensajes de texto rápido/de consulta y transmitir fácilmente un mensaje con un esfuerzo mínimo. Una vez seleccionados, el usuario del radio puede editar los Mensajes de texto rápido/de consulta antes de la transmisión (siempre que el Servicio de mensajería de texto se configure en **Ilimitado**). Las ediciones solo se aplican a esa transmisión. El original se mantiene tal como se define en la Lista de mensajes de texto rápido. Una Consulta de TMS (Servicio de mensajería de texto) permite al usuario del radio especificar la información en una plantilla de consulta de formato previo y enviarla como un mensaje a un Servidor de consulta. Luego, el servidor responde con un mensaje de texto que contiene la información solicitada.

**Solo se accede:** cuando el Servicio de consulta TMS solo está disponible con la Autenticación de usuario de Factor único o Factor doble y el modo SmartMessage configurado en **LMR**.

### **NOTA:**

La función TMS se activa según el Sistema de troncalización o el Sistema convencional.

El usuario del radio accede a la mensajería de texto con la pulsación de botón Servicio de mensajería de texto o la selección de menú Servicio de mensajería de texto.

La pulsación del botón Texto rápido de TMS y Consulta TMS permite al usuario del radio acceder a las funciones Texto rápido y Mensaje de consulta.

Se admite el siguiente campo:

### **10.26.1**

# **Mensaje de texto rápido**

Este campo permite ver o definir los Mensajes de texto rápido/de consulta que poseen contenido de Servicio de mensaje de texto requeridos con frecuencia.

Entonces, usted puede seleccionar desde la lista de Mensajes de texto rápido/de consulta y transmitir fácilmente un mensaje con un esfuerzo mínimo.

Una vez seleccionado, puede editar Mensajes de texto rápido/de consulta antes de la transmisión (siempre y cuando el Servicio de mensajería de texto esté configurado en **Ilimitado**). Las ediciones solo se aplican a esa transmisión. El original permanece según lo definido. Una Consulta TMS permite al usuario especificar información en la plantilla de consulta de formato previo y enviar esta información como mensaje a un Servidor de consulta. A continuación, el servidor responde con un mensaje de texto que contiene la información solicitada.

**Solo se accede:** Cuando el radio admite modelos y opciones diferentes y cuando el servicio Consulta TMS solo está disponible mediante autenticación del usuario de uno o dos factores.

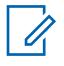

### **NOTA:**

La función Servicio de mensajería de texto se activa según [Sistema de troncalización](#page-340-0) o [Sistema convencional en la página 415](#page-1825-0).

Puede acceder a la opción Mensajería de texto con la pulsación del botón [Servicio de](#page-341-0) [mensajería de texto,](#page-341-0) o la selección del menú [Servicio de mensajería de texto en la página](#page-1635-0) [225.](#page-1635-0)

La pulsación del botón [Texto rápido TMS en la página 195](#page-1605-0) y [Consulta TMS en la página](#page-1605-0) [195](#page-1605-0) permite acceder directamente a las funciones Texto rápido y Mensaje de consulta. Los nombres de usuario predeterminados y los valores de ID de unidad pueden programarse.

# <span id="page-1786-0"></span>**10.27 Perfiles de datos**

La opción **Perfiles de datos** permite definir perfiles de datos individuales para distintos tipos y requisitos de comunicaciones de datos.

En última instancia, los Perfiles de datos se definen para comunicar los datos de radio a través de canales convencionales o de troncalización, o comunicar datos de radio a través de una red de Banda ancha de LTE.

# **IMPORTANTE:**

Las funciones y selecciones de Datos en general se aplican a todos los perfiles de datos.

Según la selección del Tipo del perfil de datos, los Perfiles de datos se seleccionan en el campo Selección de perfil de datos del Sistema de troncalización o en el campo Selección de perfil de datos del Sistema convencional.

Para las comunicaciones convencionales, los perfiles de datos se aplican solo para sistemas convencionales que tengan el campo Tipo de sistema configurado en **ASTRO**.

Para las comunicaciones de troncalización, los perfiles de datos se aplican solo para Sistemas de troncalización que tienen su campo Tipo de sistema configurado en **ASTRO 25**.

# **10.27.1**

# **General**

Esta sección permite ver o modificar la configuración de datos para los perfiles de datos individuales.

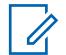

## **NOTA:**

Los perfiles de datos se seleccionan en el campo Selección de perfil de datos del Sistema de troncalización o en el campo Selección de perfil de datos del Sistema convencional.

Para las comunicaciones convencionales, los perfiles de datos se aplican solo para sistemas convencionales que tengan el campo Tipo de sistema configurado en **ASTRO**.

Para las comunicaciones de troncalización, los perfiles de datos se aplican solo para Sistemas de troncalización que tienen su campo Tipo de sistema configurado en **ASTRO 25**.

## **10.27.1.1**

# **Nombre del perfil de datos**

Este campo permite crear un nombre reconocible para el Perfil de datos actual.

Los perfiles de datos se seleccionan en el campo Selección de perfil de datos del Sistema de troncalización o en el campo Selección de perfil de datos del Sistema convencional.

Están disponibles las siguientes selecciones:

- Se pueden usar caracteres, números, espacios y caracteres especiales.
- Se pueden utilizar hasta 14 caracteres.
- **Ejemplos:** EMT-001, #500, Eléctrico1, # A5
- Consulte también: Validación de datos del campo de nombres.

### **10.27.1.2**

# **Tipo del perfil de datos**

En este campo se seleccionan las capacidades de comunicaciones de datos del radio para el Perfil de datos actual.

Los perfiles de datos se seleccionan en el campo Selección de perfil de datos del Sistema de troncalización o en el campo Selección de perfil de datos del Sistema convencional.

<span id="page-1787-0"></span>**Solo se accede:** Cuando el radio admite modelos y opciones diferentes.

Están disponibles las siguientes selecciones:

#### **Convencional**

El radio envía y recibe datos (y voz) solo a través de un sistema FNE (Equipo de red fija) convencional ASTRO.

#### **Troncalización**

El radio envía y recibe datos (y voz) solo a través de un sistema IV&D (Voz y datos integrados) troncalizado ASTRO 25.

#### **Solo banda ancha**

El radio envía y recibe datos solo a través de una red de datos de banda ancha LTE (las operaciones de voz continúan a través del sistema convencional ASTRO o troncalizado ASTRO 25).

#### **Convencional y banda ancha**

El radio puede enviar y recibir datos a través de un sistema FNE convencional ASTRO o una red de datos de banda ancha LTE (las operaciones de voz continúan a través del sistema FNE convencional ASTRO). Cuando ambos sistemas o redes están disponibles para las transmisiones de datos, se le da prioridad a la red LTE.

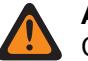

### **ADVERTENCIA:**

Cuando se selecciona, el campo Modo de datos por paquete se debe establecer en "FNE".

#### **Troncalización y banda ancha**

El radio puede enviar y recibir datos a través de un sistema IV&D troncalizado ASTRO 25 o una red de datos de banda ancha LTE (las operaciones de voz continúan a través del sistema troncalizado ASTRO 25). Cuando ambos sistemas o redes están disponibles para las transmisiones de datos, se le da prioridad a la red LTE.

## **10.27.1.3 Temporizador del intervalo de reposo en fila**

En este campo se selecciona la cantidad de tiempo que un datagrama IP (Protocolo de Internet) permanece en fila en el radio.

Esta programación determina durante cuánto tiempo pueden esperar los datos en el radio sin transmitirse, antes de que los datos se depuren de la fila. Cuando los datos se envíen desde una Computadora móvil (MC) al radio, en ocasiones el radio recibe los datos más rápido de lo que puede enviarlos, y los datos deben esperar en la fila del radio. Esta selección se aplica al Perfil de datos actual. El tiempo está expresado en segundos.

**Solo se accede:** Cuando el campo [Tipo del perfil de datos en la página 376](#page-1786-0) no está configurado como **Solo banda ancha** y cuando el radio admite modelos y opciones diferentes.

#### Mesa 164: Rango

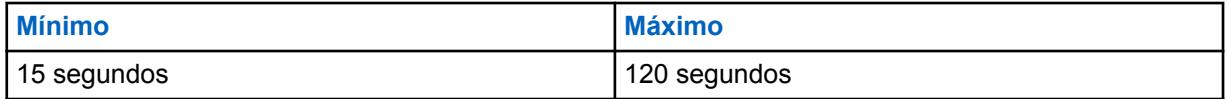

**10.27.1.4**

## **Interrupción de datos por Rx de voz**

En este campo se activa una transmisión de voz (Rx) recibida para interrumpir una comunicación de datos.

La comunicación de datos se interrumpe siempre que el radio perciba una transmisión de voz entrante apropiada. Esta función se aplica solo al Perfil de datos de troncalización actual.

**Solo se accede:** Cuando el [Tipo del perfil de datos en la página 376](#page-1786-0) está configurado en **Troncalización** o **Troncalización y banda ancha** y el radio admite modelos y opciones diferentes.

### **IMPORTANTE:**

Si el radio está configurado como Rastreo de monitor de prioridad (consulte Tipo de rastreo), solo la actividad de voz del grupo de conversación seleccionado interrumpe la comunicación de datos.

### **10.27.1.5**

## **Interrupción de datos de voz recibidos durante rastreo prioritario**

En este campo se activa una transmisión de voz recibida (Rx) para interrumpir una comunicación de datos cuando el radio está en rastreo de monitor de prioridad y está recibiendo la actividad del miembro de prioridad.

**Solo se accede:** Cuando el [Tipo del perfil de datos en la página 376](#page-1786-0) está configurado en **Troncalización** o **Troncalización y banda ancha** y [Interrupción de datos por Rx de voz en la página](#page-1787-0) [377e](#page-1787-0)stá activado.

#### **10.27.1.6**

## **Transmisión amplia limitada**

Este campo activa el radio para enrutar datagramas de transmisión amplia limitada desde la Computadora móvil (MC) de manera inalámbrica.

La función se aplica al Perfil de datos actual.

Cuando está desactivado, se bloquea el envío por el aire de los datagramas de transmisión amplia desde la MC.

**Solo se accede:** Cuando el campo [Tipo del perfil de datos en la página 376](#page-1786-0) no está configurado como **Solo banda ancha** y cuando el radio admite modelos y opciones diferentes.

### **10.27.1.7 Datos del intersistema**

Este campo permite que un radio intente automáticamente la activación de contexto mientras hace roaming en un Sistema de troncalización externo.

Facilita el acceso a los servicios de datos (como, por ejemplo, Ubicación y OTAR) en ese sistema (consulte también Roaming inter-WACN). Esto se aplica solo a sistemas ASTRO 25 con conexión ISSI 8000 que funcionan dentro de una Red empresarial del cliente (CEN) combinada (sistema extranjero + nacional). Esta selección se aplica al Perfil de datos de troncalización actual.

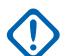

#### **IMPORTANTE:**

Si la activación de contexto se realiza correctamente en el Sistema de troncalización extranjero, el radio generalmente puede acceder a todos los servicios de datos disponibles en ese sistema. No responde a las transmisiones amplias de datos en todo el sistema.

**Solo se accede:** Cuando el campo [Tipo del perfil de datos en la página 376](#page-1786-0) está configurado como **Troncalización** o **Troncalización y banda ancha** y el radio admite modelos y opciones diferentes.

### **10.27.1.8**

## **Tiempo de interrupción aleatoria**

En este campo se activa el radio para calcular un valor de interrupción aleatorio entre 0 (cero) y el Tiempo de interrupción de activación de contexto que se utiliza durante la activación de contexto del sistema.

Esta función se aplica solo al Perfil de datos de troncalización actual. Cuando se desactiva, se utiliza el valor Tiempo de interrupción de activación de contexto.

<span id="page-1789-0"></span>**Solo se accede:** Cuando el [Tipo del perfil de datos en la página 376](#page-1786-0) está configurado en **Troncalización** o **Troncalización y banda ancha**.

### **10.27.1.9**

# **Tiempo de interrupción de activación de contexto**

En este campo se selecciona la cantidad máxima de tiempo que el radio puede interrumpir los intentos de activación de contexto del sistema.

El temporizador comienza luego de la primera solicitud rechazada de activación de contexto. El campo Tiempo de postergación aleatorio puede definir cómo se utiliza este valor. La selección del Modo de interrupción de activación de contexto puede determinar cuándo se utiliza este valor. Esta selección solo se aplica al Perfil de datos de troncalización actual. El tiempo está expresado en minutos.

**Solo se accede:** Cuando el [Tipo del perfil de datos en la página 376](#page-1786-0) está configurado en **Troncalización** o **Troncalización y banda ancha**.

#### Mesa 165: Rango

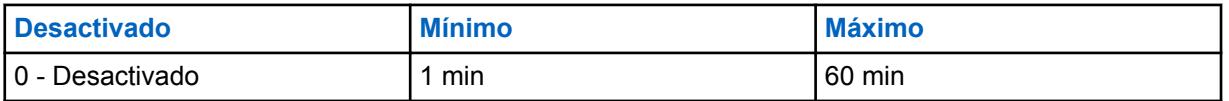

### **10.27.1.10**

# **Versión de registro del paquete de datos**

En este campo se selecciona entre dos versiones del Protocolo de convergencia dependiente de la subred (SNDCP) para los datos de entrada.

Esta selección solo se aplica al Perfil de datos de troncalización actual.

**Solo se accede:** Cuando el [Tipo del perfil de datos en la página 376](#page-1786-0) está configurado en **Troncalización** o **Troncalización y banda ancha**.

Están disponibles las siguientes selecciones:

#### **SNDCPv1**

SNDCP Versión 1 permite que los mensajes de registro de datos por paquete se intercambien con un sistema ASTRO 25 anterior a 7.3. Esta selección no es válida si el siguiente escenario es verdadero: El Tipo de perfil de datos está configurado como **Troncalización** o **Troncalización y banda ancha** y la selección de Lista de puertos de datos mejorados no está configurada como **Desactivada**.

### **SNDCPv3**

SNDCP Versión 3 permite que los mensajes de registro de datos por paquete se intercambien con un sistema ASTRO 25 7.3 o superior.

#### **10.27.1.11**

## **Habilitación de compresión del encabezado de IP**

En este campo se activa el radio para realizar una transferencia más eficaz de mensajes mediante la reducción de la cantidad relativamente elevada de usuarios de datos activos por canal de paquete de datos.

Los encabezados excedentes UDP (Protocolo de datagramas del usuario)/IP (Protocolo de Internet) se comprimen antes de su transmisión a su destino. Esta selección solo se aplica al Perfil de datos de troncalización actual.

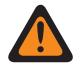

### **ADVERTENCIA:**

Esta función no es compatible con Asegurar/borrar conexión configurada como **Encriptar**.

**Solo se accede:** Cuando el campo [Tipo del perfil de datos en la página 376](#page-1786-0) está configurado como **Troncalización** o **Troncalización y banda ancha** y el campo [Versión de registro del paquete de](#page-1789-0) [datos en la página 379](#page-1789-0) está configurado como **SNDCPv3**.

**10.27.2**

# **Funciones**

Esta sección permite ver o modificar la configuración de datos para los perfiles de datos individuales.

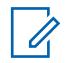

**NOTA:**

Los perfiles de datos se seleccionan en el campo Selección de perfil de datos del Sistema de troncalización o en el campo Selección de perfil de datos del Sistema convencional.

Para las comunicaciones convencionales, los perfiles de datos se aplican solo para sistemas convencionales que tengan el campo Tipo de sistema configurado en **ASTRO**.

Para las comunicaciones de troncalización, los perfiles de datos se aplican solo para Sistemas de troncalización que tienen su campo Tipo de sistema configurado en **ASTRO 25**.

### **10.27.2.1 Datos de terminal**

En este campo se activa la Computadora móvil (MC) para transmitir o recibir datos en paquete de manera inalámbrica.

Esta función se aplica al Perfil de datos actual.

Al estar desactivada, la Computadora móvil aún puede comunicarse con aplicaciones de datos internos del radio; estas aplicaciones aún pueden comunicarse por el aire.

**Solo se accede:** Cuando el radio admite modelos y opciones diferentes.

### **10.27.2.2**

# **Modo de interrupción de activación de contexto**

En este campo se seleccionan las condiciones en cuanto a cuándo el radio utiliza el Tiempo de interrupción de activación de contexto.

El temporizador y este modo Interrupción seleccionado limita las solicitudes del radio para la activación de contexto del sistema. La programación del campo Tiempo de postergación aleatorio determina cómo el Sistema de troncalización actual utiliza el Tiempo de interrupción de activación de contexto. Esta selección se aplica al Perfil de datos actual.

Están disponibles las siguientes selecciones:

### **Interrupción siempre**

El radio utiliza el Tiempo de interrupción de activación de contexto: intento fallido en la activación de contexto del sistema inicial, error en el contexto o pérdida de contexto debido a un comando de desactivación recibido por el sistema y se requiere reactivación.

### **Retener en caso de falla**

El radio utiliza el Tiempo de interrupción de activación de contexto solo una vez que se produce un error en la activación de contexto del sistema.

### **10.27.2.3**

# **Cronómetro largo de reintento**

En este campo se selecciona la cantidad de tiempo que espera el radio después de que fallan todos los reintentos de registro con el Servidor de registro automático.

En el radio hay un total de cinco intentos de registro con código rígido (no se pueden modificar): el inicial y cuatro reintentos. El temporizador comienza luego de que se transmite el cuarto intento. Esta selección se aplica al Perfil de datos actual.

**Solo se accede:** Cuando el radio admite modelos y opciones diferentes.

Están disponibles las siguientes selecciones:

# **NOTA:**

cuando se configura en **0-Desactivado**, el radio ya no logra que el registro del Servidor se produzca en 0 (cero minutos)

### Mesa 166: Rango

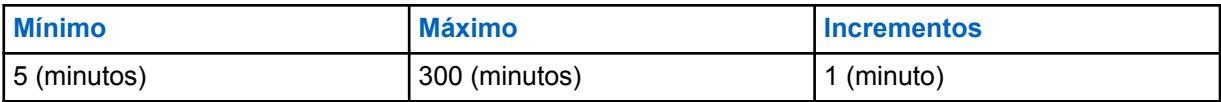

### Mesa 167: Rango

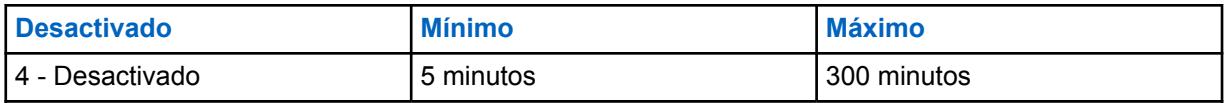

### **10.27.2.4**

# **Cronómetro corto de reintento**

En este campo se selecciona la cantidad de tiempo entre el Número de reintentos.

En ocasiones, los reintentos son necesarios para ciertos procedimientos de aplicación de datos. Esta selección se aplica al Perfil de datos actual.

**Solo se accede:** Cuando el radio admite modelos y opciones diferentes.

### Mesa 168: Rango

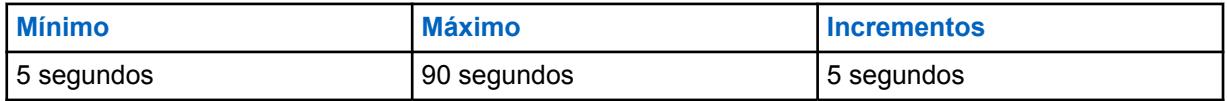

### **10.27.2.5**

### **Número de intentos**

En este campo se selecciona la cantidad de intentos que el radio efectúa (hasta realizarlo correctamente) para ciertos procedimientos de aplicación de datos.

La cantidad de tiempo que el radio espera entre estos intentos se determina mediante el campo Cronómetro corto de reintento en la página 381. Esta selección se aplica al Perfil de datos actual.

**Solo se accede:** Cuando el radio admite modelos y opciones diferentes.

### Mesa 169: Rango

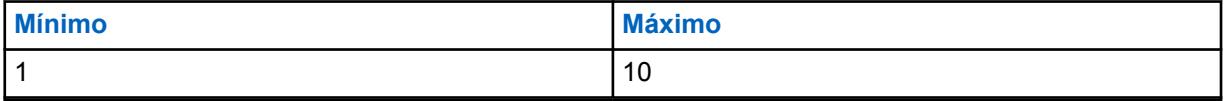

### <span id="page-1792-0"></span>**10.27.2.6 Modo ARS**

En este campo se selecciona el modo Servicio de registro automático (ARS) para el Perfil de datos actual.

**Solo se accede:** Cuando el radio admite modelos y opciones diferentes.

Están disponibles las siguientes selecciones:

### **Desactivado**

El modo ARS está desactivado.

### **Servidor**

Use esta programación cuando se esté utilizando un ARS en el sistema. Esta selección es aplicable tanto al servidor heredado Notificación de presencia (PN) de ARS y al servidor de Autenticación de usuario.

### **Sin servidor**

Use esta programación cuando se necesiten servicios de resolución de nombres y no haya un ARS disponible. Esta selección es solo válida: cuando el Tipo de perfil de datos es **Convencional** o **Convencional y banda ancha**, y cuando el campo Modo de datos por paquete no está configurado en **FNE**.

### **Servidor mejorado**

Permite el registro de ARS mejorado que solo es compatible con la versión de software 5.1 de UNS o superior.

### **10.27.2.7**

# **Dirección del servidor de registro automático**

Este campo permite definir la dirección IP (Protocolo de Internet) del Servidor de registro automático (ARS) para el Perfil de datos actual.

**Solo se accede:** Cuando el campo Modo ARS en la página 382 está configurado en **Servidor** y cuando el radio admite modelos y opciones diferentes.

### **Las selecciones son válidas cuando se cumple lo siguiente:**

- Los cuatro octetos deben estar en el rango:  $[1-223]$ .  $[0-255]$ .  $[0-255]$ .  $[0-255]$
- La dirección IP no puede ser la dirección de transmisión amplia: 255.255.255.255

### **Además, la dirección IP debe ser una dirección válida Clase A, B o C:**

- La dirección IP se considera Clase A cuando el octeto 1 se encuentra entre 0-127; por lo tanto, el ID de red es este primer octeto:
	- Cuando la dirección IP es Clase A, esta puede ser 1.0.0.1 a 126.255.255.254
	- Cuando la dirección IP es Clase A, entonces esta no puede ser 0.XXX.XXX.XXX ni XXX.255.255.255 ni XXX.0.0.0 ni 127.XXX.XXX.XXX
- **La dirección IP se considera Clase B cuando el octeto 1 se encuentra entre 128 y 191; por lo tanto, el ID de red son los primeros 2 octetos:**
	- cuando la dirección IP es Clase B, entonces esta puede ser de 128.1.0.1 a 191.255.255.254
	- cuando la dirección IP es Clase B, esta no puede ser 128.0.XXX.XXX ni XXX.XXX.255.255 ni XXX.XXX.0.0
- **La dirección IP se considera Clase C cuando el octeto 1 se encuentra entre 192 y 223; por lo tanto, el ID de red son los primeros 3 octetos:**
	- cuando la dirección IP es Clase C, esta puede ser de 192.0.1.1 a 223.255.255.254

- cuando la dirección IP es Clase C, esta no puede ser 192.0.0.XXX ni XXX.XXX.XXX.255 ni XXX.XXX.XXX.0

# **10.27.2.8 Registro de ubicación directo**

Este campo permite que el radio se registre directamente en un Servidor de ubicación fija que sea compatible con el formato de datos de Informe de ubicación fija de P25 (Project 25) (consulte también Informe de ubicación fija de P25).

El radio notifica al Servidor de ubicación fija a través de un mensaje de LRRP (Protocolo de respuesta/ solicitud de ubicación) sobre su disponibilidad y luego se registra en el servidor. Esta función se aplica al Perfil de datos actual.

**Solo se accede:** Cuando el campo Activación de ubicación esté activado, el campo Informe de ubicación fija de P25 esté activado, el campo [Modo ARS en la página 382](#page-1792-0) no esté configurado en **Servidor** y el radio admite modelos y opciones diferentes.

### **10.27.2.9**

# **Dirección IP del servidor de ubicación**

Este campo permite definir la Dirección IP (Protocolo de Internet) del Servidor de ubicación fija en la cual se registrará directamente el radio cuando no haya disponible un servidor de ARS (Servidor de registro automático) o un servidor de UNS (Servicios de red unificados) (consulte también Registro de ubicación fija directo).

Esta función se aplica al Perfil de datos actual.

### **NOTA:**

Cuando asigne una dirección IP, asegúrese de que esta no tenga conflictos con otra dirección IP o subred utilizadas por el radio. Los dispositivos externos tales como Wi-Fi, un módem de datos externo y un Si500 pueden asignar direcciones IP a algunas interfaces. Si hay conflictos de direcciones IP o subredes en uso, no se garantiza que las funciones de datos funcionen de modo fiable.

La subred 169. 254. X. X. está reservada para la Clonación de zona a zona. Por lo tanto, ninguna dirección IP puede comenzar con  $169. 254. X. X, de lo contrario, este$ campo no será válido.

**Solo se accede:** Cuando los siguientes campos están activados: Activación de ubicación, Informe de ubicación fija de P25 y Registro de ubicación directo. El campo [Modo ARS en la página 382](#page-1792-0) no está configurado como **Servidor**. El radio admite modelos y opciones diferentes.

### **Las selecciones son válidas cuando se cumple lo siguiente:**

- Los cuatro octetos deben estar en el rango:  $[1-223]$ .  $[0-255]$ .  $[0-255]$ .  $[0-255]$ , y
- esta dirección IP no puede ser la Dirección de transmisión amplia limitada: 255.255.255.255

### **Y, esta dirección IP:**

- No puede ser completamente igual que la Dirección 1 de IP de suscriptor; y
- No puede ser completamente igual que la Dirección IP de suscriptor; y
- No puede ser completamente igual que la Dirección IP de interfaz aérea de suscriptor; y
- No puede ser igual a la Dirección IP del suscriptor de Bluetooth o la Dirección IP del suscriptor de Bluetooth; y
- No puede ser igual a la dirección base de red PAN de Bluetooth y
- No puede ser completamente igual a la Subred de radio interna en cualquier Perfil de datos.
- No puede ser igual a la dirección IP del enlace en serie 1 y a la dirección IP del enlace en serie 2.

### <span id="page-1794-0"></span>**Además, la dirección IP debe ser una dirección válida de Clase A, B o C:**

- **La dirección IP se considera Clase A cuando el octeto 1 se encuentra entre 0-127; por lo tanto, el ID de red es este primer octeto:**
	- cuando la dirección IP es Clase A, esta puede ser  $1.0.0.1$  a  $126.255.255.254$
	- cuando la dirección IP es clase A, entonces esta no puede ser  $0.XXX$ , XXX, XXX o XXX.255.255.255 o XXX.0.0.0 o 127.XXX.XXX.XXX
- **La dirección IP se considera Clase B cuando el octeto 1 se encuentra entre 128 y 191; por lo tanto, el ID de red son los primeros 2 octetos:**
	- cuando la dirección IP es Clase B, esta puede ser  $128.1.0.1$  a  $191.255.255.254$
	- cuando la dirección IP es Clase B, esta no puede ser 128.0.XXX.XXX ni XXX.XXX.255.255 ni XXX.XXX.0.0
- La dirección IP se considera Clase C cuando el octeto 1 se encuentra entre 192 y 223; por lo tanto, el ID de red son los primeros 3 octetos:
	- cuando la dirección IP es Clase C, esta puede ser de  $192.0.1.1$  a  $223.255.255.254$
	- cuando la dirección IP es Clase C, esta no puede ser 192.0.0.XXX ni XXX.XXX.XXX.255 ni XXX.XXX.XXX.0

### **10.27.2.10 Modo PAD**

En este campo, se selecciona el modo de operación de la aplicación Armador/desarmador de protocolo (PAD).

La [Dirección de destino PAD en la página 387](#page-1797-0) y la [Puerto de destino PAD en la página 387](#page-1797-0) deben estar definidas cuando este campo no está **Desactivado**. Esta selección se aplica al Perfil de datos actual.

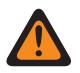

### **ADVERTENCIA:**

Cuando el [Tipo del perfil de datos en la página 376](#page-1786-0) es **Solo banda ancha** o **Convencional y banda ancha** o **Troncalización y banda ancha**, este campo se debe configurar en **Desactivado**. De lo contrario, la aplicación considera esta selección como no válida.

### **Se admiten las siguientes selecciones:**

### **Desactivado**

No se utiliza el Modo PAD.

### **Continuo**

Se utiliza para dispositivos/aplicaciones que deben transmitir datos por paquetes de cierta duración fija cada vez.

#### **Oración**

Utilizado para enviar datos por paquete en ciertos caracteres de inicio y finalización (como una oración en datos de GPS). La Secuencia de inicio PAD y la Secuencia de detención PAD se deben definir.

### **Inmediato**

Una transferencia de datos sin procesar donde todos los datos (sin importar el tamaño) se transmiten tal como son.

### **10.27.2.11 Secuencia de inicio PAD**

Este campo permite ingresar la Secuencia de inicio para el modo Armador/desarmador de protocolo (PAD) de **Oración**.

La Aplicación PAD utiliza esta entrada para detectar el inicio de la Oración en los datos al hacer coincidir esta secuencia de valores de bytes. La Secuencia de detención PAD en la página 385 y de Inicio deben definirse para el Modo PAD de la "Oración". Esta selección se aplica al Perfil de datos actual.

**Solo se accede:** Cuando el campo [Modo PAD en la página 384](#page-1794-0) está configurado en **Oración**.

Se admiten las siguientes selecciones:

- Las entradas deben ser hexadecimales (de 0 a 9 y A a F)
- Las entradas deben tener un número par de caracteres
- Las entradas deben tener:
	- un mínimo de 2 caracteres
	- un máximo de 18 caracteres

### **10.27.2.12**

# **Secuencia de detención PAD**

Este campo permite ingresar la Secuencia de detención para el modo Armador/desarmador de protocolo (PAD) de **Oración**.

La Aplicación de red PAD utiliza esta entrada para detectar la detención de la Oración en los datos al hacer coincidir esta secuencia de valores de bytes. La [Secuencia de inicio PAD en la página 384](#page-1794-0) y la Secuencia de detención deben definirse para el modo PAD "Oración". Esta selección se aplica al Perfil de datos actual.

**Solo se accede:** Cuando el campo [Modo PAD en la página 384](#page-1794-0) está configurado en **Oración**.

Se admiten las siguientes selecciones:

- Las entradas deben ser hexadecimales (de 0 a 9 y A a F)
- Las entradas deben tener un número par de caracteres
- Las entradas deben tener:
	- un mínimo de 2 caracteres
	- un máximo de 18 caracteres

### **10.27.2.13 Secuencia de escape PAD**

Este campo permite ingresar la Secuencia de escape para el modo Armador/desarmador de protocolo (PAD) de **Oración**.

Esta secuencia de byte opcional se utiliza para 'escapar' u omitir la detección de cualquier secuencia de inicio y detención si ocurriesen como parte de datos regulares, para que no se confundan con Inicio o detención de oración. Esta selección se aplica al Perfil de datos actual.

**Solo se accede:** Cuando el campo [Modo PAD en la página 384](#page-1794-0) está configurado en **Oración**.

Se admiten las siguientes selecciones:

- Las entradas deben ser hexadecimales (de 0 a 9 y A a F)
- Las entradas deben tener un número par de caracteres
- Las entradas deben tener entre:
	- un mínimo de 0 caracteres
	- un máximo de 10 caracteres

**10.27.2.14**

# **Tiempo de espera inactivo de recepción de PAD**

En este campo se selecciona el valor de tiempo de espera utilizado en los modos Armado/desarmador de protocolo (PAD) **Continuo** y de **Oración**.

En **Continuo** [Modo PAD en la página 384,](#page-1794-0) este tiempo de espera se usa para activar la transmisión de los datos recopilados por la aplicación PAD, incluso si no alcanzó el umbral de memoria intermedia máxima. Esta selección se aplica al Perfil de datos actual. El tiempo está expresado en milisegundos.

**Solo se accede:** Cuando el campo [Modo PAD en la página 384](#page-1794-0) está configurado en **Oración** o **Continuo**.

Mesa 170: Rango

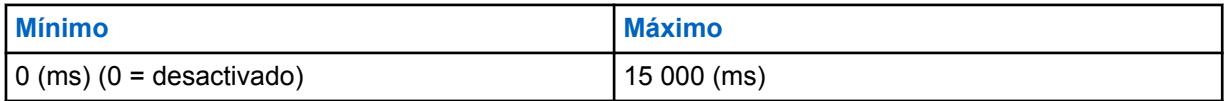

# **10.27.2.15 Valor de inhibición de transmisión PAD**

En este campo se selecciona la cantidad de tiempo que una transmisión de un fragmento de datos (enviados desde la aplicación Armador/desarmador de protocolo [PAD]) se retrasa desde la transmisión del fragmento de datos anterior, por lo tanto, lo que espacia de manera uniforme estas transmisiones (control de flujo).

Por lo tanto, la aplicación PAD solo puede enviar (como máximo) un fragmento de datos durante este tiempo. Este periodo se usa para retrasar las transmisiones en todos los Modos de PAD. Esta selección se aplica al Perfil de datos actual.

**Solo se accede:** Cuando el campo [Modo PAD en la página 384](#page-1794-0) no esté configurado en **Desactivado**.

### Mesa 171: Rango

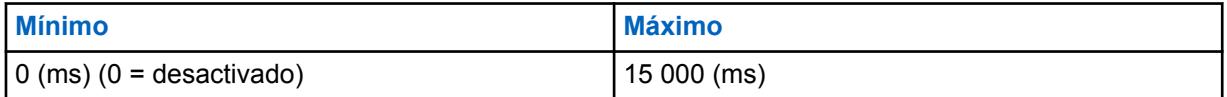

**10.27.2.16**

# **Umbral de memoria intermedia máxima**

En este campo se selecciona el umbral de memoria intermedia máxima (en bytes) que se utiliza para activar transmisiones en el modo PAD "Continuo".

Esta selección representa la extensión de los datos recopilados en el modo PAD "Continuo" antes de que se envíen los datos. Tan pronto como se alcanza este umbral de memoria intermedia máxima, la aplicación PAD envía la memoria intermedia (solo aplicable en Modo continuo). Esta selección se aplica al Perfil de datos actual.

**Solo se accede:** Cuando el campo [Modo PAD en la página 384](#page-1794-0) está configurado en **Oración** o **Continuo**.

Mesa 172: Rango

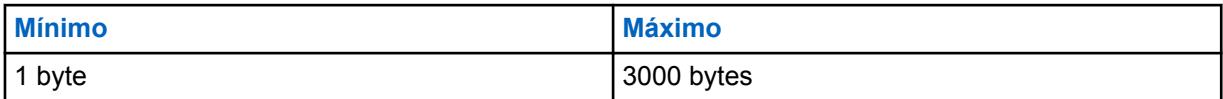

### <span id="page-1797-0"></span>**10.27.2.17 Dirección de destino PAD**

**NOTA:**

Este campo permite ingresar la Dirección IP de destino (extremo remoto) para la aplicación PAD (Armador/desarmador de protocolo).

Esta entrada representa la parte de la dirección en la combinación dirección-puerto que compone el destino (final remoto) para el paquete de datos generado por la aplicación PAD. Esta selección se aplica al Perfil de datos actual.

**Solo se accede:** Cuando el campo [Modo PAD en la página 384](#page-1794-0) no esté configurado en **Desactivado**.

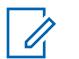

La dirección IP puede ser cualquier dirección válida ingresada en el formato decimal con puntos.

### **10.27.2.18**

# **Puerto de destino PAD**

Este campo permite ingresar el Puerto IP de destino (extremo remoto) para la aplicación PAD (Armador/desarmador de protocolo).

Esta entrada representa la parte del puerto en la combinación dirección-puerto que compone el destino (final remoto) para el paquete de datos generado por la aplicación PAD. Esta selección se aplica al Perfil de datos actual.

**Solo se accede:** Cuando el campo [Modo PAD en la página 384](#page-1794-0) no esté configurado en **Desactivado**.

#### Mesa 173: Rango

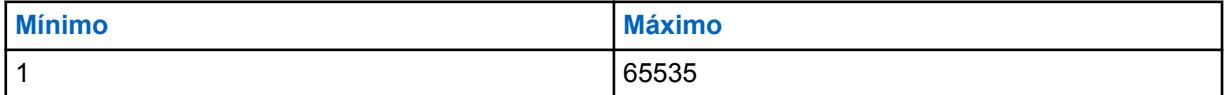

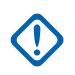

### **IMPORTANTE:**

El valor predeterminado de "0" es una entrada no válida. Cuando este campo es aplicable, el valor debe cambiarse a una entrada válida.

# **ID de grupo de troncalización**

Esta sección le permite ver o modificar los ID del 1 al 8 de grupo de datos de Interfaz inalámbrica común (CAI) de ASTRO 25.

Estos ID de grupo se utilizan para la decodificación de direcciones correspondientes solo a la recepción de datos.

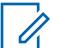

### **NOTA:**

Los Grupos de datos permiten que la radio reciba mensajes de datos de grupos enviados a estos ID de grupo de datos, y paquetes de transmisión amplia enviados al ID PARA TODAS LAS LLAMADAS del radio (IP = 255.255.255.255). Estas selecciones se aplican solo para el Perfil de datos de troncalización actual.

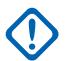

### **IMPORTANTE:**

Los Perfiles de datos se pueden seleccionar en el campo Selección de perfil de datos del Sistema de troncalización.

Para las comunicaciones de troncalización, los perfiles de datos se aplican solo para Sistemas de troncalización que tienen su campo Tipo de sistema configurado en **ASTRO 25**.

**<sup>10.27.3</sup>**

**10.27.3.1**

# **ID grupo de datos ASTRO 25**

En este campo se selecciona (en formato decimal o hexadecimal) el ID de grupo de datos de la Interfaz de aire común (CAI) ASTRO 25 para el registro o la fila actuales (1 a 8).

Este ID de grupo se utiliza para la decodificación de direcciones correspondientes solo a la recepción de datos. Los Grupos de datos permiten que el radio reciba mensajes de datos en grupo enviados a estos ID de grupo de datos, y para recibir paquetes de difusión al ID PARA TODAS LAS LLAMADAS del radio (IP = 255.255.255.255). Esta selección solo se aplica al Perfil de datos de troncalización actual.

### **IMPORTANTE:**

6777215 (0xFFFFFF hex) es el ID DE TODAS LAS LLAMADAS; este ID podría no ser ingresado porque ya existe en el radio.

**Solo se accede:** Cuando el [Tipo del perfil de datos en la página 376](#page-1786-0) está configurado en **Troncalización** o **Troncalización y banda ancha**.

### Mesa 174: Rango

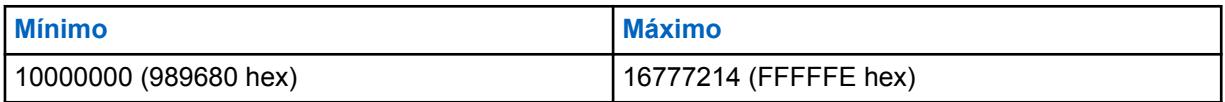

### **10.27.4**

# **Banda ancha**

Esta sección permite ver o definir la funcionalidad LTE (Evolución a largo plazo). Estos ajustes se aplican solo para perfiles de datos individuales.

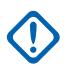

### **IMPORTANTE:**

Los perfiles de datos se seleccionan en el campo Selección de perfil de datos del sistema de troncalización.

Para las comunicaciones de troncalización, los perfiles de datos se aplican solo para Sistemas de troncalización que tienen su campo Tipo de sistema configurado en **ASTRO 25**.

La banda ancha de LTE es otra solución de infraestructura inalámbrica de datos para aplicaciones y servicios de datos de radio móvil terrestre (LMR). La función Banda ancha de LTE puede aumentar significativamente la capacidad y la velocidad de los datos de aplicación inalámbrica para la Programación por el aire (OTAP) del radio. La Banda ancha de LTE también se puede utilizar para aplicaciones de datos y servicios de datos como, por ejemplo, Servicio de mensajería de texto (TMS), Ubicación de GPS, Servicio de registro automático (ARS) y Regeneración de clave inalámbrica (OTAR). Las interfaces de banda ancha con infraestructura de telefonía celular estándar proporcionan conexiones inalámbricas, de alta velocidad y basadas en dirección IP. El encryption seguro de datos de banda ancha del radio se logra con tecnologías de Red privada virtual (VPN) programadas. Las comunicaciones de voz por radio no se pueden lograr con banda ancha LTE; por lo tanto, las comunicaciones por voz digitales sí continúan a través de la infraestructura de radio móvil terrestre (LMR) de ASTRO convencional o de troncalización de ASTRO 25.

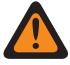

### **ADVERTENCIA:**

Los radios compatibles con LTE no admiten dispositivos Bluetooth disponibles comercialmente (COTS). Sin embargo, el Tipo de emparejamiento Bluetooth del emparejamiento patentado de Motorola de baja frecuencia (LF MPP) se puede realizar en canales habilitados con banda ancha de LTE.

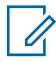

### **NOTA:**

LTE actualmente solo está disponible para los radios portátiles APX 7000L.

### **10.27.4.1 Activación de LTE**

Habilita la operación de datos de banda ancha de LTE (evolución a largo plazo) para el Perfil de datos actual.

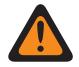

### **ADVERTENCIA:**

Cuando el campo [Tipo del perfil de datos en la página 376](#page-1786-0) está configurado como **Convencional y banda ancha**, **Troncalización y banda ancha** o **Solo banda ancha**, este campo debe estar **Activado**. De lo contrario, RadioCentral considera esta selección como no válida.

**Solo se accede:** Cuando el campo [Tipo del perfil de datos en la página 376](#page-1786-0) está configurado como **Solo banda ancha** o **Convencional y banda ancha** o **Troncalización y banda ancha** y el radio admite diferentes modelos y opciones.

#### **10.27.4.2**

# **Nombre de host del gateway de SmartConnect**

El nombre de host de SmartConnect define la ubicación del gateway de SmartConnect en la forma de un nombre de host de dominio calificado (FQDN).

La cantidad máxima de caracteres ASCII es 63.

**Solo se accede:** Cuando el radio admite modelos y opciones diferentes.

#### **10.27.4.3**

# **Número de puerto del gateway TLS de SmartConnect**

Este campo le permite seleccionar el número de puerto TLS que se utiliza en la función SmartConnect.

El número de puerto del gateway TLS de SmartConnect debe ser exclusivo para cualquier otro puerto configurable en la aplicación.

### Mesa 175: Rango

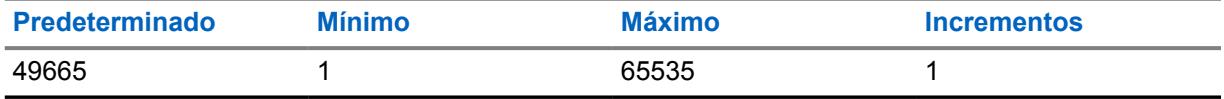

**Solo se accede:** Cuando el radio admite modelos y opciones diferentes.

### **10.27.5 Seguridad de capa de red**

Esta sección permite ver o modificar las configuraciones de datos para establecer comunicaciones de datos con encryption seguro y para comunicaciones de datos con encryption seguro a través de una red privada virtual (VPN).

Consulte también [Función de banda ancha de LTE.](#page-354-0)
<span id="page-1800-0"></span>Estas configuraciones se aplican a los perfiles de datos individuales.

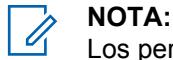

Los perfiles de datos se seleccionan en el campo Selección de perfil de datos del Sistema de troncalización o en el campo Selección de perfil de datos del Sistema convencional.

Para las comunicaciones convencionales, los perfiles de datos se aplican solo para sistemas convencionales que tengan el campo Tipo de sistema configurado en **ASTRO**.

Para las comunicaciones de troncalización, los perfiles de datos se aplican solo para Sistemas de troncalización que tienen su campo Tipo de sistema configurado en **ASTRO 25**.

# **10.27.5.1**

# **Conexión segura/sin encriptar**

En este campo se selecciona el encryption seguro o el encryption no seguro que se debe utilizar para los Datos por paquete que se transmiten y reciben.

Los Datos por paquete con encryption seguro se transmiten dentro de la Capa de la red (Capa tres) del Modelo de siete capas de Interconexión de sistemas abiertos (OSI) para comunicaciones en capas. Esta función se aplica solo al Perfil de datos de troncalización actual.

**Solo se accede:** cuando [Operación segura en la página 301](#page-1711-0) se establece en **Hardware** o **Software**, y cuando el campo [Estándar de encryption avanzado \(AES256\) en la página 302](#page-1712-0) está activado;

y

cuando el [Tipo del perfil de datos en la página 376](#page-1786-0) se configura en **Troncalización** o **Troncalización y banda ancha**, y el radio admite modelos/opciones diferentes.

Están disponibles las siguientes selecciones:

#### **Borrar**

Conecta o realiza la transmisión de Datos por paquete APCO 25 de troncalización en forma normal (clara/no encriptada).

## **Encriptación**

Conecta o realiza las transmisiones encriptadas de Datos por paquete APCO 25 de troncalización.

## **ADVERTENCIA:**

Solo tiene validez cuando el campo Activación de compresión del encabezado de IP está desactivado y todos los registros de Modo de funcionamiento DAC no están configurados como **Acceso a canal controlado**.

# **10.27.5.2 Selección de perfil KMF**

Selecciona el Perfil KMF seguro para asociarse con el Perfil de datos de troncalización actual.

El paquete de datos con cifrado seguro se transmite dentro de la capa de la red (Capa tres) del modelo OSI (Interconexión de sistemas abiertos) de siete capas para comunicaciones en capas.

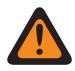

## **ADVERTENCIA:**

Este campo no es válido cuando el campo Dirección IP de KMF del Asegurar perfil de KMF seleccionado no está configurado como  $0.0000$ 

## **IMPORTANTE:**

Cuando este campo no está configurado como **Desactivado**, el campo Selección de clave en la página 391 para el perfil de datos actual solo puede seleccionar claves desde la Lista de referencias de claves de Encryption de hardware seguro de este Perfil KMF seguro que se seleccionó.

La aplicación en realidad apunta a las claves de la Lista de clave de encryption para esta selección. Las claves individuales de la Lista de referencias de clave de encriptación de hardware seguro hacen referencia a las claves de la Lista de clave de encriptación del campo Referencia de la clave de encryption. Cuando ASTRO OTAR está activado, cualquier clave que se seleccione primero se debe definir en la Lista de referencias de clave de encriptación para hardware seguro.

Cuando este campo está configurado en **"Desactivado"**, el valor Selección de clave en la página 391 para el perfil de datos actual se elige directamente de la Lista de claves de encriptación de la ventana Asegurar amplitud.

**Solo se accede:** Cuando el [Tipo del perfil de datos en la página 376](#page-1786-0) está configurado como **Troncalización** o **Troncalización y banda ancha**, el campo [Conexión segura/sin encriptar en la](#page-1800-0) [página 390](#page-1800-0) es aplicable y se configura como **Encriptar**, y el radio admite modelos y opciones diferentes.

Están disponibles las siguientes selecciones:

## **Desactivado**

Consultar el anterior aviso importante.

## **Examinar**

Opciones disponibles de Asegurar perfiles de KMF: las selecciones de Asegurar perfil de KMF se aplican solo cuando el campo Activación de OTAR de Encriptación en general está activado y el campo Activación de ASTRO OTAR de Encriptación en general está activado.

**10.27.5.3**

# **Selección de clave**

En este campo se selecciona la clave de encryption seguro que se debe utilizar para los Datos por paquete que se transmiten y reciben.

Los Datos por paquete con encryption seguro se transmiten dentro de la Capa de la red (Capa tres) del Modelo de siete capas de Interconexión de sistemas abiertos (OSI) para comunicaciones en capas. Esta selección se aplica al Perfil de datos de troncalización actual.

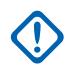

## **IMPORTANTE:**

Cuando el campo Selección de perfil de ASTRO OTAR no se configura en **Desactivado**, la opción Datos de perfil solo puede seleccionar claves desde la Lista de referencias de clave de encryption para hardware seguro de este Perfil de ASTRO OTAR seguro que se seleccionó.

La aplicación está apuntando a las Claves de la Lista de clave de encryption para esta selección; las claves individuales de la Lista de referencias de clave de encryption seguro hacen referencia a las claves de la Lista de clave de encryption en el campo Referencia clave de encryption. Por lo tanto, cuando el campo Índice de perfil de ASTRO OTAR está activado, cualquier clave seleccionada primero se debe definir en la Lista de referencias de clave de encryption seguro. Están disponibles las claves del perfil de ASTRO OTAR con el campo de lista de claves independientes activado.

Cuando el campo Selección de perfil de ASTRO OTAR se configura en **Desactivado**, este valor del Perfil de datos actual se elige directamente en la Lista de clave de encryption de la ventana Asegurar amplitud.

**Solo se accede:** Cuando el [Tipo del perfil de datos en la página 376](#page-1786-0) está configurado como **Troncalización** o **Troncalización y banda ancha**, el campo [Conexión segura/sin encriptar en la](#page-1800-0) [página 390](#page-1800-0) es aplicable y se configura como **Encriptar**, y el radio admite modelos y opciones diferentes.

Están disponibles las siguientes selecciones:

## **Tecla sec 1**

Consultar el anterior aviso importante.

## **Examinar**

Selecciones de encryption en general disponibles

## **10.27.5.4**

# **Dirección de gateway encriptada**

Este campo permite ingresar la Dirección de destino del Protocolo de Internet versión 4 (IPv4) del gateway de datos por paquete encriptado.

Esta función se aplica solo al Perfil de datos de troncalización actual.

**Solo se accede:** Cuando el [Tipo del perfil de datos en la página 376](#page-1786-0) está configurado como **Troncalización** o **Troncalización y banda ancha**, el campo [Conexión segura/sin encriptar en la](#page-1800-0) [página 390](#page-1800-0) es aplicable y se configura como **Encriptar**, y el radio admite modelos y opciones diferentes.

## **Las selecciones son válidas cuando se cumple lo siguiente:**

- Los cuatro octetos deben estar en el rango:  $[1-223] \cdot [0-255] \cdot [0-255] \cdot [0-255]$
- Esta dirección IP no puede ser la Dirección de transmisión amplia limitada: 225255255255

## **La dirección IP debe ser una dirección válida Clase A, B o C:**

- La dirección IP se considera Clase A en estas circunstancias:
	- El Octeto 1 se establece entre 0 y 127; el ID de red es entonces este primer octeto.
	- Cuando la dirección IP es Clase A, esta puede ser 1.0.0.0 a 126.255.255.255
	- La dirección IP no puede ser 0.XXX.XXX.XXX o 127.XXX.XXX.XXX
- La dirección IP se considera Clase B en estas circunstancias:
	- El Octeto 1 se establece entre 128 y 191; el ID de red es entonces los primeros dos octetos.
- <span id="page-1803-0"></span>La dirección IP puede ser 128.0.0.0 a 191.255.255.255
- La dirección IP no puede ser x.x.255.255
- La dirección IP se considera Clase C en estas circunstancias:
	- El Octeto 1 se establece entre 192 y 223; el ID de red es entonces los primeros dos octetos.
	- Cuando la dirección IP es Clase C, esta puede ser 192.0.0.0 a 223.255.255.255
	- La dirección IP no puede ser X.X.X.255

#### **10.27.5.5**

# **Permitir la Rx de datos de paquete no encriptados**

Este campo permite la recepción de paquetes de datos claros (no cifrados), incluso cuando se ha seleccionado la conexión **Segura** en el campo Asegurar/borrar conexión de datos en paquete.

Esta función se aplica solo al Perfil de datos de troncalización actual.

**Solo se accede:** Cuando el [Tipo del perfil de datos en la página 376](#page-1786-0) está configurado como **Troncalización** o **Troncalización y banda ancha**, el [Conexión segura/sin encriptar en la página 390](#page-1800-0) es aplicable y se configura como **Encriptar**, y el radio admite modelos y opciones diferentes.

#### **10.27.5.6**

# **Conexión segura/no encriptada de VPN**

En este campo se selecciona el encryption seguro o ningún encryption seguro para los datos de Banda ancha de LTE que se transmiten y reciben a través de una Red privada virtual (VPN).

#### **NOTA:**

Luego de la autenticación mediante una clave segura durante las negociaciones de Intercambio de claves de Internet (IKE) (consulte Selección de clave de VPN en la página 393), los datos de banda ancha tienen encryption seguro con protocolos de Seguridad de protocolo de Internet (IPsec) y se transmiten en la red LTE a través de un túnel de VPN seguro que conecta el radio a un gateway VPN que reside en la Red empresarial del cliente (CEN). Esta función se aplica al Perfil de datos actual.

**Solo se accede:** Cuando Operación segura está configurado como **Hardware**, el campo [Tipo del](#page-1786-0) [perfil de datos en la página 376](#page-1786-0) está configurado como **Solo banda ancha** o **Convencional y banda ancha** o **Troncalización y banda ancha** y el radio admite modelos y opciones diferentes.

Están disponibles las siguientes selecciones:

#### **Borrar**

Conecta o realiza la transmisión de datos de Banda ancha de LTE en forma normal (clara/no encriptada).

#### **Encriptación**

Conecta o realiza la transmisión de datos de Banda ancha de LTE con encryption.

## **10.27.5.7**

# **Selección de clave de VPN**

En este campo se selecciona la clave de encryption seguro que se utilizará en la fase de autenticación del protocolo IKE (Intercambio de claves de Internet) mientras se establece un túnel seguro con el gateway de la Red privada virtual (VPN).

Esta no es la clave que se utilizará para asegurar el túnel hacia el gateway VPN, ya que esas claves derivan de la sesión que forman parte del IKE estándar. Esta selección se aplica al encryption seguro para las comunicaciones de datos de banda ancha de LTE y solo para el perfil de datos actual.

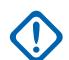

## **IMPORTANTE:**

Esta clave debe ser una clave AES-256 de Estándar de encryption avanzado para que esta función esté disponible. De lo contrario, se mostrará un mensaje de error cuando se intente establecer el túnel con el gateway VPN. El valor de selección de clave de VPN del perfil de datos actual se elige directamente desde la Lista de clave de encryption de la ventana Encryption en general.

**Solo se accede:** Cuando Operación segura está configurado como **Hardware**, el campo [Tipo del](#page-1786-0) [perfil de datos en la página 376](#page-1786-0) está configurado como **Solo banda ancha** o **Convencional y banda ancha** o **Troncalización y banda ancha**, el campo [Conexión segura/no encriptada de VPN en la](#page-1803-0) [página 393](#page-1803-0) está configurado como **Encriptar** y el radio admite modelos y opciones diferentes.

## **10.27.5.8**

# **Dirección IP del gateway VPN**

Este campo permite ingresar la Dirección de destino del Protocolo de Internet versión 4 (IPv4) del gateway de la Red privada virtual (VPN) que reside en la Red empresarial del cliente (CEN).

Esta selección se aplica al encryption seguro para las comunicaciones de datos de banda ancha de LTE y solo para el perfil de datos actual.

## **NOTA:**

Cuando asigne una dirección IP, asegúrese de que esta no tenga conflictos con otra dirección IP o subred utilizadas por el radio. Los dispositivos externos tales como Wi-Fi, un módem de datos externo y un Si500 pueden asignar direcciones IP a algunas interfaces. Si hay conflictos de direcciones IP o subredes en uso, no se garantiza que las funciones de datos funcionen de modo fiable.

La subred 169. 254. X. X. está reservada para la función Clonación de zona a zona. Por lo tanto, ninguna dirección IP puede comenzar con 169. 254. X. X.; de lo contrario, este campo no será válido.

**Solo se accede:** Cuando Operación segura está configurado como **Hardware**, el campo [Tipo del](#page-1786-0) [perfil de datos en la página 376](#page-1786-0) está configurado como **Solo banda ancha** o **Convencional y banda ancha** o **Troncalización y banda ancha**, el campo [Conexión segura/no encriptada de VPN en la](#page-1803-0) [página 393](#page-1803-0) está configurado como **Encriptar**, y el radio admite modelos y opciones diferentes.

## **Las selecciones son válidas cuando se cumple lo siguiente:**

- Los cuatro octetos deben estar en el rango:  $[1-223] \cdot [0-255] \cdot [0-255] \cdot [0-255]$
- $\cdot$  El valor predeterminado de esta Dirección IP = 0.0.0.0 y debe definirse.

La dirección IP debe ser una dirección válida Clase A, B o C:

- La dirección IP se considera Clase A en estas circunstancias:
	- El Octeto 1 se establece entre 0 y 127; el ID de red es entonces este primer octeto.
	- Cuando la dirección IP es Clase A, esta puede ser 1.0.0.1 a 126.255.255.254
	- La dirección IP no puede ser 0.XXX.XXX.XXX o 127.XXX.XXX.XXX
- La dirección IP se considera Clase B en estas circunstancias:
	- El Octeto 1 se establece entre 128 y 191; el ID de red es entonces los primeros dos octetos.
	- Cuando la dirección IP es Clase B, esta puede ser 128.1.1.0 a 191.255.255.254
- La dirección IP se considera Clase C en estas circunstancias:
	- El Octeto 1 se establece entre 192 y 223; el ID de red es entonces los primeros dos octetos.
- Cuando la dirección IP es Clase C, esta puede ser 192.0.1.1 a 223.255.255.254
- La dirección IP no puede ser X.X.X.0 o X.X.X.255

#### **10.27.5.9**

# **Tiempo de retransmisión de mensaje de VPN**

En este campo se selecciona el intento de retransmisión del mensaje de la Red privada virtual (VPN) y el intervalo de reintento.

Consulte Intentos de retransmisión de mensaje de VPN en la página 395.

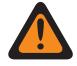

## **ADVERTENCIA:**

Solo el Personal de servicio calificado debe modificar el valor de este campo. Una configuración incorrecta puede causar resultados imprevisibles en el radio.

Esta selección se aplica al encryption seguro para las comunicaciones de datos de banda ancha de LTE y solo para el perfil de datos actual.

**Solo se accede:** Cuando Operación segura está configurado como **Hardware**, el campo [Tipo del](#page-1786-0) [perfil de datos en la página 376](#page-1786-0) está configurado como **Solo banda ancha** o **Convencional y banda ancha** o **Troncalización y banda ancha**, el campo [Conexión segura/no encriptada de VPN en la](#page-1803-0) [página 393](#page-1803-0) está configurado como **Encriptar** y el radio admite modelos y opciones diferentes.

Mesa 176: Rango

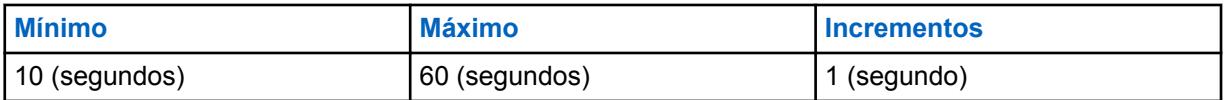

#### **10.27.5.10**

# **Intentos de retransmisión de mensaje de VPN**

En este campo se selecciona la cantidad máxima de veces que se retransmite un mensaje de Red privada virtual (VPN) en intervalos antes de considerar que el extremo remoto no responde.

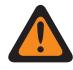

# **ADVERTENCIA:**

Solo el Personal de servicio calificado debe modificar el valor de este campo. Una configuración incorrecta puede causar resultados imprevisibles en el radio.

Estos intentos continúan hasta que se recibe un reconocimiento que confirme que la recepción de la transmisión fue correcta o hasta que se alcance el número de intentos seleccionado. Esta selección se aplica al encryption seguro para las comunicaciones de datos de banda ancha de LTE y solo para el perfil de datos actual.

**Solo se accede:** Cuando Operación segura está configurado como **Hardware**, el campo [Tipo del](#page-1786-0) [perfil de datos en la página 376](#page-1786-0) está configurado como **Solo banda ancha** o **Convencional y banda ancha** o **Troncalización y banda ancha**, el campo [Conexión segura/no encriptada de VPN en la](#page-1803-0) [página 393](#page-1803-0) está configurado como **Encriptar** y el radio admite modelos y opciones diferentes.

#### Mesa 177: Rango

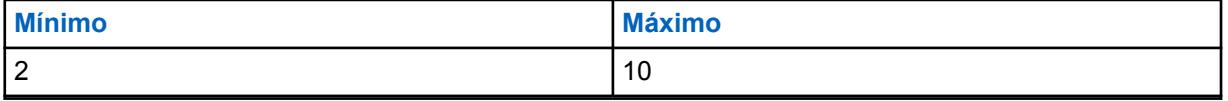

#### <span id="page-1806-0"></span>MN006056A01-AT Capítulo 10 : Conjuntos de RadioCentral para radio

**10.27.5.11**

# **Intervalo de detección de puntos inactivos de VPN**

En este campo se selecciona la cantidad máxima de tiempo inactivo antes de determinar que se ha perdido la conexión de la Red privada virtual (VPN).

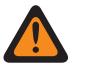

## **ADVERTENCIA:**

Solo el Personal de servicio calificado debe modificar el valor de este campo. Una configuración incorrecta puede causar resultados imprevisibles en el radio.

Esta selección se aplica al encryption seguro para las comunicaciones de datos de banda ancha de LTE y solo para el perfil de datos actual. El tiempo está expresado en minutos.

**Solo se accede:** Cuando Operación segura está configurado como **Hardware**, el campo [Tipo del](#page-1786-0) [perfil de datos en la página 376](#page-1786-0) está configurado como **Solo banda ancha** o **Convencional y banda ancha** o **Troncalización y banda ancha**, el campo [Conexión segura/no encriptada de VPN en la](#page-1803-0) [página 393](#page-1803-0) está configurado como **Encriptar**, y el radio admite modelos y opciones diferentes.

## Mesa 178: Rango

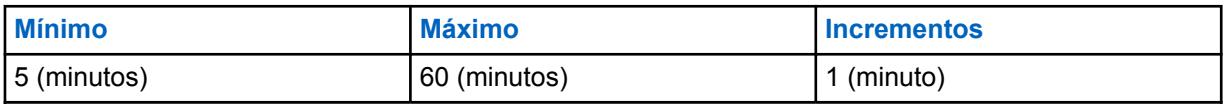

#### **10.27.5.12**

# **Margen de regeneración de clave de VPN**

En este campo se selecciona el tiempo antes de que finalice la conexión de Red privada virtual (VPN) o el canal de clave antes de intentar renegociar una conexión/regeneración de clave.

Consulte Intentos de reactivación de VPN en la página 396.

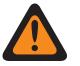

## **ADVERTENCIA:**

Solo el Personal de servicio calificado debe modificar el valor de este campo. Una configuración incorrecta puede causar resultados imprevisibles en el radio.

Esta selección se aplica al encryption seguro para las comunicaciones de datos de banda ancha de LTE y solo para el perfil de datos actual. El tiempo está expresado en minutos.

**Solo se accede:** Cuando Operación segura está configurado como **Hardware**, el campo [Tipo del](#page-1786-0) [perfil de datos en la página 376](#page-1786-0) está configurado como **Solo banda ancha** o **Convencional y banda ancha** o **Troncalización y banda ancha**, el campo [Conexión segura/no encriptada de VPN en la](#page-1803-0) [página 393](#page-1803-0) está configurado como **Encriptar** y el radio admite modelos y opciones diferentes.

## **NOTA:**

Esta función solo está disponible en la Vista experta (consulte Vista codeplug).

#### Mesa 179: Rango

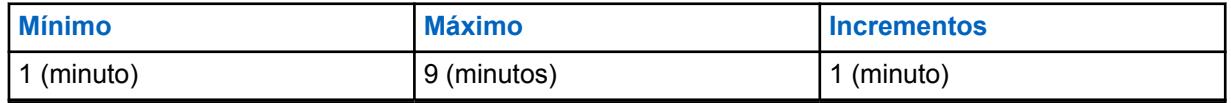

**10.27.5.13**

# **Intentos de reactivación de VPN**

En este campo se selecciona la cantidad de intentos para negociar una conexión de Red privada virtual (VPN), o un reemplazo para una, antes de renunciar.

Consulte [Margen de regeneración de clave de VPN en la página 396](#page-1806-0).

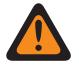

## **ADVERTENCIA:**

Solo el Personal de servicio calificado debe modificar el valor de este campo. Una configuración incorrecta puede causar resultados imprevisibles en el radio.

Esta selección se aplica al encryption seguro para las comunicaciones de datos de banda ancha de LTE y solo para el perfil de datos actual.

**Solo se accede:** Cuando Operación segura está configurado como **Hardware**, el campo [Tipo del](#page-1786-0) [perfil de datos en la página 376](#page-1786-0) está configurado como **Solo banda ancha** o **Convencional y banda ancha** o **Troncalización y banda ancha**, el campo [Conexión segura/no encriptada de VPN en la](#page-1803-0) [página 393](#page-1803-0) está configurado como **Encriptar** y el radio admite modelos y opciones diferentes.

# 0

Esta función solo está disponible en la Vista experta (consulte Vista codeplug).

## Mesa 180: Rango

**NOTA:**

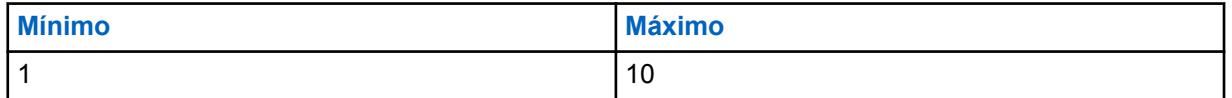

## **10.27.6**

# **Lista de omisión**

Esta sección permite ver y modificar la dirección de origen, la dirección de destino, o ambas, del Protocolo de Internet versión 4 (IPv4) de los paquetes de datos que deben omitir el procesamiento seguro.

La función Lista de omisión solo se aplica a los Tipos de perfil de datos de **Troncalización**, **Solo banda ancha** y **Troncalización y banda ancha**, en los que los perfiles están definidos para comunicar datos del radio a través de los canales de troncalización o para comunicar datos de radio a través de una red de Banda ancha LTE.

**Solo se accede:** Cuando el radio admite modelos y opciones diferentes, y

- cuando el [Tipo del perfil de datos en la página 376](#page-1786-0) se configure en **Troncalización**, cuando el campo [Conexión segura/sin encriptar en la página 390](#page-1800-0) se configure en **Seguro** o
- Cuando el tipo del perfil de datos se configure en **Solo banda ancha** o **Convencional y banda ancha** y cuando el campo [Conexión segura/no encriptada de VPN en la página 393](#page-1803-0) se configure en **Seguro** o
- Cuando el Tipo del perfil de datos está configurado en **Troncalización y banda ancha**, y cuando el campo Asegurar/Borrar Conexión se configure en **Asegurar** o cuando el campo Asegurar/Borrar Conexión VPN está configurado en **Asegurar**.

## **10.27.6.1 Dirección IP**

Este campo permite definir las direcciones del Protocolo de Internet de omisión versión 4 (IPv4) para el Perfil de datos actual.

Las direcciones IP de omisión se designan para paquetes de datos que pueden omitir el procesamiento seguro. Se pueden crear varias Direcciones IP de omisión (registro/filas) para la lista de omisión/tabla de cada Perfil de datos.

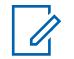

## **NOTA:**

Cuando asigne una dirección IP, asegúrese de que esta no tenga conflictos con otra dirección IP o subred utilizadas por el radio. Los dispositivos externos tales como Wi-Fi, un módem de datos externo y un Si500 pueden asignar direcciones IP a algunas interfaces. Si hay conflictos de direcciones IP o subredes en uso, no se garantiza que las funciones de datos funcionen de modo fiable.

La subred 169. 254. X. X. está reservada para la función Clonación de zona a zona. Por lo tanto, ninguna dirección IP puede comenzar con 169. 254. X. X.; de lo contrario, este campo no será válido.

**Solo se accede:** cuando el radio admite modelos/opciones diferentes y

- El [Tipo del perfil de datos en la página 376](#page-1786-0) se configure en **Troncalización**, cuando el campo [Conexión segura/sin encriptar en la página 390](#page-1800-0) se configure en **Seguro** o
- El se configure en **Solo banda ancha** o **Convencional y banda ancha** y cuando el campo [Conexión segura/no encriptada de VPN en la página 393](#page-1803-0) se configure en **Seguro** o
- El [Tipo del perfil de datos en la página 376](#page-1786-0) se configure en **Troncalización y banda ancha** y el campo [Conexión segura/sin encriptar en la página 390](#page-1800-0) se configure en **Seguro** o el campo [Conexión segura/no encriptada de VPN en la página 393](#page-1803-0) se configure en **Seguro**.

## **Las selecciones son válidas cuando se cumple lo siguiente:**

- **Los cuatro octetos deben estar en el rango:**  $[1-223]$ .  $[0-255]$ .  $[0-255]$ .  $[0-255]$
- Esta dirección IP puede ser la Dirección de transmisión amplia limitada: 255.255.255.255
- La dirección IP debe ser una dirección válida Clase A, B o C:
	- La dirección IP se considera Clase A cuando:
		- + El Octeto 1 se establece entre 0 y 127; el ID de red es entonces este primer octeto.
		- + La dirección IP puede ser 1.0.0.0 a 126.255.255.255
		- + La Dirección IP no puede ser 0. XXX. XXX. XXX o 127. XXX. XXX. XXX
	- La Dirección IP se considera Clase B cuando el octeto 1 se encuentra entre 128 y 191; el ID de red se conforma entonces de los primeros 2 octetos.
		- + Cuando la dirección IP es Clase B, esta puede ser 128.0.0.0 a 191.255.255.255
	- La Dirección IP se considera Clase C cuando el octeto 1 se encuentra entre 192 y 223; por lo tanto, el ID de red son los primeros 3 octetos.
		- + Cuando la dirección IP es Clase C, esta puede ser 192.0.0.0 a 223.255.255.255

# **10.27.6.2 Tipo de dirección**

En este campo se selecciona el Tipo de dirección IP de omisión para la Dirección IP de omisión actual (registro/fila).

Las direcciones IP de omisión se designan para paquetes de datos que pueden omitir el procesamiento seguro. Se pueden crear varias Direcciones IP de omisión (registro/filas) dentro de la lista de omisión/tabla de cada Perfil de datos.

**Solo se accede:** cuando el radio admite modelos/opciones diferentes y:

• El [Tipo del perfil de datos en la página 376](#page-1786-0) se configure en **Troncalización**, cuando el campo [Conexión segura/sin encriptar en la página 390](#page-1800-0) se configure en **Seguro** o

- <span id="page-1809-0"></span>• El se configure en **Solo banda ancha** o **Convencional y banda ancha** y cuando el campo [Conexión segura/no encriptada de VPN en la página 393](#page-1803-0) se configure en **Seguro** o
- El [Tipo del perfil de datos en la página 376](#page-1786-0) se configure en **Troncalización y banda ancha** y el campo [Conexión segura/sin encriptar en la página 390](#page-1800-0) se configure en **Seguro** o el campo [Conexión segura/no encriptada de VPN en la página 393](#page-1803-0) se configure en **Seguro**.

Se admiten las siguientes selecciones:

## **Origen**

Permite que la Dirección IP de omisión actual (registro/fila) no necesite encryption seguro cuando reciba paquetes de datos. Por lo tanto, los paquetes de datos pueden recibirse en el modo Borrado no cifrado.

## **Destino**

Permite que la Dirección IP de omisión actual (registro/fila) no necesite encryption seguro cuando transmita paquetes de datos. Por lo tanto, los paquetes de datos pueden transmitirse en el modo Borrado no cifrado.

## **Ambos**

Permite que la Dirección IP de omisión actual (registro/fila) no necesite encryption seguro cuando reciba y transmita paquetes de datos. Por lo tanto, los paquetes de datos pueden recibirse y transmitirse en el modo Borrado no cifrado.

## **10.27.7**

# **Datos mejorados**

Esta sección le permite ver o modificar la funcionalidad de los Datos mejorados.

## **NOTA:**

Los datos mejorados proporcionan un canal de comunicaciones de datos de entrada TDMA (acceso múltiple por división de tiempo) P25 Fase 2, el cual ofrece una gran capacidad y mejor confiabilidad en comparación con un canal de datos FDMA (acceso múltiple por división de frecuencia) Fase 1.

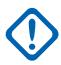

## **IMPORTANTE:**

Los procedimientos de datos mejorados solo se aplican a mensajes de entrada cortos (radio a infraestructura), como las actualizaciones de ubicación de GPS, a través de ranuras reservadas que son asignadas por el equipo de red fija (FNE). Estas configuraciones se aplican solo a Perfiles de datos individuales usados para comunicaciones de troncalización.

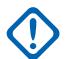

## **IMPORTANTE:**

Para las comunicaciones de troncalización, los perfiles de datos se aplican solo para Sistemas de troncalización que tienen su campo Tipo de sistema configurado en **ASTRO 25**.

Los perfiles de datos se seleccionan en el campo Selección de perfil de datos del sistema de troncalización.

## **10.27.7.1**

# **Selección de lista de puertos**

Este campo permite seleccionar la Lista de puertos de datos mejorados pertinente que se utilizará con el Perfil de datos actual.

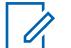

## **NOTA:**

Los nombres que aparecen para la selección están definidos en el campo Alias de lista de puertos.

**Solo se accede:** Cuando el [Tipo del perfil de datos en la página 376](#page-1786-0) está configurado en **Troncalización** o **Troncalización y banda ancha** y el radio admite modelos y opciones diferentes.

Se admiten las siguientes selecciones:

- Desactivado
- Buscar (Listas de puertos de datos mejorados disponibles)

## **10.27.7.2**

# **Permitir datos mejorados en el canal de datos clásico**

Este campo permite que un datagrama de entrada destinado a uno de los puertos de Datos mejorados programados se envíe a través de un canal de datos clásicos de P25.

Se produce cuando un canal de datos mejorado no está disponible o cuando el radio ya se encuentra en un canal de datos P25 Classic. Esta función se aplica al Perfil de datos actual.

Cuando esta opción está desactivada, el datagrama se descarta cuando:

- El radio ya se encuentra en un canal de datos P25 Classic y el datagrama entrante de datos mejorados se fuerza a través de un canal de datos mejorados, o
- un canal de datos no está disponible

**Solo se accede:** Cuando el [Tipo del perfil de datos en la página 376](#page-1786-0) está configurado como **Troncalización** o **Troncalización y banda ancha**, la [Selección de lista de puertos en la página 399](#page-1809-0) no está **Desactivada** y el radio admite modelos y opciones diferentes.

## **10.27.7.3**

# **Temporizador Dwell en fila de datos mejorados**

En este campo se selecciona la cantidad de tiempo que se permite a un datagrama de datos mejorados esperar en la fila del radio sin estar transmitiendo, antes de que el datagrama se depure de la fila.

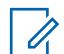

## **NOTA:**

Cuando los datos proceden de una aplicación interna o se envían desde una computadora móvil (MC) al radio, a veces el radio recibe los datos más rápido de lo que puede enviarlos. Entonces los datos deben esperar en la fila del radio. Esta selección se aplica al Perfil de datos actual. El tiempo está expresado en segundos.

**Solo se accede:** Cuando el [Tipo del perfil de datos en la página 376](#page-1786-0) está configurado como **Troncalización** o **Troncalización y banda ancha**, la [Selección de lista de puertos en la página 399](#page-1809-0) no está **Desactivada** y el radio admite modelos y opciones diferentes.

## Mesa 181: Rango

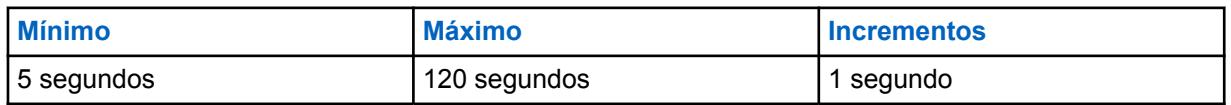

**10.27.7.4**

# **Enviar datos durante tiempo de espera de emergencia**

Activa el envío de datos durante el estado de tiempo de espera de emergencia.

**10.27.8**

# **Activación/desactivación de datos ATAK**

Este campo activa o desactiva los datos ATAK de la aplicación ATAK en el radio.

# **10.28 Lista de puertos de datos mejorados**

La **Lista de puertos de datos mejorados** permite ver o definir las listas de los puertos de destinos UDP (Protocolo de datagramas de usuario) para las cuales se permite la transmisión de Datos mejorados. Se permiten hasta veinte listas de puertos de datos mejorados.

# **NOTA:**

Una vez definida, se puede seleccionar una lista de puertos de datos mejorados según cada perfil de datos desde el campo Selección de lista de puertos.

## **10.28.1**

0

# **Alias de lista de puertos**

Este campo permite definir nombres reconocibles para la Lista de puertos de datos mejorados actual.

Una vez definido, se puede seleccionar una Lista de puertos de datos mejorados por [Perfiles de datos](#page-1786-0) [en la página 376](#page-1786-0) desde el campo [Selección de lista de puertos en la página 399.](#page-1809-0)

**Solo se accede:** Cuando el radio admite modelos y opciones diferentes.

**NOTA:** Û

**Ejemplos:** GPS 5, Lista de puertos 1, Datos mejorados #14

Se pueden usar caracteres, números, espacios y caracteres especiales.

Se pueden utilizar hasta 14 caracteres.

#### **10.28.2**

# **Número de puerto**

En este campo se selecciona un número de puerto de destino UDP (Protocolo de datagramas del usuario) para un puerto asociado con el envío de Datos mejorados para el registro o la fila de la Lista de puertos de datos mejorados actual.

Una vez definido, se puede seleccionar una Lista de puertos de datos mejorados por [Perfiles de datos](#page-1786-0) [en la página 376](#page-1786-0) desde el campo [Selección de lista de puertos en la página 399.](#page-1809-0)

## **ADVERTENCIA:**

Esta selección es solo válida:

Cuando el valor es único para cada registro/fila de la Lista de puertos de datos mejorados; y

Cuando no es igual al valor del [Puerto UDP de autenticación en la página 371,](#page-1781-0) [Puerto OTAR](#page-1739-0) [de suscriptor en la página 329](#page-1739-0) o [Puerto UDP KMF en la página 328](#page-1738-0).

Cuando no es igual al valor de un puerto usado por otro servicio: **4005** (Servidor PN [ARS]), **4007** (Servicio de mensajería de texto), **4000** (Puerto de bucle de UDP), **64414** (Servidor KMF [OTAR]), **162** (Agente de SNMP [Protocolo simple de administración de red]), **49223** (Autenticación de usuario) y **49165** (Autenticación del radio).

**Solo se accede:** Cuando el radio admite modelos y opciones diferentes.

Se admiten las siguientes selecciones:

## Mesa 182: Rango

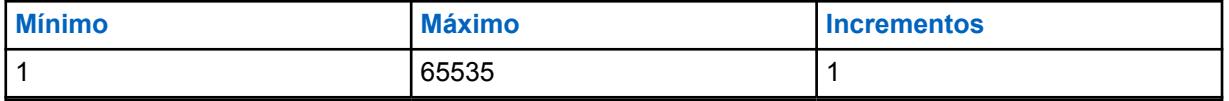

# <span id="page-1812-0"></span>**10.29 Amplitud convencional**

Esta sección le permite ver o definir la funcionalidad que se aplica según la amplitud del radio a todas las personalidades convencionales.

Esta funcionalidad no se aplica mientras opera en el modo de comunicaciones de troncalización.

## **10.29.1**

# **General**

Esta sección permite visualizar o definir la funcionalidad básica de amplitud del radio que se aplica solo al modo Comunicaciones convencionales.

## **10.29.1.1**

# **Tipo de monitor**

En este campo se selecciona cómo el radio reactiva el audio cuando se presiona el botón Monitor. El Monitor silencioso, también llamado anulación de PL, le permite monitorear el canal antes de transmitir.

Esta selección se aplica a comunicaciones convencionales.

**Solo se accede:** Cuando el radio admite modelos y opciones diferentes.

Se admiten las siguientes selecciones:

## **Silencioso**

Desactiva PL o DPL

## **Silenciador abierto**

Desactiva el silenciador que desilencia el altavoz del radio de cualquier señal de operador actual en el canal sin importar la intensidad de la señal. Si no se encuentra una señal de operador presente, entonces el radio se desilencia ante el ruido.

## **10.29.1.2**

# **Permitir frecuencia directa**

Este campo permite que los parámetros Directa/comunicación directa se definan individualmente para todos los perfiles de Opciones de frecuencia.

Tras desactivarse, todos los parámetros Directa/comunicación directa vuelven a la configuración de los campos de parámetros Rx para la funcionalidad Directa/comunicación directa. Esta función se aplica en base a la amplitud de radio solo mientras opera en modo de comunicaciones convencionales.

## **NOTA:**

El campo Directo/Comunicación directa de personalidad convencional activa o desactiva el Modo directo/comunicación directa por Opciones de frecuencia de personalidad convencional.

Puede seleccionar el modo Directo/comunicación directa mediante la pulsación del botón, la selección del switch Directo/comunicación directa, o del menú Directo/comunicación directa.

## **10.29.1.3**

0

# **Tono de activación de seguro**

Este campo hace que el radio emita un tono de alerta cada vez que la función "Monitor" se encuentra bloqueada (vea la función Tipo de monitor).

Al oprimir el botón Monitor para el tiempo de habilitación de seguro se bloquea la función Monitor; este tono de alerta indica que ha ocurrido un bloqueo. Una vez que "Monitor" está bloqueado, puede presionar el botón Monitor nuevamente para cancelar el modo de bloqueo. Esta función también se aplica para comunicaciones convencionales.

**Solo se accede:** Cuando el radio admite modelos y opciones diferentes.

#### **10.29.1.4**

# **Tiempo de habilitación del seguro**

En este campo se selecciona la cantidad de tiempo que debe presionar el botón Monitor para que la función **Monitor** permanezca bloqueada continuamente.

Cuando se alcanza este umbral de tiempo, puede soltar el botón Monitor y el modo "Monitor" permanecerá activo. Si no se alcanza este umbral de tiempo, al soltar el botón Monitor, el Modo monitor finaliza (no se produce el bloqueo) y el radio vuelve al funcionamiento normal. Una vez que "Monitor" está bloqueado, puede presionar el botón Monitor nuevamente para cancelar el modo de bloqueo. Esta función también se aplica para comunicaciones convencionales.

Consulte la selección [Tipo de monitor en la página 402](#page-1812-0) para obtener más información.

**Solo se accede:** Cuando el radio admite modelos y opciones diferentes.

0

Cuando se configura en Desactivado, no hay ningún temporizador - 0 (cero segundos). "Monitor" se bloquea inmediatamente con una pulsación del botón Monitor.

#### Mesa 183: Rango

**NOTA:**

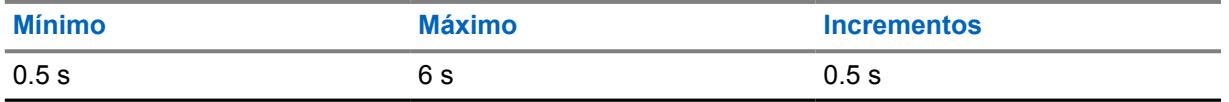

**10.29.2**

# **Funciones**

Esta sección permite visualizar o modificar la funcionalidad que se puede aplicar a todas las Personalidades convencionales.

#### **10.29.2.1**

# **Cronómetro de tecla rápida PTT inteligente**

En este campo se selecciona la cantidad máxima de tiempo entre las pulsaciones del botón PTT que determina qué tan rápido debe presionar el botón PTT para efectuar una pulsación de la Tecla rápida.

Una Tecla rápida (doble presión) del botón PTT puede anular el Tipo de PTT inteligente y la selección de **Inhibición de Tx** encendida para una Personalidad convencional elegida, lo que permite que el radio transmita cuando el canal actual esté ocupado (consulte también Temporizador de reintento de PTT inteligente).

#### Mesa 184: Rango

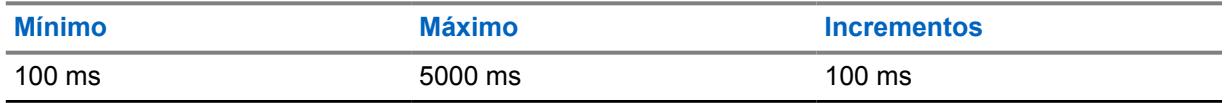

**10.29.2.2**

# **Cronómetro de reintento PTT inteligente**

En este campo se selecciona la cantidad de tiempo en el cual el radio prueba un canal vacío (sin operador).

<span id="page-1814-0"></span>Este temporizador se usa cuando se escoge una de las selecciones de Tipo de PTT inteligente e **Inhibición de Tx encendida** para una Personalidad convencional. Cuando se oprime el botón PTT y este tiempo de muestreo determina que el canal actual está ocupado, el radio emite automáticamente un todo de alerta continuo hasta que se libera el botón PTT.

## **IMPORTANTE:**

El campo Anulación de tecla rápida es una función de anulación que le permite transmitir sin importar el tipo de PTT inteligente seleccionado actualmente, la regla de "Inhibición" de Tx. Consulte también Temporizador de tecla rápida PTT inteligente.

## Mesa 185: Rango

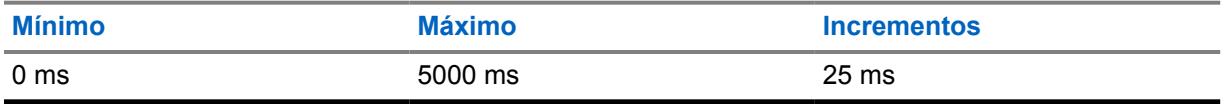

## **10.29.2.3**

# **Número de estado de intentos**

En este campo se selecciona la cantidad máxima de veces que el radio intenta enviar un Estado definido de RadioCentral.

El radio continúa con estos intentos hasta que recibe un reconocimiento que confirma la recepción exitosa de la transmisión de estado o hasta que se alcanza la cantidad seleccionada de intentos de estados. Consulte también Salida automática de estado. Esta selección se aplica a todos los Sistemas convencionales.

## Mesa 186: Rango

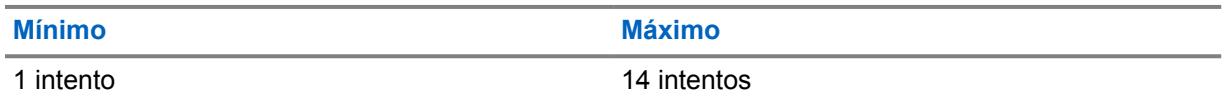

# **10.29.3 Conjunto ID de grupo ASTRO**

El conjunto **ID de grupo ASTRO** permite que el usuario visualice o modifique la funcionalidad que puede aplicar a todos los sistemas convencionales tipo ASTRO y, por lo tanto, a todas las personalidades convencionales que cuentan con la funcionalidad del sistema ASTRO.

**Solo se accede:** Cuando el radio admite modelos y opciones diferentes.

Se admite el siguiente campo:

# **10.29.3.1**

# **ID de grupo**

En este campo se selecciona (en formato decimal o hexadecimal) el ID del grupo de datos de Interfaz de aire común (CAI) utilizado solo al decodificar direcciones en la recepción de datos.

Este número de ID de grupo asocia al radio con un grupo de datos específico para direccionamiento de grupo de mensajes de datos. Cuando se transmiten datos por el radio, no se utiliza el ID de grupo de datos. Esta selección se aplica a el ID de grupo actual (registro/fila) que se aplica a Sistemas convencionales tipo ASTRO.

## **10.29.4**

# **Datos ASTRO**

Esta sección permite visualizar o modificar la funcionalidad que puede aplicar a todos los Sistemas convencionales tipo ASTRO y, por lo tanto, a todas las Personalidades convencionales que tienen la funcionalidad del sistema ASTRO.

## **NOTA:**

Para obtener más detalles acerca de la operación de acceso a canales de datos, consulte la Descripción operacional de Interfaz de aire común APCO 25 para canales de comunicación convencional.

**Solo se accede:** Cuando el radio admite modelos y opciones diferentes.

## **10.29.4.1**

# **Intentos de Tx máximos de datos CAI**

En este campo se selecciona la cantidad máxima de veces que el radio intenta enviar una transmisión de paquete de datos de Interfaz inalámbrica común (CAI).

El radio continúa con estos intentos hasta que recibe una confirmación de la recepción correcta de la transmisión, o hasta que se alcanza la cantidad seleccionada de intentos de Tx.

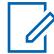

**NOTA:**

Esta selección se aplica a todos los Sistemas convencionales tipo ASTRO.

#### Mesa 187: Rango

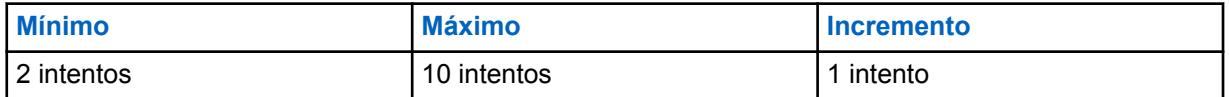

## **10.29.4.2**

# **Cronómetro de respuesta de datos CAI**

En este campo se selecciona la cantidad de tiempo durante el cual el radio espera la confirmación de una transmisión exitosa de Interfaz de aire común (CAI) antes de enviar nuevamente otro paquete de datos CAI.

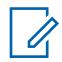

## **NOTA:**

Esta selección se aplica a todos los Sistemas convencionales tipo ASTRO.

#### Mesa 188: Rango

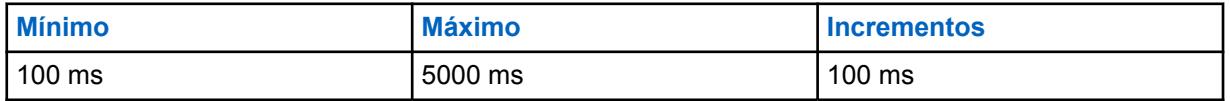

**10.29.4.3**

# **Cronómetro de respuesta mínima de datos CAI**

En este campo se selecciona la cantidad mínima de tiempo que el radio espera el envío de la confirmación de un Interfaz inalámbrica común (CAI) a través del canal.

Este parámetro debe ser ligeramente mayor que el Retardo de carga útil de datos del Control de la red de radio (RNC) hacia el radio. Esta selección se aplica a todos los Sistemas convencionales tipo ASTRO.

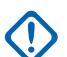

## **IMPORTANTE:**

No intente cambiar esta configuración sin verificar primero la carga útil particular de su sistema.

## Mesa 189: Rango

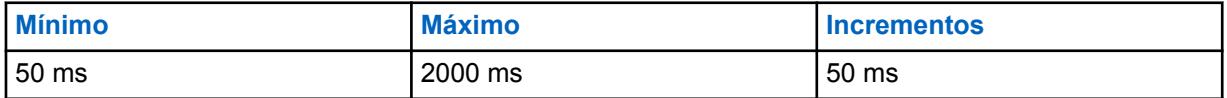

## **10.29.4.4**

# **Tamaño máximo del paquete**

Este campo selecciona la cantidad máxima de bytes que se pueden transportar en un solo paquete de datos de Interfaz inalámbrica común (CAI). Esta selección se aplica a todos los Sistemas convencionales tipo ASTRO.

## Mesa 190: Rango

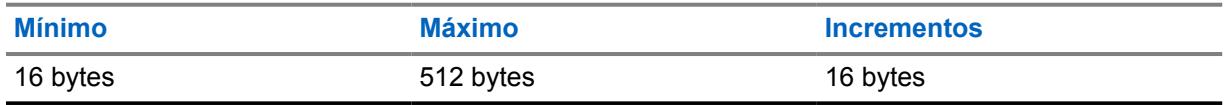

## **10.29.4.5**

# **Período de búsqueda de sincronización de marco**

En este campo se selecciona la cantidad de tiempo que el radio espera para escuchar una secuencia de sincronización de marco. Una secuencia de sincronización de trama en el canal indica que existe actividad en un canal.

Si una secuencia de sincronización de trama no se detecta dentro de este tiempo, el radio supone que el canal está en reposo y luego transmite el siguiente paquete de Interfaz por aire común (CAI) en fila para transmisión. Esta selección se aplica a todos los Sistemas convencionales tipo ASTRO. El tiempo está expresado en milisegundos.

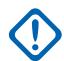

## **IMPORTANTE:**

Este valor se debe configurar al máximo sobre la duración del paquete de datos por el aire. Ejemplo: Para un tamaño máximo de un paquete CAI de 512 bytes, este valor se debe configurar en 750 ms. Para un funcionamiento correcto en un canal con voz ASTRO presente, debido al tamaño de la trama de voz ASTRO, este valor se debe configurar por sobre los 200 ms.

## Mesa 191: Rango

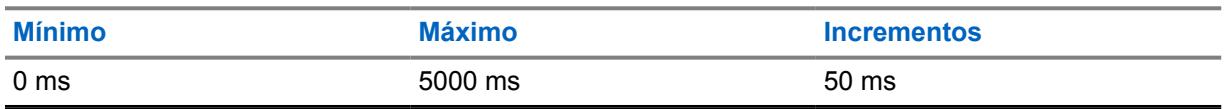

## **10.29.4.6**

# **Rango aleatorio corto de Tx**

En este campo se selecciona la cantidad máxima de tiempo que el radio espera para transmitir una vez que se ha recibido la primera secuencia de sincronización de marco calificada que indica que el canal está libre.

El radio verifica aleatoriamente el estado de acceso al canal según su tiempo máximo de espera. Esta selección se aplica a todos los Sistemas convencionales tipo ASTRO. El tiempo está expresado en milisegundos.

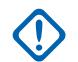

## **IMPORTANTE:**

Al aumentar este valor se reduce la posibilidad de colisión con otros radios que intentan transmitir datos (aproveche el canal), pero también aumenta la tardanza en el acceso al canal.

#### Mesa 192: Rango

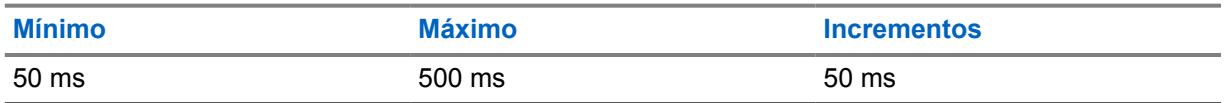

#### **10.29.4.7**

# **Rango aleatorio largo de Tx**

En este campo se selecciona la cantidad máxima de tiempo que el radio espera antes de verificar nuevamente el estado de un canal una vez que se recibe un símbolo de estado de canal ocupado.

Una vez que se recibe un estado de canal despejado, el radio puede transmitir el siguiente paquete de Interfaz de aire común (CAI) en fila para transmisión. El radio verifica aleatoriamente el estado de acceso al canal según su tiempo máximo de espera. Esta selección se aplica a todos los Sistemas convencionales tipo ASTRO. El tiempo está expresado en milisegundos.

#### Mesa 193: Rango

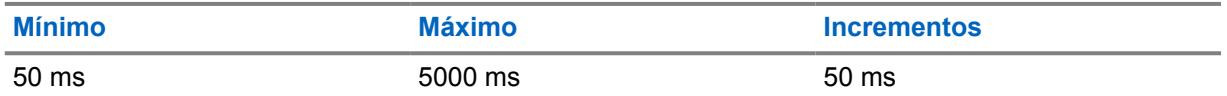

## **10.29.4.8**

# **Rango aleatorio de respuesta Tx**

En este campo se selecciona la cantidad máxima de tiempo que el radio espera antes de verificar nuevamente el estado de un canal una vez que se recibe un símbolo de estado de canal ocupado.

Esta selección se aplica solo a confirmaciones de Interfaz de aire común (CAI). Una vez que se recibe un estado de canal despejado, el radio puede transmitir la siguiente confirmación de Interfaz de aire común (CAI) en fila para transmisión. El radio verifica aleatoriamente el estado de acceso al canal según su tiempo máximo de espera. Esta selección se aplica a todos los Sistemas convencionales tipo ASTRO. El tiempo está expresado en milisegundos.

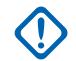

## **IMPORTANTE:**

Al aumentar este valor se reduce la posibilidad de conflicto con otros radios que intentan transmitir datos (aproveche el canal), pero también aumenta la tardanza en el acceso al canal.

#### Mesa 194: Rango

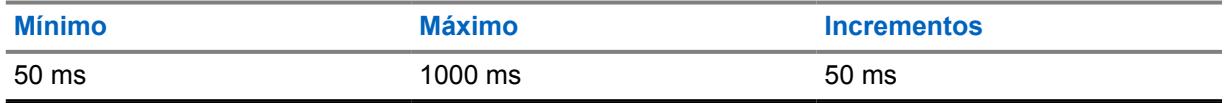

**10.29.4.9**

# **Paciencia limitada de Tx**

En este campo se selecciona la cantidad máxima de tiempo durante el cual el radio intenta transmitir un paquete de datos de Interfaz de aire común (CAI).

Una vez que se cumple el tiempo, el radio deja de intentar transmitir. Esta selección se aplica a todos los Sistemas convencionales tipo ASTRO. El tiempo está expresado en segundos.

**Solo se accede:** Cuando el radio admite modelos y opciones diferentes.

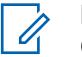

# **NOTA:**

Cuando se configura en **Infinito**, no se utiliza ningún temporizador, por lo que no hay límite de tiempo de transmisión.

## Mesa 195: Rango

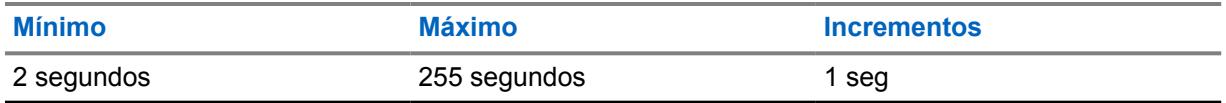

## **10.29.4.10**

# **Profundidad de caché ARP**

En este campo se selecciona la cantidad de entradas que se almacenan en la Tabla de protocolo de resolución de direcciones (ARP) del radio.

La Tabla de ARP del radio es una memoria caché que almacena asignaciones entre direcciones IP e ID individuales. La Profundidad de caché de ARP permite que el radio sea más eficaz cuando su número seleccionado por RadioCentral es igual a la cantidad esperada de dispositivos (con dirección IP única) con los que se comunica el radio. Esta selección se aplica a todos los Sistemas convencionales tipo ASTRO.

**Solo se accede:** Cuando el radio admite modelos y opciones diferentes.

## Mesa 196: Rango

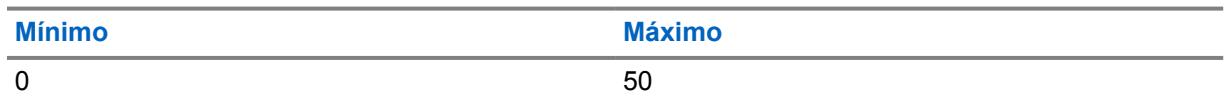

#### **NOTA:** Ũ.

La selección de una Profundidad de caché de "0" indica que ninguna dirección IP se puede poner en una caché; por lo que desactiva efectivamente la caché de ARP.

## **10.29.4.11**

# **Tiempo de caché de ARP**

En este campo se selecciona el tiempo que se almacenan las entradas de la memoria caché en la Profundidad de caché de ARP. Si todos los dispositivos de comunicación de una red tienen direcciones IP estáticas/fijas, se recomienda configurar este Tiempo de caché como **Infinito** (tiempo de caché infinito), esto permite que las entradas de la memoria caché de ARP permanezcan en la memoria caché de manera continua.

Si el Tiempo de caché de ARP no está configurado como **Infinito**, las entradas de la memoria caché de ARP se depuran cuando vence este temporizador. Esta selección se aplica a todos los Sistemas convencionales tipo ASTRO. El tiempo está expresado en horas.

Solo se accede: Cuando el radio admite modelos y opciones diferentes, cuando el campo Profundidad de caché ARP no se ha establecido en **0**.

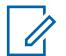

## **NOTA:**

Cuando se configura en Infinito, las entradas de la memoria caché de ARP permanecen en memoria caché de forma indefinida.

#### Mesa 197: Rango

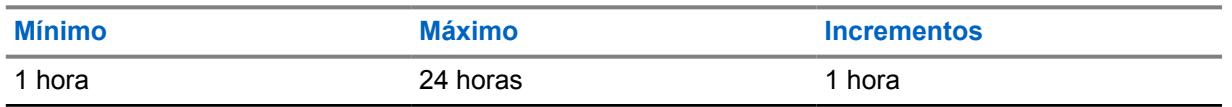

#### **10.29.4.12**

# **ID de cliente convencional (hex)**

Este campo selecciona un número válido de "ID del sistema" de Clave avanzada convencional (ACK) (consulte el Informe de clave del sistema), que permite el comando de Operación de servicios tácticos: inhibición.

Solo se puede seleccionar un "ID del sistema" de ACK cuando el ACK está cargado en RadioCentral. Los ACK se cargan en RadioCentral a través del puerto USB de la computadora con dispositivos clave insertados en un lector de dispositivos de clave con puerto USB. Esta selección se aplica en los radios en general para todos los Sistemas convencionales ASTRO.

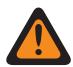

## **ADVERTENCIA:**

Una vez que el campo Operación de servicios tácticos es **Decodificar** o **Decodificar y codificar**, y la Acción de decodificación de la Anulación de inhibición del radio está **Desactivada**, este campo debe contener un número de ACK válido.

Una vez que se ingresó un número ACK válido, puede producirse una escritura de codeplug en el radio solo cuando ese ACK está cargado cargó actualmente en RadioCentral (consulte Informe de claves del sistema).

**Solo se accede:** Cuando el campo Activación de la inhibición táctica está **activado** y cuando el radio admite distintos modelos y opciones, y una vez que se ha ingresado un número de ACK válido en este campo y se ha guardado, este valor no se puede modificar a menos que su número de ACK esté cargado en RadioCentral (consulte Informe de claves del sistema).

Se admite la siguiente selección:

• El valor predeterminado de fábrica es **0000**.

## **10.30**

# **Lista de alias de estado convencional**

La **Lista de alias de estado convencional** le permite ver o definir Estados convencionales.

Su estado solo puede ser transmitido de una unidad de radio a un despachador (unidad base). Su estado hace un uso más eficiente del canal comparado con la transmisión de voz. Esta función se aplica solo cuando se opera en modos de comunicación convencionales.

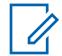

# **NOTA:**

Los alias de estado deben estar configurados de manera idéntica, (o con el mismo significado) en el despachador y las unidades de radio. Esto significa que el alias de estado 1 desde la unidad de despacho debe ser idéntico a (o tener el mismo significado de) el alias de estado 1 de la unidad de radio.

Los mensajes de MDC, DVRS y ASTRO se activan de forma individual por [Sistema](#page-1825-0) [convencional en la página 415](#page-1825-0) desde el campo [Estado en la página 419](#page-1829-0).

Luego, puede activar la función Estado con la pulsación del botón Estado, la pulsación del botón Estado directo o la selección del menú Estado (consulte también [Número de estado de](#page-1814-0) [intentos en la página 404](#page-1814-0) y [Salida automática de estado en la página 238](#page-1648-0)).

# **10.30.1 Número de alias de estado**

En este campo se selecciona un número único para el Estado actual (registro/fila).

El número es emparejado entre los radios que transmiten y reciben, este emparejamiento determina el Texto de alias de estado que aparece en la pantalla del radio receptor.

**Solo se accede:** Cuando el radio admite modelos y opciones diferentes.

## **10.30.2**

# **Texto de alias de estado**

Este campo permite definir nombres reconocibles para el estado actual (registro/fila).

El Número de alias de estado en la página 410 se empareja entre los radios que transmiten y reciben, y este emparejamiento determina el Texto de alias de estado que aparece en la pantalla del radio receptor.

**Solo se accede:** Cuando el radio admite modelos y opciones diferentes.

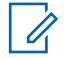

**NOTA:**

**Ejemplos:** MESSAGE-5, #510, Electric1

Se pueden usar caracteres, números, espacios y caracteres especiales.

Es posible usar un total de 14 caracteres.

Consulte también: [Validación de datos del campo Nombre de CPS](#page-387-0)

# **10.31**

# **Lista de ID del repetidor**

La **Lista de ID de repetidor** le permite ver o definir los ID para tener acceso a los repetidores mientras opera en el modo de comunicaciones convencional.

Esto solo se cumple cuando uno o ambos campos Tipo de código de acceso al repetidor de la Personalidad convencional están configurados en **MDC** para cualquier Personalidad convencional individual.

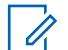

## **NOTA:**

Los ID de repetidor se seleccionan para usarse en los campos de ID del repetidor de MDC de Personalidad convencional.

# **10.31.1**

# **ID del repetidor**

En este campo se selecciona el ID del repetidor (registro/fila) que transmite el radio para obtener acceso al repetidor de un canal de comunicaciones convencionales.

Los ID del repetidor se deben seleccionar para usarlos con canales específicos convencionales en los campos ID del repetidor de MDC para personalidad convencional. Un Código de acceso al repetidor (RAC) permite que el radio tenga acceso a repetidores específicos.

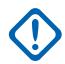

## **IMPORTANTE:**

Esto solo se cumple cuando uno o ambos de los campos Tipo de código de acceso (Botón 1/PTT de acceso al repetidor) y Tipo de código (Botón 2/PTT de acceso al repetidor) de acceso al repetidor de la Personalidad convencional se configuran en **MDC** para cualquier [Personalidad convencional en la página 429](#page-1839-0) individual.

<span id="page-1821-0"></span>Mesa 198: Rango

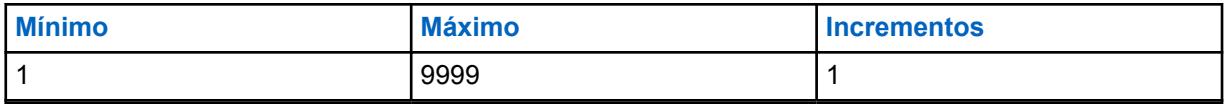

**10.31.2**

# **Tono (Hz)**

Selecciona el Tono único (frecuencia) que transmite el radio para obtener acceso al repetidor a un canal de comunicaciones convencionales.

Los tonos únicos (frecuencias) deben seleccionarse para su uso con canales convencionales específicos desde los campos de frecuencia de Tono único de personalidad convencional. Cada Código de acceso al repetidor (RAC) permite que el radio tenga acceso a repetidores específicos.

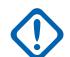

## **IMPORTANTE:**

Esto solo se cumple cuando uno o ambos campos Tipo de código de acceso al repetidor de la personalidad convencional están configurados en **Tono único** para cualquier [Personalidad convencional en la página 429](#page-1839-0) individual dentro de la sección RAC (personalidad convencional).

Mesa 199: Rango

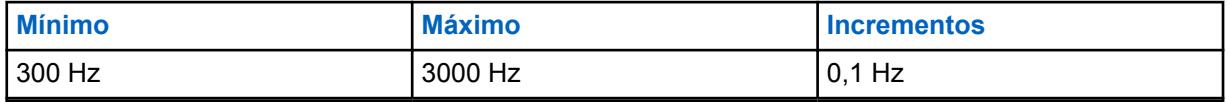

**10.32**

# **Lista de grupos de conversación ASTRO**

La **Lista de grupo de conversación ASTRO** permite definir la funcionalidad que se aplica a miembros individuales del grupo de conversación dentro de la Lista de grupo de conversación ASTRO actual. Los Grupos de conversación ASTRO solo se usan con las Personalidades convencionales que usan los Sistemas convencionales de tipo ASTRO.

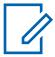

## **NOTA:**

Una Lista de grupo de conversación puede hacer referencia a una Personalidad convencional con el campo Lista de grupo de conversación.

Una vez que la Lista de grupo de conversación se selecciona para una personalidad, entonces es posible seleccionar un Grupo de conversación predeterminado para la misma personalidad desde el campo ID de grupo de conversación ASTRO de Opción de frecuencia.

Según la opción de campo Tipo de selección de la Personalidad convencional, el usuario podrá acceder a una Lista completa de grupo de conversación o a un solo Grupo de conversación compactado en ese canal.

# **10.32.1**

# **General**

Esta sección permite definir la funcionalidad para las Listas de grupos de conversación ASTRO individuales, así como para los Miembros del grupo de conversación dentro de cada lista.

Los Grupos de conversación ASTRO solo se usan con las Personalidades convencionales que usan los Sistemas convencionales de tipo ASTRO. Los miembros de la Lista de grupo de conversación ASTRO están disponibles para operaciones de llamada selectiva o alerta de llamada. Según la opción de campo Tipo de selección de la Personalidad convencional, el usuario podrá

<span id="page-1822-0"></span>acceder a una Lista completa de grupo de conversación o a un solo Grupo de conversación compactado en ese canal.

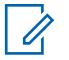

## **NOTA:**

Una Lista de grupo de conversación puede hacer referencia a una Personalidad convencional con el campo Lista de grupo de conversación. Una vez que la Lista de grupo de conversación se selecciona para una personalidad, un grupo de conversación predeterminado se puede seleccionar para la misma personalidad desde el campo Grupo de conversación ASTRO de la opción del canal.

**10.32.1.1**

# **Nombre de lista del grupo de conversación ASTRO**

Este campo le permite crear nombres reconocibles para la Lista de grupos de conversación ASTRO actual.

La Lista de Grupo de conversación ASTRO se selecciona para su uso desde el campo Lista de Grupo de conversación de personalidad convencional.

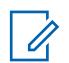

# **NOTA:**

Se pueden usar caracteres, números, espacios y caracteres especiales.

Se pueden utilizar hasta 14 caracteres.

## **10.32.1.2**

# **Alias de grupo de conversación**

Este campo permite que la información de Texto de Alias de grupo de conversación aparezca en la pantalla del radio.

Esta función se aplica para la Lista de grupos de conversación ASTRO.

El Alias de grupo de conversación permite que el nombre del usuario reconocible aparezca cuando se está desplazando a través de la Lista de grupo de conversación ASTRO.

Cuando está desactivado, el ID del grupo de conversación aparece en la pantalla del radio.

**Solo se accede:** Cuando el radio admite modelos y opciones diferentes.

## **10.32.1.3**

# **Índice de perfil de ASTRO OTAR**

En este campo se selecciona el Perfil de KMF seguro y el que se utilizarán en la Lista del grupo de conversación ASTRO actual.

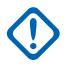

# **IMPORTANTE:**

Cuando este campo no está configurado como **Desactivado**, el campo de Selección de clave para la Lista del grupo de conversación ASTRO solo puede seleccionar claves de la Lista de referencias de claves de encryption protegidas de hardware de este Perfil de KMF seguro y seleccionados

Tenga en cuenta que, en realidad, el de RadioCentral está señalando las claves de la Lista de claves de encryption para esta selección; las claves individuales de la Lista de referencias de claves de encryption de hardware seguras/ hacen referencia a las claves de la Lista de claves de encryption del campo Referencia de claves de encryption/. Por lo tanto, cualquier clave seleccionada cuando el campo no está configurado como **Desactivado** debe definirse primero en la Lista de referencias de claves de encryption de hardware seguro .

Cuando este campo está configurado como **Desactivado** o no se aplica (color gris), se elige el valor del campo de Selección de clave directamente desde la Lista de claves de encryption de la ventana de encriptación en general

**Solo se accede:** cuando el campo [Operación segura en la página 301](#page-1711-0) se configura en **Hardware** o **Software**, y [Estándar de encryption avanzado \(AES256\) en la página 302](#page-1712-0) está activado; y

cuando el campo [Activación de OTAR en la página 303](#page-1713-0) está activado, cuando el campo [Activación de](#page-1714-0) [ASTRO OTAR en la página 304](#page-1714-0) está activado y cuando el radio admite diferentes modelos y opciones.

## **10.32.2 Lista de grupo de conversación**

Esta sección permite definir la funcionalidad de los miembros individuales del grupo de conversación de la Lista del grupo de conversación ASTRO actual.

Los Grupos de conversación ASTRO solo se usan con las Personalidades convencionales que usan los Sistemas convencionales de tipo ASTRO.

## **NOTA:**

Una Lista de grupo de conversación puede hacer referencia a una Personalidad convencional con el campo Lista de grupo de conversación. Una vez que la Lista de grupo de conversación se selecciona para una personalidad, entonces es posible seleccionar un Grupo de conversación predeterminado para la misma personalidad desde el campo ID de grupo de conversación ASTRO de Opción de frecuencia.

Según la opción de campo Tipo de selección de la Personalidad convencional, el usuario podrá acceder a una Lista completa de grupo de conversación o a un solo Grupo de conversación compactado en ese canal.

## **10.32.2.1**

# **Alias de grupo de conversación**

Este campo permite que la información de Texto de Alias de grupo de conversación aparezca en la pantalla del radio.

Esta función se aplica para la Lista de grupos de conversación ASTRO.

El Alias de grupo de conversación permite que el nombre del usuario reconocible aparezca cuando se está desplazando a través de la Lista de grupo de conversación ASTRO.

Cuando está desactivado, el ID del grupo de conversación aparece en la pantalla del radio.

**Solo se accede:** Cuando el radio admite modelos y opciones diferentes.

# **10.32.2.2**

# **ID de grupo de conversación**

En este campo se selecciona (en formato decimal o hexadecimal) un número de identificación única para el grupo de conversación actual.

Esta selección se aplica para el grupo de conversación (registro/fila) actual del [Lista de grupos de](#page-1821-0) [conversación ASTRO en la página 411](#page-1821-0) actual.

<span id="page-1824-0"></span>Mesa 200: Rango

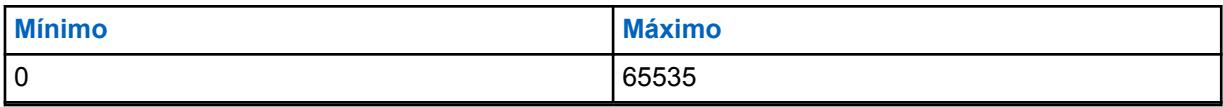

# **IMPORTANTE:**

EL grupo de conversación "65535" (FFFF Hex) es un grupo de conversación "Todo llamada" de amplitud de sistema. Todos los demás grupos de conversación desilencian una transmisión del Grupo de conversación "65535" y un grupo de conversación configurado en "65535" desilencia cualquier ID de Grupo de conversación.

El grupo de conversación "0" es un grupo de conversación de "Solo recepción" de amplitud de sistema que recibe las transmisiones de "Todo llamada" enviadas en el grupo de conversación "65535". El Grupo de conversación "0" también recibe transmisiones de Llamada selectiva enviadas al ID Individual de un usuario particular de ASTRO. Esta condición solo es posible cuando la Regla de desilenciación de Rx ASTRO de un canal/personalidad que tiene este ID de grupo de conversación seleccionado está configurada en **Silenciador selectivo**.

**Solo se accede:** Cuando el radio admite modelos y opciones diferentes.

#### **10.32.2.3**

# **Voz Protegida/Enlace Abierto**

En este campo se selecciona el modo de Transmisión para el grupo de conversación actual.

Esta selección se aplica para el grupo de conversación (registro/fila) actual del [Lista de grupos de](#page-1821-0) [conversación ASTRO en la página 411](#page-1821-0) actual.

Se admiten las siguientes selecciones:

#### **Seleccionar**

Permite activar o desactivar las comunicaciones encriptadas seguras.

#### **NOTA:** Ũ,

Ya sea con la pulsación del botón Selección de Tx segura o el switch de alternación Selección de Tx segura o la selección del menú Seguro permite al usuario alterar entre las comunicaciones seguras y sin encryption para ese canal.

#### **Borrar**

Relaciona u obliga al canal a operar comunicaciones convencionales normales (no protegidas).

## **Encriptación**

Conecta o activa el canal en la operación encriptada segura.

**Solo se accede:** cuando el campo [Operación segura en la página 301](#page-1711-0) se configura en **Hardware** o **Software**.

## **10.32.2.4**

# **Selección de clave**

Este campo selecciona la clave de encryption seguro que se utilizará en el modo de encryption seguro para el grupo de conversación (registro/fila) actual.

<span id="page-1825-0"></span>Esta selección se aplica para el grupo de conversación actual de la personalidad de troncalización actual.

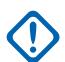

# **IMPORTANTE:**

Cuando el campo [Índice de perfil de ASTRO OTAR en la página 412](#page-1822-0) no está Desactivado para la Lista de grupo de conversación de ASTRO actual, este valor de Selección de clave se elige de la [Lista de referencias de clave de encryption de hardware seguro en la página 321](#page-1731-0)del Perfil KMF seguro seleccionado en el campo Índice de perfil KMF.

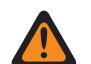

## **ADVERTENCIA:**

Tenga en cuenta que la RadioCentral está apuntando a las Claves de la [Lista de clave](#page-1727-0) [de encryption en la página 317](#page-1727-0) para esta selección; las Claves individuales de la Lista de referencias de clave de encryption de hardware hacen referencia a las claves de la Lista de claves de encryption desde la [Referencia de clave de encryption en la página](#page-1732-0) [322.](#page-1732-0) Por lo tanto, cualquier clave seleccionada cuando OTAR de ASTRO está activado, debe definirse primero en la Lista de referencias de clave de encryption para hardware seguro.

Cuando el campo Índice de Perfil KMF está Desactivado o no se aplica (aparece en color gris) a la Lista de grupo de conversación de ASTRO actual, este valor de Selección de clave es tomado directamente de la Lista de claves de encryption seguro.

**Solo se accede:** Cuando el campo [Operación segura en la página 301](#page-1711-0) está configurado en **Hardware** o **Software**, y cuando el campo [Voz Protegida/Enlace Abierto en la página 414](#page-1824-0) está configurado en **Seguro** o **Seleccionar**, y cuando el radio admite el modelo/opción.

#### **10.33**

# **Sistema convencional**

Los **Sistemas convencionales** permiten ver o definir Sistemas de señalización individuales.

Los tipos de sistema de señalización incluyen: **ASTRO**, **MDC**, **DVRS** y **Quik-Call II**. Los sistemas de señalización individuales se seleccionan para uso con las Personalidades convencionales.

#### **NOTA:**  $\mathscr{U}$

Los Sistemas convencionales se seleccionan para uso en el campo Sistema de ASTRO de Personalidad convencional o el campo Sistema sin ASTRO.

## **10.33.1**

# **General**

La sección **General** permite ver o definir la funcionalidad básica para los sistemas de señalización de las comunicaciones convencionales individuales.

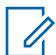

# **NOTA:**

Los campos que son compatibles dependen del valor establecido para Tipo de sistema.

Los Sistemas convencionales se seleccionan para uso en el campo Sistema de ASTRO de Personalidad convencional o el campo Sistema sin ASTRO.

## **10.33.1.1**

# **Sistema ASTRO o DVRS**

Los siguientes campos son compatibles cuando Tipo de sistema está establecido en **ASTRO** o **DVRS**:

## **10.33.1.1.1**

# **Nombre del Sistema convencional**

Este campo permite crear nombres reconocibles para el Sistema convencional actual.

Los Sistemas convencionales se seleccionan para uso en el campo Sistema de ASTRO de Personalidad convencional o el campo Sistema sin ASTRO.

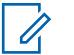

## **NOTA:**

**Ejemplos:** Byrne004, Power03, #510

Se pueden usar caracteres, números, espacios y caracteres especiales.

Se pueden utilizar hasta 14 caracteres.

# **10.33.1.1.2 Tipo de sistema**

Este campo le permite seleccionar el Tipo de sistema deseado para el Sistema convencional actual.

**Solo se accede:** Cuando el radio admite modelos y opciones diferentes.

Se admiten las siguientes selecciones:

- ASTRO
- MDC
- DVRS
- DTMF
- Quik-Call II
- Un solo tono

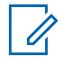

# **NOTA:**

Estas selecciones dependen del modelo u opción.

# **10.33.1.1.3 Número de grupo de sistema**

Este campo le permite definir un número de Grupo de sistema para un Sistema de ASTRO convencional no definido en el codeplug actual.

El número de grupo del sistema proporciona una forma de agrupar de manera lógica varios sistemas convencionales en el codeplug que realmente son el mismo sistema por el aire.

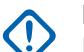

## **IMPORTANTE:**

Esta selección solo se aplica cuando el campo Nombre del sistema está programado como **Personalizado** para el registro/fila actual. Por lo tanto, esta selección corresponde a un Sistema de ASTRO convencional en el campo. Esta selección se aplica a la configuración de ID de llamada actual (registro/fila) del Contacto actual en la Lista de llamadas unificada. Esta configuración de ID de llamada se puede seleccionar desde el campo [ID de llamada en la](#page-2084-0) [página 674](#page-2084-0).

**Solo se accede:** Cuando el campo Tipo de sistema está configurado como **Personalizado** o cuando el radio admite distintos modelos y opciones.

## **10.33.1.1.4**

# **Tiempo de desconexión del grupo de conversación de amplitud del sistema**

En este campo se selecciona la cantidad de tiempo que el radio espera cuando ha finalizado una llamada de grupo de conversación del sistema en general.

Durante este tiempo de espera, se usa el ID de grupo de conversación 65535 (FFFF Hex) para todas las llamadas de grupo de conversación de ASTRO. Esta selección se aplica mientras funciona en el Sistema convencional de ASTRO. El tiempo está expresado en segundos.

**Solo se accede:** Cuando el campo Tipo de sistema está configurado en **ASTRO** y cuando el radio admite modelos y opciones diferentes.

Se admiten las siguientes selecciones:

- Desactivado
- 12 horas
- 24 horas

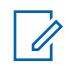

# **NOTA:**

El tiempo se expresa en segundos.

# **10.33.1.1.5 Longitud del preámbulo**

En este campo se selecciona la cantidad de tiempo que determina el número mínimo de paquetes de preámbulo de sincronización de bit que se envía al comienzo de todas las transmisiones de ASTRO.

Estos paquetes permiten transmitir y recibir radios para sincronizarse entre sí antes de una transmisión de Sistemas ASTRO. La cantidad de tiempo es igual a esta configuración de longitud de preámbulo multiplicada por 0,2083 milisegundos (ms). Esta selección se aplica mientras funciona en el Sistema convencional de ASTRO.

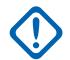

## **IMPORTANTE:**

Cuando el campo [Operación segura en la página 301](#page-1711-0) se configura en **Hardware** o **Advanced Digital Privacy (ADP)**, el radio transmite un mínimo de 50 milisegundos de preámbulo debido a las demoras que se pueden encontrar cuando se encripta el flujo de datos.

**Solo se accede:** Cuando el campo Tipo de sistema está configurado en **ASTRO** o **DVRS**.

#### Mesa 201: Rango

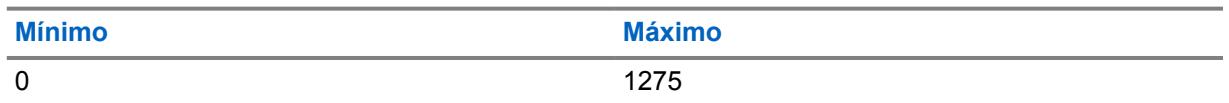

## **10.33.1.1.6 Paciencia limitada**

En este campo se selecciona la cantidad de tiempo que el radio espera de manera formal que el tráfico de canal se despeje.

Algunos ejemplos de transmisiones que usan este valor: Alertas de llamada, Llamadas selectivas, Mensajes, Estados y Transmisiones de emergencia. Esta selección se aplica al Sistema convencional actual. En el caso de emergencia, el radio espera formalmente que los reintentos informales caduquen.

**Solo se accede:** Cuando el campo Tipo de sistema está configurado en **ASTRO**, **DVRS** o **MDC**.

#### **NOTA:**  $\mathscr{U}$

Cuando se configura en Infinito, no se utiliza ningún temporizador, por lo que hay un período de espera infinito.

## Mesa 202: Rango

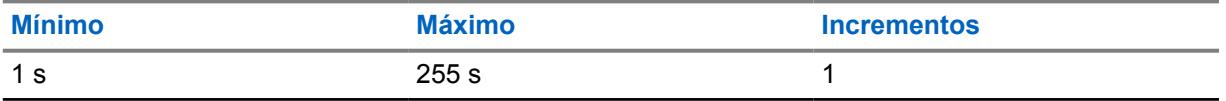

## **10.33.1.1.7 Selección de perfil de emergencia**

Este campo permite que seleccione el perfil de emergencia convencional adecuado para usar con el sistema convencional actual.

Puede iniciar el modo Emergencia con la pulsación del botón Emergencia.

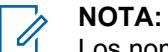

Los nombres que aparecen en la selección están definidos en el campo Nombre del perfil de emergencia.

**Solo acceso**: Cuando el campo Tipo de sistema está configurado en **DVRS** o **MDC**) o (cuando el campo Tipo de sistema se configura en **ASTRO**, y cuando el campo Sistema de interfaz de sitio remoto está desactivado).

Se admiten las siguientes selecciones:

- Tx de emergencia desactivada
- Perfiles de emergencia convencionales disponibles.

# **10.33.1.1.8 Selección de perfil de datos**

Este campo permite seleccionar el Perfil de datos adecuado para usar con el Sistema convencional ASTRO o DVRS actual.

## **ADVERTENCIA:**

Para el Tipo de sistema **DVRS**, un Perfil de datos solo es válido cuando Tipo de perfil de datos se configura en **Troncalización**, y cuando Interrupción de datos por Rx de voz está **Activado**, y cuando Transmisión amplia limitada está en **Desactivado**, y cuando Activación de compresión del encabezado de IP está en **Desactivado**, y cuando Datos de terminal está **Desactivado**, y cuando el modo PAD se configura en **Desactivado**, y cuando todas las entradas de la Lista de DAC tienen el modo Operación se configura en **APCO 25 clásico**, y cuando Asegurar/borrar conexión (Paquete de datos APCO 25) se configura en **Borrar** o **Asegurar**, y cuando Selección de lista de puertos se estable en **Desactivado**.

Cuando el campo Radio dual - Selección de radio está configurado en **Radio secundario** y el campo Activar TX de radio secundario está **Desactivado**, este campo debe configurarse en **Datos desactivados** para que se considere válido.

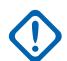

## **IMPORTANTE:**

Los Sistemas convencionales ASTRO y DVRS se seleccionan para utilizar en el campo Sistema de ASTRO de la Personalidad convencional.

**Solo se accede:** Cuando el campo Tipo de sistema está configurado en **DVRS** o (cuando el campo Tipo de sistema está definido en **ASTRO** y cuando el campo Sistema de interfaz de sitio remoto está desactivado).

Se admiten las siguientes selecciones:

- Datos desactivados
- Perfiles de datos disponibles

## <span id="page-1829-0"></span>**10.33.2**

# **Funciones**

Esta sección permite ver o definir una funcionalidad básica para Sistemas de señalización de ASTRO individuales.

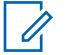

**NOTA:**

Los Sistemas convencionales se seleccionan para uso en el campo Sistema de ASTRO de Personalidad convencional o el campo Sistema sin ASTRO.

# **10.33.2.1 Inhibición de radio**

Este campo permite al radio recibir una señal de inhibición remota mientras funciona en el Sistema convencional actual.

Esta señal de inhibición es un comando de apagado enviado desde la unidad del despachador. Después de recibir este comando, el radio transmite una confirmación rápida al equipo de despacho. Luego, el radio ingresa a un estado inactivo durante el cual el audio de recepción se silencia y la ruta de audio de transmisión se bloquea. Mientras está inhibida, todos los controles de usuario están inoperativos; el modo Rastreo se detiene en el modo/canal en funcionamiento que recibió el comando y se apagan todos los LED del radio.

## **IMPORTANTE:**

Para descartar el estado de inhibición del radio, envíe un comando de inhibición o rehaga el proceso de lectura/escritura del radio.

**Solo se accede:** Cuando el campo Tipo de sistema está configurado en **DVRS** o **MDC**) (cuando el campo Tipo de sistema está definido en **ASTRO** y cuando el campo Sistema de interfaz de sitio remoto está desactivado).

# **10.33.2.2 Verificación de radio**

Este campo permite al radio decodificar y responder automáticamente a una Verificación de radio.

Las verificaciones de radio permiten que un despachador revise el estado del radio (encendido o apagado), siempre y cuando el radio esté dentro del rango del sistema. Esta función se aplica al Sistema convencional actual.

**Solo se accede**: Cuando el campo Tipo de sistema está configurado en **DVRS** o **MDC**) (cuando el campo Tipo de sistema está definido en **ASTRO** y cuando el campo Sistema de interfaz de sitio remoto está desactivado).

# **10.33.2.3**

# **Estado**

En este campo se activa la función Estado para el Sistema convencional actual.

La función Estado permite seleccionar y transmitir un Estado específico desde la ventana Lista de alias de estado programada. Puede activar la función Estado con la pulsación del botón Estado, una pulsación del botón Estado directo o una selección del menú Estado (consulte también Número de intentos de estado y Salida automática de estado).

**Solo se accede:** Cuando el radio admite modelos y opciones diferentes y (cuando el campo Tipo de sistema está definido en **DVRS** o **MDC**) o (cuando el campo Tipo de sistema está configurado en **ASTRO** y cuando el campo Sistema de interfaz de sitio remoto está **Desactivado**).

# **10.33.2.4 Solicitud de estado**

Este campo permite al radio responder en forma automática a una interrogación de estado remoto con el último estado realizado. Esta función se aplica al Sistema convencional actual.

**Solo se accede:** Cuando el radio admite modelos y opciones diferentes y cuando el campo Estado está activado y (cuando el campo Tipo de sistema está definido en **DVRS** o **MDC**) o (cuando el campo Tipo de sistema está configurado en **ASTRO** y cuando el campo Sistema de interfaz de sitio remoto está desactivado).

## **10.33.2.5**

# **Indicador de Rx de alarma de emergencia**

Este campo selecciona el tipo de notificación que el usuario escucha y ve cuando se recibe una alarma de emergencia de otro radio.

Esta función también debe activarse (cuando corresponda) para el Sistema MDC individual o el Sistema ASTRO desde el campo Indicador de Rx de alarma de emergencia o para el Sistema de troncalización desde el campo Indicador de Rx de alarma de emergencia. Esta selección se aplica mientras se opera en Modo emergencia, tanto para comunicaciones convencionales como de troncalización.

## **IMPORTANTE:**

El tiempo del indicador de Rx de alarma de emergencia es de 10 segundos. Durante estos 10 segundos, el usuario puede desactivar el indicador mediante la pulsación de cualquiera de los botones del radio, excepto **volumen** y **luz**.

Una vez que ha borrado el indicador o este se borre, los reintentos de enviar alarmas de emergencia desde el mismo ID primario de MDC o ID individual del sistema ASTRO se ignoran durante los próximos 20 segundos.

Las alarmas de emergencia no se detectan mientras el radio se encuentra en Modo de rastreo.

Las alarmas de emergencia no se detectan mientras el radio se encuentra activo en un canal de voz.

Se admiten las siguientes selecciones:

## **Sin indicación**

No se escuchan ni se ven alertas.

## **Solo alerta**

Suena una alerta de audio.

## **Solo pantalla**

Aparece una alerta visual. La alerta visual se aplica solo para modelos de radio con pantalla.

## **Alertar y mostrar**

Suena una alerta de audio y aparece una alerta visual. La alerta visual se aplica solo para modelos de radio con pantalla.

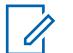

## **NOTA:**

Para las selecciones **Solo alerta** y **Alerta y pantalla**, se cumplen las siguientes condiciones: Cuando el radio detecta una Alarma de emergencia, **EA-RCVD** (Alarma de emergencia recibida) aparece en la pantalla del radio. Cuando el radio detecta una baliza Encuéntreme de emergencia, aparece **BCON RX** (Baliza Encuéntreme de emergencia recibida) en la pantalla del radio.

**EA-RCVD** aparece alternadamente con el ID primario de MDC, el ID individual del sistema ASTRO, o el ID de unidad de troncalización del radio que envió la Alarma de emergencia y continúa durante diez segundos. La restitución invertida/el ID de la persona que llama también es posible.

# **10.33.2.6 Activación de POP25**

Este campo permite que el radio reciba comunicaciones de Programación mediante 25 (POP25) mientras se opera en el Sistema ASTRO convencional.

POP25 también se denomina OTAP (Programación por el aire).

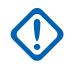

## **IMPORTANTE:**

Para que se logre POP25 en un sistema ASTRO, una Clave convencional avanzada (ACK) o una Clave avanzada de sistema (ASK) con acceso a OTAP/POP25 se debe cargar en RadioCentral.

**Solo se accede:** cuando el campo [Operación segura en la página 301](#page-1711-0) se configura en **Hardware**, cuando el campo Tipo de sistema se configura en **ASTRO**, y cuando se ha seleccionado un Perfil de datos al que se hace referencia para el sistema actual, cuando el campo Sistema de interfaz de sitio remoto está desactivado, y cuando el radio admite modelos/opciones diferentes.

## **10.33.2.7 Registro de datos CAI**

Este campo permite al radio registrar en la parte de datos de la infraestructura del Equipo de red fija (FNE); también se conoce al FNE como "El sistema".

La parte del sistema luego envía al radio una respuesta o una confirmación de registro de datos de Interfaz de aire común (CAI), lo que confirma el registro. Los eventos de radio que desencadenan este registro incluyen: encendido del radio, cambio de modo, salida de rastreo y apagado del radio. Esta función se aplica al Sistema convencional actual.

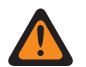

## **ADVERTENCIA:**

Este campo ya no es válido si se produce una de las siguientes situaciones:

- Cuando el Tipo de sistema se establece en **ASTRO**, cuando el Tipo de perfil de datos del perfil de datos al que se hace referencia es **Solo banda ancha** y cuando este campo está configurado en **Activado**.
- Cuando el Tipo de sistema se establece en **ASTRO**, cuando el Tipo de perfil de datos del perfil de datos al que se hace referencia es **Convencional y banda ancha** y cuando este campo está configurado en **Desactivado**.

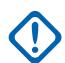

## **IMPORTANTE:**

El radio solo intenta un Registro de datos de CAI cuando hay una función de datos en la personalidad o el canal seleccionado del radio.

Las funciones de datos del radio solo están disponibles cuando el radio se registra exitosamente en el sistema y, luego, cuando el radio recibe de regreso una confirmación de registro exitoso desde el sistema.

**Solo se accede:** Cuando el campo Tipo de sistema está configurado como **ASTRO**, cuando el campo Sistema de interfaz de sitio remoto está desactivado y cuando el radio admite modelos y opciones diferentes.

**10.33.2.8**

# **Enviar la ubicación al par/en el PTT**

El sistema ASTRO permite que un radio transmisor codifique sus coordenadas de ubicación en las transmisiones de voz ASTRO de manera similar al ID de PTT (consulte también Mostrar ubicación fija del par).

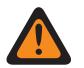

## **ADVERTENCIA:**

El modo ARS debe configurarse en **Servidor mejorado** en el registro del Perfil de datos para evitar el Informe de campos no válidos cuando el Tipo de sistema es DVRS.

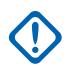

# **IMPORTANTE:**

En el sistema ASTRO, las transmisiones de voz entre radios son compatibles con las coordenadas de ubicación en el flujo de voz; es decir, las Páginas convencionales y las Llamadas selectivas son compatibles con Mostrar ubicación fija del par. Sin embargo, DVRS, el modo Teléfono y otras funciones dependientes de la infraestructura no son compatibles con Mostrar ubicación fija del par. En el sistema DVRS, la transmisión de voz del radio a la infraestructura es compatible con la codificación de las coordenadas de ubicación en el flujo de voz.

Si las coordenadas de ubicación no se pueden obtener en el receptor GPS del radio (ya sea debido a que la señal de GPS se interrumpe en alguna forma, o a que Activación de ubicación seleccionable por el usuario está activada y el usuario ha desactivado la función GPS con el botón Ubicación o la selección del menú Ubicación), el radio codifica las coordenadas de ubicación que se almacenaron por última vez en la transmisión de voz.

Si el intervalo de actualización desde las coordenadas de ubicación almacenadas por última vez supera un temporizador interno, entonces el radio marca las coordenadas de ubicación en la transmisión de voz como "caducadas"; si no hay coordenadas de ubicación almacenadas, el radio envía el flujo de voz sin ningún dato de ubicación.

**Solo se accede:** Cuando el radio admite modelos y opciones diferentes, cuando el campo Tipo de sistema está configurado en **ASTRO**, cuando el campo Tipo de sistema se ha configurado en **DVRS** y Modo ARS es **Servidor mejorado** en su perfil de datos y cuando el campo Activación de ubicación está activado.

## **10.33.2.9**

# **Servicio de mensajería de texto**

En este campo se selecciona el modo Mensajería de texto para el Sistema ASTRO convencional actual.

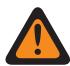

## **ADVERTENCIA:**

Cuando se usa el Servicio de mensajería de texto mientras está en Búsqueda de datos y la Duración del preámbulo de búsqueda de datos aumenta o disminuye a partir del valor predeterminado, es necesario aumentar o disminuir el Cronómetro corto de reintento, según corresponda. Por ejemplo, en el Modo de funcionamiento de datos directos (consulte Modo de datos por paquete), si el valor de Duración del preámbulo de búsqueda de datos aumenta a 30 (del valor predeterminado 20), el Cronómetro corto de reintento debe aumentarse a 25 segundos (del valor predeterminado 15). Por cada 10 unidades que se agregan para Duración del preámbulo de búsqueda de datos, el Cronómetro corto de reintento debe aumentarse en 10 segundos.

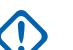

## **IMPORTANTE:**

Puede acceder a Mensajería de texto con la pulsación de botón Servicio de mensajería de texto o la selección del menú Servicio de mensajería de texto.

Puede acceder a Mensajería de texto rápida con la pulsación del botón Texto rápido de TMS.

Puede acceder Mensajería de consulta con la pulsación del botón Consulta TMS.

**Solo se accede:** cuando el campo Tipo de sistema está configurado en **ASTRO**, y cuando se ha seleccionado un Perfil de datos válido al que se hace referencia para el sistema actual, cuando la Selección de perfil de datos no está configurada en **Datos desactivados**, el modo SmartMessage se configura en **LMR**, y cuando el radio admite modelos/opciones diferentes.

Se admiten las siguientes selecciones:

## **Ninguno**

La función está desactivada.

#### **Solo lista**

Permite seleccionar solamente los Mensajes de texto en la Lista de mensajes de texto rápido que se programa.

#### **Ilimitado**

Le permite seleccionar desde Mensajes de texto rápidos e ingresar mensajes de texto propios desde el teclado del radio.

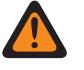

## **ADVERTENCIA:**

Esta selección solo está disponible en radios que tengan un teclado o micrófono del teclado.

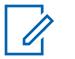

#### **NOTA:**

Esta selección no se aplica a radios APX N70.

## **10.33.2.10**

# **Servicio de mensajería de texto grupal**

En este campo se selecciona el modo Mensajería de texto grupal para el Sistema ASTRO o DVRS convencional actual.

**Solo se accede:** Cuando el campo Tipo de sistema está configurado en **ASTRO** o **DVRS** y cuando el radio admite modelos y opciones diferentes.

Se admiten las siguientes selecciones:

## **Desactivado**

No se recibirán mensajes de texto grupales.

## **Decodificación completa**

Se recibirán mensajes de texto grupales.

# **10.33.2.11**

# **Llamada selectiva/restablecimiento de llamada entrante**

En este campo se selecciona una excepción de desilenciar programada o manual para la Regla de apertura de Rx ASTRO de Personalidad convencional programada y una excepción de desilenciar programada o manual para alertas de llamada cuando el usuario activa Silencio de voz de canal (consulte la función Activación de alerta de usuario de llamada entrante de Personalidad convencional).

El tiempo de excepción (programado o manual) se conoce como Estado de liberación del silenciador. Para las dos selecciones programadas siguientes, el campo Tiempo de restablecimiento automático

determina parcialmente cuánto tiempo continúa el Estado de liberación del silenciador. Esta selección se aplica al Sistema convencional actual.

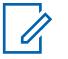

**NOTA:**

Los Sistemas convencionales ASTRO y DVRS se seleccionan para utilizar en el campo Sistema de ASTRO de la Personalidad convencional.

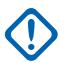

## **IMPORTANTE:**

Para las alertas de llamada, el Estado de liberación del silenciador comienza cuando la función Habilitación de alerta de usuario de llamada entrante de silencio de voz está activa y el radio se ha desilenciado.

Para las llamadas del sistema ASTRO cuando la función Alerta de usuario de llamada entrante de Silencio de voz no está activa, el Estado de liberación del silenciador comienza cuando se cumple la Regla de apertura de Rx ASTRO de la personalidad y se desilencia el radio. Cuando el usuario activa la función Alerta de usuario de llamada entrante de Silencio de voz, el Estado de liberación del silenciador se aplica solo a Alertas de llamada. Esto es efectivo debido a que la función Silencio de voz solo permite activar el sonido del radio para las alertas de llamada.

## **Solo acceso**:

- Cuando el campo Tipo de sistema se configura en **DVRS**.
- Cuando el campo Tipo de sistema está configurado en **ASTRO** y cuando el campo Sistema de interfaz de sitio remoto está desactivado.

## Se admiten las siguientes selecciones:

**Llamada selectiva:** Para las dos selecciones programadas, mientras se ejecuta el Tiempo de restablecimiento automático, cuando se presiona el botón PTT, el temporizador se detiene y reinicia; cuando se suelta el botón PTT, el temporizador vuelve a comenzar (desde cero), lo que extiende aún más el Estado de liberación del silenciador.

## **Manual**

- Para móvil: Actualmente esta selección no se aplica a las Llamadas selectivas.
- Para portátiles: Oprimir el botón "Monitor" finaliza el Estado de liberación del silenciador.

## **Auto**

Si el cronómetro expira sin importar si el radio se silenció o no, el Estado de liberación del silenciador finaliza y se requieren nuevamente las Reglas de apertura de Rx de ASTRO del radio para desilenciar cualquier transmisión futura.

## **Automático con portador**

Si el radio se desilencia cuando el cronómetro expira (debido a la anulación del portador), este permanece desilenciado hasta que cae el portador. Cuando cae el portador y el radio se silencia, el cronómetro se reinicia y vuelve a correr en efecto, lo que extiende nuevamente el Estado de liberación del silenciador. Si el radio permanece silenciado por un período completo (sin ninguna anulación de portador), el Estado de liberación del silenciador finaliza y se requieren nuevamente las Reglas de desilenciación de Rx de ASTRO para desilenciar cualquier transmisión futura.

## **Alerta de llamada**

## **Manual**

Los siguientes dos métodos manuales de finalizar el Estado de liberación del silenciador también se aplican al usuario cuando se selecciona "Auto" o "Auto c/portadora".

- Cuando la función Habilitación de alerta de usuario de llamada entrante de silencio de voz está activada, al oprimir el botón Silencio de voz, o seleccionar el menú Silencio de voz se desactiva Silencio de voz y finaliza el Estado de liberación del silenciador.
- Oprimir el botón PTT finaliza el Estado de liberación del silenciador.

## **Auto**

Si el cronómetro expira sin importar si el radio se silenció o no, el Estado de liberación del silenciador finaliza y se requieren nuevamente las reglas de Alerta de usuario de llamada entrante de silencio de voz activada para desilenciar cualquier transmisión futura.

## **Automático con portador**

Si el radio se desilencia cuando el cronómetro expira (debido a la anulación del portador), este permanece desilenciado hasta que cae el portador. Cuando cae el portador y el radio se silencia, el cronómetro se reinicia y vuelve a correr en efecto, lo que extiende nuevamente el Estado de liberación del silenciador. Si el radio permanece silenciado por un período completo (sin ninguna anulación de portador), el Estado de liberación del silenciador finaliza y se requieren nuevamente las reglas de Habilitación de alerta de usuario de llamada entrante para desilenciar cualquier transmisión futura.

## **10.33.2.12**

# **Tiempo de restablecimiento automático**

En este campo se selecciona la cantidad de tiempo que se utiliza durante la excepción de activar sonido a la Regla de activar sonido de Rx ASTRO o Tipo activar sonido sin ASTRO programados; y selecciona la cantidad de tiempo que se emplea durante la excepción de activar sonido para las Alertas de llamada cuando el usuario activa el Silencio de voz para el canal (consulte el campo Activación de alerta de usuario de llamada entrante de ASTRO o Activación de alerta de usuario de llamada entrante sin ASTRO).

El tiempo de excepción se conoce como Estado de liberación del silenciador. Este temporizador solo corresponde a las dos selecciones programadas Llamada selectiva/restablecimiento de llamada entrante. Esta selección se aplica al Sistema convencional actual. El tiempo está expresado en segundos.

**Solo se accede:** Cuando el campo Seleccionar llamada/restablecimiento de llamada entrante no está establecido en **Manual**, cuando el campo Tipo de sistema se ha configurado en **DVRS**, **MDC**, **DTMF**, **Quik-Call II** o **ASTRO** y cuando el campo Sistema de interfaz de sitio remoto está desactivado.

## Mesa 203: Rango

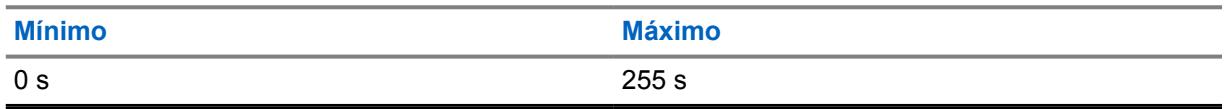

#### **10.33.2.13**

# **Modo de radio remoto**

Este campo permite que el radio decodifique un comando de Monitor remoto o Rastreo de radio para el Sistema de convencional actual.

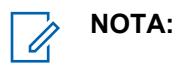

El LED de Tx del radio se ilumina en rojo fijo, lo que indica que el radio transmite en este modo de monitor remoto.

El usuario puede salir de un modo Monitor remoto con el cambio manual del canal o mediante el apagado del radio.

**Solo se accede:** Cuando el campo Tipo de sistema está configurado en **ASTRO** o **MDC** y cuando el radio admite modelos y opciones diferentes.

Se admiten las siguientes selecciones:

#### **Desactivado**

El Modo de radio remoto no está disponible.
#### <span id="page-1836-0"></span>**Rastreo del radio (No es posible para MDC)**

El radio se activa automáticamente y envía un portador sin modular, lo que permite encontrar un radio perdido o robado. El radio se activa durante el tiempo seleccionado por el Tiempo base de Tx.

#### **Monitor remoto**

El radio se activa automáticamente para transmitir audio. Esto es especialmente útil en una situación de emergencia de hombre caído. El radio se activa durante el tiempo seleccionado por el Tiempo base de Tx.

# **10.33.2.14**

#### **Tiempo base de Tx**

En este campo se selecciona la cantidad de tiempo que el radio permanece activo después de que se ha recibido un comando de Modo de radio remoto.

Esta selección se aplica al Sistema convencional actual. El tiempo está expresado en segundos.

**Solo acceso**: Cuando el campo Tipo de sistema está establecido en **ASTRO** o **MDC**, cuando el campo Modo de radio remoto está establecido en **Rastreamiento del radio** o **Monitor remoto** y cuando el radio admite modelos y opciones diferentes.

#### Mesa 204: Rango

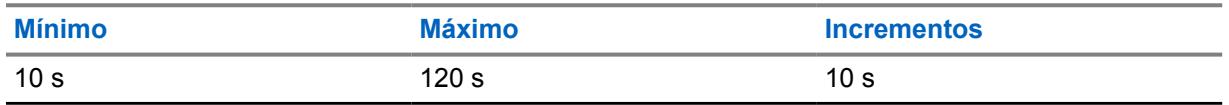

#### **10.33.2.15**

# **Tipo de alias de radio inalámbrico**

En este campo se configura la codificación (transmisión) y la decodificación (recepción) de la función Alias del radio inalámbrico (OTA).

#### **ADVERTENCIA:**

Si el radio recibe ID duplicados, no podrá mostrar el alias hasta que se elimine la duplicación. Cuando se escribe el codeplug en un radio, la lista de llamadas vuelve a su estado original y todas las actualizaciones de alias OTA se pierden.

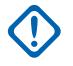

#### **IMPORTANTE:**

Si la actualización del alias OTA no apareció en la pantalla, el usuario debe actualizar la lista de llamadas del radio en RadioCentral o en el administrador de aprovisionamiento.

Se admiten las siguientes selecciones:

#### **Desactivado**

El radio no transmite ni recibe datos de alias del radio.

#### **Solo anteriores**

Los datos de alias del radio solo se transmiten antes de la voz.

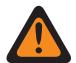

#### **ADVERTENCIA:**

Esta selección solo es válida cuando el campo [Tipo de voz/señal de Tx en la página 434](#page-1844-0) está establecido en **ASTRO** y cuando el Sistema convencional al que se hace referencia no es DVRS.

#### **Solo posteriores**

Los datos de alias del radio solo se transmiten después de la voz.

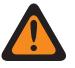

## **ADVERTENCIA:**

Esta selección solo es válida cuando el campo Tipo de voz/señal de Tx está establecido en **ASTRO** y cuando el Sistema convencional al que se hace referencia no es DVRS.

#### **Anterior y posterior**

Los datos de alias del radio se transmiten antes y después de la voz.

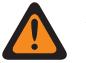

#### **ADVERTENCIA:**

Esta selección solo es válida cuando el campo Tipo de voz/señal de Tx está establecido en **ASTRO** y cuando el Sistema convencional al que se hace referencia no es DVRS.

#### **Solo decodificación**

Los datos de alias del radio reciben datos sin limitaciones.

**Solo se accede:** Cuando el radio admite modelos y opciones diferentes.

#### **10.33.2.16**

# **Activación de actualización de alias de radio OTA**

Este campo permite que el sistema actual actualice el alias del radio.

**Solo se accede:** cuando la Activación del ID de radio está activada, y cuando [Tipo de voz/señal de](#page-1841-0) [Rx en la página 431](#page-1841-0) no está en **Sin ASTRO**, y [Sistema ASTRO en la página 460](#page-1870-0) hace referencia a un sistema DVRS, y cuando [Tipo de alias de radio inalámbrico en la página 426](#page-1836-0) no está **Desactivado**, y cuando el radio admite modelos/opciones diferentes.

#### **10.33.2.17**

# **Selección de lista de la disposición del personal**

Este campo permite seleccionar una lista de disposición del personal para utilizarla mientras opera un Sistema convencional.

**Solo se accede:** Cuando el campo Tipo de sistema está configurado en **ASTRO** o **DVRS** y cuando el radio admite modelos y opciones diferentes.

Se admiten las siguientes selecciones:

- Desactivado
- Disposición del personal disponible

#### **10.33.2.18**

## **Calificar alarma de emergencia de Rx**

Si este campo está activado, el radio no puede recibir alarmas de emergencia de comunicaciones de datos de Motorola (MDC) cuando la transmisión entrante se califica como línea privada (PL) o línea privada digital (DPL). Esta calificación significa que la transmisión entrante coincide con el Tipo de silenciador RX/TA y el Código de silenciador RX/TA de la personalidad convencional.

Cuando corresponda, también debe activar esta función en el campo **Indicador de Rx de alarma de emergencia**. Esta selección se aplica al sistema convencional de MDC.

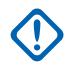

#### **IMPORTANTE:**

Si este campo está activado y la señal entrante falla la calificación PL o DPL, las alarmas de emergencia no se detectan.

**Solo se accede:** Cuando el campo Tipo de sistema está configurado en **MDC** y el campo Indicador de Rx de alarma de emergencia está activado.

#### MN006056A01-AT Capítulo 10 : Conjuntos de RadioCentral para radio

**10.33.2.19**

# **Servicio de mensajería de texto**

En este campo se selecciona el modo Mensajería de texto para el Sistema ASTRO convencional actual.

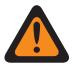

#### **ADVERTENCIA:**

Cuando se usa el Servicio de mensajería de texto mientras está en Búsqueda de datos y la Duración del preámbulo de búsqueda de datos aumenta o disminuye a partir del valor predeterminado, es necesario aumentar o disminuir el Cronómetro corto de reintento, según corresponda. Por ejemplo, en el Modo de funcionamiento de datos directos (consulte Modo de datos por paquete), si el valor de Duración del preámbulo de búsqueda de datos aumenta a 30 (del valor predeterminado 20), el Cronómetro corto de reintento debe aumentarse a 25 segundos (del valor predeterminado 15). Por cada 10 unidades que se agregan para Duración del preámbulo de búsqueda de datos, el Cronómetro corto de reintento debe aumentarse en 10 segundos.

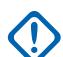

#### **IMPORTANTE:**

Puede acceder a Mensajería de texto con la pulsación de botón Servicio de mensajería de texto o la selección del menú Servicio de mensajería de texto.

Puede acceder a Mensajería de texto rápida con la pulsación del botón Texto rápido de TMS.

Puede acceder Mensajería de consulta con la pulsación del botón Consulta TMS.

**Solo se accede:** cuando el campo Tipo de sistema está configurado en **ASTRO**, y cuando se ha seleccionado un Perfil de datos válido al que se hace referencia para el sistema actual, cuando la Selección de perfil de datos no está configurada en **Datos desactivados**, el modo SmartMessage se configura en **LMR**, y cuando el radio admite modelos/opciones diferentes.

Se admiten las siguientes selecciones:

#### **Ninguno**

La función está desactivada.

#### **Solo lista**

Permite seleccionar solamente los Mensajes de texto en la Lista de mensajes de texto rápido que se programa.

#### **Ilimitado**

Le permite seleccionar desde Mensajes de texto rápidos e ingresar mensajes de texto propios desde el teclado del radio.

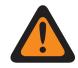

#### **ADVERTENCIA:**

Esta selección solo está disponible en radios que tengan un teclado o micrófono del teclado.

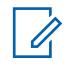

# **NOTA:**

Esta selección no se aplica a radios APX N70.

# **10.33.3 Quik-Call II**

Esta sección permite ver o definir la funcionalidad Tono de Quik-Call II (QCII) para los Sistemas convencionales QCII individuales.

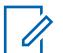

#### **NOTA:**

Los sistemas convencionales Quik-Call II se seleccionan para usarse en el campo Sistema sin ASTRO de la Personalidad convencional.

**Solo se accede:** Cuando el campo Tipo de sistema está configurado como **Quik-Call II** y cuando el radio admite modelos y opciones diferentes.

#### <span id="page-1839-0"></span>**10.33.3.1 Decodificación QCII**

Esta función hace referencia al sistema Quick-Call II (QCII) disponible que coexistirá con las comunicaciones de datos de Motorola (MDC) seleccionadas. Esta función permite decodificar y codificar QCII, y codificar o decodificar MDC en el mismo canal.

Si esta función está activada, puede seleccionar el formato de llamada. También permite seleccionar los diferentes tonos disponibles en la Señalización de tono digital en Analógico.

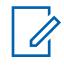

**NOTA:**

Esta función no se puede activar con Recuperación instantánea.

**10.34**

# **Personalidad convencional**

La ventana **Personalidad convencional** permite crear y eliminar Personalidades convencionales, así como definir Personalidades convencionales individuales. Los dos modos de comunicación del radio son troncalización y convencional.

Los tipos de personalidades convencionales incluyen **ASTRO**, **DVRS**, **Modo mixto**, **MDC**, **Quik-Call II** y **Sin señalización**.

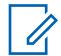

#### **NOTA:**

Cuando las funciones de personalidades convencionales se hayan definido de manera única, cada personalidad se puede asignar a la posición deseada del selector de canal del radio. Esto se hace en la página Canales de asignación de canal de zona.

**10.34.1**

Ű,

# **General**

Esta sección le permite ver o definir la funcionalidad para Personalidades convencionales individuales.

# **NOTA:**

**NOTA:**

Cuando las funciones de personalidades convencionales se hayan definido de manera única, cada personalidad se puede asignar a la posición deseada del selector de canal del radio. Esto se hace en la página Canales de asignación de canal de zona.

#### **10.34.1.1**

## **Nombre de personalidad convencional**

Este campo permite definir un nombre reconocible para la Personalidad convencional actual.

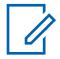

**Ejemplos:** Fire005, Electric1, #510.

Se pueden usar caracteres, números, espacios y caracteres especiales.

Se pueden utilizar hasta 14 caracteres.

#### **10.34.1.2**

# **Tipo de personalidad convencional**

Este campo muestra el tipo que se seleccionó cuando se creó la personalidad.

Los tipos de personalidades convencionales incluyen **ASTRO**, **DVRS**, **Modo mixto**, **MDC**, **Quik-Call II** y **Sin señalización**.

# <span id="page-1840-0"></span>**10.34.1.3 AGC de RF avanzado**

En este campo se selecciona el tipo de Control automático de ganancia (AGC) de la Frecuencia de recepción (RF) que se aplica a la Personalidad convencional actual.

Se admiten las siguientes selecciones:

#### **Desactivado**

Incluso cuando está **Desactivado**, el radio usa una forma básica de AGC incorporado al receptor del radio. Esta protección incorporada ayuda a evitar la saturación de la señal y del receptor que puede dañar los componentes del radio.

#### **Estándar**

Activa una forma avanzada de AGC de RF, que busca evitar la interferencia de intermodulación (IM) mediante la detección y la remoción de toda interferencia recibida causada por fuentes externas.

#### **Mejorado**

Activa el radio para usar esquemas adicionales a fin de disminuir la interferencia de IM, lo que limpia la señal.

#### **Inteligente**

Permite que el radio utilice un esquema único para mejorar la inmunidad a la interferencia cuando está cerca de estaciones base de fase 2 de transmisión Simulcast lineal y APCO. La opción inteligente es mutuamente excluyente con la casilla de verificación de protección de banda ancha.

#### **IMPORTANTE:**

El ACG de RF avanzado **Estándar** y **Mejorado** pueden degradar el rendimiento de los canales que no experimentan una interferencia de IM. Por lo tanto, solo se deben activar estas selecciones en canales con problemas de interferencia de IM.

**10.34.2**

# **Opciones de Rx**

Esta sección permite ver o definir funcionalidad que solo tiene que ver con el modo de recepción (Rx) del radio para las Personalidades convencionales individuales.

#### **NOTA:**

Cuando las funciones de personalidades convencionales se hayan definido de manera única, cada personalidad se puede asignar a la posición deseada del selector de canal del radio. Esto se hace en la página Canales de asignación de canal de zona.

#### **10.34.2.1**

# **Personalidad de solo recepción**

Este campo hace que el radio no tenga capacidad de transmisión mientras funciona en la Personalidad convencional actual.

En esta personalidad solo se permitirá la recepción de llamadas.

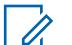

#### **NOTA:**

Si la función Clonación de zona crea la personalidad, la personalidad no puede ser Personalidad de solo recepción.

**Solo se accede:** cuando la función Clonación de zona no crea la personalidad.

#### <span id="page-1841-0"></span>**10.34.2.2 Tipo de voz/señal de Rx**

En este campo se selecciona el modo Señalización cuando se recibe (Rx) voz para la Personalidad convencional actual.

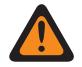

#### **ADVERTENCIA:**

Cuando el campo Sistema de interfaz de sitio remoto (RSI) en el Sistema convencional mencionado está **Activado**, este campo debe configurarse en **ASTRO**; de lo contrario, RadioCentral considera que el valor de este campo no es válido.

Cuando el campo Audio plano analógico está **Activado**, este campo debe configurarse en **Sin ASTRO**; de lo contrario, RadioCentral considera que el valor de este campo no es válido.

Cuando el campo [Activación de rastreo de voto combinado en la página 479](#page-1889-0) está **Activado**, este campo debe configurarse en **Sin ASTRO** o **ASTRO**; de lo contrario, RadioCentral considera que el valor de este campo no es válido.

Se admiten las siguientes selecciones:

#### **No ASTRO**

Solo se reciben señales de tipo analógica sin ASTRO.

Se debe seleccionar un Tipo de sistema **MDC** o **QCII** en el Tipo de señalización Sin ASTRO y, a continuación, se debe seleccionar Sistema Sin ASTRO.

#### **Modo mixto**

Se pueden recibir señales analógicas ASTRO y Sin ASTRO.

Los sistemas convencionales ASTRO se deben seleccionar en el campo Sistema ASTRO y el Tipo de sistema **MDC** o **QCII** se debe seleccionar en Tipo de señalización No ASTRO y, luego, seleccionar Sistema No ASTRO.

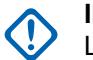

#### **IMPORTANTE:**

Las comunicaciones ASTRO tienen prioridad por sobre la recepción de comunicaciones de Tipo de señalización Sin ASTRO.

#### **ASTRO**

Solo se reciben señales digitales ASTRO.

Se debe seleccionar ASTRO - Sistemas convencionales en el campo [Sistema ASTRO en la página](#page-1870-0) [460.](#page-1870-0)

#### **10.34.2.3**

## **Tipo de desilenciar/silenciar**

En este campo se selecciona la regla que determina cuando un radio abre y cierra su altavoz para recibir audio para la Personalidad convencional actual.

La regla Desilenciar/silenciar se aplica solo cuando PL es el [Tipo de silenciador de Rx/TA en la página](#page-1856-0) [446](#page-1856-0) seleccionado para el canal convencional actual.

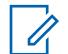

#### **NOTA:**

Al desilenciar se abre el altavoz del radio para audio de recepción. Al silenciar se cierra el altavoz del radio para audio de recepción.

Se admiten las siguientes selecciones:

#### **Estándar**

Para desilenciar en la detección de código de Línea privada (PL) adecuado y para silenciar en la pérdida de código PL adecuado.

#### **Desilenciar, Silenciar estándar**

Para desilenciar en la detección de código de PL adecuado y detección del silenciador de la portadora y para silenciar en la pérdida de código de PL adecuado.

#### **Desilenciar, Silenciar**

Para desilenciar en la detección de código PL adecuado y detección del silenciador de la portadora y para silenciar en la pérdida de código PL adecuado o pérdida de detección de silenciador de la portadora.

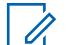

**NOTA:**

Adecuado se refiere a la existencia de una coincidencia de código entre el [Código PL de Tx](#page-1866-0) [en la página 456](#page-1866-0) del radio que transmite y el [Código PL Rx/TA en la página 449](#page-1859-0) del radio que recibe. El [Tipo de silenciador Tx en la página 454](#page-1864-0) del radio que transmite y el Tipo de silenciador de Rx/TA del radio que recibe también deben coincidir; es decir, TPL de Tx para TPL de Rx, o bien DPL de Tx para DPL de Rx.

#### **10.34.2.4**

# **Retraso de desilenciación de Rx**

En este campo se selecciona la cantidad de tiempo que el radio permanece silenciado cuando se ha detectado el silenciador de la portadora para la Personalidad convencional actual.

A veces, este retraso es necesario para permitir la llegada silenciosa de los datos de señalización. El tiempo está expresado en milisegundos.

#### Mesa 205: Rango

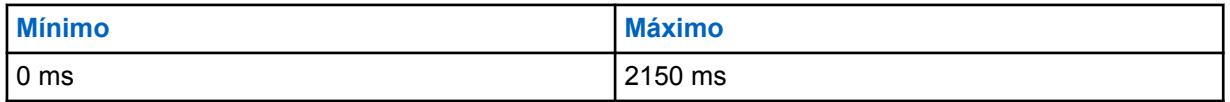

#### **10.34.2.5**

# **Silenciador (afinar tono)**

En este campo se selecciona el valor que se combina con el valor del silenciador maestro que determina el umbral de silenciador de la portadora general para la Personalidad convencional actual.

Mientras más alto este número, más ajustado el umbral del silenciador. Un umbral más ajustado hace que se necesite una señal de portadora más fuerte para que el altavoz del radio se desilencie. Esto ayuda a reducir la interferencia.

**Solo se accede:** Cuando el campo Silenciador por personalidad está **Activado**.

#### Mesa 206: Rango

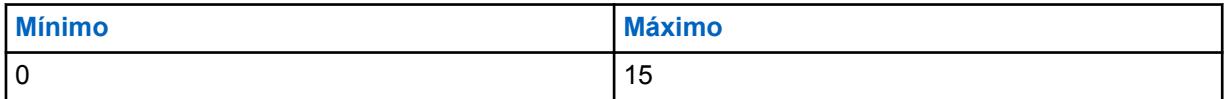

**10.34.2.6**

**LED ocupado**

En este campo se activa el LED amarillo para indicar la presencia de una portadora (canal ocupado) para la Personalidad convencional actual.

#### <span id="page-1843-0"></span>**10.34.2.7 Desénfasis de Rx**

**NOTA:**

Este campo permite anular el énfasis de recepción (Rx) para la Personalidad convencional actual.

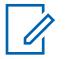

El desénfasis revierte una señal con énfasis previo cuando la recibe el radio.

El filtro de audio de énfasis de transmisión [\(Énfasis previo de transmisión en la página 435](#page-1845-0)) aumenta la relación señal-ruido para frecuencias más altas. En palabras simples, el "ruido" de la frecuencia más baja se reduce y la "voz" de la frecuencia más alta se incrementa.

# **10.34.2.8**

# **HearClear**

Este campo se selecciona para mejorar la claridad del audio mediante la aplicación de un algoritmo de comprensión/expansión a las señales transmitidas y recibidas, respectivamente.

Esta función se aplica a la Personalidad convencional actual.

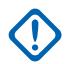

#### **IMPORTANTE:**

Con compresión-extensión, el rango dinámico del audio de la transmisión se comprime y, luego, se expande a su nivel original en el audio de recepción. Por lo tanto, compresiónextensión debe activarse para los radios de transmisión y recepción o se obtendrá como resultado audio distorsionado. Debido a que el algoritmo de compresión/expansión está activo en el audio de transmisión y recepción, la expansión del audio sin comprimir o la compresión del audio sin expandirlo posteriormente generarán como resultado una salida de sonido no natural. La ruta de audio al despachador también debe someterse a compresión-extensión.

Esta función se aplica solo para señales analógicas.

**Solo se accede:** Cuando el campo [Tipo de voz/señal de Rx en la página 431](#page-1841-0) está configurado en **No ASTRO** o **Modo mixto**, cuando el Sistema convencional al que se hace referencia que está seleccionado en el campo Sistema ASTRO no es un tipo de sistema DVRS, y cuando el campo Activación de hardware del DVRS está **Desactivado**.

Se admiten las siguientes selecciones:

#### **Desactivado**

No se aplica cancelación o compresión de audio a las señales de transmisión/recepción.

#### **Solo compresión**

La compresión se aplica a audio de transmisión y recepción (consulte Nota importante).

#### **Solo cancelación de ruido**

La cancelación de ruido se aplica al audio de recepción.

#### **Compresión-extensión y cancelación de ruido**

Compresión-extensión se aplica a ambas señales, de transmisión y recepción (consulte el Aviso importante) y la cancelación de ruido se aplica al audio de recepción.

# **NOTA:**

La configuración de **Solo cancelación de ruido** y **Compresión y cancelación de ruido** solo se puede aplicar si todas las frecuencias de la personalidad actual están en el rango de 900 MHz.

<span id="page-1844-0"></span>**10.34.2.9**

# **Activación de Rx simultáneos**

Cuando este campo se activa junto con el campo [Activación de Rx concurrente](#page-1533-0) en Radio en general, puede controlar la Rx simultánea según la personalidad, en lugar de la amplitud del radio.

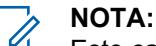

Este campo está activado de forma predeterminada.

**Solo se accede:** Cuando el campo Activación de Rx simultánea en Radio en general está activado.

#### **10.34.3 Opciones de Tx**

**NOTA:**

Esta sección permite ver o definir la funcionalidad que solo tiene que ver con el modo de transmisión (Tx) del radio para las Personalidades convencionales individuales.

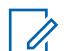

Cuando las funciones de personalidades convencionales se hayan definido de manera única, cada personalidad se puede asignar a la posición deseada del selector de canal del radio. Esto se hace en la página Canales de asignación de canal de zona.

**Solo se accede:** Cuando el campo Personalidad de solo recepción está **Desactivado**.

#### **10.34.3.1 Tipo de voz/señal de Tx**

En este campo se selecciona el modo Señalización de transmisión de voz (Tx) que se aplica cuando el campo Tipo de voz/señal de Rx para la personalidad convencional actual está configurada en **modo Mixto**.

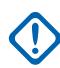

#### **IMPORTANTE:**

Cuando el campo [Tipo de voz/señal de Rx en la página 431](#page-1841-0) se configura en **Sin ASTRO** o en modo **ASTRO**, esta selección debe seguir exactamente la selección Tipo de voz/señal de Rx para la Personalidad convencional para que RadioCentral la considera válida.

Este campo permanece accesible incluso cuando el campo [Personalidad de solo recepción en](#page-1840-0) [la página 430](#page-1840-0) de esta personalidad está **Activado**, ya que esta personalidad seguirá siendo capaz de iniciar el Modo emergencia cuando el [Tipo de inversión de emergencia en la página](#page-1873-0) [463](#page-1873-0) está establecido en **Revertir canal**, las asignaciones de [Zona de inversión de emergencia](#page-1874-0) [en la página 464](#page-1874-0) y [Canal revertidor de emergencia en la página 464](#page-1874-0) se definen para esta personalidad.

**Solo se accede:** Cuando el radio admite modelos y opciones diferentes.

Se admiten las siguientes selecciones:

#### **ASTRO**

Solo se transmiten señales digitales de Sistema de ASTRO.

#### **No ASTRO**

Se transmiten señales analógicas.

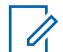

**NOTA:**

Según la versión RadioCentral en uso o la capacidad del radio, es posible que la operación del modo Teléfono no esté disponible en el modo **ASTRO**.

#### **10.34.3.2**

# **Temporizador de tiempo de espera**

En este campo se selecciona la cantidad de tiempo que espera el radio para transmitir.

<span id="page-1845-0"></span>Cuando este cronómetro expira, el radio deja de transmitir automáticamente y se emite un tono de alerta constante mientras se mantiene oprimido el botón PTT. Para continuar la transmisión, el botón PTT debe soltarse y el radio vuelve a transmitir. Esta función se aplica a la Personalidad convencional actual. El tiempo está expresado en segundos.

**Solo se accede:** Cuando el campo [Personalidad de solo recepción en la página 430](#page-1840-0) está configurado en **Desactivado** y (si el campo [Tipo de voz/señal de Rx en la página 431](#page-1841-0)está configurado en **ASTRO**, entonces el campo Sistema de interfaz de sitio remoto en el Sistema convencional al que se hace referencia debe estar **Desactivado**).

#### **NOTA:**

Cuando se establece en **Infinito**, no se utiliza ningún temporizador para radios que no sean APX4000XH; por lo tanto, hay un tiempo de conversación infinito. Esta selección no es válida para radios APX4000XH.

#### Mesa 207: Rango (para radios que no son APX4000XH)

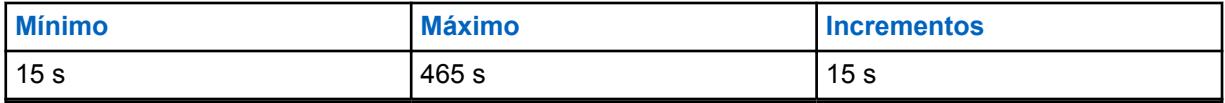

#### Mesa 208: Rango (para radios APX4000XH)

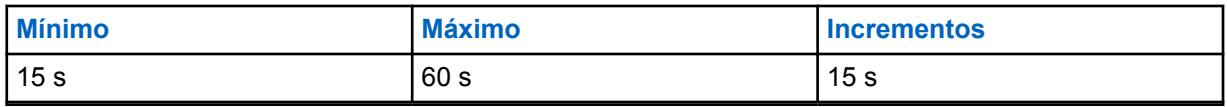

#### **10.34.3.3**

# **Énfasis previo de transmisión**

Este campo permite el filtro de audio de énfasis previo de transmisión (Tx) para la Personalidad convencional actual.

# **NOTA:**

El énfasis previo aumenta la relación de señal a ruido para las frecuencias más altas, es decir, se reduce el ruido de las frecuencias más bajas y se incrementa la voz de las frecuencias más altas.

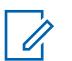

#### **NOTA:**

[Desénfasis de Rx en la página 433](#page-1843-0) revierte una señal con énfasis previo cuando la recibe el radio.

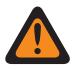

#### **ADVERTENCIA:**

Cuando está función está activada, se vuelve no válida cuando el campo Audio plano analógico también está **Activado**. Por lo tanto, no es posible activar ambas funciones en la misma personalidad.

**Solo se accede:** Cuando el campo [Personalidad de solo recepción en la página 430](#page-1840-0) está **Desactivado**.

#### **10.34.3.4**

## **Ráfaga invertida/código de apagado**

En este campo se activa la transmisión de Ráfaga invertida de Línea privada de tono (TPL) o el Código de apagado de Línea privada digital (DPL) cuando el radio deja de transmitir.

Esto se basa en el [Tipo de silenciador Tx en la página 454](#page-1864-0) (TPL o DPL) seleccionado para la Personalidad convencional actual.

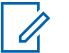

**NOTA:**

Ambas funciones transmiten un tono subaudible que hace que el radio receptor silencie su altavoz antes de que se detecte una pérdida de portador. Al silenciar el altavoz se elimina el ruido indeseado (cola del silenciador) durante la pérdida de detección del operador.

**Solo se accede:** Cuando el campo [Personalidad de solo recepción en la página 430](#page-1840-0) está **Desactivado**.

**10.34.3.5**

# **Nivel de potencia de transmisión**

En este campo se selecciona el nivel de potencia de la radio para transmitir mientras funciona en la Personalidad convencional actual.

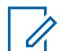

**NOTA:**

La pulsación del botón Baja potencia de Tx, el switch de alternación Baja potencia de Tx y la selección de menú Potencia son más importantes que este ajuste cuando el usuario realiza la selección.

Durante el Modo emergencia el radio transmite automáticamente a alta potencia.

**Solo se accede:** Cuando el campo [Personalidad de solo recepción en la página 430](#page-1840-0) está **Desactivado**.

Se admiten las siguientes selecciones:

#### **Bajo**

Se usa para comunicaciones cercanas y para evitar que el radio transmita en otros grupos geográficos que funcionan en la misma frecuencia.

#### **Alto**

Se usa cuando se necesita una señal más fuerte para extender las distancias de las transmisiones.

#### **10.34.3.6**

# **Alimentación adaptativa**

En este campo se activa el radio para usar un nivel de funcionamiento de potencia media si el informe de intensidad de la señal de la estación del despachador indica una señal recibida potente.

El radio siempre transmite inicialmente con potencia completa. Cuando deja de transmitir, el radio busca un mensaje de datos de la estación. Si la estación informa que la última recepción fue fuerte, el radio cambia automáticamente a una configuración de potencia media. Esta función se aplica cuando se opera en modo Señalización ASTRO y cuando está en la Personalidad convencional actual.

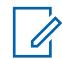

## **NOTA:**

La alimentación adaptativa solo está disponible en canales de Tx de ASTRO.

**Solo se accede:** (Cuando el radio admite modelos y opciones diferentes, y cuando el campo Nivel de potencia de transmisión en la página 436 está establecido en **Alto**), (cuando el campo [Tipo de voz/](#page-1841-0) [señal de Rx en la página 431](#page-1841-0) está establecido en **Modo mixto**) o (cuando el campo Tipo de voz/señal de Rx es **ASTRO** y cuando el campo Sistema de interfaz de sitio remoto del Sistema convencional al que se hace referencia está **Desactivado**).

## <span id="page-1847-0"></span>**10.34.4 Opciones de frecuencia**

Esta sección permite ver o definir muchas configuraciones de transmisión, recepción y Directo/ comunicación directa convencionales en perfiles únicos para la Personalidad convencional actual.

#### **IMPORTANTE:**

Si [Activación de rastreo de voto combinado en la página 479](#page-1889-0) está **Activado** para la personalidad actual, entonces todos los registros/filas de Opciones de frecuencia asociados con la personalidad actual se usan para formar la lista Rastreo de votación. El número máximo de opciones de frecuencia se limita a 15.

**NOTA:**

Cuando las funciones de personalidades convencionales se hayan definido de manera única, cada personalidad se puede asignar a la posición deseada del selector de canal del radio. Esto se logra en la sección [Canales en la página 678](#page-2088-0) de [Asignación de canal de zonas en la página](#page-2086-0) [676.](#page-2086-0)

Si la personalidad se crea mediante la función Clonación de zona, la Lista de opciones de frecuencia solo puede contener un registro.

#### **10.34.4.1**

# **Frecuencia de interferencia LTE presente**

La activación de este campo hace que la RadioCentral sepa que esta tabla de Opciones de frecuencia contiene una o más frecuencias de 700 MHz en esta personalidad o este canal que no tiene Banda ancha LTE activada.

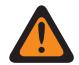

#### **ADVERTENCIA:**

Solo el Personal de servicio calificado debe modificar el valor de este campo. Una configuración incorrecta puede causar resultados imprevisibles en el radio.

Debido a que LTE también funciona en la banda de 700 MHz, es posible que haya una interferencia de frecuencia perjudicial para las comunicaciones de radio. Esta función se aplica para todos los perfiles de Opciones de frecuencia (registro/filas) de la Personalidad convencional actual.

Cuando esta personalidad/canal tiene banda ancha LTE activa, esta función debe estar establecida en **Desactivado**; de lo contrario, se invalida.

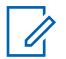

#### **NOTA:**

Un canal convencional tiene LTE activada cuando el Sistema convencional ASTRO al que se hace referencia de la personalidad tiene un perfil de datos al que se hace referencia que posee una selección de Tipo del perfil de datos igual a **Convencional y banda ancha** o **Solo banda ancha** y cuando la fuente de banda ancha del perfil de datos es **Módem de LTE interno**.

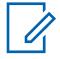

#### **NOTA:**

Es posible seleccionar los perfiles de Opción de frecuencia desde la página Canales de asignación de canal de zona; primero, la personalidad se selecciona en el campo Personalidad y el perfil Opciones de frecuencia se selecciona en el campo Opciones de frecuencia.

**Solo se accede:** Cuando el radio admite modelos y opciones diferentes.

<span id="page-1848-0"></span>MN006056A01-AT Capítulo 10 : Conjuntos de RadioCentral para radio

**10.34.4.2**

# **Nombre de opciones de frecuencia**

Este campo permite modificar el nombre predeterminado asignado por RadioCentral para las Opciones de frecuencia.

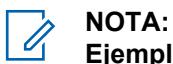

**Ejemplos:** Frequencies004, Power03, #510

Se pueden usar caracteres, números, espacios y caracteres especiales.

Se admiten hasta 14 caracteres.

**10.34.4.3 Frecuencia de Rx/TA**

En este campo se selecciona la frecuencia designada para recibir la señal del operador de una comunicación de radio y, opcionalmente, para transmitir la señal del operador mientras Directo/ comunicación directa está activado en el canal.

Esta selección se aplica solo para el perfil de Opciones de frecuencia actual (registro/fila) de la Personalidad convencional actual.

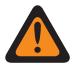

#### **ADVERTENCIA:**

Tamaño de 6,25 kHz para la banda de frecuencia de 800 MHz:

A partir de la versión R09.01.00, cuando la [Desviación de Tx/espaciamiento de canal en](#page-1852-0) [la página 442](#page-1852-0) es **2,5 kHz/12,5 kHz**, RadioCentral, permite un tamaño de 6,25 kHz para frecuencias convencionales en la banda de frecuencia de 800 MHz para cumplir con la normativa legal en ciertos países (sin FCC); sin embargo, tenga en cuenta que dos radios que operan en canales adyacentes separados solo por 6,25 kHz pueden experimentar un fenómeno de conversación cruzada no deseado.

# $\mathscr{A}$

**NOTA:**

Es posible seleccionar los perfiles de Opciones de frecuencia para usarlos en la página Canales en Asignación de canal de zona; primero, la personalidad se selecciona en el campo [Personalidad en la página 679](#page-2089-0) y, luego, el perfil Opciones de frecuencia se selecciona en el campo [Opción de frecuencia convencional en la página 681](#page-2091-0).

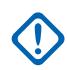

#### **IMPORTANTE:**

(Aplicable a la señalización ASTRO)

Cuando [Directo/Comunicación directa en la página 440](#page-1850-0) está **Activado** para este perfil de Opciones de frecuencia y el campo [Permitir frecuencia directa en la página 402](#page-1812-0) está **Activado**, el ID de red directa se puede modificar para cada perfil de Opciones de frecuencia. Cuando el usuario inicia el modo Directo/comunicación directa, el radio entonces transmite y recibe en la Frecuencia directa en vez de la Frecuencia de Rx/TA.

Cuando Directo/comunicación directa está **Activado** para este perfil de Opciones de frecuencia y el campo Frecuencia directa está **Desactivado**, se utilizan las configuraciones de Frecuencia de Rx/TA y [ID de Red de Rx en la página 443](#page-1853-0) cuando el usuario inicia el modo Directo/ comunicación directa.

La funcionalidad Directo/comunicación directa debe estar **Activada** en un perfil Opciones de frecuencia a fin de estar disponible para un canal de radio. Puede seleccionar el modo Directo/ comunicación directa presionando el botón [Comunicación directa/Directo en la página 194](#page-1604-0), seleccionando el switch [Comunicación directa/Directo en la página 207](#page-1617-0) o el menú [Directo/](#page-1628-0) [Comunicación directa en la página 218.](#page-1628-0)

## **IMPORTANTE:**

aplicable a la señalización Sin ASTRO (MDC, DTMF, Quik-Call II y Un tono) Cuando Directo/Comunicación directa está **Activado** para este perfil de Opciones de frecuencia y el campo Frecuencia directa está **Activado**, los parámetros de Directo/ Comunicación directa se pueden modificar para cada perfil de Opciones de frecuencia. Cuando el usuario inicia el Modo directo/comunicación directa, el radio transmite y recibe en Frecuencia directa con estos parámetros de frecuencia.

Cuando Directo/comunicación directa está **Activado** para este perfil de Opciones de frecuencia y el campo Activación de frecuencia directa está **Desactivado**, la configuración de los campos de parámetros de Rx se utiliza siempre que el usuario inicie el modo Directo/comunicación directa.

La funcionalidad Directo/comunicación directa debe estar **Activada** en un perfil Opciones de frecuencia a fin de estar disponible para un canal de radio. Puede seleccionar el modo Directo/Comunicación directa mediante la pulsación del botón, la selección del switch Directo/ Comunicación directa, o del menú Directo/Comunicación directa.

**Solo se accede:** Cuando el radio admite modelos y opciones diferentes.

#### <span id="page-1850-0"></span>**10.34.4.4 Frecuencia de Tx**

En este campo se selecciona la frecuencia designada que se usa para transmitir la señal del portador de una comunicación por radio.

Esta selección se aplica solo al perfil de [Opciones de frecuencia en la página 437](#page-1847-0) (registro/fila) actual de la [Personalidad convencional en la página 429](#page-1839-0) actual.

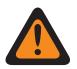

#### **ADVERTENCIA:**

Cuando el campo [Activación de rastreo de voto combinado en la página 479](#page-1889-0) está **Activado** y el campo [Dirección de Tx para rastreo de voto combinado en la página 479](#page-1889-0) está **Desactivado**, este campo debe coincidir con todas las Opciones de frecuencia de la personalidad actual; de lo contrario, la aplicación considera que el valor de este campo no es válido.

Tamaño de 6,25 kHz para la banda de frecuencia de 800 MHz:

A partir de la versión R09.01.00, cuando la [Desviación de Tx/espaciamiento de canal en](#page-1852-0) [la página 442](#page-1852-0) es **2,5 kHz / 12,5 kHz**, la aplicación permite un tamaño de 6,25 kHz para frecuencias Convencionales en la banda de frecuencia de 800 MHz para cumplir con la normativa legal en ciertos países (fuera de la FCC); sin embargo, tenga en cuenta que dos radios que operan en canales adyacentes separados solo por 6,25 kHz pueden experimentar un fenómeno de conversación cruzada no deseado.

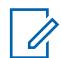

#### **NOTA:**

Es posible seleccionar los perfiles de Opciones de frecuencia para usarlos en la página Canales en asignación de canal de zona; primero, la personalidad se selecciona en el campo [Personalidad en la página 679](#page-2089-0) y, luego, el perfil Opciones de frecuencia se selecciona en el campo [Opción de frecuencia convencional en la página 681](#page-2091-0).

**Solo se accede:** Cuando el campo [Personalidad de solo recepción en la página 430](#page-1840-0) está **Desactivado** y cuando el radio admite modelos y opciones diferentes.

#### **10.34.4.5**

# **Directo/Comunicación directa**

Este campo habilita la funcionalidad Directo/comunicación directa para el perfil Opciones de frecuencia actual.

Por lo general, el usuario inicia la funcionalidad Directo/comunicación directa para las comunicaciones de radio a radio en directo dentro de la cercanías o cuando no hay un repetidor operando o si está

fuera de rango. Esta función se aplica solo al perfil Opciones de frecuencia actual (registro/fila) de la Personalidad convencional actual.

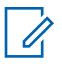

#### **NOTA:**

Es posible seleccionar los perfiles de Opciones de frecuencia para usarlos en la página Canales en asignación de canal de zona; primero, la personalidad se selecciona en el campo [Personalidad en la página 679](#page-2089-0) y, luego, el perfil Opciones de frecuencia se selecciona en el campo [Opción de frecuencia convencional en la página 681](#page-2091-0).

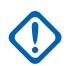

#### **IMPORTANTE:**

#### (Aplicable a la señalización ASTRO)

Cuando la funcionalidad Directo/comunicación directa está **Activada** para este perfil Opciones de frecuencia y el campo [Permitir frecuencia directa en la página 402](#page-1812-0) está **Activado**, el ID de red directa se puede modificar según cada perfil de Opciones de frecuencia. Cuando el usuario inicia el modo Directo/comunicación directa, el radio entonces transmite y recibe en Frecuencia directa en vez de [Frecuencia de Rx/TA en la página 438.](#page-1848-0)

Cuando Directo/comunicación directa está **Activado** para este perfil de Opciones de frecuencia y el campo Frecuencia directa está **Desactivado**, se utilizan las configuraciones de Frecuencia de Rx/TA y [ID de Red de Rx en la página 443](#page-1853-0) cuando el usuario inicia el modo Directo/ comunicación directa.

La funcionalidad Directo/comunicación directa debe estar **Activada** en un perfil Opciones de frecuencia a fin de estar disponible para un canal de radio. Puede seleccionar el modo Directo/ comunicación directa presionando el botón [Comunicación directa/Directo en la página 194](#page-1604-0), seleccionando el switch [Comunicación directa/Directo en la página 207](#page-1617-0) o el menú [Directo/](#page-1628-0) [Comunicación directa en la página 218.](#page-1628-0)

#### **IMPORTANTE:**

aplicable a la señalización Sin ASTRO (MDC, DTMF, Quik-Call II y Un tono) Cuando Directo/Comunicación directa está **Activado** para este perfil de Opciones de frecuencia y el campo Permitir frecuencia directa está **Activado**, los parámetros de Directo/ Comunicación directa se pueden modificar para cada perfil de Opciones de frecuencia. Cuando el usuario inicia el Modo directo/comunicación directa, el radio transmite y recibe en Frecuencia directa con estos parámetros de frecuencia.

Cuando Directo/comunicación directa está **Activado** para este perfil de Opciones de frecuencia y el campo Activación de frecuencia directa está **Desactivado**, la configuración de los campos de parámetros de Rx se utiliza siempre que el usuario inicie el modo Directo/comunicación directa.

La funcionalidad Directo/comunicación directa debe estar **Activada** en un perfil Opciones de frecuencia a fin de estar disponible para un canal de radio. Puede seleccionar el modo Directo/Comunicación directa mediante la pulsación del botón, la selección del switch Directo/ Comunicación directa, o del menú Directo/Comunicación directa.

**Solo se accede:** Cuando el campo [Personalidad de solo recepción en la página 430](#page-1840-0) está **Desactivado** y (si el campo [Tipo de voz/señal de Rx en la página 431](#page-1841-0) está establecido en **ASTRO**, el campo Sistema de interfaz de sitio remoto del Sistema convencional al que se hace referencia debe estar **Desactivado**), (cuando el campo [Tipo de voz/señal de Tx en la página 434](#page-1844-0) está establecido en **No ASTRO**, cuando el campo [Frecuencia de Rx/TA en la página 438](#page-1848-0) no es igual al campo [Frecuencia](#page-1850-0) [de Tx en la página 440,](#page-1850-0) cuando el índice de [Tipo de silenciador de Rx/TA en la página 446](#page-1856-0) no es igual al índice de [Tipo de silenciador Tx en la página 454,](#page-1864-0) cuando el Tipo de silenciador de Rx/TA no es **CSQ**, (cuando el Tipo de silenciador de Rx/TA no es PL o el índice de [Frecuencia de PL de Rx/TA en](#page-1857-0) [la página 447](#page-1857-0) no es igual al índice de [Frecuencia de PL de Tx en la página 454\)](#page-1864-0), (cuando el Tipo de silenciador de Rx/TA no es **DPL** o el índice de [Código PL Rx/TA en la página 449](#page-1859-0) no es igual al índice de [Código DPL de Tx en la página 457](#page-1867-0) o el valor de [Inversión de DPL de Rx/TA en la página 453](#page-1863-0) no es igual al valor de [Inversión DPL de Tx en la página 459\)](#page-1869-0) o (cuando el [Tipo de voz/señal de Tx en la](#page-1844-0) [página 434](#page-1844-0) no es **No ASTRO** y (Frecuencia de Rx/TA no es igual a Frecuencia de Tx o [ID de Red de](#page-1853-0) [Rx en la página 443](#page-1853-0) no es igual a [ID de red de Tx en la página 444\)](#page-1854-0).

#### <span id="page-1852-0"></span>**10.34.4.6**

# **Desviación de Tx/espaciamiento de canal**

En este campo se selecciona la desviación de transmisión (Tx) y el espaciamiento de canal correspondiente para el perfil Opciones de frecuencia actual (registro/fila) de la Personalidad convencional actual.

La desviación de Tx es la variación máxima (en kHz) que la frecuencia del operador seleccionada puede diferir u oscilar a partir de su frecuencia central no modulada. El espaciamiento de canal se refiere a la diferencia de frecuencia asignada entre canales adyacentes dentro de una banda de frecuencia específica.

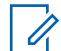

#### **NOTA:**

El radio también usa los valores de Desviación de Tx/Espaciamiento de canal seleccionados cuando esta personalidad está funcionando en el modo [Directo/Comunicación directa en la](#page-1850-0) [página 440](#page-1850-0).

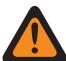

#### **ADVERTENCIA:**

Cuando el campo [Activación de rastreo de voto combinado en la página 479](#page-1889-0) está **Activado** y el campo [Dirección de Tx para rastreo de voto combinado en la página 479](#page-1889-0) está **Desactivado**, este campo debe coincidir con todas las Opciones de frecuencia en la personalidad actual; de lo contrario, RadioCentral considera que el valor de este campo no es válido.

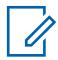

#### **NOTA:**

Es posible seleccionar los perfiles de Opciones de frecuencia para usarlos en la página Canales en asignación de canal de zona; primero, la personalidad se selecciona en el campo [Personalidad en la página 679](#page-2089-0) y, luego, el perfil Opciones de frecuencia se selecciona en el campo [Opción de frecuencia convencional en la página 681](#page-2091-0).

**Solo se accede:** Cuando el campo [Personalidad de solo recepción en la página 430](#page-1840-0) está **Desactivado**.

Se admiten las siguientes selecciones:

**4 kHz / 20 kHz**

Banda 821 MHz que usa espaciamiento de canal de 20 kHz.

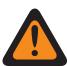

#### **ADVERTENCIA:**

Esta selección no es válida si se cumple la siguiente condición cuando al mandato de banda estrecha FCC de 12,5 kHz se aplica a este codeplug y cuando el valor de la [Frecuencia de Tx en la página 440](#page-1850-0) o [\(Frecuencia directa](#page-414-0) o [Frecuencia de Rx/TA en la](#page-1848-0) [página 438](#page-1848-0) cuando está activado el funcionamiento en Directo/Comunicación directa) entra en alguno de estos rangos de requerimientos de la FCC.

#### **5 kHz / 25 kHz**

VHF, UHF y las bandas de 800 MHz que utilizan espaciamiento de canal de 30/25/25 kHz.

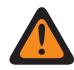

#### **ADVERTENCIA:**

Esta selección no es válida si se cumple la siguiente condición cuando al mandato de banda estrecha FCC de 12,5 kHz se aplica a este codeplug y cuando el valor de la Frecuencia de Tx o (Frecuencia directa o Frecuencia de TA cuando está activado el funcionamiento en Directo/Comunicación directa) entra en alguno de estos rangos de requerimientos de la FCC.

## <span id="page-1853-0"></span>**2.5 kHz / 12.5 kHz**

VHF, UHF, las bandas de 800 MHz y 900 MHz y el espaciamiento de canal de 12,5 kHz.

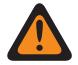

#### **ADVERTENCIA:**

Cuando la Frecuencia de Tx se encuentra dentro de la Banda de 900 MHz, esta es la única selección válida y este campo se convierte en solo ver.

Esta selección no es válida si alguno de los siguientes escenarios es verdadero:

(Cuando el campo [Tipo de voz/señal de Rx en la página 431](#page-1841-0) es **Modo No ASTRO**, el campo [Operación segura en la página 301](#page-1711-0) está configurado en **Hardware** y cuando el campo [Voz Protegida/Enlace Abierto en la página 487](#page-1897-0) no está configurado en **Borrar**) o (cuando el campo [Tipo de voz/señal de Rx en la página 431](#page-1841-0) es **Modo mixto** o **Modo ASTRO**, y cuando el campo ASTRO [Tipo de modulador digital de ASTRO en la página 460](#page-1870-0) es **Amplio**).

# **10.34.4.7**

# **ID de Red de Rx**

En este campo se selecciona (en formato decimal o hexadecimal) un ID de Código de acceso de red (NAC) de recepción (Rx) para usar mientras funciona en modo Sistema de ASTRO (digital).

Esto permite que el radio acceda de manera selectiva a uno de varios repetidores dentro de las áreas de cobertura de superposición, lo que permite que el radio escuche un repetidor específico. Finalmente, este ID permite la separación de los modos de llamado entre los usuarios de cocanales y adyacentes; esto cumple el mismo propósito que una Línea privada (PL), que se usa en modo análogo. Esta selección se aplica solo para el perfil de Opciones de frecuencia actual (registro/fila) de la Personalidad convencional actual.

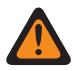

#### **ADVERTENCIA:**

Cuando el campo [Activación de rastreo de voto combinado en la página 479](#page-1889-0) está **Activado** y el campo [Dirección de Tx para rastreo de voto combinado en la página 479](#page-1889-0) está **Desactivado**, este campo debe coincidir con todas las Opciones de frecuencia de la personalidad actual; de lo contrario, la aplicación considera que el valor de este campo no es válido.

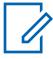

# **NOTA:**

Es posible seleccionar los perfiles de Opciones de frecuencia para usarlos en la página Canales en asignación de canal de zona; primero, la personalidad se selecciona en el campo [Personalidad en la página 679](#page-2089-0) y, luego, el perfil Opciones de frecuencia se selecciona en el campo [Opción de frecuencia convencional en la página 681](#page-2091-0).

# **IMPORTANTE:**

Cuando [Directo/Comunicación directa en la página 440](#page-1850-0) está **Activado** para este perfil de Opciones de frecuencia y el campo [Permitir frecuencia directa en la página 402](#page-1812-0) está **Activado**, el ID de red directa se puede modificar para cada perfil de Opciones de frecuencia. Cuando el usuario inicia el modo Directo/comunicación directa, el radio entonces transmite y recibe en Frecuencia directa (MHz) en vez de [Frecuencia de Rx/TA en la página 438.](#page-1848-0)

Cuando Directo/comunicación directa está **Activado** para este perfil de Opciones de frecuencia y el campo Frecuencia directa está **Desactivado**, la Frecuencia de Rx/TA y la configuración de este ID de red Rx/TA se utilizarán cada vez que el usuario del radio inicia el modo Directo/ comunicación directa.

La funcionalidad Directo/comunicación directa debe estar **Activada** en un perfil Opciones de frecuencia a fin de estar disponible para un canal de radio. Puede seleccionar el modo Directo/ comunicación directa presionando el botón [Comunicación directa/Directo en la página 194](#page-1604-0), seleccionando el switch [Comunicación directa/Directo en la página 207](#page-1617-0) o el menú [Directo/](#page-1628-0) [Comunicación directa en la página 218.](#page-1628-0)

**Solo se accede:** Cuando el campo [Tipo de voz/señal de Rx en la página 431](#page-1841-0) está establecido en **Modo ASTRO** o **Modo mixto** y cuando el radio admite modelos y opciones diferentes.

<span id="page-1854-0"></span>Se admiten las siguientes selecciones:

#### Mesa 209: Rango

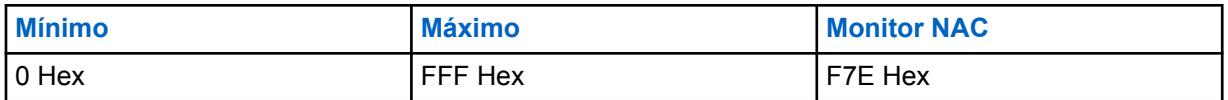

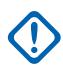

#### **IMPORTANTE:**

Cuando este ID de NAC de Rx está establecido en **F7E**, el radio desactiva el silencio de cualquier llamada ASTRO sin importar el ID de NAC de la llamada o la [Regla de desilenciación](#page-1871-0) [de Rx de ASTRO en la página 461](#page-1871-0) establecida para el perfil de Opciones de frecuencia actual.

#### **10.34.4.8**

# **ID de red de Tx**

En este campo se selecciona (en formato decimal o hexadecimal) un número de ID del código de acceso de red (NAC) de transmisión (Tx) para usar mientras funciona en modo de sistema de ASTRO (digital).

Esto permite que el radio acceda de manera selectiva a uno de varios repetidores dentro de las áreas de cobertura de superposición, lo que permite que el radio haga que un repetidor específico retransmita la señal. Finalmente, este ID permite la separación de los modos de llamado entre los usuarios de cocanales y adyacentes; esto cumple el mismo propósito que una Línea privada (PL), que se usa en modo análogo. Esta selección se aplica solo para el perfil de Opciones de frecuencia actual (registro/fila) de la Personalidad convencional actual.

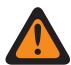

#### **ADVERTENCIA:**

Cuando el campo [Activación de rastreo de voto combinado en la página 479](#page-1889-0) está **Activado** y el campo [Dirección de Tx para rastreo de voto combinado en la página 479](#page-1889-0) está **Desactivado**, este campo debe coincidir con todas las Opciones de frecuencia en la personalidad actual; de lo contrario, RadioCentral considera que el valor de este campo no es válido.

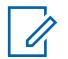

#### **NOTA:**

Es posible seleccionar los perfiles de Opciones de frecuencia para usarlos en la página Canales en asignación de canal de zona; primero, la personalidad se selecciona en el campo [Personalidad en la página 679](#page-2089-0) y, luego, el perfil Opciones de frecuencia se selecciona en el campo [Opción de frecuencia convencional en la página 681](#page-2091-0).

**Solo se accede:** Cuando el campo [Tipo de voz/señal de Rx en la página 431](#page-1841-0) es **ASTRO** o **Modo mixto** y cuando el radio admite modelos y opciones diferentes.

Se admiten las siguientes selecciones:

#### Mesa 210: Rango

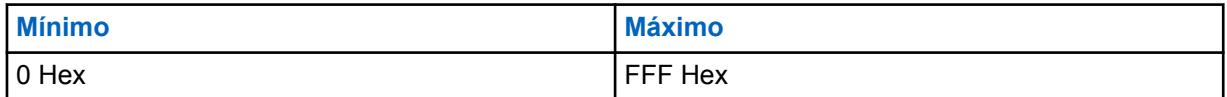

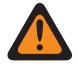

#### **ADVERTENCIA:**

**F7E** es una selección no válida; para más información consulte el campo [ID de Red de Rx en](#page-1853-0) [la página 443.](#page-1853-0)

# **ID de grupo de conversación ASTRO**

En este campo se selecciona un grupo de conversación predeterminado desde la Lista de grupo de conversación ASTRO seleccionada en el campo Lista de grupo de conversación en esta personalidad.

**<sup>10.34.4.9</sup>**

Esta selección siempre se aplica cuando el campo [Tipo de selección en la página 475](#page-1885-0) del Grupo de conversación está configurado en **Acoplado**. Sin embargo, cuando el campo Tipo de selección se configura en **Seleccionable**, este grupo de conversación se aplica hasta que el usuario elige otro ID de la Lista de grupo de conversación seleccionada. Esta selección se aplica solo al perfil Opciones de frecuencia actual (registro/fila) de la Personalidad convencional actual.

#### **NOTA:**

Los perfiles Opción de frecuencia pueden seleccionarse para su uso en la sección [Canales](#page-2088-0) [en la página 678](#page-2088-0) de la página [Asignación de canal de zonas en la página 676;](#page-2086-0) primero, la personalidad se selecciona en el campo [Personalidad en la página 679](#page-2089-0), y luego el perfil Opciones de frecuencia se selecciona en el campo Opciones de frecuencia.

**Solo se accede:** cuando el campo [Tipo de voz/señal de Rx en la página 431](#page-1841-0) está configurado en **ASTRO** o **modo Mixto**; y cuando el campo Grupo de conversación está activado, y cuando la función Clonación de zona no crea la personalidad de forma automática.

Se admiten las siguientes selecciones:

#### **Selección de grupos de conversación**

Los Grupos de Conversación que aparecen en la selección se basan en la Lista de grupo de conversación de ASTRO seleccionada en el campo Lista de grupo de conversación de esta personalidad.

#### **DYN (Reagrupación dinámica)**

# **ADVERTENCIA:**

Una configuración de Reagrupación dinámica solo es válida cuando el campo Activación de reagrupación dinámica está activado.

#### **NOTA:**

Solo un canal de reagrupación dinámica puede definirse según el Sistema de troncalización al que se hace referencia.

El usuario puede solicitar una nueva asignación de Reagrupación dinámica al despachador con una pulsación del botón Solicitud de reprogramación o una selección del menú de Solicitud de reprogramación. El despachador transmite de vuelta la configuración y las funciones disponibles del grupo de conversación de reagrupación dinámica.

Para que el grupo de conversación de Reagrupación dinámica pueda transmitir en el modo Seguro, se requiere la pulsación del botón Selección de Tx segura o el switch de alternación Selección de Tx segura o la selección del menú Seguro; en caso contrario, las transmisiones del grupo de conversación de Reagrupación dinámica se conectan a una transmisión en el modo "Borrar".

#### **ATG (grupo de anuncios)**

Actualmente no es compatible

#### <span id="page-1856-0"></span>MN006056A01-AT Capítulo 10 : Conjuntos de RadioCentral para radio

**10.34.4.10**

# **Tipo de silenciador de Rx/TA**

En este campo se selecciona el tipo de Línea privada (PL) o silenciador de la portadora de recepción necesario para comunicarse con otro radio.

#### **IMPORTANTE:**

La [Tipo de desilenciar/silenciar en la página 431](#page-1841-0) seleccionada para la personalidad también determina si se puede o no recibir una llamada. Esta selección se aplica solo al perfil Opciones de frecuencia actual (registro/fila) de la Personalidad convencional actual.

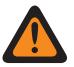

#### **ADVERTENCIA:**

Cuando el campo [Activación de rastreo de voto combinado en la página 479](#page-1889-0) está **Activado** y el campo [Dirección de Tx para rastreo de voto combinado en la página 479](#page-1889-0) está **Desactivado**, este campo debe coincidir con todas las Opciones de frecuencia en la personalidad actual; de lo contrario, RadioCentral considera que el valor de este campo no es válido.

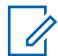

#### **NOTA:**

Es posible seleccionar los perfiles de Opciones de frecuencia para usarlos en la página Canales en asignación de canal de zona; primero, la personalidad se selecciona en el campo [Personalidad en la página 679](#page-2089-0) y, luego, el perfil Opciones de frecuencia se selecciona en el campo [Opción de frecuencia convencional en la página 681](#page-2091-0).

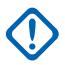

#### **IMPORTANTE:**

Cuando [Directo/Comunicación directa en la página 440](#page-1850-0) está **Activado** para este perfil de Opciones de frecuencia y el campo [Permitir frecuencia directa en la página 402](#page-1812-0) está **Activado**, los parámetros de Directo/Comunicación directa se pueden modificar para cada perfil de Opciones de frecuencia. Cuando el usuario inicia el Modo directo/comunicación directa, el radio transmite y recibe en Frecuencia directa con estos parámetros de frecuencia.

Cuando Directo/comunicación directa está **Activado** para este perfil de Opciones de frecuencia y el campo Activación de frecuencia directa está **Desactivado**, la configuración de los campos de parámetros de Rx se utiliza siempre que el usuario inicie el modo Directo/comunicación directa.

La funcionalidad Directo/comunicación directa debe estar **Activada** en un perfil Opciones de frecuencia a fin de estar disponible para un canal de radio. Puede seleccionar el modo Directo/ comunicación directa presionando el botón [Comunicación directa/Directo en la página 194](#page-1604-0), seleccionando el switch [Comunicación directa/Directo en la página 207](#page-1617-0) o el menú [Directo/](#page-1628-0) [Comunicación directa en la página 218.](#page-1628-0)

**Solo se accede:** cuando el campo [Tipo de voz/señal de Rx en la página 431](#page-1841-0) está en **Sin ASTRO** o **modo Mixto**, y cuando el campo PL seleccionable por el usuario [MPL] está **Desactivado**o **Tx**.

Se admiten las siguientes selecciones:

- CSQ (Silenciador de la portadora)
- PL (Tono de línea privada)
- DPL (Línea privada digital)

#### <span id="page-1857-0"></span>**10.34.4.11 Frecuencia de PL de Rx/TA**

En este campo se selecciona una frecuencia designada que se usa cuando se recibe una comunicación de Línea privada (PL) de otro radio.

# **NOTA:**

Esta frecuencia se correlaciona directamente con el [Código PL Rx/TA en la página 449](#page-1859-0); al seleccionar un valor para este campo se selecciona automáticamente un código de PL de Rx y viceversa. Esta selección se aplica solo al perfil Opciones de frecuencia actual (registro/fila) de la Personalidad convencional actual.

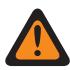

## **ADVERTENCIA:**

Cuando el campo [Activación de rastreo de voto combinado en la página 479](#page-1889-0) está **Activado** y el campo [Dirección de Tx para rastreo de voto combinado en la página 479](#page-1889-0) está **Desactivado**, este campo debe coincidir con todas las Opciones de frecuencia en la personalidad actual; de lo contrario, RadioCentral considera que el valor de este campo no es válido.

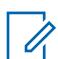

#### **NOTA:**

Es posible seleccionar los perfiles de Opciones de frecuencia para usarlos en la página Canales en asignación de canal de zona; primero, la personalidad se selecciona en el campo [Personalidad en la página 679](#page-2089-0) y, luego, el perfil Opciones de frecuencia se selecciona en el campo [Opción de frecuencia convencional en la página 681](#page-2091-0).

## **IMPORTANTE:**

Cuando [Directo/Comunicación directa en la página 440](#page-1850-0) está **Activado** para este perfil de Opciones de frecuencia y el campo [Permitir frecuencia directa en la página 402](#page-1812-0) está **Activado**, los parámetros de Directo/Comunicación directa se pueden modificar para cada perfil de Opciones de frecuencia. Cuando el usuario inicia el modo Directo/comunicación directa, el radio transmite y recibe en Frecuencia directa (MHz) con estos parámetros de frecuencia.

Cuando Directo/comunicación directa está en **Activado** para este perfil de Opciones de frecuencia y el campo Activación de frecuencia directa está **Desactivado**, la configuración de los campos de parámetros de Rx se utiliza siempre que el usuario inicie el modo Directo/ comunicación directa.

La funcionalidad Directo/comunicación directa debe estar **Activada** en un perfil Opciones de frecuencia a fin de estar disponible para un canal de radio. Puede seleccionar el modo Directo/ comunicación directa presionando el botón [Comunicación directa/Directo en la página 194](#page-1604-0), seleccionando el switch [Comunicación directa/Directo en la página 207](#page-1617-0) o el menú [Directo/](#page-1628-0) [Comunicación directa en la página 218.](#page-1628-0)

**Solo se accede:** cuando el campo [Tipo de silenciador de Rx/TA en la página 446](#page-1856-0) es **PL**, y cuando el campo PL seleccionable por el usuario [MPL] está **Desactivado** o es **Tx**.

Se admiten las siguientes selecciones:

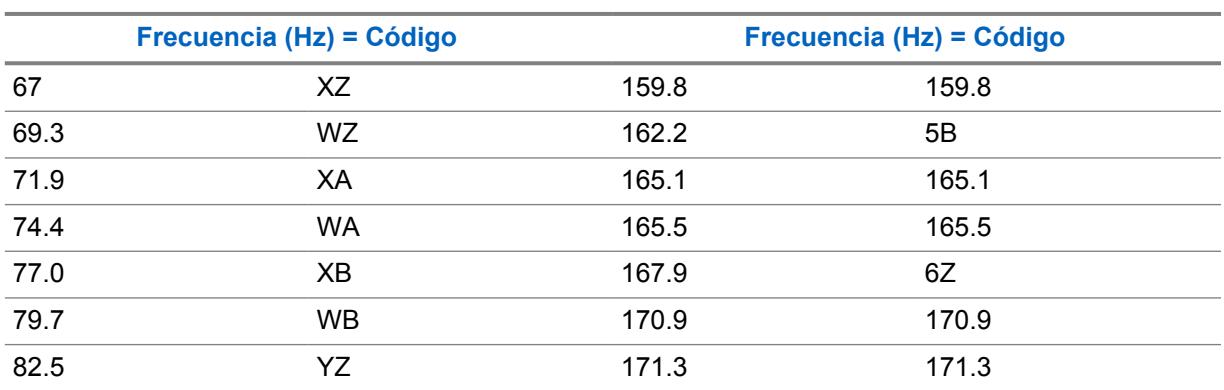

## Mesa 211: Códigos y frecuencias del silenciador TPL

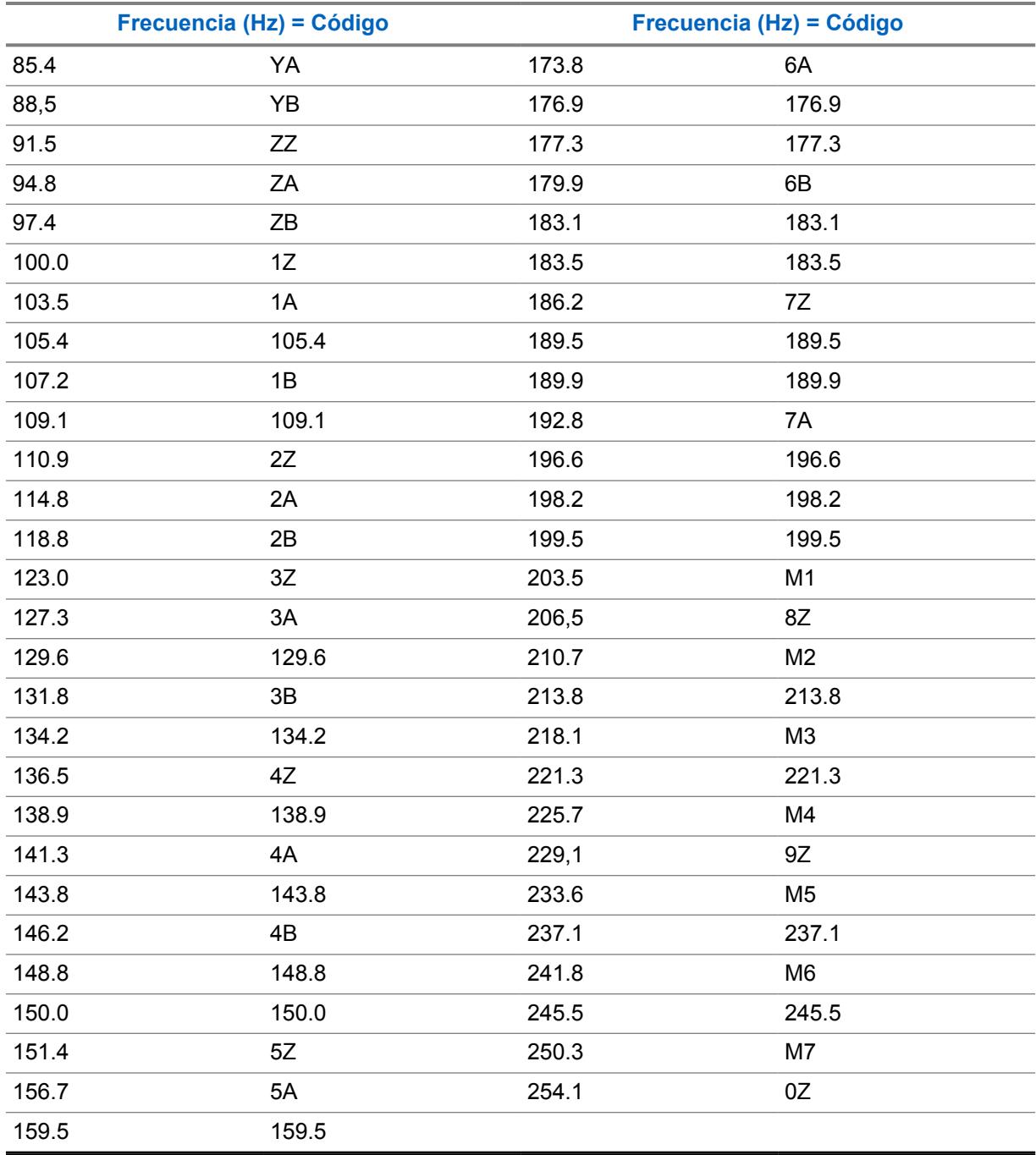

# <span id="page-1859-0"></span>**10.34.4.12 Código PL Rx/TA**

Este campo selecciona el código específico aceptado cuando se recibe una comunicación de Línea privada (PL) desde otro radio.

# **NOTA:**

Este código se correlaciona directamente con la [Frecuencia de PL de Rx/TA en la página 447](#page-1857-0); al seleccionar un valor para este campo se selecciona automáticamente una frecuencia de PL Rx/TA y viceversa. Esta selección se aplica solo al perfil Opciones de frecuencia actual (registro/fila) de la Personalidad convencional actual.

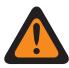

#### **ADVERTENCIA:**

Cuando el campo [Activación de rastreo de voto combinado en la página 479](#page-1889-0) está **Activado** y el campo [Dirección de Tx para rastreo de voto combinado en la página 479](#page-1889-0) está **Desactivado**, este campo debe coincidir con todas las Opciones de frecuencia en la personalidad actual; de lo contrario, RadioCentral considera que el valor de este campo no es válido.

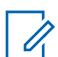

#### **NOTA:**

Es posible seleccionar los perfiles de Opciones de frecuencia para usarlos en la página Canales en asignación de canal de zona; primero, la personalidad se selecciona en el campo [Personalidad en la página 679](#page-2089-0) y, luego, el perfil Opciones de frecuencia se selecciona en el campo [Opción de frecuencia convencional en la página 681](#page-2091-0).

#### **IMPORTANTE:**

Cuando [Directo/Comunicación directa en la página 440](#page-1850-0) está **Activado** para este perfil de Opciones de frecuencia y el campo [Permitir frecuencia directa en la página 402](#page-1812-0) está **Activado**, los parámetros de Directo/Comunicación directa se pueden modificar para cada perfil de Opciones de frecuencia. Cuando el usuario inicia el modo Directo/comunicación directa, el radio transmite y recibe en Frecuencia directa (MHz) con estos parámetros de frecuencia.

Cuando Directo/comunicación directa está **Activado** para este perfil de Opciones de frecuencia y el campo Activación de frecuencia directa está **Desactivado**, la configuración de los campos de parámetros de Rx se utiliza siempre que el usuario inicie el modo Directo/comunicación directa.

La funcionalidad Directo/comunicación directa debe estar **Activada** en un perfil Opciones de frecuencia a fin de estar disponible para un canal de radio. Puede seleccionar el modo Directo/ comunicación directa presionando el botón [Comunicación directa/Directo en la página 194](#page-1604-0), seleccionando el switch [Comunicación directa/Directo en la página 207](#page-1617-0) o el menú [Directo/](#page-1628-0) [Comunicación directa en la página 218.](#page-1628-0)

**Solo se accede:** cuando el campo [Tipo de silenciador de Rx/TA en la página 446](#page-1856-0) es **PL**, y cuando el campo PL seleccionable por el usuario [MPL] está **Desactivado** o es **Tx**.

Se admiten las siguientes selecciones:

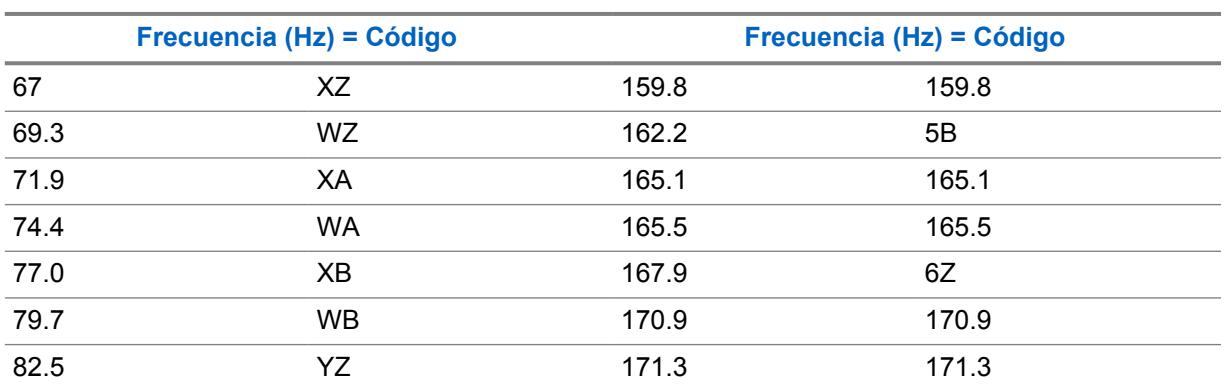

#### Mesa 212: Códigos y frecuencias del silenciador TPL

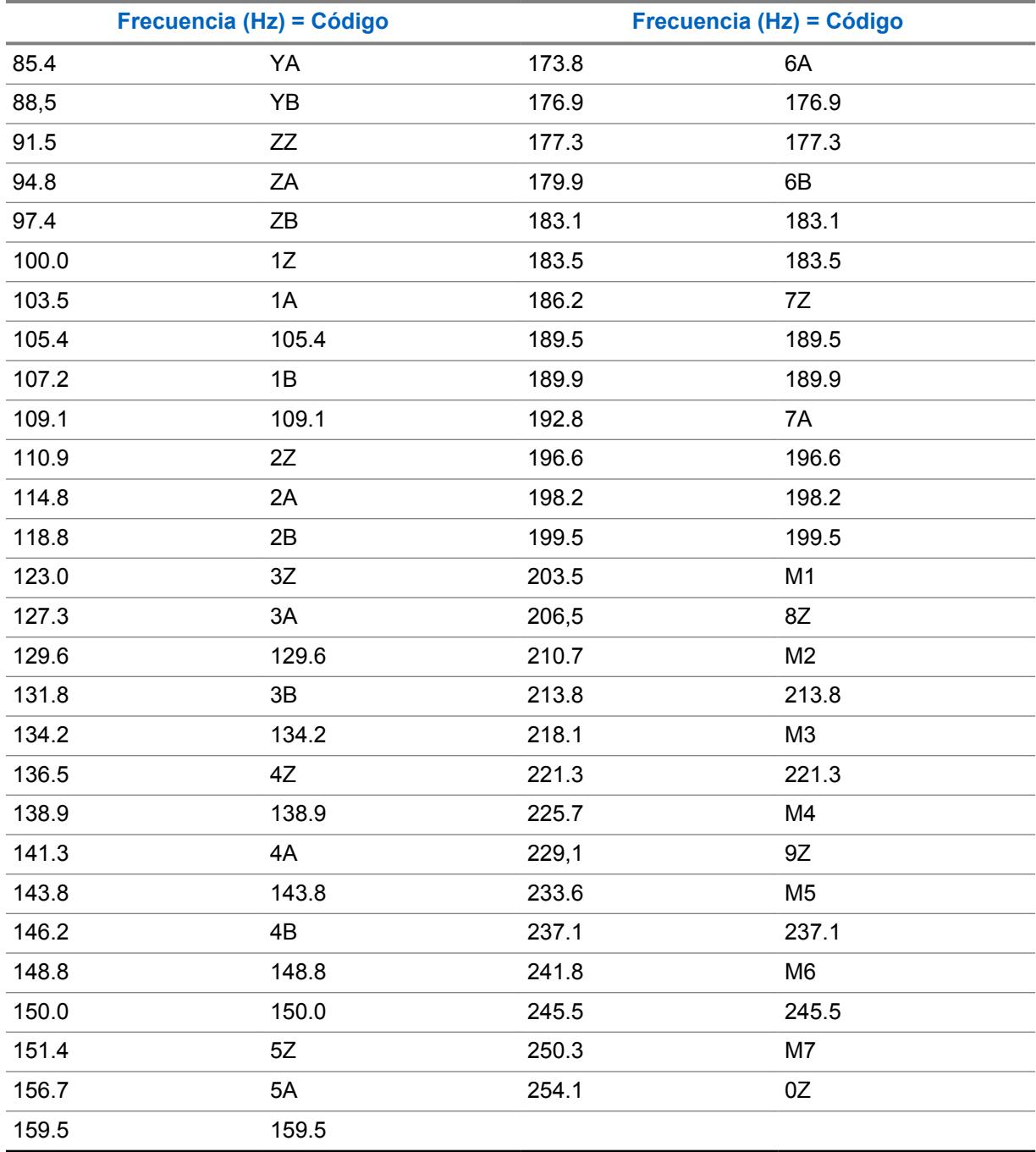

# **10.34.4.13**

# **Código DPL Rx/TA**

En este campo se selecciona el código específico aceptado cuando se recibe una comunicación de Línea digital privada (DPL) desde otro radio.

Esta selección se aplica solo al perfil Opciones de frecuencia actual (registro/fila) de la Personalidad convencional actual.

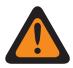

#### **ADVERTENCIA:**

Cuando el campo [Activación de rastreo de voto combinado en la página 479](#page-1889-0) está **Activado** y el campo [Dirección de Tx para rastreo de voto combinado en la página 479](#page-1889-0) está **Desactivado**, este campo debe coincidir con todas las Opciones de frecuencia de la personalidad actual; de lo contrario, la aplicación considera que el valor de este campo no es válido.

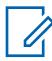

#### **NOTA:**

Los perfiles Opciones de frecuencia pueden seleccionarse para usarse en la página Canales en Asignación de canal de zona; primero, la personalidad se selecciona en el campo [Personalidad en la página 679](#page-2089-0) [Opción de frecuencia convencional en la página 681](#page-2091-0).

# **IMPORTANTE:**

Cuando [Directo/Comunicación directa en la página 440](#page-1850-0) está **Activado** para este perfil de Opciones de frecuencia y el campo [Permitir frecuencia directa en la página 402](#page-1812-0) está **Activado**, los parámetros de Directo/Comunicación directa se pueden modificar para cada perfil de Opciones de frecuencia. Cuando el usuario inicia el modo Directo/comunicación directa, el radio transmite y recibe en Frecuencia directa (MHz) con estos parámetros de frecuencia.

Cuando Directo/comunicación directa está **Activado** para este perfil de Opciones de frecuencia y el campo Activación de frecuencia directa está **Desactivado**, la configuración de los campos de parámetros de Rx se utiliza siempre que el usuario inicie el modo Directo/comunicación directa.

La funcionalidad Directo/comunicación directa debe estar **Activada** en un perfil Opciones de frecuencia a fin de estar disponible para un canal de radio. Puede seleccionar el modo Directo/ comunicación directa presionando el botón [Comunicación directa/Directo en la página 194](#page-1604-0), seleccionando el switch [Comunicación directa/Directo en la página 207](#page-1617-0) o el menú [Directo/](#page-1628-0) [Comunicación directa en la página 218.](#page-1628-0)

**Solo se accede:** cuando el campo [Tipo de silenciador de Rx/TA en la página 446](#page-1856-0) es **DPL**, y cuando el campo PL seleccionable por el usuario [MPL] esté **Desactivado** o es **Tx**.

Se admiten las siguientes selecciones:

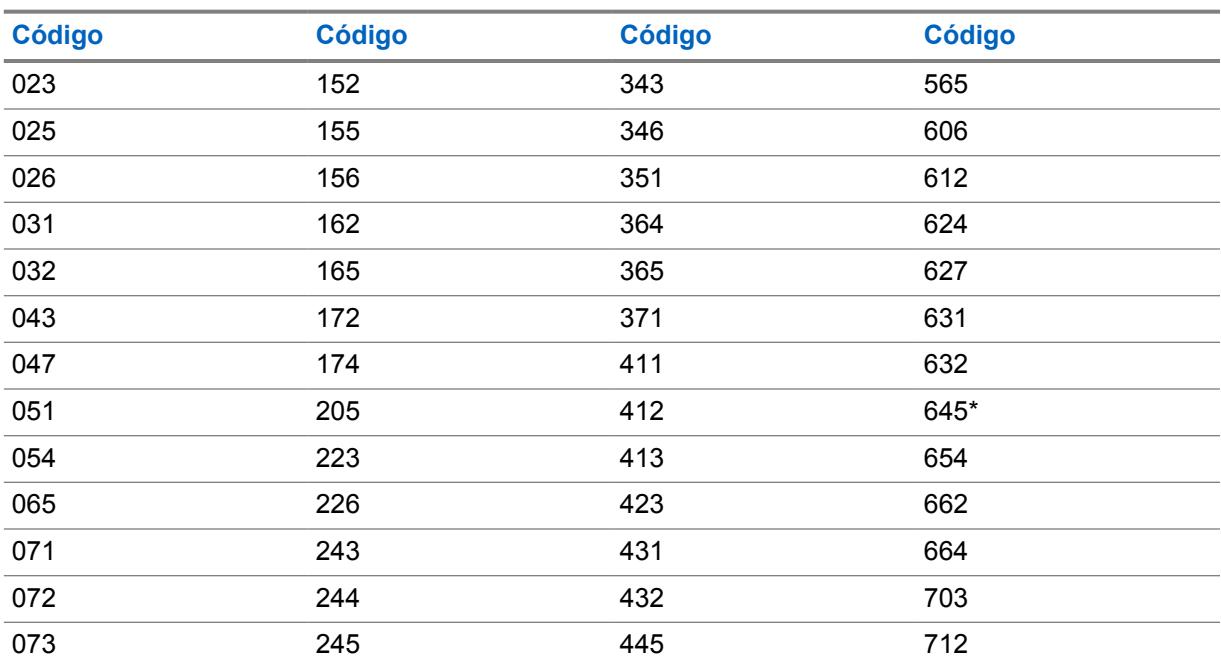

#### Mesa 213: Códigos de silenciador DPL

#### MN006056A01-AT Capítulo 10 : Conjuntos de RadioCentral para radio

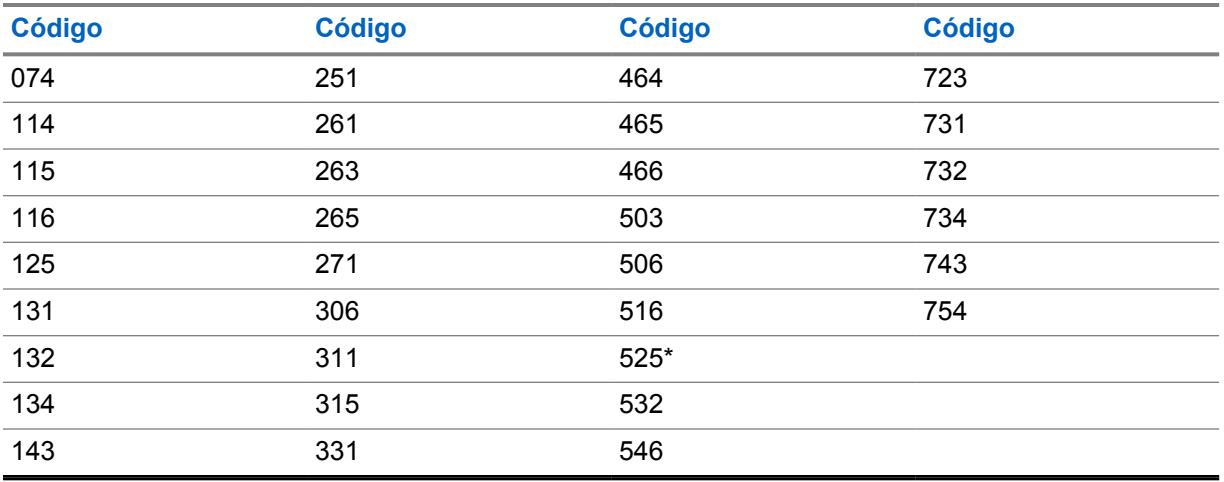

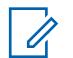

# **NOTA:**

Los códigos marcados con un asterisco no son parte del estándar 83 de los códigos EIA/ TIA-603.

#### <span id="page-1863-0"></span>**10.34.4.14**

# **Inversión de DPL de Rx/TA**

Este campo hace que las señales de Línea privada digital (DPL) se inviertan cuando son recibidas por el radio.

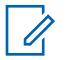

### **NOTA:**

Los códigos invertidos permiten un mayor uso y tráfico en las frecuencias.

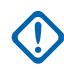

#### **IMPORTANTE:**

La opción Inversión de DPL debe configurarse tanto en el radio que transmite como en el que recibe para que ocurra la comunicación. Esta función se aplica solo al perfil Opciones de frecuencia actual (registro/fila) de la Personalidad convencional actual.

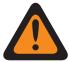

#### **ADVERTENCIA:**

Cuando el campo [Activación de rastreo de voto combinado en la página 479](#page-1889-0) está **Activado** y el campo [Dirección de Tx para rastreo de voto combinado en la página 479](#page-1889-0) está **Desactivado**, este campo debe coincidir con todas las Opciones de frecuencia en la personalidad actual; de lo contrario, RadioCentral considera que el valor de este campo no es válido.

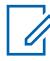

#### **NOTA:**

Es posible seleccionar los perfiles de Opciones de frecuencia para usarlos en la página Canales en asignación de canal de zona; primero, la personalidad se selecciona en el campo [Personalidad en la página 679](#page-2089-0) y, luego, el perfil Opciones de frecuencia se selecciona en el campo [Opción de frecuencia convencional en la página 681](#page-2091-0).

### **IMPORTANTE:**

Cuando [Directo/Comunicación directa en la página 440](#page-1850-0) está **Activado** para este perfil de Opciones de frecuencia y el campo [Permitir frecuencia directa en la página 402](#page-1812-0) está **Activado**, los parámetros de Directo/Comunicación directa se pueden modificar para cada perfil de Opciones de frecuencia. Cuando el usuario inicia el Modo directo/comunicación directa, el radio transmite y recibe en Frecuencia directa con estos parámetros de frecuencia.

Cuando Directo/comunicación directa está en **Activado** para este perfil Opciones de frecuencia y el campo Frecuencia directa está **Desactivado**, la configuración de los campos de parámetros de Rx se utiliza siempre que el usuario inicie el modo Directo/comunicación directa.

La funcionalidad Directo/comunicación directa debe estar **Activada** en un perfil Opciones de frecuencia a fin de estar disponible para un canal de radio. Puede seleccionar el modo Directo/ comunicación directa presionando el botón [Comunicación directa/Directo en la página 194](#page-1604-0), seleccionando el switch [Comunicación directa/Directo en la página 207](#page-1617-0) o el menú [Directo/](#page-1628-0) [Comunicación directa en la página 218.](#page-1628-0)

**Solo se accede:** cuando el campo [Tipo de silenciador de Rx/TA en la página 446](#page-1856-0) es **DPL**, y cuando el campo PL seleccionable por el usuario [MPL] esté **Desactivado** o es **Tx**.

<span id="page-1864-0"></span>**10.34.4.15**

# **Tipo de silenciador Tx**

En este campo se selecciona el tipo de Línea privada (PL) de transmisión o silenciador de la portadora necesario para comunicarse con otro radio.

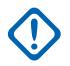

#### **IMPORTANTE:**

La [Tipo de desilenciar/silenciar en la página 431](#page-1841-0) seleccionada para la personalidad también determina si se puede o no recibir una llamada. Esta selección se aplica solo al perfil Opciones de frecuencia actual (registro/fila) de la Personalidad convencional actual.

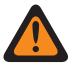

#### **ADVERTENCIA:**

Cuando el campo [Activación de rastreo de voto combinado en la página 479](#page-1889-0) está **Activado** y el campo [Dirección de Tx para rastreo de voto combinado en la página 479](#page-1889-0) está **Desactivado**, este campo debe coincidir con todas las Opciones de frecuencia en la personalidad actual; de lo contrario, RadioCentral considera que el valor de este campo no es válido.

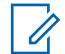

# **NOTA:**

Es posible seleccionar los perfiles de Opciones de frecuencia para usarlos en la página Canales en asignación de canal de zona; primero, la personalidad se selecciona en el campo [Personalidad en la página 679](#page-2089-0) y, luego, el perfil Opciones de frecuencia se selecciona en el campo [Opción de frecuencia convencional en la página 681](#page-2091-0).

**Solo se accede:** Cuando el campo [Tipo de voz/señal de Rx en la página 431](#page-1841-0) es **no ASTRO** o **Modo mixto**, y cuando el campo [Personalidad de solo recepción en la página 430](#page-1840-0) está **Desactivado**, y cuando el campo PL seleccionable por el usuario [MPL] está **Desactivado** o **Rx**.

Se admiten las siguientes selecciones:

- Desactivado
- PL (Tono de línea privada)
- DPL (Línea privada digital)

# **10.34.4.16 Frecuencia de PL de Tx**

En este campo se selecciona una frecuencia designada que se usa para transmitir una comunicación de Línea privada (PL) a otro radio.

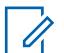

#### **NOTA:**

Esta frecuencia se correlaciona directamente con el [Código PL de Tx en la página 456](#page-1866-0); al seleccionar un valor para este campo se selecciona automáticamente un código PL de Tx y viceversa. Esta selección se aplica solo al perfil Opciones de frecuencia actual (registro/fila) de la Personalidad convencional actual.

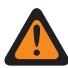

#### **ADVERTENCIA:**

Cuando el campo [Activación de rastreo de voto combinado en la página 479](#page-1889-0) está **Activado** y el campo [Dirección de Tx para rastreo de voto combinado en la página 479](#page-1889-0) está **Desactivado**, este campo debe coincidir con todas las Opciones de frecuencia en la personalidad actual; de lo contrario, RadioCentral considera que el valor de este campo no es válido.

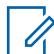

#### **NOTA:**

Es posible seleccionar los perfiles de Opciones de frecuencia para usarlos en la página Canales en asignación de canal de zona; primero, la personalidad se selecciona en el campo [Personalidad en la página 679](#page-2089-0) y, luego, el perfil Opciones de frecuencia se selecciona en el campo [Opción de frecuencia convencional en la página 681](#page-2091-0).

**Solo se accede:** Cuando el campo [Personalidad de solo recepción en la página 430](#page-1840-0) está **Desactivado**, cuando el campo Tipo de silenciador Tx en la página 454 es **PL** y cuando el campo PL seleccionable por el usuario [MPL] está **Desactivado** o es **Rx**.

Se admiten las siguientes selecciones:

|       | Frecuencia (Hz) = Código |       | Frecuencia (Hz) = Código |
|-------|--------------------------|-------|--------------------------|
| 67    | XZ                       | 159.8 | 159.8                    |
| 69.3  | WZ                       | 162.2 | 5B                       |
| 71.9  | XA                       | 165.1 | 165.1                    |
| 74.4  | <b>WA</b>                | 165.5 | 165.5                    |
| 77.0  | XB                       | 167.9 | 6Z                       |
| 79.7  | WB                       | 170.9 | 170.9                    |
| 82.5  | YZ                       | 171.3 | 171.3                    |
| 85.4  | YA                       | 173.8 | 6A                       |
| 88,5  | YB                       | 176.9 | 176.9                    |
| 91.5  | ZZ                       | 177.3 | 177.3                    |
| 94.8  | ZA                       | 179.9 | 6B                       |
| 97.4  | ZB                       | 183.1 | 183.1                    |
| 100.0 | 1Z                       | 183.5 | 183.5                    |
| 103.5 | 1A                       | 186.2 | 7Z                       |
| 105.4 | 105.4                    | 189.5 | 189.5                    |
| 107.2 | 1B                       | 189.9 | 189.9                    |
| 109.1 | 109.1                    | 192.8 | 7A                       |
| 110.9 | 2Z                       | 196.6 | 196.6                    |
| 114.8 | 2A                       | 198.2 | 198.2                    |
| 118.8 | 2B                       | 199.5 | 199.5                    |
| 123.0 | 3Z                       | 203.5 | M <sub>1</sub>           |
| 127.3 | 3A                       | 206,5 | 8Z                       |
| 129.6 | 129.6                    | 210.7 | M <sub>2</sub>           |
| 131.8 | 3B                       | 213.8 | 213.8                    |
| 134.2 | 134.2                    | 218.1 | M <sub>3</sub>           |
| 136.5 | 4Z                       | 221.3 | 221.3                    |
| 138.9 | 138.9                    | 225.7 | M4                       |
| 141.3 | 4A                       | 229,1 | 9Z                       |
| 143.8 | 143.8                    | 233.6 | M <sub>5</sub>           |
| 146.2 | 4B                       | 237.1 | 237.1                    |
| 148.8 | 148.8                    | 241.8 | M6                       |
| 150.0 | 150.0                    | 245.5 | 245.5                    |
| 151.4 | 5Z                       | 250.3 | M7                       |
| 156.7 | 5A                       | 254.1 | 0Z                       |

Mesa 214: Códigos y frecuencias del silenciador TPL

<span id="page-1866-0"></span>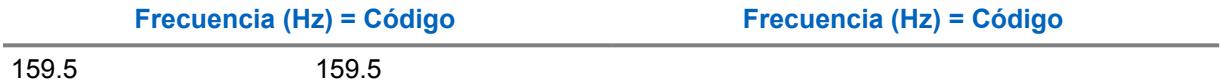

#### **10.34.4.17**

# **Código PL de Tx**

En este campo se selecciona el código específico que se usa para transmitir una comunicación de Línea privada (PL) a otro radio.

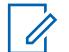

# **NOTA:**

Este código se correlaciona directamente con la [Frecuencia de PL de Tx en la página 454](#page-1864-0); al seleccionar un valor para este campo se selecciona automáticamente una frecuencia de PL de Tx y viceversa. Esta selección se aplica solo al perfil Opciones de frecuencia actual (registro/fila) de la Personalidad convencional actual.

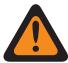

#### **ADVERTENCIA:**

Cuando el campo [Activación de rastreo de voto combinado en la página 479](#page-1889-0) está **Activado** y el campo [Dirección de Tx para rastreo de voto combinado en la página 479](#page-1889-0) está **Desactivado**, este campo debe coincidir con todas las Opciones de frecuencia en la personalidad actual; de lo contrario, RadioCentral considera que el valor de este campo no es válido.

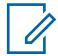

#### **NOTA:**

Es posible seleccionar los perfiles de Opciones de frecuencia para usarlos en la página Canales en asignación de canal de zona; primero, la personalidad se selecciona en el campo [Personalidad en la página 679](#page-2089-0) y, luego, el perfil Opciones de frecuencia se selecciona en el campo [Opción de frecuencia convencional en la página 681](#page-2091-0).

**Solo se accede:** Cuando el campo [Personalidad de solo recepción en la página 430](#page-1840-0) está **Desactivado**, cuando el campo [Tipo de silenciador Tx en la página 454](#page-1864-0) es **PL** y cuando el campo PL seleccionable por el usuario [MPL] está **Desactivado** o es **Rx**.

Se admiten las siguientes selecciones:

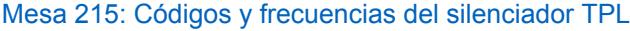

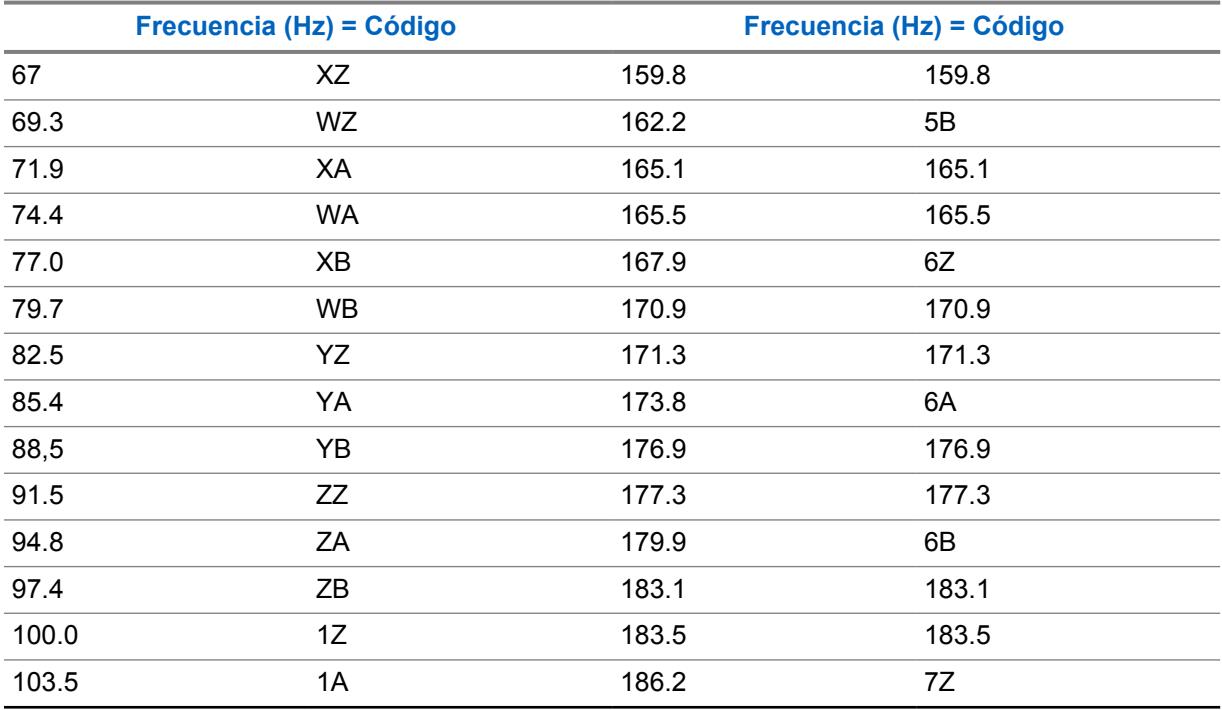

<span id="page-1867-0"></span>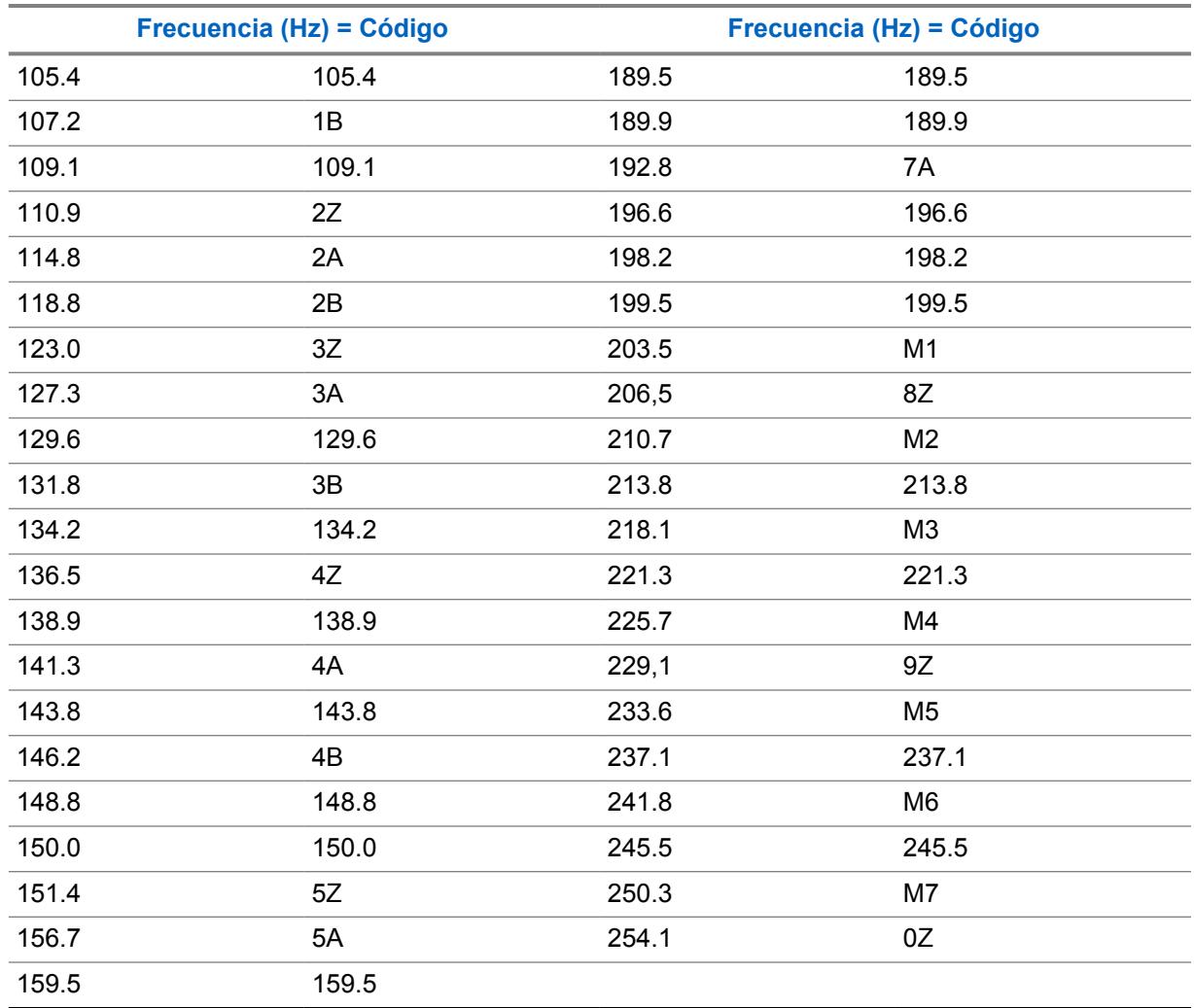

# **10.34.4.18 Código DPL de Tx**

En este campo se selecciona el código de la Línea privada digital (DPL) que transmite cuando se oprime el botón PTT.

Esta selección se aplica solo al perfil Opciones de frecuencia actual (registro/fila) de la Personalidad convencional actual.

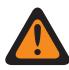

# **ADVERTENCIA:**

Cuando el campo [Activación de rastreo de voto combinado en la página 479](#page-1889-0) está **Activado** y el campo [Dirección de Tx para rastreo de voto combinado en la página 479](#page-1889-0) está **Desactivado**, este campo debe coincidir con todas las Opciones de frecuencia en la personalidad actual; de lo contrario, RadioCentral considera que el valor de este campo no es válido.

# **NOTA:**

Es posible seleccionar los perfiles de Opciones de frecuencia para usarlos en la página Canales en asignación de canal de zona; primero, la personalidad se selecciona en el campo [Personalidad en la página 679](#page-2089-0) y, luego, el perfil Opciones de frecuencia se selecciona en el campo [Opción de frecuencia convencional en la página 681](#page-2091-0).

**Solo se accede:** Cuando el campo [Personalidad de solo recepción en la página 430](#page-1840-0) está **Desactivado**, cuando el campo [Tipo de silenciador Tx en la página 454](#page-1864-0) es **DPL** y cuando el campo PL seleccionable por el usuario [MPL] está **Desactivado** o es **Rx**.

Se admiten las siguientes selecciones:

# Mesa 216: Códigos de silenciador DPL

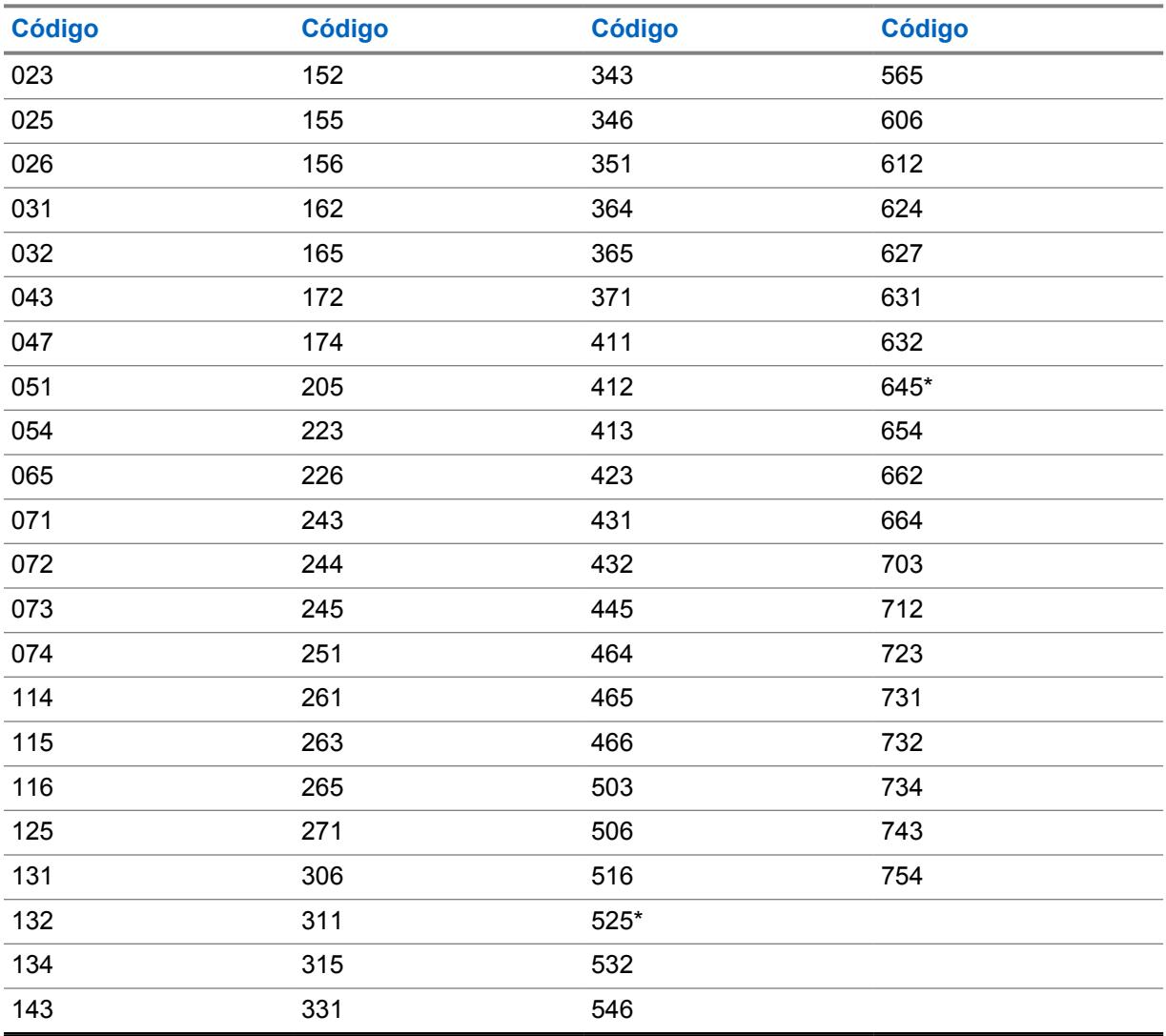

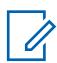

#### **NOTA:**

Los códigos marcados con un asterisco no son parte del estándar 83 de los códigos EIA/ TIA-603.

#### <span id="page-1869-0"></span>**10.34.4.19 Inversión DPL de Tx**

Este campo hace que se inviertan las señales de la Línea privada digital (DPL) antes de transmitirse.

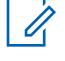

### **NOTA:**

Los códigos invertidos permiten un mayor uso y tráfico en las frecuencias.

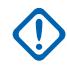

#### **IMPORTANTE:**

La opción Inversión de DPL de Tx debe configurarse tanto en el radio que transmite como en el que recibe para que ocurra la comunicación. Esta función se aplica solo al perfil Opciones de frecuencia actual (registro/fila) de la Personalidad convencional actual.

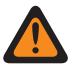

#### **ADVERTENCIA:**

Cuando el campo [Activación de rastreo de voto combinado en la página 479](#page-1889-0) está **Activado** y el campo [Dirección de Tx para rastreo de voto combinado en la página 479](#page-1889-0) está **Desactivado**, este campo debe coincidir con todas las Opciones de frecuencia en la personalidad actual; de lo contrario, RadioCentral considera que el valor de este campo no es válido.

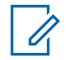

#### **NOTA:**

Es posible seleccionar los perfiles de Opciones de frecuencia para usarlos en la página Canales en asignación de canal de zona; primero, la personalidad se selecciona en el campo [Personalidad en la página 679](#page-2089-0) y, luego, el perfil Opciones de frecuencia se selecciona en el campo [Opción de frecuencia convencional en la página 681](#page-2091-0).

**Solo se accede:** Cuando el campo [Personalidad de solo recepción en la página 430](#page-1840-0) está **Desactivado**, cuando el campo [Tipo de silenciador Tx en la página 454](#page-1864-0) es **DPL** y cuando el campo PL seleccionable por el usuario [MPL] está **Desactivado** o es **Rx**.

#### **10.34.4.20**

# **Miembro persistente para rastreo de voto combinado**

Este campo hace que el radio siempre verifique la Frecuencia Rx/TA seleccionada (de este registro/ fila) cuando funciona en el Modo de rastreo y explora activamente el Rastreo de votación combinada activada de personalidad convencional.

Esto es así incluso cuando hay frecuencias/canales más fuertes en la misma Lista de rastreo en la que se selecciona esta Personalidad Convencional. Esta característica se aplica solo para el perfil de Opciones de frecuencia actual (registro/fila) de la Personalidad convencional actual.

#### **NOTA:**

Es posible seleccionar los perfiles de Opción de frecuencia desde la página Canales de asignación de canal de zona; primero, la personalidad se selecciona en el campo Personalidad y el perfil Opciones de frecuencia se selecciona en el campo Opciones de frecuencia.

**Solo se accede:** Cuando el campo [Activación de rastreo de voto combinado en la página 479](#page-1889-0) está **Activado**.

#### **10.34.5**

# **Señalización**

Esta sección le permite ver o definir la funcionalidad de la Señalización de ASTRO y la Señalización sin ASTRO (MDC, DTMF, Quik-Call II y Un solo tono) para las Personalidades convencionales individuales.

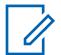

#### **NOTA:**

Cuando las funciones de personalidades convencionales se hayan definido de manera única, cada personalidad se puede asignar a la posición deseada del selector de canal del radio. Esto se hace en la página Canales de asignación de canal de zona.

## <span id="page-1870-0"></span>**10.34.5.1 Sistema ASTRO**

En este campo se selecciona el sistema de señalización de ASTRO o DVRS que utilizará la Personalidad convencional actual.

Este Sistema convencional y todas sus configuraciones programadas que se definieron previamente se aplican a este canal.

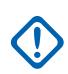

#### **IMPORTANTE:**

Solo los Sistemas convencionales que tienen un tipo de sistema de ASTRO o DVRS (definido previamente en el campo Tipo de sistema del Sistema) pueden seleccionarse en este campo.

#### **NOTA:** Ű,

Se hace referencia al valor del sistema ASTRO en el primer registro del Sistema convencional si la personalidad no la crea automáticamente la función Clonación de zona. El valor no se puede cambiar.

**Solo se accede:** Cuando el campo [Tipo de voz/señal de Rx en la página 431](#page-1841-0) es **ASTRO** o **Modo mixto** y cuando el radio admite modelos y opciones diferentes.

#### **10.34.5.2**

# **Tipo de modulador digital de ASTRO**

En este campo se selecciona el Tipo de modulador digital mientras funciona el modo Señalización de ASTRO y en la Personalidad convencional actual.

**Solo se accede:** Cuando el campo [Tipo de voz/señal de Rx en la página 431](#page-1841-0) es **ASTRO** o **Modo mixto** y cuando el radio admite modelos y opciones diferentes.

Se admiten las siguientes selecciones:

#### **C4FM**

Modulación de frecuencia nivel 4 continua para operación no simultánea.

#### **CQPSK**

Modulación por desplazamiento de fase en cuadratura compatible para operación simultánea de banda estrecha. Disponible cuando el modelo de radio está equipado para Operación digital de interfaz de aire común (CAI).

#### **WIDE**

Operación simultánea de banda ancha. Disponible cuando el campo [Desviación de Tx/](#page-1852-0) [espaciamiento de canal en la página 442](#page-1852-0) no está establecido en **2,5 kHz**.

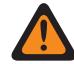

#### **ADVERTENCIA:**

Esta selección no es válida si ocurre lo siguiente cuando el campo Tipo de voz/señal de Rx está establecido en **ASTRO** o **Modo mixto**, (cuando la Banda de frecuencia primaria es **900 MHz**) o (cuando el campo Permitir frecuencias no válidas está **Activado** y cuando el campo 900 MHz utilizados en el codeplug está **Activado**).

#### <span id="page-1871-0"></span>**10.34.5.3 Regla de desilenciación de Rx de ASTRO**

En este campo se selecciona el modo Desilenciación de recepción (Rx) de ASTRO mientras funciona el modo Señalización de ASTRO o DVRS y cuando está en la Personalidad convencional actual.

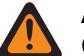

## **ADVERTENCIA:**

Cuando el ID de grupo de conversación de llamada general del sistema en general **65535** está seleccionado para el canal/personalidad actual (seleccionado en el campo ID de grupo de conversación ASTRO) y cuando el campo [Tipo de selección en la página 475](#page-1885-0) es **Compacto**, **Silenciador normal** es la única selección válida para este campo.

Cuando el ID de grupo de conversación de solo recepción del sistema en general **0** (un grupo de conversación de solo recepción) está seleccionado para el canal/personalidad actual, **Silenciador selectivo** es la única selección válida para este campo.

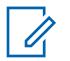

# **NOTA:**

Cuando transmite en el ID de grupo de conversación de llamada del sistema en general **65535** (para el canal o la personalidad actual), el radio recibe automáticamente voz de ASTRO en la configuración **Silenciador normal**, sin importar la configuración de este campo.

**Solo se accede:** Cuando el campo [Tipo de voz/señal de Rx en la página 431](#page-1841-0) es **ASTRO** o **Modo mixto** y cuando el radio admite modelos y opciones diferentes.

Se admiten las siguientes selecciones:

#### **Silenciador normal**

El radio se desilencia después de decodificar una coincidencia de [ID de Red de Rx en la página](#page-1853-0) [443.](#page-1853-0) El radio se desilencia incluso cuando experimenta DES-XL pero recibe DES-OFB (consulte el campo [DES-XL Tx predeterminado en la página 486](#page-1896-0)).

#### **NOTA:**

Disponible cuando el campo [Grupo de conversación en la página 475](#page-1885-0) o el campo [Rx/Tx de](#page-1880-0) [llamada selectiva en la página 470](#page-1880-0) está **Activado**.

#### **Silenciador selectivo**

Se quita el silencio al radio después de decodificar una coincidencia de ID de red y (ya sea una coincidencia de ID de grupo de conversación o una llamada selectiva). Si la selección DES-XL Tx predeterminado determina el tipo de algoritmo de encryption que el radio espera recibir cuando está en este modo.

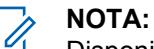

Disponible cuando el campo Grupo de conversación o el campo Rx/Tx de llamada selectiva está **activado**.

#### **Datos y silenciador**

El radio se desilencia después de decodificar una coincidencia de ID de red y una llamada selectiva.

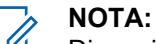

Disponible cuando el campo Rx/Tx de llamada selectiva está **Activado**.

#### **CSQ digital**

El radio se desilencia a todas las señales de voz que cumplen con la Operación digital de CAI.

#### **10.34.5.4**

# **Desilenciador rápido de ingreso tardío de ASTRO**

Este campo permite al radio desilenciar una llamada en progreso antes de determinar si la llamada es una llamada segura.
<span id="page-1872-0"></span>Esta función permite que las llamadas se desilencien 180 a 360 ms más rápido. Esta función se aplica mientras funciona en el modo de señalización de ASTRO y en la Personalidad convencional actual.

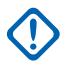

#### **IMPORTANTE:**

Se recomienda que esta función solo se use en canales no seguros, ya que los radios que reciben llamadas seguras se silenciarán a un audio ininteligible hasta que la llamada se reconozca como segura.

**Solo se accede:** Cuando el campo [Tipo de voz/señal de Rx en la página 431](#page-1841-0) es **ASTRO** o **Modo mixto** y cuando el radio admite modelos y opciones diferentes.

#### **10.34.5.5**

### **Tipo de señalización sin ASTRO**

En este campo se selecciona el tipo de sistema de señalización analógica que se usa para recibir y transmitir comunicaciones mientras funciona en la Personalidad convencional actual.

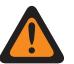

#### **ADVERTENCIA:**

Cuando el campo Audio plano analógico está **Activado**, este campo debe configurarse en **Ninguno**; de lo contrario, se vuelve no válido. Por lo tanto, no es posible activar ambas funciones en la misma personalidad.

**Solo se accede:** cuando el campo [Tipo de voz/señal de Rx en la página 431](#page-1841-0) está en **Sin ASTRO** o **modo Mixto** y la función Clonación de zona no crea de forma automática la personalidad.

Se admiten las siguientes selecciones:

- Ninguno
- MDC
- DTMF
- Quik-Call II

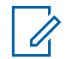

**NOTA:** Las selecciones dependen del modelo o la opción del radio.

### **10.34.5.6 Número de sistema**

#### **10.34.5.7**

### **ID de PTT no ASTRO**

En este campo se activa el ID de PITO de MDC o DTMF para transmitir con cada comunicación saliente.

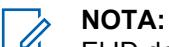

El ID de PTT ID es equivalente al ID principal definido por RadioCentral. La transmisión del ID primario permite el ID de llamada en el radio receptor. Esta función se aplica a la Personalidad convencional actual.

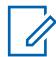

#### **NOTA:**

Cuando la selección del campo ID de PTT es **Borde anterior** o **Ambos**, el ID de PTT se transmite cada vez que se oprime el botón PTT.

Cuando la selección del campo ID de PTT está en **Borde de salida** o **Ambos**, y

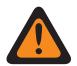

#### **ADVERTENCIA:**

El ID de PTT no debe configurarse en **Ninguno** en el Sistema convencional MDC o DTMF al que se hace referencia.

<span id="page-1873-0"></span>**Solo se accede:** Cuando el campo [Tipo de voz/señal de Rx en la página 431](#page-1841-0) está en **No ASTRO** o **Modo mixto**, cuando el campo Tipo de señalización No ASTRO está en **MDC** o **DTMF** y cuando el campo [Personalidad de solo recepción en la página 430](#page-1840-0) está **Desactivado**.

### **10.34.5.8 ID de PPT de emergencia**

En este campo se activa el ID principal de la Unidad MDC/ID primaria que se seleccionó actualmente del radio para transmitir con cada llamada del modo Emergencia.

Por lo tanto, el ID de PTT de emergencia solo se aplica cuando el campo Tipo de emergencia está configurado en **Alarma y llamada**. Esta función se aplica a la Personalidad convencional actual.

#### **NOTA:**

 $\mathscr{U}_1$ 

El ID de PTT de emergencia real transmitido se determina a través del número de sistema (MDC únicamente) seleccionado de la Personalidad convencional actual.

**Solo se accede:** Cuando el campo [Personalidad de solo recepción en la página 430](#page-1840-0) está **Desactivado**, cuando el campo [Tipo de voz/señal de Rx en la página 431](#page-1841-0) es **No ASTRO** o **Modo mixto**, cuando el campo Tipo de señalización No ASTRO es **MDC**, cuando se ha seleccionado un Sistema convencional al que se hace referencia del Tipo de sistema **MDC** que tiene un perfil de emergencia convencional al que se hace referencia y cuando ese perfil de emergencia al que se hace referencia tiene su campo Tipo de emergencia configurado en **Alarma y llamada**.

#### **10.34.5.9**

### **Tipo de inversión de emergencia**

En este campo se selecciona el tipo de inversión de emergencia que se utilizará para la Personalidad convencional actual.

**Solo se accede:** (Cuando el campo [Tipo de voz/señal de Tx en la página 434](#page-1844-0) se ha configurado en **ASTRO**, cuando se ha seleccionado un Sistema convencional al que se hace referencia del Tipo de sistema ASTRO que tiene un perfil de emergencia convencional al que se hace referencia) o (cuando el campo Tipo de voz/señal de Tx está establecido en **No ASTRO**, cuando el campo Tipo de señalización No ASTRO está configurado en **MDC** y cuando se ha seleccionado un Sistema convencional al que se hace referencia del Tipo de sistema MDC que tiene un perfil de emergencia convencional.)

Se admiten las siguientes selecciones:

#### **Canal seleccionado**

No se usa ningún canal de inversión; las emergencias se transmiten en el canal de radio seleccionado actualmente.

#### **Canal de inversión**

Las opciones [Zona de inversión de emergencia en la página 464](#page-1874-0) y [Canal revertidor de emergencia](#page-1874-0) [en la página 464](#page-1874-0) seleccionadas para esta personalidad se utilizan para transmisiones de emergencia.

#### **Grupo de conversación de inversión**

El Grupo de conversación de inversión seleccionado para esta personalidad se utiliza para las transmisiones de emergencia.

Solo es posible acceder a esta selección cuando el radio tiene capacidad para Unidad de suscriptor portátil (PSU) de DVRS.

### **ADVERTENCIA:**

Esta selección solo es válida cuando se ha seleccionado un Sistema convencional al que se hace referencia del Tipo de sistema **DVRS** que tiene un perfil de emergencia convencional al que se hace referencia y el campo [Grupo de conversación en la página 475](#page-1885-0) está **Activado**.

<span id="page-1874-0"></span>MN006056A01-AT Capítulo 10 : Conjuntos de RadioCentral para radio

**10.34.5.10**

### **Zona de inversión de emergencia**

En este campo se selecciona la zona que se utiliza mientras dure una transmisión en modo Emergencia.

Esta selección se aplica a la Personalidad convencional actual.

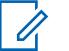

**NOTA:**

Una vez que se seleccione la zona, entonces es posible seleccionar Canal revertidor de emergencia en la página 464.

Las zonas y sus canales deben definirse previamente en la ventana Asignación de canal de zona.

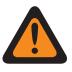

#### **ADVERTENCIA:**

Solo se pueden seleccionar Zonas no dinámicas (zonas que tienen la Zona dinámica activada en **Desactivado**); de lo contrario, este campo no será válido.

**Solo se accede:** Cuando el campo [Tipo de inversión de emergencia en la página 463](#page-1873-0) está establecido en **Revertir canal** y (cuando el campo [Tipo de voz/señal de Tx en la página 434](#page-1844-0) está establecido en **ASTRO** y cuando se ha seleccionado un Sistema convencional al que se hace referencia del Tipo de sistema ASTRO que tiene un perfil de emergencia convencional al que se hace referencia) o (cuando el campo Tipo de voz/señal de Tx está establecido en **No ASTRO**, cuando el campo Tipo de señalización No ASTRO está establecido en **MDC** y cuando se ha seleccionado un Sistema convencional al que se hace referencia del Tipo de sistema MDC que tiene un perfil de emergencia convencional al que se hace referencia).

#### **10.34.5.11**

### **Canal revertidor de emergencia**

En este campo, se selecciona un canal convencional designado que se usa para la duración de una transmisión en modo de emergencia.

Esta selección se aplica a la Personalidad convencional actual.

### **NOTA:**

El Zona de inversión de emergencia en la página 464debe seleccionarse antes de seleccionar este canal.

Las zonas y sus canales deben definirse previamente en la Asignación de canal de zona.

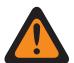

#### **ADVERTENCIA:**

Para que se seleccione un canal de troncalización como el canal revertidor de emergencia, debe aparecer la función **Reversión de emergencia múltiple** ampliada en el campo Nombre de la función ampliada.

Esta selección del canal de reversión de emergencia solo se considera válida cuando el campo Grupo de conversación de troncalización para la Personalidad de troncalización/canal no está configurada en **DYN** ni **ATG**, cuando el campo [Personalidad de solo recepción en la](#page-1840-0) [página 430](#page-1840-0)para la Personalidad convencional/canal está **Desactivado**, cuando el campo ID del grupo de conversación ASTRO para la Personalidad convencional/canal seleccionado no está configurado en **DYN** ni **ATG** y cuando el campo Modo de transmisión para la Personalidad de troncalización/canal no está configurado en **TG/AG desactivado (Solo escucha)** y cuando la Selección de perfil de emergencia para el canal seleccionado no está en **Tx de emergencia desactivada**.

**Solo se accede:** Cuando el campo [Tipo de inversión de emergencia en la página 463](#page-1873-0) está establecido en **Revertir canal**, cuando el campo Revertir zona no está establecido en una zona dinámica, (cuando el campo [Tipo de voz/señal de Tx en la página 434](#page-1844-0) está establecido en **ASTRO**, cuando se ha seleccionado un Sistema convencional al que se hace referencia del tipo de sistema ASTRO que tiene un perfil de emergencia convencional al que se hace referencia) o (cuando el campo Tipo de voz/señal de Tx está establecido en **No ASTRO**, cuando el campo Tipo de señalización No ASTRO está establecido en **MDC** y cuando se ha seleccionado un Sistema convencional al que se hace referencia del Tipo de sistema MDC que tiene un perfil de emergencia convencional al que se hace referencia.)

#### **10.34.5.12**

### **Lista de señalización de tono**

En este campo se selecciona la Lista de señalización de tono que se usará con la Personalidad convencional actual.

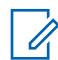

#### **NOTA:**

La funcionalidad de Lista de señalización de tono se define en la página Lista de señalización de tono.

**Solo se accede:** Cuando la Lista de señalización de tono está establecida en **Señalización de tono inhabilitada**, cuando el campo [Tipo de voz/señal de Rx en la página 431](#page-1841-0) está establecido en **No ASTRO**, cuando el campo Tipo de señalización está establecido en **Quik-Call II**, cuando el campo Tipo de voz/señal de Rx está establecido en **Modo mixto**, cuando el [Tipo de voz/señal de Tx en](#page-1844-0) [la página 434](#page-1844-0) está establecido en **No ASTRO**, cuando el Tipo de señalización está establecido en **Quik-Call II**, cuando el campo Tipo de voz/señal de Rx no está establecido en **No ASTRO** o cuando el radio admite modelos y opciones diferentes.

Se admiten las siguientes selecciones:

- Tono de señalización desactivado
- Listas de señalización de tono disponible

### **10.34.6 Llamada sin ASTRO**

Esta sección permite ver o definir funciones relacionadas con señalización modo sin ASTRO o analógico como: MDC, DTMF, Quik-Call II y Un solo tono.

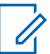

#### **NOTA:**

Los sistemas convencionales que tienen tipo de sistema **MDC**, **DTMF**, **Quik-Call II** o **Un solo tono** se pueden seleccionar desde el campo Sistema sin ASTRO de la Personalidad convencional, lo cual permite que se produzcan las comunicaciones específicas del Tipo de sistema.

Cuando las funciones de personalidades convencionales se hayan definido de manera única, cada personalidad se puede asignar a la posición deseada del selector de canal del radio. Esto se hace en la página Canales de asignación de canal de zona.

<span id="page-1876-0"></span>**10.34.6.1**

### **Rx/Tx de llamada selectiva**

En este campo se selecciona si es posible transmitir o recibir (o ambos) Llamadas selectivas sin ASTRO (MDC, DTMF y Quik-Call II) para la Personalidad convencional actual.

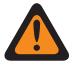

#### **ADVERTENCIA:**

Cuando el campo Rango expandido de ID de MDC está **Activado**, este campo debe configurarse en **Desactivado**; de lo contrario, RadioCentral lo considera no válido. Estas dos funciones son incompatibles.

Cuando el campo Tipo de señalización sin ASTRO es **Quik-Call II**, y cuando el campo Activación de hardware del DVRS está **Activado**, y cuando el Perfil DVRS al que hace referencia la personalidad tiene el campo Activación remota del DVRS configurado en **Mediante alerta de llamada**, esta función debe estar en **Desactivado**; de lo contrario, RadioCentral lo considera no válido. Estas dos funciones son incompatibles.

Cuando el campo Tipo de señal Sin ASTRO es **Quik-Call II**, esta función y [RX/Tx de alerta de](#page-1877-0) [llamada en la página 467](#page-1877-0) son mutuamente excluyentes, por lo tanto, una de estas funciones debe estar en **Desactivado**; de lo contrario, ambas funciones serán consideradas no válidas.

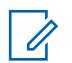

#### **NOTA:**

Puede activar una codificación de Llamada selectiva (transmisión) con una pulsación del botón Llamada selectiva/privada o la selección del menú Llamada selectiva/privada.

**Solo se accede:** Cuando el campo [Tipo de voz/señal de Rx en la página 431](#page-1841-0)está en **No ASTRO** o **Modo mixto**, cuando el campo Tipo de señalización No ASTRO está en **MDC**, **DTMF** o **Quik-Call II** y cuando el radio admite modelos y opciones diferentes.

Se admiten las siguientes selecciones:

#### **Desactivado**

No es posible realizar alertas de llamadas en la personalidad actual.

#### **Decodificar**

Las llamadas selectivas solo pueden recibirse (decodificarse).

#### **Codificar**

Las llamadas selectivas solo pueden transmitirse (codificarse).

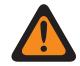

#### **ADVERTENCIA:**

Cuando el campo Tipo de señalización No ASTRO es **Quik-Call II**, esta selección no es válida.

#### **Decodificar y codificar**

Las llamadas selectivas pueden recibirse y transmitirse.

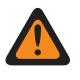

#### **ADVERTENCIA:**

Cuando el campo Tipo de señalización No ASTRO es **Quik-Call II**, esta selección no es válida.

#### **10.34.6.2 Tipo desilenciar**

En este campo se selecciona la condición desilenciar para la Personalidad convencional de Sin ASTRO (MDC, DTMF o Quik-Call II) actual.

Esta regla de desilenciar se aplica solo a la detección de llamadas selectivas.

**Solo se accede:** Cuando el campo [Tipo de voz/señal de Rx en la página 431](#page-1841-0) es **Sin ASTRO** o **modo Mixto** y cuando el campo Tipo de señal sin ASTRO es **MDC**, **DTMF** o **Quik-Call II**, y cuando el campo Rx/Tx de llamada selectiva en la página 466 se configura **Decodificar** o **Decodificar y codificar**, y cuando el radio admite modelos/opciones diferentes.

<span id="page-1877-0"></span>Se admiten las siguientes selecciones:

**y**

Tanto la regla [Tipo de desilenciar/silenciar en la página 431](#page-1841-0) seleccionada de la personalidad actual como la detección de llamada selectiva deben satisfacerse antes de poder desilenciar.

**O**

La regla Tipo de desilenciar/silenciar de la personalidad actual o la detección de llamada selectiva desilenciarán el altavoz del radio para recibir audio.

#### **10.34.6.3**

### **RX/Tx de alerta de llamada**

En este campo se selecciona si es posible transmitir o recibir (o ambos) alertas de llamada que no sean ASTRO (MDC, DTMF, Quik-Call IIy Un tono) para la Personalidad convencional actual.

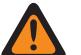

#### **ADVERTENCIA:**

Cuando el campo Rango expandido de ID de MDC está **Activado**, este campo debe configurarse en **Desactivado**; de lo contrario, RadioCentral lo considera no válido. Estas dos funciones son incompatibles.

Cuando el campo Tipo de señalización sin ASTRO es **Quik-Call II**, esta función y [Rx/Tx de](#page-1876-0) [llamada selectiva en la página 466](#page-1876-0) son mutuamente excluyentes; por lo tanto, una de estas funciones debe estar en **Desactivado**, de lo contrario, RadioCentral considera que ambas funciones son no válidas.

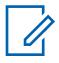

## **NOTA:**

La Alerta de llamada se activa cuando se presiona el botón Alerta de llamada o se selecciona el menú Localizador (Alerta de llamada).

**Solo se accede:** (Cuando el radio admite modelos y opciones diferentes, cuando el campo [Tipo](#page-1841-0) [de voz/señal de Rx en la página 431](#page-1841-0) es **No ASTRO** o **Modo mixto** y cuando el campo Tipo de señalización No ASTRO es **MDC**, **DTMF** o **Quik-Call II** para la personalidad actual) y (cuando el campo Activación de hardware del DVRS está **Desactivado**) o (cuando el campo Activación de hardware del DVRS está **Activado** y cuando el Perfil de DVRS al que se hace referencia de la personalidad actual tiene el campo Activación remota del DVRS configurado en **Desactivado**.)

Se admiten las siguientes selecciones:

#### **Desactivado**

No es posible realizar alertas de llamadas en la personalidad actual.

#### **Decodificar**

Solo es posible recibir (decodificar) alertas de llamada.

#### **Codificar**

Las alertas de llamada solo pueden ser transmitidas (codificadas).

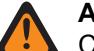

#### **ADVERTENCIA:**

Cuando el campo Tipo de señalización No ASTRO es **Quik-Call II**, esta selección no es válida.

#### **Decodificar y codificar**

Las alertas de llamadas pueden ser recibidas y transmitidas.

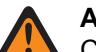

#### **ADVERTENCIA:**

Cuando el campo Tipo de señalización No ASTRO es **Quik-Call II**, esta selección no es válida.

**10.34.6.4**

### **Acceso al botón MDC\RTT**

En este campo se selecciona el modo Solicitud para hablar (RTT) para la Personalidad convencional actual.

Cuando se activa con las selecciones **Manual** (presionando el botón RTT de MDC o seleccionando el menú [Solicitud para hablar](#page-420-0)) o **Automático** (botón PTT), el radio envía un paquete de señalización de RTT al despachador donde solicita la capacidad de transmitir voz en el canal. De inmediato, el micrófono del radio se activa de 2 a 3 segundos, lo que permite al usuario coger el micrófono y comenzar una transmisión de voz. A partir de este punto, el radio tiene acceso normal a este canal.

#### **NOTA:** 1

Esta función permite al despachador administrar el tráfico de canal para las comunicaciones de voz. Esta función se aplica cuando se opera en modo Sistema MDC y en la Personalidad convencional actual.

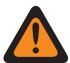

#### **ADVERTENCIA:**

Si el campo [Tipo de acceso](#page-421-0) está establecido en **Automático**, este campo no puede establecerse en **Automático**. Estas dos configuraciones de campo son mutuamente excluyentes.

**Solo se accede:** Cuando [Tipo de voz/señal de Tx en la página 434](#page-1844-0) se ha configurado en **No ASTRO** y cuando el campo Tipo de señalización no ASTRO para la personalidad actual está configurado en **MDC**.

Se admiten las siguientes selecciones:

#### **Ninguno**

La función está desactivada.

#### **Manual**

Cada vez que inicia la pulsación del botón RTT o la selección del menú RTT, el paquete de señalización RTT se transmite al despachador o la consola solicitando la capacidad de transmitir voz.

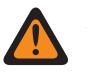

#### **ADVERTENCIA:**

Esta selección solo es válida cuando [Personalidad de solo recepción en la página 430](#page-1840-0) está **Desactivado** y cuando [Acceso al repetidor](#page-421-0) está **Activado**.

#### **Auto**

Cada vez que oprime el botón RTT, el paquete de señalización RTT se transmite al despachador o la consola solicitando la capacidad de transmitir voz.

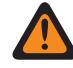

#### **ADVERTENCIA:**

Esta selección solo es válida cuando la Personalidad de solo recepción está **Desactivada**, cuando el Acceso a repetidor está **Activado** y cuando [Tipo de acceso](#page-421-0) no está establecido en **Automático**.

**10.34.6.5**

### **Transmisión de llamada de selección automática de MDC**

Cuando se activa, una vez que el usuario selecciona enviar una Llamada selectiva de MDC, y selecciona un destinatario de llamada en la Lista de uso frecuente de llamadas Sin ASTRO, se transmite un paquete de datos de Llamada selectiva cada vez que se oprime el botón PTT del radio.

Esta función se aplica cuando se opera en modo Sistema MDC y en la Personalidad convencional actual.

Cuando se desactiva, se transmite un paquete de datos de llamada selectiva de MDC solo cuando se inicia una llamada selectiva. Es decir, el paquete de datos de Llamada selectiva se transmite cuando el usuario selecciona enviar una Llamada selectiva, selecciona un destinatario de llamada en la Lista

de llamadas y luego oprime el botón PTT. Al oprimir nuevamente el botón PTT no se transmitirá un paquete de datos de llamada selectiva.

**Solo se accede:** Cuando el campo [Tipo de voz/señal de Rx en la página 431](#page-1841-0) es **No ASTRO** o **Modo mixto**, cuando el Tipo de señalización No ASTRO para la personalidad actual está definido en **MDC**, cuando el campo [Rx/Tx de llamada selectiva en la página 466](#page-1876-0) se ha configurado en **Codificar** o **Decodificar y codificar** y cuando el radio admite modelos y opciones diferentes.

### **10.34.6.6 Llamada ilimitada MDC**

Este campo permite ingresar manualmente el ID de un radio de destino para una Llamada selectiva o Alerta de llamada; también conocido como entrada directa.

Cuando se selecciona Tipo de llamada y la Lista de uso frecuente de llamadas de MDC aparece en la pantalla del radio, es posible realiza el ingreso directo de un ID de radio de MDC (mediante un teclado). Al oprimir el botón PTT luego se transmite la llamada a los radios de destino del ID ingresado. Esta función se aplica cuando se opera en modo Sistema MDC y en la Personalidad convencional actual.

**Solo se accede:** Cuando el campo [Rx/Tx de llamada selectiva en la página 466](#page-1876-0) está configurado en **Codificar** o **Decodificar y codificar**, cuando el campo [RX/Tx de alerta de llamada en la página](#page-1877-0) [467](#page-1877-0) está configurado en **Codificar** o **Decodificar y codificar**, cuando el campo [Tipo de voz/señal](#page-1841-0) [de Rx en la página 431](#page-1841-0) está configurado en **No ASTRO** o **Modo mixto**, cuando el campo Tipo de señalización No ASTRO está establecido en **MDC** y cuando el radio admite modelos y opciones diferentes.

#### **10.34.6.7**

### **Lista de uso frecuente de llamadas que no son ASTRO**

En este campo se selecciona la Lista de uso frecuente Sin ASTRO (MDC, DTMF o Quik-Call I) que se utilizará para la Personalidad convencional actual.

Puede seleccionar miembros de la Lista de uso frecuente de llamadas individual mientras opera en el modo Comunicaciones convencionales. A los miembros de la Lista de llamadas frecuentes se les permite realizar comunicaciones de Llamada selectiva o Alerta de llamada a radios individuales o grupos de radios.

**Solo se accede:** Cuando el campo [Tipo de voz/señal de Rx en la página 431e](#page-1841-0)s **No ASTRO** o **Modo mixto** y cuando el campo Tipo de señal no ASTRO no es igual a **Ninguno**.

#### **10.34.6.8**

### **Activación de alerta de usuario de llamada entrante**

Este campo permite que el radio permanezca silenciado para las llamadas de despacho normales cada vez que activa la funcionalidad Silencio de voz.

Las Alertas de llamada grupales e individuales sí activan el sonido del radio para que suene el tono de alerta. El radio también activa el sonido para las llamadas de radio a radio individuales como las llamadas selectivas y las llamadas de interconexión (Modo teléfono). Esta función es muy útil cuando un usuario prefiere no escuchar el tráfico normal de despacho y, sin embargo, necesita seguir en contacto radial. Esta función se aplica cuando se opera en modo Sistema no ASTRO (MDC, DTMF y QCII) y cuando está en la Personalidad convencional actual.

<span id="page-1880-0"></span>Cuando está desactivado, el usuario no puede activar esta función para la Personalidad convencional actual.

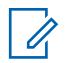

#### **NOTA:**

La pulsación del botón Silencio de voz o la selección del menú Silencio de voz permiten encender o apagar la funcionalidad Silencio de voz para un canal con activación de alerta de usuario de llamada entrante.

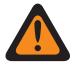

#### **ADVERTENCIA:**

Este campo de Alerta de usuario de llamada entrante no ASTRO debe estar **Activado** cuando el campo [Tipo de voz/señal de Rx en la página 431](#page-1841-0) está establecido en **Modo mixto** y cuando el campo Tipo de señalización está establecido en **MDC**, **DTMF** o **Quik-Call II**.

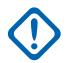

#### **IMPORTANTE:**

Cuando el botón Silencio de voz está activo, las alertas de llamadas grupales o individuales decodificadas por el radio desactivan el silencio para el período de liberación del silenciador. El período de liberación del silenciador se define mediante la selección del campo Seleccionar llamada/restablecimiento de llamada entrante del sistema ASTRO de esta personalidad. Una vez que la alerta de llamada (enviada como llamada individual o llamada grupal) desilencia el radio, la llamada de voz siguiente puede ser una llamada grupal que puede escucharse por los altavoces del radio, pero solo hasta que el período de liberación del silenciador haya terminado.

Si se cambia el canal de radio y se desactiva el Silencio de voz, se debe reactivar el Silencio de voz si se desea cuando se regresa al canal.

Si el usuario oprime el botón PTT, o inicia el modo Emergencia, o apaga y prende el radio, el radio desactiva el Silencio de voz.

La funcionalidad Inhibición de radio MDC está disponible.

Las funciones del Modo rastreo y el Modo monitor no están disponibles.

Otras indicaciones de pantalla (de llamadas grupales) como LED e ID de PTT (si está activada) funcionan con normalidad.

**Solo se accede:** cuando el campo [RX/Tx de alerta de llamada en la página 467](#page-1877-0) se configura en **Decodificar** o **Decodificar y codificar**, y cuando el campo [Tipo de voz/señal de Rx en la página 431](#page-1841-0) se configura en **Sin ASTRO** o **modo Mixto**, y cuando el campo [Tipo de señalización sin ASTRO en la](#page-1872-0) [página 462](#page-1872-0) se configura en **MDC** o **Quik-Call II** o **DTMF**.

**10.34.7**

### **Llamada de ASTRO**

Este sección permite ver o definir la funcionalidad de Alerta de llamada y Llamada selectiva ASTRO o DVRS para las Personalidades convencionales individuales.

### **NOTA:**

Los Sistemas convencionales definidos como "ASTRO" o "DVRS" o Tipo de sistema "DVRS" pueden seleccionarse desde el campo Sistema ASTRO de Personalidad convencional, que permite que las comunicaciones de los Sistemas ASTRO ocurran.

Cuando las funciones de personalidades convencionales se hayan definido de manera única, cada personalidad se puede asignar a la posición deseada del selector de canal del radio. Esto se hace en la página Canales de asignación de canal de zona.

### **10.34.7.1 Rx/Tx de llamada selectiva**

En este campo se selecciona si una Llamada: ASTRO/DVRS puede transmitirse o recibirse (o ambas opciones).

Esta función se aplica cuando se opera en modo Sistema ASTRO o DVRS y en la Personalidad convencional actual.

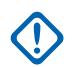

#### **IMPORTANTE:**

Cuando el sistema convencional al que se hace referencia es un tipo de sistema ASTRO, esta función habilita la funcionalidad Llamada selectiva convencional.

Cuando el sistema convencional al que se hace referencia es un tipo de sistema DVRS, esta función habilita la funcionalidad Llamada privada de troncalización.

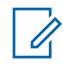

#### **NOTA:**

Puede activar una llamada selectiva o privada con la pulsación del botón Llamada selectiva/ privada o la selección del menú Llamada selectiva/privada.

**Solo se accede:** cuando el radio admite modelos/opciones diferentes, y cuando la personalidad no se crea automáticamente mediante la función Clonación de zona; y

([cuando el campo [Tipo de voz/señal de Rx en la página 431](#page-1841-0) se configura en **modo Mixto**], o [cuando el campo Tipo de voz/señal de Rx se configura en **ASTRO**, y cuando el campo Sistema de interfaz de sitio remoto en el sistema de referencia convencional al que se hace referencia está **Desactivado**]).

Se admiten las siguientes selecciones:

#### **Desactivado**

No son posibles las Llamadas selectivas/privadas en la personalidad actual.

#### **Decodificar**

Las llamadas selectivas o privadas solo pueden recibirse (decodificarse).

#### **Codificar**

Las llamadas selectivas o privadas solo pueden transmitirse (codificarse).

#### **Decodificar y codificar**

Las llamadas selectivas o privadas pueden recibirse y transmitirse.

#### **10.34.7.2**

### **Transmisión automática de llamada selectiva**

Cuando está activada, una vez que el usuario selecciona enviar una Llamada Selectiva - ASTRO y selecciona un receptor de la Lista de frecuente de llamadas ASTRO, un paquete de datos de Llamada selectiva se transmite cada vez que se oprime el botón PTT del radio.

Esta función se aplica cuando se opera en modo Sistema ASTRO y cuando está en la Personalidad convencional actual.

Cuando está desactivado, el paquete de datos de Llamada selectiva se transmite solo cuando el usuario inicia una Llamada selectiva. Esto significa que, cuando el usuario selecciona enviar una Llamada selectiva, selecciona un receptor de la Lista frecuente de llamadas y presiona el botón PTT, el paquete de datos de Llamada selectiva se transmite una vez. Al oprimir nuevamente el botón PTT no se transmitirá un paquete de datos de llamada selectiva.

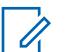

#### **NOTA:**

El usuario puede activar la Llamada selectiva presionando el botón Llamada selectiva/privada o seleccionando el menú Llamada selectiva/privada.

**Solo se accede:** (Cuando el radio admite modelos y opciones diferentes, cuando el campo [Rx/Tx](#page-1880-0) [de llamada selectiva en la página 470](#page-1880-0) está establecido en **Codificar** o **Decodificar y codificar** y cuando el Sistema convencional al que se hace referencia y que está seleccionado en el campo Sistema ASTRO no es un tipo de sistema **DVRS**) y (cuando el campo [Tipo de voz/señal de Rx](#page-1841-0) [en la página 431](#page-1841-0) está establecido en **Modo mixto**) o (cuando el campo Tipo de voz/señal de Rx está establecido en **ASTRO** y cuando el campo Sistema de interfaz de sitio remoto del Sistema convencional al que se hace referencia está **Desactivado**).

### <span id="page-1882-0"></span>**10.34.7.3 RX/Tx de alerta de llamada**

En este campo se selecciona si las Alertas de llamada (también conocidas como Localizadores) pueden transmitirse o recibirse (o ambas opciones).

Esta función se aplica cuando se opera en modo Sistema ASTRO y cuando está en la Personalidad convencional actual.

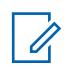

**NOTA:**

Puede activar la Alerta de llamada con la pulsación del botón Alerta de llamada o la selección del menú Localizador (Alerta de llamada).

**Solo se accede:** Cuando el radio admite modelos y opciones diferentes, (cuando el campo [Tipo](#page-1841-0) [de voz/señal de Rx en la página 431](#page-1841-0) está configurado en **Modo mixto**), (cuando el campo Tipo de voz/señal de Rx está configurado en **ASTRO** y cuando el campo Sistema de interfaz de sitio remoto del Sistema convencional al que se hace referencia está **Desactivado**), (cuando el campo Activación de hardware del DVRS está **Desactivado**) o (cuando el campo Activación de hardware del DVRS está **Activado** y el perfil de DVRS al que se hace referencia de la personalidad actual tiene el campo Activación remota de hardware del DVRS configurado en **Desactivado**).

Se admiten las siguientes selecciones:

#### **Desactivado**

No es posible realizar alertas de llamadas en la personalidad actual.

#### **Decodificar**

Solo es posible recibir (decodificar) alertas de llamada.

#### **Codificar**

Las alertas de llamada solo pueden ser transmitidas (codificadas).

#### **Decodificar y codificar**

Las alertas de llamadas pueden ser recibidas y transmitidas.

### **10.34.7.4 Llamada ilimitada ASTRO**

Este campo le permite ingresar manualmente el ID de un radio de destino para una llamada selectiva, alerta de llamada o servicios tácticos. La acción se conoce como una entrada directa.

Una vez que se selecciona el tipo de llamada y aparece la lista de uso frecuente de llamadas ASTRO en la pantalla del radio, es posible la entrada directa de un ID de radio ASTRO (con un teclado) deseado. Para llamada selectiva y alerta de llamada, presionar el botón **PTT** transmite la llamada a uno o más radios de destino con el ID ingresado. En el caso de los servicios tácticos, presionar el menú de la tecla de pantalla **Enviar** transmite el comando de Servicios tácticos a uno o más radios de destino con el ID ingresado.

Esta función se aplica mientras funciona el sistema ASTRO o el modo DVRS y en la personalidad convencional actual.

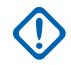

#### **IMPORTANTE:**

Cuando el Sistema convencional al que se hace referencia es un Tipo de sistema DVRS, entonces esta función activa la funcionalidad Llamada privada de troncalización.

**Solo se accede:** Se puede acceder a este campo cuando el radio admite distintos modelos y opciones, y cuando se cumple una de las siguientes condiciones:

- El campo [Tipo de voz/señal de Rx en la página 431](#page-1841-0) está configurado en **Modo mixto**.
- El campo Tipo de voz/Señal de Rx está configurado como **ASTRO** y el campo Sistema de interfaz del sitio remoto en el sistema convencional al que se hace referencia está **Desactivado**.
- El campo [Rx/Tx de llamada selectiva en la página 470](#page-1880-0) o el campo [RX/Tx de alerta de llamada en la](#page-1882-0) [página 472](#page-1882-0) está configurado como **Codificar** o **Decodificar y codificar**.
- El campo Operación de deshabilitación o el campo Operación de bloqueo está configurado como **Codificar** o **Decodificar y codificar**.
- El campo Operación de servicios tácticos está configurado como **Codificar** o **Decodificar y codificar**.

#### **10.34.7.5**

### **Lista de uso frecuente de llamadas ASTRO**

En este campo se selecciona la Lista Frecuente de ASTRO convencional que será usado con la Personalidad convencional actual.

Puede seleccionar miembros de la Lista de llamadas individual mientras opera en el modo Comunicaciones convencionales. Los miembros de la Lista de llamadas permiten comunicaciones de Llamada selectiva, Alerta de llamada o Servicios tácticos a uno o más radios. Esta función se aplica cuando se opera en modo Sistema ASTRO y en la Personalidad convencional actual.

**Solo se accede:** Se puede acceder a este campo cuando el radio admite distintos modelos y opciones, y cuando se cumple una de las siguientes condiciones:

- El campo [Tipo de voz/señal de Rx en la página 431](#page-1841-0) está configurado en **Modo mixto**.
- El campo Tipo de voz/Señal de Rx está configurado como **ASTRO** y cuando el campo Sistema de interfaz del sitio remoto en el sistema convencional al que se hace referencia está **Desactivado**.

#### **10.34.7.6**

### **Activación de alerta de usuario de llamada entrante**

Este campo permite que el radio permanezca silenciado para las llamadas de despacho normales cada vez que activa la funcionalidad Silencio de voz.

Las Alertas de llamada grupales e individuales sí activan el sonido del radio para que suene el tono de alerta. El radio también desactiva el silencio para las llamadas individuales de radio a radio como las Llamadas selectivas, las Llamadas de señalización de tono y las Llamadas interconectadas (modo Teléfono). Esta función es muy útil cuando un usuario prefiere no escuchar el tráfico normal de despacho y, sin embargo, necesita seguir en contacto radial. Esta función se aplica cuando se opera en modo Sistema ASTRO y en la Personalidad convencional actual.

Cuando está desactivado, el usuario no puede activar esta función para la Personalidad convencional actual.

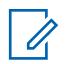

#### **NOTA:**

La pulsación del botón Silencio de voz o la selección del menú Silencio de voz permiten encender o apagar la funcionalidad Silencio de voz para un canal con activación de alerta de usuario de llamada entrante.

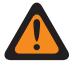

#### **ADVERTENCIA:**

Este campo de Alerta de usuario de llamada entrante ASTRO debe estar **Activado** cuando el campo [Tipo de voz/señal de Rx en la página 431](#page-1841-0) está configurado en **Modo mixto** y cuando el campo Tipo de señal está configurado en **MDC**, **DTMF** o **Quik-Call II**.

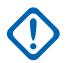

#### **IMPORTANTE:**

Cuando el botón Silencio de voz está activo, las alertas de llamadas grupales o individuales decodificadas por el radio desactivan el silencio para el período de liberación del silenciador. El período de liberación del silenciador se define mediante la selección del campo Seleccionar llamada/restablecimiento de llamada entrante del sistema ASTRO de esta personalidad. Una vez que la opción Alerta de llamada (enviada como llamada individual o llamada grupal) desilencia el radio, la llamada de voz siguiente puede ser una llamada grupal que puede escucharse por los altavoces del radio, pero solo hasta que el período de liberación del silenciador haya terminado.

Si se cambia el canal de radio y el radio desactiva el botón Silencio de voz, se debe reactivar el botón Silencio de voz si se desea cuando se regresa al canal.

Si el usuario presiona el botón PTT, inicia el modo Emergencia, o apaga y prende el radio, el radio desactiva el botón Silencio de voz.

La funcionalidad Inhibición de radio ASTRO está disponible.

Las funciones del Modo rastreo y el Modo monitor no están disponibles.

Otras indicaciones de pantalla de llamadas grupales como, por ejemplo, LED e ID de PTT (si está activada) funcionan con normalidad.

**Solo se accede:** Cuando el radio admite modelos/opciones diferentes, y (cuando el campo [RX/Tx de](#page-1882-0) [alerta de llamada en la página 472](#page-1882-0) es **Decodificar** o **Decodificar y codificar**, y cuando el campo [Tipo](#page-1841-0) [de voz/señal de Rx en la página 431](#page-1841-0) se configura en **modo Mixto**), o (cuando el campo Rx/Tx de Alerta de llamada es **Decodificar** o **Decodificar y codificar**, y cuando el campo Tipo de voz/señal de Rx se configura en **ASTRO**, y cuando el campo Sistema de interfaz de sitio remoto del sistema convencional al que se hace referencia está **Desactivado**), o (cuando el campo Tipo de voz/señal de Rx no está configura en **Sin ASTRO**, y cuando el campo Lista de señalización de tono de la personalidad convencional hace referencia a una lista de señalización de tono que tiene al menos un registro o una fila donde Desilenciar activado está **Activado**).

**10.34.8**

### **Grupo de conversación de ASTRO**

Esta sección le permite ver o definir la funcionalidad de la Lista del grupo de conversación ASTRO de Sistema ASTRO para las Personalidades convencionales individuales.

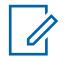

#### **NOTA:**

Los Sistemas convencionales definidos como Tipos de sistema **ASTRO** se pueden seleccionar desde el campo Sistema ASTRO de la Personalidad convencional, lo que permite que se realice la comunicación de Sistemas ASTRO.

Cuando las funciones de personalidades convencionales se hayan definido de manera única, cada personalidad se puede asignar a la posición deseada del selector de canal del radio. Esto se hace en la página Canales de asignación de canal de zona.

#### <span id="page-1885-0"></span>**10.34.8.1 Grupo de conversación**

En este campo se activa la funcionalidad Grupo de conversación mientras se opera en el modo Sistema ASTRO y en la Personalidad convencional actual.

### **NOTA:**

Los sistemas de ASTRO se seleccionan para personalidades convencionales individuales desde el campo Sistema ASTRO.

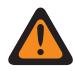

### **ADVERTENCIA:**

El [Tipo de voz/señal de Rx en la página 431](#page-1841-0) debe estar establecido en **ASTRO** o **Modo mixto** para la personalidad actual; de lo contrario, este valor del campo no será válido.

**Solo se accede:** Cuando el radio admite modelos y opciones diferentes y (cuando el campo Sistema de interfaz de sitio remoto en el Sistema convencional al que se hace referencia está **Desactivado**; si está **Activado**, entonces el campo Tipo de voz/señal de Rx debe estar establecido en **ASTRO** y esta selección de grupo de conversación debe estar **Desactivada**; si no, este campo no será válido).

#### **10.34.8.2**

### **Tipo de selección**

Este campo permite elegir un Grupo de conversación de la Lista de grupo de conversación ASTRO seleccionada, o bien no le otorga al usuario la capacidad de cambiar de Grupo de conversación.

La Lista de grupo de conversación se selecciona desde la Lista de grupo de conversación en la página 475 en esta misma página. Esta selección se aplica cuando se opera en modo Sistema ASTRO y en la Personalidad convencional actual.

**Solo se accede:** Cuando el campo [Tipo de voz/señal de Rx en la página 431](#page-1841-0) se configura en **ASTRO** o **modo Mixto**, y cuando el campo Grupo de conversación en la página 475 está **Activado**, y cuando la función Clonación de zona no crea la personalidad de forma automática.

Se admiten las siguientes selecciones:

#### **Compacto**

El Grupo de Conversación que selecciona el campo ID de grupo de conversación de ASTRO está enlazado a la Personalidad convencional y no se puede cambiar.

#### **Seleccionable**

Puede cambiar del ID de grupo de conversación predeterminado a otro ID de grupo de conversación desde dentro de la Lista de grupo de conversación, de la Personalidad convencional, seleccionada en la misma página.

Solo puede encender los Grupos de conversación con la pulsación del botón Grupo de conversación o la selección del menú Grupo de conversación.

#### **10.34.8.3**

### **Lista de grupo de conversación**

En este campo se selecciona una Lista de grupo de conversación ASTRO mientras se opera en modo Sistema ASTRO y en la Personalidad convencional actual.

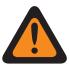

#### **ADVERTENCIA:**

Cuando el campo [ASTRO OTAR en la página 492](#page-1902-0) está **Activado** en la Personalidad convencional actual, solo se pueden seleccionar las Lista de grupos de conversación ASTRO que hacen referencia al mismo Perfil KMF seguro , en el campo Índice de perfil KMF de la Lista de grupo de conversación, al cual la Personalidad convencional hace referencia (en el campo [Índice de perfil de ASTRO OTAR en la página 492](#page-1902-0) de la personalidad).

Cuando el campo ASTRO OTAR está **Activado** para la Personalidad convencional actual, se puede seleccionar cualquier Lista de grupo de conversación.

**Solo se accede:** cuando el campo [Tipo de voz/señal de Rx en la página 431](#page-1841-0) está configurado en **ASTRO** o **modo Mixto**, y cuando el campo [Grupo de conversación en la página 475](#page-1885-0) está **Activado**, cuando la función Clonación de zona no crea la personalidad de forma automática.

**10.34.9**

## **Funciones**

Esta sección permite ver o definir funciones de comunicaciones convencionales misceláneas.

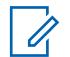

**NOTA:**

Cuando las funciones de personalidades convencionales se hayan definido de manera única, cada personalidad se puede asignar a la posición deseada del selector de canal del radio. Esto se hace en la página Canales de asignación de canal de zona.

### **10.34.9.1 Mensajería OTACR/OTACS**

Permite la mensajería de Reasignación de canal por el aire (OTACR) y Direccionamiento de canal por el aire (OTACS).

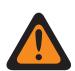

#### **ADVERTENCIA:**

Esta función no está disponible actualmente.

Esta función se aplica cuando se opera en la [Personalidad convencional en la página 429](#page-1839-0) actual.

### **ADVERTENCIA:**

Cuando el [Sistema convencional en la página 415](#page-1825-0) mencionado (seleccionado en el campo [Sistema ASTRO en la página 460\)](#page-1870-0) tiene un [perfil de datos](#page-1786-0) al que se hace referencia, cuyo [Tipo](#page-1786-0) [del perfil de datos en la página 376](#page-1786-0) es **Convencional y banda ancha** o **Solo banda ancha**, este campo debe configurarse como **Desactivado**; de lo contrario, se considera no válido.

**Solo se accede:** Cuando el [Tipo de voz/señal de Rx en la página 431](#page-1841-0) es **ASTRO** o **modo Mixto**, cuando [Función OTACR](#page-428-0) está **activado** o el [Función OTACS](#page-428-0) está **activado**, cuando el [Sistema](#page-1825-0) [convencional en la página 415](#page-1825-0) al que se hace referencia está seleccionado en el campo [Sistema](#page-1870-0) [ASTRO en la página 460](#page-1870-0) no es un [Tipo de sistema en la página 416](#page-1826-0) DVRS, y cuando el radio admite diferentes modelos y opciones.

#### **10.34.9.2**

### **Activación de regeneración de clave táctica**

Este campo permite que el radio reciba comandos de regeneración de clave que se han enviado desde otros radios o Unidades de suscriptor (SU) en vez de un Equipo de red fija (FNE) o una Instalación de administración de claves (KMF).

La regeneración de clave es el proceso de cambiar las claves de encryption seguras actuales del radio. Las claves de encriptyon seguras permiten que ocurran las comunicaciones seguras.

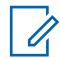

### **NOTA:**

Para usar este radio como módem de RF para transmitir comandos de regeneración de clave táctica, consulte el campo Datos de terminal.

**Solo se accede:** Cuando el campo Operación segura está configurado como **Hardware**, cuando el [Tipo de voz/señal de Rx en la página 431](#page-1841-0) es **ASTRO** o **Modo mixto** y cuando el campo [Tipo de](#page-1844-0) [voz/señal de Tx en la página 434](#page-1844-0) es **ASTRO**, y cuando se ha seleccionado un Sistema convencional al que se hace referencia del Tipo de sistema ASTRO que tiene un Perfil de datos válido al que se hace referencia, y cuando el Tipo de perfil de datos de dicho perfil es **Convencional**, y cuando el radio admite modelos y opciones diferentes.

### <span id="page-1887-0"></span>**10.34.9.3 Teclado de uso frecuente**

Este campo permite que el usuario ingrese números telefónicos mediante el uso del teclado del radio, incluso si el radio no se encuentra en modo Teléfono.

Este modo de teclado de uso frecuente se inicia manteniendo oprimido el botón PTT mientras se oprimen los números requeridos. Esta función se aplica mientras funciona en la Personalidad convencional actual.

**Solo se accede:** Cuando el campo [Personalidad de solo recepción en la página 430](#page-1840-0) está **Desactivado** y la opción H de señalización de tono está presente, y cuando el radio admite modelos y opciones diferentes.

#### **10.34.9.4**

### **Activación de micrófono DTMF**

Este campo permite transmitir tonos de DTMF mediante el uso del teclado del radio, incluso si el radio no se encuentra en modo Teléfono.

Para iniciar el micrófono DTMF, mantenga presionado el botón Superior o Lateral o Cabezal de control mientras se envía el número del teclado DTMF. Esta selección se aplica mientras funciona en la Personalidad convencional actual.

**Solo se accede:** Cuando el campo [Personalidad de solo recepción en la página 430](#page-1840-0) está **Desactivado** y la opción H de señalización de tono está presente, y cuando el radio admite modelos y opciones diferentes.

### **10.34.9.5 Finalizar Tx en ausencia de voz**

Esta campo permite que el radio, durante una transmisión de voz de convencional, suelte el PTT automáticamente cuando su Procesador de señal digital (DSP) incorporado detecte una falta de voz del micrófono durante un período que supere el Temporizador de ausencia de voz.

Esta selección se aplica mientras funciona en la Personalidad convencional actual.

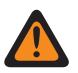

#### **ADVERTENCIA:**

La función no sirve cuando un radio en terreno:

- Está operando en Modo de emergencia y **Emergencia de micrófono de uso frecuente** o **Emergencia mediante silenciar audio** se encuentra actualmente activo (consulte también el Modo de transmisión automático de emergencia).
- Se está monitoreando actualmente en forma remota (consulte también Modo de radio remoto y Activación de monitor remoto de emergencia).

**Solo se accede:** Cuando el radio admite modelos y opciones diferentes.

#### **10.34.9.6 Selección de lista de rastreo**

En este campo se selecciona qué Lista de rastreo utiliza el radio mientras opera en modo Rastreo para la Personalidad convencional actual.

Esta Lista de rastreo determina a qué personas que llaman rastreará el radio (las escucha de manera activa) y considera desilenciar al canal convencional actual.

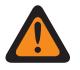

#### **ADVERTENCIA:**

Cuando el campo Audio plano analógico está **Activado**, este campo debe configurarse en **Ninguno**; de lo contrario, se vuelve no válido. Por lo tanto, no es posible activar ambas funciones en la misma personalidad.

Cuando el campo [Activación de rastreo de voto combinado en la página 479](#page-1889-0) está **Activado** para la Personalidad actual, este campo debe establecerse en **Convencional**[Tipo de rastreo](#page-2099-0) [en la página 689;](#page-2099-0) de lo contrario, se vuelve no válido.

Cuando el Sistema convencional al que se hace referencia en el campo [Sistema ASTRO en la](#page-1870-0) [página 460](#page-1870-0) es un tipo de sistema DVRS, este campo debe estar configurado en **Ninguno**; de lo contrario, no es válido.

El RadioCentral considera esta selección no válida cuando la personalidad tiene banda ancha LTE activada y esta Lista de rastreo seleccionada posee cualquier canal Miembro de lista de rastreo con la siguiente condición:

- El campo [Frecuencia de interferencia LTE presente en la página 437](#page-1847-0) de su Personalidad convencional debe estar configurado en **Activado** o
- el campo Frec de interferencia LTE presente de su Sistema de troncalización debe estar en **Verdadero** o
- el campo Tipo de cobertura del Sistema de troncalización configurado en **Roaming Inter-WACN**.

#### **NOTA:**

Un canal convencional tiene LTE activada cuando el Sistema convencional ASTRO al que se hace referencia de la personalidad tiene un Perfil de datos al que se hace referencia que posee una selección de Tipo del perfil de datos igual a **Convencional y banda ancha** o **Solo banda ancha**, y cuando la Fuente de banda ancha del Perfil de datos es **Módem de LTE interno**.

El RadioCentral considera esta selección no válida cuando el campo Frecuencia de interferencia LTE presente de la Personalidad convencional actual está **Activado**, y esta Selección de lista de rastreo hace referencia a una Lista de rastreo con un canal con Banda ancha de LTE activada de Miembros de datos designados.

#### **NOTA:** 0

Un canal convencional tiene LTE activada cuando el Sistema convencional ASTRO al que se hace referencia de la personalidad tiene un Perfil de datos al que se hace referencia que posee un Tipo del perfil de datos igual a **Convencional y banda ancha** o **Solo banda ancha** y cuando el campo Activación de LTE de Perfiles de datos está **Activado**.

#### **NOTA:**

Las funcionalidades Lista de rastreo y Miembro de lista de rastreo se definen en la ventana Lista de rastreo.

Solo las Listas de rastreo con selección **Convencional** o **Grupos de conversación** en el campo Tipo de rastreo son selecciones de lista de rastreo válidas para la Personalidad convencional actual.

Solo las Listas de rastreo con la selección **Prioridad inteligente** en el campo Tipo de rastreo son selecciones de lista de rastreo válidas para la Personalidad convencional actual sin un sistema DVRS.

El usuario inicia la edición de la Lista de rastreo con el switch de alternación Programación de la lista de rastreo, la selección del menú Lista de rastreo o pulsando prolongadamente el botón Rastrear.

El Rastreo de votación es una selección no válida en una personalidad clonable.

<span id="page-1889-0"></span>**Solo se accede:** cuando el campo Sistema de interfaz de sitio remoto en el Sistema convencional al que se hace referencia está **Desactivado**;

si está **Activado**, el campo [Tipo de voz/señal de Rx en la página 431](#page-1841-0) debe configurarse en **ASTRO**, y esta Selección de lista de rastreo debe ser **Ninguno**; de lo contrario, este campo se vuelve no válido.

#### **10.34.9.7**

### **Rastreo automático**

Este campo hace que el radio entre automáticamente al modo Exploración cuando el usuario selecciona (con el selector de canal) la Personalidad convencional actual.

También se invoca al rastreo automático cuando el radio se enciende en la personalidad actual.

Cuando se desactiva, el usuario puede invocar la operación del modo Rastreo mediante la pulsación del botón Rastreo, el switch de alternación Rastreo o la selección del menú Rastreo, mientras se opera en la Personalidad convencional actual.

**Solo se accede:** Cuando el campo [Selección de lista de rastreo en la página 477](#page-1887-0) no está configurado en **Ninguno**.

#### **10.34.9.8**

### **Activación de rastreo de voto combinado**

En este campo se activa el Rastreo de voto convencional combinado para la Personalidad convencional actual.

Cuando este campo está **Activado**, todas las Opciones de frecuencia (registros/filas) en la personalidad actual se usan para formar la lista de Rastreo de votación.

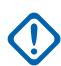

#### **IMPORTANTE:**

Además, cuando este campo está habilitado el número máximo de opciones de frecuencia se limita a 15.

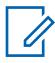

#### **NOTA:**

Es posible seleccionar los perfiles Opción de frecuencia desde la página Canales de Asignación de canal de zona; primero, la personalidad se selecciona en el campo Personalidad y el perfil Opciones de frecuencia se selecciona en el campo Opciones de frecuencia.

**Solo se accede:** cuando el radio admite modelos/opciones diferentes, y cuando la personalidad no se crea automáticamente mediante la función Clonación de zona; y

(cuando el campo Sistema de interfaz de sitio remoto en el Sistema convencional al que se hace referencia está **Desactivado**, si está **Activado**, entonces el campo [Tipo de voz/señal de Rx en la](#page-1841-0) [página 431](#page-1841-0) debe configurarse en **ASTRO**, y la selección Activación de rastreo de voto combinado debe estar en **Desactivado**; de lo contrario, este campo se vuelve no válido).

#### **10.34.9.9**

### **Dirección de Tx para rastreo de voto combinado**

En este campo se activan los perfiles Opciones de frecuencia de la Personalidad convencional actual para que varíen cuando esa Personalidad tenga activada la opción Activación de rastreo de voto combinado convencional.

Consulte el campo Activación de rastreo de voto combinado en la página 479. Cuando está desactivado, todas las opciones de frecuencia de Tx y las opciones de frecuencia de Rx específicas para la personalidad convencional actual deben ser iguales.

**Solo se accede:** cuando el campo Activación de rastreo de votación combinada está **Activado**.

<span id="page-1890-0"></span>**10.34.9.10**

### **Tipo de PTT inteligente**

Este campo le permite seleccionar una regla de bloqueo de canal que evita que el radio transmita mientras existe la condición **Inhibición encendida** de Tx seleccionada.

Esta selección se aplica mientras funciona en la Personalidad convencional actual.

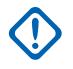

Ũ,

#### **IMPORTANTE:**

El campo [Anulación de tecla rápida en la página 481](#page-1891-0) es una función de anulación que corresponde a estas selecciones de **Inhibición de Tx encendida**. Esta función de anulación permite transmitir a pesar de la regla **Inhibición encendida** actualmente seleccionada.

### **NOTA:**

Si el usuario intenta transmitir (mediante la pulsación del botón PTT) mientras una regla de **Inhibición encendida** de Tx seleccionada no permite la transmisión, el radio se comportará de una de las dos siguientes maneras:

- Si la condición **Inhibición encendida** de Tx seleccionada se cumple, pero el radio está actualmente silenciado, suena un tono de alerta continua hasta que se suelta el botón PTT. Esto incluye, por ejemplo, los casos cuando el repetidor está ocupado con un conversación encriptada, pero el radio permanece silenciado debido a una falta de soporte seguro (**Inhibición encendida en símbolos de estado**).
- Si el radio está actualmente recibiendo y está silenciada ante una transmisión de voz, presionar el botón PTT hará que se reproduzca un tono de alerta breve; esto se debe a que el radio se desilencia y recibe al audio de voz más alto después de un breve intervalo.

**Solo se accede:** Cuando el campo [Personalidad de solo recepción en la página 430](#page-1840-0) está **Desactivado**, cuando el Sistema convencional al que se hace referencia no es un tipo de sistema de DVRS y (si el campo [Tipo de voz/señal de Rx en la página 431](#page-1841-0) está establecido en **ASTRO**, entonces el campo Sistema de interfaz de sitio remoto del Sistema convencional al que se hace referencia debe estar **Desactivado**).

El Tipo de PTT inteligente es compatible con las siguientes selecciones:

#### **Desactivado**

Permite la transmisión cuando se detecta cualquier transmisión en el canal actual.

#### **Inhibición en PL incorrecta**

Para llamadas de voz analógicas (No ASTRO): Evita las transmisiones cuando se detecta un silenciador de la portadora con un código de PL que no coincide con la personalidad o el canal actuales. Si el código de PL de canal ocupado coincide con la personalidad actual, se permiten las transmisiones de radio.

Para llamadas de voz digitales (ASTRO): Evita la transmisión cuando el radio no se desilencia debido a que recibe un ID de grupo de conversación que no coincide con el ID de grupo de conversación de la personalidad/canal actuales. Si el grupo de conversación de canal ocupado coincide para el ID de grupo de conversación de la personalidad/canal actuales, se permiten las transmisiones de radio.

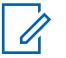

#### **NOTA:**

Los grupos de conversación permitidos se determinan mediante la Lista de grupo de conversación ASTRO a la que se hace referencia de la personalidad.

#### **Inhibición en operador**

Evita las transmisiones cuando se detecta un silenciador de la portadora en el canal actual.

#### **Inhibición en NAC correcto**

Evita la transmisión mientras el radio recibe una llamada de voz digital (ASTRO) que tiene un código de acceso a la red (NAC) coincidente para el canal actual (consulte [ID de Red de Rx en la](#page-1853-0) [página 443](#page-1853-0)).

#### <span id="page-1891-0"></span>**Inhibición en símbolos de estado**

Evita la transmisión mientras recibe una llamada de voz digital (ASTRO) y cuando el "último bit de estado de señal recibido" registrado fue **ocupado entrante** o **desconocido**.

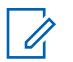

**NOTA:**

Solo es posible recibir señales analógicas cuando el campo Tipo de voz/señal de Rx es **No ASTRO** o **Modo mixto**, se ha seleccionado un Tipo de sistema MDC o QCII en el campo Tipo de señalización No ASTRO y se ha seleccionado el Sistema No ASTRO correspondiente para la Personalidad convencional actual.

Solo es posible recibir señales digitales cuando el campo Tipo de voz/señal de Rx está establecido en **Modo ASTRO** o **Modo mixto** y se ha seleccionado un Sistema convencional ASTRO en el campo [Sistema ASTRO en la página 460.](#page-1870-0)

#### **10.34.9.11**

### **Anulación de tecla rápida**

Permite anular la regla **Inhibición encendida** del campo Tipo de PTT inteligente seleccionado, lo que permite enviar una transmisión en un canal ocupado de manera informal.

El usuario puede lograr esto mediante la doble pulsación rápida del botón PTT. La doble pulsación rápida es cuando presiona el botón PTT, lo suelta y lo vuelve a presionar rápidamente, dentro de la hora especificada por el campo Temporizador de tecla rápida Smart PTT. Esta función se aplica a la Personalidad convencional actual.

**Solo se accede:** Cuando el campo [Personalidad de solo recepción en la página 430](#page-1840-0) está **Desactivado**, cuando el campo [Tipo de PTT inteligente en la página 480](#page-1890-0) no está **Desactivado**, cuando el Sistema convencional al que se hace referencia no es un tipo de sistema DVRS y (si el campo [Tipo de voz/señal de Rx en la página 431](#page-1841-0) está establecido en **ASTRO**, entonces el campo Sistema de interfaz de sitio remoto del Sistema convencional al que se hace referencia debe estar **Desactivado**).

#### **10.34.9.12**

#### **Tipo de señalización de incidentes**

En este campo se selecciona el tipo de señalización Disposición del personal o Seguridad pública táctica (TPS) para la Personalidad convencional actual.

#### **NOTA:**

Ninguna de estas selecciones tiene influencia en la función [Activación UI de seguridad pública](#page-1893-0) [táctica en la página 483.](#page-1893-0)

**Solo se accede:** Cuando la personalidad no es creada automáticamente por la función Clonación de zona y cuando el radio admite el modelo/opción.

Se admiten las siguientes selecciones:

#### **Desactivado**

No hay Disposición del personal ni Señalización de TPS disponible para el radio.

#### **Disposición del personal**

Permite la señalización de Responsabilidad del personal para la Personalidad convencional actual.

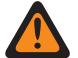

#### **ADVERTENCIA:**

Esta selección solo es válida cuando [Funcionamiento del teléfono](#page-173-0) está configurada en **Ninguna**; y

cuando [Tipo de voz/señal de Tx en la página 434](#page-1844-0) se configura en **ASTRO** y

cuando el Sistema convencional al que se hace referencia no es un tipo de sistema DVRS y

cuando ese Perfil de datos del Sistema convencional al que se hace referencia está configurado en **Convencional y banda ancha** o **Solo banda ancha**.

#### **Responsabilidad del personal con MDC**

Permite la Disposición del personal con MDC para la Personalidad convencional actual

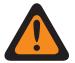

#### **ADVERTENCIA:**

Esta selección solo es válida cuando [Funcionamiento del teléfono](#page-173-0) está configurada en **Ninguna**; y

cuando [Tipo de voz/señal de Tx en la página 434](#page-1844-0) se configura en **ASTRO** y

cuando Tipo de voz/señal de Rx está configurado en **Modo mixto**; y

cuando Tipo de voz de Tx de Disposición del personal está configurado en **Analógico**; y

cuando el Tipo de señalización No ASTRO está configurado en **MDC** ; y

cuando RAC/Acceso a repetidor está desactivado y

cuando el Sistema convencional al que se hace referencia está configurado en Tipo de sistema ASTRO; y

cuando ese Perfil de datos del Sistema convencional al que se hace referencia está configurado en **Convencional y banda ancha** o **Solo banda ancha**.

#### **Seguridad pública táctica**

Activa la señalización TPS para la Personalidad convencional actual.

#### **ADVERTENCIA:**

Esta selección solo es válida cuando [Tipo de voz/señal de Rx en la página 431](#page-1841-0) está configurado en **Modo mixto**; y

cuando el Tipo de voz/señal de Tx está configurado en **ASTRO**; y

cuando el Tipo de señalización no ASTRO está configurado en **Ninguno**; y

cuando el campo [Grupo de conversación en la página 475](#page-1885-0) está **Desactivado**, y

cuando el campo [Rx/Tx de llamada selectiva en la página 470](#page-1880-0) está configurado en **Desactivado** o **Decodificación**; y

cuando el Sistema convencional al que se hace referencia no es un tipo de sistema DVRS y

cuando ese Perfil de datos del Sistema convencional al que se hace referencia de está configurado en **Convencional y banda ancha** o **Solo banda ancha**,

y

(cuando el campo Operación segura se encuentra **Desactivado**);

o

(cuando Operación segura está configurada en **Hardware** o **de privacidad digital avanzado**, y cuando [Voz Protegida/Enlace Abierto en la página 487](#page-1897-0) está configurado en **Borrar**).

### **10.34.9.13 Registro de responsabilidad del personal**

Este campo permite al radio registrar la Disposición del personal (PA) en el terminal de comandos de incidentes (ICT).

El registro se realiza mediante la transmisión de paquetes de registro de PA al ICT con la expectativa de recibir una

confirmación del ICT de una transmisión de registro exitosa. Si la transmisión del paquete de registro no se ha confirmado, el radio seguirá intentando realizar la transmisión del paquete el número de

<span id="page-1893-0"></span>veces definido en el campo [Intentos de Tx máximos en la página 511](#page-1921-0) de Troncalización en general. Esta función se aplica cuando funciona en la Personalidad convencional actual.

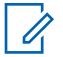

### **NOTA:**

El campo Radio en general, Responder a sondeos determina cuán a menudo (en minutos) el registro intentará realizarse nuevamente.

**Solo se accede:** cuando el campo [Tipo de señalización de incidentes en la página 481](#page-1891-0) se configura en **Disposición del personal** o **Disposición del personal con MDC**, y cuando el campo Registro de datos CAI en el Sistema convencional de la Personalidad convencional actual está **Desactivado**, y cuando los Datos de perfil a los que hace referencia ese Sistema convencional tiene el campo Modo ARS **Desactivado**, y cuando el radio admite modelos/opciones diferentes.

#### **10.34.9.14**

### **Tipo de voz de Tx**

En este campo se selecciona el modo Transmisión de voz (Tx) que se usa durante la operación Disposición del personal para la Personalidad convencional actual.

**Solo se accede:** cuando el campo [Tipo de señalización de incidentes en la página 481](#page-1891-0) se configura en **Disposición del personal** o **Disposición del personal con MDC**, y cuando el radio admite modelos/opciones diferentes.

Se admiten las siguientes selecciones:

#### **Digital**

El modo digital ASTRO se usa para transmitir voz durante una operación de Disposición del personal. El modo digital ASTRO no es válido para Disposición del personal con MDC.

#### **Analógico**

El modo analógico Sin ASTRO se utiliza para transmitir voz durante el funcionamiento de Disposición del personal .

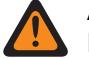

#### **ADVERTENCIA:**

Esta selección solo es válida conforme a una Personalidad convencional cuando el campo [Tipo de voz/señal de Rx en la página 431](#page-1841-0) está configurado en **Modo mixto**, cuando el campo [Grupo de conversación en la página 475e](#page-1885-0)stá **Desactivado** y cuando el campo [Rx/Tx](#page-1880-0) [de llamada selectiva en la página 470](#page-1880-0) no está configurado en **Codificar** o **Decodificar y codificar**.

#### **10.34.9.15**

### **Activación UI de seguridad pública táctica**

En este campo se activan diversas funciones Seguridad pública táctica (TPS) que están relacionadas con la operación del modo Emergencia para la Personalidad convencional actual.

Estas funciones incluyen Radio en general, Seguridad pública táctica: Balizas audibles de emergencia, Enrutamiento de balizas audibles de emergencia, Tono lateral de Soltar el PTT para llamada de emergencia e Índice de reintento de alarma de emergencia.

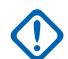

#### **IMPORTANTE:**

Esta función se aplica a la Personalidad convencional, independientemente de la selección del [Tipo de señalización de incidentes en la página 481](#page-1891-0) de esta personalidad.

**Solo se accede:** Cuando el radio admite modelos y opciones diferentes.

**10.34.9.16**

### **Personalidad del Modo Zona de peligro**

Este campo le permite activar el Modo Zona de peligro (HZM) mediante el switch concéntrico mientras funciona en la personalidad convencional actual.

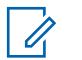

**NOTA:**

Este campo solo se aplica al radio APX NEXT XN.

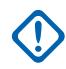

#### **IMPORTANTE:**

Cuando el HZM está **activado**, se deben cumplir las siguientes condiciones. El campo Sistema ASTRO en la personalidad convencional está configurado para un sistema ASTRO con los siguientes ajustes:

- El campo Selección de perfil de emergencia está conectado a un perfil de emergencia convencional.
- El campo Selección de perfil de emergencia no está configurado como **Tx de emergencia desactivada**.
- El campo Indicador de Rx de alarma de emergencia está **activado**.

El campo Tipo de señal/voz de Tx y Tipo de señal/voz de Rx está configurado como **ASTRO** o el campo Tipo de señalización de incidente no está configurado como **Desactivado**.

Cuando el campo Personalidad de HZM está seleccionado, el campo Tipo de reversión de emergencia se establece como **Canal seleccionado** o en otro canal vinculado a una personalidad de HZM.

**Solo se accede:** Cuando el radio es el modelo más reciente de normas de servicio contra incendios.

### **10.34.9.17 Solicitud de PTT entrante de DVRS formal**

Este campo activa PTT formal para el modo DVRS convencional. Las solicitudes de acceso de voz formal se envían mediante el reintento rápido en lugar de paciencia limitada.

**Solo acceso:** Este campo se aplica cuando el sistema ASTRO hace referencia a un sistema DVRS.

### **10.34.10 Teléfono**

Esta sección permite ver o definir el sistema telefónico o la funcionalidad de marcado telefónico para las Personalidades convencionales individuales.

Estas configuraciones se aplican cuando funciona en Modo teléfono.

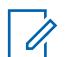

**NOTA:**

Cuando las funciones de personalidades convencionales se hayan definido de manera única, cada personalidad se puede asignar a la posición deseada del selector de canal del radio. Esto se hace en la página Canales de asignación de canal de zona.

Puede activar el modo Teléfono con una pulsación del botón Respuesta de llamada o Teléfono, o bien con una selección del menú Teléfono.

Se admiten los siguientes campos:

#### **10.34.10.1**

### **Selección de temporizador DTMF**

En este campo se selecciona un conjunto de parámetros de cronómetro de DTMF desde la página Cronómetro DTMF de Amplitud de teléfono.

<span id="page-1895-0"></span>Cada conjunto define parámetros en los siguientes tres campos: Retraso inicial, Duración de dígito y Retraso de interdígito. Esta selección se aplica mientras funciona en el Modo teléfono para la Personalidad convencional actual.

**Solo se accede:** (Cuando el radio admite modelos y opciones diferentes, y cuando el campo [Personalidad de solo recepción en la página 430](#page-1840-0) está **Desactivado**, cuando el campo [Funcionamiento](#page-173-0) [del teléfono](#page-173-0) está establecido en **Solo lista** o **Ilimitado** y cuando el Sistema convencional al que se hace referencia y que está seleccionado en el campo Sistema ASTRO no es un Tipo de sistema DVRS) y (si el campo [Tipo de voz/señal de Rx en la página 431](#page-1841-0) está establecido en **ASTRO**, entonces el campo Sistema de interfaz de sitio remoto del Sistema convencional al que se hace referencia debe estar **Desactivado**).

**10.34.10.2**

### **Selección de código de acceso automático**

En este campo se selecciona un conjunto de códigos de Acceso y Término de acceso DTMF predefinidos para su utilización el modo Teléfono para comunicarse con un sistema telefónico.

Los códigos de acceso y terminación de acceso del sistema telefónico están asociados en conjuntos que se denominan en el campo Nombre de códigos DTMF. Esta selección se aplica mientras funciona en el Modo teléfono para la Personalidad convencional actual.

**Solo se accede:** (Cuando el radio admite modelos y opciones diferentes, y cuando el campo [Personalidad de solo recepción en la página 430](#page-1840-0) está **Desactivado**, cuando el campo [Funcionamiento](#page-173-0) [del teléfono](#page-173-0) está establecido en **Solo lista** o **Ilimitado** y cuando el Sistema convencional al que se hace referencia y que está seleccionado en el campo Sistema ASTRO no es un Tipo de sistema DVRS) y (si el campo [Tipo de voz/señal de Rx en la página 431](#page-1841-0) está establecido en **ASTRO**, entonces el campo Sistema de interfaz de sitio remoto del Sistema convencional al que se hace referencia debe estar **Desactivado**).

### **10.34.11 Encriptación**

Esta sección permite ver o definir la funcionalidad Seguridad para comunicaciones codificadas de transmisión y recepción seguras.

Esta funcionalidad puede personalizarse para la Personalidad convencional individual.

#### **NOTA:**

Cuando las funciones de personalidades convencionales se hayan definido de manera única, cada personalidad se puede asignar a la posición deseada del selector de canal del radio. Esto se hace en la página Canales de asignación de canal de zona.

#### **10.34.11.1**

### **Tipo de voz/señal seguro**

En este campo se selecciona el modo Señalización de voz encriptada segura para la Personalidad convencional actual.

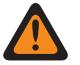

#### **ADVERTENCIA:**

Cuando el campo [Tipo de voz/señal de Rx en la página 431](#page-1841-0) está establecido en **ASTRO** o **Modo mixto**, ASTRO se convierte en el modo de señal/voz seguro válido.

Cuando el campo Tipo de voz/señal de Rx está establecido en **No ASTRO**, SecureNet se convierte en el modo de señal/voz seguro válido.

**Solo se accede:** cuando el campo [Operación segura en la página 301](#page-1711-0) está configurado en **Hardware**, o (cuando el campo [Operación segura en la página 301](#page-1711-0) está configurado en **Software**, y cuando el campo [Tipo de voz/señal de Rx en la página 431](#page-1841-0) está configurado en **ASTRO** o **modo mixto**).

Se admiten las siguientes selecciones:

#### <span id="page-1896-0"></span>**ASTRO**

Cuando el campo Tipo de voz/señal de Rx está establecido en **ASTRO** o **Modo mixto**.

#### **SecureNet**

Cuando el campo Tipo de voz/señal de Rx está establecido en **No ASTRO**.

#### **10.34.11.2 Transmisión XL**

Este campo activa Estándar de encryption de datos - Rango extendido (DES-XL) analógico/ SecureNet™ para la Personalidad convencional actual.

DES XL es un estándar de encryption Tipo 3 (nivel medio).

Cuando se desactiva, el Estándar de encryption de datos (DES) analógico/de SecureNet se aplica a la Personalidad convencional actual.

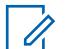

### **NOTA:**

Las comunicaciones recibidas del chip XL seguro no necesitan configurarse, ya que este desencripta automáticamente transmisiones continuas XL y no XL.

**Solo se accede:** cuando el campo Operación segura se configura en **Hardware**, y cuando el campo [Tipo de voz/señal de Rx en la página 431](#page-1841-0) está en **Sin ASTRO**, y cuando el campo [Voz Protegida/](#page-1897-0) [Enlace Abierto en la página 487](#page-1897-0) no está en **Borrar**, y cuando el campo [Tipo de voz/señal seguro en la](#page-1895-0) [página 485](#page-1895-0) es **Securenet**, y cuando el radio admite modelos/opciones diferentes.

### **10.34.11.3 DES-XL Tx predeterminado**

Este campo habilita el algoritmo Estándar de encriptación de datos – Rango extendido (DES-XL) como predeterminado para todas las transmisiones de voz y datos encriptadas mientras funciona en la Personalidad convencional.

Esto solo se cumple cuando el usuario no inicia una transmisión durante el tiempo de desconexión de recepción de ID de clave. DES XL es un estándar de encryption Tipo 3 (nivel medio).

Cuando se desactiva, el Estándar de encryption de datos - respuesta de salida (DES-OFB) digital se aplica a la Personalidad convencional actual.

#### **IMPORTANTE:**

Esta función solo se aplica cuando el radio está equipado con un módulo de encryption de algoritmo doble DES-XL/DES-OFB.

**Solo se accede:** cuando el radio admite modelos/opciones diferentes, y cuando [Tipo de voz/señal de](#page-1841-0) [Rx en la página 431](#page-1841-0) es **ASTRO** o **modo Mixto**, y cuando el campo [Operación segura en la página 301](#page-1711-0) se configura en **Hardware**, y (cuando el campo [Tipo de voz/señal seguro en la página 485](#page-1895-0) es **ASTRO**, y cuando el campo [Grupo de conversación en la página 475](#page-1885-0) de ASTRO está **Activado**, o cuando el campo [Voz Protegida/Enlace Abierto en la página 487](#page-1897-0) es **Seleccionar** o **Asegurar**, o (cuando se ha seleccionado un Tipo de sistema **ASTRO** al que se hace referencia del Sistema convencional que tiene un Perfil de datos válido al que se hace referencia, y cuando el campo Datos de terminal en ese Perfiles de datos está **Activado**), y cuando el campo [Paquete de datos seguro/borrar conexión en la](#page-1898-0) [página 488](#page-1898-0) es **Seleccionar** o **Asegurar**.

### <span id="page-1897-0"></span>**10.34.11.4 Voz Protegida/Enlace Abierto**

En este campo se selecciona el modo Transmisión de encryption seguro para la Personalidad convencional actual.

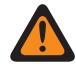

#### **ADVERTENCIA:**

Cuando el campo Audio plano analógico está **Activado**, este campo debe configurarse en **Borrar**; de lo contrario, se vuelve no válido. Por lo tanto, no es posible activar ambas funciones en la misma personalidad.

(Cuando la Banda de frecuencia primaria es **900 MHz**), (cuando Permitir frecuencias no válidas está **Activado**, cuando 900 MHz utilizados en Codeplug está **Activado**), (cuando el campo Operación segura está establecido en **Hardware**, cuando el campo [Tipo de voz/señal de Rx](#page-1841-0) [en la página 431](#page-1841-0) está establecido en **No ASTRO** y cuando [Desviación de Tx/espaciamiento de](#page-1852-0) [canal en la página 442](#page-1852-0) para uno de los perfiles de Opciones de frecuencia actuales (registros/ filas) está establecido en **2,5 khz/12,5 khz**), este campo se debe establecer en **No encriptado**; de lo contrario, se invalida.

**Solo se accede:** (cuando el campo [Operación segura en la página 301](#page-1711-0) está configurado en **Hardware** o **Software**, y cuando el campo [Grupo de conversación en la página 475](#page-1885-0) está desactivado, y cuando la función Clonación de zona no crea automáticamente la personalidad; y

(cuando el campo [Tipo de voz/señal de Rx en la página 431](#page-1841-0) está en **modo Mixto** o **ASTRO**; y

cuando el campo Sistema de interfaz de sitio remoto en el Sistema convencional al que se hace referencia está desactivado);

 $\Omega$ 

(cuando el campo [Operación segura en la página 301](#page-1711-0) está configurado en **Hardware**, y cuando el campo [Tipo de voz/señal de Rx en la página 431](#page-1841-0) está en **Sin ASTRO**).

Se admiten las siguientes selecciones:

#### **Seleccionar**

Permite activar o desactivar las comunicaciones encriptadas seguras.

Ya sea con la pulsación del botón Selección de Tx segura o el switch de alternación Selección de Tx segura o la selección del menú Seguro permite al usuario alterar entre las comunicaciones seguras y sin encryption para ese canal.

#### **Borrar**

Conecta o activa el canal en la operación convencional normal (no segura).

#### **Encriptación**

Conecta o activa el canal en la operación encriptada segura.

#### **10.34.11.5**

### **Conexión de clave de voz**

En este campo se selecciona la clave de encryption de voz que se aplica mientras funciona en la Personalidad convencional actual.

**Solo se accede:** Cuando el campo Voz Protegida/Enlace Abierto en la página 487 se puede configurar y no está en **No encriptado** y cuando el radio admite modelos y opciones diferentes.

Se admiten las siguientes selecciones:

#### **Seleccionar**

Permite seleccionar la clave de encryption seguro que corresponde.

#### <span id="page-1898-0"></span>**Compacto**

La clave seleccionada desde el campo Selección de clave de voz en la página 488 se ajusta de forma permanente a la Personalidad convencional actual.

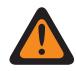

**ADVERTENCIA:**

La selección del menú Clave debe elegirse para que el usuario pueda seleccionar claves para la Personalidad convencional actual.

#### **10.34.11.6 Selección de clave de voz**

En este campo se selecciona la clave de encryption de voz que se aplica mientras funciona en la Personalidad convencional actual.

Estas claves se programan en la Lista de clave de encryption segura.

#### **IMPORTANTE:**

Cuando el campo [ASTRO OTAR en la página 492](#page-1902-0) está **Activado** para la Personalidad convencional actual, el valor de Selección de clave se elige en la Lista de referencias de clave de encryption de hardware seguro de la función Perfil de KMF seguro seleccionada en el campo Índice de perfil de KMF para la Personalidad convencional actual.

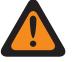

### **ADVERTENCIA:**

Considere que la aplicación en realidad apunta a las claves de la Lista de clave de encryption para esta selección; las claves individuales de la Lista de referencias de clave de encryption de hardware seguro hacen referencia a las claves de la Lista de clave de encryption en el campo Referencia de clave de encryption. Por lo tanto, cuando ASTRO OTAR está **Activado**, cualquier clave que se seleccione primero se debe definir en la Lista de referencias de clave de encryption para hardware seguro.

Cuando el campo ASTRO OTAR está **Desactivado** para la Personalidad convencional actual, este valor de Selección de clave se elige directamente en la Lista de clave de encryption de la ventana Encryption en general.

**Solo se accede:** Cuando el campo [Voz Protegida/Enlace Abierto en la página 487](#page-1897-0) se puede configurar y no está en **No encriptado** y cuando el radio admite modelos y opciones diferentes.

#### **10.34.11.7**

### **Ignorar voz no encriptada de Rx**

Este campo permite que el radio ignore todas las comunicaciones de Borrar (sin encryption seguro) mientras se opera en la Personalidad convencional actual.

**Solo se accede:** cuando el campo [Operación segura en la página 301](#page-1711-0) se configura en **Hardware** o **Software**; y

(SI el campo [Tipo de voz/señal de Rx en la página 431](#page-1841-0) está establecido en **ASTRO**, ENTONCES el campo Sistema de interfaz de sitio remoto del Sistema convencional al que se hace referencia debe desactivarse).

#### **10.34.11.8**

### **Paquete de datos seguro/borrar conexión**

En este campo se selecciona el modo de transmisión de datos por paquete de la Asociación de Funcionarios de Comunicaciones de Seguridad Pública (APCO) para la Personalidad convencional.

**Solo se accede:** (cuando el radio admite modelos/opciones diferentes, y cuando el [Tipo de voz/señal](#page-1841-0) [de Rx en la página 431](#page-1841-0) se configura en **modo ASTRO** o **modo Mixto**, y cuando el campo [Operación](#page-1711-0) [segura en la página 301](#page-1711-0) se configura en **Hardware** o **Software**, y cuando el Sistema convencional al que se hace referencia no es un Tipo de sistema DVRS, y cuando la función Clonación de zona no crea de forma automática la personalidad);

#### y

(cuando el campo Activar [Inhibición táctica] está activado o cuando el Sistema convencional al que se hace referencia tiene una referencia válida [Perfiles de datos en la página 376](#page-1786-0) seleccionada, y cuando el campo [Datos de terminal en la página 380](#page-1790-0) de ese Perfil de datos está activado).

Se admiten las siguientes selecciones:

#### **Borrar**

El radio transmite datos por paquete APCO en modo no seguro.

#### **Encriptación**

El radio transmite datos por paquete APCO en modo de encryption seguro.

**10.34.11.9**

### **Selección de clave de paquete de datos**

En este campo se selecciona la clave de encryption que se usará para transmisiones de datos por paquete de la Asociación de Funcionarios de Comunicaciones de Seguridad Pública (APCO).

Esta selección se aplica a la Personalidad convencional actual.

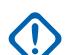

#### **IMPORTANTE:**

Cuando el campo [ASTRO OTAR en la página 492](#page-1902-0) está **Activado** para la Personalidad convencional actual, el valor de Seleccionar clave se elige desde la Lista de referencias de clave de encryption de hardware seguro de la función Perfiles seguros de KMF seleccionada en el campo [Índice de perfil de ASTRO OTAR en la página 492](#page-1902-0) para la Personalidad convencional actual.

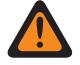

#### **ADVERTENCIA:**

Considere que la aplicación en realidad apunta a las claves de la Lista de clave de encryption para esta selección; las claves individuales de la Lista de referencias de clave de encryption de hardware seguro hacen referencia a las claves de la Lista de clave de encryption en el campo Referencia de clave de encryption. Por lo tanto, cuando ASTRO OTAR está **Activado**, cualquier clave que se seleccione primero se debe definir en la Lista de referencias de clave de encryption para hardware seguro.

Cuando el campo ASTRO OTAR está **Desactivado** para la Personalidad convencional actual, este valor de Selección de clave se elige directamente en la Lista de clave de encryption de la ventana Encryption en general.

**Solo se accede:** (cuando el radio admite modelos/opciones diferentes, y cuando [Tipo de voz/señal](#page-1841-0) [de Rx en la página 431](#page-1841-0) se configura en **modo ASTRO** o **modo Mixto**, y cuando el campo [Operación](#page-1711-0) [segura en la página 301](#page-1711-0) se configura en **Hardware**, y cuando el mencionado Sistema convencional no es un Tipo de sistema DVRS, y ([cuando el campo Activación de la inhibición táctica está **Activado**], o [cuando el mencionado Sistema convencional tiene un Perfil de datos válido seleccionado al que se hace referencia, y cuando el campo Datos de terminal en ese Perfil de datos está **Activado**]).

#### **10.34.11.10**

### **Ignorar datos por paquete no encriptados Rx**

Este campo hace que el radio ignore todas las comunicaciones de datos por paquete convencionales de ASTRO (sin encryption seguro) mientras funciona en la Personalidad convencional.

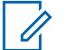

#### **NOTA:**

Para obtener más información sobre los datos por paquete de sistemas ASTRO, consulte la Ventana de perfil de datos y el Sistema convencional. ASTRO, campo Selección de perfil de datos.

**Solo se accede:** (cuando [Tipo de voz/señal de Rx en la página 431](#page-1841-0) se configura en **modo ASTRO** o **modo Mixto**, y cuando el campo [Operación segura en la página 301](#page-1711-0) se configura en **Hardware**

o **Software**, y cuando el campo [Paquete de datos seguro/borrar conexión en la página 488](#page-1898-0) es **Asegurar**, y cuando el radio admite modelos/opciones diferentes);

y

(cuando el Sistema convencional al que se hace referencia no es un Tipo de sistema DVRS; y cuando ese Sistema convencional referenciado tiene un Perfil de datos seleccionado válido; y cuando el campo [Datos de terminal en la página 380](#page-1790-0) en dicho Perfil de datos está activado).

#### **10.34.11.11**

### **Detección de código adecuado**

Este campo hace que el altavoz del radio se desilencie solo en datos de SecureNet™ cuando estos están encriptados con la clave de seguridad correcta.

La clave de seguridad encriptada es difícil de descifrar para los radios con un chip de encryption interno o un dispositivo de Cargador de variables de clave (KVL). Esta función se aplica a la Personalidad convencional actual.

**Solo se accede:** Cuando el campo Operación segura está configurado como **Hardware**, cuando el campo [Tipo de voz/señal seguro en la página 485](#page-1895-0) es **Securenet** y cuando el radio admite modelos y opciones diferentes.

### **10.34.11.12**

### **OTAR Tx (Tx de OTAR)**

Este campo habilita el radio para transmitir ASTRO y Regeneración de clave inalámbrica (OTAR) de MDC para la Personalidad convencional actual.

Las transmisiones de OTAR incluyen: Solicitudes de regeneración de clave, Confirmaciones de retraso o Confirmaciones de encendido.

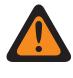

#### **ADVERTENCIA:**

Se debe programar su capacidad para iniciar solicitudes de regeneración de clave.

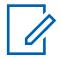

#### **NOTA:**

**Solicitudes de regeneración de clave:** Cuando el campo [ASTRO OTAR en la página 492](#page-1902-0) está activado para el canal actual, y ASTRO y MDC están disponibles para el canal (consulte [Tipo de voz/señal de Rx en la página 431](#page-1841-0)**modo Mixto**), las solicitudes de regeneración de clave iniciadas por el usuario siempre se transmiten con OTAR ASTRO. Sin embargo, cuando el radio responde a una transmisión de OTAR, el radio siempre transmite utilizando el mismo tipo de OTAR que se recibió.

**Configuración del modo mezclado ASTRO y MDC:** Cuando el campo Tipo de voz/señal de Rx está configurado en **modo Mixto**, se debe seleccionar un Sistema convencional de Tipo de sistema ASTRO en el campo [Sistema ASTRO en la página 460,](#page-1870-0) y se debe seleccionar **MDC** en el campo Tipo de señalización Sin ASTRO, lo que permite que un Sistema convencional de Tipo de sistema MDC se seleccione en el campo Sistema sin ASTRO.

### **El Sistema convencional no es un Tipo de sistema DVRS**

**Solo se accede:** Cuando el campo [Operación segura en la página 301](#page-1711-0) está en **Hardware** o **Software** y el campo [Estándar de encryption avanzado \(AES256\) en la página 302](#page-1712-0) está activado; y

cuando el campo [Activación de OTAR en la página 303](#page-1713-0) está activado; y

cuando el campo [Personalidad de solo recepción en la página 430](#page-1840-0) está desactivado, y cuando el radio admite modelos y opciones diferentes;

y

(cuando el campo [Activación de ASTRO OTAR en la página 304](#page-1714-0) está activado; y

cuando el campo [Activación de MDC OTAR en la página 307](#page-1717-0) está activado).

O

(cuando el campo Activación de ASTRO OTAR está activado y cuando el campo Activación de OTAR de MDC está desactivado; y cuando el [Tipo de voz/señal de Rx en la página 431](#page-1841-0) está en **ASTRO** o **modo Mixto**); O (cuando el campo Activación de ASTRO OTAR está deshabilitado; y

cuando el campo Activación de MDC OTAR está habilitado y

cuando el campo Tipo de voz/señal de Rx está en **Sin ASTRO** o **modo Mixto**;

y cuando el campo [Tipo de señalización sin ASTRO en la página 462](#page-1872-0) es **MDC**).

### **El Sistema convencional es un Tipo de sistema DVRS**

Cuando el campo [Operación segura en la página 301](#page-1711-0) está en **Hardware** o **Software** y el campo [Estándar de encryption avanzado \(AES256\) en la página 302](#page-1712-0) está activado; y

cuando el campo [Activación de OTAR en la página 303](#page-1713-0) está activado; y

cuando el campo [Personalidad de solo recepción en la página 430](#page-1840-0) está desactivado, y cuando el radio admite modelos y opciones diferentes;

y

(cuando el campo [Activación de ASTRO OTAR en la página 304](#page-1714-0) está activado; y cuando el campo [Activación de MDC OTAR en la página 307](#page-1717-0) esté activado); y cuando el [Tipo de voz/señal de Rx en la página 431](#page-1841-0) está en **modo Mixto**; y y cuando el campo [Tipo de señalización sin ASTRO en la página 462](#page-1872-0) es **MDC**); O

(cuando el campo Activación de ASTRO OTAR está activado y cuando el [Tipo de voz/señal de Rx en la página 431](#page-1841-0) no está configurado en **Sin ASTRO**).

### <span id="page-1902-0"></span>**10.34.11.13 ASTRO OTAR**

Este campo activa la capacidad del radio para recibir Regeneración de clave inalámbrica (OTAR) de ASTRO o recibir MDC OTAR para la Personalidad convencional actual.

### **NOTA:**

Para que tanto ASTRO OTAR como MDC OTAR reciban capacidad en el mismo canal, el campo [Tipo de voz/señal de Rx en la página 431](#page-1841-0) debe estar establecido en **Modo mixto**. ASTRO OTAR tiene prioridad sobre MDC OTAR; sin embargo, si se recibe una MDC OTAR, el radio primero intentará responder con MDC OTAR.

#### **IMPORTANTE:**

Cuando el campo [Activación de ASTRO OTAR en la página 304](#page-1714-0) está **Activado** para los valores actuales de Selección de clave de hardware de la Personalidad convencional, los valores de Selección de clave de hardware para esta personalidad utilizan [Lista de](#page-1731-0) [referencias de clave de encryption de hardware seguro en la página 321](#page-1731-0) del Perfil KMF seguro seleccionado en este Índice de perfil KMF para la Personalidad convencional actual.

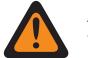

#### **ADVERTENCIA:**

Tenga en cuenta que RadioCentral se dirige realmente a las claves de la [Lista de clave](#page-1727-0) [de encryption en la página 317](#page-1727-0) para esta selección; las claves individuales de la Lista de referencias de clave de encryption de hardware seguro hacen referencia a las claves de la Lista de clave de encryption del campo [Referencia de clave de encryption en la](#page-1732-0) [página 322](#page-1732-0). Por lo tanto, cuando ASTRO OTAR está activado, cualquier clave que se seleccione primero se debe definir en la Lista de referencias de clave de encryption para hardware seguro.

Cuando el campo [Activación de ASTRO OTAR en la página 304](#page-1714-0) está **Desactivado** para la Personalidad convencional actual, los valores de Selección de clave de hardware se eligen directamente en la Lista de clave de encryption de la ventana Asegurar amplitud.

**Solo se accede:** cuando el campo [Operación segura en la página 301](#page-1711-0) está en **Hardware** o **Software**, y cuando el campo [Estándar de encryption avanzado \(AES256\) en la página 302](#page-1712-0) está activado; y

cuando el [Tipo de voz/señal de Rx en la página 431](#page-1841-0) está en **modo ASTRO** o **modo Mixto**; y

cuando el campo [Activación de OTAR en la página 303](#page-1713-0) está **Activado**; y

cuando el campo [Activación de ASTRO OTAR en la página 304](#page-1714-0) está **Activado**; y

cuando la función Clonación de zona no crea automáticamente la personalidad; y

Cuando el radio admite modelos y opciones diferentes.

# **10.34.11.14**

### **Índice de perfil de ASTRO OTAR**

En este campo se selecciona el Perfil de instalación de administración de claves (KMF) segura para usar mientras funciona en el modo ASTRO de Regeneración de clave inalámbrica (OTAR).

Esta selección se aplica mientras funciona en la Personalidad convencional actual.

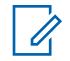

### **NOTA:**

Todos los parámetros de ASTRO OTAR especificados en el perfil KMF seleccionado se aplican para la Personalidad convencional actual.

# **ADVERTENCIA:**

Este campo no es válido cuando esta personalidad hace referencia a un Sistema convencional (que tiene un tipo de sistema de **ASTRO**), que hace referencia a un perfil de datos (que tiene un tipo de perfil de datos de **Convencional y banda ancha** o **Solo banda ancha**) y cuando el campo Dirección IP de KMF está establecido en 0.0.0.0.

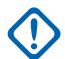

### **IMPORTANTE:**

Cuando el campo [ASTRO OTAR en la página 492](#page-1902-0) está **Activado** para la Personalidad convencional actual, los valores de Selección de clave de hardware para esta personalidad usan la Lista de referencias de clave de encryption de hardware seguro del Perfil KMF seguro seleccionado en el campo Índice de perfil KMF para la Personalidad convencional actual.

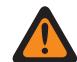

### **ADVERTENCIA:**

Considere que la aplicación en realidad apunta a las claves de la Lista de clave de encryption para esta selección; las claves individuales de la Lista de referencias de clave de encryption de hardware seguro hacen referencia a las claves de la Lista de clave de encryption en el campo Referencia de clave de encryption. Por lo tanto, cuando OTAR de ASTRO está en **Activado** cualquier clave que se seleccione primero se debe definir en la Lista de referencias de clave de encryption de hardware seguro.

Cuando el campo OTAR de ASTRO está **Desactivado** para la Personalidad convencional actual, los valores de Selección de clave de hardware se eligen directamente en la Lista de clave de encryption de la ventana Asegurar amplitud.

**Solo se accede:** cuando el campo [Operación segura en la página 301](#page-1711-0) está en **Hardware** o **Software**, y el campo [Estándar de encryption avanzado \(AES256\) en la página 302](#page-1712-0) está activado; y

cuando el campo OTAR de ASTRO está **Activado** y aplicable; y

cuando el [Tipo de voz/señal de Rx en la página 431](#page-1841-0) está en **ASTRO** o **modo Mixto**; y

cuando el campo [Activación de ASTRO OTAR en la página 304](#page-1714-0) está activado; y

cuando el campo [Activación de OTAR en la página 303](#page-1713-0) está activado; y

cuando el campo Activación de regeneración de clave táctica está desactivado; y

Cuando el radio admite modelos y opciones diferentes.

Se admiten las siguientes selecciones:

- Desactivado
- Perfiles KMF seguros disponibles

#### **10.34.11.15**

### **Tiempo de silencio de eco**

En este campo se selecciona la cantidad de tiempo que el altavoz del radio permanece silenciado inmediatamente después de una trasmisión encriptada segura.

Es decir, para sistemas de repetidor que tienen una gran cantidad de retardo de carga útil de datos, la última parte de la transmisión de voz encriptada puede escucharse nuevamente después de dejar de pulsar. Este tiempo puede permitir retrasos del sistema del repetidor, lo que silencia este efecto de eco posible. Este tiempo comienza cuando se suelta el botón PTT. Esta selección se aplica a la Personalidad convencional actual.

<span id="page-1904-0"></span>**Solo se accede:** (cuando el campo [Grupo de conversación en la página 475](#page-1885-0) de ASTRO está **Activado**, o cuando el campo Grupo de conversación ASTRO está **Desactivado**, y cuando el campo [Voz Protegida/Enlace Abierto en la página 487](#page-1897-0) es **Seleccionar** o **Asegurar**); y

(cuando el campo [Operación segura en la página 301](#page-1711-0) campo está configurado en **Hardware** o **Software**, y cuando el campo [Tipo de voz/señal de Rx en la página 431](#page-1841-0) está configurado en **ASTRO** o **modo Mixto**).

#### Mesa 217: Rango

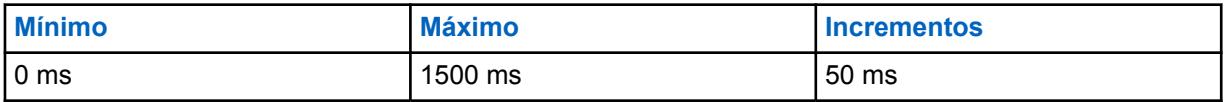

**10.34.11.16**

### **Selección de rastreo**

En este campo se selecciona la cantidad de tiempo que el radio espera durante el modo Rastreo activa para detectar una transmisión de SecureNet™ codificada (Sin ASTRO).

Este período de espera comienza cuando se detecta el silenciador de la portadora. Esta función se aplica a la [Selección de lista de rastreo en la página 477](#page-1887-0) seleccionada de la Personalidad convencional actual y solo cuando explora un canal de miembros de lista de rastreo codificado de SecureNet.

**Solo se accede:** Cuando el campo Operación segura está configurado en **Hardware**, cuando el campo [Transmisión XL en la página 486](#page-1896-0) está **Desactivado**, cuando el campo [Tipo de voz/señal](#page-1895-0) [seguro en la página 485](#page-1895-0) es **Securenet** y cuando el radio admite modelos y opciones diferentes.

Se admiten las siguientes selecciones:

#### **No XL**

Si el canal de miembro de la Lista de rastreo está configurado en SecureNet no XL, el radio espera el período especificado en el campo Duración sin silenciador de rastreo no XL.

#### **No XL y XL**

Si el canal de miembro de la Lista de rastreo está configurado en SecureNet XL y no XL, el radio espera el período especificado en el campo Duración sin silenciador de rastreo no XL.

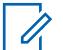

**NOTA:**

XL requiere un período de espera más largo.

#### **10.34.11.17 Conexión de interrupción de rastreo**

En este campo se selecciona optimizar el algoritmo de desilenciamiento de rastreo relacionado con las llamadas codificadas de SecureNet™ (Sin ASTRO).

El algoritmo también se basa en la configuración de [Tipo desilenciar en la página 466](#page-1876-0) seleccionada para la Personalidad convencional actual. Esta funcionalidad se aplica cuando intenta desilenciar en los canales de Miembro de lista de rastreo (solo convencional). Esta selección se aplica a la Personalidad convencional actual.

**Solo se accede:** Cuando el campo Operación segura está configurado como **Hardware**, cuando el campo [Tipo de voz/señal de Rx en la página 431](#page-1841-0) es **No ASTRO** y cuando el radio admite modelos y opciones diferentes.

Se admiten las siguientes selecciones:

#### **Ambos**

Esta selección es la menos eficiente debido a la consideración de todos los tipos de rastreo posibles.

#### **Solo sin encriptar**

Se aplican configuraciones internas del radio a PL, DPL, el silenciador de la portadora (CSQ) y la señalización.

#### **Solo encriptado**

Usa la duración sin silenciador adecuada con base en la selección del campo [Selección de rastreo](#page-1904-0) [en la página 494](#page-1904-0) XL o no XL.

#### **10.34.11.18**

#### **ID de clave**

En este campo se selecciona el método de ID de clave mientras funciona en la Personalidad convencional actual.

**Solo se accede:** Cuando la opción Operación segura está configurada en **Hardware**, cuando el campo Tipo de señalización No ASTRO es **MDC**, cuando el campo es **Securenet** y cuando el radio admite modelos y opciones diferentes.

Se admiten las siguientes selecciones:

#### **Solo Tx (transmisión)**

Transmitir el ID de clave al comienzo de cada transmisión.

#### **Solo Rx (recepción)**

Cambiar el ID de clave a lo especificado al comienzo de cada mensaje de recepción. Si dicho mensaje no especifica un ID de clave, el radio usará el actual.

#### **Tx y Rx (recepción/transmisión)**

Selecciona ambas funciones anteriores.

#### **Ninguno**

No selecciona ninguna de las funciones anteriores.

#### **10.34.11.19**

### **Retraso de XL después de ID de clave**

En este campo se selecciona la cantidad de tiempo que el radio espera después de una transmisión de código de ID de clave antes de transmitir audio encriptado de rango extendido (XL).

Esta selección se aplica mientras funciona en la Personalidad convencional actual.

**Solo se accede:** Cuando el campo Operación segura está establecido en **Hardware**, cuando el [Tipo](#page-1841-0) [de voz/señal de Rx en la página 431](#page-1841-0) es **No ASTRO**, cuando el Tipo de señalización No ASTRO es **MDC**, cuando el campo [Voz Protegida/Enlace Abierto en la página 487n](#page-1897-0)o está en **No encriptado** , cuando el campo [Transmisión XL en la página 486](#page-1896-0) está **Activado**, cuando el campo [Tipo de voz/señal](#page-1895-0) [seguro en la página 485](#page-1895-0) es **Securenet**, cuando el campo ID de clave en la página 495 es **Solo Tx** o **Tx y Rx** y cuando el radio admite modelos y opciones diferentes.

#### Mesa 218: Rango

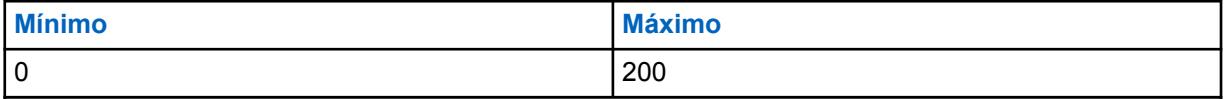

**10.34.11.20**

### **ASTRO OTAR de banda ancha**

Si este campo está activado, puede utilizar Regeneración de clave por el aire (OTAR) a través de banda ancha en canales analógicos.

**Solo se accede:** Cuando se cumplen las siguientes condiciones.

- El radio admite modelos y opciones diferentes.
- El campo Operación segura está configurado en **Hardware** o en **Software**, y el estándar de encryption avanzado (AES) está activado.
- El campo Activación de ASTRO OTAR está activado.
- Los campos Personalidad convencional y Tipo de voz/señal de Rx están configurados en **No ASTRO**.
- La Personalidad de solo recepción está desactivada.

### **10.34.12**

### **Avanzada**

Esta sección permite ver o definir la funcionalidad más diversa y compleja de las Personalidades convencionales individuales.

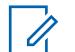

**NOTA:**

Cuando las funciones de personalidades convencionales se hayan definido de manera única, cada personalidad se puede asignar a la posición deseada del selector de canal del radio. Esto se hace en la página Canales de asignación de canal de zona.

#### **10.34.12.1**

### **AGC de RF avanzado**

En este campo se selecciona el tipo de Control automático de ganancia (AGC) de la Frecuencia de recepción (RF) que se aplica a la Personalidad convencional actual.

Se admiten las siguientes selecciones:

#### **Desactivado**

Incluso cuando está **Desactivado**, el radio usa una forma básica de AGC incorporado al receptor del radio. Esta protección incorporada ayuda a evitar la saturación de la señal y del receptor que puede dañar los componentes del radio.

#### **Estándar**

Activa una forma avanzada de AGC de RF, que busca evitar la interferencia de intermodulación (IM) mediante la detección y la remoción de toda interferencia recibida causada por fuentes externas.

#### **Mejorado**

Activa el radio para usar esquemas adicionales a fin de disminuir la interferencia de IM, lo que limpia la señal.

#### **Inteligente**

Permite que el radio utilice un esquema único para mejorar la inmunidad a la interferencia cuando está cerca de estaciones base de fase 2 de transmisión Simulcast lineal y APCO. La opción inteligente es mutuamente excluyente con la casilla de verificación de protección de banda ancha.

#### **IMPORTANTE:**

El ACG de RF avanzado **Estándar** y **Mejorado** pueden degradar el rendimiento de los canales que no experimentan una interferencia de IM. Por lo tanto, solo se deben activar estas selecciones en canales con problemas de interferencia de IM.

**10.34.13 Un toque**

Esta sección permite ver o definir selecciones de **Función** e **Índice** de Un toque específicas para hasta cuatro pulsaciones del botón Un toque o selecciones de menú de Un toque.

Un toque permite crear menús de navegación o atajos de botones. Estos atajos reducen significativamente el esfuerzo que el usuario del radio realiza para iniciar una función del radio. Una pulsación del botón de Un toque o una selección de menú pueden reducir a una sola pulsación de botón el inicio de una función del radio; de lo contrario, para este mismo proceso se llevarían a cabo muchos pasos de navegación en el menú. Estas selecciones se aplican a la Personalidad convencional actual.

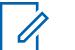

#### **NOTA:**

Cuando las funciones de personalidades convencionales se hayan definido de manera única, cada personalidad se puede asignar a la posición deseada del selector de canal del radio. Esto se hace en la página Canales de asignación de canal de zona.

#### **10.34.13.1**

### **Botón**

Muestra solo la visualización del nombre asignado para la pulsación del botón Un toque o la selección del menú Un toque.

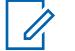

#### **NOTA:**

Los Sistemas de troncalización individuales hacen referencia a una Personalidad de troncalización. Luego, esta configuración de los Sistemas de troncalización puede quedar operativa para todos los tipos de canales dentro de dicha Personalidad de troncalización.

#### **10.34.13.2**

### **Función Botón un toque**

En este campo se selecciona la función Un toque para la pulsación del botón Un toque o la selección de menú Un toque.

Este selección se aplica para el registro o la fila actuales, que se aplica para el Sistema de troncalización actual.

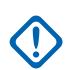

#### **IMPORTANTE:**

El botón convencional Un toque 1 (en otras palabras, el primer registro/fila) correspondería a una pulsación del botón Un toque 1 o a una selección del menú TCH1 o SIG1, y así sucesivamente.

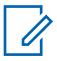

#### **NOTA:**

Cuando se selecciona cualquiera de los tipos de función de botón de Un toque, también se requiere una selección de Índice/Miembro de Lista [Índice del botón Un toque en la página 498](#page-1908-0) para la personalidad actual: Teléfono, Llamada selectiva, Alerta de llamada, Estado o Mensaje.

Las selecciones de funciones disponibles del botón Un toque dependen del modelo u opción.

**Solo se accede:** Cuando el radio admite modelos y opciones diferentes, y (si el campo [Tipo de](#page-1841-0) [voz/señal de Rx en la página 431](#page-1841-0) está configurado en **ASTRO**, entonces el campo[Sistema de interfaz](#page-448-0) [de sitio remoto](#page-448-0) en el Sistema convencional al que se hace referencia debe estar **Desactivado**).

Se admiten las siguientes selecciones:

#### **Desactivado**

La opción Un toque no está disponible para la selección de botón actual.

#### **Teléfono**

La función [Funcionamiento del teléfono en la página 577](#page-1987-0) se activa para la personalidad actual.
#### **Seleccionar llamada**

La función [Rx/Tx de llamada selectiva en la página 466](#page-1876-0) está configurada en **Decodificar y codificar** o **Codificar**.

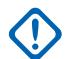

#### **IMPORTANTE:**

Cuando el Sistema convencional al que se hace referencia es un Tipo de sistema "DVRS", entonces esta función asocia la funcionalidad Llamada privada de troncalización con la pulsación del botón Un toque o la selección del menú [Un toque \(SIG1-SIG4/DISP\).](#page-448-0)

#### **Alerta de llamada**

El campo [Funcionamiento de alerta/localización de llamada en la página 575](#page-1985-0) está configurado como **Solo lista** o **Ilimitado** para la Personalidad de troncalización referida.

#### **Estado**

La función [Estado en la página 419](#page-1829-0) del Sistema convencional al que se hace referencia (para la personalidad actual) está **Activada**.

#### **Mensaje**

La función [Mensaje](#page-448-0) del Sistema convencional al que se hace referencia (para la personalidad actual) está **Activada**.

#### **RAB1 (botón Acceso a repetidor)**

La función [Acceso al repetidor](#page-421-0) se activa para la personalidad actual. Cuando el campo [Tipo de](#page-421-0) [acceso](#page-421-0) está establecido en **Automático**, esta selección se invalida. Cuando el campo Tipo de acceso es **Manual**, se aplica la selección Tipo de código 1 para RAB1 a esta pulsación de botón.

#### **RAB2**

Se activa la función Acceso a repetidor para la personalidad actual. Cuando el campo Tipo de acceso se configura en **Auto** o el Tipo de código 2 para RAB2 se establece en **Ninguno**, esta selección se vuelve no válida.

#### **RTT (Solicitud para hablar)**

Se activa la función Acceso a repetidor y la función Tipo de acceso se configura en **Manual** para la personalidad actual.

### **10.34.13.3 Índice del botón Un toque**

En este campo se selecciona el Índice/miembro de la lista de un toque para la pulsación del botón Un toque o la selección del menú Un toque correspondiente a la función del botón Un toque seleccionada.

El término Índice hace referencia al registro o la fila real de la lista determinada por la selección de la función del botón Un toque. Esta selección se aplica a la Personalidad convencional actual.

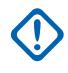

### **IMPORTANTE:**

El botón Convencional de un toque 1, el primer registro/fila correspondería a una pulsación del botón Un toque 1 o a una selección del menú TCH1 o SIG1.

#### **Solo se accede:** Cuando el campo [Función Botón un toque en la página 497](#page-1907-0) no está establecido en **Desactivado**, **RAB1**, **RAB2** o **RTT**,

y si el campo [Tipo de voz/señal de Rx en la página 431](#page-1841-0) está configurado en **ASTRO**, entonces el campo [Sistema de interfaz de sitio remoto](#page-448-0) en el Sistema convencional al que se hace referencia debe desactivarse.

Se admiten las siguientes selecciones:

#### **Seleccionar llamada**

Este número "Índice" se correlaciona con el número de fila de la Lista de llamadas frecuentes.

Disponible para el usuario cuando está [Rx/Tx de llamada selectiva en la página 466](#page-1876-0) configurado en **Decodificar y codificar** o **Codificar** para la personalidad actual.

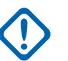

### **IMPORTANTE:**

Los campos Selección de lista de uso frecuente determinan cuál de esas listas se usa para la personalidad actual.

#### **Alerta de llamada**

Este número "Índice" se correlaciona con el número de fila de la Lista de llamadas frecuentes.

Disponible para el usuario cuando [RX/Tx de alerta de llamada en la página 467](#page-1877-0) está configurado en "Decodificar y codificar" o "Codificar" para la personalidad actual.

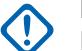

#### **IMPORTANTE:**

Los campos Selección de la lista de uso frecuente determinan qué Lista de uso frecuente se usa para la personalidad actual.

#### **Teléfono**

Este número "Índice" se correlaciona con el número de fila de la Lista de llamadas telefónicas frecuentes.

Disponible para el usuario cuando la función [Funcionamiento del teléfono](#page-173-0) está activada para la personalidad actual.

#### **Estado**

Este número "Índice" se correlaciona con el número de fila de la Lista de alias de estado.

Disponible para el usuario cuando la función [Estado en la página 419](#page-1829-0) [Sistema convencional en la](#page-1825-0) [página 415](#page-1825-0) a la que se hace referencia (para la personalidad actual) está activada.

#### **Mensaje**

Este número "Índice" se correlaciona con el número de fila de la Lista de alias de mensaje.

Disponible para el usuario cuando la función [Mensaje](#page-448-0) [Sistema convencional en la página 415](#page-1825-0) a la que se hace referencia (para la personalidad actual) está activada.

#### **10.35**

# **Troncalización en general**

Esta sección le permite ver o definir la funcionalidad que puede aplicarse a todos los Sistemas de troncalización y, por lo tanto, a todas las personalidades de troncalización.

#### **10.35.1**

#### **General**

Esta sección permite visualizar o definir la funcionalidad básica que puede aplicarse a todos los Sistemas de troncalización y, por lo tanto, a todas las Personalidades de troncalización.

#### **10.35.1.1**

### **Tiempo de timbre máximo del destino de llamada individual**

En este campo se selecciona la cantidad máxima de tiempo que timbra la unidad de suscriptor (SU) luego de recibir una solicitud de llamada individual.

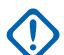

#### **IMPORTANTE:**

Una llamada individual incluye llamadas telefónicas y de unidad a unidad. Si usted responde la llamada antes de que se agote el temporizador, el temporizador y el timbre se detienen. Esta selección se aplica para todos los Sistemas de troncalización y, por lo tanto, para todas las Personalidades de troncalización. El tiempo está expresado en segundos.

**Solo se accede:** Cuando el radio admite modelos y opciones diferentes.

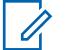

Cuando se establece en **Infinito**, el tiempo de timbre es ilimitado.

#### Mesa 219: Rango

**NOTA:**

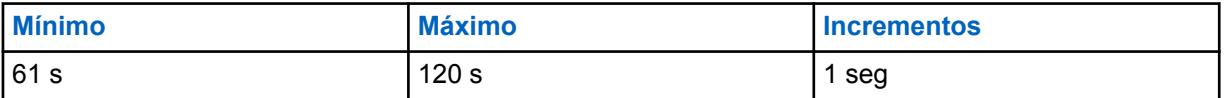

#### **10.35.1.2**

### **Timbre inicial máximo de llamada privada**

En este campo se selecciona la cantidad máxima de tiempo que timbra la unidad de suscriptor después de iniciar una solicitud de llamada de unidad a unidad.

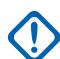

#### **IMPORTANTE:**

Las solicitudes de llamadas telefónicas no se incluyen. Si el temporizador se agota antes de que el radio de destino responda la llamada, se cancela el intento de llamada. El temporizador y el timbre se detienen si la unidad de destino responde la llamada antes de que se agote el temporizador. Esta selección se aplica para todos los Sistemas de troncalización y, por lo tanto, para todas las Personalidades de troncalización. El tiempo está expresado en segundos.

**Solo se accede:** Cuando el radio admite modelos y opciones diferentes.

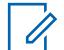

#### **NOTA:**

Cuando se establece en **Infinito**, el tiempo de timbre es ilimitado.

#### Mesa 220: Rango

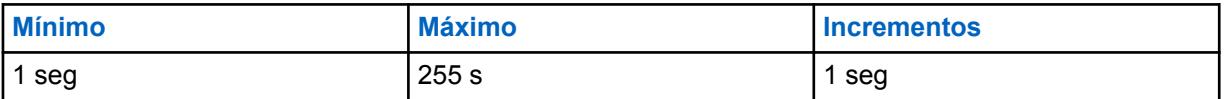

#### **10.35.1.3**

### **Interrupción de marcado automático de teléfono**

En este campo se selecciona la cantidad de tiempo que el radio espera una vez que se ha otorgado el acceso al canal de voz digital al sistema telefónico.

Una vez que este cronómetro expira, se transmiten los números seleccionados o ingresados previamente de la Lista de uso frecuente de Tipo II seleccionada (marcado rápido) o del [Teclado](#page-1990-0) [de uso frecuente \(DTMF\) en la página 580](#page-1990-0).

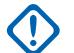

#### **IMPORTANTE:**

Esta selección solo se aplica al teléfono digital dentro de los Sistemas de troncalización tipo II y, por ende, a todas las Personalidades de troncalización tipo II. Consulte también el campo Sistema de troncalización, Tipo de sistema. El tiempo está expresado en milisegundos.

**Solo se accede:** Cuando el radio admite modelos y opciones diferentes.

#### Mesa 221: Rango

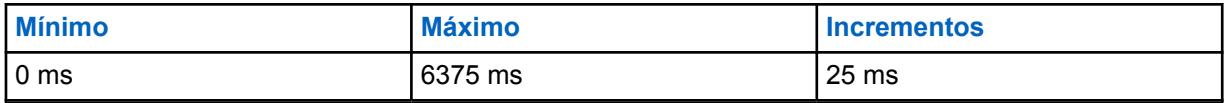

### **10.35.1.4 Emergencia bloqueada con degradación reducida**

Este campo hace que el radio ignore cualquier intento de entrar a la función Modo de emergencia de Comunicaciones de troncalización cuando la red se encuentra en la condición de degradación reducida.

Esta selección se aplica para todos los Sistemas de troncalización y, por lo tanto, para todas las Personalidades de troncalización.

**Solo se accede:** Cuando el radio admite modelos y opciones diferentes.

### **10.35.1.5 Desactivación de AFC**

Este campo hace que se desactive el algoritmo de Control automático de frecuencia (AFC) del radio.

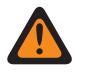

### **ADVERTENCIA:**

Solo el Personal de servicio calificado debe modificar el valor de este campo. Una configuración incorrecta puede causar resultados imprevisibles en el radio.

El AFC corrige automáticamente la deriva del oscilador de referencia (RO) del radio resolviendo la frecuencia de la señal de RF recibida y proporcionando comentarios sobre una señal de error proporcional al grado de mala sintonización del RO, el cual a su vez reduce el error de sintonización. Sin embargo, puede ser beneficioso desactivar el AFC en entornos ruidosos, donde la señal de error se puede rastrear a una frecuencia de interferencia en lugar de la asignada.

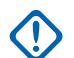

#### **IMPORTANTE:**

Cuando el AFC está **Desactivado**, se debe mantener el oscilador de referencia sintonizado en forma precisa. Esta selección se aplica para todos los Sistemas de troncalización y, por lo tanto, para todas las Personalidades de troncalización.

**Solo se accede:** Cuando el radio admite modelos y opciones diferentes.

#### **10.35.1.6**

### **Pasar por alto la tecla rápida del acceso al canal de voz**

Cuando se activa este campo, se desactiva (omite) la función de Tecla rápida para las llamadas de voz grupales.

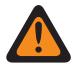

#### **ADVERTENCIA:**

Solo el Personal de servicio calificado debe modificar el valor de este campo. Una configuración incorrecta puede causar resultados imprevisibles en el radio.

Por lo tanto, al recibir un permiso de acceso de un Canal de voz a una solicitud de canal de Voz de despacho, y cuando el botón PTT ya no está presionado, el radio finaliza la secuencia de solicitud y vuelve al estado inactivo. Esta selección se aplica para todos los Sistemas de troncalización y, por lo tanto, para todas las Personalidades de troncalización.

<span id="page-1912-0"></span>Cuando se desactiva, se activa la función Tecla rápida durante las llamadas de voz grupales.

#### **IMPORTANTE:**

Debido a que, especialmente en una condición de ocupado, puede pasar una cantidad considerable de tiempo entre que se presiona inicialmente el botón PTT que envía una solicitud de Voz de despacho al sistema de troncalización y se recibe el permiso de acceso de un Canal de voz que asigna un canal de voz al radio que lo solicita, puede decidir soltar el PTT del radio en lugar de permitir que expire el [Temporizador de tiempo de espera en la página 434](#page-1844-0). Cuando se recibe finalmente el permiso de acceso de un canal de voz, el radio reproduce un [Tono de permiso para hablar en la página 579](#page-1989-0) y la función de tecla rápida hace que el radio comience a transmitir audio en silencio durante tres segundos, aunque ya se no presione el botón PTT. Si presiona el botón PTT antes de que se expire el temporizador de la Tecla rápida, el radio continuará transmitiendo, pero con un micrófono activo; de lo contrario, el radio dejará de transmitir.

La función Tecla rápida siempre está activada para llamadas privadas y modo Teléfono.

**Solo se accede:** Cuando el radio admite modelos y opciones diferentes.

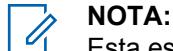

Esta es una configuración avanzada que solo está disponible en la Vista de experto (ver Vista del codeplug).

### **10.35.1.7 Umbral de salida RSSI de LMR**

Cuando el radio detecta que la intensidad de la señal del RSSI filtrada de todos los sitios de LMR es menor que el umbral de salida del RSSI de LMR, el radio cambiará de forma automática de la operación de LMR a la operación de banda ancha, si está disponible.

Mesa 222: Rango

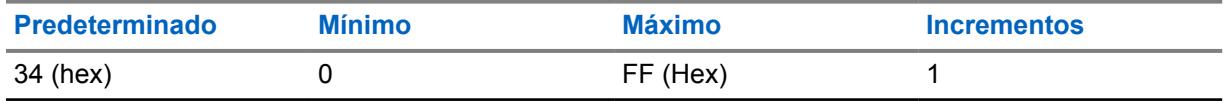

**Solo se accede:** Cuando el radio admite modelos y opciones diferentes.

### **10.35.2 Constantes de filtro de**

Esta sección permite visualizar o definir la funcionalidad SmartZone que puede aplicarse a todos los Sistemas de troncalización y, por lo tanto, a todas las Personalidades de troncalización.

Las constantes de filtro de Indicación de intensidad de señal recibida (RSSI) de SmartZone permiten que el radio interprete las comunicaciones de SmartZone recibidas según las reglas y los ajustes operativos del sistema de troncalización de SmartZone. En un sistema SmartZone, las constantes K1, K2 y K3 están diseñadas para reducir la humedad del filtro a medida que aumenta el tiempo entre el muestreo de RSSI.

### **10.35.2.1**

### **Constante del filtro K1**

En este campo se selecciona el valor de la Constante del filtro K1, que se utiliza cuando transcurren más de ocho segundos entre las muestras de Indicación de intensidad de señal recibida (RSSI).

<span id="page-1913-0"></span>El valor de Constante de filtro K1 lo utiliza la [Constante T1 del umbral de filtro en la página 505](#page-1915-0). Esta selección se puede aplicar para todos los Sistemas de troncalización y, por lo tanto, para todas las Personalidades de troncalización.

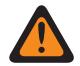

#### **ADVERTENCIA:**

Únicamente un Representante técnico de campo de Motorola Solutions debe realizar modificaciones en las constantes del filtro.

**Solo se accede:** Cuando el radio admite modelos y opciones diferentes.

#### Mesa 223: Rango

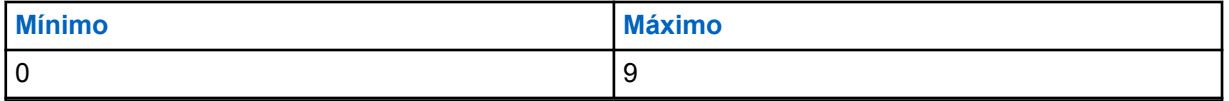

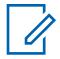

#### **NOTA:**

El filtro RSSI cuenta con el siguiente Val. de filtro característico. = (Val. de filtro \* K + lectura actual \* (10 - K)/10, donde el dominio de K es {K: K = K1, K2, K3} y 0 (sin filtro) <= K3 <= K2 <= K1 <= 9 (filtro amortiguado en gran medida).

En un sistema SmartZone, las constantes K1, K2 y K3 están diseñadas para reducir la humedad del filtro a medida que aumenta el tiempo entre el muestreo.

- K1 se utiliza cuando transcurren menos de 8 segundos entre las muestras de RSSI.
- Constante del filtro K2 en la página 503 se utiliza cuando transcurren de 8 a 16 segundos entre las muestras de RSSI.
- [Constante del filtro K3 en la página 504](#page-1914-0) se utiliza cuando transcurren más de 16 segundos entre las muestras de RSSI.

### **10.35.2.2 Constante del filtro K2**

En este campo se selecciona el valor de la Constante del filtro K2, que se utiliza cuando transcurren de 8 a 16 segundos entre las muestras de Indicación de intensidad de señal recibida (RSSI).

El valor de K2 de constante de filtro seleccionado lo usa la [Constante T2 del umbral de filtro en la](#page-1915-0) [página 505.](#page-1915-0) Esta selección se puede aplicar para todos los Sistemas de troncalización y, por lo tanto, para todas las Personalidades de troncalización.

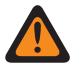

#### **ADVERTENCIA:**

Únicamente un Representante técnico de campo de Motorola Solutions debe realizar modificaciones en las constantes del filtro.

**Solo se accede:** Cuando el radio admite modelos y opciones diferentes.

<span id="page-1914-0"></span>Mesa 224: Rango

**NOTA:**

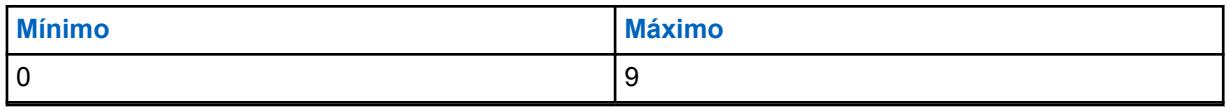

El filtro RSSI cuenta con el siguiente Val. de filtro característico. = (Val. de filtro \* K + lectura actual \* (10 - K)/10, donde el dominio de K es {K: K = K1, K2, K3} y 0 (sin filtro) <= K3 <= K2 <= K1 <= 9 (filtro amortiguado en gran medida).

En un sistema SmartZone, las constantes K1, K2 y K3 están diseñadas para reducir la humedad del filtro a medida que aumenta el tiempo entre el muestreo.

- [Constante del filtro K1 en la página 502](#page-1912-0) se utiliza cuando transcurren menos de 8 segundos entre las muestras de RSSI.
- K2 se utiliza cuando transcurren de 8 a 16 segundos entre las muestras de RSSI.
- Constante del filtro K3 en la página 504 se utiliza cuando transcurren más de 16 segundos entre las muestras de RSSI.

### **10.35.2.3 Constante del filtro K3**

En este campo selecciona el valor de la Constante del filtro K3, que se utiliza cuando transcurren más de 16 segundos entre las muestras de Indicación de intensidad de señal recibida (RSSI).

El valor de K3 de constante de filtro seleccionado lo utiliza la [Constante T3 del umbral de filtro en la](#page-1916-0) [página 506](#page-1916-0). Esta selección se puede aplicar para todos los Sistemas de troncalización y, por lo tanto, para todas las Personalidades de troncalización.

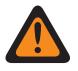

### **ADVERTENCIA:**

Únicamente un Representante técnico de campo de Motorola Solutions debe realizar modificaciones en las constantes del filtro.

**Solo se accede:** Cuando el radio admite modelos y opciones diferentes.

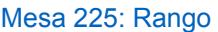

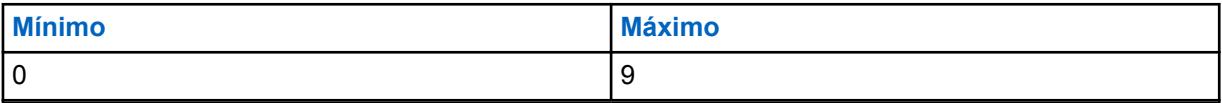

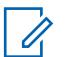

#### **NOTA:**

El filtro RSSI cuenta con el siguiente Val. de filtro característico. = (Val. de filtro \* K + lectura actual \* (10 - K)/10, donde el dominio de K es {K: K = K1, K2, K3} y 0 (sin filtro) <= K3 <= K2 <= K1 <= 9 (filtro amortiguado en gran medida).

En un sistema SmartZone, las constantes K1, K2 y K3 están diseñadas para reducir la humedad del filtro a medida que aumenta el tiempo entre el muestreo.

- [Constante del filtro K1 en la página 502](#page-1912-0) se utiliza cuando transcurren menos de 8 segundos entre las muestras de RSSI.
- [Constante del filtro K2 en la página 503](#page-1913-0) se utiliza cuando transcurren de 8 a 16 segundos entre las muestras de RSSI.
- K3 se utiliza cuando transcurren más de 16 segundos entre las muestras de RSSI.

### <span id="page-1915-0"></span>**10.35.2.4 Constante T1 del umbral de filtro**

En este campo se selecciona un valor que crea una ventana temporizada que mide la Intensidad de la señal recibida (RSS) para comprobar que se encuentre en un rango válido.

Esta ventana está centrada en el valor de la [Constante del filtro K1 en la página 502](#page-1912-0) de la indicación de intensidad de la señal recibida (RSSI). La ventana tiene dos veces el valor de la constante del umbral. Esta constante T1 se utiliza cuando transcurren menos de ocho segundos entre las muestras de RSSI Esta selección se puede aplicar para todos los Sistemas de troncalización y, por lo tanto, para todas las Personalidades de troncalización.

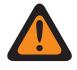

### **ADVERTENCIA:**

Únicamente un Representante técnico de campo de Motorola Solutions debe realizar modificaciones en las constantes del filtro.

**Solo se accede:** Cuando el radio admite modelos y opciones diferentes.

### Mesa 226: Rango

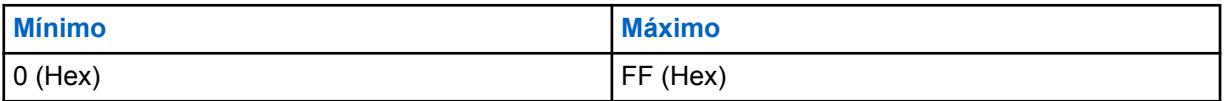

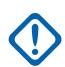

#### **IMPORTANTE:**

Las Constantes de umbral del filtro (T1, T2, T3) son números hexadecimales que van de 0 a FF y únicamente deben modificarse de acuerdo con lo siguiente: (00 <= T1 <= T2 <= T3 <= FF)

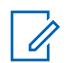

### **NOTA:**

T1, T2 y T3 crean una ventana en la cual las muestras RSS deben adaptarse al valor considerado. La ventana se centra en el valor de la Constante de filtro RSSI actual [\(Constante](#page-1912-0) [del filtro K1 en la página 502,](#page-1912-0) [Constante del filtro K2 en la página 503](#page-1913-0) o [Constante del filtro K3](#page-1914-0) [en la página 504\)](#page-1914-0). La ventana tiene dos veces el valor de la constante del umbral.

- T1 se utiliza cuando transcurren menos de 8 segundos entre las muestras de RSSI.
- Constante T2 del umbral de filtro en la página 505 se utiliza cuando transcurren de 8 a 16 segundos entre las muestras de RSSI.
- [Constante T3 del umbral de filtro en la página 506](#page-1916-0) se utiliza cuando transcurren más de 16 segundos entre las muestras de RSSI.

#### **10.35.2.5**

# **Constante T2 del umbral de filtro**

En este campo se selecciona un valor que crea una ventana temporizada que mide la Intensidad de la señal recibida (RSS) para comprobar que se encuentre en un rango válido.

Esta ventana está centrada en el valor de la [Constante del filtro K2 en la página 503](#page-1913-0) de la indicación de intensidad de la señal recibida (RSSI). La ventana tiene dos veces el valor de la constante del umbral. Esta constante T2 se utiliza cuando transcurren de 8 a 16 segundos entre las muestras de RSSI Esta selección se puede aplicar para todos los Sistemas de troncalización y, por lo tanto, para todas las Personalidades de troncalización.

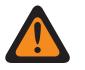

#### **ADVERTENCIA:**

Únicamente un Representante técnico de campo de Motorola Solutions debe realizar modificaciones en las constantes del filtro.

**Solo se accede:** Cuando el radio admite modelos y opciones diferentes.

<span id="page-1916-0"></span>Mesa 227: Rango

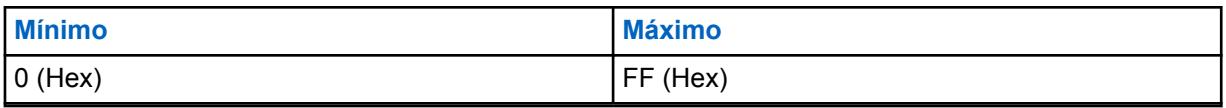

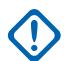

#### **IMPORTANTE:**

Las Constantes de umbral del filtro (T1, T2, T3) son números hexadecimales que van de 0 a FF y únicamente deben modificarse de acuerdo con lo siguiente: (00 <= T1 <= T2 <= T3 <= FF)

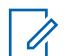

### **NOTA:**

T1, T2 y T3 crean una ventana en la cual las muestras RSS deben adaptarse al valor considerado. La ventana se centra en el valor de la Constante de filtro RSSI actual [\(Constante](#page-1912-0) [del filtro K1 en la página 502,](#page-1912-0) [Constante del filtro K2 en la página 503](#page-1913-0)K2 o [Constante del](#page-1914-0) [filtro K3 en la página 504K](#page-1914-0)3). La ventana tiene dos veces el valor de la constante del umbral.

- [Constante T1 del umbral de filtro en la página 505](#page-1915-0) se utiliza cuando transcurren menos de 8 segundos entre las muestras de RSSI.
- T2 se utiliza cuando transcurren de 8 a 16 segundos entre las muestras de RSSI.
- Constante T3 del umbral de filtro en la página 506 se utiliza cuando transcurren más de 16 segundos entre las muestras de RSSI.

#### **10.35.2.6**

### **Constante T3 del umbral de filtro**

En este campo se selecciona un valor que crea una ventana temporizada que mide la Intensidad de la señal recibida (RSS) para comprobar que se encuentre en un rango válido.

Esta ventana está centrada en el valor de la [Constante del filtro K3 en la página 504](#page-1914-0) de la indicación de intensidad de la señal recibida (RSSI). La ventana tiene dos veces el valor de la constante del umbral. Esta constante T3 se utiliza cuando transcurren más de 16 segundos entre las muestras de RSSI Esta selección se puede aplicar para todos los Sistemas de troncalización y, por lo tanto, para todas las Personalidades de troncalización.

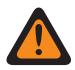

#### **ADVERTENCIA:**

Únicamente un Representante técnico de campo de Motorola Solutions debe realizar modificaciones en las constantes del filtro.

**Solo se accede:** Cuando el radio admite modelos y opciones diferentes.

#### Mesa 228: Rango

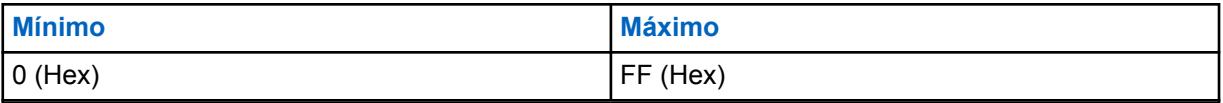

### **IMPORTANTE:**

Las Constantes de umbral del filtro (T1, T2, T3) son números hexadecimales que van de 0 a FF y únicamente deben modificarse de acuerdo con lo siguiente: (00 <= T1 <= T2 <= T3 <= FF)

#### **NOTA:**

T1, T2 y T3 crean una ventana en la cual las muestras RSS deben adaptarse al valor considerado. La ventana se centra en el valor de la Constante de filtro RSSI actual [\(Constante](#page-1912-0) [del filtro K1 en la página 502,](#page-1912-0) [Constante del filtro K2 en la página 503](#page-1913-0) o [Constante del filtro K3](#page-1914-0) [en la página 504\)](#page-1914-0). La ventana tiene dos veces el valor de la constante del umbral.

- [Constante T1 del umbral de filtro en la página 505](#page-1915-0) se utiliza cuando transcurren menos de 8 segundos entre las muestras de RSSI.
- [Constante T2 del umbral de filtro en la página 505](#page-1915-0) se utiliza cuando transcurren de 8 a 16 segundos entre las muestras de RSSI.
- T3 se utiliza cuando transcurren más de 16 segundos entre las muestras de RSSI.

### **10.35.3 Umbrales de RSSI**

Esta sección le permite ver o definir la funcionalidad de Indicación de intensidad de señal recibida (RSSI) que se puede aplicar a todos los sistemas troncales y, por lo tanto, a todas las personalidades de troncalización.

La funcionalidad de los umbrales de RSSI permite al radio interpretar las comunicaciones SmartZone recibidas según las reglas y configuraciones operativas del Sistema de troncalización de SmartZone.

#### **10.35.3.1**

# **Contador de OSW para RSSI**

En este campo se selecciona la cantidad de intervalos entre las palabras de la señal saliente (OSW): (23 ms) en los que el radio permanece inactivo en el Canal de control, antes de que se tome un conjunto de muestras del Indicador de intensidad de señal recibida (RSSI).

Una vez que se realizan los intervalos de OSW, las muestras de RSSI miden la fortaleza de la señal actual entrante. Esta selección se puede aplicar para todos los Sistemas de troncalización y, por lo tanto, para todas las Personalidades de troncalización.

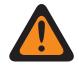

#### **ADVERTENCIA:**

No intente modificar esta configuración de RSSI a menos que conozca muy bien esta función. Una configuración incorrecta puede hacer que su radio no sea capaz de comunicarse con el Equipo de red fija (FNE).

**Solo se accede:** Cuando el radio admite modelos y opciones diferentes.

#### Mesa 229: Rango

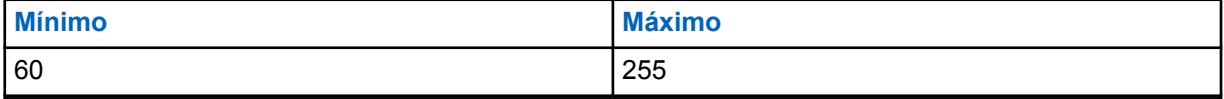

### **10.35.3.2 Contador RSSI OSP**

En este campo se selecciona el número de paquetes de señalización saliente (OSP) de RSSI ASTRO 25 para los cuales el radio debe mantenerse inactivo en el Canal de control antes de tomar un conjunto de muestras de RSSI.

Este valor debe configurarse teniendo en cuenta el formato de canal único del Bloque de señalización de troncalización (TSBK) (1 OSP = 37,5 ms). Si el canal duplica o triplica el formato del TSBK, el valor del Codeplug aumentará de modo tal que el intervalo de tiempo que utiliza el radio para mantenerse inactiva sea igual a: Contador OSP de RSSI \* 37,5 ms. Esta selección se puede aplicar para todos los Sistemas de troncalización y, por lo tanto, para todas las Personalidades de troncalización.

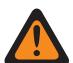

### **ADVERTENCIA:**

No intente modificar esta configuración de RSSI a menos que conozca muy bien esta función. Una configuración incorrecta puede hacer que su radio no sea capaz de comunicarse con el Equipo de red fija (FNE).

**Solo se accede:** Cuando el radio admite modelos y opciones diferentes.

#### Mesa 230: Rango

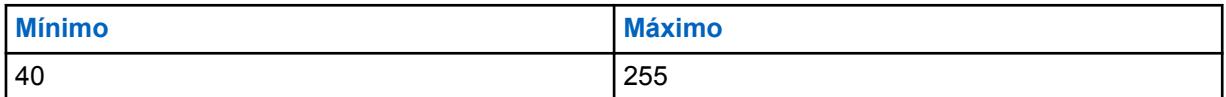

#### **10.35.3.3**

# **Temporizador de cancelación de detección**

En este campo se selecciona la cantidad de tiempo que el radio continua rastreando el sitio actual después de que deja de ser detectado.

Se considera que el radio deja de ser detectado si encuentra una señal de RF potente que silencia el canal de control. Se puede producir una condición así si otro radio de alta potencia está transmitiendo en un lugar físicamente cercano, no necesariamente en la misma frecuencia. El radio sale de la condición de cancelación de detección si encuentra un canal de control válido en el sitio de inicio o si encuentra una degradación reducida. Si el temporizador se agota mientras el radio todavía no es detectado, busca un canal de control válido en un sitio adyacente, si lo hubiera. Esta selección se puede aplicar para todos los Sistemas de troncalización y, por lo tanto, para todas las Personalidades de troncalización. El tiempo está expresado en segundos.

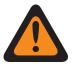

#### **ADVERTENCIA:**

No intente modificar esta configuración de RSSI a menos que conozca muy bien esta función. Una configuración incorrecta puede hacer que su radio no sea capaz de comunicarse con el Equipo de red fija (FNE).

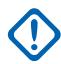

### **IMPORTANTE:**

El valor de este campo no se copiará cuando se realice un procedimiento de Arrastrar y soltar a través de bandas de frecuencia (por ejemplo, 700/800 a UHF).

**Solo se accede:** Cuando el radio admite modelos y opciones diferentes.

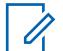

#### **NOTA:**

Cuando se configura en **Desactivado**, el temporizador está desactivado (0 segundos).

#### Mesa 231: Rango

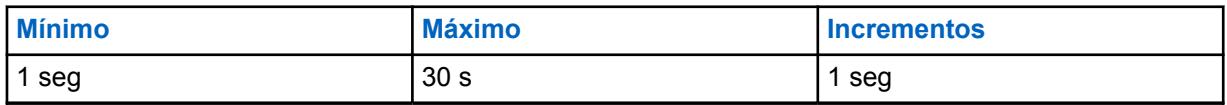

### **10.35.3.4 Umbral aceptable de RSSI**

En este campo se selecciona una intensidad de señal que define que una señal de recepción en SmartZone se encuentra en un umbral deficiente/aceptable.

Luego, el sistema de troncalización de SmartZone utiliza esta información cuando se determina la prioridad de la señal. El Indicador de intensidad de señal recibida (RSSI) mide la intensidad de la señal entrante. Esta selección se puede aplicar para todos los Sistemas de troncalización y, por lo tanto, para todas las Personalidades de troncalización.

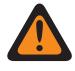

#### **ADVERTENCIA:**

No intente modificar esta configuración de RSSI a menos que conozca muy bien el funcionamiento de esta función. Una configuración incorrecta puede hacer que su radio no sea capaz de comunicarse con el Equipo de red fija (FNE).

**Solo se accede:** Cuando el radio admite modelos y opciones diferentes.

#### Mesa 232: Rango

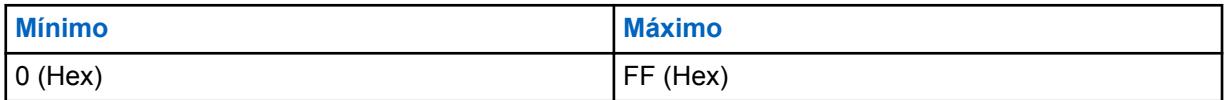

#### **10.35.3.5**

## **Umbral bueno de RSSI**

En este campo se selecciona una intensidad de señal que define que una señal de recepción en SmartZone se encuentra en un umbral aceptable/bueno.

Luego, el sistema de troncalización de SmartZone utiliza esta información cuando se determina la prioridad de la señal. El Indicador de intensidad de señal recibida (RSSI) mide la intensidad de la señal entrante. Esta selección se puede aplicar para todos los Sistemas de troncalización y, por lo tanto, para todas las Personalidades de troncalización.

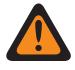

#### **ADVERTENCIA:**

No intente modificar esta configuración de RSSI a menos que conozca muy bien esta función. Una configuración incorrecta puede hacer que su radio no sea capaz de comunicarse con el Equipo de red fija (FNE).

**Solo se accede:** Cuando el radio admite modelos y opciones diferentes.

#### Mesa 233: Rango

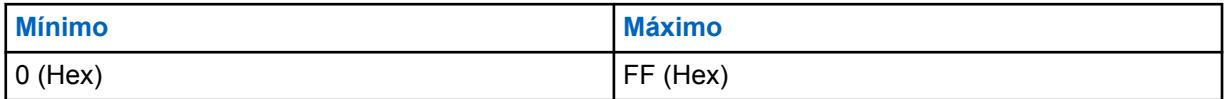

### **10.35.3.6**

### **Umbral muy bueno de RSSI**

En este campo se selecciona la fortaleza de una señal que define una señal SmartZone recibida en el Umbral bueno/muy bueno.

Luego, el sistema de troncalización de SmartZone utiliza esta información cuando se determina la prioridad de la señal. El Indicador de intensidad de señal recibida (RSSI) mide la intensidad de la

señal entrante. Esta selección se puede aplicar para todos los Sistemas de troncalización y, por lo tanto, para todas las Personalidades de troncalización.

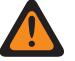

#### **ADVERTENCIA:**

No intente modificar esta configuración de RSSI a menos que conozca muy bien esta función. Una configuración incorrecta puede hacer que su radio no sea capaz de comunicarse con el Equipo de red fija (FNE).

**Solo se accede:** Cuando el radio admite modelos y opciones diferentes.

#### Mesa 234: Rango

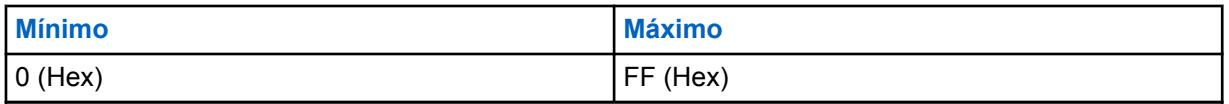

#### **10.35.3.7**

### **Umbral excelente de RSSI**

En este campo se selecciona una intensidad de señal que define que una señal de recepción en SmartZone se encuentra en un umbral muy bueno/excelente.

Luego, el sistema de troncalización de SmartZone utiliza esta información cuando se determina la prioridad de la señal. El Indicador de intensidad de señal recibida (RSSI) mide la intensidad de la señal entrante. Esta selección se puede aplicar para todos los Sistemas de troncalización y, por lo tanto, para todas las Personalidades de troncalización.

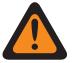

#### **ADVERTENCIA:**

No intente modificar esta configuración de RSSI a menos que conozca muy bien esta función. Una configuración incorrecta puede hacer que su radio no sea capaz de comunicarse con el Equipo de red fija (FNE).

**Solo se accede:** Cuando el radio admite modelos y opciones diferentes.

#### Mesa 235: Rango

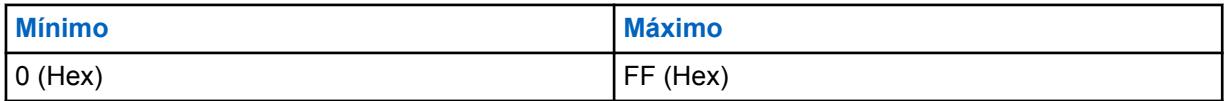

#### **10.35.3.8**

### **Itinerancia con señal fuerte**

Cuando está habilitado, este campo activa el Indicador de intensidad de señal recibida (RSSI) adicional.

Los umbrales derivados en intervalos regulares se encuentran por encima de los Umbrales muy buenos/excelentes actualmente configurados. Esto proporciona un cambio de sitio adicional entre los sitios de Señales buenas. Aunque existirán cambios adicionales de sitio al habilitar este campo, se requieren dos niveles de mejora para que ocurra un cambio de sitio, a fin de evitar un exceso de cambio de sitios.

Cuando se deshabilita, el cambio de sitios basados en RSSI se limita a la mejora de las señales hasta el nivel Excelente configurado.

Esta selección se aplica a todos los Sistemas de troncalización y, por lo tanto, a todas las Personalidades de troncalización.

#### **10.35.3.9**

### **Volver al umbral de RSSI de LMR**

La función Volver al umbral de RSSI de LMR corresponde a la intensidad de la señal que utiliza el radio para determinar que un sitio de LMR se ha recuperado lo suficiente para cambiar de la operación de banda ancha a LMR.

#### Mesa 236: Rango

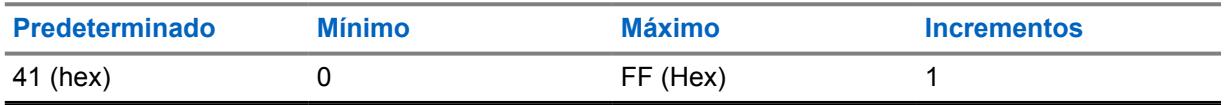

**Solo se accede:** Cuando el radio admite modelos y opciones diferentes.

### **10.35.4**

### **Datos de CAI**

La sección **Datos de interfaz inalámbrica común (CAI)** permite ver o definir parámetros que definen la funcionalidad o las reglas para los paquetes de datos que se transmiten con el protocolo de CAI.

Estas selecciones se pueden aplicar para todos los Sistemas de troncalización y, por lo tanto, para todas las Personalidades de troncalización.

### **10.35.4.1 Intentos de Tx máximos**

En este campo se selecciona la cantidad máxima de veces que el radio intenta enviar una transmisión de paquete de datos de Interfaz inalámbrica común (CAI).

El radio continúa con estos intentos hasta que recibe una confirmación de la recepción exitosa de la transmisión, o hasta que se alcanza esta cantidad seleccionada de intentos de Tx. Esta selección se aplica cuando está en una operación de CAI para todos los Sistemas de troncalización y las Personalidades de troncalización.

**Solo se accede:** Cuando el radio admite modelos y opciones diferentes.

#### Mesa 237: Rango

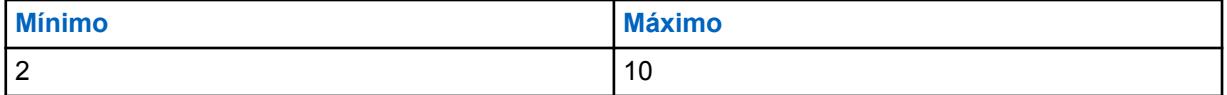

### **10.35.4.2**

### **Cronómetro de respuesta**

En este campo se selecciona la cantidad de tiempo durante el cual el radio espera la confirmación de una transmisión exitosa de Interfaz de aire común (CAI) antes de enviar nuevamente otro paquete de datos CAI.

Esta selección se aplica cuando está en una operación de CAI para todos los Sistemas de troncalización y las Personalidades de troncalización. El tiempo está expresado en milisegundos.

**Solo se accede:** Cuando el radio admite modelos y opciones diferentes.

#### Mesa 238: Rango

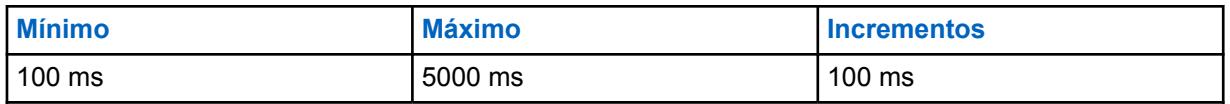

**10.35.4.3**

### **Tiempo de respuesta mínimo**

En este campo se selecciona la cantidad mínima de tiempo que el radio espera el envío de la confirmación de un Interfaz de aire común (CAI) a través del canal.

Este parámetro debe ser ligeramente mayor que el Retardo de carga útil de datos del Control de red de radio (RNC) (el controlador de datos) hacia el radio. Esta selección se aplica cuando está en una operación de CAI para todos los Sistemas de troncalización y las Personalidades de troncalización. El tiempo está expresado en milisegundos.

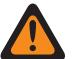

### **ADVERTENCIA:**

No intente cambiar esta configuración sin verificar primero la tasa de transferencia particular de su sistema.

**Solo se accede:** Cuando el radio admite modelos y opciones diferentes.

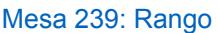

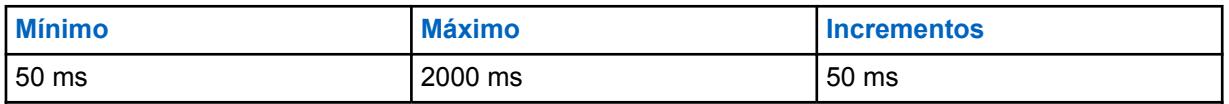

#### **10.35.4.4**

### **Período de búsqueda de sincronización de marco**

En este campo se selecciona la cantidad de tiempo que el radio espera para escuchar una secuencia de sincronización de marco (FSS).

La presencia de una FSS en un canal indica que actualmente se están transmitiendo voz y datos. Si no se detecta una FSS dentro de este período de búsqueda, el radio supone que el canal está inactivo y, luego, transmite el siguiente paquete de Interfaz inalámbrica común (CAI) en fila para transmisión. Esta selección se aplica cuando está en una operación de CAI para todos los Sistemas de troncalización y las Personalidades de troncalización. El tiempo está expresado en milisegundos.

**Solo se accede:** Cuando el radio admite modelos y opciones diferentes.

#### Mesa 240: Rango

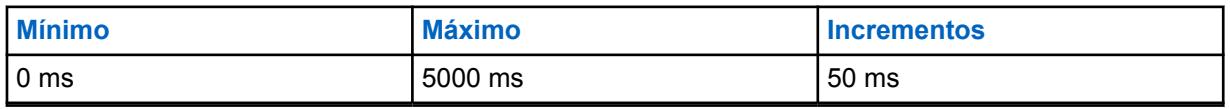

**10.35.4.5**

### **Rango aleatorio corto de Tx**

En este campo se selecciona la cantidad máxima de tiempo que el radio espera para transmitir una vez que se ha recibido la primera secuencia de sincronización de marco (FSS) calificada que indica que el canal está libre.

El radio verifica aleatoriamente el estado de acceso al canal según su tiempo máximo de espera. Esta selección se aplica cuando se encuentra en funcionamiento la Interfaz de aire común (CAI) en todos los Sistemas de troncalización y las Personalidades de troncalización. El tiempo está expresado en milisegundos.

**Solo se accede:** Cuando el radio admite modelos y opciones diferentes.

#### Mesa 241: Rango

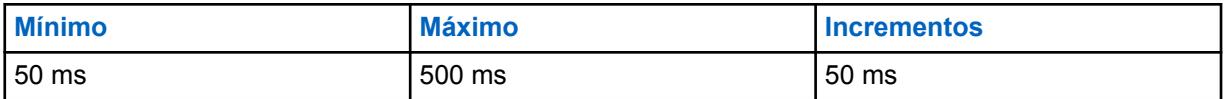

### **10.35.4.6 Rango aleatorio largo de Tx**

En este campo se selecciona el límite superior del rango aleatorio uniforme.

Cuando el radio detecta un estado de canal ocupado, utiliza un proceso de selección de tiempo aleatorio dentro de este rango conocido como "retraso de retiro" para determinar cuándo volver a intentar transmitir el mensaje de datos de la Interfaz de aire común (CAI). Esta selección se aplica cuando está en una operación de CAI para todos los Sistemas de troncalización y las Personalidades de troncalización. El tiempo está expresado en milisegundos.

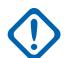

#### **IMPORTANTE:**

El valor mínimo de este rango se configura automáticamente en 50 ms y los valores uniformes de este rango se encuentran en incrementos de 50 ms.

**Solo se accede:** Cuando el radio admite modelos y opciones diferentes.

#### Mesa 242: Rango

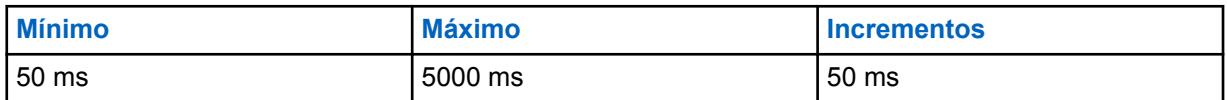

#### **10.35.4.7**

### **Rango aleatorio de respuesta Tx**

En este campo se selecciona el límite superior del rango aleatorio uniforme.

Cuando el radio detecta un estado de canal ocupado, utiliza un proceso de selección de tiempo aleatorio dentro de este rango conocido como "retraso de retiro" para determinar cuándo volver a intentar transmitir el mensaje de datos de respuesta de Interfaz de aire común (CAI). La Respuesta generalmente es una confirmación "Ack" de un mensaje enviado desde el sistema. Esta selección se aplica cuando el funcionamiento de la CAI para el tiempo de todos los Sistemas de troncalización y las Personalidades de troncalización se encuentra en milisegundos.

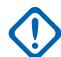

### **IMPORTANTE:**

El valor mínimo de este rango se configura automáticamente en 50 ms y los valores uniformes de este rango se encuentran en incrementos de 50 ms.

**Solo se accede:** Cuando el radio admite modelos y opciones diferentes.

#### Mesa 243: Rango

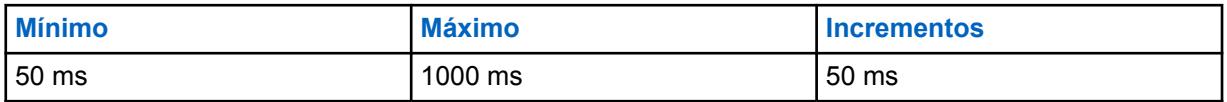

### **10.35.4.8 Paciencia limitada de Tx**

En este campo se selecciona la cantidad máxima de tiempo durante el cual el radio intenta transmitir un paquete de datos de Interfaz de aire común (CAI).

Una vez que se cumple el tiempo, el radio deja de intentar transmitir. Esta selección se aplica cuando está en una operación de CAI para todos los Sistemas de troncalización y las Personalidades de troncalización. El tiempo está expresado en segundos.

**Solo se accede:** Cuando el radio admite modelos y opciones diferentes.

#### **NOTA:** 0

Cuando se configura en **Infinito**, no se utiliza ningún temporizador; por lo tanto, no hay un límite de tiempo de transmisión.

#### Mesa 244: Rango

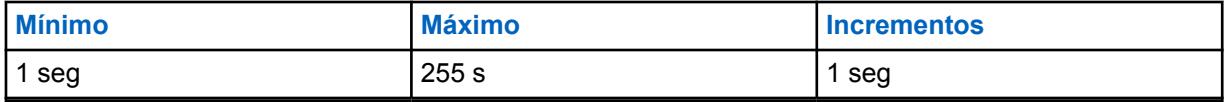

#### **10.35.5**

### **Avanzada**

Esta sección permite visualizar o definir la funcionalidad SmartZone que puede aplicarse a todos los Sistemas de troncalización y, por lo tanto, a todas las Personalidades de troncalización.

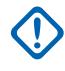

#### **IMPORTANTE:**

El modo SmartZone se selecciona según el Sistema de troncalización del campo Tipo de cobertura.

#### **10.35.5.1**

## **Inactividad con Failsoft de SmartZone**

En este campo se selecciona la cantidad de tiempo de inactividad en el Modo de degradación reducida que determina cuándo el radio intenta buscar un canal de control válido y activo.

Este cronómetro comienza una vez que todas las comunicaciones recibidas y transmitidas de degradación reducida hayan cesado. Si el cronómetro termina antes de que ocurra cualquier comunicación de degradación reducida, el radio comienza a buscar un canal de control disponible. Si se producen comunicaciones durante este período, el cronómetro se reinicia. Esta selección se aplica cuando está en una operación de SmartZone para todos los Sistemas de troncalización y Personalidades de troncalización. El tiempo está expresado en segundos.

**Solo se accede:** Cuando el radio admite modelos y opciones diferentes.

#### Mesa 245: Rango

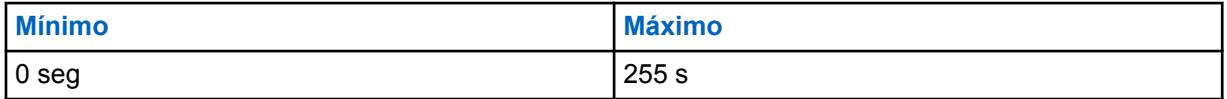

#### **10.35.5.2**

# **Postergación de la afiliación SmartZone**

En este campo se selecciona la cantidad de tiempo que espera el radio antes de conectarse a un nuevo sitio de troncalización.

Este cronómetro comienza una vez que el radio deja el sitio de troncalización actual debido a una falla en la conexión del canal de control. El radio utiliza este tiempo seleccionado como promedio aleatorizado. Esta selección se aplica únicamente cuando se encuentra en funcionamiento en SmartZone para los Sistemas de troncalización "tipo II" y, por lo tanto, en Personalidades de troncalización "tipo II".

**Solo se accede:** Cuando el radio admite modelos y opciones diferentes.

<span id="page-1925-0"></span>Se admiten las siguientes selecciones:

- 1 seg
- $3<sub>s</sub>$
- 7 s
- 15 s
- 31 s
- 63 s
- 127 s
- $\cdot$  255 s

#### **10.35.5.3**

### **Rastreo de canales de control de espectro completo SmartZone**

Este campo permite que el radio realice automáticamente un Rastreo de canales de control de espectro completo cuando el radio se encuentra fuera de rango de toda su información del controlador actualmente programado.

Esta función hace que el radio busque todo su codeplug en todas las definiciones del canal a la vez que busca cualquier actividad del canal de control válida en cada definición de canal encontrada. Esta selección se aplica cuando está en una operación de SmartZone para todos los Sistemas de troncalización y Personalidades de troncalización.

**Solo se accede:** Cuando el radio admite modelos y opciones diferentes.

### **10.35.5.4 Cronómetro de rastreo de canal de control de espectro completo SmartZone**

En este campo se selecciona la cantidad de tiempo en el que se asigna el radio para que realice un Rastreo de canales de control de espectro completo.

Una vez que este cronómetro haya terminado, el radio vuelve a realizar las operaciones normales del canal de control. Esta selección se aplica cuando está en una operación de SmartZone para todos los Sistemas de troncalización y Personalidades de troncalización. El tiempo está expresado en segundos.

**Solo se accede:** Cuando el radio admite modelos y opciones diferentes.

#### Mesa 246: Rango

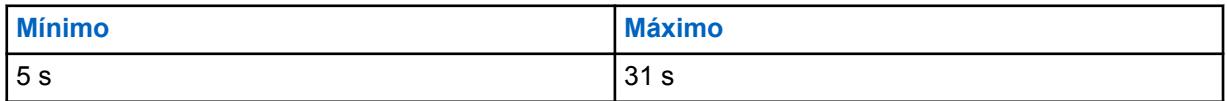

#### **10.35.5.5**

### **Interrupción de radio interna SmartZone**

En este campo se selecciona la cantidad de Tiempo de interrupción aleatoria del radio interno (IRHOT) durante el cual el radio debe retrasarse antes de registrarse en un nuevo sitio cuando deja un sitio en el cual acaba de ocurrir una falla o regresa a un sitio que acaba de recuperarse de una falla.

El radio calcula un valor de espera aleatorio entre 0 y el valor IRHOT antes de que se registre después de una falla o recuperación de un sitio. IRHOT se utiliza únicamente si expira el [Retraso](#page-1926-0) [de interrupción SmartZone en la página 516](#page-1926-0) sin que el radio haya recibido un paquete por el aire que indique el período de interrupción. Esta selección se aplica cuando funciona en SmartZone y

<span id="page-1926-0"></span>únicamente en Sistemas de troncalización APCO y Personalidades de troncalización. El tiempo está expresado en minutos.

**Solo se accede:** Cuando el radio admite modelos y opciones diferentes.

#### Mesa 247: Rango

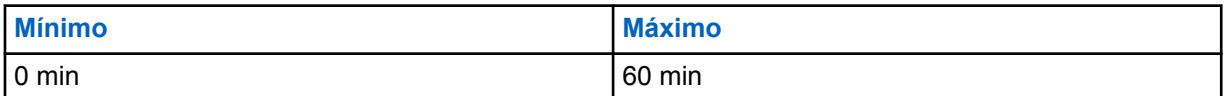

#### **10.35.5.6**

### **Retraso de interrupción SmartZone**

En este campo se selecciona la cantidad de tiempo durante el cual el radio debe retrasar el inicio de un tiempo de interrupción para realizar el registro o la afiliación.

Durante este tiempo, el radio espera que un paquete de datos por el aire indique el período de interrupción. Si no se recibe un valor por el aire antes del final del Retraso de interrupción, se utilizará el tiempo de [Interrupción de radio interna SmartZone en la página 515](#page-1925-0). Esta selección se aplica cuando funciona en SmartZone y únicamente en Sistemas de troncalización APCO y Personalidades de troncalización. El tiempo está expresado en segundos.

**Solo se accede:** Cuando el radio admite modelos y opciones diferentes.

#### Mesa 248: Rango

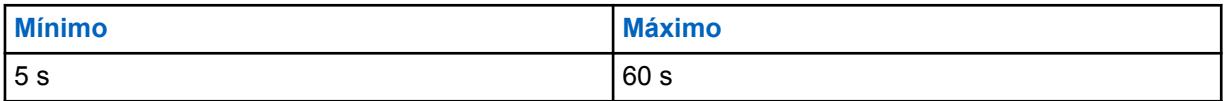

#### **10.35.5.7**

### **Ajuste de ventana de ISW**

En este campo se selecciona un valor en formato decimal o hexadecimal que ajusta correctamente la Ventana de palabras de la señal de entrada (ISW) con el fin de mejorar el rendimiento del Sistema de troncalización.

La Ventana de ISW es el tiempo que se sincroniza entre el radio y el Controlador central. Esta cantidad de tiempo se asigna con el fin de sincronizar la transmisión de ISW dentro del tiempo de llegada de ISW esperado del Controlador central. Esta selección se aplica únicamente en los Sistemas de troncalización tipo II y, por lo tanto, en todas las Personalidades de troncalización tipo II.

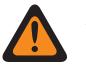

#### **ADVERTENCIA:**

No lo modifique a menos que sea Representante técnico de campo de Motorola Solutions. El ajuste inadecuado puede reducir el rendimiento del Sistema de troncalización.

**Solo se accede:** Cuando el radio admite modelos y opciones diferentes.

#### Mesa 249: Rango

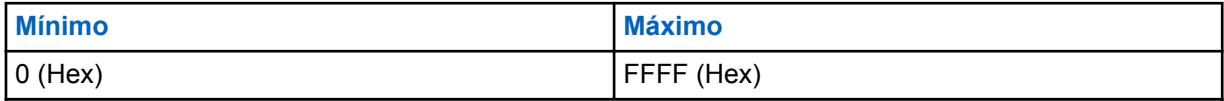

### <span id="page-1927-0"></span>**10.35.5.8 ViQi: Temporizador de actividad de llamada de socio virtual (s)**

Este campo le permite seleccionar la cantidad de tiempo que puede permanecer activo en el canal Socio virtual antes de volver al grupo de conversación seleccionado.

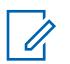

Este campo solo se aplica a radios APX NEXT y APX N70.

Mesa 250: Rango

**NOTA:**

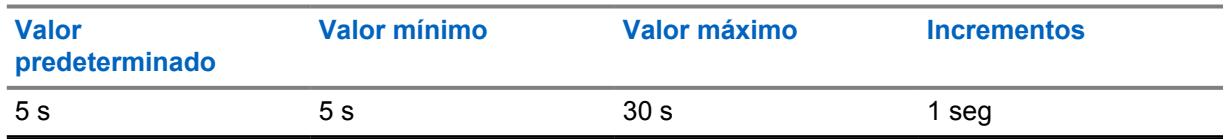

**10.36**

# **Sistema de troncalización tipo II**

El **Sistema de troncalización tipo II** le permite al usuario crear y eliminar los Sistema de troncalización, además de definir la funcionalidad del Sistema de troncalización individual. Los sistemas de troncalización son configuraciones virtuales que reflejan las configuraciones y las funcionalidades del sistema de troncalización real (en el campo). La definición del sistema de RadioCentral le permite al radio comunicarse con los sistemas reales.

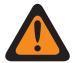

### **ADVERTENCIA:**

Si se modifica el campo Tipo de sistema de un Sistema de troncalización, cualquier Personalidad de troncalización previamente asignada a ese Sistema de troncalización específico tendrá que reasignarse a otro sistema que tenga la selección de Tipo de sistema apropiada. De lo contrario, ocurrirá un error de codeplug cuando se escriba el codeplug en el radio. El Sistema de troncalización que aborda esquemas puede ser de **Tipo II** o **ASTRO 25**.

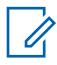

### **NOTA:**

Los Sistemas de troncalización hacen referencia a una Personalidad de troncalización. La configuración de los Sistemas de troncalización puede volverse funcional para todos los tipos de canales de troncalización.

#### **10.36.1**

## **General (Sistema de troncalización tipo II)**

La sección **General** del conjunto Sistema de troncalización tipo II permite al usuario ver o definir las funciones básicas de los Sistemas de troncalización individuales.

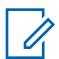

### **NOTA:**

Los Sistemas de troncalización individuales hacen referencia a una Personalidad de troncalización. Una vez referidas, estas configuraciones de los Sistemas de troncalización pueden quedar operativas para todos los tipos de canales dentro de dicha Personalidad de troncalización.

### **10.36.1.1 Nombre del sistema de troncalización**

Este campo permite definir un nombre reconocible para el Sistema de troncalización actual.

# **NOTA:**

Los sistemas individuales de troncalización se asignan a una Personalidad de troncalización a través del campo Sistema mediante la selección de este nombre. Luego, esta configuración de los Sistemas de troncalización puede quedar operativa para todos los tipos de canales dentro de dicha Personalidad de troncalización.

Cuando **Monitor de prioridad** se selecciona como el tipo de rastreo para los canales Miembro de lista de rastreo, este nombre de sistema de troncalización debe seleccionarse para la lista de rastreo actual desde el campo Registro del sistema de troncalización.

**Solo se accede:** Cuando el radio admite modelos y opciones diferentes.

**NOTA:**

Ejemplos: EMT-001, #500, Eléctrico1, # A5

Se pueden usar caracteres, números, espacios y caracteres especiales.

Los espacios en blanco iniciales se sustituyen con guiones bajos en la pantalla del radio.

Los puntos iniciales no aparecen en la pantalla del radio.

### **10.36.1.2 Tipo de clave del sistema**

En este campo se muestra la función solo lectura del Tipo de clave de sistema seleccionado para el Sistema de troncalización actual; ya sea **Clave de sistema** o **Clave WACN**.

Cuando el [Tipo de cobertura en la página 519](#page-1929-0) está configurado como **Roaming intra-WACN**, el tipo de clave del sistema es **Clave WACN**; de lo contrario, es **Clave de sistema**.

**Solo se accede:** Cuando el radio admite modelos y opciones diferentes.

### **10.36.1.3 Clave de sistema presente**

La aplicación recupera y permite solo ver si está cargado un Archivo de claves de software del sistema o una Clave avanzada (Hardware) y si coincide con el ID seleccionado en el campo ID del sistema o ID de WACN doméstica para el Sistema de troncalización actual.

Consulte también Tipo de clave del sistema en la página 518.

**Solo se accede:** Cuando el radio admite modelos y opciones diferentes.

#### **10.36.1.4**

# **Permitir clave de software heredado**

Permitir clave de software heredado permite que el usuario pase por alto temporalmente la necesidad de utilizar ASK cuando programe un radio.

<span id="page-1929-0"></span>**Solo se accede:** Cuando la opción H para ejecutar claves de hardware o ASK está activada y cuando un uso ilimitado de ASK coincidente con el ID de sistema doméstico o de propietario del radio está cargado.

### **10.36.1.5 Tipo de cobertura**

En este campo se selecciona el Tipo de cobertura geográfica del radio y, por lo tanto, los métodos específicos para determinar las comunicaciones de radio a radio dentro de los Sistemas de troncalización.

La selección Tipo de cobertura se aplica al Sistema de troncalización actual.

**Solo se accede:** Cuando el radio admite modelos y opciones diferentes, y cuando un archivo de clave de sistema de software o una clave avanzada de sistema con acceso se seleccionan en el campo ID del sistema, o una clave avanzada WACN con acceso se selecciona en el campo ID de WACN doméstica.

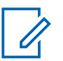

### **NOTA:**

Estas selecciones dependen del modelo o la opción del radio.

Se admiten las siguientes selecciones:

#### **Desactivado = SmartNet**

Cuando el radio admite distintos modelos y opciones de SmartZone, desactivar este campo hace que el sistema de troncalización use SmartNet.

### **NOTA:**

El funcionamiento de SmartNet se concentra en un solo sitio de SmartZone.

#### **SmartZone**

El funcionamiento en SmartZone permite que el radio determine mediante muestras de sondeo de la Indicación de intensidad de señal recibida (RSSI) el mejor sitio de troncalización para usar en los canales de troncalización habilitados para SmartZone.

#### **NOTA:**

Para los sistemas ASTRO 25: El funcionamiento está limitado a sitios dentro de una zona de un solo Sistema de troncalización.

Para los sistemas Tipo II: El funcionamiento está limitado a los sitios dentro de un solo Sistema de troncalización.

#### **SmartZone y OmniLink**

Brinda al radio que admite SmartZone la capacidad de itinerar de una zona de SmartZone a otra zona de SmartZone, dentro del mismo sistema OmniLink. OmniLink se aplica para canales de troncalización habilitados para OmniLink.

#### **NOTA:**

Para los sistemas ASTRO 25: El funcionamiento está limitado a los sitios y las zonas dentro de un solo sistema de OmniLink.

Para los sistemas Tipo II: El funcionamiento está limitado a sitios dentro de un conjunto de sistemas de troncalización interconectados.

#### **Roaming intra-WACN**

La selección Roaming intra-WACN da al radio compatible con Project 25 la capacidad de itinerar automáticamente entre todos los ID del sistema, dentro de la misma red de comunicaciones de área extendida (WACN), sin intervenciones del usuario. Consulte también ID de WACN doméstica.

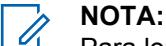

Para los sistemas ASTRO 25: La operación está limitada a los Sistemas de troncalización que están dentro de una misma red WACN.

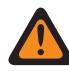

#### **ADVERTENCIA:**

La selección Roaming intra-WACN no es válida si alguno de los siguientes escenarios es verdadero:

Cuando el tipo de sistema es Tipo II.

Cuando el campo Activación de hardware del DVRS está **Activado**.

Cuando el campo Radio dual - Selección de radio está configurado como **Radio secundario** y cuando el campo Activar Tx de radio secundario está **Desactivado**.

#### **Roaming intra-WACN**

Roaming inter-WACN proporciona a los radios compatibles con Project 25 en los grupos de conversación seleccionados la capacidad de moverse automáticamente a través de diferentes redes de comunicaciones de área amplia (WACN), sin intervenciones del usuario.

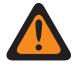

#### **ADVERTENCIA:**

La selección Roaming intra-WACN no es válida si alguno de los siguientes escenarios es verdadero:

Cuando el tipo de sistema es Tipo II.

Cuando el campo Activación de hardware del DVRS está **Activado**.

Cuando el campo Radio dual - Selección de radio está configurado como **Radio secundario** y cuando el campo Activar Tx de radio secundario está **Desactivado**, o

Cuando el sistema tiene la opción Banda ancha LTE **activada**.

Un Sistema de troncalización tiene el estándar LTE activado cuando un perfil de datos referido tiene una selección de Tipo del perfil de datos igual a **Troncalización y banda ancha** o **Solo banda ancha**, y cuando el origen de banda ancha del perfil de datos es **Módem LTE interno**.

Los sistemas compatibles con SmartZone y Proyecto 25 también se configuran en los campos SmartZone de troncalización en general y en los campos constantes de filtro de troncalización en general.

#### **10.36.1.6**

### **ID del sistema**

Este campo permite ver el ID del sistema ASTRO 25 en terreno y el ID del sistema tipo II para el Sistema de troncalización actualmente seleccionado.

En el campo Nombre de sistema se selecciona el Sistema de troncalización que desea para el registro o la fila actual. Este valor se aplica a la configuración de ID de llamada actual (registro/fila) del contacto actual en la Lista de llamadas unificada. Esta configuración de ID de llamada se puede seleccionar desde el campo [ID de llamada en la página 672](#page-2082-0) (ASTRO 25) [ID de llamada en la página](#page-2083-0) [673](#page-2083-0) (Tipo II).

**Solo se accede:** Cuando el campo Nombre del sistema no está configurado como **Personalizado**, y cuando el radio admite diferentes modelos y opciones.

#### <span id="page-1931-0"></span>**10.36.1.7**

### **Banda de frecuencia tipo II**

En este campo se selecciona la banda de frecuencia en funcionamiento del Sistema de troncalización tipo II.

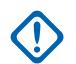

#### **IMPORTANTE:**

Los sistemas de troncalización tipo II pueden operar solo en una frecuencia de banda simple. Esta selección se aplica para el Sistema de troncalización actual.

**Solo se accede:** Cuando el campo Tipo de sistema se configura en **Tipo II** y cuando el radio admite modelos y opciones diferentes.

Se admite la siguiente selección: VHF, UHF1, UHF2, 700/800 MHz, 900 MHz

#### **10.36.1.8**

#### **Tono de conexión**

En este campo se selecciona la frecuencia de tono de conexión para el Sistema de troncalización tipo II actual.

Esta selección debe coincidir con el tono esperado en el canal de tráfico por el controlador central del Sistema de troncalización, para verificar que esté ocurriendo una transmisión de radio. La frecuencia se expresa en Hz.

**Solo se accede:** Cuando un Archivo de claves de software del sistema o una Clave avanzada del sistema con acceso se ha seleccionado en el campo ID del sistema. Cuando el campo Tipo de sistema se configura en **Tipo II** y cuando el radio admite modelos y opciones diferentes.

#### **10.36.1.9**

### **Tono de conexión de degradación reducida**

En este campo se selecciona la frecuencia del tono de conexión del modo Degradación reducida para el Sistema de troncalización actual.

**Solo se accede:** Cuando el campo Tipo de sistema se configura en **Tipo II** y cuando el radio admite modelos y opciones diferentes.

Se admite la siguiente selección:

#### **Predeterminado**

Cuando el Tipo de cobertura del sistema se configura en **SmartZone**, la selección "predeterminada" usa 105,88 Hz.

Cuando el tipo de cobertura del sistema está configurando en **Desactivado**, la selección de "Predeterminado" usa el Tono de conexión en la página 521 como tono de degradación reducida.

**10.36.1.10**

### **ID de red**

La aplicación recopila y permite ver solamente (en formato decimal y hexadecimal) el ID de red Tipo II para el Sistema de troncalización actual.

**Solo se accede:** Cuando el campo Tipo de sistema se configura en **Tipo II** y cuando el radio admite modelos y opciones diferentes.

#### **10.36.1.11**

### **Búsqueda de sitio no adyacente**

Este campo permite al radio buscar lista programada de Canales de control para un sitio con una señal más potente.

Esto permite al radio hacer roaming y usar un sitio que no esté definido por el Equipo de red fija (FNE) al estar adyacente al sitio de inicio actual del radio, pero tiene una señal "Aceptable" o más potente.

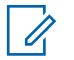

### **NOTA:**

Esto solo se cumple cuando el sitio de inicio actual y los sitios adyacentes definidos por FNE registran todos un valor de umbral que está por debajo del nivel de Umbral aceptable de RSSI. Esta función se aplica al Sistema de troncalización actual.

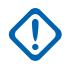

### **IMPORTANTE:**

Cuando funciona en un área con mala cobertura, esta función hace que el radio busque en la lista programada de Canales de control cada dos minutos aproximadamente. Durante este tiempo de búsqueda, el radio no está monitoreando el canal de control del sitio de inicio y, por lo tanto, puede perder parte del audio. Según la cantidad de Canales de control que contiene la lista de Canales de control que corresponda para este Sistema de troncalización, esta búsqueda puede tardar hasta cuatro segundos.

**Solo se accede:** Cuando el campo [Tipo de cobertura en la página 519](#page-1929-0) no está configurado como **Desactivado** y cuando el radio admite modelos y opciones diferentes.

#### **10.36.2**

# **Asignación de canal OBT**

La sección **Asignación de canal de troncalización de otras bandas (OBT)** permite ver o definir parámetros relacionados con frecuencia para comunicaciones de OBT de Tipo II.

#### **IMPORTANTE:**

La sección Asignación de canal de OBT es visible solo cuando el radio opera dentro de una banda de frecuencia UHF/VHF.

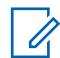

#### **NOTA:**

Estos parámetros se utilizan para validar todo el Canal de control de Tipo II de OBT y las frecuencias de degradación reducida que se ingresan. Esta programación se aplica para Sistemas de troncalización individuales.

Una vez que se definen los parámetros de las asignaciones de los canales OBT, se deben definir las frecuencias de control de canal del Sistema de troncalización y las frecuencias de degradación reducida de la Personalidad de troncalización.

Los Sistemas de troncalización hacen referencia a una Personalidad de troncalización. Luego, la programación de los Sistemas de troncalización puede volverse funcional para todos los tipos de canales de troncalización.

**Solo se accede:** Cuando el campo Tipo de sistema está configurado en **Tipo II**, y cuando el campo Banda de frecuencia de Tipo II está configurado en una banda de frecuencia VHF/UHF.

#### **10.36.2.1 Habilitación de Rx**

En este campo se activa una división de frecuencia para el rango de canal OBT de recepción (Rx).

Esta selección se aplica para la [Sistema de troncalización tipo II en la página 517](#page-1927-0) actual.

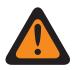

#### **ADVERTENCIA:**

El primer registro o la primera fila dentro de esta sección Asignación de canal OBT debe estar activado para que se considere válido.

Esta configuración debe coincidir exactamente con la configuración del controlador central para que las comunicaciones del Sistema de troncalización sean posibles.

**Solo se accede:** Cuando el campo Tipo de sistema se configura en **Tipo II** y cuando el campo [Banda](#page-1931-0) [de frecuencia tipo II en la página 521](#page-1931-0) se configura en una banda de frecuencia OBT **VHF**, **UHF1** o **UHF2** y cuando el radio admite modelos y opciones diferentes.

### **10.36.2.2**

### **Espaciamiento de Rx**

En este campo se selecciona el espaciado (en kHz) entre frecuencias de Recepción (Rx) para el rango de canal OBT actual.

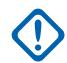

### **IMPORTANTE:**

La Frecuencia de inicio de Rx en la página 523 y la Frecuencia de finalización de Rx en la página 523 definen el rango de frecuencia de recepción actual. Esta selección se aplica para el Sistema de troncalización actual.

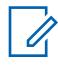

#### **NOTA:**

El rango de valor (Frecuencia de finalización de Rx en la página 523 - Frecuencia de inicio de Rx en la página 523) debe ser uniformemente divisible por este espaciamiento de canal. Esto permite que el rango se divida en un valor entero para asignar correctamente el número de canal de control.

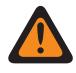

#### **ADVERTENCIA:**

Esta configuración debe coincidir exactamente con la configuración del controlador central para que las comunicaciones del Sistema de troncalización sean posibles.

**Solo se accede:** Cuando el campo Tipo de sistema se configura en **Tipo II** y cuando el campo [Banda](#page-1931-0) [de frecuencia tipo II en la página 521](#page-1931-0) se configura en una banda de frecuencia OBT **VHF**, **UHF1** o **UHF2** y cuando el radio admite modelos y opciones diferentes.

**10.36.2.3**

### **Frecuencia de inicio de Rx**

Este campo permite ingresar el punto de inicio (en MHz) para el rango de frecuencia de Recepción (Rx) para el rango de canal OBT.

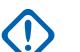

#### **IMPORTANTE:**

La frecuencia de inicio de Rx debe ser inferior o igual a la Frecuencia de finalización de Rx en la página 523. Esta selección se aplica para el Sistema de troncalización actual.

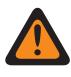

#### **ADVERTENCIA:**

Esta configuración debe coincidir exactamente con la configuración del controlador central para que las comunicaciones del Sistema de troncalización sean posibles.

**Solo se accede:** Cuando el campo Tipo de sistema se configura en **Tipo II** y cuando el campo [Banda](#page-1931-0) [de frecuencia tipo II en la página 521](#page-1931-0) se configura en una banda de frecuencia OBT **VHF**, **UHF1** o **UHF2** y cuando el radio admite modelos y opciones diferentes.

**10.36.2.4**

# **Frecuencia de finalización de Rx**

Este campo permite ingresar el punto de término (en MHz) para el rango de frecuencia de Recepción (Rx) para el rango de canal OBT actual.

#### **IMPORTANTE:**

La frecuencia de finalización de Rx debe ser mayor o igual que Espaciamiento de Rx en la página 523. Esta selección se aplica para el Sistema de troncalización actual.

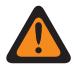

#### **ADVERTENCIA:**

Esta configuración debe coincidir exactamente con la configuración del controlador central para que las comunicaciones del Sistema de troncalización sean posibles.

**Solo se accede:** Cuando el campo Tipo de sistema se configura en **Tipo II** y cuando el campo [Banda](#page-1931-0) [de frecuencia tipo II en la página 521](#page-1931-0) se configura en una banda de frecuencia OBT **VHF**, **UHF1** o **UHF2** y cuando el radio admite modelos y opciones diferentes.

#### <span id="page-1934-0"></span>MN006056A01-AT Capítulo 10 : Conjuntos de RadioCentral para radio

### **10.36.2.5 Habilitación de Tx**

En este campo se activa una división de frecuencia para el rango de canal de Recepción (Tx) de canal.

Esta selección se aplica para la [Sistema de troncalización tipo II en la página 517](#page-1927-0) actual.

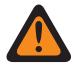

### **ADVERTENCIA:**

El primer registro o la primera fila dentro de esta sección Asignación de canal OBT debe estar activado para que se considere válido.

Esta configuración debe coincidir exactamente con la configuración del controlador central para que las comunicaciones del Sistema de troncalización sean posibles.

**Solo se accede:** Cuando el campo Tipo de sistema se configura en **Tipo II** y cuando el campo [Banda](#page-1931-0) [de frecuencia tipo II en la página 521](#page-1931-0) se configura en una banda de frecuencia OBT **VHF**, **UHF1** o **UHF2** y cuando el radio admite modelos y opciones diferentes.

#### **10.36.2.6**

## **Espaciamiento de Tx**

En este campo se selecciona el espaciado (en kHz) entre frecuencias de Recepción (Tx) para el rango de canal OBT actual.

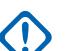

#### **IMPORTANTE:**

La [Frecuencia de inicio de Tx en la página 525](#page-1935-0) y la [Frecuencia de finalización de Tx en la](#page-1935-0) [página 525](#page-1935-0) definen el rango de frecuencia de recepción actual. Esta selección se aplica para el Sistema de troncalización actual.

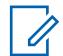

### **NOTA:**

#### El rango de valor ([Frecuencia de finalización de Tx en la página 525](#page-1935-0) - [Frecuencia de inicio](#page-1935-0) [de Tx en la página 525\)](#page-1935-0) debe ser uniformemente divisible por este espaciamiento de canal. Esto permite que el rango se divida en un valor entero para asignar correctamente el número

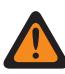

#### **ADVERTENCIA:**

de canal de control.

Esta configuración debe coincidir exactamente con la configuración del controlador central para que las comunicaciones del Sistema de troncalización sean posibles.

**Solo se accede:** Cuando el campo Tipo de sistema se configura en **Tipo II** y cuando el campo [Banda](#page-1931-0) [de frecuencia tipo II en la página 521](#page-1931-0) se configura en una banda de frecuencia OBT **VHF**, **UHF1** o **UHF2** y cuando el radio admite modelos y opciones diferentes.

#### <span id="page-1935-0"></span>**10.36.2.7**

## **Frecuencia de inicio de Tx**

En este campo se selecciona el espaciado (en kHz) entre frecuencias de Recepción (Tx) para el rango de canal OBT actual.

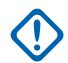

### **IMPORTANTE:**

La Frecuencia de inicio de Tx en la página 525 y la Frecuencia de finalización de Tx en la página 525 definen el rango de frecuencia de recepción actual. Esta selección se aplica para el Sistema de troncalización actual.

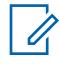

#### **NOTA:**

El rango de valor (Frecuencia de finalización de Tx en la página 525 - Frecuencia de inicio de Tx en la página 525) debe ser uniformemente divisible por este espaciamiento de canal. Esto permite que el rango se divida en un valor entero para asignar correctamente el número de canal de control.

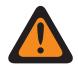

#### **ADVERTENCIA:**

Esta configuración debe coincidir exactamente con la configuración del controlador central para que las comunicaciones del Sistema de troncalización sean posibles.

**Solo se accede:** Cuando el campo Tipo de sistema se configura en **Tipo II** y cuando el campo [Banda](#page-1931-0) [de frecuencia tipo II en la página 521](#page-1931-0) se configura en una banda de frecuencia OBT **VHF**, **UHF1** o **UHF2** y cuando el radio admite modelos y opciones diferentes.

**10.36.2.8**

### **Frecuencia de finalización de Tx**

Este campo permite ingresar el punto de término (en MHz) para el rango de frecuencia de Recepción (Tx) para el rango de canal OBT actual.

#### **IMPORTANTE:**

La frecuencia de finalización de Tx debe ser mayor o igual que el [Espaciamiento de Tx en la](#page-1934-0) [página 524.](#page-1934-0) Esta selección se aplica para el Sistema de troncalización actual.

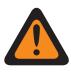

#### **ADVERTENCIA:**

Esta configuración debe coincidir exactamente con la configuración del controlador central para que las comunicaciones del Sistema de troncalización sean posibles.

**Solo se accede:** Cuando el campo Tipo de sistema se configura en **Tipo II** y cuando el campo [Banda](#page-1931-0) [de frecuencia tipo II en la página 521](#page-1931-0) se configura en una banda de frecuencia OBT **VHF**, **UHF1** o **UHF2** y cuando el radio admite modelos y opciones diferentes.

### **10.36.3 Canales de control (Sistema de troncalización tipo II)**

La sección **Canales de control** del conjunto del sistema de troncalización tipo II permite que el usuario visualice o defina las frecuencias de recepción y transmisión para los canales de control. Se pueden crear hasta un máximo de 250 canales de control para sistemas de troncalización individuales, según sea necesario.

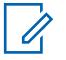

### **NOTA:**

Para modelos de radio que contienen firmware anterior a la versión R12.01.00, el número máximo de canales de control es de 128.

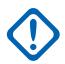

### **IMPORTANTE:**

Los Sistemas de troncalización individuales hacen referencia a una Personalidad de troncalización. Una vez referidas, estas configuraciones de los Sistemas de troncalización pueden quedar operativas para todos los tipos de canales dentro de dicha Personalidad de troncalización.

Es útil ordenar las frecuencias de canales de control en orden ascendente en un sistema SmartZone. En una situación de degradación reducida, el radio usa el primer canal del Canal de control como su canal de degradación reducida. Si se ordenan los canales (o al menos si se ordenan en un orden diseñado para facilitar las operaciones de degradación reducida), se pueden evitar posibles problemas como tener varios radios en distintos canales de degradación reducida.

#### **10.36.3.1**

### **Frecuencia de Rx**

Este campo permite ingresar una Frecuencia de Rx (recepción) del Canal de control para el Sistema de troncalización actual.

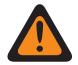

#### **ADVERTENCIA:**

Las Restricciones de frecuencia de troncalización que se aplican a esta selección las determina la banda de frecuencia de este sistema.

**Solo se accede:** (Cuando un archivo de clave de sistema del software o una clave avanzada de sistema con acceso se seleccionan en el campo ID del sistema, o cuando una clave avanzada WACN con acceso se selecciona en el campo ID de WACN doméstica), y cuando el radio admite modelos y opciones diferentes.

#### **10.36.3.2**

### **Frecuencia de Tx**

En este campo se selecciona una Frecuencia de Tx (transmisión) del Canal de control para el Sistema de troncalización actual.

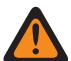

### **ADVERTENCIA:**

Las Restricciones de frecuencia de troncalización que se aplican a esta selección están determinadas por el Tipo de sistema y la banda de frecuencia del sistema. Para los Sistemas de troncalización tipo II, el estado de este campo es de solo visualizaicón cuando [Banda de](#page-1931-0) [frecuencia tipo II en la página 521](#page-1931-0) es de 700/800 MHz o 900 MHz.

**Solo se accede:** cuando un Archivo de claves de software del sistema o una Clave avanzada dl sistema con acceso se selecciona en el campo ID del sistema o una clave avanzada WACN con acceso se selecciona en el campo ID de WACN doméstica, cuando el campo Tipo de sistema está configurado como **Tipo II**, y el campo [Banda de frecuencia tipo II en la página 521](#page-1931-0) está configurado en **700/800** MHz o **900** MHz, y cuando el radio admite modelos/opciones diferentes.

**10.36.4 Funciones (Sistema de troncalización tipo II)**

La sección **Funciones** del conjunto Sistema de troncalización tipo II permite al usuario ver o modificar la configuración para el sistema de troncalización individual.

#### **NOTA:** Ũ,

Los Sistemas de troncalización individuales hacen referencia a una Personalidad de troncalización. Luego, esta configuración de los Sistemas de troncalización puede quedar operativa para todos los tipos de canales dentro de dicha Personalidad de troncalización.

### **10.36.4.1 Inhibición de radio**

Este campo permite al radio recibir y responder a un comando de Inhibición remota cuando se opera en el Sistema de troncalización actual.

Este comando de inhibición se envía desde el despachador. Luego de una recepción exitosa, el radio transmite una confirmación de vuelta al equipo de despacho y, a continuación, pasa a un estado inactivo. Mientras está inhibida, el audio del receptor está silenciado y la ruta de audio de transmisión se bloquea; todos los controles del usuario están inoperativos; el modo Rastreo se detiene en el canal en funcionamiento que recibió el comando y todos los LED del radio se apagan.

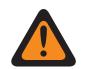

### **ADVERTENCIA:**

Cuando el campo Tipo de sistema se configura en **ASTRO 25** y cuando el campo **Índice de perfil de ASTRO OTAR** está activado (para el Sistema de troncalización actual), y cuando la Configuración segura, **Inhibición de radio mediante ASTRO OTAR** está activada, este campo puede desactivarse. En este caso, la inhibición del radio se logra "mediante ASTRO OTAR".

Cuando el campo Tipo de sistema se configura en **ASTRO 25** y cuando el campo Índice de perfil de ASTRO OTAR está desactivado (para el Sistema de troncalización actual), este campo debe estar activado. Esto garantiza que la inhibición de radio sea posible con la troncalización **ASTRO 25**.

Cuando el campo Tipo de sistema se configura en **Tipo II** y cuando el valor del campo ID del sistema del Sistema de troncalización coincide con el **ID de clave** de uno de los Archivos de claves de software del sistema cargados o las Claves avanzadas de sistema (consulte el Informe de claves de sistema), este campo se puede desactivar. En este caso, se ignorarán los comandos de Inhibición del radio que se reciben en este Sistema de troncalización y el radio continuará funcionando con normalidad.

Cuando **Inhibición de radio mediante el índice de perfil de ASTRO OTAR** de Configuración segura, y cuando el **campo Índice de perfil de ASTRO OTAR** está activado (para el Sistema de troncalización actual), este campo se puede desactivar. En este caso, la inhibición del radio se logra "mediante ASTRO OTAR".

Cuando el campo Índice de perfil de ASTRO OTAR está desactivado (para el Sistema de troncalización actual), este campo debe activarse. Esto garantiza que la inhibición de radio sea posible con la troncalización **ASTRO 25**.

### **IMPORTANTE:**

Para despejar este estado de inhibición en el radio, se debe enviar un comando de anulación de inhibición al radio.

**Solo se accede:** Cuando el radio admite modelos y opciones diferentes.

**10.36.4.2**

# **Tipo de alias de radio inalámbrico**

En este campo se configura la codificación (transmisión) y la decodificación (recepción) de la función Alias del radio inalámbrico (OTA).

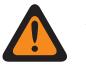

#### **ADVERTENCIA:**

Si el radio recibe ID duplicados, no podrá mostrar el alias hasta que se elimine la duplicación. Cuando se escribe el codeplug de la aplicación en un radio, la lista de llamadas vuelve a su estado original y todas las actualizaciones de alias OTA se pierden.

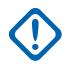

#### **IMPORTANTE:**

Si la actualización del alias OTA no apareció en la pantalla, el usuario debe actualizar la lista de llamadas del radio o en el administrador de aprovisionamiento.

**Solo se accede:** Cuando el radio admite modelos y opciones diferentes.

Se admiten las siguientes selecciones:

#### **Desactivado**

El radio no transmite ni recibe datos de alias del radio.

#### **Solo decodificación**

Los datos de alias del radio reciben datos sin limitaciones.

### **10.36.4.3 Nivel de potencia de Tx**

En este campo se selecciona el nivel de potencia del radio para transmitir para el Sistema de troncalización actual.

La pulsación del botón Baja potencia de Tx, el switch de alternación Baja potencia de Tx y la selección de menú Potencia son más importantes que este ajuste cuando el usuario realiza la selección.

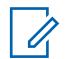

**NOTA:**

Durante el Modo emergencia el radio transmite automáticamente a alta potencia.

La potencia de transmisión puede disminuirse en un 1 vatio para modelos 800 y en 2 vatios para modelos VHF y UHF.

**Solo se accede:** Cuando el radio admite modelos y opciones diferentes.

Se admiten las siguientes selecciones:

#### **Bajo**

Se usa para comunicaciones cercanas y para evitar que el radio transmita en otros grupos geográficos que funcionan en la misma frecuencia.

#### **Alto**

Se usa cuando se necesita una señal más fuerte para extender las distancias de las transmisiones.

### **10.36.4.4**

### **HearClear**

En este campo se selecciona para mejorar la claridad del audio mediante la aplicación de cancelación de ruido o un algoritmo de compresión/extensión a la señal de radio.

Esta función se aplica al Sistema de troncalización actual.

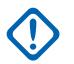

#### **IMPORTANTE:**

Con compresión-extensión, el rango dinámico del audio de la transmisión se comprime y, luego, se expande a su nivel original en el audio de recepción. Por lo tanto, compresiónextensión debe activarse para los radios de transmisión y recepción o se obtendrá como resultado audio distorsionado. Debido a que el algoritmo de compresión/expansión está activo en el audio de transmisión y recepción, la expansión del audio sin comprimir o la compresión del audio sin expandirlo posteriormente generarán como resultado una salida de sonido no natural. La ruta de audio al despachador también debe someterse a compresión-extensión.

**Solo se accede:** cuando el campo Tipo de sistema está establecido en **Tipo II**, y cuando el campo Activación de hardware del DVRS está desactivado.

Se admiten las siguientes selecciones:

#### **Desactivado**

No se aplica cancelación o compresión de audio a las señales de transmisión/recepción.

#### **Solo compresión**

La compresión-extensión se aplica a ambas señales. Consulte el aviso importante:

#### **Solo cancelación de ruido**

La cancelación de ruido se aplica al audio de recepción.

#### **Compresión-extensión y cancelación de ruido**

Compresión-extensión se aplica a ambas señales, de transmisión y recepción (consulte el Aviso importante) y la cancelación de ruido se aplica al audio de recepción.

#### **NOTA:**

La configuración de **Solo cancelación de ruido** y **Compresión y cancelación de ruido** solo se puede aplicar si todas las frecuencias de la personalidad actual están en el rango de 900 MHz.

#### **10.36.4.5**

## **Activación de monitor remoto/rastreo de radio**

Este campo permite que el radio decodifique un comando de Monitor remoto o Rastreo de radio para el Sistema de troncalización actual.

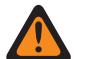

### **ADVERTENCIA:**

El **Tramo de radio** se aplica solo para el sistema **Tipo II**. Además, solo para un sistema **Tipo II**, y con el uso de **Monitor remoto** y **Rastreo de radio**, el radio se activa por el tiempo seleccionado en el Tiempo base de Tx de Monitor remoto/Rastreo de radio.

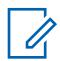

#### **NOTA:**

Para un Tipo de sistema **ASTRO 25**, el tiempo de transmisión del radio en terreno lo define un despachador dentro del comando **Monitor remoto**.

Cuando se recibe un comando de **Monitor remoto**, el radio se activa automáticamente y trasmite el audio del entrono desde su micrófono "activo". Esto es especialmente útil en una situación de emergencia de hombre caído.

#### **Monitor remoto** también se conoce como **Monitor de unidad de radio**.

Cuando se recibe un comando de **Rastreo de radio**, el radio se activa automáticamente y envía un portador no modulado, lo que permite encontrar un radio perdido o robado. El **Tramo de radio** se aplica solo para el sistema **Tipo II**.

### **Se aplica solo:**

Para APX 7000XE y APX 6000, esta función se aplica solo cuando la Opción de sistema H43 está disponible para el radio. Además, el radio requiere la versión de firmware R05.xx.xx o superior, y el APX debe ser R05.xx.xx o superior.

Para APX 6500, esta función se aplica solo cuando la Opción de sistema G170 está disponible para el radio. Además, el radio requiere la versión de firmware R05.xx.xx o superior, y el APX debe ser R05.xx.xx o superior.

#### **10.36.4.6**

# **Tiempo base de Tx de monitor remoto/rastreo de radio**

En este campo se selecciona la cantidad de tiempo que transmite un radio monitoreado en forma remota una vez que se recibe el comando Monitor remoto o Rastreo de radio para el Sistema de troncalización actual.

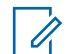

### **NOTA:**

Esta configuración de campo de la aplicación no es compatible con accesorios de terceros. Cualquier cambio en la configuración se debe realizar a través de su desarrollador de accesorios.

#### **Se aplica solo:**

Para APX 7000XE y APX 6000, esta función se aplica solo cuando la Opción de sistema H43 está disponible para el radio. Además, el radio requiere la versión de firmware R05.xx.xx o superior, y el APX debe ser R05.xx.xx o superior.

Para APX 6500, esta función se aplica solo cuando la Opción de sistema G170 está disponible para el radio. Además, el radio requiere la versión de firmware R05.xx.xx o superior, y el APX debe ser R05.xx.xx o superior.

**Solo se accede:** cuando el campo Tipo de sistema está configurado en **Tipo II**, cuando el campo Activación de monitor remoto/rastreo de radio está activado, y cuando el radio admite modelos/ opciones diferentes.

Se admiten las siguientes selecciones:

- 15
- 30
- 45
- $60$

#### **10.36.4.7**

## **Indicador de Rx de alarma de emergencia**

Este campo permite que ocurra un indicador de audio o visual (o ambos) en el radio cuando se detecta y se recibe una Alarma de emergencia de otro radio.

El tipo de indicador de emergencia se determina mediante la configuración del Tipo de indicador de Rx de alarma de emergencia. Esta función se aplica al Sistema de troncalización actual.

#### **IMPORTANTE:**

El tiempo del indicador de Rx de alarma de emergencia es de 10 segundos. Durante estos 10 segundos, el usuario puede desactivar el indicador mediante la pulsación de cualquiera de los botones del radio, excepto Volumen e Iluminar/girar (la pantalla).

Una vez que ha borrado el indicador o que se borre, los reintentos por enviar alarmas de emergencia desde el mismo ID de unidad del Sistema de troncalización se ignoran durante los próximos 20 segundos.

Las alarmas de emergencia no se detectan mientras el radio se encuentra en Modo de rastreo.

Las Alarmas de emergencia podrían no ser detectadas mientras el radio no se encuentra monitoreando o decodificando el canal de control, por ejemplo, actividad en un canal de voz o datos, muestreo de RSSI, etc.

<span id="page-1941-0"></span>**Solo se accede:** Cuando el campo Tipo de indicador de Rx de alarma de emergencia no está configurado como **Sin indicación** y cuando el radio admite modelos y opciones diferentes.

### **10.36.4.8 LED seguro**

En este campo se activa el LED de ocupado amarillo para que destelle cuando se recibe una llamada de voz encriptada segura y sigue destellando mientras la actividad de voz actual sea segura.

El LED de ocupado amarillo destellará bajo estas condiciones sin importar si el radio específico puede desilenciar la señal de voz. El LED seguro se aplica para el Sistema de troncalización actual.

**Solo se accede:** Cuando el radio admite modelos y opciones diferentes.

#### **10.36.4.9**

### **Activación de reagrupación dinámica**

En este campo se activa un grupo de conversación de Reagrupación dinámica para una Personalidad de troncalización o canal que hace referencia al Sistema de troncalización actual.

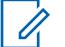

**NOTA:**

Cuando este campo está activado, se deben seleccionar una [Zona de reagrupación dinámica](#page-1942-0) [en la página 532](#page-1942-0) y un [Canal de reagrupación dinámico en la página 532](#page-1942-0) para el Sistema de troncalización.

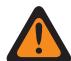

#### **ADVERTENCIA:**

Una configuración de reagrupación dinámica solo es válida cuando una de las personalidades de troncalización referidas a un canal tiene el campo Grupo de conversación de troncalización configurado como **DYN** (reagrupación dinámica), la zona y el canal de la personalidad seleccionada coinciden con las selecciones de la zona de reagrupación dinámica y el canal de reagrupación dinámica en el Sistema de troncalización al que hacen referencia las personalidades.

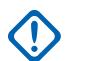

#### **IMPORTANTE:**

Por lo tanto, solo un canal dentro de un determinado Sistema de troncalización puede ser el canal de Reagrupación dinámica.

El usuario puede solicitar una nueva asignación de Reagrupación dinámica al despachador con una pulsación del botón Solicitud de reprogramación o una selección del menú de Solicitud de reprogramación. El despachador define y transmite de vuelta las funciones y la configuración actuales del grupo de conversación de reagrupación dinámica.

Para que el grupo de conversación de Reagrupación dinámica pueda transmitir en el modo Seguro, se requiere la pulsación del botón Selección de Tx segura o el switch de alternación Selección de Tx segura o la selección del menú Seguro; en caso contrario, las transmisiones del grupo de conversación de Reagrupación dinámica se conectan a una transmisión en el modo **Borrar**

**Solo se accede:** Cuando el radio admite modelos y opciones diferentes.

<span id="page-1942-0"></span>**10.36.4.10**

# **Zona de reagrupación dinámica**

En este campo se selecciona la zona de la Personalidad de troncalización/canal de Reagrupación dinámica a la que hace referencia el Sistema de troncalización actual.

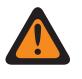

#### **ADVERTENCIA:**

Las zonas de la Interfaz de sitio remoto (RSI) no son válidas y no se pueden seleccionar (zonas con el modo RSI activado).

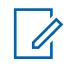

## **NOTA:**

El usuario puede solicitar una nueva asignación de Reagrupación dinámica al despachador con una pulsación del botón Solicitud de reprogramación o una selección del menú de Solicitud de reprogramación. El despachador define y transmite de vuelta las funciones y la configuración actuales del grupo de conversación de reagrupación dinámica.

Para que el grupo de conversación de Reagrupación dinámica pueda transmitir en el modo Seguro, se requiere la pulsación del botón Selección de Tx segura o el switch de alternación Selección de Tx segura o la selección del menú Seguro; en caso contrario, las transmisiones del grupo de conversación de Reagrupación dinámica se conectan a una transmisión en el modo **Borrar**

Cuando [Activación de reagrupación dinámica en la página 531](#page-1941-0) está **Activado**, se deben seleccionar una zona de reagrupación dinámica y un Canal de reagrupación dinámico en la página 532 para dicho Sistema de troncalización.

### **ADVERTENCIA:**

Las zonas seleccionadas en este campo deben tener desactivada la opción Activación de zona dinámica; de lo contrario, este campo será no válido.

Una configuración de reagrupación dinámica solo es válida cuando una de las personalidades de troncalización referidas a un canal tiene el campo Grupo de conversación de troncalización configurado como **DYN** (reagrupación dinámica), y la zona y el canal de la personalidad seleccionada coinciden con las selecciones de la zona de reagrupación dinámica y el canal de reagrupación dinámica en el Sistema de troncalización al que hacen referencia las personalidades.

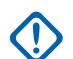

#### **IMPORTANTE:**

Por lo tanto, solo un canal (dentro de un determinado sistema de troncalización) puede ser el canal de reagrupación dinámica.

**Solo se accede:** Cuando el campo [Activación de reagrupación dinámica en la página 531](#page-1941-0) está configurado como **Activado** y cuando el radio admite modelos y opciones diferentes.

### **10.36.4.11 Canal de reagrupación dinámico**

En este campo se selecciona una Personalidad de troncalización/canal de Reagrupación dinámica que hace referencia al Sistema de troncalización actual.

Consulte también [Zona de reagrupación dinámica en la página 532](#page-1942-0).

#### **NOTA:** Ũ,

El usuario puede solicitar una nueva asignación de Reagrupación dinámica al despachador con una pulsación del botón Solicitud de reprogramación o una selección del menú de Solicitud de reprogramación. El despachador define y transmite de vuelta las funciones y la configuración actuales del grupo de conversación de reagrupación dinámica.

Para que el grupo de conversación de Reagrupación dinámica pueda transmitir en el modo Seguro, se requiere la pulsación del botón Selección de Tx segura o el switch de alternación Selección de Tx segura o la selección del menú Seguro; en caso contrario, las transmisiones del grupo de conversación de Reagrupación dinámica se conectan a una transmisión en el modo **Borrar**

Cuando el campo [Activación de reagrupación dinámica en la página 531](#page-1941-0) está **activado**, se deben seleccionar una zona de reagrupación dinámica y un canal de reagrupación dinámica para dicho Sistema de troncalización.

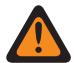

### **ADVERTENCIA:**

Una configuración de reagrupación dinámica solo es válida cuando una de las personalidades de troncalización referidas a un canal tiene el campo Grupo de conversación de troncalización configurado como **DYN** (reagrupación dinámica), y la zona y el canal de la personalidad seleccionada coinciden con las selecciones de la zona de reagrupación dinámica y el canal de reagrupación dinámica en el Sistema de troncalización al que hacen referencia las personalidades.

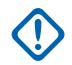

### **IMPORTANTE:**

Por lo tanto, solo un canal dentro de un determinado Sistema de troncalización puede ser el canal de Reagrupación dinámica.

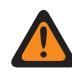

#### **ADVERTENCIA:**

En los codeplugs portátiles APX™ 3000 solo los primeros 48 canales de la Zona de reagrupación dinámica son considerados selecciones válidas.

**Solo se accede:** Cuando el campo [Activación de reagrupación dinámica en la página 531](#page-1941-0) está configurado como **Activado**, cuando el campo Zona de reagrupación dinámica no está establecido en una zona dinámica y cuando el radio admite modelos y opciones diferentes.

### **10.36.4.12 Restablecimiento de ICUA**

En este campo se selecciona una excepción de desilenciar programada o manual para Alertas/ localización de llamadas de troncalización cuando la Alerta de usuario de llamada entrante de Silencio de voz está activada.

El tiempo de excepción (programado o manual) se conoce como Estado de liberación del silenciador. Para las dos selecciones programadas, el campo [Tiempo de restablecimiento automático de ICUA](#page-1944-0) [en la página 534](#page-1944-0) (para este Sistema de troncalización) determina de manera parcial la duración de Liberar estado del silenciador. El Estado de liberación del silenciador comienza cuando la función Alerta de usuario de llamada entrante de silencio de voz está activa y el radio se ha desilenciado. Esta selección se aplica para el Sistema de troncalización actual.

**Solo se accede:** Cuando el radio admite modelos y opciones diferentes.

Se admiten las siguientes selecciones:

#### **Manual**

Cuando la función Alerta de usuario de llamada entrante de Silencio de voz está activa, la pulsación de botón Silencio de voz o la selección del menú Silencio de voz desactiva el Silencio de voz y finaliza la opción Liberar estado del silenciador. Oprimir el botón PTT finaliza el Estado de liberación del silenciador.
#### **Auto**

Si el cronómetro expira sin importar si el radio se silenció o no, el Estado de liberación del silenciador finaliza y se requieren nuevamente las reglas de Alerta de usuario de llamada entrante de silencio de voz activada para desilenciar cualquier transmisión futura.

#### **Auto con portador**

Si se desilencia el radio cuando el temporizador expira debido al Silenciador de la portadora correcto, el radio permanece desilenciado hasta que se pierde la portadora. Cuando se pierde una portadora y se silencia el radio, se restablece y se reinicia el temporizador, lo que en efecto extiende Liberar estado del silenciador nuevamente; si el radio permanece silenciado por un período completo sin ninguna anulación de portadora, Liberar estado del silenciador finaliza y nuevamente se necesitan las reglas de Alerta de usuario de llamada entrante de Silencio de voz para desilenciar cualquier transmisión futura.

#### **10.36.4.13**

# **Tiempo de restablecimiento automático de ICUA**

En este campo se selecciona una cantidad de tiempo utilizada durante la excepción desilenciar para alertas de llamadas/localizadores de troncalización cuando el canal se activa con la alerta de usuario entrante Silencio de voz.

El tiempo de excepción se conoce como Estado de liberación del silenciador. Este temporizador solo es relevante para las dos selecciones programadas Restablecimiento de llamada entrante. Esta selección se aplica para el Sistema de troncalización actual. El tiempo está expresado en segundos.

**Solo se accede:** Cuando el campo [Restablecimiento de ICUA en la página 533](#page-1943-0) no está configurado como **Manual** y cuando el radio admite modelos y opciones diferentes.

#### Mesa 251: Rango

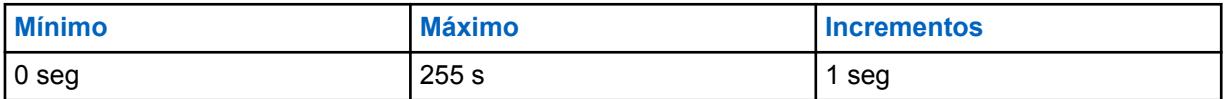

#### **10.36.4.14**

### **Servicio de mensajería de texto**

Este campo selecciona el modo Mensajería de texto para el Sistema de troncalización actual.

#### **NOTA:**  $\mathscr{U}$

El usuario accede al modo Mensajería de texto con la pulsación de botón Servicio de mensajería de texto o la selección de menú Servicio de mensajería de texto.

El usuario accede al modo Mensajería de texto rápida con la pulsación del botón Texto rápido de SMT.

El usuario accede a Mensajería de consulta con la pulsación del botón Consulta SMT.

**Solo se accede:** cuando el campo Tipo de sistema está configurado como **ASTRO 25**, y cuando el Sistema de troncalización actual tiene un Perfil de datos al que se hace referencia, y cuando Selección de perfil de datos no está configurado en **Datos desactivados**.

Se admiten las siguientes selecciones:

#### **Ninguno**

La función está desactivada.

#### **Solo lista**

Permite seleccionar solamente los Mensajes de texto en la Lista de mensajes de texto rápido.

**Ilimitado**

Le permite seleccionar desde Mensajes de texto rápidos e ingresar mensajes de texto propios desde el teclado del radio.

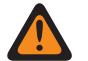

#### **ADVERTENCIA:**

Esta selección solo está disponible en radios que tengan un teclado o micrófono del teclado.

# **NOTA:**

Esta selección no se aplica a radios APX N70.

**10.36.5**

# **Alias de mensaje**

Esta sección le permite ver o definir la funcionalidad del mensaje para Sistemas de troncalización individuales.

Puede seleccionar y transmitir estos mensajes. Los mensajes se pueden enviar desde una unidad de despachador o una unidad móvil portátil, o desde una unidad móvil o portátil a una unidad de despachador. Sin embargo, no se puede enviar un mensaje desde una unidad móvil o portátil a otra igual.

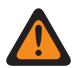

### **ADVERTENCIA:**

Esta función se aplica solo cuando la [Personalidad de troncalización tipo II en la página 557](#page-1967-0) a la que hace referencia este Sistema de troncalización tiene el campo Activación de mensaje activado.

Cada alias de mensaje se debe programar de manera idéntica (o con el mismo significado) para el despachador y las unidades móviles o portátiles. Es decir, el alias 1 del mensaje desde la unidad despachadora debe ser idéntico (o debe tener el mismo significado) que el alias 1 del mensaje para la unidad móvil o portátil.

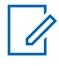

# **NOTA:**

Comparada con una transmisión de voz, una transmisión de mensaje hace un uso más eficaz de un canal.

Los mensajes son aplicables solo para modelos con pantalla.

**Solo se accede:** Cuando el campo Habilitación de alias de mensaje en la página 535 está activado, cuando el campo Tipo de sistema está configurado en **Tipo II** y cuando el radio admite modelos y opciones diferentes.

#### **10.36.5.1**

# **Habilitación de alias de mensaje**

En este campo se activa la posibilidad de definir mensajes para el Sistema de troncalización actual.

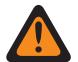

#### **ADVERTENCIA:**

Esta función se aplica solo cuando la [Personalidad de troncalización tipo II en la página 557](#page-1967-0) a la que hace referencia este Sistema de troncalización tiene el campo Activación de mensaje activado.

Una vez habilitado, debe programar cada Alias de mensaje del radio (Nombre de alias de mensaje y el Número de alias de mensaje del mismo registro o la misma fila) para que coincida de manera idéntica con el Alias de mensaje de la unidad del despachador correspondiente (o tenga el mismo significado).

Después de la programación, puede acceder a la función Mensaje con una pulsación del botón [Mensaje en la página 188,](#page-1598-0) una pulsación del botón Mensaje directo o la selección de menú [Mensaje en la página 220.](#page-1630-0)

**Solo se accede:** Cuando el campo Tipo de sistema se configura en **Tipo II** y cuando el radio admite modelos y opciones diferentes.

### **10.36.5.2 Número de alias de mensaje**

En este campo selecciona un número que identifica el Mensaje actual.

Esta selección se aplica al mensaje actual (registro/fila) que se aplica al sistema de troncalización actual.

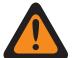

### **ADVERTENCIA:**

Esta función se aplica solo cuando la Personalidad de troncalización a la que hace referencia este Sistema de troncalización tiene el campo [Activación de mensaje en la página 579](#page-1989-0) activado.

Una vez que se define, puede acceder a la función Mensaje con una pulsación del botón Mensaje, una pulsación del botón Mensaje directo o la selección del menú Mensaje.

**Solo se accede:** Cuando el campo [Habilitación de alias de mensaje](#page-481-0) está activado, cuando el campo Tipo de sistema está configurado en **Tipo II** y cuando el radio admite modelos y opciones diferentes.

### **10.36.5.3**

# **Texto de alias de mensaje**

Este campo permite definir nombres reconocibles para el Mensaje actual (registro/fila).

Esta selección se aplica para el Sistema de troncalización actual.

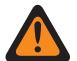

### **ADVERTENCIA:**

Esta función se aplica solo cuando la Personalidad de troncalización a la que hace referencia este Sistema de troncalización tiene el campo [Activación de mensaje en la página 579](#page-1989-0) activado.

Una vez que se define, puede acceder a la función Mensaje con una pulsación del botón Mensaje, una pulsación del botón Mensaje directo o la selección del menú Mensaje.

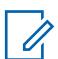

### **NOTA:**

El alias de mensaje se debe programar de manera idéntica (o con el mismo significado) para el despachador y las unidades móviles o portátiles. Es decir, el alias 1 del mensaje desde la unidad despachadora debe ser idéntico (o debe tener el mismo significado) que el alias 1 del mensaje para la unidad móvil o portátil.

**Solo se accede:** Cuando el campo [Habilitación de alias de mensaje](#page-481-0) está activado, cuando el campo Tipo de sistema está configurado en **Tipo II** y cuando el radio admite modelos y opciones diferentes.

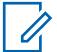

# **NOTA:**

**Ejemplos:** MESSAGE-01, Electric1, #510

Se pueden usar caracteres, números, espacios y caracteres especiales.

Se pueden utilizar hasta 14 caracteres.

### **10.36.6**

# **Configuración de canal tipo II**

Esta sección permite ver o definir funciones específicas del Sistema de troncalización de Tipo II.

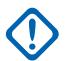

### **IMPORTANTE:**

Los Sistemas de troncalización individuales hacen referencia a una Personalidad de troncalización. Luego, esta configuración de los Sistemas de troncalización se puede quedar operativa para todos los tipos de canales dentro de dicha [Personalidad de troncalización tipo II](#page-1967-0) [en la página 557.](#page-1967-0)

<span id="page-1947-0"></span>**Solo se accede:** Cuando el campo Tipo de sistema se configura en **Tipo II** y cuando el radio admite modelos y opciones diferentes.

# **10.36.6.1 Canal de división**

En este campo se activa el funcionamiento del canal fragmentado para admitir los Sistemas de troncalización que funcionan como un "sistema fragmentado" (solo de 800 MHz).

#### **NOTA:** Ű,

En este caso, las frecuencias del canal de control y las frecuencias de degradación reducida operan utilizando "canales fragmentados" que se encuentran entre las frecuencias "normales" del plan de la banda de 800 MHz y, por lo tanto, se reducen a 12,5 kHz. El radio interpreta los números de canales recibidos por el aire como canales fragmentados. Esta función se aplica al Sistema de troncalización actual.

**Solo se accede:** Cuando el radio opera dentro de la banda de frecuencias de 800 MHz; cuando se ha seleccionado un Archivo de claves de software del sistema o una Clave avanzada de sistema con acceso en el campo ID del sistema; cuando el campo Tipo de sistema está configurado como **Tipo II**; y cuando el radio admite distintos modelos y opciones.

## **10.36.6.2**

# **Sistema de tránsito heredado**

Este campo que activa esta función restringe el uso del Sistema de troncalización actual al formato de frecuencia heredado para que sea compatible con los sistemas de tránsito de legado.

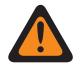

### **ADVERTENCIA:**

NO MODIFIQUE esta función a menos que lo indique expresamente un Representante técnico en terreno de Motorola Solutions.

**Solo se accede:** Cuando el campo Tipo de sistema se configura en **Tipo II** y cuando el radio admite modelos y opciones diferentes.

**10.36.6.3**

# **Ancho de banda de canal**

En este campo se selecciona el ancho de banda del canal para el Sistema de troncalización actual.

Para la configuración del sistema con enlace troncal doméstico de 800 MHz, este campo tiene el ancho de banda de canal 806; es decir, esta selección especifica el ancho de banda de canal de las frecuencias que están en el rango de 806 MHz a 821 MHz.

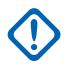

### **IMPORTANTE:**

El ancho de banda para las frecuencias que están en el rango de 821 MHz a 824 MHz se configura en el campo [Ancho de banda de canales del NPSPAC en la página 538.](#page-1948-0)

Cuando se selecciona **12,5 kHz** y cuando el Tipo de voz y señal de un grupo está configurado como **Analógico**, el campo [Asegurar/borrar conexión de AG en la página 570](#page-1980-0) y los campos Conexión segura/no escriptada del grupo de conversación son obligados a **Eliminarse**.

**Solo se accede:** Cuando el campo Tipo de sistema está configurado como **Tipo II**, cuando el radio no está funcionando dentro de la banda de frecuencia de 900 MHz, cuando se ha seleccionado una Clave avanzada de sistema con acceso en el campo ID del sistema, y cuando el radio admite distintos modelos y opciones.

Se admiten las siguientes selecciones:

#### <span id="page-1948-0"></span>**25,0 kHz 20 kHz**

### **ADVERTENCIA:**

**20 kHz y 25 kHz no son válidas si se cumple la siguiente condición:**

Cuando se aplica el Requerimiento de banda estrecha de la FCC de 12,5 kHz para este codeplug; y

cuando el sistema de troncalización, [Banda de frecuencia tipo II en la página 521,](#page-1931-0) es una troncalización de otras bandas (OBT); y

cuando cualquiera de los registros/filas de la página de asignación del canal de OBT tiene: (el campo [Habilitación de Tx en la página 524](#page-1934-0) está **activado**, y [Frecuencia de inicio de Tx](#page-1935-0) [en la página 525](#page-1935-0) O [Frecuencia de finalización de Tx en la página 525](#page-1935-0) cae en uno de los rangos de requerimiento de la FCC).

#### **12,5 kHz**

Siempre disponible

### **10.36.6.4**

# **Ancho de banda de canales del NPSPAC**

En este campo se selecciona el ancho de banda de los canales según el Comité Asesor de Planificación de Seguridad Pública Nacional (NPSPAC) para el sistema de troncalización actual.

Esta selección especifica el ancho de banda del canal de las frecuencias que están en el rango de 821 MHz a 824 MHz.

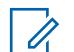

### **NOTA:**

El ancho de banda para las frecuencias que están en el rango de 806 MHz a 821 MHz se configura en el campo [Ancho de banda de canal en la página 537](#page-1947-0).

Cuando se selecciona **12,5 kHz** y cuando el Tipo de voz y señal de un grupo está configurado como **Analógico**, el campo [Asegurar/borrar conexión de AG en la página 570](#page-1980-0) y los campos Conexión segura/no escriptada del grupo de conversación son obligados a **Eliminarse**.

**Solo se accede:** Cuando el campo Tipo de sistema está configurado como **Tipo II**, cuando el radio opera en la banda de frecuencia de 800 MHz y cuando el radio admite modelos y opciones diferentes.

Se admiten las siguientes selecciones:

- 20 kHz
- 12,5 kHz

### **10.36.6.5 Tipo de asignación de canal**

En este campo se selecciona una variación leve en el tramo de la banda de frecuencia (en MHz) y, además, ajusta el ancho de banda del espaciamiento de canal (en kHz).

Esta selección se aplica para el Sistema de troncalización actual.

**Solo se accede:** Cuando el campo Tipo de sistema está configurado como **Tipo II**, cuando el radio opera en la banda de frecuencia de 800 MHz y cuando el radio admite modelos y opciones diferentes.

Se admiten las siguientes selecciones:

#### **Nacional**

Espaciamiento de canal de 25 kHz que se usa en los EE. UU.

#### **Internacional**

Espaciamiento de canal de 12,5 kHz que se usa fuera de los EE. UU.

<span id="page-1949-0"></span>**10.36.7**

# **Alias de estado (sistema de troncalización tipo II)**

La sección **Alias de estado** del conjunto Sistema de troncalización tipo II permite al usuario ver o definir los estados de los sistemas de troncalización individuales. Los usuarios luego pueden seleccionar y transmitir su Estado actual al despachador (unidad base) con una pulsación del botón Estado, una pulsación del botón Estado directo o mediante la selección de menú Estado.

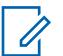

#### **NOTA:**

Comparado con la transmisión de voz, las transmisiones de estado hacen un uso más eficiente de un canal.

En el caso de los modelos sin teclado, esta función solo se puede utilizar con la función Botón un toque.

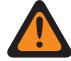

#### **ADVERTENCIA:**

Esta función se aplica solo cuando la Personalidad de troncalización a la que hace referencia este Sistema de troncalización tiene el campo Activación de estado habilitado.

El Alias de estado se debe programar de manera idéntica (o con el mismo significado) para el despachador y las unidades móviles o portátiles. Es decir, el Alias 1 de estado de la unidad despachadora debe ser idéntico (o debe tener el mismo significado) que el Alias 1 de estado para la unidad móvil o portátil.

**Solo se accede:** Cuando el radio admite modelos y opciones diferentes.

#### **10.36.7.1**

# **Activación de alias de estado**

En este campo se activa la posibilidad de definir el Estado para el Sistema de troncalización actual.

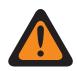

#### **ADVERTENCIA:**

Esta función se aplica solo cuando la Personalidad de troncalización a la que hace referencia este Sistema de troncalización tiene el campo Activación de estado habilitado.

Una vez que se activa, debe programar cada Alias de estado del radio (Nombre de alias de mensaje y Número de alias de estado del mismo registro/fila) para corresponder de manera idéntica con el Alias de estado de la unidad del despachador correspondiente o tener el mismo significado.

Una vez que se define, puede acceder a la función Estado con una pulsación del botón Estado, una pulsación del botón Estado directo o la selección del menú Estado.

En el caso de los modelos sin teclado, la función Estado solo se puede utilizar con la función Botón un toque.

**Solo se accede:** Cuando el radio admite modelos y opciones diferentes.

#### **10.36.7.2**

### **Número de alias de estado**

En este campo se selecciona un número que identifica el Estado actual.

Esta selección se aplica al estado actual (registro/fila) que se aplica al Sistemas de troncalización actual.

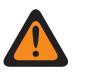

### **ADVERTENCIA:**

- Esta función se aplica solo cuando la Personalidad de troncalización a la que hace referencia este Sistemas de troncalización tiene el campo Activación de estado habilitado.
- Una vez definido, el usuario puede acceder a la función Estado con la pulsación del botón Estado, la pulsación del botón Estado directo o la selección del menú Estado.

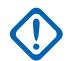

### **IMPORTANTE:**

El alias de estado se debe programar de manera idéntica (o con el mismo significado) para el despachador y las unidades móviles o portátiles. Es decir, el Alias 1 de estado de la unidad despachadora debe ser idéntico (o debe tener el mismo significado) que el Alias 1 de estado para la unidad móvil o portátil.

**Solo se accede:** Cuando el campo [Activación de alias de estado en la página 539](#page-1949-0) está activado y cuando el radio admite modelos y opciones diferentes.

### **10.36.7.3 Texto de alias de estado**

Este campo permite definir nombres reconocibles para el estado actual (registro/fila).

Esta selección se aplica al Sistema de troncalización actual.

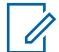

### **NOTA:**

- Esta función se aplica solo cuando la Personalidad de troncalización a la que hace referencia este Sistema de troncalización tiene el campo Activación de estado habilitado.
- Una vez que se define, puede acceder a la función Estado con una pulsación del botón Estado, una pulsación del botón Estado directo o la selección del menú Estado.

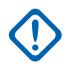

### **IMPORTANTE:**

El alias de estado se debe programar de manera idéntica (o con el mismo significado) para el despachador y las unidades móviles o portátiles. Es decir, el Alias 1 de estado de la unidad despachadora debe ser idéntico (o debe tener el mismo significado) que el Alias 1 de estado para la unidad móvil o portátil.

**Solo se accede:** Cuando el campo [Activación de alias de estado en la página 539](#page-1949-0) está activado y cuando el radio admite modelos y opciones diferentes.

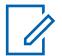

### **NOTA:**

Se pueden usar caracteres, números, espacios y caracteres especiales.

Se pueden utilizar hasta 14 caracteres.

Ejemplos: STATUS-01, Electric1, #510

**10.36.8**

# **Alias del sitio (Sistema de troncalización tipo II)**

La sección **Alias del sitio** del conjunto Sistema de troncalización tipo II permite al usuario ver o definir los alias sencillos para el usuario que identifican los sistemas de troncalización o los sitios individuales en aquellos sistemas que un radio puede encontrar a medida que se mueve a través de los sitios, los sistemas de troncalización o incluso las Redes de comunicación de área extendida (WACN). Los alias

<span id="page-1951-0"></span>también pueden identificar llamadas (mediante ID de PTT) recibidas desde radios fuera del Sistema de troncalización seleccionado (doméstico) del radio.

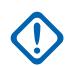

### **IMPORTANTE:**

Solo están disponibles para el radio los Alias de sitio definidos en el Sistema de troncalización seleccionado actualmente por el usuario.

#### **NOTA:**

El Tipo de alias de sitio determina adónde se asigna el Texto de alias de sitio, ya sea a un Sistema de troncalización o a un sitio en un sistema.

## **IMPORTANTE:**

Un Sistema de troncalización siempre se define por su Número de RAS WACN doméstico y su Número de sistema, mientras que un sito se define mediante combinaciones específicas del Número de RAS WACN doméstico, el Número de sistema, el Número de alias de RFSS y el ID del sitio, en función del Tipo de cobertura y Tipo de sistema del Sistema de troncalización actual.

El usuario del radio activa la visualización del Alias del sitio actual y su Indicador de intensidad de señal recibida (RSSI) correspondiente o el cambio del sitio actual con el botón de Visualización/búsqueda del sitio. Si el usuario del radio presiona el botón Bloquear/ Desbloquear sitio o selecciona el menú Sitio, podrá ver o cambiar el estado de bloqueo del sitio actual.

Los Sistemas de troncalización individuales hacen referencia a una Personalidad de troncalización. Luego, esta configuración de los Sistemas de troncalización puede quedar operativa para todos los tipos de canales dentro de dicha Personalidad de troncalización.

#### **10.36.8.1**

# **Activación de alias del sitio**

En este campo se activan los campos Alias del sitio para el ID del sitio actual (registro/fila), que también se aplica al Sistema de troncalización actual.

#### **NOTA:**

El usuario del radio activa la visualización del Alias del sitio actual y su Indicador de intensidad de señal recibida (RSSI) correspondiente o el cambio del sitio actual con el botón de Visualización/búsqueda del sitio.

Con el botón bloquear/desbloquear sitio o la selección del menú del Sitio se puede ver o cambiar el estado de bloqueo del sitio actual.

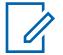

### **NOTA:**

Este producto no admite Selección automática de varios sitios (AMSS).

**Solo se accede:** cuando el campo Tipo de sistema se configura en **Tipo II**, y cuando el campo [Tipo de cobertura en la página 519](#page-1929-0) se configura en **SmartZone**, y cuando el radio admite modelos/ opciones diferentes;

O cuando el campo Tipo de sistema se configura en **ASTRO 25**, y cuando el campo Tipo de cobertura no se configura en **Desactivado**, y cuando el radio admite modelos/opciones diferentes.

# **10.36.8.2**

# **ID del sitio**

Este campo permite ingresar (en formato decimal o hexadecimal) el número de ID que identifica el sitio para el (registro/fila) actual.

Para que se pueda realizar roaming entre diferentes sitios, cada ID del sitio debe ser único dentro de un Subsistema de frecuencia radial (RFSS). Esta selección se aplica al Sistema de troncalización actual.

**Solo se accede:** cuando el campo [Activación de alias del sitio en la página 541](#page-1951-0) está activado, cuando el campo Tipo de sistema se configura en **Tipo II**, cuando el campo Tipo de cobertura está establecido en **SmartZone** y cuando el radio admite modelos y opciones diferentes,

o cuando el campo [Activación de alias del sitio en la página 541](#page-1951-0) está activado, cuando el campo [Tipo](#page-2018-0) [de alias del sitio en la página 608](#page-2018-0) está establecido en **Sitio**, cuando el campo Tipo de sistema está establecido en **ASTRO 25**, cuando el campo Tipo de cobertura no está **Desactivado** y cuando el radio admite modelos y opciones diferentes.

Mesa 252: Rango

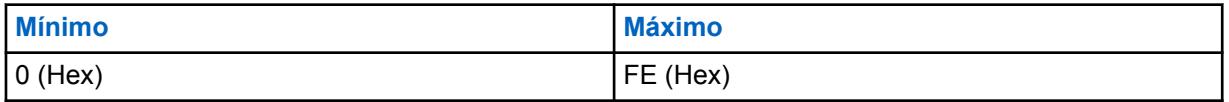

### **10.36.8.3**

# **Texto de alias del sitio**

Este campo permite definir nombres reconocibles para el Alias del sitio actual (registro/fila) que se aplica al Sistema de troncalización actual.

Consulte también [Tipo de alias del sitio en la página 608.](#page-2018-0) Puede activar el Texto de alias del sitio con la pulsación del botón Mostrar/Buscar sitio, la pulsación del botón Bloquear/desbloquear sitio y las funciones de selección del menú Sitio.

**Solo se accede:** cuando el campo [Activación de alias del sitio en la página 541](#page-1951-0) está activado, cuando el campo Tipo de sistema se configura en **Tipo II**, cuando el campo Tipo de cobertura está establecido en **SmartZone** y cuando el radio admite modelos y opciones diferentes,

o cuando el campo [Activación de alias del sitio en la página 541](#page-1951-0) está activado, cuando el campo Tipo de sistema está establecido en **ASTRO 25**, cuando el campo Tipo de cobertura no está establecido en **Desactivado** y cuando el radio admite modelos y opciones diferentes.

### **NOTA:**

Se pueden usar caracteres, números, espacios y caracteres especiales.

Se pueden utilizar hasta 14 caracteres.

Ejemplos: EMT-001, #500, Electric1, Site Alias 01

**10.36.9**

0

# **Un toque (Sistema de troncalización tipo II)**

La sección **Un toque** del conjunto Sistema de troncalización tipo II permite al usuario ver o definir las selecciones de [Función Botón un toque en la página 543](#page-1953-0) e [Índice del botón Un toque en la página](#page-1954-0) [544](#page-1954-0) de Un toque específicas para hasta cuatro (4) pulsaciones del botón Un toque o selecciones del menú Un toque.

Un toque permite al usuario crear navegación de menús o atajos de botones para el usuario del radio. Estos atajos reducen significativamente el esfuerzo que el usuario del radio realiza para iniciar una función del radio. Una pulsación del botón de Un toque o una selección de menú pueden reducir a una sola pulsación de botón el inicio de una función del radio; de lo contrario, para este mismo proceso se llevarían a cabo muchos pasos de navegación en el menú. Estas selecciones se aplican para el Sistema de troncalización actual.

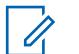

#### **NOTA:**

Los Sistemas de troncalización individuales hacen referencia a una Personalidad de troncalización. Luego, esta configuración de los Sistemas de troncalización puede quedar operativa para todos los tipos de canales dentro de dicha Personalidad de troncalización.

#### <span id="page-1953-0"></span>**10.36.9.1 Botón**

Muestra solo la visualización del nombre asignado para la pulsación del botón Un toque o la selección del menú Un toque.

#### **NOTA:** Ũ,

Los Sistemas de troncalización individuales hacen referencia a una Personalidad de troncalización. Luego, esta configuración de los Sistemas de troncalización puede quedar operativa para todos los tipos de canales dentro de dicha Personalidad de troncalización.

## **10.36.9.2**

## **Función Botón un toque**

En este campo se selecciona la función Un toque para la pulsación del botón Un toque o la selección de menú Un toque.

Esta selección se aplica para el registro o la fila actual, que se aplica para el Sistema de troncalización actual.

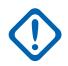

### **IMPORTANTE:**

El botón Troncalización con un toque 1, en otras palabras, el primer registro/fila, corresponderá a la presión del botón Un toque 1, o a la selección del menú TCH1 o SIG1, y así sucesivamente.

# **NOTA:**

Con cualquier selección de estas funciones, la selección Índice de botón de un toque también debe definirse.

**Solo se accede:** Cuando el radio admite modelos y opciones diferentes.

Se admiten las siguientes selecciones:

#### **Desactivado**

La opción Un toque no está disponible para la selección de botón actual.

#### **Teléfono**

La función [Funcionamiento del teléfono en la página 577](#page-1987-0) está configurada como **Solo lista** o **Ilimitado** para la Personalidad de troncalización a la que se hace referencia.

#### **Llamada privada**

La función [Tipo de llamada privada en la página 574](#page-1984-0) no está **desactivada** y el campo [Operación](#page-1984-0) [de llamada privada en la página 574](#page-1984-0) está configurado como **Solo lista** o **Ilimitado** para la Personalidad de troncalización a la que se hace referencia.

#### **Alerta de llamada**

El campo [Funcionamiento de alerta/localización de llamada en la página 575](#page-1985-0) está configurado como **Solo lista** o **Ilimitado** para la Personalidad de troncalización referida.

#### **Estado**

La función [Activación de alias de estado en la página 539](#page-1949-0) se activa para el Sistema de troncalización actual.

#### **Mensaje**

La función Mensaje se activa para el Sistema de troncalización actual.

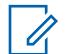

#### **NOTA:**

Las selecciones de funciones disponibles del botón Un toque dependen del modelo u opción.

# <span id="page-1954-0"></span>**10.36.9.3 Índice del botón Un toque**

En este campo se selecciona el Índice/miembro de la lista de un toque para la pulsación del botón Un toque o la selección del menú Un toque correspondiente a la función del botón Un toque seleccionada.

El término Índice hace referencia al registro o la fila real de la lista determinada por la selección de la función del botón Un toque. Esta selección se aplica para el Sistema de troncalización actual.

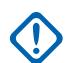

#### **IMPORTANTE:**

El botón Troncalización de un toque 1, el primer registro o la primera fila corresponderá a una pulsación del botón Un toque 1, y a una selección del menú TCH1 o SIG1.

**Solo se accede:** Cuando el campo [Función Botón un toque en la página 543](#page-1953-0) para el registro o la fila actuales no está configurado como **Desactivado** y cuando el radio admite modelos y opciones diferentes.

Se admiten las siguientes selecciones:

### **Llamada privada**

Este número de índice se correlaciona con el número de fila de la Lista de llamadas frecuentes Tipo II o ASTRO 25.

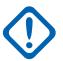

### **IMPORTANTE:**

La selección de [Lista de uso frecuente de llamadas de troncalización en la página 576](#page-1986-0) determina qué Lista de llamadas frecuentes se usa para la Personalidad de troncalización a la que se hace referencia.

Está a disposición del usuario cuando la función [Tipo de llamada privada en la página 574](#page-1984-0) no está en **Desactivado**, y el campo [Operación de llamada privada en la página 574](#page-1984-0) está configurado en **Solo lista** o **Ilimitado** para la Personalidad de troncalización a la que se hace referencia.

#### **Alerta de llamada**

Este número de índice se correlaciona con el número de fila de la Lista de llamadas frecuentes Tipo II o ASTRO 25.

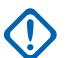

### **IMPORTANTE:**

La selección Lista de uso frecuente de llamada de troncalización determina qué Lista de uso frecuente de llamada se usa para la Personalidad de troncalización a la que se hace referencia.

Está a disposición del usuario cuando el campo [Funcionamiento de alerta/localización de](#page-1985-0) [llamada en la página 575](#page-1985-0) está configurado en **Solo lista** o **Ilimitado** para la Personalidad de troncalización a la que se hace referencia.

#### **Teléfono**

Este número de Índice se correlaciona con el número de fila de la Lista de uso frecuente de llamadas.

Está a disposición del usuario cuando la función [Funcionamiento del teléfono en la página 577](#page-1987-0) está configurada en **Solo lista** o **Ilimitado** para la Personalidad de troncalización a la que se hace referencia.

#### **Estado**

Este número de índice se correlaciona con la posición o el número de fila de los miembros de la Lista de alias de estado.

Está a disposición del usuario cuando la función [Activación de alias de estado en la página 539](#page-1949-0) está **Activada** para el Sistema de troncalización actual.

#### **Mensaje**

Este número de índice se correlaciona con la posición o el número de fila de los miembros de la Lista de alias de mensaje.

Está a disposición del usuario cuando la función Mensaje está **Activada** para el Sistema de troncalización actual.

#### **10.36.10**

# **Digital (sistema de troncalización ASTRO 25)**

La sección **Digital** del conjunto Sistema de troncalización ASTRO 25 permite al usuario ver o definir la funcionalidad de comunicación digital.

#### **NOTA:** Ũ,

Los Sistemas de troncalización individuales hacen referencia a una Personalidad de troncalización. Luego, esta configuración de los Sistemas de troncalización puede quedar operativa para todos los tipos de canales dentro de dicha Personalidad de troncalización.

#### **10.36.10.1**

# **Alimentación adaptativa**

En este campo se activa el radio para ajustar automáticamente el nivel de potencia del transmisor en el canal de voz, no en el canal de control, según la intensidad de la señal de información del Control del vínculo de adaptación de alimentación automática (APA LC) recibida de manera inalámbrica.

Si la intensidad de la señal es mejor que el umbral aceptable, el radio transmitirá a potencia media en lugar de alta potencia. Esta selección se aplica para el Sistema de troncalización actual.

### **NOTA:**

Si presiona el botón PTT una segunda vez dentro de los 30 segundos en que APA está activada para el modo seguro F2 TDMA, el radio transmite en potencia media si el nivel de potencia actual se establece en alto. Si el tiempo supera los 30 segundos, el nivel de potencia permanece alto.

**Solo se accede:** cuando el campo Nivel de intensidad de Tx de [Nivel de potencia de Tx en la página](#page-1938-0) [528](#page-1938-0) está configurado en **Bajo**, y cuando el radio admite modelos/opciones diferentes.

#### **10.36.10.2**

 $\mathscr{U}_1$ 

# **Longitud del preámbulo**

En este campo se selecciona un número que determina la cantidad de tiempo que se envían los paquetes de preámbulos de sincronización de bits al comienzo de todas las transmisiones de canales de voz de ASTRO 25 para el Sistema de troncalización actual

Estos paquetes permiten transmitir y recibir radios para sincronizarse entre sí antes de una transmisión de ASTRO 25.

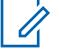

#### **NOTA:**

La duración del preámbulo es igual a este valor de longitud del preámbulo multiplicado por 0,2083 ms. $<$ /p> $<$ p class=

**Solo se accede:** Cuando el radio admite modelos y opciones diferentes.

#### Mesa 253: Rango

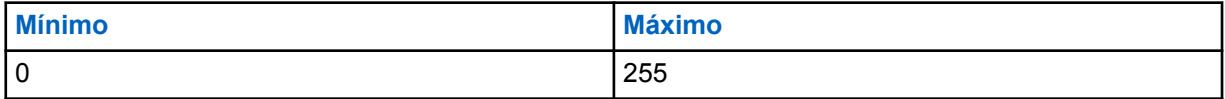

**10.36.10.3**

## **Tipo de modulador digital**

En este campo se selecciona el ancho de banda del canal para el Sistema de troncalización actual.

MN006056A01-AT Capítulo 10 : Conjuntos de RadioCentral para radio

**Solo se accede:** Cuando el radio admite modelos y opciones diferentes.

Se admiten las siguientes selecciones:

#### **C4FM (predeterminado de fábrica para troncalización tipo II)**

Modulación de frecuencia nivel 4 continua para operación no simultánea.

### **CQPSK (predeterminado de fábrica para Troncalización ASTRO 25)**

Modulación por desplazamiento de fase en cuadratura compatible para operación de transmisión simultánea de la banda estrecha y operación de transmisión no simultánea.

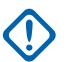

### **IMPORTANTE:**

Esta selección está disponible solo para modelos de radios con operación digital de Interfaz aéreo común (CAI).

#### **WIDE**

Operación simultánea de banda ancha.

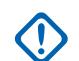

**IMPORTANTE:**

Esta selección no puede elegirse si se selecciona un ancho de banda de canal de 12,5 kHz.

# **10.36.10.4 Umbral BER de sincronización de marco de TDMA**

En este campo se selecciona la tasa de errores de bits (BER) de Acceso múltiple por división de tiempo (TDMA) máxima permisible de que tolera un radio que está en un canal de voz X2 o TDMA de fase 2.

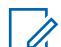

### **NOTA:**

La BER de TDMA se calcula durante la parte de sincronización del marco de una transmisión de voz de TDMA. Si se detecta una BER mayor a este máximo, el radio intenta cambiar a un sitio mejor cuando esté disponible. Esta selección se aplica para el Sistema de troncalización actual.

**Solo se accede:** cuando el campo Tipo de sistema se configura en **ASTRO 25**, y cuando el campo [Capacidad de voz de fase 2 en la página 616](#page-2026-0) está **Activado** y cuando el radio admite modelos/ opciones diferentes.

Mesa 254: Rango

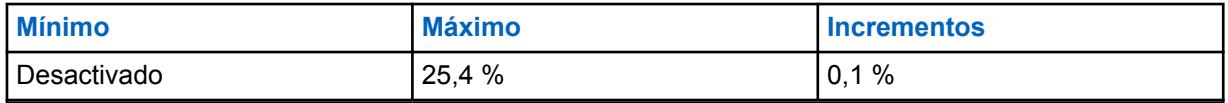

**10.36.10.5**

# **Umbral NID BER/de sincronización de marco de FDMA**

En este campo se selecciona la Tasa de errores de bits (BER) del ID de red/sincronización de trama de Acceso múltiple por división de frecuencias (FDMA) máxima permitida que puede tolerar un radio en un sitio de troncalización.

Este máximo se aplica al canal de control y al canal de voz. Si se detecta una BER mayor a este máximo, el radio intenta cambiar a un sitio mejor cuando esté disponible. Esta selección se aplica para el Sistema de troncalización actual.

**Solo se accede:** Cuando el campo [Tipo de cobertura en la página 519](#page-1929-0) no está configurado como **Desactivado** y cuando el radio admite modelos y opciones diferentes.

Mesa 255: Rango

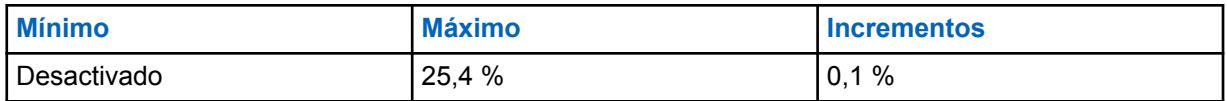

**10.36.11**

Ű,

# **Seguro/multiclave (sistema de troncalización tipo II)**

La sección **Seguro/multiclave** del conjunto Sistema de troncalización tipo II permite al usuario ver o definir la funcionalidad de seguridad y multiclave para las comunicaciones codificadas de transmisión y recepción seguras. Esta funcionalidad puede personalizarse según el sistema de troncalización.

### **NOTA:**

Los Sistemas de troncalización individuales hacen referencia a una Personalidad de troncalización. Luego, esta configuración de los Sistemas de troncalización puede quedar operativa para todos los tipos de canales dentro de dicha Personalidad de troncalización.

# **10.36.11.1 Tx/Rx de DES-XL predeterminada**

En este campo se activa solamente el Estándar de encryption de datos - Rango extendido (DES-XL) digital que se utilizará para todas las llamadas de voz con encryption seguro.

DES-XL es un estándar de encryption Tipo 3 (nivel medio). Esta selección se aplica para el Sistema de troncalización actual.

Cuando se desactiva, solo se utiliza el estándar digital de datos de encryption - Respuesta de salida (DES-OFB) en todas las llamadas de voz con encryption seguro. DES-OFB es un estándar de encryption Tipo 3 (nivel medio).

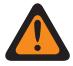

# **ADVERTENCIA:**

Esta función solo se aplica cuando el radio está equipado con un módulo de encryption de algoritmo doble DES-XL/DES-OFB.

**Solo se accede:** Cuando el campo [Operación segura en la página 301](#page-1711-0) se configura en **Hardware** y cuando el radio admite modelos y opciones diferentes.

**10.36.11.2**

# **Selección de clave de vínculo**

En este campo se selecciona la clave de encryption seguro que se utilizará durante las comunicaciones del Grupo de conversación de vínculo cuando se opera en el modo de encryption seguro.

Los Grupos de conversación de vínculo permiten a un despachador unirse a varios grupos de conversación o usuarios de modo que todos puedan comunicarse como un solo grupo de conversación. Esta selección se aplica para el Sistema de troncalización actual.

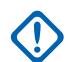

### **IMPORTANTE:**

Cuando el campo [ASTRO OTAR en la página 620](#page-2030-0) está **Activado** para el Sistema de troncalización actual, el valor de Seleccionar clave se elige desde la Lista de referencias de clave de encryption de hardware seguro de la función Perfil de KMF seguro seleccionada en el campo [Índice de perfil de ASTRO OTAR en la página 621](#page-2031-0) para el Sistema de troncalización actual.

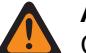

### **ADVERTENCIA:**

Considere que está apuntando a las Claves de la Lista de clave de encryption para esta selección; las Claves individuales de la Lista de referencias de claves de encryption de hardware seguro hacen referencia a las Claves de la Lista de clave de encryption en el campo Referencia de claves de encryption. Por lo tanto, cuando ASTRO OTAR está activado, cualquier clave que se seleccione primero se debe definir en la Lista de referencias de clave de encryption para hardware seguro.

Cuando el campo ASTRO OTAR está **Desactivado** para el Sistema de troncalización actual, los valores de Selección de clave de hardware se eligen directamente en la Lista de clave de encryption de la ventana Asegurar amplitud.

**Solo se accede:** cuando el campo [Operación segura en la página 301](#page-1711-0) se configura en **Hardware**, y cuando el radio admite modelos/opciones diferentes;

O cuando el campo [Operación segura en la página 301](#page-1711-0) se configura en **Software**, y cuando el campo Tipo de sistema se configura en **ASTRO 25**, y cuando el radio admite modelos/opciones diferentes.

### **10.36.11.3**

# **Asegurar/borrar conexión de Degradación reducida**

En este campo se selecciona el tipo de conexión que se utiliza para la Degradación reducida.

Cuando el radio admite modelos y opciones diferentes.

#### **Seleccionar**

Permite activar o desactivar las comunicaciones encriptadas seguras.

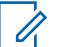

#### **NOTA:**

Ya sea con la pulsación del botón Selección de Tx segura o el switch de alternación Selección de Tx segura o la selección del menú Seguro permite al usuario alterar entre las comunicaciones seguras y sin encryption para ese canal.

#### **Borrar**

Relaciona u obliga al canal a operar comunicaciones convencionales normales (no protegidas).

#### **Encriptación**

Conecta o activa el canal en la operación encriptada segura.

**Solo se accede:** cuando el campo [Operación segura en la página 301](#page-1711-0) se configura en **Hardware** o **Software**.

#### **10.36.11.4**

# **Failsoft Key Select (Selección de clave de degradación reducida)**

En este campo se selecciona la clave de encryption seguro que se utilizará para el modo Degradación reducida mientras se opera en el modo de encryption seguro.

Esta selección se aplica para el Sistema de troncalización actual.

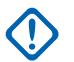

## **IMPORTANTE:**

Cuando el campo [ASTRO OTAR en la página 620](#page-2030-0) está **Activado** para el Sistema de troncalización actual, el valor de Seleccionar clave se elige desde la Lista de referencias de clave de encryption de hardware seguro de la función Perfil de KMF seguro seleccionada en el campo [Índice de perfil de ASTRO OTAR en la página 621](#page-2031-0) para el Sistema de troncalización actual.

### **ADVERTENCIA:**

Considere que está apuntando a las Claves de la Lista de clave de encryption para esta selección; las Claves individuales de la Lista de referencias de claves de encryption de hardware seguro hacen referencia a las Claves de la Lista de clave de encryption en el campo Referencia de claves de hardware. Por lo tanto, cuando ASTRO OTAR está activado, cualquier clave que se seleccione primero se debe definir en la Lista de referencias de clave de encryption para hardware seguro.

Cuando el campo ASTRO OTAR está **Desactivado** para el Sistema de troncalización actual, el valor de Selección de clave se elige directamente en la Lista de clave de encryption de la ventana Encryption en general.

**Solo se accede:** Cuando el radio admite modelos y opciones diferentes y cuando el campo [Operación](#page-1711-0) [segura en la página 301](#page-1711-0) se configure en **Hardware**.

O cuando el campo [Operación segura en la página 301](#page-1711-0) se configura en **Software**, y cuando el campo Tipo de sistema está configurado en **ASTRO 25**, y cuando el campo Asegurar/borrar conexión de Degradación reducida se configura en **Borrar**

### **10.36.11.5**

# **Asegurar/borrar conexión de Llamada privada**

En este campo se selecciona el tipo de conexión que se utiliza para una Llamada privada.

Cuando el radio admite modelos y opciones diferentes.

#### **Seleccionar**

Permite activar o desactivar las comunicaciones encriptadas seguras.

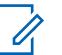

#### **NOTA:**

Ya sea con la pulsación del botón Selección de Tx segura o el switch de alternación Selección de Tx segura o la selección del menú Seguro permite al usuario alterar entre las comunicaciones seguras y sin encryption para ese canal.

#### **Borrar**

Relaciona u obliga al canal a operar comunicaciones convencionales normales (no protegidas).

#### **Encriptación**

Conecta o activa el canal en la operación encriptada segura.

**Solo se accede:** cuando el campo [Operación segura en la página 301](#page-1711-0) se configura en **Hardware** o **Software**.

**10.36.11.6**

# **Private Call Key Select (Selección de tecla de llamada privada)**

En este campo se selecciona la clave de encryption seguro que se utilizará para una Llamada privada cuando se opera en modo de encryption seguro.

Esta selección se aplica para el Sistema de troncalización actual. Cuando el campo Índice de perfil de ASTRO OTAR para el Sistema de troncalización actual se configura en **Activado**, el valor de este campo se selecciona en la Lista de referencias de clave de encryption seguro.

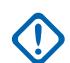

### **IMPORTANTE:**

La aplicación apunta a las Claves de la Lista de clave de encryption para esta selección. Las claves individuales de la Lista de referencias de clave de encryption seguro hacen referencia a las claves de la Lista de claves de encryption del campo Referencias de clave de encryption. Por ende, las claves deben estar definidas en la Lista de referencias de clave de encryption seguro antes de que las claves estén disponibles para su selección. Están disponibles las claves del perfil de OTAR con el campo de lista de claves independientes activado. Cuando el campo Índice de perfil de ASTRO OTAR para el Sistema de troncalización actual está **Desactivado**, el valor de este campo se selecciona en la Lista de clave de encryption dentro de la ventana Encryption en general.

**Solo se accede:** Cuando el radio admite modelos y opciones diferentes y cuando el campo [Operación](#page-1711-0) [segura en la página 301](#page-1711-0) se configure en **Hardware**.

O cuando el campo [Operación segura en la página 301](#page-1711-0) está configurado en **Software**, y cuando el campo Tipo de sistema está configurado en **ASTRO 25**, y cuando el campo Asegurar/borrar conexión de Privado no está configurado en **Hardware**

### **10.36.11.7**

# **Asegurar/borrar conexión de Interconexión**

En este campo se selecciona el tipo de conexión que se utiliza para Interconexión.

Cuando el radio admite modelos y opciones diferentes.

#### **Seleccionar**

Permite activar o desactivar las comunicaciones encriptadas seguras.

#### **NOTA:** 0

Ya sea con la pulsación del botón Selección de Tx segura o el switch de alternación Selección de Tx segura o la selección del menú Seguro permite al usuario alterar entre las comunicaciones seguras y sin encryption para ese canal.

#### **Borrar**

Relaciona u obliga al canal a operar comunicaciones convencionales normales (no protegidas).

#### **Encriptación**

Conecta o activa el canal en la operación encriptada segura.

**Solo se accede:** cuando el campo [Operación segura en la página 301](#page-1711-0) se configura en **Hardware** o **Software**.

#### **10.36.11.8**

# **Interconnect Key Select (Selección de la tecla de interconexión)**

En este campo se selecciona la clave de encryption seguro que se utilizará para una llamada de interconexión (modo Teléfono) cuando se opera en Modo de encryption seguro.

Esta selección se aplica para el Sistema de troncalización actual.

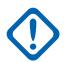

### **IMPORTANTE:**

Cuando el campo Índice de perfil de OTAR de ASTRO está **Activado** para el Sistema de troncalización actual, este valor de Selección de clave se elige en la Lista de referencias de clave de encryption seguro del Perfil de OTAR de ASTRO que se selecciona en el campo Índice de perfil de OTAR de ASTRO del Sistema de troncalización actual.

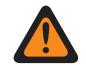

### **ADVERTENCIA:**

Considere que está apuntando a las Claves de la Lista de clave de encryption para esta selección; las Claves individuales de la Lista de referencias de claves de encryption seguro hacen referencia a las Claves de la Lista de clave de encryption en el campo Referencia de claves de hardware. Por lo tanto, cuando el índice del perfil de ASTRO OTAR está activado, cualquier clave seleccionada primero se debe definir en la Lista de referencias de clave de encryption seguro. Están disponibles las claves del perfil de OTAR con el campo de lista de claves independientes activado.

La aplicación apunta a las Claves de la Lista de clave de encryption para esta selección. Las claves individuales de la Lista de referencias de clave de encryption seguro hacen referencia a las claves de la Lista de claves de encryption del campo Referencias de clave de encryption. Por ende, las claves deben estar definidas en la Lista de referencias de clave de encryption seguro antes de que las claves estén disponibles para su selección.

Cuando el campo Índice de perfil de ASTRO OTAR para el Sistema de troncalización actual está **Desactivado**, el valor de este campo se selecciona en la Lista de clave de encryption dentro de la ventana Encryption en general.

**Solo se accede:** Cuando el radio admite modelos y opciones diferentes y cuando el campo [Operación](#page-1711-0) [segura en la página 301](#page-1711-0) se configure en **Hardware**.

O cuando el campo [Operación segura en la página 301](#page-1711-0) está configurado en **Software**, y cuando el campo Tipo de sistema está configurado en **ASTRO 25**, y cuando el campo Asegurar/borrar conexión de Interconexión no está configurado en **Hardware**

#### **10.36.11.9**

# **Asegurar/borrar conexión de Reagrupación dinámica**

Este campo selecciona el tipo de conexión que se usa para Reagrupación dinámica.

Cuando el radio admite modelos y opciones diferentes.

### **10.36.11.10**

# **Selección de clave de grupo de conversación dinámica**

En este campo se selecciona la clave de encryption seguro que se utilizará para una Reagrupación dinámica (Grupo de conversación dinámico) cuando se opera en modo de encryption seguro.

Esta selección se aplica para el Sistema de troncalización actual.

#### **IMPORTANTE:**

Cuando el campo [ASTRO OTAR en la página 620](#page-2030-0) está **Activado** para el Sistema de troncalización actual, el valor de Seleccionar clave se elige desde la Lista de referencias de clave de encryption de hardware seguro de la función Perfil de KMF seguro seleccionada en el campo [Índice de perfil de ASTRO OTAR en la página 621](#page-2031-0) para el Sistema de troncalización actual.

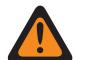

### **ADVERTENCIA:**

Considere que está apuntando a las Claves de la Lista de clave de encryption para esta selección; las Claves individuales de la Lista de referencias de claves de encryption de hardware seguro hacen referencia a las Claves de la Lista de clave de encryption en el campo Referencia de claves de encryption. Por lo tanto, cuando ASTRO OTAR está activado, cualquier clave que se seleccione primero se debe definir en la Lista de referencias de clave de encryption para hardware seguro.

Cuando el campo ASTRO OTAR está **Desactivado** para el Sistema de troncalización actual, el valor de Selección de clave se elige directamente en la Lista de clave de encryption de la ventana Encryption en general.

**Solo se accede:** cuando el radio admite modelos/opciones diferentes, cuando el campo [Activación de](#page-1941-0) [reagrupación dinámica en la página 531](#page-1941-0) está **Activado**, y cuando el campo Operación segura está configurado en **Hardware**;

O cuando el campo [Operación segura en la página 301](#page-1711-0) se configura en **Software**, y cuando el campo Tipo de sistema está configurado en **ASTRO 25**, y cuando el campo Asegurar/borrar conexión de Reagrupación dinámica se configura en **Hardware**

# **10.36.11.11 Selección de clave AG dinámica**

En este campo se selecciona la clave de encryption segura que se utilizará para una agrupación dinámica de anuncios cuando se opera en modo de encryption seguro.

Esta selección se aplica para el Sistema de troncalización actual.

#### **IMPORTANTE:**

Cuando el campo [ASTRO OTAR en la página 620](#page-2030-0) está **Activado** para el sistema de troncalización actual, este valor de Seleccionar clave se elige de [Lista de referencias de clave](#page-1731-0) [de encryption de hardware seguro en la página 321](#page-1731-0) del Conjunto de perfiles KMF seguros seleccionado en el campo [Índice de perfil de ASTRO OTAR en la página 621](#page-2031-0) para el sistema de troncalización actual.

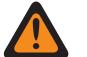

#### **ADVERTENCIA:**

Tenga en cuenta que se dirige realmente a las claves de la [Lista de clave de encryption](#page-1727-0) [en la página 317](#page-1727-0) para esta selección; las claves individuales de la [Lista de referencias](#page-1731-0) [de clave de encryption de hardware seguro en la página 321](#page-1731-0) hacen referencia a las claves de la Lista de clave de encryption del campo [Referencia de clave de encryption](#page-1732-0) [en la página 322.](#page-1732-0) Por lo tanto, cuando ASTRO OTAR está activado, cualquier clave que se seleccione primero se debe definir en las Referencias de clave de encryption de hardware seguro.

Cuando el campo ASTRO OTAR está **Desactivado** para el Sistema de troncalización actual, el valor de Selección de clave se elige directamente en la Lista de clave de encryption de la ventana Encryption en general.

**Solo se accede:** cuando el campo [Activación de reagrupación dinámica en la página 531](#page-1941-0) está activado, y cuando el campo [Operación segura en la página 301](#page-1711-0) está configurado en **Hardware**, y cuando el campo Tipo de sistema está configurado en **Tipo II**, y cuando el campo Asegurar/borrar

conexión de Reagrupación dinámica se configura en **Tipo II**, y cuando el radio admite opciones/ modelos diferentes.

### **10.36.12**

# **Grupo de conversación (sistema de troncalización tipo II)**

La sección **Grupo de conversación** del conjunto Sistema de troncalización tipo II permite al usuario ver o definir la funcionalidad Grupo de conversación individual para los sistemas de troncalización individuales. Un Grupo de conversación es una agrupación definida por RadioCentral de radios creada para el propósito de comunicaciones frecuentes y convenientes con otras.

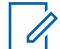

**NOTA:**

Las frecuencias del Grupo de conversación se determinan mediante el Sistema de troncalización en terreno y no se programan en RadioCentral.

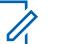

**NOTA:**

Las frecuencias de degradación reducida de la Personalidad de troncalización deben programarse dentro del RadioCentral.

Una vez definido, un Grupo de conversación se puede asignar a uno o más canales del Selector de canales del radio desde el campo [Asignación de canal de zonas en la página 676](#page-2086-0) y el campo Grupo de conversación de troncalización del conjunto de listas de canales.

Se admite el siguiente campo:

#### **10.36.12.1**

# **Nombre del grupo de conversación**

Este campo permite definir un nombre reconocible de pantalla superior para el canal actual (registro/ fila).

Esta selección se aplica a la Personalidad de troncalización actual.

**Solo se accede:** Cuando el radio admite modelos y opciones diferentes.

**NOTA: Ejemplos:** PerTG-001, #500, Electric1, # A5

Se pueden usar caracteres, números, espacios y caracteres especiales.

Los espacios en blanco iniciales se sustituyen con guiones bajos en la pantalla del radio.

Los puntos iniciales no aparecen en la pantalla del radio.

## **10.36.12.2**

# **ID de grupo de conversación**

Este campo permite ingresar (en formato decimal o hexadecimal) el número del Grupo de conversación que identifica únicamente el grupo de conversación actual (registro/fila).

Esta selección se aplica a la Personalidad de troncalización actual.

**Solo se accede:** Cuando el Sistema de troncalización al que se hace referencia tiene (un archivo de clave de sistema de software o una clave avanzada de sistema con acceso seleccionado en el campo ID del sistema) o (una clave avanzada de WACN con acceso seleccionado en el campo ID de WACN doméstica),

y cuando el radio admite modelos y opciones diferentes.

Mesa 256: Rango

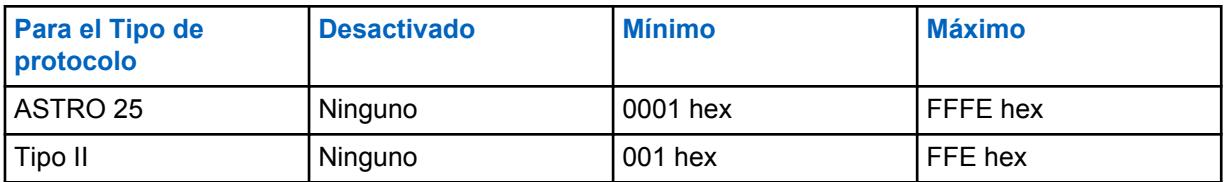

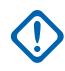

#### **IMPORTANTE:**

El rango de selección se puede modificar de acuerdo con la Clave avanzada mediante el programa del administrador de claves avanzadas.

**10.36.12.3**

# **Tipo de voz/señal de Tx**

En este campo se selecciona el modo Señalización de transmisión para el grupo de conversación actual (registro/fila).

Esta selección se aplica para la personalidad de troncalización actual.

**Solo se accede:** solo se accede a **Digital** cuando el campo [Tipo de protocolo](#page-497-0) se configura en **Tipo II**, y cuando [Banda de frecuencia tipo II en la página 521](#page-1931-0) no está en **900 MHz**.

Se admiten las siguientes selecciones:

- Analógico
- **Digital**

### **10.36.12.4**

# **Conexión segura/sin encriptar**

En este campo se selecciona el modo Transmisión y recepción de encryption seguro que se debe utilizar para el grupo de conversación actual (registro/fila).

Esta selección se aplica para la personalidad de troncalización actual.

**Solo se accede:** cuando un Sistema de troncalización al que se hace referencia tiene ([un Archivo de claves de software del sistema o un Clave avanzada de sistema con el acceso seleccionado en el campo [ID del sistema en la página 520\]](#page-1930-0) o [una Clave avanzada WACN con el acceso seleccionado en el campo [ID de WACN de inicio en la página 669\]](#page-2079-0)), y cuando el campo [Operación segura en la](#page-1711-0) [página 301](#page-1711-0) se configura en **Hardware** o **Software**, y cuando el campo [Tipo de protocolo](#page-497-0) se configura en **ASTRO 25**, y cuando el radio admite modelos/radios diferentes.

Se admiten las siguientes selecciones:

#### **Borrar**

Conecta o activa el canal para comunicaciones normales (no seguras).

### **Seleccionar**

Permite activar o desactivar el Modo de Encryption seguro. Se debe seleccionar el botón Selección de Tx seguro, el switch de alternación [Selección de Tx segura en la página 206](#page-1616-0) o la selección del menú Asegurar deben para que el usuario active o desactive las comunicaciones con encryption seguro.

#### **Encriptación**

Conecta o activa el canal para comunicaciones encriptadas seguras.

### <span id="page-1965-0"></span>**10.36.12.5 Selección de clave**

Este campo selecciona la clave de encryption seguro que se utilizará en el modo de encryption seguro para el grupo de conversación (registro/fila) actual.

Esta selección se aplica para el grupo de conversación actual de la personalidad de troncalización actual.

### **IMPORTANTE:**

Cuando el campo [Índice de perfil de ASTRO OTAR en la página 412](#page-1822-0) no está Desactivado para la Lista de grupo de conversación de ASTRO actual, este valor de Selección de clave se elige de la [Lista de referencias de clave de encryption de hardware seguro en la página 321](#page-1731-0)del Perfil KMF seguro seleccionado en el campo Índice de perfil KMF.

# **ADVERTENCIA:**

Tenga en cuenta que la RadioCentral está apuntando a las Claves de la [Lista de clave](#page-1727-0) [de encryption en la página 317](#page-1727-0) para esta selección; las Claves individuales de la Lista de referencias de clave de encryption de hardware hacen referencia a las claves de la Lista de claves de encryption desde la [Referencia de clave de encryption en la página](#page-1732-0) [322.](#page-1732-0) Por lo tanto, cualquier clave seleccionada cuando OTAR de ASTRO está activado, debe definirse primero en la Lista de referencias de clave de encryption para hardware seguro.

Cuando el campo Índice de Perfil KMF está Desactivado o no se aplica (aparece en color gris) a la Lista de grupo de conversación de ASTRO actual, este valor de Selección de clave es tomado directamente de la Lista de claves de encryption seguro.

**Solo se accede:** Cuando el campo [Operación segura en la página 301](#page-1711-0) está configurado en **Hardware** o **Software**, y cuando el campo [Voz Protegida/Enlace Abierto en la página 414](#page-1824-0) está configurado en **Seguro** o **Seleccionar**, y cuando el radio admite el modelo/opción.

### **10.36.12.6**

# **Degradación reducida del grupo de conversación**

Este campo permite la operación de degradación reducida para el grupo de conversación actual (registro/fila).

Esta selección se aplica para la [Personalidad de troncalización](#page-497-0) actual.

**Solo se accede:** cuando el Sistema de troncalización al que se hace referencia tenga un Archivo de clave del sistema de software o una Clave avanzada de sistema con acceso seleccionado en el campo [ID del sistema en la página 520](#page-1930-0) o una Clave avanzada WACN de sistema con acceso seleccionado en el campo [ID de WACN de inicio en la página 669,](#page-2079-0) y cuando el campo [Tipo de](#page-1970-0) [degradación reducida en la página 560](#page-1970-0) está configurado en **Grupo de conversación**, y cuando el radio admite diferentes modelos/opciones.

#### **10.36.12.7**

# **Frecuencia de Rx de degradación reducida**

Este campo permite ingresar la frecuencia de Recepción (Rx) de degradación reducida para el grupo de conversación actual (registro/fila).

Esta selección se aplica para la personalidad de troncalización actual.

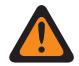

### **ADVERTENCIA:**

Las Restricciones de frecuencia de troncalización que se aplican a esta selección se determinan por la configuración de esta personalidad y la banda de frecuencia del Sistema de troncalización al que se hace referencia.

<span id="page-1966-0"></span>**Solo se accede:** cuando el Sistema de troncalización al que se hace referencia tenga un Archivo de clave del sistema de software o una Clave avanzada de sistema con acceso seleccionado en el campo [ID del sistema en la página 520](#page-1930-0), o una Clave avanzada WACN de sistema con acceso seleccionado en el campo [ID de WACN de inicio en la página 669,](#page-2079-0) y cuando el campo [Tipo de](#page-1970-0) [degradación reducida en la página 560](#page-1970-0) está configurado en **Grupo de conversación** y cuando el campo [Degradación reducida del grupo de conversación en la página 555](#page-1965-0) esté activado **Activado**, y cuando el modelo o la opción del radio lo permitan.

#### **10.36.12.8**

# **Frecuencia de Tx de degradación reducida**

Este campo permite ingresar la frecuencia de Transmisión (Tx) de degradación reducida para el grupo de conversación actual (registro/fila).

Esta selección se aplica para la [Personalidad de troncalización](#page-497-0) actual.

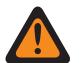

### **ADVERTENCIA:**

Las Restricciones de frecuencia de troncalización que se aplican a esta selección se determinan por la configuración de esta personalidad y la banda de frecuencia del Sistema de troncalización al que se hace referencia.

**Solo se accede:** cuando el Sistema de troncalización al que se hace referencia tenga un Archivo de clave del sistema de software o una Clave avanzada de sistema con acceso seleccionado en el campo [ID del sistema en la página 520](#page-1930-0), o una Clave avanzada WACN de sistema con acceso seleccionado en el campo de ID de WACN doméstica, y cuando el campo [Tipo de degradación](#page-1970-0) [reducida en la página 560](#page-1970-0) está configurado en **Grupo de conversación** y cuando el campo [Degradación reducida del grupo de conversación en la página 555](#page-1965-0) esté activado **Activado**, y cuando el modelo o la opción del radio lo permitan.

### **10.36.12.9**

# **Degradación reducida secundaria de TG**

Este campo permite la operación de degradación reducida secundaria para el grupo de conversación actual (registro/fila).

Esta selección se aplica para la personalidad de troncalización actual.

**Solo se accede:** Cuando el campo [Tipo de degradación reducida en la página 560](#page-1970-0) está establecido en **Grupo de conversación**, cuando el campo [Degradación reducida del grupo de conversación en la](#page-1965-0) [página 555](#page-1965-0) está activado y cuando el radio admite diferentes modelos y opciones.

#### **10.36.12.10**

# **Frecuencia de Rx de Failsoft secundario**

Este campo permite ingresar la frecuencia de Recepción (Rx) secundaria de degradación reducida para el grupo de conversación actual (registro/fila).

Esta selección se aplica para la personalidad de troncalización actual.

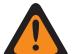

#### **ADVERTENCIA:**

Las Restricciones de frecuencia de troncalización que se aplican a esta selección se determinan por la configuración y la banda de frecuencia de [Tipo de protocolo](#page-497-0) de esta personalidad del [Sistema de troncalización](#page-340-0) al que se hace referencia.

**Solo se accede:** Cuando el campo [Tipo de degradación reducida en la página 560](#page-1970-0) está configurado en **Grupo de conversación** y cuando el campo [Degradación reducida del grupo de conversación](#page-1965-0) [en la página 555](#page-1965-0) está **Activado**, y cuando el campo Degradación reducida secundaria de TG en la página 556 está **Activado** y cuando el radio admite modelos y opciones diferentes.

### <span id="page-1967-0"></span>**10.36.12.11**

# **Frecuencia de Tx de Failsoft secundario**

Este campo permite ingresar la frecuencia de Transmisión (Tx) secundaria de degradación reducida para el grupo de conversación actual (registro/fila).

Esta selección se aplica para la personalidad de troncalización actual.

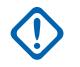

#### **IMPORTANTE:**

Las Restricciones de frecuencia de troncalización que se aplican a este selección se determinan por la configuración y la banda de frecuencia del Tipo de protocolo de esta personalidad del [Sistema de troncalización](#page-340-0) al que se hace referencia.

**Solo se accede:** Cuando el campo [Tipo de degradación reducida en la página 560](#page-1970-0) está configurado en **Grupo de conversación** y cuando el campo [Degradación reducida del grupo de conversación](#page-1965-0) [en la página 555](#page-1965-0) está **Activado**, y cuando el campo [Degradación reducida secundaria de TG en la](#page-1966-0) [página 556](#page-1966-0) está **Activado** y cuando el radio admite modelos y opciones diferentes.

#### **10.37**

# **Personalidad de troncalización tipo II**

La **Personalidad de troncalización tipo II** permite al usuario crear y eliminar las Personalidades de troncalización, además de definir las Personalidades de troncalización individual. Los dos modos de comunicación del radio son troncalización y convencional.

# Ũ,

**NOTA:**

Los Sistemas de troncalización hacen referencia a Personalidades de troncalización. La configuración del Sistema de troncalización puede volverse funcional para todos los tipos de canales de troncalización.

Cuando las funciones de las personalidades de troncalización se definieron en forma exclusiva, cada personalidad se puede asignar a la posición deseada del selector de canal del radio con la función Asignación de canal de zona.

#### **10.37.1**

# **General (Personalidad de troncalización tipo II)**

La sección **General** del conjunto Personalidad de troncalización tipo II permite al usuario ver o definir las funciones básicas de las personalidades de troncalización individuales.

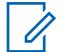

#### **NOTA:**

Una vez que se han definido las funciones de las Personalidades de troncalización en forma exclusiva, cada personalidad puede asignarse a la posición deseada del selector de canal del radio con la función Asignación de canal de zona.

**10.37.1.1**

# **Nombre de la Personalidad de troncalización**

Este campo permite definir un nombre reconocible para la Personalidad de troncalización actual.

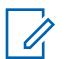

#### **NOTA:**

Cuando las funciones de las personalidades de troncalización se definieron en forma exclusiva, cada personalidad se puede asignar a la posición deseada del selector de canal del radio con la función Asignación de canal de zona. Este nombre se usa para seleccionar la personalidad actual en la Página de canales de dicha función.

**Solo se accede:** Cuando el radio admite modelos y opciones diferentes.

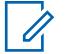

**NOTA:**

Ejemplos: Personality-01, #500, Electric1, # A5

Se pueden usar caracteres, números, espacios y caracteres especiales.

Los espacios en blanco iniciales se sustituyen con guiones bajos en la pantalla del radio.

Los puntos iniciales no aparecen en la pantalla del radio.

#### **10.37.1.2 Sistema**

En este campo se selecciona el Sistema de troncalización programado para la Personalidad de troncalización actual.

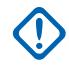

#### **IMPORTANTE:**

Solo se deben seleccionar los Sistemas de troncalización que tienen un Tipo de sistema que coincida con el Tipo de protocolo de la personalidad actual.

Solo se pueden seleccionar los Sistemas de troncalización con Archivo de claves de software del sistema o Claves avanzadas (Hardware) que no tengan protección de campo o función (acceso ilimitado); en caso contrario, el campo se marca como inválido.

Cuando el valor de este campo se marca como no válido, todos los campos protegidos de Clave de sistema en la Personalidad de troncalización actual se muestran como de solo lectura.

**Solo se accede:** Cuando el radio admite modelos y opciones diferentes.

# **10.37.1.3**

# **Temporizador de tiempo de espera**

En este campo se selecciona la cantidad de tiempo que el radio puede transmitir de manera continua para la Personalidad de troncalización actual.

Cuando este tiempo está por acabarse, el radio emite un tono de alerta y deja de transmitir en forma automática. El tiempo está expresado en segundos.

**Solo se accede:** Cuando el radio admite modelos y opciones diferentes.

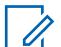

### **NOTA:**

Cuando se configura en **Infinito**:

No se utiliza temporizador para los radios APX Next y APX N70 ; por lo tanto, se utiliza un tiempo de conversación infinito.

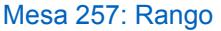

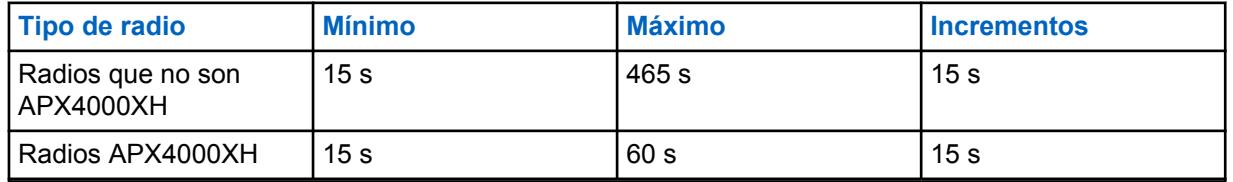

### Mesa 258: Rango

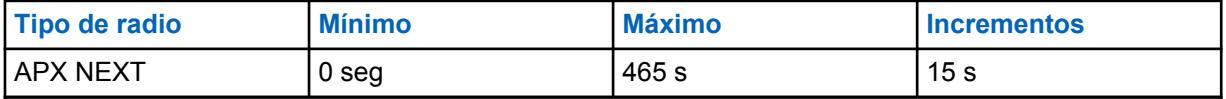

### **10.37.1.4 AGC de RF avanzado**

En este campo se selecciona el tipo de Control de ganancia automática (AGC) de la Frecuencia de recepción (RF) para la Personalidad de troncalización actual.

**Solo se accede:** Cuando el radio admite modelos y opciones diferentes.

Se admiten las siguientes selecciones:

#### **Desactivado**

Cuando está **Desactivado**, el radio utiliza una forma básica de formación de AGC en el receptor del radio. Esta protección incorporada ayuda a evitar la saturación de la señal y del receptor que puede dañar los componentes del radio.

#### **Estándar**

Activa una forma avanzada de AGC de RF, que busca evitar la interferencia de intermodulación (IM) mediante la detección y la remoción de toda interferencia recibida causada por fuentes externas.

#### **Mejorado**

Activa el radio para usar esquemas adicionales a fin de disminuir la interferencia de IM, lo que limpia la señal.

#### **Inteligente**

Permite que el radio utilice un esquema único para mejorar la inmunidad a la interferencia cuando está cerca de estaciones base de fase 2 de transmisión Simulcast lineal y APCO. La opción inteligente es mutuamente excluyente con la casilla de verificación de protección de banda ancha.

### **IMPORTANTE:**

El ACG de RF avanzado **Estándar** y **Mejorado** pueden degradar el rendimiento de los canales que no experimentan una interferencia de IM. Por lo tanto, solo se deben activar estas selecciones en canales con problemas de interferencia de IM.

#### **10.37.1.5**

# **Protección de banda ancha**

Este campo permite activar la protección de banda ancha de la personalidad de troncalización actual.

La protección de banda ancha mejora el AGC de RF avanzado agregando un filtro de banda ancha de alta selectividad cuando se recibe en frecuencias seleccionadas dentro de las bandas de 700 MHz y 800 MHz.

#### **10.37.1.6**

### **Tipo de conversación**

En este campo se selecciona el modo de comunicación para la Personalidad de troncalización actual.

**Solo se accede:** Cuando el radio admite modelos y opciones diferentes.

Se admiten las siguientes selecciones:

#### **Mensaje**

El sistema asigna un canal de tráfico durante el tiempo de una sola transmisión realizada por un único radio suscriptor. Cuando el radio deja de transmitir, todos los radios permanecen en el canal de tráfico hasta que el tiempo de desconexión finalice. Cuando termina el tiempo de desconexión, los radios regresan al canal de control. Cualquier radio involucrado en la llamada puede subir mientras está en el canal de tráfico sin volver al canal de control. La troncalización de mensaje está disponible en sistemas de canales de control de 3600 baudios.

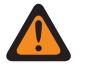

#### **ADVERTENCIA:**

La troncalización de mensaje no es compatible con sistemas ASTRO 25.

### <span id="page-1970-0"></span>**Transmisión**

El sistema asigna un canal de tráfico durante el tiempo de una sola transmisión realizada por un único radio suscriptor. Cuando el radio deja de transmitir, el canal de tráfico se desactiva y todos los suscriptores involucrados en la llamada vuelven al canal de control. Cualquier solicitud de tráfico subsiguiente se envía al canal de control mediante el radio solicitante.

### **ID DE PTT**

El sistema asigna un canal de tráfico para la duración de toda la conversación de la siguiente manera. Luego de que un radio deja de transmitir, el canal de voz permanece activo (tiempo de desconexión) durante el tiempo en que los radios permanecen inactivos en el canal de voz. Cualquier radio que responda durante el tiempo de desconexión activará primero el canal de control para enviar un mensaje con ID de PTT (ID de unidad) que indica que desea enviar el audio ahora para esta llamada; luego, el sistema envía un mensaje de permiso que dirige al radio de vuelta al mismo canal de voz que actúa como la nueva fuente.

### **10.37.1.7**

# **Tipo de degradación reducida**

En esta campo se selecciona el tipo de Degradación reducida para la Personalidad de troncalización actual.

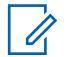

## **NOTA:**

La degradación reducida ofrece funcionamiento de dos vías en el Modo convencional durante las fallas del Sistema de troncalización. El radio vuelve automáticamente al modo troncalizado cuando se restaura el Sistema de troncalización.

**Solo se accede:** Cuando el Sistema de troncalización al que se hace referencia tiene un archivo de clave del sistema de software o una clave avanzada del sistema con acceso seleccionado en el campo ID del sistema o una clave avanzada de WACN con acceso seleccionado en el campo ID de WACN de inicio y cuando el radio admite modelos y opciones diferentes.

Se admiten las siguientes selecciones:

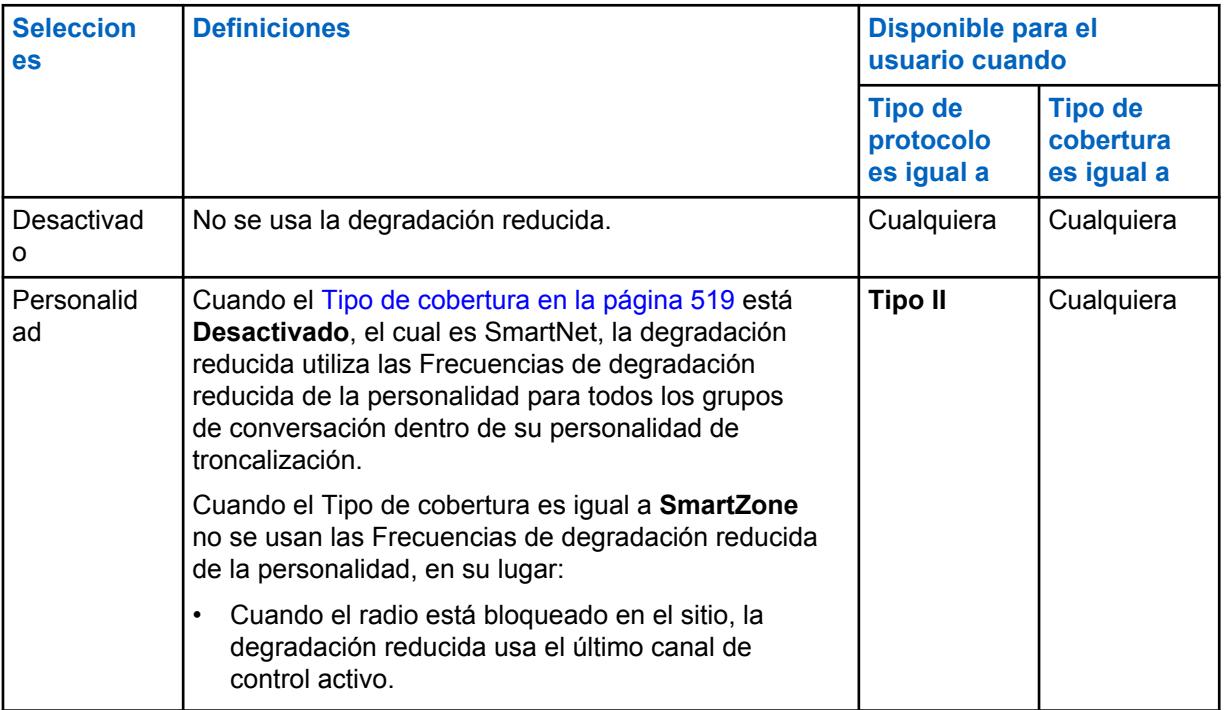

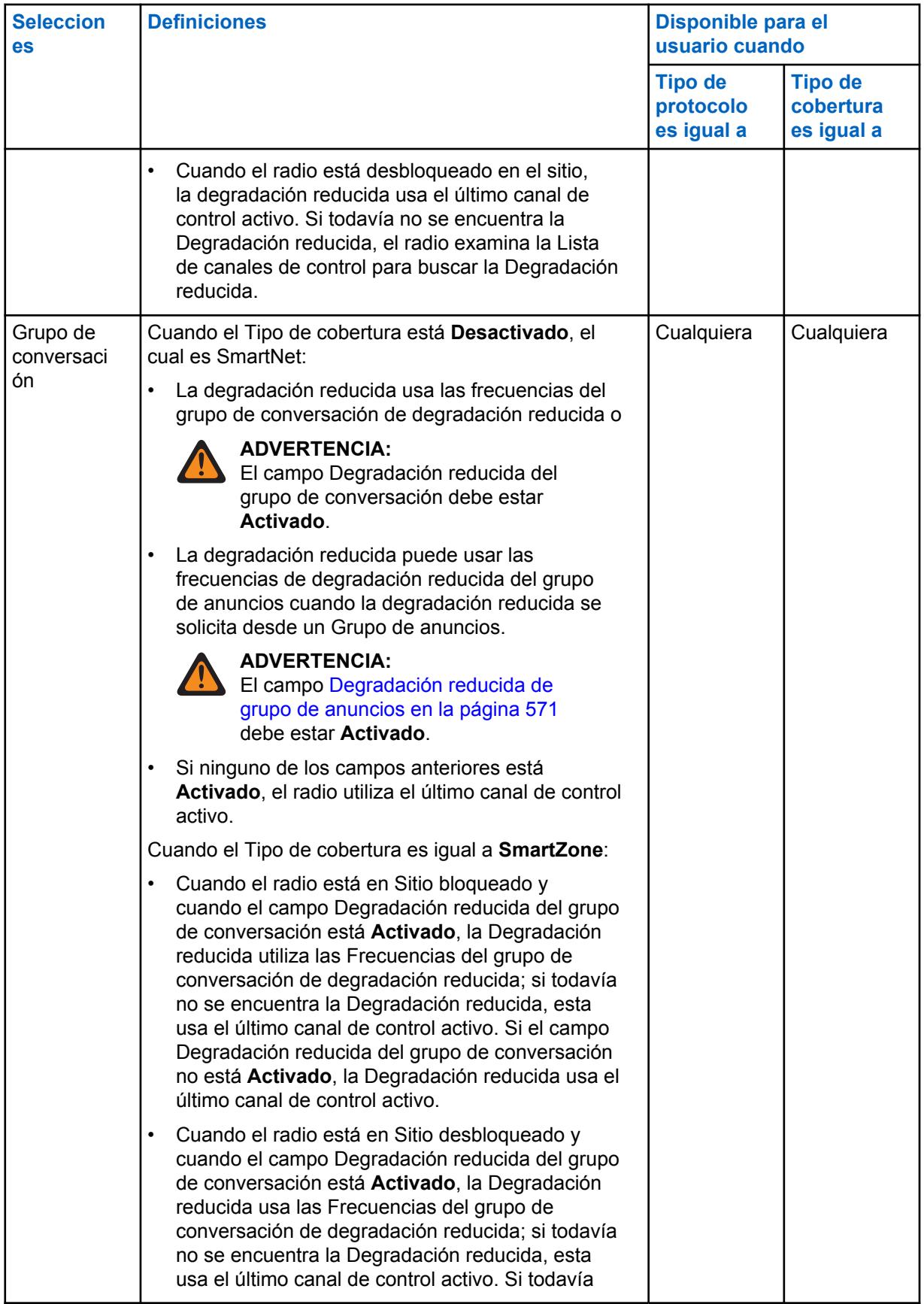

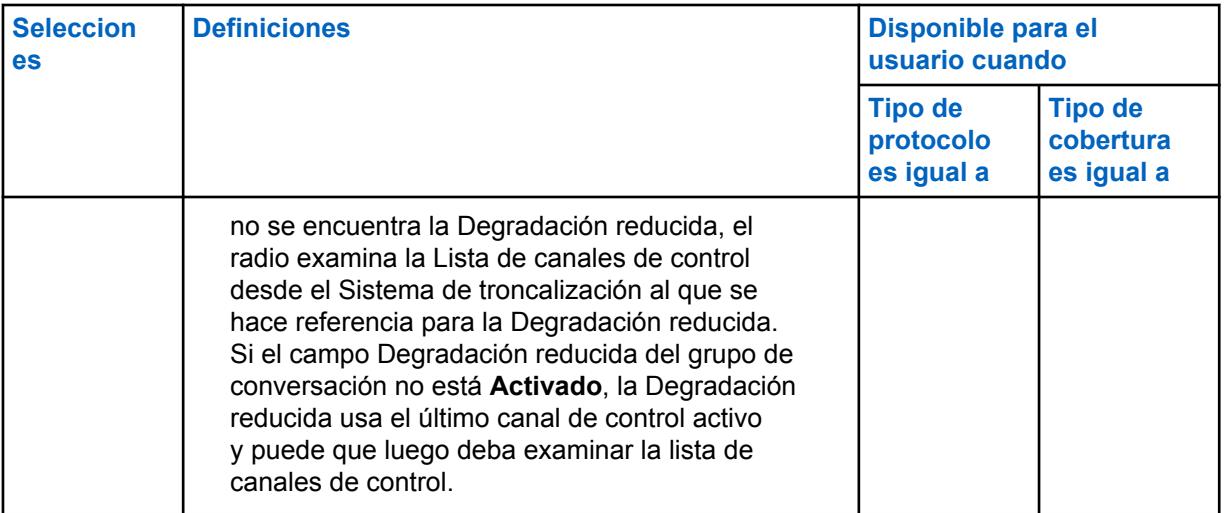

### **10.37.1.8**

# **Frecuencia de degradación reducida de Rx por personalidad**

En este campo se selecciona la frecuencia de Recepción (Rx) que se utilizará durante la operación de Degradación reducida de SmartNet para la Personalidad de troncalización actual.

Esto solo se cumple para el funcionamiento de SmartNet (consulte Tipo de cobertura).

#### **IMPORTANTE:**

Cuando el Tipo de cobertura es igual a **SmartZone**, no se usan las frecuencias de degradación reducida de la personalidad. Se intenta la degradación reducida en los canales de control definidos en la Lista de canales de control del Sistema de troncalización al que se hace referencia.

#### **Solo se accede:**

Cuando el ya mencionado Sistema de troncalización tiene un archivo de claves del sistema de software o una clave avanzada de sistema con acceso seleccionado en el campo ID del sistema y

cuando el campo Tipo de cobertura del Sistema de troncalización al que se hace referencia está configurado en **Desactivado**, y cuando el campo Tipo de protocolo está configurado en **Tipo II**, y cuando el campo Tipo de degradación reducida está configurado en **Personalidad** y el radio admite modelos y opciones diferentes.

#### **10.37.1.9**

# **Frecuencia de Failsoft de Tx por personalidad**

En este campo se selecciona la frecuencia de Transmisión (Tx) que se utilizará durante la operación Degradación reducida de SmartNet para la Personalidad de troncalización actual.

Esto solo se cumple para el funcionamiento de SmartNet (consulte Tipo de cobertura).

#### **IMPORTANTE:**

Cuando el Tipo de cobertura es igual a **SmartZone** no se usan las Frecuencias de degradación reducida de la personalidad. Se intenta la Degradación reducida en los Canales de control definidos en la Lista de canales de control del Sistema de troncalización al que se hace referencia.

#### **Solo se accede:**

Cuando el ya mencionado Sistema de troncalización tiene un archivo de claves del sistema de software o una clave avanzada de sistema con acceso seleccionado en el campo ID del sistema y

cuando el campo Tipo de cobertura del Sistema de troncalización al que se hace referencia está configurado en **Desactivado**, y cuando el campo Tipo de protocolo está configurado en **Tipo II**, y cuando el campo Tipo de degradación reducida está configurado en **Personalidad** y el radio admite modelos y opciones diferentes.

### **10.37.1.10**

# **Degradación reducida secundaria por personalidad**

En este campo se activa la selección de frecuencias de Recepción (Rx) y Transmisión (Tx) secundarias que se utilizarán durante la operación de Degradación reducida de SmartNet para la Personalidad de troncalización actual.

Esto solo se cumple para el funcionamiento de SmartNet (consulte [Tipo de cobertura en la página](#page-1929-0) [519\)](#page-1929-0).

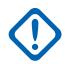

### **IMPORTANTE:**

Cuando [Tipo de cobertura en la página 519](#page-1929-0) es igual a SmartZone, no se usan las Frecuencias de degradación reducida de la personalidad. Se intenta la Degradación reducida en los Canales de control definidos en la Lista de [Canales de control.](#page-504-0)del [Sistema de troncalización](#page-340-0) al que se hace referencia.

**Solo acceso:** cuando el campo [Tipo de cobertura en la página 519](#page-1929-0) del Sistema de troncalización al que se hace referencia está configurado en **Desactivado**, y cuando el campo [Tipo de protocolo](#page-497-0) está configurado en **Tipo II**, y cuando el campo Tipo de degradación reducida se configura en **Personalidad**, y cuando el radio admite modelos/opciones diferentes.

#### **10.37.1.11**

# **Frecuencia de degradación reducida de Rx secundaria por personalidad**

En este campo se selecciona la frecuencia de Recepción (Rx) secundaria que se utilizará durante la operación de Degradación reducida de SmartNet para la Personalidad de troncalización actual.

Esto solo se cumple para el funcionamiento de SmartNet (consulte Tipo de cobertura).

### **IMPORTANTE:**

Cuando el Tipo de cobertura es igual a SmartZone, no se usan las frecuencias de degradación reducida de la personalidad. Se intenta la degradación reducida en los canales de control definidos en la Lista de canales de control del Sistema de troncalización al que se hace referencia.

**Solo se accede:** cuando el campo Tipo de cobertura del Sistema de troncalización al que se hace referencia está configurado en **Desactivado**, y cuando el campo Tipo de protocolo está configurado en **Tipo II**, y cuando el campo Tipo de degradación reducida está configurado en **Personalidad**, y el campo Degradación reducida secundaria está activado, y el radio admite modelos/opciones diferentes.

#### **10.37.1.12**

# **Frecuencia de Failsoft de Tx secundario por personalidad**

En este campo se selecciona la frecuencia de Transmisión (Tx) secundaria que se utilizará durante la operación Degradación reducida de SmartNet para la Personalidad de troncalización actual.

Esto solo se cumple para el funcionamiento de SmartNet (consulte [Tipo de cobertura en la página](#page-1929-0) [519\)](#page-1929-0).

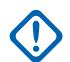

### **IMPORTANTE:**

Cuando el Tipo de cobertura es igual a SmartZone, no se usan las frecuencias de degradación reducida de la personalidad. Se intenta la degradación reducida en los canales de control definidos en la Lista de canales de control del Sistema de troncalización al que se hace referencia.

<span id="page-1974-0"></span>**Solo se accede:** cuando el campo Tipo de cobertura del Sistema de troncalización al que se hace referencia está configurado en **Desactivado**, y cuando el campo Tipo de protocolo está configurado en **Tipo II**, y cuando el campo Tipo de degradación reducida está configurado en **Personalidad**, y el campo Degradación reducida secundaria está activado, y el radio admite modelos/opciones diferentes.

# **10.37.1.13 Modo de transmisión**

En este campo se selecciona si la personalidad o el canal tendrá funcionalidad completa de transmisión, o se restringirá desde la transmisión del Grupo de conversación (TG) y las comunicaciones de voz del Grupo de anuncios (AG).

Esta selección se aplica para la personalidad de troncalización actual.

**Solo se accede:** Cuando el radio admite modelos y opciones diferentes.

Se admiten las siguientes selecciones:

### **Sin restricciones**

Sin límites en la funcionalidad de transmisión.

### **TG/AG desactivado (modo para escuchar solamente)**

El radio no puede transmitir en el TG o AG seleccionado. Consulte el campo Grupo de conversación de troncalización. El radio puede recibir transmisiones de voz en el modo de canal seleccionado.

# **ADVERTENCIA:**

La reagrupación dinámica no es compatible con esta selección.

El campo Selección de perfil de emergencia en la página 564 de esta personalidad debe configurarse en **Tx de emergencia desactivada** o el perfil seleccionado debe tener el campo [Respuesta de emergencia en la página 353](#page-1763-0) configurado en **Revertir**; de lo contrario, la selección del campo Perfil de emergencia no se considerará válida.

La Lista de rastreo de esta personalidad a la que se hace referencia no debe tener el campo [Tipo de miembro de Tx de voz designada en la página 696](#page-2106-0) configurado en **Canal seleccionado**, es decir, este canal; de lo contrario, la [Selección de lista de rastreo en la](#page-1988-0) [página 578](#page-1988-0) no será válida.

El [Teclado de uso frecuente \(DTMF\) en la página 580](#page-1990-0) no es posible con esta selección.

### **10.37.1.14**

# **Selección de perfil de emergencia**

En este campo se selecciona el Perfil de troncalización de emergencia para utilizarlo con la personalidad de troncalización actual.

Puede iniciar la funcionalidad del modo Emergencia o iniciarla con un radio programado

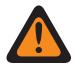

#### **ADVERTENCIA:**

Cuando el campo Modo de transmisión en la página 564 se configura en **TG/AG Desactivado** (Solo escuchar) para la Personalidad de troncalización actual, esta selección de Perfil debe estar en **Tx de emergencia desactivado**, o el Perfil seleccionado debe tener el campo [Respuesta de emergencia en la página 353](#page-1763-0)configurado en **Revertir**; de lo contrario, considera que esta selección no es válida.

**Solo se accede:** Cuando el radio admite modelos y opciones diferentes.

Se admiten las siguientes selecciones:

- Tx de emergencia desactivada
- Perfiles de emergencia de troncalización disponibles

### <span id="page-1975-0"></span>**10.37.1.15**

# **Tipo de inversión de emergencia**

En este campo se selecciona el tipo de reversión de emergencia **No táctico** que se va a usar mientras se opera en modo Emergencia en la Personalidad de troncalización actual.

Consulte también [Respuesta de emergencia en la página 353](#page-1763-0).

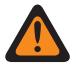

### **ADVERTENCIA:**

Puede iniciar la funcionalidad del modo Emergencia o iniciarla con un radio programado.

**Solo se accede:** Cuando la función ampliada **Reversión de emergencia múltiple** aparezca en el campo Nombre de la función ampliada, cuando un Perfil de emergencia de troncalización de referencia se seleccione para la Personalidad de troncalización actual y cuando dicho Perfil de emergencia de troncalización tenga su campo Respuesta de emergencia configurado en **Revertir** y cuando el radio admite modelos y opciones diferentes.

Se admiten las siguientes selecciones:

#### **Reversión del grupo de conversación**

El radio utiliza el ID de grupo de conversación de reversión de respuesta de emergencia definido para la Personalidad de troncalización actual para transmitir alarmas o llamadas de emergencia.

#### **Reversión del sistema**

El radio utiliza [Zona de inversión del sistema de emergencia en la página 567](#page-1977-0) y [Canal de](#page-1978-0) [inversión del sistema de emergencia en la página 568](#page-1978-0) para transmitir alarmas de emergencia o realizar llamadas de emergencia. Las transmisiones de emergencia también se envían a la consola del despachador.

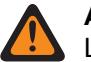

### **ADVERTENCIA:**

La reagrupación dinámica no es compatible con esta selección.

#### **10.37.1.16**

# **ID de grupo de conversación de inversión de respuesta de emergencia**

Este campo permite ingresar, en formato decimal o hexadecimal, el número del Grupo de conversación que identifica de forma exclusiva el Grupo de conversación actual (registro/fila).

Esta selección se aplica a los [Personalidad de troncalización](#page-497-0) actuales.

**Solo se accede:** cuando el Sistema de troncalización al que se hace referencia tenga un archivo de clave del sistema de software o una clave avanzada de sistema con acceso seleccionado en el campo [ID del sistema en la página 520](#page-1930-0), o una clave avanzada WACN de sistema con acceso seleccionado en el campo [ID de WACN de inicio en la página 669,](#page-2079-0) y cuando el modelo o la opción del radio lo permitan.

#### Mesa 259: Rango

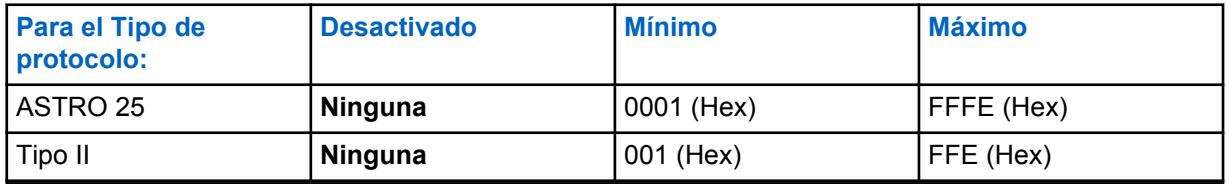

#### **IMPORTANTE:**

El rango de selección se puede modificar de acuerdo con la Clave avanzada mediante el programa del administrador de claves avanzadas.

<span id="page-1976-0"></span>**10.37.1.17**

# **Tipo de señal/voz de inversión de respuesta de emergencia**

En este campo se selecciona el modo de transmisión de señalización mientras funciona en el modo emergencia para el Grupo de conversación de inversión de respuesta de emergencia.

Esta selección se aplica para la personalidad de troncalización actual.

**Solo se accede:** solo se puede acceder a **Digital** cuando el campo Tipo de protocolo está configurado en **Tipo II**, y cuando Banda de frecuencia tipo II no es **900 MHz**

Se admiten las siguientes selecciones:

#### **Analógico**

No es posible para la troncalización ASTRO 25.

#### **Digital**

#### **10.37.1.18**

# **Conexión segura/sin encryption para inversión de respuesta de emergencia**

En este campo se selecciona el modo Transmisión mientras funciona en el modo Emergencia para el Grupo de conversación de inversión de respuesta de emergencia.

Esta selección se aplica para la personalidad de troncalización actual.

**Solo se accede:** Cuando el campo [Operación segura en la página 301](#page-1711-0) se configura en **Hardware** o **Software**, y cuando el campo Tipo de protocolo está configurado en **ASTRO 25**.

Se admiten las siguientes selecciones:

#### **Borrar**

Conecta o realiza la operación de troncalización del grupo de conversación/canal como normal (no seguro).

#### **Seleccionar**

Permite activar o desactivar la operación encriptada de seguridad para el grupo de conversación actual. La pulsación del botón Selección de Tx seguro o el switch de alternación [Selección](#page-1616-0) [de Tx segura en la página 206](#page-1616-0) o la selección del menú Asegurar permite activar o desactivar comunicaciones con encryption seguro.

#### **Encriptación**

Conecta o realiza la operación del grupo de conversación de encriptación de seguridad.

# **10.37.1.19 Selección de clave de inversión de respuesta de emergencia**

En este campo se selecciona la clave de encryption seguro que se utiliza cuando se opera en modo Emergencia para el Grupo de conversación de inversión de respuesta de emergencia.

<span id="page-1977-0"></span>Esta selección se aplica para la personalidad de troncalización actual.

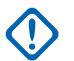

# **IMPORTANTE:**

Cuando el campo [Índice de perfil de ASTRO OTAR en la página 621](#page-2031-0) está **Activado** para el Sistema de troncalización al que se hace referencia, el valor de Selección de clave se elige en la Lista de referencias de clave de encryption seguro del Perfil de OTAR de ASTRO seleccionado en el campo Índice de perfil de OTAR de ASTRO del Sistema de troncalización al que se hace referencia.

# **ADVERTENCIA:**

Considere que está apuntando a las claves de la Lista de clave de encryption para esta selección; las claves individuales de la Lista de referencias de clave de encryption seguro hacen referencia a las claves de la Lista de clave de encryption en el campo Referencia clave de encryption. Por lo tanto, cuando el campo Índice de perfil de ASTRO OTAR está activado, cualquier clave seleccionada primero se debe definir en la Lista de referencias de clave de encryption seguro. Están disponibles las claves del perfil de OTAR con el campo de lista de claves independientes activado.

Cuando el campo Índice de perfil de ASTRO OTAR está **Desactivado** para el Sistema de troncalización al que se hace referencia, el valor de Selección de clave se elige directamente en la Lista de clave de encryption de la ventana Asegurar amplitud.

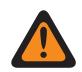

### **ADVERTENCIA:**

Cuando hay una coincidencia entre el ID de grupo de conversación que utilizan otros radios y el ID del grupo de conversación de inversión de respuesta de emergencia de este radio y…

cuando no hay una coincidencia entre la Clave de grupo de conversación normal que utilizan otras radios y esta clave del grupo de conversación Inversión de emergencia…

Lo siguiente es verdadero:

- Cuando este radio cambia a su ID del grupo de conversación de inversión de respuesta de emergencia utilizando esta clave, la transmisión de emergencia de este radio no la escuchan estos otros radios.
- Sin embargo, las transmisiones de emergencia pueden recogerse mediante una exploración, incluso si no hay una coincidencia de claves.

**Solo se accede:** cuando el campo [Conexión segura/sin encryption para inversión de respuesta](#page-1976-0) [de emergencia en la página 566](#page-1976-0) de Respuesta de emergencia está configurado en **Seguro** o **Seleccionar**; y

Cuando el campo [Operación segura en la página 301](#page-1711-0) está configurado en **Hardware** o **Software**, y cuando el campo Tipo de protocolo se configura en **ASTRO 25**, y cuando el radio admite modelos/ opciones diferentes.

#### **10.37.1.20**

# **Zona de inversión del sistema de emergencia**

En este campo se selecciona una zona que se utilizará mientras dure una transmisión en modo Emergencia.

Esta selección se aplica para la personalidad de troncalización actual.

### **NOTA:**

Una vez que se seleccione esta zona, es posible seleccionar el [Canal de inversión del sistema](#page-1978-0) [de emergencia en la página 568.](#page-1978-0)

Las zonas y sus canales deben definirse previamente en la ventana Asignación de canal de zona.

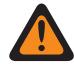

 $\mathscr{U}$ 

#### **ADVERTENCIA:**

Solo se pueden seleccionar Zonas no dinámicas, zonas que tienen la Zona dinámica activada en **Desactivado**; de lo contrario, este campo no será válido.

<span id="page-1978-0"></span>**Solo se accede:** Cuando la función ampliada **Reversión de múltiples emergencias** aparezca en el campo Nombre de función ampliada, cuando un Perfil de emergencia de troncalización válido al que se hace referencia se seleccione para la Personalidad de troncalización actual, y cuando ese perfil de emergencia de troncalización tenga su campo [Respuesta de emergencia en la página 353](#page-1763-0) configurado en **Revertir**, cuando el campo [Tipo de inversión de emergencia en la página 565](#page-1975-0) esté configurado en **Reversión del sistema**, y cuando el radio admite modelos y opciones diferentes.

# **10.37.1.21**

# **Canal de inversión del sistema de emergencia**

En este campo se selecciona un canal de troncalización o convencional que se usa para la duración de una transmisión en modo Emergencia.

Esta selección se aplica para la personalidad de troncalización actual.

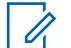

### **NOTA:**

La [Zona de inversión del sistema de emergencia en la página 567](#page-1977-0) se debe seleccionar antes de seleccionar este canal.

Las zonas y sus canales deben definirse previamente en la ventana Asignación de canal de zona.

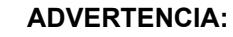

En los codeplugs portátiles APX™ 3000, solo los primeros 48 canales de la [Zona de inversión](#page-1977-0) [del sistema de emergencia en la página 567](#page-1977-0) seleccionados se consideran selecciones válidas.

Esta selección del Canal de reversión del sistema de emergencia solo se considera válida: cuando el campo [Grupo de conversación de troncalización en la página 680](#page-2090-0) para la Personalidad de troncalización o el canal seleccionados no está configurado en **DYN** o **ATG**, cuando el campo [Personalidad de solo recepción en la página 430](#page-1840-0) para la Personalidad convencional o el canal seleccionados está **Desactivado**, y cuando el campo ID del grupo de conversación ASTRO para la Personalidad convencional o el canal seleccionados no está configurado en **DYN** o **ATG**, y cuando el campo [Modo de transmisión en la página 564](#page-1974-0) para la Personalidad de troncalización o el canal seleccionados no está configurado en **TG/AG desactivado (Solo escuchar)**, y cuando [Selección de perfil de emergencia en la página 564](#page-1974-0) para el canal seleccionado no está en **Tx de emergencia desactivado**.

**Solo se accede:** Cuando la función ampliada **Reversión de múltiples emergencias** aparezca en el campo Nombre de función ampliada, cuando un Perfil de emergencia de troncalización al que se hace referencia se seleccione para la Personalidad de troncalización actual, y cuando ese perfil de emergencia de troncalización tenga su campo [Respuesta de emergencia en la página 353](#page-1763-0) configurado en **Revertir**, cuando el campo [Tipo de inversión de emergencia en la página 565](#page-1975-0) esté configurado en **Reversión del sistema**, cuando el campo [Zona de inversión del sistema de emergencia en la](#page-1977-0) [página 567](#page-1977-0) no esté configurado en una zona dinámica, y cuando el radio admite modelos y opciones diferentes.

#### **10.37.2**

# **Grupo de anuncios (personalidad de troncalización tipo II)**

La sección **Grupo de anuncios** del conjunto Personalidad de troncalización tipo II permite al usuario ver y definir parámetros del grupo de anuncios de las personalidades de troncalización individuales. Los grupos de anuncios permiten al usuario del radio iniciar y comunicar en un gran canal de

comunicación compuesto por todos los grupos de conversación definidos para la personalidad de troncalización actual.

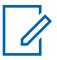

### **NOTA:**

Se debe seleccionar un Grupo de anuncios (ATG) para esta Personalidad de troncalización desde el campo [Asignación de canal de zonas en la página 676](#page-2086-0) y el campo Grupo de conversación de troncalización del conjunto de listas de canales. La selección de ATG permite designar específicamente un canal a los fines del Grupo de anuncios.

Una vez que se han definido las funciones de las Personalidades de troncalización en forma exclusiva, cada personalidad puede asignarse a la posición deseada del selector de canal del radio con la función Asignación de canal de zona.

#### **10.37.2.1**

### **Grupo de anuncios**

Este campo permite ingresar, en formato decimal o hexadecimal, un ID que solo defina el Grupo de anuncios para la Personalidad de troncalización actual.

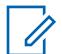

### **NOTA:**

Los Grupos de anuncios permiten que el radio se inicie y comunique en un canal de gran comunicación compuesto por todos los Grupos de conversación definidos para la Personalidad de troncalización actual.

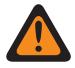

#### **ADVERTENCIA:**

Se debe seleccionar el Grupo de anuncios (ATG) para esta Personalidad de troncalización desde el campo [Grupo de conversación de troncalización en la página 680](#page-2090-0), en la página canales de Asignación de canales de zona. La selección de ATG permite designar específicamente un canal a los fines del Grupo de anuncios.

La personalidad se selecciona desde el campo [Personalidad en la página 679,](#page-2089-0) en la página de canales de Asignación de canales de zona.

**Solo se accede:** cuando el Sistema de troncalización al que se hace referencia tenga un archivo de clave del sistema de software o una clave avanzada de sistema con acceso seleccionado en el campo [ID del sistema en la página 520](#page-1930-0), o una clave avanzada WACN de sistema con acceso seleccionado en el campo [ID de WACN de inicio en la página 669,](#page-2079-0) y cuando el modelo o la opción del radio lo permitan.

#### Mesa 260: Rango

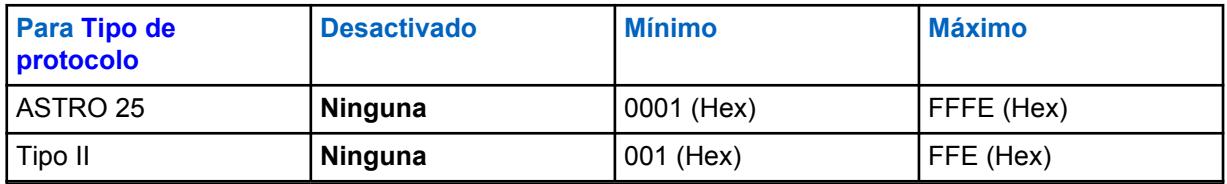

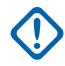

#### **IMPORTANTE:**

El rango de selección se puede modificar de acuerdo con la Clave avanzada mediante el programa del administrador de claves avanzadas.

#### **10.37.2.2**

# **Tipo de voz/señal de AG**

En este campo se selecciona el modo Transmisión y recepción del Grupo de anuncios para la Personalidad de troncalización actual.
<span id="page-1980-0"></span>Los Grupos de anuncios permiten que el radio se inicie y comunique en un canal de gran comunicación compuesto por todos los Grupos de conversación definidos para la Personalidad de troncalización actual.

**Solo se accede:** solo se puede acceder a **Digital** cuando el campo Tipo de protocolo se configura en **Tipo II**, y cuando Banda de frecuencia tipo II no es **900 MHz**, y el campo Grupo de anuncios no está configurado en **Ninguno**.

Se admiten las siguientes selecciones:

- Analógico
- **Digital**

#### **10.37.2.3**

### **Asegurar/borrar conexión de AG**

En este campo se selecciona el modo Transmisión y recepción para el Grupo de anuncios de la Personalidad de troncalización actual.

**Solo se accede:** cuando el campo [Grupo de anuncios en la página 569](#page-1979-0) no está configurado en **Ninguno**, y cuando el radio admite modelos/opciones diferentes;

y

Cuando el campo [Operación segura en la página 301](#page-1711-0) se debe configurar en **Hardware**, y cuando el campo [Tipo de voz/señal de AG en la página 569](#page-1979-0) está configurado en **Digital**, y cuando el Ancho de banda de canales del Sistema de troncalización al que se hace referencia no está configurado en **12,5 kHz**;

O

Cuando el campo Tipo de protocolo se configura en **ASTRO 25**, y cuando el campo [Operación segura](#page-1711-0) [en la página 301](#page-1711-0) debe configurarse en **Hardware** o **Software**.

Se admiten las siguientes selecciones:

#### **Borrar**

Conecta o asigna el canal a Comunicaciones de troncalización normales (no seguras).

#### **Seleccionar**

Permite activar o desactivar el Modo de Encryption seguro.

El botón Selección de Tx seguro o el switch de alternación [Selección de Tx segura en la página](#page-1616-0) [206](#page-1616-0) o la selección del menú Asegurar deben seleccionarse para que el usuario active o desactive las comunicaciones con encryption seguro.

#### **Encriptación**

Conecta o asigna el canal al modo de encryption seguro.

#### **10.37.2.4 Selección de clave AG**

En este campo se selecciona la clave de encryption segura que se utilizará para el Grupo de anuncios de la Personalidad de troncalización actual.

<span id="page-1981-0"></span>Esta selección se aplica cuando se opera en el modo encriptado de seguridad.

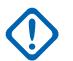

#### **IMPORTANTE:**

Cuando el campo [ASTRO OTAR en la página 620](#page-2030-0) está **Activado** para el Sistema de troncalización al que se hace referencia, el valor de Selección de clave se elige en la Lista de referencias de clave de encryption segura del Perfil de ASTRO OTAR seleccionado en el campo [Índice de perfil de ASTRO OTAR en la página 621](#page-2031-0) del Sistema de troncalización al que se hace referencia.

### **ADVERTENCIA:**

Considere que está apuntando a las claves de la Lista de clave de encryption para esta selección; las claves individuales de la Lista de referencias de claves de encryption seguras hacen referencia a las claves de la Lista de clave de encryption en el campo [Referencia de clave de encryption en la página 322.](#page-1732-0) Por lo tanto, cuando el perfil de ASTRO OTAR está activado, cualquier clave seleccionada primero se debe definir en la Lista de referencias de clave de encryption seguro. Están disponibles las claves del perfil de ASTRO OTAR con el campo de lista de claves independientes activado.

Cuando el campo ASTRO OTAR está **Desactivado** para el Sistema de troncalización al que se hace referencia, el valor de Selección de clave se elige directamente en la Lista de clave de encryption de la ventana Asegurar amplitud.

**Solo se accede:** cuando el campo [Asegurar/borrar conexión de AG en la página 570](#page-1980-0) no está configurado en **Borrar**, y cuando el campo [Grupo de anuncios en la página 569](#page-1979-0) no está configurado en **Ninguno**, y cuando el radio admite modelos/opciones diferentes;

y

Cuando el campo [Operación segura en la página 301](#page-1711-0) se configura en **Hardware**, y cuando el campo [Tipo de voz/señal de AG en la página 569](#page-1979-0) está configurado en **Digital**;

O

Cuando el campo Operación segura está configurado en **Hardware**, y cuando el campo Tipo de voz/ señal de AG está configurado en **Analógico**, y cuando el Ancho de banda de canales del Sistema de troncalización al que se hace referencia no está configurado en **12,5 kHz**;

#### $\Omega$

Cuando el campo Tipo de protocolo se configura en **ASTRO 25**, y cuando el campo [Operación segura](#page-1711-0) [en la página 301](#page-1711-0) está configurado en **Hardware** o **Software**.

#### **10.37.2.5**

### **Degradación reducida de grupo de anuncios**

En este campo se activa la Degradación reducida para el Grupo de anuncios de la Personalidad de troncalización actual.

**Solo se accede:** Cuando el Sistema de troncalización al que se hace referencia tiene un archivo de clave del sistema de software, una clave avanzada del sistema con acceso seleccionado en el campo ID del sistema o una clave avanzada de WACN con acceso seleccionado en el campo ID de WACN de inicio y cuando el campo [Tipo de degradación reducida en la página 560](#page-1970-0) esté configurado en **Grupo de conversación**, cuando el campo [Grupo de anuncios en la página 569](#page-1979-0) no esté configurado en **Ninguno** y cuando el radio admite modelos y opciones diferentes.

<span id="page-1982-0"></span>**10.37.2.6**

# **Frecuencia de Rx de degradación reducida de AG**

Este campo permite ingresar la frecuencia Recepción (Rx) para usarla durante la operación Degradación reducida para el grupo de anuncios de la personalidad de troncalización actual.

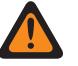

#### **ADVERTENCIA:**

Las Restricciones de frecuencia de troncalización que se aplican a esta selección se determinan por la configuración Tipo de protocolo de esta personalidad y la banda de frecuencia del Sistema de troncalización al que se hace referencia.

**Solo se accede:** Cuando el Sistema de troncalización al que se hace referencia tiene un archivo de clave del sistema de software, una clave avanzada del sistema con acceso seleccionado en el campo ID del sistema o una clave avanzada de WACN con acceso seleccionado en el campo ID de WACN de inicio y cuando el campo [Tipo de degradación reducida en la página 560](#page-1970-0) esté configurado en **Grupo de conversación**, cuando el campo [Grupo de anuncios en la página 569](#page-1979-0) no esté configurado en **Ninguno** y cuando el radio admite modelos y opciones diferentes.

#### **10.37.2.7**

# **Frecuencia de Tx de tolerancia a fallas menores de AG**

Este campo permite ingresar la frecuencia Transmisión (Tx) para usarla durante la operación Degradación reducida para el Grupo de anuncios de la Personalidad de troncalización actual.

#### **ADVERTENCIA:**

Las Restricciones de frecuencia de troncalización que se aplican a esta selección se determinan por la configuración Tipo de protocolo de esta personalidad y la banda de frecuencia del Sistema de troncalización al que se hace referencia.

**Solo se accede:** Cuando el Sistema de troncalización al que se hace referencia tiene un archivo de clave del sistema de software, una clave avanzada del sistema con acceso seleccionado en el campo ID del sistema o una clave avanzada de WACN con acceso seleccionado en el campo ID de WACN de inicio y cuando el campo [Tipo de degradación reducida en la página 560](#page-1970-0) esté configurado en **Grupo de conversación**, cuando el campo [Grupo de anuncios en la página 569](#page-1979-0) no esté configurado en **Ninguno** y cuando el radio admite modelos y opciones diferentes.

#### **10.37.2.8**

### **Degradación reducida secundaria de AG**

En este campo se activa la Degradación reducida secundaria para el Grupo de anuncios de la Personalidad de troncalización actual.

**Solo se accede:** Cuando el campo [Tipo de degradación reducida en la página 560](#page-1970-0) está configurado en **Grupo de conversación** y cuando el campo [Grupo de anuncios en la página 569](#page-1979-0) no está configurado en **Ninguno**, y cuando el campo [Degradación reducida de grupo de anuncios en la página](#page-1981-0) [571](#page-1981-0) está en **Activado** y cuando el modelo o la opción del radio lo permitan.

### **10.37.2.9**

### **Frecuencia de Rx F/S secundaria de AG**

Este campo permite ingresar la frecuencia Recepción (Rx) secundaria para utilizarla durante la operación Degradación reducida para el Grupo de anuncios de la Personalidad de troncalización actual.

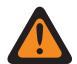

#### **ADVERTENCIA:**

Las Restricciones de frecuencia de troncalización que se aplican a esta selección se determinan por la configuración Tipo de protocolo de esta personalidad y la banda de frecuencia del Sistema de troncalización al que se hace referencia.

<span id="page-1983-0"></span>**Solo se accede:** Cuando el campo [Tipo de degradación reducida en la página 560](#page-1970-0) está configurado en **Grupo de conversación** y cuando el campo [Grupo de anuncios en la página 569](#page-1979-0) no está configurado en **Ninguno**, y cuando el campo [Degradación reducida de grupo de anuncios en la página](#page-1981-0) [571](#page-1981-0) está **Activado**, y cuando el campo [Degradación reducida secundaria de AG en la página 572](#page-1982-0) está **Activado** y cuando el radio admite modelos y opciones diferentes.

### **10.37.2.10**

# **Frecuencia de Tx F/S secundaria de AG**

Este campo permite ingresar la frecuencia Transmisión (Tx) secundaria para usarla durante la operación Degradación reducida para el Grupo de anuncios de la Personalidad de troncalización actual.

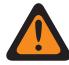

#### **ADVERTENCIA:**

Las Restricciones de frecuencia de troncalización que se aplican a esta selección se determinan por la configuración Tipo de protocolo de esta personalidad y la banda de frecuencia del Sistema de troncalización al que se hace referencia.

**Solo se accede:** Cuando el campo [Tipo de degradación reducida en la página 560](#page-1970-0) está configurado en **Grupo de conversación** y cuando el campo [Grupo de anuncios en la página 569](#page-1979-0) no está configurado en **Ninguno**, y cuando el campo [Degradación reducida de grupo de anuncios en la página](#page-1981-0) [571](#page-1981-0) está **Activado**, y cuando el campo [Degradación reducida secundaria de AG en la página 572](#page-1982-0) está **Activado** y cuando el radio admite modelos y opciones diferentes.

#### **10.37.3**

# **Grupo de conversación (personalidad de troncalización tipo II)**

La sección **Grupo de conversación** del conjunto Personalidad de troncalización tipo II permite al usuario ver o definir la funcionalidad Grupo de conversación individual para las personalidades de troncalización individuales. Un Grupo de conversación es una agrupación definida por RadioCentral de radios creada para el propósito de comunicaciones frecuentes y convenientes con otras.

### **NOTA:**

Las frecuencias del Grupo de conversación se determinan mediante el Sistema de troncalización en terreno y no se programan en RadioCentral.

Ï.

#### **NOTA:**

Las frecuencias de degradación reducida de la Personalidad de troncalización deben programarse dentro del RadioCentral.

Una vez definido, un grupo de conversación se puede asignar a uno o más canales del selector de canales del radio desde [Asignación de canal de zonas en la página 676](#page-2086-0) y el campo Grupo de conversación de troncalización del conjunto de listas de canales.

### **10.37.3.1 Grupo de conversación**

Muestra el nombre reconocible de usuario RadioCentral para el Grupo de conversación actual (registro/fila).

Esta selección se aplica a la Personalidad de troncalización actual o a la Personalidad de troncalización de ASTRO 25.

**Solo se accede:** Cuando el radio admite modelos y opciones diferentes.

<span id="page-1984-0"></span>**10.37.4**

# **Llamada/localización (Personalidad de troncalización tipo II)**

La sección **Llamada/localización** del conjunto Personalidad de troncalización tipo II permite al usuario ver o definir la funcionalidad Llamada privada y localización para las personalidades de troncalización individuales. Esta funcionalidad puede aplicarse a la funcionalidad Lista de uso frecuente de llamadas de troncalización.

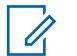

**NOTA:**

Una vez que se han definido las funciones de las Personalidades de troncalización en forma exclusiva, cada personalidad puede asignarse a la posición deseada del selector de canal del radio con la función Asignación de canal de zona.

### **10.37.4.1 Tipo de llamada privada**

En este campo se selecciona el tipo de Llamada privada para la Personalidad de troncalización actual.

Puede iniciar una llamada privada con la pulsación del botón Llamada selectiva/privada o la selección del menú [Selección/llamada privada en la página 216](#page-1626-0)Llamada. A su vez, el usuario responde a una llamada privada mediante la presión del botón [Respuesta de llamada en la página 184](#page-1594-0).

Se admiten las siguientes selecciones:

#### **Desactivado**

La función Llamada privada está desactivada.

Disponible cuando el Tipo de protocolo es Tipo II o ASTRO 25

#### **PC II**

Llamada privada II permite llamadas entre dos radios individuales, independientemente de los grupos de conversación, sin necesidad de que el radio receptor confirme la llamada entrante.

Disponible cuando el Tipo de protocolo es Tipo II o ASTRO 25

#### **Unidad a unidad mejorada**

Llamada privada mejorada o Llamada privada entre unidades permite llamadas entre dos radios individuales, independientemente del grupo de conversación. El radio receptor sonará y es necesario que confirme la llamada entrante.

Disponible cuando el Tipo de protocolo es Tipo II o ASTRO 25

#### **PC con CA**

Llamada privada mejorada o Llamada privada entre unidades seguidas por una Alerta de llamada privada opcional. Consulte [Alerta de llamada automática en la página 577.](#page-1987-0)

Disponible cuando el Tipo de protocolo es Tipo II o ASTRO 25

#### **NOTA:**

PC II es compatible en la operación de troncalización "analógica". Consulte los campos [Tipo de](#page-1979-0) [voz/señal de AG en la página 569](#page-1979-0) y [Grupo de conversación en la página 573](#page-1983-0) en [Personalidad](#page-1967-0) [de troncalización tipo II en la página 557.](#page-1967-0)

Hay un retraso de dos minutos para una PC II y una llamada privada mejorada cuando se opera en un sistema de troncalización 3600, y un retraso de seis segundos cuando se opera en un sistema de troncalización 9600. No se muestra ninguna indicación durante el retraso.

**Solo se accede:** Cuando el radio admite modelos y opciones diferentes.

#### **10.37.4.2**

### **Operación de llamada privada**

En este campo se selecciona el modo Operación de la función Llamada privada de la Personalidad de troncalización actual.

<span id="page-1985-0"></span>Puede iniciar una llamada privada con la pulsación del botón Llamada selectiva/privada o una selección del menú [Selección/llamada privada en la página 216.](#page-1626-0) A su vez, el usuario responde a una llamada privada mediante la presión del botón [Respuesta de llamada en la página 184](#page-1594-0).

**Solo se accede:** Cuando el campo [Tipo de llamada privada en la página 574](#page-1984-0) no está configurado en **Desactivado** y cuando el radio admite modelos y opciones diferentes.

Se admiten las siguientes selecciones:

#### **Solo respuesta (solo resp)**

Permite al radio aceptar solo Páginas.

#### **Solo lista**

Permite páginas desde la Lista de uso frecuente de llamadas. Para modelos sin teclado, esta opción se puede usar solo con la función Botón de un toque. Esta función depende del modelo/ opción.

#### **Ilimitado**

Permite enviar páginas desde la Lista de uso frecuente de llamadas y desde el teclado del radio. Esta función depende del modelo/opción.

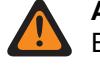

#### **ADVERTENCIA:**

Esta selección no está disponible para radios portátiles que solo tienen una pantalla superior.

#### **10.37.4.3**

### **Funcionamiento de alerta/localización de llamada**

En este campo se selecciona la funcionalidad Alerta/localización de llamada para la Personalidad de troncalización actual.

Puede activar el Funcionamiento de alerta/localización de llamada con la pulsación del botón [Alerta de](#page-1594-0) [llamada en la página 184](#page-1594-0) o la selección del menú [Localización en la página 221.](#page-1631-0)

**Solo se accede:** Cuando el modelo o la opción del radio lo permitan y cuando el campo Activar hardware de DVRS está **Desactivado**, o cuando el campo Activar hardware de DVRS está **Activado** y cuando el perfil DVRS al que se hace referencia en la Personalidad de troncalización actual tiene su campo Activación remota de DVRS configurado en **Desactivado**.

Se admiten las siguientes selecciones:

#### **Desactivado**

La funcionalidad de Alerta de llamada/página no está disponible.

#### **Solo respuesta (solo resp)**

Permite al radio aceptar solo Páginas.

#### **Solo lista**

Permite páginas desde la Lista de uso frecuente de llamadas. Para modelos sin teclado, esta opción se puede usar solo con la función Botón de un toque. Esta función depende del modelo/ opción.

#### **Ilimitado**

Permite enviar páginas desde la Lista de uso frecuente de llamadas y desde el teclado del radio. Esta función depende del modelo/opción.

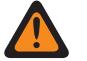

#### **ADVERTENCIA:**

Esta selección no está disponible para radios portátiles que solo tienen una pantalla superior.

**10.37.4.4**

# **Lista de uso frecuente de llamadas de troncalización**

En este campo se selecciona la Lista de uso frecuente de llamadas que se usará en la personalidad de troncalización actual.

La Lista de uso frecuente de llamadas que se usa depende de la selección del campo Tipo de protocolo en **Tipo II** o **ASTRO 25** para la Personalidad de troncalización actual. El usuario usa la Lista de uso frecuente de llamadas para transmitir llamadas privadas y localizaciones.

**Solo se accede:** Cuando el campo [Operación de llamada privada en la página 574](#page-1984-0) está configurado en **Solo lista** o **Ilimitado**, o cuando el campo [Funcionamiento de alerta/localización de llamada en la](#page-1985-0) [página 575](#page-1985-0) está configurado en **Solo lista** o **Ilimitado** y cuando el radio admite modelos y opciones diferentes.

**10.37.4.5**

# **Activación de alerta de usuario de llamada entrante**

Este campo permite que el radio permanezca silenciado para las llamadas afiliadas de los Grupos de conversación mientras se opera en la Personalidad de troncalización actual.

Las páginas de grupos e individuales activan el audio del radio para que suene el tono de alerta. El radio también activa el audio para llamadas individuales entre radios como llamadas privadas, llamadas de tono de señalización y llamadas de modo teléfono de interconexión. Esta función es muy útil cuando el usuario prefiere no oír el tráfico del Grupo de conversación afiliado; sin embargo, debe permanecer en contacto con el radio. La pulsación del botón [Silencio de voz en la página 196](#page-1606-0) o la selección del menú [Silencio de voz en la página 225](#page-1635-0) permite que el usuario active y desactive la funcionalidad Silencio de voz para un canal de activación de Alerta de usuario de llamada entrante.

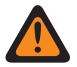

#### **ADVERTENCIA:**

Cuando está desactivado, el usuario no puede activar esta función para la Personalidad de troncalización actual.

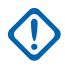

### **IMPORTANTE:**

Además, cuando el Silencio de voz está activado:

Una página individual o de grupo recibida por el radio activa el audio del radio. Luego de que la página activa el audio del radio, una llamada de voz siguiente puede ser una llamada grupal que se escucha por el altavoz del radio.

Si se cambia el canal de radio y se desactiva el Silencio de voz, se debe reactivar el Silencio de voz si se desea cuando se regresa al canal.

Si el usuario oprime el botón PTT, o inicia el modo Emergencia, o apaga y prende el radio, el radio desactiva el Silencio de voz.

También se pueden recibir los siguientes tipos de llamadas:

- [Activación de reagrupación dinámica en la página 531](#page-1941-0)
- [Inhibición de radio en la página 527](#page-1937-0)
- [Indicador de fuera de alcance en la página 233](#page-1643-0)
- Degradación reducida
- [Indicador de troncalización de sitio en la página 235](#page-1645-0)
	- La función Rastreo no está disponible.
	- Otras indicaciones de pantalla de llamadas grupales como, por ejemplo, LED e ID de PTT (si está activada) funcionan con normalidad.

**Solo se accede:** cuando el radio admite modelos/funciones diferentes, y cuando el campo [Funcionamiento de alerta/localización de llamada en la página 575](#page-1985-0) está configurado en **Desactivado**; <span id="page-1987-0"></span>O cuando el campo Tipo de protocolo está configurado en **ASTRO 25**, y cuando el campo [Lista](#page-2061-0) [de señalización de tono en la página 651](#page-2061-0) de Personalidad de troncalización actual está haciendo referencia a una Lista de señalización de tono que tiene al menos un registro o una fila donde Desilenciar activado está **Activado**.

#### **10.37.4.6 Alerta de llamada automática**

En este campo se activa el radio para transmitir automáticamente una Alerta de llamada privada en caso de que el destinatario de una Llamada privada mejorada o entre unidades no haya respondido a esa llamada dentro de un cierto período.

Esta función se aplica a la Personalidad de troncalización actual y es aplicable para el Tipo de protocolo ASTRO 25 y Tipo II.

**Solo se accede:** Cuando el campo [Tipo de llamada privada en la página 574](#page-1984-0) está configurado en **PC con CA** y el radio admite modelos y opciones diferentes.

#### **10.37.5**

# **Funciones (Personalidad de troncalización tipo II)**

La sección **Funciones** del conjunto Personalidad de troncalización tipo II permite al usuario ver o modificar varias funciones de las personalidades de troncalización para la personalidad de troncalización actual.

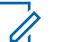

### **NOTA:**

Una vez que se han definido las funciones de las Personalidades de troncalización en forma exclusiva, cada personalidad puede asignarse a la posición deseada del selector de canal del radio con la función Asignación de canal de zona.

### **10.37.5.1 Funcionamiento del teléfono**

En este campo se selecciona la funcionalidad teléfono cuando se opera en el modo teléfono para la Personalidad de troncalización actual.

Debe iniciar el modo Teléfono con una pulsación del botón Respuesta de llamada o Teléfono o una selección del menú Teléfono.

**Solo se accede:** Cuando el radio admite modelos y opciones diferentes.

Se admiten las siguientes selecciones:

#### **Desactivado**

El Modo teléfono no está disponible.

#### **Solo respuesta**

Permite al radio solo aceptar llamadas.

#### **Solo lista**

Permite realizar llamadas solo desde la Lista de uso frecuente de teléfonos del radio.

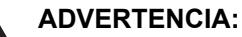

Si el campo [Número telefónico editable en la página 662](#page-2072-0) de la Amplitud de lista de llamadas está **Activado**, el usuario puede modificar los números telefónicos dentro de la Lista de llamada unificada del radio.

#### **Ilimitado**

Permite realizar llamadas desde la lista telefónica o desde un teclado.

### <span id="page-1988-0"></span>**10.37.5.2 Selección de lista de rastreo**

En este campo se selecciona qué Lista de rastreo utiliza el radio mientras opera en el modo Rastreo para la Personalidad de troncalización actual.

Esta Lista de rastreo determina qué personas rastrea el radio, busca o escucha de manera activa, y luego considera activar el sonido para el canal de troncalización actual.

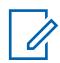

**NOTA:**

Las funcionalidades Lista de rastreo y Miembro de lista de rastreo se definen en la ventana Lista de rastreo.

Solo las Listas de rastreo que tengan la selección **Monitor de prioridad** o el **Grupo de conversación de sistema múltiple** en el campo [Tipo de rastreo en la página 689](#page-2099-0) son selecciones de lista de rastreo válidas para la Personalidad de troncalización actual.

Solo las Listas de rastreo con la selección **Prioridad inteligente** en el campo Tipo de rastreo son selecciones de lista de rastreo válidas para la Personalidad convencional actual sin un sistema DVRS.

El usuario inicia la edición de la Lista de rastreo con el switch de alternación Programación de la lista de rastreo, la selección del menú Lista de rastreo o pulsando prolongadamente el botón Rastrear.

### **ADVERTENCIA:**

Cuando el campo [Modo de transmisión en la página 564](#page-1974-0) se configura en el modo **TG/AG desactivado (Solo escuchar)** para la Personalidad de troncalización actual, esta Lista de rastreo a la que se hace referencia la personalidad no debe tener el campo [Tipo de miembro](#page-2106-0) [de Tx de voz designada en la página 696c](#page-2106-0)onfigurado en **Canal seleccionado** (es decir, este canal); de lo contrario, considera que esta selección no es válida.

Cuando la [Selección de la Lista de alerta seleccionable del sitio en la página 598](#page-2008-0) del Sistema de troncalización al que se hace referencia no está **Desactivado**, la Lista de rastreo a la que se hace referencia en la personalidad no debe estar en el Tipo de rastreo del **Grupo de conversación de sistema múltiple**; de lo contrario, considera que esta selección no es válida.

La aplicación considera esta selección no válida cuando esta personalidad tiene Banda ancha LTE activada y esta Lista de rastreo seleccionada posee cualquier canal Miembro de lista de rastreo que tiene las siguientes dependencias:

- El campo [Frecuencia de interferencia LTE presente en la página 437](#page-1847-0) de su Personalidad convencional está configurado en **Activado** o
- El campo [Frecuencia de interferencia LTE presente en la página 601](#page-2011-0) de su Sistema de troncalización es **Verdadero** o
- El campo [Tipo de cobertura en la página 519](#page-1929-0) de su Sistema de troncalización está configurado en **Roaming intra-WACN**.

Un canal de troncalización tiene LTE activada cuando el Sistema de troncalización al que se hace referencia de la personalidad tiene un Perfil de datos al que se hace referencia que posee una selección de [Tipo del perfil de datos en la página 376](#page-1786-0) igual a **Troncalización y banda ancha** o **Solo banda ancha**, y cuando la Fuente de banda ancha del Perfil de datos es **Módem de LTE interno**.

Cuando el Sistema de troncalización al que se hace referencia en la Selección de lista de disposición del personal no está **Desactivado**, entonces la Lista de rastreo a la que se hace referencia en esta personalidad no debe estar en Tipo de rastreo del **Grupo de conversación de sistema múltiple**; de lo contrario, considera que esta selección no es válida.

**Solo se accede:** Cuando el radio admite modelos y opciones diferentes.

### **10.37.5.3 Rastreo automático**

Este campo hace que el radio entre automáticamente al modo Rastreo, cuando el usuario selecciona (con el selector de canal) la Personalidad de troncalización actual.

El rastreo automático también se invoca cuando el radio enciende el canal actual.

Cuando se desactiva, el usuario puede invocar la operación del modo Rastreo mediante la pulsación del botón Rastrear, el switch de alternación Rastreo o la selección del menú Rastreo, mientras se opera en la Personalidad de troncalización actual.

**Solo se accede:** Cuando el campo [Selección de lista de rastreo en la página 578](#page-1988-0) no está configurado en **Ninguno** y cuando el radio admite modelos y opciones diferentes.

#### **10.37.5.4**

### **Activación de estado**

Este campo permite seleccionar y transmitir un estado programado para la Personalidad de troncalización actual.

Los estados disponibles para el usuario dependen del Sistema de troncalización al que hace referencia la Personalidad.

Puede iniciar la función de Estado con la pulsación del botón Estado, con la pulsación del botón Estado directo o con la selección del menú Estado.

**Solo se accede:** Cuando el radio admite modelos y opciones diferentes.

### **10.37.5.5 Activación de mensaje**

Este campo permite seleccionar y transmitir un mensaje programado para la Personalidad de troncalización actual.

Los mensajes disponibles para el usuario dependen del Sistema de troncalización al que hace referencia la personalidad. Puede activar la función de Mensaje con la pulsación del botón [Mensaje en](#page-1598-0) [la página 188](#page-1598-0), con la pulsación del botón [Mensaje directo](#page-518-0) o con la selección del menú [Mensaje en la](#page-1630-0) [página 220.](#page-1630-0)

**Solo se accede:** cuando el campo Tipo de protocolo se configura en **Hardware**, y cuando el radio admite modelos/opciones diferentes.

#### **10.37.5.6 Tono de permiso para hablar**

En este campo se activa el radio para que emita un tono de alerta cuando se recibe un permiso de acceso de un Canal de control desde un repetidor.

La función se aplica a la Personalidad de troncalización actual.

**Solo se accede:** Cuando el radio admite modelos y opciones diferentes.

#### **10.37.5.7**

### **Detección de código adecuado seguro**

En este campo se activa el radio para desilenciar las comunicaciones encriptadas de SecureNet™.

Esta función se aplica a la personalidad de troncalización actual.

**Solo se accede:** cuando el campo Tipo de protocolo se configura en **Tipo II**, y cuando el campo [Operación segura en la página 301](#page-1711-0) se configura en **Hardware** o **Software**, y cuando el radio admite modelos/opciones diferentes.

#### **10.37.5.8**

### **Ignorar voz no encriptada de Rx**

Este campo permite que el radio ignore todas las comunicaciones de **Borrar** (sin encryption seguro) mientras se opera en la Personalidad de troncalización actual.

**Solo se accede:** cuando el campo [Operación segura en la página 301](#page-1711-0) se configura en **Hardware** o **Software**.

#### **10.37.5.9**

### **Finalizar Tx en ausencia de voz**

Esta campo permite que el radio, durante una transmisión de voz de troncalización, suelte el PTT automáticamente cuando su Procesador de señal digital (DSP) incorporado detecte una falta de voz del micrófono durante un período que supere el Temporizador de ausencia de voz.

Esta selección se aplica mientras funciona en la Personalidad de troncalización actual.

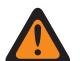

#### **ADVERTENCIA:** La función no sirve cuando:

- Un radio en terreno está operando en Modo de emergencia y **Emergencia de mic de uso frecuente** o **Emergencia mediante silencio de audio** se encuentra actualmente activo (consulte también Modo de transmisión automático de emergencia) o
- El radio en terreno actualmente se está monitoreando de forma remota (consulte también Activación de monitor remoto/rastreo de radio).

**Solo se accede:** Cuando el radio admite modelos y opciones diferentes.

### **10.37.5.10 Teclado de uso frecuente (DTMF)**

Este campo permite transmitir tonos de DTMF mediante el uso del teclado del radio, incluso si el radio no se encuentra en modo Teléfono.

Para iniciar el modo Teclado de uso frecuente, mantenga presionado el botón PTT mientras marca los números del teclado DTMF necesarios. Esta función se aplica a la personalidad de troncalización actual.

**Solo se accede:** Cuando el radio admite modelos y opciones diferentes.

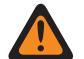

#### **ADVERTENCIA:**

Esta característica no funciona cuando el campo [Modo de transmisión en la página 564](#page-1974-0) está configurado en el modo **TG/AG desactivado (modo para escuchar solamente)**.

### **10.37.5.11**

### **Activación de micrófono DTMF**

Este campo permite transmitir tonos de DTMF mediante el uso del teclado del radio, incluso si el radio no se encuentra en modo Teléfono.

Para iniciar el micrófono DTMF, mantenga presionado el botón Superior o Lateral o Cabezal de control mientras se envía el número del teclado DTMF.

La función Activar micrófono DTMF se aplica a la Personalidad de troncalización actual.

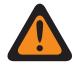

#### **ADVERTENCIA:**

Esta característica no funciona cuando el campo [Modo de transmisión en la página 564](#page-1974-0) está configurado en el modo **TG/AG desactivado (modo para escuchar solamente)**.

**10.37.5.12**

### **Temporizador de desconexión de despacho prioritario**

En este campo se selecciona la cantidad de tiempo que se necesita para presionar el botón Despacho de prioridad hasta que Despacho de prioridad se cierre. El tiempo está expresado en segundos.

#### Mesa 261: Rango

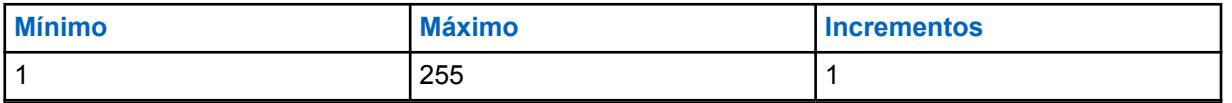

**Solo se accede:** cuando el campo Tipo de sistema está configurado en **ASTRO 25**, y cuando el campo Selección de perfil de DVRS está **Desactivado**.

#### **10.37.6**

# **Sitios preferidos (Personalidad de troncalización tipo II)**

La sección **Sitios preferidos** del conjunto Personalidad de troncalización tipo II permite al usuario ver o definir las preferencias de sitio de troncalización de varios sitios para personalidades de troncalización individuales. Cuando un radio realice roaming en un área de cobertura superpuesta de varios sitios dentro de un Sistema de troncalización o una Red de comunicaciones de área extendida (WACN), busca un sitio que se prefiera de forma operacional mediante la evaluación de todos los demás sitios disponibles según la prioridad, conforme a la selección de Estado preferido correspondiente. Esta capacidad proporciona una administración y una conservación más inteligentes de recursos repetidores en áreas de superposición de cobertura.

#### **IMPORTANTE:**

El campo Tipo de cobertura del Sistema de troncalización con el que está relacionado determina la configuración de un solo sitio (SmartNet) o de varios sitios. En una configuración de varios sitios, la operación SmartZone permite que el radio determine, mediante muestras de sondeo de RSSI, el mejor sitio que se utilizará para las comunicaciones de troncalización.

Consulte también los campos avanzados de Troncalización en general y los campos de Constante de filtro del Sistema de troncalización.

Cuando las funciones de las personalidades de troncalización se definieron en forma exclusiva, cada personalidad se puede asignar a la posición deseada del selector de canal del radio con la función Asignación de canal de zona.

### **10.37.6.1 Ignorar preferencia de recursos del sitio**

Este campo permite que el radio ignore la información de recursos del sitio recibida en las palabras de la señal de salida (OWS) del Canal de control adyacente, es decir, si el sitio tiene repetidores ASTRO, Seguridad de 12 Kbit o Analógico sin cifrado.

Esta función se aplica para la Personalidad de troncalización actual y solo durante el funcionamiento de una operación de SmartZone.

Si está **Desactivado**, el radio selecciona sitios según la información de recursos del sitio. Por ejemplo, si un radio seleccionó un grupo de conversación de ASTRO.

**Solo se accede:** Cuando el Sistema de troncalización al que se hace referencia no tiene el campo [Tipo de cobertura en la página 519](#page-1929-0) configurado en **Desactivado** y cuando el radio admite modelos y opciones diferentes.

### **10.37.6.2 Tipo de lista de sitios**

Este campo permite seleccionar el tipo de Lista de sitios para la Personalidad de troncalización.

El tipo de lista de sitios define la forma en que el radio utilizará los sitios identificados en la siguiente Lista de sitios. El acceso a Preferencia de sitios y Movilidad (Roaming) está definido por el tipo de lista de sitios.

**Solo se accede:** Cuando el Sistema de troncalización al que se hace referencia no tiene el campo [Tipo de cobertura en la página 519](#page-1929-0) configurado en **Desactivado** y cuando el radio admite modelos y opciones diferentes.

Se admiten las siguientes selecciones:

#### **Lista de sitios preferidos**

Esta es la selección heredada y predeterminada. No existen restricciones de acceso ni preferencias implícitas en el caso de los sitios que no aparezcan en la lista.

#### **Lista de sitios permitidos**

Se permite que el radio realice roaming solo a sitios que aparezcan en la lista y se aplicarán las preferencias definidas. El sistema aún puede denegar el acceso a un sitio en la lista de sitios permitidos después de que en el sitio se intente una "conexión" al sistema. Si el radio no está dentro del rango de alcance de al menos uno de los sitios que aparezcan en la lista, el radio permanecerá fuera de alcance.

#### **Lista de sitios bloqueados**

No se permite que el radio realice roaming a ninguno de los sitios que aparezcan en la lista. Todos los demás sitios reciben el trato de sitios permitidos sin preferencia definida.

### **10.37.6.3**

### **ID del sitio**

Este campo permite ingresar en formato decimal o hexadecimal, el número de ID que identifica al sitio de SmartZone actual (registro/fila), que se aplica a la Personalidad de troncalización actual.

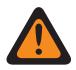

#### **ADVERTENCIA:**

Para que se pueda realizar roaming entre diferentes sitios, cada ID del sitio debe ser único dentro de un Subsistema de frecuencia radial (RFSS).

**Solo se accede:** Cuando el Sistema de troncalización al que se hace referencia no tiene el campo [Tipo de cobertura en la página 519](#page-1929-0) configurado en **Desactivado** y cuando el radio admite modelos y opciones diferentes.

Mesa 262: Rango

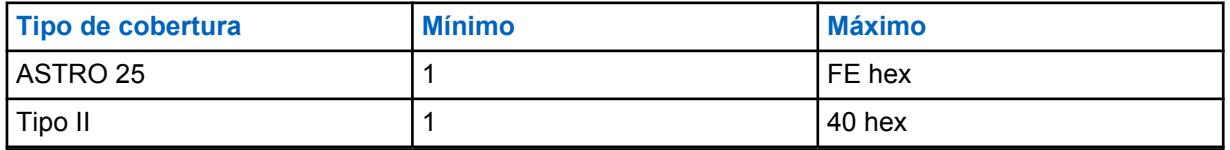

**10.37.6.4**

### **Estado preferido**

En este campo se selecciona el estado preferido para el sitio de SmartZone cuando se determina, mediante muestras de sondeo de RSSI, el mejor sitio para usar con comunicaciones de troncalización.

Esta selección se aplica al sitio actual (registro/fila) que se aplica para la Personalidad de troncalización actual.

**Solo se accede:** Cuando el Sistema de troncalización al que se hace referencia no tiene el campo [Tipo de cobertura en la página 519](#page-1929-0) configurado en **Desactivado** y cuando el radio admite modelos y opciones diferentes.

Se admiten las siguientes selecciones:

#### **Ninguno**

No se le da preferencia a este sitio.

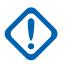

#### **IMPORTANTE:**

Si un sitio no aparece en esta lista, el radio no le asigna ninguna preferencia en forma automática.

#### **Menos preferidos**

Se evitará el sitio a menos que sea el único sitio utilizable para el funcionamiento.

#### **Preferido**

El sitio se usará antes que todos los sitios no preferidos. El radio abandonará este sitio si ingresa en la troncalización de sitio.

#### **Siempre; preferido**

El sitio tendrá preferencia por sobre los sitios no preferidos, incluso si el sitio ingresa en la troncalización de sitio.

**10.37.6.5**

# **ID de RFSS**

Este campo permite ingresar, en formato decimal o hexadecimal, el ID del subsistema de frecuencia del radio (RFSS) ASTRO 25 que corresponde al ID del sitio en el sitio actual (registro/fila), que se aplica a la Personalidad de troncalización actual.

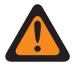

#### **ADVERTENCIA:**

Para que se pueda realizar roaming entre diferentes RFSS en un Sistema de troncalización, cada RFSS debe tener un número único.

#### **NOTA:**

Un RFSS se compone de uno o más sitios.

**Solo se accede:** cuando el Sistema de troncalización al que se hace referencia tiene su campo [Tipo](#page-1929-0) [de cobertura en la página 519](#page-1929-0) configurado en **SmartZone y OmniLink**, o **Roaming Intra-WACN** o **Roaming Inter-WACN**, cuando el campo Tipo de protocolo está configurado en **Tipo II**, y cuando el radio admite modelos/opciones diferentes.

#### Mesa 263: Rango

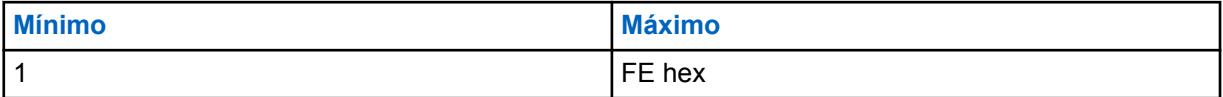

#### **10.37.6.6 ID del sistema**

Este campo permite ingresar, en formato decimal o hexadecimal, el ID del sistema Tipo II o ASTRO 25 que corresponde al ID del sitio en el sitio actual (registro/fila), que se aplica a la Personalidad de troncalización actual.

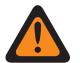

#### **ADVERTENCIA:**

Para que se pueda realizar roaming entre diferentes Sistemas de troncalización que componen las redes de comunicación de área amplia (WACN), cada Sistema de troncalización debe tener un ID del sistema único.

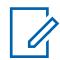

### **NOTA:**

Un Sistema de troncalización consta de uno o varios subsistemas de frecuencia radial (RFSS).

**Solo se accede:** cuando el Tipo de protocolo está configurado en **Tipo II**, y cuando el Sistema de troncalización al que se hace referencia tiene el campo [Tipo de cobertura en la página 519](#page-1929-0) configurado en **SmartZone & OmniLink**, y cuando el radio admite modelos/opciones diferentes.

O cuando el campo Tipo de protocolo está establecido en **ASTRO 25**, y cuando el Sistema de troncalización al que se hace referencia tiene el campo Tipo de cobertura establecido en **Roaming Intra-WACN** o **Roaming Inter-WACN**, y cuando el radio admite modelos/opciones diferentes.

#### Mesa 264: Rango

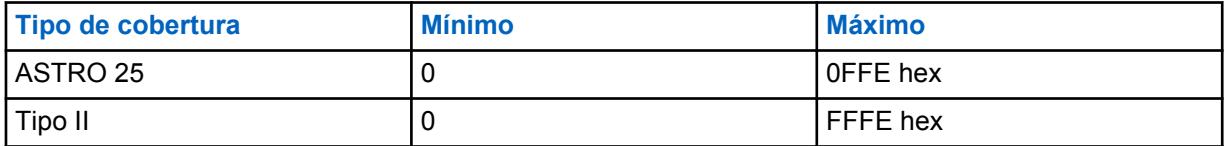

**10.37.6.7**

# **ID de WACN RAS**

Este campo permite ingresar (en formato decimal o hexadecimal) el ID de Redes de comunicaciones de área extendida (WACN) del Servidor de acceso remoto (RAS) local que corresponda al ID del sitio actual (registro/fila).

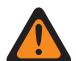

#### **ADVERTENCIA:**

Para admitir roaming entre diferentes WACN, cada WACN deben tener un número único.

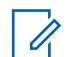

#### **NOTA:**

Una WACN está compuesta de uno o más sistemas de troncalización. Esta selección se aplica para la Personalidad de troncalización actual.

**Solo se accede:** cuando el Tipo de protocolo está configurado en **ASTRO 25**, y cuando el Sistema de troncalización al que se hace referencia tiene el campo [Tipo de cobertura en la página 519](#page-1929-0) configurado en **Roaming Inter-WACN**, y cuando el radio admite modelos/opciones diferentes.

#### Mesa 265: Rango

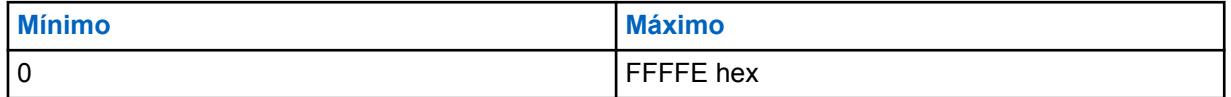

**10.37.6.8**

#### **Comodín**

Este campo define el tipo de entrada en la Lista de sitios. La selección es un tipo de comodín que determinará qué sitio o grupo de sitios será el **preferido**, **permitido** o **bloqueado**.

**Solo se accede:** Cuando el Sistema de troncalización al que se hace referencia no tiene el campo [Tipo de cobertura en la página 519](#page-1929-0) configurado en **Desactivado** y cuando el radio admite modelos y opciones diferentes.

Se admiten las siguientes selecciones:

#### **Sin comodín**

Esta es la selección predeterminada.

#### **Cualquier sitio**

Todos los sitios del RFSS, el sistema, la WACN aplicables según la selección en el campo Tipo de cobertura.

#### **Cualquier RFSS**

Todos los sitios, los RFSS en un sistema, la WACN aplicables según la selección en el campo Tipo de cobertura.

#### **Cualquier sistema**

Todos los sitios, los RFSS, los sistemas en una WACN aplicables según la selección en el campo Tipo de cobertura.

#### **10.37.6.9**

# **Emergencia en un sitio bloqueado**

Si este campo está activado, el radio intenta registrar el grupo de conversación seleccionado en un sitio que está configurado como bloqueado en el RadioCentral cuando el radio está en el modo de emergencia. Cuando se borra la emergencia, el radio continúa bloqueando el grupo de conversación seleccionado.

**Solo se accede:** Solo se puede acceder a este campo cuando se cumplen las siguientes condiciones:

- El campo **Tipo de lista de sitios** está configurado como **Bloqueado**.
- El campo **Tipo de cobertura** del sistema de troncalización al que se hace referencia **no** está configurado como **Desactivado**.

#### **10.38**

# **Sistema de troncalización ASTRO 25**

El conjunto **Sistema de troncalización ASTRO 25** permite al usuario crear y eliminar los Sistema de troncalización, además de definir la funcionalidad Sistema de troncalización individual. Los Sistemas de troncalización son configuraciones virtuales que reflejan las configuraciones y la funcionalidad reales del Sistema de troncalización (en terreno), es decir, la definición de los sistemas RadioCentral activa el radio para que se comunique con los sistemas reales.

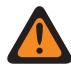

#### **ADVERTENCIA:**

Si se modifica el campo Tipo de sistema de un Sistema de troncalización, cualquier Personalidad de troncalización previamente asignada a ese Sistema de troncalización específico tendrá que reasignarse a otro sistema que tenga la selección de Tipo de sistema apropiada. De lo contrario, ocurrirá un error de codeplug cuando se escriba el codeplug en el radio. El Sistema de troncralización que aborda esquemas puede ser de Tipo II o ASTRO 25.

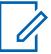

#### **NOTA:**

Los Sistemas de troncalización hacen referencia a una Personalidad de troncalización. Luego, la programación de los Sistemas de troncalización puede volverse funcional para todos los tipos de canales de troncalización.

**10.38.1**

# **General (Sistema de troncalización ASTRO 25)**

La sección **General** del conjunto Sistema de troncalización ASTRO 25 permite al usuario ver o definir las funciones básicas de los sistemas de troncalización individuales.

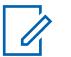

### **NOTA:**

Los Sistemas de troncalización individuales hacen referencia a una Personalidad de troncalización. Una vez referidas, estas configuraciones de los Sistemas de troncalización pueden quedar operativas para todos los tipos de canales dentro de dicha Personalidad de troncalización.

**10.38.1.1**

# **Nombre del sistema de troncalización**

Este campo permite definir un nombre reconocible para el Sistema de troncalización actual.

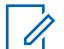

#### **NOTA:**

Los sistemas individuales de troncalización se asignan a una Personalidad de troncalización a través del campo Sistema mediante la selección de este nombre. Luego, esta configuración de los Sistemas de troncalización puede quedar operativa para todos los tipos de canales dentro de dicha Personalidad de troncalización.

Cuando **Monitor de prioridad** se selecciona como el tipo de rastreo para los canales Miembro de lista de rastreo, este nombre de sistema de troncalización debe seleccionarse para la lista de rastreo actual desde el campo Registro del sistema de troncalización.

**Solo se accede:** Cuando el radio admite modelos y opciones diferentes.

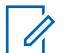

# **NOTA:**

Ejemplos: EMT-001, #500, Eléctrico1, # A5

Se pueden usar caracteres, números, espacios y caracteres especiales.

Los espacios en blanco iniciales se sustituyen con guiones bajos en la pantalla del radio.

Los puntos iniciales no aparecen en la pantalla del radio.

### **10.38.1.2 Tipo de clave del sistema**

En este campo se muestra la función solo lectura del Tipo de clave de sistema seleccionado para el Sistema de troncalización actual; ya sea **Clave de sistema** o **Clave WACN**.

Cuando el [Tipo de cobertura en la página 519](#page-1929-0) está configurado como **Roaming intra-WACN**, el tipo de clave del sistema es **Clave WACN**; de lo contrario, es **Clave de sistema**.

**Solo se accede:** Cuando el radio admite modelos y opciones diferentes.

### **10.38.1.3 Clave de sistema presente**

La aplicación recupera y permite solo ver si está cargado un Archivo de claves de software del sistema o una Clave avanzada (Hardware) y si coincide con el ID seleccionado en el campo ID del sistema o ID de WACN doméstica para el Sistema de troncalización actual.

Consulte también [Tipo de clave del sistema en la página 518](#page-1928-0).

**Solo se accede:** Cuando el radio admite modelos y opciones diferentes.

### **10.38.1.4**

### **Tipo de cobertura**

En este campo se selecciona el Tipo de cobertura geográfica del radio y, por lo tanto, los métodos específicos para determinar las comunicaciones de radio a radio dentro de los Sistemas de troncalización.

La selección Tipo de cobertura se aplica al Sistema de troncalización actual.

**Solo se accede:** Cuando el radio admite modelos y opciones diferentes, y cuando un archivo de clave de sistema de software o una clave avanzada de sistema con acceso se seleccionan en el campo ID del sistema, o una clave avanzada WACN con acceso se selecciona en el campo ID de WACN doméstica.

#### **NOTA:**  $\mathscr{U}_1$

Estas selecciones dependen del modelo o la opción del radio.

Se admiten las siguientes selecciones:

#### **Desactivado = SmartNet**

Cuando el radio admite distintos modelos y opciones de SmartZone, desactivar este campo hace que el sistema de troncalización use SmartNet.

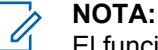

El funcionamiento de SmartNet se concentra en un solo sitio de SmartZone.

#### **SmartZone**

El funcionamiento en SmartZone permite que el radio determine mediante muestras de sondeo de la Indicación de intensidad de señal recibida (RSSI) el mejor sitio de troncalización para usar en los canales de troncalización habilitados para SmartZone.

### **NOTA:**

Para los sistemas ASTRO 25: El funcionamiento está limitado a sitios dentro de una zona de un solo Sistema de troncalización.

Para los sistemas Tipo II: El funcionamiento está limitado a los sitios dentro de un solo Sistema de troncalización.

#### **SmartZone y OmniLink**

Brinda al radio que admite SmartZone la capacidad de itinerar de una zona de SmartZone a otra zona de SmartZone, dentro del mismo sistema OmniLink. OmniLink se aplica para canales de troncalización habilitados para OmniLink.

### **NOTA:**

Para los sistemas ASTRO 25: El funcionamiento está limitado a los sitios y las zonas dentro de un solo sistema de OmniLink.

Para los sistemas Tipo II: El funcionamiento está limitado a sitios dentro de un conjunto de sistemas de troncalización interconectados.

#### **Roaming intra-WACN**

La selección Roaming intra-WACN da al radio compatible con Project 25 la capacidad de itinerar automáticamente entre todos los ID del sistema, dentro de la misma red de comunicaciones de área extendida (WACN), sin intervenciones del usuario. Consulte también ID de WACN doméstica.

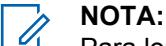

Para los sistemas ASTRO 25: La operación está limitada a los Sistemas de troncalización que están dentro de una misma red WACN.

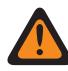

#### **ADVERTENCIA:**

La selección Roaming intra-WACN no es válida si alguno de los siguientes escenarios es verdadero:

Cuando el tipo de sistema es Tipo II.

Cuando el campo Activación de hardware del DVRS está **Activado**.

Cuando el campo Radio dual - Selección de radio está configurado como **Radio secundario** y cuando el campo Activar Tx de radio secundario está **Desactivado**.

#### **Roaming intra-WACN**

Roaming inter-WACN proporciona a los radios compatibles con Project 25 en los grupos de conversación seleccionados la capacidad de moverse automáticamente a través de diferentes redes de comunicaciones de área amplia (WACN), sin intervenciones del usuario.

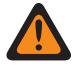

#### **ADVERTENCIA:**

La selección Roaming intra-WACN no es válida si alguno de los siguientes escenarios es verdadero:

Cuando el tipo de sistema es Tipo II.

Cuando el campo Activación de hardware del DVRS está **Activado**.

Cuando el campo Radio dual - Selección de radio está configurado como **Radio secundario** y cuando el campo Activar Tx de radio secundario está **Desactivado**, o

Cuando el sistema tiene la opción Banda ancha LTE **activada**.

Un Sistema de troncalización tiene el estándar LTE activado cuando un perfil de datos referido tiene una selección de Tipo del perfil de datos igual a **Troncalización y banda ancha** o **Solo banda ancha**, y cuando el origen de banda ancha del perfil de datos es **Módem LTE interno**.

Los sistemas compatibles con SmartZone y Proyecto 25 también se configuran en los campos SmartZone de troncalización en general y en los campos constantes de filtro de troncalización en general.

#### **10.38.1.5**

### **ID de RFSS**

En este campo se selecciona, en formato decimal o hexadecimal, el número de identificación del subsistema de frecuencia radial (RFSS) de troncalización de ASTRO 25.

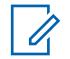

#### **NOTA:**

Un RFSS se compone de uno o más sitios. Esta selección se aplica para el Sistema de troncalización actual.

**Solo se accede:** cuando un Archivo de claves de software del sistema o una Clave avanzada de sistema con acceso se seleccionan en el campo ID del sistema, o una Clave avanzada WACN con acceso se selecciona en el campo ID de WACN doméstica, cuando el campo Tipo de sistema está configurado en **ASTRO 25**, cuando el campo [Tipo de cobertura en la página 519](#page-1929-0) está configurado como **SmartZone** o **Desactivado**, y cuando el radio admite modelos/opciones diferentes.

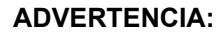

El rango de selección se puede modificar de acuerdo con la Clave avanzada mediante el programa del administrador de claves avanzadas.

Mesa 266: Rango

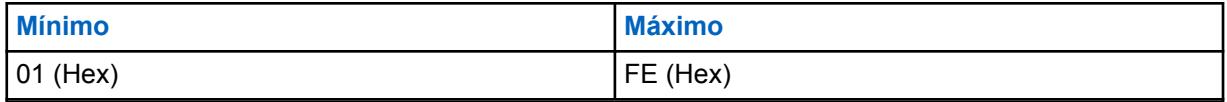

**10.38.1.6**

### **ID del sitio**

Selecciona el número de identificación (en formato decimal o hexadecimal) del sitio de estado preferido para el Sistema de troncalización ASTRO 25 actual.

**Solo se accede:** cuando un Archivo de claves de software del sistema o una Clave avanzada de sistema con acceso se selecciona en el campo ID del sistema, o una Clave avanzada WACN con acceso se selecciona en el campo ID de WACN doméstica, cuando el campo Tipo de sistema se configura en **ASTRO 25**, y cuando el campo [Tipo de cobertura en la página 519](#page-1929-0) está configurado como **Desactivado**, y cuando el radio admite modelos/opciones diferentes.

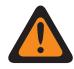

#### **ADVERTENCIA:**

Este rango de selección se puede modificar de acuerdo con la Clave avanzada mediante la herramienta del administrador de claves avanzadas.

#### Mesa 267: Rango

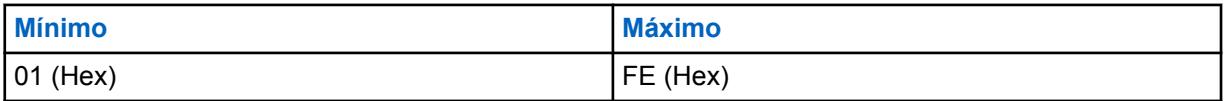

**10.38.1.7**

 $\mathscr{U}$ 

### **Tiempo de respuesta del RFSS**

En este campo se selecciona el tiempo de respuesta del subsistema de frecuencia radial (RFSS).

Este es el tiempo de respuesta base (cantidad mínima) que el radio receptor (final fijo) espera entre reintentos para que el equipo de red fija (FNE) responda al paquete de señalización entrante del radio.

#### **NOTA:**

Se añade un tiempo adicional aleatorio al tiempo base para evitar que todos los radios del sistema hagan un reintento al mismo tiempo. Esta selección se aplica para el Sistema de troncalización actual. El tiempo está expresado en milisegundos.

**Solo se accede:** Cuando el radio admite modelos y opciones diferentes.

#### Mesa 268: Rango

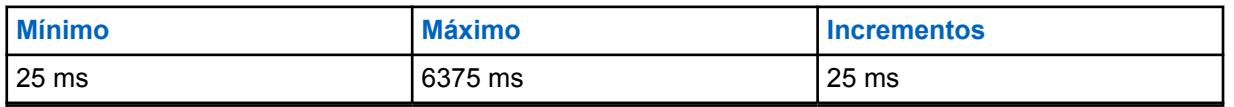

#### **10.38.1.8**

### **Temporizador de estabilizador de RFSS**

En este campo se selecciona la cantidad mínima de tiempo que el temporizador de antirrebote del subsistema de frecuencia radial (RFSS) posterga su registro/afiliación cuando rebota entre distintos Subsistemas de RF.

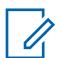

#### **NOTA:**

Después de que un radio se afilia con un RFSS, no se enviará la solicitud para cambiar a un RFSS distinto hasta que se agote este temporizador. Esta selección se aplica para el Sistema de troncalización actual.

**Solo se accede:** Cuando el campo [Tipo de cobertura en la página 519](#page-1929-0) está configurado como **SmartZone y OmniLink**, **Roaming intra-WACN** o **Roaming inter-WACN** y cuando el radio admite modelos y opciones diferentes.

#### Mesa 269: Rango

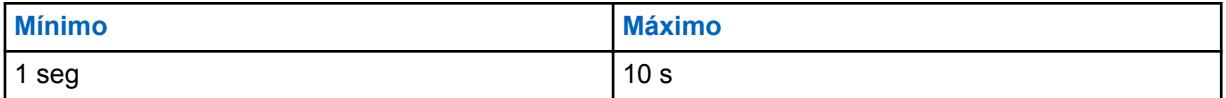

#### **10.38.1.9**

### **Búsqueda de sitio no adyacente**

Este campo permite al radio buscar lista programada de Canales de control para un sitio con una señal más potente.

Esto permite al radio hacer roaming y usar un sitio que no esté definido por el Equipo de red fija (FNE) al estar adyacente al sitio de inicio actual del radio, pero tiene una señal "Aceptable" o más potente.

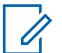

### **NOTA:**

Esto solo se cumple cuando el sitio de inicio actual y los sitios adyacentes definidos por FNE registran todos un valor de umbral que está por debajo del nivel de Umbral aceptable de RSSI. Esta función se aplica al Sistema de troncalización actual.

### **IMPORTANTE:**

Cuando funciona en un área con mala cobertura, esta función hace que el radio busque en la lista programada de Canales de control cada dos minutos aproximadamente. Durante este tiempo de búsqueda, el radio no está monitoreando el canal de control del sitio de inicio y, por lo tanto, puede perder parte del audio. Según la cantidad de Canales de control que contiene la lista de Canales de control que corresponda para este Sistema de troncalización, esta búsqueda puede tardar hasta cuatro segundos.

**Solo se accede:** Cuando el campo [Tipo de cobertura en la página 519](#page-1929-0) no está configurado como **Desactivado** y cuando el radio admite modelos y opciones diferentes.

#### **10.38.1.10**

### **Selección de perfil de datos**

En este campo se selecciona el Perfil de datos que se utilizará con el Sistema de troncalización ASTRO 25 actual.

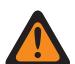

#### **ADVERTENCIA:**

Cuando el campo Radio Dual - Selección de radio está configurado como **Radio secundario** y el campo Activar Tx de radio secundario está **Desactivado**, este campo se debe configurar como **Datos desactivados** o, de lo contrario, se considerará no válido.

**Solo se accede:** Cuando el campo Tipo de sistema está configurado en **ASTRO 25** y cuando el radio admite modelos y opciones diferentes.

Se admiten las siguientes selecciones:

#### **Datos desactivados**

Sin capacidades de datos.

#### **Perfiles de datos disponibles**

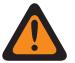

#### **ADVERTENCIA:**

Un perfil de datos activado para banda ancha LTE no puede seleccionarse cuando el [Tipo](#page-1929-0) [de cobertura en la página 519](#page-1929-0) del Sistema de troncalización actual está configurado como **Roaming intra-WACN**, o cuando el campo Frecuencia de interferencia LTE presente del Sistema de troncalización actual está configurado como **Verdadero**.

Un perfil de datos tiene activación de LTE para un Sistema de troncalización cuando el perfil de datos tiene una selección de tipo de perfil de datos igual que **Troncalización y banda ancha** o **Solo banda ancha**.

**10.38.2**

# **Canales de control (Sistema de troncalización ASTRO 25)**

La sección **Canales de control** del conjunto del sistema de troncalización ASTRO 25 permite que el usuario visualice o defina las frecuencias de recepción y transmisión para canales de control. Se pueden crear hasta un máximo de 250 canales de control para sistemas de troncalización individuales, según sea necesario.

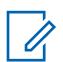

#### **NOTA:**

Para modelos de radio que contienen firmware anterior a la versión R12.01.00, el número máximo de canales de control es de 128.

### **IMPORTANTE:**

Los Sistemas de troncalización individuales hacen referencia a una Personalidad de troncalización. Una vez referidas, estas configuraciones de los Sistemas de troncalización pueden quedar operativas para todos los tipos de canales dentro de dicha Personalidad de troncalización.

Es útil ordenar las frecuencias de canales de control en orden ascendente en un sistema SmartZone. En una situación de degradación reducida, el radio usa el primer canal del Canal de control como su canal de degradación reducida. Si se ordenan los canales (o al menos si se ordenan en un orden diseñado para facilitar las operaciones de degradación reducida), se pueden evitar posibles problemas como tener varios radios en distintos canales de degradación reducida.

Se admiten los siguientes campos:

#### **10.38.2.1 Frecuencia de Rx**

Este campo permite ingresar una Frecuencia de Rx (recepción) del Canal de control para el Sistema de troncalización actual.

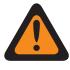

#### **ADVERTENCIA:**

Las Restricciones de frecuencia de troncalización que se aplican a esta selección las determina la banda de frecuencia de este sistema.

**Solo se accede:** (Cuando un archivo de clave de sistema del software o una clave avanzada de sistema con acceso se seleccionan en el campo ID del sistema, o cuando una clave avanzada WACN con acceso se selecciona en el campo ID de WACN doméstica), y cuando el radio admite modelos y opciones diferentes.

#### <span id="page-2002-0"></span>MN006056A01-AT Capítulo 10 : Conjuntos de RadioCentral para radio

### **10.38.2.2 Frecuencia de Tx**

En este campo se selecciona una Frecuencia de Tx (transmisión) del Canal de control para el Sistema de troncalización actual.

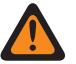

#### **ADVERTENCIA:**

Las Restricciones de frecuencia de troncalización que se aplican a esta selección están determinadas por el Tipo de sistema y la banda de frecuencia del sistema. Para los Sistemas de troncalización tipo II, el estado de este campo es de solo visualizaicón cuando [Banda de](#page-1931-0) [frecuencia tipo II en la página 521](#page-1931-0) es de 700/800 MHz o 900 MHz.

**Solo se accede:** cuando un Archivo de claves de software del sistema o una Clave avanzada dl sistema con acceso se selecciona en el campo ID del sistema o una clave avanzada WACN con acceso se selecciona en el campo ID de WACN doméstica, cuando el campo Tipo de sistema está configurado como **Tipo II**, y el campo [Banda de frecuencia tipo II en la página 521](#page-1931-0) está configurado en **700/800** MHz o **900** MHz, y cuando el radio admite modelos/opciones diferentes.

### **10.38.3**

# **ID de canal ASTRO 25**

Esta sección permite ver o definir parámetros relacionados con frecuencia para comunicaciones ASTRO 25.

### **ADVERTENCIA:**

Estos parámetros se utilizan para validar todas las Troncalizaciones de otras bandas (OBT) o los canales de control ASTRO 25 de 700/800/900 MHz y frecuencias de degradación reducida que se ingresan. Esta programación se aplica para Sistemas de troncalización individuales.

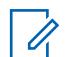

### **NOTA:**

Una vez que se definen los parámetros de los ID del canal ASTRO 25, se deben definir las frecuencias de control de canal del Sistema de troncalización y las frecuencias de degradación reducida de la Personalidad de troncalización.

Los Sistemas de troncalización individuales hacen referencia a una Personalidad de troncalización. Luego, esta configuración de los Sistemas de troncalización puede quedar operativa para todos los tipos de canales dentro de dicha Personalidad de troncalización.

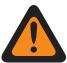

#### **ADVERTENCIA:**

Cada registro de selecciones de ID de canal contiene parámetros relacionados con la frecuencia que usan las reglas de restricción de frecuencia de troncalización para validar todos los OBT de ASTRO 25 o los canales de control de 700/800/900 MHz y las frecuencias de degradación reducida que se ingresaron.

**Solo se accede:** cuando el campo Tipo de sistema se configura en **ASTRO 25**.

### **10.38.3.1 Habilitación de identificador**

En este campo se activan las selecciones del identificador de canal (ID) para el mismo ID de canal (registro/fila).

Esta selección se aplica para el Sistema de troncalización ASTRO 25 actual.

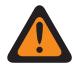

#### **ADVERTENCIA:**

Cada registro de selecciones de ID de canal contiene parámetros relacionados con la frecuencia que usan las reglas de restricción para validar todas las frecuencias de ASTRO 25 OBT o Canal de control de 700/800/900 MHz y de degradación reducida que se ingresaron.

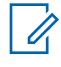

#### **NOTA:**

El primer registro o la primera fila dentro de esta página ID de canal ASTRO 25 debe estar activado para que se considere válido.

Una vez que los registros o las filas de los parámetros de ID del canal ASTRO 25 se definen, se deben definir las frecuencias de control de canal del Sistema de troncalización y las frecuencias de degradación reducida de la Personalidad de troncalización.

**Solo se accede:** cuando el campo Tipo de sistema está configurado en **ASTRO 25**, y cuando un Archivo de claves de software del sistema o una Clave avanzada de sistema con acceso se selecciona en el campo ID del sistema, o cuando una Clave avanzada WACN con acceso se selecciona en el campo ID de WACN doméstica, y cuando el radio admite modelos/opciones diferentes.

### **10.38.3.2**

### **Tipo de canal**

En este campo se selecciona el tipo de protocolo de canales de tráfico que se usará para el ID de canal ASTRO 25 (registro/fila), ya sea Acceso múltiple por división de frecuencias (FDMA) o Acceso múltiple por división de tiempo (TMDA).

**Solo se accede:** Cuando el campo Tipo de sistema está configurado como **ASTRO 25**, y cuando el campo [Habilitación de identificador en la página 592](#page-2002-0) está activado para el ID del canal de ASTRO 25 actual (registro/fila) y cuando el radio admite distintos modelos/opciones.

Se admiten las siguientes selecciones:

#### **FDMA**

Selecciona la compatibilidad del Sistema de troncalización de acceso múltiple por división de frecuencias.

#### **TDMA**

Selecciona la compatibilidad del Sistema de troncalización de acceso múltiple por división de tiempo.

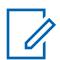

#### **NOTA:**

Esto se aplica al canal de voz.

#### **10.38.3.3**

### **Señal de compensación de transmisión**

En este campo se selecciona la Señal de compensación de transmisión (más o menos) para el ID de canal ASTRO 25 actual (registro/fila).

Esta selección se aplica para el Sistema de troncalización ASTRO 25 actual.

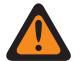

#### **ADVERTENCIA:**

Cada registro de selecciones de ID de canal contiene parámetros relacionados con la frecuencia que usan las reglas de restricción para validar todas las frecuencias de ASTRO 25 OBT o Canal de control de 700/800/900 MHz y de degradación reducida que se ingresaron.

**Solo se accede:** ([cuando un Archivo de claves de software del sistema o una Clave avanzada de sistema con acceso se selecciona en el campo ID del sistema] o [una Clave avanzada WACN

con acceso se selecciona en el campo ID de WACN doméstica]), cuando el campo Tipo de sistema está configurado en **ASTRO 25**, y cuando el campo [Habilitación de identificador en la página 592](#page-2002-0) está activado para el ID de canal ASTRO 25 actual (registro/fila), y cuando el radio admite modelos/ opciones diferentes.

#### **10.38.3.4 Compensación de transmisión**

Este campo permite ingresar el valor de Compensación de transmisión (en MHz) para el ID de canal ASTRO 25 actual (registro/fila).

Esta selección se aplica para el Sistema de troncalización ASTRO 25 actual.

#### **ADVERTENCIA:**

Cada registro de selecciones de ID de canal contiene parámetros relacionados con la frecuencia que usan las reglas de restricción para validar todas las frecuencias de ASTRO 25 OBT o Canal de control de 700/800/900 MHz y de degradación reducida que se ingresaron.

**Solo se accede:** (Cuando un archivo de claves de sistema de software o una clave avanzada de sistema con acceso se seleccionan en el campo ID del sistema) o (una clave avanzada WACN con acceso se selecciona en el campo ID de WACN doméstica), cuando el campo Tipo de sistema está configurado en **ASTRO 25**, cuando el campo [Habilitación de identificador en la página 592](#page-2002-0) está activado para el ID de canal ASTRO 25 actual (registro/fila) y cuando el radio admite modelos y opciones diferentes.

# **10.38.3.5**

### **Espaciamiento de canal**

Este campo permite ingresar el valor Espaciamiento de canal para el ID de canal ASTRO 25 actual (registro/fila).

Esta selección se aplica para el Sistema de troncalización ASTRO 25 actual.

#### **ADVERTENCIA:**

Cada registro de selecciones de ID de canal contiene parámetros relacionados con la frecuencia que usan las reglas de restricción para validar todas las frecuencias de ASTRO 25 OBT o Canal de control de 700/800/900 MHz y de degradación reducida que se ingresaron.

**Solo se accede:** (Cuando un archivo de claves de sistema de software o una clave avanzada de sistema con acceso se seleccionan en el campo ID del sistema) o (una clave avanzada WACN con acceso se selecciona en el campo ID de WACN doméstica), cuando el campo Tipo de sistema está configurado en **ASTRO 25**, cuando el campo [Habilitación de identificador en la página 592](#page-2002-0) está activado para el ID de canal ASTRO 25 actual (registro/fila) y cuando el radio admite modelos y opciones diferentes.

# **10.38.3.6**

### **Frecuencia de base**

Este campo permite ingresar cualquier frecuencia dentro del rango de las bandas de frecuencia del radio como el valor de la frecuencia base para el ID de canal ASTRO 25 actual (registro/fila).

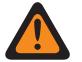

#### **ADVERTENCIA:**

Cada registro de selecciones de ID de canal contiene parámetros relacionados con la frecuencia que usan las reglas de restricción para validar todas las frecuencias de ASTRO 25 OBT o Canal de control de 700/800/900 MHz y de degradación reducida que se ingresaron.

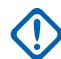

#### **IMPORTANTE:**

Una vez que los registros o las filas de los parámetros de ID del canal ASTRO 25 se definen, se deben definir las frecuencias de control de canal del Sistema de troncalización y las frecuencias de degradación reducida de la Personalidad de troncalización.

Para que el algoritmo interno sea válido, el valor de esta frecuencia base debe ser igual o menor que las frecuencias del Canal de control y de Recepción de degradación reducida.

**Solo se accede:** cuando el campo Tipo de sistema se configura en **ASTRO 25**, y ([cuando un Archivo de claves de software del sistema o una Clave avanzada de sistema se selecciona en el campo ID del sistema] o [una Clave avanzada WACN con acceso se selecciona en el campo ID de WACN doméstica]), y cuando el campo [Habilitación de identificador en la página 592](#page-2002-0) está activado para el ID de canal ASTRO 25 actual (registro/fila), y cuando el radio admite modelos/opciones diferentes.

Cualquier frecuencia dentro del rango de bandas de frecuencia del radio.

#### **10.38.4**

Ű,

# **Funciones (Sistema de troncalización ASTRO 25)**

La sección **Funciones** del conjunto Sistema de troncalización ASTRO 25 permite al usuario ver o modificar la configuración para el Sistema de troncalización individual.

### **NOTA:**

Los Sistemas de troncalización individuales hacen referencia a una Personalidad de troncalización. Luego, esta configuración de los Sistemas de troncalización puede quedar operativa para todos los tipos de canales dentro de dicha Personalidad de troncalización.

#### **10.38.4.1**

### **Inhibición de radio**

Este campo permite al radio recibir y responder a un comando de Inhibición remota cuando se opera en el Sistema de troncalización actual.

Este comando de inhibición se envía desde el despachador. Luego de una recepción exitosa, el radio transmite una confirmación de vuelta al equipo de despacho y, a continuación, pasa a un estado inactivo. Mientras está inhibida, el audio del receptor está silenciado y la ruta de audio de transmisión se bloquea; todos los controles del usuario están inoperativos; el modo Rastreo se detiene en el canal en funcionamiento que recibió el comando y todos los LED del radio se apagan.

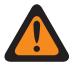

#### **ADVERTENCIA:**

Cuando el campo Tipo de sistema se configura en **ASTRO 25** y cuando el campo **Índice de perfil de ASTRO OTAR** está activado (para el Sistema de troncalización actual), y cuando la Configuración segura, **Inhibición de radio mediante ASTRO OTAR** está activada, este campo puede desactivarse. En este caso, la inhibición del radio se logra "mediante ASTRO OTAR".

Cuando el campo Tipo de sistema se configura en **ASTRO 25** y cuando el campo Índice de perfil de ASTRO OTAR está desactivado (para el Sistema de troncalización actual), este campo debe estar activado. Esto garantiza que la inhibición de radio sea posible con la troncalización **ASTRO 25**.

Cuando el campo Tipo de sistema se configura en **Tipo II** y cuando el valor del campo ID del sistema del Sistema de troncalización coincide con el **ID de clave** de uno de los Archivos de claves de software del sistema cargados o las Claves avanzadas de sistema (consulte el Informe de claves de sistema), este campo se puede desactivar. En este caso, se ignorarán los comandos de Inhibición del radio que se reciben en este Sistema de troncalización y el radio continuará funcionando con normalidad.

Cuando **Inhibición de radio mediante el índice de perfil de ASTRO OTAR** de Configuración segura, y cuando el **campo Índice de perfil de ASTRO OTAR** está activado (para el Sistema de troncalización actual), este campo se puede desactivar. En este caso, la inhibición del radio se logra "mediante ASTRO OTAR".

Cuando el campo Índice de perfil de ASTRO OTAR está desactivado (para el Sistema de troncalización actual), este campo debe activarse. Esto garantiza que la inhibición de radio sea posible con la troncalización **ASTRO 25**.

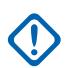

#### **IMPORTANTE:**

Para despejar este estado de inhibición en el radio, se debe enviar un comando de anulación de inhibición al radio.

**Solo se accede:** Cuando el radio admite modelos y opciones diferentes.

### **10.38.4.2**

### **Servicio de mensajería de texto**

Este campo selecciona el modo Mensajería de texto para el Sistema de troncalización actual.

### **NOTA:**

El usuario accede al modo Mensajería de texto con la pulsación de botón Servicio de mensajería de texto o la selección de menú Servicio de mensajería de texto.

El usuario accede al modo Mensajería de texto rápida con la pulsación del botón Texto rápido de SMT.

El usuario accede a Mensajería de consulta con la pulsación del botón Consulta SMT.

**Solo se accede:** cuando el campo Tipo de sistema está configurado como **ASTRO 25**, y cuando el Sistema de troncalización actual tiene un Perfil de datos al que se hace referencia, y cuando Selección de perfil de datos no está configurado en **Datos desactivados**.

Se admiten las siguientes selecciones:

#### **Ninguno**

La función está desactivada.

#### **Solo lista**

Permite seleccionar solamente los Mensajes de texto en la Lista de mensajes de texto rápido.

**Ilimitado**

Le permite seleccionar desde Mensajes de texto rápidos e ingresar mensajes de texto propios desde el teclado del radio.

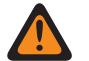

#### **ADVERTENCIA:**

Esta selección solo está disponible en radios que tengan un teclado o micrófono del teclado.

# **NOTA:**

Esta selección no se aplica a radios APX N70.

**10.38.4.3**

### **Nivel de potencia de Tx**

En este campo se selecciona el nivel de potencia del radio para transmitir para el Sistema de troncalización actual.

La pulsación del botón Baja potencia de Tx, el switch de alternación Baja potencia de Tx y la selección de menú Potencia son más importantes que este ajuste cuando el usuario realiza la selección.

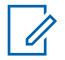

### **NOTA:**

Durante el Modo emergencia el radio transmite automáticamente a alta potencia.

La potencia de transmisión puede disminuirse en un 1 vatio para modelos 800 y en 2 vatios para modelos VHF y UHF.

**Solo se accede:** Cuando el radio admite modelos y opciones diferentes.

Se admiten las siguientes selecciones:

#### **Bajo**

Se usa para comunicaciones cercanas y para evitar que el radio transmita en otros grupos geográficos que funcionan en la misma frecuencia.

#### **Alto**

Se usa cuando se necesita una señal más fuerte para extender las distancias de las transmisiones.

#### **10.38.4.4**

### **Activación de monitor remoto/rastreo de radio**

Este campo permite que el radio decodifique un comando de Monitor remoto o Rastreo de radio para el Sistema de troncalización actual.

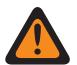

#### **ADVERTENCIA:**

El **Tramo de radio** se aplica solo para el sistema **Tipo II**. Además, solo para un sistema **Tipo II**, y con el uso de **Monitor remoto** y **Rastreo de radio**, el radio se activa por el tiempo seleccionado en el Tiempo base de Tx de Monitor remoto/Rastreo de radio.

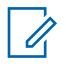

### **NOTA:**

Para un Tipo de sistema **ASTRO 25**, el tiempo de transmisión del radio en terreno lo define un despachador dentro del comando **Monitor remoto**.

Cuando se recibe un comando de **Monitor remoto**, el radio se activa automáticamente y trasmite el audio del entrono desde su micrófono "activo". Esto es especialmente útil en una situación de emergencia de hombre caído.

**Monitor remoto** también se conoce como **Monitor de unidad de radio**.

Cuando se recibe un comando de **Rastreo de radio**, el radio se activa automáticamente y envía un portador no modulado, lo que permite encontrar un radio perdido o robado. El **Tramo de radio** se aplica solo para el sistema **Tipo II**.

#### **Se aplica solo:**

<span id="page-2008-0"></span>Para APX 7000XE y APX 6000, esta función se aplica solo cuando la Opción de sistema H43 está disponible para el radio. Además, el radio requiere la versión de firmware R05.xx.xx o superior, y el APX debe ser R05.xx.xx o superior.

Para APX 6500, esta función se aplica solo cuando la Opción de sistema G170 está disponible para el radio. Además, el radio requiere la versión de firmware R05.xx.xx o superior, y el APX debe ser R05.xx.xx o superior.

#### **10.38.4.5**

### **Indicador de Rx de alarma de emergencia**

Este campo permite que ocurra un indicador de audio o visual (o ambos) en el radio cuando se detecta y se recibe una Alarma de emergencia de otro radio.

El tipo de indicador de emergencia se determina mediante la configuración del Tipo de indicador de Rx de alarma de emergencia. Esta función se aplica al Sistema de troncalización actual.

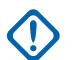

#### **IMPORTANTE:**

El tiempo del indicador de Rx de alarma de emergencia es de 10 segundos. Durante estos 10 segundos, el usuario puede desactivar el indicador mediante la pulsación de cualquiera de los botones del radio, excepto Volumen e Iluminar/girar (la pantalla).

Una vez que ha borrado el indicador o que se borre, los reintentos por enviar alarmas de emergencia desde el mismo ID de unidad del Sistema de troncalización se ignoran durante los próximos 20 segundos.

Las alarmas de emergencia no se detectan mientras el radio se encuentra en Modo de rastreo.

Las Alarmas de emergencia podrían no ser detectadas mientras el radio no se encuentra monitoreando o decodificando el canal de control, por ejemplo, actividad en un canal de voz o datos, muestreo de RSSI, etc.

**Solo se accede:** Cuando el campo Tipo de indicador de Rx de alarma de emergencia no está configurado como **Sin indicación** y cuando el radio admite modelos y opciones diferentes.

#### **10.38.4.6**

### **LED seguro**

En este campo se activa el LED de ocupado amarillo para que destelle cuando se recibe una llamada de voz encriptada segura y sigue destellando mientras la actividad de voz actual sea segura.

El LED de ocupado amarillo destellará bajo estas condiciones sin importar si el radio específico puede desilenciar la señal de voz. El LED seguro se aplica para el Sistema de troncalización actual.

**Solo se accede:** Cuando el radio admite modelos y opciones diferentes.

### **10.38.4.7**

### **Selección de la Lista de alerta seleccionable del sitio**

En este campo se selecciona la Lista de alertas seleccionables del sitio que se usará con el Sistema de troncalización ASTRO 25 actual.

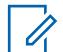

#### **NOTA:**

La funcionalidad de la Lista de alertas seleccionables del sitio está definida en la página Lista de alertas seleccionables del sitio.

Puede activar o desactivar las Alertas seleccionables del sitio con una selección del menú Alerta seleccionable del sitio. Ya sea un sitio único o todos los sitios disponibles en la zona se pueden seleccionar para activar o desactivar una Alerta seleccionable del sitio.

**Solo se accede:** Cuando el campo Tipo de sistema está configurado en **ASTRO 25** y cuando el radio admite modelos y opciones diferentes.

Se admiten las siguientes selecciones:

- Desactivado
- Listas de alertas seleccionables del sitio disponibles

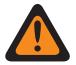

#### **ADVERTENCIA:**

Es posible que no puedan efectuarse selecciones en la Lista cuando el campo [Tipo de](#page-1929-0) [cobertura en la página 519](#page-1929-0) se configure en **Desactivado**, o cuando el campo Tipo de cobertura se configure en **Desactivado** y cuando el campo [Activación de alias del sitio en la página 541](#page-1951-0) esté **Activado**. De lo contrario, se considerará no válida la selección de una Lista.

**10.38.4.8**

### **Activación de reagrupación dinámica**

En este campo se activa un grupo de conversación de Reagrupación dinámica para una Personalidad de troncalización o canal que hace referencia al Sistema de troncalización actual.

### **NOTA:**

Cuando este campo está activado, se deben seleccionar una [Zona de reagrupación dinámica](#page-1942-0) [en la página 532](#page-1942-0) y un [Canal de reagrupación dinámico en la página 532](#page-1942-0) para el Sistema de troncalización.

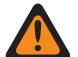

#### **ADVERTENCIA:**

Una configuración de reagrupación dinámica solo es válida cuando una de las personalidades de troncalización referidas a un canal tiene el campo Grupo de conversación de troncalización configurado como **DYN** (reagrupación dinámica), la zona y el canal de la personalidad seleccionada coinciden con las selecciones de la zona de reagrupación dinámica y el canal de reagrupación dinámica en el Sistema de troncalización al que hacen referencia las personalidades.

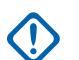

#### **IMPORTANTE:**

Por lo tanto, solo un canal dentro de un determinado Sistema de troncalización puede ser el canal de Reagrupación dinámica.

El usuario puede solicitar una nueva asignación de Reagrupación dinámica al despachador con una pulsación del botón Solicitud de reprogramación o una selección del menú de Solicitud de reprogramación. El despachador define y transmite de vuelta las funciones y la configuración actuales del grupo de conversación de reagrupación dinámica.

Para que el grupo de conversación de Reagrupación dinámica pueda transmitir en el modo Seguro, se requiere la pulsación del botón Selección de Tx segura o el switch de alternación Selección de Tx segura o la selección del menú Seguro; en caso contrario, las transmisiones del grupo de conversación de Reagrupación dinámica se conectan a una transmisión en el modo **Borrar**

**Solo se accede:** Cuando el radio admite modelos y opciones diferentes.

**10.38.4.9**

## **Zona de reagrupación dinámica**

En este campo se selecciona la zona de la Personalidad de troncalización/canal de Reagrupación dinámica a la que hace referencia el Sistema de troncalización actual.

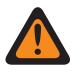

#### **ADVERTENCIA:**

Las zonas de la Interfaz de sitio remoto (RSI) no son válidas y no se pueden seleccionar (zonas con el modo RSI activado).

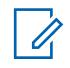

### **NOTA:**

El usuario puede solicitar una nueva asignación de Reagrupación dinámica al despachador con una pulsación del botón Solicitud de reprogramación o una selección del menú de Solicitud de reprogramación. El despachador define y transmite de vuelta las funciones y la configuración actuales del grupo de conversación de reagrupación dinámica.

Para que el grupo de conversación de Reagrupación dinámica pueda transmitir en el modo Seguro, se requiere la pulsación del botón Selección de Tx segura o el switch de alternación Selección de Tx segura o la selección del menú Seguro; en caso contrario, las transmisiones del grupo de conversación de Reagrupación dinámica se conectan a una transmisión en el modo **Borrar**

Cuando [Activación de reagrupación dinámica en la página 531](#page-1941-0) está **Activado**, se deben seleccionar una zona de reagrupación dinámica y un [Canal de reagrupación dinámico en la](#page-1942-0) [página 532](#page-1942-0) para dicho Sistema de troncalización.

### **ADVERTENCIA:**

Las zonas seleccionadas en este campo deben tener desactivada la opción Activación de zona dinámica; de lo contrario, este campo será no válido.

Una configuración de reagrupación dinámica solo es válida cuando una de las personalidades de troncalización referidas a un canal tiene el campo Grupo de conversación de troncalización configurado como **DYN** (reagrupación dinámica), y la zona y el canal de la personalidad seleccionada coinciden con las selecciones de la zona de reagrupación dinámica y el canal de reagrupación dinámica en el Sistema de troncalización al que hacen referencia las personalidades.

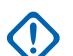

#### **IMPORTANTE:**

Por lo tanto, solo un canal (dentro de un determinado sistema de troncalización) puede ser el canal de reagrupación dinámica.

**Solo se accede:** Cuando el campo [Activación de reagrupación dinámica en la página 531](#page-1941-0) está configurado como **Activado** y cuando el radio admite modelos y opciones diferentes.

#### **10.38.4.10 Canal de reagrupación dinámico**

En este campo se selecciona una Personalidad de troncalización/canal de Reagrupación dinámica que hace referencia al Sistema de troncalización actual.

<span id="page-2011-0"></span>Consulte también [Zona de reagrupación dinámica en la página 532](#page-1942-0).

#### **NOTA:**

Ũ,

El usuario puede solicitar una nueva asignación de Reagrupación dinámica al despachador con una pulsación del botón Solicitud de reprogramación o una selección del menú de Solicitud de reprogramación. El despachador define y transmite de vuelta las funciones y la configuración actuales del grupo de conversación de reagrupación dinámica.

Para que el grupo de conversación de Reagrupación dinámica pueda transmitir en el modo Seguro, se requiere la pulsación del botón Selección de Tx segura o el switch de alternación Selección de Tx segura o la selección del menú Seguro; en caso contrario, las transmisiones del grupo de conversación de Reagrupación dinámica se conectan a una transmisión en el modo **Borrar**

Cuando el campo [Activación de reagrupación dinámica en la página 531](#page-1941-0) está **activado**, se deben seleccionar una zona de reagrupación dinámica y un canal de reagrupación dinámica para dicho Sistema de troncalización.

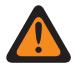

### **ADVERTENCIA:**

Una configuración de reagrupación dinámica solo es válida cuando una de las personalidades de troncalización referidas a un canal tiene el campo Grupo de conversación de troncalización configurado como **DYN** (reagrupación dinámica), y la zona y el canal de la personalidad seleccionada coinciden con las selecciones de la zona de reagrupación dinámica y el canal de reagrupación dinámica en el Sistema de troncalización al que hacen referencia las personalidades.

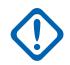

### **IMPORTANTE:**

Por lo tanto, solo un canal dentro de un determinado Sistema de troncalización puede ser el canal de Reagrupación dinámica.

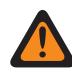

#### **ADVERTENCIA:**

En los codeplugs portátiles APX™ 3000 solo los primeros 48 canales de la Zona de reagrupación dinámica son considerados selecciones válidas.

**Solo se accede:** Cuando el campo [Activación de reagrupación dinámica en la página 531](#page-1941-0) está configurado como **Activado**, cuando el campo Zona de reagrupación dinámica no está establecido en una zona dinámica y cuando el radio admite modelos y opciones diferentes.

#### **10.38.4.11**

### **Servicio de mensajería de texto grupal**

En este campo se selecciona el modo de Servicio de mensajería de texto grupal para el Sistema ASTRO25 convencional actual.

**Solo se accede:** Cuando el campo Tipo de sistema está configurado en **ASTRO 25** y cuando el radio admite modelos y opciones diferentes.

Se admiten las siguientes selecciones:

#### **Desactivado**

No se recibirán mensajes de texto grupales.

#### **Decodificación completa**

Se recibirán mensajes de texto grupales.

#### **10.38.4.12**

### **Frecuencia de interferencia LTE presente**

La aplicación permite solo ver (Verdadero o Falso) cuando la tabla de ID de canal ASTRO 25 contiene una frecuencia de base de 700 MHz que pueda causar interferencia en este canal de banda ancha LTE.

Un perfil de datos referido de un Sistema de troncalización con un Tipo del perfil de datos configurado como **Banda ancha** y un origen de banda ancha configurado como **Módem LTE interno** crea un canal de troncalización que admite banda ancha LTE. Por lo tanto, cuando existe la capacidad de banda ancha LTE, y cualquier frecuencia de base de la tabla contiene una frecuencia dentro de la banda de frecuencia de 700 MHz, este campo tendrá la advertencia de posibles interferencias de frecuencia configurada como **verdadero**. Esta función se aplica para el Sistema de troncalización ASTRO 25 actual.

**Solo se accede:** Cuando el radio admite modelos y opciones diferentes.

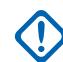

#### **IMPORTANTE:**

Esta función solo está disponible en la Vista experta (consulte Vista de codeplug).

#### **10.38.4.13**

# **Selección de lista de la disposición del personal**

Este campo permite seleccionar una lista de disposición del personal para utilizarla mientras se opera el Sistema de troncalización.

**Solo se accede:** Cuando el campo Tipo de sistema está configurado en **ASTRO 25** y cuando el radio admite modelos y opciones diferentes.

Se admiten las siguientes selecciones:

- Desactivado
- Disposición del personal disponible

### **10.38.4.14 Ubicación en PTT**

El sistema ASTRO 25 permite a los radios APX transmitir la ubicación del GPS a la infraestructura a través de marcos de voz en el canal de voz, después de la operación de PTT.

Esto permite ver la ubicación del radio transmisor en la aplicación de asignación.

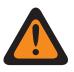

### **ADVERTENCIA:**

El Modo ARS se debe definir como **Servidor mejorado** en el registro del Perfil de datos para evitar el Informe de campos no válidos.

**Solo se accede:** cuando el radio admite modelos/opciones diferentes, y cuando el campo Tipo de sistema está configurado en **ASTRO 25**, y cuando el modo ARS está en configurado en **Servidor mejorado** en el Perfil de datos, y cuando el campo [Activación de ubicación en la página 120](#page-1530-0) está activado.

#### **10.38.4.15**

# **Activación de actualización de alias de radio OTA**

Permite que el sistema actual actualice el alias del radio.

**Solo se accede:** Cuando la Activación de alias del radio está activada, el tipo de sistema es **ASTRO 25**, el campo Tipo de alias de radio inalámbrico no está **Desactivado** y cuando el radio admite distintos modelos y opciones.

#### **10.38.4.16**

### **Tipo de alias de radio inalámbrico**

Configura la codificación (mediante la transmisión) y la decodificación (mediante la recepción) de la función del alias del radio OTA (Por el aire).

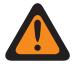

#### **ADVERTENCIA:**

Si el radio recibe ID duplicados, no podrá mostrar el alias hasta que se elimine la duplicación. La escritura en el radio causará que la lista de llamadas vuelva a su estado original y todas las actualizaciones de alias OTA se pierdan.

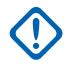

#### **IMPORTANTE:**

Si la actualización de alias OTA no se mostró en la pantalla, el usuario debe actualizar la lista de llamadas de radio en RadioCentral o el administrador de aprovisionamiento.

**Solo se accede:** Cuando el radio admite modelos y opciones diferentes.

Se admiten las siguientes selecciones:

#### **Desactivado**

El radio no transmite ni recibe datos de alias del radio.

#### **Solo decodificación**

Los datos de alias del radio reciben datos sin limitaciones.

### **10.38.4.17 Restablecimiento de ICUA**

En este campo se selecciona una excepción de desilenciar programada o manual para Alertas/ localización de llamadas de troncalización cuando la Alerta de usuario de llamada entrante de Silencio de voz está activada.

El tiempo de excepción (programado o manual) se conoce como Estado de liberación del silenciador. Para las dos selecciones programadas, el campo [Tiempo de restablecimiento automático de ICUA](#page-1944-0) [en la página 534](#page-1944-0) (para este Sistema de troncalización) determina de manera parcial la duración de Liberar estado del silenciador. El Estado de liberación del silenciador comienza cuando la función Alerta de usuario de llamada entrante de silencio de voz está activa y el radio se ha desilenciado. Esta selección se aplica para el Sistema de troncalización actual.

**Solo se accede:** Cuando el radio admite modelos y opciones diferentes.

Se admiten las siguientes selecciones:

#### **Manual**

Cuando la función Alerta de usuario de llamada entrante de Silencio de voz está activa, la pulsación de botón Silencio de voz o la selección del menú Silencio de voz desactiva el Silencio de voz y finaliza la opción Liberar estado del silenciador. Oprimir el botón PTT finaliza el Estado de liberación del silenciador.

#### **Auto**

Si el cronómetro expira sin importar si el radio se silenció o no, el Estado de liberación del silenciador finaliza y se requieren nuevamente las reglas de Alerta de usuario de llamada entrante de silencio de voz activada para desilenciar cualquier transmisión futura.

#### **Auto con portador**

Si se desilencia el radio cuando el temporizador expira debido al Silenciador de la portadora correcto, el radio permanece desilenciado hasta que se pierde la portadora. Cuando se pierde una portadora y se silencia el radio, se restablece y se reinicia el temporizador, lo que en efecto extiende Liberar estado del silenciador nuevamente; si el radio permanece silenciado por un período completo sin ninguna anulación de portadora, Liberar estado del silenciador finaliza y nuevamente se necesitan las reglas de Alerta de usuario de llamada entrante de Silencio de voz para desilenciar cualquier transmisión futura.

#### **10.38.4.18**

# **Tiempo de restablecimiento automático de ICUA**

En este campo se selecciona una cantidad de tiempo utilizada durante la excepción desilenciar para alertas de llamadas/localizadores de troncalización cuando el canal se activa con la alerta de usuario entrante Silencio de voz.

El tiempo de excepción se conoce como Estado de liberación del silenciador. Este temporizador solo es relevante para las dos selecciones programadas Restablecimiento de llamada entrante. Esta selección se aplica para el Sistema de troncalización actual. El tiempo está expresado en segundos.

**Solo se accede:** Cuando el campo [Restablecimiento de ICUA en la página 533](#page-1943-0) no está configurado como **Manual** y cuando el radio admite modelos y opciones diferentes.

#### Mesa 270: Rango

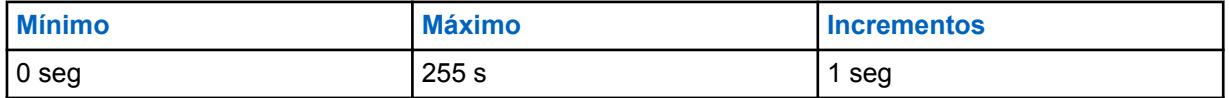

#### **10.38.4.19**

### **LED ocupado**

Cuando este campo está activado, el LED amarillo de ocupado parpadea cada vez que se recibe una llamada de voz.

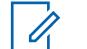

### **NOTA:**

El LED amarillo de ocupado sigue parpadeando siempre que la actividad de voz actual esté en curso.

### **10.38.5**

# **Alias de estado (sistema de troncalización ASTRO 25)**

La sección **Alias de estado** del conjunto Sistema de troncalización ASTRO 25 permite al usuario ver o definir los estados de los sistemas de troncalización individuales. Los usuarios luego pueden seleccionar y transmitir su Estado actual al despachador (unidad base) con una pulsación del botón Estado, una pulsación del botón Estado directo o mediante la selección de menú Estado.

#### **NOTA:**

Comparado con la transmisión de voz, las transmisiones de estado hacen un uso más eficiente de un canal.

En el caso de los modelos sin teclado, esta función solo se puede utilizar con la función Botón un toque.

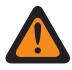

#### **ADVERTENCIA:**

Esta función se aplica solo cuando la Personalidad de troncalización a la que hace referencia este Sistema de troncalización tiene el campo Activación de estado habilitado.

El Alias de estado se debe programar de manera idéntica (o con el mismo significado) para el despachador y las unidades móviles o portátiles. Es decir, el Alias 1 de estado de la unidad despachadora debe ser idéntico (o debe tener el mismo significado) que el Alias 1 de estado para la unidad móvil o portátil.

**Solo se accede:** Cuando el radio admite modelos y opciones diferentes.

#### **10.38.5.1 Activación de alias de estado**

En este campo se activa la posibilidad de definir el Estado para el Sistema de troncalización actual.

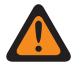

#### **ADVERTENCIA:**

Esta función se aplica solo cuando la Personalidad de troncalización a la que hace referencia este Sistema de troncalización tiene el campo Activación de estado habilitado.

Una vez que se activa, debe programar cada Alias de estado del radio (Nombre de alias de mensaje y Número de alias de estado del mismo registro/fila) para corresponder de manera idéntica con el Alias de estado de la unidad del despachador correspondiente o tener el mismo significado.

Una vez que se define, puede acceder a la función Estado con una pulsación del botón Estado, una pulsación del botón Estado directo o la selección del menú Estado.

En el caso de los modelos sin teclado, la función Estado solo se puede utilizar con la función Botón un toque.

**Solo se accede:** Cuando el radio admite modelos y opciones diferentes.

### **10.38.5.2 Número de alias de estado**

En este campo se selecciona un número que identifica el Estado actual.

Esta selección se aplica al estado actual (registro/fila) que se aplica al Sistemas de troncalización actual.

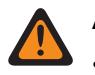

### **ADVERTENCIA:**

- Esta función se aplica solo cuando la Personalidad de troncalización a la que hace referencia este Sistemas de troncalización tiene el campo Activación de estado habilitado.
- Una vez definido, el usuario puede acceder a la función Estado con la pulsación del botón Estado, la pulsación del botón Estado directo o la selección del menú Estado.

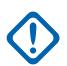

#### **IMPORTANTE:**

El alias de estado se debe programar de manera idéntica (o con el mismo significado) para el despachador y las unidades móviles o portátiles. Es decir, el Alias 1 de estado de la unidad despachadora debe ser idéntico (o debe tener el mismo significado) que el Alias 1 de estado para la unidad móvil o portátil.

**Solo se accede:** Cuando el campo [Activación de alias de estado en la página 539](#page-1949-0) está activado y cuando el radio admite modelos y opciones diferentes.

#### **10.38.5.3**

### **Texto de alias de estado**

Este campo permite definir nombres reconocibles para el estado actual (registro/fila).
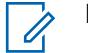

- **NOTA:**
	- Esta función se aplica solo cuando la Personalidad de troncalización a la que hace referencia este Sistema de troncalización tiene el campo Activación de estado habilitado.
	- Una vez que se define, puede acceder a la función Estado con una pulsación del botón Estado, una pulsación del botón Estado directo o la selección del menú Estado.

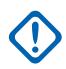

### **IMPORTANTE:**

El alias de estado se debe programar de manera idéntica (o con el mismo significado) para el despachador y las unidades móviles o portátiles. Es decir, el Alias 1 de estado de la unidad despachadora debe ser idéntico (o debe tener el mismo significado) que el Alias 1 de estado para la unidad móvil o portátil.

**Solo se accede:** Cuando el campo [Activación de alias de estado en la página 539](#page-1949-0) está activado y cuando el radio admite modelos y opciones diferentes.

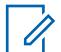

# **NOTA:**

Se pueden usar caracteres, números, espacios y caracteres especiales.

Se pueden utilizar hasta 14 caracteres.

Ejemplos: STATUS-01, Electric1, #510

# **10.38.6 Alias del sitio (sistema de troncalización ASTRO 25)**

La sección **Alias del sitio** del conjunto Sistema de troncalización ASTRO 25 permite al usuario ver o definir los alias de fácil uso que identifican los sistemas de troncalización o los sitios individuales en aquellos sistemas que un radio puede encontrar a medida que se mueve a través de los sitios, los sistemas de troncalización o incluso las Redes de comunicaciones de área extendida (WACN). Los alias también pueden identificar llamadas (mediante ID de PTT) recibidas desde radios fuera del Sistema de troncalización seleccionado (doméstico) del radio.

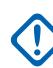

# **IMPORTANTE:**

Solo están disponibles para el radio los Alias de sitio definidos en el Sistema de troncalización seleccionado actualmente por el usuario.

# **NOTA:**

El Tipo de alias de sitio determina adónde se asigna el Texto de alias de sitio, ya sea a un Sistema de troncalización o a un sitio en un sistema.

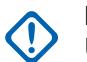

# **IMPORTANTE:**

Un Sistema de troncalización siempre se define por su Número de RAS WACN doméstico y su Número de sistema, mientras que un sito se define mediante combinaciones específicas del Número de RAS WACN doméstico, el Número de sistema, el Número de alias de RFSS y el ID del sitio, en función del Tipo de cobertura y Tipo de sistema del Sistema de troncalización actual.

El usuario del radio activa la visualización del Alias del sitio actual y su Indicador de intensidad de señal recibida (RSSI) correspondiente o el cambio del sitio actual con el botón de Visualización/búsqueda del sitio. Si el usuario presiona el botón Bloquear/Desbloquear sitio o selecciona el menú Sitio, podrá ver o cambiar el estado de bloqueo del sitio actual.

Los Sistemas de troncalización individuales hacen referencia a una Personalidad de troncalización. Luego, esta configuración de los Sistemas de troncalización puede quedar operativa para todos los tipos de canales dentro de dicha Personalidad de troncalización.

### **10.38.6.1 Activación de alias del sitio**

En este campo se activan los campos Alias del sitio para el ID del sitio actual (registro/fila), que también se aplica al Sistema de troncalización actual.

#### **NOTA:** Ũ,

El usuario del radio activa la visualización del Alias del sitio actual y su Indicador de intensidad de señal recibida (RSSI) correspondiente o el cambio del sitio actual con el botón de Visualización/búsqueda del sitio.

Con el botón bloquear/desbloquear sitio o la selección del menú del Sitio se puede ver o cambiar el estado de bloqueo del sitio actual.

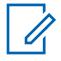

# **NOTA:**

Este producto no admite Selección automática de varios sitios (AMSS).

**Solo se accede:** cuando el campo Tipo de sistema se configura en **Tipo II**, y cuando el campo [Tipo de cobertura en la página 519](#page-1929-0) se configura en **SmartZone**, y cuando el radio admite modelos/ opciones diferentes;

O cuando el campo Tipo de sistema se configura en **ASTRO 25**, y cuando el campo Tipo de cobertura no se configura en **Desactivado**, y cuando el radio admite modelos/opciones diferentes.

### **10.38.6.2**

# **Número de alias de RFSS**

Este campo permite ingresar (en formato decimal) el número de RFSS (Subsistema de frecuencia radial) que corresponde al ID del sitio actual (registro/fila).

Para que se pueda realizar roaming entre diferentes RFSS en un Sistema de troncalización, cada RFSS debe tener un número único. Un RFSS se compone de uno o más sitios. Esta selección se aplica al Sistema de troncalización actual.

**Solo se accede:** cuando el campo Tipo de sistema se configura en **ASTRO 25**, y cuando el campo Tipo de cobertura se estable en **SmartZone y OmniLink** o **Roaming Intra-WACN** o **Roaming Inter-WACN**, y cuando el campo [Activación de alias del sitio en la página 541](#page-1951-0) está activado, y cuando el campo [Tipo de alias del sitio en la página 608](#page-2018-0) se configura en **Sitio**, y cuando el radio admite modelos/opciones diferentes.

#### Mesa 271: Rango

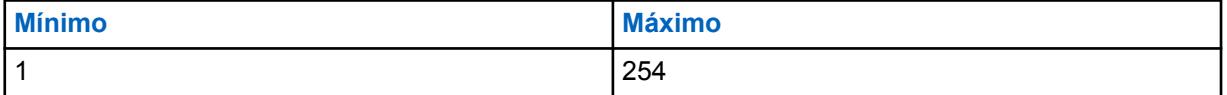

# **10.38.6.3**

# **ID del sitio**

Este campo permite ingresar (en formato decimal o hexadecimal) el número de ID que identifica el sitio para el (registro/fila) actual.

Para que se pueda realizar roaming entre diferentes sitios, cada ID del sitio debe ser único dentro de un Subsistema de frecuencia radial (RFSS). Esta selección se aplica al Sistema de troncalización actual.

**Solo se accede:** cuando el campo [Activación de alias del sitio en la página 541](#page-1951-0) está activado, cuando el campo Tipo de sistema se configura en **Tipo II**, cuando el campo Tipo de cobertura está establecido en **SmartZone** y cuando el radio admite modelos y opciones diferentes,

o cuando el campo [Activación de alias del sitio en la página 541](#page-1951-0) está activado, cuando el campo [Tipo](#page-2018-0) [de alias del sitio en la página 608](#page-2018-0) está establecido en **Sitio**, cuando el campo Tipo de sistema está

<span id="page-2018-0"></span>establecido en **ASTRO 25**, cuando el campo Tipo de cobertura no está **Desactivado** y cuando el radio admite modelos y opciones diferentes.

Mesa 272: Rango

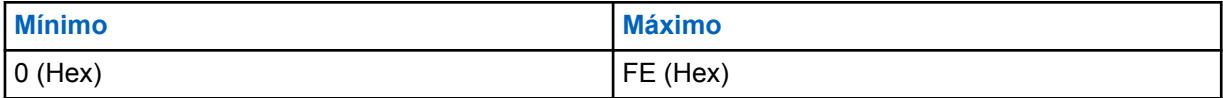

### **10.38.6.4**

# **Texto de alias del sitio**

Este campo permite definir nombres reconocibles para el Alias del sitio actual (registro/fila) que se aplica al Sistema de troncalización actual.

Consulte también Tipo de alias del sitio en la página 608. Puede activar el Texto de alias del sitio con la pulsación del botón Mostrar/Buscar sitio, la pulsación del botón Bloquear/desbloquear sitio y las funciones de selección del menú Sitio.

**Solo se accede:** cuando el campo [Activación de alias del sitio en la página 541](#page-1951-0) está activado, cuando el campo Tipo de sistema se configura en **Tipo II**, cuando el campo Tipo de cobertura está establecido en **SmartZone** y cuando el radio admite modelos y opciones diferentes,

o cuando el campo [Activación de alias del sitio en la página 541](#page-1951-0) está activado, cuando el campo Tipo de sistema está establecido en **ASTRO 25**, cuando el campo Tipo de cobertura no está establecido en **Desactivado** y cuando el radio admite modelos y opciones diferentes.

### **NOTA:**

0

Se pueden usar caracteres, números, espacios y caracteres especiales.

Se pueden utilizar hasta 14 caracteres.

Ejemplos: EMT-001, #500, Electric1, Site Alias 01

### **10.38.6.5 Tipo de alias del sitio**

En este campo se selecciona la asignación del Texto de alias del sitio para un Sistema de troncalización o un sitio dentro de un sistema.

Puede ver el alias del sitio actual del radio o el alias del sistema con la pulsación del botón Mostrar/ buscar sitio. Esta selección se aplica para el alias del sitios actual (registro/fila) que se aplica para el Sistema de troncalización actual.

**Solo se accede:** cuando el campo Tipo de sistema se configura en **ASTRO 25**, y cuando el Tipo de cobertura no se configura en **Desactivado**, y cuando el campo [Activación de alias del sitio en la](#page-1951-0) [página 541](#page-1951-0) está activado, y cuando el radio admite modelos/opciones diferentes.

Se admiten las siguientes selecciones:

#### **Sitio**

Se utiliza como "Alias de sitio" para el sitio del radio registrado actualmente. La selección del Tipo de cobertura del Sistema de troncalización determina cómo se debe definir un sitio para la generación de alias.

- Para **SmartZone**, solo se necesita el ID del sitio.
- Para **SmartZone y OmniLink**, se necesitan el Número de alias de RFSS y el ID del sitio.
- Para **Roaming intra-WACN**, se necesitan el Número de sistema, el Número de alias de RFSS y el ID del sitio.
- Para **Roaming inter-WACN**, se necesitan el Número de sistema, el Número de alias de RFSS, el ID del sitio y el Número de RAS-WACN doméstico.

#### **Sistema**

El [Texto de alias del sitio en la página 542](#page-1952-0) se utiliza como alias del sistema para el Sistema de troncalización externo actualmente registrado en el radio. Los alias de los sistemas se definen por su Número de RAS WACN doméstico y Número de sistema. Solo el tipo de cobertura del Sistema de troncalización **Roaming inter-WACN** es posible para el tipo de alias del sistema. Los alias del sistema se utilizan para crear un ID de PTT o un alias del sitio:

- Cuando el radio recibe una llamada de un radio externo y no hay definido un alias del sitio para el sitio en el Sistema de troncalización especificado, aparecerá el alias del sistema y el ID de la unidad en la pantalla del radio receptor, identificando al radio que llama. Si un alias de sistema no está definido, todo el ID de la unidad del suscriptor (SUID) del radio externo aparece en la pantalla del radio receptor. El SUID es una combinación del ID de WACN doméstico, del ID del sistema y del ID de la unidad.
- Si el radio se ha movido a un Sistema de troncalización externo donde no hay un alias del sitio disponible para el sitio actual, este alias de sistema, el ID de sitio y su correspondiente nivel de indicadores de intensidad de señal recibida (RSSI) aparecen en la pantalla del radio cuando el usuario presiona el botón Mostrar/buscar sitio. Si un alias del sistema no se define para el sistema externo registrado actualmente, el ID del sitio completo (Número de RAS WACN doméstico + Número de sistema + ID del sitio + Nivel de RSSI) aparece en la pantalla del radio.

#### **10.38.6.6**

# **Número de sistema**

Este campo le permite ingresar (en formato decimal o hexadecimal) el ID del sistema que corresponde al ID del sitio actual (registro/fila).

Para permitir el roaming entre los diferentes sistemas de troncalización que componen las redes de comunicaciones de área extendida (WACN). Cada sistema de troncalización debe tener un ID de sistema exclusivo. Un Sistema de troncalización consta de uno o varios subsistemas de frecuencia radial (RFSS). Esta selección se aplica al sistema de troncalización actual.

**Solo se accede:** Cuando el radio admite modelos y opciones diferentes, cuando el campo [Activación](#page-1951-0) [de alias del sitio en la página 541](#page-1951-0) está activado y cuando el campo Tipo de sistema está establecido en **ASTRO 25**,

Cuando el campo Tipo de cobertura está establecido en **Roaming intra-WACN** o **Roaming inter-WACN** y cuando el campo [Tipo de alias del sitio en la página 608](#page-2018-0) está establecido en **Sitio**,

O cuando el campo Tipo de cobertura no está establecido en **Desactivado** y cuando el campo [Tipo de](#page-2018-0) [alias del sitio en la página 608](#page-2018-0) está establecido en **Sistema**.

#### Mesa 273: Rango

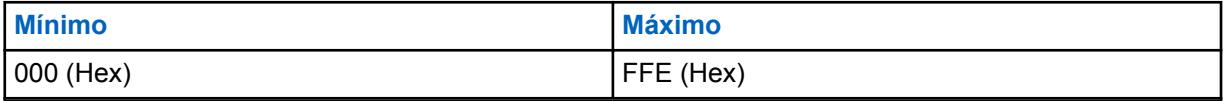

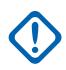

# **IMPORTANTE:**

Un valor de "0" provoca que el radio copie el valor del campo ID de sistema del sistema de troncalización actual en este campo.

#### **10.38.6.7**

# **Número de RAS-WACN doméstico**

Este campo permite ingresar (en formato decimal o hexadecimal) el ID de Redes de comunicaciones de área extendida (WACN) del Servidor de acceso remoto (RAS) local que corresponda al ID del sitio actual (registro/fila).

Para admitir roaming entre diferentes WACN (consulte también Roaming Inter-WACN), cada WACN debe tener un número único. Una WACN está compuesta de uno o más sistemas de troncalización. Esta selección se aplica para el Sistema de troncalización actual.

**Solo se accede:** cuando el radio admite modelos/opciones diferentes, y cuando el campo [Activación](#page-1951-0) [de alias del sitio en la página 541](#page-1951-0) está activado, y cuando el campo Tipo de sistema está establecido en **ASTRO 25**; y

Cuando el campo Tipo de cobertura está establecido en **Roaming inter-WACN** y cuando el campo [Tipo de alias del sitio en la página 608](#page-2018-0) está establecido en **Sitio**,

o cuando el campo Tipo de cobertura no está establecido en **Desactivado** y cuando el campo [Tipo de](#page-2018-0) [alias del sitio en la página 608](#page-2018-0) está establecido en **Sistema**.

Mesa 274: Rango

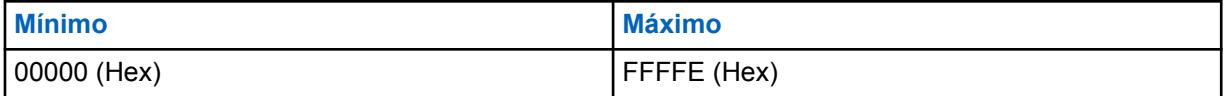

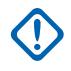

# **IMPORTANTE:**

Predeterminado de fábrica = 1. Un valor de "0" provoca que el radio copie el valor del campo ID de WACN doméstica para el Sistema de troncalización actual para este campo.

**10.38.7**

# **Un toque**

Esta sección permite ver o definir selecciones de **Función** e **Índice** de Un toque específicas para hasta cuatro pulsaciones del botón Un toque o selecciones de menú de Un toque.

Un toque permite crear menús de navegación y atajos de botones. Estos atajos reducen significativamente el esfuerzo que el usuario del radio realiza para iniciar una función del radio.

Una pulsación del botón de Un toque o una selección de menú pueden reducir a una sola pulsación de botón el inicio de una función del radio; de lo contrario, para este mismo proceso se llevarían a cabo muchos pasos de navegación en el menú. Estas selecciones se aplican para el Sistema de troncalización actual.

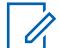

#### **NOTA:**

Los Sistemas de troncalización individuales hacen referencia a una Personalidad de troncalización. Luego, esta configuración de los Sistemas de troncalización puede quedar operativa para todos los tipos de canales dentro de dicha Personalidad de troncalización.

### **10.38.7.1**

# **Botón**

Muestra solo la visualización del nombre asignado para la pulsación del botón Un toque o la selección del menú Un toque.

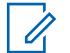

#### **NOTA:**

Los Sistemas de troncalización individuales hacen referencia a una Personalidad de troncalización. Luego, esta configuración de los Sistemas de troncalización puede quedar operativa para todos los tipos de canales dentro de dicha Personalidad de troncalización.

### **10.38.7.2 Función Botón un toque**

En este campo se selecciona la función Un toque para la pulsación del botón Un toque o la selección de menú Un toque.

Esta selección se aplica para el registro o la fila actual, que se aplica para el Sistema de troncalización actual.

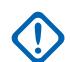

#### **IMPORTANTE:**

El botón Troncalización con un toque 1, en otras palabras, el primer registro/fila, corresponderá a la presión del botón Un toque 1, o a la selección del menú TCH1 o SIG1, y así sucesivamente.

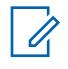

# **NOTA:**

Con cualquier selección de estas funciones, la selección Índice de botón de un toque también debe definirse.

**Solo se accede:** Cuando el radio admite modelos y opciones diferentes.

Se admiten las siguientes selecciones:

#### **Desactivado**

La opción Un toque no está disponible para la selección de botón actual.

#### **Teléfono**

La función [Funcionamiento del teléfono en la página 577](#page-1987-0) está configurada como **Solo lista** o **Ilimitado** para la Personalidad de troncalización a la que se hace referencia.

#### **Llamada privada**

La función [Tipo de llamada privada en la página 574](#page-1984-0) no está **desactivada** y el campo [Operación](#page-1984-0) [de llamada privada en la página 574](#page-1984-0) está configurado como **Solo lista** o **Ilimitado** para la Personalidad de troncalización a la que se hace referencia.

#### **Alerta de llamada**

El campo [Funcionamiento de alerta/localización de llamada en la página 575](#page-1985-0) está configurado como **Solo lista** o **Ilimitado** para la Personalidad de troncalización referida.

#### **Estado**

La función [Activación de alias de estado en la página 539](#page-1949-0) se activa para el Sistema de troncalización actual.

#### **Mensaje**

La función Mensaje se activa para el Sistema de troncalización actual.

### **NOTA:**

Las selecciones de funciones disponibles del botón Un toque dependen del modelo u opción.

**10.38.7.3**

# **Índice del botón Un toque**

En este campo se selecciona el Índice/miembro de la lista de un toque para la pulsación del botón Un toque o la selección del menú Un toque correspondiente a la función del botón Un toque seleccionada.

El término Índice hace referencia al registro o la fila real de la lista determinada por la selección de la función del botón Un toque. Esta selección se aplica para el Sistema de troncalización actual.

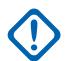

#### **IMPORTANTE:**

El botón Troncalización de un toque 1, el primer registro o la primera fila corresponderá a una pulsación del botón Un toque 1, y a una selección del menú TCH1 o SIG1.

**Solo se accede:** Cuando el campo [Función Botón un toque en la página 543](#page-1953-0) para el registro o la fila actuales no está configurado como **Desactivado** y cuando el radio admite modelos y opciones diferentes.

Se admiten las siguientes selecciones:

### **Llamada privada**

Este número de índice se correlaciona con el número de fila de la Lista de llamadas frecuentes Tipo II o ASTRO 25.

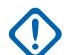

#### **IMPORTANTE:**

La selección de [Lista de uso frecuente de llamadas de troncalización en la página 576](#page-1986-0) determina qué Lista de llamadas frecuentes se usa para la Personalidad de troncalización a la que se hace referencia.

Está a disposición del usuario cuando la función [Tipo de llamada privada en la página 574](#page-1984-0) no está en **Desactivado**, y el campo [Operación de llamada privada en la página 574](#page-1984-0) está configurado en **Solo lista** o **Ilimitado** para la Personalidad de troncalización a la que se hace referencia.

#### **Alerta de llamada**

Este número de índice se correlaciona con el número de fila de la Lista de llamadas frecuentes Tipo II o ASTRO 25.

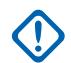

#### **IMPORTANTE:**

La selección Lista de uso frecuente de llamada de troncalización determina qué Lista de uso frecuente de llamada se usa para la Personalidad de troncalización a la que se hace referencia.

Está a disposición del usuario cuando el campo [Funcionamiento de alerta/localización de llamada](#page-1985-0) [en la página 575](#page-1985-0) está configurado en **Solo lista** o **Ilimitado** para la Personalidad de troncalización a la que se hace referencia.

#### **Teléfono**

Este número de Índice se correlaciona con el número de fila de la Lista de uso frecuente de llamadas.

Está a disposición del usuario cuando la función [Funcionamiento del teléfono en la página 577](#page-1987-0) está configurada en **Solo lista** o **Ilimitado** para la Personalidad de troncalización a la que se hace referencia.

#### **Estado**

Este número de índice se correlaciona con la posición o el número de fila de los miembros de la Lista de alias de estado.

Está a disposición del usuario cuando la función [Activación de alias de estado en la página 539](#page-1949-0) está **Activada** para el Sistema de troncalización actual.

#### **Mensaje**

Este número de índice se correlaciona con la posición o el número de fila de los miembros de la Lista de alias de mensaje.

Está a disposición del usuario cuando la función Mensaje está **Activada** para el Sistema de troncalización actual.

**10.38.8**

# **ASTRO 25**

Esta sección permite ver o modificar la funcionalidad básica que se usa mientras se opera en el modo ASTRO 25.

Esta programación se aplica para Sistemas de troncalización individuales.

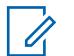

### **NOTA:**

Los Sistemas de troncalización individuales hacen referencia a una Personalidad de troncalización. Luego, esta configuración de los Sistemas de troncalización puede quedar operativa para todos los tipos de canales dentro de dicha Personalidad de troncalización.

### **10.38.8.1**

# **Funciones de propiedad de Motorola**

En este campo se activan las transmisiones del Paquete de señalización entrante (ISP) de propiedad de Motorola para enviarlas por el radio.

Esta función se aplica al Sistema de troncalización actual.

**Solo se accede:** Cuando el campo Tipo de sistema está configurado en **ASTRO 25** y cuando el radio admite modelos y opciones diferentes.

#### **10.38.8.2**

### **Extensión de la secuencia ISP**

En este campo se selecciona el tiempo máximo permitido por sitio para una secuencia de reintento de Paquete de señalización entrante (ISP).

El radio reintenta cinco veces o hasta que este tiempo expire, lo que ocurra primero. Esta selección se aplica para el Sistema de troncalización actual. El tiempo está expresado en segundos.

**Solo se accede:** Cuando el campo Tipo de sistema está configurado en **ASTRO 25** y cuando el radio admite modelos y opciones diferentes.

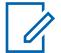

**NOTA:**

Cuando se establece como **Infinito**, el temporizador no caduca.

#### Mesa 275: Rango

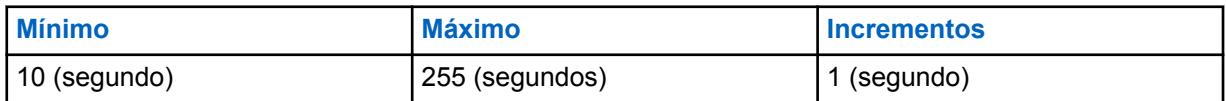

#### **10.38.8.3**

# **Tamaño de ranura máximo**

En este campo se selecciona el tamaño máximo de ranura del Paquete de señalización entrante (ISP) que puede utilizar el radio.

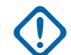

### **IMPORTANTE:**

Este valor no puede ser mayor que el tamaño de la ranura permitida por el sistema.

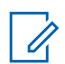

#### **NOTA:**

Este valor se utiliza para acelerar el proceso de búsqueda de ranura del firmware del radio. Esta selección se aplica para el Sistema de troncalización actual. El tiempo está expresado en milisegundos.

**Solo se accede:** Cuando el campo Tipo de sistema está configurado en **ASTRO 25** y cuando el radio admite modelos y opciones diferentes.

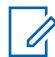

#### **NOTA:**

Cuando se establece como **Sin límites**, el tamaño de la ranura es ilimitado.

#### Mesa 276: Rango

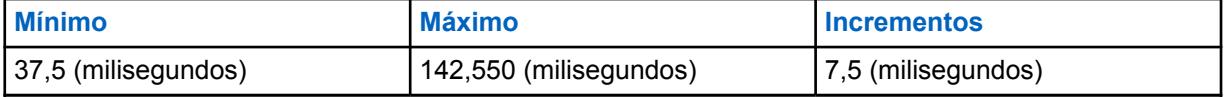

#### **10.38.8.4**

# **Forzar tiempo de activación de sonido**

En este campo se selecciona la cantidad máxima de tiempo que un radio permanece silenciado para recibir audio adelantándose al retardo de carga útil del sistema.

El temporizador comienza luego de que el radio envía una transmisión. Si el firmware del radio confirma por otro medio que el audio entrante no es el propio, se ignora el tiempo. Esta selección se aplica para el Sistema de troncalización actual. El tiempo está expresado en milisegundos.

**Solo se accede:** Cuando el campo Tipo de sistema está configurado en **ASTRO 25** y cuando el radio admite modelos y opciones diferentes.

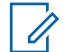

### **NOTA:**

Cuando se establece como **Inmediato**, lo que significa 0 (cero tiempo), no hay un tiempo de silencio después de la transmisión.

#### Mesa 277: Rango

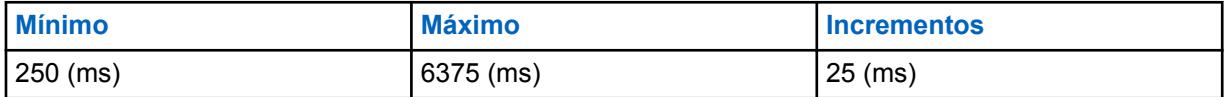

#### **10.38.8.5**

# **Protección de desvanecimiento rápido**

En este campo se selecciona la cantidad de tiempo que el radio permanece en el canal de control luego de perder la sincronización y antes de intentar volver a sincronizar.

Esto permite que el tiempo del radio recupere la señal sin una resincronización completa del canal. Esta selección se aplica para el Sistema de troncalización actual. El tiempo está expresado en milisegundos.

**Solo se accede:** Cuando el campo Tipo de sistema está configurado en **ASTRO 25** y cuando el radio admite modelos y opciones diferentes.

Mesa 278: Rango

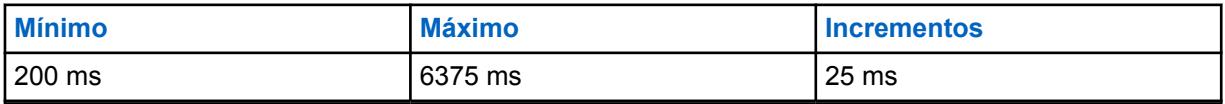

### **10.38.8.6**

# **Tiempo de advertencia del PTT**

En este campo se selecciona la cantidad de tiempo que el radio espera antes de emitir un Tono de prohibición para hablar para advertir al usuario que se está procesando una solicitud de PTT y que el usuario debe soltar el botón PTT.

Esta selección se aplica para el Sistema de troncalización actual. El tiempo está expresado en milisegundos.

**Solo se accede:** Cuando el campo Tipo de sistema está configurado en **ASTRO 25** y cuando el radio admite modelos y opciones diferentes.

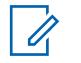

#### **NOTA:**

Cuando está configurado como **Desactivado**, no se emite ninguna advertencia.

#### Mesa 279: Rango

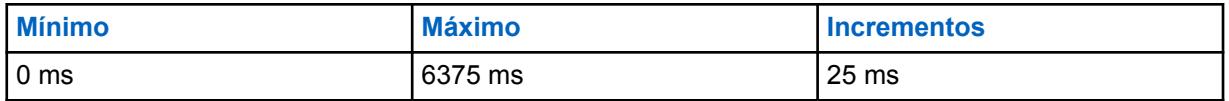

**10.38.8.7**

# **Tiempo de actualización de ocupado**

En este campo se selecciona la cantidad de tiempo de espera del radio en estado de ocupado para conceder, rechazar u otra actualización de ocupado desde el Equipo de red fija (FNE).

Si este tiempo expira, el radio ya no espera una respuesta desde el FNE y reintenta la transmisión. Esta selección se aplica para el Sistema de troncalización actual. El tiempo está expresado en segundos.

**Solo se accede:** Cuando el campo Tipo de sistema está configurado en **ASTRO 25** y cuando el radio admite modelos y opciones diferentes.

**NOTA:**

Cuando se establece como **Infinito**, el radio espera indefinidamente una respuesta.

#### Mesa 280: Rango

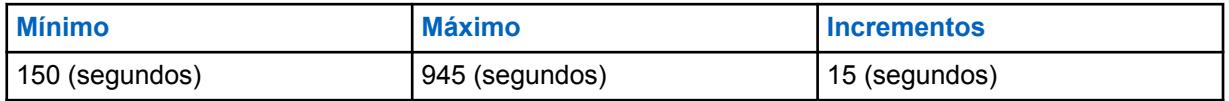

**10.38.8.8**

# **Tiempo pendiente de respuesta**

En este campo se selecciona la cantidad de tiempo de espera del radio cuando aguarda una mayor respuesta a una solicitud desde el Equipo de red fija (FNE).

Esta situación ocurre cuando el FNE envía una indicación al radio de que se está procesando su solicitud y esa señalización mayor está en camino. Si este tiempo expira, el radio ya no espera una respuesta desde FNE y vuelve a un estado de reposo. Esta selección se aplica para el Sistema de troncalización actual. El tiempo está expresado en segundos.

**Solo se accede:** Cuando el campo Tipo de sistema está configurado en **ASTRO 25** y cuando el radio admite modelos y opciones diferentes.

Cuando se establece como **Infinito**, el radio espera indefinidamente otra respuesta del FNE.

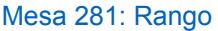

**NOTA:**

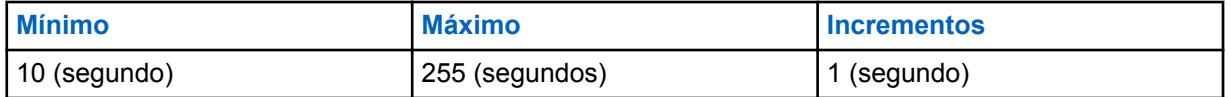

**10.38.8.9**

# **ID de RCM predeterminada**

En este campo se selecciona la dirección del Administrador de control de radio (RCM) que se usa como dirección de destino de las transmisiones del Paquete de señalización entrante (ISP) dirigido al FNE, por ejemplo, transmisiones de estado y mensaje.

Esta selección se aplica para el Sistema de troncalización actual.

<span id="page-2026-0"></span>**Solo se accede:** Cuando el campo Tipo de sistema está configurado en **ASTRO 25** y cuando el radio admite modelos y opciones diferentes.

#### Mesa 282: Rango

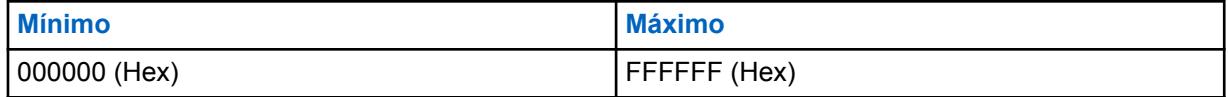

#### **10.38.8.10**

# **Capacidad de voz de fase 2**

Este campo permite que el radio transmita en un Sistema de troncalización compatible con comunicaciones de voz de Acceso múltiple por división de tiempo (TDMA) de fase 2 de acuerdo con el protocolo Project 25.

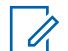

# **NOTA:**

El TDMA de fase 2 utiliza un protocolo TDMA de dos ranuras en un canal de 12,5 kHz, que permite duplicar la capacidad de la voz en comparación con la implementación del FDMA (Acceso múltiple por división de frecuencias) de fase 1. Esta selección se aplica para el Sistema de troncalización actual.

**Solo se accede:** Cuando el campo Tipo de sistema está configurado en **ASTRO 25** y cuando el radio admite modelos y opciones diferentes.

#### **10.38.8.11**

# **Fin de transmisión TDMA de fase 2 fuera de rango**

Este campo permite que el radio detenga una transmisión TDMA de fase 2 (Acceso múltiple por división de tiempo) en curso.

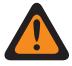

### **ADVERTENCIA:**

Solo el Personal de servicio calificado debe modificar el valor de este campo. Una configuración incorrecta puede causar resultados imprevisibles en el radio.

Esta función también alerta que durante la transmisión, el radio ha circulado fuera del rango de cobertura del Equipo de red fija (FNE). Un tono de alerta audible persiste durante el tiempo que se presione el botón PTT. Esta selección se aplica para el Sistema de troncalización actual.

**Solo se accede:** Cuando el campo Tipo de sistema está configurado como **ASTRO 25** y cuando el campo Capacidad de voz de fase 2 en la página 616 está **activado**.

# **10.38.8.12 Validar NAC con ID del sistema**

Este campo hace que el radio valide los 8 bits superiores del ID del sistema de 16 bits con los 8 bits superiores del Código de acceso de red (NAC) de 12 bits recibidos en el canal de control de troncalización.

Si no se encuentra una coincidencia, el radio no intenta registrar/afiliarse al sitio de troncalización. Por lo tanto, si se habilita este campo, el radio puede hacer coincidir rápidamente el código NAC de un sitio con su ID del sistema y rechazar los canales de control del Sistema de troncalización que interfieren. Esta selección se aplica para el Sistema de troncalización actual.

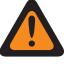

#### **ADVERTENCIA:**

Si algún sitio en el Sistema de troncalización no está configurado de esta manera, entonces este campo debe desactivarse.

Cuando está desactivado, el radio no intenta hacer coincidir los 8 bits superiores del ID del sistema de 16 bits con los 8 bits superiores del código NAC de 12 bits. Esto permite que el radio funcione

en canales de control con un NAC que es independiente del ID del sistema de este Sistema de troncalización. Al radio puede llevarle más tiempo rechazar los canales de control del Sistema de troncalización que causan interferencia. Esta selección se aplica para el Sistema de troncalización actual.

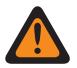

### **ADVERTENCIA:**

Cuando el campo [Tipo de cobertura en la página 519](#page-1929-0) se configura en **Roaming Inter-WACN**, esta selección debe estar desactivada; de lo contrario, se la considera como no válida.

Cuando el campo [Tipo de cobertura en la página 519](#page-1929-0) se configura en **Roaming:Intra-WACN** , y el campo Activación de hardware del DVRS está activado, esta selección debe estar desactivada; de lo contrario, se considera que esta selección no es válida.

**Solo se accede:** Cuando el campo Tipo de sistema está configurado en **ASTRO 25** y cuando el radio admite modelos y opciones diferentes.

#### **10.38.8.13**

# **Soporte para validez de WUID**

Este campo hace que el radio vuelva a validar periódicamente su ID de unidad de trabajo (WUID) con el Equipo de red fija (FNE).

El WUID se asigna a un radio durante la actividad inicial de registro o afiliación del FNE; cualquier solicitud de ISP (paquete de señalización entrante) al FNE que contenga el WUID del radio lo revalidará con su Sistema de troncalización actual en el campo.

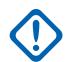

### **IMPORTANTE:**

Esta selección solo se requiere para un FNE que depende del radio para rastrear períodos de inactividad y volver a validar su WUID antes de que expire. Esta selección se aplica para el Sistema de troncalización actual.

Cuando está deshabilitado, el radio no vuelve a validar su WUID automáticamente porque espera el tipo de FNE que envía una consulta al radio después de un período de inactividad antes de eliminar el registro y quitar el WUID del Sistema de troncalización.

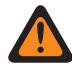

#### **ADVERTENCIA:**

Cuando el campo [Tipo de cobertura en la página 519](#page-1929-0) se configura en **Roaming Inter-WACN**, esta selección debe estar desactivada; de lo contrario, se la considera como no válida.

**Solo se accede:** Cuando el campo Tipo de sistema está configurado en **ASTRO 25** y cuando el radio admite modelos y opciones diferentes.

### **10.38.9**

# **Digital (sistema de troncalización ASTRO 25)**

La sección **Digital** del conjunto Sistema de troncalización ASTRO 25 permite al usuario ver o definir la funcionalidad de comunicación digital.

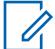

#### **NOTA:**

Los Sistemas de troncalización individuales hacen referencia a una Personalidad de troncalización. Luego, esta configuración de los Sistemas de troncalización puede quedar operativa para todos los tipos de canales dentro de dicha Personalidad de troncalización.

#### **10.38.9.1**

# **Alimentación adaptativa**

En este campo se activa el radio para ajustar automáticamente el nivel de potencia del transmisor en el canal de voz, no en el canal de control, según la intensidad de la señal de información del Control del vínculo de adaptación de alimentación automática (APA LC) recibida de manera inalámbrica.

Si la intensidad de la señal es mejor que el umbral aceptable, el radio transmitirá a potencia media en lugar de alta potencia. Esta selección se aplica para el Sistema de troncalización actual.

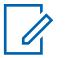

**NOTA:**

Si presiona el botón PTT una segunda vez dentro de los 30 segundos en que APA está activada para el modo seguro F2 TDMA, el radio transmite en potencia media si el nivel de potencia actual se establece en alto. Si el tiempo supera los 30 segundos, el nivel de potencia permanece alto.

**Solo se accede:** cuando el campo Nivel de intensidad de Tx de [Nivel de potencia de Tx en la página](#page-1938-0) [528](#page-1938-0) está configurado en **Bajo**, y cuando el radio admite modelos/opciones diferentes.

#### **10.38.9.2**

# **Longitud del preámbulo**

En este campo se selecciona un número que determina la cantidad de tiempo que se envían los paquetes de preámbulos de sincronización de bits al comienzo de todas las transmisiones de canales de voz de ASTRO 25 para el Sistema de troncalización actual

Estos paquetes permiten transmitir y recibir radios para sincronizarse entre sí antes de una transmisión de ASTRO 25.

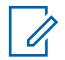

**NOTA:**

La duración del preámbulo es igual a este valor de longitud del preámbulo multiplicado por 0.2083 ms. $\lt/$ p>  $\lt$ p class=

**Solo se accede:** Cuando el radio admite modelos y opciones diferentes.

#### Mesa 283: Rango

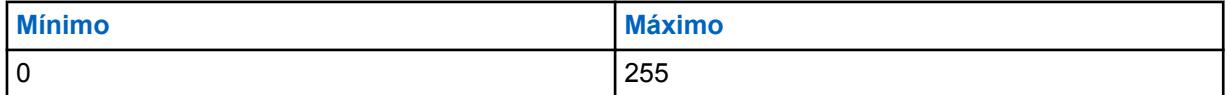

# **10.38.9.3**

# **Tx de alta desviación**

Este campo permite al radio transmitir datos o voz de ASTRO con desviación incrementada.

Una desviación de alta transmisión es necesaria solo si el radio se utilizará en vehículos o aplicaciones sujetas a la unidad a una velocidad en aumentos de aprox. 257 km/h (160 mph). Esta función se aplica al Sistema de troncalización actual.

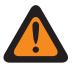

### **ADVERTENCIA:**

No active este campo a menos que el sistema físico de radio se haya configurado de manera similar y la desviación de transmisión aumentada se haya identificado según sea necesario. La activación de este parámetro puede provocar una grave degradación del rendimiento del radio de manera indiscriminada.

**Solo se accede:** Cuando el campo Tipo de sistema se configura en **Tipo II** y cuando el radio admite modelos y opciones diferentes.

**10.38.9.4**

# **Tipo de modulador digital**

En este campo se selecciona el ancho de banda del canal para el Sistema de troncalización actual.

**Solo se accede:** Cuando el radio admite modelos y opciones diferentes.

Se admiten las siguientes selecciones:

#### **C4FM (predeterminado de fábrica para troncalización tipo II)**

Modulación de frecuencia nivel 4 continua para operación no simultánea.

#### **CQPSK (predeterminado de fábrica para Troncalización ASTRO 25)**

Modulación por desplazamiento de fase en cuadratura compatible para operación de transmisión simultánea de la banda estrecha y operación de transmisión no simultánea.

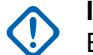

### **IMPORTANTE:**

Esta selección está disponible solo para modelos de radios con operación digital de Interfaz aéreo común (CAI).

#### **WIDE**

Operación simultánea de banda ancha.

#### **IMPORTANTE:**

Esta selección no puede elegirse si se selecciona un ancho de banda de canal de 12,5 kHz.

#### **10.38.9.5**

# **Umbral BER de sincronización de marco de TDMA**

En este campo se selecciona la tasa de errores de bits (BER) de Acceso múltiple por división de tiempo (TDMA) máxima permisible de que tolera un radio que está en un canal de voz X2 o TDMA de fase 2.

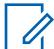

# **NOTA:**

La BER de TDMA se calcula durante la parte de sincronización del marco de una transmisión de voz de TDMA. Si se detecta una BER mayor a este máximo, el radio intenta cambiar a un sitio mejor cuando esté disponible. Esta selección se aplica para el Sistema de troncalización actual.

**Solo se accede:** cuando el campo Tipo de sistema se configura en **ASTRO 25**, y cuando el campo [Capacidad de voz de fase 2 en la página 616](#page-2026-0) está **Activado** y cuando el radio admite modelos/ opciones diferentes.

Mesa 284: Rango

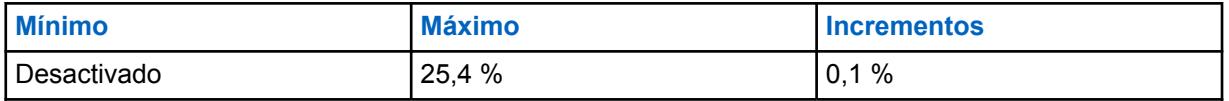

#### **10.38.9.6**

# **Umbral NID BER/de sincronización de marco de FDMA**

En este campo se selecciona la Tasa de errores de bits (BER) del ID de red/sincronización de trama de Acceso múltiple por división de frecuencias (FDMA) máxima permitida que puede tolerar un radio en un sitio de troncalización.

Este máximo se aplica al canal de control y al canal de voz. Si se detecta una BER mayor a este máximo, el radio intenta cambiar a un sitio mejor cuando esté disponible. Esta selección se aplica para el Sistema de troncalización actual.

**Solo se accede:** Cuando el campo [Tipo de cobertura en la página 519](#page-1929-0) no está configurado como **Desactivado** y cuando el radio admite modelos y opciones diferentes.

#### Mesa 285: Rango

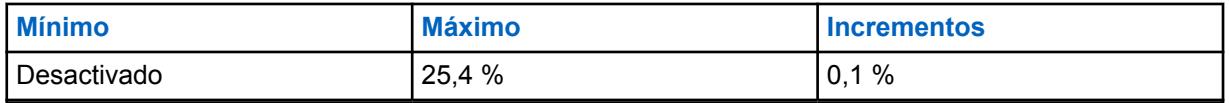

<span id="page-2030-0"></span>**10.38.10**

# **Seguro/multiclave (sistema de troncalización ASTRO 25)**

La sección **Seguro/multiclave** del conjunto Sistema de troncalización ASTRO 25 permite al usuario ver o definir la funcionalidad de seguridad y multiclave para las comunicaciones codificadas de transmisión y recepción seguras. Esta funcionalidad puede personalizarse según el sistema de troncalización.

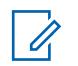

### **NOTA:**

Los Sistemas de troncalización individuales hacen referencia a una Personalidad de troncalización. Luego, esta configuración de los Sistemas de troncalización puede quedar operativa para todos los tipos de canales dentro de dicha Personalidad de troncalización.

#### **10.38.10.1**

# **Tx/Rx de DES-XL predeterminada**

En este campo se activa solamente el Estándar de encryption de datos - Rango extendido (DES-XL) digital que se utilizará para todas las llamadas de voz con encryption seguro.

DES-XL es un estándar de encryption Tipo 3 (nivel medio). Esta selección se aplica para el Sistema de troncalización actual.

Cuando se desactiva, solo se utiliza el estándar digital de datos de encryption - Respuesta de salida (DES-OFB) en todas las llamadas de voz con encryption seguro. DES-OFB es un estándar de encryption Tipo 3 (nivel medio).

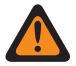

# **ADVERTENCIA:**

Esta función solo se aplica cuando el radio está equipado con un módulo de encryption de algoritmo doble DES-XL/DES-OFB.

**Solo se accede:** Cuando el campo [Operación segura en la página 301](#page-1711-0) se configura en **Hardware** y cuando el radio admite modelos y opciones diferentes.

# **10.38.10.2 ASTRO OTAR**

Permite que el radio pueda recibir la funcionalidad ASTRO 25 de Regeneración de clave inalámbrica (OTAR).

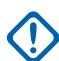

#### **IMPORTANTE:**

Cuando el campo ASTRO OTAR está **Activado** para el Sistema de troncalización actual, los valores de la Selección de clave de hardware se eligen en la Lista de referencias de clave de encryption de hardware seguro del Perfil KMF seguro seleccionado en el campo [Índice de perfil](#page-2031-0) [de ASTRO OTAR en la página 621](#page-2031-0) para el Sistema de troncalización actual.

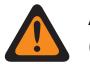

### **ADVERTENCIA:**

Considere que RadioCentral está apuntando a las claves de la Lista de clave de encryption para esta selección; las claves individuales de la Lista de referencias de clave de encryption para hardware seguro hacen referencia a las claves de la Lista de clave de encryption en el campo Referencia de clave de encryption. Por lo tanto, cuando ASTRO OTAR está activado, cualquier clave que se seleccione primero se debe definir en la Lista de referencias de clave de encryption para hardware seguro.

Cuando el campo ASTRO OTAR está **Desactivado** para el Sistema de troncalización actual, los valores de Selección de clave de hardware se eligen directamente en la Lista de clave de encryption de la ventana Asegurar amplitud.

**Solo se accede:** cuando el campo [Operación segura en la página 301](#page-1711-0) está configurado en **Hardware** o **Software** y cuando el campo [Estándar de encryption avanzado \(AES256\) en la página 302](#page-1712-0) está activado; y

<span id="page-2031-0"></span>cuando el campo [Activación de OTAR en la página 303](#page-1713-0) está activado; y

cuando el campo [Activación de ASTRO OTAR en la página 304](#page-1714-0) está activado; y

cuando el campo ASTRO OTAR está activado y

cuando el Sistema de troncalización actual tiene un Perfil de datos al que se hace referencia y

Cuando el radio admite modelos y opciones diferentes.

# **10.38.10.3 OTAR Tx (Tx de OTAR)**

Este campo habilita el radio para transmitir información de ASTRO y Regeneración de clave inalámbrica (OTAR) para el Sistema de troncalización actual.

Las transmisiones de OTAR incluyen: Solicitudes de regeneración de clave y confirmaciones retrasadas.

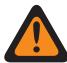

### **ADVERTENCIA:**

Se debe programar su capacidad para iniciar solicitudes de regeneración de clave.

**Solo se accede:** cuando el campo [Operación segura en la página 301](#page-1711-0) está configurado en **Hardware** o **Software** y cuando el campo [Estándar de encryption avanzado \(AES256\) en la página 302](#page-1712-0) está activado; y

cuando el campo Operación de OTAR se configura en **Solo ASTRO** o **ASTRO y MDC**; y

Cuando el campo Tipo de sistema se configura en **ASTRO 25**; y

cuando el campo Índice de perfil de ASTRO OTAR está activado y

cuando el Sistema de troncalización actual tiene un Perfil de datos al que se hace referencia y

Cuando el radio admite modelos y opciones diferentes.

# **10.38.10.4 Índice de perfil de ASTRO OTAR**

En este campo se selecciona el Perfil de instalación de administración de claves (KMF) seguras que se va a usar mientras se opera en el modo OTAR de ASTRO.

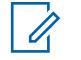

Todos los parámetros de ASTRO OTAR especificados en el perfil KMF seleccionado se aplican para el Sistema de troncalización actual.

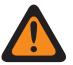

#### **ADVERTENCIA:**

**NOTA:**

Este campo no es válido cuando el sistema hace referencia a un perfil de datos con el tipo de perfil de datos **Troncalización**, **Troncalización y banda ancha** o **Solo banda ancha**, y cuando el campo Dirección IP de KMF está configurado como 0.0.0.0.

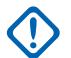

#### **IMPORTANTE:**

Cuando el campo [ASTRO OTAR en la página 620](#page-2030-0) está **Desactivado** para la Sistema de troncalización actual, los valores de Selección de clave de hardware se eligen directamente en la Lista de clave de encryption de la ventana Asegurar amplitud.

Cuando el campo OTAR de ASTRO está **Activado** para el Sistema de troncalización actual, los valores de la Selección de clave de hardware se eligen en la Lista de referencias de clave de encryption de hardware seguro del Perfil de KMF seguro seleccionado en el campo [Índice](#page-2031-0) [de perfil de ASTRO OTAR en la página 621](#page-2031-0) para el Sistema de troncalización actual.

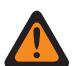

#### **ADVERTENCIA:**

Considere que está apuntando a las Claves de la Lista de clave de encryption para esta selección; las Claves individuales de la Lista de referencias de claves de encryption de hardware seguro hacen referencia a las Claves de la Lista de clave de encryption en el campo Referencia de claves de hardware. Por lo tanto, cuando ASTRO OTAR está activado, cualquier clave que se seleccione primero se debe definir en la Lista de referencias de clave de encryption para hardware seguro.

**Solo se accede:** cuando el campo [Operación segura en la página 301](#page-1711-0) se configura en **Hardware** o **Software**, y [Estándar de encryption avanzado \(AES256\) en la página 302](#page-1712-0) está activado; y

cuando el campo Operación de OTAR se configura en **Solo ASTRO** o **ASTRO y MDC**; y

cuando el Tipo de sistema es **ASTRO 25**; y

cuando el Sistema de troncalización hace referencia a un Perfil de datos, y cuando el radio admite modelos/opciones diferentes.

Se admiten las siguientes selecciones:

#### **Desactivado**

### **Perfiles de ASTRO OTAR**

# **10.38.10.5 Selección de clave de vínculo**

En este campo se selecciona la clave de encryption seguro que se utilizará durante las comunicaciones del Grupo de conversación de vínculo cuando se opera en el modo de encryption seguro.

Los Grupos de conversación de vínculo permiten a un despachador unirse a varios grupos de conversación o usuarios de modo que todos puedan comunicarse como un solo grupo de conversación. Esta selección se aplica para el Sistema de troncalización actual.

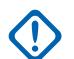

### **IMPORTANTE:**

Cuando el campo [ASTRO OTAR en la página 620](#page-2030-0) está **Activado** para el Sistema de troncalización actual, el valor de Seleccionar clave se elige desde la Lista de referencias de clave de encryption de hardware seguro de la función Perfil de KMF seguro seleccionada en el campo [Índice de perfil de ASTRO OTAR en la página 621](#page-2031-0) para el Sistema de troncalización actual.

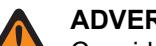

### **ADVERTENCIA:**

Considere que está apuntando a las Claves de la Lista de clave de encryption para esta selección; las Claves individuales de la Lista de referencias de claves de encryption de hardware seguro hacen referencia a las Claves de la Lista de clave de encryption en el campo Referencia de claves de encryption. Por lo tanto, cuando ASTRO OTAR está activado, cualquier clave que se seleccione primero se debe definir en la Lista de referencias de clave de encryption para hardware seguro.

Cuando el campo ASTRO OTAR está **Desactivado** para el Sistema de troncalización actual, los valores de Selección de clave de hardware se eligen directamente en la Lista de clave de encryption de la ventana Asegurar amplitud.

**Solo se accede:** cuando el campo [Operación segura en la página 301](#page-1711-0) se configura en **Hardware**, y cuando el radio admite modelos/opciones diferentes;

O cuando el campo [Operación segura en la página 301](#page-1711-0) se configura en **Software**, y cuando el campo Tipo de sistema se configura en **ASTRO 25**, y cuando el radio admite modelos/opciones diferentes.

#### **10.38.10.6**

# **Asegurar/borrar conexión de Degradación reducida**

En este campo se selecciona el tipo de conexión que se utiliza para la Degradación reducida.

Cuando el radio admite modelos y opciones diferentes.

#### **Seleccionar**

Permite activar o desactivar las comunicaciones encriptadas seguras.

# **NOTA:**

Ya sea con la pulsación del botón Selección de Tx segura o el switch de alternación Selección de Tx segura o la selección del menú Seguro permite al usuario alterar entre las comunicaciones seguras y sin encryption para ese canal.

#### **Borrar**

Relaciona u obliga al canal a operar comunicaciones convencionales normales (no protegidas).

#### **Encriptación**

Conecta o activa el canal en la operación encriptada segura.

**Solo se accede:** cuando el campo [Operación segura en la página 301](#page-1711-0) se configura en **Hardware** o **Software**.

**10.38.10.7**

# **Failsoft Key Select (Selección de clave de degradación reducida)**

En este campo se selecciona la clave de encryption seguro que se utilizará para el modo Degradación reducida mientras se opera en el modo de encryption seguro.

#### **IMPORTANTE:**

Cuando el campo [ASTRO OTAR en la página 620](#page-2030-0) está **Activado** para el Sistema de troncalización actual, el valor de Seleccionar clave se elige desde la Lista de referencias de clave de encryption de hardware seguro de la función Perfil de KMF seguro seleccionada en el campo [Índice de perfil de ASTRO OTAR en la página 621](#page-2031-0) para el Sistema de troncalización actual.

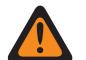

#### **ADVERTENCIA:**

Considere que está apuntando a las Claves de la Lista de clave de encryption para esta selección; las Claves individuales de la Lista de referencias de claves de encryption de hardware seguro hacen referencia a las Claves de la Lista de clave de encryption en el campo Referencia de claves de hardware. Por lo tanto, cuando ASTRO OTAR está activado, cualquier clave que se seleccione primero se debe definir en la Lista de referencias de clave de encryption para hardware seguro.

Cuando el campo ASTRO OTAR está **Desactivado** para el Sistema de troncalización actual, el valor de Selección de clave se elige directamente en la Lista de clave de encryption de la ventana Encryption en general.

**Solo se accede:** Cuando el radio admite modelos y opciones diferentes y cuando el campo [Operación](#page-1711-0) [segura en la página 301](#page-1711-0) se configure en **Hardware**.

O cuando el campo [Operación segura en la página 301](#page-1711-0) se configura en **Software**, y cuando el campo Tipo de sistema está configurado en **ASTRO 25**, y cuando el campo Asegurar/borrar conexión de Degradación reducida se configura en **Borrar**

#### **10.38.10.8**

# **Asegurar/borrar conexión de Llamada privada**

En este campo se selecciona el tipo de conexión que se utiliza para una Llamada privada.

Cuando el radio admite modelos y opciones diferentes.

#### **Seleccionar**

Permite activar o desactivar las comunicaciones encriptadas seguras.

### **NOTA:**

Ya sea con la pulsación del botón Selección de Tx segura o el switch de alternación Selección de Tx segura o la selección del menú Seguro permite al usuario alterar entre las comunicaciones seguras y sin encryption para ese canal.

#### **Borrar**

Relaciona u obliga al canal a operar comunicaciones convencionales normales (no protegidas).

#### **Encriptación**

Conecta o activa el canal en la operación encriptada segura.

**Solo se accede:** cuando el campo [Operación segura en la página 301](#page-1711-0) se configura en **Hardware** o **Software**.

**10.38.10.9**

# **Private Call Key Select (Selección de tecla de llamada privada)**

En este campo se selecciona la clave de encryption seguro que se utilizará para una Llamada privada cuando se opera en modo de encryption seguro.

Esta selección se aplica para el Sistema de troncalización actual. Cuando el campo Índice de perfil de ASTRO OTAR para el Sistema de troncalización actual se configura en **Activado**, el valor de este campo se selecciona en la Lista de referencias de clave de encryption seguro.

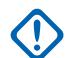

### **IMPORTANTE:**

La aplicación apunta a las Claves de la Lista de clave de encryption para esta selección. Las claves individuales de la Lista de referencias de clave de encryption seguro hacen referencia a las claves de la Lista de claves de encryption del campo Referencias de clave de encryption. Por ende, las claves deben estar definidas en la Lista de referencias de clave de encryption seguro antes de que las claves estén disponibles para su selección. Están disponibles las claves del perfil de OTAR con el campo de lista de claves independientes activado. Cuando el campo Índice de perfil de ASTRO OTAR para el Sistema de troncalización actual está **Desactivado**, el valor de este campo se selecciona en la Lista de clave de encryption dentro de la ventana Encryption en general.

**Solo se accede:** Cuando el radio admite modelos y opciones diferentes y cuando el campo [Operación](#page-1711-0) [segura en la página 301](#page-1711-0) se configure en **Hardware**.

O cuando el campo [Operación segura en la página 301](#page-1711-0) está configurado en **Software**, y cuando el campo Tipo de sistema está configurado en **ASTRO 25**, y cuando el campo Asegurar/borrar conexión de Privado no está configurado en **Hardware**

#### **10.38.10.10**

# **Asegurar/borrar conexión de Interconexión**

En este campo se selecciona el tipo de conexión que se utiliza para Interconexión.

Cuando el radio admite modelos y opciones diferentes.

#### **Seleccionar**

Permite activar o desactivar las comunicaciones encriptadas seguras.

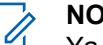

# **NOTA:**

Ya sea con la pulsación del botón Selección de Tx segura o el switch de alternación Selección de Tx segura o la selección del menú Seguro permite al usuario alterar entre las comunicaciones seguras y sin encryption para ese canal.

#### **Borrar**

Relaciona u obliga al canal a operar comunicaciones convencionales normales (no protegidas).

#### **Encriptación**

Conecta o activa el canal en la operación encriptada segura.

**Solo se accede:** cuando el campo [Operación segura en la página 301](#page-1711-0) se configura en **Hardware** o **Software**.

#### **10.38.10.11**

# **Interconnect Key Select (Selección de la tecla de interconexión)**

En este campo se selecciona la clave de encryption seguro que se utilizará para una llamada de interconexión (modo Teléfono) cuando se opera en Modo de encryption seguro.

### **IMPORTANTE:**

Cuando el campo Índice de perfil de OTAR de ASTRO está **Activado** para el Sistema de troncalización actual, este valor de Selección de clave se elige en la Lista de referencias de clave de encryption seguro del Perfil de OTAR de ASTRO que se selecciona en el campo Índice de perfil de OTAR de ASTRO del Sistema de troncalización actual.

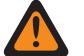

#### **ADVERTENCIA:**

Considere que está apuntando a las Claves de la Lista de clave de encryption para esta selección; las Claves individuales de la Lista de referencias de claves de encryption seguro hacen referencia a las Claves de la Lista de clave de encryption en el campo Referencia de claves de hardware. Por lo tanto, cuando el índice del perfil de ASTRO OTAR está activado, cualquier clave seleccionada primero se debe definir en la Lista de referencias de clave de encryption seguro. Están disponibles las claves del perfil de OTAR con el campo de lista de claves independientes activado.

La aplicación apunta a las Claves de la Lista de clave de encryption para esta selección. Las claves individuales de la Lista de referencias de clave de encryption seguro hacen referencia a las claves de la Lista de claves de encryption del campo Referencias de clave de encryption. Por ende, las claves deben estar definidas en la Lista de referencias de clave de encryption seguro antes de que las claves estén disponibles para su selección.

Cuando el campo Índice de perfil de ASTRO OTAR para el Sistema de troncalización actual está **Desactivado**, el valor de este campo se selecciona en la Lista de clave de encryption dentro de la ventana Encryption en general.

**Solo se accede:** Cuando el radio admite modelos y opciones diferentes y cuando el campo [Operación](#page-1711-0) [segura en la página 301](#page-1711-0) se configure en **Hardware**.

O cuando el campo [Operación segura en la página 301](#page-1711-0) está configurado en **Software**, y cuando el campo Tipo de sistema está configurado en **ASTRO 25**, y cuando el campo Asegurar/borrar conexión de Interconexión no está configurado en **Hardware**

#### **10.38.10.12**

# **Asegurar/borrar conexión de Reagrupación dinámica**

Este campo selecciona el tipo de conexión que se usa para Reagrupación dinámica.

Cuando el radio admite modelos y opciones diferentes.

#### **10.38.10.13**

# **Selección de clave de grupo de conversación dinámica**

En este campo se selecciona la clave de encryption seguro que se utilizará para una Reagrupación dinámica (Grupo de conversación dinámico) cuando se opera en modo de encryption seguro.

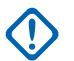

# **IMPORTANTE:**

Cuando el campo [ASTRO OTAR en la página 620](#page-2030-0) está **Activado** para el Sistema de troncalización actual, el valor de Seleccionar clave se elige desde la Lista de referencias de clave de encryption de hardware seguro de la función Perfil de KMF seguro seleccionada en el campo [Índice de perfil de ASTRO OTAR en la página 621](#page-2031-0) para el Sistema de troncalización actual.

# **ADVERTENCIA:**

Considere que está apuntando a las Claves de la Lista de clave de encryption para esta selección; las Claves individuales de la Lista de referencias de claves de encryption de hardware seguro hacen referencia a las Claves de la Lista de clave de encryption en el campo Referencia de claves de encryption. Por lo tanto, cuando ASTRO OTAR está activado, cualquier clave que se seleccione primero se debe definir en la Lista de referencias de clave de encryption para hardware seguro.

Cuando el campo ASTRO OTAR está **Desactivado** para el Sistema de troncalización actual, el valor de Selección de clave se elige directamente en la Lista de clave de encryption de la ventana Encryption en general.

**Solo se accede:** cuando el radio admite modelos/opciones diferentes, cuando el campo [Activación de](#page-1941-0) [reagrupación dinámica en la página 531](#page-1941-0) está **Activado**, y cuando el campo Operación segura está configurado en **Hardware**;

O cuando el campo [Operación segura en la página 301](#page-1711-0) se configura en **Software**, y cuando el campo Tipo de sistema está configurado en **ASTRO 25**, y cuando el campo Asegurar/borrar conexión de Reagrupación dinámica se configura en **Hardware**

#### **10.38.10.14**

# **ViQi: Conexión segura/sin cifrado del socio virtual**

Este campo le permite seleccionar el tipo de conexión que se utiliza para ViQi: Socio virtual.

Esta selección se aplica a la operación de LMR.

#### **Borrar**

Relaciona u obliga al canal a operar comunicaciones convencionales normales (no protegidas). Esta es la configuración predeterminada.

#### **Seleccionar**

Permite al usuario activar o desactivar las comunicaciones con encryption seguro.

#### **NOTA:**

La pulsación del botón Selección de Tx segura, el switch de alternación Selección de Tx segura o la selección del menú Seguro permite al usuario del radio acceder a comunicaciones con encryption seguro.

#### **Encriptación**

Conecta o activa el canal en la operación encriptada segura.

**Solo se accede:** Cuando el campo [Operación segura en la página 301](#page-1711-0) está configurado en **Hardware** o **Software**, y cuando el radio admite diferentes modelos y opciones.

#### **10.38.10.15**

# **ViQi: Selección de clave del socio virtual**

Este campo le permite seleccionar la clave de encryption segura que se utilizará para ViQi: Socio virtual mientras opera en el modo de encryption seguro.

### **IMPORTANTE:**

Cuando el campo [ASTRO OTAR en la página 620](#page-2030-0) está **Activado** para el Sistema de troncalización actual, el valor de Seleccionar clave se elige desde la Lista de referencias de clave de encryption de hardware seguro de la función Perfil de KMF seguro seleccionada en el campo [Índice de perfil de ASTRO OTAR en la página 621](#page-2031-0) para el Sistema de troncalización actual. Esta selección se aplica a la operación de LMR.

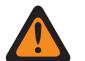

### **ADVERTENCIA:**

Considere que el programa está apuntando a las Claves de la Lista de Clave de encryption para esta selección; las claves individuales de la Lista de referencias de clave de encryption de hardware seguro hacen referencia a las claves de la Lista de clave de encryption desde el campo Referencia de la clave de hardware. Cuando ASTRO OTAR está activado, cualquier clave que se seleccione primero se debe definir en la Lista de referencias de clave de encryption de hardware seguro.

Cuando el campo ASTRO OTAR está **Desactivado** para el Sistema de troncalización actual, el valor de Selección de clave se elige directamente en la Lista de clave de encryption de la ventana Encryption en general.

**Solo se accede:** Cuando el radio admite diferentes modelos y opciones, cuando el campo [Operación](#page-1711-0) [segura en la página 301](#page-1711-0) está configurado en **Hardware** o cuando el campo [Operación segura en la](#page-1711-0) [página 301](#page-1711-0) está configurado en **Software** para un [Sistema de troncalización ASTRO 25 en la página](#page-1995-0) [585.](#page-1995-0)

# **10.38.10.16 Rx de ID de clave automática**

Este campo permite al radio activar el ID de clave (KID) y el ID de algoritmo (ALGID) que se reciben de manera inalámbrica (OTA) y responder mediante KID OTA y ALGID durante el tiempo de desconexión del ID de clave de Rx o Tx.

# **NOTA:**

Recibir otra llamada con una Clave no coincidente diferente durante [ID de clave: Tiempo de](#page-1726-0) [desconexión en la página 316](#page-1726-0) o [ID de grupo de claves: tiempo de desconexión de Tx en la](#page-1726-0) [página 316](#page-1726-0) sobrescribe la Clave no coincidente anterior con la nueva clave.

**Solo se accede:** O cuando el campo [Operación segura en la página 301](#page-1711-0) se configura en **Desactivado**, y cuando el campo Tipo de sistema se configura en "ASTRO 25", y cuando el radio admite modelos/opciones diferentes.

#### **10.38.11**

# **Grupo de conversación (sistema de troncalización ASTRO 25)**

La sección **Grupo de conversación** del conjunto Sistema de troncalización ASTRO permite al usuario ver o definir la funcionalidad Grupo de conversación individual para los sistemas de troncalización individuales. Un Grupo de conversación es una agrupación definida por RadioCentral de radios creada para el propósito de comunicaciones frecuentes y convenientes con otras.

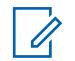

#### **NOTA:**

Las frecuencias del Grupo de conversación se determinan mediante el Sistema de troncalización en terreno y no se programan en RadioCentral.

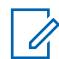

#### **NOTA:**

Las frecuencias de degradación reducida de la Personalidad de troncalización deben programarse dentro del RadioCentral.

Una vez definido, un Grupo de conversación se puede asignar a uno o más canales del Selector de canales del radio desde el campo [Asignación de canal de zonas en la página 676](#page-2086-0) y el campo Grupo de conversación de troncalización del conjunto de listas de canales.

### **10.38.11.1**

# **Nombre del grupo de conversación**

Este campo permite definir un nombre reconocible de pantalla superior para el canal actual (registro/ fila).

Esta selección se aplica a la Personalidad de troncalización actual.

**Solo se accede:** Cuando el radio admite modelos y opciones diferentes.

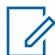

**NOTA:**

**Ejemplos:** PerTG-001, #500, Electric1, # A5

Se pueden usar caracteres, números, espacios y caracteres especiales.

Los espacios en blanco iniciales se sustituyen con guiones bajos en la pantalla del radio.

Los puntos iniciales no aparecen en la pantalla del radio.

### **10.38.11.2**

# **ID de grupo de conversación**

Este campo permite ingresar (en formato decimal o hexadecimal) el número del Grupo de conversación que identifica únicamente el grupo de conversación actual (registro/fila).

Esta selección se aplica a la Personalidad de troncalización actual.

**Solo se accede:** Cuando el Sistema de troncalización al que se hace referencia tiene (un archivo de clave de sistema de software o una clave avanzada de sistema con acceso seleccionado en el campo ID del sistema) o (una clave avanzada de WACN con acceso seleccionado en el campo ID de WACN doméstica),

y cuando el radio admite modelos y opciones diferentes.

#### Mesa 286: Rango

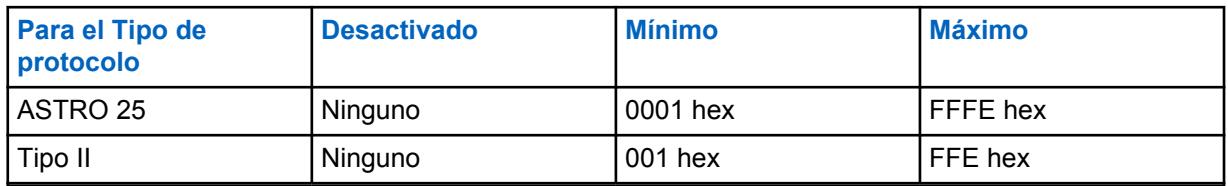

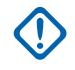

### **IMPORTANTE:**

El rango de selección se puede modificar de acuerdo con la Clave avanzada mediante el programa del administrador de claves avanzadas.

#### **10.38.11.3**

# **Grupo de conversación de prioridad**

Este campo permite llamar al despachador cuando se presiona el botón Despacho de prioridad, seguido del botón PTT.

**Solo se accede:** Cuando el campo Tipo de sistema está configurado en **ASTRO 25**, y cuando el campo Perfil de DVRS está configurado en **Desactivado**.

Se admite la siguiente selección:

#### **Ninguno**

Valor predeterminado. Se aplica a todos los grupos de conversación creados a partir del conjunto Personalidad actual.

# **10.38.11.4 Conexión segura/sin encriptar**

En este campo se selecciona el modo Transmisión y recepción de encryption seguro que se debe utilizar para el grupo de conversación actual (registro/fila).

Esta selección se aplica para la personalidad de troncalización actual.

**Solo se accede:** cuando un Sistema de troncalización al que se hace referencia tiene ([un Archivo de claves de software del sistema o un Clave avanzada de sistema con el acceso seleccionado en el campo [ID del sistema en la página 520\]](#page-1930-0) o [una Clave avanzada WACN con el acceso seleccionado en el campo [ID de WACN de inicio en la página 669\]](#page-2079-0)), y cuando el campo [Operación segura en la](#page-1711-0) [página 301](#page-1711-0) se configura en **Hardware** o **Software**, y cuando el campo [Tipo de protocolo](#page-497-0) se configura en **ASTRO 25**, y cuando el radio admite modelos/radios diferentes.

Se admiten las siguientes selecciones:

### **Borrar**

Conecta o activa el canal para comunicaciones normales (no seguras).

#### **Seleccionar**

Permite activar o desactivar el Modo de Encryption seguro. Se debe seleccionar el botón Selección de Tx seguro, el switch de alternación [Selección de Tx segura en la página 206](#page-1616-0) o la selección del menú Asegurar deben para que el usuario active o desactive las comunicaciones con encryption seguro.

### **Encriptación**

Conecta o activa el canal para comunicaciones encriptadas seguras.

#### **10.38.11.5 Selección de clave**

Este campo selecciona la clave de encryption seguro que se utilizará en el modo de encryption seguro para el grupo de conversación (registro/fila) actual.

Esta selección se aplica para el grupo de conversación actual de la personalidad de troncalización actual.

### **IMPORTANTE:**

Cuando el campo [Índice de perfil de ASTRO OTAR en la página 412](#page-1822-0) no está Desactivado para la Lista de grupo de conversación de ASTRO actual, este valor de Selección de clave se elige de la [Lista de referencias de clave de encryption de hardware seguro en la página 321d](#page-1731-0)el Perfil KMF seguro seleccionado en el campo Índice de perfil KMF.

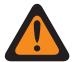

# **ADVERTENCIA:**

Tenga en cuenta que la RadioCentral está apuntando a las Claves de la [Lista de clave](#page-1727-0) [de encryption en la página 317](#page-1727-0) para esta selección; las Claves individuales de la Lista de referencias de clave de encryption de hardware hacen referencia a las claves de la Lista de claves de encryption desde la [Referencia de clave de encryption en la página](#page-1732-0) [322.](#page-1732-0) Por lo tanto, cualquier clave seleccionada cuando OTAR de ASTRO está activado, debe definirse primero en la Lista de referencias de clave de encryption para hardware seguro.

Cuando el campo Índice de Perfil KMF está Desactivado o no se aplica (aparece en color gris) a la Lista de grupo de conversación de ASTRO actual, este valor de Selección de clave es tomado directamente de la Lista de claves de encryption seguro.

**Solo se accede:** Cuando el campo [Operación segura en la página 301](#page-1711-0) está configurado en **Hardware** o **Software**, y cuando el campo [Voz Protegida/Enlace Abierto en la página 414](#page-1824-0) está configurado en **Seguro** o **Seleccionar**, y cuando el radio admite el modelo/opción.

# **10.38.11.6 Degradación reducida del grupo de conversación**

Este campo permite la operación de degradación reducida para el grupo de conversación actual (registro/fila).

Esta selección se aplica para la [Personalidad de troncalización](#page-497-0) actual.

**Solo se accede:** cuando el Sistema de troncalización al que se hace referencia tenga un Archivo de clave del sistema de software o una Clave avanzada de sistema con acceso seleccionado en el campo [ID del sistema en la página 520](#page-1930-0) o una Clave avanzada WACN de sistema con acceso seleccionado en el campo [ID de WACN de inicio en la página 669,](#page-2079-0) y cuando el campo [Tipo de](#page-1970-0) [degradación reducida en la página 560](#page-1970-0) está configurado en **Grupo de conversación**, y cuando el radio admite diferentes modelos/opciones.

**10.38.11.7**

# **Frecuencia de Rx de degradación reducida**

Este campo permite ingresar la frecuencia de Recepción (Rx) de degradación reducida para el grupo de conversación actual (registro/fila).

Esta selección se aplica para la personalidad de troncalización actual.

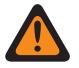

### **ADVERTENCIA:**

Las Restricciones de frecuencia de troncalización que se aplican a esta selección se determinan por la configuración de esta personalidad y la banda de frecuencia del Sistema de troncalización al que se hace referencia.

**Solo se accede:** cuando el Sistema de troncalización al que se hace referencia tenga un Archivo de clave del sistema de software o una Clave avanzada de sistema con acceso seleccionado en el campo [ID del sistema en la página 520](#page-1930-0), o una Clave avanzada WACN de sistema con acceso seleccionado en el campo [ID de WACN de inicio en la página 669,](#page-2079-0) y cuando el campo [Tipo de](#page-1970-0) [degradación reducida en la página 560](#page-1970-0) está configurado en **Grupo de conversación** y cuando el campo [Degradación reducida del grupo de conversación en la página 555](#page-1965-0) esté activado **Activado**, y cuando el modelo o la opción del radio lo permitan.

### **10.38.11.8**

# **Frecuencia de Tx de degradación reducida**

Este campo permite ingresar la frecuencia de Transmisión (Tx) de degradación reducida para el grupo de conversación actual (registro/fila).

Esta selección se aplica para la [Personalidad de troncalización](#page-497-0) actual.

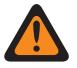

#### **ADVERTENCIA:**

Las Restricciones de frecuencia de troncalización que se aplican a esta selección se determinan por la configuración de esta personalidad y la banda de frecuencia del Sistema de troncalización al que se hace referencia.

**Solo se accede:** cuando el Sistema de troncalización al que se hace referencia tenga un Archivo de clave del sistema de software o una Clave avanzada de sistema con acceso seleccionado en el campo [ID del sistema en la página 520](#page-1930-0), o una Clave avanzada WACN de sistema con acceso seleccionado en el campo de ID de WACN doméstica, y cuando el campo [Tipo de degradación](#page-1970-0) [reducida en la página 560](#page-1970-0) está configurado en **Grupo de conversación** y cuando el campo [Degradación reducida del grupo de conversación en la página 555](#page-1965-0) esté activado **Activado**, y cuando el modelo o la opción del radio lo permitan.

#### **10.38.11.9**

# **Degradación reducida secundaria de TG**

Este campo permite la operación de degradación reducida secundaria para el grupo de conversación actual (registro/fila).

Esta selección se aplica para la personalidad de troncalización actual.

**Solo se accede:** Cuando el campo [Tipo de degradación reducida en la página 560](#page-1970-0) está establecido en **Grupo de conversación**, cuando el campo [Degradación reducida del grupo de conversación en la](#page-1965-0) [página 555](#page-1965-0) está activado y cuando el radio admite diferentes modelos y opciones.

### **10.38.11.10 Frecuencia de Rx de Failsoft secundario**

Este campo permite ingresar la frecuencia de Recepción (Rx) secundaria de degradación reducida para el grupo de conversación actual (registro/fila).

Esta selección se aplica para la personalidad de troncalización actual.

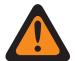

### **ADVERTENCIA:**

Las Restricciones de frecuencia de troncalización que se aplican a esta selección se determinan por la configuración y la banda de frecuencia de [Tipo de protocolo](#page-497-0) de esta personalidad del [Sistema de troncalización](#page-340-0) al que se hace referencia.

**Solo se accede:** Cuando el campo [Tipo de degradación reducida en la página 560](#page-1970-0) está configurado en **Grupo de conversación** y cuando el campo [Degradación reducida del grupo de conversación](#page-1965-0) [en la página 555](#page-1965-0) está **Activado**, y cuando el campo [Degradación reducida secundaria de TG en la](#page-1966-0) [página 556](#page-1966-0) está **Activado** y cuando el radio admite modelos y opciones diferentes.

#### **10.38.11.11**

# **Frecuencia de Tx de Failsoft secundario**

Este campo permite ingresar la frecuencia de Transmisión (Tx) secundaria de degradación reducida para el grupo de conversación actual (registro/fila).

Esta selección se aplica para la personalidad de troncalización actual.

#### **IMPORTANTE:**

Las Restricciones de frecuencia de troncalización que se aplican a este selección se determinan por la configuración y la banda de frecuencia del Tipo de protocolo de esta personalidad del [Sistema de troncalización](#page-340-0) al que se hace referencia.

**Solo se accede:** Cuando el campo [Tipo de degradación reducida en la página 560](#page-1970-0) está configurado en **Grupo de conversación** y cuando el campo [Degradación reducida del grupo de conversación](#page-1965-0) [en la página 555](#page-1965-0) está **Activado**, y cuando el campo [Degradación reducida secundaria de TG en la](#page-1966-0) [página 556](#page-1966-0) está **Activado** y cuando el radio admite modelos y opciones diferentes.

# **10.38.11.12 ID de sistema TG**

Este campo permite ingresar (en formato decimal o hexadecimal) el ID del sistema (de troncalización) de tres dígitos del Grupo de conversación que se necesita cuando Roaming Intra-WACN o Roaming Inter-WACN es **[Tipo de cobertura en la página 519](#page-1929-0)** seleccionado por el Sistema de troncalización al que se hace referencia.

Esta selección se aplica al grupo de conversación actual (registro/fila) que se emplea para la [Personalidad de troncalización](#page-497-0) actual.

**Solo se accede:** Cuando el campo [Tipo de protocolo](#page-497-0) está establecido en **ASTRO 25**, y cuando el Sistema de troncalización al que se hace referencia tiene el campo [Tipo de cobertura en la página 519](#page-1929-0) establecido en **Roaming Intra-WACN** o **Roaming Inter-WACN**, y cuando el radio admite modelos/ opciones diferentes.

Mesa 287: Rango

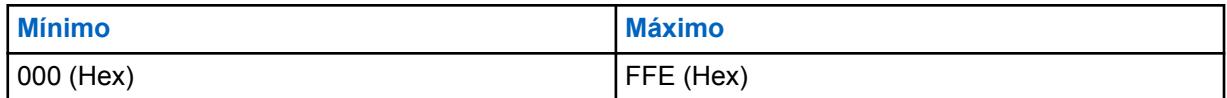

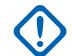

### **IMPORTANTE:**

Predeterminado de fábrica = 1. Un valor de "0" provoca que el radio copie el valor del campo [ID del sistema en la página 520](#page-1930-0) para el [Sistema de troncalización](#page-340-0) consultado actual para este campo.

**10.38.11.13**

# **ID de WACN TG**

Este campo permite ingresar (en formato decimal o hexadecimal) el ID de WACN (Red de comunicaciones de área extendida) de **[Grupo de conversación](#page-574-0)** de cinco dígitos que se necesita cuando Roaming Inter-WACN es el **[Tipo de cobertura en la página 519](#page-1929-0)** seleccionado del Sistemas de troncalización al que se hace referencia.

Esta selección se aplica al [Grupo de conversación](#page-574-0) actual (registro/fila) que se emplea para la [Personalidad de troncalización](#page-497-0) actual.

**Solo se accede:** Cuando el [Tipo de protocolo](#page-497-0) está configurado en **ASTRO 25**, cuando el sistema de troncalización al que se hace referencia tiene el campo [Tipo de cobertura en la página 519](#page-1929-0) configurado en **Roaming Inter-WACN** y cuando el radio admite diferentes modelos y opciones.

#### Mesa 288: Rango

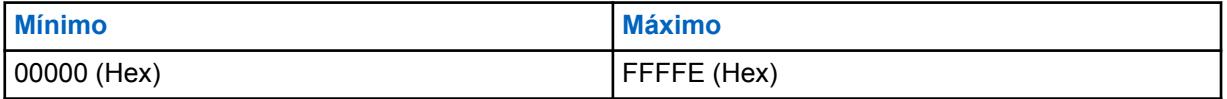

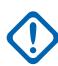

### **IMPORTANTE:**

Predeterminado de fábrica = 1. Un valor de "0" provoca que el radio copie el valor del campo [ID](#page-2079-0) [de WACN de inicio en la página 669](#page-2079-0) para el [Sistema de troncalización](#page-340-0) consultado actual para este campo.

# **10.39 Personalidad de troncalización ASTRO 25**

La **Personalidad de troncalización ASTRO 25** permite crear y eliminar Personalidades de troncalización, así como definir Personalidades de troncalización individuales. Los dos modos de comunicación del radio son troncalización y convencional.

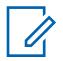

### **NOTA:**

Los Sistemas de troncalización hacen referencia a Personalidades de troncalización. Luego, la configuración de los sistemas de troncalización puede volverse funcional para todos los tipos de canales de troncalización.

Cuando las funciones de las personalidades de troncalización se definieron en forma exclusiva, cada personalidad se puede asignar a la posición deseada del selector de canal del radio con la función Asignación de canal de zona.

**10.39.1**

# **General (Personalidad de troncalización ASTRO 25)**

La sección **General** del conjunto Personalidad de troncalización ASTRO 25 permite al usuario ver o definir las funciones básicas de las personalidades de troncalización individuales.

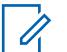

# **NOTA:**

Una vez que se han definido las funciones de las Personalidades de troncalización en forma exclusiva, cada personalidad puede asignarse a la posición deseada del selector de canal del radio con la función Asignación de canal de zona.

**10.39.1.1**

# **Nombre de la Personalidad de troncalización**

Este campo permite definir un nombre reconocible para la Personalidad de troncalización actual.

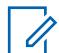

### **NOTA:**

Cuando las funciones de las personalidades de troncalización se definieron en forma exclusiva, cada personalidad se puede asignar a la posición deseada del selector de canal del radio con la función Asignación de canal de zona. Este nombre se usa para seleccionar la personalidad actual en la Página de canales de dicha función.

**Solo se accede:** Cuando el radio admite modelos y opciones diferentes.

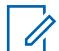

# **NOTA:**

Ejemplos: Personality-01, #500, Electric1, # A5

Se pueden usar caracteres, números, espacios y caracteres especiales.

Los espacios en blanco iniciales se sustituyen con guiones bajos en la pantalla del radio.

Los puntos iniciales no aparecen en la pantalla del radio.

### **10.39.1.2**

# **Sistema**

En este campo se selecciona el Sistema de troncalización programado para la Personalidad de troncalización actual.

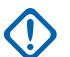

### **IMPORTANTE:**

Solo se deben seleccionar los Sistemas de troncalización que tienen un Tipo de sistema que coincida con el Tipo de protocolo de la personalidad actual.

Solo se pueden seleccionar los Sistemas de troncalización con Archivo de claves de software del sistema o Claves avanzadas (Hardware) que no tengan protección de campo o función (acceso ilimitado); en caso contrario, el campo se marca como inválido.

Cuando el valor de este campo se marca como no válido, todos los campos protegidos de Clave de sistema en la Personalidad de troncalización actual se muestran como de solo lectura.

**Solo se accede:** Cuando el radio admite modelos y opciones diferentes.

#### **10.39.1.3**

# **Temporizador de tiempo de espera**

En este campo se selecciona la cantidad de tiempo que el radio puede transmitir de manera continua para la Personalidad de troncalización actual.

Cuando este tiempo está por acabarse, el radio emite un tono de alerta y deja de transmitir en forma automática. El tiempo está expresado en segundos.

**Solo se accede:** Cuando el radio admite modelos y opciones diferentes.

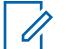

Cuando se configura en **Infinito**:

No se utiliza temporizador para los radios APX Next y APX N70 ; por lo tanto, se utiliza un tiempo de conversación infinito.

#### Mesa 289: Rango

**NOTA:**

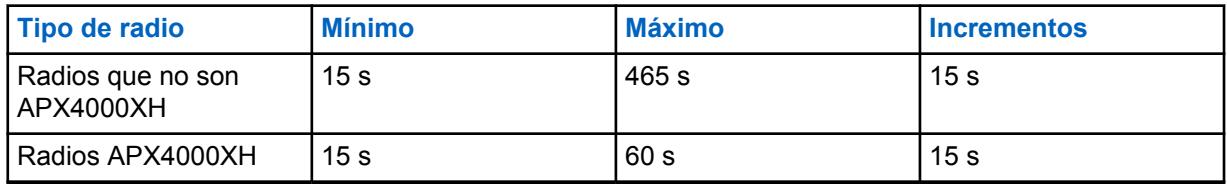

#### Mesa 290: Rango

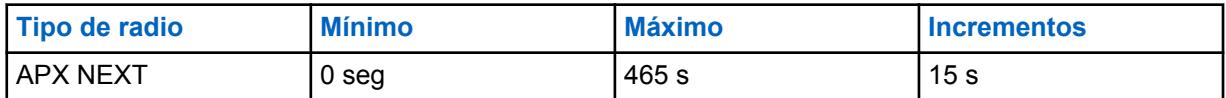

# **10.39.1.4 AGC de RF avanzado**

En este campo se selecciona el tipo de Control de ganancia automática (AGC) de la Frecuencia de recepción (RF) para la Personalidad de troncalización actual.

**Solo se accede:** Cuando el radio admite modelos y opciones diferentes.

Se admiten las siguientes selecciones:

#### **Desactivado**

Cuando está **Desactivado**, el radio utiliza una forma básica de formación de AGC en el receptor del radio. Esta protección incorporada ayuda a evitar la saturación de la señal y del receptor que puede dañar los componentes del radio.

#### **Estándar**

Activa una forma avanzada de AGC de RF, que busca evitar la interferencia de intermodulación (IM) mediante la detección y la remoción de toda interferencia recibida causada por fuentes externas.

#### **Mejorado**

Activa el radio para usar esquemas adicionales a fin de disminuir la interferencia de IM, lo que limpia la señal.

#### **Inteligente**

Permite que el radio utilice un esquema único para mejorar la inmunidad a la interferencia cuando está cerca de estaciones base de fase 2 de transmisión Simulcast lineal y APCO. La opción inteligente es mutuamente excluyente con la casilla de verificación de protección de banda ancha.

### **IMPORTANTE:**

El ACG de RF avanzado **Estándar** y **Mejorado** pueden degradar el rendimiento de los canales que no experimentan una interferencia de IM. Por lo tanto, solo se deben activar estas selecciones en canales con problemas de interferencia de IM.

# **10.39.1.5 Protección de banda ancha**

Este campo permite activar la protección de banda ancha de la personalidad de troncalización actual.

La protección de banda ancha mejora el AGC de RF avanzado agregando un filtro de banda ancha de alta selectividad cuando se recibe en frecuencias seleccionadas dentro de las bandas de 700 MHz y 800 MHz.

### **10.39.1.6 Tipo de conversación**

En este campo se selecciona el modo de comunicación para la Personalidad de troncalización actual.

**Solo se accede:** Cuando el radio admite modelos y opciones diferentes.

Se admiten las siguientes selecciones:

#### **Mensaje**

El sistema asigna un canal de tráfico durante el tiempo de una sola transmisión realizada por un único radio suscriptor. Cuando el radio deja de transmitir, todos los radios permanecen en el canal de tráfico hasta que el tiempo de desconexión finalice. Cuando termina el tiempo de desconexión, los radios regresan al canal de control. Cualquier radio involucrado en la llamada puede subir mientras está en el canal de tráfico sin volver al canal de control. La troncalización de mensaje está disponible en sistemas de canales de control de 3600 baudios.

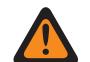

### **ADVERTENCIA:**

La troncalización de mensaje no es compatible con sistemas ASTRO 25.

### **Transmisión**

El sistema asigna un canal de tráfico durante el tiempo de una sola transmisión realizada por un único radio suscriptor. Cuando el radio deja de transmitir, el canal de tráfico se desactiva y todos los suscriptores involucrados en la llamada vuelven al canal de control. Cualquier solicitud de tráfico subsiguiente se envía al canal de control mediante el radio solicitante.

#### **ID DE PTT**

El sistema asigna un canal de tráfico para la duración de toda la conversación de la siguiente manera. Luego de que un radio deja de transmitir, el canal de voz permanece activo (tiempo de desconexión) durante el tiempo en que los radios permanecen inactivos en el canal de voz. Cualquier radio que responda durante el tiempo de desconexión activará primero el canal de control para enviar un mensaje con ID de PTT (ID de unidad) que indica que desea enviar el audio ahora para esta llamada; luego, el sistema envía un mensaje de permiso que dirige al radio de vuelta al mismo canal de voz que actúa como la nueva fuente.

#### **10.39.1.7**

# **Tipo de degradación reducida**

En esta campo se selecciona el tipo de Degradación reducida para la Personalidad de troncalización actual.

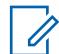

### **NOTA:**

La degradación reducida ofrece funcionamiento de dos vías en el Modo convencional durante las fallas del Sistema de troncalización. El radio vuelve automáticamente al modo troncalizado cuando se restaura el Sistema de troncalización.

**Solo se accede:** Cuando el Sistema de troncalización al que se hace referencia tiene un archivo de clave del sistema de software o una clave avanzada del sistema con acceso seleccionado en el campo ID del sistema o una clave avanzada de WACN con acceso seleccionado en el campo ID de WACN de inicio y cuando el radio admite modelos y opciones diferentes.

Se admiten las siguientes selecciones:

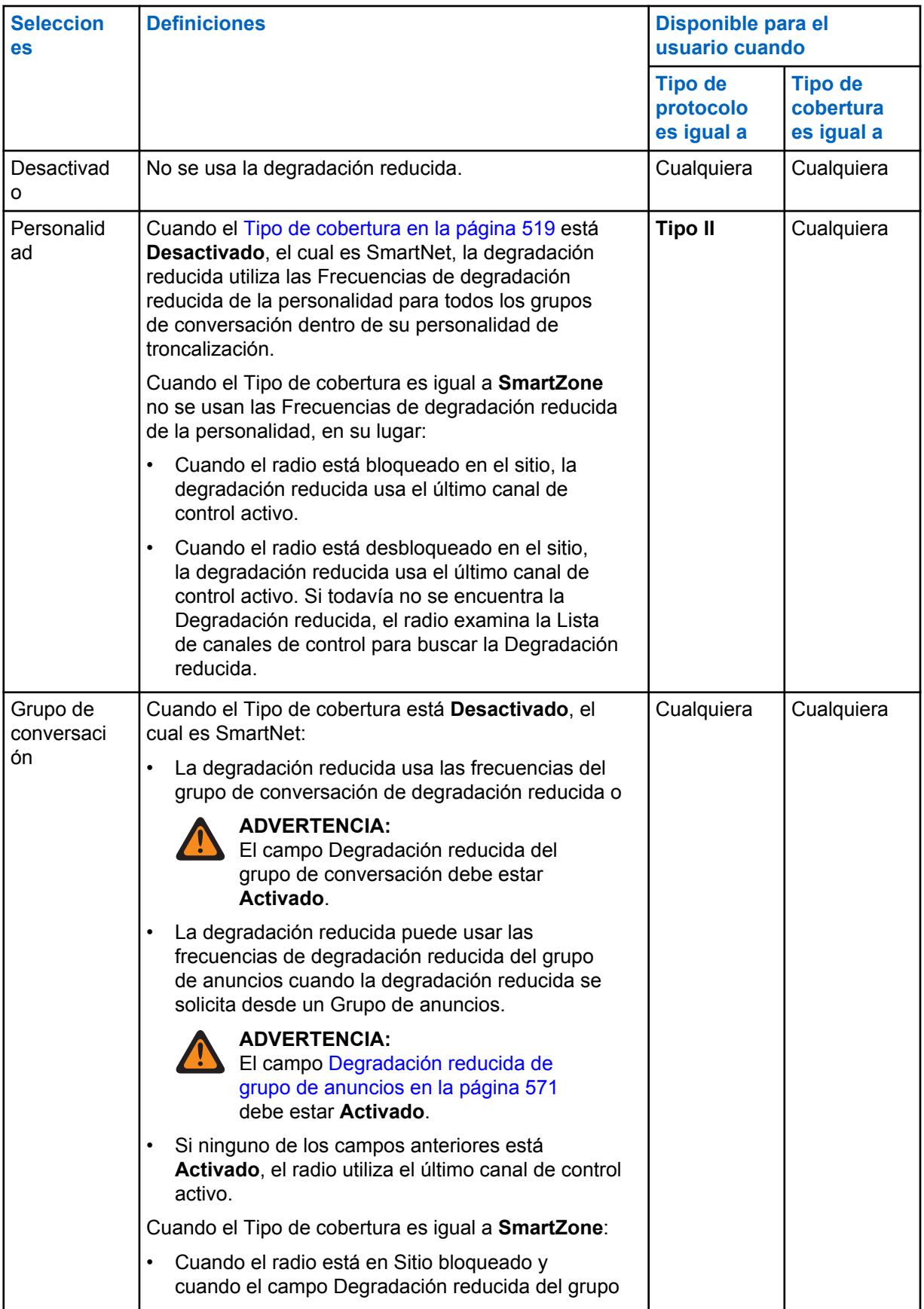

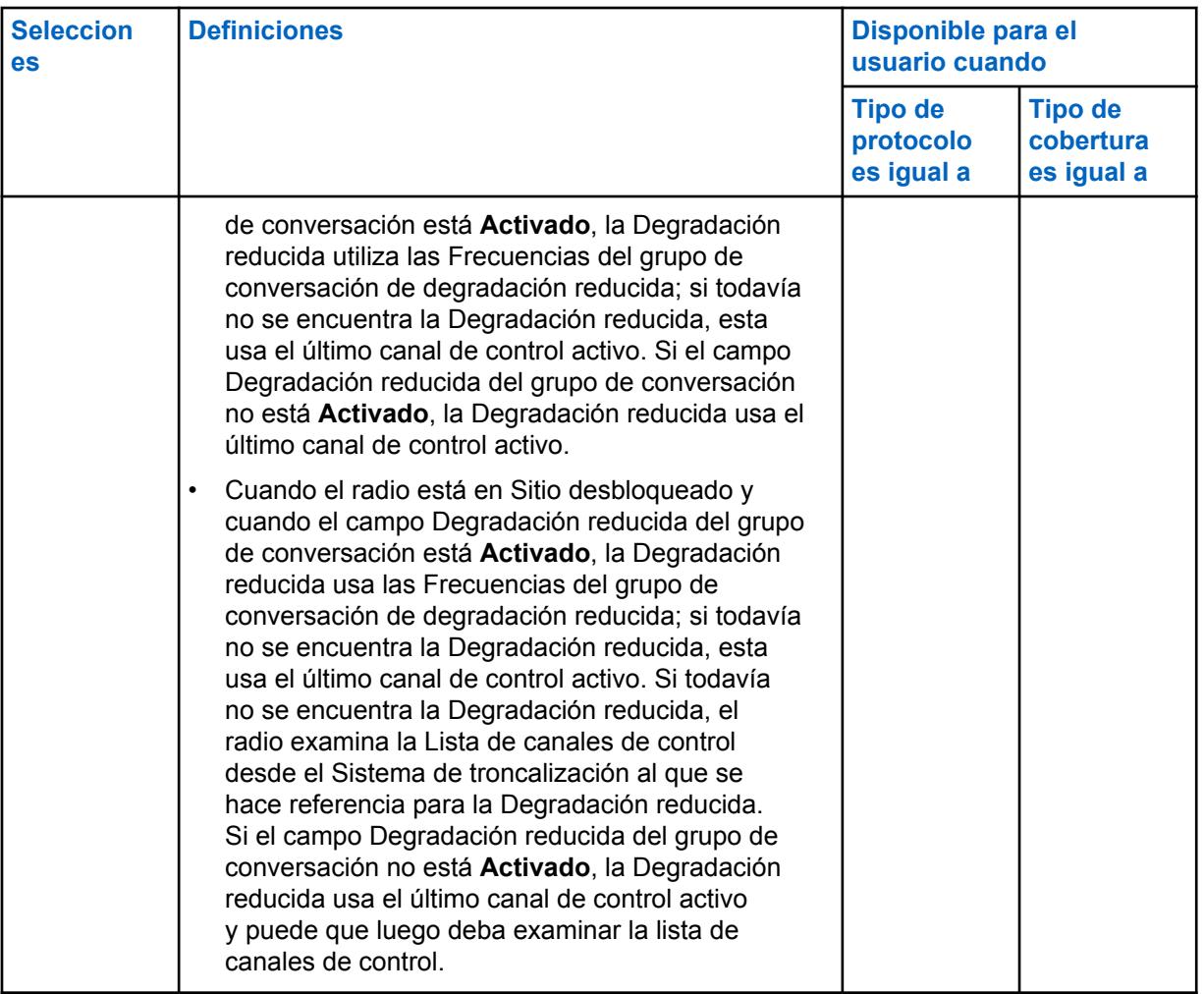

# **10.39.1.8 Modo de transmisión**

En este campo se selecciona si la personalidad o el canal tendrá funcionalidad completa de transmisión, o se restringirá desde la transmisión del Grupo de conversación (TG) y las comunicaciones de voz del Grupo de anuncios (AG).

Esta selección se aplica para la personalidad de troncalización actual.

**Solo se accede:** Cuando el radio admite modelos y opciones diferentes.

Se admiten las siguientes selecciones:

### **Sin restricciones**

Sin límites en la funcionalidad de transmisión.

#### **TG/AG desactivado (modo para escuchar solamente)**

El radio no puede transmitir en el TG o AG seleccionado. Consulte el campo Grupo de conversación de troncalización. El radio puede recibir transmisiones de voz en el modo de canal seleccionado.

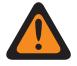

#### **ADVERTENCIA:**

La reagrupación dinámica no es compatible con esta selección.

El campo [Selección de perfil de emergencia en la página 564](#page-1974-0) de esta personalidad debe configurarse en **Tx de emergencia desactivada** o el perfil seleccionado debe tener el campo [Respuesta de emergencia en la página 353](#page-1763-0) configurado en **Revertir**; de lo contrario, la selección del campo Perfil de emergencia no se considerará válida.

La Lista de rastreo de esta personalidad a la que se hace referencia no debe tener el campo [Tipo de miembro de Tx de voz designada en la página 696](#page-2106-0) configurado en **Canal seleccionado**, es decir, este canal; de lo contrario, la [Selección de lista de rastreo en la](#page-1988-0) [página 578](#page-1988-0) no será válida.

El [Teclado de uso frecuente \(DTMF\) en la página 580](#page-1990-0) no es posible con esta selección.

# **10.39.1.9 Selección de perfil de emergencia**

En este campo se selecciona el Perfil de troncalización de emergencia para utilizarlo con la personalidad de troncalización actual.

Puede iniciar la funcionalidad del modo Emergencia o iniciarla con un radio programado

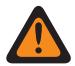

#### **ADVERTENCIA:**

Cuando el campo [Modo de transmisión en la página 564](#page-1974-0) se configura en **TG/AG Desactivado** (Solo escuchar) para la Personalidad de troncalización actual, esta selección de Perfil debe estar en **Tx de emergencia desactivado**, o el Perfil seleccionado debe tener el campo [Respuesta de emergencia en la página 353c](#page-1763-0)onfigurado en **Revertir**; de lo contrario, considera que esta selección no es válida.

**Solo se accede:** Cuando el radio admite modelos y opciones diferentes.

Se admiten las siguientes selecciones:

- Tx de emergencia desactivada
- Perfiles de emergencia de troncalización disponibles

#### **10.39.1.10**

# **Tipo de inversión de emergencia**

En este campo se selecciona el tipo de reversión de emergencia **No táctico** que se va a usar mientras se opera en modo Emergencia en la Personalidad de troncalización actual.

Consulte también [Respuesta de emergencia en la página 353](#page-1763-0).

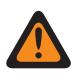

### **ADVERTENCIA:**

Puede iniciar la funcionalidad del modo Emergencia o iniciarla con un radio programado.

**Solo se accede:** Cuando la función ampliada **Reversión de emergencia múltiple** aparezca en el campo Nombre de la función ampliada, cuando un Perfil de emergencia de troncalización de referencia se seleccione para la Personalidad de troncalización actual y cuando dicho Perfil de emergencia de troncalización tenga su campo Respuesta de emergencia configurado en **Revertir** y cuando el radio admite modelos y opciones diferentes.

Se admiten las siguientes selecciones:

#### **Reversión del grupo de conversación**

El radio utiliza el ID de grupo de conversación de reversión de respuesta de emergencia definido para la Personalidad de troncalización actual para transmitir alarmas o llamadas de emergencia.

#### **Reversión del sistema**

El radio utiliza [Zona de inversión del sistema de emergencia en la página 567](#page-1977-0) y [Canal de inversión](#page-1978-0) [del sistema de emergencia en la página 568](#page-1978-0) para transmitir alarmas de emergencia o realizar llamadas de emergencia. Las transmisiones de emergencia también se envían a la consola del despachador.

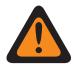

#### **ADVERTENCIA:**

La reagrupación dinámica no es compatible con esta selección.

#### **10.39.1.11**

# **ID de grupo de conversación de inversión de respuesta de emergencia**

Este campo permite ingresar, en formato decimal o hexadecimal, el número del Grupo de conversación que identifica de forma exclusiva el Grupo de conversación actual (registro/fila).

Esta selección se aplica a los [Personalidad de troncalización](#page-497-0) actuales.

**Solo se accede:** cuando el Sistema de troncalización al que se hace referencia tenga un archivo de clave del sistema de software o una clave avanzada de sistema con acceso seleccionado en el campo [ID del sistema en la página 520,](#page-1930-0) o una clave avanzada WACN de sistema con acceso seleccionado en el campo [ID de WACN de inicio en la página 669,](#page-2079-0) y cuando el modelo o la opción del radio lo permitan.

Mesa 291: Rango

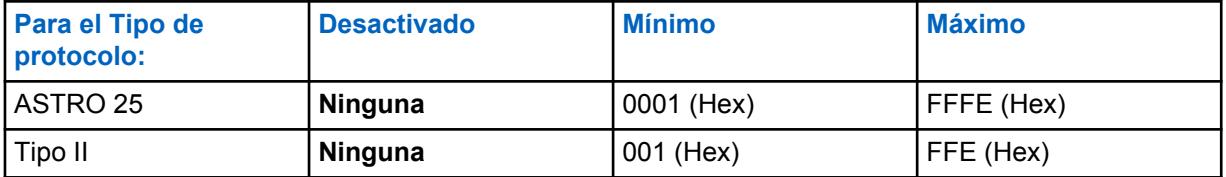

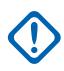

#### **IMPORTANTE:**

El rango de selección se puede modificar de acuerdo con la Clave avanzada mediante el programa del administrador de claves avanzadas.

# **10.39.1.12 Conexión segura/sin encryption para inversión de respuesta de emergencia**

En este campo se selecciona el modo Transmisión mientras funciona en el modo Emergencia para el Grupo de conversación de inversión de respuesta de emergencia.

Esta selección se aplica para la personalidad de troncalización actual.

**Solo se accede:** Cuando el campo [Operación segura en la página 301](#page-1711-0) se configura en **Hardware** o **Software**, y cuando el campo Tipo de protocolo está configurado en **ASTRO 25**.

Se admiten las siguientes selecciones:

#### **Borrar**

Conecta o realiza la operación de troncalización del grupo de conversación/canal como normal (no seguro).

#### **Seleccionar**

Permite activar o desactivar la operación encriptada de seguridad para el grupo de conversación actual. La pulsación del botón Selección de Tx seguro o el switch de alternación [Selección](#page-1616-0)

[de Tx segura en la página 206](#page-1616-0) o la selección del menú Asegurar permite activar o desactivar comunicaciones con encryption seguro.

#### **Encriptación**

Conecta o realiza la operación del grupo de conversación de encriptación de seguridad.

#### **10.39.1.13**

# **Selección de clave de inversión de respuesta de emergencia**

En este campo se selecciona la clave de encryption seguro que se utiliza cuando se opera en modo Emergencia para el Grupo de conversación de inversión de respuesta de emergencia.

Esta selección se aplica para la personalidad de troncalización actual.

### **IMPORTANTE:**

Cuando el campo [Índice de perfil de ASTRO OTAR en la página 621](#page-2031-0) está **Activado** para el Sistema de troncalización al que se hace referencia, el valor de Selección de clave se elige en la Lista de referencias de clave de encryption seguro del Perfil de OTAR de ASTRO seleccionado en el campo Índice de perfil de OTAR de ASTRO del Sistema de troncalización al que se hace referencia.

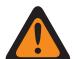

#### **ADVERTENCIA:**

Considere que está apuntando a las claves de la Lista de clave de encryption para esta selección; las claves individuales de la Lista de referencias de clave de encryption seguro hacen referencia a las claves de la Lista de clave de encryption en el campo Referencia clave de encryption. Por lo tanto, cuando el campo Índice de perfil de ASTRO OTAR está activado, cualquier clave seleccionada primero se debe definir en la Lista de referencias de clave de encryption seguro. Están disponibles las claves del perfil de OTAR con el campo de lista de claves independientes activado.

Cuando el campo Índice de perfil de ASTRO OTAR está **Desactivado** para el Sistema de troncalización al que se hace referencia, el valor de Selección de clave se elige directamente en la Lista de clave de encryption de la ventana Asegurar amplitud.

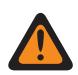

#### **ADVERTENCIA:**

Cuando hay una coincidencia entre el ID de grupo de conversación que utilizan otros radios y el ID del grupo de conversación de inversión de respuesta de emergencia de este radio y…

cuando no hay una coincidencia entre la Clave de grupo de conversación normal que utilizan otras radios y esta clave del grupo de conversación Inversión de emergencia…

Lo siguiente es verdadero:

- Cuando este radio cambia a su ID del grupo de conversación de inversión de respuesta de emergencia utilizando esta clave, la transmisión de emergencia de este radio no la escuchan estos otros radios.
- Sin embargo, las transmisiones de emergencia pueden recogerse mediante una exploración, incluso si no hay una coincidencia de claves.

**Solo se accede:** cuando el campo [Conexión segura/sin encryption para inversión de respuesta](#page-1976-0) [de emergencia en la página 566](#page-1976-0) de Respuesta de emergencia está configurado en **Seguro** o **Seleccionar**; y

Cuando el campo [Operación segura en la página 301](#page-1711-0) está configurado en **Hardware** o **Software**, y cuando el campo Tipo de protocolo se configura en **ASTRO 25**, y cuando el radio admite modelos/ opciones diferentes.
MN006056A01-AT Capítulo 10 : Conjuntos de RadioCentral para radio

### **10.39.1.14**

## **Zona de inversión del sistema de emergencia**

En este campo se selecciona una zona que se utilizará mientras dure una transmisión en modo Emergencia.

Esta selección se aplica para la personalidad de troncalización actual.

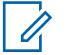

**NOTA:**

Una vez que se seleccione esta zona, es posible seleccionar el [Canal de inversión del sistema](#page-1978-0) [de emergencia en la página 568.](#page-1978-0)

Las zonas y sus canales deben definirse previamente en la ventana Asignación de canal de zona.

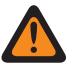

### **ADVERTENCIA:**

Solo se pueden seleccionar Zonas no dinámicas, zonas que tienen la Zona dinámica activada en **Desactivado**; de lo contrario, este campo no será válido.

**Solo se accede:** Cuando la función ampliada **Reversión de múltiples emergencias** aparezca en el campo Nombre de función ampliada, cuando un Perfil de emergencia de troncalización válido al que se hace referencia se seleccione para la Personalidad de troncalización actual, y cuando ese perfil de emergencia de troncalización tenga su campo [Respuesta de emergencia en la página 353](#page-1763-0) configurado en **Revertir**, cuando el campo [Tipo de inversión de emergencia en la página 565](#page-1975-0) esté configurado en **Reversión del sistema**, y cuando el radio admite modelos y opciones diferentes.

### **10.39.1.15**

## **Canal de inversión del sistema de emergencia**

En este campo se selecciona un canal de troncalización o convencional que se usa para la duración de una transmisión en modo Emergencia.

Esta selección se aplica para la personalidad de troncalización actual.

## **NOTA:**

La [Zona de inversión del sistema de emergencia en la página 567](#page-1977-0) se debe seleccionar antes de seleccionar este canal.

Las zonas y sus canales deben definirse previamente en la ventana Asignación de canal de zona.

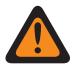

### **ADVERTENCIA:**

En los codeplugs portátiles APX™ 3000, solo los primeros 48 canales de la [Zona de inversión](#page-1977-0) [del sistema de emergencia en la página 567](#page-1977-0) seleccionados se consideran selecciones válidas.

Esta selección del Canal de reversión del sistema de emergencia solo se considera válida: cuando el campo [Grupo de conversación de troncalización en la página 680](#page-2090-0) para la Personalidad de troncalización o el canal seleccionados no está configurado en **DYN** o **ATG**, cuando el campo [Personalidad de solo recepción en la página 430](#page-1840-0) para la Personalidad convencional o el canal seleccionados está **Desactivado**, y cuando el campo ID del grupo de conversación ASTRO para la Personalidad convencional o el canal seleccionados no está configurado en **DYN** o **ATG**, y cuando el campo [Modo de transmisión en la página 564](#page-1974-0) para la Personalidad de troncalización o el canal seleccionados no está configurado en **TG/AG desactivado (Solo escuchar)**, y cuando [Selección de perfil de emergencia en la página 564](#page-1974-0) para el canal seleccionado no está en **Tx de emergencia desactivado**.

**Solo se accede:** Cuando la función ampliada **Reversión de múltiples emergencias** aparezca en el campo Nombre de función ampliada, cuando un Perfil de emergencia de troncalización al que se hace referencia se seleccione para la Personalidad de troncalización actual, y cuando ese perfil de emergencia de troncalización tenga su campo [Respuesta de emergencia en la página 353](#page-1763-0) configurado en **Revertir**, cuando el campo [Tipo de inversión de emergencia en la página 565](#page-1975-0) esté configurado en **Reversión del sistema**, cuando el campo [Zona de inversión del sistema de emergencia en la](#page-1977-0)

[página 567](#page-1977-0) no esté configurado en una zona dinámica, y cuando el radio admite modelos y opciones diferentes.

### **10.39.2**

## **Grupo de anuncios (personalidad de troncalización de ASTRO 25)**

La sección **Grupo de anuncios** del conjunto Personalidad de troncalización de ASTRO 25 permite al usuario ver y definir parámetros del grupo de anuncios de las personalidades de troncalización individuales. Los grupos de anuncios permiten al usuario del radio iniciar y comunicar en un gran canal de comunicación compuesto por todos los grupos de conversación definidos para la personalidad de troncalización actual.

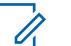

### **NOTA:**

Se debe seleccionar un Grupo de anuncios (ATG) para esta Personalidad de troncalización desde el campo [Asignación de canal de zonas en la página 676](#page-2086-0) y el campo Grupo de conversación de troncalización del conjunto de listas de canales. La selección de ATG permite designar específicamente un canal a los fines del Grupo de anuncios.

Una vez que se han definido las funciones de las Personalidades de troncalización en forma exclusiva, cada personalidad puede asignarse a la posición deseada del selector de canal del radio con la función Asignación de canal de zona.

### **10.39.2.1**

### **Grupo de anuncios**

Este campo permite ingresar, en formato decimal o hexadecimal, un ID que solo defina el Grupo de anuncios para la Personalidad de troncalización actual.

### **NOTA:**

Los Grupos de anuncios permiten que el radio se inicie y comunique en un canal de gran comunicación compuesto por todos los Grupos de conversación definidos para la Personalidad de troncalización actual.

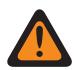

### **ADVERTENCIA:**

Se debe seleccionar el Grupo de anuncios (ATG) para esta Personalidad de troncalización desde el campo [Grupo de conversación de troncalización en la página 680](#page-2090-0), en la página canales de Asignación de canales de zona. La selección de ATG permite designar específicamente un canal a los fines del Grupo de anuncios.

La personalidad se selecciona desde el campo [Personalidad en la página 679,](#page-2089-0) en la página de canales de Asignación de canales de zona.

**Solo se accede:** cuando el Sistema de troncalización al que se hace referencia tenga un archivo de clave del sistema de software o una clave avanzada de sistema con acceso seleccionado en el campo [ID del sistema en la página 520](#page-1930-0), o una clave avanzada WACN de sistema con acceso seleccionado en el campo [ID de WACN de inicio en la página 669,](#page-2079-0) y cuando el modelo o la opción del radio lo permitan.

### Mesa 292: Rango

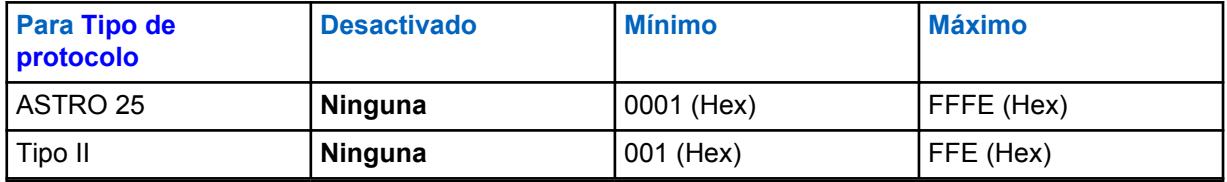

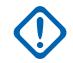

### **IMPORTANTE:**

El rango de selección se puede modificar de acuerdo con la Clave avanzada mediante el programa del administrador de claves avanzadas.

MN006056A01-AT Capítulo 10 : Conjuntos de RadioCentral para radio

### **10.39.2.2**

## **Asegurar/borrar conexión de AG**

En este campo se selecciona el modo Transmisión y recepción para el Grupo de anuncios de la Personalidad de troncalización actual.

**Solo se accede:** cuando el campo [Grupo de anuncios en la página 569](#page-1979-0) no está configurado en **Ninguno**, y cuando el radio admite modelos/opciones diferentes;

y

Cuando el campo [Operación segura en la página 301](#page-1711-0) se debe configurar en **Hardware**, y cuando el campo [Tipo de voz/señal de AG en la página 569](#page-1979-0) está configurado en **Digital**, y cuando el Ancho de banda de canales del Sistema de troncalización al que se hace referencia no está configurado en **12,5 kHz**;

 $\Omega$ 

Cuando el campo Tipo de protocolo se configura en **ASTRO 25**, y cuando el campo [Operación segura](#page-1711-0) [en la página 301](#page-1711-0) debe configurarse en **Hardware** o **Software**.

Se admiten las siguientes selecciones:

### **Borrar**

Conecta o asigna el canal a Comunicaciones de troncalización normales (no seguras).

### **Seleccionar**

Permite activar o desactivar el Modo de Encryption seguro.

El botón Selección de Tx seguro o el switch de alternación [Selección de Tx segura en la página](#page-1616-0) [206](#page-1616-0) o la selección del menú Asegurar deben seleccionarse para que el usuario active o desactive las comunicaciones con encryption seguro.

### **Encriptación**

Conecta o asigna el canal al modo de encryption seguro.

### **10.39.2.3 Selección de clave AG**

En este campo se selecciona la clave de encryption segura que se utilizará para el Grupo de anuncios de la Personalidad de troncalización actual.

Esta selección se aplica cuando se opera en el modo encriptado de seguridad.

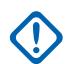

### **IMPORTANTE:**

Cuando el campo [ASTRO OTAR en la página 620](#page-2030-0) está **Activado** para el Sistema de troncalización al que se hace referencia, el valor de Selección de clave se elige en la Lista de referencias de clave de encryption segura del Perfil de ASTRO OTAR seleccionado en el campo [Índice de perfil de ASTRO OTAR en la página 621](#page-2031-0) del Sistema de troncalización al que se hace referencia.

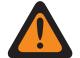

### **ADVERTENCIA:**

Considere que está apuntando a las claves de la Lista de clave de encryption para esta selección; las claves individuales de la Lista de referencias de claves de encryption seguras hacen referencia a las claves de la Lista de clave de encryption en el campo [Referencia de clave de encryption en la página 322.](#page-1732-0) Por lo tanto, cuando el perfil de ASTRO OTAR está activado, cualquier clave seleccionada primero se debe definir en la Lista de referencias de clave de encryption seguro. Están disponibles las claves del perfil de ASTRO OTAR con el campo de lista de claves independientes activado.

Cuando el campo ASTRO OTAR está **Desactivado** para el Sistema de troncalización al que se hace referencia, el valor de Selección de clave se elige directamente en la Lista de clave de encryption de la ventana Asegurar amplitud.

**Solo se accede:** cuando el campo [Asegurar/borrar conexión de AG en la página 570](#page-1980-0) no está configurado en **Borrar**, y cuando el campo [Grupo de anuncios en la página 569](#page-1979-0) no está configurado en **Ninguno**, y cuando el radio admite modelos/opciones diferentes;

y

Cuando el campo [Operación segura en la página 301](#page-1711-0) se configura en **Hardware**, y cuando el campo [Tipo de voz/señal de AG en la página 569](#page-1979-0) está configurado en **Digital**;

 $\Omega$ 

Cuando el campo Operación segura está configurado en **Hardware**, y cuando el campo Tipo de voz/ señal de AG está configurado en **Analógico**, y cuando el Ancho de banda de canales del Sistema de troncalización al que se hace referencia no está configurado en **12,5 kHz**;

### $\Omega$

Cuando el campo Tipo de protocolo se configura en **ASTRO 25**, y cuando el campo [Operación segura](#page-1711-0) [en la página 301](#page-1711-0) está configurado en **Hardware** o **Software**.

### **10.39.2.4**

## **Degradación reducida de grupo de anuncios**

En este campo se activa la Degradación reducida para el Grupo de anuncios de la Personalidad de troncalización actual.

**Solo se accede:** Cuando el Sistema de troncalización al que se hace referencia tiene un archivo de clave del sistema de software, una clave avanzada del sistema con acceso seleccionado en el campo ID del sistema o una clave avanzada de WACN con acceso seleccionado en el campo ID de WACN de inicio y cuando el campo [Tipo de degradación reducida en la página 560](#page-1970-0) esté configurado en **Grupo de conversación**, cuando el campo [Grupo de anuncios en la página 569](#page-1979-0) no esté configurado en **Ninguno** y cuando el radio admite modelos y opciones diferentes.

### **10.39.2.5**

## **Frecuencia de Rx de degradación reducida de AG**

Este campo permite ingresar la frecuencia Recepción (Rx) para usarla durante la operación Degradación reducida para el grupo de anuncios de la personalidad de troncalización actual.

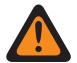

### **ADVERTENCIA:**

Las Restricciones de frecuencia de troncalización que se aplican a esta selección se determinan por la configuración Tipo de protocolo de esta personalidad y la banda de frecuencia del Sistema de troncalización al que se hace referencia.

**Solo se accede:** Cuando el Sistema de troncalización al que se hace referencia tiene un archivo de clave del sistema de software, una clave avanzada del sistema con acceso seleccionado en el campo ID del sistema o una clave avanzada de WACN con acceso seleccionado en el campo ID de WACN de inicio y cuando el campo [Tipo de degradación reducida en la página 560](#page-1970-0) esté configurado en **Grupo de conversación**, cuando el campo [Grupo de anuncios en la página 569](#page-1979-0) no esté configurado en **Ninguno** y cuando el radio admite modelos y opciones diferentes.

### **10.39.2.6**

## **Frecuencia de Tx de tolerancia a fallas menores de AG**

Este campo permite ingresar la frecuencia Transmisión (Tx) para usarla durante la operación Degradación reducida para el Grupo de anuncios de la Personalidad de troncalización actual.

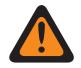

### **ADVERTENCIA:**

Las Restricciones de frecuencia de troncalización que se aplican a esta selección se determinan por la configuración Tipo de protocolo de esta personalidad y la banda de frecuencia del Sistema de troncalización al que se hace referencia.

**Solo se accede:** Cuando el Sistema de troncalización al que se hace referencia tiene un archivo de clave del sistema de software, una clave avanzada del sistema con acceso seleccionado en el campo ID del sistema o una clave avanzada de WACN con acceso seleccionado en el campo ID de WACN de inicio y cuando el campo [Tipo de degradación reducida en la página 560](#page-1970-0) esté configurado en **Grupo de conversación**, cuando el campo [Grupo de anuncios en la página 569](#page-1979-0) no esté configurado en **Ninguno** y cuando el radio admite modelos y opciones diferentes.

### **10.39.2.7**

## **Degradación reducida secundaria de AG**

En este campo se activa la Degradación reducida secundaria para el Grupo de anuncios de la Personalidad de troncalización actual.

**Solo se accede:** Cuando el campo [Tipo de degradación reducida en la página 560](#page-1970-0) está configurado en **Grupo de conversación** y cuando el campo [Grupo de anuncios en la página 569](#page-1979-0) no está configurado en **Ninguno**, y cuando el campo [Degradación reducida de grupo de anuncios en la página](#page-1981-0) [571](#page-1981-0) está en **Activado** y cuando el modelo o la opción del radio lo permitan.

### **10.39.2.8**

## **Frecuencia de Rx F/S secundaria de AG**

Este campo permite ingresar la frecuencia Recepción (Rx) secundaria para utilizarla durante la operación Degradación reducida para el Grupo de anuncios de la Personalidad de troncalización actual.

### **ADVERTENCIA:**

Las Restricciones de frecuencia de troncalización que se aplican a esta selección se determinan por la configuración Tipo de protocolo de esta personalidad y la banda de frecuencia del Sistema de troncalización al que se hace referencia.

**Solo se accede:** Cuando el campo [Tipo de degradación reducida en la página 560](#page-1970-0) está configurado en **Grupo de conversación** y cuando el campo [Grupo de anuncios en la página 569](#page-1979-0) no está configurado en **Ninguno**, y cuando el campo [Degradación reducida de grupo de anuncios en la página](#page-1981-0) [571](#page-1981-0) está **Activado**, y cuando el campo [Degradación reducida secundaria de AG en la página 572](#page-1982-0) está **Activado** y cuando el radio admite modelos y opciones diferentes.

**10.39.2.9**

## **Frecuencia de Tx F/S secundaria de AG**

Este campo permite ingresar la frecuencia Transmisión (Tx) secundaria para usarla durante la operación Degradación reducida para el Grupo de anuncios de la Personalidad de troncalización actual.

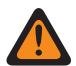

### **ADVERTENCIA:**

Las Restricciones de frecuencia de troncalización que se aplican a esta selección se determinan por la configuración Tipo de protocolo de esta personalidad y la banda de frecuencia del Sistema de troncalización al que se hace referencia.

**Solo se accede:** Cuando el campo [Tipo de degradación reducida en la página 560](#page-1970-0) está configurado en **Grupo de conversación** y cuando el campo [Grupo de anuncios en la página 569](#page-1979-0) no está configurado en **Ninguno**, y cuando el campo [Degradación reducida de grupo de anuncios en la página](#page-1981-0) [571](#page-1981-0) está **Activado**, y cuando el campo [Degradación reducida secundaria de AG en la página 572](#page-1982-0) está **Activado** y cuando el radio admite modelos y opciones diferentes.

### **10.39.2.10 ID de sistema AG**

Este campo permite ingresar, en formato decimal o hexadecimal, el ID del sistema (Sistema de troncalización) de tres dígitos para el Grupo de anuncios que se necesita cuando Roaming Inter-WACN es el Tipo de cobertura seleccionado del Sistema de troncalización al que se hace referencia.

Esta selección se aplica a la Personalidad de troncalización actual.

**Solo se accede:** Cuando el campo Tipo de sistema del Sistema de troncalización al que se hace referencia se configure en **ASTRO 25** cuando el campo [Tipo de cobertura en la página 519](#page-1929-0) se establezca en **Itinerancia entre WACN** y cuando el modelo/opción del radio lo permitan.

Mesa 293: Rango

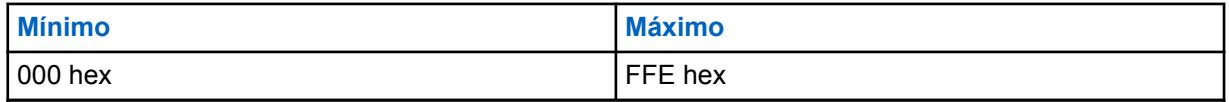

**10.39.2.11 ID WACN de AG**

Este campo permite ingresar (en formato decimal o hexadecimal) el ID de Red de comunicaciones de área extendida (WACN) de cinco dígitos del Grupo de anuncios que se necesita cuando Roaming Inter-WACN es el Tipo de cobertura seleccionado del Sistema de troncalización al que se hace referencia.

El ID WACN de AG se aplica a la Personalidad de troncalización actual.

**Solo se accede:** Cuando el campo Tipo de sistema del Sistema de troncalización al que se hace referencia se configure en **ASTRO 25** cuando su campo [Tipo de cobertura en la página 519](#page-1929-0) se establezca en **Itinerancia entre WACN** y cuando el modelo o la opción del radio lo permitan.

### Mesa 294: Rango

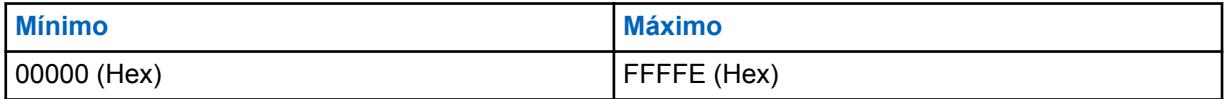

**10.39.3**

## **Grupo de conversación (Personalidad de troncalización ASTRO 25)**

La sección **Grupo de conversación** del conjunto Personalidad de troncalización ASTRO 25 permite al usuario ver o definir la funcionalidad Grupo de conversación individual para las Personalidades de troncalización individuales. Un Grupo de conversación es una agrupación definida por RadioCentral de radios creada para el propósito de comunicaciones frecuentes y convenientes con otras.

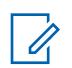

## **NOTA:**

Las frecuencias del Grupo de conversación se determinan mediante el Sistema de troncalización en terreno y no se programan en RadioCentral.

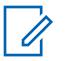

### **NOTA:**

Las frecuencias de degradación reducida de la Personalidad de troncalización deben programarse dentro del RadioCentral.

Una vez definido, un Grupo de conversación se puede asignar a uno o más canales del Selector de canales del radio desde el campo [Asignación de canal de zonas en la página 676](#page-2086-0) y el campo Grupo de conversación de troncalización del conjunto de listas de canales.

**10.39.3.1**

## **Grupo de conversación**

Muestra el nombre reconocible de usuario RadioCentral para el Grupo de conversación actual (registro/fila).

Esta selección se aplica a la Personalidad de troncalización actual o a la Personalidad de troncalización de ASTRO 25.

**Solo se accede:** Cuando el radio admite modelos y opciones diferentes.

### **10.39.3.2 Selección de clave**

En este campo se selecciona la clave de encryption seguro que se debe utilizar para el grupo de conversación actual (registro/fila).

Esta selección se aplica para la personalidad de troncalización actual.

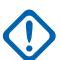

### **IMPORTANTE:**

Cuando el campo [ASTRO OTAR en la página 620](#page-2030-0) está **Activado** para el [Sistema de](#page-340-0) [troncalización](#page-340-0) al que se hace referencia, el valor Selección de clave se elige en la Lista de referencias de clave de encryption seguro del Perfil de ASTRO OTAR seleccionado en el campo [Índice de perfil de ASTRO OTAR en la página 621](#page-2031-0) del Sistema de troncalización al que se hace referencia.

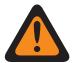

### **ADVERTENCIA:**

Tenga en cuenta que realmente se dirige a las claves de la [Lista de clave de encryption](#page-1727-0) [en la página 317](#page-1727-0) para esta selección; las claves individuales de la Lista de referencias de clave de encryption seguro hacen referencia a las claves de la Lista de clave de encryption del campo [Referencia de clave de encryption en la página 322.](#page-1732-0) Por lo tanto, cuando el índice del perfil de ASTRO OTAR está activado, cualquier clave seleccionada primero se debe definir en la Lista de referencias de clave de encryption seguro. Están disponibles las claves del perfil de OTAR con el campo de lista de claves independientes activado.

**Solo se accede:** cuando el Sistema de troncalización al que se hace referencia tenga (un Archivo de claves de software del sistema o una Clave avanzada de sistema con acceso seleccionado en el campo ID del sistema) o (una Clave avanzada de WACN con acceso seleccionado en el campo ID de WACN doméstica); y

cuando el campo [Conexión segura/sin encriptar en la página 554](#page-1964-0) para la fila o el grupo de conversación actuales (de esta tabla) no se configura en **Borrar**.

y

Cuando el campo [Operación segura en la página 301](#page-1711-0) está configurado en **Hardware** o **Software**, y cuando el campo Tipo de protocolo se configura en **ASTRO 25**, y cuando el radio admite modelos/ opciones diferentes.

### **10.39.3.3**

## **Grupo de conversación de prioridad**

Este campo permite llamar al despachador cuando se presiona el botón Despacho de prioridad, seguido del botón PTT.

**Solo se accede:** Cuando el campo Tipo de sistema está configurado en **ASTRO 25**, y cuando el campo Perfil de DVRS está configurado en **Desactivado**.

Se admite la siguiente selección:

### **Ninguno**

Valor predeterminado. Se aplica a todos los grupos de conversación creados a partir del conjunto Personalidad actual.

### **10.39.4**

## **Llamada/localización (Personalidad de troncalización ASTRO 25)**

La sección **Llamada/localización** del conjunto Personalidad de troncalización ASTRO 25 permite al usuario ver o definir la funcionalidad Llamada privada y localización para las personalidades de troncalización individuales. Esta funcionalidad puede aplicarse a la funcionalidad Lista de uso frecuente de llamadas de troncalización.

### **NOTA:**

Una vez que se han definido las funciones de las Personalidades de troncalización en forma exclusiva, cada personalidad puede asignarse a la posición deseada del selector de canal del radio con la función Asignación de canal de zona.

### **10.39.4.1**

## **Tipo de llamada privada**

En este campo se selecciona el tipo de Llamada privada para la Personalidad de troncalización actual.

Puede iniciar una llamada privada con la pulsación del botón Llamada selectiva/privada o la selección del menú [Selección/llamada privada en la página 216](#page-1626-0)Llamada. A su vez, el usuario responde a una llamada privada mediante la presión del botón [Respuesta de llamada en la página 184.](#page-1594-0)

Se admiten las siguientes selecciones:

### **Desactivado**

La función Llamada privada está desactivada.

Disponible cuando el Tipo de protocolo es Tipo II o ASTRO 25

### **PC II**

Llamada privada II permite llamadas entre dos radios individuales, independientemente de los grupos de conversación, sin necesidad de que el radio receptor confirme la llamada entrante.

Disponible cuando el Tipo de protocolo es Tipo II o ASTRO 25

### **Unidad a unidad mejorada**

Llamada privada mejorada o Llamada privada entre unidades permite llamadas entre dos radios individuales, independientemente del grupo de conversación. El radio receptor sonará y es necesario que confirme la llamada entrante.

Disponible cuando el Tipo de protocolo es Tipo II o ASTRO 25

### **PC con CA**

Llamada privada mejorada o Llamada privada entre unidades seguidas por una Alerta de llamada privada opcional. Consulte [Alerta de llamada automática en la página 577.](#page-1987-0)

Disponible cuando el Tipo de protocolo es Tipo II o ASTRO 25

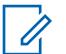

### **NOTA:**

PC II es compatible en la operación de troncalización "analógica". Consulte los campos [Tipo de](#page-1979-0) [voz/señal de AG en la página 569](#page-1979-0) y [Grupo de conversación en la página 573](#page-1983-0) en [Personalidad](#page-1967-0) [de troncalización tipo II en la página 557](#page-1967-0).

Hay un retraso de dos minutos para una PC II y una llamada privada mejorada cuando se opera en un sistema de troncalización 3600, y un retraso de seis segundos cuando se opera en un sistema de troncalización 9600. No se muestra ninguna indicación durante el retraso.

**Solo se accede:** Cuando el radio admite modelos y opciones diferentes.

### **10.39.4.2**

## **Operación de llamada privada**

En este campo se selecciona el modo Operación de la función Llamada privada de la Personalidad de troncalización actual.

Puede iniciar una llamada privada con la pulsación del botón Llamada selectiva/privada o una selección del menú [Selección/llamada privada en la página 216.](#page-1626-0) A su vez, el usuario responde a una llamada privada mediante la presión del botón [Respuesta de llamada en la página 184.](#page-1594-0)

**Solo se accede:** Cuando el campo [Tipo de llamada privada en la página 574](#page-1984-0) no está configurado en **Desactivado** y cuando el radio admite modelos y opciones diferentes.

Se admiten las siguientes selecciones:

### **Solo respuesta (solo resp)**

Permite al radio aceptar solo Páginas.

### **Solo lista**

Permite páginas desde la Lista de uso frecuente de llamadas. Para modelos sin teclado, esta opción se puede usar solo con la función Botón de un toque. Esta función depende del modelo/ opción.

### **Ilimitado**

Permite enviar páginas desde la Lista de uso frecuente de llamadas y desde el teclado del radio. Esta función depende del modelo/opción.

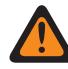

### **ADVERTENCIA:**

Esta selección no está disponible para radios portátiles que solo tienen una pantalla superior.

### **10.39.4.3**

## **Funcionamiento de alerta/localización de llamada**

En este campo se selecciona la funcionalidad Alerta/localización de llamada para la Personalidad de troncalización actual.

Puede activar el Funcionamiento de alerta/localización de llamada con la pulsación del botón [Alerta de](#page-1594-0) [llamada en la página 184](#page-1594-0) o la selección del menú [Localización en la página 221](#page-1631-0).

**Solo se accede:** Cuando el modelo o la opción del radio lo permitan y cuando el campo Activar hardware de DVRS está **Desactivado**, o cuando el campo Activar hardware de DVRS está **Activado** y cuando el perfil DVRS al que se hace referencia en la Personalidad de troncalización actual tiene su campo Activación remota de DVRS configurado en **Desactivado**.

Se admiten las siguientes selecciones:

### **Desactivado**

La funcionalidad de Alerta de llamada/página no está disponible.

### **Solo respuesta (solo resp)**

Permite al radio aceptar solo Páginas.

### **Solo lista**

Permite páginas desde la Lista de uso frecuente de llamadas. Para modelos sin teclado, esta opción se puede usar solo con la función Botón de un toque. Esta función depende del modelo/ opción.

<span id="page-2061-0"></span>**Ilimitado**

Permite enviar páginas desde la Lista de uso frecuente de llamadas y desde el teclado del radio. Esta función depende del modelo/opción.

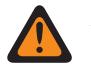

### **ADVERTENCIA:**

Esta selección no está disponible para radios portátiles que solo tienen una pantalla superior.

**10.39.4.4**

## **Lista de uso frecuente de llamadas de troncalización**

En este campo se selecciona la Lista de uso frecuente de llamadas que se usará en la personalidad de troncalización actual.

La Lista de uso frecuente de llamadas que se usa depende de la selección del campo Tipo de protocolo en **Tipo II** o **ASTRO 25** para la Personalidad de troncalización actual. El usuario usa la Lista de uso frecuente de llamadas para transmitir llamadas privadas y localizaciones.

**Solo se accede:** Cuando el campo [Operación de llamada privada en la página 574](#page-1984-0) está configurado en **Solo lista** o **Ilimitado**, o cuando el campo [Funcionamiento de alerta/localización de llamada en la](#page-1985-0) [página 575](#page-1985-0) está configurado en **Solo lista** o **Ilimitado** y cuando el radio admite modelos y opciones diferentes.

### **10.39.4.5**

## **Alerta de llamada automática**

En este campo se activa el radio para transmitir automáticamente una Alerta de llamada privada en caso de que el destinatario de una Llamada privada mejorada o entre unidades no haya respondido a esa llamada dentro de un cierto período.

Esta función se aplica a la Personalidad de troncalización actual y es aplicable para el Tipo de protocolo ASTRO 25 y Tipo II.

**Solo se accede:** Cuando el campo [Tipo de llamada privada en la página 574](#page-1984-0) está configurado en **PC con CA** y el radio admite modelos y opciones diferentes.

### **10.39.4.6**

## **Lista de señalización de tono**

En este campo se selecciona la Lista de señalización de tono que se usará mientras opera en modo ASTRO 25 y en la Personalidad de troncalización actual.

### **NOTA:**

La funcionalidad de Lista de señalización de tono se define en la página Lista de señalización de tono.

**Solo se accede:** Cuando el campo Tipo de protocolo está configurado en **ASTRO 25** y cuando el radio admite modelos y opciones diferentes.

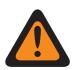

0

### **ADVERTENCIA:**

El Tipo de lista de tonos en la Lista de señalización de tono debe ser **Quick-Call II**.

Se admiten las siguientes selecciones:

- Tono de señalización desactivado
- Lista de señalización de tono disponible

### **10.39.4.7**

## **Activación de alerta de usuario de llamada entrante**

Este campo permite que el radio permanezca silenciado para las llamadas afiliadas de los Grupos de conversación mientras se opera en la Personalidad de troncalización actual.

Las páginas de grupos e individuales activan el audio del radio para que suene el tono de alerta. El radio también activa el audio para llamadas individuales entre radios como llamadas privadas, llamadas de tono de señalización y llamadas de modo teléfono de interconexión. Esta función es muy útil cuando el usuario prefiere no oír el tráfico del Grupo de conversación afiliado; sin embargo, debe permanecer en contacto con el radio. La pulsación del botón [Silencio de voz en la página 196](#page-1606-0) o la selección del menú [Silencio de voz en la página 225](#page-1635-0) permite que el usuario active y desactive la funcionalidad Silencio de voz para un canal de activación de Alerta de usuario de llamada entrante.

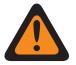

### **ADVERTENCIA:**

Cuando está desactivado, el usuario no puede activar esta función para la Personalidad de troncalización actual.

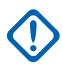

### **IMPORTANTE:**

Además, cuando el Silencio de voz está activado:

Una página individual o de grupo recibida por el radio activa el audio del radio. Luego de que la página activa el audio del radio, una llamada de voz siguiente puede ser una llamada grupal que se escucha por el altavoz del radio.

Si se cambia el canal de radio y se desactiva el Silencio de voz, se debe reactivar el Silencio de voz si se desea cuando se regresa al canal.

Si el usuario oprime el botón PTT, o inicia el modo Emergencia, o apaga y prende el radio, el radio desactiva el Silencio de voz.

También se pueden recibir los siguientes tipos de llamadas:

- [Activación de reagrupación dinámica en la página 531](#page-1941-0)
- [Inhibición de radio en la página 527](#page-1937-0)
- [Indicador de fuera de alcance en la página 233](#page-1643-0)
- Degradación reducida
- [Indicador de troncalización de sitio en la página 235](#page-1645-0)
	- La función Rastreo no está disponible.
	- Otras indicaciones de pantalla de llamadas grupales como, por ejemplo, LED e ID de PTT (si está activada) funcionan con normalidad.

**Solo se accede:** cuando el radio admite modelos/funciones diferentes, y cuando el campo [Funcionamiento de alerta/localización de llamada en la página 575](#page-1985-0) está configurado en **Desactivado**;

O cuando el campo Tipo de protocolo está configurado en **ASTRO 25**, y cuando el campo [Lista](#page-2061-0) [de señalización de tono en la página 651](#page-2061-0) de Personalidad de troncalización actual está haciendo referencia a una Lista de señalización de tono que tiene al menos un registro o una fila donde Desilenciar activado está **Activado**.

## **10.39.5 Funciones (Personalidad de troncalización ASTRO 25)**

La sección **Funciones** del conjunto Personalidad de troncalización ASTRO 25 permite al usuario ver o modificar varias funciones de las personalidades de troncalización para la Personalidad de troncalización actual.

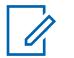

### **NOTA:**

Una vez que se han definido las funciones de las Personalidades de troncalización en forma exclusiva, cada personalidad puede asignarse a la posición deseada del selector de canal del radio con la función Asignación de canal de zona.

**10.39.5.1**

## **Selección de lista de rastreo**

En este campo se selecciona qué Lista de rastreo utiliza el radio mientras opera en el modo Rastreo para la Personalidad de troncalización actual.

Esta Lista de rastreo determina qué personas rastrea el radio, busca o escucha de manera activa, y luego considera activar el sonido para el canal de troncalización actual.

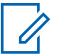

### **NOTA:**

Las funcionalidades Lista de rastreo y Miembro de lista de rastreo se definen en la ventana Lista de rastreo.

Solo las Listas de rastreo que tengan la selección **Monitor de prioridad** o el **Grupo de conversación de sistema múltiple** en el campo [Tipo de rastreo en la página 689](#page-2099-0) son selecciones de lista de rastreo válidas para la Personalidad de troncalización actual.

Solo las Listas de rastreo con la selección **Prioridad inteligente** en el campo Tipo de rastreo son selecciones de lista de rastreo válidas para la Personalidad convencional actual sin un sistema DVRS.

El usuario inicia la edición de la Lista de rastreo con el switch de alternación Programación de la lista de rastreo, la selección del menú Lista de rastreo o pulsando prolongadamente el botón Rastrear.

### **ADVERTENCIA:**

Cuando el campo [Modo de transmisión en la página 564](#page-1974-0) se configura en el modo **TG/AG desactivado (Solo escuchar)** para la Personalidad de troncalización actual, esta Lista de rastreo a la que se hace referencia la personalidad no debe tener el campo [Tipo de miembro](#page-2106-0) [de Tx de voz designada en la página 696c](#page-2106-0)onfigurado en **Canal seleccionado** (es decir, este canal); de lo contrario, considera que esta selección no es válida.

Cuando la [Selección de la Lista de alerta seleccionable del sitio en la página 598](#page-2008-0) del Sistema de troncalización al que se hace referencia no está **Desactivado**, la Lista de rastreo a la que se hace referencia en la personalidad no debe estar en el Tipo de rastreo del **Grupo de conversación de sistema múltiple**; de lo contrario, considera que esta selección no es válida.

La aplicación considera esta selección no válida cuando esta personalidad tiene Banda ancha LTE activada y esta Lista de rastreo seleccionada posee cualquier canal Miembro de lista de rastreo que tiene las siguientes dependencias:

- El campo [Frecuencia de interferencia LTE presente en la página 437](#page-1847-0) de su Personalidad convencional está configurado en **Activado** o
- El campo [Frecuencia de interferencia LTE presente en la página 601](#page-2011-0) de su Sistema de troncalización es **Verdadero** o
- El campo [Tipo de cobertura en la página 519](#page-1929-0) de su Sistema de troncalización está configurado en **Roaming intra-WACN**.

Un canal de troncalización tiene LTE activada cuando el Sistema de troncalización al que se hace referencia de la personalidad tiene un Perfil de datos al que se hace referencia que posee una selección de [Tipo del perfil de datos en la página 376](#page-1786-0) igual a **Troncalización y banda ancha** o **Solo banda ancha**, y cuando la Fuente de banda ancha del Perfil de datos es **Módem de LTE interno**.

Cuando el Sistema de troncalización al que se hace referencia en la Selección de lista de disposición del personal no está **Desactivado**, entonces la Lista de rastreo a la que se hace referencia en esta personalidad no debe estar en Tipo de rastreo del **Grupo de conversación de sistema múltiple**; de lo contrario, considera que esta selección no es válida.

**Solo se accede:** Cuando el radio admite modelos y opciones diferentes.

### **10.39.5.2**

### **Rastreo automático**

Este campo hace que el radio entre automáticamente al modo Rastreo, cuando el usuario selecciona (con el selector de canal) la Personalidad de troncalización actual.

El rastreo automático también se invoca cuando el radio enciende el canal actual.

Cuando se desactiva, el usuario puede invocar la operación del modo Rastreo mediante la pulsación del botón Rastrear, el switch de alternación Rastreo o la selección del menú Rastreo, mientras se opera en la Personalidad de troncalización actual.

**Solo se accede:** Cuando el campo [Selección de lista de rastreo en la página 578](#page-1988-0) no está configurado en **Ninguno** y cuando el radio admite modelos y opciones diferentes.

### **10.39.5.3 Activación de estado**

Este campo permite seleccionar y transmitir un estado programado para la Personalidad de troncalización actual.

Los estados disponibles para el usuario dependen del Sistema de troncalización al que hace referencia la Personalidad.

Puede iniciar la función de Estado con la pulsación del botón Estado, con la pulsación del botón Estado directo o con la selección del menú Estado.

**Solo se accede:** Cuando el radio admite modelos y opciones diferentes.

### **10.39.5.4**

## **Tono de permiso para hablar**

En este campo se activa el radio para que emita un tono de alerta cuando se recibe un permiso de acceso de un Canal de control desde un repetidor.

La función se aplica a la Personalidad de troncalización actual.

**Solo se accede:** Cuando el radio admite modelos y opciones diferentes.

### **10.39.5.5**

### **Ignorar voz no encriptada de Rx**

Este campo permite que el radio ignore todas las comunicaciones de **Borrar** (sin encryption seguro) mientras se opera en la Personalidad de troncalización actual.

**Solo se accede:** cuando el campo [Operación segura en la página 301](#page-1711-0) se configura en **Hardware** o **Software**.

### **10.39.5.6**

## **Finalizar Tx en ausencia de voz**

Esta campo permite que el radio, durante una transmisión de voz de troncalización, suelte el PTT automáticamente cuando su Procesador de señal digital (DSP) incorporado detecte una falta de voz del micrófono durante un período que supere el Temporizador de ausencia de voz.

Esta selección se aplica mientras funciona en la Personalidad de troncalización actual.

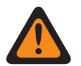

### **ADVERTENCIA:**

La función no sirve cuando:

- Un radio en terreno está operando en Modo de emergencia y **Emergencia de mic de uso frecuente** o **Emergencia mediante silencio de audio** se encuentra actualmente activo (consulte también Modo de transmisión automático de emergencia) o
- El radio en terreno actualmente se está monitoreando de forma remota (consulte también Activación de monitor remoto/rastreo de radio).

**Solo se accede:** Cuando el radio admite modelos y opciones diferentes.

**10.39.5.7**

## **Temporizador de desconexión de despacho prioritario**

En este campo se selecciona la cantidad de tiempo que se necesita para presionar el botón Despacho de prioridad hasta que Despacho de prioridad se cierre. El tiempo está expresado en segundos.

### Mesa 295: Rango

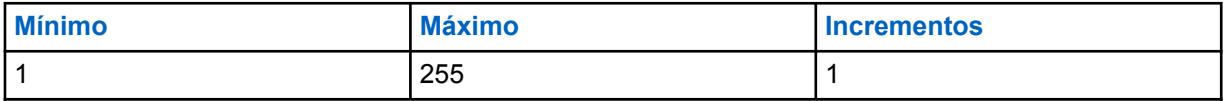

**Solo se accede:** cuando el campo Tipo de sistema está configurado en **ASTRO 25**, y cuando el campo Selección de perfil de DVRS está **Desactivado**.

### **10.39.5.8**

## **Personalidad del Modo Zona de peligro**

Este campo le permite activar el Modo Zona de peligro (HZM) mediante el switch concéntrico mientras funciona en la personalidad de troncalización actual.

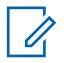

### **NOTA:**

Este campo solo se aplica al radio APX NEXT XN.

### **IMPORTANTE:**

Cuando el HZM está **activado**, se deben cumplir las siguientes condiciones: El sistema seleccionado para la personalidad de troncalización actual está configurado para un sistema ASTRO25 y el campo Indicador de Rx de alarma de emergencia está activado en el sistema seleccionado.

El campo Selección de perfil de emergencia de troncalización está conectado a un perfil de emergencia de troncalización y no está configurado como **Tx de emergencia desactivado**.

Si el campo Tipo de reversión de emergencia está configurado como **Reversión del sistema**, el Canal de reversión debe estar configurado para que coincida con la Personalidad HZM, cuando el campo Personalidad HZM está marcado.

**Solo se accede:** Cuando el radio es el modelo más reciente de normas de servicio contra incendios.

### **10.39.5.9**

## **Operación de SmartConnect**

Activa la función SmartConnect para el sistema de troncalización actual.

El tipo de protocolo de la personalidad debe configurarse como "ASTRO 25".

### **Se admiten las siguientes selecciones:**

**LMR**

Los grupos de conversación contenidos en la personalidad actual funcionan como solo LMR.

### **LMR preferido**

Los grupos de conversación en la personalidad actual cambiarán automáticamente de LMR a banda ancha según la configuración de [Umbral de salida RSSI de LMR en la página 502.](#page-1912-0) Los grupos de conversación en la personalidad actual cambiarán automáticamente de banda ancha a LMR según la configuración de [Volver al umbral de RSSI de LMR en la página 511](#page-1921-0). LMR preferido y Solo banda ancha son selecciones válidas cuando la personalidad de troncalización actual hace referencia a un sistema de troncalización ASTRO 25. La selección del perfil de datos debe hacer referencia a un perfil de datos válido en el que se configuran el nombre de host de la puerta de enlace de SmartConnect y el número de puerto de TLS de la puerta de enlace de SmartConnect.

### **Solo con banda ancha**

Los grupos de conversación en la personalidad actual funcionarán como solo de banda ancha.

**Solo se accede:** Cuando el tipo de protocolo se configura en "ASTRO 25" y cuando el radio admite diferentes modelos y opciones.

### **10.39.5.10**

## **Activación UI de seguridad pública táctica**

En este campo, se activan diversas funciones de Seguridad pública táctica (TPS) que están relacionadas con la operación del modo Emergencia para la Personalidad de troncalización ASTRO 25 actual.

Estas funciones incluyen Radio en general, Seguridad pública táctica: Señal periódica audible de emergencia, Enrutamiento de señales periódicas audibles de emergencia y Tono lateral de desconexión de llamada de emergencia.

**Solo se accede:** Cuando el radio admite modelos y opciones diferentes.

**10.39.6**

## **Sitios preferidos (Personalidad de troncalización ASTRO 25)**

La sección **Sitios preferidos** del conjunto Personalidad de troncalización ASTRO 25 permite al usuario ver o definir las preferencias de sitio de troncalización de varios sitios para las Personalidades de troncalización individuales. Cuando un radio realice roaming en un área de cobertura superpuesta de varios sitios dentro de un Sistema de troncalización o una Red de comunicaciones de área extendida (WACN), busca un sitio que se prefiera de forma operacional mediante la evaluación de todos los demás sitios disponibles según la prioridad, conforme a la selección de Estado preferido correspondiente. Esta capacidad proporciona una administración y una conservación más inteligentes de recursos repetidores en áreas de superposición de cobertura.

### **IMPORTANTE:**

El campo Tipo de cobertura del Sistema de troncalización con el que está relacionado determina la configuración de un solo sitio (SmartNet) o de varios sitios. En una configuración de varios sitios, la operación SmartZone permite que el radio determine, mediante muestras de sondeo de RSSI, el mejor sitio que se utilizará para las comunicaciones de troncalización.

Consulte también los campos avanzados de Troncalización en general y los campos de Constante de filtro del Sistema de troncalización.

Cuando las funciones de las personalidades de troncalización se definieron en forma exclusiva, cada personalidad se puede asignar a la posición deseada del selector de canal del radio con la función Asignación de canal de zona.

### **10.39.6.1**

### **Ignorar preferencia de recursos del sitio**

Este campo permite que el radio ignore la información de recursos del sitio recibida en las palabras de la señal de salida (OWS) del Canal de control adyacente, es decir, si el sitio tiene repetidores ASTRO, Seguridad de 12 Kbit o Analógico sin cifrado.

Esta función se aplica para la Personalidad de troncalización actual y solo durante el funcionamiento de una operación de SmartZone.

Si está **Desactivado**, el radio selecciona sitios según la información de recursos del sitio. Por ejemplo, si un radio seleccionó un grupo de conversación de ASTRO.

**Solo se accede:** Cuando el Sistema de troncalización al que se hace referencia no tiene el campo [Tipo de cobertura en la página 519](#page-1929-0) configurado en **Desactivado** y cuando el radio admite modelos y opciones diferentes.

## **10.39.6.2 Tipo de lista de sitios**

Este campo permite seleccionar el tipo de Lista de sitios para la Personalidad de troncalización.

El tipo de lista de sitios define la forma en que el radio utilizará los sitios identificados en la siguiente Lista de sitios. El acceso a Preferencia de sitios y Movilidad (Roaming) está definido por el tipo de lista de sitios.

**Solo se accede:** Cuando el Sistema de troncalización al que se hace referencia no tiene el campo [Tipo de cobertura en la página 519](#page-1929-0) configurado en **Desactivado** y cuando el radio admite modelos y opciones diferentes.

Se admiten las siguientes selecciones:

### **Lista de sitios preferidos**

Esta es la selección heredada y predeterminada. No existen restricciones de acceso ni preferencias implícitas en el caso de los sitios que no aparezcan en la lista.

### **Lista de sitios permitidos**

Se permite que el radio realice roaming solo a sitios que aparezcan en la lista y se aplicarán las preferencias definidas. El sistema aún puede denegar el acceso a un sitio en la lista de sitios permitidos después de que en el sitio se intente una "conexión" al sistema. Si el radio no está dentro del rango de alcance de al menos uno de los sitios que aparezcan en la lista, el radio permanecerá fuera de alcance.

### **Lista de sitios bloqueados**

No se permite que el radio realice roaming a ninguno de los sitios que aparezcan en la lista. Todos los demás sitios reciben el trato de sitios permitidos sin preferencia definida.

**10.39.6.3**

## **ID del sitio**

Este campo permite ingresar en formato decimal o hexadecimal, el número de ID que identifica al sitio de SmartZone actual (registro/fila), que se aplica a la Personalidad de troncalización actual.

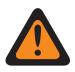

### **ADVERTENCIA:**

Para que se pueda realizar roaming entre diferentes sitios, cada ID del sitio debe ser único dentro de un Subsistema de frecuencia radial (RFSS).

**Solo se accede:** Cuando el Sistema de troncalización al que se hace referencia no tiene el campo [Tipo de cobertura en la página 519](#page-1929-0) configurado en **Desactivado** y cuando el radio admite modelos y opciones diferentes.

Mesa 296: Rango

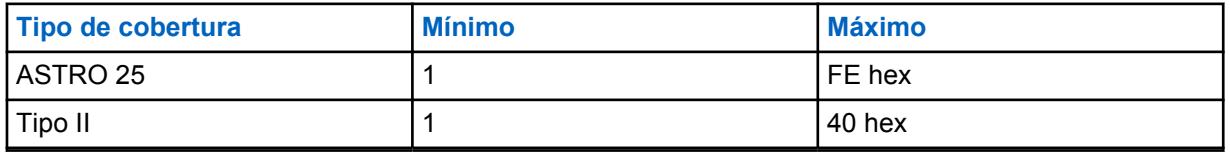

**10.39.6.4**

## **Estado preferido**

En este campo se selecciona el estado preferido para el sitio de SmartZone cuando se determina, mediante muestras de sondeo de RSSI, el mejor sitio para usar con comunicaciones de troncalización.

Esta selección se aplica al sitio actual (registro/fila) que se aplica para la Personalidad de troncalización actual.

**Solo se accede:** Cuando el Sistema de troncalización al que se hace referencia no tiene el campo [Tipo de cobertura en la página 519](#page-1929-0) configurado en **Desactivado** y cuando el radio admite modelos y opciones diferentes.

Se admiten las siguientes selecciones:

### **Ninguno**

No se le da preferencia a este sitio.

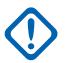

### **IMPORTANTE:**

Si un sitio no aparece en esta lista, el radio no le asigna ninguna preferencia en forma automática.

### **Menos preferidos**

Se evitará el sitio a menos que sea el único sitio utilizable para el funcionamiento.

### **Preferido**

El sitio se usará antes que todos los sitios no preferidos. El radio abandonará este sitio si ingresa en la troncalización de sitio.

### **Siempre; preferido**

El sitio tendrá preferencia por sobre los sitios no preferidos, incluso si el sitio ingresa en la troncalización de sitio.

**10.39.6.5**

## **ID de RFSS**

Este campo permite ingresar, en formato decimal o hexadecimal, el ID del subsistema de frecuencia del radio (RFSS) ASTRO 25 que corresponde al ID del sitio en el sitio actual (registro/fila), que se aplica a la Personalidad de troncalización actual.

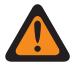

Ű,

### **ADVERTENCIA:**

Para que se pueda realizar roaming entre diferentes RFSS en un Sistema de troncalización, cada RFSS debe tener un número único.

### **NOTA:**

Un RFSS se compone de uno o más sitios.

**Solo se accede:** cuando el Sistema de troncalización al que se hace referencia tiene su campo [Tipo](#page-1929-0) [de cobertura en la página 519](#page-1929-0) configurado en **SmartZone y OmniLink**, o **Roaming Intra-WACN** o **Roaming Inter-WACN**, cuando el campo Tipo de protocolo está configurado en **Tipo II**, y cuando el radio admite modelos/opciones diferentes.

### Mesa 297: Rango

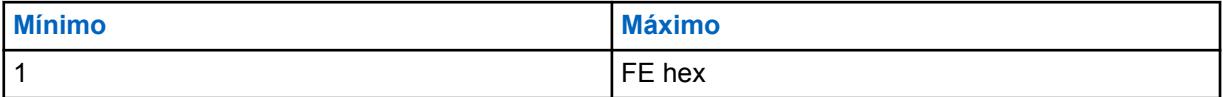

**10.39.6.6 ID del sistema**

Este campo permite ingresar, en formato decimal o hexadecimal, el ID del sistema Tipo II o ASTRO 25 que corresponde al ID del sitio en el sitio actual (registro/fila), que se aplica a la Personalidad de troncalización actual.

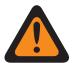

### **ADVERTENCIA:**

Para que se pueda realizar roaming entre diferentes Sistemas de troncalización que componen las redes de comunicación de área amplia (WACN), cada Sistema de troncalización debe tener un ID del sistema único.

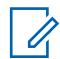

### **NOTA:**

Un Sistema de troncalización consta de uno o varios subsistemas de frecuencia radial (RFSS).

**Solo se accede:** cuando el Tipo de protocolo está configurado en **Tipo II**, y cuando el Sistema de troncalización al que se hace referencia tiene el campo [Tipo de cobertura en la página 519](#page-1929-0) configurado en **SmartZone & OmniLink**, y cuando el radio admite modelos/opciones diferentes.

O cuando el campo Tipo de protocolo está establecido en **ASTRO 25**, y cuando el Sistema de troncalización al que se hace referencia tiene el campo Tipo de cobertura establecido en **Roaming Intra-WACN** o **Roaming Inter-WACN**, y cuando el radio admite modelos/opciones diferentes.

### Mesa 298: Rango

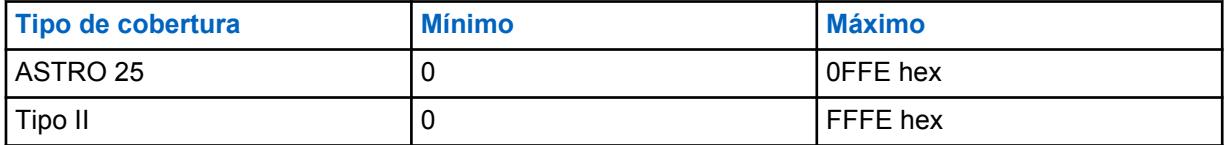

**10.39.6.7**

## **ID de WACN RAS**

Este campo permite ingresar (en formato decimal o hexadecimal) el ID de Redes de comunicaciones de área extendida (WACN) del Servidor de acceso remoto (RAS) local que corresponda al ID del sitio actual (registro/fila).

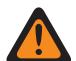

### **ADVERTENCIA:**

Para admitir roaming entre diferentes WACN, cada WACN deben tener un número único.

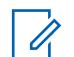

### **NOTA:**

Una WACN está compuesta de uno o más sistemas de troncalización. Esta selección se aplica para la Personalidad de troncalización actual.

**Solo se accede:** cuando el Tipo de protocolo está configurado en **ASTRO 25**, y cuando el Sistema de troncalización al que se hace referencia tiene el campo [Tipo de cobertura en la página 519](#page-1929-0) configurado en **Roaming Inter-WACN**, y cuando el radio admite modelos/opciones diferentes.

### Mesa 299: Rango

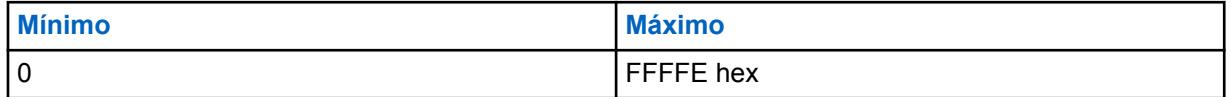

**10.39.6.8**

### **Comodín**

Este campo define el tipo de entrada en la Lista de sitios. La selección es un tipo de comodín que determinará qué sitio o grupo de sitios será el **preferido**, **permitido** o **bloqueado**.

<span id="page-2071-0"></span>**Solo se accede:** Cuando el Sistema de troncalización al que se hace referencia no tiene el campo [Tipo de cobertura en la página 519](#page-1929-0) configurado en **Desactivado** y cuando el radio admite modelos y opciones diferentes.

Se admiten las siguientes selecciones:

### **Sin comodín**

Esta es la selección predeterminada.

### **Cualquier sitio**

Todos los sitios del RFSS, el sistema, la WACN aplicables según la selección en el campo Tipo de cobertura.

### **Cualquier RFSS**

Todos los sitios, los RFSS en un sistema, la WACN aplicables según la selección en el campo Tipo de cobertura.

### **Cualquier sistema**

Todos los sitios, los RFSS, los sistemas en una WACN aplicables según la selección en el campo Tipo de cobertura.

### **10.39.6.9**

## **Emergencia en un sitio bloqueado**

Si este campo está activado, el radio intenta registrar el grupo de conversación seleccionado en un sitio que está configurado como bloqueado en el RadioCentral cuando el radio está en el modo de emergencia. Cuando se borra la emergencia, el radio continúa bloqueando el grupo de conversación seleccionado.

**Solo se accede:** Solo se puede acceder a este campo cuando se cumplen las siguientes condiciones:

- El campo **Tipo de lista de sitios** está configurado como **Bloqueado**.
- El campo **Tipo de cobertura** del sistema de troncalización al que se hace referencia **no** está configurado como **Desactivado**.

### **10.40**

## **Amplitud de lista de llamadas**

La sección **Amplitud de lista de llamadas** permite activar de manera selectiva cambios en terreno a la información de Contacto.

### **10.40.1**

## **UCL editable**

Este campo permite crear Contactos dentro de la UCL (Lista de llamadas unificada) del radio.

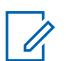

**NOTA:**

La UCL completa se guarda en el radio junto con todas las funciones programadas por el codeplug.

Puede crear Contactos con la pulsación del botón Contactos o con la selección del menú Contactos.

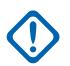

### **IMPORTANTE:**

Active este campo para activar el campo [Lista de uso frecuente editable en la página 662;](#page-2072-0) sin embargo, desactivar este campo, no desactiva el campo Lista de uso frecuente editable.

**Solo se accede:** Cuando el radio admite modelos y opciones diferentes.

<span id="page-2072-0"></span>**10.40.2**

## **Lista de uso frecuente editable**

Este campo permite crear, borrar o modificar los miembros de la lista de las Listas de uso frecuente de llamadas individuales del radio.

#### **NOTA:** Ű,

Las [Lista](#page-592-0)s de uso frecuente individuales se programan en función del canal, salvo por la Lista [de uso frecuente de teléfonos](#page-592-0) que se aplica según la amplitud del radio.

El acceso del usuario al modo de edición Lista de uso frecuente se inicia al presionar el botón Contactos o al seleccionar el menú Contactos.

**Solo se accede:** Cuando el radio admite modelos y opciones diferentes.

### **10.40.3**

## **Número telefónico editable**

Este campo permite editar números telefónicos dentro de la UCL (Lista de llamadas unificada) del radio.

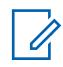

**NOTA:**

La UCL completa se guarda en el radio junto con todas las funciones programadas por el codeplug.

El acceso del usuario a los números telefónicos se inicia al presionar el botón Contactos o al seleccionar el menú Contactos.

**Solo se accede:** Cuando el modelo o la opción del radio lo permitan y cuando el campo [UCL editable](#page-2071-0) [en la página 661](#page-2071-0) esté **Activado**.

### **10.40.4**

## **ID de radio editable**

Este campo permite editar el ID de llamada dentro de las Listas de uso frecuente de llamadas que están programadas en el radio.

El acceso del usuario a la Lista de uso frecuente de llamadas se inicia al presionar el botón Contactos o al seleccionar el menú Contactos.

**Solo se accede:** Cuando el modelo o la opción del radio lo permitan y cuando el campo [UCL editable](#page-2071-0) [en la página 661](#page-2071-0) esté **Activado**.

### **10.40.5**

## **Indicador de pedido de datos de contacto**

Este campo le permite especificar el orden en el que aparecen en la pantalla del radio los ID de las llamadas de la Lista de llamadas unificada (UCL) para las entradas de contactos individuales.

Para cambiar el orden actual, seleccione un elemento con el cursor del mouse y arrástrelo a una posición de la lista.

Puede iniciar la visualización o la edición de las entradas de contactos presionando el botón Contactos o seleccionando el menú Contactos. Esta selección se aplica en base a la amplitud de radio.

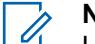

### **NOTA:**

La UCL completa se guarda en el radio junto con todas las funciones programadas por el codeplug.

**Solo se accede:** Cuando el radio admite modelos y opciones diferentes.

## <span id="page-2073-0"></span>**10.41 Lista de llamadas unificada**

La sección **Lista de llamadas unificada** le permite ver o modificar los Contactos de la lista de llamadas individuales.

Cada contacto puede contener información correspondiente a los distintos tipos de señalización convencionales, tipos de cobertura de troncalización o parámetros de conectividad de teléfono.

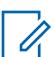

**NOTA:**

Una vez definidos, los Contactos y los ID de llamada pueden seleccionarse desde las Listas de uso frecuente individuales. Estas selecciones de Contacto e ID de llamada le permiten construir las Listas de uso frecuente individuales.

Si el radio recibe ID duplicados, no podrá mostrar un alias hasta que se haya eliminado la duplicación.

La escritura del codeplug en un radio hace que la lista de llamadas regrese a su estado original y se pierdan todas las actualizaciones de alias OTA.

### **10.41.1**

## **Contacto**

El Contacto permite al usuario configurar los nombres e ID del sistema para ID de troncalización de ASTRO 25, ID de troncalización de tipo II, ID convencional de ASTRO, ID convencional de MDC y Número telefónico.

### **10.41.1.1**

## **Nombre de contacto**

Este campo permite definir nombres reconocibles para los Contactos de la lista de llamadas unificada actual.

Para este contacto, se pueden definir ID de llamadas/números de teléfonos de comunicaciones convencionales y de troncalización múltiples. Una vez definidos, los Contactos y los ID de llamada pueden seleccionarse desde las Listas de uso frecuente individuales.

### **NOTA:**

**Ejemplos:** EMT 001, 500, Electric1.

Se pueden utilizar caracteres, números y espacios.

Es posible usar un total de 14 caracteres.

## **10.41.1.2 ID de troncalización tipo II**

El ID de troncalización tipo II de la sección Contacto le permite ver o modificar los ID de las llamadas de troncalización tipo II para contactos individuales.

## **10.41.1.2.1**

### **Nombre del sistema**

En este campo se selecciona el Sistema de troncalización de Tipo II deseado o permite crear una configuración de ID personalizada.

Tras elegir un sistema de troncalización, se selecciona de forma automática el valor de [ID del sistema](#page-1930-0) [en la página 520.](#page-1930-0) Esta selección se aplica a la configuración de ID de llamada (registro/fila) del Contacto actual en la Lista de llamadas unificada en la página 663. Esta configuración de ID de llamada se puede seleccionar desde el campo [ID de llamada en la página 673.](#page-2083-0)

**Solo se accede:** Cuando el radio admite modelos y opciones diferentes.

Se admiten las siguientes selecciones:

### **Sin asignar**

Sin selección.

### **Personalizado**

Permite ingresar un ID del sistema personalizado en la página 664 para el registro/fila actual. Estos ID se aplican para un Sistema de troncalización de Tipo II no definido en el codeplug actual. Esta configuración de ID de llamada se puede seleccionar desde el campo [ID de llamada en la](#page-2083-0) [página 673](#page-2083-0).

### **Examinar**

Seleccione un conjunto en el [Sistema de troncalización tipo II en la página 517](#page-1927-0) disponible.

### **10.41.1.2.2**

### **ID del sistema**

Este campo permite ver el ID del sistema ASTRO 25 en terreno y el ID del sistema tipo II para el Sistema de troncalización actualmente seleccionado.

En el campo Nombre de sistema se selecciona el Sistema de troncalización que desea para el registro o la fila actual. Este valor se aplica a la configuración de ID de llamada actual (registro/fila) del contacto actual en la Lista de llamadas unificada. Esta configuración de ID de llamada se puede seleccionar desde el campo [ID de llamada en la página 672](#page-2082-0) (ASTRO 25) [ID de llamada en la página](#page-2083-0) [673](#page-2083-0) (Tipo II).

**Solo se accede:** Cuando el campo Nombre del sistema no está configurado como **Personalizado**, y cuando el radio admite diferentes modelos y opciones.

### **10.41.1.2.3 ID del sistema personalizado**

Este campo permite definir un ID de sistema de Tipo II para un sistema de troncalización no definido en el codeplug actual.

Esta selección solo se aplica cuando el campo [Nombre del sistema en la página 663](#page-2073-0) de troncalización está establecido en **Personalizado** para el registro/fila actual. Por lo tanto, esta selección corresponde a un [Sistema de troncalización](#page-340-0) en el campo. Esta selección se aplica a la configuración de ID de llamada actual (registro/fila) del [Contacto](#page-2073-0) actual en la [Lista de llamadas unificada en la página 663.](#page-2073-0) Esta configuración de ID de llamada se puede seleccionar desde el campo [ID de llamada en la página](#page-2083-0) [673.](#page-2083-0)

**Solo se accede:** Cuando el campo [Nombre del sistema en la página 663](#page-2073-0) está establecido en **Personalizado** y cuando el radio admite modelos y opciones diferentes.

### **NOTA:**

Las opciones se basan en los Archivos de clave del sistema de software o en las Claves avanzadas del sistema disponibles en la aplicación. El Informe de clave del sistema le permite ver las claves disponibles actualmente.

### Mesa 300: Rango

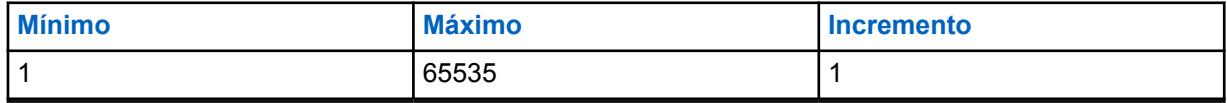

### <span id="page-2075-0"></span>**10.41.1.2.4 ID de unidad**

En este campo se selecciona el ID de unidad de Tipo II del radio de destino que funciona en el modo de comunicaciones de troncalización de Tipo II.

Este ID es una coincidencia para el ID de unidad del mismo [Sistema de troncalización](#page-340-0) que se ha definido en el radio de destino. Esta selección se aplica a la configuración de ID de llamada (registro/ fila) del [Contacto](#page-2073-0) actual en la [Lista de llamadas unificada en la página 663](#page-2073-0). Esta configuración de ID de llamada se puede seleccionar desde el campo [ID de llamada en la página 673.](#page-2083-0)

**Solo se accede:** Cuando el radio admite modelos y opciones diferentes.

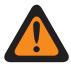

### **ADVERTENCIA:**

El rango de selección se puede modificar de acuerdo con la Clave (Hardware) avanzada mediante el programa Administrador de claves avanzadas.

### Mesa 301: Rango

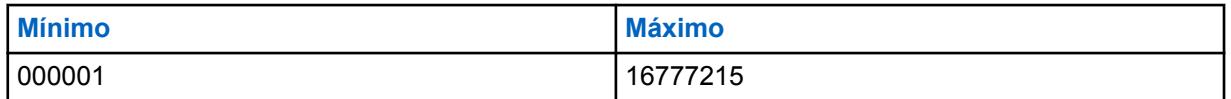

### **10.41.1.3**

## **ID de MDC convencional**

El ID de MDC convencional de la sección Contacto le permite al usuario ver o modificar conjuntos de ID de MDC convencional para contactos individuales.

### **10.41.1.3.1**

### **Nombre del sistema**

En este campo se selecciona el Sistema de MDC convencional o permite crear un ID configurado personalizado.

Tras seleccionar un sistema de MDC convencional, se selecciona en forma automática el valor de [Número de grupo de sistema.](#page-594-0) Esta selección se aplica a la configuración de ID de llamada (registro/ fila) del [Contacto](#page-2073-0) actual en la [Lista de llamadas unificada en la página 663](#page-2073-0). Esta configuración de ID de llamada se puede seleccionar desde el campo [ID de llamada en la página 675.](#page-2085-0)

**Solo se accede:** Cuando el radio admite modelos y opciones diferentes.

Se admiten las siguientes selecciones:

### **Sin asignar**

Sin selección.

### **Personalizado**

Permite ingresar un [Número de grupo personalizado en la página 666](#page-2076-0) para el registro/fila actual. Estos ID se aplican para un [Sistema convencional en la página 415](#page-1825-0) de MDC no definido en el codeplug actual. Esta configuración de ID de llamada se puede seleccionar desde el campo [ID de](#page-2085-0) [llamada en la página 675.](#page-2085-0)

### **Sistemas convencionales posibles**

Selecciona un sistema convencional programado desde dentro del codeplug actual.

### **10.41.1.3.2**

### **Número de grupo de sistema**

Le permite ver solamente el Número de grupo de sistema para el sistema convencional de MDC actualmente seleccionado. El campo Nombre del sistema selecciona el sistema ASTRO que desea para el registro/fila actual.

<span id="page-2076-0"></span>Este valor se aplica a la configuración de ID de llamada actual (registro/fila) del contacto actual en la Lista de llamadas unificada. Esta configuración de ID de llamada se puede seleccionar desde el campo [ID de llamada en la página 675](#page-2085-0).

**Solo se accede:** Cuando el campo Tipo de sistema está establecido en **Personalizado** y cuando el radio admite diferentes modelos y opciones.

### **10.41.1.3.3**

### **Número de grupo personalizado**

Este campo permite definir un Número de grupo de sistema para un sistema de MDC convencional no definido en el codeplug actual.

Esta selección solo se aplica cuando el campo [Nombre del sistema en la página 665](#page-2075-0) está configurado como **Personalizado** para el registro/fila actual. Por lo tanto, esta selección corresponde a un Sistema de MDC convencional en el campo. Esta selección se aplica a la configuración de ID de llamada actual del [Contacto](#page-2073-0) actual en la [Lista de llamadas unificada en la página 663.](#page-2073-0) Esta configuración de ID de llamada se puede seleccionar desde el campo [ID de llamada en la página 675.](#page-2085-0)

**Solo se accede:** Cuando el campo Nombre del sistema en la página 666 está establecido en **Personalizado** y cuando el radio admite modelos y opciones diferentes.

### **10.41.1.3.4 ID principal**

En este campo se selecciona el ID principal del radio de destino que funciona en el modo MDC convencional.

Este ID es una coincidencia para el ID principales de MDC del mismo Sistema convencional que se ha definido en el radio de destino. Esta selección se aplica a la configuración de ID de llamada (registro/ fila) del [Contacto](#page-2073-0) actual en la [Lista de llamadas unificada en la página 663.](#page-2073-0) Esta configuración de ID de llamada se puede seleccionar desde el campo [ID de llamada en la página 675.](#page-2085-0)

**Solo se accede:** Cuando el radio admite modelos y opciones diferentes.

Se admiten las siguientes selecciones:

Mesa 302: Rango

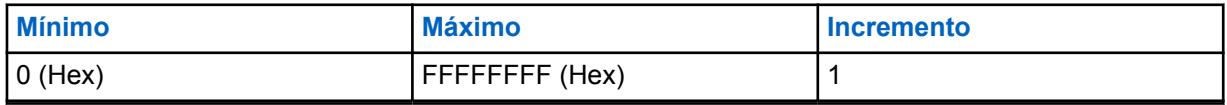

### **10.41.1.4 ID de ASTRO convencional**

El ID de ASTRO Convencional de la sección Contacto le permite ver o modificar los ID de llamadas de troncalización de ASTRO 25 para contactos individuales.

### **10.41.1.4.1 Nombre del sistema**

En este campo se selecciona el Sistema de ASTRO convencional o permite crear un ID configurado personalizado.

Tras seleccionar un Sistema convencional, se selecciona en forma automática el valor [Número de](#page-596-0) [grupo de sistema.](#page-596-0) Esta selección se aplica a la configuración de ID de llamada (registro/fila) del [Contacto](#page-2073-0) actual en la [Lista de llamadas unificada en la página 663.](#page-2073-0) Esta configuración de ID de llamada se puede seleccionar desde el campo [ID de llamada en la página 674.](#page-2084-0)

**Solo se accede:** Cuando el radio admite modelos y opciones diferentes.

Se admiten las siguientes selecciones:

### **Sin asignar**

Sin selección.

### **Personalizado**

Permite ingresar un [Número de grupo personalizado](#page-596-0) para el registro/fila actual. Estos ID se aplican para un [Sistema convencional en la página 415](#page-1825-0) de ASTRO no definido en el codeplug actual. Esta configuración de ID de llamada se puede seleccionar desde el campo [ID de llamada en la página](#page-2084-0) [674.](#page-2084-0)

### **Sistemas convencionales posibles**

Selecciona un sistema convencional programado desde dentro del codeplug actual.

### **10.41.1.4.2**

### **Número de grupo de sistema**

Le permite ver solamente el Número de grupo de sistema - ASTRO para el sistema convencional actualmente seleccionado. El campo Nombre del sistema selecciona el sistema ASTRO que desea para el registro/fila actual.

Este valor se aplica a la configuración de ID de llamada actual (registro/fila) del contacto actual en la Lista de llamadas unificada. Esta configuración de ID de llamada se puede seleccionar desde el campo [ID de llamada en la página 674](#page-2084-0).

**Solo se accede:** Cuando el campo Tipo de sistema está establecido en **Personalizado** y cuando el radio admite diferentes modelos y opciones.

### **10.41.1.4.3 Número de grupo de sistema**

Este campo le permite definir un número de Grupo de sistema para un Sistema de ASTRO convencional no definido en el codeplug actual.

El número de grupo del sistema proporciona una forma de agrupar de manera lógica varios sistemas convencionales en el codeplug que realmente son el mismo sistema por el aire.

### **IMPORTANTE:**

Esta selección solo se aplica cuando el campo Nombre del sistema está programado como **Personalizado** para el registro/fila actual. Por lo tanto, esta selección corresponde a un Sistema de ASTRO convencional en el campo. Esta selección se aplica a la configuración de ID de llamada actual (registro/fila) del Contacto actual en la Lista de llamadas unificada. Esta configuración de ID de llamada se puede seleccionar desde el campo [ID de llamada en la](#page-2084-0) [página 674.](#page-2084-0)

**Solo se accede:** Cuando el campo Tipo de sistema está configurado como **Personalizado** o cuando el radio admite distintos modelos y opciones.

### **10.41.1.4.4 ID individual**

En este campo se selecciona el ID Individual del radio de destino que funciona en el modo ASTRO convencional.

Este ID es una coincidencia para el ID individual del radio de destino. El ID individual también debe coincidir con el Sistema convencional [\(Número de grupo de sistema](#page-596-0)) seleccionado en el campo [Nombre del sistema en la página 666](#page-2076-0) para el mismo registro/fila. Esta selección se aplica a la configuración de ID de llamada (registro/fila) del [Contacto](#page-2073-0) actual en la [Lista de llamadas unificada](#page-2073-0) [en la página 663.](#page-2073-0) Esta configuración de ID de llamada se puede seleccionar desde el campo [ID de](#page-2084-0) [llamada en la página 674.](#page-2084-0)

**Solo se accede:** Cuando el radio admite modelos y opciones diferentes.

<span id="page-2078-0"></span>Se admiten las siguientes selecciones:

### Mesa 303: Rango

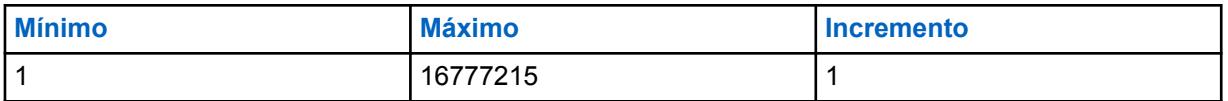

### **10.41.1.4.5 Tipo de llamada**

En este campo se selecciona el Tipo de llamada del radio de destino que funciona en el modo ASTRO - convencional.

Esta selección se aplica a la configuración de ID de llamada (registro/fila) del [Contacto](#page-2073-0) actual en la [Lista de llamadas unificada en la página 663.](#page-2073-0) Esta configuración de ID de llamada se puede seleccionar desde el campo [ID de llamada en la página 674](#page-2084-0).

**Solo se accede:** Cuando el radio admite modelos y opciones diferentes.

Se admiten las siguientes selecciones:

### **Individual**

Cuando la configuración de ID de llamada actual se usará para una llamada individual.

### **Grupo**

Cuando la configuración de ID de llamada actual se usará para una llamada grupal.

### **10.41.1.5**

## **ID de troncalización de ASTRO 25**

El ID de troncalización de ASTRO 25 de la sección Contacto le permite ver o modificar los ID de las llamadas de troncalización de ASTRO 25 para contactos individuales.

### **10.41.1.5.1 Nombre del sistema**

Selecciona el Sistema de troncalización deseado o permite crear una configuración de ID personalizada.

Tras seleccionar un Sistema de troncalización, se seleccionan de forma automática los valores de [ID de RAS/WACN doméstica](#page-599-0) y de [ID del sistema en la página 520](#page-1930-0). Esta opción se aplica para la configuración de ID de llamada (registro/fila) del Contacto actual en la Lista de llamadas unificada. Esta configuración de ID de llamada se puede seleccionar desde el campo [ID de llamada en la página](#page-2082-0) [672.](#page-2082-0)

**Solo se accede:** Cuando el radio admite modelos y opciones diferentes.

Se admiten las siguientes selecciones:

### **Sin asignar**

Sin selección.

### **Personalizado**

Permite ingresar un ID de WACN personalizada, un ID del sistema personalizado y un ID individual para el registro/fila actual. Estos ID se aplican para un Sistema de troncalización no definido en el codeplug actual. Este ajuste de ID de llamada se puede seleccionar desde el campo.

### **Examinar**

Seleccione un conjunto en el [Sistema de troncalización ASTRO 25 en la página 585](#page-1995-0) disponible.

### <span id="page-2079-0"></span>**10.41.1.5.2 ID de WACN de inicio**

Este campo permite ver el ID de WACN (doméstica) RAS de ASTRO 25 para el Sistema de troncalización actualmente seleccionado.

El campo [Nombre del sistema en la página 668](#page-2078-0) selecciona el Sistema de troncalización deseado para el registro o la fila actuales. Este valor se aplica a la configuración de ID de llamada actual (registro/ fila) del contacto actual en la Lista de llamadas unificada. La configuración de ID de llamada se puede seleccionar en el campo [ID de llamada en la página 672](#page-2082-0).

**Solo se accede:** Cuando el campo [Nombre del sistema en la página 668](#page-2078-0) no está configurado como **Personalizado** y cuando el radio admite modelos y opciones diferentes.

### **10.41.1.5.3 ID del sistema**

Este campo permite ver el ID del sistema ASTRO 25 en terreno y el ID del sistema tipo II para el Sistema de troncalización actualmente seleccionado.

En el campo Nombre de sistema se selecciona el Sistema de troncalización que desea para el registro o la fila actual. Este valor se aplica a la configuración de ID de llamada actual (registro/fila) del contacto actual en la Lista de llamadas unificada. Esta configuración de ID de llamada se puede seleccionar desde el campo [ID de llamada en la página 672](#page-2082-0) (ASTRO 25) [ID de llamada en la página](#page-2083-0) [673](#page-2083-0) (Tipo II).

**Solo se accede:** Cuando el campo Nombre del sistema no está configurado como **Personalizado**, y cuando el radio admite diferentes modelos y opciones.

## **10.41.1.5.4**

### **ID de unidad**

En este campo se selecciona el ID de unidad de ASTRO 25 del radio de destino que funciona en el modo de comunicaciones de troncalización de ASTRO 25.

Este ID es una coincidencia para el ID de unidad del radio de destino. El ID de unidad también debe coincidir con el Sistema de troncalización ([ID del sistema en la página 520](#page-1930-0) y ID de WACN de inicio en la página 669) seleccionado en el campo [Nombre del sistema en la página 668](#page-2078-0) para el mismo registro/fila. Esta selección se aplica a la configuración de ID de llamada (registro/fila) del [Contacto](#page-2073-0) actual en la [Lista de llamadas unificada en la página 663](#page-2073-0). Esta configuración de ID de llamada se puede seleccionar desde el campo [ID de llamada en la página 672.](#page-2082-0)

**Solo se accede:** Cuando el radio admite modelos y opciones diferentes.

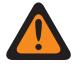

### **ADVERTENCIA:**

El rango de selección se puede modificar de acuerdo con la Clave (Hardware) avanzada mediante el programa Administrador de claves avanzadas.

### Mesa 304: Rango

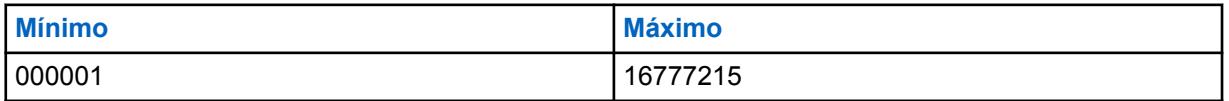

**10.41.1.5.5**

### **ID del sistema personalizado**

Este campo permite definir un ID del Sistema de ASTRO 25 (en formato decimal o hexadecimal) para un Sistema de troncalización no definido en el codeplug actual.

Esta selección solo se aplica cuando el campo [Nombre del sistema en la página 668](#page-2078-0) de troncalización está configurado en **Personalizado** para el registro/fila actual y corresponde a un [Sistema de troncalización](#page-340-0) en el campo. Esta selección se aplica a la configuración de ID de llamada actual (registro/fila) del [Contacto](#page-2073-0) actual en la [Lista de llamadas unificada en la página 663.](#page-2073-0) Esta configuración de ID de llamada se puede seleccionar desde el campo [ID de llamada en la página](#page-2082-0) [672.](#page-2082-0)

**Solo se accede:** Cuando el campo [Nombre del sistema en la página 668](#page-2078-0) está establecido en **Personalizado** y cuando el radio admite modelos y opciones diferentes.

### **NOTA:**

Las opciones se basan en los Archivos de clave del sistema de software o en las Claves (hardware) avanzadas disponibles en la aplicación. El Informe de clave del sistema le permite ver las Claves del sistema disponibles actualmente.

Existen dos valores separados que definen el rango.

### Mesa 305: Primer valor

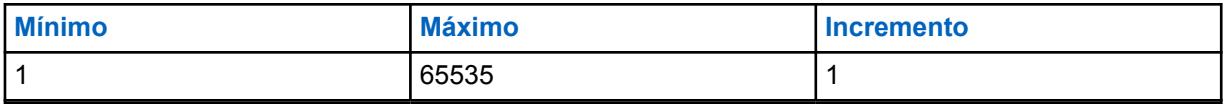

### Mesa 306: Segundo valor

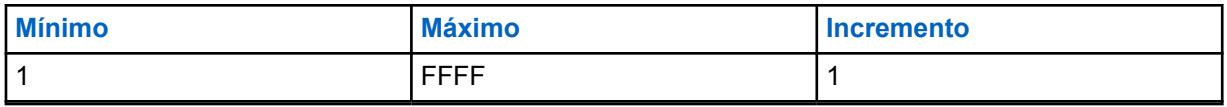

### **10.41.1.5.6 ID de WACN personalizada**

Este campo permite definir un ID de WACN de ASTRO 25 (en formato decimal o hexadecimal) para un Sistema de troncalización no definido en el codeplug actual.

Esta selección solo se aplica cuando el campo [Nombre del sistema en la página 668](#page-2078-0) de troncalización está establecido en **Personalizado** para el registro/fila actual. Por lo tanto, esta selección corresponde a un Sistema de troncalización en el campo. Esta selección se aplica a la configuración de ID de llamada actual (registro/fila) del [Contacto](#page-2073-0) actual en la [Lista de llamadas unificada en la página 663.](#page-2073-0) Esta configuración de ID de llamada se puede seleccionar desde el campo [ID de llamada en la página](#page-2082-0) [672.](#page-2082-0)

**Solo se accede:** Cuando el campo [Nombre del sistema en la página 668](#page-2078-0) está establecido en **Personalizado** y cuando el radio admite modelos y opciones diferentes.

Existen dos valores separados que definen el rango.

### Mesa 307: Primer valor

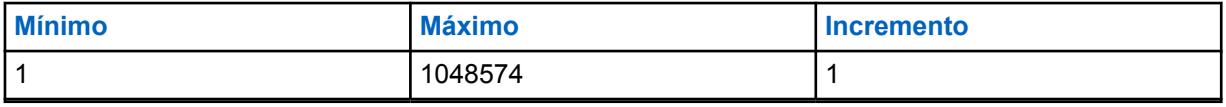

### Mesa 308: Segundo valor

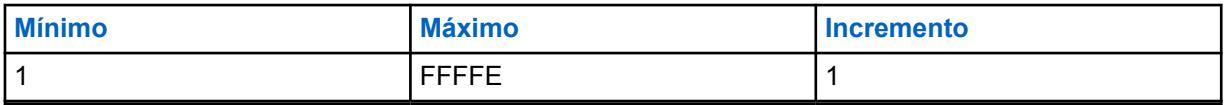

## <span id="page-2081-0"></span>**10.42 Lista de troncalización ASTRO 25 de uso frecuente**

Esto permite ver o definir Listas de uso frecuente de llamadas individuales para las comunicaciones de troncalización de ASTRO 25.

Puede seleccionar miembros de la Lista de llamadas individual mientras opera en el modo Troncalización. Los miembros de la lista de llamadas permiten tipos de llamada como llamadas privadas y localizaciones a radios individuales o grupos de radios.

La lista de uso frecuente de llamada de troncalización también permite el "ID de llamada".

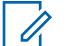

**NOTA:** Los [Contactos](#page-2073-0) se deben definir primero en la [Lista de llamada unificada \(UCL\)](#page-2073-0) antes de que puedan seleccionarse para una Lista de uso frecuente de llamada de troncalización ASTRO 25.

Los conjuntos de ID de llamada también deben definirse en la [página ID de troncalización de](#page-600-0) [llamada de ASTRO 25](#page-600-0) antes de que puedan seleccionarse para una Lista de uso frecuenta de llamada de troncalización de ASTRO 25.

Las Listas de uso frecuente individuales luego pueden seleccionarse según [Personalidad de](#page-497-0) [troncalización](#page-497-0) en el campo [Lista de uso frecuente de llamadas de troncalización en la página](#page-1986-0) [576.](#page-1986-0)

Puede iniciar el modo Edición de la lista de uso frecuente con la pulsación del botón [Contactos](#page-1595-0) [en la página 185](#page-1595-0) o la selección del menú [Contactos en la página 217.](#page-1627-0)

### **10.42.1**

## **Alias de lista de uso frecuente**

Este campo permite definir nombres reconocibles para la lista de uso frecuente de troncalización de ASTRO 25 actual.

Una vez definidas, las listas de uso frecuente ASTRO 25 individuales se pueden seleccionar por [Personalidad de troncalización](#page-497-0) desde el campo [Lista de uso frecuente de llamadas de troncalización](#page-1986-0) [en la página 576.](#page-1986-0)

**Solo se accede:** Cuando el radio admite modelos y opciones diferentes.

#### **NOTA:**  $\mathscr{U}$

**Ejemplos:** EMT-001, #500, Electric1, # A5.

Se pueden usar caracteres, números, espacios y caracteres especiales. Para los caracteres unicode no identificados, como los emoji, la pantalla superior del radio muestra "cuadrados".

Se pueden utilizar hasta 14 caracteres.

**10.42.2**

### **Contacto**

En este campo se selecciona el Contacto para el registro/fila actual de la Lista de uso frecuente de troncalización ASTRO 25 actual.

El [Contacto](#page-2073-0) debe definirse primero en la [Lista de llamadas unificada \(UCL\)](#page-2073-0). Una vez seleccionado este contacto,la configuración del ID de llamada (definido en la [Página de ID de troncalización](#page-600-0) [ASTRO 25](#page-600-0) de la UCL) puede seleccionarse desde el campo [ID de llamada en la página 672](#page-2082-0) de este mismo registro/fila.

**Solo se accede:** Cuando el radio admite modelos y opciones diferentes.

## <span id="page-2082-0"></span>**10.42.3 ID de llamada**

En este campo se selecciona la configuración de ID de llamada para el registro/fila actual de la Lista de uso frecuente de troncalización ASTRO 25 actual.

Esta configuración de ID de llamada se define en la [Página de ID de troncalización ASTRO 25](#page-2073-0) - [Lista](#page-600-0) [de llamadas unificada.](#page-600-0) El [Contacto en la página 671](#page-2081-0) para el registro o fila actual debe seleccionarse antes de efectuar esta selección.

**Solo se accede:** Cuando el campo [Contacto en la página 671](#page-2081-0) para el registro o la fila actual no está configurado como **Sin asignar**, y cuando el radio admite modelos y opciones diferentes.

### **10.43**

# **Lista de uso frecuente de troncalización tipo II**

Esta sección permite ver o definir las Listas de uso frecuente de llamada individual para comunicaciones de troncalización de Tipo II.

Puede seleccionar miembros de la Lista de llamadas individual mientras opera en el modo Troncalización. Los miembros de la lista de llamadas permiten tipos de llamada como llamadas privadas y localizaciones a radios individuales o grupos de radios.

La lista de uso frecuente de llamada de troncalización también permite el "ID de llamada".

### **NOTA:**

Los [Contactos](#page-2073-0) deben definirse primero en la [Lista de llamadas unificada \(UCL\)](#page-2073-0) antes de que se seleccionen para una Lista de uso frecuente de llamadas de troncalización de Tipo II.

Los conjuntos de ID de llamada también deben definirse en la [Página de ID de troncalización](#page-601-0) [de Tipo II](#page-601-0) de la UCL antes de seleccionarlos para una Lista de uso frecuente de llamada de troncalización de Tipo II.

Las Listas de uso frecuente individuales luego pueden seleccionarse según [Personalidad de](#page-497-0) [troncalización](#page-497-0) en el campo [Lista de uso frecuente de llamadas de troncalización en la página](#page-1986-0) [576.](#page-1986-0)

Puede iniciar el modo Edición de la lista de uso frecuente con la pulsación del botón [Contactos](#page-1595-0) [en la página 185](#page-1595-0) o la selección del menú [Contactos en la página 217.](#page-1627-0)

### **10.43.1**

## **Alias de lista de uso frecuente**

Este campo permite definir nombres reconocibles para la Lista de uso frecuente de troncalización de Tipo II.

Una vez definidas, las Listas de uso frecuente de llamada de Tipo II individuales se pueden seleccionar por [Personalidad de troncalización](#page-497-0) desde el campo [Lista de uso frecuente de llamadas](#page-1986-0) [de troncalización en la página 576.](#page-1986-0)

**Solo se accede:** Cuando el radio admite modelos y opciones diferentes.

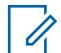

### **NOTA:**

**Ejemplos:** EMT-001, #500, Electric1, # A5.

Se pueden usar caracteres, números, espacios y caracteres especiales. Para los caracteres unicode no identificados, como los emoji, la pantalla superior del radio muestra "cuadrados". Se pueden utilizar hasta 14 caracteres.

### <span id="page-2083-0"></span>**10.43.2**

### **Contacto**

En este campo se selecciona el Contacto para el registro/fila actual de la Lista de uso frecuente de troncalización de Tipo II.

El contacto debe definirse primero en el campo [Contacto](#page-2073-0) de la [Lista de llamadas unificada en la](#page-2073-0) [página 663.](#page-2073-0) Una vez seleccionado este contacto, la configuración del ID (definido en la [Página ID de](#page-601-0) [troncalización de Tipo II](#page-601-0) de la UCL) puede seleccionarse desde el campo ID de llamada en la página 673 de este mismo registro/fila.

**Solo se accede:** Cuando el radio admite modelos y opciones diferentes.

### **10.43.3**

## **ID de llamada**

En este campo se selecciona la configuración de ID de llamada para el registro/fila actual de la Lista de uso frecuente de troncalización de Tipo II.

El Contacto para el registro/fila actual debe seleccionarse antes de efectuar esta selección.

**Solo se accede:** Cuando el campo Contacto en la página 673 para el registro o la fila actual no está configurado como **Sin asignar**, y cuando el radio admite modelos y opciones diferentes.

### **10.44**

## **Lista de uso frecuente de ASTRO convencional**

Esta sección permite ver o definir las Listas de uso frecuente de llamadas individuales para comunicaciones convencionales.

Puede seleccionar miembros de la Lista de llamadas individual mientras opera en el modo Comunicaciones convencionales. Los miembros de la lista de llamadas permiten tipos de llamada como Llamadas selectivas y Alertas de llamada a radios individuales o grupos de radios.

La lista de uso frecuente de llamada de ASTRO también permite el "ID de llamada".

#### **NOTA:** Ï,

Los [Contactos](#page-2073-0) deben definirse primero en la [Lista de llamada unificada \(UCL\)](#page-2073-0) antes de que puedan seleccionarse para una Lista de uso frecuente de llamadas ASTRO.

Los conjuntos de ID de llamada también deben definirse en [ID de ASTRO convencional](#page-602-0) de UCL antes de que puedan seleccionarse para una Lista de uso frecuente de llamadas ASTRO.

Las Listas de uso frecuente individuales luego pueden seleccionarse según [Personalidad](#page-1839-0) [convencional en la página 429](#page-1839-0) en el campo [Lista de uso frecuente de llamadas ASTRO en](#page-1883-0) [la página 473](#page-1883-0).

Puede iniciar el modo Edición de la lista de uso frecuente con la pulsación del botón [Contactos](#page-1595-0) [en la página 185](#page-1595-0) o la selección del menú [Contactos en la página 217.](#page-1627-0)

**10.44.1**

## **Alias de lista de uso frecuente**

Este campo permite definir un nombre reconocible para la Lista de uso frecuente de ASTRO convencional actual.

Una vez definidas, las listas de uso frecuente de llamada ASTRO individuales se pueden seleccionar por [Personalidad convencional en la página 429](#page-1839-0) desde el campo [Lista de uso frecuente de](#page-1883-0) [llamadas ASTRO en la página 473](#page-1883-0).

<span id="page-2084-0"></span>**Solo se accede:** Cuando el radio admite modelos y opciones diferentes.

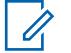

**NOTA:**

**Ejemplos:** EMT-001, #500, Electric1, # A5.

Se pueden usar caracteres, números, espacios y caracteres especiales. Para los caracteres unicode no identificados, como los emoji, la pantalla superior del radio muestra "cuadrados".

Se pueden utilizar hasta 14 caracteres.

# **10.44.2**

## **Contacto**

En este campo se selecciona el Contacto para el registro/fila actual de la Lista de uso frecuente de ASTRO convencional actual.

El contacto debe definirse primero en el campo [Contactos](#page-2073-0) de la [Lista de llamadas unificada \(UCL\).](#page-2073-0) Una vez seleccionado este contacto, la configuración del ID de llamada (definido en la [sección ID](#page-602-0) [\[Contacto\] convencional del ASTRO](#page-602-0) de la UCL) puede seleccionarse desde el campo ID de llamada en la página 674 de este mismo registro/fila.

**Solo se accede:** Cuando el radio admite modelos y opciones diferentes.

### **10.44.3 ID de llamada**

En este campo se selecciona la configuración de ID de llamada para el registro/fila actual de la Lista de uso frecuente de ASTRO convencional actual.

Esta configuración de ID de llamada se define en la página ID de ASTRO Convencional de la Lista de llamadas unificada. El Contacto para el registro/fila actual debe seleccionarse antes de efectuar esta selección.

**Solo se accede:** Cuando el campo Contacto en la página 674 para el registro o la fila actual no está configurado como **Sin asignar**, y cuando el radio admite modelos y opciones diferentes.

### **10.45**

## **Lista de uso frecuente de MDC convencional**

Esta sección le permite ver o definir Listas de uso frecuente de llamadas individuales para comunicaciones convencionales de MDC.

Puede seleccionar miembros de la lista de llamadas individuales mientras opera en el modo convencional. Los miembros de la lista de llamadas permiten tipos de llamada como Llamadas selectivas y Alertas de llamada a radios individuales o grupos de radios.

La lista de uso frecuente de llamada de MDC también permite el "ID de llamada".

**NOTA:**

Los [Contactos](#page-2073-0) deben definirse primero en la [Lista de llamada unificada \(UCL\)](#page-2073-0) antes de que se seleccionen para una Lista de uso frecuente de llamadas MDC.

Los conjuntos de ID de llamada también deben definirse en la [Página de ID convencional](#page-604-0) [de MDC](#page-604-0) de la UCL antes de que puedan seleccionarse para una Lista de uso frecuente de llamadas MDC.

Las Listas de uso frecuente individuales luego pueden seleccionarse según [Personalidad](#page-1839-0) [convencional en la página 429](#page-1839-0) en el campo [Lista de uso frecuente de llamadas que no son](#page-1879-0) [ASTRO en la página 469](#page-1879-0).

Puede iniciar el modo de edición de la Lista de uso frecuente presionando el botón [Contactos](#page-1595-0) [en la página 185](#page-1595-0) o seleccionando el menú [Contactos en la página 217.](#page-1627-0)

<span id="page-2085-0"></span>**10.45.1**

## **Alias de lista de uso frecuente**

Este campo permite definir nombres reconocibles para la Lista de uso frecuente de MDC convencional actual.

Una vez definidas, las Listas de uso frecuente de llamada MDC individuales se pueden seleccionar por [Personalidad convencional en la página 429](#page-1839-0) desde el campo [Lista de uso frecuente de llamadas](#page-1879-0) [que no son ASTRO en la página 469](#page-1879-0).

### **NOTA:**

**Ejemplos:** EMT-001, #500, Electric1, # A5.

Se pueden usar caracteres, números, espacios y caracteres especiales. Para los caracteres unicode no identificados, como los emoji, la pantalla superior del radio muestra "cuadrados".

Se pueden utilizar hasta 14 caracteres.

### **10.45.2 Contacto**

En este campo se selecciona el Contacto deseado para el registro/fila actual de la Lista de uso frecuente de MDC convencional actual.

El contacto debe definirse primero en el campo [Contacto](#page-2073-0) de la [Lista de llamadas unificada en la](#page-2073-0) [página 663.](#page-2073-0) Una vez seleccionado este contacto, la configuración del ID de llamada (definido en la sección ID [Contacto] convencional del MDC de la UCL) puede seleccionarse desde el campo ID de llamada en la página 675 de este mismo registro/fila.

**Solo se accede:** Cuando el campo para el registro/fila actual no está configurado como **Sin asignar**, y cuando el radio admite el modelo/opción.

### **10.45.3**

## **ID de llamada**

En este campo se selecciona la configuración de ID de llamada para el registro/fila actual de la Lista de uso frecuente de MDC convencional actual.

Esta configuración de ID de llamada se define en la [página ID de MDC Convencional](#page-604-0) de la [Lista de](#page-2073-0) [llamadas unificada.](#page-2073-0) El Contacto en la página 675 para el registro/fila actual debe seleccionarse antes de efectuar esta selección.

**Solo se accede:** Cuando el campo [Contacto en la página 674](#page-2084-0) para el registro/fila actual no está configurado como **No asignado**, y cuando el radio admite el modelo/opción.

### **10.45.4 ID principal**

En este campo se selecciona el ID principal del radio de destino que funciona en el modo MDC convencional.

Este ID es una coincidencia para el ID principales de MDC del mismo Sistema convencional que se ha definido en el radio de destino. Esta selección se aplica a la configuración de ID de llamada (registro/ fila) del [Contacto](#page-2073-0) actual en la [Lista de llamadas unificada en la página 663](#page-2073-0). Esta configuración de ID de llamada se puede seleccionar desde el campo ID de llamada en la página 675.

**Solo se accede:** Cuando el radio admite modelos y opciones diferentes.

Se admiten las siguientes selecciones:

### <span id="page-2086-0"></span>Mesa 309: Rango

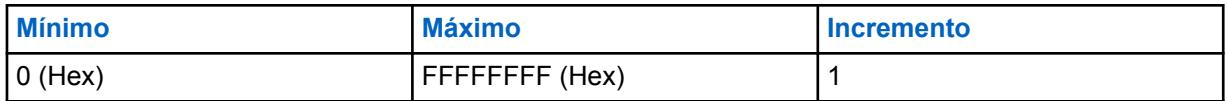

**10.46**

# **Asignación de canal de zonas**

La **Asignación de canal de zona** permite diseñar y crear configuraciones de zona y canal.

La selección de personalidades convencionales para canales convencionales y de grupos de troncalización para canales de troncalización crea, en última instancia, las posiciones deseadas para el selector del canal de radio para cada zona.

### **NOTA:**

Puede seleccionar zonas con el switch de alternación Selección de zona o mediante una selección del menú Selección de zona.

**10.46.1**

0

## **Zona**

Esta sección permite ver o modificar nombres reconocibles para cada zona.

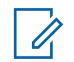

### **NOTA:**

Las posiciones de zona en el radio se determinan según el orden en que están definidos en la aplicación.

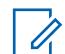

### **NOTA:**

La selección de personalidades convencionales para canales convencionales y de grupos de troncalización para canales de troncalización crea, en última instancia, las posiciones deseadas para el selector del canal de radio para cada zona.

Puede seleccionar zonas con el switch de alternación Selección de zona o mediante una selección del menú Selección de zona.

## **10.46.1.1**

## **Nombres de zona**

Este campo permite definir nombres reconocibles de pantalla superior para la zona actual.

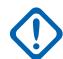

### **IMPORTANTE:**

Para radios portátiles, este nombre aparece en la pantalla principal del radio, no en la pantalla superior del radio.

**Solo se accede:** cuando el campo [Tamaño de texto de zona en la página 232](#page-1642-0) es mayor que **0**.

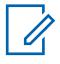

## **NOTA:**

**Ejemplos:** EMT-001, #500, Electric1, # A5.

Se pueden usar caracteres, números, espacios y caracteres especiales. Para los caracteres unicode no identificados, como los emoji, la pantalla superior del radio muestra "cuadrados".

La cantidad real de caracteres del nombre de zona que aparecen en la pantalla principal del radio la determina el campo **Tamaño de texto de zona.** Las entradas mayores a este valor se consideran no válidas.

El nombre de zona aparece arriba del nombre de canal en la pantalla principal del radio.

### **10.46.1.2**

## **Nombre de zona de pantalla superior**

Este campo permite definir nombres reconocibles de pantalla superior para la zona actual.

Este nombre aparece solo en la pantalla superior del radio o también en la pantalla de Micrófono y altavoz remoto de pantalla (DRSM) opcional. Esta selección se aplica a la zona actual.

**Solo se accede:** Cuando el radio admite modelos y opciones diferentes.

# **NOTA:**

**Ejemplos:** EMT-001, #500, Electric1, # A5.

Se pueden usar caracteres, números, espacios y caracteres especiales.

La cantidad real de caracteres de Nombre de zona que aparecen en la pantalla del radio la determina el campo [Tamaño de texto de zona superior.](#page-605-0) Las entradas mayores a este valor se consideran no válidas.

Cuando la cantidad total de caracteres del campo [Tamaño de texto de zona superior](#page-605-0) y el campo [Tamaño de texto de canal superior](#page-605-0) es inferior a 8, este nombre [Nombre de zona de](#page-2086-0) [pantalla superior en la página 676](#page-2086-0) nombre y el nombre [Nombre de canal de pantalla superior](#page-2089-0) [en la página 679](#page-2089-0) pueden aparecer al mismo tiempo en la pantalla superior del radio. El nombre de zona aparece a la izquierda del nombre de canal.

Cuando el número total de caracteres del campo [Tamaño de texto de zona superior](#page-605-0) y el campo [Tamaño de texto de canal superior](#page-605-0) es mayor que 8, este nombre [Nombre de zona de pantalla](#page-2086-0) [superior en la página 676](#page-2086-0) y el nombre [Nombre de canal de pantalla superior en la página 679](#page-2089-0) se alternan en la pantalla superior del radio.

# **10.46.1.3**

## **Anuncio de zona**

En este campo, se selecciona el archivo de Anuncio de voz de Motorola (. MVA) que se utilizará para el Anuncio de voz en la zona actual.

Cuando el usuario cambia el radio a esta zona, se reproduce el aviso de voz. Puede que también se reproduzca la instrucción de voz [anuncio de canal](#page-2091-0) si corresponde. Si se selecciona Texto a voz (TTS), el texto en el campo Comando de voz correspondiente se convertirá en voz y se reproducirá como audio. Consulte el campo [Prioridad de anuncio de voz en la página 278](#page-1688-0).

#### **NOTA:** Ũ,

La página [Lista de anuncios de voz en la página 298](#page-1708-0) le permite cargar los archivos de Anuncio de voz de Motorola (.MVA) en el codeplug actual.

Se admiten las siguientes selecciones:

### **Ninguno**

No se necesitan instrucciones de voz para la zona actual.

### **TTS**

Cuando la función Control de voz está activada, el texto en el campo Comando de voz para Anuncio de zona se reproduce como audio.

### **Archivo de Anuncio de voz de Motorola (.MVA)**

Muestra todos los archivos de voz posibles definidos en la página [Lista de anuncios de voz en la](#page-1708-0) [página 298.](#page-1708-0)

### **10.46.1.4**

### **Anuncio de TTS/nombre del control de voz de zona**

Una palabra comúnmente hablada con el fin de referirse a esta zona para los anuncios de Control de voz y Texto a voz (TTS).
Al hacer clic en el "botón de reproducción" , RadioCentral convierte el texto en el campo del comando de voz a voz y lo reproduce a través del altavoz.

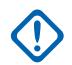

### **IMPORTANTE:**

Esto se debe establecer para cambiar la zona mediante el control de voz. Asegúrese de que las palabras sean únicas y de que no haya dos controles de voz de zona fonéticamente similares, ya que se marcarán como no válidos.

**Solo se accede:** Cuando el radio admite modelos y opciones diferentes.

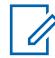

Configurado por zona.

**NOTA:**

El valor predeterminado está en blanco.

Caracteres Unicode.

Caracteres alfanuméricos solo con un máximo de 35 caracteres.

# **10.46.2**

# **Canales**

Esta sección permite ver o modificar configuraciones de canal específicas dentro de la zona deseada.

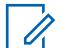

# **NOTA:**

La selección de personalidades [convencionales](#page-1839-0) para canales convencionales y de grupos de troncalización para canales de troncalización crea, en última instancia, las posiciones deseadas para el selector del canal de radio para cada zona.

Puede seleccionar canales con la pulsación del botón Selección de canal, el switch de alternación [Selección de canal en la página 205](#page-1615-0) o la selección del menú [Selección de canal en](#page-1627-0) [la página 217.](#page-1627-0)

**Solo se accede:** Cuando el campo [Zona dinámica activada](#page-1340-0) está **Desactivado**.

### **10.46.2.1 Nombre del canal**

Este campo permite definir un nombre reconocible de pantalla superior para el canal actual (registro/ fila).

### **IMPORTANTE:**

Para radios portátiles, este nombre aparece en la [pantalla](#page-2089-0) principal del radio, no en la pantalla [superior](#page-2089-0) del radio.

Esta selección se aplica a la zona actual.

**Solo se accede:** Cuando el campo [Zona dinámica activada](#page-1340-0) está desactivado.

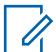

**NOTA:**

**Ejemplos:** EMT-001, #500, Electric1, # A5.

Se pueden usar caracteres, números, espacios y caracteres especiales. Para los caracteres unicode no identificados, como los emoji, la pantalla superior del radio muestra "cuadrados".

La cantidad real de caracteres de nombre del canal que aparecen en la pantalla principal del radio la determina el campo **Tamaño de texto de canal**. Las entradas mayores a este valor se consideran no válidas.

El nombre de zona aparece arriba del nombre de canal en la pantalla principal del radio.

# <span id="page-2089-0"></span>**10.46.2.2**

# **Nombre de canal de pantalla superior**

Este campo permite definir un nombre reconocible de pantalla superior para el canal actual (registro/ fila).

Este nombre aparece solo en la pantalla superior del radio y también en la pantalla de Micrófono y altavoz remoto de pantalla (DRSM) opcional. Esta selección se aplica a la zona actual.

**Solo se accede:** Cuando el campo [Zona dinámica activada](#page-1340-0) está activado y cuando el radio admite modelos y opciones diferentes.

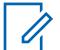

**NOTA:**

**Ejemplos:** EMT-001, #500, Electric1, # A5.

Se pueden usar caracteres, números, espacios y caracteres especiales.

La cantidad real de caracteres de Nombre de canal que aparecen en la pantalla del radio la determina el campo [Tamaño de texto de canal superior](#page-605-0). Las entradas mayores a este valor se consideran no válidas.

Cuando la cantidad total de caracteres del campo [Tamaño de texto de zona superior](#page-605-0) y el campo [Tamaño de texto de canal superior](#page-605-0) es inferior a 8, el nombre de [Nombre de zona](#page-2086-0) [de pantalla superior en la página 676](#page-2086-0) y este Nombre de canal de pantalla superior pueden aparecer al mismo tiempo en la pantalla superior del radio. El nombre de zona aparece a la izquierda del nombre de canal.

Cuando el número total de caracteres del campo [Tamaño de texto de zona superior](#page-605-0) y el campo [Tamaño de texto de canal superior](#page-605-0) es mayor que 8, el [Nombre de zona de pantalla superior en](#page-2086-0) [la página 676](#page-2086-0) y este Nombre de canal de pantalla superior se alternan en la pantalla superior del radio.

### **10.46.2.3**

# **Tipo de canal**

En este campo se selecciona el tipo de comunicaciones del radio, Convencional o de Troncalización, para el canal actual (registro/fila).

Esta selección se aplica a la zona actual.

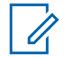

### **NOTA:**

Una vez que se haya realizado esta selección, es posible efectuar la selección del campo Personalidad en la página 679.

**Solo se accede:** Cuando el radio admite diferentes modelos y opciones, cuando el campo [Zona](#page-1340-0) [dinámica activada](#page-1340-0) está desactivado y cuando el campo Activación de clonación está desactivado.

Se admiten las siguientes selecciones:

**Tronc**

Troncalización

**Cnv**

Convencional

**10.46.2.4**

# **Personalidad**

En este campo se selecciona la Personalidad convencional o de troncalización para el canal actual (registro/fila).

<span id="page-2090-0"></span>Esta selección se aplica a la zona actual.

### **IMPORTANTE:**

El campo [Tipo de canal en la página 679](#page-2089-0)determina el tipo de comunicaciones de la personalidad que está disponible para seleccionarse de este campo.

Las personalidades se deben crear y definir para poder seleccionarse en este campo.

**Solo se accede:** cuando el campo [Zona dinámica activada](#page-1340-0) y el campo Activación de clonación están desactivados.

### **10.46.2.5**

# **Grupo de conversación de troncalización**

En este campo se selecciona el Grupo de conversación o el tipo de Grupo de conversación que se va a utilizar para el canal actual (registro/fila).

Esta selección se aplica a la zona actual.

**Solo se accede:** Cuando el campo [Zona dinámica activada](#page-1340-0) está **Desactivado**, cuando el campo [Tipo de canal en la página 679e](#page-2089-0)stá configurado en **Tronc** (Troncalización) y cuando el radio admite modelos y opciones diferentes.

Se admiten las siguientes selecciones:

### **Selección de grupos de conversación**

Los Grupos de conversación que aparecen para ser seleccionados se basan en la [Personalidad de](#page-497-0) [troncalización](#page-497-0) seleccionada en este campo [Personalidad en la página 679](#page-2089-0) del canal.

Un Grupo de conversación es una agrupación programada de radios creada para el propósito de comunicaciones frecuentes y convenientes con otras.

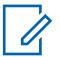

**NOTA:**

Los Grupos de conversación se definen en la página [Grupo de conversación](#page-574-0) de la personalidad.

### **DYN (Reagrupación dinámica)**

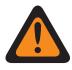

### **ADVERTENCIA:**

Esta selección es válida únicamente cuando el campo [Modo de transmisión en la página](#page-1974-0) [564](#page-1974-0) para la Personalidad de troncalización que se selecciona en este campo [Personalidad](#page-2089-0) [en la página 679](#page-2089-0) del canal no se configura en **TG/AG desactivado** (Solo escuchar).

Una configuración de Reagrupación dinámica solo es válida cuando una Personalidades de troncalización a la que se hace referencia en un canal tiene el campo configurado en **DYN**, y la Zona y el Canal de la personalidad seleccionada coinciden con las selecciones de [Zona](#page-1942-0) [de reagrupación dinámica en la página 532](#page-1942-0) y [Canal de reagrupación dinámico en la página](#page-1942-0) [532](#page-1942-0) en el Sistema de troncalización al que hace referencia la personalidad.

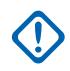

### **IMPORTANTE:**

Solo un canal de reagrupación dinámica puede definirse según el Sistema de troncalización al que se hace referencia.

El usuario puede solicitar una nueva asignación de Reagrupación dinámica al despachador con una pulsación del botón [Solicitud de reprogramación en la página 192](#page-1602-0) o una selección del menú [Solicitud de reprogramación](#page-609-0). La configuración y las funciones disponibles del grupo de conversación de Reagrupación dinámica las define y transmite de vuelta el despachador.

Para que el grupo de conversación de Reagrupación dinámica pueda transmitir en el modo Seguro, se requiere la pulsación del botón Selección de Tx segura o el switch de alternación [Selección de Tx segura en la página 206](#page-1616-0) o la selección del menú [Encriptación](#page-610-0); en caso contrario, las transmisiones del grupo de conversación de Reagrupación dinámica se conectan a una transmisión en el modo **Borrar**.

# **ATG (grupo de anuncios)**

Esta selección es solo válida cuando el campo [Grupo de anuncios en la página 569](#page-1979-0) para la Personalidad de troncalización que se selecciona en este campo [Personalidad en la página 679](#page-2089-0) del canal no se configura en **Ninguno**.

Los Grupos de anuncios permiten iniciar y comunicar en un canal de gran comunicación compuesto por todos los [Grupos de conversación](#page-574-0) definidos para la Personalidad de troncalización actual.

**10.46.2.6**

# **Opción de frecuencia convencional**

En este campo se selecciona el perfil Opciones de frecuencia convencional para el canal actual (registro/fila).

Esta selección se aplica a la zona actual.

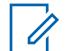

**NOTA:**

Primero se debe seleccionar la Personalidad convencional en el campo [Personalidad en la](#page-2089-0) [página 679.](#page-2089-0)

Los perfiles Opción de frecuencia se deben crear y definir antes de que puedan ser seleccionados en este campo.

**Solo se accede:** Cuando el campo [Zona dinámica activada](#page-1340-0) está desactivado y cuando el campo [Tipo](#page-2089-0) [de canal en la página 679](#page-2089-0) está configurado en **Cnv** (Convencional).

### **10.46.2.7**

# **Selección de perfil del radio**

En este campo se selecciona el perfil de radio para el canal actual (registro/fila).

Los perfiles de radio permiten que las agrupaciones diseñadas de configuraciones de audio se designen a canales de radio específicos o a casos específicos de uso en terreno.

Puede seleccionar perfiles de radio (por canal) con la pulsación del botón [Perfiles de radio en la](#page-1601-0) [página 191](#page-1601-0) o la selección del menú [Perfiles de radio en la página 222.](#page-1632-0)

Esta selección se aplica a la zona actual.

**Solo se accede:** Cuando el campo [Zona dinámica activada](#page-1340-0) está desactivado.

Se admiten las siguientes selecciones:

### **Último seleccionado**

Se usa el primer registro/fila de [Perfiles de radio en la página 703](#page-2113-0) (independientemente del nombre del perfil) hasta que se cambie a un perfil distinto. Luego de eso, bloquea la selección de su perfil actual en el canal hasta que se vuelva a cambiar la selección del perfil.

### **Nombres de otros perfiles**

Para su comodidad, se han proporcionado tres registros de perfiles con un nombre predefinido: **Predeterminado**, **Supervisión** y **Audio fuerte**. Estos perfiles se pueden renombrar, y se deben definir según las necesidades del usuario si es posible crear más perfiles.

**10.46.2.8**

# **Anuncio de canal**

En este campo, se selecciona el archivo de Anuncio de voz de Motorola (. MVA) que se utilizará para el Anuncio de voz en el canal/modo actual.

Cuando el usuario cambia el radio a este canal, se reproduce la instrucción de voz. La pulsación del botón [Anuncio de canal en la página 184](#page-1594-0) permite escuchar la grabación de voz del canal actual del radio cuando sea necesario. Consulte también el campo Prioridad del anuncio de voz. Si se

selecciona Texto a voz (TTS), el texto en el campo Comando de voz correspondiente se convertirá en voz y se reproducirá como audio.

Esta selección se aplica a la zona actual.

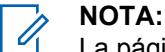

La página [Lista de anuncios de voz en la página 298](#page-1708-0) le permite cargar los archivos de Anuncio de voz de Motorola (.MVA) en el codeplug actual.

### **Solo se accede:**

- El campo [Zona dinámica activada](#page-1340-0) está desactivado.
- El campo [Modo RSI](#page-610-0) está desactivado para la zona actual.

Se admiten las siguientes selecciones:

### **Ninguno**

No se necesitan instrucciones de voz para el canal actual.

### **TTS**

Cuando la función Control de voz está activada, el texto en el campo Comando de voz para Anuncio de canal: se reproduce como audio.

### **Archivo de Anuncio de voz Motorola (\*.MVA)**

Muestra todos los archivos de voz posibles definidos en la página [Lista de anuncios de voz en la](#page-1708-0) [página 298](#page-1708-0).

### **10.46.2.9**

# **Anuncio de TTS/nombre del control de voz del canal**

Una palabra comúnmente hablada con el fin de referirse a este canal para el control de voz. Esto también se puede utilizar para establecer el anuncio de canal en este texto, si el anuncio de canal está configurado en Texto a voz (TTS).

Al hacer clic en el "botón de reproducción" . RadioCentral convierte el texto en el campo del comando de voz a voz y lo reproduce a través del altavoz.

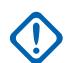

# **IMPORTANTE:**

Esto se debe establecer para cambiar el canal mediante el control de voz. Asegúrese de que las palabras sean únicas y de que no haya dos controles de voz de canal fonéticamente similares elegidos dentro de una zona, ya que se marcarán como no válidos.

**Solo se accede:** Cuando el radio admite modelos y opciones diferentes.

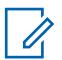

# **NOTA:**

Configurado por canal.

El valor predeterminado está en blanco.

Caracteres Unicode.

Caracteres alfanuméricos solo con un máximo de 35 caracteres.

# **10.46.2.10**

# **ID de sector de disposición del personal**

En este campo se selecciona el número de ID que identifica la ubicación actual del Sector de disposición del personal para el canal actual.

Esta selección se aplica a la zona actual.

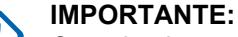

Cuando el usuario o un radio se mueven a un nuevo sector, puede cambiar el canal del radio al canal apropiado designado para la nueva ubicación del sector.

**Solo se accede:** cuando el radio admite modelos/opciones diferentes, y cuando el campo [Tipo](#page-2089-0) [de canal en la página 679](#page-2089-0) está configurado en **Cnv** (Convencional), y cuando la [Personalidad](#page-1839-0) [convencional en la página 429](#page-1839-0) a la que se referencia en el canal convencional actual tiene el campo [Tipo de señalización de incidentes en la página 481](#page-1891-0) configurado en **Disposición del personal** o **Disposición del personal con MDC**.

### Mesa 310: Rango

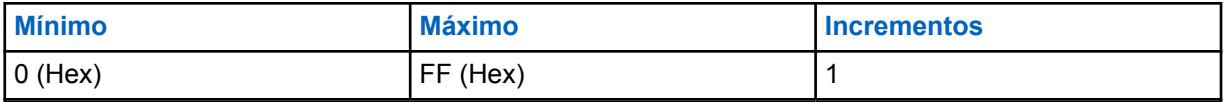

# **NOTA:**

Cada valor debe ser único para cada canal. De otra manera, cada valor solo se puede usar una vez por radio.

**0** (el valor predeterminado de fábrica) se utiliza para designar canales sin Disposición del personal y, por lo tanto, se puede volver a utilizar si es necesario.

# **10.46.2.11 Zona de repliegue**

Este campo describe la zona a la que se debe cambiar el radio cuando se produce el repliegue de canal.

Si el campo Canal de repliegue está desactivado, el repliegue de canal no podrá activarse en el canal seleccionado.

**Solo se accede:** Cuando el campo Repliegue de canal está activado.

# **10.46.2.12 Canal de repliegue**

Este campo permite seleccionar el canal en la zona de repliegue seleccionada a la que el radio debe cambiar cuando se produce el repliegue de canal. Si este campo está desactivado, el repliegue de canal no se podrá activar en el canal seleccionado.

**Solo se accede:** Cuando el campo **Habilitación del repliegue de canal** está activado.

### **10.46.2.13**

**NOTA:**

# **Selección de luz de fondo de color de canal**

Este campo le permite seleccionar el color de luz de fondo del canal (registro/fila) actual.

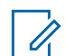

Esta selección se aplica solo a la zona actual.

**Solo se accede:** cuando [Luz de fondo de color de canal](#page-611-0) está **Activado**, y la Selección de perfil del radio no está configurada en un perfil con [Activación de las gafas de visión nocturna](#page-615-0) o [Desactivar](#page-2114-0) [luces en la página 704](#page-2114-0) activado.

Se admiten las siguientes selecciones:

- Blanco
- Rojo
- Verde
- Naranja

**10.47**

# **Rastreo en general**

La sección **Rastreo en general** permite ver o definir la funcionalidad de rastreo relacionada con el modo Comunicaciones convencionales y de troncalización.

Las funciones Rastreo en general pueden aplicarse según la amplitud del radio a todas las [Lista de](#page-2098-0) [rastreo en la página 688.](#page-2098-0)

Una Lista de rastreo cuenta con muchos canales de recepción posibles mientras funciona en el Modo de rastreo.

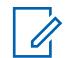

Las Listas de rastreo individuales se pueden asignar a Personalidades [convencionales](#page-1839-0) y [de](#page-497-0) [troncalización](#page-497-0) con su respectivo campo Selección de lista de rastreo.

### **10.47.1**

# **General**

**NOTA:**

La sección **General** permite ver o definir la funcionalidad de rastreo relacionada con los modos de comunicación convencional y de troncalización.

Las funciones de Amplitud de rastreo se aplican según la amplitud de radio a todas las Listas de rastreo. Una Lista de rastreo cuenta con muchos canales de recepción posibles mientras funciona en el Modo de rastreo.

#### **NOTA:** 0

Las Listas de rastreo individuales se pueden asignar a [Personalidad convencional en la página](#page-1839-0) [429](#page-1839-0) y [Personalidad de troncalización ASTRO 25 en la página 633](#page-2043-0) con sus respectivos campos Selección de lista de rastreo.

# **10.47.1.1 Alerta de rastreo de prioridad**

Este campo permite que el radio avise al usuario de manera audible.

Esta función se activa cuando detecta un [Miembro de prioridad 1 en la página 694](#page-2104-0) o un canal de [Miembro de prioridad 2 en la página 695](#page-2105-0) - [Miembro de lista de rastreo](#page-2110-0) durante el rastreo.

Se genera un beep tanto para los canales Prioridad 1 como Prioridad 2. Esta función se aplica a todos los [Tipos de rastreo.](#page-2099-0)

**Solo se accede:** Cuando el campo Tonos de alerta está **Activado** y cuando el radio admite modelos y opciones diferentes.

### **10.47.1.2**

# **Tiempo de espera de voz de Rx Tx**

En este campo se selecciona la cantidad de tiempo que el radio permanece en un canal de Modo de rastreo detectado - Miembro de la lista de rastreo antes de reanudar la operación en el Modo de rastreo activo.

Este cronómetro comienza una vez que todas las comunicaciones de voz de recepción y transmisión han cesado. Esta función se aplica a todos los [Tipos de rastreo](#page-2099-0) mientas operan en el Modo de rastreo. El tiempo está expresado en segundos.

Mesa 311: Rango

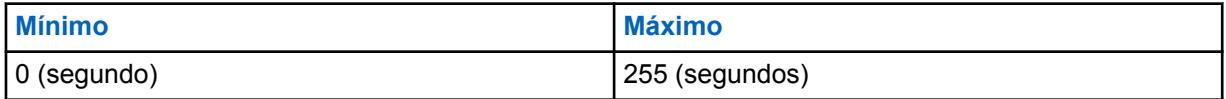

# <span id="page-2095-0"></span>**10.47.1.3 Tiempo de espera de datos de Rx Tx**

En este campo se selecciona la cantidad de tiempo que el radio permanece en un canal de Modo de rastreo detectado - Miembro de la lista de rastreo antes de reanudar la operación en el Modo de rastreo activo.

Este cronómetro comienza una vez que todo el proceso de envío y recepción de datos de comunicación ha cesado. Esta función solo se aplica a una [Lista de rastreo en la página 688](#page-2098-0) que tiene su campo [Tipo de rastreo en la página 689](#page-2099-0) configurado en **Convencional**, y mientras se encuentra en modo Rastreo. El tiempo está expresado en segundos.

**Solo se accede:** Cuando el radio admite modelos y opciones diferentes.

# Mesa 312: Rango

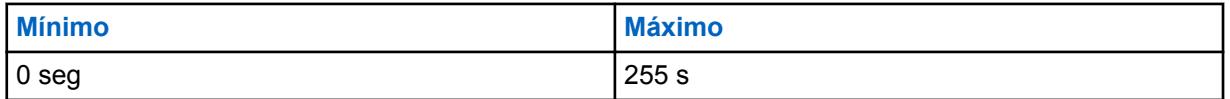

# **10.47.2 Convencional**

Esta sección permite ver o definir la funcionalidad para todos los que tienen seleccionado un **Grupo de conversación multisistema** o **convencional**.

# **NOTA:**

Las Listas de rastreo individuales se pueden asignar a [Personalidad convencional en la página](#page-1839-0) [429](#page-1839-0) y [Personalidad de troncalización ASTRO 25 en la página 633](#page-2043-0) con sus respectivos campos Selección de lista de rastreo.

### **10.47.2.1**

# **Detector de operador requerido**

Este campo permite que el radio llegue al silenciador del portador, pero solamente desilencie en Prioridad: Miembros de lista de rastreo o en detección de código de Línea privada (PL) adecuada.

Esto se aplica al realizar un rastreo activo de un canal de miembros de la lista de exploración convencional, mientras está en el modo de rastreo.

# **10.47.2.2**

# **Marcación de canal prioritario**

Este campo permite mejorar el rendimiento del Rastreo de canal prioritario gracias a que genera transmisiones no calificadas de miembros de lista de rastreo prioritario para su "Marcación" y eliminación temporal de la lista de rastreo.

Esto es especialmente eficaz cuando se encuentra en modo de rastreo detectado en un miembro de lista de rastreo no prioritario y cuando el radio se silencia brevemente a [intervalos de tiempo](#page-2096-0) específicos para revisar si hay alguna actividad de [Miembro de prioridad 1 en la página 694](#page-2104-0) o [Miembro de prioridad 2 en la página 695.](#page-2105-0)

<span id="page-2096-0"></span>Esta eliminación temporal del Miembro de lista de rastreo permite que este período de silencio sea de un tiempo más breve y una menor interrupción para la llamada actual. Esta función se aplica solo a canales de miembro de lista de rastreo convencionales.

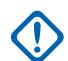

# **IMPORTANTE:**

Un Canal prioritario analógico se "marca" cuando se explora de forma no exitosa debido a que no hay códigos TPL/DPL (PL) donde se esperaba un código de PL, o donde el código de PL es incorrecto.

Se "marca" un Canal prioritario digital (Sistema ASTRO) cuando se explora de manera no exitosa debido a que no hay Códigos de acceso a red (NAC) en donde se espera que exista un código NAC, o donde el código NAC es incorrecto.

Una vez que se oprime el botón PTT, o cuando el rastreo determina que el operador ha dejado un Canal prioritario "marcado" o se detecta el PL/NAC adecuado en el canal "marcado", luego se elimina el estado de "Marcado" para dicho Canal prioritario y se reanuda el rastreo de prioridad normal.

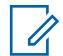

### **NOTA:**

Análogo y digital se determinan con la configuración del campo [Tipo de voz/señal de Rx en la](#page-1841-0) [página 431](#page-1841-0) según el canal.

# **10.47.2.3**

# **Tiempo de espera del monitor**

En este campo se selecciona la cantidad de tiempo que el radio permanece en el canal de Miembro de lista de rastreo actual en la espera de actividad en el canal.

Este temporizador comienza una vez que se suelta el botón [Monitor en la página 188.](#page-1598-0) Esta selección se aplica solo a canales de miembros de lista de rastreo convencional. El tiempo está expresado en segundos.

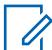

# **NOTA:**

En ocasiones, se utiliza el botón Monitor como un método para suspender el rastreo. Una vez que el tiempo termina, el radio continúa la operación normal del Modo de rastreo.

### Mesa 313: Rango

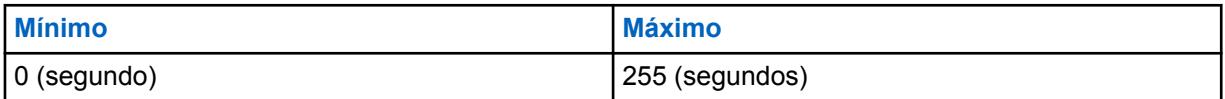

### **10.47.2.4**

# **Tiempo entre muestras prioritarias**

En este campo se selecciona la cantidad de tiempo que el radio espera entre la toma de muestras.

Las muestras se toman para comprobar la actividad del canal [Miembro de prioridad 1 en la página](#page-2104-0) [694](#page-2104-0) o [Miembro de prioridad 2 en la página 695](#page-2105-0) entrante.

Este muestreo es necesario cuando el radio se encuentra en Modo de rastreo detectado en un miembro de la lista de rastreo no prioritario, o cuando se encuentra en un canal de miembro de la lista de rastreo de Prioridad 2 y revisando en busca de una transmisión de Prioridad 1. Cuando ocurre el muestreo, el radio se silencia brevemente causando interrupciones cortas en el audio de recepción del radio. Esta selección se aplica solo a canales de miembros de lista de rastreo convencional. El tiempo está expresado en milisegundos.

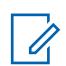

### **NOTA:**

Consulte también [Marcación de canal prioritario en la página 685](#page-2095-0).

### <span id="page-2097-0"></span>Mesa 314: Rango

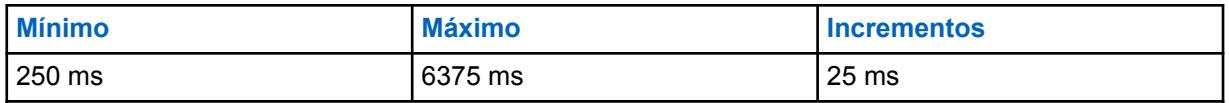

# **10.47.2.5 Umbral de elección de RSSI**

En este campo se selecciona un nivel de señal potente de la Indicación de potencia de señal recibida (RSSI) que se requiere del canal de Miembro de lista de rastreo para que el radio lo desilencie.

Esta función se aplica solo cuando el radio tiene la capacidad de Rastreo de elección convencional. Cuando se está en un sistema de comunicaciones convencional, varios repetidores vuelven a difundir la misma transmisión simultáneamente en diferentes frecuencias; luego, el radio selecciona la señal más potente o clara. Por lo tanto, esta configuración de umbral define cuando la mejor señal tiene la suficiente potencia para desilenciar el radio. Si ningún Rastreo de elección – Miembro de lista de rastreo excede el umbral, entonces el canal con el valor de RSSI más alto se selecciona para desilenciarse. Esta selección se aplica solo a canales de miembros de lista de rastreo convencional.

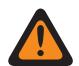

# **ADVERTENCIA:**

Esta función solo es válida: Cuando una [Lista de rastreo en la página 688](#page-2098-0) tiene el campo [Tipo de rastreo en la página 689](#page-2099-0) establecido en **Rastreo de votación**, cuando ninguno de los canales de [miembro de lista de rastreo](#page-2110-0) de esta lista está [Rastreo automático en la página](#page-1889-0) [479](#page-1889-0)**Activado** y cuando todos los canales miembro de lista de rastreo emplean repetidores dentro de una red de área extendida de Rastreo de votación convencional.

**Solo se accede:** Cuando el radio admite modelos y opciones diferentes.

### Mesa 315: Rango

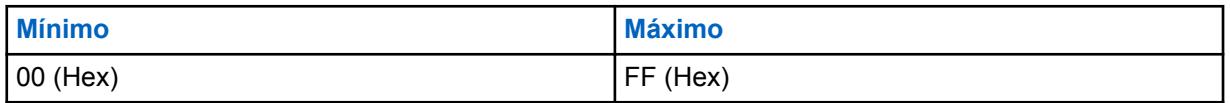

# **10.47.3 Troncalización**

Esta sección le permite ver o definir la funcionalidad para todas las Listas que tienen el **Grupo de conversación de sistema múltiple** seleccionado para Tipo de exploración.

### **NOTA:**

Las Listas de rastreo individuales se pueden asignar a [Personalidad convencional en la página](#page-1839-0) [429](#page-1839-0) y [Personalidad de troncalización ASTRO 25 en la página 633](#page-2043-0) con sus respectivos campos Selección de lista de rastreo.

```
10.47.3.1
```
# **Tiempo de espera de degradación reducida**

En este campo se selecciona el tiempo en que el radio permanece desilenciado en un canal (Troncalización solamente) de Rastreo de llegada - Miembro de lista de rastreo una vez que se produce la Degradación reducida.

Durante este período, el radio se desilencia para el canal de degradación reducida que percibe un operador de degradación reducida silencioso o transmisión de voz. Una vez que el tiempo ha terminado se reanuda el Modo de rastreo activo. Esta selección se aplica solamente a las listas de <span id="page-2098-0"></span>rastreo donde **Grupo de conversación de sistema múltiple** es el [Tipo de rastreo en la página 689](#page-2099-0) seleccionado.

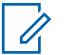

**NOTA:**

Solo una Lista de rastreo de tipo **Grupo de conversación de sistema múltiple** permite los canales de troncalización con [Sistemas de troncalización.](#page-340-0) Por lo tanto, cuando ha ocurrido una degradación reducida en un canal y una vez que el tiempo de espera ha terminado, se pueden rastrear otros canales en funcionamiento.

**Solo se accede:** Cuando el radio admite modelos y opciones diferentes.

### Mesa 316: Rango

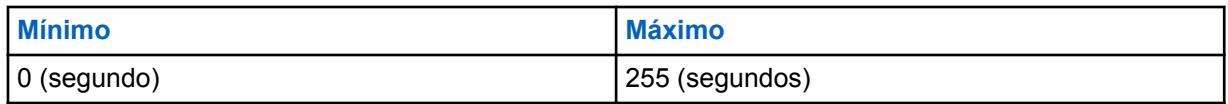

### **10.47.3.2**

# **Tiempo de búsqueda del sistema**

En este campo se selecciona la cantidad de tiempo que el radio permanece silenciado en un canal de control de Rastreo de llegada cuando rastrea Miembros de lista de rastreo.

Durante este período, el radio se encuentra decodificando concesiones de canales de sistema de troncalización en busca de concesiones para sus miembros de lista de rastreo de troncalización. Una vez que este cronómetro termine sin que el radio reciba una concesión de canal, el radio comienza a rastrear activamente al próximo miembro de la lista de rastreo convencional o vuelve al canal del radio seleccionado actualmente.

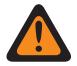

# **ADVERTENCIA:**

Esta función opera solo para Listas de rastreo en las que **Grupo de conversación de sistema múltiple** es el [Tipo de rastreo en la página 689](#page-2099-0) seleccionado.

### **IMPORTANTE:**

Mientras se rastrea un sistema de troncalización desde un canal convencional, el radio no escucha el canal convencional del radio seleccionado actualmente. En consecuencia, mientras más tiempo se ejecute el cronómetro, más tiempo pasa fuera del canal seleccionado actualmente. Por lo tanto, la selección solo debería programarse en un valor de tiempo más prolongado cuando se explora un canal de control en un sistema ocupado y podría programarse en un valor de tiempo más corto cuando se rastree un sistema menos ocupado.

Solo una Lista de rastreo en la página 688 con un **Grupo de conversación de sistema múltiple** y un [Tipo de rastreo en la página 689](#page-2099-0) permite canales de troncalización con varios [Sistemas de troncalización.](#page-340-0) De este modo, este cronómetro de búsqueda permite que se exploren otros sistemas de forma alternativa.

**Solo se accede:** Cuando el radio admite modelos y opciones diferentes.

### Mesa 317: Rango

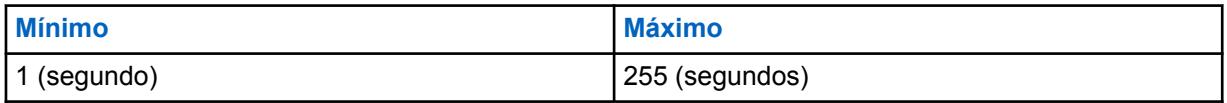

### **10.48**

# **Lista de rastreo**

Esta sección le permite crear y eliminar listas de rastreo, y, también, definir la funcionalidad de la lista de rastreo individual.

<span id="page-2099-0"></span>Una Lista de rastreo contiene agrupaciones deseadas de canales convencionales o de troncalización que se seleccionan para cada lista en la sección Miembro de lista de rastreo.

Los canales seleccionados pueden entonces explorarse en busca de actividad de transmisión, uno por uno, cuando el radio está en Modo de Rastreo. Por lo tanto, permite muchos canales de recepción posibles. El radio solo rastrea la lista de rastreo asignada al canal que está funcionando actualmente.

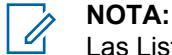

Las Listas de rastreo individuales se pueden asignar a Personalidades convencionales y de troncalización con su respectivo campo Selección de lista de rastreo.

Puede iniciar el modo rastreo automáticamente mediante el rastreo automático o la pulsación del botón de rastreo, el switch de alternación de rastreo o la selección del menú de rastreo.

#### **10.48.1**

# **General**

Esta sección permite ver o definir la funcionalidad que se aplica a Listas de rastreo individuales.

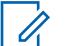

# **NOTA:**

Los Tipos de listas de rastreo que permiten los canales Miembro de lista de rastreo dependen de un [Sistema de troncalización ASTRO 25 en la página 585o](#page-1995-0) más. Por lo tanto, el sistema de troncalización debe definirse antes de configurar las funciones de la Lista de rastreo.

Las Listas de rastreo individuales se pueden asignar a [Personalidad convencional en la página](#page-1839-0) [429](#page-1839-0) y [Personalidad de troncalización ASTRO 25 en la página 633](#page-2043-0) con sus respectivos campos Selección de lista de rastreo.

#### **10.48.1.1**

# **Alias de la lista de rastreo**

Este campo permite definir nombres reconocibles para la Lista de rastreo actual.

**NOTA:** Ũ,

**Ejemplos:** Lista de rastreo 05, Electric1, #510

Se pueden usar caracteres, números, espacios y caracteres especiales.

Se pueden utilizar hasta 14 caracteres.

### **10.48.1.2**

# **Tipo de rastreo**

En este campo se seleccionan los tipos de canales de Miembro de lista de rastreo que se pueden seleccionar para la Lista de rastreo actual.

Estos canales convencional o troncalización (o ambos) de [Miembro de lista de rastreo](#page-2110-0) se exploran en busca de actividad de transmisiones calificadas cuando el radio se encuentra operando en el Modo de rastreo.

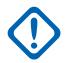

### **IMPORTANTE:**

Los tipos de rastreo que permiten personalidades/canales de Miembro de lista de rastreo de troncalización que podrían requerir de ciertos [Sistemas de troncalización](#page-340-0) seleccionados. Por lo tanto, los Sistemas de troncalización deben definirse para estas Personalidades de troncalización antes de configurar ciertas funciones de la Lista de rastreo relacionadas con la troncalización. Los Sistemas de troncalización hacen referencia a una Personalidad de troncalización con el campo [Sistema en la página 558](#page-1968-0) de Personalidad de troncalización.

**Solo se accede:** Cuando el radio admite modelos y opciones diferentes.

Se admiten las siguientes selecciones:

### **Convencional**

Solo se pueden seleccionar canales convencionales para este tipo de lista de rastreo; incluidas las personalidades convencionales configuradas para rastreo de elección mixto convencional designadas por tener el campo [Activación de rastreo de voto combinado en la página](#page-1889-0) [479](#page-1889-0)**Activado**.

Se permiten hasta 30 [Canal en la página 701](#page-2111-0) por lista de rastreo en las siguientes condiciones:

- Cuando una Personalidad convencional tiene su campo Activación de rastreo de voto mezclado **Activado**, cada Opción de frecuencia (registro/fila) de esa personalidad cuenta para el máximo de 30 miembros de la Lista de rastreo.
- Por Lista de rastreo, es posible contar con un máximo de tres Personalidades convencionales con Rastreo de voto mezclado activado como canales de Miembro de lista de rastreo.

Validez para personalidades de rastreo de elección combinado:

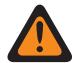

### **ADVERTENCIA:**

Cuando el campo [Dirección de Tx para rastreo de voto combinado en la página 479](#page-1889-0) está **Desactivado** para esta lista de rastreo, cualquier canal miembro de la lista de rastreo (seleccionado para la lista de rastreo actual) debe tener los parámetros de transmisión (Tx) de Opciones de frecuencia establecidos según las siguientes normas:

La Frecuencia de Tx [Frecuencia de Tx en la página 440d](#page-1850-0)ebe coincidir con todos los canales de la Lista de rastreo.

La [Desviación de Tx/espaciamiento de canal en la página 442](#page-1852-0) debe coincidir con todos los canales de la lista de rastreo.

La [ID de red de Tx en la página 444](#page-1854-0) debe coincidir con todos los canales de la lista de rastreo.

o

La Frecuencia de Tx debe coincidir con todos los canales de la Lista de rastreo.

El parámetro Desviación de Tx/Espaciamiento de canal debe coincidir con todos los canales de la lista de rastreo.

El campo PL seleccionable por el usuario (MPL) se debe **desactivar** para todos los canales de la Lista de rastreo.

La [Tipo de silenciador Tx en la página 454](#page-1864-0) debe coincidir con todos los canales de la lista de rastreo. Si el Tipo de silenciador Tx está establecido en **PL**, el [Código PL de Tx](#page-1866-0) [en la página 456](#page-1866-0) debe coincidir con todos los canales de la lista de rastreo, o si el Tipo de silenciador Tx está establecido en **DPL**, el [Código DPL de Tx en la página 457](#page-1867-0) y la [Inversión DPL de Tx en la página 459](#page-1869-0) deben coincidir para todos los canales de la lista de rastreo.

### **Monitoreo de prioridad**

Disponible según la capacidad de admitir modelos y opciones diferentes.

Solo se pueden seleccionar canales de troncalización para este tipo de Lista de rastreo.

Según la Lista de rastrei, el rastreo de Monitor de prioridad permite hasta 50 canales de Miembro de lista de rastreo.

Es posible que el campo Grupo de conversación de troncalización, en el caso de cualquiera de los canales de miembros de lista de rastreo de troncalización seleccionado en la lista de rastreo actual, no esté configurado como **DYN** o **ATG**.

La selección del "Sistema" del campo Registro de sistema de troncalización (para la Lista de rastreo actual) debe coincidir con el campo al que se le hace referencia de Sistema de troncalización de todos los canales de Miembro de lista de rastreo de troncalización seleccionados para la Lista de rastreo actual.

Si el campo [Tipo de cobertura en la página 519](#page-1929-0) de la selección del sistema de troncalización del campo Registro de sistema de troncalización (en el caso de la lista de rastreo actual) está configurado como **Roaming Inter-WACN**, entonces el ID de WACN doméstica y el ID de sistema de dicho sistema de troncalización deben coincidir con el ID de WACN de TG y el ID de sistema de TG del Grupo de conversación de troncalización en el caso de cualquiera de los canales de miembros de lista de rastreo de troncalización seleccionados para la actual lista de rastreo.

### **Grupo de conversación de múltiples sistemas**

Disponible según la capacidad de admitir modelos y opciones diferentes.

Tanto los canales convencionales como de troncalización se pueden seleccionar para este tipo de Lista de rastreo.

Por lista de rastreo, el rastreo de grupo de conversación de sistema múltiple se limita a cinco sistemas de troncalización, con hasta 50 canales miembro de lista de rastreo por Sistema de troncalización, y puede incluir hasta 10 canales miembro de lista de rastreo convencionales. Sin embargo, el máximo por Lista de rastreo es de 250 canales de Miembro de lista de rastreo.

Un máximo de 50 de los canales de miembro de lista de rastreo podrán referirse al mismo sistema de troncalización.

Es posible que el campo Grupo de conversación de troncalización, en el caso de cualquiera de los canales de miembros de lista de rastreo de troncalización seleccionado en la lista de rastreo actual, no esté configurado como **DYN** o **ATG**.

El campo Activación de rastrei de voto mezclado de Personalidad convencional debe estar **Desactivado** para todos los canales de Miembro de lista de rastreo seleccionados para este tipo de Lista de rastreo.

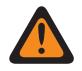

### **ADVERTENCIA:**

Las operaciones de datos de interfaz de aire común (CAI) no son compatibles en este tipo de rastreo. Esto es cierto debido a la naturaleza conflictiva de la operación de datos CAI (la cual requiere que el radio reciba transmisiones intermitentes cortas) y el rastreo de sistema múltiple (que requiere que el radio pase largos períodos monitoreando miembros de rastreo secundarios).

### **Rastreo de elección**

Disponible según la capacidad de admitir modelos y opciones diferentes.

Solo los canales convencionales se pueden seleccionar para este tipo de Lista de rastreo.

El rastreo de elección solo permite hasta 10 canales miembro de lista de rastreo por lista de rastreo.

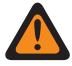

### **ADVERTENCIA:**

Un sistema de rastreo de elección funciona solamente cuando todos los canales de Miembro de lista de rastreo (seleccionados para la Lista de rastreo actual) utilizan repetidores dentro de una red de amplitud de área de rastreo de elección convencional.

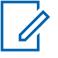

# **NOTA:**

Cuando se opera en un sistema de Rastreo de votación, varios repetidores vuelven a difundir la misma transmisión simultáneamente en diferentes frecuencias; entonces, el radio puede seleccionar la señal más fuerte o clara. La configuración de Umbral de rastreo RSSI define cuando la mejor señal tiene la suficiente potencia para desilenciar el radio. Si ningún canal excede el umbral, entonces el canal con el valor de RSSI más alto se selecciona para desilenciarse.

Validez para canal de lista de rastreo:

El campo Activación de rastreo de voto mezclado de Personalidad convencional debe estar **Desactivado** para todos los canales de Miembro de lista de rastreo seleccionados para la Lista de rastreo actual.

El campo [Rastreo automático en la página 479](#page-1889-0) debe estar **Desactivado** para todos los canales miembro de lista de rastreo seleccionados para la lista de rastreo actual.

Cuando el campo Direccionamiento de Tx se encuentra **activado** o **desactivado** para esta Lista de rastreo, no está relacionado con ningún canal de Miembro de lista de rastreo (seleccionado para la Lista de rastreo actual) que tiene su campo [Personalidad de solo recepción en la página](#page-1840-0) [430](#page-1840-0) **activado**.

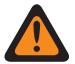

# **ADVERTENCIA:**

Sin embargo, cuando el campo Direccionamiento de Tx se encuentra **Desactivado** para esta Lista de rastreo, cualquier canal de Miembro de Lista de rastreo (seleccionado para la Lista de rastreo actual) que tenga su campo Personalidad de recepción solamente **Desactivado** también debe tener sus parámetros de transmisión (Tx) configurados de acuerdo con las siguientes normas.

Cuando todos los canales miembro de lista de rastreo de la lista de rastreo actual tienen el campo [Tipo de voz/señal de Tx en la página 434](#page-1844-0) establecido en **ASTRO**, se debe cumplir lo siguiente:

La Frecuencia de Tx debe coincidir con todos los canales de la Lista de rastreo.

El parámetro Desviación de Tx/Espaciamiento de canal debe coincidir con todos los canales de la lista de rastreo.

El ID de red de Tx debe coincidir con todos los canales de la Lista de rastreo.

o

La Frecuencia de Tx debe coincidir con todos los canales de la Lista de rastreo.

El parámetro Desviación de Tx/Espaciamiento de canal debe coincidir con todos los canales de la lista de rastreo.

El campo PL seleccionable por el usuario (MPL) se debe **desactivar** para todos los canales de la Lista de rastreo.

El Tipo de silenciador de Tx debe coincidir con todos los canales de la Lista de rastreo. Si el Tipo de silenciador Tx está establecido en **PL**, el Código PL de Tx debe coincidir con todos los canales de la lista de rastreo, o bien si el Tipo de silenciador Tx está establecido en **DPL**, el Código DPL de Tx y la Inversión DPL de Tx deben coincidir para todos los canales de la lista de rastreo.

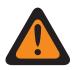

# **ADVERTENCIA:**

También debe tener en cuenta: Una lista de rastreo de tipo de rastreo de votación no puede combinar canales de miembros de lista de rastreo en que algunos miembros pertenezcan al Tipo de voz/señal de Tx **No ASTRO** y en que algunos pertenezcan al Tipo de voz/señal de Tx **ASTRO**. Por lo tanto, todos los canales de Miembro de lista de rastreo de **Escaneo de votación** deben ser del mismo Tipo de voz/señal de Tx.

# **Prioridad inteligente**

Tanto los canales convencionales como de troncalización se pueden seleccionar para este tipo de Lista de rastreo.

Este tipo de rastreo se basa en el rastreo de grupos de conversación de sistema múltiple, por lo cual es compatible con los límites de dicho tipo de rastreo. Este tipo de rastreo proporciona la habilidad de configurar un miembro de rastreo de prioridad 1 y de prioridad 2.

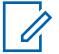

#### **NOTA:**

La actividad de rastreo prioritario se recibirá cuando el radio esté rastreando el mismo sistema que el miembro de rastreo prioritario. La actividad de rastreo prioritario no se recibirá mientras el radio se encuentre abierto a un miembro de rastreo no prioritario, incluido el canal seleccionado a partir de un sistema diferente, sea convencional o de troncalización.

# <span id="page-2103-0"></span>**10.48.1.3 Registro de sistema de troncalización**

En este campo se selecciona un Sistema de troncalización por su nombre programado.

Luego, este Sistema de troncalización se utiliza para comunicaciones durante el Modo de rastreo para la [Lista de rastreo en la página 688](#page-2098-0)l.

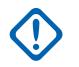

### **IMPORTANTE:**

Cuando el campo [Tipo de rastreo en la página 689](#page-2099-0) está configurado en **Monitor de prioridad**, este Sistema de troncalización seleccionado debe ser el mismo (coincidencia) para todos los canales de Miembro de lista de rastreo para la Lista de rastreo actual.

Cuando los canales/[Personalidades de troncalización](#page-497-0) se seleccionan para una Lista de rastreo, estos Sistemas de troncalización "coincidentes" hacen referencia a una Personalidad de troncalización con el campo [Sistema en la página 558](#page-1968-0) de la Personalidad de troncalización.

**Solo se accede:** Cuando el campo [Tipo de rastreo en la página 689](#page-2099-0) está configurado como **Monitor de prioridad** y cuando el radio admite modelos y opciones diferentes.

### **10.48.1.4**

# **Prioridad dinámica**

Este campo permite definir el último canal en que el Modo de exploración del radio ha determinado y transmitido, para convertirse en el nuevo canal Miembro de prioridad 2.

Este canal permanece como canal de Prioridad 2 hasta que se transmite por un nuevo canal o hasta que se desactive el Modo de rastreo. Esta función se aplica a la Lista de rastreo actual.

### **IMPORTANTE:**

Active Prioridad dinámica presionando un botón [Prioridad dinámica en la página 185](#page-1595-0) o seleccionando un menú [Prioridad dinámica en la página 218.](#page-1628-0)

El canal [Miembro de prioridad 1 en la página 694](#page-2104-0) no se ve afectado.

**Solo se accede:** Cuando el campo [Tipo de rastreo en la página 689](#page-2099-0) está establecido en **Convencional**.

### **10.48.1.5**

# **Prioridad 1: tipo**

En este campo se selecciona el tipo de rastreo de Miembro de prioridad 1 utilizado por la Lista de rastreo actual.

Consulte también [Canal prioritario PTT en la página 190.](#page-1600-0)

**Solo se accede:** Cuando el campo [Tipo de rastreo en la página 689](#page-2099-0) está configurado en **convencional**, **Monitor prioritario**, o **prioridad inteligente**.

Se admiten las siguientes selecciones:

### **Desactivado**

El canal [Miembro de prioridad 1 en la página 694](#page-2104-0) está desactivado.

**Fijo**

El canal de prioridad 1 se selecciona desde el campo [Miembro de prioridad 1 en la página 694](#page-2104-0) y no se puede cambiar.

### **Canal seleccionado**

El radio utiliza el Selector de canal actual seleccionado como el Miembro de prioridad 1.

### <span id="page-2104-0"></span>**Selección de operador**

**NOTA:**

Utiliza el Miembro de prioridad 1 en la página 694 seleccionado. Sin embargo, puede modificar esta opción mediante la selección del menú [Lista de rastreo en la página 224](#page-1634-0).

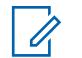

Tanto Prioridad 1 - Tipo y Prioridad 2: tipo en la página 694 no pueden establecerse en **Canal seleccionado**; uno debe ser diferente.

# **10.48.1.6 Miembro de prioridad 1**

En este campo se selecciona un canal/modo de Prioridad 1 de Miembro de lista de rastreo para la Lista de rastreo actual.

Este canal de miembros de la lista de rastreo se selecciona por su número de registro programado de la lista de rastreo actual. Cuando el radio se encuentra explorando activamente una Lista de rastreo, el 50 % del rastreo tiene como objetivo el canal del Miembro de prioridad 1. Consulte también [Canal](#page-1600-0) [prioritario PTT en la página 190.](#page-1600-0)

Ejemplo: Si el Miembro de prioridad 1 es P1 y los Miembros de la lista de rastreo no prioritarios son Nn, entonces la secuencia de rastreo es: P1 N1, P1 N2, P1 N3, P1 N4, P1 N5, etc.

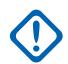

### **IMPORTANTE:**

Cuando el altavoz del radio se encuentra desilenciado para una llamada no prioritaria (modo de rastreo detectado), o se encuentra desilenciado para el [Miembro de prioridad 2 en la página](#page-2105-0) [695](#page-2105-0) (si existe uno), el radio continúa rastreando en busca de actividad de transmisión en el canal de Miembro de prioridad 1. Si el radio descubre una transmisión de Prioridad 1 válida, deja la transmisión actual y desilencia la llamada de Prioridad 1. Consulte también [Marcación](#page-2095-0) [de canal prioritario en la página 685](#page-2095-0) y [Tiempo entre muestras prioritarias en la página 686](#page-2096-0).

Cuando el radio se encuentra en Modo de rastreo detectado en busca de una llamada de Miembro de prioridad 1, no es necesario revisar la prioridad del miembro.

**Solo se accede:** Cuando el campo [Tipo de rastreo en la página 689](#page-2099-0) está configurado en **convencional**, **Monitor prioritario**, o **prioridad inteligente**, y cuando [Prioridad 1: tipo en la página](#page-2103-0) [693](#page-2103-0) no está configurado en **canal seleccionado** o **Desactivado**.

# **10.48.1.7**

# **Prioridad 2: tipo**

En este campo se selecciona el tipo de rastreo de Miembro de prioridad 2 utilizado por la Lista de rastreo actual.

**Solo se accede:** Cuando el campo [Tipo de rastreo en la página 689](#page-2099-0) está configurado en **Monitor de prioridad** o **prioridad inteligente**, o (cuando el campo [Tipo de rastreo en la página 689](#page-2099-0) está configurado como **convencional**, y cuando el campo [Prioridad dinámica en la página 693](#page-2103-0) está **desactivado**).

Se admiten las siguientes selecciones:

### **Desactivado**

El canal Miembro de prioridad 1 en la página 694 está desactivado.

**Fijo**

El canal prioridad 2 se selecciona desde el campo [Miembro de prioridad 2 en la página 695](#page-2105-0) y no se puede cambiar.

### **Canal seleccionado**

El radio utiliza el Selector de canal actual seleccionado como el Miembro de prioridad 2.

### <span id="page-2105-0"></span>**Selección de operador**

Utiliza el Miembro de prioridad 2 en la página 695 seleccionado. Sin embargo, puede modificar esta opción mediante la selección del menú [Lista de rastreo en la página 224](#page-1634-0).

# **NOTA:**

Tanto [Prioridad 1: tipo en la página 693](#page-2103-0) como Prioridad 2 - Tipo no pueden programarse como **Canal seleccionado**; uno debe ser diferente.

# **10.48.1.8 Miembro de prioridad 2**

En este campo se selecciona un canal/modo de Prioridad 2 de Miembro de lista de prioridad para la Lista de rastreo actual.

Este canal de miembros de la lista de rastreo se selecciona por su número de registro programado. Cuando el radio se encuentra explorando activamente una Lista de rastreo, el 33,33 % del rastreo tiene como objetivo el canal del Miembro de prioridad 2. Cuando existe un Miembro de prioridad 2, las revisiones en busca de un [Miembro de prioridad 1 en la página 694](#page-2104-0) se reducen de 50 % a 33,33 %.

Ejemplo: Si el Miembro de prioridad 1 es P1, el Miembro de prioridad 2 es P2 y los Miembros de la lista de rastreo no prioritarios son Nn, entonces la secuencia de rastreo es: N1 P1 P2, N2 P1 P2, N3 P1 P2, etc.

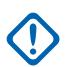

### **IMPORTANTE:**

Cuando el altavoz del radio se encuentra desilenciado para una llamada no prioritaria (Modo de rastreo de llegada), el radio continua rastreando en busca de actividad de transmisión en el canal de Miembro prioritario 2. Si el radio descubre una transmisión de Prioridad 2 válida, deja la transmisión actual y desilencia la llamada de Prioridad 2. Consulte también [Marcación](#page-2095-0) [de canal prioritario en la página 685](#page-2095-0) y [Tiempo entre muestras prioritarias en la página 686.](#page-2096-0)

Si se encuentra en Modo de rastreo detectado en una llamada de Prioridad 2, y el radio descubre una transmisión de Prioridad 1 válida, deja la llamada de Prioridad 2 y desilencia la llamada de Prioridad 1.

Cuando el campo [Prioridad 2: tipo en la página 694](#page-2104-0) está configurado en **Selección de operador** o **fijo**, y (cuando el campo [Tipo de rastreo en la página 689](#page-2099-0) está configurado en **Monitor de prioridad** o **prioridad inteligente**, o cuando el campo [Tipo de rastreo en la página 689](#page-2099-0) está configurado como **convencional**, y cuando el campo [Prioridad dinámica en la página 693](#page-2103-0) está **desactivado**).

# **10.48.1.9**

# **Miembros de no prioridad**

En este campo se selecciona si el estado de un canal de Miembro de lista de rastreo prioritario se puede cambiar a un estado No prioritario.

Esta función se aplica a la Lista de rastreo actual.

**Solo se accede:** Cuando el campo [Tipo de rastreo en la página 689](#page-2099-0) no esté establecido en **Rastreo de elección**.

Se admiten las siguientes selecciones:

**Fijo**

Los miembros de la lista de rastreo que están programados con un estado de Miembro de lista de rastreo [Miembro de prioridad 1 en la página 694](#page-2104-0) o Miembro de prioridad 2 en la página 695 no se pueden cambiar.

### **Seleccionable por el operador**

Los miembros de la Lista de rastreo que se definen por el CPS como que tienen un estado de Miembro de la lista de rastreo de Miembro de prioridad 1 o Miembro de prioridad 2 se pueden cambiar a un estado No prioritario, a través de la selección del menú [Lista de rastreo en la página](#page-1634-0) [224.](#page-1634-0)

<span id="page-2106-0"></span>**10.48.1.10**

# **Tipo de miembro de Tx de voz designada**

En este campo se selecciona el tipo de canal (fijo o variable) deseado de transmisión de voz de rastreo de llegada de la Lista de rastreo actual.

Esta selección se aplica mientras se opera en el Modo de rastreo y una vez que un canal Miembro de la lista de rastreo se ha determinado.

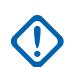

### **IMPORTANTE:**

Este campo no está disponible cuando el campo [Tipo de rastreo en la página 689](#page-2099-0) está establecido en **Rastreo de elección** y el campo [Dirección de Tx](#page-623-0) está **Activado**, ya que el radio debe utilizar Respuesta para dirección de Tx.

**Solo se accede:** Cuando el campo [Tipo de rastreo en la página 689](#page-2099-0) no está configurado en **escaneo de votación**, o cuando el [Dirección de Tx](#page-623-0) campo está **desactivado**.

Se admiten las siguientes selecciones:

#### **Fijo**

Permite seleccionar el canal de transmisión de voz designado/fijo a partir de la Lista de rastreo actual.

La selección de canal debe realizarse desde el campo Miembro de Tx de voz designada en la página 696.

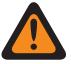

### **ADVERTENCIA:**

Los Miembros de Tx de voz fijos solo funcionan cuando el campo [Tipo de rastreo en la](#page-2099-0) [página 689](#page-2099-0) está configurado en **convencional** o **Escaneo de elección** y no funcionan cuando está configurado en **Monitor de prioridad** o rastreo de **Grupo de conversación de sistema múltiple**.

Los Miembros de Tx de voz fijos no funcionan si el canal convencional seleccionado tiene el campo [Personalidad de solo recepción en la página 430](#page-1840-0)**Activado**.

### **Canal seleccionado**

Causa que el radio transmita voz en el canal/modo actualmente seleccionado de el radio (comunicaciones Conventional o Troncalización).

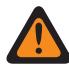

# **ADVERTENCIA:**

No funciona si el canal convencional actual del radio tiene su campo [Personalidad de solo](#page-1840-0) [recepción en la página 430](#page-1840-0) **Activado**.

No funciona si el canal de troncalización actual del radio tiene el campo [Modo de](#page-1974-0) [transmisión en la página 564](#page-1974-0) establecido en **TG/AG desactivado (Solo escucha)**.

#### **Responder**

Causa que el radio trasmita voz en la llegada actualmente seleccionada del radio: el canal/modo de [Miembro de lista de rastreo](#page-2110-0) (comunicaciones convencional o de troncalización).

**10.48.1.11**

# **Miembro de Tx de voz designada**

En este campo se selecciona el canal de transmisión de voz de rastreo de llegada.

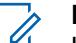

# **NOTA:**

Los Miembros de lista de rastreo se seleccionan a partir de la Lista de rastreo actual. Esta selección se aplica mientras opera en el Modo de rastreo para la Lista de rastreo actual y una vez que un canal de [Miembro de lista de rastreo](#page-2110-0) se haya determinado.

<span id="page-2107-0"></span>**Solo se accede:** Cuando el campo [Tipo de miembro de Tx de voz designada en la página 696](#page-2106-0) está configurado en **fijo**, y (cuando el campo [Tipo de rastreo en la página 689](#page-2099-0) no está configurado en **Rastreo de votación**, o cuando el campo [Dirección de Txe](#page-623-0)stá **desactivado**).

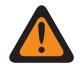

### **ADVERTENCIA:**

Este campo no está disponible cuando el campo [Tipo de rastreo en la página 689](#page-2099-0) está establecido en **Rastreo de elección** y el campo [Dirección de Tx](#page-623-0) está **Activado**, ya que el radio debe utilizar Respuesta para dirección de Tx.

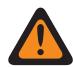

### **ADVERTENCIA:**

Los Miembros de Tx de voz fijos solo funcionan cuando el campo [Tipo de rastreo en la](#page-2099-0) [página 689](#page-2099-0) está configurado en **convencional** o **Escaneo de elección** y no funcionan cuando está configurado en **Monitor de prioridad** o rastreo de **Grupo de conversación de sistema múltiple**.

Los Miembros de Tx de voz fijos no funcionan si el canal convencional seleccionado tiene el campo [Personalidad de solo recepción en la página 430](#page-1840-0)**Activado**.

Los miembros de Tx de voz fija no funcionan si la zona y el canal seleccionados es Canal dinámico.

#### **10.48.1.12**

# **Tipo de datos Rx/Tx designados**

En este campo se selecciona el tipo de canal (fijo o variable) de transmisión de datos de la interfaz aéreo común (CAI) del rastreo de llegada.

#### **NOTA:**  $\mathscr{U}_1$

[Miembros de la lista de rastreo en la página 700](#page-2110-0) se seleccionan de la Lista de rastreo actual. Esta selección se aplica mientras se opera en el Modo de rastreo y una vez que un canal Miembro de la lista de rastreo se ha determinado.

**Solo se accede:** Cuando el campo [Tipo de rastreo en la página 689](#page-2099-0) está establecido en **Convencional**.

Se admiten las siguientes selecciones:

### **Ninguno**

El rastreo de datos está desactivado.

#### **Fijo**

Permite seleccionar el canal de transmisión de datos designado/fijo a partir de la Lista de rastreo actual.

La selección de canal debe realizarse desde el campo [Miembro de datos designados en la página](#page-2108-0) [698.](#page-2108-0)

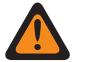

### **ADVERTENCIA:**

Los Miembros de datos Tx fijos solo funcionan cuando el campo [Tipo de rastreo en la](#page-2099-0) [página 689](#page-2099-0) está configurado en **convencional.**

Los Miembros de datos de Tx fijos no funcionan si una Personalidad convencional que hace referencia a una lista de rastreo **fija** tiene el campo [Personalidad de solo recepción en la](#page-1840-0) [página 430](#page-1840-0)**Activado**.

### **Canal seleccionado**

Causa que el radio transmita datos en el canal/modo actualmente seleccionado del radio (comunicaciones convencional o Troncalización).

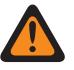

### **ADVERTENCIA:**

Si las funciones de [datos](#page-1786-0) no se encuentran disponibles en el canal, el rastreo de datos es inoperable.

<span id="page-2108-0"></span>**10.48.1.13**

# **Miembro de datos designados**

En este campo, se determina el canal de datos de transmisión de la interfaz aéreo común (CAI) del rastreo de llegada.

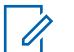

# **NOTA:**

Este Miembro de lista de rastreo se selecciona desde la Lista de rastreo actual. Esta selección se aplica mientras se opera en el Modo de rastreo y cuando el canal Miembro de la lista de rastreo se ha determinado.

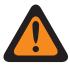

### **ADVERTENCIA:**

Se aplica solo cuando esta Lista de rastreo hace referencia a una Personalidad convencional que tiene las condiciones siguientes: El campo [Tipo de voz/señal de Rx en la página 431](#page-1841-0) configurado en **Modo mixto** o **ASTRO**, y tiene un sistema convencional al que se hace referencia con un Perfil de datos referenciado que tiene su campo de datos de terminal **Activado** y cuando el campo Índice de perfil de ASTRO OTAR está **Activado** y no aparece atenuado.

**Solo se accede:** Cuando el campo [Tipo de rastreo en la página 689](#page-2099-0) está establecido en **Convencional**, cuando el campo [Tipo de datos Rx/Tx designados en la página 697](#page-2107-0) está establecido en **Fijo**, cuando no es una zona y un canal dinámicos y cuando el radio admite modelos u opciones diferentes.

### **10.48.2**

# **Avanzada**

Esta sección permite ver o definir una variedad de funciones o parámetros que se aplican según la Lista de rastreo.

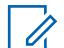

# **NOTA:**

Las Listas de rastreo individuales se pueden asignar a [Personalidad convencional en la página](#page-1839-0) [429](#page-1839-0) y [Personalidad de troncalización ASTRO 25 en la página 633](#page-2043-0) con sus respectivos campos Selección de lista de rastreo.

### **10.48.2.1**

# **Temporizador de paciencia limitada de Tx de datos**

Este campo permite definir el tiempo de espera del radio para transmitir datos mientras se encuentra en el modo de rastreo.

Cuando el temporizador termina, se descartan los datos. Esta selección se aplica a la Lista de rastreo actual. El valor de este campo se expresa en segundos.

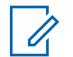

# **NOTA:**

**Solo se accede:** Cuando el campo [Tipo de rastreo en la página 689](#page-2099-0) está establecido en **Convencional**, cuando el campo [Tipo de datos Rx/Tx designados en la página 697](#page-2107-0) no está establecido en **Ninguno** y cuando el radio admite modelos u opciones diferentes.

Cuando está establecido en **Infinito**, el tiempo de espera de transferencia de datos del radio es ilimitado.

### Mesa 318: Rango

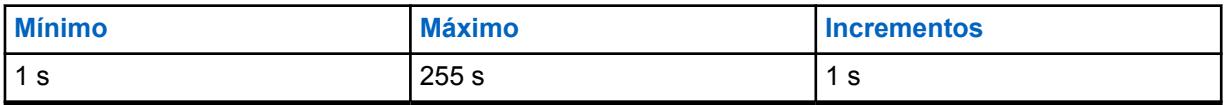

### **10.48.2.2**

# **Temporizador de retraso de rastreo de elección**

Este campo define el tiempo de espera del radio antes de la elección o la selección mientras rastrea activamente en **Rastreo de elección** o **Rastreo de elección convencional combinado**.

Consulte el campo [Activación de rastreo de voto combinado en la página 479](#page-1889-0).

Consulte también las selecciones **Convencional** y **Rastreo de elección** del campo [Tipo de rastreo en](#page-2099-0) [la página 689](#page-2099-0).

En el caso de Rastreo de elección o Rastreo de elección convencional combinado, varios repetidores retransmiten la misma transmisión de manera simultánea en diferentes frecuencias. Luego, el radio puede seleccionar la señal más fuerte o más clara. Esta selección se aplica para la Lista de rastreo actual.

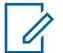

**NOTA:**

**Solo se accede:** Cuando el campo [Tipo de rastreo en la página 689](#page-2099-0) está establecido en **Convencional** o **Rastreo de elección**, y cuando el radio admite modelos u opciones diferentes.

#### Mesa 319: Rango

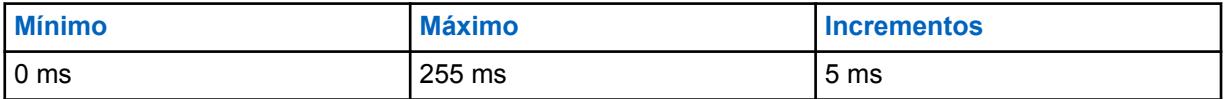

#### **10.48.2.3**

# **Mostrar canal más elegido**

Este campo permite que el canal Rastreo de elección del rastreo de llegada aparezca en la pantalla del radio.

Cuando se encuentra en un sistema de rastreo de elección, varios repetidores retransmiten la misma transmisión de manera simultánea en diferentes frecuencias. Luego, el radio puede seleccionar la señal más fuerte o clara cuando está en el modo de rastreo. El canal de llegada del Rastreo de votación se basa en la RSSI (Indicador de intensidad de señal recibida). Consulte también las selecciones **Convencional** y **Rastreo de elección** de los campos [Umbral de elección de RSSI en la](#page-2097-0) [página 687](#page-2097-0) y [Tipo de rastreo en la página 689](#page-2099-0). Esta función se aplica a la Lista de rastreo actual.

### **NOTA:**

**Solo se accede:** Cuando el campo [Tipo de rastreo en la página 689](#page-2099-0) está establecido en **Convencional** o **Rastreo de elección**, y cuando el radio admite modelos u opciones diferentes.

#### **10.48.2.4**

# **Cronómetro de inactividad de rastreo de elección convencional combinado**

En este campo, se define el tiempo de espera del radio cuando rastrea activamente en Rastreo de elección convencional combinado, antes de comenzar a explorar frecuencias o canales adicionales cuando no se ha encontrado actividad calificada en las dos frecuencias actualmente más fuertes en la lista de rastreo actual.

El valor de este campo se expresa en minutos.

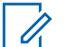

**NOTA:**

**Solo se accede:** Cuando el campo [Tipo de rastreo en la página 689](#page-2099-0) está establecido en **Convencional**.

<span id="page-2110-0"></span>Mesa 320: Rango

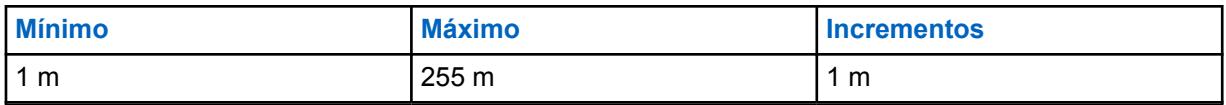

**10.48.3**

# **Miembros de la lista de rastreo**

Esta sección le permite seleccionar los canales de comunicaciones convencionales o de troncalización deseados desde zonas específicas para la Lista de rastreo actual.

Cuando el radio está funcionando en el modo Rastreo, estos canales seleccionados se pueden rastrear (uno a la vez) para la actividad de transmisión, lo que permite de este modo muchos canales de recepción posibles. Se debe programar el rastreo de Miembro prioritario de la lista de rastreo.

# **NOTA:**

El radio solo explora la Lista de rastreo asignada al canal que está funcionando actualmente.

Los canales de comunicaciones de troncalización o convencionales de Miembro de lista de rastreo deben estar definidos en [Asignación de canal de zonas en la página 676](#page-2086-0) antes de efectuar la Lista de rastreo.

Las Listas de rastreo individuales se pueden asignar a [Personalidad convencional en la página](#page-1839-0) [429](#page-1839-0) y [Personalidad de troncalización ASTRO 25 en la página 633](#page-2043-0) con sus respectivos campos Selección de lista de rastreo.

Puede iniciar el modo Rastrear automáticamente mediante el Rastreo automático o la pulsación del botón [Rastreo en la página 193,](#page-1603-0) el switch de alternación [Rastreo en la página](#page-1616-0) [206](#page-1616-0) o la selección del menú [Rastreo en la página 223](#page-1633-0).

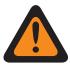

# **ADVERTENCIA:**

Cuando una Lista de rastreo contiene 250 o más Miembros de lista de rastreo (registro/fila) y 5 o más [Sistema de troncalización ASTRO 25 en la página 585](#page-1995-0) (dentro de estos canales), el rendimiento del radio en modo Rastreo puede reducirse significativamente.

Para condiciones que determinan las selecciones válidas del canal de Miembro de lista de rastreo para los Tipos de lista de rastreo disponibles, consulte las selecciones de [Tipo de](#page-2099-0) [rastreo en la página 689.](#page-2099-0)

# **10.48.3.1 Posición**

Este campo de solo lectura es asignado por RadioCentral e identifica el orden del elemento en una lista.

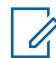

# **NOTA:**

**Solo se accede:** Cuando el radio depende de modelos u opciones diferentes.

# **10.48.3.2**

# **Zona**

En este campo, se selecciona una zona para el Miembro de lista de rastreo actual (registro o fila) dentro de la Lista de rastreo actual.

<span id="page-2111-0"></span>Una vez que se selecciona esta zona, un canal de la zona debe seleccionarse para el mismo registro o fila. Consulte también la ventana [Asignación de canal de zonas en la página 676.](#page-2086-0)

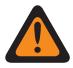

# **ADVERTENCIA:**

Si la función ampliada **Capacidad de rastreo de zona dinámica** no está disponible, las zonas dinámicas no son válidas y no se pueden seleccionar (zonas que tienen la opción [Zona](#page-1340-0) [dinámica activada](#page-1340-0) activada). En caso contrario, las zonas dinámicas podrán seleccionarse.

Las zonas de la interfaz de sitios remotos (RSI) no son válidas y no se pueden seleccionar (zonas con [Modo RSI](#page-610-0) activado).

**10.48.3.3**

# **Canal**

En este campo se selecciona un canal para el Miembro de lista de rastreo actual (registro/fila) dentro de la Lista de rastreo actual.

El campo Zona de Miembro de lista de rastreo debe seleccionarse para el mismo registro o fila antes de que la selección de este canal sea posible.

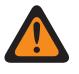

### **ADVERTENCIA:**

Para conocer las condiciones que determinan una selección de canal válida para los diferentes tipos de lista de rastreo, consulte las selecciones de [Tipo de rastreo en la página 689](#page-2099-0).

Cuando el campo [Tipo de cobertura en la página 519](#page-1929-0) del sistema de troncalización está configurado en **Roaming Inter-WACN** y el Tipo de rastreo es **Grupo de conversación de varios sistemas**, entonces [ID de WACN TG en la página 633](#page-2043-0) y [ID de sistema TG en la página](#page-2042-0) [632](#page-2042-0) del [Grupo de conversación de troncalización en la página 680](#page-2090-0) asignado a esta selección de canales debe coincidir con el ID de WACN doméstico y el ID del sistema del sistema de troncalización. De lo contrario, la aplicación considera esta selección de canal como no válida.

La aplicación considera que esta selección de canales no es válida cuando el campo [Miembro de datos designados en la página 698](#page-2108-0) hace referencia a un canal convencional de banda ancha LTE activado y otro canal de miembros de la lista de rastreo (de la misma lista de rastreo) hace referencia a un canal Convencional que tiene su campo [Frecuencia](#page-1847-0) [de interferencia LTE presente en la página 437](#page-1847-0) establecido en **Activado**, o un canal de troncalización cuyo campo [Frecuencia de interferencia LTE presente en la página 601](#page-2011-0) está establecido en **Verdadero**. Un canal convencional tiene LTE activada cuando el sistema convencional ASTRO mencionado de la personalidad tiene un perfil de datos al que se hace referencia con un [Tipo del perfil de datos en la página 376](#page-1786-0) igual a **Convencional y banda ancha** o **Solo banda ancha**, y cuando [Fuente de banda ancha](#page-202-0) del Perfil de datos es **Módem de LTE interno**.

Si la función ampliada "Capacidad de rastreo de zona dinámica" y el canal es un canal dinámico:

- Si [Tipo de rastreo en la página 689](#page-2099-0) está establecido en **Rastreo de elección**, el Canal dinámico no es válido.
- Si [Tipo de rastreo en la página 689](#page-2099-0) está establecido en **Convencional**, **Monitor prioritario** o **Grupo de conversación de varios sistemas**, el Canal dinámico sin ninguna asignación es válido.
- Si [Tipo de rastreo en la página 689](#page-2099-0) es **Convencional**, **Monitor prioritario**, **Grupo de conversación de varios sistemas** o **Prioridad inteligente**, el Canal dinámico con asignación se considerará como otros canales normales.

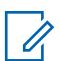

#### **NOTA: Solo se accede:**

- El campo [Zona en la página 700](#page-2110-0) no está establecido como **Sin asignar** y la zona no es una Zona dinámica.
- El campo [Zona en la página 700](#page-2110-0) no está establecido como **Sin asignar**.
- La zona es una Zona dinámica con la disponibilidad de **Capacidad de rastreo de zona dinámica**.

# <span id="page-2113-0"></span>**10.49 Perfiles de radio**

La sección **Perfiles de radio** permite ver o definir Perfiles de radio individuales. Los perfiles de radio permiten que se combinen distintas configuraciones de indicadores y audio para canales específicos de radio o para escenarios específicos de uso en terreno.

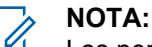

Los perfiles de radio están seleccionados para su uso por canal desde la Asignación de canales de zona del campo Perfil de radio.

La pulsación del botón Perfiles de radio o la selección del menú Perfiles de radio permiten modificar la asignación del Perfil de radio de un canal.

**10.49.1**

# **General**

Esta sección permite ver o modificar las configuraciones para Perfiles de radio individuales.

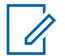

**NOTA:**

Los perfiles de radio están seleccionados para su uso por canal desde la Asignación de canales de zona del campo Perfil de radio.

La pulsación del botón Perfiles de radio o la selección del menú Perfiles de radio permiten modificar la asignación del Perfil de radio de un canal.

### **10.49.1.1**

# **Nombre del perfil del radio**

Este campo le permite ver o definir nombres reconocibles para el Perfil de radio actual.

Los perfiles de radio están seleccionados para su uso por canal desde la Asignación de canales de zona del campo Perfil de radio.

# **NOTA:**

Para su comodidad, se han proporcionado tres registros de perfiles DE radio con un nombre predefinido: **Predeterminado**, **Supervisión** y **Audio fuerte**. Puede cambiar todos los nombres sugeridos. Estos perfiles deben definirse de acuerdo con la necesidad; se pueden crear más perfiles.

# **NOTA:**

**Ejemplos:** PROFILE-001, #500, Electric1, # A5.

Se pueden usar caracteres, números, espacios y caracteres especiales.

Es posible usar un total de 14 caracteres.

El nombre del perfil del radio aparece en la pantalla frontal.

# **10.49.1.2**

# **Luz de fondo de la pantalla frontal permanente**

Este campo hace que la luz de fondo de la pantalla frontal ilumine de manera permanente.

Esta selección se aplica al Perfil de radio actual.

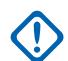

# **IMPORTANTE:**

Cuando este campo está habilitado, habrá un desgaste mayor de la vida de la batería estándar de aproximadamente 20 minutos menos de duración para un ciclo de trabajo normal

Cuando el campo Desactivar luces está habilitado, esta función no se aplicará.

**Solo se accede:** Cuando el radio admite modelos y opciones diferentes.

<span id="page-2114-0"></span>**10.49.1.3**

# **Luz de fondo de la pantalla superior permanente**

Si esta opción está activada, este campo permite que la luz de fondo de la pantalla superior del radio se ilumine de forma permanente.

Esta selección se aplica al Perfil de radio actual.

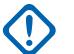

### **IMPORTANTE:**

Cuando este campo está habilitado, habrá un desgaste mayor de la vida de la batería estándar de aproximadamente 20 minutos menos de duración para un ciclo de trabajo normal.

Cuando el campo Desactivar luces está habilitado, esta función no se aplicará.

**Solo se accede:** Cuando el radio admite modelos y opciones diferentes.

### **10.49.1.4**

# **Control de volumen con detección de ruido**

Si este campo está activado, el radio establecerá automáticamente el volumen del altavoz a un nivel adecuado para el entorno de escucha.

Esta función no es compatible con altavoces inalámbricos ni micrófonos en altavoz del radio (RSM) con cable.

**Solo se accede:** Cuando el radio admite modelos y opciones diferentes.

# **10.49.1.5 Enrutamiento de audio de altavoz**

En este campo se selecciona el enrutamiento del audio a los altavoces internos del radio.

Esta selección se aplica al Perfil de radio actual.

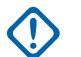

# **IMPORTANTE:**

El dispositivo portátil de pantalla dual está equipado con dos altavoces internos, uno a cada lado del radio. Para este modelo, se puede enrutar el audio a cada parlante de manera independiente (o a ambos).

El dispositivo portátil de pantalla superior está equipado con solo un altavoz. Para este modelo, se puede activar o desactivar el audio a este parlante.

**Solo se accede:** Cuando el radio admite modelos y opciones diferentes.

# **10.49.1.6 Desactivar luces**

Este campo hace que todos los LED y luces de fondo de un radio y sus accesorios, como el DRSM, se desactiven del Perfil de radio actual.

Esta función es útil durante operaciones encubiertas/de vigilancia.

# **IMPORTANTE:**

Cuando está desactivada, los radios equipados con Encryption Tipo 1 no funcionarán. La Encryption Tipo 1 requiere que sea capaz de distinguir (según los colores de las luces LED) una llamada entrante o saliente con encryption tipo 1.

Para el Cabezal de control O9 móvil, la selección Desactivar luces/LED del Modo silencioso invalida esta selección cuando el botón de Modo sigiloso exclusivo está en posición ENCENDIDO. Una vez que el Modo silencioso está APAGADO, el radio se devuelve a su configuración de Perfil de radio.

# **10.49.1.7 Desactivar tonos**

Este campo hace que todos los tonos de alerta, tonos laterales y tonos de teclado del radio se desactiven para el Perfil de radio actual.

Esta selección es útil durante las operaciones encubiertas/de vigilancia.

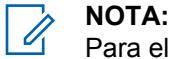

Para el Cabezal de control O9 móvil, la selección de Modo silencioso, Desactivar tonos invalida esta selección cuando el botón de Modo silencioso está en la posición ENCENDIDO. Una vez que el Modo silencioso está APAGADO, el radio se devuelve a su configuración de Perfil de radio.

**10.49.1.8**

# **Desactivar notificación de emergencia**

Este campo hace que se desactive la Iluminación inteligente que indica el Modo de emergencia.

Esta selección se aplica al Perfil de radio actual.

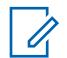

Cuando el campo Desactivar luces está habilitado, la luz de fondo de colores no se encenderá.

#### **10.49.1.9**

**NOTA:**

# **Desactivar notificación crítica**

Este campo hace que se desactive la Iluminación inteligente para el diagnóstico automático y la detección de fallas. Esto se aplica cuando el radio es el modelo de Normas de servicio contra incendios más recientes y en un canal compatible con Modo Sin Peligro.

Esta selección se aplica al Perfil de radio actual.

**NOTA:**  $\mathscr{U}_1$ 

Cuando el campo Desactivar luces está activado, la luz de fondo de color se desactiva.

### **10.49.1.10**

# **Desactivar notificación de llamada**

Este campo hace que se desactive la Iluminación inteligente para las llamadas recibidas.

Esta selección se aplica al Perfil de radio actual.

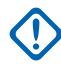

# **IMPORTANTE:**

Cuando el campo [Desactivar luces en la página 704](#page-2114-0) está activado, la luz de fondo de colores no se encenderá.

**10.49.2**

# **Configuración de audio: No APX3000 (Perfiles de radio)**

La sección **Configuración de audio: No APX3000** del conjunto Perfiles de radio permite al usuario ver o modificar diversas configuraciones de micrófono y audio, configuraciones de volumen de tono de alerta y configuraciones de micrófono y audio personalizadas que se aplican para perfiles de radio diferentes al APX3000.

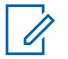

# **NOTA:**

Los perfiles de radio están seleccionados para su uso por canal desde la Asignación de canales de zona del campo Perfil de radio.

La pulsación del botón Perfiles de Radio o la selección del menú de los Perfiles de Radio permiten que el usuario del radio modifique la asignación de canal de un Perfil de radio.

#### **10.49.2.1**

# **Configuración del grupo de reducción de ruido**

En este campo se predefine un conjunto de valores para los campos de la sección de ecualización de audio en el grupo Micrófono/Ajustes de TX.

Cuando el valor Configuración de grupo cambia a un valor distinto de **Personalizar**, el valor de los campos en esa sección cambia según corresponda. Cuando la configuración de grupo no está configurada en **Personalizar**, entonces todos los campos se vuelven de solo visualización.

La siguiente lista enumera las selecciones y definiciones para Configuración de grupo de reducción de ruido (Radio).

#### **Desactivado**

El valor de los siguientes campos se configura como: Reducción de ruido personalizada está **Desactivada**, Nivel de reducción de ruido de fondo está **Apagado**, Nivel de reducción de ruido del viento está **Apagado**, Alarma PASS está **Desactivada**, Selección de perfil de reducción de ruido es **Radio NR 1**, Modo de reducción de ruido de fondo es **Encendido/Aplicado**, Modo de reducción de ruido del viento está **Encendido/Activo**, Modo seguro está en **Automático completo** y Modo de directividad está **Encendido/adaptando**.

#### **Normal**

El valor de los siguientes campos se configura como: Reducción de ruido personalizada está **Desactivada**, Nivel de reducción de ruido de fondo es **Normal**, Nivel de reducción de ruido del viento es **Normal**, Alarma PASS está **Desactivada**, Selección de perfil de reducción de ruido es **Radio NR 1**, Modo de reducción de ruido de fondo está **Encendido/Aplicado**, Modo de reducción de ruido del viento está **Encendido/Activo**, Modo seguro es **Automático completo** y Modo de directividad está **Encendido/adaptando**.

#### **Agresivo**

El valor de los siguientes campos se configura como: Reducción de ruido personalizada está **Desactivada**, Nivel de reducción de ruido de fondo es **Agresivo**, Nivel de reducción de ruido del viento es **Normal**, Alarma PASS está **Desactivada**, Selección de perfil de reducción de ruido es **Radio NR 1**, Modo de reducción de ruido de fondo está **Encendido/Aplicado**, Modo de reducción de ruido del viento está **Encendido/Activo**, Modo seguro es **Automático completo** y Modo de directividad está **Encendido/adaptando**.

### **Extremo**

El valor de los siguientes campos se configura como: Reducción de ruido personalizada está **Desactivada**, Nivel de reducción de ruido de fondo es **Extreme\_1-sided**, Nivel de reducción de ruido del viento es **Normal**, Alarma PASS está **Activada**, Selección de perfil de reducción de ruido es **Radio NR 1**, Modo de reducción de ruido de fondo está **Encendido/Aplicado**, Modo de reducción de ruido del viento está **Encendido/Activo**, Modo seguro es **Automático completo** y Modo de directividad está **Encendido/adaptando**.

#### **Auto**

El valor de los siguientes campos se configura como: Reducción de ruido personalizada está **Desactivada**, Nivel de reducción de ruido de fondo es **Automático**, Nivel de reducción de ruido del viento es **Normal** y Alarma PASS está **Activada**. Activación del perfil de autoagresividad de reducción de ruido. Esta selección solo se aplica cuando el radio admite modelos y opciones diferentes.

La siguiente lista enumera las selecciones y definiciones para Configuración de grupo de reducción de ruido (Accesorio).

### **Desactivado**

El valor de los siguientes campos se configura como: Reducción de ruido personalizada está **Desactivada**, Nivel de reducción de ruido de fondo está **Apagado**, Nivel de reducción de ruido del viento está **Apagado**, Alarma PASS está **Desactivada**, Selección de perfil de reducción de ruido es **Acc NR 1**, Modo de reducción de ruido de fondo está **Encendido/Aplicado**, Modo de reducción de ruido del viento está **Encendido/Activo**, Modo seguro es **Mic 1** y Modo de directividad está **Encendido/adaptando**.

### **Normal**

El valor de los siguientes campos se configura como: Reducción de ruido personalizada está **Desactivada**, Nivel de reducción de ruido de fondo es **Normal**, Nivel de reducción de ruido del viento es **Normal**, Alarma PASS está **Desactivada**, Selección de perfil de reducción de ruido es **Acc NR 1**, Modo de reducción de ruido de fondo está **Encendido/Aplicado**, Modo de reducción de ruido del viento está **Encendido/Activo**, Modo seguro es **Mic 1** y Modo de directividad está **Encendido/adaptando**.

### **Agresivo**

El valor de los siguientes campos se configura como: Reducción de ruido personalizada está **Desactivada**, Nivel de reducción de ruido de fondo es **Agresivo**, Nivel de reducción de ruido del viento es **Normal**, Alarma PASS está **Desactivada**, Selección de perfil de reducción de ruido es **Acc NR 1**, Modo de reducción de ruido de fondo está **Encendido/Aplicado**, Modo de reducción de ruido del viento está **Encendido/Activo**, Modo seguro es **Mic 1** y Modo de directividad está **Encendido/adaptando**.

### **Extremo**

El valor de los siguientes campos se configura como: Reducción de ruido personalizada está **Desactivada**, Nivel de reducción de ruido de fondo es **Extreme\_1-sided**, Nivel de reducción de ruido del viento es **Normal**, Alarma PASS está **Activada**, Selección de perfil de reducción de ruido es **Acc NR 1**, Modo de reducción de ruido de fondo está **Encendido/Aplicado**, Modo de reducción de ruido del viento está **Encendido/Activo**, Modo seguro es **Mic 1** y Modo de directividad está **Encendido/adaptando**.

### **Auto**

El valor de los siguientes campos se configura como: Reducción de ruido personalizada está **Desactivada**, Nivel de reducción de ruido de fondo es **Automático**, Nivel de reducción de ruido del viento es **Normal** y Alarma PASS está **Activada**. Activación del perfil de autoagresividad de reducción de ruido. Esta selección solo se aplica cuando el radio admite modelos y opciones diferentes.

**Solo se accede:** Esta es una configuración avanzada que solo está disponible en la Vista completa (ver Vista del codeplug).

### **10.49.2.2**

# **Configuración de grupo (Accesorio)**

El propósito de Configuración de grupo de reducción de ruido es predefinir un conjunto de valores para los campos de la sección Reducción de ruido bajo el grupo Micrófono/Configuración de TX.

Cuando el valor Configuración de grupo cambia a un valor distinto de **Personalizar**, el valor de los campos en esa sección cambia según corresponda. Cuando la configuración de grupo no está configurada en **Personalizar**, entonces todos los campos se vuelven de solo visualización.

Para la configuración **Personalizada**, se recomienda tener un conocimiento experto de las diferentes configuraciones de reducción de ruido antes de realizar ajustes individuales.

La siguiente lista enumera las selecciones y definiciones para Configuración de grupo de reducción de ruido (Accesorio).

### **Desactivado**

**NOTA:**

El valor de los siguientes campos se configura como: Reducción de ruido personalizada está **Desactivada**, Nivel de reducción de ruido de fondo está **Apagado**, Nivel de reducción de ruido del viento está **Apagado**, Alarma PASS está **Desactivada**, Selección de perfil de reducción de ruido es **Acc NR 1**, Modo de reducción de ruido de fondo está **Encendido/Aplicado**, Modo de reducción de ruido del viento está **Encendido/Activo**, Modo seguro es **Mic 1** y Modo de directividad está **Encendido/adaptando**.

# **Normal**

El valor de los siguientes campos se configura como: Reducción de ruido personalizada está **Desactivada**, Nivel de reducción de ruido de fondo es **Normal**, Nivel de reducción de ruido del viento es **Normal**, Alarma PASS está **Desactivada**, Selección de perfil de reducción de ruido es **Acc NR 1**, Modo de reducción de ruido de fondo está **Encendido/Aplicado**, Modo de reducción de ruido del viento está **Encendido/Activo**, Modo seguro es **Mic 1** y Modo de directividad está **Encendido/adaptando**.

### **Agresivo**

El valor de los siguientes campos se configura como: Reducción de ruido personalizada está **Desactivada**, Nivel de reducción de ruido de fondo es **Agresivo**, Nivel de reducción de ruido del viento es **Normal**, Alarma PASS está **Desactivada**, Selección de perfil de reducción de ruido es **Acc NR 1**, Modo de reducción de ruido de fondo está **Encendido/Aplicado**, Modo de reducción de ruido del viento está **Encendido/Activo**, Modo seguro es **Mic 1** y Modo de directividad está **Encendido/adaptando**.

### **Extremo**

El valor de los siguientes campos se configura como: Reducción de ruido personalizada está **Desactivada**, Nivel de reducción de ruido de fondo es **Extreme\_1-sided**, Nivel de reducción de ruido del viento es **Normal**, Alarma PASS está **Activada**, Selección de perfil de reducción de ruido es **Acc NR 1**, Modo de reducción de ruido de fondo está **Encendido/Aplicado**, Modo de reducción de ruido del viento está **Encendido/Activo**, Modo seguro es **Mic 1** y Modo de directividad está **Encendido/adaptando**.

### **Auto**

El valor de los siguientes campos se configura como: Reducción de ruido personalizada está **Desactivada**, Nivel de reducción de ruido de fondo es **Automático**, Nivel de reducción de ruido del viento es **Normal** y Alarma PASS está **Activada**. Activación del perfil de autoagresividad de reducción de ruido. Esta selección solo se aplica cuando el radio admite modelos y opciones diferentes.

### **Personalizado**

Utilice la opción Personalizado para establecer de forma individual configuraciones de ganancia de Ecualización de audio de altavoz únicas para el radio que no son compatibles con las otras opciones del menú Configuración de grupo. Se recomienda evitar la configuración máxima para las mismas bandas de frecuencia entre las ecualizaciones del micrófono y el altavoz.

### **10.49.2.3**

# **Reducción de ruido personalizada**

Este campo permite que los micrófonos de Radio o Accesorio del radio usen Perfil de reducción de ruido del radio o Perfil de reducción de ruido de accesorio personalizados diseñados para condiciones de ruido específicas.

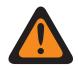

### **ADVERTENCIA:**

Las configuraciones de Reducción de ruido de micrófono personalizado deben ser implementadas solo por Personal de servicio calificado. Si las configuraciones no se realizan adecuadamente, la supresión de ruido de micrófono puede degradarse seriamente y, en consecuencia, la inteligibilidad del discurso transmitido.

Se recomienda utilizar la configuración Reducción de ruido del radio y Reducción de ruido del accesorio para la mayoría de los ambientes ruidosos.

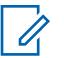

# **NOTA:**

La reducción de ruido mejora la claridad de la voz al reducir el ruido ambiental. La reducción de ruido ocurre en el radio transmisor antes de la transmisión (en modo análogo) y antes de la codificación de voz (en modo digital). Con la reducción de ruido ambiental no solo mejora la claridad de la voz en el modo de transmisión análogo, en el modo digital, cuando llega una señal más clara al codificador de voz (vocoder) se recibirá y decodificará una voz más clara en el receptor.

### **10.49.2.4**

# **Reducción de ruido personalizada (Accesorio)**

Permite que los micrófonos de Radio/accesorio del radio usen Perfil de reducción de ruido del radio o Perfil de reducción de ruido de accesorio personalizados diseñados para condiciones de ruido específicas.

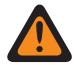

### **ADVERTENCIA:**

Las configuraciones de Reducción de ruido de micrófono personalizado deben ser implementadas solo por Personal de servicio calificado. Si las configuraciones no se realizan adecuadamente, la supresión de ruido de micrófono puede degradarse seriamente y, en consecuencia, la inteligibilidad del discurso transmitido.

Se recomienda utilizar la configuración Reducción de ruido del radio y Reducción de ruido del accesorio para la mayoría de los ambientes ruidosos.

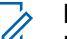

### **NOTA:**

La reducción de ruido mejora la claridad de la voz al reducir el ruido ambiental. La reducción de ruido ocurre en el radio transmisor antes de la transmisión (en modo análogo) y antes de la codificación de voz (en modo digital). Con la reducción de ruido ambiental no solo mejora la claridad de la voz en el modo de transmisión análogo, en el modo digital, cuando llega una señal más clara al codificador de voz (vocoder) se recibirá y decodificará una voz más clara en el receptor.

### **10.49.2.5**

# **Nivel de reducción de ruido de fondo (radio)**

Selecciona el nivel de reducción de ruido de fondo que se aplica a los micrófonos duales internos y a un micrófono externo.

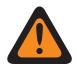

### **ADVERTENCIA:**

Solo el Personal de servicio calificado debe modificar el valor de este campo. Una configuración incorrecta puede causar resultados imprevisibles en el radio.

Esta selección se aplica al Perfil de radio actual.

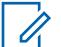

### **NOTA:**

La reducción de ruido mejora la claridad de la voz al reducir el ruido ambiental. La reducción de ruido ocurre en el radio transmisor antes de la transmisión (en modo análogo) y antes de la codificación de voz (en modo digital). Con la reducción de ruido ambiental no solo mejora la claridad de la voz en el modo de transmisión análogo, en el modo digital, cuando llega una señal más clara al codificador de voz (vocoder) se recibirá y decodificará una voz más clara en el receptor.

**Solo se accede:** Cuando el campo Reducción de ruido personalizada está desactivado.

La siguiente lista muestra las selecciones y definiciones para Nivel de reducción de ruido de fondo (Radio).

### **Desactivado**

Deshabilita la reducción de ruido ambiental del micrófono dual. Ambos micrófonos permanecen activos, y el usuario del radio puede hablar en cualquiera de los lados del radio, pero no se aplica la reducción de ruido de fondo.

#### **Normal**

Ambos micrófonos permanecen activos y se adaptan continuamente a la señal de voz para una claridad óptima sobre una amplia gama de ruido ambiental. Configuración recomendada para la mayoría de los ambientes ruidosos.

#### **Agresivo**

Habilita un nivel aumentado de reducción de ruido ambiental. Recomendado para ambientes muy ruidosos.

### **Xtreme 1\_Sided**

Habilita la cantidad máxima de reducción de ruido ambiental. Se recomienda para entornos de ruido EXTREMADAMENTE ALTOS, por ejemplo: Alarma PASS (sistema de seguridad de alerta persona) de bomberos, alerta de baja cantidad de aire, camión autobomba, ventilador de gas, sierra.

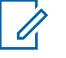

# **NOTA:**

**NOTA:**

Esta configuración requiere que el usuario del radio hable del lado del radio que tiene el altavoz grande. Esta selección solo se aplica cuando el radio admite modelos y opciones diferentes.

#### **Auto**

Activación del perfil de autoagresividad de reducción de ruido.

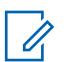

Esta selección solo se aplica cuando el radio admite modelos y opciones diferentes.

La siguiente lista muestra las selecciones y definiciones para Nivel de reducción de ruido de fondo (Accesorio).

### **Desactivado**

Deshabilita la reducción de ruido ambiental. El micrófono externo continúa activo pero no se aplica reducción de ruido.

### **Normal**

El micrófono externo se adapta continuamente a la señal de voz para una claridad óptima sobre una amplia gama de ruido ambiental. Configuración recomendada para la mayoría de los ambientes ruidosos.

### **Xtreme 1\_Sided**

Habilita la cantidad máxima de reducción de ruido ambiental. Se recomienda para entornos de ruido EXTREMADAMENTE ALTOS, por ejemplo: Alarma PASS de bomberos, alerta de baja cantidad de aire, camión autobomba, ventilador de gas, sierra.

#### **NOTA:** Ű,

Esta configuración requiere que el usuario del radio hable del lado del radio que tiene el altavoz grande. Esta selección solo se aplica cuando el radio admite modelos y opciones diferentes.

### **Auto**

Activación del perfil de autoagresividad de reducción de ruido.

#### **NOTA:** 0

Esta selección solo se aplica cuando el radio admite modelos y opciones diferentes.

# **10.49.2.6**

# **Nivel de reducción de ruido de fondo (accesorio)**

Selecciona el nivel de reducción de ruido de fondo que se aplica a los micrófonos duales internos y a un micrófono externo.

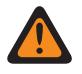

### **ADVERTENCIA:**

Solo el Personal de servicio calificado debe modificar el valor de este campo. Una configuración incorrecta puede causar resultados imprevisibles en el radio.

Esta selección se aplica al Perfil de radio actual.

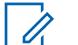

# **NOTA:**

La reducción de ruido mejora la claridad de la voz al reducir el ruido ambiental. La reducción de ruido ocurre en el radio transmisor antes de la transmisión (en modo análogo) y antes de la codificación de voz (en modo digital). Con la reducción de ruido ambiental no solo mejora la claridad de la voz en el modo de transmisión análogo, en el modo digital, cuando llega una señal más clara al codificador de voz (vocoder) se recibirá y decodificará una voz más clara en el receptor.

**Solo se accede:** Cuando el campo Reducción de ruido personalizada está desactivado.

La siguiente lista muestra las selecciones y definiciones para Nivel de reducción de ruido de fondo (Radio).

### **Desactivado**

Deshabilita la reducción de ruido ambiental del micrófono dual. Ambos micrófonos permanecen activos, y el usuario del radio puede hablar en cualquiera de los lados del radio, pero no se aplica la reducción de ruido de fondo.

#### **Normal**

Ambos micrófonos permanecen activos y se adaptan continuamente a la señal de voz para una claridad óptima sobre una amplia gama de ruido ambiental. Configuración recomendada para la mayoría de los ambientes ruidosos.

### **Agresivo**

Habilita un nivel aumentado de reducción de ruido ambiental. Recomendado para ambientes muy ruidosos.

### **Xtreme 1\_Sided**

Habilita la cantidad máxima de reducción de ruido ambiental. Se recomienda para entornos de ruido EXTREMADAMENTE ALTOS, por ejemplo: Alarma del Sistema de seguridad de alerta personal de bomberos (PASS), alertas de baja cantidad de aire, camión autobomba, ventilador de gas, sierra.

# **NOTA:**

Esta configuración requiere que el usuario del radio hable del lado del radio que tiene el altavoz grande. Esta selección solo se aplica cuando el radio admite modelos y opciones diferentes.

### **Auto**

Activación del perfil de autoagresividad de reducción de ruido.

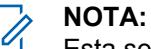

Esta selección solo se aplica cuando el radio admite modelos y opciones diferentes.

La siguiente lista muestra las selecciones y definiciones para Nivel de reducción de ruido de fondo (Accesorio).

### **Desactivado**

Deshabilita la reducción de ruido ambiental. El micrófono externo continúa activo pero no se aplica reducción de ruido.

# **Normal**

El micrófono externo se adapta continuamente a la señal de voz para una claridad óptima sobre una amplia gama de ruido ambiental. Configuración recomendada para la mayoría de los ambientes ruidosos.

#### **Agresivo**

Habilita un nivel aumentado de reducción de ruido ambiental. Recomendado para ambientes muy ruidosos.

#### **Xtreme 1\_Sided**

Habilita la cantidad máxima de reducción de ruido ambiental. Se recomienda para entornos de ruido EXTREMADAMENTE ALTOS, por ejemplo: Alarma PASS de bomberos, alerta de baja cantidad de aire, camión autobomba, ventilador de gas, sierra.

**NOTA:**

Esta configuración requiere que el usuario del radio hable del lado del radio que tiene el altavoz grande. Esta selección solo se aplica cuando el radio admite modelos y opciones diferentes.

### **Auto**

Activación del perfil de autoagresividad de reducción de ruido.

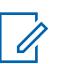

### **NOTA:**

Esta selección solo se aplica cuando el radio admite modelos y opciones diferentes.

### **10.49.2.7**

# **Nivel de reducción de ruido del viento (radio)**

Selecciona el nivel de reducción de ruido del viento que se aplica a los micrófonos duales internos y al micrófono externo.

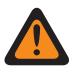

# **ADVERTENCIA:**

Solo el Personal de servicio calificado debe modificar el valor de este campo. Una configuración incorrecta puede causar resultados imprevisibles en el radio.

Esta selección se aplica al Perfil de radio actual.

# **NOTA:**

La reducción de ruido mejora la claridad de la voz al reducir el ruido ambiental. La reducción de ruido ocurre en el radio transmisor antes de la transmisión (en modo análogo) y antes de la codificación de voz (en modo digital). Con la reducción de ruido ambiental no solo mejora la claridad de la voz en el modo de transmisión análogo, en el modo digital, cuando llega una señal más clara al codificador de voz (vocoder) se recibirá y decodificará una voz más clara en el receptor.

**Solo se accede:** Cuando el campo Reducción de ruido personalizada está desactivado.

La siguiente tabla enumera las selecciones y definiciones para Configuración de reducción del ruido del viento (Radio).

### **Desactivado**

Deshabilita la reducción de ruido de viento del micrófono dual. Ambos micrófonos permanecen activos, y el usuario de la radio puede hablar en cualquiera de los lados de la radio, pero no se aplica la reducción de ruido del viento.

### **Normal**

Ambos micrófonos permanecen activos y se adaptan continuamente a la señal de voz para una claridad óptima sobre una amplia gama de ruido.

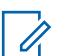

# **NOTA:**

Configuración recomendada para la mayoría de los ambientes.

# **Agresivo**

Esta habilitado un nivel aumentado de reducción de ruido de viento.

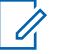

# **NOTA:**

Se recomienda para ambientes muy ruidosos.

### **10.49.2.8**

# **Nivel de reducción de ruido del viento (accesorio)**

En la siguiente tabla se indican la selección y definición para el nivel de reducción de ruido del viento (accesorio).

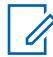

### **NOTA:**

Este es un campo no configurable y la configuración predeterminada es **Desactivado**.

### **Desactivado**

Deshabilita la reducción de ruido de viento. El micrófono externo continúa activo pero no se aplica reducción de ruido de viento.

### **10.49.2.9**

# **Filtro de alarma PASS (radio)**

El filtro de alarma (radio) del Sistema de seguridad de alerta personal (PASS) permite la reducción del ruido de fondo para el micrófono interno del radio cada vez que el radio está transmitiendo en presencia de una alarma PASS activa.

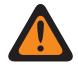

### **ADVERTENCIA:**

Solo el Personal de servicio calificado debe modificar el valor de este campo. Una configuración incorrecta puede causar resultados imprevisibles en el radio.

El filtro de alarma PASS (accesorio) permite la reducción del ruido de fondo para el micrófono externo del radio cada vez que el radio está transmitiendo en presencia de una alarma PASS activa. Esta selección se aplica al Perfil de radio actual.

Las selecciones compatibles son **Desactivado** y **Activado**.

# **NOTA:**

La reducción de ruido mejora la claridad de la voz al reducir el ruido ambiental. La reducción de ruido ocurre en el radio transmisor antes de la transmisión (en modo análogo) y antes de la codificación de voz (en modo digital). Con la reducción de ruido ambiental no solo mejora la claridad de la voz en el modo de transmisión análogo, en el modo digital, cuando llega una señal más clara al codificador de voz (vocoder) se recibirá y decodificará una voz más clara en el receptor.

### **Solo se accede:**

Cuando el campo Activación de reducción de ruido personalizada está desactivado, y

(Cuando el campo Nivel de reducción de ruido de fondo no está establecido en **Apagado** y cuando el campo Nivel de reducción de ruido del viento no está establecido en **Apagado**).

# **10.49.2.10**

# **Filtro de alarma PASS (accesorio)**

El filtro de alarma del Sistema de seguridad de alerta personal (PASS) permite la reducción del ruido de fondo para el micrófono interno del radio cada vez que el radio está transmitiendo en presencia de una alarma PASS activa.

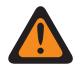

### **ADVERTENCIA:**

Solo el Personal de servicio calificado debe modificar el valor de este campo. Una configuración incorrecta puede causar resultados imprevisibles en el radio.
El filtro de alarma PASS (accesorio) permite la reducción del ruido de fondo para el micrófono externo del radio cada vez que el radio está transmitiendo en presencia de una alarma PASS activa. Esta selección se aplica al Perfil de radio actual.

Las selecciones compatibles están configuradas en **Activado** y **Desactivado**.

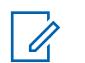

La reducción de ruido mejora la claridad de la voz al reducir el ruido ambiental. La reducción de ruido ocurre en el radio transmisor antes de la transmisión (en modo análogo) y antes de la codificación de voz (en modo digital). Con la reducción de ruido ambiental no solo mejora la claridad de la voz en el modo de transmisión análogo, en el modo digital, cuando llega una señal más clara al codificador de voz (vocoder) se recibirá y decodificará una voz más clara en el receptor.

# **Solo se accede:**

**NOTA:**

Cuando el campo Activación de reducción de ruido personalizada está desactivado, y

(Cuando el campo Nivel de reducción de ruido de fondo no está establecido en **Apagado** y cuando el campo Nivel de reducción de ruido del viento no está establecido en **Apagado**).

### **10.49.2.11**

# **Selección de perfil de reducción de ruido**

Esta configuración personalizada se aplica solo cuando el campo Reducción de ruido personalizada está seleccionado en el perfil del radio al que se hace referencia.

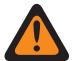

### **ADVERTENCIA:**

No modifique la configuración de Reducción de ruido personalizada a menos que sea Personal de servicio calificado. Las configuraciones inadecuadas pueden provocar que niveles altos de ruido se transmitan con voz, lo que puede causar fallas en la comunicación.

Los Perfiles del radio hacen referencia a un canal específico con el campo **Selección del perfil del radio** de la página del canal de Asignación de canal de zona.

#### **10.49.2.12**

# **Selección de perfil de reducción de ruido (accesorio)**

Permite que los micrófonos de Radio/accesorio del radio usen Perfil de reducción de ruido del radio o Perfil de reducción de ruido de accesorio personalizados diseñados para condiciones de ruido específicas.

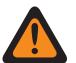

# **ADVERTENCIA:**

Las configuraciones de Reducción de ruido de micrófono personalizado deben ser implementadas solo por Personal de servicio calificado. Si las configuraciones no se realizan adecuadamente, la supresión de ruido de micrófono puede degradarse seriamente y, en consecuencia, la inteligibilidad del discurso transmitido.

Se recomienda utilizar la configuración Reducción de ruido del radio y Reducción de ruido del accesorio para la mayoría de los ambientes ruidosos.

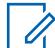

#### **NOTA:**

La reducción de ruido mejora la claridad de la voz al reducir el ruido ambiental. La reducción de ruido ocurre en el radio transmisor antes de la transmisión (en modo análogo) y antes de la codificación de voz (en modo digital). Con la reducción de ruido ambiental no solo mejora la claridad de la voz en el modo de transmisión análogo, en el modo digital, cuando llega una señal más clara al codificador de voz (vocoder) se recibirá y decodificará una voz más clara en el receptor.

# **Modo de reducción de ruido de fondo (radio)**

Esta configuración personalizada se aplica solo cuando el campo Reducción de ruido personalizada está seleccionado en el perfil del radio al que se hace referencia.

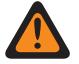

### **ADVERTENCIA:**

No modifique la configuración de Reducción de ruido personalizada, a menos que el usuario sea parte del personal de servicio calificado. Las configuraciones inadecuadas pueden provocar que niveles altos de ruido se transmitan con voz, lo que puede causar fallas en la comunicación.

Los Perfiles del radio hacen referencia a un canal específico con el campo **Selección del perfil del radio** de la página del canal de Asignación de canal de zona.

**10.49.2.14**

# **Modo de reducción de ruido de fondo (accesorio)**

Esta configuración personalizada se aplica solo cuando el campo Reducción de ruido personalizada está seleccionado en el perfil del radio al que se hace referencia.

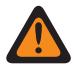

#### **ADVERTENCIA:**

No modifique la configuración de Reducción de ruido personalizada, a menos que el usuario sea parte del personal de servicio calificado. Las configuraciones inadecuadas pueden provocar que niveles altos de ruido se transmitan con voz, lo que puede causar fallas en la comunicación.

Los Perfiles del radio hacen referencia a un canal específico con el campo **Selección del perfil del radio** de la página del canal de Asignación de canal de zona.

#### **10.49.2.15**

# **Modo de reducción de ruido del viento (radio)**

Esta configuración personalizada se aplica solo cuando el campo Reducción de ruido personalizada está seleccionado en el perfil del radio al que se hace referencia.

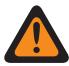

# **ADVERTENCIA:**

No modifique la configuración de Reducción de ruido personalizada, a menos que el usuario sea parte del personal de servicio calificado. Las configuraciones inadecuadas pueden provocar que niveles altos de ruido se transmitan con voz, lo que puede causar fallas en la comunicación.

Los Perfiles del radio hacen referencia a un canal específico con el campo **Selección del perfil del radio** de la página del canal de Asignación de canal de zona.

#### **10.49.2.16**

# **Modo de reducción de ruido del viento (accesorio)**

Esta configuración personalizada se aplica solo cuando el campo Reducción de ruido personalizada está seleccionado en el perfil del radio al que se hace referencia.

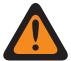

#### **ADVERTENCIA:**

No modifique la configuración de Reducción de ruido personalizada, a menos que el usuario sea parte del personal de servicio calificado. Las configuraciones inadecuadas pueden provocar que niveles altos de ruido se transmitan con voz, lo que puede causar fallas en la comunicación.

Los Perfiles del radio hacen referencia a un canal específico con el campo **Selección del perfil del radio** de la página del canal de Asignación de canal de zona.

# **Modo de fuente (radio)**

Esta configuración personalizada se aplica solo cuando el campo Reducción de ruido personalizada está seleccionado en el perfil del radio al que se hace referencia.

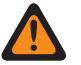

### **ADVERTENCIA:**

No modifique la configuración de Reducción de ruido personalizada, a menos que el usuario sea parte del personal de servicio calificado. Las configuraciones inadecuadas pueden provocar que niveles altos de ruido se transmitan con voz, lo que puede causar fallas en la comunicación.

Los perfiles del radio hacen referencia a un canal específico con el campo Selección del perfil del radio de la página del canal de asignación de canal de zona.

Se admiten las siguientes selecciones:

- Transferencia 1
- Transferencia 2
- Automático completo
- Mic<sub>1</sub>
- Mic 1 y Mic 2
- Mic 2
- Mic 3
- Desactivado
- Mic de proximidad 1
- Mic de proximidad 2

# **10.49.2.18 Modo seguro (accesorio)**

Esta configuración personalizada se aplica solo cuando el campo Reducción de ruido personalizada está seleccionado en el perfil del radio al que se hace referencia.

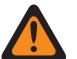

#### **ADVERTENCIA:**

No modifique la configuración de Reducción de ruido personalizada, a menos que el usuario sea parte del personal de servicio calificado. Las configuraciones inadecuadas pueden provocar que niveles altos de ruido se transmitan con voz, lo que puede causar fallas en la comunicación.

#### **10.49.2.19**

# **Modo de directividad (radio)**

Esta configuración personalizada se aplica solo cuando el campo Reducción de ruido personalizada está seleccionado en el perfil del radio al que se hace referencia.

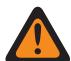

#### **ADVERTENCIA:**

No modifique la configuración de Reducción de ruido personalizada, a menos que el usuario sea parte del personal de servicio calificado. Las configuraciones inadecuadas pueden provocar que niveles altos de ruido se transmitan con voz, lo que puede causar fallas en la comunicación.

Los Perfiles del radio hacen referencia a un canal específico con el campo **Selección del perfil del radio** de la página del canal de Asignación de canal de zona.

# **Modo de directividad (accesorio)**

Esta configuración personalizada se aplica solo cuando el campo Reducción de ruido personalizada está seleccionado en el perfil del radio al que se hace referencia.

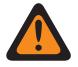

# **ADVERTENCIA:**

No modifique la configuración de Reducción de ruido personalizada, a menos que el usuario sea parte del personal de servicio calificado. Las configuraciones inadecuadas pueden provocar que niveles altos de ruido se transmitan con voz, lo que puede causar fallas en la comunicación.

**10.49.2.21**

# **Modo SAM**

Altavoz como micrófono (SAM) es una fuente de audio alternativa.

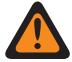

# **ADVERTENCIA:**

Solo el Personal de servicio calificado debe modificar el valor de este campo. Una configuración incorrecta puede causar resultados imprevisibles en el radio.

El rendimiento de audio mejora el ruido del viento cuando usa el Modo SAM.

Las selecciones disponibles son **Apagado**, **en** y **Wind\_On**.

Si configura esta función en **Wind\_On**, la entrada de audio del SAM funciona solo en condiciones con viento.

**Solo se accede:** Cuando el radio admite modelos y opciones diferentes y cuando el [Reducción de](#page-2118-0) [ruido personalizada en la página 708](#page-2118-0) está **Activado**.

# **10.49.2.22**

# **Modo automático del micrófono del radio**

Modo automático de mic de radio hace referencia a la configuración automática de la agresividad de supresión de ruido para el radio.

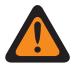

### **ADVERTENCIA:**

Solo el Personal de servicio calificado debe modificar el valor de este campo. Una configuración incorrecta puede causar resultados imprevisibles en el radio.

Las selecciones disponibles son **Apagado** y **Encendido**.

**Solo se accede:** Cuando el radio admite modelos y opciones diferentes y cuando el [Reducción de](#page-2118-0) [ruido personalizada en la página 708](#page-2118-0) está **Activado**.

# **10.49.2.23**

# **Modo automático del micrófono del accesorio**

Modo automático de mic de accesorio hace referencia a la configuración automática del nivel de agresividad de supresión de ruido para el accesorio.

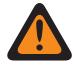

### **ADVERTENCIA:**

Solo el Personal de servicio calificado debe modificar el valor de este campo. Una configuración incorrecta puede causar resultados imprevisibles en el radio.

Las selecciones disponibles son **Apagado** y **Encendido**.

**Solo se accede:** Cuando el radio admite modelos y opciones diferentes y cuando el [Reducción de](#page-2119-0) [ruido personalizada \(Accesorio\) en la página 709](#page-2119-0) está **Activado**.

#### MN006056A01-AT Capítulo 10 : Conjuntos de RadioCentral para radio

**10.49.2.24**

# **Compensación de sobrecarga (Radio)**

Este campo permite que una compensación automática para la sobrecarga de micrófono mejore el rendimiento de la reducción de ruido en condiciones con mucho ruido.

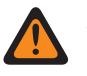

**ADVERTENCIA:**

Solo el Personal de servicio calificado debe modificar el valor de este campo. Una configuración incorrecta puede causar resultados imprevisibles en el radio.

Las selecciones son **Apagado** y **Encendido**.

**Solo se accede:** Cuando el radio admite modelos y opciones diferentes y cuando el [Reducción de](#page-2118-0) [ruido personalizada en la página 708](#page-2118-0) está **Activado**.

### **10.49.2.25**

# **Configuración de grupo (radio)**

En este campo se predefine un conjunto de valores para los campos de Sección de sensibilidad/ ganancia en Grupo de configuración de micrófono/TX.

Cuando el valor Configuración de grupo cambia a un valor distinto de **Personalizar**, el valor de los campos en esa sección cambia según corresponda. Cuando la configuración de grupo no está configurada en **Personalizar**, entonces todos los campos se vuelven de solo visualización.

A continuación, se enumeran las selecciones y definiciones para Ganancia / Configuración de grupo de sensibilidad (Radio) y Ganancia / Configuración de grupo de sensibilidad (Accesorio).

#### **Normal**

El valor de los siguientes campos se configura como: AGC analógico está **Activado**, AGC Digital está **Activado**, AGC de Securenet está **Activado**, Ganancia fija analógica es **0**, Ganancia fija digital es **0**, Ganancia fija de Securenet es **0**, Salida de control de ganancia es **0**, Total de control de ganancia es **6** y Balance digital/analógico está **Desactivado**.

#### **Optimización de ruido**

El valor de los siguientes campos se configura como: AGC analógico está **Desactivado**, AGC Digital está **Desactivado**, AGC de Securenet está **Desactivado**, Ganancia fija analógica es **-6**, Ganancia fija digital es **-6**, Ganancia fija de Securenet es **-6**, Salida de control de ganancia es **0**, Total de control de ganancia es **6** y Balance digital/analógico está **Activado**.

#### **Salida alta**

El valor de los siguientes campos se configura como: AGC analógico está **Activado**, AGC Digital está **Activado**, AGC de Securenet está **Activado**, Ganancia fija analógica es **0**, Ganancia fija digital es **0**, Ganancia fija de Securenet es **0**, Salida de control de ganancia es **6**, Total de control de ganancia es **9** y Balance digital/analógico está **Desactivado**.

# **Reducir retroalimentación**

El valor de los siguientes campos se configura como: AGC analógico está **Desactivado**, AGC Digital está **Desactivado**, AGC de Securenet está **Desactivado**, Ganancia fija analógica es **-9**, Ganancia fija digital es **-9**, Ganancia fija de Securenet es **-9**, Salida de control de ganancia es **0**, Total de control de ganancia es **6** y Balance digital/analógico está **Activado**.

#### **10.49.2.26**

# **Configuración de grupo (Accesorio)**

El propósito de este campo es predefinir un conjunto de valores para los campos de la sección Ganancia/Sensibilidad bajo el grupo Micrófono/configuración de TX.

Cuando el valor Configuración de grupo cambia a un valor distinto de **Personalizar**, el valor de los campos en esa sección cambia según corresponda. Cuando la configuración de grupo no está configurada en **Personalizar**, entonces todos los campos se vuelven de solo visualización.

A continuación, se enumeran las selecciones y definiciones para Ganancia / Configuración de grupo de sensibilidad (Radio) y Ganancia / Configuración de grupo de sensibilidad (Accesorio).

#### **Normal**

El valor de los siguientes campos se configura como: AGC analógico está **Activado**, AGC digital está **Activado**, AGC de Securenet está **Activado**, Ganancia fija analógica es **0**, Ganancia fija digital es **0**, Ganancia fija de Securenet es **0**, Salida de control de ganancia es **0**, Total de control de ganancia es **6** y Balance digital/analógico está **Desactivado**.

### **Optimización de ruido**

El valor de los siguientes campos se configura como: AGC analógico está **Desactivado**, AGC Digital está **Desactivado**, AGC de Securenet está **Desactivado**, Ganancia fija analógica es **-6**, Ganancia fija digital es **-6**, Ganancia fija de Securenet es **-6**, Salida de control de ganancia es **0**, Total de control de ganancia es **6** y Balance digital/analógico está **Activado**.

### **Salida alta**

El valor de los siguientes campos se configura como: AGC analógico está **Activado**, AGC Digital está **Activado**, AGC de Securenet está **Activado**, Ganancia fija analógica es **0**, Ganancia fija digital es **0**, Ganancia fija de Securenet es **0**, Salida de control de ganancia es **6**, Total de control de ganancia es **9** y Balance digital/analógico está **Desactivado**.

### **Reducir retroalimentación**

El valor de los siguientes campos se configura como: AGC analógico está **Desactivado**, AGC Digital está **Desactivado**, AGC de Securenet está **Desactivado**, Ganancia fija analógica es **-9**, Ganancia fija digital es **-9**, Ganancia fija de Securenet es **-9**, Salida de control de ganancia es **0**, Total de control de ganancia es **6** y Balance digital/analógico está **Activado**.

### **Personalizado**

Utilice la opción Personalizado para establecer de forma individual configuraciones de ganancia de Ecualización de audio de altavoz únicas para el radio que no son compatibles con las otras opciones del menú Configuración de grupo. Se recomienda evitar la configuración máxima para las mismas bandas de frecuencia entre las ecualizaciones del micrófono y el altavoz.

# **10.49.2.27**

# **AGC analógico**

Este campo habilita el Control automático de ganancia (AGC) para su uso con el micrófono interno o externo del radio.

Esta selección solo se aplica cuando el radio está transmitiendo en modo analógico. El AGC compensa la diferencia entre el nivel de voz y el estilo de operación. Como resultado del AGC, el audio se transmite y se recibe en el mismo nivel de audio/decibel. Esta selección se aplica al Perfil de radio actual.

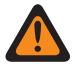

### **ADVERTENCIA:**

(Si establece el Nivel de configuración de audio en **Básico**) Cuando está activado, el campo Balance digital/analógico de Tx de Amplitud del radio no debe configurase en **Amplitud del radio**, y el Balance digital/analógico de Tx en el mismo registro o la misma fila de Perfiles de radio debe estar **Desactivado**. De lo contrario, esta selección se considerará no válida.

(Si establece el nivel de configuración de audio en **Mejorado**). Cuando está activado, el campo Balance digital/analógico de Tx de Amplitud del radio no debe configurase en **Amplitud del radio** y el balance digital/analógico de Tx en el mismo registro o la misma fila de Perfil de radio debe estar **Desactivado**; de lo contrario, esta selección se considera no válida.

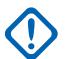

# **IMPORTANTE:**

El nivel de control total de ganancia Tx (también conocido como ganancia pura) se aplica antes de que haya ocurrido el AGC. Para el sonido entrante al micrófono a un nivel más bajo que el nominal: salida real del micrófono = entrada en micrófono + Total de control de ganancia Tx.

El nivel de Control de salida de ganancia Tx se aplica después del AGC. El Control de salida de ganancia Tx implementa una razón de infinito:1 dB cuando la entrada en el micrófono supera el nivel nominal. Esto significa que con cualquier entrada sobre el nominal, la salida nunca será mayor al nivel establecido con este parámetro.

# **10.49.2.28 AGC analógico (accesorio)**

Permite que el Control automático de ganancia (AGC) se utilice para el micrófono interno o externo del radio. Esta selección solo se aplica cuando el radio está transmitiendo en modo analógico.

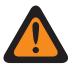

# **ADVERTENCIA:**

Solo el Personal de servicio calificado debe modificar el valor de este campo. Una configuración incorrecta puede causar resultados imprevisibles en el radio.

El AGC compensa la diferencia entre el nivel de voz y el estilo de operación. Como resultado del AGC, el audio se transmite y se recibe en el mismo nivel de audio/decibel. Esta selección se aplica al Perfil de radio actual.

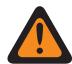

# **ADVERTENCIA:**

(Si el usuario establece el nivel de configuración de audio en **Básico**). Cuando está activado, el campo Balance digital/analógico de Tx de amplitud del radio no debe configurase en **Amplitud del radio**, y el Balance digital/analógico de Tx en el mismo registro/fila de perfil de radio debe estar **desactivado**. De lo contrario, esta selección se considerará no válida.

(Si el usuario establece el nivel de configuración de audio en **Mejorado**). Cuando está activado, el campo Balance digital/analógico de Tx de amplitud del radio no debe configurase en **Amplitud del radio**, y el Balance digital/analógico de Tx en el mismo registro/fila de perfil de radio debe estar **desactivado**. De lo contrario, esta selección se considerará no válida.

# **IMPORTANTE:**

El nivel de control total de ganancia Tx (también conocido como ganancia pura) se aplica antes de que haya ocurrido el AGC. Para el sonido entrante al micrófono a un nivel más bajo que el nominal: salida real del micrófono = entrada en micrófono + Total de control de ganancia Tx.

El nivel de Control de salida de ganancia Tx se aplica después del AGC. El Control de salida de ganancia Tx implementa una razón de infinito:1 dB cuando la entrada en el micrófono supera el nivel nominal. Esto significa que con cualquier entrada sobre el nominal, la salida nunca será mayor al nivel establecido con este parámetro.

# <span id="page-2131-0"></span>**10.49.2.29 AGC digital**

Este campo habilita el Control automático de ganancia (AGC) para su uso con el micrófono interno o externo del radio.

Esta selección solo se aplica cuando el radio está transmitiendo en modo digital. El AGC compensa la diferencia entre el nivel de voz y el estilo de operación. Como resultado del AGC, el audio se transmite y se recibe en el mismo nivel de audio/decibel. Esta selección se aplica al Perfil de radio actual.

# **NOTA:**

(Si el usuario establece el nivel de configuración de audio en **Básico**). Cuando está activado, el campo Balance digital/analógico de Tx de amplitud del radio no debe configurase en **Amplitud del radio**, y el Balance digital/analógico de Tx en el mismo registro/fila de perfil de radio debe estar **desactivado**. De lo contrario, esta selección se considerará no válida.

(Si el usuario establece el nivel de configuración de audio en **Mejorado**). Cuando está activado, el campo Balance digital/analógico de Tx de amplitud del radio no debe configurase en **Amplitud del radio**, y el Balance digital/analógico de Tx en el mismo registro/fila de perfil de radio debe estar **desactivado**. De lo contrario, esta selección se considerará no válida.

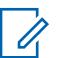

#### **NOTA:**

El nivel de control total de ganancia Tx (también conocido como ganancia pura) se aplica antes de que haya ocurrido el AGC. Para el sonido entrante al micrófono a un nivel más bajo que el nominal: salida real del micrófono = entrada en micrófono + Total de control de ganancia Tx.

El nivel de Control de salida de ganancia Tx se aplica después del AGC. El Control de salida de ganancia Tx implementa una razón de infinito:1 dB cuando la entrada en el micrófono supera el nivel nominal. Esto significa que con cualquier entrada sobre el nominal, la salida nunca será mayor al nivel establecido con este parámetro.

# **10.49.2.30 AGC Digital (accesorio)**

Permite que el Control automático de ganancia (AGC) se utilice para el micrófono interno o externo del radio.

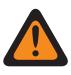

# **ADVERTENCIA:**

Solo el Personal de servicio calificado debe modificar el valor de este campo. Una configuración incorrecta puede causar resultados imprevisibles en el radio.

<span id="page-2132-0"></span>Esta selección solo se aplica cuando el radio está transmitiendo en modo digital. El AGC compensa la diferencia entre el nivel de voz y el estilo de operación. Como resultado del AGC, el audio se transmite y se recibe en el mismo nivel de audio/decibel. Esta selección se aplica al Perfil de radio actual.

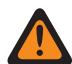

# **ADVERTENCIA:**

(Si el usuario establece el nivel de configuración de audio en **Básico**). Cuando está activado, el campo Balance digital/analógico de Tx de amplitud del radio no debe configurase en **Amplitud del radio**, y el Balance digital/analógico de Tx en el mismo registro/fila de perfil de radio debe estar **desactivado**. De lo contrario, esta selección se considerará no válida.

(Si el usuario establece el nivel de configuración de audio en **Mejorado**). Cuando está activado, el campo Balance digital/analógico de Tx de amplitud del radio no debe configurase en **Amplitud del radio**, y el Balance digital/analógico de Tx en el mismo registro/fila de perfil de radio debe estar **desactivado**. De lo contrario, esta selección se considerará no válida.

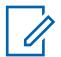

# **NOTA:**

El nivel de control total de ganancia Tx (también conocido como ganancia pura) se aplica antes de que haya ocurrido el AGC. Para el sonido entrante al micrófono a un nivel más bajo que el nominal: salida real del micrófono = entrada en micrófono + Total de control de ganancia Tx.

El nivel de Control de salida de ganancia Tx se aplica después del AGC. El Control de salida de ganancia Tx implementa una razón de infinito:1 dB cuando la entrada en el micrófono supera el nivel nominal. Esto significa que con cualquier entrada sobre el nominal, la salida nunca será mayor al nivel establecido con este parámetro.

# **10.49.2.31 AGC de Securenet**

Este campo le permite activar Control de ganancia automático (AGC) a fin de que se utilice para el micrófono interno o externo del radio.

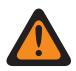

# **ADVERTENCIA:**

Solo el Personal de servicio calificado debe modificar el valor de este campo. Una configuración incorrecta puede causar resultados imprevisibles en el radio.

Esta selección solo se aplica cuando el radio está transmitiendo en modo Securenet. El AGC compensa la diferencia entre el nivel de voz y el estilo de operación. Como resultado del AGC, el audio se transmite y se recibe en el mismo nivel de audio/decibel. Esta selección se aplica al Perfil de radio actual.

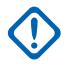

# **IMPORTANTE:**

El nivel de control total de ganancia Tx (también conocido como ganancia pura) se aplica antes de que haya ocurrido el AGC. Para el sonido entrante al micrófono a un nivel más bajo que el nominal: salida real del micrófono = entrada en micrófono + Total de control de ganancia Tx.

El nivel de Control de salida de ganancia Tx se aplica después del AGC. El Control de salida de ganancia Tx implementa una razón de infinito:1 dB cuando la entrada en el micrófono supera el nivel nominal. Esto significa que con cualquier entrada sobre el nominal, la salida nunca será mayor al nivel establecido con este parámetro.

**Solo se accede:** Cuando el radio admite modelos y opciones diferentes.

#### **10.49.2.32**

# **AGC de Securenet (accesorio)**

Permite que el Control automático de ganancia (AGC) se utilice para el micrófono interno o externo del radio.

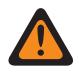

#### **ADVERTENCIA:**

Solo el Personal de servicio calificado debe modificar el valor de este campo. Una configuración incorrecta puede causar resultados imprevisibles en el radio.

Esta selección solo se aplica cuando el radio está transmitiendo en modo Securenet. El AGC compensa la diferencia entre el nivel de voz y el estilo de operación. Como resultado del AGC, el audio se transmite y se recibe en el mismo nivel de audio/decibel. Esta selección se aplica al Perfil de radio actual.

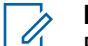

**NOTA:** El nivel de control total de ganancia Tx (también conocido como ganancia pura) se aplica antes de que haya ocurrido el AGC. Para el sonido entrante al micrófono a un nivel más bajo que el nominal: salida real del micrófono = entrada en micrófono + Total de control de ganancia Tx.

El nivel de Control de salida de ganancia Tx se aplica después del AGC. El Control de salida de ganancia Tx implementa una razón de infinito:1 dB cuando la entrada en el micrófono supera el nivel nominal. Esto significa que con cualquier entrada sobre el nominal, la salida nunca será mayor al nivel establecido con este parámetro.

**Solo se accede:** Cuando el radio admite modelos y opciones diferentes.

# **10.49.2.33**

# **Salida de control de ganancia de AGC (radio)**

Selecciona la ganancia de los micrófonos del radio para que se incremente (valores positivos), se reduzca (valores negativos) o se mantenga (0).

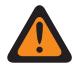

# **ADVERTENCIA:**

Solo el Personal de servicio calificado debe modificar el valor de este campo. Una configuración incorrecta puede causar resultados imprevisibles en el radio.

El nivel de Salida de control de ganancia de AGC se aplica después del AGC (Control automático de ganancia). La Salida de control de ganancia de AGC implementa una razón de infinito:1 dB cuando la entrada en el micrófono es sobre el nivel nominal. Esto significa que con cualquier entrada sobre el nominal, la salida nunca será mayor al nivel establecido con este parámetro. Esta selección se aplica al Perfil de radio actual.

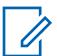

# **NOTA:**

Si el usuario establece el nivel de configuración de audio en **Básico**, el campo Salida de control de ganancia de AGC (accesorio) es de solo lectura (excepto para radios APX3000 únicamente).

Para los radios distintos al modelo APX3000, el valor del Total de control de ganancia de AGC (Accesorio) se sincroniza desde la Salida de control de ganancia de AGC (Radio).

Para los radios APX3000, el valor del Total de control de ganancia de AGC (Accesorio) se sincroniza con la Salida de control de ganancia de AGC (Radio).

La Salida de control de ganancia de AGC se aplica a cualquiera de los campos ACG activados por RadioCentral.

#### **Solo se accede:**

(Si el usuario establece el Nivel de configuración de audio en **Básico**) Cuando uno de los campos AGC activado se activa, entonces este campo también lo hace; o

(Si el usuario establece el nivel de configuración de audio en **Mejorado**). Cuando uno de los campos AGC (radio) habilitados se activa, el campo Salida de control de ganancia de AGC (radio) se activa. Cuando alguno de los campos AGC (Accesorio) activados se activa, entonces el campo Salida de control de ganancia de AGC (Accesorio) se activa.

Mesa 321: Rango

| <b>Mínimo</b>  | <b>Máximo</b> | <b>Incrementos</b> |
|----------------|---------------|--------------------|
| l-12 decibeles | 12 decibeles  | decibeles          |

# **Salida de control de ganancia de AGC (accesorio)**

Selecciona la ganancia de los micrófonos del radio para que se incremente (valores positivos), se reduzca (valores negativos) o se mantenga ("0").

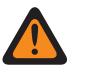

### **ADVERTENCIA:**

Solo el Personal de servicio calificado debe modificar el valor de este campo. Una configuración incorrecta puede causar resultados imprevisibles en el radio.

El nivel de Salida de control de ganancia de AGC se aplica después del AGC (Control automático de ganancia). La Salida de control de ganancia de AGC implementa una razón de infinito:1 dB cuando la entrada en el micrófono es sobre el nivel nominal. Esto significa que con cualquier entrada sobre el nominal, la salida nunca será mayor al nivel establecido con este parámetro. Esta selección se aplica al Perfil de radio actual.

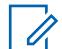

### **NOTA:**

Si el usuario establece el nivel de configuración de audio en **Básico**, el campo Salida de control de ganancia de AGC (accesorio) es de solo lectura (excepto para radios APX3000 únicamente).

Para los radios distintos al modelo APX3000, el valor del Total de control de ganancia de AGC (Accesorio) se sincroniza desde la Salida de control de ganancia de AGC (Radio).

Para los radios APX3000, el valor del Total de control de ganancia de AGC (Accesorio) se sincroniza con la Salida de control de ganancia de AGC (Radio).

La Salida de control de ganancia de AGC se aplica a cualquiera de los campos ACG activados por RadioCentral.

#### **Solo se accede:**

(Si el usuario establece el nivel de configuración de audio en **Básico**). Cuando uno de los campos AGC habilitado se activa, este campo también lo hace; o

(Si el usuario establece el nivel de configuración de audio en **Mejorado**). Cuando uno de los campos AGC (radio) habilitados se activa, el campo Salida de control de ganancia de AGC (radio) se activa. Cuando alguno de los campos AGC (Accesorio) activados se activa, entonces el campo Salida de control de ganancia de AGC (Accesorio) se activa.

#### Mesa 322: Rango

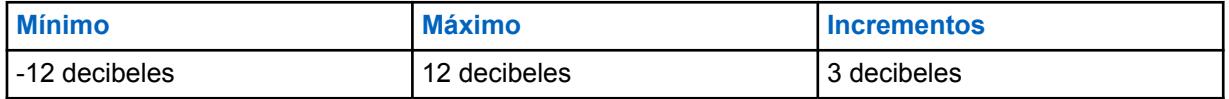

**10.49.2.35**

# **Total de control de ganancia de AGC (radio)**

Selecciona la ganancia de los micrófonos del radio para que se incremente (valores positivos), se reduzca (valores negativos) o se mantenga (0) para el perfil de radio actual.

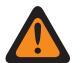

#### **ADVERTENCIA:**

Solo el Personal de servicio calificado debe modificar el valor de este campo. Una configuración incorrecta puede causar resultados imprevisibles en el radio.

El nivel de Total de control de ganancia de AGC (también conocido como ganancia pura) se aplica antes del AGC (Control automático de ganancia). Para el sonido entrante al micrófono a un nivel más bajo que el nominal: salida real del micrófono = sonido en micrófono + Total de control de ganancia de AGC.

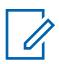

# **NOTA:**

Si el usuario establece el nivel de configuración de audio en **Básico**, el campo Total de control de ganancia de AGC (accesorio) es de solo lectura (excepto para radios APX3000 únicamente).

Para los radios distintos al modelo APX3000, el valor del Total de control de ganancia de AGC (Accesorio) se sincroniza desde el Total de control de ganancia de AGC (Radio).

Para los radios APX3000, el valor del Total de control de ganancia de AGC (Accesorio) se sincroniza con el Total de control de ganancia de AGC (Radio).

Hay valores Total de control de ganancia de AGC independientes para cada uno de los campos AGC activados por RadioCentral.

#### **Solo se accede:**

(Si el usuario establece el Nivel de configuración de audio en **Básico**) Cuando uno de los campos AGC activado se activa, entonces este campo también lo hace; o

(Si el usuario establece el nivel de configuración de audio en **Mejorado**). Cuando uno de los campos AGC (radio) habilitados se activa, el campo Total de control de ganancia de AGC (radio) se activa. Cuando alguno de los campos AGC (Accesorio) activados se activa, entonces el campo del Total de control de ganancia de AGC (Accesorio) se activa.

En la siguiente tabla se enumeran los valores mínimos y máximos para la Salida de control de ganancia de AGC, así como fragmentos de audio de muestra cuando se ingresan valores específicos.

### Mesa 323: Rango

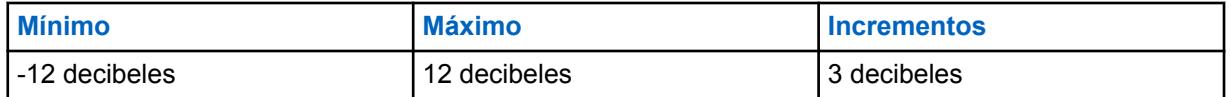

**10.49.2.36**

# **Total de control de ganancia de AGC (accesorio)**

Selecciona la ganancia de los micrófonos del radio a fin de que se incremente (valores positivos), se reduzca (valores negativos) o se mantenga (**0**) para el perfil de radio actual.

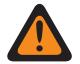

#### **ADVERTENCIA:**

Solo el Personal de servicio calificado debe modificar el valor de este campo. Una configuración incorrecta puede causar resultados imprevisibles en el radio.

El nivel de Total de control de ganancia de AGC (también conocido como ganancia pura) se aplica antes del AGC (Control automático de ganancia). Para el sonido entrante al micrófono a un nivel más bajo que el nominal: salida real del micrófono = sonido en micrófono + Total de control de ganancia de AGC.

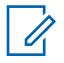

#### **NOTA:**

Si el usuario establece el nivel de configuración de audio en **Básico**, el campo Total de control de ganancia de AGC (accesorio) es de solo lectura (excepto para radios APX3000 únicamente).

Para los radios distintos al modelo APX3000, el valor del Total de control de ganancia de AGC (Accesorio) se sincroniza desde el Total de control de ganancia de AGC (Radio).

Para los radios APX3000, el valor del Total de control de ganancia de AGC (Accesorio) se sincroniza con el Total de control de ganancia de AGC (Radio).

Hay valores Total de control de ganancia de AGC independientes para cada uno de los campos AGC activados por RadioCentral.

### **Solo se accede:**

(Si el usuario establece el Nivel de configuración de audio en **Básico**) Cuando uno de los campos AGC activado se activa, entonces este campo también lo hace; o

(Si el usuario establece el nivel de configuración de audio en **Mejorado**). Cuando uno de los campos AGC (radio) habilitados se activa, el campo Total de control de ganancia de AGC (radio) se activa. Cuando alguno de los campos AGC (Accesorio) activados se activa, entonces el campo del Total de control de ganancia de AGC (Accesorio) se activa.

Se admiten las siguientes selecciones:

Mesa 324: Rango

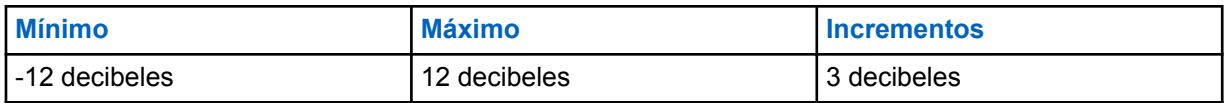

# **10.49.2.37 Ganancia fija analógica**

En este campo se selecciona la cantidad de ganancia de audio fija (también conocida como lineal) que se usará para el micrófono externo del radio.

Esta selección solo se aplica cuando el radio está transmitiendo en modo analógico. La opción Lineal es útil para añadir ganancia pura a la señal. Esta selección se aplica al Perfil de radio actual.

**Solo se accede:** Cuando el campo AGC analógico está desactivado.

Se admiten las siguientes selecciones:

#### Mesa 325: Rango

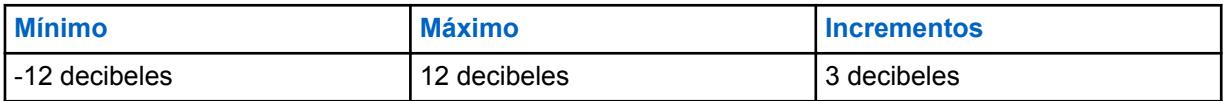

**10.49.2.38**

# **Ganancia fija analógica (accesorio)**

Selecciona la cantidad de ganancia de audio fija (también conocida como lineal) para su uso con el micrófono interno o externo del radio.

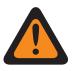

#### **ADVERTENCIA:**

Solo el Personal de servicio calificado debe modificar el valor de este campo. Una configuración incorrecta puede causar resultados imprevisibles en el radio.

Esta selección solo se aplica cuando el radio está transmitiendo en modo analógico. La opción Lineal es útil para añadir ganancia pura a la señal. Esta selección se aplica al Perfil de radio actual.

**Solo se accede:** Cuando el campo AGC analógico está desactivado.

Se admiten las siguientes selecciones:

#### Mesa 326: Rango

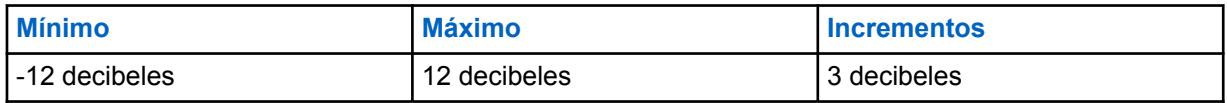

# **10.49.2.39 Ganancia fija digital**

En este campo se selecciona la cantidad de ganancia de audio fija (también conocida como lineal) que se usará para el micrófono externo del radio.

Esta selección solo se aplica cuando el radio está transmitiendo en modo digital. La opción Lineal es útil para añadir ganancia pura a la señal. Esta selección se aplica al Perfil de radio actual.

**Solo se accede:** Cuando el campo [AGC digital en la página 721](#page-2131-0) está desactivado.

#### Mesa 327: Rango

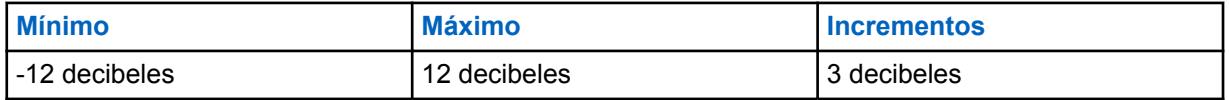

**10.49.2.40**

# **Ganancia fija digital (accesorio)**

Selecciona la cantidad de ganancia de audio fija (también conocida como lineal) para su uso con el micrófono interno o externo del radio.

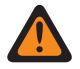

# **ADVERTENCIA:**

Solo el Personal de servicio calificado debe modificar el valor de este campo. Una configuración incorrecta puede causar resultados imprevisibles en el radio.

Esta selección solo se aplica cuando el radio está transmitiendo en modo Securenet. La opción Lineal es útil para añadir ganancia pura a la señal. Esta selección se aplica al Perfil de radio actual.

**Solo se accede:** Cuando el campo [AGC de Securenet \(accesorio\) en la página 722](#page-2132-0) está desactivado y cuando el radio admite modelos y opciones diferentes.

#### Mesa 328: Rango

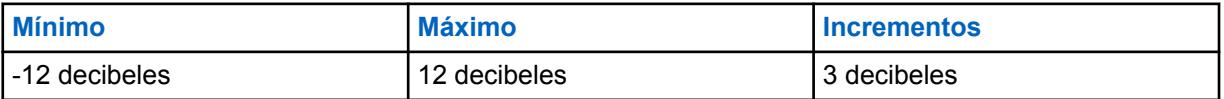

**10.49.2.41**

# **Ganancia fija de Securenet (radio)**

Selecciona la cantidad de ganancia de audio fija (también conocida como lineal) para su uso con el micrófono interno o externo del radio.

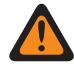

# **ADVERTENCIA:**

Solo el Personal de servicio calificado debe modificar el valor de este campo. Una configuración incorrecta puede causar resultados imprevisibles en el radio.

Esta selección solo se aplica cuando el radio está transmitiendo en modo Securenet. La opción Lineal es útil para añadir ganancia pura a la señal. Esta selección se aplica al Perfil de radio actual.

**Solo se accede:** Cuando el campo [AGC de Securenet en la página 722](#page-2132-0) está desactivado y cuando el radio admite modelos y opciones diferentes.

Mesa 329: Rango

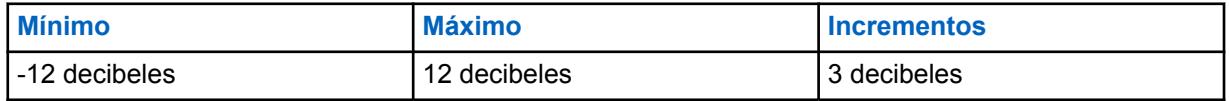

# **Ganancia fija de Securenet (accesorio)**

Selecciona la cantidad de ganancia de audio fija (también conocida como lineal) para su uso con el micrófono interno o externo del radio.

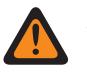

# **ADVERTENCIA:**

Solo el Personal de servicio calificado debe modificar el valor de este campo. Una configuración incorrecta puede causar resultados imprevisibles en el radio.

Esta selección solo se aplica cuando el radio está transmitiendo en modo Securenet. La opción Lineal es útil para añadir ganancia pura a la señal. Esta selección se aplica al Perfil de radio actual.

**Solo se accede:** Cuando el campo AGC de Securenet está desactivado y cuando el radio admite modelos y opciones diferentes.

#### Mesa 330: Rango

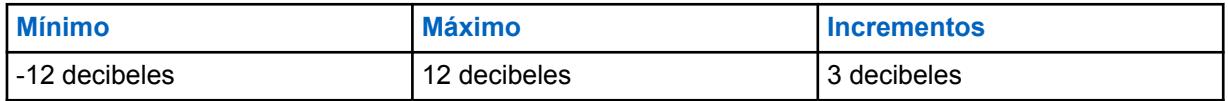

#### **10.49.2.43**

# **Balance digital/analógico**

En este campo se habilita la ecualización o el balance del nivel de transmisión de audio cuando se cambia de analógica a digital, y viceversa, para cada Perfil de radio.

En la siguiente tabla se enumeran las selecciones y el fragmento de audio de muestra para el Balance digital/analógico.

#### La selección se puede **desactivar** o **activar**.

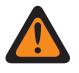

# **ADVERTENCIA:**

(Si establece el nivel de configuración de audio en **Básico**). Cuando el campo se encuentra activo, el AGC digital (radio y accesorio), el AGC analógico (radio y accesorio) en el mismo registro o fila del Perfil de radio deben estar en **Desactivado**; de lo contrario, esta selección se considera no válida.

(Si establece el nivel de configuración de audio en **Mejorado**). Cuando el campo Balance digital/analógico (radio) está activado, el AGC digital (radio), el AGC analógico (radio) en el mismo registro o la misma fila del Perfil de radio deben estar en **Desactivado**; de lo contrario, esta selección se considera no válida.

(Si establece el nivel de configuración de audio en **Mejorado**). Cuando está activado, el campo Balance digital/analógico (accesorio) está activado, el AGC digital (accesorio) y el AGC analógico (accesorio) en el mismo registro o la misma fila del Perfil de radio deben estar en **Desactivado**; de lo contrario, esta selección se considera no válida.

# **NOTA:**

Si establece el Nivel de configuración de audio en **Básico**, entonces el campo Balance digital/ analógico (accesorio) será solo de lectura (excepto para los radios APX3000).

Para radios distintos al modelo APX3000, el valor de Balance digital/analógico (accesorio) se sincroniza desde el Balance digital/analógico (radio).

Para los radios APX3000, el valor del Balance digital/analógico (accesorio) se sincroniza con el Balance digital/analógico (radio).

El total de control de ganancia de AGC se aplica a cualquiera de los campos ACG activados por RadioCentral.

#### **Solo se accede:**

(Si el Nivel de configuración de audio se establece en **Básico**). Cuando alguno de los campos AGC habilitados está activado, entonces los campos Balance digital/analógico se activan; o

(Si el Nivel de configuración de audio está configurado en **Mejorado**). Cuando alguno de los campos AGC (radio) habilitados está activado, entonces los campos Balance digital/analógico se activan. Cuando alguno de los campos AGC (accesorio) habilitados se activa, entonces el campo Balance digital/analógico (accesorio) se activa; o

Cuando el campo Balance digital/analógico de Radio en general está configurado en **Por perfil**.

# **10.49.2.44**

# **Balance digital/analógico (accesorio)**

Habilita la ecualización o balance del nivel de transmisión de audio cuando se cambia de análogo a digital y viceversa, para cada perfil de radio.

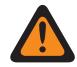

### **ADVERTENCIA:**

Solo el Personal de servicio calificado debe modificar el valor de este campo. Una configuración incorrecta puede causar resultados imprevisibles en el radio.

La selección se puede **desactivar** o **activar**.

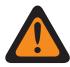

# **ADVERTENCIA:**

(Si el usuario establece el nivel de configuración de audio en **Básico**). Cuando este campo está activado, AGC digital (radio y accesorio) y AGC analógico (radio y accesorio) en el mismo registro/fila del perfil del radio deben estar configurados en **Desactivado**; de lo contrario, esta selección se considerará no válida.

(Si el usuario establece el nivel de configuración de audio en **Mejorado**). Cuando el campo Balance digital/analógico (radio) está activado, AGC Digital (radio) y AGC analógico en el mismo registro/fila del perfil del radio deben estar configurados en **Desactivado**; de lo contrario, esta selección se considerará no válida.

(Si el usuario establece el nivel de configuración de audio en **Mejorado**). Cuando está activado, el campo Balance digital/analógico (accesorio) está activado, AGC Digital (accesorio) y AGC analógico (accesorio) en el mismo registro/fila del perfil del radio deben estar configurados en **Desactivado**; de lo contrario, esta selección se considerará no válida.

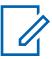

# **NOTA:**

Si el usuario establece el nivel de configuración de audio en **Básico**, el campo Balance digital/ analógico (accesorio) será de solo de lectura (excepto para los radios APX3000).

Para los radios distintos al modelo APX3000, el valor de Balance digital/analógico (accesorio) se sincroniza desde Balance digital/analógico (radio).

Para los radios APX3000, el valor de Balance digital/analógico (accesorio) está sincronizado con la banda digital/análoga (radio).

El total de control de ganancia de AGC se aplica a cualquiera de los campos ACG activados por RadioCentral.

#### **Solo se accede:**

(Si el nivel de configuración de audio se establece en **Básico**). Cuando alguno de los campos AGC habilitados está activado, los campos Balance digital/analógico se activan; o

(Si el nivel de configuración de audio está configurado en **Mejorado**). Cuando alguno de los campos AGC (radio) habilitados está activado, los campos Balance digital/analógico se activan. Cuando alguno de los campos AGC (accesorio) habilitados se activa, el campo Balance digital/analógico (accesorio) se activa; o

Cuando el campo Balance digital/analógico de Radio en general está configurado en **Por perfil**.

# **Configuración de grupo (radio)**

El propósito de este campo es predefinir un conjunto de valores para los campos de la sección Ecualización de audio bajo el grupo Micrófono / Configuración de TX.

Cuando el valor Configuración de grupo cambia a un valor distinto de **Personalizar**, el valor de los campos en esa sección cambia según corresponda. Todos los campos deben ser No editables, cuando la configuración de grupo no está configurada en **Personalizar**.

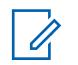

Para la configuración **Personalizada**, es muy recomendable evitar la configuración máxima para las mismas bandas de frecuencia entre las equalizaciones del micrófono y el altavoz.

La siguiente enumera las selecciones y las definiciones para la Configuración de grupo de ecualización de audio (Radio) y la Configuración de grupo de ecualización de audio (Accesorio) bajo el grupo Micrófono/configuración de TX.

#### **Normal**

Banda de baja frecuencia es **0**, Banda de frecuencia media es **0** y Banda de alta frecuencia es **0**.

### **Aumento de agudos**

**NOTA:**

Banda de baja frecuencia es **0**, Banda de frecuencia media es **0** y Banda de alta frecuencia es **6**.

### **Corte de graves**

Banda de baja frecuencia es **-9**, Banda de frecuencia media es **0** y Banda de alta frecuencia es **0**.

### **XTS**

Banda de baja frecuencia es **-3**, Banda de frecuencia media es **0** y Banda de alta frecuencia es **6**.

### **Personalizado**

Utilice la opción Personalizado para establecer de forma individual configuraciones de ganancia de Ecualización de audio de altavoz únicas para el radio que no son compatibles con las otras opciones del menú Configuración de grupo. Se recomienda evitar la configuración máxima para las mismas bandas de frecuencia entre las ecualizaciones del micrófono y el altavoz.

#### **10.49.2.46**

# **Configuración de grupo (Accesorio)**

El propósito de este campo es predefinir un conjunto de valores para los campos de la sección Ecualización de audio bajo el grupo Micrófono / Configuración de TX.

Cuando el valor Configuración de grupo cambia a un valor distinto de **Personalizar**, el valor de los campos en esa sección cambia según corresponda. Todos los campos deben ser No editables, cuando la configuración de grupo no está configurada en **Personalizar**.

# **NOTA:**

Para la configuración **Personalizada**, es muy recomendable evitar la configuración máxima para las mismas bandas de frecuencia entre las equalizaciones del micrófono y el altavoz.

La siguiente enumera las selecciones y las definiciones para la Configuración de grupo de ecualización de audio (Radio) y la Configuración de grupo de ecualización de audio (Accesorio) bajo el grupo Micrófono/configuración de TX.

# **Normal**

Banda de baja frecuencia es **0**, Banda de frecuencia media es **0** y Banda de alta frecuencia es **0**.

# **Aumento de agudos**

Banda de baja frecuencia es **0**, Banda de frecuencia media es **0** y Banda de alta frecuencia es **6**.

#### **Corte de graves**

Banda de baja frecuencia es **-9**, Banda de frecuencia media es **0** y Banda de alta frecuencia es **0**.

# **XTS**

Banda de baja frecuencia es **-3**, Banda de frecuencia media es **0** y Banda de alta frecuencia es **6**.

# **Personalizado**

Utilice la opción Personalizado para establecer de forma individual configuraciones de ganancia de Ecualización de audio de altavoz únicas para el radio que no son compatibles con las otras opciones del menú Configuración de grupo. Se recomienda evitar la configuración máxima para las mismas bandas de frecuencia entre las ecualizaciones del micrófono y el altavoz.

# **10.49.2.47**

# **Banda de baja frecuencia**

Selecciona el nivel de sonido de llamadas transmitidas en un ambiente analógico/digital/Securenet.

Esta selección se aplica al Perfil de radio actual.

#### Mesa 331: Rango

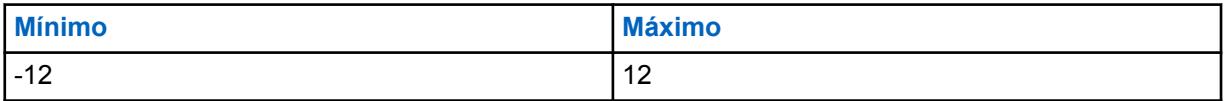

**10.49.2.48**

# **Banda de baja frecuencia (Accesorio)**

Selecciona el nivel de sonido de llamadas transmitidas en un ambiente analógico/digital/Securenet.

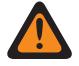

#### **ADVERTENCIA:**

Solo el Personal de servicio calificado debe modificar el valor de este campo. Una configuración incorrecta puede causar resultados imprevisibles en el radio.

Esta selección se aplica al Perfil de radio actual.

#### Mesa 332: Rango

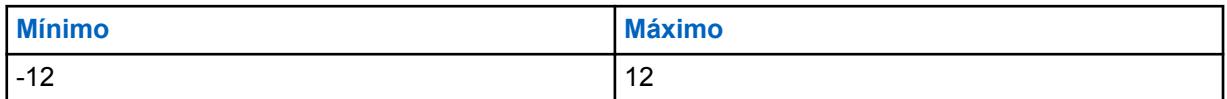

#### **10.49.2.49**

# **Banda de frecuencia media**

Selecciona el nivel de sonido de llamadas transmitidas en un ambiente analógico/digital/Securenet.

Esta selección se aplica al Perfil de radio actual.

#### Mesa 333: Rango

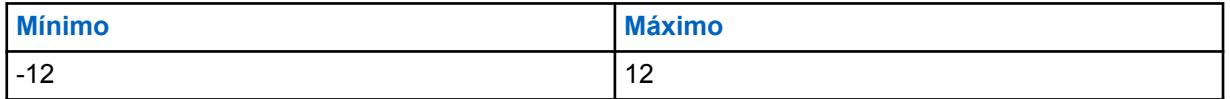

**10.49.2.50**

# **Banda de frecuencia media (Accesorio)**

Selecciona el nivel de sonido de llamadas transmitidas en un ambiente analógico/digital/Securenet.

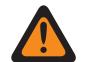

**ADVERTENCIA:**

Solo el Personal de servicio calificado debe modificar el valor de este campo. Una configuración incorrecta puede causar resultados imprevisibles en el radio.

Esta selección se aplica al Perfil de radio actual.

Mesa 334: Rango

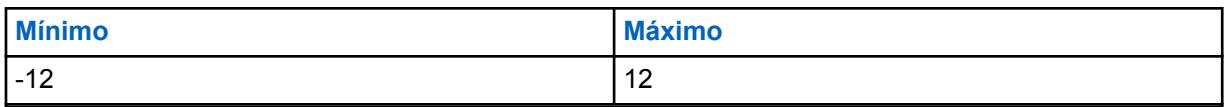

**10.49.2.51**

# **Banda de alta frecuencia (radio)**

Selecciona el nivel de sonido de llamadas transmitidas en un ambiente analógico/digital/Securenet.

Esta selección se aplica al Perfil de radio actual.

Se admiten las siguientes selecciones:

#### Mesa 335: Rango

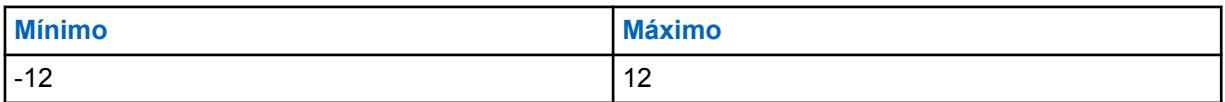

**10.49.2.52**

# **Banda de alta frecuencia (Accesorio)**

Selecciona el nivel de sonido de llamadas transmitidas en un ambiente analógico/digital/Securenet.

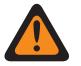

# **ADVERTENCIA:**

Solo el Personal de servicio calificado debe modificar el valor de este campo. Una configuración incorrecta puede causar resultados imprevisibles en el radio.

Esta selección se aplica al Perfil de radio actual.

Se admiten las siguientes selecciones:

#### Mesa 336: Rango

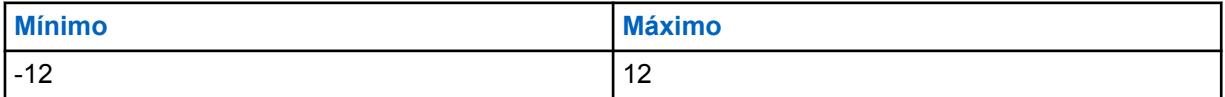

**10.49.2.53**

# **Control de volumen: Volumen máximo de audio**

Selecciona el nivel más alto posible de volumen de recepción de voz del radio.

El nivel de volumen de recepción de voz del radio nunca sube por sobre el nivel seleccionado.

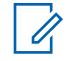

**NOTA:**

Consulte también la configuración del campo Compensación de ajuste de volumen del tono. Esta selección se aplica al Perfil de radio actual.

# **ADVERTENCIA:**

Esta configuración debe ser mayor que la configuración de Volumen mínimo de audio; de lo contrario, ambos campos se tornarán no válidos.

### **INFORMACIÓN IMPORTANTE PARA LAS CONFIGURACIONES DE AUDÍFONOS PARA**

**CASCOS DE MOTOCICLETA: PRECAUCIÓN:** Si el radio del usuario se utiliza con un auricular de casco de motocicleta, no se debe poner el radio en el nivel de volumen de recepción de voz más alto posible. Para evitar posibles lesiones en la audición del usuario, se debe reducir el valor del nivel de volumen de recepción de voz a uno no mayor que 130.

# **INFORMACIÓN IMPORTANTE AL UTILIZAR KITS DE AUDIO DE SUPERVISIÓN IMPRES: RLN5882, RLN5883, RLN5886, RLN6483, RLN6484, PMLN5111, PMLN5112, PMLN6123, PMLN6124, PMLN6129, PMLN6130 y el KIT DE BAJO NIVEL DE RUIDO RLN5886:**

**PRECAUCIÓN:** Si el radio APX del usuario se utiliza el radio con los accesorios de audio anteriores, no ponga el radio en el nivel de volumen de recepción de voz más alto posible. Para evitar posibles lesiones en la audición del usuario, se debe reducir el valor del nivel de volumen de recepción de voz a uno no mayor que 160.

# **IMPORTANTE:**

Si se desea tener el volumen máximo del radio en un nivel constante mayor o menor que el volumen máximo de recepción de voz del radio (configurado en este campo), el usuario debe utilizar la función Compensación de volumen (dB).

Cuando la función Compensación de volumen (dB) está configurada como "0" (cero), el radio siempre utiliza esta configuración de Volumen máximo de audio para el volumen máximo, independientemente de la configuración del campo Volumen máximo del tono de alerta.

Se admiten las siguientes selecciones:

#### Mesa 337: Rango

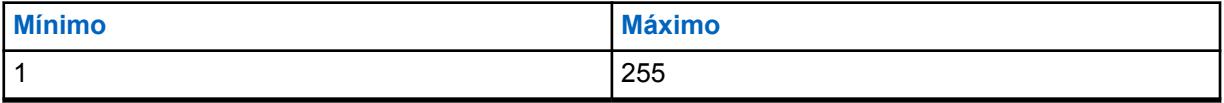

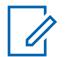

**NOTA:**  $5 = 1$  decibel (dB)

# **10.49.2.54 Control de volumen: Volumen de audio mínimo**

Selecciona el nivel de audio de Rx (Recepción) mínimo.

El nivel de volumen del radio nunca cae por debajo de este nivel, incluso cuando el usuario del radio establece el control de volumen en **0** (cero). Consulte también la configuración del campo Compensación de ajuste de volumen del tono. Esta selección se aplica al Perfil de radio actual.

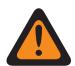

# **ADVERTENCIA:**

Esta configuración debe ser menor que la configuración de Volumen de audio máximo; de lo contrario, ambos serán no válidos.

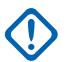

### **IMPORTANTE:**

Si se desea tener el Volumen mínimo del radio en un nivel constante mayor o menor que el volumen mínimo de voz de recepción del radio (configurado en este campo), el usuario debe utilizar la función Compensación de volumen (dB).

Cuando la función Compensación de volumen (dB) está establecida en **0** (cero), el radio siempre utiliza la configuración Volumen mínimo de audio para el volumen mínimo, independientemente de la configuración del campo Volumen mínimo.

# **10.49.2.55 Compensación de volumen del tono de alerta (dB)**

Selecciona el valor en decibeles (dB) que aumenta o disminuye el volumen de un tono de alerta en comparación con el volumen de audio de recepción seleccionado por el usuario.

Consulte también la configuración del campo Compensación de ajuste de volumen del tono. Esta selección se aplica al Perfil de radio actual.

Si el usuario desea un volumen más alto o más bajo de los tonos de alerta: Configure el campo Volumen máximo y Volumen máximo de audio en el mismo valor, y establezca el campo Volumen mínimo y Volumen mínimo de audio en el mismo valor, luego utilice esta configuración de Compensación de volumen de tono de alerta para que los tonos de alerta del radio tengan un nivel constante mayor o menor que el volumen de voz de recepción del radio.

# **IMPORTANTE:**

Cuando el campo Compensación de volumen del tono de alerta se configura en **0** (cero): El radio utiliza siempre la configuración Volumen máximo de audio para Volumen máximo, independientemente de la configuración del campo Volumen máximo del tono de alerta.

El radio utiliza siempre la configuración Volumen mínimo de audio para Volumen mínimo, independientemente de la configuración del campo Volumen mínimo del tono de alerta.

#### **Solo se accede:** Cuando el campo Tonos de alerta está **Activado**.

Se admiten las siguientes selecciones:

#### Mesa 338: Rango

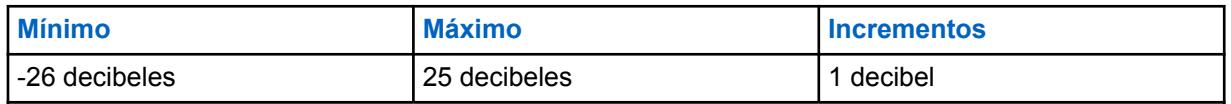

**10.49.2.56**

# **Volumen del tono de alerta mínimo**

Selecciona el nivel de tono de alerta de recepción mínimo, independientemente de qué tan bajo el usuario del radio establezca el volumen.

Consulte también la configuración del campo Compensación de ajuste de volumen del tono. Esta selección se aplica al Perfil de radio actual.

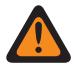

# **ADVERTENCIA:**

Esta configuración debe ser menor que el ajuste de Volumen máximo; de lo contrario, ambos serán no válidos.

#### **IMPORTANTE:**

Si se desea tener Volumen mínimo del radio (configurado en este campo) en un nivel constante mayor o menor que el volumen de voz de recepción mínimo del radio (configurado en el campo Volumen mínimo de audio), el usuario debe utilizar la función Compensación de volumen (dB).

Cuando la función Compensación de volumen (dB) se configura en "0" (cero), el radio siempre utiliza la configuración Volumen mínimo de audio para este Volumen mínimo, independientemente de la configuración de este campo Volumen mínimo.

#### **Solo se accede:** Cuando el campo Tonos de alerta está **Activado**.

Se admiten las siguientes selecciones:

#### Mesa 339: Rango

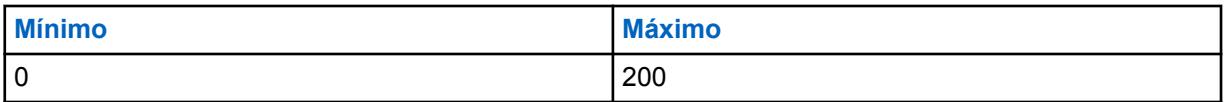

#### **10.49.2.57**

# **Volumen del tono de alerta máximo**

Selecciona el nivel de volumen más alto posible para el tono de alerta. La configuración del campo Compensación de volumen (dB) puede anular esta configuración.

Consulte también la configuración del campo Compensación de ajuste de volumen del tono. Esta selección se aplica al Perfil de radio actual.

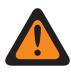

### **ADVERTENCIA:**

Esta configuración debe ser mayor que la configuración de Volumen mínimo, de lo contrario, ambos campos serán inválidos.

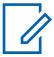

### **NOTA:**

Si se desea tener volumen máximo del radio (configurado en este campo) en un nivel constante mayor o menor que el volumen de voz de recepción mínimo del radio (configurado en el campo Volumen mínimo de audio), se debe utilizar la función Compensación de volumen (dB).

Cuando la función Compensación de volumen (dB) está definida en **0** (cero), el radio siempre utiliza la configuración Volumen máximo de audio para este Volumen máximo, independientemente de la configuración de este campo Volumen máximo.

Se admiten las siguientes selecciones:

#### Mesa 340: Rango

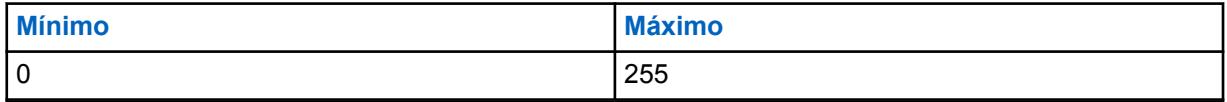

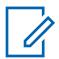

**NOTA:**

 $5 = 1$  decibel (dB)

# **10.49.2.58 Configuración de grupo (radio)**

El propósito de este campo es predefinir un conjunto de valores para los campos de la sección Ecualización de audio bajo el grupo Altavoz / Configuración de RX.

Cuando el valor Configuración de grupo cambia a un valor distinto de **Personalizar**, el valor de los campos en esa sección cambia según corresponda. Cuando la configuración de grupo no está definida en **Personalizar**, entonces todos los campos deben volverse de solo visualización.

En las siguientes selecciones se enumeran las selecciones y las definiciones para el Ajuste de grupo (Radio) de ecualización de audio y Ajuste de grupo (Accesorio) de ecualización de audio bajo el grupo Altavoz/ajuste de RX.

#### **Normal**

El valor de los siguientes campos se configura como: [Banda analógica de baja frecuencia](#page-2148-0) [\(accesorio\) en la página 738](#page-2148-0) es **0**, [Banda analógica de frecuencia media \(accesorio\) en la página](#page-2148-0) [738](#page-2148-0) es **0**, [Banda analógica de alta frecuencia \(accesorio\) en la página 739](#page-2149-0) es **0**, Banda digital de baja frecuencia es **0**, Banda digital de frecuencia media es **0**, Banda digital de alta frecuencia es **0**, Banda de baja frecuencia de Securenet es **0**, Banda de frecuencia media de Securenet es **0** y Banda de alta frecuencia de Securenet es **0**.

#### **Aumento de agudos**

El valor de los siguientes campos se configura como: [Banda analógica de baja frecuencia](#page-2148-0) [\(accesorio\) en la página 738](#page-2148-0) es **0**, [Banda analógica de frecuencia media \(accesorio\) en la página](#page-2148-0) [738](#page-2148-0) es **0**, [Banda analógica de alta frecuencia \(accesorio\) en la página 739](#page-2149-0) es **6**, Banda digital de baja frecuencia es **0**, Banda digital de frecuencia media es **0**, Banda digital de alta frecuencia es **6**, Banda de baja frecuencia de Securenet es **0**, Banda de frecuencia media de Securenet es **0** y Banda de alta frecuencia de Securenet es **6**.

#### **Corte de graves**

El valor de los siguientes campos se configura como: [Banda analógica de baja frecuencia](#page-2148-0) [\(accesorio\) en la página 738](#page-2148-0) es **-9**, [Banda analógica de frecuencia media \(accesorio\) en la página](#page-2148-0) [738](#page-2148-0) es **0**, [Banda analógica de alta frecuencia \(accesorio\) en la página 739](#page-2149-0) es **0**, Banda digital de baja frecuencia es **-9**, Banda digital de frecuencia media es **0**, Banda digital de alta frecuencia es **0**, Banda de baja frecuencia de Securenet es **-9**, Banda de frecuencia media de Securenet es **0** y Banda de alta frecuencia de Securenet es **0**.

#### **Reducir retroalimentación**

El valor de los siguientes campos se configura como: [Banda analógica de baja frecuencia](#page-2148-0) [\(accesorio\) en la página 738](#page-2148-0) es **-6**, [Banda analógica de frecuencia media \(accesorio\) en la página](#page-2148-0) [738](#page-2148-0) es **0**, [Banda analógica de alta frecuencia \(accesorio\) en la página 739](#page-2149-0) es **-6**, Banda digital de baja frecuencia es **-6**, Banda digital de frecuencia media es **0**, Banda digital de alta frecuencia es **-6**, Banda de baja frecuencia de Securenet es **-6**, Banda de frecuencia media de Securenet es **0** y Banda de alta frecuencia de Securenet es **-6**.

#### **Personalizado**

Utilice la opción Personalizado para establecer de forma individual configuraciones de ganancia de Ecualización de audio de altavoz únicas para el radio que no son compatibles con las otras opciones del menú Configuración de grupo. Se recomienda evitar la configuración máxima para las mismas bandas de frecuencia entre las ecualizaciones del micrófono y el altavoz.

#### **10.49.2.59**

# **Configuración de grupo (Accesorio)**

El propósito de este campo es predefinir un conjunto de valores para los campos de la sección Ecualización de audio bajo el grupo Altavoz / Configuración de RX.

Cuando el valor Configuración de grupo cambia a un valor distinto de **Personalizar**, el valor de los campos en esa sección cambia según corresponda. Cuando la configuración de grupo no está definida en **Personalizar**, entonces todos los campos deben volverse de solo visualización.

En las siguientes selecciones se enumeran las selecciones y las definiciones para el Ajuste de grupo (Radio) de ecualización de audio y Ajuste de grupo (Accesorio) de ecualización de audio bajo el grupo Altavoz/ajuste de RX.

### **Normal**

El valor de los siguientes campos se configura como: [Banda analógica de baja frecuencia](#page-2148-0) [\(accesorio\) en la página 738](#page-2148-0) es **0**, [Banda analógica de frecuencia media \(accesorio\) en la página](#page-2148-0) [738](#page-2148-0) es **0**, [Banda analógica de alta frecuencia \(accesorio\) en la página 739](#page-2149-0) es **0**, [Banda digital de](#page-2150-0) [baja frecuencia \(Accesorio\) en la página 740](#page-2150-0) es **0**, [Banda digital de frecuencia media \(Accesorio\)](#page-2151-0) [en la página 741](#page-2151-0) es **0**, [Banda digital de alta frecuencia \(Accesorio\) en la página 741](#page-2151-0) es **0**, Banda de baja frecuencia de Securenet es **0**, Banda de frecuencia media de Securenet es **0** y [Banda de](#page-2153-0) [alta frecuencia de Securenet \(radio\) en la página 743](#page-2153-0) es **0**.

#### **Aumento de agudos**

El valor de los siguientes campos se configura como: [Banda analógica de baja frecuencia](#page-2148-0) [\(accesorio\) en la página 738](#page-2148-0) es **0**, [Banda analógica de frecuencia media \(accesorio\) en la página](#page-2148-0) [738](#page-2148-0) es **0**, [Banda analógica de alta frecuencia \(accesorio\) en la página 739](#page-2149-0) es **6**, [Banda digital de](#page-2150-0) [baja frecuencia \(Accesorio\) en la página 740](#page-2150-0) es **0**, [Banda digital de frecuencia media \(Accesorio\)](#page-2151-0) [en la página 741](#page-2151-0) es **0**, [Banda digital de alta frecuencia \(Accesorio\) en la página 741](#page-2151-0) es **6**, Banda de baja frecuencia de Securenet es **0**, Banda de frecuencia media de Securenet es **0** y [Banda de](#page-2153-0) [alta frecuencia de Securenet \(radio\) en la página 743](#page-2153-0) es **6**.

#### **Corte de graves**

El valor de los siguientes campos se configura como: [Banda analógica de baja frecuencia](#page-2148-0) [\(accesorio\) en la página 738](#page-2148-0) es **-9**, [Banda analógica de frecuencia media \(accesorio\) en la página](#page-2148-0) [738](#page-2148-0) es **0**, [Banda analógica de alta frecuencia \(accesorio\) en la página 739](#page-2149-0) es **0**, Banda digital de baja frecuencia es **-9**, Banda digital de frecuencia media es **0**, Banda digital de alta frecuencia es **0**, Banda de baja frecuencia de Securenet es **-9**, Banda de frecuencia media de Securenet es **0** y Banda de alta frecuencia de Securenet es **0**.

#### **Reducir retroalimentación**

El valor de los siguientes campos se configura como: [Banda analógica de baja frecuencia](#page-2148-0) [\(accesorio\) en la página 738](#page-2148-0) es **-6**, [Banda analógica de frecuencia media \(accesorio\) en la página](#page-2148-0) [738](#page-2148-0) es **0**, [Banda analógica de alta frecuencia \(accesorio\) en la página 739](#page-2149-0) es **-6**, Banda digital de baja frecuencia es **-6**, Banda digital de frecuencia media es **0**, Banda digital de alta frecuencia es **-6**, Banda de baja frecuencia de Securenet es **-6**, Banda de frecuencia media de Securenet es **0** y Banda de alta frecuencia de Securenet es **-6**.

#### **Personalizado**

Utilice la opción Personalizado para establecer de forma individual configuraciones de ganancia de Ecualización de audio de altavoz únicas para el radio que no son compatibles con las otras opciones del menú Configuración de grupo. Se recomienda evitar la configuración máxima para las mismas bandas de frecuencia entre las ecualizaciones del micrófono y el altavoz.

#### **10.49.2.60**

# **Banda analógica de baja frecuencia (radio)**

Selecciona el nivel de sonido de llamadas recibidas en un ambiente analógico.

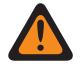

# **ADVERTENCIA:**

Solo el Personal de servicio calificado debe modificar el valor de este campo. Una configuración incorrecta puede causar resultados imprevisibles en el radio.

Esta selección se aplica al Perfil de radio actual.

<span id="page-2148-0"></span>Mesa 341: Rango

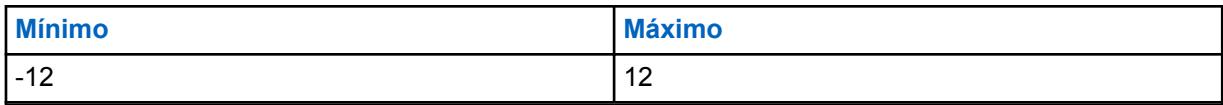

**10.49.2.61**

# **Banda analógica de baja frecuencia (accesorio)**

Selecciona el nivel de sonido de llamadas recibidas en un ambiente analógico.

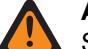

### **ADVERTENCIA:**

Solo el Personal de servicio calificado debe modificar el valor de este campo. Una configuración incorrecta puede causar resultados imprevisibles en el radio.

Esta selección se aplica al Perfil de radio actual.

### Mesa 342: Rango

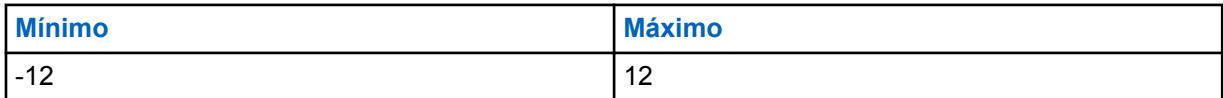

### **10.49.2.62**

# **Banda analógica de frecuencia media (radio)**

Selecciona el nivel de sonido de llamadas recibidas en un ambiente analógico.

Esta selección se aplica al Perfil de radio actual.

#### Mesa 343: Rango

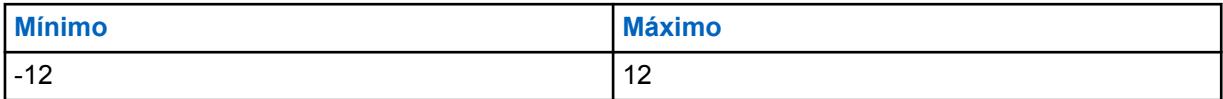

**10.49.2.63**

# **Banda analógica de frecuencia media (accesorio)**

Selecciona el nivel de sonido de llamadas recibidas en un ambiente analógico.

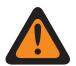

# **ADVERTENCIA:**

Solo el Personal de servicio calificado debe modificar el valor de este campo. Una configuración incorrecta puede causar resultados imprevisibles en el radio.

Esta selección se aplica al Perfil de radio actual.

# Mesa 344: Rango

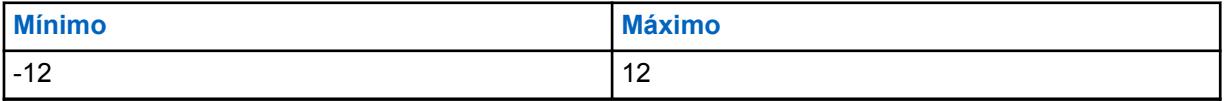

**10.49.2.64**

# **Banda analógica de alta frecuencia**

En este campo se selecciona el nivel de sonido de las llamadas recibidas en un ambiente analógico.

<span id="page-2149-0"></span>Esta selección se aplica al Perfil de radio actual.

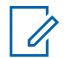

**NOTA:** Si configura el Nivel de configuración del audio como **Básico**, el campo Banda analógica de alta frecuencia (Accesorio) será solo de lectura (excepto para los radios APX3000).

Para radios distintos al modelo APX3000, el valor de la Banda analógica de alta frecuencia (Accesorio) se sincroniza desde la Banda analógica de alta frecuencia (Radio).

Para radios APX3000, el valor de la Banda analógica de alta frecuencia (Accesorio) se sincroniza con la Banda analógica de alta frecuencia (Radio).

#### **Solo se accede:**

(Si establece el Nivel de configuración de audio en **Básico**). Cuando uno de los campos AGC habilitados se activa, entonces este campo se activa; o

(Si configura el Nivel de configuración del audio como **Mejorado**) Cuando se activa uno de los campos AGC (radio) activados, se activa el campo Banda analógica de alta frecuencia (Radio). Cuando alguno de los campos AGC (Accesorio) activados se activa, entonces el campo Banda de alta frecuencia digital (Accesorio) se activa.

Se admiten las siguientes selecciones:

### Mesa 345: Rango

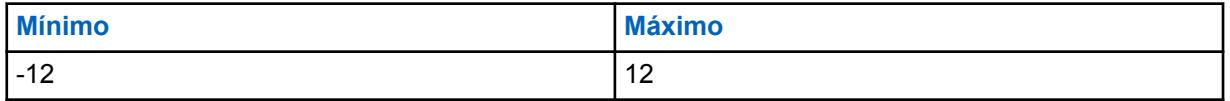

**10.49.2.65**

# **Banda analógica de alta frecuencia (accesorio)**

Selecciona el nivel de sonido de llamadas recibidas en un ambiente analógico.

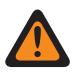

# **ADVERTENCIA:**

Solo el Personal de servicio calificado debe modificar el valor de este campo. Una configuración incorrecta puede causar resultados imprevisibles en el radio.

Esta selección se aplica al Perfil de radio actual.

#### **NOTA:** Ũ,

Si el usuario establece el nivel de configuración de audio en **Básico**, el campo Banda analógica de alta frecuencia (accesorio) será de solo de lectura (excepto para los radios APX3000 únicamente).

Para radios distintos al modelo APX3000, el valor de la Banda analógica de alta frecuencia (Accesorio) se sincroniza desde la Banda analógica de alta frecuencia (Radio).

Para radios APX3000, el valor de la Banda analógica de alta frecuencia (Accesorio) se sincroniza con la Banda analógica de alta frecuencia (Radio).

#### **Solo se accede:**

(Si el usuario establece el nivel de configuración de audio en **Básico**). Cuando uno de los campos AGC habilitado se activa, este campo también lo hace; o

(Si el usuario establece el nivel de configuración de audio en **Mejorado**). Cuando uno de los campos AGC (radio) se activa, el campo Banda analógica de alta frecuencia (radio) se activa. Cuando alguno de los campos AGC (Accesorio) activados se activa, entonces el campo Banda de alta frecuencia digital (Accesorio) se activa.

Se admiten las siguientes selecciones:

<span id="page-2150-0"></span>Mesa 346: Rango

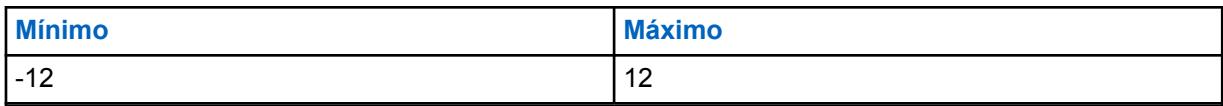

**10.49.2.66**

# **Banda digital de baja frecuencia (radio)**

Selecciona el nivel de sonido de llamadas recibidas en un ambiente digital.

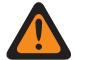

# **ADVERTENCIA:**

Solo el Personal de servicio calificado debe modificar el valor de este campo. Una configuración incorrecta puede causar resultados imprevisibles en el radio.

Esta selección se aplica al Perfil de radio actual.

### Mesa 347: Rango

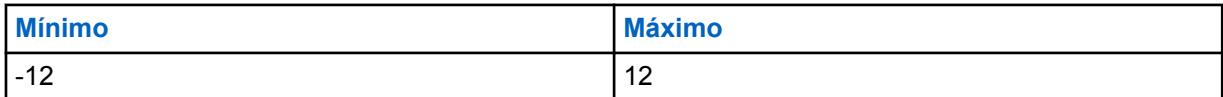

### **10.49.2.67**

# **Banda digital de baja frecuencia (Accesorio)**

Selecciona el nivel de sonido de llamadas recibidas en un ambiente digital.

**ADVERTENCIA:** Solo el Personal de servicio calificado debe modificar el valor de este campo. Una configuración incorrecta puede causar resultados imprevisibles en el radio.

Esta selección se aplica al Perfil de radio actual.

#### Mesa 348: Rango

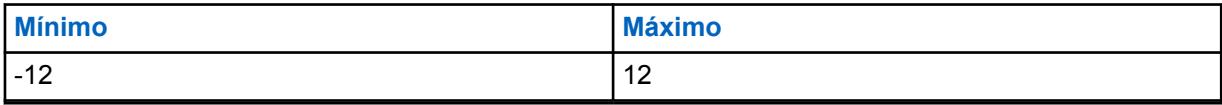

**10.49.2.68**

# **Banda digital de frecuencia media (radio)**

Selecciona el nivel de sonido de llamadas recibidas en un ambiente digital.

Esta selección se aplica al Perfil de radio actual.

# Mesa 349: Rango

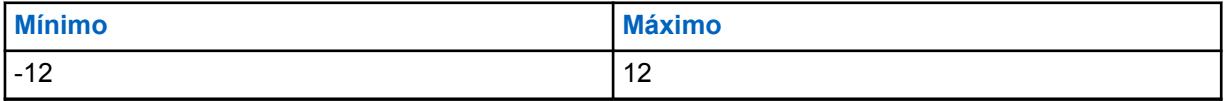

# <span id="page-2151-0"></span>**10.49.2.69 Banda digital de frecuencia media (Accesorio)**

Selecciona el nivel de sonido de llamadas recibidas en un ambiente digital.

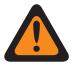

# **ADVERTENCIA:**

Solo el Personal de servicio calificado debe modificar el valor de este campo. Una configuración incorrecta puede causar resultados imprevisibles en el radio.

Esta selección se aplica al Perfil de radio actual.

#### Mesa 350: Rango

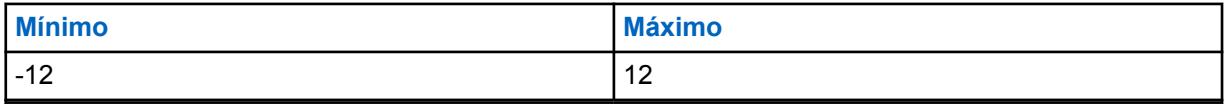

**10.49.2.70**

# **Banda digital de alta frecuencia**

En este campo se selecciona el nivel de sonido de llamadas recibidas en un ambiente digital.

Esta selección se aplica al Perfil de radio actual.

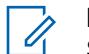

#### **NOTA:** Si establece el Nivel de configuración de audio en "Básico", el campo Banda digital de alta frecuencia (accesorio) será solo de lectura (excepto para los radios APX3000).

Para radios distintos al modelo APX3000, el valor de la Banda de alta frecuencia digital (Accesorio) se sincroniza desde la Banda de alta frecuencia digital (Radio).

Para radios APX3000, el valor de la Banda de alta frecuencia digital (Accesorio) se sincroniza con la Banda de alta frecuencia digital (Radio).

#### **Solo se accede:**

(Si establece el Nivel de configuración de audio en **Básico**). Cuando uno de los campos AGC habilitados se activa, entonces este campo se activa; o

(Si establece el Nivel de configuración de audio en **Mejorado**) Cuando uno de los campos AGC (radio) activados está activado, entonces el campo de la Banda digital de alta frecuencia (Radio) se activa. Cuando alguno de los campos AGC (Accesorio) activados se activa, entonces el campo Banda de alta frecuencia digital (Accesorio) se activa.

#### Mesa 351: Rango

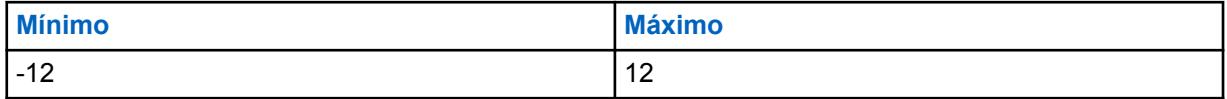

#### **10.49.2.71**

# **Banda digital de alta frecuencia (Accesorio)**

Selecciona el nivel de sonido de llamadas recibidas en un ambiente digital.

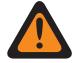

# **ADVERTENCIA:**

Solo el Personal de servicio calificado debe modificar el valor de este campo. Una configuración incorrecta puede causar resultados imprevisibles en el radio.

Esta selección se aplica al Perfil de radio actual.

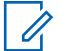

Si el usuario establece el Nivel de configuración de audio en **Básico**, entonces el campo Banda digital de alta frecuencia (Accesorio) es de solo lectura (excepto para radios APX3000 únicamente).

Para radios distintos al modelo APX3000, el valor de la Banda de alta frecuencia digital (Accesorio) se sincroniza desde la Banda de alta frecuencia digital (Radio).

Para radios APX3000, el valor de la Banda de alta frecuencia digital (Accesorio) se sincroniza con la Banda de alta frecuencia digital (Radio).

#### **Solo se accede:**

**NOTA:**

(Si el usuario establece el Nivel de configuración de audio en **Básico**) Cuando uno de los campos AGC activado se activa, entonces este campo también lo hace; o

(Si el usuario establece el Nivel de configuración de audio en **Mejorado**). Cuando uno de los campos AGC (Radio) está activado, entonces el campo Banda digital de alta frecuencia (Radio) también lo está. Cuando alguno de los campos AGC (Accesorio) activados se activa, entonces el campo Banda de alta frecuencia digital (Accesorio) se activa.

### Mesa 352: Rango

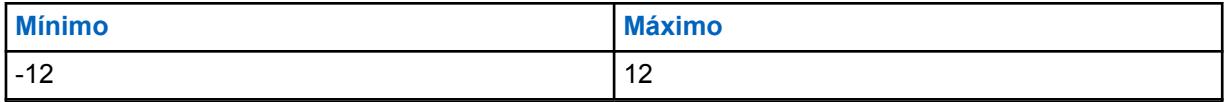

#### **10.49.2.72**

# **Banda de baja frecuencia de Securenet (radio)**

Selecciona el nivel de sonido de llamadas recibidas en un ambiente Securenet.

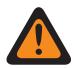

# **ADVERTENCIA:**

Solo el Personal de servicio calificado debe modificar el valor de este campo. Una configuración incorrecta puede causar resultados imprevisibles en el radio.

Esta selección se aplica al Perfil de radio actual.

#### Mesa 353: Rango

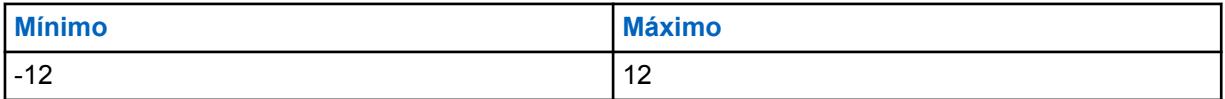

### **10.49.2.73 Banda de baja frecuencia de Securenet (accesorio)**

Selecciona el nivel de sonido de llamadas recibidas en un ambiente Securenet.

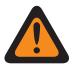

#### **ADVERTENCIA:**

Solo el Personal de servicio calificado debe modificar el valor de este campo. Una configuración incorrecta puede causar resultados imprevisibles en el radio.

Esta selección se aplica al Perfil de radio actual.

#### Mesa 354: Rango

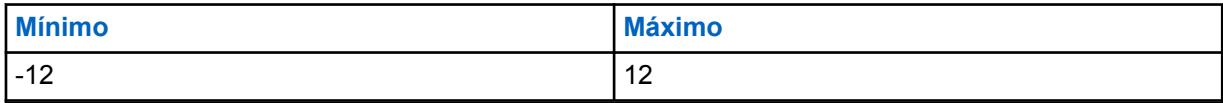

# <span id="page-2153-0"></span>**Banda de frecuencia media de Securenet**

En este campo se selecciona el nivel de sonido de llamadas recibidas en un ambiente Securenet.

Esta selección se aplica al Perfil de radio actual.

#### Mesa 355: Rango

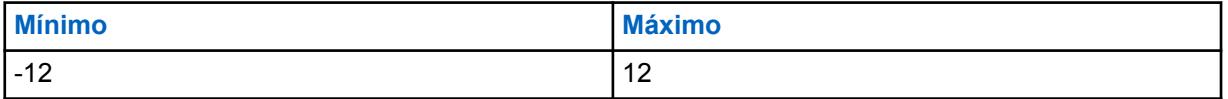

#### **10.49.2.75**

# **Banda de frecuencia media de Securenet (accesorio)**

Selecciona el nivel de sonido de llamadas recibidas en un ambiente Securenet.

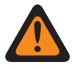

### **ADVERTENCIA:**

Solo el Personal de servicio calificado debe modificar el valor de este campo. Una configuración incorrecta puede causar resultados imprevisibles en el radio.

Esta selección se aplica al Perfil de radio actual.

#### Mesa 356: Rango

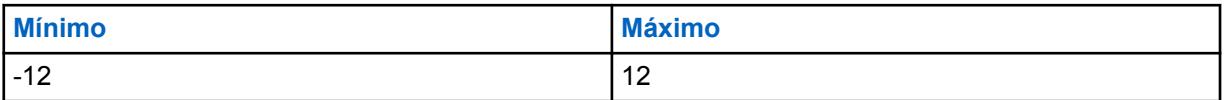

**10.49.2.76**

# **Banda de alta frecuencia de Securenet (radio)**

Selecciona el nivel de sonido de llamadas recibidas en un ambiente Securenet.

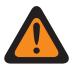

#### **ADVERTENCIA:**

Solo el Personal de servicio calificado debe modificar el valor de este campo. Una configuración incorrecta puede causar resultados imprevisibles en el radio.

Esta selección se aplica al Perfil de radio actual.

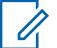

### **NOTA:**

Si el usuario establece el nivel de configuración de audio en **Básico**, el campo Banda de alta frecuencia de Securenet (accesorio) será de solo lectura (excepto para los radios APX3000 únicamente).

Para radios distintos al modelo APX3000, el valor de la Banda de alta frecuencia de Securenet (Accesorio) se sincroniza desde la Banda de alta frecuencia de Securenet (Radio).

Para los radios APX3000, el valor de la Banda de alta frecuencia de Securenet (Accesorio) se sincroniza con la Banda de alta frecuencia de Securenet (Radio).

#### **Solo se accede:**

(Si el usuario establece el nivel de configuración de audio en **Básico**). Cuando uno de los campos AGC habilitado se activa, este campo también lo hace; o]

(Si el usuario establece el nivel de configuración de audio en **Mejorado**). Cuando uno de los campos AGC (radio) habilitado se activa, el campo Banda de alta frecuencia de Securenet (radio) se activa. Cuando alguno de los campos AGC (accesorio) activados se activa, entonces el campo Banda de alta frecuencia de Securenet (Accesorio) se activa.

Mesa 357: Rango

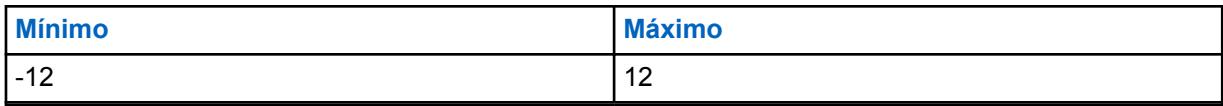

**10.49.2.77**

# **Banda de alta frecuencia de Securenet (accesorio)**

Selecciona el nivel de sonido de llamadas recibidas en un ambiente Securenet.

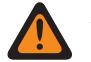

### **ADVERTENCIA:**

Solo el Personal de servicio calificado debe modificar el valor de este campo. Una configuración incorrecta puede causar resultados imprevisibles en el radio.

Esta selección se aplica al Perfil de radio actual.

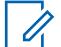

# **NOTA:**

Si el usuario establece el nivel de configuración de audio en **Básico**, el campo Banda de alta frecuencia de Securenet (accesorio) será de solo lectura (excepto para los radios APX3000 únicamente).

Para radios distintos al modelo APX3000, el valor de la Banda de alta frecuencia de Securenet (Accesorio) se sincroniza desde la Banda de alta frecuencia de Securenet (Radio).

Para los radios APX3000, el valor de la Banda de alta frecuencia de Securenet (Accesorio) se sincroniza con la Banda de alta frecuencia de Securenet (Radio).

### **Solo se accede:**

(Si el usuario establece el nivel de configuración de audio en **Básico**). Cuando uno de los campos AGC habilitado se activa, este campo también lo hace; o]

(Si el usuario establece el nivel de configuración de audio en **Mejorado**). Cuando uno de los campos AGC (radio) habilitado se activa, el campo Banda de alta frecuencia de Securenet (radio) se activa. Cuando alguno de los campos AGC (accesorio) activados se activa, entonces el campo Banda de alta frecuencia de Securenet (Accesorio) se activa.

#### Mesa 358: Rango

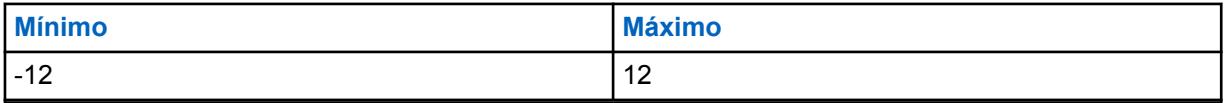

# **10.49.2.78**

# **Configuración de grupo (radio)**

El propósito de este campo es predefinir un conjunto de valores para los campos de la sección Ecualización de audio bajo el grupo Altavoz / Configuración de RX.

Cuando el valor Configuración de grupo cambia a un valor distinto de **Personalizar**, el valor de los campos en esa sección cambia según corresponda. Cuando la configuración de grupo no está definida en **Personalizar**, entonces todos los campos deben volverse de solo visualización.

En las siguientes selecciones se enumeran las selecciones y las definiciones para el Ajuste de grupo (Radio) de ecualización de audio y Ajuste de grupo (Accesorio) de ecualización de audio bajo el grupo Altavoz/ajuste de RX.

# **Normal**

El valor de los siguientes campos se configura como: [Banda analógica de baja frecuencia](#page-2148-0) [\(accesorio\) en la página 738](#page-2148-0) es **0**, [Banda analógica de frecuencia media \(accesorio\) en la página](#page-2148-0) [738](#page-2148-0) es **0**, [Banda analógica de alta frecuencia \(accesorio\) en la página 739](#page-2149-0) es **0**, Banda digital de baja frecuencia es **0**, Banda digital de frecuencia media es **0**, Banda digital de alta frecuencia es

**0**, Banda de baja frecuencia de Securenet es **0**, Banda de frecuencia media de Securenet es **0** y Banda de alta frecuencia de Securenet es **0**.

#### **Aumento de agudos**

El valor de los siguientes campos se configura como: [Banda analógica de baja frecuencia](#page-2148-0) [\(accesorio\) en la página 738](#page-2148-0) es **0**, [Banda analógica de frecuencia media \(accesorio\) en la página](#page-2148-0) [738](#page-2148-0) es **0**, [Banda analógica de alta frecuencia \(accesorio\) en la página 739](#page-2149-0) es **6**, Banda digital de baja frecuencia es **0**, Banda digital de frecuencia media es **0**, Banda digital de alta frecuencia es **6**, Banda de baja frecuencia de Securenet es **0**, Banda de frecuencia media de Securenet es **0** y Banda de alta frecuencia de Securenet es **6**.

### **Corte de graves**

El valor de los siguientes campos se configura como: [Banda analógica de baja frecuencia](#page-2148-0) [\(accesorio\) en la página 738](#page-2148-0) es **-9**, [Banda analógica de frecuencia media \(accesorio\) en la página](#page-2148-0) [738](#page-2148-0) es **0**, [Banda analógica de alta frecuencia \(accesorio\) en la página 739](#page-2149-0) es **0**, Banda digital de baja frecuencia es **-9**, Banda digital de frecuencia media es **0**, Banda digital de alta frecuencia es **0**, Banda de baja frecuencia de Securenet es **-9**, Banda de frecuencia media de Securenet es **0** y Banda de alta frecuencia de Securenet es **0**.

### **Reducir retroalimentación**

El valor de los siguientes campos se configura como: [Banda analógica de baja frecuencia](#page-2148-0) [\(accesorio\) en la página 738](#page-2148-0) es **-6**, [Banda analógica de frecuencia media \(accesorio\) en la página](#page-2148-0) [738](#page-2148-0) es **0**, [Banda analógica de alta frecuencia \(accesorio\) en la página 739](#page-2149-0) es **-6**, Banda digital de baja frecuencia es **-6**, Banda digital de frecuencia media es **0**, Banda digital de alta frecuencia es **-6**, Banda de baja frecuencia de Securenet es **-6**, Banda de frecuencia media de Securenet es **0** y Banda de alta frecuencia de Securenet es **-6**.

### **Personalizado**

Utilice la opción Personalizado para establecer de forma individual configuraciones de ganancia de Ecualización de audio de altavoz únicas para el radio que no son compatibles con las otras opciones del menú Configuración de grupo. Se recomienda evitar la configuración máxima para las mismas bandas de frecuencia entre las ecualizaciones del micrófono y el altavoz.

#### **10.49.2.79**

# **Configuración de grupo (Accesorio)**

El propósito de este campo es predefinir un conjunto de valores para los campos de la sección Ecualización de audio bajo el grupo Altavoz / Configuración de RX.

Cuando el valor Configuración de grupo cambia a un valor distinto de **Personalizar**, el valor de los campos en esa sección cambia según corresponda. Cuando la configuración de grupo no está definida en **Personalizar**, entonces todos los campos deben volverse de solo visualización.

En las siguientes selecciones se enumeran las selecciones y las definiciones para el Ajuste de grupo (Radio) de ecualización de audio y Ajuste de grupo (Accesorio) de ecualización de audio bajo el grupo Altavoz/ajuste de RX.

#### **Normal**

El valor de los siguientes campos se configura como: [Banda analógica de baja frecuencia](#page-2148-0) [\(accesorio\) en la página 738](#page-2148-0) es **0**, [Banda analógica de frecuencia media \(accesorio\) en la página](#page-2148-0) [738](#page-2148-0) es **0**, [Banda analógica de alta frecuencia \(accesorio\) en la página 739](#page-2149-0) es **0**, [Banda digital de](#page-2150-0) [baja frecuencia \(Accesorio\) en la página 740](#page-2150-0) es **0**, [Banda digital de frecuencia media \(Accesorio\)](#page-2151-0) [en la página 741](#page-2151-0) es **0**, [Banda digital de alta frecuencia \(Accesorio\) en la página 741](#page-2151-0) es **0**, Banda de baja frecuencia de Securenet es **0**, Banda de frecuencia media de Securenet es **0** y [Banda de alta](#page-2153-0) [frecuencia de Securenet \(radio\) en la página 743](#page-2153-0) es **0**.

#### **Aumento de agudos**

El valor de los siguientes campos se configura como: [Banda analógica de baja frecuencia](#page-2148-0) [\(accesorio\) en la página 738](#page-2148-0) es **0**, [Banda analógica de frecuencia media \(accesorio\) en la página](#page-2148-0) [738](#page-2148-0) es **0**, [Banda analógica de alta frecuencia \(accesorio\) en la página 739](#page-2149-0) es **6**, [Banda digital de](#page-2150-0)

[baja frecuencia \(Accesorio\) en la página 740](#page-2150-0) es **0**, [Banda digital de frecuencia media \(Accesorio\)](#page-2151-0) [en la página 741](#page-2151-0) es **0**, [Banda digital de alta frecuencia \(Accesorio\) en la página 741](#page-2151-0) es **6**, Banda de baja frecuencia de Securenet es **0**, Banda de frecuencia media de Securenet es **0** y [Banda de alta](#page-2153-0) [frecuencia de Securenet \(radio\) en la página 743](#page-2153-0) es **6**.

#### **Corte de graves**

El valor de los siguientes campos se configura como: [Banda analógica de baja frecuencia](#page-2148-0) [\(accesorio\) en la página 738](#page-2148-0) es **-9**, [Banda analógica de frecuencia media \(accesorio\) en la página](#page-2148-0) [738](#page-2148-0) es **0**, [Banda analógica de alta frecuencia \(accesorio\) en la página 739](#page-2149-0) es **0**, Banda digital de baja frecuencia es **-9**, Banda digital de frecuencia media es **0**, Banda digital de alta frecuencia es **0**, Banda de baja frecuencia de Securenet es **-9**, Banda de frecuencia media de Securenet es **0** y Banda de alta frecuencia de Securenet es **0**.

### **Reducir retroalimentación**

El valor de los siguientes campos se configura como: [Banda analógica de baja frecuencia](#page-2148-0) [\(accesorio\) en la página 738](#page-2148-0) es **-6**, [Banda analógica de frecuencia media \(accesorio\) en la página](#page-2148-0) [738](#page-2148-0) es **0**, [Banda analógica de alta frecuencia \(accesorio\) en la página 739](#page-2149-0) es **-6**, Banda digital de baja frecuencia es **-6**, Banda digital de frecuencia media es **0**, Banda digital de alta frecuencia es **-6**, Banda de baja frecuencia de Securenet es **-6**, Banda de frecuencia media de Securenet es **0** y Banda de alta frecuencia de Securenet es **-6**.

#### **Personalizado**

Utilice la opción Personalizado para establecer de forma individual configuraciones de ganancia de Ecualización de audio de altavoz únicas para el radio que no son compatibles con las otras opciones del menú Configuración de grupo. Se recomienda evitar la configuración máxima para las mismas bandas de frecuencia entre las ecualizaciones del micrófono y el altavoz.

#### **10.49.2.80**

# **Salida de control de ganancia de AGC (radio)**

Selecciona la ganancia de los micrófonos del radio para que se incremente (valores positivos), se reduzca (valores negativos) o se mantenga (0).

# **ADVERTENCIA:**

Solo el Personal de servicio calificado debe modificar el valor de este campo. Una configuración incorrecta puede causar resultados imprevisibles en el radio.

El nivel de Salida de control de ganancia de AGC se aplica después del AGC (Control automático de ganancia). La Salida de control de ganancia de AGC implementa una razón de infinito:1 dB cuando la entrada en el micrófono es sobre el nivel nominal. Esto significa que con cualquier entrada sobre el nominal, la salida nunca será mayor al nivel establecido con este parámetro. Esta selección se aplica al Perfil de radio actual.

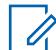

#### **NOTA:**

Si el usuario establece el nivel de configuración de audio en **Básico**, el campo Salida de control de ganancia de AGC (accesorio) es de solo lectura (excepto para radios APX3000 únicamente).

Para los radios distintos al modelo APX3000, el valor del Total de control de ganancia de AGC (Accesorio) se sincroniza desde la Salida de control de ganancia de AGC (Radio).

Para los radios APX3000, el valor del Total de control de ganancia de AGC (Accesorio) se sincroniza con la Salida de control de ganancia de AGC (Radio).

La Salida de control de ganancia de AGC se aplica a cualquiera de los campos ACG activados por RadioCentral.

#### **Solo se accede:**

(Si el usuario establece el Nivel de configuración de audio en **Básico**) Cuando uno de los campos AGC activado se activa, entonces este campo también lo hace; o

(Si el usuario establece el nivel de configuración de audio en **Mejorado**). Cuando uno de los campos AGC (radio) habilitados se activa, el campo Salida de control de ganancia de AGC (radio) se activa. Cuando alguno de los campos AGC (Accesorio) activados se activa, entonces el campo Salida de control de ganancia de AGC (Accesorio) se activa.

### Mesa 359: Rango

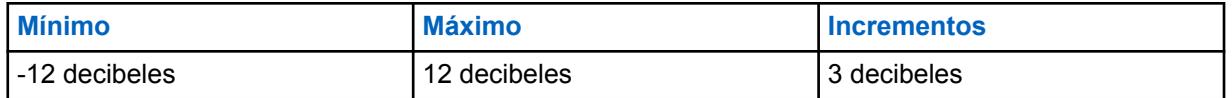

#### **10.49.2.81**

# **Salida de control de ganancia de AGC (accesorio)**

Selecciona la ganancia de los micrófonos del radio para que se incremente (valores positivos), se reduzca (valores negativos) o se mantenga ("0").

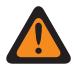

# **ADVERTENCIA:**

Solo el Personal de servicio calificado debe modificar el valor de este campo. Una configuración incorrecta puede causar resultados imprevisibles en el radio.

El nivel de Salida de control de ganancia de AGC se aplica después del AGC (Control automático de ganancia). La Salida de control de ganancia de AGC implementa una razón de infinito:1 dB cuando la entrada en el micrófono es sobre el nivel nominal. Esto significa que con cualquier entrada sobre el nominal, la salida nunca será mayor al nivel establecido con este parámetro. Esta selección se aplica al Perfil de radio actual.

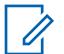

#### **NOTA:**

Si el usuario establece el nivel de configuración de audio en **Básico**, el campo Salida de control de ganancia de AGC (accesorio) es de solo lectura (excepto para radios APX3000 únicamente).

Para los radios distintos al modelo APX3000, el valor del Total de control de ganancia de AGC (Accesorio) se sincroniza desde la Salida de control de ganancia de AGC (Radio).

Para los radios APX3000, el valor del Total de control de ganancia de AGC (Accesorio) se sincroniza con la Salida de control de ganancia de AGC (Radio).

La Salida de control de ganancia de AGC se aplica a cualquiera de los campos ACG activados por RadioCentral.

#### **Solo se accede:**

(Si el usuario establece el nivel de configuración de audio en **Básico**). Cuando uno de los campos AGC habilitado se activa, este campo también lo hace; o

(Si el usuario establece el nivel de configuración de audio en **Mejorado**). Cuando uno de los campos AGC (radio) habilitados se activa, el campo Salida de control de ganancia de AGC (radio) se activa. Cuando alguno de los campos AGC (Accesorio) activados se activa, entonces el campo Salida de control de ganancia de AGC (Accesorio) se activa.

#### Mesa 360: Rango

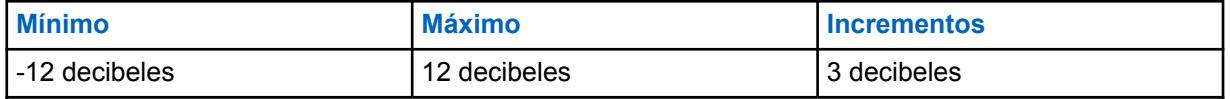

# **Total de control de ganancia de AGC (radio)**

Selecciona la ganancia de los micrófonos del radio para que se incremente (valores positivos), se reduzca (valores negativos) o se mantenga (0) para el perfil de radio actual.

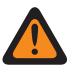

### **ADVERTENCIA:**

Solo el Personal de servicio calificado debe modificar el valor de este campo. Una configuración incorrecta puede causar resultados imprevisibles en el radio.

El nivel de Total de control de ganancia de AGC (también conocido como ganancia pura) se aplica antes del AGC (Control automático de ganancia). Para el sonido entrante al micrófono a un nivel más bajo que el nominal: salida real del micrófono = sonido en micrófono + Total de control de ganancia de AGC.

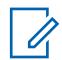

#### **NOTA:**

Si el usuario establece el nivel de configuración de audio en **Básico**, el campo Total de control de ganancia de AGC (accesorio) es de solo lectura (excepto para radios APX3000 únicamente).

Para los radios distintos al modelo APX3000, el valor del Total de control de ganancia de AGC (Accesorio) se sincroniza desde el Total de control de ganancia de AGC (Radio).

Para los radios APX3000, el valor del Total de control de ganancia de AGC (Accesorio) se sincroniza con el Total de control de ganancia de AGC (Radio).

Hay valores Total de control de ganancia de AGC independientes para cada uno de los campos AGC activados por RadioCentral.

#### **Solo se accede:**

(Si el usuario establece el Nivel de configuración de audio en **Básico**) Cuando uno de los campos AGC activado se activa, entonces este campo también lo hace; o

(Si el usuario establece el nivel de configuración de audio en **Mejorado**). Cuando uno de los campos AGC (radio) habilitados se activa, el campo Total de control de ganancia de AGC (radio) se activa. Cuando alguno de los campos AGC (Accesorio) activados se activa, entonces el campo del Total de control de ganancia de AGC (Accesorio) se activa.

En la siguiente tabla se enumeran los valores mínimos y máximos para la Salida de control de ganancia de AGC, así como fragmentos de audio de muestra cuando se ingresan valores específicos.

#### Mesa 361: Rango

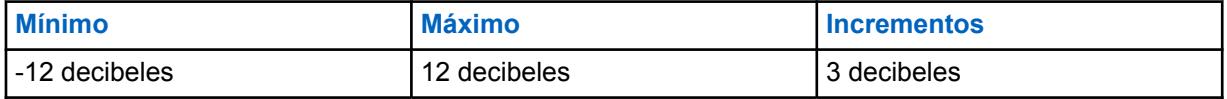

**10.49.2.83**

# **Total de control de ganancia de AGC (accesorio)**

Selecciona la ganancia de los micrófonos del radio a fin de que se incremente (valores positivos), se reduzca (valores negativos) o se mantenga (**0**) para el perfil de radio actual.

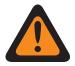

#### **ADVERTENCIA:**

Solo el Personal de servicio calificado debe modificar el valor de este campo. Una configuración incorrecta puede causar resultados imprevisibles en el radio.

El nivel de Total de control de ganancia de AGC (también conocido como ganancia pura) se aplica antes del AGC (Control automático de ganancia). Para el sonido entrante al micrófono a un nivel más bajo que el nominal: salida real del micrófono = sonido en micrófono + Total de control de ganancia de AGC.

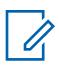

# **NOTA:**

Si el usuario establece el nivel de configuración de audio en **Básico**, el campo Total de control de ganancia de AGC (accesorio) es de solo lectura (excepto para radios APX3000 únicamente).

Para los radios distintos al modelo APX3000, el valor del Total de control de ganancia de AGC (Accesorio) se sincroniza desde el Total de control de ganancia de AGC (Radio).

Para los radios APX3000, el valor del Total de control de ganancia de AGC (Accesorio) se sincroniza con el Total de control de ganancia de AGC (Radio).

Hay valores Total de control de ganancia de AGC independientes para cada uno de los campos AGC activados por RadioCentral.

#### **Solo se accede:**

(Si el usuario establece el Nivel de configuración de audio en **Básico**) Cuando uno de los campos AGC activado se activa, entonces este campo también lo hace; o

(Si el usuario establece el nivel de configuración de audio en **Mejorado**). Cuando uno de los campos AGC (radio) habilitados se activa, el campo Total de control de ganancia de AGC (radio) se activa. Cuando alguno de los campos AGC (Accesorio) activados se activa, entonces el campo del Total de control de ganancia de AGC (Accesorio) se activa.

Se admiten las siguientes selecciones:

#### Mesa 362: Rango

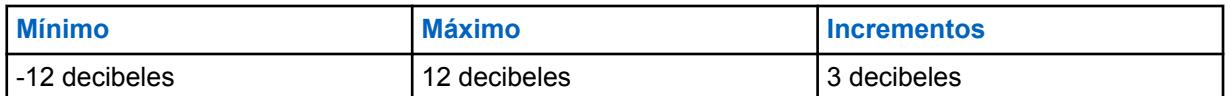

#### **10.49.2.84**

# **Supresión de retroalimentación acústica**

Cuando esta opción está activada, la Supresión de retroalimentación acústica suprime la retroalimentación o los silbidos que se producen cuando los radios están en una llamada muy cerca uno de otro.

Esta función es compatible con estos modelos de accesorios para los siguientes radios:

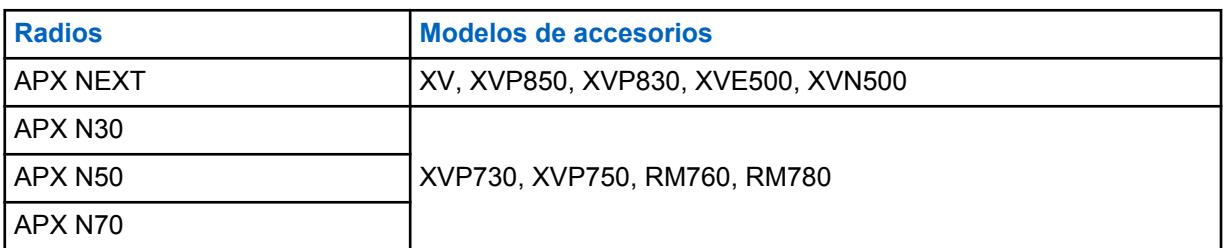

Mesa 363: Modelos de accesorios compatibles con la supresión de retroalimentación acústica

La supresión de retroalimentación acústica no es compatible con el modo de señalización Securenet, los accesorios de audio inalámbricos o ambos.

Para obtener un rendimiento óptimo de la Supresión de retroalimentación acústica, se recomienda seleccionar **Normal** como la Configuración de grupo para la Ecualización de audio del micrófono y el altavoz. Aplique la Configuración de grupo normal recomendada para los ajustes del radio y los
accesorios. No seleccione **Configuración de grupo personalizada** para Control de ganancia en Ajustes de altavoz para la configuración de accesorios.

### <span id="page-2161-0"></span>**Propriedade intelectual e comunicados regulatórios**

#### **Direitos autorais**

Os produtos da Motorola Solutions descritos neste documento podem incluir programas de computador da Motorola Solutions protegidos por direitos autorais. As leis dos Estados Unidos e de outros países garantem determinados direitos exclusivos da Motorola Solutions que envolvem programas de computador protegidos por direitos autorais. Sendo assim, nenhum programa de computador protegido por direitos autorais da Motorola Solutions incluído nos produtos da Motorola Solutions descritos neste documento pode ser copiado ou reproduzido, de qualquer forma, sem permissão expressa por escrito da Motorola Solutions.

Nenhuma parte deste documento pode ser reproduzida, transmitida, armazenada em sistema de recuperação ou traduzida para qualquer idioma ou linguagem de computador, de forma nenhuma nem por nenhum meio, sem permissão prévia por escrito da Motorola Solutions, Inc.

#### **Marcas registradas**

MOTOROLA, MOTO, MOTOROLA SOLUTIONS e o logotipo "M" estilizado são marcas comerciais ou registradas da Motorola Trademark Holdings, LLC e são utilizadas sob licença. Todas as demais marcas comerciais pertencem aos seus respectivos proprietários.

#### **Direitos de licença**

A aquisição de produtos da Motorola Solutions não pressupõe garantia, explícita ou implícita, por impedimento ou qualquer outra forma, de qualquer licença de direito autoral, patente ou aplicação de patente da Motorola Solutions, exceto a licença de uso regular não exclusiva, isenta de exploração de patente concedida por força de lei na venda de um produto.

#### **Conteúdo de código aberto**

Este produto pode conter software de código aberto usado conforme licença. Consulte na mídia de instalação do produto o conteúdo completo sobre Atribuições e comunicados jurídicos de código aberto.

#### **Diretiva WEEE (Waste of Electrical and Electronic Equipment, resíduos de equipamentos elétricos e eletrônicos) da UE (União Europeia) e do Reino Unido**

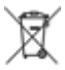

 A diretiva WEEE da União Europeia e a regulamentação WEEE do Reino Unido exigem que os produtos vendidos nos países da União Europeia e do Reino Unido exibam a etiqueta de lixeira cruzada no produto (ou na embalagem, em alguns casos). Conforme definido pela diretiva WEEE, essa etiqueta de lixeira cruzada indica que os clientes e os usuários finais nos países da União Europeia e do Reino Unido não podem descartar equipamentos ou acessórios elétricos ou eletrônicos em lixo doméstico.

Os clientes ou usuários finais dos países da União Europeia e do Reino Unido devem entrar em contato com o representante do fornecedor do equipamento ou o centro de assistência local para obter informações sobre o sistema de coleta de lixo em seu país.

#### **Isenção de responsabilidade**

Observe-se que alguns recursos e capacidades descritos neste documento podem não ser pertinentes ou licenciados para uso em um sistema específico ou podem depender das características de uma

determinada unidade de rádio móvel ou da configuração de determinados parâmetros. Consulte seu contato da Motorola Solutions para mais informações.

#### **© 2023 Motorola Solutions, Inc. Todos os direitos reservados**

## <span id="page-2163-0"></span>**Fale conosco**

O CMSO (Centralized Managed Support Operations, centro de operações de suporte técnico gerenciado) é o principal contato para suporte técnico incluído no contrato de serviço da sua organização com a Motorola Solutions.

Clientes do contrato de serviço devem fazer uma chamada para o CMSO em todas as situações listadas na seção responsabilidades do cliente do contrato, tais como:

• Para confirmar os resultados e as análises da solução de problemas antes de agir

Sua organização recebeu números de telefone de suporte e outras informações de contato apropriadas para sua região geográfica e seu contrato de serviço. Use estas informações de contato para obter a resposta mais eficiente. No entanto, se necessário, também é possível encontrar informações gerais de contato de suporte no site da Motorola Solutions seguindo estas etapas:

- **1** Digite [motorolasolutions.com](http://motorolasolutions.com) no navegador.
- **2** Verifique se o país ou a região da organização é exibido na página. Clique ou toque no nome da região para alterá-lo, caso necessário.
- **3** Na página [motorolasolutions.com](http://motorolasolutions.com), selecione "Suporte".

#### **Comentários**

Envie as perguntas e os comentários sobre a documentação do usuário para [documentation@motorolasolutions.com.](mailto:documentation@motorolasolutions.com)

Dê as seguintes informações ao relatar um erro na documentação:

- Título do documento e número da peça
- Número da página ou título da seção com o erro
- Descrição do erro

A Motorola Solutions oferece diversos cursos projetados para auxiliar na aprendizagem do sistema. Para informações, acesse [https://learning.motorolasolutions.com](https://learning.motorolasolutions.com/) e veja as ofertas de cursos atuais e os caminhos de tecnologia.

# Índice

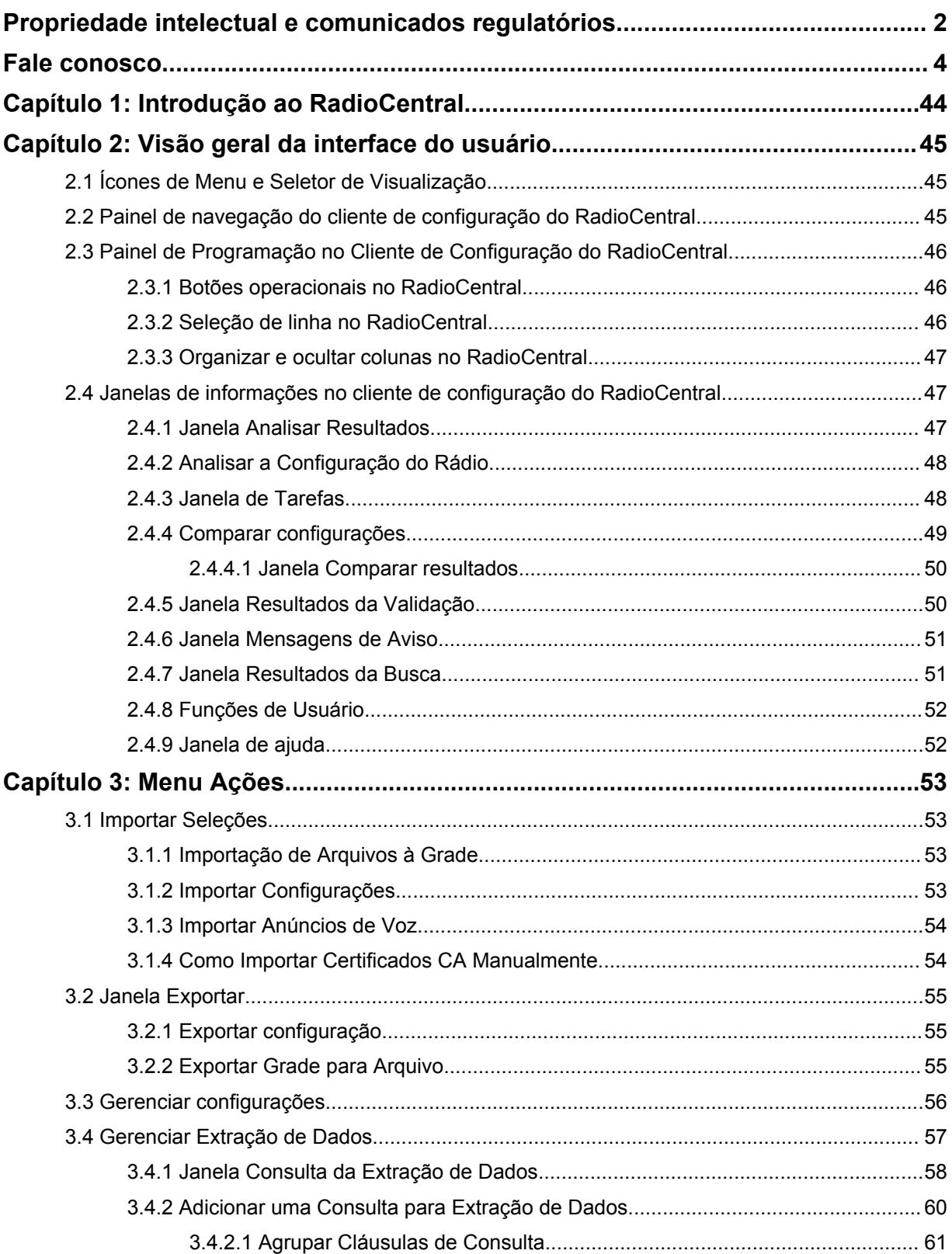

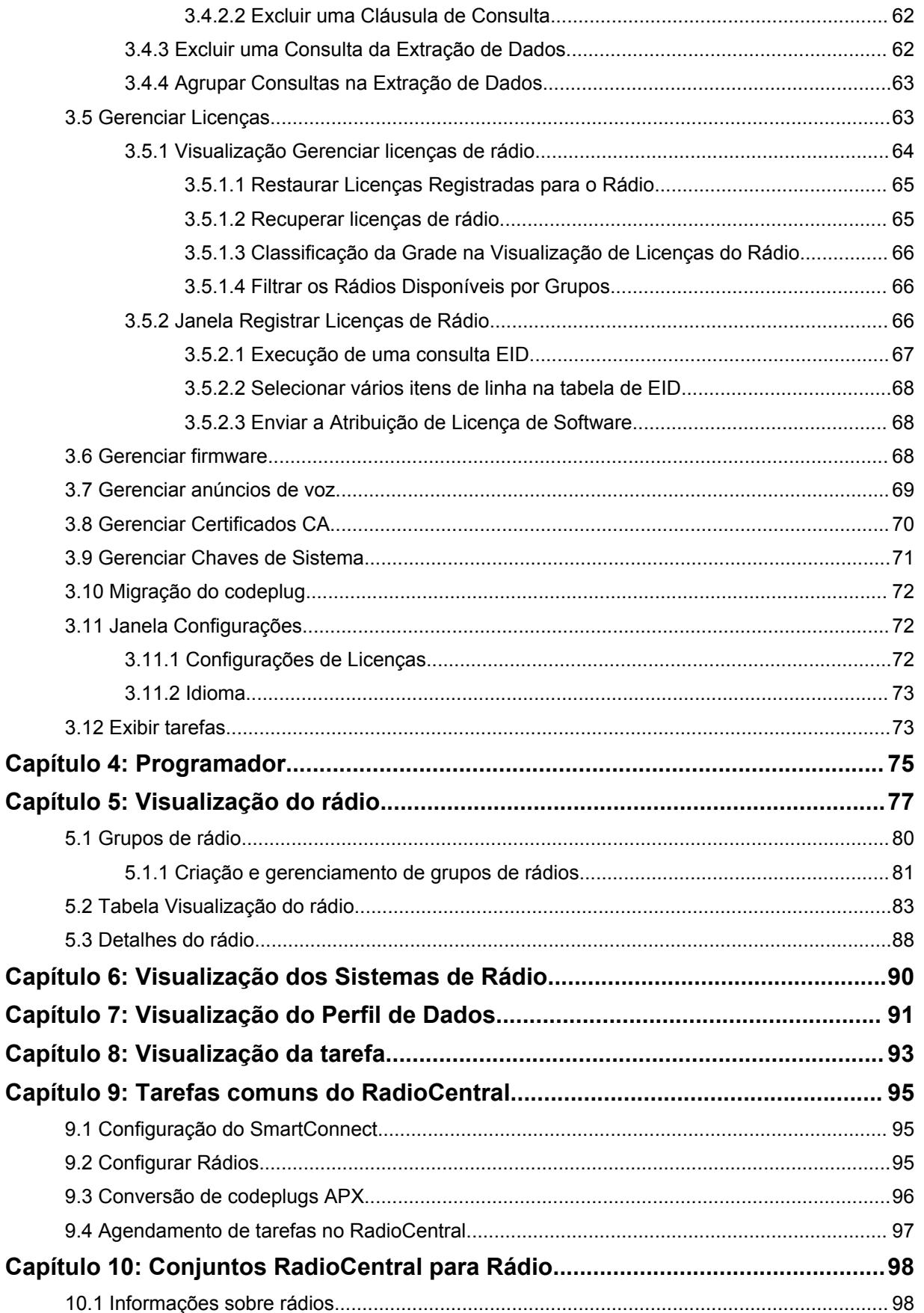

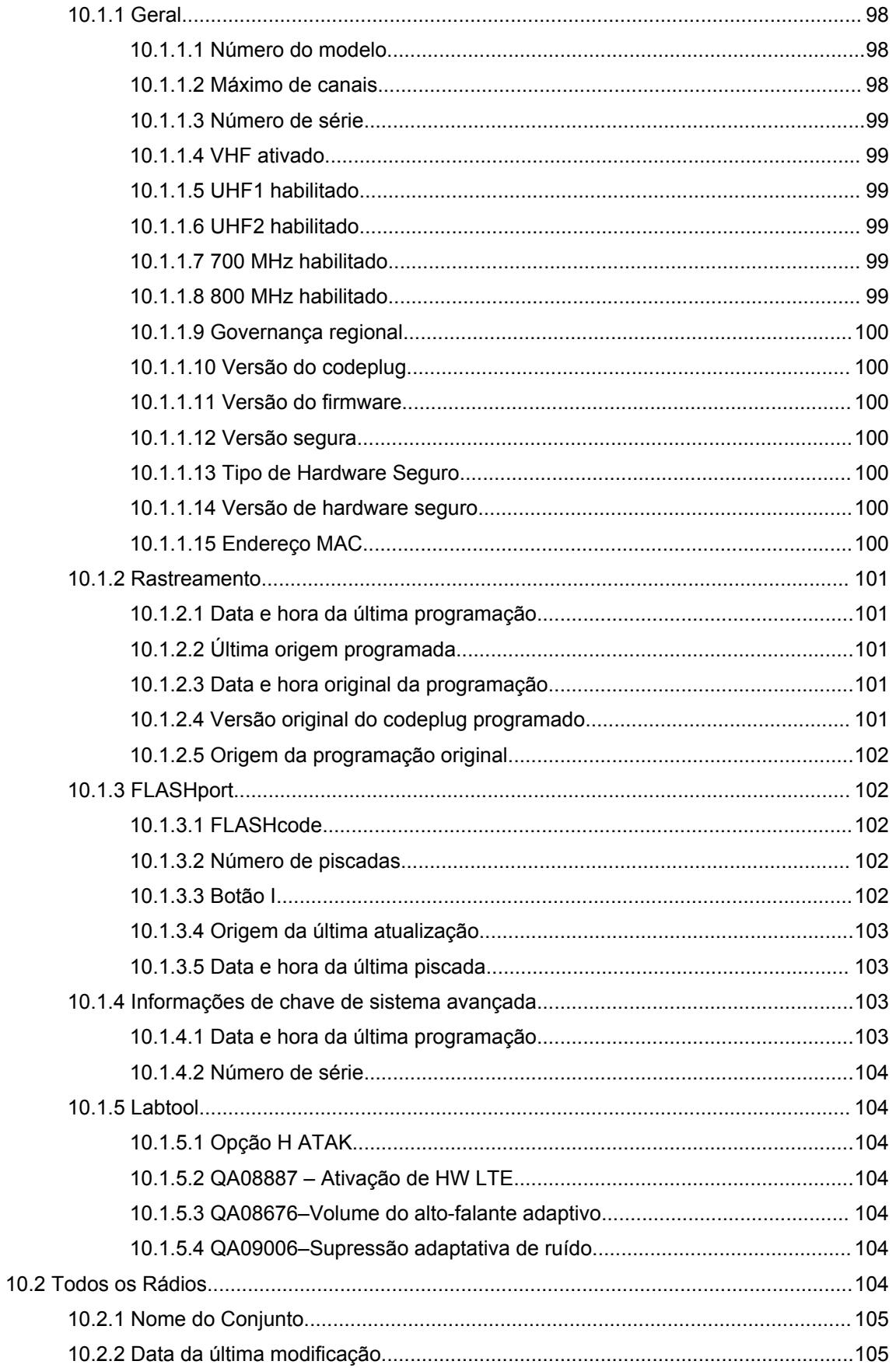

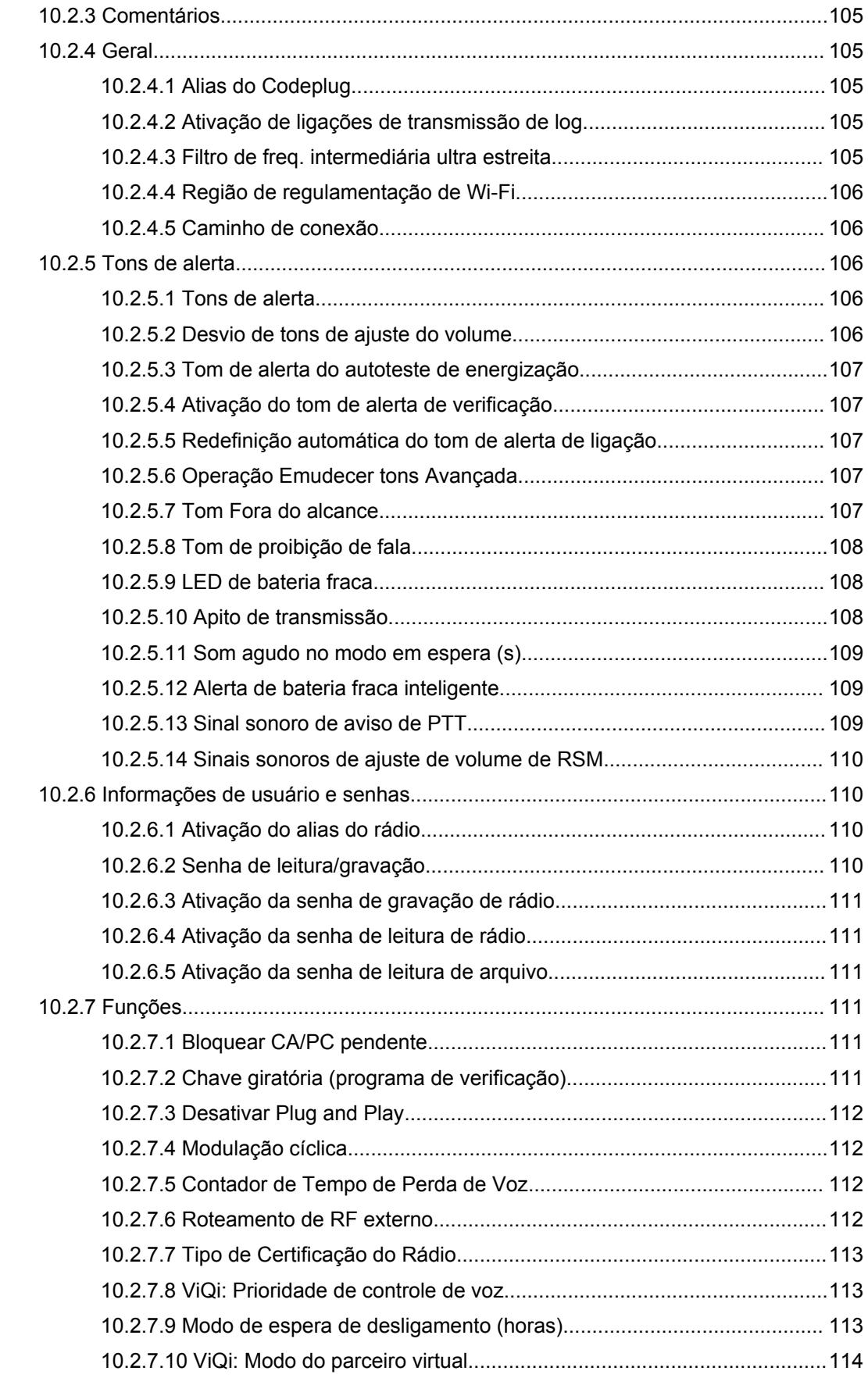

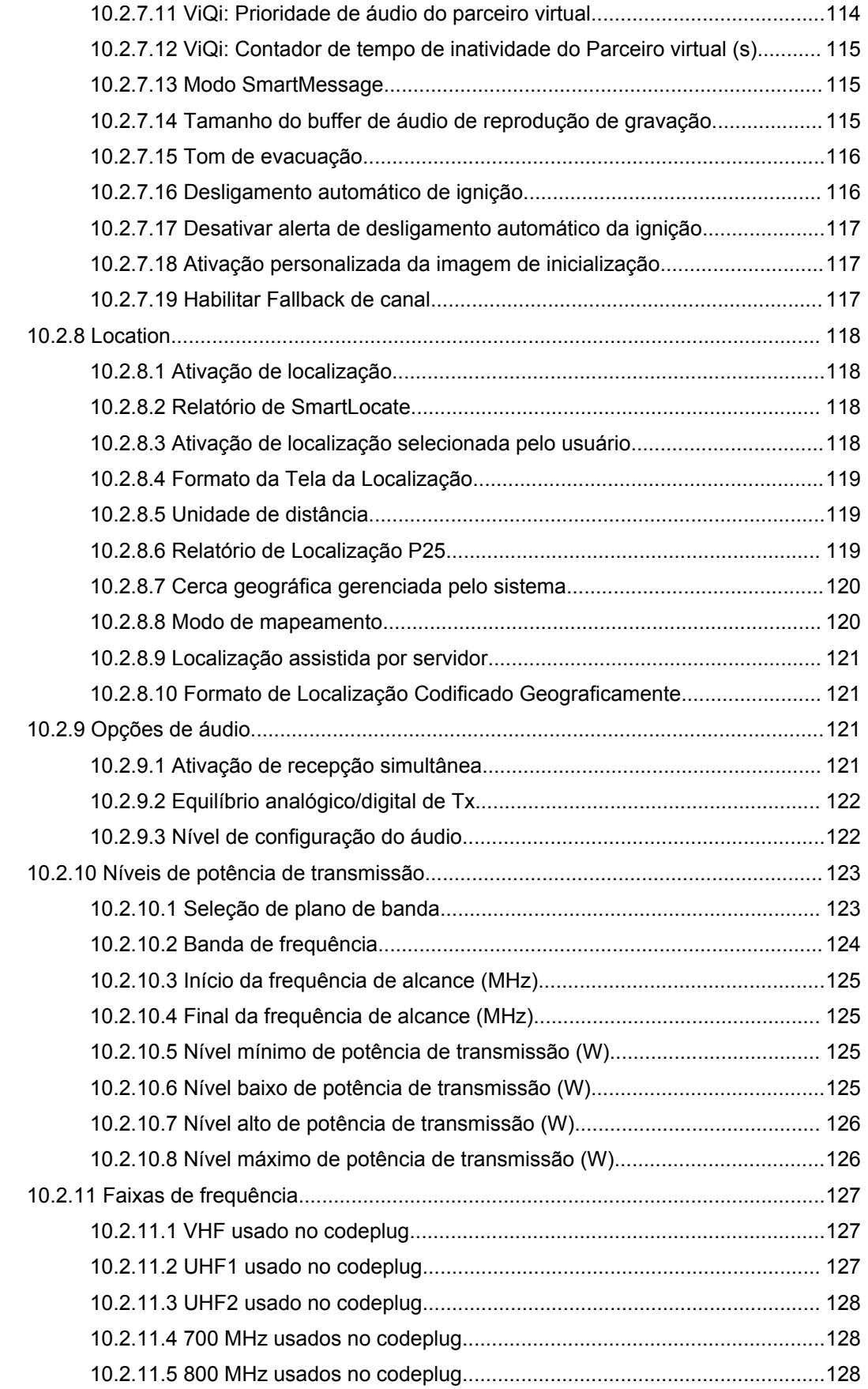

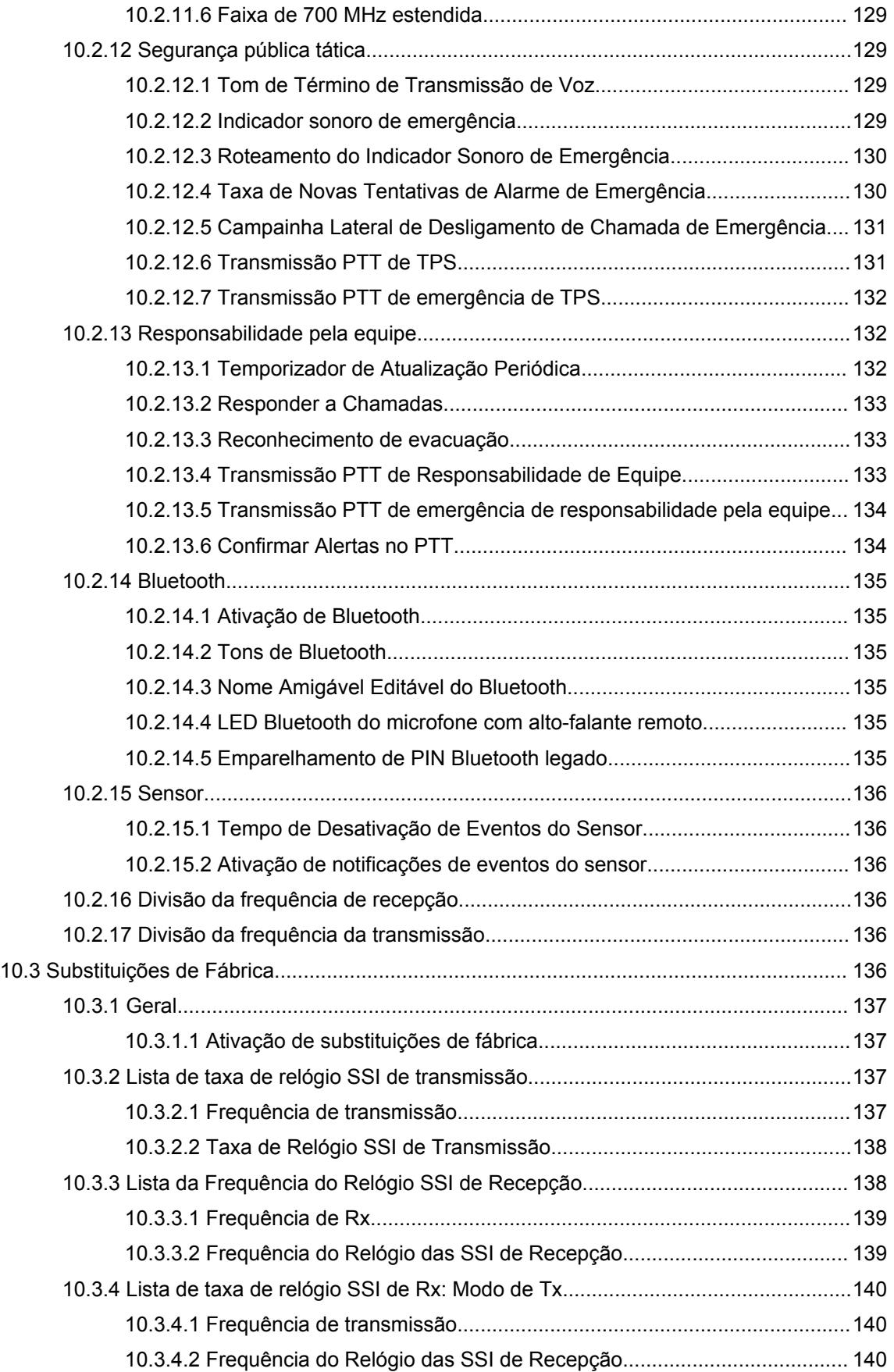

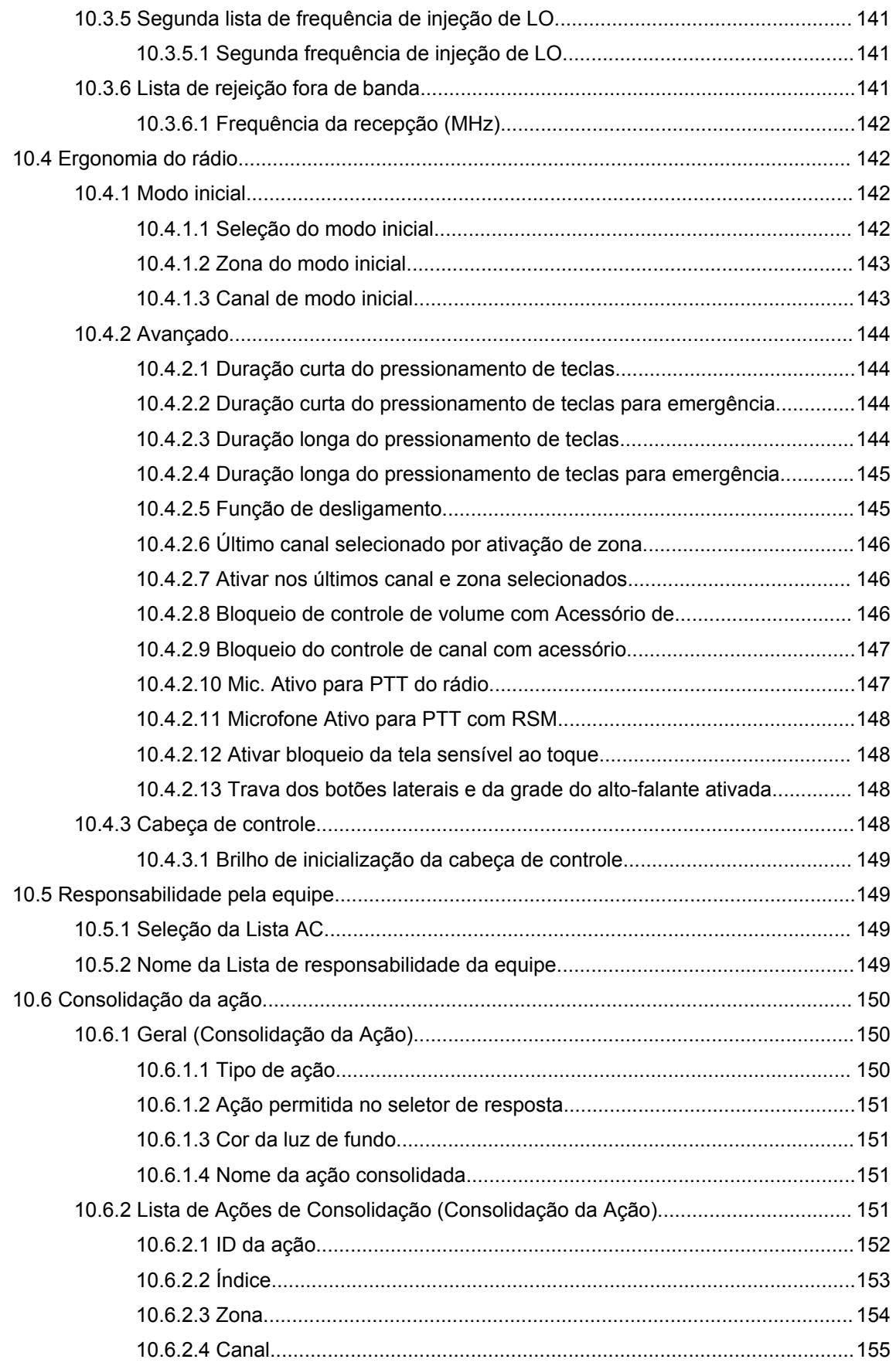

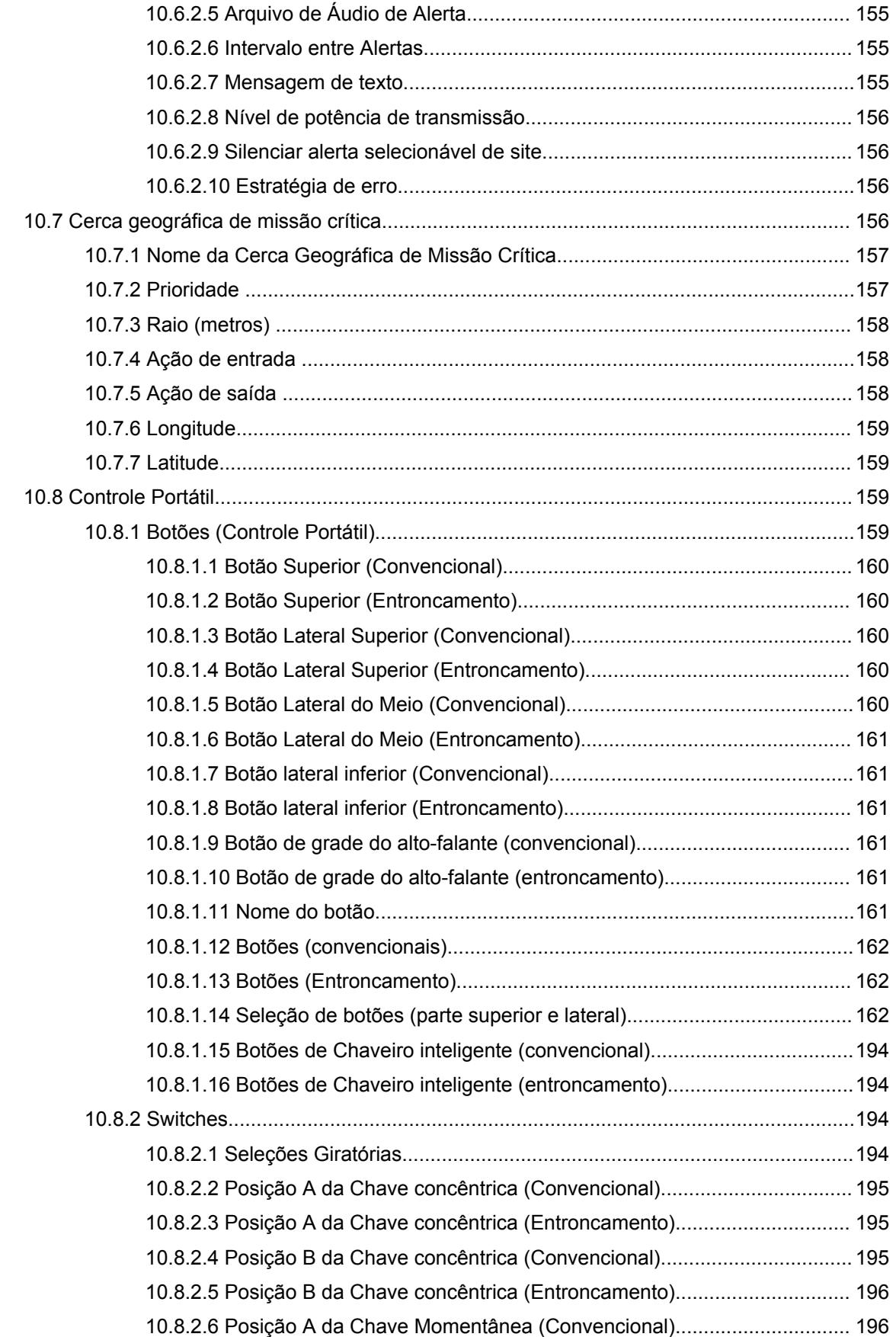

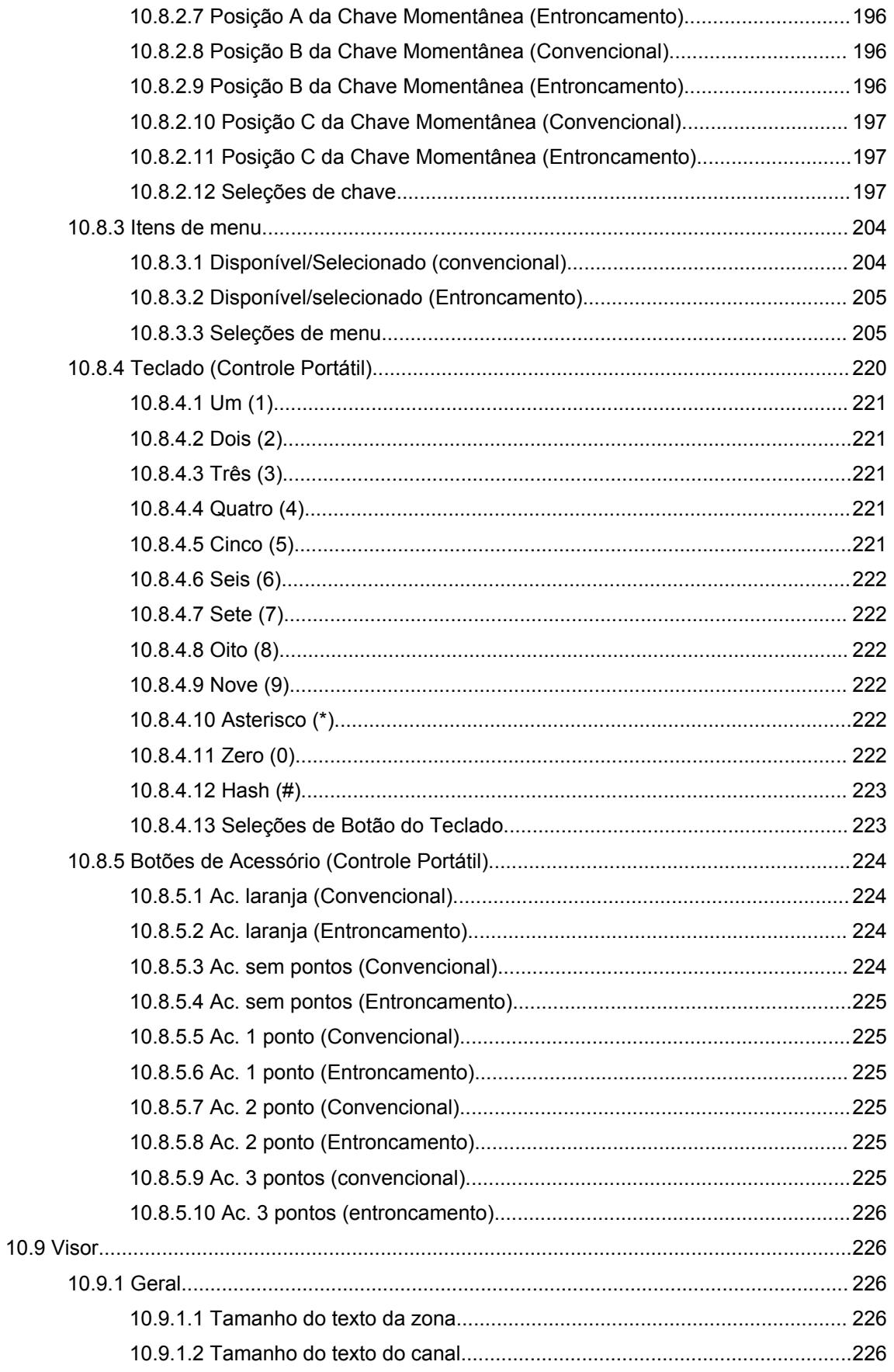

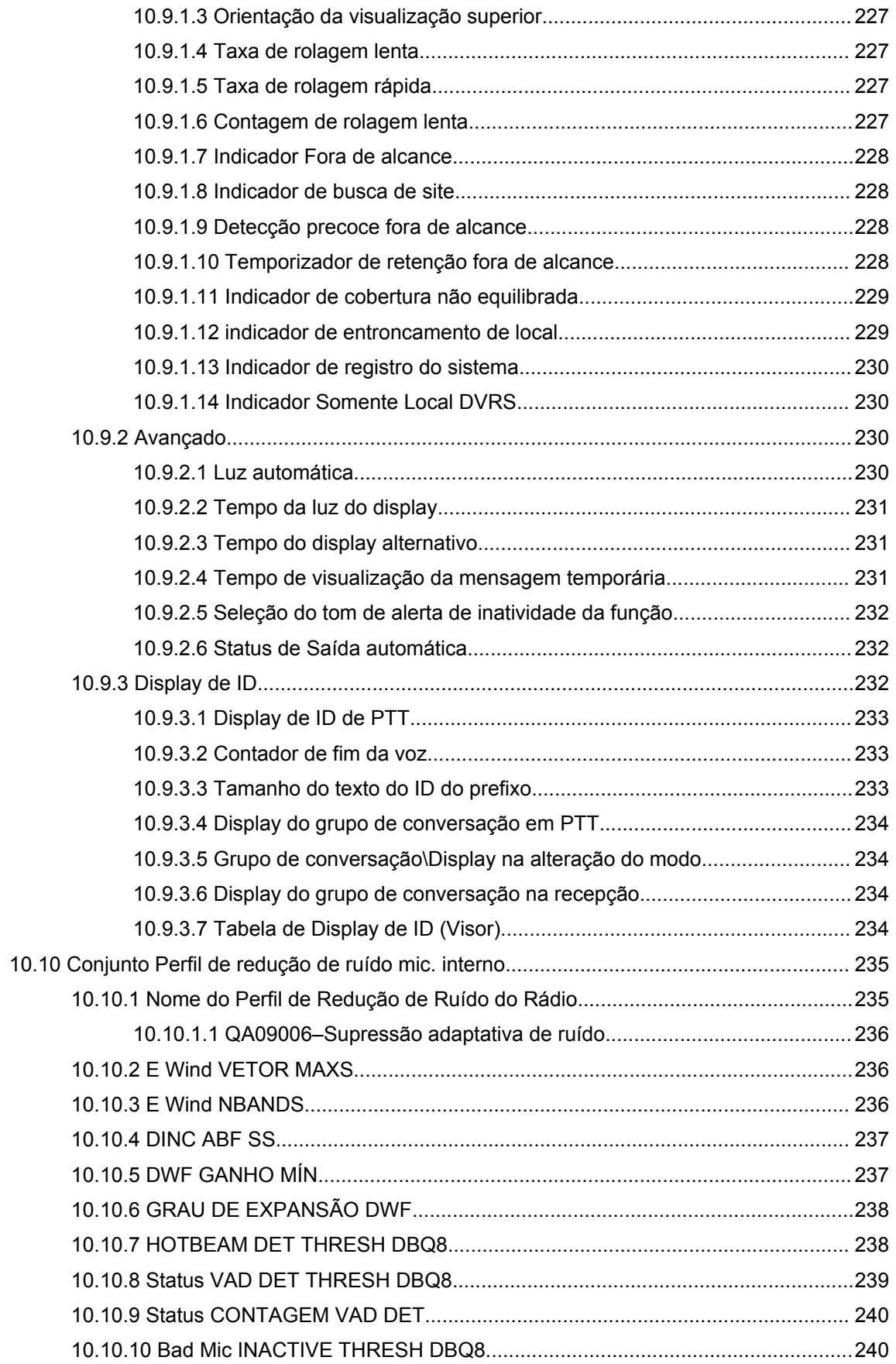

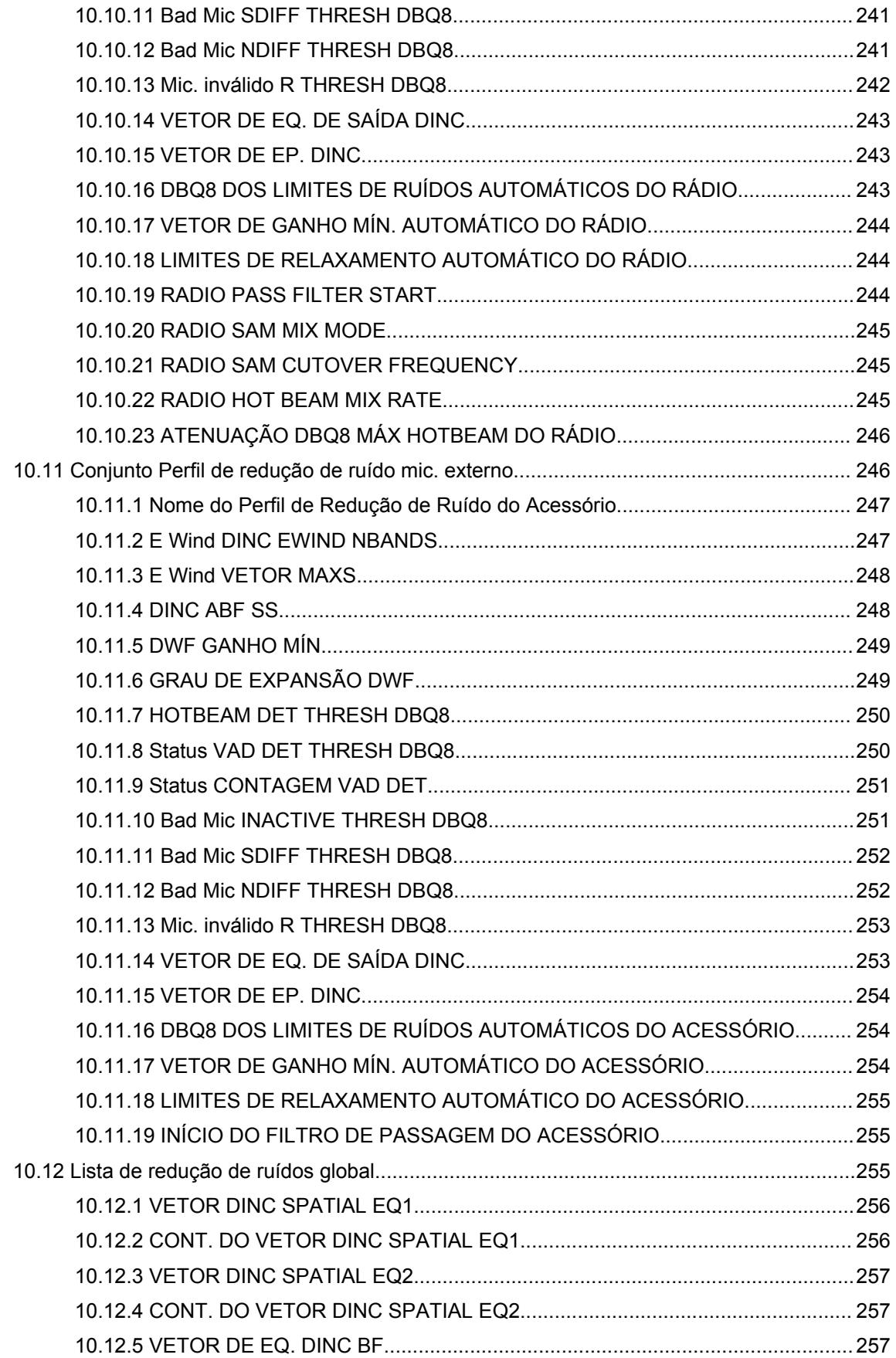

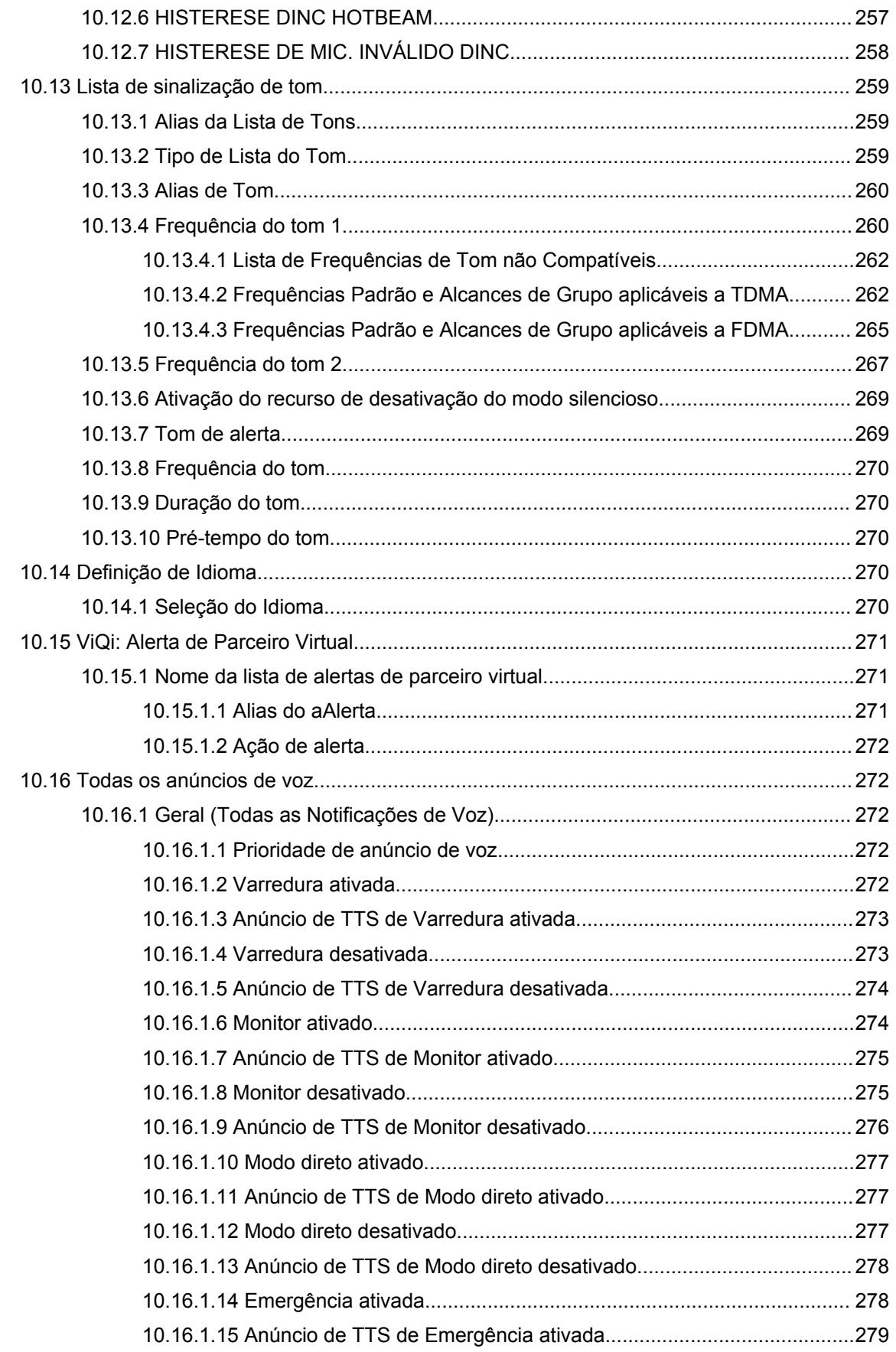

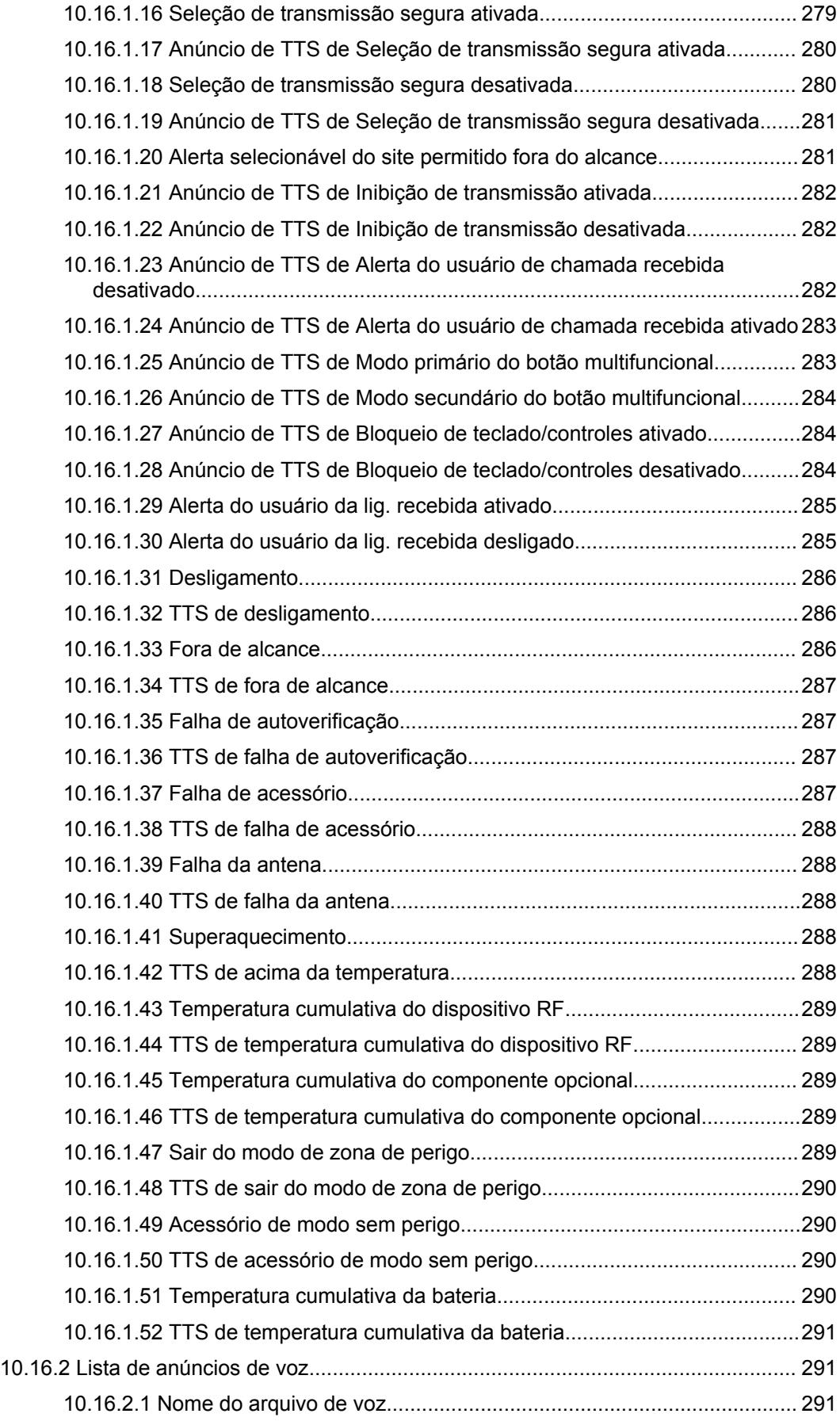

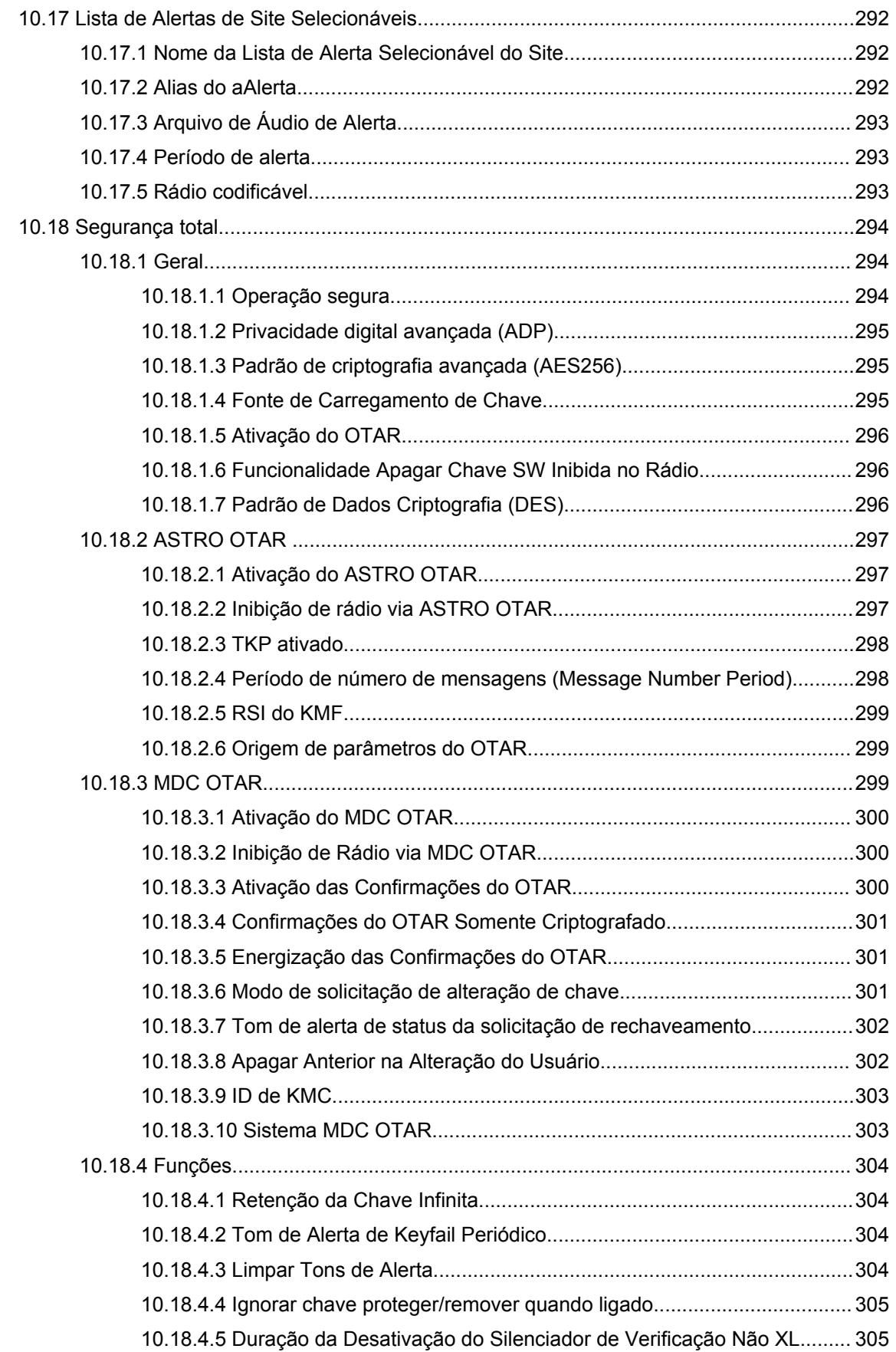

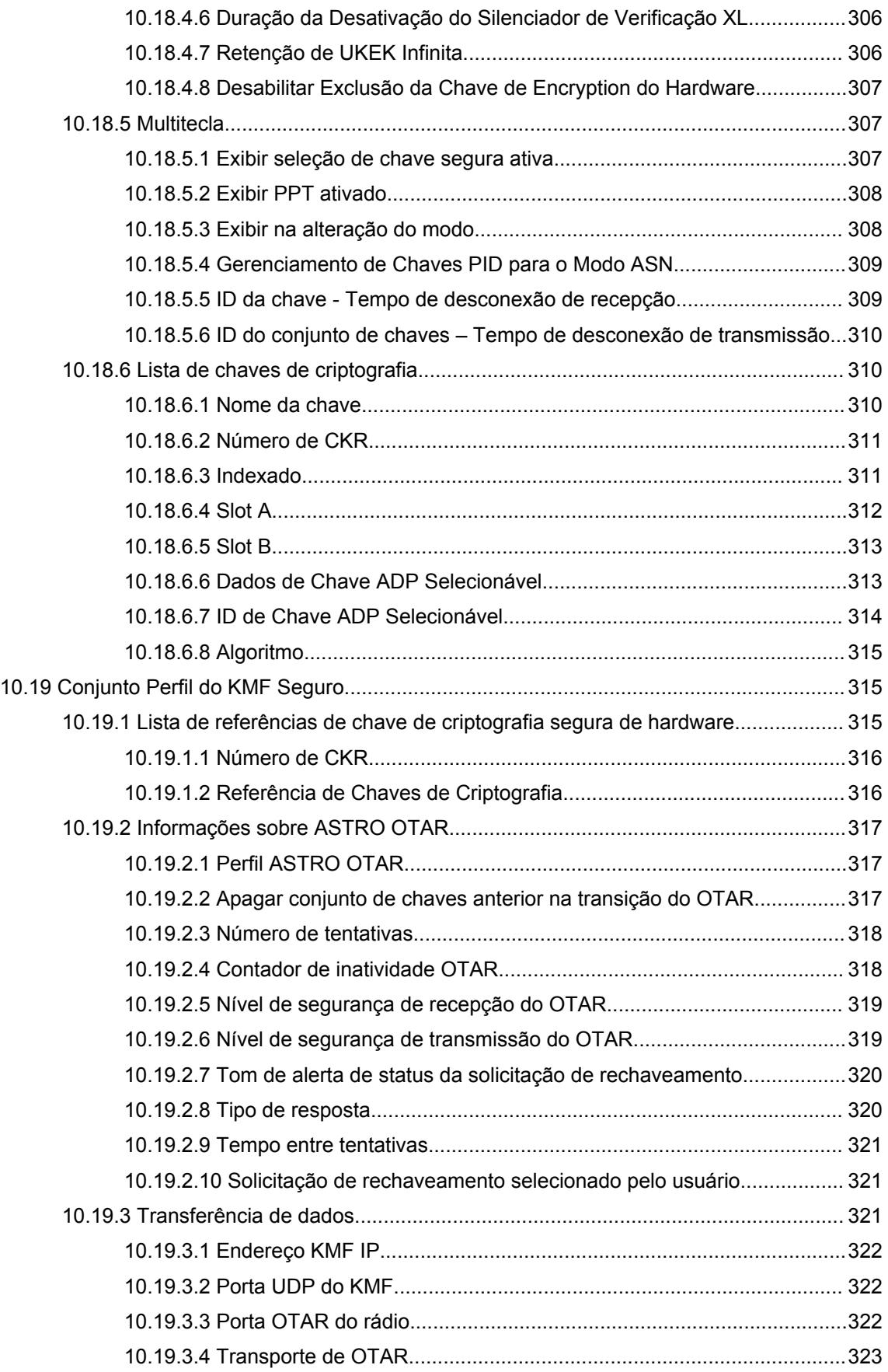

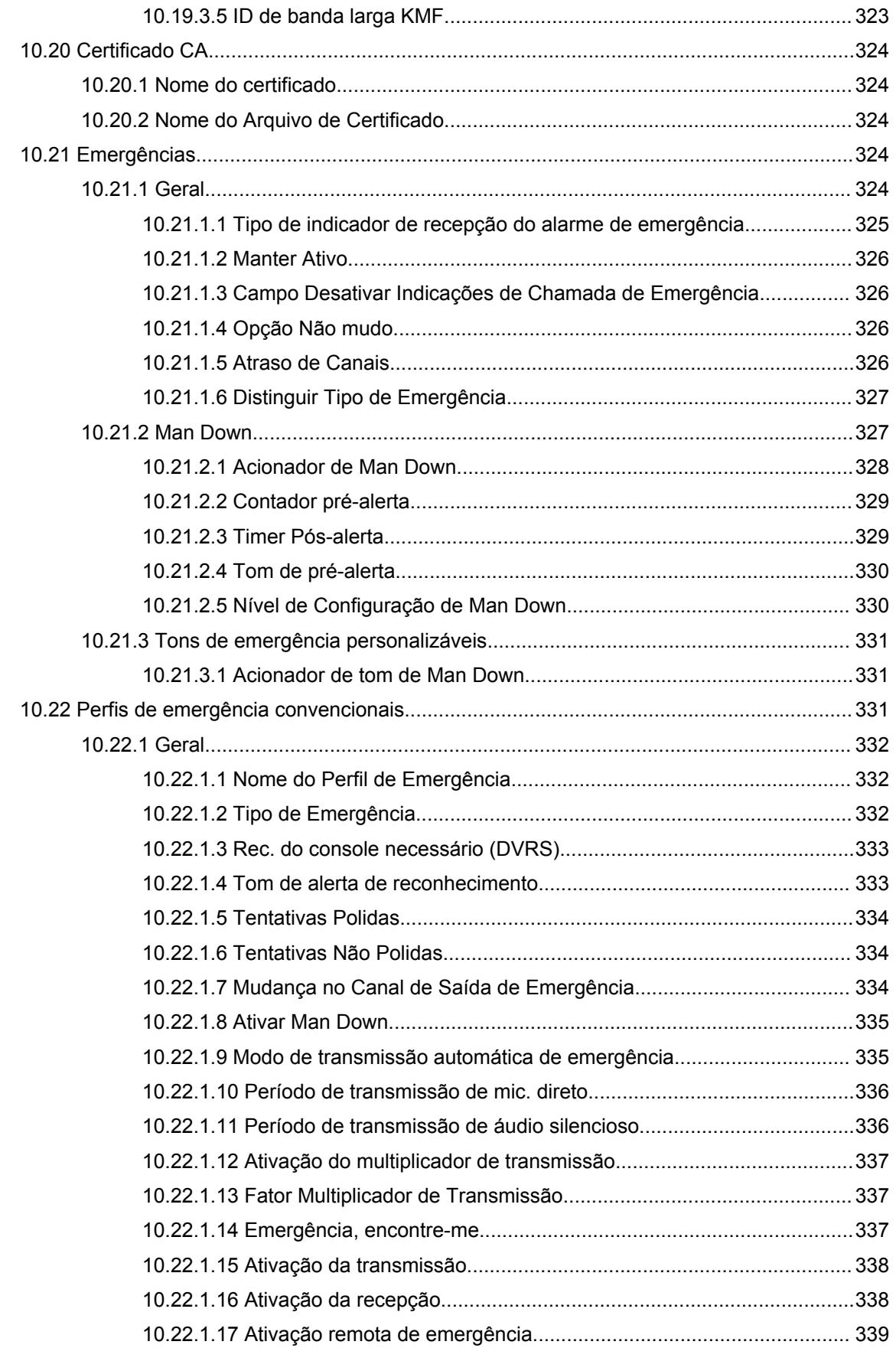

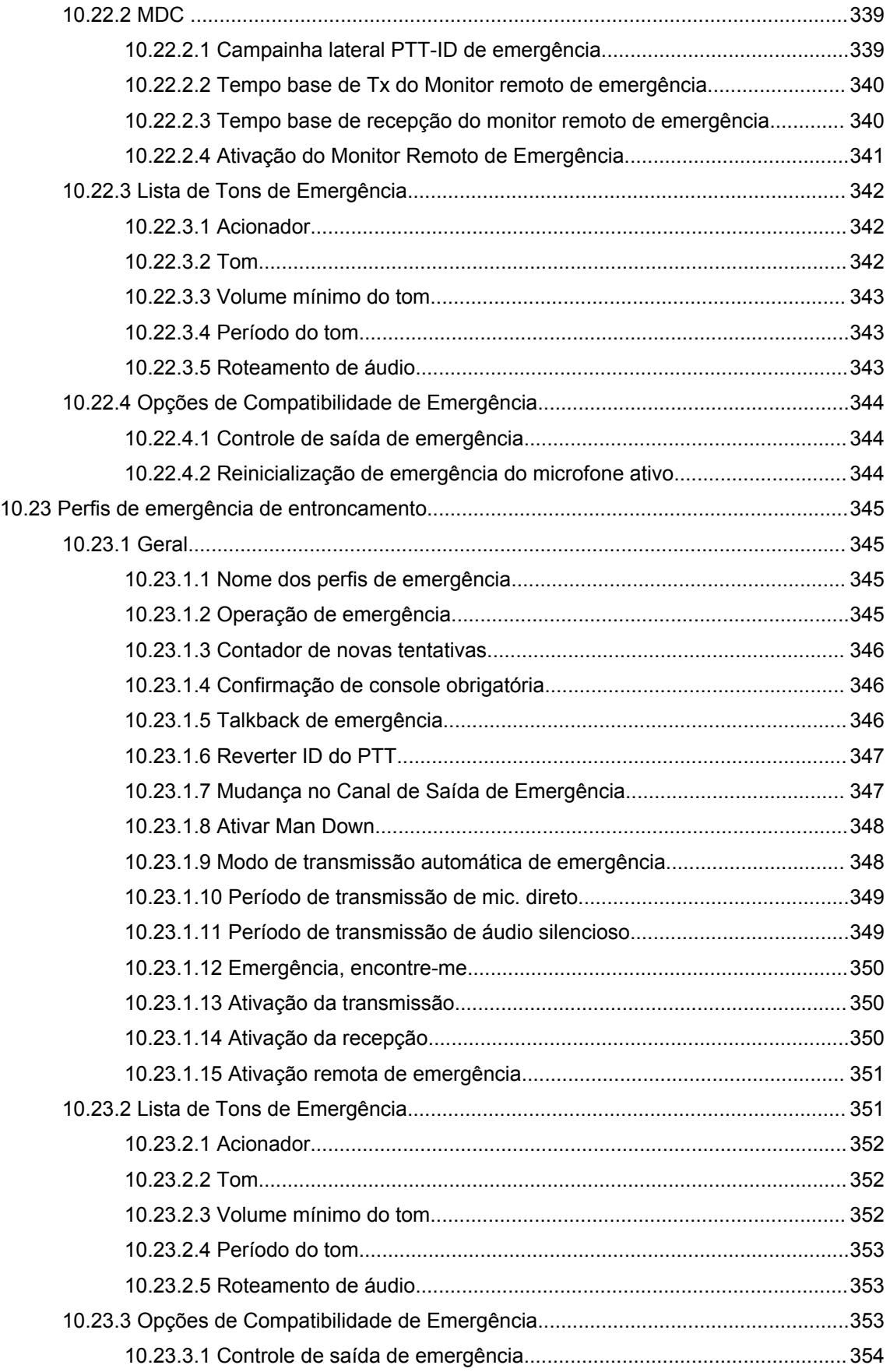

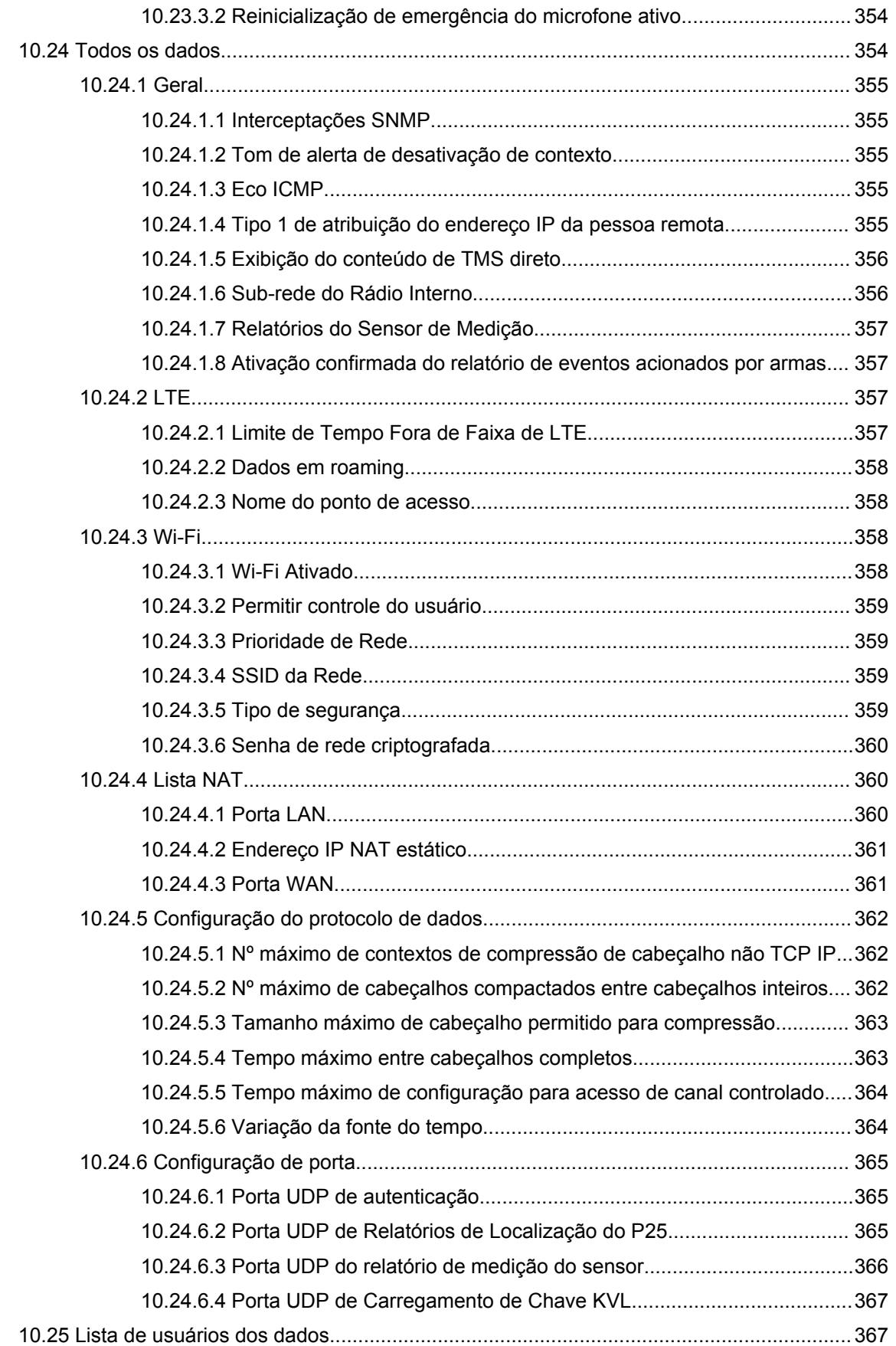

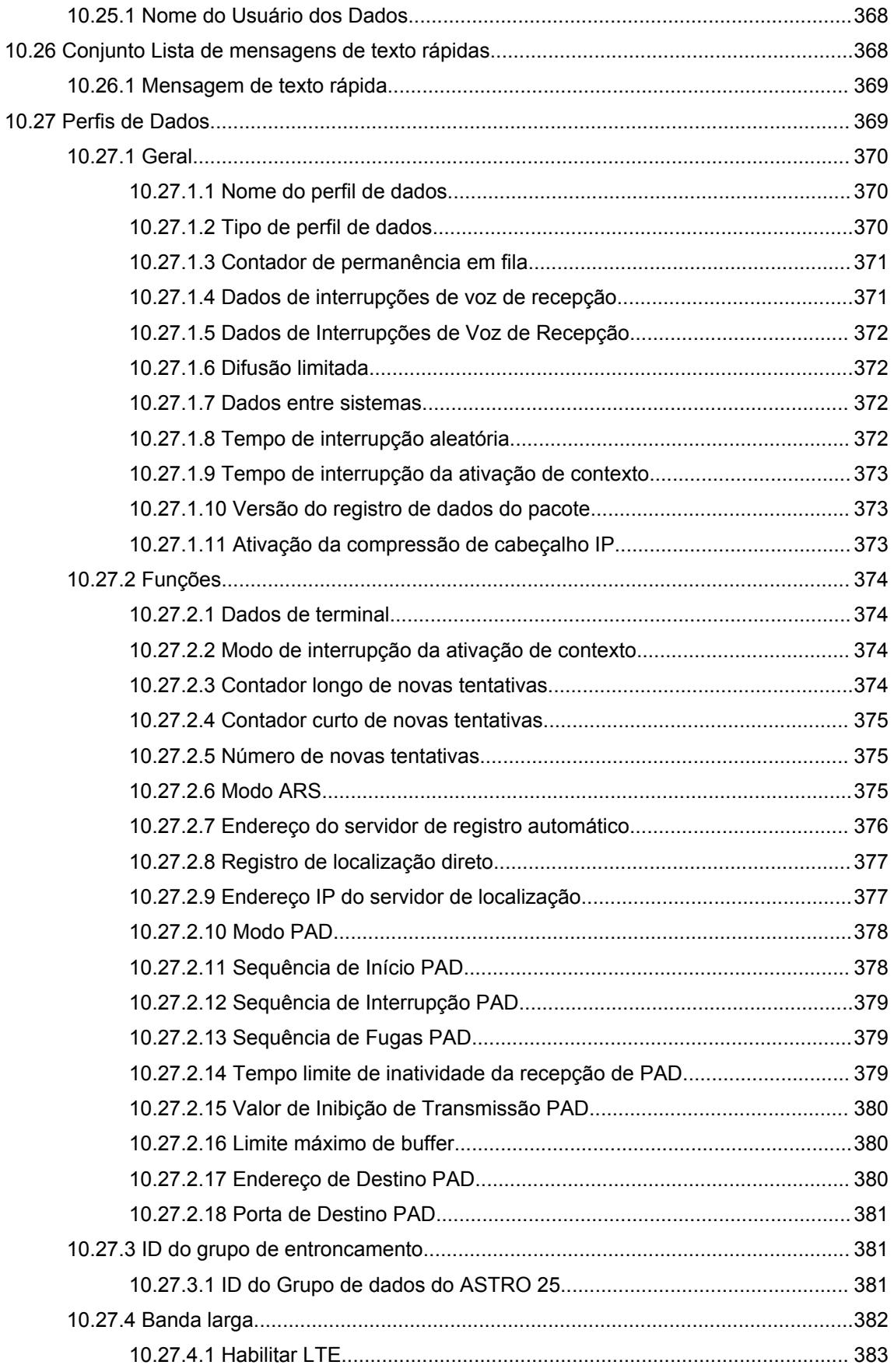

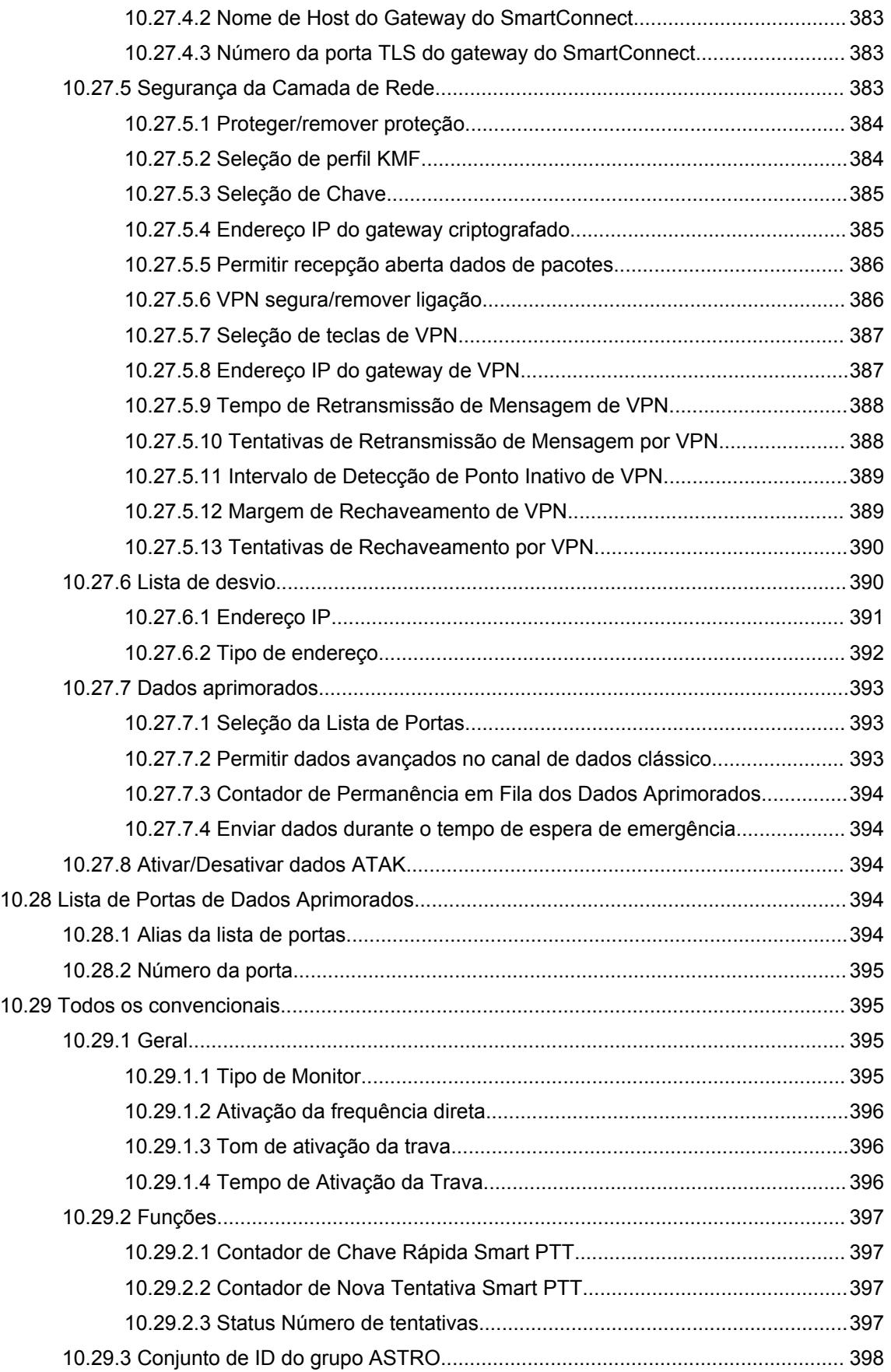

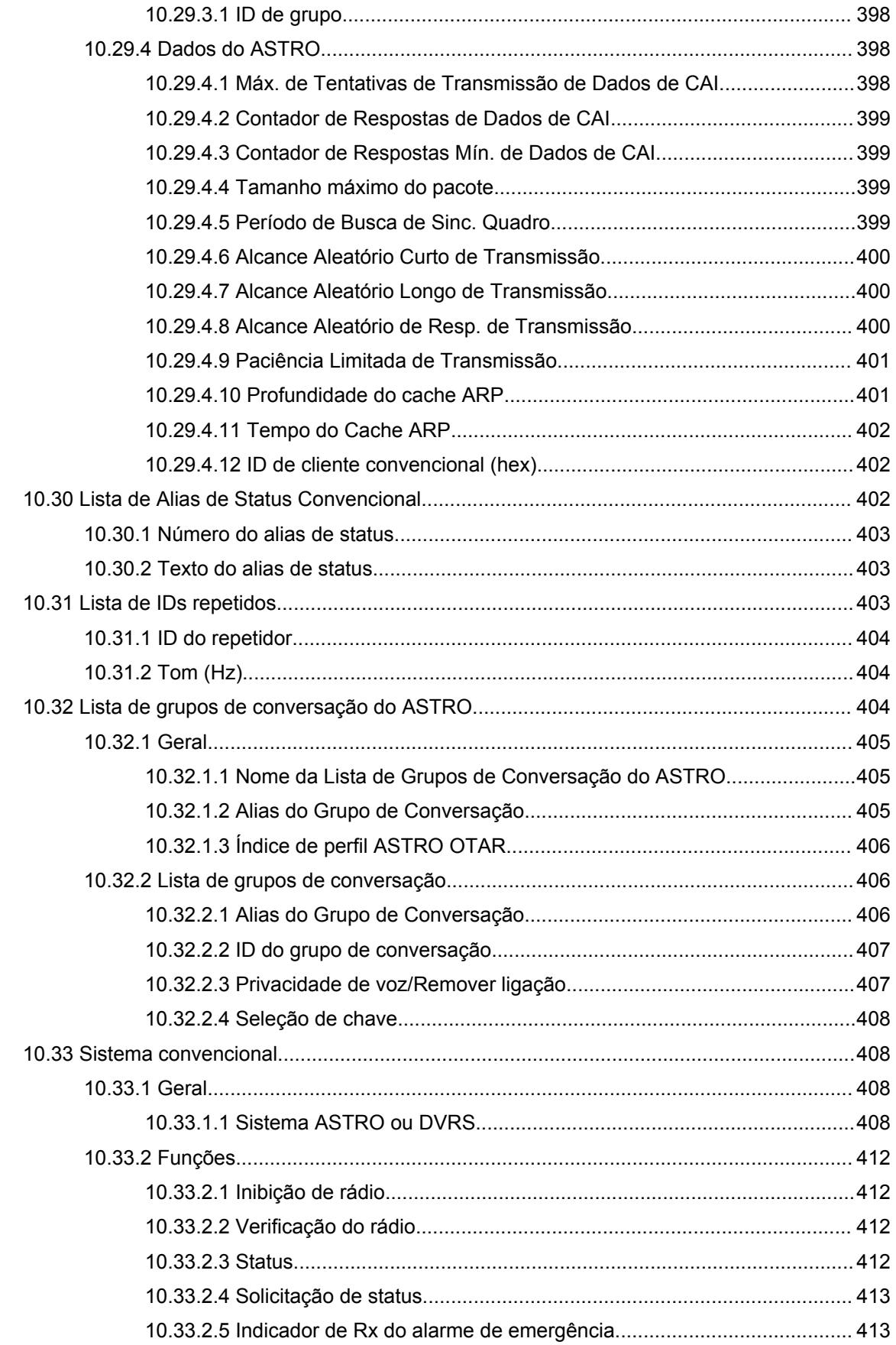

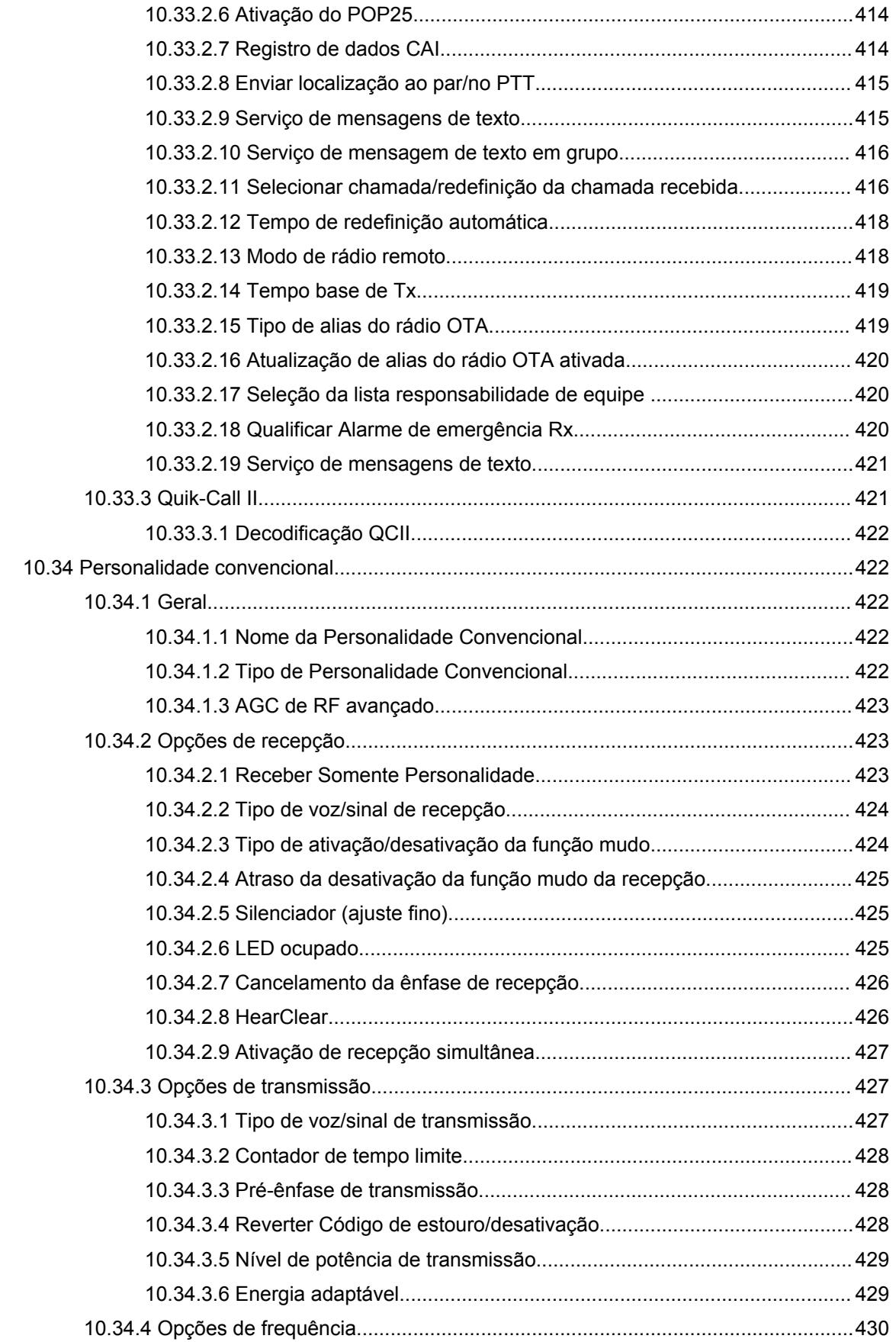

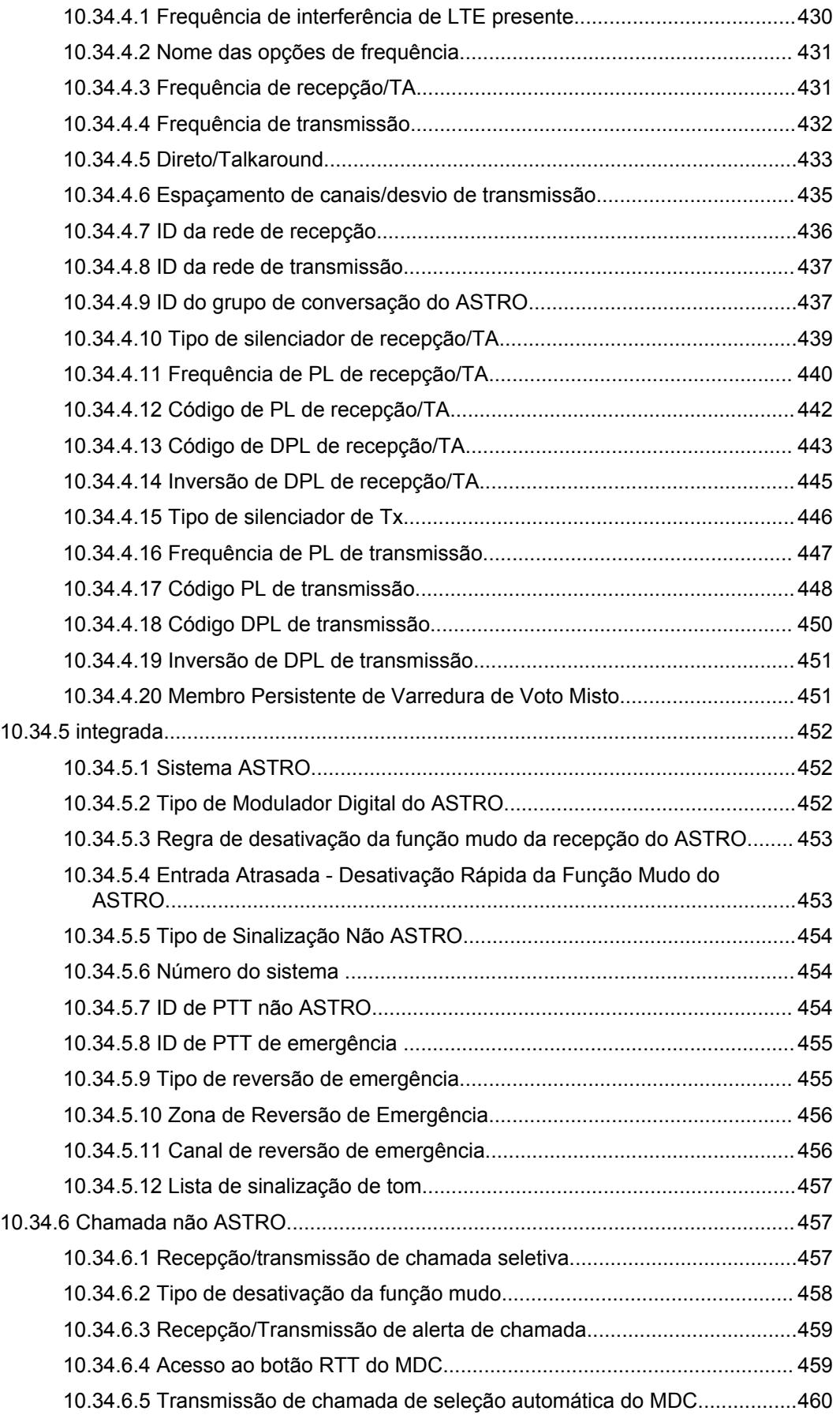

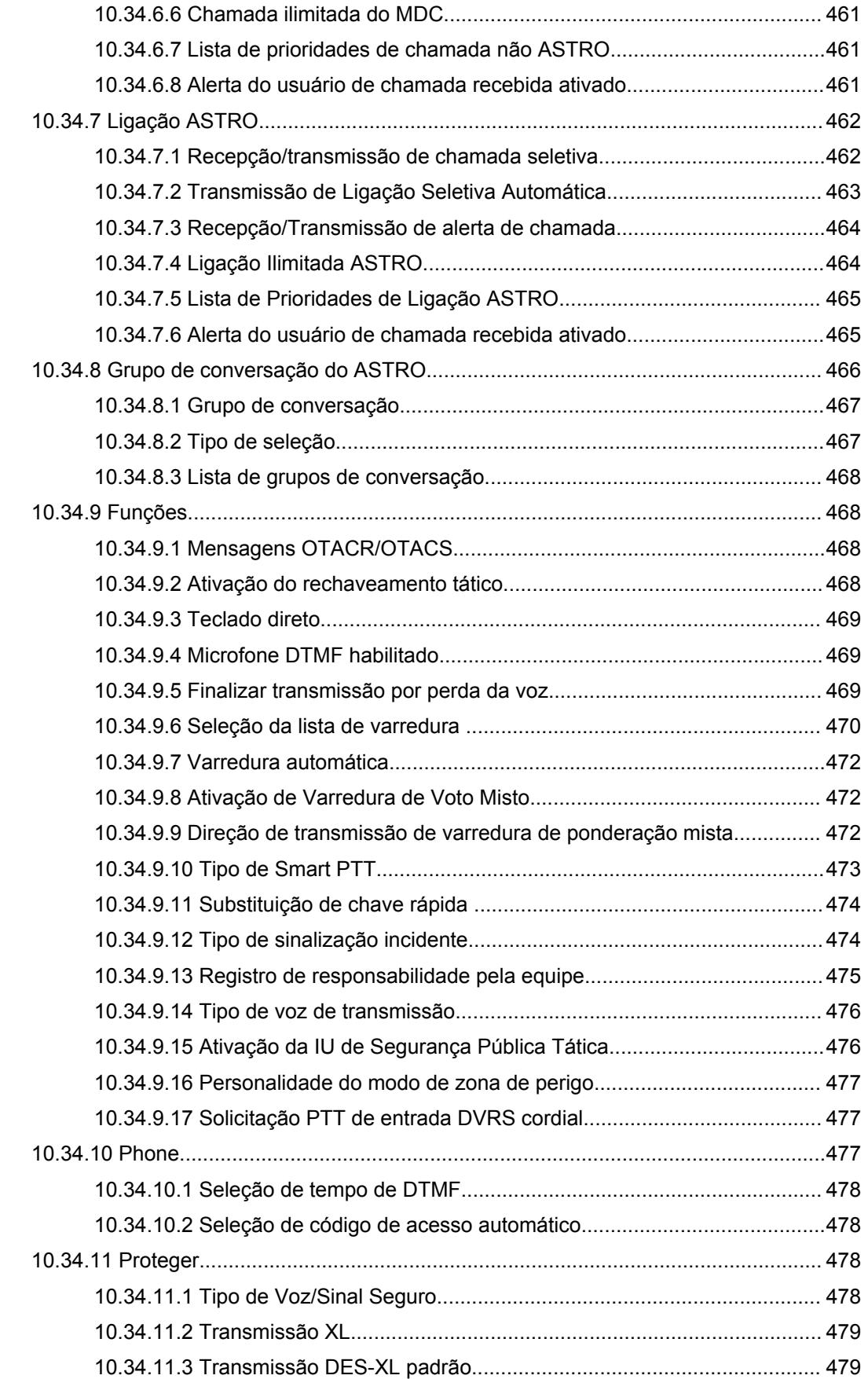

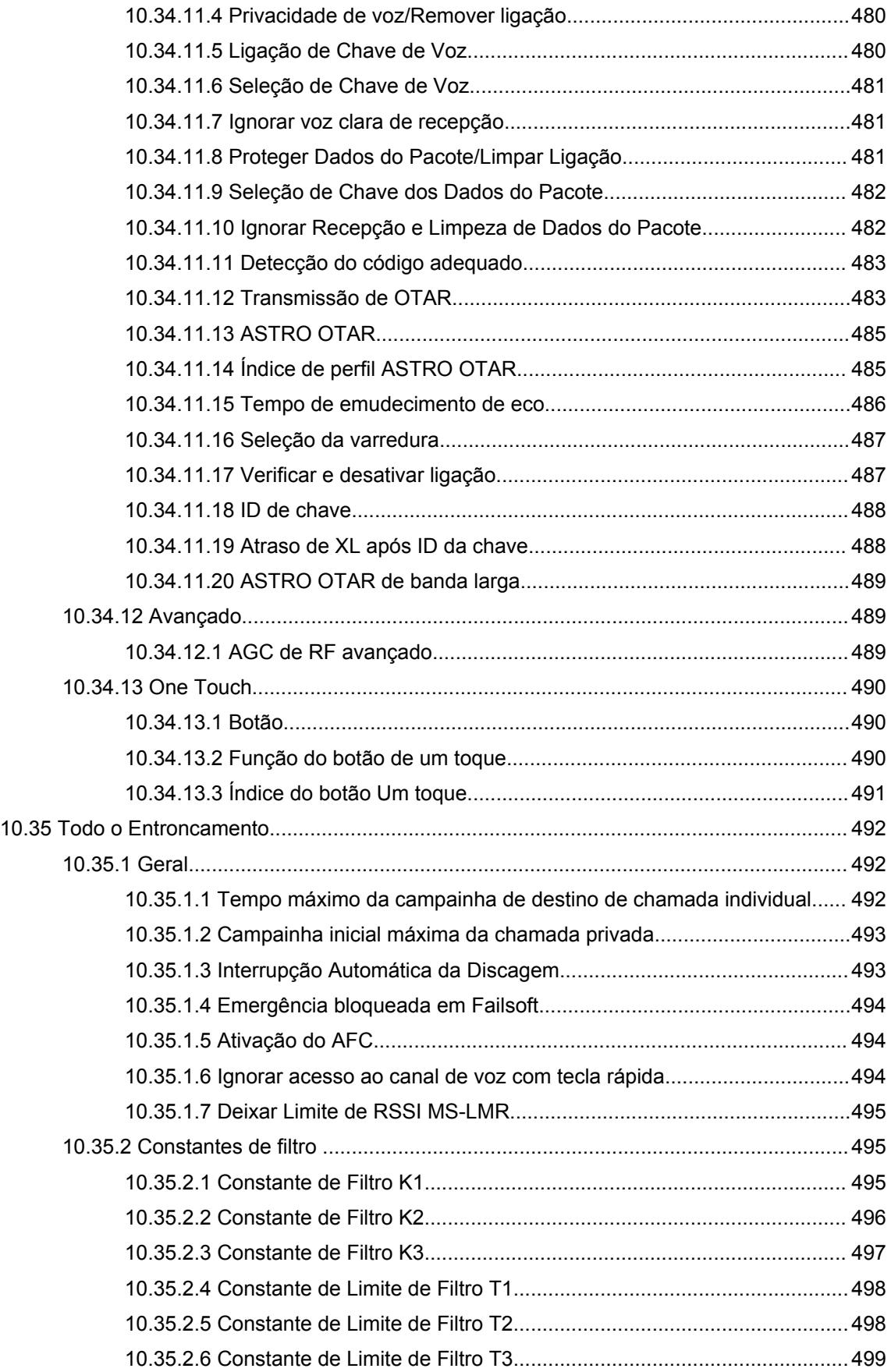

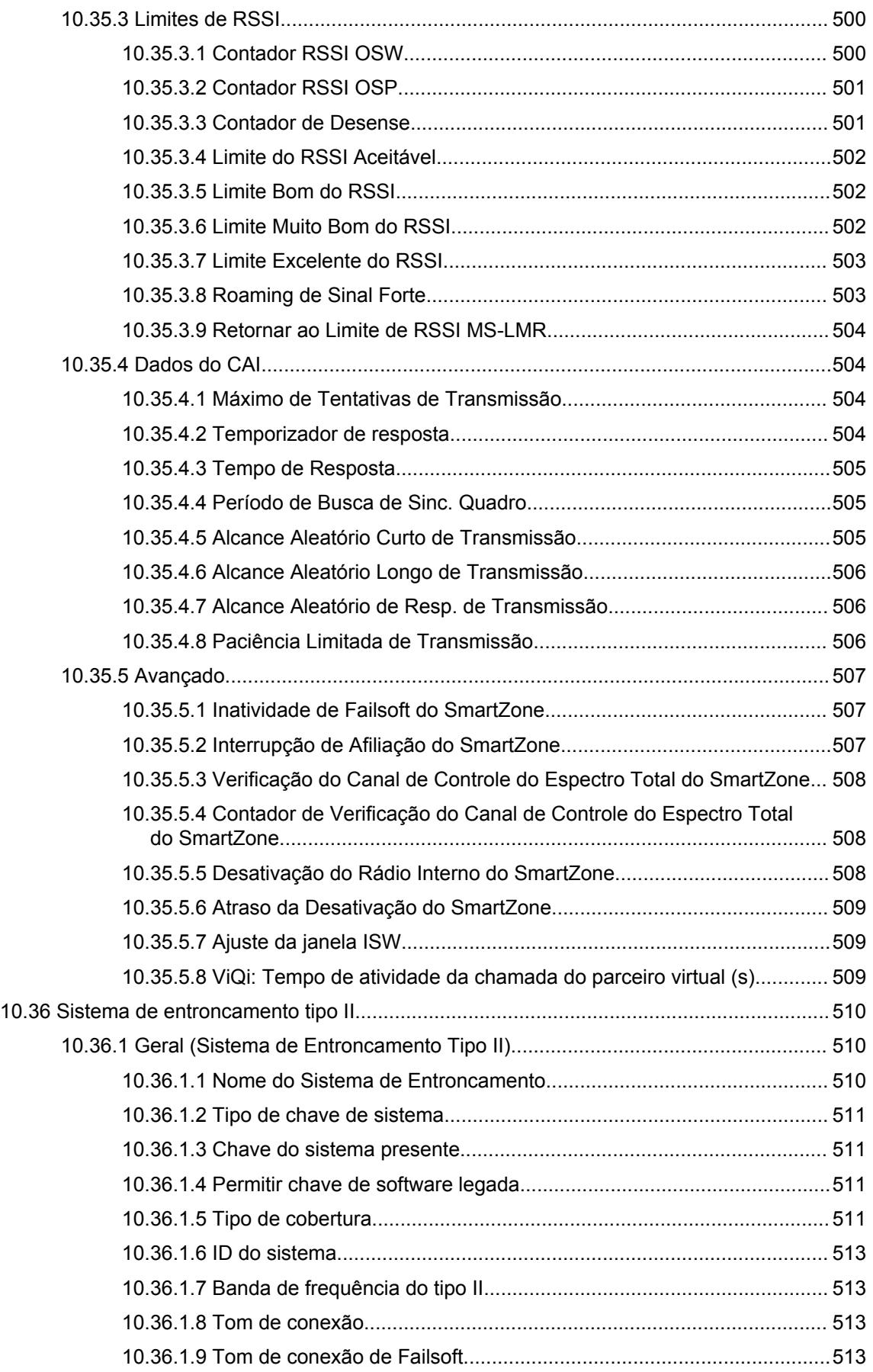

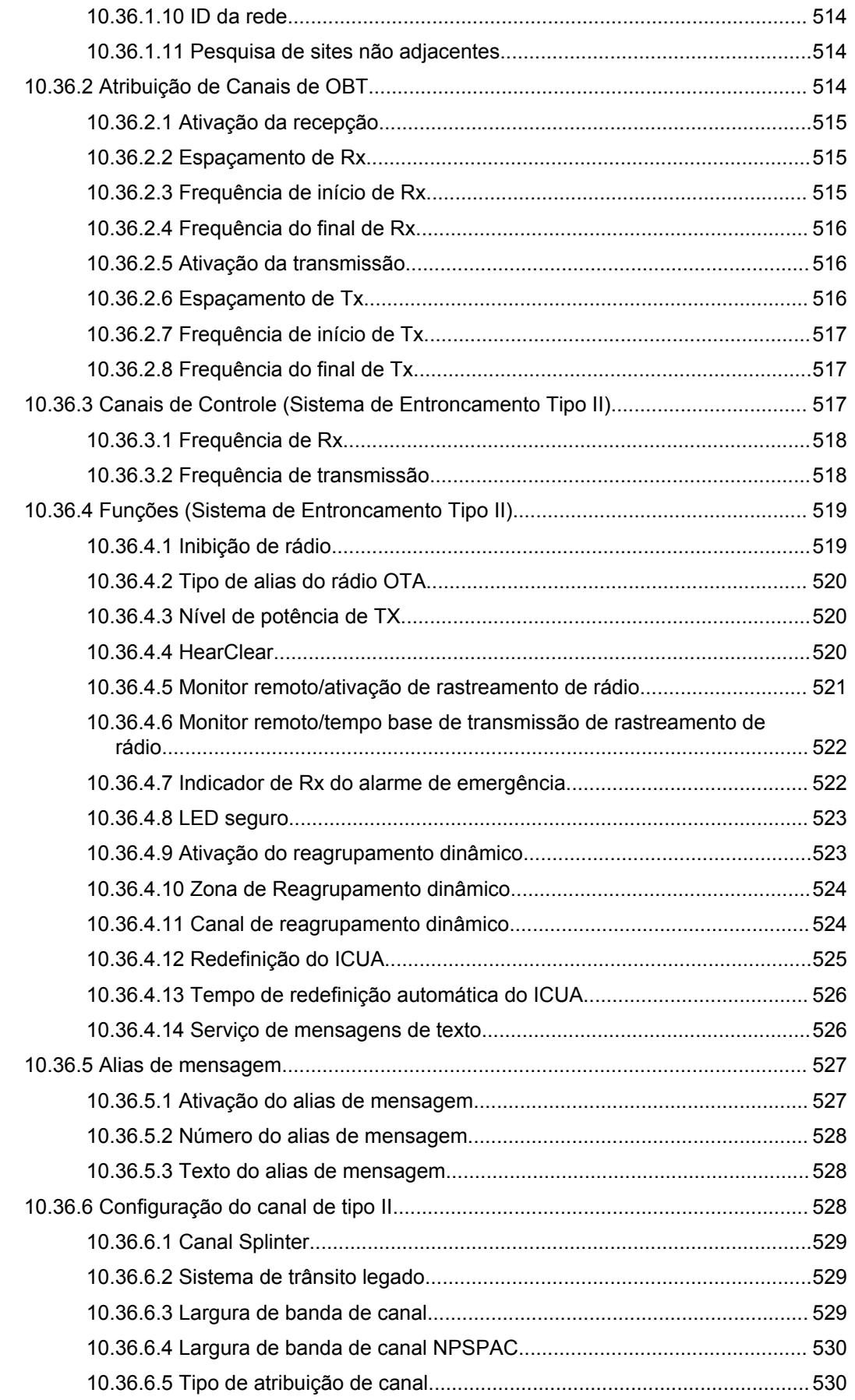

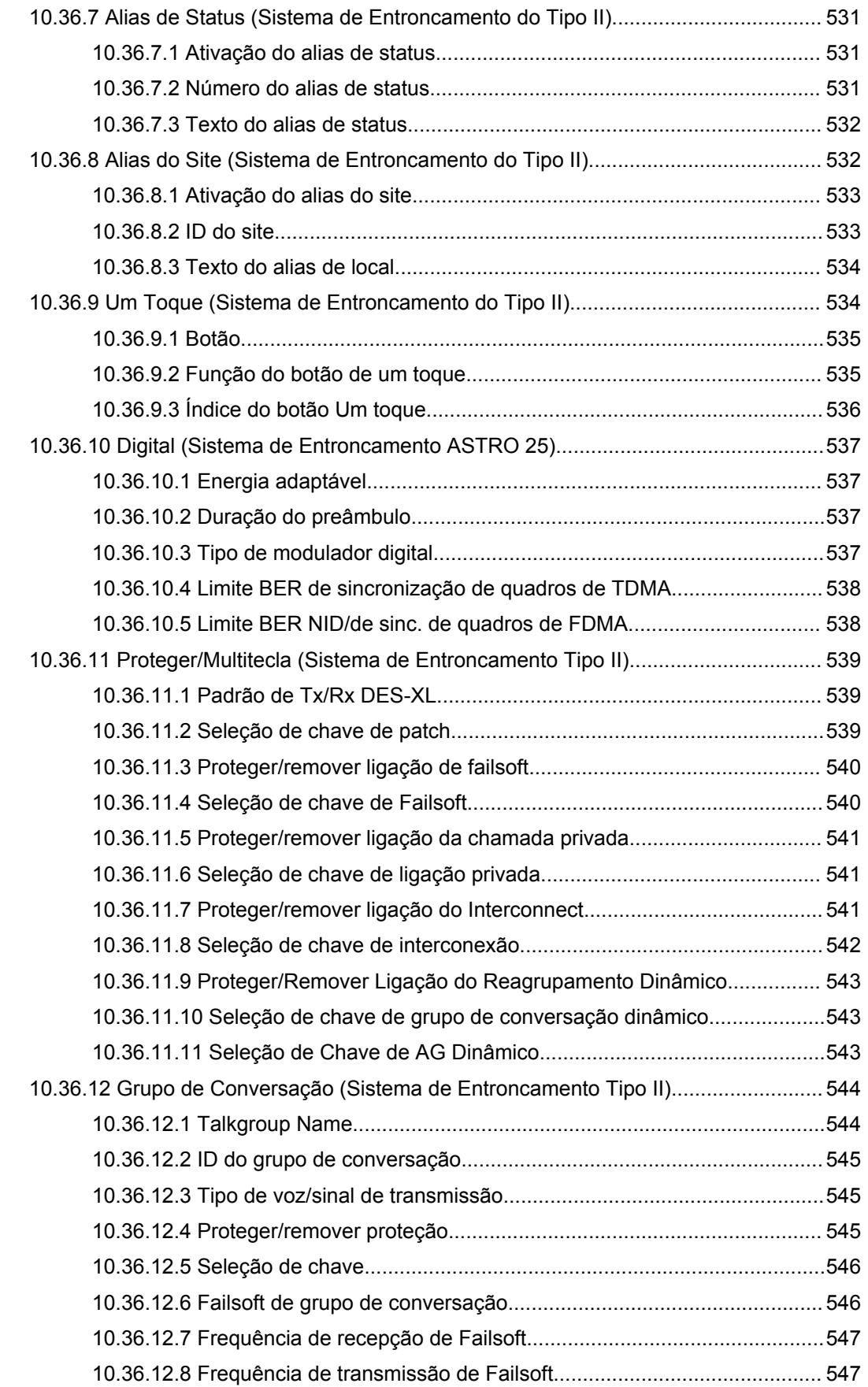

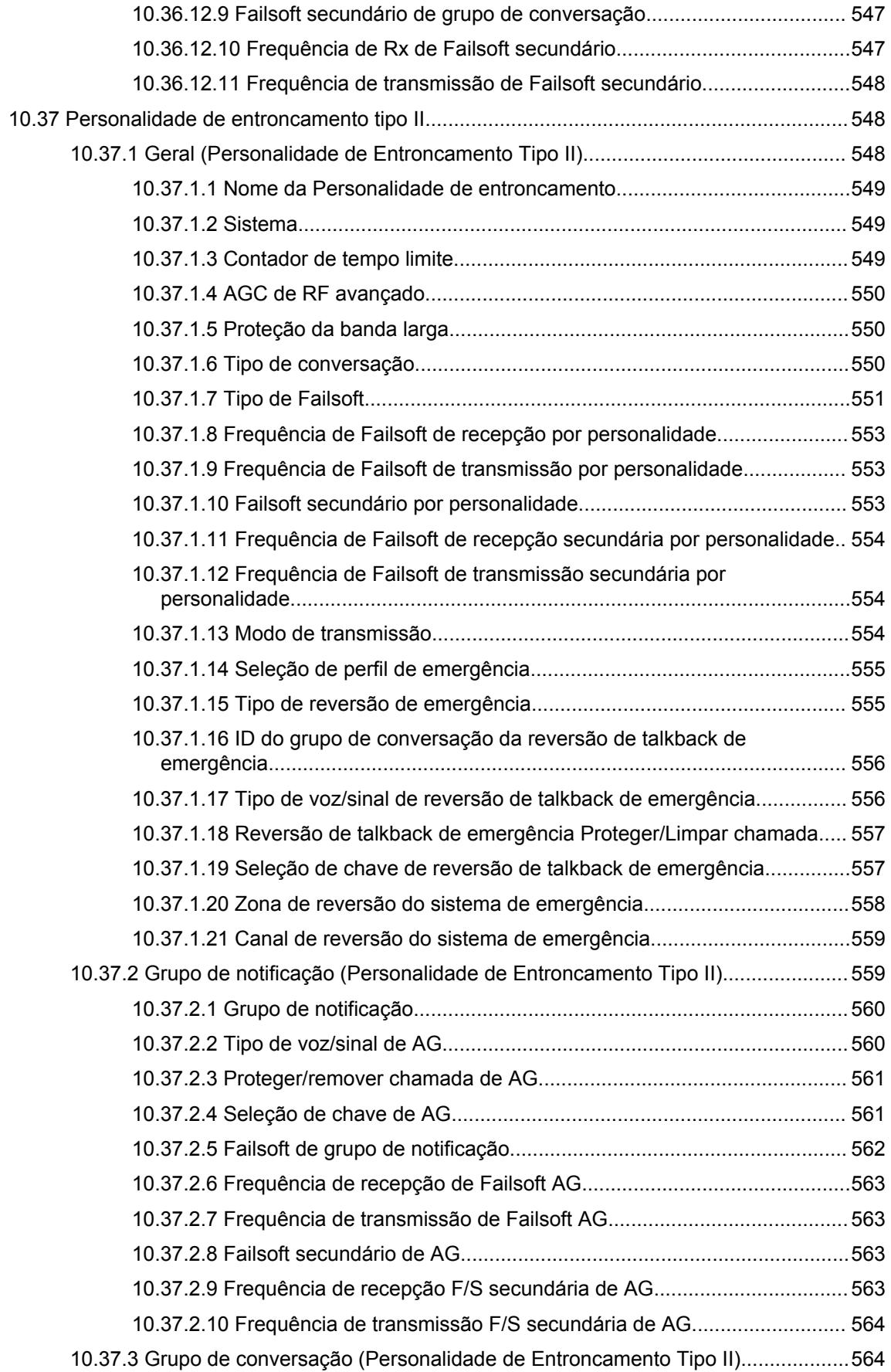

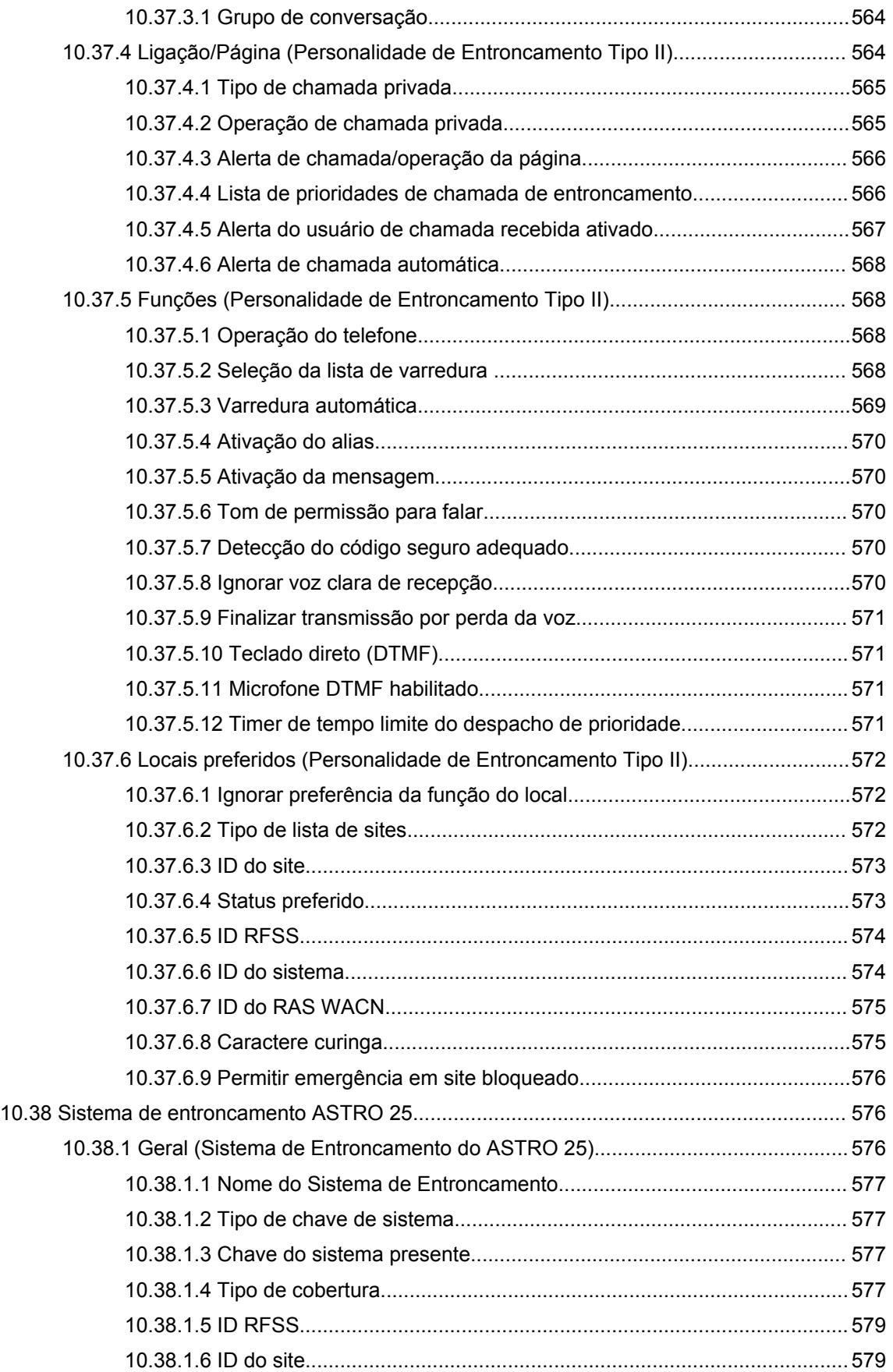

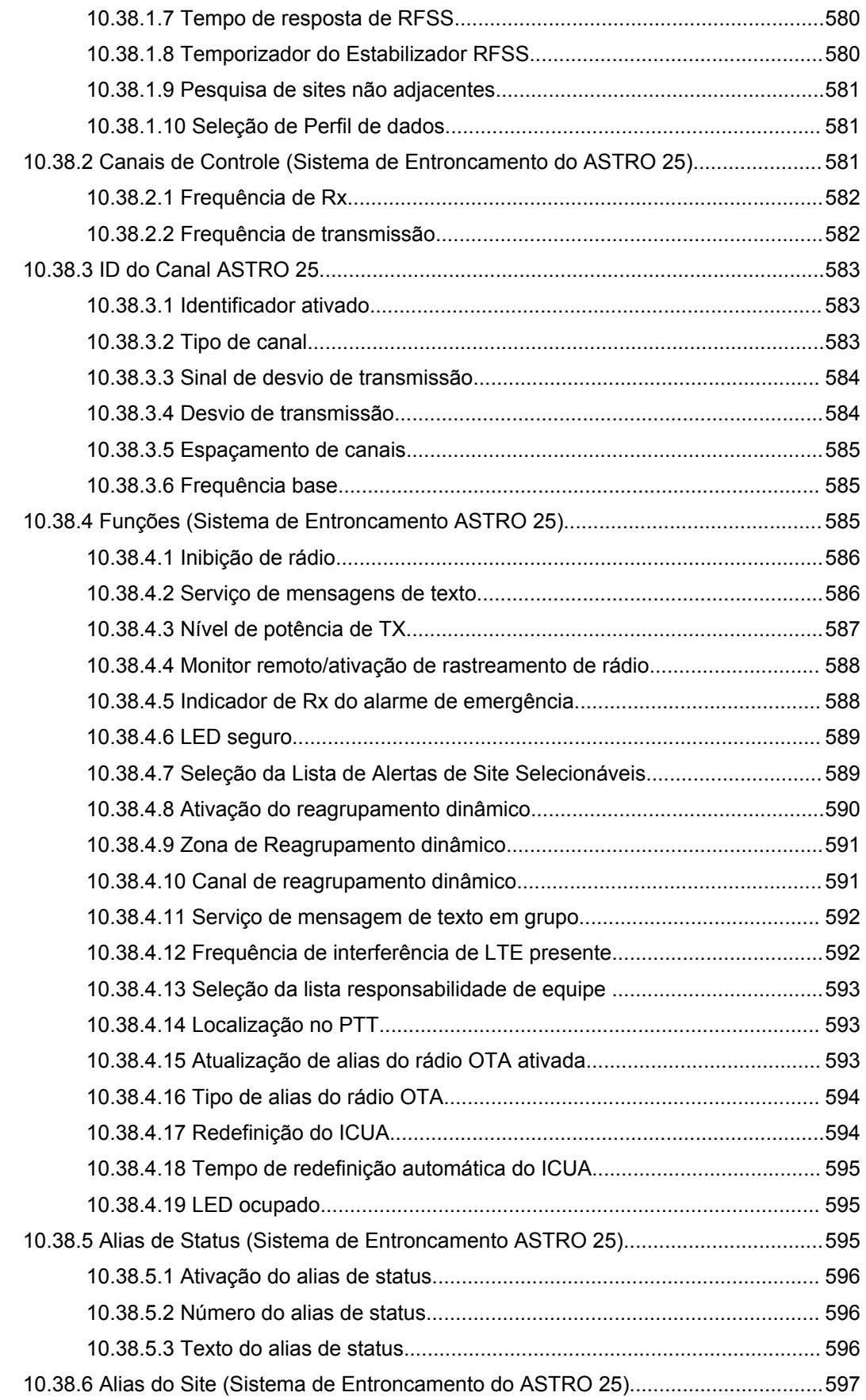

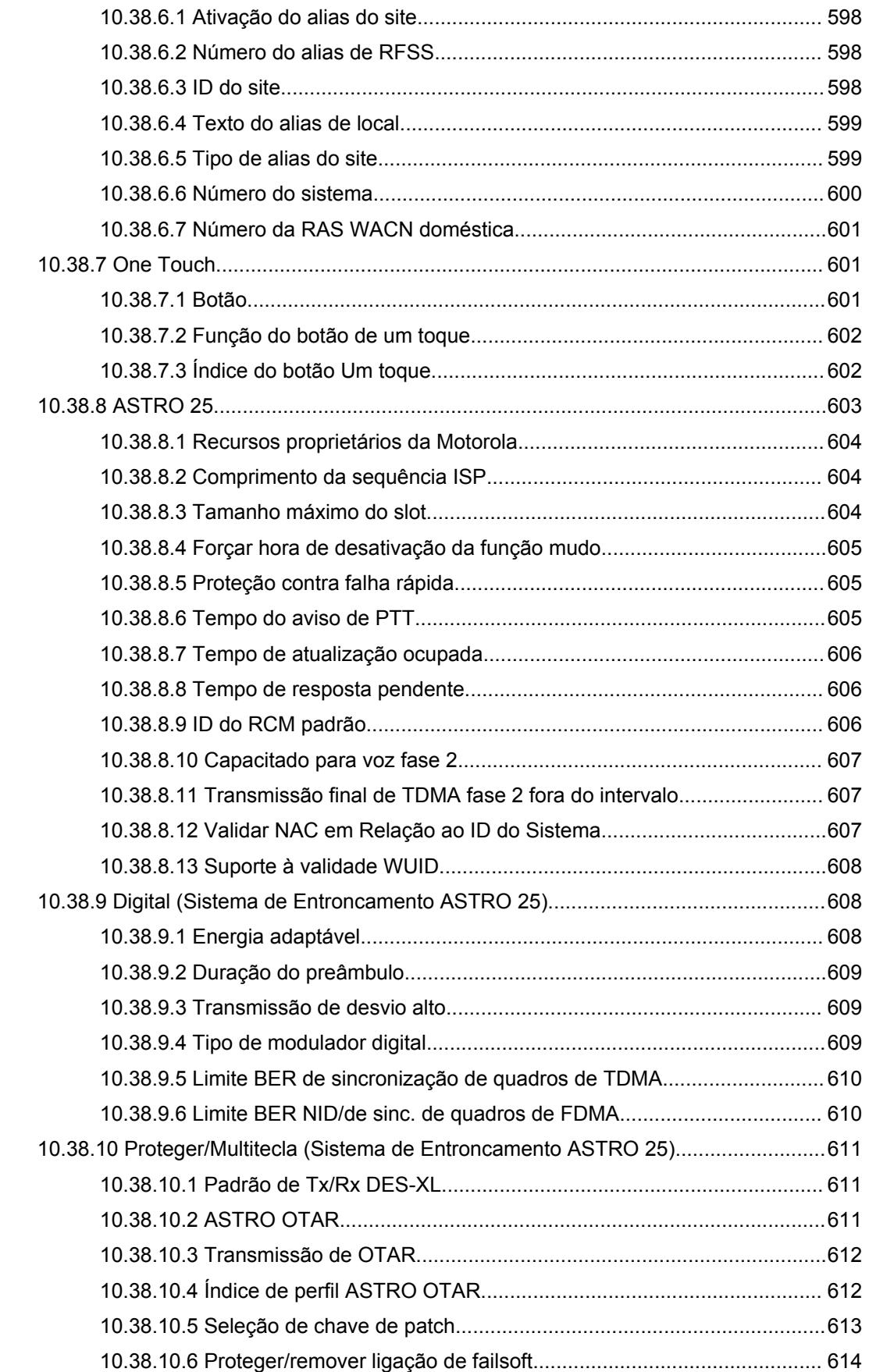
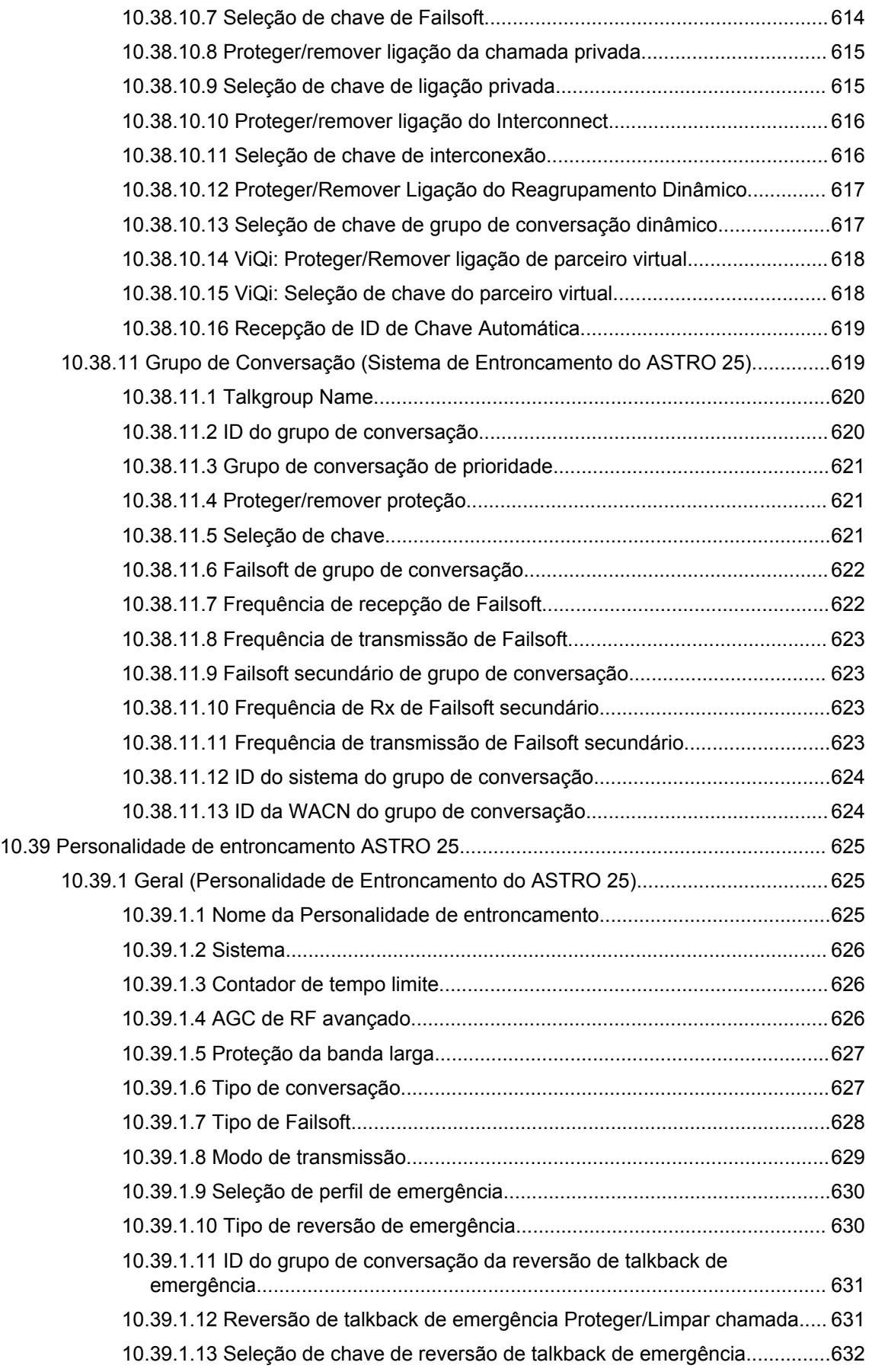

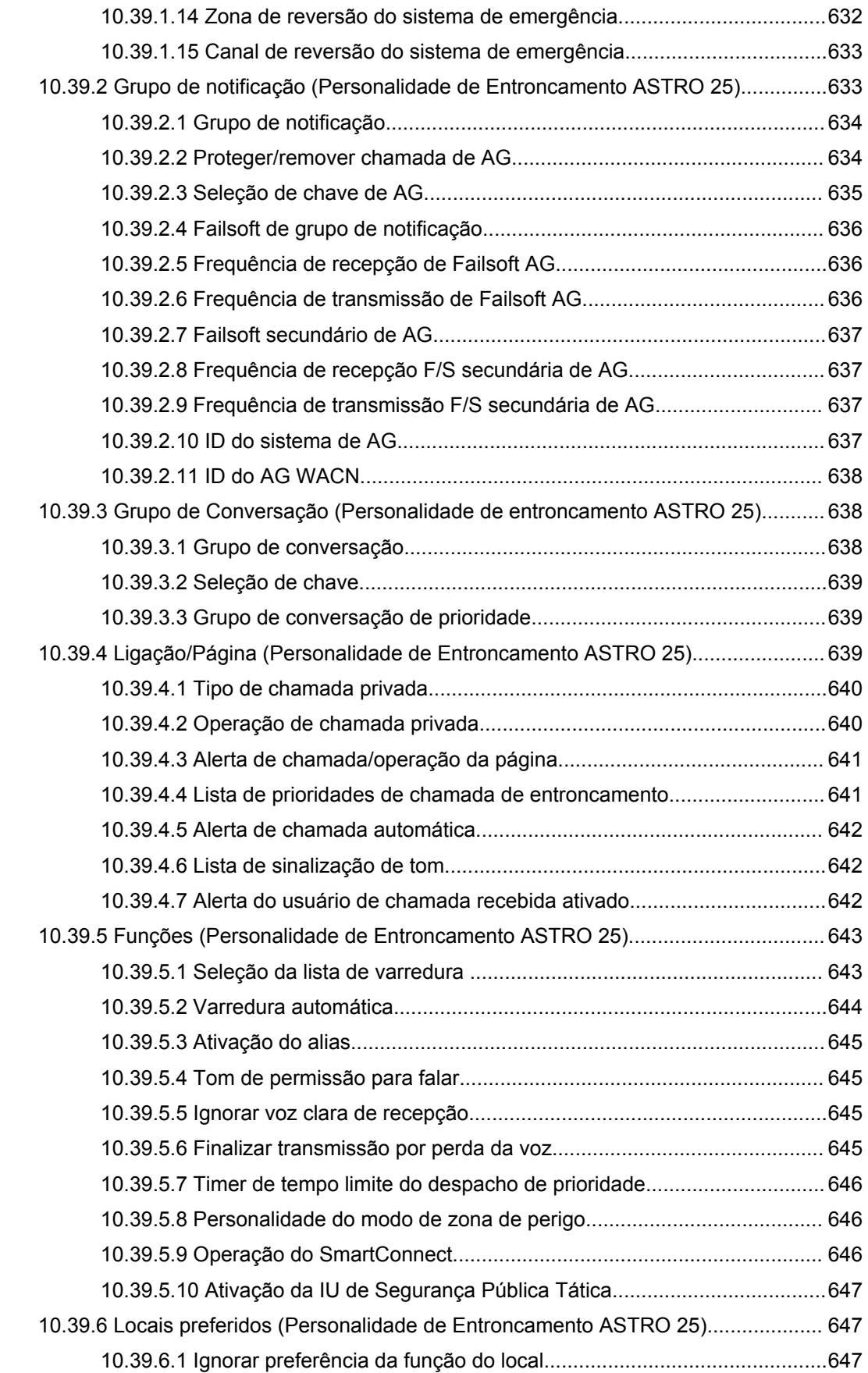

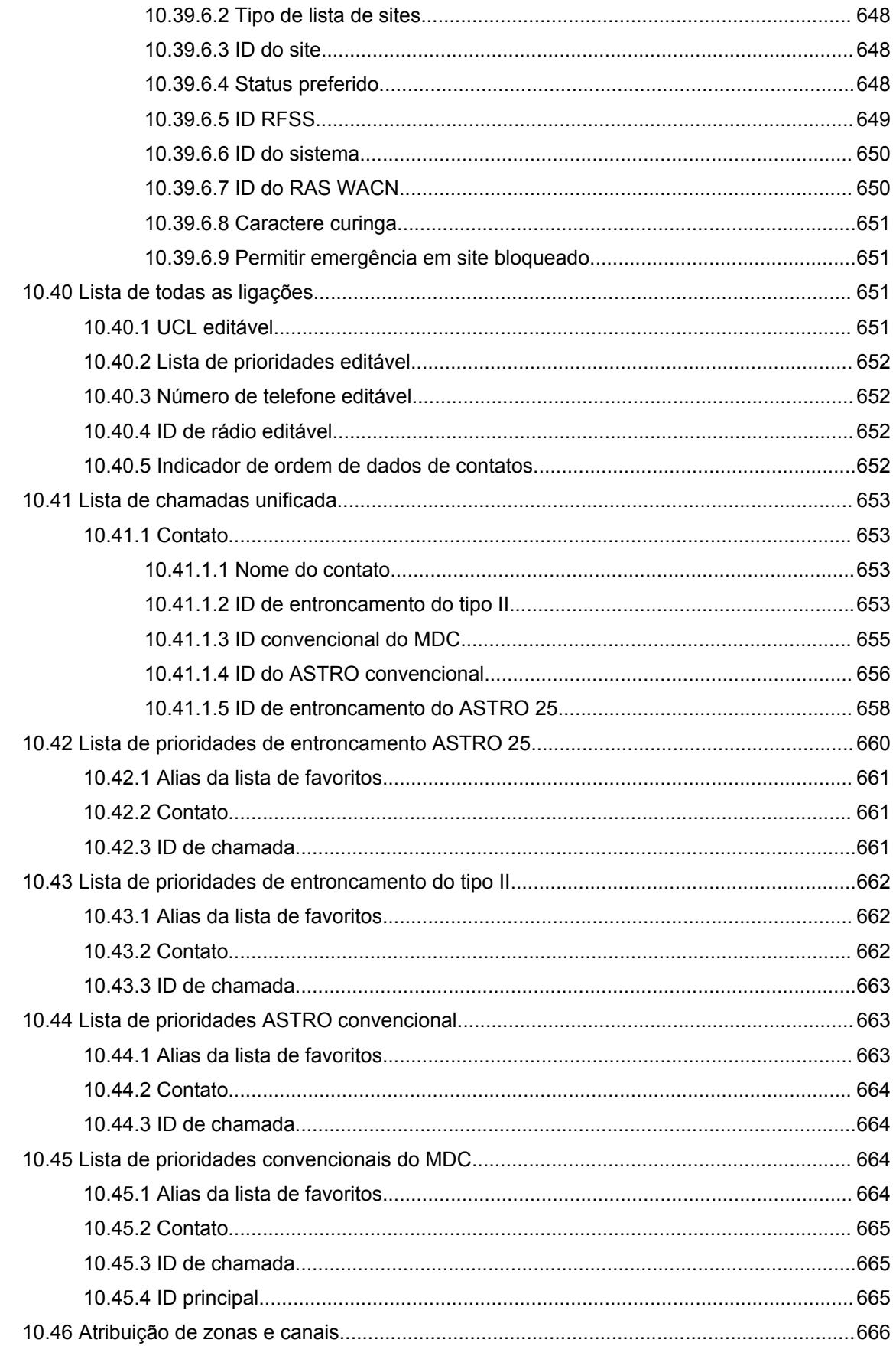

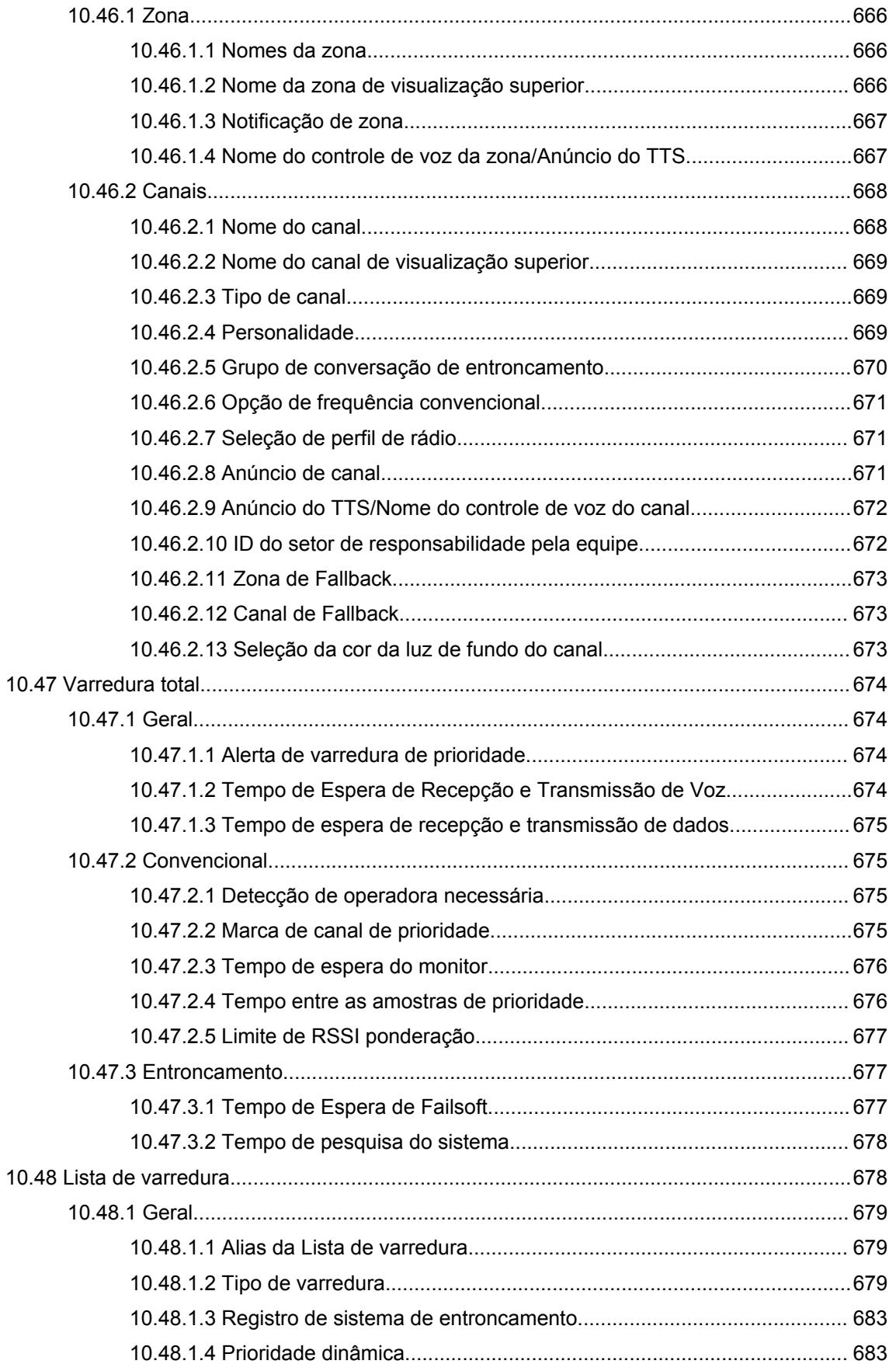

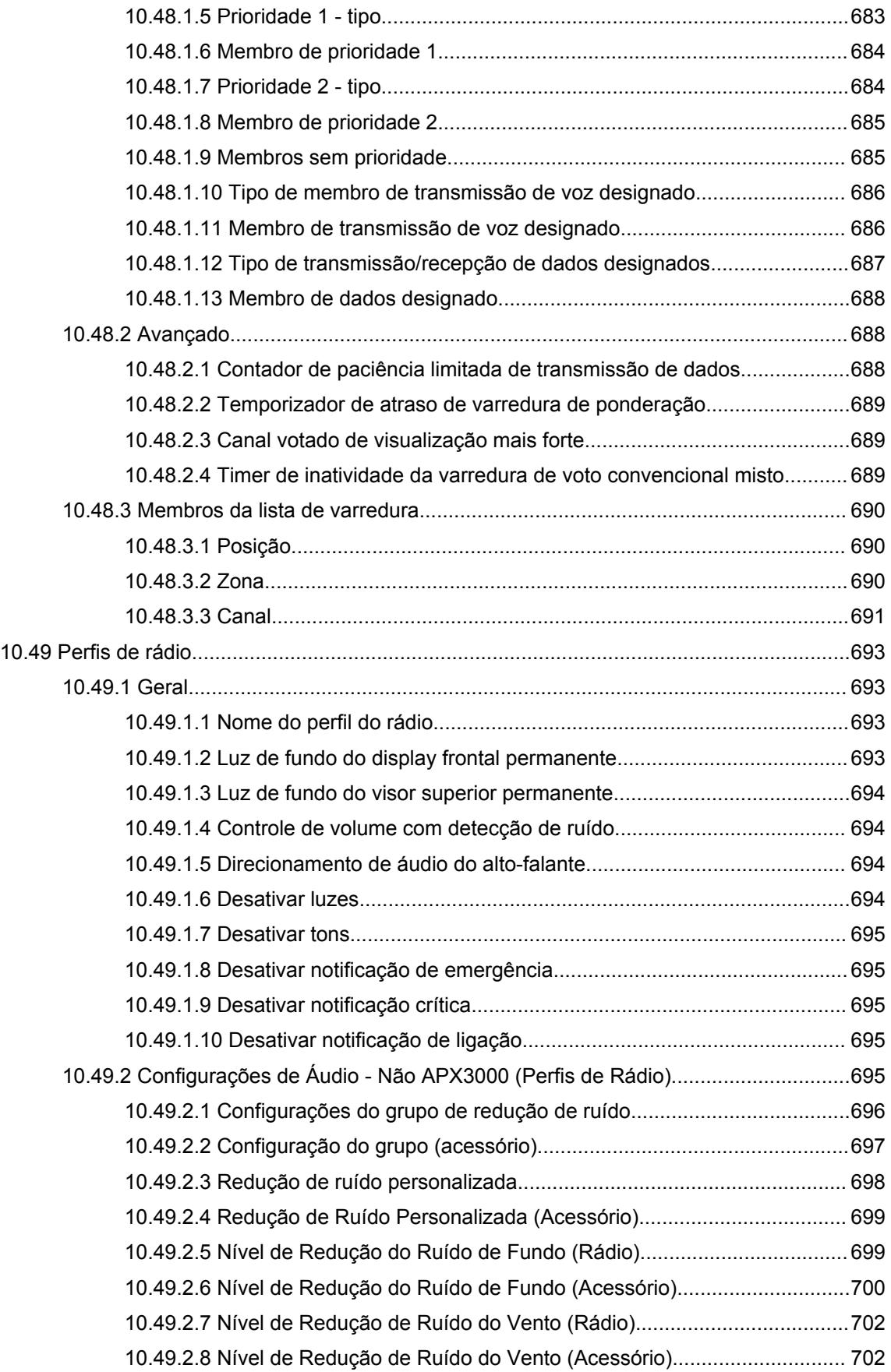

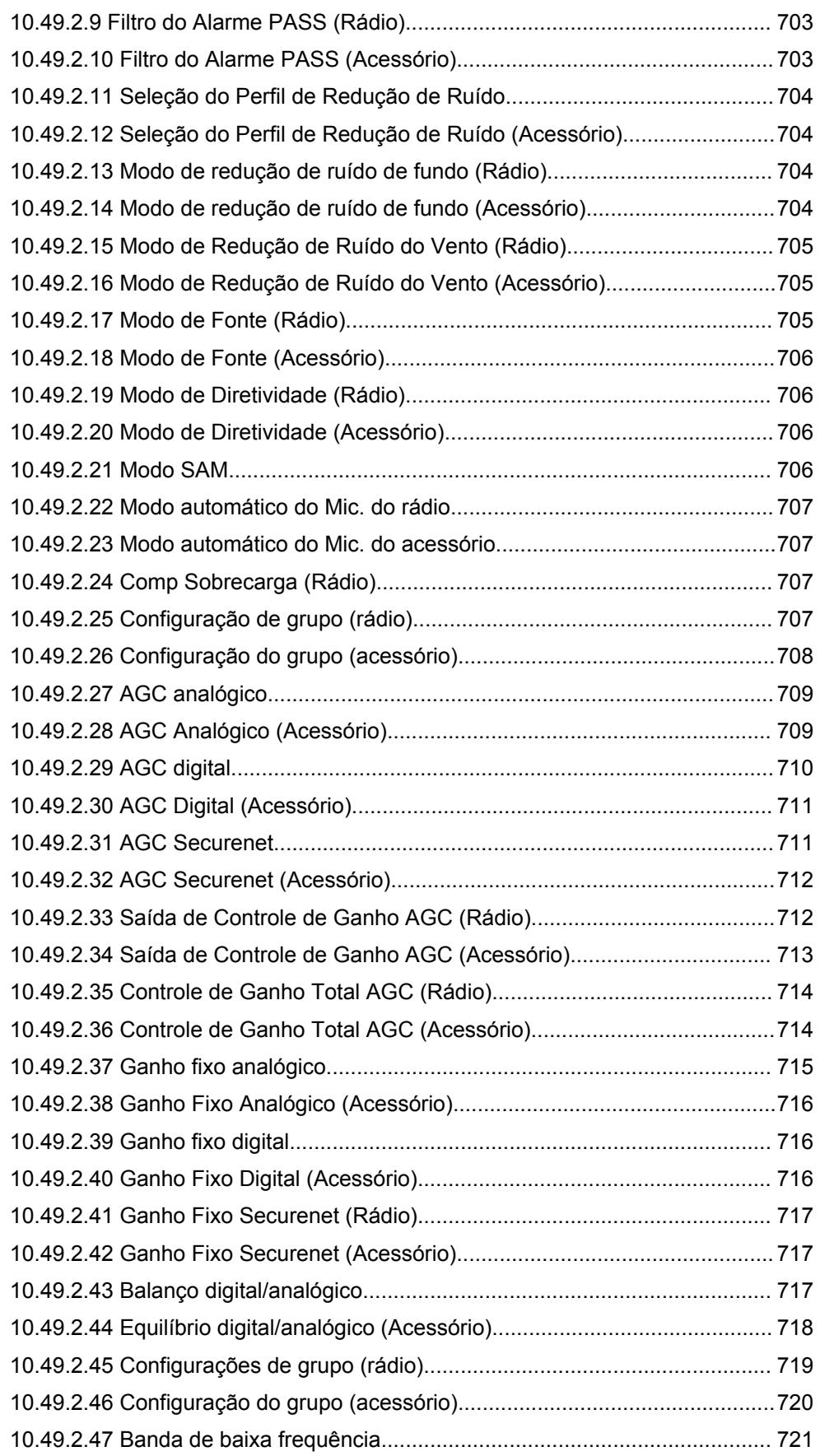

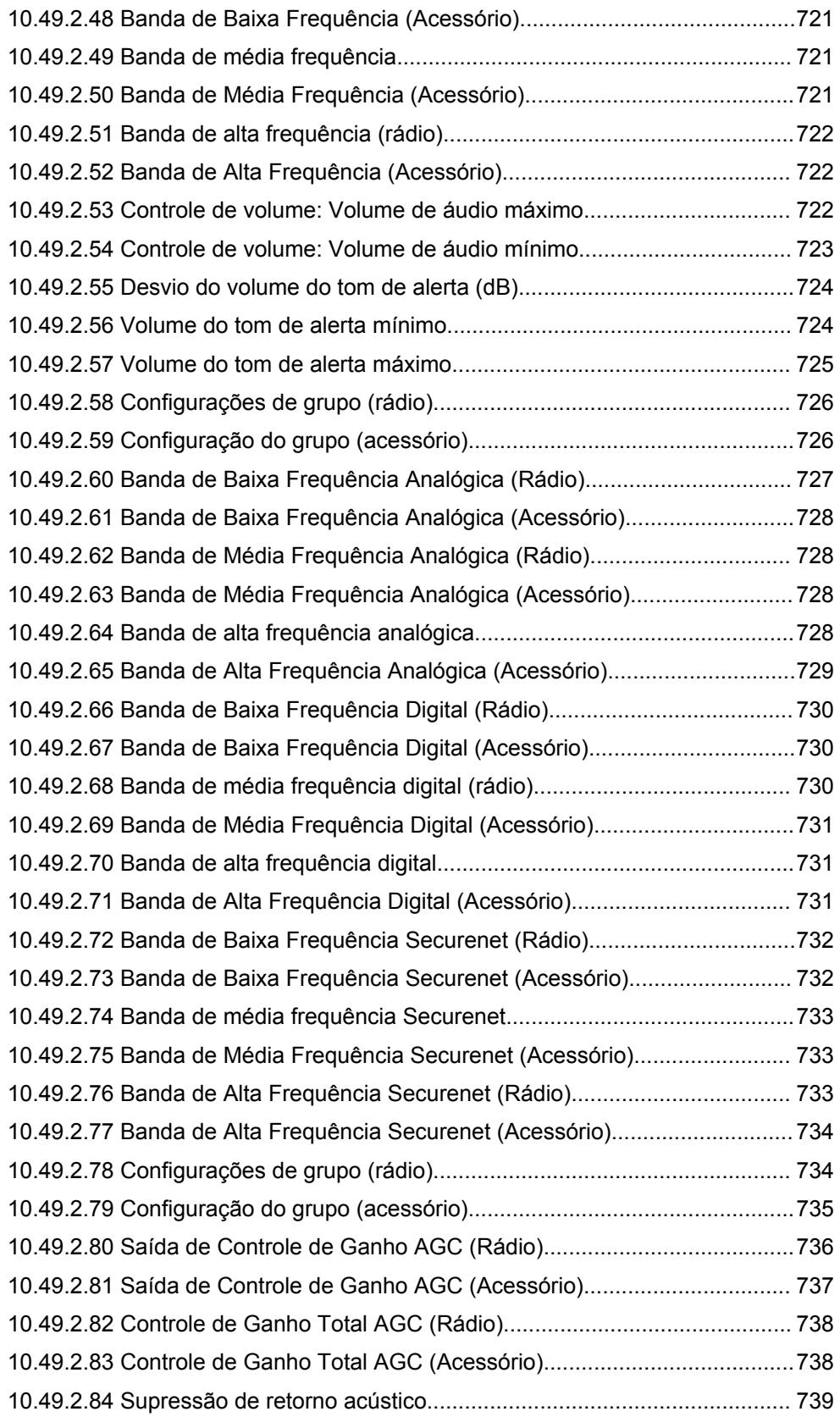

# **Capítulo 1**

# **Introdução ao RadioCentral**

O RadioCentral oferece recursos de software para que usuários APX NEXT™ e APX N70 gerenciem as seguintes funções no dispositivo:

- Provisionamento de todos os campos associados
- Gerenciamento de atualizações de firmware de software
- Habilitação de novas licenças no recurso adquirido

O banco de dados da agência RadioCentral reside em uma nuvem do Microsoft Azure. O RadioCentral Public Safety Client permite que os usuários se conectem, façam login e acessem com segurança o banco de dados da agência selecionada.

A solução RadioCentral fornece aos usuários uma opção de login seguro em qualquer conexão de rede. O usuário pode usar o RadioCentral para revisar e editar as configurações de ID do rádio em uma tabela de fácil utilização sem precisar abrir ou editar um arquivo. O usuário pode aplicar as alterações de configuração ou configurações individuais por meio de atualizações programadas por meio de Wi-Fi e LTE.

# **Capítulo 2**

# **Visão geral da interface do usuário**

Esta seção descreve as diferentes áreas da interface de usuário do RadioCentral. As seguintes janelas e recursos são compatíveis com a Visão geral da interface do usuário: Ícones de Menu e Seletor de Visualização na página 45 Painel de navegação do cliente de configuração do RadioCentral na página 45 [Painel de Programação no Cliente de Configuração do RadioCentral na página 46](#page-2205-0) [Janelas de informações no cliente de configuração do RadioCentral na página 47](#page-2206-0)

### **2.1**

# **Ícones de Menu e Seletor de Visualização**

O usuário pode acessar as principais funções do menu e visualizações de cliente na parte superior.

#### Acima 1: Ícones de Menu e Seletor de Visualização

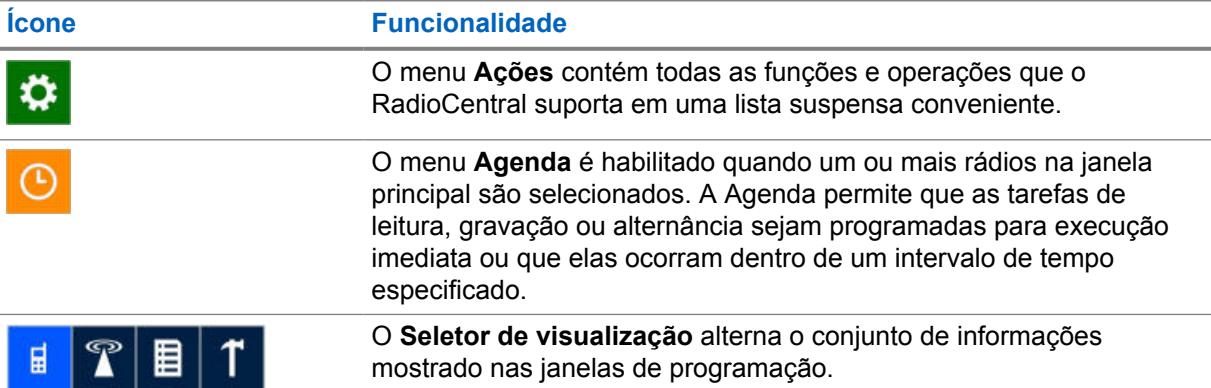

#### **2.2**

# **Painel de navegação do cliente de configuração do RadioCentral**

O painel de navegação do Cliente de configuração do RadioCentral permite que o usuário alterne entre outros itens nas seguintes visualizações:

- Visualização da configuração
- Visualização de Extração de Dados
- Visualização da Licença do Rádio
- Visualização do Recurso

As diferentes visualizações são exibidas ao selecionar **Ações**→**Gerenciar**.

# **Ocultar automaticamente a Navegação**

Para aumentar a área de Programação à direita do painel de navegação, o usuário pode selecionar

o ícone de pino de **Ocultar automaticamente** na seção de cabeçalho. Quando selecionado, o

<span id="page-2205-0"></span>painel de navegação se torna não fixo e desloca-se para a esquerda. O nome da visualização atual é, então, exibido verticalmente. Ao selecionar o nome da visualização vertical, o painel de navegação é expandido. Para fixar o painel de navegação ao aplicativo, selecione o ícone de pino horizontal **Ocultar Automaticamente**.

# **2.3 Painel de Programação no Cliente de Configuração do RadioCentral**

O painel de programação no Cliente de Configuração do RadioCentral é a principal área no aplicativo em que os usuários selecionam e configuram funções e propriedades do rádio. As informações são estruturadas em um formato de tabela com colunas e linhas para cada item.

**2.3.1**

# **Botões operacionais no RadioCentral**

Os botões operacionais permitem que o usuário gerencie dados do rádio no banco de dados do servidor RadioCentral. Esses botões aparecem nas principais visualizações, como a Visualização do rádio, nas principais janelas de conjuntos e acima das tabelas Lista de itens dentro de um conjunto.

#### **OBSERVAÇÃO:**

Se um botão da linha selecionada não estiver habilitado, isso significa que operação solicitada não está disponível. Algumas áreas do painel de programação podem permitir apenas uma única operação, como exportação.

#### Acima 2: Botões operacionais

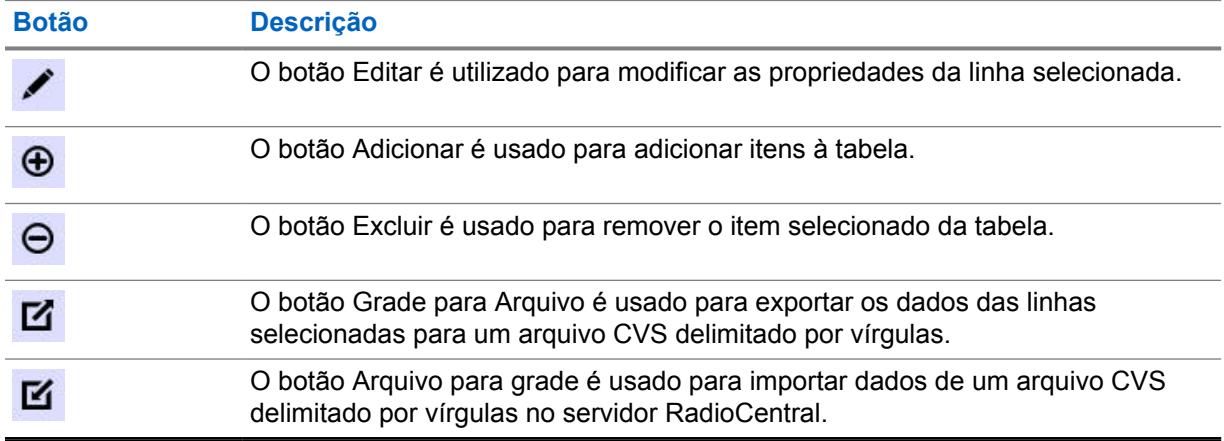

# **2.3.2 Seleção de linha no RadioCentral**

A seleção de itens é executada ao mover o cursor para a esquerda da linha desejada e clicar no botão esquerdo do mouse.

Passar o cursor sobre a primeira coluna de uma linha muda o formato padrão do ponteiro do mouse para o formato de uma mão. As teclas SHIFT e CTRL são utilizadas para selecionar um intervalo de linhas ou linhas seletivas. As linhas selecionadas são destacadas.

 $Q \sim$ 

<span id="page-2206-0"></span>**Figura 1: Exemplo de linha selecionada**

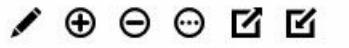

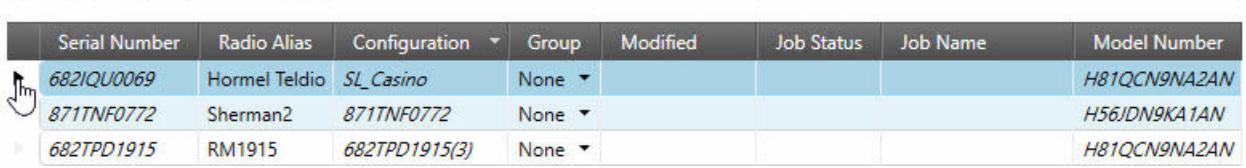

#### **2.3.3**

# **Organizar e ocultar colunas no RadioCentral**

É possível organizar as colunas do painel de programação ao arrastar qualquer coluna pela seção do cabeçalho para um novo local.

Após selecionar e arrastar a coluna, as setas serão exibidas acima e abaixo da seção do cabeçalho para indicar o novo local.

As colunas exibidas no painel de programação podem ser ocultadas para exibir somente as colunas dos dados que são relevantes. Para ocultar colunas, clique com o botão direito do mouse em qualquer cabeçalho de coluna para abrir a janela **Seletor de campo** e selecione somente os campos relevantes para a exibição.

#### **2.4**

# **Janelas de informações no cliente de configuração do RadioCentral**

O Cliente de configuração do RadioCentral fornece janelas de informações na parte inferior do aplicativo. Por padrão, essas janelas de informações ficam ocultas, onde somente os nomes ficam visíveis nas guias.

Essas janelas de informações fornecem ao usuário detalhes importantes e úteis sobre as operações realizadas no aplicativo.

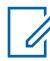

#### **OBSERVAÇÃO:**

As guias exibidas dependem da visualização atual do aplicativo.

As seguintes janelas são compatíveis:

# **2.4.1 Janela Analisar Resultados**

A janela **Analisar Resultados** exibe erros ou avisos resultantes de uma tarefa agendada de leitura ou gravação. Quando uma tarefa de leitura ou gravação for programada, o codeplug será compilado e todas as validações e dependências serão verificadas. Se ocorrer um erro, a tarefa não será realizada. Correções de configuração devem ser realizadas. O usuário pode procurar por erros antes de agendar uma tarefa analisando o rádio. Consulte [Analisar a Configuração do Rádio na página 48.](#page-2207-0)

As colunas a seguir estão disponíveis na tabela Analisar Resultados:

#### **Número de série**

O Número de Série do rádio selecionado como parte da tarefa.

#### **Configuração**

Nome da Configuração que é atribuído ao rádio sendo analisado.

#### **Caminho do Item**

Caminho dentro da Configuração ao campo que contém o erro. Clique duas vezes na mensagem de erro, e o RadioCentral navegará automaticamente ao campo na Configuração ou no Conjunto.

#### <span id="page-2207-0"></span>**Descrição**

Descrição dos erros (se houver algum).

#### **Ações**

Ações realizadas nos erros (se houver algum).

Para redefinir os rádios em um único lote, clique no botão **Redefinir Tudo em Um Rádio**.

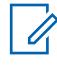

#### **OBSERVAÇÃO:**

Todo o texto na guia Analisar resultados oferece suporte a vários idiomas baseado na configuração do RadioCentral.

A guia Analisar Resultados não atualiza automaticamente; mesmo quando o usuário tenha fixado os erros ou avisos. Execute a operação de verificação ortográfica novamente para confirmar ou não se as alterações feitas foram refletidas.

Se houver uma operação em execução, o RadioCentral não permite que o usuário execute outra operação de verificação ortográfica. Uma operação de verificação ortográfica pode ter vários itens.

Iniciar uma nova operação excluirá os resultados da operação anterior.

Se o conjunto referido não for adicionado à configuração, o caminho do item é identificado com uma bandeira especial. A Motorola Solutions recomenda adicionar o conjunto referido à configuração.

# **2.4.2 Analisar a Configuração do Rádio**

As configurações do rádio podem ser analisadas antes que uma tarefa seja agendada.

#### **Procedimento:**

- **1** Na **Visualização do rádio**, selecione os rádios relevantes.
- **2** Clique com o botão direito no rádio selecionado e escolha **Analisar**.

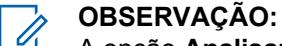

A opção **Analisar** também pode ser aberta selecionando o atalho **Analisar** sobre o campo de pesquisa.

**3** Amplie a janela **Analisar Resultados** clicando na guia **Analisar Resultados** na parte inferior.

Rádios sem erros exibem um ícone de marcação verde.

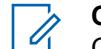

**OBSERVAÇÃO:**

Os erros ou avisos são exibidos no botão de rádio **Todos**. Para exibir somente erros, selecione o botão de rádio **Erros**. Para exibir somente avisos, selecione o botão de rádio **Avisos**.

O usuário pode abrir a Ajuda para itens relacionados a erros selecionando a linha com o erro e pressionando a tecla F1.

### **2.4.3 Janela de Tarefas**

A janela **Tarefas** exibe todos os processos em segundo plano realizados no RadioCentral. Sempre que um processo em segundo plano, como importação de rádios ou exclusão em lote, for realizado no RadioCentral, uma tarefa é criada no Servidor RadioCentral e as informações relacionadas à tarefa são exibidas na tabela Tarefas.

O botão **Limpar** é usado para excluir todas as tarefas listadas na tabela Tarefas.

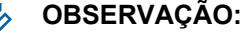

Quando o usuário clica duas vezes em qualquer linha, mais detalhes são exibidos na janela **Visualização da Tarefa**.

O conteúdo da janela **Tarefas** é apagado quando o Cliente de Configuração do RadioCentral é fechado.

As colunas a seguir estão disponíveis na tabela Tarefas:

#### **Nome da tarefa**

0

Todas as tarefas recebem um nome padrão. Por exemplo, a ação para converter um rádio do modo de Modelo para o modo de Configuração cria uma tarefa Converter o Rádio do Modo de Modelos. O cliente pode especificar o nome de algumas tarefas, como, por exemplo, tarefas de programação.

#### **Horário de Criação**

A data e a hora em que a tarefa foi iniciada.

#### **Resumo**

Esta coluna mostra uma barra de progresso enquanto uma tarefa estiver sendo processada. Ela também contém informações sobre o número de itens dentro da tarefa.

#### **Ações**

Enquanto a tarefa estiver sendo processada, a coluna **Ações** contém o ícone **Cancelar**. Clicar no ícone **Cancelar** cancela a tarefa.

#### **2.4.4**

# **Comparar configurações**

O recurso Comparar configuração permite que o usuário compare os valores de codeplug em duas configurações.

O recurso Comparar configuração pode ser realizado na **Visualização do rádio** e na **Visualização da configuração**.

#### **Visualização do rádio**

Na **Visualização do rádio**, as seguintes operações são compatíveis:

#### **Configuração atribuída**

Compara os valores de codeplug das configurações atribuídas atualmente.

# **Última programação**

Compara os valores de codeplug das últimas configurações programadas no rádio.

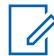

#### **OBSERVAÇÃO:**

A comparação não é aplicável para as seguintes situações:

- Quando um dos rádios não é lido em **Visualização do Rádio**→**Comparar**→**Último Programado...**.
- Quando um dos rádios não é atribuído a uma configuração em **Visualização do Rádio**→**Comparar**→**Configuração Atribuída...**
- Quando houver tarefas com falha em **Visualização de Detalhes do Rádio**→**Histórico de Tarefas**→**Comparar** para o rádio selecionado.

**2.4.4.1**

# **Janela Comparar resultados**

A janela **Comparar resultados** exibe as diferenças entre as configurações do rádio, geradas pelo recurso Comparar Configuração.

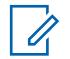

# **OBSERVAÇÃO:**

O recurso Comparar configuração pode ser realizado da **Visualização do rádio** ou da **Visualização da configuração**.

A tabela de comparação exibe as seguintes colunas:

#### **Caminho de navegação**

Exibe o caminho de navegação do campo.

#### **Nome do campo**

Exibe o nome do campo.

#### **Valor de origem**

Exibe o valor na configuração de origem.

#### **Valor de destino**

 $\mathscr{U}$ 

Exibe o valor na configuração de destino.

#### **OBSERVAÇÃO:**

A seleção de qualquer valor vinculado nas colunas Origem ou Destino redirecionará o usuário para o Conjunto que contém o campo e colocará o foco no campo. Para valores que não são links, use o Caminho de navegação para localizar manualmente o campo dentro da configuração.

Os botões de opção **Exibir por** permitem que o usuário exiba o seguinte:

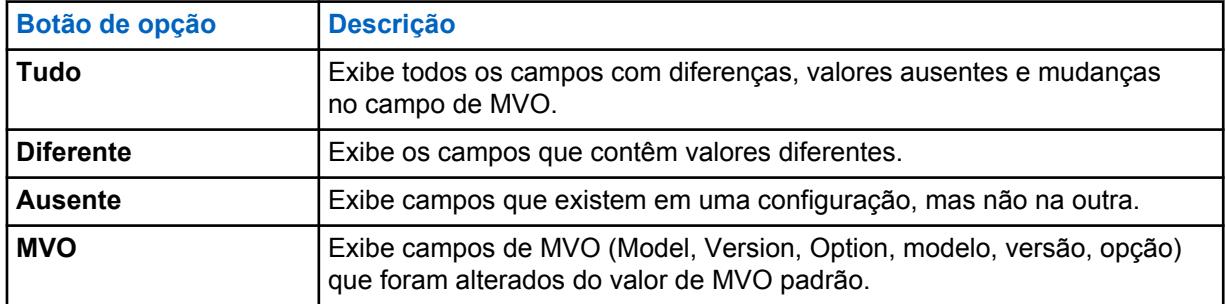

#### **2.4.5**

# **Janela Resultados da Validação**

A janela **Resultados da Validação** exibe as condições de erro na configuração.

#### **OBSERVAÇÃO:**

A janela **Resultados da Validação** é exibida somente quando uma configuração está sendo editada.

As colunas a seguir estão disponíveis na tabela Resultados da Validação:

#### **Caminho**

Caminho dentro da Configuração ao campo que contém o erro.

#### **Código de erro**

Um código de erro interno que identifica o erro no sistema.

#### **Descrição**

Uma descrição que fornece detalhes ao usuário sobre a causa do erro.

**Ações**

Quando um ícone (Redefinir valor) é exibido na coluna **Ações**, o erro de validação pode ser automaticamente resolvido ao clicar no ícone. O usuário é direcionado para o conjunto associado ao erro. O campo com o erro será destacado em vermelho.

O botão **Redefinir Tudo (para o Conjunto Superior selecionado)** permite que o usuário redefina todos os erros de validação encontrados no Conjunto Superior selecionado no momento.

#### **2.4.6**

# **Janela Mensagens de Aviso**

A janela **Mensagens de Aviso** exibirá os avisos que ocorrem nas configurações.

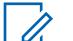

**OBSERVAÇÃO:**

A janela **Mensagens de Aviso** é exibida somente quando uma configuração está sendo editada.

#### **2.4.7**

# **Janela Resultados da Busca**

A janela **Resultados da Busca** permite que o usuário pesquise campos e/ou valores de campo ao editar as configurações. A função pesquisar permite que o usuário localize rapidamente os campos em uma configuração sem ser necessário saber o conjunto.

Durante a edição de uma configuração, o usuário digita uma palavra, frase ou valor no campo **Pesquisar**. O **x** à direita do campo **Pesquisar** é usado para limpar a entrada e os resultados da

busca. O ícone de pesquisa  $($ <sup>Q</sup>.) é usado para iniciar a pesquisa. A seta suspensa à direita do campo **Pesquisar** permite que o usuário selecione entre as 10 pesquisas anteriores.

As opções a seguir são usadas para restringir a pesquisa:

#### **Nome**

Quando selecionado, o texto inserido no campo **Pesquisar** é comparado ao nome de todos os campos.

#### **Valor**

Quando selecionado, o número ou o texto inserido no campo **Pesquisar** é comparado ao valor de todos os campos.

#### **Nome e valor**

Quando selecionados, o nome e valor do campo são comparados com a entrada no campo **Pesquisar**.

#### **Coincidir palavra inteira**

Quando marcada, a palavra exata, frase ou valor digitado no campo **Pesquisar** é usado para restringir os resultados da busca.

As colunas a seguir fornecem detalhes sobre a pesquisa:

#### **Caminho**

O caminho para o campo dentro da configuração no formato do Nome do conjunto\Nome do campo.

#### **Valor**

O valor atual para o campo.

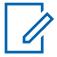

#### **OBSERVAÇÃO:**

Clicar duas vezes em qualquer linha nos resultados da busca abre o conjunto relevante e coloca o campo em foco.

# **2.4.8 Funções de Usuário**

A função dos usuários aparece na barra de status de acordo com a opção selecionada na caixa de diálogo **Selecionar agência**.

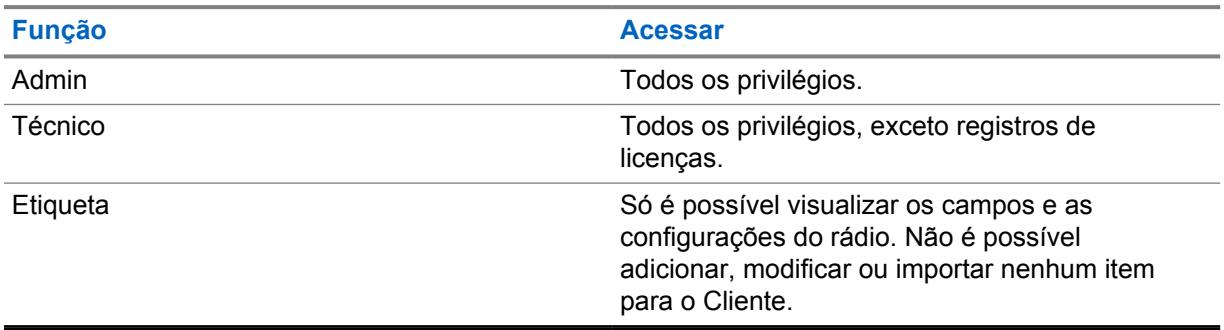

### **2.4.9**

# **Janela de ajuda**

A janela **Ajuda** é usada para exibir a ajuda sensível ao contexto para campos usados em Configurações e Conjuntos.

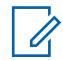

# **OBSERVAÇÃO:**

A janela **Ajuda** é exibida somente quando uma configuração está sendo editada.

Quando um usuário estiver editando uma configuração, o conteúdo de ajuda é exibido na janela **Ajuda** quando um campo é selecionado no Conjunto. Pressionar a tecla F1 abre o sistema de ajuda completo com o atual campo selecionado em foco.

# **Capítulo 3**

# **Menu Ações**

O menu **Ações** permite que o usuário acesse rapidamente as funções mais comuns usadas na configuração de um sistema do RadioCentral.

As seleções disponíveis no menu **Ações** dependem da visualização atual.

As seguintes janelas e recursos são compatíveis no menu **Ações**:

## **3.1 Importar Seleções**

As seleções no menu **Importar** permitem que o usuário importe dados arquivados para ajudar na configuração do sistema RadioCentral.

#### **3.1.1**

# **Importação de Arquivos à Grade**

Essa função permite que o usuário importe dados do codeplug do rádio de um arquivo **\*.csv** delimitado por vírgulas ou arquivo de planilha **\*.xlsx**.

Os dados do codeplug que são exportados do RadioCentral (consulte [Janela Exportar na página 55\)](#page-2214-0) podem ser modificados em um programa de planilha e salvos como um arquivo **.csv** (com o uso do comando **Salvar como**).

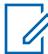

#### **OBSERVAÇÃO:**

Os arquivos **\*.csv** delimitados por vírgulas ou **\*.xlsx** de planilha só podem ser importados na **Visualização de Rádio**.

#### **Procedimento:**

**1** Em **Visualização do Rádio**, selecione **Ações**→**Importar**→**Arquivo para a Grade**.

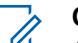

**OBSERVAÇÃO:**

A janela **Importar Arquivo à Grade** também pode ser aberta pressionando CTRL+H.

- **2** Na janela **Importar Arquivo à Grade**, vá até o local de armazenamento que contém os arquivos de arquivamento de codeplug e realize uma das seguintes ações:
	- Para arquivos CSV (delimitados por vírgulas), selecione **CSV (delimitados por vírgulas) (\*.csv)** na lista suspensa de tipos de arquivos.

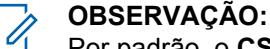

Por padrão, o **CSV (delimitado por vírgulas) (\*.csv)** é o tipo de arquivo selecionado.

**3** Selecione os arquivos relevantes.

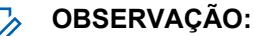

Use a tecla CTRL (seletiva) ou SHIFT (intervalo) para selecionar diversos arquivos.

**4** Clique em **Abrir**.

#### **3.1.2**

# **Importar Configurações**

Esse recurso permite que o usuário importe arquivos de configuração da **Visualização da Configuração**.

#### <span id="page-2213-0"></span>**Procedimento:**

- **1** No menu **Ações**, selecione **Gerenciar**→**Configurações** para abrir a janela **Visualização da configuração**.
- **2** Selecione **Ações**→**Importar**→**Configurações**.

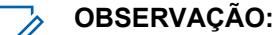

A janela **Importar Configurações** também pode ser aberta clicando no botão **Importar**.

- **3** Na janela **Importar Configurações**, selecione os arquivos **.dbn** relevantes.
- **4** Clique em **Abrir**. A caixa de diálogo **Importar Configuração** é exibida.
- **5** Digite um nome relevante no campo **Sufixo para Conjuntos**.
- **6** Clique em **OK**.

### **3.1.3**

# **Importar Anúncios de Voz**

**OBSERVAÇÃO:**

Esse recurso permite que o usuário importe arquivos de anúncio de voz da **Visualização de Recursos de Anúncios de Voz**.

**Procedimento:**

- **1** No menu **Ações**, selecione **Gerenciar**→**Anúncios de Voz** para abrir a janela **Visualização de Recursos para Anúncios de Voz**.
- **2** Selecione **Ações**→**Importar**→**Anúncios de Voz**.

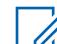

A janela **Importar Anúncios de Voz** também pode ser aberta clicando no botão **Importar**.

- **3** Na janela **Importar Anúncios de Voz**, selecione os arquivos **.mva** ou **.wav** relevantes.
- **4** Clique em **Abrir**.

### **3.1.4 Como Importar Certificados CA Manualmente**

O recurso **Importar Arquivos de Certificados CA** permite que o usuário importe novas versões dos arquivos de Certificados CA ao Servidor RadioCentral.

#### **Quando e onde usar:**

Use esse procedimento para importar arquivos de Certificados CA.

#### **Procedimento:**

- **1** No menu **Ações**, selecione **Gerenciar**→**Certificados CA** para abrir a janela **Visualização do Recurso de Certificados CA**.
- **2** Clique no botão **Importar**.
- **3** Na janela **Importar Certificados CA**, selecione o arquivo **\*.\*** relevante.

O tamanho do certificado CA não deve exceder 10K e deve ser formatado para PEM (Privacy Enhanced Mail, correspondência de privacidade aprimorada). Certificados CA não podem ser importados de forma automática ou manual se houver um arquivo de nome correspondente no Servidor RadioCentral.

**4** Clique em **Abrir**.

# <span id="page-2214-0"></span>**3.2 Janela Exportar**

As opções no menu **Exportar** permitem que o usuário exporte dados do rádio a diversos tipos de arquivos.

# **3.2.1 Exportar configuração**

Esse recurso permite que o usuário exporte uma ou mais configurações da **Visualização da configuração**.

#### **Procedimento:**

- **1** No menu **Ações**, selecione **Gerenciar**→**Configurações**.
- **2** Para exportar uma única configuração, realize as seguintes ações:
	- **a** Selecione a linha relevante.
	- **b** Clique com o botão direito na linha selecionada e escolha **Exportar configuração**.
	- **c** Na janela **Exportar configuração**, procure e selecione uma pasta.
	- **d** Insira um nome para o arquivo de configuração.
	- **e** Clique em **Salvar**.
- **3** Para exportar várias configurações, realize as seguintes ações:
	- **a** Selecione a primeira linha.
	- **b** Mantenha a tecla **CTRL** pressionada.

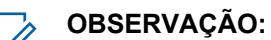

Para selecionar linhas consecutivas, mantenha a tecla **SHIFT** pressionada.

- **c** Selecione uma ou mais linhas adicionais.
- **d** Clique com o botão direito nas linhas selecionadas e escolha **Exportar configuração**.
- **e** Procure e selecione uma localização na pasta.

### **OBSERVAÇÃO:**

Uma vez que os arquivos de configuração selecionados serão salvos na pasta selecionada, recomenda-se criar uma nova pasta para ajudar a organizar os arquivos exportados.

**f** Clique em **OK**.

### **3.2.2 Exportar Grade para Arquivo**

A opção **Grade para Arquivo** permite que o usuário exporte todos os rádios selecionados na **Visualização de Rádio** em um arquivo delimitado por vírgulas (\*.csv) que pode ser exibido por um aplicativo de planilha. O arquivo CSV exportado contém os mesmos dados que são representados na **Visualização de Rádio**.

#### **Procedimento:**

- **1** Selecione um ou mais rádios da tabela.
- **2** Na **Visualização de Rádio**, selecione **Ações**→**Exportar**→**Grade para Arquivo** para abrir a janela **Exportar Grade para Arquivo**.

Como alternativa, pressione Ctrl+Shift+S.

- **3** Na janela **Exportar Grade para Arquivo**, procure e selecione um local para o arquivo.
- **4** Digite um nome para o arquivo **.cvs**.
- **5** Clique em **Salvar**. A caixa de diálogo **Exportar Grade para Arquivo** é exibida. O arquivo **.cvs** é exportado com êxito.
- **6** Clique em **OK**

# **3.3 Gerenciar configurações**

O gerenciamento de configurações permite que o usuário defina as configurações que serão criadas e armazenadas no Servidor RadioCentral.

A **Visualização da Configuração** é iniciada no menu **Ações** selecionando **Gerenciar**→**Configurações**.

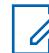

# **OBSERVAÇÃO:**

As Configurações atribuídas a um dispositivo não podem ser excluídas do Servidor RadioCentral. O usuário deve primeiro selecionar uma Configuração diferente para o dispositivo em Visualização do Rádio antes que ela possa ser excluída do Servidor RadioCentral.

Na **Visualização da Configuração**, o usuário pode realizar as seguintes operações básicas:

- **Editar**
- **Adicionar**

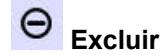

•

**OBSERVAÇÃO:**

O ícone **Excluir** remove configurações do banco de dados do Servidor RadioCentral que não estão atribuídas a um dispositivo.

- **Importar**
- **Exportar**

# **Gerenciamento de configurações**

Acima 3: Colunas da Tabela da Visualização da Configuração

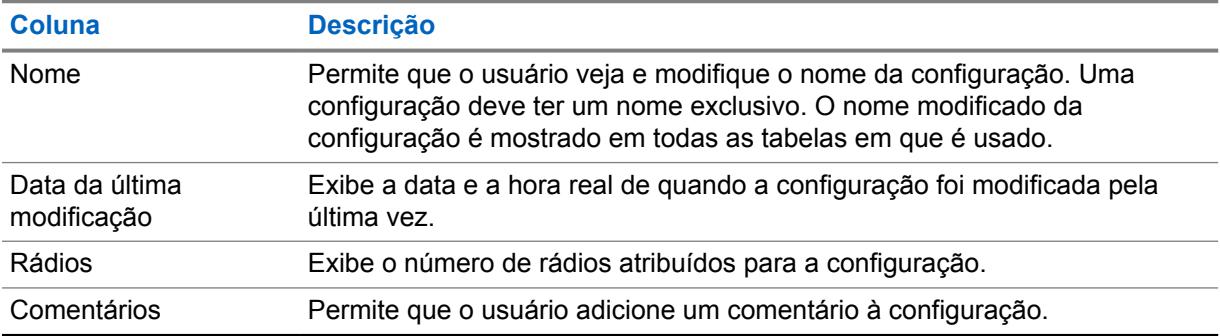

## **Opção de menu acessada com o botão direito do mouse**

As seguintes opções de menu acessadas com o botão direito do mouse disponíveis quando a configuração é selecionada e o usuário clica com o botão direito do mouse na configuração selecionada:

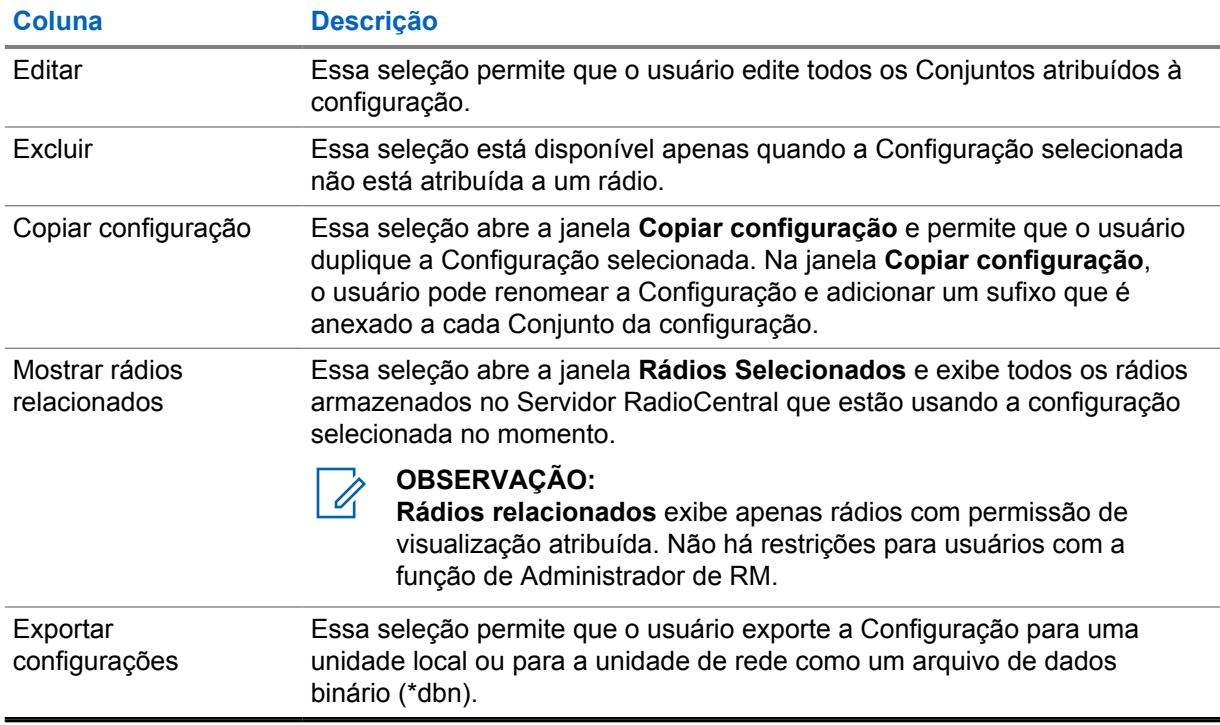

#### Acima 4: Seleções de configuração acessadas com o botão direito

#### **3.4**

# **Gerenciar Extração de Dados**

O recurso Mineração de Dados no RadioCentral permite que o usuário localize campos específicos com valores usados em Configurações e Rádios.

O usuário pode criar consultas simples ou avançadas que ajudem a identificar onde determinados campos estão sendo utilizados. A Extração de Dados é inicializada no menu **Ações** ao selecionar as opções **Gerenciar**→**Extração de Dados**.

Na visualização principal da mineração de dados, o usuário pode Adicionar  $\bigoplus$ , Editar **Antica Excluir** 

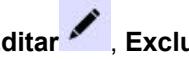

**O** ou Exportar **D** consultas. As consultas são exportadas para um arquivo CSV delimitado por vírgula.

#### Acima 5: Tabela de Extração de Dados

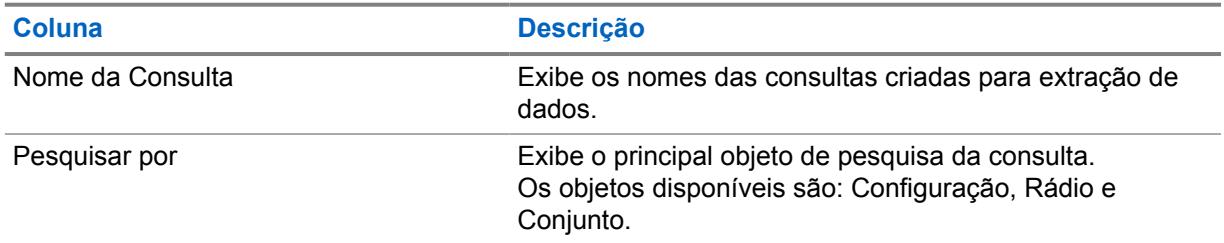

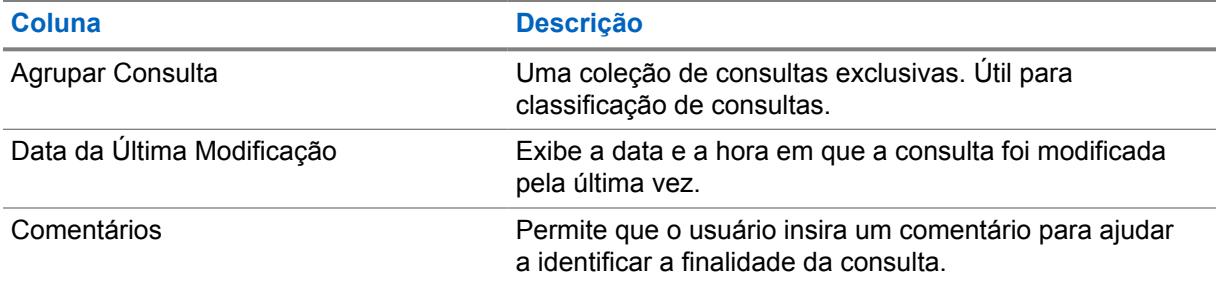

#### **OBSERVAÇÃO:**  $\mathscr{A}$

A funcionalidade Mineração de dados está disponível apenas para usuários com a função de Administrador de RM.

**3.4.1**

# **Janela Consulta da Extração de Dados**

A janela **Consulta** permite que os usuários criem consultas simples e avançadas que podem ser executadas e compartilhadas em um sistema RM.O usuário pode adicionar mais consultas à janela Extração de Dados clicando no botão **Adicionar**.

#### **Figura 2: Janela Nova consulta**

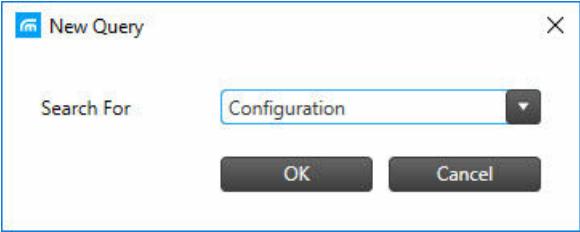

A janela **Nova consulta** permite que o usuário pesquise campos usados em uma **Configuração**, **Rádio** ou **Conjunto**.

Quando o tipo de consulta **Pesquisar por** for selecionado, a janela principal **Consulta** será exibida. O cabeçalho da janela principal de consulta mostra o tipo de consulta selecionado.

# [Configuration Query]-Query (6)  $\mathbf{x}$ And/Or Set Category Field Operator Value  $\equiv$ Save Save As Run  $Q \circ$ Name Product Family Last Modified Date Radios Comments 0 items found (0 currently selected).

### <span id="page-2218-0"></span>**Figura 3: Janela principal de consulta**

As colunas na metade superior da janela são usadas para criar as cláusulas da consulta.

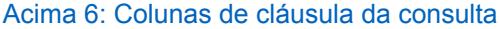

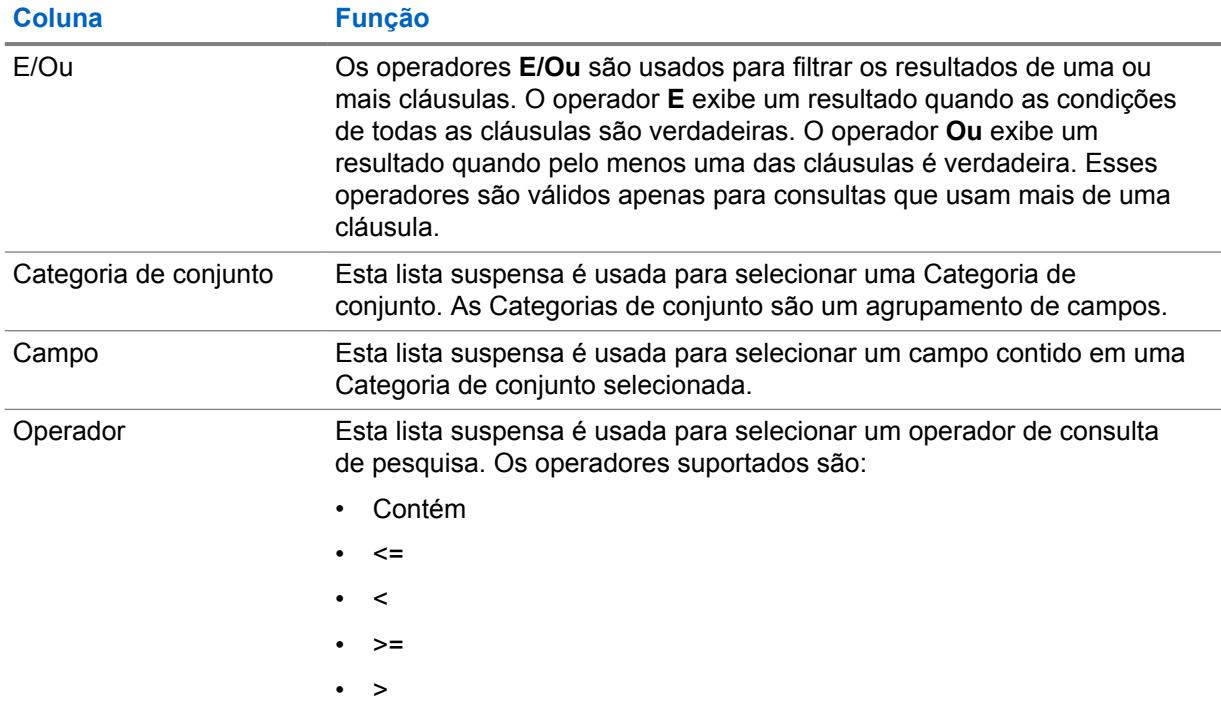

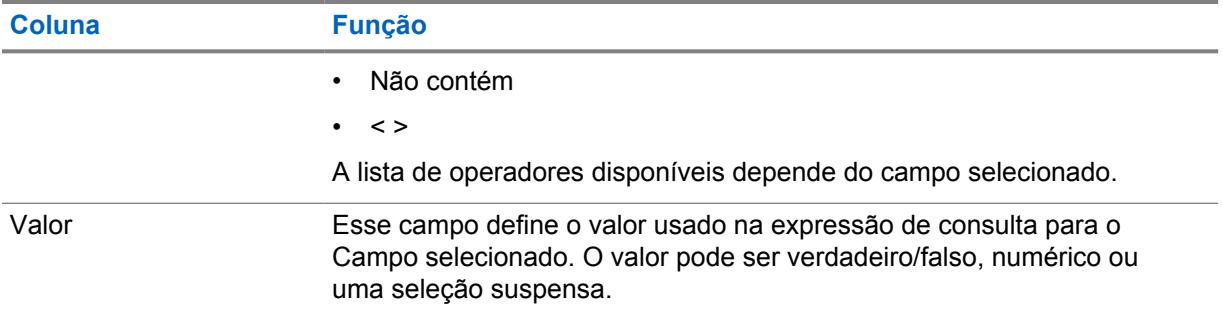

As colunas na metade inferior da janela são usadas para exibir os resultados da consulta realizada. As colunas exibidas dependem do tipo de consulta selecionado. Os resultados podem ser classificados clicando no cabeçalho de uma coluna.

#### Acima 7: Colunas de resultados da consulta

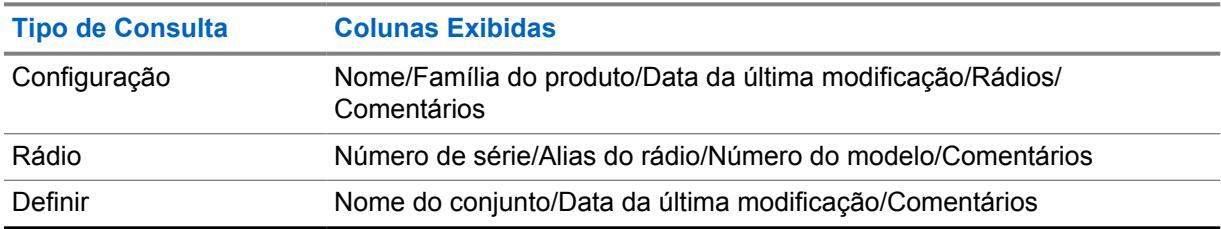

## **3.4.2 Adicionar uma Consulta para Extração de Dados**

As consultas permitem que o usuário identifique onde um parâmetro, que contenha um valor específico, é usado.Elas são criadas ao adicionar uma ou mais expressões de cláusula. Consultas simples podem ser criadas para localizar um parâmetro único. Consultas mais avançados podem ser criadas para localizar vários parâmetros.

#### **Quando e onde usar:**

Use este procedimento para criar consultas e localizar parâmetros e Configurações, Conjuntos e Rádios.

Depois que as consultas forem criadas, o usuário poderá realizar as seguintes operações:

- [Agrupar Cláusulas de Consulta na página 61](#page-2220-0)
- [Excluir uma Cláusula de Consulta na página 62](#page-2221-0)

#### **Procedimento:**

- **1** Clique no menu **Ações** e selecione **Gerenciar**→**Extração de dados**.
- **2** Na visualização **Extração de Dados**, clique no botão **Adicionar**.
- **3** Na janela **Nova Consulta**, selecione **Configuração**, **Rádio** ou **Conjunto** na lista suspensa Pesquisar Por.
- **4** Clique em **OK**.
- **5** Na janela **Consulta**, crie uma consulta da seguinte forma:

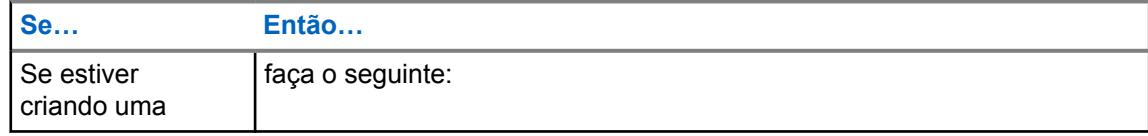

<span id="page-2220-0"></span>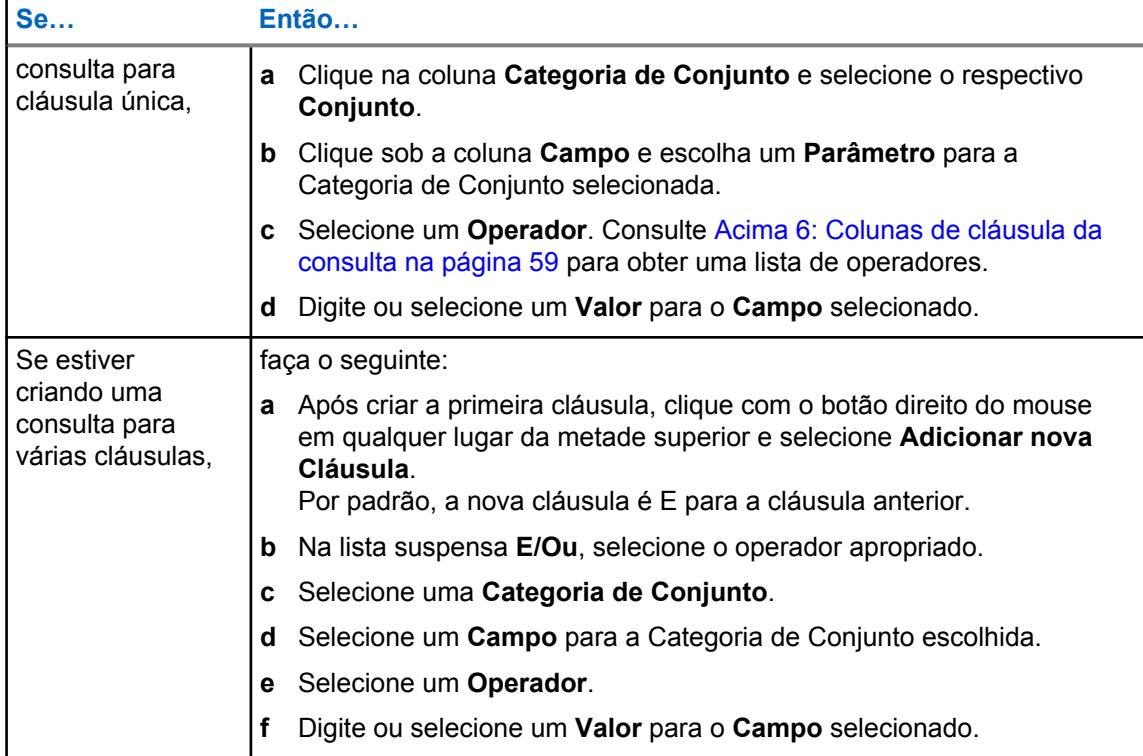

- **6** Clique em **Salvar** ou **Salvar Como** para atribuir um nome à consulta.
- **7** Clique em **Executar** para iniciar a pesquisa da consulta.

Se a consulta não retornar resultados, a mensagem Extração de dados concluída, mas sem dados correspondentes será exibida à direita do botão **Salvar**. Caso contrário, as correspondências serão exibidas na parte inferior da janela.

# **3.4.2.1 Agrupar Cláusulas de Consulta**

O agrupamento de cláusulas permite que o usuário combine várias cláusulas em uma única expressão. As expressões de cláusula podem ser agrupadas ao criar a consulta pela primeira vez ou ao editar uma consulta existente.

#### **Quando e onde usar:**

Use este procedimento para agrupar expressões de cláusula em uma consulta.

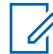

### **OBSERVAÇÃO:**

As consultas e as expressões de cláusula são selecionadas ao mover o cursor à esquerda da linha desejada e clicar com o botão esquerdo do mouse.

#### **Procedimento:**

- **1** Selecione uma consulta na visualização **Extração de Dados** e clique no botão **Editar**.
- **2** Selecione a primeira cláusula na consulta a ser agrupada.

Ao selecionar a linha da cláusula, ela ficará realçada.

- **3** Mantenha a tecla CTRL pressionada e selecione a segunda cláusula.
- **4** Clique com o botão direito do mouse sobre as cláusulas selecionadas e, em seguida, selecione **Agrupar Cláusulas**.

<span id="page-2221-0"></span>Um agrupamento vertical é exibido à esquerda das cláusulas agrupadas.

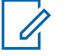

**OBSERVAÇÃO:**

Para excluir um agrupamento, selecione todas as cláusulas no grupo, clique com o botão direito do mouse e, em seguida, selecione **Desagrupar Cláusulas**.

# **3.4.2.2**

# **Excluir uma Cláusula de Consulta**

É possível realizar a exclusão de uma expressão de cláusula dentro de uma consulta de extração de dados ao criar a consulta ou modificar consultas existentes.

#### **Quando e onde usar:**

Use este procedimento para excluir uma expressão de cláusula em uma consulta.

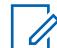

#### **OBSERVAÇÃO:**

As consultas e as expressões de cláusula são selecionadas ao mover o cursor à esquerda da linha desejada e clicar com o botão esquerdo do mouse.

#### **Procedimento:**

- **1** Clique no menu **Ações** e selecione **Gerenciar**→**Extração de dados**.
- **2** Selecione a consulta desejada e clique no botão **Editar**.

O usuário também pode clicar com o botão direito do mouse sobre a consulta selecionada e, em seguida, selecionar **Editar Consulta**.

- **3** Selecione a expressão de cláusula, clique com o botão direito do mouse e selecione **Excluir Cláusulas**.
- **4** Na visualização **Extração de Dados**, clique no botão **Adicionar**.
- **5** Se aplicável, faça outras alterações, salve ou execute a consulta.

# **3.4.3 Excluir uma Consulta da Extração de Dados**

A exclusão de consultas da extração de dados permite que o usuário mantenha as consultas usadas para extração de dados atualizadas.

#### **Quando e onde usar:**

Use este procedimento para excluir consultas da extração de dados.

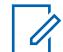

#### **OBSERVAÇÃO:**

As consultas são selecionadas ao mover o cursor à esquerda da linha desejada e clicar com o botão esquerdo do mouse. Passar o mouse sobre a coluna inicial da tabela muda o cursor de ponteiro padrão para ponteiro manual.

#### **Procedimento:**

- **1** Clique no menu **Ações** e selecione **Gerenciar**→**Extração de dados**.
- **2** Na seção **Extração de Dados**, selecione uma ou mais consultas na tabela.

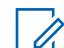

#### **OBSERVAÇÃO:**

Os botões **Editar** e **Excluir** ficam esmaecidos até que uma consulta seja selecionada.

- **3** Clique no botão **Excluir**.
- **4** Clique em **Sim** para excluir a consulta ou em **Não** para cancelar a operação.

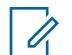

#### **OBSERVAÇÃO:**

Após concluir a operação de exclusão, não é possível desfazê-la.

**3.4.4**

# **Agrupar Consultas na Extração de Dados**

O agrupamento de consultas permite que o usuário as organize em coleções exclusivas. É necessário criar os grupos de consulta para poder atribuí-los às consultas.

#### **Quando e onde usar:**

Use este procedimento para agrupar uma ou mais consultas em uma coleção exclusiva.

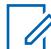

#### **OBSERVAÇÃO:**

As consultas são selecionadas ao mover o cursor à esquerda da linha desejada e clicar com o botão esquerdo do mouse. Passar o mouse sobre a coluna inicial da tabela muda o cursor de ponteiro padrão para ponteiro manual.

#### **Procedimento:**

- **1** Clique no menu **Ações** e selecione **Gerenciar**→**Extração de dados**.
- **2** Na visualização **Extração de Dados**, clique com o botão direito do mouse no painel de navegação e selecione **Novos Grupos de Consulta**.
- **3** Renomeie o novo grupo de consulta. Execute as seguintes ações:
	- **a** Selecione o grupo de consulta.
	- **b** Clique com o botão direito do mouse e selecione **Renomear**.
	- **c** Digite um nome para o grupo de consulta e pressione ENTER.

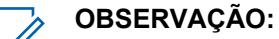

Os grupos de consulta também podem ser renomeados, basta clicar duas vezes sobre ele e inserir um novo nome.

- **4** Clique em **Todos os Grupos de Consulta** para exibir todas as consultas existentes à direita do painel de navegação.
- **5** Na coluna **Grupo de Consulta**, selecione a lista suspensa e escolha um grupo de consulta para a consulta.
- **6** Repita a etapa 5 até que todas as consultas tenham sido adicionadas ao grupo.

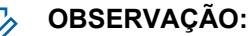

Selecionar as consultas do grupo no painel de navegação exibe somente as consultas que foram adicionadas ao grupo. Selecionar **Todos os Grupos de Consulta** a qualquer momento exibe todas as consultas do sistema.

### **3.5 Gerenciar Licenças**

O recurso Gerenciar Licenças permite que um usuário adicione mais rádios ao sistema RM.

O usuário pode comprar o recurso RM por meio do site Motorola Solutions Online (MOL). Se a compra for bem-sucedida, uma ID de permissão (EID) será fornecida. Com essa função, o usuário especifica o número de rádios que deseja gerenciar. O número de rádios associados a cada EID é dividido em várias instâncias do Servidor RM.

O recurso Gerenciar Licenças é iniciado no menu **Ações** selecionando **Gerenciar**→**Licenças**.

Na visualização de cada Licença, o usuário pode **Adicionar**  $\bigoplus$ , **Editar** ou **Excluir**  $\bigoplus$  rádios.

Os seguintes tipos de licenças podem ser gerenciados no Radio Management:

# **3.5.1 Visualização Gerenciar licenças de rádio**

Gerenciar licenças permite que o usuário adicione mais rádios ao Sistema RadioCentral. O usuário pode comprar a função RadioCentral por meio do site MOL (Motorola Solutions Online, soluções Motorola online). Se a compra for bem-sucedida, uma ID de permissão (EID) será fornecida. Com esse recurso, o usuário poderá especificar a quantidade de rádios que deseja gerenciar. A contagem de rádios associados a cada EID é dividida em várias instâncias do servidor RadioCentral. A visualização da Licença do rádio é aberta no menu **Ações** selecionando **Gerenciar**→**Licenças**→**Licenças do Rádio**.

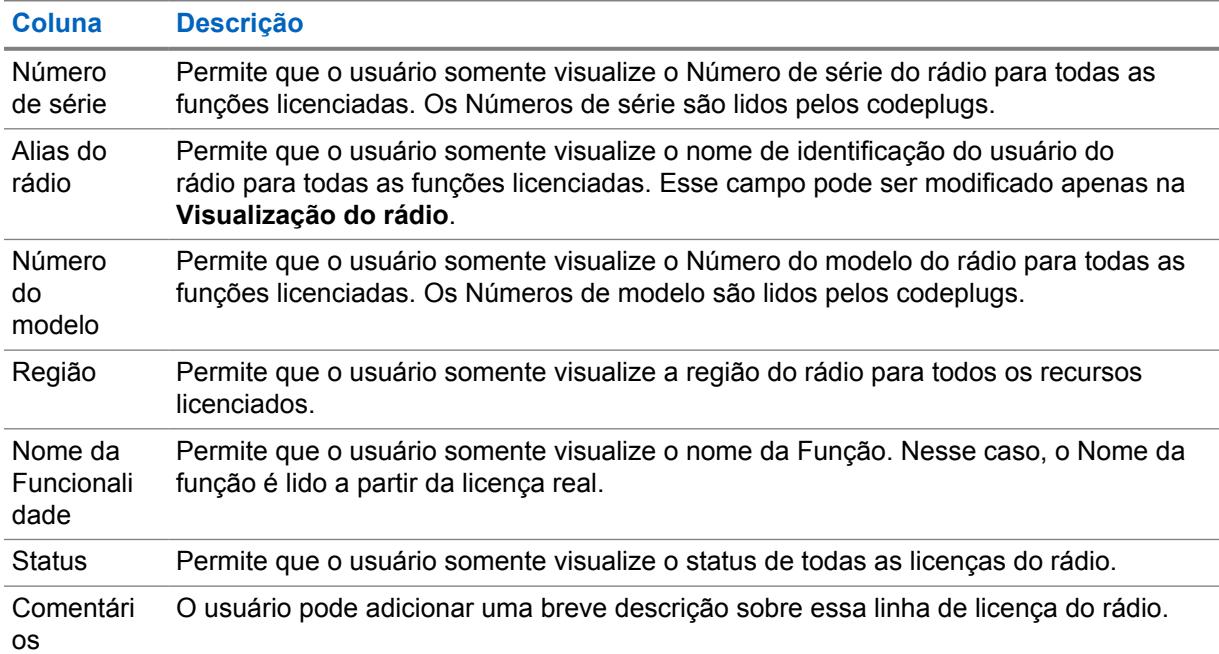

#### Acima 8: Licenças do rádio

#### Acima 9: Licenças do rádio

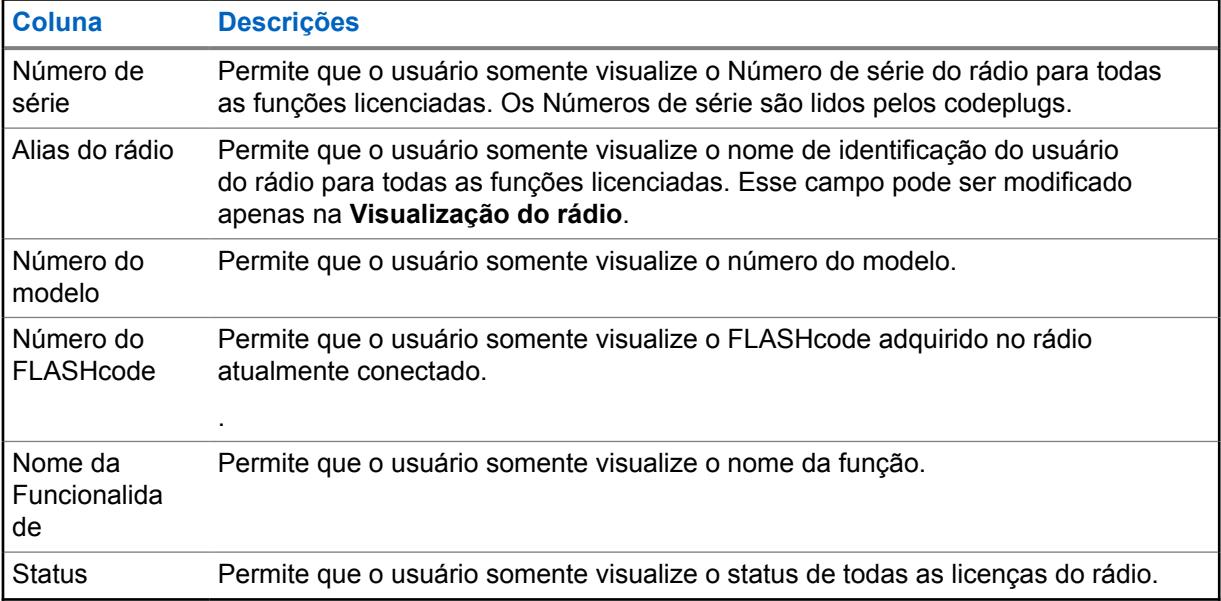

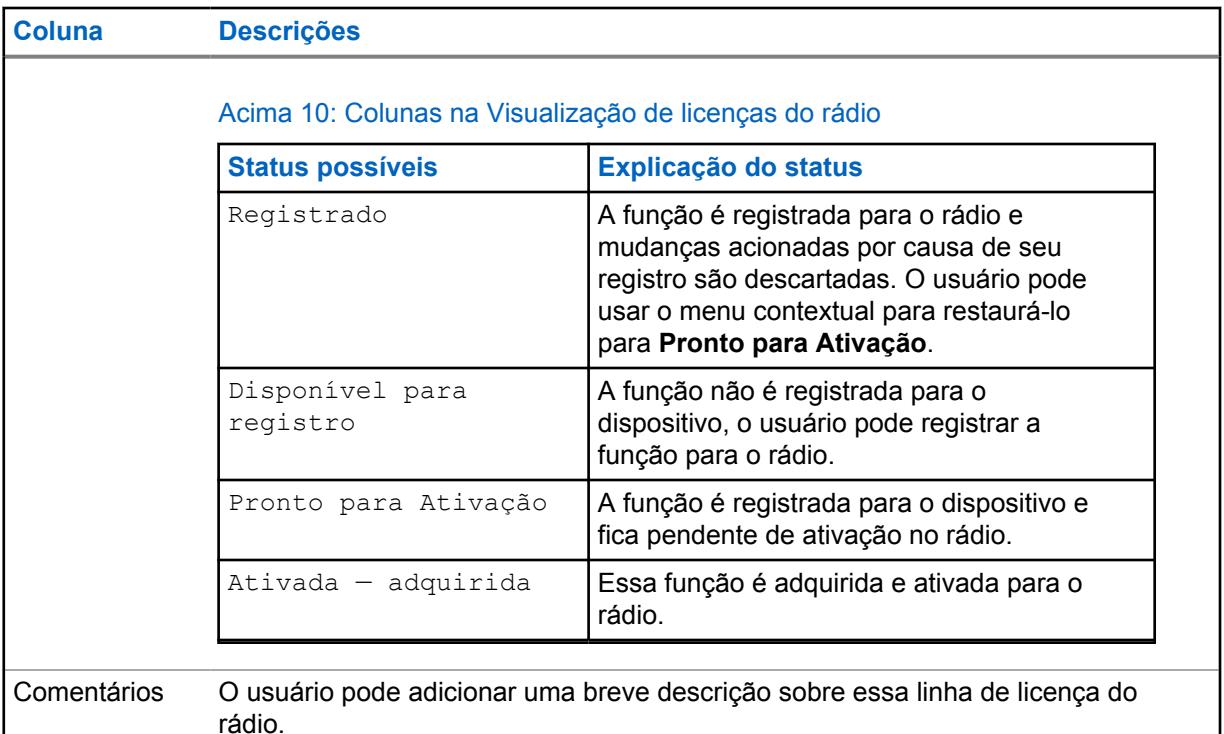

## **OBSERVAÇÃO:**

Em todas as exibições que listam rádios (recursos, rádios, detalhes do recurso), o usuário pode ver apenas rádios com permissão de visualização atribuída. A coluna Contagem de rádios mostra apenas rádios com permissões de visualização atribuídas para o usuário RM atual.

O registro de recursos só é possível para dispositivos com permissões de exibir e modificar. Não há restrições para usuários com a função de Administrador de RM.

#### **3.5.1.1**

# **Restaurar Licenças Registradas para o Rádio**

Essa seção aborda a capacidade de encontrar licenças na tabela Capacidade do Dispositivo que estejam associadas a um determinado rádio, mas não exibidas na visualização de Licenças do Rádio. As licenças podem acabar nesse estado quando alterações no dispositivo são ignoradas com licenças no estado registrado (antes de ser ativadas no dispositivo por meio de uma operação de gravação).

#### **Procedimento:**

- **1** Abra a **Visualização de licenças do rádio**.
- **2** Carregue um (ou mais) dispositivo de rádio no banco de dados do RadioCentral .
- **3** Selecione uma ou mais linhas na visualização de Licenças de Rádio.
- **4** Clique com o botão direito do mouse e selecione **Restaurar licenças** ou clique em CTR +O.

O Cliente do RadioCentral se comunicam com o servidor do RadioCentralpara determinar se há alguma licença associada ao dispositivo por meio do ID registrado. As licenças restauradas são exibidas na Visualização de licenças de rádio como no estado Pronto para ativação.

#### **3.5.1.2**

# **Recuperar licenças de rádio**

Esse recurso ajuda o usuário a recuperar informações de licenciamento perdidas devido à recriação de imagem da máquina do servidor do RadioCentral. Entre em contato com o suporte ao cliente

MN006056A01-AT Capítulo 3 : Menu Ações

se o hardware da máquina for alterado. O usuário deve retornar a chamada para o Servidor de licenciamento para recuperar licenças (na forma de respostas de capacidade) para todos os rádios no RadioCentral .

#### **Procedimento:**

- **1** Clique em **etat e**, em seguida, clique em **Configurações**.
- **2** Selecione a guia **Licenças**.
- **3** Na janela **Recuperar licenças**, clique no botão **Licenças de rádio-Recuperar**.
- **4** Clique em **OK**.

As licenças existentes do servidor de Licenciamento do Motorola estão restauradas.

### **3.5.1.3**

# **Classificação da Grade na Visualização de Licenças do Rádio**

Os dados na tabela são classificados em ordem crescente de acordo com o Número de série do rádio.

#### **Procedimento:**

- Clique em um dos cabeçalhos de coluna na grade.
- Classifique os dados em ordem crescente ou decrescente com base na coluna selecionada.

# **3.5.1.4 Filtrar os Rádios Disponíveis por Grupos**

#### **Procedimento:**

- O usuário pode classificar os dados do rádio por qualquer coluna clicando no cabeçalho da coluna.
- O usuário pode filtrar Rádios disponíveis por Grupo.

#### **3.5.2**

# **Janela Registrar Licenças de Rádio**

Essa janela permite que o usuário envie uma atribuição de licença de software. A janela Licenciamento de dispositivos apresenta a seguinte interface de usuário:

- Campo de texto uma caixa de campo para o usuário inserir o ID de autorização (EID).
- Lista de rádios disponíveis uma lista que exibe todos os dispositivos que atendem aos critérios de licença de EID.
- Lista de rádios selecionados uma lista para visualizar todos os dispositivos que o usuário deseja associar à licença.

Para acessar a janela de Licenciamento de rádios, clique no botão <sup>(+)</sup> na **Visualização de licenças do rádio**.

A tabela a seguir listas as descrições para as colunas na tabela Consultar EID.

### Acima 11: Licenças do rádio

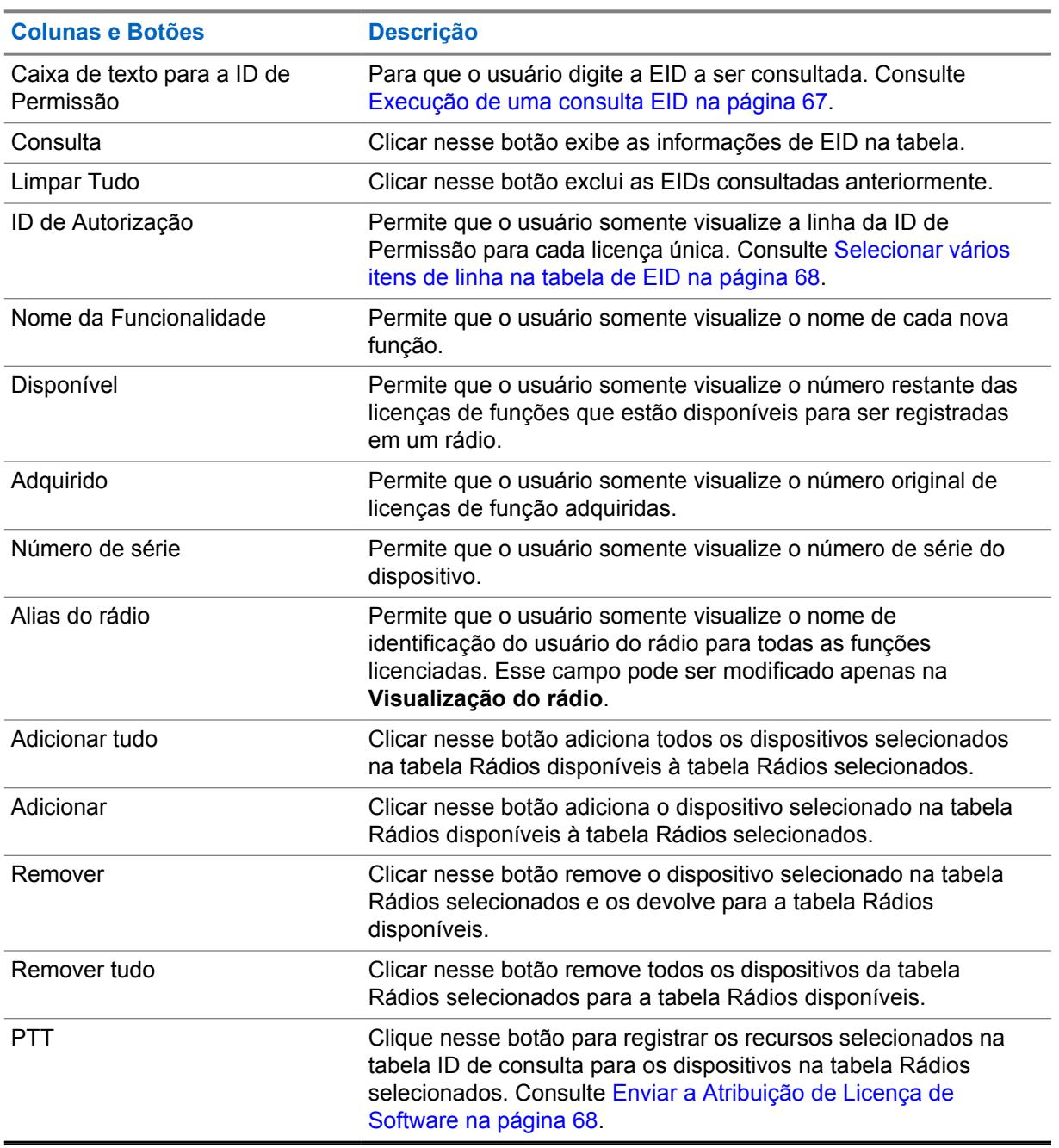

# **3.5.2.1 Execução de uma consulta EID**

### **Procedimento:**

- **1** Digite o "ID de permissão" na caixa de texto ID de permissão.
- **2** Clique no botão **Consultar**.

Para cancelar, clique no botão **Apagar tudo**.

### <span id="page-2227-0"></span>**3.5.2.2 Selecionar vários itens de linha na tabela de EID**

#### **Procedimento:**

- **1** Clique na caixa de seleção na primeira coluna da linha desejada.
- **2** Para marcar ou desmarcar tudo, clique na caixa de seleção no cabeçalho da coluna da tabela de EID.

O Cliente do RadioCentral atualiza a tabela de EID e aplica a filtragem das tabelas Rádios disponíveis e Rádios selecionados.

**3** Clique em **OK** para remover qualquer rádio da tabela Rádios Selecionados e adicione manualmente os rádios da tabela Rádios Disponíveis.

O usuário pode ignorar essa etapa se não houver nenhum rádio a ser removido. Para cancelar, clique no botão **Apagar tudo**.

**4** Clique em **OK**. Os rádios são filtrados a partir da tabela Rádios selecionados.

## **3.5.2.3 Enviar a Atribuição de Licença de Software**

Após selecionar os rádios para atribuir licenças, clique no botão **Registrar** para confirmar essas associações.

#### **Pré-requisitos:**

- Abra a janela **Licenciamento de rádios**.
- A tabela de EID deve conter pelo menos uma linha totalmente preenchida e pelo menos uma linha onde a tabela de EID está selecionada.
- A tabela Rádios selecionados é preenchida com pelo menos uma linha totalmente preenchida.
- O número total de rádios na tabela Rádios selecionados não deve exceder o número de licenças disponíveis em qualquer uma das linhas selecionadas na tabela de EID.
- O Cliente do RadioCentral tem uma conexão de Internet válida.

#### **Procedimento:**

- **1** Clique em **Registrar.** depois de selecionar os rádios aos quais licenças serão atribuídas.
- **2** Clique em **OK**.

#### **3.6 Gerenciar firmware**

O recurso **Gerenciar firmware** permite que o usuário veja as versões de firmware importadas automaticamente armazenadas no Servidor RadioCentral.

Sempre que um rádio é adicionado ao RadioCentral, caso não esteja armazenado no RadioCentral, sua versão de firmware é adicionada automaticamente. Os rádios adicionados recentemente ficam então disponíveis a outros rádios gerenciados.

**Gerenciar Firmware** é iniciado no menu **Ações** selecionando **Gerenciar**→**Firmware**.

### Acima 12: Firmware

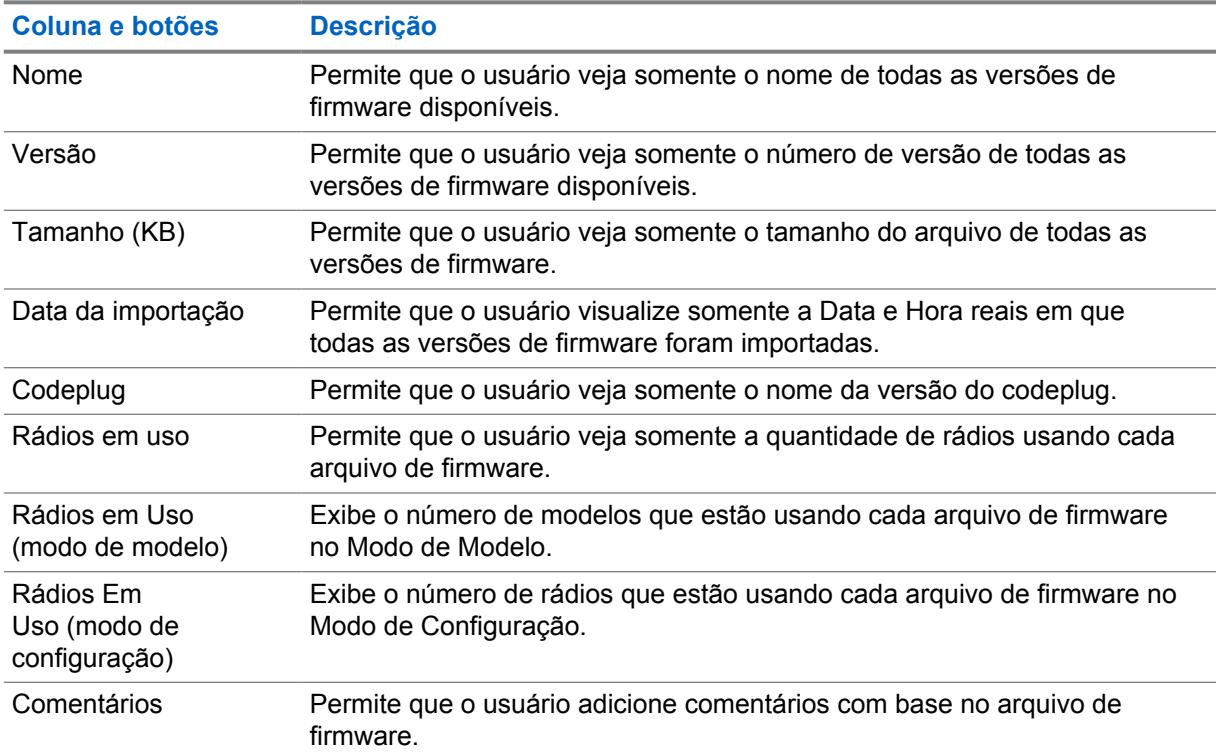

# **3.7 Gerenciar anúncios de voz**

O recurso **Gerenciar Anúncios de Voz** permite visualizar os arquivos de Anúncio de Voz importados automaticamente que estejam armazenados no Servidor RM e importar manualmente novos arquivos de Anúncio de Voz para o Servidor RM.

**Gerenciar Anúncios de Voz** é iniciado no menu **Ações** selecionando **Gerenciar**→**Anúncios de Voz**.

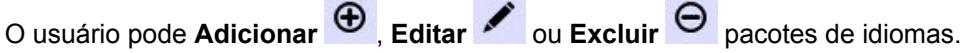

#### **OBSERVAÇÃO:**

Os arquivos de Anúncio de Voz não podem ser importados de forma automática ou manual se houver um arquivo de nome correspondente no Servidor RM. Essa importação ocorre mesmo se a duração e o conteúdo do arquivo forem diferentes.

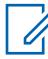

#### **OBSERVAÇÃO:**

A duração do áudio do arquivo .mva não deve exceder 20 segundos.

Há dois métodos de armazenamento de arquivos de notificação de voz para o servidor RM:

#### **Importação Automática**

Sempre que um rádio é adicionado ao Servidor RM, seus arquivos de Anúncio de Voz são adicionados automaticamente caso não já não estejam armazenados no Servidor RM. Os arquivos de Anúncio de Voz ficam então disponíveis a outros rádios gerenciados. Consulte Adicionar rádios ao Radio Management.

#### **Importação Manual**

Utilizar a opção Importar Arquivos de Voz. Consulte Importar Arquivos de Anúncio de Voz Manualmente.

#### Acima 13: Gerenciar anúncios de voz

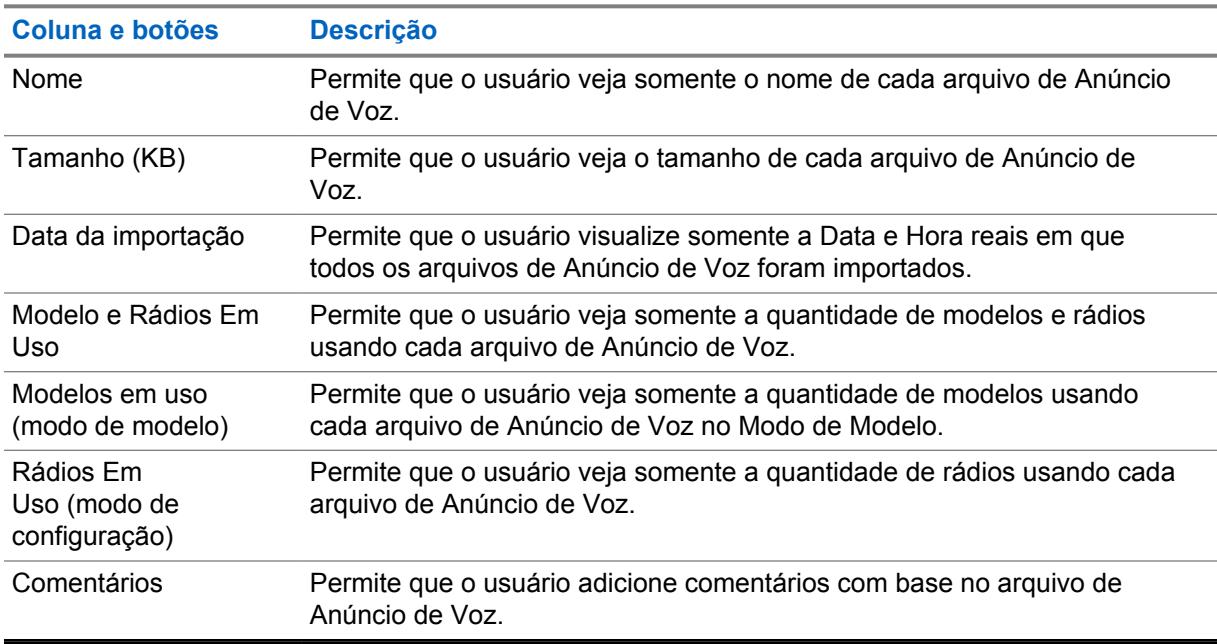

#### **3.8**

# **Gerenciar Certificados CA**

O recurso **Gerenciar Certificados CA** permite ao usuário visualizar os Certificados CA automaticamente importados e armazenados no Servidor RadioCentral e importar manualmente novos Certificados CA para o Servidor RadioCentral.

**Gerenciar Certificados CA** é aberto no menu **Ações** selecionando **Gerenciar**→**Certificados CA**.

O usuário pode **Importar**  $\bigoplus$  ou **Excluir**  $\bigoplus$  certificados.

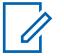

# **OBSERVAÇÃO:**

- Certificados CA não podem ser importados de forma automática ou manual se houver um arquivo de nome correspondente no Servidor RadioCentral.
- Somente arquivos de Certificado CA formatados para PEM (Privacy Enhanced Mail, correspondência de privacidade aprimorada) e com tamanho inferior ou igual a 10K podem ser importados para o Servidor RadioCentral.

Há dois métodos de armazenamento de arquivos de Certificados CA no Servidor RadioCentral:

#### **Importação Automática**

Sempre que um rádio é adicionado ao Servidor RadioCentral, os arquivos de Certificados CA são adicionados automaticamente caso não já não estejam armazenados no Servidor RadioCentral. Os arquivos de Certificados CA ficam então disponíveis a outros rádios gerenciados.

#### **Importação Manual**

Utilizar a opção Importar Certificados CA. Consulte [Como Importar Certificados CA Manualmente](#page-2213-0) [na página 54.](#page-2213-0)

#### Acima 14: Certificados

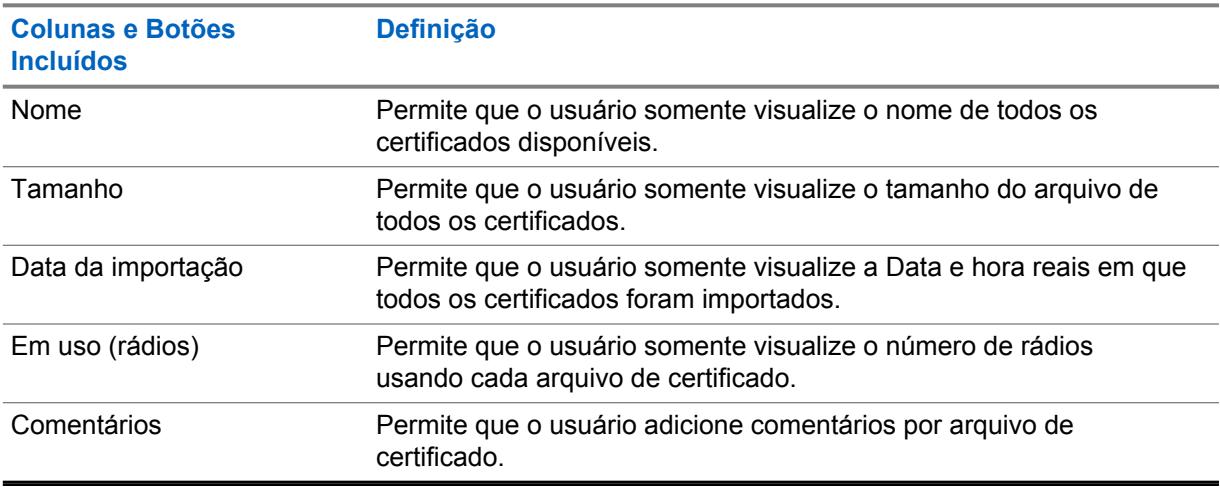

#### **3.9**

# **Gerenciar Chaves de Sistema**

÷

O recurso **Gerenciar chaves de sistema** permite que o usuário visualize as chaves de sistema armazenadas no Servidor RadioCentral.

**Chaves de sistema** é aberto no menu **Ações** selecionando **Gerenciar**→**Gerenciar chaves de sistema**.

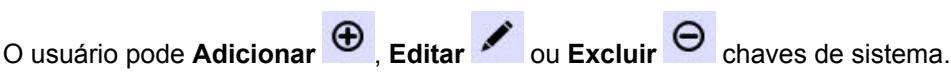

÷

#### Acima 15: Gerenciar Chaves de Sistema

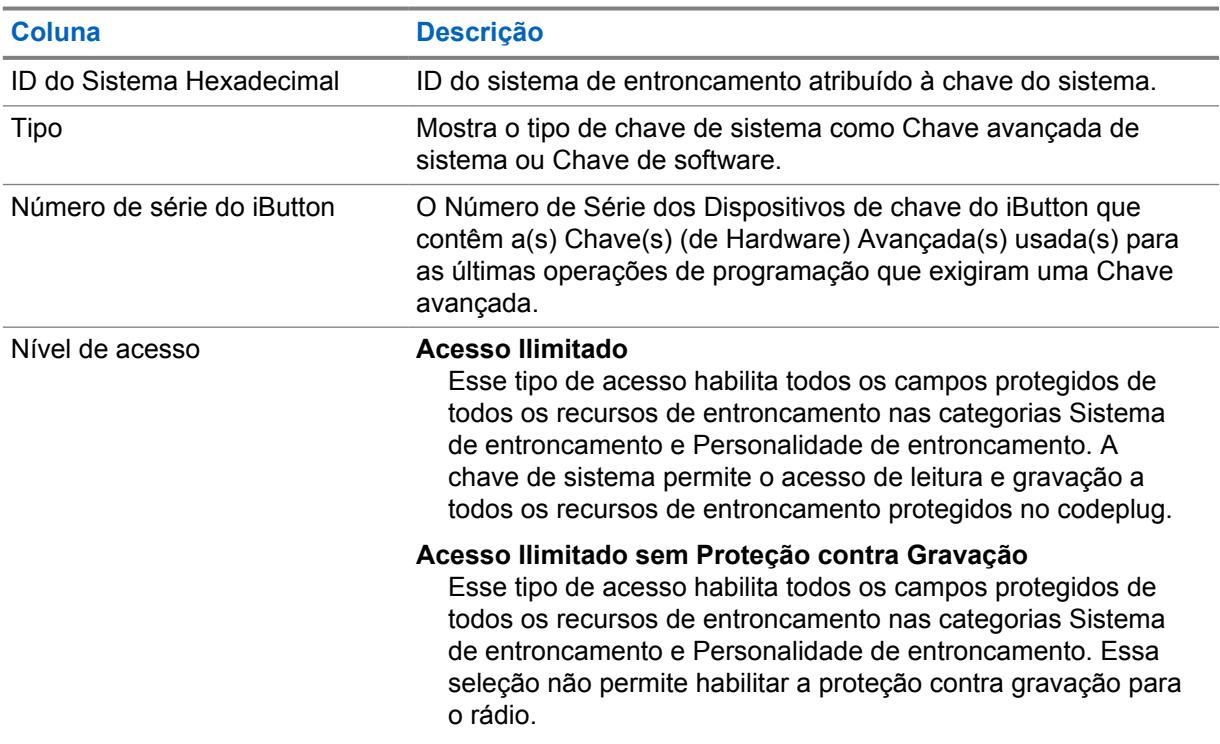

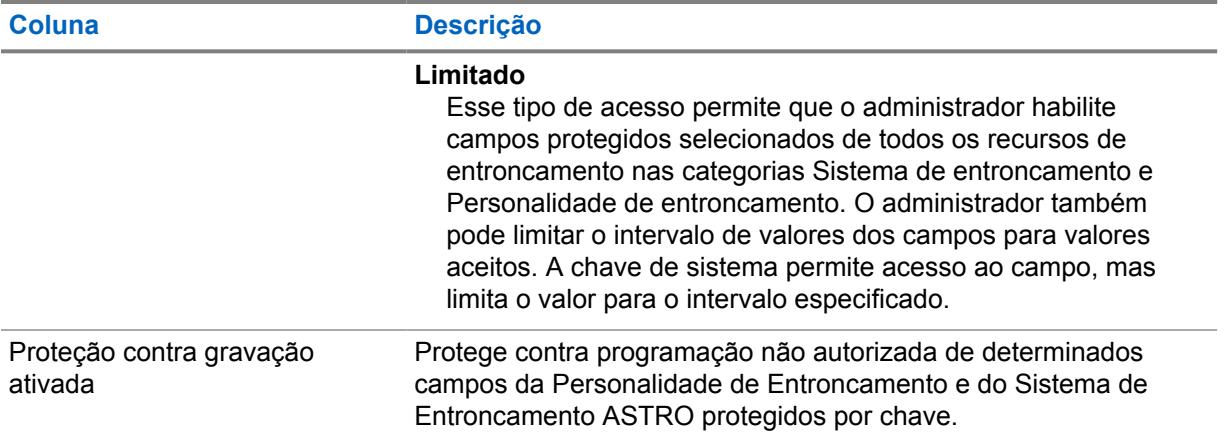

# **3.10 Migração do codeplug**

O recurso de migração de codeplug é um recurso que permite ao usuário converter codeplugs portáteis APX do Customer Programming Software, no formato .mc, para a configuração do seu rádio no formato .dbn.

# **3.11 Janela Configurações**

A janela **Configurações** permite que o usuário visualize ou modifique as comunicações entre o Cliente RadioCentral e o banco de dados do Servidor RadioCentral e que "Recupere" Licenças de aplicativos e de rádios.

Selecione **Ações** →**Configurações** para abrir a janela **Configurações**.

# **3.11.1 Configurações de Licenças**

A janela das **Configurações de licenças** permite que o usuário recupere as Licenças de rádio e de aplicativo para o servidor RadioCentral.

**Configurações de Licenças** é iniciado no menu **Ações** selecionando **Configurações**→**Licenças**.

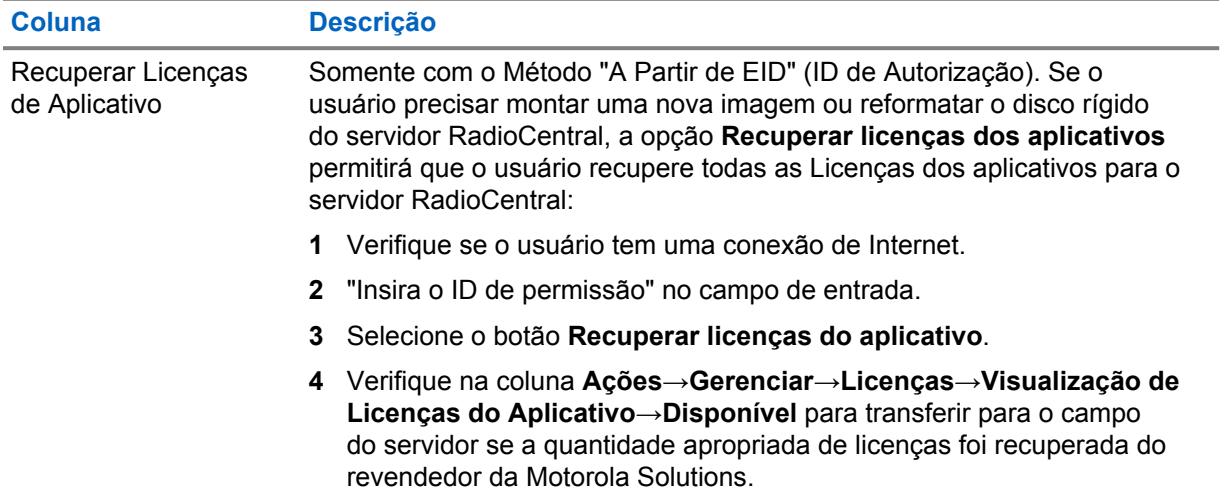

### Acima 16: Configurações de Licenças
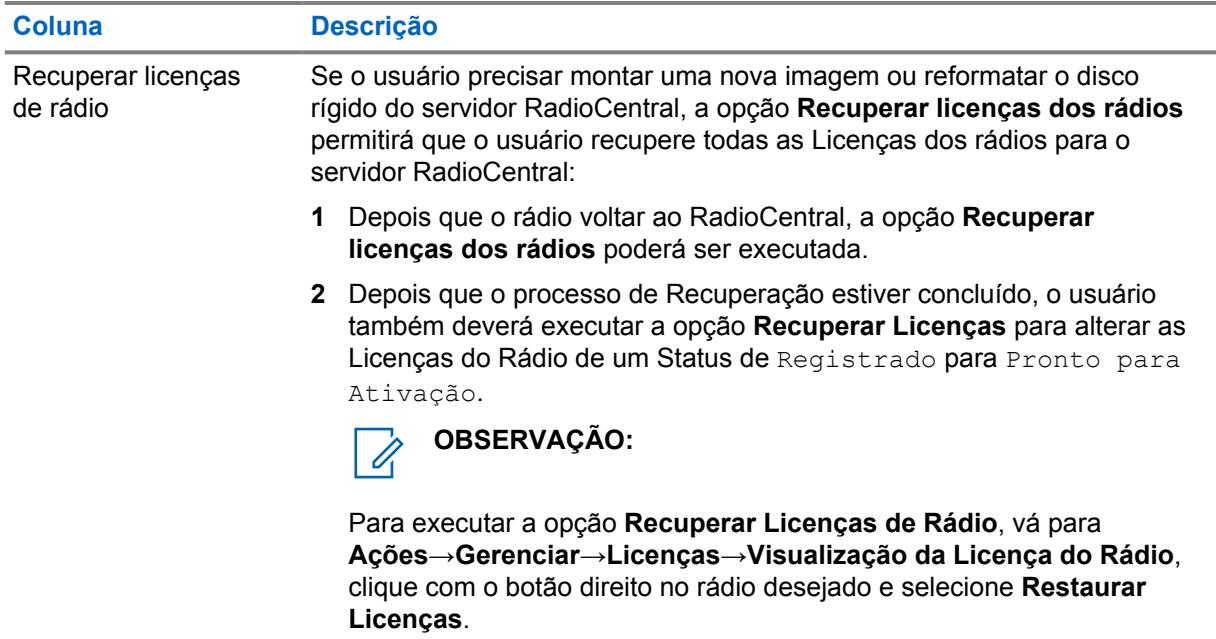

## **3.11.2 Idioma**

A janela **Configurações de idioma** permite selecionar o idioma utilizado no aplicativo.

O aplicativo é compatível com os seguintes idiomas:

- Português (Brasil)
- Francês (Canadá)
- **Espanhol**

 $\mathscr{U}$ 

• Português (Brasil)

### **OBSERVAÇÃO:**

Quando um novo idioma for selecionado, o RadioCentral deverá ser reiniciado antes que o novo idioma seja aplicado.

O idioma de inserção depende da seleção de teclado configurada para o sistema operacional do computador e não desta seleção de idioma; entretanto, os números inseridos em um campo de texto são sempre exibidos na forma de 0-9, independentemente da seleção de idioma.

# **3.12 Exibir tarefas**

A janela informativa **Tarefas** permite que o usuário visualize as tarefas operacionais.

A janela Tarefas contém um resumo de todos os trabalhos operacionais. Uma tarefa operacional é uma operação realizada em um ou mais objetos do RadioCentral que não envolvam uma operação de programação (leitura, gravação). Por exemplo, se o usuário selecionar cem rádios e selecionar **Excluir**, ele estará realizando uma tarefa operacional.

Uma tarefa aparece na janela **Tarefas** sempre que o usuário realiza uma operação em uma entidade RadioCentral, com a tarefa mais recente na parte superior. A janela Tarefas mostra apenas trabalhos que aconteceram durante a sessão atual do Cliente RadioCentral.

A janela informativa **Tarefas** é iniciada no menu **Ações** selecionando **Visualizar tarefas**.

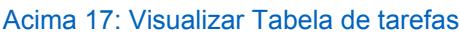

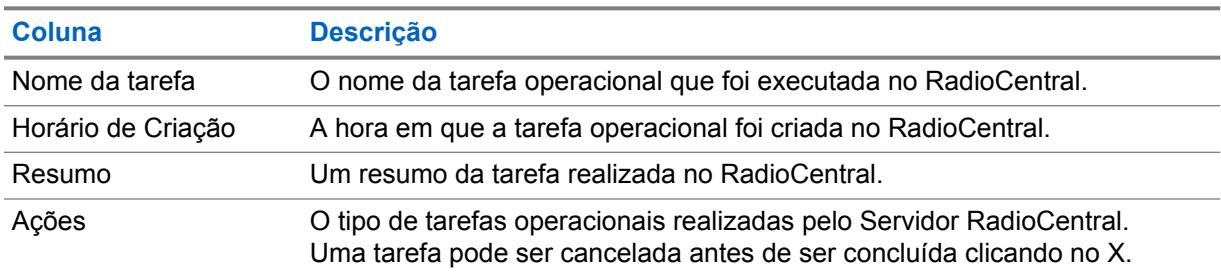

 $\mathscr{U}$ 

# **Programador**

O menu **Programador** abre a janela **Agendar tarefa**. A janela **Agendar tarefa** permite que o usuário agende um ou mais rádios para uma Leitura, Gravação ou Redefinição de fábrica. As tarefas podem ser agendadas para ocorrer imediatamente ou dentro de uma janela de tempo específica. Consulte [Agendamento de tarefas no RadioCentral na página 97](#page-2256-0).

#### **OBSERVAÇÃO:**

O menu **Programador** é habilitado em **Visualização do rádio** quando um ou mais rádios estão selecionados no painel de programação, têm dados e configuração válidos de rádio e não estão esperando por um processo de tarefa.

A janela **Agendar tarefa** contém campos que permitem que o usuário ajuste as seguintes configurações:

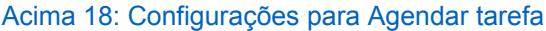

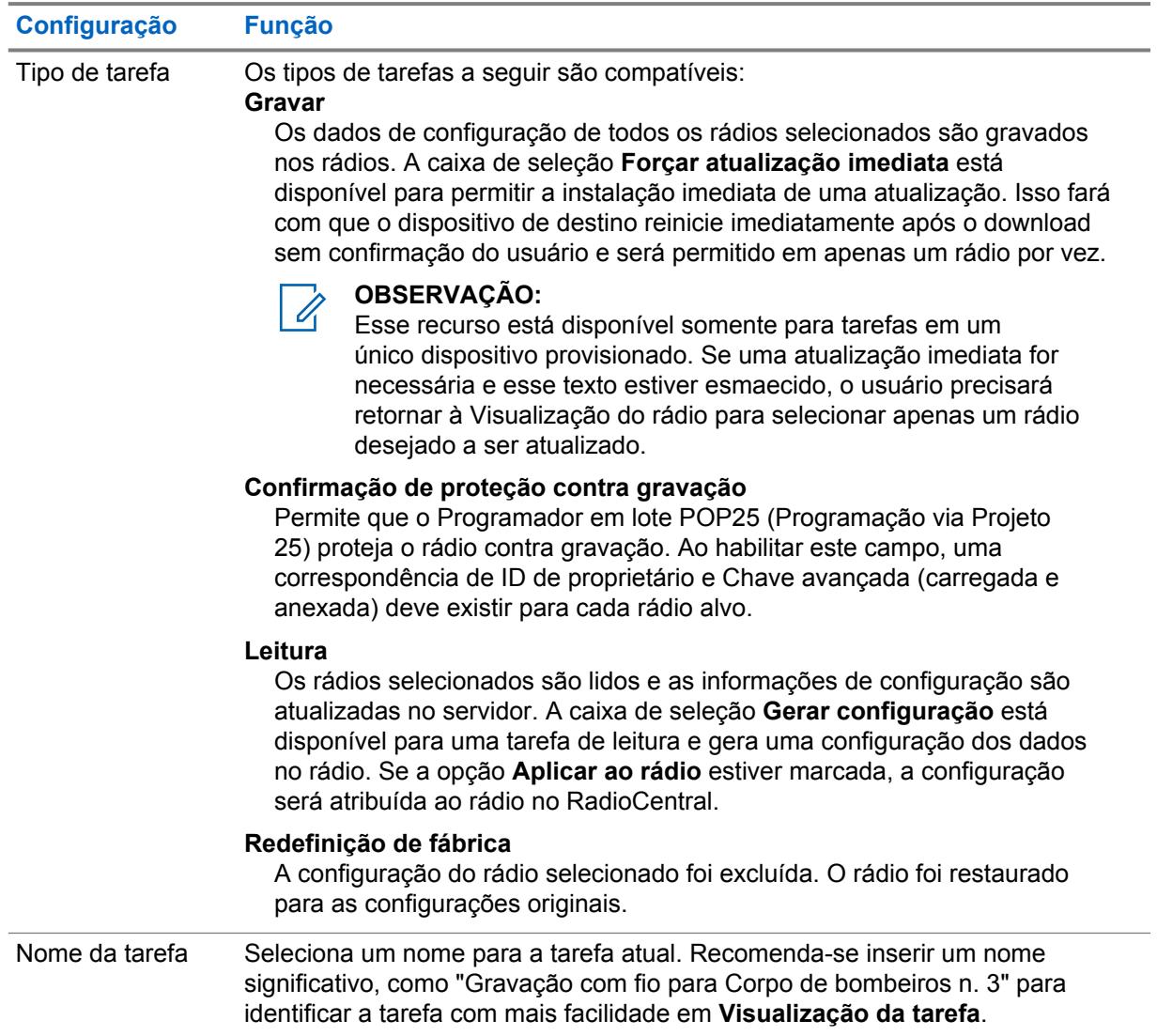

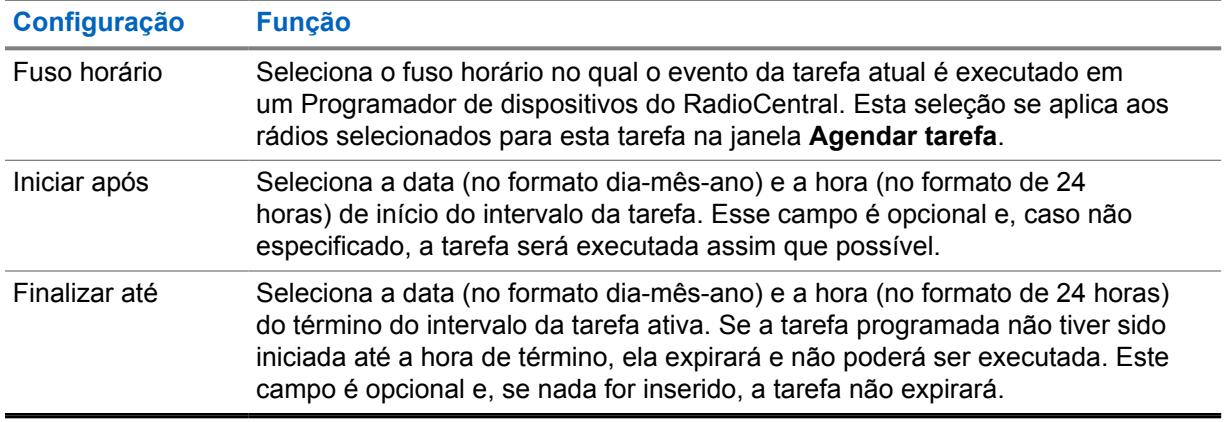

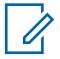

# **OBSERVAÇÃO:**

Quando o tipo de tarefa selecionado for **Leitura**, o Programador do dispositivo do RadioCentral recuperará o codeplug de cada rádio associado à tarefa. Quando o codeplug for carregado no servidor do RadioCentral, a associação da configuração anterior do rádio selecionado será substituída.

# **Capítulo 5**

# **Visualização do rádio**

A **Visualização do rádio** fornece informações sobre os dispositivos que estão no sistema.

O número de série é preenchido automaticamente. A agência é criada pela Motorola Solutions. O rádio preenchido automaticamente tem codeplug padrão personalizado e recursos adquiridos.

A **Visualização do rádio** é compatível com as seguintes operações:

- Editar e Selecionar Configurações
- Agendar e Cancelar Tarefas
- Agrupar Rádios
- Analisar a Configuração do Rádio

Quando um rádio é selecionado da lista, o painel de programação exibe atalhos para **Exibir Detalhes**, **Editar Configuração**, **Analisar** e **Agendar Tarefa**. Para mais informações, consulte [Painel de](#page-2205-0) [Programação no Cliente de Configuração do RadioCentral na página 46.](#page-2205-0)

## **Tabela Visualização do rádio**

Os campos do rádio são personalizáveis. Por padrão, são exibidos os campos mais comuns. Campos, como **Número de Série**, **Alias do Rádio**, **Configuração**, **Grupo**, **Modificado**, **Status do Trabalho** e assim por diante. Consulte [Tabela Visualização do rádio na página 83](#page-2242-0).

#### Acima 19: Botões Operacionais na Visualização de Rádios

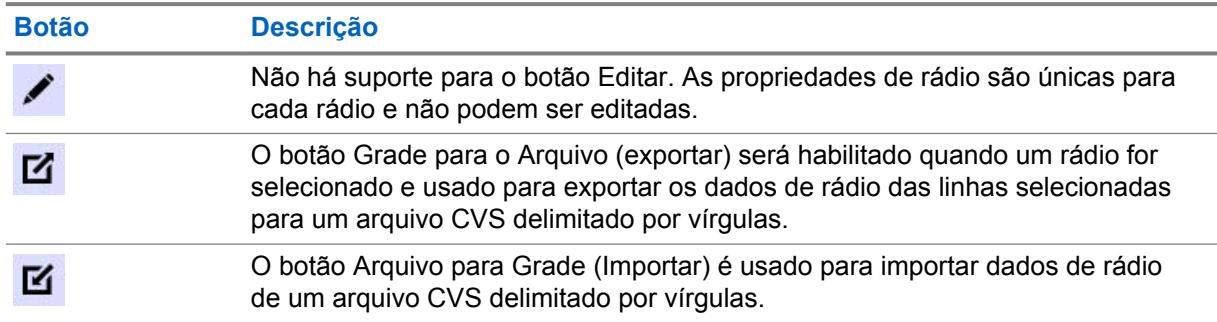

## **Operações ao Clicar com o Botão Direito nos Rádios**

As seguintes operações podem ser realizadas em um rádio selecionado:

### Acima 20: Operações ao Clicar com o Botão Direito nos Rádios

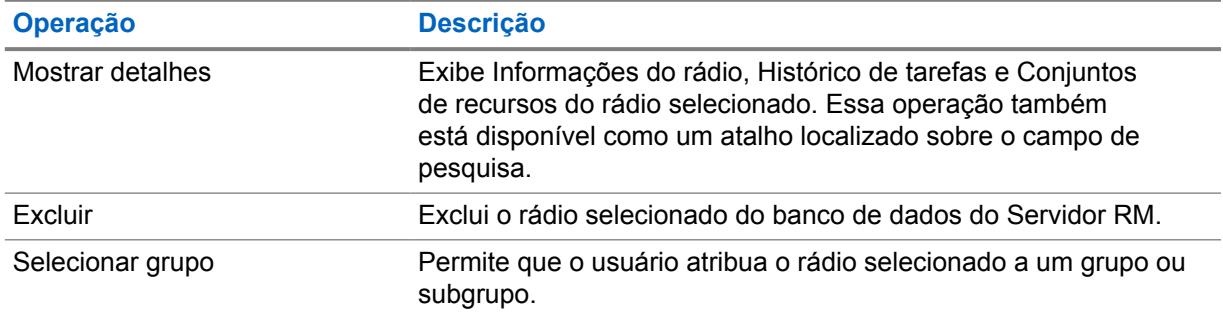

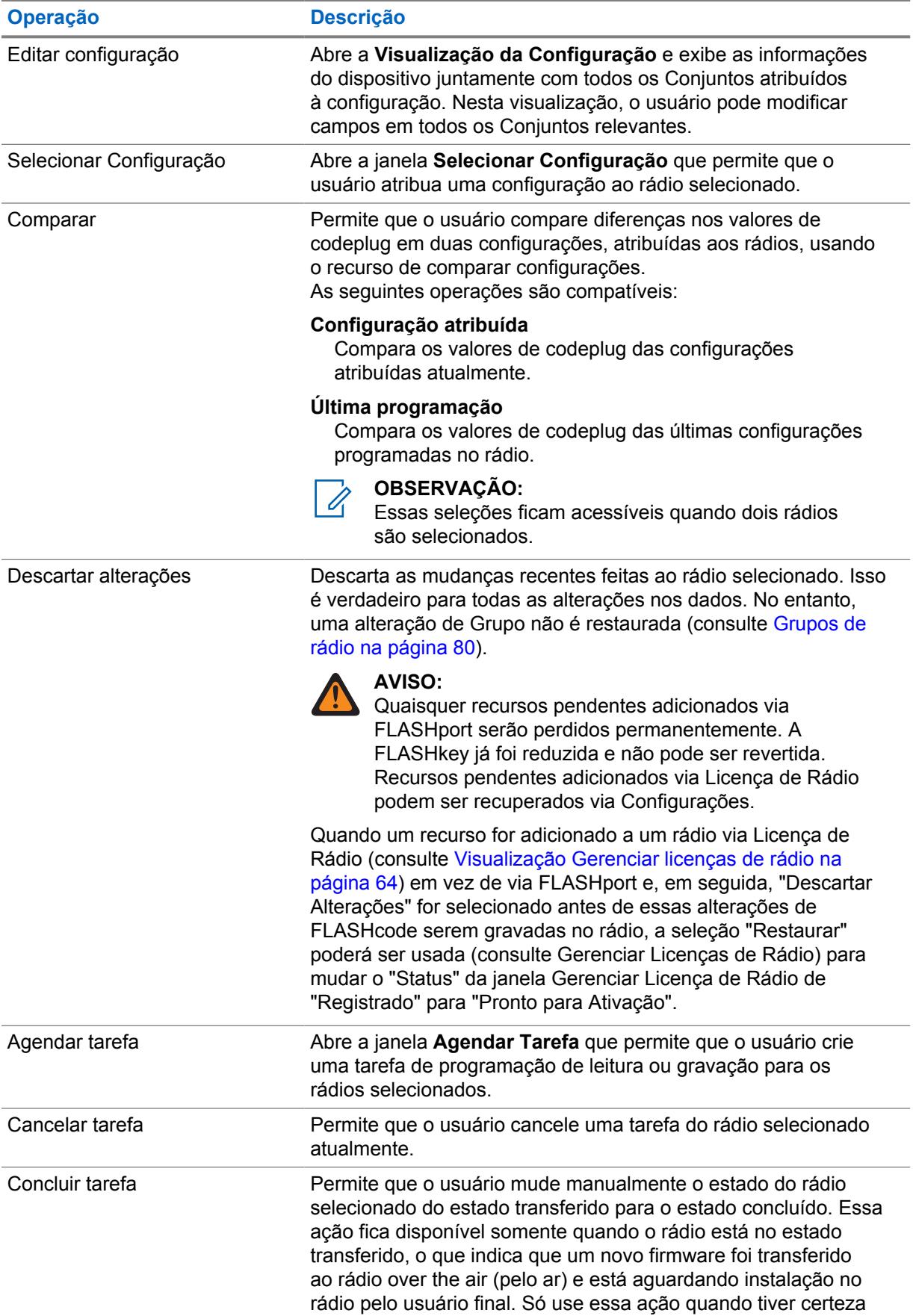

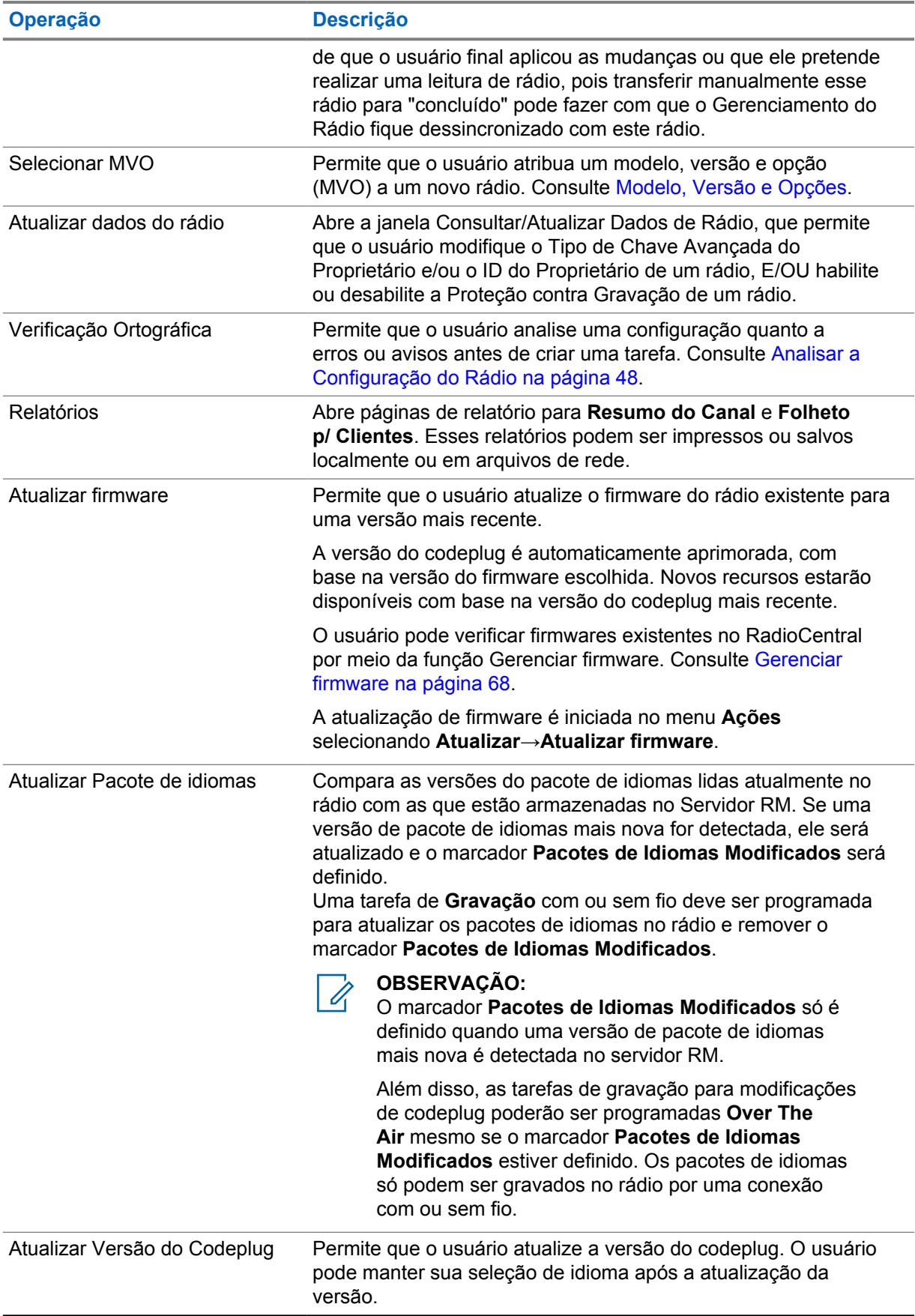

<span id="page-2239-0"></span>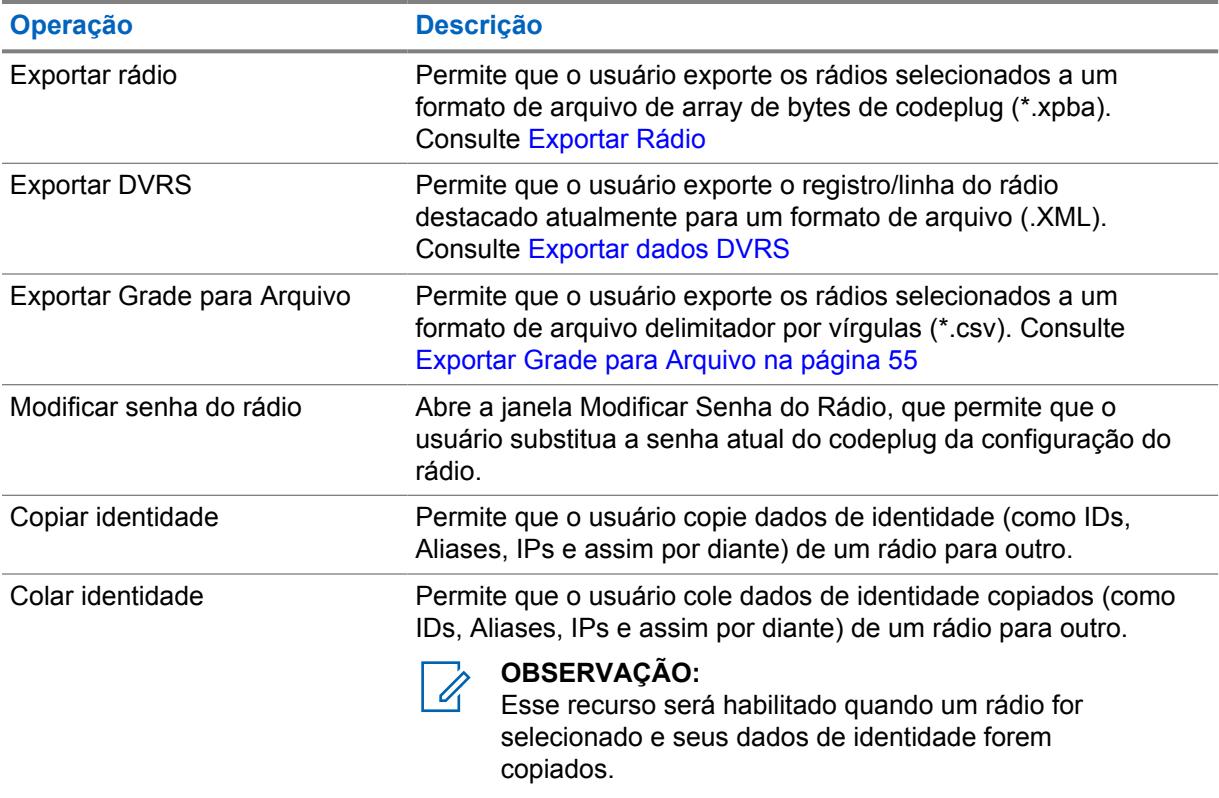

# **5.1 Grupos de rádio**

O agrupamento de rádios no Cliente de configuração RadioCentral permite que você organize e gerencie seu rádio para o sistema RadioCentral em uma estrutura de visualização em árvore. Grupos são usados com configurações e conjuntos compartilhados para proporcionar um gerenciamento mais eficiente do seu sistema de rádio.

Na **Visualização do rádio**, o painel de navegação para **Grupos** permite que o usuário crie grupos e subgrupos usando operações de clique com o botão direito do mouse.

As seguintes operações podem ser realizadas em grupos ou subgrupos:

- Criar um grupo ou subgrupo
- Excluir um grupo ou subgrupo
- Renomear um grupo ou subgrupo
- Arrastar e soltar um grupo ou subgrupo em um novo local
- Expandir ou recolher nós de grupo dentro da exibição de árvore

Selecione **Todos** para exibir todos os rádios no sistema RadioCentral, independentemente da atribuição de grupo. A atribuição de rádios para um grupo ou subgrupo é executada na coluna **Grupo** na tabela. Um ou mais rádios podem ser selecionados na tabela e atribuídos a um grupo ou subgrupo. Consulte Criação e gerenciamento de grupos de rádios.

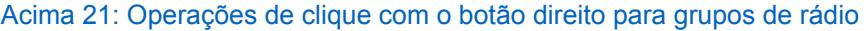

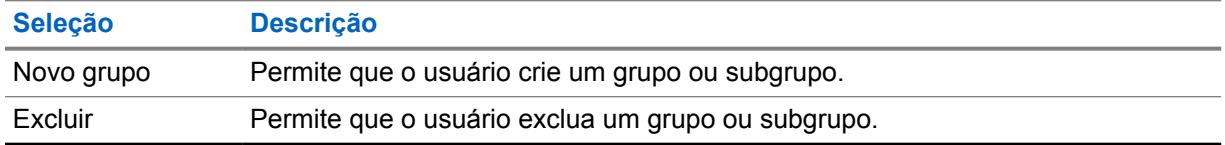

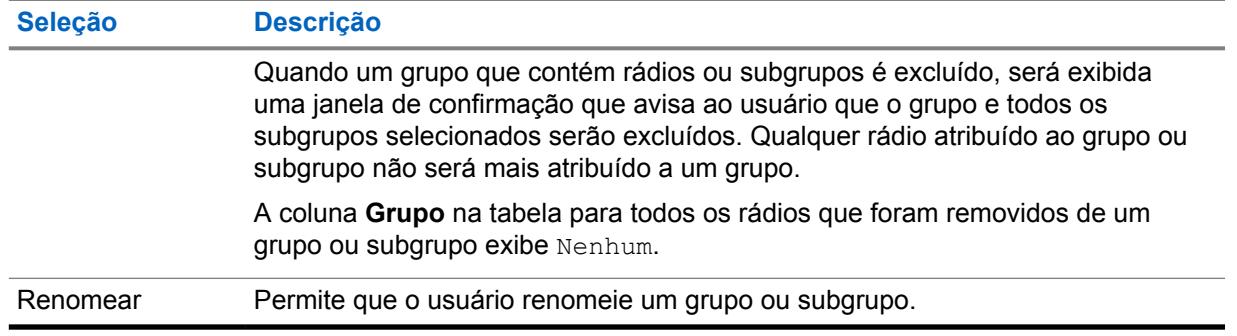

## **5.1.1**

# **Criação e gerenciamento de grupos de rádios**

Grupos e subgrupos de rádio são criados e gerenciados no painel de navegação **Grupo**. Uma vez que os grupos e subgrupos de rádio são criados, eles podem ser renomeados, excluídos ou movidos dentro da estrutura da visualização em árvore.

## **Procedimento:**

- **1** Clique no ícone **Visualização do rádio** para exibir a tabela de visualização do Rádio.
- **2** Criar, gerenciar, ou mover um grupo ou subgrupo. Execute uma das seguintes ações:

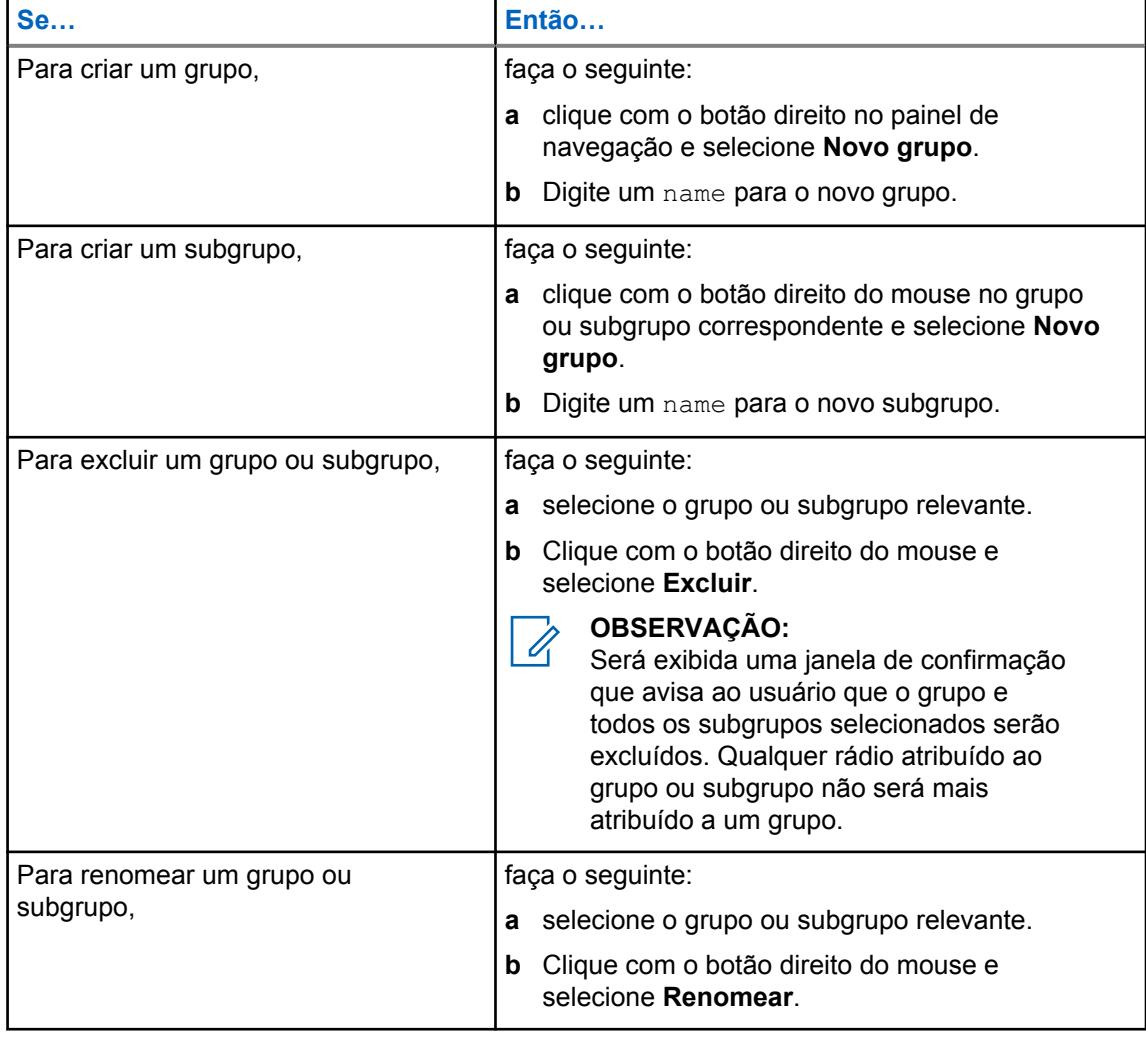

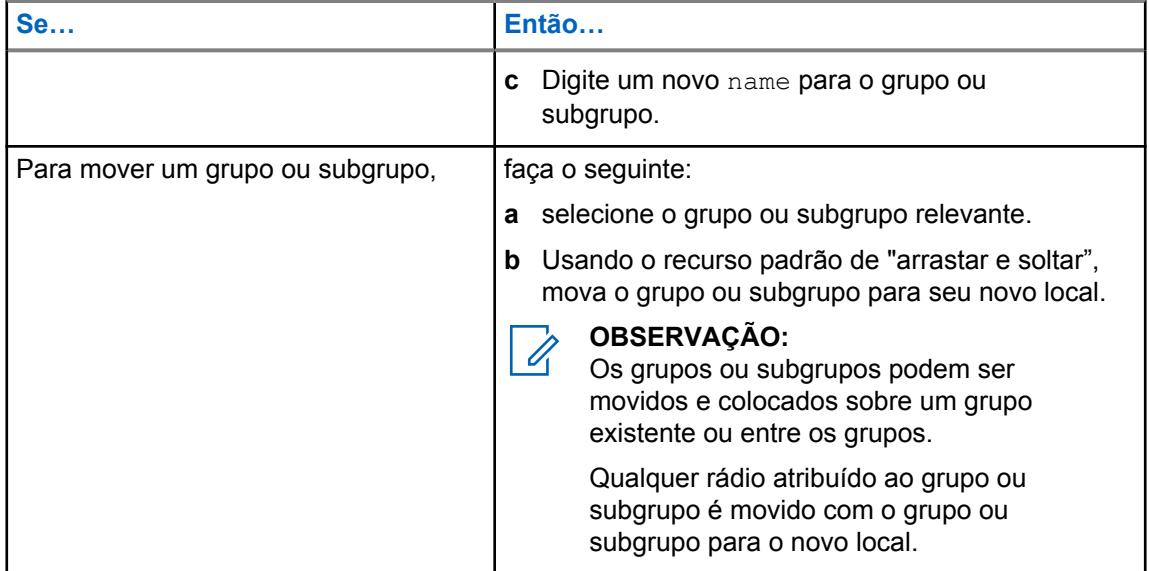

**3** Atribuir rádios a um grupo ou subgrupo. Execute uma das seguintes ações:

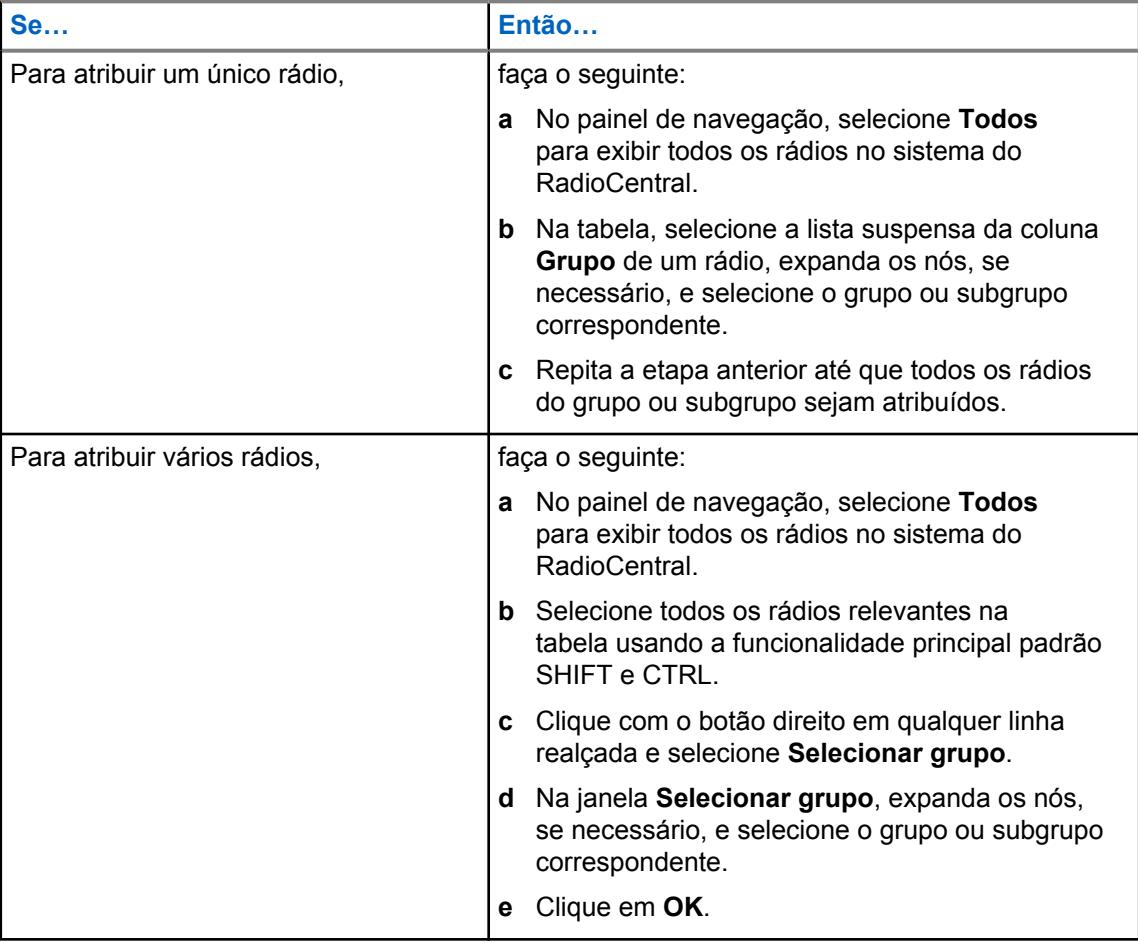

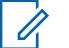

# **OBSERVAÇÃO:**

Um rádio só pode ser atribuído a um grupo ou subgrupo.

Se **Nenhum** for o único valor na lista suspensa **Grupo**, não haverá nenhum grupo de rádio no painel de navegação.

# <span id="page-2242-0"></span>**5.2 Tabela Visualização do rádio**

A tabela a seguir define todos os campos da coluna que são suportados na **Visualização do rádio**.

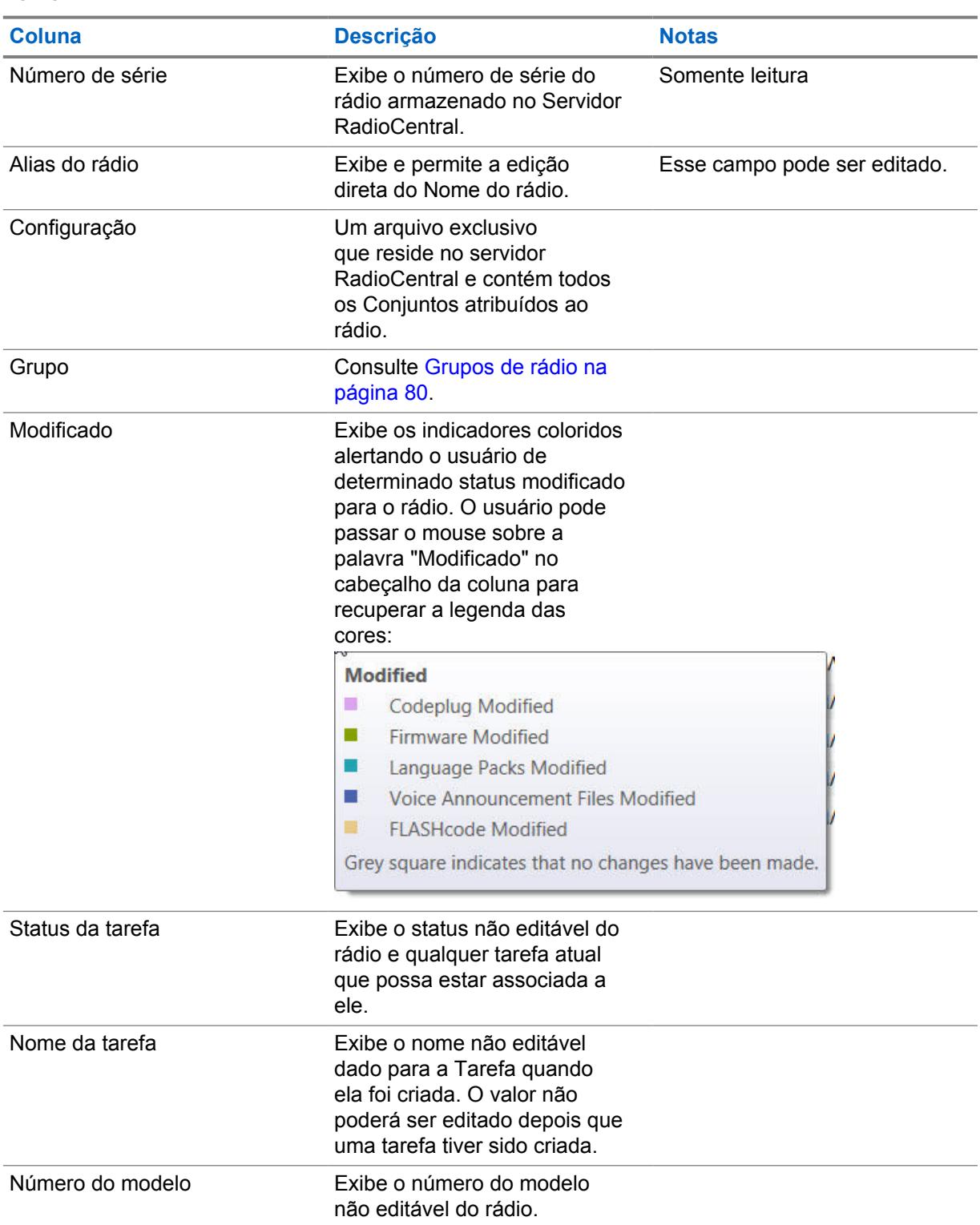

Acima 22:

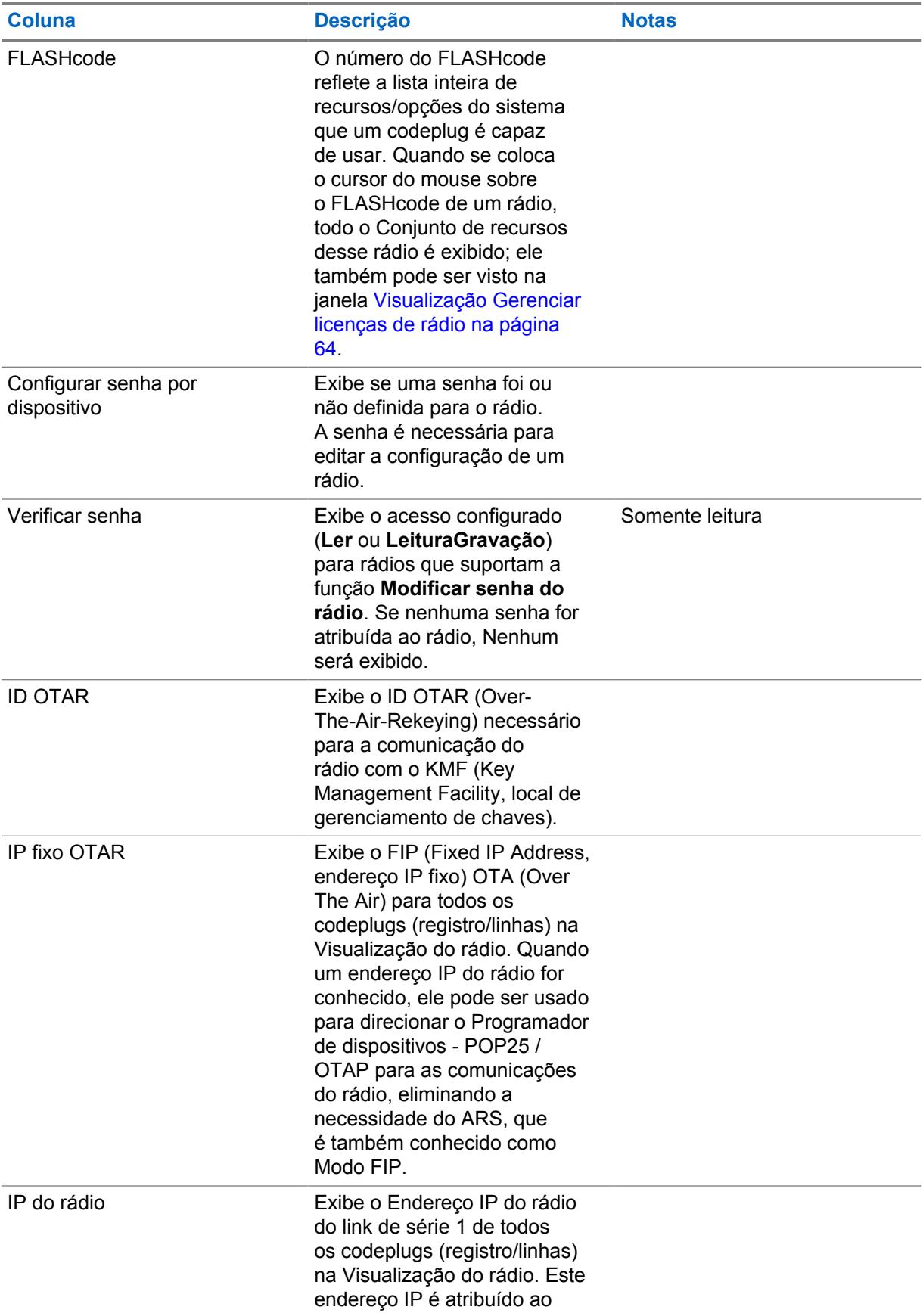

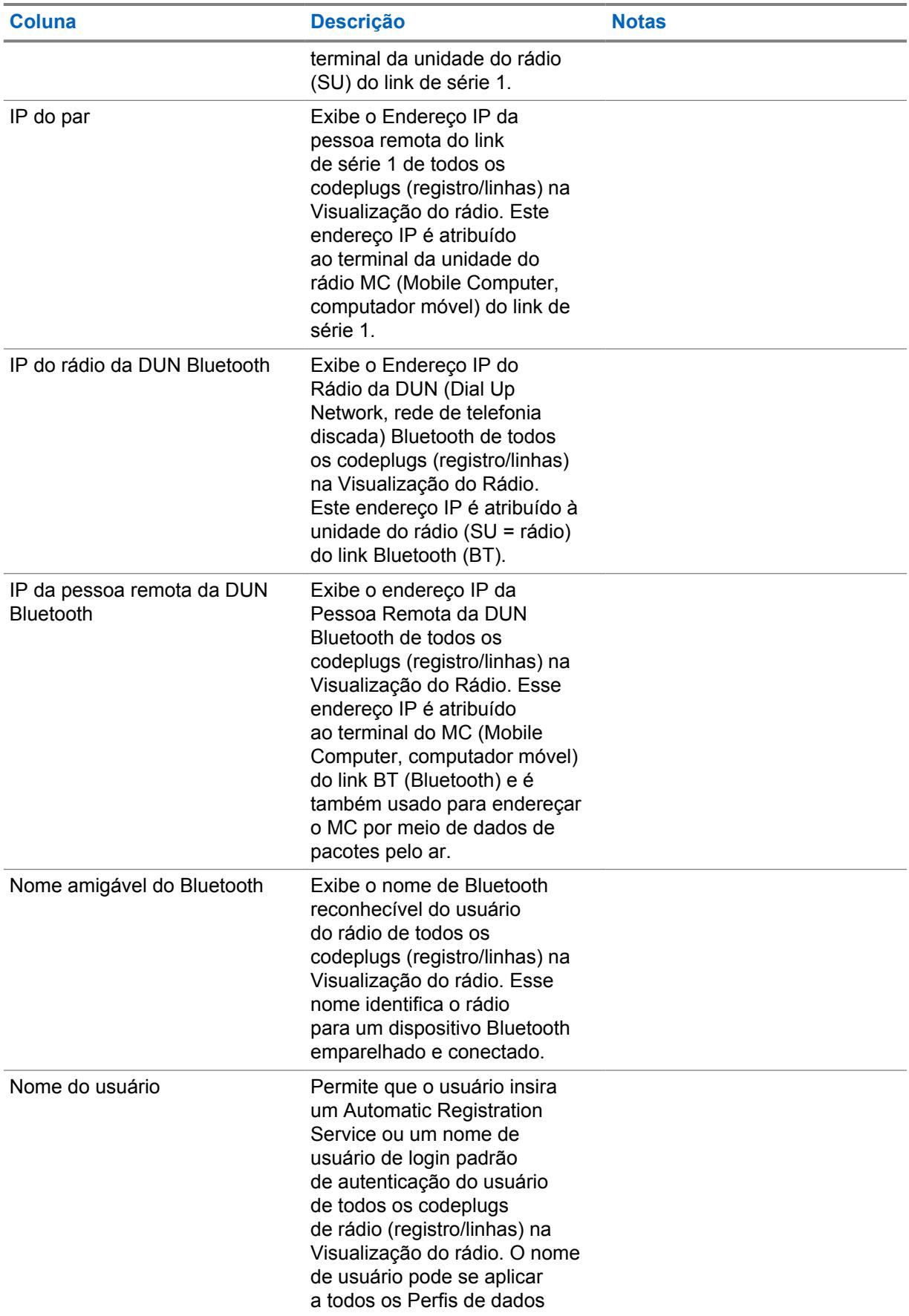

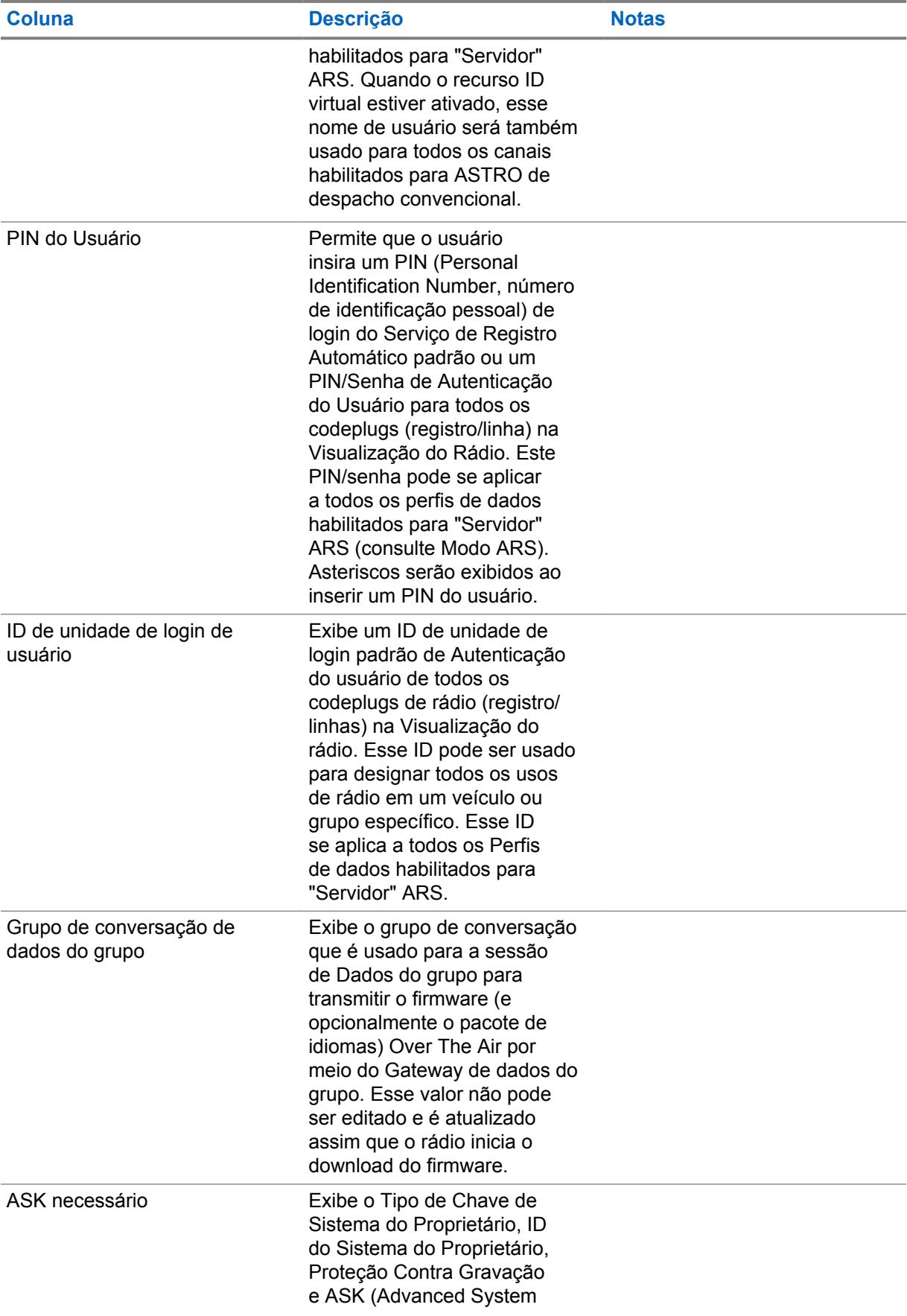

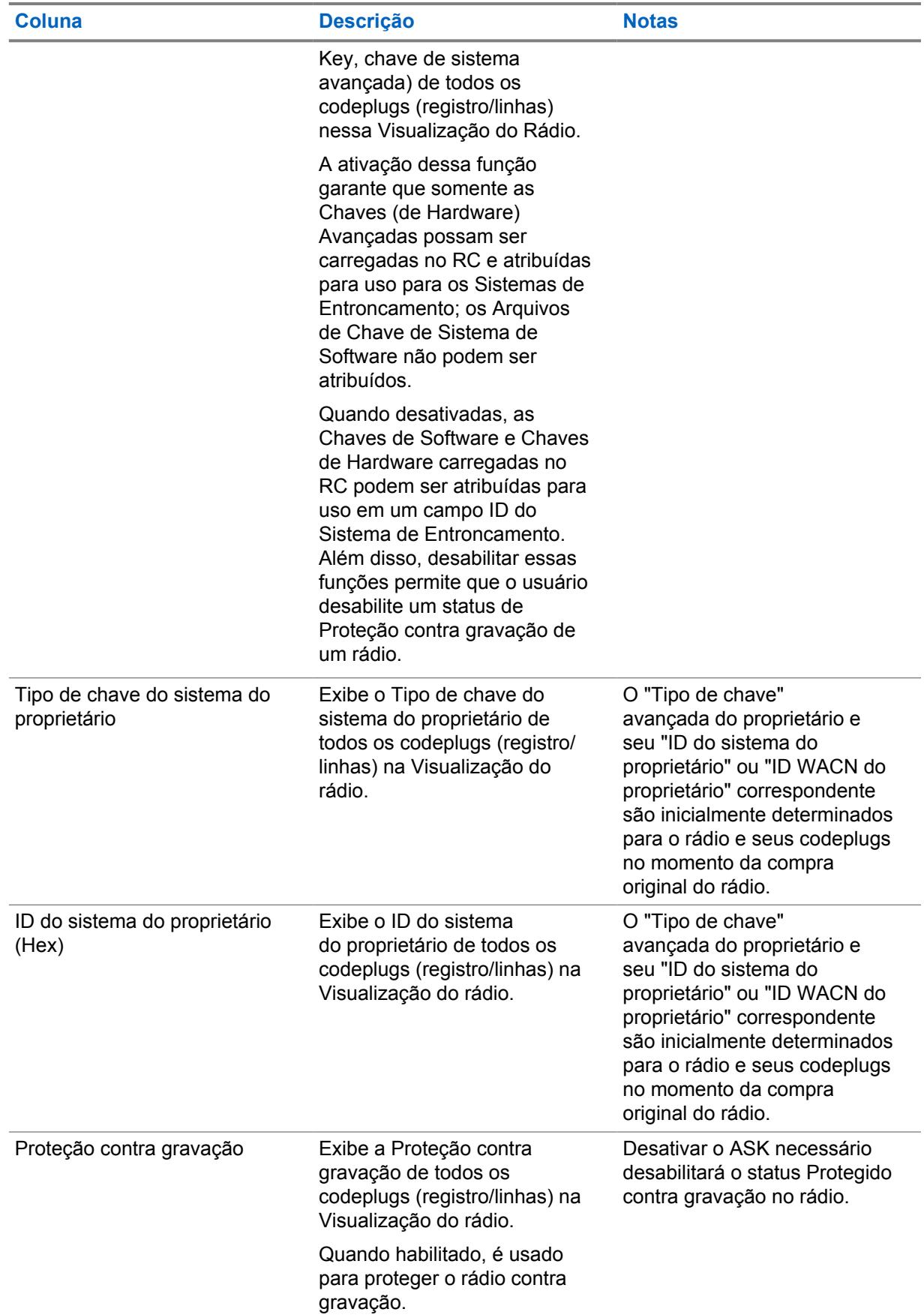

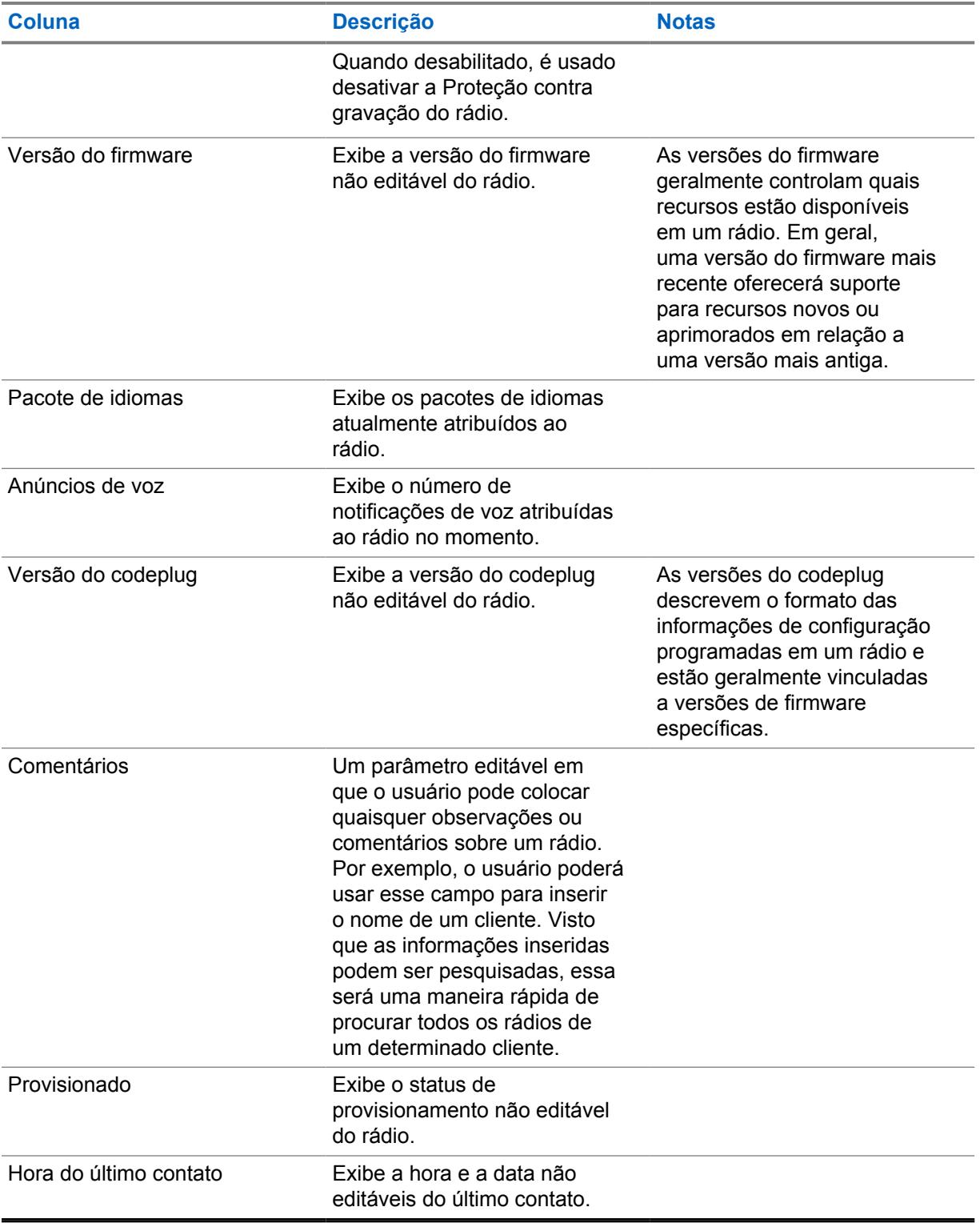

## **5.3**

# **Detalhes do rádio**

A tabela a seguir define todos os campos da coluna que são suportados nos **Detalhes do Rádio**. Definição de conceito.

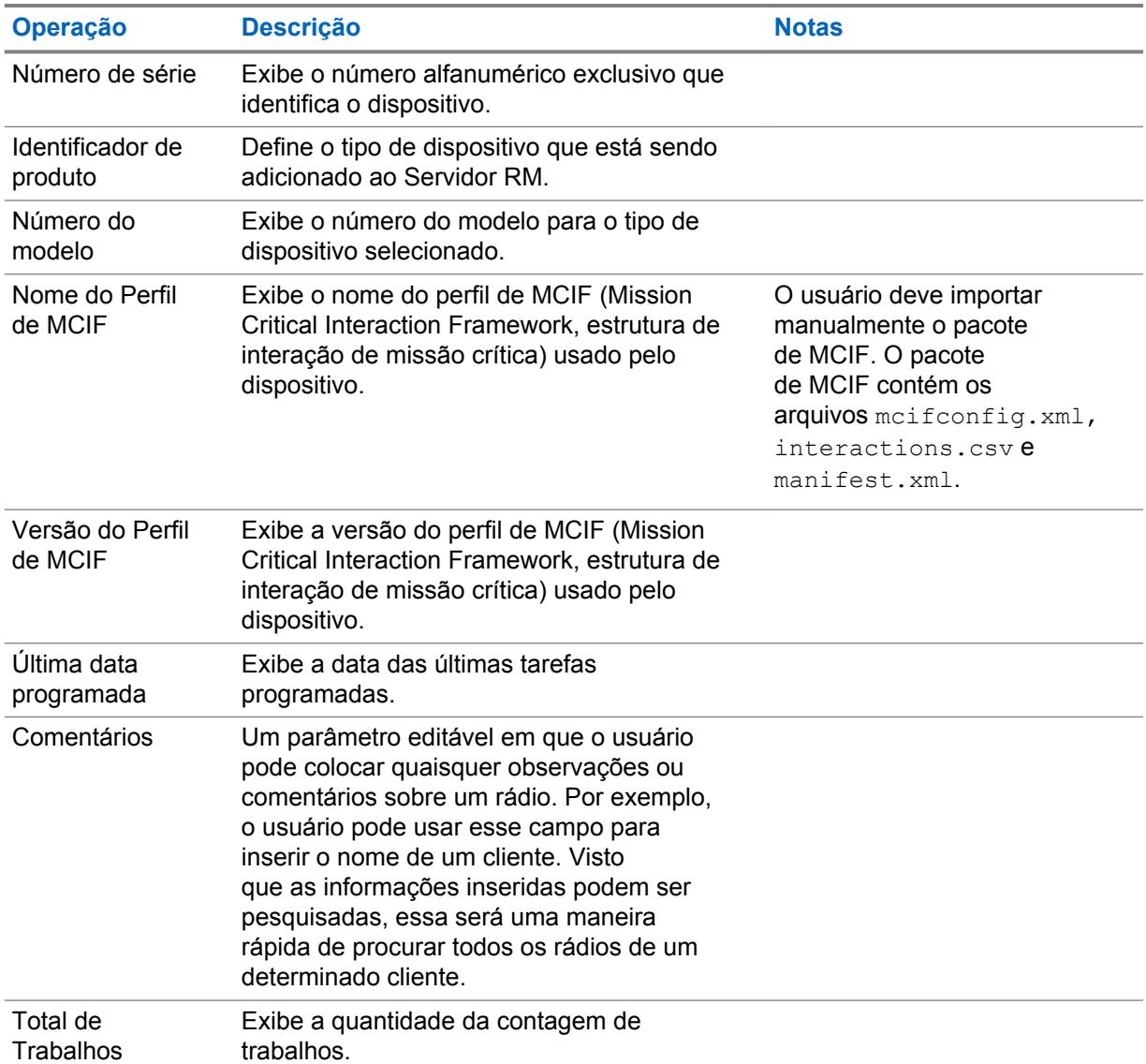

# **Capítulo 6**

# **Visualização dos Sistemas de Rádio**

A **Visualização dos sistemas de rádio** exibe IDs de rádio convencionais ou de entroncamento específicas de rádio no banco de dados do Servidor do RadioCentral.

**Visualização de sistemas de rádio** mostra informações sobre o status de sua infraestrutura de rádio. Cada linha da tabela representa um sistema convencional ou de entroncamento.

As informações exibidas na tabela podem ser filtradas selecionando **Todos**, **Rádios**, ou **Sistemas**.

As seguintes informações do sistema de rádio são exibidas:

- Número de série
- ID do rádio
- Configuração
- Alias do rádio
- Tipo de comunicação
- Tipo de subsistema
- ID do sistema
- Nome do sistema

# **Visualização do Perfil de Dados**

**Visualização do perfil de dados** mostra informações sobre a configuração do rádio.

A estratégia de agrupamento de rádio elaborada na Visualização do Rádio determina o acesso aos dados nessa visualização. Consulte [Grupos de rádio na página 80](#page-2239-0). Cada linha nesta **Visualização do perfil de dados** representa um Perfil de dados criado pelo RadioCentral. Quando mais de um perfil de dados existe para um codeplug, várias linhas representa o mesmo codeplug.

A seleção **Exibir por** permite que o usuário filtre todos os perfis de dados por **Rádios** ou **Perfis de Dados**. A seleção **Todos** é a visualização padrão.

Há suporte para os seguintes campos na tabela da Visualização do Perfil de Dados:

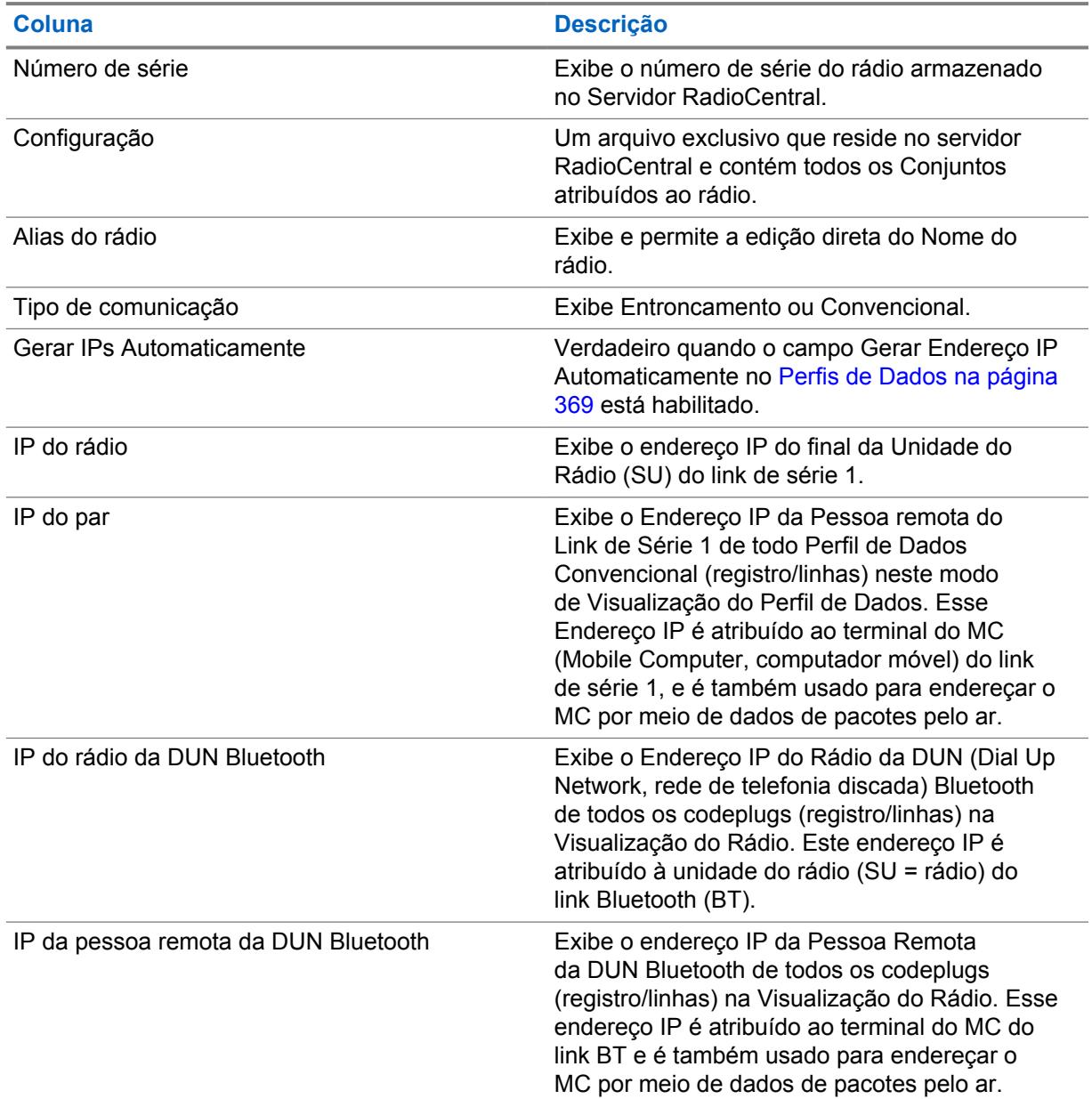

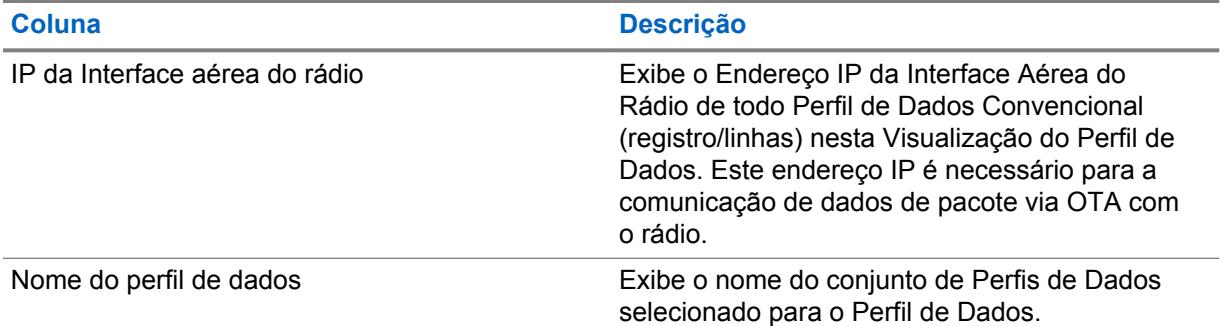

# **Visualização da tarefa**

A **Visualização da Tarefa** exibe informações históricas relacionadas a todas as tarefas processadas e armazenadas no servidor RadioCentral.

A visualização inicial exibe todas as tarefas realizadas no sistema. A seleção **Exibir por** permite que o usuário filtre todas as tarefas por **Tarefas de Programação** ou **Tarefas Operacionais**.

#### **Trabalhos de Programação**

Essa seleção exibe as tarefas que foram processadas como tarefas de Leitura ou Gravação na janela **Agendar Tarefa**.

#### **Tarefas Operacionais**

Esta opção exibe as tarefas que são operações realizadas no RadioCentral, tais como importação e exportação de rádios, agendamento de tarefas, seleção e exclusão de configurações e muitas outras.

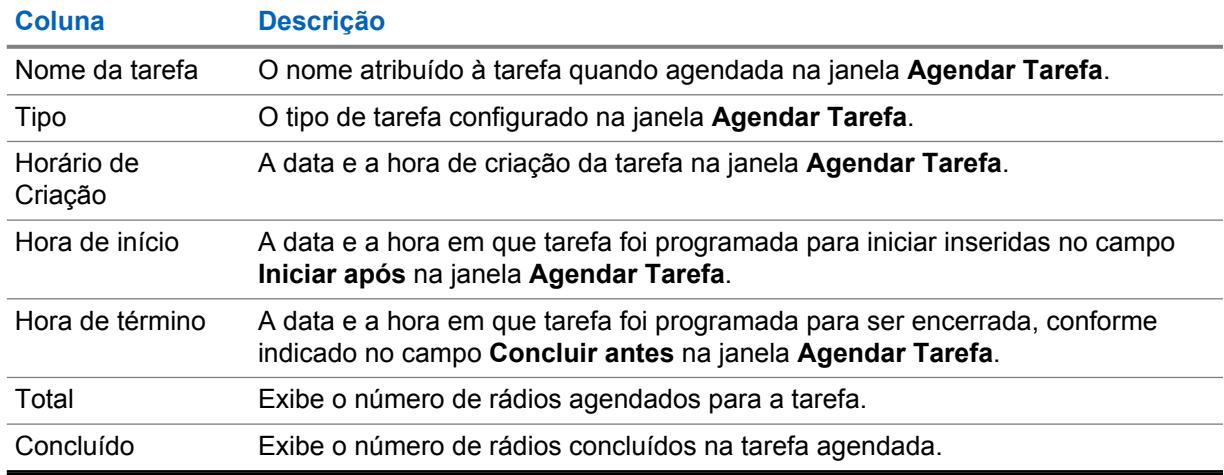

A tabela Visualização da tarefa oferece suporte aos seguintes campos:

## **Seleção do Nome da Tarefa**

A coluna **Nome da Tarefa** exibe todas as tarefas como links selecionáveis.

O link Nome da tarefa oferece as seguintes informações:

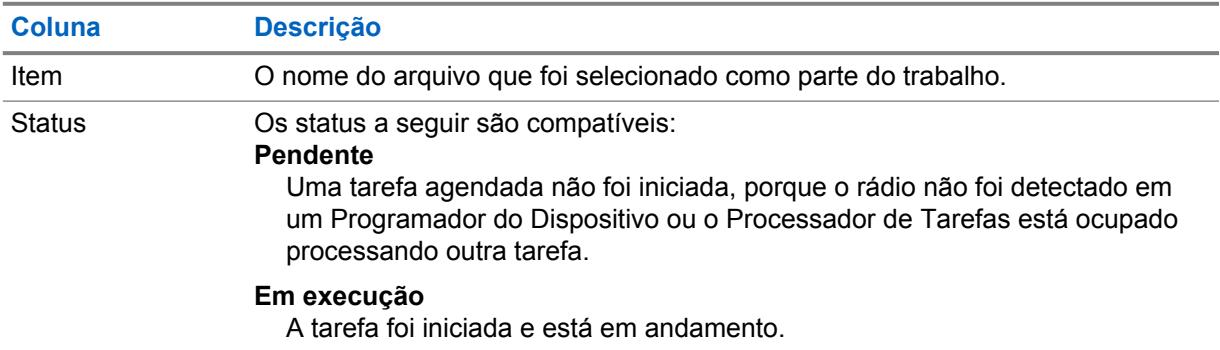

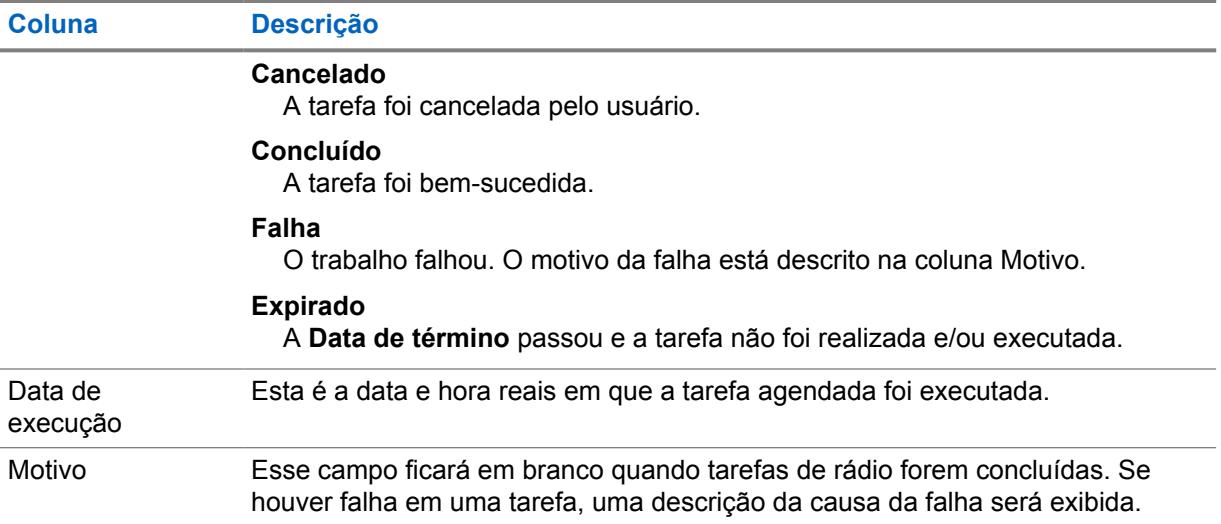

# **Tarefas comuns do RadioCentral**

O RadioCentral é compatível com uma ampla variedade de tarefas que podem ser realizadas por usuários e administradores de um Sistema RadioCentral. Tarefas comuns permitem que os usuários obtenham rapidamente as informações necessárias para realizar a tarefa.

# **9.1 Configuração do SmartConnect**

### **Procedimento:**

- **1** Em Definir categorias, selecione **Configuração de dados**→**Perfis de dados**.
- **2** Em **Geral**, defina o campo **Tipo de perfil de dados** para **Entroncamento**.
- **3** Na guia **Banda larga**, , defina o seguinte:
	- **a** Defina o **Nome de host do gateway SmartConnect** de acordo com o FQDN (Fully Qualified Domain Name, nome de domínio totalmente qualificado)/nome de host do gateway baseado em nuvem. Consulte [Nome de Host do Gateway do SmartConnect na página 383.](#page-2542-0)
	- **b** Defina o **Número da porta TLS do gateway SmartConnect** com o valor padrão. Consulte [Número da porta TLS do gateway do SmartConnect na página 383](#page-2542-0).
- **4** Em **Banda larga**, deixe o campo **Número da porta do gateway SmartConnect** vazio.
- **5** Selecione **Configuração de entroncamento**→ **Todo o entroncamento comum**.
- **6** Defina o **Limite de Fallback do RSSI SmartConnect** como **52**.

O valor padrão do [Deixar Limite de RSSI MS-LMR na página 495](#page-2654-0) e do [Retornar ao Limite de](#page-2663-0) [RSSI MS-LMR na página 504](#page-2663-0) não pode ser o mesmo para cada usuário. O valor depende da preferência de duração.

- **7** Selecione **Configuração de entroncamento**→**Sistema de entroncamento ASTRO 25**.
- **8** Selecione o sistema usado com o SmartConnect, clique com o botão direito do mouse e selecione **Editar**.
- **9** Na **Seleção do perfil de dados**, selecione o nome do Perfil de dados que foi criado na etapa 1.
- **10** Selecione **Configuração de entroncamento**→**Personalidade de entroncamento do ASTRO 25**.
- **11** Selecione o sistema que foi criado na etapa 1, clique com o botão direito do mouse e selecione **Editar**.
- **12** Defina **Operação SmartConnect** como **Somente LMR** (padrão) ou **Preferencialmente LMR**.
- **13** No [Atribuição de zonas e canais na página 666,](#page-2825-0) selecione uma zona existente ou crie uma zona para atribuir a personalidade de entroncamento criada na etapa 1 e nos grupos de conversação.

# **9.2 Configurar Rádios**

### **Procedimento:**

**1** Inicie o Cliente do RadioCentral e faça logon no banco de dados.

Codeplugs padrão de fábrica para todos os rádios estão disponíveis para o usuário em um aplicativo de nuvem seguro. Se o usuário quiser usar um codeplug APX existente, consulte Conversão de codeplugs APX na página 96.

- **2** Em **Visualização de rádio**, configure os Conjuntos RadioCentral. Execute as seguintes ações:
	- **a** Na tabela **Visualização do rádio**, selecione o rádio relevante.

**b** Clique em **Editar**.

Uma janela **Visualização da configuração** é exibida.

**3** Configure os recursos dos Conjuntos do RadioCentral.

Consulte RadioCentral versão 2.22.135 para obter mais informações.

- **4** Para salvar a configuração, selecione o ícone **Visualização do rádio**.
- **5** Na caixa de diálogo **Sair da configuração**, clique em **Salvar esta configuração** e em **OK** para salvar a configuração.

Se o usuário optar por não salvar as alterações atuais, clique em **Descartar alterações a esta configuração** e em **OK** .

- **6** Na caixa de diálogo **Salvar como nova configuração**, digite o nome da configuração no campo **Nome**.
- **7** Se o usuário quiser excluir a configuração anterior, ative a caixa de seleção **Excluir configuração anterior caso nenhum rádio a utilize** e clique em **OK**.

Essa configuração é por padrão.

**8** Se o usuário quiser manter a configuração anterior, desative a caixa de seleção **Excluir configuração anterior caso nenhum rádio a utilize** e clique em **OK**.

Se a configuração tiver sido aplicada a algum rádio, os rádios afetados aparecerão abaixo da seção **Número de série**.

**9** Programe uma tarefa de gravação para o dispositivo para que a configuração entre em vigor. Consulte [Agendamento de tarefas no RadioCentral na página 97](#page-2256-0).

# **9.3 Conversão de codeplugs APX**

### **Procedimento:**

- **1** No menu **Ações**, selecione **Migração do codeplug**.
- **2** Na caixa de diálogo **Migração do codeplug**, clique em **Procurar** e selecione o arquivo .mc relevante.
- **3** Selecione o rádio alvo na seção **Selecionar dispositivo de destino** e clique em **OK**.

O processo de conversão é iniciado. Para monitorar o progresso da conversão, acesse **Visualização da tarefa**→**Tarefas operacionais**. As colunas de **Status** mudarão de **Em execução** para **Realizada**.

## <span id="page-2256-0"></span>**9.4 Agendamento de tarefas no RadioCentral**

O agendamento de tarefas é realizado na janela **Agendar Tarefa** da **Visualização de Rádio**. As tarefas podem ser agendadas para ocorrer imediatamente ou dentro de uma janela de tempo específica.

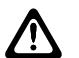

# **ATENÇÃO:**

Ao atualizar o firmware do rádio e modificar a configuração, usando o método de conexão **Sem Fio (LAN)**, é altamente recomendado executar duas tarefas de gravação separadas. Executar essas tarefas em uma única tarefa de gravação faz com que o rádio seja reiniciado duas vezes.

Primeiro, atualize o firmware do rádio programando uma tarefa de gravação. Quando a tarefa de gravação do firmware for concluída, registre o novo recurso, defina as configurações do rádio para o novo recurso e, em seguida, programe uma segunda tarefa de gravação. ss

## **Procedimento:**

- **1** Na **Visualização do rádio**, selecione os rádios relevantes.
- **2** Selecione o menu **Agenda**.

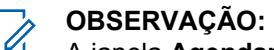

A janela **Agendar Tarefa** também pode ser aberta clicando com o botão direito nos rádios selecionados e selecionando **Agendar Tarefa** no menu pop-up ou o atalho **Agendar Tarefa** sobre o campo de pesquisa.

- **3** Na seção **Tipo de Tarefa**, execute uma das seguintes ações:
	- Selecione **Gravação** para agendar uma tarefa de gravação para um ou mais rádios.
		- **1** Selecione **Forçar atualização imediata** se necessário (somente um rádio provisionado é selecionado para programação).
		- **2** Revise o aviso de atualização imediata e confirme se desejar continuar.
	- Selecione **Leitura** para agendar uma tarefa de leitura.
	- Selecione **Redefinição de Fábrica** para restaurar o rádio à sua configuração original de fábrica.
- **4** No campo **Nome da Tarefa**, insira um nome relevante para a tarefa.
- **5** No campo **Fuso Horário**, selecione o fuso-horário na lista suspensa.
- **6 Opcional:** Nos campos **Iniciar após** selecione, a data no formato dias-mês-ano e hora de início no formato de 24 horas.

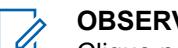

**OBSERVAÇÃO:**

Clique no campo de data para habilitar uma seta suspensa que permite que o usuário selecione a data em um calendário. O horário pode ser inserido ou selecionado manualmente, em incrementos de um minuto usando as setas para cima e baixo.

- **7** Nos campos **Concluir após** selecione, a data no formato dias-mês-ano e hora de conclusão no formato de 24 horas.
- **8** Clique em **OK**.

# **Capítulo 10**

# **Conjuntos RadioCentral para Rádio**

O RadioCentral facilita a criação de uma configuração de programação de rádio extremamente eficiente. O RadioCentral permite que o usuário gerencie e programe diversos rádios ao mesmo tempo. Os codeplugs de rádio são armazenados em um servidor central de banco de dados para permitir a configuração remota de dados e a programação remota de rádios. Um único codeplug pode ser usado como uma configuração, que pode ser compartilhada entre diversos rádios. Edições à configuração podem ser facilmente aplicadas a todos os rádios afetados. As alterações em uma configuração ou em parâmetros de um rádio específico podem ser agendadas como uma tarefa de programação. As tarefas de programação podem ser programadas por meio do LTE.

#### **10.1**

# **Informações sobre rádios**

Esta seção permite visualizar as informações de identidade do rádio usadas para programar ou solucionar problemas de um rádio.

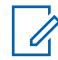

## **OBSERVAÇÃO:**

As informações do rádio só são visíveis ao editar uma configuração do rádio.

## **10.1.1**

## **Geral**

Esta seção exibe o modelo somente leitura, o número de série e as informações da versão do rádio conectado.

## **10.1.1.1 Número do modelo**

O aplicativo recupera e exibe o número do modelo do rádio conectado somente para leitura.

O número do modelo identifica o tipo de rádio. Essa informação é armazenada no codeplug do rádio.

# **10.1.1.2**

## **Máximo de canais**

O aplicativo recupera e exibe o número máximo de canais de comunicações Convencionais e de Entroncamento somente leitura possíveis para o rádio conectado no momento.

O número máximo de canais se aplica ao definir zonas e canais na janela Atribuição de zonas e canais.

### **INFORMAÇÕES:**

O número máximo de canais é determinado pelo modelo do rádio e só pode ser alterado por meio de uma atualização do FLASHport.

**Acessado apenas:** Quando o rádio é compatível com o modelo/opção.

## **10.1.1.3 Número de série**

O aplicativo recupera e exibe o número de série somente leitura dos Dispositivos de chave que contém as Chaves (de hardware) avançadas usadas nas últimas operações de programação que exigiram uma Chave avançada.

Somente um Número de Série do dispositivo de chave é armazenado por operação. O Número de Série específico armazenado é do dispositivo de chave que contém o ID do sistema do proprietário ou a chave avançada o ID WACN do Proprietário. O codeplug retém até 25 dos números de série do dispositivo de chave.

## **OBSERVAÇÃO:**

As operações de programação que exigem uma Chave avançada incluem: proteção contra gravação do rádio, gravação em um rádio protegido contra gravação e ativação/desativação do campo ASK Necessário em um rádio.

Sempre que uma operação que requer uma Chave avançada é realizada em um rádio, o novo Número de série do dispositivo de chave é adicionado ao histórico de programação do rádio, e poderá ser revisado lendo o codeplug do rádio depois que as operações de gravação ou clonagem forem concluídas.

### **10.1.1.4 VHF ativado**

Esse campo especifica se a Banda VHF está habilitada no rádio.

**Acessado apenas:** Quando o rádio está habilitado para o modelo/para a opção.

### **10.1.1.5 UHF1 habilitado**

Esse campo especifica se a Banda UHF1 está habilitada no rádio.

**Acessado apenas:** Quando o rádio está habilitado para o modelo/para a opção.

# **10.1.1.6 UHF2 habilitado**

Esse campo especifica se a Banda UHF2 está habilitada no rádio.

**Acessado apenas:** Quando o rádio está habilitado para o modelo/para a opção.

# **10.1.1.7 700 MHz habilitado**

Esse campo especifica se a banda de frequência 700 MHz está habilitada no rádio.

**Acessado apenas:** Quando o rádio está habilitado para o modelo/para a opção.

# **10.1.1.8 800 MHz habilitado**

Esse campo especifica se a banda de frequência 800 MHz está habilitada no rádio.

**Acessado apenas:** Quando o rádio está habilitado para o modelo/para a opção.

**10.1.1.9**

## **Governança regional**

O aplicativo recupera e exibe somente leitura se o rádio está em conformidade com as normas e padrões.

As regras e normas com que o rádio pode estar em conformidade são as da Federal Communications Commission (FCC)/Telecommunications Industry Association (TIA) ou da Radio and Telecommunications Terminal Equipment Directive (RTTE)/do European Telecommunications Standards Institute (ETSI) ou do Australian Communications and Media Authority (ACMA).

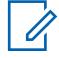

#### **OBSERVAÇÃO:**

Quando este campo está definido como**ACMA**, o rádio/codeplug oferece suporte ao recurso estendido "Alcance 1 UHF estendido" e o campo Usado no codeplug é definido como **Permanentemente ativado**. Neste caso, o valor do UHF Alcance 1 se estende para 472 MHz.

## **10.1.1.10 Versão do codeplug**

O aplicativo recupera e exibe o número da versão atual do codeplug do rádio conectado, no modo somente leitura.

Isso é armazenado no codeplug interno do rádio.

## **10.1.1.11 Versão do firmware**

O aplicativo recupera e exibe a versão de firmware somente leitura do rádio conectado no momento.

O firmware é um software que controla os componentes de hardware internos do rádio. O firmware pode ser modificado somente por meio de uma atualização do FLASHport.

Quando o aplicativo lê essas informações em um arquivo de codeplug (não em um rádio), o campo exibe **Desconhecido**.

#### **10.1.1.12 Versão segura**

O aplicativo recupera e exibe o número da versão atual do hardware seguro do rádio conectado no modo somente leitura.

## **10.1.1.13 Tipo de Hardware Seguro**

O aplicativo recupera e exibe o tipo de hardware seguro atual do rádio conectado no modo somente leitura.

## **10.1.1.14 Versão de hardware seguro**

O aplicativo recupera e exibe o número da versão atual do hardware seguro do rádio conectado no modo somente leitura.

## **10.1.1.15 Endereço MAC**

O aplicativo recupera e exibe o endereço MAC (Ethernet Media Access Control) exclusivo de 6 bytes. Essas informações são de leitura somente.

Essas informações são armazenadas no codeplug de rádio, que identifica o rádio móvel para a rede.

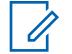

#### **OBSERVAÇÃO:**

Se o campo do endereço MAC Ethernet não estiver atribuído, o endereço MAC Wi-Fi será aplicado. As conexões de Ethernet e Wi-Fi não podem ser usadas na mesma rede simultaneamente.

**Aplica-se apenas:** Quando o rádio é um rádio móvel.

### **10.1.2 Rastreamento**

Esta seção exibe as informações com o carimbo de data e hora e a versão do codeplug, que são úteis ao programar e solucionar problemas da configuração do rádio.

#### **10.1.2.1**

# **Data e hora da última programação**

O aplicativo recupera e permite somente visualizar a hora e data mais recente (em formato dia-mêsano) na qual o rádio conectado foi programado.

Essa informação pode ser útil na preparação do processo de clonagem. Essa informação é armazenada no codeplug do rádio.

#### **10.1.2.2**

# **Última origem programada**

O aplicativo recupera e permite visualizar a origem mais recente usada para programar o rádio que está conectado no momento.

Essa informação é armazenada no codeplug do rádio.

A seguinte origem é exibida:

#### **CPS**

Programado por um CPS padrão.

#### **Fábrica**

Programado na fábrica.

#### **Laboratório**

Programado com a versão de desenvolvimento especial.

#### **Chave de FTR**

Programado usando uma Chave do sistema FTR.

#### **10.1.2.3**

## **Data e hora original da programação**

O aplicativo recupera e permite somente visualizar a hora e data original (em formato dia-mês-ano) na qual o rádio conectado foi programado pela primeira vez.

Essa informação pode ser útil na preparação do processo de Clonagem. Essa informação é armazenada no codeplug do rádio.

#### **10.1.2.4**

# **Versão original do codeplug programado**

O aplicativo recupera e exibe o número da versão do codeplug atual somente leitura do rádio conectado.

Ele é armazenado no codeplug interno do rádio.

## **10.1.2.5**

# **Origem da programação original**

O aplicativo recupera e permite visualizar a fonte original usada para programar o rádio que está conectado no momento.

Essa informação é armazenada no codeplug do rádio.

A seguinte origem é exibida:

#### **CPS**

Programado por um CPS padrão.

#### **Fábrica**

Programado na fábrica.

#### **Laboratório** Programado com a versão de desenvolvimento especial.

**Chave de FTR**

Programado usando uma Chave do sistema FTR.

#### **Hosted**

Programado usando o software Hosted Depot.

#### **10.1.3**

# **FLASHport**

Esta seção exibe informações somente leitura sobre o processo de atualização do FLASHport mais recente.

O processo do FLASHport (também conhecido como FLASHing) permite que o programador atualize o pacote do sistema, as opções do sistema, o firmware e os recursos de criptografia segura do rádio conectado no momento.

## **10.1.3.1 FLASHcode**

O aplicativo recupera e exibe o número somente leitura que identifica o Conjunto de funções para o FLASHcode adquirido no rádio atualmente conectado.

Essa informação é armazenada no codeplug do rádio.

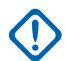

### **INFORMAÇÕES:**

Na família de rádios APX™ da Motorola Solutions, certas funções/opções adquiríveis nos modelos de séries iniciais e intermediárias estão incluídas nos modelos de séries avançadas. Somente os recursos que foram adquiridos aparecem no FLASHcode.

## **10.1.3.2 Número de piscadas**

O aplicativo recupera e exibe o número total de vezes que o rádio conectado foi atualizado no modo somente leitura.

Essa informação é armazenada no codeplug do rádio.

## **10.1.3.3 Botão I**

O aplicativo recupera e exibe o número de série somente leitura do Dispositivo de chave — chave FLASH ou Chave de depósito que piscou por último no rádio conectado atualmente.

Esta informação é armazenada no codeplug do rádio e se aplica somente ao rádio atualizado. Antes da atualização, este número serial contém todos os zeros.

## **10.1.3.4**

# **Origem da última atualização**

O aplicativo recupera e exibe a fonte de atualização mais atual no modo somente leitura para o rádio conectado atualmente.

Essa informação é armazenada no codeplug do rádio.

#### **10.1.3.5**

## **Data e hora da última piscada**

O aplicativo recupera e exibe a hora e a data mais recentes somente leitura (no formato dia-mês-ano) em que o rádio conectado no momento foi atualizado (também conhecido como FLASHing).

Essa informação é armazenada no codeplug do rádio.

#### **10.1.4**

# **Informações de chave de sistema avançada**

Esta seção exibe o histórico de programação somente leitura do rádio para operações que exigem uma Chave avançada.

Os dados históricos da programação incluem: a data da programação e o Número de série do dispositivo da chave (da Chave avançada) que permitiu que a operação fosse realizada. é possível utilizar até 25 datas de programação.

#### **INFORMAÇÕES:**

As operações de programação que exigem uma Chave avançada incluem: proteção contra gravação do rádio, gravação em um rádio protegido contra gravação e ativação/desativação do campo ASK Necessário em um rádio.

As operações de programação que não exigem uma Chave avançada não gravam dados.

Essa função é útil ao observar um histórico de programa de um rádio que foi roubado e recuperado. Isso é válido desde que o número de série e as informações de Chave avançada do Dispositivo de chave usado para programar o rádio tenham sido gravados para fins de monitoramento.

#### **10.1.4.1**

## **Data e hora da última programação**

O aplicativo exibe as horas/datas de programação somente leitura (no formato dia-mês-ano) do codeplug atual para operações que exigiam uma Chave avançada.

O codeplug retém até 25 datas e horas das programações mais recentes.

#### **INFORMAÇÕES:**

- As operações de programação que exigem uma Chave avançada incluem: proteção contra gravação do rádio, gravação em um rádio protegido contra gravação e ativação/desativação do campo ASK Necessário em um rádio.
- Sempre que uma operação que requer uma Chave avançada é realizada em um rádio, as novas data e hora são adicionadas ao histórico de programação do rádio, e poderão ser revisadas por leitura do codeplug do rádio depois que as operações de gravação ou clonagem forem concluídas.

# **10.1.4.2 Número de série**

O aplicativo recupera e exibe o número de série somente leitura dos Dispositivos de chave que contém as Chaves (de hardware) avançadas usadas nas últimas operações de programação que exigiram uma Chave avançada.

Somente um Número de série do dispositivo de chave é armazenado por operação. O Número de série específico armazenado é do Dispositivo de chave que contém o ID do sistema do proprietário ou a Chave avançada do ID WACN do proprietário.

Até 25 dos últimos números de série do dispositivo de chave são retidos no codeplug.

## **INFORMAÇÕES:**

- As operações de programação que exigem uma Chave avançada incluem: proteção contra gravação do rádio, gravação em um rádio protegido contra gravação e ativação/desativação do campo ASK Necessário em um rádio.
- Sempre que uma operação que requer uma Chave avançada é realizada em um rádio, o novo Número de série do dispositivo de chave é adicionado ao histórico de programação do rádio, e poderá ser revisado lendo o codeplug do rádio depois que as operações de gravação ou clonagem forem concluídas.

## **10.1.5 Labtool**

Esta seção exibe informações somente leitura para recursos adquiridos.

# **10.1.5.1 Opção H ATAK**

Este campo indica se o recurso ATAK foi adquirido.

## **10.1.5.2 QA08887 – Ativação de HW LTE**

Este campo indica se o recurso de hardware LTE (Long Term Evolution, evolução de longo prazo) foi adquirido.

### **10.1.5.3**

# **QA08676–Volume do alto-falante adaptivo**

Este campo indica se o recurso Volume do alto-falante adaptável foi adquirido.

A opção H disponível é QA08676 para volume do alto-falante adaptável.

## **10.1.5.4**

# **QA09006–Supressão adaptativa de ruído**

Este campo indica se o recurso de supressão de ruído adaptável foi adquirido.

# **10.2 Todos os Rádios**

Esta seção permite que você visualize ou defina a funcionalidade de todo o rádio que se aplica aos modos de comunicação convencional e troncalizado.

Todos os recursos não são comuns aos dois modos de comunicação.

## **10.2.1 Nome do Conjunto**

O campo **Nome do conjunto** permite inserir um nome que identifica exclusivamente o conjunto definido em uma lista de conjuntos similares. Uma mensagem de erro é exibida ao tentar salvar um nome de conjunto já em uso especificado pelo usuário.

#### **10.2.2**

# **Data da última modificação**

Este campo somente leitura exibe a data e a hora de quando o conjunto foi salvo pela última vez.

#### **10.2.3**

## **Comentários**

Esse campo permite inserir um comentário para o conjunto que está sendo configurado. O comentário aparece na lista inicial de Conjuntos de uma determinada Categoria de Conjunto.

#### **10.2.4**

# **Geral**

Esta seção permite visualizar ou definir a funcionalidade básica de todos os rádios.

#### **10.2.4.1**

# **Alias do Codeplug**

Esse campo permite definir nomes reconhecíveis para o codeplug.

Além disso, o número de série do rádio aparece na parte superior no modo de exibição de árvore.

Esse alias permanece com um codeplug mesmo quando o codeplug está clonado em outro rádio.

#### **OBSERVAÇÃO:**  $\mathscr{U}$

É possível usar caracteres, números, espaços e caracteres especiais. Para caracteres unicode não identificados, como emojis, o visor superior do rádio mostra "quadrados" para esses caracteres.

São permitidos até 31 caracteres.

#### **10.2.4.2**

# **Ativação de ligações de transmissão de log**

Quando este campo está ativado, os IDs recebidos durante o despacho ou a varredura são registrados na lista de chamadas recentes. Quando desabilitada, somente os IDs recebidos por uma Ligação Privada ou Alerta de Ligação são registrados.

Essa função se aplica a todos os rádios.

**Acessado apenas:** Quando o rádio está habilitado para o modelo/para a opção.

#### **10.2.4.3**

# **Filtro de freq. intermediária ultra estreita**

Esse campo seleciona o valor de Largura de banda do filtro de frequência intermediária ultra estreito a ser usado em todos os rádios.

As seleções a seguir são compatíveis:

## <span id="page-2265-0"></span>**7,8 kHz**

Projetado para rádios que operam em canais com largura de banda estreita em ambientes em que a interferência do canal adjacente não é um grande problema.

#### **5,76 kHz**

Projetado para fornecer níveis maiores de proteção contra a interferência do canal adjacente para rádios que operam com larguras de banda estreitas.

#### **10.2.4.4**

# **Região de regulamentação de Wi-Fi**

Este campo especifica a região de regulamentação de Wi-Fi usada pelo controlador de Wi-Fi no rádio.

Os seguintes canais serão usados no espectro de 2 GHz:

- Federal Communications Commission (FCC) = Canais 1 a 11
- European Telecommunications Standards Institute (ETSI) = Canais 1 a 13

#### **10.2.4.5**

# **Caminho de conexão**

Esse campo mostra que o rádio pode ser programado somente pelo RadioCentral e CPS ou CPS apenas.

### **OBSERVAÇÃO:**

Este campo se aplica apenas aos rádios APX NEXT e APX N70.

#### **10.2.5**

# **Tons de alerta**

Esta seção permite visualizar ou definir funcionalidades de tons de alerta que se aplicam a todos os rádios.

**10.2.5.1**

# **Tons de alerta**

Este campo ativa os recursos de Tom de alerta do rádio.

Essa função se aplica a todos os rádios.

## **10.2.5.2 Desvio de tons de ajuste do volume**

Esse campo permite a amostragem do nível de volume para tons de alerta de rádio.

Quando ativado, o botão Tom definido de volume permite que o usuário faça a amostragem do nível de volume dos tons de alerta do rádio. O volume do tom de alerta pode variar conforme a configuração do volume atual para transmissões recebidas com base na configuração da Diferença de Volume (dB). Quando o botão Tom definido de volume é pressionado, um tom soa no nível de volume atual para transmissões recebidas mais ou menos no valor de Desvio do volume do tom de alerta.

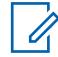

#### **OBSERVAÇÃO:**

O Tom Definido de Volume segue a quantidade de Desvio do Volume (DB) somente se o tom não for posicionado abaixo da configuração do Volume Mínimo.

Quando desativado, o botão Tom definido de volume permite experimentar o nível de volume atual do rádio para as transmissões recebidas que ativam o alto-falante do rádio.

**Acessado apenas:** Quando o campo Tons de alerta na página 106 estiver **Ativado**.

#### **10.2.5.3**

# **Tom de alerta do autoteste de energização**

Este campo permite que o Tom de alerta do autoteste do rádio seja emitido quando o autoteste for concluído e o rádio estiver pronto para transmitir ou receber.

Essa função se aplica a todos os rádios.

**Acessado apenas:** Quando o campo [Tons de alerta na página 106](#page-2265-0) está **Ativado** e o rádio está habilitado para o modelo/para a opção.

#### **10.2.5.4**

# **Ativação do tom de alerta de verificação**

Esse campo faz com que o rádio emita um tom de alerta sempre que o modo de verificação for acessado ou encerrado pressionando o botão Verificação ou ativando/desativando a Verificação.

Este tom de alerta não é aplicável à seleção do menu Verificação. Essa função se aplica a todos os rádios.

**Acessado apenas:** Quando o campo [Tons de alerta na página 106](#page-2265-0) estiver **Ativado**.

#### **10.2.5.5**

# **Redefinição automática do tom de alerta de ligação**

Este campo faz com que o rádio gere apenas uma sequência do tom de Alerta de chamada.

Normalmente, o Tom de alerta de ligação é um tom repetido. Essa função se aplica a todos os rádios.

#### **10.2.5.6**

## **Operação Emudecer tons Avançada**

Este campo seleciona os tipos de tons de alerta, como tons de teclado, que você pode desativar (mudo).

Este recurso Mudo está disponível para você com a alternância de chave Mudo ou com a seleção de menu Mudo. Essa função se aplica a todos os rádios.

**Acessado apenas:** Quando o rádio está habilitado para o modelo/para a opção.

As seleções a seguir são compatíveis:

#### **Desabilitado**

A função Emudecer está desativada.

#### **Tons do teclado**

A função Emudecer somente silencia o teclado e outros tons não sinalizados.

#### **Tons VA**

A função Emudecer somente silencia quando há Notificações de voz.

#### **Todos os tons**

A função Emudecer silencia todos os tons de sinalização e todos os tons não sinalizados, incluindo tons de teclado, Notificações de voz, Tons de permissão para falar, e outros tons.

#### **10.2.5.7**

# **Tom Fora do alcance**

Esse campo seleciona o tom de alerta emitido imediatamente após pressionar o botão PTT, sempre que o rádio estiver fora do alcance de cobertura do sistema de entroncamento e não puder ser sincronizado com um canal de controle.

O tom de alerta continua sendo emitido durante todo o tempo em que o botão PTT permanecer pressionado. Consulte também Indicador de Fora do Alcance. Esse recurso se aplica a todos os rádios para comunicações Convencionais do P25 habilitadas para DVRS e Entroncamento.

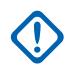

**INFORMAÇÕES:**

Você pode evitar confusão selecionando um tom desejável diferente do tom de proibição de fala.

**Acessado apenas:** quando o rádio for compatível com o modelo ou opção.

As seleções a seguir são compatíveis:

## **OOR Tom 1**

O controle giratório do rádio não possui tons de alerta.

## **OOR Tom 2**

Repetir Tom de Alerta de 800 Hz.

#### **10.2.5.8**

# **Tom de proibição de fala**

Esse campo seleciona o tom de alerta emitido sempre que transmissões do rádio não são permitidas, imediatamente após pressionar o botão PTT ou quando o contador de tempo limite predefinido tiver expirado e o rádio finalizar a transmissão atual.

O tom de alerta continua sendo emitido durante todo o tempo em que o botão PTT permanecer pressionado. Essa função se aplica a todos os rádios.

**Acessado apenas:** quando o rádio for compatível com o modelo ou opção.

### **INFORMAÇÕES:**

Você pode evitar confusão selecionando um tom desejável que seja diferente do tom Fora do alcance.

As seleções a seguir são compatíveis:

### **TP Tom 1**

Tom de Alerta Contínuo Legado de 300 Hz.

## **TP Tom 2**

Repetir Tom de Alerta de 600 Hz.

## **10.2.5.9 LED de bateria fraca**

Este campo permite que você seja notificado visualmente quando a bateria do rádio estiver fraca.

O LED vermelho fica aceso quando a condição da bateria fraca é detectada e somente enquanto o rádio está transmitindo. A função se aplica a todos os rádios.

**Acessado apenas:** Quando o rádio está habilitado para o modelo/para a opção.

#### **10.2.5.10**

# **Apito de transmissão**

Esse campo permite que o rádio soe um bipe imediatamente após o botão PTT ser liberado, porém somente quando uma condição de bateria fraca é detectada durante a transmissão.

Consulte também [Som agudo no modo em espera \(s\) na página 109](#page-2268-0).

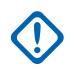

## **INFORMAÇÕES:**

Para rádios Móveis, consulte a seleção "Alerta de Bateria Fraca" da Entrada DEK VIP ou das Entradas VIPs do rádio.

**Acessado apenas:** Quando o rádio está habilitado para o modelo/para a opção.
#### **10.2.5.11**

### **Som agudo no modo em espera (s)**

Este campo seleciona quantas vezes o rádio emite o som agudo de alerta de Standby da bateria fraca (um tom curto e agudo).

Suas entradas diretas válidas também são permitidas.

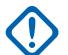

#### **INFORMAÇÕES:**

Para os Rádios móveis, consulte a seleção **Alerta de bateria fraca** da Entrada DEK VIP ou da Entrada VIP do rádio.

**Acessado apenas:** Quando o rádio está habilitado para o modelo/para a opção.

#### Acima 23: Alcance

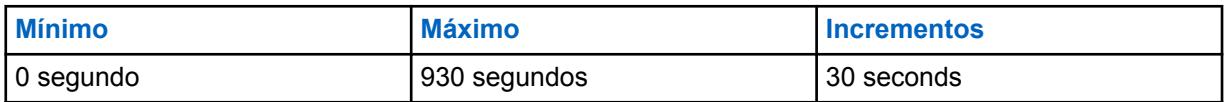

**10.2.5.12**

### **Alerta de bateria fraca inteligente**

Esse campo seleciona o ponto em que o nível de energia da bateria do rádio faz com que um som de bateria fraca seja ouvido.

Essa função se aplica a todos os rádios.

**Acessado apenas:** quando o rádio for compatível com o modelo ou opção.

As seleções a seguir são compatíveis:

#### **Padrão**

Resta 10% de energia da bateria.

#### **Aviso precoce**

Resta 15% de energia da bateria.

#### **10.2.5.13**

### **Sinal sonoro de aviso de PTT**

Esse campo seleciona o tom de alerta que é emitido sempre que as seguintes condições forem atendidas:

- O contador de tempo de aviso de PTT (Push-To-Talk) atinge o tempo limite.
- O PTT é pressionado enquanto o rádio está executando a sequência de ISD (Inbound Signal Data, dados de sinal de entrada) ou o contador de tempo de resposta pendente está ativo.

O sinal sonoro de alerta começa a soar a qualquer momento após as condições serem atendidas. O tom de alerta é interrompido quando ocorre uma das seguintes situações:

- Você libera o PTT depois que o contador de tempo de aviso de PTT atinge o tempo limite.
- O rádio recebe a concessão apropriada.
- O rádio estará ocupado após o contador de tempo de aviso de PTT atingir o tempo limite.

As seleções a seguir são compatíveis:

#### **Sinal sonoro de aviso de PTT 1**

O rádio reproduz o tom de proibição de fala.

#### **Sinal sonoro de aviso de PTT 2**

O rádio reproduz um tom de alerta repetido de 500 Hz com 100 ms (ligado) e 700 ms (desligado).

#### **10.2.5.14**

## **Sinais sonoros de ajuste de volume de RSM**

Este campo permite selecionar o sinal sonoro de alerta ao pressionar o botão ou a tecla para ajuste de volume do RSM (Remote Speaker Microphone, microfone com alto-falante remoto) de um rádio portátil.

Essa função se aplica a todos os rádios.

### Acima 24: Tipos de seleção de sinais sonoros

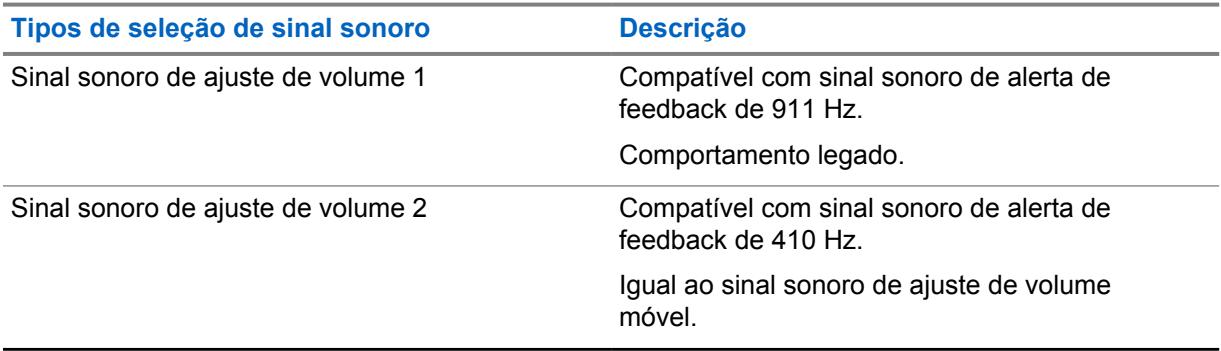

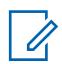

# **OBSERVAÇÃO:**

Você pode selecionar o Sinal sonoro de ajuste de volume 2 para diferenciar da campainha lateral do MDC PTT-ID. Alguns RSMs não são afetados por esse campo e sempre reproduzem o Sinal sonoro de ajuste de volume 2.

## **10.2.6 Informações de usuário e senhas**

Esta seção permite visualizar ou definir a funcionalidade relacionada a **Informações do usuário**, **Proteção de zona**, **Bloqueio do rádio**, **Inibição tática** e **Senha obrigatória**.

### **10.2.6.1 Ativação do alias do rádio**

Esse campo habilita o campo Alias do rádio.

Essa função se aplica a todos os rádios.

**Acessado apenas:** Quando o rádio está habilitado para o modelo/para a opção.

### **10.2.6.2 Senha de leitura/gravação**

Permite que o usuário insira a senha do codeplug, concedendo acesso às permissões protegidas por senha do codeplug atual.

Permissões protegidas podem incluir qualquer um ou todos os recursos a seguir:

- leitura do rádio
- gravação no rádio
- leitura de um arquivo do codeplug

Essa função se aplica a todos os rádios.

**Acessado apenas:** Quando o rádio está habilitado para o modelo/para a opção.

### **10.2.6.3**

## **Ativação da senha de gravação de rádio**

Quando ativado, o usuário deverá inserir o conjunto Senha de leitura/gravação para o rádio antes que quaisquer dados possam ser gravados ao rádio.

Essa função se aplica a todos os rádios.

**Acessado apenas:** Quando o rádio está habilitado para o modelo/para a opção.

#### **10.2.6.4**

## **Ativação da senha de leitura de rádio**

Quando ativado, o usuário deverá inserir o conjunto Senha de leitura/gravação para o rádio antes que quaisquer dados possam ser lidos do rádio.

Essa função se aplica a todos os rádios.

**Acessado apenas:** Quando o rádio está habilitado para o modelo/para a opção.

#### **10.2.6.5**

### **Ativação da senha de leitura de arquivo**

Quando habilitada, o conjunto de Senha de leitura/gravação para o rádio pode ser arquivado.

Essa função se aplica a todos os rádios.

**Acessado apenas:** Quando o rádio está habilitado para o modelo/para a opção.

#### **10.2.7 Funções**

Esta seção permite visualizar ou definir a funcionalidade básica de todos os rádios.

## **10.2.7.1 Bloquear CA/PC pendente**

Este campo habilita o bloqueio de chamadas para Alerta de chamada ou Chamada privada.

O primeiro dado recebido por alerta de ligação ou ligação privada recebido pelo rádio inativo é mantido. Dados sucessivos de alerta de ligação ou ligações privadas são ignorados ao menos que as informações de origem da ligação sejam idênticas ao dado recebido da fonte original. Essa função se aplica a todos os rádios.

Quando desabilitada, os dados do último Alerta de Ligação ou da Ligação Privada recebidos são os dados que serão armazenados. Portanto, informações de ligações armazenadas anteriormente são substituídas na memória do rádio.

#### **10.2.7.2**

### **Chave giratória (programa de verificação)**

Este campo seleciona qual elemento de modo (**Zonas** ou **Canais**) a chave giratória no rádio e/ou microfone do alto-falante remoto com visor (DRSM) seleciona enquanto você estiver operando o rádio no modo Programação de lista de varredura ou Editar.

Você pode acessar o modo Programação de lista de varredura ou Editar pressionando a tecla do botão Varredura por um período mais longo, alternando a programação da lista de varredura ou com uma seleção de menu da lista de varredura. Essa função se aplica a todos os rádios.

#### **INFORMAÇÕES:**

Para rádios que têm um botão multifunção (MFK), essa função é aplicável somente à chave giratória no acessório DRSM opcional.

**Acessado apenas:** quando o rádio for compatível com o modelo ou opção.

As seleções a seguir são compatíveis:

- Canal
- Zona

### **10.2.7.3 Desativar Plug and Play**

Esse campo desativa todas as tensões de polarização de pinos GCAI se nenhum acessório de GCAI for conectado ao rádio dentro de 1 minuto da inicialização.

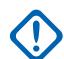

#### **INFORMAÇÕES:**

Se estiver habilitado e o Adaptador Veicular APX não estiver conectado ao rádio depois ser inicializado, a funcionalidade GCAI fica desabilitada. O rádio não poderá detectar a presença do Adaptador Veicular APX.

**Acessado apenas:** quando o rádio for compatível com o modelo ou opção.

### **10.2.7.4 Modulação cíclica**

Esse campo ativa a potência de inclinação para cima e para baixo da potência de transmissão para cumprir os requisitos ETS-300 e FTZ de modulação cíclica.

Essa seleção se aplica a todos os rádios.

#### **OBSERVAÇÃO:**

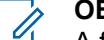

A função Modulação cíclica deve ser habilitada somente para os rádios usados na Europa.

### **10.2.7.5 Contador de Tempo de Perda de Voz**

Este campo seleciona o período de tempo, durante uma transmissão de rádio, em que o DSP (Digital Signal Processor, processador de sinal digital) aguarda durante a detecção da falta de voz do microfone antes de declarar um evento Sem voz.

Isso pode ser usado para acionar Finalizar Transmissão por Perda de Voz. Essa seleção se aplica a todos os rádios, para todos os canais de comunicação convencionais e de entroncamento.

**Acessado apenas:** Quando o rádio está habilitado para o modelo/para a opção.

#### Acima 25: Alcance

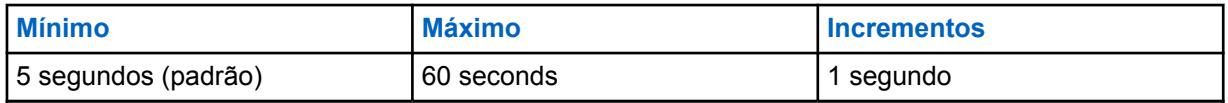

#### **10.2.7.6**

### **Roteamento de RF externo**

Este campo é utilizado para determinar a banda de RF que será direcionada à antena externa quando o rádio estiver conectado ao adaptador veicular (VA) ou microfone de segurança pública (PSM) com antena.

Essa seleção se aplica a Rádios portáteis que oferecem suporte a várias bandas. Esta função é somente editável para várias bandas e não editável para banda única.

As seleções a seguir são compatíveis:

**7/800**

É válida somente se 7/800 MHz for uma banda adquirida.

#### **UHF**

É válida somente se UHF1 ou UHF2 for uma banda adquirida.

**VHF**

É válida somente se VHF for uma banda adquirida. VHF só será roteado externamente quando um Adaptador Veicular estiver conectado.

### **ALL\_BANDS**

Realiza o roteamento de todas as bandas adquiridas externamente. Somente válido para rádios compatíveis com o Adaptador veicular.

**10.2.7.7**

## **Tipo de Certificação do Rádio**

Este recurso permite configurar o tipo de certificação do rádio.

Tipo de certificação do rádio está definido como Nenhum por padrão. Se uma bateria não correspondente é conectada, um alerta de bateria incorreta é acionado.

**Acessado apenas:** Quando o rádio está habilitado para o modelo/para a opção.

As seleções a seguir são compatíveis:

#### **Nenhum**

O rádio é compatível com qualquer tipo de bateria.

#### **UL Div 2**

O rádio é compatível somente com baterias certificadas pela UL Div 2.

### **10.2.7.8 ViQi: Prioridade de controle de voz**

As seleções a seguir são compatíveis:

#### **Baixa**

O áudio LMR tem prioridade. O áudio de recepção LMR cancelará ou bloqueará o recurso de controle por voz quando o rádio estiver recebendo ativamente.

#### **Alta**

O controle por voz tem prioridade. Enquanto o botão de controle por voz estiver pressionado (o controle por voz está ativo), o áudio de recepção LMR será silenciado.

#### **Desabilitado**

O recurso Controle por voz está desativado.

#### **10.2.7.9**

## **Modo de espera de desligamento (horas)**

Este recurso permite que o modem LMR (Land Mobile Radio, rádio móvel terrestre) seja desligado enquanto o processador de aplicativos está em um modo de baixo consumo de energia para permitir uma inicialização mais rápida do dispositivo. Este recurso também permite definir o tempo para o modo de espera de desligamento.

#### <span id="page-2273-0"></span>Acima 26: Alcance

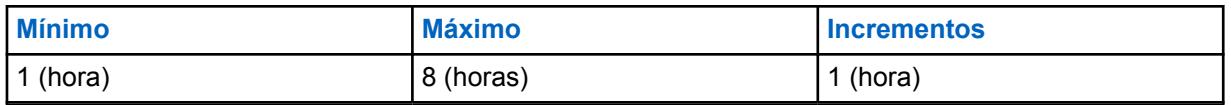

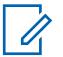

#### **OBSERVAÇÃO:**

Se o rádio permanecer nesse modo durante o período selecionado, ele será desligado automaticamente. Se o valor estiver definido como 0, o rádio será desligado imediatamente. Se for definido um valor diferente de 0, o rádio será mantido no modo de baixa energia pela duração selecionada. Se o botão do rádio estiver ligado enquanto o rádio estiver em espera, ele estará totalmente funcional dentro de alguns segundos.

O rádio exigirá uma inicialização a frio nos seguintes cenários de desligamento:

- A bateria está desconectada.
- A bateria está descarregada.
- O recurso Modo de espera de desligamento está desativado no codeplug.
- O rádio esteve no modo de espera por mais tempo do que o intervalo configurado para o recurso Modo de espera de desligamento.

#### **10.2.7.10 ViQi: Modo do parceiro virtual**

### **OBSERVAÇÃO:**

Este campo se aplica apenas aos rádios APX NEXT e APX N70.

As seleções a seguir são compatíveis:

#### **Desabilitado**

Desativa a operação do recurso Parceiro virtual.

#### **Banda larga**

Todas as solicitações e respostas do parceiro virtual usarão apenas conexões LTE ou Wi-Fi.

#### **LMR**

Todas as solicitações e respostas do parceiro virtual usarão apenas canais de voz da infraestrutura APCO 25.

#### **10.2.7.11**

### **ViQi: Prioridade de áudio do parceiro virtual**

Configura como o áudio de feedback do Parceiro virtual é priorizado em relação ao áudio LMR.

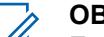

#### **OBSERVAÇÃO:**

Este campo se aplica apenas aos rádios APX NEXT e APX N70.

As seleções a seguir são compatíveis:

#### **Somente ViQi**

Reproduz ViQi a 100% e silencia qualquer áudio de recepção LMR.

#### **Prioridade ViQi**

Reproduz áudio de recepção LMR e áudio ViQi simultaneamente. O nível de áudio de recepção LMR será atenuado abaixo do nível de áudio ViQi.

#### **Igualdade ViQi**

Reproduz áudio de recepção LMR e áudio ViQi simultaneamente nos mesmo níveis de áudio.

#### **Prioridade LMR**

Reproduz áudio de recepção LMR e áudio ViQi simultaneamente. O nível de áudio ViQi será atenuado abaixo do nível de áudio de recepção LMR.

#### **10.2.7.12**

## **ViQi: Contador de tempo de inatividade do Parceiro virtual (s)**

Seleciona o tempo durante o qual o usuário permanecerá inativo no recurso Parceiro virtual antes de sair e começar a ouvir o canal de despacho selecionado.

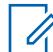

#### **OBSERVAÇÃO:**

Este campo se aplica apenas aos rádios APX NEXT e APX N70.

**Acessado apenas:** Quando o campo **Banda larga** ou **LMR** está selecionado no campo [ViQi: Modo](#page-2273-0) [do parceiro virtual na página 114](#page-2273-0) e quando o rádio está habilitado para o modelo/para a opção.

Quando o rádio recebe áudio do Parceiro virtual e do LMR, ele reproduz o áudio do Parceiro Virtual. Se o rádio não recebeu o áudio do Parceiro virtual, o usuário ouvirá o áudio do LMR.

#### Acima 27: Alcance

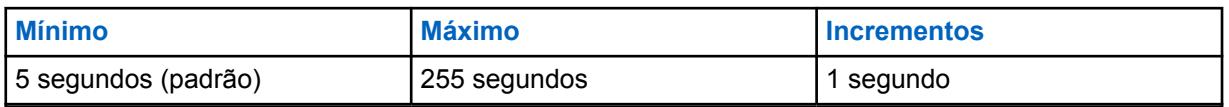

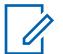

### **OBSERVAÇÃO:**

Enquanto o usuário estiver usando o recurso Parceiro virtual, haverá perda de todo o tráfego de voz de despacho normal.

### **10.2.7.13**

### **Modo SmartMessage**

Permite que o usuário selecione o tipo de roteamento de transmissão de mensagem.

#### **LMR**

As mensagens são transmitidas de acordo com as configurações do canal Convencional ou de Entroncamento.

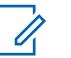

#### **OBSERVAÇÃO:**

O LMR é uma rede de banda estreita que tem capacidade limitada para aplicativos com uso intenso de dados.

#### **SmartMessaging**

As mensagens são transmitidas por meio do aplicativo de mensagens de banda larga padrão.

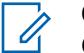

### **OBSERVAÇÃO:**

O LTE é uma rede de banda larga que pode lidar com aplicativos com uso intenso de dados.

#### **10.2.7.14**

### **Tamanho do buffer de áudio de reprodução de gravação**

Este campo especifica o último número de segundos da chamada recebida atual a ser gravada pelo recurso Chamada instantânea.

Essa função se aplica a todos os rádios. O recurso Chamada instantânea é habilitado quando esse campo for definido para qualquer valor diferente do padrão **Desabilitado**.

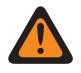

#### **AVISO:**

Todas as chamadas são gravadas pelo tempo configurado até o próximo ciclo de inicialização ou até serem substituídas por áudios recebidos mais recentemente.

**Acessado apenas:** quando o rádio for compatível com o modelo ou opção.

#### Acima 28: Alcance

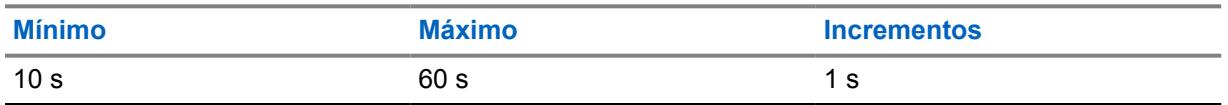

### **10.2.7.15 Tom de evacuação**

Esse campo ativa o tom de evacuação para ser ouvido pelo rádio transmissor e em qualquer rádio que esteja habilitado a receber a instrução do tom.

O tom é iniciado e é transmitido quando o botão PTT e o "Botão Laranja" são pressionados simultaneamente. Depois que o tom começar a soar, se o botão laranja for liberado, o tom permanecerá soando em todos os rádios dentro do grupo de conversação, até que o botão PTT seja liberado.

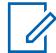

#### **OBSERVAÇÃO:**

Essa instrução da evacuação do tom é transmitida para todo o grupo de conversação do rádio (para o canal atual); o tipo de grupo de conversação depende do modo de comunicação atual do rádio. Isso se aplica aos canais de voz analógicos e digitais, nos sistemas convencional e de entroncamento e nos sistemas APCO FDMA e TDMA.

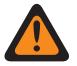

#### **AVISO:**

Esse recurso só funciona quando o canal atual está operando no modo "Não criptografado" (e não Criptografia segura).

### **10.2.7.16 Desligamento automático de ignição**

Este campo permite selecionar o período que o rádio aguarda antes de ser desligado automaticamente após a tensão no sensor de ignição ser removida.

Este contador é iniciado quando a voltagem no sensor de ignição é removida e quando a falta de interação é determinada pelo rádio posteriormente. Quando o contador está ativo, qualquer liberação de botão no rádio zera o contador. Durante os últimos dois minutos de contagem regressiva do contador, o rádio gerará avisos audíveis e visuais até que o contador expire ou seja zerado. Essa seleção se aplica a todos os rádios, para todos os canais de comunicação convencionais e de entroncamento.

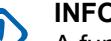

#### **INFORMAÇÕES:**

A funcionalidade do contador é baseada no estado da chave de ignição do seu veículo.

Em uma configuração de rádio duplo, esta funcionalidade é configurável somente no **Rádio principal**.

**Acessado apenas:** Quando o campo [Chave de ignição](#page-110-0) estiver definido como **Somente ativação de ignição**, **Necessário** ou **Desligamento suave** e quando o rádio estiver habilitado para o modelo/a opção.

#### **OBSERVAÇÃO:**

O Desligamento automático de inatividade é desabilitado quando definido como **0 - Desabilitado** (padrão).

Acima 29: Alcance

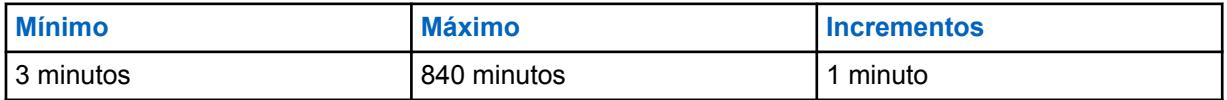

0

#### **10.2.7.17**

### **Desativar alerta de desligamento automático da ignição**

Quando esse campo é marcado, ele desativa os avisos visuais e sonoros de desligamento automático nos últimos 2 minutos do rádio desligado devido à remoção de tensão no Sensor de ignição.

Este campo pode ser modificado quando o **Desligamento automático da ignição** estiver acessível e não definido como **Desativado**.

#### **10.2.7.18**

### **Ativação personalizada da imagem de inicialização**

Se esse campo estiver habilitado, você poderá carregar uma imagem para aparecer no final da sequência de inicialização.

#### **10.2.7.19**

### **Habilitar Fallback de canal**

Esse campo habilita o recurso Fallback de canal automático. Essa função permite associar um canal baseado no sistema a um canal Fallback. O rádio pode alternar para um canal Fallback quando não conseguir se comunicar com a rede LMR (Land Mobile Radio, rádio móvel terrestre).

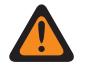

#### **AVISO:**

**Não** é recomendável configurar um canal Fallback como um canal no mesmo sistema. Se o rádio não puder se comunicar automaticamente com o sistema em um grupo de conversação, ele também não poderá se comunicar em um grupo de conversação diferente.

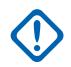

#### **INFORMAÇÕES:**

Por padrão, o recurso Fallback de canal automático é desativado para todos os canais. Depois de ativar esse campo, você deve escolher uma Zona de Fallback e um canal Fallback para um determinado canal na Atribuição de canal de zona.

O rádio pode realizar retornos aninhados. Se o canal Fallback selecionado não puder se comunicar com a rede LMR, o rádio poderá realizar um Fallback de canal se um canal Fallback for atribuído a ele.

Depois que o rádio executa um Fallback de canal, ele aguarda um curto período antes de tentar outro Fallback de canal para evitar a comutação com muita frequência.

Em um canal habilitado para Fallback, o recurso pode ser ativado pressionando o botão **Ativar/ desativar Fallback de canal automático**. Pressionar e segurar este botão desativa a função e reverte o rádio de volta para o último canal selecionado pelo usuário.

Pressionar o botão **Reversão/Fallback de canal manual** faz com que o rádio alterne manualmente para o canal Fallback atribuído, independentemente das condições atuais da rede e do estado de ativação. Pressionar e segurar este botão reverte o rádio de volta para o último canal selecionado pelo usuário.

Nos seguintes canais baseados no sistema, o rádio não consegue se comunicar com a rede LMR e alterna automaticamente para o canal Fallback. Em qualquer outro tipo de canal, somente Fallback manual de canal está disponível.

- Entroncamento P25
- Entroncamento do tipo II
- PSU habilitada para DVRS

### <span id="page-2277-0"></span>**10.2.8 Location**

Esta seção permite visualizar ou modificar configurações relacionadas a qualquer tecnologia que determina a localização baseada em rádio (ou em acessório de rádio).

Por exemplo, o GPS é uma tecnologia que determina a localização.

### **10.2.8.1**

### **Ativação de localização**

Este campo ativa o receptor de GPS no rádio para todas as funções de localização, incluindo solicitações de Protocolo de solicitação/resposta de localização (LRRP) a partir do FNE (Fixed Network Equipment, equipamento de rede fixo) e do menu Localização.

O menu Localização está disponível para você pressionando o botão local ou selecionando o item de menu Localização.

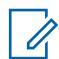

#### **OBSERVAÇÃO:**

O LRRP é um protocolo de propriedade da Motorola Solutions usado para trocar informações sobre localização (longitude e latitude) entre o rádio e o dispositivo de dados como um computador móvel na CEN (Customer Enterprise Network, rede corporativa do cliente). Essa função se aplica a todos os rádios.

**Acessado apenas:** Quando o rádio está habilitado para o modelo/para a opção.

### **10.2.8.2 Relatório de SmartLocate**

Este campo permite selecionar a operação do relatório de SmartLocate.

As seleções a seguir são compatíveis:

#### **Somente LMR**

Quando o campo Ativação de localização na página 118 está ativado, o rádio é configurado para relatar ao Command Central Aware a localização do dispositivo usando o LRRP (Location Request/Response Protocol, protocolo de solicitação/resposta de localização) da Motorola Solutions pelo sistema ASTRO.

#### **Apenas banda larga**

Quando esta seleção está ativada, o rádio é configurado para relatar ao Command Central Aware a localização do dispositivo como mensagens de telemetria de dispositivo para nuvem usando o serviço de banda larga (Wi-Fi ou LTE celular).

#### **Banda larga preferida**

Quando o campo Ativação de localização na página 118 estiver ativado e o serviço de banda larga estiver disponível, o rádio será configurado para relatar ao Command Central Aware a localização do dispositivo como mensagens de telemetria de dispositivo para nuvem usando o serviço de banda larga. Se o serviço de banda larga não estiver disponível, o rádio será configurado para relatar ao Command Central Aware a localização do dispositivo usando o LRRP (Location RequestResponse Protocol, protocolo de solicitação/resposta de localização) da Motorola Solutions pelo sistema ASTRO.

**Acessado apenas:** Quando o campo Ativação de localização na página 118 está ativado e o rádio está habilitado para o modelo/para a opção.

#### **10.2.8.3**

## **Ativação de localização selecionada pelo usuário**

Este campo permite ativar ou desativar a funcionalidade de localização do rádio em todos os rádios.

A localização pode ser usada em conjunto com uma tecnologia de determinação de localização, como Sistema de posicionamento global (GPS).

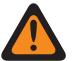

#### **AVISO:**

O menu Localização está disponível para você pressionando o botão Localização ou selecionando o menu Localização. Alguns desses controles devem ser programados, caso contrário, este campo será inválido. Essa função se aplica a todos os rádios.

**Acessado apenas:** Quando o campo [Ativação de localização na página 118](#page-2277-0) está ativado e o rádio está habilitado para o modelo/para a opção.

#### **10.2.8.4**

## **Formato da Tela da Localização**

Este campo seleciona o formato para visualização e edição das coordenadas no menu de localização e para exibir os formatos de localização.

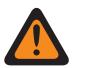

### **AVISO:**

O menu Localização está disponível para você pressionando o botão local ou selecionando o item de menu Localização. Essa função se aplica a todos os rádios.

**Acessado apenas:** Quando o rádio estiver habilitado para o modelo/a opção e quando o campo [Ativação de localização na página 118](#page-2277-0) ou o campo [Exibição da Localização do Par](#page-112-0) estiver habilitado.

As seleções a seguir são compatíveis:

- Latitude/Longitude (DMD)
- Latitude/Longitude (DMS)
- Latitude/Longitude (DD)
- UTM
- MGRS (Military Grid Reference System, sistema de referência de grade militar)

### **10.2.8.5 Unidade de distância**

Este campo seleciona a unidade de medida a ser usada quando a distância é exibida entre os pontos de caminho no menu Localização do rádio.

O menu Localização está disponível para você pressionando o botão local ou selecionando o item de menu Localização. Essa função se aplica a todos os rádios.

**Acessado apenas:** Quando o campo [Ativação de localização na página 118](#page-2277-0) está ativado e o rádio está habilitado para o modelo/para a opção.

As seleções a seguir são compatíveis:

- Quilômetros
- Milhas

### **10.2.8.6 Relatório de Localização P25**

Este campo permite que o rádio processe mensagens LRRP (Location Request Response Protocol, protocolo de resposta da solicitação de localização) usando o formato de dados P25 (Project 25), além do formato de dados legado de relatórios de localização da Motorola.

É exigido quando o rádio troca informações da localização de LRRP com um Servidor de Localização em uma infraestrutura de comunicações Convencional ou de Entroncamento compatível apenas com as Especificações de Serviços de Localização de Nível 2 do P25 (conforme publicado pela Associação do Setor de Telecomunicações). Essa função se aplica a todos os rádios.

Quando desabilitado, o rádio só possui suporte para mensagens de LRRP utilizando o formato de dados do Relatório de Localização legado da Motorola.

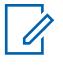

#### **OBSERVAÇÃO:**

Quando o Servidor de Localização se comunica com o rádio na porta especificada no campo Porta UDP do Relatório de Localização do P25 e o rádio interpreta os dados como sendo do Relatório de Localização do P25 (o número de porta padrão especificado para o P25 para esta porta é 49198).

Quando o Servidor de Localização se comunica com o rádio na porta estática 4001, o rádio interpreta os dados como sendo do "Relatório de Localização Legado da Motorola".

Quando o Servidor de Localização apresenta um pedido de informações de localização de um rádio a uma porta especificada no campo Porta UDP do Relatório de Localização do P25, o rádio interpreta os dados como sendo do Relatório de Localização do P25 (o número de porta padrão especificado para o P25 para esta porta é 49198) e o rádio decodifica ou codifica mensagens LRRP entre o rádio e o servidor de localização usando o formato de dados "Relatórios de Localização do P25".

O recurso Registro de Localização Direto permite que o rádio envie a notificação de presença ao Servidor de Localização quando o aplicativo ARS não estiver presente usando a mensagem LRRP "Mensagem de Versão do Protocolo" codificada com o método "Relatórios de Localização do P25".

**Acessado apenas:** Quando o campo [Ativação de localização na página 118](#page-2277-0) está ativado e o rádio está habilitado para o modelo/para a opção.

#### **10.2.8.7**

### **Cerca geográfica gerenciada pelo sistema**

Este campo permite que o rádio ofereça suporte à cerca geográfica do UNS.

Quando a SU realiza o Login de usuário no ARS com o servidor de presença, as informações para indicar se a SU é capaz de suportar as transmissões da Cerca Geográfica Gerenciada pelo Sistema com o ARS.

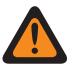

#### **AVISO:**

Ao ativar a Cerca Geográfica de Sistema Gerenciado, o [Modo ARS na página 375](#page-2534-0) deve ser definido como **Servidor Aprimorado** em, pelo menos, um dos registros dos Perfis de Dados para evitar Relatório de Campos inválidos.

**Acessado apenas:** Quando o rádio está habilitado para modelo/opção, quando o modo ARS é Servidor aprimorado em, pelo menos, um dos perfis de dados, e quando o campo [Ativação de](#page-2277-0) [localização na página 118](#page-2277-0) estiver ativado.

### **10.2.8.8 Modo de mapeamento**

O Modo de mapeamento permite visualizar a localização do usuário ou de outras pessoas no mapa.

**Acessado apenas:** Quando o campo [Ativação de localização na página 118](#page-2277-0) estiver ativado.

As seleções a seguir são compatíveis:

- Nenhum
- **recurso**

## **10.2.8.9**

### **Localização assistida por servidor**

Quando ativado, o rádio usa uma conexão de Internet de banda larga para fornecer a localização do rádio. Quando o GNSS está indisponível, os dados de telemetria são enviados para o servidor de localização para aproximar a posição do rádio. As localizações são enviadas para o servidor de localização para codificação geográfica reversa.

**Acessado apenas:** Quando o campo [Ativação de localização na página 118](#page-2277-0) estiver ativado.

#### **10.2.8.10**

### **Formato de Localização Codificado Geograficamente**

O Formato de localização codificado geograficamente permite selecionar o formato para codificação geográfica reversa.

**Acessado apenas:** Quando o campo [Ativação de localização na página 118](#page-2277-0) estiver ativado.

As seleções a seguir são compatíveis:

- Desabilitado
- Endereço da Rua
- **Intersecção**

### **10.2.9 Opções de áudio**

Esta seção permite visualizar ou definir parâmetros de controle de transmissão e recepção de áudio que se aplicam as todos os rádios.

### **10.2.9.1 Ativação de recepção simultânea**

Esse campo permite que o rádio permaneça com o mudo desativado mesmo com várias transmissões ocorrendo simultaneamente e no mesmo canal.

Isso é verdadeiro apenas quando se opera em canais Direto/Talkaround analógicos. Essas transmissões simultâneas são ouvidas somente quando a intensidade do sinal recebido é relativamente forte e uniforme. Essa função se aplica a todos os rádios.

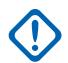

#### **INFORMAÇÕES:**

Ativar esse recurso fará com que alguns sinais fracos normalmente recebidos pelo rádio permaneçam com o mudo ativado; portanto, é recomendável ativar esse recurso somente se a capacidade para receber transmissões simultâneas tiver sido identificada como necessária.

Para modelos de rádio contendo firmware anterior à versão R12.00.00, esse recurso se aplica somente aos canais de 25 kHz (consulte também o campo Espaçamento de canais/Desvio de Tx). Para modelos de rádio com firmware R12.00.00 ou mais tarde, este campo se aplica aos canais de 12,5 kHz e 25 kHz.

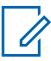

#### **OBSERVAÇÃO:**

O áudio dessas transmissões simultâneas são, na maioria das vezes, ilegíveis. A recepção de transmissões simultâneas é necessária algumas vezes quando são gerenciados incidentes em que ela pode ser muito importante para receber todas as comunicações. Por exemplo, ter essa função habilitada pode ser crucial no gerenciamento de incidentes em que apenas comunicações analógicas são usadas, condições caóticas são esperadas e qualquer transmissão recebida é melhor do que não receber nenhuma transmissão.

**10.2.9.2**

## **Equilíbrio analógico/digital de Tx**

Este campo permite que o nível da transmissão de áudio seja equalizado ou equilibrado ao alternar entre analógico e digital.

Essa função pode ser aplicada a todos os rádios ou em uma base de perfil do rádio.

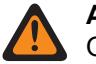

**AVISO:** Quando **Todos os rádios** for selecionado, AGC digital (rádio), AGC analógico (rádio), AGC digital (acessório) e AGC analógico (acessório) devem ser "Desativados" para cada registro

dos perfis de rádio. Caso contrário, esta seleção será considerada inválida.

As seleções a seguir são compatíveis:

#### **Desativado**

O recurso está desativado.

#### **Todos os Rádios**

O equilíbrio do nível de transmissão de áudio ocorre em todos os rádios.

#### **Por perfil**

Com esta seleção, o campo Equilíbrio analógico/digital pode ser ativado ou desativado em qualquer registro de perfil do rádio existente.

#### **10.2.9.3**

### **Nível de configuração do áudio**

Esse campo permite configurar o nível de áudio do rádio.

**Acessado apenas:** Esta é uma configuração disponível apenas na Visualização integral (veja Visualização do codeplug).

As seleções a seguir são compatíveis:

#### **Aprimorado**

Ativa o recurso de aprimoramento de áudio.

Se você alterar a seleção de **Avançado** para **Básico**, os valores da Configuração do grupo de sensibilidade de ganho e os valores da Configuração do grupo de equalização de áudio (altofalante) serão sincronizados da coluna Rádio para a coluna Acessório.

#### **Básico**

Escolher **Básico** desabilita o recurso de aprimoramento de áudio, e os campos a seguir não se aplicam:

Os seguintes campos não são aplicáveis:

- **Banda de baixa frequência digital para rádio e acessório**
- **Banda de média frequência digital para rádio e acessório**
- **Banda de baixa frequência para rádio e acessório**
- **Banda de alta frequência digital para acessório**
- **Banda de média frequência para rádio e acessório**
- **Banda de baixa frequência Securenet para rádio e acessório**
- **Banda de alta frequência para rádio e acessório**
- **Banda de média frequência Securenet para rádio e acessório**
- **Configurações de grupo de equalização de áudio (mic.)**
- **Banda de baixa frequência analógica para rádio e acessório**
- **Configurações de grupo de equalização de áudio (alto-falante)**

• **Banda de média frequência analógica para rádio e acessório**

Os seguintes campos não são editáveis:

- **Saída de controle de ganho AGC para acessório**
- **Controle de ganho total AGC para acessório**
- **Balanço digital/analógico para acessório**
- **Banda de alta frequência analógica para acessório**
- **Banda de alta frequência Securenet para acessório**
- **Banda de alta frequência digital para acessório**

### **10.2.10 Níveis de potência de transmissão**

Essa seção permite visualizar ou definir as configurações de potência alta ou baixa de Tx (Transmit, transmissão), dentro dos limites predefinidos.

### **INFORMAÇÕES:**

Há configurações de Nível de potência de transmissão exclusivas (registros/linhas) para cada uma das possíveis frequências de alcance dentro de determinada banda de frequência. No entanto, apenas as configurações de Nível de potência de transmissão da banda (ou bandas) de frequência compatível com o codeplug atual são aplicáveis e, em alguns casos, podem ser modificadas. Veja também Banda de frequência primária e Banda de frequência secundária para conhecer as bandas de frequência aceitas pelo rádio.

### **OBSERVAÇÃO:**

Para cumprir totalmente os requisitos regulamentares de nível de potência de saída, os usuários marítimos da Parte 80 que operam entre 154-162,025 MHz (banda VHF) e 454-470 MHz (banda UHF) devem programar a potência de transmissão dos padrões para um nível que não exceda os valores fornecidos na tabela abaixo.

Observe que essa restrição de potência reduzida se aplica somente a determinados modelos do rádio e estritamente às frequências marítimas da Parte 80. Além disso, verifique sua licença quanto a quaisquer restrições adicionais sobre a potência de saída.

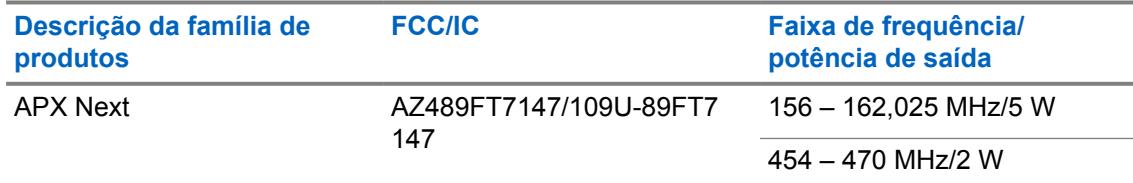

### **10.2.10.1 Seleção de plano de banda**

Esse campo seleciona a banda de frequência de 7/800 MHz apropriada – plano de banda que o rádio possui licença para operar, que determina qual dos dois tipos de tabela de configuração de Nível de potência de transmissão está disponível para o codeplug do rádio.

Esse valor se aplica a todos os rádios.

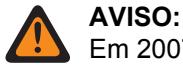

Em 2007, o plano de banda de 700 MHz da FCC (Federal Communications Commission, Comissão Federal de Comunicações), redefiniu a banda de frequência de 7/800 MHz, em parte para alocar as frequências de Banda larga "Bloco D" de 700 MHz para uso de segurança pública. Entretanto, alguns órgãos dos EUA e do Canadá podem ter licenças/isenções que os permitem utilizar o plano de banda de 700 MHz original.

#### **INFORMAÇÕES:**

Há configurações específicas de Nível de potência de transmissão (registros/linhas) para cada um dos alcances de frequência dentro de uma banda de frequência específica. Entretanto, apenas as configurações de Nível de potência de transmissão para a banda de frequência (ou bandas) suportadas pelo codeplug atual se aplicarão e, em alguns casos, poderão ser modificadas. Veja também Banda de frequência primária e Banda de frequência secundária para conhecer as bandas de frequência aceitas pelo rádio.

As seleções a seguir são compatíveis:

#### **Antigo**

É o plano de banda de 7/800 MHz original (consulte Aviso) e, por esse motivo, as configurações originais de Nível de potência de transmissão são aplicáveis ao codeplug do rádio.

#### **Novo**

É o plano de banda de 7/800 MHz mais recente (consulte Aviso) e, por esse motivo, as configurações originais de Nível de potência de transmissão (Novo plano de banda) são aplicáveis ao codeplug do rádio.

#### **Acessado apenas:**

- Quando a Banda de frequência primária ou a Banda de frequência secundária for "7/800 MHz".
- Quando **Permitir frequências inválidas** estiver habilitado e quando 7/800 MHz usados no codeplug estiver habilitado.
- Quando **700 MHz habilitado ou 800 MHz habilitado** estiver habilitado.
- Quando **Permitir frequências inválidas** estiver habilitado.
- Quando **700 MHz usados no codeplug ou 800 MHz usados no codeplug** estiver habilitado.
- Quando o rádio está habilitado para o modelo/para a opção.

### **10.2.10.2 Banda de frequência**

O aplicativo recupera e exibe a banda de frequência somente leitura, no qual cada faixa tem uma configuração exclusiva de nível de potência de transmissão (registro/linha).

A banda de frequência atual é definida por [Início da frequência de alcance \(MHz\) na página 125](#page-2284-0) e [Final da frequência de alcance \(MHz\) na página 125](#page-2284-0). Rádios de banda dupla suportam mais de uma banda de frequência (veja também Banda Primária de Frequência e Banda Secundária de Frequência para ver as bandas de frequência suportadas pelo rádio). Esse valor se aplica a todos os rádios.

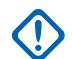

#### **INFORMAÇÕES:**

Há configurações de Nível de potência de transmissão exclusivas (registros/linhas) para cada uma das possíveis frequências de alcance dentro de determinada banda de frequência. No entanto, apenas as configurações de Nível de potência de transmissão da banda (ou bandas) de frequência compatível com o codeplug atual são aplicáveis e, em alguns casos, podem ser modificadas.

### <span id="page-2284-0"></span>**10.2.10.3 Início da frequência de alcance (MHz)**

O aplicativo recupera e exibe o valor somente leitura de Início da gama de frequências para a banda de frequência do registro ou da linha atual.

Esses valores são fixos para este modelo do rádio. Esse valor se aplica a todos os rádios.

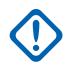

#### **INFORMAÇÕES:**

Há configurações de Nível de potência de transmissão exclusivas (registros/linhas) para cada uma das possíveis frequências de alcance dentro de determinada banda de frequência. No entanto, apenas as configurações de Nível de potência de transmissão da banda (ou bandas) de frequência compatível com o codeplug atual são aplicáveis e, em alguns casos, podem ser modificadas. Veja também Banda de frequência primária e Banda de frequência secundária para conhecer as bandas de frequência aceitas pelo rádio.

#### **10.2.10.4**

## **Final da frequência de alcance (MHz)**

O aplicativo recupera e exibe o valor somente leitura do Limite da gama de frequências para a banda de frequências do registro ou da linha atual.

Esses valores são fixos para este modelo do rádio. Esse valor se aplica a todos os rádios.

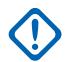

### **INFORMAÇÕES:**

Há configurações de Nível de potência de transmissão exclusivas (registros/linhas) para cada uma das possíveis frequências de alcance dentro de determinada banda de frequência. No entanto, apenas as configurações de Nível de potência de transmissão da banda (ou bandas) de frequência compatível com o codeplug atual são aplicáveis e, em alguns casos, podem ser modificadas. Veja também Banda de frequência primária e Banda de frequência secundária para conhecer as bandas de frequência aceitas pelo rádio.

### **10.2.10.5 Nível mínimo de potência de transmissão (W)**

O aplicativo recupera e exibe o valor do Nível mínimo de potência de transmissão somente leitura.

Esse valor é fixo para esse modelo de rádio e se aplica apenas a canais na banda de frequência do registro ou da linha atual.

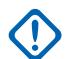

#### **INFORMAÇÕES:**

Há configurações de Nível de potência de transmissão exclusivas (registros/linhas) para cada uma das possíveis frequências de alcance dentro de determinada banda de frequência. No entanto, apenas as configurações de Nível de potência de transmissão da banda (ou bandas) de frequência compatível com o codeplug atual são aplicáveis e, em alguns casos, podem ser modificadas. Veja também Banda de frequência primária e Banda de frequência secundária para conhecer as bandas de frequência aceitas pelo rádio.

#### **10.2.10.6**

## **Nível baixo de potência de transmissão (W)**

Esse campo permite inserir o nível de potência baixo de transmissão (Tx).

Esse valor se aplica apenas a canais na banda de frequência do atual registro/linha.

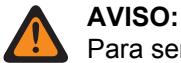

Para ser considerado válido, o Nível de Potência Tx deve ser maior que ou igual a [Nível](#page-2284-0) [mínimo de potência de transmissão \(W\) na página 125](#page-2284-0) e menor que ou igual a Nível alto de potência de transmissão (W) na página 126 e Nível máximo de potência de transmissão (W) na página 126.

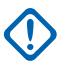

#### **INFORMAÇÕES:**

Há configurações de Nível de potência de transmissão exclusivas (registros/linhas) para cada uma das possíveis frequências de alcance dentro de determinada banda de frequência. No entanto, apenas as configurações de Nível de potência de transmissão da banda (ou bandas) de frequência compatível com o codeplug atual são aplicáveis e, em alguns casos, podem ser modificadas. Veja também Banda de frequência primária e Banda de frequência secundária para conhecer as bandas de frequência aceitas pelo rádio.

### **10.2.10.7 Nível alto de potência de transmissão (W)**

Esse campo permite inserir o nível alto de potência de transmissão (Tx).

Esse valor se aplica apenas a canais na banda de frequência do atual registro/linha.

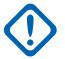

#### **INFORMAÇÕES:**

Há configurações de Nível de potência de transmissão exclusivas (registros/linhas) para cada uma das possíveis frequências de alcance dentro de determinada banda de frequência. No entanto, apenas as configurações de Nível de potência de transmissão da banda (ou bandas) de frequência compatível com o codeplug atual são aplicáveis e, em alguns casos, podem ser modificadas. Veja também Banda de frequência primária e Banda de frequência secundária para conhecer as bandas de frequência aceitas pelo rádio.

Caso a potência alta de transmissão seja aumentada, os limites atuais deverão ser reajustados usando o aplicativo Sintonizador, para que seja possível atingir o nível de potência desejado.

Caso a definição de potência alta de transmissão seja diminuída, os limites atuais poderão ser reajustados para aumentar a proteção do limite atual.

#### **10.2.10.8**

## **Nível máximo de potência de transmissão (W)**

O aplicativo recupera e exibe o valor máximo somente leitura do Nível de potência de Tx.

Esse valor é fixo para esse modelo de rádio e se aplica apenas a canais na banda de frequência do registro ou da linha atual.

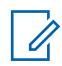

### **OBSERVAÇÃO:**

Há configurações de Nível de potência de transmissão exclusivas (registros/linhas) para cada uma das possíveis frequências de alcance dentro de determinada banda de frequência. No entanto, apenas as configurações de Nível de potência de transmissão da banda (ou bandas) de frequência compatível com o codeplug atual são aplicáveis e, em alguns casos, podem ser modificadas. Veja também Banda de frequência primária e Banda de frequência secundária para conhecer as bandas de frequência aceitas pelo rádio.

### **10.2.11 Faixas de frequência**

Esta seção permite definir frequências dentro do codeplug que estão fora do recurso da banda de frequência de um rádio específico.

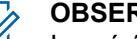

### **OBSERVAÇÃO:**

Isso é útil quando um sistema de Entroncamento ou Convencional suporta bandas de frequência dupla, porém rádios específicos nesse sistema contém banda única. Neste caso, é ainda possível ler e gravar codeplugs e clones entre rádios, mesmo quando algumas bandas de frequência no codeplug estão inválidas.

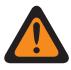

#### **AVISO:**

Quando o campo Permitir frequências inválidas está ativado, nenhum aviso é exibido ao tentar gravar o codeplug (gravar, clonar ou FLASHport) ou serão exibidos canais programados que não funcionarão no rádio.

#### **10.2.11.1**

## **VHF usado no codeplug**

Esta caixa de seleção permite a entrada de frequências da banda de frequência VHF no codeplug, independentemente dos recursos do rádio.

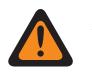

**AVISO:** O valor neste campo deve ser modificado somente por uma equipe de serviço qualificada. Configurações inadequadas podem causar resultados imprevisíveis no rádio.

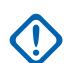

#### **INFORMAÇÕES:**

Ativar esse campo e programar frequências de VHF no rádio não vai permitir que o rádio opere dentro de uma faixa de frequência de VHF. O rádio deve ter o hardware exigido e dar suporte ao FLASHcode para ser compatível com essa banda.

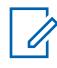

#### **OBSERVAÇÃO:**

Se a banda de frequência já tiver sido comprada para o rádio como representada no FLASHcode, esse campo estará ativado e não será editável.

**Acessado apenas:** quando o campo Permitir frequências inválidas estiver **Ativado** e o rádio for compatível com o modelo/opção.

#### **10.2.11.2**

### **UHF1 usado no codeplug**

Esta caixa de seleção permite a você inserir frequências com base na banda de frequência UHF 1 para o codeplug, independentemente dos recursos do rádio.

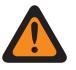

### **AVISO:**

O valor neste campo deve ser modificado somente por uma equipe de serviço qualificada. Configurações inadequadas podem causar resultados imprevisíveis no rádio.

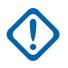

### **INFORMAÇÕES:**

Ativar esse campo e programar frequências de UHF1 no rádio não vai permitir que o rádio opere dentro de uma faixa de frequência de UHF1. O rádio deve ter o hardware exigido e dar suporte ao FLASHcode para ser compatível com essa banda.

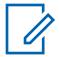

#### **OBSERVAÇÃO:**

Se a banda de frequência já tiver sido comprada para o rádio como representada no FLASHcode, esse campo estará ativado e não será editável.

**Acessado apenas:** quando o campo Permitir frequências inválidas estiver **Ativado** e o rádio for compatível com o modelo/opção.

### **10.2.11.3 UHF2 usado no codeplug**

Esta caixa de seleção permite a entrada de frequências da banda de frequência UHF2 para o codeplug, independentemente dos recursos do rádio.

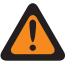

### **AVISO:**

O valor neste campo deve ser modificado somente por uma equipe de serviço qualificada. Configurações inadequadas podem causar resultados imprevisíveis no rádio.

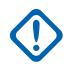

### **INFORMAÇÕES:**

Ativar esse campo e programar frequências de UHF2 no rádio não vai permitir que o rádio opere dentro de uma faixa de frequência de UHF2. O rádio deve ter o hardware exigido e dar suporte ao FLASHcode para ser compatível com essa banda.

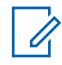

#### **OBSERVAÇÃO:**

Se a banda de frequência já tiver sido comprada para o rádio como representada no FLASHcode, esse campo estará ativado e não será editável.

**Acessado apenas:** quando o campo Permitir frequências inválidas estiver **Ativado** e o rádio for compatível com o modelo/opção.

#### **10.2.11.4**

## **700 MHz usados no codeplug**

Esta caixa de seleção permite a entrada de frequências da banda de frequência de 700 MHz para o codeplug, independentemente dos recursos do rádio.

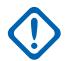

#### **INFORMAÇÕES:**

Ativar esse campo e programar frequências de 700 MHz no rádio não permitirão que o rádio opere dentro da faixa de frequência de 700 MHz. O rádio deve ter o hardware exigido e dar suporte ao FLASHcode para ser compatível com essa banda.

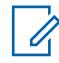

#### **OBSERVAÇÃO:**

Atualmente, há somente uma opção H QA00569 disponível para 7/800 MHz. Portanto, você deve ativar ou desativar 700 MHz e 800 MHz usados no codeplug ao mesmo tempo.

Se a banda de frequência já tiver sido comprada para o rádio como representada no FLASHcode, esse campo estará ativado e não será editável.

**Acessado apenas:** quando o campo Permitir frequências inválidas estiver **Ativado** e o rádio for compatível com o modelo/opção.

#### **10.2.11.5**

## **800 MHz usados no codeplug**

Esta caixa de seleção permite a entrada de frequências da banda de frequência de 800 MHz para o codeplug, independentemente dos recursos do rádio.

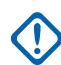

#### **INFORMAÇÕES:**

Ativar esse campo e programar frequências de 800 MHz no rádio não vai permitir que o rádio opere dentro de uma faixa de frequência de 800 MHz. O rádio deve ter o hardware exigido e dar suporte ao FLASHcode para ser compatível com essa banda.

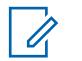

#### **OBSERVAÇÃO:**

Atualmente, há somente uma opção H QA00569 disponível para 7/800 MHz. Portanto, você deve ativar ou desativar 700 MHz e 800 MHz usados no codeplug ao mesmo tempo.

Se a banda de frequência já tiver sido comprada para o rádio como representada no FLASHcode, esse campo estará ativado e não será editável.

**Acessado apenas:** quando o campo Permitir frequências inválidas estiver **Ativado** e o rádio for compatível com o modelo/opção.

### <span id="page-2288-0"></span>**10.2.11.6 Faixa de 700 MHz estendida**

Esta caixa de seleção permite inserir frequências da banda de frequência de 762 – 763 MHz e 792 – 793 MHz no codeplug, independentemente dos recursos do rádio.

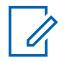

#### **OBSERVAÇÃO:**

Atualmente, há uma opção PCI QA07468 disponível para faixa de 700 MHz estendida.

Se a banda de frequência já tiver sido comprada para o rádio como representada no FLASHcode, esse campo estará ativado e não será editável.

### **10.2.12 Segurança pública tática**

Essa seção permite visualizar ou modificar os parâmetros da TPS (Tactical Public Safety, segurança pública tática).

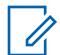

#### **OBSERVAÇÃO:**

As configurações de TPS são então definidas em cada Personalidade convencional individualmente. Consulte a Personalidade convencional, nos campos Tipo de sinalização de incidente e Ativação da IU de segurança pública tática.

**Acessado apenas:** Quando o rádio está habilitado para o modelo/para a opção.

### **10.2.12.1**

## **Tom de Término de Transmissão de Voz**

Esse campo permite que o rádio emita um tom de alerta no término de uma transmissão de voz.

Esse tom é emitido depois de soltar o botão PTT para ambos os modos convencionais analógico e digital (consulte o campo Tipo de sinal/voz de transmissão), independentemente de qualquer seleção de Tipo de sinalização de incidente, inclusive "Desabilitado". Essa função se aplica a todos os rádios.

**Acessado apenas:** Quando o rádio está habilitado para o modelo/para a opção.

## **10.2.12.2**

### **Indicador sonoro de emergência**

Este campo permite gerar tons de alerta de emergência durante uma transmissão no modo de emergência e permite selecionar o tempo entre esses tons repetidos exclusivos.

Estes tons de alerta são reproduzidos no alto-falante do rádio para fornecer um mecanismo de busca e resgate audível que continua até que você cancele a emergência: consulte também Roteamento do indicador sonoro de emergência. Essa seleção se aplica a todos os rádios. O tempo é medido em segundos.

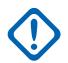

#### **INFORMAÇÕES:**

Para rádios Móveis, o Indicador de Emergência soa no nível de volume atual do rádio.

Para Rádios portáteis, o Indicador de Emergência soa na configuração de nível máximo de volume do rádio.

#### **Aplica-se apenas:**

- Quando o rádio estiver operando em Modo de emergência e apenas quando estiver operando em uma Personalidade convencional em que o campo Ativação da UI de segurança pública tática estiver ativado.
- (Somente para Rádios móveis) Quando a Função Estendida "Sinal de Emergência Audível" é exibida no campo Nome do Recurso Estendido.

**Acessado apenas:** Quando o rádio está habilitado para o modelo/para a opção.

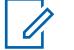

### **OBSERVAÇÃO:**

O Sinal de Emergência Audível será desabilitada quando estiver definido para **0 -Desativado** (padrão).

#### Acima 30: Alcance

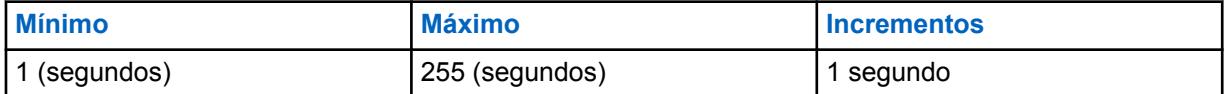

#### **10.2.12.3**

## **Roteamento do Indicador Sonoro de Emergência**

Esse campo seleciona o roteamento dos tons de alerta do "Indicador sonoro de emergência" e do áudio recebido para um alto-falante específico quando uma transmissão de modo de Emergência está ativa.

Essa seleção se aplica a todos os rádios.

**Aplica-se apenas:** Quando o rádio estiver operando em Modo de emergência e apenas quando estiver operando em uma Personalidade convencional em que o campo Ativação da UI de segurança pública tática estiver ativado.

#### **Acessado apenas:**

- Quando o Recurso Estendido "Roteamento do Indicador Sonoro de Emergência" aparece no campo Nome do Recurso Estendido.
- Quando o campo [Indicador sonoro de emergência na página 129](#page-2288-0) não estiver definido como **Desabilitado**.
- Quando o rádio está habilitado para o modelo/para a opção.

As seleções a seguir são compatíveis:

#### **Alto-falante externo**

Os tons de alerta Indicador de Emergência são direcionados para um Alto-falante Externo (se conectado, senão o Alto-falante Interno é usado)

#### **Somente Alto-falante Interno**

Os tons de alerta Indicador de Emergência são reproduzidos apenas no Alto-falante Interno (independentemente da disponibilidade do Alto-falante Externo).

#### **10.2.12.4**

## **Taxa de Novas Tentativas de Alarme de Emergência**

Este campo seleciona quanto tempo o rádio deve esperar entre as transmissões de novas tentativas do alarme de emergência. Essa seleção se aplica a todos os rádios.

#### **OBSERVAÇÃO:**

Depois de entrar no modo de emergência em uma personalidade convencional, este tempo de espera se aplica às novas tentativas de emergência polida e não polida definidas no perfil de emergência convencional mencionado do sistema convencional mencionado da personalidade.

As tentativas do alarme de emergência continuam até que a confirmação (Conf.) de uma transmissão de emergência bem-sucedida seja recebida de volta no rádio ou até que o número de tentativas de emergência polida e não polida tenha se esgotado.

**Aplica-se apenas:** Quando o rádio estiver operando em Modo de emergência e apenas quando estiver operando em uma Personalidade convencional em que o campo Ativação da UI de segurança pública tática estiver ativado.

**Acessado apenas:** Quando o rádio está habilitado para o modelo/para a opção.

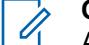

#### **OBSERVAÇÃO:**

A Taxa de Tentativas do Alarme de Emergência será desabilitada quando estiver definida para **4 -Desativado** (padrão).

#### Acima 31: Alcance

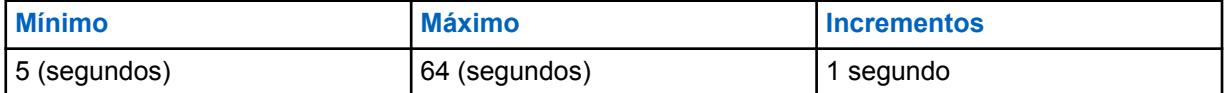

#### **10.2.12.5**

### **Campainha Lateral de Desligamento de Chamada de Emergência**

Esse campo permite que o rádio emita um único tom de alerta para lembrá-lo que o modo Emergência ainda está ativo.

Esse tom de alerta é emitido quando você solta o botão PTT de uma transmissão de chamada de emergência.

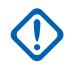

#### **INFORMAÇÕES:**

Para rádios Móveis, a Campainha Lateral de Emergência soa no nível de volume atual do rádio.

Para rádios portáteis, esses sons de Tons Laterais de Emergência soam na configuração Volume Máximo do rádio (consulte também Desvio de Volume (dB)).

**Aplica-se apenas:** Quando o rádio estiver operando em Modo de emergência e apenas quando estiver operando em uma Personalidade convencional em que o campo Ativação da UI de segurança pública tática estiver ativado.

**Acessado apenas:** Quando o rádio está habilitado para o modelo/para a opção.

### **10.2.12.6 Transmissão PTT de TPS**

Esse campo seleciona quando um pacote de TPS (Tactical Public Safety, segurança pública tática) é transmitido em relação a uma transmissão de voz não emergencial.

Essa função se aplica a todos os rádios nos canais habilitados para TPS.

**Aplica-se apenas:** Quando o rádio estiver operando em uma Personalidade convencional cujo campo Tipo de sinalização de incidente esteja definido como **Segurança pública tática**.

**Acessado apenas:** Quando o rádio está habilitado para o modelo/para a opção.

As seleções a seguir são compatíveis:

#### **Nenhum**

Nenhum pacote de TPS é transmitido.

#### **Frente principal**

O pacote de TPS é transmitido depois que o botão PTT é pressionado e antes de qualquer transmissão de chamada voz.

#### **Extremidade traseira**

O pacote de TPS é transmitido logo após soltar o botão PTT.

#### **Ambos**

O pacote de TPS é transmitido depois que o botão PTT é pressionado e antes de qualquer transmissão de chamada voz e, novamente, logo após soltar o botão PTT.

#### **10.2.12.7**

## **Transmissão PTT de emergência de TPS**

Este campo seleciona quando um pacote de TPS (Segurança pública tática) é transmitido em relação à transmissão de uma "chamada" de emergência (voz) (consulte também Tipo de emergência).

Esse recurso se aplica em todos os rádios a transmissões de "chamadas" de emergência (voz) em canais habilitados para TPS.

**Aplica-se apenas:** Quando o rádio está operando em modo de emergência e apenas quando está operando em uma personalidade convencional, onde o campo Tipo de sinalização de incidente está definido como **Segurança pública tática**.

**Acessado apenas:** Quando o rádio está habilitado para o modelo/para a opção.

As seleções a seguir são compatíveis:

#### **Nenhum**

Nenhum pacote de TPS é transmitido.

#### **Frente principal**

O pacote de TPS é transmitido depois que o botão PTT é pressionado e antes de qualquer transmissão de chamada de emergência (voz).

#### **Extremidade traseira**

O pacote de TPS é transmitido logo após soltar o botão PTT em qualquer transmissão de chamada de emergência (voz).

#### **Ambos**

O pacote de TPS é transmitido depois que o botão PTT é pressionado e antes de qualquer transmissão de chamada de emergência (voz) e novamente logo após soltar o botão PTT.

### **10.2.13 Responsabilidade pela equipe**

A seção **Responsabilidade pela equipe** de **Todos os rádios** permite que o usuário visualize ou modifique os parâmetros de responsabilidade pela equipe.

#### **OBSERVAÇÃO:**

Ao operar no modo direto/talkaround e próximo a outros rádios, recomenda-se configurar o preâmbulo adicional de 160 para o Sistema ASTRO configurado com os canais habilitados para Responsabilidade pela equipe.

#### **10.2.13.1**

### **Temporizador de Atualização Periódica**

Esse campo seleciona a quantidade de tempo que determina a frequência (em minutos) com que o rádio envia um pacote de PA (Personnel Accountability, responsabilidade pela equipe) não solicitado e sem necessidade de confirmação para o ICT (Incident Command Terminal, terminal de comando de incidente).

Isso se aplica depois que um registro de PA bem-sucedido já tiver ocorrido. Se a tentativa de registro de PA tiver falhado, esse temporizado é então utilizado para determinar a frequência (em minutos) com que o rádio tentará fazer o registro de PA novamente. Essa função se aplica a todos os rádios nos canais habilitados para Responsabilidade pela equipe.

**Aplica-se apenas:** Quando o rádio estiver operando em uma Personalidade Convencional em que o campo Tipo de Sinalização de Incidente está definido como **Responsabilidade de Equipe** e o campo Registro de Responsabilidade de Equipe está habilitado.

**Acessado apenas:** Quando o rádio está habilitado para o modelo/para a opção.

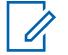

#### **OBSERVAÇÃO:**

O Contador de Atualização Periódica é desabilitado quando definido como **0 -Desativado** (padrão). O rádio não envia pacotes de Responsabilidade de Equipe (PA) não solicitados ou sem necessidade de confirmação, nem tenta fazer o registro do PA novamente.

#### Acima 32: Alcance

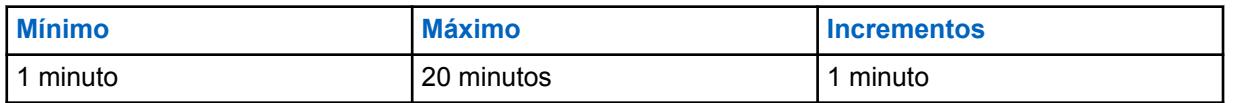

#### **10.2.13.2**

### **Responder a Chamadas**

Esse campo permite ao rádio enviar de volta uma resposta logo após receber uma sondagem de Responsabilidade pela equipe.

A sondagem de Responsabilidade pela equipe é iniciada pelo CI (Incident Commander, comandante de incidente) e é usada para consultar rádios e confirmar sua capacidade de comunicação. Essa função se aplica a todos os rádios nos canais habilitados para Responsabilidade pela equipe.

**Aplica-se apenas:** Quando o rádio estiver operando em uma Personalidade convencional em que o campo Tipo de sinalização de incidente estiver definido como **Responsabilidade pela equipe**.

**Acessado apenas:** Quando o rádio está habilitado para o modelo/para a opção.

#### **10.2.13.3**

### **Reconhecimento de evacuação**

Esse campo seleciona as formas como o rádio responde às mensagens de evacuação de Responsabilidade pela equipe.

As mensagens de Evacuação de responsabilidade pela equipe são enviadas pelo CI (Incident Commander, comandante de incidente). Essa função se aplica a todos os rádios nos canais habilitados para Responsabilidade pela equipe.

**Aplica-se apenas:** Quando o rádio estiver operando em uma Personalidade convencional em que o campo Tipo de sinalização de incidente estiver definido como **Responsabilidade pela equipe**.

**Acessado apenas:** Quando o rádio está habilitado para o modelo/para a opção.

As seleções a seguir são compatíveis:

#### **Desabilitado**

O rádio não responde a uma mensagem de evacuação.

#### **Manual**

O rádio responde a uma mensagem de evacuação com a sua intervenção por meio do pressionamento do botão PTT.

#### **10.2.13.4**

### **Transmissão PTT de Responsabilidade de Equipe**

Este campo seleciona quando um pacote de responsabilidade de equipe (PA) não confirmado (nenhuma confirmação esperada) é transmitido em relação à transmissão de uma chamada de voz que não é de emergência.

Essa função se aplica a todos os rádios nos canais habilitados para Responsabilidade pela equipe.

**Aplica-se apenas:** Quando o rádio estiver operando em uma Personalidade convencional em que o campo Tipo de sinalização de incidente estiver definido como **Responsabilidade pela equipe**.

**Acessado apenas:** Quando o rádio está habilitado para o modelo/para a opção.

As seleções a seguir são compatíveis:

#### **Nenhum**

Nenhum pacote de PA é transmitido.

#### **Frente principal**

O pacote de PA é transmitido depois que o botão PTT é pressionado e antes de qualquer transmissão de chamada de voz que não é de emergência.

#### **Extremidade traseira**

O pacote de PA é transmitido logo após soltar o botão PTT.

#### **Ambos**

O pacote de PA é transmitido depois que o botão PTT é pressionado e antes de qualquer transmissão de chamada de voz que não é de emergência e novamente logo após soltar o botão PTT.

#### **10.2.13.5**

### **Transmissão PTT de emergência de responsabilidade pela equipe**

Este campo seleciona quando um pacote de responsabilidade de equipe (PA) não confirmado (nenhuma confirmação esperada) é transmitido em relação a uma emergência.

Este recurso se aplica a todos os rádios para transmissões de Chamadas de emergência em canais habilitados para responsabilidade de equipe.

**Aplica-se apenas:** Quando o rádio está operando em modo de emergência e somente quando está operando em uma personalidade convencional, onde o campo Tipo de sinalização de incidente está definido como **Responsabilidade de equipe**.

**Acessado apenas:** Quando o rádio está habilitado para o modelo/para a opção.

As seleções a seguir são compatíveis:

#### **Nenhum**

Nenhum pacote de PA é transmitido.

#### **Frente principal**

O pacote de PA é transmitido depois que o botão PTT é pressionado e antes de qualquer transmissão de chamada de emergência.

#### **Extremidade traseira**

O pacote de PA é transmitido logo após soltar o botão PTT.

#### **Ambos**

O pacote de PA é transmitido depois que o botão PTT é pressionado e antes de qualquer transmissão de chamada de emergência e novamente logo após soltar o botão PTT.

#### **10.2.13.6**

### **Confirmar Alertas no PTT**

Este campo permite configurar o botão PTT para confirmar os alertas de fireground.

Quando ativado, o PTT, botão lateral superior (roxo) no rádio portátil ou acessórios e o botão programável de 1 ponto no RSM podem ser usados para confirmar esses alertas.

Há 16 alertas programáveis que podem ser enviados a partir do cliente e recebidos pelos rádios. Os alertas incluem tom, luz de fundo, vibração, notificação de voz, texto, LED, etc.

**Acessado apenas:** Quando o rádio está habilitado para o modelo/para a opção.

### **10.2.14 Bluetooth**

Essa seção permite visualizar ou modificar as configurações relacionadas à tecnologia Bluetooth.

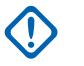

**INFORMAÇÕES:**

Consulte o Guia do Usuário do rádio para ver a lista de dispositivos COTS aprovados e novos perfis compatíveis.

**Acessado apenas:** Quando o rádio está habilitado para o modelo/para a opção.

#### **10.2.14.1 Ativação de Bluetooth**

Esse campo permite ativar o recurso de Bluetooth no rádio.

A Ativação de Bluetooth permite que o rádio seja emparelhado e se comunique com um acessório compatível com Bluetooth, como um fone de ouvido. Essa função se aplica a todos os rádios.

**Acessado apenas:** Quando o rádio está habilitado para o modelo/para a opção.

### **10.2.14.2 Tons de Bluetooth**

Esse campo permite habilitar os tons do Bluetooth.

Essa função se aplica a todos os rádios.

**Acessado apenas:** Quando o campo Ativação de Bluetooth na página 135 está **Ativado** e o rádio está habilitado para o modelo/para a opção.

#### **10.2.14.3**

## **Nome Amigável Editável do Bluetooth**

Esse campo permite editar o conteúdo do campo Nome amigável do Bluetooth por meio do menu ou teclado do rádio.

Essa função se aplica a todos os rádios.

**Acessado apenas:** Quando o campo Ativação de Bluetooth na página 135 está **Ativado** e o rádio está habilitado para o modelo/para a opção.

#### **10.2.14.4**

## **LED Bluetooth do microfone com alto-falante remoto**

O LED de Bluetooth do RSM (Remote Speaker Microphone, microfone com alto-falante remoto) acende quando há conectividade Bluetooth do rádio.

#### **10.2.14.5**

### **Emparelhamento de PIN Bluetooth legado**

Este campo permite que você ative o emparelhamento de PIN do Bluetooth legado.

Você pode emparelhar o rádio com um acessório habilitado para a especificação principal do Bluetooth 2.0 e anteriores.

Essa função se aplica a todos os rádios.

## **10.2.15**

## **Sensor**

Esta seção permite visualizar ou definir as funcionalidades do Sensor.

#### **10.2.15.1**

## **Tempo de Desativação de Eventos do Sensor**

Esse campo permite que você especifique o tempo de espera necessário para que um evento ocorra enquanto estiver no modo de desativação temporária.

Se o evento não ocorrer, a desativação temporária será cancelada. O valor padrão é 30.

**Acessado apenas:** Quando o rádio está habilitado para o modelo/para a opção.

#### Acima 33: Alcance

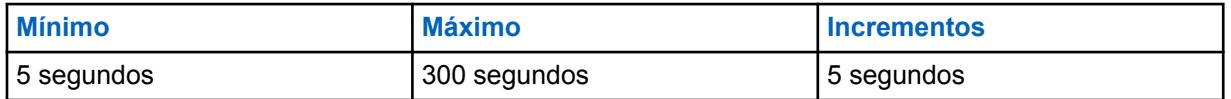

#### **10.2.15.2**

## **Ativação de notificações de eventos do sensor**

Esse campo permite habilitar a notificação local se houver qualquer evento de contexto dos dispositivos sensores conectados.

**Acessado apenas:** Quando o rádio está habilitado para o modelo/para a opção.

## **10.2.16 Divisão da frequência de recepção**

Este campo exibe a frequência inicial e final da Divisão de frequência de Recepção. Cada linha é aplicável à banda de frequência especificada.

Esses valores são fixos para o modelo de rádio em todos os rádios.

### **10.2.17 Divisão da frequência da transmissão**

Este campo exibe a frequência inicial e final da Divisão de frequência de transmissão. Cada linha é aplicável à banda de frequência especificada.

Esses valores são fixos para o modelo de rádio em todos os rádios.

### **10.3 Substituições de Fábrica**

As **Substituições de fábrica** são usadas para inserir informações de substituição de fábrica para certos algoritmos de sinal de rádio em todos os rádios.

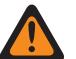

### **AVISO:**

As substituições de fábrica não devem ser inseridas, a menos que seja considerado necessário. Os procedimentos para inserir informações de substituição de fábrica só devem ser executados por pessoal qualificado para o serviço. A não execução adequada dos procedimentos pode comprometer seriamente o desempenho do rádio e/ou sistema.

## <span id="page-2296-0"></span>**10.3.1**

**Geral**

Esta seção permite inserir informações de substituição de fábrica.

#### **10.3.1.1**

## **Ativação de substituições de fábrica**

Esse campo permite inserir informações de substituição de fábrica nas listas Substituições de fábrica.

Essa seleção se aplica a todos os rádios. Quando desativadas, todas as configurações de Substituições de Fábrica são descartadas.

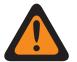

### **AVISO:**

Este campo não deve ser ativado, a menos que seja considerado necessário. A inserção de informações de substituição de fábrica no menu Substituições de fábrica deve ser realizada apenas por uma equipe de serviço qualificada. A não execução adequada dos procedimentos pode comprometer seriamente o desempenho do rádio e/ou sistema.

**Acessado apenas**: esta é uma configuração avançada disponível apenas na Visualização avançada.

#### **10.3.2**

## **Lista de taxa de relógio SSI de transmissão**

Essa seção permite inserir frequências de transmissão e seus respectivos valores de divisor de referência para frequências nas quais ocorre um fenômeno de diafonia.

A diafonia ocorre quando um sinal transmitido em um canal cria um efeito indesejado em outro canal. Esses campos se aplicam a todos os rádios.

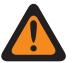

### **AVISO:**

As substituições de fábrica não devem ser inseridas, a menos que seja considerado necessário. Os procedimentos para inserir informações de substituição de fábrica só devem ser executados por pessoal qualificado para o serviço. A não execução adequada dos procedimentos pode comprometer seriamente o desempenho do rádio e/ou sistema.

**10.3.2.1**

## **Frequência de transmissão**

Esse campo permite inserir uma frequência de transmissão (Tx) (em MHz) para o respectivo valor de Frequência do relógio SSI de transmissão em que um fenômeno de diafonia ocorre.

Essa seleção se aplica ao registro/linha atual, que se aplica a todos os rádios.

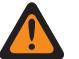

**AVISO:**

Este campo não deve ser ativado, a menos que seja considerado necessário. A inserção de informações de substituição de fábrica no menu Substituições de fábrica deve ser realizada apenas por uma equipe de serviço qualificada. A não execução adequada dos procedimentos pode comprometer seriamente o desempenho do rádio e/ou sistema.

#### **Tamanho de etapa de 6.25 kHz para a faixa de frequência de 800 MHz:**

Para atender à conformidade regulamentar de alguns países (não FCC), a partir da versão R09.01.00, o aplicativo permite um degrau de 6,25 kHz de frequências convencionais na banda de frequência de 800 MHz. No entanto, dois rádios que operam em canais adjacentes separados por apenas 6,25 kHz podem experimentar um indesejável fenômeno de diafonia.

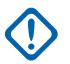

#### **INFORMAÇÕES:**

Frequências duplicadas não são permitidas. Portanto, ao selecionar uma frequência, se ela já tiver sido inserida na lista, ela não será mais uma opção válida para o campo atual.

Consulte as folhas de catálogo/páginas de preço da Motorola Solutions ou o manual para obter as frequências válidas para o modelo atual.

Para obter o desempenho ideal, as frequências deverão ser inseridas em ordem crescente.

**Acessado apenas:** Quando o campo [Ativação de substituições de fábrica na página 137](#page-2296-0) está **Ativado** e o rádio está habilitado para o modelo/para a opção. Esta é uma configuração avançada disponível apenas no Expert View (consulte Visão do codeplug).

### **10.3.2.2**

### **Taxa de Relógio SSI de Transmissão**

Esse campo seleciona a Frequência de relógio SSI do sintetizador de transmissão (Tx) (em MHz) para a respectiva frequência de transmissão em que o fenômeno de diafonia ocorre.

Essa seleção se aplica ao registro/linha atual, que se aplica a todos os rádios.

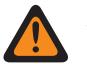

#### **AVISO:**

Este campo não deve ser ativado, a menos que seja considerado necessário. A inserção de informações de substituição de fábrica no menu Substituições de fábrica deve ser realizada apenas por uma equipe de serviço qualificada. A não execução adequada dos procedimentos pode comprometer seriamente o desempenho do rádio e/ou sistema.

**Acessado apenas:** Quando o campo [Ativação de substituições de fábrica na página 137](#page-2296-0) está **Ativado** e o rádio está habilitado para o modelo/para a opção. Esta é uma configuração avançada disponível apenas no Expert View (consulte Visão do codeplug).

As seleções a seguir são compatíveis:

- 2,40 MHz
- 3,36 MHz
- 8,40 MHz
- 1,92 MHz

#### **10.3.3**

## **Lista da Frequência do Relógio SSI de Recepção**

Essa seção permite inserir frequências de transmissão e seus respectivos valores de divisor de referência para frequências nas quais ocorre um fenômeno de diafonia.

A diafonia ocorre quando um sinal transmitido em um canal cria um efeito indesejado em outro canal. Esses campos se aplicam a todos os rádios.

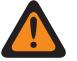

### **AVISO:**

As substituições de fábrica não devem ser inseridas, a menos que seja considerado necessário. Os procedimentos para inserir informações de substituição de fábrica só devem ser executados por pessoal qualificado para o serviço. A não execução adequada dos procedimentos pode comprometer seriamente o desempenho do rádio e/ou sistema.

#### **10.3.3.1 Frequência de Rx**

Esse campo permite inserir uma frequência de recepção (Rx) (em MHz) para o respectivo valor de Frequência do relógio SSI de recepção em que um fenômeno de diafonia ocorre.

Essa seleção se aplica ao registro ou à linha atual que se aplica a todos os rádios.

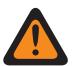

## **AVISO:**

Este campo não deve ser ativado, a menos que seja considerado necessário. A inserção de informações de substituição de fábrica no menu Substituições de fábrica deve ser realizada apenas por uma equipe de serviço qualificada. A não execução adequada dos procedimentos pode comprometer seriamente o desempenho do rádio e/ou sistema.

A partir da versão R09.01.00, o degrau de 6,25 kHz de frequências convencionais na banda de frequência de 800 MHz pode atender à conformidade regulamentar em determinados países (não FCC). Dois rádios que operam em canais adjacentes separados por 6,25 kHz podem experimentar somente fenômenos indesejáveis de diafonia.

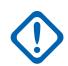

### **INFORMAÇÕES:**

Frequências duplicadas não são permitidas. Portanto, ao selecionar uma frequência, se ela já tiver sido inserida na lista, ela não será mais uma opção válida para o campo atual.

Consulte as folhas de catálogo/páginas de preço da Motorola Solutions ou o manual para obter as frequências válidas para o modelo atual.

Para obter o desempenho ideal, as frequências deverão ser inseridas em ordem crescente.

**Acessado apenas** quando o campo [Ativação de substituições de fábrica na página 137](#page-2296-0) estiver **Habilitado** e quando o rádio estiver habilitado para o modelo/a opção.

#### **10.3.3.2**

## **Frequência do Relógio das SSI de Recepção**

Esse campo seleciona a Frequência do relógio SSI do sintetizador de recepção (Rx) (em MHz) para a respectiva frequência de recepção em que o fenômeno de diafonia ocorre.

Essa seleção se aplica ao registro/linha atual, que se aplica a todos os rádios.

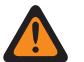

#### **AVISO:**

Este campo não deve ser ativado, a menos que seja considerado necessário. A inserção de informações de substituição de fábrica no menu Substituições de fábrica deve ser realizada apenas por uma equipe de serviço qualificada. A não execução adequada dos procedimentos pode comprometer seriamente o desempenho do rádio e/ou sistema.

**Acessar apenas:** Quando o campo [Ativação de substituições de fábrica na página 137](#page-2296-0) está ativado e o rádio está habilitado para o modelo/para a opção.

As seleções a seguir são compatíveis:

- $\cdot$  1,2 MHz
- 1,5 MHz
- 1,8 MHz
- 6,4 MHz
- 9,6 MHz

#### **10.3.4**

## **Lista de taxa de relógio SSI de Rx: Modo de Tx**

Essa seção permite inserir frequências de transmissão e seus respectivos valores de divisor de referência para frequências nas quais ocorre um fenômeno de diafonia.

A diafonia ocorre quando um sinal transmitido em um canal cria um efeito indesejado em outro canal. Esses campos se aplicam a todos os rádios.

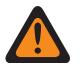

#### **AVISO:**

As substituições de fábrica não devem ser inseridas, a menos que seja considerado necessário. Os procedimentos para inserir informações de substituição de fábrica só devem ser executados por pessoal qualificado para o serviço. A não execução adequada dos procedimentos pode comprometer seriamente o desempenho do rádio e/ou sistema.

### **10.3.4.1 Frequência de transmissão**

Esse campo permite inserir uma frequência de transmissão (Tx) (em MHz) para o respectivo valor de Frequência do relógio SSI de transmissão em que um fenômeno de diafonia ocorre.

Essa seleção se aplica ao registro/linha atual, que se aplica a todos os rádios.

### **AVISO:**

Este campo não deve ser ativado, a menos que seja considerado necessário. A inserção de informações de substituição de fábrica no menu Substituições de fábrica deve ser realizada apenas por uma equipe de serviço qualificada. A não execução adequada dos procedimentos pode comprometer seriamente o desempenho do rádio e/ou sistema.

A partir da versão R09.01.00, o degrau de 6,25 kHz de frequências convencionais na banda de frequência de 800 MHz pode atender à conformidade regulamentar em determinados países (não FCC). Dois rádios que operam em canais adjacentes separados por 6,25 kHz podem experimentar somente fenômenos indesejáveis de diafonia.

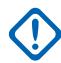

#### **INFORMAÇÕES:**

Frequências duplicadas não são permitidas. Portanto, ao selecionar uma frequência, se ela já tiver sido inserida na lista, ela não será mais uma opção válida para o campo atual.

Consulte as folhas de catálogo/páginas de preço da Motorola Solutions ou o manual para obter as frequências válidas para o modelo atual.

Para obter o desempenho ideal, as frequências deverão ser inseridas em ordem crescente.

**Acessado apenas:** Quando o campo [Ativação de substituições de fábrica na página 137](#page-2296-0) está **Ativado** e o rádio está habilitado para o modelo/para a opção. Esta é uma configuração avançada disponível apenas no Expert View (consulte Visão do codeplug).

#### **10.3.4.2**

### **Frequência do Relógio das SSI de Recepção**

Esse campo seleciona a Frequência do relógio SSI do sintetizador de recepção (Rx) (em MHz) para a respectiva frequência de recepção em que o fenômeno de diafonia ocorre.

Essa seleção se aplica ao registro/linha atual, que se aplica a todos os rádios.

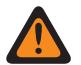

**AVISO:**

Este campo não deve ser ativado, a menos que seja considerado necessário. A inserção de informações de substituição de fábrica no menu Substituições de fábrica deve ser realizada apenas por uma equipe de serviço qualificada. A não execução adequada dos procedimentos pode comprometer seriamente o desempenho do rádio e/ou sistema.

**Acessado apenas:** Quando o campo [Ativação de substituições de fábrica na página 137](#page-2296-0) estiver **Ativado**, quando o rádio está habilitado para o modelo/a opção e quando o rádio está habilitado para o modelo/a opção.

As seleções a seguir são compatíveis:

- 6,4 MHz
- 9,6 MHz

#### **10.3.5**

## **Segunda lista de frequência de injeção de LO**

Essa seção permite visualizar ou modificar frequências de Rx (recepção) individuais para as quais a segunda frequência de injeção de LO oposta será usada em vez da padrão.

Essa função se aplica a todos os rádios.

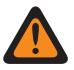

#### **AVISO:**

As substituições de fábrica não devem ser inseridas, a menos que seja considerado necessário. Os procedimentos para inserir informações de substituição de fábrica só devem ser executados por pessoal qualificado para o serviço. A não execução adequada dos procedimentos pode comprometer seriamente o desempenho do rádio e/ou sistema.

### **10.3.5.1 Segunda frequência de injeção de LO**

Esse campo permite inserir uma frequência de recepção (Rx) individual (em MHz) para a qual a Segunda frequência de injeção de LO oposta será usada em vez da padrão.

Essa seleção se aplica ao registro/linha atual, que se aplica a todos os rádios.

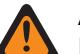

#### **AVISO:**

Este campo não deve ser ativado, a menos que seja considerado necessário. A inserção de informações de substituição de fábrica no menu Substituições de fábrica deve ser realizada apenas por uma equipe de serviço qualificada. A não execução adequada dos procedimentos pode comprometer seriamente o desempenho do rádio e/ou sistema.

A partir da versão R09.01.00, o degrau de 6,25 kHz de frequências convencionais na banda de frequência de 800 MHz pode atender à conformidade regulamentar em determinados países (não FCC). Dois rádios que operam em canais adjacentes separados por 6,25 kHz podem experimentar somente fenômenos indesejáveis de diafonia.

**Acessado apenas:** Quando o campo [Ativação de substituições de fábrica na página 137](#page-2296-0) está **Ativado** e o rádio está habilitado para o modelo/para a opção.

#### **10.3.6**

## **Lista de rejeição fora de banda**

A rejeição fora de banda especifica um valor de rejeição centralizado em torno de dB. É definido em relação à eficiência máxima de um filtro.

<span id="page-2301-0"></span>**10.3.6.1**

## **Frequência da recepção (MHz)**

Permite que o usuário insira uma frequência de Rx (Receive, recepção) (em MHz) na qual ocorre um fenômeno de diafonia para o respectivo valor de frequência da Lista de rejeição fora de banda.

Essa seleção se aplica ao registro ou à linha atual que se aplica a todos os rádios.

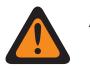

### **AVISO:**

Este campo não deve ser ativado, a menos que seja considerado necessário. A inserção de informações de substituição de fábrica no menu Substituições de fábrica deve ser realizada apenas por uma equipe de serviço qualificada. A não execução adequada dos procedimentos pode comprometer seriamente o desempenho do rádio e/ou sistema.

#### **Tamanho de etapa de 6.25 kHz para a faixa de frequência de 800 MHz:**

Ao iniciar com a versão R09.01.00, o RadioCentral permite um tamanho de etapa de 6,25 kHz para frequências convencionais na banda de frequência de 800 MHz com o intuito de atender à conformidade regulamentar em alguns países (não FCC). No entanto, dois rádios operando em canais adjacentes separados por apenas 6,25 kHz podem sofrer um indesejável fenômeno de diafonia.

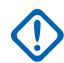

#### **INFORMAÇÕES:**

Frequências duplicadas não são permitidas. Portanto, ao selecionar uma frequência, se ela já tiver sido inserida na lista, ela não será mais uma opção válida para o campo atual.

Consulte as folhas de catálogo/páginas de preço da Motorola Solutions ou o manual para obter as frequências válidas para o modelo atual.

Para obter o desempenho ideal, as frequências deverão ser inseridas em ordem crescente.

**Acessado apenas** quando o campo [Ativação de substituições de fábrica na página 137](#page-2296-0) estiver **Habilitado** e quando o rádio estiver habilitado para o modelo/a opção.

#### **10.4**

## **Ergonomia do rádio**

Esta seção permite que você visualize ou defina a funcionalidade de todo o rádio que se aplica aos modos de comunicação convencional e troncalizado.

**10.4.1**

### **Modo inicial**

Esta seção permite selecionar uma zona e um canal específicos que são considerados o modo inicial do rádio.

Modo é outro nome de uma determinada zona e canal. As zonas e os canais devem ser definidos primeiro na janela Atribuição de Zonas e Canais. Então, essa função se aplica a todos os rádios.

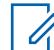

#### **OBSERVAÇÃO:**

Você pode acessar esse modo inicial programado pressionando por um período mais longo a tecla do botão Início do rádio. Um pressionamento curto de tecla do botão Início do rádio também pode fazer a verificação de uma seleção de rádio atual quando se utiliza recursos como mudar de canal, alterar as zonas ou selecionar os membros/canais prioritários para obter uma lista de varredura.

### **10.4.1.1 Seleção do modo inicial**

Este campo ativa o recurso Modo inicial, permitindo que o rádio salte facilmente para a zona e o canal de modo inicial programados.

<span id="page-2302-0"></span>Modo é outro nome de uma determinada zona e canal. Essa seleção se aplica a todos os rádios.

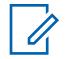

#### **OBSERVAÇÃO:**

Você pode então acessar facilmente este modo inicial programado pressionando a tecla do botão Início do rádio por um período mais longo. Um pressionamento curto de tecla do botão Início do rádio também pode fazer a verificação de uma seleção de rádio atual quando se utiliza recursos como mudar de canal, alterar as zonas ou selecionar os membros/canais prioritários para obter uma lista de varredura.

Se o rádio for dos modelos mais recentes dos padrões de serviço de incêndio, o modo Inicial é marcado e esmaecido por padrão. A **Zona e o canal** do modo Inicial devem ser definidos para um canal vinculado a uma personalidade do modo de zona de perigo (o campo Personalidade do modo de zona de perigo é marcado).

O modelo mais recente de rádio dos padrões de serviço de incêndio é ligado ao canal do modo de zona de perigo. A **Zona e o canal** do modo Inicial serão selecionados se o canal anterior não for um canal do modo de zona de perigo.

**Acessado apenas:** Quando o rádio é compatível com o modelo ou opção.

### **10.4.1.2 Zona do modo inicial**

Este campo permite selecionar a zona do modo inicial para o rádio.

Quando a Zona está selecionada, então o Canal de modo inicial pode ser selecionado. Modo é outro nome de uma determinada zona e canal. Essa seleção se aplica a todos os rádios.

#### **OBSERVAÇÃO:**

Você pode então acessar facilmente este modo inicial programado pressionando a tecla do botão Início do rádio por um período mais longo. Um pressionamento curto de tecla do botão Início do rádio também pode fazer a verificação de uma seleção de rádio atual quando se utiliza recursos como mudar de canal, alterar as zonas ou selecionar os membros/canais prioritários para obter uma lista de varredura.

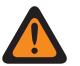

#### **AVISO:**

Zonas Dinâmicas são inválidas e não podem ser selecionadas (zonas que tenham Habilitar Zona Dinâmica habilitada.

As zonas de interface de site remoto (RSI) são inválidas e não podem ser selecionadas (zonas que têm o modo RSI ativado).

**Acessado apenas:** Quando o campo Seleção de modo inicial estiver ativado e quando o rádio estiver habilitado para o modelo/a opção.

#### **10.4.1.3 Canal de modo inicial**

Este campo seleciona um canal de modo inicial para o rádio.

A zona do modo inicial deve ser selecionada primeiro. Modo é outro nome de uma determinada zona e canal. Essa seleção se aplica a todos os rádios.

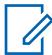

#### **OBSERVAÇÃO:**

Você pode então acessar facilmente este modo inicial programado pressionando a tecla do botão Início do rádio por um período mais longo. Um pressionamento curto de tecla do botão Início do rádio também pode fazer a verificação de uma seleção de rádio atual quando se utiliza recursos como mudar de canal, alterar as zonas ou selecionar os membros/canais prioritários para obter uma lista de varredura.

**Acessado apenas:** Quando o campo estiver [Seleção do modo inicial na página 142](#page-2301-0)**habilitado**, e quando o campo [Zona do modo inicial na página 143n](#page-2302-0)ão estiver definido como **Zona Dinâmica**, e quando o rádio estiver habilitado para o modelo/a opção.

**10.4.2**

## **Avançado**

Esta seção permite visualizar ou definir várias funcionalidades que se aplicam a todos os rádios.

**Acessado apenas:** Quando o rádio está habilitado para o modelo/para a opção.

#### **10.4.2.1**

### **Duração curta do pressionamento de teclas**

Este campo seleciona o tempo que se deve manter pressionado um botão de rádio para que a ação seja reconhecida como um pressionamento curto de tecla pelo rádio.

O tempo é medido em milissegundos (ms). Essa seleção se aplica a todos os rádios.

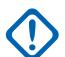

**INFORMAÇÕES:**

A duração curta do pressionamento de tecla sempre deve ser um período menor do que a configuração do campo Duração longa do pressionamento de teclas.

As seleções a seguir são compatíveis:

#### Acima 34: Alcance

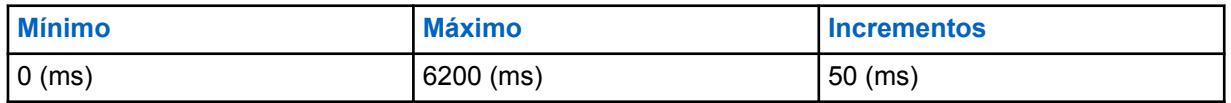

**10.4.2.2**

## **Duração curta do pressionamento de teclas para emergência**

Este campo seleciona o tempo que se deve pressionar e segurar o botão de Emergência antes que o rádio ative a operação do modo de emergência.

Pressionar o mesmo botão de Emergência por um período longo desativará o modo de emergência do rádio. O tempo é medido em milissegundos (ms). Essa função se aplica a todos os rádios.

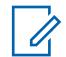

#### **OBSERVAÇÃO:**

Essa duração curta do pressionamento de teclas deve ter sempre um período menor que o valor do campo Duração longa do pressionamento de teclas para emergência ou a Duração longa do pressionamento de teclas para emergência deve estar desativada (definida como **0**).

As seleções a seguir são compatíveis:

#### Acima 35: Alcance

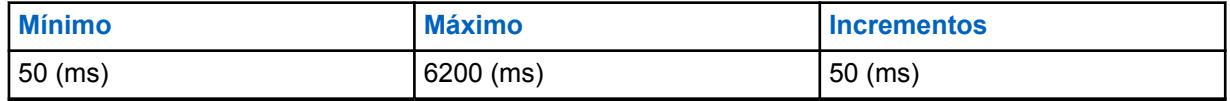

**10.4.2.3**

## **Duração longa do pressionamento de teclas**

Este campo seleciona o tempo que se deve manter pressionado um botão programável antes que o rádio reconheça um pressionamento longo válido.
O botão programado Inicial do rádio é um exemplo de botão que funciona com o pressionamento longo de tecla. O tempo é medido em milissegundos (ms). Essa função se aplica a todos os rádios.

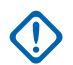

### **INFORMAÇÕES:**

A duração do pressionamento de teclas longo sempre deve ser um período mais longo do que a configuração do campo [Duração curta do pressionamento de teclas na página 144.](#page-2303-0)

As seleções a seguir são compatíveis:

#### Acima 36: Alcance

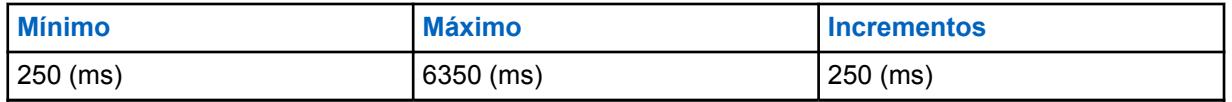

**10.4.2.4**

# **Duração longa do pressionamento de teclas para emergência**

Este campo seleciona o tempo que se deve pressionar e segurar um botão de Emergência antes que o rádio desative a operação do modo de emergência do rádio.

Pressionar o botão de Emergência brevemente ativará o modo de emergência do rádio. Essa função se aplica a todos os rádios. O tempo é medido em milissegundos (ms).

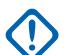

### **INFORMAÇÕES:**

Quando não definido como **0**, essa duração longa do pressionamento de teclas deve ter um período maior do que o valor do campo Duração curta do pressionamento de teclas para emergência.

Selecionar **0** faz com que a saída do modo de emergência por meio de um pressionamento longo de tecla seja desativada. A saída do modo de emergência pode ainda ser acompanhada pelo desligamento do rádio.

As seleções a seguir são compatíveis:

#### Acima 37: Alcance

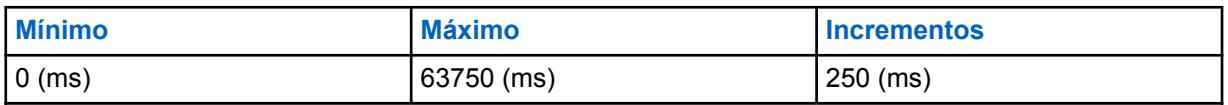

**10.4.2.5**

# **Função de desligamento**

Este campo seleciona um botão do rádio específico que deve ser pressionado (após o botão de energia ser colocado na posição "Desligado") para desligar o rádio.

Essa seleção se aplica a todos os rádios.

**Acessado apenas:** Quando o rádio está habilitado para o modelo/para a opção.

As seleções a seguir são compatíveis:

### **Desabilitado**

Ao colocar o botão Liga/Desliga na posição "Desligar" o rádio é desligado.

### **Botão lateral 1**

Para desligar o rádio, o botão lateral superior deve ser pressionado depois que o botão de energia é colocado na posição "Desligado". O Guia do usuário refere-se a ele como Botão superior lateral (seleção).

### **Botão lateral 2**

Para desligar o rádio, o botão lateral do meio deve ser pressionado depois que o botão de energia é colocado na posição "Desligado". O Guia do usuário refere-se a ele como Botão lateral 1.

### **Botão lateral 3**

Para desligar o rádio, o botão lateral inferior deve ser pressionado depois que o botão de energia é colocado na posição "Desligado". O Guia do usuário refere-se a ele como Botão lateral 2.

### **10.4.2.6**

# **Último canal selecionado por ativação de zona**

Este campo permite que o canal selecionado mais recententemente de cada zona apareça de modo automático no visor do rádio.

Ao percorrer as zonas do rádio, o último canal selecionado de cada zona é memorizado pelo rádio e fica imediatamente disponível para você. É possível selecionar qualquer outro canal desejado dentro de uma zona. Essa função se aplica de acordo com sua preferência.

Quando desativado, o rádio permanece no número de canal selecionado atualmente ao mudar para uma nova zona. Por exemplo: o rádio está no canal 14 da zona 3; se a zona mudar para a zona 15, o canal será canal 14 na zona 15. Observação: se a zona 15 não tiver um canal 14, **NÃO PROGRAMADO** aparecerá no display do rádio; o usuário deverá mudar para um canal disponível na nova zona.

### **OBSERVAÇÃO:**

Quando essa função for ativada, os campos Ativar nos últimos canal e zona selecionados na página 146 e [Canal de modo inicial na página 143](#page-2302-0) também se tornarão ativados e somente para visualização/não modificáveis.

### **10.4.2.7**

Ũ,

# **Ativar nos últimos canal e zona selecionados**

Quando esse campo está ativado, faz com que as posições atuais da chave de zona e canal do rádio sejam ignoradas durante a inicialização.

Esse campo também faz com que o rádio seja inicializado nas últimas posições selecionadas da chave de zona e canal do rádio pouco antes de o rádio ser desligado. Quando desativado, o rádio é ativado nas posições da chave de Zona e Canal do rádio selecionadas no momento. Essa função se aplica a todos os rádios.

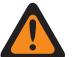

# **AVISO:**

A seleção de zona e a seleção de canal giratório/alternância de chave devem ser programadas.

**Acessado apenas:** Quando o último canal selecionado por ativação de zona estiver **Desativado** e quando o rádio estiver habilitado para o modelo/a opção.

# **OBSERVAÇÃO:**

Quando Último canal selecionado por ativação de zona está **Ativado**, esse campo torna-se ativado e somente para visualização/não modificável.

#### **10.4.2.8**

# **Bloqueio de controle de volume com Acessório de**

Este campo seleciona quais controles de volume podem definir o nível de volume do rádio quando um acessório é conectado ao rádio.

Essa função se aplica a todos os rádios.

**Acessado apenas:** quando o microfone estiver habilitado para o modelo/a opção.

As seleções a seguir são compatíveis:

### **Nenhum**

Tanto os controles de volume com acessórios quanto do rádio podem selecionar o volume do rádio.

### **Bloquear somente rádio**

Quando um acessório com controle de volume está ligado, o controle de volume do rádio se torna inoperável e o controle de volume do acessório seleciona o volume do rádio.

### **10.4.2.9**

# **Bloqueio do controle de canal com acessório**

Este campo permite que o "controle de canal" de um acessório de rádio substitua e bloqueie o controle de canal do rádio.

Essa função se aplica a todos os rádios.

### **OBSERVAÇÃO:**

Esse campo não deverá ser ativado se o microfone RMN5067 estiver em uso, pois o microfone não tem botão de controle de canal.

**Acessado apenas:** quando o microfone está habilitado para o modelo/para a opção.

As seleções a seguir são compatíveis:

#### **Nenhum**

Tanto os controles de canal com acessórios quanto do rádio podem selecionar os canais do rádio.

#### **Bloquear somente rádio**

Quando um acessório com controle de canal está ligado, o controle de canais de rádio se torna inoperável e o canal de controle com acessório seleciona os canais do rádio.

# **10.4.2.10 Mic. Ativo para PTT do rádio**

Este campo seleciona o microfone ativo quando você pressiona o botão PTT.

Essa função se aplica a todos os rádios.

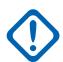

### **INFORMAÇÕES:**

A configuração desse campo não é compatível com acessórios de terceiros. Qualquer alteração nas configurações deve ser feita por meio do desenvolvedor do acessório.

**Acessado apenas:** Quando o rádio está habilitado para o modelo/para a opção.

As seleções a seguir são compatíveis:

### **Mic. do rádio**

O microfone interno do rádio será ativado.

### **Mic. RSM**

O RSM (Remote Speaker Microphone, microfone com alto-falante remoto) ficará ativo.

O microfone interno do rádio fornecerá operação de contingência se um RSM não estiver disponível no pressionamento do botão PTT.

Quando o rádio estiver conectado a um VA (Vehicular Adapter, adaptador veicular) com um microfone conectado à sua MMP (Mobile Microphone Port, porta de microfone móvel), o microfone será ativado.

### **Mic. sem fio**

O microfone sem fio será ativado.

O microfone interno do rádio fornecerá operação de contingência se um microfone sem fio não estiver disponível no pressionamento do botão PTT.

### **10.4.2.11**

# **Microfone Ativo para PTT com RSM**

Esse campo seleciona o microfone ativo quando você pressiona o botão PTT no RSM (Remote Speaker Microphone, microfone com alto-falante remoto).

Essa função se aplica a todos os rádios.

**Acessado apenas:** Quando o rádio está habilitado para o modelo/para a opção.

As seleções a seguir são compatíveis:

#### **Mic. do rádio**

O microfone interno do rádio será ativado.

### **Mic. RSM**

O RSM será ativado.

O microfone interno do rádio fornecerá operação de contingência se um RSM não estiver disponível no pressionamento do botão PTT.

Quando o rádio estiver conectado a um VA (Vehicular Adapter, adaptador veicular) com um microfone conectado à sua MMP (Mobile Microphone Port, porta de microfone móvel), o microfone será ativado.

### **Mic. sem fio**

O microfone sem fio será ativado.

O microfone interno do rádio fornecerá operação de contingência se um microfone sem fio não estiver disponível no pressionamento do botão PTT.

#### **10.4.2.12**

# **Ativar bloqueio da tela sensível ao toque**

Esse campo permite habilitar a opção de desbloqueio e bloqueio da tela sensível ao toque.

### **10.4.2.13**

# **Trava dos botões laterais e da grade do alto-falante ativada**

Esse campo habilita o recurso de travamento dos botões lateral superior, lateral intermediário, lateral inferior e grade do alto-falante do rádio.

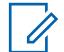

### **OBSERVAÇÃO:**

Os botões programados com os recursos ViQi Voice Control e ViQi Virtual Partner permanecem desbloqueados.

É possível iniciar esse recurso ativando e desativando o botão e pressionando o botão de bloqueio de teclado/controles ou botão de alternância de bloqueio de teclado/controles. Essa função se aplica a todos os rádios.

**Acessado apenas:** Quando o rádio está habilitado para o modelo/para a opção.

### **10.4.3**

# **Cabeça de controle**

Essa seção permite visualizar ou modificar configurações relacionadas a uma configuração de várias cabeças de controle para um transceptor.

**Acessado apenas:** quando o rádio for compatível com o modelo ou opção.

# **10.4.3.1 Brilho de inicialização da cabeça de controle**

Este recurso permite que cada cabeça de controle seja ligada com o brilho selecionado anteriormente ou com o brilho mínimo.

Se o usuário anterior tiver selecionado brilho mínimo ou o brilho mais alto, a cabeça de controle será ligada com o mesmo brilho.

Cada cabeça de controle liga pelo menos com o brilho mínimo. Se o brilho selecionado pelo usuário anterior de qualquer cabeça de controle for igual ao mínimo, a cabeça de controle será ligada com o brilho mínimo. Se o brilho selecionado pelo usuário anterior de qualquer cabeça de controle estiver acima do mínimo, a cabeça de controle será ligada com o último brilho selecionado pelo usuário.

### **OBSERVAÇÃO:**

Este campo não estará disponível se **Rádio secundário** estiver selecionado no campo **Rádio duplo - seleção de rádio**.

### **Último modo (padrão)**

A cabeça de controle liga e mantém o último brilho selecionado.

**Mínimo**

Ũ,

A cabeça de controle liga com o brilho mínimo se estiver no **Modo escuro** ou mantiver o nível em que estava antes.

### **10.5**

 $\mathscr{U}_1$ 

# **Responsabilidade pela equipe**

**Responsabilidade pela Equipe** permite a você visualizar ou definir a funcionalidade com relação ao recurso de responsabilidade pela equipe. Essas configurações se aplicam em todos os rádios a canais habilitados para a Responsabilidade de Equipe.

Quando o rádio receber o comando Evacuação (EVAC) ou o Relatório de Responsabilidade pela equipe (PAR) no canal de voz ou no canal de dados, o rádio fará com que a tela fique visível e emitirá um tom audível para o primeiro socorrista. Quando o primeiro socorrista pressionar o botão PTT, o rádio transmitirá uma resposta de confirmação ("Ack") para informar que o comando foi recebido.

# **OBSERVAÇÃO:**

As configurações de Responsabilidade pela equipe devem ser definidas em cada Personalidade convencional. Consulte a Personalidade convencional, nos campos Tipo de sinalização de incidente, Registro de Responsabilidade de Equipe e Tipo de voz de transmissão.

**Acessado apenas:** Quando o rádio está habilitado para o modelo/para a opção.

# **10.5.1 Seleção da Lista AC**

Esse campo permite a seleção de 0 a 16 consolidações da ação da lista de responsabilidade pela equipe.

**Acessado apenas:** Quando o rádio está habilitado para o modelo/para a opção.

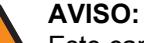

Este campo deve fazer referência a uma Consolidação da ação na qual o **Tipo de Ação** seja **Responsabilidade pela Equipe**.

#### **10.5.2**

# **Nome da Lista de responsabilidade da equipe**

Este campo permite criar um nome reconhecível para a lista de responsabilidade pela equipe atual.

<span id="page-2309-0"></span>A lista de alerta de responsabilidade pela equipe é selecionada no campo Seleção da Lista de responsabilidade pela equipe do sistema de entroncamento ou convencional.

**Acessado apenas:** Quando o rádio está habilitado para o modelo/para a opção.

# **10.6 Consolidação da ação**

A janela **Consolidação da ação** é usada para visualizar e definir sequências específicas de ações do rádio, conhecidas como Ações consolidadas. Dentro de uma ação consolidada, essas ações individuais podem ser projetadas para executar (no rádio) um a um em uma ordem específica. Várias Ações de consolidação podem ser criadas. Uma sequência de ações do rádio da Ação consolidada pode ser facilmente executada pelo usuário do rádio.

### **INFORMAÇÕES:**

Quando o rádio é ligado, qualquer Ação consolidada atribuída à posição atual do Seletor de resposta é executada.

Independentemente de uma Ação consolidada estar concluída ou cancelada, se houver quaisquer alterações de canal/modo necessárias na ação, o rádio sempre retornará ao canal/ modo original.

Depois de iniciada, uma Ação consolidada poderá ser cancelada. Porém, as ações individuais normalmente acontecem muito rápido e a probabilidade de encerrar qualquer parte da ação é mínima.

- Para encerrar uma Ação consolidada, pressione o botão Início, use o menu Sair, pressione um botão PTT (se o modo Auto-falante externo não estiver ativo) ou use o modo Emergência.
- O Padrão do transmissor, o tipo de sirene ou as ações do relatório de GPS são os primeiros a serem carregados e, portanto, quase imediatos.

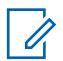

### **OBSERVAÇÃO:**

O usuário de rádio pode executar uma Ação consolidada com a seleção de Consolidação da ação definida no Seletor de resposta ou ao pressionar um botão.

Recomenda-se que a posição do Seletor de resposta "0" receba uma ação consolidada que coloque todos os padrões do transmissor, tons de sirene, relatórios de GPS, alterações de modo e status direto em um estado "Não atribuído" ou TODOS DESLIGADOS. é também recomendado atribuir essa ação a um pressionamento de botão.

# **10.6.1 Geral (Consolidação da Ação)**

A seção **Geral** de **Consolidação da ação** contém os seguintes campos:

### **10.6.1.1 Tipo de ação**

Esse campo determina o tipo de Consolidação da ação atual que será usada.

As seguintes seleções estão disponíveis:

### **Geral**

A Consolidação da ação é aplicada para entrar na ação da cerca geográfica de missão crítica.

### **Sair da cerca geográfica**

A Consolidação da ação é aplicada para sair da ação ou entrar na ação da cerca geográfica de missão crítica.

### **Responsabilidade pela equipe**

A Consolidação da ação é aplicada como seleção da lista AC em responsabilidade pela equipe ou entrar na ação em missão crítica de cerca geográfica.

### **Parceiro virtual**

A Consolidação da ação é aplicada quando o rádio recebe um Alerta de parceiro virtual do sistema.

### **ViQi: Parceiro virtual**

A Consolidação da ação é aplicada quando o rádio recebe um Alerta de parceiro virtual do sistema.

### **10.6.1.2**

# **Ação permitida no seletor de resposta**

O aplicativo recupera e permite visualizar apenas a disponibilidade da ação consolidada atual da atribuição no seletor de resposta.

Se algum ID de ação (registro/linha) for definido como **Modo** na atual ação consolidada, este campo será desmarcado, indicando que o seletor de resposta não está disponível para ela. Quando este campo é marcado, indica que o seletor de resposta está disponível para a atual ação consolidada.

**Acessado apenas:** Quando o rádio está habilitado para o modelo/para a opção e o campo [Tipo de](#page-2309-0) [ação na página 150](#page-2309-0) está definido como **Controle**.

### **10.6.1.3 Cor da luz de fundo**

Este campo permite a seleção de uma luz de fundo quando a ação consolidada é acionada.

As opções a seguir são compatíveis:

- Desabilitado
- Vermelho
- Âmbar
- Verde

### **10.6.1.4 Nome da ação consolidada**

Este campo permite definir nomes reconhecíveis para a Ação consolidada atual.

Ele também é utilizado como alias do alerta de Responsabilidade pela equipe para destacar o texto no visor quando a Consolidação da ação é um tipo de ação de Responsabilidade pela equipe.

**Acessado apenas:** Quando o rádio está habilitado para o modelo/para a opção.

# **OBSERVAÇÃO:**

É possível usar caracteres, números, espaços e caracteres especiais.

São permitidos no máximo 14 caracteres.

Exemplos: Suspensão de tráfego, em busca, #510

### **10.6.2**

# **Lista de Ações de Consolidação (Consolidação da Ação)**

A seção **Lista de ações de consolidação**.

# <span id="page-2311-0"></span>**10.6.2.1 ID da ação**

Este campo seleciona o tipo de ação no ID da ação (registro/linha) da ação consolidada atual.

Vários IDs da ação (status direto e alterações de modo) podem ser definidos dentro de uma única ação consolidada. Vários IDs da ação permitem que o rádio envie automaticamente um status direto para o modo rádio apropriado. Ao definir vários IDs da ação, cada ação é executada em uma ordem superior/inferior. É possível executar uma ação consolidada com a seleção da consolidação da ação definida no seletor de resposta ou com o pressionamento de um botão.

Exemplo: Este exemplo mostra uma consolidação da ação contendo vários IDs da ação. Neste caso, o rádio tem três canais (Entroncamento 800 MHz, Entroncamento VHF e Convencional do ASTRO) e o objetivo é transmitir automaticamente o status **Em cena** para todos os três canais da mesma ação consolidada.

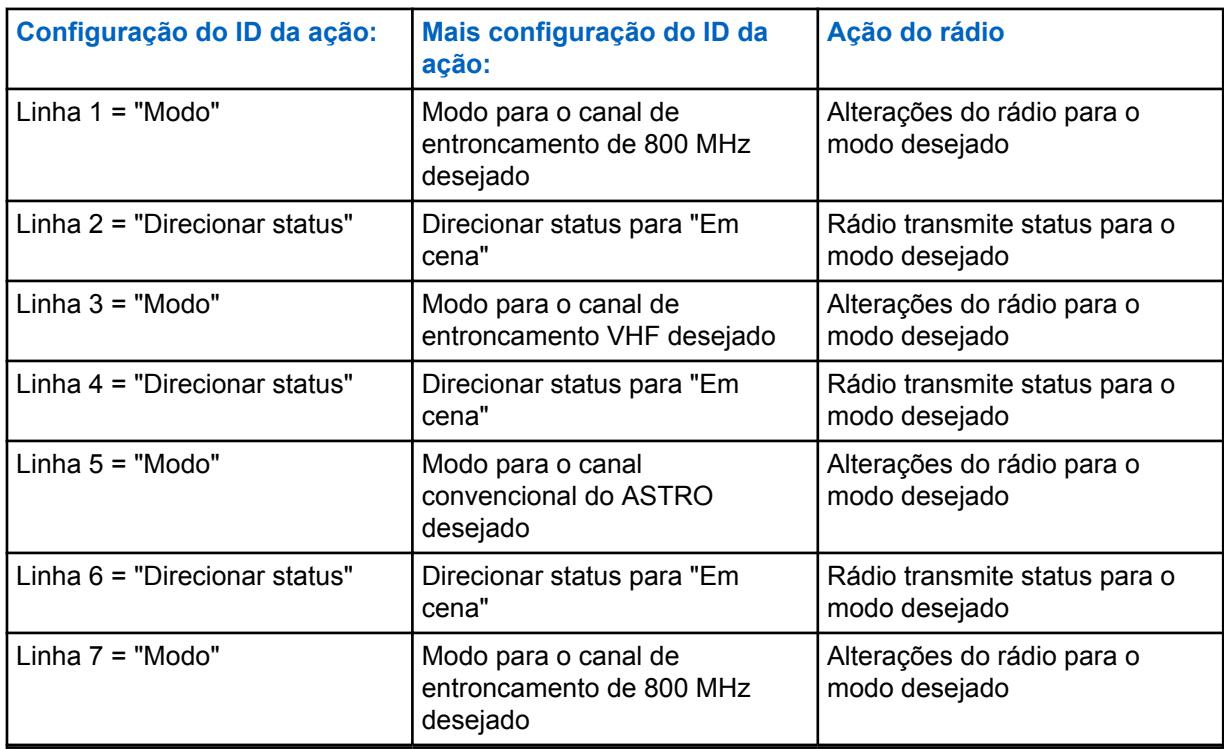

### Acima 38: Exemplos

**Acessado apenas:** Quando o rádio está habilitado para o modelo/para a opção.

As seleções a seguir são compatíveis:

### **Status direto**

Transmite um status para a ação consolidada atual. A seleção de Índice da ação consolidada (registro/linha) atual determina qual status direto é transmitido.

- Ao operar no modo Convencional, a seleção do número de Índice corresponde ao mesmo Número de status na Lista de alias de status Convencional. Há apenas uma lista de alias de status para comunicações convencionais, por isso os números de status da lista de alias de status se aplicam a todas as personalidades convencionais.
- Ao operar no modo de entroncamento, a seleção do número do índice corresponde ao mesmo número de status da lista de alias de status do modo de entroncamento. O entroncamento permite uma lista de alias de status por sistema de entroncamento, portanto o texto do status pode variar por causa do mesmo número de status para cada sistema de entroncamento.

### **Modo**

Faz com que o rádio altere o canal/modo como parte da Ação consolidada atual. As seleções de Zona e Canal determinam os modos atuais disponíveis para o usuário. Quando a ação consolidada for finalizada, o rádio retornará ao modo (zona/canal) em que estava operando antes da ação consolidada ter sido iniciada.

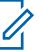

### **OBSERVAÇÃO:**

Quando a ação consolidada for finalizada, o rádio retornará ao modo (zona/canal) em que estava operando antes da ação consolidada ter sido iniciada.

### **Mensagem direta**

Faz com que o rádio transmita a mensagem definida na Lista de alias de mensagem convencional ou de entroncamento como parte da atual ação consolidada.

### **Anúncio de voz**

Faz com que o rádio reproduza um anúncio de voz como parte da atual ação consolidada.

#### **Mensagem de texto**

Permite a definição de uma mensagem de texto, que será exibida quando a atual ação consolidada for acionada.

#### **Nível de potência de transmissão**

Faz com que o rádio altere o nível de potência de transmissão como parte da atual ação consolidada.

### **Silenciar alerta selecionável de site**

Faz com que o rádio silencie o alerta selecionável de site como parte da atual ação consolidada.

### **10.6.2.2 Índice**

Este campo seleciona o status ou a mensagem a ser automaticamente transmitido(a) para o atual ID da ação (registro/linha) da atual ação consolidada.

É possível executar uma ação consolidada com a seleção da consolidação da ação definida no seletor de resposta ou com o pressionamento de um botão, no acionador da entrada/saída da SU (Subscriber Unit, unidade de rádio) da cerca geográfica de missão crítica ou no comando EVAC/PAR da responsabilidade pela equipe.

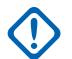

### **INFORMAÇÕES:**

- Ao operar no modo Convencional, esta seleção do número de índice corresponde ao mesmo número de status dentro da lista de alias de status convencional. Há apenas uma lista de alias de status para comunicações convencionais, por isso os números de status da lista de alias de status se aplicam a todas as personalidades convencionais.
- Ao operar no modo de entroncamento, a seleção do número do índice corresponde ao mesmo número de status da lista de alias de status do modo de entroncamento. O entroncamento permite uma lista de alias de status por sistema de entroncamento, portanto o texto do status pode variar com o mesmo número de status para cada sistema de entroncamento.

Exemplo: Este exemplo mostra uma consolidação da ação contendo vários IDs da ação. Neste caso, o rádio tem três canais (Entroncamento 800 MHz, Entroncamento VHF e Convencional do ASTRO) e o objetivo é transmitir automaticamente o status **Em cena** para todos os três canais da mesma ação consolidada.

### Acima 39: **Exemplos**

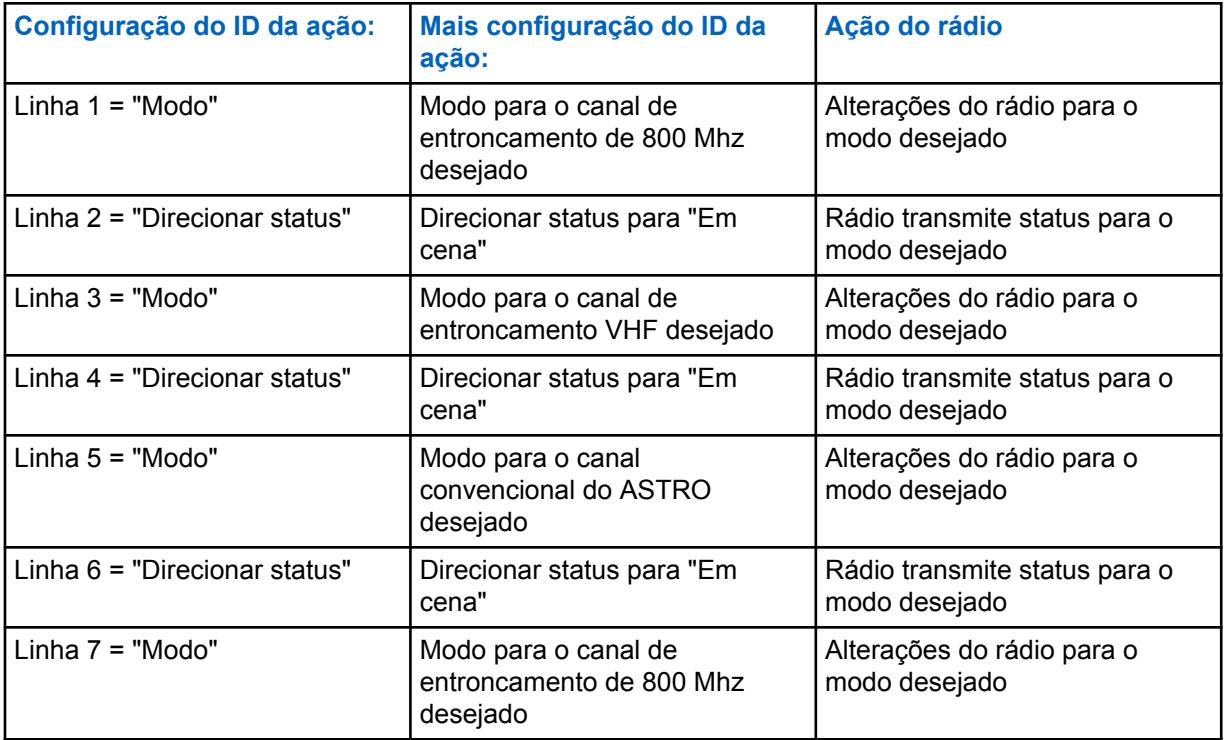

### **OBSERVAÇÃO:**

Quando a ação consolidada for finalizada, o rádio retornará ao modo (zona/canal) em que estava operando antes da ação consolidada ter sido iniciada.

**Acessado apenas:** Quando o campo ID da ação do registro/linha atual está definido como **Status direto**,

quando o campo Tipo de ação está definido como **Geral**

quando o campo ID da ação do registro/linha atual está definido como **Status direto** ou **Mensagem direta**,

quando o campo Tipo de ação está definido como **Geral**

e quando o rádio está habilitado para o modelo/para a opção.

### **10.6.2.3**

# **Zona**

Este campo seleciona a alteração de zona para o ID da ação atual (registro/linha) da ação consolidada atual.

Depois de selecionar a zona, o canal deverá estar no atual registro/linha. É possível executar uma ação consolidada com a seleção da consolidação da ação definida no seletor de resposta, com o pressionamento de um botão ou no acionador da unidade de rádio da cerca geográfica de missão crítica.

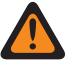

### **AVISO:**

As zonas de interface de site remoto (RSI) são inválidas e não podem ser selecionadas (zonas que têm o modo RSI ativado).

**Acessado apenas:** Quando o campo [ID da ação na página 152](#page-2311-0) do registro/linha atual está definido como **Modo**, o campo [Tipo de ação na página 150](#page-2309-0) está definido como **Geral** ou **Controle** e o rádio está habilitado para o modelo/para a opção.

### **10.6.2.4 Canal**

Este campo seleciona a alteração de canal no ID da ação atual (registro/linha) da ação consolidada atual.

A seleção de zona do atual registro/linha deve ser feita antes de o canal ser definido.

**Acessado apenas:** Quando o campo ID da ação do registro/linha atual está definido como **Modo**, quando o campo Zona do registro/linha não está atribuído, quando o campo Tipo de ação está selecionado como **Geral** ou **Controle** e quando o rádio está habilitado para o modelo/para a opção.

# **10.6.2.5 Arquivo de Áudio de Alerta**

Este campo permite a seleção de um arquivo \*.MVA (Motorola Voice Announcement, anúncio de voz da Motorola) como o atual alerta de responsabilidade pela equipe (registro/linha) da lista de responsabilidade pela equipe.

O prompt de alerta é emitido quando o rádio recebe o comando EVAC (Evacuation, evacuação) ou PAR (Personnel Accountability Report, relatório de responsabilidade pela equipe) do comandante de incidente.

**Acessado apenas:** Quando [Tipo de ação na página 150](#page-2309-0) for **Geral**, **Sair da Cerca Geográfica** ou **Responsabilidade pela Equipe**, o campo [ID da ação na página 152](#page-2311-0) do registro/linha atual estiver definido como **Notificação de voz** e o rádio estiver habilitado para o modelo/a opção.

### **10.6.2.6**

# **Intervalo entre Alertas**

Este campo permite a seleção do período de tempo entre os alertas repetidos de responsabilidade pela equipe.

**Acessado apenas:** Quando [Tipo de ação na página 150](#page-2309-0) está definido como **Geral**, **Sair da cerca geográfica** ou **Responsabilidade pela equipe**, quando o campo [ID da ação na página 152](#page-2311-0) do registro/linha atual está definido como **Anúncio de voz** e quando o rádio está habilitado para o modelo/para a opção.

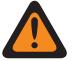

# **AVISO:**

Na atual consolidação da ação, apenas 1 ação é permitida, que consiste no intervalo de 1 a 254 ou "Contínuo".

As seleções a seguir são compatíveis:

**255**

Momentâneo

**0**

Contínuo

### Acima 40: Alcance

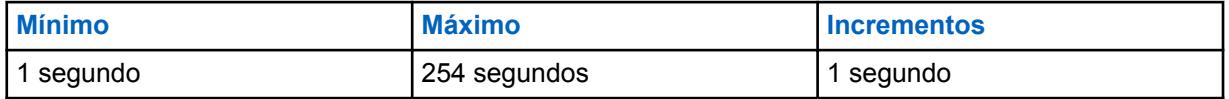

**10.6.2.7**

# **Mensagem de texto**

Este campo permite que você visualize ou defina a mensagem de texto para o ID da ação atual (registro/linha) da ação consolidada atual.

### **10.6.2.8**

# **Nível de potência de transmissão**

Se um Nível de Potência de Transmissão é selecionado ao entrar na Cerca Geográfica, o nível de energia alterna para o nível de potência especificado (alto ou baixo).

Ao sair da Cerca Geográfica, se o Nível de Potência de Transmissão da Unidade de Rádio foi alterado na entrada, ele retornará para o último nível de potência de transmissão selecionado pelo usuário.

**Acessado apenas:** Quando o campo [ID da ação na página 152](#page-2311-0) para o registro/a linha atual estiver definido como **Nível de potência de transmissão**, o [Tipo de ação na página 150](#page-2309-0) estiver definido como **Geral** e o rádio estiver habilitado para o modelo/a opção.

As seleções a seguir são compatíveis:

#### **Alternar para baixo**

Alternar o Nível de Potência de Transmissão para baixo.

#### **Alternar para alto**

Alternar o Nível de Potência de Transmissão para alto.

#### **10.6.2.9**

# **Silenciar alerta selecionável de site**

Se o Alerta Selecionável do Site em Mudo é selecionado no campo ID da Ação ao entrar no Cerca Geográfica, a unidade do rádio (SU) coloca o atual alerta selecionável do site em mudo.

Ao sair da cerca geográfica, se a SU já tiver colocado o alerta selecionável do site em mudo devido às ações de entrada, ela deverá reativá-lo.

**Acessado apenas:** Quando o campo [ID da ação na página 152](#page-2311-0) do registro/linha atual está definido como **Silenciar alerta selecionável de site**, o [Tipo de ação na página 150](#page-2309-0) está definido como **Geral** e o rádio está habilitado para o modelo/para a opção.

### **10.6.2.10 Estratégia de erro**

Este campo seleciona a estratégia de erro desejada para o ID da ação atual (registro/linha) da ação consolidada atual.

**Acessado apenas:** Quando o rádio está habilitado para o modelo/para a opção.

As seleções a seguir são compatíveis:

#### **Sair mediante erro**

Após um erro, o rádio sai imediatamente da ação consolidada atual sem executar o restante das ações.

#### **Continuar mediante erro**

Após um erro, o rádio não sairá da ação consolidada atual; portanto, as ações restantes serão executadas.

#### **10.7**

# **Cerca geográfica de missão crítica**

A **Cerca geográfica de missão crítica** permite visualizar e definir perfis de cerca geográfica de missão crítica, incluindo Nome do alias da cerca geográfica, Prioridade, Raio (metros), Ação de entrada, Ação de saída, Longitude e Latitude.

O recurso Cerca geográfica de missão crítica define um perímetro virtual para uma área geográfica real.

Coordenadas da cerca geográfica (latitude/longitude) e ações de entrada ou saída associadas são programadas diretamente no rádio.

Depois de configurado, o rádio realiza verificações de cerca geográfica internamente e ações toda vez que recebe uma nova localização de GPS, o que ocorre a cada segundo.

A Cerca geográfica de missão crítica tem duas formas na área geográfica: **Círculo** e **Polígono**. Se houver apenas uma coordenada na tabela de coordenadas, ela será considerada como centro da cerca geográfica de círculo e você poderá inserir manualmente o raio.

Se houver apenas duas coordenadas na tabela Coordenada, a 1ª coordenada é considerada o centro da cerca geográfica de círculo, e a distância entre a 1ª e a 2ª coordenadas é calculada automaticamente e considerada o raio.

Se houver de 3 a 100 coordenadas na tabela Coordenada, a cerca é considerada uma cerca geográfica de polígono, conectada pelas coordenadas de uma a uma.

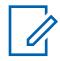

### **OBSERVAÇÃO:**

Você pode editar os perfis de cerca geográfica de missão crítica manualmente.

Você pode clicar em **Importar arquivo de mapa** para importar o arquivo do Google Earth com o formato KML (Keyhole Markup Language) ou KMZ (Keyhole Markup Language) do disco local para a cerca geográfica de missão crítica.

Você pode clicar em **Exportar arquivo de mapa** para exportar o perfil da cerca geográfica de missão crítica para o disco local com formato KML.

**Acessado apenas:** Quando o rádio for compatível com modelo/opção e quando o campo Ativar localização estiver **Ativado**.

Consulte [Função Missão crítica de Cerca geográfica](#page-147-0)

### **10.7.1**

# **Nome da Cerca Geográfica de Missão Crítica**

Este campo permite visualizar ou definir nomes reconhecíveis para a cerca geográfica de missão crítica atual.

**Acessado apenas:** Quando o rádio estiver habilitado para o modelo/a opção e quando o campo Ativação de localização estiver ativado.

### **10.7.2 Prioridade**

Este campo permite determinar a cerca geográfica que é executada quando há mais de uma sobreposição de áreas de cerca geográfica.

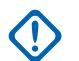

### **INFORMAÇÕES:**

• A prioridade de cada perfil de cerca geográfica deve ser mutuamente exclusiva.

#### Acima 41: Alcance

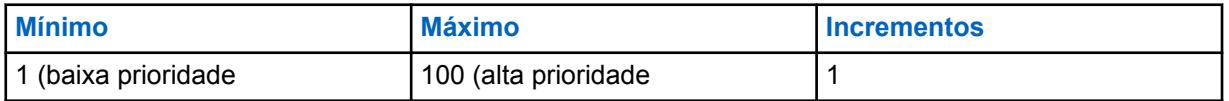

**Acessado apenas:** Quando o rádio estiver habilitado para o modelo/a opção e quando o campo Ativação de localização estiver ativado.

# **10.7.3 Raio (metros)**

Este campo permite determinar o raio da Cerca geográfica do círculo.

### **INFORMAÇÕES:**

• **Cerca Geográfica de Círculo:** Somente uma ou duas coordenadas estão listadas na tabela de Coordenadas.

Cerca geográfica de círculo com apenas uma coordenada: a coordenada é considerada como o centro da cerca geográfica de círculo e você pode inserir o raio manualmente.

Cerca geográfica de círculo com duas coordenadas: a primeira coordenada é considerada como o centro da cerca geográfica de círculo. A distância entre a primeira e a segunda coordenada é calculada automaticamente e considerada como o raio desta cerca geográfica de círculo.

• **Cerca Geográfica de Polígono:** Três ou mais coordenadas estão listadas na tabela Coordenadas.

O raio é definido como **Desativado** automaticamente quando a cerca geográfica é uma forma poligonal.

#### Acima 42: Alcance

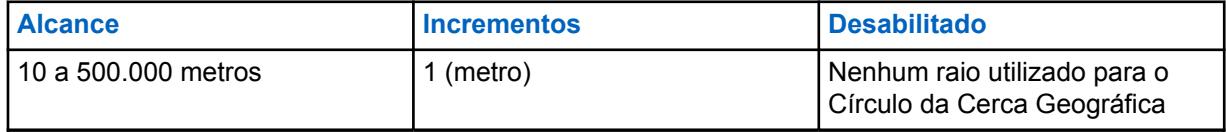

**Acessado apenas:** Quando o rádio estiver habilitado para o modelo/a opção e quando o campo Ativação de localização estiver ativado.

### **10.7.4**

# **Ação de entrada**

Este campo seleciona a consolidação da ação a ser usada com a cerca geográfica de missão crítica atual para o evento acionado quando a US está inserindo uma cerca geográfica.

As seleções a seguir são compatíveis:

### **Não atribuído**

Nenhuma Ação de Entrada será acionada.

#### **Consolidações da ação disponíveis**

Todas as consolidações de ação cujo Tipo de Ação NÃO seja **Controle**.

**Acessado apenas:** Quando o rádio estiver habilitado para modelo/opção e quando o campo Ativação de localização estiver ativado.

# **10.7.5 Ação de saída**

Este campo seleciona a consolidação da ação a ser usada com a cerca geográfica de missão crítica atual para o evento acionado quando a US estiver saindo de uma cerca geográfica.

As seleções a seguir são compatíveis:

### **Não atribuído**

Nenhuma Ação de Saída será acionada.

### **Consolidações da ação disponíveis**

Todas as consolidações de ação cujo Tipo de Ação seja **Sair da Cerca Geográfica**.

**Acessado apenas:** Quando o rádio estiver habilitado para o modelo/a opção e quando o campo Ativação de localização estiver ativado.

**10.7.6**

# **Longitude**

Este campo permite inserir um valor de longitude para uma coordenada.

### **As seleções a seguir são compatíveis:**

**Mínimo**

 $-180,0000000$ .

**Máximo** 180.0000000.

**Acessado apenas:** Quando o rádio estiver habilitado para modelo/opção e quando o campo Ativação de localização estiver ativado.

### **10.7.7**

# **Latitude**

Este campo permite inserir um valor de latitude para uma coordenada.

As seleções a seguir são compatíveis:

**Mínimo**

-90.0000000.

### **Máximo**

90,0000000.

**Acessado apenas:** Quando o rádio estiver habilitado para modelo/opção e quando o campo Ativação de localização estiver ativado.

**10.8**

# **Controle Portátil**

As seções **Botões**, **Switches**, **Itens de menu**, **Teclado**, **Botões de chaveiro inteligente** ou **Botões dos Acessórios** são usadas para visualizar ou selecionar a funcionalidade dos botões programáveis de todo o rádio para os modos de comunicação convencional e de entroncamento.

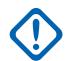

# **INFORMAÇÕES:**

Para as seções **Botões**, **Botões de chaveiro inteligente** e **Botões dos Acessórios**, a funcionalidade dos botões é selecionada e opera separadamente para cada um dos dois modos de comunicação de rádio. Ou seja, quando o rádio está operando em um canal convencional, somente as funções convencionais selecionadas estão disponíveis para o usuário do rádio. Da mesma forma, quando o rádio está operando em um canal de entroncamento, somente as funções de entroncamento selecionadas estão disponíveis para o usuário de rádio. No **Teclado**, a funcionalidade dos botões é selecionada uma vez e opera para os dois modos de comunicações do rádio.

### **OBSERVAÇÃO:**

Algumas seleções variam de acordo com o modelo ou a opção do rádio.

# **10.8.1 Botões (Controle Portátil)**

A seção **Botões** permite que o usuário visualize ou selecione a funcionalidade do botão programável de todos os rádios para os modos de comunicações Convencionais e de Entroncamento. A funcionalidade do Botão é selecionada e opera separadamente para cada um dos modos de

<span id="page-2319-0"></span>comunicações de rádio. Ou seja, quando o rádio está operando em um canal Convencional, somente os recursos Convencionais selecionados estão disponíveis para o usuário do rádio. Da mesma forma, quando o rádio está operando em um canal de Entroncamento, somente os recursos de Entroncamento selecionados estão disponíveis para o usuário do rádio.

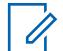

### **OBSERVAÇÃO:**

Algumas seleções variam de acordo com o modelo ou a opção do rádio.

Os campos a seguir são suportados:

**10.8.1.1**

# **Botão Superior (Convencional)**

Seleciona a função para o Botão superior.

Essas seleções se aplicam ao operar no modo de comunicações Convencionais ou de Entroncamento, conforme mostra a tabela abaixo.

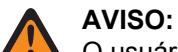

O usuário não deve duplicar uma função em vários controles, como em mais de um botão, mais de uma chave ou combinando ambos. Isso pode causar uma operação incorreta do rádio.

Consulte [Seleção de botões \(parte superior e lateral\) na página 162](#page-2321-0) para obter uma lista seleções compatíveis:

### **10.8.1.2**

# **Botão Superior (Entroncamento)**

Seleciona a função para o Botão superior.

Consulte Botão Superior (Convencional) na página 160 para notas e avisos.

Consulte [Seleção de botões \(parte superior e lateral\) na página 162](#page-2321-0) para obter uma lista seleções compatíveis:

### **10.8.1.3**

# **Botão Lateral Superior (Convencional)**

Seleciona a função para o Botão Lateral Superior.

Consulte Botão Superior (Convencional) na página 160 para notas e avisos.

Consulte [Seleção de botões \(parte superior e lateral\) na página 162](#page-2321-0) para obter uma lista seleções compatíveis:

### **10.8.1.4**

# **Botão Lateral Superior (Entroncamento)**

Seleciona a função para o Botão Lateral Superior.

Consulte Botão Superior (Convencional) na página 160 para notas e avisos.

Consulte [Seleção de botões \(parte superior e lateral\) na página 162](#page-2321-0) para obter uma lista seleções compatíveis:

# **10.8.1.5**

# **Botão Lateral do Meio (Convencional)**

Seleciona a função para o Botão Lateral do Meio.

Consulte Botão Superior (Convencional) na página 160 para notas e avisos.

Consulte [Seleção de botões \(parte superior e lateral\) na página 162](#page-2321-0) para obter uma lista seleções compatíveis:

### **10.8.1.6**

# **Botão Lateral do Meio (Entroncamento)**

Seleciona a função para o Botão Lateral do Meio.

Consulte [Botão Superior \(Convencional\) na página 160](#page-2319-0) para notas e avisos.

Consulte [Seleção de botões \(parte superior e lateral\) na página 162](#page-2321-0) para obter uma lista seleções compatíveis:

### **10.8.1.7**

# **Botão lateral inferior (Convencional)**

Seleciona a função para o Botão Lateral Inferior.

Consulte [Botão Superior \(Convencional\) na página 160](#page-2319-0) para notas e avisos.

Consulte [Seleção de botões \(parte superior e lateral\) na página 162](#page-2321-0) para obter uma lista seleções compatíveis:

### **10.8.1.8**

# **Botão lateral inferior (Entroncamento)**

Seleciona a função para o Botão Lateral Inferior.

Consulte [Botão Superior \(Convencional\) na página 160](#page-2319-0) para notas e avisos.

Consulte [Seleção de botões \(parte superior e lateral\) na página 162](#page-2321-0) para obter uma lista seleções compatíveis:

### **10.8.1.9**

# **Botão de grade do alto-falante (convencional)**

Seleciona o funcionamento do botão de grade do alto-falante.

Consulte [Botão Superior \(Convencional\) na página 160](#page-2319-0) para notas e avisos.

Consulte [Seleção de botões \(parte superior e lateral\) na página 162](#page-2321-0) para obter uma lista seleções compatíveis:

#### **10.8.1.10**

# **Botão de grade do alto-falante (entroncamento)**

Seleciona o funcionamento do botão de grade do alto-falante.

Consulte [Botão Superior \(Entroncamento\) na página 160](#page-2319-0) para notas e avisos.

Consulte [Seleção de botões \(parte superior e lateral\) na página 162](#page-2321-0) para obter uma lista seleções compatíveis:

# **10.8.1.11 Nome do botão**

Este campo indica o nome do botão programável.

# <span id="page-2321-0"></span>**10.8.1.12 Botões (convencionais)**

Esse campo determina o recurso selecionado para o botão programável correspondente no Modo Convencional.

Consulte [Seleções de botões](#page-165-0) para obter uma lista de seleções compatíveis.

### **10.8.1.13**

# **Botões (Entroncamento)**

Esse campo determina o recurso selecionado para o botão programável correspondente no Modo Entroncamento.

Consulte [Seleções de botões](#page-165-0) para obter uma lista de seleções compatíveis.

### **10.8.1.14**

# **Seleção de botões (parte superior e lateral)**

A seção de Controle Portátil permite que o usuário selecione a função para os botões do rádio Portátil na parte Superior e Lateral.

| <b>Seleções</b><br>de botão:                                              | Esta seleção só é válida no RadioCentral<br>e/ou disponível para o usuário:                                                         | As seleções estão disponíveis<br>no RadioCentral com base na<br>disponibilidade do Hardware<br>atual:                                                                                                    |
|---------------------------------------------------------------------------|----------------------------------------------------------------------------------------------------|----------------------------------------------------------------------------------------------------|
| Reproduç<br>ão de<br>Áudio na<br>página<br>179                            | Quando selecionado, está sempre disponível<br>ao usuário. Portanto, não depende<br>de nenhum recurso ou seleção do<br>RadioCentral. | Teclado/Visor duplo<br>$\bullet$<br>Visor superior<br>٠<br>Visor frontal e Botões de menu/<br>navegação<br>Visor frontal e Botões de menu<br>$\bullet$<br>Acessório<br>Botões de chaveiro inteligente<br>٠         |
| Ativar/<br><b>Desativar</b><br><b>Fallback</b><br>automátic<br>o de canal | Quando o campo Ativar Fallback de canal<br>estiver ativado.                                                                         | Teclado/Visor duplo<br>$\bullet$<br>Visor superior<br>٠<br>Visor frontal e Botões de menu/<br>navegação<br>Visor frontal e Botões de menu<br>Acessório<br>$\bullet$<br>Botões de chaveiro inteligente<br>$\bullet$ |
| Sinal na<br>página<br>179                                                 | Quando o rádio está ativado para o modelo/<br>para a opção.                                                                         | Teclado/Visor duplo<br>$\bullet$<br>Visor superior<br>$\bullet$<br>Visor frontal e Botões de menu/<br>navegação<br>Visor frontal e Botões de menu                                                                  |

Acima 43: Funções do Rádio Portátil na Parte Superior e Lateral

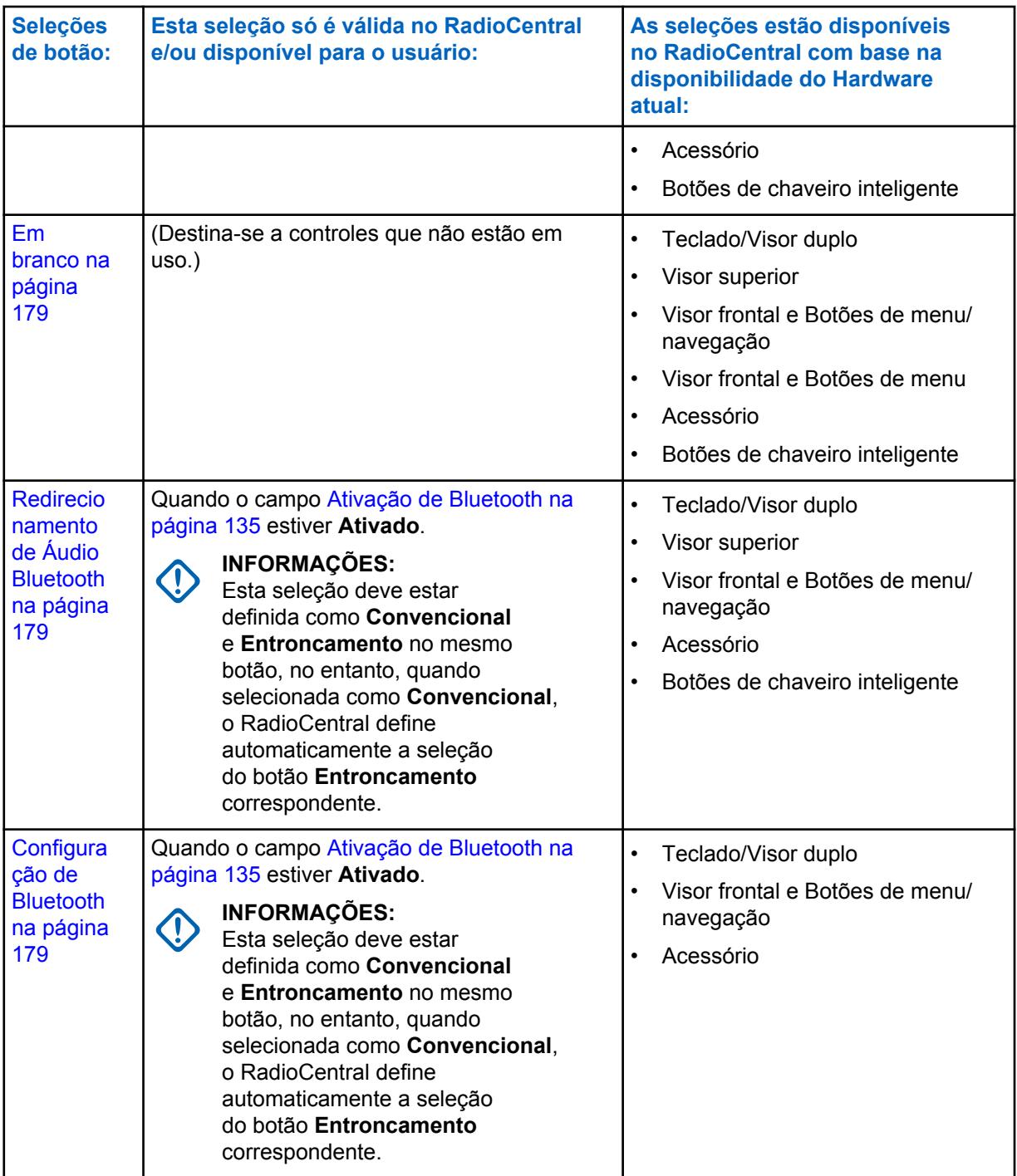

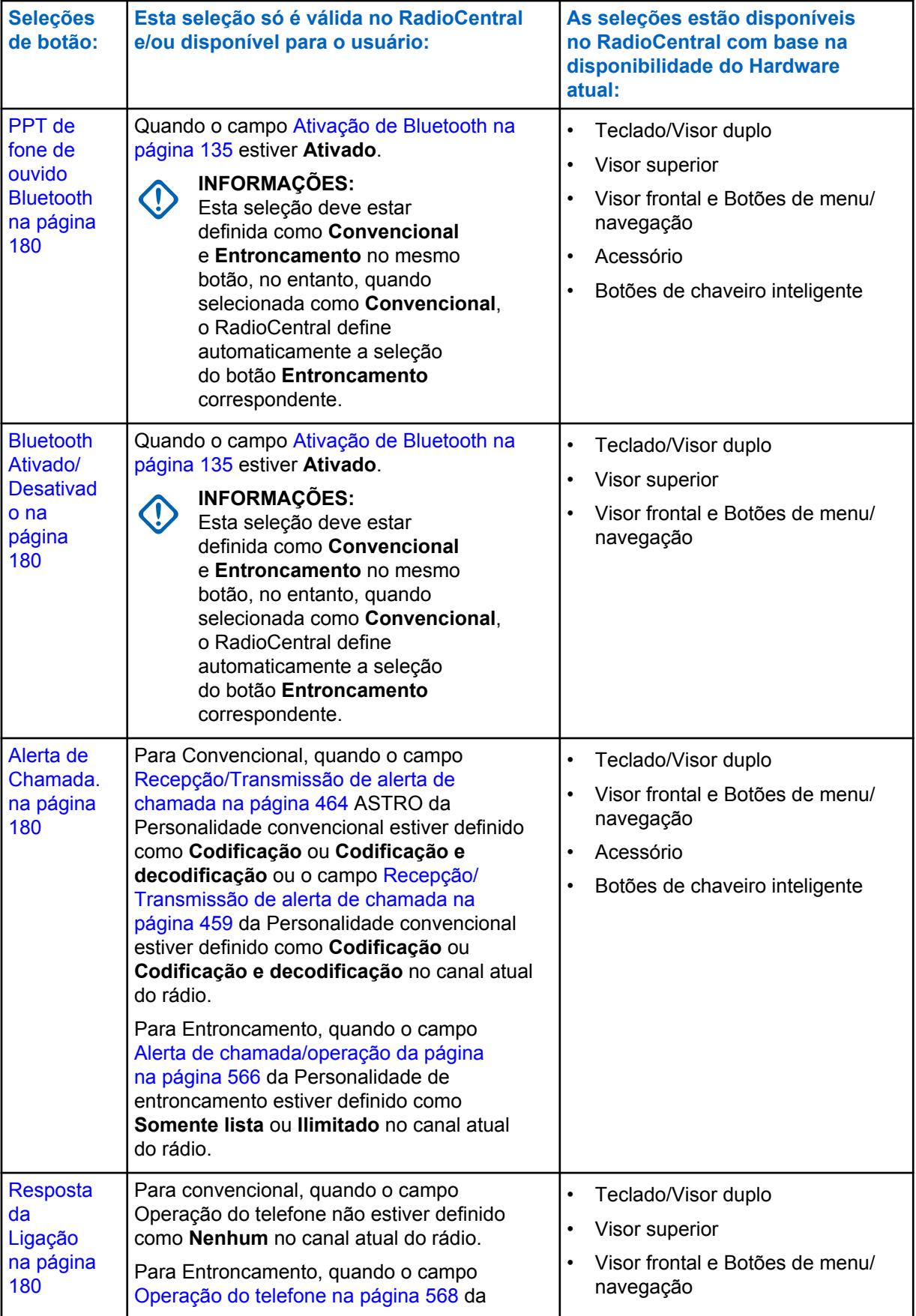

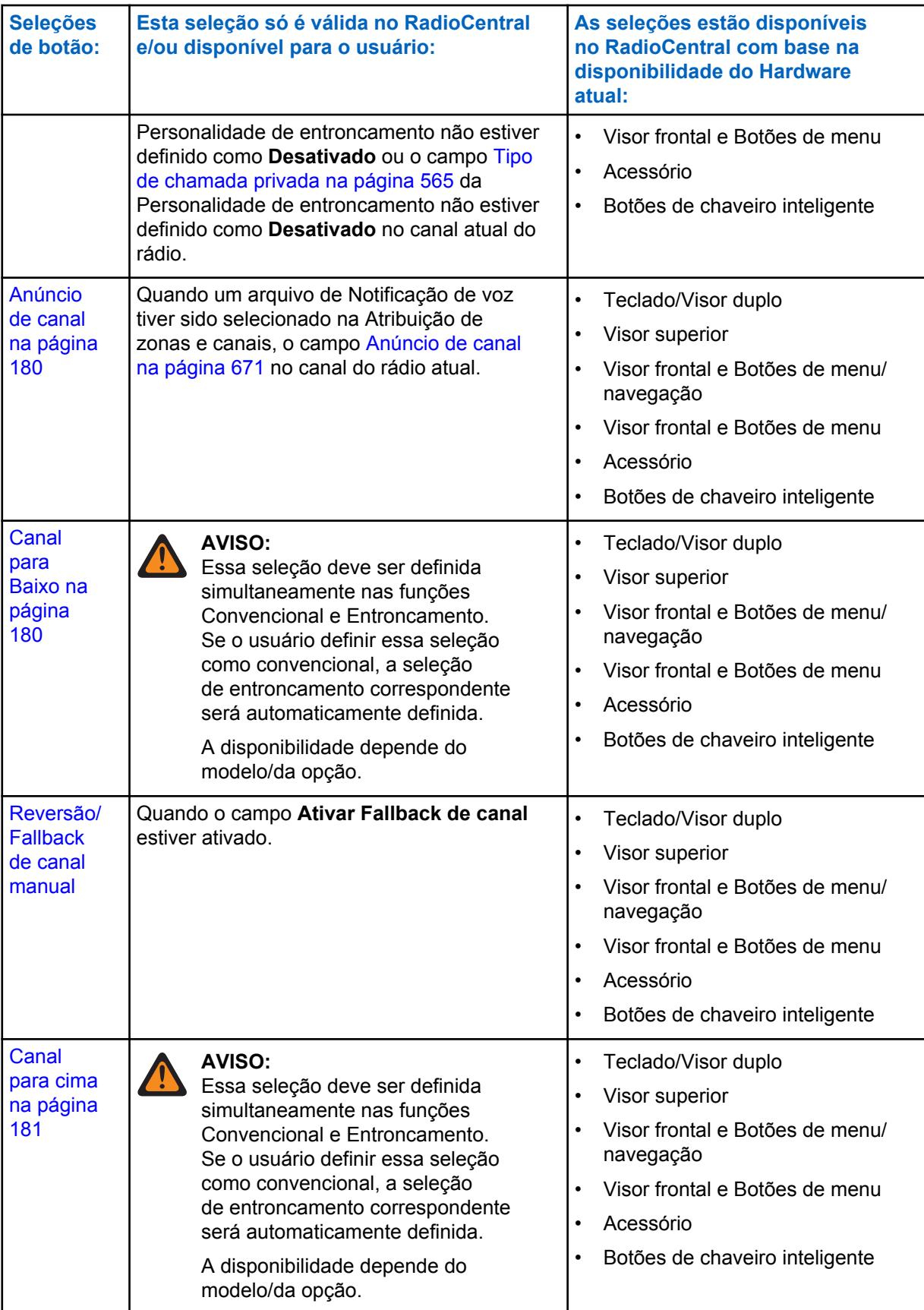

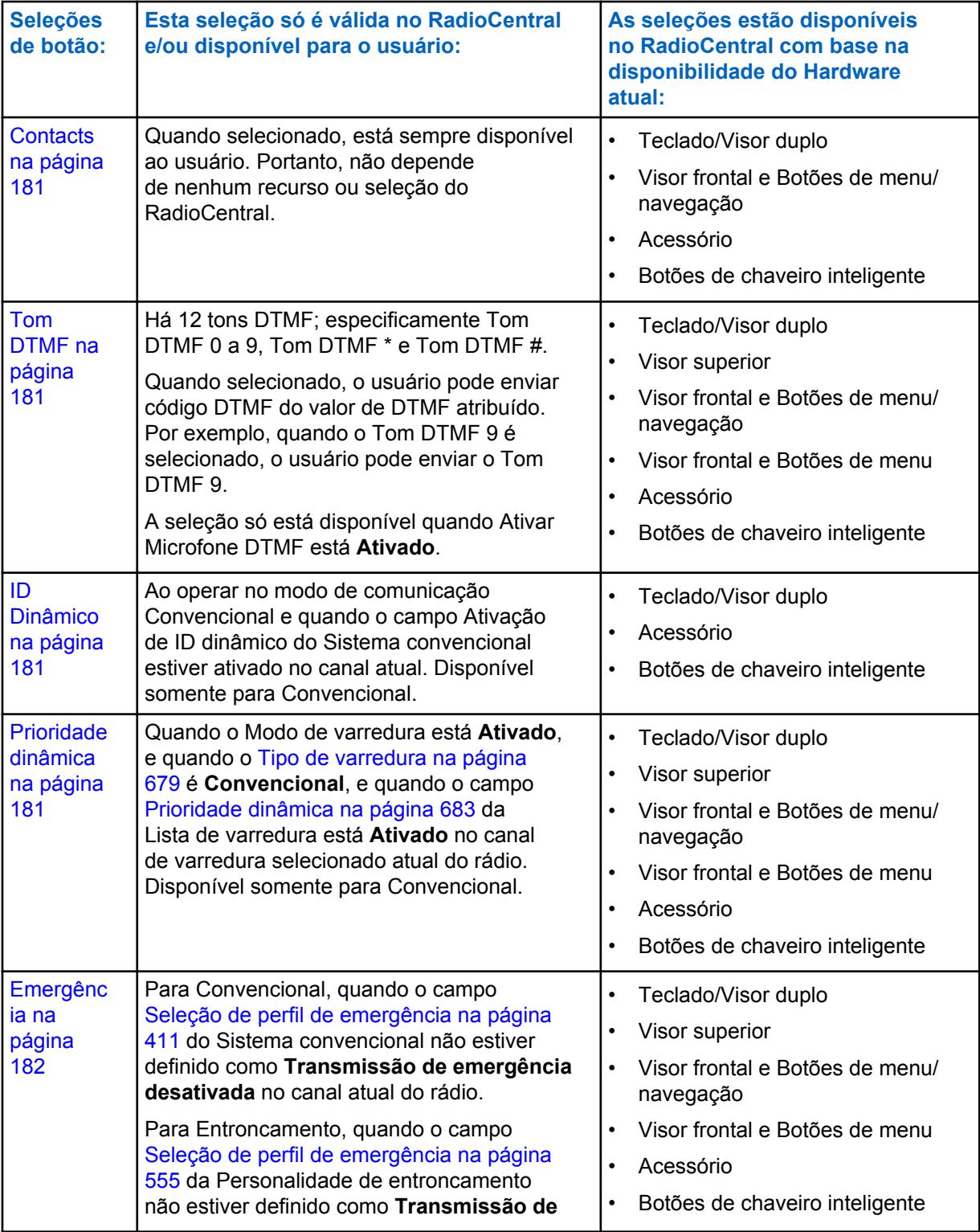

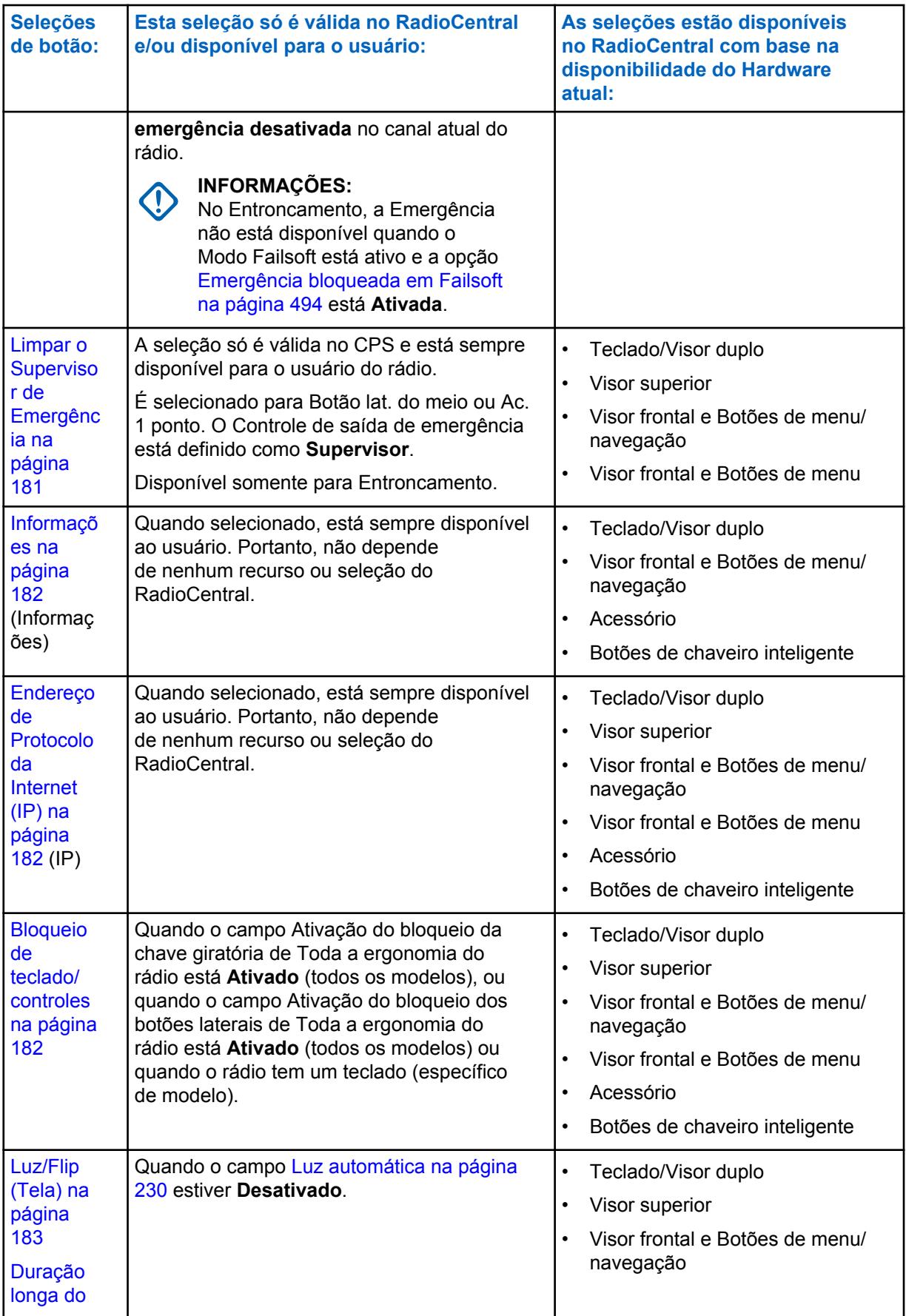

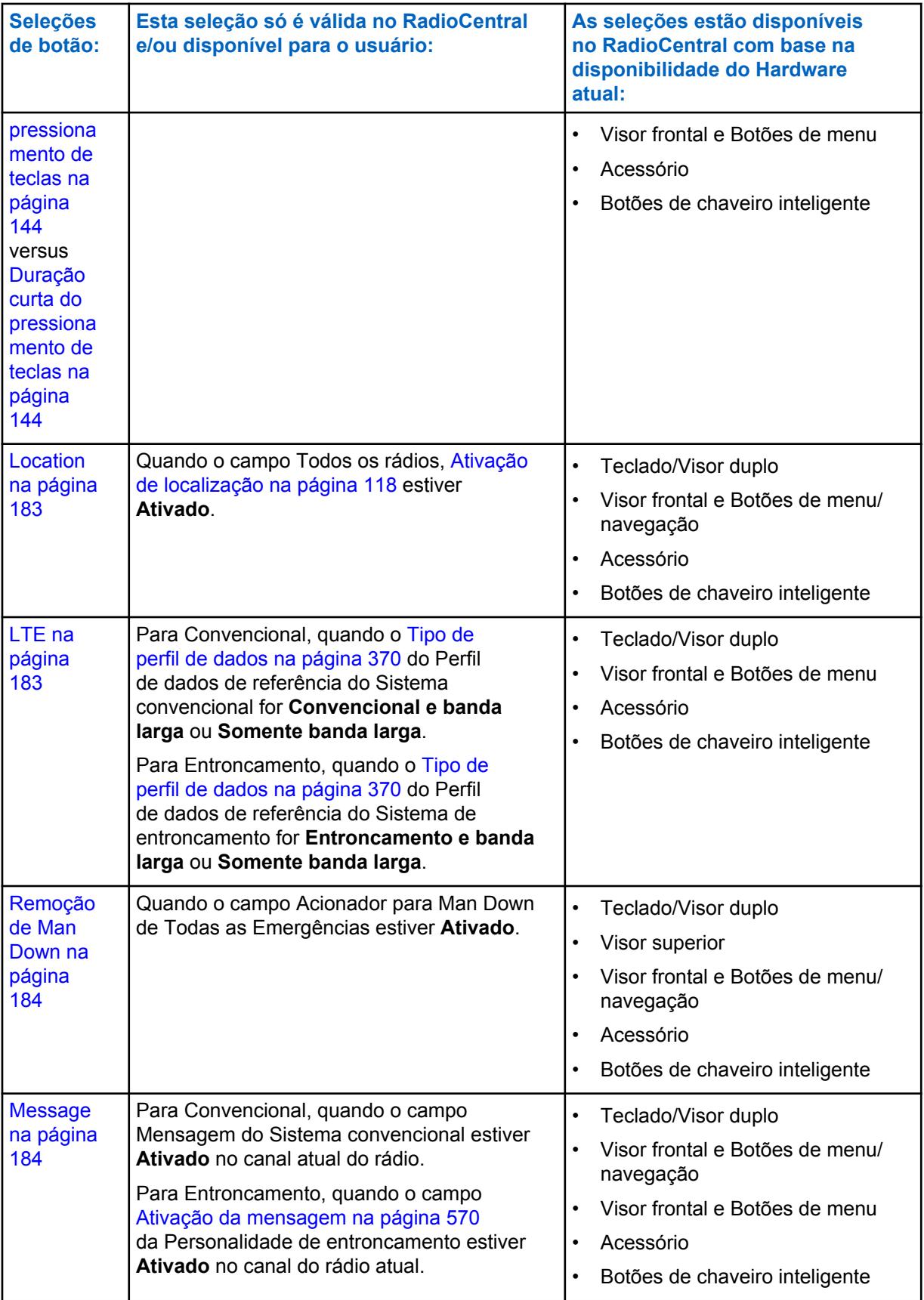

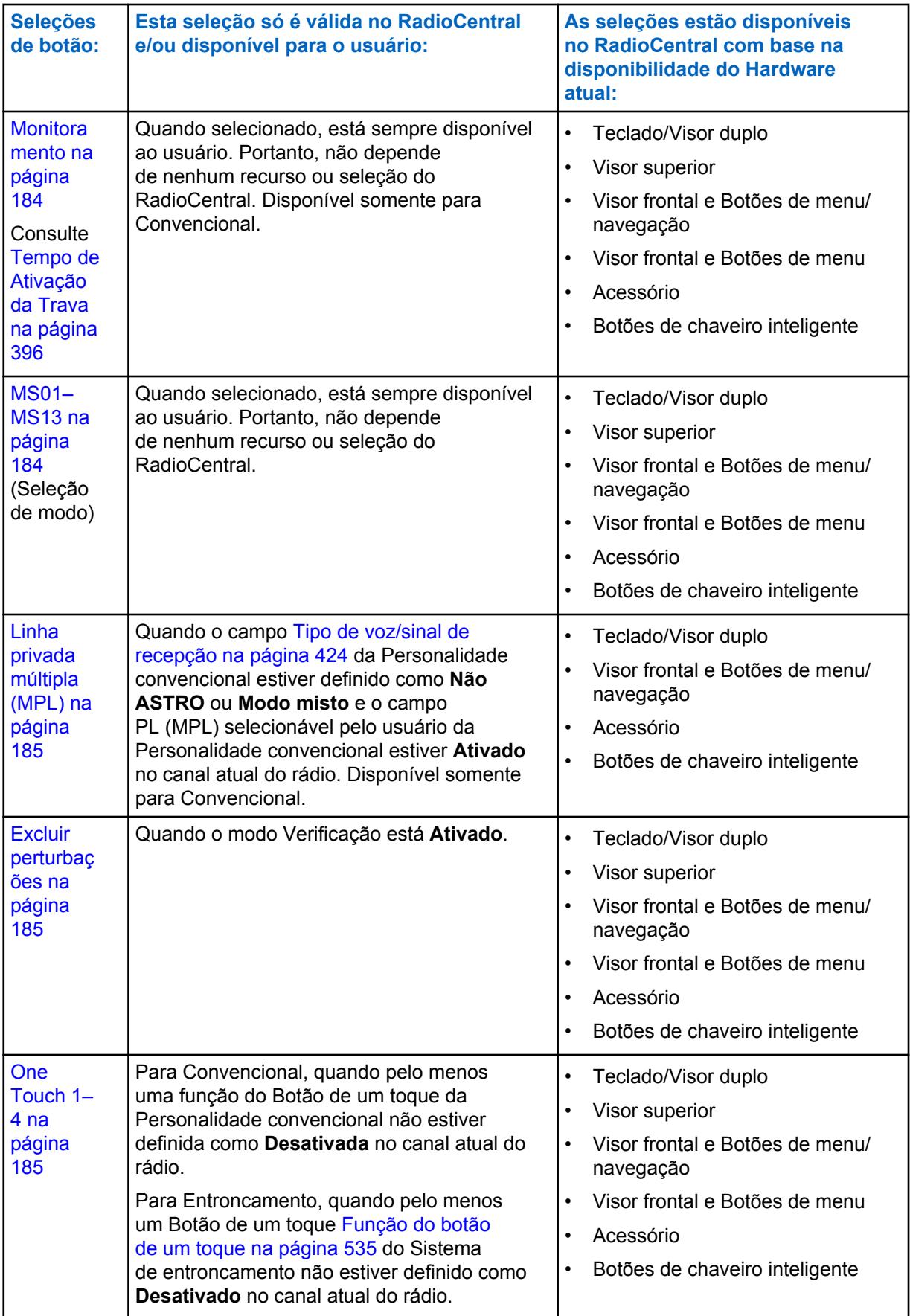

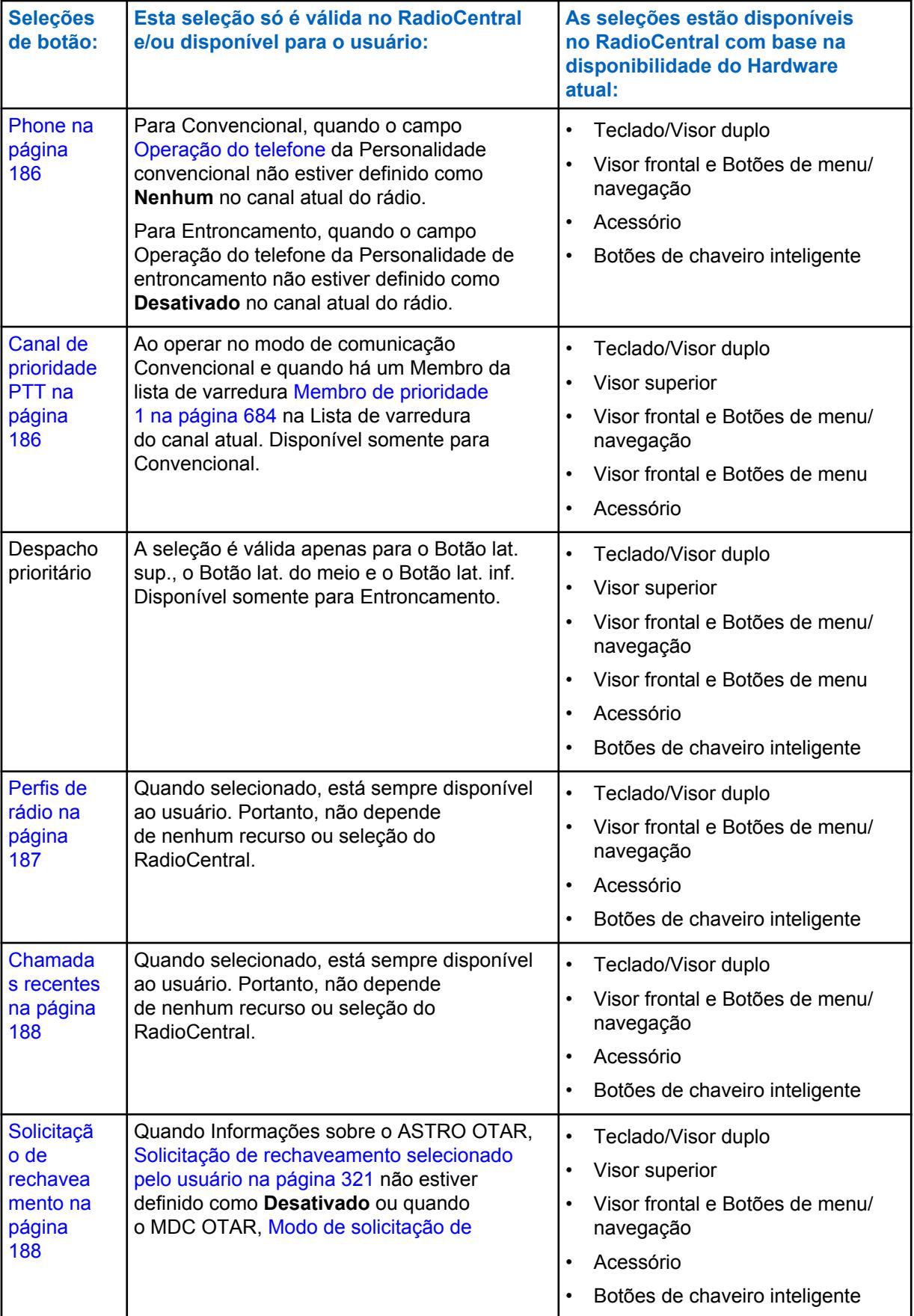

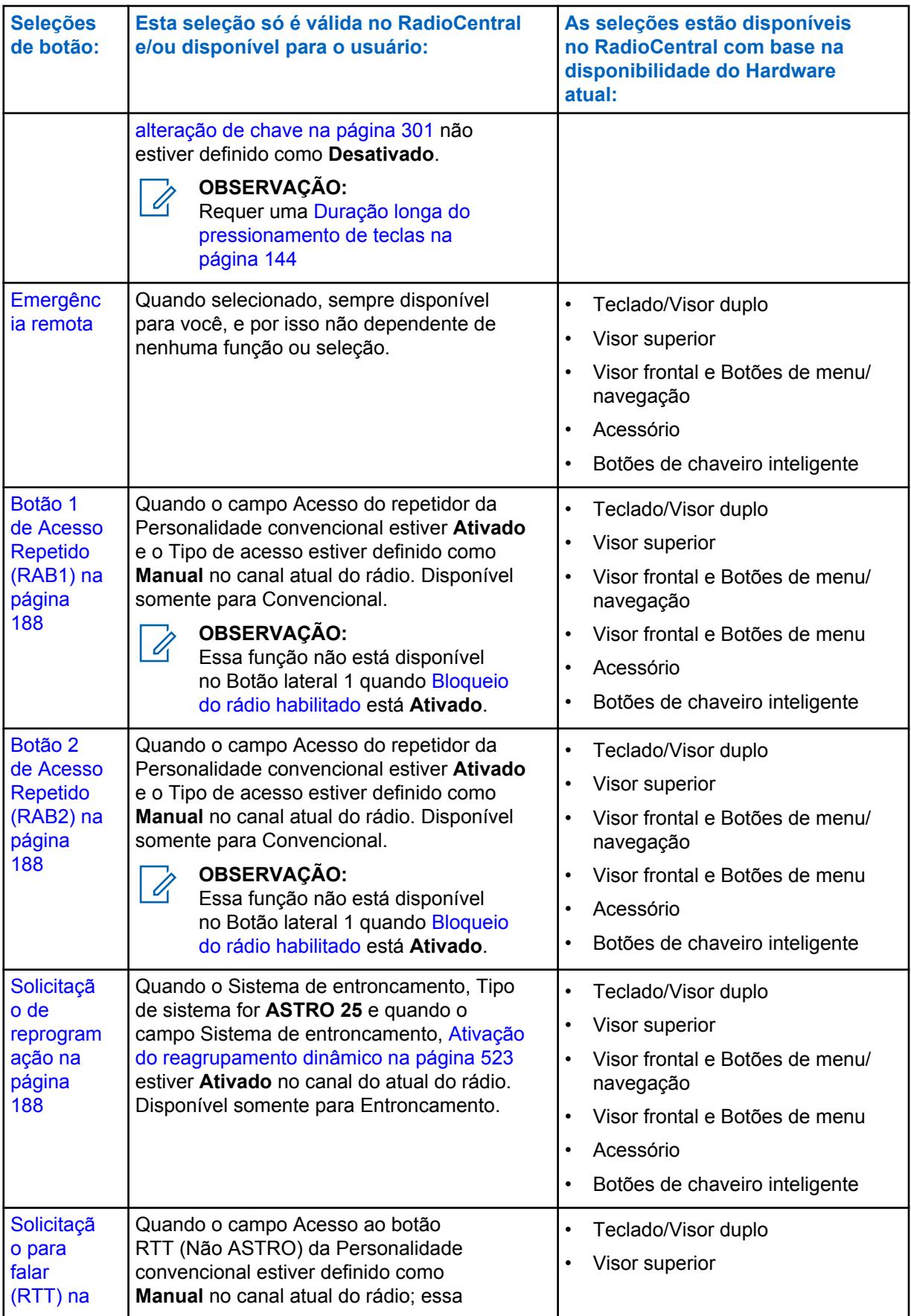

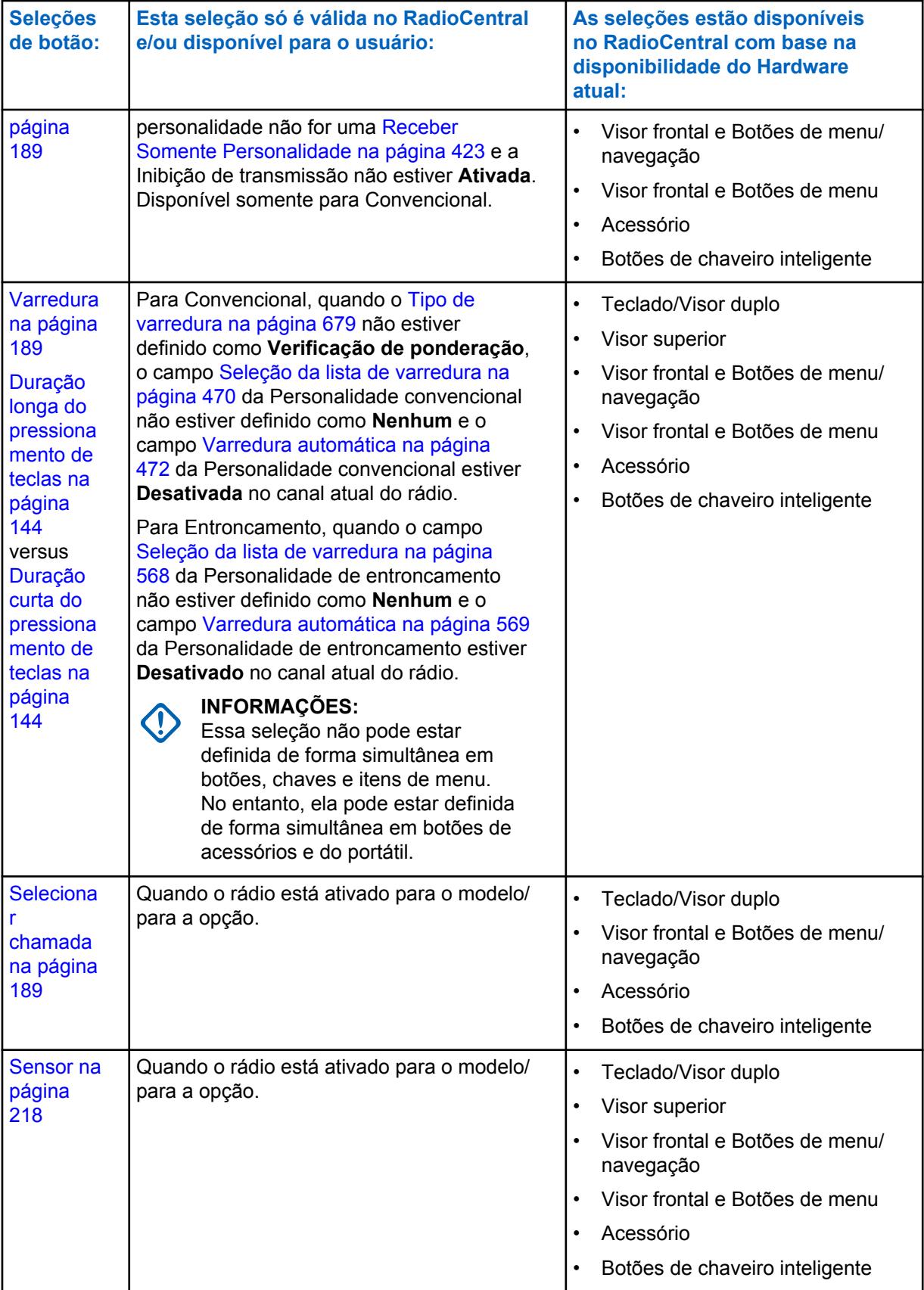

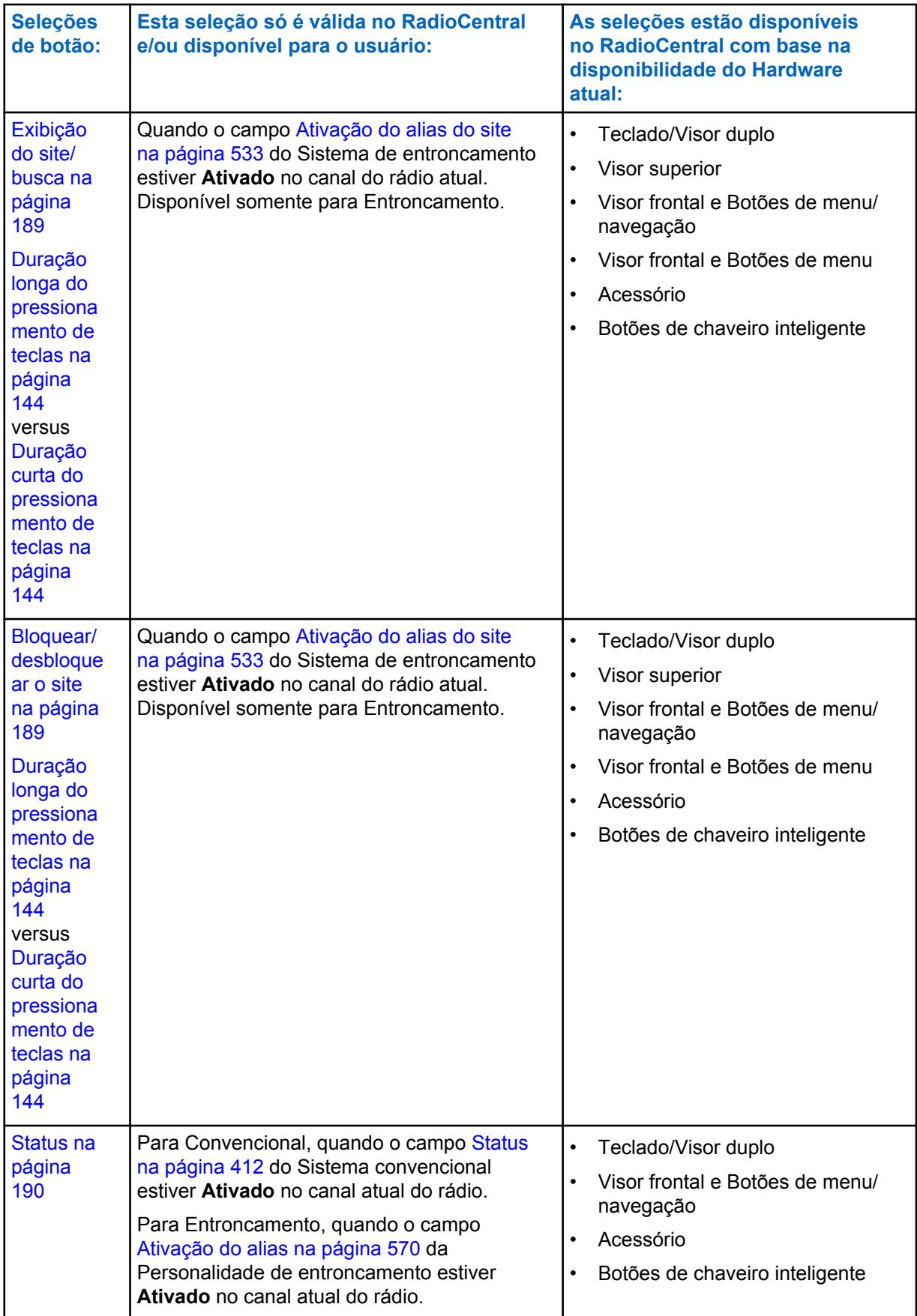

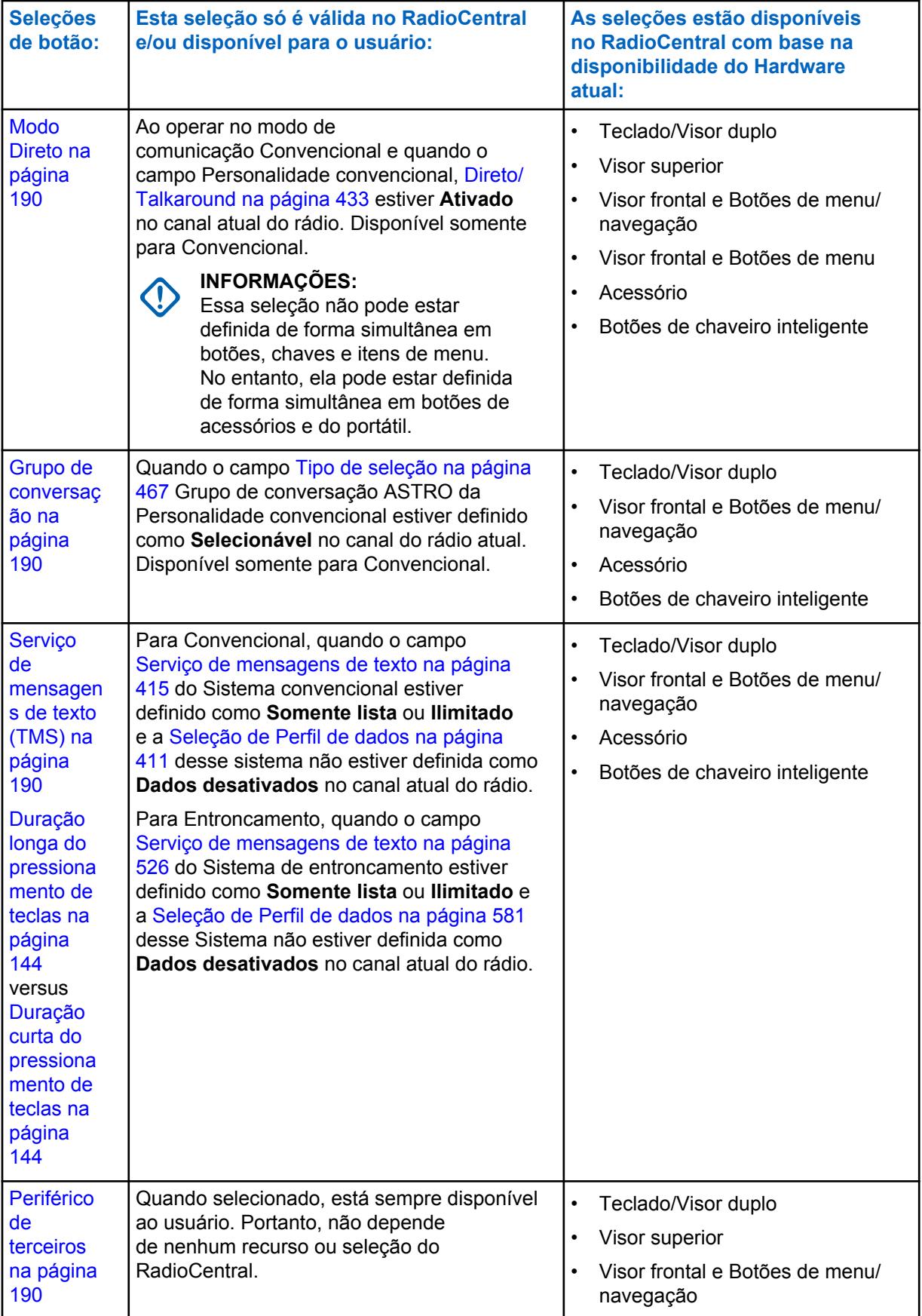

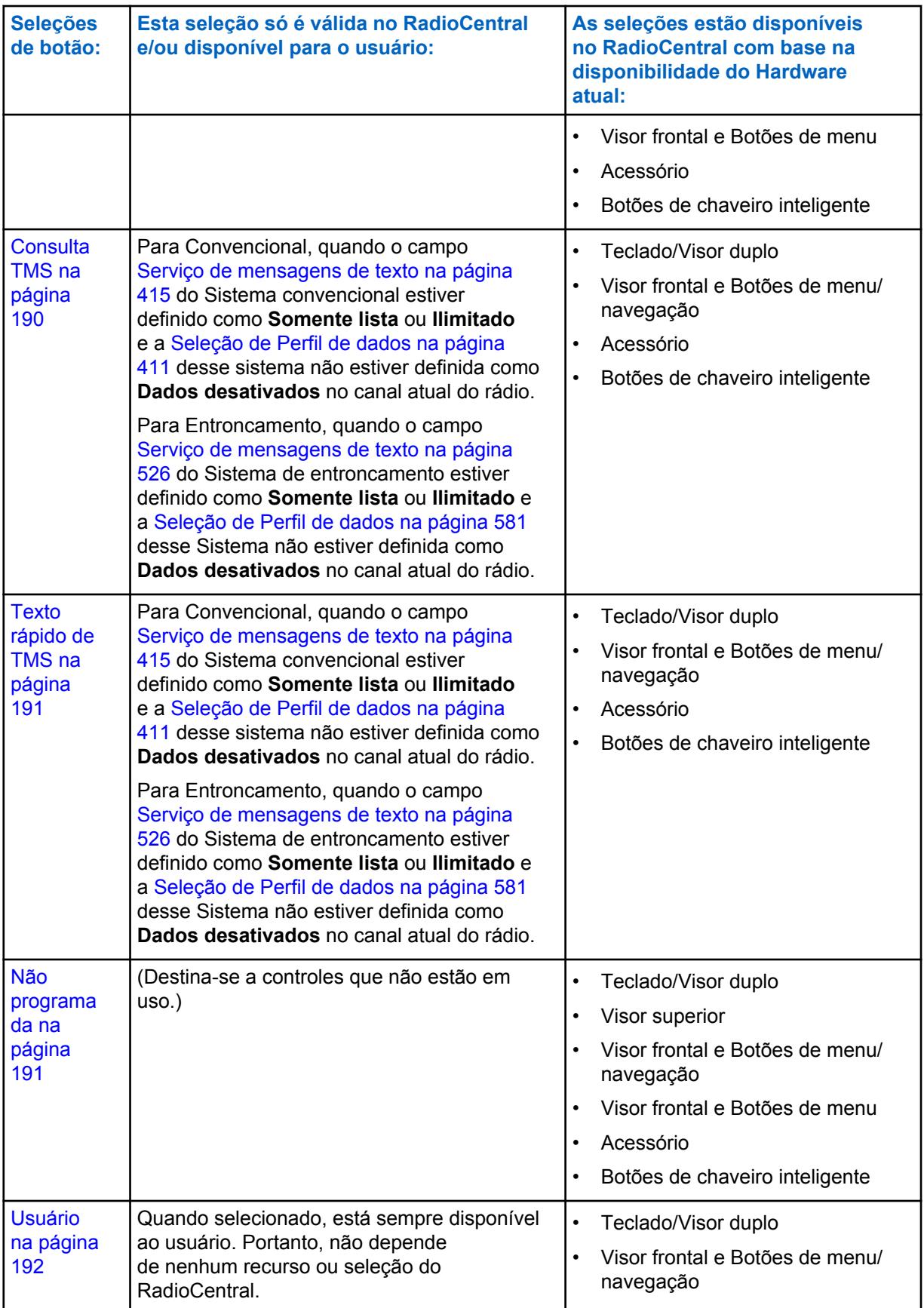

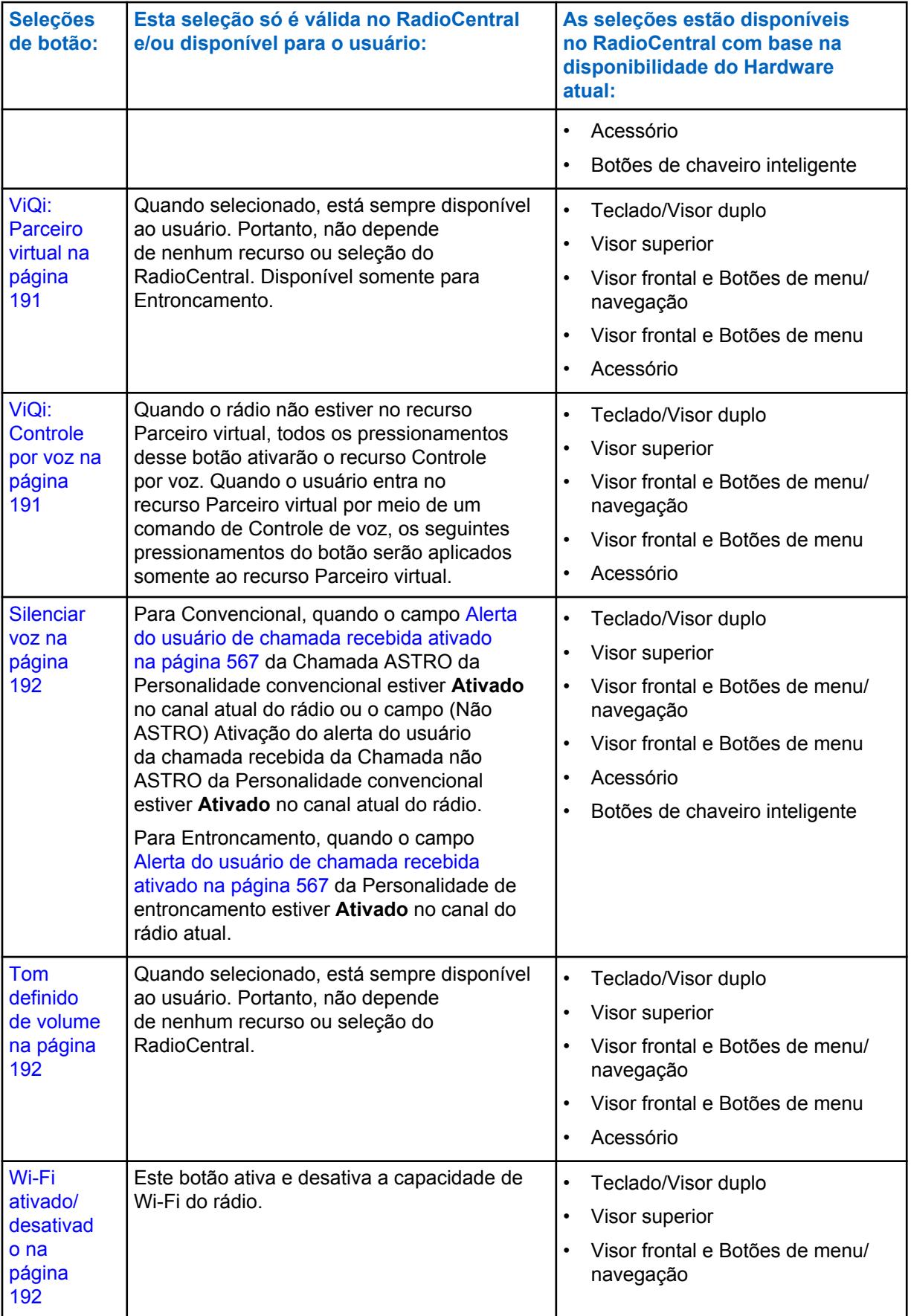

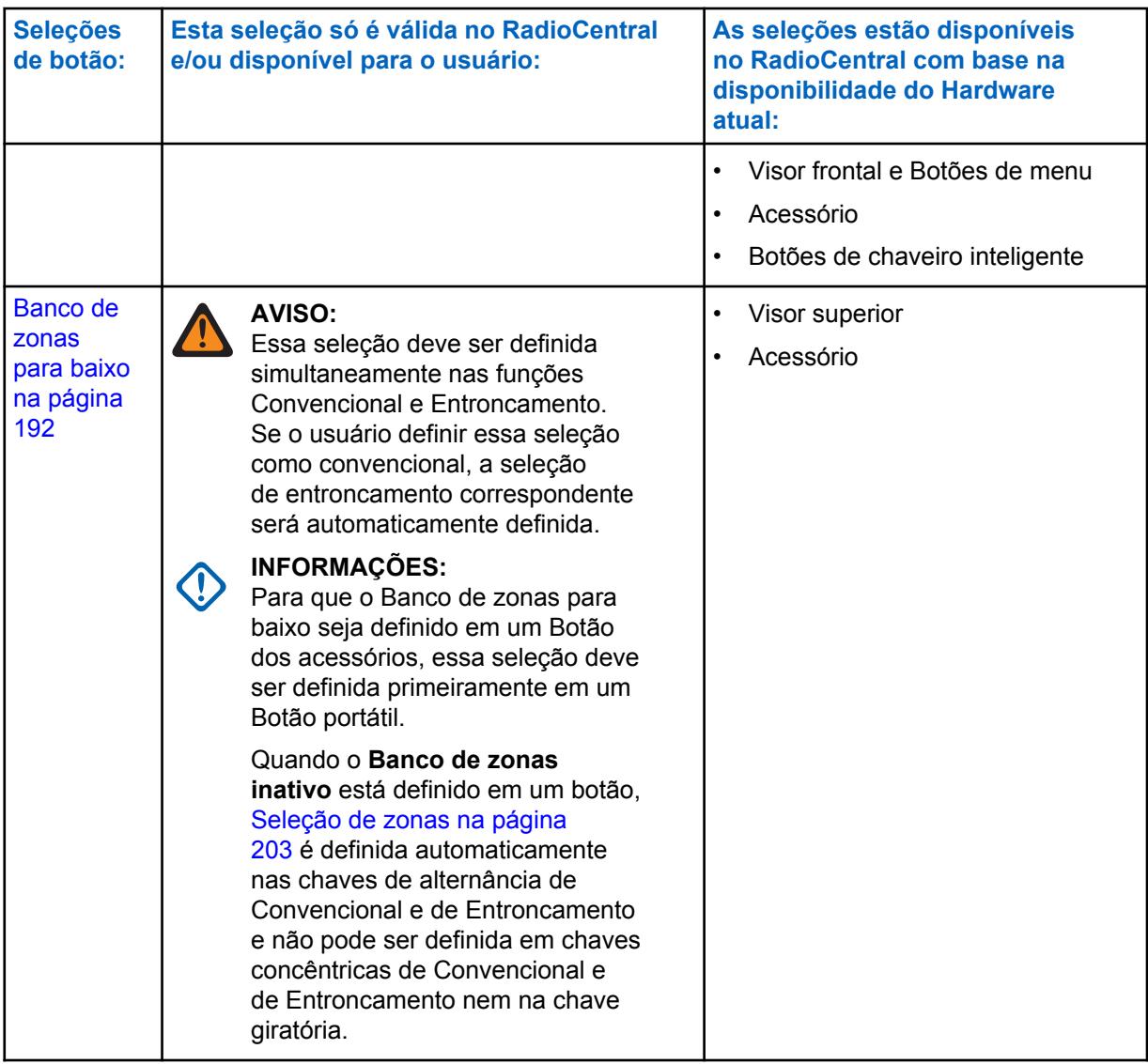

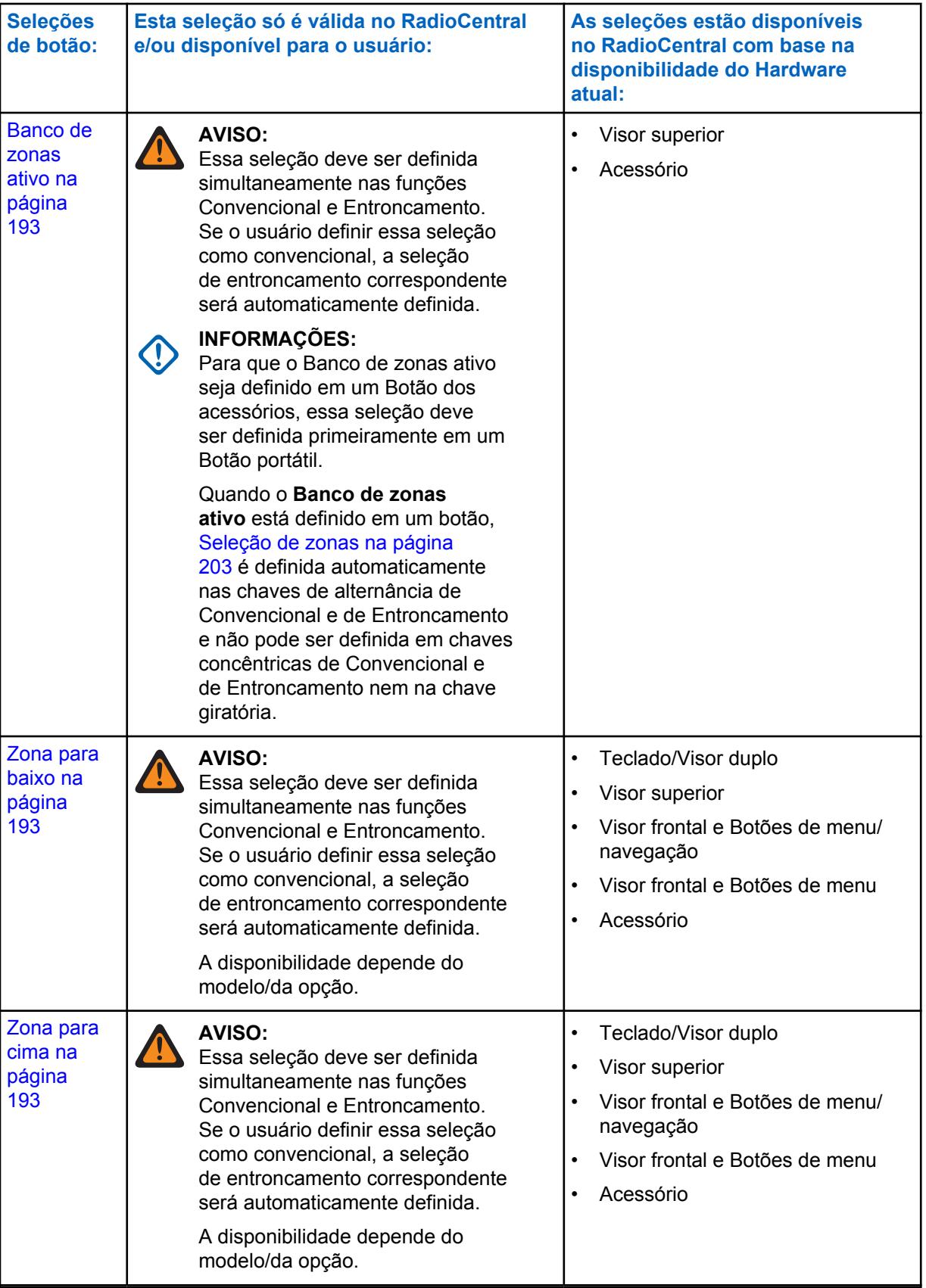

### <span id="page-2338-0"></span>**10.8.1.14.1 Habilitar/Desabilitar Fallback automático de canal**

Em um canal habilitado para Fallback de canal, pressionar esse botão ativa o Fallback automático de canal. Pressionar e segurar este botão desativa a função e reverte o rádio de volta para o último canal selecionado pelo usuário.

# **10.8.1.14.2 Reprodução de Áudio**

A Reprodução de áudio reproduz o áudio selecionado.

Esse recurso está disponível para o modo comunicações convencionais ou de entroncamento.

### **10.8.1.14.3**

### **Sinal**

O pressionamento desse botão permite verificar os detalhes de quaisquer sinais de emergência recebidos recentemente.

Esse recurso está disponível para o modo comunicações convencionais ou de entroncamento.

### **10.8.1.14.4 Em branco**

Selecione esta função para um botão do rádio que não está em uso.

Você ouvirá um tom de bipe ao pressionar esse botão. Esse recurso está disponível para o modo comunicações convencionais ou de entroncamento.

### **10.8.1.14.5**

# **Redirecionamento de Áudio Bluetooth**

O pressionamento desse botão permite alternar o áudio do alto-falante ativo entre auto-falante interno ou externo do rádio portátil (RSM/DRSM) e os alto-falantes sem fio de um acessório Bluetooth.

Esse recurso está disponível durante a operação no modo de comunicação Convencional ou de Entroncamento.

### **10.8.1.14.6 Configuração de Bluetooth**

O pressionamento deste botão fornece uma lista de status/informações e opções de Bluetooth.

Esse recurso está disponível durante a operação no modo de comunicação Convencional ou de Entroncamento.

Os seguintes recursos estão incluídos:

### **Status do Bluetooth**

Permite ligar e desligar a funcionalidade de rádio Bluetooth para dispositivo Bluetooth.

### **Dispositivo Ativo**

Permite visualizar uma lista de todos os dispositivos Bluetooth atualmente ativos (emparelhados).

### **Alto-falante do Bluetooth**

Permite ligar e desligar o alto-falante do dispositivo Bluetooth.

### <span id="page-2339-0"></span>**10.8.1.14.7**

# **PPT de fone de ouvido Bluetooth**

O pressionamento deste botão serve como botão principal ou como um botão PTT adicional de um fone de ouvido sem fio Bluetooth. Portanto, o pressionamento deste botão permite aumentar o volume do rádio enquanto o microfone do fone de ouvido Bluetooth está sendo usado como fonte de áudio.

Esse recurso está disponível durante a operação no modo de comunicação Convencional ou de Entroncamento.

#### **10.8.1.14.8**

### **Bluetooth Ativado/Desativado**

Este botão de pressionar ativa e desativa as funções Bluetooth do rádio.

Esse recurso está disponível durante a operação no modo de comunicação Convencional ou de Entroncamento.

### **10.8.1.14.9**

# **Alerta de Chamada.**

O pressionamento desse botão permite a transmissão de um alerta de chamada nos modos convencionais ou uma página/alerta de chamada nos modos de entroncamento.

### **OBSERVAÇÃO:**

A página/alerta de chamada permite que um despachador ou chamador de rádio notifique você (ou grupo de usuários) sobre uma chamada perdida.

Os rádios de recepção são direcionados com base nas informações de rádio e sistema gerenciadas pelos IDs de chamada e contatos nas Listas de prioridades de chamada do rádio. Você pode inserir ou selecionar IDs de chamada diretamente da lista de prioridades do canal.

O rádio receptor responde com tons de alerta e alertas visuais para você. O alerta visual (LED piscando) persiste até que você interaja com o rádio.

### **10.8.1.14.10 Resposta da Ligação**

Pressionar esse botão permite atender (e desligar) uma Chamada telefônica recebida (Convencional ou de Entroncamento) ou uma Chamada privada. (Entroncamento somente).

#### **10.8.1.14.11 Anúncio de canal**

O pressionamento deste botão permite que você ouça o arquivo de áudio Anúncio de voz que é atribuído ao canal/modo atual do rádio.

### **INFORMAÇÕES:**

Arquivos de voz estão atribuídos a canais a partir de Atribuição de zonas e canais, campo Anúncio de canal [Anúncio de canal na página 671](#page-2830-0).

### **10.8.1.14.12**

### **Canal para Baixo**

Pressionar este botão no rádio portátil APX™ 3000 permite rolar para baixo pelos canais do rádio.

É possível rolar mais rapidamente com um [Duração longa do pressionamento de teclas na página 144](#page-2303-0) do botão. Ao atingir o último canal da lista, navegação contínua levará ao primeiro canal. Os canais são definidos na página Canais da janela Atribuição de zonas e canais.
### **10.8.1.14.13 Reversão/Fallback de canal manual**

Em um canal habilitado para Fallback de canal, pressionar esse botão faz com que o rádio alterne para o canal Fallback atribuído, independentemente das condições atuais da rede e do estado de ativação. Pressionar e segurar este botão reverte o rádio de volta para o último canal selecionado pelo usuário.

# **10.8.1.14.14 Canal para cima**

Pressionar esse botão no rádio portátil APX™ 3000 permite rolar para cima pelos canais do rádio.

É possível rolar mais rapidamente com um [Duração longa do pressionamento de teclas na página 144](#page-2303-0) do botão. Ao atingir o último canal da lista, navegação contínua levará ao primeiro canal. Os canais são definidos na página Canais da janela Atribuição de zonas e canais.

# **10.8.1.14.15**

# **Contacts**

Este botão de pressionar permite visualizar ou editar os contatos do canal atual do rádio.

Os contatos devem ser programados na Lista de ligações unificadas. Os contatos compõem os membros das Listas de favoritos de ligações. Os membros/contatos da lista de prioridades podem ser selecionados por você, o que permite realizar tipos de chamada como chamadas telefônicas, chamadas seletivas, alertas de chamada, chamadas privadas e páginas para rádios individuais ou para grupos de rádio.

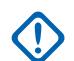

### **INFORMAÇÕES:**

Esta função não está disponível para rádios portáteis com somente um visor superior.

### **10.8.1.14.16**

# **Tom DTMF**

Este botão de pressionar permite que você envie o código DTMF do valor DTMF atribuído.

Há 12 tons DTMF; especificamente Tom DTMF 0 a 9, Tom DTMF \* e Tom DTMF #. Esse recurso está disponível durante a operação no modo de comunicação Convencional ou de Entroncamento.

# **10.8.1.14.17**

### **ID Dinâmico**

O pressionamento deste botão permite entrar no modo de edição do ID dinâmico, o que permite visualizar e/ou editar o ID individual e/ou o ID principal do MDC do rádio no Sistema ASTRO e/ou MDC atual.

Essa função está disponível durante a operação no modo de comunicações convencionais.

# **10.8.1.14.18 Prioridade dinâmica**

O pressionamento desse botão permite selecionar a atribuição de verificação de Prioridade dinâmica.

Essa função está disponível durante a operação no modo de comunicações convencionais.

### **10.8.1.14.19**

# **Limpar o Supervisor de Emergência**

Este pressionamento de botão é selecionado para Botão lat. do meio ou Ac. 1 ponto. O Controle de Saída de Emergência está definido como "Supervisor".

Essa função está disponível durante a operação no modo Comunicações de entroncamento.

### **10.8.1.14.20 Emergência**

O pressionamento desse botão permite entrar e sair da operação do modo de emergência.

Consulte também o [Duração curta do pressionamento de teclas para emergência na página 144](#page-2303-0) e os recursos [Duração longa do pressionamento de teclas para emergência na página 145.](#page-2304-0) Esse recurso está disponível durante a operação no modo de comunicação Convencional ou de Entroncamento.

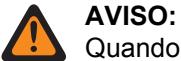

Quando o campo Seleção de rádio de Rádio duplo estiver definido como **Rádio principal** ou **Rádio secundário**, essa seleção será inválida para o botão lateral superior (roxo) em um

**KPM** 

# **10.8.1.14.21**

### **Informações**

O pressionamento desse botão permite recuperar e visualizar as informações básicas do rádio, como informações de IP e mapeamento de controle de botões/chaves, como também visualizar ou modificar o ID virtual.

Essa função se aplica somente ao operar em Sistemas Convencionais ASTRO. Essa é uma função exclusiva de rádios portáteis.

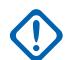

### **INFORMAÇÕES:**

Modificar o ID Virtual altera o Nome do Usuário do rádio para o servidor de Serviço de Registro Automático ou um logon de servidor UNS (Unified Network Services, serviços de rede unificada) da Autenticação do Usuário. Ao editar o Nome do Usuário dessa forma, o PIN/a Senha e o ID da Unidade ficam em branco. Portanto, isso só pode ser usado quando o servidor estiver esperando um PIN/senha em branco e você não quiser usar o ID da unidade.

Esta função não está disponível para rádios portáteis com somente um visor superior.

### **10.8.1.14.22**

### **Endereço de Protocolo da Internet (IP)**

O pressionamento deste botão permite recuperar e visualizar (no visor do rádio) o endereço IP atual do rádio, o nome do dispositivo e o status.

Esse recurso está disponível durante a operação no modo de comunicação Convencional ou de Entroncamento.

# **10.8.1.14.23 Bloqueio de teclado/controles**

Pressionar este botão permite bloquear (ou desbloquear) o teclado do rádio (quando disponível).

Está disponível uma função adicional de bloqueio de controle (para todos os modelos) quando o campo [Ativação do bloqueio da chave giratória](#page-621-0) e/ou o campo [Trava dos botões laterais e da grade do](#page-2307-0) [alto-falante ativada na página 148](#page-2307-0) estiverem **Ativados**.

Esse recurso está disponível durante a operação no modo de comunicação Convencional ou de Entroncamento.

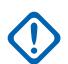

### **INFORMAÇÕES:**

Quando Ativação do Bloqueio da Chave Giratória é **Ativada** nos rádios com uma chave giratória, esse recurso também bloqueia a [Seleções Giratórias na página 194](#page-2353-0) (zona ou canal) em operação atualmente no rádio, mesmo quando a chave giratória é movida para outra posição.

Quando o campo Ativação do Bloqueio dos Botões Laterais estiver **Ativado**, esse recurso também bloqueia o Botão Lateral Superior, o Botão Lateral do Meio e o Botão Lateral Inferior.

# **10.8.1.14.24 Luz/Flip (Tela)**

A função Luz de duração curta do pressionamento de teclas deste botão ativa e desativa as luzes que iluminam a chave giratória, o visor, o visor superior e o teclado do rádio.

A função Inverter a [Duração longa do pressionamento de teclas na página 144](#page-2303-0) (Visor) deste botão permite alternar a perspectiva de visualização do visor superior do rádio em 180 graus. Isso é particularmente útil para visualizar o visor superior enquanto o rádio ainda está no porta-rádio.

Esse recurso está disponível durante a operação no modo de comunicação Convencional ou de Entroncamento.

### **INFORMAÇÕES:**

O [Tempo da luz do display na página 231](#page-2390-0) determina o período em que as luzes permanecem acesas. Quando definida como **Infinito**, pressionar o botão novamente desligará as luzes.

Para todos os modelos de rádio portátil, os recursos de Luz e Flip (Visor) também se aplicam a um Acessório portátil que possui um visor, como um Microfone de Alto-Falante Remoto do Visor (DRSM).

#### **10.8.1.14.25 Location**

Pressionar esse botão permite determinar a localização atual (latitude, longitude, hora e data) e também a distância e coordenada para outra localização.

Esse recurso está disponível durante a operação no modo de comunicação Convencional ou de Entroncamento.

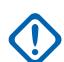

### **INFORMAÇÕES:**

Se o campo [Ativação de localização selecionada pelo usuário na página 118](#page-2277-0) para todos os rádios estiver **Ativado**, também será possível ativar ou desativar a funcionalidade de localização externa/GPS para todos os canais de comunicações Convencionais ou de Entroncamento habilitados para localização/GPS.

**10.8.1.14.26**

**LTE**

Pressionar esse botão ativa e desativa os recursos de dados de Banda larga de LTE do rádio.

Esse recurso está disponível durante a operação no modo de comunicação Convencional ou de Entroncamento.

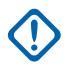

### **INFORMAÇÕES:**

Esta seleção de botão só pode ser realizada quando um canal configurado para a operação Banda larga LTE for selecionado. Quando um canal não LTE for selecionado, você não verá o menu.

Um canal é compatível com LTE quando seu campo [Tipo de perfil de dados na página 370](#page-2529-0) do Perfil de Dados estiver definido como **Convencional e banda larga** ou **Entroncamento e banda larga** ou **Somente banda larga**.

# **10.8.1.14.27**

# **Remoção de Man Down**

Este botão de pressionar permite remover (desativar) o alarme do modo de emergência Man Down.

Esse recurso está disponível durante a operação no modo de comunicação Convencional ou de Entroncamento.

### **10.8.1.14.28**

# **Message**

Pressionar esse botão permite selecionar na lista de alias de mensagem do canal/modo atual.

### **INFORMAÇÕES:**

Ao operar no modo de comunicações Convencionais com a Sinalização do MDC/ASTRO/ DVRS, a Lista de alias de mensagem convencional será usada.

Ao operar no modo Comunicações de entroncamento, o sistema de entroncamento - lista de aliases de mensagem selecionado na personalidade de entroncamento atual será utilizado.

# **10.8.1.14.29**

### **Monitoramento**

O pressionamento deste botão permite que você ouça parte ou toda a atividade da operadora no canal atual do rádio.

A seleção do campo [Tipo de Monitor na página 395](#page-2554-0) determina se somente o requisito canal-recepção de uma combinação codificada da Linha Privada (PL) está temporariamente cancelado ou se o requisito da PL e silenciador da operadora está temporariamente cancelado. Essa função está disponível durante a operação no modo de comunicações convencionais.

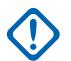

### **INFORMAÇÕES:**

Ao segurar o botão Monitor pela duração [Tempo de Ativação da Trava na página 396,](#page-2555-0) o rádio é travado no modo monitor contínuo. O rádio permanece travado no modo Monitor até ser liberado com um botão Monitor de pressionar brevemente. Iniciar emergência, telefone, verificação ou um alerta de chamada ou chamada seletiva também cancela o modo monitor contínuo. Consulte também o campo [Tom de ativação da trava na página 396](#page-2555-0).

#### **10.8.1.14.30 MS01–MS13**

Essas atribuições de botão permitem programar esses botões com uma combinação de zona e canal ou qualquer combinação usada com frequência.

A programação e o uso desses botões são muito parecidos com a programação e o uso de botões predefinidos do rádio de um carro. Ou seja, um pressionamento longo programa um botão com a zona e os canais atuais do rádio; depois de programado, o pressionamento curto desse botão leva o rádio para a zona e canal programados. Esse recurso está disponível durante a operação no modo de comunicação Convencional ou de Entroncamento.

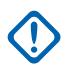

### **INFORMAÇÕES:**

A [Duração curta do pressionamento de teclas na página 144](#page-2303-0) e a [Duração longa do](#page-2303-0) [pressionamento de teclas na página 144](#page-2303-0) são programadas.

O portátil APX™ 3000 só suporta MS01 e MS02.

### **10.8.1.14.31**

# **Linha privada múltipla (MPL)**

O pressionamento desse botão permite acessar a relação de listas de MPL disponíveis.

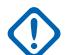

### **INFORMAÇÕES:**

Cada lista é representada por um nome reconhecível . Em seguida, você poderá selecionar as configurações desejadas de alias/PL. Essa função está disponível durante a operação no modo de comunicações convencionais.

### **10.8.1.14.32 Excluir perturbações**

O pressionamento desse botão permite remover temporariamente o canal da verificação ativa atual quando ele gera ruído indesejado da portadora de forma contínua.

Isso é realizado ao pressionar o botão Exclusão de ocorrências enquanto o Modo de verificação do canal no Membro da lista de verificações é removido. Essa função se aplica à lista de verificação atual durante a operação no modo de comunicações convencionais e de entroncamento.

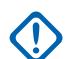

#### **INFORMAÇÕES:**

Alternar para outro canal no seletor de canais do rádio, desligar e ligar o modo de verificação novamente ou desligar e ligar o rádio novamente leva efetivamente o canal Membro da lista de verificações temporariamente removido de volta para um status ativamente verificado.

Excluir perturbações não é possível:

- Para um canal do Membro da lista de verificações da Prioridade #1 ou Prioridade #2.
- Quando o campo [Tipo de membro de transmissão de voz designado na página 686](#page-2845-0) está definido como **Canal Selecionado** e a Frequência de Transmissão do canal de Verificação Selecionado é a mesma que a Frequência de Transmissão do canal do rádio selecionado no momento.
- Se a Lista de verificações atuais não contém, pelo menos, dois membros antes de ocorrer uma Exclusão de ocorrências.

### **10.8.1.14.33 One Touch 1–4**

Esses quatro botões de pressionar programados separadamente permitem acionar um recurso específico com somente um pressionamento de botão.

O pressionamentos desses botões permite que você entre em recursos de um toque, como Status, Mensagem, Chamada seletiva/privada, Alerta de chamada/Página, telefone, RAC (Repeater Access, Acesso de repetidor), e botão de acesso MDC RTT com o toque de um botão. Um a quatro botões podem ser programados para cada Personalidade convencional e um a quatro botões podem ser programados para cada Sistema de entroncamento.

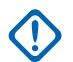

### **INFORMAÇÕES:**

Pressionar um botão One Touch enquanto o rádio já está na função selecionada faz com que esse rádio anule essa função.

**10.8.1.14.34 Phone**

O pressionamento desse botão permite iniciar o modo Telefone ao operar no modo de comunicações convencionais ou de entroncamento.

# **10.8.1.14.35 Canal de prioridade PTT**

Se o rádio estiver funcionando no Modo de varredura e houver um Membro da lista de varredura do membro de prioridade 1 na Lista de varredura do canal atual, pressionar esse botão fará com que o rádio ative o canal do Membro da lista de varredura de prioridade 1, permitindo a transmissão de comunicações de voz. Caso contrário, o rádio bloqueará a transmissão e emitirá o Tom de proibição de fala.

Essa função está disponível durante a operação no modo de comunicações convencionais.

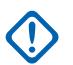

### **INFORMAÇÕES:**

A operação do Canal de prioridade PTT é mutuamente exclusiva com as funções Intercomunicadore Endereço público (PA).

Para todos os rádios APX, a operação PTT do canal de prioridade não realizará a operação de envio/ligação quando alguma das seguintes funções estiver ativa no rádio:

- Emergência
- Alerta de Chamada.
- Chamada seletiva
- Chamada recente
- Phone
- Paralisar/interromper
- TMS
- Status/mensagem
- Sirene
- Endereço público (PA)
- Lista de chamadas unificada
- Solicitação de rechaveamento
- Tom de evacuação

Para a cabeça de controle móvel O3, o PTT do canal de prioridade não realizará a operação de envio do Teclado direto. Isso se deve ao fato de a cabeça de controle móvel O3 não ter suporte a pressionamento de múltiplos botões entre o botão lateral, a tecla programável do menu, a tecla de seta ou o teclado. Essa limitação também impacta outros recursos que precisam de dois ou mais pressionamentos de botão ao mesmo tempo.

O rádio considera a primeira operação de pressionamento e liberação do PTT e ignora a segunda operação de pressionamento e liberação do PTT quando as duas ações são de tipos diferentes. Em outras palavras:

- sempre que o rádio já estiver transmitindo em virtude de uma primeira operação de pressionamento do botão PTT, uma nova operação de pressionamento do botão PTT do canal de prioridade é ignorada pelo rádio.
- por outro lado, sempre que o rádio já estiver transmitindo pelo canal do Membro da lista de varredura de prioridade 1 em virtude de uma operação de pressionamento do botão PTT do canal de prioridade, a primeira operação de pressionamento do botão PTT será ignorada pelo rádio.
- O botão PTT do canal de prioridade não deve ser usado no canal DVRS.

# **10.8.1.14.36 Perfis de rádio**

Pressionar este botão permite selecionar um dos Perfis de rádio programados.

Esse recurso está disponível durante a operação no modo de comunicação Convencional ou de Entroncamento.

# <span id="page-2347-0"></span>**10.8.1.14.37 Chamadas recentes**

Pressionar este botão permite acessar informações sobre chamadas recentes que foram efetuadas e recebidas dos seguintes tipos: Alerta de chamada, Chamadas seletivas, Chamadas privadas e Chamadas telefônicas (somente efetuadas).

Esse recurso está disponível durante a operação no modo de comunicação Convencional ou de Entroncamento.

### **10.8.1.14.38**

### **Solicitação de rechaveamento**

Este botão de pressionar permite transmitir uma solicitação de OTAR (Over-The-Air-Rekeying, alteração de chave Over The Air) para o console do despachador (KMF ou KMC) ao operar no modo de comunicações convencionais ou de entroncamento.

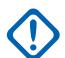

# **INFORMAÇÕES:**

Para MDC OTAR (Comunicações Convencionais), o protocolo de solicitação é determinado pelo campo [Modo de solicitação de alteração de chave na página 301](#page-2460-0).

Para ASTRO OTAR (Comunicações Convencionais ou de Entroncamento), o campo [Solicitação de rechaveamento selecionado pelo usuário na página 321](#page-2480-0) deve ser **Ativado** e o protocolo de solicitação é determinado pelo campo [Nível de segurança de transmissão do](#page-2478-0) [OTAR na página 319.](#page-2478-0)

### **10.8.1.14.39**

### **Emergência remota**

Esse pressionamento de botão ativa o recurso Ativação de emergência remota para que um usuário autorizado codifique esse comando possa fazer com que um rádio de destino inicie o recurso de Emergência sem a intervenção do usuário de destino.

### **OBSERVAÇÃO:**

A Emergência remota só é compatível com os canais ASTRO Convencional e ASTRO 25 Entroncamento.

### **10.8.1.14.40**

# **Botão 1 de Acesso Repetido (RAB1)**

Permite que o usuário envie manualmente um código de acesso de repetidor.

Essa função está disponível durante a operação no modo de comunicações convencionais.

#### **10.8.1.14.41**

# **Botão 2 de Acesso Repetido (RAB2)**

Permite que o usuário envie manualmente um código de acesso de repetidor.

Essa função está disponível durante a operação no modo de comunicações convencionais.

#### **10.8.1.14.42**

### **Solicitação de reprogramação**

O pressionamento deste botão permite enviar uma solicitação ao despachador para atribuir novamente o Reagrupamento dinâmico.

Os recursos e as configurações disponíveis do grupo de conversação Reagrupamento dinâmico são definidos e transmitidos novamente pelo despachador ou pelo console. Assim, o rádio altera automaticamente a Zona de reagrupamento dinâmico e o Canal de reagrupamento dinâmico. Essa função está disponível durante a operação no modo Comunicações de entroncamento.

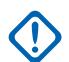

# **INFORMAÇÕES:**

Para os Sistemas de entroncamento, esta zona e canal são definidos ao configurar um campo [Grupo de conversação de entroncamento na página 670](#page-2829-0) da Atribuição de zonas e canais para **DYN**. A Personalidade de entroncamento considerada neste cenário deve ter o mesmo [Sistema na página 549](#page-2708-0) de entroncamento selecionado no campo Sistema. Portanto, somente um canal do Reagrupamento dinâmico pode ser definido pelo Sistema de entroncamento.

# **10.8.1.14.43 Solicitação para falar (RTT)**

Pressionar este botão permite enviar um o pacote de sinalização RTT (Request-To-Talk, solicitação para falar) ao despachador/console solicitando a capacidade de transmissão de voz.

Esta seleção se aplica somente ao operar no modo de comunicação Convencional de um Sistema MDC.

### **10.8.1.14.44 Varredura**

Ao pressionar este botão, é possível ativar e desativar o Modo de varredura do canal atual do rádio.

Ao manter este botão pressionado, é possível inserir o modo Edição da lista de varredura da Lista de varredura do canal atual do rádio, que permite adicionar/remover canais do Membro da lista de varredura individual e modificar a prioridade de varredura.

# **10.8.1.14.45 Selecionar chamada**

Pressionar esse botão permite que o usuário do rádio transmita uma chamada Convencional.

# **10.8.1.14.46 Exibição do site/busca**

A **Exibição do site** da Duração do pressionamento curto de teclas deste botão permite visualizar momentaneamente o ID do site atual e seu RSSI correspondente no visor do rádio.

A **Pesquisa de site** da Duração do pressionamento longo de teclas deste botão ativa a Pesquisa de site para a operação SmartZone. Essa função está disponível durante a operação no modo Comunicações de entroncamento.

### **10.8.1.14.47 Bloquear/desbloquear o site**

Este **Site** de Duração do pressionamento curto de teclas permite visualizar o status de bloqueio do site de Entroncamento atual.

A opção **Bloquear/Desbloquear Site** da Duração do pressionamento longo de teclas permite alternar entre os modos bloquear e desbloquear quando a opção SmartZone é utilizada.

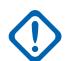

### **INFORMAÇÕES:**

Bloquear um site inibe o roaming para outro site em um Sistema de área ampla. Essa função está disponível durante a operação no modo Comunicações de entroncamento.

#### **10.8.1.14.48 Status**

O pressionamento deste botão permite selecionar na lista de alias de status do canal/modo atual.

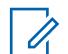

### **OBSERVAÇÃO:**

Para a sua conveniência, como parte desse recurso, o visor mostra inicialmente a última Chamada de status reconhecida ou o primeiro Status na lista. Esse recurso está disponível durante a operação no modo de comunicação Convencional ou de Entroncamento.

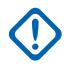

### **INFORMAÇÕES:**

Ao operar no modo de comunicações Convencionais com a Sinalização do MDC/ASTRO/ DVRS, a Lista de alias de status convencional será usada.

Ao operar no modo Comunicações de entroncamento, o sistema de entroncamento - lista de alias de status selecionado na personalidade de entroncamento atual é utilizado.

#### **10.8.1.14.49**

# **Modo Direto**

Este botão de pressionar permite ativar ou desativar o modo Direto/Talkaround no perfil de opções de canal atual.

Essa função está disponível durante a operação no modo de comunicações convencionais.

### **10.8.1.14.50**

### **Grupo de conversação**

Este botão de pressionar permite alternar do Grupo de conversação predefinido para outro Grupo de conversação a partir da Lista de grupos de conversação atual da Personalidade convencional.

Todas as Personalidades convencionais com a mesma Lista de grupo de conversação são automaticamente alternadas para o Grupo de conversação selecionado.

### **10.8.1.14.51**

# **Serviço de mensagens de texto (TMS)**

O **TMS** de Duração curta do pressionamento de botão permite acessar o modo TMS do rádio, visto na tela do rádio.

A Duração longa do pressionamento de botão permite entrar na **Caixa de entrada** do TMS diretamente para visualizar as mensagens de texto recebidas e acessar as entradas de [Mensagem](#page-2528-0) [de texto rápida na página 369](#page-2528-0) programadas (vistas na tela do rádio). Consulte também o Sistema de Entroncamento ou Sistema Convencional , função Serviço de mensagens de texto.

### **10.8.1.14.52 Periférico de terceiros**

Este botão de pressionar permite iniciar a funcionalidade em acessórios de terceiros, como sirenes Whelen® compatíveis.

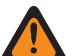

### **AVISO:**

Quando o campo [Seleção de rádio](#page-184-0) do Rádio duplo estiver definido como **Rádio principal** ou **Rádio secundário**, esta seleção deverá ser feita para Convencional e Entroncamento, onde aplicável, para que seja considerada válida.

### **10.8.1.14.53 Consulta TMS**

Este botão de pressionar conduz diretamente às entradas programadas de Mensagem de consulta do recurso Serviço de mensagens de texto.

Você poderá, então, selecionar da lista de entradas predefinidas e transmitir facilmente uma Consulta, com o mínimo de esforço.

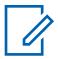

### **OBSERVAÇÃO:**

Uma Consulta TMS permite especificar informações em um modelo de consulta pré-formatado e enviá-las como uma Mensagem a um Servidor de consulta; o Servidor responde com uma mensagem de texto contendo as informações solicitadas.

Quando o recurso de Serviço de mensagens de texto do Sistema de entroncamento ou do Sistema convencional estiver ativado no canal atual do rádio e o Serviço de consulta TMS estiver disponível no rádio no momento.

#### **10.8.1.14.54**

### **Texto rápido de TMS**

Pressionar esse botão leva você diretamente para as entradas de mensagem rápida de texto do recurso Serviço de mensagens de texto.

Você poderá, então, selecionar uma mensagem rápida de texto na lista de entradas predefinidas e transmiti-la facilmente, com o mínimo de esforço.

Quando é o Sistema de entroncamento ou o Sistema convencional, o recurso de Serviço de mensagens de texto é ativado no canal atual do rádio.

### **10.8.1.14.55 Não programada**

Selecione esta função para um botão do rádio que não está em uso.

Você ouvirá um tom de bipe ao pressionar esse botão. Esse recurso está disponível durante a operação no modo de comunicação Convencional ou de Entroncamento.

### **10.8.1.14.56 ViQi: Parceiro virtual**

Este botão permite o acesso ao recurso Parceiro virtual.

Esse recurso só estará disponível para Entroncamento se estiver definido como operação **LMR** no [ViQi: Modo do parceiro virtual na página 114.](#page-2273-0) Esse recurso está disponível para os modos de comunicações Convencional e de Entroncamento se estiver definido como **Desativado** e Banda larga em [ViQi: Modo do parceiro virtual na página 114.](#page-2273-0)

### **10.8.1.14.57 ViQi: Controle por voz**

Este botão permite o acesso aos recursos Controle por voz e Parceiro virtual.

Quando o rádio não estiver no recurso Parceiro virtual, todos os pressionamentos desse botão ativarão o recurso Controle por voz. Quando o usuário entrar no recurso Parceiro virtual por meio de um comando de Controle por voz, os pressionamentos subsequentes do botão serão aplicados somente ao recurso Parceiro virtual. Quando a sessão do Parceiro virtual terminar, este botão será aplicado ao Controle por voz.

Esse recurso está disponível para o modo comunicações convencionais ou de entroncamento.

**Acessado apenas:** Quando o rádio está habilitado para o modelo/para a opção.

#### <span id="page-2351-0"></span>**10.8.1.14.58 Usuário**

Este botão de pressionar permite fazer login em um servidor específico do Automatic Registration Service ou em um servidor UNS (Unified Network Services, serviços de rede unificada) de autenticação do usuário com a combinação correta de Nome do usuário, PIN/Senha e ID da unidade de login de Usuário.

Você pode selecionar nomes de usuário e IDs de unidade nas entradas programadas da Lista de usuários dos dados ou inserir Nomes de usuário, PINs/Senha e IDs de unidade manualmente pelo teclado do rádio.

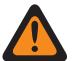

# **AVISO:**

Esse recurso funcionará somente quando o canal atual do rádio (Convencional ou de Entroncamento) tiver seu campo [Modo ARS na página 375](#page-2534-0) do Perfil de Dados mencionado definido como **Servidor**.

### **10.8.1.14.59 Silenciar voz**

Ao pressionar esse botão, você poderá ativar e desativar a função Silenciar voz dos canais habilitados para Alerta do usuário de chamada recebida.

Quando a função Silenciar voz estiver ativa, o rádio ficará emudecido para todas as chamadas de comunicações convencionais e chamadas do Grupo de conversação de entroncamento afiliado. Páginas/alertas de chamadas em grupo ou individuais realmente silenciam o rádio para os tons de alerta; além disso, quando a função Silenciar voz está ativa, o rádio não emudece para chamadas individuais de rádio para rádio, como chamadas seletivas/privadas e chamadas interconectadas (modo telefone).

### **10.8.1.14.60 Tom definido de volume**

Este botão de pressionar causa um ou o outro dos comportamentos do rádio a seguir.

Ao pressionar esse botão quando o campo [Desvio de tons de ajuste do volume na página 106](#page-2265-0) estiver **Desativado**, você poderá testar o nível de volume atual das transmissões recebidas do rádio desativando o modo silencioso do alto-falante do rádio. Quando esse botão é pressionado, os tons soam na configuração atual do rádio pelo período de tempo em que o botão é pressionado; quando você ajusta o volume, o nível de áudio do tom é ajustado simultaneamente.

### **10.8.1.14.61**

# **Wi-Fi ativado/desativado**

Ao pressionar esse botão, você poderá ativar e desativar o recurso Wi-Fi.

Esse recurso está disponível durante a operação no modo de comunicação Convencional ou de Entroncamento.

# **10.8.1.14.62 Banco de zonas para baixo**

Pressione este botão para navegar para baixo (rolar a lista em ordem decrescente) pelos Bancos de zonas do rádio.

<span id="page-2352-0"></span>Quando o campo Operação do banco de zonas está definido como **Avançado**, é possível navegar mais rapidamente (em ordem crescente) com um [Duração longa do pressionamento de teclas na](#page-2303-0) [página 144](#page-2303-0) do botão.

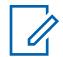

### **OBSERVAÇÃO:**

O botão programável Banco de zonas ativo na página 193 permite navegar para cima (em ordem crescente) pelos Bancos de zonas do rádio. Esse recurso está disponível durante a operação no modo de comunicação Convencional ou de Entroncamento.

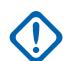

### **INFORMAÇÕES:**

Ao atribuir Banco de zonas para cima ou Banco de zonas para baixo a um botão programável, a [Seleção de zonas na página 203](#page-2362-0) é atribuída automaticamente à chave de alternância de três posições A/B/C.

O botão giratório poderá, então, ser definido apenas para a seleção [Seleção de canais na](#page-2359-0) [página 200.](#page-2359-0) Apenas 16 canais são permitidos por zona ao usar o botão giratório como o seletor de canais.

### **10.8.1.14.63**

### **Banco de zonas ativo**

Pressione este botão para navegar para cima (em ordem crescente) pelos Bancos de zonas do rádio.

Quando o campo Operação do banco de zonas está definido como **Avançado**, é possível navegar mais rapidamente (em ordem crescente) com um [Duração longa do pressionamento de teclas na](#page-2303-0) [página 144](#page-2303-0) do botão.

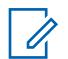

### **OBSERVAÇÃO:**

O botão programável [Banco de zonas para baixo na página 192](#page-2351-0) permite navegar para baixo (em ordem decrescente) pelos Bancos de zonas do rádio. Esse recurso está disponível durante a operação no modo de comunicação Convencional ou de Entroncamento.

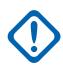

# **INFORMAÇÕES:**

Ao atribuir Banco de zonas para cima ou Banco de zonas para baixo a um botão programável, a [Seleção de zonas na página 203](#page-2362-0) é atribuída automaticamente à chave de alternância de três posições A/B/C.

O botão giratório poderá, então, ser definido apenas para a seleção [Seleção de canais na](#page-2359-0) [página 200.](#page-2359-0) Apenas 16 canais são permitidos por zona ao usar o botão giratório como o seletor de canais.

#### **10.8.1.14.64**

### **Zona para baixo**

Pressionar este botão permite navegar para baixo na lista de zonas do rádio.

É possível rolar mais rapidamente com um [Duração longa do pressionamento de teclas na página 144](#page-2303-0) do botão. Quando você chegar à primeira zona da lista, se continuar rolando a tela, a lista mostrará a última zona. As zonas são definidas na janela Atribuição de zonas e canais.

# Û

### **OBSERVAÇÃO:**

Em determinados rádios portáteis, zonas também podem ser agrupadas em bancos de zonas, nos quais os bancos individuais podem ser selecionados com o pressionamento do botão Banco de zonas ativo na página 193 ou [Banco de zonas para baixo na página 192.](#page-2351-0)

# **10.8.1.14.65**

# **Zona para cima**

Esse pressionamento de botão permite rolar para cima pelas zonas do rádio.

É possível rolar mais rapidamente com um [Duração longa do pressionamento de teclas na página 144](#page-2303-0) do botão. Ao atingir a última Zona na lista, a navegação contínua fará com que a lista se envolva

<span id="page-2353-0"></span>com a primeira Zona. As zonas são definidas na página Zona da janela Atribuição de zonas e canais. Esse recurso está disponível durante a operação no modo de comunicação Convencional ou de Entroncamento.

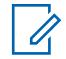

### **OBSERVAÇÃO:**

Em determinados rádios portáteis, zonas também podem ser agrupadas em bancos de zonas, nos quais os bancos individuais podem ser selecionados com o pressionamento do botão [Banco de zonas ativo na página 193](#page-2352-0) ou [Banco de zonas para baixo na página 192.](#page-2351-0)

### **10.8.1.15**

# **Botões de Chaveiro inteligente (convencional)**

Este campo seleciona a função dos botões de Chaveiro inteligente (SKF) que são programáveis.

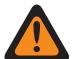

**AVISO:**

Não duplique uma função em vários controles, como em mais de um botão, mais de uma chave ou combinando ambos. Isso pode causar uma operação incorreta do rádio.

Consulte [Seleções de botões](#page-165-0) para obter a lista de seleções compatíveis.

### **10.8.1.16**

# **Botões de Chaveiro inteligente (entroncamento)**

Este campo seleciona a função dos botões de Chaveiro inteligente (SKF) que são programáveis.

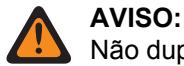

Não duplique uma função em vários controles, como em mais de um botão, mais de uma chave ou combinando ambos. Isso pode causar uma operação incorreta do rádio.

Consulte [Seleções de botões](#page-165-0) para obter a lista de seleções compatíveis.

### **10.8.2**

# **Switches**

Essa sessão permite atribuir funcionalidade às chaves giratórias, de alternância, multifunção e concêntricas do rádio.

A atribuição Giratória e Botão multifunção (MFK) é aplicada enquanto o rádio está em funcionamento no modo de comunicações convencional ou de entroncamento. Para chaves concêntricas e de alternância do rádio, há seleções separadas para modos convencional e de entroncamento.

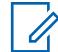

### **OBSERVAÇÃO:**

Essas seleções são dependentes do modelo/da opção do rádio.

**10.8.2.1**

# **Seleções Giratórias**

Seleciona a funcionalidade da chave giratória do modo de comunicações convencional e de entroncamento.

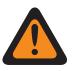

# **AVISO:**

Você não deve duplicar uma função em controles múltiplos, como em mais de um botão, mais de uma chave ou combinando ambos. Isso pode causar uma operação incorreta do rádio.

As seleções a seguir são compatíveis:

### **[Em branco na página 200](#page-2359-0)**

(Destina-se a controles que não estão em uso.)

### <span id="page-2354-0"></span>**Seleção Canal/sub ([Seleção de canais na página 200\)](#page-2359-0)**

Quando o rádio está habilitado para o modelo/para a opção.

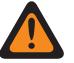

# **AVISO:**

Essa seleção não pode estar definida simultaneamente como Chave giratória, Chaves concêntricas e Chave de alternância.

### **Seleção zona/sis. ([Seleção de zonas na página 203](#page-2362-0))**

Quando o rádio está habilitado para o modelo/para a opção.

# **AVISO:**

Essa seleção não pode estar definida simultaneamente como Chave giratória, Chaves concêntricas e Chave de alternância.

Essa não é uma seleção válida quando o [Banco de zonas ativo na página 193](#page-2352-0) ou o [Banco](#page-2351-0) [de zonas para baixo na página 192](#page-2351-0) estiver definido em um botão programável.

### **OBSERVAÇÃO:**

Essas seleções dependem da opção ou do modelo do rádio e são aplicáveis aos modos de comunicações convencionais e de entroncamento.

### **10.8.2.2**

# **Posição A da Chave concêntrica (Convencional)**

Seleciona a função para a Posição A da chave concêntrica do rádio portátil A.

Essas atribuições podem ser selecionadas como modo de comunicações Convencionais e de Entroncamento.

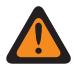

### **AVISO:**

Não duplique uma função em vários controles, como em mais de um botão, mais de uma chave ou combinando ambos. Isso pode causar uma operação incorreta do rádio.

Consulte [Seleções de chave na página 197](#page-2356-0) para obter uma lista de seleções compatíveis.

# **OBSERVAÇÃO:**

Essas seleções são dependentes da opção/do modelo do rádio e aplicáveis aos modos de comunicações Convencional e de Entroncamento, a não ser que seja indicada outra maneira.

### **10.8.2.3**

# **Posição A da Chave concêntrica (Entroncamento)**

Seleciona a função para a Posição A da chave concêntrica do rádio portátil A.

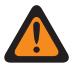

### **AVISO:**

Não duplique uma função em vários controles, como em mais de um botão, mais de uma chave ou combinando ambos. Isso pode causar uma operação incorreta do rádio.

Consulte Posição A da Chave concêntrica (Convencional) na página 195 para notas e avisos.

Consulte [Seleções de chave na página 197](#page-2356-0) para obter uma lista de seleções compatíveis.

### **10.8.2.4**

# **Posição B da Chave concêntrica (Convencional)**

Seleciona a função para a Posição B da Chave concêntrica do rádio portátil.

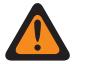

### **AVISO:**

Não duplique uma função em vários controles, como em mais de um botão, mais de uma chave ou combinando ambos. Isso pode causar uma operação incorreta do rádio.

Consulte Posição A da Chave concêntrica (Convencional) na página 195 para notas e avisos.

Consulte [Seleções de chave na página 197](#page-2356-0) para obter uma lista de seleções compatíveis.

**10.8.2.5**

# **Posição B da Chave concêntrica (Entroncamento)**

Seleciona a função para a Posição B da chave concêntrica do rádio portátil.

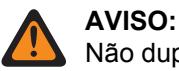

Não duplique uma função em vários controles, como em mais de um botão, mais de uma chave ou combinando ambos. Isso pode causar uma operação incorreta do rádio.

Consulte [Posição A da Chave concêntrica \(Convencional\) na página 195](#page-2354-0) para notas e avisos.

Consulte [Seleções de chave na página 197](#page-2356-0) para obter uma lista de seleções compatíveis.

**10.8.2.6**

# **Posição A da Chave Momentânea (Convencional)**

Seleciona a função para a Posição A da chave de alternância do rádio portátil A.

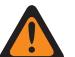

**AVISO:**

**AVISO:**

Não duplique uma função em vários controles, como em mais de um botão, mais de uma chave ou combinando ambos. Isso pode causar uma operação incorreta do rádio.

Consulte [Posição A da Chave concêntrica \(Convencional\) na página 195](#page-2354-0) para notas e avisos.

Consulte [Seleções de chave na página 197](#page-2356-0) para obter uma lista de seleções compatíveis.

**10.8.2.7**

# **Posição A da Chave Momentânea (Entroncamento)**

Seleciona a função para a Posição A da chave de alternância do rádio portátil A.

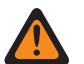

Não duplique uma função em vários controles, como em mais de um botão, mais de uma chave ou combinando ambos. Isso pode causar uma operação incorreta do rádio.

Consulte [Posição A da Chave concêntrica \(Convencional\) na página 195](#page-2354-0) para notas e avisos.

Consulte [Seleções de chave na página 197](#page-2356-0) para obter uma lista de seleções compatíveis.

**10.8.2.8**

# **Posição B da Chave Momentânea (Convencional)**

Seleciona a função para a Posição A da chave de alternância do rádio portátil B.

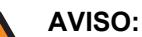

Não duplique uma função em vários controles, como em mais de um botão, mais de uma chave ou combinando ambos. Isso pode causar uma operação incorreta do rádio.

Consulte [Posição A da Chave concêntrica \(Convencional\) na página 195](#page-2354-0) para notas e avisos.

Consulte [Seleções de chave na página 197](#page-2356-0) para obter uma lista de seleções compatíveis.

**10.8.2.9**

# **Posição B da Chave Momentânea (Entroncamento)**

Seleciona a função para a Posição A da chave de alternância do rádio portátil B.

### **AVISO:**

Não duplique uma função em vários controles, como em mais de um botão, mais de uma chave ou combinando ambos. Isso pode causar uma operação incorreta do rádio.

Consulte [Posição A da Chave concêntrica \(Convencional\) na página 195](#page-2354-0) para notas e avisos.

Consulte [Seleções de chave na página 197](#page-2356-0) para obter uma lista de seleções compatíveis.

# <span id="page-2356-0"></span>**10.8.2.10 Posição C da Chave Momentânea (Convencional)**

Seleciona a função para a Posição C da chave de alternância do rádio portátil.

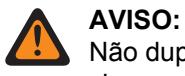

Não duplique uma função em vários controles, como em mais de um botão, mais de uma chave ou combinando ambos. Isso pode causar uma operação incorreta do rádio.

Consulte [Posição A da Chave concêntrica \(Convencional\) na página 195](#page-2354-0) para notas e avisos.

Consulte Seleções de chave na página 197 para obter uma lista de seleções compatíveis.

### **10.8.2.11**

# **Posição C da Chave Momentânea (Entroncamento)**

Seleciona a função para a Posição C da chave de alternância do rádio portátil.

# **AVISO:**

Não duplique uma função em vários controles, como em mais de um botão, mais de uma chave ou combinando ambos. Isso pode causar uma operação incorreta do rádio.

Consulte [Posição A da Chave concêntrica \(Convencional\) na página 195](#page-2354-0) para notas e avisos.

Consulte Seleções de chave na página 197 para obter uma lista de seleções compatíveis.

# **10.8.2.12 Seleções de chave**

Este tópico lista as seleções de chave quando as mesmas estiverem disponíveis para os usuários.

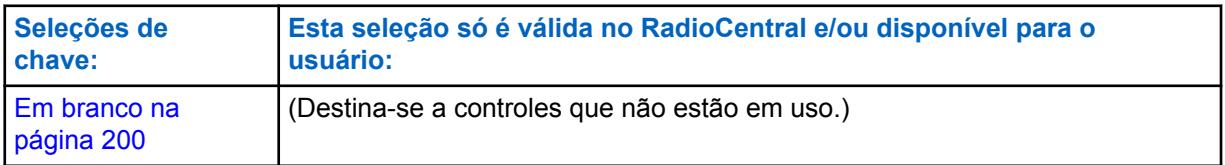

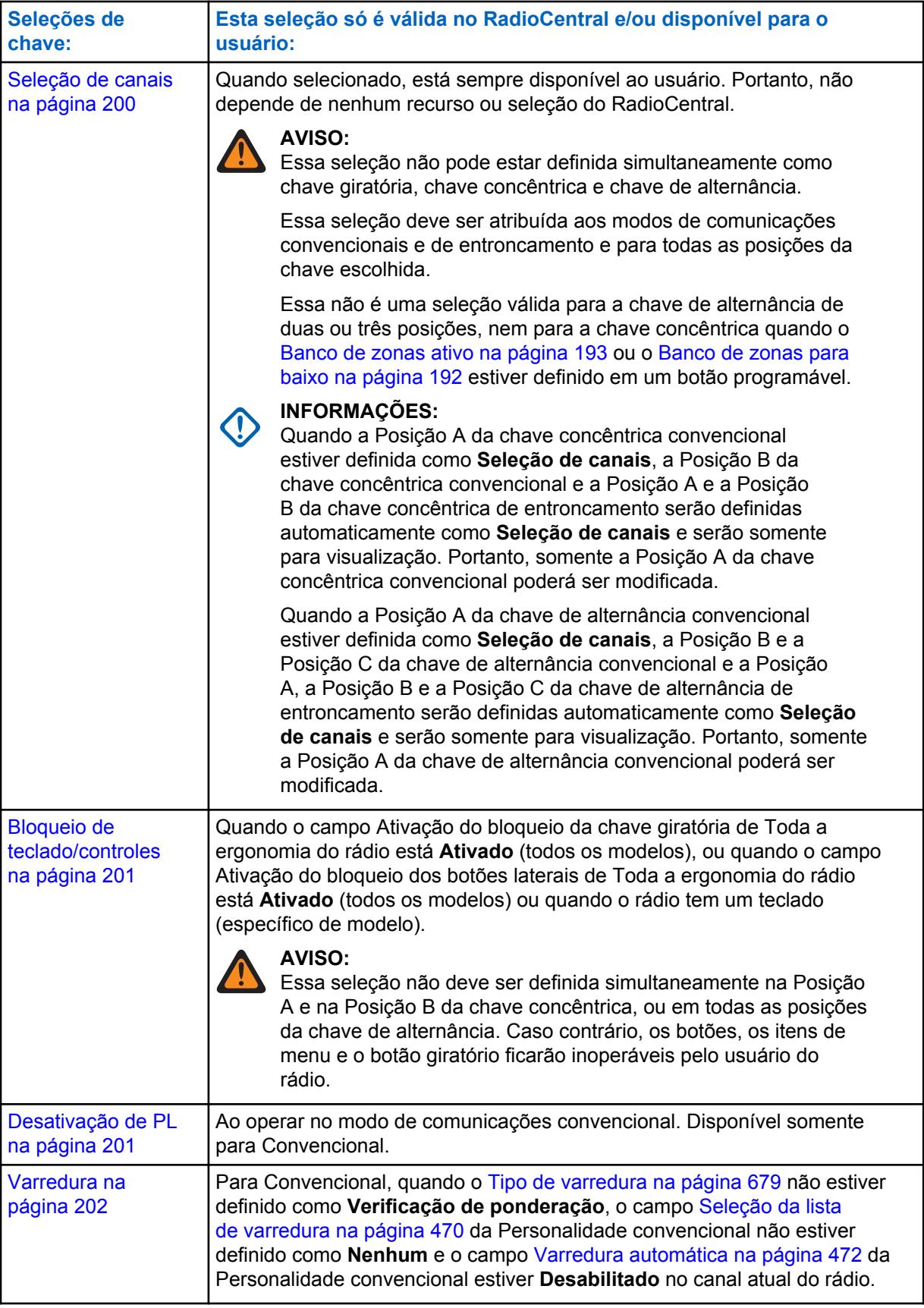

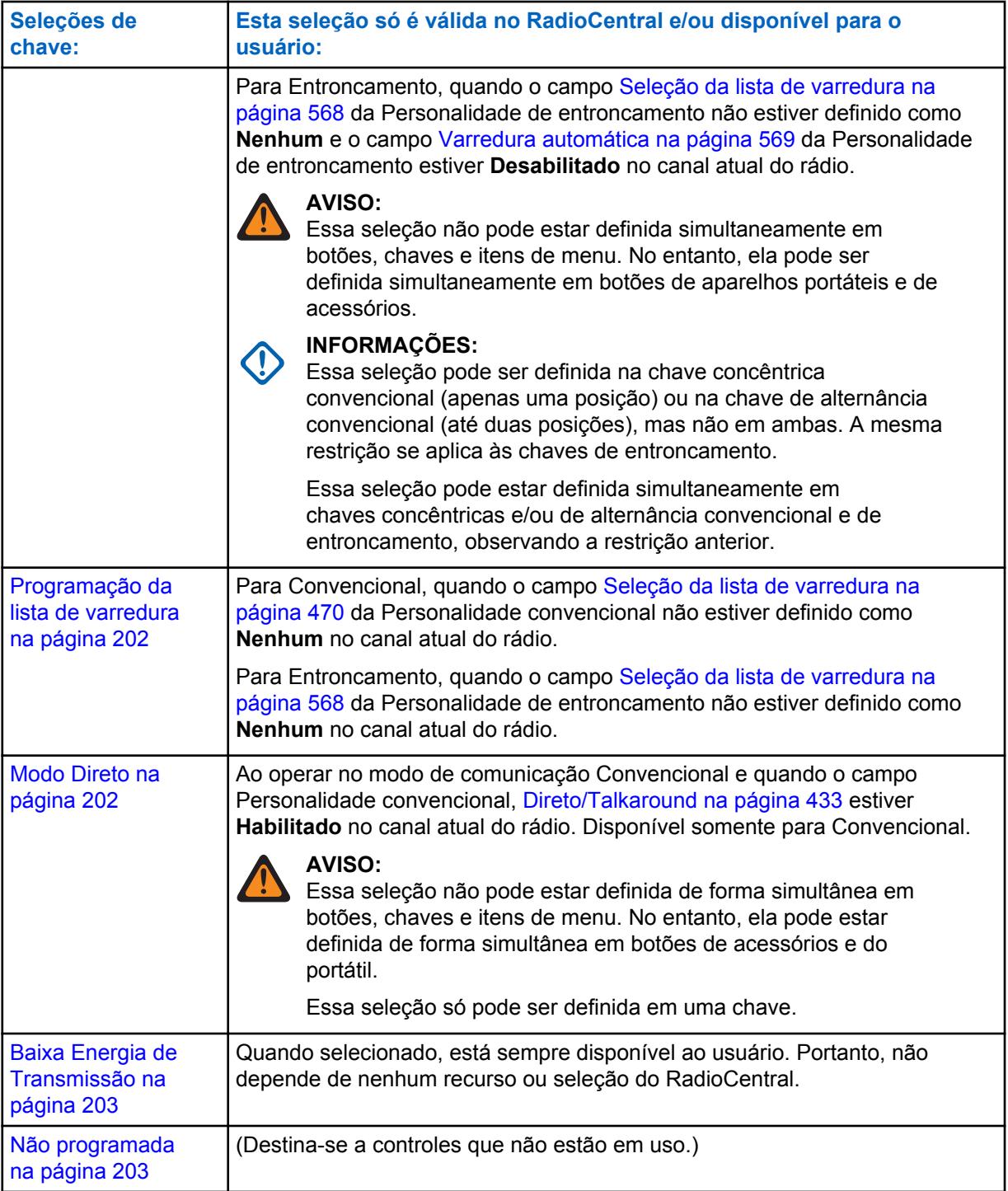

<span id="page-2359-0"></span>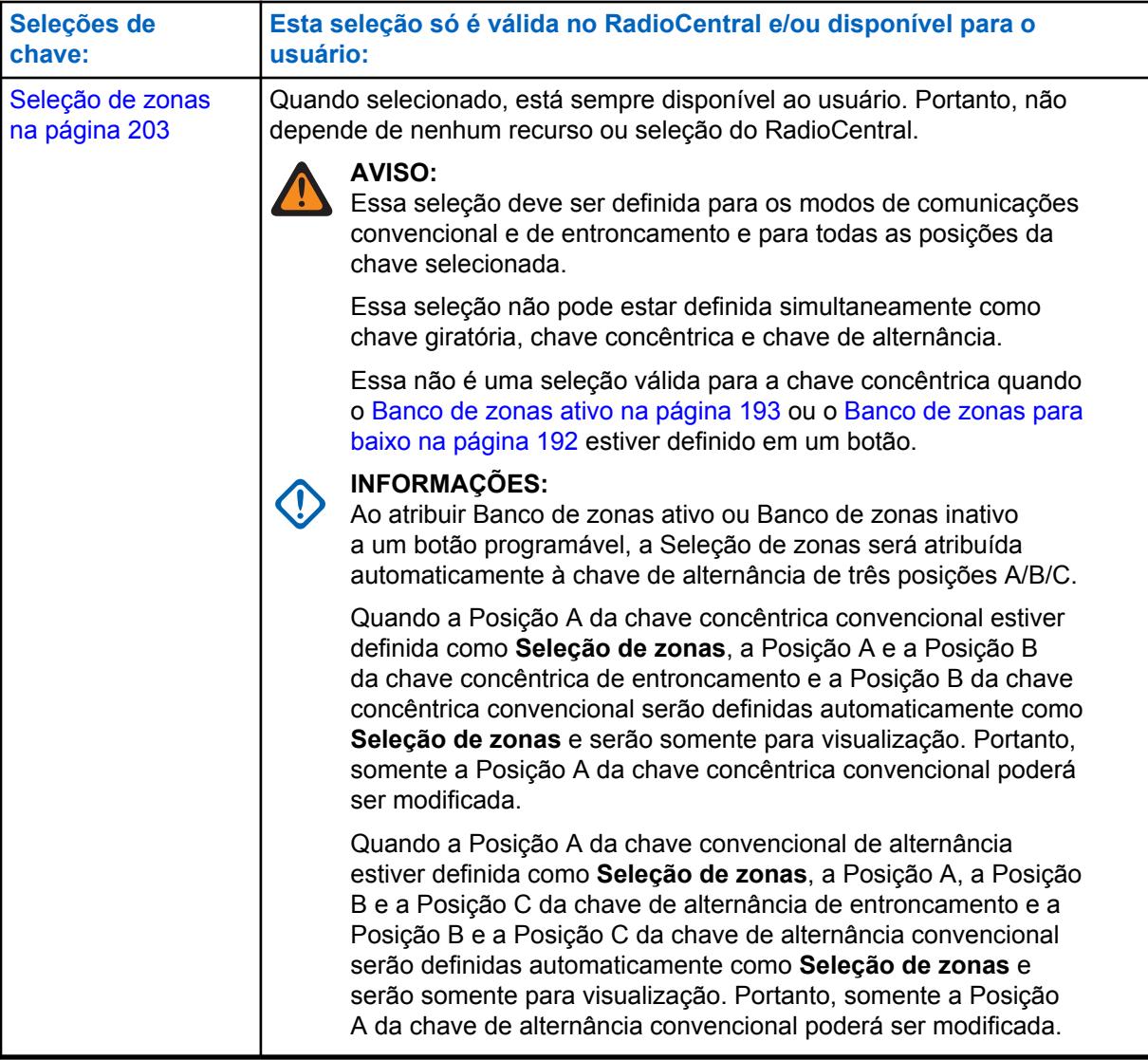

### **10.8.2.12.1 Em branco**

Selecione este recurso para uma chave giratória, concêntrica ou de alternância de chave ou um botão multifunção (MFK) que não estiver em uso.

Esse recurso está disponível para o modo comunicações convencionais ou de entroncamento.

# **10.8.2.12.2 Seleção de canais**

Essa seleção de chave giratória/de alternância ou MFK (Multi-Function Knob, botão de multifunção) permite alterar o canal do rádio.

<span id="page-2360-0"></span>Esse recurso está disponível durante a operação no modo de comunicação Convencional ou de Entroncamento.

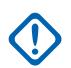

### **INFORMAÇÕES:**

Quando uma chave giratória for definida, somente os 16 primeiros canais (consulte a página Canais) definidos para cada zona estarão disponíveis no botão Giratório.

Quando definido como Chave de 2 posições ou de 3 posições, somente os dois ou três primeiros canais (consulte a Página de canais) definidos para cada zona estão disponível na chave.

Quando selecionada como Chave de duas ou três posições, deve ser selecionada como Convencional e de Entroncamento e para todas a posições da chave.

Essa seleção somente poderá ser definida como chave Giratória quando o **Banco de zonas ativo** ou o **Banco de zonas inativo** estiver definido como um botão programável. Apenas 16 canais são permitidos por zona ao usar o botão giratório como o seletor de canais.

Quando selecionada como Função primária para um MFK, a **Seleção de volume** deve ser feita como Função secundária para que seja considerada válida.

#### **10.8.2.12.3**

# **Limpar seleção de transmissão**

Essa alternância de chave permite desativar transmissões seguras.

Esse recurso está disponível durante a operação no modo de comunicação Convencional ou de Entroncamento.

### **10.8.2.12.4**

### **Bloqueio de teclado/controles**

A alternância de chave permite que você bloqueie ou desbloqueie o teclado do rádio (quando disponível).

A funcionalidade de bloqueio de controle adicional é possível para todos os modelos quando o campo Ativar bloqueio do botão giratório e/ou o campo Ativar bloqueio dos botões laterais estiver **Ativado** (consulte Nota importante). Esse recurso está disponível durante a operação no modo de comunicação Convencional ou de Entroncamento.

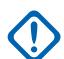

#### **INFORMAÇÕES:**

Quando o campo Ativação do Bloqueio da Chave Giratória estiver **Ativado**, essa função também bloqueia o canal que estiver em funcionamento no momento, mesmo quando a chave giratória estiver em outra posição.

Quando o campo Ativação do Bloqueio dos Botões Laterais estiver **Ativado**, esse recurso também bloqueia o Botão Lateral Superior, o Botão Lateral do Meio e o Botão Lateral Inferior.

# **10.8.2.12.5 Silenciar**

A alternância de chave permite ativar ou desativar determinados tons de rádio (por exemplo, os tons do teclado), conforme configurado pela seleção Operação emudecer tons avançada.

Esse recurso está disponível para o modo comunicações convencionais ou de entroncamento.

### **10.8.2.12.6 Desativação de PL**

Essa alternância de chave permite desativar o silenciador de portadora de PL/DPL.

Essa função está disponível durante a operação no modo de comunicações convencionais.

# <span id="page-2361-0"></span>**10.8.2.12.7 Varredura**

A alternância de chave permite selecionar as listas de varredura e ativar ou desativar o modo de varredura ao operar no modo de comunicações convencional ou de entroncamento.

### **10.8.2.12.8**

# **Programação da lista de varredura**

Esta alternância de chave coloca o rádio no modo **Edição da lista de verificação**.

Enquanto estiver nesse modo de edição, você pode adicionar ou remover membros individuais da Lista de verificação e modificar a prioridade de verificação de qualquer membro. Comunicações Overthe-Air não são possíveis neste modo de edição da Lista de verificação. Esse recurso está disponível durante a operação no modo de comunicação Convencional ou de Entroncamento.

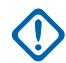

### **INFORMAÇÕES:**

O botão do lado superior do rádio se torna automaticamente o botão designado Selecionar durante a edição de um canal da lista de verificação. Isso somente é verdadeiro quando o rádio está operando no modo Programação da lista de verificação.

# **10.8.2.12.9 Seleção de Transmissão Segura**

Essa alternância de chave permite escolher transmissões criptografadas seguras (ou não criptografadas).

Esse recurso está disponível durante a operação no modo de comunicação Convencional ou de Entroncamento.

**10.8.2.12.10**

### **Modo Direto**

Essa alternância de chave permite habilitar ou desabilitar o modo Direto/Talkaround no perfil de opções de canal atual.

Essa função está disponível durante a operação no modo de comunicações convencionais.

# **10.8.2.12.11 Inibição de transmissão**

Essa alternância de chave permite desativar todas as transmissões do rádio ao operar no modo de comunicação Convencional ou de Entroncamento.

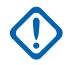

# **INFORMAÇÕES:**

Essa ação pode ser necessária ao entrar em ambientes perigosos com alta sensibilidade a campos de RF em que a transmissão de rádio possa iniciar uma explosão ou outras reações adversas.

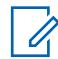

### **OBSERVAÇÃO:**

Se você tentar ligar o rádio enquanto a inibição de Tx estiver **Ativada**, o rádio emitirá um tom de proibição de fala longo e grave, indicando que as transmissões não são permitidas no momento.

# **10.8.2.12.12 Inibição de transmissão desativada**

Essa alternância de chave permite ativar todas as transmissões do rádio ao operar no modo de comunicação Convencional ou de Entroncamento.

# <span id="page-2362-0"></span>**10.8.2.12.13 Baixa Energia de Transmissão**

Essa alternância de chave permite alterar a potência de transmissão do rádio de baixa para alta e vice-versa em todos os rádios.

Uma vez iniciada, essa configuração de baixa potência tem precedência sobre todas as configurações individuais de [Nível de potência de transmissão na página 429](#page-2588-0) com Personalidade convencional e [Nível de potência de TX na página 520](#page-2679-0) com Sistema de entroncamento. A configuração de energia do rádio também mudará para alta potência em todos os rádios quando a chave for movida para outra seleção programada. Desligar e ligar o rádio reinicia as configurações de energia programadas de todos os canais do rádio.

### **10.8.2.12.14**

### **Não programada**

Selecione esta função para trocar para uma chave que não está em uso.

Esse recurso está disponível durante a operação no modo de comunicação Convencional ou de Entroncamento.

# **10.8.2.12.15 Seleção de zonas**

Essa alternância de chave/botão giratório/MFK (Multi-Function Knob, botão Multifunção) permite que o usuário selecione uma zona.

Esse recurso está disponível durante a operação no modo de comunicação Convencional ou de Entroncamento.

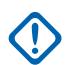

### **INFORMAÇÕES:**

Quando definida por uma chave, somente as duas ou três primeiras zonas definidas na Atribuição de zonas e canais estarão disponíveis na chave. Consulte também Banco de zonas, Banco de zonas ativo e Banco de zonas inativo.

Quando selecionada como Chave de duas ou três posições, deve ser selecionada como Convencional e de Entroncamento e para todas a posições da chave.

Esta seleção está automaticamente definida como Chave de Alternância de três posições A/B/C quando o **Banco de zonas ativo** ou o **Banco de zonas inativo** está definido como um botão programável. Consulte também o Conceito keystone do banco de zonas.

Quando selecionada como Função primária para um MFK, a **Seleção de volume** deve ser feita como Função secundária para que seja considerada válida.

### **10.8.2.12.16 Seleção de volume**

Esta seleção do MFK (Multi-Function Knob, botão multifunção) permite alterar o volume do rádio.

Esse recurso está disponível durante a operação no modo de comunicação Convencional ou de Entroncamento.

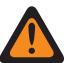

**AVISO:**

Para operação de função dupla:

- Se a **Seleção de zonas** ou a **Seleção de canais** for atribuída à função primária do MFK, a **Seleção de volume** deverá ser atribuída à função secundária para que seja considerada válida.
- Se a **Seleção de volumes** for atribuída à Função primária do MFK, a **Seleção de zonas** ou a **Seleção de canais** deverá ser atribuída à Função secundária para que seja considerada válida.

Para operação de função única: Você deve selecionar a **Seleção de volumes** como Função primária e **Em branco** como Função secundária para que seja considerada válida.

### **10.8.3 Itens de menu**

A seção **Itens do menu** permite visualizar ou escolher as seleções que definem a funcionalidade do menu ou recursos disponíveis no visor do rádio.

A funcionalidade do menu Rádio é definida e opera separadamente para cada um dos modos de comunicações de rádio, convencional e de entroncamento. Ou seja, quando o rádio está operando em um canal convencional, somente as funções convencionais selecionadas estão disponíveis para você. Da mesma forma, quando o rádio está operando em um canal de entroncamento, somente os recursos de entroncamento selecionados estão disponíveis.

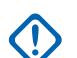

### **INFORMAÇÕES:**

Algumas seleções do item de menu são removidas automaticamente da coluna do item do menu **Selecionado** se estiverem duplicadas em Seleções de botão ou Seleções de chaves; no entanto, certas seleções de itens de menu podem ser duplicadas para acomodar sua preferência ou conveniência.

Os modelos Portáteis APX™ 1000 1.5, APX™ 2000 1.5 e APX™ 4000Li 1.5 suportam no máximo três (3) seleções de tecla de função de menu (o limite normal é 24). Ao modificar os codeplugs desses modelos no aplicativo, se você tentar selecionar mais de três itens de menu, o campo **Selecionado** se tornará inválido.

### **OBSERVAÇÃO:**

Algumas seleções variam de acordo com o modelo ou a opção do rádio.

### **10.8.3.1**

0

# **Disponível/Selecionado (convencional)**

Este campo permite adicionar ou remover o item de menu Recursos convencionais.

Na coluna **Itens disponíveis**, selecione os recursos no visor do rádio que estão disponíveis para uso, enquanto estiver operando no modo de comunicação Convencional.

# **OBSERVAÇÃO:**

Clicar no botão **Adicionar** ou **Remover** permite adicionar ou remover itens de menu selecionados na coluna **Selecionado**.

Deve haver pelo menos um item de menu na coluna **Selecionados** .

Consulte [Seleções de menu na página 205](#page-2364-0) para obter uma lista seleções compatíveis:

# <span id="page-2364-0"></span>**10.8.3.2 Disponível/selecionado (Entroncamento)**

Este campo permite adicionar ou remover recursos de entroncamento do item de menu.

Na coluna **Itens disponíveis**, selecione os recursos que aparecerão no visor do rádio, que estão disponíveis para uso, enquanto estiver operando no modo de comunicação Entroncamento.

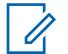

**OBSERVAÇÃO:**

Clicar no botão **Adicionar** ou **Remover** permite adicionar ou remover itens de menu selecionados na coluna **Selecionado**.

Deve haver pelo menos um item de menu na coluna **Selecionados** .

Consulte Seleções de menu na página 205 para obter uma lista seleções compatíveis:

# **10.8.3.3**

# **Seleções de menu**

Este tópico lista as seleções de itens de menu e quando ele está disponível para os usuários.

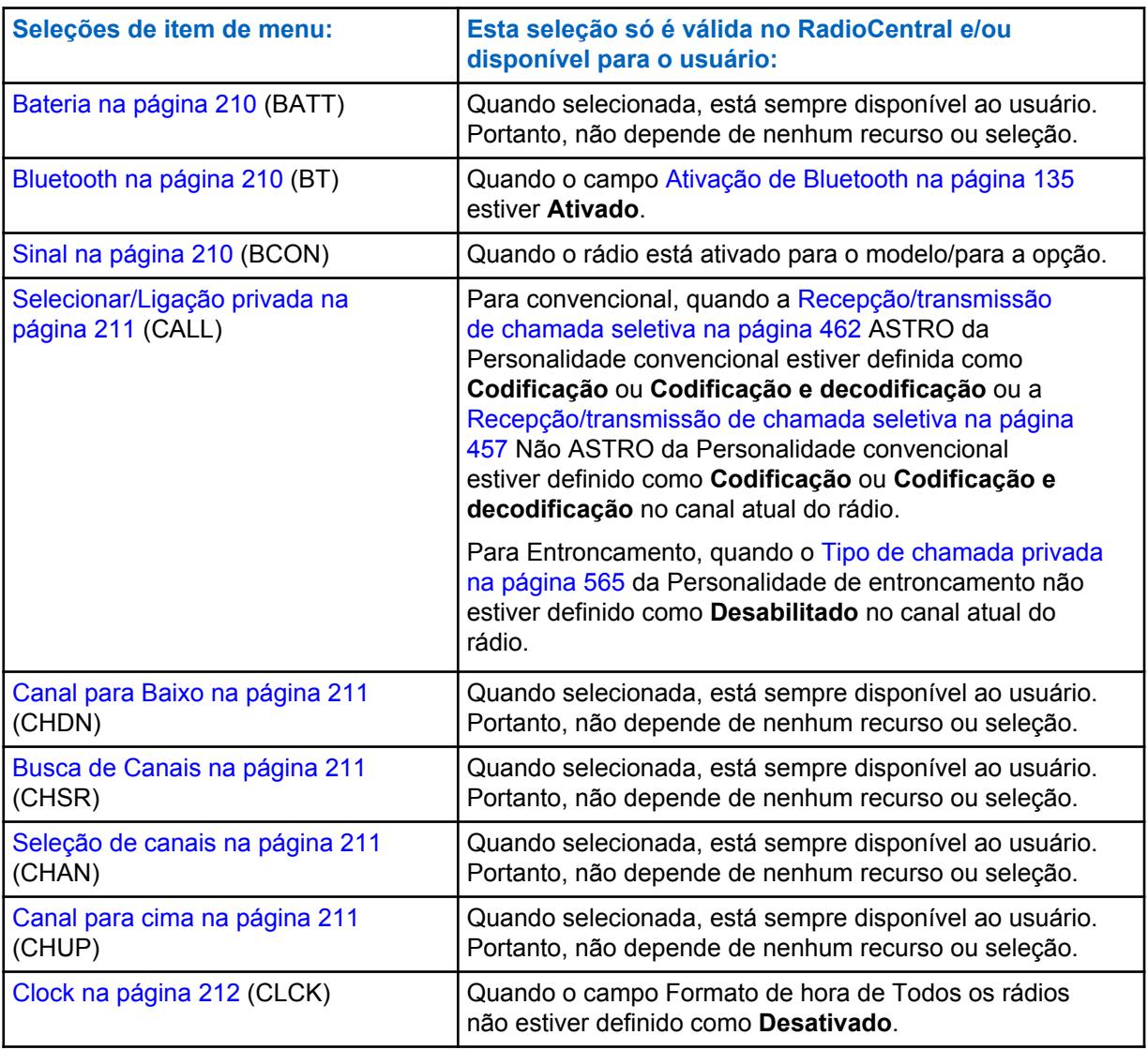

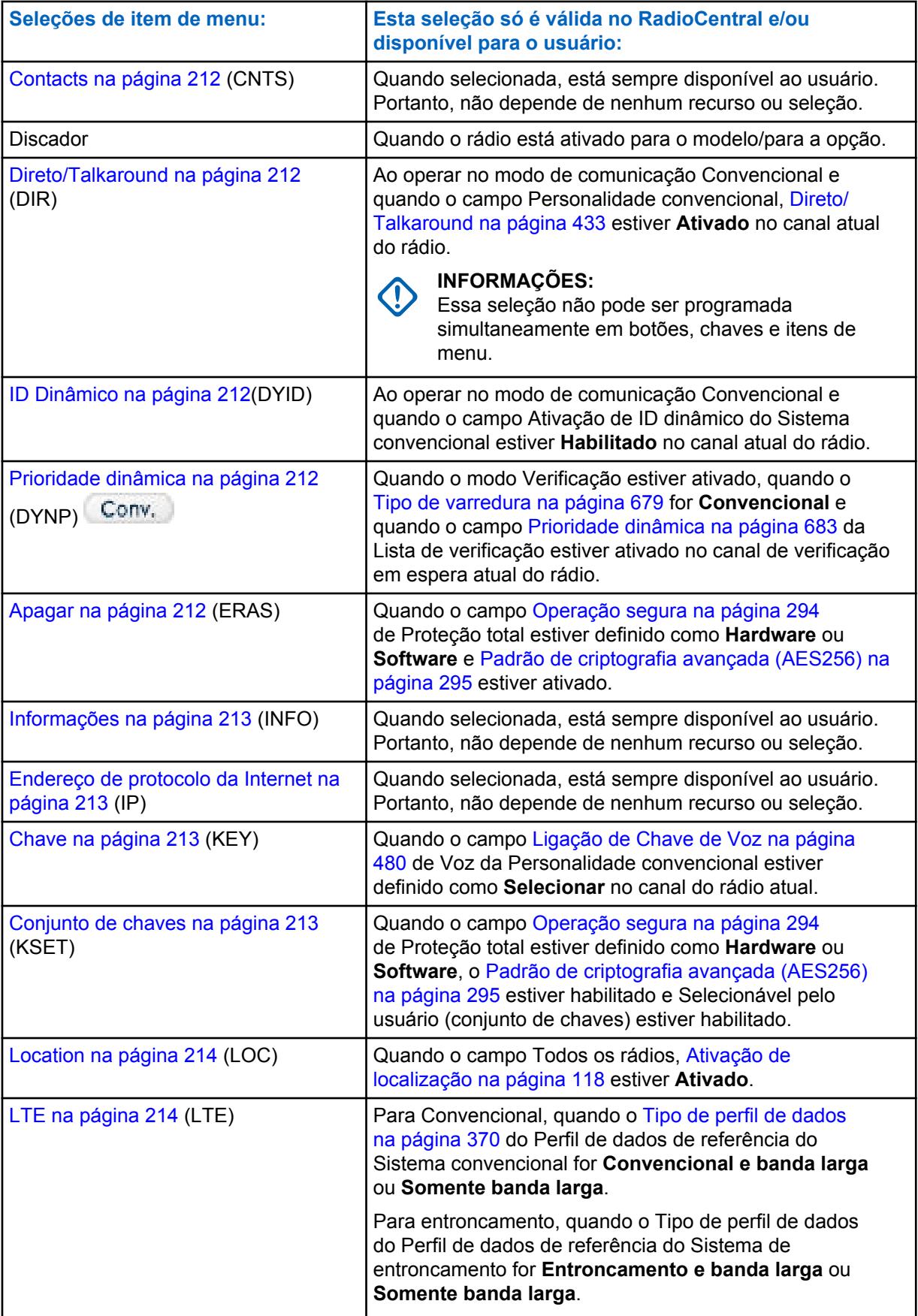

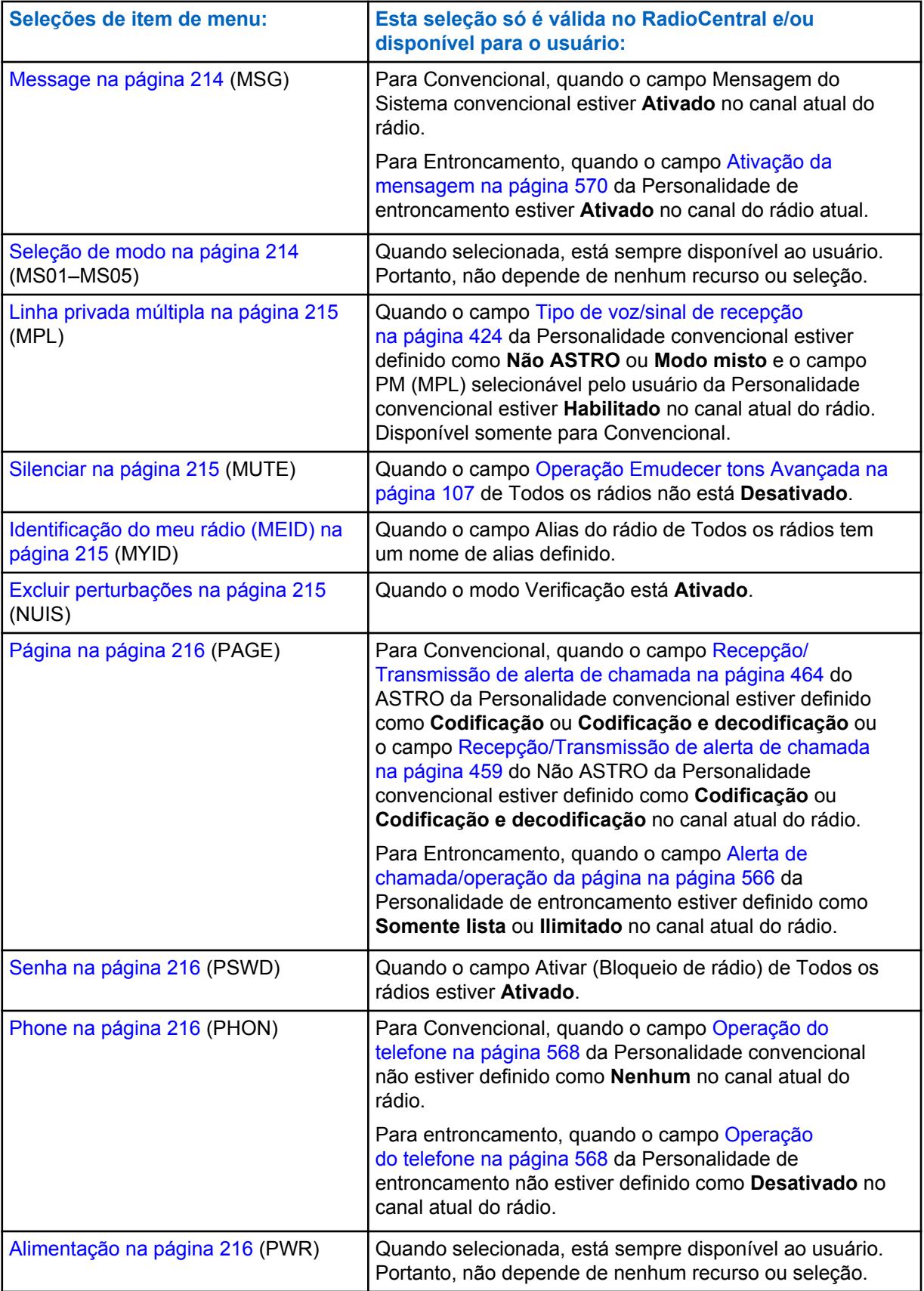

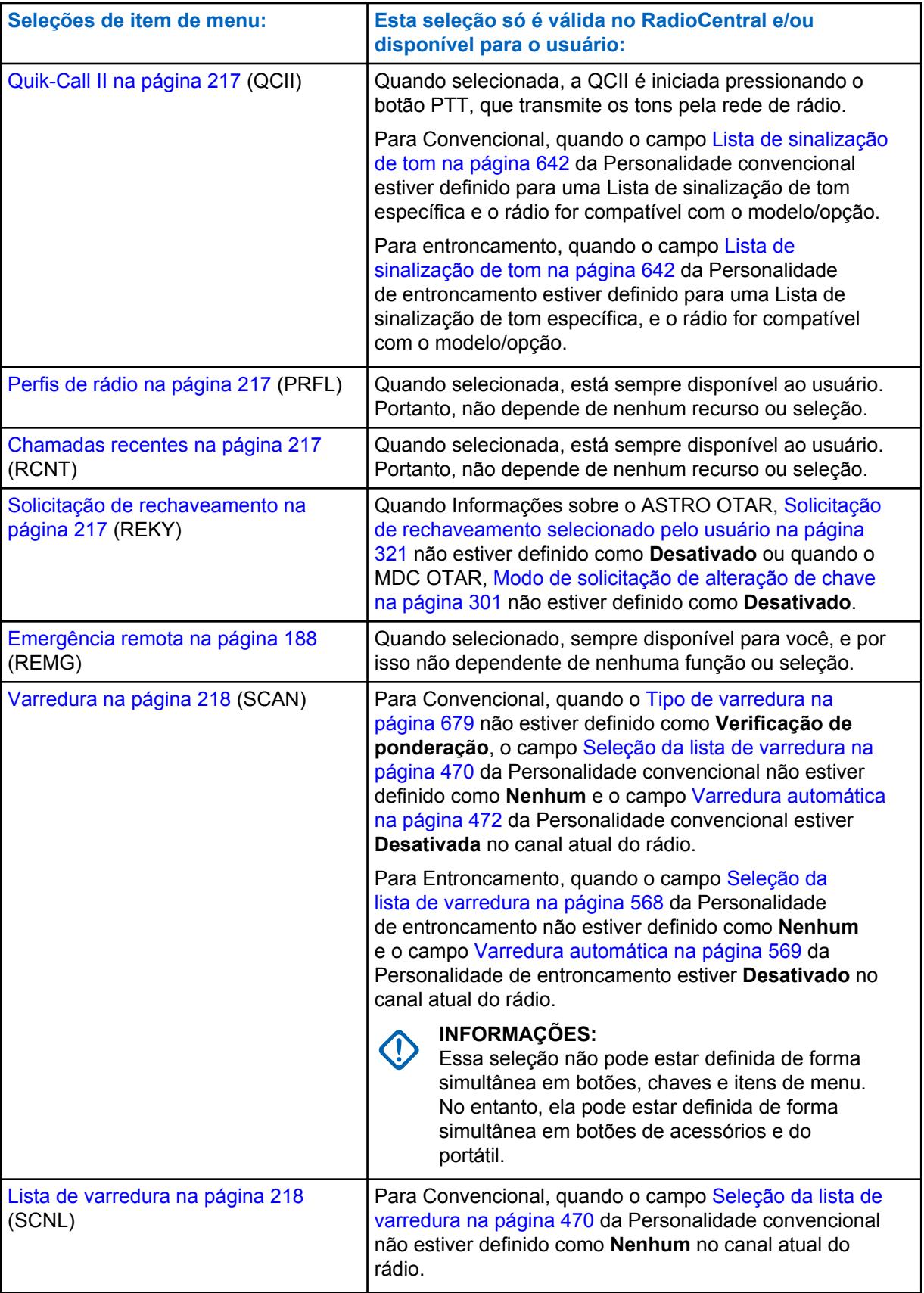

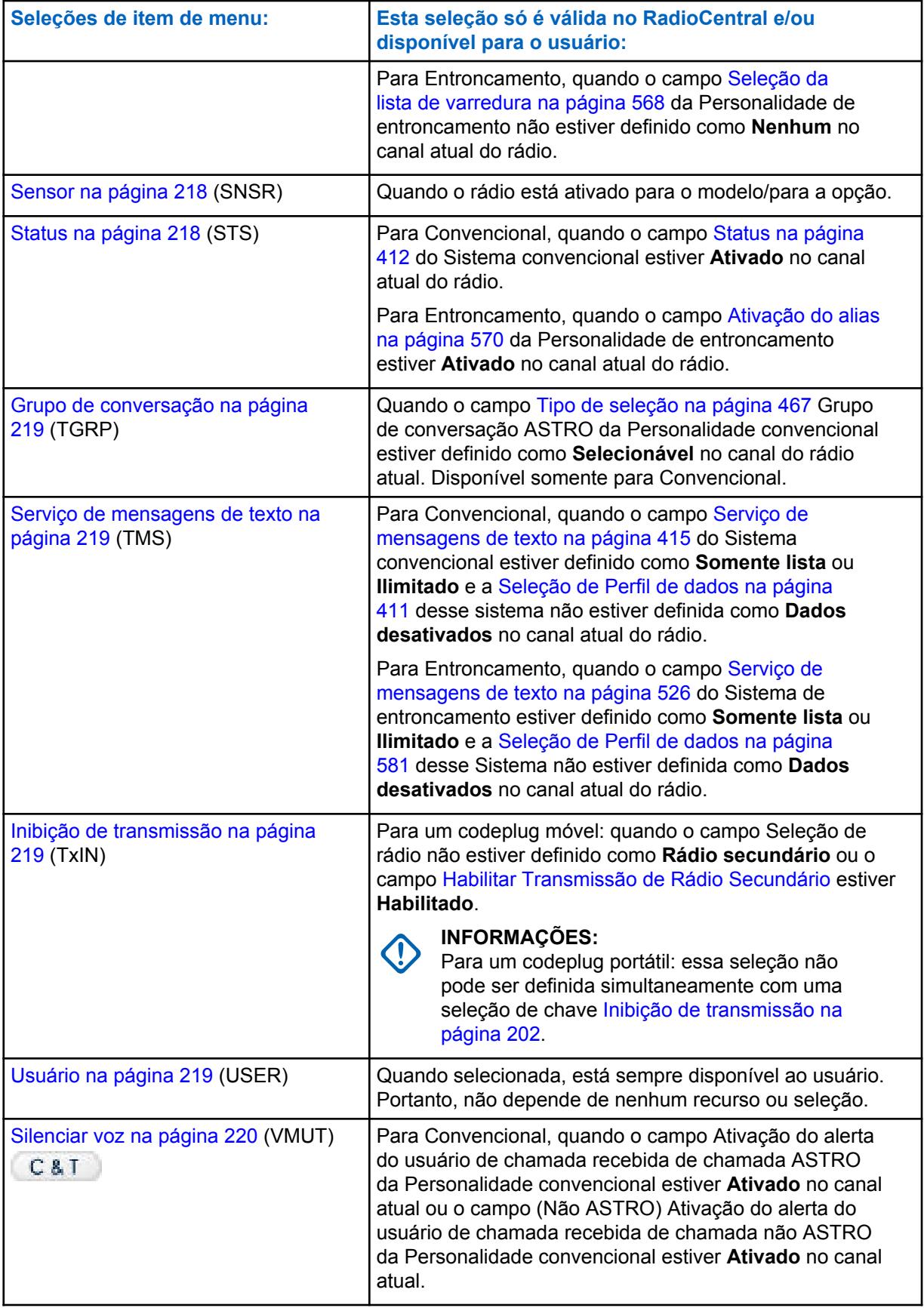

<span id="page-2369-0"></span>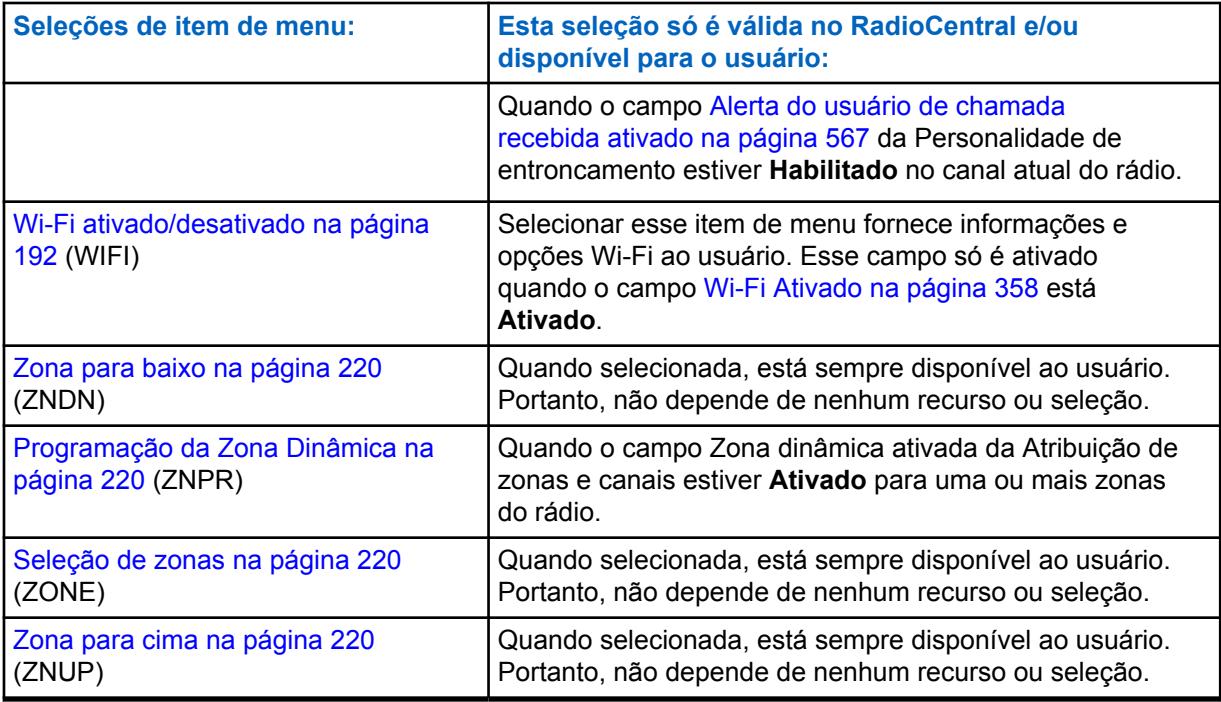

# **10.8.3.3.1**

# **Bateria**

Esta seleção de menu permite verificar o nível de potência da bateria ao operar no modo de comunicações Convencionais ou de Entroncamento.

### **10.8.3.3.2**

### **Bluetooth**

Selecionar esse item de menu fornece uma lista de status/informações de Bluetooth e opções de Bluetooth.

Esse recurso está disponível durante a operação no modo de comunicação Convencional ou de Entroncamento.

As funções de Configuração de Bluetooth incluem:

### **Status do Bluetooth**

Permite ligar e desligar a funcionalidade de rádio Bluetooth para dispositivo Bluetooth.

# **Dispositivo Ativo**

Permite visualizar uma lista de todos os dispositivos Bluetooth atualmente ativos (emparelhados).

### **Alto-falante do Bluetooth**

Permite ligar e desligar o alto-falante do dispositivo Bluetooth.

#### **10.8.3.3.3 Sinal**

Esta seleção de menu permite verificar os detalhes de quaisquer sinais de Emergência recebidos recentemente.

Esse recurso está disponível para o modo comunicações convencionais ou de entroncamento.

# <span id="page-2370-0"></span>**10.8.3.3.4 Selecionar/Ligação privada**

Esta seleção de menu permite que o usuário transmita uma Chamada seletiva — convencional ou uma Chamada privada — entroncamento.

É necessário selecionar o Contato/ID de chamada necessário e pressionar o botão PTT para iniciar a chamada.

Chamadas seletivas e privadas são normalmente usadas quando a maioria das transmissões ocorre entre você e um despachador ou um grupo de usuários.

É possível inserir ou selecionar diretamente as chamadas direcionadas com base no ID de chamada da Lista de prioridades de chamada do canal. Selecionar chamadas e Chamadas privadas não se destinam tanto para garantir a privacidade, mas para eliminar o incômodo de receber o tráfego que não se refere a elas. Consulte também: Convencional - Recepção/Transmissão de Ligação Seletiva e Entroncamento - Ligação Privada.

# **10.8.3.3.5 Canal para Baixo**

Esta seleção de menu permite rolar para baixo até outros canais dentro da zona atual do rádio.

Os canais são definidos na janela Atribuição de zonas e canais. Esse recurso está disponível durante a operação no modo de comunicação Convencional ou de Entroncamento.

### **10.8.3.3.6**

# **Busca de Canais**

Selecionar esse menu permite procurar um canal/modo com base no nome do canal programado e mudar diretamente para o canal encontrado.

Esse recurso está disponível durante a operação no modo de comunicação Convencional ou de Entroncamento.

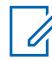

### **OBSERVAÇÃO:**

Esses [Nome do canal na página 668](#page-2827-0) podem ser exibidos na Página Canais da Janela Atribuição de Zonas e Canais com base na zona.

### **10.8.3.3.7**

### **Seleção de canais**

Essa seleção de menu permite pular para um canal no rádio digitando o número do canal no teclado do rádio.

Esse recurso é aplicável durante a operação no modo de comunicações Convencionais ou de Entroncamento.

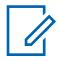

### **OBSERVAÇÃO:**

Esses números de canal devem ser programados e podem ser visualizados na página Canais da janela Atribuição de zonas e canais com base na zona.

# **10.8.3.3.8 Canal para cima**

Essa seleção de menu permite rolar para cima até outros canais dentro da zona atual do rádio.

Os canais são definidos na janela Atribuição de zonas e canais. Esse recurso está disponível durante a operação no modo de comunicação Convencional ou de Entroncamento.

<span id="page-2371-0"></span>MN006056A01-AT Capítulo 10 : Conjuntos RadioCentral para Rádio

**10.8.3.3.9 Clock**

Esta opção de menu permite visualizar e modificar as definições do relógio.

O formato de hora define o modo de hora padrão no display do rádio. Esse recurso é aplicável durante a operação no modo de comunicações Convencionais ou de Entroncamento.

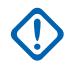

### **INFORMAÇÕES:**

O recurso Relógio aparece na tela do rádio somente quando o campo Todos os rádios, Formato de hora não está definido como **Desabilitado**.

#### **10.8.3.3.10 Contacts**

Esta opção do menu permite visualizar ou editar os contatos do canal atual do rádio.

Os contatos são programados na Lista de ligações unificadas. Os contatos compõem os membros das Listas de favoritos de ligações.

É possível selecionar os membros/contatos da lista de prioridades, permitindo tipos de chamada como chamadas telefônicas, chamadas seletivas/privadas, alertas de chamadas/páginas para rádios individuais ou para grupos de rádio. Esse recurso é aplicável durante a operação no modo de comunicações Convencionais ou de Entroncamento.

### **INFORMAÇÕES:**

Esta função não está disponível para rádios portáteis com somente um visor superior.

### **10.8.3.3.11 Direto/Talkaround**

Essa seleção de menu permite ativar ou desativar o modo Direto/Talkaround no perfil de opções de canal atual.

Essa função está disponível durante a operação no modo de comunicações convencionais.

### **10.8.3.3.12 ID Dinâmico**

Essa seleção de menu permite entrar no modo de edição do ID dinâmico, o que permite visualizar e/ou editar o ID individual e/ou o ID principal do MDC do rádio no Sistema ASTRO e/ou MDC atual.

Essa função está disponível durante a operação no modo de comunicações convencionais.

# **10.8.3.3.13 Prioridade dinâmica**

Essa seleção de item de menu permite selecionar a atribuição de verificação de Prioridade dinâmica.

Essa função está disponível durante a operação no modo de comunicações convencionais.

# **10.8.3.3.14**

# **Apagar**

Selecionar esse item de menu permite remover a chave de criptografia segura atual que o rádio está usando ou todas as chaves de criptografia atuais do rádio.

Essa seleção se aplica ao operar no modo de comunicações convencionais ou de entroncamento.

### <span id="page-2372-0"></span>**10.8.3.3.15 Informações**

Essa seleção de menu permite recuperar e visualizar as informações básicas do rádio, como informações de IP e mapeamento de controle de botões/chaves, como também visualizar ou modificar o ID virtual.

Essa função se aplica somente ao operar em Sistemas Convencionais ASTRO. Essa é uma função exclusiva de rádios portáteis.

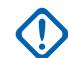

### **INFORMAÇÕES:**

Modificar o ID Virtual altera o Nome do Usuário do rádio para o servidor de Serviço de Registro Automático ou um logon de servidor UNS (Unified Network Services, serviços de rede unificada) da Autenticação do Usuário. Ao editar o Nome do Usuário dessa forma, o PIN/a Senha e o ID da Unidade ficam em branco. Portanto, isso só pode ser usado quando o servidor estiver esperando um PIN/senha em branco e você não quiser usar o ID da unidade.

Esta função não está disponível para rádios portáteis com somente um visor superior.

### **10.8.3.3.16**

# **Endereço de protocolo da Internet**

Esta seleção de menu permite recuperar e visualizar (no visor do rádio) o endereço IP atual do rádio, o nome do dispositivo e o status.

Esse recurso é aplicável durante a operação no modo de comunicações Convencionais ou de Entroncamento.

### **10.8.3.3.17**

### **Chave**

Esta seleção de menu permite alterar a chave de criptografia segura para o canal de comunicações Convencional atual.

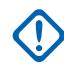

### **INFORMAÇÕES:**

Essas Chaves selecionáveis são definidas exclusivamente com o campo [Número de CKR na](#page-2470-0) [página 311.](#page-2470-0)

Quando você seleciona uma nova chave, todos os canais Convencionais do rádio com o campo [Ligação de Chave de Voz na página 480](#page-2639-0) definido como **Selecionar** são automaticamente recodificados com a mesma chave selecionada.

A mudança de chaves algumas vezes é útil quando sabe-se que uma chave de criptografia está comprometida

### **10.8.3.3.18 Conjunto de chaves**

Esta seleção de menu permite alterar para um Conjunto de teclas de criptografia segura alternativo ao operar no modo de comunicações Convencionais ou de Entroncamento.

O conjunto de chaves selecionado se aplica a modos de comunicação convencionais e de entroncamento em todos os rádios.

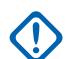

### **INFORMAÇÕES:**

Os Conjuntos de teclas alternativos estão disponíveis por causa da compatibilidade do [Gerenciamento de Chaves PID para o Modo ASN na página 309G](#page-2468-0)erenciamento de chaves PID ou OTAR.

A mudança do conjunto de chaves algumas vezes é útil quando sabe-se que uma chave de criptografia está comprometida.

<span id="page-2373-0"></span>MN006056A01-AT Capítulo 10 : Conjuntos RadioCentral para Rádio

# **10.8.3.3.19 Location**

Esta seleção de menu permite determinar a localização atual (latitude, longitude, hora e data) e também a distância e coordenada para outra localização ("ponto de rota").

Esse recurso está disponível durante a operação no modo de comunicação Convencional ou de Entroncamento.

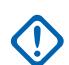

# **INFORMAÇÕES:**

Se o campo [Ativação de localização selecionada pelo usuário na página 118](#page-2277-0) para todos os rádios estiver **Ativado**, também será possível ativar ou desativar a funcionalidade de localização externa/GPS para todos os canais de comunicações Convencionais ou de Entroncamento habilitados para localização/GPS.

**10.8.3.3.20**

# **LTE**

Essa seleção de botão ativa e desativa os recursos de dados de Banda Larga LTE do rádio.

Esse recurso está disponível durante a operação no modo de comunicação Convencional ou de Entroncamento.

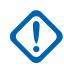

### **INFORMAÇÕES:**

Essa seleção de menu só funciona quando um canal que está configurado para a operação Banda larga LTE é selecionado. Quando um canal não LTE for selecionado, você não verá o menu.

Um canal é compatível com LTE quando seu campo [Tipo de perfil de dados na página 370](#page-2529-0) do Perfil de dados estiver definido como **Convencional e banda larga** ou **Entroncamento e banda larga** ou **Somente banda larga** e [Fonte de banda larga](#page-202-0) estiver definido como **Modem LTE interno**.

### **10.8.3.3.21**

### **Message**

Esta seleção de menu permite exibir a última mensagem transmitida pelo rádio e reconhecida pela estação base durante a operação no modo de comunicações convencional ou de entroncamento.

### **10.8.3.3.22**

### **Seleção de modo**

Estas cinco seleções de menu (MS01 – MS05) permitem que você programe os usados com frequência ou qualquer combinação de zona e canal desejados. Se MSPR estiver selecionado, é possível predefinir a configuração para MS01–MS05 no rádio.

Cada uma das seleções de menu pode ser programada por meio de uma combinação de zona/canal diferente para recuperação posterior. A programação e o uso dessas seleções de menu são muito parecidos com a programação e o uso de botões predefinidos do rádio de um carro. Ou seja, depois de navegar para uma opção MSx no menu, um pressionamento do botão Selecionar menu por um tempo mais longo programa a zona e os canais atuais do rádio para essa opção de menu Msx. Em seguida, uma vez programado, um pressionamento curto do botão Selecionar menu leva o rádio para a zona e o canal programados.

Esse recurso está disponível durante a operação no modo de comunicação Convencional ou de Entroncamento.

# **INFORMAÇÕES:**

O [Duração curta do pressionamento de teclas na página 144](#page-2303-0) e o [Duração longa do](#page-2303-0) [pressionamento de teclas na página 144](#page-2303-0) são ambos definidos pelo RadioCentral.

### <span id="page-2374-0"></span>**10.8.3.3.23 Linha privada múltipla**

A seleção desse menu permite acessar a relação de listas de MPL (Multiple Private Line, linha privada múltipla) disponíveis.

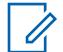

# **OBSERVAÇÃO:**

Cada lista é representada por um nome reconhecível . Em seguida, você poderá selecionar as configurações desejadas de alias/PL. Essa função está disponível durante a operação no modo de comunicações convencionais.

# **10.8.3.3.24**

# **Silenciar**

Essa seleção de menu permite ativar ou desativar determinados tons do rádio (por exemplo, tons do teclado), conforme configurado pela seleção Operação emudecer tons avançada.

Esta função está disponível para os modos de comunicações Convencionais e de Entroncamento.

### **10.8.3.3.25**

# **Identificação do meu rádio (MEID)**

Selecionar esse item de menu permite fazer com que o alias do ID do rádio apareça no visor do rádio.

Esse recurso é aplicável durante a operação no modo de comunicações Convencionais ou de Entroncamento.

### **10.8.3.3.26**

# **Excluir perturbações**

Selecionar esse item de menu permite remover temporariamente um canal Membro da lista de verificação que gera continuamente ruído indesejado da portadora a partir da Verificação ativa atual.

Esse recurso é aplicável durante a operação no modo de comunicações Convencionais ou de Entroncamento.

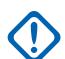

### **INFORMAÇÕES:**

Alternar para outro canal no seletor de canais do rádio, desligar e ligar o modo de verificação novamente ou desligar e ligar o rádio novamente leva efetivamente o canal Membro da Lista de Verificações temporariamente removido de volta para um status ativamente verificado.

Excluir perturbações não é possível:

- Para um canal do Membro da lista de verificações da Prioridade #1 ou Prioridade #2.
- Quando o campo [Tipo de membro de transmissão de voz designado na página 686](#page-2845-0) está definido como **Canal Selecionado** e a Frequência de Transmissão do canal de Verificação Selecionado é a mesma que a Frequência de Transmissão do canal do rádio selecionado no momento.
- Se a Lista de verificações atuais não contém, pelo menos, dois membros antes de ocorrer uma Exclusão de ocorrências.

### <span id="page-2375-0"></span>**10.8.3.3.27 Página**

Selecionar esse item de menu permite que você transmita um Alerta de chamada nos modos convencionais ou um Alerta de chamada/Página nos modos de entroncamento.

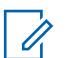

# **OBSERVAÇÃO:**

O Alerta de chamada/Página permite que um despachador ou chamador de rádio notifique você (ou um grupo de usuários) sobre uma chamada perdida. Os rádios de recepção são direcionados com base nas informações de rádio e sistema gerenciadas pelos IDs de chamada e contatos nas Listas de prioridades de chamada do rádio. Você pode inserir ou selecionar IDs de chamada diretamente da lista de prioridades do canal. O rádio receptor responde com tons de alerta e alertas visuais. O alerta visual (LED piscando) persiste até que você interaja com o rádio.

### **10.8.3.3.28**

### **Senha**

Selecionar esse item de menu permite modificar a senha de desbloqueio de Paralisação de inibição tática/Bloqueio do rádio e modificar a Senha de codificação de inibição tática.

Esse recurso é aplicável durante a operação no modo de comunicações Convencionais ou de Entroncamento.

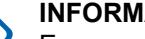

### **INFORMAÇÕES:**

Essa senha deve ser composta apenas de valores numéricos que podem ser facilmente digitados no teclado do rádio. O maior valor de senha possível é determinado pelo campo Tamanho máximo da senha.

Na versão de criptografia segura do recurso Bloqueio de rádio (veja a nota Importante no tópico Habilitar (Bloqueio do rádio)), a senha deve ser definida manualmente no módulo de criptografia de hardware por meio do teclado do rádio e da seleção do item de menu Senha.

Na versão de Inibição tática/Liberada do recurso Bloqueio do rádio, a senha inicial deve ser programada no campo Senha de desbloqueio.

# **10.8.3.3.29**

# **Phone**

Selecionar esse item de menu permite iniciar o modo Telefone ao operar no modo de comunicações convencionais ou de entroncamento.

### **10.8.3.3.30 Alimentação**

Esse item de menu permite alternar a potência de transmissão do rádio de baixa para alta e vice-versa em todas as Personalidades convencionais ou Sistemas de entroncamento referenciados em todos os rádios.

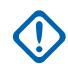

### **INFORMAÇÕES:**

Depois que a configuração da tela do rádio tiver sido alterada, essa configuração de potência alta ou baixa terá precedência sobre todas as configurações [Nível de potência de transmissão](#page-2588-0) [na página 429](#page-2588-0) convencionais individuais ou configurações [Nível de potência de TX na página](#page-2679-0) [520](#page-2679-0) de entroncamento. Ou seja, ao selecionar o item de menu **PWR** do rádio, o rádio exibira Potência alta ou Potência baixa, dependendo do status do canal atual do rádio. Você poderá, então, selecionar a transmissão em alta ou baixa potência na tela do rádio.

Desligar e ligar o rádio reinicia as configurações de energia programadas de todos os canais do rádio.
### **10.8.3.3.31 Quik-Call II**

Esta opção permite iniciar o aplicativo QCII e escolher o tom a ser transmitido.

Esse recurso é aplicável durante a operação no modo de comunicações Convencionais ou de Entroncamento.

# **10.8.3.3.32**

### **Perfis de rádio**

Esta seleção de menu permite selecionar um dos Perfis de rádio programados na Atribuição de zonas e canais, desde que o campo Seleção de perfil do rádio esteja definido como Selecionado por último.

Esse recurso é aplicável durante a operação no modo de comunicações Convencionais ou de Entroncamento.

#### **10.8.3.3.33**

#### **Swap do rádio**

Esta seleção de menu permite alternar entre dois rádios (conhecido como o "bloco" do rádio) conectados na mesma cabeça de controle em uma configuração de Rádio duplo.

Esse recurso é aplicável durante a operação no modo de comunicações Convencionais ou de Entroncamento.

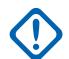

#### **INFORMAÇÕES:**

Se o campo Menu troca fixa estiver **Ativado**, uma seleção do menu **Troca de rádio** sempre será exibida na posição de menu mais à esquerda, mesmo quando você percorre os botões do menu programável e independentemente de esse recurso estar programado ou não; no entanto, quando o campo Menu de troca fixa está **Desativado**, essa seleção de menu pode ser acessada com o menu de rolagem padrão.

### **10.8.3.3.34 Chamadas recentes**

Esta seleção de menu permite acessar informações sobre chamadas recentes, que foram recebidas e efetuadas, dos seguintes tipos: Alertas de chamada, Chamadas seletivas/privadas e Chamadas telefônicas (somente efetuadas).

Esse recurso é aplicável durante a operação no modo de comunicações Convencionais ou de Entroncamento.

#### **10.8.3.3.35**

### **Solicitação de rechaveamento**

Esta opção do menu permite transmitir uma solicitação de OTAR (Over-The-Air-Rekeying, alteração de chave Over The Air) para o console do despachador (KMF ou KMC) ao operar no modo de comunicações convencionais ou de entroncamento.

### **INFORMAÇÕES:**

Para MDC OTAR (Comunicações Convencionais), o protocolo de solicitação é determinado pelo campo [Modo de solicitação de alteração de chave na página 301](#page-2460-0).

Para ASTRO OTAR (Comunicações Convencionais ou de Entroncamento), o campo [Solicitação de rechaveamento selecionado pelo usuário na página 321](#page-2480-0) deve ser **Ativado** e o protocolo de solicitação é determinado pelo campo [Nível de segurança de transmissão do](#page-2478-0) [OTAR na página 319.](#page-2478-0)

### **10.8.3.3.36 Emergência remota**

Esse pressionamento de botão ativa o recurso Ativação de emergência remota para que um usuário autorizado codifique esse comando possa fazer com que um rádio de destino inicie o recurso de Emergência sem a intervenção do usuário de destino.

# **OBSERVAÇÃO:**

A Emergência remota só é compatível com os canais ASTRO Convencional e ASTRO 25 Entroncamento.

# **10.8.3.3.37**

# **Varredura**

Esta seleção de menu permite selecionar Listas de varredura e ativar/desativar o modo de varredura ao operar no modo de comunicações Convencionais ou de Entroncamento.

#### **10.8.3.3.38**

### **Lista de varredura**

Esta seleção de menu permite visualizar membros da Lista de varredura individual na Lista de varredura e também coloca o rádio no modo de Edição da lista de varredura.

Nesse modo de edição, é possível adicionar ou remover membros da lista de varredura e modificar a prioridade de varredura de qualquer membro. Esse recurso está disponível durante a operação no modo de comunicação Convencional ou de Entroncamento.

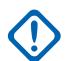

#### **INFORMAÇÕES:**

O botão do lado superior do rádio se torna automaticamente o botão designado Selecionar durante a edição de um canal da lista de verificação. Isso somente é verdadeiro quando o rádio está operando no modo Programação da lista de verificação.

#### **10.8.3.3.39**

#### **Sensor**

Pressionar este botão permite selecionar o tempo de operação do Tempo de desativação de eventos do sensor.

O [Tempo de Desativação de Eventos do Sensor na página 136](#page-2295-0) é um campo de todos os Rádios. Esse recurso é aplicável durante a operação no modo de comunicações Convencionais ou de Entroncamento.

#### **10.8.3.3.40**

#### **Status**

Esta seleção de menu permite selecionar itens na Lista de alias de status do canal/modo atual.

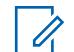

#### **OBSERVAÇÃO:**

Para a sua conveniência, como parte desse recurso, o visor mostra inicialmente a última Chamada de status reconhecida ou o primeiro Status na lista. Esse recurso está disponível durante a operação no modo de comunicação Convencional ou de Entroncamento.

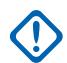

### **INFORMAÇÕES:**

Ao operar no modo de comunicações Convencionais com a Sinalização do MDC/ASTRO/ DVRS, a Lista de alias de status convencional será usada.

Ao operar no modo Comunicações de Entroncamento, o Sistema de Entroncamento - Lista de alias de status selecionado na Personalidade de entroncamento atual é utilizado.

#### **10.8.3.3.41 Paralisar**

A seleção desse menu permite transmitir um comando de Paralisação de inibição tática para um rádio específico ou para um grupo de rádios.

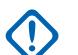

### **INFORMAÇÕES:**

Isso só é possível quando a Personalidade convencional do aplicativo, campo Operação de paralisação de inibição tática, é definida como **Codificação** ou **Decodificação e Codificação**. A Operação de paralização de inibição tática é definida conforme a Personalidade convencional.

#### **10.8.3.3.42**

#### **Grupo de conversação**

Essa opção de menu permite alternar do Grupo de conversação predefinido por outro Grupo de conversação a partir da Lista de grupos de conversação atual da Personalidade convencional.

Todas as Personalidades convencionais com a mesma Lista de grupo de conversação são automaticamente alternadas para o Grupo de conversação selecionado.

# **10.8.3.3.43 Serviço de mensagens de texto**

Esta seleção de menu permite acessar o modo TMS do rádio, visto no visor do rádio.

Consulte também o Sistema de Entroncamento ou Sistema Convencional , função Serviço de mensagens de texto.

#### **10.8.3.3.44**

#### **Inibição de transmissão**

Esta seleção de menu permite desativar todas as transmissões do rádio ao operar no modo de comunicações convencional ou de entroncamento.

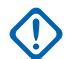

#### **INFORMAÇÕES:**

Essa ação pode ser necessária ao entrar em ambientes perigosos com alta sensibilidade a campos de RF em que a transmissão de rádio possa iniciar uma explosão ou outras reações adversas.

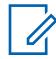

#### **OBSERVAÇÃO:**

Se você tentar ligar o rádio enquanto a inibição de Tx estiver **Ativada**, o rádio emitirá um tom de proibição de fala longo e grave, indicando que as transmissões não são permitidas no momento.

#### **10.8.3.3.45**

#### **Usuário**

Ao selecionar esse menu, você poderá fazer login em diferentes servidores de ARS (Automatic Registration Service, serviço de registro automático) com a combinação apropriada de nome de usuário e senha (PIN).

Os nomes de usuário e PINs podem ser digitados manualmente no teclado do rádio. Os nomes de usuários também podem ser selecionados nas entradas de [Lista de usuários dos dados na página](#page-2526-0) [367](#page-2526-0) (o PIN é digitado manualmente). Esse recurso está disponível durante a operação no modo de comunicação Convencional ou de Entroncamento. Veja também o campo Nome de usuário/ID do software.

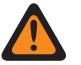

**AVISO:**

Esta função funciona somente quando o campo [Modo ARS na página 375](#page-2534-0) dos Perfis de dados não é definido como **Desativado**.

### **10.8.3.3.46 Silenciar voz**

Ao selecionar esse menu, você poderá ativar e desativar a função Silenciar voz dos canais habilitados para Alerta do usuário de chamada recebida.

Quando a função Silenciar voz estiver ativa, o rádio ficará emudecido para todas as chamadas de comunicações convencionais e chamadas do Grupo de conversação de entroncamento afiliado. Páginas/alertas de chamadas em grupo ou individuais realmente silenciam o rádio para os tons de alerta; além disso, quando a função Silenciar voz está ativa, o rádio não emudece para chamadas individuais de rádio para rádio, como chamadas seletivas/privadas e chamadas interconectadas (modo telefone).

### **10.8.3.3.47 Zona para baixo**

Esta seleção de menu permite navegar para baixo na lista de zonas do rádio.

Quando você chegar à primeira zona da lista, se continuar rolando a tela, a lista mostrará a última zona. As zonas são definidas na janela Atribuição de zonas e canais.

#### **10.8.3.3.48 Programação da Zona Dinâmica**

Essa seleção de menu permite visualizar ou editar os canais nas Zonas dinâmicas do rádio.

As zonas dinâmicas são ativadas na página Zona da janela Atribuição de zonas e canais.

### **10.8.3.3.49 Seleção de zonas**

Esta seleção de menu permite escolher uma Zona ao operar no modo de comunicações Convencional ou de Entroncamento.

As zonas são definidas na janela Atribuição de zonas e canais.

### **10.8.3.3.50 Zona para cima**

Esta seleção de menu permite avançar para cima pelas zonas do rádio.

Ao atingir a última Zona na lista, a navegação contínua fará com que a lista se envolva com a primeira Zona. As zonas são definidas na janela Atribuição de zonas e canais.

**10.8.4**

# **Teclado (Controle Portátil)**

A seção **Teclado** permite que o usuário visualize ou selecione a funcionalidade do botão programável de todos os rádios para os modos de comunicações Convencionais e de Entroncamento. A

funcionalidade dos botões é selecionada uma vez e opera para os dois modos de comunicações de rádio.

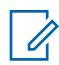

#### **OBSERVAÇÃO:**

Algumas seleções variam de acordo com o modelo ou a opção do rádio.

# **10.8.4.1 Um (1)**

Seleciona a função para o botão Um (1) do Teclado em um Rádio portátil, Cabeçote de controle móvel ou Microfone do teclado (KPM).

Consulte [Zero \(0\) na página 222](#page-2381-0) para notas e avisos.

Consulte [Seleções de Botão do Teclado na página 223](#page-2382-0) para obter uma lista seleções compatíveis:

# **10.8.4.2 Dois (2)**

Seleciona a função para o botão Dois (2) do Teclado em um Rádio portátil, Cabeçote de controle móvel ou Microfone do teclado (KPM).

Consulte [Zero \(0\) na página 222](#page-2381-0) para notas e avisos.

Consulte [Seleções de Botão do Teclado na página 223](#page-2382-0) para obter uma lista seleções compatíveis:

# **10.8.4.3**

# **Três (3)**

Seleciona a função para o botão Três (3) do Teclado em um Rádio portátil, Cabeçote de controle móvel ou Microfone do teclado (KPM).

Consulte [Zero \(0\) na página 222](#page-2381-0) para notas e avisos.

Consulte [Seleções de Botão do Teclado na página 223](#page-2382-0) para obter uma lista seleções compatíveis:

### **10.8.4.4 Quatro (4)**

Seleciona a função para o botão Quatro (4) do Teclado em um Rádio portátil, Cabeçote de controle móvel ou Microfone do teclado (KPM).

Consulte [Zero \(0\) na página 222](#page-2381-0) para notas e avisos.

Consulte [Seleções de Botão do Teclado na página 223](#page-2382-0) para obter uma lista seleções compatíveis:

# **10.8.4.5 Cinco (5)**

Seleciona a função para o botão Cinco (5) do Teclado em um Rádio portátil, Cabeçote de controle móvel ou Microfone do teclado (KPM).

Consulte [Zero \(0\) na página 222](#page-2381-0) para notas e avisos.

Consulte [Seleções de Botão do Teclado na página 223](#page-2382-0) para obter uma lista seleções compatíveis:

# <span id="page-2381-0"></span>**10.8.4.6 Seis (6)**

Seleciona a função para o botão Seis (6) do Teclado em um Rádio portátil, Cabeçote de controle móvel ou Microfone do teclado (KPM).

Consulte Zero (0) na página 222 para notas e avisos.

Consulte [Seleções de Botão do Teclado na página 223](#page-2382-0) para obter uma lista seleções compatíveis:

**10.8.4.7**

# **Sete (7)**

Seleciona a função para o botão Sete (7) do Teclado em um Rádio portátil, Cabeçote de controle móvel ou Microfone do teclado (KPM).

Consulte Zero (0) na página 222 para notas e avisos.

Consulte [Seleções de Botão do Teclado na página 223](#page-2382-0) para obter uma lista seleções compatíveis:

# **10.8.4.8**

# **Oito (8)**

Seleciona a função para o botão Oito (8) do Teclado em um Rádio portátil, Cabeçote de controle móvel ou Microfone do teclado (KPM).

Consulte Zero (0) na página 222 para notas e avisos.

Consulte [Seleções de Botão do Teclado na página 223](#page-2382-0) para obter uma lista seleções compatíveis:

# **10.8.4.9**

# **Nove (9)**

Seleciona a função para o botão Nove (9) do Teclado em um Rádio portátil, Cabeçote de controle móvel ou Microfone do teclado (KPM).

Consulte Zero (0) na página 222 para notas e avisos.

Consulte [Seleções de Botão do Teclado na página 223](#page-2382-0) para obter uma lista seleções compatíveis:

# **10.8.4.10 Asterisco (\*)**

Seleciona a função para o botão Asterisco (\*) do Teclado em um Rádio portátil, Cabeçote de controle móvel ou Microfone do teclado (KPM).

Consulte Zero (0) na página 222 para notas e avisos.

Consulte [Seleções de Botão do Teclado na página 223](#page-2382-0) para obter uma lista seleções compatíveis:

# **10.8.4.11**

# **Zero (0)**

Seleciona a função para o botão Zero (0) do Teclado em um Rádio portátil, Cabeçote de controle móvel ou Microfone do teclado (KPM).

<span id="page-2382-0"></span>Estas seleções se aplicam durante a operação nos modos de comunicação Convencional e Entroncamento.

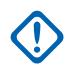

#### **INFORMAÇÕES:**

Quando um rádio vem equipado de fábrica com uma Cabeça de controle O7 que possui Teclado com sirene e luzes opcionais, as atribuições do botão do teclado padrão são préconfiguradas para corresponder aos gráficos do teclado.

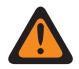

# **AVISO:**

Para uma configuração de rádio duplo:

As funções de botão do recurso Todos os rádios (botões relacionados à sirene, Controle auxiliar (1 a 3), Dim, GunLock (1, 2, 3 ou Todos), Padrão do transmissor, Swap de rádio e Terceiros) devem ser configuradas da mesma forma para os rádios Principal e Secundário; além disso, é altamente recomendável configurar todas as funções do botão da mesma forma em ambos os rádios para evitar confusão.

Consulte Seleções de Botão do Teclado na página 223 para obter uma lista seleções compatíveis:

### **10.8.4.12**

# **Hash (#)**

Seleciona a função para o botão Libra / Cerquilha (#) do Teclado em um Rádio portátil, Cabeçote de controle móvel ou Microfone do teclado (KPM).

Consulte [Zero \(0\) na página 222](#page-2381-0) para notas e avisos.

Consulte [Seleções de Botão do Teclado](#page-206-0) para obter uma lista seleções compatíveis:

#### **10.8.4.13**

# **Seleções de Botão do Teclado**

Este tópico lista as seleções de botão e quando estão disponíveis para os usuários.

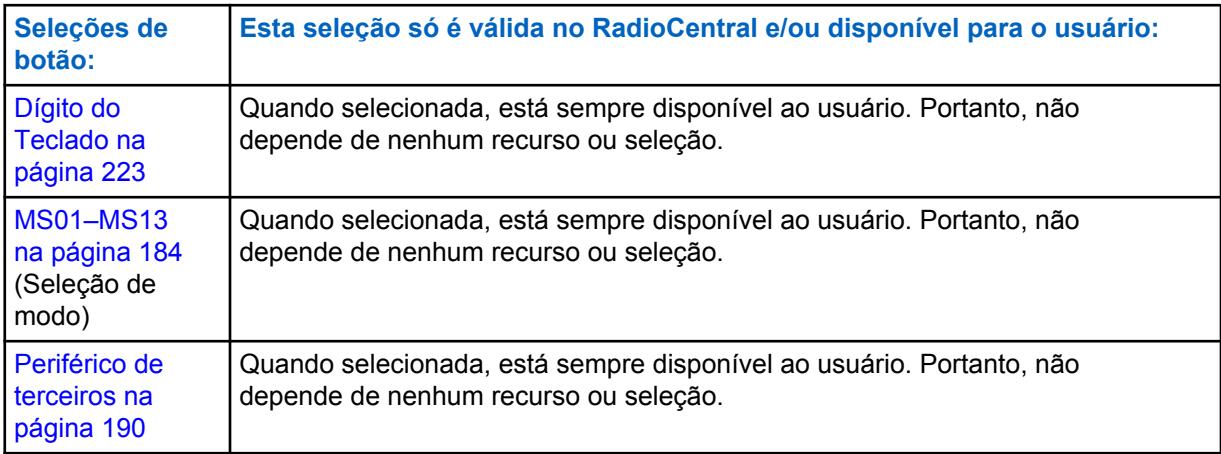

#### **10.8.4.13.1 Dígito do Teclado**

Selecione essa função para reter a operação padrão do botão do Teclado associado.

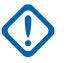

### **INFORMAÇÕES:**

Em um Rádio portátil, essa é a única função disponível para os botões Estrela (\*) e Sustenido (#).

<span id="page-2383-0"></span>**10.8.5**

# **Botões de Acessório (Controle Portátil)**

A seção **Botões de Acessório** permite que o usuário visualize ou selecione a funcionalidade do botão programável de todos os rádios para os modos de comunicações Convencionais e de Entroncamento. A funcionalidade do Botão é selecionada e opera separadamente para cada um dos modos de comunicações de rádio. Ou seja, quando o rádio está operando em um canal Convencional, somente os recursos Convencionais selecionados estão disponíveis para o usuário do rádio. Da mesma forma, quando o rádio está operando em um canal de Entroncamento, somente os recursos de Entroncamento selecionados estão disponíveis para o usuário do rádio.

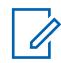

### **OBSERVAÇÃO:**

Algumas seleções variam de acordo com o modelo ou a opção do rádio.

# **10.8.5.1**

# **Ac. laranja (Convencional)**

Seleciona a função para o Botão Ac. laranja.

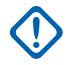

### **INFORMAÇÕES:**

A seleção do botão Ac. Laranja do Acessório automaticamente segue a seleção do Botão Superior do Portátil.

Consulte [Seleção de botões \(parte superior e lateral\) na página 162](#page-2321-0) para obter uma lista seleções compatíveis:

#### **10.8.5.2**

# **Ac. laranja (Entroncamento)**

Seleciona a função para o Botão Ac. laranja.

### **INFORMAÇÕES:**

A seleção do botão Ac. Laranja do Acessório automaticamente segue a seleção do Botão Superior do Portátil.

Consulte [Seleção de botões \(parte superior e lateral\) na página 162](#page-2321-0) para obter uma lista seleções compatíveis:

#### **10.8.5.3**

# **Ac. sem pontos (Convencional)**

Seleciona a função para o Botão Ac. sem pontos.

Essas seleções se aplicam ao operar no modo de comunicações Convencionais ou de Entroncamento, conforme mostra a tabela abaixo.

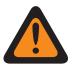

# **AVISO:**

O usuário não deve duplicar uma função em controles múltiplos, como em mais de um botão, mais de uma chave ou combinando ambos. Isso pode causar uma operação incorreta do rádio.

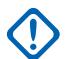

#### **INFORMAÇÕES:**

Ao selecionar uma função Convencional para Cima ou para Baixo, o recurso de Entroncamento é automaticamente definido à função oposta no modo somente de visualização. A seleção de qualquer outra função Convencional permite que a função de Entroncamento seja selecionada.

Consulte [Seleção de botões \(parte superior e lateral\) na página 162](#page-2321-0) para obter uma lista seleções compatíveis:

### **10.8.5.4**

# **Ac. sem pontos (Entroncamento)**

Seleciona a função para o Botão Ac. sem pontos.

Consulte [Ac. sem pontos \(Convencional\) na página 224](#page-2383-0) para notas e avisos.

Consulte [Seleção de botões \(parte superior e lateral\) na página 162](#page-2321-0) para obter uma lista seleções compatíveis:

### **10.8.5.5**

# **Ac. 1 ponto (Convencional)**

Seleciona a função para o Botão Ac. 1 ponto.

Consulte [Ac. sem pontos \(Convencional\) na página 224](#page-2383-0) para notas e avisos.

Consulte [Seleção de botões \(parte superior e lateral\) na página 162](#page-2321-0) para obter uma lista seleções compatíveis:

#### **10.8.5.6**

# **Ac. 1 ponto (Entroncamento)**

Seleciona a função para o Botão Ac. 1 ponto.

Consulte [Ac. sem pontos \(Convencional\) na página 224](#page-2383-0) para notas e avisos.

Consulte [Seleção de botões \(parte superior e lateral\) na página 162](#page-2321-0) para obter uma lista seleções compatíveis:

#### **10.8.5.7**

# **Ac. 2 ponto (Convencional)**

Seleciona a função para o Botão Ac. 2 ponto.

Consulte [Ac. sem pontos \(Convencional\) na página 224](#page-2383-0) para notas e avisos.

Consulte [Seleção de botões \(parte superior e lateral\) na página 162](#page-2321-0) para obter uma lista seleções compatíveis:

#### **10.8.5.8**

#### **Ac. 2 ponto (Entroncamento)**

Seleciona a função para o Botão Ac. 2 ponto.

Consulte [Ac. sem pontos \(Convencional\) na página 224](#page-2383-0) para notas e avisos.

Consulte [Seleção de botões \(parte superior e lateral\) na página 162](#page-2321-0) para obter uma lista seleções compatíveis:

#### **10.8.5.9**

# **Ac. 3 pontos (convencional)**

Seleciona o funcionamento do botão Ac. 3 pontos do acessório.

Consulte [Ac. sem pontos \(Convencional\) na página 224](#page-2383-0) para notas e avisos.

Consulte [Seleção de botões \(parte superior e lateral\) na página 162](#page-2321-0) para obter uma lista seleções compatíveis:

MN006056A01-AT Capítulo 10 : Conjuntos RadioCentral para Rádio

**10.8.5.10**

# **Ac. 3 pontos (entroncamento)**

Seleciona o funcionamento do botão Ac. 3 pontos do acessório.

Consulte [Ac. sem pontos \(Convencional\) na página 224](#page-2383-0) para notas e avisos.

Consulte [Seleção de botões \(parte superior e lateral\) na página 162](#page-2321-0) para obter uma lista seleções compatíveis:

**10.9**

# **Visor**

A janela **Visor** permite visualizar ou modificar as configurações relacionadas ao visor do rádio e às opções de menu para todos os rádios.

#### **10.9.1**

# **Geral**

Esta seção permite visualizar ou definir configurações básicas de todos os rádios relacionadas à aparência e à funcionalidade do visor do rádio.

**10.9.1.1**

# **Tamanho do texto da zona**

Esse campo seleciona o número máximo de caracteres alocados no visor frontal do rádio para Nomes de zona.

Essa seleção se aplica a todos os rádios.

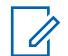

#### **OBSERVAÇÃO:**

Os nomes/as descrições de zonas são definidos no campo [Nomes da zona na página 666](#page-2825-0) de Atribuição de Zonas e Canais.

Você pode selecionar zonas com uma alternância de chave [Seleção de zonas na página 203](#page-2362-0) ou seleção de menu Seleção de zona.

**Acessado apenas:** Quando o rádio está habilitado para o modelo/para a opção.

Números inteiros de 0 a 14 são aceitos.

#### **10.9.1.2**

0

# **Tamanho do texto do canal**

Esse campo seleciona o número máximo de caracteres alocados no visor frontal do rádio para os nomes do Canal.

Essa seleção se aplica a todos os rádios.

#### **OBSERVAÇÃO:**

Os nomes/descrições de canais são definidos no campo Nome da zona de atribuição de zonas e canais. É possível selecionar canais pressionando o botão Seleção de canais, ativando/ desativando a chave Seleção de canais ou selecionando o menu Seleção de canais.

**Acessado apenas:** Quando o rádio está habilitado para o modelo/para a opção.

As seleções a seguir são compatíveis:

#### **Alcance**

Números inteiros de 1 a 14.

### **10.9.1.3 Orientação da visualização superior**

Este campo seleciona a orientação padrão do visor superior do rádio, permitindo inverter a disposição visual em 180 graus, dependendo de sua preferência.

A seleção do botão programável Luz/Inverter (visor) permite alterar essa orientação quando necessário. Essa seleção se aplica a todos os rádios.

**Acessado apenas:** Quando o rádio está habilitado para o modelo/para a opção.

As seleções a seguir são compatíveis:

- Normal
- **Invertida**

# **10.9.1.4 Taxa de rolagem lenta**

Esse campo seleciona a taxa com que o visor faz a Rolagem lenta em uma lista.

O rádio primeiro faz a Rolagem lenta, em seguida a Rolagem rápida após a Contagem de rolagem lenta expirar. Essa função se aplica a todos os rádios nos modos de comunicação Convencionais e de Entroncamento.

#### Acima 44: Alcance

Û

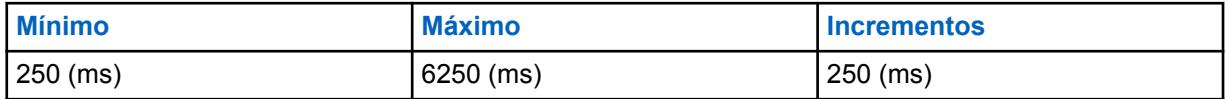

#### **OBSERVAÇÃO:**

A Taxa de rolagem lenta deve ser maior ou igual à Taxa de rolagem rápida.

# **10.9.1.5 Taxa de rolagem rápida**

Esse campo seleciona a taxa com que o visor faz a Rolagem rápida em uma lista.

O rádio primeiro faz a Rolagem lenta, em seguida a Rolagem rápida após a Contagem de rolagem lenta expirar. Essa função se aplica a todos os rádios nos modos de comunicação Convencionais e de Entroncamento.

#### Acima 45: Alcance

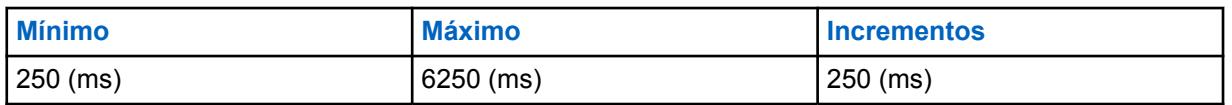

### **OBSERVAÇÃO:**

A taxa de rolagem rápida deve ser menor ou igual à Taxa de rolagem lenta.

#### **10.9.1.6**

# **Contagem de rolagem lenta**

Esse campo seleciona o número de menus rolados no visor antes do rádio mudar para a Taxa de rolagem rápida.

Essa função se aplica a todos os rádios nos modos de comunicação Convencionais e de Entroncamento.

Acima 46: Alcance

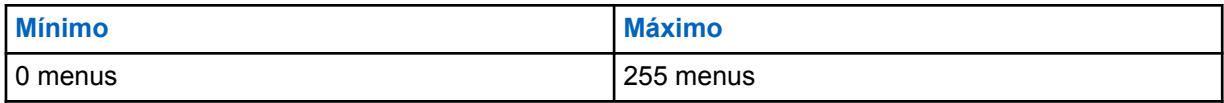

**10.9.1.7**

# **Indicador Fora de alcance**

Esse campo seleciona o tipo de alerta usado pelo rádio para indicar quando o aparelho sai da área de cobertura do Sistema de entroncamento.

Esta função se aplica a comunicações Convencionais do P25 habilitadas para Entroncamento e DVRS.

As seleções a seguir são compatíveis:

#### **Sem indicação**

Recurso desativado (em outras palavras, nenhuma indicação é fornecida quando o rádio está em uma condição fora de alcance).

#### **Somente alertar**

Somente indicadores sonoros. Consulte também Tom Fora do Alcance.

#### **Display Only**

O visor do rádio se alterna entre mostrar **NO SYS** (Sem sistema) e zona e canal atuais do rádio.

#### **Alertar e exibir**

Indicadores visuais e sonoros (consulte "Somente alertar" e "Somente exibir" acima).

#### **10.9.1.8**

# **Indicador de busca de site**

Esse campo permite selecionar os tipos de alerta quando o rádio está se conetando ao SmartConnect.

#### Acima 47: Tipos de seleções de alerta

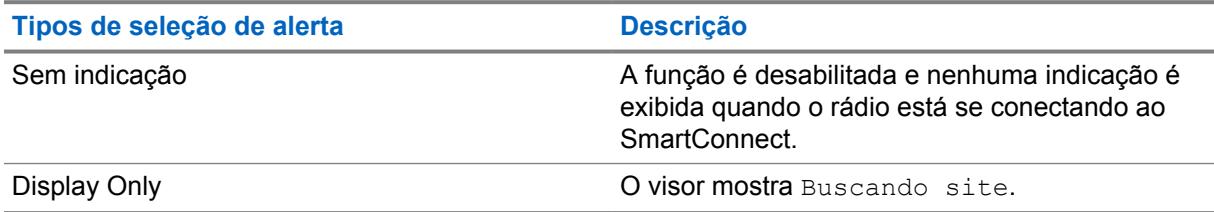

#### **10.9.1.9**

# **Detecção precoce fora de alcance**

Se esse campo estiver marcado, o rádio realizará uma detecção mais rápida de uma condição fora de alcance em menos de um minuto.

Se esse campo estiver desmarcado, o rádio realizará a detecção tradicional de uma condição fora de alcance.

### **10.9.1.10**

# **Temporizador de retenção fora de alcance**

Seleciona a quantidade de tempo de espera para os indicadores fora de alcance serem solicitados.

#### **10.9.1.11**

# **Indicador de cobertura não equilibrada**

Esse campo seleciona o tipo de alerta usado pelo rádio para indicar as comunicações reduzidas devido ao status não afiliado do rádio.

O status não afiliado ocorre quando o rádio opera em uma área de cobertura não equilibrada. Esta condição é detectada ao recuperar falha de comunicações de entrada. A cobertura não equilibrada pode demorar alguns minutos para ser restabelecida. Esta função se aplica a comunicações Convencionais do P25 habilitadas para Entroncamento e DVRS.

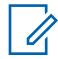

#### **OBSERVAÇÃO:**

Um Indicador de fora de alcance deve ser habilitado ao usar esta função para indicar que os alertas de Indicadores de cobertura não equilibrada foram interrompidos porque o rádio está fora de alcance.

**Acessado apenas:** Quando o rádio está habilitado para o modelo/para a opção.

As seleções a seguir são compatíveis:

#### **Sem indicação**

A função desativada Nenhuma indicação é fornecida quando o rádio está em uma condição de cobertura não equilibrada.

#### **Somente alertar**

Somente indicadores sonoros.

#### **Display Only**

O visor do rádio se alterna entre mostrar **NO COMMS** (Sem comunicações) e zona e canal atuais do rádio.

#### **Alertar e exibir**

Indicadores visuais e sonoros (consulte "Somente alerta" e "Somente display" acima).

#### **10.9.1.12**

# **indicador de entroncamento de local**

Esse campo seleciona o tipo de Indicador de entroncamento de site. O Entroncamento de site é considerado um modo de entroncamento exclusivo intermediário entre o modo SmartZone e o Failsoft.

Em uma sistema de SmartZone, se o controlador de zona cair, o local atual envia uma mensagem indicando que agora está no modo Entroncamento de local. Ele continuará a enviar esta mensagem até o controlador de zona voltar online. Essa seleção se aplica na operação do SmartZone para todos os Sistemas de entroncamento e Personalidades de entroncamento.

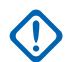

#### **INFORMAÇÕES:**

Se as comunicações de Entroncamento de site também falharem, o rádio entrará em um modo Failsoft.

**Acessado apenas:** Quando o rádio está habilitado para o modelo/para a opção.

As seleções a seguir são compatíveis:

#### **Sem indicação**

A função está desativada.

#### **Somente alertar**

Somente indicadores sonoros.

#### **Display Only**

Permite que a mensagem "Entroncamento de local" apareça no display do rádio.

#### **Alertar e exibir**

Indicadores visuais e sonoros (consulte "Somente alerta" e "Somente display" acima).

#### **10.9.1.13**

# **Indicador de registro do sistema**

Esse campo seleciona o tipo de alerta utilizado pelo rádio para indicar o status do processo de registro do sistema no caso do rádio não se registrar no sistema.

Essa função se aplica às comunicações de Entroncamento APCO P25 (ASTRO 25).

As seleções a seguir são compatíveis:

#### **Sem indicação**

A função está desativada.

#### **Somente alertar**

Somente indicadores sonoros.

#### **Display Only**

O display do rádio mostra uma das duas mensagens possíveis: "Sys Reg Refused" (Registro de sistema recusado) ou "Sys Auth Failed" (Falha na autenticação do sistema).

#### **Alertar e exibir**

Indicadores visuais e sonoros (consulte "Somente alertar" e "Somente exibir" acima).

#### **10.9.1.14**

# **Indicador Somente Local DVRS**

Este campo seleciona o tipo de alerta usado pelo rádio para indicar uma condição **Modo Local** do DVRS (Digital Vehicular Repeater System, Sistema repetidor veicular digital).

Essa função se aplica a Comunicações convencionais do DVRS.

#### **Seleções**

#### **Sem indicação**

A função está desativada.

#### **Somente alertar**

Somente indicadores sonoros.

#### **Display Only**

O visor do rádio mostra uma das duas mensagens possíveis.

#### **Alertar e exibir**

Indicadores visuais e sonoros (consulte "Somente alertar" e "Somente exibir" acima).

#### **10.9.2**

#### **Avançado**

Esta seção permite visualizar ou definir funcionalidades diversas e complexas do visor do rádio em todos os rádios.

### **10.9.2.1 Luz automática**

Esse campo faz com que a tela frontal do rádio, o teclado, o botão giratório e a luz de fundo da tela superior se acendam sempre que um botão, uma chave ou botão do teclado for pressionado (exceto o botão PTT, o botão de emergência ou o monitor).

As luzes permanecem acesas pelo tempo especificado no campo [Tempo da luz do display na página](#page-2390-0) [231.](#page-2390-0) Quando desativado, a seleção Luz/Inverter (Tela) liga e desliga a luz do teclado e das telas.

Essa seleção também se aplica a um acessório portátil que tiver uma tela, como o DRSM (Display Remote Speaker Microphone, microfone com alto-falante remoto da tela). Essa seleção se aplica a todos os rádios.

<span id="page-2390-0"></span>**Acessado apenas:** Quando o campo Tempo da luz do display na página 231 estiver definido como **Infinito** e o rádio estiver habilitado para o modelo/a opção.

#### **10.9.2.2**

# **Tempo da luz do display**

Este campo seleciona o tempo em que as luzes da chave giratória, dos visores e do teclado do rádio permanecerão acesas depois que o usuário pressionar o botão Luz/Inverter (visor).

#### **OBSERVAÇÃO:** Ű,

Essa função também se aplica à luz do visor no acessório DRSM (Display Remote Speaker Microphone, microfone com alto-falante remoto no visor). O tempo é medido em segundos. Essa seleção se aplica a todos os rádios.

**Acessado apenas:** Quando o rádio está habilitado para o modelo/para a opção.

#### **OBSERVAÇÃO:**

Quando definido como **Infinito**, as luzes do visor e do teclado permanecem acesas até que o botão [Luz/Flip \(Tela\) na página 183\)](#page-2342-0) seja pressionado.

#### Acima 48: Alcance

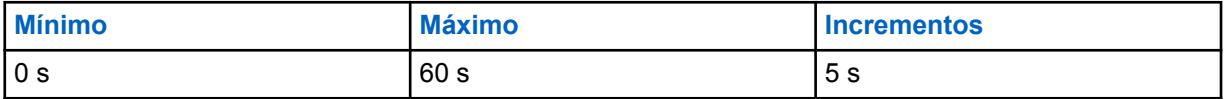

#### **10.9.2.3**

# **Tempo do display alternativo**

Esse campo seleciona o tempo pelo qual as mensagens alternadas aparecem no visor do rádio.

O campo Tipo de indicador de recepção de alarme de emergência é um exemplo de um recurso que usa a funcionalidade de visor de alternância, mas somente quando está definida para **Apenas Visor** ou **Alerta e Visor**. Essa seleção se aplica a todos os rádios.

#### Acima 49: Seleções

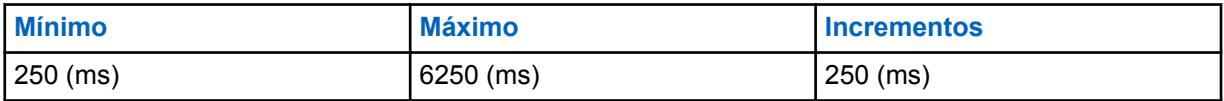

#### **OBSERVAÇÃO:**

ms = milissegundos

#### **10.9.2.4**

# **Tempo de visualização da mensagem temporária**

Esse campo seleciona o período de tempo pelo qual uma mensagem temporária aparece no visor do rádio.

Essa seleção se aplica a todos os rádios.

#### Acima 50: Alcance

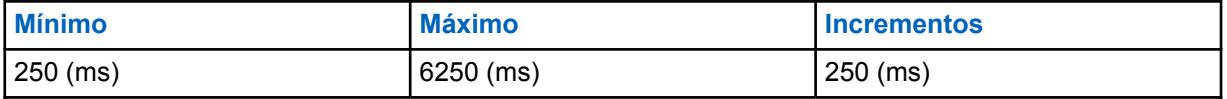

**10.9.2.5**

# **Seleção do tom de alerta de inatividade da função**

Este campo seleciona o tipo de tom de alerta de inatividade da função para os menus de configuração de recursos do rádio.

Essa seleção se aplica a todos os rádios.

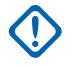

#### **INFORMAÇÕES:**

Atualmente, o **Tom de alerta inativo** periódico se aplica aos menus de configuração Página/alerta de chamada, Selecionar/chamada privada, Telefone, Status, Mensagem e TMS. Atualmente, a seleção de **Tom de saída de inatividade do recurso** se aplica aos menus de configuração Página/alerta de chamada, Selecionar/chamada privada, Telefone, Status, Mensagem, TMS, Seleção de zonas, Seleção de canais, Local, Informações, Perfis de rádio, chamadas recentes e Contatos.

As seleções a seguir são compatíveis:

#### **Desabilitado**

Os Tons de alerta da função estão desativados. Esta seleção só é válida quando o campo Tempo limite de inatividade do recurso não está definido para **Infinito**.

#### **Somente sair**

Ativa um tom de saída de inatividade do recurso para notificá-lo quando o menu do recurso sair após o menu ficar ocioso pela duração definida no tempo limite de inatividade do recurso. Esta seleção só é válida quando o campo Tempo limite de inatividade do recurso não está definido para **Infinito**.

#### **Somente inatividade (padrão de fábrica)**

Ativa um tom de alerta inativo periódico para notificá-lo de que o menu do recurso está ocioso.

#### **Inatividade & sair**

Ativa o Tom de Alerta de Inatividade e um Tom de Alerta de Inatividade da Função. Esta seleção só é válida quando o campo Tempo limite de inatividade do recurso não está definido para **Infinito**.

#### **10.9.2.6**

# **Status de Saída automática**

Este campo seleciona o método de como o rádio sai do menu de configuração Status em O status foi enviado ao despachador.

Essa seleção se aplica a todos os rádios.

As seleções a seguir são compatíveis:

#### **Na confirmação bem-sucedida**

O menu Status será encerrado e o rádio retornará à operação normal de despacho somente após uma confirmação bem-sucedida do FNE (Fixed Network Equipment, equipamento de rede fixo)/despachador; o menu Status permanecerá ativo se uma confirmação não for recebida ou o Status for negado.

#### **Sempre**

O menu Status é encerrado automaticamente após a confirmação ser recebida ou (no caso de despacho Convencional) após todos os Status de Número de Tentativas serem concluídos.

**10.9.3**

# **Display de ID**

Esta seção permite visualizar ou modificar a funcionalidade do ID do PTT e do grupo de conversação no visor do rádio.

<span id="page-2392-0"></span>Um ID de PTT é transmitido quando o botão PTT é pressionado para um tipo MDC ou ASTRO de sistema convencional; por isso estes recursos de ID de PTT se aplicam apenas a canais de comunicações convencionais.

# **10.9.3.1 Display de ID de PTT**

Esse campo seleciona o tipo de transmissão de entrada que se qualifica para a exibição de ID do PTT.

O Display de ID de PTT ativa o ID do chamador de um Nome do Contato da Lista de chamadas para ser mostrado no visor do rádio. Se não existir um nome de contato da lista de chamadas, o ID do PTT do chamador atual é exibido. Essa função se aplica a todos os rádios nos canais de comunicação convencionais.

As seleções a seguir são compatíveis:

- Desabilitado
- Dispatch
- Transmitir e verificar

# **10.9.3.2 Contador de fim da voz**

Esse campo seleciona por quanto tempo um ID de PTT de outro rádio aparece no visor do rádio quando a transmissão é encerrada.

Essa função se aplica a todos os rádios nos canais de comunicação convencionais.

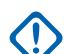

**INFORMAÇÕES:**

Quando esse campo é configurado para **0** segundos, um ID de PTT definido como **Extremidade traseira** enviado de outros rádios não tem tempo de ser visto dentro do visor atual do rádio.

**Acessado apenas:** Quando o campo Display de ID de PTT na página 233 estiver definido como **Transmitir** ou **Transmitir e verificar** ou o campo Exibição da localização do par estiver ativado.

Acima 51: Alcance

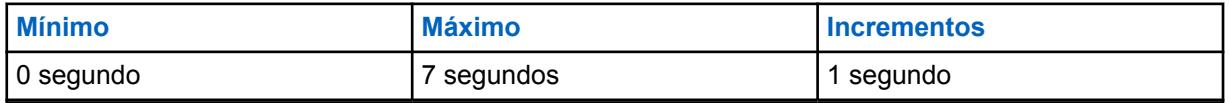

#### **10.9.3.3**

# **Tamanho do texto do ID do prefixo**

Esse campo seleciona o número de caracteres a serem usados em números de IDs de rádio, Alertas de chamada e modo Emergência.

Essa função se aplica a todos os rádios nos canais de comunicação convencionais.

**Acessado apenas:** Quando o campo Display de ID de PTT estiver definido como **Despacho** ou **Despacho e Varredura**

Números inteiros de 1 a 6 são aceitos.

**10.9.3.4**

# **Display do grupo de conversação em PTT**

Esse campo habilita a exibição da Lista do grupo de conversação ASTRO, o Texto do alias do grupo de conversação ou o ID do grupo de conversação quando o botão PTT é pressionado.

Se a função Alias do grupo de conversação estiver ativada, então o Texto do alias do grupo de conversação será exibido. Caso contrário, o ID do grupo de conversação será exibido. A ativação deste campo terá precedência sobre a configuração do campo Exibir em PTT. Essa função se aplica a todos os rádios nos canais de comunicação convencionais.

**Acessado apenas:** Quando o rádio está habilitado para o modelo/para a opção.

**10.9.3.5**

# **Grupo de conversação\Display na alteração do modo**

Esse campo habilita o visor da Lista do grupo de conversação ASTRO, o Texto de alias do grupo de conversação ou o ID do grupo de conversação mediante alteração do canal.

Se a função Alias do grupo de conversação estiver ativada, então o Texto do alias do grupo de conversação será exibido. Caso contrário, o ID do grupo de conversação será exibido. A ativação deste campo terá precedência sobre a configuração do campo Alteração do modo de exibição. Essa função se aplica a todos os rádios nos canais de comunicação convencionais.

**Acessado apenas:** Quando o rádio está habilitado para o modelo/para a opção.

#### **10.9.3.6**

# **Display do grupo de conversação na recepção**

Esse campo habilita o visor da Lista do grupo de conversação ASTRO, o Texto de alias do grupo de conversação ou o ID do grupo de conversação na desativação da função mudo para uma chamada.

Se a função Alias do grupo de conversação estiver ativada, então o Texto do alias do grupo de conversação será exibido. Caso contrário, o ID do grupo de conversação será exibido. Essa função se aplica a todos os rádios nos canais de comunicação convencionais.

**Acessado apenas:** Quando o rádio está habilitado para o modelo/para a opção.

# **10.9.3.7 Tabela de Display de ID (Visor)**

A seção **Tabela de display de ID** do **Visor** contém os seguintes campos:

# **10.9.3.7.1 Nome da Funcionalidade**

Exibe o nome somente leitura do recurso listado na tabela de Display de ID do ID de PTT, ID de Emergência ou ID de Alerta de Ligação.

**Acessado apenas:** Quando o campo [Display de ID de PTT na página 233](#page-2392-0) estiver definido como **Transmitir** ou **Transmitir e Verificar**.

# **10.9.3.7.2**

### **Visor**

Esse campo permite definir um texto reconhecível que fixa o ID de PTT, ID de emergência ou número de ID de alerta de chamada exibido no registro/linha atual da Tabela de exibição de ID.

A extensão do campo é determinada pelo campo Tamanho do Texto do ID do Prefixo. Essa função se aplica a todos os rádios nos canais de comunicação convencionais.

**Acessado apenas:** Quando o campo Display de ID de PTT está definido como **Despacho** ou **Despacho e varredura**.

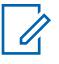

#### **OBSERVAÇÃO:**

Até seis (6) caracteres (conforme determinado pelo campo Tamanho do texto do ID do prefixo), incluindo números, letras e caracteres especiais podem ser usados.

**Exemplos:** ID, EMERG, Elec01, LIGAÇÃO

**10.10**

# **Conjunto Perfil de redução de ruído mic. interno**

O conjunto **Perfil de redução de ruído mic. interno** permite visualizar ou definir parâmetros de redução de ruído de transmissão para microfones internos que visam as condições de ruído específicos.

Estas configurações se aplicam a todos os rádios.

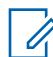

#### **OBSERVAÇÃO:**

A redução de ruído melhora a clareza da voz reduzindo o ruído de fundo. A redução de ruído ocorre no rádio transmissor antes da transmissão (em modo analógico) e antes da codificação de voz (no modo digital). A redução do ruído de fundo não só melhora a clareza de voz para uma transmissão de modo analógico. No modo digital, um sinal de voz mais nítido no codificador de voz (vocoder) resulta em uma voz mais nítida recebida e decodificada no receptor.

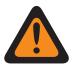

# **AVISO:**

Estas configurações personalizadas são aplicadas apenas quando o campo Redução de ruído personalizada (rádio) é selecionado no Perfil de rádio referenciado.

O usuário não deve modificar as configurações de redução de ruído a menos que faça parte da equipe de serviço qualificada. Configurações inadequadas podem resultar na transmissão de altos níveis de ruído com a voz, o que pode causar falha na comunicação.

Os campos a seguir são suportados:

#### **10.10.1**

# **Nome do Perfil de Redução de Ruído do Rádio**

Esse campo permite visualizar ou definir nomes reconhecíveis para o perfil de redução de ruído do rádio atual.

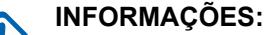

As [Perfis de rádio na página 693](#page-2852-0) - Configurações de Redução de Ruído do Microfone Interno são recomendadas para a maioria dos ambientes de ruído.

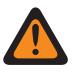

### **AVISO:**

Estas configurações personalizadas são aplicadas apenas quando o campo Redução de ruído personalizada (rádio) é selecionado no Perfil de rádio referenciado.

Não modifique as configurações de redução de ruído, a menos que você faça parte da equipe de serviço qualificada. Configurações inadequadas podem resultar na transmissão de altos níveis de ruído com a voz, o que pode causar falha na comunicação.

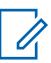

### **OBSERVAÇÃO:**

**Exemplos:** PER-001, #500, Mic. externo NR 3, # A5

É possível usar caracteres, números, espaços e caracteres especiais.

No máximo 14 caracteres no total.

**10.10.1.1**

# **QA09006–Supressão adaptativa de ruído**

Este campo indica se o recurso de supressão de ruído adaptável foi adquirido.

#### **10.10.2**

# **E Wind VETOR MAXS**

Essas configurações permitem ajustar os parâmetros de redução de ruído para as condições específicas de ruído.

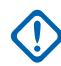

# **INFORMAÇÕES:**

Os [Perfis de rádio na página 693](#page-2852-0) - configurações de Redução de ruído do rádio são recomendados para a maioria dos ambientes ruidosos.

Este parâmetro tem um alcance efetivo de 31 valores do coeficiente de 16 bits cada, que se traduz em 124 caracteres BCH (nibble de 4 bits). No entanto, é necessário inserir 32 valores de coeficiente. Quando são inseridos os coeficientes para esse vetor, o 32º valor é o valor mais à direita (ou menos significativo) – em outras palavras, os últimos quatro caracteres BCH. Certifique-se de deixar esse 32º valor igual ao 31º. O processador de sinal digital (DSP) do rádio ignora o 32º valor.

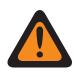

# **AVISO:**

Estas configurações personalizadas são aplicadas apenas quando o campo Redução de ruído personalizada (rádio) é selecionado no Perfil de rádio referenciado.

Não modifique as configurações de redução de ruído, a menos que você faça parte da equipe de serviço qualificada. Configurações inadequadas podem resultar na transmissão de altos níveis de ruído com a voz, o que pode causar falha na comunicação.

### **10.10.3**

# **E Wind NBANDS**

Essas configurações permitem ajustar os parâmetros de redução de ruído para as condições específicas de ruído.

#### **INFORMAÇÕES:**

Os [Perfis de rádio na página 693](#page-2852-0) - configurações de Redução de ruído do rádio são recomendados para a maioria dos ambientes ruidosos.

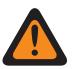

#### **AVISO:**

Estas configurações personalizadas são aplicadas apenas quando o campo Redução de ruído personalizada (rádio) é selecionado no Perfil de rádio referenciado.

Não modifique as configurações de redução de ruído, a menos que você faça parte da equipe de serviço qualificada. Configurações inadequadas podem resultar na transmissão de altos níveis de ruído com a voz, o que pode causar falha na comunicação.

Há dois valores separados que definem a faixa.

#### Acima 52: Primeiro valor

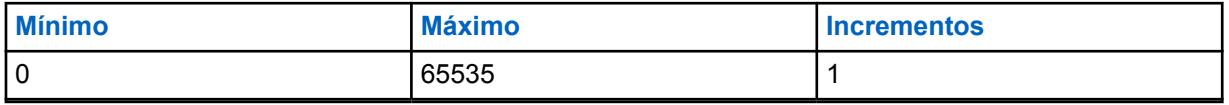

#### Acima 53: Segundo valor

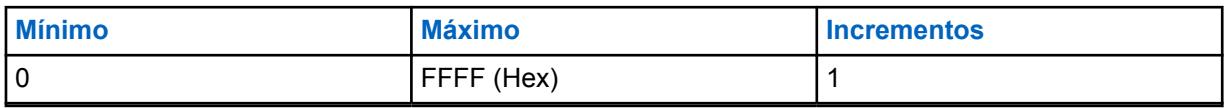

# **10.10.4 DINC ABF SS**

Essas configurações permitem ajustar os parâmetros de redução de ruído para as condições específicas de ruído.

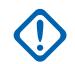

### **INFORMAÇÕES:**

Os [Perfis de rádio na página 693](#page-2852-0) - configurações de Redução de ruído do rádio são recomendados para a maioria dos ambientes ruidosos.

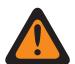

# **AVISO:**

Estas configurações personalizadas são aplicadas apenas quando o campo Redução de ruído personalizada (rádio) é selecionado no Perfil de rádio referenciado.

Não modifique as configurações de redução de ruído, a menos que você faça parte da equipe de serviço qualificada. Configurações inadequadas podem resultar na transmissão de altos níveis de ruído com a voz, o que pode causar falha na comunicação.

Há dois valores separados que definem a faixa.

#### Acima 54: Primeiro valor

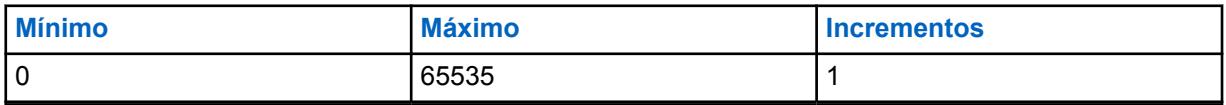

#### Acima 55: Segundo valor

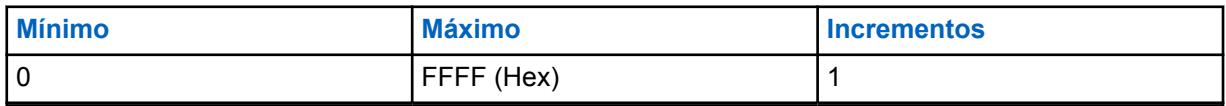

# **10.10.5 DWF GANHO MÍN**

Essas configurações permitem ajustar os parâmetros de redução de ruído para as condições específicas de ruído.

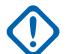

#### **INFORMAÇÕES:**

Os [Perfis de rádio na página 187](#page-2346-0) - configurações de Redução de ruído do rádio são recomendados para a maioria dos ambientes ruidosos.

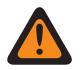

#### **AVISO:**

Estas configurações personalizadas são aplicadas apenas quando o campo Redução de ruído personalizada (rádio) é selecionado no Perfil de rádio referenciado.

Não modifique as configurações de redução de ruído, a menos que você faça parte da equipe de serviço qualificada. Configurações inadequadas podem resultar na transmissão de altos níveis de ruído com a voz, o que pode causar falha na comunicação.

Há dois valores separados que definem a faixa.

#### Acima 56: Primeiro valor

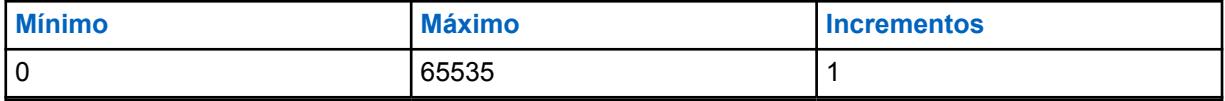

### Acima 57: Segundo valor

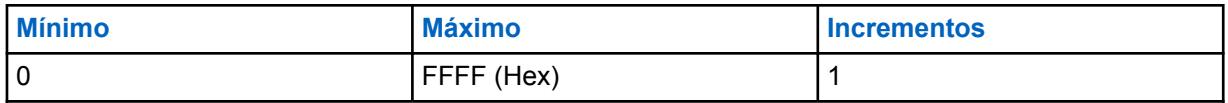

**10.10.6**

# **GRAU DE EXPANSÃO DWF**

Essas configurações permitem ajustar os parâmetros de redução de ruído para as condições específicas de ruído.

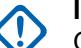

#### **INFORMAÇÕES:**

Os [Perfis de rádio na página 693](#page-2852-0) - configurações de Redução de ruído do rádio são recomendados para a maioria dos ambientes ruidosos.

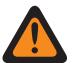

# **AVISO:**

Estas configurações personalizadas são aplicadas apenas quando o campo Redução de ruído personalizada (rádio) é selecionado no Perfil de rádio referenciado.

Não modifique as configurações de redução de ruído, a menos que você faça parte da equipe de serviço qualificada. Configurações inadequadas podem resultar na transmissão de altos níveis de ruído com a voz, o que pode causar falha na comunicação.

Há dois valores separados que definem a faixa.

#### Acima 58: Primeiro valor

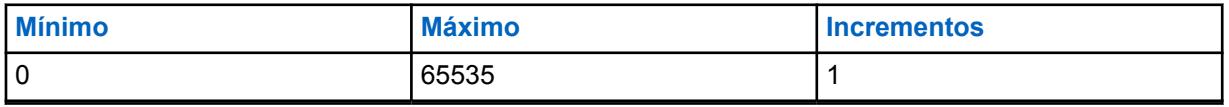

#### Acima 59: Segundo valor

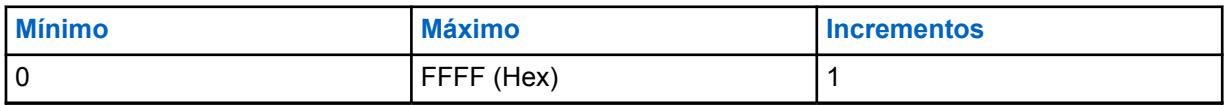

# **10.10.7 HOTBEAM DET THRESH DBQ8**

Essas configurações permitem ajustar os parâmetros de redução de ruído para as condições específicas de ruído.

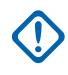

# **INFORMAÇÕES:**

Os [Perfis de rádio na página 693](#page-2852-0) - configurações de Redução de ruído do rádio são recomendados para a maioria dos ambientes ruidosos.

# **AVISO:**

Estas configurações personalizadas são aplicadas apenas quando o campo Redução de ruído personalizada (rádio) é selecionado no Perfil de rádio referenciado.

Não modifique as configurações de redução de ruído, a menos que você faça parte da equipe de serviço qualificada. Configurações inadequadas podem resultar na transmissão de altos níveis de ruído com a voz, o que pode causar falha na comunicação.

Há dois valores separados que definem a faixa.

### Acima 60: Primeiro valor

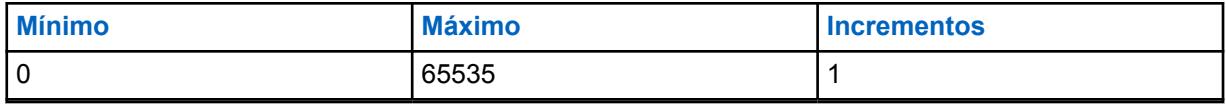

#### Acima 61: Segundo valor

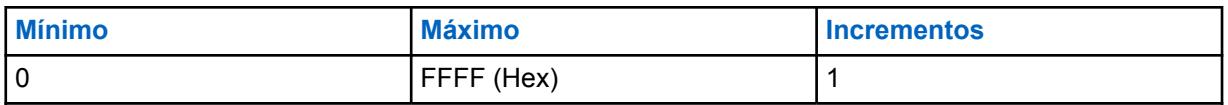

#### **10.10.8**

# **Status VAD DET THRESH DBQ8**

Essas configurações permitem ajustar os parâmetros de redução de ruído para as condições específicas de ruído.

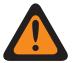

#### **AVISO:**

Estas configurações personalizadas são aplicadas apenas quando o campo Redução de ruído personalizada (rádio) é selecionado no Perfil de rádio referenciado.

Não modifique as configurações de redução de ruído, a menos que você faça parte da equipe de serviço qualificada. Configurações inadequadas podem resultar na transmissão de altos níveis de ruído com a voz, o que pode causar falha na comunicação.

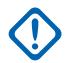

#### **INFORMAÇÕES:**

Os [Perfis de rádio na página 693](#page-2852-0) - configurações de Redução de ruído do rádio são recomendados para a maioria dos ambientes ruidosos.

Embora este campo mostra o valor como um valor assinado sem sinal o firmware de rádio interpreta o valor hexadecimal como um valor com sinal. Por isso, introduza o valor desejado, com sinal na caixa Hexadecimal (mais à direita), não na caixa Decimal. Por exemplo, se você quiser inserir –1E00 (–7680), digite E200 (o complemento de 2) na caixa Hexadecimal. A caixa Decimal ainda mostra 57856, mas o firmware interpreta E200 como um número negativo no rádio.

Há dois valores separados que definem a faixa.

#### Acima 62: Primeiro valor

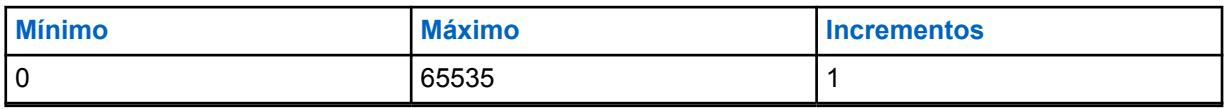

#### Acima 63: Segundo valor

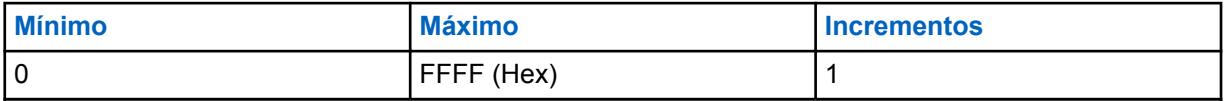

**10.10.9**

# **Status CONTAGEM VAD DET**

Essas configurações permitem ajustar os parâmetros de redução de ruído para as condições específicas de ruído.

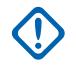

### **INFORMAÇÕES:**

Os [Perfis de rádio na página 693](#page-2852-0) - configurações de Redução de ruído do rádio são recomendados para a maioria dos ambientes ruidosos.

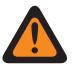

# **AVISO:**

Estas configurações personalizadas são aplicadas apenas quando o campo Redução de ruído personalizada (rádio) é selecionado no Perfil de rádio referenciado.

Não modifique as configurações de redução de ruído, a menos que você faça parte da equipe de serviço qualificada. Configurações inadequadas podem resultar na transmissão de altos níveis de ruído com a voz, o que pode causar falha na comunicação.

Há dois valores separados que definem a faixa.

#### Acima 64: Primeiro valor

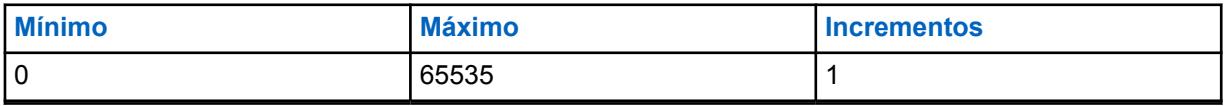

#### Acima 65: Segundo valor

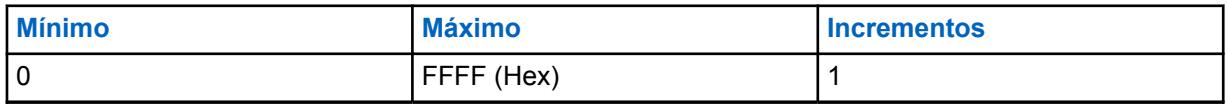

#### **10.10.10**

# **Bad Mic INACTIVE THRESH DBQ8**

Essas configurações permitem ajustar os parâmetros de redução de ruído para as condições específicas de ruído.

#### **INFORMAÇÕES:**

Os [Perfis de rádio na página 693](#page-2852-0) - configurações de Redução de ruído do rádio são recomendados para a maioria dos ambientes ruidosos.

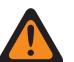

#### **AVISO:**

Estas configurações personalizadas são aplicadas apenas quando o campo Redução de ruído personalizada (rádio) é selecionado no Perfil de rádio referenciado.

Não modifique as configurações de redução de ruído, a menos que você faça parte da equipe de serviço qualificada. Configurações inadequadas podem resultar na transmissão de altos níveis de ruído com a voz, o que pode causar falha na comunicação.

Há dois valores separados que definem a faixa.

#### Acima 66: Primeiro valor

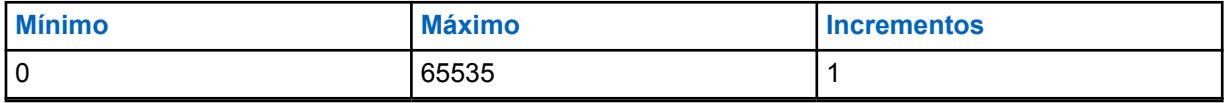

#### Acima 67: Segundo valor

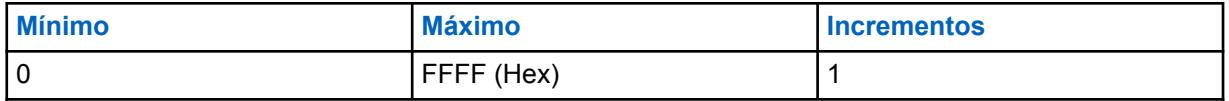

**10.10.11**

# **Bad Mic SDIFF THRESH DBQ8**

Essas configurações permitem ajustar os parâmetros de redução de ruído para as condições específicas de ruído.

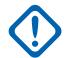

#### **INFORMAÇÕES:**

Os [Perfis de rádio na página 693](#page-2852-0) - configurações de Redução de ruído do rádio são recomendados para a maioria dos ambientes ruidosos.

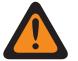

#### **AVISO:**

Estas configurações personalizadas são aplicadas apenas quando o campo Redução de ruído personalizada (rádio) é selecionado no Perfil de rádio referenciado.

Não modifique as configurações de redução de ruído, a menos que você faça parte da equipe de serviço qualificada. Configurações inadequadas podem resultar na transmissão de altos níveis de ruído com a voz, o que pode causar falha na comunicação.

Há dois valores separados que definem a faixa.

#### Acima 68: Primeiro valor

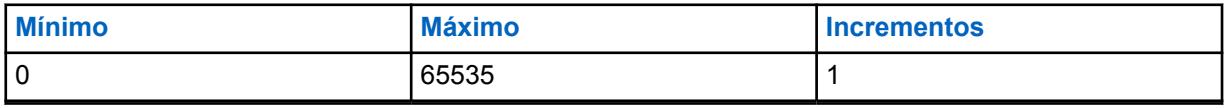

#### Acima 69: Segundo valor

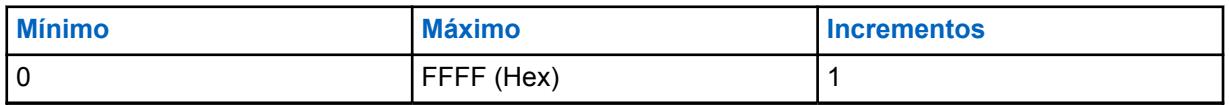

#### **10.10.12**

# **Bad Mic NDIFF THRESH DBQ8**

Essas configurações permitem ajustar os parâmetros de redução de ruído para as condições específicas de ruído.

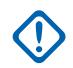

# **INFORMAÇÕES:**

Os [Perfis de rádio na página 693](#page-2852-0) - configurações de Redução de ruído do rádio são recomendados para a maioria dos ambientes ruidosos.

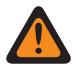

#### **AVISO:**

Estas configurações personalizadas são aplicadas apenas quando o campo Redução de ruído personalizada (rádio) é selecionado no Perfil de rádio referenciado.

Não modifique as configurações de redução de ruído, a menos que você faça parte da equipe de serviço qualificada. Configurações inadequadas podem resultar na transmissão de altos níveis de ruído com a voz, o que pode causar falha na comunicação.

Há dois valores separados que definem a faixa.

### Acima 70: Primeiro valor

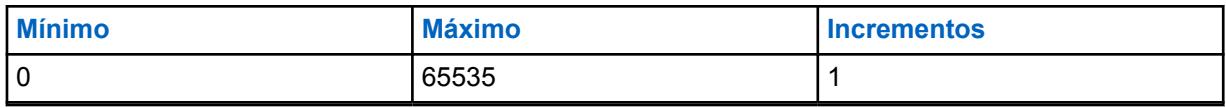

#### Acima 71: Segundo valor

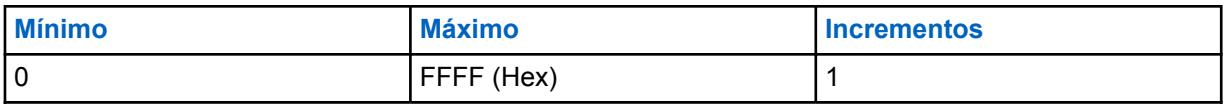

#### **10.10.13**

# **Mic. inválido R THRESH DBQ8**

Essas configurações permitem ajustar os parâmetros de redução de ruído para as condições específicas de ruído.

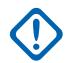

### **INFORMAÇÕES:**

Os [Perfis de rádio na página 693](#page-2852-0) - configurações de Redução de ruído do rádio são recomendados para a maioria dos ambientes ruidosos.

Embora este campo mostra o valor como um valor assinado sem sinal o firmware de rádio interpreta o valor hexadecimal como um valor com sinal. Por isso, introduza o valor desejado, com sinal na caixa Hexadecimal (mais à direita), não na caixa Decimal. Por exemplo, se você quiser inserir –1E00 (–7680), digite E200 (o complemento de 2) na caixa Hexadecimal. A caixa Decimal ainda mostra 57856, mas o firmware interpreta E200 como um número negativo no rádio.

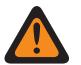

# **AVISO:**

Estas configurações personalizadas são aplicadas apenas quando o campo Redução de ruído personalizada (rádio) é selecionado no Perfil de rádio referenciado.

Não modifique as configurações de redução de ruído, a menos que você faça parte da equipe de serviço qualificada. Configurações inadequadas podem resultar na transmissão de altos níveis de ruído com a voz, o que pode causar falha na comunicação.

Há dois valores separados que definem a faixa.

#### Acima 72: Primeiro valor

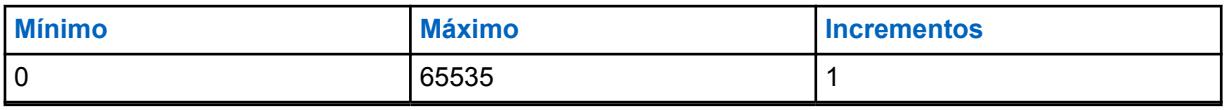

#### Acima 73: Segundo valor

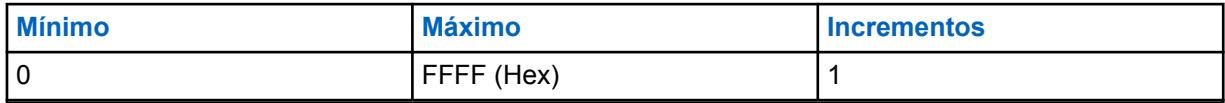

# **10.10.14 VETOR DE EQ. DE SAÍDA DINC**

Esta configuração permite que você altere o parâmetro DINC (Cancelador de ruído de entrada dupla) parâmetro OUTPUT EQ VECTOR para o microfone interno.

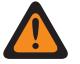

# **AVISO:**

Estas configurações personalizadas são aplicadas apenas quando o campo Redução de ruído personalizada (Rádio) é selecionado no Perfil de rádio referenciado.

Não modifique as configurações de redução de ruído, a menos que você faça parte da equipe de serviço qualificada. Configurações inadequadas podem resultar na transmissão de altos níveis de ruído com a voz, o que pode causar falha na comunicação. Vá para a janela Redução de Ruído do Rádio

# **10.10.15 VETOR DE EP. DINC.**

Esta configuração permite que você altere o parâmetro interno DINC (Cancelador de ruído de entrada dupla) parâmetro EP VECTOR para o microfone interno.

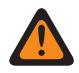

# **AVISO:**

Estas configurações personalizadas são aplicadas apenas quando o campo Redução de ruído personalizada (Rádio) é selecionado no Perfil de rádio referenciado.

Não modifique as configurações de redução de ruído, a menos que você faça parte da equipe de serviço qualificada. Configurações inadequadas podem resultar na transmissão de altos níveis de ruído com a voz, o que pode causar falha na comunicação. Vá para a janela Redução de Ruído do Rádio

### **10.10.16**

# **DBQ8 DOS LIMITES DE RUÍDOS AUTOMÁTICOS DO RÁDIO**

Este par de números define os limites superior e inferior de ruído (em dB relativos a escala completa) para o controle automático de níveis de redução de ruído.

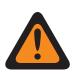

# **AVISO:**

O valor neste campo deve ser modificado somente por uma equipe de serviço qualificada. Configurações inadequadas podem causar resultados imprevisíveis no rádio.

As seleções a seguir são compatíveis:

- O comprimento dos DBQ8 DOS LIMITES DE RUÍDOS AUTOMÁTICOS DO RÁDIO deve ser igual a 8 e
- [X] dos DBQ8 DOS LIMITES DE RUÍDOS AUTOMÁTICOS DO RÁDIO deve ser de "-23040" a "0" e
- [Y] dos DBQ8 DOS LIMITES DE RUÍDOS AUTOMÁTICOS DO RÁDIO deve ser de "-23040" a "0" e
- [X] NÃO deve ser maior que [Y].

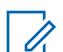

# **OBSERVAÇÃO:**

Os DBQ8 DOS LIMITES DE RUÍDOS AUTOMÁTICOS DO RÁDIO são um vetor de dois números inteiros de 16 bits.

Cada quatro números hexadecimais representam um número integral de 16 bits, tanto negativo quanto positivo. A faixa para cada um dos dois números ([X] e a [Y]) é de -23040 a 0 incluso.

**Acessado apenas:** Quando o rádio estiver habilitado para o modelo e a opção.

# **10.10.17 VETOR DE GANHO MÍN. AUTOMÁTICO DO RÁDIO**

Este vetor define os limites do ganho mínimo para o modo automático da supressão de ruído.

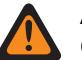

**AVISO:** O valor neste campo deve ser modificado somente por uma equipe de serviço qualificada. Configurações inadequadas podem causar resultados imprevisíveis no rádio.

As seleções a seguir são compatíveis:

- O comprimento do VETOR DE GANHO MÍN. AUTOMÁTICO DO RÁDIO deve ser igual a 8 e
- [X] do VETOR DE GANHO MÍN. AUTOMÁTICO DO RÁDIO deve ser de "0" a "32767" e
- [Y] do VETOR DE GANHO MÍN. AUTOMÁTICO DO RÁDIO deve ser de "0" a "32767" e
- [Y] NÃO deve ser maior que [X].

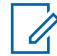

# **OBSERVAÇÃO:**

O VETOR DE GANHO MÍN. AUTOMÁTICO DO RÁDIO é um vetor de dois números inteiros de 16 bits:

Cada quatro números hexadecimais representam um número integral de 16 bits, tanto negativo quanto positivo. A faixa para cada um dos dois números ([X] e a [Y]) é de 0 a 32767 em números decimais.

**Acessado apenas:** Quando o rádio estiver habilitado para o modelo e a opção.

#### **10.10.18**

# **LIMITES DE RELAXAMENTO AUTOMÁTICO DO RÁDIO**

Este vetor define os limites do relaxamento com a frequência para o modo automático da supressão de ruído.

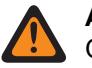

**AVISO:**

O valor neste campo deve ser modificado somente por uma equipe de serviço qualificada. Configurações inadequadas podem causar resultados imprevisíveis no rádio.

As seleções a seguir são compatíveis:

- O comprimento dos LIMITES DE RELAXAMENTO AUTOMÁTICO DO RÁDIO deve ser igual a 4 e
- [X] dos LIMITES DE RELAXAMENTO AUTOMÁTICO DO RÁDIO deve ser de "0" a "10" e
- [Y] dos LIMITES DE RELAXAMENTO AUTOMÁTICO DO RÁDIO deve ser de "0" a "10" e
- [X] NÃO deve ser maior que [Y].

**OBSERVAÇÃO:**

Os LIMITES DE RELAXAMENTO AUTOMÁTICO DO RÁDIO são um vetor de dois números inteiros de 8 bits.

Cada dois números hexadecimais representam um número integral de 8 bits, tanto negativo quanto positivo. A faixa para cada um dos dois números ([X] e a [Y]) é de 0 a 10 incluso.

**Acessado apenas:** Quando o rádio estiver habilitado para o modelo e a opção.

# **10.10.19 RADIO PASS FILTER START**

Esse campo define a frequência aplicada pelo filtro de PASSAGEM automática.

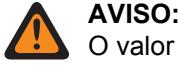

O valor neste campo deve ser modificado somente por uma equipe de serviço qualificada. Configurações inadequadas podem causar resultados imprevisíveis no rádio.

**Acessado apenas:** Quando o rádio está habilitado para o modelo/para a opção.

Acima 74: Alcance

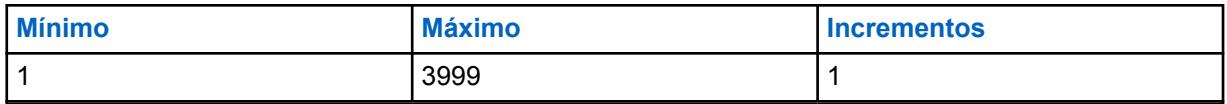

**10.10.20**

# **RADIO SAM MIX MODE**

Esse parâmetro controla como o sinal de entrada do áudio do Alto-falante como microfone é formado.

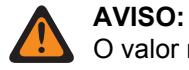

O valor neste campo deve ser modificado somente por uma equipe de serviço qualificada. Configurações inadequadas podem causar resultados imprevisíveis no rádio.

**Acessado apenas:** Quando o rádio está habilitado para o modelo/para a opção.

#### Acima 75: Alcance

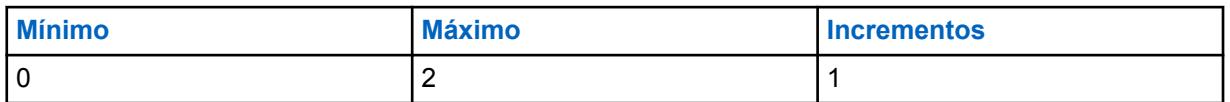

#### **10.10.21**

# **RADIO SAM CUTOVER FREQUENCY**

Esse campo define a frequência usada pela entrada Alto-falante como microfone.

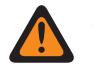

**AVISO:**

O valor neste campo deve ser modificado somente por uma equipe de serviço qualificada. Configurações inadequadas podem causar resultados imprevisíveis no rádio.

**Acessado apenas:** Quando o rádio está habilitado para o modelo/para a opção.

#### Acima 76: Alcance

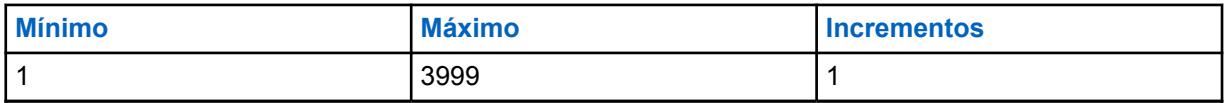

**10.10.22**

# **RADIO HOT BEAM MIX RATE**

Este campo controla a detecção do hot-beam automático. O número mais alto se altera lentamente

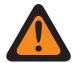

#### **AVISO:**

O valor neste campo deve ser modificado somente por uma equipe de serviço qualificada. Configurações inadequadas podem causar resultados imprevisíveis no rádio.

**Acessado apenas:** Quando o rádio está habilitado para o modelo/para a opção.

#### Acima 77: Alcance

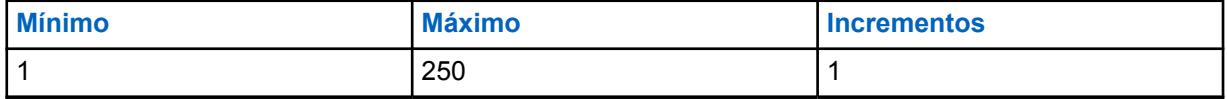

# **10.10.23 ATENUAÇÃO DBQ8 MÁX HOTBEAM DO RÁDIO**

Este campo define o nível máximo de atenuação que pode ser aplicado a qualquer um dos feixes.

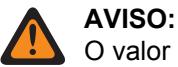

O valor neste campo deve ser modificado somente por uma equipe de serviço qualificada. Configurações inadequadas podem causar resultados imprevisíveis no rádio.

**Acessado apenas:** Quando o rádio está habilitado para o modelo/para a opção.

#### Acima 78: Alcance

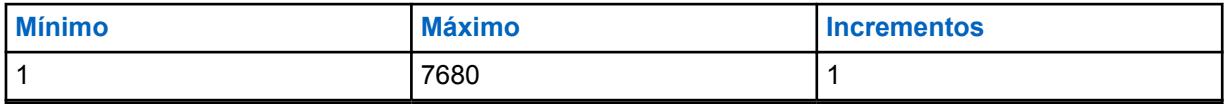

#### **10.11**

# **Conjunto Perfil de redução de ruído mic. externo**

O conjunto **Perfil de redução de ruído mic. externo** permite visualizar ou definir parâmetros de redução de ruído de transmissão para microfones externos que visam as condições de ruído específicos.

Estas configurações se aplicam a todos os rádios.

#### **OBSERVAÇÃO:**

A redução de ruído melhora a clareza da voz reduzindo o ruído de fundo. A redução de ruído ocorre no rádio transmissor antes da transmissão (em modo analógico) e antes da codificação de voz (no modo digital). A redução do ruído de fundo não só melhora a clareza de voz para uma transmissão de modo analógico. No modo digital, um sinal de voz mais nítido no codificador de voz (vocoder) resulta em uma voz mais nítida recebida e decodificada no receptor.

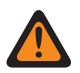

#### **AVISO:**

Essas configurações personalizadas são aplicadas apenas quando o campo Redução de ruído personalizada (acessório) é selecionado no perfil de rádio referido.

Não modifique as configurações de redução de ruído, a menos que você faça parte da equipe de serviço qualificada. Configurações inadequadas podem resultar na transmissão de altos níveis de ruído com a voz, o que pode causar falha na comunicação.

Os campos a seguir são suportados:

#### **10.11.1**

# **Nome do Perfil de Redução de Ruído do Acessório**

Esse campo permite visualizar ou definir nomes reconhecíveis para o Perfil de redução de ruído do acessório atual.

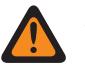

# **AVISO:**

O valor neste campo deve ser modificado somente por uma equipe de serviço qualificada. Configurações inadequadas podem causar resultados imprevisíveis no rádio.

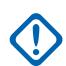

#### **INFORMAÇÕES:**

Perfis de rádio - As Configurações de redução de ruído do microfone externo são recomendadas para a maioria dos ambientes ruidosos.

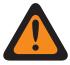

### **AVISO:**

Essas configurações personalizadas são aplicadas apenas quando o campo Redução de ruído personalizada (acessório) é selecionado no perfil de rádio referido.

Não modifique as configurações de redução de ruído, a menos que você faça parte da equipe de serviço qualificada. Configurações inadequadas podem resultar na transmissão de altos níveis de ruído com a voz, o que pode causar falha na comunicação.

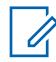

#### **OBSERVAÇÃO:**

**Exemplos:** NRP-001, #500, Mic. externo NR 3, # A5

É possível usar caracteres, números, espaços e caracteres especiais.

No máximo 14 caracteres no total.

# **10.11.2 E Wind DINC EWIND NBANDS**

Essas configurações permitem ajustar os parâmetros de redução de ruído para as condições específicas de ruído. Os Perfis de rádio - Configurações de redução de ruído (acessório) são recomendadas para a maioria dos ambientes ruidosos.

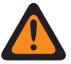

#### **AVISO:**

Estas configurações personalizadas são aplicadas apenas quando o campo Redução de ruído personalizada (acessório) é selecionado no Perfil de rádio referenciado.

Não modifique as configurações de redução de ruído, a menos que você faça parte da equipe de serviço qualificada. Configurações inadequadas podem resultar na transmissão de altos níveis de ruído com a voz, o que pode causar falha na comunicação.

Há dois valores separados que definem a faixa.

#### Acima 79: Primeiro valor

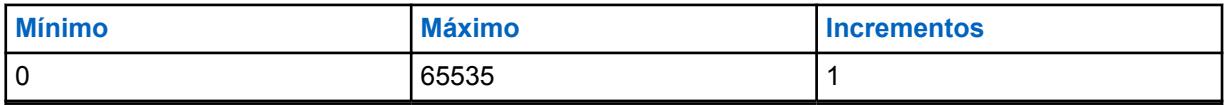

#### Acima 80: Segundo valor

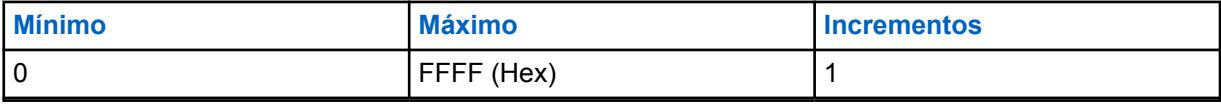

# **10.11.3 E Wind VETOR MAXS**

Essas configurações permitem ajustar os parâmetros de redução de ruído para as condições específicas de ruído.

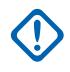

### **INFORMAÇÕES:**

Os Perfis de rádio - configurações de redução de ruído do acessório são recomendadas para a maioria dos ambientes ruidosos.

Este parâmetro tem um alcance efetivo de 31 valores do coeficiente de 16 bits cada, que se traduz em 124 caracteres BCH (nibble de 4 bits). No entanto, é necessário inserir 32 valores de coeficiente. Quando são inseridos os coeficientes para esse vetor, o 32º valor é o valor mais à direita (ou menos significativo) – em outras palavras, os últimos quatro caracteres BCH. Certifique-se de deixar esse 32º valor igual ao 31º. O processador de sinal digital (DSP) do rádio ignora o 32º valor.

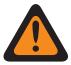

# **AVISO:**

Estas configurações personalizadas são aplicadas apenas quando o campo Redução de ruído personalizada (acessório) é selecionado no Perfil de rádio referenciado.

Não modifique as configurações de redução de ruído, a menos que você faça parte da equipe de serviço qualificada. Configurações inadequadas podem resultar na transmissão de altos níveis de ruído com a voz, o que pode causar falha na comunicação.

# **10.11.4 DINC ABF SS**

Essas configurações permitem ajustar os parâmetros de redução de ruído para as condições específicas de ruído. Os Perfis de rádio - configurações de redução de ruído do acessório são recomendadas para a maioria dos ambientes ruidosos.

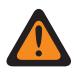

# **AVISO:**

Estas configurações personalizadas são aplicadas apenas quando o campo Redução de ruído personalizada (acessório) é selecionado no Perfil de rádio referenciado.

Não modifique as configurações de redução de ruído, a menos que você faça parte da equipe de serviço qualificada. Configurações inadequadas podem resultar na transmissão de altos níveis de ruído com a voz, o que pode causar falha na comunicação.

Há dois valores separados que definem a faixa.

#### Acima 81: Primeiro valor

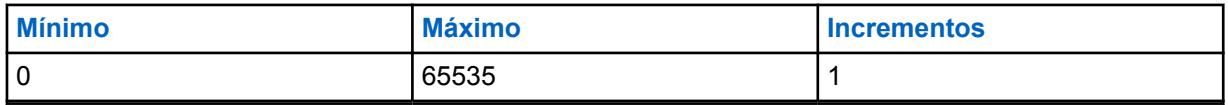

#### Acima 82: Segundo valor

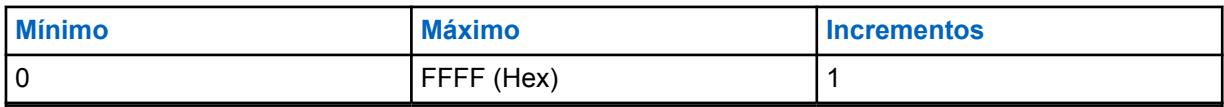

# **10.11.5 DWF GANHO MÍN**

Essas configurações permitem ajustar os parâmetros de redução de ruído para as condições específicas de ruído. Os Perfis de rádio - configurações de redução de ruído do acessório são recomendadas para a maioria dos ambientes ruidosos.

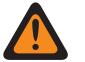

# **AVISO:**

Estas configurações personalizadas são aplicadas apenas quando o campo Redução de ruído personalizada (acessório) é selecionado no Perfil de rádio referenciado.

Não modifique as configurações de redução de ruído, a menos que você faça parte da equipe de serviço qualificada. Configurações inadequadas podem resultar na transmissão de altos níveis de ruído com a voz, o que pode causar falha na comunicação.

Há dois valores separados que definem a faixa.

#### Acima 83: Primeiro valor

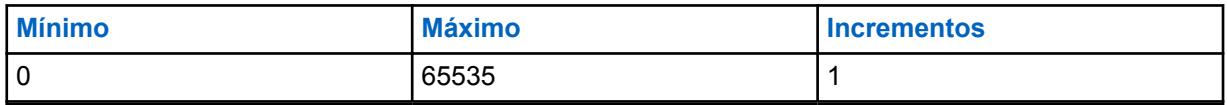

#### Acima 84: Segundo valor

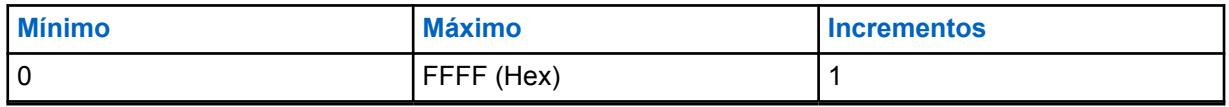

#### **10.11.6 GRAU DE EXPANSÃO DWF**

Essas configurações permitem ajustar os parâmetros de redução de ruído para as condições específicas de ruído. Os Perfis de rádio - configurações de redução de ruído do acessório são recomendadas para a maioria dos ambientes ruidosos.

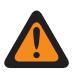

### **AVISO:**

Estas configurações personalizadas são aplicadas apenas quando o campo Redução de ruído personalizada (acessório) é selecionado no Perfil de rádio referenciado.

Não modifique as configurações de redução de ruído, a menos que você faça parte da equipe de serviço qualificada. Configurações inadequadas podem resultar na transmissão de altos níveis de ruído com a voz, o que pode causar falha na comunicação.

Há dois valores separados que definem a faixa.

#### Acima 85: Primeiro valor

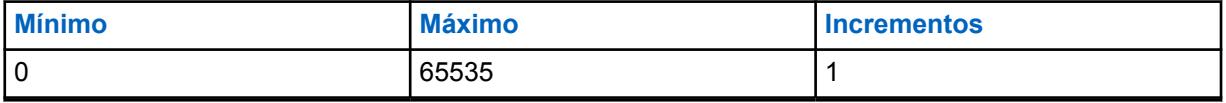

#### Acima 86: Segundo valor

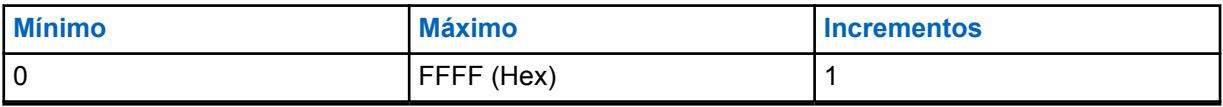

**10.11.7 HOTBEAM DET THRESH DBQ8**

Essas configurações permitem ajustar os parâmetros de redução de ruído para as condições específicas de ruído. Os Perfis de rádio - configurações de redução de ruído do acessório são recomendadas para a maioria dos ambientes ruidosos.

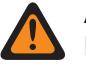

# **AVISO:**

Estas configurações personalizadas são aplicadas apenas quando o campo Redução de ruído personalizada (acessório) é selecionado no Perfil de rádio referenciado.

Não modifique as configurações de redução de ruído, a menos que você faça parte da equipe de serviço qualificada. Configurações inadequadas podem resultar na transmissão de altos níveis de ruído com a voz, o que pode causar falha na comunicação.

Há dois valores separados que definem a faixa.

#### Acima 87: Primeiro valor

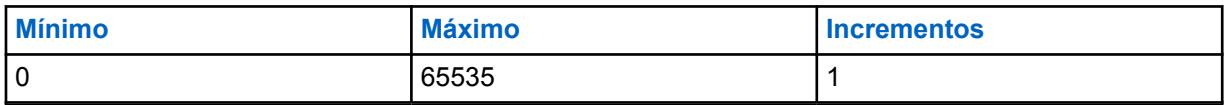

#### Acima 88: Segundo valor

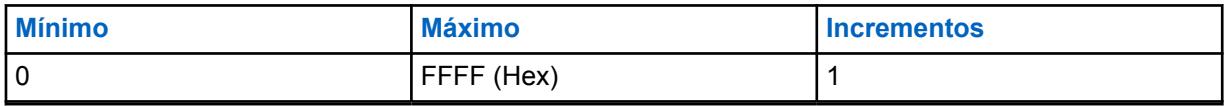

#### **10.11.8**

# **Status VAD DET THRESH DBQ8**

Essas configurações permitem ajustar os parâmetros de redução de ruído para as condições específicas de ruído.

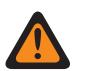

#### **AVISO:**

Estas configurações personalizadas são aplicadas apenas quando o campo Redução de ruído personalizada (acessório) é selecionado no Perfil de rádio referenciado.

Não modifique as configurações de redução de ruído, a menos que você faça parte da equipe de serviço qualificada. Configurações inadequadas podem resultar na transmissão de altos níveis de ruído com a voz, o que pode causar falha na comunicação.

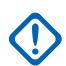

#### **INFORMAÇÕES:**

Os Perfis de rádio - configurações de redução de ruído do acessório são recomendadas para a maioria dos ambientes ruidosos.

Embora este campo mostra o valor como um valor assinado sem sinal o firmware de rádio interpreta o valor hexadecimal como um valor com sinal. Por isso, introduza o valor desejado, com sinal na caixa Hexadecimal (mais à direita), não na caixa Decimal. Por exemplo, se você quiser inserir –1E00 (–7680), digite E200 (o complemento de 2) na caixa Hexadecimal. A caixa Decimal ainda mostra 57856, mas o firmware interpreta E200 como um número negativo no rádio.

Há dois valores separados que definem a faixa.

#### Acima 89: Primeiro valor

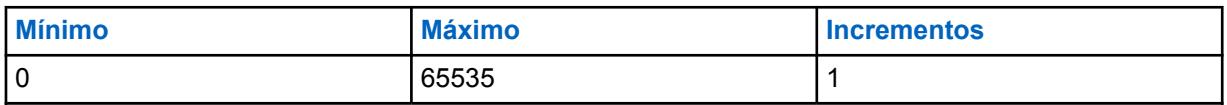

#### Acima 90: Segundo valor

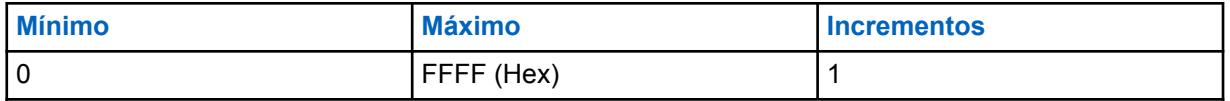

#### **10.11.9**

# **Status CONTAGEM VAD DET**

Essas configurações permitem ajustar os parâmetros de redução de ruído para as condições específicas de ruído. Os Perfis de rádio - configurações de redução de ruído do acessório são recomendadas para a maioria dos ambientes ruidosos.

#### **AVISO:**

Estas configurações personalizadas são aplicadas apenas quando o campo Redução de ruído personalizada (acessório) é selecionado no Perfil de rádio referenciado.

Não modifique as configurações de redução de ruído, a menos que você faça parte da equipe de serviço qualificada. Configurações inadequadas podem resultar na transmissão de altos níveis de ruído com a voz, o que pode causar falha na comunicação.

Há dois valores separados que definem a faixa.

#### Acima 91: Primeiro valor

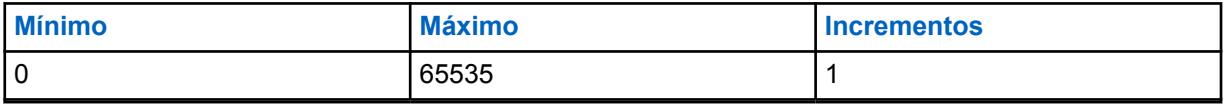

#### Acima 92: Segundo valor

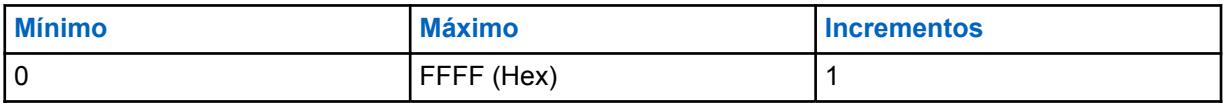

#### **10.11.10**

# **Bad Mic INACTIVE THRESH DBQ8**

Essas configurações permitem ajustar os parâmetros de redução de ruído para as condições específicas de ruído. Os Perfis de rádio - configurações de redução de ruído do acessório são recomendadas para a maioria dos ambientes ruidosos.

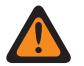

#### **AVISO:**

Estas configurações personalizadas são aplicadas apenas quando o campo Redução de ruído personalizada (acessório) é selecionado no Perfil de rádio referenciado.

Não modifique as configurações de redução de ruído, a menos que você faça parte da equipe de serviço qualificada. Configurações inadequadas podem resultar na transmissão de altos níveis de ruído com a voz, o que pode causar falha na comunicação.

Há dois valores separados que definem a faixa.

#### Acima 93: Primeiro valor

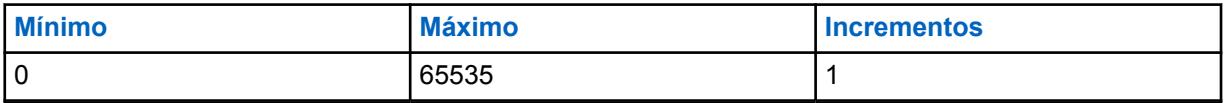

#### Acima 94: Segundo valor

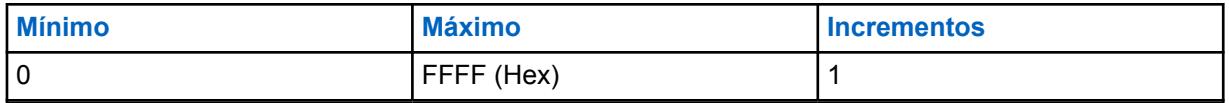

#### **10.11.11**

# **Bad Mic SDIFF THRESH DBQ8**

Essas configurações permitem ajustar os parâmetros de redução de ruído para as condições específicas de ruído. Os Perfis de rádio - configurações de redução de ruído do acessório são recomendadas para a maioria dos ambientes ruidosos.

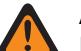

# **AVISO:**

Estas configurações personalizadas são aplicadas apenas quando o campo Redução de ruído personalizada (acessório) é selecionado no Perfil de rádio referenciado.

Não modifique as configurações de redução de ruído, a menos que você faça parte da equipe de serviço qualificada. Configurações inadequadas podem resultar na transmissão de altos níveis de ruído com a voz, o que pode causar falha na comunicação.

Há dois valores separados que definem a faixa.

#### Acima 95: Primeiro valor

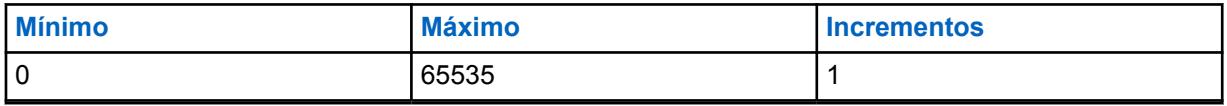

#### Acima 96: Segundo valor

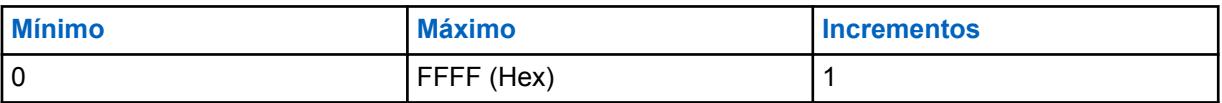

#### **10.11.12**

# **Bad Mic NDIFF THRESH DBQ8**

Essas configurações permitem ajustar os parâmetros de redução de ruído para as condições específicas de ruído. Os Perfis de rádio - configurações de redução de ruído do acessório são recomendadas para a maioria dos ambientes ruidosos.

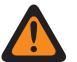

#### **AVISO:**

Estas configurações personalizadas são aplicadas apenas quando o campo Redução de ruído personalizada (acessório) é selecionado no Perfil de rádio referenciado.

Não modifique as configurações de redução de ruído, a menos que você faça parte da equipe de serviço qualificada. Configurações inadequadas podem resultar na transmissão de altos níveis de ruído com a voz, o que pode causar falha na comunicação.

Há dois valores separados que definem a faixa.

#### Acima 97: Primeiro valor

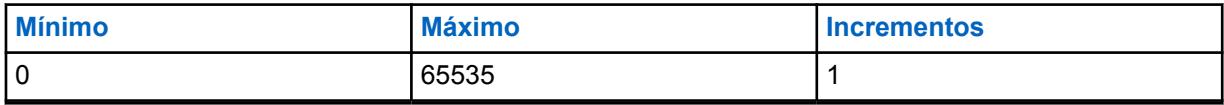
#### Acima 98: Segundo valor

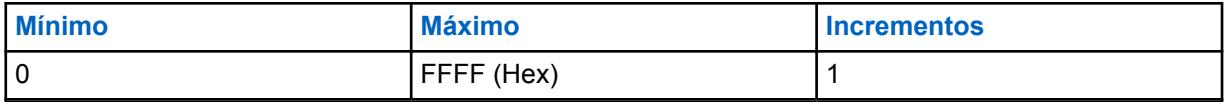

**10.11.13**

## **Mic. inválido R THRESH DBQ8**

Essas configurações permitem ajustar os parâmetros de redução de ruído para as condições específicas de ruído.

## **INFORMAÇÕES:**

Os Perfis de rádio - configurações de redução de ruído do acessório são recomendadas para a maioria dos ambientes ruidosos.

Embora este campo mostra o valor como um valor assinado sem sinal o firmware de rádio interpreta o valor hexadecimal como um valor com sinal. Por isso, introduza o valor desejado, com sinal na caixa Hexadecimal (mais à direita), não na caixa Decimal. Por exemplo, se você quiser inserir –1E00 (–7680), digite E200 (o complemento de 2) na caixa Hexadecimal. A caixa Decimal ainda mostra 57856, mas o firmware interpreta E200 como um número negativo no rádio.

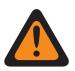

#### **AVISO:**

Estas configurações personalizadas são aplicadas apenas quando o campo Redução de ruído personalizada (acessório) é selecionado no Perfil de rádio referenciado.

Não modifique as configurações de redução de ruído, a menos que você faça parte da equipe de serviço qualificada. Configurações inadequadas podem resultar na transmissão de altos níveis de ruído com a voz, o que pode causar falha na comunicação.

Há dois valores separados que definem a faixa.

#### Acima 99: Primeiro valor

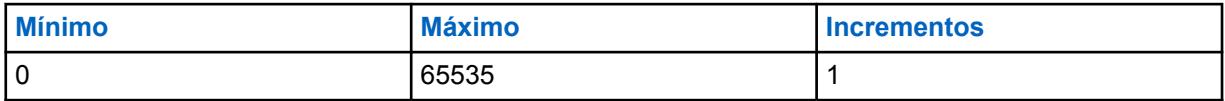

#### Acima 100: Segundo valor

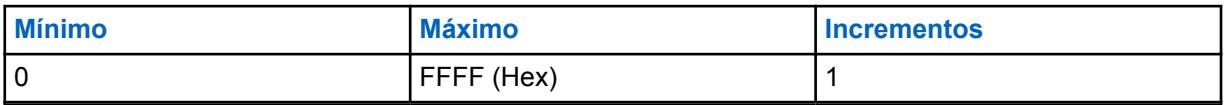

## **10.11.14 VETOR DE EQ. DE SAÍDA DINC**

Esta configuração permite que você altere o parâmetro interno DINC (Cancelador de ruído de entrada dupla) parâmetro OUTPUT EQ VECTOR para o microfone externo.

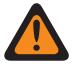

#### **AVISO:**

Estas configurações personalizadas são aplicadas apenas quando o campo Redução de ruído personalizada (acessório) é selecionado no Perfil de rádio referenciado.

Não modifique as configurações de redução de ruído, a menos que você faça parte da equipe de serviço qualificada. Configurações inadequadas podem resultar na transmissão de altos níveis de ruído com a voz, o que pode causar falha na comunicação.

## **10.11.15 VETOR DE EP. DINC.**

Esta configuração permite alterar o parâmetro EP VECTOR do DINC (Dual Input Noise Canceller, cancelador de ruído de entrada dupla) do microfone externo.

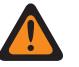

**AVISO:**

Estas configurações personalizadas são aplicadas apenas quando o campo Redução de ruído personalizada (acessório) é selecionado no Perfil de rádio referenciado.

Não modifique as configurações de redução de ruído, a menos que você faça parte da equipe de serviço qualificada. Configurações inadequadas podem resultar na transmissão de altos níveis de ruído com a voz, o que pode causar falha na comunicação.

#### **10.11.16**

# **DBQ8 DOS LIMITES DE RUÍDOS AUTOMÁTICOS DO ACESSÓRIO**

Este par de números define os limites superior e inferior de ruído (em dB relativos a escala completa) para o controle automático de níveis de redução de ruído.

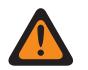

#### **AVISO:**

O valor neste campo deve ser modificado somente por uma equipe de serviço qualificada. Configurações inadequadas podem causar resultados imprevisíveis no rádio.

As seleções a seguir são compatíveis:

- O comprimento dos DBQ8 DOS LIMITES DE RUÍDOS AUTOMÁTICOS DO ACESSÓRIO deve ser igual a 8 e
- [X] dos DBQ8 DOS LIMITES DE RUÍDOS AUTOMÁTICOS DO ACESSÓRIO deve ser de "-23.040" a "0" e
- [Y] dos DBQ8 DOS LIMITES DE RUÍDOS AUTOMÁTICOS DO ACESSÓRIO deve ser de "-23.040" a "0" e
- [X] NÃO deve ser maior que [Y].

### **OBSERVAÇÃO:**

Os DBQ8 DOS LIMITES DE RUÍDOS AUTOMÁTICOS DO ACESSÓRIO são um vetor de dois números inteiros de 16 bits.

Cada quatro números hexadecimais representam um número integral de 16 bits, tanto negativo quanto positivo. A faixa para cada um dos dois números ([X] e a [Y]) é de -23040 a 0 incluso.

**Acessado apenas:** Quando o rádio estiver habilitado para o modelo e a opção.

## **10.11.17 VETOR DE GANHO MÍN. AUTOMÁTICO DO ACESSÓRIO**

Este vetor define os limites do ganho mínimo para o modo automático da supressão de ruído.

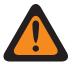

#### **AVISO:**

O valor neste campo deve ser modificado somente por uma equipe de serviço qualificada. Configurações inadequadas podem causar resultados imprevisíveis no rádio.

As seleções a seguir são compatíveis:

- O comprimento do VETOR DE GANHO MÍN. AUTOMÁTICO DO ACESSÓRIO deve ser igual a 8 e
- [X] do VETOR DE GANHO MÍN. AUTOMÁTICO DO ACESSÓRIO deve ser de "0" a "32767" e
- [Y] do VETOR DE GANHO MÍN. AUTOMÁTICO DO ACESSÓRIO deve ser de "0" a "32767" e

• [Y] NÃO deve ser maior que [X].

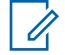

#### **OBSERVAÇÃO:**

O VETOR DE GANHO MÍN. AUTOMÁTICO DO ACESSÓRIO é o vetor de dois números inteiros de 16 bits:

Cada quatro números hexadecimais representam um número integral de 16 bits, tanto negativo quanto positivo. A faixa para cada um dos dois números ([X] e a [Y]) é de 0 a 32767 em números decimais.

**Acessado apenas:** Quando o rádio estiver habilitado para o modelo e a opção.

#### **10.11.18**

# **LIMITES DE RELAXAMENTO AUTOMÁTICO DO ACESSÓRIO**

Este vetor define os limites do relaxamento com a frequência para o modo automático da supressão de ruído.

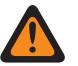

## **AVISO:**

O valor neste campo deve ser modificado somente por uma equipe de serviço qualificada. Configurações inadequadas podem causar resultados imprevisíveis no rádio.

As seleções a seguir são compatíveis:

- O comprimento dos LIMITES DE RELAXAMENTO AUTOMÁTICO DO ACESSÓRIO deve ser igual a 4 e
- [X] dos LIMITES DE RELAXAMENTO AUTOMÁTICO DO ACESSÓRIO deve ser de "0" a "10" e
- [Y] dos LIMITES DE RELAXAMENTO AUTOMÁTICO DO ACESSÓRIO deve ser de "0" a "10", e
- [X] NÃO deve ser maior que [Y].

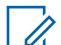

#### **OBSERVAÇÃO:**

Os LIMITES DE RELAXAMENTO AUTOMÁTICO DO ACESSÓRIO são um vetor de dois números inteiros de 8 bits.

Cada dois números hexadecimais representam um número integral de 8 bits, tanto negativo quanto positivo. A faixa para cada um dos dois números ([X] e a [Y]) é de 0 a 10 incluso.

**Acessado apenas:** Quando o rádio estiver habilitado para o modelo e a opção.

## **10.11.19 INÍCIO DO FILTRO DE PASSAGEM DO ACESSÓRIO**

Esse campo define a frequência aplicada pelo filtro de PASSAGEM automática.

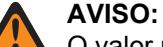

O valor neste campo deve ser modificado somente por uma equipe de serviço qualificada. Configurações inadequadas podem causar resultados imprevisíveis no rádio.

#### Acima 101: Alcance

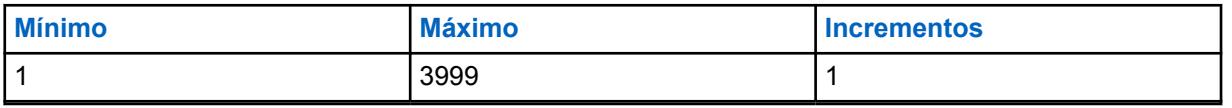

**Acessado apenas:** Quando o rádio está habilitado para o modelo/para a opção.

#### **10.12**

## **Lista de redução de ruídos global**

**Perfil de Redução de Ruído Global** permite ao usuário visualizar ou definir parâmetros DINC (Dual Input Noise Canceller, cancelamento de ruído de entrada dupla) personalizados.

Estas configurações se aplicam a todos os rádios.

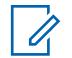

#### **OBSERVAÇÃO:**

A redução de ruído melhora a clareza da voz reduzindo o ruído de fundo. A redução de ruído ocorre no rádio transmissor antes da transmissão (em modo analógico) e antes da codificação de voz (no modo digital). A redução do ruído de fundo não só melhora a clareza de voz para uma transmissão de modo analógico. No modo digital, um sinal de voz mais nítido no codificador de voz (vocoder) resulta em uma voz mais nítida recebida e decodificada no receptor.

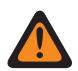

#### **AVISO:**

Estas configurações personalizadas são aplicadas apenas quando o campo Habilitar redução de ruído global personalizada é selecionado no perfil de rádio referenciado.

O usuário não deve modificar as configurações de redução de ruído a menos que faça parte da equipe de serviço qualificada. Configurações inadequadas podem resultar na transmissão de altos níveis de ruído com a voz, o que pode causar falha na comunicação.

Os campos a seguir são suportados:

## **10.12.1 VETOR DINC SPATIAL EQ1**

Esta configuração permite que você altere o parâmetro interno DINC (Dual Input Noise Canceller, cancelador de ruído de entrada dupla) SPATIAL EQ1 VECTOR.

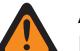

#### **AVISO:**

Esta configuração personalizada se aplica apenas quando o campo Ativação da redução de ruídos global personalizada está selecionado no [Perfis de rádio na página 693](#page-2852-0) referenciado.

Não modifique as configurações de redução de ruído, a menos que você faça parte da equipe de serviço qualificada. Configurações inadequadas podem resultar na transmissão de altos níveis de ruído com a voz, o que pode causar falha na comunicação.

### **10.12.2**

# **CONT. DO VETOR DINC SPATIAL EQ1**

Esta configuração permite que você altere o parâmetro interno DINC (Dual Input Noise Canceller, cancelador de ruído de entrada dupla) SPATIAL EQ1 VECTOR.

O valor deste campo será incluído no valor do parâmetro VETOR DINC SPATIAL EQ1 na página 256 para criar os sessenta e seis coeficientes completos do vetor espacial.

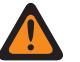

#### **AVISO:**

Esta configuração personalizada se aplica apenas quando o campo Ativação da redução de ruídos global personalizada está selecionado no [Perfis de rádio na página 693](#page-2852-0) referenciado.

Não modifique as configurações de redução de ruído, a menos que você faça parte da equipe de serviço qualificada. Configurações inadequadas podem resultar na transmissão de altos níveis de ruído com a voz, o que pode causar falha na comunicação.

## **10.12.3 VETOR DINC SPATIAL EQ2**

Esta configuração permite que você altere o parâmetro interno DINC (Dual Input Noise Canceller, cancelador de ruído de entrada dupla) SPATIAL EQ2 VECTOR.

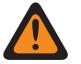

### **AVISO:**

Esta configuração personalizada se aplica apenas quando o campo Ativação da redução de ruídos global personalizada está selecionado no [Perfis de rádio na página 693](#page-2852-0) referenciado.

Não modifique as configurações de redução de ruído, a menos que você faça parte da equipe de serviço qualificada. Configurações inadequadas podem resultar na transmissão de altos níveis de ruído com a voz, o que pode causar falha na comunicação.

#### **10.12.4**

# **CONT. DO VETOR DINC SPATIAL EQ2**

Esta configuração permite que você altere o parâmetro interno DINC (Dual Input Noise Canceller, cancelador de ruído de entrada dupla) SPATIAL EQ2 VECTOR.

O valor deste campo será incluído no valor do parâmetro VETOR DINC SPATIAL EQ2 na página 257 para criar os sessenta e seis coeficientes completos do vetor espacial.

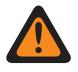

### **AVISO:**

Esta configuração personalizada se aplica apenas quando o campo Ativação da redução de ruídos global personalizada está selecionado no [Perfis de rádio na página 693](#page-2852-0) referenciado.

Não modifique as configurações de redução de ruído, a menos que você faça parte da equipe de serviço qualificada. Configurações inadequadas podem resultar na transmissão de altos níveis de ruído com a voz, o que pode causar falha na comunicação.

## **10.12.5 VETOR DE EQ. DINC BF**

Esta configuração permite que você altere o parâmetro interno DINC (Dual Input Noise Canceller, cancelador de ruído de entrada dupla) BF EQ VECTOR.

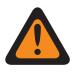

### **AVISO:**

Esta configuração personalizada se aplica apenas quando o campo Ativação da redução de ruídos global personalizada está selecionado no [Perfis de rádio na página 693](#page-2852-0) referenciado.

Não modifique as configurações de redução de ruído, a menos que você faça parte da equipe de serviço qualificada. Configurações inadequadas podem resultar na transmissão de altos níveis de ruído com a voz, o que pode causar falha na comunicação.

## **10.12.6 HISTERESE DINC HOTBEAM**

Esta configuração permite que você altere o parâmetro interno DINC (Dual Input Noise Canceller, cancelador de ruído de entrada dupla) HISTERESE DE HOTBEAM.

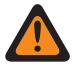

#### **AVISO:**

Esta configuração personalizada se aplica apenas quando o campo Ativação da redução de ruídos global personalizada está selecionado no [Perfis de rádio na página 693](#page-2852-0) referenciado.

Não modifique as configurações de redução de ruído, a menos que você faça parte da equipe de serviço qualificada. Configurações inadequadas podem resultar na transmissão de altos níveis de ruído com a voz, o que pode causar falha na comunicação.

Há dois valores separados que definem a faixa.

#### Acima 102: Primeiro valor

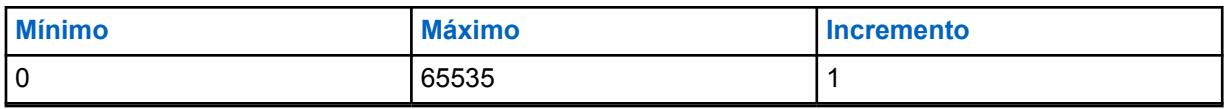

#### Acima 103: Segundo valor

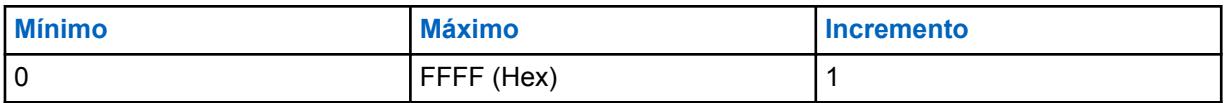

**10.12.7**

# **HISTERESE DE MIC. INVÁLIDO DINC**

Esta configuração permite que você altere o parâmetro interno DINC (Dual Input Noise Canceller, cancelador de ruído de entrada dupla) HISTERESE DE MIC. INVÁLIDO.

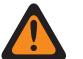

**AVISO:**

Esta configuração personalizada se aplica apenas quando o campo Ativação da redução de ruídos global personalizada está selecionado no [Perfis de rádio na página 693](#page-2852-0) referenciado.

Não modifique as configurações de redução de ruído, a menos que você faça parte da equipe de serviço qualificada. Configurações inadequadas podem resultar na transmissão de altos níveis de ruído com a voz, o que pode causar falha na comunicação.

Há dois valores separados que definem a faixa.

#### Acima 104: Primeiro valor

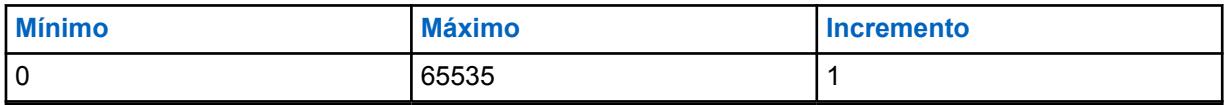

#### Acima 105: Segundo valor

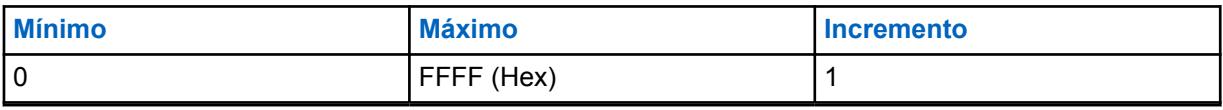

## <span id="page-2418-0"></span>**10.13 Lista de sinalização de tom**

Esta seção permite que você defina Listas de sinalização de tom individuais. Podem ser adicionados, no máximo, 1000 registros a todas as Listas de sinalização de tom.

#### **OBSERVAÇÃO:**

Quando um Tipo de lista de tom for **Quik-Call II**, serão possíveis 10 Listas de sinalização de tom, com no máximo 100 registros cada.

As Listas de sinalização de tom individuais são então selecionadas para as personalidades Convencional e Entroncamento com seus respectivos campos de Lista de sinalização de tom.

Para comunicações de entroncamento, a sinalização de tom se aplica apenas a personalidades de entroncamento que referenciam um sistema de entroncamento com o campo Tipo de sistema definido para **ASTRO 25**.

Quando um Tipo de lista de tom for **Tom único**, serão permitidas no máximo 100 entradas em uma Lista de sinalização de tons. Em seguida, os registros de Listas de sinalização de tom único e Alias de tom poderão ser selecionados para Personalidades convencionais com o respectivo campo Seleção de sinalização de tom.

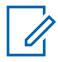

#### **OBSERVAÇÃO:**

O rádio pode decodificar de 1 a 10 tons em cada conjunto de listas e codificar todos os tons quando o Tipo de lista de tom for **Quik-Call II**.

#### **10.13.1 Alias da Lista de Tons**

Esse campo permite definir nomes reconhecíveis para a Lista de sinalização de tom atual.

**Uma vez definidas**, as listas de Sinalização de Tom são então selecionadas para as Personalidades ASTRO Convencional e Entroncamento ASTRO 25 com seus respectivos campos de Lista de Sinalização de Tom.

**Acessado apenas:** Quando o rádio está habilitado para o modelo/para a opção.

As seleções a seguir são compatíveis:

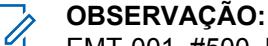

### EMT-001, #500, Electric1, # A5.

É possível usar caracteres, números, espaços e caracteres especiais.

São permitidos no máximo 14 caracteres.

### **10.13.2 Tipo de Lista do Tom**

Esse campo seleciona o tipo de sinalização de tom na Lista de sinalização de tom atual.

A Lista de sinalização de tom é selecionada na Lista de sinalização de tom de Personalidades convencionais/de entroncamento ou na Seleção de lista de tom único de RAC (Repeater Access, acesso repetido) de Personalidades convencionais.

**Acessado apenas:** Quando o rádio está habilitado para o modelo/para a opção.

As seleções a seguir são compatíveis:

#### **Tom Único**

Uma das sinalizações de tom que permite acessar seletivamente os repetidores em todas as sinalizações analógicas convencionais.

#### **Quik-Call II**

Uma das Sinalizações de Tom individuais.

## **10.13.3 Alias de Tom**

Esse campo permite definir o texto do Tom de um único tom na Tabela de sinalização de tom.

**Acessado apenas:** Quando o rádio está habilitado para o modelo/para a opção.

## **10.13.4 Frequência do tom 1**

Este campo seleciona a frequência de recepção do Tom 1 para a Lista de sinalização de tom (registro/ linha) atual.

Uma vez selecionada, uma sequência de dois tons exige a seleção da Frequência do tom 2.

Essa seleção se aplica somente a comunicações de ASTRO Convencional e Entroncamento ASTRO 25.

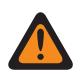

### **AVISO:**

A tecnologia digital do AMBE Vocoder usada pelo console de despacho e pelo rádio não codifica/decodifica com precisão as frequências de Quik-Call II (analógica) correspondentes; em vez disso, dentro da faixa de frequências relevantes disponíveis para Frequência de tom 1 e Frequência de tom 2 (265,625 Hz – 3109,375 Hz), o Vocoder transforma os grupos de frequências distribuídos uniformemente em um conjunto de frequências "padrão", no qual cada grupo tem uma faixa de frequência permitida, e uma frequência padrão é definida no centro de cada grupo.

Portanto, quando uma frequência de tom programada está dentro da faixa permitida de uma das frequências padrão, ela é decodificada pelo rádio como essa frequência.

Idealmente, as frequências de tom programadas do rádio devem corresponder às frequências de tom programadas no console de despacho para evitar a possibilidade de perder uma chamada.

Definições do grupo de frequência de tom específico dependem do Tipo de canal e, portanto, dos canais TDMA (Time Division Multiple Access, acesso múltiplo por divisão de tempo) em relação aos FDMA (Frequency Division Multiple Access, acesso múltiplo por divisão de frequência).

- Para canais TDMA, existem 91 grupos, em que cada grupo cobre uma faixa de 31,25 Hz.
- Para canais FDMA, existem 72 grupos, em que alguns grupos cobrem uma faixa de 31,25 Hz e alguns grupos cobrem uma faixa de 62,5 Hz.

#### **Ao configurar frequências de tom:**

- Para um único registro de frequência de dois tons, uma combinação em que a Frequência de tom 1 e a Frequência de tom 2 são configuradas como o mesmo tom deve ser evitada, uma vez que a entrada de dois tons não pode ser decodificada pelo rádio.
- Para um único registro de frequência de dois tons, uma combinação em que a Frequência de tom 1 e a Frequência de tom 2 estão no mesmo grupo de frequência deve ser evitada, uma vez que elas são decodificadas como o mesmo tom. Por exemplo, um registro de frequência de dois tons de 927 Hz e 940 Hz é decodificado como sendo de 937,5 Hz.
- Para registros de dois tons separados, uma combinação em que Frequência de tom 1 e Frequência de tom 2 estão, nos dois registros, respectivamente no mesmo grupo de frequência deve ser evitada, pois eles serão decodificados como sendo a mesma sequência de tom. Por exemplo, se o primeiro registro for de 927 Hz e 1240 Hz e o segundo registro for de 940 Hz e 1260 Hz, os dois registros serão decodificados como 937,5 Hz e 1250 Hz.
- Em alguns casos, uma frequência de tom digital não pode ser consistentemente decodificada para um valor de frequência específico e, em vez disso, é decodificada aleatoriamente para um de dois valores diferentes. A tabela relaciona as frequências de tom que devem ser evitadas para ambos os canais FDMA e TDMA.

Consulte [Lista de Frequências de Tom não Compatíveis na página 262.](#page-2421-0)

**Acessado apenas:** Quando [Tipo de Lista do Tom na página 259](#page-2418-0) está definido como **Quik-Call II** e o rádio está habilitado para o modelo/a opção.

Acima 106: Alcance

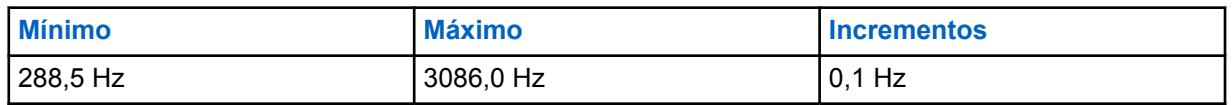

Consulte [Frequências Padrão e Alcances de Grupo aplicáveis a TDMA na página 262.](#page-2421-0)

<span id="page-2421-0"></span>Consulte [Frequências Padrão e Alcances de Grupo aplicáveis a FDMA na página 265.](#page-2424-0)

### **10.13.4.1**

## **Lista de Frequências de Tom não Compatíveis**

Frequências não Compatíveis (Hz) para TDMA/FDMA.

NÃO tente programar as seguintes frequências:

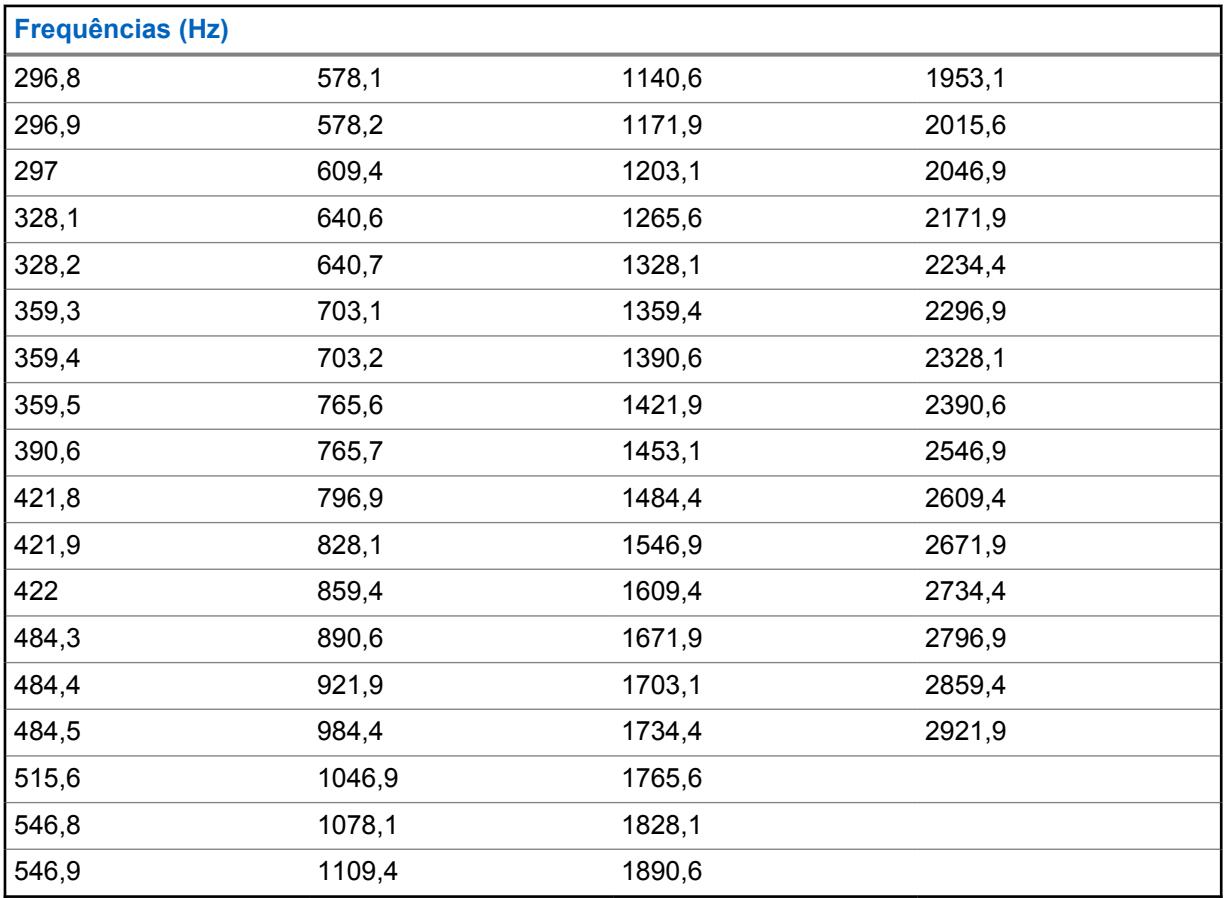

### **10.13.4.2**

## **Frequências Padrão e Alcances de Grupo aplicáveis a TDMA**

Para canais TDMA, existem 91 grupos de frequência, em que cada grupo cobre um alcance de 31,25 Hz. A tabela lista as frequências padrão e as frequências mínima e máxima correspondentes para cada grupo:

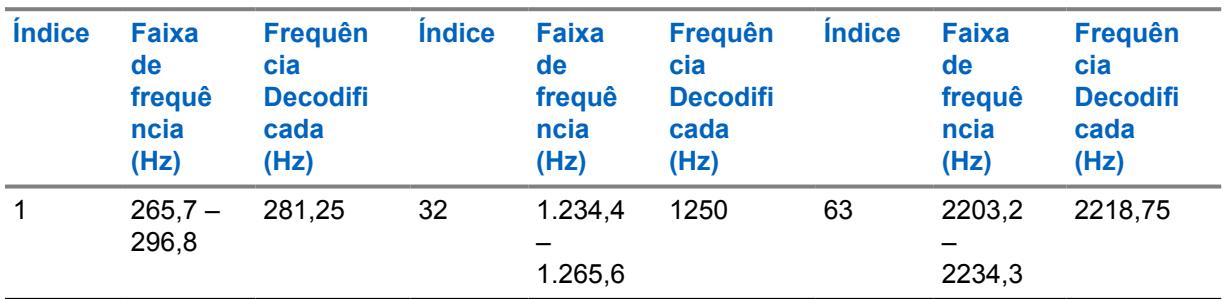

#### Acima 107: Frequências

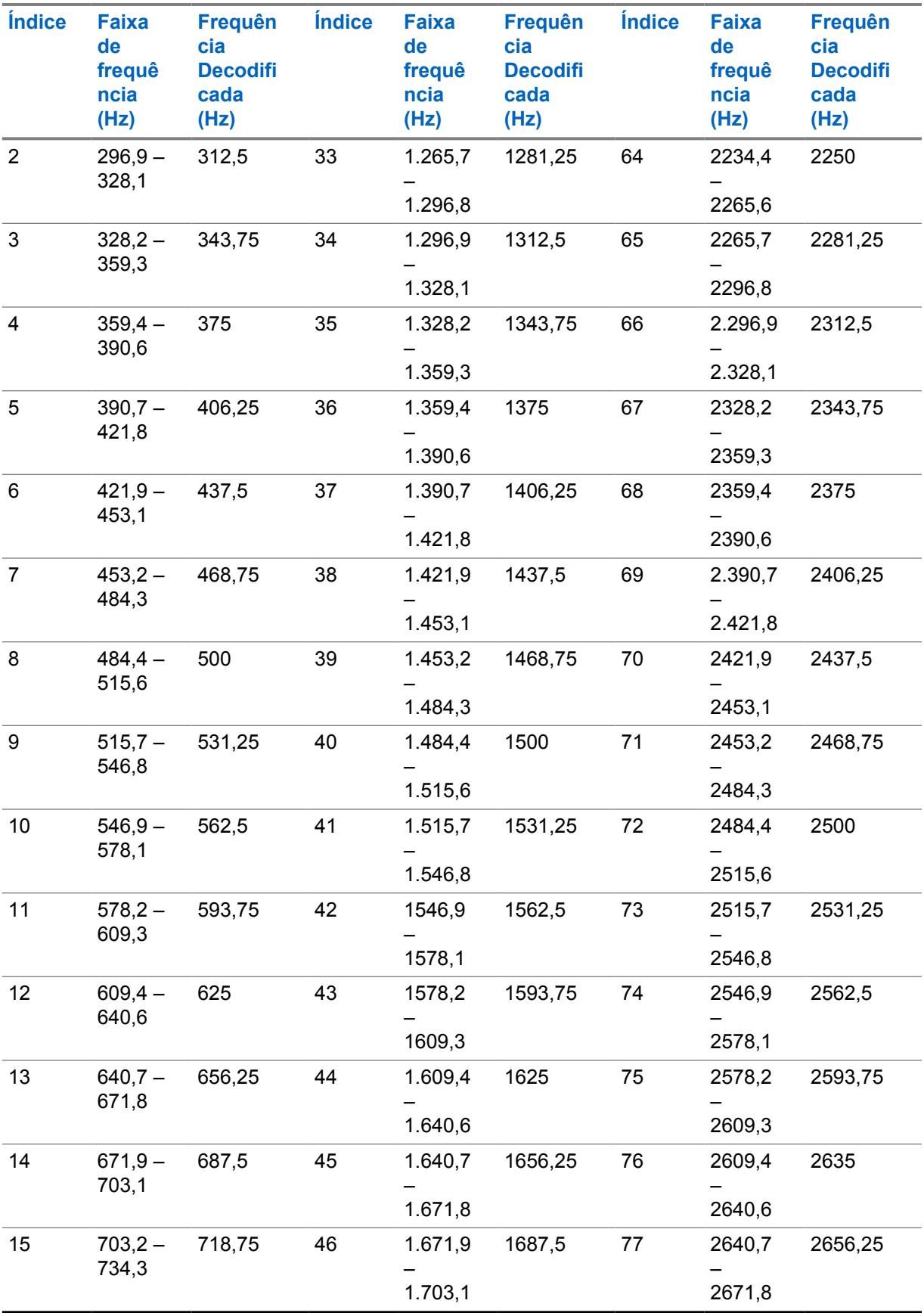

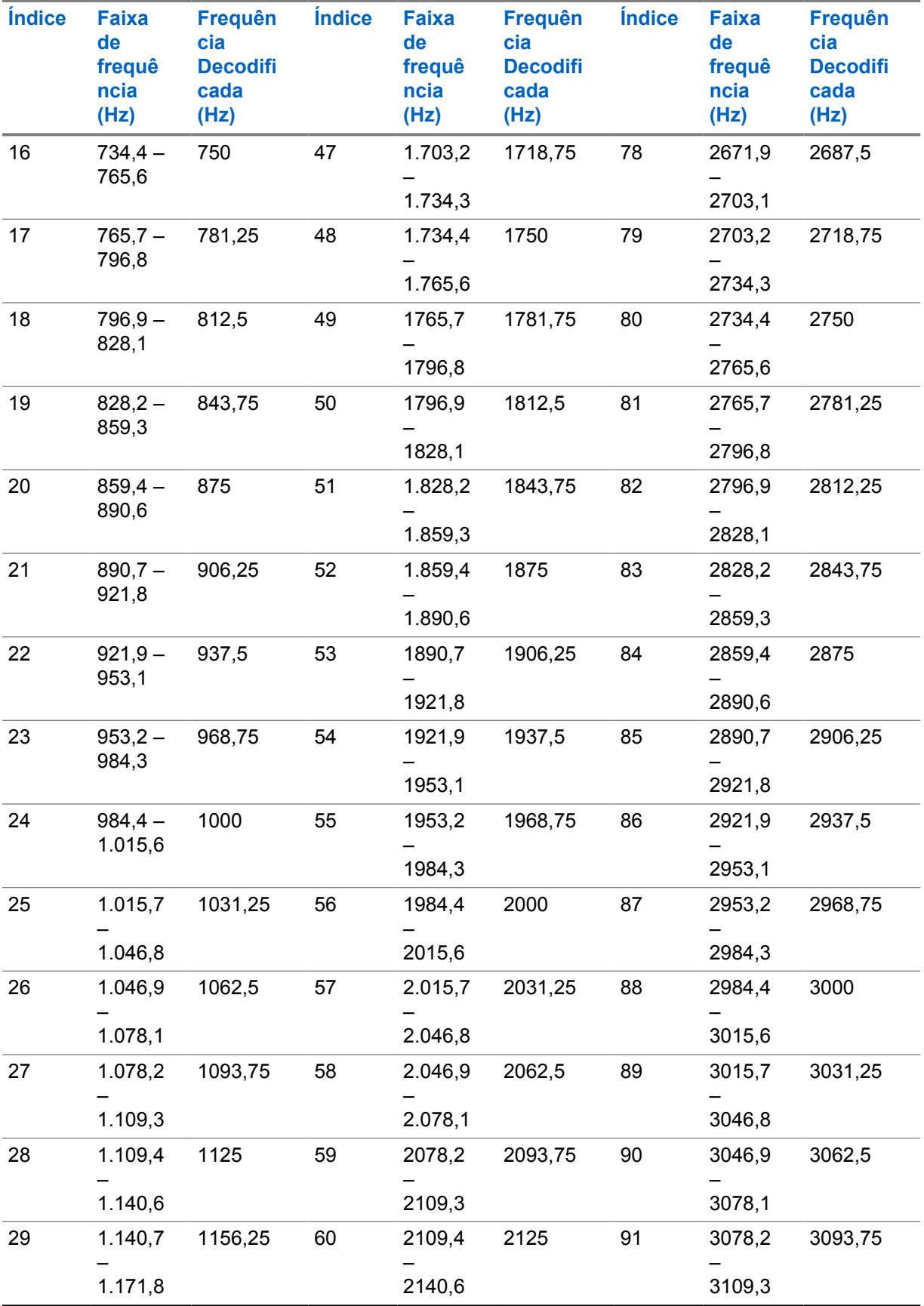

<span id="page-2424-0"></span>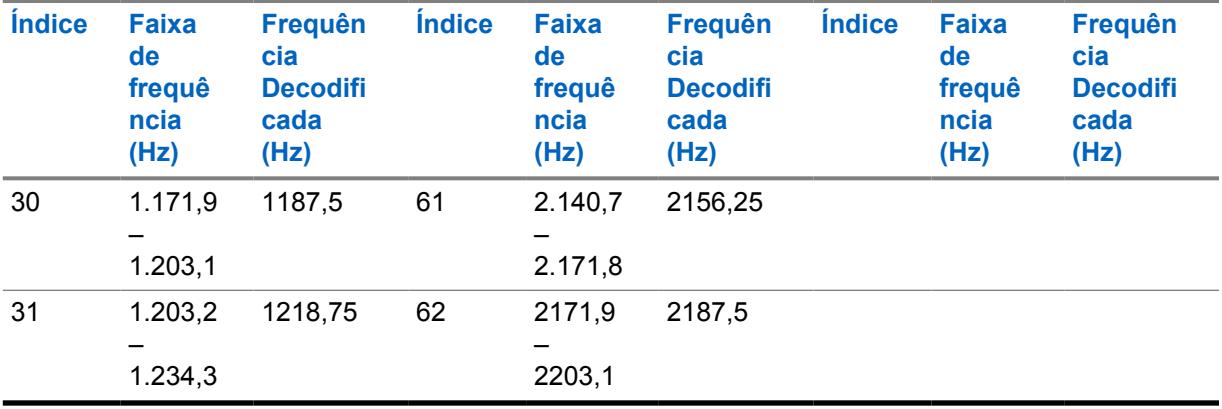

### **INFORMAÇÕES:**

Quando recebida pelo rádio, qualquer frequência de tom dentro de um grupo específico (alcance) será decodificada como a frequência padrão para esse grupo. Por exemplo, 937,5 Hz é uma frequência de tom padrão para a qual o codificador de voz possui suporte (Para canais TDMA), portanto, qualquer frequência de tom recebida entre 921,875 Hz e 953,125 Hz será decodificada como um tom de 937,5 Hz.

O alcance da frequência de tom Quik-Call II é de 288,5 Hz – 3086 Hz. De acordo com a tabela acima, o alcance de 288,5 Hz – 296,875 Hz é decodificado pelo rádio como 281,25 Hz, enquanto o alcance de 3046,875 Hz – 3086 Hz é decodificado pelo rádio como 3093,75 Hz.

#### **10.13.4.3**

## **Frequências Padrão e Alcances de Grupo aplicáveis a FDMA**

Para canais FDMA, existem 72 grupos de frequências, onde alguns grupos cobrem um alcance de 31,25 Hz e alguns grupos cobrem um alcance de 62,5 Hz (presentes no texto destacado abaixo). A tabela lista as frequências padrão e as frequências mínima e máxima correspondentes para cada grupo:

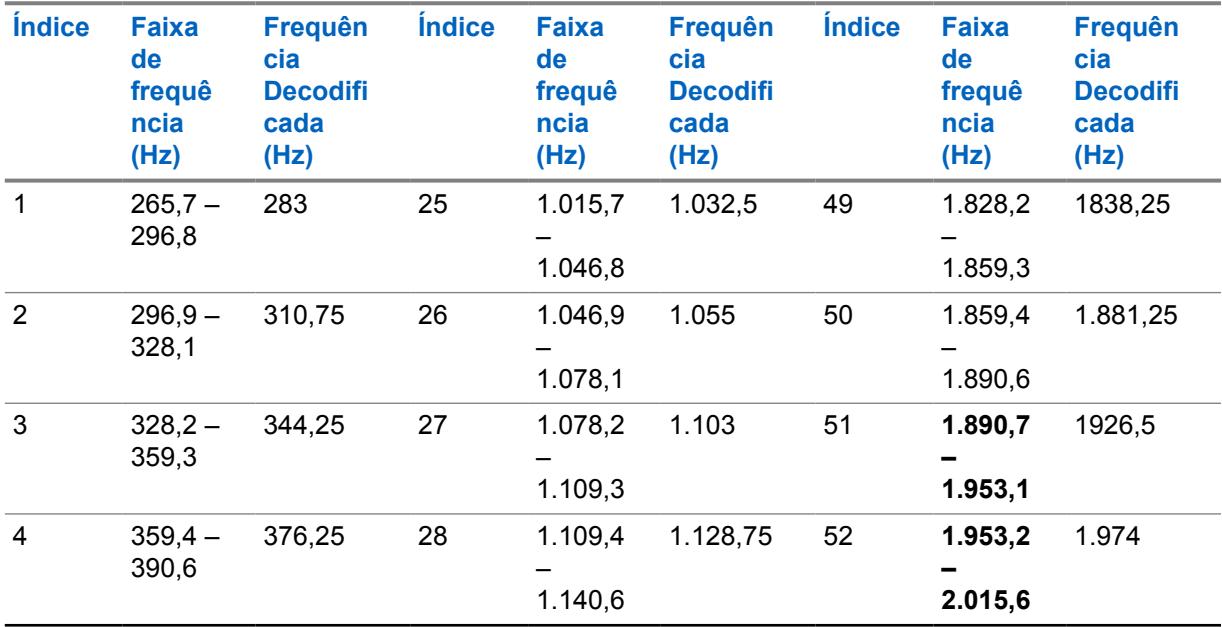

#### Acima 108: Frequências

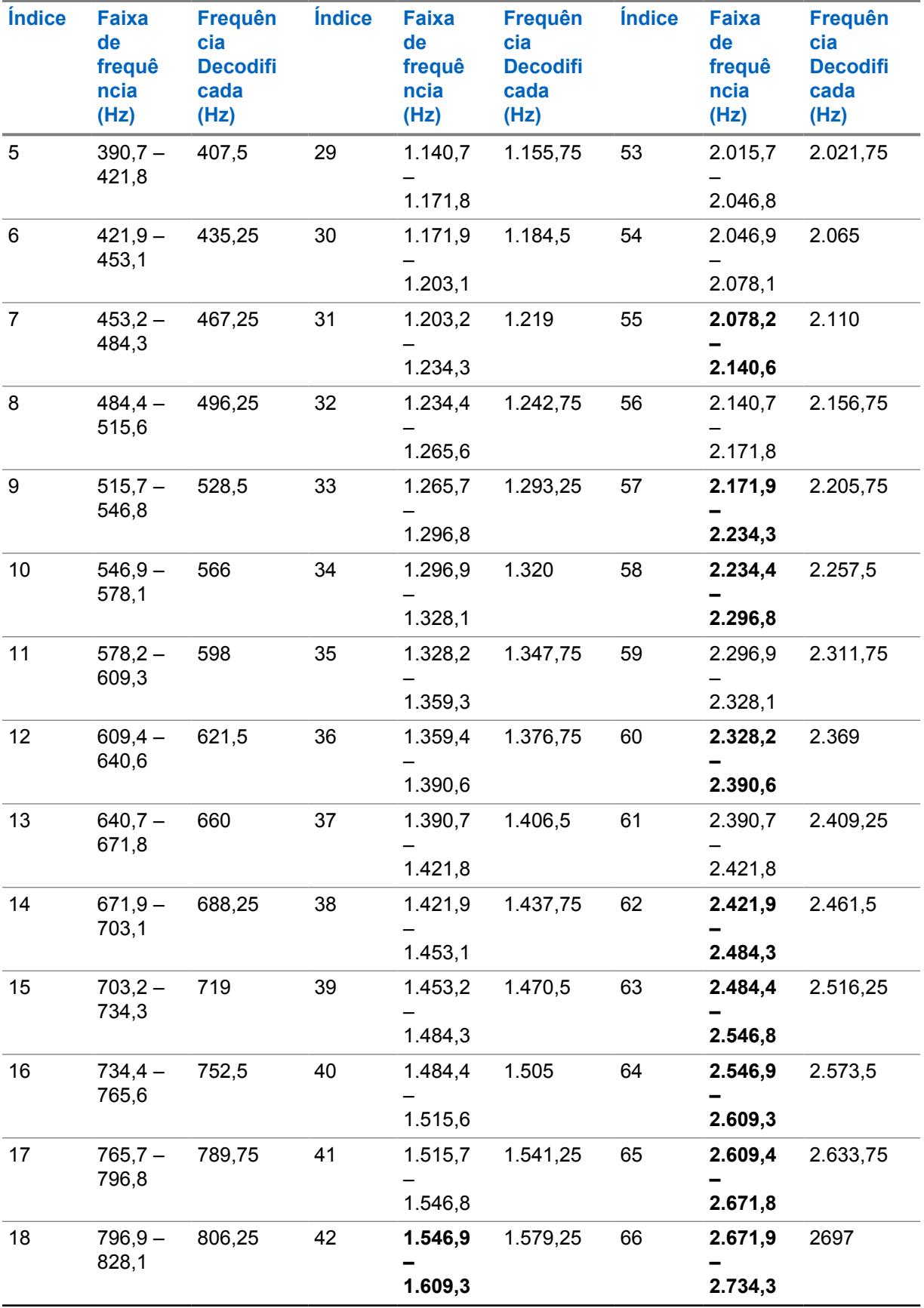

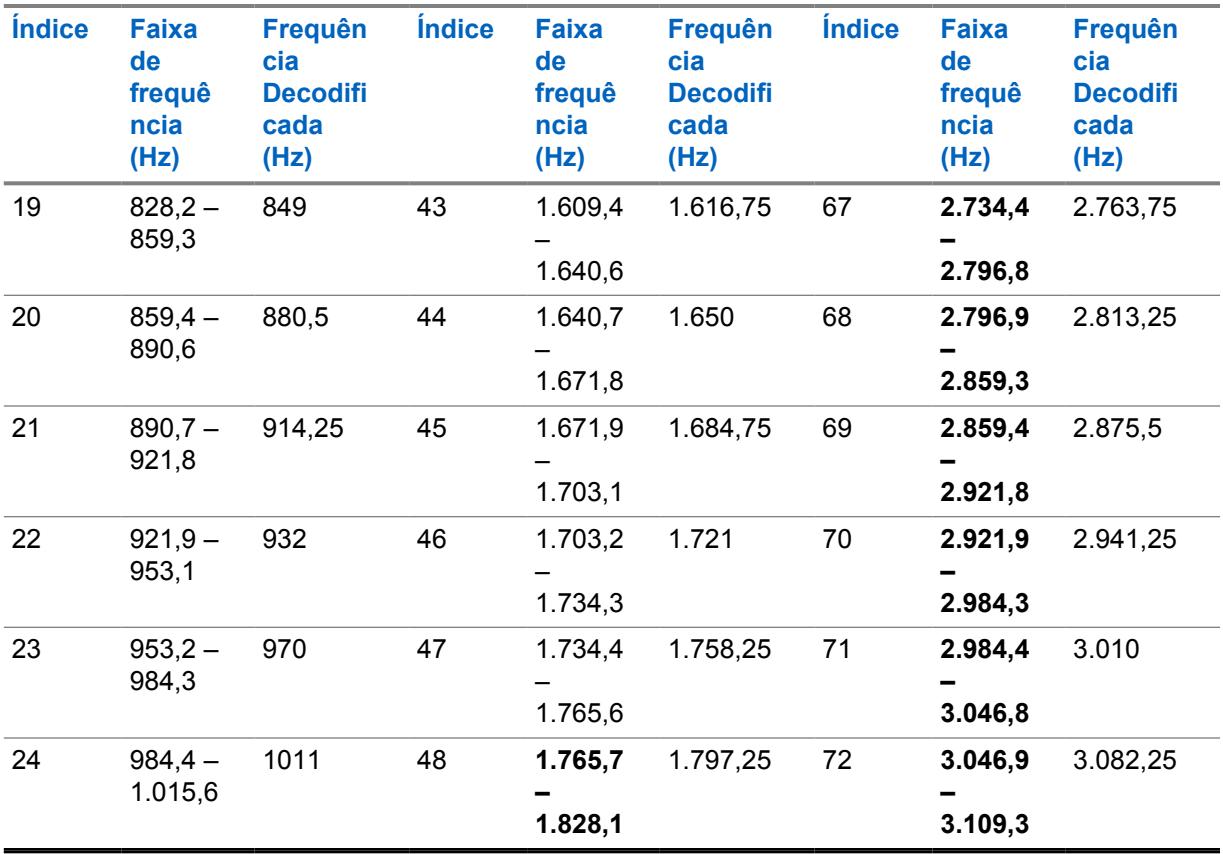

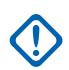

#### **INFORMAÇÕES:**

Quando recebida pelo rádio, qualquer frequência do tom dentro de um grupo específico (faixa) será decodificada como a frequência padrão para esse grupo. Por exemplo, 932 Hz é uma frequência de tom padrão para a qual o codificador de voz possui suporte (para canais FDMA), portanto, qualquer frequência de tom recebida entre 921,875 Hz e 953,125 Hz será decodificada como um tom de 932 Hz.

O alcance da frequência de tom Quik-Call II é de 288,5 Hz – 3086 Hz. De acordo com a tabela acima, o alcance de 288,5 Hz – 296,875 Hz é decodificado pelo rádio como 283 Hz, enquanto o alcance de 3046,875 Hz – 3086 Hz é decodificado pelo rádio como 3082,25 Hz.

## **10.13.5 Frequência do tom 2**

Este campo seleciona a frequência de recepção do Tom 2 para a Lista de sinalização de tom (registro/ linha) atual.

Isso só é necessário quando uma sequência de dois tons na qual a Frequência de tom 1 e a Frequência de tom 2 definam coletivamente a sequência desejada de tons na atual Lista de sinalização de tom.

Essa seleção se aplica somente a comunicações de ASTRO Convencional e Entroncamento ASTRO 25.

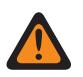

## **AVISO:**

A tecnologia digital do AMBE Vocoder usada pelo console de despacho e pelo rádio não codifica/decodifica com precisão as frequências de Quik-Call II (analógica) correspondentes; em vez disso, dentro da faixa de frequências relevantes disponíveis para Frequência do tom 1 e Frequência do tom 2 (265,625 Hz – 3109,375 Hz), o Vocoder transforma os grupos de frequências distribuídos uniformemente em um conjunto de frequências "padrão", no qual cada grupo tem uma faixa de frequência permitida e uma frequência padrão é definida no centro de cada grupo.

Portanto, quando uma frequência de tom programada está dentro da faixa permitida de uma das frequências padrão, ela é decodificada pelo rádio como essa frequência.

Idealmente, as frequências de tom programadas do rádio devem corresponder às frequências de tom programadas no console de despacho para evitar a possibilidade de perder uma chamada.

Definições do grupo de frequência de tom específico dependem do Tipo de canal e, portanto, dos canais TDMA (Time Division Multiple Access, acesso múltiplo por divisão de tempo) em relação aos FDMA (Frequency Division Multiple Access, acesso múltiplo por divisão de frequência).

- Para canais TDMA, existem 91 grupos, em que cada grupo cobre uma faixa de 31,25 Hz.
- Para canais FDMA, existem 72 grupos, em que alguns grupos cobrem uma faixa de 31,25 Hz e alguns grupos cobrem uma faixa de 62,5 Hz.

#### **Ao configurar frequências de tom:**

- Para um único registro de frequência de dois tons, uma combinação em que a Frequência de tom 1 e a Frequência de tom 2 são configuradas como o mesmo tom deve ser evitada, uma vez que a entrada de dois tons não pode ser decodificada pelo rádio.
- Para um único registro de frequência de dois tons, uma combinação em que a Frequência de tom 1 e a Frequência de tom 2 estão no mesmo grupo de frequência deve ser evitada, uma vez que elas são decodificadas como o mesmo tom. Por exemplo, um registro de frequência de dois tons de 927 Hz e 940 Hz é decodificado como sendo de 937,5 Hz.
- Para registros de dois tons separados, uma combinação em que Frequência de tom 1 e Frequência de tom 2 estão, nos dois registros, respectivamente no mesmo grupo de frequência deve ser evitada, pois eles serão decodificados como sendo a mesma sequência de tom. Por exemplo, se o primeiro registro for de 927 Hz e 1240 Hz e o segundo registro for de 940 Hz e 1260 Hz, os dois registros serão decodificados como 937,5 Hz e 1250 Hz.
- Em alguns casos, uma frequência de tom digital não pode ser consistentemente decodificada para um valor de frequência específico e, em vez disso, é decodificada aleatoriamente para um de dois valores diferentes. A tabela relaciona as frequências de tom que devem ser evitadas para ambos os canais FDMA e TDMA.

#### Consulte [Lista de Frequências de Tom não Compatíveis na página 262.](#page-2421-0)

**Acessado apenas:** Quando [Tipo de Lista do Tom na página 259](#page-2418-0) está definido como **Quik-Call II** e o rádio está habilitado para o modelo/a opção.

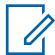

#### **OBSERVAÇÃO:**

Quando definido como **Desativado**, apenas um tom (Frequência de tom 1) é aplicável ao membro atual da Lista de sinalização de tom.

### Acima 109: Alcance

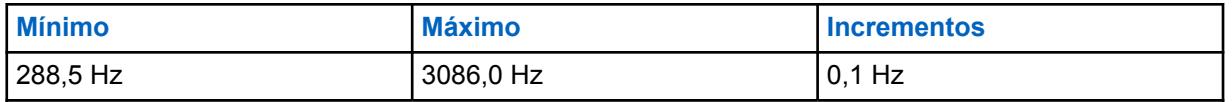

Consulte [Frequências Padrão e Alcances de Grupo aplicáveis a TDMA na página 262.](#page-2421-0)

Consulte [Frequências Padrão e Alcances de Grupo aplicáveis a FDMA na página 265.](#page-2424-0)

#### **10.13.6**

## **Ativação do recurso de desativação do modo silencioso**

Este campo permite que o rádio permaneça silenciado para todas as chamadas de despacho Convencional e chamadas de grupo de Entroncamento afiliado recebidas até que o rádio decodifique os tons de Sinalização de tom definidos no registro/na linha atual.

Essa seleção se aplica somente a comunicações de ASTRO Convencional e Entroncamento ASTRO 25.

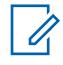

#### **OBSERVAÇÃO:**

- Em situações nas quais o despacho precisa transmitir em sequência vários tons de sinalização (por exemplo, durante uma Chamada para todos), o primeiro tom único (ou par de tons) qualificado que corresponde ao tom definido ativa o áudio do rádio, e é possível ouvir quaisquer tons subsequentes antes da mensagem de voz.
- Essa função opera apenas em canais habilitados para Alerta do usuário de chamada recebida nos quais o recurso Silenciar voz está ativado.
- Pressionar o botão Silenciar voz ou selecionar o menu Silenciar voz permite ativar/desativar essa funcionalidade para canais habilitados para Alerta do usuário de chamada recebida.
- O rádio pode decodificar de 1 a 10 tons e codificar todos os tons.

**Acessado apenas:** Quando [Tipo de Lista do Tom na página 259](#page-2418-0) está definido como **Quik-Call II** e o rádio está habilitado para o modelo/a opção.

### **10.13.7 Tom de alerta**

Esse campo seleciona um tom de alerta específico para ser emitido ao receber os tons da Sinalização de tom definidos no registro ou na linha atual.

Quando o rádio decodifica os tons, ativa o som do alto-falante e emite o tom de alerta associado, seguido por qualquer áudio de voz remanescente.

Essa seleção se aplica somente a comunicações de ASTRO Convencional e Entroncamento ASTRO 25.

**Acessado apenas:** Quando [Tipo de Lista do Tom na página 259](#page-2418-0) está definido como **Quik-Call II** e o rádio está habilitado para o modelo/a opção.

As seleções a seguir são compatíveis:

- Desabilitado
- Padrão
- Contínuo
- Tom 1 a Tom 8

#### **OBSERVAÇÃO:**

O rádio pode decodificar de 1 a 10 tons e codificar todos os tons.

## **10.13.8 Frequência do tom**

Permite definir a frequência do tom único da Lista de sinalização de tom.

**Acessado apenas:** Quando [Tipo de Lista do Tom na página 259](#page-2418-0) estiver definido como **Tom único** e quando o rádio estiver habilitado para o modelo/a opção.

#### Acima 110: Alcance

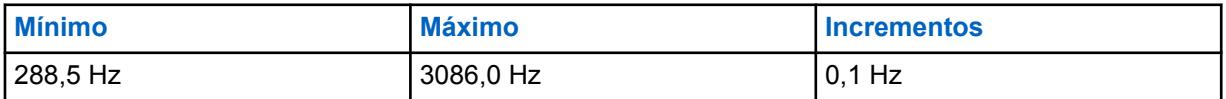

#### **10.13.9**

## **Duração do tom**

Este campo permite definir o tempo durante o qual o rádio transmite um tom de frequência de Tom único.

**Acessado apenas:** Quando [Tipo de Lista do Tom na página 259](#page-2418-0) estiver definido como **Tom único** e quando o rádio estiver habilitado para o modelo/a opção.

#### Acima 111: Alcance

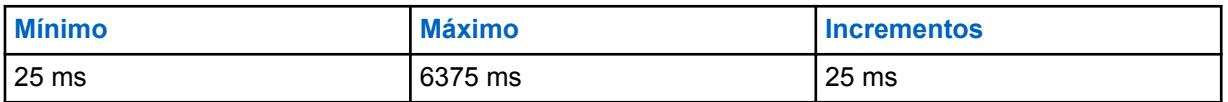

#### **10.13.10**

## **Pré-tempo do tom**

Esse campo permite definir o tempo que o rádio aguarda para enviar um tom de frequência de Tom único.

**Acessado apenas:** Quando [Tipo de Lista do Tom na página 259](#page-2418-0) estiver definido como **Tom único** e quando o rádio estiver habilitado para o modelo/a opção.

#### Acima 112: Alcance

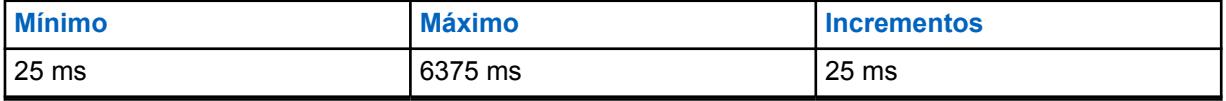

**10.14**

# **Definição de Idioma**

O conjunto **Idioma** permite que o usuário defina uma lista de idiomas para o rádio.

## **10.14.1 Seleção do Idioma**

Este campo permite que você selecione o idioma a ser usado no visor do rádio. Essa seleção se aplica a todos os rádios.

O aplicativo é compatível com os seguintes idiomas:Os rádios são compatíveis com os seguintes idiomas:

• Inglês (Austrália)

- Inglês (Estados Unidos)
- Francês (Canadá)
- Português (Brasil)
- Espanhol (Argentina)
- Espanhol (Chile)
- Espanhol (Colômbia)
- Espanhol (México)

### **OBSERVAÇÃO:**

Quando o Idioma de visualização do rádio é definido primeiro como um idioma diferente do inglês, os tempos de Gravação, Clonagem e Gravação na memória demoram perceptivelmente mais.

Dependendo da configuração de Atualizar idioma do rádio, as atualizações subsequentes poderão ser mais rápidas.

#### **10.15**

0

# **ViQi: Alerta de Parceiro Virtual**

O **ViQi:** O conjunto de **Alertas do parceiro virtual** permite que os usuários criem uma lista de Alertas de parceiro virtual com os as Ações de alerta correspondentes, definidas em **Consolidação da ação**. O Parceiro virtual ViQi lida com o início de uma Chamada de parceiro virtual ViQi por um usuário e permanece ativo até o fim da chamada.

### **OBSERVAÇÃO:**

A lista de Alertas é um conjunto fixo de 16 alertas que correspondem aos Alertas de parceiro virtual ViQi do sistema.

Cada Alerta tem uma Ação de alerta que é uma ação do Parceiro virtual ViQi na tabela Consolidação da ação, e é realizado no rádio quando o Alerta de parceiro virtual ViQi correspondente é recebido do sistema.

#### **10.15.1**

## **Nome da lista de alertas de parceiro virtual**

Este campo permite visualizar ou definir o nome reconhecível pelo usuário para a lista de alertas do parceiro virtual atual.

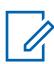

#### **OBSERVAÇÃO:**

O valor padrão é "Lista 1 do parceiro virtual".

É possível usar caracteres, números, espaços e caracteres especiais.

No máximo 14 caracteres no total.

### **10.15.1.1**

### **Alias do aAlerta**

Este campo permite definir o nome reconhecível pelo usuário do rádio quando um alerta do parceiro virtual é recebido do sistema.

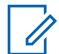

## **OBSERVAÇÃO:**

É possível usar caracteres, números, espaços e caracteres especiais.

No máximo 14 caracteres no total.

<span id="page-2431-0"></span>MN006056A01-AT Capítulo 10 : Conjuntos RadioCentral para Rádio

**10.15.1.2 Ação de alerta**

Este campo permite especificar a ação a ser executada no rádio quando um alerta do parceiro virtual é recebido do sistema.

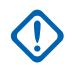

**INFORMAÇÕES:**

Este campo é uma referência para um registro de ação de Parceiro Virtual na tabela Consolidação da Ação. O valor padrão é **Não Atribuído**.

**10.16**

## **Todas os anúncios de voz**

Essa seção permite visualizar ou atribuir os arquivos \*.MVA a funções específicas do rádio.

Você pode ouvir essas instruções por voz quando uma das funções atribuídas for selecionada. Essas seleções se aplicam a todos os rádios.

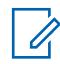

#### **OBSERVAÇÃO:**

Lista de anúncios de voz permite que você carregue arquivos \*.MVA no codeplug atual.

**10.16.1**

# **Geral (Todas as Notificações de Voz)**

A seção **Geral** do conjunto Todas as Notificações de Voz permite ao usuário visualizar ou atribui arquivos de Notificação de Voz da Motorola (\*.MVA) para recursos específicos do rádio. Assim, o usuário do rádio pode ouvir essas instruções por voz quando uma das funções atribuídas for selecionada. Essas seleções se aplicam a todos os rádios.

#### **10.16.1.1**

## **Prioridade de anúncio de voz**

Este campo determina se a reprodução do áudio de anúncios de voz terá prioridade sobre o áudio de recepção (Rx) normal do rádio.

Essa seleção se aplica a todos os rádios.

### **INFORMAÇÕES:**

Essa configuração não influencia as interações de Anúncio de voz com os tons de alerta. Tons de alerta momentâneos têm prioridade maior que o áudio de Anúncio de voz, enquanto a Anúncio de voz tem maior prioridade do que os tons de alerta contínuos.

As seleções a seguir são compatíveis:

#### **Baixa**

O áudio de recepção normal do rádio tem prioridade.

Isso também é conhecido como Emergência tática.

#### **Alta**

A reprodução do áudio de Anúncio de voz tem prioridade.

### **10.16.1.2**

#### **Varredura ativada**

Este campo seleciona qual arquivo de anúncio de voz da Motorola (. MVA), se houver, está atribuído a uma operação no Modo de varredura ATIVADA.

Quando você alterna para o Modo de varredura ativa, uma instrução por voz é reproduzida.

É possível alternar para o Modo de varredura ativada pressionando o botão Varredura, ativando/ desativando a opção Varredura ou selecionando o menu Varredura. Se o TTS (Text-to-Speech, texto <span id="page-2432-0"></span>para fala) for selecionado, o texto no campo Comando de voz correspondente será convertido em fala e reproduzido como áudio. Esse recurso não é aplicável quando a Varredura automática está ativada no canal operacional do rádio.

Essa seleção se aplica a todos os rádios.

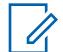

### **OBSERVAÇÃO:**

A página Lista de anúncios de voz permite carregar arquivos \*.MVA (Motorola Voice Announcement, anúncio de voz da Motorola) no codeplug atual do aplicativo.

As seleções a seguir são compatíveis:

#### **Nenhum**

Nenhuma instrução por voz é necessária para essa função do rádio.

**TTS**

Quando o recurso Controle por voz está ativado, o texto no campo Comando de voz para Varredura ativada é reproduzido como áudio.

#### **Arquivo \*.MVA (Motorola Voice Announcement, anúncio de voz da Motorola)**

Lista todos os arquivos de voz possíveis definidos na página Lista de arquivos de anúncio de voz.

#### **10.16.1.3**

## **Anúncio de TTS de Varredura ativada**

Uma palavra comumente falada para fazer referência ao campo Varredura ativada em anúncios TTS (Text-to-Speech, texto para fala).

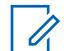

#### **OBSERVAÇÃO:**

Este campo se aplica apenas aos rádios APX NEXT e APX N70.

Ao clicar no botão **Reproduzir** , o aplicativo converte o texto no campo de comando de voz em fala e o reproduz pelo alto-falante.

#### **Acessado apenas:**

- [ViQi: Prioridade de controle de voz na página 113](#page-2272-0) não está definido como **Desativado**.
- [Varredura ativada na página 272](#page-2431-0) está definido como **TTS**.
- O rádio é habilitado de acordo com o modelo ou a opção.

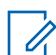

**OBSERVAÇÃO:** O valor padrão é em branco.

Caracteres Unicode.

Somente caracteres alfanuméricos (no máximo, 35).

#### **10.16.1.4**

## **Varredura desativada**

Este campo seleciona qual arquivo de notificação de voz da Motorola (.MVA), se houver, será atribuído a uma operação no Modo de varredura DESATIVADA.

Quando você alterna para o Modo de varredura desativada, uma instrução por voz é reproduzida.

É possível alternar para o Modo de varredura desativada pressionando o botão Varredura, ativando/ desativando a opção Varredura ou selecionando o menu Varredura. Se o TTS (Text-to-Speech, texto para fala) for selecionado, o texto no campo Comando de voz correspondente será convertido em fala e reproduzido como áudio. Esse recurso não é aplicável quando a Varredura automática está ativada no canal operacional do rádio.

<span id="page-2433-0"></span>Essa seleção se aplica a todos os rádios.

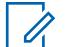

#### **OBSERVAÇÃO:**

A página Lista de notificações de voz permite carregar arquivos de notificação de voz da Motorola (. MVA) no codeplug atual do aplicativo.

As seleções a seguir são compatíveis:

#### **Nenhum**

Nenhuma instrução por voz é necessária para essa função do rádio.

#### **TTS**

Quando o recurso Controle por voz está ativado, o texto no campo Comando de voz para Varredura desativada é reproduzido como áudio.

#### **Arquivo de anúncio de voz da Motorola (.MVA)**

Lista todos os arquivos de voz possíveis definidos na página Lista de arquivos de anúncio de voz.

#### **10.16.1.5**

## **Anúncio de TTS de Varredura desativada**

Uma palavra comumente falada para fazer referência ao campo Varredura desativada em anúncios TTS (Text-to-Speech, texto para fala).

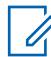

### **OBSERVAÇÃO:**

Este campo se aplica apenas aos rádios APX NEXT e APX N70.

Ao clicar no botão **Reproduzir** , o aplicativo converte o texto no campo de comando de voz em fala e o reproduz pelo alto-falante.

#### **Acessado apenas:**

- [ViQi: Prioridade de controle de voz na página 113](#page-2272-0) não está definido como **Desativado**.
- [Varredura desativada na página 273](#page-2432-0) está definido como **TTS**.
- O rádio é habilitado de acordo com o modelo ou a opção.

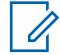

#### **OBSERVAÇÃO:**

O valor padrão é em branco.

Caracteres Unicode.

Somente caracteres alfanuméricos (no máximo, 35).

### **10.16.1.6 Monitor ativado**

Este campo seleciona qual arquivo de anúncio de voz da Motorola (. MVA), se houver, será atribuído à operação no modo Monitor ativado.

Se o TTS (Text-to-Speech, texto para fala) for selecionado, o texto no campo Comando de voz correspondente será convertido em fala e reproduzido como áudio. O Modo Monitor é conhecido também como Desativar PL. O modo Monitor permite que você monitore toda a atividade do silenciador de portadora no canal atual do rádio.

<span id="page-2434-0"></span>Quando você alterna para o Modo monitor/Desativar PL ativado, uma instrução por voz é reproduzida. Essa seleção se aplica somente às comunicações Convencionais.

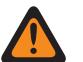

### **AVISO:**

- Para rádios móveis, o arquivo Voice Announcement é iniciado somente com o pressionamento do botão Monitor ou com a seleção do menu Monitor.
- Para rádios portáteis, o arquivo Voice Announcement é iniciado somente ao alternar a chave Desativar PL.

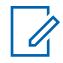

### **OBSERVAÇÃO:**

- A página Lista de notificações de voz permite carregar arquivos de notificação de voz da Motorola (.MVA) no codeplug atual do aplicativo.
- Em rádios móveis, é possível desativar o Modo monitor pressionando o botão Monitor ou selecionando o menu Monitor.
- Em rádios portáteis, é possível desativar a opção Desativar PL ao alternar a chave Desativar PL.

As seleções a seguir são compatíveis:

#### **Nenhum**

Nenhuma instrução por voz é necessária para essa função do rádio.

#### **TTS**

Quando o recurso Controle por voz está ativado, o texto no campo Comando de voz para Monitor ativado é reproduzido como áudio.

#### **Arquivo de anúncio de voz da Motorola (.MVA)**

Lista todos os arquivos de voz possíveis definidos na página Lista de arquivos de anúncio de voz.

#### **10.16.1.7**

## **Anúncio de TTS de Monitor ativado**

Uma palavra comumente falada para fazer referência ao campo Monitor ativado em anúncios TTS (Text-to-Speech, texto para fala).

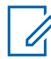

#### **OBSERVAÇÃO:**

Este campo se aplica apenas aos rádios APX NEXT e APX N70.

Ao clicar no botão **Reproduzir** , o aplicativo converte o texto no campo de comando de voz em fala e o reproduz pelo alto-falante.

#### **Acessado apenas:**

- [ViQi: Prioridade de controle de voz na página 113](#page-2272-0) não está definido como **Desativado**.
- [Monitor ativado na página 274](#page-2433-0) está definido como **TTS**.
- O rádio é habilitado de acordo com o modelo ou a opção.

#### **OBSERVAÇÃO:**

O valor padrão é em branco.

Caracteres Unicode.

Somente caracteres alfanuméricos (no máximo, 35).

## **10.16.1.8 Monitor desativado**

Este campo seleciona qual arquivo de anúncio de voz da Motorola (. MVA), se houver, será atribuído à operação do modo Monitor DESATIVADO.

Se o TTS (Text-to-Speech, texto para fala) for selecionado, o texto no campo Comando de voz correspondente será convertido em fala e reproduzido como áudio. O Modo Monitor é conhecido também como Desativar PL. O modo Monitor permite que você monitore toda a atividade do silenciador de portadora no canal atual do rádio.

Quando você alterna entre os modos Monitor/Desativar PL, um prompt de voz é reproduzido. Essa seleção se aplica somente às comunicações Convencionais.

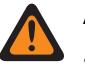

### **AVISO:**

- Para rádios móveis, o arquivo Voice Announcement é iniciado somente com o pressionamento do botão Monitor ou com a seleção do menu Monitor.
- Para rádios portáteis, o arquivo Voice Announcement é iniciado somente ao alternar a chave Desativar PL.

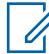

### **OBSERVAÇÃO:**

- A página Lista de notificações de voz permite carregar arquivos de notificação de voz da Motorola (. MVA) no codeplug atual do aplicativo.
- Em rádios móveis, é possível desativar o Modo monitor pressionando o botão Monitor ou selecionando o menu Monitor.
- Em rádios portáteis, é possível desativar a opção Desativar PL ao alternar a chave Desativar PL.

As seleções a seguir são compatíveis:

#### **Nenhum**

Nenhuma instrução por voz é necessária para essa função do rádio.

#### **TTS**

Quando o recurso Controle de voz está ativado, o texto no campo Comando de voz para Monitor desligado é reproduzido como áudio.

#### **Arquivo de anúncio de voz da Motorola (.MVA)**

Lista todos os arquivos de voz possíveis definidos na página Lista de arquivos de anúncio de voz.

#### **10.16.1.9**

## **Anúncio de TTS de Monitor desativado**

Uma palavra comumente falada para fazer referência ao campo Monitor desativado em anúncios TTS (Text-to-Speech, texto para fala).

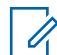

### **OBSERVAÇÃO:**

Este campo se aplica apenas aos rádios APX NEXT e APX N70.

Ao clicar no botão **Reproduzir** , o aplicativo converte o texto no campo de comando de voz em fala e o reproduz pelo alto-falante.

#### **Acessado apenas:**

- [ViQi: Prioridade de controle de voz na página 113](#page-2272-0) não está definido como **Desativado**.
- [Monitor desativado na página 275](#page-2434-0) está definido como **TTS**.
- O rádio é habilitado de acordo com o modelo ou a opção.

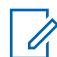

#### **OBSERVAÇÃO:**

O valor padrão é em branco.

Caracteres Unicode.

Somente caracteres alfanuméricos (no máximo, 35).

### <span id="page-2436-0"></span>**10.16.1.10 Modo direto ativado**

Esta campo seleciona qual arquivo de anúncio de voz da Motorola (. MVA), se houver, será atribuído a uma operação de modo direto ATIVADO.

Se o TTS (Text-to-Speech, texto para fala) for selecionado, o texto no campo Comando de voz correspondente será convertido em fala e reproduzido como áudio. Quando você alterna para o Modo direto ativado, uma instrução por voz é reproduzida. Você pode alternar para o Modo direto ativado pressionando o botão DEK (Direct Entry Keypad, teclado de entrada direta) do Modo direto.

Essa seleção se aplica a todos os rádios.

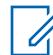

#### **OBSERVAÇÃO:**

A página Lista de notificações de voz permite carregar arquivos de notificação de voz da Motorola (.MVA) no codeplug atual do aplicativo.

As seleções a seguir são compatíveis:

#### **Nenhum**

Nenhuma instrução por voz é necessária para essa função do rádio.

**TTS**

Quando o recurso Controle de voz está ativado, o texto no campo Comando de voz para Modo direto ativado é reproduzido como áudio.

#### **Arquivo de anúncio de voz da Motorola (.MVA)**

Lista todos os arquivos de voz possíveis definidos na página Lista de arquivos de anúncio de voz.

#### **10.16.1.11**

## **Anúncio de TTS de Modo direto ativado**

Uma palavra comumente falada para fazer referência ao campo Modo direto ativado em anúncios TTS (Text-to-Speech, texto para fala).

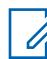

#### **OBSERVAÇÃO:**

Este campo se aplica apenas aos rádios APX NEXT e APX N70.

Ao clicar no botão **Reproduzir** , o aplicativo converte o texto no campo de comando de voz em fala e o reproduz pelo alto-falante.

#### **Acessado apenas:**

- [ViQi: Prioridade de controle de voz na página 113](#page-2272-0) não está definido como **Desativado**.
- Modo direto ativado na página 277 está definido como **TTS**.
- O rádio é habilitado de acordo com o modelo ou a opção.

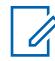

### **OBSERVAÇÃO:**

O valor padrão é em branco.

Caracteres Unicode.

Somente caracteres alfanuméricos (no máximo, 35).

#### **10.16.1.12**

## **Modo direto desativado**

Este campo seleciona qual arquivo de anúncio de voz da Motorola (. MVA), se houver, será atribuído a uma operação de modo direto DESATIVADO.

Se o TTS (Text-to-Speech, texto para fala) for selecionado, o texto no campo Comando de voz correspondente será convertido em fala e reproduzido como áudio. Quando você alterna para o <span id="page-2437-0"></span>Modo direto desativado, uma instrução por voz é reproduzida. Você pode alternar para o Modo direto desativado pressionando o botão DEK (Direct Entry Keypad, teclado de entrada direta) do Modo direto.

Essa seleção se aplica a todos os rádios.

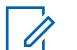

#### **OBSERVAÇÃO:**

A página Lista de anúncios de voz da Motorola permite carregar arquivos de anúncio de voz da Motorola (. MVA) no codeplug atual.

As seleções a seguir são compatíveis:

#### **Nenhum**

Nenhuma instrução por voz é necessária para essa função do rádio.

**TTS**

Quando o recurso Controle de voz está ativado, o texto no campo Comando de voz para Modo direto desativado é reproduzido como áudio.

#### **Arquivo de anúncio de voz da Motorola (.MVA)**

Lista todos os arquivos de voz possíveis definidos na página Lista de arquivos de anúncio de voz.

#### **10.16.1.13 Anúncio de TTS de Modo direto desativado**

Uma palavra comumente falada para fazer referência ao campo Modo direto desativado em anúncios TTS (Text-to-Speech, texto para fala).

#### **OBSERVAÇÃO:**

Este campo se aplica apenas aos rádios APX NEXT e APX N70.

Ao clicar no botão **Reproduzir** , o aplicativo converte o texto no campo de comando de voz em fala e o reproduz pelo alto-falante.

#### **Acessado apenas:**

- [ViQi: Prioridade de controle de voz na página 113](#page-2272-0) não está definido como **Desativado**.
- [Modo direto desativado na página 277](#page-2436-0) está definido como **TTS**.
- O rádio é habilitado de acordo com o modelo ou a opção.

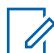

 $\mathscr{U}$ 

### **OBSERVAÇÃO:**

O valor padrão é em branco.

Caracteres Unicode.

Somente caracteres alfanuméricos (no máximo, 35).

#### **10.16.1.14**

## **Emergência ativada**

Este campo seleciona qual arquivo de anúncio de voz da Motorola (. MVA), se houver, será atribuído a uma operação no modo de emergência ATIVADA.

Se o TTS (Text-to-Speech, texto para fala) for selecionado, o texto no campo Comando de voz correspondente será convertido em fala e reproduzido como áudio. Ao ativar o Modo de emergência, uma instrução por voz é reproduzida.

É possível iniciar uma transmissão de emergência pressionando o botão de Emergência, pressionando um pedal ou mesmo sem a sua interação direta com o recurso de alarme de emergência Man Down.

<span id="page-2438-0"></span>Essa seleção se aplica a todos os rádios.

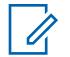

**OBSERVAÇÃO:**

A página Lista de notificações de voz permite carregar arquivos de notificação de voz da Motorola (.MVA) no codeplug atual do aplicativo.

As seleções a seguir são compatíveis:

#### **Nenhum**

Nenhuma instrução por voz é necessária para essa função do rádio.

**TTS**

Quando o recurso Controle por voz está ativado, o texto no campo Comando de voz de Emergência ativada é reproduzido como áudio.

#### **Arquivo de anúncio de voz da Motorola (.MVA)**

Lista todos os arquivos de voz possíveis definidos na página Lista de arquivos de anúncio de voz.

#### **10.16.1.15**

## **Anúncio de TTS de Emergência ativada**

Uma palavra comumente falada para fazer referência ao campo Emergência ativada em anúncios TTS (Text-to-Speech, texto para fala).

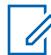

### **OBSERVAÇÃO:**

Este campo se aplica apenas aos rádios APX NEXT e APX N70.

Ao clicar no botão **Reproduzir** , o aplicativo converte o texto no campo de comando de voz em fala e o reproduz pelo alto-falante.

#### **Acessado apenas:**

- [ViQi: Prioridade de controle de voz na página 113](#page-2272-0) não está definido como **Desativado**.
- [Emergência ativada na página 278](#page-2437-0) está definido como **TTS**.
- O rádio é habilitado de acordo com o modelo ou a opção.

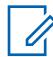

#### **OBSERVAÇÃO:**

O valor padrão é em branco.

Caracteres Unicode.

Somente caracteres alfanuméricos (no máximo, 35).

## **10.16.1.16 Seleção de transmissão segura ativada**

Este campo seleciona qual arquivo de anúncio de voz da Motorola (. MVA), se houver, será atribuído para ATIVAR transmissões criptografadas seguras.

Se o TTS (Text-to-Speech, texto para fala) for selecionado, o texto no campo Comando de voz correspondente será convertido em fala e reproduzido como áudio. Ao ativar as transmissões criptografadas seguras, a instrução por voz é reproduzida.

É possível ativar/desativar as transmissões criptografadas seguras pressionando o botão Seleção de transmissão segura, ativando/desativando a Seleção de transmissão segura ou selecionando o menu Seguro.

Essa seleção se aplica a todos os rádios.

#### **OBSERVAÇÃO:**

A página Lista de notificações de voz permite carregar arquivos de notificação de voz da Motorola (. MVA) no codeplug atual do aplicativo.

<span id="page-2439-0"></span>As seleções a seguir são compatíveis:

#### **Nenhum**

Nenhuma instrução por voz é necessária para essa função do rádio.

#### **TTS**

Quando o recurso Controle por voz está ativado, o texto no campo Comando de voz de Seleção de transmissão segura ativada é reproduzido como áudio.

#### **Arquivo de anúncio de voz da Motorola (.MVA)**

Lista todos os arquivos de voz possíveis definidos na página Lista de arquivos de anúncio de voz.

### **10.16.1.17 Anúncio de TTS de Seleção de transmissão segura ativada**

Uma palavra comumente falada para fazer referência ao campo Seleção de transmissão segura ativada em anúncios TTS (Text-to-Speech, texto para fala).

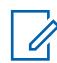

#### **OBSERVAÇÃO:**

Este campo se aplica apenas aos rádios APX NEXT e APX N70.

Ao clicar no botão **Reproduzir** , o aplicativo converte o texto no campo de comando de voz em fala e o reproduz pelo alto-falante.

#### **Acessado apenas:**

- [ViQi: Prioridade de controle de voz na página 113](#page-2272-0) não está definido como **Desativado**.
- [Seleção de transmissão segura ativada na página 279](#page-2438-0) está definido como **TTS**.
- O rádio é habilitado de acordo com o modelo ou a opção.

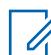

## **OBSERVAÇÃO:**

O valor padrão é em branco.

Caracteres Unicode.

Somente caracteres alfanuméricos (no máximo, 35).

#### **10.16.1.18**

## **Seleção de transmissão segura desativada**

Este campo seleciona qual arquivo de voz da Motorola (. MVA), se houver, será atribuído para DESATIVAR transmissões criptografadas seguras (em outras palavras, habilitar transmissões "claras").

Se o TTS (Text-to-Speech, texto para fala) for selecionado, o texto no campo Comando de voz correspondente será convertido em fala e reproduzido como áudio. Ao desativar as transmissões criptografadas seguras, uma instrução por voz é reproduzida.

É possível desativar as transmissões criptografadas seguras pressionando o botão Seleção de transmissão segura, ativando/desativando a Seleção de transmissão segura ou selecionando o menu Seguro.

Essa seleção se aplica a todos os rádios.

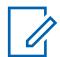

#### **OBSERVAÇÃO:**

A página Lista de notificações de voz permite carregar arquivos de notificação de voz da Motorola (.MVA) no codeplug atual do aplicativo.

As seleções a seguir são compatíveis:

#### **Nenhum**

Nenhuma instrução por voz é necessária para essa função do rádio.

#### **TTS**

Quando o recurso Controle por voz está ativado, o texto no campo Comando de voz de Seleção de transmissão segura desativada é reproduzido como áudio.

#### **Arquivo de anúncio de voz da Motorola (.MVA)**

Lista todos os arquivos de voz possíveis definidos na página Lista de arquivos de anúncio de voz.

#### **10.16.1.19**

## **Anúncio de TTS de Seleção de transmissão segura desativada**

Uma palavra comumente falada para fazer referência ao campo Seleção de transmissão segura desativada em anúncios TTS (Text-to-Speech, texto para fala).

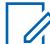

#### **OBSERVAÇÃO:**

Este campo se aplica apenas aos rádios APX NEXT e APX N70.

Ao clicar no botão **Reproduzir** , o aplicativo converte o texto no campo de comando de voz em fala e o reproduz pelo alto-falante.

#### **Acessado apenas:**

- [ViQi: Prioridade de controle de voz na página 113](#page-2272-0) não está definido como **Desativado**.
- [Seleção de transmissão segura desativada na página 280](#page-2439-0) está definido como **TTS**.
- O rádio é habilitado de acordo com o modelo ou a opção.

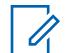

### **OBSERVAÇÃO:**

O valor padrão é em branco.

Caracteres Unicode.

Somente caracteres alfanuméricos (no máximo, 35).

#### **10.16.1.20**

## **Alerta selecionável do site permitido fora do alcance**

Esse campo permite ao rádio continuar fornecendo feedback ergonômico associado ao último SSA recebido no caso de, durante o alerta, o rádio sair da área de cobertura do site.

O feedback ergonômico do SSA decodificado inclui soar a Notificação de voz recorrente associada ao SSA e exibir seu Alias de alerta com luzes inteligentes, se habilitadas. Essa seleção se aplica às comunicações de Entroncamento.

Quando desativada, o rádio para de fornecer feedback ergonômico associado ao último Alerta selecionável de site, pois o rádio saiu da área de cobertura.

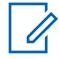

#### **OBSERVAÇÃO:**

- Uma Lista de alerta selecionável do site é atribuída a um Sistema de entroncamento do ASTRO 25 por meio do campo Seleção da lista de alertas selecionáveis de site.
- É possível ativar e desativar os Alertas selecionáveis de site que tenham o campo **Codificável por rádio ativado** selecionando o menu Alerta selecionável de site. Tanto um único site como todos os disponíveis na Zona podem ser selecionados para ativar ou desativar um Alerta de Site Selecionável.

**Acessado apenas:** Quando o rádio está habilitado para o modelo/para a opção.

### **10.16.1.21**

## **Anúncio de TTS de Inibição de transmissão ativada**

Uma palavra comumente falada para fazer referência ao campo Inibição de transmissão ativada em anúncios TTS (Text-to-Speech, texto para fala).

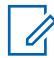

#### **OBSERVAÇÃO:**

Este campo se aplica apenas aos rádios APX NEXT e APX N70.

Ao clicar no botão **Reproduzir** , o aplicativo converte o texto no campo de comando de voz em fala e o reproduz pelo alto-falante.

#### **Acessado apenas:**

- [ViQi: Prioridade de controle de voz na página 113](#page-2272-0) não está definido como **Desativado**.
- O campo Anúncio de voz correspondente está definido como **TTS**.
- O rádio é habilitado de acordo com o modelo ou a opção.

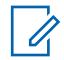

### **OBSERVAÇÃO:**

O valor padrão é em branco.

Caracteres Unicode.

Somente caracteres alfanuméricos (no máximo, 35).

#### **10.16.1.22**

## **Anúncio de TTS de Inibição de transmissão desativada**

Uma palavra comumente falada para fazer referência ao campo Inibição de transmissão desativada em anúncios TTS (Text-to-Speech, texto para fala).

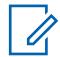

#### **OBSERVAÇÃO:**

Este campo se aplica apenas aos rádios APX NEXT e APX N70.

Ao clicar no botão **Reproduzir** , o aplicativo converte o texto no campo de comando de voz em fala e o reproduz pelo alto-falante.

#### **Acessado apenas:**

- [ViQi: Prioridade de controle de voz na página 113](#page-2272-0) não está definido como **Desativado**.
- O campo Anúncio de voz correspondente está definido como **TTS**.
- O rádio é habilitado de acordo com o modelo ou a opção.

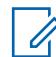

**OBSERVAÇÃO:**

O valor padrão é em branco.

Caracteres Unicode.

Somente caracteres alfanuméricos (no máximo, 35).

#### **10.16.1.23**

## **Anúncio de TTS de Alerta do usuário de chamada recebida desativado**

Uma palavra comumente falada para fazer referência ao campo Alerta do usuário de chamada recebida desativado em anúncios TTS (Text-to-Speech, texto para fala).

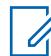

**OBSERVAÇÃO:**

Este campo se aplica apenas aos rádios APX NEXT e APX N70.

Ao clicar no botão **Reproduzir** , o aplicativo converte o texto no campo de comando de voz em fala e o reproduz pelo alto-falante.

#### **Acessado apenas:**

- [ViQi: Prioridade de controle de voz na página 113](#page-2272-0) não está definido como **Desativado**.
- O campo Anúncio de voz correspondente está definido como **TTS**.
- O rádio é habilitado de acordo com o modelo ou a opção.

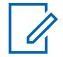

#### **OBSERVAÇÃO:**

O valor padrão é em branco.

Caracteres Unicode.

Somente caracteres alfanuméricos (no máximo, 35).

#### **10.16.1.24**

## **Anúncio de TTS de Alerta do usuário de chamada recebida ativado**

Uma palavra comumente falada para fazer referência ao campo Alerta do usuário de chamada recebida ativado em anúncios TTS (Text-to-Speech, texto para fala).

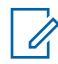

#### **OBSERVAÇÃO:**

Este campo se aplica apenas aos rádios APX NEXT e APX N70.

Ao clicar no botão **Reproduzir** , o aplicativo converte o texto no campo de comando de voz em fala e o reproduz pelo alto-falante.

#### **Acessado apenas:**

- [ViQi: Prioridade de controle de voz na página 113](#page-2272-0) não está definido como **Desativado**.
- O campo Anúncio de voz correspondente está definido como **TTS**.
- O rádio é habilitado de acordo com o modelo ou a opção.

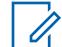

O valor padrão é em branco.

Caracteres Unicode.

**OBSERVAÇÃO:**

Somente caracteres alfanuméricos (no máximo, 35).

#### **10.16.1.25**

## **Anúncio de TTS de Modo primário do botão multifuncional**

Uma palavra comumente falada para fazer referência ao campo Modo primário do botão multifuncional em anúncios TTS (Text-to-Speech, texto para fala).

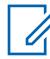

#### **OBSERVAÇÃO:**

Este campo se aplica apenas aos rádios APX NEXT e APX N70.

Ao clicar no botão **Reproduzir** , o aplicativo converte o texto no campo de comando de voz em fala e o reproduz pelo alto-falante.

#### **Acessado apenas:**

- [ViQi: Prioridade de controle de voz na página 113](#page-2272-0) não está definido como **Desativado**.
- O campo Anúncio de voz correspondente está definido como **TTS**.
- O rádio é habilitado de acordo com o modelo ou a opção.

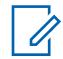

**OBSERVAÇÃO:**

O valor padrão é em branco.

Caracteres Unicode.

Somente caracteres alfanuméricos (no máximo, 35).

### **10.16.1.26**

## **Anúncio de TTS de Modo secundário do botão multifuncional**

Uma palavra comumente falada para fazer referência ao campo Modo secundário do botão multifuncional em anúncios TTS (Text-to-Speech, texto para fala).

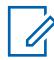

#### **OBSERVAÇÃO:**

Este campo se aplica apenas aos rádios APX NEXT e APX N70.

Ao clicar no botão **Reproduzir** , o aplicativo converte o texto no campo de comando de voz em fala e o reproduz pelo alto-falante.

#### **Acessado apenas:**

- [ViQi: Prioridade de controle de voz na página 113](#page-2272-0) não está definido como **Desativado**.
- O campo Anúncio de voz correspondente está definido como **TTS**.
- O rádio é habilitado de acordo com o modelo ou a opção.

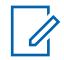

### **OBSERVAÇÃO:**

O valor padrão é em branco.

Caracteres Unicode.

Somente caracteres alfanuméricos (no máximo, 35).

#### **10.16.1.27**

## **Anúncio de TTS de Bloqueio de teclado/controles ativado**

Uma palavra comumente falada para fazer referência ao campo Bloqueio de teclado/controles ativado em anúncios TTS (Text-to-Speech, texto para fala).

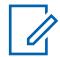

#### **OBSERVAÇÃO:**

Este campo se aplica apenas aos rádios APX NEXT e APX N70.

Ao clicar no botão **Reproduzir** , o aplicativo converte o texto no campo de comando de voz em fala e o reproduz pelo alto-falante.

#### **Acessado apenas:**

- [ViQi: Prioridade de controle de voz na página 113](#page-2272-0) não está definido como **Desativado**.
- O campo Anúncio de voz correspondente está definido como **TTS**.
- O rádio é habilitado de acordo com o modelo ou a opção.

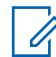

**OBSERVAÇÃO:**

O valor padrão é em branco.

Caracteres Unicode.

Somente caracteres alfanuméricos (no máximo, 35).

#### **10.16.1.28**

## **Anúncio de TTS de Bloqueio de teclado/controles desativado**

Uma palavra comumente falada para fazer referência ao campo Bloqueio de teclado/controles desativado em anúncios TTS (Text-to-Speech, texto para fala).

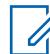

**OBSERVAÇÃO:**

Este campo se aplica apenas aos rádios APX NEXT e APX N70.

Ao clicar no botão **Reproduzir** , o aplicativo converte o texto no campo de comando de voz em fala e o reproduz pelo alto-falante.

#### **Acessado apenas:**

- [ViQi: Prioridade de controle de voz na página 113](#page-2272-0) não está definido como **Desativado**.
- O campo Anúncio de voz correspondente está definido como **TTS**.
- O rádio é habilitado de acordo com o modelo ou a opção.

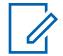

#### **OBSERVAÇÃO:**

O valor padrão é em branco.

Caracteres Unicode.

Somente caracteres alfanuméricos (no máximo, 35).

#### **10.16.1.29**

## **Alerta do usuário da lig. recebida ativado**

Este campo seleciona qual arquivo de anúncio de voz da Motorola (. MVA), será atribuído quando a funcionalidade Silenciar for ATIVADA para os canais habilitados para alerta do usuário de chamada recebida.

Se o TTS (Text-to-Speech, texto para fala) for selecionado, o texto no campo Comando de voz correspondente será convertido em fala e reproduzido como áudio. Ao ativar Emudecer voz de um canal habilitado para Alerta do usuário de chamada recebida, a instrução por voz é reproduzida.

É possível ativar Emudecer voz pressionando o botão Emudecer voz ou selecionando o menu Emudecer voz. Essa seleção se aplica a todos os rádios.

As seleções a seguir são compatíveis:

#### **Nenhum**

Nenhuma instrução por voz é necessária para essa função do rádio.

#### **TTS**

Quando o recurso Controle por voz está ativado, o texto no campo Comando de voz de Alerta do usuário de chamada recebida ativado é reproduzido como áudio.

#### **Arquivo de anúncio de voz da Motorola (.MVA)**

Lista todos os arquivos de voz possíveis definidos na página Lista de arquivos de anúncio de voz.

#### **10.16.1.30**

## **Alerta do usuário da lig. recebida desligado**

Este campo seleciona qual arquivo de anúncio de voz da Motorola (. MVA), se houver, será atribuído quando a funcionalidade Silenciar for DESATIVADA para os canais habilitados para alerta do usuário de chamada recebida.

Se o TTS (Text-to-Speech, texto para fala) for selecionado, o texto no campo Comando de voz correspondente será convertido em fala e reproduzido como áudio. Ao desativar Emudecer voz de um canal habilitado para Alerta do usuário de chamada recebida, uma instrução por voz é reproduzida.

É possível desativar Emudecer voz pressionando o botão Emudecer voz ou selecionando o menu Emudecer voz.

Essa seleção se aplica a todos os rádios.

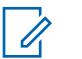

#### **OBSERVAÇÃO:**

A página Lista de notificações de voz permite carregar arquivos de notificação de voz da Motorola (.MVA) no codeplug atual do aplicativo.

As seleções a seguir são compatíveis:

#### **Nenhum**

Nenhuma instrução por voz é necessária para essa função do rádio.

#### **TTS**

Quando o recurso Controle por voz está ativado, o texto no campo Comando de voz de Alerta do usuário de chamada recebida desativado é reproduzido como áudio.

#### **Arquivo de anúncio de voz da Motorola (.MVA)**

Lista todos os arquivos de voz possíveis definidos na página Lista de arquivos de anúncio de voz.

### **10.16.1.31**

0

### **Desligamento**

Esse campo permite selecionar o arquivo Motorola Voice Announcement (. MVA) predefinido atribuído ao evento Desligamento. O rádio avisa o anúncio de voz quando o evento ocorre.

#### **OBSERVAÇÃO:**

Para os modelos mais recentes de padrões de serviço de incêndio, a seleção **NENHUM** está desativada.

### **10.16.1.32 TTS de desligamento**

Uma palavra falada comum para referenciar ao campo Desligamento para anúncios TTS (Text-to-Speech, texto para fala).

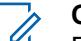

#### **OBSERVAÇÃO:**

Este campo se aplica apenas aos rádios APX NEXT e APX N70.

O valor padrão é em branco.

Caracteres Unicode.

Somente caracteres alfanuméricos (no máximo, 35).

#### **10.16.1.33 Fora de alcance**

Esse campo permite selecionar o arquivo Motorola Voice Announcement (. MVA) predefinido atribuído ao evento Fora de alcance. O rádio avisa o anúncio de voz quando o evento ocorre.

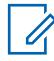

### **OBSERVAÇÃO:**

Para os modelos mais recentes de padrões de serviço de incêndio, a seleção **NENHUM** está desativada.

O comando de Voz é ouvido quando o indicador de fora de alcance estiver definido como **Alerta ou Alerta e visor**.

Quando fora de alcance está no canal **Modo de zona de perigo**, o rádio avisa o anúncio de voz quando o evento ocorre.

#### **10.16.1.34**

### **TTS de fora de alcance**

Uma palavra falada comum para referenciar o campo Fora de alcance para anúncios TTS (Text-to-Speech, texto para fala).

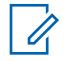

#### **OBSERVAÇÃO:**

Este campo se aplica apenas aos rádios APX NEXT e APX N70.

O valor padrão é em branco.

Caracteres Unicode.

Somente caracteres alfanuméricos (no máximo, 35).

#### **10.16.1.35**

## **Falha de autoverificação**

Esse campo permite selecionar o arquivo Motorola Voice Announcement (. MVA) predefinido atribuído à operação Falha de autoverificação. O rádio avisa o anúncio de voz quando qualquer uma das operações falha.

A operação Autoverificação verifica o seguinte:

- Conexão RSM com o dispositivo de RF.
- Perda de conexão da antena com o dispositivo de RF.
- A temperatura está acima da temperatura de superaquecimento recomendada pelo fabricante.
- Bateria com pelo menos 50% da capacidade total disponível (somente inicialização).

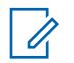

#### **OBSERVAÇÃO:**

Para os modelos mais recentes de padrões de serviço de incêndio, a seleção **NENHUM** está desativada.

#### **10.16.1.36**

## **TTS de falha de autoverificação**

Uma palavra falada comum para referenciar o campo Falha de autoverificação para anúncios TTS (Text-to-Speech, texto para fala).

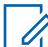

#### **OBSERVAÇÃO:**

Este campo se aplica apenas aos rádios APX NEXT e APX N70.

O valor padrão é em branco.

Caracteres Unicode.

Somente caracteres alfanuméricos (no máximo, 35).

#### **10.16.1.37**

## **Falha de acessório**

Esse campo permite selecionar o arquivo Motorola Voice Announcement (. MVA) predefinido atribuído ao evento Falha de acessório. O rádio avisa o anúncio de voz quando o evento ocorre.

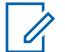

#### **OBSERVAÇÃO:**

Para os modelos mais recentes de padrões de serviço de incêndio, a seleção **NENHUM** está desativada.

**10.16.1.38**

## **TTS de falha de acessório**

Uma palavra falada comum para referenciar o campo Falha de acessório para anúncios Text-to-Speech (texto para fala).

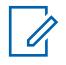

#### **OBSERVAÇÃO:**

Este campo se aplica apenas aos rádios APX NEXT e APX N70.

O valor padrão é em branco.

Caracteres Unicode.

Somente caracteres alfanuméricos (no máximo, 35).

#### **10.16.1.39**

### **Falha da antena**

Esse campo permite selecionar o arquivo Motorola Voice Announcement (. MVA) predefinido atribuído à operação Falha da antena. O rádio avisa o anúncio de voz quando as operações ocorrem.

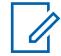

### **OBSERVAÇÃO:**

Este campo se aplica apenas aos rádios APX NEXT NFPA.

### **10.16.1.40**

## **TTS de falha da antena**

Uma palavra falada comum para referenciar o campo TTS de falha da antena para anúncios TTS (Text-to-Speech, texto para fala).

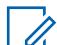

#### **OBSERVAÇÃO:**

Este campo se aplica apenas aos rádios APX NEXT e APX N70.

O valor padrão é em branco.

Caracteres Unicode.

Somente caracteres alfanuméricos (no máximo, 35).

#### **10.16.1.41**

### **Superaquecimento**

Esse campo permite selecionar o arquivo Motorola Voice Announcement (. MVA) predefinido atribuído ao evento Acima da temperatura. O rádio avisa o anúncio de voz quando o evento ocorre.

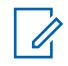

#### **OBSERVAÇÃO:**

Para os modelos mais recentes de padrões de serviço de incêndio, a seleção **NENHUM** está desativada.

#### **10.16.1.42**

## **TTS de acima da temperatura**

Uma palavra falada comum para referenciar o campo TTS acima da temperatura para anúncios TTS (Text-to-Speech, texto para fala).

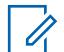

## **OBSERVAÇÃO:**

Este campo se aplica apenas aos rádios APX NEXT e APX N70.

O valor padrão é em branco.

Caracteres Unicode.

Somente caracteres alfanuméricos (no máximo, 35).
**10.16.1.43**

# **Temperatura cumulativa do dispositivo RF**

Esse campo permite selecionar o arquivo Motorola Voice Announcement (. MVA) predefinido atribuído ao evento Temperatura cumulativa do dispositivo RF. O rádio avisa o anúncio de voz quando o evento ocorre.

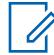

### **OBSERVAÇÃO:**

Este campo se aplica apenas a rádios APX NEXT XN.

Para os modelos mais recentes de padrões de serviço de incêndio, a seleção **NENHUM** está desativada.

#### **10.16.1.44**

## **TTS de temperatura cumulativa do dispositivo RF**

Uma palavra falada comum para referenciar o campo Temperatura cumulativa do dispositivo RF para anúncios TTS (Text-to-Speech, texto para fala).

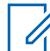

**OBSERVAÇÃO:**

Este campo se aplica apenas a rádios APX NEXT XN.

O valor padrão é em branco.

Caracteres Unicode.

Somente caracteres alfanuméricos (no máximo, 35).

#### **10.16.1.45**

### **Temperatura cumulativa do componente opcional**

Esse campo permite selecionar o arquivo Motorola Voice Announcement (. MVA) predefinido atribuído à operação Temperatura cumulativa do componente opcional. O rádio avisa o anúncio de voz quando a operação ocorre.

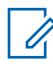

#### **OBSERVAÇÃO:**

Este campo se aplica apenas a rádios APX NEXT XN.

Para os modelos mais recentes de padrões de serviço de incêndio, a seleção **NENHUM** está desativada.

#### **10.16.1.46**

### **TTS de temperatura cumulativa do componente opcional**

Uma palavra falada comum para referenciar o campo Temperatura cumulativa do componente opcional para anúncios TTS (Text-to-Speech, texto para fala).

#### **OBSERVAÇÃO:**

Este campo se aplica apenas a rádios APX NEXT XN.

O valor padrão é em branco.

Caracteres Unicode.

Somente caracteres alfanuméricos (no máximo, 35).

#### **10.16.1.47**

### **Sair do modo de zona de perigo**

Esse campo permite selecionar o arquivo Motorola Voice Announcement (. MVA) predefinido atribuído ao evento Sair do modo de zona de perigo.

O rádio avisa o anúncio de voz quando você alterna o interruptor concêntrico bidirecional para sair do modo.

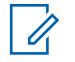

### **OBSERVAÇÃO:**

Para os modelos mais recentes de padrões de serviço de incêndio, a seleção **NENHUM** está desativada.

#### **10.16.1.48**

### **TTS de sair do modo de zona de perigo**

Uma palavra falada comum para referenciar o campo Sair do Modo de zona de perigo para anúncios TTS (Text-to-Speech, texto para fala).

#### **OBSERVAÇÃO:** Ű

Este campo se aplica apenas aos rádios APX NEXT e APX N70.

O valor padrão é em branco.

Caracteres Unicode.

Somente caracteres alfanuméricos (no máximo, 35).

#### **10.16.1.49**

# **Acessório de modo sem perigo**

Esse campo permite selecionar o arquivo Motorola Voice Announcement (. MVA) predefinido atribuído ao evento Acessório de modo não perigoso. O rádio avisa o anúncio de voz quando o evento ocorre.

#### **OBSERVAÇÃO:**

Este campo se aplica apenas a rádios APX NEXT XN.

Para os modelos mais recentes de padrões de serviço de incêndio, a seleção **NENHUM** está desativada.

#### **10.16.1.50**

0

### **TTS de acessório de modo sem perigo**

Uma palavra falada comum para referenciar o campo Acessório de modo não perigoso para anúncios TTS (Text-to-Speech, texto para fala).

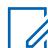

#### **OBSERVAÇÃO:**

Este campo se aplica apenas a rádios APX NEXT XN.

O valor padrão é em branco.

Caracteres Unicode.

Somente caracteres alfanuméricos (no máximo, 35).

#### **10.16.1.51**

## **Temperatura cumulativa da bateria**

Esse campo permite selecionar o arquivo Motorola Voice Announcement (. MVA) predefinido atribuído ao evento Temperatura cumulativa da bateria. O rádio avisa o anúncio de voz quando o evento ocorre.

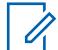

#### **OBSERVAÇÃO:**

Este campo se aplica apenas a rádios APX NEXT XN.

Para os modelos mais recentes de padrões de serviço de incêndio, a seleção **NENHUM** está desativada.

#### **10.16.1.52**

### **TTS de temperatura cumulativa da bateria**

Uma palavra falada comum para referenciar o campo Temperatura cumulativa da bateria para anúncios TTS (Text-to-Speech, texto para fala).

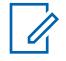

#### **OBSERVAÇÃO:**

Este campo se aplica apenas a rádios APX NEXT XN.

O valor padrão é em branco.

Caracteres Unicode.

Somente caracteres alfanuméricos (no máximo, 35).

#### **10.16.2**

# **Lista de anúncios de voz**

Essa seção permite que você carregue arquivos \*.MVA (Motorola Voice Announcement, anúncio de voz da Motorola) no codeplug atual.

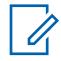

#### **OBSERVAÇÃO:**

Durante uma operação de comparação entre codeplugs, essa lista de anúncios de voz é compatível somente com a funcionalidade **Copiar todos os campos** (isto é, não haverá botões de cópia individuais ao lado dos nomes dos arquivos). Quando a função **Copiar todos os campos** for iniciada, todos os arquivos de voz no codeplug secundário serão copiados para o codeplug principal.

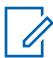

Ũ,

#### **OBSERVAÇÃO:**

Um arquivo Motorola Voice Announcement (\*.MVA) pode ser gerado apenas a partir de um arquivo \*.WAV que usa o Utilitário conversor de anúncio de voz.

Depois de carregados nessa lista, os arquivos de voz/áudio ficarão disponíveis para seleção em qualquer campo do anúncio de voz, no conjunto Todos os anúncios de voz, no campo Arquivo de áudio de alerta da lista de alertas selecionáveis de site e nos campos Anúncio de canal e Anúncio de zona da Atribuição e canais de zona.

#### **OBSERVAÇÃO:**

#### **Adicionar um arquivo de voz:**

- O botão de adição na barra de ferramentas de Vários registros Visualização de tabela permite adicionar um ou mais arquivos de voz/áudio (e registro/linhas) ao atual codeplug do aplicativo.
- Uma caixa de diálogo de seleção de arquivos do Windows será aberta permitindo procurar os arquivos de voz desejados no sistema de arquivos de seu computador

#### **10.16.2.1**

### **Nome do arquivo de voz**

Esse campo permite visualizar ou renomear nomes reconhecíveis para o arquivo \*.MVA de voz ou áudio (registro/linha).

Por padrão, cada registro do arquivo de voz/áudio herda o nome do arquivo \*.mva que foi originalmente carregado.

Clicar e digitar o texto nesse campo **Nome do arquivo de voz** permite alterar o nome dado ao registro do arquivo de voz ou áudio.

No entanto, isso não altera os dados do arquivo de voz ou áudio selecionado originalmente.

### **10.17**

# **Lista de Alertas de Site Selecionáveis**

Esta seção permite visualizar ou definir Alertas selecionáveis de site individuais para as comunicações de entroncamento ASTRO 25.

Essa função se aplica a todas as Comunicações de entroncamento.

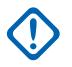

### **INFORMAÇÕES:**

Até quinze SSAs (Site Selectable Alerts, alertas selecionáveis de site) diferentes por Lista podem ser definidos para codificação e/ou decodificação pelo rádio. No entanto, só é possível selecionar um SSA que tenha seu campo Codificável por rádio **ativado** para codificação (enviando para o FNE). Quando o FNE recebe um SSA do rádio, ele o envia a todos os rádios no site usando um OSP de Transmissão de sistemas de propriedade da Motorola Solutions no Canal de controle de saída.

O áudio de uma Notificação de Voz padrão (evento único) sempre tem prioridade sobre o áudio do Alerta de Site Selecionável (evento recorrente).

Somente um Alerta de Site Selecionável pode estar ativo em um site em determinado momento.

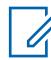

### **OBSERVAÇÃO:**

Primeiro, os arquivos Motorola Voice Announcement Files (\*.MVA) adequados devem ser carregados na Lista de notificações de voz antes de serem selecionados para um registro/linha da Lista de alertas selecionáveis de site pelo campo correspondente de Arquivo de áudio do alerta.

Uma Lista de Alerta Selecionável do Site é atribuída a um Sistema de Entroncamento por meio de seu campo Seleção da Lista de Alertas de Site Selecionáveis.

É possível ativar e desativar Alertas selecionáveis de site que tenham seu campo Codificável por rádio **ativado** selecionando o menu Alerta selecionável de site. Tanto um único site como todos os disponíveis na Zona podem ser selecionados para ativar ou desativar um Alerta de Site Selecionável.

#### **10.17.1**

# **Nome da Lista de Alerta Selecionável do Site**

Esse campo permite visualizar ou definir nomes reconhecíveis para o Alerta selecionável de site atual na Lista de alertas selecionáveis de site.

As Listas de Alertas Selecionáveis de Site são escolhidas no campo de seleção **Lista de Alerta Selecionável do Site** do Sistema de Entroncamento.

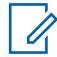

### **OBSERVAÇÃO:**

Iron Ore Mine, Copper Mine, Lista SSA #3.

É possível usar caracteres, números, espaços e caracteres especiais.

No máximo 14 caracteres no total.

### **10.17.2 Alias do aAlerta**

Este campo permite definir nomes reconhecíveis para o alerta selecionável de site atual (registro/ linha) da lista de alertas selecionáveis de site atual.

Este alias aparece no visor do rádio quando você percorre a lista de alertas selecionáveis do site ou quando o rádio recebe uma transmissão de alerta selecionável do site do equipamento de rede fixo (FNE).

Essa seleção se aplica às comunicações de Entroncamento.

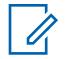

#### **OBSERVAÇÃO:**

Evacuar, Estacionar, Sirene de Tornado, Alerta #1.

É possível usar caracteres, números, espaços e caracteres especiais.

No máximo 14 caracteres no total.

O Alias do Alerta será exibido no display.

#### **10.17.3**

# **Arquivo de Áudio de Alerta**

Este campo seleciona qual arquivo de notificação de voz da Motorola (\*.MVA), se houver, será atribuído ao alerta selecionável de site (registro/linha) atual da lista de alertas selecionáveis de site atual.

Quando o rádio recebe uma transmissão de Alerta Selecionável do Site vinda do FNE (Fixed Network Equipment, equipamento de rede fixa), o prompt correspondente de áudio/voz é reproduzido.

Essa seleção se aplica às comunicações de Entroncamento.

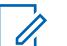

#### **OBSERVAÇÃO:**

Primeiro, os Arquivos de Notificação de Voz da Motorola (\*.MVA) adequados devem ser carregados na Lista de Notificações de Voz antes de serem selecionados para um registro/ linha da Lista de Alerta Selecionável do Site.

As seleções a seguir são compatíveis:

#### **Nenhum**

Nenhum alerta de áudio/voz é necessário para essa função do rádio.

#### **Arquivo \*.MVA (Motorola Voice Announcement, anúncio de voz da Motorola)**

Lista todos os arquivos de áudio/voz possíveis carregados na Página da Lista de Arquivos de Notificação de Voz.

#### **10.17.4**

### **Período de alerta**

Esse campo seleciona o tempo que o rádio aguarda antes de reproduzir o arquivo de áudio de alerta do atual Alerta selecionável de site (registro/linha) na Lista de alertas selecionáveis de site.

Essa seleção se aplica às comunicações de Entroncamento.

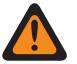

### **AVISO:**

E quanto menor o valor de Período de alerta, maior será a frequência de áudio. A reprodução constante do áudio por horas/dias pode, eventualmente, diminuir a duração da bateria do rádio.

#### Acima 113: Alcance

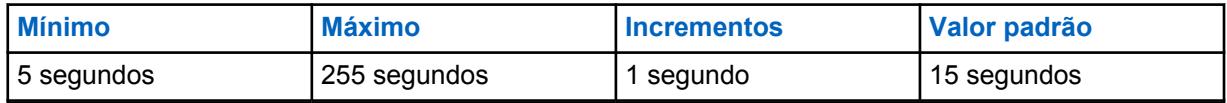

#### **10.17.5**

# **Rádio codificável**

Permite que o alias de alerta do Alerta selecionável de site atual (registro/linha) seja exibido no visor do rádio (unidade de rádio), tornando o alerta selecionado passível de codificação para transmissão. <span id="page-2453-0"></span>Ao selecionar o menu Alertas selecionáveis de site, você poderá percorrer por todos os alertas codificáveis na Lista de alertas selecionáveis de site e ativar, ou então desativar, um alerta selecionado.

Essa seleção se aplica às comunicações de Entroncamento.

#### **10.18**

# **Segurança total**

Esta seção permite visualizar e definir funcionalidades para transmitir e receber comunicações de uma codificação segura.

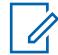

#### **OBSERVAÇÃO:**

Quando um campo Proteger/remover ligação estiver definido como **Selecionar** para determinado canal, pressionar o botão Seleção de transmissão segura, ativar/desativar a Seleção de transmissão segura ou selecionar o menu Proteger permitirá alternar entre as comunicações Seguras ou Não criptografadas para esse canal.

**Acessado apenas:** Quando o rádio for compatível com o modelo ou opção.

**10.18.1**

### **Geral**

Esta seção permite visualizar ou definir a funcionalidade de criptografia segura básica.

#### **OBSERVAÇÃO:**

Quando um campo Proteger/remover ligação estiver definido como **Selecionar** para determinado canal, pressionar o botão Seleção de transmissão segura, ativar/desativar a Seleção de transmissão segura ou selecionar o menu Proteger permitirá alternar entre as comunicações Seguras ou Não criptografadas para esse canal.

**Acessado apenas:** Quando o rádio está habilitado para o modelo/para a opção.

### **10.18.1.1 Operação segura**

Este campo seleciona o modo de comunicações de criptografia segura que é usado em todos os rádios.

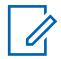

#### **OBSERVAÇÃO:**

Quando um campo [Proteger/remover proteção na página 384](#page-2543-0) estiver definido como **Selecionar** para um determinado canal, pressionar o botão Seleção de transmissão segura, ativar e desativar [Seleção de Transmissão Segura na página 202](#page-2361-0) ou selecionar o menu Seguro permite alternar entre as comunicações Proteger ou Remover para esse canal.

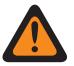

### **AVISO:**

Quando o campo Ativação da Inibição Tática estiver ativado, ele só pode ser definido como **Desativado** ou **Hardware**. Caso contrário, o aplicativo o considera inválido.

**Acessado apenas:** Quando o rádio está habilitado para o modelo/para a opção.

As seleções a seguir são compatíveis:

#### **Desabilitado**

A criptografia segura não é possível.

#### **Hardware**

Os serviços de criptografia são realizados por um IC de hardware separado que está certificado em FIPS (Federal Information Processing Standard) 140-2, níveis 2 e 3, dependendo da configuração do parâmetro Red Key Fill e pode suportar vários algoritmos de criptografia para maior segurança.

<span id="page-2454-0"></span>**Software**

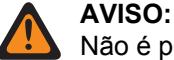

Não é possível para Entroncamento tipo II.

Os dois métodos de criptografia de software a seguir são compatíveis:

### **Privacidade digital avançada (ADP)**

Os serviços de criptografia são realizados por uma implementação do algoritmo RC-4 que não está sujeito a qualquer nível de certificação FIPS.

**10.18.1.2**

## **Privacidade digital avançada (ADP)**

Este campo permite que o rádio utilize o algoritmo ADP de SW para voz criptografada.

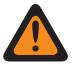

### **AVISO:**

Quando o campo [Operação segura na página 294](#page-2453-0) estiver definido como **Software**, ative a ADP (Advanced Digital Privacy, privacidade digital avançada), Padrão de criptografia avançada (AES256) na página 295 ou [Padrão de Dados Criptografia \(DES\) na página 296.](#page-2455-0)

**Acessado apenas:** quando o campo [Operação segura na página 294](#page-2453-0) estiver definido como **Software** e o rádio for compatível com o modelo/opção.

#### **10.18.1.3**

### **Padrão de criptografia avançada (AES256)**

Este campo permite que o rádio transmita e receba voz e dados criptografados.

# **AVISO:**

Quando o campo [Operação segura na página 294](#page-2453-0) estiver definido como **Software**, ative Privacidade digital avançada (ADP) na página 295, [Padrão de Dados Criptografia \(DES\) na](#page-2455-0) [página 296](#page-2455-0) ou Padrão de criptografia avançada (AES256).

**Acessado apenas:** quando o campo [Operação segura na página 294](#page-2453-0) estiver definido como **Software** e o rádio for compatível com o modelo/opção.

**10.18.1.4**

## **Fonte de Carregamento de Chave**

Este campo permite selecionar a Fonte de carregamento de chave.

As seleções a seguir são compatíveis:

#### **Lista de chaves de criptografia**

Permite inserir chaves seguras na Lista de chaves de criptografia. Disponível somente para ADP (Advanced Digital Privacy, privacidade digital avançada).

#### **KVL**

Permite carregar chaves de software.

**Acessado apenas:** quando o campo [Operação segura na página 294](#page-2453-0) estiver definido como **Software** e o rádio for compatível com o modelo/opção.

### <span id="page-2455-0"></span>**10.18.1.5 Ativação do OTAR**

Ativa o recurso ASTRO OTAR convencional e/ou o MDC OTAR convencional e/ou ASTRO 25 OTAR de entroncamento em todos os rádios.

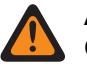

### **AVISO:**

O campo Ativação do ASTRO OTAR ou o campoAtivação do MDC OTAR devem ser ativados; caso contrário, ambos se tornam inválidos.

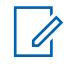

### **OBSERVAÇÃO:**

Para cada Personalidade Convencional individual, ASTRO OTAR e/ou MDC OTAR é ativado com os campos ASTRO OTAR e Transmissão de OTAR da Personalidade.

Em um Sistema de Entroncamento individual, o OTAR é ativado nos campos ASTRO OTAR e Transmissão de OTAR.

**Acessado apenas:** Quando o campo [Operação segura na página 294](#page-2453-0) estiver definido como **Hardware** e o rádio for compatível com o modelo/a opção, ou quando o campo [Operação segura](#page-2453-0) [na página 294](#page-2453-0) estiver definido como **Software** e o campo [Padrão de criptografia avançada \(AES256\)](#page-2454-0) [na página 295](#page-2454-0) estiver ativado.

#### **10.18.1.6**

# **Funcionalidade Apagar Chave SW Inibida no Rádio**

Quando ativado, o rádio excluirá todas as chaves de criptografia de ADP (Advanced Digital Privacy, privacidade digital avançada) ou de AES (Advanced Encryption Standard, padrão de criptografia avançada) quando entrar no estado Inibição de rádio.

A Inibição de rádio será ativada de acordo com o Sistema convencional e/ou de entroncamento.

Quando ele está desativado, todas as chaves de criptografia ADP ou AES serão retidas pelo rádio ao entrar no estado de Inibição do Rádio.

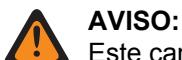

Este campo é mutuamente exclusivo com Ativação do OTAR na página 296.

**Acessado apenas:** Quando o campo [Operação segura na página 294](#page-2453-0) estiver definido como **Software** e o rádio for compatível com o modelo/a opção, e

quando o campo [Privacidade digital avançada \(ADP\) na página 295](#page-2454-0) estiver ativado, ou

quando o campo [Padrão de criptografia avançada \(AES256\) na página 295](#page-2454-0) está ativado, mas o campo Operação OTAR está **Desativado**.

#### **10.18.1.7**

# **Padrão de Dados Criptografia (DES)**

Este campo permite que o rádio transmita e receba voz e dados criptografados.

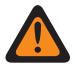

#### **AVISO:**

Quando o campo [Operação segura na página 294](#page-2453-0) estiver definido como **Software**, ativa [Privacidade digital avançada \(ADP\) na página 295](#page-2454-0), [Padrão de criptografia avançada \(AES256\)](#page-2454-0) [na página 295](#page-2454-0) ou DES (Data Encryption Standard, padrão de criptografia de dados).

**Acessado apenas:** quando o campo [Operação segura na página 294](#page-2453-0) estiver definido como **Software** e o rádio for compatível com o modelo/opção.

### <span id="page-2456-0"></span>**10.18.2 ASTRO OTAR**

A seção do **ASTRO OTAR** permite visualizar ou definir recursos de comunicações OTAR (Over-The-Air-Rekeying, alteração de chave Over the Air) ASTRO — convencional e ASTRO 25 entroncamento.

ASTRO usa um protocolo digital com segurança criptografada. Além das Solicitações de rechaveamento, as transmissões OTAR incluem: Confirmações atrasadas e confirmações de energização.

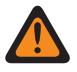

### **AVISO:**

Algumas das opções selecionadas também podem ser necessárias para serem definidas no site de KMF (Key Management Facility, local de gerenciamento de chaves) para funcionar adequadamente.

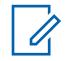

### **OBSERVAÇÃO:**

O ASTRO OTAR é ativado para cada Personalidade convencional com base no campo [Tipo de](#page-2583-0) [voz/sinal de recepção na página 424.](#page-2583-0) O rádio também é configurado para iniciar os comandos OTAR ativando os campos do ASTRO OTAR dessa Personalidade e/ou [Transmissão de OTAR](#page-2642-0) [na página 483](#page-2642-0).

O ASTRO OTAR é habilitado por Sistema de entroncamento pelos campos ASTRO OTAR e [Transmissão de OTAR na página 612.](#page-2771-0)

**Acessado apenas:** Quando o rádio está habilitado para o modelo/para a opção.

#### **10.18.2.1**

# **Ativação do ASTRO OTAR**

Ativa o recurso ASTRO OTAR convencional e/ou o MDC OTAR convencional e/ou ASTRO 25 OTAR de entroncamento em todos os rádios.

### **AVISO:**

O campo Ativação do ASTRO OTAR ou o campoAtivação do MDC OTAR devem ser ativados; caso contrário, ambos se tornam inválidos.

### **OBSERVAÇÃO:**

Para cada Personalidade Convencional individual, ASTRO OTAR e/ou MDC OTAR é ativado com os campos ASTRO OTAR e Transmissão de OTAR da Personalidade.

Em um Sistema de Entroncamento individual, o OTAR é ativado nos campos ASTRO OTAR e Transmissão de OTAR.

**Acessado apenas:** Quando o campo [Operação segura na página 294](#page-2453-0) estiver definido como **Hardware**, o campo [Ativação do OTAR na página 296](#page-2455-0) for ativado e o rádio for compatível com o modelo/a opção, ou

Quando o campo [Operação segura na página 294](#page-2453-0) estiver definido como **Software**; o campo [Padrão](#page-2454-0) [de criptografia avançada \(AES256\) na página 295](#page-2454-0) estiver ativado; o campo [Ativação do OTAR na](#page-2455-0) [página 296](#page-2455-0) estiver ativado e o rádio for compatível com o modelo/opção.

### **10.18.2.2**

### **Inibição de rádio via ASTRO OTAR**

Este campo permite que o rádio receba e responda a um comando de inibição de rádio por ASTRO OTAR (Over-The-Air-Rekeying).

Este comando geralmente é transmitido de um operador de despacho ou um operador de KMF, deixando o rádio inoperável. Esta função se aplica ao modo criptografado de segurança para comunicações ASTRO - Convencional e ASTRO 25 - Entroncamento.

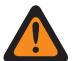

### **AVISO:**

Quando este campo estiver ativado e o campo [Ativação do ASTRO OTAR na página 297](#page-2456-0) for ativado para qualquer Sistema de entroncamento, a Inibição de rádio é realizada "via ASTRO OTAR".

Quando este campo está ativado e o campo [Ativação do ASTRO OTAR na página 297](#page-2456-0) está desativado para qualquer Sistema de entroncamento, os campos de Inibição de rádio para esses Sistemas de entroncamento devem estar ativados. Isso garante que a Inibição de rádio seja possível via Entroncamento padrão "Remover" (sem criptografia segura) ASTRO 25.

Quando o campo [Ativação do ASTRO OTAR na página 297](#page-2456-0) estiver ativado para qualquer Sistema de entroncamento, e o campo Inibição de rádio para esses Sistemas de entroncamento estiver desativado, esse campo fica bloqueado para somente visualização em um estado ativado. Isso garante que para esses sistemas, a Inibição de rádio seja realizada "via ASTRO OTAR".

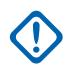

### **INFORMAÇÕES:**

Para apagar o estado de inibição do rádio, envie um comando de desinibição para o rádio ou refaça o processo Ler/Gravar do rádio.

**Acessado apenas:** Quando o campo [Operação segura na página 294](#page-2453-0) estiver definido como **Hardware**, o campo [Ativação do OTAR na página 296](#page-2455-0) estiver ativado, o campo [Ativação do ASTRO](#page-2456-0) [OTAR na página 297](#page-2456-0) estiver ativado e o rádio for compatível com o modelo/a opção ou

Quando o campo [Operação segura na página 294](#page-2453-0) estiver definido como **Software**, o campo [Padrão](#page-2454-0) [de criptografia avançada \(AES256\) na página 295](#page-2454-0) estiver ativado, o campo [Ativação do OTAR na](#page-2455-0) [página 296](#page-2455-0) estiver ativado, o campo [Ativação do ASTRO OTAR na página 297](#page-2456-0) estiver ativado e o rádio for compatível com o modelo/a opção.

### **10.18.2.3 TKP ativado**

Este campo permite que o rádio execute o TKP (Touchless Key Provisioning, provisionamento de chave sem toque) que fornece chaves de criptografia de ponta a ponta para rádios de um KMF (Key Management Facility, local de gerenciamento de chaves) sem primeiro exigir a configuração do KVL (Key Variable Loader, carregador variável de chave) do rádio.

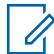

#### **OBSERVAÇÃO:**

O rádio deve ter sido provisionado na fábrica da Motorola para poder executar essa função. Alguns rádios podem não funcionar, mesmo se o recurso estiver habilitado, se os rádios forem enviados antes da introdução do recurso na fábrica.

O operador de KMF deve habilitar o Provisionamento de chave sem contato para esse rádio na configuração de KMF.

Quando esse campo está habilitado, o servidor de KMF é notificado durante o Registro de OTAR.

#### **10.18.2.4**

## **Período de número de mensagens (Message Number Period)**

O MNP (Message Number Period, período do número da mensagem) define uma janela de mensagens aceitáveis de um KMF (Key Management Facility, local de gerenciamento de chaves). O rádio é programado com o valor MNP neste campo.

O recurso OTAR usa esse valor durante as operações.

O propósito de uma janela pequena é impedir que um invasor faça a configuração incorreta das chaves do rádio capturando mensagens enviadas do KMF e reenviando-as posteriormente para o rádio.

Se a janela for muito pequena e as mensagens se perderem no KMF devido ao rádio estar fora da cobertura do sistema de rádio ou desligado, o rádio ignorará as mensagens do KMF e o forçará a iniciar um procedimento de recuperação.

### Acima 114: Alcance

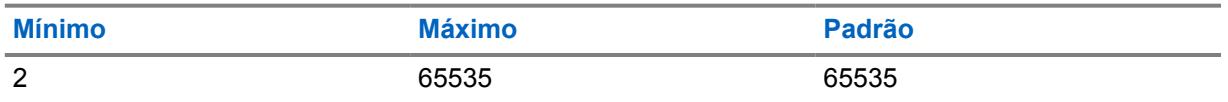

#### **OBSERVAÇÃO:**

O valor 65535 desativa a proteção contra reprodução.

### **10.18.2.5 RSI do KMF**

O KMF RSI (Key Management Facility Radio Set Indicator, identificador do conjunto de rádios do local de gerenciamento de chaves) é o identificador do KMF do OTAR e deve corresponder ao valor atribuído no KMF. O rádio que tiver uma configuração inadequada desse valor terá suas mensagens ignoradas pelo KMF.

O rádio é programado com o valor KMF RSI neste campo. O recurso OTAR usa esse valor durante as operações.

#### Acima 115: Alcance

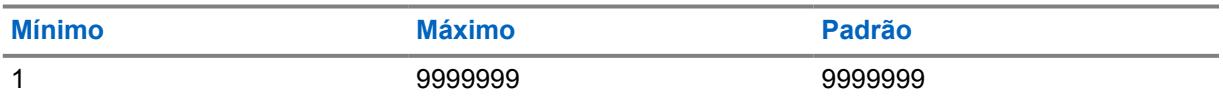

#### **10.18.2.6**

## **Origem de parâmetros do OTAR**

Quando esse campo estiver definido como **KVL**, o RSI de KMF e o MNP (Message Number Period, período de número de mensagem) do rádio só poderão ser atualizados por meio do KVL (Key Variable Loader, carregador de chave variável).

Quando estiver definido como **Gerenciamento de parâmetros**, o rádio será atualizado com os valores RSI e MNP do RadioCentral KMF, substituindo os valores atuais do rádio. Uma atualização do KVL subsequente substitui os valores fornecidos pelo Radio Central novamente.

### **10.18.3 MDC OTAR**

Esta seção permite visualizar ou definir os recursos de alteração de chave (OTAR) Over the air do MDC.

<span id="page-2459-0"></span>As funções de MDC OTAR se aplicam somente ao operar no modo de criptografia segura e somente para comunicações Convencionais. Além das Solicitações de rechaveamento, as transmissões OTAR incluem: Confirmações atrasadas e Confirmações de energização.

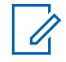

### **OBSERVAÇÃO:**

O MDC OTAR é habilitado para cada Personalidade convencional por meio do campo Tipo de sinalização não ASTRO. O rádio é ainda configurado para iniciar os comandos OTAR ativando o campo Transmissão de OTAR dessa Personalidade.

Quando um campo Proteger/remover ligação estiver definido como **Selecionar** para determinado canal, pressionar o botão Seleção de transmissão segura, ativar/desativar a Seleção de transmissão segura ou selecionar o menu Proteger permitirá alternar entre as comunicações Seguras ou Não criptografadas para esse canal.

**Acessado apenas:** Quando o rádio está habilitado para o modelo/para a opção.

### **10.18.3.1**

### **Ativação do MDC OTAR**

Ativa a versão de sinalização do MDC da função OTAR.

Essa função se aplica ao modo de criptografia segura para comunicações MDC OTAR.

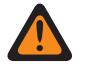

#### **AVISO:**

Quando o campo [Ativação do OTAR na página 296](#page-2455-0) estiver ativado, o Gerenciamento do rádio precisará que este campo ou o campo [Ativação do ASTRO OTAR na página 297](#page-2456-0) esteja ativado. Caso contrário, ambos se tornarão inválidos. Isso garante que o OTAR seja possível a partir de um canal Convencional MDC ou ASTRO.

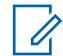

#### **OBSERVAÇÃO:**

O MDC OTAR é habilitado para cada Personalidade convencional por meio do campo Tipo de sinalização não ASTRO. O rádio é ainda configurado para iniciar os comandos OTAR ativando o campo Transmissão de OTAR dessa Personalidade.

**Acessado apenas:** Quando o campo [Operação segura na página 294](#page-2453-0) estiver definido como **Hardware**, o campo [Ativação do OTAR na página 296](#page-2455-0) estiver ativado e o rádio for compatível com o modelo/a opção.

#### **10.18.3.2**

### **Inibição de Rádio via MDC OTAR**

Este campo permite que o rádio receba e responda a um comando de inibição de rádio por MDC OTAR, que fará com que o rádio fique inoperável temporariamente.

Esse comando é geralmente transmitido a partir de um transmissor ou de um operador do Controlador de gerenciamento de chaves (KMC). Este recurso se aplica ao modo de criptografia segura das comunicações MDC OTAR.

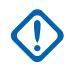

#### **INFORMAÇÕES:**

Para apagar o estado de inibição do rádio, envie um comando de desinibição para o rádio ou refaça o processo Ler/Gravar do rádio.

**Acessado apenas:** Quando o campo [Operação segura na página 294](#page-2453-0) estiver definido como **Hardware**, o campo operação do OTAR estiver definido como **Somente MDC** ou **ASTRO e MDC** e o rádio for compatível com o modelo/a opção.

#### **10.18.3.3**

## **Ativação das Confirmações do OTAR**

Este campo permite que o rádio confirme todas as mensagens do MDC OTAR que solicitem uma confirmação.

Este recurso se aplica ao modo de criptografia segura das comunicações MDC OTAR.

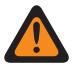

**AVISO:**

Quando desativado, você deve garantir que todos os recursos de estado de alerta também estejam desativados para evitar comprometer a segurança. Funções de Alerta de Estado incluem: Verificação do Rádio, Modo de Rádio Remoto; Transmissão de Ligação de Seleção Automática de MDC, Recepção/Transmissão de Alerta de Ligação e Recepção/Transmissão de Ligação Seletiva.

**Acessado apenas:** Quando o campo [Operação segura na página 294](#page-2453-0) estiver definido como **Hardware**, o campo operação do OTAR estiver definido como **Somente MDC** ou **ASTRO e MDC** e o rádio for compatível com o modelo/a opção.

#### **10.18.3.4**

# **Confirmações do OTAR Somente Criptografado**

Este campo permite que o rádio criptografe todas as confirmações do MDC OTAR.

Este recurso se aplica ao modo de criptografia segura das comunicações MDC OTAR. Quando desativada, o rádio envia o MDC OTAR criptografado ou apaga as confirmações, conforme elas são direcionadas pelo Controlador de gerenciamento de chaves (KMC, Key Management Controller) do transmissor de chaves.

**Acessado apenas:** Quando o campo [Operação segura na página 294](#page-2453-0) estiver definido como **Hardware**, o campo Operação OTAR é definido como **Somente MDC** ou **ASTRO e MDC**, e quando o campo [Ativação das Confirmações do OTAR na página 300](#page-2459-0) estiver ativado e o rádio for compatível com o modelo/a opção.

#### **10.18.3.5**

### **Energização das Confirmações do OTAR**

Este campo seleciona exatamente quando o rádio envia uma confirmação de energização do MDC OTAR para o KMC (Key Manager Controller, controlador de gerenciamento de chaves).

Essa confirmação (Ack, Acknowledgement) permite que o rádio entre no KMC para os propósitos do OTAR. Este recurso se aplica ao modo de criptografia segura das comunicações MDC OTAR.

**Acessado apenas:** Quando o campo [Operação segura na página 294](#page-2453-0) estiver definido como **Hardware**, o campo operação do OTAR estiver definido como **Somente MDC** ou **ASTRO e MDC** e o rádio for compatível com o modelo/a opção.

As seleções a seguir são compatíveis:

#### **Desabilitado**

Nenhuma confirmação de energização é enviada.

#### **Imediato**

A confirmação de energização é enviada quando o rádio é ligado e quando ele conclui a sequência de inicialização.

#### **Atrasado**

O rádio transmite a confirmação de energização quando uma transmissão do botão PTT é enviada a um canal habilitado para o OTAR.

#### **10.18.3.6**

### **Modo de solicitação de alteração de chave**

Este campo seleciona o protocolo que é usado quando o rádio transmite a solicitação de alteração de chave de MDC OTAR.

Uma transmissão de dados é enviada ao console do KMC do despachador solicitando a alteração de chave OTAR do rádio. Essas funções se aplicam às comunicações de MDC OTAR no modo de criptografia segura.

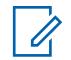

### **OBSERVAÇÃO:**

Você pode iniciar uma Solicitação de alteração de chave pressionando o botão ou selecionando o menu [Solicitação de rechaveamento na página 217.](#page-2376-0)

#### **Acessado apenas:**

**Acessado apenas:** Quando o campo [Operação segura na página 294](#page-2453-0) estiver definido como **Hardware**, o campo operação do OTAR estiver definido como **Somente MDC** ou **ASTRO e MDC** e o rádio for compatível com o modelo/a opção.

As seleções a seguir são compatíveis:

#### **Criptografado**

A Solicitação de alteração de chave é protegida por criptografia.

### **Apagar**

A Solicitação de alteração de chave não é criptografada.

#### **Desabilitado**

O procedimento de Alteração de chave só pode ser iniciado pelo operador do KMC.

### **10.18.3.7 Tom de alerta de status da solicitação de rechaveamento**

Este campo permite que o rádio gere um tom de alerta de êxito ou falha após a conclusão do processo de Solicitação de alteração de chave.

A seleção para ativar esse recurso só afeta a emissão de som do tom de alerta quando a seção Solicitação de alteração de chave do menu do rádio é encerrada antes da conclusão do processo de solicitação de alteração de chave. Observe que, quando não se sai da seção de Solicitação de Rechaveamento do menu do rádio antes da conclusão do processo de solicitação de rechaveamento, o tom de alerta de status é emitido, independentemente da configuração deste campo. O status do processo de Rechaveamento também aparece como um alerta visual no visor do rádio. Essas funções se aplicam às comunicações de MDC OTAR no modo de criptografia segura.

#### **OBSERVAÇÃO:**

Você pode iniciar o comando de Solicitação de alteração de chave com a seleção do menu Alteração de chave.

**Acessado apenas:** Quando o campo [Operação segura na página 294](#page-2453-0) estiver definido como **Hardware**, o campo operação do OTAR estiver definido como **Somente MDC** ou **ASTRO e MDC** e o rádio for compatível com o modelo/a opção.

#### **10.18.3.8**

# **Apagar Anterior na Alteração do Usuário**

Este campo permite apagar TODAS as chaves de criptografia segura no conjunto de chaves anteriormente ativo (veja slot A, slot B e campos indexados) após iniciar a alteração do conjunto de chaves.

Você pode iniciar a alteração do conjunto de chaves com uma seleção de menu do Conjunto de chaves. Essa função se aplica a todos os rádios.

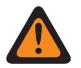

#### **AVISO:**

Quando esse campo estiver ativado e quando Apagar índice anterior na alteração do índice MDC OTAR estiver ativado, é possível apagar os conjuntos de chave e ficar momentaneamente sem nenhuma chave de criptografia segura.

#### **EXEMPLO:**

O rádio está operando no momento no Conjunto de Chaves 1 quando ocorre uma Alteração de Conjunto de Chaves OTAR. Ela altera o rádio para o Conjunto de Chaves 2 e apaga o Conjunto de Chaves 1 anterior do rádio. Em seguida, se você voltar a mudar para o Conjunto de chaves 1 manualmente que foi apagado, e o recurso Apagar anterior na alteração do usuário apagar o Conjunto de chaves 2 anterior, o rádio permanecerá sem chave até que você carregue novas chaves manualmente ou solicite uma alteração de chave OTAR manual.

**Acessado apenas:** Quando o rádio for compatível com o modelo/a opção.

## **10.18.3.9**

### **ID de KMC**

Este campo seleciona o ID do KMC permitindo que o rádio seja identificado exclusivamente pelo KMC.

Cada rádio em um sistema deve ter um ID do KMC exclusivo, permitindo que cada rádio comunique comandos MDC OTAR para e do KMC individualmente. Este recurso se aplica ao modo de criptografia segura das comunicações MDC OTAR.

**Acessado apenas:** Quando o campo [Operação segura na página 294](#page-2453-0) estiver definido como **Hardware**, o campo operação do OTAR estiver definido como **Somente MDC** ou **ASTRO e MDC** e o rádio for compatível com o modelo/a opção.

#### Acima 116: Alcance

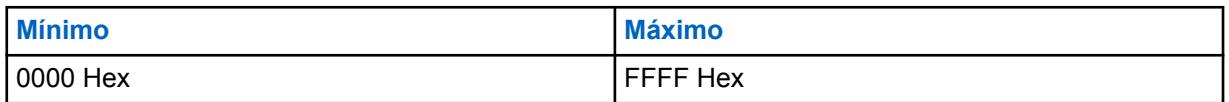

#### **10.18.3.10**

### **Sistema MDC OTAR**

Este campo seleciona o Sistema convencional do MDC a ser usado pelos comandos MDC OTAR.

Esse recurso se aplica às comunicações convencionais no modo de criptografia segura.

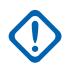

#### **INFORMAÇÕES:**

Um Sistema MDC OTAR deve ter seu recurso Alcance do ID de MDC Expandido **Desativado**. Caso contrário, a seleção será considerada inválida. Esses dois recursos são incompatíveis.

#### **OBSERVAÇÃO:**

Somente Sistemas Convencionais do tipo MDC poderão ser selecionados (consulte o campo Tipo de Sistema). Uma vez definidos, os Sistemas Convencionais são referenciados como Personalidades Convencionais.

O MDC OTAR é ativado para cada personalidade convencional por meio do campo Tipo de sinalização não ASTRO. O rádio é ainda configurado para iniciar os comandos OTAR ativando o campo Transmissão de OTAR dessa personalidade.

**Acessado apenas:** Quando o campo [Operação segura na página 294](#page-2453-0) estiver definido como **Hardware**, o campo operação do OTAR estiver definido como **Somente MDC** ou **ASTRO e MDC** e o rádio for compatível com o modelo/a opção.

<span id="page-2463-0"></span>**10.18.4**

# **Funções**

Essa seção permite visualizar ou definir configurações de criptografia segura diferentes e, em alguns casos, complexas.

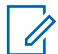

#### **OBSERVAÇÃO:**

Quando um campo Proteger/remover ligação estiver definido como **Selecionar** para determinado canal, pressionar o botão Seleção de transmissão segura, ativar/desativar a Seleção de transmissão segura ou selecionar o menu Proteger permitirá alternar entre as comunicações Seguras ou Não criptografadas para esse canal.

**Acessado apenas:** Quando o rádio está habilitado para o modelo/para a opção.

#### **10.18.4.1**

## **Retenção da Chave Infinita**

Se este campo estiver habilitado, o rádio armazena permanentemente as chaves de criptografia, mesmo quando a bateria do rádio é removida ou quando o rádio é reprogramado. Esse recurso requer criptografia de hardware.

Quando desativadas, as chaves de criptografia exclusiva UKEK (Unique Key Encryption Key) são apagadas ou guardadas conforme a configuração do campo Retenção de UKEK Infinita.

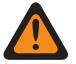

### **AVISO:**

Quando esse recurso está desabilitado, a ativação do campo Retenção da UKEK infinita faz com que esse campo se torne inválido. Esses dois recursos são mutuamente exclusivos.

As alterações feitas na configuração desse campo podem afetar o modo de operação FIPS no dispositivo. Esse impacto faz com que todos os parâmetros críticos de segurança (material de chave e senha) sejam apagados. Consulte Modos de operação FIPS para obter mais informações.

**Acessado apenas:** Quando o campo [Operação segura na página 294](#page-2453-0) estiver definido como **Hardware** e o rádio for compatível com o modelo/opção.

#### **10.18.4.2**

## **Tom de Alerta de Keyfail Periódico**

Este campo permite que um tom de alerta periódico seja emitido sempre que o canal de rádio atual perder a chave de criptografia segura.

E, quando uma das seguintes condições for atendida: A opção [Proteger/remover proteção na página](#page-2543-0) [384](#page-2543-0) do canal atual estiver definida como **Proteger**. Ou quando a opção [Proteger/remover proteção na](#page-2543-0) [página 384](#page-2543-0) do canal atual estiver definida como **Selecionar** e o pressionamento do botão de Seleção de Transmissão Segura, a alternância da chave de Seleção de Transmissão Segura ou a seleção do menu Proteger do rádio estiver definido como modo Proteger (não apagar).

**Acessado apenas:** Quando o campo [Operação segura na página 294](#page-2453-0) estiver definido como **Hardware** ou **Software** e o rádio for compatível com o modelo/a opção.

### **10.18.4.3 Limpar Tons de Alerta**

Este campo ativa um tom de alerta relacionado à transmissão e/ou recebimento das comunicações de modo de criptografia segura versus comunicações de modo não criptografado.

O modo Limpeza se refere às comunicações sem criptografia padrão. Essa seleção se aplica a todos os rádios.

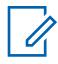

#### **OBSERVAÇÃO:**

Quando um campo Proteger/remover ligação estiver definido como **Selecionar** para um determinado canal, pressionar o botão Seleção de transmissão segura, ativar e desativar a Seleção de transmissão segura ou selecionar o menu Proteger permite alternar entre comunicações Proteger ou Remover para esse canal.

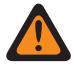

### **AVISO:**

Quando o campo Ativação da Inibição Tática estiver ativado, ele só pode ser definido como **Somente Recepção** ou **Tx e Rx**. Caso contrário, o aplicativo o considera inválido.

**Acessado apenas:** Quando o campo [Operação segura na página 294](#page-2453-0) estiver definido como **Hardware** ou **Software** e o rádio for compatível com o modelo/a opção.

As seleções a seguir são compatíveis:

#### **Nenhum**

Nenhum tom de alerta de limpeza está ativado.

#### **Somente transmissão**

Permite que um tom de alerta soe quando o botão PTT é pressionado, alertando você quando o rádio está prestes a transmitir no modo não criptografado.

#### **Somente recepção**

Para sinalização analógica Convencional (MDC, DTMF, Quik-Call II), essa função se aplica somente quando os Sistemas Convencionais analógicos do canal atual em operação no rádio têm sua Hora Prévia do Sistema definida para menos de 1500 ms.

#### **Tx & Rx**

Consulte as definições de "Somente transmissão" e "Somente recepção" acima.

#### **10.18.4.4**

### **Ignorar chave proteger/remover quando ligado**

Este campo permite que o rádio ignore a configuração de ativação/desativação da Seleção de transmissão segura.

Isso faz com que o modo de transmissão do rádio tenha como base a configuração do campo [Proteger/remover proteção na página 384](#page-2543-0) como **Proteger** ou **Remover** do canal atual. Essa função se aplica a todos os rádios.

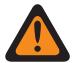

### **AVISO:**

Se este recurso estiver desativado e o modo/canal ativo do rádio estiver ligado ao modo **Proteger** ou **Remover** (não selecionável), o rádio verifica a posição da chave **Seleção de transmissão segura**. Se o valor vinculado do canal ativo não corresponder à configuração da chave, o rádio não fará a transmissão. O padrão de fábrica é Desativado.

**Acessado apenas:** Quando o campo [Operação segura na página 294](#page-2453-0) estiver definido como **Hardware** ou **Software**, uma Chave concêntrica de "Posição A" convencional ou de entroncamento estiver definida como **Seleção de transmissão segura** e o rádio for compatível com o modelo/a opção.

#### **10.18.4.5**

## **Duração da Desativação do Silenciador de Verificação Não XL**

Este campo seleciona a quantidade de tempo que o rádio espera no modo de verificação ativo para um sinal SecureNet criptografado sem XL (sem faixa estendida) Cipher Feedback ser detectado seguindo uma detecção de portadora.

Essa função se aplica às comunicações convencionais em todos os rádios. O tempo é medido em milissegundos.

**Acessado apenas:** Quando o campo [Operação segura na página 294](#page-2453-0) estiver definido como **Hardware** ou **Software** e o rádio for compatível com o modelo/a opção.

#### Acima 117: Alcance

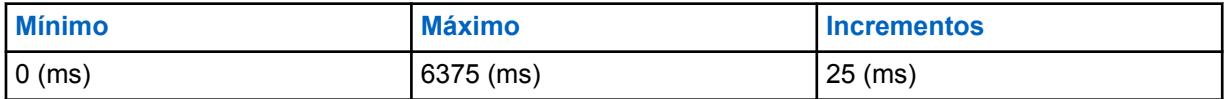

#### **10.18.4.6**

# **Duração da Desativação do Silenciador de Verificação XL**

Este campo seleciona a quantidade de tempo que o rádio espera no modo de verificação ativo para um sinal SecureNet criptografado sem XL (sem faixa estendida) Cipher Feedback ser detectado seguindo uma detecção de portadora.

Essa função se aplica às comunicações Convencionais em todos os rádios. O tempo é medido em milissegundos.

**Acessado apenas:** Quando o campo [Operação segura na página 294](#page-2453-0) estiver definido como **Hardware** ou **Privacidade digital avançada** e o rádio estiver habilitado para o modelo/a opção.

#### Acima 118: Alcance

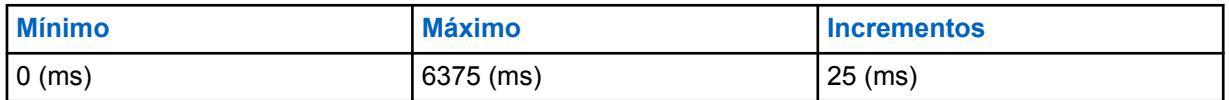

### **10.18.4.7 Retenção de UKEK Infinita**

Este campo permite ao rádio armazenar permanentemente as chaves UKEK (Unique Key Encryption Key, chave de criptografia de chave exclusiva) mesmo quando a bateria do rádio é removida.

Um rádio que possui somente UKEKs pode receber um OTAR (rechaveamento via ar), mas não pode transmitir nem receber nenhuma outra chamada de voz ou de dados segura. Quando desativadas, as chaves de criptografia são apagadas ou mantidas de acordo com a configuração do campo Retenção da Chave Infinita. Quando ambos os campos estiverem desativados, todas as chaves de criptografia são apagadas sempre que a bateria do rádio é removida ou quando o rádio é reprogramado.

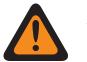

#### **AVISO:**

Quando o campo [Retenção da Chave Infinita na página 304](#page-2463-0) estiver ativado, este campo deverá ser desativado. Caso contrário, o aplicativo o considera inválido. Esses dois recursos são mutuamente exclusivos.

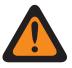

### **AVISO:**

Alterações na configuração desse campo podem afetar o modo de operação FIPS no dispositivo, o que fará com que todos os parâmetros críticos de segurança (material de chave e senha) sejam apagados. Consulte Modos de operação FIPS para obter mais informações.

**Acessado apenas:** Quando o campo [Operação segura na página 294](#page-2453-0) estiver definido como **Hardware** e o rádio for compatível com o modelo/opção.

#### **10.18.4.8**

### **Desabilitar Exclusão da Chave de Encryption do Hardware**

Este campo permite zerar as chaves de criptografia em um rádio ao pressionar simultaneamente o botão Lateral superior (roxo) e o botão Laranja.

Pressione o botão Lateral Superior (Roxo) para evitar o início de uma chamada de emergência.

**Acessado apenas:** Quando o campo Operação segura estiver definido como **Hardware**, e quando o campo [Retenção da Chave Infinita na página 304](#page-2463-0) estiver definido como **Ativado**, e quando o campo [Inibição tática habilitada](#page-283-0) estiver definido como **Desativado**,

Ou o campo Operação segura estiver definido como **Software**, e quando o campo [Inibição tática](#page-283-0) [habilitada](#page-283-0) estiver definido como **Desativado**.

### **10.18.5**

#### **Multitecla**

Essa seção permite visualizar ou definir parâmetros de multiteclas que afetam as operações de criptografia segura.

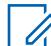

#### **OBSERVAÇÃO:**

Quando um campo Proteger/remover ligação estiver definido como **Selecionar** para determinado canal, pressionar o botão Seleção de transmissão segura, ativar/desativar a Seleção de transmissão segura ou selecionar o menu Proteger permitirá alternar entre as comunicações Seguras ou Não criptografadas para esse canal.

**Acessado apenas:** Quando o rádio está habilitado para o modelo/para a opção.

#### **10.18.5.1**

### **Exibir seleção de chave segura ativa**

Este campo seleciona o tipo de informação que aparece no visor do rádio quando você "alterna" o canal atual do rádio para o modo de criptografia segura.

Quando um campo Proteger/remover ligação estiver definido como **Selecionar** para um determinado canal, pressionar o botão Seleção de transmissão segura ou ativar/desativar [Seleção de Transmissão](#page-2361-0) [Segura na página 202](#page-2361-0) ou selecionar o menu Seguro para o modo seguro faz com que esta informação apareça no visor do rádio. Essa seleção se aplica a todos os rádios.

**Acessado apenas:** Quando o campo [Operação segura na página 294](#page-2453-0) estiver definido como **Hardware** ou **Privacidade digital avançada** e o modelo estiver habilitado para o modelo/a opção.

As seleções a seguir são compatíveis:

#### **Nome da chave**

O conteúdo definido no campo Nome da chave aparece no visor do rádio.

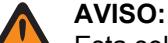

Esta seleção só será válida quando o campo [Operação segura na página 294](#page-2453-0) estiver definido como **Hardware** ou **Software**.

#### **Nome do conjunto de chaves**

O Nome do conjunto de chaves aparece no visor do rádio. As atribuições do conjunto de chaves são normalmente organizadas por um operador de KMF e transmitidas por OTAR. Nomes do conjunto de chaves são, por padrão, "kset 1" e "kset 2 ".

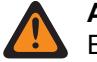

#### **AVISO:**

Esta seleção só será válida quando o campo [Operação segura na página 294](#page-2453-0) estiver definido como **Hardware** ou **Software** com o campo [Padrão de criptografia avançada](#page-2454-0) [\(AES256\) na página 295](#page-2454-0) ativado.

### **Desabilitado**

Nada aparece no visor do rádio.

### **10.18.5.2 Exibir PPT ativado**

Este campo seleciona o tipo de informação que aparece no visor do rádio quando você pressiona o botão PTT enquanto o canal atual do rádio está operando no modo de criptografia segura.

**Acessado apenas:** Quando o campo [Operação segura na página 294](#page-2453-0) estiver definido como **Hardware** ou **Software** e o rádio for compatível com o modelo/a opção.

As seleções a seguir são compatíveis:

#### **Nome da chave**

O conteúdo definido no campo Nome da chave aparece no visor do rádio.

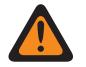

Esta seleção só será válida quando o campo [Operação segura na página 294](#page-2453-0) estiver definido como **Hardware** ou **Software**.

#### **Nome do conjunto de chaves**

**AVISO:**

O Nome do conjunto de chaves aparece no visor do rádio. As atribuições do conjunto de chaves são normalmente organizadas por um operador de KMF e transmitidas por OTAR. Nomes do conjunto de chaves são, por padrão, "kset 1" e "kset 2 ".

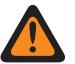

**AVISO:** Esta seleção só será válida quando o campo [Operação segura na página 294](#page-2453-0) estiver definido como **Hardware** ou **Software** com o campo [Padrão de criptografia avançada](#page-2454-0)

[\(AES256\) na página 295](#page-2454-0) ativado.

#### **Desabilitado**

Nada aparece no visor do rádio.

### **10.18.5.3**

### **Exibir na alteração do modo**

Este campo seleciona o tipo de informação que aparece no visor do rádio quando você altera o canal ou o modo do rádio para um canal que esteja ligado ao modo de criptografia segura (consulte Proteger/remover ligação).

**Acessado apenas:** Quando o campo [Operação segura na página 294](#page-2453-0) estiver definido como **Hardware** ou **Software** e o rádio for compatível com o modelo/a opção.

As seleções a seguir são compatíveis:

#### **Nome da chave**

O conteúdo definido no campo Nome da chave aparece no visor do rádio.

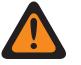

#### **AVISO:**

Esta seleção só será válida quando o campo [Operação segura na página 294](#page-2453-0) estiver definido como **Hardware** ou **Software**.

#### **Nome do conjunto de chaves**

O Nome do conjunto de chaves aparece no visor do rádio. As atribuições do conjunto de chaves são normalmente organizadas por um operador de KMF e transmitidas por OTAR. Nomes do conjunto de chaves são, por padrão, "kset 1" e "kset 2 ".

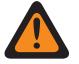

### **AVISO:**

Esta seleção só será válida quando o campo [Operação segura na página 294](#page-2453-0) estiver definido como **Hardware** ou **Software** com o campo [Padrão de criptografia avançada](#page-2454-0) [\(AES256\) na página 295](#page-2454-0) ativado.

#### <span id="page-2468-0"></span>**Desabilitado**

Nada aparece no visor do rádio.

#### **10.18.5.4**

# **Gerenciamento de Chaves PID para o Modo ASN**

Quando esse campo é selecionado, ele permite o uso do Gerenciamento de chave de ID físico (PID) no rádio.

Este campo é ativado automaticamente e se torna visível quando o campo [Ativação do MDC OTAR](#page-2459-0) [na página 300](#page-2459-0) estiver ativado. Essa função se aplica ao modo de criptografia segura em todos os rádios. O gerenciamento de chave PID é um mecanismo antigo de gerenciamento de chaves que limita o rádio a 16 chaves com IDs físicos. Quando desativado, o Gerenciamento de Chave CKS (Common Key Reference, referência de gerenciamento comum) é usado somente pelo rádio durante as comunicações criptografadas seguras. O Gerenciamento de chave CKR permite que mais de 16 chaves sejam referenciadas e precisa ser usado com o ASTRO OTAR (Over-The-Air-Rekeying, alteração de chave Over the Air).

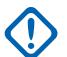

#### **INFORMAÇÕES:**

Ao usar o modo ASN (Advanced SecureNet, SecureNet avançado) no dispositivo KVL 3000 ou KVL 3000 Plus, as chaves de criptografia só podem ser carregadas para o rádio caso o Gerenciamento de chave PID tenha sido ativado no rádio.

**Acessado apenas:** Quando o campo [Operação segura na página 294](#page-2453-0) estiver definido como **Hardware** e o rádio for compatível com o modelo/opção.

#### **10.18.5.5**

### **ID da chave - Tempo de desconexão de recepção**

Este campo seleciona o tempo que o rádio espera após uma chamada segura recebida ser finalizada antes de recarregar a última chave de criptografia selecionada ou salva.

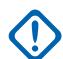

#### **INFORMAÇÕES:**

Esse tempo de desconexão é necessário apenas quando o rádio precisou alternar temporariamente para outra chave de criptografia para receber uma chamada que foi transmitida com uma chave diferente. Esse recurso se aplica ao modo de criptografia segura das comunicações Convencionais. O tempo é medido em milissegundos.

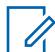

#### **OBSERVAÇÃO:**

Esse recurso se aplica ao modo de criptografia segura ([Segurança total na página 294](#page-2453-0)) para as comunicações Convencional e de Entroncamento quando a opção [Recepção de ID de Chave](#page-2778-0) [Automática na página 619](#page-2778-0) estiver ativada.

**Acessado apenas:** Quando o campo [Operação segura na página 294](#page-2453-0) estiver definido como **Hardware** ou **Software** e o rádio for compatível com o modelo/a opção.

#### Acima 119: Alcance

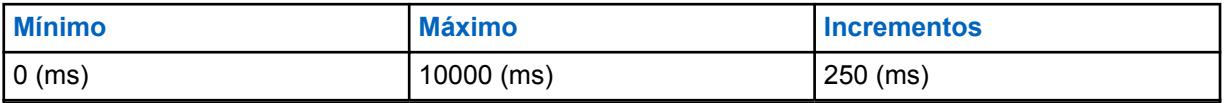

<span id="page-2469-0"></span>**10.18.5.6**

### **ID do conjunto de chaves – Tempo de desconexão de transmissão**

Este campo seleciona o tempo que o rádio espera após a transmissão de chamada segura ser finalizada antes de recarregar a última chave de criptografia selecionada ou salva.

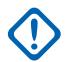

Ű,

#### **INFORMAÇÕES:**

Esse tempo de desconexão só é necessário quando o rádio precisou alternar temporariamente para outra chave de criptografia para receber uma chamada que foi transmitida com uma chave diferente e depois continuou a usar essa chave de criptografia alternada para a transmissão de retorno. O tempo é medido em milissegundos.

#### **OBSERVAÇÃO:**

Esse recurso se aplica ao modo de criptografia segura ([Segurança total na página 294\)](#page-2453-0) para as comunicações Convencional e de Entroncamento quando a opção [Recepção de ID de Chave](#page-2778-0) [Automática na página 619](#page-2778-0) estiver ativada.

**Acessado apenas:** Quando o campo [Operação segura na página 294](#page-2453-0) estiver definido como **Hardware** ou **Software** e o rádio for compatível com o modelo/a opção.

#### Acima 120: Alcance

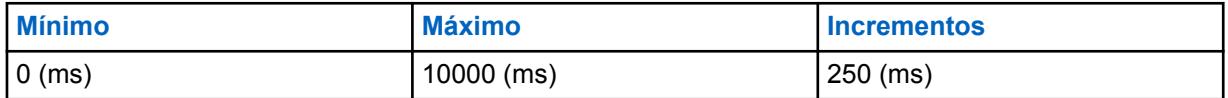

#### **10.18.6**

# **Lista de chaves de criptografia**

Essa seção permite configurar várias chaves de criptografia de hardware ou software para garantir comunicações criptografadas de voz e dados protegidas.

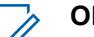

#### **OBSERVAÇÃO:**

O número de chaves de criptografia disponíveis depende do nível do modelo do rádio: Nível alto = 128, Nível intermediário = 64 e Nível baixo = 48.

Quando um campo Proteger/remover ligação estiver definido como **Selecionar** para determinado canal, pressionar o botão Seleção de transmissão segura, ativar/desativar a Seleção de transmissão segura ou selecionar o menu Proteger permitirá alternar entre as comunicações Seguras ou Não criptografadas para esse canal.

**Acessado apenas:** Quando o rádio está habilitado para o modelo/para a opção.

#### **10.18.6.1**

#### **Nome da chave**

Este campo permite definir nomes de chave reconhecíveis para a chave atual (registro/linha) na Lista de chaves de criptografia.

**Acessado apenas:** Quando o campo [Operação segura na página 294](#page-2453-0) estiver definido como **Hardware** ou **Software** e o rádio for compatível com o modelo/a opção.

As seleções a seguir são compatíveis:

- É possível usar caracteres, números, espaços e caracteres especiais.
- O número de caracteres possíveis depende do modelo do rádio.

### <span id="page-2470-0"></span>**10.18.6.2 Número de CKR**

Este campo permite definir um número de chave para a chave atual de CKR (registro/linha) na Lista de chaves de criptografia.

Este número de CKR é usado como referência para personalidades, grupos de conversação ou funções, independentemente da localização física de armazenamento da chave. Isso elimina a necessidade do programador de rádio de mapear as chaves de criptografia para locais físicos de armazenamento para dispositivos de segurança diferentes no mesmo sistema de comunicações do campo.

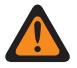

#### **AVISO:**

O aplicativo atribui automaticamente um valor "número CKR" padrão "em branco". Cada Número de CKR que existir deve ser definido como um valor numérico para gravar ou salvar no codeplug atual.

Cada Número de CKR deve ter um valor exclusivo.

**Acessado apenas:** Quando o rádio for compatível com o modelo/a opção, e quando o campo [Operação segura na página 294](#page-2453-0)estiver definido como **Hardware** ou

Quando o rádio for compatível com o modelo/opção, o campo [Operação segura na página 294](#page-2453-0) estiver definido como **Software** e o campo [Fonte de Carregamento de Chave na página 295](#page-2454-0) estiver definido como **KVL**.

#### Acima 121: Alcance

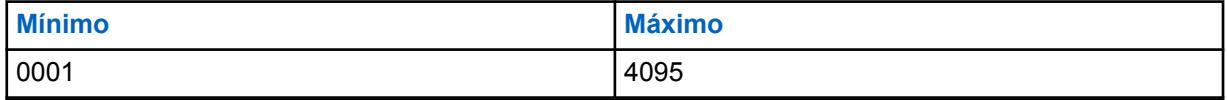

**10.18.6.3**

### **Indexado**

Esse campo ativa a indexação da chave de criptografia de hardware atual (registro/linha) na Lista de chaves de criptografia.

A indexação permite que dois conjuntos exclusivos de chaves (Conjuntos de Chaves) existam no rádio. Um Conjunto de Chave existe no campo Slot A e o outro existe no campo Slot B. Assim que a indexação é ativada para a chave atual (linha/registro), uma segunda chave de criptografia exclusiva é preenchida no "Slot B" do conjunto de chaves alternativo. A indexação também permite que duas chaves exclusivas existam por canal de rádio, em vez de uma chave.

### **INFORMAÇÕES:**

Quando a seleção de menu da Chave convencional estiver programada e quando um par de chaves "Indexadas" for selecionado para determinado canal, você poderá alternar da chave de criptografia do Conjunto de chaves A para a chave de criptografia do Conjunto de chaves B (e vice-versa) sem alterar o canal do rádio. Isso só é possível para canais Convencionais.

Quando a seleção do menu do Conjunto de chaves for programada em comunicações Convencional ou de Entroncamento, a alteração de chave do conjunto de chaves atual do rádio só será possível nesse tipo de canal de comunicações. Um Conjunto de chaves se aplica a todos os rádios e, portanto, aos dois tipos de canais.

Quando as duas seleções – do Conjunto de chaves Convencional e de Entroncamento – forem programadas, você poderá alterar o Conjunto de chaves de todo o rádio, independentemente do canal em que o rádio estiver operando no momento.

Somente oito chaves podem ser indexadas ao slot B e somente o total de 16 chaves é possível entre o Slot A e o Slot B.

**Acessado apenas:** Quando o rádio for compatível com o modelo/a opção, e quando o campo [Operação segura na página 294](#page-2453-0)estiver definido como **Hardware** ou

Quando o rádio for compatível com o modelo/opção, o campo [Operação segura na página 294](#page-2453-0) estiver definido como **Software** e o campo [Fonte de Carregamento de Chave na página 295](#page-2454-0) estiver definido como **KVL**.

### **10.18.6.4**

### **Slot A**

O aplicativo recupera e permite visualizar o número de chave de Hardware de PID (Physical Identification, identificação física) para a chave atual (registro/linha) na Lista de chaves de criptografia.

Este valor é afetado pela configuração do campo Indexado para o registro/linha atual, ativado ou desativado. O campo Indexado ativado permite a existência de dois conjuntos exclusivos de chaves ("Conjuntos de chaves"): um no slot A e um no slot B.

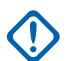

### **INFORMAÇÕES:**

Quando a seleção de menu da Chave convencional estiver programada e quando um par de chaves "Indexadas" for selecionado para determinado canal, você poderá alternar da chave de criptografia do Conjunto de chaves A para a chave de criptografia do Conjunto de chaves B (e vice-versa) sem alterar o canal do rádio. Isso só é possível para canais convencionais.

Quando a seleção de menu do Conjunto de chaves Convencional ou de Entroncamento for programada, você poderá alterar o Conjunto de chaves em todos os rádios.

Quando as duas seleções – do Conjunto de chaves Convencional e de Entroncamento – forem programadas, você poderá alterar o Conjunto de chaves de todo o rádio, independentemente do canal em que o rádio estiver operando no momento.

Somente oito chaves podem ser indexadas ao slot B e somente o total de 16 chaves é possível entre o Slot A e o Slot B.

#### **Acessado apenas:**

Quando o campo [Operação segura na página 294](#page-2453-0) estiver definido como **Hardware** ou **Software**, e quando o campo [Fonte de Carregamento de Chave na página 295](#page-2454-0) estiver definido como **KVL** e o campo [Gerenciamento de Chaves PID para o Modo ASN na página 309](#page-2468-0) estiver ativado

e

Quando o número de registros na Lista de chaves de criptografia for menor do que 9 ou quando o número de registro da chave no [Lista de referências de chave de criptografia segura de hardware na](#page-2474-0) [página 315](#page-2474-0) estiver entre 9 e 16 e

- Se algum dos oito primeiros campos [Indexado na página 311](#page-2470-0) estiver "Ativado", então o slot A do registro 16 não será aplicável ou
- Se quaisquer dois dos oito campos indexados estiverem "Ativados", então o slot A dos registros 15 e 16 não será aplicável ou
- Se quaisquer três dos primeiros oito campos indexados estiverem "Ativados", então o slot A dos registros 14, 15 e 16 não será aplicável (os registros remanescentes seguem a mesma regra

Ou

quando o número do registro da chave na Lista de referências de chave de criptografia segura for maior que 16, o slot A desse registro não poderá ser acessado),

E quando o rádio for compatível com o modelo/a opção.

#### **10.18.6.5 Slot B**

O aplicativo recupera e permite visualizar o número de chave de Hardware de PID (Physical Identification, identificação física) para a chave atual (registro/linha) na Lista de chaves de criptografia.

Este valor é afetado pela configuração do campo Indexado para o registro/linha atual, ativado ou desativado. O campo Indexado ativado permite a existência de dois conjuntos exclusivos de chaves ("Conjuntos de chaves"): um no slot A e um no slot B.

### **INFORMAÇÕES:**

Quando a seleção de menu da Chave convencional estiver programada e quando um par de chaves "Indexadas" for selecionado para determinado canal, você poderá alternar da chave de criptografia do Conjunto de chaves A para a chave de criptografia do Conjunto de chaves B (e vice-versa) sem alterar o canal do rádio. Isso só é possível para canais Convencionais.

Quando a seleção de menu do Conjunto de chaves Convencional ou de Entroncamento for programada, você poderá alterar o Conjunto de chaves em todos os rádios.

Quando as duas seleções – do Conjunto de chaves Convencional e de Entroncamento – forem programadas, você poderá alterar o Conjunto de chaves de todo o rádio, independentemente do canal em que o rádio estiver operando no momento.

Somente oito chaves podem ser indexadas ao slot B e somente o total de 16 chaves é possível entre o Slot A e o Slot B.

**Acessado apenas:** Quando o rádio está habilitado para o modelo/para a opção.

#### **10.18.6.6**

### **Dados de Chave ADP Selecionável**

Este campo permite definir o padrão de chave ADP para a chave atual (registro/linha) na Lista de chave de criptografia.

Os padrões de chave são um elemento necessário no algoritmo seguro ADP para que comunicações de criptografia por voz bem-sucedidas sejam possíveis.

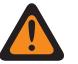

### **AVISO:**

As chaves ADP não são clonadas no rádio de destino quando o codeplug de origem é lido a partir de um rádio. Quando um codeplug contendo Chaves ADP é lido a partir de um rádio, as Chaves ADP não são carregadas, o que faz com que essas chaves ADP sejam exibidas com asteriscos (\*). Nessa situação, os dados da chave não serão clonados em um rádio de destino. Se desejar enviar Dados de chave ADP para o rádio alvo, você deve reinserir as Chaves ADP apropriadas antes de iniciar o processo de Clonagem de rádio. Os Dados de chave ADP do codeplug de origem substituirão os dados de chave ADP do rádio de destino quando estiverem presentes.

Quando um arquivo de codeplug contendo Chaves ADP é aberto, as Chaves ADP são carregadas e podem ser clonadas no rádio de destino. Os Dados de chave ADP do codeplug de origem substituirão os dados de chave ADP do rádio de destino quando estiverem presentes.

### **INFORMAÇÕES:**

Quando este campo mostra dez (10) asteriscos \*\*\*\*\*\*\*\*\*\*, não há padrão definido.

Para inserir nenhum padrão de Dados de chave, digite dez (10) asteriscos \*\*\*\*\*\*\*\*\*\*.

Por questões de segurança, quando um codeplug é lido de um rádio, "\*\*\*\*\*\*\*\*\*\*" é exibido neste campo, não importa o padrão de dados que pode ser salvo no rádio.

Sempre que o ID de Chave ADP Selecionável é modificado, o padrão de Dados da Chave para a mesma linha/registro fica inválido e deve ser redefinido.

É possível utilizar até 64 chaves de criptografia.

Não há mecanismo para apagar uma chave ADP do rádio. Um campo com "\*\*\*\*\*\*\*\*\*\*" simplesmente significa que qualquer chave no rádio não será substituída.

**Acessado apenas:** Quando o campo [Operação segura na página 294](#page-2453-0) estiver definido como **Software** e o campo [Fonte de Carregamento de Chave na página 295](#page-2454-0) estiver definido como **Lista de chaves de criptografia** e o rádio for compatível com o modelo/a opção.

Acima 122: Alcance

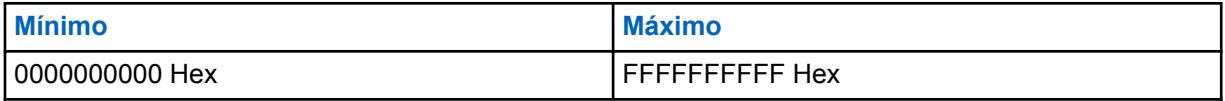

#### **10.18.6.7**

# **ID de Chave ADP Selecionável**

Este campo permite definir o número de ID que representa a chave de privacidade digital avançada (ADP) para a chave atual (registro/linha) na Lista de chaves de criptografia.

A ID de Chave é transmitida com as comunicações de voz criptografada. Os rádios de recepção que recuperam a ID de chave são capazes de carregar o padrão de Dados de chave ADP selecionável e assim descriptografar a ligação de voz.

### **INFORMAÇÕES:**

Todas as IDs de chave ADP selecionável devem ser exclusivas.

É possível utilizar até 64 chaves de criptografia.

**Acessado apenas:** Quando o campo [Operação segura na página 294](#page-2453-0) estiver definido como **Software** e o campo [Fonte de Carregamento de Chave na página 295](#page-2454-0) estiver definido como **Lista de chaves de criptografia** e o rádio for compatível com o modelo/a opção.

<span id="page-2474-0"></span>Acima 123: Alcance

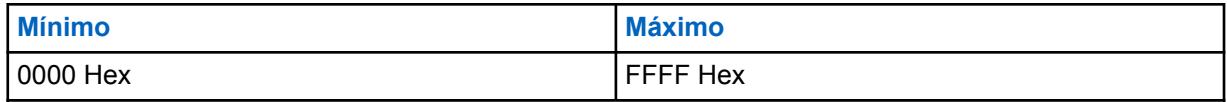

**10.18.6.8**

### **Algoritmo**

Este campo permite que os dados de chave ADP da entrada selecionada sejam enviados ao HSM (Hardware Security Module, módulo de segurança do hardware) do rádio.

Atualmente, é possível programar somente chaves ADP no HSM por meio do RadioCentral. Todas as outras chaves devem ser entregues ao rádio por meio de um KVL (Key Variable Loader, carregador variável de chave) ou KMF (Key Management Facility, local de gerenciamento de chaves).

### **10.19 Conjunto Perfil do KMF Seguro**

O conjunto **Perfil do local de gerenciamento de chaves (KMF)** permite visualizar ou definir os parâmetros do ASTRO OTAR (Over-The-Air-Rekeying) que pertencem aos Perfis do KMF. Os Perfis do KMF são configurados para se comunicar com KMFs específicos. É possível utilizar até cinco (5) Perfis do KMF Seguro. Esse nó inteiro e todos os seus recursos estão disponíveis apenas quando o campo Ativação do ASTRO OTAR de segurança total está **Habilitado**.

### **INFORMAÇÕES:**

A finalidade dos Perfis do KMF é permitir que o rádio opere com KMFs diferentes, possivelmente em sistemas diferentes. A desvantagem dessa funcionalidade é que o hardware de criptografia subjacente não gerencia várias versões da mesma chave, por exemplo, você não pode ter o mesmo Número de CKR gerenciado pelo KMF Nº 1 e pelo KMF Nº 2. Dessa forma, os operadores do KMF Nº 1 e do KMF Nº 2, neste exemplo, teriam que concordar em não gerenciar os mesmos números de CKR (Common Key Reference, referência de chave comum).

#### **OBSERVAÇÃO:**

Depois de definidos, os Perfis do KMF Seguro são selecionados pelos campos Índice do Perfil de KMF do Entroncamento, Índice do Perfil de KMF Convencional e Índice do Perfil de KMF da Lista de Grupos de Conversação do ASTRO.

O ASTRO OTAR é ativado para cada Personalidade convencional com base no campo Tipo de voz/sinal de recepção. O rádio também é configurado para iniciar os comandos OTAR ativando os campos ASTRO OTAR e/ou Transmissão de OTAR da Personalidade.

O ASTRO OTAR é habilitado por Sistema de entroncamento pelos campos ASTRO OTAR e Transmissão de OTAR.

#### **10.19.1**

 $\mathscr{A}$ 

# **Lista de referências de chave de criptografia segura de hardware**

A seção **Referências de chave de criptografia segura de hardware** do Perfil de KMF seguro permite visualizar ou definir o conjunto de CKRs (Common Key References, referências de chave comum) que esse Perfil de KMF seguro pode acessar.

Assim, as chaves de criptografia são mencionadas para uso por meio de uma Lista de referências de chave de criptografia segura de hardware do Perfil de KMF que, por sua vez, faz referência às chaves subjacentes de hardware da Lista de chaves de criptografia segura. Cada Lista de Referências de Chaves atribuída a um perfil de KMF é configurada para se comunicar com um KMF específico. Quando um KMF mantém os mesmos CKRs, o operador do KMF pode controlar o rádio a partir de

uma perspectiva de ASTRO OTAR (Troca de Chave de Criptografia Via Ar). Outros perfis de KMF se comunicam com outros KMFs que podem controlar conjuntos diferentes de CKRs para o rádio.

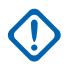

#### **INFORMAÇÕES:**

O número máximo possível de Chaves de criptografia segura de hardware é igual ao número atual de Chaves seguras de hardware disponíveis na Lista de chaves de criptografia segura.

Depois de definidos, os perfis de KMF são selecionados pelos campos Índice do perfil de KMF do entroncamento, Índice do perfil de KMF convencional e Índice do perfil de KMF da Lista de grupos de conversação do ASTRO.

Para os canais convencionais que têm o campo Ligação de chave de voz definido como **Selecionar**, você pode selecionar uma nova Chave de criptografia na seleção do menu.

#### **10.19.1.1 Número de CKR**

O aplicativo recupera e exibe apenas visualização de valores de CKR (Common Key Reference, referência de chave comum).

Cada valor de CKR é baseado na seleção do campo Referência de Chaves de Criptografia na página 316 feita para o mesmo registro/linha da Lista de Referências de chaves de criptografia segura atual, que se aplica ao [Perfil ASTRO OTAR atual.](#page-2476-0)

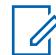

### **OBSERVAÇÃO:**

Esse valor de CKR é definido no campo [Lista de Chaves de Criptografia Segura](#page-2469-0) - [Nº CKR.](#page-2470-0)

**Acessado apenas:** Quando o rádio está habilitado para o modelo/para a opção.

### **10.19.1.2 Referência de Chaves de Criptografia**

Este campo seleciona uma chave AES ou de hardware na Lista de chaves de criptografia segura.

Essa seleção se aplica ao registro/linha da Lista de referências de chaves de criptografia segura atual, que se aplica ao [Perfil ASTRO OTAR](#page-2476-0) atual.

#### **INFORMAÇÕES:**

Todas as seleções de Chave de AES e Hardware devem ser exclusivas para o Perfil ASTRO OTAR atual. Dessa forma, o número máximo de Chaves de criptografia segura (registros/ linhas) possível é igual ao número atual de Chaves seguras disponíveis na [Lista de chaves de](#page-2469-0) [criptografia segura.](#page-2469-0)

Uma vez definidos, os Perfis ASTRO OTAR são selecionados a partir do [Índice de perfil](#page-2771-0) [ASTRO OTAR na página 612](#page-2771-0) de Entroncamento, Índice de Perfil ASTRO OTAR convencional, Seleção de perfil ASTRO OTAR do Perfil de dados e dos campos [Índice de perfil ASTRO](#page-2565-0) [OTAR na página 406](#page-2565-0) da Lista de grupos de conversação ASTRO.

**Acessado apenas:** Quando o campo [Operação segura na página 294](#page-2453-0) está definido como **Hardware** ou **Software**, quando o campo [Padrão de criptografia avançada \(AES256\) na página 295](#page-2454-0) está definido como **Ativado**, quando o campo [Operação de OTAR \(Over-The-Air Rekeying\)](#page-291-0) está definido como **Somente ASTRO** ou **ASTRO e MDC** e quando o rádio está habilitado para o modelo/para a opção.

### <span id="page-2476-0"></span>**10.19.2 Informações sobre ASTRO OTAR**

A seção **Informações do ASTRO OTAR (Over-The-Air-Rekeying, troca de chave de criptografia via ar)** do Perfil KMF seguro permite que você visualize ou defina parâmetros para Perfis KMF seguros individuais.

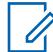

 $\mathscr{U}$ 

### **OBSERVAÇÃO:**

Depois de definidos, os perfis de KMF são selecionados pelos campos Índice do perfil de KMF do entroncamento, Índice do perfil de KMF convencional e Índice do perfil de KMF da Lista de grupos de conversação do ASTRO.

O ASTRO OTAR é ativado para cada Personalidade convencional com base no campo Tipo de voz/sinal de recepção. O rádio também é configurado para iniciar os comandos OTAR ativando os campos ASTRO OTAR e/ou Transmissão de OTAR da Personalidade.

O ASTRO OTAR é habilitado por Sistema de entroncamento pelos campos ASTRO OTAR e Transmissão de OTAR.

### **10.19.2.1 Perfil ASTRO OTAR**

Este campo permite criar nomes reconhecíveis para o Perfil ASTRO OTAR (Over-The-Air-Rekeying, rechaveamento Over The Air) atual.

### **OBSERVAÇÃO:**

Uma vez definidos, os Perfis do ASTRO OTAR são selecionados nos campos [Índice de perfil](#page-2565-0) [ASTRO OTAR na página 406](#page-2565-0)Entroncamento, [Índice de perfil ASTRO OTAR na página 406](#page-2565-0) Convencional e [Índice de perfil ASTRO OTAR na página 406](#page-2565-0) Lista de grupos de conversação do ASTRO.

**Acessado apenas:** Quando o rádio está habilitado para o modelo/para a opção.

As seleções a seguir são compatíveis:

#### **OBSERVAÇÃO:**

**Exemplos:** Perfil-05, Electric1, #510

É possível usar caracteres, números, espaços e caracteres especiais.

São permitidos no máximo 14 caracteres.

#### **10.19.2.2**

## **Apagar conjunto de chaves anterior na transição do OTAR**

Este campo permite apagar TODAS as chaves de criptografia do conjunto de chaves ativo anteriormente depois de uma alteração do conjunto de chaves ASTRO OTAR (Over-The-Air-Rekeying, rechaveamento Over the Air).

Essa função se aplica à operação do ASTRO OTAR para o [Perfil ASTRO OTAR atual.](#page-2476-0)

### **OBSERVAÇÃO:**

É possível iniciar uma alteração de conjunto de chaves OTAR a partir do KMF (Key Management Facility, local de gerenciamento de chaves) ou de uma seleção de menu de Rechaveamento programável.

#### **INFORMAÇÕES:**

Quando o campo Apagar conjunto de teclas anterior na alteração do OTAR está habilitado e quando a opção Apagar conjunto de teclas anterior na alteração do usuário está habilitada, é possível apagar os dois conjuntos de chave e ficar momentaneamente sem chaves de criptografia seguras.

**Exemplo:** O rádio está operando no Conjunto de chaves 1 quando ocorre uma Alteração de conjunto de chaves OTAR. Ela altera o rádio para o Conjunto de chaves 2 e apaga o Conjunto de chaves 1 anterior do rádio. Em seguida, se você mudar de volta para o Conjunto de chaves 1 manualmente (o qual foi apagado), e a função Apagar anterior na alteração do usuário apagar o Conjunto de chaves 2 anterior, o rádio permanecerá sem chave até você carregue novas chaves manualmente ou solicite um Rechaveamento OTAR manual.

**Acessado apenas:** Quando o campo [Operação segura na página 294](#page-2453-0) está definido como **Hardware**, quando o campo [Operação de OTAR \(Over-The-Air Rekeying\)](#page-291-0) está definido como **Somente ASTRO** ou **ASTRO e MDC** e quando o rádio está habilitado para o modelo/para a opção.

### **10.19.2.3 Número de tentativas**

Este campo seleciona o número de tentativas que o rádio faz enquanto aguarda a confirmação de registro do KMF (Key Management Facility, local de gerenciamento de chaves).

Essa função se aplica à operação do ASTRO OTAR para o [Perfil ASTRO OTAR atual.](#page-2476-0)

**Acessado apenas:** Quando o campo [Operação segura na página 294](#page-2453-0) está definido como **Hardware** ou **Software**, quando o campo [Padrão de criptografia avançada \(AES256\) na página 295](#page-2454-0) está definido como **Ativado**, quando o campo [Operação de OTAR \(Over-The-Air Rekeying\)](#page-291-0) está definido como **Somente ASTRO** ou **ASTRO e MDC**, quando o campo [Tipo de resposta na página 320](#page-2479-0) está definido como **Confirmado** e quando o rádio está habilitado para o modelo/para a opção.

#### Acima 124: Alcance

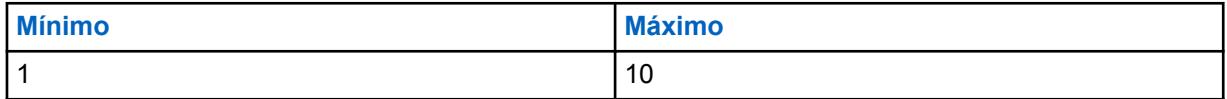

**10.19.2.4**

### **Contador de inatividade OTAR**

Este campo seleciona o tempo que o KMF (Key Management Facility, local de gerenciamento de chaves) tem para se comunicar com o rádio.

Se o rádio não receber nenhuma informação do KMF quando o timer expirar, ele tentará restabelecer a comunicação.

Essa função se aplica à operação do ASTRO OTAR para o [Perfil ASTRO OTAR atual.](#page-2476-0)

**Acessado apenas:** Quando o campo [Operação segura na página 294](#page-2453-0) está definido como **Hardware** ou **Software**, quando o campo [Padrão de criptografia avançada \(AES256\) na página 295](#page-2454-0) está definido como **Ativado**, quando o campo [Operação de OTAR \(Over-The-Air Rekeying\)](#page-291-0) está definido como **Somente ASTRO** ou **ASTRO e MDC** e quando o rádio está habilitado para o modelo/para a opção.

Acima 125: Alcance

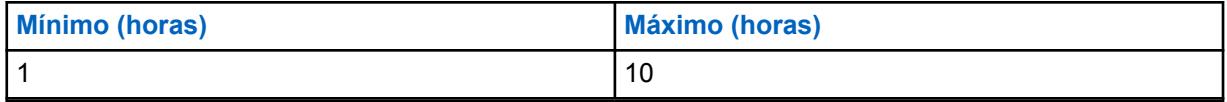

**10.19.2.5**

### **Nível de segurança de recepção do OTAR**

Este campo seleciona os níveis de política de segurança para KMMs (Key Management Messages, mensagens de gerenciamento de chaves).

Essa função se aplica à operação do ASTRO OTAR para o [Perfil ASTRO OTAR atual.](#page-2476-0)

#### **OBSERVAÇÃO:**

Nesse momento, Solicitação de rechaveamento, Registro e Incapaz de descriptografar KMMs são sempre **Criptografado e Autenticado**.

**Acessado apenas:** Quando o campo [Operação segura na página 294](#page-2453-0) está definido como **Hardware** ou **Software**, quando o campo [Padrão de criptografia avançada \(AES256\) na página 295](#page-2454-0) está definido como **Ativado**, quando o campo [Operação de OTAR \(Over-The-Air Rekeying\)](#page-291-0) está definido como **Somente ASTRO** ou **ASTRO e MDC** e quando o rádio está habilitado para o modelo/para a opção.

As seleções a seguir são compatíveis:

#### **Básico**

O rádio recebe qualquer formato de KMM permitido pelo padrão do Projeto 25.

#### **Aprimorado**

Essa seleção será inválida quando [Operação segura na página 294](#page-2453-0) estiver definido como **Software**.

O rádio recebe somente as seguintes KMMs:

- **Criptografado e autenticado**
- **Somente criptografado**
- **Somente autenticado**

#### **10.19.2.6**

### **Nível de segurança de transmissão do OTAR**

Este campo seleciona os níveis de política de segurança para KMMs (Key Management Messages, mensagens de gerenciamento de chaves).

Essa função se aplica à operação do ASTRO OTAR para o [Perfil ASTRO OTAR atual.](#page-2476-0)

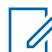

#### **OBSERVAÇÃO:**

Nesse momento, Solicitação de rechaveamento, Registro e Incapaz de descriptografar KMMs são sempre **Criptografado e Autenticado**.

**Acessado apenas:** Quando o campo [Operação segura na página 294](#page-2453-0) está definido como **Hardware** ou **Software**, quando o campo [Padrão de criptografia avançada \(AES256\) na página 295](#page-2454-0) está definido como **Ativado**, quando o campo [Operação de OTAR \(Over-The-Air Rekeying\)](#page-291-0) está definido como **Somente ASTRO** ou **ASTRO e MDC** e quando o rádio está habilitado para o modelo/para a opção.

As seleções a seguir são compatíveis:

**Básico**

O rádio recebe qualquer formato de KMM permitido pelo padrão do Projeto 25.

#### **Aprimorado**

Essa seleção será inválida quando [Operação segura na página 294](#page-2453-0) estiver definido como **Software**.

<span id="page-2479-0"></span>O rádio recebe somente as seguintes KMMs:

- Criptografado e autenticado
- Somente criptografado
- Somente autenticado

#### **10.19.2.7 Tom de alerta de status da solicitação de rechaveamento**

Este campo permite que o rádio gere um tom de alerta de êxito ou falha com relação à conclusão da solicitação de rechaveamento.

Esse recurso só afeta a emissão de som do tom de alerta quando a seção de Solicitação de rechaveamento do menu do rádio é encerrada antes da conclusão do processo de solicitação de rechaveamento. Quando a seção de Solicitação de Rechaveamento do menu do rádio não for encerrada antes de o processo de solicitação de rechaveamento ser concluído, esse tom de alerta de status será emitido, independentemente da configuração deste campo. Essa função se aplica à operação do ASTRO OTAR para o [Perfil ASTRO OTAR atual](#page-2476-0).

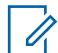

### **OBSERVAÇÃO:**

O status do processo de rechaveamento também aparece como um alerta visual no visor do rádio.

Uma operação de rechaveamento de criptografia via OTAR é executada a partir do Local de gerenciamento de chaves (KMF) pelo despachador ao receber uma Solicitação de rechaveamento do usuário do rádio.

É possível iniciar uma Solicitações de rechaveamento pressionando um botão [Solicitação de](#page-2376-0) [rechaveamento na página 217o](#page-2376-0)u uma seleção de menu [Solicitação de rechaveamento na](#page-2376-0) [página 217](#page-2376-0).

**Acessado apenas:** Quando o campo [Operação segura na página 294](#page-2453-0) está definido como **Hardware**, quando o campo [Operação de OTAR \(Over-The-Air Rekeying\)](#page-291-0) está definido como **Somente ASTRO** ou **ASTRO e MDC** e quando o rádio está habilitado para o modelo/para a opção.

### **10.19.2.8**

#### **Tipo de resposta**

Este campo seleciona o tipo de resposta usado quando o rádio se comunica com o KMF (Key Management Facility, local de gerenciamento de chaves).

Essa função se aplica à operação do ASTRO OTAR para o [Perfil ASTRO OTAR atual.](#page-2476-0)

As seleções a seguir são compatíveis:

#### **Não confirmado**

As transmissões de ASTRO OTAR enviadas para o KMF (do rádio) não são confirmadas/lidas indicando uma transmissão recebida com êxito.

#### **Confirmado**

As transmissões de ASTRO OTAR enviadas para o KMF (do rádio) exigem que uma confirmação/ leitura seja enviada de volta para o rádio indicando uma transmissão recebida com êxito.

Quando o campo [Transporte de OTAR na página 323](#page-2482-0) estiver definido como **Somente banda larga** ou **Banda larga preferida** e o rádio executa OTAR (Over-the-Air-Rekeying, troca de chave de criptografia via ar) usando banda larga, o rádio usa **Confirmado** como o tipo de resposta.

Quando o rádio executa OTAR sobre LMR (Land Mobile Radio, rádio móvel terrestre), o rádio usa o valor desse campo como o tipo de resposta.

**Acessado apenas:** Quando as seguintes condições forem atendidas:

• O campo [Operação segura na página 294](#page-2453-0) estiver definido como **Hardware** ou **Software**.

- O campo [Padrão de criptografia avançada \(AES256\) na página 295](#page-2454-0) estiver definido como **Ativado**.
- O campo [Operação de OTAR \(Over-The-Air Rekeying\)](#page-291-0) estiver definido como **Somente ASTRO** ou **ASTRO e MDC**.
- O rádio é habilitado de acordo com o modelo ou a opção.

#### **10.19.2.9**

### **Tempo entre tentativas**

Este campo seleciona o período que o rádio aguarda antes de tentar reenviar a última mensagem.

Essa função se aplica à operação do ASTRO OTAR para o [Perfil ASTRO OTAR atual.](#page-2476-0)

**Acessado apenas:** Quando o campo [Operação segura na página 294](#page-2453-0) estiver definido como **Hardware** ou **Software**, quando o campo [Padrão de criptografia avançada \(AES256\) na página 295](#page-2454-0) estiver definido como **Ativado**, quando o campo [Operação de OTAR \(Over-The-Air Rekeying\)](#page-291-0) estiver definido como **Somente ASTRO** ou **ASTRO e MDC**, quando o campo [Tipo de resposta na página 320](#page-2479-0) estiver definido como **Confirmado** e o rádio estiver habilitado para o modelo/a opção.

#### Acima 126: Alcance

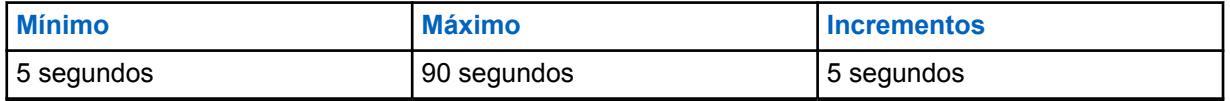

#### **10.19.2.10**

### **Solicitação de rechaveamento selecionado pelo usuário**

Este campo permite que o rádio transmita a solicitação de rechaveamento do ASTRO OTAR (Over-The-Air-Rekeying, rechaveamento Over the Air).

A solicitação é enviada para o console do KMF (Key Management Facility, local de gerenciamento de chaves) do despachador. Essa função se aplica à operação do ASTRO OTAR para o [Perfil ASTRO](#page-2476-0) [OTAR atual](#page-2476-0).

#### **OBSERVAÇÃO:**

É possível iniciar uma Solicitações de rechaveamento pressionando um botão [Solicitação de](#page-2347-0) [rechaveamento na página 188](#page-2347-0)ou uma seleção de menu [Solicitação de rechaveamento na](#page-2376-0) [página 217.](#page-2376-0)

**Acessado apenas:** Quando o campo [Operação segura na página 294](#page-2453-0) está definido como **Hardware** ou **Software**, quando o campo [Padrão de criptografia avançada \(AES256\) na página 295](#page-2454-0) está definido como **Ativado**, quando o campo [Operação de OTAR \(Over-The-Air Rekeying\)](#page-291-0) está definido como **Somente ASTRO** ou **ASTRO e MDC** e quando o rádio está habilitado para o modelo/para a opção.

### **10.19.3**

## **Transferência de dados**

A seção **Transporte de dados** do Perfil KMF seguro permite que você visualize ou defina as configurações a serem usadas no envio e recebimento de KMMs (Key Management Facility,

mensagens de gerenciamento de chaves) de e para o KMF (Key Management Facility, recurso de gerenciamento de chaves).

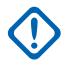

#### **INFORMAÇÕES:**

Essas configurações de Transferência de Dados se aplicam apenas ao ASTRO OTAR (Over-The-Air-Rekeying, troca de chave de criptografia via ar) de Entroncamento, que é um aplicativo de dados baseado em IP no rádio. O ASTRO OTAR Convencional se comunica com o rádio usando o protocolo CAI (Common Air Interface, interface aérea comum) P25 e não é baseado em IP. Os arquivos desta seção se aplicam a Perfis do KMF Seguro individuais.

Depois de definidos, os perfis de KMF são selecionados pelos campos Índice do perfil de KMF do entroncamento, Índice do perfil de KMF convencional e Índice do perfil de KMF da Lista de grupos de conversação do ASTRO.

#### **10.19.3.1**

### **Endereço KMF IP**

Este campo seleciona o endereço IP (Internet Protocol, protocolo da Internet) do KMF (Key Management Facility, local de gerenciamento de chaves).

Essa seleção se aplica à funcionalidade ASTRO OTAR Over-The-Air-Rekeying (OTAR) e ao [Perfil](#page-2476-0) [ASTRO OTAR atual](#page-2476-0).

**Acessado apenas:** Quando o campo [Operação segura na página 294](#page-2453-0) está definido como **Hardware** ou **Software**, quando o campo [Padrão de criptografia avançada \(AES256\) na página 295](#page-2454-0) está definido como **Ativado**, quando o campo [Operação de OTAR \(Over-The-Air Rekeying\)](#page-291-0) está definido como **Somente ASTRO** ou **ASTRO e MDC** e quando o rádio está habilitado para o modelo/para a opção.

As seleções a seguir são compatíveis:

• Endereços IP válidos cujos valores para cada octeto estão entre:  $[0-223]$ .  $[0-255]$ .  $[0-255]$ .  $[0 - 255]$ 

### **10.19.3.2 Porta UDP do KMF**

Este campo seleciona o número da porta UDP (User Datagram Protocol, protocolo de datagrama do usuário).

O rádio transmite KMMs (Key Management Messages, mensagens de gerenciamento de chaves) para essa porta quando está se comunicando com o KMF (Key Management Facility, local de gerenciamento de chaves). Essa seleção se aplica à funcionalidade ASTRO OTAR (Over-The-Air-Rekeying, rechaveamento Over The Air) e ao [Perfil ASTRO OTAR](#page-2476-0) atual.

**Acessado apenas:** Quando o campo [Operação segura na página 294](#page-2453-0) está definido como **Hardware** ou **Software**, quando o campo [Padrão de criptografia avançada \(AES256\) na página 295](#page-2454-0) está definido como **Ativado**, quando o campo [Operação de OTAR \(Over-The-Air Rekeying\)](#page-291-0) está definido como **Somente ASTRO** ou **ASTRO e MDC** e quando o rádio está habilitado para o modelo/para a opção.

#### Acima 127: Alcance

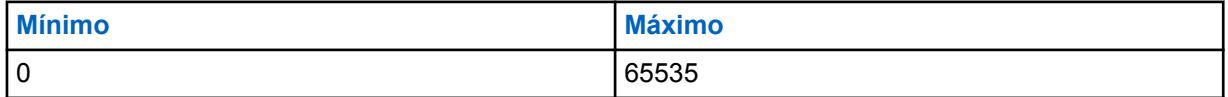

**10.19.3.3**

### **Porta OTAR do rádio**

Este campo seleciona o número da porta do OTAR (Over-The-Air-Rekeying, rechaveamento Over The Air) da MSU (Mobile Subscriber Unit, unidade de rádio móvel) a ser usada.

<span id="page-2482-0"></span>O rádio recebe KMMs (Key Management Messages, Mensagens de gerenciamento de chaves) nessa porta quando está se comunicando com o KMF (Key Management Facility, Local de gerenciamento de chaves). Essa seleção se aplica à funcionalidade ASTRO OTAR e ao [Perfil ASTRO OTAR](#page-2476-0) atual.

**Acessado apenas:** Quando o campo [Operação segura na página 294](#page-2453-0) está definido como **Hardware** ou **Software**, quando o campo [Padrão de criptografia avançada \(AES256\) na página 295](#page-2454-0) está definido como **Ativado**, quando o campo [Operação de OTAR \(Over-The-Air Rekeying\)](#page-291-0) está definido como **Somente ASTRO** ou **ASTRO e MDC** e quando o rádio está habilitado para o modelo/para a opção.

#### Acima 128: Alcance

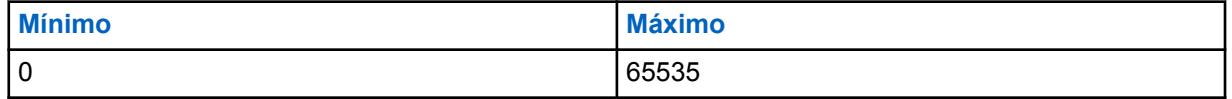

#### **10.19.3.4**

### **Transporte de OTAR**

Esse campo seleciona o tipo de transporte para OTAR (Over-the-Air-Rekeying, troca de chave de criptografia via ar).

As seguintes opções estão disponíveis:

#### **Somente LMR**

O OTAR é executado somente em LMR (Land Mobile Radio, rádio móvel terrestre).

#### **Apenas banda larga**

O OTAR é realizado por LTE (Cellular Long Term Evolution, evolução de longo prazo celular) ou Wi-Fi.

**Acessado apenas:** Quando as seguintes condições forem atendidas:

- O modelo do rádio oferece suporte a OTAR, como o modelo Próximo rádio.
- O campo [Operação segura na página 294](#page-2453-0) estiver definido como **Hardware** ou **Software**.
- O campo [Padrão de criptografia avançada \(AES256\) na página 295](#page-2454-0) estiver ativado.
- O campo [Ativação do OTAR na página 296](#page-2455-0) estiver ativado.
- O campo [Ativação do ASTRO OTAR na página 297](#page-2456-0) estiver ativado.

#### **10.19.3.5**

### **ID de banda larga KMF**

Esse campo permite inserir um identificador globalmente exclusivo do KMF (Key Management Facility, local de gerenciamento de chaves). O rádio se comunica com o KMF para OTAR (Over-the-Air-Rekeying, redefinição de chave de criptografia via ar) usando banda larga.

**Acessado apenas:** Quando as seguintes condições forem atendidas:

- O modelo do rádio oferece suporte a OTAR, como o modelo Próximo rádio.
- O campo [Operação segura na página 294](#page-2453-0) estiver definido como **Hardware** ou **Software**.
- O campo [Padrão de criptografia avançada \(AES256\) na página 295](#page-2454-0) estiver ativado.
- O campo [Ativação do OTAR na página 296](#page-2455-0) estiver ativado.
- O campo [Ativação do ASTRO OTAR na página 297](#page-2456-0) estiver ativado.
- O campo Transporte de OTAR na página 323 não estiver definido como **Somente LMR**.

# **10.20 Certificado CA**

Esta seção permite carregar arquivos de Certificado CA no codeplug atual.

O número máximo de arquivos de Certificado CA que podem ser adicionados a um codeplug é 20. Arquivos de Certificado CA no codeplug do rádio são usados pelo rádio para autenticar o servidor de Gateway do SmartConnect durante uma sessão TLS.

### **10.20.1 Nome do certificado**

Este campo permite definir nomes reconhecíveis do arquivo de certificado CA.

As seleções a seguir são compatíveis:

### **OBSERVAÇÃO:**

**Exemplos:** EMT-001, #500, Electric1, # A5.

É possível usar no máximo 50 caracteres ASCII, números, espaços e caracteres especiais.

#### **10.20.2**

0

# **Nome do Arquivo de Certificado**

Este campo permite visualizar ou renomear o arquivo de certificado CA.

As seleções a seguir são compatíveis:

#### **OBSERVAÇÃO:**

**Exemplos:** EMT-001, #500, Electric1, # A5.

É possível usar no máximo 255 caracteres, números, espaços e caracteres especiais.

### **10.21 Emergências**

Esta seção permite visualizar ou definir a funcionalidade do modo de emergência que se aplica aos perfis de emergência convencionais e aos perfis de emergência de entroncamento.

Esses Perfis de emergência podem ser aplicados durante a operação em comunicações convencionais e de entroncamento.

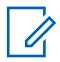

### **OBSERVAÇÃO:**

Perfis de emergência convencionais são selecionados para uso a partir do campo Seleção do Perfil de Emergência do Sistema Convencional.

Perfis de emergência de entroncamento são selecionados no campo Seleção de perfil de emergência da Personalidade de entroncamento.

É possível iniciar a funcionalidade do modo de emergência por meio de um rádio programado ou iniciando o recurso.

#### **10.21.1 Geral**

Esta seção permite visualizar ou definir a funcionalidade do modo de emergência que se aplica aos perfis de emergência convencionais e aos perfis de emergência de entroncamento.
Esses Perfis de Emergência podem ser aplicados durante a operação em comunicações Convencionais e/ou de Entroncamento.

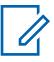

# **OBSERVAÇÃO:**

Perfis de emergência convencionais são selecionados pelo campo Seleção de perfil de emergência do sistema Convencional.

Perfis de emergência de entroncamento são selecionados no campo Seleção de perfil de emergência da Personalidade de entroncamento.

É possível iniciar a funcionalidade do modo de emergência por meio de um rádio programado ou iniciando o recurso.

**10.21.1.1**

# **Tipo de indicador de recepção do alarme de emergência**

Esse campo seleciona o tipo de notificação que você ouve ou vê quando um alarme de emergência é recebido de outro rádio.

Esse recurso também deve ser ativado (quando apropriado) para o Sistema MDC individual ou Sistema ASTRO no campo Indicador de recepção do alarme de emergência, ou para o sistema de entroncamento no campo Indicador de recepção do alarme de emergência. Essa seleção é aplicável durante a operação no Modo de emergência tanto para as comunicações convencionais como para as de entroncamento.

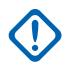

#### **INFORMAÇÕES:**

O tempo do Indicador de recepção do alarme de emergência é de 10 segundos. Durante esses 10 segundos, você pode desativar o indicador pressionando qualquer um dos botões do rádio, exceto os botões **Volume** e **Luz**.

Assim que o indicador apagar ou for removido, os alarmes de emergência repetidos com o mesmo ID principal do MDC ou ID individual do sistema ASTRO ou ID da unidade de entroncamento serão ignorados nos próximos 20 segundos.

Os alarmes de emergência não são detectados enquanto o rádio está no modo de varredura.

Os alarmes de emergência não são detectados quando o rádio está ativo em um canal de voz.

As seleções a seguir são compatíveis:

#### **Sem indicação**

Nenhum alerta é ouvido ou visto.

#### **Somente alertar**

Emite um alerta de áudio.

#### **Display Only**

Exibe um alerta visual. O alerta visual é aplicável somente aos modelos de rádio com tela.

#### **Alertar e exibir**

Os alarmes de emergência não são detectados quando o rádio está ativo em um canal de voz.

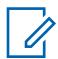

# **OBSERVAÇÃO:**

Para as seleções **Somente exibir** e **Alertar e exibir**, o seguinte se aplica:

- Quando o rádio detecta um Alarme de Emergência, EA-RCVD (Alarme de Emergência Recebido) é exibido na tela do rádio.
- Quando o rádio detecta um sinal de emergência, BCON RX (Sinal recebido: Emergência, encontre-me) é exibido na tela do rádio.

AE-REC é exibido alternadamente com o ID principal do MDC, o ID individual do sistema ASTRO ou o ID da unidade de entroncamento do rádio que enviou o Alarme de emergência e continua por dez segundos. Alias Reverso/ID de Chamada também é possível.

# **10.21.1.2 Manter Ativo**

Esse campo permite que o rádio permaneça ligado durante uma transmissão no modo Emergência, independentemente da posição do botão Liga/desliga.

Se o botão Liga/Desliga do rádio estiver na posição **DESLIGADO**, ele desligará quando você sair do modo Emergência com o pressionamento longo do botão Emergência. Essa seleção é aplicável durante a operação no modo Emergência para comunicações convencionais e de entroncamento.

**Acessado apenas:** Quando o rádio está habilitado para o modelo/para a opção.

## **10.21.1.3 Campo Desativar Indicações de Chamada de Emergência**

Esse campo permite que todas as indicações (tela, alertas de LED e tons) normalmente associadas a uma Chamada de emergência (consulte Tipo de emergência) estejam desativadas ao operar no modo Alarme silencioso.

Apenas as indicações audíveis e visuais que ocorrem durante uma chamada de Grupo de Conversação/Convencional estão disponíveis; portanto, durante uma chamada de Emergência, ela é exibida como uma chamada de despacho comum. Essa seleção é aplicável durante a operação no modo Emergência para comunicações convencionais e de entroncamento.

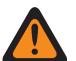

# **AVISO:**

Esse modo de Chamada de emergência silenciosa continua até que você pressione e segure o botão Emergência para que a duração do pressionamento longo de teclas programado para Emergência saia do modo Emergência.

# **INFORMAÇÕES:**

Quando esta seleção está ativada, o Recurso Estendido Desativar indicações de Chamada de emergência é **Usado no codeplug = Sim**.

**Acessado apenas:** Quando o recurso estendido **Desativar indicações de chamada de emergência** aparecer no campo Nome do recurso estendido e quando o campo Alarme silencioso estiver habilitado (se desabilitado, esta seleção deverá ser desabilitada. Caso contrário, este campo se tornará inválido).

# **10.21.1.4 Opção Não mudo**

Esse campo permite que o rádio desative o mudo do tráfego de voz ao operar no modo Alarme silencioso.

A Opção desativar mudo permite que o despachador forneça feedback ao estado de emergência iniciado por meio de palavras de código e sem chamar atenção indesejável.

Essa seleção é aplicável durante a operação no Modo de emergência tanto para as comunicações convencionais como para as de entroncamento.

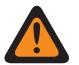

## **AVISO:**

Quando o campo Campo Desativar Indicações de Chamada de Emergência na página 326 estiver ativado, o campo Opção desativar mudo deverá estar ativado. Caso contrário, o aplicativo considerará o valor inválido.

**Acessado apenas:** Quando o campo Alarme silencioso estiver ativado.

# **10.21.1.5 Atraso de Canais**

Esse campo seleciona o tempo que o rádio aguarda para começar a transmitir dados do modo Emergência quando você está alterando o canal do rádio.

Esse recurso impede que o rádio transmita inadvertidamente dados de emergência em canais quando estiver no modo Emergência e quando você estiver alterando o canal do rádio. Essa seleção é aplicável durante a operação no modo Emergência para transmissões convencionais e de entroncamento. O tempo é medido em segundos.

**Acessado apenas:** Quando o rádio está habilitado para o modelo/para a opção.

#### Acima 129: Alcance

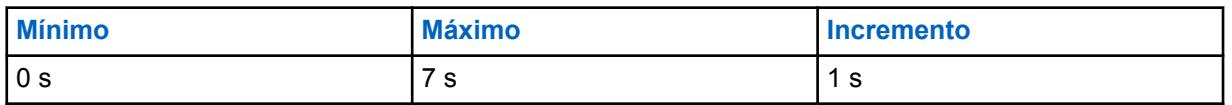

#### **10.21.1.6**

# **Distinguir Tipo de Emergência**

Esse campo permite que o rádio envie diferentes mensagens de LRRP (Location Request/Response Protocol, protocolo de solicitação/resposta de localização) para Man Down, Detecção de impacto e outra emergência.

Esse recurso permite diferenciar entre alarmes falsos e situações de emergência reais.

Os eventos de status do rádio incluem a exibição textual da condição, e um tom de emergência diferente é emitido no alto-falante selecionado pela duração dos alarmes.

**Acessado apenas:** Quando o campo Tipo de indicador de recepção do alarme de emergência é Somente exibir ou Alertar e exibir.

# **10.21.2**

# **Man Down**

Esta seção permite visualizar ou definir a funcionalidade do modo de emergência Man Down.

O recurso Man Down com problemas transmite uma emergência com base na suspeita de um rádio portátil e seu operador estarem em posição horizontal ou em posição horizontal e sem movimento.

<span id="page-2487-0"></span>Portanto, o modo de emergência Man Down alerta os despachadores e outros rádios sobre ocorrências de Man Down.

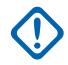

## **INFORMAÇÕES:**

A função Man Down pode ser configurada para operar em todos os rádios ou por Perfil de Emergência, que inclui os Tons de Alerta personalizáveis. Consulte o campo Nível de Configuração de Man Down e a Página de Tons de Emergência Personalizáveis.

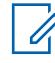

# **OBSERVAÇÃO:**

O campo Acionador de Man Down habilita o recurso e determina se um limite de sensibilidade de movimento também é necessário para realizar a condição de Man Down. A capacidade de configuração de Man Down, o temporizador de pré-alerta, o tom de pré-alerta e o temporizador de pós-alerta também devem ser definidos.

**No campo:** Você é alertado de forma sonora e visual de que as condições de Man Down programadas no rádio foram atendidas para a duração do temporizador do pré-alerta. Quando o temporizador de pré-alerta expira, o temporizador pós-alerta é iniciado. Quando o temporizador pós-alerta expira, o rádio inicia a transmissão no Modo de emergência.

- A qualquer momento durante o período em que as condições necessárias de Man Down são consideradas verdadeiras, se elas forem interrompidas por causa do reposicionamento do rádio, ou iniciadas pelo pressionamento do botão Remoção de Man Down, o recurso Man Down será automaticamente reiniciado e nenhuma transmissão de emergência será enviada.
- Se a emergência já tiver começado a ser transmitida, porém ainda não confirmada, e as condições de Man Down forem interrompidas por causa da reparação do rádio ou pelo pressionamento do botão Remoção de Man Down, a transmissão de emergência será cancelada.

Os ângulos de operação que determinam a posição vertical do rádio e sua posição horizontal são programados pela fábrica.

O limite de sensibilidade de movimento é programado pela fábrica.

## **OBSERVAÇÃO:**

Perfis de emergência convencionais são selecionados pelo campo Seleção de perfil de emergência do sistema Convencional.

Perfis de emergência de entroncamento são selecionados no campo Seleção de perfil de emergência da Personalidade de entroncamento.

É possível iniciar a funcionalidade do modo de emergência por meio de um rádio programado ou iniciando o recurso.

## **10.21.2.1 Acionador de Man Down**

Esse campo seleciona o tipo de condição de Man Down que inicia o recurso Man Down do modo Emergência.

Essa seleção se aplica às comunicações convencionais e de entroncamento.

**Acessado apenas:** Quando o rádio está habilitado para o modelo/para a opção.

As seleções a seguir são compatíveis:

#### **Desabilitado**

Desabilita o recurso Usuário com problemas.

#### **Somente horizontal**

Uma emergência é transmitida quando o rádio é inclinado em posição horizontal aparente.

## <span id="page-2488-0"></span>**Imóvel e na horizontal**

Uma emergência é transmitida se o rádio for inclinado para uma posição horizontal aparente e o movimento medido do rádio não atingir o limite de sensibilidade de movimento conforme a programação de fábrica. Qualquer movimento de rádio que não atenda ao limite de movimento é considerado "Imóvel".

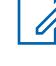

## **OBSERVAÇÃO:**

O limite de sensibilidade de movimento é programado pela fábrica.

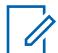

## **OBSERVAÇÃO:**

Os ângulos de operação que determinam a posição vertical do rádio e sua posição horizontal são programados pela fábrica.

## **10.21.2.2**

# **Contador pré-alerta**

Esse campo seleciona por quanto tempo uma condição de Man Down deve estar presente até que você seja notificado pelo tom de pré-alerta selecionado.

Este tom de alerta também é complementado visualmente pelo texto Man Down, que aparece no visor do rádio. Esses alertas são para avisá-lo de que um modo Emergência está prestes a ser ativado, permitindo que você coloque o rádio em uma posição mais vertical e possivelmente evite uma falsa transmissão de emergência.

Essa seleção se aplica às comunicações convencionais e de entroncamento.

## **INFORMAÇÕES:**

No campo: Se a condição de Man Down for interrompida devido ao reposicionamento do rádio ou porque o botão Remoção de Man Down foi pressionado, a condição de Man Down, os contadores e os alertas serão reiniciados, e a transmissão do modo Emergência será cancelada.

**Acessado apenas:** Quando o rádio está habilitado para o modelo/para a opção e quando o campo [Acionador de Man Down na página 328](#page-2487-0) não está **Desativado**.

#### Acima 130: Alcance

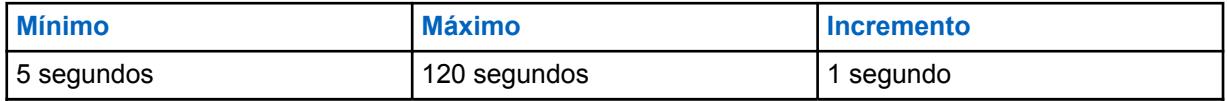

#### **10.21.2.3**

# **Timer Pós-alerta**

Esse campo seleciona o tempo que o rádio precisa permanecer em condição Man Down a partir do momento em que o Contador pré-alerta expira até começar a transmitir no modo Emergência.

Essa seleção se aplica às comunicações Convencionais e de Entroncamento com relação à operação. O tempo é medido em segundos.

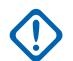

# **INFORMAÇÕES:**

**No campo:** Se a condição Man Down for interrompida devido ao reposicionamento do rádio ou porque o botão Remoção de Man Down foi pressionado, a condição Man Down, os contadores e os alertas serão reiniciados e a transmissão do modo Emergência será cancelada.

**Acessado apenas:** Quando o rádio está habilitado para o modelo/para a opção e quando o campo [Acionador de Man Down na página 328](#page-2487-0) não está **Desativado**.

<span id="page-2489-0"></span>Acima 131: Alcance

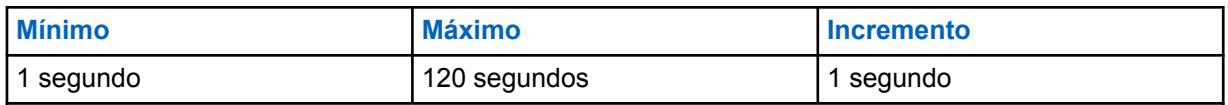

**10.21.2.4**

# **Tom de pré-alerta**

Esse campo seleciona o tipo de tom de alerta a ser emitido quando o Contador pré-alerta expira.

O Contador pré-alerta começa assim que a condição de Man Down programada é atendida (consulte [Acionador de Man Down na página 328\)](#page-2487-0). Quando esse período do contador expirar, esse tom de alerta selecionado será emitido. Este tom de alerta também é complementado visualmente pelo texto Man Down, que aparece no visor do rádio.

Esses alertas sonoros e visuais servem para avisá-lo que um modo Emergência está prestes a ser ativado, permitindo que você coloque o rádio em uma posição vertical para evitar uma falsa transmissão de emergência. Essa seleção se aplica às comunicações convencionais e de entroncamento.

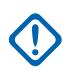

## **INFORMAÇÕES:**

Para assegurar que você ouça este tom quando o volume estiver baixo, recomenda-se aumentar a configuração Volume mínimo ou Diferença de volume (dB).

**Acessado apenas:** Quando o rádio está habilitado para o modelo/para a opção e quando o campo [Acionador de Man Down na página 328](#page-2487-0) não está **Desativado**.

As seleções a seguir são compatíveis:

#### **Tom de aviso único**

Um tom é emitido quando o [Contador pré-alerta na página 329](#page-2488-0) expira.

#### **Tom de aviso contínuo**

Um tom contínuo é emitido quando o [Contador pré-alerta na página 329](#page-2488-0) expira ou enquanto o [Timer Pós-alerta na página 329](#page-2488-0) está em execução. Portanto, esse tom de alerta é finalizado quando a transmissão do modo Emergência inicia.

#### **10.21.2.5**

# **Nível de Configuração de Man Down**

Este campo seleciona se a função Man Down do modo de emergência é definida com base no rádio ou de acordo com o perfil de emergência.

Essa seleção se aplica às comunicações convencionais e de entroncamento.

**Acessado apenas:** Quando o rádio está habilitado para o modelo/para a opção e quando o campo [Acionador de Man Down na página 328](#page-2487-0) não está **Desativado**.

As seleções a seguir são compatíveis:

# **Todos os Rádios**

A função Usuário com Problemas se aplica a todos os rádios.

# **Por Perfil**

Permite que a função Usuário com Problemas seja habilitada por Perfil de Emergência Convencional ou de Entroncamento ao selecionar o campo correspondente de Habilitar Usuário com Problemas. Consulte também o [Acionador de tom de Man Down na página 331](#page-2490-0).

## <span id="page-2490-0"></span>**10.21.3**

# **Tons de emergência personalizáveis**

Essa seção permite visualizar ou definir a funcionalidade Man Down do modo Emergência, relacionada à Lista de tons de emergência de acordo com o perfil de emergência.

#### **OBSERVAÇÃO:** 0

Perfis de emergência convencionais são selecionados pelo campo Seleção de perfil de emergência do sistema Convencional.

Perfis de emergência de entroncamento são selecionados no campo Seleção de perfil de emergência da Personalidade de entroncamento.

É possível iniciar a funcionalidade do modo de emergência por meio de um rádio programado ou iniciando o recurso.

#### **10.21.3.1**

# **Acionador de tom de Man Down**

Esse campo permite que uma Lista de tons de emergência personalizável seja usada, de acordo com o Perfil de emergência, quando o modo Emergência tiver sido iniciado por uma situação de Man Down.

Essa seleção é aplicável durante a operação no Modo de emergência tanto para as comunicações convencionais como para as de entroncamento.

**Acessado apenas:** Quando o campo [Acionador de Man Down na página 328](#page-2487-0) não estiver **Desativado**, quando o campo [Nível de Configuração de Man Down na página 330](#page-2489-0) estiver definido como **De acordo com o perfil de emergência** e quando o rádio for compatível com o modelo/a opção.

## **10.22**

# **Perfis de emergência convencionais**

Os **Perfis de emergência convencionais** permite visualizar ou modificar a funcionalidade Convencional – modo Emergência.

As transmissões de emergência permitem a definição de muitas configurações. Uma variedade de perfis de emergência pode ser criada.

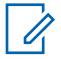

#### **OBSERVAÇÃO:**

Os recursos e as configurações de [Emergências na página 324](#page-2483-0) se aplicam a esses perfis. Perfis de Emergência Convencionais são selecionados pelo campo Seleção de Perfil de Emergência convencional do sistema.

Sistemas Convencionais são referenciados como Personalidades Convencionais pelo campo Sistema ASTRO ou o campo Sistema Não ASTRO; somente o ASTRO e o MDC têm capacidade para as transmissões no modo de emergência.

A funcionalidade do modo Emergência é iniciada com um rádio programado ou por você.

## <span id="page-2491-0"></span>**10.22.1 Geral**

Esta seção permite visualizar e modificar recursos de emergência convencional para perfis de emergência convencionais individuais.

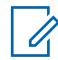

## **OBSERVAÇÃO:**

Os recursos e as configurações de [Emergências na página 324](#page-2483-0) se aplicam a esses perfis. Perfis de Emergência Convencionais são selecionados pelo campo Seleção de Perfil de Emergência convencional do sistema.

Sistemas Convencionais são referenciados como Personalidades Convencionais pelo campo Sistema ASTRO ou o campo Sistema Não ASTRO; somente o ASTRO e o MDC têm capacidade para as transmissões no modo de emergência.

É possível iniciar a funcionalidade do modo de emergência por meio de um rádio programado ou iniciando o recurso.

# **10.22.1.1 Nome do Perfil de Emergência**

Este campo permite criar nomes reconhecíveis para os Perfis de emergência convencionais atuais.

Perfis de emergência convencionais são selecionados para uso a partir do campo Seleção do Perfil de Emergência do Sistema Convencional.

## **OBSERVAÇÃO:**

**Exemplos:** EMT-001, #500, Electric1, # A5.

É possível usar caracteres, números, espaços e caracteres especiais.

São permitidos no máximo 14 caracteres.

#### **10.22.1.2**

# **Tipo de Emergência**

Esse campo seleciona a funcionalidade de rádio desejada que ocorrerá quando você iniciar o modo de emergência.

Esta seleção se aplica ao [Perfis de emergência convencionais na página 331](#page-2490-0) atual.

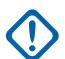

#### **INFORMAÇÕES:**

Ambas as seleções suportam Canal de reversão de emergência, ou seja, transmitir emergência em um canal predeterminado.

Quando o rádio tiver iniciado a operação de Chamada de emergência, somente um pressionamento longo do botão de emergência (consulte o campo Duração longa do pressionamento de teclas para emergência) ou o desligamento do rádio cessa este recurso.

As seleções a seguir são compatíveis:

#### **Somente alarme**

Com um pressionamento do botão de Emergência, um pacote de dados de alarme de emergência iniciando uma comunicação de emergência é enviado repetidamente para a estação de base até que seja cancelado por uma das opções a seguir:

- Tanto o [Tentativas Polidas na página 334](#page-2493-0) programado como o [Tentativas Não Polidas na](#page-2493-0) [página 334](#page-2493-0) foram esgotados.
- Um reconhecimento confirmando a transmissão bem-sucedida do pacote de dados de emergência é recebido na estação base.
- O pressionamento do botão PTT.

• Um pressionamento longo do botão de emergência (consulte o campo Duração longa do pressionamento de teclas para emergência).

## **Alarme e Ligação**

Com um pressionamento do botão de Emergência, um pacote de dados de alarme de emergência iniciando uma comunicação de emergência é enviado repetidamente para a estação de base até que seja cancelado por uma das opções a seguir:

- Tanto o [Tentativas Polidas na página 334](#page-2493-0) programado como o [Tentativas Não Polidas na](#page-2493-0) [página 334](#page-2493-0) foram esgotados.
- Um reconhecimento confirmando a transmissão bem-sucedida do pacote de dados de emergência é recebido na estação base.
- O pressionamento do botão PTT.

Quando o pacote de dados de Alarme tiver cessado, então é possível transmitir voz (Chamada) no canal.

## **10.22.1.3**

# **Rec. do console necessário (DVRS)**

Este campo faz com que uma resposta extra de confirmação do console ("confirmação do console") seja necessária ao iniciar o modo de emergência.

Quando um alarme de emergência for enviado (consulte o campo Tipo de emergência), o rádio sempre exigirá um reconhecimento do FNE (Fixed Network Equipment, equipamento de rede fixa); essa função requer que um Reconhecimento de console adicional seja necessário no aplicativo de transmissão/console.

O recebimento de um Rec do FNE confirma que o site atual do rádio recebeu o pacote de alarme de emergência; o recebimento de um Rec do console garante que o aplicativo de despacho/console está exibindo a condição de emergência ao operador de envio. Quando o Rec do console é recebido, o rádio toca um tom de alerta de quatro bips.

Esta seleção se aplica ao Perfil de Emergência Convencional atual.

# **INFORMAÇÕES:**

Esse campo é aplicável apenas quando o atual canal do rádio está operando em DVRS (Digital Vehicular Repeater System, sistema repetidor veicular digital) convencional (ou seja, a atual personalidade convencional referencia um sistema DVRS convencional). Este campo não causa impacto sobre um Sistema Convencional não DVRS.

Esta função deve ser desativada para **Emergência de microfone ativo** ou **Emergência via áudio silencioso** para funcionar adequadamente. Consulte o campo [Modo de transmissão](#page-2494-0) [automática de emergência na página 335](#page-2494-0).

# **10.22.1.4**

# **Tom de alerta de reconhecimento**

Este campo permite que o rádio toque um sinal de áudio quando uma mensagem de modo de emergência tiver sido recebida e uma confirmação da mensagem recebida tiver retornado ao rádio pela estação base.

Uma confirmação de emergência é uma confirmação de que o Alarme de emergência do rádio (consulte [Tipo de Emergência na página 332](#page-2491-0)) foi recebido com êxito pela estação base. Esta função se aplica ao Perfil de emergência convencional atual.

# <span id="page-2493-0"></span>**10.22.1.5 Tentativas Polidas**

Este campo seleciona o número de vezes que o rádio tenta transmitir uma Chamada polida do modo de emergência (veja Tipo de emergência).

Uma chamada polida é quando o rádio aguarda que um canal seja liberado de tráfego de rádio antes de tentar transmitir. Tentativas Polidas são interrompidas quando uma confirmação (Conf) de uma transmissão de emergência bem-sucedida é recebida no rádio.

Esta seleção se aplica ao [Perfis de emergência convencionais na página 331](#page-2490-0) atual.

# **INFORMAÇÕES:**

Se tentativas não polidas de emergência são concluídas antes de o temporizador da Paciência Limitada expirar, o rádio irá utilizar transmissão polida até o temporizador expirar. Depois que o temporizador expirar, qualquer resíduo de tentativas polidas será enviado de forma não polida.

## Acima 132: Alcance

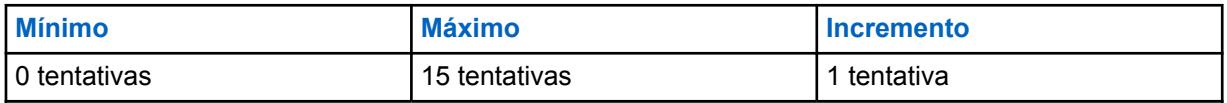

# Acima 133: Alcance

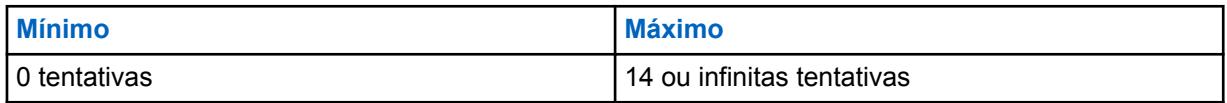

## **10.22.1.6**

# **Tentativas Não Polidas**

Este campo seleciona o número de vezes que o rádio tenta transmitir uma Chamada do modo de emergência não polida (consulte as seleções do campo Tipo de emergência).

Uma chamada não polida é quando o rádio envia uma transmissão mesmo que o canal esteja ocupado com outro tráfego de rádio. Essas transmissões invadem o tráfego de outro canal. Tentativas Não Polidas são interrompidas quando uma confirmação (Conf) de uma transmissão de emergência bem-sucedida é recebida no rádio.

Esta seleção se aplica ao [Perfis de emergência convencionais na página 331](#page-2490-0) atual.

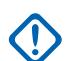

## **INFORMAÇÕES:**

Se tentativas não polidas de emergência são concluídas antes de o temporizador da Paciência Limitada expirar, o rádio irá utilizar transmissão polida até o temporizador expirar. Depois que o temporizador expirar, qualquer resíduo de tentativas polidas será enviado de forma não polida.

## Acima 134: Alcance

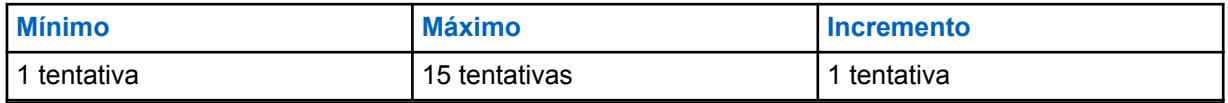

#### **10.22.1.7**

# **Mudança no Canal de Saída de Emergência**

Este campo permite que o rádio saia da Emergência na mudança do modo.

# <span id="page-2494-0"></span>**10.22.1.8 Ativar Man Down**

Este campo habilita a operação Man Down do modo de emergência para o conjunto atual de Perfis de emergência convencionais.

**Acessado apenas:** Quando o campo Acionador de Man Down não estiver definido como **Desativado**, e quando o campo Nível de configuração de Man Down estiver definido como **Por perfil de emergência** e quando o rádio estiver habilitado para o modelo/a opção.

## **10.22.1.9**

# **Modo de transmissão automática de emergência**

Esse campo seleciona uma operação de transmissão adicional e específica de emergência para o conjunto de perfis convencionais de emergência atual.

O Microfone ativo de emergência e o Áudio silencioso do microfone ativo são possíveis.

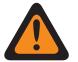

# **AVISO:**

Quando este recurso não estiver desativado, a funcionalidade selecionada substituirá/ melhorará a funcionalidade de emergência descrita na seleção **Alarme e chamada de emergência** do campo [Tipo de Emergência na página 332.](#page-2491-0)

As seleções a seguir são compatíveis:

#### **Desabilitado**

Nenhuma funcionalidade adicional de Transmissão automática está selecionada.

#### **Microfone ativo de emergência**

Depois pressionar o botão Emergência para iniciar o modo Emergência, após apenas uma transmissão não polida de alarme de emergência, essa seleção faz com que o rádio ligue automaticamente e transmita uma Chamada de emergência (consulte [Tipo de Emergência na](#page-2491-0) [página 332\)](#page-2491-0). O rádio transmite com o microfone automaticamente não silenciado/aberto durante o tempo selecionado no campo Período de Tx do microfone ativo. O rádio fica no modo normal de Chamada de emergência. Isto também é conhecido como Emergência com voz a seguir.

Quando o pressionamento longo da tecla do campo Emergência não estiver definido como **0**, o modo Chamada de emergência é encerrado com o pressionamento longo do botão Emergência.

**Disponível para:** ASTRO e MDC – sistemas convencionais.

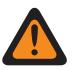

#### **AVISO:**

O campo Tipo de emergência do perfil atual deve ser definido como **Alarme e chamada**. Caso contrário, essa seleção se torna inválida.

Em Personalidades convencionais que usam o Microfone ativo, é necessário definir um valor maior do que o Período de Tx do microfone ativo no Contador de tempo limite de transmissão. Caso contrário a transmissão do Microfone ativo será interrompida quando o Contador de tempo limite expirar.

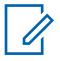

#### **OBSERVAÇÃO:**

As configurações [Tentativas Polidas na página 334/Tentativas Não Polidas na página](#page-2493-0) [334](#page-2493-0) são ignoradas ao entrar no estado Microfone ativo. Quando o Microfone ativo ou o estado de chamada de emergência é finalizado, os valores dos campos Tentativas polidas/ Tentativas não polidas são restaurados para o canal do perfil/rádio.

#### **Emergência via Áudio silencioso**

Ao iniciar o modo Emergência com o pressionamento do botão Emergência, após apenas uma transmissão não polida de alarme de emergência, essa seleção faz com que o rádio entre automaticamente no modo Emergência com o microfone silenciado/fechado. Esta transmissão continua pelo período de tempo especificado no campo Período de Tx de áudio silencioso. O rádio fica no modo normal de Chamada de emergência.

Quando o pressionamento longo da tecla do campo Emergência não estiver definido como **0**, o modo Chamada de emergência é encerrado com o pressionamento longo do botão Emergência.

**Disponível para:** ASTRO – somente sistemas convencionais.

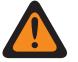

# **AVISO:**

O campo Tipo de emergência do perfil atual deve ser definido como **Alarme e chamada**. Caso contrário, essa seleção se torna inválida.

Personalidades convencionais que usam este recurso devem definir um valor maior do que o Período de transmissão de áudio silencioso na página 336 para o Contador de tempo limite. Caso contrário, a transmissão será interrompida quando o Contador de tempo limite expirar.

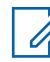

# **OBSERVAÇÃO:**

As configurações [Tentativas Polidas na página 334/Tentativas Não Polidas na página 334](#page-2493-0) são ignoradas ao entrar no estado Áudio silencioso. Quando o estado Áudio silencioso ou Chamada de emergência é finalizado, os valores dos campos Tentativas polidas/Tentativas não polidas são restaurados para o canal do perfil/rádio.

# **10.22.1.10**

# **Período de transmissão de mic. direto**

Este campo seleciona o período de tempo durante o qual o rádio é ativado automaticamente e transmite enquanto opera no modo de emergência de Microfone ativo (consulte Modo de transmissão automática de emergência).

Esta seleção se aplica ao [Perfis de emergência convencionais na página 331](#page-2490-0) atual.

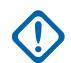

## **INFORMAÇÕES:**

Personalidades convencionais que usam este recurso devem definir um valor maior do que o Período de transmissão de áudio silencioso na página 336 para o Contador de tempo limite. Caso contrário, a transmissão será interrompida quando o Contador de tempo limite expirar.

**Acessado apenas:** Quando o campo [Tipo de Emergência na página 332](#page-2491-0) estiver definido como **Alarme e Ligação** e quando o campo [Modo de transmissão automática de emergência na página 335](#page-2494-0) estiver definido como **Emergência de Mic. Direto**.

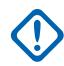

## **INFORMAÇÕES:**

A versão mais antiga do codeplug deve usar os parâmetros abaixo:

#### Acima 135: Alcance

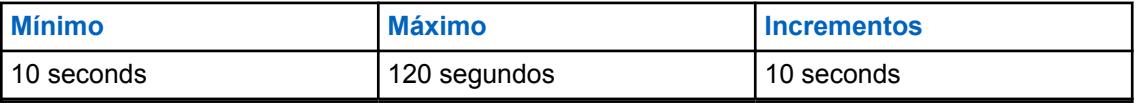

## **INFORMAÇÕES:**

Aplicável à versão 19.00.00 ou posterior do codeplug:

#### Acima 136: Alcance

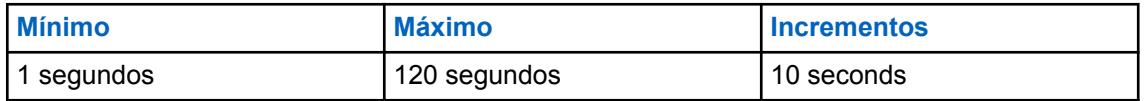

**10.22.1.11**

# **Período de transmissão de áudio silencioso**

Esse campo seleciona o tempo durante o qual o rádio automaticamente ativará e transmitirá enquanto opera no Modo ativar emergência, **Emergência via áudio silencioso**.

<span id="page-2496-0"></span>Consulte [Modo de transmissão automática de emergência na página 335.](#page-2494-0)

Essa seleção se aplica aos [Perfis de emergência convencionais na página 331](#page-2490-0) atuais e só é possível para sistemas de sinalização ASTRO.

**Acessado apenas:** Quando o campo [Tipo de Emergência na página 332](#page-2491-0) definido como **Alarme e Ligação** e quando o campo [Modo de transmissão automática de emergência na página 335](#page-2494-0) estiver definido como **Emergência via Áudio Silencioso**.

#### Acima 137: Alcance

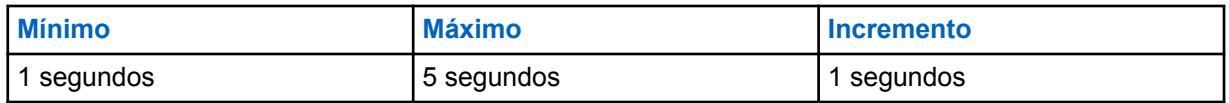

#### Acima 138: Alcance

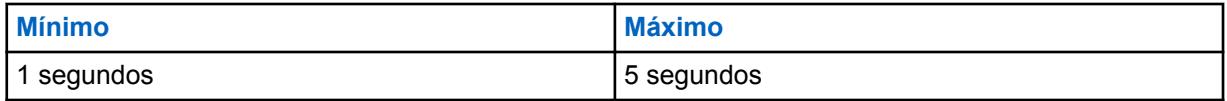

#### **10.22.1.12**

# **Ativação do multiplicador de transmissão**

Este campo faz com que o valor do fator multiplicador de transmissão selecionado seja dobrado, o que em seguida determina por quanto tempo o rádio automaticamente continua a acionar e transmitir uma chamada de emergência não polida (consulte Tipo de emergência).

Esta seleção se aplica ao [Perfis de emergência convencionais na página 331](#page-2490-0) atual.

#### **10.22.1.13**

# **Fator Multiplicador de Transmissão**

Este campo seleciona por quanto tempo o rádio automaticamente continua a acionar e transmitir uma Chamada de emergência não polida (consulte Tipo de emergência).

Este tempo inicia somente quando o rádio esgotar as [Tentativas Polidas na página 334](#page-2493-0) de Emergência e as [Tentativas Não Polidas na página 334](#page-2493-0) sem receber uma confirmação.

Esta seleção se aplica ao [Perfis de emergência convencionais na página 331](#page-2490-0) atual.

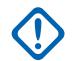

#### **INFORMAÇÕES:**

Quando o campo Modo de Rádio Remoto estiver definido como **Rastreamento de Rádio** ou **Monitor de Rádio**, este número será multiplicado pelo Tempo de Base de Transmissão para dar um valor em segundos.

As seleções a seguir são

#### Acima 139: Alcance

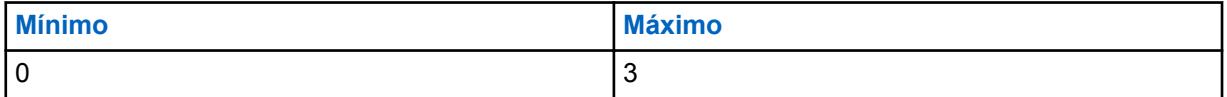

#### **10.22.1.14**

# **Emergência, encontre-me**

O recurso Emergência, encontre-me fornece uma indicação que notifica você quando alguém nas proximidades tem uma ativação de emergência.

Quando este recurso estiver ativado, você poderá executar as seguintes ações:

- Transmitir um sinal de BLE (Bluetooth Low Energy, bluetooth de baixa energia) a cada dois segundos enquanto o rádio estiver no recurso de Emergência.
- Receber sinais de emergência e visualizar a notificação de Sinal recebido.
- Receber um tom de alerta quando algum sinal tiver sido recebido nos últimos dez segundos.
- Entrar na opção de menu para visualizar todos os sinais de recepção.
- Ignorar a notificação para parar de receber os tons e exibir.

Para ativar o recurso Emergência, encontre-me, você deve ativar os campos **Ativação da transmissão** e **Ativação da recepção** na seção Emergência, encontre-me do perfil de emergência convencional.

# **10.22.1.15 Ativação da transmissão**

Quando esse campo está ativado, o rádio pode transmitir o sinal de Emergência, encontre-me durante uma emergência.

A transmissão do sinal de Emergência, encontre-me é acionada por meio do recurso Emergência, pressionando a chave ou botão de emergência e emergência de Alerta de queda (Man Down). Quando você entra em emergência, nenhuma ação adicional é necessária. Quando o rádio entra no modo de emergência, o Bluetooth é ligado automaticamente e os sinais são enviados. Os sinais de Emergência são enviados a cada dois segundos enquanto o rádio está no modo de emergência.

Para obter mais informações sobre o recurso Emergência, encontre-me, consulte [Emergência,](#page-2496-0) [encontre-me na página 337](#page-2496-0).

**Acessado apenas:** Quando o rádio está ativado para o modelo/para a opção.

# **10.22.1.16 Ativação da recepção**

Quando esse campo é ativado, o rádio recebe o sinal de Emergência, encontre-me durante uma emergência.

Quando você muda para um canal no qual a opção Recepção de sinal está ativada, o Bluetooth é ativado automaticamente. Quando você recebe um sinal de emergência, o rádio emite um tom e exibe Sinal recebido no widget de controle do Rádio do visor superior e do visor dianteiro. O rádio continua a reproduzir um tom a cada dez segundos enquanto recebe sinais ativamente.

Se o receptor ignorar a notificação ou se nenhum sinal for recebido por quatro minutos, a notificação de Sinal recebido desaparecerá. Se vários sinais estiverem disponíveis, o visor mostra o ID ou o alias do dispositivo que tiver entrado em emergência mais recentemente.

Para obter mais informações sobre o recurso Emergência, encontre-me, consulte [Emergência,](#page-2496-0) [encontre-me na página 337](#page-2496-0).

## **OBSERVAÇÃO:**

Em rádios APX padrão com visor frontal, você pode usar o menu para visualizar o ID do rádio transmissor e o nível do RSSI (Received Signal Strenght Indicator, indicador de intensidade do sinal recebido) do Bluetooth.

Nos RÁDIOS APX NEXT, você pode ignorar o sinal tocando em **DISPENSAR** na notificação. Você também pode exibir a lista de remetentes tocando em **DETALHES**.

**Acessado apenas:** Quando o rádio está ativado para o modelo/para a opção.

# **10.22.1.17**

# **Ativação remota de emergência**

Este campo seleciona a funcionalidade específica do recurso Ativação de emergência remota para o Perfil de emergência definido no momento. Esse recurso permitirá que um rádio de origem (codificação) ative o recurso Emergência em um rádio de destino (decodificação) por meio da comunicação aérea como se o usuário de destino pressionasse o botão Emergência.

Esse campo só é válido quando o rádio é compatível com o modelo ou opção com operação Convencional APCO 25 e/ou Entroncamento APCO 25.

#### **As seleções a seguir são compatíveis:**

#### **Desativado**

Nenhuma funcionalidade de Ativação de emergência remota está selecionada.

#### **Apenas codificação**

Um rádio só tem permissão para iniciar comunicações de Emergência remota para um rádio de destino.

#### **Apenas decodificação**

Um rádio só tem permissão para receber comunicações de Emergência remota de um rádio de origem e, ao decodificar as comunicações, o rádio iniciará imediatamente o recurso de Emergência.

#### **Codificação e decodificação**

Um rádio pode iniciar comunicações de Emergência remota para um rádio de destino e receber comunicações de Emergência remota de um rádio de origem.

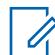

# **OBSERVAÇÃO:**

Este campo está desativado por padrão.

**10.22.2**

## **MDC**

Esta seção permite visualizar ou modificar os recursos do MDC - emergência convencional para perfis de emergência convencionais individuais.

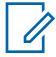

## **OBSERVAÇÃO:**

Os recursos e as configurações de Todas as emergências se aplicam a esses perfis.

Perfis de Emergência Convencionais são selecionados pelo campo Seleção de Perfil de Emergência convencional do sistema.

Sistemas convencionais tipo MDC são referidos como Personalidades convencionais no campo Sistema não ASTRO.

É possível iniciar a funcionalidade do modo de emergência por meio de um rádio programado ou iniciando o recurso.

#### **10.22.2.1**

# **Campainha lateral PTT-ID de emergência**

Esse campo permite que um tom de alerta seja emitido ao transmitir um ID de PTT de emergência e quando o rádio estiver em modo emergência.

O tom de alerta soa assim que o botão PTT é pressionado e continuará até que o ID de PTT de Emergência tenha sido transmitido. Durante este breve tempo, o microfone do rádio e, portanto, a transmissão de voz, são automaticamente desativados. Quando o tom de alerta é interrompido, é para notificar que o alto-falante do rádio está pronto para aceitar voz para transmissão.

Esta seleção se aplica ao [Perfis de emergência convencionais na página 331](#page-2490-0) atual.

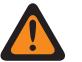

**AVISO:**

Este recurso se aplica somente quando o campo ID de PTT de Emergência não ASTRO está ativado na Personalidade Convencional que referencia oSistema Convencional que referencia este Perfil de emergência Convencional.

**Acessado apenas:** quando o campo [Tipo de Emergência na página 332](#page-2491-0) estiver definido como **Alarme e chamada**.

#### **10.22.2.2**

# **Tempo base de Tx do Monitor remoto de emergência**

Este campo seleciona um número usado pelo rádio para calcular o período de tempo em que o rádio automaticamente ativa no modo Monitor remoto de emergência do MDC.

Quando este tempo de transmissão tiver expirado, o rádio então será desativado pelo período de tempo definido pelo Tempo base de recepção do monitor remoto de emergência na página 340. Esta função se aplica ao Perfil de emergência convencional atual. O tempo é medido em segundos.

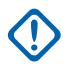

## **INFORMAÇÕES:**

O rádio usa o valor do Multiplicador de transmissão (entregue ao rádio em uma Confirmação de chamada de emergência **Conf** ou em um Comando de monitor remoto enviado pelo transmissor) multiplicado por este Tempo base de transmissão para determinar o período de tempo de transmissão do Monitor remoto de emergência.

E se o Multiplicador global (entregue ao rádio em uma Confirmação de chamada de emergência **Conf**, ou em um Comando de monitor remoto enviado pelo transmissor) estiver definido como **Verdadeiro**, o tempo calculado dessa transmissão será dobrado.

**Acessado apenas:** Quando o campo Tipo de emergência estiver definido como **Alarme e chamada** e quando o rádio estiver habilitado para o modelo/a opção.

## Acima 140: Alcance

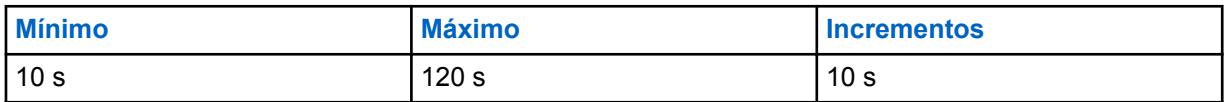

**10.22.2.3**

# **Tempo base de recepção do monitor remoto de emergência**

Esse campo seleciona um número usado pelo rádio para calcular o período de tempo em que o rádio é automaticamente desativado e aguarda no modo Monitor remoto de emergência.

Este tempo de recepção/espera é iniciado quando o Tempo base de Tx do Monitor remoto de emergência na página 340 expira. Esta função se aplica ao Perfil de emergência convencional atual. O tempo é medido em segundos.

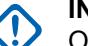

#### **INFORMAÇÕES:**

O rádio usa o valor do Multiplicador de recepção (entregue ao rádio dentro de uma Confirmação de chamada de emergência **Conf**, ou dentro de um Comando de monitor remoto enviado pelo despachador) multiplicado por este Tempo base de recepção para determinar o período de tempo de recepção/espera do Monitor remoto de emergência.

E se o Multiplicador global (entregue ao rádio em uma Confirmação de chamada de emergência **Conf** ou em um Comando de monitor remoto enviado pelo despachador) estiver definido como **Verdadeiro**, o tempo de recepção/espera calculado será dobrado.

**Acessado apenas:** Quando o campo Tipo de emergência estiver definido como **Alarme e chamada** e quando o rádio estiver habilitado para o modelo/a opção.

# Acima 141: Alcance

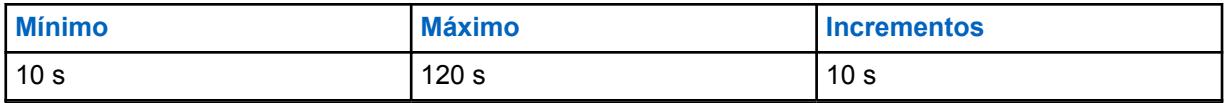

**10.22.2.4**

# **Ativação do Monitor Remoto de Emergência**

Esse campo permite a operação do Monitor remoto no modo emergência.

O Monitor remoto de emergência ocorre no rádio quando um dos dois cenários a seguir se concretiza. Primeiro, quando um Alarme de emergência (consulte a seção Alarme e chamada em [Tipo de](#page-2491-0) [Emergência na página 332\)](#page-2491-0) é recebido com sucesso pelo despachador/console e um Reconhecimento de alarme de emergência é recebido no rádio. Segundo, quando um Comando de monitor remoto do MDC é recebido (pelo rádio) durante o modo emergência. Quando o rádio está no modo Monitor remoto de emergência, ele automaticamente ativa e transmite o áudio ambiente a partir de seu microfone "ativo". Esta função se aplica aos [Perfis de emergência convencionais na página 331](#page-2490-0) atuais.

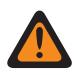

# **AVISO:**

O campo [Tipo de Emergência na página 332](#page-2491-0) deve ser definido como **Alarme e chamada** para que esta seleção seja válida.

**INFORMAÇÕES:**

Os comandos "Conf" e "Comando do monitor remoto" contêm um valor Multiplicador de transmissão, um valor Multiplicador de recepção e um Multiplicador global (definidos como **Verdadeiro** ou **Falso**). Esses valores são definidos pelo despachador/console.

O rádio usa o Multiplicador de transmissão (entregue pelo comando Conf ou Monitor Remoto) multiplicado pelo Tempo base de transmissão programado para determinar o período de tempo desta transmissão pelo microfone "ativo". Se o Multiplicador global (entregue pelos Comandos Conf ou Monitor Remoto) for definido como **Verdadeiro**, o tempo de transmissão calculado será dobrado.

Quando este tempo de transmissão expirar, o rádio será desativado pelo tempo de recepção/ espera específico. Este tempo de recepção/espera é determinado multiplicando o Multiplicador de recepção (entregue pelos Comandos Conf ou Monitor Remoto) pelo Tempo de Base de Recepção programado. Novamente, se o Multiplicador global (entregue pelos Comandos Conf ou Monitor remoto) for definido como **Verdadeiro**, o tempo de recepção/espera calculado será dobrado.

Quando os períodos de tempo de transmissão e de recepção/espera tiverem decorrido, o rádio entrará em uma sequência de Alarme de emergência (consulte Tipo de emergência **Alarme e chamada**).

O ciclo do Monitor remoto de emergência começa novamente quando um Reconhecimento do alarme de emergência for recebido pelo rádio ou um Comando de Monitor remoto for recebido pelo rádio (durante o modo Emergência).

Esse ciclo do Monitor remoto de emergência é encerrado pelo despachador enviando um Reconhecimento de alarme de emergência com um valor **0** de Multiplicador de transmissão e um valor **0** de Multiplicador de recepção (também conhecido como **Valores do console de despacho**) ou quando você pressiona o botão PTT que é detectado pelo rádio.

**Acessado apenas:** Quando o rádio está habilitado para o modelo/para a opção.

<span id="page-2501-0"></span>**10.22.3**

# **Lista de Tons de Emergência**

Essa seção permite visualizar ou modificar os recursos Acionador do modo de emergência e Tom de alerta para Perfis de emergência convencionais individuais.

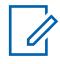

## **OBSERVAÇÃO:**

Os recursos e as configurações de Todas as emergências se aplicam a esses perfis.

Perfis de Emergência Convencionais são selecionados pelo campo Seleção de Perfil de Emergência convencional do sistema.

Sistemas convencionais tipo MDC são referidos como Personalidades convencionais no campo Sistema não ASTRO.

É possível iniciar a funcionalidade do modo de emergência por meio de um rádio programado ou iniciando o recurso.

# **10.22.3.1**

# **Acionador**

Esse campo seleciona a condição ou o acionador que inicia o modo Emergência no Perfil de emergência convencional atual.

Dependendo do tipo de Tom de emergência selecionado, o Volume mínimo do tom, o Período do tom e o Roteamento de áudio também podem ser configurados no mesmo registro/linha da Lista de tons de emergência.

**Acessado apenas:** Quando o campo Acionador para usuário com problemas não estiver definido como **Desativado**, e quando o campo Acionador de tom de Man Down estiver **Ativado**, e quando o rádio estiver habilitado para modelo/opção.

A seleção a seguir é suportada:

#### **Man Down**

Uma condição de Usuário com Problemas inicia o Modo de Emergência no atual [Perfis de](#page-2490-0) [emergência convencionais na página 331](#page-2490-0).

**Aplica-se apenas:** Quando o campo [Ativar Man Down na página 335](#page-2494-0) está Ativado no atual Perfil de Emergência Convencional.

#### **10.22.3.2**

#### **Tom**

Esse campo seleciona o tipo de tom de alerta que será emitido quando uma transmissão do modo Emergência for iniciada com a seleção do acionador correspondente.

Esta seleção se aplica ao Perfil de Emergência Convencional atual.

**Acessado apenas:** Quando o campo Acionador de Man Down não estiver definido como **Desabilitado**, quando o campo Acionador do tom de emergência de Man Down estiver habilitado e quando o modelo ou a opção do rádio for compatível.

As seleções a seguir são compatíveis:

#### **Tom de emergência existente**

São usados o Tom de alerta de emergência existente e os níveis de áudio.

#### **Tom de emergência crítico**

O Tom de alerta de emergência crítico é reproduzido. Volume mínimo do tom, Período do tom e Roteamento de áudio também devem ser definidos.

# **10.22.3.3 Volume mínimo do tom**

Esse campo seleciona o nível mínimo de áudio para soar o tom de alerta do modo Emergência correspondente.

Se o valor for maior do que o atual volume do rádio, ele será usado. Caso contrário, o volume atual do rádio será usado. Esta função se aplica aos [Perfis de emergência convencionais na página 331](#page-2490-0) atuais.

**Acessado apenas:** Quando o campo [Tom na página 342](#page-2501-0) estiver definido como **Tom de emergência crítica** e quando o modelo ou a opção do rádio for compatível.

Acima 142: Alcance

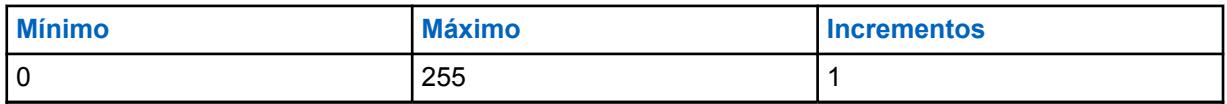

**10.22.3.4**

# **Período do tom**

Esse campo permite selecionar o Tom de alerta do modo Emergência especificado para um tom temporário ou repetitivo.

O usuário pode determinar o contador periódico do tom repetitivo. Esta função se aplica ao Perfil de emergência convencional atual.

**Acessado apenas:** Quando o campo [Tom na página 342](#page-2501-0) estiver definido como **Tom de emergência crítica** e quando o modelo ou a opção do rádio for compatível.

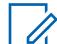

## **OBSERVAÇÃO:**

Quando definido como **0-Uma vez** (tempo zero), o tom de alerta especificado no campo Tom soa apenas uma vez enquanto o modo Emergência estiver ativo.

#### Acima 143: Alcance

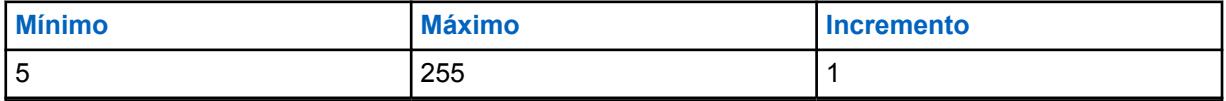

#### **10.22.3.5**

# **Roteamento de áudio**

Esse campo seleciona o roteamento do tom de alerta e áudio de entrada para um alto-falante específico quando uma transmissão do modo Emergência começa por meio da seleção do acionador correspondente.

Essa seleção se aplica ao Conjunto do perfil de emergência convencional atual.

**Acessado apenas:** Quando o campo [Tom na página 342](#page-2501-0) estiver definido como **Tom de Emergência Crítica**, e quando o campo Período do tom na página 343 não estiver definido como **Uma vez**, e quando o rádio estiver habilitado para modelo/opção.

As seleções a seguir são compatíveis:

#### **Roteamento de áudio normal**

O Tom do Alerta e todos os áudios recebidos são encaminhados conforme a seleção do áudio do alto-falante do rádio (veja também Roteamento de Áudio do Alto-falante e o botão Redirecionamento de Áudio Bluetooth)

## **Roteamento de áudio do alto-falante interno**

O Tom de alerta e todos os áudios recebidos são encaminhados para o alto-falante interno do rádio, independentemente de algum acessório externo que esteja conectado ou da seleção de canal atual do Roteamento de áudio do alto-falante.

#### **10.22.4**

Ű,

# **Opções de Compatibilidade de Emergência**

Essa seção destina-se à interoperabilidade do sistema Harris.

Ela permite controlar o cancelamento da chamada de emergência (por você, console ou ambos) e reiniciar o microfone ativo.

#### **OBSERVAÇÃO:**

Os recursos e as configurações de [Emergências na página 324](#page-2483-0) se aplicam a esses perfis. Perfis de Emergência Convencionais são selecionados pelo campo Seleção de Perfil de Emergência convencional do sistema.

Sistemas Convencionais são referenciados como Personalidades Convencionais pelo campo Sistema ASTRO ou o campo Sistema Não ASTRO; somente o ASTRO e o MDC têm capacidade para as transmissões no modo de emergência.

É possível iniciar a funcionalidade do modo de emergência por meio de um rádio programado ou iniciando o recurso.

## **10.22.4.1**

# **Controle de saída de emergência**

Esse campo permite que a configuração do rádio saia da emergência por meio de uma ação sua, do console ou de ambos.

As seleções a seguir são compatíveis:

#### **Somente rádio**

Valor padrão

#### **Somente console**

Selecionável se a Operação de emergência estiver definida para Alarme de Emergência e Chamada, o Tipo de Sistema for DVRS e o Tipo de Sinal for ASTRO.

#### **Rádio e console**

Selecionável se a Operação de emergência estiver definida para Alarme de Emergência e Chamada, o Tipo de Sistema for DVRS e o Tipo de Sinal for ASTRO.

**Acessado apenas:** Quando o rádio está habilitado para o modelo/para a opção.

#### **10.22.4.2**

# **Reinicialização de emergência do microfone ativo**

Esse campo permite que o áudio do microfone ativo seja retransmitido ao pressionar o botão de emergência durante uma emergência.

**Acessado apenas:** Quando o campo [Tipo de Emergência na página 332](#page-2491-0) estiver definido como **Alarme e chamada**, quando o campo Tipo de sistema estiver definido como **DVRS**, quando o campo Tipo de sinal/voz de recepção e Tipo de sinal/voz de transmissão estiver definido como **ASTRO** e quando o modelo ou a opção do rádio for compatível.

# <span id="page-2504-0"></span>**10.23 Perfis de emergência de entroncamento**

Os **Perfis de emergência de entroncamento** permitem visualizar ou modificar a funcionalidade Entroncamento — modo de emergência.

As transmissões de emergência têm muitas configurações programadas possíveis. Uma variedade de perfis de emergência pode ser criada. Os dois tipos de protocolo de comunicações de entroncamento, **ASTRO 25** e **Tipo II**, podem fazer transmissões no modo de emergência.

## **10.23.1**

# **Geral**

Esta seção permite visualizar ou modificar as funções de emergência de entroncamento de perfis de emergência de entroncamento individuais.

Os dois tipos de protocolo de comunicações de entroncamento, **ASTRO 25** e **Tipo II**, podem fazer transmissões no modo de emergência.

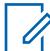

## **OBSERVAÇÃO:**

Os recursos e as configurações de [Emergências na página 324](#page-2483-0) se aplicam a esses perfis. Os Perfis de emergência de entroncamento são selecionados do campo Seleção do perfil de emergência da personalidade de entroncamento.

É possível iniciar a funcionalidade do modo de emergência por meio de um rádio programado ou iniciando o recurso.

## **10.23.1.1**

# **Nome dos perfis de emergência**

Esse campo permite criar nomes reconhecíveis para o Perfil de emergência de entroncamento atual.

Os Perfis de emergência de entroncamento são selecionados do campo Seleção do perfil de emergência da personalidade de entroncamento.

# **OBSERVAÇÃO:**

**Exemplos:** EMT-001, #500, Electric1, # A5.

É possível usar caracteres, números, espaços e caracteres especiais.

São permitidos no máximo 14 caracteres.

# **10.23.1.2**

# **Operação de emergência**

Esse campo seleciona a funcionalidade de rádio desejada que ocorrerá quando você iniciar o modo de emergência.

Essa seleção se aplica ao Perfil de emergência de entroncamento atual.

**Acessado apenas:** Quando o rádio está habilitado para o modelo/para a opção.

As seleções a seguir são compatíveis:

#### **Somente alarme**

Com o pressionamento do botão Emergência, um pacote de Alarme de emergência é transmitido ao operador de despacho. O pacote de alarme de emergência é repetido até que uma confirmação seja recebida ou até que o número de tentativas especificado pelo Contador de tentativas esgote. O tipo de confirmação esperado é controlado pelo campo **Confirmação obrigatória do console**.

#### **Somente chamada**

Com o pressionamento do botão Emergência, o rádio entra no modo Chamada de emergência. Nesse modo, as suas solicitações PTT e as transmissões de voz ou as de outros rádios

<span id="page-2505-0"></span>são marcadas como Emergência e recebem prioridade de nível de emergência no Grupo de conversação de entroncamento atual.

#### **Alarme e chamada**

Com o pressionamento do botão Emergência, quando a sequência do Alarme de emergência tiver sido reconhecida ou as repetições tiverem se esgotado, o rádio entrará no modo Chamada de emergência.

## **10.23.1.3**

# **Contador de novas tentativas**

Esse campo seleciona quantas vezes o alarme de emergência é transmitido quando a confirmação "Conf" de uma transmissão de alarme de emergência bem-sucedida não for recebida.

## **OBSERVAÇÃO:**

Para uma chamada de Entroncamento normal, se o rádio não obtiver êxito em enviar uma transmissão, ele tentará novamente por uma sequência de ISD (Inbound Signal Data, dados de sinal de entrada) antes de desistir. Para Alarmes de emergência, o rádio tenta novamente pelo número de sequências de ISD selecionadas para o contador.

Essa seleção se aplica ao Perfil de emergência de entroncamento atual.

**Acessado apenas:** Quando o rádio está habilitado para o modelo/para a opção.

## Acima 144: Alcance

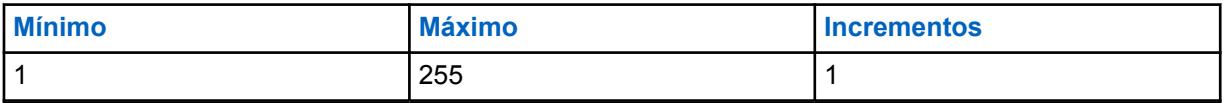

## **OBSERVAÇÃO:**

Quando definido como **Infinito**, o Número de rediscagens é ilimitado.

# **10.23.1.4 Confirmação de console obrigatória**

Esse campo faz com que uma resposta adicional de confirmação do console ("confirmação do console") seja obrigatória.

Quando um alarme de emergência é enviado, o rádio sempre requer uma confirmação do Equipamento de rede fixo (FNE). Essa função requer uma confirmação adicional do aplicativo de despacho. Uma confirmação de FNE certifica que o site atual do rádio recebeu o pacote de alarme de emergência. O recebimento de confirmação do console garante que o aplicativo de despacho esteja exibindo a condição de emergência ao distribuidor. Quando a confirmação do console é recebida, o rádio toca um tom de alerta de quatro bips. Essa seleção se aplica ao Perfil de emergência de entroncamento atual.

## **INFORMAÇÕES:**

Esta função deve ser desativada para **Emergência de microfone ativo** ou **Emergência via áudio silencioso** para funcionar adequadamente.

**Acessado apenas:** Quando o campo Operação de emergência estiver definido como **Somente alarme** ou **Alarme e chamada** e quando o rádio estiver habilitado para o modelo/a opção.

# **10.23.1.5 Talkback de emergência**

Seleciona o canal de transmissão/tipo de canal desejado (tático ou não tático) que o rádio usa enquanto opera no modo Emergência.

<span id="page-2506-0"></span>Essa seleção se aplica ao Perfil de emergência de entroncamento atual.

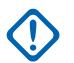

## **INFORMAÇÕES:**

Ao entrar no modo de emergência a partir de um Grupo de notificação ou um Reagrupamento dinâmico, o Grupo de conversação da reversão de resposta de emergência (da Personalidade de entroncamento que faz referência a esse Perfil de emergência de entroncamento) é usado para essas transmissões, independentemente de o campo estar definido como Emergência **tática** ou Emergência não tática de **reversão**.

**Acessado apenas:** Quando o rádio está habilitado para o modelo/para a opção.

As seleções a seguir são compatíveis:

#### **Tático**

Alarmes de emergência e chamadas de emergência são transmitidos no canal/grupo de conversação atualmente selecionado do rádio.

Isso também é conhecido como Emergência tática.

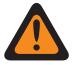

# **AVISO:**

A tática não funciona se o canal atual de Entroncamento do rádio tiver seu campo Modo de transmissão definido como **TG/AG desativados**.

#### **Reversão (não tático)**

Alarmes de emergência e chamadas de emergência são transmitidos em um canal específico. Este canal é determinado pela seleção do campo Tipo de reversão de emergência da Personalidade de entroncamento que referencia este Perfil de emergência de entroncamento.

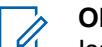

# **OBSERVAÇÃO:**

Isso também é conhecido como Emergência não tática.

## **10.23.1.6 Reverter ID do PTT**

Esse campo faz com que o Grupo de conversação da reversão de resposta de emergência da Personalidade de entroncamento, que faz referência a esse Perfil de emergência de entroncamento, use o tipo de conversação "PTT-ID" durante o modo Chamada de emergência.

Essa seleção se aplica ao Perfil de emergência de entroncamento atual.

Quando desativado e em operação no modo Chamada de emergência, se a Personalidade de entroncamento que faz referência a esse Perfil de emergência estiver usando o Tipo de conversa "Transmissão", o rádio forçará o Tipo de conversa "ID de PTT". Essa seleção se aplica ao Perfil de emergência de entroncamento atual ou ao Grupo de notificação selecionado desta personalidade.

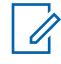

#### **OBSERVAÇÃO:**

Essa função também é conhecida como "ID de PTT padrão".

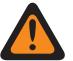

# **AVISO:**

Essa função se aplica somente quando o campo Talkback de emergência está definido como **Reverter**.

**Acessado apenas:** Quando o rádio está habilitado para o modelo/para a opção.

## **10.23.1.7**

# **Mudança no Canal de Saída de Emergência**

Este campo permite que o rádio saia da Emergência na mudança do modo.

# **10.23.1.8 Ativar Man Down**

Este campo ativa a operação Man Down do Modo de emergência para o Perfil de emergência de entroncamento atual.

**Acessado apenas:** Quando o campo Acionador de Man Down não estiver definido como **Desativado**, e quando o campo Nível de configuração de Man Down estiver definido como **Por perfil de emergência** e quando o rádio estiver habilitado para o modelo/a opção.

## **10.23.1.9**

# **Modo de transmissão automática de emergência**

Esse campo seleciona uma operação de transmissão adicional e específica de modo de emergência para o Perfil de emergência de entroncamento atual.

Microfone ativo de emergência ou Áudio silencioso de microfone ativo são opções possíveis.

# **AVISO:**

Quando esse recurso não estiver desativado, a funcionalidade selecionada substituirá/ melhorará a função de emergência descrita na seleção "Alarme e chamada" do campo **Operação de emergência**.

**Acessado apenas:** Para modelos de rádio com R16.00.00 ou versão do software posterior,

quando o campo [Operação de emergência na página 345](#page-2504-0) estiver definido como **Alarme e chamada** e

quando o campo [Confirmação de console obrigatória na página 346](#page-2505-0) estiver **Desativado** e

quando o campo [Reverter ID do PTT na página 347](#page-2506-0) estiver **Ativado**.

As seleções a seguir são compatíveis:

## **Desabilitado**

Nenhuma funcionalidade adicional de Transmissão automática está selecionada.

#### **Microfone ativo de emergência**

Quando o modo de emergência for iniciado ao pressionar o botão Emergência e, em seguida, uma confirmação do alarme de emergência retornar ao rádio (pelo operador/console) ou todas as tentativas de alarme forem esgotadas, a Emergência de microfone ativo fará com que o rádio ative e transmita automaticamente uma Chamada de emergência. O rádio faz a transmissão com o microfone que permanece automaticamente não silenciado/aberto durante o período selecionado no campo **Período de Tx de microfone ativo**. O rádio fica no modo normal de Chamada de emergência. Isto também é conhecido como Emergência com voz a seguir.

Quando o pressionamento longo da tecla do campo Emergência não estiver definido como **0**, o modo Chamada de emergência é encerrado com o pressionamento longo do botão Emergência.

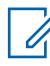

# **OBSERVAÇÃO:**

Isso também é conhecido como "Emergência de entroncamento com voz a seguir".

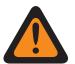

## **AVISO:**

Outro pressionamento do botão de Emergência não reinicia outra transmissão de Microfone ativo de emergência. O Modo de emergência deve ser fechado e reiniciado para que a transmissão de Microfone de "ativação automática" ocorra novamente.

\*A saída do modo de emergência é realizada por meio de uma duração do pressionamento de teclas longo do botão Emergência ou desligando-se o rádio.

#### **Emergência via Áudio silencioso**

Quando o modo de emergência for iniciado ao se pressionar o botão Emergência e, em seguida, uma confirmação do alarme de emergência retornar ao rádio (pelo operador/console) ou todas as tentativas de alarme forem esgotadas, o rádio será automaticamente ativado nesse modo de emergência, e seu microfone permanecerá mudo/fechado. Esta transmissão continua pelo período de tempo especificado no campo Período de Tx de áudio silencioso. O rádio fica no modo normal de Chamada de emergência.

Quando o pressionamento longo da tecla do campo Emergência não estiver definido como **0**, o modo Chamada de emergência é encerrado com o pressionamento longo do botão Emergência.

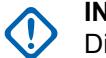

#### **INFORMAÇÕES:**

Disponível SOMENTE para comunicações de entroncamento ASTRO 25.

## **10.23.1.10**

# **Período de transmissão de mic. direto**

Esse campo seleciona a fração de tempo que o rádio usa para ativar/transmitir automaticamente durante a operação "Emergência de mic. direto".

Seleciona uma operação de transmissão específica de modo de emergência para o Perfil de emergência de entroncamento atual.

**Acessado apenas:** Quando o campo Modo de transmissão automática de emergência estiver definido como **Emergência de mic. direto**, e quando o campo Operação de emergência for **Alarme e chamada**, e quando o campo Reverter ID de PTT estiver **Ativado**, e quando o campo Reconhecimento de console obrigatório estiver **Desativado**, e quando o rádio estiver habilitado para modelo/opção.

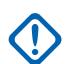

# **INFORMAÇÕES:**

A versão mais antiga do codeplug deve usar os parâmetros abaixo:

#### Acima 145: Alcance

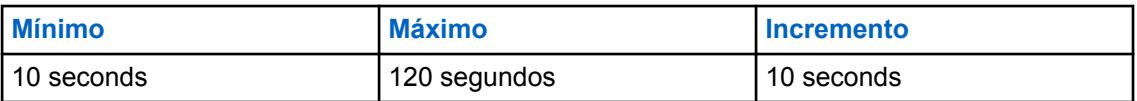

#### **INFORMAÇÕES:**

Aplicável à versão 19.00.00 ou posterior do codeplug:

#### Acima 146: Alcance

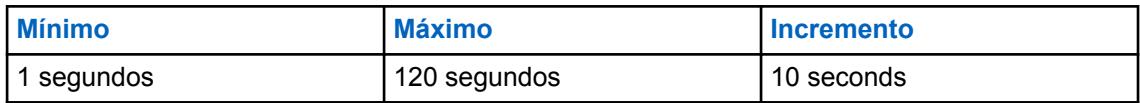

#### **10.23.1.11**

# **Período de transmissão de áudio silencioso**

Esse campo seleciona a fração de tempo que o rádio usa para ativar/transmitir automaticamente (com seu microfone permanecendo fechado/silencioso) durante a operação **Emergência via áudio silencioso**.

Seleciona uma operação de transmissão específica de modo de emergência para o Perfil de emergência de entroncamento atual.

**Acessado apenas:** Quando o campo Modo de transmissão automática de emergência estiver definido como **Emergência via áudio silencioso**, e quando o campo Operação de emergência for **Alarme e chamada**, e quando o campo Reverter ID de PTT estiver **Ativado**, e quando o campo Reconhecimento de console obrigatório estiver **Desativado**, e quando o rádio estiver habilitado para modelo/opção.

<span id="page-2509-0"></span>Acima 147: Alcance

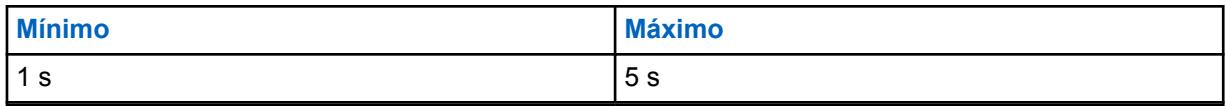

# **10.23.1.12 Emergência, encontre-me**

O recurso Emergência, encontre-me fornece uma indicação que notifica você quando alguém nas proximidades tem uma ativação de emergência.

Quando este recurso estiver ativado, você poderá executar as seguintes ações:

- Transmitir um sinal de BLE (Bluetooth Low Energy, bluetooth de baixa energia) a cada dois segundos enquanto o rádio estiver no recurso de Emergência.
- Receber sinais de emergência e visualizar a notificação de Sinal recebido.
- Receber um tom de alerta quando algum sinal tiver sido recebido nos últimos dez segundos.
- Entrar na opção de menu para visualizar todos os sinais de recepção.
- Ignorar a notificação para parar de receber os tons e exibir.

Para ativar o recurso Emergência, encontre-me, você deve ativar os campos **Ativação da transmissão** e **Ativação da recepção** na seção Emergência, encontre-me do perfil de emergência de entroncamento.

# **10.23.1.13 Ativação da transmissão**

Quando esse campo está ativado, o rádio pode transmitir o sinal de Emergência, encontre-me durante uma emergência.

A transmissão do sinal de Emergência, encontre-me é acionada por meio do recurso Emergência, pressionando a chave ou botão de emergência e emergência de Alerta de queda (Man Down). Quando você entra em emergência, nenhuma ação adicional é necessária. Quando o rádio entra no modo de emergência, o Bluetooth é ligado automaticamente e os sinais são enviados. Os sinais de Emergência são enviados a cada dois segundos enquanto o rádio está no modo de emergência.

Para obter mais informações sobre o recurso Emergência, encontre-me, consulte Emergência, encontre-me na página 350.

**Acessado apenas:** Quando o rádio está ativado para o modelo/para a opção.

# **10.23.1.14**

# **Ativação da recepção**

Quando esse campo é ativado, o rádio recebe o sinal de Emergência, encontre-me durante uma emergência.

Quando você muda para um canal no qual a opção Recepção de sinal está ativada, o Bluetooth é ativado automaticamente. Quando você recebe um sinal de emergência, o rádio emite um tom e exibe Sinal recebido no widget de controle do Rádio do visor superior e do visor dianteiro. O rádio continua a reproduzir um tom a cada dez segundos enquanto recebe sinais ativamente.

Se o receptor ignorar a notificação ou se nenhum sinal for recebido por quatro minutos, a notificação de Sinal recebido desaparecerá. Se vários sinais estiverem disponíveis, o visor mostra o ID ou o alias do dispositivo que tiver entrado em emergência mais recentemente.

Para obter mais informações sobre o recurso Emergência, encontre-me, consulte [Emergência,](#page-2509-0) [encontre-me na página 350](#page-2509-0).

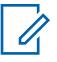

## **OBSERVAÇÃO:**

Em rádios APX padrão com visor frontal, você pode usar o menu para visualizar o ID do rádio transmissor e o nível do RSSI (Received Signal Strenght Indicator, indicador de intensidade do sinal recebido) do Bluetooth.

Nos RÁDIOS APX NEXT, você pode ignorar o sinal tocando em **DISPENSAR** na notificação. Você também pode exibir a lista de remetentes tocando em **DETALHES**.

**Acessado apenas:** Quando o rádio está ativado para o modelo/para a opção.

**10.23.1.15**

# **Ativação remota de emergência**

Este campo seleciona a funcionalidade específica do recurso Ativação de emergência remota para o Perfil de emergência definido no momento. Esse recurso permitirá que um rádio de origem (codificação) ative o recurso Emergência em um rádio de destino (decodificação) por meio da comunicação aérea como se o usuário de destino pressionasse o botão Emergência.

Esse campo só é válido quando o rádio é compatível com o modelo ou opção com operação Convencional APCO 25 e/ou Entroncamento APCO 25.

#### **As seleções a seguir são compatíveis:**

#### **Desativado**

Nenhuma funcionalidade de Ativação de emergência remota está selecionada.

#### **Apenas codificação**

Um rádio só tem permissão para iniciar comunicações de Emergência remota para um rádio de destino.

#### **Apenas decodificação**

Um rádio só tem permissão para receber comunicações de Emergência remota de um rádio de origem e, ao decodificar as comunicações, o rádio iniciará imediatamente o recurso de Emergência.

#### **Codificação e decodificação**

Um rádio pode iniciar comunicações de Emergência remota para um rádio de destino e receber comunicações de Emergência remota de um rádio de origem.

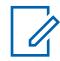

#### **OBSERVAÇÃO:**

Este campo está desativado por padrão.

#### **10.23.2**

# **Lista de Tons de Emergência**

Essa seção permite visualizar ou modificar os recursos Acionador do modo de emergência e Tom de alerta em Perfis de emergência de entroncamento individuais.

## **OBSERVAÇÃO:**

Os recursos e as configurações de [Emergências na página 324](#page-2483-0) se aplicam a esses perfis. Os Perfis de emergência de entroncamento são selecionados do campo Seleção do perfil de emergência da personalidade de entroncamento.

É possível iniciar a funcionalidade do modo de emergência por meio de um rádio programado ou iniciando o recurso.

# **10.23.2.1 Acionador**

Esse campo seleciona a condição/acionador que inicia o modo Emergência no Perfil de emergência de entroncamento atual.

Dependendo do tipo de Tom de emergência selecionado, o Volume mínimo do tom, o Período do tom e o Roteamento de áudio também podem ser configurados no mesmo registro/linha da Lista de tons de emergência.

**Acessado apenas:** Quando o campo Acionador de Man Down não estiver definido como **Desabilitado**, quando o campo Acionador do tom de emergência de Man Down estiver definido como **Habilitado**, e quando o modelo ou a opção do rádio for compatível.

As seleções a seguir são compatíveis:

#### **Man Down**

Uma condição de Usuário com Problemas inicia o Modo de Emergência no atual Perfil de Emergência de Entroncamento.

**Aplica-se apenas:** Quando o campo Habilitar Usuário com Problemas é **Ativado** no atual Perfil de Emergência de Entroncamento.

# **10.23.2.2**

# **Tom**

Esse campo seleciona o tipo de tom de alerta que será emitido quando uma transmissão do modo Emergência for iniciada com a seleção do acionador correspondente.

Essa seleção se aplica ao Perfil de emergência de entroncamento atual.

**Acessado apenas:** Quando o campo Acionador para usuário com problemas não estiver definido como **Desativado**, e quando o campo Acionador de tom de Man Down estiver **Ativado**, e quando o rádio estiver habilitado para modelo/opção.

#### **Tom de emergência existente**

São usados o Tom de alerta de emergência existente e os níveis de áudio.

#### **Tom de emergência crítico**

O Tom de alerta de emergência crítico é reproduzido. Volume mínimo do tom, Período do tom e Roteamento de áudio também devem ser definidos.

## **10.23.2.3**

# **Volume mínimo do tom**

Esse campo seleciona o nível mínimo de áudio para soar o tom de alerta do modo Emergência correspondente.

Se este valor for maior do que o atual volume do rádio, ele será usado; caso contrário, o volume atual do rádio é que será usado. Essa função se aplica ao Perfil de emergência de entroncamento atual.

**Acessado apenas:** Quando o campo Tom estiver definido como **Tom de emergência crítico** e quando o rádio estiver habilitado para o modelo/a opção.

# Acima 148: Alcance

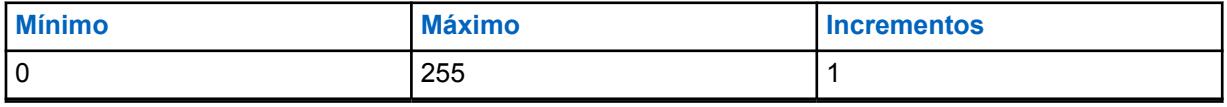

## **10.23.2.4 Período do tom**

Esse campo seleciona se o tom de alerta do modo Emergência especificado será um tom temporário ou repetitivo.

Você pode determinar o temporizador periódico do tom repetitivo.

Essa função se aplica ao Perfil de emergência de entroncamento atual.

**Acessado apenas:** Quando o campo Tom estiver definido como **Tom de emergência crítico** e quando o rádio estiver habilitado para o modelo/a opção.

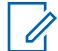

#### **OBSERVAÇÃO:**

Quando definido como **0 = Uma vez** (tempo zero), o tom de alerta especificado no campo Tom é reproduzido apenas uma vez enquanto o modo Emergência está ativo.

## Acima 149: Alcance

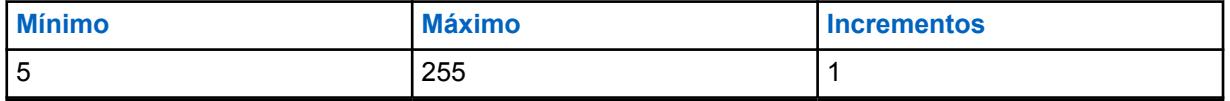

**10.23.2.5**

# **Roteamento de áudio**

Esse campo seleciona o roteamento do tom de alerta e do áudio de entrada para um alto-falante específico quando uma transmissão do modo Emergência é iniciada com a seleção do acionador correspondente.

Essa seleção se aplica ao Perfil de emergência de entroncamento atual.

**Acessado apenas:** Quando o campo Tom estiver definido como **Tom de emergência crítico**, e quando o campo Período de tom não estiver definido como **Uma vez**, e quando o rádio estiver habilitado para modelo/opção.

#### **Roteamento de áudio normal**

O Tom de alerta e todos os áudios recebidos são transferidos de acordo com as seleções de roteamento de áudio do alto-falante atual do rádio.

## **Roteamento de áudio do alto-falante interno**

O Tom do alerta e todos os áudios recebidos são encaminhados para o alto-falante interno do rádio, seja qual for o acessório externo conectado ou a atual seleção de canal do Roteamento de áudio do alto-falante.

#### **10.23.3**

# **Opções de Compatibilidade de Emergência**

Essa seção destina-se à interoperabilidade do sistema Harris.

Ela permite controlar o cancelamento da chamada de emergência (por você, console ou ambos) e reiniciar o microfone ativo.

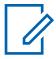

#### **OBSERVAÇÃO:**

Os recursos e as configurações de [Emergências na página 324](#page-2483-0) se aplicam a esses perfis. Os Perfis de emergência de entroncamento são selecionados do campo Seleção do perfil de emergência da personalidade de entroncamento.

É possível iniciar a funcionalidade do modo de emergência por meio de um rádio programado ou iniciando o recurso.

#### **10.23.3.1**

# **Controle de saída de emergência**

Esse campo permite que a configuração do rádio saia da emergência por meio de uma ação sua, do console ou de ambos.

As seleções a seguir são compatíveis:

# **Somente rádio**

Valor padrão

# **Somente console**

Selecionável caso o campo Operação de emergência esteja definido como **Somente chamada** ou **Alarme e chamada de emergência**, no sistema de entroncamento P25, e caso Recursos de propriedade da Motorola esteja desabilitado.

# **Rádio e console**

Selecionável caso o campo Operação de emergência esteja definido como **Somente chamada** ou **Alarme e chamada de emergência**, no sistema de entroncamento P25, e caso Recursos de propriedade da Motorola esteja desabilitado.

# **Supervisor**

Selecionável caso o campo Operação de emergência esteja definido como **Somente chamada** ou **Alarme e chamada** no sistema de entroncamento P25, Recursos de propriedade da Motorola esteja desativado e a Seleção de perfil DVRS seja **DVRS desabilitado**. Para o rádio duplo, a Seleção de rádio é definida como **Radio independente** ou **Rádio principal**.

**Acessado apenas:** Quando o rádio está habilitado para o modelo/para a opção.

# **10.23.3.2**

# **Reinicialização de emergência do microfone ativo**

Esse campo permite que o áudio do microfone ativo seja retransmitido ao pressionar o botão de emergência durante uma emergência.

**Acessado apenas:** Quando o campo [Tipo de Emergência na página 332](#page-2491-0) estiver definido como **Somente chamada**, **Alarme e chamada**, quando o campo Modo de transmissão automática de emergência estiver definido como **Emergência de microfone Ativo**, quando o campo Tipo de sistema estiver definido como **ASTRO 25**, quando o campo Recursos de propriedade da Motorola estiver desabilitado e quando o modelo ou a opção do rádio for compatível.

## **10.24**

# **Todos os dados**

Esta seção permite visualizar ou modificar as configurações de dados que se aplicam a todos os perfis de dados.

Os Perfis de dados são definidos para comunicarem dados de rádio nos canais Convencional ou de Entroncamento e por uma rede de Banda larga LTE.

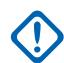

#### **INFORMAÇÕES:**

Os Perfis de dados são selecionados pelo campo Seleção do perfil de dados do sistema de entroncamento ou pelo campo Seleção do perfil de dados do sistema convencional.

Nas comunicações Convencionais, os Perfis de dados se aplicam apenas aos Sistemas convencionais que têm o campo Tipo de sistema definido como **ASTRO**.

Nas comunicações de Entroncamento, os Perfis de dados se aplicam apenas aos Sistemas de entroncamento que têm o campo Tipo de sistema definido como **ASTRO 25**.

**10.24.1**

#### **Geral**

Esta seção permite visualizar ou modificar as configurações de dados que se aplicam a todos os perfis de dados.

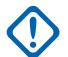

#### **INFORMAÇÕES:**

Os Perfis de dados são selecionados pelo campo Seleção do perfil de dados do sistema de entroncamento ou pelo campo Seleção do perfil de dados do sistema convencional.

Nas comunicações Convencionais, os Perfis de dados se aplicam apenas aos Sistemas convencionais que têm o campo Tipo de sistema definido como **ASTRO**.

Nas comunicações de Entroncamento, os Perfis de dados se aplicam apenas aos Sistemas de entroncamento que têm o campo Tipo de sistema definido como **ASTRO 25**.

#### **10.24.1.1**

# **Interceptações SNMP**

Quando este campo for selecionado, ele ativa a geração de interceptação SNMP (Simple Network Management Protocol) pelo link serial.

Essa função se aplica a todos os Perfis de dados.

Quando não estiver selecionado, o rádio não gerará interceptações, exceto se solicitado via MIB (Management Information Base, base de informações de gerenciamento) do registro de interceptação.

## **10.24.1.2**

# **Tom de alerta de desativação de contexto**

Este campo permite que o rádio emita um tom de alerta quando uma sessão de dados for encerrada.

Uma sessão de dados é considerada ativa quando as comunicações forem estabelecidas. Essa função se aplica a todos os Perfis de dados.

# **10.24.1.3 Eco ICMP**

Este campo permite que o rádio envie de volta uma confirmação (Conf) quando uma solicitação de eco (ping) ICMP (Internet Control Message Protocol) for recebida.

Para rádios APX NEXT e APX N70, esse recurso se aplica apenas a dados LMR.

Essa função se aplica a todos os Perfis de dados.

#### **10.24.1.4**

# **Tipo 1 de atribuição do endereço IP da pessoa remota**

Este campo seleciona o método de atribuição do Endereço IP (Internet Protocol) atribuído à extremidade da SU (Subscriber Unit, unidade de rádio) do link serial 1.

Essa função se aplica a todos os casos, exceto aos Sistemas convencionais que possuam um Perfil de dados selecionado. Quando um Sistema convencional tem um Perfil de dados selecionado, o

Sistema convencional usa o Endereço IP da pessoa remota definido no campo Endereço IP da pessoa remota do Perfil de dados.

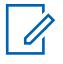

## **OBSERVAÇÃO:**

Ao atribuir um endereço IP, certifique-se de que ele não entre em conflito com qualquer outro endereço IP ou Sub-rede utilizada pelo rádio. Dispositivos externos, como Wi-Fi , Modem de dados externos e Si500, podem atribuir Endereços IP a algumas interfaces. Se endereços IP ou Sub-redes conflitantes estiverem em uso, não será possível garantir que as funções de dados funcionem corretamente.

169. 254. X. X. A sub-rede está reservada para o recurso Clonagem zona a zona, portanto, nenhum endereço IP pode começar com 169. 254. X. X. caso contrário, este campo ficará inválido.

As seleções a seguir são compatíveis:

#### **Dinâmico**

O rádio atribui o Endereço IP da pessoa remota ao MC no estabelecimento do link serial.

## **Estático**

O MC insere um Endereço IP a ser usado no estabelecimento do link serial. Esta seleção se aplica somente aos links seriais baseados em RS-232/PPP.

#### **10.24.1.5**

# **Exibição do conteúdo de TMS direto**

Este campo permite que o rádio acesse diretamente sua caixa de entrada do TMS (Text Messaging Service, serviço de mensagens de texto) e veja imediatamente o conteúdo da mensagem de texto sem sua interação.

Essa função se aplica a todos os Perfis de dados.

## **OBSERVAÇÃO:**

O ícone de **Não lido** do visor será removido assim que o conteúdo da mensagem de texto for exibido.

Quando o rádio está neste estado de exibição e recebe outra mensagem de texto, a tela é atualizada para exibir a mensagem mais recente recebida. Você ainda pode navegar para outras mensagens na caixa de entrada do rádio.

O rádio sai desse estado quando há uma alteração de modo, quando você inicia outro recurso de configuração do Menu ou quando você pressiona o botão **Início** ou seleciona o menu programável **Sair**.

Quando desativado, você deve seguir os procedimentos padrão de TMS para acessar mensagens de texto na caixa de entrada do rádio.

#### **10.24.1.6**

# **Sub-rede do Rádio Interno**

Este campo permite definir a sub-rede do rádio interno (três primeiros octetos) do Endereço IP usado na inicialização do rádio para estabelecer comunicações internas entre o rádio e a Placa opcional.

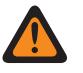

#### **AVISO:**

O valor neste campo deve ser modificado somente por uma equipe de serviço qualificada. Configurações inadequadas podem causar resultados imprevisíveis no rádio.

Essa seleção se aplica às comunicações de Banda Larga.

**Acessado apenas:** Quando o rádio está habilitado para o modelo/para a opção.

Os valores a seguir são compatíveis:

• Os três octetos desta Sub-rede de Endereço IP devem estar no intervalo de 193.0.0 a 207.255.255.

- Essa sub-rede de endereço IP não pode ser igual aos três primeiros octetos de quaisquer outros endereços IP definidos para o rádio. Caso contrário, o aplicativo considera esse valor inválido.
- Este Valor Padrão da Sub-rede = 199.0.0

# **10.24.1.7 Relatórios do Sensor de Medição**

Esse campo permite que o rádio processe mensagens de dados do sensor.

É obrigatório quando o rádio troca informações de dados do sensor com um servidor de dados do sensor dentro de uma infraestrutura de comunicação Convencional e de Entroncamento. Essa função se aplica a todos os rádios.

**Acessado apenas:** Quando o rádio está habilitado para o modelo/para a opção.

#### **10.24.1.8**

# **Ativação confirmada do relatório de eventos acionados por armas**

Este recurso permite que eventos acionados por armas sejam transmitidos no canal de controle.

**Acessado apenas:** Quando o rádio for compatível com o modelo/a opção e quando o campo Relatório de medição do sensor estiver ativado.

# **10.24.2**

# **LTE**

A seção LTE (Long Term Evolution, evolução em longo prazo) permite visualizar ou definir a funcionalidade LTE.

Essas configurações se aplicam a todos os Tipos de Perfil de dados — perfis de dados **Banda larga**.

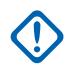

#### **INFORMAÇÕES:**

Os Perfis de dados são selecionados pelo campo Seleção do perfil de dados do sistema de entroncamento ou pelo campo Seleção do perfil de dados do sistema convencional.

Nas comunicações Convencionais, os Perfis de dados se aplicam apenas aos Sistemas convencionais que têm o campo Tipo de sistema definido como **ASTRO**.

Nas comunicações de Entroncamento, os Perfis de dados se aplicam apenas aos Sistemas de entroncamento que têm o campo Tipo de sistema definido como **ASTRO 25**.

# **10.24.2.1 Limite de Tempo Fora de Faixa de LTE**

Este campo seleciona a quantidade de tempo em que um sinal de Banda larga LTE é perdido antes de determinar que o rádio está fora de alcance da cobertura de LTE.

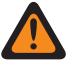

## **AVISO:**

O valor neste campo deve ser modificado somente por uma equipe de serviço qualificada. Configurações inadequadas podem causar resultados imprevisíveis no rádio.

Essa seleção se aplica a todos os Perfis de Dados do Tipo Perfil de Dados de banda Larga. O tempo é medido em segundos.

**Acessado apenas:** Quando o rádio está habilitado para o modelo/para a opção.

Essa seleção só está disponível na Visualização de Especialistas (consulte Visualização do Codeplug).

<span id="page-2517-0"></span>Acima 150: Alcance

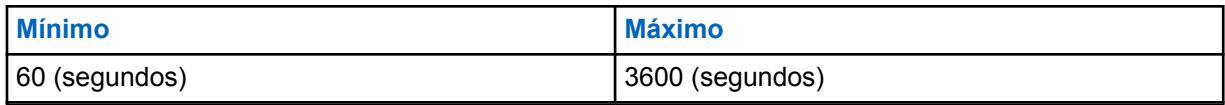

**10.24.2.2**

# **Dados em roaming**

Os dados em roaming permitem que o usuário habilite os dados do usuário (não anexar) em roaming.

**10.24.2.3**

# **Nome do ponto de acesso**

Este campo permite definir nomes reconhecíveis usados pelo rádio para uma conexão LTE Classe 3.

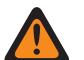

# **AVISO:**

O valor neste campo deve ser modificado somente por uma Equipe de serviço qualificada mediante a solicitação da operadora de LTE. Configurações inadequadas podem causar resultados imprevisíveis no rádio.

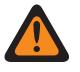

# **AVISO:**

Esse valor só deve ser modificado pelos técnicos do campo mediante solicitação pela operadora de LTE.

Essa seleção se aplica a todos os Perfis de Dados do Tipo Perfil de Dados de banda Larga.

**Acessado apenas:** Quando o rádio está habilitado para o modelo/para a opção.

Essa seleção só está disponível na Visualização de Especialistas (consulte Visualização do Codeplug).

# **10.24.3**

# **Wi-Fi**

Esta seção permite visualizar ou modificar as configurações de Wi-Fi que se aplicam a todos os Perfis de dados.

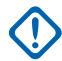

## **INFORMAÇÕES:**

Os Perfis de dados são selecionados pelo campo Seleção do perfil de dados do sistema de entroncamento ou pelo campo Seleção do perfil de dados do sistema convencional.

Nas comunicações Convencionais, os Perfis de dados se aplicam apenas aos Sistemas convencionais que têm o campo Tipo de sistema definido como **ASTRO**.

Nas comunicações de Entroncamento, os Perfis de dados se aplicam apenas aos Sistemas de entroncamento que têm o campo Tipo de sistema definido como **ASTRO 25**.

Por motivos de segurança, será possível atribuir modelos e importar arquivos \*.csv se você inserir as senhas corretas de cada entrada de rede na tabela de Wi-Fi. Os usuários devem também inserir as senhas corretas no aplicativo independente para tarefas de clonagem/ clonagem expressa e programação em lote.

# **10.24.3.1 Wi-Fi Ativado**

Este campo especifica se o Wi-Fi está ativado ou desativado no rádio.

Essa função se aplica a todos os Perfis de dados.

**Acessado apenas:** Quando o rádio está habilitado para o modelo/para a opção.

# <span id="page-2518-0"></span>**10.24.3.2 Permitir controle do usuário**

Esse campo permite que o usuário controle o Wi-Fi.

Essa função se aplica a todos os Perfis de dados.

**Acessado apenas:** Quando o rádio está habilitado para o modelo/para a opção.

# **10.24.3.3 Prioridade de Rede**

Este campo define a prioridade das redes Wi-Fi disponíveis.

Quanto menor o número, maior a prioridade.

**Acessado apenas:** Quando o campo [Wi-Fi Ativado na página 358](#page-2517-0) estiver **Ativado** e o rádio estiver habilitado para o modelo/a opção.

## Acima 151: Alcance

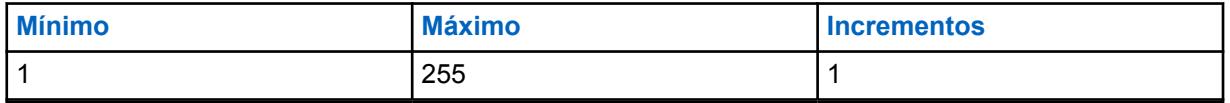

## **10.24.3.4**

# **SSID da Rede**

Este campo especifica o nome da rede (SSID) de uma rede Wi-Fi na lista de redes configuradas.

# **OBSERVAÇÃO:**

O SSID não pode ser salvo se for deixado em branco ou vazio.

O SSID deve ter caracteres ASCII. SSIDs duplicados não são aceitos.

**Acessado apenas:** Quando o campo [Wi-Fi Ativado na página 358](#page-2517-0) estiver **Ativado** e o rádio estiver habilitado para o modelo/a opção.

#### **10.24.3.5**

# **Tipo de segurança**

Este campo especifica o protocolo de segurança usado para a rede Wi-Fi.

As seleções a seguir são compatíveis:

- **NENHUMA**
- **WEP**
- **WPA2/WPA**

**Acessado apenas:** Quando o campo [Wi-Fi Ativado na página 358](#page-2517-0) estiver **Ativado** e o rádio estiver habilitado para o modelo/a opção.

# **10.24.3.6 Senha de rede criptografada**

A senha de 63 caracteres para a rede Wi-Fi.

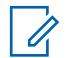

## **OBSERVAÇÃO:**

Para o **WEP** de Tipo de segurança, a senha terá 5 ou 13 caracteres. Para todos os outros tipos, a senha terá ao menos 8 caracteres e não poderá ficar em branco ou nula. Para todos os tipos de segurança, ASCII são permitidos.

Unidade do Assinante (SU) suporta configuração de chave WEP no modo ASCII para a segurança do WEP. Portanto, a configurações ASCII WEP40 (chave de 5 caracteres tais como "abcde") ou WEP104 (chave de 13 caracteres tais como "1234567890123") são compatíveis na SU. A SU não dá suporte para a configuração de chave Hexadecimal WEP.

**Acessado apenas:** Quando o campo [Wi-Fi Ativado na página 358](#page-2517-0) estiver **Ativado**, o [Tipo de](#page-2518-0) [segurança na página 359](#page-2518-0) for qualquer valor diferente de **Nenhum** e o rádio estiver habilitado para o modelo/a opção.

**10.24.4**

# **Lista NAT**

Essa seção permite visualizar ou definir até 16 conjuntos de regras de NAT (Network Address Translation, conversão de endereço de rede) baseadas em portas estáticas para a lista de NAT.

Essas configurações se aplicam a todos os [Perfis de Dados na página 369](#page-2528-0) de entroncamento ou a todos os [Perfis de Dados na página 369](#page-2528-0) convencionais quando Perfil de dados, campo Ativar NAT estiver definido como **Habilitado**.

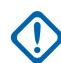

# **INFORMAÇÕES:**

Quando qualquer um dos 5 recursos a seguir estiver ativado, uma das 16 regras de NAT possíveis (registro/linhas) será usada pelo RadioCentral:

- Serviço de mensagem de texto (TMS)
- Automatic Registration Service (ARS): veja o campo Modo ARS
- [Ativação de localização na página 118](#page-2277-0)
- OTAR (Over-The-Air-Rekeying): veja o campo OTAR habilitado

Os Perfis de dados são selecionados pelo campo Seleção do perfil de dados do sistema de entroncamento ou pelo campo Seleção do perfil de dados do sistema convencional.

Nas comunicações Convencionais, os Perfis de dados se aplicam apenas aos Sistemas convencionais que têm o campo Tipo de sistema definido como **ASTRO**.

Nas comunicações de Entroncamento, os Perfis de dados se aplicam apenas aos Sistemas de entroncamento que têm o campo Tipo de sistema definido como **ASTRO 25**.

## **10.24.4.1 Porta LAN**

Este campo seleciona a Porta LAN (Local Area Network, rede de área local) para a regra de NAT atual (registro/linha) da Lista NAT.

**Exemplo:** A conversão NAT estática pode encaminhar todas as solicitações externas que chegam na porta 90 do rádio para a porta 80 do MC. Nesse exemplo, o Endereço IP NAT estático seria o Endereço IP do MC, a Porta LAN seria a porta do MC (80), e a porta WAN seria a porta externa do rádio (90).

## **Aplica-se apenas:**

• Para todos Perfis de Dados - Entroncamento
<span id="page-2520-0"></span>• A todos os Perfis de dados convencionais quando o campo Ativar NAT de perfis de dados for **Ativado**.

**Acessado apenas:** Quando o rádio está habilitado para o modelo/para a opção.

#### Acima 152: Alcance

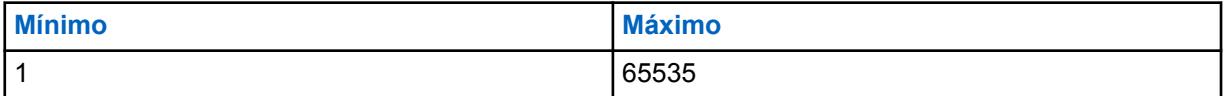

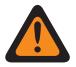

**AVISO:**

O padrão "0" será considerado inválido pelo Gerenciamento do Rádio e deverá ser definido de forma adequada.

#### **10.24.4.2**

# **Endereço IP NAT estático**

Este campo seleciona o endereço IP da LAN de NAT que fornece um mapeamento entre os Endereços IP do aplicativo interno ou do MC e os Endereços IP atribuídos pelo sistema.

Esta seleção se aplica à regra de NAT atual (registro/linha) da Lista NAT.

**Exemplo:** A conversão NAT estática pode encaminhar todas as solicitações externas que chegam na porta 90 do rádio para a porta 80 do MC. Nesse exemplo, o Endereço IP NAT estático seria o Endereço IP do MC, a Porta LAN seria a porta do MC (80), e a porta WAN seria a porta externa do rádio (90).

Aplica-se apenas:

- A todos os Perfis de dados Entroncamento
- A todos os Perfis de dados convencionais quando o campo Ativar NAT de perfis de dados estiver **Ativado**

**Acessado apenas:** Quando o rádio está habilitado para o modelo/para a opção.

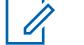

#### **OBSERVAÇÃO:**

Cada Octeto do Endereço IP deve estar entre: [0-223] . [0-255] . [0-255] . [0-255]

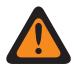

#### **AVISO:**

O Padrão de 0.0.0.0 será considerado inválido pelo Gerenciador de rádio e deverá ser definido adequadamente.

#### **10.24.4.3 Porta WAN**

Este campo seleciona a Porta WAN (Wide Area Network, rede de área ampla) para a regra de NAT atual (registro/linha) da Lista NAT.

**Exemplo:** A conversão NAT estática pode encaminhar todas as solicitações externas que chegam na porta 90 do rádio para a porta 80 do computador móvel. Nesse exemplo, o Endereço IP NAT estático seria o Endereço IP do MC, a Porta LAN seria a porta do MC (80), e a porta WAN seria a porta externa do rádio (90).

#### **Aplica-se apenas:**

- A todos os Perfis de dados Entroncamento
- A todos os Perfis de dados convencionais quando o campo Ativar NAT de perfis de dados estiver **Ativado**

**Acessado apenas:** Quando o rádio está habilitado para o modelo/para a opção.

Acima 153: Alcance

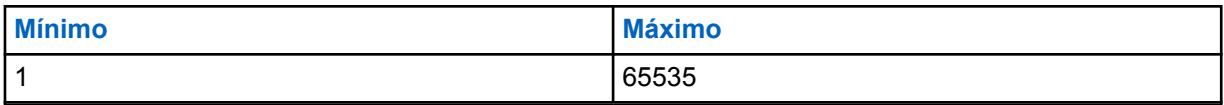

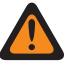

**AVISO:**

O padrão "0" será considerado inválido pelo Gerenciamento do Rádio e deverá ser definido de forma adequada.

**10.24.5**

# **Configuração do protocolo de dados**

Esta seção permite visualizar ou modificar as configurações relacionadas aos algoritmos de compressão de cabeçalho IP (Internet Protocol).

Essas seleções se aplicam a todos os Perfis de Dados.

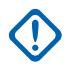

#### **INFORMAÇÕES:**

Os Perfis de dados são selecionados pelo campo Seleção do perfil de dados do sistema de entroncamento ou pelo campo Seleção do perfil de dados do sistema convencional.

Nas comunicações Convencionais, os Perfis de dados se aplicam apenas aos Sistemas convencionais que têm o campo Tipo de sistema definido como **ASTRO**.

Nas comunicações de Entroncamento, os Perfis de dados se aplicam apenas aos Sistemas de entroncamento que têm o campo Tipo de sistema definido como **ASTRO 25**.

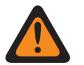

### **AVISO:**

Essas configurações devem ser modificadas quando necessário por Equipe de serviço qualificada. A falha em definir com precisão a Configuração do protocolo de dados pode comprometer seriamente o desempenho do rádio e/ou do sistema.

### **10.24.5.1 Nº máximo de contextos de compressão de cabeçalho não TCP IP**

Esse campo seleciona o número máximo de contextos de compressão de cabeçalho não TCP IP (Transmission Control Protocol/Internet Protocol) permitido por assinante.

As diretrizes estão de acordo com o documento RFC2507 criado e mantido pela IETF (Internet Engineering Task Force). O documento RFC2507 descreve padrões para algoritmos de compactação de cabeçalho de IP. Essa seleção se aplica a todos os perfis de dados.

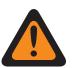

### **AVISO:**

Esse campo deve ser modificado somente quando necessário pelo pessoal de serviço qualificado. A falha em definir com precisão a Configuração do protocolo de dados pode comprometer seriamente o desempenho do rádio e/ou do sistema.

#### Acima 154: Alcance

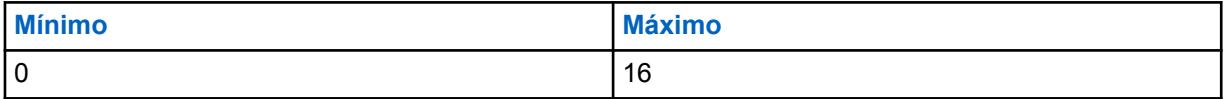

**10.24.5.2**

# **Nº máximo de cabeçalhos compactados entre cabeçalhos inteiros**

Esse campo seleciona o número máximo de cabeçalhos compactador não TCP IP (Transmission Control Protocol - Internet Protocol) enviados entre cabeçalhos completos.

As diretrizes estão de acordo com o documento RFC2507 criado e mantido pela IETF (Internet Engineering Task Force). O documento RFC2507 descreve padrões para algoritmos de compactação de cabeçalho de IP. Essa seleção se aplica a todos os perfis de dados.

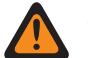

### **AVISO:**

Esse campo deve ser modificado somente quando necessário pelo pessoal de serviço qualificado. A falha em definir com precisão a Configuração do protocolo de dados pode comprometer seriamente o desempenho do rádio e/ou do sistema.

#### Acima 155: Alcance

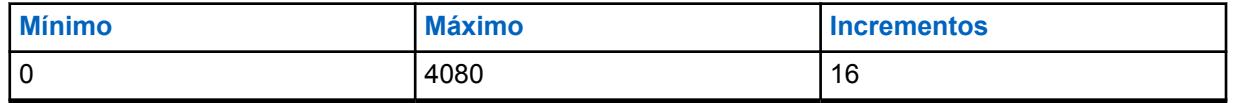

#### **10.24.5.3**

# **Tamanho máximo de cabeçalho permitido para compressão**

Esse campo seleciona o tamanho máximo do cabeçalho que pode ser compactado para compressão de cabeçalho.

As diretrizes estão de acordo com o documento RFC2507 criado e mantido pela IETF (Internet Engineering Task Force). O documento RFC2507 descreve padrões para algoritmos de compactação de cabeçalho de IP. Essa seleção se aplica a todos os perfis de dados.

### **AVISO:**

Esse campo deve ser modificado somente quando necessário pelo pessoal de serviço qualificado. A falha em definir com precisão a Configuração do protocolo de dados pode comprometer seriamente o desempenho do rádio e/ou do sistema.

#### Acima 156: Alcance

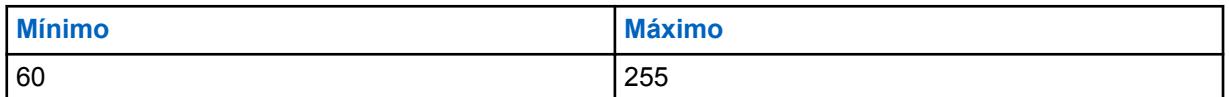

#### **10.24.5.4**

# **Tempo máximo entre cabeçalhos completos**

Este campo seleciona o tempo máximo entre contextos de compressão de cabeçalhos completos.

Os cabeçalhos não TCP compactados não podem ser enviados com essa quantidade de tempo expirada depois do envio do último cabeçalho completo. As diretrizes estão de acordo com o documento RFC2507 criado e mantido pela IETF (Internet Engineering Task Force). O documento RFC2507 descreve padrões para algoritmos de compactação de cabeçalho de IP. Essa seleção se aplica a todos os perfis de dados. O tempo é medido em segundos.

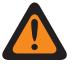

### **AVISO:**

Esse campo deve ser modificado somente quando necessário pelo pessoal de serviço qualificado. A falha em definir com precisão a Configuração do protocolo de dados pode comprometer seriamente o desempenho do rádio e/ou do sistema.

#### Acima 157: Alcance

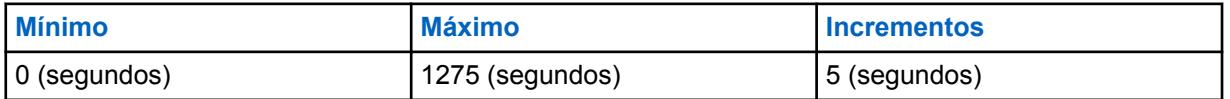

**10.24.5.5**

# **Tempo máximo de configuração para acesso de canal controlado**

Esse campo seleciona o tempo necessário para acessar o canal de dados do pacote de acesso de canal controlado para transmissão de dados em slots.

O rádio usa esse campo para determinar se o tempo de acesso ao canal de dados do pacote pode atrasar a transmissão além do slot necessário. Se isso ocorrer, os procedimentos de acesso de canal controlado não serão iniciados. Essa seleção se aplica a todos os perfis de dados. O tempo é medido em milissegundos.

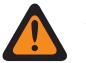

#### **AVISO:**

Esse campo deve ser modificado somente quando necessário pelo pessoal de serviço qualificado. A falha em definir com precisão a Configuração do protocolo de dados pode comprometer seriamente o desempenho do rádio e/ou do sistema.

#### Acima 158: Alcance

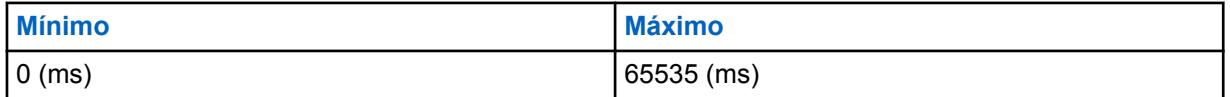

#### **10.24.5.6**

# **Variação da fonte do tempo**

Esse campo seleciona a quantidade de tempo (microslots), antes e depois do microslot zero, durante a qual duas fontes de relógio que geram o tempo de transmissão de sincronização estão desalinhadas.

Todo esse período é considerado uma janela de vulnerabilidade durante a qual transmissões de sincronização podem conter informações com falha ou imprecisas. Todas as transmissões de sincronização recebidas durante esse período são ignoradas pelo processador de sinal digital (DSP, Digital Signal Processor) e não são usadas para estabelecer ou manter a sincronização com a hora do sistema. Essa seleção se aplica a todos os perfis de dados.

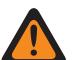

#### **AVISO:**

Esse campo deve ser modificado somente quando necessário pelo pessoal de serviço qualificado. A falha em definir com precisão a Configuração do protocolo de dados pode comprometer seriamente o desempenho do rádio e/ou do sistema.

#### Acima 159: Alcance

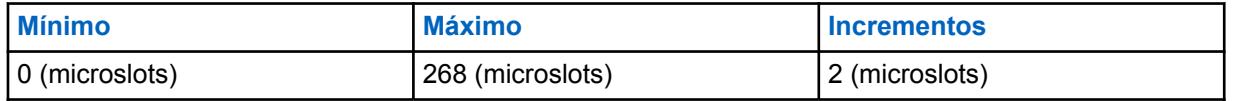

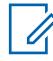

### **OBSERVAÇÃO:**

Um microslot corresponde a 7,5 milissegundos.

# <span id="page-2524-0"></span>**10.24.6 Configuração de porta**

Essa seção permite visualizar ou definir as configurações usadas na transferência de chaves entre um KVL (Key Variable Loader, carregador variável de chave) e um rádio. Essas configurações se aplicam a todos os Perfis de Dados.

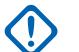

#### **INFORMAÇÕES:**

Os Perfis de dados são selecionados pelo campo Seleção do perfil de dados do sistema de entroncamento ou pelo campo Seleção do perfil de dados do sistema convencional.

Nas comunicações de Entroncamento, os Perfis de dados se aplicam apenas aos Sistemas de entroncamento que têm o campo Tipo de sistema definido como **ASTRO 25**.

#### **10.24.6.1**

# **Porta UDP de autenticação**

Esse campo seleciona o número da porta UDP para a porta usada para comunicação com o KVL (Key Variable Loader, carregador variável de chave).

Um KVL é usado para fornecer Chaves de autenticação para o rádio. Essa função se aplica a todos os sistemas de entroncamento APCO P25 (ASTRO 25).

**Acessado apenas:** Quando o rádio está habilitado para o modelo/para a opção.

#### Acima 160: Alcance

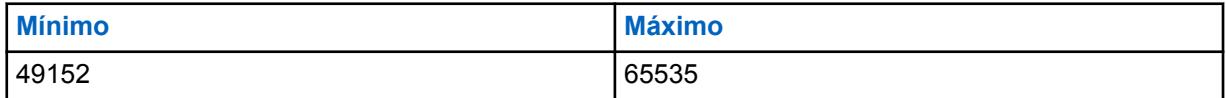

#### **10.24.6.2**

# **Porta UDP de Relatórios de Localização do P25**

Este campo seleciona o número de porta de UDP (User Datagram Protocol) para o Servidor de localização ao qual o rádio escuta e para o qual transmite os dados de Relatórios de localização P25. <span id="page-2525-0"></span>Esse recurso se aplica a todos os Sistemas de entroncamento ASTRO 25 (APCO P25).

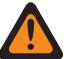

**AVISO:**

Esta seleção só é válida quando não for igual ao valor da Porta UDP de autenticação, Porta LAN, Porta WAN, Porta de destino PAD, Porta OTAR do rádio, Porta UDP do KMF ou a Porta do servidor KMF/OTAR (64414) e quando não for igual aos valores reservados para a Porta UDP utilizados por qualquer outro serviço, da seguinte forma:

- Aplicação do agente SNMP 0161 OBTER/DEFINIR
- Agente SNMP 0162 Interceptações relatadas
- Porta de Loopback UDP 4000 (para testes internos)
- Aplicação de Serviços de Posição 4001 na Plataforma de Núcleo Global
- Aplicação de Diagnóstico 4002 para lidar com diagnóstico entregues por componentes internos do rádio a um Computador Móvel.
- Aplicação do Sistema 4003 disponibiliza serviços para acessar funções internas da unidade do rádio, tais como teclas de função, visores, comunicações, etc.
- Um número de porta "proxy" 4004 que o Aplicativo do sistema inicia em nome de um aplicativo de terceiro executado em um dispositivo periférico não compatível com IP.
- Servidor PN 4005 (ARS)
- Servidor DHCP 4006 (Dynamic Host Configuration Protocol)
- Serviço de Mensagens de Texto APCO 4007
- Resposta de Solicitação de Diagnóstico UDP 4011
- Transmissão de Diagnóstico UDP 4012
- Aplicação OTAR 4050
- Enviar/receber mensagens de Autenticação de usuário 49223

**Acessado apenas:** Quando o campo Ativação de localização estiver habilitado, o campo Relatório de Localização P25 estiver habilitado e o rádio estiver habilitado para o modelo/a opção.

#### Acima 161: Alcance

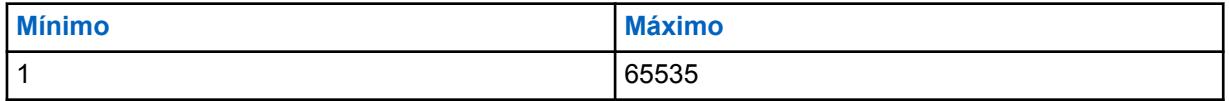

**10.24.6.3**

# **Porta UDP do relatório de medição do sensor**

Esse campo seleciona o número de porta UDP (User Datagram Protocol, protocolo de datagrama do usuário) para o servidor de dados do sensor do qual o rádio escuta e transmite os dados de Relatório do sensor.

Esse campo se aplica à infraestrutura de comunicação Convencional e de Entroncamento.

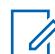

#### **OBSERVAÇÃO:**

Esse campo será aplicável quando [Relatórios do Sensor de Medição na página 357](#page-2516-0) estiver habilitado.

O valor da Porta UDP do relatório de gerenciamento do sensor não deve ser igual a qualquer valor destes campos (RadioCentral configurável): Porta LAN, Porta WAN, Porta UDP de autenticação, Porta UDP do relatório de Localização P25, Porta TCP da programação sem fio, Número da porta, Porta OTAR do rádio, Porta UDP do KMF e Porta de destino PAD.

Acima 162: Alcance

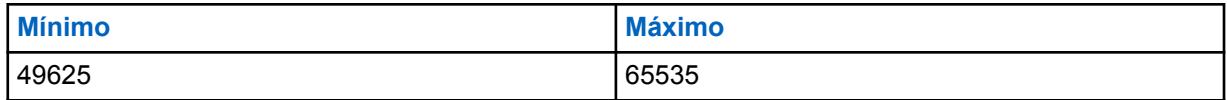

**Acessado apenas:** quando o rádio for compatível com o modelo/opção e o campo Relatório de medição do sensor estiver ativado.

#### **10.24.6.4**

# **Porta UDP de Carregamento de Chave KVL**

Este campo permite inserir o número da porta UDP (User Datagram Protocol, protocolo de datagrama para o usuário) para o carregamento de chave KVL (Key-Variable Loader, carregador variável de chave).

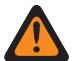

#### **AVISO:**

O valor da porta UDP de carregamento de chave KVL não deve ser igual a nenhum dos campos a seguir:

- [Porta LAN na página 360](#page-2519-0)
- [Porta WAN na página 361](#page-2520-0)
- [Porta UDP de autenticação na página 365](#page-2524-0)
- [Porta UDP de Relatórios de Localização do P25 na página 365](#page-2524-0)
- [Porta TCP de Programação Sem Fio](#page-338-0)
- [Número da porta na página 395](#page-2554-0)
- [Porta OTAR do rádio na página 322](#page-2481-0)
- [Porta UDP do KMF na página 322](#page-2481-0)
- [Porta de Destino PAD na página 381](#page-2540-0)
- [Porta UDP do relatório de medição do sensor na página 366](#page-2525-0)

#### Acima 163: Alcance

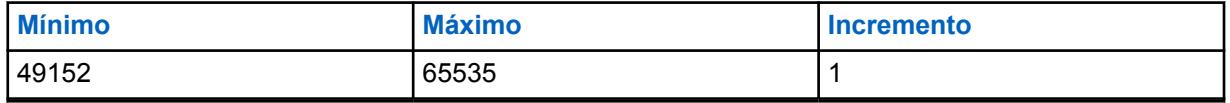

**Acessado apenas:** Quando o campo [Operação segura na página 294](#page-2453-0) estiver definido como **Software**, e quando o [Fonte de Carregamento de Chave na página 295](#page-2454-0) estiver definido como **KVL**, e quando o rádio for compatível com o modelo/a opção.

#### **10.25**

# **Lista de usuários dos dados**

Esta seção permite visualizar ou definir o Automatic Registration Service e os nomes de usuários e IDs de unidades de autenticação do usuário a serem selecionados para uso quando são necessárias credenciais de login de servidor alternativo.

Além disso, os IDs de rádio alvo (consulte Sistema convencional – ASTRO – IDs individuais e Sistema de entroncamento – ASTRO 25 – IDs de unidades) também podem ser definidos para seleção. Esses

nomes de usuários e IDs de unidades e de rádios são usados em aplicativos relacionados a dados, como o serviço de mensagens de texto.

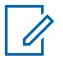

#### **OBSERVAÇÃO:**

Os valores padrão de Nomes de usuário e ID de unidade podem ser programados.

Os perfis de dados podem ser selecionados pelo campo Seleção do perfil de dados do sistema de entroncamento.

Os perfis de dados podem ser selecionados pelo campo Seleção do perfil de dados do sistema convencional.

O pressionamento do botão Usuário e a seleção do menu Usuário permitem o login em um servidor Automatic Registration Service ou um servidor UNS (Unified Network Services, serviços de rede unificada) de autenticação do usuário com a combinação apropriada de nome de usuário, PIN/senha e ID de unidade. Os nomes de usuários, os PINs e os IDs de unidades devem ser inseridos manualmente pelo teclado do rádio.

# **10.25.1 Nome do Usuário dos Dados**

Este campo permite visualizar ou definir o Automatic Registration Service e os nomes de usuários e IDs de unidades de autenticação do usuário a serem selecionados para uso quando são necessárias credenciais de login de servidor alternativo.

Além disso, os IDs de rádio alvo (consulte Sistema convencional – ASTRO – IDs individuais e Sistema de entroncamento – ASTRO 25 – IDs de unidades) também podem ser definidos para seleção. Esses Nomes de usuário, IDs de Unidade e de IDs de Rádio são usados para aplicativos relacionados a dados, como o serviço de Mensagens de Texto.

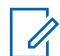

### **OBSERVAÇÃO:**

Os valores padrão de Nomes de usuário e ID de unidade podem ser programados.

Os perfis de dados podem ser selecionados pelo campo Seleção do perfil de dados do sistema de entroncamento.

Os perfis de dados podem ser selecionados pelo campo Seleção do perfil de dados do sistema convencional.

O pressionamento do botão Usuário e a seleção do menu Usuário permitem o login em um servidor Automatic Registration Service ou um servidor UNS (Unified Network Services, serviços de rede unificada) de autenticação do usuário com a combinação apropriada de nome de usuário, PIN/senha e ID de unidade. Os nomes de usuários, os PINs e os IDs de unidades devem ser inseridos manualmente pelo teclado do rádio.

**Acessado apenas:** Quando o rádio está habilitado para o modelo/para a opção.

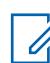

**OBSERVAÇÃO:**

**Exemplos:** EMT-001, #500, DATAUSER 1, # A5

A a Z, a a z, 0 a 9, -, \*, #, &, \$, /, +, % e espaço podem ser usados para Nomes de usuário.

São permitidos no máximo 40 caracteres.

O número mínimo de entradas na Lista é 1, e o máximo, 100.

**10.26**

# **Conjunto Lista de mensagens de texto rápidas**

O conjunto **Lista de mensagens de texto rápidas** permite visualizar ou definir mensagens rápidas de texto/consulta que contêm informações usadas com frequência no Serviço de mensagens de texto. O usuário do rádio poderá selecionar uma mensagem na lista de Mensagens rápidas de texto/consulta e transmitir a mensagem com o mínimo de esforço. Depois de selecionadas, as mensagens rápidas

<span id="page-2528-0"></span>de texto/consulta podem ser editadas pelo usuário do rádio antes da transmissão (desde que o Serviço de mensagens de texto esteja definido como **Ilimitado**). As edições se aplicam apenas a essa transmissão. A mensagem original permanece conforme definida na Lista de mensagens de texto rápidas. Uma Consulta TMS (Text Messaging Service, Serviço de mensagens de texto) permite ao usuário do rádio especificar informações em um modelo de consulta pré-formatado, enviando-as como uma mensagem a um servidor de consulta; o servidor então responde com uma mensagem de texto que contém as informações solicitadas.

**Acessado apenas:** Quando o Serviço de consulta TMS está disponível apenas com Autenticação do usuário de fator único ou duplo e o Modo SmartMessaging está definido como **LMR**.

#### **OBSERVAÇÃO:**

O recurso de TMS é habilitado conforme o Sistema de entroncamento ou Sistema convencional.

O usuário do rádio deve acessar a mensagem de texto pressionando o botão Serviço de mensagens de texto ou selecionando o menu Serviço de mensagens de texto.

Pressionar os botões Texto rápido de TMS e Consulta TMS permite o acesso direto do usuário do rádio aos recursos Texto rápido e Mensagem de consulta.

O campo a seguir é suportado:

#### **10.26.1**

# **Mensagem de texto rápida**

Este campo permite visualizar ou definir Texto rápido/Mensagens de consulta que contêm informações usadas com frequência no Serviço de mensagens de texto.

Desse modo, é possível selecionar na lista de Mensagens de texto rápidas/de consulta e transmitir a mensagem com o mínimo de esforço.

Depois de selecionadas, você pode editar as mensagens rápidas de texto/consulta antes da transmissão (desde que o Serviço de mensagens de texto esteja definido como **Ilimitado**). As edições se aplicam apenas a essa transmissão. A original permanece conforme definida. Uma consulta TMS permite especificar informações em um modelo de consulta pré-formatado, enviando-as como uma Mensagem a um Servidor de consulta. Em seguida, o servidor responde com uma mensagem de texto que contém as informações solicitadas.

**Acessado apenas:** Quando o rádio está habilitado para modelo/opção e quando o Serviço de consulta TMS está apenas disponível com Autenticação de usuário de Fator único ou duplo.

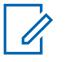

#### **OBSERVAÇÃO:**

A função Serviço de mensagens de texto é ativada no [Sistema de entroncamento](#page-340-0) ou no [Sistema convencional na página 408](#page-2567-0).

É possível acessar mensagens de texto pressionando o botão [Serviço de mensagens de texto](#page-341-0) ou selecionando o menu [Serviço de mensagens de texto na página 219](#page-2378-0).

Pressionar o botão [Texto rápido de TMS na página 191](#page-2350-0) e [Consulta TMS na página 190](#page-2349-0) permite acesso direto aos recursos Texto rápido e Mensagem de consulta. Os valores padrão de Nomes de usuário e ID de unidade podem ser programados.

**10.27**

# **Perfis de Dados**

A janela **Perfis de dados** permite definir perfis de dados individuais para os diferentes tipos e requisitos de comunicações de dados.

<span id="page-2529-0"></span>Por fim, os perfis de dados são definidos para comunicar dados de rádio por meio de canais convencionais ou de entroncamento e/ou por meio de uma rede de banda larga de LTE.

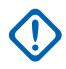

#### **INFORMAÇÕES:**

Todas as Funções e Seleções de Dados podem se aplicar a todos os Perfis de Dados.

Dependendo da seleção do tipo de perfil de dados, os perfis de dados são selecionados no campo Seleção de perfil de dados do sistema de entroncamento e/ou no campo Seleção de perfil de dados do sistema convencional.

Nas comunicações Convencionais, os Perfis de dados se aplicam apenas aos Sistemas convencionais que têm o campo Tipo de sistema definido como **ASTRO**.

Nas comunicações de Entroncamento, os Perfis de dados se aplicam apenas aos Sistemas de entroncamento que têm o campo Tipo de sistema definido como **ASTRO 25**.

# **10.27.1**

# **Geral**

Esta seção permite visualizar ou modificar as configurações de dados dos perfis de dados individuais.

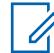

#### **OBSERVAÇÃO:**

Os Perfis de dados são selecionados pelo campo Seleção do perfil de dados do sistema de entroncamento ou pelo campo Seleção do perfil de dados do sistema convencional.

Nas comunicações Convencionais, os Perfis de dados se aplicam apenas aos Sistemas convencionais que têm o campo Tipo de sistema definido como **ASTRO**.

Nas comunicações de Entroncamento, os Perfis de dados se aplicam apenas aos Sistemas de entroncamento que têm o campo Tipo de sistema definido como **ASTRO 25**.

### **10.27.1.1 Nome do perfil de dados**

Este campo permite criar um nome reconhecível para o Perfil de dados atual.

Os Perfis de dados são selecionados pelo campo Seleção do perfil de dados do sistema de entroncamento ou pelo campo Seleção do perfil de dados do sistema convencional.

As seguintes seleções estão disponíveis:

- É possível usar caracteres, números, espaços e caracteres especiais.
- São permitidos no máximo 14 caracteres.
- **Exemplos:** EMT-001, #500, Electric1, # A5
- Veja também: Validação de dados do campo Nome.

### **10.27.1.2 Tipo de perfil de dados**

Esse campo seleciona os recursos de comunicação de dados do rádio do Perfil de dados atual.

Os Perfis de dados são selecionados pelo campo Seleção do perfil de dados do sistema de entroncamento ou pelo campo Seleção do perfil de dados do sistema convencional.

**Acessado apenas:** Quando o rádio está habilitado para o modelo/para a opção.

As seguintes seleções estão disponíveis:

#### **Convencional**

O rádio envia e recebe dados (e voz) somente por um Sistema FNE (Equipamento de Rede Fixa) Convencional ASTRO.

#### <span id="page-2530-0"></span>**Entroncamento**

O rádio envia e recebe dados (e voz) somente por um Sistema IV&D (Voz e Dados Integrados) de Entroncamento ASTRO 25.

#### **Somente Banda Larga**

O rádio envia e recebe dados apenas por uma rede de dados Banda Larga LTE (as operações de voz continuam pelo Sistema de Entroncamento ASTRO Convencional ou ASTRO 25).

#### **Banda Larga e Convencional**

O rádio pode enviar e receber dados por um sistema FNE ASTRO Convencional ou por uma rede de dados de Banda Larga LTE (as operações de voz continuam pelo Sistema FNE ASTRO Convencional). Quando os dois sistemas/redes estão disponíveis para as transmissões de dados, a rede de LTE tem prioridade.

# **AVISO:**

Quando selecionado, o campo Modo de Dados do Pacote deve estar definido como "FNE".

#### **Entroncamento e Banda Larga**

O rádio pode enviar e receber dados por um Sistema IV&D de Entroncamento ASTRO 25 ou por uma rede de dados de Banda Larga LTE (as operações de voz continuam pelo Sistema de Entroncamento ASTRO 25). Quando os dois sistemas/redes estão disponíveis para as transmissões de dados, a rede de LTE tem prioridade.

#### **10.27.1.3**

# **Contador de permanência em fila**

Este campo seleciona o tempo durante o qual um datagrama IP (Internet Protocol, protocolo de Internet) permanece na fila do rádio.

Essa configuração determina por quanto tempo os dados podem esperar, sem serem transmitidos antes de serem eliminados da fila. Quando os dados são enviados de um MC (Mobile Computer, computador móvel) para o rádio, o rádio às vezes recebe os dados mais rápido do que pode enviá-los, e os dados precisam esperar na fila do rádio. Essa seleção se aplica ao Perfil de dados atual. O tempo é medido em segundos.

**Acessado apenas:** Quando o campo [Tipo de perfil de dados na página 370](#page-2529-0) não estiver definido como **Banda larga apenas** e o rádio estiver habilitado para o modelo/a opção.

#### Acima 164: Alcance

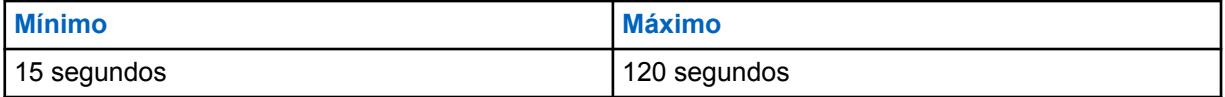

### **10.27.1.4**

# **Dados de interrupções de voz de recepção**

Este campo permite que uma transmissão de voz recebida (Rx) interrompa uma comunicação de dados.

As comunicações de dados são interrompidas sempre que uma transmissão de voz apropriada recebida for detectada pelo rádio. Este recurso se aplica ao perfis de dados de entroncamento atual.

**Acessado apenas:** Quando o campo [Tipo de perfil de dados na página 370](#page-2529-0) for definido como **Entroncamento** ou **Entroncamento e banda larga** e o rádio estiver habilitado para o modelo/a opção.

### **INFORMAÇÕES:**

Se o rádio estiver na Verificação do Monitor de Prioridade (consulte Tipo de Verificação), apenas a atividade do grupo de conversação selecionado interromperá uma comunicação de dados.

#### **10.27.1.5**

# **Dados de Interrupções de Voz de Recepção**

Este campo permite que uma transmissão de voz recebida (Rx) interrompa uma comunicação de dados quando o rádio está na verificação do monitor de prioridade e recebendo a atividade do membro prioritário.

**Acessado apenas:** Quando a opção [Tipo de perfil de dados na página 370](#page-2529-0) estiver definida como **Entroncamento** ou **Entroncamento e Banda larga** e [Dados de interrupções de voz de recepção na](#page-2530-0) [página 371](#page-2530-0) estiver habilitado.

# **10.27.1.6**

# **Difusão limitada**

Este campo permite que o rádio roteie datagramas de transmissão limitados do MC (Mobile Computer, computador móvel) Over The Air.

Esta função se aplica ao Perfil de dados atual.

Quando desativados, os datagramas de difusão limitada do MC são impedidos de serem enviados via Over The Air.

**Acessado apenas:** Quando o campo [Tipo de perfil de dados na página 370](#page-2529-0) não estiver definido como **Banda larga apenas** e quando o rádio estiver habilitado para o modelo/a opção.

# **10.27.1.7**

# **Dados entre sistemas**

Esse campo permite que um rádio tente automaticamente a ativação de contexto durante o roaming em um sistema de entroncamento externo.

Facilita o acesso a serviços de dados (como, por exemplo, Localização e OTAR) nesse sistema (consulte também Roaming inter-WACN). Se aplica somente aos sistemas ASTRO 25 ISSI 8000 conectados que operam em uma CEN (Customer Enterprise Network, rede corporativa do cliente) combinada (externa + sistema local). A seleção se aplica ao Entroncamento atual - Perfil de dados.

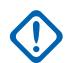

#### **INFORMAÇÕES:**

Se a ativação de contexto for bem-sucedida em um Sistema de entroncamento externo, geralmente, o rádio poderá acessar todos os serviços de dados disponíveis no sistema. Não responde a transmissões de dados em todo o sistema.

**Acessado apenas:** Quando o campo [Tipo de perfil de dados na página 370](#page-2529-0) estiver definido como **Entroncamento** ou **Entroncamento e banda larga** e o rádio estiver habilitado para o modelo/a opção.

#### **10.27.1.8**

# **Tempo de interrupção aleatória**

Esse campo permite que o rádio calcule um valor de interrupção aleatória entre 0 (zero) e o tempo de interrupção da ativação de contexto que foi usado durante a ativação de contexto do sistema.

Essa função se aplica somente ao Entroncamento - Perfil de dados atual. Quando estiver desativado, o valor do Tempo de interrupção da ativação de contexto será usado.

**Acessado apenas:** Quando a [Tipo de perfil de dados na página 370](#page-2529-0) estiver definida como **Entroncamento** ou **Entroncamento e banda larga**.

### **10.27.1.9 Tempo de interrupção da ativação de contexto**

Esse campo seleciona o tempo máximo que o rádio pode interromper as tentativas na ativação de contexto do sistema.

O contador é iniciado após a primeira solicitação de ativação de contexto recusada. O campo Tempo de interrupção aleatória pode definir como esse valor será utilizado. A seleção Modo de interrupção de ativação do contexto pode determinar quando esse valor será utilizado. Essa seleção se aplica somente ao Entroncamento - Perfil de dados atual. O tempo é medido em minutos.

**Acessado apenas:** Quando a [Tipo de perfil de dados na página 370](#page-2529-0) estiver definida como **Entroncamento** ou **Entroncamento e banda larga**.

#### Acima 165: Alcance

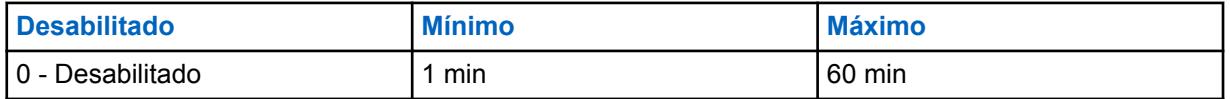

#### **10.27.1.10**

# **Versão do registro de dados do pacote**

Este campo seleciona entre duas versões do SNDCP (Sub Network Dependent Convergence Protocol, protocolo de convergência dependente de sub-rede) para dados em slots.

Essa seleção se aplica somente ao Entroncamento - Perfil de dados atual.

**Acessado apenas:** Quando a [Tipo de perfil de dados na página 370](#page-2529-0) estiver definida como **Entroncamento** ou **Entroncamento e banda larga**.

As seguintes seleções estão disponíveis:

#### **SNDCPv1**

A versão 1 do SNDCP permite que mensagens de registros de dados do pacote sejam trocadas com um sistema ASTRO 25 com uma versão anterior à 7.3. Essa seleção será inválida se o cenário a seguir ocorrer: O Tipo de perfil de dados estiver definido como **Entroncamento** ou **Entroncamento e banda larga** e Dados avançados - seleção da lista de portas não estiver **Desativado**.

#### **SNDCPv3**

A versão 3 do SNDCP permite que mensagens de registros de dados do pacote sejam trocadas com um sistema ASTRO 25 versão 7.3 ou posterior.

#### **10.27.1.11**

# **Ativação da compressão de cabeçalho IP**

Esse campo permite que o rádio ofereça uma transferência mais eficiente de mensagens reduzindo um número relativamente grande de usuários de dados ativos por canal de dados do pacote.

O excesso de cabeçalhos UDP (User Datagram Protocol, protocolo de datagramas do usuário)/IP é compactado antes da transmissão para seus destinos. Essa seleção se aplica somente ao Entroncamento - Perfil de dados atual.

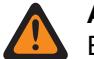

#### **AVISO:**

Esse recurso não é compatível com Proteger/remover ligação sendo definido como **Seguro**.

**Acessado apenas:** Quando o campo [Tipo de perfil de dados na página 370](#page-2529-0) estiver definida como **Entroncamento** ou **Entroncamento e banda larga** e o campo Versão do registro de dados do pacote na página 373 estiver definido como **SNDCPv3**.

# **10.27.2 Funções**

Esta seção permite visualizar ou modificar as configurações de dados dos perfis de dados individuais.

# **OBSERVAÇÃO:**

Os Perfis de dados são selecionados pelo campo Seleção do perfil de dados do sistema de entroncamento ou pelo campo Seleção do perfil de dados do sistema convencional.

Nas comunicações Convencionais, os Perfis de dados se aplicam apenas aos Sistemas convencionais que têm o campo Tipo de sistema definido como **ASTRO**.

Nas comunicações de Entroncamento, os Perfis de dados se aplicam apenas aos Sistemas de entroncamento que têm o campo Tipo de sistema definido como **ASTRO 25**.

#### **10.27.2.1**

### **Dados de terminal**

Este campo permite que o MC (Mobile Computer, computador móvel) transmita ou receba dados de pacote Over The Air.

Este recurso se aplica ao perfil de dados atual.

Quando desativado, o MC ainda pode se comunicar com aplicativos de dados internos de rádio, que ainda podem se comunicar Over The Air.

**Acessado apenas:** Quando o rádio está habilitado para o modelo/para a opção.

#### **10.27.2.2**

# **Modo de interrupção da ativação de contexto**

Este campo seleciona as condições para quando o Tempo de interrupção da ativação de contexto é usado pelo rádio.

O contador e esse Modo de interrupção selecionado limitam as solicitações do rádio para a ativação de contexto do sistema. A configuração do campo Tempo de interrupção aleatória determina como o Tempo de interrupção da ativação de contexto é usado para o Sistema de entroncamento atual. Essa seleção se aplica ao Perfil de dados atual.

As seguintes seleções estão disponíveis:

#### **Desativar sempre**

O rádio usa o Tempo de interrupção da ativação de contexto: em uma tentativa que falhou na Ativação de contexto do sistema inicial, quando o contexto falhar ou para uma perda de contexto devido a um comando de desativação do contexto recebido pelo sistema e a reativação for necessária.

#### **Desativação na falha**

O rádio usa o Tempo de interrupção da ativação de contexto somente depois que a Ativação de contexto do sistema falhar.

#### **10.27.2.3**

### **Contador longo de novas tentativas**

Esse campo seleciona quanto tempo o rádio esperará depois que todas as novas tentativas de registro do servidor de registro automático falharem.

Há um total de cinco tentativas de registro embutidas no código (não modificáveis) no rádio, uma tentativa inicial e quatro novas tentativas. O contador é iniciado após a transmissão da quarta tentativa. Essa seleção se aplica ao Perfil de dados atual.

**Acessado apenas:** Quando o rádio está habilitado para o modelo/para a opção.

<span id="page-2534-0"></span>As seguintes seleções estão disponíveis:

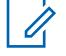

**OBSERVAÇÃO:** Quando definido como **0-Desabilitado**, o rádio não aguardará mais o registro do servidor ARS ocorrer - 0 (zero minutos)

#### Acima 166: Alcance

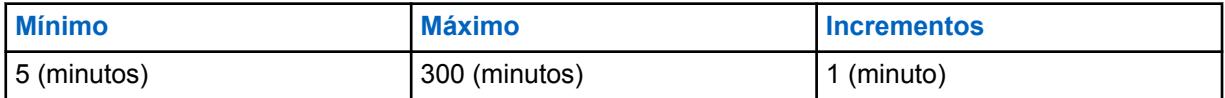

#### Acima 167: Alcance

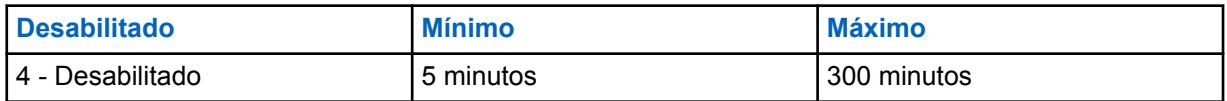

#### **10.27.2.4**

# **Contador curto de novas tentativas**

Esse campo seleciona o tempo de espera entre o número de novas tentativas.

As novas tentativas às vezes são necessárias para determinados procedimentos de aplicativos de dados. Essa seleção se aplica ao Perfil de dados atual.

**Acessado apenas:** Quando o rádio está habilitado para o modelo/para a opção.

#### Acima 168: Alcance

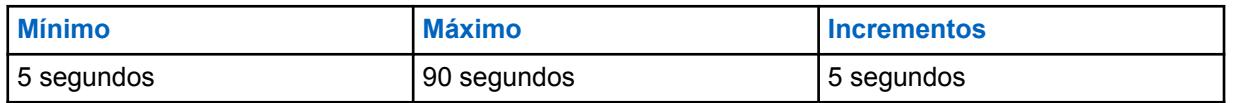

#### **10.27.2.5**

### **Número de novas tentativas**

Este campo seleciona o número de tentativas que o rádio faz (até que seja bem-sucedido) para determinados procedimentos de aplicativos de dados.

A quantidade de tempo que o rádio espera entre essas tentativas é determinada pelo campo Contador curto de novas tentativas na página 375 acima. Essa seleção se aplica ao Perfil de dados atual.

**Acessado apenas:** Quando o rádio está habilitado para o modelo/para a opção.

#### Acima 169: Alcance

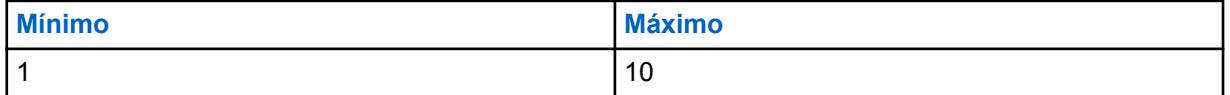

**10.27.2.6**

### **Modo ARS**

Esse campo seleciona o modo ARS (Automatic Registration Service) o perfil de dados atual.

**Acessado apenas:** Quando o rádio está habilitado para o modelo/para a opção.

As seguintes seleções estão disponíveis:

MN006056A01-AT Capítulo 10 : Conjuntos RadioCentral para Rádio

#### **Desabilitado**

O modo ARS está desativado.

#### **Servidor**

Use essa configuração quando um ARS estiver sendo utilizado no sistema. Essa seleção se aplica a um servidor de PN (Presence Notification, notificação de presença) e a um servidor de autenticação do usuário do ARS.

### **Não servidor**

Use essa configuração quando os serviços de resolução de nome forem necessários e não houver um ARS disponível. Essa seleção é válida apenas: Quando o campo Tipo de perfil de dados estiver definido como **Convencional** ou **Convencional e banda larga** e quando o campo Modo de dados do pacote não estiver definido como **FNE**.

#### **Servidor aprimorado**

Permite o registro do ARS aprimorado que é suportado pelo software UNS versão 5.1 ou posterior.

#### **10.27.2.7 Endereço do servidor de registro automático**

Esse campo permite definir o endereço IP (Internet Protocol) do ARS (Automatic Registration Server, servidor de registro automático) para o perfil de dados atual.

**Acessado apenas:** Quando o campo [Modo ARS na página 375](#page-2534-0) for definido como **Servidor** e o rádio estiver habilitado para o modelo/a opção.

#### **As seleções estarão válidas quando as seguintes informações forem verdadeiras:**

- Os quatro octetos devem estar no intervalo:  $[1-223]$ .  $[0-255]$ .  $[0-255]$ .  $[0-255]$
- O endereço IP não pode ser o endereço de transmissão limitada: 255.255.255.255

#### **Além disso, o endereço IP precisa ser um endereço válido de classe A, B ou C:**

- O endereço IP é considerado de Classe A quando o octeto 1 estiver entre 0 e 127. Então, o ID da rede será o primeiro octeto:
	- Quando o endereço IP for de Classe A, o endereço IP poderá estar entre 1.0.0.1 e 126.255.255.254
	- Quando o endereço IP for de Classe A, o endereço IP não poderá ser 0.XXX.XXX.XXX, XXX.255.255.255, XXX.0.0.0 ou 127.XXX.XXX.XXX
- **O endereço IP será considerado de Classe B quando o octeto 1 estiver entre 128 e 191. Então, o ID da rede serão os primeiros 2 octetos:**
	- quando o endereço IP for de Classe B, o endereço IP poderá estar entre 128.1.0.1 e 191.255.255.254
	- quando o endereço IP for de Classe B, o endereço IP não poderá ser 128.0.XXX.XXX, XXX.XXX.255.255 ou XXX.XXX.0.0
- **O endereço IP será considerado de Classe C quando o octeto 1 estiver entre 192 e 223. Então, o ID da rede serão os primeiros 3 octetos:**
	- quando o endereço IP for de Classe C, o endereço IP poderá estar entre 192.0.1.1 e 223.255.255.254
	- quando o endereço IP for de Classe C, o endereço IP não poderá ser 192.0.0.XXX, XXX.XXX.XXX.255 ou XXX.XXX.XXX.0

# **10.27.2.8 Registro de localização direto**

Este campo permite que o rádio se registre diretamente em um servidor de localização compatível com o formato de dados de relatório de localização P25 (Project 25) (consulte também Relatórios de localização P25).

O rádio notifica o servidor de localização por meio de uma mensagem LRRP (Location Request/ Response Protocol, protocolo de solicitação/resposta de localização) sobre sua disponibilidade e, então, efetua o registro no servidor. Este recurso se aplica ao perfil de dados atual.

**Acessado apenas:** quando o campo Ativação de localização estiver habilitado, o campo Relatório de localização P25 estiver habilitado, o campo [Modo ARS na página 375](#page-2534-0) não estiver definido como **Servidor** e o rádio estiver habilitado para o modelo/a opção.

#### **10.27.2.9**

 $\mathscr{U}$ 

# **Endereço IP do servidor de localização**

Este campo permite definir o endereço IP (Internet Protocol, protocolo de Internet) do servidor de localização no qual o rádio será registrado diretamente quando um servidor ARS (Automatic Registration Server, servidor de registro automático) ou UNS (Unified Network Services, serviços de rede unificada) estiver indisponível (consulte também Registro de localização direto).

Este recurso se aplica ao perfil de dados atual.

#### **OBSERVAÇÃO:**

Ao atribuir um endereço IP, certifique-se de que ele não entre em conflito com qualquer outro endereço IP ou Sub-rede utilizada pelo rádio. Dispositivos externos, como Wi-Fi , Modem de dados externos e Si500, podem atribuir Endereços IP a algumas interfaces. Se endereços IP ou Sub-redes conflitantes estiverem em uso, não será possível garantir que as funções de dados funcionem corretamente.

169. 254. Sub-rede X. X. está reservada para Clonagem zona a zona, por isso, nenhum endereço IP pode começar com 169. 254. X. X, caso contrário, o campo será inválido.

**Acessado apenas:** Quando os seguintes campos estiverem habilitados: Ativação de localização, Relatório de localização P25 e Registro de localização direto. O campo [Modo ARS na página 375](#page-2534-0) não está definido como **Servidor**. O rádio está habilitado para modelo/opção.

#### **As seleções estarão válidas quando as seguintes informações forem verdadeiras:**

- Os quatro octetos devem estar no intervalo:  $[1-223] \cdot [0-255] \cdot [0-255] \cdot [0-255]$  e
- este Endereço IP não pode ser o Endereço de transmissão limitada: 255.255.255.255

#### **E este endereço IP:**

- Não pode ser totalmente igual ao Endereço IP do assinante 1, e
- Não pode ser totalmente igual ao Endereço IP do assinante, e
- Não pode ser totalmente igual ao Endereço IP da interface aérea do assinante, e
- Não pode ser igual ao Endereço IP do assinante de Bluetooth, e
- Não pode ser igual ao Endereço de base da rede PAN de Bluetooth, e
- Não pode ser totalmente igual à Sub-rede do rádio interno do rádio em qualquer Perfil dados.
- Não pode ser igual ao Endereço IP do link de série 1 e Endereço IP do link de série 2

#### **Além disso, o Endereço IP deve ser um endereço válido de classe A, B ou C:**

• **O endereço IP é considerado de Classe A quando o octeto 1 estiver entre 0 e 127. Então, o ID da rede será o primeiro octeto:**

- <span id="page-2537-0"></span>- quando o Endereço IP for de Classe A, o Endereço IP poderá estar entre 1.0.0.1 e 126.255.255.254
- quando o Endereço IP for de Classe A, o Endereço IP não poderá ser 0.XXX.XXX.XXX, XXX.255.255.255, XXX.0.0.0 ou 127.XXX.XXX.XXX
- **O endereço IP será considerado de Classe B quando o octeto 1 estiver entre 128 e 191. Então, o ID da rede serão os primeiros 2 octetos:**
	- quando o Endereço IP for de Classe B, o Endereço IP poderá estar entre 128.1.0.1 e 191.255.255.254
	- quando o endereço IP for de Classe B, o endereço IP não poderá ser 128.0.XXX.XXX, XXX.XXX.255.255 ou XXX.XXX.0.0
- O endereço IP será considerado de Classe C quando o octeto 1 estiver entre 192 e 223. Então, o ID da rede serão os primeiros 3 octetos:
	- quando o endereço IP for de Classe C, o endereço IP poderá estar entre 192.0.1.1 e 223.255.255.254
	- quando o endereço IP for de Classe C, o endereço IP não poderá ser 192.0.0.XXX, XXX.XXX.XXX.255 ou XXX.XXX.XXX.0

### **10.27.2.10 Modo PAD**

Este campo seleciona o modo de operação para o aplicativo do PAD (Protocol Assembler/ Disassembler, montador/desmontador de protocolo).

O [Endereço de Destino PAD na página 380](#page-2539-0) e o [Porta de Destino PAD na página 381](#page-2540-0) devem ser definidos sempre que o campo não estiver **Desabilitado**. Essa seleção se aplica ao Perfil de dados atual.

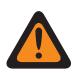

### **AVISO:**

Quando o [Tipo de perfil de dados na página 370](#page-2529-0) é **Banda Larga Apenas** ou **Convencional e Banda Larga** ou **Entroncamento e Banda Larga**, este campo deve ser definido como **Desabilitado**. Caso contrário, o aplicativo considera como inválido.

#### **As seleções a seguir são compatíveis:**

#### **Desabilitado**

O Modo PAD não é usado.

#### **Contínuo**

Usado para dispositivos/aplicativos que precisam transmitir dados de pacote com tamanho fixo.

#### **Sentença**

Usado para enviar dados de pacote com base em determinados caracteres de início e interrupção (como uma sentença em dados de GPS). As Sequências de início e de interrupção do PAD devem ser definidas.

#### **Imediato**

Uma transferência de dados não processados na qual todos os dados (independentemente do tamanho) são transmitidos como estão.

#### **10.27.2.11 Sequência de Início PAD**

Este campo permite inserir a Sequência de início para o modo de **Sentença** do PAD.

Essa entrada é usada pelo Aplicativo PAD de Rede para detectar o início da 'Sentença' nos dados, com a correspondência dessa sequência de valores de byte. A Sequência de Início e [Sequência de](#page-2538-0) <span id="page-2538-0"></span>Interrupção PAD na página 379 devem ser definidas para o Modo PAD "Sentença". Essa seleção se aplica ao Perfil de dados atual.

**Acessado apenas:** Quando o campo [Modo PAD na página 378](#page-2537-0) estiver definido como **Sentença**. As seleções a seguir são compatíveis:

- As entradas devem ser hexadecimais, (0 a 9 e A a F)
- As entradas devem ter um número par de caracteres
- As entradas devem ter:
	- no mínimo 2 caracteres
	- no máximo 18 caracteres

# **10.27.2.12 Sequência de Interrupção PAD**

Este campo permite inserir a Sequência de interrupção para o modo de **Sentença** do PAD.

Essa entrada é usada pelo Aplicativo PAD de Rede para detectar a interrupção da 'Sentença' nos dados, com a correspondência dessa sequência de valores de byte. A [Sequência de Início PAD na](#page-2537-0) [página 378](#page-2537-0) e a Sequência de Interrupção devem ser definidas para o Modo PAD "Sentença". Essa seleção se aplica ao Perfil de dados atual.

**Acessado apenas:** Quando o campo [Modo PAD na página 378](#page-2537-0) estiver definido como **Sentença**.

As seleções a seguir são compatíveis:

- As entradas devem ser hexadecimais, (0 a 9 e A a F)
- As entradas devem ter um número par de caracteres
- As entradas devem ter:
	- no mínimo 2 caracteres
	- no máximo 18 caracteres

# **10.27.2.13 Sequência de Fugas PAD**

Este campo permite inserir a Sequência de fugas para o modo de **Sentença** do PAD.

Essa sequência de bytes opcional é usada para 'fugir' da detecção de qualquer sequência de início e de interrupção, caso ela ocorra como parte de dados comuns, para que não seja confundida com uma sequência de início ou de interrupção. Essa seleção se aplica ao Perfil de dados atual.

**Acessado apenas:** Quando o campo [Modo PAD na página 378](#page-2537-0) estiver definido como **Sentença**.

As seleções a seguir são compatíveis:

- As entradas devem ser hexadecimais, (0 a 9 e A a F)
- As entradas devem ter um número par de caracteres
- As entradas devem ter:
	- no mínimo 0 caracteres
	- no máximo 10 caracteres

#### **10.27.2.14**

# **Tempo limite de inatividade da recepção de PAD**

Este campo seleciona o valor de tempo limite usado nos modos **Contínuo** e **Sentença** do PAD.

<span id="page-2539-0"></span>No **Contínuo** [Modo PAD na página 378,](#page-2537-0) esse tempo limite é usado para acionar a transmissão dos dados coletados no aplicativo PAD, mesmo se ele não tiver alcançado o limite de buffer Máximo. Essa seleção se aplica ao Perfil de dados atual. O tempo é medido em milissegundos.

**Acessado apenas:** Quando o campo [Modo PAD na página 378](#page-2537-0) estiver definido como **Sentença** ou **Contínuo**.

#### Acima 170: Alcance

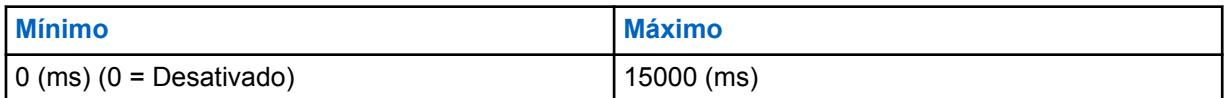

**10.27.2.15**

# **Valor de Inibição de Transmissão PAD**

Este campo seleciona o tempo que uma transmissão de fragmentos de dados (enviada do aplicativo PAD) é atrasada em relação à transmissão de fragmento de dados anterior, espaçando uniformemente essas transmissões (controle de fluxo).

Portanto, o aplicativo PAD só pode enviar (no máximo) um fragmento de dados nesse período. Esse período é usado para atrasar as transmissões em todos os Modos PAD. Essa seleção se aplica ao Perfil de dados atual.

**Acessado apenas:** Quando o campo [Modo PAD na página 378](#page-2537-0) não estiver definido como **Desabilitado**.

#### Acima 171: Alcance

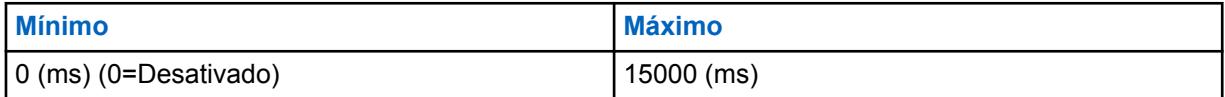

### **10.27.2.16 Limite máximo de buffer**

Este campo seleciona o limite máximo de buffer (em bytes) que é usado para acionar transmissões no Modo PAD "contínuo".

Essa seleção representa o tamanho dos dados coletados no Modo PAD "Contínuo" antes do envio dos dados. Assim que esse limite de dados em buffer for atingido, o aplicativo PAD envia o buffer (se aplica apenas ao Modo Contínuo). Essa seleção se aplica ao Perfil de dados atual.

**Acessado apenas:** Quando o campo [Modo PAD na página 378](#page-2537-0) estiver definido como **Sentença** ou **Contínuo**.

#### Acima 172: Alcance

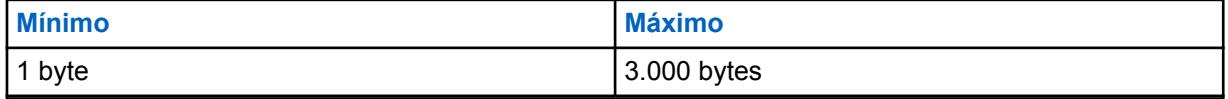

**10.27.2.17**

# **Endereço de Destino PAD**

Este campo permite inserir o Endereço de destino IP (extremidade remota) para o aplicativo PAD (Protocol Assembler/Disassembler, montador/desmontador de protocolo).

<span id="page-2540-0"></span>Essa entrada representa a parte do endereço na combinação de endereço e porta que forma o destino (extremidade remota) para os pacotes de dados gerados pelo aplicativo PAD. Essa seleção se aplica ao Perfil de dados atual.

**Acessado apenas:** Quando o campo [Modo PAD na página 378](#page-2537-0) não estiver definido como **Desabilitado**.

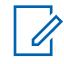

#### **OBSERVAÇÃO:**

O endereço IP pode ser qualquer endereço válido inserido no formato com pontos decimais.

### **10.27.2.18 Porta de Destino PAD**

Este campo permite inserir a Porta de destino IP (extremidade remota) para o aplicativo PAD.

Essa entrada representa a parte da porta na combinação de endereço e porta que forma o destino (extremidade remota) para os pacotes de dados gerados pelo aplicativo PAD. Essa seleção se aplica ao Perfil de dados atual.

**Acessado apenas:** Quando o campo [Modo PAD na página 378](#page-2537-0) não estiver definido como **Desabilitado**.

#### Acima 173: Alcance

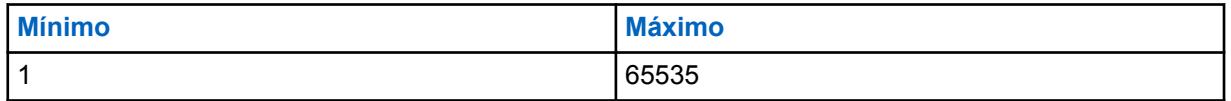

#### **INFORMAÇÕES:**

O Valor Padrão de "0" é uma entrada inválida. Quando o campo for aplicável, o valor deverá ser alterado para uma entrada válida.

#### **10.27.3**

# **ID do grupo de entroncamento**

Esta seção permite visualizar ou modificar os IDs de grupo de dados de CAI do ASTRO 25, de 1 a 8.

Esses IDs de grupo são usados para a decodificação de endereços destinados apenas ao recebimento de dados.

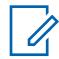

#### **OBSERVAÇÃO:**

Os grupos de dados permitem que o rádio receba as mensagens de dados agrupadas, enviadas para esses IDs de grupos de dados, e os pacotes de transmissão enviados para o ID DE TODAS AS LIGAÇÕES (IP = 255.255.255.255) do rádio. Essas seleções se aplicam somente ao Entroncamento — Perfil de dados atual.

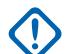

#### **INFORMAÇÕES:**

Os Perfis de dados de entroncamento são selecionados no campo Seleção do perfil de dados do Sistema de entroncamento.

Nas comunicações de Entroncamento, os Perfis de dados se aplicam apenas aos Sistemas de entroncamento que têm o campo Tipo de sistema definido como **ASTRO 25**.

#### **10.27.3.1**

# **ID do Grupo de dados do ASTRO 25**

Este campo seleciona (no formato decimal ou hexadecimal) o ID do grupo de dados da CAI (Common Air Interface, interface aérea comum) do ASTRO 25 para o registro/linha atual (1 a 8).

Esse ID de grupo é usado para a decodificação de endereços destinados apenas ao recebimento de dados. Os grupos de dados permitem que o rádio receba as mensagens de dados agrupadas,

enviadas para esses IDs de grupos de dados e os pacotes de transmissão enviados para o ID DE TODAS AS CHAMADAS (IP = 255.255.255.255) do rádio. Essa seleção se aplica somente ao Entroncamento - Perfil de dados atual.

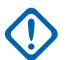

### **INFORMAÇÕES:**

6777215 (0xFFFFFF Hex) é o ID DE TODAS AS CHAMADAS. Esse ID não pode ser inserido porque ele já existe no rádio.

**Acessado apenas:** Quando a [Tipo de perfil de dados na página 370](#page-2529-0) estiver definida como **Entroncamento** ou **Entroncamento e banda larga**.

#### Acima 174: Alcance

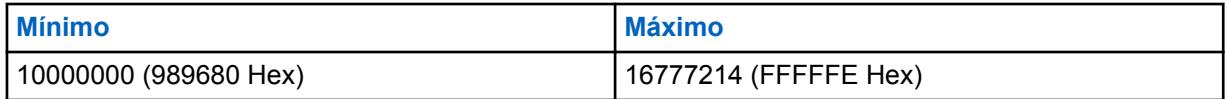

**10.27.4**

# **Banda larga**

Essa seção permite visualizar ou definir a funcionalidade LTE (Long Term Evolution, Evolução em longo prazo). Essas configurações só se aplicam a Perfis de dados individuais.

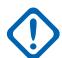

### **INFORMAÇÕES:**

Os Perfis de dados são selecionados no campo Seleção do perfil de dados do Sistema de entroncamento.

Nas comunicações de Entroncamento, os Perfis de dados se aplicam apenas aos Sistemas de entroncamento que têm o campo Tipo de sistema definido como **ASTRO 25**.

A Banda larga LTE é outra solução de infraestrutura de dados sem fio para serviços e aplicações de dados de LMR (Land Mobile Radio, rádio móvel terrestre). O recurso de banda larga LTE pode aumentar muito a capacidade de dados e a velocidade de dados para o aplicativo sem fio para OTAP (Over The Air Programming) do rádio. A Banda larga LTE também pode ser usada para aplicações de dados e serviços de dados, como Serviço de mensagens de texto (TMS), Localização de GPS, Automatic Registration Service (ARS) e Over-The-Air-Rekeying (OTAR). Interfaces de banda larga com infraestrutura de telefone celular padrão para fornecer conexões sem fio de alta velocidade com base em endereço IP. A criptografia segura para dados de banda larga de rádio é realizada com as tecnologias programadas de VPN (Virtual Private Network, rede virtual privada). Comunicações de voz por rádio não são possíveis com a Banda larga LTE. Portanto, comunicações de voz digitais continuam sendo realizadas através da infraestrutura LMR de entroncamento ASTRO 25 ou ASTRO convencional.

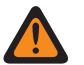

### **AVISO:**

Rádios capacitados para LTE não têm suporte para dispositivos Bluetooth COTS (commercialoff-the-shelf, comercialmente disponível). No entanto, o Tipo de emparelhamento com Bluetooth, LF MPP (Low Frequency Motorola Proprietary Pairing, emparelhamento de baixa frequência de propriedade da Motorola), é possível em canais habilitados para Banda larga LTE.

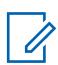

#### **OBSERVAÇÃO:**

Atualmente, a LTE só está disponível para rádios portáteis APX 7000L.

### **10.27.4.1 Habilitar LTE**

Permite a operação de dados de Banda Larga de LTE (Evolução a Longo Prazo) do Perfil de Dados atual.

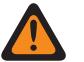

**AVISO:**

Quando o campo [Tipo de perfil de dados na página 370](#page-2529-0) for definido como **Convencional e Banda Larga**, **Entroncamento e Banda Larga**, ou **Banda Larga Apenas**, este campo deve ser **Habilitado**. Caso contrário, o RadioCentral considera essa seleção inválida.

**Acessado apenas:** Quando o campo [Tipo de perfil de dados na página 370](#page-2529-0) estiver definido como **Banda Larga Apenas** ou **Convencional e Banda Larga** ou **Entroncamento e Banda Larga** e o rádio estiver habilitado para o modelo/a opção.

**10.27.4.2**

# **Nome de Host do Gateway do SmartConnect**

O Nome de host do SmartConnect define o local do Gateway do SmartConnect na forma de um nome de host de domínio totalmente qualificado (FQDN).

O número máximo de caracteres ASCII é 63.

**Acessado apenas:** Quando o rádio está habilitado para o modelo/para a opção.

#### **10.27.4.3**

# **Número da porta TLS do gateway do SmartConnect**

Este campo permite selecionar o número da porta TLS usada para o recurso SmartConnect.

O número da porta TLS do gateway SmartConnect deve ser exclusivo para qualquer outra porta configurável no aplicativo.

#### Acima 175: Alcance

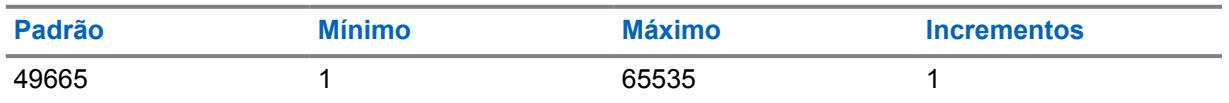

**Acessado apenas:** Quando o rádio está habilitado para o modelo/para a opção.

#### **10.27.5**

# **Segurança da Camada de Rede**

Essa seção permite visualizar ou modificar as configurações de dados de comunicações de dados criptografadas seguras e de comunicações de dados criptografadas seguras com uma Rede privada virtual (VPN).

Consulte também [Recurso de banda larga LTE](#page-354-0).

Essas configurações se aplicam a Perfis de Dados individuais.

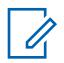

#### **OBSERVAÇÃO:**

Os Perfis de dados são selecionados pelo campo Seleção do perfil de dados do sistema de entroncamento ou pelo campo Seleção do perfil de dados do sistema convencional.

Nas comunicações Convencionais, os Perfis de dados se aplicam apenas aos Sistemas convencionais que têm o campo Tipo de sistema definido como **ASTRO**.

Nas comunicações de Entroncamento, os Perfis de dados se aplicam apenas aos Sistemas de entroncamento que têm o campo Tipo de sistema definido como **ASTRO 25**.

#### <span id="page-2543-0"></span>**10.27.5.1**

# **Proteger/remover proteção**

Este campo seleciona a criptografia segura ou não para dados do pacote sendo transmitidos e recebidos.

Os dados de pacotes criptografados seguros são transmitidos dentro da camada de rede (camada três) do modelo de sete camadas da OSI (Open Systems Interconnection, interconexão de sistemas abertos) para comunicações em camadas. Este recurso se aplica ao perfis de dados de entroncamento atual.

**Acessado apenas:** Quando [Operação segura na página 294](#page-2453-0) está definido como **Hardware** ou **Software**, quando o campo [Padrão de criptografia avançada \(AES256\) na página 295](#page-2454-0) está ativado,

e

quando o [Tipo de perfil de dados na página 370](#page-2529-0) está definido como **Entroncamento** ou **Entroncamento e banda larga** e o rádio está habilitado para o modelo/para a opção.

As seguintes seleções estão disponíveis:

#### **Apagar**

Liga ou confirma a transmissão de dados do pacote APCO 25 de Entroncamento como normal (limpa/não criptografada).

#### **Proteger**

Liga ou confirma as transmissões de Dados de Pacote APCO 25 de Entroncamento para que sejam criptografadas.

# **AVISO:**

Válida somente quando o campo Ativação da Compactação de Cabeçalho de IP estiver desativado e todos os Modos de operação DAC - registros não estiverem definidos como **Acesso de Canal Controlado**.

#### **10.27.5.2 Seleção de perfil KMF**

Seleciona o Perfil KMF seguro a ser associado ao Perfil de dados do entroncamento atual.

Os Dados de Pacotes criptografados seguros são transmitidos dentro da Camada de Rede (Camada Três) do Modelo de Sete Camadas da Interconexão de Sistemas Abertos (OSI, Open Systems Interconnection) para comunicações em camadas.

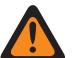

#### **AVISO:**

Este campo é inválido quando o campo Endereço IP do KMF do Perfil de KMF Seguro estiver definido como 0.0.0.0

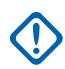

#### **INFORMAÇÕES:**

Quando esse campo não estiver definido como **Desativado**, o campo [Seleção de Chave na](#page-2544-0) [página 385](#page-2544-0) do perfil de dados atual só poderá selecionar chaves da Lista de referências de chave de criptografia de hardware do Perfil KMF seguro selecionado.

O aplicativo, na verdade, aponta para as chaves da Lista de chaves de criptografia desta seleção. As chaves individuais da Lista de referências de chave de criptografia de hardware segura se referem a chaves da Lista de chaves de criptografia do campo Referência de chave de criptografia. Todas as chaves selecionadas quando o ASTRO OTAR estiver habilitado deverão ser definidas primeiramente na Lista de referências de chave de criptografia de hardware segura.

Quando esse campo estiver definido como **Desabilitado**, o valor da [Seleção de Chave na](#page-2544-0) [página 385](#page-2544-0) para o Perfil de dados atual será diretamente escolhido da Lista de chaves de criptografia da janela Segurança total.

<span id="page-2544-0"></span>**Acessado apenas:** Quando [Tipo de perfil de dados na página 370](#page-2529-0) estiver definido como **Entroncamento** ou **Entroncamento e banda larga**, o campo [Proteger/remover proteção na página](#page-2543-0) [384](#page-2543-0) for aplicável e definido como **Seguro** e o rádio estiver habilitado para o modelo/a opção.

As seguintes seleções estão disponíveis:

#### **Desabilitado**

Veja a Nota importante abaixo.

#### **Pesquisar**

As seleções disponíveis de Perfis do KMF Seguro - Perfil de KMF Seguro se aplicam somente quando o campo Ativação do OTAR de Segurança total estiver habilitado e o campo Ativação do ASTRO OTAR de Segurança total estiver habilitado.

**10.27.5.3**

# **Seleção de Chave**

Este campo seleciona a chave de criptografia segura a ser usada para os dados do pacote que estão sendo transmitidos e recebidos.

Os dados de pacotes criptografados seguros são transmitidos dentro da camada de rede (camada três) do modelo de sete camadas da OSI (Open Systems Interconnection, interconexão de sistemas abertos) para comunicações em camadas. Essa seleção se aplica ao Entroncamento atual - Perfil de Dados.

#### **INFORMAÇÕES:**

Quando o campo Seleção de perfil do ASTRO OTAR não estiver definido como **Desativado**, o campo do perfil de dados atual só poderá selecionar chaves da Lista de referências de chave de criptografia segura de hardware do perfil de ASTRO OTAR seguro selecionado.

O aplicativo está, na verdade, indicando as chaves da lista de chaves de criptografia para essa seleção; as chaves individuais da lista de referências de chaves de criptografia segura fazem referência às chaves da lista de chaves de criptografia do campo Referência de chave de criptografia. Portanto, todas as chaves selecionadas quando o campo Índice de perfil ASTRO OTAR está ativado devem ser definidas primeiramente na Lista de referências de chaves de criptografia segura. Chaves retiradas do Perfil ASTRO OTAR com campo Lista de chaves independentes ativado estão disponíveis.

Quando o campo Seleção de perfil ASTRO OTAR não estiver definido como **Desativado**, esse valor do perfil de dados atual será diretamente selecionado na Lista de chaves de criptografia da Janela segurança total.

**Acessado apenas:** Quando [Tipo de perfil de dados na página 370](#page-2529-0) estiver definido como **Entroncamento** ou **Entroncamento e banda larga**, o campo [Proteger/remover proteção na página](#page-2543-0) [384](#page-2543-0) for aplicável e definido como **Seguro** e o rádio estiver habilitado para o modelo/a opção.

As seguintes seleções estão disponíveis:

#### **Tecla de segurança 1**

Veja a Nota importante abaixo.

#### **Pesquisar**

Seleções de Segurança total disponíveis

#### **10.27.5.4**

# **Endereço IP do gateway criptografado**

Este campo permite inserir o endereço de destino do IPv4 (Internet Protocol version 4, protocolo da Internet versão 4) do gateway de dados do pacote criptografado.

Este recurso se aplica ao perfis de dados de entroncamento atual.

<span id="page-2545-0"></span>**Acessado apenas:** Quando o [Tipo de perfil de dados na página 370](#page-2529-0) está definido como **Entroncamento** ou **Entroncamento e banda larga**, o campo [Proteger/remover proteção na página](#page-2543-0) [384](#page-2543-0) é aplicável e definido como **Seguro** e o rádio está habilitado para o modelo/para a opção.

#### **As seleções estarão válidas quando as seguintes informações forem verdadeiras:**

- Os quatro octetos devem estar no intervalo:  $[1-223] \cdot [0-255] \cdot [0-255] \cdot [0-255]$
- Esse endereço IP não pode ser o endereço de transmissão limitada: 225.255.255.255

#### **O endereço IP deve ser um endereço válido de Classe A, B ou C:**

- O endereço IP é considerado de Classe A nas seguintes circunstâncias:
	- O octeto 1 está entre 0 e 127; o ID da rede é, portanto, o primeiro octeto
	- Se o endereço IP for de Classe A, ele poderá estar entre 1.0.0.0 e 126.255.255.255
	- O endereço IP não poderá ser 0.XXX.XXX.XXX ou 127.XXX.XXX.XXX
- O endereço IP é considerado de Classe B nas seguintes circunstâncias:
	- O octeto 1 está entre 128 e 191; o ID da rede é, portanto, os 2 primeiros octetos
	- O Endereço IP pode ser 128.0.0.0 a 191.255.255.255
	- O Endereço IP não poderá ser x.x.255.255
- O endereço IP é considerado de Classe C nas seguintes circunstâncias:
	- O octeto 1 está entre 192 e 223; o ID da rede é, portanto, os 3 primeiros octetos
	- Se o endereço IP for de Classe C, o IP poderá estar entre 192.0.0.0 e 223.255.255.255
	- O Endereço IP não poderá ser X.X.X.255

# **10.27.5.5 Permitir recepção aberta dados de pacotes**

Este campo permite o recebimento de dados do pacote (não criptografados), mesmo quando a ligação **Segura** tiver sido selecionada no campo Dados do pacote\Proteger/remover ligação.

Este recurso se aplica ao perfis de dados de entroncamento atual.

**Acessado apenas:** Quando o [Tipo de perfil de dados na página 370](#page-2529-0) está definido como **Entroncamento** ou **Entroncamento e banda larga**, [Proteger/remover proteção na página 384](#page-2543-0) a opção é aplicável e definida como **Segura** e o rádio está habilitado para o modelo/para a opção.

#### **10.27.5.6**

# **VPN segura/remover ligação**

Este campo seleciona uma criptografia segura ou não para dados de banda larga LTE sendo transmitidos e recebidos por uma VPN (Virtual Private Network, rede privada virtual).

#### **OBSERVAÇÃO:**

Após a autenticação usando uma chave segura durante as negociações do IKE (Internet Key Exchange, troca de chaves da Internet) (consulte [Seleção de teclas de VPN na página 387\)](#page-2546-0), os dados de banda larga são criptografados com segurança usando protocolos IPsec (Internet Protocol Security, segurança de protocolo da Internet) e transmitidos pela rede LTE por meio de um túnel VPN seguro que conecta o rádio a um gateway VPN residente na CEN (Customer Enterprise Network, rede corporativa do cliente). Este recurso se aplica ao perfil de dados atual.

**Acessado apenas:** Quando o campo Operação Segura estiver definido como **Hardware**; quando o campo [Tipo de perfil de dados na página 370](#page-2529-0) estiver definido como **Banda Larga Apenas**, **Convencional e Banda Larga** ou **Entroncamento e Banda Larga** e o rádio estiver habilitado para o modelo/a opção.

<span id="page-2546-0"></span>As seguintes seleções estão disponíveis:

#### **Apagar**

Liga ou confirma a transmissão de dados de banda larga LTE como normal (limpa/não criptografada).

#### **Proteger**

Liga ou confirma as transmissões de dados de Banda Larga LTE para que sejam criptografadas.

#### **10.27.5.7**

# **Seleção de teclas de VPN**

Este campo seleciona a chave de criptografia segura que será usada na fase Autenticação do protocolo IKE (Internet Key Exchange, troca de chaves na Internet) ao estabelecer um túnel seguro com o Gateway VPN (Virtual Private Network, rede privada virtual).

Não é a chave que será usada para proteger o túnel com o gateway de VPN, uma vez que essas chaves são chaves de sessão derivadas que fazem parte de padrão IKE. Essa seleção se aplica à criptografia segura para as comunicações de dados de banda larga LTE e somente para o atual perfil de dados.

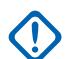

#### **INFORMAÇÕES:**

Essa chave deve ser um Chave de Padrão de Criptografia Avançada AES-256 para que essa função funcione. Caso contrário, será exibida uma mensagem de erro ao tentar estabelecer o túnel com o Gateway de VPN. O valor da Seleção de Chave de VPN para o Perfil de Dados atual será diretamente escolhido na Lista de Chaves de Criptografia da Janela Segurança Total.

**Acessado apenas:** Quando o campo Operação Segura estiver definido como **Hardware**; quando o campo [Tipo de perfil de dados na página 370](#page-2529-0) estiver definido como **Banda Larga Apenas**, **Convencional e Banda Larga** ou **Entroncamento e Banda Larga**, [VPN segura/remover ligação](#page-2545-0) [na página 386](#page-2545-0) estiver definido como **Seguro** e o rádio estiver habilitado para o modelo/a opção.

#### **10.27.5.8**

# **Endereço IP do gateway de VPN**

Este campo permite inserir o endereço de destino do IPv4 (Internet Protocol version 4, protocolo da Internet versão 4) do gateway de VPN (Virtual Private Network, rede privada virtual) que reside na CEN (Customer Enterprise Network, rede corporativa do cliente).

Essa seleção se aplica à criptografia segura para as comunicações de dados de Banda Larga LTE e somente para o atual perfil de dados.

#### **OBSERVAÇÃO:**

Ao atribuir um endereço IP, certifique-se de que ele não entre em conflito com qualquer outro endereço IP ou Sub-rede utilizada pelo rádio. Dispositivos externos, como Wi-Fi , Modem de dados externos e Si500, podem atribuir Endereços IP a algumas interfaces. Se endereços IP ou Sub-redes conflitantes estiverem em uso, não será possível garantir que as funções de dados funcionem corretamente.

169. 254. X. X. A sub-rede está reservada para o recurso Clonagem zona a zona, portanto, nenhum endereço IP pode começar com 169. 254. X. X. caso contrário, este campo ficará inválido.

**Acessado apenas:** Quando o campo Operação segura está definido como **Hardware**, quando o campo [Tipo de perfil de dados na página 370](#page-2529-0) está definido como **Banda larga apenas** ou **Convencional e banda larga** ou **Entroncamento e banda larga**, [VPN segura/remover ligação na](#page-2545-0) [página 386](#page-2545-0) está definido como **Proteger** e o rádio está habilitado para o modelo/para a opção.

#### **As seleções estarão válidas quando as seguintes informações forem verdadeiras:**

**Os quatro octetos devem estar no intervalo:**  $[1-223]$ .  $[0-255]$ .  $[0-255]$ .  $[0-255]$ 

• O valor padrão desse endereço IP = 0.0.0.0 e deve ser definido.

O endereço IP deve ser um endereço válido de Classe A, B ou C:

- O endereço IP é considerado de Classe A nas seguintes circunstâncias:
	- O octeto 1 está entre 0 e 127; o ID da rede é, portanto, o primeiro octeto
	- Se o endereço IP for de Classe A, ele poderá estar entre  $1.0.0.1$  e  $126.255.255.254$
	- O endereço IP não poderá ser 0. XXX. XXX. XXX ou 127. XXX. XXX. XXX
- O endereço IP é considerado de Classe B nas seguintes circunstâncias:
	- O octeto 1 está entre 128 e 191; o ID da rede é, portanto, os 2 primeiros octetos
	- Se o endereço IP for de Classe B, ele poderá estar entre  $128.1.1.0$  e  $191.255.255.254$
- O endereço IP é considerado de Classe C nas seguintes circunstâncias:
	- O octeto 1 está entre 192 e 223; o ID da rede é, portanto, os 3 primeiros octetos
	- Se o endereço IP for de Classe C, o IP poderá estar entre 192.0.1.1 e 223.255.255.254
	- O endereço IP não poderá ser X.X.X.0 ou X.X.X.255

# **10.27.5.9 Tempo de Retransmissão de Mensagem de VPN**

Este campo seleciona a tentativa de retransmissão de mensagem da VPN (Virtual Private Network, rede privada virtual) e o intervalo de repetição.

Consulte Tentativas de Retransmissão de Mensagem por VPN na página 388.

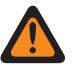

# **AVISO:**

O valor neste campo deve ser modificado somente por uma equipe de serviço qualificada. Configurações inadequadas podem causar resultados imprevisíveis no rádio.

Essa seleção se aplica à criptografia segura para as comunicações de dados de banda larga LTE e somente para o atual perfil de dados.

**Acessado apenas:** Quando o campo Operação Segura estiver definido como **Hardware**; o campo [Tipo de perfil de dados na página 370](#page-2529-0) estiver definido como **Banda Larga Apenas**, **Convencional e Banda Larga** ou **Entroncamento e Banda Larga**, [VPN segura/remover ligação na página 386](#page-2545-0) estiver definido como **Seguro** e o rádio estiver habilitado para o modelo/a opção.

#### Acima 176: Alcance

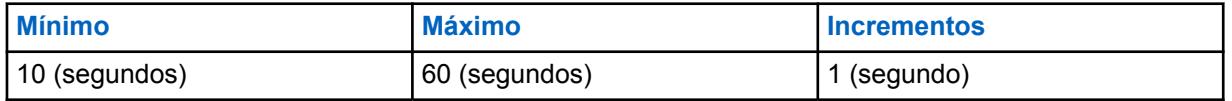

#### **10.27.5.10**

# **Tentativas de Retransmissão de Mensagem por VPN**

Este campo seleciona o número máximo de vezes que uma mensagem de VPN (Virtual Private Network, rede privada virtual) é retransmitida em intervalos antes de considerar o final remoto como não responsivo.

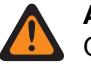

#### **AVISO:**

O valor neste campo deve ser modificado somente por uma equipe de serviço qualificada. Configurações inadequadas podem causar resultados imprevisíveis no rádio.

Essas tentativas continuam até a confirmação do recebimento da transmissão ou até que o número selecionado de tentativas seja atingido. Essa seleção se aplica à criptografia segura para as comunicações de dados de banda larga LTE e somente para o atual perfil de dados.

<span id="page-2548-0"></span>**Acessado apenas:** Quando o campo Operação Segura estiver definido como **Hardware**; o campo [Tipo de perfil de dados na página 370](#page-2529-0) estiver definido como **Banda Larga Apenas**, **Convencional e Banda Larga** ou **Entroncamento e Banda Larga**, [VPN segura/remover ligação na página 386](#page-2545-0) estiver definido como **Seguro** e o rádio estiver habilitado para o modelo/a opção.

#### Acima 177: Alcance

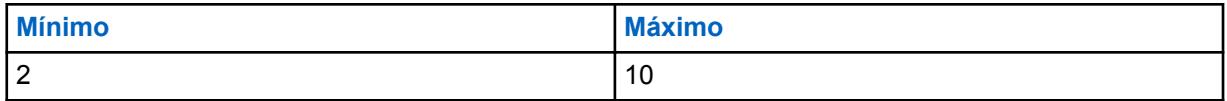

#### **10.27.5.11**

# **Intervalo de Detecção de Ponto Inativo de VPN**

Este campo seleciona o tempo máximo de inatividade antes da constatação de que a conexão por VPN (Virtual Private Network, rede privada virtual) foi perdida.

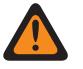

# **AVISO:**

O valor neste campo deve ser modificado somente por uma equipe de serviço qualificada. Configurações inadequadas podem causar resultados imprevisíveis no rádio.

Essa seleção se aplica à criptografia segura para as comunicações de dados de Banda Larga LTE e somente para o atual perfil de dados. O tempo é medido em minutos.

**Acessado apenas:** Quando o campo Operação segura está definido como **Hardware**, quando o campo [Tipo de perfil de dados na página 370](#page-2529-0) está definido como **Banda larga apenas**, **Convencional e banda larga** ou **Entroncamento e banda larga**, o campo [VPN segura/remover ligação na página](#page-2545-0) [386](#page-2545-0) está definido como **Proteger** e o rádio está habilitado para o modelo/para a opção.

#### Acima 178: Alcance

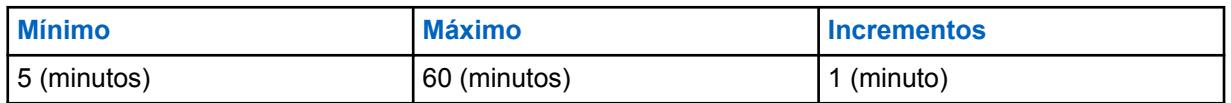

#### **10.27.5.12**

# **Margem de Rechaveamento de VPN**

Este campo seleciona o tempo antes da tentativa de renegociação da conexão/do rechaveamento depois de a conexão por VPN (Virtual Private Network, rede privada virtual) ou do chaveamento de canal terminar.

Consulte [Tentativas de Rechaveamento por VPN na página 390.](#page-2549-0)

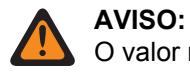

O valor neste campo deve ser modificado somente por uma equipe de serviço qualificada. Configurações inadequadas podem causar resultados imprevisíveis no rádio.

Essa seleção se aplica à criptografia segura para as comunicações de dados de banda larga LTE e somente para o atual perfil de dados. O tempo é medido em minutos.

**Acessado apenas:** Quando o campo Operação Segura estiver definido como **Hardware**; quando o campo [Tipo de perfil de dados na página 370](#page-2529-0) estiver definido como **Banda Larga Apenas**, **Convencional e Banda Larga** ou **Entroncamento e Banda Larga**, [VPN segura/remover ligação](#page-2545-0) [na página 386](#page-2545-0) estiver definido como **Seguro** e o rádio estiver habilitado para o modelo/a opção.

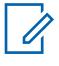

### **OBSERVAÇÃO:**

Essa função só está disponível na Visualização de especialistas (consulte Visualização do codeplug)

#### <span id="page-2549-0"></span>Acima 179: Alcance

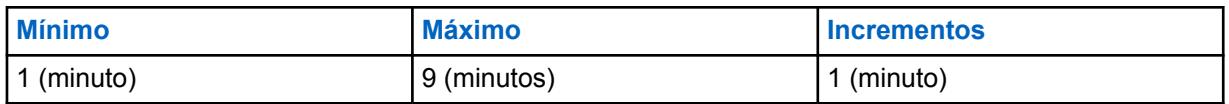

**10.27.5.13**

# **Tentativas de Rechaveamento por VPN**

Este campo seleciona o número de tentativas de negociação de uma conexão por VPN (Virtual Private Network, rede privada virtual), ou a substituição de uma, antes de uma desistência.

Consulte [Margem de Rechaveamento de VPN na página 389.](#page-2548-0)

# **AVISO:**

O valor neste campo deve ser modificado somente por uma equipe de serviço qualificada. Configurações inadequadas podem causar resultados imprevisíveis no rádio.

Essa seleção se aplica à criptografia segura para as comunicações de dados de banda larga LTE e somente para o atual perfil de dados.

**Acessado apenas:** Quando o campo Operação Segura estiver definido como **Hardware**; o campo [Tipo de perfil de dados na página 370](#page-2529-0) estiver definido como **Banda Larga Apenas**, **Convencional e Banda Larga** ou **Entroncamento e Banda Larga**, [VPN segura/remover ligação na página 386](#page-2545-0) estiver definido como **Seguro** e o rádio estiver habilitado para o modelo/a opção.

#### **OBSERVAÇÃO:**

Essa função só está disponível na Visualização de especialistas (consulte Visualização do codeplug)

#### Acima 180: Alcance

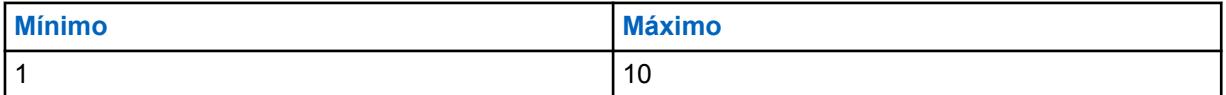

### **10.27.6 Lista de desvio**

Essa seção permite visualizar ou modificar o endereço de origem do protocolo de internet versão 4 (Ipv4), o endereço de destino ou os dois, dos pacotes de dados que devem ignorar o processamento seguro.

O recurso Lista de desvio se aplica somente aos Tipos de perfil de dados **Entroncamento**, **Somente banda larga** e **Entroncamento e banda larga** cujos perfis estejam definidos para comunicar dados de rádio em canais de entroncamento e/ou comunicar dados de rádio em uma rede de banda larga LTE.

**Acessado apenas:** Quando o rádio está habilitado para o modelo/para a opção e

- Quando o [Tipo de perfil de dados na página 370](#page-2529-0) estiver definido como **Entroncamento** e quando o campo [Proteger/remover proteção na página 384](#page-2543-0) estiver definido como **Proteger** ou
- Quando o Tipo de perfil de dados estiver definido como **Somente banda larga** ou **Convencional e banda larga** e quando o campo [VPN segura/remover ligação na página 386](#page-2545-0) estiver definido como **Proteger** ou
- Quando o Tipo de perfil de dados estiver definido como **Entroncamento e banda larga** e quando o campo Proteger/Remover ligação estiver definido como **Proteger** ou o campo Proteger/Remover ligação do VPN estiver definido como **Proteger**.

### **10.27.6.1 Endereço IP**

Este campo permite definir endereços IPv4 (Internet Protocol Version 4) de bypass para o perfil de dados atual.

Os Endereços IP de bypass são desenvolvidos para pacotes de dados com permissão para desbloquear o processamento seguro. Vários endereços IP de bypass (registro/linhas) podem ser criados para a lista/tabela de bypass de cada perfil de dados.

#### **OBSERVAÇÃO:** Ũ,

Ao atribuir um endereço IP, certifique-se de que ele não entre em conflito com qualquer outro endereço IP ou Sub-rede utilizada pelo rádio. Dispositivos externos, como Wi-Fi , Modem de dados externos e Si500, podem atribuir Endereços IP a algumas interfaces. Se endereços IP ou Sub-redes conflitantes estiverem em uso, não será possível garantir que as funções de dados funcionem corretamente.

169. 254. X. X. A sub-rede está reservada para o recurso Clonagem zona a zona, portanto, nenhum endereco IP pode começar com  $169.254. X. X.$  caso contrário, este campo ficará inválido.

**Acessado apenas:** Quando o rádio é compatível com o modelo/a opção e

- O [Tipo de perfil de dados na página 370](#page-2529-0) estiver definido como **Entroncamento** e o campo [Proteger/remover proteção na página 384](#page-2543-0) estiver definido como **Seguro**, ou
- O [Tipo de perfil de dados na página 370](#page-2529-0) estiver definido como **Banda larga apenas** ou **Convencional e banda larga** e o campo [VPN segura/remover ligação na página 386](#page-2545-0) estiver definido como **Seguro** ou
- O [Tipo de perfil de dados na página 370](#page-2529-0) estiver definido como **Entroncamento e banda larga** e o campo [Proteger/remover proteção na página 384](#page-2543-0) estiver definido como **Seguro** ou o campo [VPN](#page-2545-0) [segura/remover ligação na página 386](#page-2545-0) estiver definido como **Seguro**

#### **As seleções estarão válidas quando as seguintes informações forem verdadeiras:**

- Os quatro octetos devem estar no intervalo:  $[1-223]$ .  $[0-255]$ .  $[0-255]$ .  $[0-255]$
- Esse endereço IP pode ser o endereço de transmissão limitada: 255.255.255.255
- O endereço IP deve ser um endereço válido de Classe A, B ou C:
	- O endereço IP é considerado de Classe A quando:
		- + O octeto 1 está entre 0 e 127; o ID da rede é, portanto, o primeiro octeto
		- + O endereço IP pode ser 1.0.0.0 a 126.255.255.255
		- + O endereço IP não pode ser 0. XXX. XXX. XXX ou 127. XXX. XXX. XXX
	- O endereço IP será considerado de Classe B quando o octeto 1 estiver entre 128 e 191; o ID de rede será composto, então, pelos primeiros 2 octetos
		- + Se o endereço IP for de Classe B, o endereço IP poderá estar entre 128.0.0.0 e 191.255.255.255
	- O endereço IP será considerado de Classe C quando o octeto 1 estiver entre 192 e 223; o ID de rede será composto pelos primeiros 3 octetos
		- + Se o endereço IP for de Classe B, o endereço IP poderá estar entre 192.0.0.0 e 223.255.255.255

# **10.27.6.2 Tipo de endereço**

Este campo seleciona o Tipo de endereço IP de bypass para o endereço IP de bypass atual (registro/ linha).

Os Endereços IP de bypass são desenvolvidos para pacotes de dados com permissão para desbloquear o processamento seguro. Vários endereços IP de bypass (registro/linhas) podem ser criados na lista/tabela de bypass de cada perfil de dados.

**Acessado apenas:** Quando o rádio é compatível com o modelo/a opção e:

- O [Tipo de perfil de dados na página 370](#page-2529-0) estiver definido como **Entroncamento** e o campo [Proteger/remover proteção na página 384](#page-2543-0) estiver definido como **Seguro** ou
- O [Tipo de perfil de dados na página 370](#page-2529-0) estiver definido como **Banda larga apenas** ou **Convencional e banda larga** e o campo [VPN segura/remover ligação na página 386](#page-2545-0) estiver definido como **Seguro** ou
- O [Tipo de perfil de dados na página 370](#page-2529-0) estiver definido como **Entroncamento e banda larga** e o campo [Proteger/remover proteção na página 384](#page-2543-0) estiver definido como **Seguro** ou o campo [VPN](#page-2545-0) [segura/remover ligação na página 386](#page-2545-0) estiver definido como **Seguro**

As seleções a seguir são compatíveis:

#### **Fonte**

Permite que o endereço IP de bypass atual (registro/linha) não precise de criptografia de segurança ao receber pacotes de dados. Portanto, os pacotes de dados podem ser recebidos em modo descriptografado.

#### **Destino**

Permite que o endereço IP de bypass atual (registro/linha) não precise de criptografia de segurança ao transmitir pacotes de dados. Portanto, os pacotes de dados podem ser transmitidos em modo descriptografado.

#### **Ambos**

Permite que o endereço IP de bypass atual (registro/linha) não precise de criptografia de segurança ao transmitir e receber pacotes de dados. Portanto, os pacotes de dados podem ser transmitidos e recebidos em modo descriptografado.

### <span id="page-2552-0"></span>**10.27.7 Dados aprimorados**

Essa seção permite visualizar ou modificar a funcionalidade de Dados aprimorados.

### **OBSERVAÇÃO:**

Dados aprimorados fornece um canal de comunicações segmentado P25 fase 2 TDMA (timedivision multiple access, acesso múltiplo por divisão de tempo), que oferece mais capacidade e confiabilidade em comparação com o canal fase 1 FDMA (frequency-division multiple access, acesso múltiplo por divisão de frequência) de dados.

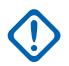

#### **INFORMAÇÕES:**

Os procedimentos de Dados aprimorados se aplicam apenas a mensagens recebidas curtas (rádio para infraestrutura), como atualizações de local do GPS, usando slots reservados, atribuídos por FNE (Fixed Network Equipment, equipamento de rede fixo). Essas configurações são aplicáveis apenas a Perfis de dados individuais usados para comunicações de entroncamento.

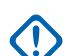

#### **INFORMAÇÕES:**

Nas comunicações de Entroncamento, os Perfis de dados se aplicam apenas aos Sistemas de entroncamento que têm o campo Tipo de sistema definido como **ASTRO 25**.

Os Perfis de dados são selecionados no campo Seleção do perfil de dados do Sistema de entroncamento.

### **10.27.7.1 Seleção da Lista de Portas**

Este campo permite selecionar a Lista de portas de Dados aprimorados apropriada a ser usada com o Perfil de dados atual.

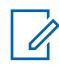

#### **OBSERVAÇÃO:**

Os nomes que aparecem para seleção são definidos no campo Alias da Lista de Portas.

**Acessado apenas:** Quando o campo [Tipo de perfil de dados na página 370](#page-2529-0) for definido como **Entroncamento** ou **Entroncamento e banda larga** e o rádio estiver habilitado para o modelo/a opção.

As seleções a seguir são compatíveis:

- Desabilitado
- Pesquisar (Listas Disponíveis de Portas dos Dados Aprimorados)

#### **10.27.7.2**

# **Permitir dados avançados no canal de dados clássico**

Este campo permite que um datagrama de entrada destinado a uma das Portas de dados aprimorados programadas seja enviado por um canal de Dados clássicos P25.

Ocorre quando um canal de Dados avançados não está disponível ou quando o rádio já está em um canal de dados P25 clássico. Essa função se aplica ao Perfil de dados atual.

Quando desabilitado, o datagrama é descartado quando:

- O rádio já estiver em um canal de dados P25 clássico e quando o datagrama de Dados avançados de entrada for forçado por um canal de Dados avançados ou
- Quando um canal de Dados avançados não estiver disponível

**Acessado apenas:** Quando [Tipo de perfil de dados na página 370](#page-2529-0) estiver definido como **Entroncamento** ou **Entroncamento e banda larga**, Seleção da Lista de Portas na página 393 não estiver **Desabilitado** e o rádio estiver habilitado para o modelo/a opção.

**10.27.7.3 Contador de Permanência em Fila dos Dados Aprimorados**

Esse campo seleciona o tempo que um datagrama de Dados aprimorados pode esperar na fila do rádio sem ser transmitido até ser eliminado da fila.

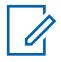

### **OBSERVAÇÃO:**

Quando os dados são enviados de um aplicativo interno ou de um Computador Móvel para o rádio, às vezes o rádio recebe os dados mais rápido do que pode enviá-los. Eventualmente, os dados precisam esperar na fila do rádio. Essa seleção se aplica ao Perfil de dados atual. O tempo é medido em segundos.

**Acessado apenas:** Quando [Tipo de perfil de dados na página 370](#page-2529-0) estiver definido como **Entroncamento** ou **Entroncamento e banda larga**, [Seleção da Lista de Portas na página 393](#page-2552-0) não estiver **Desabilitado** e o rádio estiver habilitado para o modelo/a opção.

#### Acima 181: Alcance

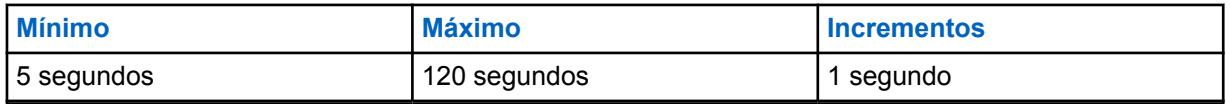

#### **10.27.7.4**

# **Enviar dados durante o tempo de espera de emergência**

Permite que os dados sejam enviados durante uma condição de tempo de espera de emergência.

#### **10.27.8**

# **Ativar/Desativar dados ATAK**

Esse campo ativa ou desativa os dados ATAK do aplicativo ATAK no rádio.

#### **10.28**

# **Lista de Portas de Dados Aprimorados**

**Lista de portas de dados aprimorados** permite visualizar ou definir listas de portas de destino UDP (User Datagram Protocol, protocolo de datagrama do usuário) para as quais a transmissão de dados aprimorada é permitida. É possível ter até 12 Listas de Portas de Dados Aprimorados.

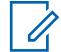

#### **OBSERVAÇÃO:**

Assim que definida, uma Lista da Portas de Dados Avançados é selecionada por cada Perfil de Dados do campo Seleção da Lista de Portas.

# **10.28.1 Alias da lista de portas**

Esse campo permite definir nomes reconhecíveis para a lista atual de portas de dados aprimorados.

Assim que definida, uma Lista de portas de dados aprimorados é selecionada por [Perfis de Dados na](#page-2528-0) [página 369](#page-2528-0) pelo campo [Seleção da Lista de Portas na página 393](#page-2552-0).

**Acessado apenas:** Quando o rádio está habilitado para o modelo/para a opção.

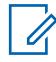

**OBSERVAÇÃO:**

**Exemplos:** GPS 5, Port List 1, Enh Data #14

É possível usar caracteres, números, espaços e caracteres especiais.

São permitidos no máximo 14 caracteres.

#### <span id="page-2554-0"></span>**10.28.2**

# **Número da porta**

Este campo seleciona um número de porta de destino UDP (User Datagram Protocol, protocolo de datagrama do usuário) referente a uma porta associada ao envio de dados aprimorados do registro/ linha atual da Lista de portas de dados aprimorados.

Assim que definida, uma Lista de portas de dados aprimorados é selecionada por [Perfis de Dados na](#page-2528-0) [página 369](#page-2528-0) pelo campo [Seleção da Lista de Portas na página 393](#page-2552-0).

### **AVISO:**

Essa seleção é válida apenas:

Quando o valor é exclusivo para cada registro/linha da Lista de portas de dados aprimorados e

Quando ele não é igual ao valor do [Porta UDP de autenticação na página 365,](#page-2524-0) [Porta OTAR do](#page-2481-0) [rádio na página 322](#page-2481-0), ou [Porta UDP do KMF na página 322,](#page-2481-0) e

Quando ele não é igual ao valor de uma porta utilizada por qualquer outro serviço: **4005** (servidor PN (ARS)), **4007** (serviço de mensagens de texto), **4000** (porta de loopback UDP), **64414** (servidor do KMF (OTAR)), **162** (agente SNMP (Simple Network Management Protocol, protocolo de gerenciamento de rede simples)), **49223** (autenticação do usuário) e **49165** (autenticação de rádio).

**Acessado apenas:** Quando o rádio está habilitado para o modelo/para a opção.

As seleções a seguir são compatíveis:

#### Acima 182: Alcance

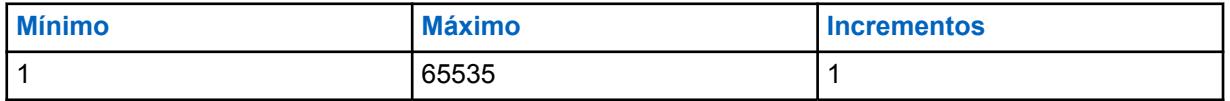

#### **10.29**

# **Todos os convencionais**

Esta seção permite visualizar ou definir a funcionalidade aplicável a todos os rádios para todas as Personalidades convencionais.

Essa funcionalidade não é aplicada durante a operação no modo de comunicação de entroncamento.

**10.29.1**

# **Geral**

Esta seção permite visualizar ou definir a funcionalidade básica de todos os rádios, aplicando-se apenas ao modo de comunicação convencional.

#### **10.29.1.1**

#### **Tipo de Monitor**

Esse campo seleciona a forma como o rádio ativa o som quando o botão Monitor é pressionado. O Monitor silencioso, também chamado de Desativar PL, permite monitorar o canal antes da transmissão.

Essa seleção se aplica às comunicações Convencionais.

**Acessado apenas:** Quando o rádio está habilitado para o modelo/para a opção.

As seleções a seguir são compatíveis: **Silencioso** Desativa o PL ou DPL

#### **Silenciador aberto**

Desativa o silenciador, que desativa a função mudo do alto-falante do rádio para qualquer sinal da operadora atualmente no canal, independente da intensidade do sinal. Se não houver um sinal da operadora presente, o rádio desativa o modo mudo.

### **10.29.1.2 Ativação da frequência direta**

Esse campo permite que os parâmetros Direto/Talkaround e Talkaround direto sejam definidos individualmente para todos os perfis de Opções de frequência.

Quando estão desativados, todos os parâmetros Direto/Talkaround são revertidos para as configurações dos campos de parâmetros de Recepção para a funcionalidade Direto/Talkaround. Esse recurso se aplica a todos os rádios somente durante a operação no modo de comunicação Convencional.

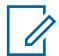

#### **OBSERVAÇÃO:**

O campo Direto/Talkaround de Personalidade Convencional alterna entre ativar ou desativar o modo Direto/Talkaround de acordo com as Opções de Frequência da Personalidade Convencional.

É possível selecionar o modo Direto/Talkaround pressionando o botão Direto/Talkaround, selecionando a chave Talkaround/Direto ou selecionando o menu Direto/Talkaround.

### **10.29.1.3**

# **Tom de ativação da trava**

Esse campo faz com que o rádio emita um tom de alerta toda vez que o recurso "Monitor" é travado (consulte o recurso Tipo de monitor).

Pressionar o botão Monitor para Tempo de ativação da trava faz com que o recurso Monitor seja travado; esse tom de alerta indica que ocorreu o travamento. Após o travamento do "Monitor", ao pressionar o botão Monitor novamente, o modo de travamento será cancelado. Esse recurso também se aplica às comunicações Convencionais.

**Acessado apenas:** Quando o rádio está habilitado para o modelo/para a opção.

#### **10.29.1.4**

# **Tempo de Ativação da Trava**

Esse campo seleciona o tempo que você deve pressionar o botão Monitor para que o recurso **Monitor** permaneça travado continuamente.

Quando esse limite de tempo for atingido, você poderá soltar o botão Monitor e o modo "Monitor" permanecerá ativo. Se o limite de tempo não for alcançado, a liberação do botão Monitor encerrará o modo Monitor (não ocorrerá o travamento), e o rádio voltará à operação normal. Após o travamento do "Monitor", ao pressionar o botão Monitor novamente, o modo de travamento será cancelado. Esse recurso também se aplica às comunicações Convencionais.

Consulte a seleção [Tipo de Monitor na página 395](#page-2554-0) para obter mais referência.

**Acessado apenas:** Quando o rádio está habilitado para o modelo/para a opção.

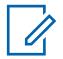

#### **OBSERVAÇÃO:**

Quando definido como Desativado, não há contador - 0 (zero segundo). O "Monitor" é travado imediatamente ao pressionar o botão Monitor.
<span id="page-2556-0"></span>Acima 183: Alcance

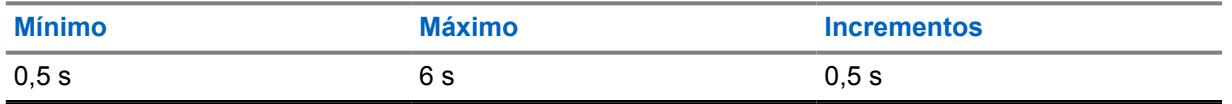

**10.29.2**

# **Funções**

Essa seção permite visualizar ou modificar a funcionalidade que pode ser aplicada a todas as Personalidades convencionais.

**10.29.2.1**

# **Contador de Chave Rápida Smart PTT**

Esse campo seleciona o tempo máximo entre os pressionamentos do botão PTT que determina a velocidade com que se deve pressionar o botão PTT para efetuar um pressionamento de tecla rápida.

Uma Chave Rápida (pressionamento duplo) do botão PTT pode substituir o Tipo de Smart PTT, **Inibição de Transmissão** ativada para uma Personalidade Convencional escolhida, permitindo, assim, que o rádio transmita quando o canal atual estiver ocupado (consulte também Contador de Nova Tentativa do Smart PTT).

#### Acima 184: Alcance

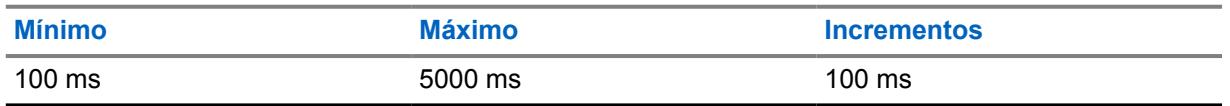

#### **10.29.2.2**

# **Contador de Nova Tentativa Smart PTT**

Esse campo seleciona o tempo durante o qual o rádio obtém amostras para um canal vazio (sem operadora).

Esse temporizador é usado quando uma das seleções de **Inibição de Transmissão** ativada do Tipo de Smart PTT for escolhida para uma Personalidade Convencional. Quando o botão PTT é pressionado, e o tempo de amostragem determina que o canal atual está ocupado, o rádio automaticamente emite um tom de alerta contínuo até o botão PTT ser liberado.

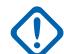

### **INFORMAÇÕES:**

O campo Anulação da tecla rápida é uma função de cancelamento que permite transmitir independentemente da regra de Tipo de Smart PTT, "Inibição de transmissão ativada" selecionada no momento. Consulte também Temporizador da Tecla Rápida do PTT Inteligente.

#### Acima 185: Alcance

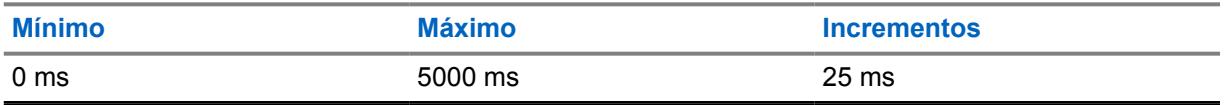

**10.29.2.3**

# **Status Número de tentativas**

Esse campo seleciona o número máximo de vezes que o rádio tenta enviar um status definido pelo RadioCentral.

O rádio continuará essas tentativas até receber uma confirmação de recebimento bem-sucedido da transmissão ou até que o número selecionado de tentativas de Status seja atingido. Consulte também Saída automática de status. Esta seleção se aplica a todos os Sistemas convencionais.

#### Acima 186: Alcance

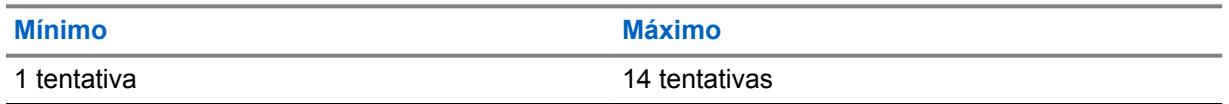

#### **10.29.3**

# **Conjunto de ID do grupo ASTRO**

O conjunto do **ID do Grupo ASTRO** permite que o usuário visualize ou modifique a funcionalidade que pode ser aplicada a todos os Sistemas Convencionais do tipo ASTRO e, portanto, a todas as Personalidades Convencionais que possuem a funcionalidade Sistema ASTRO.

**Acessado apenas:** quando o rádio for compatível com o modelo ou opção.

O campo a seguir é suportado:

# **10.29.3.1**

# **ID de grupo**

Esse campo seleciona (no formato decimal ou hexadecimal) o ID do grupo de dados da CAI (Common Air Interface, interface aérea comum) usado somente ao decodificar endereço no recebimento de dados.

O número desta ID do Grupo associa o rádio a um grupo de dados específico para endereçamento de grupo de mensagens de dados. Quando os dados são transmitidos pelo rádio, a ID do Grupo de Dados não é usada. Essa seleção se aplica ao ID do grupo atual (registro/linha), que se aplica a todos os Sistemas convencionais do tipo ASTRO.

#### **10.29.4**

# **Dados do ASTRO**

Esta seção permite visualizar ou modificar a funcionalidade que pode ser aplicada a todos os Sistemas convencionais do tipo ASTRO e, portanto, a todas as Personalidades convencionais com a funcionalidade Sistema ASTRO.

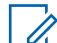

### **OBSERVAÇÃO:**

Para obter mais detalhes sobre a operação de acesso aos canais de dados, consulte a Descrição operacional da Interface aérea comum APCO 25 para canais de comunicação Convencionais.

**Acessado apenas:** Quando o rádio está habilitado para o modelo/para a opção.

#### **10.29.4.1**

# **Máx. de Tentativas de Transmissão de Dados de CAI**

Esse campo seleciona o número máximo de vezes que o rádio tenta enviar uma transmissão de pacote de dados de CAI.

O rádio prosseguirá com essas tentativas até receber uma confirmação do recebimento da transmissão, ou até que o número selecionado de Tentativas de Transmissão seja alcançado.

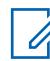

#### **OBSERVAÇÃO:**

Essa seleção se aplica a todos os Sistemas convencionais do tipo ASTRO.

# Acima 187: Alcance

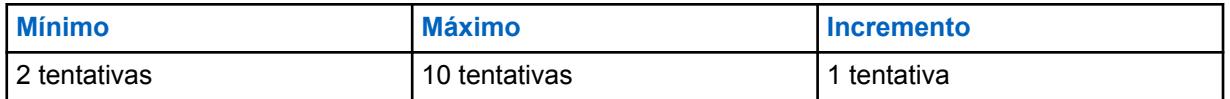

**10.29.4.2**

# **Contador de Respostas de Dados de CAI**

Esse campo seleciona o tempo mínimo que o rádio deverá aguardar pela confirmação de uma transmissão bem-sucedida de CAI, antes de reenviar outro pacote de dados de CAI.

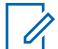

#### **OBSERVAÇÃO:**

Essa seleção se aplica a todos os Sistemas convencionais do tipo ASTRO.

#### Acima 188: Alcance

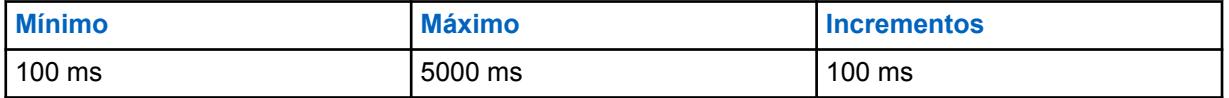

#### **10.29.4.3**

# **Contador de Respostas Mín. de Dados de CAI**

Esse campo seleciona o tempo mínimo que o rádio deverá aguardar pela confirmação do envio de uma CAI bem-sucedida a ser enviada pelo canal.

Este parâmetro deve ser ligeiramente maior que o Atraso na taxa de transferência de dados do RNC (Radio Network Controller, controlador de rede do rádio) para o rádio. Essa seleção se aplica a todos os Sistemas convencionais do tipo ASTRO.

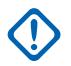

#### **INFORMAÇÕES:**

Não tente alterar essa configuração sem primeiro verificar a taxa de transferência específica do sistema.

#### Acima 189: Alcance

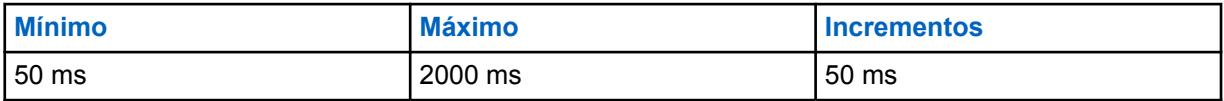

**10.29.4.4**

# **Tamanho máximo do pacote**

Esse campo seleciona o número máximo de bytes que pode ser transportado em um único pacote de dados de CAI. Essa seleção se aplica a todos os Sistemas convencionais do tipo ASTRO.

#### Acima 190: Alcance

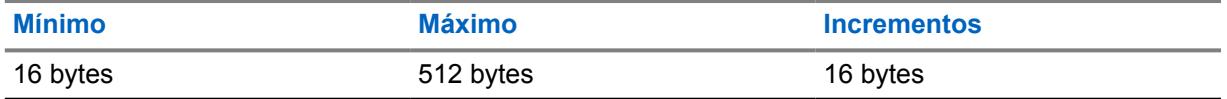

**10.29.4.5**

# **Período de Busca de Sinc. Quadro**

Esse campo seleciona o tempo que o rádio escuta para uma Sequência de sincronização de quadros. Uma Sequência de sincronização de quadros no canal indica que há atividade no canal.

Se uma Sequência de sincronização de quadros não for detectada nesse tempo, o rádio presume que o canal está ocioso e transmite o próximo pacote de CAI na fila para transmissão. Essa seleção se aplica a todos os Sistemas convencionais do tipo ASTRO. O tempo é medido em milissegundos.

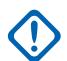

### **INFORMAÇÕES:**

Esse valor deve ser definido para a Duração máxima do pacote de dados OTA. Exemplo: para o tamanho máximo do pacote de CAI de 512 bytes, esse valor deve ser definido para 750ms. Para a operação adequada em um canal com voz ASTRO presente, devido ao tamanho do quadro da voz ASTRO, esse valor deve ser definido acima de 200ms.

#### Acima 191: Alcance

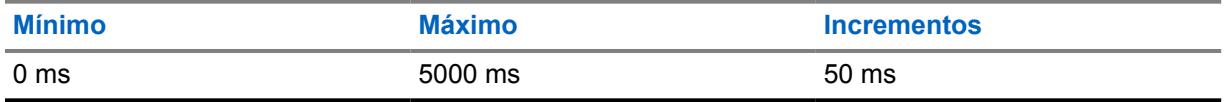

#### **10.29.4.6**

# **Alcance Aleatório Curto de Transmissão**

Esse campo seleciona o tempo máximo que o rádio deverá aguardar para transmitir depois que a primeira Sequência de sincronização de quadros for recebida indicando que o canal está livre.

O rádio verifica de forma aleatória o status de acesso ao canal com base no tempo de espera máximo. Essa seleção se aplica a todos os Sistemas convencionais do tipo ASTRO. O tempo é medido em milissegundos.

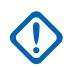

### **INFORMAÇÕES:**

Aumentar esse valor reduz o potencial de colisão com outros rádios que estejam tentando transmitir dados (captura o canal), mas também aumenta o atraso de acesso ao canal.

### Acima 192: Alcance

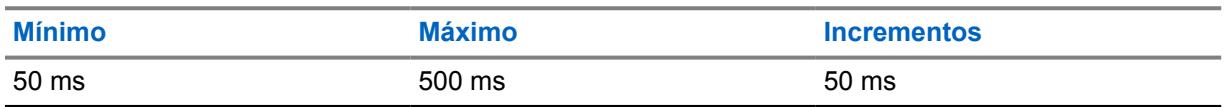

#### **10.29.4.7**

# **Alcance Aleatório Longo de Transmissão**

Esse campo seleciona o tempo máximo que o rádio deverá aguardar antes de verificar novamente o status do canal quando o símbolo de Status de Canal Ocupado é recebido.

Quando um status de canal livre é recebido, o rádio consegue transmitir o próximo pacote de Interface Aérea Comum (CAI, Common Air Interface) em fila para transmissão. O rádio verifica de forma aleatória o status de acesso ao canal com base no tempo de espera máximo. Essa seleção se aplica a todos os Sistemas convencionais do tipo ASTRO. O tempo é medido em milissegundos.

#### Acima 193: Alcance

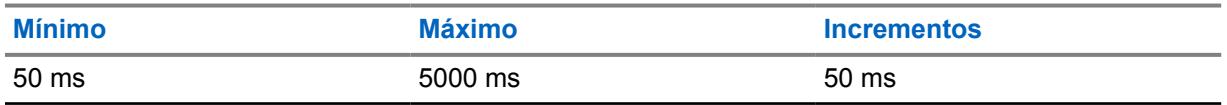

**10.29.4.8**

# **Alcance Aleatório de Resp. de Transmissão**

Seleciona o tempo máximo que o rádio deverá aguardar antes de verificar novamente o status do canal quando o Símbolo de status de canal ocupado é recebido.

Essa seleção se aplica somente às conformações de CAI. Quando um status de canal livre é recebido, o rádio consegue transmitir a próxima confirmação de CAI em fila para transmissão. O rádio verifica de forma aleatória o status de acesso ao canal com base no tempo de espera máximo. Essa seleção se aplica a todos os Sistemas convencionais do tipo ASTRO. O tempo é medido em milissegundos.

## **INFORMAÇÕES:**

Aumentar esse valor reduz o potencial de conflito com outros rádios que estejam tentando transmitir dados (captura o canal), mas também aumenta o atraso de acesso ao canal.

#### Acima 194: Alcance

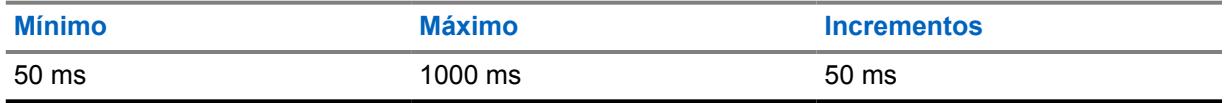

**10.29.4.9**

# **Paciência Limitada de Transmissão**

Esse campo seleciona o tempo máximo que o rádio tentará transmitir um pacote de dados de CAI.

Quando esse tempo expira, o rádio interrompe as tentativas de transmissão. Essa seleção se aplica a todos os Sistemas convencionais do tipo ASTRO. O tempo é medido em segundos.

**Acessado apenas:** Quando o rádio está habilitado para o modelo/para a opção.

#### **OBSERVAÇÃO:**

quando definido como **Infinito**, nenhum contador é utilizado, portanto, não há limite de tempo de transmissão.

#### Acima 195: Alcance

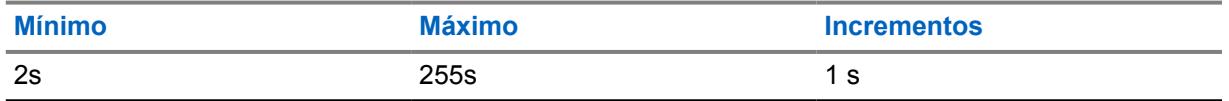

**10.29.4.10**

# **Profundidade do cache ARP**

Esse campo seleciona quantas entradas são armazenadas na Tabela ARP (Address Resolution Protocol, protocolo de resolução de endereço) do rádio.

A Tabela ARP do rádio é um cache de memória que armazena mapeamentos entre endereços IP e IDs individuais. A Profundidade do cache ARP permite que o rádio seja mais eficiente quando o número selecionado pelo RadioCentral é igual ao número esperado de dispositivos (com endereços IP exclusivos) com o qual o rádio se comunica. Essa seleção se aplica a todos os Sistemas convencionais do tipo ASTRO.

**Acessado apenas:** Quando o rádio está habilitado para o modelo/para a opção.

#### Acima 196: Alcance

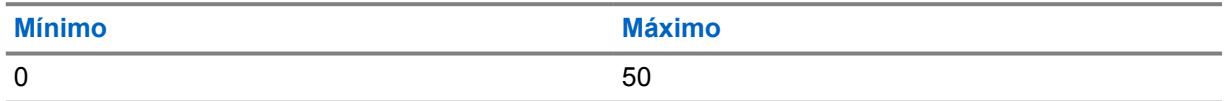

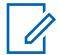

#### **OBSERVAÇÃO:**

A seleção da Profundidade do cache "0" indica que os Endereços IP podem ser armazenados em cache, desse modo, o cache do ARP é efetivamente desativado.

#### **10.29.4.11**

# **Tempo do Cache ARP**

Esse campo seleciona o tempo durante o qual as entradas de cache são armazenadas na profundidade do cache ARP. Se todos os dispositivos de comunicação de uma rede tiverem endereços IP estáticos/fixos, recomenda-se definir esse Tempo de cache como **Infinito** (um tempo de cache infinito), o que permite que as entradas do Cache ARP permaneçam continuamente armazenadas em cache.

Se o Tempo do cache ARP não estiver definido como **Infinito**, as entradas do Cache ARP serão apagadas quando o contador expirar. Essa seleção se aplica a todos os Sistemas convencionais do tipo ASTRO. O tempo é medido em horas.

Acessado apenas: quando o rádio for compatível com o modelo/opção e o campo Profundidade do cache ARP não estiver definido como **0**.

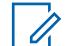

#### **OBSERVAÇÃO:**

quando definido como Infinito, as entradas do Cache ARP permanecem armazenadas em cache por tempo indeterminado.

#### Acima 197: Alcance

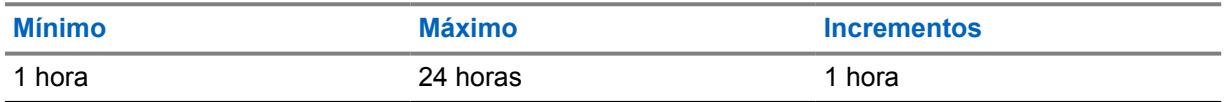

#### **10.29.4.12**

# **ID de cliente convencional (hex)**

Esse campo seleciona um número de "ID do sistema" de Chave convencional avançada (ACK) (consulte Relatório de chaves do sistema) que permite o comando Operação de serviços táticos - Inibição.

Um número de "ID do sistema" ACK só pode ser selecionado quando a ACK estiver atualmente carregada no RadioCentral. As ACKs são carregadas no RadioCentral por meio da porta USB do computador com o uso de Dispositivos de chave inseridos em um Leitor do dispositivo de chave da porta USB. Essa seleção se aplica a todos os rádios de todos Sistemas convencionais - ASTRO.

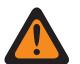

#### **AVISO:**

Quando o campo Operação de serviços táticos estiver**Decodificação** ou **Decodificação e codificação**e a Ação de decodificação de desinibição do rádio estiver **desativada**, esse campo deverá conter um número de ACK válido.

Depois que um número ACK válido é inserido, uma gravação de codeplug no rádio só poderá ocorrer quando essa ACK estiver atualmente carregada no RadioCentral (consulte Relatório de chaves de sistema).

**Acessado apenas:** Quando o campo Ativação da inibição tática estiver **Ativado** e o rádio for compatível com o modelo/opção. E, depois que um número de ACK válido tiver sido inserido nesse campo e salvo, esse valor não poderá ser modificado, a menos que seu número ACK esteja carregado atualmente no RadioCentral (consulte Relatório de chaves de sistema).

A seleção a seguir é suportada:

• O valor padrão de fábrica é **0000**.

#### **10.30**

# **Lista de Alias de Status Convencional**

A **Lista de alias de status convencionais** permite visualizar ou definir Status convencionais.

Seu status só pode ser transmitido de uma unidade de rádio para um despachante (unidade de base). Seu status torna o uso de um canal mais eficiente em comparação com uma transmissão de voz. Essa função se aplica apenas à operação no modo Comunicações convencionais.

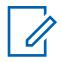

### **OBSERVAÇÃO:**

O Alias de status deve ser configurado de forma idêntica (ou com o mesmo significado) para o transmissor e as unidades de rádio. Ou seja, o alias de status 1 da unidade de transmissão deve ser idêntico ao alias de status 1 da unidade de rádio (ou ter o mesmo significado).

As mensagens MDC, DVRS e ASTRO são ativadas individualmente por [Sistema convencional](#page-2567-0) [na página 408](#page-2567-0) no campo [Status na página 412](#page-2571-0).

Você pode ativar o recurso Status pressionando o botão Status, pressionando o botão Status direto ou selecionando o menu Status (consulte também [Status Número de tentativas na](#page-2556-0) [página 397](#page-2556-0) e [Status de Saída automática na página 232\)](#page-2391-0).

#### **10.30.1**

# **Número do alias de status**

Este campo seleciona um número exclusivo para o Status atual (registro/linha).

Este número é a correspondência entre os rádios de transmissão e de recepção, que determina qual Texto de alias de status aparece na tela do rádio de recepção.

**Acessado apenas:** Quando o rádio está habilitado para o modelo/para a opção.

#### **10.30.2**

# **Texto do alias de status**

Este campo permite definir nomes reconhecíveis para o Status atual (registro/linha).

O Número do alias de status na página 403 é o mesmo para os rádios de transmissão e de recepção; essa correspondência define o Texto do alias de status que aparece na tela do rádio de recepção.

**Acessado apenas:** Quando o rádio está habilitado para o modelo/para a opção.

### **OBSERVAÇÃO:**

**Exemplos:** MESSAGE-5, #510, Electric1

É possível usar caracteres, números, espaços e caracteres especiais.

No máximo 14 caracteres no total.

Consulte também: [Validação de dados do campo de nome do CPS](#page-387-0)

# **10.31 Lista de IDs repetidos**

A **lista de IDs de repetidores** permite visualizar ou definir IDs para acessar repetidores enquanto opera no modo de comunicação convencional.

Isso só será válido quando um ou ambos os campos de tipo de código de acesso ao repetidor da personalidade convencional estiverem definidos como **MDC** para qualquer personalidade convencional individual.

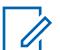

#### **OBSERVAÇÃO:**

Os IDs de repetidores são selecionados para uso nos campos ID de repetidor do MDC da personalidade convencional.

# <span id="page-2563-0"></span>**10.31.1 ID do repetidor**

Este campo seleciona o ID do repetidor (registro/linha) que é transmitido pelo rádio para obter acesso do repetidor a um canal de comunicação Convencional.

Os IDs dos repetidores devem ser selecionados para uso com canais convencionais específicos dos campos de ID do repetidor de MDC da Personalidade convencional. Um RAC (Repeater Access Code, código de acesso do repetidor) permite que o rádio acesse repetidores específicos.

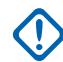

## **INFORMAÇÕES:**

Isso só é verdadeiro quando um ou ambos os campos Tipo de código de acesso do repetidor (Botão de acesso do repetidor 1/PTT) e Tipo de código (Botão de acesso do repetidor 2) da Personalidade convencional estão definidos como **MDC** para qualquer [Personalidade](#page-2581-0) [convencional na página 422](#page-2581-0) individual.

#### Acima 198: Alcance

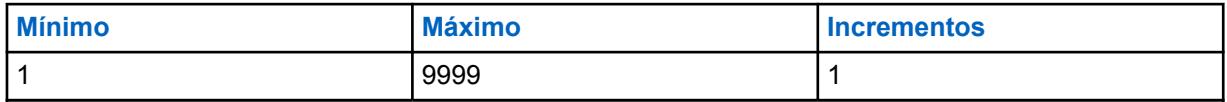

# **10.31.2 Tom (Hz)**

Seleciona o Tom Único (frequência) que é transmitido pelo rádio para obter acesso de repetidor a um canal de comunicações convencionais.

Em seguida, é necessário selecionar Tons únicos (frequências) para uso com canais convencionais específicos dos campos de frequência de Tom único da Personalidade convencional. Cada "código de acesso repetido" (RAC) permite que o rádio acesse um repetidor específico.

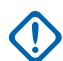

### **INFORMAÇÕES:**

Isso só será válido quando um ou ambos os campos de Tipo de código de acesso ao repetidor da Personalidade convencional estiverem definidos como **Tom único** para qualquer [Personalidade convencional na página 422](#page-2581-0) individual dentro da seção do RAC (Personalidade convencional).

#### Acima 199: Alcance

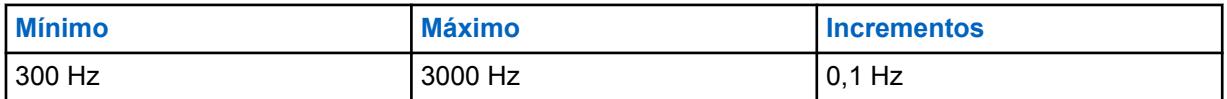

### **10.32**

# **Lista de grupos de conversação do ASTRO**

A **Lista de grupos de conversação do ASTRO** permite definir a funcionalidade dosmembros individuais da lista de grupos de conversação do ASTRO atual. Os grupos de conversação do ASTRO só são usados com personalidades convencionais, por meio dos sistemas convencionais do tipo ASTRO.

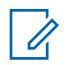

### **OBSERVAÇÃO:**

Uma lista de grupos de conversação pode ser referenciada a uma personalidade convencional com o campo Lista de grupos de conversação.

Uma vez que uma lista de grupos de conversação é selecionada para uma personalidade, um grupo de conversação padrão pode ser selecionado para essa mesma personalidade no campo ID do grupo de conversação do ASTRO da opção de frequência.

Dependendo do campo Tipo de seleção da personalidade convencional escolhido, será possível acessar uma lista de grupos de conversação inteira ou um único grupo de conversação ligado a esse canal.

**10.32.1**

# **Geral**

Esta seção permite definir a funcionalidade das listas de grupos de conversação do ASTRO individuais, bem como dos membros do grupo de conversação dentro de cada lista.

Os grupos de conversação do ASTRO só são usados com personalidades convencionais, por meio dos sistemas convencionais do tipo ASTRO. Os membros da lista de grupos de conversação do ASTRO estão disponíveis para operações de chamada seletiva ou alerta de chamada. Dependendo do campo Tipo de seleção da personalidade convencional escolhido, será possível acessar uma lista de grupos de conversação inteira ou um único grupo de conversação ligado a esse canal.

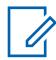

#### **OBSERVAÇÃO:**

Uma lista de grupos de conversação pode ser referenciada a uma personalidade convencional com o campo Lista de grupos de conversação. Uma vez que uma Lista de Grupos de Conversação é selecionada para uma personalidade, um Grupo de Conversação padrão pode ser selecionado para essa mesma personalidade a partir do campo Grupo de Conversação do ASTRO da Opção de Canal

#### **10.32.1.1**

# **Nome da Lista de Grupos de Conversação do ASTRO**

Este campo permite criar nomes reconhecíveis para a lista de grupos de conversação do ASTRO atual.

A Lista de grupos de conversação do ASTRO é selecionada para ser usada a partir do campo Lista de Grupos de conversação da personalidade convencional do ASTRO.

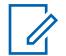

### **OBSERVAÇÃO:**

É possível usar caracteres, números, espaços e caracteres especiais.

São permitidos no máximo 14 caracteres.

**10.32.1.2**

# **Alias do Grupo de Conversação**

Esse campo permite que as informações de texto do alias do grupo de conversação sejam exibidas na tela.

Esse recurso se aplica à lista de grupos de conversação do ASTRO atual.

O Alias do grupo de conversação permite que seu nome reconhecível apareça quando você estiver rolando pela Lista de grupos de conversação do ASTRO.

Quando desativado, os IDs dos grupos de conversação aparecem na tela do rádio.

**Acessado apenas:** Quando o rádio está habilitado para o modelo/para a opção.

# <span id="page-2565-0"></span>**10.32.1.3 Índice de perfil ASTRO OTAR**

Este campo seleciona o Perfil KMF seguro a ser utilizado na lista de grupos de conversação atual do ASTRO.

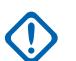

### **INFORMAÇÕES:**

Quando este campo não estiver definido como **Desativado**, o campo Seleção de chaves para a lista de grupos de conversação atual do ASTRO pode selecionar somente chaves da lista de referências de chave de criptografia segura de hardware deste Perfil KMF seguro selecionado

Esteja ciente de que o RadioCentral está na verdade apontando para as chaves da lista de chaves de criptografia para esta seleção; chaves individuais da Lista de referências de chave de criptografia segura de hardware fazer referência às chaves da lista de chaves de criptografia do campo Referência de chave de criptografia . Portanto, qualquer chave selecionada quando este campo não está definido como **Desativado** deve primeiro ser definido na lista de referências da chave de criptografia de hardware segura .

Quando este campo estiver definido como **Desativado** ou não for aplicável (esmaecido), o valor do campo Seleção de chaves é escolhido diretamente da Lista de chaves de criptografia da janela Segurança total

**Acessado apenas:** Quando o campo [Operação segura na página 294](#page-2453-0) estiver definido como **Hardware** ou **Software** e [Padrão de criptografia avançada \(AES256\) na página 295](#page-2454-0) estiver ativado e

quando o campo [Ativação do OTAR na página 296](#page-2455-0) está ativado, quando o campo [Ativação do ASTRO](#page-2456-0) [OTAR na página 297](#page-2456-0) está ativado e quando o rádio for compatível com o modelo/opção.

### **10.32.2**

# **Lista de grupos de conversação**

Essa seção permite definir a funcionalidade de membros individuais do grupo de conversação dentro da Lista de grupos de conversação atual do ASTRO.

Os grupos de conversação do ASTRO só são usados com personalidades convencionais, por meio dos sistemas convencionais do tipo ASTRO.

#### **OBSERVAÇÃO:**

Uma lista de grupos de conversação pode ser referenciada a uma personalidade convencional com o campo Lista de grupos de conversação. Uma vez que uma lista de grupos de conversação é selecionada para uma personalidade, um grupo de conversação padrão pode ser selecionado para essa mesma personalidade no campo ID do grupo de conversação do ASTRO da opção de frequência.

Dependendo do campo Tipo de seleção da personalidade convencional escolhido, será possível acessar uma lista de grupos de conversação inteira ou um único grupo de conversação ligado a esse canal.

# **10.32.2.1**

# **Alias do Grupo de Conversação**

Esse campo permite que as informações de texto do alias do grupo de conversação sejam exibidas na tela.

Esse recurso se aplica à lista de grupos de conversação do ASTRO atual.

O Alias do grupo de conversação permite que seu nome reconhecível apareça quando você estiver rolando pela Lista de grupos de conversação do ASTRO.

Quando desativado, os IDs dos grupos de conversação aparecem na tela do rádio.

**Acessado apenas:** Quando o rádio está habilitado para o modelo/para a opção.

### <span id="page-2566-0"></span>**10.32.2.2**

# **ID do grupo de conversação**

Esse campo seleciona (em formato decimal ou hexadecimal) um número de identificação exclusivo para o grupo de conversação atual.

Essa seleção se aplica ao grupo de conversação atual (registro/linha) da [Lista de grupos de](#page-2563-0) [conversação do ASTRO na página 404](#page-2563-0) atual.

#### Acima 200: Alcance

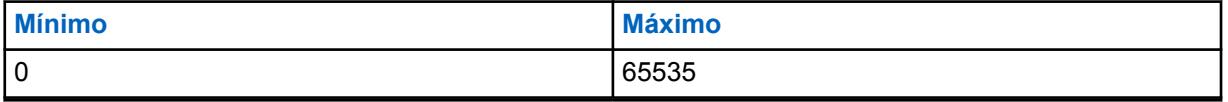

#### **INFORMAÇÕES:**

O Grupo de conversação "65535" (FFFF Hex) é um Grupo de conversação em "todas as ligações" de todos os sistemas. Todos os outros grupos de conversação desativam o mudo para uma transmissão do grupo de conversação "65535" e um grupo de conversação definido como "65535" desativa o mudo para qualquer ID de grupo de conversação.

O Grupo de conversação "0" é "apenas para recepção" de todo o sistema que recebe as transmissões de "Todas as ligações" enviadas ao grupo de conversação "65535". O grupo de conversação "0" também recebe transmissões de chamada seletiva enviadas para seu ID individual específico do ASTRO. Isso só é possível quando a Regra de desativação da função mudo da recepção do ASTRO de um canal/personalidade que tenha esse ID de grupo de conversação estiver definida como **Silenciador seletivo**.

**Acessado apenas:** Quando o rádio está habilitado para o modelo/para a opção.

#### **10.32.2.3**

# **Privacidade de voz/Remover ligação**

Esse campo seleciona o modo de transmissão para o grupo de conversação atual.

Essa seleção se aplica ao grupo de conversação atual (registro/linha) da [Lista de grupos de](#page-2563-0) [conversação do ASTRO na página 404](#page-2563-0) atual.

As seleções a seguir são compatíveis:

#### **Selecionar**

Permite ativar ou desativar as comunicações protegidas por criptografia.

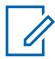

#### **OBSERVAÇÃO:**

O pressionamento do botão Seleção de transmissão segura, a ativação/desativação da Seleção de transmissão segura ou a seleção do menu Proteger permite o acesso às comunicações por criptografia segura.

#### **Apagar**

Liga ou confirma o canal para a operação de comunicações Convencionais normais (não protegidas).

#### **Proteger**

Liga ou confirma o canal para operação com criptografia segura.

**Acessado apenas:** Quando o campo [Operação segura na página 294](#page-2453-0) estiver definido como **Hardware** ou **Software**.

# <span id="page-2567-0"></span>**10.32.2.4 Seleção de chave**

Esse campo seleciona a chave de criptografia segura a ser usada no modo de criptografia segura para o grupo de conversação atual (registro/linha).

Essa seleção se aplica ao grupo de conversação atual da Personalidade de entroncamento atual.

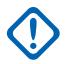

#### **INFORMAÇÕES:**

Quando o campo [Índice de perfil ASTRO OTAR na página 406](#page-2565-0) não está desabilitado para a Lista de grupos de conversação ASTRO atual, este valor de seleção de chave é escolhido a partir da [Lista de referências de chave de criptografia segura de hardware na página 315](#page-2474-0) do perfil KMF seguro selecionado no campo Índice de perfil KMF.

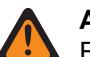

#### **AVISO:**

Esteja ciente que o RadioCentral está, na verdade, apontando para as chaves da [Lista](#page-2469-0) [de chaves de criptografia na página 310](#page-2469-0) para essa seleção. Chaves individuais da Lista de referências de chave de criptografia segura de hardware fazem referência às chaves da Lista de chaves de criptografia do campo [Referência de Chaves de Criptografia](#page-2475-0) [na página 316](#page-2475-0). Portanto, qualquer chave selecionada quando ASTRO OTAR estiver habilitado deve ser definida primeiro na Lista de referências de chave de criptografia segura de hardware.

Quando o campo Índice de perfil KMF estiver desabilitado ou não for aplicável (cinza) à Lista de grupos de conversação ASTRO, esse valor de seleção de chave será diretamente escolhido da Lista de chaves de criptografia segura.

**Acessado apenas:** Quando o campo [Operação segura na página 294](#page-2453-0) estiver definido como **Hardware** ou **Software** e quando o campo [Privacidade de voz/Remover ligação na página 407](#page-2566-0) estiver definido como **Proteger** ou **Selecionar** e quando o modelo ou a opção do rádio for compatível.

### **10.33**

# **Sistema convencional**

**Sistemas Convencionais** permite visualizar ou definir sistemas de sinalização individuais.

Os tipos de sistema de sinalização incluem: **ASTRO**, **MDC**, **DVRS** e **Quik-Call II**. Os sistemas de sinalização individuais são selecionados para uso com as Personalidades convencionais.

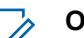

### **OBSERVAÇÃO:**

Os Sistemas convencionais são selecionados para uso no campo Sistema ASTRO ou Sistema não ASTRO da Personalidade convencional.

### **10.33.1**

# **Geral**

A seção **Geral** permite visualizar ou definir funcionalidades básicas para sistemas de sinalização de comunicação convencionais.

### **OBSERVAÇÃO:**

Os campos compatíveis dependem do conjunto de valores para o Tipo de Sistema.

Os Sistemas convencionais são selecionados para uso no campo Sistema ASTRO ou Sistema não ASTRO da Personalidade convencional.

# **10.33.1.1 Sistema ASTRO ou DVRS**

Os campos a seguir são compatíveis quando o Tipo de Sistema é definido como **ASTRO** ou **DVRS**:

# **10.33.1.1.1**

# **Nome do Sistema convencional**

Este campo permite criar nomes reconhecíveis para o Sistema convencional atual.

Os Sistemas convencionais são selecionados para uso no campo Sistema ASTRO ou Sistema não ASTRO da Personalidade convencional.

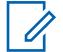

**OBSERVAÇÃO: Exemplos:** Byrne004, Power03, #510

É possível usar caracteres, números, espaços e caracteres especiais.

São permitidos no máximo 14 caracteres.

#### **10.33.1.1.2**

# **Tipo de sistema**

Esse campo permite selecionar o Tipo de sistema desejado no Sistema convencional atual.

**Acessado apenas:** Quando o rádio está habilitado para o modelo/para a opção.

As seleções a seguir são compatíveis:

- ASTRO
- MDC
- DVRS
- DTMF
- Quik-Call II
- Tom Único

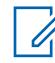

#### **OBSERVAÇÃO:**

Essas seleções são dependentes da opção/do modelo.

#### **10.33.1.1.3**

# **Número do grupo do sistema**

Esse campo permite definir um Número de grupo do sistema para um Sistema convencional ASTRO não definido no codeplug atual.

O número de grupo do sistema fornece um caminho para agrupar de forma lógica vários Sistemas convencionais no codeplug que é o mesmo sistema OTA.

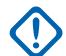

#### **INFORMAÇÕES:**

Esta seleção apenas se aplica quando o campo Nome do sistema está definido como **Personalizado** no registro/linha atual. Portanto, essa seleção corresponde a um Sistema convencional do ASTRO no campo. Esta seleção se aplica ao conjunto de IDs de chamada atual (registro/linha) do Contato atual da Lista de ligações unificadas. Esse conjunto de IDs de chamada pode então ser selecionado no campo [ID de chamada na página 664](#page-2823-0).

**Acessado apenas:** Quando o campo Tipo de sistema estiver definido como **Personalizado** ou o rádio for compatível com o modelo/opção.

#### **10.33.1.1.4**

# **Tempo de Travamento do Grupo de Conversação em Todo o Sistema**

Este campo seleciona o tempo que o rádio aguarda quando uma chamada de grupo de conversação em todo o sistema é encerrada.

Durante esse período de espera, o ID do grupo de conversação 65535 (FFFF Hex) é usado para todas as chamadas do grupo de conversação do ASTRO. Esta seleção se aplica somente à operação no Sistema convencional ASTRO. O tempo é medido em segundos.

**Acessado apenas:** Quando o campo Tipo de sistema estiver definido como **ASTRO** e quando o modelo ou a opção do rádio for compatível.

As seleções a seguir são compatíveis:

- Desabilitado
- 12 horas
- 24 horas

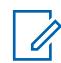

**OBSERVAÇÃO:**

O tempo é em segundos.

# **10.33.1.1.5 Duração do preâmbulo**

Este campo seleciona o período de tempo que determina o número mínimo de pacotes de preâmbulo de sincronização de bits enviados no início de todas as transmissões do ASTRO.

Esses pacotes permitem que os rádios transmissores e receptores se sincronizem entre si antes de uma transmissão de sistemas ASTRO. O período de tempo é igual à configuração desta Duração do preâmbulo multiplicada por 0,2083 milissegundos (ms). Esta seleção se aplica somente à operação no Sistema convencional ASTRO.

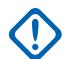

#### **INFORMAÇÕES:**

Quando o campo [Operação segura na página 294](#page-2453-0) estiver definido como **Hardware** ou de **ADP (Advanced Digital Privacy, privacidade digital avançada)**, o rádio transmitirá pelo menos 50 milissegundos de preâmbulo devido aos atrasos encontrados durante a criptografia do fluxo de dados.

**Acessado apenas:** Quando o campo Tipo de sistema estiver definido como **ASTRO** ou **DVRS**.

#### Acima 201: Alcance

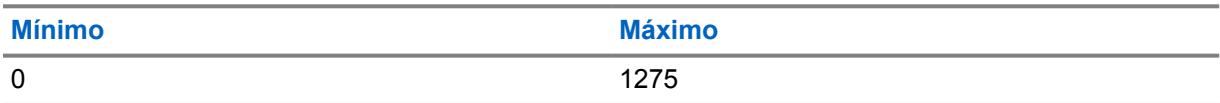

#### **10.33.1.1.6 Paciência limitada**

Este campo seleciona o tempo que o rádio espera de forma polida que o tráfego do canal atual seja limpo.

Exemplos de transmissões que usam esse valor: Transmissões de Alertas de Chamada, Chamadas seletivas, Mensagens, Status e Emergência. Essa seleção se aplica ao Sistema convencional atual. No caso de emergência, o rádio educadamente aguarda após as Tentativas não polidas expirarem.

**Acessado apenas:** Quando o campo Tipo de sistema estiver definido como **ASTRO** ou **DVRS** ou **MDC**.

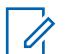

#### **OBSERVAÇÃO:**

Quando definido como Infinito, nenhum contador é utilizado, portanto, há um tempo de espera infinito.

### Acima 202: Alcance

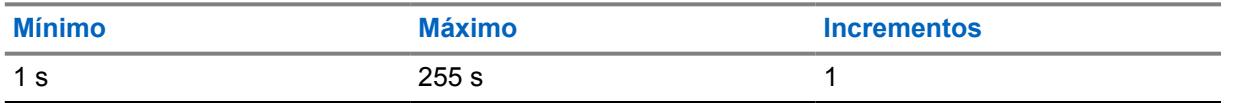

**10.33.1.1.7**

# **Seleção de perfil de emergência**

Este campo permite selecionar o Perfil de emergência convencional adequado a ser usado com o Sistema convencional atual.

Você pode iniciar o Modo de emergência pressionando o botão Emergência

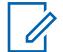

# **OBSERVAÇÃO:**

Os nomes que aparecem para a seleção são definidos no campo Nome do perfil de emergência.

**Acessado apenas:** Quando o campo Tipo de sistema estiver definido como **DVRS** ou **MDC** ou (quando o campo Tipo de sistema estiver definido como **ASTRO** e quando o campo Sistema de interface de site remoto estiver desativado).

As seleções a seguir são compatíveis:

- Transmissão de emergência desativada
- Perfis de emergência convencional disponíveis

### **10.33.1.1.8 Seleção de Perfil de dados**

Este campo permite a seleção do Perfil de dados apropriado a ser usado com o Sistema convencional ASTRO ou DVRS atual.

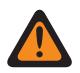

### **AVISO:**

Para o Tipo de sistema **DVRS**, um Perfil de dados só é válido quando o Tipo de perfil de dados está definido como **Entroncamento**, quando os Dados de interrupções de voz de recepção estão **Ativados**, quando a Transmissão limitada está **Desativada**, quando a Ativação da compressão do cabeçalho IP está **Desativada**, quando os Dados do terminal estão **Desativados**, quando o Modo PAD está definido como **Desativado**, quando todas as entradas da Lista DAC têm o Modo operacional definido como **APCO 25 clássico**, quando (dados do pacote APCO 25) Proteger/Remover chamada está definido como **Remover** ou **Proteger** e quando a Seleção da lista de portas estiver definida como **Desativada**.

Quando o campo Rádio duplo - Seleção de rádio for definido como **Rádio secundário** e o campo Habilitar transmissão de rádio secundária estiver **Desabilitado**, esse campo deverá ser definido como **Dados desabilitados** para ser considerado válido.

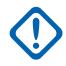

### **INFORMAÇÕES:**

Sistemas convencionais ASTRO e DVRS são selecionados para serem usados a partir do campo Sistema ASTRO da Personalidade convencional.

**Acessado apenas:** Quando o campo Tipo de sistema estiver definido como **DVRS**, ou (quando o campo Tipo de sistema estiver definido como **ASTRO** e quando o campo Sistema de interface de site remoto estiver desativado).

As seleções a seguir são compatíveis:

- Dados desativados
- Perfis de dados disponíveis

<span id="page-2571-0"></span>MN006056A01-AT Capítulo 10 : Conjuntos RadioCentral para Rádio

**10.33.2**

# **Funções**

Essa seção permite que você visualize ou defina a funcionalidade básica de sistemas de sinalização ASTRO individuais.

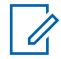

# **OBSERVAÇÃO:**

Os Sistemas convencionais são selecionados para uso no campo Sistema ASTRO ou Sistema não ASTRO da Personalidade convencional.

# **10.33.2.1 Inibição de rádio**

Este campo permite que o rádio receba um sinal de inibição remoto enquanto opera no Sistema convencional atual.

Esse sinal de inibição é um comando de desligamento enviado pela unidade transmissora. Ao receber esse comando, o rádio transmite uma breve notificação para o equipamento de transmissão. O rádio então entra em um estado de inatividade durante o qual o áudio receptor se torna mudo e o caminho do áudio de transmissão é bloqueado. Durante a inibição, todos os seus controles de ficam inoperantes, o Modo de varredura é interrompido no modo/canal operacional que recebeu o comando, e todos os LEDs do rádio serão desligados.

# **INFORMAÇÕES:**

Para apagar o estado de inibição do rádio, envie um comando de desinibição para o rádio ou refaça o processo Ler/Gravar do rádio.

**Acessado apenas:** Quando o campo Tipo de sistema estiver definido como **DVRS** ou **MDC**) ou (quando o campo Tipo de sistema estiver definido como **ASTRO** e quando o campo Sistema de interface de site remoto estiver desativado.)

# **10.33.2.2 Verificação do rádio**

Este campo permite que o rádio decodifique e responda automaticamente a uma Verificação de rádio.

As verificações de rádio permitem que os operadores verifiquem o estado do rádio (ligado ou desligado), contanto que o mesmo esteja dentro do alcance do sistema. Essa função se aplica ao Sistema convencional atual.

**Acessado apenas**: Quando o campo Tipo de sistema estiver definido como **DVRS** ou **MDC**) ou (quando o campo Tipo de sistema estiver definido como **ASTRO** e quando o campo Sistema de interface de site remoto estiver desativado.)

#### **10.33.2.3**

### **Status**

Este campo ativa o recurso Status para o Sistema convencional atual.

O recurso Status permite selecionar e transmitir um Status específico da janela Lista de alias de status programado. Você pode ativar o recurso Status pressionando o botão Status ou Status direto ou selecionando o menu Status (consulte também Número de tentativas de status e Saída automática de status).

**Acessado apenas:** Quando o rádio estiver habilitado para o modelo/a opção, e ((quando o campo Tipo de sistema estiver definido como **DVRS** ou **MDC**), ou (quando o campo Tipo de sistema estiver definido como **ASTRO** e quando o Sistema de interface de site remoto estiver desativado)).

# **10.33.2.4 Solicitação de status**

Esse campo permite que o rádio responda automaticamente a uma interrogação de status remoto com a última tentativa de status. Essa função se aplica ao Sistema convencional atual.

**Acessado apenas:** Quando o rádio estiver habilitado para o modelo/a opção, e quando o campo Status estiver ativado, e ((quando o campo Tipo de sistema estiver definido como **DVRS** ou **MDC**), ou (quando o campo Tipo de sistema estiver definido como **ASTRO** e quando o Sistema de interface de site remoto estiver desativado)).

### **10.33.2.5**

# **Indicador de Rx do alarme de emergência**

Esse campo seleciona o tipo de notificação que você ouve e vê quando um alarme de Emergência é recebido de outro rádio.

Esse recurso também deve ser ativado (quando apropriado) para o Sistema MDC individual ou Sistema ASTRO no campo Indicador de recepção do alarme de emergência, ou para o sistema de entroncamento no campo Indicador de recepção do alarme de emergência. Essa seleção é aplicável durante a operação no Modo de emergência tanto para as comunicações convencionais como para as de entroncamento.

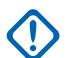

### **INFORMAÇÕES:**

O tempo do Indicador de recepção do alarme de emergência é de 10 segundos. Durante esses 10 segundos, você pode desativar o indicador pressionando qualquer um dos botões do rádio, exceto **volume** e **luz**.

Assim que o indicador apaga ou é apagado, os alarmes de emergência repetidos do mesmo ID principal do MDC, ou do ID individual do sistema ASTRO são ignorados por 20 segundos que sucedem.

Os alarmes de emergência não são detectados enquanto o rádio está no modo de varredura.

Os alarmes de emergência não são detectados quando o rádio está ativo em um canal de voz.

As seleções a seguir são compatíveis:

### **Sem indicação**

Nenhum alerta é ouvido ou visto.

#### **Somente alertar**

Emite um alerta de áudio.

# **Display Only**

Exibe um alerta visual. O alerta visual é aplicável somente aos modelos de rádio com tela.

#### **Alertar e exibir**

Emite um alerta de áudio e exibe um alerta visual. O alerta visual é aplicável somente aos modelos de rádio com tela.

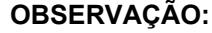

Para as seleções **Somente exibir** e **Alertar e exibir**, o seguinte se aplica: Quando um Alarme de emergência é detectado pelo rádio, o aviso **AE-REC** (Emergency Alarm Received, alarme de emergência recebido) é exibido na tela do rádio. Quando um Sinal de emergência "Encontre-me" é detectado pelo rádio, o aviso **BCON RX** (Emergency Beacon Received, sinal de emergência recebido) é exibido no visor do rádio.

**AE-REC** é exibido alternadamente com o ID principal do MDC, o ID individual do sistema ASTRO ou o ID da unidade de entroncamento do rádio que enviou o Alarme de emergência e continua por dez segundos. Alias reverso/ID de chamada também é possível.

# **10.33.2.6 Ativação do POP25**

Este campo permite que o rádio receba comunicações via POP25 (Programming Over Project 25, programação via projeto 25) durante a operação no Sistema convencional ASTRO atual.

O POP25 também é conhecido como OTAP.

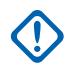

### **INFORMAÇÕES:**

Para poder usar o POP25 em um Sistema ASTRO, uma ACK (Advanced Conventional Key, chave convencional avançada) ou uma ASK (Advanced System Key, chave de sistema avançada) com acesso OTAP/POP25 deve ser carregada no RadioCentral.

**Acessado apenas:** Quando o campo [Operação segura na página 294](#page-2453-0) estiver definido como **Hardware**, quando o campo Tipo de sistema estiver definido como **ASTRO**, quando um Perfil de dados referenciado tiver sido selecionado para o Sistema atual, quando o campo Sistema de interface de site remoto estiver desativado e quando o rádio estiver habilitado para o modelo/a opção.

### **10.33.2.7 Registro de dados CAI**

Este campo permite que o rádio se registre na porção de dados da infraestrutura FNE (Fixed Network Equipment, equipamento de rede fixa); o FNE também é referido como "O sistema".

Em seguida, a porção de dados do sistema envia uma resposta de registro de dados CAI (Common Air Interface, interface aérea comum) ou uma notificação confirmando o registro de volta ao rádio. Os eventos do rádio que impulsionam esse registro incluem: inicialização do rádio, troca de modo, verificação de saída e desligamento do rádio. Essa função se aplica ao Sistema convencional atual.

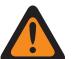

# **AVISO:**

Esse campo será inválido se um dos cenários a seguir ocorrer:

- Quando o Tipo de sistema estiver definido como **ASTRO**, quando o Tipo do Perfil de dados do Perfil de dados referenciado for **Somente banda larga,** e quando este campo estiver definido como **Ativado**.
- Quando o Tipo de sistema estiver definido como **ASTRO**, e quando o Tipo do Perfil de dados do Perfil de dados referenciado for **Banda larga e convencional** e quando este campo estiver definido como **Desativado**.

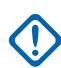

### **INFORMAÇÕES:**

O rádio somente tenta fazer o registro de dados CAI quando existe uma função de dados ativada na personalidade/canal selecionada do rádio.

Os recursos de dados do rádio estão disponíveis somente quando o rádio consegue se registrar no sistema com sucesso e, em seguida, recebe de volta, do sistema uma confirmação de que o registro foi realizado com sucesso.

**Acessado apenas:** Quando o campo Tipo de sistema estiver definido como **ASTRO**, quando o campo Sistema de interface de site remoto estiver desativado e quando o rádio estiver habilitado para o modelo/a opção.

### **10.33.2.8**

# **Enviar localização ao par/no PTT**

O sistema ASTRO permite que um rádio transmissor codifique suas coordenadas de localização em suas transmissões de voz do ASTRO de modo semelhante ao ID do PTT (consulte também Exibição da localização do par).

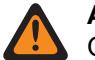

**AVISO:**

O Modo ARS deve ser definido como **Servidor aprimorado** no registro do Perfil de dados, para evitar Relatório de campos inválidos quando Tipo de sistema for DVRS.

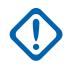

#### **INFORMAÇÕES:**

No sistema ASTRO, as transmissões de voz de rádio para rádio possuem suporte para codificação das coordenadas de localização no fluxo de voz. Em outras palavras, Páginas convencionais e Chamadas seletivas possuem suporte para a função Exibir localização do par. No entanto, o DVRS, o modo de telefone e outros recursos dependentes de infraestrutura não possuem suporte para a função Exibição da localização do par. No sistema DVRS, a transmissão de voz de rádio para infraestrutura possui suporte para codificação das coordenadas de localização no fluxo de voz.

Se as coordenadas de localização não forem obtidas pelo receptor de GPS do rádio (porque o sinal de GPS foi interrompido de alguma forma ou o campo Ativação de localização selecionada pelo usuário estiver ativado e você tiver desativado o recurso GPS pressionando o botão Localização ou selecionando o menu Localização), o rádio codificará as coordenadas de localização recém-salvas no fluxo de voz.

Se o intervalo de atualização desde a última atualização de coordenadas de localização exceder o contador interno, o rádio identifica as coordenadas de localização no fluxo de voz como "interrompidas". Se as coordenadas não foram salvas, o rádio envia o fluxo de voz sem quaisquer dados de localização.

**Acessado apenas:** Quando o rádio estiver habilitado para o modelo/a opção e quando o campo Tipo de sistema estiver definido como **ASTRO**, e quando o campo Tipo de sistema estiver definido como **DVRS**, e o Modo ARS for **Servidor aprimorado** em seu Perfil de dados e quando o campo Ativação de localização estiver ativado.

### **10.33.2.9**

# **Serviço de mensagens de texto**

Este campo seleciona o modo Mensagens de texto para o Sistema ASTRO convencional atual.

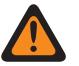

# **AVISO:**

Quando o Serviço de mensagens de texto é usado enquanto o valor padrão da Varredura de dados e da Duração do preâmbulo de varredura de dados aumenta ou diminui, o Contador curto de tentativas precisa ser aumentado ou diminuído de acordo. Por exemplo, no Modo de dados direto da operação (consulte Modo de dados do pacote), se o valor da Duração do preâmbulo de varredura de dados aumentar para 30 (o padrão é 20), o Contador curto de tentativas deverá ser aumentado para 25 segundos (o padrão é 15). Para cada 10 unidades adicionadas à Duração do preâmbulo de varredura de dados, o Contador curto de tentativas deve aumentar 10 segundos.

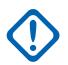

### **INFORMAÇÕES:**

É possível acessar Mensagem de texto pressionando o botão Serviço de mensagens de texto ou selecionando o menu Serviço de mensagens de texto.

É possível acessar Mensagem de texto rápida pressionando o botão Texto rápido de TMS.

É possível acessar a função Mensagem de consulta pressionando o botão Consulta TMS.

**Acessado apenas:** Quando o campo Tipo de sistema estiver definido como **ASTRO**, quando um Perfil de dados referenciado válido tiver sido selecionado para o sistema atual, quando a seleção

de Perfil de dados não estiver definida como **Dados desativados**, o Modo SmartMessaging estiver definido como **LMR** e o rádio estiver habilitado para o modelo/a opção.

As seleções a seguir são compatíveis:

### **Nenhum**

Recurso desativado.

#### **Somente lista**

Permite selecionar apenas mensagens de texto da Lista de mensagens de texto rápidas programadas.

#### **Ilimitado**

Permite selecionar Mensagens de texto rápidas e inserir sua própria mensagem de texto pelo teclado do rádio.

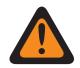

### **AVISO:**

Essa seleção fica disponível somente em rádios que têm um teclado ou microfone do teclado.

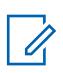

#### **OBSERVAÇÃO:**

Esta seleção não se aplica ao APX N70.

#### **10.33.2.10**

# **Serviço de mensagem de texto em grupo**

Este campo seleciona o modo Mensagens de texto em grupo para o Sistema convencional ASTRO ou DVRS atual.

**Acessado apenas:** Quando o campo Tipo de sistema estiver definido como **ASTRO** ou **DVRS** e quando o rádio estiver habilitado para o modelo/a opção.

As seleções a seguir são compatíveis:

#### **Desabilitado**

A Mensagem de texto em grupo não será recebida.

#### **Decodificação completa**

A Mensagem de texto em grupo será recebida.

**10.33.2.11**

# **Selecionar chamada/redefinição da chamada recebida**

Este campo seleciona uma Exceção de desativação do modo silencioso manual ou temporizada para a Regra de desativação do modo silencioso da recepção ASTRO da Personalidade convencional programada, bem como uma Exceção de desativação do modo silencioso manual ou temporizada para Alertas de chamada quando você ativa Silenciar voz do canal (consulte o recurso Ativação do alerta do usuário de chamada recebida da Personalidade convencional).

O tempo de exceção (programado ou manual) é conhecido como Estado de liberação do silenciador. Para as duas seleções temporizadas abaixo, o campo Tempo de redefinição automática determina

parcialmente por quanto tempo o Estado de liberação do silenciador continuará. Essa seleção se aplica ao Sistema convencional atual.

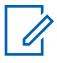

#### **OBSERVAÇÃO:**

Sistemas convencionais ASTRO e DVRS são selecionados para serem usados a partir do campo Sistema ASTRO da Personalidade convencional.

#### **INFORMAÇÕES:**

Para os alertas de chamada, o Estado de liberação do silenciador será iniciado quando o recurso Ativação do alerta do usuário de chamada recebida da função Silenciar voz estiver ativo e o rádio estiver com o modo silencioso desativado.

Para as ligações do Sistema ASTRO, quando a função Alerta do usuário da chamada recebida da função Silenciar voz não estiver ativa, o Estado de liberação do silenciador começará quando a Regra de desativação da função mudo da recepção do ASTRO da Personalidade for cumprida e o rádio estiver com a função mudo desativada. Quando você ativa o recurso Alerta do usuário de chamada recebida da função Silenciar voz, o Estado de liberação do silenciador se aplica somente a Alertas de chamada. Isso é aplicável porque a função Silenciar voz só permite a desativação do modo silencioso do rádio para alertas de chamada.

#### **Acessado apenas:**

- Quando o campo Tipo de sistema estiver definido como **DVRS** ou
- Quando o campo Tipo de sistema estiver definido como **ASTRO** e o campo Sistema de interface de site remoto estiver desativado.

As seleções a seguir são compatíveis:

**Chamada seletiva:** Para as duas seleções temporizadas, durante a execução do Tempo de redefinição automática, sempre que o botão PTT do rádio for pressionado, o temporizador será interrompido e zerado; após a liberação do botão PTT, o temporizador será reiniciado (do zero), estendendo o Estado de liberação do silenciador.

#### **Manual**

- Para dispositivo móvel: Atualmente, essa seleção não se aplica a chamadas seletivas.
- Para portátil: Pressionar o botão "Monitor" encerrará o Estado de liberação do silenciador.

#### **Automático**

Se o contador expirar, independentemente de o rádio estar silenciado ou não, o Estado de liberação do silenciador será encerrado e as Regras de desativação da função mudo de recepção do ASTRO serão novamente necessárias para desativar a função mudo de quaisquer futuras transmissões.

#### **Auto c/ operadora**

Se o modo silencioso do rádio estiver desativado quando o temporizador expirar (devido à substituição da operadora), ele permanecerá com esse modo desativado até que a operadora seja liberada. Após a liberação da operadora e a ativação do modo silencioso do rádio, o temporizador será zerado e reiniciado, estendendo o Estado de liberação do silenciador novamente; se o rádio permanecer com o modo silencioso ativado por um período inteiro do temporizador (sem substituição da operadora), o Estado de liberação do silenciador será encerrado e as Regras de desativação do modo silencioso da recepção ASTRO serão novamente necessárias para desativar o modo silencioso para futuras transmissões.

### **Alerta de Chamada.**

#### **Manual**

Os dois métodos manuais a seguir para encerrar o Estado de liberação do silenciador também se aplicam a você quando a opção "Automático" ou "Automático com operadora" estiver selecionada.

• Quando o recurso Ativação do alerta do usuário de chamada recebida da função Silenciar voz estiver ativo, pressionar o botão Silenciar voz ou selecionar o menu Silenciar voz desativa essa função e encerra o Estado de liberação do silenciador.

• Pressionar o botão PTT encerrará o estado de liberação do silenciador.

#### **Automático**

Se o temporizador expirar, independentemente de o rádio estar com o modo silencioso ativado ou não, o Estado de liberação do silenciador será encerrado e as regras da Ativação do alerta do usuário de chamada recebida da função Silenciar voz serão novamente necessárias para desativar o modo silencioso de futuras transmissões.

#### **Auto c/ operadora**

Se o modo silencioso do rádio estiver desativado quando o temporizador expirar (devido à substituição da operadora), ele permanecerá com esse modo desativado até que a operadora seja liberada. Após a liberação da operadora e a ativação do modo silencioso do rádio, o temporizador será zerado e reiniciado, estendendo o Estado de liberação do silenciador novamente; se o rádio permanecer silenciado por um período inteiro do temporizador (sem substituição da operadora), o Estado de liberação do silenciador será encerrado e as regras de Ativação de alerta de usuário de chamada recebida da função Silenciar voz serão novamente necessárias para ativar o modo silencioso de futuras transmissões.

#### **10.33.2.12**

# **Tempo de redefinição automática**

Este campo seleciona o tempo necessário durante a Exceção de desativação do modo silencioso para a Regra de desativação do modo silencioso da recepção ASTRO ou Tipo de desativação do modo silencioso não ASTRO, bem como seleciona o tempo necessário durante a Exceção de desativação do modo silencioso para Alertas de chamada quando você ativa Silenciar voz do canal (consulte o campo Ativação do alerta do usuário de chamada recebida ASTRO ou Ativação do alerta do usuário de chamada recebida não ASTRO).

O tempo de exceção é conhecido como Estado de liberação do silenciador. Esse temporizado é pertinente apenas para as duas seleções programadas Selecionar chamada/Redefinição da chamada recebida. Essa seleção se aplica ao Sistema convencional atual. A medição é feita em segundos.

**Acessado apenas:** Quando o campo Selecionar chamada/Redefinição da chamada recebida não estiver definido como **Manual**, quando o campo Tipo de sistema estiver definido como **DVRS**, **MDC**, **DTMF**, **Quik-Call II** ou **ASTRO** e quando o campo Sistema de interface de site remoto estiver desativado.

#### Acima 203: Alcance

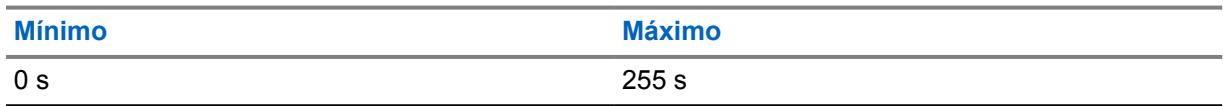

### **10.33.2.13**

# **Modo de rádio remoto**

Este campo permite que o rádio decodifique um comando de Monitor remoto ou de Rastreamento de rádio para o Sistema convencional atual.

# **OBSERVAÇÃO:**

O LED de transmissão do rádio torna-se vermelho sólido indicando que a transmissão do rádio está sendo feita no modo Monitor remoto.

É possível sair do modo Monitor remoto mudando de canal manualmente ou desligando o rádio.

**Acessado apenas:** Quando o campo Tipo de sistema estiver definido como **ASTRO** ou **MDC** e quando o rádio estiver habilitado para o modelo/a opção.

As seleções a seguir são compatíveis:

## <span id="page-2578-0"></span>**Desabilitado**

O modo Rádio remoto não está disponível.

#### **Rastreamento de rádio (Não possível para MDC)**

O rádio será ativado automaticamente e enviará um sinal sem modulação à operadora. Assim, um rádio perdido ou roubado poderá ser recuperado. O rádio será ativado pelo período de tempo selecionado pelo Tempo base de transmissão.

#### **Monitor remoto**

O rádio é ativado automaticamente transmitindo áudio. Isso é especialmente útil em uma situação de emergência de um usuário com problemas. O rádio será ativado pelo período de tempo selecionado pelo Tempo base de transmissão.

#### **10.33.2.14**

## **Tempo base de Tx**

Este campo seleciona o tempo pelo qual o rádio permanece ativado uma vez que o comando Modo de rádio remoto é recebido.

Essa seleção se aplica ao Sistema convencional atual. O tempo é medido em segundos.

**Acessado apenas:** Quando o campo Tipo de sistema estiver definido como **ASTRO** ou **MDC**, e quando o campo Modo de Rádio remoto estiver definido como **Rastreamento de rádio** ou **Monitor remoto** e quando o rádio estiver habilitado para o modelo/a opção.

### Acima 204: Alcance

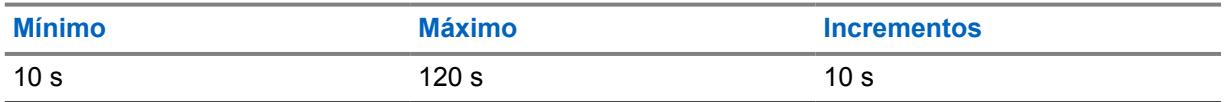

#### **10.33.2.15**

# **Tipo de alias do rádio OTA**

Este campo configura a codificação (transmissão) e a decodificação (recepção) do recurso Alias do rádio OTA (Over-The-Air, over the air).

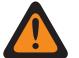

### **AVISO:**

O rádio não poderá exibir o alias se estiver recebendo IDs duplicados até que a duplicação seja removida. Gravar o codeplug no rádio fará com que a lista de chamadas retorne ao estado original e todas as atualizações de alias de OTA serão perdidas.

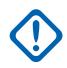

#### **INFORMAÇÕES:**

Se a atualização de alias de OTA não aparecer no visor, você deverá atualizar a lista de chamadas do rádio no RadioCentral ou no gerenciador de provisionamento.

As seleções a seguir são compatíveis:

#### **Desabilitado**

O rádio não transmite nem recebe os dados do alias do rádio.

#### **Apenas Liderando**

Os dados do Nome do Rádio são transmitidos apenas antes da voz.

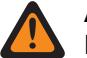

#### **AVISO:**

Essa seleção só será válida quando o campo [Tipo de voz/sinal de transmissão na página](#page-2586-0) [427](#page-2586-0) estiver definido como **ASTRO** e quando o Sistema Convencional referenciado não for um DVRS.

### **Apenas Seguindo**

Os dados do Nome do Rádio são transmitidos apenas depois da voz.

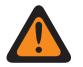

**AVISO:**

Essa seleção só será válida quando o campo Tipo de Voz/Sinal de Transmissão estiver definido como **ASTRO** e quando o Sistema Convencional referenciado não for um DVRS.

#### **Liderando e Seguindo**

Os dados do Nome do Rádio são transmitidos antes e depois da voz.

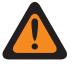

**AVISO:**

Essa seleção só será válida quando o campo Tipo de Voz/Sinal de Transmissão estiver definido como **ASTRO** e quando o Sistema Convencional referenciado não for um DVRS.

#### **Apenas decodificação**

Os dados do alias do rádio recebem dados sem limitação.

**Acessado apenas:** Quando o rádio está habilitado para o modelo/para a opção.

#### **10.33.2.16**

# **Atualização de alias do rádio OTA ativada**

Este campo permite que o sistema atual atualize o alias do rádio.

**Acessado apenas:** Quando a Ativação do ID do rádio está ativada, quando [Tipo de voz/sinal de](#page-2583-0) [recepção na página 424](#page-2583-0) não é **Não ASTRO**, quando [Sistema ASTRO na página 452](#page-2611-0) faz referência a um sistema DVRS, quando [Tipo de alias do rádio OTA na página 419](#page-2578-0) não está **Desativado** e o rádio está ativado para o modelo/a opção.

#### **10.33.2.17**

# **Seleção da lista responsabilidade de equipe**

Este campo permite selecionar uma lista de responsabilidade de equipe a ser usada durante a operação do Sistema convencional.

**Acessado apenas:** Quando o campo Tipo de sistema estiver definido como **ASTRO** ou **DVRS** e quando o rádio estiver habilitado para o modelo/a opção.

As seleções a seguir são compatíveis:

- Desabilitado
- Responsabilidade pela equipe disponível

# **10.33.2.18 Qualificar Alarme de emergência Rx**

Se esse campo estiver habilitado, o rádio ficará restrito a receber alarmes de emergência MDC (Motorola Data Communications, comunicações de dados da Motorola) quando a transmissão de entrada for qualificada para PL (Private line, linha privada) ou DPL (Digital Private line, linha privada digital). Essa qualificação significa que a transmissão recebida corresponde ao tipo de silenciador de RX/TA e ao código do silenciador de RX/TA de personalidade convencional.

Quando apropriado, também é preciso habilitar esse recurso no campo **Indicador de recepção do alarme de emergência**. Essa seleção se aplica ao sistema MDC convencional atual.

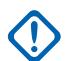

### **INFORMAÇÕES:**

Se esse campo estiver habilitado e o sinal de entrada falhar na qualificação PL ou DPL, os alarmes de emergência não serão detectados.

**Acessado apenas:** Quando o campo Tipo de sistema é definido como **MDC** e o campo Indicador de recepção de do alarme de emergência está habilitado.

### **10.33.2.19**

# **Serviço de mensagens de texto**

Este campo seleciona o modo Mensagens de texto para o Sistema ASTRO convencional atual.

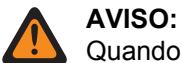

Quando o Serviço de mensagens de texto é usado enquanto o valor padrão da Varredura de dados e da Duração do preâmbulo de varredura de dados aumenta ou diminui, o Contador curto de tentativas precisa ser aumentado ou diminuído de acordo. Por exemplo, no Modo de dados direto da operação (consulte Modo de dados do pacote), se o valor da Duração do preâmbulo de varredura de dados aumentar para 30 (o padrão é 20), o Contador curto de tentativas deverá ser aumentado para 25 segundos (o padrão é 15). Para cada 10 unidades adicionadas à Duração do preâmbulo de varredura de dados, o Contador curto de tentativas deve aumentar 10 segundos.

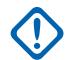

### **INFORMAÇÕES:**

É possível acessar Mensagem de texto pressionando o botão Serviço de mensagens de texto ou selecionando o menu Serviço de mensagens de texto.

É possível acessar Mensagem de texto rápida pressionando o botão Texto rápido de TMS.

É possível acessar a função Mensagem de consulta pressionando o botão Consulta TMS.

**Acessado apenas:** Quando o campo Tipo de sistema estiver definido como **ASTRO**, quando um Perfil de dados referenciado válido tiver sido selecionado para o sistema atual, quando a seleção de Perfil de dados não estiver definida como **Dados desativados**, o Modo SmartMessaging estiver definido como **LMR** e o rádio estiver habilitado para o modelo/a opção.

As seleções a seguir são compatíveis:

#### **Nenhum**

Recurso desativado.

#### **Somente lista**

Permite selecionar apenas mensagens de texto da Lista de mensagens de texto rápidas programadas.

#### **Ilimitado**

Permite selecionar Mensagens de texto rápidas e inserir sua própria mensagem de texto pelo teclado do rádio.

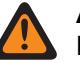

# **AVISO:**

Essa seleção fica disponível somente em rádios que têm um teclado ou microfone do teclado.

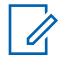

### **OBSERVAÇÃO:**

Esta seleção não se aplica ao APX N70.

**10.33.3 Quik-Call II**

Esta seção permite visualizar ou definir a funcionalidade de Tom Quik-Call II (QCII) para Sistemas convencionais QCII individuais.

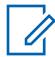

#### **OBSERVAÇÃO:**

Os Sistemas convencionais Quik-Call II são selecionados para serem usados a partir do campo Sistema Non-ASTRO da Personalidade convencional.

**Acessado apenas:** Quando o campo Tipo de sistema estiver definido como **Quik-Call II** e quando o rádio estiver habilitado para o modelo/a opção.

<span id="page-2581-0"></span>**10.33.3.1**

# **Decodificação QCII**

Esse recurso se refere ao sistema Quik-Call II (QCII) disponível que coexistirá com o MDC (Motorola Data Communications, Comunicações de dados da Motorola) selecionado. Esse recurso fornece a capacidade de decodificar e codificar QCII e codificar ou decodificar MDC no mesmo canal.

Se esse recurso estiver ativado, você poderá selecionar Formato de chamada. Também permite selecionar os diferentes tons disponíveis em Sinalização de tom digital em Analógico.

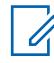

### **OBSERVAÇÃO:**

Este recurso não pode ser ativado com a Rechamada instantânea.

#### **10.34**

# **Personalidade convencional**

A **Personalidade convencional** permite criar e excluir Personalidades convencionais e definir Personalidades convencionais individuais. Convencional e Entroncamento são os dois modos de comunicações de rádio.

Os tipos de Personalidades convencionais incluem **ASTRO**, **DVRS**, **Modo misto**, **MDC**, **Quik-Call II**, e **Sem sinalização**.

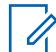

### **OBSERVAÇÃO:**

Após a definição exclusiva das funções das personalidades convencionais, cada personalidade poderá ser atribuída à posição desejada do seletor de canais do rádio. Isso é feito pela atribuição de zonas e canais, na página Canais.

### **10.34.1**

# **Geral**

Esta seção permite visualizar ou definir funcionalidades para as personalidades convencionais individuais.

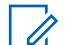

### **OBSERVAÇÃO:**

Após a definição exclusiva das funções das personalidades convencionais, cada personalidade poderá ser atribuída à posição desejada do seletor de canais do rádio. Isso é feito pela atribuição de zonas e canais, na página Canais.

#### **10.34.1.1**

# **Nome da Personalidade Convencional**

Este campo permite definir um nome reconhecível para a personalidade convencional atual.

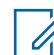

**OBSERVAÇÃO: Exemplos:** Fire005, Electric1, #510.

É possível usar caracteres, números, espaços e caracteres especiais.

São permitidos no máximo 14 caracteres.

#### **10.34.1.2**

# **Tipo de Personalidade Convencional**

Este campo exibe o tipo selecionado ao criar a personalidade.

Os tipos de Personalidades convencionais incluem **ASTRO**, **DVRS**, **Modo misto**, **MDC**, **Quik-Call II**, e **Sem sinalização**.

### <span id="page-2582-0"></span>**10.34.1.3 AGC de RF avançado**

Este campo seleciona o tipo de AGC (Automatic Gain Control, controle de ganho automático) de RF (Radio Frequency, radio frequência) que se aplica à personalidade convencional atual.

As seleções a seguir são compatíveis:

### **Desabilitado**

Mesmo quando em **Desativado**, o rádio utiliza uma forma básica do AGC integrada ao receptor do rádio. Essa proteção integrada ajuda a evitar limitação de sinal e saturação do receptor, o que pode danificar os componentes do rádio.

#### **Padrão**

Permite uma forma avançada de AGC de RF, que tenta proteger contra interferência de intermodulação (IM) por meio da detecção e da remoção de qualquer interferência recebida em razão de fontes externas.

#### **Aprimorado**

Possibilita que o rádio utilize outros esquemas para reduzir a interferência de IM, limpando o sinal.

#### **Inteligente**

Permite que o rádio use um esquema exclusivo para melhorar a imunidade à interferência quando próximo às estações base de difusão simultânea linear e de fase 2 APCO. A opção SMART é mutuamente exclusiva da caixa de seleção proteção de banda larga.

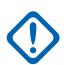

# **INFORMAÇÕES:**

O AGC de RF avançado **Padrão** e **Aprimorado** pode prejudicar o desempenho dos canais que não sofrem interferência de IM. Por isso, só ative essas seleções nos canais que sabidamente apresentam interferência de IM.

# **10.34.2 Opções de recepção**

Esta seção permite visualizar ou definir a funcionalidade que corresponde somente ao modo Recepção (Rx) do rádio para Personalidades convencionais individuais.

### **OBSERVAÇÃO:**

Após a definição exclusiva das funções das personalidades convencionais, cada personalidade poderá ser atribuída à posição desejada do seletor de canais do rádio. Isso é feito pela atribuição de zonas e canais, na página Canais.

#### **10.34.2.1**

# **Receber Somente Personalidade**

Este campo faz com que o rádio não tenha capacidade de transmissão ao operar na personalidade convencional atual.

O recebimento de chamadas será a única operação permitida nessa personalidade.

# **OBSERVAÇÃO:**

Se a personalidade for criada pela função de Clonagem de zonas, a personalidade não poderá ser Receber somente personalidade.

**Acessado apenas:** Quando a personalidade não é criada pela função Clonagem de zonas.

<span id="page-2583-0"></span>**10.34.2.2**

# **Tipo de voz/sinal de recepção**

Este campo seleciona o modo de sinalização ao receber (Rx) voz para a Personalidade convencional atual.

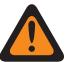

**AVISO:**

Quando o campo Sistema RSI (Remote Site Interface, interface de site remoto) no Sistema convencional mencionado estiver **Ativado**, este campo deverá ser definido como **ASTRO**, caso contrário, o RadioCentral considerará o valor deste campo como inválido.

Quando o campo Áudio analógico plano estiver **Ativado**, este campo deve ser definido como **Não ASTRO**, caso contrário, o RadioCentral considerará o valor deste campo como inválido.

Quando o campo [Ativação de Varredura de Voto Misto na página 472](#page-2631-0) estiver **Ativado**, este campo deve ser definido como **Não ASTRO** ou **ASTRO**, caso contrário, o RadioCentral considerará o valor deste campo como inválido.

As seleções a seguir são compatíveis:

#### **Não ASTRO**

Somente sinais do tipo analógico não ASTRO são recebidos.

Um Tipo de sistema **MDC** ou **QCII** deve ser selecionado no Tipo de sinalização não ASTRO e, em seguida, um Sistema não ASTRO deve ser selecionado.

#### **Modo misto**

Os sinais digital ASTRO e analógico Não ASTRO podem ser recebidos.

Um Sistema convencional ASTRO - deve ser selecionado no campo Sistema ASTRO, e um Tipo de sistema **MDC** ou **QCII** deve ser selecionado no Tipo de sinalização não ASTRO e, em seguida, um Sistema não ASTRO deve ser selecionado.

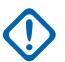

#### **INFORMAÇÕES:**

Comunicações ASTRO têm prioridade sobre o recebimento de comunicações do Tipo de sinalização não ASTRO.

#### **ASTRO**

Somente sinais do tipo digital ASTRO são recebidos.

Um Sistema convencional ASTRO deve ser selecionado no campo [Sistema ASTRO na página](#page-2611-0) [452.](#page-2611-0)

### **10.34.2.3**

# **Tipo de ativação/desativação da função mudo**

Este campo seleciona a regra que determina quando um rádio abre e fecha o alto-falante para receber áudio para a Personalidade convencional atual.

As regras de ativação/desativação da função mudo só se aplicam quando PL é o [Tipo de silenciador](#page-2598-0) [de recepção/TA na página 439](#page-2598-0) selecionado para o canal Convencional atual.

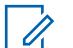

#### **OBSERVAÇÃO:**

A desativação da função mudo abre o alto-falante do rádio para receber áudio. A ativação da função mudo fecha o alto-falante do rádio para receber áudio.

As seleções a seguir são compatíveis:

#### **Padrão**

Para desativar a função mudo em uma detecção do código de Linha privada (PL) apropriada e para ativar a função mudo em uma perda de código de PL apropriada.

#### **Desativar mudo, mudo padrão**

Para desativar a função mudo em uma detecção do código de PL apropriada e do silenciador de portadora, e para ativar a função mudo em uma perda do código de PL apropriada.

#### **Desativar ou ativar mudo**

Para desativar a função mudo em uma detecção de código de PL apropriada e do Silenciador de portadora, e para ativar a função mudo em uma perda de código de PL apropriada ou perda de detecção do Silenciador de portadora.

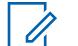

#### **OBSERVAÇÃO:**

Apropriado se refere à existência de uma correspondência de códigos entre o [Código PL de](#page-2607-0) [transmissão na página 448](#page-2607-0) do rádio de transmissão e o [Código de PL de recepção/TA na](#page-2601-0) [página 442](#page-2601-0) do rádio de recepção. O Tipo de [Tipo de silenciador de Tx na página 446](#page-2605-0) do rádio de transmissão e o Tipo de silenciador de recepção/TA do rádio de recepção também devem ter uma correspondência; ou seja, TPL de transmissão para TPL de recepção ou DPL de transmissão para DPL de recepção.

#### **10.34.2.4**

# **Atraso da desativação da função mudo da recepção**

Este campo seleciona por quanto tempo o rádio fica mudo depois que o silenciador de portadora é detectado para a Personalidade convencional atual.

Esse atraso é, às vezes, necessário para permitir que dados de sinalização cheguem silenciosamente. O tempo é medido em milissegundos.

#### Acima 205: Alcance

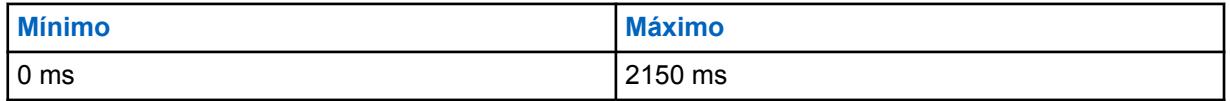

#### **10.34.2.5 Silenciador (ajuste fino)**

# Este campo seleciona o valor que é combinado com o valor do silenciador master que determina o limite geral do silenciador de portadora para a Personalidade convencional atual.

Quanto maior for a definição desse número, mais breve será o limite do silenciador. Um limite menor faz com que seja necessário um sinal mais forte da operadora para desativar a função mudo do alto-falante do rádio. Isso ajuda a reduzir a interferência.

**Acessado apenas:** Quando o campo Silenciador por Personalidade estiver **Ativado**.

#### Acima 206: Alcance

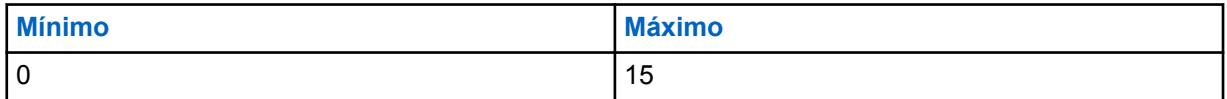

# **10.34.2.6 LED ocupado**

Este campo permite que o LED amarelo indique a presença de uma portadora (canal ocupado) para a personalidade convencional atual.

<span id="page-2585-0"></span>**10.34.2.7**

# **Cancelamento da ênfase de recepção**

Esse campo retira a Ênfase de recepção (Rx) para a Personalidade convencional atual.

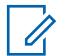

### **OBSERVAÇÃO:**

O Cancelamento da ênfase reverte um sinal de pré-ênfase quando recebido pelo rádio.

A filtragem de áudio de ênfase de transmissão [\(Pré-ênfase de transmissão na página 428\)](#page-2587-0) aumenta a relação sinal-ruído para frequências mais altas. Para simplificar, o "ruído" da frequência mais baixa é reduzido e a "voz" da frequência mais alta é aumentada.

#### **10.34.2.8 HearClear**

Este campo permite a melhora da clareza do áudio aplicando um algoritmo de compressão/expansão aos sinais transmitidos e recebidos, respectivamente.

Essa função se aplica à Personalidade convencional atual.

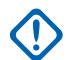

### **INFORMAÇÕES:**

Com a compressão, a faixa dinâmica do áudio de transmissão é compactada e, em seguida, expandida até seu nível original no áudio de recepção. Portanto, a função de compressão deve estar habilitada nos rádios de transmissão e de recepção para que não o áudio não fique distorcido. Como o algoritmo de compressão/expansão é ativado no áudio de transmissão e recepção, expandir o áudio descompactado ou compactar o áudio sem expandi-lo logo em seguida resultará em uma saída de áudio não natural. O caminho do áudio até o operador também deve ser compactado.

Essa função se aplica somente aos sinais analógicos.

**Acessado apenas:** Quando o campo [Tipo de voz/sinal de recepção na página 424](#page-2583-0) estiver definido como **Não ASTRO** ou **Modo Misto**, e quando o Sistema Convencional mencionado selecionado no campo Sistema ASTRO não for um Tipo de Sistema DVRS e quando o campo Ativação de Hardware DVRS estiver **Desativado**.

As seleções a seguir são compatíveis:

#### **Desabilitado**

Nenhum cancelamento ou compressão de ruído é aplicada aos sinais de transmissão/recepção.

#### **Somente compressor de áudio**

A compressão de áudio é aplicada ao áudio de transmissão e recepção (consulte Nota Importante).

#### **Somente cancelamento de ruído**

O cancelamento de ruído é aplicado ao áudio de recepção.

#### **Compressor de áudio e cancelamento de ruído**

O compressor de áudio é aplicado ao áudio de transmissão e recepção (ver Nota importante) e o cancelamento de ruído é aplicado ao áudio de recepção.

#### **OBSERVAÇÃO:**

As configurações **Somente cancelamento de ruído** e **Compressor de áudio e cancelamento de ruído** só podem ser aplicadas na personalidade atual se todas as frequências estiverem na frequência de 900 MHz.

### <span id="page-2586-0"></span>**10.34.2.9**

# **Ativação de recepção simultânea**

Quando esse campo é ativado juntamente com o campo [Ativação de recepção simultânea](#page-2280-0) em todos os rádios, você pode controlar a recepção simultânea com base na personalidade, em vez de em todos os rádios.

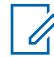

#### **OBSERVAÇÃO:**

Este campo está ativado por padrão.

**Acessado apenas:** Quando o campo Ativação de Rx simultâneo em todos os Rádios estiver ativado.

**10.34.3**

# **Opções de transmissão**

Essa seção permite visualizar ou definir a funcionalidade relacionada somente ao modo de transmissão do rádio de Personalidades convencionais individuais.

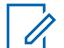

#### **OBSERVAÇÃO:**

Após a definição exclusiva das funções das personalidades convencionais, cada personalidade poderá ser atribuída à posição desejada do seletor de canais do rádio. Isso é feito pela atribuição de zonas e canais, na página Canais.

**Acessado apenas:** Quando o campo Receber apenas personalidade está **Desabilitado**.

#### **10.34.3.1**

# **Tipo de voz/sinal de transmissão**

Este campo seleciona o modo de sinalização de transmissão (Tx) de voz que se aplica quando o campo Tipo de voz/sinal de recepção da Personalidade convencional atual estiver definido como **Modo misto**.

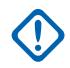

#### **INFORMAÇÕES:**

Quando o campo [Tipo de voz/sinal de recepção na página 424](#page-2583-0) estiver definido como modo **Não ASTRO** ou **ASTRO**, essa seleção deve seguir exatamente a seleção Tipo de voz/sinal de recepção para a Personalidade convencional atual para ser considerada válida pelo RadioCentral.

Esse campo permanece acessível mesmo quando o campo [Receber Somente Personalidade](#page-2582-0) [na página 423](#page-2582-0) dessa personalidade estiver **Ativado**, pois essa personalidade ainda será capaz de iniciar o Modo de emergência quando o [Tipo de reversão de emergência na página 455](#page-2614-0) estiver definido como **Canal de reversão** e atribuições de [Zona de Reversão de Emergência](#page-2615-0) [na página 456](#page-2615-0) e [Canal de reversão de emergência na página 456](#page-2615-0) estiverem definidas para essa personalidade.

**Acessado apenas:** Quando o rádio está habilitado para o modelo/para a opção.

As seleções a seguir são compatíveis:

#### **ASTRO**

Somente os sinais digitais do Sistema ASTRO são transmitidos.

### **Não ASTRO**

Os sinais analógicos são transmitidos.

#### **OBSERVAÇÃO:**

Dependendo da versão do RadioCentral em uso e/ou dos recursos do rádio, a operação do Modo telefone talvez não esteja disponível no modo **ASTRO**.

# <span id="page-2587-0"></span>**10.34.3.2 Contador de tempo limite**

Este campo seleciona o tempo durante o qual o rádio consegue transmitir.

Quando esse cronômetro expira, o rádio é desativado automaticamente e um tom de alerta contínuo é emitido enquanto o botão PTT permanecer pressionado. Para continuar transmitindo, o botão PTT deve ser solto, e o rádio reativado. Essa função se aplica à Personalidade convencional atual. O tempo é medido em segundos.

**Acessado apenas:** Quando o campo [Receber Somente Personalidade na página 423](#page-2582-0) estiver **Desativado**, e (se o campo [Tipo de voz/sinal de recepção na página 424](#page-2583-0) estiver definido como **ASTRO**, então o campo Sistema de interface de site remoto no Sistema convencional mencionado deverá estar **Desativado**).

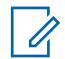

#### **OBSERVAÇÃO:**

Quando definido como **Infinito**, nenhum timer é utilizado para Rádios que não são APX4000XH; portanto, há um tempo de conversação infinito. Essa seleção é inválida para Rádios APX4000XH.

#### Acima 207: Alcance (para Rádios que não são APX4000XH)

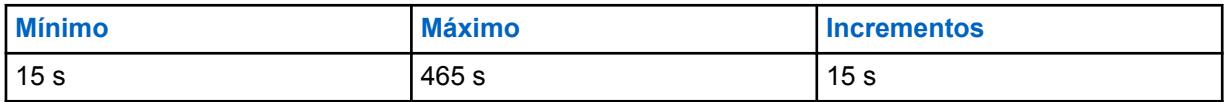

#### Acima 208: Alcance (para Rádios APX4000XH)

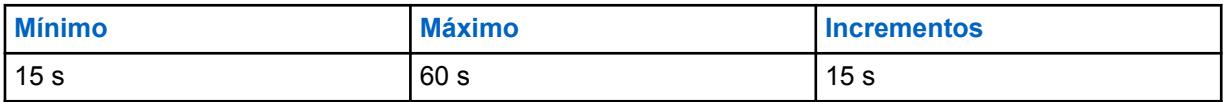

### **10.34.3.3**

# **Pré-ênfase de transmissão**

Este campo ativa a filtragem de áudio pré-ênfase de transmissão (Tx) para a Personalidade convencional atual.

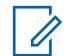

### **OBSERVAÇÃO:**

A pré-ênfase aumenta a relação sinal-ruído para frequências mais altas; isto é, o ruído de frequências mais baixas é reduzido, e a voz das frequências mais altas é aumentada.

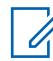

#### **OBSERVAÇÃO:**

[Cancelamento da ênfase de recepção na página 426](#page-2585-0) reverte um sinal de pré-ênfase quando recebido pelo rádio.

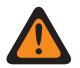

# **AVISO:**

Se esse recurso for ativado, ele se tornará inválido quando o campo Áudio analógico plano também for **Ativado**. Desse modo, as duas funções não podem ser ativadas na mesma personalidade.

**Acessado apenas:** Quando o campo [Receber Somente Personalidade na página 423](#page-2582-0) estiver **Desativado**.

#### **10.34.3.4**

# **Reverter Código de estouro/desativação**

Este campo permite que a TPL (Tone Private Line, linha privada de tom) Amplificação reversa ou a DPL (Digital Private Line, linha privada digital) Código de desativação sejam transmitidas quando o rádio é desligado.

Isso se baseia no [Tipo de silenciador de Tx na página 446](#page-2605-0) (TPL ou DPL) selecionado para a Personalidade Convencional atual.

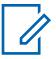

# **OBSERVAÇÃO:**

Os dois recursos transmitem um tom subaudível que faz com que o rádio receptor ative o modo mudo do alto-falante antes que a perda de uma portadora seja detectada. A desativação do som do alto-falante elimina ruídos indesejáveis (terminação de silenciador) durante a detecção de perda da portadora.

**Acessado apenas:** Quando o campo [Receber Somente Personalidade na página 423](#page-2582-0) estiver **Desativado**.

#### **10.34.3.5**

# **Nível de potência de transmissão**

Este campo seleciona o nível de energia do rádio para a transmissão ao operar na Personalidade convencional atual.

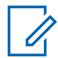

#### **OBSERVAÇÃO:**

O pressionamento do botão Baixa energia de transmissão, a alternância da chave Baixa energia de transmissão e a seleção do menu Energia têm prioridade sobre essa configuração quando selecionada por você.

Durante o Modo de emergência, o rádio transmite automaticamente em alta potência.

**Acessado apenas:** Quando o campo [Receber Somente Personalidade na página 423](#page-2582-0) estiver **Desativado**.

As seleções a seguir são compatíveis:

#### **Baixa**

Usado para comunicações próximas e para impedir que o rádio transmita para outros grupos geográficos operando na mesma frequência.

#### **Alta**

Utilizada quando um sinal mais forte é necessário para estender distâncias de transmissão.

# **10.34.3.6 Energia adaptável**

Este campo permite que o rádio use um nível de operação de potência média se o relatório de intensidade do sinal da estação de despacho indicar um sinal de recepção forte.

O rádio sempre transmite inicialmente com potência total. Assim que o rádio é desativado, ele procura por uma mensagem de dados da estação. Se a estação informar que a última recepção foi forte, o rádio alterna automaticamente para uma configuração de potência média. Esse recurso se aplica ao operar no modo de Sinalização do ASTRO e na Personalidade convencional atual.

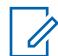

#### **OBSERVAÇÃO:**

A energia adaptável só está disponível em canais de transmissão do ASTRO.

**Acessado apenas:** (Quando o rádio estiver habilitado para o modelo/a opção, e quando o campo Nível de potência de transmissão na página 429 for **Alto**), e ((quando o campo [Tipo de voz/sinal](#page-2583-0) [de recepção na página 424](#page-2583-0) for **Modo Misto**), ou (quando o campo Tipo de Voz/Sinal de Recepção for **ASTRO**, e quando o Sistema de Interface de Site Remoto no Sistema Convencional referenciado estiver **Desativado**)).

**10.34.4**

# **Opções de frequência**

Esta seção permite visualizar ou definir muitas configurações convencionais de transmissão, recepção e Modo Direto/Talkaround dentro de perfis exclusivos da personalidade convencional atual.

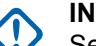

O.

### **INFORMAÇÕES:**

Se [Ativação de Varredura de Voto Misto na página 472](#page-2631-0) estiver definido como **Ativado** na personalidade atual, todos os registros/linhas das opções de frequência associados à personalidade atual serão usados para formar a lista de varredura de ponderação. O número máximo de Opções de frequência é limitado a 15.

### **OBSERVAÇÃO:**

Após a definição exclusiva das funções das personalidades convencionais, cada personalidade poderá ser atribuída à posição desejada do seletor de canais do rádio. Isso é feito na seção [Canais na página 668](#page-2827-0) da [Atribuição de zonas e canais na página 666.](#page-2825-0)

Se a personalidade for criada pelo recurso Clonagem de zonas, a Lista de opções de frequência poderá conter apenas um registro.

# **10.34.4.1 Frequência de interferência de LTE presente**

Este campo que ativa esse recurso faz com que o RadioCentral reconheça que esta tabela de Opções de frequência contém uma ou mais frequências de 700 MHz nesta personalidade ou neste canal habilitados para banda larga não LTE.

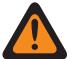

# **AVISO:**

O valor neste campo deve ser modificado somente por uma equipe de serviço qualificada. Configurações inadequadas podem causar resultados imprevisíveis no rádio.

Como a LTE também opera na faixa de 700 MHz, pode haver uma interferência na frequência que prejudicará as comunicações por rádio. Essa função se aplica a todos os perfis de Opções de frequência (registro/linhas) da Personalidade convencional atual.

Quando essa personalidade/canal for habilitada para Banda larga LTE, essa função deverá ser **Desativada**, caso contrário, se tornará inválida.

### **OBSERVAÇÃO:**

Um canal Convencional é habilitado para LTE quando o Sistema convencional - ASTRO referido da Personalidade tem um Perfil de dados referenciado com um Tipo de perfil de dados igual a **Convencional e banda larga** ou **Apenas banda larga**, e quando a Origem da banda larga desse perfil de dados é **Modem LTE interno**.

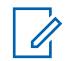

### **OBSERVAÇÃO:**

Os perfis de Opção de frequência podem ser selecionados para uso na página Canais de atribuição de zonas e canais. Primeiro, a personalidade é selecionada no campo Personalidade, depois, o perfil de Opções de frequência é selecionado no campo Opções de frequência.

**Acessado apenas:** Quando o rádio está habilitado para o modelo/para a opção.

# **10.34.4.2**

# **Nome das opções de frequência**

Este campo permite modificar o nome padrão atribuído pelo RadioCentral para as Opções de frequência.

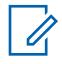

# **OBSERVAÇÃO:**

**Exemplos:** Frequencies004, Power03, #510

É possível usar caracteres, números, espaços e caracteres especiais.

No máximo, 14 caracteres são aceitos.

**10.34.4.3**

# **Frequência de recepção/TA**

Este campo seleciona a frequência usada para receber o sinal da operadora de comunicação de um rádio e, opcionalmente, para transmitir o sinal da operadora quando Direto/Talkaround está ativado no canal.

Esse recurso se aplica somente para o perfil de Opções de frequência atual (registro/linha) da Personalidade convencional.

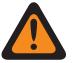

# **AVISO:**

Tamanho de etapa de 6.25 kHz para a faixa de frequência de 800 MHz:

Ao iniciar com a Versão R09.01.00, quando o [Espaçamento de canais/desvio de transmissão](#page-2594-0) [na página 435](#page-2594-0) é **2,5 kHz / 12,5 kHz**, o RadioCentral permite um tamanho de etapa de 6.25 kHz para frequências Convencionais na faixa de frequência de 800 MHz para atender à conformidade regulamentar em alguns países (não FCC). No entanto, dois rádios que operam em canais adjacentes separados por apenas 6.25 kHz podem experimentar um indesejável fenômeno de dia fonia.

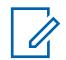

# **OBSERVAÇÃO:**

Os perfis de Opção de Frequência podem ser selecionados para uso na Página Canais de Atribuição de Zonas e Canais; primeiro, a personalidade é selecionada no campo [Personalidade na página 669](#page-2828-0) e, depois, o perfil de Opções de Frequência é selecionado no campo [Opção de frequência convencional na página 671.](#page-2830-0)

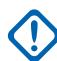

# **INFORMAÇÕES:**

### (aplicável à Sinalização ASTRO)

Quando [Direto/Talkaround na página 433](#page-2592-0) está **Ativado** para este perfil de Opções de Frequência e o campo [Ativação da frequência direta na página 396](#page-2555-0) está **Ativado**, o ID de Rede Direta pode ser modificado para cada perfil de Opções de Frequência. Ao iniciar o modo Direto/ Talkaround, o rádio transmitirá e receberá sinal nesta Frequência direta, e não na Frequência de recepção/TA.

Quando Direto/Talkaround estiver **Ativado** para este perfil de Opções de frequência e o campo Frequência direta estiver **Desativado**, as configurações da [ID da rede de recepção na página](#page-2595-0) [436](#page-2595-0) são usadas sempre que o modo Direto/Talkaround for iniciado.

Direto/Talkaround deve estar **Ativado** em um perfil de Opções de frequência para ser disponibilizado a você em um canal de rádio. Você pode selecionar o modo Direto/Talkaround pressionando o botão [Modo Direto na página 190](#page-2349-0), selecionando o switch [Modo Direto na](#page-2361-0) [página 202](#page-2361-0) ou selecionando o menu [Direto/Talkaround na página 212.](#page-2371-0)

# **INFORMAÇÕES:**

aplicável à Sinalização não ASTRO (MDC, DTMF, Quik-Call II e Tom único) Quando Direto/Talkaround está **Ativado** para este perfil de Opções de Frequência e o campo Frequência Direta está **Ativado**, os parâmetros Direto/Talkaround pode ser modificado em uma base de perfil de Opções de Frequência. Ao iniciar o modo Direto/Talkaround, o rádio transmitirá e receberá sinal nesta Frequência direta usando estes parâmetros de frequência.

Quando Direto/Talkaround estiver **Ativado** para este perfil de Opções de frequência e o campo Ativação da frequência direta estiver **Desativado**, as configurações dos campos de parâmetros de recepção são usadas sempre para iniciar o modo Direto/Talkaround.

Direto/Talkaround deve estar **Ativado** em um perfil de Opções de frequência para ser disponibilizado a você em um canal de rádio. É possível selecionar o modo Direto/Talkaround ao pressionar o botão Direto/Talkaround, alternar a chave Talkaround/Direto ou selecionar o menu Direto/Talkaround.

**Acessado apenas:** Quando o rádio está habilitado para o modelo/para a opção.

### **10.34.4.4**

# **Frequência de transmissão**

Esse campo seleciona a frequência designada usada para transmitir o sinal da operadora de uma comunicação de rádio.
<span id="page-2592-0"></span>Essa seleção aplica-se somente ao perfil [Opções de frequência na página 430](#page-2589-0) (registro/linha) atual do [Personalidade convencional na página 422](#page-2581-0) atual.

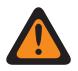

## **AVISO:**

Quando o campo [Ativação de Varredura de Voto Misto na página 472](#page-2631-0) está **Ativado** e o campo [Direção de transmissão de varredura de ponderação mista na página 472](#page-2631-0) está **Desativado**, este campo deve ser uma correspondência para todas as Opções de frequência na Personalidade atual; caso contrário, o aplicativo considera o valor do campo inválido.

Tamanho de etapa de 6.25 kHz para a faixa de frequência de 800 MHz:

Ao iniciar com a Versão R09.01.00, quando o [Espaçamento de canais/desvio de transmissão](#page-2594-0) [na página 435](#page-2594-0) é **2,5 kHz/12,5 kHz**, o aplicativo permite um tamanho de etapa de 6,25 kHz para frequências Convencionais na banda de frequência de 800 MHz para atender à conformidade regulamentar em alguns países (não FCC). No entanto, dois rádios que operam em canais adjacentes separados por apenas 6,25 kHz podem experimentar um indesejável fenômeno de diafonia.

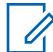

#### **OBSERVAÇÃO:**

Os perfis de Opção de frequência podem ser selecionados para uso na página Canais de atribuição de zonas e canais; primeiro, a personalidade é selecionada no campo [Personalidade](#page-2828-0) [na página 669](#page-2828-0), depois, o perfil de Opções de frequência é selecionado no campo [Opção de](#page-2830-0) [frequência convencional na página 671](#page-2830-0).

**Acessado apenas:** quando o campo [Receber Somente Personalidade na página 423](#page-2582-0) estiver **Desativado** e o rádio for compatível com o modelo/opção.

#### **10.34.4.5**

## **Direto/Talkaround**

Este campo ativa a funcionalidade Direto/Talkaround para o perfil de Opções de frequência atual.

Direto/Talkaround normalmente é iniciado por você para comunicações diretas entre rádios em área próxima ou quando um repetidor não está operacional ou está fora de alcance. Essa função se aplica somente para o perfil de Opções de frequência (registro/linha) atual da Personalidade convencional atual.

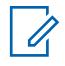

## **OBSERVAÇÃO:**

Os perfis de Opção de frequência podem ser selecionados para uso na página Canais de atribuição de zonas e canais; primeiro, a personalidade é selecionada no campo [Personalidade](#page-2828-0) [na página 669](#page-2828-0), depois, o perfil de Opções de frequência é selecionado no campo [Opção de](#page-2830-0) [frequência convencional na página 671.](#page-2830-0)

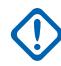

## **INFORMAÇÕES:**

(aplicável à Sinalização ASTRO)

Quando Direto/Talkaround está **Ativado** para este perfil de Opções de frequência e o campo [Ativação da frequência direta na página 396](#page-2555-0) está **Ativado**, o ID de rede direta pode ser modificado para cada perfil de Opções de frequência. Quando você inicia o modo Direto/ Talkaround, o rádio transmite e recebe o sinal na Frequência direta, e não na [Frequência de](#page-2590-0) [recepção/TA na página 431.](#page-2590-0)

Quando Direto/Talkaround estiver **Ativado** para este perfil de Opções de frequência e o campo Frequência direta estiver **Desativado**, as configurações da [ID da rede de recepção na página](#page-2595-0) [436](#page-2595-0) são usadas sempre que o modo Direto/Talkaround for iniciado.

Direto/Talkaround deve estar **Ativado** em um perfil de Opções de frequência para ser disponibilizado a você em um canal de rádio. Você pode selecionar o modo Direto/Talkaround pressionando o botão [Modo Direto na página 190](#page-2349-0), selecionando o switch [Modo Direto na](#page-2361-0) [página 202](#page-2361-0) ou selecionando o menu [Direto/Talkaround na página 212.](#page-2371-0)

## **INFORMAÇÕES:**

aplicável à Sinalização não ASTRO (MDC, DTMF, Quik-Call II e Tom único) Quando Direto/Talkaround está **Ativado** para este perfil de Opções de frequência e o campo Ativação da frequência direta está **Ativado**, os parâmetros Direto/Talkaround podem ser modificados para cada perfil de Opções de frequência. Ao iniciar o modo Direto/Talkaround, o rádio transmitirá e receberá sinal nesta Frequência direta usando estes parâmetros de frequência.

Quando Direto/Talkaround estiver **Ativado** para este perfil de Opções de frequência e o campo Ativação da frequência direta estiver **Desativado**, as configurações dos campos de parâmetros de recepção são usadas sempre para iniciar o modo Direto/Talkaround.

Direto/Talkaround deve estar **Ativado** em um perfil de Opções de frequência para ser disponibilizado a você em um canal de rádio. É possível selecionar o modo Direto/Talkaround ao pressionar o botão Direto/Talkaround, alternar a chave Talkaround/Direto ou selecionar o menu Direto/Talkaround.

**Acessado apenas:** Quando o campo [Receber Somente Personalidade na página 423](#page-2582-0) estiver **Desativado**, e (se o campo [Tipo de voz/sinal de recepção na página 424](#page-2583-0) estiver definido como **ASTRO**, então o campo Sistema de interface de site remoto no Sistema convencional referenciado deverá ser **Desativado**), e (quando o campo [Tipo de voz/sinal de transmissão na página 427](#page-2586-0) é **Não ASTRO**, e quando o campo [Frequência de recepção/TA na página 431](#page-2590-0) não é igual ao campo [Frequência de transmissão na página 432,](#page-2591-0) ou quando o índice [Tipo de silenciador de recepção/TA](#page-2598-0) [na página 439](#page-2598-0) não é igual ao índice [Tipo de silenciador de Tx na página 446](#page-2605-0), ou quando o Tipo de silenciador de recepção/TA não é **CSQ**, e ((quando o Tipo de silenciador de recepção/TA não é PL ou o índice [Frequência de PL de recepção/TA na página 440](#page-2599-0) não é igual ao índice [Frequência de PL de](#page-2606-0) [transmissão na página 447\)](#page-2606-0), e (quando o Tipo de silenciador de recepção/TA não é **DPL** ou o índice [Código de PL de recepção/TA na página 442](#page-2601-0) não é igual ao índice [Código DPL de transmissão na](#page-2609-0) [página 450](#page-2609-0) ou o valor [Inversão de DPL de recepção/TA na página 445](#page-2604-0) não é igual ao valor [Inversão](#page-2610-0) [de DPL de transmissão na página 451.](#page-2610-0)))) ou (quando [Tipo de voz/sinal de transmissão na página 427](#page-2586-0) não é **Não ASTRO**, e (a Frequência de recepção/TA não é igual à Frequência de transmissão, ou [ID](#page-2595-0) [da rede de recepção na página 436](#page-2595-0) não é igual a [ID da rede de transmissão na página 437](#page-2596-0).))

## <span id="page-2594-0"></span>**Espaçamento de canais/desvio de transmissão**

Este campo seleciona o desvio da transmissão (Tx) e o espaçamento de canal correspondente para o perfil de opções de frequência atual (registro/linha) da personalidade convencional atual.

O desvio de Tx é a variação máxima (em kHz) que a operadora - frequência selecionada pode apresentar como diferença ou alteração de sua frequência central não modulada. O espaçamento de canal refere-se à diferença de frequência distribuída entre canais adjacentes em uma faixa de frequências específica.

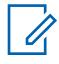

## **OBSERVAÇÃO:**

O rádio também usa os valores de Espaçamento de canais/desvio de transmissão quando essa personalidade estiver operando em modo [Direto/Talkaround na página 433.](#page-2592-0)

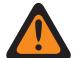

## **AVISO:**

Quando o campo [Ativação de Varredura de Voto Misto na página 472](#page-2631-0) estiver **Ativado** e o campo [Direção de transmissão de varredura de ponderação mista na página 472](#page-2631-0) estiver **Desativado**, este campo deve ser uma correspondência para todas as Opções de frequência na Personalidade em questão; senão, o RadioCentral considerará o valor do campo inválido.

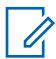

## **OBSERVAÇÃO:**

Os perfis de Opção de frequência podem ser selecionados para uso na página Canais de atribuição de zonas e canais; primeiro, a personalidade é selecionada no campo [Personalidade](#page-2828-0) [na página 669](#page-2828-0), depois, o perfil de Opções de frequência é selecionado no campo [Opção de](#page-2830-0) [frequência convencional na página 671](#page-2830-0).

**Acessado apenas:** Quando o campo [Receber Somente Personalidade na página 423](#page-2582-0) estiver **Desativado**.

As seleções a seguir são compatíveis:

#### **4 kHz / 20 kHz**

Banda de 821 MHz usando espaçamento de canais de 20 kHz.

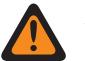

## **AVISO:**

Esta seleção será inválida se o seguinte cenário for verdadeiro quando o mandato de bandas estreitas de FCC de 12,5 kHz se aplicar a este codeplug, e quando o valor da [Frequência de transmissão na página 432](#page-2591-0) ou ([Frequência direta](#page-414-0) ou [Frequência de](#page-2590-0) [recepção/TA na página 431](#page-2590-0) quando ativado para operação de direto/Talkaround) cai em um dos intervalos de requisitos de FCC.

#### **5 kHz / 25 kHz**

VHF, UHF e bandas de 800 MHz usando espaçamento de canais de 30/25/25 kHz.

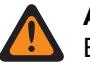

## **AVISO:**

Esta seleção será inválida se o seguinte cenário for verdadeiro quando o mandato de bandas estreitas da FCC de 12,5 kHz se aplicar a este codeplug, e quando o valor da frequência de Tx ou (frequência direta ou frequência de TA quando ativado para operação de direto/Talkaround) cair em um dos intervalos de requisitos de FCC.

## <span id="page-2595-0"></span>**2,5 kHz / 12,5 kHz**

**AVISO:**

VHF, UHF, banda analógica de 800 MHz e 900 MHz e espaçamento de canais de 12,5 kHz.

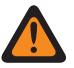

Quando a frequência de transmissão incidir na banda de 900 MHz, essa é a única seleção válida e esse campo se torna somente exibição.

Esta seleção será inválida se os cenários a seguir forem verdadeiros:

(Quando o campo [Tipo de voz/sinal de recepção na página 424](#page-2583-0) estiver definido como **Modo não ASTRO**, e quando o campo [Operação segura na página 294](#page-2453-0) estiver definido como **Hardware**, e quando o campo [Privacidade de voz/Remover ligação na página 480](#page-2639-0) não estiver definido como **Limpar**) ou (quando o campo [Tipo de voz/sinal de recepção na](#page-2583-0) [página 424](#page-2583-0) estiver definido como **Modo misto** ou **Modo ASTRO**, e quando o campo [Tipo](#page-2611-0) [de Modulador Digital do ASTRO na página 452](#page-2611-0) ASTRO estiver definido como **Total**).

#### **10.34.4.7**

## **ID da rede de recepção**

Este campo seleciona (em formato decimal ou hexadecimal) um ID do código de acesso da rede Rx (Receive, recepção) a ser usado durante a operação no modo Sistema ASTRO (digital).

Isso permite que o rádio acesse de modo seletivo um dos vários repetidores dentro das áreas de cobertura sobrepostas permitindo, assim, que o rádio ouça um repetidor específico. Em última análise, esse ID permite a separação de modos de endereçamento entre cocanais e usuários do canal adjacente; isso serve para a mesma finalidade da Linha privada (PL) usada em modo analógico. Esse recurso se aplica somente para o perfil de Opções de frequência atual (registro/linha) da Personalidade convencional.

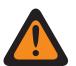

## **AVISO:**

Quando o campo [Ativação de Varredura de Voto Misto na página 472](#page-2631-0) está **Ativado** e o campo [Direção de transmissão de varredura de ponderação mista na página 472](#page-2631-0) está **Desativado**, este campo deve ser uma correspondência para todas as Opções de frequência na Personalidade atual; caso contrário, o aplicativo considera o valor do campo inválido.

## **OBSERVAÇÃO:**

Os perfis de Opção de Frequência podem ser selecionados para uso na Página Canais de Atribuição de Zonas e Canais; primeiro, a personalidade é selecionada no campo [Personalidade na página 669,](#page-2828-0) depois, o perfil de Opções de Frequência é selecionado no campo [Opção de frequência convencional na página 671.](#page-2830-0)

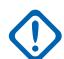

#### **INFORMAÇÕES:**

Quando [Direto/Talkaround na página 433](#page-2592-0) está **Ativado** para este perfil de Opções de Frequência e o campo [Ativação da frequência direta na página 396](#page-2555-0) está **Ativado**, o ID de Rede Direta pode ser modificado para cada perfil de Opções de Frequência. Ao iniciar o modo Direto/ Talkaround, o rádio transmitirá e receberá na Frequência direta (MHz) em vez de [Frequência](#page-2590-0) [de recepção/TA na página 431.](#page-2590-0)

Quando Direto/Talkaround estiver **Ativado** para este perfil de Opções de frequência e o campo Frequência Direta estiver **Desativado**, essas configurações da Frequência de recepção/TA e da ID da rede TA/Rx são usadas sempre que o modo Direto/Talkaround é iniciado.

Direto/Talkaround deve estar **Ativado** em um perfil de Opções de frequência para ser disponibilizado a você em um canal de rádio. Você pode selecionar o modo Direto/Talkaround pressionando o botão [Modo Direto na página 190](#page-2349-0), selecionando o switch [Modo Direto na](#page-2361-0) [página 202](#page-2361-0) ou selecionando o menu [Direto/Talkaround na página 212.](#page-2371-0)

**Acessado apenas:** Quando o campo [Tipo de voz/sinal de recepção na página 424](#page-2583-0) está no **Modo ASTRO** ou **Modo Misto** e quando o rádio está habilitado para o modelo/a opção.

As seleções a seguir são compatíveis:

## <span id="page-2596-0"></span>Acima 209: Alcance

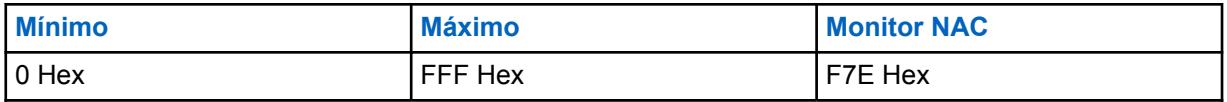

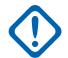

## **INFORMAÇÕES:**

Quando este ID de NAC de Recepção está definido como **F7E**, o rádio ativa o áudio em qualquer ligação ASTRO independentemente do ID NAC da ligação ou do conjunto [Regra de](#page-2612-0) [desativação da função mudo da recepção do ASTRO na página 453](#page-2612-0) para o perfil de Opções de Frequência atual.

**10.34.4.8**

## **ID da rede de transmissão**

Esse campo seleciona (em formato decimal ou hexadecimal) um número do ID do Código de NAC (Network Access, acesso à rede) de transmissão (Tx) a ser usado durante a operação no modo Sistema ASTRO (digital).

Isso permite que o rádio acesse de modo seletivo um dos vários repetidores dentro das áreas de cobertura sobrepostas, permitindo que o rádio faça com que um repetidor específico retransmita o sinal. Em última análise, esse ID permite a separação de modos de endereçamento entre cocanais e usuários do canal adjacente; isso serve para a mesma finalidade da Linha privada (PL) usada em modo analógico. Esse recurso se aplica somente para o perfil de Opções de frequência atual (registro/ linha) da Personalidade convencional.

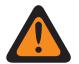

## **AVISO:**

Quando o campo [Ativação de Varredura de Voto Misto na página 472](#page-2631-0) estiver **Ativado** e o campo [Direção de transmissão de varredura de ponderação mista na página 472](#page-2631-0) estiver **Desativado**, este campo deve ser uma correspondência para todas as Opções de frequência na Personalidade em questão; senão, o RadioCentral considerará o valor do campo inválido.

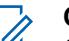

## **OBSERVAÇÃO:**

Os perfis de Opção de frequência podem ser selecionados para uso na página Canais de atribuição de zonas e canais; primeiro, a personalidade é selecionada no campo [Personalidade](#page-2828-0) [na página 669](#page-2828-0), depois, o perfil de Opções de frequência é selecionado no campo [Opção de](#page-2830-0) [frequência convencional na página 671](#page-2830-0).

**Acessado apenas:** Quando o campo [Tipo de voz/sinal de recepção na página 424](#page-2583-0) for **ASTRO** ou **Modo misto**, e quando o rádio está habilitado para o modelo/a opção.

As seleções a seguir são compatíveis:

#### Acima 210: Alcance

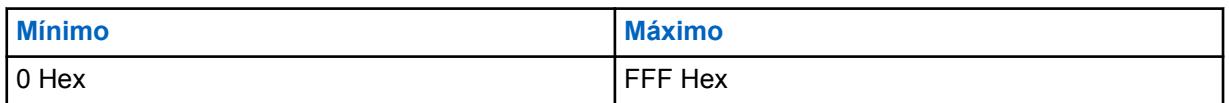

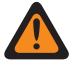

## **AVISO:**

**F7E** é uma seleção inválida. Para obter mais informações, consulte o campo [ID da rede de](#page-2595-0) [recepção na página 436](#page-2595-0).

**10.34.4.9**

## **ID do grupo de conversação do ASTRO**

Este campo seleciona um grupo de conversação padrão na Lista de grupos de conversação do ASTRO selecionada no campo Lista de grupos de conversação desta personalidade.

Esta seleção sempre se aplica quando o campo [Tipo de seleção na página 467](#page-2626-0) do Grupo de conversação está definido como **Amarrado**. No entanto, quando o campo Tipo de seleção está definido como **Selecionável**, este grupo de conversação só se aplicará depois que você escolher outro ID na Lista de grupos de conversação selecionada. Essa seleção se aplica somente para o perfil de Opções de frequência atual (registro/linha) da Personalidade convencional atual.

## **OBSERVAÇÃO:**

É possível selecionar perfis de Opção de frequência para uso na seção [Canais na página 668](#page-2827-0) da página [Atribuição de zonas e canais na página 666;](#page-2825-0) primeiro, a personalidade é selecionada no campo [Personalidade na página 669](#page-2828-0) e, depois, o perfil de Opções de frequência é selecionado no campo Opções de frequência.

**Acessado apenas:** Quando o campo [Tipo de voz/sinal de recepção na página 424](#page-2583-0) está definido como **ASTRO** ou **Modo misto**, quando o campo Grupo de conversação está ativado e a personalidade não é criada automaticamente pela função Clonagem de zonas.

As seleções a seguir são compatíveis:

#### **Seleções de grupo de conversação**

Os grupos de conversação que aparecem para seleção são baseados na Lista de grupos de conversação do ASTRO selecionada no campo Lista de grupos de conversação dessa personalidade.

## **DYN (Dynamic Regrouping, reagrupamento dinâmico)**

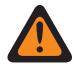

# **AVISO:**

Uma configuração de Reagrupamento dinâmico só é válida quando Ativação do reagrupamento dinâmico está ativada.

# **OBSERVAÇÃO:**

Somente um canal de Reagrupamento dinâmico pode ser definido por Sistema de entroncamento referido.

É possível solicitar uma nova atribuição de Reagrupamento dinâmico do despachador pressionando o botão Solicitação de reprogramação ou selecionando o menu Solicitação de reprogramação. Os recursos e configurações disponíveis do grupo de conversação de Reagrupamento dinâmico são definidos e transmitidos novamente pelo despachador

Para que o grupo de conversação de Reagrupamento dinâmico possa transmitir em modo Seguro, pressione o botão Seleção de transmissão segura, ative/desative a Seleção de transmissão segura ou selecione o menu Proteger; caso contrário, as transmissões do grupo de conversação de Reagrupamento dinâmico ficarão amarradas à transmissão no modo "Não criptografado".

## **ATG (grupo de notificação)**

Não compatível no momento

# <span id="page-2598-0"></span>**Tipo de silenciador de recepção/TA**

Este campo seleciona o tipo de PL (Private Line, Linha privada) de recepção ou silenciador de portadora necessário para se comunicar com outro rádio.

## **INFORMAÇÕES:**

O [Tipo de ativação/desativação da função mudo na página 424](#page-2583-0) selecionado para a personalidade também determina se uma ligação poderá ser recebida. Essa seleção se aplica somente ao perfil de Opções de frequência atual (registro/linha) da Personalidade convencional atual.

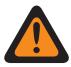

## **AVISO:**

Quando o campo [Ativação de Varredura de Voto Misto na página 472](#page-2631-0) estiver **Ativado** e o campo [Direção de transmissão de varredura de ponderação mista na página 472](#page-2631-0) estiver **Desativado**, este campo deve ser uma correspondência para todas as Opções de frequência na Personalidade em questão; senão, o RadioCentral considerará o valor do campo inválido.

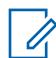

## **OBSERVAÇÃO:**

Os perfis de Opção de frequência podem ser selecionados para uso na página Canais de atribuição de zonas e canais; primeiro, a personalidade é selecionada no campo [Personalidade](#page-2828-0) [na página 669](#page-2828-0), depois, o perfil de Opções de frequência é selecionado no campo [Opção de](#page-2830-0) [frequência convencional na página 671](#page-2830-0).

## **INFORMAÇÕES:**

Quando [Direto/Talkaround na página 433](#page-2592-0) está **Ativado** para este perfil de Opções de Frequência e o campo [Ativação da frequência direta na página 396](#page-2555-0) está **Ativado**, os parâmetros Direto/Talkaround podem ser modificados para cada perfil de Opções de frequência. Ao iniciar o modo Direto/Talkaround, o rádio transmitirá e receberá sinal nesta Frequência direta usando estes parâmetros de frequência.

Quando Direto/Talkaround estiver **Ativado** para este perfil de Opções de frequência e o campo Ativação da frequência direta estiver **Desativado**, as configurações dos campos de parâmetros de recepção são usadas sempre para iniciar o modo Direto/Talkaround.

Direto/Talkaround deve estar **Ativado** em um perfil de Opções de frequência para ser disponibilizado a você em um canal de rádio. Você pode selecionar o modo Direto/Talkaround pressionando o botão [Modo Direto na página 190,](#page-2349-0) selecionando o switch [Modo Direto na](#page-2361-0) [página 202](#page-2361-0) ou selecionando o menu [Direto/Talkaround na página 212.](#page-2371-0)

**Acessado apenas:** Quando o campo [Tipo de voz/sinal de recepção na página 424](#page-2583-0) está definido como **Não ASTRO** ou **Modo misto** e quando o campo PL selecionável pelo usuário [MPL] está definido como **Desativado** ou **Tx**.

As seleções a seguir são compatíveis:

- Silenciador da operadora (CSQ)
- Linha privada (PL)
- Linha privada digital (DPL)

# <span id="page-2599-0"></span>**Frequência de PL de recepção/TA**

Este campo seleciona uma frequência usada ao receber uma comunicação de PL (Private Line, linha privada) de outro rádio.

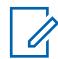

## **OBSERVAÇÃO:**

Essa frequência se correlaciona diretamente com a [Código de PL de recepção/TA na página](#page-2601-0) [442;](#page-2601-0) selecionando um valor para este campo, seleciona automaticamente Um Código de PL de Recepção e vice-versa. Essa seleção se aplica somente ao perfil de Opções de frequência atual (registro/linha) da Personalidade convencional atual.

# **AVISO:**

#### Quando o campo [Ativação de Varredura de Voto Misto na página 472](#page-2631-0) estiver **Ativado** e o campo [Direção de transmissão de varredura de ponderação mista na página 472](#page-2631-0) estiver

**Desativado**, este campo deve ser uma correspondência para todas as Opções de frequência na Personalidade em questão; senão, o RadioCentral considerará o valor do campo inválido.

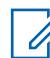

## **OBSERVAÇÃO:**

Os perfis de Opção de frequência podem ser selecionados para uso na página Canais de atribuição de zonas e canais; primeiro, a personalidade é selecionada no campo [Personalidade](#page-2828-0) [na página 669](#page-2828-0), depois, o perfil de Opções de frequência é selecionado no campo [Opção de](#page-2830-0) [frequência convencional na página 671.](#page-2830-0)

## **INFORMAÇÕES:**

Quando [Direto/Talkaround na página 433](#page-2592-0) está **Ativado** para este perfil de Opções de Frequência e o campo [Ativação da frequência direta na página 396](#page-2555-0) está **Ativado**, os parâmetros Direto/Talkaround podem ser modificados para cada perfil de Opções de frequência. Ao iniciar o modo Direto/Talkaround, o rádio transmitirá e receberá sinal nesta Frequência direta (MHz) usando estes parâmetros de frequência.

Quando Direto/Talkaround estiver **Ativado** para este perfil de Opções de frequência e o campo Ativação da frequência direta estiver **Desativado**, as configurações dos campos de parâmetros de recepção são usadas sempre que o modo Direto/Talkaround for iniciado.

Direto/Talkaround deve estar **Ativado** em um perfil de Opções de frequência para ser disponibilizado a você em um canal de rádio. Você pode selecionar o modo Direto/Talkaround pressionando o botão [Modo Direto na página 190](#page-2349-0), selecionando o switch [Modo Direto na](#page-2361-0) [página 202](#page-2361-0) ou selecionando o menu [Direto/Talkaround na página 212.](#page-2371-0)

**Acessado apenas:** Quando o campo [Tipo de silenciador de recepção/TA na página 439](#page-2598-0) está definido como **PL** e quando o campo PL selecionado pelo usuário [MPL] está definido como **Desativado** ou **Tx**.

As seleções a seguir são compatíveis:

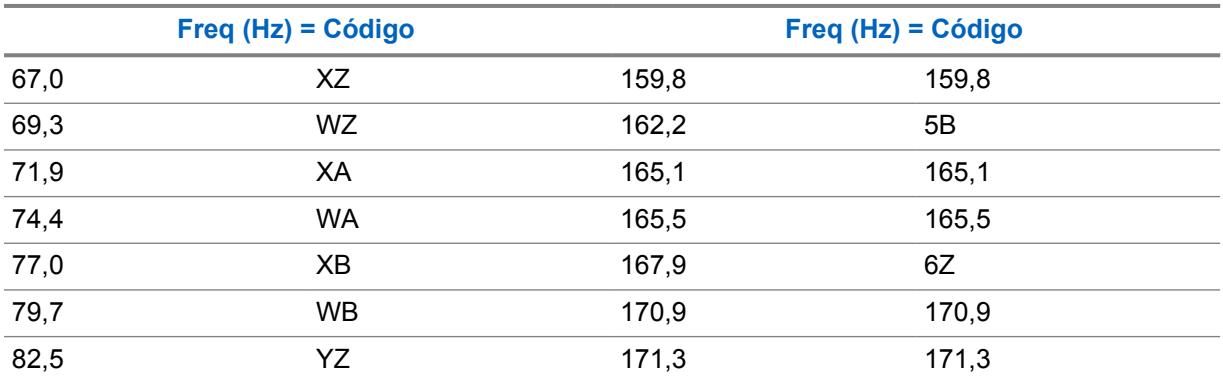

## Acima 211: Frequências e códigos do silenciador TPL

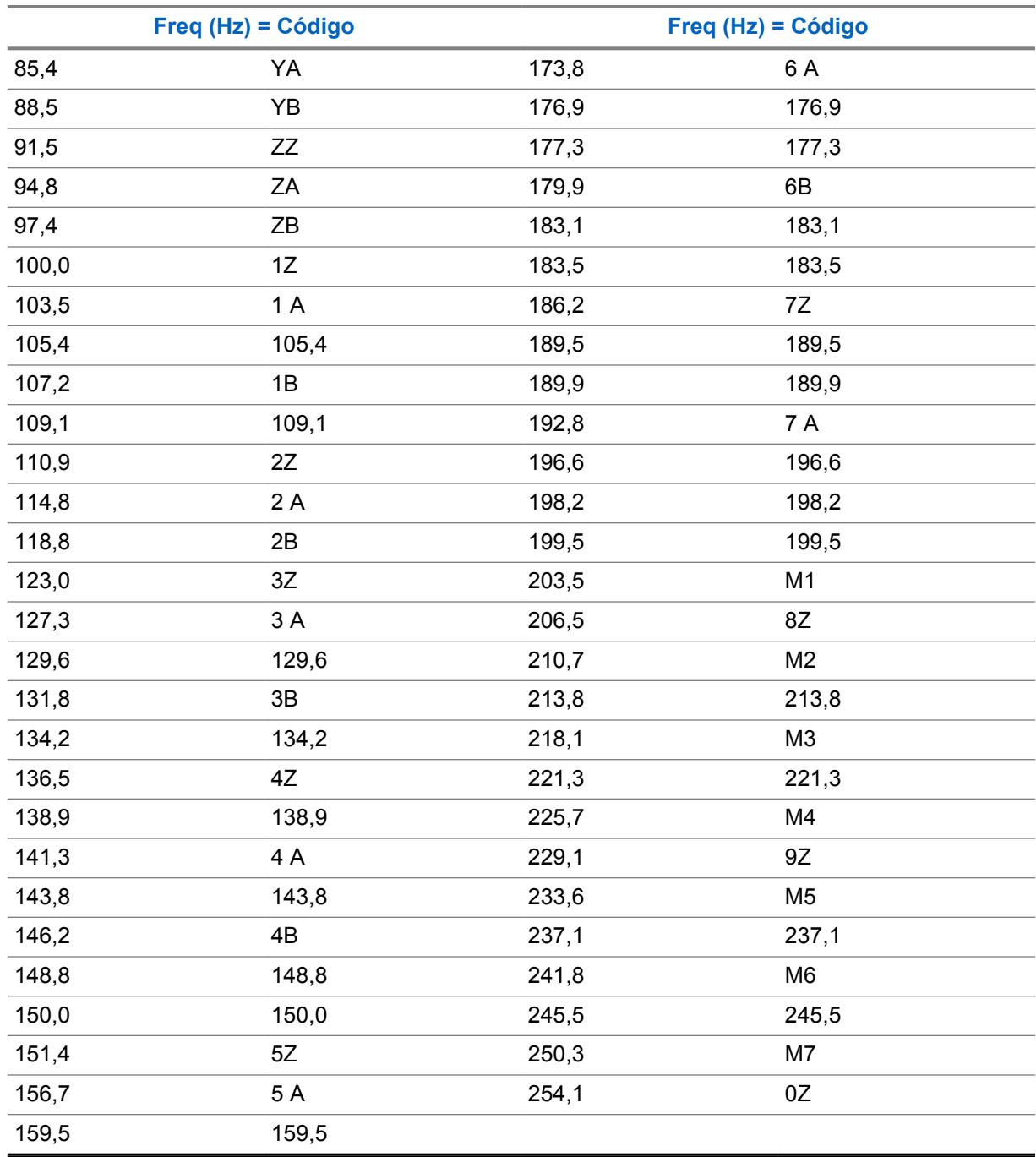

# <span id="page-2601-0"></span>**Código de PL de recepção/TA**

Este campo seleciona o código específico aceito ao receber uma comunicação de PL (Private Line, linha privada) de outro rádio.

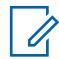

## **OBSERVAÇÃO:**

Este código se correlaciona diretamente com a [Frequência de PL de recepção/TA na página](#page-2599-0) [440;](#page-2599-0) selecionando um valor para este campo, seleciona automaticamente uma Frequência de PL de recepção/TA e vice-versa. Essa seleção se aplica somente ao perfil de Opções de frequência atual (registro/linha) da Personalidade convencional atual.

# **AVISO:**

## Quando o campo [Ativação de Varredura de Voto Misto na página 472](#page-2631-0) estiver **Ativado** e o campo [Direção de transmissão de varredura de ponderação mista na página 472](#page-2631-0) estiver

**Desativado**, este campo deve ser uma correspondência para todas as Opções de frequência na Personalidade em questão; senão, o RadioCentral considerará o valor do campo inválido.

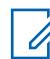

## **OBSERVAÇÃO:**

Os perfis de Opção de frequência podem ser selecionados para uso na página Canais de atribuição de zonas e canais; primeiro, a personalidade é selecionada no campo [Personalidade](#page-2828-0) [na página 669](#page-2828-0), depois, o perfil de Opções de frequência é selecionado no campo [Opção de](#page-2830-0) [frequência convencional na página 671.](#page-2830-0)

## **INFORMAÇÕES:**

Quando [Direto/Talkaround na página 433](#page-2592-0) está **Ativado** para este perfil de Opções de Frequência e o campo [Ativação da frequência direta na página 396](#page-2555-0) está **Ativado**, os parâmetros Direto/Talkaround podem ser modificados para cada perfil de Opções de frequência. Ao iniciar o modo Direto/Talkaround, o rádio transmitirá e receberá sinal nesta Frequência direta (MHz) usando estes parâmetros de frequência.

Quando Direto/Talkaround estiver **Ativado** para este perfil de Opções de frequência e o campo Ativação da frequência direta estiver **Desativado**, as configurações dos campos de parâmetros de recepção são usadas sempre para iniciar o modo Direto/Talkaround.

Direto/Talkaround deve estar **Ativado** em um perfil de Opções de frequência para ser disponibilizado a você em um canal de rádio. Você pode selecionar o modo Direto/Talkaround pressionando o botão [Modo Direto na página 190](#page-2349-0), selecionando o switch [Modo Direto na](#page-2361-0) [página 202](#page-2361-0) ou selecionando o menu [Direto/Talkaround na página 212.](#page-2371-0)

**Acessado apenas:** Quando o campo [Tipo de silenciador de recepção/TA na página 439](#page-2598-0) está definido como **PL** e quando o campo PL selecionado pelo usuário [MPL] está definido como **Desativado** ou **Tx**.

As seleções a seguir são compatíveis:

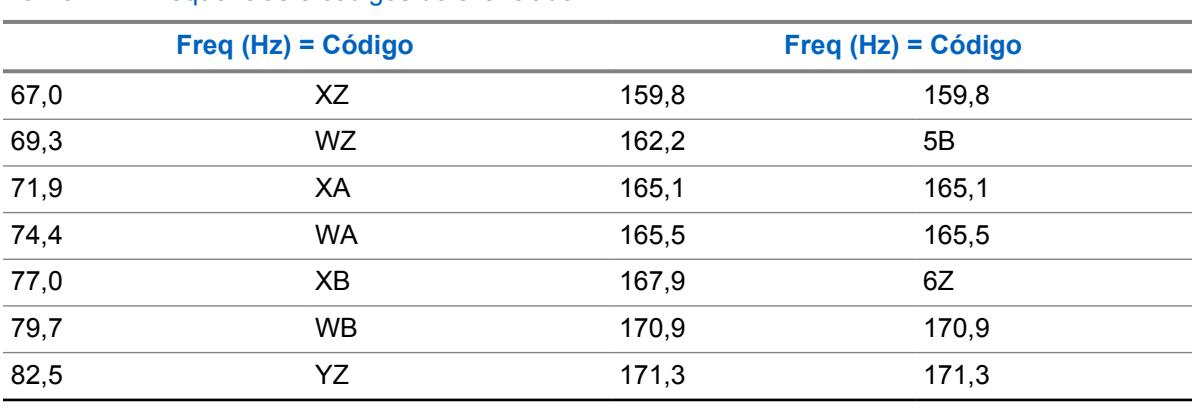

## Acima 212: Frequências e códigos do silenciador TPL

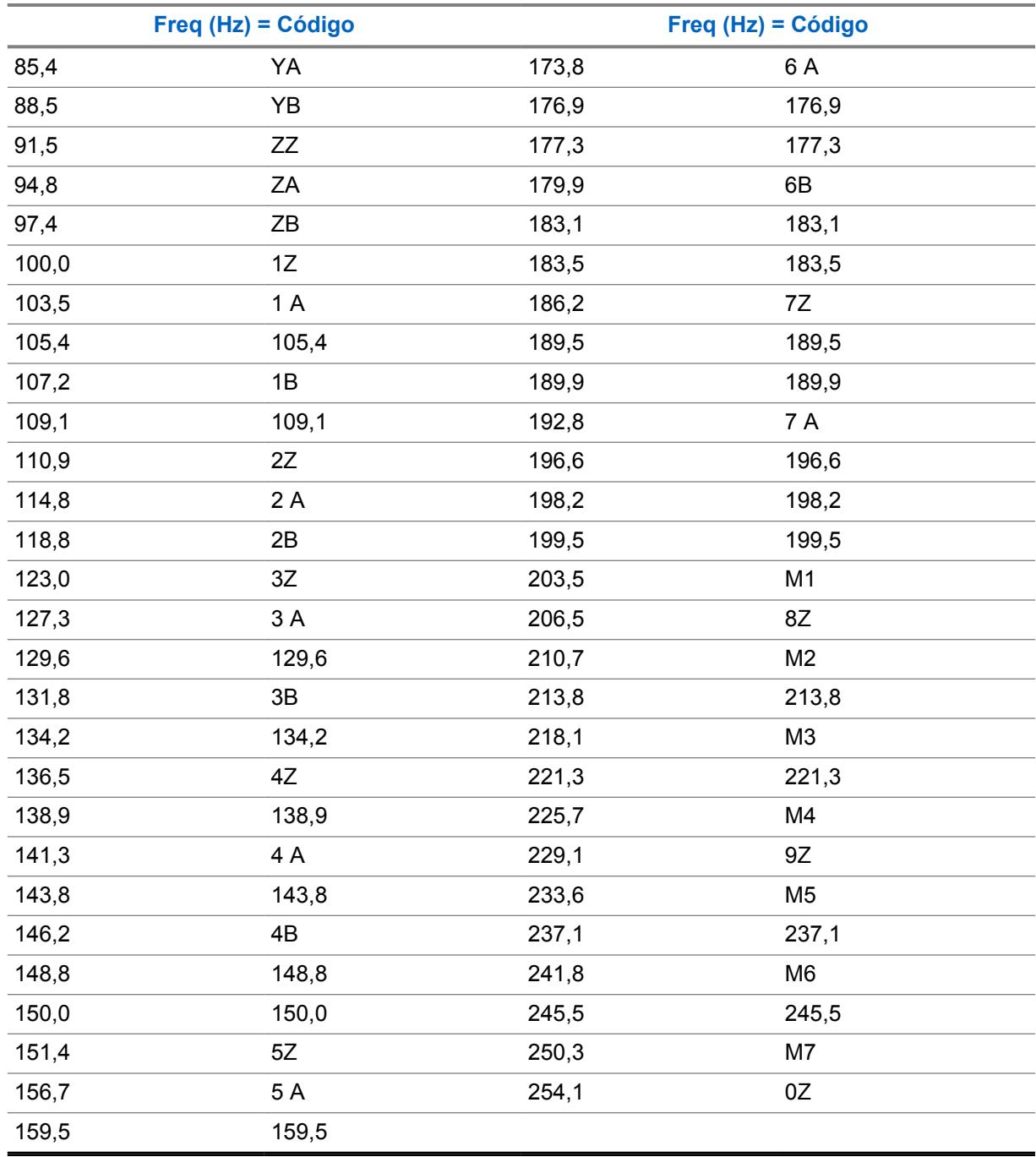

# **Código de DPL de recepção/TA**

Este campo seleciona o código específico aceito ao receber uma comunicação de DPL (Digital Private Line, linha privada digital) de outro rádio.

Essa seleção se aplica somente ao perfil de Opções de frequência atual (registro/linha) da Personalidade convencional atual.

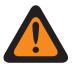

## **AVISO:**

Quando o campo [Ativação de Varredura de Voto Misto na página 472](#page-2631-0) está **Ativado** e o campo [Direção de transmissão de varredura de ponderação mista na página 472](#page-2631-0) está **Desativado**, este campo deve ser uma correspondência para todas as Opções de frequência na Personalidade atual; caso contrário, o aplicativo considera o valor do campo inválido.

## **OBSERVAÇÃO:**

Os perfis de Opção de frequência podem ser selecionados para uso na página Canais de atribuição de zonas e canais; primeiro, a personalidade é selecionada no campo [Personalidade](#page-2828-0) [na página 669](#page-2828-0) [Opção de frequência convencional na página 671](#page-2830-0).

## **INFORMAÇÕES:**

Quando [Direto/Talkaround na página 433](#page-2592-0) está **Ativado** para este perfil de Opções de Frequência e o campo [Ativação da frequência direta na página 396](#page-2555-0) está **Ativado**, os parâmetros Direto/Talkaround podem ser modificados para cada perfil de Opções de frequência. Ao iniciar o modo Direto/Talkaround, o rádio transmitirá e receberá sinal nesta Frequência direta (MHz) usando estes parâmetros de frequência.

Quando Direto/Talkaround estiver **Ativado** para este perfil de Opções de frequência e o campo Ativação da frequência direta estiver **Desativado**, as configurações dos campos de parâmetros de recepção são usadas sempre para iniciar o modo Direto/Talkaround.

Direto/Talkaround deve estar **Ativado** em um perfil de Opções de frequência para ser disponibilizado a você em um canal de rádio. Você pode selecionar o modo Direto/Talkaround pressionando o botão [Modo Direto na página 190](#page-2349-0), selecionando o switch [Modo Direto na](#page-2361-0) [página 202](#page-2361-0) ou selecionando o menu [Direto/Talkaround na página 212.](#page-2371-0)

**Acessado apenas:** Quando o campo [Tipo de silenciador de recepção/TA na página 439](#page-2598-0) está configurado como **DPL** e o campo PL selecionável pelo usuário [MPL] está **Desativado** ou configurado como **Tx**.

As seleções a seguir são compatíveis:

#### Acima 213: Códigos do silenciador de DPL

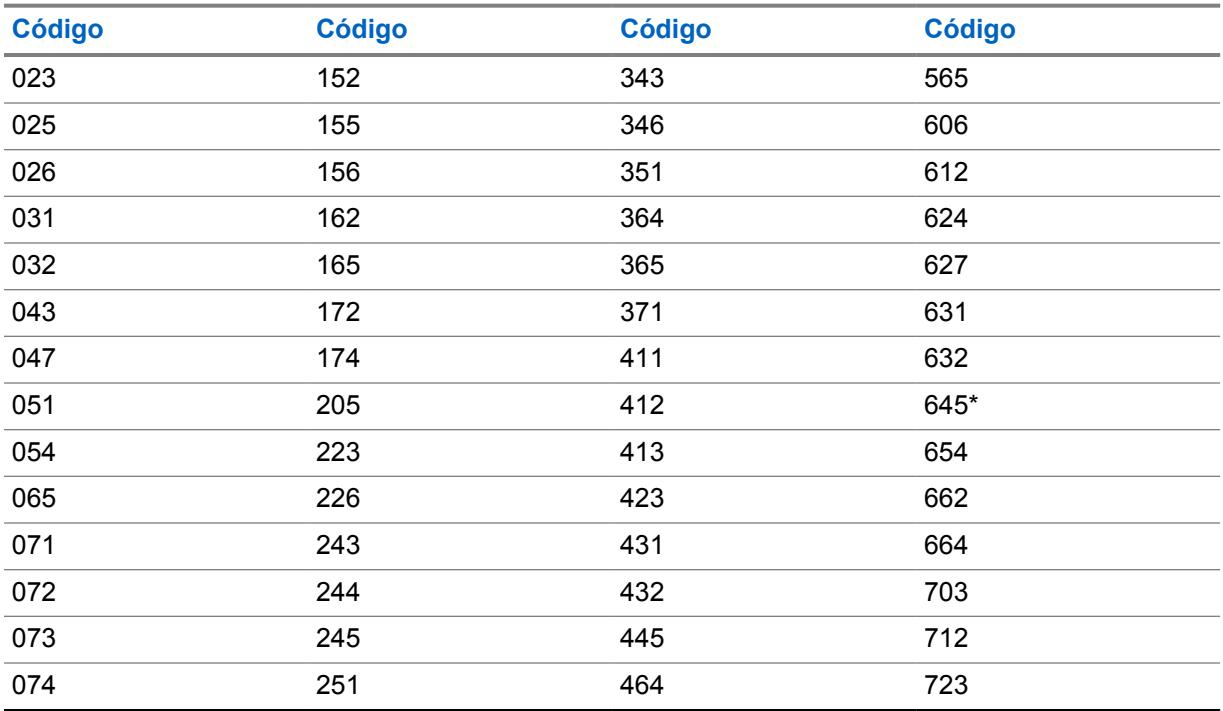

<span id="page-2604-0"></span>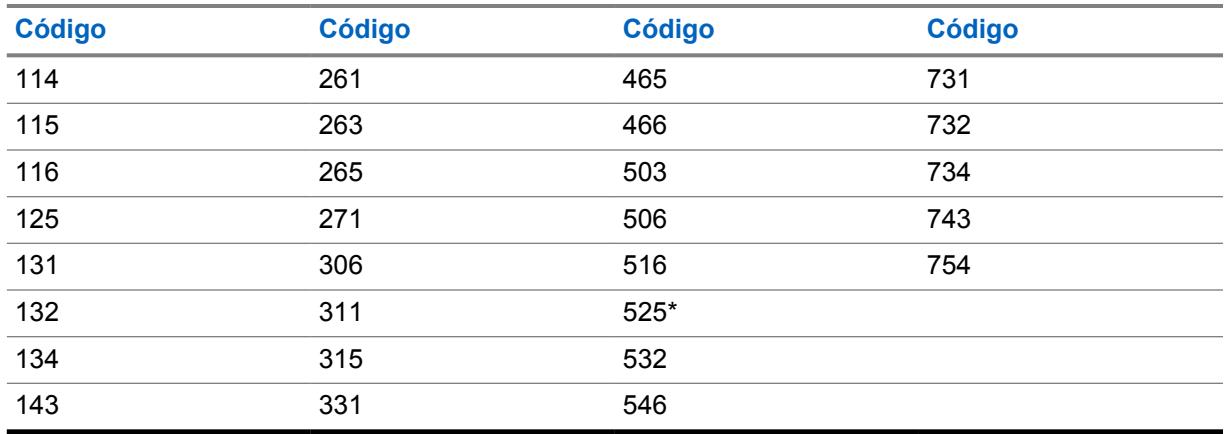

## **OBSERVAÇÃO:**

Os códigos marcados com um asterisco não fazem parte dos 83 códigos EIA/TIA-603 padrão.

## **10.34.4.14 Inversão de DPL de recepção/TA**

Este campo faz com que os sinais de DPL (Digital Private Line, linha privada digital) sejam invertidos quando recebidos pelo rádio.

## **OBSERVAÇÃO:**

A codificação invertida permite mais tráfego/uso nas frequências.

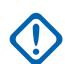

## **INFORMAÇÕES:**

A Inversão de DPL deve ser definida nos rádios de recepção e de transmissão para que a comunicação ocorra. Essa função se aplica somente para o perfil de Opções de frequência (registro/linha) atual da Personalidade convencional atual.

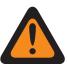

## **AVISO:**

Quando o campo [Ativação de Varredura de Voto Misto na página 472](#page-2631-0) estiver **Ativado** e o campo [Direção de transmissão de varredura de ponderação mista na página 472](#page-2631-0) estiver **Desativado**, este campo deve ser uma correspondência para todas as Opções de frequência na Personalidade em questão; senão, o RadioCentral considerará o valor do campo inválido.

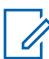

## **OBSERVAÇÃO:**

Os perfis de Opção de frequência podem ser selecionados para uso na página Canais de atribuição de zonas e canais; primeiro, a personalidade é selecionada no campo [Personalidade](#page-2828-0) [na página 669](#page-2828-0), depois, o perfil de Opções de frequência é selecionado no campo [Opção de](#page-2830-0) [frequência convencional na página 671](#page-2830-0).

## **INFORMAÇÕES:**

Quando [Direto/Talkaround na página 433](#page-2592-0) está **Ativado** para este perfil de Opções de Frequência e o campo [Ativação da frequência direta na página 396](#page-2555-0) está **Ativado**, os parâmetros Direto/Talkaround podem ser modificados para cada perfil de Opções de frequência. Ao iniciar o modo Direto/Talkaround, o rádio transmitirá e receberá sinal nesta Frequência direta usando estes parâmetros de frequência.

Quando Direto/Talkaround está **Ativado** para este perfil de Opções de frequência e o campo Frequência direta está **Desativado**, as configurações dos campos de parâmetros de recepção são usadas sempre que você inicia o modo Direto/Talkaround.

Direto/Talkaround deve estar **Ativado** em um perfil de Opções de frequência para ser disponibilizado a você em um canal de rádio. Você pode selecionar o modo Direto/Talkaround pressionando o botão [Modo Direto na página 190,](#page-2349-0) selecionando o switch [Modo Direto na](#page-2361-0) [página 202](#page-2361-0) ou selecionando o menu [Direto/Talkaround na página 212.](#page-2371-0)

<span id="page-2605-0"></span>**Acessado apenas:** Quando o campo [Tipo de silenciador de recepção/TA na página 439](#page-2598-0) está configurado como **DPL** e o campo PL selecionável pelo usuário [MPL] está **Desativado** ou configurado como **Tx**.

## **10.34.4.15 Tipo de silenciador de Tx**

Esse campo seleciona o tipo de PL de transmissão ou silenciador de portadora necessário para se comunicar com outro rádio.

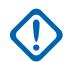

## **INFORMAÇÕES:**

O [Tipo de ativação/desativação da função mudo na página 424](#page-2583-0) selecionado para a personalidade também determina se uma ligação poderá ser recebida. Essa seleção se aplica somente ao perfil de Opções de frequência atual (registro/linha) da Personalidade convencional atual.

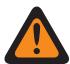

## **AVISO:**

Quando o campo [Ativação de Varredura de Voto Misto na página 472](#page-2631-0) estiver **Ativado** e o campo [Direção de transmissão de varredura de ponderação mista na página 472](#page-2631-0) estiver **Desativado**, este campo deve ser uma correspondência para todas as Opções de frequência na Personalidade em questão; senão, o RadioCentral considerará o valor do campo inválido.

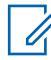

## **OBSERVAÇÃO:**

Os perfis de Opção de frequência podem ser selecionados para uso na página Canais de atribuição de zonas e canais; primeiro, a personalidade é selecionada no campo [Personalidade](#page-2828-0) [na página 669](#page-2828-0), depois, o perfil de Opções de frequência é selecionado no campo [Opção de](#page-2830-0) [frequência convencional na página 671.](#page-2830-0)

**Acessado apenas:** Quando o campo [Tipo de voz/sinal de recepção na página 424](#page-2583-0) estiver definido como **Não ASTRO** ou **Modo misto**, o campo [Receber Somente Personalidade na página 423](#page-2582-0) estiver **Desativado** e o campo PL (MPL) selecionável pelo usuário estiver **Desativado** ou **Rx**.

As seleções a seguir são compatíveis:

- Desabilitado
- Linha privada (PL)
- Linha privada digital (DPL)

## <span id="page-2606-0"></span>**Frequência de PL de transmissão**

Esse campo seleciona a frequência designada usada ao transmitir uma comunicação de PL para outro rádio.

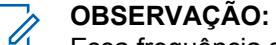

Essa frequência se correlaciona diretamente com o [Código PL de transmissão na página](#page-2607-0) [448.](#page-2607-0) Selecionar um valor para este campo, seleciona automaticamente um Código de PL de transmissão e vice-versa. Essa seleção se aplica somente ao perfil de Opções de frequência atual (registro/linha) da Personalidade convencional atual.

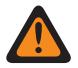

## **AVISO:**

Quando o campo [Ativação de Varredura de Voto Misto na página 472](#page-2631-0) estiver **Ativado** e o campo [Direção de transmissão de varredura de ponderação mista na página 472](#page-2631-0) estiver **Desativado**, este campo deve ser uma correspondência para todas as Opções de frequência na Personalidade em questão; senão, o RadioCentral considerará o valor do campo inválido.

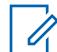

## **OBSERVAÇÃO:**

Os perfis de Opção de frequência podem ser selecionados para uso na página Canais de atribuição de zonas e canais; primeiro, a personalidade é selecionada no campo [Personalidade](#page-2828-0) [na página 669](#page-2828-0), depois, o perfil de Opções de frequência é selecionado no campo [Opção de](#page-2830-0) [frequência convencional na página 671](#page-2830-0).

**Acessado apenas:** Quando o campo [Receber Somente Personalidade na página 423](#page-2582-0) estiver **Desativado** e quando o campo [Tipo de silenciador de Tx na página 446f](#page-2605-0)or **PL** e quando o campo PL [MPL] selecionado pelo usuário estiver **Desativado** ou **Rx**.

As seleções a seguir são compatíveis:

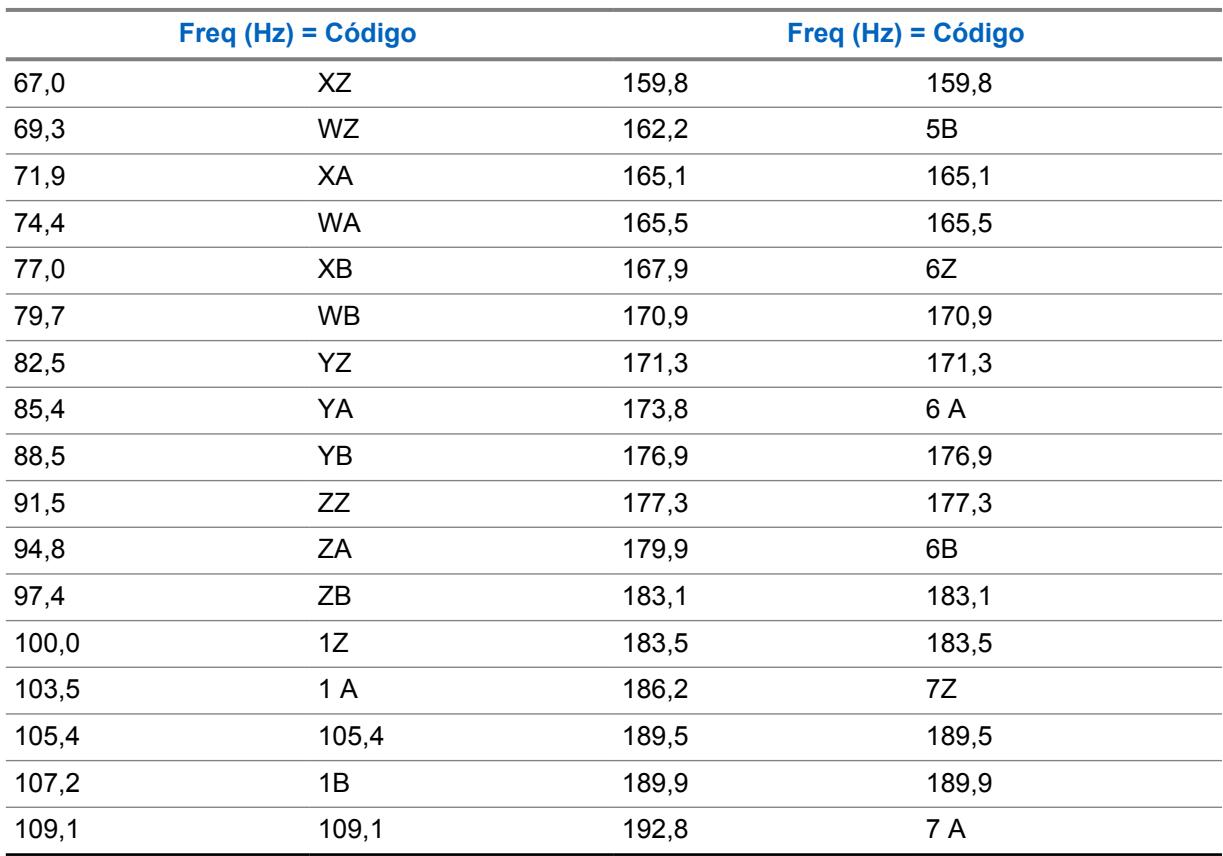

#### Acima 214: Frequências e códigos do silenciador TPL

<span id="page-2607-0"></span>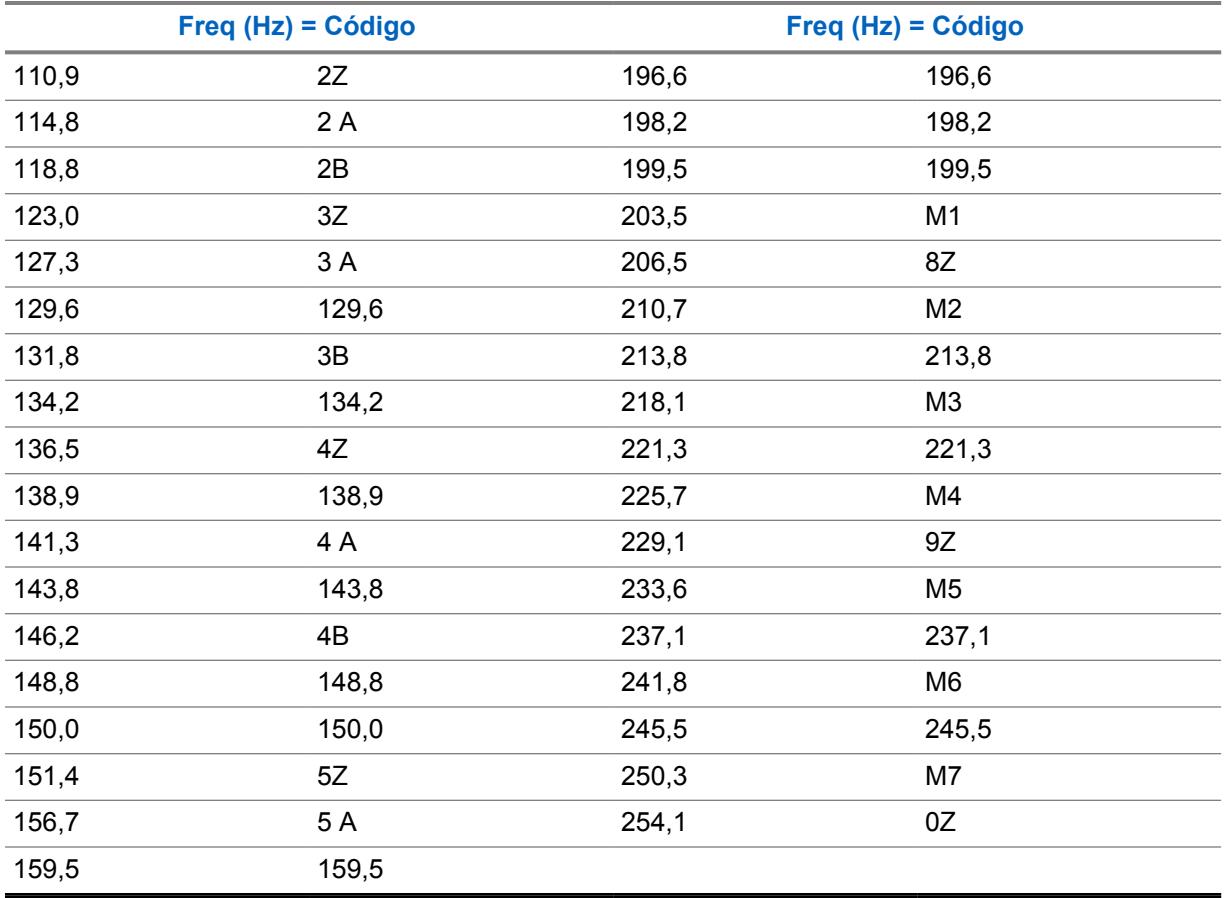

## **10.34.4.17 Código PL de transmissão**

Este campo seleciona o código específico usado ao transmitir uma comunicação de PL (Private Line, linha privada) para outro rádio.

## **OBSERVAÇÃO:**

Este código se correlaciona diretamente com a [Frequência de PL de transmissão na página](#page-2606-0) [447;](#page-2606-0) selecionando um valor para este campo, seleciona automaticamente uma frequência de PL de transmissão direta e vice-versa. Essa seleção se aplica somente ao perfil de Opções de frequência atual (registro/linha) da Personalidade convencional atual.

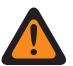

# **AVISO:**

Quando o campo [Ativação de Varredura de Voto Misto na página 472](#page-2631-0) estiver **Ativado** e o campo [Direção de transmissão de varredura de ponderação mista na página 472](#page-2631-0) estiver **Desativado**, este campo deve ser uma correspondência para todas as Opções de frequência na Personalidade em questão; senão, o RadioCentral considerará o valor do campo inválido.

# **OBSERVAÇÃO:**

Os perfis de Opção de frequência podem ser selecionados para uso na página Canais de atribuição de zonas e canais; primeiro, a personalidade é selecionada no campo [Personalidade](#page-2828-0) [na página 669](#page-2828-0), depois, o perfil de Opções de frequência é selecionado no campo [Opção de](#page-2830-0) [frequência convencional na página 671.](#page-2830-0)

**Acessado apenas:** Quando o campo [Receber Somente Personalidade na página 423](#page-2582-0) estiver **Desativado** e quando o campo [Tipo de silenciador de Tx na página 446f](#page-2605-0)or **PL** e quando o campo PL [MPL] selecionado pelo usuário estiver **Desativado** ou **Rx**.

As seleções a seguir são compatíveis:

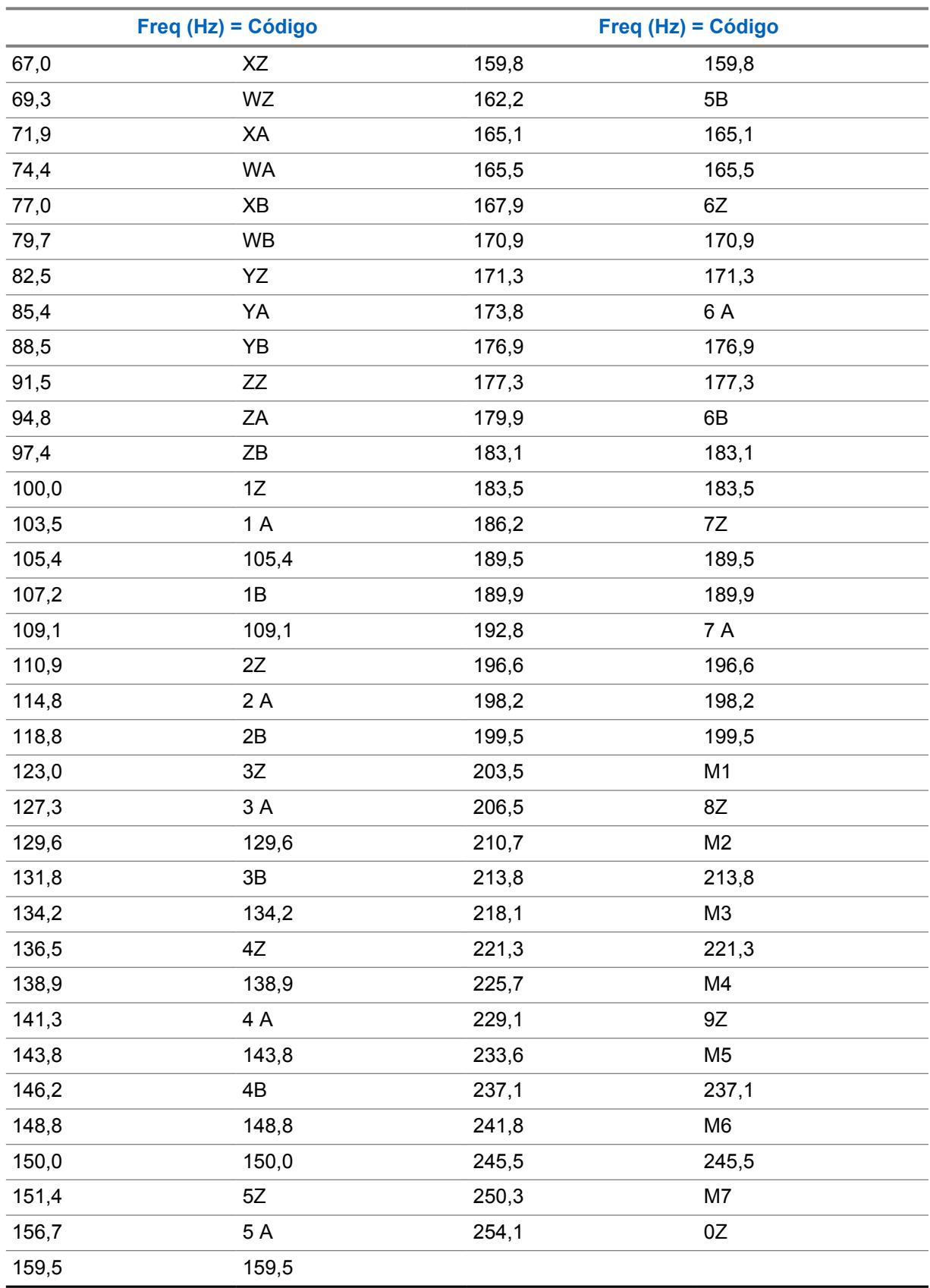

Acima 215: Frequências e códigos do silenciador TPL

## <span id="page-2609-0"></span>**10.34.4.18 Código DPL de transmissão**

Este campo seleciona o código DPL (Digital Private line, linha privada digital) que é transmitido quando o botão PTT é pressionado.

Essa seleção se aplica somente ao perfil de Opções de frequência atual (registro/linha) da Personalidade convencional atual.

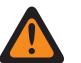

**AVISO:**

Quando o campo [Ativação de Varredura de Voto Misto na página 472](#page-2631-0) estiver **Ativado** e o campo [Direção de transmissão de varredura de ponderação mista na página 472](#page-2631-0) estiver **Desativado**, este campo deve ser uma correspondência para todas as Opções de frequência na Personalidade em questão; senão, o RadioCentral considerará o valor do campo inválido.

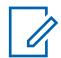

## **OBSERVAÇÃO:**

Os perfis de Opção de frequência podem ser selecionados para uso na página Canais de atribuição de zonas e canais; primeiro, a personalidade é selecionada no campo [Personalidade](#page-2828-0) [na página 669](#page-2828-0), depois, o perfil de Opções de frequência é selecionado no campo [Opção de](#page-2830-0) [frequência convencional na página 671.](#page-2830-0)

**Acessado apenas:** Quando o campo [Receber Somente Personalidade na página 423](#page-2582-0) estiver **Desativado** e quando o campo [Tipo de silenciador de Tx na página 446f](#page-2605-0)or **DPL** e quando o campo PL [MPL] selecionado pelo usuário estiver **Desativado** ou **Rx**.

As seleções a seguir são compatíveis:

## Acima 216: Códigos do silenciador de DPL

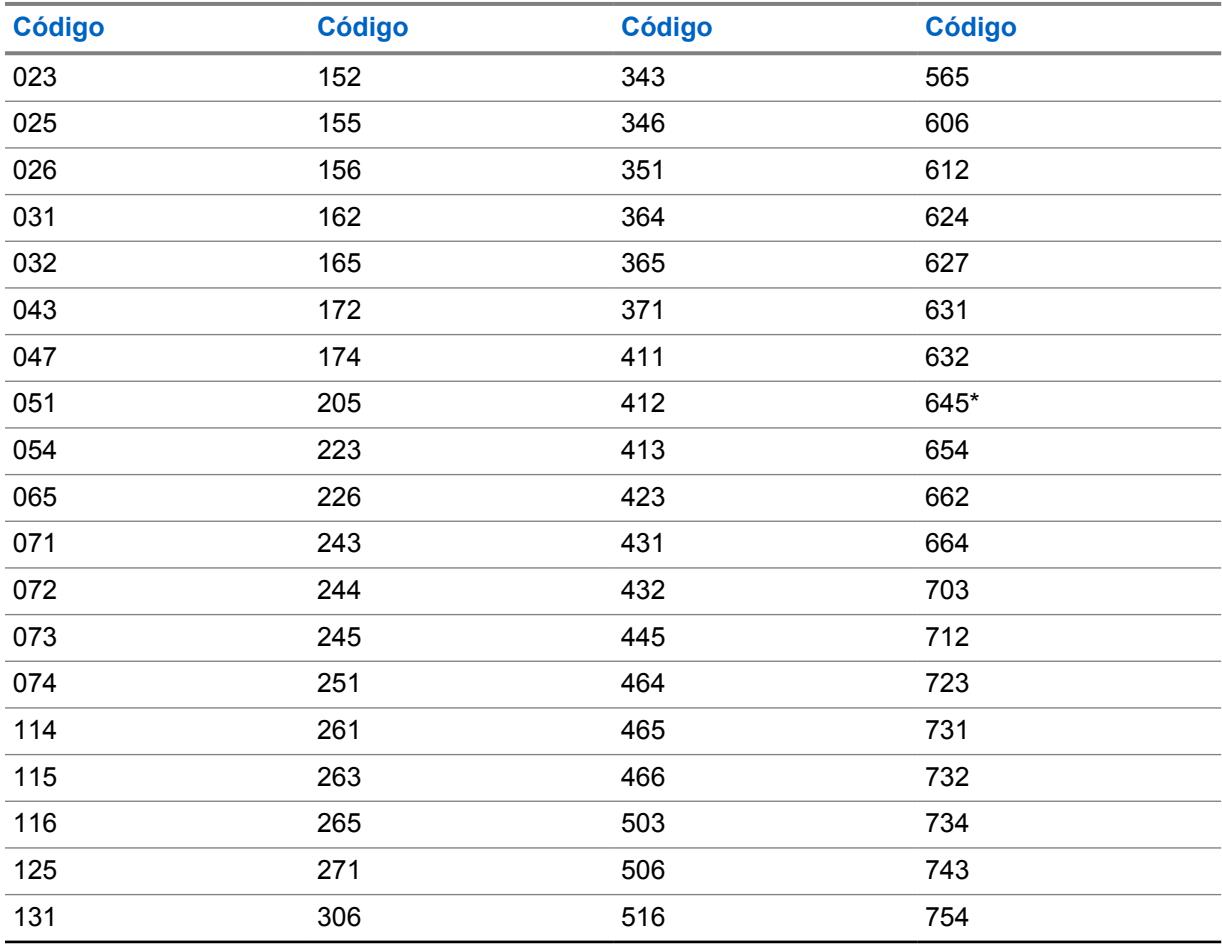

<span id="page-2610-0"></span>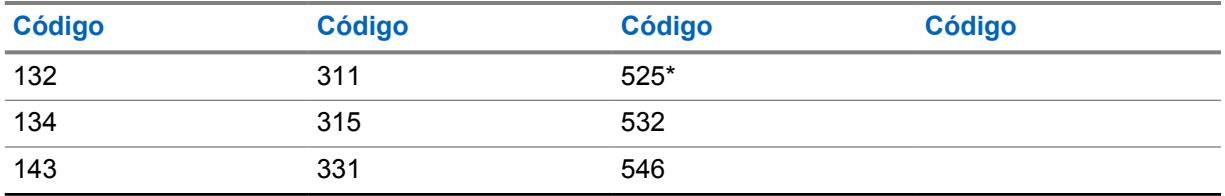

## **OBSERVAÇÃO:**

Os códigos marcados com um asterisco não fazem parte dos 83 códigos EIA/TIA-603 padrão.

#### **10.34.4.19**

## **Inversão de DPL de transmissão**

Esse campo faz com que os sinais de DPL sejam invertidos antes de serem transmitidos.

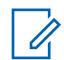

## **OBSERVAÇÃO:**

A codificação invertida permite mais tráfego/uso nas frequências.

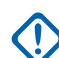

## **INFORMAÇÕES:**

A Inversão de DPL de transmissão deve ser definida nos rádios de recepção e de transmissão para que a comunicação ocorra. Essa função se aplica somente para o perfil de Opções de frequência (registro/linha) atual da Personalidade convencional atual.

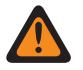

Ũ,

# **AVISO:**

Quando o campo [Ativação de Varredura de Voto Misto na página 472](#page-2631-0) estiver **Ativado** e o campo [Direção de transmissão de varredura de ponderação mista na página 472](#page-2631-0) estiver **Desativado**, este campo deve ser uma correspondência para todas as Opções de frequência na Personalidade em questão; senão, o RadioCentral considerará o valor do campo inválido.

## **OBSERVAÇÃO:**

Os perfis de Opção de frequência podem ser selecionados para uso na página Canais de atribuição de zonas e canais; primeiro, a personalidade é selecionada no campo [Personalidade](#page-2828-0) [na página 669](#page-2828-0), depois, o perfil de Opções de frequência é selecionado no campo [Opção de](#page-2830-0) [frequência convencional na página 671](#page-2830-0).

**Acessado apenas:** Quando o campo [Receber Somente Personalidade na página 423](#page-2582-0) estiver **Desativado** e quando o campo [Tipo de silenciador de Tx na página 446f](#page-2605-0)or **DPL** e quando o campo PL [MPL] selecionado pelo usuário estiver **Desativado** ou **Rx**.

#### **10.34.4.20**

## **Membro Persistente de Varredura de Voto Misto**

Esse campo faz com que o rádio sempre verifique a frequência de Rx/TA (desse registro/linha) ao operar no modo Verificação e ao verificar ativamente essa Personalidade convencional de Verificação de ponderação mista.

Isso é válido quando há frequências/canais mais fortes encontrados na mesma Lista de verificação em que essa Personalidade convencional está selecionada. Essa função se aplica somente ao perfil Opções de frequência atual (registro/linha) da Personalidade convencional.

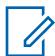

#### **OBSERVAÇÃO:**

Os perfis de Opção de frequência podem ser selecionados para uso na página Canais de atribuição de zonas e canais. Primeiro, a personalidade é selecionada no campo Personalidade, depois, o perfil de Opções de frequência é selecionado no campo Opções de frequência.

**Acessado apenas:** Quando o campo [Ativação de Varredura de Voto Misto na página 472](#page-2631-0) estiver **Ativado**.

<span id="page-2611-0"></span>**10.34.5**

## **integrada**

Esta seção permite visualizar ou definir a funcionalidade de Sinalização ASTRO e Não ASTRO (MDC, DTMF, Quik-Call II e Tom único) para cada Personalidade convencional.

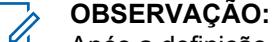

Após a definição exclusiva das funções das personalidades convencionais, cada personalidade poderá ser atribuída à posição desejada do seletor de canais do rádio. Isso é feito pela atribuição de zonas e canais, na página Canais.

**10.34.5.1**

## **Sistema ASTRO**

Este campo seleciona o Sistema de sinalização ASTRO ou DVRS desejado que será usado para a Personalidade convencional atual.

Este Sistema convencional previamente definido e todas as configurações programadas se aplicam a este canal.

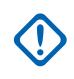

Ũ,

## **INFORMAÇÕES:**

Somente Sistemas Convencionais com um tipo de Sistema ASTRO ou DVRS (previamente definido no campo Tipo de Sistema do Sistema) podem ser selecionados neste campo.

#### **OBSERVAÇÃO:**

O valor do Sistema ASTRO é referente ao primeiro registro do Sistema convencional se a personalidade não for criada automaticamente pelo recurso de Clonagem de zonas. O valor não pode ser alterado.

**Acessado apenas:** Quando o campo [Tipo de voz/sinal de recepção na página 424](#page-2583-0) for **ASTRO** ou **Modo misto**, e quando o rádio está habilitado para o modelo/a opção.

#### **10.34.5.2**

# **Tipo de Modulador Digital do ASTRO**

Este campo seleciona o Tipo de modulador digital durante a operação no modo sinalização ASTRO na Personalidade convencional atual.

**Acessado apenas:** Quando o campo [Tipo de voz/sinal de recepção na página 424](#page-2583-0) for **ASTRO** ou **Modo misto**, e quando o rádio está habilitado para o modelo/a opção.

As seleções a seguir são compatíveis:

#### **C4FM**

Modulação de frequência do nível 4 contínua para operação que não é de difusão simultânea.

#### **CQPSK**

Chaveamento de fase em quadratura compatível para operação de difusão simultânea em banda estreita. Disponível quando o modelo do rádio for equipado para Operação digital CAI (Common Air Interface, interface aérea comum).

#### **TOTAL**

Operação de difusão simultânea de banda larga. Disponível quando o campo [Espaçamento de](#page-2594-0) [canais/desvio de transmissão na página 435](#page-2594-0) não estiver definido como **2,5 kHz**.

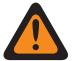

## **AVISO:**

Esta seleção será inválida se as seguintes opções forem verdadeiras quando o campo Tipo de voz/sinal de recepção for **ASTRO** ou **Modo misto**, e ((quando a Banda de frequência principal for **900 MHz**), ou (quando o campo Permitir frequências inválidas estiver **Ativado**, e quando o campo 900 MHz usados no Codeplug estiver **Ativado**)).

<span id="page-2612-0"></span>**10.34.5.3**

# **Regra de desativação da função mudo da recepção do ASTRO**

Este campo seleciona o modo de desativação da função mudo da recepção (Rx) do ASTRO do rádio durante a operação no modo de sinalização do ASTRO ou DVRS e quando na Personalidade convencional atual.

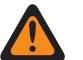

## **AVISO:**

Quando o ID do grupo de conversação **65535** de "Chamadas para todos" em Todo o sistema for selecionado para o canal/a personalidade atual (selecionado no campo ID do grupo de conversação do ASTRO), e quando o campo [Tipo de seleção na página 467](#page-2626-0) for **Amarrado**, a opção **Silenciador normal** será a única seleção válida para este campo.

Quando o ID do grupo de conversação **0** "Apenas de recepção" em Todo o sistema (Grupo de conversação apenas de recepção) for selecionado para o canal/a personalidade atual, a opção **Silenciador seletivo** será a única seleção válida para este campo.

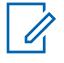

## **OBSERVAÇÃO:**

Ao transmitir no ID do grupo de conversação **65535** de "Chamadas para todos" em Todo o sistema (para o canal/personalidade atual), o rádio receberá automaticamente a voz do ASTRO na configuração **Silenciador normal** seja qual for a configuração deste campo.

**Acessado apenas:** Quando o campo [Tipo de voz/sinal de recepção na página 424](#page-2583-0) for **ASTRO** ou **Modo misto**, e quando o rádio está habilitado para o modelo/a opção.

As seleções a seguir são compatíveis:

#### **Silenciador normal**

O rádio desativa a função mudo após decodificar uma correspondência [ID da rede de recepção](#page-2595-0) [na página 436](#page-2595-0). O rádio desativa a função mudo mesmo quando ele está esperando DES-XL, mas recebe DES-OFB (consulte o campo [Transmissão DES-XL padrão na página 479](#page-2638-0)).

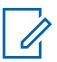

## **OBSERVAÇÃO:**

Disponível quando o campo [Grupo de conversação na página 467](#page-2626-0) ou o campo [Recepção/](#page-2621-0) [transmissão de chamada seletiva na página 462](#page-2621-0) está **Ativado**.

#### **Silenciador seletivo**

O rádio desativa a função mudo após decodificar uma correspondência de ID de rede (seja uma correspondência de ID do grupo de conversação ou uma Ligação seletiva). A seleção de Transmissão DES-XL padrão selecionada determina o tipo de algoritmo de criptografia que o rádio espera receber quando está nesse modo.

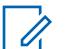

## **OBSERVAÇÃO:**

Disponível quando o campo Grupo de conversação ou o campo Recepção/transmissão de chamada seletiva estiver **Ativado**.

#### **Dados e silenciador**

O rádio desativa a função mudo após decodificar uma correspondência de ID de rede e uma Ligação seletiva.

## **OBSERVAÇÃO:**

Disponível quando o campo Recepção/transmissão de ligação seletiva estiver **Ativado**.

#### **CSQ digital**

O rádio desativa a função mudo para todos os sinais de voz compatíveis com Operação CAI digital.

**10.34.5.4**

# **Entrada Atrasada - Desativação Rápida da Função Mudo do ASTRO**

Este campo permite que o rádio desative a função mudo de uma chamada em andamento antes de determinar se é uma chamada Protegida.

<span id="page-2613-0"></span>Essa função permite que as chamadas desativem a função mudo entre 180 e 360 milissegundos mais rapidamente. Este recurso se aplica ao operar no modo de sinalização ASTRO e na Personalidade convencional atual.

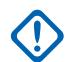

## **INFORMAÇÕES:**

É recomendável que esse recurso seja usado somente em canais não seguros porque os rádios que recebem chamadas seguras desativarão a função mudo para áudio ininteligível até a chamada ser reconhecida como segura.

**Acessado apenas:** Quando o campo [Tipo de voz/sinal de recepção na página 424](#page-2583-0) for **ASTRO** ou **Modo misto**, e quando o rádio está habilitado para o modelo/a opção.

**10.34.5.5**

# **Tipo de Sinalização Não ASTRO**

Este campo seleciona o tipo de sistema de sinalização analógica usado para comunicações de recepção e transmissão durante a operação na Personalidade convencional atual.

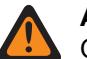

**AVISO:**

Quando o campo Áudio analógico plano estiver **Ativado**, este campo deve ser definido como **Nenhum**, caso contrário, se tornará inválido. Desse modo, as duas funções não podem ser ativadas na mesma personalidade.

**Acessado apenas:** Quando o campo [Tipo de voz/sinal de recepção na página 424](#page-2583-0) for **Não ASTRO** ou **Modo misto** e a personalidade não for criada automaticamente pelo recurso Clonagem de zonas.

As seleções a seguir são compatíveis:

- Nenhum
- MDC
- DTMF
- Quik-Call II

**OBSERVAÇÃO:**

As seleções são dependentes da opção/do modelo do rádio.

## **10.34.5.6 Número do sistema**

## **10.34.5.7 ID de PTT não ASTRO**

Este campo permite que o ID do PTT MDC ou DTMF seja transmitido com cada comunicação de saída.

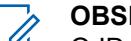

## **OBSERVAÇÃO:**

O ID der PTT é equivalente ao ID principal definido pelo RadioCentral. A transmissão do ID principal permite a exibição do ID de chamada no rádio receptor. Essa função se aplica à Personalidade convencional atual.

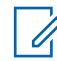

## **OBSERVAÇÃO:**

Quando a seleção do campo ID de PTT for **Frente Principal** ou **Ambos**, o ID de PTT será transmitido sempre que o botão PTT for pressionado/ligado.

Quando a seleção do campo ID do PTT for **Extremidade traseira** ou **Ambos**, e

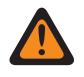

# **AVISO:**

O ID do PTT não deve ser definido como **Nenhum** no Sistema convencional de MDC ou DTMF mencionado.

<span id="page-2614-0"></span>**Acessado apenas:** Quando o campo [Tipo de voz/sinal de recepção na página 424](#page-2583-0) for **Não ASTRO** ou **Modo Misto**, e quando o campo Tipo de Sinalização Não ASTRO for **MDC** ou **DTMF** e quando o campo [Receber Somente Personalidade na página 423](#page-2582-0) estiver **Desativado**.

## **10.34.5.8**

# **ID de PTT de emergência**

Este campo permite que o ID principal/unidade do MDC do rádio selecionado no momento transmita em cada Chamada de modo de emergência.

Portanto, o ID de PTT de Emergência só se aplica quando o campo Tipo de Emergência está definido como **Alarme e Ligação**. Essa função se aplica à Personalidade convencional atual.

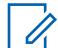

#### **OBSERVAÇÃO:**

O ID de PTT de Emergência real é determinado pelo Número do Sistema (MDC somente) selecionado da Personalidade Convencional atual.

**Acessado apenas:** Quando o campo [Receber Somente Personalidade na página 423](#page-2582-0) estiver **Desativado**, e quando o campo [Tipo de voz/sinal de recepção na página 424](#page-2583-0) for **Não ASTRO** ou **Modo Misto**, e quando o campo Tipo de Sinalização Não ASTRO for **MDC**, e quando um Tipo de Sistema **MDC** referenciado no Sistema Convencional com um Perfil de Emergência Convencional referenciado tiver sido selecionado e quando esse Perfil de Emergência tiver seu campo Tipo de Emergência definido como **Alarme Ligação**.

## **10.34.5.9**

## **Tipo de reversão de emergência**

Este campo seleciona o tipo de reversão de emergência a ser usado para a Personalidade convencional atual.

**Acessado apenas:** (Quando o campo [Tipo de voz/sinal de transmissão na página 427](#page-2586-0) estiver definido como **ASTRO**, e quando um Tipo de sistema ASTRO mencionado no Sistema convencional com um Perfil de emergência convencional mencionado for selecionado) ou (quando o campo Tipo de voz/sinal de transmissão estiver definido como **Não ASTRO**, e quando o campo Tipo de sinalização não ASTRO estiver definido como **MDC**, e quando um Tipo de sistema MDC mencionado no Sistema convencional com um Perfil de emergência convencional mencionado for selecionado.)

As seleções a seguir são compatíveis:

#### **Canal selecionado**

Nenhum Canal de reversão é usado; emergências são transmitidas no canal atualmente selecionado no rádio.

#### **Canal de reversão**

A [Zona de Reversão de Emergência na página 456](#page-2615-0) e o [Canal de reversão de emergência na](#page-2615-0) [página 456](#page-2615-0) selecionados para esta Personalidade são usados para transmissões de emergência.

#### **Reverter grupo de conversação**

O Grupo de conversação de reversão selecionado para esta Personalidade é usado para transmissões de emergência.

Essa seleção é Acessada somente quando o rádio for habilitado para PSU (Portable Subscriber Unit, unidade de rádio portátil) de DVRS.

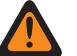

#### **AVISO:**

Essa seleção só é válida quando um Tipo de sistema **DVRS** mencionado no Sistema convencional com um Perfil de emergência convencional mencionado for selecionado, e o campo [Grupo de conversação na página 467](#page-2626-0) estiver **Ativado**.

<span id="page-2615-0"></span>**10.34.5.10**

# **Zona de Reversão de Emergência**

Este campo seleciona a Zona que é usada durante uma transmissão de modo de emergência.

Esta seleção se aplica à Personalidade convencional atual.

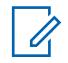

## **OBSERVAÇÃO:**

Após a seleção da zona, o Canal de reversão de emergência na página 456 poderá ser selecionado.

As zonas e os canais devem ser previamente definidos na janela Atribuição de zonas e canais.

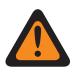

## **AVISO:**

Apenas as Zonas não dinâmicas (zonas que têm a Ativação da zona dinâmica **Desativada**) podem ser selecionadas, caso contrário, o campo se tornará inválido.

**Acessado apenas:** Quando o campo [Tipo de reversão de emergência na página 455](#page-2614-0) estiver definido como **Canal de Reversão**, e (quando o campo [Tipo de voz/sinal de transmissão na página 427](#page-2586-0) estiver definido como **ASTRO**, e quando o Tipo de Sistema ASTROS referenciado do Sistema Convencional com um Perfil de Emergência Convencional tiver sido selecionado) ou (quando o campo Tipo de Voz/Sinal de Transmissão estiver definido como **Não ASTRO**, e quando o campo Tipo de Sinalização Não ASTRO estiver definido como **MDC**, e quando o Tipo de Sistema MDC referenciado do Sistema Convencional com Perfil de Emergência Convencional referenciado tiver sido selecionado).

## **10.34.5.11**

## **Canal de reversão de emergência**

Este campo seleciona um canal convencional designado que é usado durante uma transmissão de modo de emergência.

Esta seleção se aplica à Personalidade convencional atual.

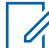

#### **OBSERVAÇÃO:**

O Zona de Reversão de Emergência na página 456 deve ser selecionado antes da seleção deste canal.

As zonas e os canais devem ser previamente definidos na Atribuição de zonas e canais.

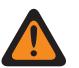

## **AVISO:**

Para que um canal de Entroncamento seja selecionado como o Canal de reversão de emergência, o Recurso estendido **Reversão de emergência de multigrupo** deve ser exibido no campo Nome do recurso estendido.

Essa seleção de Canal de reversão de emergência só é considerada válida quando o campo Grupo de conversação de entroncamento da Personalidade/canal de entroncamento selecionado não estiver definido como **DYN** ou **ATG**, e quando o campo [Receber Somente](#page-2582-0) [Personalidade na página 423](#page-2582-0) da Personalidade/canal convencional estiver **Desativado**, e quando o campo ID do grupo de conversação do ASTRO da Personalidade/canal convencional selecionado não estiver definido como **DYN** ou **ATG**, e quando o campo Modo de transmissão da Personalidade/canal de entroncamento selecionado não estiver definido como **TG/AG desativados (somente escuta)**, e quando a Seleção do perfil de emergência do canal selecionado não estiver como **Transmissão de emergência desativada**.

**Acessado apenas:** Quando o campo [Tipo de reversão de emergência na página 455](#page-2614-0) estiver definido como **Canal de reversão**, e quando o campo Zona de reversão não estiver definido como Zona dinâmica, e (Quando o campo [Tipo de voz/sinal de transmissão na página 427](#page-2586-0) estiver definido como **ASTRO**, e quando um Tipo de sistema ASTRO mencionado no Sistema convencional com referência no Perfil de emergência convencional for selecionado) ou (quando o campo Tipo de voz/sinal de transmissão estiver definido como **Não ASTRO**, e quando o campo Tipo de sinalização não ASTRO estiver definido como **MDC**, e quando um Tipo de sistema MDC mencionado no Sistema convencional com referência a um Perfil de emergência convencional for selecionado).

## <span id="page-2616-0"></span>**10.34.5.12 Lista de sinalização de tom**

Esse campo seleciona a Lista de sinalização de tom a ser usada na Personalidade convencional atual.

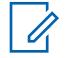

**OBSERVAÇÃO:**

A funcionalidade Lista de sinalização de tom é definida na página Lista de sinalização de tom.

**Acessado apenas:** Quando a Lista de sinalização de tom estiver definida como **Sinalização de tom desativada**, ou quando o campo [Tipo de voz/sinal de recepção na página 424](#page-2583-0) estiver definido como **Não ASTRO**, e quando o Tipo de sinalização estiver definido como **Quik-Call II**, ou quando o campo Tipo de voz/sinal de recepção estiver definido como **Modo misto**, e quando o [Tipo de voz/sinal de](#page-2586-0) [transmissão na página 427](#page-2586-0) estiver definido como **Não ASTRO**, e quando o Tipo de sinalização estiver definido como **Quik-Call II** ou quando o campo Tipo de voz/sinal de recepção não estiver definido como **Não ASTRO** ou quando o rádio estiver habilitado para o modelo/a opção.

As seleções a seguir são compatíveis:

- Sinalização de tom desativada
- Listas de sinalização de tom disponíveis

## **10.34.6 Chamada não ASTRO**

Essa seção permite visualizar ou definir recursos relacionados à sinalização do modo não ASTRO ou analógico, como: MDC, DTMF e Quick-Call II e Tom único.

#### **OBSERVAÇÃO:**

Os Sistemas convencionais definidos com tipo de sistema **MDC**, **DTMF**, **Quick-Call II** ou **Tom único** podem ser selecionados no campo Sistema não ASTRO da Personalidade convencional, permitindo que ocorram comunicações do tipo de sistema específico.

Após a definição exclusiva das funções das personalidades convencionais, cada personalidade poderá ser atribuída à posição desejada do seletor de canais do rádio. Isso é feito pela atribuição de zonas e canais, na página Canais.

#### **10.34.6.1**

## **Recepção/transmissão de chamada seletiva**

Este campo seleciona se Chamadas seletivas não ASTRO (MDC, DTMF e Quik-Call II) podem ser transmitidas e/ou recebidas para a Personalidade convencional atual.

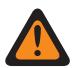

## **AVISO:**

Quando o campo Alcance do ID de MDC expandido está **Ativado**, ele deve ser definido como **Desativado**; caso contrário, será considerado inválido pelo RadioCentral. Esses dois recursos são incompatíveis.

Quando o campo Tipo de sinalização não ASTRO é **Quik-Call II**, quando o campo Ativação do hardware de DVRS está **Ativado**, e a Personalidade atual referenciada no Perfil DVRS tem seu campo Ativação remota de DVRS definido como **Via alerta de chamada**, este recurso deve ser **Desativado**, caso contrário, ele será considerado inválido pelo RadioCentral. Esses dois recursos são incompatíveis.

Quando o campo Tipo de sinalização não ASTRO é **Quik-Call II**, este recurso e [Recepção/](#page-2618-0) [Transmissão de alerta de chamada na página 459](#page-2618-0) são mutuamente exclusivos; por isso, um deles deve ser **Desativado**, caso contrário, os recursos dois serão considerados inválidos.

#### **OBSERVAÇÃO:**

É possível ativar uma codificação (transmissão) de Chamada seletiva pressionando o botão Selecionar/Chamada privada ou selecionando o menu Selecionar/Chamada privada.

**Acessado apenas:** Quando o campo [Tipo de voz/sinal de recepção na página 424](#page-2583-0) for **Não ASTRO** ou **Modo misto**, e quando o campo Tipo de sinalização não ASTRO for **MDC**, **DTMF** ou **Quik-Call II** e quando o rádio estiver habilitado para o modelo/a opção.

As seleções a seguir são compatíveis:

## **Desabilitado**

Nenhum Alerta de chamada é possível na personalidade atual.

## **Decodificação**

As chamadas seletivas podem ser apenas recebidas (decodificadas).

## **Codificação**

As chamadas seletivas podem ser apenas transmitidas (codificadas).

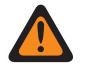

Quando o campo Tipo de sinalização não ASTRO for **Quik-Call II**, essa seleção será inválida.

## **Codificação e decodificação**

**AVISO:**

**AVISO:**

As chamadas seletivas podem ser recebidas e transmitidas.

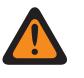

Quando o campo Tipo de sinalização não ASTRO for **Quik-Call II**, essa seleção será inválida.

## **10.34.6.2**

# **Tipo de desativação da função mudo**

Este campo seleciona a condição de reativar o som para a Personalidade convencional não ASTRO (MDC, DTMF ou Quik-Call II) atual.

A regra para reativar o som se aplica apenas à detecção de Chamadas seletivas.

**Acessado apenas:** Quando o campo [Tipo de voz/sinal de recepção na página 424](#page-2583-0) for **Não ASTRO** ou **Modo misto**, e quando o campo Tipo de sinalização não ASTRO for **MDC**, **DTMF** ou **Quik-Call II**, e quando o campo [Recepção/transmissão de chamada seletiva na página 457](#page-2616-0) estiver definido como **Decodificação** ou **Codificação e decodificação** e quando rádio estiver habilitado para o modelo/a opção.

As seleções a seguir são compatíveis:

**e**

A regra [Tipo de ativação/desativação da função mudo na página 424](#page-2583-0) selecionada da personalidade atual e a detecção de Chamada seletiva devem ser cumpridas antes da opção de desativação da função mudo ocorrer.

**Ou**

A regra Tipo de ativação/desativação da função mudo selecionada da personalidade atual ou a detecção de Chamada seletiva ativará a opção de desativação da função mudo do alto-falante do rádio para receber áudio.

<span id="page-2618-0"></span>**10.34.6.3**

# **Recepção/Transmissão de alerta de chamada**

Este campo especifica se Alertas de chamada não ASTRO (MDC, DTMF, Quik-Call II e Tom único) podem ser transmitidos ou recebidos (ou ambos) para a Personalidade convencional atual.

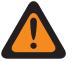

## **AVISO:**

Quando o campo Alcance do ID de MDC expandido está **Ativado**, ele deve ser definido como **Desativado**; caso contrário, será considerado inválido pelo RadioCentral. Esses dois recursos são incompatíveis.

Quando o campo Tipo de sinalização não ASTRO é **Quik-Call II**, este recurso e [Recepção/](#page-2616-0) [transmissão de chamada seletiva na página 457](#page-2616-0) são mutuamente exclusivos, por isso, um deles deve ser **Desativado**; caso contrário, os dois serão considerados inválidos pelo RadioCentral.

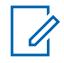

## **OBSERVAÇÃO:**

O alerta de chamada é ativado pelo pressionamento do botão Alerta de chamada ou seleção do menu Página (Alerta de chamada).

**Acessado apenas:** (Quando o rádio estiver habilitado para o modelo/a opção e quando o campo [Tipo](#page-2583-0) [de voz/sinal de recepção na página 424](#page-2583-0) for **Não ASTRO** ou **Modo misto**, e quando o campo Tipo de sinalização não ASTRO for **MDC**, **DTMF** ou **Quik-Call II** para a personalidade atual), e (quando o campo Ativação de hardware DVRS estiver **Desativado**), ou (quando o campo Ativação de hardware DVRS estiver **Ativado** e quando o Perfil DVRS referenciado da Personalidade atual tiver seu campo Ativação remota de DVRS definido como **Desativado**.)

As seleções a seguir são compatíveis:

## **Desabilitado**

Nenhum Alerta de chamada é possível na personalidade atual.

#### **Decodificação**

Os Alertas de chamada só podem ser recebidos (decodificados).

#### **Codificação**

Os Alertas de chamada só podem ser transmitidos (codificados).

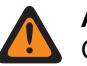

## **AVISO:**

Quando o campo Tipo de sinalização não ASTRO for **Quik-Call II**, essa seleção será inválida.

#### **Codificação e decodificação**

Os Alertas de chamada podem ser recebidos e transmitidos.

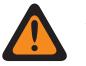

**AVISO:**

Quando o campo Tipo de sinalização não ASTRO for **Quik-Call II**, essa seleção será inválida.

**10.34.6.4**

## **Acesso ao botão RTT do MDC**

Este campo seleciona o modo RTT (Request-To-Talk, solicitação para falar) para a Personalidade convencional atual.

Quando ativado com as seleções **Manual** (o pressionamento do botão RTT do MDC ou a seleção do menu [Solicitação para conversar\)](#page-420-0) ou **Automático** (botão PTT), o rádio envia um pacote de sinalização RTT ao despachador, solicitando a capacidade de transmitir voz no canal. O microfone do rádio será, então, imediatamente ativado dentro de 2 a 3 segundos, para que você tenha tempo de alcançar o

microfone e iniciar uma transmissão de voz. Neste ponto, o rádio tem um acesso de voz "normal" a esse canal.

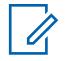

## **OBSERVAÇÃO:**

Essa função permite que o operador gerencie o tráfego de comunicações por voz do canal. Este recurso se aplica ao operar no modo Sistema MDC e na Personalidade convencional atual.

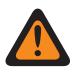

## **AVISO:**

Se o campo [Tipo de acesso](#page-421-0) estiver definido como **Automático**, esse campo não poderá ser definido como **Automático**. Essas duas configurações de campo são mutuamente exclusivas.

**Acessado apenas:** Quando o [Tipo de voz/sinal de transmissão na página 427](#page-2586-0) estiver definido como **Não ASTRO** e quando o campo Tipo de sinalização não ASTRO para a personalidade atual estiver definido como **MDC**.

As seleções a seguir são compatíveis:

## **Nenhum**

Recurso desativado.

**AVISO:**

#### **Manual**

Cada vez que você pressiona o botão RTT ou seleciona o menu RTT, o pacote de sinalização RTT é transmitido ao despachador/console solicitando a capacidade de transmitir voz.

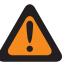

Essa seleção só é válida quando [Receber Somente Personalidade na página 423](#page-2582-0) estiver **Desativada** e quando [Acesso Repetido](#page-421-0) estiver **Ativado**.

## **Automático**

Cada vez que você pressiona o botão PTT, o pacote de sinalização RTT é transmitido ao despachador/console solicitando a capacidade de transmitir voz.

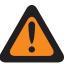

## **AVISO:**

Essa seleção será válida apenas quando a opção Receber somente personalidade estiver **Desativada**, quando o Acesso ao repetidor estiver **Ativado** e quando o [Tipo de acesso](#page-421-0) não estiver definido como **Automático**.

#### **10.34.6.5**

# **Transmissão de chamada de seleção automática do MDC**

Quando ativada, assim que você escolhe enviar uma Chamada seletiva - MDC e seleciona um destinatário na Lista de prioridades de chamada não ASTRO, um pacote de dados da Chamada seletiva é transmitido sempre que o botão PTT é pressionado no rádio.

Este recurso se aplica ao operar no modo Sistema MDC e na Personalidade convencional atual.

Quando desativada, um pacote de dados de Chamada seletiva do MDC é transmitido somente quando uma Chamada seletiva é iniciada. Ou seja, o pacote de dados de Chamada seletiva é transmitido depois que você seleciona para enviar uma Chamada seletiva, escolhe um destinatário na Lista de chamadas e pressiona o botão PTT. Pressionar o botão PTT várias vezes não envia um pacote de dados de Chamada seletiva.

**Acessado apenas:** Quando o campo [Tipo de voz/sinal de recepção na página 424](#page-2583-0) for **Não ASTRO** ou **Modo misto**, e quando o Tipo de sinalização não ASTRO para a personalidade atual estiver definido como **MDC**, e quando o campo [Recepção/transmissão de chamada seletiva na página](#page-2616-0) [457](#page-2616-0) estiver definido como **Codificação** ou **Codificação e decodificação** e quando o rádio estiver habilitado para o modelo/a opção.

## **10.34.6.6 Chamada ilimitada do MDC**

Este campo permite inserir manualmente o ID de um rádio alvo para uma Chamada seletiva ou um Alerta de chamada, também conhecido como entrada direta.

Assim que o Tipo de chamada é selecionado e a Lista de prioridades de chamada MDC aparece no visor do rádio, é possível fazer a entrada direta de um ID do rádio MDC desejado (pelo teclado). O pressionamento do botão PTT transmite a chamada para o rádio alvo do ID especificado. Este recurso se aplica ao operar no modo Sistema MDC e na Personalidade convencional atual.

**Acessado apenas:** Quando o campo [Recepção/transmissão de chamada seletiva na página 457](#page-2616-0) estiver definido como **Codificação** ou **Codificação e decodificação**, ou quando o campo [Recepção/](#page-2618-0) [Transmissão de alerta de chamada na página 459](#page-2618-0) estiver definido como **Codificação** ou **Codificação e decodificação**, e quando o campo [Tipo de voz/sinal de recepção na página 424](#page-2583-0) estiver definido como **Não ASTRO** ou **Modo misto**, e quando o campo Tipo de sinalização não ASTRO estiver definido como **MDC** e quando o rádio estiver habilitado para o modelo/a opção.

#### **10.34.6.7**

# **Lista de prioridades de chamada não ASTRO**

Este campo seleciona a Lista de prioridades de chamada não ASTRO (MDC, DTMF ou Quik-Call II) a ser usada para a Personalidade convencional atual.

Em seguida, você poderá selecionar membros individuais da Lista de prioridades de chamada ao operar no modo de comunicações Convencional. Os membros da Lista de prioridades de chamada permitem comunicações como Chamada seletiva ou Alerta de chamada para rádios individuais ou para grupos de rádios.

**Acessado apenas:** Quando o campo [Tipo de voz/sinal de recepção na página 424](#page-2583-0) for **Não ASTRO** ou **Modo misto** e quando o campo Tipo de sinalização não ASTRO não for igual a **Nenhum**.

#### **10.34.6.8**

# **Alerta do usuário de chamada recebida ativado**

Este campo faz com que o rádio permaneça silenciado para chamadas de despacho normais sempre que você ativa a funcionalidade Silenciar voz.

Os Alertas de chamada em grupo e individual ativam o áudio do rádio para a emissão do som do tom de alerta. O rádio também ativa o áudio para chamadas individuais entre rádios, como chamadas seletivas e chamadas de interconexão (Modo telefone). Essa função será muito útil quando você preferir não ouvir o tráfego de despacho normal, mas precisar permanecer em contato com o sinal do rádio. Esta função é aplicável ao operar no modo Sistema não ASTRO (MDC, DTMF e QCII) e quando na Personalidade convencional atual.

<span id="page-2621-0"></span>Quando essa função estiver desativada, não será possível ativá-la para a Personalidade convencional atual.

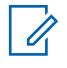

## **OBSERVAÇÃO:**

Pressionar o botão Silenciar voz ou selecionar o menu Silenciar voz permite ativar/desativar essa funcionalidade para um canal habilitado para Alerta do usuário de chamada recebida.

# **AVISO:**

Este campo Alerta do usuário de chamada recebida não ASTRO deverá ser **Ativado** quando o campo [Tipo de voz/sinal de recepção na página 424](#page-2583-0) estiver definido como **Modo misto** e quando o campo Tipo de sinalização estiver definido como **MDC**, **DTMF** ou **Quik-Call II**.

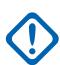

## **INFORMAÇÕES:**

Quando Silenciar voz está ativo, os alertas de chamada em grupo ou individual decodificados pelo rádio desativam o recurso de silenciar o rádio durante o período de Liberação do silenciador. O período de Liberação do silenciador é definido pela seleção do campo Selecionar chamada/Redefinição da chamada recebida do sistema ASTRO desta personalidade. Assim que o Alerta de chamada (enviado como uma chamada individual ou em grupo) desativa o mudo do rádio, uma chamada de voz que o acompanha pode ser uma chamada em grupo que é ouvida no alto-falante do rádio, mas só até o final do período de Liberação do silenciador.

Se o canal do rádio for alterado, a função Silenciar voz será desativada pelo rádio; a função Silenciar voz deverá ser reativada, se desejado, ao voltar para o canal.

Se você pressionar o botão PTT, se iniciar o Modo de emergência ou se desligar e ligar o rádio, Silenciar voz será desativado pelo rádio.

A funcionalidade Inibição de rádio MDC está disponível.

As funções Modo de varredura e Modo monitor não estão disponíveis.

Outras indicações do visor (de chamadas em grupo), como LED de recepção e PTT-ID (se ativado), funcionam normalmente.

**Acessado apenas:** Quando o campo [Recepção/Transmissão de alerta de chamada na página 459](#page-2618-0) está definido como **Decodificação** ou **Decodificação e codificação**, quando o campo [Tipo de voz/](#page-2583-0) [sinal de recepção na página 424](#page-2583-0) está definido como **Não ASTRO** ou **Modo misto** e quando o campo [Tipo de Sinalização Não ASTRO na página 454](#page-2613-0) está definido como **MDC** ou **Quik-Call II** ou **DTMF**.

**10.34.7**

# **Ligação ASTRO**

Esta seção permite visualizar ou definir Alerta de chamada ASTRO ou DVRS e a funcionalidade Chamada seletiva para Personalidades convencionais individuais.

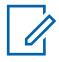

## **OBSERVAÇÃO:**

Os Sistemas convencionais definidos como tendo o Tipo de Sistema "ASTRO" ou "DVRS" podem ser selecionados do campo Sistema ASTRO da Personalidade convencional, permitindo que ocorram as comunicações dos Sistemas ASTRO.

Após a definição exclusiva das funções das personalidades convencionais, cada personalidade poderá ser atribuída à posição desejada do seletor de canais do rádio. Isso é feito pela atribuição de zonas e canais, na página Canais.

**10.34.7.1**

# **Recepção/transmissão de chamada seletiva**

Esse campo seleciona se uma Chamada ASTRO/DVRS pode ser transmitida, recebida ou as duas opções.

Esta função é aplicável ao operar no modo Sistema ASTRO ou DVRS e na personalidade convencional atual.

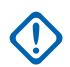

## **INFORMAÇÕES:**

Quando o sistema convencional de referência for um tipo de sistema ASTRO, esse recurso ativará a funcionalidade Chamada seletiva convencional.

Quando o sistema convencional de referência for um tipo de sistema DVRS, esse recurso ativará a funcionalidade Chamada privada de entroncamento.

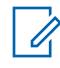

## **OBSERVAÇÃO:**

Você pode ativar uma chamada seletiva ou privada pressionando o botão Chamada seletiva/ privada ou selecionando o menu Chamada seletiva/privada.

**Acessado apenas:** Quando o rádio é compatível com o modelo/a opção, quando a personalidade não é criada automaticamente pela função Clonagem de zonas e

(quando o campo [Tipo de voz/sinal de recepção na página 424](#page-2583-0) estiver definido como **Modo misto**) ou (quando o campo Tipo de sinal/voz de Rx estiver definido como **ASTRO** e quando o campo Sistema de interface de site remoto no sistema convencional de referência estiver **Desativado**).

As seleções a seguir são compatíveis:

#### **Desabilitado**

Nenhuma chamada seletiva/privada é permitida na personalidade atual.

#### **Decodificação**

As chamadas seletivas/privadas podem ser apenas recebidas (decodificadas).

#### **Codificação**

As chamadas seletivas/privadas podem ser apenas transmitidas (codificadas).

#### **Codificação e decodificação**

As chamadas seletivas/privadas podem ser recebidas e transmitidas.

#### **10.34.7.2**

# **Transmissão de Ligação Seletiva Automática**

Quando ativado, ao escolher enviar um ASTRO — Chamada seletiva e selecionar um destinatário para a chamada da Lista de prioridades de chamada do ASTRO, um pacote de dados da Chamada seletiva será transmitido sempre que o botão PTT for pressionado.

Este recurso se aplica ao operar no modo Sistema ASTRO e na Personalidade convencional atual.

Quando desativado, um pacote de dados de Chamada seletiva é transmitido somente ao iniciar uma Chamada seletiva. Ou seja, ao escolher enviar uma Chamada seletiva, selecionar um destinatário da Lista de prioridades de chamada e pressionar o botão PTT, o pacote de dados da Chamada seletiva é transmitido uma vez. Pressionar o botão PTT várias vezes não envia um pacote de dados de Chamada seletiva.

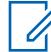

#### **OBSERVAÇÃO:**

Para ativar a Chamada seletiva, pressione o botão Chamada privada/selecionada ou selecione a opção de menu Chamada privada/selecionada.

**Acessado apenas:** (Quando o rádio estiver habilitado para o modelo/a opção e quando o campo [Recepção/transmissão de chamada seletiva na página 462](#page-2621-0) estiver definido como **Codificação** ou **Decodificação e Codificação**, e quando o Sistema Convencional referenciado selecionado no campo Sistema ASTRO não é for um Tipo de Sistema **DVRS**), e ((quando o campo [Tipo de voz/sinal de](#page-2583-0) [recepção na página 424](#page-2583-0) estiver definido como **Modo Misto**), ou (quando o campo Tipo de Voz/Sinal de Recepção estiver definido como **ASTRO** e quando o campo Sistema de Interface de Site Remoto no Sistema Convencional referenciado estiver **Desativado**)).

<span id="page-2623-0"></span>**10.34.7.3**

# **Recepção/Transmissão de alerta de chamada**

Esse campo seleciona se os Alertas de chamada (também conhecidos como Páginas) podem ser transmitidos e/ou recebidos.

Este recurso se aplica ao operar no modo Sistema ASTRO e na Personalidade convencional atual.

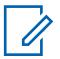

## **OBSERVAÇÃO:**

Você pode ativar o Alerta de chamada ao pressionar o botão Alerta de chamada ou ao selecionar o item de menu Página (Alerta de chamada).

**Acessado apenas:** Quando o modelo ou a opção do rádio for compatível, e ((quando o campo [Tipo de voz/sinal de recepção na página 424](#page-2583-0) estiver definido como **Modo misto**), ou (quando o campo Tipo de sinal/voz de recepção estiver definido como **ASTRO**, e quando o campo Sistema de interface de site remoto no Sistema convencional referenciado estiver **Desabilitado**)), e ((quando o campo Hardware de DVRS habilitado estiver **Desabilitado**), ou (quando o campo Hardware de DVRS habilitado estiver **Habilitado**, e quando o campo de Ativação remota de DVRS do Perfil de DVRS referenciado da Personalidade atual estiver definido como **Desabilitado**)).

As seleções a seguir são compatíveis:

#### **Desabilitado**

Nenhum Alerta de chamada é possível na personalidade atual.

## **Decodificação**

Os Alertas de chamada só podem ser recebidos (decodificados).

## **Codificação**

Os Alertas de chamada só podem ser transmitidos (codificados).

## **Codificação e decodificação**

Os Alertas de chamada podem ser recebidos e transmitidos.

## **10.34.7.4 Ligação Ilimitada ASTRO**

Este campo permite inserir manualmente o ID de um rádio alvo para uma Chamada seletiva, Alerta de chamada ou Serviços táticos. A ação é conhecida como entrada direta.

Quando o tipo de chamada é selecionado e a Lista de prioridades de chamada do ASTRO aparece no visor do rádio, é possível realizar a entrada direta do ID do rádio ASTRO desejado (pelo teclado). Para Chamada seletiva e Alerta de chamada, pressione o botão **PTT** para transmitir a chamada para um ou mais rádios de destino do ID inserido. Para Serviços táticos, pressione o menu da tecla programável **Enviar** para transmitir o comando Serviços táticos para um ou mais rádios de destino do ID inserido.

O recurso se aplica durante a operação no modo Sistema ASTRO ou DVRS e na Personalidade convencional atual.

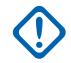

#### **INFORMAÇÕES:**

Quando o Tipo de sistema do Sistema convencional referenciado estiver definido como DVRS, esse recurso ativará a funcionalidade Chamada privada de entroncamento.

**Acessado apenas:** Esse campo pode ser acessado quando o rádio é compatível com o modelo ou opção e quando uma das seguintes condições for atendida:

- O campo [Tipo de voz/sinal de recepção na página 424](#page-2583-0) estiver definido como **Modo misto**.
- O campo Tipo de Voz/Sinal de Recepção estiver definido como **ASTRO** e o campo Sistema de interface de site remoto no Sistema convencional de referência estiver **Desativado**.
- O campo [Recepção/transmissão de chamada seletiva na página 462](#page-2621-0) ou o campo Recepção/ Transmissão de alerta de chamada na página 464 está definido como **Codificação** ou **Decodificação e codificação**.
- O campo Operação de inutilização ou o campo Operação de paralisação está definido como **Codificação** ou **Decodificação e codificação**.
- O campo Operação de serviços táticos está definido como **Codificação**ou **Decodificação e codificação**.

## **10.34.7.5 Lista de Prioridades de Ligação ASTRO**

Esse campo seleciona a Lista de prioridades do ASTRO convencional a ser usada pela Personalidade convencional atual.

Você pode selecionar membros da lista de chamadas individuais ao operar no modo de comunicações convencionais. Os membros da lista de chamadas permitem comunicações de Chamada seletiva, Alerta de chamada ou Serviços táticos para um ou mais rádios. Este recurso se aplica ao operar no modo Sistema ASTRO e na Personalidade convencional atual.

**Acessado apenas:** Esse campo pode ser acessado quando o rádio é compatível com o modelo ou opção e quando uma das seguintes condições for atendida:

- O campo [Tipo de voz/sinal de recepção na página 424](#page-2583-0) estiver definido como **Modo misto**.
- O campo Tipo de Voz/Sinal de Recepção estiver definido como **ASTRO** e quando o campo Sistema de interface de site remoto no Sistema convencional de referência estiver **Desativado**.

**10.34.7.6**

# **Alerta do usuário de chamada recebida ativado**

Este campo faz com que o rádio permaneça silenciado para chamadas de despacho normais sempre que você ativa a funcionalidade Silenciar voz.

Os Alertas de chamada em grupo e individual ativam o áudio do rádio para a emissão do som do tom de alerta. O rádio também desativa o modo mudo para ligações individuais entre rádios, como Chamadas seletivas, chamadas de Sinalização de tom e chamadas de Interconexão (modo telefone). Essa função será muito útil quando você preferir não ouvir o tráfego de despacho normal, mas precisar permanecer em contato com o sinal do rádio. Este recurso se aplica ao operar no modo Sistema ASTRO e na Personalidade convencional atual.

Quando essa função estiver desativada, não será possível ativá-la para a Personalidade convencional atual.

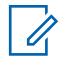

## **OBSERVAÇÃO:**

Pressionar o botão Silenciar voz ou selecionar o menu Silenciar voz permite ativar/desativar essa funcionalidade para o canal habilitado para Alerta do usuário de chamada recebida.

# **AVISO:**

Este campo Alerta do usuário de chamada recebida do ASTRO deverá ser **Ativado** quando o campo [Tipo de voz/sinal de recepção na página 424](#page-2583-0) estiver definido como **Modo misto** e quando o campo Tipo de sinalização estiver definido como **MDC**, **DTMF** ou **Quik-Call II**.

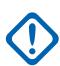

## **INFORMAÇÕES:**

Quando Silenciar voz está ativo, os alertas de chamada em grupo ou individual decodificados pelo rádio desativam o recurso de silenciar o rádio durante o período de Liberação do silenciador. O período de Liberação do silenciador é definido pela seleção do campo Selecionar chamada/Redefinição da chamada recebida do sistema ASTRO desta personalidade. Assim que o alerta de chamada (enviado como uma chamada individual ou em grupo) desativa o mudo do rádio, uma chamada de voz que o acompanha e pode ser uma chamada em grupo é ouvida no alto-falante do rádio, mas só até o final do período de Liberação do silenciador.

Se o canal do rádio for alterado e a função Silenciar voz for desativada pelo rádio, a função Silenciar voz precisará ser reativada, se desejado, ao voltar para o canal.

Se você pressionar o botão PTT, iniciar o modo Emergência ou desligar e ligar o rádio, a função Silenciar voz será desativada pelo rádio.

A funcionalidade Inibição de rádio ASTRO está disponível.

As funções Modo de varredura e Modo monitor não estão disponíveis.

Outras indicações do visor de chamada em grupo, como o LED de recepção e PTT-ID (se ativado), funcionam normalmente.

**Acessado apenas:** Quando o rádio for compatível com o modelo/a opção, (quando o campo [Recepção/Transmissão de alerta de chamada na página 464](#page-2623-0) for **Decodificação** ou **Decodificação e codificação** e quando o campo [Tipo de voz/sinal de recepção na página 424](#page-2583-0) estiver definido como **Modo misto**) ou (quando o campo Rx/Tx de alerta de chamada for **Decodificação** ou **Decodificação e codificação**, quando o campo Tipo de voz/sinal de Rx estiver definido como **ASTRO** e quando o campo Sistema de interface de site remoto no sistema convencional de referência for **Desativado**) ou (quando o campo Tipo de voz/sinal de Rx não estiver definido como **Não ASTRO** e quando o campo Lista de sinalização de tom da personalidade convencional atual fizer referência a uma Lista de sinalização de tom que tenha, ao menos, um registro/uma linha em que o recurso de desativação do modo silencioso esteja **Ativado**).

**10.34.8**

# **Grupo de conversação do ASTRO**

Esta seção permite visualizar ou definir a funcionalidade Lista de grupos de conversação do ASTRO do sistema ASTRO para personalidades convencionais individuais.

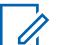

#### **OBSERVAÇÃO:**

Os sistemas convencionais definidos como tendo o Tipo de sistema **ASTRO** podem ser selecionados do campo Sistema ASTRO da Personalidade convencional, permitindo que as comunicações dos Sistemas ASTRO ocorram.

Após a definição exclusiva das funções das personalidades convencionais, cada personalidade poderá ser atribuída à posição desejada do seletor de canais do rádio. Isso é feito pela atribuição de zonas e canais, na página Canais.

## <span id="page-2626-0"></span>**10.34.8.1 Grupo de conversação**

Esse campo habilita a funcionalidade Grupo de conversação durante a operação no modo Sistema ASTRO e na atual Personalidade de entroncamento convencional.

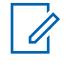

#### **OBSERVAÇÃO:**

Os sistemas ASTRO são selecionados para Personalidades convencionais individuais a partir do campo Sistema ASTRO.

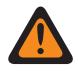

## **AVISO:**

O [Tipo de voz/sinal de recepção na página 424](#page-2583-0) deve ser definido como **ASTRO** ou **Modo misto** para a Personalidade atual; do contrário, o valor desse campo se tornará inválido.

**Acessado apenas:** Quando o rádio estiver habilitado para o modelo/a opção, e (quando o campo Sistema de interface de site remoto no sistema convencional referenciado estiver **Desativado**; se estiver **Ativado**, o campo Tipo de voz/sinal de recepção deverá ser definido como **ASTRO**, e essa seleção de Grupo de conversação deve estar **Desativada**; do contrário, este campo se tornará inválido).

## **10.34.8.2**

## **Tipo de seleção**

Este campo permite que você escolha um grupo de conversação na Lista de grupos de conversação ASTRO selecionada ou pode não permitir que você altere o grupo de conversação.

A Lista de grupos de conversação é selecionada na [Lista de grupos de conversação na página 468](#page-2627-0) dessa mesma página. Essa seleção é aplicada durante a operação no modo Sistema ASTRO e na atual Personalidade convencional.

**Acessado apenas:** Quando o campo [Tipo de voz/sinal de recepção na página 424](#page-2583-0) estiver definido como **ASTRO** ou **Modo misto**, quando o campo Grupo de conversação na página 467 estiver **Ativado** e quando a personalidade não for criada automaticamente pela função Clonagem de zonas.

As seleções a seguir são compatíveis:

#### **Vinculado**

O grupo de conversação selecionado pelo campo ID do grupo de conversação ASTRO está vinculado à atual Personalidade convencional e não pode ser alterado.

#### **Selecionável**

Você pode alternar do ID do grupo de conversação predefinido para outro ID do grupo de conversação a partir da Lista de grupos de conversação da Personalidade convencional, selecionada nesta mesma página.

O usuário do rádio somente pode trocar de Grupos de conversação pressionando o botão Grupo de conversação ou selecionando o menu Grupo de conversação.

<span id="page-2627-0"></span>**10.34.8.3 Lista de grupos de conversação**

Seleciona uma Lista de grupos de conversação ASTRO a ser utilizada ao operar no modo Sistema ASTRO e na Personalidade convencional atual.

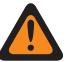

**AVISO:**

Quando o campo [ASTRO OTAR na página 485](#page-2644-0) estiver **Ativado** para a Personalidade convencional, somente essas Listas de grupos de conversação ASTRO que fizerem referência ao mesmo Perfil KMF seguro , a partir do campo Índice do perfil KMF da Lista de grupos de conversação, ao qual a Personalidade convencional faz referência (a partir do campo [Índice de](#page-2644-0) [perfil ASTRO OTAR na página 485](#page-2644-0)da personalidade) podem ser selecionadas.

Quando o campo ASTRO OTAR está **Desativado** para a Personalidade convencional atual, qualquer Lista de grupos de conversação pode ser selecionada.

**Acessado apenas:** Quando o campo [Tipo de voz/sinal de recepção na página 424](#page-2583-0) estiver definido como **ASTRO** ou **Modo misto**, quando o campo [Grupo de conversação na página 467](#page-2626-0) estiver **Ativado**, quando a personalidade não for criada automaticamente pela função Clonagem de zonas.

**10.34.9**

Ű,

# **Funções**

Essa seção permite que você visualize ou defina diversos recursos de comunicações convencionais.

## **OBSERVAÇÃO:**

Após a definição exclusiva das funções das personalidades convencionais, cada personalidade poderá ser atribuída à posição desejada do seletor de canais do rádio. Isso é feito pela atribuição de zonas e canais, na página Canais.

**10.34.9.1**

# **Mensagens OTACR/OTACS**

Permite as Mensagens OTACR (Over-The-Air-Channel-Reassignment, reatribuição de canal via ar) e OTACS (Over-The-Air-Channel-Steering, mudança de canal via ar).

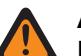

## **AVISO:**

Esse recurso não está disponível no momento.

Esse recurso é aplicado ao operar neste [Personalidade convencional na página 422](#page-2581-0) atual.

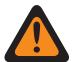

# **AVISO:**

Quando o [Sistema convencional na página 408](#page-2567-0) referenciado (selecionado no campo [Sistema](#page-2611-0) [ASTRO na página 452](#page-2611-0) tiver um [Perfil de dados](#page-2528-0) referenciado cujo [Tipo de perfil de dados na](#page-2529-0) [página 370](#page-2529-0) seja **Convencional e banda larga** ou **Somente banda larga**, esse campo deverá ser definido como **Desativado**; caso contrário, ele será considerado inválido.

**Acessado apenas:** Quando o [Tipo de voz/sinal de recepção na página 424](#page-2583-0) é **ASTRO** ou **Modo misto**, e quando o [Recurso OTACR](#page-428-0) está **Ativado** ou [Recurso OTACS](#page-428-0) o está **Ativado**, e quando o [Sistema convencional na página 408](#page-2567-0) referenciado é selecionado no campo [Sistema ASTRO na página](#page-2611-0) [452](#page-2611-0) não é um DVRS [Tipo de sistema na página 409](#page-2568-0), e quando o rádio for compatível com o modelo/a opção.

**10.34.9.2**

# **Ativação do rechaveamento tático**

Este campo permite que o rádio receba comandos de rechaveamento enviados por outros rádios ou SUs (Subscriber Units, unidades de rádio) e não por um FNE (Fixed Network Equipment, equipamento de rede fixo) ou por um KMF (Key Management Facility, local de gerenciamento de chaves).
O rechaveamento é o processo de mudança das chaves de criptografia segura atuais do rádio. As chaves de criptografia segura permitem que comunicações ocorram com segurança.

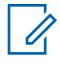

#### **OBSERVAÇÃO:**

Para usar o rádio como um modem RF para transmitir comandos de rechaveamento tático, consulte o campo Dados do terminal.

**Acessado apenas:** Quando o campo Operação segura for **Hardware**, e quando o [Tipo de voz/sinal](#page-2583-0) [de recepção na página 424](#page-2583-0) for **ASTRO** ou **Modo misto**, e quando o campo [Tipo de voz/sinal de](#page-2586-0) [transmissão na página 427](#page-2586-0) for **ASTRO**, e quando o Tipo de sistema ASTRO do Sistema convencional referenciado com um Perfil de dados válido referenciado tiver sido selecionado, e quando o Tipo de perfil de dados for **Convencional** neste Perfil de dados referenciado e quando o rádio estiver habilitado para o modelo/a opção.

#### **10.34.9.3**

# **Teclado direto**

Este campo permite digitar números de telefone usando o teclado do rádio, mesmo que ele não esteja no Modo telefone.

O modo de teclado direto é iniciado ao pressionar e segurar o botão PTT enquanto pressiona os números necessários. Essa função se aplica ao operar na Personalidade convencional atual.

**Acessado apenas:** Quando [Receber Somente Personalidade na página 423](#page-2582-0) o campo está **Desativado** e a opção H de Sinalização de tom está presente e quando o rádio está habilitado para modelo/opção.

# **10.34.9.4 Microfone DTMF habilitado**

Esse campo permite transmitir tons DTMF usando o teclado do rádio, mesmo quando o rádio não estiver no modo Telefone.

Para iniciar o microfone DTMF, mantenha pressionado o botão superior, o lateral ou Cabeça de controle enquanto o número do teclado DTMF necessário é enviado. Esta seleção se aplica à operação na Personalidade convencional atual.

**Acessado apenas:** Quando [Receber Somente Personalidade na página 423](#page-2582-0) o campo está **Desativado** e a opção H de Sinalização de tom está presente e quando o rádio está habilitado para modelo/opção.

#### **10.34.9.5**

# **Finalizar transmissão por perda da voz**

Esse campo permite que, durante uma transmissão de voz Convencional, o rádio seja automaticamente desativado quando o DSP (Digital Signal Processor, processador de sinal digital) detectar a falta de voz do microfone por um período que exceda o do Contador de ausência de voz.

Esta seleção se aplica à operação na Personalidade convencional atual.

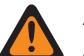

# **AVISO:**

A função não funciona quando um rádio no campo:

- Está operando no Modo de emergência e **Emergência de mic. direto** ou **Emergência via áudio silencioso** está ativo (consulte também Modo de transmissão automática de emergência), ou
- Está sendo monitorado de forma remota (consulte também Modo de rádio remoto e Ativação do monitor remoto de emergência).

# <span id="page-2629-0"></span>**10.34.9.6 Seleção da lista de varredura**

Este campo seleciona qual Lista de varredura é utilizada pelo rádio ao operar no Modo de varredura para a Personalidade convencional atual.

Em seguida, essa Lista de varredura determina quais autores da chamada o rádio varre (escuta ativamente) e considera a ativação do áudio para o canal convencional atual.

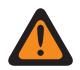

#### **AVISO:**

Quando o campo Áudio analógico plano está **Ativado**, este campo deve ser definido como **Nenhum**; caso contrário, ele se tornará inválido. Desse modo, as duas funções não podem ser ativadas na mesma personalidade.

Quando o campo [Ativação de Varredura de Voto Misto na página 472](#page-2631-0) está **Ativado** para a Personalidade atual, este campo deve ser definido como **Convencional** [Tipo de varredura na](#page-2838-0) [página 679;](#page-2838-0) caso contrário, ele se tornará inválido.

Quando o Sistema convencional referido selecionado no campo [Sistema ASTRO na página](#page-2611-0) [452](#page-2611-0) for um Tipo de Sistema **DVRS**, esse campo deverá ser definido como Nenhum, caso contrário, ele se tornará inválido.

O RadioCentral considera esta seleção inválida quando esta personalidade está ativada para Banda larga LTE, e esta Lista de varredura selecionada tem Canais membro da Lista de varredura na seguinte condição:

- seu campo [Frequência de interferência de LTE presente na página 430](#page-2589-0) de Personalidade convencional definido como **Ativado**, ou
- seu campo Frequência de interferência LTE presente do sistema de entroncamento for **Verdadeiro**, ou
- seu campo Tipo de cobertura do Sistema de entroncamento definido como **Roaming Inter-WACN**.

### **OBSERVAÇÃO:**

Um canal convencional está habilitado para LTE quando o Sistema convencional - ASTRO referenciado da Personalidade tem um Perfil de dados referenciado com um Tipo de perfil de dados igual a **Convencional e banda larga** ou **Apenas banda larga** e quando a Origem da banda larga desse Perfil de dados é **Modem LTE interno**.

O RadioCentral considera esta seleção inválida quando o campo Frequência de interferência de LTE presente da Personalidade convencional atual está **Ativado** e esta Seleção da lista de varredura faz referência a uma Lista de varredura com um canal habilitado para Banda larga LTE de um Membro de dados designado.

### **OBSERVAÇÃO:**

Um canal convencional está habilitado para LTE quando o Sistema convencional - ASTRO referenciado da Personalidade tem um Perfil de dados referenciado com um Tipo de perfil de dados igual a **Convencional e banda larga** ou **Apenas banda larga** e quando o campo Habilitar LTE desse Perfil de dados está **Ativado**.

#### **OBSERVAÇÃO:**

A funcionalidade Lista de varredura e Membro da lista de verificações é definida na janela Lista de varredura.

Somente listas de varredura com a seleção **Convencional** ou **Grupo de conversação** no campo Tipo de varredura são seleções da lista de varredura válidas para a Personalidade convencional atual.

Listas de varredura com a seleção **Prioridade inteligente** no campo Tipo de varredura são seleções da Lista de varredura válidas para a Personalidade convencional atual sem sistema DVRS.

É possível iniciar a edição da Lista de varredura ativando/desativando a Programação de lista de varredura, selecionando o menu Lista de varredura ou fazendo um pressionamento longo do botão Varredura.

A Varredura de ponderação é uma seleção inválida em uma personalidade clonável.

<span id="page-2631-0"></span>**Acessado apenas:** Quando o campo Sistema de interface de site remoto do Sistema convencional referenciado está **Desativado**;

se **Ativado**, o campo [Tipo de voz/sinal de recepção na página 424](#page-2583-0) deve ser definido como **ASTRO** e esta Seleção da lista de varredura deve ser **Nenhum**; caso contrário, o campo se tornará inválido.

# **10.34.9.7 Varredura automática**

Este campo faz com que o rádio entre automaticamente no modo de varredura quando você seleciona (com o seletor de canal) a Personalidade convencional atual.

A Verificação automática é chamada quando o rádio é ativado para a Personalidade atual.

Quando desativado, é possível chamar a operação no Modo de varredura pressionando o botão Varredura, ativando ou desativando a chave Varredura ou selecionando o menu Varredura ao operar na Personalidade convencional atual.

**Acessado apenas:** Quando o campo [Seleção da lista de varredura na página 470](#page-2629-0) não estiver definido como **Nenhum**.

#### **10.34.9.8**

# **Ativação de Varredura de Voto Misto**

Este campo ativa a varredura de ponderação mista convencional para a personalidade convencional atual.

Quando esse campo está **Ativado**, todas as opções de frequência (registros/linhas) da personalidade atual são usadas para formar a lista Varredura de ponderação.

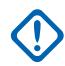

#### **INFORMAÇÕES:**

Além disso, quando esse campo é ativado, o número máximo de opções de frequência é limitado a 15.

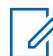

#### **OBSERVAÇÃO:**

Os perfis de opções de frequência podem ser selecionados para uso na página Canais da Atribuição de zonas e canais; primeiro, a personalidade é selecionada no campo Personalidade e, depois, o perfil Opções de frequência é selecionado no campo Opções de frequência.

**Acessado apenas:** Quando o rádio está habilitado para o modelo/para a opção e quando a personalidade não é criada automaticamente pelo recurso Clonagem de zona e

(quando o campo Sistema de interface de site remoto do sistema convencional mencionado está **Desativado**; se estiver **Ativado**, o campo [Tipo de voz/sinal de recepção na página 424](#page-2583-0) deverá ser definido como **ASTRO** e essa seleção Ativar varredura de ponderação mista deverá ser **Desativado**; caso contrário, esse campo se tornará inválido).

#### **10.34.9.9**

# **Direção de transmissão de varredura de ponderação mista**

Este campo ativa os perfis de Opções de frequência da Personalidade convencional atual para variar quando essa Personalidade estiver habilitada para Varredura de ponderação mista convencional.

Consulte o campo Ativação de Varredura de Voto Misto na página 472. Quando desativado, todas as opções de frequência de transmissão e opções de frequência de recepção específicas da Personalidade convencional atual devem ser as mesmas.

**Acessado apenas:** Quando o campo Ativação de varredura de ponderação mista estiver **Ativado**.

### <span id="page-2632-0"></span>**10.34.9.10 Tipo de Smart PTT**

Este campo permite selecionar uma regra de bloqueio de canal que impede o rádio de transmitir enquanto a condição de transmissão **Inibição ativada** selecionada existir.

Esta seleção se aplica à operação na Personalidade convencional atual.

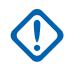

#### **INFORMAÇÕES:**

O campo [Substituição de chave rápida na página 474](#page-2633-0) é uma função de substituição que pertence a essas seleções de **Inibição ativada** da transmissão. Este recurso de substituição permite transmitir independentemente da regra **Inibição ativada** selecionada no momento.

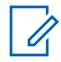

### **OBSERVAÇÃO:**

Se você tentar transmitir (pressionando o botão PTT) enquanto uma regra de transmissão **Inibição ativada** selecionada estiver impedindo a transmissão, o rádio apresentará um destes dois comportamentos:

- Se a condição de **Inibição Ativada** da transmissão selecionada for atendida, mas o rádio estiver mudo, um tom de alerta contínuo será emitido até que o botão PTT seja liberado. Isso incluiria, por exemplo, casos em que o repetidor estivesse ocupado com uma conversa criptografada, mas o rádio continuasse mudo devido à falta de suporte de segurança (**Inibir em símbolos de status**).
- Se o rádio estiver recebendo uma transmissão e a função mudo for desativada para uma transmissão de voz, pressionar o botão PTT causará a emissão de um breve tom de alerta. Isso acontece porque a função mudo do rádio é desativada para o áudio de voz de prioridade mais alta após um pequeno intervalo.

**Acessado apenas:** Quando o campo [Receber Somente Personalidade na página 423](#page-2582-0) estiver **Desativado** e quando o Sistema convencional referido não for um Tipo de sistema DVRS e (se o campo [Tipo de voz/sinal de recepção na página 424](#page-2583-0) estiver definido como **ASTRO**, então o campo Sistema de interface de site remoto no sistema convencional referido deverá estar **Desativado**).

O tipo de Smart PTT é compatível com as seguintes seleções:

#### **Desabilitado**

Permite a transmissão quando qualquer transmissão é detectada no canal atual.

#### **Inibir em PL incorreto**

Para ligações de voz analógicas (não ASTRO): Impede a transmissão quando o silenciador de portadora é detectado com um código de PL que não corresponde à personalidade/ao canal atual. Se o código de PL do canal ocupado corresponder à personalidade atual, as transmissões de rádio serão permitidas.

Para chamadas de voz digitais (ASTRO): Impede a transmissão quando o rádio não está no modo mudo ao receber um ID do grupo de conversação que não corresponde ao ID do grupo de conversação da personalidade/canal atual. Se o Grupo de conversação do canal ocupado corresponder ao ID do grupo de conversação do canal/personalidade atual, as transmissões de rádio serão permitidas.

# **OBSERVAÇÃO:**

Os Grupos de conversação permitidos são determinados pela Lista de grupos de conversação do ASTRO referenciado da personalidade.

#### **Inibir na portadora**

0

Impede uma transmissão quando o silenciador de portadora é detectado no canal atual.

#### **Inibir em NAC correto**

Impede a transmissão enquanto o rádio estiver recebendo uma chamada de voz digital (ASTRO) com um NAC (Network Access Code, código de acesso à rede) para o canal atual (consulte [ID da](#page-2595-0) [rede de recepção na página 436](#page-2595-0)).

#### <span id="page-2633-0"></span>**Inibir em símbolos de status**

Impede a transmissão durante uma chamada de voz digital (ASTRO) e quando o bit do status de sinal gravado "recebido por último" for **entrada ocupada** ou **desconhecido**.

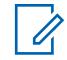

#### **OBSERVAÇÃO:**

Receber sinais analógicos só é possível quando o campo Tipo de voz/sinal de recepção está definido como **Não ASTRO** ou **Modo misto**, e um Tipo de sistema MDC ou QCII foi selecionado no campo Tipo de sinalização não ASTRO, e o Sistema não ASTRO correspondente foi selecionado para a Personalidade convencional atual.

Receber sinais digitais só é possível quando o campo Tipo de voz/sinal de recepção está definido como **Modo ASTRO** ou **Modo misto** e um Sistema convencional - ASTRO foi selecionado no campo [Sistema ASTRO na página 452](#page-2611-0).

#### **10.34.9.11**

# **Substituição de chave rápida**

Este campo permite ignorar a regra **Inibição ativada** do campo Tipo de Smart PTT selecionado, possibilitando enviar uma transmissão em um canal ocupado de forma rude.

Isso pode ser feito com o chaveamento rápido do botão PTT. O chaveamento rápido ocorre quando o botão PTT é pressionado, solto e pressionado rapidamente mais uma vez dentro do tempo especificado no campo Temporizador da tecla rápida do Smart PTT. Essa função se aplica à Personalidade convencional atual.

**Acessado apenas:** Quando o campo [Receber Somente Personalidade na página 423](#page-2582-0) estiver **Desativado**, e quando o campo [Tipo de Smart PTT na página 473](#page-2632-0) não estiver **Desativado**, e quando o Sistema convencional referenciado não for um Tipo de sistema DVRS, e (se o campo [Tipo de voz/](#page-2583-0) [sinal de recepção na página 424](#page-2583-0) estiver definido como **ASTRO**, então o campo Sistema de interface de site remoto no Sistema convencional referenciado deverá estar **Desativado**).

#### **10.34.9.12**

# **Tipo de sinalização incidente**

Esse campo seleciona o tipo de sinalização Responsabilidade de equipe ou TPS (Tactical Public Safety, segurança pública tática) para a Personalidade convencional atual.

#### **OBSERVAÇÃO:**

Nenhuma dessas seleções têm qualquer influência sobre o recurso [Ativação da IU de](#page-2635-0) [Segurança Pública Tática na página 476.](#page-2635-0)

**Acessado apenas:** Quando a personalidade não é criada automaticamente pelo recurso Clonagem de zona e quando o modelo ou a opção do rádio for compatível.

As seleções a seguir são compatíveis:

#### **Desabilitado**

Nenhuma sinalização de Responsabilidade de equipe ou de TPS está disponível para o rádio.

#### **Responsabilidade pela equipe**

**AVISO:**

Ativa a Responsabilidade de equipe para a Personalidade convencional atual.

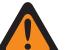

Esta seleção só é válida quando [Operação do telefone](#page-173-0) está definido como **Nenhum**, quando [Tipo de voz/sinal de transmissão na página 427](#page-2586-0) está definido como **ASTRO**,

quando o Sistema convencional de referência não for um Tipo de sistema DVRS e

quando o Perfil de dados de referência desse Sistema convencional tiver a opção **Convencional e banda larga** ou **Somente banda larga**.

#### **Responsabilidade de equipe com o MDC**

Ativa a Responsabilidade de equipe com o MDC na Personalidade convencional atual

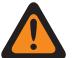

#### **AVISO:**

Esta seleção só é válida quando [Operação do telefone](#page-173-0) está definido como **Nenhum**, quando [Tipo de voz/sinal de transmissão na página 427](#page-2586-0) está definido como **ASTRO**,

quando o campo Tipo de sinal/voz de recepção estiver definido como **Modo misto**,

quando o Tipo de voz de transmissão da Responsabilidade de equipe estiver definido como **Analógico**,

quando o tipo de sinal Não ASTRO estiver definido como **MDC** ,

quando o Acesso ao Repetidor/RAC estiver desativado,

quando o Sistema convencional de referência estiver definido como Tipo de sistema ASTRO e

quando o Perfil de dados de referência desse Sistema convencional tiver a opção **Convencional e banda larga** ou **Somente banda larga**.

#### **Segurança pública tática**

Habilita a Sinalização de TPS para a Personalidade convencional atual.

# **AVISO:**

Esta seleção só é válida quando [Tipo de voz/sinal de recepção na página 424](#page-2583-0) estiver definido como **Modo misto**,

quando o campo Tipo de sinal/voz de transmissão estiver definido como **ASTRO**,

quando o campo Tipo de sinalização não ASTRO estiver definido como **Nenhum**,

quando o campo [Grupo de conversação na página 467](#page-2626-0) estiver **Desativado** e

quando o campo [Recepção/transmissão de chamada seletiva na página 462](#page-2621-0) estiver definido como **Desativado** ou **Decodificado**,

quando o Sistema convencional de referência não for um Tipo de sistema DVRS e

quando o Perfil de dados de referência desse Sistema convencional tiver a opção **Convencional e banda larga** ou **Somente banda larga**

e

quando o campo Operação segura estiver **Desativado**

ou

(quando Operação segura estiver definido como **Hardware** ou **Privacidade digital avançada**, e quando [Privacidade de voz/Remover ligação na página 480](#page-2639-0) estiver definido como **Apagar**.)

# **10.34.9.13 Registro de responsabilidade pela equipe**

Este campo permite que o rádio faça o registro no ICT (Incident Command Terminal, terminal de comando de incidente) do PA (Personnel Accountability, responsabilidade pela equipe).

O registro é feito mediante a transmissão de pacotes de registro do PA para o ICT, do qual se espera receber uma

confirmação de que a transmissão do registro foi bem-sucedida. Se a transmissão do pacote de registro não for confirmada, o rádio continuará tentando fazer a transmissão do pacote pelo número de <span id="page-2635-0"></span>vezes definido em Todo o entroncamento, no campo [Máximo de Tentativas de Transmissão na página](#page-2663-0) [504.](#page-2663-0) Essa função se aplica ao operar na Personalidade convencional atual.

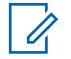

### **OBSERVAÇÃO:**

O campo Responder a chamadas em Todos os rádios determina a frequência (em minutos) em que a tentativa de registro ocorrerá novamente.

**Acessado apenas:** Quando o campo [Tipo de sinalização incidente na página 474](#page-2633-0) está definido como **Responsabilidade pela equipe** ou **Responsabilidade pela equipe com MDC**, quando o campo Registro de dados CAI do Sistema convencional referenciado da Personalidade convencional atual está **Desativado**, quando o Perfil de dados referenciado desse Sistema convencional tem o campo Modo ARS **Desativado** e o rádio está habilitado para o modelo/a opção.

#### **10.34.9.14**

# **Tipo de voz de transmissão**

Este campo seleciona o modo Voz de transmissão (Tx) que é usado durante a operação de Responsabilidade pela equipe para a Personalidade convencional atual.

**Acessado apenas:** Quando o campo [Tipo de sinalização incidente na página 474](#page-2633-0) está definido como **Responsabilidade pela equipe** ou **Responsabilidade pela equipe com MDC** e o rádio está habilitado para o modelo/a opção.

As seleções a seguir são compatíveis:

#### **Digital**

O modo digital ASTRO é usado para transmitir voz durante a operação Responsabilidade pela equipe. O modo digital ASTRO não é válido para Responsabilidade pela equipe com MDC.

#### **Analógico**

O modo analógico Não ASTRO é usado para transmitir voz durante a operação Responsabilidade pela equipe ou .

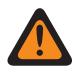

#### **AVISO:**

Essa seleção será válida de acordo com a Personalidade convencional quando o campo [Tipo de voz/sinal de recepção na página 424](#page-2583-0) estiver definido como **Modo misto**, e quando o campo [Grupo de conversação na página 467](#page-2626-0) estiver **Desativado**, e quando o campo [Recepção/transmissão de chamada seletiva na página 462](#page-2621-0) não estiver definido como **Codificação** ou **Codificação e decodificação**.

#### **10.34.9.15**

# **Ativação da IU de Segurança Pública Tática**

Este campo permite vários recursos de TPS (Tactical Public Safety, segurança pública tática) que estão relacionados à operação no Modo de emergência para a Personalidade convencional.

Essas funções incluem Todos os Rádios, Segurança Pública Tática: Sinal de Emergência Audível, Roteamento do Indicador Sonoro de Emergência Audível, Campainha Lateral de Desligamento de Chamada de Emergência e Taxa de Tentativas do Alarme de Emergência.

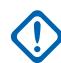

#### **INFORMAÇÕES:**

Esta função se aplica à Personalidade Convencional, independentemente da seleção [Tipo de](#page-2633-0) [sinalização incidente na página 474](#page-2633-0) desta Personalidade.

### **10.34.9.16**

# **Personalidade do modo de zona de perigo**

Esse campo permite ativar o Modo de zona de perigo (HZM) usando a chave concêntrica ao operar na Personalidade convencional do momento.

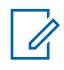

#### **OBSERVAÇÃO:**

Este campo se aplica apenas a rádios APX NEXT XN.

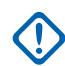

#### **INFORMAÇÕES:**

Quando o HZM estiver **Ativado**, as seguintes condições devem ser atendidas: O campo Sistema ASTRO na Personalidade convencional está definido como um sistema ASTRO com as seguintes configurações:

- O campo Seleção de perfil de emergência está vinculado a um perfil de emergência convencional.
- O campo Seleção de perfil de emergência não está definido como **Transmissão de Emergência desativada**.
- O campo Indicador de recepção do alarme de emergência está **ativado**.

O campo Tipo de voz/sinal de Tx e Tipo de voz/sinal de Rx está definido como **ASTRO** ou o campo Tipo de sinalização de incidente não está definido como **Desativado**.

Quando o campo Personalidade de modo de zona de perigo estiver marcado, o campo Tipo de reversão de emergência está definido como **Canal selecionado** ou para outro canal vinculado a uma personalidade do Modo de zona de perigo.

**Acessado apenas:** Quando o rádio é o modelo mais recente para os padrões de serviço dos bombeiros.

# **10.34.9.17 Solicitação PTT de entrada DVRS cordial**

Esse campo ativa o PTT cordial para o modo DVRS Convencional. As solicitações de acesso de voz cordial são enviadas usando a nova tentativa rápida em vez de paciência limitada.

**Acessado apenas:** Este campo se torna aplicável quando o sistema ASTRO faz referência a um sistema DVRS.

**10.34.10**

### **Phone**

Essa seção permite visualizar ou definir a funcionalidade de discagem de telefone ou sistema telefônico para Personalidades convencionais individuais.

Essas configurações se aplicam durante a operação no modo Telefone.

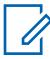

#### **OBSERVAÇÃO:**

Após a definição exclusiva das funções das personalidades convencionais, cada personalidade poderá ser atribuída à posição desejada do seletor de canais do rádio. Isso é feito pela atribuição de zonas e canais, na página Canais.

É possível ativar o Modo telefone com uma Resposta da ligação, toque no botão Telefone ou seleção de menu Telefone.

Os campos a seguir são suportados:

# <span id="page-2637-0"></span>**10.34.10.1 Seleção de tempo de DTMF**

Este campo seleciona um conjunto predefinido de parâmetros de tempo DTMF na página Tempo de DTMF de todos os telefones.

Cada conjunto define parâmetros nos três campos a seguir: Atraso inicial, Duração do dígito e Atraso interdígito. Essa seleção se aplica durante a operação no Modo telefone para a Personalidade convencional atual.

**Acessado apenas:** (Quando o rádio estiver habilitado para o modelo/a opção, e quando o campo [Receber Somente Personalidade na página 423](#page-2582-0) estiver **Desativado**, e quando o campo [Operação](#page-173-0) [do telefone](#page-173-0) estiver definido como **Somente listar** ou **Ilimitado**, e quando o Sistema convencional referenciado selecionado no campo Sistema ASTRO não for um Tipo de sistema DVRS), e (se o campo [Tipo de voz/sinal de recepção na página 424](#page-2583-0) estiver definido como **ASTRO**, então o campo Sistema de interface de site remoto no Sistema convencional referenciado deverá estar **Desativado**).

#### **10.34.10.2**

# **Seleção de código de acesso automático**

Este campo seleciona um conjunto predefinido de códigos de DTMF de acesso e cancelamento de acesso a serem usados no modo telefone para comunicação com um sistema de telefone.

Os códigos de acesso e cancelamento de acesso do sistema de telefone são emparelhados em conjuntos que são nomeados no campo Nome dos códigos DTMF. Essa seleção se aplica durante a operação no Modo telefone para a Personalidade convencional atual.

**Acessado apenas:** (Quando o rádio estiver habilitado para o modelo/a opção, e quando o campo [Receber Somente Personalidade na página 423](#page-2582-0) estiver **Desativado**, e quando o campo [Operação](#page-173-0) [do telefone](#page-173-0) estiver definido como **Somente listar** ou **Ilimitado**, e quando o Sistema convencional referenciado selecionado no campo Sistema ASTRO não for um Tipo de sistema DVRS), e (se o campo [Tipo de voz/sinal de recepção na página 424](#page-2583-0) estiver definido como **ASTRO**, então o campo Sistema de interface de site remoto no Sistema convencional referenciado deverá estar **Desativado**).

**10.34.11**

 $\mathscr{U}$ 

# **Proteger**

Esta seção permite visualizar ou definir funcionalidades de segurança para transmitir e receber comunicações de uma codificação segura.

Esta funcionalidade pode ser personalizada para uma Personalidade Convencional individual.

### **OBSERVAÇÃO:**

Após a definição exclusiva das funções das personalidades convencionais, cada personalidade poderá ser atribuída à posição desejada do seletor de canais do rádio. Isso é feito pela atribuição de zonas e canais, na página Canais.

# **10.34.11.1 Tipo de Voz/Sinal Seguro**

Esse campo seleciona o modo de sinalização de voz de criptografia segura para a Personalidade convencional atual.

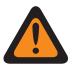

### **AVISO:**

Quando o campo [Tipo de voz/sinal de recepção na página 424](#page-2583-0) for **ASTRO** ou **Modo Misto**, o ASTRO se tornará o modo de Voz/Sinal Seguro válido.

Quando o campo Tipo de Voz/Sinal de Recepção for **Não ASTRO**, o SecureNet se tornará o modo de Voz/Sinal Seguro.

<span id="page-2638-0"></span>**Acessado apenas:** Quando o campo [Operação segura na página 294](#page-2453-0) estiver definido como **Hardware**, ou (quando o campo [Operação segura na página 294](#page-2453-0) estiver definido como **Software**, e quando o campo [Tipo de voz/sinal de recepção na página 424](#page-2583-0) estiver definido como **ASTRO** ou **Modo misto**).

As seleções a seguir são compatíveis:

### **ASTRO**

Quando o campo Tipo de Voz/Sinal de Recepção estiver definido como **ASTRO** ou **Modo Misto**.

#### **SecureNet**

Quando o campo Tipo de Voz/Sinal de Recepção estiver definido como **Não ASTRO**.

### **10.34.11.2**

# **Transmissão XL**

Esse campo ativa o DES-XL (Data Encryption Standard - Extended Range, padrão de criptografia de dados - intervalo estendido) analógico/SecureNet™ para a Personalidade convencional atual.

DES XL é um padrão de criptografia Tipo 3 (nível médio).

Quando desativado, o DES (Data Encryption Standard, padrão de criptografia de dados) analógico/ Securenet se aplica à Personalidade Convencional atual.

#### **OBSERVAÇÃO:** 0

As comunicações recebidas do chip XL seguro não precisam ser configuradas, pois descriptografam automaticamente fluxos de dados XL e não XL.

**Acessado apenas:** Quando o campo Operação Segura estiver definido como **Hardware**, e quando o campo [Tipo de voz/sinal de recepção na página 424](#page-2583-0) for **Não ASTRO**, e quando o campo [Privacidade](#page-2639-0) [de voz/Remover ligação na página 480](#page-2639-0) não for **Apagar**, e quando o campo [Tipo de Voz/Sinal Seguro](#page-2637-0) [na página 478](#page-2637-0) for **Securenet**e quando o rádio estiver habilitado para o modelo/a opção.

#### **10.34.11.3**

# **Transmissão DES-XL padrão**

Este campo ativa o algoritmo DES-XL (Data Encryption Standard – Extended Range, padrão de criptografia de dados – faixa estendida) digital como padrão para todas as transmissões de dados e voz criptografadas durante a operação na Personalidade convencional atual.

Isso ocorre somente quando você não inicia a transmissão durante o ID de chave - Tempo de desconexão de recepção. DES XL é um padrão de criptografia Tipo 3 (nível médio).

Quando desabilitado, o DES-OFB (Data Encryption Standard – Output Feedback, padrão de criptografia de dados – feedback de saída) digital se aplica à Personalidade convencional atual.

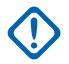

### **INFORMAÇÕES:**

Esse recurso só se aplica quando o rádio for equipado com um módulo de criptografia de algoritmo duplo DES-XL/DES-OFB.

**Acessado apenas:** Quando o rádio for compatível com o modelo/a opção, e quando o [Tipo de voz/](#page-2583-0) [sinal de recepção na página 424](#page-2583-0) for **ASTRO** ou **Modo misto**, e quando o campo [Operação segura](#page-2453-0) [na página 294](#page-2453-0) estiver definido como **Hardware**, e (quando o campo [Tipo de Voz/Sinal Seguro na](#page-2637-0) [página 478](#page-2637-0) for **ASTRO**, e quando o campo ASTRO [Grupo de conversação na página 467](#page-2626-0) estiver **Ativado**, ou quando o campo [Privacidade de voz/Remover ligação na página 480](#page-2639-0) for **Selecionar** ou **Proteger**, ou (quando um Tipo de sistema **ASTRO** mencionado no Sistema convencional com um Perfil de dados válido for selecionado, e quando o campo Dados de terminal nesse Perfil de dados for **Ativado**), e quando o campo [Proteger Dados do Pacote/Limpar Ligação na página 481](#page-2640-0) for **Selecionar** ou **Proteger**)).

#### <span id="page-2639-0"></span>MN006056A01-AT Capítulo 10 : Conjuntos RadioCentral para Rádio

#### **10.34.11.4**

# **Privacidade de voz/Remover ligação**

Este campo seleciona o modo de transmissão de criptografia segura para a Personalidade convencional atual.

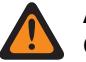

**AVISO:**

Quando o campo Áudio analógico plano estiver **Ativado**, este campo deve ser definido como **Remover**, caso contrário, se tornará inválido. Desse modo, as duas funções não podem ser ativadas na mesma personalidade.

(Quando a Banda de Frequência Principal for **900 MHz**), ou (quando Permitir Frequências Inválidas estiver **Ativada**, e quando 900 MHz Usados no Codeplug estiver **Ativado**), e (quando o campo Operação Segura estiver definido como **Hardware**, e quando o campo [Tipo de voz/](#page-2583-0) [sinal de recepção na página 424](#page-2583-0) estiver definido como **Não ASTRO**, e quando o [Espaçamento](#page-2594-0) [de canais/desvio de transmissão na página 435](#page-2594-0) para um dos perfis atuais de Opções de Frequência (registros/linhas) estiver definido como **2,5 khz / 12,5 khz**), então esse campo deverá ser definido como **Apagar**; caso contrário, ele se tornará inválido.

**Acessado apenas:** (Quando o campo [Operação segura na página 294](#page-2453-0) estiver definido como **Hardware** ou **Software**, e quando o campo [Grupo de conversação na página 467](#page-2626-0) estiver desativado, e quando a personalidade não for criada automaticamente pelo recurso de Clonagem de zonas, e

(quando o campo [Tipo de voz/sinal de recepção na página 424](#page-2583-0) for **Modo misto** ou **ASTRO** e

quando o campo Sistema de interface de site remoto do Sistema convencional mencionado estiver desativado)),

Ou

(quando o campo [Operação segura na página 294](#page-2453-0) estiver definido como **Hardware** e quando o campo [Tipo de voz/sinal de recepção na página 424](#page-2583-0) for **Não ASTRO**).

As seleções a seguir são compatíveis:

#### **Selecionar**

Permite ativar ou desativar as comunicações protegidas por criptografia.

Pressionar o botão Seleção de transmissão segura, ativar e desativar a Seleção de transmissão segura ou selecionar o menu Proteger permite alternar entre comunicações Proteger ou Remover para esse canal.

#### **Apagar**

Liga ou confirma o canal para a operação Convencional normal (não protegida).

#### **Proteger**

Liga ou confirma o canal para operação com criptografia segura.

#### **10.34.11.5**

# **Ligação de Chave de Voz**

Este campo escolhe se você pode selecionar a chave de criptografia de voz ou não enquanto opera na Personalidade convencional atual.

**Acessado apenas:** Quando o campo Privacidade de voz/Remover ligação na página 480 for aplicável e não estiver definido como **Apagar** e quando o rádio estiver habilitado para o modelo/a opção.

As seleções a seguir são compatíveis:

### **Selecionar**

Permite selecionar a chave de criptografia segura apropriada.

<span id="page-2640-0"></span>**Vinculado**

A chave selecionada no campo Seleção de Chave de Voz na página 481 é vinculada permanentemente à Personalidade Convencional atual.

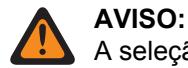

A seleção de menu da chave deve ser escolhida para poder selecionar chaves para a Personalidade convencional atual.

# **10.34.11.6 Seleção de Chave de Voz**

Este campo seleciona a chave de criptografia de voz aplicada durante a operação na Personalidade convencional atual.

Essas chaves são programadas na Lista de chaves de criptografia segura.

#### **INFORMAÇÕES:**

Quando o campo [ASTRO OTAR na página 485](#page-2644-0) estiver **Ativado** para a Personalidade convencional atual, o valor desta Seleção de chave será escolhido na Lista de referências de chaves de criptografia segura de hardware do Perfil de KMF seguro selecionado no campo Índice de perfil de KMF para a Personalidade convencional atual.

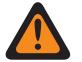

#### **AVISO:**

Esteja ciente de que o aplicativo está, na verdade, indicando as Chaves da lista de chaves de criptografia para essa seleção. As chaves individuais da Lista de referências de chave de criptografia segura fazem referência às Chaves da lista de chaves de criptografia do campo Referência de chave de criptografia. Portanto, todas as chaves selecionadas quando o ASTRO OTAR estiver **Ativado** deverão ser definidas primeiramente na Lista de referências de chave de criptografia segura de hardware.

Quando o campo ASTRO OTAR estiver **Desativado** para a Personalidade convencional atual, esse valor de Seleção de chave será diretamente selecionado na Lista de chaves de criptografia da janela Segurança total.

**Acessado apenas:** Quando o campo [Privacidade de voz/Remover ligação na página 480](#page-2639-0) for aplicável e não estiver definido como **Apagar** e quando o rádio estiver habilitado para o modelo/a opção.

#### **10.34.11.7**

# **Ignorar voz clara de recepção**

Este campo faz com que o rádio ignore todas as comunicações de voz "Claras" (criptografadas não seguras) quando opera na Personalidade convencional atual.

**Acessado apenas:** Quando o campo [Operação segura na página 294](#page-2453-0) está definido como **Hardware** ou **Software**, e

(Se o campo [Tipo de voz/sinal de recepção na página 424](#page-2583-0) está definido como **ASTRO**, então o campo Sistema de interface de site remoto no Sistema convencional referenciado deve estar desativado).

#### **10.34.11.8**

# **Proteger Dados do Pacote/Limpar Ligação**

Este campo seleciona o modo de transmissão de Dados do pacote da APCO (Association of Public-Safety Communications Officials, associação de oficiais de comunicações em segurança pública) para a Personalidade convencional atual.

**Acessado apenas:** (Quando o rádio for compatível com o modelo/a opção, e quando o [Tipo de](#page-2583-0) [voz/sinal de recepção na página 424](#page-2583-0) estiver definido como **Modo ASTRO** ou **Modo misto**, e quando o campo [Operação segura na página 294](#page-2453-0) estiver definido como **Hardware** ou **Software**, e quando o Sistema convencional mencionado não for um Tipo de sistema DVRS, e quando a personalidade não for criada automaticamente pelo recurso de Clonagem de zonas),

#### e

(quando o campo Ativar (Inibição tática) estiver ativado, ou quando o Sistema convencional mencionado tiver uma referência válida [Perfis de Dados na página 369](#page-2528-0) selecionada e quando o campo [Dados de terminal na página 374](#page-2533-0) nesse Perfil de dados estiver ativado.)

As seleções a seguir são compatíveis:

#### **Apagar**

O rádio transmite os Dados do Pacote APCO em um modo não seguro.

#### **Proteger**

O rádio transmite os Dados do Pacote APCO em um modo de criptografia segura.

#### **10.34.11.9**

# **Seleção de Chave dos Dados do Pacote**

Este campo seleciona a chave de criptografia a ser usada para transmissões de Dados do pacote da APCO (Association of Public-Safety Communications Officials, associação de oficiais de comunicações em segurança pública).

Esta seleção se aplica à Personalidade convencional atual.

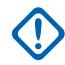

#### **INFORMAÇÕES:**

Quando o campo [ASTRO OTAR na página 485](#page-2644-0) estiver **Ativado** para a Personalidade convencional atual, o valor desta Seleção de chave será escolhido na Lista de referências de chave de criptografia segura de hardware do Perfil de KMF seguro selecionado no campo [Índice de perfil ASTRO OTAR na página 485](#page-2644-0) para a Personalidade convencional atual.

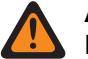

### **AVISO:**

Esteja ciente de que o aplicativo está, na verdade, indicando as Chaves da lista de chaves de criptografia para essa seleção. As chaves individuais da Lista de referências de chave de criptografia segura fazem referência às Chaves da lista de chaves de criptografia do campo Referência de chave de criptografia. Portanto, todas as chaves selecionadas quando o ASTRO OTAR estiver **Ativado** deverão ser definidas primeiramente na Lista de referências de chave de criptografia segura de hardware.

Quando o campo ASTRO OTAR estiver **Desativado** para a Personalidade convencional atual, esse valor de Seleção de chave será diretamente selecionado na Lista de chaves de criptografia da janela Segurança total.

**Acessado apenas:** (Quando o rádio for compatível com o modelo/a opção e quando o [Tipo de](#page-2583-0) [voz/sinal de recepção na página 424](#page-2583-0) estiver definido como **Modo ASTRO** ou **Modo misto** e quando o campo [Operação segura na página 294](#page-2453-0) estiver definido como **Hardware** e quando o Sistema convencional mencionado não for um Tipo de sistema DVRS) e ((quando o campo Ativação da inibição tática estiver **Ativado**) ou (quando o Sistema convencional mencionado tiver um Perfil de dados mencionado selecionado e quando o campo Dados de terminal nesse Perfil de dados estiver **Ativado**.))

#### **10.34.11.10**

# **Ignorar Recepção e Limpeza de Dados do Pacote**

Este campo faz com que o rádio ignore todas as comunicações "Limpas" (sem criptografia segura) de dados do pacote ASTRO convencional em operação na Personalidade convencional atual.

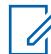

#### **OBSERVAÇÃO:**

Para obter mais informações sobre os dados do pacote ASTRO Convencional, consulte a janela Perfil de Dados e o Sistema Convencional. ASTRO, campo Seleção de perfil de dados.

**Acessado apenas:** (Quando o [Tipo de voz/sinal de recepção na página 424](#page-2583-0) estiver definido como **Modo ASTRO** ou **Modo misto**, e quando o campo [Operação segura na página 294](#page-2453-0) estiver definido como **Hardware** ou **Software**, e quando o campo [Proteger Dados do Pacote/Limpar Ligação na](#page-2640-0) [página 481](#page-2640-0) for **Proteger** e quando o rádio for compatível com o modelo/a opção),

e

(quando o Sistema convencional mencionado não for um Tipo de sistema DVRS e

quando esse Sistema convencional referido tem um Perfil de dados referido selecionado, e

quando o campo [Dados de terminal na página 374](#page-2533-0) no Perfil de dados estiver ativado).

#### **10.34.11.11**

# **Detecção do código adequado**

Este campo desativa a função mudo do alto-falante do rádio somente em dados do SecureNet™ quando os dados são criptografados com a chave de segurança correta.

A chave de segurança criptografada é embutida no rádio com um chip de criptografia interno ou um dispositivo carregador variável de chaves (KVL, Key-Variable Loader). Essa função se aplica à Personalidade convencional atual.

**Acessado apenas:** Quando o campo Operação Segura estiver definido como **Hardware** e quando o campo [Tipo de Voz/Sinal Seguro na página 478](#page-2637-0) for **Securenet** e o rádio estiver habilitado para o modelo/a opção.

### **10.34.11.12**

# **Transmissão de OTAR**

Este campo permite que o rádio transmita o ASTRO e MDC OTAR para a Personalidade convencional atual.

As transmissões OTAR incluem: Solicitações de alteração de chave, Confirmações atrasadas ou de energização.

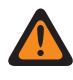

#### **AVISO:**

Sua capacidade de iniciar Solicitações de alteração de chave deve ser programada.

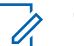

#### **OBSERVAÇÃO:**

**Solicitações de alteração de chave:** Quando o campo [ASTRO OTAR na página 485](#page-2644-0) estiver ativado para o canal atual e os sistemas ASTRO e MDC estiverem disponíveis para o canal (consulte [Tipo de voz/sinal de recepção na página 424](#page-2583-0) **Modo misto**), suas Solicitações de alteração de chave iniciadas sempre serão transmitidas com ASTRO OTAR. No entanto, quando o rádio está respondendo a uma transmissão OTAR, a transmissão sempre será feita com o mesmo tipo de OTAR que foi recebido.

**Configurando o Modo misto do ASTRO e MDC:** Quando o campo Tipo de voz/sinal de recepção estiver definido como **Modo misto**, um Sistema convencional do tipo ASTRO deverá ser selecionado no campo [Sistema ASTRO na página 452](#page-2611-0), e **MDC** deverá ser selecionado no campo Tipo de sinalização não ASTRO, permitindo que um Sistema convencional do tipo MDC seja selecionado no campo Sistema não ASTRO.

# **O Sistema convencional não é um Tipo de sistema DVRS**

**Acessado apenas:** Quando o campo [Operação segura na página 294](#page-2453-0) for **Hardware** ou **Software** e o campo [Padrão de criptografia avançada \(AES256\) na página 295](#page-2454-0) estiver ativado, e

quando o campo [Ativação do OTAR na página 296](#page-2455-0) estiver ativado, e

quando o campo [Receber Somente Personalidade na página 423](#page-2582-0) estiver desativado e o rádio for compatível com o modelo/a opção,

e

(quando o campo [Ativação do ASTRO OTAR na página 297](#page-2456-0) estiver ativado, e

quando o campo [Ativação do MDC OTAR na página 300](#page-2459-0) estiver ativado) Ou (quando o campo Ativação do ASTRO OTAR estiver ativado, e quando o campo Ativação do MDC OTAR estiver desativado, e quando o [Tipo de voz/sinal de recepção na página 424](#page-2583-0) for **ASTRO** ou **Modo misto**) Ou (quando o campo Ativação do ASTRO OTAR estiver desativado, e quando o campo Ativação do MDC OTAR estiver ativado, e quando o campo Tipo de voz/sinal de recepção for **Não ASTRO** ou **Modo misto**, e quando o campo [Tipo de Sinalização Não ASTRO na página 454](#page-2613-0) for **MDC**).

# **Sistema convencional é um Tipo de sistema DVRS**

Quando o campo [Operação segura na página 294](#page-2453-0) for **Hardware** ou **Software** e o campo [Padrão de](#page-2454-0) [criptografia avançada \(AES256\) na página 295](#page-2454-0) estiver ativado, e

quando o campo [Ativação do OTAR na página 296](#page-2455-0) estiver ativado, e

quando o campo [Receber Somente Personalidade na página 423](#page-2582-0) estiver desativado e o rádio for compatível com o modelo/a opção,

e

(quando o campo [Ativação do ASTRO OTAR na página 297](#page-2456-0) estiver ativado, e quando o campo [Ativação do MDC OTAR na página 300](#page-2459-0) estiver ativado), e quando o [Tipo de voz/sinal de recepção na página 424](#page-2583-0) for **Modo misto**, e quando o campo [Tipo de Sinalização Não ASTRO na página 454](#page-2613-0) for **MDC**) Ou (quando o campo Ativação do ASTRO OTAR estiver ativado, e

quando o [Tipo de voz/sinal de recepção na página 424](#page-2583-0) não estiver definido como **Não ASTRO**.

### <span id="page-2644-0"></span>**10.34.11.13 ASTRO OTAR**

Este campo permite a capacidade do rádio de receber ASTRO OTAR (Over-The-Air-Rekeying) e/ou de receber MDC OTAR para a Personalidade convencional atual.

### **OBSERVAÇÃO:**

Para que ASTRO OTAR e MDC OTAR recebam capacidade no mesmo canal, o campo [Tipo](#page-2583-0) [de voz/sinal de recepção na página 424](#page-2583-0) deve estar definido como **Modo misto**. Embora ASTRO OTAR tenha precedência sobre MDC OTAR, se um MDC OTAR for recebido, o rádio primeiro tentará responder com MDC OTAR.

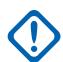

#### **INFORMAÇÕES:**

Quando o campo [Ativação do ASTRO OTAR na página 297](#page-2456-0) estiver **Ativado** para a Personalidade convencional atual, os valores da Seleção de chave de hardware para essa personalidade usarão a [Lista de referências de chave de criptografia segura de hardware na](#page-2474-0) [página 315](#page-2474-0) do Perfil de KMF (Key Management Facility, local de gerenciamento de chaves) seguro no campo Índice de perfil de KMF para a Personalidade convencional atual.

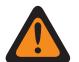

# **AVISO:**

Lembre-se que o RadioCentral está, na verdade, indicando as Chaves da [Lista de](#page-2469-0) [chaves de criptografia na página 310](#page-2469-0) para esta seleção. As Chaves individuais da Lista de referências de chave de criptografia segura de hardware fazem alusão às Chaves da Lista de chaves de criptografia do campo [Referência de Chaves de Criptografia na](#page-2475-0) [página 316.](#page-2475-0) Portanto, todas as chaves selecionadas quando o ASTRO OTAR estiver ativado deverão ser definidas primeiramente na Lista de referências de chave de criptografia segura de hardware.

Quando o campo [Ativação do ASTRO OTAR na página 297](#page-2456-0) estiver **Desativado** para a Personalidade convencional atual, os valores de Seleção de chave de hardware serão diretamente selecionados na Lista de chaves de criptografia da janela Segurança total.

**Acessado apenas:** Quando o campo [Operação segura na página 294](#page-2453-0) for **Hardware** ou **Software**, e quando o campo [Padrão de criptografia avançada \(AES256\) na página 295](#page-2454-0) estiver ativado, e

quando o [Tipo de voz/sinal de recepção na página 424](#page-2583-0) for **Modo ASTRO** ou **Modo misto**, e

quando o campo [Ativação do OTAR na página 296](#page-2455-0) estiver **Ativado**, e

quando o campo [Ativação do ASTRO OTAR na página 297](#page-2456-0) estiver **Ativado**, e

quando a personalidade não é criada automaticamente pelo recurso de Clonagem de zonas, e

quando o rádio está habilitado para o modelo/a opção.

#### **10.34.11.14**

# **Índice de perfil ASTRO OTAR**

Este campo seleciona o perfil de KMF seguro a ser usado durante a operação no modo ASTRO **OTAR** 

Esta seleção se aplica à operação na Personalidade convencional atual.

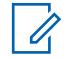

#### **OBSERVAÇÃO:**

**AVISO:**

Todos os parâmetros do ASTRO OTAR especificados no perfil de KMF selecionado se aplicam à Personalidade convencional atual.

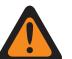

Este campo é inválido quando essa personalidade faz referência a um Sistema convencional (que tenha um Tipo de sistema **ASTRO**), que faz referência a um Perfil de dados (tendo um Tipo de perfil de dados **Banda larga e convencional** ou **Apenas banda larga**) e quando o campo Endereço IP do KMF está definido como 0.0.0.0.

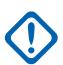

### **INFORMAÇÕES:**

Quando o campo [ASTRO OTAR na página 485](#page-2644-0) estiver **Ativado** para a Personalidade convencional atual, os valores da Seleção de chave de hardware para essa Personalidade usarão a Lista de referências de chave de criptografia segura de hardware do Perfil de KMF seguro no campo Índice de perfil de KMF para a Personalidade convencional atual.

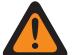

### **AVISO:**

Esteja ciente de que o aplicativo está, na verdade, indicando as Chaves da lista de chaves de criptografia para essa seleção. As chaves individuais da Lista de referências de chave de criptografia segura fazem referência às Chaves da lista de chaves de criptografia do campo Referência de chave de criptografia. Portanto, todas as chaves selecionadas quando o ASTRO OTAR estiver **Ativado** deverão ser definidas primeiramente na Lista de referências de chave de criptografia segura de hardware.

Quando o campo ASTRO OTAR estiver **Desativado** para a Personalidade convencional atual, os valores de Seleção de chave de hardware serão escolhidos diretamente na Lista de chaves de criptografia da janela Segurança total.

**Acessado apenas:** Quando o campo [Operação segura na página 294](#page-2453-0) for **Hardware** ou **Software** e o campo [Padrão de criptografia avançada \(AES256\) na página 295](#page-2454-0) estiver ativado e

quando o campo ASTRO OTAR estiver **Ativado** e aplicável e

quando o [Tipo de voz/sinal de recepção na página 424](#page-2583-0) for **ASTRO** ou **Modo misto** e

quando o campo [Ativação do ASTRO OTAR na página 297](#page-2456-0) estiver ativado, e

quando o campo [Ativação do OTAR na página 296](#page-2455-0) estiver ativado, e

quando o campo Ativação da alteração de chave tática estiver desativado e

quando o rádio está habilitado para o modelo/a opção.

As seleções a seguir são compatíveis:

- Desabilitado
- Perfis de KMF seguro disponíveis

#### **10.34.11.15**

# **Tempo de emudecimento de eco**

Este campo seleciona por quanto tempo o alto-falante do rádio permanece mudo imediatamente após uma transmissão de criptografia segura.

Ou seja, para sistemas repetidores com uma grande quantidade de atraso na taxa de transferência de dados, a parte final de uma transmissão de voz criptografada pode ser novamente ouvida após uma desconexão. Esse tempo permite atrasos do sistema repetidor, emudecendo, assim, esse possível efeito de eco. Esse tempo é iniciado quando o botão PTT é liberado. Esta seleção se aplica à Personalidade convencional atual.

<span id="page-2646-0"></span>**Acessado apenas:** (Quando o campo ASTRO [Grupo de conversação na página 467](#page-2626-0) estiver **Ativado**, ou quando o campo Grupo de conversação ASTRO estiver **Desativado** e quando o campo [Privacidade de voz/Remover ligação na página 480](#page-2639-0) estiver definido como **Selecionar** ou **Proteger**), e

(quando o campo [Operação segura na página 294](#page-2453-0) estiver definido como **Hardware** ou **Software** e quando o campo [Tipo de voz/sinal de recepção na página 424](#page-2583-0) estiver definido como **ASTRO** ou **Modo misto**).

#### Acima 217: Alcance

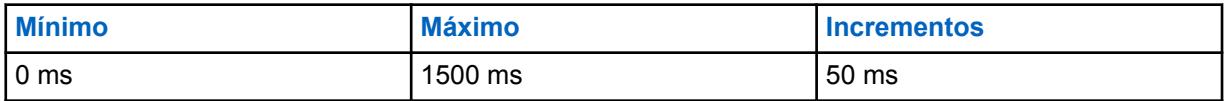

**10.34.11.16**

# **Seleção da varredura**

Este campo seleciona por quanto tempo o rádio aguarda durante o modo de verificação ativa para uma transmissão SecureNet™ codificada (Não ASTRO) a ser detectada.

Esse período de espera começa depois que o silenciador de portadora é detectado. Esse recurso se aplica à [Seleção da lista de varredura na página 470](#page-2629-0) selecionada da Personalidade Convencional atual e somente ao verificar um canal do membro da lista de varreduras codificadas pelo SecureNet.

**Acessado apenas:** Quando o campo Operação Segura estiver definido como **Hardware**, e quando o campo [Transmissão XL na página 479](#page-2638-0) estiver **Desativado**, e quando o campo [Tipo de Voz/Sinal](#page-2637-0) [Seguro na página 478](#page-2637-0) for **Securenet** e quando o rádio estiver habilitado para o modelo/a opção.

As seleções a seguir são compatíveis:

#### **Não XL**

Se um canal do membro da Lista de verificações estiver definido como SecureNet Não XL, o rádio aguardará o período de tempo especificado pelo campo Duração da desativação do silenciador de verificação não XL.

#### **Não XL e XL**

Se um canal do membro da Lista de verificações estiver definido como SecureNet Não XL e XL, ele aguardará o período de tempo especificado pelo campo Duração da desativação do silenciador de verificação XL.

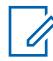

# **OBSERVAÇÃO:**

XL requer um período de espera maior.

### **10.34.11.17 Verificar e desativar ligação**

Este campo seleciona a otimização do algoritmo de desativação do mudo da verificação relacionado às chamadas codificadas SecureNet™ (não ASTRO).

O algoritmo também se baseia na configuração [Tipo de desativação da função mudo na página 458](#page-2617-0) selecionada para a Personalidade convencional atual. Essa funcionalidade se aplica quando há uma tentativa de desativar a função mudo em canais do Membro da Lista de Verificações (convencional somente). Esta seleção se aplica à Personalidade convencional atual.

**Acessado apenas:** Quando o campo Operação Segura estiver definido como **Hardware** e quando o campo [Tipo de voz/sinal de recepção na página 424](#page-2583-0) for **Não ASTRO** e o rádio estiver habilitado para o modelo/a opção.

As seleções a seguir são compatíveis:

#### **Ambos**

Essa seleção é a menos eficiente levando-se em consideração todos os tipos de verificação possíveis.

#### **Somente aberto**

As configurações internas do rádio se aplicam para PL, DPL, CSQ (Carrier Squelch, silenciador de portadora) e Sinalização.

#### **Somente segurança**

Usa a duração da desativação do silenciador apropriada com base na seleção do campo [Seleção](#page-2646-0) [da varredura na página 487](#page-2646-0) XL ou não XL.

**10.34.11.18**

#### **ID de chave**

Este campo seleciona o método ID de chave ao operar na Personalidade convencional atual.

**Acessado apenas:** Quando a Operação segura estiver definida como **Hardware**, e quando o campo Tipo de sinalização não ASTRO for **MDC**, e quando o campo for **Securenet** e quando o rádio estiver habilitado para o modelo/a opção.

As seleções a seguir são compatíveis:

#### **Somente transmissão**

Transmitir a ID de chave no início de cada transmissão.

#### **Somente recepção**

Altere sua ID de chave para aquela especificada no início de cada mensagem recebida. Se a mensagem recebida não especificar uma ID de chave, o rádio usará sua ID de chave atual.

#### **Transmissão e recepção**

Seleciona as duas funções acima.

#### **Nenhum**

Não seleciona nenhuma das funções acima.

#### **10.34.11.19**

# **Atraso de XL após ID da chave**

Este campo seleciona o tempo que o rádio espera após uma transmissão de opcode de ID de chave antes de transmitir áudio criptografado de XL (intervalo estendido).

Esta seleção se aplica à operação na Personalidade convencional atual.

**Acessado apenas:** Quando o campo Operação Segura estiver definido como **Hardware**, e quando o [Tipo de voz/sinal de recepção na página 424](#page-2583-0) for **Não ASTRO**, e quando o Tipo de Sinalização Não ASTRO for **MDC**, e quando o campo [Privacidade de voz/Remover ligação na página 480](#page-2639-0) não estiver definido como **Apagar**, e quando o campo [Transmissão XL na página 479](#page-2638-0) estiver **Ativado**, e quando o campo [Tipo de Voz/Sinal Seguro na página 478](#page-2637-0) for **Securenet**, e quando o campo ID de chave na página 488 for **Somente Transmissão** ou **Transmissão e Recepção** e quando o rádio estiver habilitado para o modelo/a opção.

#### Acima 218: Alcance

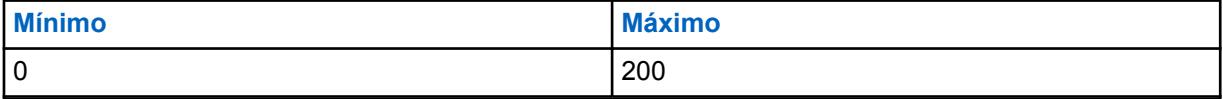

### **10.34.11.20 ASTRO OTAR de banda larga**

Se esse campo estiver habilitado, você poderá usar OTAR (Over-the-Air-Rekeying, troca de chave de criptografia pelo ar) em banda larga em canais analógicos.

**Acessado apenas:** Quando as seguintes condições forem atendidas.

- O rádio está habilitado para modelo/opção.
- O campo Operação segura é definido como **Hardware** ou está definido para **Software** e Ativar padrão de criptografia avançada (AES) é ativado.
- O campo Ativar ASTRO OTAR está ativado.
- O campo Personalidade Convencional, Tipo de voz/sinal Rx é definido como **Não ASTRO**.
- Receber somente Personalidade está desativado.

#### **10.34.12**

# **Avançado**

Esta seção permite visualizar ou definir funcionalidades diversas e, às vezes, complexas para Personalidades convencionais individuais.

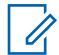

### **OBSERVAÇÃO:**

Após a definição exclusiva das funções das personalidades convencionais, cada personalidade poderá ser atribuída à posição desejada do seletor de canais do rádio. Isso é feito pela atribuição de zonas e canais, na página Canais.

#### **10.34.12.1**

# **AGC de RF avançado**

Este campo seleciona o tipo de AGC (Automatic Gain Control, controle de ganho automático) de RF (Radio Frequency, radio frequência) que se aplica à personalidade convencional atual.

As seleções a seguir são compatíveis:

#### **Desabilitado**

Mesmo quando em **Desativado**, o rádio utiliza uma forma básica do AGC integrada ao receptor do rádio. Essa proteção integrada ajuda a evitar limitação de sinal e saturação do receptor, o que pode danificar os componentes do rádio.

#### **Padrão**

Permite uma forma avançada de AGC de RF, que tenta proteger contra interferência de intermodulação (IM) por meio da detecção e da remoção de qualquer interferência recebida em razão de fontes externas.

#### **Aprimorado**

Possibilita que o rádio utilize outros esquemas para reduzir a interferência de IM, limpando o sinal.

#### **Inteligente**

Permite que o rádio use um esquema exclusivo para melhorar a imunidade à interferência quando próximo às estações base de difusão simultânea linear e de fase 2 APCO. A opção SMART é mutuamente exclusiva da caixa de seleção proteção de banda larga.

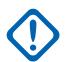

### **INFORMAÇÕES:**

O AGC de RF avançado **Padrão** e **Aprimorado** pode prejudicar o desempenho dos canais que não sofrem interferência de IM. Por isso, só ative essas seleções nos canais que sabidamente apresentam interferência de IM.

# <span id="page-2649-0"></span>**10.34.13 One Touch**

Essa seção permite visualizar ou definir as seleções **Recurso** e **Índice** específicas do botão One Touch para até quatro pressionamentos de botão One Touch ou seleções de opções de menu no One Touch.

O One Touch permite criar menus de navegação e/ou botões de atalho. Esses atalhos podem diminuir muito o esforço envolvido na ativação de um recurso do rádio. Um pressionamento do botão ou a seleção de um item de menu no One Touch pode reduzir a ativação de um recurso do rádio ao pressionamento de um botão. Sem esse recurso, o processo pode exigir muitas etapas de navegação do menu. Essas seleções se aplicam à Personalidade convencional atual.

#### **OBSERVAÇÃO:**

Após a definição exclusiva das funções das personalidades convencionais, cada personalidade poderá ser atribuída à posição desejada do seletor de canais do rádio. Isso é feito pela atribuição de zonas e canais, na página Canais.

**10.34.13.1**

### **Botão**

0

Exibe somente a visualização do nome atribuído para o pressionamento do botão Um toque ou seleção do menu Um toque.

### **OBSERVAÇÃO:**

Os Sistemas de entroncamento individuais são referidos como Personalidade de entroncamento. Então, essas configurações de sistemas de entroncamento poderão se tornar funcionais para todos os tipos de canal dessa personalidade de entroncamento.

# **10.34.13.2 Função do botão de um toque**

Este campo seleciona o recurso Um toque para o pressionamento do botão Um toque ou a seleção do menu Um toque.

Esta seleção se aplica ao registro/linha atual, que se aplica ao Sistema de entroncamento da atual.

### **INFORMAÇÕES:**

O Botão 1 de Um toque convencional (em outras palavras, o primeiro registro/linha) corresponderia ao pressionamento do botão Um toque 1 e/ou à seleção do menu TCH1 ou SIG1, e assim por diante.

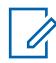

### **OBSERVAÇÃO:**

Quando qualquer um dos tipos de Função do botão Um toque a seguir é selecionado, uma seleção de Índice/Membro da lista de [Índice do botão Um toque na página 491](#page-2650-0) também é necessária para a personalidade atual: Telefone, Chamada seletiva, Alerta de chamada, Status ou Mensagem.

As seleções disponíveis da Função do botão de um toque são dependentes do modelo/da opção.

**Acessado apenas:** Quando o rádio estiver habilitado para o modelo/a opção (se o campo [Tipo de](#page-2583-0) [voz/sinal de recepção na página 424](#page-2583-0) estiver definido como **ASTRO**, o campo [Sistema de interface de](#page-448-0) [site remoto](#page-448-0) no Sistema convencional referenciado deverá estar **Desativado**).

As seleções a seguir são compatíveis:

### **Desabilitado**

A função Um toque não está disponível para a seleção de Botão atual.

### **Phone**

O recurso [Operação do telefone na página 568](#page-2727-0) está ativado para a personalidade atual.

#### <span id="page-2650-0"></span>**Selecionar chamada**

O recurso [Recepção/transmissão de chamada seletiva na página 457](#page-2616-0) está definido como **Codificação e decodificação** ou **Codificação**.

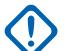

#### **INFORMAÇÕES:**

Quando o Sistema convencional referenciado é um Tipo de sistema "DVRS", o recurso associa a funcionalidade de Chamada privada do entroncamento ao pressionamento do botão Um toque ou à seleção do menu [Um Toque \(SIG1-SIG4/DISP\)](#page-448-0).

#### **Alerta de Chamada.**

O campo [Alerta de chamada/operação da página na página 566](#page-2725-0) é definido como **Somente lista** ou **Ilimitado** para a Personalidade de entroncamento mencionada.

#### **Status**

O recurso [Status na página 412](#page-2571-0) do Sistema convencional referenciado (para a personalidade atual) está **Ativado**.

#### **Message**

O recurso [Message](#page-448-0) do Sistema convencional referenciado (para a personalidade atual) está **Ativado**.

#### **RAB1 (botão de acesso do repetidor)**

O recurso [Acesso Repetido](#page-421-0) está ativado para a personalidade atual. Quando o campo [Tipo de](#page-421-0) [acesso](#page-421-0) estiver definido como **Automático**, esta seleção se tornará inválida. Quando o campo Tipo de acesso for **Manual**, a seleção Tipo de código 1 para RAB1 se aplicará ao pressionamento desse botão.

#### **RAB2**

O recurso Acesso do repetidor está ativada para a personalidade atual. Quando o campo Tipo de acesso estiver definido como **Automático** e/ou o Tipo de código 2 para RAB2 estiver definido como **Nenhum**, essa seleção se tornará inválida.

#### **RTT (Solicitação para conversar)**

O recurso Acesso do repetidor está ativado, e o recurso Tipo de acesso está definido como **Manual** para a personalidade atual.

### **10.34.13.3**

# **Índice do botão Um toque**

Este campo seleciona Índice do botão Um toque/Membro da lista de para você pressionar o botão Um toque ou selecionar o menu Um toque, pertencente à Função do botão Um toque selecionada.

Índice refere-se ao registro/linha real da lista determinado pela seleção da função do botão Um toque. Esta seleção se aplica à Personalidade convencional atual.

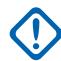

#### **INFORMAÇÕES:**

Botão 1 de Um toque convencional, o primeiro registro/linha corresponderá ao pressionamento do botão 1 Um toque e à seleção do menu TCH1 ou SIG1.

**Acessado apenas:** Quando o campo [Função do botão de um toque na página 490](#page-2649-0) não estiver **Desativado**, **RAB1**, **RAB2**, ou **RTT**,

e se o campo [Tipo de voz/sinal de recepção na página 424](#page-2583-0) estiver definido como **ASTRO**, o campo [Sistema de interface de site remoto](#page-448-0) no Sistema convencional referenciado deverá estar desativado.

As seleções a seguir são compatíveis:

#### **Selecionar chamada**

Este número de "Índice" correlaciona-se com o número de linha da Lista de prioridades de chamada.

Disponível quando [Recepção/transmissão de chamada seletiva na página 457](#page-2616-0) está definido como **Decodificação e codificação** ou **Codificação** para a personalidade atual.

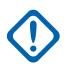

#### **INFORMAÇÕES:**

Os campos Seleção da lista de prioridades determinam qual lista de prioridades de chamada é usada para a Personalidade atual.

#### **Alerta de Chamada.**

Este número de "Índice" correlaciona-se com o número de linha da Lista de prioridades de chamada.

Disponível quando [Recepção/Transmissão de alerta de chamada na página 459](#page-2618-0) está definido como "Decodificação e codificação" ou "Codificação" para a personalidade atual.

# **INFORMAÇÕES:**

Os campos Seleção da lista de prioridades determinam qual lista de prioridades de chamada é usada para a personalidade atual

#### **Phone**

Este número de "Índice" está correlacionado ao número da linha da Lista de favoritos de chamada telefônica.

Disponível quando a função [Operação do telefone](#page-173-0) está ativada para a personalidade atual.

#### **Status**

Este número de "Índice" está correlacionado ao número da linha da Lista de alias de status.

Disponível quando o recurso [Status na página 412](#page-2571-0) do [Sistema convencional na página 408](#page-2567-0) referenciado (para a personalidade atual) está ativado.

#### **Message**

Este número de "Índice" está correlacionado ao número da linha da Lista de alias de mensagem.

Disponível quando o recurso [Message](#page-448-0) do [Sistema convencional na página 408](#page-2567-0) referenciado (para a personalidade atual) está ativado.

# **10.35 Todo o Entroncamento**

Essa seção permite visualizar ou definir a funcionalidade que pode ser aplicada a todos os Sistemas de entroncamento e, portanto, a todas as Personalidades de entroncamento.

#### **10.35.1**

# **Geral**

Esta seção permite visualizar ou definir a funcionalidade básica que pode ser aplicada a todos os sistemas de entroncamento e, portanto, a todas as personalidades de entroncamento.

#### **10.35.1.1**

# **Tempo máximo da campainha de destino de chamada individual**

Este campo seleciona o tempo máximo pelo qual a unidade do rádio (SU, Subscriber Unit) toca ao receber uma solicitação de chamada individual.

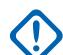

### **INFORMAÇÕES:**

Uma chamada individual inclui ligações telefônicas e de unidade a unidade. Se você atender a chamada antes que o temporizador expire, o temporizador e o toque serão interrompidos. Essa seleção se aplica a todos os sistemas de entroncamento e, portanto, a todas as personalidades de entroncamento. O tempo é medido em segundos.

**Acessado apenas:** Quando o rádio está habilitado para o modelo/para a opção.

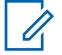

#### **OBSERVAÇÃO:**

Quando definido como **Infinito**, o tempo da campainha é ilimitado.

### Acima 219: Alcance

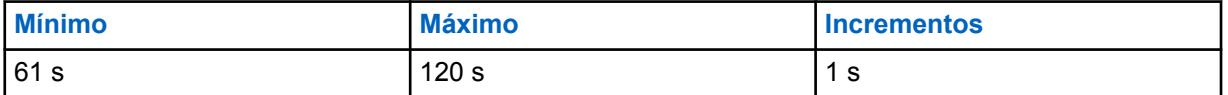

#### **10.35.1.2**

# **Campainha inicial máxima da chamada privada**

Este campo seleciona o tempo que a unidade de rádio toca depois de iniciar uma solicitação de chamada de unidade para unidade.

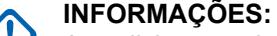

As solicitações de chamada telefônica não são incluídas. Se o contador expirar antes que a ligação seja atendida pelo rádio pretendido, a tentativa de ligação será interrompida. O contador e a campainha serão interrompidos se a unidade de destino atender a ligação antes de o contador expirar. Essa seleção se aplica a todos os sistemas de entroncamento e, portanto, a todas as personalidades de entroncamento. O tempo é medido em segundos.

**Acessado apenas:** Quando o rádio está habilitado para o modelo/para a opção.

#### **OBSERVAÇÃO:**

Quando definido como **Infinito**, o tempo da campainha é ilimitado.

#### Acima 220: Alcance

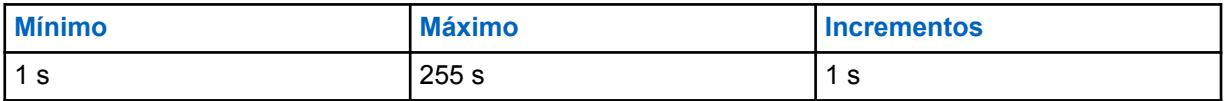

#### **10.35.1.3**

# **Interrupção Automática da Discagem**

Este campo seleciona o tempo que o rádio aguardará depois que o acesso ao canal de voz digital tiver sido concedido ao sistema telefônico.

Depois que esse contador expirar, os números selecionados pela Lista de Prioridades de Ligação do Tipo II pré-digitados (discagem rápida) ou do [Teclado direto \(DTMF\) na página 571](#page-2730-0) serão transmitidos.

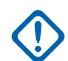

#### **INFORMAÇÕES:**

Esta seleção se aplica apenas ao telefone digital dos sistemas de entroncamento do tipo II e, portanto, a todas as personalidades de entroncamento do tipo II. Consulte também o campo Sistema de entroncamento, tipo de sistema. O tempo é medido em milissegundos.

**Acessado apenas:** Quando o rádio está habilitado para o modelo/para a opção.

#### Acima 221: Alcance

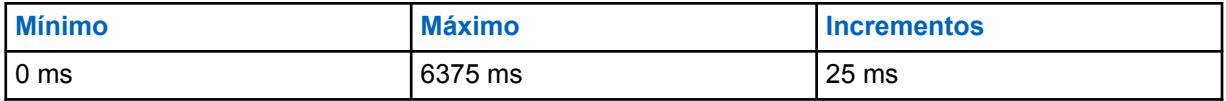

**10.35.1.4**

# **Emergência bloqueada em Failsoft**

Esse campo faz com que o rádio ignore qualquer tentativa de entrar na função Modo emergência das Comunicações de entroncamento quando a rede está na condição Failsoft.

Essa seleção se aplica a todos os sistemas de entroncamento e, portanto, a todas as personalidades de entroncamento.

**Acessado apenas:** Quando o rádio está habilitado para o modelo/para a opção.

### **10.35.1.5 Ativação do AFC**

Esse campo faz com que o algoritmo de AFC (Automatic Frequency Control, controle de frequência automática) do rádio seja desativado.

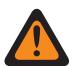

# **AVISO:**

O valor neste campo deve ser modificado somente por uma equipe de serviço qualificada. Configurações inadequadas podem causar resultados imprevisíveis no rádio.

O AFC corrige automaticamente o direcionamento do RO (Reference Oscillator, oscilador de referência) do rádio resolvendo a frequência do sinal recebido de RF e retornando um sinal de erro proporcional ao grau em que o RO estiver desajustado e que, por sua vez, diminuirá os erros de ajuste. Entretanto, pode ser benéfico desabilitar o AFC em ambientes ruidosos, onde o sinal de erro pode ser rastreado para uma frequência de interferência ao invés da frequência alocada.

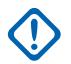

#### **INFORMAÇÕES:**

Quando o AFC for **Desativado**, o Oscilador de Referência deverá estar precisamente ajustado. Essa seleção se aplica a todos os sistemas de entroncamento e, portanto, a todas as personalidades de entroncamento.

**Acessado apenas:** Quando o rádio está habilitado para o modelo/para a opção.

#### **10.35.1.6**

# **Ignorar acesso ao canal de voz com tecla rápida**

Ao ativar este campo, o recurso Tecla rápida é desativado (desabilitado) para chamadas de voz em grupo.

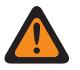

### **AVISO:**

O valor neste campo deve ser modificado somente por uma equipe de serviço qualificada. Configurações inadequadas podem causar resultados imprevisíveis no rádio.

Portanto, ao receber uma concessão de acesso de canal de voz para uma solicitação de canal de voz do despacho e o botão PTT não estiver mais pressionado, o rádio finaliza a sequência de solicitação e volta para o estado inativo. Essa seleção se aplica a todos os sistemas de entroncamento e, portanto, a todas as personalidades de entroncamento.

<span id="page-2654-0"></span>Quando desativada, a função Tecla Rápida é habilitada durante chamadas de voz em grupo.

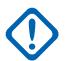

#### **INFORMAÇÕES:**

Uma vez que, especialmente em uma condição de ocupado, uma quantidade significativa de tempo pode passar entre a operação de pressionamento inicial do botão PTT que envia uma solicitação para voz do despacho ao sistema de entroncamento e recebe a concessão de acesso ao canal de voz que atribui um canal de voz para o rádio solicitante, você pode decidir desativar o rádio em vez de permitir que o [Contador de tempo limite na página 428](#page-2587-0) expire. Quando a concessão de acesso ao Canal de Voz é eventualmente recebida, o rádio reproduz um [Tom de permissão para falar na página 570](#page-2729-0) e o recurso de Tecla Rápida faz com que ele inicie a transmissão de áudio silencioso por três segundos, mesmo que o botão PTT não esteja mais pressionado. Se você pressionar o botão PTT antes que o contador da tecla rápida expire, o rádio continuará transmitindo, mas com um microfone ativo; caso contrário, o rádio interromperá a transmissão.

O recurso de Tecla rápida é sempre ativado para chamadas privadas e modo de telefone.

**Acessado apenas:** Quando o rádio está habilitado para o modelo/para a opção.

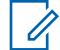

**OBSERVAÇÃO:**

Esta é uma configuração avançada disponível apenas no Expert View (consulte Visão do codeplug).

#### **10.35.1.7**

# **Deixar Limite de RSSI MS-LMR**

Quando o rádio detecta que a força de sinal RSSI filtrada por sites LMR é menor do que o Deixar Limite de RSSI MS-LMR, ele alterna automaticamente da operação de LMR para operação de banda larga, se disponível.

Acima 222: Alcance

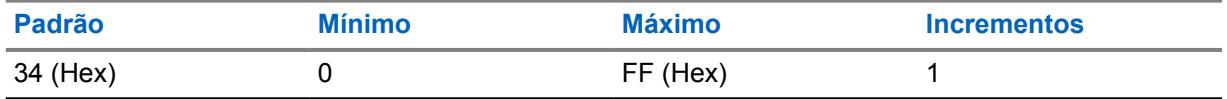

**Acessado apenas:** Quando o rádio está habilitado para o modelo/para a opção.

**10.35.2**

# **Constantes de filtro**

Essa seção permite visualizar ou definir a funcionalidade SmartZone que pode ser aplicada a todos os Sistemas de entroncamento e, portanto, a todas as Personalidades de entroncamento.

As Constantes de Filtro do indicador de intensidade do sinal recebido, ou RSSI (Received Signal Strength Indication), SmartZone permite que o rádio interprete as comunicações recebidas do SmartZone com base nas configurações e regras operacionais do Sistema de Entroncamento do SmartZone. Em um sistema SmartZone, as constantes K1, K2 e K3 são desenvolvidas para reduzir a diminuição de intensidade do filtro enquanto o tempo entre o RSSI aumenta.

**10.35.2.1**

# **Constante de Filtro K1**

Esse campo seleciona o valor da Constante de filtro K1, que é usado quando menos de oito segundos decorrem entre as amostras de RSSI.

<span id="page-2655-0"></span>O valor da Constante de Filtro K1 selecionada é usado pela [Constante de Limite de Filtro T1 na](#page-2657-0) [página 498](#page-2657-0). Esta seleção pode se aplicar a todos os Sistemas de entroncamento e, portanto, a todas as Personalidades de entroncamento.

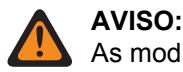

As modificações das Constantes de Filtro devem ser realizadas apenas por um Representante Técnico de Campo da Motorola Solutions.

**Acessado apenas:** Quando o rádio está habilitado para o modelo/para a opção.

#### Acima 223: Alcance

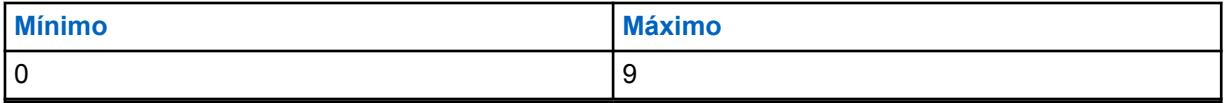

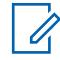

### **OBSERVAÇÃO:**

O filtro de RSSI apresenta as seguintes características de val. de filtro = (Val. \* K + Leitura atual \* (10-K))/10 em que o domínio de K é {K: K = K1, K2, K3} e 0 (sem filtro) <= K3 <= K2 <= K1 <= 9 (filtro com intensidade bastante diminuída).

Em um sistema SmartZone, as constantes K1, K2 e K3 são desenvolvidas para reduzir a diminuição de intensidade do filtro à medida que o tempo entre as amostras aumenta.

- K1 é usada quando menos de 8 segundos decorrem entre as amostras de RSSI.
- Constante de Filtro K2 na página 496 é usada quando decorrem 8 a 16 segundos entre as amostras de RSSI.
- [Constante de Filtro K3 na página 497](#page-2656-0) é usada quando mais de 16 segundos decorrem entre as amostras de RSSI.

### **10.35.2.2 Constante de Filtro K2**

Esse campo seleciona o valor da Constante de filtro K2, que é usado quando entre 8 e 16 segundos decorrem entre as amostras do RSSI.

O valor da Constante de Filtro K2 selecionada é usado pela [Constante de Limite de Filtro T2 na](#page-2657-0) [página 498](#page-2657-0). Esta seleção pode se aplicar a todos os Sistemas de entroncamento e, portanto, a todas as Personalidades de entroncamento.

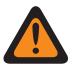

### **AVISO:**

As modificações das Constantes de Filtro devem ser realizadas apenas por um Representante Técnico de Campo da Motorola Solutions.

### <span id="page-2656-0"></span>Acima 224: Alcance

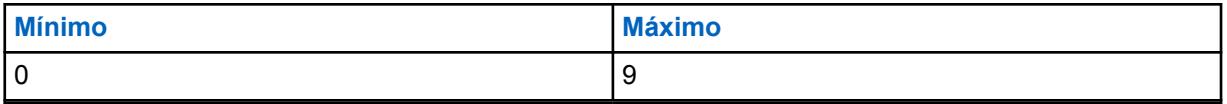

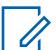

#### **OBSERVAÇÃO:**

O filtro de RSSI apresenta as seguintes características de val. de filtro = (Val. \* K + Leitura atual \* (10-K))/10 em que o domínio de K é {K: K = K1, K2, K3} e 0 (sem filtro) <= K3 <= K2 <= K1 <= 9 (filtro com intensidade bastante diminuída).

Em um sistema SmartZone, as constantes K1, K2 e K3 são desenvolvidas para reduzir a diminuição de intensidade do filtro à medida que o tempo entre as amostras aumenta.

- A [Constante de Filtro K1 na página 495](#page-2654-0) é usada quando menos de 8 segundos decorrem entre as amostras de RSSI.
- K2 é usada quando decorrem 8 a 16 segundos entre as amostras de RSSI.
- Constante de Filtro K3 na página 497 é usada quando mais de 16 segundos decorrem entre as amostras de RSSI.

### **10.35.2.3 Constante de Filtro K3**

Esse campo seleciona o valor da Constante de filtro K3, que é usado quando mais de 16 segundos decorrem entre as amostras do RSSI.

O valor da Constante de Filtro K3 selecionada é usado pela [Constante de Limite de Filtro T3 na](#page-2658-0) [página 499.](#page-2658-0) Esta seleção pode se aplicar a todos os Sistemas de entroncamento e, portanto, a todas as Personalidades de entroncamento.

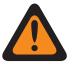

### **AVISO:**

As modificações das Constantes de Filtro devem ser realizadas apenas por um Representante Técnico de Campo da Motorola Solutions.

**Acessado apenas:** Quando o rádio está habilitado para o modelo/para a opção.

#### Acima 225: Alcance

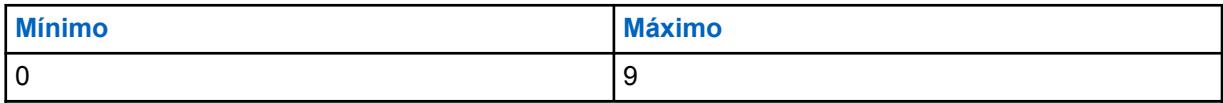

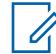

### **OBSERVAÇÃO:**

O filtro de RSSI apresenta as seguintes características de val. de filtro = (Val. \* K + Leitura atual \* (10-K))/10 em que o domínio de K é {K: K = K1, K2, K3} e 0 (sem filtro) <= K3 <= K2 <= K1 <= 9 (filtro com intensidade bastante diminuída).

Em um sistema SmartZone, as constantes K1, K2 e K3 são desenvolvidas para reduzir a diminuição de intensidade do filtro à medida que o tempo entre as amostras aumenta.

- A [Constante de Filtro K1 na página 495](#page-2654-0) é usada quando menos de 8 segundos decorrem entre as amostras de RSSI.
- [Constante de Filtro K2 na página 496](#page-2655-0) é usada quando decorrem 8 a 16 segundos entre as amostras de RSSI.
- K3 é usada quando mais de 16 segundos decorrem entre as amostras de RSSI

#### <span id="page-2657-0"></span>**10.35.2.4**

# **Constante de Limite de Filtro T1**

Este campo seleciona um valor que cria uma janela de tempo programado na qual as amostras de intensidade do sinal recebido (RSS, Received Signal Strength) devem se enquadrar para serem consideradas válidas.

Essa janela está centralizada no valor [Constante de Filtro K1 na página 495](#page-2654-0) de RSSI (Received Signal Strength Indication, indicação de intensidade do sinal recebido). O tamanho da janela é duas vezes o valor da constante de limite. Esta constante de T1 é usada quando menos de oito segundos decorrem entre as amostras de RSSI. Esta seleção pode se aplicar a todos os Sistemas de entroncamento e, portanto, a todas as Personalidades de entroncamento.

# **AVISO:**

As modificações das Constantes de Filtro devem ser realizadas apenas por um Representante Técnico de Campo da Motorola Solutions.

**Acessado apenas:** Quando o rádio está habilitado para o modelo/para a opção.

#### Acima 226: Alcance

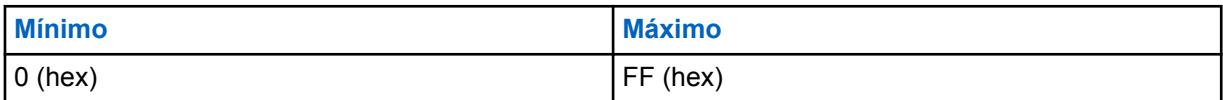

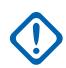

### **INFORMAÇÕES:**

As Constantes de Limite de Filtro (T1, T2, T3) são números hexadecimais que variam de 0 a FF e devem ser modificados apenas de acordo com a seguinte regra: (00 <= T1 <= T2 <= T3  $\leq$  FF)

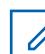

#### **OBSERVAÇÃO:**

T1, T2 e T3 criam uma janela na qual as amostras de RSS devem se enquadrar para serem consideradas válidas. A janela está centralizada no valor Constante de Filtro de RSSI [\(Constante de Filtro K1 na página 495,](#page-2654-0) [Constante de Filtro K2 na página 496](#page-2655-0) ou [Constante de](#page-2656-0) [Filtro K3 na página 497](#page-2656-0)). O tamanho da janela é duas vezes o valor da constante de limite.

- T1 é usada quando menos de 8 segundos decorrem entre as amostras de RSSI.
- Constante de Limite de Filtro T2 na página 498 é usada quando decorrem 8 a 16 segundos entre as amostras de RSSI.
- [Constante de Limite de Filtro T3 na página 499](#page-2658-0) é usada quando mais de 16 segundos decorrem entre as amostras de RSSI.

#### **10.35.2.5**

# **Constante de Limite de Filtro T2**

Este campo seleciona um valor que cria uma janela de tempo programado na qual as amostras de intensidade do sinal recebido (RSS, Received Signal Strength) devem se enquadrar para serem consideradas válidas.

Essa janela está centralizada no valor [Constante de Filtro K2 na página 496](#page-2655-0) de RSSI (Received Signal Strength Indication, indicação de intensidade do sinal recebido). O tamanho da janela é duas vezes o valor da constante de limite. Este T2 é usado quando decorrem 8 e 16 segundos entre as amostras de RSSI. Esta seleção pode se aplicar a todos os Sistemas de entroncamento e, portanto, a todas as Personalidades de entroncamento.

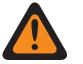

# **AVISO:**

As modificações das Constantes de Filtro devem ser realizadas apenas por um Representante Técnico de Campo da Motorola Solutions.

### <span id="page-2658-0"></span>Acima 227: Alcance

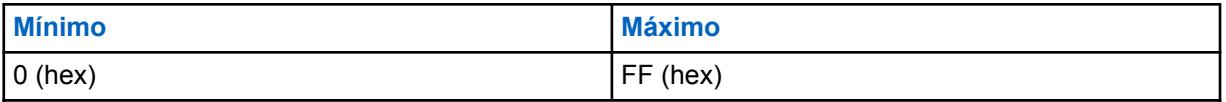

# **INFORMAÇÕES:**

As Constantes de Limite de Filtro (T1, T2, T3) são números hexadecimais que variam de 0 a FF e devem ser modificados apenas de acordo com a seguinte regra:  $(00 \le T1 \le T2 \le T3$  $\leq$  FF)

# **OBSERVAÇÃO:**

T1, T2 e T3 criam uma janela na qual as amostras de RSS devem se enquadrar para serem consideradas válidas. A janela está centralizada no valor Constante de Filtro de RSSI [\(Constante de Filtro K1 na página 495](#page-2654-0), [Constante de Filtro K2 na página 496](#page-2655-0)K2 ou [Constante](#page-2656-0) [de Filtro K3 na página 497](#page-2656-0)K3). O tamanho da janela é duas vezes o valor da constante de limite.

- [Constante de Limite de Filtro T1 na página 498](#page-2657-0) é usada quando menos de 8 segundos decorrem entre as amostras de RSSI.
- T2 é usada quando decorrem 8 a 16 segundos entre as amostras de RSSI.
- Constante de Limite de Filtro T3 na página 499 é usada quando mais de 16 segundos decorrem entre as amostras de RSSI.

# **10.35.2.6 Constante de Limite de Filtro T3**

Este campo seleciona um valor que cria uma janela de tempo programado na qual as amostras de intensidade do sinal recebido (RSS, Received Signal Strength) devem se enquadrar para serem consideradas válidas.

Essa janela está centralizada no valor [Constante de Filtro K3 na página 497](#page-2656-0) de RSSI (Received Signal Strength Indication, indicação de intensidade do sinal recebido). O tamanho da janela é duas vezes o valor da constante de limite. Esta constante de T3 é usada quando mais de 16 segundos decorrem entre as amostras de RSSI. Esta seleção pode se aplicar a todos os Sistemas de entroncamento e, portanto, a todas as Personalidades de entroncamento.

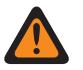

# **AVISO:**

As modificações das Constantes de Filtro devem ser realizadas apenas por um Representante Técnico de Campo da Motorola Solutions.

Acima 228: Alcance

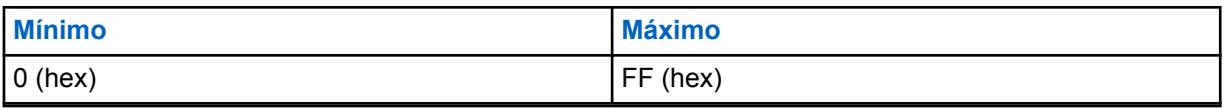

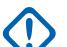

#### **INFORMAÇÕES:**

As Constantes de Limite de Filtro (T1, T2, T3) são números hexadecimais que variam de 0 a FF e devem ser modificados apenas de acordo com a seguinte regra:  $(00 \le T1 \le T2 \le T3$  $\leq$  FF)

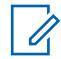

### **OBSERVAÇÃO:**

T1, T2 e T3 criam uma janela na qual as amostras de RSS devem se enquadrar para serem consideradas válidas. A janela está centralizada no valor Constante de Filtro de RSSI [\(Constante de Filtro K1 na página 495,](#page-2654-0) [Constante de Filtro K2 na página 496](#page-2655-0) ou [Constante de](#page-2656-0) [Filtro K3 na página 497](#page-2656-0)). O tamanho da janela é duas vezes o valor da constante de limite.

- [Constante de Limite de Filtro T1 na página 498](#page-2657-0) é usada quando menos de 8 segundos decorrem entre as amostras de RSSI.
- [Constante de Limite de Filtro T2 na página 498](#page-2657-0) é usada quando decorrem 8 a 16 segundos entre as amostras de RSSI.
- T3 é usada quando mais de 16 segundos decorrem entre as amostras de RSSI.

# **10.35.3 Limites de RSSI**

Esta seção permite visualizar ou definir a funcionalidade do RSSI (Received Signal Strength Indication, indicador de intensidade do sinal recebido) que pode ser aplicada a todos os Sistemas de entroncamento e, portanto, a todas as Personalidades de entroncamento.

A funcionalidade Limite do RSSI permite que o rádio interprete as comunicações SmartZone de recepção com base nas configurações e regras operacionais do sistema de entroncamento do SmartZone.

# **10.35.3.1 Contador RSSI OSW**

Esse campo seleciona o número de intervalos de OSW (Outbound Signal Word, palavra de sinal de saída) — (23ms) nos quais o rádio permanece inativo no Canal de controle, antes que um conjunto de amostras de RSSI seja aceito.

Assim que esses intervalos OSW forem concluídos, as amostras de RSSI medirão a intensidade do sinal atual recebido. Esta seleção pode se aplicar a todos os Sistemas de entroncamento e, portanto, a todas as Personalidades de entroncamento.

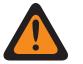

# **AVISO:**

Não tente modificar essa configuração de RSSI, a menos que conheça muito bem o funcionamento do recurso. Configurações incorretas podem impedir que o rádio se comunique com o Equipamento de rede fixo (Fixed Network Equipment, FNE).

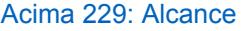

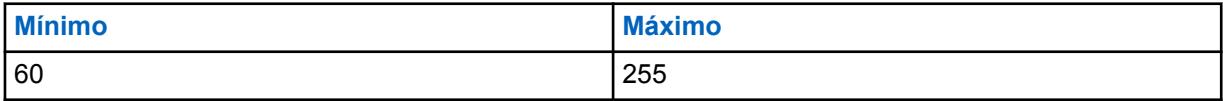

# **10.35.3.2 Contador RSSI OSP**

Esse campo seleciona o número de OSPs (Outbound Signaling Packets, pacotes de sinalização de saída) RSSI do ASTRO 25 para os quais o rádio deve permanecer inativo no Canal de controle antes que um conjunto de amostras de RSSI seja aceito.

Esse valor deve ser definido com a suposição de formato de canal TSBK (Trunking Signaling Block, bloco de sinalização de entroncamento) único (1 OSP = 37,5 ms). Se o canal estiver realmente no formato TSBK duplo ou triplo, o valor do codeplug será escalado para que o intervalo que o rádio usa para permanecer inativo seja igual a: Contador RSSI OSP \* 37,5 ms. Esta seleção pode se aplicar a todos os Sistemas de entroncamento e, portanto, a todas as Personalidades de entroncamento.

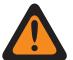

### **AVISO:**

Não tente modificar essa configuração de RSSI, a menos que conheça muito bem o funcionamento do recurso. Configurações incorretas podem impedir que o rádio se comunique com o Equipamento de rede fixo (Fixed Network Equipment, FNE).

**Acessado apenas:** Quando o rádio está habilitado para o modelo/para a opção.

#### Acima 230: Alcance

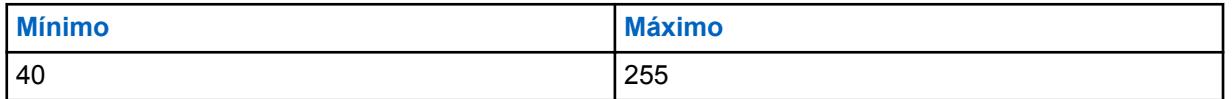

#### **10.35.3.3**

# **Contador de Desense**

Esse campo seleciona o tempo que o rádio continua verificando o site atual depois que ele se torna "desensed".

O rádio será considerado como Desense se encontrar um sinal de RF que abafe o canal de controle. Tal condição poderá ocorrer se outro rádio de alta potência estiver transmitindo em proximidade física, não necessariamente na mesma frequência. O rádio sairá da condição de Desense se encontrar um canal de controle válido no local inicial ou encontrar failsoft. Se o contador expirar enquanto o rádio ainda estiver em Desense, ele procurará um canal de controle válido em um local adjacente, se houver. Esta seleção pode se aplicar a todos os Sistemas de entroncamento e, portanto, a todas as Personalidades de entroncamento. O tempo é medido em segundos.

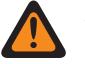

### **AVISO:**

Não tente modificar essa configuração de RSSI, a menos que conheça muito bem o funcionamento do recurso. Configurações incorretas podem impedir que o rádio se comunique com o Equipamento de rede fixo (Fixed Network Equipment, FNE).

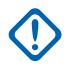

#### **INFORMAÇÕES:**

O valor desse campo não será copiado quando um procedimento de arrastar e soltar entre bandas de frequência for realizado (por exemplo, 700/800 para UHF).

**Acessado apenas:** Quando o rádio está habilitado para o modelo/para a opção.

### **OBSERVAÇÃO:**

Quando definido como **Desativado**, o contador será desativado (0 s).

#### Acima 231: Alcance

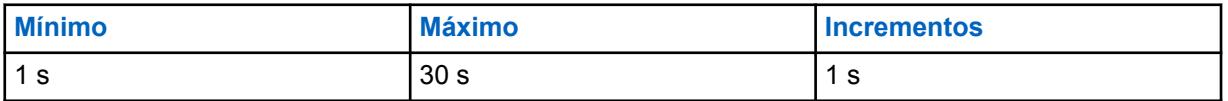

**10.35.3.4 Limite do RSSI Aceitável**

Este campo seleciona uma intensidade de sinal que define um sinal SmartZone de recepção no limite baixo/aceitável.

O Sistema de Entroncamento do SmartZone usa essa informação ao determinar a prioridade de sinal. O indicador de intensidade do sinal recebido (RSSI, Received Signal Strength Indication) é uma medição da intensidade de sinal recebido. Esta seleção pode se aplicar a todos os Sistemas de entroncamento e, portanto, a todas as Personalidades de entroncamento.

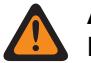

**AVISO:**

Não tente modificar essa configuração de RSSI, a menos que você conheça muito bem o funcionamento deste recurso. Configurações incorretas podem impedir que o rádio se comunique com o Equipamento de rede fixo (Fixed Network Equipment, FNE).

**Acessado apenas:** Quando o rádio está habilitado para o modelo/para a opção.

#### Acima 232: Alcance

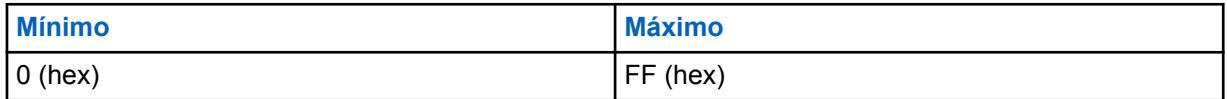

**10.35.3.5**

# **Limite Bom do RSSI**

Esse campo seleciona uma intensidade de sinal que define um sinal SmartZone de recepção para estar no limite Aceitável/Bom.

O Sistema de Entroncamento do SmartZone usa essa informação ao determinar a prioridade de sinal. O indicador de intensidade do sinal recebido (RSSI, Received Signal Strength Indication) é uma medição da intensidade de sinal recebido. Esta seleção pode se aplicar a todos os Sistemas de entroncamento e, portanto, a todas as Personalidades de entroncamento.

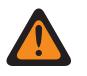

### **AVISO:**

Não tente modificar essa configuração de RSSI, a menos que conheça muito bem o funcionamento do recurso. Configurações incorretas podem impedir que o rádio se comunique com o Equipamento de rede fixo (Fixed Network Equipment, FNE).

**Acessado apenas:** Quando o rádio está habilitado para o modelo/para a opção.

#### Acima 233: Alcance

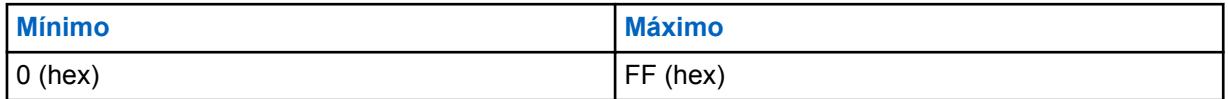

# **10.35.3.6**

# **Limite Muito Bom do RSSI**

Esse campo seleciona uma intensidade de sinal que define um sinal SmartZone de recepção para estar no limite Bom/Muito bom.

O Sistema de Entroncamento do SmartZone usa essa informação ao determinar a prioridade de sinal. O indicador de intensidade do sinal recebido (RSSI, Received Signal Strength Indication) é uma medição da intensidade de sinal recebido. Esta seleção pode se aplicar a todos os Sistemas de entroncamento e, portanto, a todas as Personalidades de entroncamento.

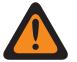

### **AVISO:**

Não tente modificar essa configuração de RSSI, a menos que conheça muito bem o funcionamento do recurso. Configurações incorretas podem impedir que o rádio se comunique com o Equipamento de rede fixo (Fixed Network Equipment, FNE).

**Acessado apenas:** Quando o rádio está habilitado para o modelo/para a opção.

#### Acima 234: Alcance

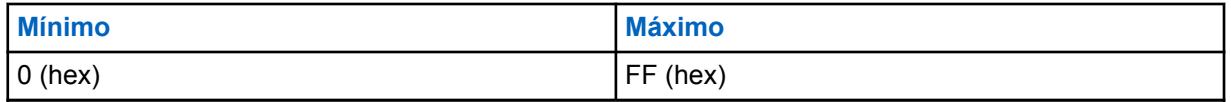

#### **10.35.3.7**

# **Limite Excelente do RSSI**

Esse campo seleciona uma intensidade de sinal que define um sinal SmartZone de recepção para estar no limite Muito bom/Excelente.

O Sistema de Entroncamento do SmartZone usa essa informação ao determinar a prioridade de sinal. O indicador de intensidade do sinal recebido (RSSI, Received Signal Strength Indication) é uma medição da intensidade de sinal recebido. Esta seleção pode se aplicar a todos os Sistemas de entroncamento e, portanto, a todas as Personalidades de entroncamento.

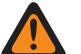

### **AVISO:**

Não tente modificar essa configuração de RSSI, a menos que conheça muito bem o funcionamento do recurso. Configurações incorretas podem impedir que o rádio se comunique com o Equipamento de rede fixo (Fixed Network Equipment, FNE).

**Acessado apenas:** Quando o rádio está habilitado para o modelo/para a opção.

#### Acima 235: Alcance

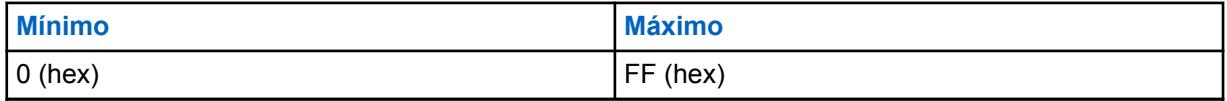

**10.35.3.8**

# **Roaming de Sinal Forte**

Quando ativado, este campo ativa a Indicação de intensidade do sinal recebido (RSSI) adicional.

Os limites são derivados em intervalos regulares acima dos Limites Muito Bom/Excelente configurados atualmente. Isso permite a troca de local adicional entre os locais de sinal forte. Ainda que haja trocas de local adicional, quando esse campo estiver ativado, dois níveis de melhoria serão necessários para que uma troca de local ocorra, a fim de impedir a troca excessiva.

Quando desativado, a troca de local com base no RSSI é limitada à melhoria de sinais até o nível excelente configurado.

Essa seleção se aplica a todos os Sistemas de entroncamento e, portanto, a todas as Personalidades de entroncamento.

<span id="page-2663-0"></span>**10.35.3.9**

# **Retornar ao Limite de RSSI MS-LMR**

O recurso Retornar ao Limite de RSSI MS-LMR é a intensidade do sinal usada pelo rádio para determinar que um site LMR se recuperou o suficiente para trocar da operação de banda larga para a operação LMR.

#### Acima 236: Alcance

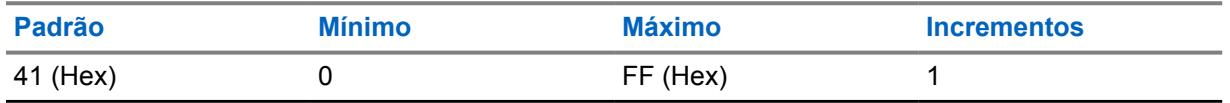

**Acessado apenas:** Quando o rádio está habilitado para o modelo/para a opção.

### **10.35.4 Dados do CAI**

A seção **Dados da interface aérea comum (CAI)** permite visualizar ou definir parâmetros que definem a funcionalidade ou as regras dos pacotes de dados transmitidos usando o protocolo CAI.

Essas seleções podem ser aplicadas a todos os Sistemas de entroncamento e, portanto, a todas as Personalidades de entroncamento.

#### **10.35.4.1**

# **Máximo de Tentativas de Transmissão**

Este campo seleciona o número máximo de vezes que o rádio tenta enviar uma transmissão de pacote de dados de interface aérea comum (CAI).

O rádio prosseguirá com essas tentativas até receber uma confirmação do recebimento bem-sucedido da transmissão, ou até que esse número selecionado de Tentativas de Transmissão seja alcançado. Essa seleção se aplica na operação CAI para todos os Sistemas de entroncamento e todas as Personalidades de entroncamento.

**Acessado apenas:** Quando o rádio está habilitado para o modelo/para a opção.

#### Acima 237: Alcance

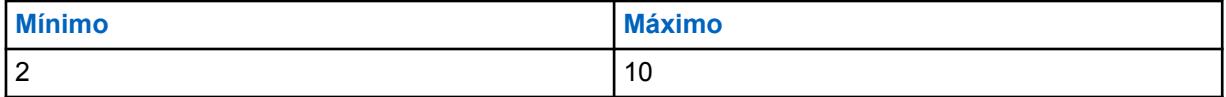

#### **10.35.4.2**

# **Temporizador de resposta**

Esse campo seleciona o tempo mínimo que o rádio deverá aguardar pela confirmação de uma transmissão bem-sucedida de CAI, antes de reenviar outro pacote de dados de CAI.

Essa seleção se aplica na operação CAI para todos os Sistemas de entroncamento e todas as Personalidades de entroncamento. O tempo é medido em milissegundos.

**Acessado apenas:** Quando o rádio está habilitado para o modelo/para a opção.

#### Acima 238: Alcance

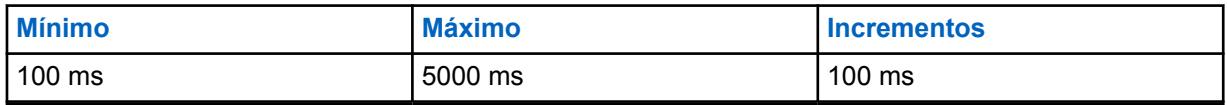
# **10.35.4.3**

# **Tempo de Resposta**

Esse campo seleciona o tempo mínimo que o rádio deverá aguardar pela confirmação do envio de uma CAI pelo canal.

Esse parâmetro deve ser ligeiramente maior do que o atraso da taxa de transferência de dados do controlador de rede para rádio (RNC, Radio Network Controller) (o controlador de dados). Essa seleção se aplica na operação CAI para todos os Sistemas de entroncamento e todas as Personalidades de entroncamento. O tempo é medido em milissegundos.

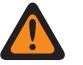

# **AVISO:**

Não tente alterar essa configuração sem primeiro verificar a taxa de transferência específica do sistema.

**Acessado apenas:** Quando o rádio está habilitado para o modelo/para a opção.

#### Acima 239: Alcance

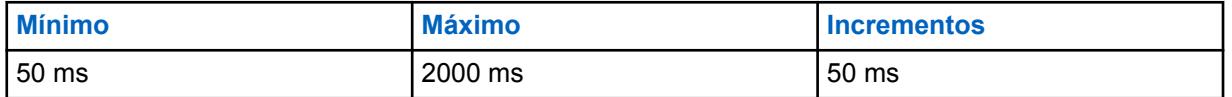

#### **10.35.4.4**

# **Período de Busca de Sinc. Quadro**

Este campo seleciona a quantidade de tempo que o rádio escuta uma sequência de sincronização de quadros (FSS).

A presença de uma FSS em um canal indica que a voz ou os dados estão sendo transmitidos no momento. Se uma FSS não for detectada nesse período de busca, o rádio presumirá que o canal está ocioso e transmitirá o próximo pacote CAI (Common Air Interface, interface aérea comum) na fila para transmissão. Essa seleção se aplica na operação CAI para todos os Sistemas de entroncamento e todas as Personalidades de entroncamento. O tempo é medido em milissegundos.

**Acessado apenas:** Quando o rádio está habilitado para o modelo/para a opção.

#### Acima 240: Alcance

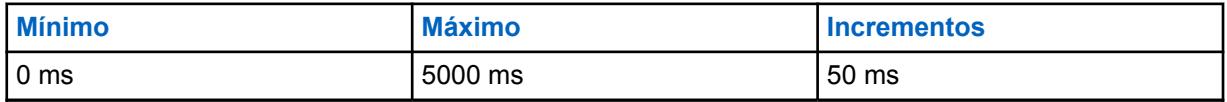

#### **10.35.4.5**

# **Alcance Aleatório Curto de Transmissão**

Esse campo seleciona o tempo máximo que o rádio deverá aguardar para transmitir depois que a primeira FSS (Frame Sync Sequence, sequência de sincronização de quadros) for recebida indicando que o canal está livre.

O rádio verifica de forma aleatória o status de acesso ao canal com base no tempo de espera máximo. Essa seleção se aplica na operação CAI para todos os Sistemas de entroncamento e Personalidades de entroncamento. O tempo é medido em milissegundos.

**Acessado apenas:** Quando o rádio está habilitado para o modelo/para a opção.

#### Acima 241: Alcance

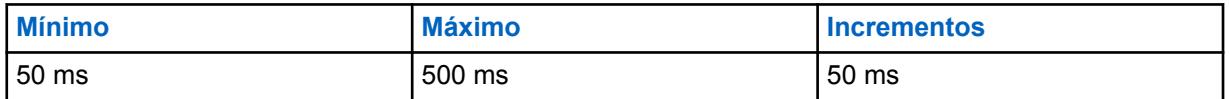

**10.35.4.6**

# **Alcance Aleatório Longo de Transmissão**

Esse campo seleciona o limite superior do alcance aleatório uniforme.

Quando o rádio capta um status de canal ocupado, ele usa um processo de seleção de tempo aleatório dentro desse alcance, conhecido como "retirada de atraso", para determinar quando tentar transmitir novamente a mensagem de dados CAI (Common Air Interface, interface aérea comum). Essa seleção se aplica na operação CAI para todos os Sistemas de entroncamento e todas as Personalidades de entroncamento. O tempo é medido em milissegundos.

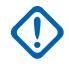

## **INFORMAÇÕES:**

O valor mínimo desse alcance é definido automaticamente como 50 ms e os valores uniformes desse alcance são definidos em acréscimos de 50 ms.

**Acessado apenas:** Quando o rádio está habilitado para o modelo/para a opção.

#### Acima 242: Alcance

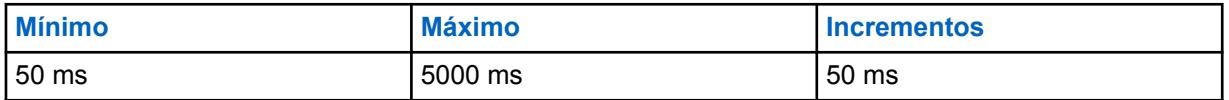

#### **10.35.4.7**

# **Alcance Aleatório de Resp. de Transmissão**

Esse campo seleciona o limite superior da faixa aleatória uniforme.

Quando o rádio capta um status de canal ocupado, ele usa um processo de seleção de tempo aleatório dentro desse alcance, conhecido como "retirada de atraso", para determinar quando tentar transmitir novamente a mensagem de dados CAI (Common Air Interface, interface aérea comum) de Resposta. A resposta geralmente é uma confirmação "Ack" para uma mensagem enviada do sistema. Essa seleção se aplica na operação CAI para todos os Sistemas de Entroncamento e todas as Personalidades de Entroncamento. O tempo é apresentado em milissegundos.

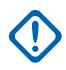

## **INFORMAÇÕES:**

O valor mínimo desse alcance é definido automaticamente como 50 ms e os valores uniformes desse alcance são definidos em acréscimos de 50 ms.

**Acessado apenas:** Quando o rádio está habilitado para o modelo/para a opção.

#### Acima 243: Alcance

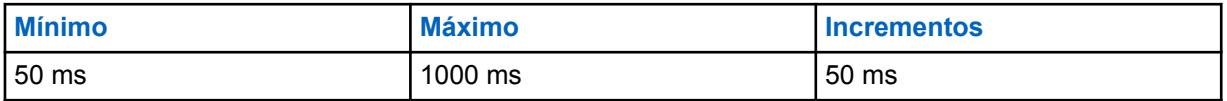

**10.35.4.8**

# **Paciência Limitada de Transmissão**

Esse campo seleciona o tempo máximo que o rádio tentará transmitir um pacote de dados de CAI.

Quando esse tempo expira, o rádio interrompe as tentativas de transmissão. Essa seleção se aplica na operação CAI para todos os Sistemas de entroncamento e todas as Personalidades de entroncamento. O tempo é medido em segundos.

**Acessado apenas:** Quando o rádio está habilitado para o modelo/para a opção.

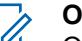

# **OBSERVAÇÃO:**

Quando definido como **Infinito**, nenhum contador é utilizado, portanto, não há limite de tempo de transmissão.

## Acima 244: Alcance

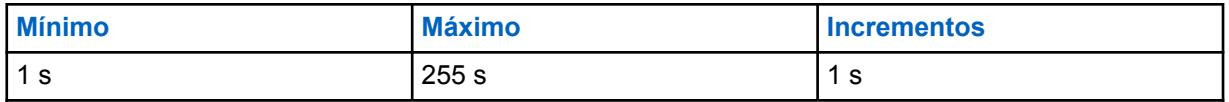

**10.35.5**

# **Avançado**

Essa seção permite visualizar ou definir a funcionalidade SmartZone que pode ser aplicada a todos os Sistemas de entroncamento e, portanto, a todas as Personalidades de entroncamento.

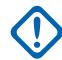

#### **INFORMAÇÕES:**

O SmartZone é selecionado por sistema de entroncamento no campo Tipo de cobertura.

#### **10.35.5.1**

# **Inatividade de Failsoft do SmartZone**

Este campo seleciona a quantidade de tempo de inatividade do modo Failsoft que determina quando o rádio fará uma tentativa de procurar um canal de controle válido e ativo.

Esse contador inicia depois que todo o Failsoft recebe e transmite as comunicações que foram interrompidas, se o contador expirar antes que quaisquer comunicações de Failsoft ocorram, o rádio começa a procurar por um canal de controle disponível. Se as comunicações ocorrerem durante esse período de tempo, o contador é reinicializado. Essa seleção se aplica na operação do SmartZone para todos os Sistemas de entroncamento e Personalidades de entroncamento. O tempo é medido em segundos.

**Acessado apenas:** Quando o rádio está habilitado para o modelo/para a opção.

#### Acima 245: Alcance

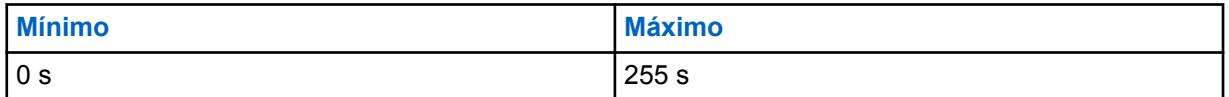

**10.35.5.2**

# **Interrupção de Afiliação do SmartZone**

Esse campo seleciona o tempo que o rádio aguarda antes de se conectar a um novo site de Entroncamento.

Esse contador inicia depois que o rádio deixa o local de Entroncamento atual devido a uma falha de conexão do canal de controle. O tempo selecionado é utilizado pelo rádio como uma média aleatória. Essa seleção se aplica apenas quando em operação de SmartZone para os Sistemas de entroncamento do "Tipo II" e, portanto, a todas as Personalidades de entroncamento "Tipo II".

**Acessado apenas:** Quando o rádio está habilitado para o modelo/para a opção.

As seleções a seguir são compatíveis:

- 1 s
- 3 s
- $\cdot$  7 s
- $\cdot$  15 s
- 31 s
- $\cdot$  63 s
- <span id="page-2667-0"></span> $\cdot$  127 s
- $\cdot$  255 s

#### **10.35.5.3**

# **Verificação do Canal de Controle do Espectro Total do SmartZone**

Esse campo permite que o rádio execute automaticamente uma verificação do canal de controle do espectro total quando este estiver fora do alcance de todas as informações do controlador programado atualmente.

Esse recurso faz com que o rádio procure no codeplug inteiro todas as definições de canal, verificando também qualquer atividade válida de canal de controle em cada definição de canal encontrada. Essa seleção se aplica na operação do SmartZone para todos os Sistemas de entroncamento e Personalidades de entroncamento.

**Acessado apenas:** Quando o rádio está habilitado para o modelo/para a opção.

# **10.35.5.4 Contador de Verificação do Canal de Controle do Espectro Total do SmartZone**

Esse campo seleciona o tempo que o rádio é alocado para realizar uma Verificação de canal de controle de espectro total.

Uma vez que esse temporizador expirar, o rádio retorna para as operações normais do canal de controle. Essa seleção se aplica na operação do SmartZone para todos os Sistemas de entroncamento e Personalidades de entroncamento. O tempo é medido em segundos.

**Acessado apenas:** Quando o rádio está habilitado para o modelo/para a opção.

#### Acima 246: Alcance

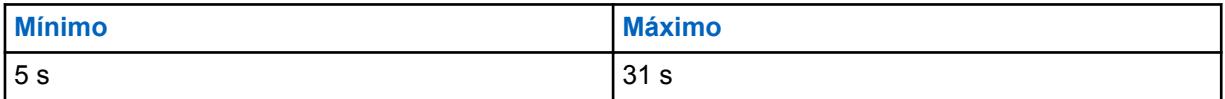

**10.35.5.5**

# **Desativação do Rádio Interno do SmartZone**

Esse campo seleciona a quantidade de IRHOT (Internal Radio Random Holdoff Time, tempo da desativação aleatória do rádio interno) que o rádio deve atrasar antes de se registrar em um novo site ao deixar um site que acabou de falhar ou ao retornar para um site que acabou de se recuperar de uma falha.

O rádio calcula um valor aleatório entre 0 e o valor IRHOT para o período de espera antes de se registrar após a falha ou recuperação de um local. O IRHOT será usado somente se o [Atraso da](#page-2668-0) [Desativação do SmartZone na página 509](#page-2668-0) expirar sem que o rádio tenha recebido um pacote OTA indicando o período de desativação. Essa seleção se aplica na operação SmartZone e somente para Sistemas de entroncamento e Personalidades de entroncamento APCO. O tempo é medido em minutos.

**Acessado apenas:** Quando o rádio está habilitado para o modelo/para a opção.

#### Acima 247: Alcance

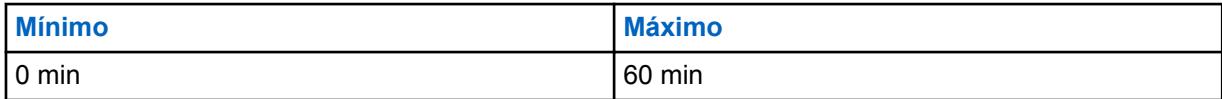

# <span id="page-2668-0"></span>**10.35.5.6 Atraso da Desativação do SmartZone**

Este campo seleciona o tempo que o rádio deve atrasar o início de um tempo de espera para registro ou afiliação.

Durante esse período, o rádio aguarda por um pacote OTA indicando o período de desativação. Se um valor OTA não for recebido ao fim do Atraso da Desativação, o tempo de [Desativação do Rádio](#page-2667-0) [Interno do SmartZone na página 508](#page-2667-0) será usado. Essa seleção se aplica na operação SmartZone e somente para Sistemas de entroncamento e Personalidades de entroncamento APCO. O tempo é medido em segundos.

**Acessado apenas:** Quando o rádio está habilitado para o modelo/para a opção.

#### Acima 248: Alcance

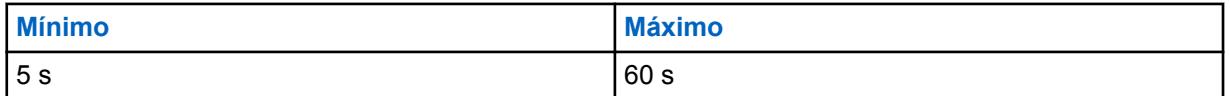

# **10.35.5.7**

# **Ajuste da janela ISW**

Esse campo seleciona, em formato decimal ou hexadecimal, um valor que ajuste a Janela ISW (Inbound Signal Word, palavra de sinalização de entrada) para aprimoramento do desempenho do Sistema de entroncamento.

A janela ISW é um período de tempo que é sincronizado entre o rádio e o Controlador Central. Esse período de tempo é alocado para fins de sincronização da transmissão ISW dentro da hora de chegada prevista da ISW do Controlador Central. Esta seleção se aplica apenas aos Sistemas de entroncamento tipo II e, portanto, a todas as Personalidades de entroncamento tipo II.

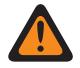

# **AVISO:**

Não faça modificações, a menos que você seja um Representante técnico de campo da Motorola Solutions. O ajuste inadequado pode reduzir o desempenho do Sistema de Entroncamento.

**Acessado apenas:** Quando o rádio está habilitado para o modelo/para a opção.

#### Acima 249: Alcance

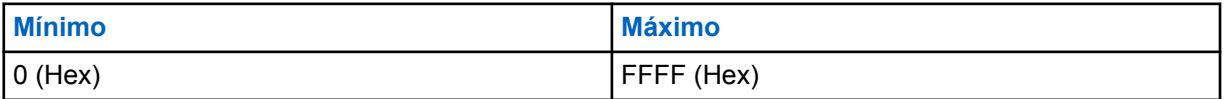

#### **10.35.5.8**

# **ViQi: Tempo de atividade da chamada do parceiro virtual (s)**

Este campo permite que você selecione quanto tempo você pode permanecer ativo no canal do Parceiro virtual antes de reverter para o grupo de conversação selecionado.

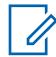

#### **OBSERVAÇÃO:**

Este campo se aplica apenas aos rádios APX NEXT e APX N70.

#### Acima 250: Alcance

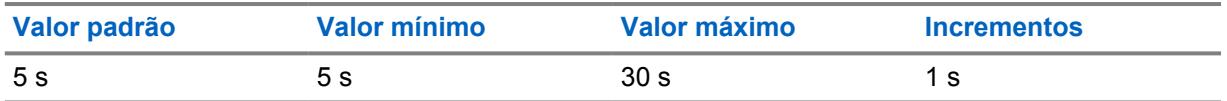

<span id="page-2669-0"></span>**10.36**

# **Sistema de entroncamento tipo II**

O conjunto **Sistema de entroncamento tipo II** permite criar e apagar os Sistemas de entroncamento, bem como definir funcionalidades do Sistema de entroncamento individual. Os Sistemas de entroncamento são configurações virtuais que espelham as configurações e as funcionalidades reais do Sistema de entroncamento (no campo). A definição do sistema RadioCentral permite que o rádio se comunique com os sistemas reais.

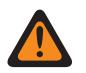

# **AVISO:**

Se um campo, Tipo do sistema do Sistema de entroncamento for modificado, qualquer Personalidade de entroncamento previamente atribuída a esse Sistema de entroncamento específico terá que ser atribuída novamente a outro sistema que tenha a seleção do Tipo de sistema apropriado. Caso contrário, um erro de codeplug ocorrerá ao gravar o codeplug no rádio. Os esquemas de endereçamento do Sistema de entroncamento podem ser do **Tipo II** ou **ASTRO 25**.

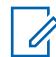

## **OBSERVAÇÃO:**

Os Sistemas de entroncamento são referidos a uma Personalidade de entroncamento. Essas configurações de Sistema de entroncamento poderão se tornar funcionais para todos os tipos de entroncamento — canal.

**10.36.1**

# **Geral (Sistema de Entroncamento Tipo II)**

A seção **Geral** do conjunto Sistema de Entroncamento do Tipo II permite ao usuário visualizar ou definir funcionalidades básicas para Sistemas de Entroncamento individuais.

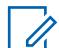

# **OBSERVAÇÃO:**

Os Sistemas de entroncamento individuais são referidos como Personalidade de entroncamento. Depois de referidos, essas configurações de Sistemas de Entroncamento poderão se tornar funcionais para todos os tipos de canal dessa Personalidade de Entroncamento.

## **10.36.1.1**

# **Nome do Sistema de Entroncamento**

Este campo permite definir um nome reconhecível para o sistema de entroncamento atual.

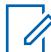

## **OBSERVAÇÃO:**

Sistemas de entroncamento individuais são atribuídos a uma Personalidade de entroncamento por meio do campo Sistema, selecionando esse nome. Então, essas configurações de sistemas de entroncamento poderão se tornar funcionais para todos os tipos de canal dessa personalidade de entroncamento.

Quando o **Monitor de prioridade** é selecionado como o Tipo de verificação para canais de Membro da lista de verificação, o nome desse Sistema de Entroncamento deve ser selecionado para a Lista de verificação atual por meio do campo Registro do sistema de entroncamento.

**Acessado apenas:** Quando o rádio está habilitado para o modelo/para a opção.

## **OBSERVAÇÃO:**

Exemplos: EMT-001, #500, Electric1, # A5

É possível usar caracteres, números, espaços e caracteres especiais.

Os espaços iniciais em branco são substituídos por sublinhados no visor do rádio.

Os pontos iniciais não aparecem no visor do rádio.

# <span id="page-2670-0"></span>**10.36.1.2 Tipo de chave de sistema**

Este campo exibe somente leitura do Tipo de chave de sistema selecionado para o Sistema de entroncamento atual, seja **Chave de sistema** ou **Chave WACN**.

Quando o Tipo de cobertura na página 511 está configurado para **roaming intra-WACN**, o Tipo de chave de sistema será **Chave WACN**, caso contrário ele será **Chave de Sistema**.

**Acessado apenas:** Quando o rádio está habilitado para o modelo/para a opção.

# **10.36.1.3 Chave do sistema presente**

O aplicativo recupera e exibe somente leitura se um Arquivo de chaves do sistema de software ou Chave avançada (hardware) for carregado e corresponder ao ID selecionado no campo ID do sistema ou ID da WACN doméstica para o Sistema de entroncamento atual.

Consulte também Tipo de chave de sistema na página 511.

**Acessado apenas:** Quando o rádio está habilitado para o modelo/para a opção.

#### **10.36.1.4**

# **Permitir chave de software legada**

"Permitir Chave do Software Legado" permite que o usuário ignore temporariamente a necessidade de usar ASKs (Advanced System Keys, chaves de sistema avançadas) ao programar um rádio.

**Acessado apenas:** Quando a opção H de aplicação de chaves de hardware ou ASKs está ativada e quando uma ASK de uso ilimitado correspondente ao ID do sistema doméstico/do proprietário do rádio está carregada.

# **10.36.1.5 Tipo de cobertura**

Este campo seleciona o tipo de cobertura geográfica do rádio e, portanto, os métodos específicos para determinar comunicações entre rádios dentro de sistemas de entroncamento.

O Tipo de Cobertura se aplica ao Sistema de Entroncamento atual.

**Acessado apenas:** Quando o rádio está habilitado para o modelo/a opção, quando um Arquivo de Teclas do Sistema de Software ou uma Chave de Sistema Avançada com acesso é selecionada no campo ID do Sistema ou uma Chave Avançada WACN com acesso é selecionada no campo ID da WACN doméstica.

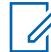

#### **OBSERVAÇÃO:**

Essas seleções dependem do modelo/da opção do rádio.

As seleções a seguir são compatíveis:

#### **Desativado = SmartNet**

Quando o rádio estiver habilitado para o modelo/a opção de SmartZone e você desativar esse campo, o Sistema de Entroncamento usará a SmartNet.

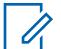

#### **OBSERVAÇÃO:**

Valores de operação da SmartNet para SmartZone de um único site.

#### **SmartZone**

A operação da SmartZone permite que o rádio determine, através do indicador de intensidade do sinal recebido (RSSI), amostras de chamadas seletivas e o melhor Site de Entroncamento a ser usado para canais de entroncamento habilitados para SmartZone.

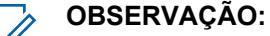

Para sistemas ASTRO 25: A operação limita-se a locais dentro de uma única zona de um único Sistema de Entroncamento.

Para sistemas Tipo II: A operação limita-se a locais dentro de um único sistema de entroncamento.

#### **SmartZone e OmniLink**

conferem ao rádio habilitado para SmartZone a capacidade de fazer roaming de um sistema de SmartZone para outro dentro do mesmo sistema OmniLink. O OmniLink se aplica a canais de entroncamento habilitados para OmniLink.

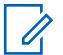

#### **OBSERVAÇÃO:**

Para sistemas ASTRO 25: A operação limita-se a Sites e Zonas dentro de um único Sistema OmniLink.

Para sistemas Tipo II: A operação limita-se a locais dentro de um conjunto de sistemas de entroncamento interconectados.

#### **Roaming intra-WACN**

O Roaming Intra-WACN fornece a capacidade ao rádio habilitado para Projeto 25 de fazer roaming automaticamente entre todos os IDs da rede de comunicações de área ampla (WACN) sem nenhuma intervenção. Consulte também ID da WACN doméstica.

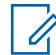

#### **OBSERVAÇÃO:**

Para sistemas ASTRO 25: A operação limita-se a sistemas de entroncamento dentro de uma única WACN.

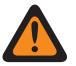

# **AVISO:**

O Roaming Intra-WACN será inválido se um dos cenários a seguir ocorrer: Quando o Tipo de Sistema for Tipo II, ou

Quando o campo Ativação de Hardware DVRS estiver **Habilitado**, ou

Quando o campo Seleção de Rádio – Rádio Duplo estiver definido como **Rádio Secundário** e quando o campo Habilitar TX de Rádio Secundário estiver definido como **Desabilitado**.

#### **Roaming inter-WACN**

O Roaming Inter-WACN fornece a capacidade aos rádios habilitados para Projeto 25 dos grupos de conversação selecionados de fazer o roaming automaticamente entre WACNs (Wide Area Communications Network, rede de comunicações de área ampla) diferentes sem nenhuma intervenção.

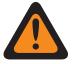

# **AVISO:**

O Roaming inter-WACN será inválido se um dos cenários a seguir ocorrer: Quando o Tipo de Sistema for Tipo II, ou

Quando o campo Ativação de Hardware DVRS estiver **Habilitado**, ou

Quando o campo Seleção de Rádio - Rádio Duplo estiver definido como **Rádio Secundário** e quando o campo Habilitar TX de Rádio Secundário estiver definido como **Desabilitado**, ou

Quando esse sistema estiver **Habilitado** para banda larga LTE.

Um Sistema de entroncamento é habilitado para LTE quando um Perfil de dados referenciado com uma seleção de Tipo de Perfil de dados igual a **Entroncamento e banda larga** ou **Somente banda larga**, e quando a Origem da banda larga desse Perfil de Dados é **Modem LTE Interno**.

<span id="page-2672-0"></span>Sistemas capacitados para O SmartZone e Projeto 25 também são configurados a partir dos campos SmartZone de Todo o Entroncamento e a partir dos campos Constantes de Filtro de Todo o Entroncamento.

# **10.36.1.6 ID do sistema**

Este campo permite visualizar o ID do sistema ASTRO 25 e o ID do sistema tipo II no campo para o Sistema de entroncamento atual selecionado.

O campo Nome do sistema seleciona o Sistema de entroncamento desejado para o registro/linha atual. Este valor se aplica ao conjunto de IDs de chamadas atual (registro/linha) do Contato atual da Lista de chamadas unificadas. Esse conjunto de [ID](#page-2820-0)s de chamada pode ser selecionado no campo ID [de chamada na página 661](#page-2820-0) (ASTRO 25) [ID de chamada na página 663](#page-2822-0) (Type II).

**Acessado apenas:** Quando o campo Nome do sistema não estiver definido como **Personalizado** e o rádio for compatível com o modelo/a opção.

#### **10.36.1.7**

# **Banda de frequência do tipo II**

Este campo seleciona a banda de frequência operacional para o Sistema de entroncamento atual tipo II.

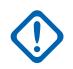

#### **INFORMAÇÕES:**

Os Sistemas de entroncamento tipo II podem operar apenas em uma banda de frequência única. Essa seleção se aplica ao Sistema de entroncamento atual.

**Acessado apenas:** Quando o campo Tipo de sistema estiver definido como **Tipo II** e o rádio for compatível com o modelo/a opção.

A seleção a seguir é suportada: VHF, UHF1, UHF2, 700/800 MHz, 900 MHz

#### **10.36.1.8 Tom de conexão**

Este campo seleciona a frequência do tom de conexão para o sistema de entroncamento Tipo II atual.

Esta seleção deve corresponder ao tom esperado no canal de tráfego pelo controlador central do Sistema de Entroncamento para verificar que uma transmissão de rádio esteja ocorrendo. A frequência está em Hz.

**Acessado apenas:** Quando um arquivo de chaves do sistema de software ou uma chave de sistema avançada com acesso é selecionado(a) no campo ID do sistema. Quando o campo Tipo de sistema estiver definido como **Tipo II** e o rádio for compatível com o modelo/a opção.

#### **10.36.1.9**

# **Tom de conexão de Failsoft**

Este campo seleciona a frequência do tom de conexão do Modo Failsoft para o sistema de entroncamento atual.

**Acessado apenas:** Quando o campo Tipo de sistema estiver definido como **Tipo II** e o rádio for compatível com o modelo/a opção.

A seleção a seguir é suportada:

#### **Padrão**

Quando o Tipo de cobertura do sistema estiver definido como **SmartZone**, a seleção "Padrão" usa 105,88 Hz.

Quando o Tipo de Cobertura do Sistema estiver definido com **Desativado**, a seleção "Padrão" usará o [Tom de conexão na página 513](#page-2672-0) como o Tom de Conexão de Failsoft.

# **10.36.1.10**

# **ID da rede**

O aplicativo recupera e permite que você visualize (em formato decimal ou hexadecimal) a ID de rede tipo II para o Sistema de entroncamento atual.

**Acessado apenas:** Quando o campo Tipo de sistema estiver definido como **Tipo II** e o rádio for compatível com o modelo/a opção.

#### **10.36.1.11**

# **Pesquisa de sites não adjacentes**

Este campo permite que o rádio pesquise a lista programada de Canais de controle de um site com sinal mais forte.

Isso permite que o rádio entre em roaming e use um site que não seja definido por equipamento de rede fixa (FNE) como adjacente ao local inicial atual do rádio, mas tenha um sinal "Aceitável" ou mais forte.

## **OBSERVAÇÃO:**

Isso ocorre somente quando o site inicial atual e os sites adjacentes definidos por FNE estão todos registrados com um determinado valor de limite abaixo do nível do limite de RSSI aceitável. Esse recurso se aplica ao Sistema de Entroncamento atual.

## **INFORMAÇÕES:**

Ao operar em uma área de baixa cobertura, esse recurso faz com que o rádio pesquise na lista programada de Canais de controle aproximadamente uma vez a cada dois minutos. Durante esse tempo de pesquisa, o rádio não monitora o canal de controle do site inicial e, portanto, pode perder o áudio. Com base no número de Canais de Controle contidos na lista de Canais de Controle apropriada para esse Sistema de Entroncamento, a pesquisa pode levar até quatro segundos.

**Acessado apenas:** Quando o campo [Tipo de cobertura na página 511](#page-2670-0) não está definido como **Desativado** e quando o rádio está habilitado para o modelo/para a opção.

#### **10.36.2**

# **Atribuição de Canais de OBT**

A seção **Atribuição de canais OBT** (Other Band Trunking) permite visualizar ou definir parâmetros relacionados à frequência para comunicações OBT do tipo II.

# **INFORMAÇÕES:**

A seção Atribuição de canais OBT ficará visível somente quando o rádio estiver operando em uma banda de frequência UHF/VHF.

## **OBSERVAÇÃO:**

Esses parâmetros são usados para validar todas as frequências de canal de controle OBT do tipo II e de Failsoft inseridas. Essas configurações se aplicam a sistemas de entroncamento individuais.

Depois que os parâmetros para essas atribuições de canais OBT são definidos, as frequências do canal de controle do Sistema de entroncamento e as frequências de Failsoft da Personalidade de entroncamento podem ser definidas.

Os Sistemas de entroncamento são referidos a uma Personalidade de entroncamento. Essas configurações de Sistema de entroncamento poderão se tornar funcionais para todos os tipos de Entroncamento - canal.

<span id="page-2674-0"></span>**Acessado apenas:** Quando o tipo de sistema estiver definido como **Tipo II** e quando o campo Banda de frequência do tipo II estiver definido como uma banda de frequência VHF/UHF.

#### **10.36.2.1**

# **Ativação da recepção**

Este campo ativa uma divisão da frequência para o intervalo de canal de recepção (Rx) OBT atual.

Esta seleção se aplica ao [Sistema de entroncamento tipo II na página 510](#page-2669-0) atual.

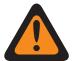

# **AVISO:**

O primeiro registro/linha nessa seção de Atribuição de canal de OBT deve estar ativado para ser considerado válido.

Essa configuração deve ser exatamente a mesma configuração do Controlador central para que as comunicações do Sistema de entroncamento sejam possíveis.

**Acessado apenas:** Quando o campo Tipo de sistema estiver definido como **Tipo II**, e quando o campo [Banda de frequência do tipo II na página 513](#page-2672-0) estiver definido como banda de frequência de OBT **VHF**, **UHF1** ou **UHF2** e o rádio for compatível com o modelo/a opção.

# **10.36.2.2 Espaçamento de Rx**

Este campo seleciona o espaçamento (em kHz) entre as frequências de recepção (Rx) para o intervalo de canais atual de OBT.

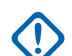

# **INFORMAÇÕES:**

A Frequência de início de Rx na página 515 e a [Frequência do final de Rx na página](#page-2675-0) [516](#page-2675-0) definem a faixa de frequência de recepção atual. Essa seleção se aplica ao Sistema de entroncamento atual.

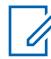

## **OBSERVAÇÃO:**

O valor da faixa [\(Frequência do final de Rx na página 516](#page-2675-0) - Frequência de início de Rx na página 515) deve ser divisível de forma exata pelo espaçamento do canal. Isso possibilita que a faixa seja dividida em um valor inteiro para atribuir adequadamente o número de Canal de controle.

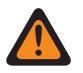

## **AVISO:**

Essa configuração deve ser exatamente a mesma configuração do Controlador central para que as comunicações do Sistema de entroncamento sejam possíveis.

**Acessado apenas:** Quando o campo Tipo de sistema estiver definido como **Tipo II**, e quando o campo [Banda de frequência do tipo II na página 513](#page-2672-0) estiver definido como banda de frequência de OBT **VHF**, **UHF1** ou **UHF2** e o rádio for compatível com o modelo/a opção.

**10.36.2.3**

# **Frequência de início de Rx**

Este campo permite inserir o ponto de partida (em MHz) para a faixa de frequência de recepção (Rx) para o intervalo de canais atual de OBT.

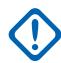

## **INFORMAÇÕES:**

A Frequência do Início da Tx deve ser menor ou igual a [Frequência do final de Rx na página](#page-2675-0) [516.](#page-2675-0) Essa seleção se aplica ao Sistema de entroncamento atual.

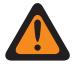

# **AVISO:**

Essa configuração deve ser exatamente a mesma configuração do Controlador central para que as comunicações do Sistema de entroncamento sejam possíveis.

<span id="page-2675-0"></span>**Acessado apenas:** Quando o campo Tipo de sistema estiver definido como **Tipo II**, e quando o campo [Banda de frequência do tipo II na página 513](#page-2672-0) estiver definido como banda de frequência de OBT **VHF**, **UHF1** ou **UHF2** e o rádio for compatível com o modelo/a opção.

## **10.36.2.4**

# **Frequência do final de Rx**

Este campo permite inserir o ponto de extremidade (em MHz) para a faixa de frequência de recepção (Rx) para o intervalo de canais atual de OBT.

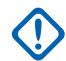

## **INFORMAÇÕES:**

A Frequência do Final da Rx deve ser maior ou igual a [Espaçamento de Rx na página 515.](#page-2674-0) Essa seleção se aplica ao Sistema de entroncamento atual.

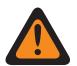

#### **AVISO:**

Essa configuração deve ser exatamente a mesma configuração do Controlador central para que as comunicações do Sistema de entroncamento sejam possíveis.

**Acessado apenas:** Quando o campo Tipo de sistema estiver definido como **Tipo II**, e quando o campo [Banda de frequência do tipo II na página 513](#page-2672-0) estiver definido como banda de frequência de OBT **VHF**, **UHF1** ou **UHF2** e o rádio for compatível com o modelo/a opção.

**10.36.2.5**

# **Ativação da transmissão**

Esse campo ativa uma divisão de frequência para a Faixa do canal de transmissão (Tx) de OBT.

Esta seleção se aplica ao [Sistema de entroncamento tipo II na página 510](#page-2669-0) atual.

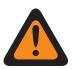

# **AVISO:**

O primeiro registro/linha nessa seção de Atribuição de canal de OBT deve estar ativado para ser considerado válido.

Essa configuração deve ser exatamente a mesma configuração do Controlador central para que as comunicações do Sistema de entroncamento sejam possíveis.

**Acessado apenas:** Quando o campo Tipo de sistema estiver definido como **Tipo II**, e quando o campo [Banda de frequência do tipo II na página 513](#page-2672-0) estiver definido como banda de frequência de OBT **VHF**, **UHF1** ou **UHF2** e o rádio for compatível com o modelo/a opção.

#### **10.36.2.6**

# **Espaçamento de Tx**

Este campo seleciona o espaçamento (em kHz) entre as frequências de transmissão (Tx) para o intervalo de canais atual de OBT.

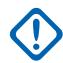

## **INFORMAÇÕES:**

A [Frequência de início de Tx na página 517](#page-2676-0) e a [Frequência do final de Tx na página 517](#page-2676-0) definem a faixa de frequência de recepção atual. Essa seleção se aplica ao Sistema de entroncamento atual.

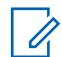

## **OBSERVAÇÃO:**

O valor da faixa [\(Frequência do final de Tx na página 517](#page-2676-0) - [Frequência de início de Tx na](#page-2676-0) [página 517](#page-2676-0)) deve ser divisível de forma exata pelo espaçamento do canal. Isso possibilita que a faixa seja dividida em um valor inteiro para atribuir adequadamente o número de Canal de controle.

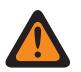

#### **AVISO:**

Essa configuração deve ser exatamente a mesma configuração do Controlador central para que as comunicações do Sistema de entroncamento sejam possíveis.

<span id="page-2676-0"></span>**Acessado apenas:** Quando o campo Tipo de sistema estiver definido como **Tipo II**, e quando o campo [Banda de frequência do tipo II na página 513](#page-2672-0) estiver definido como banda de frequência de OBT **VHF**, **UHF1** ou **UHF2** e o rádio for compatível com o modelo/a opção.

## **10.36.2.7**

# **Frequência de início de Tx**

Este campo seleciona o espaçamento (em kHz) entre as frequências de transmissão (Tx) para o intervalo de canais atual de OBT.

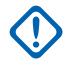

## **INFORMAÇÕES:**

A Frequência de início de Tx na página 517 e a Frequência do final de Tx na página 517 definem a faixa de frequência de recepção atual. Essa seleção se aplica ao Sistema de entroncamento atual.

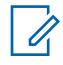

## **OBSERVAÇÃO:**

O valor da faixa (Frequência do final de Tx na página 517 - Frequência de início de Tx na página 517) deve ser divisível de forma exata pelo espaçamento do canal. Isso possibilita que a faixa seja dividida em um valor inteiro para atribuir adequadamente o número de Canal de controle.

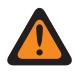

# **AVISO:**

Essa configuração deve ser exatamente a mesma configuração do Controlador central para que as comunicações do Sistema de entroncamento sejam possíveis.

**Acessado apenas:** Quando o campo Tipo de sistema estiver definido como **Tipo II**, e quando o campo [Banda de frequência do tipo II na página 513](#page-2672-0) estiver definido como banda de frequência de OBT **VHF**, **UHF1** ou **UHF2** e o rádio for compatível com o modelo/a opção.

#### **10.36.2.8**

# **Frequência do final de Tx**

Este campo permite inserir o ponto de extremidade (em MHz) para a faixa de frequência de recepção (Tx) para o intervalo de canais atual de OBT.

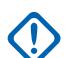

## **INFORMAÇÕES:**

A Frequência do Final da Tx deve ser maior ou igual a [Espaçamento de Tx na página 516.](#page-2675-0) Essa seleção se aplica ao Sistema de entroncamento atual.

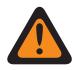

## **AVISO:**

Essa configuração deve ser exatamente a mesma configuração do Controlador central para que as comunicações do Sistema de entroncamento sejam possíveis.

**Acessado apenas:** Quando o campo Tipo de sistema estiver definido como **Tipo II**, e quando o campo [Banda de frequência do tipo II na página 513](#page-2672-0) estiver definido como banda de frequência de OBT **VHF**, **UHF1** ou **UHF2** e o rádio for compatível com o modelo/a opção.

**10.36.3**

# **Canais de Controle (Sistema de Entroncamento Tipo II)**

A seção **Canais de Controle** do conjunto Sistema de Entroncamento Tipo II permite ao usuário visualizar ou definir as frequências de Recebimento e Transmissão para os Canais de Controle. Até um máximo de 250 canais de controle podem ser criados para Sistemas de Entroncamento individuais, conforme necessário.

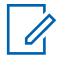

# **OBSERVAÇÃO:**

Para modelos de rádio que contêm firmware anterior à Versão R12.01.00, o número máximo de canais de controle é 128.

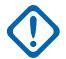

## **INFORMAÇÕES:**

Os Sistemas de entroncamento individuais são referidos como Personalidade de entroncamento. Depois de referidos, essas configurações de Sistemas de Entroncamento poderão se tornar funcionais para todos os tipos de canal dessa Personalidade de Entroncamento.

É útil classificar as frequências de canal de controle em ordem ascendente em um sistema de SmartZone. Em uma situação de Failsoft, o rádio utilizará o primeiro canal do Canal de controle como seu canal de Failsoft. Se os canais estiverem classificados (ou pelo menos classificados em uma ordem projetada para facilitar as operações de Failsoft), problemas potenciais, como ter vários rádios em canais de Failsoft diferentes, podem ser evitados.

## **10.36.3.1 Frequência de Rx**

Este campo permite digitar uma frequência de Rx (Receive, recepção) de canal de controle para o sistema de entroncamento atual.

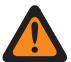

# **AVISO:**

As Restrições de frequência de entroncamento aplicáveis a essa seleção são determinadas pela banda de frequência deste Sistema.

**Acessado apenas:** (Quando um arquivo de Teclas do Sistema de Software ou uma Chave Avançada de Sistema com acesso for selecionado no campo ID do Sistema, ou uma Chave Avançada WACN com acesso for selecionada no campo ID da WACN Doméstica), e quando o rádio estiver habilitado para o modelo/a opção.

#### **10.36.3.2**

# **Frequência de transmissão**

Este campo permite digitar uma Frequência de Tx (Transmit, transmissão) de canal de controle para o sistema de entroncamento atual.

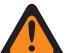

# **AVISO:**

As Restrições de frequência de entroncamento aplicáveis a essa seleção são determinadas pelo Tipo de sistema e banda de frequência deste Sistema. Para Sistemas de entroncamento Tipo II, esse campo tem um status somente para visualização quando [Banda de frequência do](#page-2672-0) [tipo II na página 513](#page-2672-0) for 700/800 MHz ou 900 MHz.

**Acessado apenas:** Quando um arquivo de Teclas do sistema de software ou uma Chave de sistema avançada com acesso é selecionada no campo ID do sistema ou uma Chave avançada WACN com acesso é selecionada no campo ID da WACN doméstica, quando o campo Tipo de sistema estiver definido como **Tipo II** e o campo [Banda de frequência do tipo II na página 513](#page-2672-0) não estiver definido para **700/800** MHz ou **900** MHz e quando o rádio estiver habilitado para o modelo/a opção.

**10.36.4 Funções (Sistema de Entroncamento Tipo II)**

A seção **Funções** do conjunto Sistema de Entroncamento Tipo II permite ao usuário visualizar ou modificar as configurações de dados para sistemas de entroncamento individuais.

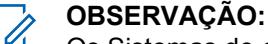

Os Sistemas de entroncamento individuais são referidos como Personalidade de entroncamento. Então, essas configurações de sistemas de entroncamento poderão se tornar funcionais para todos os tipos de canal dessa personalidade de entroncamento.

# **10.36.4.1 Inibição de rádio**

Este campo permite que o rádio receba e responda a um comando de inibição remota enquanto opera no sistema de entroncamento atual.

Esse comando de inibição é enviado pelo despachador. Ao receber esse comando com êxito, o rádio transmite uma confirmação de volta ao equipamento de transmissão e, em seguida, entra em um estado de inatividade. Durante a inibição, o receptor do rádio fica mudo e o caminho de áudio de transmissão é bloqueado; todos os seus controles ficam inoperantes; o modo de verificação é interrompido no canal operacional que recebeu o comando e todos os LEDs do rádio são desligados.

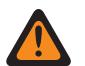

**AVISO:** Quando o campo Tipo de sistema estiver definido como **ASTRO 25**, quando o campo de **Índice de Perfil ASTRO OTAR** estiver ativado (para o Sistema de entroncamento atual) e quando a Configuração segura **Inibição de rádio via ASTRO OTAR** estiver ativada, esse campo poderá ser desativado. Nesse caso, a Inibição de rádio é realizada "via ASTRO OTAR".

Quando o campo Tipo de sistema estiver definido como **ASTRO 25** e o campo de Índice de perfil ASTRO OTAR estiver desativado (para o sistema de entroncamento atual), esse campo deverá estar ativado. Isso garante que a Inibição de rádio seja possível via Entroncamento de **ASTRO 25**.

Quando o campo **Tipo de sistema** estiver definido como **Tipo II** e quando o valor do ID do sistema do Sistema de entroncamento corresponde ao campo ID da chave de um dos Arquivos de chave de sistema de software ou Chave de sistema avançada (veja o Relatório de chave de sistema) carregadas, esse campo poderá ser desativado. Nesse caso, os comandos de Inibição de Rádio recebidos neste Sistema de Entroncamento serão ignorados, e o rádio continuará a funcionar normalmente.

Quando a Configuração segura **Índice de Perfil de Inibição de Rádio via ASTRO OTAR** estiver ativada e quando o campo de **Índice de perfil ASTRO OTAR** estiver ativado (para o Sistema de entroncamento atual), esse campo poderá ser desativado. Nesse caso, a Inibição de rádio é realizada "via ASTRO OTAR".

Quando o campo de Índice de Perfil ASTRO OTAR está desativado (para o Sistema de Entroncamento atual), esse campo deve ser ativado. Isso garante que a Inibição de rádio seja possível via Entroncamento de **ASTRO 25**.

# **INFORMAÇÕES:**

Para apagar esse estado de Inibição no rádio, um comando de desinibição deve ser enviado a ele.

**Acessado apenas:** Quando o rádio está habilitado para o modelo/para a opção.

<span id="page-2679-0"></span>**10.36.4.2**

# **Tipo de alias do rádio OTA**

Este campo configura a codificação (transmissão) e a decodificação (recepção) do recurso Alias do rádio OTA (Over The Air).

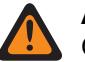

# **AVISO:**

O rádio não poderá exibir o alias se estiver recebendo IDs duplicados até que a duplicação seja removida. Gravar o codeplug do aplicativo em um rádio fará com que a lista de chamadas retorne ao estado original, e todas as atualizações de alias OTA serão perdidas.

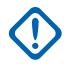

## **INFORMAÇÕES:**

Se a atualização de alias OTA não aparecer no visor, você deverá atualizar a lista de chamadas do rádio ou o gerenciador de provisionamento.

**Acessado apenas:** Quando o rádio está habilitado para o modelo/para a opção.

As seleções a seguir são compatíveis:

#### **Desabilitado**

O rádio não transmite nem recebe os dados do alias do rádio.

#### **Apenas decodificação**

Os dados do alias do rádio recebem dados sem limitação.

# **10.36.4.3 Nível de potência de TX**

#### Este campo seleciona o nível de potência do rádio para transmitir para o sistema de entroncamento atual.

O pressionamento do botão Baixa energia de transmissão, a alternância da chave Baixa energia de transmissão e a seleção do menu Energia têm prioridade sobre essa configuração quando selecionada por você.

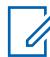

## **OBSERVAÇÃO:**

Durante o Modo de emergência, o rádio transmite automaticamente em alta potência.

A potência de transmissão pode ser reduzida em 1 watt para modelos 800 e em 2 watts para modelos VHF e UHF.

**Acessado apenas:** Quando o rádio está habilitado para o modelo/para a opção.

As seleções a seguir são compatíveis:

#### **Baixa**

Usado para comunicações próximas e para impedir que o rádio transmita para outros grupos geográficos operando na mesma frequência.

#### **Alta**

Utilizada quando um sinal mais forte é necessário para estender distâncias de transmissão.

#### **10.36.4.4**

## **HearClear**

Este campo permite uma melhora da clareza do áudio aplicando o cancelamento de ruído e/ou um algoritmo de compressão ao sinal de rádio.

Esse recurso se aplica ao Sistema de Entroncamento atual.

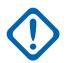

#### **INFORMAÇÕES:**

Com a compressão, a faixa dinâmica do áudio de transmissão é compactada e, em seguida, expandida até seu nível original no áudio de recepção. Portanto, a função de compressão deve estar habilitada nos rádios de transmissão e de recepção para que não o áudio não fique distorcido. Como o algoritmo de compressão/expansão é ativado no áudio de transmissão e recepção, expandir o áudio descompactado ou compactar o áudio sem expandi-lo logo em seguida resultará em uma saída de áudio não natural. O caminho do áudio até o operador também deve ser compactado.

**Acessado apenas:** Quando o campo Tipo de sistema está definido como **Tipo II** e quando o campo Ativação de hardware DVRS está desativado.

As seleções a seguir são compatíveis:

#### **Desabilitado**

Nenhum cancelamento ou compressão de ruído é aplicada aos sinais de transmissão/recepção.

#### **Somente compressor de áudio**

O compressor de áudio é aplicado ao áudio de transmissão e recepção. Ver Nota importante.

#### **Somente cancelamento de ruído**

O cancelamento de ruído é aplicado ao áudio de recepção.

#### **Compressor de áudio e cancelamento de ruído**

O compressor de áudio é aplicado ao áudio de transmissão e recepção (ver Nota importante) e o cancelamento de ruído é aplicado ao áudio de recepção.

#### **OBSERVAÇÃO:**

#### As configurações **Somente cancelamento de ruído** e **Compressor de áudio e**

**cancelamento de ruído** só podem ser aplicadas na personalidade atual se todas as frequências estiverem na frequência de 900 MHz.

#### **10.36.4.5**

Ũ,

# **Monitor remoto/ativação de rastreamento de rádio**

Este campo permite que o rádio decodifique um comando de monitor remoto ou de rastreamento de rádio para o sistema de entroncamento atual.

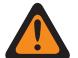

# **AVISO:**

O **Rastreamento de rádio** se aplica somente ao Tipo de sistema **Tipo II**. Além disso, somente para um sistema **Tipo II** e aplicável a **Monitor remoto** e **Rastreamento de rádio**, o rádio é ativado pelo tempo selecionado pelo Monitor remoto/Tempo base da transmissão de rastreamento de rádio.

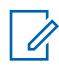

#### **OBSERVAÇÃO:**

Para um Tipo de sistema **ASTRO 25**, o tempo de transmissão do rádio dentro do campo é definido por um transmissor e contido no comando de **Monitor remoto** transmitido.

Quando um comando de **Monitor remoto** for recebido, o rádio será ativado automaticamente e transmitirá o áudio ao seu redor por meio do microfone "avançado". Isso é especialmente útil em uma situação de emergência de um usuário com problemas.

O **Monitor remoto** é conhecido também como **Monitor de unidade de rádio**.

Quando um comando de **rastreamento de rádio** for recebido, o rádio será ativado automaticamente e enviará um sinal sem modulação à operadora. Assim, um rádio perdido ou roubado poderá ser recuperado. O **Rastreamento de rádio** se aplica somente ao Tipo de sistema **Tipo II**.

#### **Aplica-se apenas:**

Para APX 7000XE e APX 6000, esse recurso se aplica apenas quando a Opção de sistema H43 está disponível no rádio. Além disso, o rádio requer o firmware versão R05.xx.xx ou superior, e o APX deve ser R05.xx.xx ou superior.

Para o APX 6500, esse recurso se aplica apenas quando a Opção de sistema G170 está disponível no rádio. Além disso, o rádio requer o firmware versão R05.xx.xx ou superior, e o APX deve ser R05.xx.xx ou superior.

# **10.36.4.6**

# **Monitor remoto/tempo base de transmissão de rastreamento de rádio**

Essa campo seleciona o tempo pelo qual o rádio monitorado de forma remota fará a transmissão quando o comando de Monitor remoto ou de Rastreamento de rádio for recebido para o Sistema de entroncamento atual.

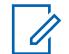

## **OBSERVAÇÃO:**

Essa configuração de campo de aplicativo não é compatível com acessórios de terceiros. Qualquer alteração nas configurações deve ser feita por meio do desenvolvedor do acessório.

#### **Aplica-se apenas:**

Para APX 7000XE e APX 6000, esse recurso se aplica apenas quando a Opção de sistema H43 está disponível no rádio. Além disso, o rádio requer o firmware versão R05.xx.xx ou superior, e o APX deve ser R05.xx.xx ou superior.

Para o APX 6500, esse recurso se aplica apenas quando a Opção de sistema G170 está disponível no rádio. Além disso, o rádio requer o firmware versão R05.xx.xx ou superior, e o APX deve ser R05.xx.xx ou superior.

**Acessado apenas:** Quando o campo Tipo de sistema está definido como **Tipo II**, quando o campo Monitor remoto/Ativação de rastreamento de rádio está ativado e quando o rádio está habilitado para o modelo/para a opção.

As seleções a seguir são compatíveis:

- 15
- 30
- 45
- 60

## **10.36.4.7**

# **Indicador de Rx do alarme de emergência**

Este campo permite que o rádio acione um indicador de áudio ou visual, ou os dois, quando um alarme de emergência é detectado e recebido de outro rádio.

O tipo de Indicador de emergência é determinado pela configuração de Tipo de indicador de recepção de alarme de emergência. Esse recurso se aplica ao Sistema de Entroncamento atual.

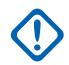

#### **INFORMAÇÕES:**

O tempo do Indicador de recepção do alarme de emergência é de 10 segundos. Durante esses 10 segundos, é possível desativar o indicador pressionando qualquer um dos botões do rádio, exceto Volume e Luz/Inverter (Tela).

Assim que o indicador apaga ou é desativado, os alarmes de emergência repetidos com o mesmo ID individual do sistema de entroncamento são ignorados nos próximos 20 segundos.

Os alarmes de emergência não são detectados enquanto o rádio está no modo de varredura.

Os alarmes de emergência podem não ser detectados sempre que o rádio não estiver monitorando ou decodificando o canal de controle, por exemplo, atividade em um canal de dados ou voz, amostragem de RSSI etc.

<span id="page-2682-0"></span>**Acessado apenas:** Quando o campo Tipo de Indicador de Recepção do Alarme de Emergência não estiver definido como **Sem Indicação** e quando o rádio estiver habilitado para o modelo/a opção.

# **10.36.4.8 LED seguro**

Este campo ativa o LED amarelo ocupado sempre que uma chamada de voz segura criptografada for recebida e continua a piscar enquanto a atividade de voz atual for segura.

O LED amarelo ocupado piscará nessas condições, independente de o rádio específico poder desativar a função de mudo do sinal de voz. O LED de segurança se aplica ao Sistema de Entroncamento atual.

**Acessado apenas:** Quando o rádio está habilitado para o modelo/para a opção.

#### **10.36.4.9**

# **Ativação do reagrupamento dinâmico**

Este campo ativa um grupo de conversação de reagrupamento dinâmico para uma personalidade de entroncamento/canal que faz referência ao sistema de entroncamento atual.

# **OBSERVAÇÃO:**

Quando esse campo é habilitado, um [Zona de Reagrupamento dinâmico na página 524](#page-2683-0) e [Canal de reagrupamento dinâmico na página 524](#page-2683-0) devem ser selecionados para esse Sistema de Entroncamento.

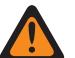

# **AVISO:**

Uma configuração de Reagrupamento dinâmico só é válida quando uma das Personalidades de entroncamento referentes a um canal tem seu campo Grupo de conversação de entroncamento definido como **DYN** (Reagrupamento dinâmico), e a zona e o canal selecionados dessa Personalidade correspondem às seleções de Zona de reagrupamento dinâmico e ao Canal de reagrupamento dinâmico no Sistema de Entroncamento referido nas Personalidades.

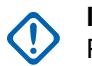

## **INFORMAÇÕES:**

Portanto, apenas um canal dentro de determinado Sistema de entroncamento pode ser o de Reagrupamento dinâmico.

É possível solicitar uma nova atribuição de Reagrupamento dinâmico do despachador pressionando o botão Solicitação de reprogramação ou selecionando o menu Solicitação de reprogramação. Os recursos e as configurações reais do grupo de conversação de reagrupamento dinâmico são definidos e transmitidos novamente pelo transmissor.

Para que o grupo de conversação de Reagrupamento dinâmico possa transmitir em modo Seguro, é necessário pressionar o botão Seleção de transmissão segura, ativar/ desativar Seleção de transmissão segura ou selecionar o menu Proteger. Caso contrário, as transmissões do grupo de conversação de Reagrupamento dinâmico ficam amarradas à transmissão no modo **Não criptografado**.

**Acessado apenas:** Quando o rádio está habilitado para o modelo/para a opção.

<span id="page-2683-0"></span>**10.36.4.10**

# **Zona de Reagrupamento dinâmico**

Este campo seleciona a zona da personalidade de entroncamento/canal que faz referência ao sistema de entroncamento atual.

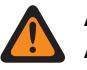

## **AVISO:**

As zonas de interface de site remoto (RSI) são inválidas e não podem ser selecionadas (zonas que têm o modo RSI ativado).

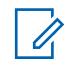

## **OBSERVAÇÃO:**

É possível solicitar uma nova atribuição de Reagrupamento dinâmico do despachador pressionando o botão Solicitação de reprogramação ou selecionando o menu Solicitação de reprogramação. Os recursos e as configurações reais do grupo de conversação de reagrupamento dinâmico são definidos e transmitidos novamente pelo transmissor.

Para que o grupo de conversação de Reagrupamento dinâmico possa transmitir em modo Seguro, é necessário pressionar o botão Seleção de transmissão segura, ativar/ desativar Seleção de transmissão segura ou selecionar o menu Proteger. Caso contrário, as transmissões do grupo de conversação de Reagrupamento dinâmico ficam amarradas à transmissão no modo **Não criptografado**.

Quando [Ativação do reagrupamento dinâmico na página 523](#page-2682-0) está **Habilitado**, uma Zona de reagrupamento dinâmico e um Canal de reagrupamento dinâmico na página 524 devem ser selecionados para esse Sistema de Entroncamento.

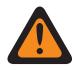

# **AVISO:**

As Zonas selecionadas nesse campo devem ter a opção Zona dinâmica ativada desabilitada; caso contrário, esse campo se tornará inválido.

Uma configuração de reagrupamento dinâmico só é válida quando uma das Personalidades de entroncamento referentes a um canal tem seu campo Grupo de conversação de entroncamento definido como **DYN** (Reagrupamento dinâmico), e a zona e o canal selecionados dessa Personalidade correspondem às seleções de Zona de reagrupamento dinâmico e ao Canal de reagrupamento dinâmico no Sistema de Entroncamento referido nas Personalidades.

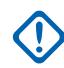

## **INFORMAÇÕES:**

Portanto, apenas um canal (dentro de determinado sistema de entroncamento) pode ser o de Reagrupamento dinâmico.

**Acessado apenas:** Quando o campo [Ativação do reagrupamento dinâmico na página 523](#page-2682-0) está definido como **Ativado** e quando o rádio está habilitado para o modelo/para a opção.

## **10.36.4.11**

# **Canal de reagrupamento dinâmico**

Este campo seleciona um canal/personalidade de entroncamento de reagrupamento dinâmico que faz referência ao sistema de entroncamento atual.

<span id="page-2684-0"></span>Consulte também [Zona de Reagrupamento dinâmico na página 524](#page-2683-0).

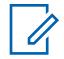

#### **OBSERVAÇÃO:**

É possível solicitar uma nova atribuição de Reagrupamento dinâmico do despachador pressionando o botão Solicitação de reprogramação ou selecionando o menu Solicitação de reprogramação. Os recursos e as configurações reais do grupo de conversação de reagrupamento dinâmico são definidos e transmitidos novamente pelo transmissor.

Para que o grupo de conversação de Reagrupamento dinâmico possa transmitir em modo Seguro, é necessário pressionar o botão Seleção de transmissão segura, ativar/ desativar Seleção de transmissão segura ou selecionar o menu Proteger. Caso contrário, as transmissões do grupo de conversação de Reagrupamento dinâmico ficam amarradas à transmissão no modo **Não criptografado**.

Quando [Ativação do reagrupamento dinâmico na página 523](#page-2682-0) está **Habilitado**, uma Zona de reagrupamento dinâmico e um Canal de reagrupamento dinâmico devem ser selecionados para esse Sistema de Entroncamento.

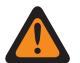

# **AVISO:**

Uma configuração de reagrupamento dinâmico só é válida quando uma das Personalidades de entroncamento referentes a um canal tem seu campo Grupo de conversação de entroncamento definido como **DYN** (Reagrupamento dinâmico), e a zona e o canal selecionados dessa Personalidade correspondem às seleções de Zona de reagrupamento dinâmico e ao Canal de reagrupamento dinâmico no Sistema de Entroncamento referido nas Personalidades.

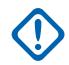

# **INFORMAÇÕES:**

Portanto, apenas um canal dentro de determinado Sistema de entroncamento pode ser o de Reagrupamento dinâmico.

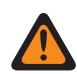

# **AVISO:**

Para codeplugs Portáteis APX™ 3000, somente os primeiros 48 canais na Zona de reagrupamento dinâmico são considerados seleções válidas.

**Acessado apenas:** Quando o campo [Ativação do reagrupamento dinâmico na página 523](#page-2682-0) estiver definido como **Habilitado**, quando o campo Zona de reagrupamento dinâmico não estiver definido como uma Zona dinâmica e quando o rádio estiver habilitado para o modelo/a opção.

# **10.36.4.12 Redefinição do ICUA**

Este campo seleciona uma exceção de silenciamento, programada ou manual, para alertas de chamada/páginas de entroncamento quando o canal quando o canal Emudecer voz – Alerta do usuário de chamada recebida é ativado.

O tempo de exceção (programado ou manual) é conhecido como Estado de liberação do silenciador. Para as duas seleções programadas, o campo [Tempo de redefinição automática do ICUA na página](#page-2685-0) [526](#page-2685-0) (para esse Sistema de entroncamento) determina parcialmente por quanto tempo o Estado de liberação do silenciador continuará. O Estado de liberação do silenciador começa quando o recurso Silenciar Alerta do usuário de chamada recebida estiver ativo e o rádio não estiver mudo. Essa seleção se aplica ao Sistema de entroncamento atual.

**Acessado apenas:** Quando o rádio está habilitado para o modelo/para a opção.

As seleções a seguir são compatíveis:

#### **Manual**

Quando a função Ativação do alerta do usuário de chamada recebida da função Emudecer voz estiver ativa, o botão Emudecer voz for pressionado ou a seleção de menu Emudecer voz desativar Emudecer voz e encerrar o Estado de liberação do silenciador. Pressionar o botão PTT encerrará o estado de liberação do silenciador.

#### <span id="page-2685-0"></span>**Automático**

Se o contador expirar, independentemente de o rádio estar com a função mudo ativada ou não, o Estado de liberação do silenciador será encerrado, e as regras de ativação do Alerta do usuário de chamada recebida da função Emudecer voz serão novamente necessárias para desativar a função mudo de futuras transmissões.

#### **Automático com a operadora**

Se a função Mudo do rádio estiver desativada quando o contador expirar devido à Silenciador da Operadora ser atendido, o rádio permanecerá com a função Mudo desativada até que a operadora seja liberada. Após liberar a operadora e o rádio ficar mudo, o contador será reinicializado e reiniciado, estendendo o Estado de Liberação do Silenciador novamente; se o rádio permanecer mudo por um período inteiro de tempo sem substituição da operadora, o Estado de Liberação do Silenciador será encerrado e as regras de Ativação de Alerta de Usuário de Ligação Recebida da função Emudecer Voz serão novamente necessárias para ativar a função mudo para qualquer transmissão.

#### **10.36.4.13**

# **Tempo de redefinição automática do ICUA**

Este campo seleciona uma quantidade de tempo usada durante a exceção de silenciamento das páginas/alertas de chamada de entroncamento quando o canal Emudecer voz – Alerta do usuário de chamada recebida é ativado.

O tempo de exceção é conhecido como Estado de liberação do silenciador. Esse contador é relevante apenas para as duas seleções de tempo programado da Redefinição de ligação recebida. Essa seleção se aplica ao Sistema de entroncamento atual. O tempo é medido em segundos.

**Acessado apenas:** Quando o campo [Redefinição do ICUA na página 525](#page-2684-0) não está definido como **Manual** e quando o rádio está habilitado para o modelo/para a opção.

#### Acima 251: Alcance

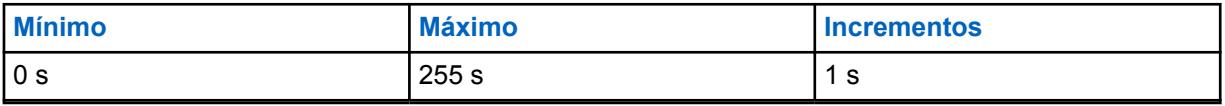

**10.36.4.14**

# **Serviço de mensagens de texto**

Este campo seleciona o modo de Mensagens de texto para o sistema de entroncamento atual.

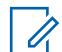

# **OBSERVAÇÃO:**

A Mensagem de texto é acessada ao pressionar o botão Serviço de mensagens de texto ou ao selecionar o menu Serviço de mensagens de texto.

A Mensagem de texto rápida é acessada ao pressionar o botão Mensagem rápida TMS.

A Mensagem de consulta é acessada ao pressionar o botão Consulta TMS.

**Acessado apenas:** Quando o campo Tipo de sistema estiver definido como **ASTRO 25**, quando o sistema de Entroncamento atual tiver um Perfil de dados referenciado e quando a Seleção de perfil de dados não estiver definida como **Dados desativados**.

As seleções a seguir são compatíveis:

#### **Nenhum**

O recurso está desativado.

#### **Somente lista**

Permite selecionar apenas mensagens de texto na Lista de mensagens de texto rápidas.

**Ilimitado**

Permite selecionar Mensagens de texto rápidas e inserir sua própria mensagem de texto pelo teclado do rádio.

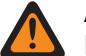

**AVISO:**

Essa seleção fica disponível somente em rádios que têm um teclado ou microfone do teclado.

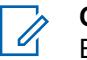

## **OBSERVAÇÃO:**

Esta seleção não se aplica ao APX N70.

**10.36.5**

# **Alias de mensagem**

Esta seção permite visualizar ou definir a funcionalidade de mensagem para sistemas de entroncamento individuais.

Em seguida, você poderá selecionar e transmitir essas mensagens. As mensagens podem ser enviadas de uma unidade transmissora para uma unidade móvel ou portátil, ou de uma unidade portátil ou móvel para uma unidade transmissora. Entretanto, uma mensagem não pode ser enviada de uma unidade móvel ou portátil para outra unidade móvel ou portátil.

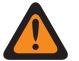

# **AVISO:**

Esse recurso se aplica somente quando a [Personalidade de entroncamento tipo II na página](#page-2707-0) [548](#page-2707-0) que faz referência a esse Sistema de entroncamento tem o campo Ativação de mensagem habilitado.

Cada Alias de mensagem deve ser configurado de forma idêntica (ou com o mesmo significado) para o transmissor e as unidades portáteis ou móveis. Ou seja, o alias de mensagem 1 da unidade de transmissão deve ser idêntico ao alias de mensagem 1 da unidade portátil ou móvel (ou ter o mesmo significado).

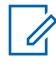

# **OBSERVAÇÃO:**

Uma transmissão de mensagem faz uso mais eficiente de um canal em relação a uma transmissão de voz.

As mensagens são apenas aplicáveis a modelos com tela.

**Acessado apenas:** Quando o campo Ativação do alias de mensagem na página 527 está ativado, quando o campo Tipo de sistema está definido como **Tipo II** e quando o rádio está habilitado para o modelo/para a opção.

#### **10.36.5.1**

# **Ativação do alias de mensagem**

Este campo ativa a capacidade de definir as Mensagens para o Sistema de entroncamento atual.

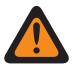

# **AVISO:**

Esse recurso se aplica somente quando a [Personalidade de entroncamento tipo II na página](#page-2707-0) [548](#page-2707-0) que faz referência a esse Sistema de entroncamento tem o campo Ativação de mensagem habilitado.

Após ativá-lo, você deve configurar cada Alias de mensagem do rádio (Nome de alias da mensagem e Número do alias da mensagem do mesmo registro/linha) para que correspondam exatamente (ou tenham o mesmo significado) ao Alias de mensagem da unidade do despachador correspondente.

Depois de definido, é possível ativar o recurso Mensagem pressionando o botão [Message na](#page-2343-0) [página 184,](#page-2343-0) o botão Mensagem direta ou com a seleção do menu [Message na página 214.](#page-2373-0)

**Acessado apenas:** Quando o campo Tipo de sistema estiver definido como **Tipo II** e o rádio for compatível com o modelo/a opção.

MN006056A01-AT Capítulo 10 : Conjuntos RadioCentral para Rádio

**10.36.5.2 Número do alias de mensagem**

Este campo seleciona um número que identifica a Mensagem atual.

Esta seleção se aplica à mensagem atual (registro/linha) que se aplica ao Sistema de entroncamento atual.

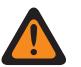

# **AVISO:**

Esse recurso se aplica somente quando a Personalidade de entroncamento que faz referência a esse sistema de entroncamento tem o campo [Ativação da mensagem na página 570](#page-2729-0) habilitado.

Depois de definido, é possível acessar o recurso Mensagem ao pressionar o botão Mensagem, o botão Mensagem direta ou com a seleção do menu Mensagem.

**Acessado apenas:** Quando o campo [Ativação do alias de mensagem](#page-481-0) está ativado, quando o campo Tipo de sistema está definido como **Tipo II** e quando o rádio está habilitado para o modelo/para a opção.

#### **10.36.5.3**

# **Texto do alias de mensagem**

Este campo permite definir nomes reconhecíveis para a Mensagem atual (registro/linha).

Essa seleção se aplica ao Sistema de entroncamento atual.

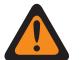

# **AVISO:**

Esse recurso se aplica somente quando a Personalidade de entroncamento que faz referência a esse sistema de entroncamento tem o campo [Ativação da mensagem na página 570](#page-2729-0) habilitado.

Depois de definido, é possível acessar o recurso Mensagem ao pressionar o botão Mensagem, o botão Mensagem direta ou com a seleção do menu Mensagem.

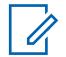

## **OBSERVAÇÃO:**

O Alias de mensagem deve ser configurado de forma idêntica (ou com o mesmo significado) para o despachador e as unidades portáteis ou móveis. Ou seja, o alias de mensagem 1 da unidade de transmissão deve ser idêntico ao alias de mensagem 1 da unidade portátil ou móvel (ou ter o mesmo significado).

**Acessado apenas:** Quando o campo [Ativação do alias de mensagem](#page-481-0) está ativado, quando o campo Tipo de sistema está definido como **Tipo II** e quando o rádio está habilitado para o modelo/para a opção.

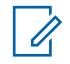

## **OBSERVAÇÃO:**

**Exemplos:** MESSAGE-01, Electric1, #510

É possível usar caracteres, números, espaços e caracteres especiais.

São permitidos no máximo 14 caracteres.

**10.36.6**

# **Configuração do canal de tipo II**

Esta seção permite visualizar ou definir funções específicas do sistema de entroncamento do tipo II.

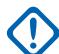

# **INFORMAÇÕES:**

Os Sistemas de entroncamento individuais são referidos como Personalidade de entroncamento. Em seguida, essas configurações de Sistemas de entroncamento podem se tornar funcionais para todos os tipos de canal dessa [Personalidade de entroncamento tipo II na](#page-2707-0) [página 548](#page-2707-0).

<span id="page-2688-0"></span>**Acessado apenas:** Quando o campo Tipo de sistema estiver definido como **Tipo II** e o rádio for compatível com o modelo/a opção.

# **10.36.6.1 Canal Splinter**

Este campo permite a operação do canal Splinter para oferecer suporte à sistemas de entroncamento que operam como um "sistema Splinter" (somente 800 Mhz).

#### **OBSERVAÇÃO:** 0

Neste caso, as frequências de canal de controle e as frequências de Failsoft operam usando os "canais Splinter" que estão entre as frequências "normais" do plano de banda de 800 MHz e que são, consequentemente, diminuídas para 12,5 kHz. Então, o rádio interpreta os números de canal recebidos via OTA como canais splinter. Esse recurso se aplica ao Sistema de Entroncamento atual.

**Acessado apenas:** Quando o rádio estiver operando dentro da banda de frequências de 800 MHz e quando um arquivo de chave de sistema de software ou uma chave de sistema avançada com acesso tiver sido selecionado no campo ID do sistema e quando o campo Tipo de sistema estiver definido como **Tipo II** e quando o rádio estiver habilitado para modelo/opção.

# **10.36.6.2**

# **Sistema de trânsito legado**

Esse campo que habilita esse recurso restringe o uso do Sistema de entroncamento atual para o formato de frequência legado para compatibilidade com os sistemas de trânsito legados.

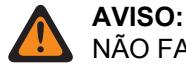

NÃO FAÇA MODIFICAÇÕES nesse recurso a menos que instruído explicitamente por um Representante técnico de campo da Motorola Solutions.

**Acessado apenas:** Quando o campo Tipo de sistema estiver definido como **Tipo II** e o rádio for compatível com o modelo/a opção.

**10.36.6.3**

# **Largura de banda de canal**

Este campo seleciona a largura de banda do canal para o sistema de entroncamento atual.

Para a configuração do sistema de entroncamento doméstico de 800 MHz, este campo é a largura de banda de canal 806 designada, ou seja, esta seleção especifica a largura de banda de canal das frequências no intervalo de 806 MHz a 821 MHz.

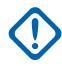

## **INFORMAÇÕES:**

A largura de banda das frequências no intervalo de 821 MHz a 824 MHz é definida no campo [Largura de banda de canal NPSPAC na página 530.](#page-2689-0)

Quando **12,5 kHz** é selecionado e quando o tipo de voz e sinal de um grupo é definido como **Analógico**, o campo [Proteger/remover chamada de AG na página 561](#page-2720-0) e os campos Proteger/ remover chamada do grupo de conversação são obrigatoriamente **Removidos**.

**Acessado apenas:** Quando o campo Tipo de sistema estiver definido como **Tipo II**, quando o rádio não estiver operando dentro da banda de frequência de 900 Mhz, quando uma chave de sistema avançada com acesso tiver sido selecionada no campo ID do sistema e quando o rádio estiver habilitado para modelo/opção.

As seleções a seguir são compatíveis:

#### <span id="page-2689-0"></span>**25,0 kHz 20,0 kHz**

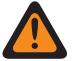

# **AVISO:**

**20,0 kHz e 25,0 kHz são inválidos se o seguinte cenário for verdadeiro:**

Quando o Requisito de estreitamento de banda FCC de 12,5 kHz se aplicar a esse codepluge

quando o sistema de entroncamento [Banda de frequência do tipo II na página 513](#page-2672-0) é OBT (Other Band Trunking) e

quando qualquer um dos registros/linhas na página de atribuição de canal de OBT tem seu: (o campo [Ativação da transmissão na página 516](#page-2675-0)**Ativado**, e [Frequência de início de Tx na](#page-2676-0) [página 517](#page-2676-0) OU [Frequência do final de Tx na página 517](#page-2676-0) incidir em um dos intervalos de Requisitos de FCC).

#### **12,5 kHz**

Sempre disponível

## **10.36.6.4**

# **Largura de banda de canal NPSPAC**

Esse campo seleciona a Largura de banda de canal NPSPAC (National Public Safety Planning Advisor Committee, Comitê Nacional de Planejamento de Segurança Pública) para o Sistema de entroncamento atual.

Essa seleção especifica a Largura de Banda das frequências no intervalo de 821 MHz a 824 MHz.

## **OBSERVAÇÃO:**

A largura de banda das frequências no intervalo de 806 MHz a 821 MHz é definida no campo [Largura de banda de canal na página 529.](#page-2688-0)

Quando **12,5 kHz** é selecionado e quando o tipo de voz e sinal de um grupo é definido como **Analógico**, o campo [Proteger/remover chamada de AG na página 561](#page-2720-0) e os campos Proteger/ remover chamada do grupo de conversação são obrigatoriamente **Removidos**.

**Acessado apenas:** Quando o campo Tipo de sistema estiver definido como **Tipo II**, quando o rádio estiver em operação na banda de frequência de 800 MHz e quando o rádio for compatível com o modelo/a opção.

As seleções a seguir são compatíveis:

- 20,0 kHz
- 12,5 kHz

#### **10.36.6.5**

# **Tipo de atribuição de canal**

Este campo seleciona uma pequena variação na divisão da banda de frequência (em MHz) e ajusta a largura de banda no espaçamento do canal (em kHz).

Essa seleção se aplica ao Sistema de entroncamento atual.

**Acessado apenas:** Quando o campo Tipo de sistema estiver definido como **Tipo II**, quando o rádio estiver em operação na banda de frequência de 800 MHz e quando o rádio for compatível com o modelo/a opção.

As seleções a seguir são compatíveis:

#### **Doméstico**

Espaçamento de canais de 25 kHz usado nos Estados Unidos.

#### <span id="page-2690-0"></span>**Internacional**

Espaçamento de canais de 12,5 kHz usado fora dos Estados Unidos.

## **10.36.7**

# **Alias de Status (Sistema de Entroncamento do Tipo II)**

A seção **Alias de Status** do conjunto Sistema de Entroncamento Tipo II permite ao usuário visualizar ou definir Status para Sistemas de Entroncamento individuais. Os usuários poderão, então, selecionar e transmitir seu Status atual para um despachador (unidade base) pressionando o botão Status, o botão Status Direto ou selecionando o menu Status.

#### **OBSERVAÇÃO:**

As transmissões de Status fazem uso mais eficiente de um canal quando comparadas a uma transmissão de voz.

Para modelos sem teclado esse recurso pode ser usado somente com a Função do botão de um toque.

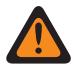

## **AVISO:**

Esse recurso se aplica somente quando a Personalidade de entroncamento que faz referência a esse sistema de entroncamento tem o campo Ativação de status habilitado.

Cada Alias de status deve ser configurado de forma idêntica (ou com o mesmo significado) para o despachador e as unidades portáteis ou móveis. Ou seja, o Alias de status 1 da unidade de transmissão deve ser idêntico ao Alias de status 1 da unidade portátil ou móvel (ou ter o mesmo significado).

**Acessado apenas:** Quando o rádio está habilitado para o modelo/para a opção.

## **10.36.7.1 Ativação do alias de status**

Este campo ativa a habilidade de definir o Status para o sistema de entroncamento atual.

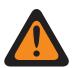

#### **AVISO:**

Esse recurso se aplica somente quando a Personalidade de entroncamento que faz referência a esse sistema de entroncamento tem o campo Ativação de status habilitado.

Após ativá-lo, você deve configurar cada Alias de status de rádio (Nome de alias de status e Número de alias de status do mesmo registro/linha) para que correspondam exatamente (ou tenham o mesmo significado) do Alias de status da unidade do despachador correspondente.

Depois de definido, você pode acessar o recurso Status ao pressionar o botão Status, o botão Status direto ou com a seleção do menu Status.

Para modelos sem teclado, o recurso Status pode ser usado somente com o recurso Botão de um toque.

**Acessado apenas:** Quando o rádio está habilitado para o modelo/para a opção.

#### **10.36.7.2**

# **Número do alias de status**

Este campo seleciona um número que identifica o Status atual.

Essa seleção se aplica ao Status atual (registro/linha) que se aplica ao sistema de entroncamento atual.

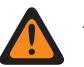

# **AVISO:**

- Esse recurso se aplica somente quando a personalidade de entroncamento que faz referência a esse sistema de entroncamento tem o campo Ativação de status ativado.
- Depois de definido, você pode acessar o recurso Status ao pressionar o botão Status, o botão Status direto ou com a seleção do menu Status.

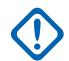

# **INFORMAÇÕES:**

O alias de status deve ser configurado de forma idêntica (ou com o mesmo significado) para o transmissor e as unidades portáteis ou móveis. Ou seja, o Alias de status 1 da unidade de transmissão deve ser idêntico ao Alias de status 1 da unidade portátil ou móvel (ou ter o mesmo significado).

**Acessado apenas:** Quando o campo [Ativação do alias de status na página 531](#page-2690-0) estiver ativado e quando o rádio estiver habilitado para o modelo/a opção.

#### **10.36.7.3 Texto do alias de status**

Este campo permite definir nomes reconhecíveis para o Status atual (registro/linha).

Essa seleção se aplica ao sistema de entroncamento atual.

# **OBSERVAÇÃO:**

- Esse recurso se aplica somente quando a Personalidade de entroncamento que faz referência a esse sistema de entroncamento tem o campo Ativação de status habilitado.
- Depois de definido, você pode acessar o recurso Status ao pressionar o botão Status, o botão Status direto ou com a seleção do menu Status.

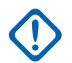

## **INFORMAÇÕES:**

O alias de status deve ser configurado de forma idêntica (ou com o mesmo significado) para o transmissor e as unidades portáteis ou móveis. Ou seja, o Alias de status 1 da unidade de transmissão deve ser idêntico ao Alias de status 1 da unidade portátil ou móvel (ou ter o mesmo significado).

**Acessado apenas:** Quando o campo [Ativação do alias de status na página 531](#page-2690-0) estiver ativado e quando o rádio estiver habilitado para o modelo/a opção.

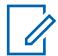

## **OBSERVAÇÃO:**

É possível usar caracteres, números, espaços e caracteres especiais.

São permitidos no máximo 14 caracteres.

Exemplos: STATUS-01, Electric1, #510

# **10.36.8 Alias do Site (Sistema de Entroncamento do Tipo II)**

A seção **Alias do Site** do conjunto do Sistema de Entroncamento Tipo II permite ao usuário visualizar ou definir aliases de rádio simples para identificar Sistemas de Entroncamento ou sites individuais dentro desses Sistemas que um rádio pode encontrar enquanto faz o roaming entre sites, Sistemas de Entroncamento ou até mesmo WACNs (Wide Area Communications Networks, Redes de <span id="page-2692-0"></span>Comunicações de Área Ampla). Os Alias também podem identificar chamadas (por meio das IDs de PTT) recebidas de rádios fora do Sistema de Entroncamento do rádio selecionado (doméstico).

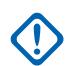

#### **INFORMAÇÕES:**

Apenas os Aliases de site definidos no Sistema de entroncamento atualmente selecionados pelo usuário estarão disponíveis para o rádio.

#### **OBSERVAÇÃO:**

O Tipo de alias do site determina o que está sendo atribuído ao Texto de alias do site. Pode ser um Sistema de entroncamento ou um site dentro de um sistema.

# **INFORMAÇÕES:**

Um Sistema de Entroncamento sempre é definido por seu Número de WACN RAS Doméstico e pelo Número de Sistema, enquanto que um site é definido por combinações específicas de seu Número de WACN RAS Doméstico, pelo Número de Sistema, Número de Alias RFSS e pela ID do Site, dependendo do Tipo de Abordagem e do Tipo de Sistema do Sistema de Entroncamento atual.

A visualização do Alias do site atual e seu RSSI (Received Signal Strength Indicator, indicador de potência do sinal recebido) ou alteração do site atual é ativada pelo usuário do rádio ao pressionar o botão Exibir/Procurar site. Um pressionamento de botão Bloquear/Desbloquear site ativado pelo usuário do rádio ou uma seleção de menu de site pode exibir ou alterar o status de bloqueio do site atual.

Os Sistemas de entroncamento individuais são referidos como Personalidade de entroncamento. Então, essas configurações de sistemas de entroncamento poderão se tornar funcionais para todos os tipos de canal dessa personalidade de entroncamento.

#### **10.36.8.1**

# **Ativação do alias do site**

Esse campo ativa os campos Alias do site para o ID do site atual (registro/linha), que também se aplica ao sistema de entroncamento atual.

#### **OBSERVAÇÃO:**

A visualização do Alias do site atual e seu RSSI (Received Signal Strength Indicator, indicador de potência do sinal recebido) ou alteração do site atual é ativada pelo usuário do rádio ao pressionar o botão Exibir/Procurar site.

Um pressionamento do botão Bloquear/Desbloquear Site ou uma seleção de menu de Site pode exibir ou alterar o status de bloqueio do site atual.

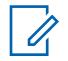

#### **OBSERVAÇÃO:**

A AMSS (Automatic Multiple Site Select, seleção automática de vários locais não é suportada neste produto.

**Acessado apenas:** Quando o campo Tipo de sistema estiver definido como **Tipo II**, quando o campo [Tipo de cobertura na página 511](#page-2670-0) estiver definido como **SmartZone** e quando o rádio estiver habilitado para o modelo/a opção,

Ou quando o campo Tipo de sistema estiver definido como **ASTRO 25**, quando o campo Tipo de cobertura não estiver definido como **Desativado** e quando o rádio estiver habilitado para o modelo/a opção.

## **10.36.8.2**

# **ID do site**

Este campo permite inserir (em formato decimal ou hexadecimal) o número de ID que identifica o site para o atual (registro/linha).

Para suportar o roaming entre sites diferentes, cada ID de Site deve ser único dentro do RFSS. Essa seleção também se aplica ao sistema de entroncamento atual.

**Acessado apenas:** Quando o campo [Ativação do alias do site na página 533](#page-2692-0) estiver ativado, quando o campo Tipo de sistema estiver definido como **Tipo II**, quando o campo Tipo de cobertura estiver definido como **SmartZone** e quando o rádio estiver habilitado para o modelo/a opção,

Ou quando o campo [Ativação do alias do site na página 533](#page-2692-0) estiver ativado, e quando o campo [Tipo de alias do site na página 599](#page-2758-0) estiver definido como **Site**, e quando o campo Tipo de sistema estiver definido como **ASTRO 25** e quando o campo Tipo de cobertura não estiver definido como **Desativado**, e quando o rádio estiver habilitado para o modelo/a opção.

#### Acima 252: Alcance

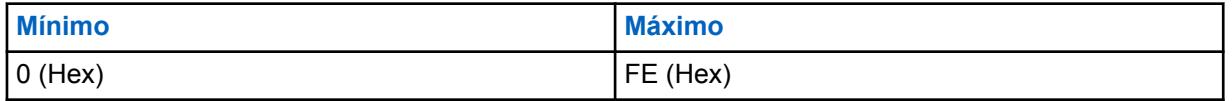

#### **10.36.8.3**

# **Texto do alias de local**

Este campo permite definir nomes reconhecíveis para o Alias do site atual (registro/linha) que se aplica ao sistema de entroncamento atual.

Consulte também [Tipo de alias do site na página 599](#page-2758-0). Você pode ativar o Texto do alias do site pressionando o botão Exibir/Pesquisar do site, pressionando o botão Bloquear/Desbloquear do site e com os recursos de seleção do menu Site.

**Acessado apenas:** Quando o campo [Ativação do alias do site na página 533](#page-2692-0) estiver ativado, quando o campo Tipo de sistema estiver definido como **Tipo II**, quando o campo Tipo de cobertura estiver definido como **SmartZone** e quando o rádio estiver habilitado para o modelo/a opção,

Ou quando o campo [Ativação do alias do site na página 533](#page-2692-0) estiver ativado, e quando o campo Tipo de sistema estiver definido como **ASTRO 25**, e quando o campo Tipo de cobertura não estiver definido como **Desativado**, e quando o rádio estiver habilitado para o modelo/a opção.

#### **OBSERVAÇÃO:**

É possível usar caracteres, números, espaços e caracteres especiais.

São permitidos no máximo 14 caracteres.

Exemplos: EMT-001, #500, Electric1, alias de local 01

**10.36.9**

Ũ,

# **Um Toque (Sistema de Entroncamento do Tipo II)**

A seção **Um Toque** do conjunto Sistema de Entroncamento Tipo II permite visualizar ou definir seleções específicas de [Função do botão de um toque na página 535](#page-2694-0) e [Índice do botão Um toque](#page-2695-0) [na página 536](#page-2695-0) Um Toque para até quatro (4) pressionamentos de botão Um Toque ou seleções de menu de Um Toque.

A função Um Toque permite criar atalhos de navegação de menu e/ou de botões para o usuário do rádio. Esses atalhos podem diminuir muito o esforço do usuário para ativar uma função do rádio. Um pressionamento do botão ou a seleção de um item de menu no One Touch pode reduzir a ativação de um recurso do rádio ao pressionamento de um botão. Sem esse recurso, o processo pode exigir muitas etapas de navegação do menu. Essas seleções se aplicam ao Sistema de Entroncamento atual.

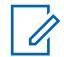

#### **OBSERVAÇÃO:**

Os Sistemas de entroncamento individuais são referidos como Personalidade de entroncamento. Então, essas configurações de sistemas de entroncamento poderão se tornar funcionais para todos os tipos de canal dessa personalidade de entroncamento.

# <span id="page-2694-0"></span>**10.36.9.1**

# **Botão**

Exibe somente a visualização do nome atribuído para o pressionamento do botão Um toque ou seleção do menu Um toque.

## **OBSERVAÇÃO:**

Os Sistemas de entroncamento individuais são referidos como Personalidade de entroncamento. Então, essas configurações de sistemas de entroncamento poderão se tornar funcionais para todos os tipos de canal dessa personalidade de entroncamento.

# **10.36.9.2**

# **Função do botão de um toque**

Este campo seleciona o recurso Um toque para o pressionamento do botão Um toque ou a seleção do menu Um toque.

Essa seleção se aplica ao registro/linha atual, que se aplica ao Sistema de entroncamento atual.

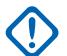

U

#### **INFORMAÇÕES:**

O Botão 1 de entroncamento de Um toque (em outras palavras, o primeiro registro/linha) corresponderia ao pressionamento do botão Um toque 1 e/ou à seleção do menu (TCH1 ou SIG1) e assim por diante.

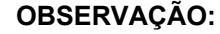

Em qualquer uma dessas seleções de Função, a seleção de Índice do Botão de um toque também deve ser definida.

**Acessado apenas:** Quando o rádio está habilitado para o modelo/para a opção.

As seleções a seguir são compatíveis:

#### **Desabilitado**

A função Um toque não está disponível para a seleção de Botão atual.

#### **Phone**

A função [Operação do telefone na página 568](#page-2727-0) é definida como **Somente lista** ou **Ilimitado** para a Personalidade de entroncamento mencionada.

#### **Chamada privada**

O [Tipo de chamada privada na página 565](#page-2724-0) não está **Desativado**, e o campo [Operação](#page-2724-0) [de chamada privada na página 565](#page-2724-0) é definido como **Somente lista** ou **Ilimitado** para a Personalidade de entroncamento mencionada.

#### **Alerta de Chamada.**

O campo [Alerta de chamada/operação da página na página 566](#page-2725-0) é definido como **Somente lista** ou **Ilimitado** para a Personalidade de entroncamento mencionada.

#### **Status**

A função [Ativação do alias de status na página 531](#page-2690-0) está habilitada para o Sistema de entroncamento atual.

#### **Message**

A função Mensagem está habilitada para o Sistema de entroncamento atual.

#### **OBSERVAÇÃO:**

As seleções disponíveis da Função do botão de um toque são dependentes do modelo/da opção.

# <span id="page-2695-0"></span>**10.36.9.3 Índice do botão Um toque**

Este campo seleciona Índice do botão Um toque/Membro da lista de para você pressionar o botão Um toque ou selecionar o menu Um toque, pertencente à Função do botão Um toque selecionada.

Índice refere-se ao registro/linha real da lista determinado pela seleção da função do botão Um toque. Essa seleção se aplica ao Sistema de entroncamento atual.

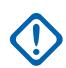

#### **INFORMAÇÕES:**

O Botão 1 de entroncamento de Um toque – primeiro registro/linha – corresponderá ao pressionamento do botão 1 de Um toque e à seleção do menu TCH1 ou SIG1.

**Acessado apenas:** Quando o campo [Função do botão de um toque na página 535](#page-2694-0) do atual registro/ linha não está definido como **Desativado**, e quando o rádio está habilitado para o modelo/a opção.

As seleções a seguir são compatíveis:

#### **Chamada privada**

Este número de Índice correlaciona-se ao número da linha da Lista de prioridade de chamada Tipo II ou ASTRO 25.

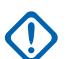

## **INFORMAÇÕES:**

A seleção [Lista de prioridades de chamada de entroncamento na página 566](#page-2725-0) determina qual Lista de prioridade de chamada será usada para a Personalidade de entroncamento mencionada.

Disponível para você quando [Tipo de chamada privada na página 565](#page-2724-0) não estiver **Desativado** e o campo [Operação de chamada privada na página 565](#page-2724-0) estiver definido como **Somente lista** ou **Ilimitado** para a Personalidade de entroncamento mencionada.

#### **Alerta de Chamada.**

Este número de Índice correlaciona-se ao número da linha da Lista de prioridade de chamada Tipo II ou ASTRO 25.

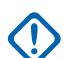

#### **INFORMAÇÕES:**

A Lista de prioridade de chamada de entroncamento especifica qual Lista de prioridade de chamada é usada para a Personalidade de entroncamento mencionada.

Disponível para você quando o campo [Alerta de chamada/operação da página na página 566](#page-2725-0) estiver definido como **Somente lista** ou **Ilimitado** para a Personalidade de entroncamento mencionada.

#### **Phone**

Este número de Índice correlaciona-se ao número da linha da Lista de prioridade de chamada telefônica.

Disponível para você quando o recurso [Operação do telefone na página 568](#page-2727-0) estiver definido como **Somente lista** ou **Ilimitado** para a Personalidade de entroncamento mencionada.

#### **Status**

Este número de Índice está correlacionado à posição/número da linha dos membros da Lista de alias de status.

Disponível para você quando o recurso [Ativação do alias de status na página 531](#page-2690-0) estiver **Ativado** para o Sistema de entroncamento atual.

#### **Message**

Este número de Índice está correlacionado à posição/número da linha dos membros da Lista de alias de mensagem.

Disponível para você quando o recurso de Mensagem estiver **Ativado** para o Sistema de entroncamento atual.

**10.36.10 Digital (Sistema de Entroncamento ASTRO 25)**

A seção **Digital** do conjunto Sistema de Entroncamento ASTRO 25 permite ao usuário visualizar ou definir funcionalidades de comunicação digital.

# **OBSERVAÇÃO:**

Ũ,

Os Sistemas de entroncamento individuais são referidos como Personalidade de entroncamento. Então, essas configurações de sistemas de entroncamento poderão se tornar funcionais para todos os tipos de canal dessa personalidade de entroncamento.

# **10.36.10.1 Energia adaptável**

Este campo permite que o rádio ajuste automaticamente o nível de energia do transmissor no canal de voz, não no canal de controle, com base na intensidade do sinal das informações de APA LC (Auto Power Adaptation Link Control, controle de link de adaptação de desligamento automático) recebidas via Over The Air.

Se a força do sinal for melhor que o limite aceitável, o rádio transmitirá em potência média em vez de potência total. Essa seleção se aplica ao Sistema de entroncamento atual.

#### **OBSERVAÇÃO:**

Se você pressionar o botão PTT uma segunda vez dentro de 30 segundos quando o APA estiver ativado para modo seguro F2 TDMA, o rádio transmite em potência média se o nível de potência atual estiver definido para alto. Se o tempo exceder 30 segundos, o nível de energia permanecerá alto.

**Acessado apenas:** Quando o campo Nível de Potência Tx [Nível de potência de TX na página 520](#page-2679-0) não estiver definido como **Baixo** e quando o rádio estiver habilitado para o modelo/a opção.

# **10.36.10.2 Duração do preâmbulo**

Este campo seleciona um número que determina a quantidade de tempo que os pacotes de preâmbulo de sincronização de bits são enviados no início de todas as transmissões do canal de voz do ASTRO 25 para o sistema de entroncamento atual.

Esses pacotes permitem que os rádios transmissores e receptores se sincronizem entre si antes de uma transmissão do ASTRO 25.

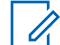

#### **OBSERVAÇÃO:**

A duração do Preâmbulo é igual ao valor de Duração do preâmbulo multiplicado por 0,2083 ms.

**Acessado apenas:** Quando o rádio está habilitado para o modelo/para a opção.

#### Acima 253: Alcance

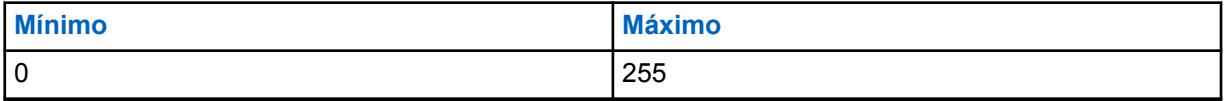

#### **10.36.10.3**

# **Tipo de modulador digital**

Este campo seleciona o tipo de modulador digital para o sistema de entroncamento atual.

**Acessado apenas:** Quando o rádio está habilitado para o modelo/para a opção.

As seleções a seguir são compatíveis:

## **C4FM (Padrão de fábrica para Entroncamento Tipo II)**

Modulação de frequência do nível 4 contínua para operação que não é de difusão simultânea.

#### **CQPSK (Padrão de fábrica para Entroncamento ASTRO 25)**

Compatível com Modulação em Fase e em Quadratura para a operação de banda estreita de simulcast e operação não simulcast.

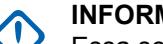

# **INFORMAÇÕES:**

Essa seleção está disponível apenas para modelos de rádio equipados com Operação digital CAI (Common Air Interface, interface aérea comum).

#### **TOTAL**

Operação de difusão simultânea de banda larga.

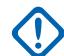

#### **INFORMAÇÕES:**

Essa seleção não poderá ser escolhida se uma Largura de banda de 12,5 kHz for selecionada.

#### **10.36.10.4**

# **Limite BER de sincronização de quadros de TDMA**

Este campo seleciona a BER (Bit Error Rate, taxa de erros de bits) de TDMA (Time Division Multiple Access, acesso múltiplo por divisão de tempo) tolerada por um rádio em um canal de voz TDMA X2 ou de Fase 2.

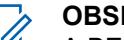

#### **OBSERVAÇÃO:**

A BER de TDMA é calculada durante a parte de sincronização de quadros de uma transmissão de voz por TDMA. Se uma BER maior do que esse valor máximo for detectada, o rádio tentará alternar para um site melhor, quando disponível. Essa seleção se aplica ao Sistema de entroncamento atual.

**Acessado apenas:** Quando o campo Tipo de sistema estiver definido como **ASTRO 25**, quando o campo [Capacitado para voz fase 2 na página 607](#page-2766-0) estiver **Ativado**, e quando o rádio estiver habilitado para o modelo/a opção.

Acima 254: Alcance

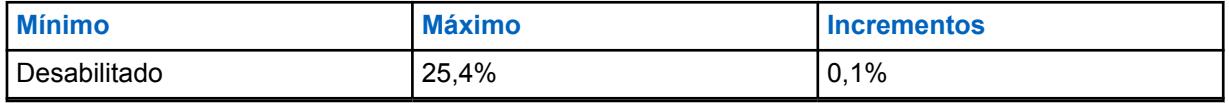

#### **10.36.10.5**

# **Limite BER NID/de sinc. de quadros de FDMA**

Este campo seleciona a BER (Bit Error Rate, taxa de erro de bits) de sincronização de quadros/NID (Network ID, ID de rede) máxima permitida por FDMA (Frequency Division Multiple Access, acesso múltiplo por divisão de frequência) tolerada por um rádio em um site de entroncamento.

Esse valor máximo se aplica ao canal de controle e ao canal de voz. Se uma BER maior do que esse valor máximo for detectada, o rádio tentará alternar para um site melhor, quando disponível. Essa seleção se aplica ao Sistema de entroncamento atual.

**Acessado apenas:** Quando o campo [Tipo de cobertura na página 511](#page-2670-0) não está definido como **Desativado** e quando o rádio está habilitado para o modelo/para a opção.

#### Acima 255: Alcance

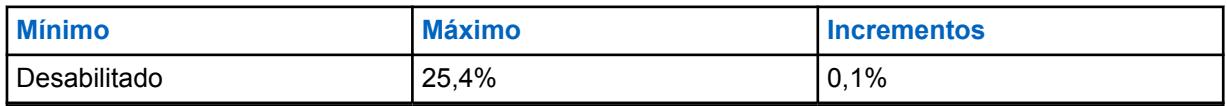

**10.36.11**

# **Proteger/Multitecla (Sistema de Entroncamento Tipo II)**

A seção **Proteger/Multitecla** do conjunto Sistema de Entroncamento Tipo II permite ao usuário visualizar ou definir a funcionalidade de segurança e multitecla para comunicações de transmissão e recepção codificadas seguras. Esta funcionalidade pode ser personalizada todo o Sistema de Entroncamento .

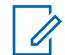

# **OBSERVAÇÃO:**

Os Sistemas de entroncamento individuais são referidos como Personalidade de entroncamento. Então, essas configurações de sistemas de entroncamento poderão se tornar funcionais para todos os tipos de canal dessa personalidade de entroncamento.

**10.36.11.1**

# **Padrão de Tx/Rx DES-XL**

Este campo ativa apenas o DES-XL digital a ser usado para todas as chamadas de voz protegidas por criptografia.

DES-XL é um padrão de criptografia Tipo 3 (nível médio). Essa seleção se aplica ao Sistema de entroncamento atual.

Quando desabilitado, apenas o DES-OFB (Data Encryption Standard - Output Feedback) é usado para ligações de voz criptografadas seguras. DES-OFB é um padrão de criptografia Tipo 3 (nível médio).

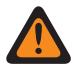

## **AVISO:**

Esse recurso só se aplica quando o rádio for equipado com um módulo de criptografia de algoritmo duplo DES-XL/DES-OFB.

**Acessado apenas:** Quando o campo [Operação segura na página 294](#page-2453-0) estiver definido como **Hardware** e o rádio for compatível com o modelo/a opção.

# **10.36.11.2 Seleção de chave de patch**

Esse campo seleciona a chave de criptografia segura a ser usada durante comunicações de Grupo de conversação de patch enquanto opera no modo de criptografia segura.

Os Grupos de conversação de patch permitem que um despachador una vários grupos de conversação ou usuários para que todos possam se comunicar como um único grupo de conversação. Essa seleção se aplica ao Sistema de entroncamento atual.

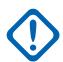

# **INFORMAÇÕES:**

Quando o campo [ASTRO OTAR na página 611](#page-2770-0) estiver **Ativado** para o Sistema de Entroncamento atual, o valor desta Seleção de Chave será escolhido na Lista de Referências de Chaves de criptografia Segura de Hardware do Perfil do KMF Seguro selecionado no campo [Índice de perfil ASTRO OTAR na página 612](#page-2771-0) para o Sistema de Entroncamento atual.

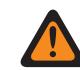

# **AVISO:**

Esteja ciente de que ele está, na verdade, indicando as Chaves da Lista de chaves de criptografia para essa seleção. As Chaves individuais da Lista de referências de chave de criptografia segura de hardware fazem referência às chaves da Lista de chaves de criptografia do campo Referência de chaves de criptografia. Portanto, todas as chaves selecionadas quando o ASTRO OTAR estiver ativado deverão ser definidas primeiramente na Lista de referências de chave de criptografia segura de hardware.

Quando esse campo ASTRO OTAR estiver **Desativado** no atual Sistema de entroncamento, os valores de Seleção da chave de hardware do sistema de entroncamento será escolhido diretamente da Lista de chaves de criptografia da janela Segurança total.

**Acessado apenas:** Quando o campo [Operação segura na página 294](#page-2453-0) estiver definido como **Hardware** e o rádio for compatível com o modelo/a opção,

Ou quando o campo [Operação segura na página 294](#page-2453-0) estiver definido como **Software**, o campo Tipo de sistema estiver definido como **ASTRO 25** e o rádio for compatível com o modelo/a opção.

#### **10.36.11.3**

# **Proteger/remover ligação de failsoft**

Este campo seleciona o tipo de ligação usada para Failsoft.

Quando o rádio está habilitado para o modelo/para a opção.

#### **Selecionar**

Permite ativar ou desativar as comunicações protegidas por criptografia.

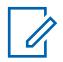

#### **OBSERVAÇÃO:**

O pressionamento do botão Seleção de transmissão segura, a ativação/desativação da Seleção de transmissão segura ou a seleção do menu Proteger permite o acesso às comunicações por criptografia segura.

#### **Apagar**

Liga ou confirma o canal para a operação de comunicações Convencionais normais (não protegidas).

#### **Proteger**

Liga ou confirma o canal para operação com criptografia Segura.

**Acessado apenas:** Quando o campo [Operação segura na página 294](#page-2453-0) estiver definido como **Hardware** ou **Software**.

# **10.36.11.4 Seleção de chave de Failsoft**

Esse campo seleciona a chave de criptografia segura a ser usada para o modo failsoft enquanto estiver operando no modo de criptografia segura.

Essa seleção se aplica ao Sistema de entroncamento atual.

#### **INFORMAÇÕES:**

Quando o campo [ASTRO OTAR na página 611](#page-2770-0) estiver **Ativado** para o Sistema de Entroncamento atual, o valor desta Seleção de Chave será escolhido na Lista de Referências de Chaves de criptografia Segura de Hardware do Perfil do KMF Seguro selecionado no campo [Índice de perfil ASTRO OTAR na página 612](#page-2771-0) para o Sistema de Entroncamento atual.

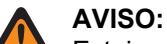

Esteja ciente de que ele está, na verdade, indicando as Chaves da lista de chaves de criptografia para essa seleção. As chaves individuais da lista de referências de chave de criptografia segura de hardware fazem referência às chaves da lista de Chaves de criptografia do campo Referência de chave de criptografia. Portanto, todas as chaves selecionadas quando o ASTRO OTAR estiver ativado deverão ser definidas primeiramente na Lista de referências de chave de criptografia segura de hardware.

Quando o campo ASTRO OTAR estiver **Desativado** no Sistema de entroncamento atual, o valor de Seleção desta chave será escolhido diretamente da Lista de chaves de criptografia da janela Segurança total.

**Acessado apenas:** Quando o rádio for compatível com o modelo/a opção e quando o campo [Operação segura na página 294](#page-2453-0) estiver definido como **Hardware**,

Quando o campo [Operação segura na página 294](#page-2453-0) estiver definido como **Software**, e quando o campo Tipo de sistema estiver definido como **ASTRO 25** e o campo Proteger/remover ligação de failsoft não estiver definido como **Limpar**
#### **10.36.11.5**

### **Proteger/remover ligação da chamada privada**

Este campo seleciona o tipo de ligação usado para Chamada privada.

Quando o rádio está habilitado para o modelo/para a opção.

#### **Selecionar**

Permite ativar ou desativar as comunicações protegidas por criptografia.

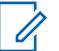

#### **OBSERVAÇÃO:**

O pressionamento do botão Seleção de transmissão segura, a ativação/desativação da Seleção de transmissão segura ou a seleção do menu Proteger permite o acesso às comunicações por criptografia segura.

#### **Apagar**

Liga ou confirma o canal para a operação de comunicações Convencionais normais (não protegidas).

#### **Proteger**

Liga ou confirma o canal para operação com criptografia Segura.

**Acessado apenas:** Quando o campo [Operação segura na página 294](#page-2453-0) estiver definido como **Hardware** ou **Software**.

#### **10.36.11.6**

### **Seleção de chave de ligação privada**

Este campo seleciona a chave de criptografia segura a ser usada para Chamada privada enquanto estiver operando no modo de criptografia segura.

Essa seleção se aplica ao Sistema de entroncamento atual. Quando o campo Índice de perfil ASTRO OTAR do Sistema de entroncamento atual estiver definido como **Ativado**, o valor para este campo será selecionado a partir da Lista de referências de chave de criptografia segura.

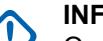

#### **INFORMAÇÕES:**

O aplicativo aponta para as Chaves da lista de chaves de criptografia desta seleção. As chaves individuais da Lista de referências de chave de criptografia segura referencia as chaves da Lista de chaves de criptografia do campo Referências de chave de criptografia. Portanto, as chaves devem ser definidas na Lista de referências de chave de criptografia segura antes que as chaves estejam disponíveis para seleção. Chaves retiradas do Perfil OTAR com campo de Lista de chaves independentes ativado estão disponíveis.

Quando o campo Índice de perfil ASTRO OTAR do Sistema de entroncamento atual estiver **Desativado**, o valor para esse campo será selecionado da Lista de chaves de criptografia na janela Segurança total.

**Acessado apenas:** Quando o rádio for compatível com o modelo/a opção e quando o campo [Operação segura na página 294](#page-2453-0) estiver definido como **Hardware**,

Ou quando o campo [Operação segura na página 294](#page-2453-0) estiver definido como **Software**, e quando o campo Tipo de sistema estiver definido como **ASTRO 25** e o campo Ligação privada Proteger/remover não estiver definido como **Hardware**

#### **10.36.11.7**

### **Proteger/remover ligação do Interconnect**

Este campo seleciona o tipo de ligação usado para a Interconexão.

Quando o rádio está habilitado para o modelo/para a opção.

#### **Selecionar**

Permite ativar ou desativar as comunicações protegidas por criptografia.

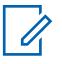

#### **OBSERVAÇÃO:**

O pressionamento do botão Seleção de transmissão segura, a ativação/desativação da Seleção de transmissão segura ou a seleção do menu Proteger permite o acesso às comunicações por criptografia segura.

#### **Apagar**

Liga ou confirma o canal para a operação de comunicações Convencionais normais (não protegidas).

#### **Proteger**

Liga ou confirma o canal para operação com criptografia Segura.

**Acessado apenas:** Quando o campo [Operação segura na página 294](#page-2453-0) estiver definido como **Hardware** ou **Software**.

#### **10.36.11.8 Seleção de chave de interconexão**

Este campo seleciona a chave de criptografia segura a ser usada para uma chamada de interconexão (modo telefone) durante a operação no modo de criptografia segura.

Essa seleção se aplica ao Sistema de entroncamento atual.

#### **INFORMAÇÕES:**

Quando o campo Índice de perfil ASTRO OTAR estiver **Ativado** para o Sistema de entroncamento atual, esse valor de Seleção de chave será selecionado na Lista de referências de chave de criptografia segura do Perfil ASTRO OTAR selecionado no campo Índice de perfil ASTRO OTAR do Sistema de entroncamento atual.

# **AVISO:**

Esteja ciente de que ele está, na verdade, indicando as Chaves da lista de chaves de criptografia para essa seleção. As chaves individuais da Lista de referências de chave de criptografia segura fazem referência às Chaves da lista de chaves de criptografia do campo Referência de chave de hardware. Portanto, todas as chaves selecionadas quando o Índice de Perfil ASTRO OTAR está ativado devem ser definidas primeiramente na Lista de Referências de Chaves de Criptografia Segura. Chaves retiradas do Perfil OTAR com campo de Lista de chaves independentes ativado estão disponíveis.

O aplicativo aponta para as Chaves da lista de chaves de criptografia desta seleção. As chaves individuais da Lista de referências de chave de criptografia segura referencia as chaves da Lista de chaves de criptografia do campo Referências de chave de criptografia. Portanto, as chaves devem ser definidas na Lista de referências de chave de criptografia segura antes que as chaves estejam disponíveis para seleção.

Quando o campo Índice de perfil ASTRO OTAR do Sistema de entroncamento atual estiver **Desativado**, o valor para esse campo será selecionado da Lista de chaves de criptografia na janela Segurança total.

**Acessado apenas:** Quando o rádio for compatível com o modelo/a opção e quando o campo [Operação segura na página 294](#page-2453-0) estiver definido como **Hardware**,

Quando o campo [Operação segura na página 294](#page-2453-0) estiver definido como **Software**, quando o campo Tipo de sistema estiver definido como **ASTRO 25**, e quando o campo Proteger/remover ligação de interconexão não estiver definido como **Hardware**

### **10.36.11.9**

### **Proteger/Remover Ligação do Reagrupamento Dinâmico**

Este campo seleciona o tipo de ligação usada para Reagrupamento dinâmico.

Quando o rádio está habilitado para o modelo/para a opção.

#### **10.36.11.10**

### **Seleção de chave de grupo de conversação dinâmico**

Esse campo seleciona a chave de criptografia segura a ser usada para um Reagrupamento dinâmico (grupo de conversação dinâmico) durante a operação no modo de criptografia segura.

Essa seleção se aplica ao Sistema de entroncamento atual.

#### **INFORMAÇÕES:**

Quando o campo [ASTRO OTAR na página 611](#page-2770-0) estiver **Ativado** para o Sistema de Entroncamento atual, o valor desta Seleção de Chave será escolhido na Lista de Referências de Chaves de criptografia Segura de Hardware do Perfil do KMF Seguro selecionado no campo [Índice de perfil ASTRO OTAR na página 612](#page-2771-0) para o Sistema de Entroncamento atual.

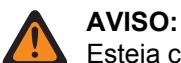

Esteja ciente de que ele está, na verdade, indicando as Chaves da Lista de chaves

de criptografia para essa seleção. As Chaves individuais da Lista de referências de chave de criptografia segura de hardware fazem referência às chaves da Lista de chaves de criptografia do campo Referência de chaves de criptografia. Portanto, todas as chaves selecionadas quando o ASTRO OTAR estiver ativado deverão ser definidas primeiramente na Lista de referências de chave de criptografia segura de hardware.

Quando o campo ASTRO OTAR estiver **Desativado** no Sistema de entroncamento atual, o valor de Seleção desta chave será escolhido diretamente da Lista de chaves de criptografia da janela Segurança total.

**Acessado apenas:** Quando o rádio for compatível com o modelo/a opção, quando o campo [Ativação](#page-2682-0) [do reagrupamento dinâmico na página 523](#page-2682-0) estiver **Ativado**, quando o campo de Operação segura estiver definido como **Hardware**,

Quando o [Operação segura na página 294](#page-2453-0) campo estiver definido como **Software**, quando o campo Tipo de sistema estiver definido como **ASTRO 25**, e quando o campo Proteger/Remover ligação do Reagrupamento dinâmico não estiver definido como **Hardware**

#### **10.36.11.11**

### **Seleção de Chave de AG Dinâmico**

Este campo seleciona a chave de criptografia segura a ser usada para um Grupo de notificação dinâmico durante a operação no modo de criptografia segura.

Essa seleção se aplica ao Sistema de entroncamento atual.

#### **INFORMAÇÕES:**

**AVISO:**

Quando o [ASTRO OTAR na página 611](#page-2770-0) campo estiver **Ativado** para o sistema de entroncamento atual, este valor de seleção de chave é escolhido no [Lista de referências de](#page-2474-0) [chave de criptografia segura de hardware na página 315P](#page-2474-0)erfil de KMF seguro selecionado no campo [Índice de perfil ASTRO OTAR na página 612](#page-2771-0) para o sistema de entroncamento atual.

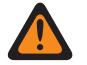

Esteja ciente de que ele está, na verdade, indicando as Chaves de [Lista de chaves de](#page-2469-0) [criptografia na página 310](#page-2469-0) nesta seleção. As Chaves individuais de [Lista de referências](#page-2474-0) [de chave de criptografia segura de hardware na página 315](#page-2474-0) referem-se às Chaves da lista de chaves de criptografia do campo [Referência de Chaves de Criptografia na](#page-2475-0) [página 316](#page-2475-0). Portanto, todas as chaves selecionadas quando o ASTRO OTAR estiver ativado deverão ser definidas primeiramente nas Referências de chaves de criptografia segura de hardware.

Quando o campo ASTRO OTAR estiver **Desativado** no Sistema de entroncamento atual, o valor de Seleção desta chave será escolhido diretamente da Lista de chaves de criptografia da janela Segurança total.

**Acessado apenas:** Quando o campo [Ativação do reagrupamento dinâmico na página 523](#page-2682-0) estiver ativado e o campo [Operação segura na página 294](#page-2453-0) estiver definido como **Hardware** e o campo Tipo de sistema estiver definido como **Tipo II** e o campo Proteger/remover ligação do Reagrupamento dinâmico estiver definido como **Tipo II** e o rádio for compatível com o modelo/a opção.

#### **10.36.12**

## **Grupo de Conversação (Sistema de Entroncamento Tipo II)**

A seção **Grupo de Conversação** do conjunto Sistema de Entroncamento Tipo II permite ao usuário visualizar ou definir a funcionalidade de Grupo de Conversação individual para Sistemas de Entroncamento individuais. Um Grupo de conversação é um agrupamento de rádios definido pelo RadioCentral e criado com o objetivo de gerar comunicação frequente e eficiente entre rádios.

#### **OBSERVAÇÃO:**

As frequências do grupo de conversação são determinadas pelo Sistema de entroncamento em campo e não são configuradas no RadioCentral.

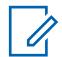

0

#### **OBSERVAÇÃO:**

As frequências de Failsoft de Personalidade de entroncamento devem ser configuradas no RadioCentral.

Após a definição, é possível atribuir um Grupo de conversação a um ou mais canais do Seletor de canais do rádio na [Atribuição de zonas e canais na página 666](#page-2825-0) e no campo Configurar grupo de conversação de entroncamento da Lista de canais.

O campo a seguir é suportado:

### **10.36.12.1**

### **Talkgroup Name**

Este campo permite definir nomes reconhecíveis para o grupo de conversação atual (registro/linha).

Essa seleção se aplica à personalidade de entroncamento atual.

**Acessado apenas:** Quando o rádio está habilitado para o modelo/para a opção.

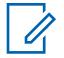

#### **OBSERVAÇÃO:**

**Exemplos:** PerTG-001, #500, Electric1, # A5.

É possível usar caracteres, números, espaços e caracteres especiais.

Os espaços iniciais em branco são substituídos por sublinhados no visor do rádio.

Os pontos iniciais não aparecem no visor do rádio.

#### **10.36.12.2**

### **ID do grupo de conversação**

Este campo permite inserir (em formato decimal ou hexadecimal) o número do grupo de conversação que identifica exclusivamente o grupo de conversação atual (registro/linha).

Essa seleção se aplica à personalidade de entroncamento atual.

**Acessado apenas:** Quando o Sistema de Entroncamento mencionado tiver ((um Arquivo de Teclas do Sistema de Software ou uma Chave Avançada de Sistema com acesso selecionado no campo ID do Sistema) ou, (uma Chave Avançada WACN com acesso selecionado no campo ID da WACN Doméstica)),

E quando o rádio for compatível com o modelo/a opção.

#### Acima 256: Alcance

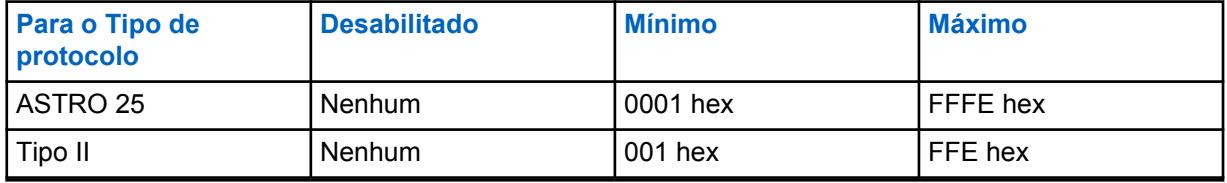

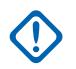

#### **INFORMAÇÕES:**

A faixa de seleção pode ser modificada de acordo com a chave avançada por meio do programa Administrador de chaves avançadas.

#### **10.36.12.3**

### **Tipo de voz/sinal de transmissão**

Este campo seleciona o modo de sinalização de transmissão para o grupo de conversação atual (registro/linha).

Esta seleção se aplica à personalidade de entroncamento atual.

**Acessado apenas: Digital** é acessado somente quando o campo [Tipo de protocolo](#page-497-0) está definido como **Tipo II** e quando o campo [Banda de frequência do tipo II na página 513](#page-2672-0) não está definido como **900 MHz**.

As seleções a seguir são compatíveis:

- Analógico
- Digital

### **10.36.12.4 Proteger/remover proteção**

Este campo seleciona o modo de transmissão e recepção de criptografia segura para o grupo de conversação (registro/ linha) atual.

Essa seleção se aplica à Personalidade de entroncamento atual.

<span id="page-2705-0"></span>**Acessado apenas:** Quando o Sistema de Entroncamento referenciado tem ((um arquivo de Chaves do sistema de software ou uma Chave de sistema avançada com acesso selecionada no campo [ID do](#page-2672-0) [sistema na página 513](#page-2672-0)) ou (uma Chave WACN avançada com acesso selecionada no campo [ID da](#page-2817-0) [WACN doméstica na página 658\)](#page-2817-0)), quando o campo [Operação segura na página 294](#page-2453-0) está definido como **Hardware** ou **Software**, quando o campo [Tipo de protocolo](#page-497-0) está definido como **ASTRO 25** e o rádio está habilitado para o modelo/a opção.

As seleções a seguir são compatíveis:

#### **Apagar**

Liga ou confirma o canal como comunicações normais (não protegidas).

#### **Selecionar**

Permite ativar ou desativar o modo de criptografia segura. Você deve pressionar o botão Seleção de transmissão segura, ativar/desativar a chave [Seleção de Transmissão Segura na página 202](#page-2361-0) ou selecionar o menu Proteger para ativar ou desativar as comunicações protegidas por criptografia.

#### **Proteger**

Liga ou confirma o canal para comunicações de criptografia segura.

### **10.36.12.5 Seleção de chave**

Esse campo seleciona a chave de criptografia segura a ser usada no modo de criptografia segura para o grupo de conversação atual (registro/linha).

Essa seleção se aplica ao grupo de conversação atual da Personalidade de entroncamento atual.

#### **INFORMAÇÕES:**

Quando o campo [Índice de perfil ASTRO OTAR na página 406](#page-2565-0) não está desabilitado para a Lista de grupos de conversação ASTRO atual, este valor de seleção de chave é escolhido a partir da [Lista de referências de chave de criptografia segura de hardware na página 315](#page-2474-0) do perfil KMF seguro selecionado no campo Índice de perfil KMF.

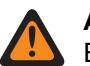

#### **AVISO:**

Esteja ciente que o RadioCentral está, na verdade, apontando para as chaves da [Lista](#page-2469-0) [de chaves de criptografia na página 310](#page-2469-0) para essa seleção. Chaves individuais da Lista de referências de chave de criptografia segura de hardware fazem referência às chaves da Lista de chaves de criptografia do campo [Referência de Chaves de Criptografia](#page-2475-0) [na página 316](#page-2475-0). Portanto, qualquer chave selecionada quando ASTRO OTAR estiver habilitado deve ser definida primeiro na Lista de referências de chave de criptografia segura de hardware.

Quando o campo Índice de perfil KMF estiver desabilitado ou não for aplicável (cinza) à Lista de grupos de conversação ASTRO, esse valor de seleção de chave será diretamente escolhido da Lista de chaves de criptografia segura.

**Acessado apenas:** Quando o campo [Operação segura na página 294](#page-2453-0) estiver definido como **Hardware** ou **Software** e quando o campo [Privacidade de voz/Remover ligação na página 407](#page-2566-0) estiver definido como **Proteger** ou **Selecionar** e quando o modelo ou a opção do rádio for compatível.

### **10.36.12.6**

### **Failsoft de grupo de conversação**

Este campo ativa a operação de Failsoft para o grupo de conversação (registro/linha) atual.

Esta seleção se aplica ao [Personalidade de entroncamento](#page-497-0) atual.

**Acessado apenas:** Quando o sistema de entroncamento mencionado tem um arquivo de chaves do sistema de software ou uma chave de sistema avançada com acesso selecionado no campo [ID do](#page-2672-0) [sistema na página 513](#page-2672-0) ou uma chave de WACN avançada com acesso selecionado no campo [ID da](#page-2817-0)

<span id="page-2706-0"></span>[WACN doméstica na página 658](#page-2817-0), quando o campo [Tipo de Failsoft na página 551](#page-2710-0) está definido como **Grupo de conversação** e quando o rádio está habilitado para o modelo/para a opção.

#### **10.36.12.7**

### **Frequência de recepção de Failsoft**

Este campo permite inserir a frequência de recepção (Rx) de Failsoft para o grupo de conversação (registro/linha) atual.

Essa seleção se aplica à Personalidade de entroncamento atual.

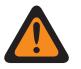

**AVISO:**

As Limitações de frequência de entroncamento aplicadas a esta seleção são determinadas pela configuração desta Personalidade e pela banda de frequência do Sistema de Entroncamento mencionado.

**Acessado apenas:** Quando o Sistema de Entroncamento mencionado tem um Arquivo de chaves do sistema de software ou uma Chave de sistema avançada com acesso selecionada no campo [ID do](#page-2672-0) [sistema na página 513](#page-2672-0) ou uma Chave WACN avançada com acesso selecionada no campo [ID da](#page-2817-0) [WACN doméstica na página 658](#page-2817-0), quando o campo [Tipo de Failsoft na página 551](#page-2710-0) está definido como **Grupo de conversação**, quando o campo [Failsoft de grupo de conversação na página 546](#page-2705-0) está **Ativado** e o rádio está habilitado para o modelo/a opção.

#### **10.36.12.8**

### **Frequência de transmissão de Failsoft**

Este campo permite inserir a frequência de transmissão (Tx) de Failsoft para o grupo de conversação (registro/linha) atual.

Esta seleção se aplica ao [Personalidade de entroncamento](#page-497-0) atual.

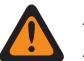

### **AVISO:**

As Limitações de frequência de entroncamento aplicadas a esta seleção são determinadas pela configuração desta Personalidade e pela banda de frequência do Sistema de Entroncamento mencionado.

**Acessado apenas:** Quando o Sistema de entroncamento mencionado tem um Arquivo de chaves do sistema de software ou uma Chave de sistema avançada com acesso selecionada no campo [ID do](#page-2672-0) [sistema na página 513](#page-2672-0) ou uma Chave WACN avançada com acesso selecionada no campo ID da WACN doméstica, quando o campo [Tipo de Failsoft na página 551](#page-2710-0) está definido como **Grupo de conversação**, quando o campo [Failsoft de grupo de conversação na página 546](#page-2705-0) está **Ativado** e o rádio está habilitado para o modelo/a opção.

#### **10.36.12.9**

### **Failsoft secundário de grupo de conversação**

Este campo ativa a operação de failsoft secundário para o grupo de conversação (registro/linha) atual.

Esta seleção se aplica à personalidade de entroncamento atual.

**Acessado apenas:** Quando o campo [Tipo de Failsoft na página 551](#page-2710-0) está definido como **Grupo de conversação**, quando o campo [Failsoft de grupo de conversação na página 546](#page-2705-0) está ativado e quando o rádio está habilitado para o modelo/para a opção.

#### **10.36.12.10**

### **Frequência de Rx de Failsoft secundário**

Este campo permite inserir a frequência de recepção (Rx) de Failsoft secundária para o grupo de conversação (registro/linha) atual.

<span id="page-2707-0"></span>Esta seleção se aplica à personalidade de entroncamento atual.

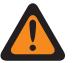

**AVISO:**

As Limitações de frequência de entroncamento aplicadas a esta seleção são determinadas pela configuração [Tipo de protocolo](#page-497-0) desta personalidade e pela banda de frequência do [Sistema de entroncamento](#page-340-0) mencionado.

**Acessado apenas:** Quando o campo [Tipo de Failsoft na página 551](#page-2710-0) está definido como **Grupo de conversação**, quando o campo [Failsoft de grupo de conversação na página 546](#page-2705-0) está **Ativado**, quando o campo [Failsoft secundário de grupo de conversação na página 547](#page-2706-0) está **Ativado** e quando o rádio está habilitado para o modelo/para a opção.

#### **10.36.12.11**

### **Frequência de transmissão de Failsoft secundário**

Este campo permite inserir a frequência de Tx (transmit, transmissão) do Failsoft secundário para o grupo de conversação (registro/linha) atual.

Esta seleção se aplica à personalidade de entroncamento atual.

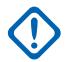

#### **INFORMAÇÕES:**

As limitações de frequência de entroncamento aplicadas a essa seleção são determinadas pela configuração Tipo de protocolo desta personalidade e pela banda de frequência do [Sistema de entroncamento](#page-340-0) mencionado.

**Acessado apenas:** Quando o campo [Tipo de Failsoft na página 551](#page-2710-0) está definido como **Grupo de conversação**, quando o campo [Failsoft de grupo de conversação na página 546](#page-2705-0) está **Ativado**, quando o campo [Failsoft secundário de grupo de conversação na página 547](#page-2706-0) está **Ativado** e quando o rádio está habilitado para o modelo/para a opção.

#### **10.37**

# **Personalidade de entroncamento tipo II**

O conjunto **Personalidade de entroncamento tipo II** permite que o usuário crie e apague Personalidades de entroncamento, bem como defina Personalidades de entroncamento individuais. Entroncamento e Convencional são os dois modos de comunicação de rádio.

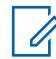

#### **OBSERVAÇÃO:**

Os Sistemas de entroncamento são referidos a Personalidades de entroncamento. As configurações do Sistema de entroncamento poderão se tornar funcionais para todos os tipos de Entroncamento — canais.

Quando os recursos de Personalidade de entroncamento tiverem sido exclusivamente definidos, cada Personalidade poderá ter sido atribuída à posição desejada do seletor de canais do rádio com o recurso Atribuição de zonas e canais.

#### **10.37.1**

## **Geral (Personalidade de Entroncamento Tipo II)**

A seção **Geral** do conjunto Personalidade de Entroncamento do Tipo II permite ao usuário visualizar ou definir funcionalidades básicas para Personalidades de Entroncamento individuais.

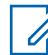

#### **OBSERVAÇÃO:**

Quando os recursos de personalidade de entroncamento tiverem sido exclusivamente definidos, cada personalidade poderá ser atribuída à posição desejada do seletor de canais do rádio com o uso do recurso Atribuição de zonas e canais.

#### **10.37.1.1**

### **Nome da Personalidade de entroncamento**

Este campo permite definir um nome reconhecível para a Personalidade de entroncamento atual.

### **OBSERVAÇÃO:**

Quando os recursos de Personalidade de entroncamento tiverem sido exclusivamente definidos, cada Personalidade poderá ter sido atribuída à posição desejada do seletor de canais do rádio com o recurso Atribuição de zonas e canais. Esse nome é usado para selecionar a personalidade atual na página Canais dessa função.

**Acessado apenas:** Quando o rádio está habilitado para o modelo/para a opção.

#### **OBSERVAÇÃO:**

Exemplos: Personality-01, #500, Electric1, # A5

É possível usar caracteres, números, espaços e caracteres especiais.

Os espaços iniciais em branco são substituídos por sublinhados no visor do rádio.

Os pontos iniciais não aparecem no visor do rádio.

#### **10.37.1.2**

Ï,

#### **Sistema**

Este campo seleciona o Sistema de entroncamento programado para a Personalidade de entroncamento atual.

#### **INFORMAÇÕES:**

Só devem ser selecionados Sistemas de entroncamento que têm um tipo de sistema que corresponde ao tipo de protocolo das personalidades atuais.

Somente os sistemas de entroncamento com arquivos de chaves do sistema de software ou chaves (de hardware) avançadas que não tenham campo ou proteção de função (acesso ilimitado) podem ser selecionados; caso contrário, o campo será marcado como inválido.

Quando o valor do campo é marcado como inválido, os campos protegidos por chave de sistema na Personalidade de entroncamento atual são mostrados como somente leitura.

**Acessado apenas:** Quando o rádio está habilitado para o modelo/para a opção.

#### **10.37.1.3**

### **Contador de tempo limite**

Este campo seleciona o tempo durante o qual o rádio pode transmitir de maneira contínua para a Personalidade de entroncamento atual.

Quando o tempo estiver prestes a expirar, o rádio emitirá um tom de alerta e interromperá a transmissão automaticamente. O tempo é medido em segundos.

**Acessado apenas:** Quando o rádio está habilitado para o modelo/para a opção.

#### **OBSERVAÇÃO:**

Quando definido como **Infinito**:

Nenhum contador usado para rádios APX Next e APX N70, portanto o tempo de conversação é infinito.

#### Acima 257: Alcance

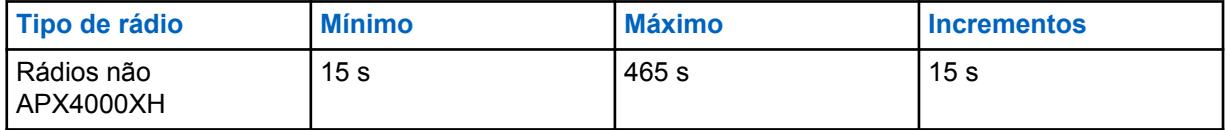

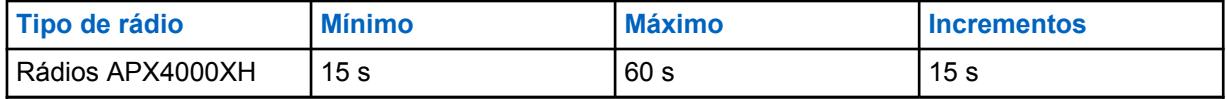

#### Acima 258: Alcance

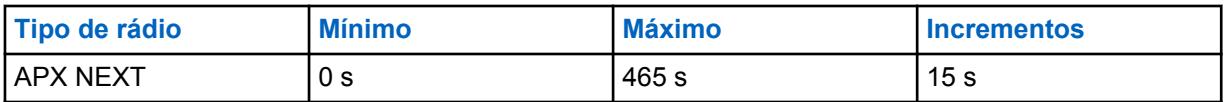

#### **10.37.1.4**

### **AGC de RF avançado**

Este campo seleciona o tipo de AGC (Automatic Gain Control, controle de ganho automático) da RF (Receive Frequency, frequência de recebimento) para a Personalidade de entroncamento atual.

**Acessado apenas:** Quando o rádio está habilitado para o modelo/para a opção.

As seleções a seguir são compatíveis:

#### **Desabilitado**

Mesmo quando **Desativado**, o rádio utiliza uma forma básica de AGC embutida no receptor do rádio. Essa proteção integrada ajuda a evitar limitação de sinal e saturação do receptor, o que pode danificar os componentes do rádio.

#### **Padrão**

Permite uma forma avançada de AGC de RF, que tenta proteger contra interferência de intermodulação (IM) por meio da detecção e da remoção de qualquer interferência recebida em razão de fontes externas.

#### **Aprimorado**

Possibilita que o rádio utilize outros esquemas para reduzir a interferência de IM, limpando o sinal.

#### **Inteligente**

Permite que o rádio use um esquema exclusivo para melhorar a imunidade à interferência quando próximo às estações base de difusão simultânea linear e de fase 2 APCO. A opção SMART é mutuamente exclusiva da caixa de seleção proteção de banda larga.

#### **INFORMAÇÕES:**

O AGC de RF avançado **Padrão** e **Aprimorado** pode prejudicar o desempenho dos canais que não sofrem interferência de IM. Por isso, só ative essas seleções nos canais que sabidamente apresentam interferência de IM.

#### **10.37.1.5**

### **Proteção da banda larga**

Este campo permite habilitar a Proteção da banda larga para a Personalidade de entroncamento atual.

A proteção da banda larga aprimora o AGC de RF avançado adicionando um filtro de banda larga de alta seletividade ao receber em frequências selecionadas dentro das bandas de 700 MHz e 800 MHz.

#### **10.37.1.6**

#### **Tipo de conversação**

Este campo seleciona o modo de comunicação para a Personalidade de entroncamento atual.

**Acessado apenas:** Quando o rádio está habilitado para o modelo/para a opção.

As seleções a seguir são compatíveis:

#### <span id="page-2710-0"></span>**Message**

O sistema atribui um canal de tráfego para a duração de uma única transmissão feita por um rádio. Quando o rádio é desativado, todos os rádios permanecem no canal de tráfego até o tempo de desconexão do canal de tráfego expirar. Quando o tempo de desconexão expirar, os rádios retornarão para o canal de controle. Qualquer rádio envolvido na chamada pode ser ativado enquanto está no canal de tráfego, sem retornar ao canal de controle. O entroncamento de mensagem está disponível nos sistemas de canal de controle de 3600 bauds.

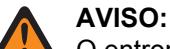

O entroncamento de mensagem não é compatível com Sistemas ASTRO 25.

#### **Transmissão**

O sistema atribui um canal de tráfego para a duração de uma única transmissão feita por um rádio. Quando o rádio é desativado, o canal de tráfego é anulado, e todos os rádios envolvidos na chamada retornam ao canal de controle. Qualquer solicitação de canal de tráfego subsequente é enviada no canal de controle pelo rádio solicitante.

#### **ID do PTT**

O sistema atribui um canal de tráfego pelo tempo que durar uma conversação inteira como descrito a seguir. Depois que o rádio é desativado, o canal de voz permanece ativo (tempo de desconexão), e os rádios permanecem inativos no canal de voz. Qualquer rádio que responder durante esse tempo de desconexão primeiro irá ativar o canal de controle para enviar uma mensagem com o ID de PTT (ID de unidade) da unidade, indicando que o rádio quer enviar áudio para a chamada; em seguida, o sistema envia uma mensagem de concessão direcionando o rádio de volta para o mesmo canal de voz que atua como a nova origem.

#### **10.37.1.7**

### **Tipo de Failsoft**

Este campo seleciona o tipo de Failsoft para a Personalidade de entroncamento atual.

#### **OBSERVAÇÃO:**

O Failsoft oferece a operação no modo convencional bidirecional durante a falha do Sistema de entroncamento. O rádio volta automaticamente para o modo Entroncado após a restauração do Sistema de entroncamento.

**Acessado apenas:** Quando o Sistema de entroncamento mencionado tem um Arquivo de chave do sistema de software ou uma Chave de sistema avançada com acesso é selecionada no campo ID do sistema ou uma Chave avançada WACN com acesso é selecionada no campo ID da WACN doméstica e quando o rádio for compatível com o modelo/a opção do rádio.

As seleções a seguir são compatíveis:

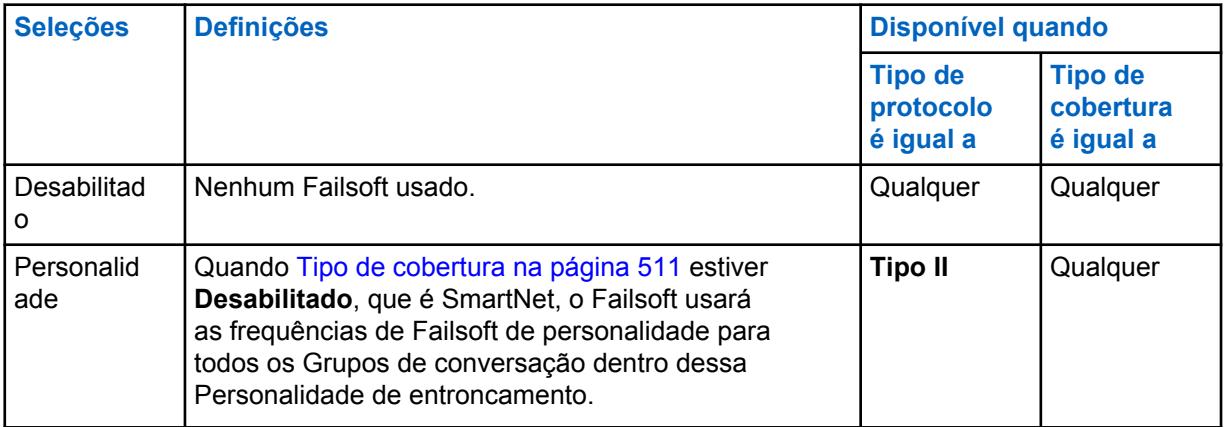

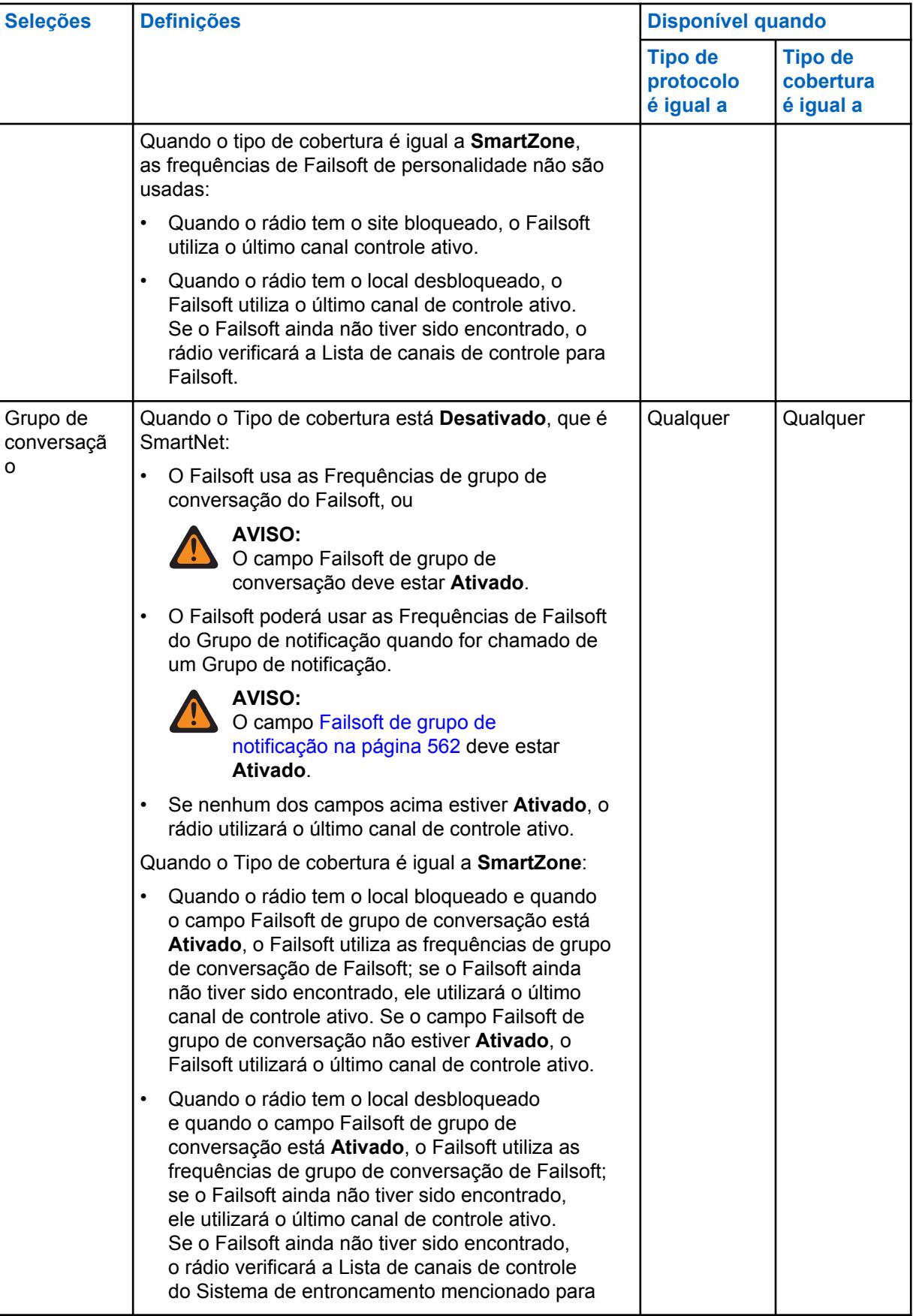

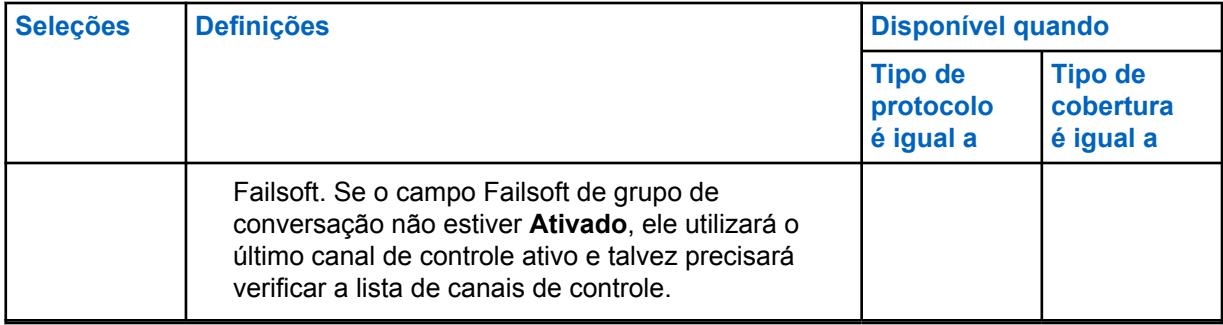

#### **10.37.1.8**

### **Frequência de Failsoft de recepção por personalidade**

Este campo seleciona a frequência de recepção (Rx) a ser usada durante a operação de Failsoft de SmartNet para a Personalidade de entroncamento atual.

Isso só é válido para a operação de SmartNet (consulte Tipo de cobertura).

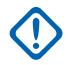

#### **INFORMAÇÕES:**

Quando o tipo de cobertura é igual a **SmartZone**, as frequências de Failsoft de personalidade não são usadas. O Failsoft é realizado nos Canais de controle definidos na Lista de canais de controle do sistema de entroncamento referenciado.

#### **Acessado apenas:**

Quando o Sistema de entroncamento mencionado tem um Arquivo de chave do sistema de software ou uma Chave de sistema avançada com acesso selecionada no campo ID do sistema, e

Quando o campo Tipo de cobertura do Sistema de Entroncamento referenciado está definido como **Desativado**, quando o campo Tipo de protocolo está definido como **Tipo II**, quando o campo Tipo de Failsoft está definido como **Personalidade** e o rádio está habilitado para o modelo/a opção.

#### **10.37.1.9**

### **Frequência de Failsoft de transmissão por personalidade**

Este campo seleciona a frequência de Tx (Transmit, transmissão) a ser usada durante a operação de Failsoft de SmartNet da Personalidade de entroncamento atual.

Isso só é válido para a operação de SmartNet (consulte Tipo de cobertura).

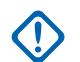

#### **INFORMAÇÕES:**

No Tipo de cobertura igual a **SmartZone**, as frequências de Failsoft de personalidade não são usadas. A tentativa de Failsoft é realizada em Canais de controle definidos na lista de Canais de controle do Sistema de entroncamento mencionado.

#### **Acessado apenas:**

Quando o Sistema de entroncamento mencionado tem um Arquivo de chave do sistema de software ou uma Chave de sistema avançada com acesso selecionada no campo ID do sistema, e

Quando o campo Tipo de cobertura do Sistema de Entroncamento referenciado está definido como **Desativado**, quando o campo Tipo de protocolo está definido como **Tipo II**, quando o campo Tipo de Failsoft está definido como **Personalidade** e o rádio está habilitado para o modelo/a opção.

#### **10.37.1.10**

### **Failsoft secundário por personalidade**

Este campo ativa a seleção das frequências secundárias de Transmissão (Tx) e Recepção (Rx) a serem usadas durante a operação de Failsoft de SmartNet para a Personalidade de entroncamento atual.

<span id="page-2713-0"></span>Isso só é válido para a operação de SmartNet (consulte [Tipo de cobertura na página 511\)](#page-2670-0).

#### **INFORMAÇÕES:**

Quando [Tipo de cobertura na página 511](#page-2670-0) é igual a SmartZone, as Frequências de Failsoft de personalidade não são usadas. O Failsoft é realizado nos Canais de controle definidos na Lista de [Canais de Controle](#page-504-0) do [Sistema de entroncamento](#page-340-0) referenciado.

**Acessado apenas:** quando o campo [Tipo de cobertura na página 511](#page-2670-0) do Sistema de entroncamento referenciado está definido como **Desativado**, quando o campo [Tipo de protocolo](#page-497-0) está definido como **Tipo II**, quando o campo Tipo de Failsoft está definido como **Personalidade** e o rádio for compatível com o modelo/a opção.

#### **10.37.1.11**

### **Frequência de Failsoft de recepção secundária por personalidade**

Este campo seleciona a frequência de recepção (Rx) secundária a ser usada durante a operação de Failsoft de SmartNet para a Personalidade de entroncamento atual.

Isso só é válido para a operação de SmartNet (consulte Tipo de cobertura).

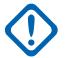

#### **INFORMAÇÕES:**

Quando o tipo de cobertura é igual a SmartZone, as frequências de Failsoft de personalidade não são usadas. O Failsoft é realizado nos Canais de controle definidos na Lista de canais de controle do sistema de entroncamento referenciado.

**Acessado apenas:** Quando o campo Tipo de cobertura do Sistema de Entroncamento referenciado está definido como **Desativado**, quando o campo Tipo de protocolo está definido como **Tipo II**, quando o campo Tipo de Failsoft está definido como **Personalidade**, o campo Failsoft secundário está ativado e o rádio está habilitado para o modelo/a opção.

### **10.37.1.12 Frequência de Failsoft de transmissão secundária por personalidade**

Este campo seleciona a frequência de transmissão (Tx) secundária a ser usada durante a operação de Failsoft de SmartNet para a Personalidade de entroncamento atual.

Isso só é válido para a operação de SmartNet (consulte [Tipo de cobertura na página 511](#page-2670-0)).

#### **INFORMAÇÕES:**

Quando o tipo de cobertura é igual a SmartZone, as frequências de Failsoft de personalidade não são usadas. O Failsoft é realizado nos Canais de controle definidos na Lista de canais de controle do sistema de entroncamento referenciado.

**Acessado apenas:** Quando o campo Tipo de cobertura do Sistema de Entroncamento referenciado está definido como **Desativado**, quando o campo Tipo de protocolo está definido como **Tipo II**, quando o campo Tipo de Failsoft está definido como **Personalidade**, o campo Failsoft secundário está ativado e o rádio está habilitado para o modelo/a opção.

#### **10.37.1.13**

#### **Modo de transmissão**

Este campo seleciona se a personalidade ou o canal terá a funcionalidade de transmissão completa ou se restringirá a transmitir comunicações de voz do Grupo de conversação (TG) e do Grupo de notificação (AG).

Essa seleção se aplica à Personalidade de entroncamento atual.

**Acessado apenas:** Quando o rádio está habilitado para o modelo/para a opção.

As seleções a seguir são compatíveis:

#### <span id="page-2714-0"></span>**Irrestrito**

Nenhum limite é colocado na funcionalidade de transmissão.

#### **TG/AG desativados (somente escuta)**

O rádio não consegue transmitir no TG ou AG selecionado. Consulte o campo Grupo de conversação de entroncamento. O rádio pode receber transmissões de voz no modo selecionado do canal.

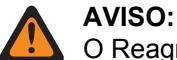

O Reagrupamento dinâmico não é compatível com essa seleção.

Essa Seleção de perfil de emergência na página 555 da Personalidade deve ser definida como **Transmissão de emergência desativada** ou o Perfil selecionado deve ter seu campo [Talkback de emergência na página 346](#page-2505-0) definido como **Reverter**; do contrário, a seleção do campo Perfil de emergência será considerada inválida.

Essa Lista de varredura mencionada da Personalidade não deve ter seu campo [Tipo](#page-2845-0) [de membro de transmissão de voz designado na página 686](#page-2845-0) definido como **Canal selecionado**, o que significa esse canal; do contrário, a [Seleção da lista de varredura na](#page-2727-0) [página 568](#page-2727-0) se tornará inválida.

O [Teclado direto \(DTMF\) na página 571](#page-2730-0) não é possível com essa seleção.

### **10.37.1.14 Seleção de perfil de emergência**

Este campo seleciona o Perfil de emergência de entroncamento a ser usado com a Personalidade de entroncamento atual.

Você pode iniciar a funcionalidade do modo de Emergência ou iniciá-lo com um rádio programado

# **AVISO:**

Quando o campo [Modo de transmissão na página 554](#page-2713-0) estiver definido como **TG/AG Desativados** (Modo somente escuta) para a Personalidade de entroncamento atual, essa seleção de Perfil deverá ser **Transmissão de emergência desativada** ou o Perfil selecionado deverá ter seu campo [Talkback de emergência na página 346](#page-2505-0) definido como **Reverter**; caso contrário, o RM considerará essa seleção inválida.

**Acessado apenas:** Quando o rádio está habilitado para o modelo/para a opção.

As seleções a seguir são compatíveis:

- Transmissão de emergência desativada
- Perfis de Emergência de Entroncamento Disponíveis

#### **10.37.1.15**

### **Tipo de reversão de emergência**

Este campo seleciona o tipo de reversão de emergência **Não tática** a ser usada durante a operação no modo de emergência na Personalidade de entroncamento atual.

Consulte também [Talkback de emergência na página 346](#page-2505-0).

#### **AVISO:**

Você pode iniciar a funcionalidade no Modo de emergência ou iniciá-la com um rádio programado.

**Acessado apenas:** Quando a função estendida **Reversão múltipla de emergência** for mostrada no campo Nome do recurso estendido, quando um Perfil de emergência de entroncamento mencionado for selecionado para a Personalidade de entroncamento atual, quando esse Perfil de emergência de entroncamento tiver um campo Resposta de emergência definido como **Reverter** e quando o rádio for compatível com o modelo/a opção.

As seleções a seguir são compatíveis:

#### **Reversão do grupo de conversação**

O rádio utiliza a ID do grupo de conversação de reversão de resposta de emergência definida para a Personalidade de entroncamento atual para transmitir Alarmes de emergência e/ou Chamadas de emergência.

#### **Reversão do sistema**

O rádio usa [Zona de reversão do sistema de emergência na página 558](#page-2717-0) e [Canal de reversão do](#page-2718-0) [sistema de emergência na página 559](#page-2718-0) para transmitir Alarme de emergência e/ou Chamada de emergência. As transmissões de Emergência também são enviadas para o console do emissor.

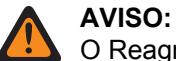

O Reagrupamento dinâmico não é compatível com essa seleção.

**10.37.1.16**

### **ID do grupo de conversação da reversão de talkback de emergência**

Esse campo permite inserir em formato decimal ou hexadecimal o número do grupo de conversação que identifica exclusivamente o grupo de conversação atual (registro/linha).

Essa seleção se aplica à [Personalidade de entroncamento](#page-497-0) atual.

**Acessado apenas:** Quando o Sistema de entroncamento mencionado tiver um Arquivo de chaves do sistema de software ou uma Chave de sistema avançada com acesso selecionado no campo [ID do](#page-2672-0) [sistema na página 513](#page-2672-0) ou uma Chave WACN avançada com acesso selecionada no campo [ID da](#page-2817-0) [WACN doméstica na página 658](#page-2817-0) e quando o rádio for compatível com o modelo/a opção.

#### Acima 259: Alcance

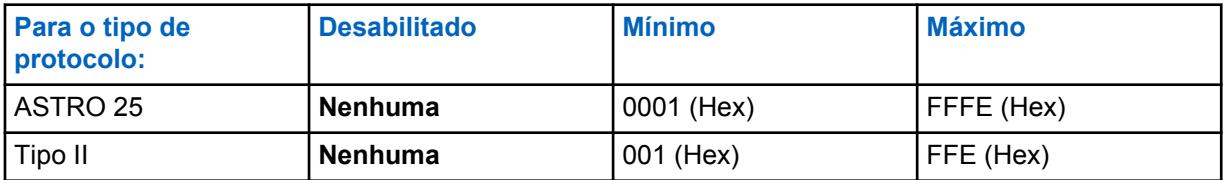

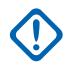

#### **INFORMAÇÕES:**

A faixa de seleção pode ser modificada de acordo com a chave avançada por meio do programa Administrador de chaves avançadas.

#### **10.37.1.17**

### **Tipo de voz/sinal de reversão de talkback de emergência**

Esse campo seleciona o modo de transmissão de sinalização ao operar no modo Emergência para o Grupo de conversação da reversão de resposta de emergência.

Essa seleção se aplica à Personalidade de entroncamento atual.

**Acessado apenas: Digital** só será acessado quando o campo Tipo de protocolo estiver definido como **Tipo II** e a banda de frequência do Tipo II não for **900 MHz**

As seleções a seguir são compatíveis:

#### **Analógico**

Não é possível para o Entroncamento ASTRO 25

**Digital**

#### <span id="page-2716-0"></span>**10.37.1.18**

### **Reversão de talkback de emergência Proteger/Limpar chamada**

Esse campo seleciona o modo de transmissão ao operar no modo Emergência para o Grupo de conversação da reversão de resposta de emergência.

Essa seleção se aplica à Personalidade de entroncamento atual.

**Acessado apenas:** Quando o campo [Operação segura na página 294](#page-2453-0) estiver definido como **Hardware** ou **Software** e quando o campo Tipo de protocolo estiver definido como **ASTRO 25**.

As seleções a seguir são compatíveis:

#### **Apagar**

Vincula ou aloca o grupo de conversação/canal à operação de entroncamento regular (não segura).

#### **Selecionar**

Permite que você ative ou desative a operação de criptografia segura para o grupo de conversação atual. Ao pressionar o botão Seleção de Tx segura, ativar/desativar a chave [Seleção de](#page-2361-0) [Transmissão Segura na página 202](#page-2361-0) ou selecionar o menu Proteger, você poderá ativar ou desativar as comunicações protegidas por criptografia.

#### **Proteger**

Liga ou confirma o grupo de conversação para a operação com criptografia segura.

#### **10.37.1.19**

### **Seleção de chave de reversão de talkback de emergência**

Esse campo seleciona a chave de criptografia segura usada ao operar no modo de emergência para o Grupo de conversação da reversão de resposta de emergência.

<span id="page-2717-0"></span>Essa seleção se aplica à Personalidade de entroncamento atual.

#### **INFORMAÇÕES:**

Quando o campo [Índice de perfil ASTRO OTAR na página 612](#page-2771-0) estiver **Ativado** para o Sistema de entroncamento mencionado, o valor dessa Seleção de chave será escolhido na Lista de referências de chave de criptografia segura do Perfil ASTRO OTAR selecionado no campo Índice do perfil ASTRO OTAR do Sistema de entroncamento mencionado.

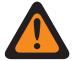

#### **AVISO:**

Esteja ciente de que ele está, na verdade, indicando as chaves da Lista de chaves de criptografia para essa seleção. As chaves individuais da Lista de referências de chave de criptografia segura fazem alusão às chaves da Lista de chaves de criptografia do campo Referência de chave de criptografia. Portanto, todas as chaves selecionadas quando o campo Índice de perfil ASTRO OTAR está ativado devem ser definidas primeiramente na Lista de referências de chaves de criptografia segura. Chaves retiradas do Perfil OTAR com campo de Lista de chaves independentes ativado estão disponíveis.

Quando o campo Índice do perfil ASTRO OTAR estiver **Desativado** no Sistema de entroncamento mencionado, o valor dessa Seleção de chave será escolhido diretamente na Lista de chaves de criptografia da janela Segurança total.

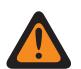

#### **AVISO:**

Quando existir uma correspondência entre o ID do grupo de conversação normal que está sendo utilizado por outros rádios e pelo ID do grupo de conversação de reversão de talkback de emergência do rádio, e…

quando não existe uma correspondência entre a Chave de grupo de conversação que está sendo utilizada por outros rádios e essa Chave de grupo de conversação de reversão de emergência…

As seguintes afirmações valem:

- Quando o rádio alternar para seu ID do grupo de conversação de reversão de talkback de emergência usando essa chave, a transmissão de emergência desse rádio não será ouvida pelos outros rádios.
- Entretanto, a transmissão de emergência pode ser captada pela varredura, mesmo quando não existe uma correspondência de chave.

**Acessado apenas:** Quando o campo [Reversão de talkback de emergência Proteger/Limpar chamada](#page-2716-0) [na página 557](#page-2716-0) de resposta de emergência estiver definido como **Proteger** ou **Selecionar** e

Quando o campo [Operação segura na página 294](#page-2453-0) estiver definido como **Hardware** ou **Software**, quando o campo Tipo de protocolo estiver definido como **ASTRO 25** e quando o rádio for compatível com o modelo/a opção.

#### **10.37.1.20**

### **Zona de reversão do sistema de emergência**

Este campo seleciona uma zona a ser usada durante uma transmissão no modo de emergência.

Essa seleção se aplica à Personalidade de entroncamento atual.

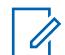

#### **OBSERVAÇÃO:**

Apenas após a seleção desta zona é que o [Canal de reversão do sistema de emergência na](#page-2718-0) [página 559](#page-2718-0) pode ser selecionado.

As zonas e os canais devem ser previamente definidos na janela Atribuição de zonas e canais.

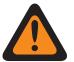

**AVISO:**

Só é possível selecionar Zonas não dinâmicas, ou seja, zonas com a opção Zona dinâmica ativada **Desativada**; caso contrario, esse campo se tornará inválido.

<span id="page-2718-0"></span>**Acessado apenas:** Quando o Recurso estendido **Reversão múltipla de emergência** é exibido no campo Nome do recurso estendido, quando um Perfil de emergência de entroncamento mencionado válido é selecionado para a Personalidade de entroncamento atual, quando esse Perfil de emergência de entroncamento com o campo [Talkback de emergência na página 346](#page-2505-0) definido como **Reverter**, quando o campo [Tipo de reversão de emergência na página 555](#page-2714-0) é definido como **Reversão do sistema** e quando o rádio for compatível com o modelo/a opção.

#### **10.37.1.21**

### **Canal de reversão do sistema de emergência**

Este campo seleciona um canal de Entroncamento ou Convencional que é usado durante uma transmissão no modo de emergência.

Essa seleção se aplica à Personalidade de entroncamento atual.

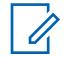

#### **OBSERVAÇÃO:**

A [Zona de reversão do sistema de emergência na página 558](#page-2717-0) deve ser selecionada antes da seleção deste canal.

As zonas e os canais devem ser previamente definidos na janela Atribuição de zonas e canais.

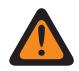

**AVISO:** Para codeplugs portáteis APX™ 3000, somente os primeiros 48 canais na [Zona de reversão do](#page-2717-0)

[sistema de emergência na página 558](#page-2717-0) selecionada são considerados seleções válidas.

Essa seleção de Canal de reversão do sistema de emergência só é considerada válida: quando o campo [Grupo de conversação de entroncamento na página 670](#page-2829-0) da Personalidade de entroncamento/canal selecionado não está definido como **DYN** ou **ATG**, quando o campo [Receber Somente Personalidade na página 423](#page-2582-0) da Personalidade convencional/canal selecionado está **Desativado**, quando o campo ID do Grupo de conversação do ASTRO da Personalidade convencional/canal selecionado não está definido como **DYN** ou **ATG**, quando o campo [Modo de transmissão na página 554](#page-2713-0) para a Personalidade de entroncamento/canal selecionado não está definido como **TG/AG desativados (Modo somente escuta)** e quando o [Seleção de perfil de emergência na página 555](#page-2714-0) do canal selecionado não está como **Transmissão de emergência desativada**.

**Acessado apenas:** Quando o recurso estendido **Reversão múltipla de emergência** aparece no campo Nome do recurso estendido, quando um Perfil de emergência de entroncamento mencionado é selecionado para a Personalidade de entroncamento atual, quando esse Perfil de emergência de entroncamento tem um campo [Talkback de emergência na página 346](#page-2505-0) definido como **Reverter**, quando o campo [Tipo de reversão de emergência na página 555](#page-2714-0) está definido como **Reversão do sistema**, quando o campo [Zona de reversão do sistema de emergência na página 558](#page-2717-0) não está definido como Zona dinâmica e quando o rádio for compatível com o modelo/a opção.

**10.37.2**

### **Grupo de notificação (Personalidade de Entroncamento Tipo II)**

A seção **Grupo de notificação** da Personalidade de Entroncamento Tipo II permite ao usuário visualizar e definir os parâmetros do Grupo de notificação das Personalidades de entroncamento individuais. Os Grupos de Notificação permitem que o usuário do rádio inicie e se comunique em

<span id="page-2719-0"></span>um grande canal de comunicação constituído de todos os Grupos de Conversação definidos para a Personalidade de Entroncamento atual.

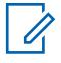

#### **OBSERVAÇÃO:**

Um ATG (Announcement Group, grupo de notificação) deve ser selecionado para a Personalidade de entroncamento no campo [Atribuição de zonas e canais na página 666](#page-2825-0) e Grupo de conversação de entroncamento do conjunto de listas de canais. A seleção de ATG permite que um canal seja especificamente designado para os propósitos do Grupo de notificação.

Quando os recursos de personalidade de entroncamento tiverem sido exclusivamente definidos, cada personalidade poderá ser atribuída à posição desejada do seletor de canais do rádio com o uso do recurso Atribuição de zonas e canais.

#### **10.37.2.1**

### **Grupo de notificação**

Esse campo permite inserir em formato decimal ou hexadecimal, o ID que definirá com exclusividade o grupo de notificação para a Personalidade de entroncamento.

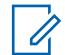

#### **OBSERVAÇÃO:**

Os Grupos de notificação permitem que o usuário do rádio inicie e se comunique em um grande canal de comunicação composto por todos os grupos de conversação definidos para a Personalidade de entroncamento atual.

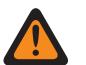

#### **AVISO:**

O ATG (Announcement Group, grupo de notificação) deve ser selecionado para a Personalidade de entroncamento no campo [Grupo de conversação de entroncamento na](#page-2829-0) [página 670](#page-2829-0) da página Canais de atribuição de zonas e canais. A seleção de ATG permite que um canal seja especificamente designado para os propósitos do Grupo de notificação.

A Personalidade é selecionada no campo [Personalidade na página 669](#page-2828-0) da página Canais de atribuição de zonas e canais.

**Acessado apenas:** Quando o Sistema de entroncamento mencionado tiver um Arquivo de chaves do sistema de software ou uma Chave de sistema avançada com acesso selecionado no campo [ID do](#page-2672-0) [sistema na página 513](#page-2672-0) ou uma Chave WACN avançada com acesso selecionada no campo [ID da](#page-2817-0) [WACN doméstica na página 658](#page-2817-0) e quando o rádio for compatível com o modelo/a opção.

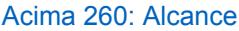

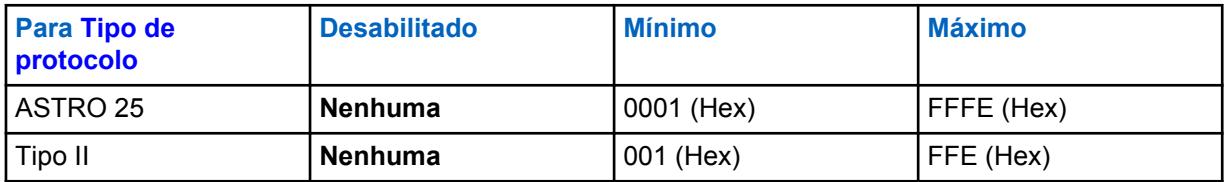

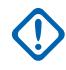

### **INFORMAÇÕES:**

A faixa de seleção pode ser modificada de acordo com a chave avançada por meio do programa Administrador de chaves avançadas.

### **10.37.2.2 Tipo de voz/sinal de AG**

Esse campo seleciona o modo de transmissão e recepção do Grupo de notificação da Personalidade de entroncamento atual.

<span id="page-2720-0"></span>Os Grupos de notificação permitem que o usuário do rádio inicie e se comunique em um grande canal de comunicação composto por todos os grupos de conversação definidos para a Personalidade de entroncamento atual.

**Acessado apenas: Digital** será acessado somente quando o campo Tipo de protocolo estiver definido como **Tipo II**, quando a banda de frequência do Tipo II não for **900 MHz** e quando o campo Grupo de notificação não estiver definido como **Nenhum**.

As seleções a seguir são compatíveis:

- Analógico
- Digital

#### **10.37.2.3**

### **Proteger/remover chamada de AG**

Esse campo seleciona o modo de transmissão e de recepção do Grupo de notificação da Personalidade de entroncamento atual.

**Acessado apenas:** Quando o campo [Grupo de notificação na página 560](#page-2719-0) não estiver definido como **Nenhum** e quando o rádio for compatível com o modelo/a opção,

e

Quando o campo [Operação segura na página 294](#page-2453-0) precisar ser definido como **Hardware**, quando o campo [Tipo de voz/sinal de AG na página 560](#page-2719-0) estiver definido como **Digital** e quando a largura de banda de canal do Sistema de entroncamento mencionado não estiver definida como **12,5 kHz**,

Ou

Quando o campo Tipo de protocolo estiver definido como **ASTRO 25** e quando o campo [Operação](#page-2453-0) [segura na página 294](#page-2453-0) precisar ser definido como **Hardware** ou **Software**.

As seleções a seguir são compatíveis:

#### **Apagar**

Liga ou confirma o canal como Comunicações de entroncamento normal (não seguro).

#### **Selecionar**

Permite ativar ou desativar o modo de criptografia segura.

Você precisa pressionar o botão Seleção de Tx segura, ativar/desativar a chave [Seleção de](#page-2361-0) [Transmissão Segura na página 202](#page-2361-0) ou selecionar o menu Proteger para ativar ou desativar as comunicações protegidas por criptografia.

#### **Proteger**

Liga ou confirma o canal para o modo de criptografia segura.

### **10.37.2.4 Seleção de chave de AG**

Esse campo seleciona a chave de criptografia segura que será usada no Grupo de notificação da Personalidade de entroncamento atual.

<span id="page-2721-0"></span>Essa seleção se aplica durante a operação no modo de criptografia segura.

#### **INFORMAÇÕES:**

Quando o campo [ASTRO OTAR na página 611](#page-2770-0) estiver **Ativado** para o Sistema de entroncamento mencionado, o valor dessa Seleção de chave será escolhido na Lista de referências de chave de criptografia segura do Perfil ASTRO OTAR selecionado no campo [Índice de perfil ASTRO OTAR na página 612](#page-2771-0) do Sistema de entroncamento mencionado.

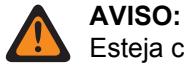

Esteja ciente de que ele está, na verdade, indicando as chaves da Lista de chaves de criptografia para essa seleção. As chaves individuais da Lista de referências de chave de criptografia segura fazem alusão às chaves da Lista de chaves de criptografia do campo [Referência de Chaves de Criptografia na página 316](#page-2475-0). Portanto, todas as chaves selecionadas quando o ASTRO OTAR está ativado devem ser definidas primeiramente na Lista de referências de chaves de criptografia segura. Chaves retiradas do Perfil ASTRO OTAR com campo Lista de chaves independentes ativado estão disponíveis.

Quando o campo ASTRO OTAR estiver **Desativado** no Sistema de entroncamento mencionado, o valor dessa Seleção de chave será escolhido diretamente na Lista de chaves de criptografia da janela Segurança total.

**Acessado apenas:** Quando o campo [Proteger/remover chamada de AG na página 561](#page-2720-0) não estiver definido como **Limpo**, quando o campo [Grupo de notificação na página 560](#page-2719-0) não estiver definido como **Nenhum** e quando o rádio for compatível com o modelo/a opção,

e

Quando o campo [Operação segura na página 294](#page-2453-0) estiver definido como **Hardware** e quando o campo [Tipo de voz/sinal de AG na página 560](#page-2719-0) estiver definido como **Digital**,

Ou

Quando o campo Operação segura estiver definido como **Hardware**, quando o campo Tipo de voz/ sinal de AG estiver definido como **Analógico** e quando a largura de banda de canal do Sistema de entroncamento mencionado não estiver definida como **12,5 kHz**,

Ou

quando o campo Tipo de protocolo estiver definido como **ASTRO 25** e quando o campo [Operação](#page-2453-0) [segura na página 294](#page-2453-0) estiver definido como **Hardware** ou **Software**.

#### **10.37.2.5**

### **Failsoft de grupo de notificação**

Esse campo habilita o Failsoft para o Grupo de notificação da Personalidade de entroncamento atual.

**Acessado apenas:** Quando o Sistema de entroncamento mencionado tiver um arquivo de Chaves do sistema de software ou uma Chave de sistema avançada com acesso selecionado no campo ID do sistema, ou uma Chave avançada WACN com acesso selecionado no campo ID da WACN doméstica, quando o campo [Tipo de Failsoft na página 551](#page-2710-0) estiver definido como **Grupo de conversação**, quando o campo [Grupo de notificação na página 560](#page-2719-0) não estiver definido como **Nenhum** e quando o rádio estiver habilitado para o modelo/a opção.

#### <span id="page-2722-0"></span>**10.37.2.6 Frequência de recepção de Failsoft AG**

Esse campo permite inserir a frequência de Rx (Receive, recepção) que será usada durante a operação de Failsoft para o Grupo de notificação da Personalidade de entroncamento atual.

# **AVISO:**

As limitações de frequência de entroncamento aplicadas à essa seleção são determinadas pela definição do Tipo de protocolo dessa personalidade e a banda de frequência do Sistema de entroncamento mencionado.

**Acessado apenas:** Quando o Sistema de entroncamento mencionado tiver um Arquivo de chave do sistema de software ou uma Chave de sistema avançada com acesso selecionado no campo ID do sistema, ou uma Chave avançada WACN com acesso selecionado no campo ID da WACN doméstica, quando o campo [Tipo de Failsoft na página 551](#page-2710-0) estiver definido como **Grupo de conversação**, quando o campo [Grupo de notificação na página 560](#page-2719-0) não estiver definido como **Nenhum**, quando o campo [Failsoft de grupo de notificação na página 562](#page-2721-0) estiver **Habilitado** e quando o rádio estiver habilitado para o modelo/a opção.

#### **10.37.2.7**

### **Frequência de transmissão de Failsoft AG**

Esse campo permite inserir a frequência de Tx (Transmit, transmissão) que será usada durante a operação de Failsoft para o Grupo de notificação da Personalidade de entroncamento atual.

### **AVISO:**

As limitações de frequência de entroncamento aplicadas à essa seleção são determinadas pela definição do Tipo de protocolo dessa personalidade e a banda de frequência do Sistema de entroncamento mencionado.

**Acessado apenas:** Quando o Sistema de entroncamento mencionado tiver um Arquivo de chave do sistema de software ou uma Chave de sistema avançada com acesso selecionado no campo ID do sistema, ou uma Chave avançada WACN com acesso selecionado no campo ID da WACN doméstica, quando o campo [Tipo de Failsoft na página 551](#page-2710-0) estiver definido como **Grupo de conversação**, quando o campo [Grupo de notificação na página 560](#page-2719-0) não estiver definido como **Nenhum**, quando o campo [Failsoft de grupo de notificação na página 562](#page-2721-0) estiver **Habilitado** e quando o rádio estiver habilitado para o modelo/a opção.

#### **10.37.2.8**

### **Failsoft secundário de AG**

Esse campo habilita o Failsoft secundário para o Grupo de notificação da Personalidade de entroncamento atual.

**Acessado apenas:** Quando o campo [Tipo de Failsoft na página 551](#page-2710-0) for definido como **Grupo de conversação**, quando o campo [Grupo de notificação na página 560](#page-2719-0) não estiver definido como **Nenhum**, quando o campo [Failsoft de grupo de notificação na página 562](#page-2721-0) estiver **Habilitado** e quando o rádio estiver habilitado para o modelo/a opção.

#### **10.37.2.9**

### **Frequência de recepção F/S secundária de AG**

Esse campo permite inserir a frequência de Rx (Receive, recepção) secundária que será usada durante a operação de Failsoft para o Grupo de notificação da Personalidade de entroncamento atual.

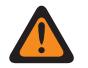

### **AVISO:**

As limitações de frequência de entroncamento aplicadas à essa seleção são determinadas pela definição do Tipo de protocolo dessa personalidade e a banda de frequência do Sistema de entroncamento mencionado.

<span id="page-2723-0"></span>**Acessado apenas:** Quando o campo [Tipo de Failsoft na página 551](#page-2710-0) for definido como **Grupo de conversação**, quando o campo [Grupo de notificação na página 560](#page-2719-0) não estiver definido como **Nenhum**, quando o campo [Failsoft de grupo de notificação na página 562](#page-2721-0) estiver **Habilitado**, quando o campo [Failsoft secundário de AG na página 563](#page-2722-0)estiver **Habilitado** e quando o rádio estiver habilitado para o modelo/a opção.

#### **10.37.2.10**

### **Frequência de transmissão F/S secundária de AG**

Esse campo permite inserir a frequência de Tx (Transmit, transmissão) secundária que será usada durante a operação de Failsoft para o Grupo de notificação da Personalidade de entroncamento atual.

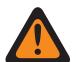

#### **AVISO:**

As limitações de frequência de entroncamento aplicadas à essa seleção são determinadas pela definição do Tipo de protocolo dessa personalidade e a banda de frequência do Sistema de entroncamento mencionado.

**Acessado apenas:** Quando o campo [Tipo de Failsoft na página 551](#page-2710-0) for definido como **Grupo de conversação**, quando o campo [Grupo de notificação na página 560](#page-2719-0) não estiver definido como **Nenhum**, quando o campo [Failsoft de grupo de notificação na página 562](#page-2721-0) estiver **Habilitado**, quando o campo [Failsoft secundário de AG na página 563](#page-2722-0)estiver **Habilitado** e quando o rádio estiver habilitado para o modelo/a opção.

#### **10.37.3**

### **Grupo de conversação (Personalidade de Entroncamento Tipo II)**

A seção **Grupo de conversação** do conjunto Personalidade de entroncamento tipo II permite ao usuário visualizar ou definir a funcionalidade de Grupo de conversação individual para Personalidades de entroncamento individuais. Um Grupo de conversação é um agrupamento de rádios definido pelo RadioCentral e criado com o objetivo de gerar comunicação frequente e eficiente entre rádios.

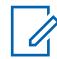

#### **OBSERVAÇÃO:**

As frequências do grupo de conversação são determinadas pelo Sistema de entroncamento em campo e não são configuradas no RadioCentral.

#### **OBSERVAÇÃO:**

As frequências de Failsoft de Personalidade de entroncamento devem ser configuradas no RadioCentral.

Após a definição, é possível atribuir um Grupo de conversação a um ou mais canais do Seletor de canais do rádio a partir da [Atribuição de zonas e canais na página 666](#page-2825-0) e do campo Lista de canais definida para o grupo de conversação de entroncamento.

#### **10.37.3.1 Grupo de conversação**

Exibe o nome reconhecível pelo usuário do RadioCentral para o Grupo de conversação atual (registro/ linha).

Essa seleção se aplica à Personalidade de entroncamento ou Personalidade de entroncamento do ASTRO 25 atual.

**Acessado apenas:** Quando o rádio está habilitado para o modelo/para a opção.

#### **10.37.4**

## **Ligação/Página (Personalidade de Entroncamento Tipo II)**

A seção **Ligação/Página** do conjunto Personalidade de Entroncamento Tipo II permite ao usuário visualizar ou definir as funcionalidades de Ligação Privada e Página para Personalidades de

<span id="page-2724-0"></span>entroncamento individuais. Esta funcionalidade pode ser aplicada à funcionalidade Lista de prioridades de chamada de entroncamento.

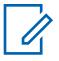

#### **OBSERVAÇÃO:**

Quando os recursos de personalidade de entroncamento tiverem sido exclusivamente definidos, cada personalidade poderá ser atribuída à posição desejada do seletor de canais do rádio com o uso do recurso Atribuição de zonas e canais.

#### **10.37.4.1**

### **Tipo de chamada privada**

Esse campo seleciona o tipo de chamada privada para a Personalidade de entroncamento atual.

É possível iniciar uma chamada privada pressionando o botão Selecionar/Chamada privada ou selecionando o menu de chamada [Selecionar/Ligação privada na página 211.](#page-2370-0) Por sua vez, um usuário responde a uma chamada privada pressionando o botão [Resposta da Ligação na página 180.](#page-2339-0)

As seleções a seguir são compatíveis:

#### **Desabilitado**

A função Chamada privada é desabilitada.

Disponível quando o tipo de protocolo for Tipo II ou ASTRO 25

#### **PC II**

A Chamada privada II permite uma chamada entre dois rádios individuais, independentemente dos grupos de conversação, sem exigir que o rádio receptor reconheça a chamada recebida.

Disponível quando o tipo de protocolo for Tipo II ou ASTRO 25

#### **Unidade para unidade aprimorada**

A Chamada privada aprimorada ou Chamada privada unidade a unidade permite chamadas entre dois rádios individuais, independentemente do grupo de conversação. O rádio receptor tocará, e é necessário confirmar a chamada recebida.

Disponível quando o tipo de protocolo for Tipo II ou ASTRO 25

#### **PC com CA**

Chamada privada avançada ou Chamada privada unidade para unidade, seguida por um Alerta de chamada privada. Consulte [Alerta de chamada automática na página 568](#page-2727-0).

Disponível quando o tipo de protocolo for Tipo II ou ASTRO 25

#### **OBSERVAÇÃO:**

PC II é compatível na operação de entroncamento "Analógico". Consulte os campos [Tipo de](#page-2719-0) [voz/sinal de AG na página 560](#page-2719-0) e [Grupo de conversação na página 564](#page-2723-0) no [Personalidade de](#page-2707-0) [entroncamento tipo II na página 548](#page-2707-0).

Há um atraso de dois minutos no PC II e na Chamada privada aprimorada ao operar em um sistema de entroncamento 3600, e de seis segundos ao operar em um sistema de entroncamento 9600. Nenhuma indicação é exibida durante o atraso.

**Acessado apenas:** Quando o rádio está habilitado para o modelo/para a opção.

#### **10.37.4.2**

### **Operação de chamada privada**

Esse campo seleciona o modo de operação da função Chamada privada para a Personalidade de entroncamento atual.

Você pode iniciar uma Chamada privada pressionando o botão Selecionar/Chamada privada ou selecionando o menu [Selecionar/Ligação privada na página 211.](#page-2370-0) Por sua vez, um usuário responde a uma chamada privada pressionando o botão [Resposta da Ligação na página 180.](#page-2339-0)

<span id="page-2725-0"></span>**Acessado apenas:** Quando o campo [Tipo de chamada privada na página 565](#page-2724-0) não estiver definido como **Desabilitado** e quando o rádio estiver habilitado para o modelo/a opção.

As seleções a seguir são compatíveis:

#### **Somente resposta (Somente resp.)**

Permite que o rádio aceite somente Páginas.

#### **Somente lista**

Permite que o usuário envie páginas da Lista de prioridades de chamada. Para modelos sem teclado, essa opção pode ser usada somente com a Função do botão um toque. Essa funcionalidade depende do modelo/da opção.

#### **Ilimitado**

Permite que o usuário envie páginas da Lista de prioridades de chamada e do teclado do rádio. Essa funcionalidade depende do modelo/da opção.

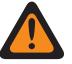

**AVISO:**

Essa seleção não está disponível para rádios portáteis que tenham somente um visor superior.

#### **10.37.4.3**

### **Alerta de chamada/operação da página**

Esse campo seleciona a funcionalidade Página/Alerta de chamada para a Personalidade de entroncamento atual.

Você pode ativar a Operação da página de alerta de chamada pressionando o botão [Alerta de](#page-2339-0) [Chamada. na página 180](#page-2339-0) ou selecionando o menu [Página na página 216](#page-2375-0).

**Acessado apenas:** Quando o rádio estiver habilitado para o modelo/a opção, quando o campo Ativação de hardware de DVRS estiver **Desabilitado**, ou quando o campo Ativação de hardware de DVRS estiver **Habilitado** e quando o Perfil de DVRS mencionado pela Personalidade de entroncamento atual tiver um campo de Ativação remota de DVRS definido como **Desabilitado**.

As seleções a seguir são compatíveis:

#### **Desabilitado**

Funcionalidade Alerta de chamada/página não disponível.

#### **Somente resposta (Somente resp.)**

Permite que o rádio aceite somente Páginas.

#### **Somente lista**

Permite que o usuário envie páginas da Lista de prioridades de chamada. Para modelos sem teclado, essa opção pode ser usada somente com a Função do botão um toque. Essa funcionalidade depende do modelo/da opção.

#### **Ilimitado**

Permite que o usuário envie páginas da Lista de prioridades de chamada e do teclado do rádio. Essa funcionalidade depende do modelo/da opção.

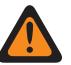

**AVISO:**

Essa seleção não está disponível para rádios portáteis que tenham somente um visor superior.

#### **10.37.4.4**

### **Lista de prioridades de chamada de entroncamento**

Este campo seleciona a Lista de prioridades de chamada a ser usada pra a Personalidade de entroncamento atual.

A Lista de prioridades de chamada usada depende da seleção do campo Tipo de protocolo **Tipo II** ou **ASTRO 25** para a Personalidade de entroncamento atual. O usuário usa a Lista de prioridades de chamada para transmitir chamadas privadas e páginas.

**Acessado apenas:** Quando o campo [Operação de chamada privada na página 565](#page-2724-0) estiver definido como **Somente lista** ou **Ilimitado**, ou quando [Alerta de chamada/operação da página na página 566](#page-2725-0) campo estiver definido como **Somente lista** ou **Ilimitado** e quando o rádio estiver habilitado para o modelo/a opção.

#### **10.37.4.5**

### **Alerta do usuário de chamada recebida ativado**

Essa função permite que o rádio permaneça silenciado para chamadas do grupo de conversação afiliado durante a operação na Personalidade de entroncamento.

As páginas individuais e de grupo desativam o modo silencioso do rádio para que o som do tom de alerta possa ser emitido. O rádio também desativa o áudio de chamadas individuais entre rádios, como chamadas privadas, chamadas de sinalização de tom e chamadas de interconexão (modo telefone). Essa função será muito útil quando você preferir não ouvir o tráfego do grupo de conversação afiliado, mas precisar permanecer em contato com o sinal do rádio. Ao pressionar o botão [Silenciar voz na página 192](#page-2351-0) ou selecionar o menu [Silenciar voz na página 220,](#page-2379-0) você poderá ativar e desativar a função Silenciar voz de um canal habilitado para Alerta do usuário de chamada recebida.

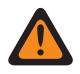

#### **AVISO:**

Quando essa função estiver desativada, o usuário do rádio não poderá ativá-la para a personalidade de entroncamento atual.

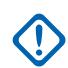

#### **INFORMAÇÕES:**

Além disso, quando a funcionalidade Silenciar voz estiver ativa:

Uma página individual ou de grupo recebida pelo rádio desativa o modo silencioso do rádio. Assim que a página desativar a função mudo do rádio, uma chamada de voz que é recebida a seguir pode ser uma chamada em grupo que é ouvida no alto-falante do rádio.

Se os canais de rádio forem alterados e a função Silenciar voz for desativada pelo rádio, a função Silenciar voz deverá ser reativada, se desejado, ao voltar para o canal.

Se você pressionar o botão PTT, iniciar o modo Emergência ou desligar e ligar o rádio, a função Silenciar voz será desativada pelo rádio.

Os seguintes tipos de chamadas também podem ser recebidos:

- [Ativação do reagrupamento dinâmico na página 523](#page-2682-0)
- [Inibição de rádio na página 519](#page-2678-0)
- [Indicador Fora de alcance na página 228](#page-2387-0)
- Failsoft
- [indicador de entroncamento de local na página 229](#page-2388-0)
	- A função Varredura não está disponível.
	- Outras indicações do visor de chamada em grupo, como o LED de recepção e PTT-ID (se ativado), funcionam normalmente.

**Acessado apenas:** Quando o rádio for compatível com o modelo/a opção e quando o campo [Alerta](#page-2725-0) [de chamada/operação da página na página 566](#page-2725-0) não estiver definido como **Desativado**,

Ou quando o campo Tipo de protocolo estiver definido como **ASTRO 25** e quando o campo [Lista](#page-2801-0) [de sinalização de tom na página 642](#page-2801-0) da Personalidade de entroncamento atual estiver fazendo referência a uma Lista de sinalização de tom que tenha pelo menos um registro/linha, no qual o recurso de desativação do modo silencioso esteja **Ativado**.

<span id="page-2727-0"></span>**10.37.4.6**

### **Alerta de chamada automática**

Esse campo permite que o rádio transmita automaticamente um alerta de chamada privada em um evento em que o destinatário de uma chamada privada aprimorada ou de unidade para unidade não responde à chamada dentro de um período de tempo específico.

Essa função se aplica à Personalidade de entroncamento atual e é aplicável aos Tipos de protocolo ASTRO 25 e Tipo II.

**Acessado apenas:** Quando o campo [Tipo de chamada privada na página 565](#page-2724-0) estiver definido como **PC com CA** e quando o rádio estiver habilitado para o modelo/a opção.

#### **10.37.5**

### **Funções (Personalidade de Entroncamento Tipo II)**

A seção **Funções** do conjunto Personalidade de Entroncamento Tipo II permite que o usuário visualize ou modifique diversos recursos de Personalidades de entroncamento da Personalidade de entroncamento atual.

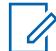

#### **OBSERVAÇÃO:**

Quando os recursos de personalidade de entroncamento tiverem sido exclusivamente definidos, cada personalidade poderá ser atribuída à posição desejada do seletor de canais do rádio com o uso do recurso Atribuição de zonas e canais.

#### **10.37.5.1**

### **Operação do telefone**

Este campo seleciona a funcionalidade do telefone ao operar no modo de telefone para a Personalidade de entroncamento atual.

É possível iniciar o recurso Modo telefone pressionando o botão Telefone ou Resposta da chamada ou selecionando o menu Telefone.

**Acessado apenas:** Quando o rádio está habilitado para o modelo/para a opção.

As seleções a seguir são compatíveis:

#### **Desabilitado**

O modo telefone não está disponível.

#### **Somente resposta**

Permite que o rádio aceite somente chamadas.

#### **Somente lista**

Permite fazer chamadas somente da Lista de prioridades de chamada do rádio.

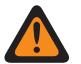

#### **AVISO:**

Se o campo [Número de telefone editável na página 652](#page-2811-0) da Lista de todas as chamadas estiver **Ativado**, você poderá modificar os Números de telefone da Lista de chamadas unificada do rádio.

#### **Ilimitado**

Permite fazer chamadas usando a lista de telefones ou um teclado.

#### **10.37.5.2**

### **Seleção da lista de varredura**

Este campo seleciona qual Lista de varredura é utilizada pelo rádio ao operar no Modo de varredura para a Personalidade de entroncamento atual.

Em seguida, essa Lista de varredura determina os autores de chamadas que o rádio varrerá, procurará ativamente ou escutará e depois considera a desativação da função mudo para o canal de entroncamento atual.

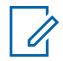

#### **OBSERVAÇÃO:**

A funcionalidade Lista de varredura e Membro da lista de verificações é definida na janela Lista de varredura.

Somente as Listas de varredura que têm a seleção **Monitor de prioridade** ou **Grupo de conversação multissistema** no campo [Tipo de varredura na página 679](#page-2838-0) são seleções da Lista de varredura válidas para a Personalidade de entroncamento atual.

Listas de varredura com a seleção **Prioridade inteligente** no campo Tipo de varredura são seleções da Lista de varredura válidas para a Personalidade convencional atual sem sistema DVRS.

É possível iniciar a edição da Lista de varredura ativando/desativando a Programação de lista de varredura, selecionando o menu Lista de varredura ou fazendo um pressionamento longo do botão Varredura.

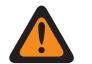

#### **AVISO:**

Quando o campo [Modo de transmissão na página 554](#page-2713-0) está definido no modo **TG/AG desativados (somente escuta)** para a Personalidade de entroncamento atual, a Lista de varredura mencionada dessa personalidade não deve ter o campo [Tipo de membro de](#page-2845-0) [transmissão de voz designado na página 686](#page-2845-0) definido como **Canal selecionado** (o que significa este canal); caso contrário, a seleção será considerada inválida.

Quando a [Seleção da Lista de Alertas de Site Selecionáveis na página 589](#page-2748-0) do Sistema de entroncamento referenciado não está **Desativada**, a Lista de varredura referenciada dessa personalidade não deve ser um Tipo de varredura **Grupo de conversação multissistema**; caso contrário, a seleção será considerada inválida.

O aplicativo considera esta seleção inválida quando a personalidade está habilitada para Banda larga LTE e a Lista de varredura selecionada tem Canais de membro da Lista de varredura com as seguintes dependências:

- Seu campo [Frequência de interferência de LTE presente na página 430](#page-2589-0) de Personalidade convencional definido como **Ativado** ou
- Seu campo [Frequência de interferência de LTE presente na página 592](#page-2751-0) do Sistema de entroncamento é **Verdadeiro** ou
- Seu campo [Tipo de cobertura na página 511](#page-2670-0) do Sistema de entroncamento definido como **Roaming Inter-WACN**.

Um canal de entroncamento está habilitado para LTE quando o Sistema de entroncamento referenciado da personalidade tem um Perfil de dados referenciado com uma seleção de [Tipo](#page-2529-0) [de perfil de dados na página 370](#page-2529-0) igual a **Entroncamento e banda larga** ou **Apenas banda larga** e quando a Origem da banda larga desse Perfil de dados é **Modem LTE interno**.

Quando a Seleção da lista de responsabilidade pela equipe do Sistema de entroncamento referenciado não está **Desativada**, a Lista de varredura referenciada desta personalidade não deve ser do Tipo de varredura **Grupo de conversação multissistema**; caso contrário, a seleção será considerada inválida.

**Acessado apenas:** Quando o rádio está habilitado para o modelo/para a opção.

#### **10.37.5.3 Varredura automática**

Este campo faz com que o rádio entre automaticamente no Modo de varredura quando você seleciona (com o Seletor de canal) a Personalidade de entroncamento atual.

A Verificação automática também é executada quando o rádio é ativado para o canal atual.

Quando desativado, é possível chamar a operação no Modo de varredura pressionando o botão Varredura, ativando ou desativando a chave Varredura ou selecionando o menu Varredura ao operar na Personalidade de entroncamento atual.

**Acessado apenas:** Quando o campo [Seleção da lista de varredura na página 568](#page-2727-0) não estiver definido como **Nenhum** e quando o rádio estiver habilitado para o modelo/a opção.

### **10.37.5.4 Ativação do alias**

Este campo permite selecionar e transmitir um Status programado para a Personalidade de entroncamento atual.

Os status disponíveis dependem do Sistema de entroncamento referenciado da personalidade.

É possível iniciar a função Status pressionando o botão Status ou Status direto ou selecionando o menu Status.

**Acessado apenas:** Quando o rádio está habilitado para o modelo/para a opção.

#### **10.37.5.5**

### **Ativação da mensagem**

Este campo permite selecionar e transmitir uma mensagem programada para a Personalidade de entroncamento atual.

As mensagens disponíveis dependem do Sistema de entroncamento referenciado da personalidade. É possível ativar o recurso Mensagem pressionando o botão [Message na página 184](#page-2343-0) ou o botão [Mensagem direta](#page-518-0) ou ainda selecionando o menu [Message na página 214.](#page-2373-0)

**Acessado apenas:** Quando o campo Tipo de protocolo está definido como **Tipo II** e o rádio está habilitado para o modelo/a opção.

#### **10.37.5.6**

### **Tom de permissão para falar**

Este campo permite que o rádio emita um tom de alerta quando uma concessão de acesso ao Canal de controle é recebida de um repetidor.

O recurso se aplica à Personalidade de entroncamento atual.

**Acessado apenas:** Quando o rádio está habilitado para o modelo/para a opção.

#### **10.37.5.7**

### **Detecção do código seguro adequado**

Este campo permite que o rádio desative a função de silenciar para comunicações criptografadas SecureNet™.

Esse recurso se aplica à Personalidade de entroncamento atual.

**Acessado apenas:** Quando o campo Tipo de protocolo está definido como **Tipo II**, quando o campo [Operação segura na página 294](#page-2453-0) está definido como **Hardware** ou **Software** e o rádio for compatível com o modelo/a opção.

#### **10.37.5.8**

### **Ignorar voz clara de recepção**

Este campo faz com que o rádio ignore todas as comunicações por voz **Claras** (criptografadas e não seguras) em operação na Personalidade de entroncamento atual.

<span id="page-2730-0"></span>**Acessado apenas:** Quando o campo [Operação segura na página 294](#page-2453-0) estiver definido como **Hardware** ou **Software**.

#### **10.37.5.9**

### **Finalizar transmissão por perda da voz**

Este campo permite que, durante uma transmissão de voz de Entroncamento, o rádio seja automaticamente desativado quando o DSP (Digital Signal Processor, processador de sinal digital) detectar a falta de voz do microfone por um período que exceda o do Contador de ausência de voz.

Esta seleção se aplica à operação na Personalidade de entroncamento atual.

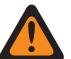

#### **AVISO:**

O recurso não funciona quando:

- Um rádio no campo estiver operando no Modo de emergência e a opção **Emergência de mic. direto** ou **Emergência via áudio silencioso** estiver ativa atualmente (consulte também Modo de transmissão automática de emergência), ou
- O rádio no campo estiver sendo monitorado remotamente no momento (consulte também Ativação de monitor remoto/rastreamento de rádio).

**Acessado apenas:** Quando o rádio está habilitado para o modelo/para a opção.

#### **10.37.5.10 Teclado direto (DTMF)**

Esse campo permite transmitir tons DTMF usando o teclado do rádio, mesmo quando o rádio não estiver no modo Telefone.

Para iniciar o modo de Teclado direto, mantenha pressionado o botão PTT enquanto disca os números do teclado DTMF. Esse recurso se aplica à Personalidade de entroncamento atual.

**Acessado apenas:** Quando o rádio está habilitado para o modelo/para a opção.

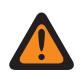

### **AVISO:**

Esse recurso não funciona quando o campo [Modo de transmissão na página 554](#page-2713-0) é definido como modo **TG/AG desativados (somente escuta)**.

#### **10.37.5.11**

### **Microfone DTMF habilitado**

Esse campo permite transmitir tons DTMF usando o teclado do rádio, mesmo quando o rádio não estiver no modo Telefone.

Para iniciar o microfone DTMF, mantenha pressionado o botão superior, o lateral ou Cabeça de controle enquanto o número do teclado DTMF necessário é enviado.

Microfone DTMF habilitado se aplica à Personalidade de entroncamento atual.

### **AVISO:**

Esse recurso não funciona quando o campo [Modo de transmissão na página 554](#page-2713-0) é definido como modo **TG/AG desativados (somente escuta)**.

#### **10.37.5.12**

### **Timer de tempo limite do despacho de prioridade**

Este campo seleciona o tempo necessário para você pressionar o botão Envio prioritário até o Envio prioritário sair. O tempo é medido em segundos.

#### Acima 261: Alcance

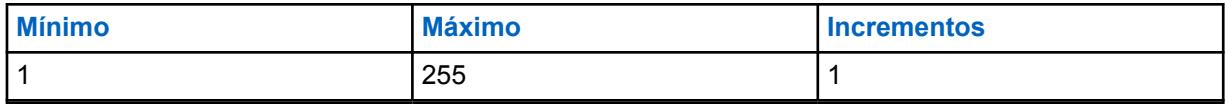

**Acessado apenas:** Quando o campo Tipo de Sistema está definido como **ASTRO 25** e o campo Seleção de perfil DVRS está definido como **Desativado**.

#### **10.37.6**

### **Locais preferidos (Personalidade de Entroncamento Tipo II)**

A seção **Sites preferidos** da Personalidade de Entroncamento Tipo II permite que o usuário visualize ou defina preferências de local para entroncamento de vários locais para Personalidades de Entroncamento individuais. Quando um rádio faz roaming em uma área de cobertura sobreposta de vários sites dentro de um Sistema de entroncamento ou de uma WACN (Wide Area Communications Network, rede de comunicações de área ampla), ele procurará por um site com preferência de operação ao avaliar todos os outros sites disponíveis com base na prioridade, de acordo com sua seleção correspondente de status preferencial. Este recurso fornece um gerenciamento e uma conservação mais inteligentes dos recursos de repetidor em áreas de cobertura sobreposta.

#### **INFORMAÇÕES:**

O campo Tipo de cobertura do Sistema de entroncamento mencionado determina a configuração de site único (SmartNet) ou de vários sites. Em uma configuração de vários sites, a operação SmartZone permite que o rádio determine, por meio de amostras de chamadas seletivas de RSSI, o melhor site a ser usado para as comunicações de Entroncamento.

Consulte também os campos Todo o entroncamento avançado e Constantes do Filtro do Sistema de Entroncamento.

Quando os recursos de Personalidade de entroncamento tiverem sido exclusivamente definidos, cada Personalidade poderá ter sido atribuída à posição desejada do seletor de canais do rádio com o recurso Atribuição de zonas e canais.

#### **10.37.6.1**

### **Ignorar preferência da função do local**

Este campo permite que o rádio ignore informações de recursos do site recebidas em OSWs (Outbound Signal Words, palavras de sinal de saída) do canal de controle; por exemplo, se o site possuir repetidores não criptografados analógicos, seguros de 12 Kbits ou ASTRO.

O recurso se aplica à Personalidade de entroncamento atual e somente ao operar em SmartZone.

Se estiver **desativada**, o rádio selecionará locais com base nas informações de recursos do local. Por exemplo, se um rádio tiver selecionado um grupo de conversação ASTRO.

**Acessado apenas:** Quando o Sistema de entroncamento mencionado tiver o campo [Tipo de](#page-2670-0) [cobertura na página 511](#page-2670-0) não definido como **Desativado**, e quando o rádio estiver habilitado para o modelo/a opção.

#### **10.37.6.2 Tipo de lista de sites**

Este campo permite selecionar o tipo de Lista de sites para a Personalidade de entroncamento.

O Tipo de lista de sites define a forma como o rádio usará os sites identificados na Lista de sites a seguir. O acesso à Preferência de site e mobilidade (roaming) é definido pelo Tipo de lista de sites.

**Acessado apenas:** Quando o Sistema de entroncamento mencionado tiver o campo [Tipo de](#page-2670-0) [cobertura na página 511](#page-2670-0) não definido como **Desativado**, e quando o rádio estiver habilitado para o modelo/a opção.

As seleções a seguir são compatíveis:

#### **Lista de preferidos**

Esta é a seleção legada e padrão. Não há restrições de acesso ou preferência implícita para os sites que não estão listados.

#### **Lista de permitidos**

O rádio somente pode fazer roaming dos sites listados, e as preferências definidas serão aplicadas. O sistema ainda pode negar o acesso a um site na lista de permitidos depois que a "anexação" ao sistema for tentada no site. Se o rádio não estiver ao alcance de pelo menos um dos sites listados, o rádio permanecerá fora de alcance.

#### **Lista de bloqueados**

O rádio não tem permissão para fazer roaming para qualquer site listado. Todos os outros sites são tratados como sites permitidos sem preferência definida.

**10.37.6.3**

#### **ID do site**

Este campo permite inserir, em formato decimal ou hexadecimal, o número de ID que identifica o site SmartZone atual (registro/linha), que se aplica à personalidade de entroncamento atual.

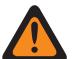

**AVISO:**

Para suportar o roaming entre sites diferentes, cada ID de Site deve ser único dentro do RFSS.

**Acessado apenas:** Quando o Sistema de entroncamento mencionado tiver o campo [Tipo de](#page-2670-0) [cobertura na página 511](#page-2670-0) não definido como **Desativado**, e quando o rádio estiver habilitado para o modelo/a opção.

#### Acima 262: Alcance

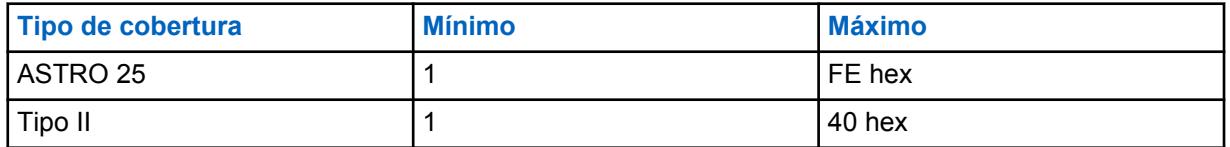

#### **10.37.6.4**

### **Status preferido**

Este campo seleciona o status preferido para o site SmartZone quando determinado, por meio de amostras de sondagens de RSSI, o melhor site a ser usado para comunicações de entroncamento.

Essa seleção se aplica ao site atual (registro/linha), que se aplica à Personalidade de entroncamento atual.

**Acessado apenas:** Quando o Sistema de entroncamento mencionado tiver o campo [Tipo de](#page-2670-0) [cobertura na página 511](#page-2670-0) não definido como **Desativado**, e quando o rádio estiver habilitado para o modelo/a opção.

As seleções a seguir são compatíveis:

#### **Nenhum**

O local não recebe preferência.

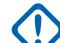

**INFORMAÇÕES:**

Se um site não estiver listado aqui, o rádio não atribuirá a ele nenhuma preferência.

#### **Menor preferência**

O local será evitado, a menos que seja o único local utilizável para operação.

#### **Preferido**

O local será usado com prioridade sobre todos os locais não preferidos. Rádio deixar este site quando se entrar em Entroncamento de Site.

#### **Sempre preferido**

O site será usado como prioridade sobre todos os sites não preferidos, mesmo se o site tiver entrado em Entroncamento de Site.

# **10.37.6.5**

**ID RFSS**

Este campo permite inserir, em formato decimal ou hexadecimal, o ID do RFSS (Radio Frequency Sub-System, subsistema de radiofrequência) do ASTRO 25 que corresponde ao ID do site atual (registro/linha), aplicável à personalidade de entroncamento atual.

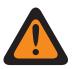

#### **AVISO:**

Para oferecer suporte ao roaming entre RFSSs diferentes dentro de um sistema de entroncamento, cada RFSS deve ter um número único.

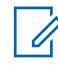

#### **OBSERVAÇÃO:**

Um RFSS é composto por um ou mais sites.

**Acessado apenas:** Quando o campo [Tipo de cobertura na página 511](#page-2670-0) do sistema de entroncamento mencionado está definido como **SmartZone e OmniLink**, **Roaming intra-WACN** ou **Roaming inter-WACN**, quando o campo Tipo de protocolo está definido como **Tipo II** e quando o rádio está habilitado para o modelo/para a opção.

#### Acima 263: Alcance

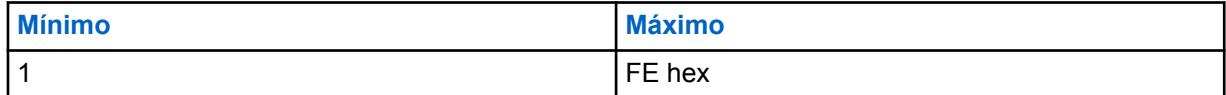

#### **10.37.6.6 ID do sistema**

Este campo permite inserir em formato decimal ou hexadecimal o ID do sistema Tipo II ou ASTRO 25 que corresponde ao ID do site no site (registro/linha) atual, o que se aplica à Personalidade de entroncamento atual.

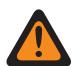

#### **AVISO:**

Para suportar o roaming entre Sistemas de entroncamento diferentes que compõe as WACNs (Wide Area Communications Networks, redes de comunicações de área ampla), cada Sistema de entroncamento deve ter uma ID de sistema única.

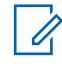

#### **OBSERVAÇÃO:**

Um Sistema de entroncamento é composto por um ou mais RFSS (Radio Frequency Sub-Systems, subsistemas de radiofrequência).

**Acessado apenas:** Quando o campo Tipo de protocolo está definido como **Tipo II**, quando o Sistema de entroncamento referenciado tem seu campo [Tipo de cobertura na página 511](#page-2670-0) definido como **SmartZone e OmniLink** e o rádio está habilitado para o modelo/a opção,

Quando o campo Tipo de protocolo está definido como **ASTRO 25**, quando o Sistema de entroncamento referenciado tem o campo Tipo de cobertura definido como **Roaming intra-WACN** ou **Roaming inter-WACN** e o rádio está habilitado para o modelo/a opção.

Acima 264: Alcance

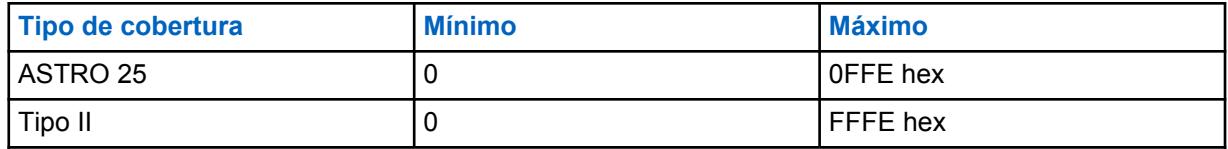

**10.37.6.7**

### **ID do RAS WACN**

Este campo permite inserir, em formato decimal ou hexadecimal, o ID da WACN (Wide Area Communications Network, rede de comunicações de área ampla) do RAS (Remote Access Server, servidor de acesso remoto) para o ID do site atual (registro/linha).

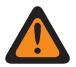

#### **AVISO:**

Para oferecer suporte ao roaming entre WACNs diferentes, cada WACN deve ter um número único.

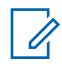

#### **OBSERVAÇÃO:**

Uma WACN é composta por um ou mais sistemas de entroncamento. Essa seleção também se aplica à personalidade de entroncamento atual.

**Acessado apenas:** Quando o campo Tipo de protocolo está definido como **ASTRO 25**, quando o campo [Tipo de cobertura na página 511](#page-2670-0) do sistema de entroncamento mencionado está definido como **Roaming inter-WACN** e quando o rádio está habilitado para o modelo/para a opção.

#### Acima 265: Alcance

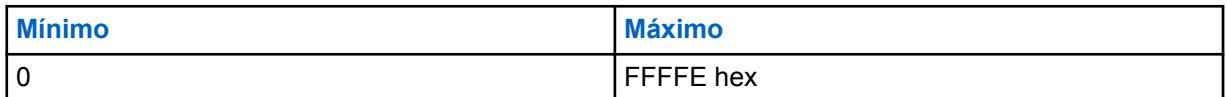

#### **10.37.6.8**

### **Caractere curinga**

Este campo define o tipo de entrada na Lista de sites. A seleção é um tipo de curinga que determinará qual site ou grupo de sites será **Preferido**, **Permitido** ou **Bloqueado**.

**Acessado apenas:** Quando o Sistema de entroncamento mencionado tiver o campo [Tipo de](#page-2670-0) [cobertura na página 511](#page-2670-0) não definido como **Desativado**, e quando o rádio estiver habilitado para o modelo/a opção.

As seleções a seguir são compatíveis:

#### **Sem curinga**

Esta é a seleção padrão.

#### **Qualquer site**

Todos os sites de um RFSS, Sistema e WACN aplicáveis com base na seleção do campo Tipo de cobertura

#### **Qualquer RFSS**

Todos os sites, RFSS em um Sistema e WACN aplicáveis com base na seleção do campo Tipo de cobertura

#### **Qualquer sistema**

Todos os sites, RFSS e Sistemas em uma WACN aplicáveis com base na seleção do campo Tipo de cobertura

#### **10.37.6.9**

### **Permitir emergência em site bloqueado**

Se esse campo estiver ativado, o rádio tentará registrar o grupo de conversação selecionado em um site definido como bloqueado no RadioCentral quando o rádio estiver no modo de emergência. Quando a emergência é apagada, o rádio continua a bloquear o grupo de conversação selecionado.

**Acessado apenas:** Este campo pode ser acessado somente quando as seguintes condições forem atendidas:

- O campo **Tipo de lista de sites** está definido como **Bloqueado**.
- O campo **Tipo de cobertura** do sistema de Entroncamento mencionado **não** está definido como **Desativado**.

### **10.38**

## **Sistema de entroncamento ASTRO 25**

O conjunto **Sistema de entroncamento ASTRO 25** permite criar e apagar os Sistemas de entroncamento, bem como definir funcionalidades do Sistema de entroncamento individual. Os sistemas de entroncamento são configurações virtuais que espelham as configurações e as funcionalidades reais do sistema de entroncamento (no campo). A definição dos sistemas RadioCentral possibilita que o rádio se comunique com os sistemas reais.

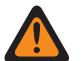

#### **AVISO:**

Se um campo, Tipo do sistema, do Sistema de entroncamento for modificado, qualquer Personalidade de entroncamento previamente atribuída a esse Sistema de entroncamento específico terá que ser atribuída novamente a outro sistema que tenha a seleção do Tipo de sistema apropriado. Caso contrário, um erro de codeplug ocorrerá ao gravar o codeplug no rádio. Os esquemas de endereçamento do Sistema de entroncamento podem ser do Tipo II ou ASTRO 25.

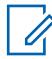

#### **OBSERVAÇÃO:**

Os Sistemas de entroncamento são referidos a uma Personalidade de entroncamento. Essas configurações de Sistema de entroncamento poderão se tornar funcionais para todos os tipos de Entroncamento - canal.

#### **10.38.1**

### **Geral (Sistema de Entroncamento do ASTRO 25)**

A seção **Geral** do conjunto Sistema de Entroncamento do ASTRO 25 permite ao usuário visualizar ou definir funcionalidades básicas para Sistemas de Entroncamento individuais.

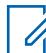

#### **OBSERVAÇÃO:**

Os Sistemas de entroncamento individuais são referidos como Personalidade de entroncamento. Depois de referidos, essas configurações de Sistemas de Entroncamento poderão se tornar funcionais para todos os tipos de canal dessa Personalidade de Entroncamento.
#### **10.38.1.1 Nome do Sistema de Entroncamento**

Este campo permite definir um nome reconhecível para o sistema de entroncamento atual.

### **OBSERVAÇÃO:**

Sistemas de entroncamento individuais são atribuídos a uma Personalidade de entroncamento por meio do campo Sistema, selecionando esse nome. Então, essas configurações de sistemas de entroncamento poderão se tornar funcionais para todos os tipos de canal dessa personalidade de entroncamento.

Quando o **Monitor de prioridade** é selecionado como o Tipo de verificação para canais de Membro da lista de verificação, o nome desse Sistema de Entroncamento deve ser selecionado para a Lista de verificação atual por meio do campo Registro do sistema de entroncamento.

**Acessado apenas:** Quando o rádio está habilitado para o modelo/para a opção.

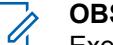

**OBSERVAÇÃO:** Exemplos: EMT-001, #500, Electric1, # A5

É possível usar caracteres, números, espaços e caracteres especiais.

Os espaços iniciais em branco são substituídos por sublinhados no visor do rádio.

Os pontos iniciais não aparecem no visor do rádio.

#### **10.38.1.2**

# **Tipo de chave de sistema**

Este campo exibe somente leitura do Tipo de chave de sistema selecionado para o Sistema de entroncamento atual, seja **Chave de sistema** ou **Chave WACN**.

Quando o [Tipo de cobertura na página 511](#page-2670-0) está configurado para **roaming intra-WACN**, o Tipo de chave de sistema será **Chave WACN**, caso contrário ele será **Chave de Sistema**.

**Acessado apenas:** Quando o rádio está habilitado para o modelo/para a opção.

### **10.38.1.3 Chave do sistema presente**

O aplicativo recupera e exibe somente leitura se um Arquivo de chaves do sistema de software ou Chave avançada (hardware) for carregado e corresponder ao ID selecionado no campo ID do sistema ou ID da WACN doméstica para o Sistema de entroncamento atual.

Consulte também [Tipo de chave de sistema na página 511](#page-2670-0).

**Acessado apenas:** Quando o rádio está habilitado para o modelo/para a opção.

### **10.38.1.4 Tipo de cobertura**

Este campo seleciona o tipo de cobertura geográfica do rádio e, portanto, os métodos específicos para determinar comunicações entre rádios dentro de sistemas de entroncamento.

O Tipo de Cobertura se aplica ao Sistema de Entroncamento atual.

**Acessado apenas:** Quando o rádio está habilitado para o modelo/a opção, quando um Arquivo de Teclas do Sistema de Software ou uma Chave de Sistema Avançada com acesso é selecionada no campo ID do Sistema ou uma Chave Avançada WACN com acesso é selecionada no campo ID da WACN doméstica.

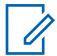

#### **OBSERVAÇÃO:**

Essas seleções dependem do modelo/da opção do rádio.

As seleções a seguir são compatíveis:

#### **Desativado = SmartNet**

Quando o rádio estiver habilitado para o modelo/a opção de SmartZone e você desativar esse campo, o Sistema de Entroncamento usará a SmartNet.

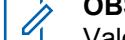

#### **OBSERVAÇÃO:**

Valores de operação da SmartNet para SmartZone de um único site.

#### **SmartZone**

A operação da SmartZone permite que o rádio determine, através do indicador de intensidade do sinal recebido (RSSI), amostras de chamadas seletivas e o melhor Site de Entroncamento a ser usado para canais de entroncamento habilitados para SmartZone.

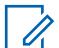

#### **OBSERVAÇÃO:**

Para sistemas ASTRO 25: A operação limita-se a locais dentro de uma única zona de um único Sistema de Entroncamento.

Para sistemas Tipo II: A operação limita-se a locais dentro de um único sistema de entroncamento.

#### **SmartZone e OmniLink**

conferem ao rádio habilitado para SmartZone a capacidade de fazer roaming de um sistema de SmartZone para outro dentro do mesmo sistema OmniLink. O OmniLink se aplica a canais de entroncamento habilitados para OmniLink.

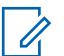

#### **OBSERVAÇÃO:**

Para sistemas ASTRO 25: A operação limita-se a Sites e Zonas dentro de um único Sistema OmniLink.

Para sistemas Tipo II: A operação limita-se a locais dentro de um conjunto de sistemas de entroncamento interconectados.

#### **Roaming intra-WACN**

O Roaming Intra-WACN fornece a capacidade ao rádio habilitado para Projeto 25 de fazer roaming automaticamente entre todos os IDs da rede de comunicações de área ampla (WACN) sem nenhuma intervenção. Consulte também ID da WACN doméstica.

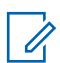

#### **OBSERVAÇÃO:**

Para sistemas ASTRO 25: A operação limita-se a sistemas de entroncamento dentro de uma única WACN.

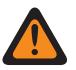

### **AVISO:**

O Roaming Intra-WACN será inválido se um dos cenários a seguir ocorrer: Quando o Tipo de Sistema for Tipo II, ou

Quando o campo Ativação de Hardware DVRS estiver **Habilitado**, ou

Quando o campo Seleção de Rádio – Rádio Duplo estiver definido como **Rádio Secundário** e quando o campo Habilitar TX de Rádio Secundário estiver definido como **Desabilitado**.

#### **Roaming inter-WACN**

O Roaming Inter-WACN fornece a capacidade aos rádios habilitados para Projeto 25 dos grupos de conversação selecionados de fazer o roaming automaticamente entre WACNs (Wide Area

Communications Network, rede de comunicações de área ampla) diferentes sem nenhuma intervenção.

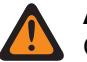

### **AVISO:**

O Roaming inter-WACN será inválido se um dos cenários a seguir ocorrer: Quando o Tipo de Sistema for Tipo II, ou

Quando o campo Ativação de Hardware DVRS estiver **Habilitado**, ou

Quando o campo Seleção de Rádio - Rádio Duplo estiver definido como **Rádio Secundário** e quando o campo Habilitar TX de Rádio Secundário estiver definido como **Desabilitado**, ou

Quando esse sistema estiver **Habilitado** para banda larga LTE.

Um Sistema de entroncamento é habilitado para LTE quando um Perfil de dados referenciado com uma seleção de Tipo de Perfil de dados igual a **Entroncamento e banda larga** ou **Somente banda larga**, e quando a Origem da banda larga desse Perfil de Dados é **Modem LTE Interno**.

Sistemas capacitados para O SmartZone e Projeto 25 também são configurados a partir dos campos SmartZone de Todo o Entroncamento e a partir dos campos Constantes de Filtro de Todo o Entroncamento.

#### **10.38.1.5 ID RFSS**

Este campo seleciona o número de identificação do Subsistema de radiofrequência (RFSS) de entroncamento do ASTRO 25 no formato decimal ou hexadecimal.

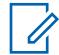

#### **OBSERVAÇÃO:**

Um RFSS é composto por um ou mais sites. Essa seleção se aplica ao Sistema de entroncamento atual.

**Acessado apenas:** Quando um Arquivo de chave de sistema de software ou uma Chave de sistema avançada com acesso é selecionada no campo ID do sistema ou uma Chave WACN avançada com acesso é selecionada no campo ID da WACN doméstica, e quando o campo Tipo de sistema estiver definido como **ASTRO 25**, e quando o campo [Tipo de cobertura na página 511](#page-2670-0) estiver definido como **SmartZone** ou **Desativado** e o rádio for compatível com o modelo/a opção.

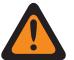

#### **AVISO:**

A faixa de seleção pode ser modificada de acordo com a chave avançada por meio do programa Administrador de chaves avançadas.

Acima 266: Alcance

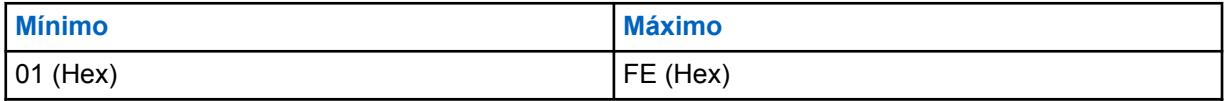

#### **10.38.1.6**

#### **ID do site**

Seleciona (no formato decimal ou hexadecimal) o número de identificação do site com status preferencial para o Sistema de entroncamento atual do ASTRO 25.

**Acessado apenas:** Quando um arquivo de Chave de sistema de software ou uma Chave de sistema avançada com acesso é selecionada no campo ID do sistema ou uma Chave WACN avançada com acesso é selecionada no campo ID da WACN doméstica, e quando o campo Tipo de sistema estiver

definido como **ASTRO 25**, e quando o campo [Tipo de cobertura na página 511](#page-2670-0) estiver definido como **Desativado** e o rádio for compatível com o modelo/a opção.

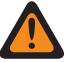

#### **AVISO:**

O alcance da seleção pode ser modificado para cada Chave avançada pela ferramenta Administrador de chaves avançadas.

#### Acima 267: Alcance

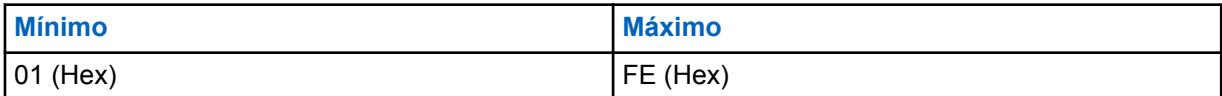

**10.38.1.7**

# **Tempo de resposta de RFSS**

Este campo seleciona o tempo de resposta do RFSS.

Esse é o tempo de resposta base (quantidade mínima) que o rádio receptor (extremidade fixa) aguarda entre as tentativas de resposta do Equipamento de Rede Fixa (FNE) ao pacote de sinalização de entrada do rádio.

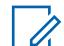

#### **OBSERVAÇÃO:**

É acrescentado um tempo aleatório adicional a esse tempo base para evitar que os rádios no sistema efetuem uma nova tentativa simultaneamente. Essa seleção se aplica ao Sistema de entroncamento atual. O tempo é medido em milissegundos.

**Acessado apenas:** Quando o rádio está habilitado para o modelo/para a opção.

#### Acima 268: Alcance

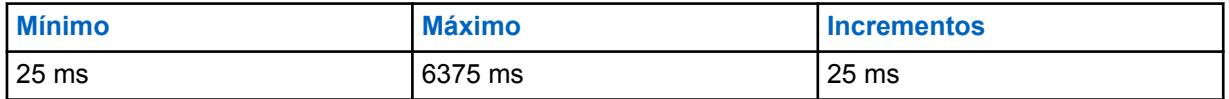

#### **10.38.1.8**

### **Temporizador do Estabilizador RFSS**

Este campo seleciona o tempo mínimo que o temporizador do estabilizador RFSS (Radio Frequency Sub-System, subsistema de radiofrequência) do rádio aguardará o registro/afiliação ao alternar entre subsistemas de RF diferentes.

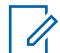

### **OBSERVAÇÃO:**

Depois que um rádio se afilia a um RFSS, uma solicitação para alternar para outro RFSS não é enviada ao sistema até que o contador expire. Essa seleção se aplica ao Sistema de entroncamento atual.

**Acessado apenas:** Quando o campo for definido como [Tipo de cobertura na página 511](#page-2670-0)**SmartZone e OmniLink** ou **Roaming Intra-WACN** ou **Roaming Inter-WACN**, e quando o rádio está habilitado para o modelo/a opção.

#### Acima 269: Alcance

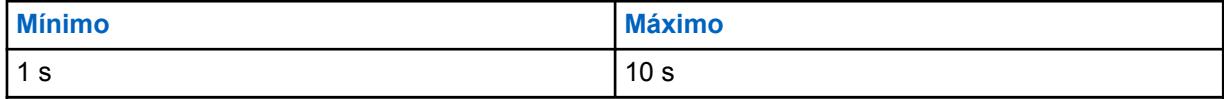

#### **10.38.1.9**

 $\mathscr{U}$ 

### **Pesquisa de sites não adjacentes**

Este campo permite que o rádio pesquise a lista programada de Canais de controle de um site com sinal mais forte.

Isso permite que o rádio entre em roaming e use um site que não seja definido por equipamento de rede fixa (FNE) como adjacente ao local inicial atual do rádio, mas tenha um sinal "Aceitável" ou mais forte.

#### **OBSERVAÇÃO:**

Isso ocorre somente quando o site inicial atual e os sites adjacentes definidos por FNE estão todos registrados com um determinado valor de limite abaixo do nível do limite de RSSI aceitável. Esse recurso se aplica ao Sistema de Entroncamento atual.

#### **INFORMAÇÕES:**

Ao operar em uma área de baixa cobertura, esse recurso faz com que o rádio pesquise na lista programada de Canais de controle aproximadamente uma vez a cada dois minutos. Durante esse tempo de pesquisa, o rádio não monitora o canal de controle do site inicial e, portanto, pode perder o áudio. Com base no número de Canais de Controle contidos na lista de Canais de Controle apropriada para esse Sistema de Entroncamento, a pesquisa pode levar até quatro segundos.

**Acessado apenas:** Quando o campo [Tipo de cobertura na página 511](#page-2670-0) não está definido como **Desativado** e quando o rádio está habilitado para o modelo/para a opção.

#### **10.38.1.10**

## **Seleção de Perfil de dados**

Este campo seleciona o perfil de dados a ser usado com o sistema de entroncamento do ASTRO 25.

### **AVISO:**

Quando o campo Seleção de Rádio - Rádio Duplo for definido como **Rádio Secundário** e o campo Habilitar TX de Rádio Secundário estiver **Desabilitado**, esse campo deverá ser definido como **Dados Desabilitados**, caso contrário, ele será considerado inválido.

**Acessado apenas:** Quando o campo Tipo de sistema está definido como **ASTRO 25** e quando o rádio está habilitado para o modelo/para a opção.

As seleções a seguir são compatíveis:

#### **Dados desativados**

Sem recursos de dados.

#### **Perfis de dados disponíveis**

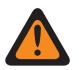

#### **AVISO:**

Um Perfil de dados habilitado para banda larga LTE não poderá ser selecionado quando o [Tipo de cobertura na página 511](#page-2670-0) do Sistema de Entroncamento atual estiver definido como Roaming Inter-WACN, ou quando o campo Frequência de Interferência de LTE Presente do Sistema de Entroncamento for **Verdadeiro**.

Um perfil de dados é habilitado para LTE para um sistema de entroncamento quando a Perfil de dados tem uma seleção de Tipo de Perfil de dados igual a **Entroncamento e banda larga** ou **Somente banda larga**.

#### **10.38.2**

# **Canais de Controle (Sistema de Entroncamento do ASTRO 25)**

A seção **Canais de Controle** do conjunto Sistema de Entroncamento ASTRO 25 permite ao usuário visualizar ou definir as frequências de Recebimento e Transmissão para os Canais de Controle.

Até um máximo de 250 canais de controle podem ser criados para Sistemas de Entroncamento individuais, conforme necessário.

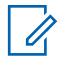

# **OBSERVAÇÃO:**

Para modelos de rádio que contêm firmware anterior à Versão R12.01.00, o número máximo de canais de controle é 128.

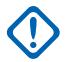

#### **INFORMAÇÕES:**

Os Sistemas de entroncamento individuais são referidos como Personalidade de entroncamento. Depois de referidos, essas configurações de Sistemas de Entroncamento poderão se tornar funcionais para todos os tipos de canal dessa Personalidade de Entroncamento.

É útil classificar as frequências de canal de controle em ordem ascendente em um sistema de SmartZone. Em uma situação de Failsoft, o rádio utilizará o primeiro canal do Canal de controle como seu canal de Failsoft. Se os canais estiverem classificados (ou pelo menos classificados em uma ordem projetada para facilitar as operações de Failsoft), problemas potenciais, como ter vários rádios em canais de Failsoft diferentes, podem ser evitados.

Os campos a seguir são suportados:

### **10.38.2.1 Frequência de Rx**

Este campo permite digitar uma frequência de Rx (Receive, recepção) de canal de controle para o sistema de entroncamento atual.

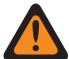

#### **AVISO:**

As Restrições de frequência de entroncamento aplicáveis a essa seleção são determinadas pela banda de frequência deste Sistema.

**Acessado apenas:** (Quando um arquivo de Teclas do Sistema de Software ou uma Chave Avançada de Sistema com acesso for selecionado no campo ID do Sistema, ou uma Chave Avançada WACN com acesso for selecionada no campo ID da WACN Doméstica), e quando o rádio estiver habilitado para o modelo/a opção.

#### **10.38.2.2 Frequência de transmissão**

Este campo permite digitar uma Frequência de Tx (Transmit, transmissão) de canal de controle para o sistema de entroncamento atual.

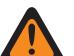

#### **AVISO:**

As Restrições de frequência de entroncamento aplicáveis a essa seleção são determinadas pelo Tipo de sistema e banda de frequência deste Sistema. Para Sistemas de entroncamento Tipo II, esse campo tem um status somente para visualização quando [Banda de frequência do](#page-2672-0) [tipo II na página 513](#page-2672-0) for 700/800 MHz ou 900 MHz.

**Acessado apenas:** Quando um arquivo de Teclas do sistema de software ou uma Chave de sistema avançada com acesso é selecionada no campo ID do sistema ou uma Chave avançada WACN com acesso é selecionada no campo ID da WACN doméstica, quando o campo Tipo de sistema estiver definido como **Tipo II** e o campo [Banda de frequência do tipo II na página 513](#page-2672-0) não estiver definido para **700/800** MHz ou **900** MHz e quando o rádio estiver habilitado para o modelo/a opção.

#### <span id="page-2742-0"></span>**10.38.3**

# **ID do Canal ASTRO 25**

Esta seção permite visualizar ou definir parâmetros relacionados à frequência para comunicações do ASTRO 25.

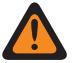

### **AVISO:**

Esses parâmetros são usados para validar todos os OBTs (Other Band Trunking, outros entroncamentos de bandas) ou canal de controle 700/800/900 MHz do ASTRO 25 e frequências de Failsoft inseridas. Essas configurações se aplicam a sistemas de entroncamento individuais.

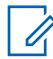

#### **OBSERVAÇÃO:**

Depois que os parâmetros para esses IDs de Canal do ASTRO 25 são definidos, as frequências do canal de controle do Sistema de Entroncamento e as frequências de Failsoft da Personalidade de entroncamento podem ser definidas.

Os Sistemas de entroncamento individuais são referidos como Personalidade de entroncamento. Então, essas configurações de sistemas de entroncamento poderão se tornar funcionais para todos os tipos de canal dessa personalidade de entroncamento.

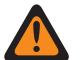

#### **AVISO:**

Cada registro de seleções de ID de canal contém parâmetros relacionados à frequência que são usados: regras de restrição de frequência de entroncamento para validar todas as frequências de canal de controle OBT do ASTRO ou 700/800/900 MHz e Failsoft inseridas.

**Acessado apenas:** Quando o campo Tipo de sistema está definido como **ASTRO 25**.

#### **10.38.3.1**

### **Identificador ativado**

Este campo ativa as seleções de ID (Identifier, identificador) de canal para o mesmo ID de canal (registro/linha).

Essa seleção se aplica ao sistema de entroncamento atual do ASTRO 25.

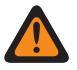

#### **AVISO:**

Cada registro das seleções de ID de canal contém parâmetros relacionados à frequência: regras de restrição de frequência de entroncamento para validar todas as frequências de Canal de controle ASTRO 25 OBT ou 700/800/900 MHz e Failsoft inseridas.

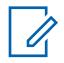

#### **OBSERVAÇÃO:**

O primeiro registro/linha nessa página de ID do Canal ASTRO 25 deve estar ativado para ser considerado válido.

Depois que os registros/linhas dos parâmetros do ID do canal ASTRO 25 forem definidos, as frequências do Canal de controle do Sistema de entroncamento e as frequências de Failsoft da personalidade de entroncamento poderão ser definidas.

**Acessado apenas:** Quando o campo Tipo de sistema está definido como **ASTRO 25**, quando o arquivo de chaves do sistema de software ou uma chave de sistema avançada com acesso é selecionado(a) no campo ID do sistema ou uma chave de WACN avançada com acesso é selecionada no campo ID da WACN doméstica e quando o rádio está habilitado para o modelo/para a opção.

#### **10.38.3.2**

### **Tipo de canal**

Este campo seleciona o tipo de protocolo de canal de tráfego a ser usado para o ID de canal do ASTRO 25 atual (registro/linha), FDMA (Frequency Division Multiple Access, acesso múltiplo por divisão de frequência) ou TMDA (Time Division Multiple Access, acesso múltiplo por divisão de tempo).

**Acessado apenas:** Quando o campo Tipo de sistema está definido como **ASTRO 25**, quando o campo [Identificador ativado na página 583](#page-2742-0) está habilitado para o ID de canal ASTRO 25 atual (registro/linha) e quando o rádio está habilitado para o modelo/para a opção.

As seleções a seguir são compatíveis:

#### **FDMA**

Seleciona a compatibilidade do Sistema de Entroncamento para FDMA (Frequency Division Multiple Access).

#### **TDMA**

Seleciona a compatibilidade do Sistema de Entroncamento para TDMA(Time Division Multiple Access).

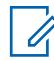

### **OBSERVAÇÃO:**

Isso se aplica ao canal de voz.

#### **10.38.3.3**

# **Sinal de desvio de transmissão**

Este campo seleciona o sinal de desvio de transmissão (mais ou menos) para o ID do canal ASTRO 25 atual (registro/linha).

Essa seleção se aplica ao sistema de entroncamento atual do ASTRO 25.

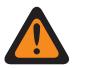

#### **AVISO:**

Cada registro das seleções de ID de canal contém parâmetros relacionados à frequência: regras de restrição de frequência de entroncamento para validar todas as frequências de Canal de controle ASTRO 25 OBT ou 700/800/900 MHz e Failsoft inseridas.

**Acessado apenas:** ((Quando um arquivo de Teclas do sistema de software ou uma Chave de sistema avançada com acesso é selecionada no campo ID do Sistema) ou (uma Chave avançada WACN com acesso é selecionada no campo ID da WACN doméstica)), quando o campo Tipo de sistema estiver definido como **ASTRO 25**, quando o campo [Identificador ativado na página 583](#page-2742-0) estiver ativado para o ID do Canal ASTRO 25 atual (registro/linha) e quando o rádio estiver habilitado para o modelo/a opção.

#### **10.38.3.4 Desvio de transmissão**

Este campo permite inserir o valor de desvio de transmissão (em MHz) para o ID do canal ASTRO 25 atual (registro/linha).

Essa seleção se aplica ao sistema de entroncamento atual do ASTRO 25.

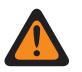

### **AVISO:**

Cada registro das seleções de ID de canal contém parâmetros relacionados à frequência: regras de restrição de frequência de entroncamento para validar todas as frequências de Canal de controle ASTRO 25 OBT ou 700/800/900 MHz e Failsoft inseridas.

**Acessado apenas:** ((Quando um arquivo de Teclas do sistema de software ou uma Chave de sistema avançada com acesso for selecionada no campo ID do sistema) ou (uma Chave avançada WACN com acesso for selecionada no campo ID da WACN doméstica)), quando o campo Tipo de sistema estiver definido como **ASTRO 25** e quando o campo [Identificador ativado na página 583](#page-2742-0) estiver habilitado para o ID do canal ASTRO 25 atual (registro / linha) e quando o rádio estiver habilitado para o modelo/a opção.

### **10.38.3.5 Espaçamento de canais**

Este campo permite inserir o valor de espaçamento de canais para o ID do canal ASTRO 25 atual (registro/linha).

Essa seleção se aplica ao sistema de entroncamento atual do ASTRO 25.

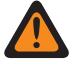

### **AVISO:**

Cada registro das seleções de ID de canal contém parâmetros relacionados à frequência: regras de restrição de frequência de entroncamento para validar todas as frequências de Canal de controle ASTRO 25 OBT ou 700/800/900 MHz e Failsoft inseridas.

**Acessado apenas:** ((Quando um arquivo de Teclas do sistema de software ou uma Chave de sistema avançada com acesso for selecionada no campo ID do sistema) ou (uma Chave avançada WACN com acesso for selecionada no campo ID da WACN doméstica)), quando o campo Tipo de sistema estiver definido como **ASTRO 25** e quando o campo [Identificador ativado na página 583](#page-2742-0) estiver ativado para o ID do canal ASTRO 25 atual (registro / linha) e quando o rádio estiver ativado para o modelo/a opção.

### **10.38.3.6**

### **Frequência base**

Este campo permite inserir qualquer frequência dentro do intervalo das bandas de frequência do rádio como o valor de Frequência base para o ID do canal ASTRO 25 atual (registro/linha).

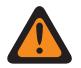

## **AVISO:**

Cada registro das seleções de ID de canal contém parâmetros relacionados à frequência: regras de restrição de frequência de entroncamento para validar todas as frequências de Canal de controle ASTRO 25 OBT ou 700/800/900 MHz e Failsoft inseridas.

#### **INFORMAÇÕES:**

Depois que os registros/linhas dos parâmetros do ID do canal ASTRO 25 forem definidos, as frequências do Canal de controle do Sistema de entroncamento e as frequências de Failsoft da personalidade de entroncamento poderão ser definidas.

Para que o algoritmo interno seja válido, essa Frequência base deve ter valor igual ou inferior aos valores das frequências do Canal de controle e de Recebimento de Failsoft.

**Acessado apenas:** Quando o campo Tipo de sistema está definido como **ASTRO 25** e ((quando um arquivo de chaves do sistema de software ou uma chave de sistema avançada com acesso é selecionado(a) no campo ID do sistema) ou (uma chave de WACN avançada com acesso é selecionada no campo ID da WACN inicial)), quando o campo [Identificador ativado na página 583](#page-2742-0) está habilitado para o ID do canal ASTRO 25 atual (registro/linha) e quando o rádio está habilitado para o modelo/para a opção.

Qualquer frequência dentro do alcance da(s) banda(s) de frequência do rádio.

#### **10.38.4**

# **Funções (Sistema de Entroncamento ASTRO 25)**

A seção **Funções** do conjunto Sistema de Entroncamento ASTRO 25 permite ao usuário visualizar ou modificar as configurações de dados para sistemas de entroncamento individuais.

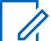

### **OBSERVAÇÃO:**

Os Sistemas de entroncamento individuais são referidos como Personalidade de entroncamento. Então, essas configurações de sistemas de entroncamento poderão se tornar funcionais para todos os tipos de canal dessa personalidade de entroncamento.

### **10.38.4.1 Inibição de rádio**

Este campo permite que o rádio receba e responda a um comando de inibição remota enquanto opera no sistema de entroncamento atual.

Esse comando de inibição é enviado pelo despachador. Ao receber esse comando com êxito, o rádio transmite uma confirmação de volta ao equipamento de transmissão e, em seguida, entra em um estado de inatividade. Durante a inibição, o receptor do rádio fica mudo e o caminho de áudio de transmissão é bloqueado; todos os seus controles ficam inoperantes; o modo de verificação é interrompido no canal operacional que recebeu o comando e todos os LEDs do rádio são desligados.

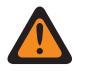

#### **AVISO:**

Quando o campo Tipo de sistema estiver definido como **ASTRO 25**, quando o campo de **Índice de Perfil ASTRO OTAR** estiver ativado (para o Sistema de entroncamento atual) e quando a Configuração segura **Inibição de rádio via ASTRO OTAR** estiver ativada, esse campo poderá ser desativado. Nesse caso, a Inibição de rádio é realizada "via ASTRO OTAR".

Quando o campo Tipo de sistema estiver definido como **ASTRO 25** e o campo de Índice de perfil ASTRO OTAR estiver desativado (para o sistema de entroncamento atual), esse campo deverá estar ativado. Isso garante que a Inibição de rádio seja possível via Entroncamento de **ASTRO 25**.

Quando o campo **Tipo de sistema** estiver definido como **Tipo II** e quando o valor do ID do sistema do Sistema de entroncamento corresponde ao campo ID da chave de um dos Arquivos de chave de sistema de software ou Chave de sistema avançada (veja o Relatório de chave de sistema) carregadas, esse campo poderá ser desativado. Nesse caso, os comandos de Inibição de Rádio recebidos neste Sistema de Entroncamento serão ignorados, e o rádio continuará a funcionar normalmente.

Quando a Configuração segura **Índice de Perfil de Inibição de Rádio via ASTRO OTAR** estiver ativada e quando o campo de **Índice de perfil ASTRO OTAR** estiver ativado (para o Sistema de entroncamento atual), esse campo poderá ser desativado. Nesse caso, a Inibição de rádio é realizada "via ASTRO OTAR".

Quando o campo de Índice de Perfil ASTRO OTAR está desativado (para o Sistema de Entroncamento atual), esse campo deve ser ativado. Isso garante que a Inibição de rádio seja possível via Entroncamento de **ASTRO 25**.

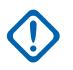

#### **INFORMAÇÕES:**

Para apagar esse estado de Inibição no rádio, um comando de desinibição deve ser enviado a ele.

**Acessado apenas:** Quando o rádio está habilitado para o modelo/para a opção.

#### **10.38.4.2**

### **Serviço de mensagens de texto**

Este campo seleciona o modo de Mensagens de texto para o sistema de entroncamento atual.

#### **OBSERVAÇÃO:**

A Mensagem de texto é acessada ao pressionar o botão Serviço de mensagens de texto ou ao selecionar o menu Serviço de mensagens de texto.

A Mensagem de texto rápida é acessada ao pressionar o botão Mensagem rápida TMS.

A Mensagem de consulta é acessada ao pressionar o botão Consulta TMS.

**Acessado apenas:** Quando o campo Tipo de sistema estiver definido como **ASTRO 25**, quando o sistema de Entroncamento atual tiver um Perfil de dados referenciado e quando a Seleção de perfil de dados não estiver definida como **Dados desativados**.

As seleções a seguir são compatíveis:

#### **Nenhum**

O recurso está desativado.

#### **Somente lista**

Permite selecionar apenas mensagens de texto na Lista de mensagens de texto rápidas.

#### **Ilimitado**

Permite selecionar Mensagens de texto rápidas e inserir sua própria mensagem de texto pelo teclado do rádio.

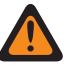

### **AVISO:**

Essa seleção fica disponível somente em rádios que têm um teclado ou microfone do teclado.

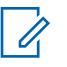

### **OBSERVAÇÃO:**

Esta seleção não se aplica ao APX N70.

#### **10.38.4.3**

# **Nível de potência de TX**

Este campo seleciona o nível de potência do rádio para transmitir para o sistema de entroncamento atual.

O pressionamento do botão Baixa energia de transmissão, a alternância da chave Baixa energia de transmissão e a seleção do menu Energia têm prioridade sobre essa configuração quando selecionada por você.

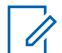

### **OBSERVAÇÃO:**

Durante o Modo de emergência, o rádio transmite automaticamente em alta potência.

A potência de transmissão pode ser reduzida em 1 watt para modelos 800 e em 2 watts para modelos VHF e UHF.

**Acessado apenas:** Quando o rádio está habilitado para o modelo/para a opção.

As seleções a seguir são compatíveis:

#### **Baixa**

Usado para comunicações próximas e para impedir que o rádio transmita para outros grupos geográficos operando na mesma frequência.

### **Alta**

Utilizada quando um sinal mais forte é necessário para estender distâncias de transmissão.

**10.38.4.4**

# **Monitor remoto/ativação de rastreamento de rádio**

Este campo permite que o rádio decodifique um comando de monitor remoto ou de rastreamento de rádio para o sistema de entroncamento atual.

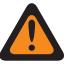

## **AVISO:**

O **Rastreamento de rádio** se aplica somente ao Tipo de sistema **Tipo II**. Além disso, somente para um sistema **Tipo II** e aplicável a **Monitor remoto** e **Rastreamento de rádio**, o rádio é ativado pelo tempo selecionado pelo Monitor remoto/Tempo base da transmissão de rastreamento de rádio.

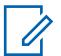

#### **OBSERVAÇÃO:**

Para um Tipo de sistema **ASTRO 25**, o tempo de transmissão do rádio dentro do campo é definido por um transmissor e contido no comando de **Monitor remoto** transmitido.

Quando um comando de **Monitor remoto** for recebido, o rádio será ativado automaticamente e transmitirá o áudio ao seu redor por meio do microfone "avançado". Isso é especialmente útil em uma situação de emergência de um usuário com problemas.

O **Monitor remoto** é conhecido também como **Monitor de unidade de rádio**.

Quando um comando de **rastreamento de rádio** for recebido, o rádio será ativado automaticamente e enviará um sinal sem modulação à operadora. Assim, um rádio perdido ou roubado poderá ser recuperado. O **Rastreamento de rádio** se aplica somente ao Tipo de sistema **Tipo II**.

#### **Aplica-se apenas:**

Para APX 7000XE e APX 6000, esse recurso se aplica apenas quando a Opção de sistema H43 está disponível no rádio. Além disso, o rádio requer o firmware versão R05.xx.xx ou superior, e o APX deve ser R05.xx.xx ou superior.

Para o APX 6500, esse recurso se aplica apenas quando a Opção de sistema G170 está disponível no rádio. Além disso, o rádio requer o firmware versão R05.xx.xx ou superior, e o APX deve ser R05.xx.xx ou superior.

#### **10.38.4.5**

# **Indicador de Rx do alarme de emergência**

Este campo permite que o rádio acione um indicador de áudio ou visual, ou os dois, quando um alarme de emergência é detectado e recebido de outro rádio.

O tipo de Indicador de emergência é determinado pela configuração de Tipo de indicador de recepção de alarme de emergência. Esse recurso se aplica ao Sistema de Entroncamento atual.

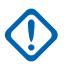

#### **INFORMAÇÕES:**

O tempo do Indicador de recepção do alarme de emergência é de 10 segundos. Durante esses 10 segundos, é possível desativar o indicador pressionando qualquer um dos botões do rádio, exceto Volume e Luz/Inverter (Tela).

Assim que o indicador apaga ou é desativado, os alarmes de emergência repetidos com o mesmo ID individual do sistema de entroncamento são ignorados nos próximos 20 segundos.

Os alarmes de emergência não são detectados enquanto o rádio está no modo de varredura.

Os alarmes de emergência podem não ser detectados sempre que o rádio não estiver monitorando ou decodificando o canal de controle, por exemplo, atividade em um canal de dados ou voz, amostragem de RSSI etc.

**Acessado apenas:** Quando o campo Tipo de Indicador de Recepção do Alarme de Emergência não estiver definido como **Sem Indicação** e quando o rádio estiver habilitado para o modelo/a opção.

### **10.38.4.6 LED seguro**

Este campo ativa o LED amarelo ocupado sempre que uma chamada de voz segura criptografada for recebida e continua a piscar enquanto a atividade de voz atual for segura.

O LED amarelo ocupado piscará nessas condições, independente de o rádio específico poder desativar a função de mudo do sinal de voz. O LED de segurança se aplica ao Sistema de Entroncamento atual.

**Acessado apenas:** Quando o rádio está habilitado para o modelo/para a opção.

#### **10.38.4.7**

# **Seleção da Lista de Alertas de Site Selecionáveis**

Esse campo seleciona a Lista de alertas selecionáveis de site que será usada com o Sistema de entroncamento ASTRO 25 atual.

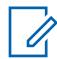

#### **OBSERVAÇÃO:**

A funcionalidade Lista de Alertas de Site Selecionáveis é definida na página Lista de Alertas de Site Selecionáveis.

É possível ativar ou desativar os Alertas selecionáveis de site selecionando o menu Alerta selecionável de site. Tanto um único site como todos os disponíveis na Zona podem ser selecionados para ativar ou desativar um Alerta de Site Selecionável.

**Acessado apenas:** Quando o campo Tipo de sistema está definido como **ASTRO 25** e quando o rádio está habilitado para o modelo/para a opção.

As seleções a seguir são compatíveis:

- Desabilitado
- Listas de Alertas de Site Selecionáveis disponíveis

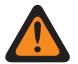

### **AVISO:**

As seleções da lista só podem ser feitas quando o campo [Tipo de cobertura na página](#page-2670-0) [511](#page-2670-0) estiver definido como **Desabilitado** ou quando o campo Tipo de cobertura não estiver definido como **Desabilitado** e quando o campo [Ativação do alias do site na página 533](#page-2692-0) estiver **Habilitado**. Caso contrário, a Lista de seleção será considerada inválida.

**10.38.4.8**

# **Ativação do reagrupamento dinâmico**

Este campo ativa um grupo de conversação de reagrupamento dinâmico para uma personalidade de entroncamento/canal que faz referência ao sistema de entroncamento atual.

#### **OBSERVAÇÃO:**

Quando esse campo é habilitado, um [Zona de Reagrupamento dinâmico na página 524](#page-2683-0) e [Canal de reagrupamento dinâmico na página 524](#page-2683-0) devem ser selecionados para esse Sistema de Entroncamento.

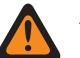

**AVISO:**

Uma configuração de Reagrupamento dinâmico só é válida quando uma das Personalidades de entroncamento referentes a um canal tem seu campo Grupo de conversação de entroncamento definido como **DYN** (Reagrupamento dinâmico), e a zona e o canal selecionados dessa Personalidade correspondem às seleções de Zona de reagrupamento dinâmico e ao Canal de reagrupamento dinâmico no Sistema de Entroncamento referido nas Personalidades.

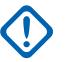

#### **INFORMAÇÕES:**

Portanto, apenas um canal dentro de determinado Sistema de entroncamento pode ser o de Reagrupamento dinâmico.

É possível solicitar uma nova atribuição de Reagrupamento dinâmico do despachador pressionando o botão Solicitação de reprogramação ou selecionando o menu Solicitação de reprogramação. Os recursos e as configurações reais do grupo de conversação de reagrupamento dinâmico são definidos e transmitidos novamente pelo transmissor.

Para que o grupo de conversação de Reagrupamento dinâmico possa transmitir em modo Seguro, é necessário pressionar o botão Seleção de transmissão segura, ativar/ desativar Seleção de transmissão segura ou selecionar o menu Proteger. Caso contrário, as transmissões do grupo de conversação de Reagrupamento dinâmico ficam amarradas à transmissão no modo **Não criptografado**.

**Acessado apenas:** Quando o rádio está habilitado para o modelo/para a opção.

#### **10.38.4.9**

# **Zona de Reagrupamento dinâmico**

Este campo seleciona a zona da personalidade de entroncamento/canal que faz referência ao sistema de entroncamento atual.

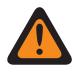

### **AVISO:**

As zonas de interface de site remoto (RSI) são inválidas e não podem ser selecionadas (zonas que têm o modo RSI ativado).

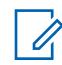

#### **OBSERVAÇÃO:**

É possível solicitar uma nova atribuição de Reagrupamento dinâmico do despachador pressionando o botão Solicitação de reprogramação ou selecionando o menu Solicitação de reprogramação. Os recursos e as configurações reais do grupo de conversação de reagrupamento dinâmico são definidos e transmitidos novamente pelo transmissor.

Para que o grupo de conversação de Reagrupamento dinâmico possa transmitir em modo Seguro, é necessário pressionar o botão Seleção de transmissão segura, ativar/ desativar Seleção de transmissão segura ou selecionar o menu Proteger. Caso contrário, as transmissões do grupo de conversação de Reagrupamento dinâmico ficam amarradas à transmissão no modo **Não criptografado**.

Quando [Ativação do reagrupamento dinâmico na página 523](#page-2682-0) está **Habilitado**, uma Zona de reagrupamento dinâmico e um [Canal de reagrupamento dinâmico na página 524](#page-2683-0) devem ser selecionados para esse Sistema de Entroncamento.

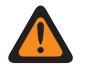

# **AVISO:**

As Zonas selecionadas nesse campo devem ter a opção Zona dinâmica ativada desabilitada; caso contrário, esse campo se tornará inválido.

Uma configuração de reagrupamento dinâmico só é válida quando uma das Personalidades de entroncamento referentes a um canal tem seu campo Grupo de conversação de entroncamento definido como **DYN** (Reagrupamento dinâmico), e a zona e o canal selecionados dessa Personalidade correspondem às seleções de Zona de reagrupamento dinâmico e ao Canal de reagrupamento dinâmico no Sistema de Entroncamento referido nas Personalidades.

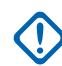

### **INFORMAÇÕES:**

Portanto, apenas um canal (dentro de determinado sistema de entroncamento) pode ser o de Reagrupamento dinâmico.

**Acessado apenas:** Quando o campo [Ativação do reagrupamento dinâmico na página 523](#page-2682-0) está definido como **Ativado** e quando o rádio está habilitado para o modelo/para a opção.

### **10.38.4.10**

### **Canal de reagrupamento dinâmico**

Este campo seleciona um canal/personalidade de entroncamento de reagrupamento dinâmico que faz referência ao sistema de entroncamento atual.

Consulte também [Zona de Reagrupamento dinâmico na página 524](#page-2683-0).

### **OBSERVAÇÃO:**

É possível solicitar uma nova atribuição de Reagrupamento dinâmico do despachador pressionando o botão Solicitação de reprogramação ou selecionando o menu Solicitação de reprogramação. Os recursos e as configurações reais do grupo de conversação de reagrupamento dinâmico são definidos e transmitidos novamente pelo transmissor.

Para que o grupo de conversação de Reagrupamento dinâmico possa transmitir em modo Seguro, é necessário pressionar o botão Seleção de transmissão segura, ativar/ desativar Seleção de transmissão segura ou selecionar o menu Proteger. Caso contrário, as transmissões do grupo de conversação de Reagrupamento dinâmico ficam amarradas à transmissão no modo **Não criptografado**.

Quando [Ativação do reagrupamento dinâmico na página 523](#page-2682-0) está **Habilitado**, uma Zona de reagrupamento dinâmico e um Canal de reagrupamento dinâmico devem ser selecionados para esse Sistema de Entroncamento.

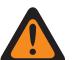

### **AVISO:**

Uma configuração de reagrupamento dinâmico só é válida quando uma das Personalidades de entroncamento referentes a um canal tem seu campo Grupo de conversação de entroncamento definido como **DYN** (Reagrupamento dinâmico), e a zona e o canal selecionados dessa Personalidade correspondem às seleções de Zona de reagrupamento dinâmico e ao Canal de reagrupamento dinâmico no Sistema de Entroncamento referido nas Personalidades.

### **INFORMAÇÕES:**

Portanto, apenas um canal dentro de determinado Sistema de entroncamento pode ser o de Reagrupamento dinâmico.

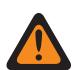

### **AVISO:**

Para codeplugs Portáteis APX™ 3000, somente os primeiros 48 canais na Zona de reagrupamento dinâmico são considerados seleções válidas.

**Acessado apenas:** Quando o campo [Ativação do reagrupamento dinâmico na página 523](#page-2682-0) estiver definido como **Habilitado**, quando o campo Zona de reagrupamento dinâmico não estiver definido como uma Zona dinâmica e quando o rádio estiver habilitado para o modelo/a opção.

#### **10.38.4.11**

# **Serviço de mensagem de texto em grupo**

Este campo seleciona o modo Serviço de mensagens de texto em grupo para o sistema de entroncamento ASTRO25 atual.

**Acessado apenas:** Quando o campo Tipo de sistema está definido como **ASTRO 25** e quando o rádio está habilitado para o modelo/para a opção.

As seleções a seguir são compatíveis:

#### **Desabilitado**

A Mensagem de texto em grupo não será recebida.

#### **Decodificação completa**

A Mensagem de texto em grupo será recebida.

#### **10.38.4.12**

# **Frequência de interferência de LTE presente**

O aplicativo permite que você visualize (verdadeiro ou falso) quando a tabela de ID do canal ASTRO 25 contém uma Frequência de base de 700 MHz que possa causar interferência em um canal de Banda larga LTE.

Um Perfil de dados referenciado a um Sistema de entroncamento com um Tipo de perfil de dados de **Banda larga** e a Origem da banda larga é **Modem LTE interno** cria um Canal de entroncamento com Banda larga LTE ativada. Portanto, quando a capacidade de Banda larga LTE for o caso, e qualquer Frequência Base na tabela contiver uma frequência na banda de frequência de 700 MHz, esse campo avisará **Verdadeiro** com relação à possível interferência de frequência. Esse recurso se aplica ao Sistema de entroncamento atual do ASTRO 25.

**Acessado apenas:** Quando o rádio está habilitado para o modelo/para a opção.

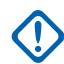

#### **INFORMAÇÕES:**

Essa função só está disponível na Visualização de Especialistas (consulte Visualização do Codeplug).

### **10.38.4.13**

# **Seleção da lista responsabilidade de equipe**

Este campo permite selecionar uma lista de responsabilidade pela equipe a ser usada durante a operação do sistema de entroncamento.

**Acessado apenas:** Quando o campo Tipo de sistema está definido como **ASTRO 25** e quando o rádio está habilitado para o modelo/para a opção.

As seleções a seguir são compatíveis:

- Desabilitado
- Responsabilidade pela equipe disponível

# **10.38.4.14**

# **Localização no PTT**

O sistema ASTRO 25 permite que os rádios APX transmitam a localização do GPS para a infraestrutura por meio dos quadros de voz, no canal de voz após a operação do PTT.

Isso permite a ativação da localização do rádio transmissor no aplicativo de mapeamento.

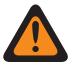

### **AVISO:**

Modo ARS deve ser definido como **Servidor aprimorado** no registro do Perfil de dados para evitar Relatório de campos inválidos.

**Acessado apenas:** Quando o rádio está habilitado para o modelo/para a opção, quando o campo Tipo de sistema está definido como **ASTRO 25**, quando o Modo ARS está definido como **Servidor aprimorado** em seu perfil de dados e quando o campo [Ativação de localização na página 118](#page-2277-0) está ativado.

### **10.38.4.15 Atualização de alias do rádio OTA ativada**

Permite que o sistema atual atualize o alias de rádio.

**Acessado apenas:** Quando Ativação do alias de rádio estiver ativado, o Tipo de sistema for **ASTRO 25**, o campo Tipo de alias do rádio OTA não estiver **Desativado** e quando o rádio for compatível com o modelo/a opção.

**10.38.4.16**

# **Tipo de alias do rádio OTA**

Configura a codificação (transmissão) e decodificação (recebimento) do recurso do Nome do Rádio OTA (Over the Air — Pelo Ar).

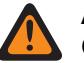

**AVISO:**

O rádio não poderá exibir o alias se estiver recebendo IDs duplicados até que a duplicação seja removida. Gravar no rádio fará com que a lista de chamadas retorne ao estado original e todas as atualizações de alias de OTA serão perdidas.

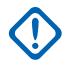

#### **INFORMAÇÕES:**

Se a atualização de alias de OTA não aparecer no visor, usuário do rádio deve atualizar a lista de chamadas do rádio no RadioCentral ou Gerenciador de provisionamento.

**Acessado apenas:** Quando o rádio está habilitado para o modelo/para a opção.

As seleções a seguir são compatíveis:

#### **Desabilitado**

O rádio não transmite nem recebe os dados do alias do rádio.

#### **Apenas decodificação**

Os dados do alias do rádio recebem dados sem limitação.

### **10.38.4.17 Redefinição do ICUA**

Este campo seleciona uma exceção de silenciamento, programada ou manual, para alertas de chamada/páginas de entroncamento quando o canal quando o canal Emudecer voz – Alerta do usuário de chamada recebida é ativado.

O tempo de exceção (programado ou manual) é conhecido como Estado de liberação do silenciador. Para as duas seleções programadas, o campo [Tempo de redefinição automática do ICUA na página](#page-2685-0) [526](#page-2685-0) (para esse Sistema de entroncamento) determina parcialmente por quanto tempo o Estado de liberação do silenciador continuará. O Estado de liberação do silenciador começa quando o recurso Silenciar Alerta do usuário de chamada recebida estiver ativo e o rádio não estiver mudo. Essa seleção se aplica ao Sistema de entroncamento atual.

**Acessado apenas:** Quando o rádio está habilitado para o modelo/para a opção.

As seleções a seguir são compatíveis:

#### **Manual**

Quando a função Ativação do alerta do usuário de chamada recebida da função Emudecer voz estiver ativa, o botão Emudecer voz for pressionado ou a seleção de menu Emudecer voz desativar Emudecer voz e encerrar o Estado de liberação do silenciador. Pressionar o botão PTT encerrará o estado de liberação do silenciador.

#### **Automático**

Se o contador expirar, independentemente de o rádio estar com a função mudo ativada ou não, o Estado de liberação do silenciador será encerrado, e as regras de ativação do Alerta do usuário de chamada recebida da função Emudecer voz serão novamente necessárias para desativar a função mudo de futuras transmissões.

#### **Automático com a operadora**

Se a função Mudo do rádio estiver desativada quando o contador expirar devido à Silenciador da Operadora ser atendido, o rádio permanecerá com a função Mudo desativada até que a operadora seja liberada. Após liberar a operadora e o rádio ficar mudo, o contador será reinicializado e reiniciado, estendendo o Estado de Liberação do Silenciador novamente; se o rádio permanecer mudo por um período inteiro de tempo sem substituição da operadora, o Estado de Liberação do Silenciador será encerrado e as regras de Ativação de Alerta de Usuário de Ligação Recebida

da função Emudecer Voz serão novamente necessárias para ativar a função mudo para qualquer transmissão.

#### **10.38.4.18**

# **Tempo de redefinição automática do ICUA**

Este campo seleciona uma quantidade de tempo usada durante a exceção de silenciamento das páginas/alertas de chamada de entroncamento quando o canal Emudecer voz – Alerta do usuário de chamada recebida é ativado.

O tempo de exceção é conhecido como Estado de liberação do silenciador. Esse contador é relevante apenas para as duas seleções de tempo programado da Redefinição de ligação recebida. Essa seleção se aplica ao Sistema de entroncamento atual. O tempo é medido em segundos.

**Acessado apenas:** Quando o campo [Redefinição do ICUA na página 525](#page-2684-0) não está definido como **Manual** e quando o rádio está habilitado para o modelo/para a opção.

#### Acima 270: Alcance

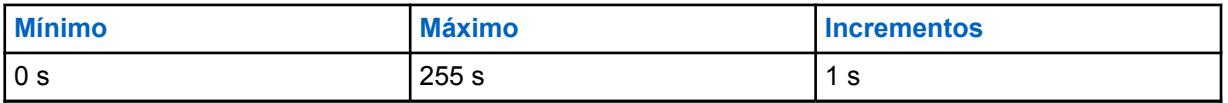

#### **10.38.4.19**

### **LED ocupado**

Quando esse campo está ativado, o LED amarelo ocupado pisca sempre que uma chamada de voz é recebida.

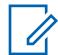

**OBSERVAÇÃO:**

O LED amarelo ocupado continua a piscar enquanto a atividade de voz atual está em andamento.

#### **10.38.5**

# **Alias de Status (Sistema de Entroncamento ASTRO 25)**

A seção **Alias de Status** do conjunto Sistema de Entroncamento ASTRO 25 permite ao usuário visualizar ou definir Status para Sistemas de Entroncamento individuais. Os usuários poderão, então, selecionar e transmitir seu Status atual para um despachador (unidade base) pressionando o botão Status, o botão Status Direto ou selecionando o menu Status.

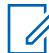

#### **OBSERVAÇÃO:**

As transmissões de Status fazem uso mais eficiente de um canal quando comparadas a uma transmissão de voz.

Para modelos sem teclado esse recurso pode ser usado somente com a Função do botão de um toque.

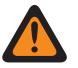

### **AVISO:**

Esse recurso se aplica somente quando a Personalidade de entroncamento que faz referência a esse sistema de entroncamento tem o campo Ativação de status habilitado.

Cada Alias de status deve ser configurado de forma idêntica (ou com o mesmo significado) para o despachador e as unidades portáteis ou móveis. Ou seja, o Alias de status 1 da unidade de transmissão deve ser idêntico ao Alias de status 1 da unidade portátil ou móvel (ou ter o mesmo significado).

**Acessado apenas:** Quando o rádio está habilitado para o modelo/para a opção.

### **10.38.5.1 Ativação do alias de status**

Este campo ativa a habilidade de definir o Status para o sistema de entroncamento atual.

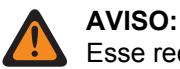

Esse recurso se aplica somente quando a Personalidade de entroncamento que faz referência a esse sistema de entroncamento tem o campo Ativação de status habilitado.

Após ativá-lo, você deve configurar cada Alias de status de rádio (Nome de alias de status e Número de alias de status do mesmo registro/linha) para que correspondam exatamente (ou tenham o mesmo significado) do Alias de status da unidade do despachador correspondente.

Depois de definido, você pode acessar o recurso Status ao pressionar o botão Status, o botão Status direto ou com a seleção do menu Status.

Para modelos sem teclado, o recurso Status pode ser usado somente com o recurso Botão de um toque.

**Acessado apenas:** Quando o rádio está habilitado para o modelo/para a opção.

### **10.38.5.2 Número do alias de status**

Este campo seleciona um número que identifica o Status atual.

Essa seleção se aplica ao Status atual (registro/linha) que se aplica ao sistema de entroncamento atual.

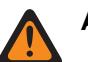

# **AVISO:**

• Esse recurso se aplica somente quando a personalidade de entroncamento que faz referência a esse sistema de entroncamento tem o campo Ativação de status ativado.

• Depois de definido, você pode acessar o recurso Status ao pressionar o botão Status, o botão Status direto ou com a seleção do menu Status.

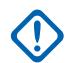

#### **INFORMAÇÕES:**

O alias de status deve ser configurado de forma idêntica (ou com o mesmo significado) para o transmissor e as unidades portáteis ou móveis. Ou seja, o Alias de status 1 da unidade de transmissão deve ser idêntico ao Alias de status 1 da unidade portátil ou móvel (ou ter o mesmo significado).

**Acessado apenas:** Quando o campo [Ativação do alias de status na página 531](#page-2690-0) estiver ativado e quando o rádio estiver habilitado para o modelo/a opção.

### **10.38.5.3 Texto do alias de status**

Este campo permite definir nomes reconhecíveis para o Status atual (registro/linha).

Essa seleção se aplica ao sistema de entroncamento atual.

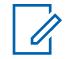

#### **OBSERVAÇÃO:**

- Esse recurso se aplica somente quando a Personalidade de entroncamento que faz referência a esse sistema de entroncamento tem o campo Ativação de status habilitado.
- Depois de definido, você pode acessar o recurso Status ao pressionar o botão Status, o botão Status direto ou com a seleção do menu Status.

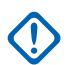

#### **INFORMAÇÕES:**

O alias de status deve ser configurado de forma idêntica (ou com o mesmo significado) para o transmissor e as unidades portáteis ou móveis. Ou seja, o Alias de status 1 da unidade de transmissão deve ser idêntico ao Alias de status 1 da unidade portátil ou móvel (ou ter o mesmo significado).

**Acessado apenas:** Quando o campo [Ativação do alias de status na página 531](#page-2690-0) estiver ativado e quando o rádio estiver habilitado para o modelo/a opção.

#### **OBSERVAÇÃO:** Ũ,

É possível usar caracteres, números, espaços e caracteres especiais.

São permitidos no máximo 14 caracteres.

Exemplos: STATUS-01, Electric1, #510

### **10.38.6 Alias do Site (Sistema de Entroncamento do ASTRO 25)**

A seção **Alias do Site** do conjunto do Sistema de Entroncamento ASTRO 25 permite ao usuário visualizar ou definir aliases de rádio simples para identificar Sistemas de Entroncamento ou sites individuais dentro desses Sistemas que um rádio pode encontrar enquanto faz o roaming entre sites, Sistemas de Entroncamento ou até mesmo WACNs (Wide Area Communications Networks, Redes de Comunicações de Área Ampla). Os Alias também podem identificar chamadas (por meio das IDs de PTT) recebidas de rádios fora do Sistema de Entroncamento do rádio selecionado (doméstico).

### **INFORMAÇÕES:**

Apenas os Aliases de site definidos no Sistema de entroncamento atualmente selecionados pelo usuário estarão disponíveis para o rádio.

### **OBSERVAÇÃO:**

O Tipo de alias do site determina o que está sendo atribuído ao Texto de alias do site. Pode ser um Sistema de entroncamento ou um site dentro de um sistema.

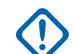

#### **INFORMAÇÕES:**

Um Sistema de Entroncamento sempre é definido por seu Número de WACN RAS Doméstico e pelo Número de Sistema, enquanto que um site é definido por combinações específicas de seu Número de WACN RAS Doméstico, pelo Número de Sistema, Número de Alias RFSS e pela ID do Site, dependendo do Tipo de Abordagem e do Tipo de Sistema do Sistema de Entroncamento atual.

A visualização do Alias do site atual e seu RSSI (Received Signal Strength Indicator, indicador de potência do sinal recebido) ou alteração do site atual é ativada pelo usuário do rádio ao pressionar o botão Exibir/Procurar site. Um pressionamento de botão Bloquear/Desbloquear site ativado pelo usuário ou uma seleção de menu de Site pode exibir ou alterar o status de bloqueio do site atual.

Os Sistemas de entroncamento individuais são referidos como Personalidade de entroncamento. Então, essas configurações de sistemas de entroncamento poderão se tornar funcionais para todos os tipos de canal dessa personalidade de entroncamento.

**10.38.6.1**

## **Ativação do alias do site**

Esse campo ativa os campos Alias do site para o ID do site atual (registro/linha), que também se aplica ao sistema de entroncamento atual.

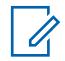

#### **OBSERVAÇÃO:**

A visualização do Alias do site atual e seu RSSI (Received Signal Strength Indicator, indicador de potência do sinal recebido) ou alteração do site atual é ativada pelo usuário do rádio ao pressionar o botão Exibir/Procurar site.

Um pressionamento do botão Bloquear/Desbloquear Site ou uma seleção de menu de Site pode exibir ou alterar o status de bloqueio do site atual.

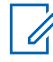

#### **OBSERVAÇÃO:**

A AMSS (Automatic Multiple Site Select, seleção automática de vários locais não é suportada neste produto.

**Acessado apenas:** Quando o campo Tipo de sistema estiver definido como **Tipo II**, quando o campo [Tipo de cobertura na página 511](#page-2670-0) estiver definido como **SmartZone** e quando o rádio estiver habilitado para o modelo/a opção,

Ou quando o campo Tipo de sistema estiver definido como **ASTRO 25**, quando o campo Tipo de cobertura não estiver definido como **Desativado** e quando o rádio estiver habilitado para o modelo/a opção.

### **10.38.6.2 Número do alias de RFSS**

Este campo permite inserir (em formato decimal) o número RFSS (Radio Frequency Sub-System, subsistema de radiofrequência) que corresponde ao ID do site atual (registro/linha).

Para oferecer suporte ao roaming entre RFSSs diferentes dentro de um sistema de entroncamento, cada RFSS deve ter um número único. Um RFSS é composto por um ou mais sites. Essa seleção também se aplica ao sistema de entroncamento atual.

**Acessado apenas:** Quando o campo Tipo de sistema estiver definido como **ASTRO 25**, quando o campo Tipo de cobertura estiver definido como **SmartZone e OmniLink** ou **Roaming Intra-WACN** ou **Roaming Inter-WACN**, quando o campo [Ativação do alias do site na página 533](#page-2692-0) estiver ativado, quando o campo [Tipo de alias do site na página 599](#page-2758-0) estiver definido como **Site** e quando o rádio estiver habilitado para o modelo/a opção.

#### Acima 271: Alcance

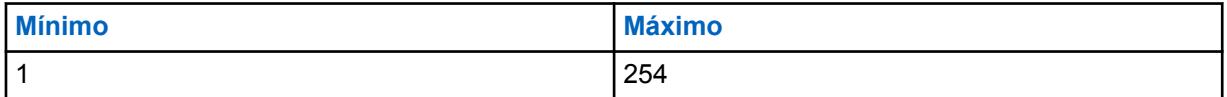

#### **10.38.6.3**

#### **ID do site**

Este campo permite inserir (em formato decimal ou hexadecimal) o número de ID que identifica o site para o atual (registro/linha).

Para suportar o roaming entre sites diferentes, cada ID de Site deve ser único dentro do RFSS. Essa seleção também se aplica ao sistema de entroncamento atual.

**Acessado apenas:** Quando o campo [Ativação do alias do site na página 533](#page-2692-0) estiver ativado, quando o campo Tipo de sistema estiver definido como **Tipo II**, quando o campo Tipo de cobertura estiver definido como **SmartZone** e quando o rádio estiver habilitado para o modelo/a opção,

<span id="page-2758-0"></span>Ou quando o campo [Ativação do alias do site na página 533](#page-2692-0) estiver ativado, e quando o campo Tipo de alias do site na página 599 estiver definido como **Site**, e quando o campo Tipo de sistema estiver definido como **ASTRO 25** e quando o campo Tipo de cobertura não estiver definido como **Desativado**, e quando o rádio estiver habilitado para o modelo/a opção.

#### Acima 272: Alcance

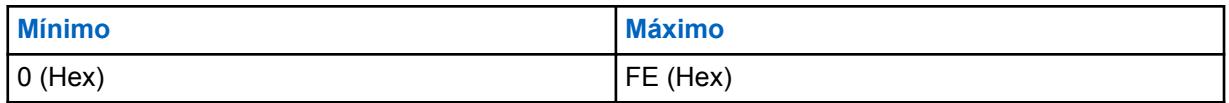

#### **10.38.6.4**

## **Texto do alias de local**

Este campo permite definir nomes reconhecíveis para o Alias do site atual (registro/linha) que se aplica ao sistema de entroncamento atual.

Consulte também Tipo de alias do site na página 599. Você pode ativar o Texto do alias do site pressionando o botão Exibir/Pesquisar do site, pressionando o botão Bloquear/Desbloquear do site e com os recursos de seleção do menu Site.

**Acessado apenas:** Quando o campo [Ativação do alias do site na página 533](#page-2692-0) estiver ativado, quando o campo Tipo de sistema estiver definido como **Tipo II**, quando o campo Tipo de cobertura estiver definido como **SmartZone** e quando o rádio estiver habilitado para o modelo/a opção,

Ou quando o campo [Ativação do alias do site na página 533](#page-2692-0) estiver ativado, e quando o campo Tipo de sistema estiver definido como **ASTRO 25**, e quando o campo Tipo de cobertura não estiver definido como **Desativado**, e quando o rádio estiver habilitado para o modelo/a opção.

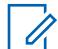

#### **OBSERVAÇÃO:**

É possível usar caracteres, números, espaços e caracteres especiais.

São permitidos no máximo 14 caracteres.

Exemplos: EMT-001, #500, Electric1, alias de local 01

### **10.38.6.5**

### **Tipo de alias do site**

Este campo seleciona a atribuição do Texto do alias do site para um sistema de entroncamento ou para um site dentro de um sistema.

Você pode visualizar o alias do site atual do rádio ou o alias do sistema pressionando o botão Exibir/ Pesquisar do site. Essa seleção se aplica ao alias do site atual (registro/linha), que se aplica ao sistema de entroncamento atual.

**Acessado apenas:** Quando o Tipo de sistema estiver definido como **ASTRO 25**, quando o campo Tipo de cobertura não estiver definido como **Desativado**, quando o campo [Ativação do alias do site na](#page-2692-0) [página 533](#page-2692-0) estiver ativado e quando o rádio estiver habilitado para o modelo/a opção,

As seleções a seguir são compatíveis:

**Site**

O é usado como o "Alias do site" para o site atualmente registrado do rádio. A seleção de Tipo de cobertura do sistema de entroncamento determina o modo como um site deve ser definido para alias de site.

- Para **SmartZone**, somente o ID do site é necessário.
- Para **SmartZone e OmniLink**, o número do alias de RFSS e o ID do site são necessários.
- Para **Roaming Intra-WACN**, o número do sistema, número do alias de RFSS, e ID do Site são necessários.

• Para **Roaming Inter-WACN**, o número do sistema, número do alias de RFSS, ID do site e número da RAS WACN inicial são necessários.

#### **Sistema**

O [Texto do alias de local na página 534](#page-2693-0) é usado como um alias do site para o sistema de entroncamento estrangeiro registrado atualmente registrado do rádio. Os aliases de sistema são definidos por seu número de RAS WACN inicial e número do sistema. Somente o Tipo de cobertura do sistema de entroncamento de **Roaming Inter-WACN** é possível para o Tipo de alias sistema. Os aliases de sistema podem ser usados para criar um ID de PTT ou um alias de site:

- Quando o rádio recebe uma chamada de um rádio externo e um alias de site para o site no sistema de entroncamento especificado não for definido, o alias do sistema e o ID de unidade serão exibidos na tela do rádio receptor para identificar o rádio que fez a chamada. Se um alias de sistema não estiver definido, todo o ID de unidade de rádio (SUID) do rádio estranho aparece na tela do rádio de recepção; o SUID é uma combinação do ID WACN inicial, ID do sistema e ID da unidade.
- Se o rádio tiver em roaming para um sistema de entroncamento estrangeiro no qual nenhum alias de site está disponível para o site atual e, em seguida, esse alias de sistema, o ID do Site e seu respectivo nível do RSSI (Received Signal Strength Indicator, indicador de intensidade do sinal recebido) correspondente aparecer na tela do rádio quando o usuário do rádio pressionar o botão Exibir/Pesquisar do site. Se um alias de sistema não for definido para o sistema estrangeiro atualmente registrado, todo o ID do site (número da RAS WACN doméstico + número do sistema + ID do site + nível de RSSI) será exibida na tela do rádio.

### **10.38.6.6 Número do sistema**

Este campo permite inserir (em formato decimal ou hexadecimal) o ID do sistema que corresponde ao ID do site atual (registro/linha).

Para oferecer suporte ao roaming entre diferentes sistemas de entroncamento que compõem WACNs. Cada sistema de entroncamento terá que possuir um ID do sistema único. Um sistema de entroncamento é composto de um ou mais RFSS. Essa seleção também se aplica ao sistema de entroncamento atual.

**Acessado apenas:** Quando o rádio estiver habilitado para o modelo/a opção, e quando o campo [Ativação do alias do site na página 533](#page-2692-0) estiver ativado, e quando o campo Tipo de sistema estiver definido como **ASTRO 25**,

E quando o campo Tipo de cobertura estiver definido como **Roaming intra-WACN** ou **Roaming inter-WACN**, e quando o campo [Tipo de alias do site na página 599](#page-2758-0) estiver definido como **Site**,

Ou quando o campo Tipo de cobertura não estiver definido como **Desativado**, e quando o campo [Tipo](#page-2758-0) [de alias do site na página 599](#page-2758-0) estiver definido como **Sistema**.

#### Acima 273: Alcance

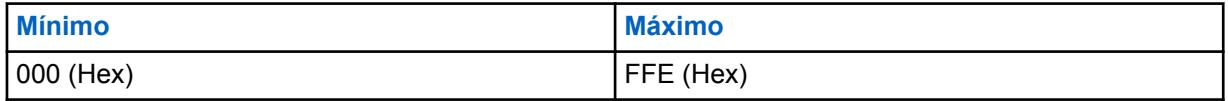

#### **INFORMAÇÕES:**

Um valor "0" faz com que o rádio copie o valor do campo ID do sistema do sistema de entroncamento atual para esse campo.

### **10.38.6.7 Número da RAS WACN doméstica**

Este campo permite inserir (em formato decimal ou hexadecimal) o ID da WACN (Wide Area Communications Network, rede de comunicações de área ampla) do RAS (Remote Access Server, servidor de acesso remoto) doméstico que corresponde ao ID do site atual (registro/linha).

Para suportar o roaming entre WACNs diferentes, (consulte também Roaming intra-WACN), cada WACN deve ter um número único. Uma WACN é composta por um ou mais sistemas de entroncamento. Essa seleção também se aplica ao sistema de entroncamento atual.

**Acessado apenas:** Quando o rádio estiver habilitado para o modelo/a opção, quando o campo [Ativação do alias do site na página 533](#page-2692-0) estiver ativado, quando o campo Tipo de sistema estiver definido como **ASTRO 25** e

Quando o campo Tipo de cobertura estiver definido como **Roaming inter-WACN**, e quando o campo [Tipo de alias do site na página 599](#page-2758-0) estiver definido como **Site**,

Ou quando o campo Tipo de cobertura não estiver definido como **Desativado**, e quando o campo [Tipo](#page-2758-0) [de alias do site na página 599](#page-2758-0) estiver definido como **Sistema**.

#### Acima 274: Alcance

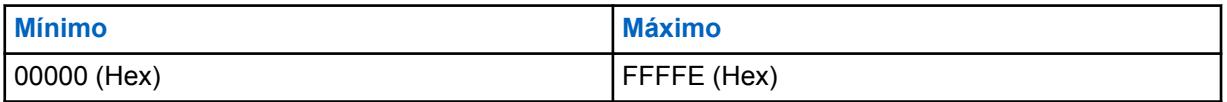

### **INFORMAÇÕES:**

Padrão de fábrica = 1. Um valor "0" faz com que o rádio copie o valor do campo ID WACN doméstico para o sistema de entroncamento para esse campo.

### **10.38.7**

# **One Touch**

Essa seção permite visualizar ou definir as seleções **Recurso** e **Índice** específicas do botão One Touch para até quatro pressionamentos de botão One Touch ou seleções de opções de menu no One Touch.

O One Touch permite criar menus de navegação e atalhos de botão. Esses atalhos podem diminuir muito o esforço envolvido na ativação de um recurso do rádio.

Um pressionamento do botão ou a seleção de um item de menu no One Touch pode reduzir a ativação de um recurso do rádio ao pressionamento de um botão. Sem esse recurso, o processo pode exigir muitas etapas de navegação do menu. Essas seleções se aplicam ao Sistema de Entroncamento atual.

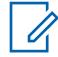

### **OBSERVAÇÃO:**

Os Sistemas de entroncamento individuais são referidos como Personalidade de entroncamento. Então, essas configurações de sistemas de entroncamento poderão se tornar funcionais para todos os tipos de canal dessa personalidade de entroncamento.

#### **10.38.7.1**

### **Botão**

Exibe somente a visualização do nome atribuído para o pressionamento do botão Um toque ou seleção do menu Um toque.

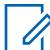

#### **OBSERVAÇÃO:**

Os Sistemas de entroncamento individuais são referidos como Personalidade de entroncamento. Então, essas configurações de sistemas de entroncamento poderão se tornar funcionais para todos os tipos de canal dessa personalidade de entroncamento.

#### MN006056A01-AT Capítulo 10 : Conjuntos RadioCentral para Rádio

**10.38.7.2**

# **Função do botão de um toque**

Este campo seleciona o recurso Um toque para o pressionamento do botão Um toque ou a seleção do menu Um toque.

Essa seleção se aplica ao registro/linha atual, que se aplica ao Sistema de entroncamento atual.

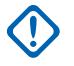

#### **INFORMAÇÕES:**

O Botão 1 de entroncamento de Um toque (em outras palavras, o primeiro registro/linha) corresponderia ao pressionamento do botão Um toque 1 e/ou à seleção do menu (TCH1 ou SIG1) e assim por diante.

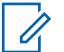

### **OBSERVAÇÃO:**

Em qualquer uma dessas seleções de Função, a seleção de Índice do Botão de um toque também deve ser definida.

**Acessado apenas:** Quando o rádio está habilitado para o modelo/para a opção.

As seleções a seguir são compatíveis:

#### **Desabilitado**

A função Um toque não está disponível para a seleção de Botão atual.

#### **Phone**

A função [Operação do telefone na página 568](#page-2727-0) é definida como **Somente lista** ou **Ilimitado** para a Personalidade de entroncamento mencionada.

#### **Chamada privada**

O [Tipo de chamada privada na página 565](#page-2724-0) não está **Desativado**, e o campo [Operação de](#page-2724-0) [chamada privada na página 565](#page-2724-0) é definido como **Somente lista** ou **Ilimitado** para a Personalidade de entroncamento mencionada.

#### **Alerta de Chamada.**

O campo [Alerta de chamada/operação da página na página 566](#page-2725-0) é definido como **Somente lista** ou **Ilimitado** para a Personalidade de entroncamento mencionada.

#### **Status**

A função [Ativação do alias de status na página 531](#page-2690-0) está habilitada para o Sistema de entroncamento atual.

#### **Message**

A função Mensagem está habilitada para o Sistema de entroncamento atual.

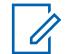

#### **OBSERVAÇÃO:**

As seleções disponíveis da Função do botão de um toque são dependentes do modelo/da opção.

# **10.38.7.3**

### **Índice do botão Um toque**

Este campo seleciona Índice do botão Um toque/Membro da lista de para você pressionar o botão Um toque ou selecionar o menu Um toque, pertencente à Função do botão Um toque selecionada.

Índice refere-se ao registro/linha real da lista determinado pela seleção da função do botão Um toque. Essa seleção se aplica ao Sistema de entroncamento atual.

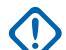

#### **INFORMAÇÕES:**

O Botão 1 de entroncamento de Um toque – primeiro registro/linha – corresponderá ao pressionamento do botão 1 de Um toque e à seleção do menu TCH1 ou SIG1.

**Acessado apenas:** Quando o campo [Função do botão de um toque na página 535](#page-2694-0) do atual registro/ linha não está definido como **Desativado**, e quando o rádio está habilitado para o modelo/a opção.

As seleções a seguir são compatíveis:

#### **Chamada privada**

Este número de Índice correlaciona-se ao número da linha da Lista de prioridade de chamada Tipo II ou ASTRO 25.

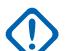

#### **INFORMAÇÕES:**

A seleção [Lista de prioridades de chamada de entroncamento na página 566](#page-2725-0) determina qual Lista de prioridade de chamada será usada para a Personalidade de entroncamento mencionada.

Disponível para você quando [Tipo de chamada privada na página 565](#page-2724-0) não estiver **Desativado** e o campo [Operação de chamada privada na página 565](#page-2724-0) estiver definido como **Somente lista** ou **Ilimitado** para a Personalidade de entroncamento mencionada.

#### **Alerta de Chamada.**

Este número de Índice correlaciona-se ao número da linha da Lista de prioridade de chamada Tipo II ou ASTRO 25.

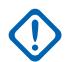

#### **INFORMAÇÕES:**

A Lista de prioridade de chamada de entroncamento especifica qual Lista de prioridade de chamada é usada para a Personalidade de entroncamento mencionada.

Disponível para você quando o campo [Alerta de chamada/operação da página na página 566](#page-2725-0) estiver definido como **Somente lista** ou **Ilimitado** para a Personalidade de entroncamento mencionada.

#### **Phone**

Este número de Índice correlaciona-se ao número da linha da Lista de prioridade de chamada telefônica.

Disponível para você quando o recurso [Operação do telefone na página 568](#page-2727-0) estiver definido como **Somente lista** ou **Ilimitado** para a Personalidade de entroncamento mencionada.

#### **Status**

Este número de Índice está correlacionado à posição/número da linha dos membros da Lista de alias de status.

Disponível para você quando o recurso [Ativação do alias de status na página 531](#page-2690-0) estiver **Ativado** para o Sistema de entroncamento atual.

#### **Message**

Este número de Índice está correlacionado à posição/número da linha dos membros da Lista de alias de mensagem.

Disponível para você quando o recurso de Mensagem estiver **Ativado** para o Sistema de entroncamento atual.

#### **10.38.8**

# **ASTRO 25**

Esta seção permite visualizar ou modificar a funcionalidade básica usada durante a operação no modo ASTRO 25.

Essas configurações se aplicam a sistemas de entroncamento individuais.

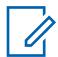

#### **OBSERVAÇÃO:**

Os Sistemas de entroncamento individuais são referidos como Personalidade de entroncamento. Então, essas configurações de sistemas de entroncamento poderão se tornar funcionais para todos os tipos de canal dessa personalidade de entroncamento.

**10.38.8.1**

## **Recursos proprietários da Motorola**

Este campo permite que as transmissões de ISP (Inbound Signaling Packet, pacote de sinalização de entrada) proprietárias da Motorola sejam enviadas pelo rádio.

Esse recurso se aplica ao Sistema de Entroncamento atual.

**Acessado apenas:** Quando o campo Tipo de sistema está definido como **ASTRO 25** e quando o rádio está habilitado para o modelo/para a opção.

#### **10.38.8.2**

### **Comprimento da sequência ISP**

Este campo seleciona o tempo máximo permitido por site para uma sequência de repetição de ISP (Inbound Signaling Packet, pacote de sinalização de entrada).

O rádio fará cinco novas tentativas ou continuará tentando até que esse tempo expire, o que ocorrer primeiro. Essa seleção se aplica ao Sistema de entroncamento atual. O tempo é medido em segundos.

**Acessado apenas:** Quando o campo Tipo de sistema está definido como **ASTRO 25** e quando o rádio está habilitado para o modelo/para a opção.

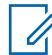

#### **OBSERVAÇÃO:**

Quando definido como **Infinito**, o temporizador não expirará.

#### Acima 275: Alcance

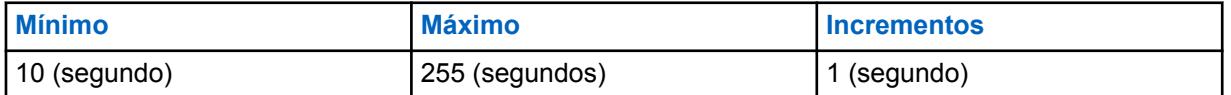

# **10.38.8.3**

### **Tamanho máximo do slot**

Este campo seleciona o tamanho máximo do slot ISP (Inbound Signaling Packet, pacote de sinalização de entrada) que o rádio pode usar.

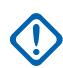

### **INFORMAÇÕES:**

Esse valor não pode ser maior do que o tamanho do slot permitido pelo sistema.

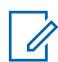

#### **OBSERVAÇÃO:**

Esse valor é usado para acelerar o processo de localização do slot do firmware do rádio. Essa seleção se aplica ao Sistema de entroncamento atual. O tempo é medido em milissegundos.

**Acessado apenas:** Quando o campo Tipo de sistema está definido como **ASTRO 25** e quando o rádio está habilitado para o modelo/para a opção.

#### **OBSERVAÇÃO:**

Quando definido como **Ilimitado**, o tamanho do slot é ilimitado.

#### Acima 276: Alcance

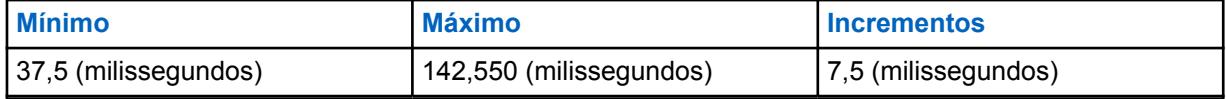

#### **10.38.8.4**

# **Forçar hora de desativação da função mudo**

Este campo seleciona o tempo máximo que o rádio permanece silenciado para receber áudio antes do atraso da taxa de transferência do sistema.

O contador é iniciado assim que o rádio envia uma transmissão. Se o firmware do rádio confirmar por outros meios que o áudio de entrada não é o dele, esse tempo será desconsiderado. Essa seleção se aplica ao Sistema de entroncamento atual. O tempo é medido em milissegundos.

**Acessado apenas:** Quando o campo Tipo de sistema está definido como **ASTRO 25** e quando o rádio está habilitado para o modelo/para a opção.

#### **OBSERVAÇÃO:**

Quando definido como **imediato**, que significa 0 (Tempo zero), não há tempo da função mudo após a transmissão.

#### Acima 277: Alcance

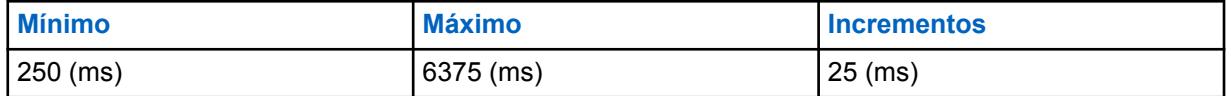

#### **10.38.8.5**

Ű.

### **Proteção contra falha rápida**

Este campo seleciona a quantidade de tempo que o rádio permanece no canal de controle após a sincronização ser perdida e antes de tentar a sincronização novamente.

Isso permite que o tempo do rádio recupere o sinal sem uma nova sincronização total do canal. Essa seleção se aplica ao Sistema de entroncamento atual. O tempo é medido em milissegundos.

**Acessado apenas:** Quando o campo Tipo de sistema está definido como **ASTRO 25** e quando o rádio está habilitado para o modelo/para a opção.

#### Acima 278: Alcance

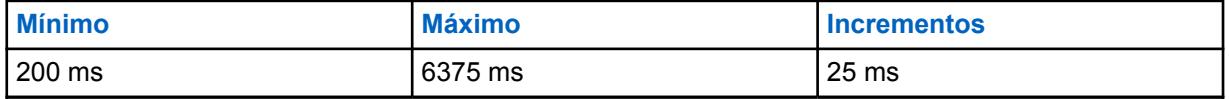

#### **10.38.8.6**

### **Tempo do aviso de PTT**

Este campo seleciona o tempo que o rádio aguarda antes de emitir um Tom de proibição de fala para avisar que uma solicitação PTT está sendo processada e você deve soltar o botão PTT.

Essa seleção se aplica ao Sistema de entroncamento atual. O tempo é medido em milissegundos.

**Acessado apenas:** Quando o campo Tipo de sistema está definido como **ASTRO 25** e quando o rádio está habilitado para o modelo/para a opção.

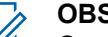

**OBSERVAÇÃO:**

Quando definido como **Desativado**, nenhum aviso é emitido.

#### Acima 279: Alcance

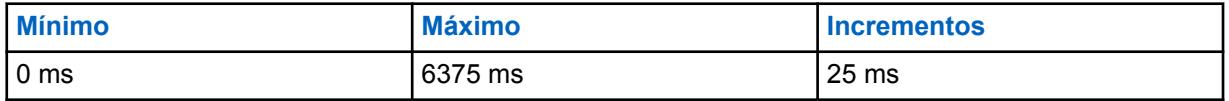

**10.38.8.7**

# **Tempo de atualização ocupada**

Este campo seleciona o tempo que o rádio aguarda no estado ocupado por uma atualização de concessão, rejeição ou outra atualização ocupada do FNE (Fixed Network Equipment equipamento de rede fixo).

Se esse tempo expirar, o rádio não esperará mais uma resposta do FNE e tentará a transmissão novamente. Essa seleção se aplica ao Sistema de entroncamento atual. O tempo é medido em segundos.

**Acessado apenas:** Quando o campo Tipo de sistema está definido como **ASTRO 25** e quando o rádio está habilitado para o modelo/para a opção.

#### **OBSERVAÇÃO:**

Quando definido como **Infinito**, o rádio aguarda indefinidamente uma resposta.

#### Acima 280: Alcance

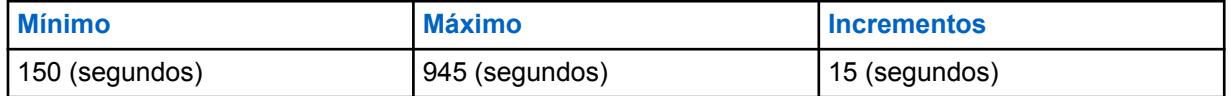

#### **10.38.8.8**

 $\mathscr{U}_1$ 

### **Tempo de resposta pendente**

Este campo seleciona o tempo que o rádio aguarda uma resposta a uma solicitação do FNE (Fixed Network Equipment, equipamento de rede fixo).

Essa situação ocorre quando o FNE envia uma indicação ao rádio informando que sua solicitação está sendo processada e que outras sinalizações estão a caminho. Se esse tempo expirar, o rádio não esperará mais uma resposta do FNE e voltará ao estado inativo. Essa seleção se aplica ao Sistema de entroncamento atual. O tempo é medido em segundos.

**Acessado apenas:** Quando o campo Tipo de sistema está definido como **ASTRO 25** e quando o rádio está habilitado para o modelo/para a opção.

#### **OBSERVAÇÃO:**

Quando definido como **Infinito**, o rádio aguarda indefinidamente uma resposta do FNE.

#### Acima 281: Alcance

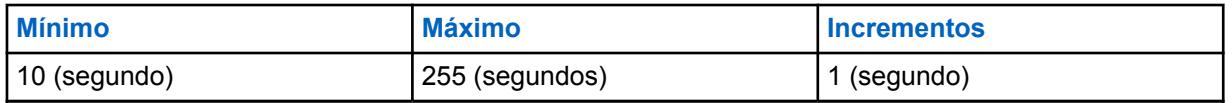

**10.38.8.9 ID do RCM padrão**

Este campo seleciona o endereço do RCM (Radio Control Manager, gerenciador de controle de rádio) usado como o endereço de destino das transmissões de ISP (Inbound Signaling Packet, pacote de sinalização de entrada) direcionadas para o FNE (Fixed Network Equipment, equipamento de rede fixo), por exemplo, transmissões de status e mensagens.

Essa seleção se aplica ao Sistema de entroncamento atual.

**Acessado apenas:** Quando o campo Tipo de sistema está definido como **ASTRO 25** e quando o rádio está habilitado para o modelo/para a opção.

<span id="page-2766-0"></span>Acima 282: Alcance

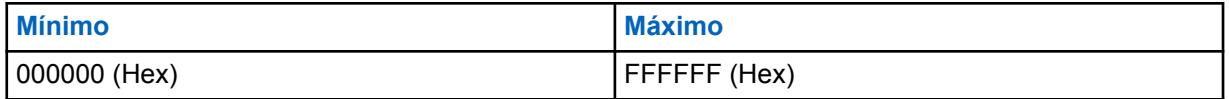

**10.38.8.10**

 $\mathscr{U}$ 

# **Capacitado para voz fase 2**

Este campo permite que o rádio transmita em um sistema de entroncamento que oferece suporte a comunicações de voz compatíveis com TDMA (Time Division Multiple Access, acesso múltiplo por divisão de tempo) Fase 2 padrão do Projeto 25.

### **OBSERVAÇÃO:**

O TDMA Fase 2 utiliza um protocolo TDMA de dois slots em um canal de 12,5 kHz, que permite a capacidade de voz em dobro comparada à implementação de FDMA (Frequency Division Multiple Access, acesso múltiplo de divisão de frequência) Fase 1. Essa seleção se aplica ao Sistema de entroncamento atual.

**Acessado apenas:** Quando o campo Tipo de sistema está definido como **ASTRO 25** e quando o rádio está habilitado para o modelo/para a opção.

#### **10.38.8.11**

# **Transmissão final de TDMA fase 2 fora do intervalo**

Este campo permite que o rádio interrompa uma transmissão TDMA (Time Division Multiple Access, acesso múltiplo por divisão de tempo) de Fase 2 em andamento.

# **AVISO:**

O valor neste campo deve ser modificado somente por uma equipe de serviço qualificada. Configurações inadequadas podem causar resultados imprevisíveis no rádio.

Essa função também alerta que, durante a transmissão, o rádio fez roaming fora da faixa de cobertura do Equipamento de rede fixo (FNE). Um tom de alerta sonoro persiste enquanto o botão PTT estiver pressionado. Essa seleção se aplica ao Sistema de entroncamento atual.

**Acessado apenas:** Quando o campo Tipo de Sistema estiver definido como **ASTRO 25**, e quando o campo estiver Capacitado para voz fase 2 na página 607**Ativado**.

#### **10.38.8.12**

# **Validar NAC em Relação ao ID do Sistema**

Este campo faz com que o rádio valide os 8 bits superiores do ID do sistema de 16 bits em relação aos 8 bits superiores do NAC (Network Access Code, código de acesso à rede) de 12 bits recebidos no Entroncamento – Canal de controle.

Se uma correspondência não for encontrada, o rádio não tentará registrar-se/afiliar-se ao local de Entroncamento. Portanto, a habilitação desse campo permite que o rádio faça a correspondência rápida de um código NAC com seu ID do sistema e rejeite rapidamente a interferência dos canais de controle do Sistema de Entroncamento. Essa seleção se aplica ao Sistema de entroncamento atual.

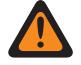

#### **AVISO:**

Se algum local no Sistema de Entroncamento não estiver configurado dessa forma, esse campo deverá ser desabilitado.

Quando desabilitado, o rádio não tenta fazer a correspondência dos 8 bits superiores do ID do sistema de 16 bits com os 8 bits superiores do código NAC de 12 bits. Isso permite que o rádio opere nos canais de controle que tenham um NAC que seja independente desse ID do Sistema de entroncamento. O rádio pode levar mais tempo para rejeitar a interferência dos canais de controle do Sistema de Entroncamento. Essa seleção se aplica ao Sistema de entroncamento atual.

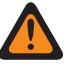

**AVISO:**

Quando o campo [Tipo de cobertura na página 511](#page-2670-0) estiver definido como **Roaming Inter-WACN**, essa seleção deve ser desativada; do contrário essa seleção é considerada inválida.

Quando o campo [Tipo de cobertura na página 511](#page-2670-0) estiver definido como **Roaming Intra-WACN**, o campo Ativação de hardware DVRS estiver habilitado, essa seleção deve ser desativada; do contrário essa seleção será considerada inválida.

**Acessado apenas:** Quando o campo Tipo de sistema está definido como **ASTRO 25** e quando o rádio está habilitado para o modelo/para a opção.

#### **10.38.8.13**

# **Suporte à validade WUID**

Este campo faz com que o rádio revalide periodicamente seu WUID (Working Unit ID, ID de unidade de trabalho) com o FNE (Fixed Network Equipment, equipamento de rede fixo).

Um WUID é atribuído a um rádio durante sua atividade inicial de registro/afiliação; qualquer solicitação Pacote de sinalização de entrada (ISP) para o FNE que contiver o WUID do rádio o revalidará com seu Sistema de Entroncamento atual no campo.

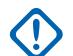

#### **INFORMAÇÕES:**

Essa seleção é exigida apenas para um FNE que dependa do rádio para rastrear períodos de inatividade e revalidar seu WUID antes que expire. Essa seleção se aplica ao Sistema de entroncamento atual.

Quando desativado, o rádio não revalida automaticamente seu WUID porque ele está esperando o tipo de FNE que consulta o rádio após um período de inatividade antes de cancelar o registro e remover o WUID do Sistema de Entroncamento.

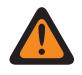

### **AVISO:**

Quando o campo [Tipo de cobertura na página 511](#page-2670-0) estiver definido como **Roaming Inter-WACN**, essa seleção deve ser desativada; do contrário essa seleção é considerada inválida.

**Acessado apenas:** Quando o campo Tipo de sistema está definido como **ASTRO 25** e quando o rádio está habilitado para o modelo/para a opção.

**10.38.9**

 $\mathscr{U}$ 

# **Digital (Sistema de Entroncamento ASTRO 25)**

A seção **Digital** do conjunto Sistema de Entroncamento ASTRO 25 permite ao usuário visualizar ou definir funcionalidades de comunicação digital.

#### **OBSERVAÇÃO:**

Os Sistemas de entroncamento individuais são referidos como Personalidade de entroncamento. Então, essas configurações de sistemas de entroncamento poderão se tornar funcionais para todos os tipos de canal dessa personalidade de entroncamento.

```
10.38.9.1
```
### **Energia adaptável**

Este campo permite que o rádio ajuste automaticamente o nível de energia do transmissor no canal de voz, não no canal de controle, com base na intensidade do sinal das informações de APA LC (Auto Power Adaptation Link Control, controle de link de adaptação de desligamento automático) recebidas via Over The Air.

Se a força do sinal for melhor que o limite aceitável, o rádio transmitirá em potência média em vez de potência total. Essa seleção se aplica ao Sistema de entroncamento atual.

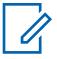

#### **OBSERVAÇÃO:**

Se você pressionar o botão PTT uma segunda vez dentro de 30 segundos quando o APA estiver ativado para modo seguro F2 TDMA, o rádio transmite em potência média se o nível de potência atual estiver definido para alto. Se o tempo exceder 30 segundos, o nível de energia permanecerá alto.

**Acessado apenas:** Quando o campo Nível de Potência Tx [Nível de potência de TX na página 520](#page-2679-0) não estiver definido como **Baixo** e quando o rádio estiver habilitado para o modelo/a opção.

#### **10.38.9.2**

### **Duração do preâmbulo**

Este campo seleciona um número que determina a quantidade de tempo que os pacotes de preâmbulo de sincronização de bits são enviados no início de todas as transmissões do canal de voz do ASTRO 25 para o sistema de entroncamento atual.

Esses pacotes permitem que os rádios transmissores e receptores se sincronizem entre si antes de uma transmissão do ASTRO 25.

#### **OBSERVAÇÃO:**

A duração do Preâmbulo é igual ao valor de Duração do preâmbulo multiplicado por 0,2083 ms.

**Acessado apenas:** Quando o rádio está habilitado para o modelo/para a opção.

#### Acima 283: Alcance

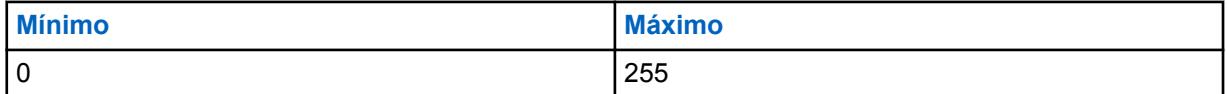

#### **10.38.9.3**

### **Transmissão de desvio alto**

Este campo permite que o rádio transmita voz e/ou dados do ASTRO com maior desvio.

Um desvio de transmissão elevado é necessário apenas se o rádio for usado em veículos ou aplicativos que sujeitam a unidade a uma velocidade acima de 257 km/h (aprox. 160 mph). Esse recurso se aplica ao Sistema de Entroncamento atual.

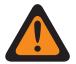

#### **AVISO:**

Não habilite esse campo a menos que o sistema do rádio físico tenha sido configurado de forma similar e o desvio de transmissão aumentado tenha sido definido como necessário. Habilitar esse parâmetro indiscriminadamente pode resultar em dano severo no desempenho do rádio.

**Acessado apenas:** Quando o campo Tipo de sistema estiver definido como **Tipo II** e o rádio for compatível com o modelo/a opção.

#### **10.38.9.4**

### **Tipo de modulador digital**

Este campo seleciona o tipo de modulador digital para o sistema de entroncamento atual.

**Acessado apenas:** Quando o rádio está habilitado para o modelo/para a opção.

As seleções a seguir são compatíveis:

### **C4FM (Padrão de fábrica para Entroncamento Tipo II)**

Modulação de frequência do nível 4 contínua para operação que não é de difusão simultânea.

#### **CQPSK (Padrão de fábrica para Entroncamento ASTRO 25)**

Compatível com Modulação em Fase e em Quadratura para a operação de banda estreita de simulcast e operação não simulcast.

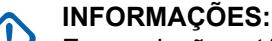

Essa seleção está disponível apenas para modelos de rádio equipados com Operação digital CAI (Common Air Interface, interface aérea comum).

#### **TOTAL**

Operação de difusão simultânea de banda larga.

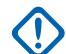

#### **INFORMAÇÕES:**

Essa seleção não poderá ser escolhida se uma Largura de banda de 12,5 kHz for selecionada.

#### **10.38.9.5**

## **Limite BER de sincronização de quadros de TDMA**

Este campo seleciona a BER (Bit Error Rate, taxa de erros de bits) de TDMA (Time Division Multiple Access, acesso múltiplo por divisão de tempo) tolerada por um rádio em um canal de voz TDMA X2 ou de Fase 2.

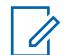

#### **OBSERVAÇÃO:**

A BER de TDMA é calculada durante a parte de sincronização de quadros de uma transmissão de voz por TDMA. Se uma BER maior do que esse valor máximo for detectada, o rádio tentará alternar para um site melhor, quando disponível. Essa seleção se aplica ao Sistema de entroncamento atual.

**Acessado apenas:** Quando o campo Tipo de sistema estiver definido como **ASTRO 25**, quando o campo [Capacitado para voz fase 2 na página 607](#page-2766-0) estiver **Ativado**, e quando o rádio estiver habilitado para o modelo/a opção.

Acima 284: Alcance

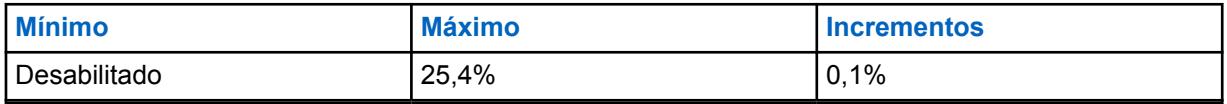

#### **10.38.9.6**

### **Limite BER NID/de sinc. de quadros de FDMA**

Este campo seleciona a BER (Bit Error Rate, taxa de erro de bits) de sincronização de quadros/NID (Network ID, ID de rede) máxima permitida por FDMA (Frequency Division Multiple Access, acesso múltiplo por divisão de frequência) tolerada por um rádio em um site de entroncamento.

Esse valor máximo se aplica ao canal de controle e ao canal de voz. Se uma BER maior do que esse valor máximo for detectada, o rádio tentará alternar para um site melhor, quando disponível. Essa seleção se aplica ao Sistema de entroncamento atual.

**Acessado apenas:** Quando o campo [Tipo de cobertura na página 511](#page-2670-0) não está definido como **Desativado** e quando o rádio está habilitado para o modelo/para a opção.

#### Acima 285: Alcance

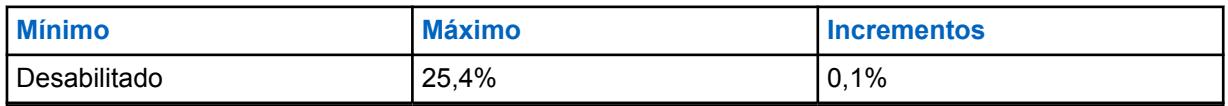

**10.38.10**

# **Proteger/Multitecla (Sistema de Entroncamento ASTRO 25)**

A seção **Proteger/Multitecla** do conjunto Sistema de Entroncamento ASTRO 25 permite ao usuário visualizar ou definir a funcionalidade de segurança e multitecla para comunicações de transmissão e recepção codificadas seguras. Esta funcionalidade pode ser personalizada todo o Sistema de Entroncamento .

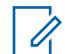

### **OBSERVAÇÃO:**

Os Sistemas de entroncamento individuais são referidos como Personalidade de entroncamento. Então, essas configurações de sistemas de entroncamento poderão se tornar funcionais para todos os tipos de canal dessa personalidade de entroncamento.

**10.38.10.1**

# **Padrão de Tx/Rx DES-XL**

Este campo ativa apenas o DES-XL digital a ser usado para todas as chamadas de voz protegidas por criptografia.

DES-XL é um padrão de criptografia Tipo 3 (nível médio). Essa seleção se aplica ao Sistema de entroncamento atual.

Quando desabilitado, apenas o DES-OFB (Data Encryption Standard - Output Feedback) é usado para ligações de voz criptografadas seguras. DES-OFB é um padrão de criptografia Tipo 3 (nível médio).

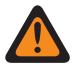

### **AVISO:**

Esse recurso só se aplica quando o rádio for equipado com um módulo de criptografia de algoritmo duplo DES-XL/DES-OFB.

**Acessado apenas:** Quando o campo [Operação segura na página 294](#page-2453-0) estiver definido como **Hardware** e o rádio for compatível com o modelo/a opção.

### **10.38.10.2 ASTRO OTAR**

Ativa a capacidade do rádio de receber ASTRO 25 OTAR para o Sistema de entroncamento atual.

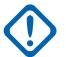

#### **INFORMAÇÕES:**

Quando esse campo ASTRO OTAR estiver **Ativado** para o Sistema de entroncamento atual, os valores de Seleção de chave de hardware são escolhidos na Lista de referências de chave de criptografia segura de hardware do Perfil de KMF seguro selecionado no campo [Índice de](#page-2771-0) [perfil ASTRO OTAR na página 612](#page-2771-0) para o Sistema de entroncamento atual.

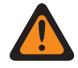

#### **AVISO:**

Esteja ciente de que o RadioCentral está, na verdade, indicando as Chaves da Lista de chaves de criptografia para essa seleção. As Chaves individuais da Lista de referências de chave de criptografia segura de hardware fazem referência às Chaves da Lista de chaves de criptografia do campo Referência de chave de criptografia. Portanto, todas as chaves selecionadas quando o ASTRO OTAR estiver ativado deverão ser definidas primeiramente na Lista de referências de chave de criptografia segura de hardware.

Quando esse campo ASTRO OTAR estiver **Desativado** no atual Sistema de entroncamento, os valores de Seleção da chave de hardware do sistema de entroncamento será escolhido diretamente da Lista de chaves de criptografia da janela Segurança total.

**Acessado apenas:** Quando o campo [Operação segura na página 294](#page-2453-0) estiver definido como **Hardware** ou **Software**, e quando o campo [Padrão de criptografia avançada \(AES256\) na página](#page-2454-0) [295](#page-2454-0) estiver ativado e

quando o campo [Ativação do OTAR na página 296](#page-2455-0) estiver ativado, e

<span id="page-2771-0"></span>quando o campo [Ativação do ASTRO OTAR na página 297](#page-2456-0) estiver ativado, e

quando o campo ASTRO OTAR estiver habilitado e

quando o Sistema de entroncamento atual tiver um Perfil de dados referenciado, e

quando o rádio está habilitado para o modelo/a opção.

### **10.38.10.3 Transmissão de OTAR**

Este campo permite que o rádio transmita informações sobre ASTRO Over-The-Air-Rekeying (OTAR) para o Sistema de entroncamento atual.

As transmissões OTAR incluem: Solicitações de rechaveamento e Confirmações de atraso.

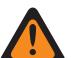

**AVISO:**

Sua capacidade de iniciar Solicitações de alteração de chave deve ser programada.

**Acessado apenas:** Quando o campo [Operação segura na página 294](#page-2453-0) estiver definido como **Hardware** ou **Software**, e quando o campo [Padrão de criptografia avançada \(AES256\) na página](#page-2454-0) [295](#page-2454-0) estiver ativado e

quando o campo Operação OTAR estiver definido como **Somente ASTRO** ou **ASTRO e MDC**, e

quando o campo Tipo de sistema estiver definido como **ASTRO 25**, e

quando o Índice de Perfil ASTRO OTAR está ativado e

quando o Sistema de entroncamento atual tiver um Perfil de dados referenciado, e

quando o rádio está habilitado para o modelo/a opção.

# **10.38.10.4 Índice de perfil ASTRO OTAR**

Este campo seleciona o perfil de KMF seguro a ser usado durante a operação no modo ASTRO OTAR.
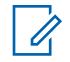

#### **OBSERVAÇÃO:**

**AVISO:**

Todos os parâmetros do ASTRO OTAR especificados no perfil de KMF selecionado se aplicam ao Sistema de entroncamento atual.

Este campo é inválido quando esse sistema faz referência a um Perfil de dados com Tipo de perfil de dados de **Entroncamento**, **Entroncamento e banda larga** ou **Apenas banda larga**, e quando o campo Endereço IP do KMF for definido como 0.0.0.0.

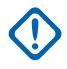

### **INFORMAÇÕES:**

Quando o campo [ASTRO OTAR na página 611](#page-2770-0) estiver **Desativado** para o Sistema de entroncamento atual, os valores de Seleção da chave de hardware serão escolhidos diretamente da Lista de chaves de criptografia da janela Segurança total.

Quando o campo ASTRO OTAR estiver **Ativado** para o Sistema de entroncamento atual, os valores de Seleção de chaves de hardware para esse Sistema usarão a Lista de referências de chave de criptografia segura de hardware do Perfil de KMF seguro selecionado neste campo [Índice de perfil ASTRO OTAR na página 612](#page-2771-0) para o Sistema de entroncamento atual.

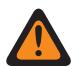

## **AVISO:**

Esteja ciente de que ele está, na verdade, indicando as Chaves da lista de chaves de criptografia para essa seleção. As chaves individuais da lista de referências de chave de criptografia segura de hardware fazem referência às chaves da lista de Chaves de criptografia do campo Referência de chave de criptografia. Portanto, todas as chaves selecionadas quando o ASTRO OTAR estiver ativado deverão ser definidas primeiramente na Lista de referências de chave de criptografia segura de hardware.

**Acessado apenas:** Quando o campo [Operação segura na página 294](#page-2453-0) estiver definido como **Hardware** ou **Software** e [Padrão de criptografia avançada \(AES256\) na página 295](#page-2454-0) estiver ativado e

quando o campo Operação OTAR estiver definido como **Somente ASTRO** ou **ASTRO e MDC**, e

quando o Tipo de sistema for **ASTRO 25**, e

quando o Sistema de entroncamento atual tiver um Perfil de dados mencionado e o rádio for compatível com o modelo/a opção

As seleções a seguir são compatíveis:

### **Desabilitado**

### **Perfis ASTRO OTAR**

## **10.38.10.5 Seleção de chave de patch**

Esse campo seleciona a chave de criptografia segura a ser usada durante comunicações de Grupo de conversação de patch enquanto opera no modo de criptografia segura.

Os Grupos de conversação de patch permitem que um despachador una vários grupos de conversação ou usuários para que todos possam se comunicar como um único grupo de conversação. Essa seleção se aplica ao Sistema de entroncamento atual.

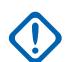

### **INFORMAÇÕES:**

Quando o campo [ASTRO OTAR na página 611](#page-2770-0) estiver **Ativado** para o Sistema de Entroncamento atual, o valor desta Seleção de Chave será escolhido na Lista de Referências de Chaves de criptografia Segura de Hardware do Perfil do KMF Seguro selecionado no campo [Índice de perfil ASTRO OTAR na página 612](#page-2771-0) para o Sistema de Entroncamento atual.

## **AVISO:**

Esteja ciente de que ele está, na verdade, indicando as Chaves da Lista de chaves de criptografia para essa seleção. As Chaves individuais da Lista de referências de chave de criptografia segura de hardware fazem referência às chaves da Lista de chaves de criptografia do campo Referência de chaves de criptografia. Portanto, todas as chaves selecionadas quando o ASTRO OTAR estiver ativado deverão ser definidas primeiramente na Lista de referências de chave de criptografia segura de hardware.

Quando esse campo ASTRO OTAR estiver **Desativado** no atual Sistema de entroncamento, os valores de Seleção da chave de hardware do sistema de entroncamento será escolhido diretamente da Lista de chaves de criptografia da janela Segurança total.

**Acessado apenas:** Quando o campo [Operação segura na página 294](#page-2453-0) estiver definido como **Hardware** e o rádio for compatível com o modelo/a opção,

Ou quando o campo [Operação segura na página 294](#page-2453-0) estiver definido como **Software**, o campo Tipo de sistema estiver definido como **ASTRO 25** e o rádio for compatível com o modelo/a opção.

### **10.38.10.6**

## **Proteger/remover ligação de failsoft**

Este campo seleciona o tipo de ligação usada para Failsoft.

Quando o rádio está habilitado para o modelo/para a opção.

### **Selecionar**

Permite ativar ou desativar as comunicações protegidas por criptografia.

### **OBSERVAÇÃO:**

O pressionamento do botão Seleção de transmissão segura, a ativação/desativação da Seleção de transmissão segura ou a seleção do menu Proteger permite o acesso às comunicações por criptografia segura.

### **Apagar**

Liga ou confirma o canal para a operação de comunicações Convencionais normais (não protegidas).

#### **Proteger**

Liga ou confirma o canal para operação com criptografia Segura.

**Acessado apenas:** Quando o campo [Operação segura na página 294](#page-2453-0) estiver definido como **Hardware** ou **Software**.

## **10.38.10.7 Seleção de chave de Failsoft**

Esse campo seleciona a chave de criptografia segura a ser usada para o modo failsoft enquanto estiver operando no modo de criptografia segura.

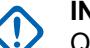

## **INFORMAÇÕES:**

**AVISO:**

Quando o campo [ASTRO OTAR na página 611](#page-2770-0) estiver **Ativado** para o Sistema de Entroncamento atual, o valor desta Seleção de Chave será escolhido na Lista de Referências de Chaves de criptografia Segura de Hardware do Perfil do KMF Seguro selecionado no campo [Índice de perfil ASTRO OTAR na página 612](#page-2771-0) para o Sistema de Entroncamento atual.

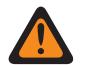

Esteja ciente de que ele está, na verdade, indicando as Chaves da lista de chaves de criptografia para essa seleção. As chaves individuais da lista de referências de chave de criptografia segura de hardware fazem referência às chaves da lista de Chaves de criptografia do campo Referência de chave de criptografia. Portanto, todas as chaves selecionadas quando o ASTRO OTAR estiver ativado deverão ser definidas primeiramente na Lista de referências de chave de criptografia segura de hardware.

Quando o campo ASTRO OTAR estiver **Desativado** no Sistema de entroncamento atual, o valor de Seleção desta chave será escolhido diretamente da Lista de chaves de criptografia da janela Segurança total.

**Acessado apenas:** Quando o rádio for compatível com o modelo/a opção e quando o campo [Operação segura na página 294](#page-2453-0) estiver definido como **Hardware**,

Quando o campo [Operação segura na página 294](#page-2453-0) estiver definido como **Software**, e quando o campo Tipo de sistema estiver definido como **ASTRO 25** e o campo Proteger/remover ligação de failsoft não estiver definido como **Limpar**

#### **10.38.10.8**

## **Proteger/remover ligação da chamada privada**

Este campo seleciona o tipo de ligação usado para Chamada privada.

Quando o rádio está habilitado para o modelo/para a opção.

#### **Selecionar**

Permite ativar ou desativar as comunicações protegidas por criptografia.

## **OBSERVAÇÃO:**

O pressionamento do botão Seleção de transmissão segura, a ativação/desativação da Seleção de transmissão segura ou a seleção do menu Proteger permite o acesso às comunicações por criptografia segura.

#### **Apagar**

Liga ou confirma o canal para a operação de comunicações Convencionais normais (não protegidas).

#### **Proteger**

Liga ou confirma o canal para operação com criptografia Segura.

**Acessado apenas:** Quando o campo [Operação segura na página 294](#page-2453-0) estiver definido como **Hardware** ou **Software**.

#### **10.38.10.9**

## **Seleção de chave de ligação privada**

Este campo seleciona a chave de criptografia segura a ser usada para Chamada privada enquanto estiver operando no modo de criptografia segura.

Essa seleção se aplica ao Sistema de entroncamento atual. Quando o campo Índice de perfil ASTRO OTAR do Sistema de entroncamento atual estiver definido como **Ativado**, o valor para este campo será selecionado a partir da Lista de referências de chave de criptografia segura.

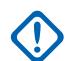

### **INFORMAÇÕES:**

O aplicativo aponta para as Chaves da lista de chaves de criptografia desta seleção. As chaves individuais da Lista de referências de chave de criptografia segura referencia as chaves da Lista de chaves de criptografia do campo Referências de chave de criptografia. Portanto, as chaves devem ser definidas na Lista de referências de chave de criptografia segura antes que as chaves estejam disponíveis para seleção. Chaves retiradas do Perfil OTAR com campo de Lista de chaves independentes ativado estão disponíveis.

Quando o campo Índice de perfil ASTRO OTAR do Sistema de entroncamento atual estiver **Desativado**, o valor para esse campo será selecionado da Lista de chaves de criptografia na janela Segurança total.

**Acessado apenas:** Quando o rádio for compatível com o modelo/a opção e quando o campo [Operação segura na página 294](#page-2453-0) estiver definido como **Hardware**,

Ou quando o campo [Operação segura na página 294](#page-2453-0) estiver definido como **Software**, e quando o campo Tipo de sistema estiver definido como **ASTRO 25** e o campo Ligação privada Proteger/remover não estiver definido como **Hardware**

### **10.38.10.10**

## **Proteger/remover ligação do Interconnect**

Este campo seleciona o tipo de ligação usado para a Interconexão.

Quando o rádio está habilitado para o modelo/para a opção.

#### **Selecionar**

Permite ativar ou desativar as comunicações protegidas por criptografia.

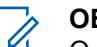

### **OBSERVAÇÃO:**

O pressionamento do botão Seleção de transmissão segura, a ativação/desativação da Seleção de transmissão segura ou a seleção do menu Proteger permite o acesso às comunicações por criptografia segura.

#### **Apagar**

Liga ou confirma o canal para a operação de comunicações Convencionais normais (não protegidas).

#### **Proteger**

Liga ou confirma o canal para operação com criptografia Segura.

**Acessado apenas:** Quando o campo [Operação segura na página 294](#page-2453-0) estiver definido como **Hardware** ou **Software**.

#### **10.38.10.11**

## **Seleção de chave de interconexão**

Este campo seleciona a chave de criptografia segura a ser usada para uma chamada de interconexão (modo telefone) durante a operação no modo de criptografia segura.

## **INFORMAÇÕES:**

Quando o campo Índice de perfil ASTRO OTAR estiver **Ativado** para o Sistema de entroncamento atual, esse valor de Seleção de chave será selecionado na Lista de referências de chave de criptografia segura do Perfil ASTRO OTAR selecionado no campo Índice de perfil ASTRO OTAR do Sistema de entroncamento atual.

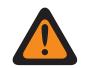

**AVISO:**

Esteja ciente de que ele está, na verdade, indicando as Chaves da lista de chaves de criptografia para essa seleção. As chaves individuais da Lista de referências de chave de criptografia segura fazem referência às Chaves da lista de chaves de criptografia do campo Referência de chave de hardware. Portanto, todas as chaves selecionadas quando o Índice de Perfil ASTRO OTAR está ativado devem ser definidas primeiramente na Lista de Referências de Chaves de Criptografia Segura. Chaves retiradas do Perfil OTAR com campo de Lista de chaves independentes ativado estão disponíveis.

O aplicativo aponta para as Chaves da lista de chaves de criptografia desta seleção. As chaves individuais da Lista de referências de chave de criptografia segura referencia as chaves da Lista de chaves de criptografia do campo Referências de chave de criptografia. Portanto, as chaves devem ser definidas na Lista de referências de chave de criptografia segura antes que as chaves estejam disponíveis para seleção.

Quando o campo Índice de perfil ASTRO OTAR do Sistema de entroncamento atual estiver **Desativado**, o valor para esse campo será selecionado da Lista de chaves de criptografia na janela Segurança total.

**Acessado apenas:** Quando o rádio for compatível com o modelo/a opção e quando o campo [Operação segura na página 294](#page-2453-0) estiver definido como **Hardware**,

Quando o campo [Operação segura na página 294](#page-2453-0) estiver definido como **Software**, quando o campo Tipo de sistema estiver definido como **ASTRO 25**, e quando o campo Proteger/remover ligação de interconexão não estiver definido como **Hardware**

#### **10.38.10.12**

## **Proteger/Remover Ligação do Reagrupamento Dinâmico**

Este campo seleciona o tipo de ligação usada para Reagrupamento dinâmico.

Quando o rádio está habilitado para o modelo/para a opção.

#### **10.38.10.13**

## **Seleção de chave de grupo de conversação dinâmico**

Esse campo seleciona a chave de criptografia segura a ser usada para um Reagrupamento dinâmico (grupo de conversação dinâmico) durante a operação no modo de criptografia segura.

#### **INFORMAÇÕES:**

Quando o campo [ASTRO OTAR na página 611](#page-2770-0) estiver **Ativado** para o Sistema de Entroncamento atual, o valor desta Seleção de Chave será escolhido na Lista de Referências de Chaves de criptografia Segura de Hardware do Perfil do KMF Seguro selecionado no campo [Índice de perfil ASTRO OTAR na página 612](#page-2771-0) para o Sistema de Entroncamento atual.

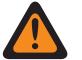

## **AVISO:**

Esteja ciente de que ele está, na verdade, indicando as Chaves da Lista de chaves de criptografia para essa seleção. As Chaves individuais da Lista de referências de chave de criptografia segura de hardware fazem referência às chaves da Lista de chaves de criptografia do campo Referência de chaves de criptografia. Portanto, todas as chaves selecionadas quando o ASTRO OTAR estiver ativado deverão ser definidas primeiramente na Lista de referências de chave de criptografia segura de hardware.

Quando o campo ASTRO OTAR estiver **Desativado** no Sistema de entroncamento atual, o valor de Seleção desta chave será escolhido diretamente da Lista de chaves de criptografia da janela Segurança total.

**Acessado apenas:** Quando o rádio for compatível com o modelo/a opção, quando o campo [Ativação](#page-2682-0) [do reagrupamento dinâmico na página 523](#page-2682-0) estiver **Ativado**, quando o campo de Operação segura estiver definido como **Hardware**,

Quando o [Operação segura na página 294](#page-2453-0) campo estiver definido como **Software**, quando o campo Tipo de sistema estiver definido como **ASTRO 25**, e quando o campo Proteger/Remover ligação do Reagrupamento dinâmico não estiver definido como **Hardware**

#### **10.38.10.14**

## **ViQi: Proteger/Remover ligação de parceiro virtual**

Este campo permite selecionar o tipo de ligação usado para o ViQi: Parceiro virtual.

Essa seleção se aplica à operação LMR.

#### **Apagar**

Liga ou confirma o canal para a operação de comunicações Convencionais normais (não protegidas). Essa é a configuração padrão.

#### **Selecionar**

Permite que o usuário do rádio ative ou desative as comunicações com criptografia segura.

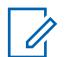

#### **OBSERVAÇÃO:**

O pressionamento do botão Seleção de Tx segura, a ativação/desativação da Seleção de Tx segura ou o menu Proteger permite que o usuário do rádio acesse as comunicações protegidas por criptografia.

#### **Proteger**

Liga ou confirma o canal para operação com criptografia Segura.

**Acessado apenas:** Quando o campo [Operação segura na página 294](#page-2453-0) estiver definido como **Hardware** ou **Software** e quando o rádio for compatível com o modelo/a opção.

#### **10.38.10.15**

## **ViQi: Seleção de chave do parceiro virtual**

Este campo permite selecionar a chave de criptografia segura a ser usada para um ViQi: Parceiro virtual durante a operação em modo de criptografia segura.

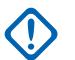

## **INFORMAÇÕES:**

Quando o campo [ASTRO OTAR na página 611](#page-2770-0) estiver **Ativado** para o Sistema de Entroncamento atual, o valor desta Seleção de Chave será escolhido na Lista de Referências de Chaves de criptografia Segura de Hardware do Perfil do KMF Seguro selecionado no campo [Índice de perfil ASTRO OTAR na página 612](#page-2771-0) para o Sistema de Entroncamento atual. Essa seleção se aplica à operação LMR.

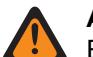

### **AVISO:**

Esteja ciente de que o programa está indicando as chaves da lista de chaves de criptografia para essa seleção. As chaves individuais da lista de referências de chave de criptografia segura de hardware fazem referência às chaves da lista de chaves de criptografia do campo Referência de chave de hardware. Todas as chaves selecionadas quando o ASTRO OTAR estiver ativado deverão ser definidas primeiramente na lista de referências de chave de criptografia de hardware segura.

Quando o campo ASTRO OTAR estiver **Desativado** no Sistema de entroncamento atual, o valor de Seleção desta chave será escolhido diretamente da Lista de chaves de criptografia da janela Segurança total.

**Acessado apenas:** Quando o rádio for compatível com o modelo/a opção e quando o campo [Operação segura na página 294](#page-2453-0) estiver definido como **Hardware** ou quando o campo [Operação](#page-2453-0) [segura na página 294](#page-2453-0) estiver definido como **Software** para um [Sistema de entroncamento ASTRO 25](#page-2735-0) [na página 576](#page-2735-0).

#### **10.38.10.16**

## **Recepção de ID de Chave Automática**

Este campo permite que o rádio desative o mudo de uma KID (Key ID, ID de chave) e de uma ALGID (Algorithm ID, ID de algoritmo) recebidas OTA (Over-the-Air) e que ele responda usando a KID e a ALGID OTA durante o tempo de desconexão da ID de chave de transmissão ou recepção.

### **OBSERVAÇÃO:**

Receber outra chamada com uma Chave de incompatibilidade diferente durante o [ID da chave](#page-2468-0) [- Tempo de desconexão de recepção na página 309](#page-2468-0) ou [ID do conjunto de chaves – Tempo de](#page-2469-0) [desconexão de transmissão na página 310](#page-2469-0) substituirá a Chave de incompatibilidade anterior pela nova Chave.

**Acessado apenas:** Quando o campo [Operação segura na página 294](#page-2453-0) não estiver **Desativado** e o campo Tipo de sistema estiver definido como "ASTRO 25" e o rádio for compatível com o modelo/a opção.

#### **10.38.11**

## **Grupo de Conversação (Sistema de Entroncamento do ASTRO 25)**

A seção **Grupo de Conversação** do conjunto Sistema de Entroncamento ASTRO permite ao usuário visualizar ou definir a funcionalidade de Grupo de Conversação individual para Sistemas de Entroncamento individuais. Um Grupo de conversação é um agrupamento de rádios definido pelo RadioCentral e criado com o objetivo de gerar comunicação frequente e eficiente entre rádios.

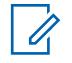

### **OBSERVAÇÃO:**

As frequências do grupo de conversação são determinadas pelo Sistema de entroncamento em campo e não são configuradas no RadioCentral.

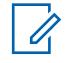

### **OBSERVAÇÃO:**

As frequências de Failsoft de Personalidade de entroncamento devem ser configuradas no RadioCentral.

Após a definição, é possível atribuir um Grupo de conversação a um ou mais canais do Seletor de canais do rádio na [Atribuição de zonas e canais na página 666](#page-2825-0) e no campo Configurar grupo de conversação de entroncamento da Lista de canais.

#### **10.38.11.1**

### **Talkgroup Name**

Este campo permite definir nomes reconhecíveis para o grupo de conversação atual (registro/linha).

Essa seleção se aplica à personalidade de entroncamento atual.

**Acessado apenas:** Quando o rádio está habilitado para o modelo/para a opção.

## **OBSERVAÇÃO:**

**Exemplos:** PerTG-001, #500, Electric1, # A5.

É possível usar caracteres, números, espaços e caracteres especiais.

Os espaços iniciais em branco são substituídos por sublinhados no visor do rádio.

Os pontos iniciais não aparecem no visor do rádio.

### **10.38.11.2**

## **ID do grupo de conversação**

Este campo permite inserir (em formato decimal ou hexadecimal) o número do grupo de conversação que identifica exclusivamente o grupo de conversação atual (registro/linha).

Essa seleção se aplica à personalidade de entroncamento atual.

**Acessado apenas:** Quando o Sistema de Entroncamento mencionado tiver ((um Arquivo de Teclas do Sistema de Software ou uma Chave Avançada de Sistema com acesso selecionado no campo ID do Sistema) ou, (uma Chave Avançada WACN com acesso selecionado no campo ID da WACN Doméstica)),

E quando o rádio for compatível com o modelo/a opção.

#### Acima 286: Alcance

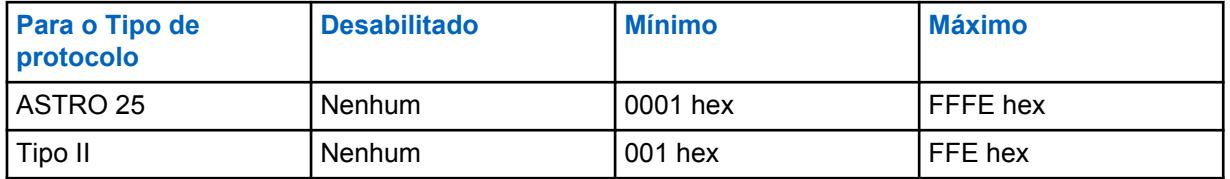

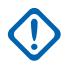

#### **INFORMAÇÕES:**

A faixa de seleção pode ser modificada de acordo com a chave avançada por meio do programa Administrador de chaves avançadas.

#### **10.38.11.3**

## **Grupo de conversação de prioridade**

Este campo permite ligar para o despachador pressionando o botão Envio prioritário e, em seguida, o botão PTT.

**Acessado apenas:** Quando o campo Tipo de sistema está definido como **ASTRO 25** e quando o campo Perfil DVRS está definido como **Desativado**.

A seleção a seguir é suportada:

#### **Nenhum**

Valor padrão. Aplica-se a todos os grupos de conversação criados a partir do conjunto Personalidade atual.

### **10.38.11.4**

### **Proteger/remover proteção**

Este campo seleciona o modo de transmissão e recepção de criptografia segura para o grupo de conversação (registro/ linha) atual.

Essa seleção se aplica à Personalidade de entroncamento atual.

**Acessado apenas:** Quando o Sistema de Entroncamento referenciado tem ((um arquivo de Chaves do sistema de software ou uma Chave de sistema avançada com acesso selecionada no campo [ID do](#page-2672-0) [sistema na página 513\)](#page-2672-0) ou (uma Chave WACN avançada com acesso selecionada no campo [ID da](#page-2817-0) [WACN doméstica na página 658](#page-2817-0))), quando o campo [Operação segura na página 294](#page-2453-0) está definido como **Hardware** ou **Software**, quando o campo [Tipo de protocolo](#page-497-0) está definido como **ASTRO 25** e o rádio está habilitado para o modelo/a opção.

As seleções a seguir são compatíveis:

#### **Apagar**

Liga ou confirma o canal como comunicações normais (não protegidas).

#### **Selecionar**

Permite ativar ou desativar o modo de criptografia segura. Você deve pressionar o botão Seleção de transmissão segura, ativar/desativar a chave [Seleção de Transmissão Segura na página 202](#page-2361-0) ou selecionar o menu Proteger para ativar ou desativar as comunicações protegidas por criptografia.

#### **Proteger**

Liga ou confirma o canal para comunicações de criptografia segura.

#### **10.38.11.5 Seleção de chave**

Esse campo seleciona a chave de criptografia segura a ser usada no modo de criptografia segura para o grupo de conversação atual (registro/linha).

Essa seleção se aplica ao grupo de conversação atual da Personalidade de entroncamento atual.

### **INFORMAÇÕES:**

Quando o campo [Índice de perfil ASTRO OTAR na página 406](#page-2565-0) não está desabilitado para a Lista de grupos de conversação ASTRO atual, este valor de seleção de chave é escolhido a partir da [Lista de referências de chave de criptografia segura de hardware na página 315](#page-2474-0) do perfil KMF seguro selecionado no campo Índice de perfil KMF.

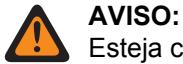

Esteja ciente que o RadioCentral está, na verdade, apontando para as chaves da [Lista](#page-2469-0) [de chaves de criptografia na página 310](#page-2469-0) para essa seleção. Chaves individuais da Lista de referências de chave de criptografia segura de hardware fazem referência às chaves da Lista de chaves de criptografia do campo [Referência de Chaves de Criptografia](#page-2475-0) [na página 316](#page-2475-0). Portanto, qualquer chave selecionada quando ASTRO OTAR estiver habilitado deve ser definida primeiro na Lista de referências de chave de criptografia segura de hardware.

Quando o campo Índice de perfil KMF estiver desabilitado ou não for aplicável (cinza) à Lista de grupos de conversação ASTRO, esse valor de seleção de chave será diretamente escolhido da Lista de chaves de criptografia segura.

**Acessado apenas:** Quando o campo [Operação segura na página 294](#page-2453-0) estiver definido como **Hardware** ou **Software** e quando o campo [Privacidade de voz/Remover ligação na página 407](#page-2566-0) estiver definido como **Proteger** ou **Selecionar** e quando o modelo ou a opção do rádio for compatível.

### **10.38.11.6**

## **Failsoft de grupo de conversação**

Este campo ativa a operação de Failsoft para o grupo de conversação (registro/linha) atual.

Esta seleção se aplica ao [Personalidade de entroncamento](#page-497-0) atual.

**Acessado apenas:** Quando o sistema de entroncamento mencionado tem um arquivo de chaves do sistema de software ou uma chave de sistema avançada com acesso selecionado no campo [ID do](#page-2672-0) [sistema na página 513](#page-2672-0) ou uma chave de WACN avançada com acesso selecionado no campo [ID da](#page-2817-0) [WACN doméstica na página 658,](#page-2817-0) quando o campo [Tipo de Failsoft na página 551](#page-2710-0) está definido como **Grupo de conversação** e quando o rádio está habilitado para o modelo/para a opção.

### **10.38.11.7**

## **Frequência de recepção de Failsoft**

Este campo permite inserir a frequência de recepção (Rx) de Failsoft para o grupo de conversação (registro/linha) atual.

Essa seleção se aplica à Personalidade de entroncamento atual.

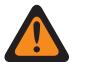

### **AVISO:**

As Limitações de frequência de entroncamento aplicadas a esta seleção são determinadas pela configuração desta Personalidade e pela banda de frequência do Sistema de Entroncamento mencionado.

**Acessado apenas:** Quando o Sistema de Entroncamento mencionado tem um Arquivo de chaves do sistema de software ou uma Chave de sistema avançada com acesso selecionada no campo [ID](#page-2672-0) [do sistema na página 513](#page-2672-0) ou uma Chave WACN avançada com acesso selecionada no campo [ID](#page-2817-0) [da WACN doméstica na página 658,](#page-2817-0) quando o campo [Tipo de Failsoft na página 551](#page-2710-0) está definido como **Grupo de conversação**, quando o campo [Failsoft de grupo de conversação na página 546](#page-2705-0) está **Ativado** e o rádio está habilitado para o modelo/a opção.

### **10.38.11.8 Frequência de transmissão de Failsoft**

Este campo permite inserir a frequência de transmissão (Tx) de Failsoft para o grupo de conversação (registro/linha) atual.

Esta seleção se aplica ao [Personalidade de entroncamento](#page-497-0) atual.

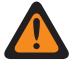

### **AVISO:**

As Limitações de frequência de entroncamento aplicadas a esta seleção são determinadas pela configuração desta Personalidade e pela banda de frequência do Sistema de Entroncamento mencionado.

**Acessado apenas:** Quando o Sistema de entroncamento mencionado tem um Arquivo de chaves do sistema de software ou uma Chave de sistema avançada com acesso selecionada no campo [ID](#page-2672-0) [do sistema na página 513](#page-2672-0) ou uma Chave WACN avançada com acesso selecionada no campo ID da WACN doméstica, quando o campo [Tipo de Failsoft na página 551](#page-2710-0) está definido como **Grupo de conversação**, quando o campo [Failsoft de grupo de conversação na página 546](#page-2705-0) está **Ativado** e o rádio está habilitado para o modelo/a opção.

#### **10.38.11.9**

## **Failsoft secundário de grupo de conversação**

Este campo ativa a operação de failsoft secundário para o grupo de conversação (registro/linha) atual.

Esta seleção se aplica à personalidade de entroncamento atual.

**Acessado apenas:** Quando o campo [Tipo de Failsoft na página 551](#page-2710-0) está definido como **Grupo de conversação**, quando o campo [Failsoft de grupo de conversação na página 546](#page-2705-0) está ativado e quando o rádio está habilitado para o modelo/para a opção.

#### **10.38.11.10**

## **Frequência de Rx de Failsoft secundário**

Este campo permite inserir a frequência de recepção (Rx) de Failsoft secundária para o grupo de conversação (registro/linha) atual.

Esta seleção se aplica à personalidade de entroncamento atual.

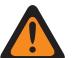

#### **AVISO:**

As Limitações de frequência de entroncamento aplicadas a esta seleção são determinadas pela configuração [Tipo de protocolo](#page-497-0) desta personalidade e pela banda de frequência do [Sistema de entroncamento](#page-340-0) mencionado.

**Acessado apenas:** Quando o campo [Tipo de Failsoft na página 551](#page-2710-0) está definido como **Grupo de conversação**, quando o campo [Failsoft de grupo de conversação na página 546](#page-2705-0) está **Ativado**, quando o campo [Failsoft secundário de grupo de conversação na página 547](#page-2706-0) está **Ativado** e quando o rádio está habilitado para o modelo/para a opção.

### **10.38.11.11**

## **Frequência de transmissão de Failsoft secundário**

Este campo permite inserir a frequência de Tx (transmit, transmissão) do Failsoft secundário para o grupo de conversação (registro/linha) atual.

Esta seleção se aplica à personalidade de entroncamento atual.

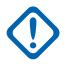

#### **INFORMAÇÕES:**

As limitações de frequência de entroncamento aplicadas a essa seleção são determinadas pela configuração Tipo de protocolo desta personalidade e pela banda de frequência do [Sistema de entroncamento](#page-340-0) mencionado.

**Acessado apenas:** Quando o campo [Tipo de Failsoft na página 551](#page-2710-0) está definido como **Grupo de conversação**, quando o campo [Failsoft de grupo de conversação na página 546](#page-2705-0) está **Ativado**, quando o campo [Failsoft secundário de grupo de conversação na página 547](#page-2706-0) está **Ativado** e quando o rádio está habilitado para o modelo/para a opção.

#### **10.38.11.12**

## **ID do sistema do grupo de conversação**

Este campo permite inserir (em formato decimal ou hexadecimal) o ID de três dígitos do sistema do grupo de conversação (sistema de entroncamento) que é necessário quando o roaming intra-WACN ou o roaming inter-WACN são o **[Tipo de cobertura na página 511](#page-2670-0)** selecionado do sistema de entroncamento mencionado

Esta seleção se aplica ao grupo de conversação (registro/linha) atual, aplicável à [Personalidade de](#page-497-0) [entroncamento](#page-497-0) atual.

**Acessado apenas:** Quando o [Tipo de protocolo](#page-497-0) está definido como **ASTRO 25**, quando o campo [Tipo](#page-2670-0) [de cobertura na página 511](#page-2670-0) do sistema de entroncamento mencionado está definido como **Roaming intra-WACN** ou **Roaming inter-WACN** e quando o rádio está habilitado para o modelo/para a opção.

#### Acima 287: Alcance

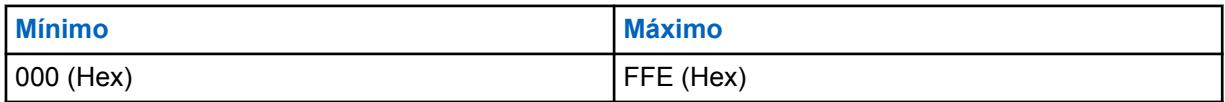

### **INFORMAÇÕES:**

Padrão de fábrica = 1. Um valor "0" faz com que o rádio copie o valor do campo [ID do sistema](#page-2672-0) [na página 513](#page-2672-0) do [Sistema de entroncamento](#page-340-0) mencionado nesse campo.

#### **10.38.11.13**

## **ID da WACN do grupo de conversação**

Este campo permite inserir (em formato decimal ou hexadecimal) o ID de cinco dígitos **[Grupo de](#page-574-0) [conversação](#page-574-0)** da WACN (Wide Area Communications Network, rede de comunicações de área ampla) que é necessário quando Roaming inter-WACN é o **[Tipo de cobertura na página 511](#page-2670-0)** selecionado do sistema de entroncamento mencionado.

Esta seleção se aplica ao [Grupo de conversação](#page-574-0) (registro/linha) atual, aplicável à [Personalidade de](#page-497-0) [entroncamento](#page-497-0) atual.

**Acessado apenas:** Quando o [Tipo de protocolo](#page-497-0) está definido como **ASTRO 25**, quando o campo [Tipo](#page-2670-0) [de cobertura na página 511](#page-2670-0) do sistema de entroncamento mencionado está definido como **Roaming inter-WACN** e quando o rádio está habilitado para o modelo/para a opção.

#### Acima 288: Alcance

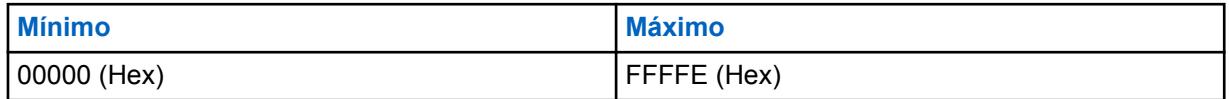

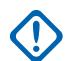

#### **INFORMAÇÕES:**

Padrão de fábrica = 1. Um valor "0" faz com que o rádio copie o valor do campo [ID da WACN](#page-2817-0) [doméstica na página 658](#page-2817-0) do [Sistema de entroncamento](#page-340-0) mencionado nesse campo.

## **10.39 Personalidade de entroncamento ASTRO 25**

A **Personalidade de entroncamento ASTRO 25** permite que o usuário crie e apague personalidades de entroncamento e defina personalidades de entroncamento individuais. Entroncamento e Convencional são os dois modos de comunicação de rádio.

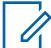

### **OBSERVAÇÃO:**

Os Sistemas de entroncamento são referidos a Personalidades de entroncamento. As configurações do Sistema de entroncamento poderão se tornar funcionais para todos os tipos de Entroncamento - canais.

Quando os recursos de Personalidade de entroncamento tiverem sido exclusivamente definidos, cada Personalidade poderá ter sido atribuída à posição desejada do seletor de canais do rádio com o recurso Atribuição de zonas e canais.

#### **10.39.1**

## **Geral (Personalidade de Entroncamento do ASTRO 25)**

A seção **Geral** do conjunto Personalidade de Entroncamento do ASTRO 25 permite ao usuário visualizar ou definir funcionalidades básicas para Personalidades de Entroncamento individuais.

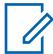

#### **OBSERVAÇÃO:**

Quando os recursos de personalidade de entroncamento tiverem sido exclusivamente definidos, cada personalidade poderá ser atribuída à posição desejada do seletor de canais do rádio com o uso do recurso Atribuição de zonas e canais.

#### **10.39.1.1**

## **Nome da Personalidade de entroncamento**

Este campo permite definir um nome reconhecível para a Personalidade de entroncamento atual.

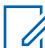

 $\mathscr{U}_1$ 

### **OBSERVAÇÃO:**

Quando os recursos de Personalidade de entroncamento tiverem sido exclusivamente definidos, cada Personalidade poderá ter sido atribuída à posição desejada do seletor de canais do rádio com o recurso Atribuição de zonas e canais. Esse nome é usado para selecionar a personalidade atual na página Canais dessa função.

**Acessado apenas:** Quando o rádio está habilitado para o modelo/para a opção.

### **OBSERVAÇÃO:**

Exemplos: Personality-01, #500, Electric1, # A5

É possível usar caracteres, números, espaços e caracteres especiais.

Os espaços iniciais em branco são substituídos por sublinhados no visor do rádio.

Os pontos iniciais não aparecem no visor do rádio.

MN006056A01-AT Capítulo 10 : Conjuntos RadioCentral para Rádio

### **10.39.1.2 Sistema**

Este campo seleciona o Sistema de entroncamento programado para a Personalidade de entroncamento atual.

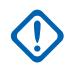

### **INFORMAÇÕES:**

Só devem ser selecionados Sistemas de entroncamento que têm um tipo de sistema que corresponde ao tipo de protocolo das personalidades atuais.

Somente os sistemas de entroncamento com arquivos de chaves do sistema de software ou chaves (de hardware) avançadas que não tenham campo ou proteção de função (acesso ilimitado) podem ser selecionados; caso contrário, o campo será marcado como inválido.

Quando o valor do campo é marcado como inválido, os campos protegidos por chave de sistema na Personalidade de entroncamento atual são mostrados como somente leitura.

**Acessado apenas:** Quando o rádio está habilitado para o modelo/para a opção.

#### **10.39.1.3**

## **Contador de tempo limite**

Este campo seleciona o tempo durante o qual o rádio pode transmitir de maneira contínua para a Personalidade de entroncamento atual.

Quando o tempo estiver prestes a expirar, o rádio emitirá um tom de alerta e interromperá a transmissão automaticamente. O tempo é medido em segundos.

**Acessado apenas:** Quando o rádio está habilitado para o modelo/para a opção.

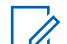

#### **OBSERVAÇÃO:** Quando definido como **Infinito**:

Nenhum contador usado para rádios APX Next e APX N70, portanto o tempo de conversação é infinito.

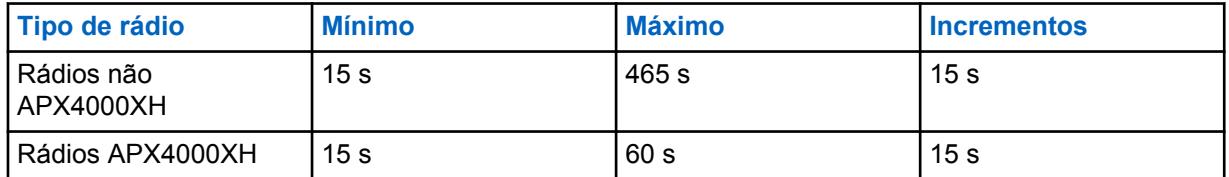

### Acima 289: Alcance

Acima 290: Alcance

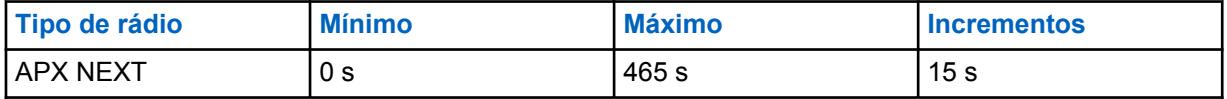

### **10.39.1.4**

## **AGC de RF avançado**

Este campo seleciona o tipo de AGC (Automatic Gain Control, controle de ganho automático) da RF (Receive Frequency, frequência de recebimento) para a Personalidade de entroncamento atual.

**Acessado apenas:** Quando o rádio está habilitado para o modelo/para a opção.

As seleções a seguir são compatíveis:

### **Desabilitado**

Mesmo quando **Desativado**, o rádio utiliza uma forma básica de AGC embutida no receptor do rádio. Essa proteção integrada ajuda a evitar limitação de sinal e saturação do receptor, o que pode danificar os componentes do rádio.

#### **Padrão**

Permite uma forma avançada de AGC de RF, que tenta proteger contra interferência de intermodulação (IM) por meio da detecção e da remoção de qualquer interferência recebida em razão de fontes externas.

#### **Aprimorado**

Possibilita que o rádio utilize outros esquemas para reduzir a interferência de IM, limpando o sinal.

#### **Inteligente**

Permite que o rádio use um esquema exclusivo para melhorar a imunidade à interferência quando próximo às estações base de difusão simultânea linear e de fase 2 APCO. A opção SMART é mutuamente exclusiva da caixa de seleção proteção de banda larga.

### **INFORMAÇÕES:**

O AGC de RF avançado **Padrão** e **Aprimorado** pode prejudicar o desempenho dos canais que não sofrem interferência de IM. Por isso, só ative essas seleções nos canais que sabidamente apresentam interferência de IM.

### **10.39.1.5**

## **Proteção da banda larga**

Este campo permite habilitar a Proteção da banda larga para a Personalidade de entroncamento atual.

A proteção da banda larga aprimora o AGC de RF avançado adicionando um filtro de banda larga de alta seletividade ao receber em frequências selecionadas dentro das bandas de 700 MHz e 800 MHz.

# **10.39.1.6**

## **Tipo de conversação**

Este campo seleciona o modo de comunicação para a Personalidade de entroncamento atual.

**Acessado apenas:** Quando o rádio está habilitado para o modelo/para a opção.

As seleções a seguir são compatíveis:

#### **Message**

O sistema atribui um canal de tráfego para a duração de uma única transmissão feita por um rádio. Quando o rádio é desativado, todos os rádios permanecem no canal de tráfego até o tempo de desconexão do canal de tráfego expirar. Quando o tempo de desconexão expirar, os rádios retornarão para o canal de controle. Qualquer rádio envolvido na chamada pode ser ativado enquanto está no canal de tráfego, sem retornar ao canal de controle. O entroncamento de mensagem está disponível nos sistemas de canal de controle de 3600 bauds.

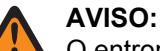

O entroncamento de mensagem não é compatível com Sistemas ASTRO 25.

### **Transmissão**

O sistema atribui um canal de tráfego para a duração de uma única transmissão feita por um rádio. Quando o rádio é desativado, o canal de tráfego é anulado, e todos os rádios envolvidos na chamada retornam ao canal de controle. Qualquer solicitação de canal de tráfego subsequente é enviada no canal de controle pelo rádio solicitante.

#### **ID do PTT**

O sistema atribui um canal de tráfego pelo tempo que durar uma conversação inteira como descrito a seguir. Depois que o rádio é desativado, o canal de voz permanece ativo (tempo de desconexão), e os rádios permanecem inativos no canal de voz. Qualquer rádio que responder durante esse tempo de desconexão primeiro irá ativar o canal de controle para enviar uma

mensagem com o ID de PTT (ID de unidade) da unidade, indicando que o rádio quer enviar áudio para a chamada; em seguida, o sistema envia uma mensagem de concessão direcionando o rádio de volta para o mesmo canal de voz que atua como a nova origem.

## **10.39.1.7 Tipo de Failsoft**

Este campo seleciona o tipo de Failsoft para a Personalidade de entroncamento atual.

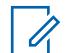

### **OBSERVAÇÃO:**

O Failsoft oferece a operação no modo convencional bidirecional durante a falha do Sistema de entroncamento. O rádio volta automaticamente para o modo Entroncado após a restauração do Sistema de entroncamento.

**Acessado apenas:** Quando o Sistema de entroncamento mencionado tem um Arquivo de chave do sistema de software ou uma Chave de sistema avançada com acesso é selecionada no campo ID do sistema ou uma Chave avançada WACN com acesso é selecionada no campo ID da WACN doméstica e quando o rádio for compatível com o modelo/a opção do rádio.

As seleções a seguir são compatíveis:

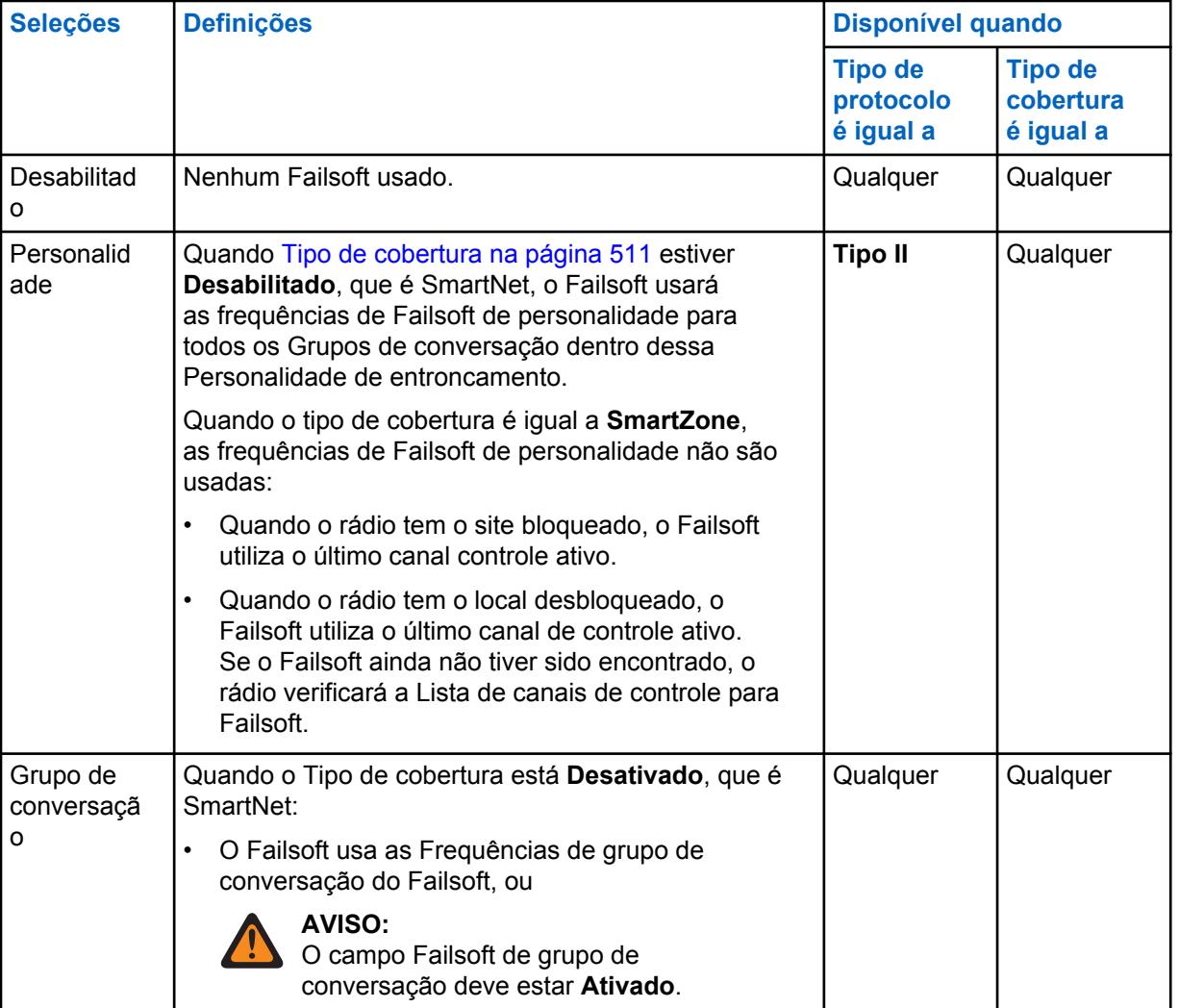

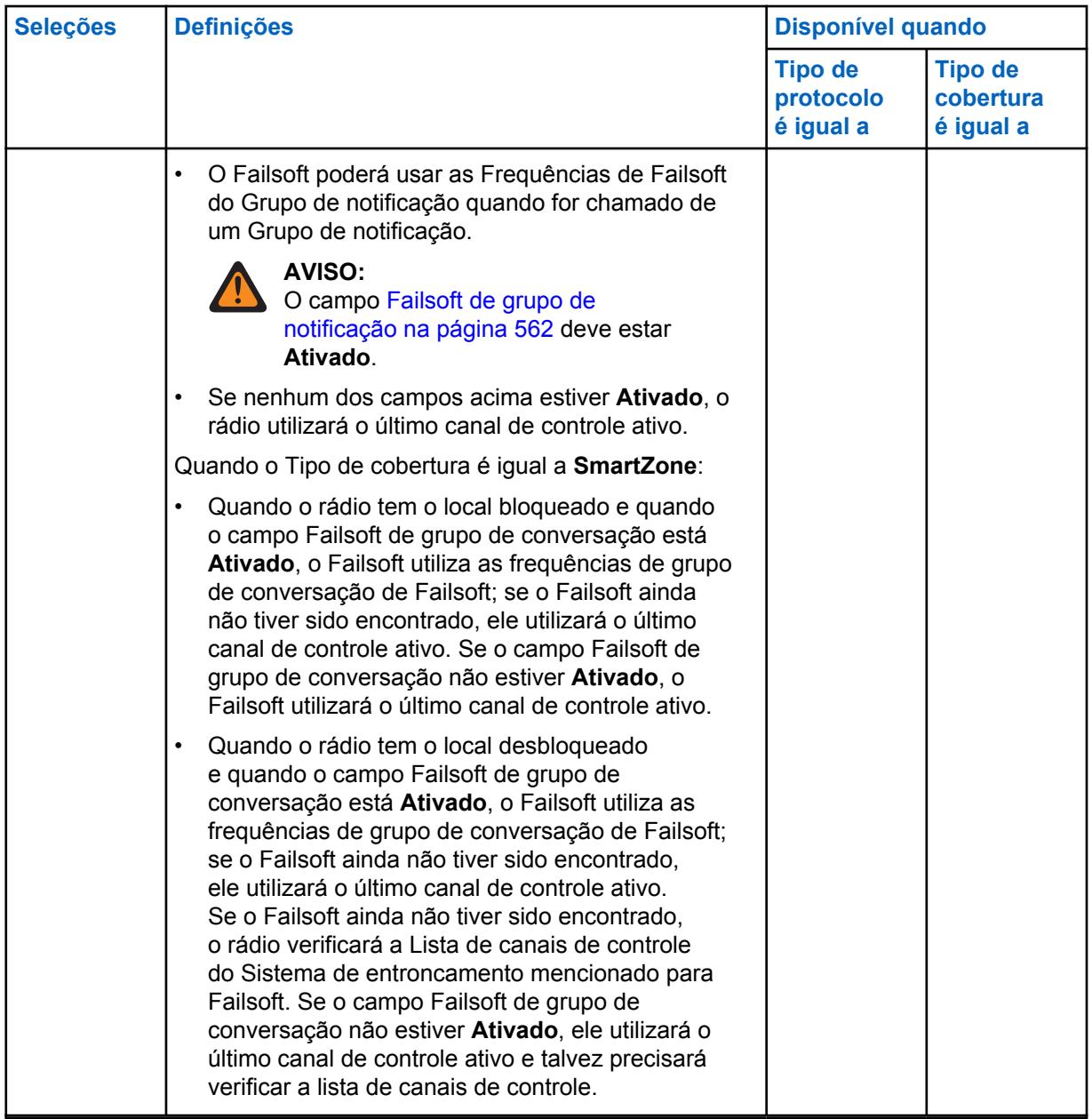

## **10.39.1.8**

## **Modo de transmissão**

Este campo seleciona se a personalidade ou o canal terá a funcionalidade de transmissão completa ou se restringirá a transmitir comunicações de voz do Grupo de conversação (TG) e do Grupo de notificação (AG).

Essa seleção se aplica à Personalidade de entroncamento atual.

**Acessado apenas:** Quando o rádio está habilitado para o modelo/para a opção.

As seleções a seguir são compatíveis:

#### **Irrestrito**

Nenhum limite é colocado na funcionalidade de transmissão.

#### **TG/AG desativados (somente escuta)**

O rádio não consegue transmitir no TG ou AG selecionado. Consulte o campo Grupo de conversação de entroncamento. O rádio pode receber transmissões de voz no modo selecionado do canal.

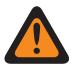

## **AVISO:**

O Reagrupamento dinâmico não é compatível com essa seleção.

Essa [Seleção de perfil de emergência na página 555](#page-2714-0) da Personalidade deve ser definida como **Transmissão de emergência desativada** ou o Perfil selecionado deve ter seu campo [Talkback de emergência na página 346](#page-2505-0) definido como **Reverter**; do contrário, a seleção do campo Perfil de emergência será considerada inválida.

Essa Lista de varredura mencionada da Personalidade não deve ter seu campo [Tipo](#page-2845-0) [de membro de transmissão de voz designado na página 686](#page-2845-0) definido como **Canal selecionado**, o que significa esse canal; do contrário, a [Seleção da lista de varredura na](#page-2727-0) [página 568](#page-2727-0) se tornará inválida.

O [Teclado direto \(DTMF\) na página 571](#page-2730-0) não é possível com essa seleção.

## **10.39.1.9 Seleção de perfil de emergência**

Este campo seleciona o Perfil de emergência de entroncamento a ser usado com a Personalidade de entroncamento atual.

Você pode iniciar a funcionalidade do modo de Emergência ou iniciá-lo com um rádio programado

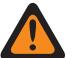

## **AVISO:**

Quando o campo [Modo de transmissão na página 554](#page-2713-0) estiver definido como **TG/AG Desativados** (Modo somente escuta) para a Personalidade de entroncamento atual, essa seleção de Perfil deverá ser **Transmissão de emergência desativada** ou o Perfil selecionado deverá ter seu campo [Talkback de emergência na página 346](#page-2505-0) definido como **Reverter**; caso contrário, o RM considerará essa seleção inválida.

**Acessado apenas:** Quando o rádio está habilitado para o modelo/para a opção.

As seleções a seguir são compatíveis:

- Transmissão de emergência desativada
- Perfis de Emergência de Entroncamento Disponíveis

#### **10.39.1.10**

## **Tipo de reversão de emergência**

Este campo seleciona o tipo de reversão de emergência **Não tática** a ser usada durante a operação no modo de emergência na Personalidade de entroncamento atual.

Consulte também [Talkback de emergência na página 346](#page-2505-0).

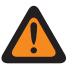

## **AVISO:**

Você pode iniciar a funcionalidade no Modo de emergência ou iniciá-la com um rádio programado.

**Acessado apenas:** Quando a função estendida **Reversão múltipla de emergência** for mostrada no campo Nome do recurso estendido, quando um Perfil de emergência de entroncamento mencionado for selecionado para a Personalidade de entroncamento atual, quando esse Perfil de emergência de entroncamento tiver um campo Resposta de emergência definido como **Reverter** e quando o rádio for compatível com o modelo/a opção.

As seleções a seguir são compatíveis:

#### **Reversão do grupo de conversação**

O rádio utiliza a ID do grupo de conversação de reversão de resposta de emergência definida para a Personalidade de entroncamento atual para transmitir Alarmes de emergência e/ou Chamadas de emergência.

#### **Reversão do sistema**

O rádio usa [Zona de reversão do sistema de emergência na página 558](#page-2717-0) e [Canal de reversão do](#page-2718-0) [sistema de emergência na página 559](#page-2718-0) para transmitir Alarme de emergência e/ou Chamada de emergência. As transmissões de Emergência também são enviadas para o console do emissor.

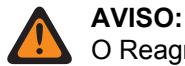

O Reagrupamento dinâmico não é compatível com essa seleção.

### **10.39.1.11**

## **ID do grupo de conversação da reversão de talkback de emergência**

Esse campo permite inserir em formato decimal ou hexadecimal o número do grupo de conversação que identifica exclusivamente o grupo de conversação atual (registro/linha).

Essa seleção se aplica à [Personalidade de entroncamento](#page-497-0) atual.

**Acessado apenas:** Quando o Sistema de entroncamento mencionado tiver um Arquivo de chaves do sistema de software ou uma Chave de sistema avançada com acesso selecionado no campo [ID do](#page-2672-0) [sistema na página 513](#page-2672-0) ou uma Chave WACN avançada com acesso selecionada no campo [ID da](#page-2817-0) [WACN doméstica na página 658](#page-2817-0) e quando o rádio for compatível com o modelo/a opção.

#### Acima 291: Alcance

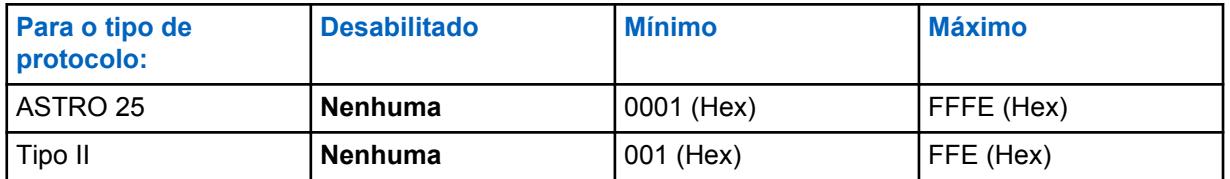

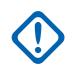

### **INFORMAÇÕES:**

A faixa de seleção pode ser modificada de acordo com a chave avançada por meio do programa Administrador de chaves avançadas.

### **10.39.1.12**

## **Reversão de talkback de emergência Proteger/Limpar chamada**

Esse campo seleciona o modo de transmissão ao operar no modo Emergência para o Grupo de conversação da reversão de resposta de emergência.

Essa seleção se aplica à Personalidade de entroncamento atual.

**Acessado apenas:** Quando o campo [Operação segura na página 294](#page-2453-0) estiver definido como **Hardware** ou **Software** e quando o campo Tipo de protocolo estiver definido como **ASTRO 25**.

As seleções a seguir são compatíveis:

#### **Apagar**

Vincula ou aloca o grupo de conversação/canal à operação de entroncamento regular (não segura).

#### **Selecionar**

Permite que você ative ou desative a operação de criptografia segura para o grupo de conversação atual. Ao pressionar o botão Seleção de Tx segura, ativar/desativar a chave [Seleção de](#page-2361-0) [Transmissão Segura na página 202](#page-2361-0) ou selecionar o menu Proteger, você poderá ativar ou desativar as comunicações protegidas por criptografia.

### **Proteger**

Liga ou confirma o grupo de conversação para a operação com criptografia segura.

#### **10.39.1.13**

## **Seleção de chave de reversão de talkback de emergência**

Esse campo seleciona a chave de criptografia segura usada ao operar no modo de emergência para o Grupo de conversação da reversão de resposta de emergência.

Essa seleção se aplica à Personalidade de entroncamento atual.

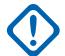

#### **INFORMAÇÕES:**

Quando o campo [Índice de perfil ASTRO OTAR na página 612](#page-2771-0) estiver **Ativado** para o Sistema de entroncamento mencionado, o valor dessa Seleção de chave será escolhido na Lista de referências de chave de criptografia segura do Perfil ASTRO OTAR selecionado no campo Índice do perfil ASTRO OTAR do Sistema de entroncamento mencionado.

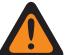

#### **AVISO:**

Esteja ciente de que ele está, na verdade, indicando as chaves da Lista de chaves de criptografia para essa seleção. As chaves individuais da Lista de referências de chave de criptografia segura fazem alusão às chaves da Lista de chaves de criptografia do campo Referência de chave de criptografia. Portanto, todas as chaves selecionadas quando o campo Índice de perfil ASTRO OTAR está ativado devem ser definidas primeiramente na Lista de referências de chaves de criptografia segura. Chaves retiradas do Perfil OTAR com campo de Lista de chaves independentes ativado estão disponíveis.

Quando o campo Índice do perfil ASTRO OTAR estiver **Desativado** no Sistema de entroncamento mencionado, o valor dessa Seleção de chave será escolhido diretamente na Lista de chaves de criptografia da janela Segurança total.

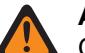

### **AVISO:**

Quando existir uma correspondência entre o ID do grupo de conversação normal que está sendo utilizado por outros rádios e pelo ID do grupo de conversação de reversão de talkback de emergência do rádio, e…

quando não existe uma correspondência entre a Chave de grupo de conversação que está sendo utilizada por outros rádios e essa Chave de grupo de conversação de reversão de emergência…

As seguintes afirmações valem:

- Quando o rádio alternar para seu ID do grupo de conversação de reversão de talkback de emergência usando essa chave, a transmissão de emergência desse rádio não será ouvida pelos outros rádios.
- Entretanto, a transmissão de emergência pode ser captada pela varredura, mesmo quando não existe uma correspondência de chave.

**Acessado apenas:** Quando o campo [Reversão de talkback de emergência Proteger/Limpar chamada](#page-2716-0) [na página 557](#page-2716-0) de resposta de emergência estiver definido como **Proteger** ou **Selecionar** e

Quando o campo [Operação segura na página 294](#page-2453-0) estiver definido como **Hardware** ou **Software**, quando o campo Tipo de protocolo estiver definido como **ASTRO 25** e quando o rádio for compatível com o modelo/a opção.

#### **10.39.1.14**

## **Zona de reversão do sistema de emergência**

Este campo seleciona uma zona a ser usada durante uma transmissão no modo de emergência.

Essa seleção se aplica à Personalidade de entroncamento atual.

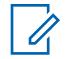

#### **OBSERVAÇÃO:**

Apenas após a seleção desta zona é que o [Canal de reversão do sistema de emergência na](#page-2718-0) [página 559](#page-2718-0) pode ser selecionado.

As zonas e os canais devem ser previamente definidos na janela Atribuição de zonas e canais.

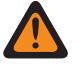

**AVISO:**

Só é possível selecionar Zonas não dinâmicas, ou seja, zonas com a opção Zona dinâmica ativada **Desativada**; caso contrario, esse campo se tornará inválido.

**Acessado apenas:** Quando o Recurso estendido **Reversão múltipla de emergência** é exibido no campo Nome do recurso estendido, quando um Perfil de emergência de entroncamento mencionado válido é selecionado para a Personalidade de entroncamento atual, quando esse Perfil de emergência de entroncamento com o campo [Talkback de emergência na página 346](#page-2505-0) definido como **Reverter**, quando o campo [Tipo de reversão de emergência na página 555](#page-2714-0) é definido como **Reversão do sistema** e quando o rádio for compatível com o modelo/a opção.

#### **10.39.1.15**

## **Canal de reversão do sistema de emergência**

Este campo seleciona um canal de Entroncamento ou Convencional que é usado durante uma transmissão no modo de emergência.

Essa seleção se aplica à Personalidade de entroncamento atual.

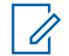

### **OBSERVAÇÃO:**

A [Zona de reversão do sistema de emergência na página 558](#page-2717-0) deve ser selecionada antes da seleção deste canal.

As zonas e os canais devem ser previamente definidos na janela Atribuição de zonas e canais.

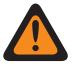

## **AVISO:**

Para codeplugs portáteis APX™ 3000, somente os primeiros 48 canais na [Zona de reversão do](#page-2717-0) [sistema de emergência na página 558](#page-2717-0) selecionada são considerados seleções válidas.

Essa seleção de Canal de reversão do sistema de emergência só é considerada válida: quando o campo [Grupo de conversação de entroncamento na página 670](#page-2829-0) da Personalidade de entroncamento/canal selecionado não está definido como **DYN** ou **ATG**, quando o campo [Receber Somente Personalidade na página 423](#page-2582-0) da Personalidade convencional/canal selecionado está **Desativado**, quando o campo ID do Grupo de conversação do ASTRO da Personalidade convencional/canal selecionado não está definido como **DYN** ou **ATG**, quando o campo [Modo de transmissão na página 554](#page-2713-0) para a Personalidade de entroncamento/canal selecionado não está definido como **TG/AG desativados (Modo somente escuta)** e quando o [Seleção de perfil de emergência na página 555](#page-2714-0) do canal selecionado não está como **Transmissão de emergência desativada**.

**Acessado apenas:** Quando o recurso estendido **Reversão múltipla de emergência** aparece no campo Nome do recurso estendido, quando um Perfil de emergência de entroncamento mencionado é selecionado para a Personalidade de entroncamento atual, quando esse Perfil de emergência de entroncamento tem um campo [Talkback de emergência na página 346](#page-2505-0) definido como **Reverter**, quando o campo [Tipo de reversão de emergência na página 555](#page-2714-0) está definido como **Reversão do sistema**, quando o campo [Zona de reversão do sistema de emergência na página 558](#page-2717-0) não está definido como Zona dinâmica e quando o rádio for compatível com o modelo/a opção.

### **10.39.2**

## **Grupo de notificação (Personalidade de Entroncamento ASTRO 25)**

A seção **Grupo de notificação** da Personalidade de Entroncamento ASTRO 25 permite ao usuário visualizar e definir os parâmetros do Grupo de notificação das Personalidades de entroncamento

individuais. Os Grupos de Notificação permitem que o usuário do rádio inicie e se comunique em um grande canal de comunicação constituído de todos os Grupos de Conversação definidos para a Personalidade de Entroncamento atual.

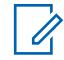

### **OBSERVAÇÃO:**

Um ATG (Announcement Group, grupo de notificação) deve ser selecionado para a Personalidade de entroncamento no campo [Atribuição de zonas e canais na página 666](#page-2825-0) e Grupo de conversação de entroncamento do conjunto de listas de canais. A seleção de ATG permite que um canal seja especificamente designado para os propósitos do Grupo de notificação.

Quando os recursos de personalidade de entroncamento tiverem sido exclusivamente definidos, cada personalidade poderá ser atribuída à posição desejada do seletor de canais do rádio com o uso do recurso Atribuição de zonas e canais.

### **10.39.2.1**

## **Grupo de notificação**

Esse campo permite inserir em formato decimal ou hexadecimal, o ID que definirá com exclusividade o grupo de notificação para a Personalidade de entroncamento.

### **OBSERVAÇÃO:**

Os Grupos de notificação permitem que o usuário do rádio inicie e se comunique em um grande canal de comunicação composto por todos os grupos de conversação definidos para a Personalidade de entroncamento atual.

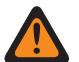

#### **AVISO:**

O ATG (Announcement Group, grupo de notificação) deve ser selecionado para a Personalidade de entroncamento no campo [Grupo de conversação de entroncamento na](#page-2829-0) [página 670](#page-2829-0) da página Canais de atribuição de zonas e canais. A seleção de ATG permite que um canal seja especificamente designado para os propósitos do Grupo de notificação.

A Personalidade é selecionada no campo [Personalidade na página 669](#page-2828-0) da página Canais de atribuição de zonas e canais.

**Acessado apenas:** Quando o Sistema de entroncamento mencionado tiver um Arquivo de chaves do sistema de software ou uma Chave de sistema avançada com acesso selecionado no campo [ID do](#page-2672-0) [sistema na página 513](#page-2672-0) ou uma Chave WACN avançada com acesso selecionada no campo [ID da](#page-2817-0) [WACN doméstica na página 658](#page-2817-0) e quando o rádio for compatível com o modelo/a opção.

#### Acima 292: Alcance

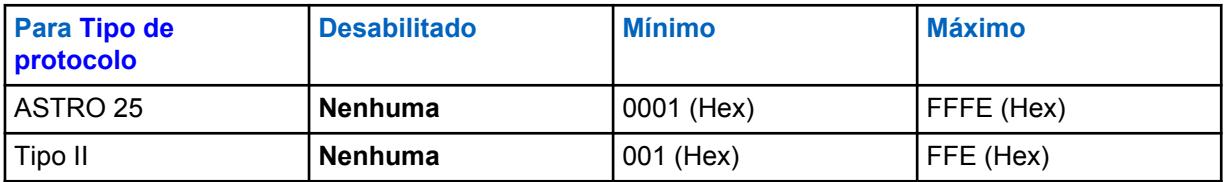

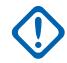

### **INFORMAÇÕES:**

A faixa de seleção pode ser modificada de acordo com a chave avançada por meio do programa Administrador de chaves avançadas.

#### **10.39.2.2**

## **Proteger/remover chamada de AG**

Esse campo seleciona o modo de transmissão e de recepção do Grupo de notificação da Personalidade de entroncamento atual.

**Acessado apenas:** Quando o campo [Grupo de notificação na página 560](#page-2719-0) não estiver definido como **Nenhum** e quando o rádio for compatível com o modelo/a opção,

e

Quando o campo [Operação segura na página 294](#page-2453-0) precisar ser definido como **Hardware**, quando o campo [Tipo de voz/sinal de AG na página 560](#page-2719-0) estiver definido como **Digital** e quando a largura de banda de canal do Sistema de entroncamento mencionado não estiver definida como **12,5 kHz**,

Ou

Quando o campo Tipo de protocolo estiver definido como **ASTRO 25** e quando o campo [Operação](#page-2453-0) [segura na página 294](#page-2453-0) precisar ser definido como **Hardware** ou **Software**.

As seleções a seguir são compatíveis:

#### **Apagar**

Liga ou confirma o canal como Comunicações de entroncamento normal (não seguro).

#### **Selecionar**

Permite ativar ou desativar o modo de criptografia segura.

Você precisa pressionar o botão Seleção de Tx segura, ativar/desativar a chave [Seleção de](#page-2361-0) [Transmissão Segura na página 202](#page-2361-0) ou selecionar o menu Proteger para ativar ou desativar as comunicações protegidas por criptografia.

#### **Proteger**

Liga ou confirma o canal para o modo de criptografia segura.

#### **10.39.2.3**

## **Seleção de chave de AG**

Esse campo seleciona a chave de criptografia segura que será usada no Grupo de notificação da Personalidade de entroncamento atual.

Essa seleção se aplica durante a operação no modo de criptografia segura.

### **INFORMAÇÕES:**

Quando o campo [ASTRO OTAR na página 611](#page-2770-0) estiver **Ativado** para o Sistema de entroncamento mencionado, o valor dessa Seleção de chave será escolhido na Lista de referências de chave de criptografia segura do Perfil ASTRO OTAR selecionado no campo [Índice de perfil ASTRO OTAR na página 612](#page-2771-0) do Sistema de entroncamento mencionado.

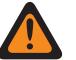

#### **AVISO:**

Esteja ciente de que ele está, na verdade, indicando as chaves da Lista de chaves de criptografia para essa seleção. As chaves individuais da Lista de referências de chave de criptografia segura fazem alusão às chaves da Lista de chaves de criptografia do campo [Referência de Chaves de Criptografia na página 316](#page-2475-0). Portanto, todas as chaves selecionadas quando o ASTRO OTAR está ativado devem ser definidas primeiramente na Lista de referências de chaves de criptografia segura. Chaves retiradas do Perfil ASTRO OTAR com campo Lista de chaves independentes ativado estão disponíveis.

Quando o campo ASTRO OTAR estiver **Desativado** no Sistema de entroncamento mencionado, o valor dessa Seleção de chave será escolhido diretamente na Lista de chaves de criptografia da janela Segurança total.

**Acessado apenas:** Quando o campo [Proteger/remover chamada de AG na página 561](#page-2720-0) não estiver definido como **Limpo**, quando o campo [Grupo de notificação na página 560](#page-2719-0) não estiver definido como **Nenhum** e quando o rádio for compatível com o modelo/a opção,

e

Quando o campo [Operação segura na página 294](#page-2453-0) estiver definido como **Hardware** e quando o campo [Tipo de voz/sinal de AG na página 560](#page-2719-0) estiver definido como **Digital**,

Ou

Quando o campo Operação segura estiver definido como **Hardware**, quando o campo Tipo de voz/ sinal de AG estiver definido como **Analógico** e quando a largura de banda de canal do Sistema de entroncamento mencionado não estiver definida como **12,5 kHz**,

Ou

quando o campo Tipo de protocolo estiver definido como **ASTRO 25** e quando o campo [Operação](#page-2453-0) [segura na página 294](#page-2453-0) estiver definido como **Hardware** ou **Software**.

## **10.39.2.4 Failsoft de grupo de notificação**

Esse campo habilita o Failsoft para o Grupo de notificação da Personalidade de entroncamento atual.

**Acessado apenas:** Quando o Sistema de entroncamento mencionado tiver um arquivo de Chaves do sistema de software ou uma Chave de sistema avançada com acesso selecionado no campo ID do sistema, ou uma Chave avançada WACN com acesso selecionado no campo ID da WACN doméstica, quando o campo [Tipo de Failsoft na página 551](#page-2710-0) estiver definido como **Grupo de conversação**, quando o campo [Grupo de notificação na página 560](#page-2719-0) não estiver definido como **Nenhum** e quando o rádio estiver habilitado para o modelo/a opção.

#### **10.39.2.5**

## **Frequência de recepção de Failsoft AG**

Esse campo permite inserir a frequência de Rx (Receive, recepção) que será usada durante a operação de Failsoft para o Grupo de notificação da Personalidade de entroncamento atual.

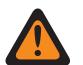

## **AVISO:**

As limitações de frequência de entroncamento aplicadas à essa seleção são determinadas pela definição do Tipo de protocolo dessa personalidade e a banda de frequência do Sistema de entroncamento mencionado.

**Acessado apenas:** Quando o Sistema de entroncamento mencionado tiver um Arquivo de chave do sistema de software ou uma Chave de sistema avançada com acesso selecionado no campo ID do sistema, ou uma Chave avançada WACN com acesso selecionado no campo ID da WACN doméstica, quando o campo [Tipo de Failsoft na página 551](#page-2710-0) estiver definido como **Grupo de conversação**, quando o campo [Grupo de notificação na página 560](#page-2719-0) não estiver definido como **Nenhum**, quando o campo [Failsoft de grupo de notificação na página 562](#page-2721-0) estiver **Habilitado** e quando o rádio estiver habilitado para o modelo/a opção.

#### **10.39.2.6**

## **Frequência de transmissão de Failsoft AG**

Esse campo permite inserir a frequência de Tx (Transmit, transmissão) que será usada durante a operação de Failsoft para o Grupo de notificação da Personalidade de entroncamento atual.

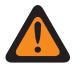

#### **AVISO:**

As limitações de frequência de entroncamento aplicadas à essa seleção são determinadas pela definição do Tipo de protocolo dessa personalidade e a banda de frequência do Sistema de entroncamento mencionado.

**Acessado apenas:** Quando o Sistema de entroncamento mencionado tiver um Arquivo de chave do sistema de software ou uma Chave de sistema avançada com acesso selecionado no campo ID do sistema, ou uma Chave avançada WACN com acesso selecionado no campo ID da WACN doméstica, quando o campo [Tipo de Failsoft na página 551](#page-2710-0) estiver definido como **Grupo de conversação**, quando o campo [Grupo de notificação na página 560](#page-2719-0) não estiver definido como **Nenhum**, quando o campo [Failsoft de grupo de notificação na página 562](#page-2721-0) estiver **Habilitado** e quando o rádio estiver habilitado para o modelo/a opção.

## **10.39.2.7 Failsoft secundário de AG**

Esse campo habilita o Failsoft secundário para o Grupo de notificação da Personalidade de entroncamento atual.

**Acessado apenas:** Quando o campo [Tipo de Failsoft na página 551](#page-2710-0) for definido como **Grupo de conversação**, quando o campo [Grupo de notificação na página 560](#page-2719-0) não estiver definido como **Nenhum**, quando o campo [Failsoft de grupo de notificação na página 562](#page-2721-0) estiver **Habilitado** e quando o rádio estiver habilitado para o modelo/a opção.

### **10.39.2.8**

## **Frequência de recepção F/S secundária de AG**

Esse campo permite inserir a frequência de Rx (Receive, recepção) secundária que será usada durante a operação de Failsoft para o Grupo de notificação da Personalidade de entroncamento atual.

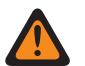

**AVISO:**

As limitações de frequência de entroncamento aplicadas à essa seleção são determinadas pela definição do Tipo de protocolo dessa personalidade e a banda de frequência do Sistema de entroncamento mencionado.

**Acessado apenas:** Quando o campo [Tipo de Failsoft na página 551](#page-2710-0) for definido como **Grupo de conversação**, quando o campo [Grupo de notificação na página 560](#page-2719-0) não estiver definido como **Nenhum**, quando o campo [Failsoft de grupo de notificação na página 562](#page-2721-0) estiver **Habilitado**, quando o campo [Failsoft secundário de AG na página 563](#page-2722-0)estiver **Habilitado** e quando o rádio estiver habilitado para o modelo/a opção.

#### **10.39.2.9**

## **Frequência de transmissão F/S secundária de AG**

Esse campo permite inserir a frequência de Tx (Transmit, transmissão) secundária que será usada durante a operação de Failsoft para o Grupo de notificação da Personalidade de entroncamento atual.

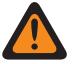

### **AVISO:**

As limitações de frequência de entroncamento aplicadas à essa seleção são determinadas pela definição do Tipo de protocolo dessa personalidade e a banda de frequência do Sistema de entroncamento mencionado.

**Acessado apenas:** Quando o campo [Tipo de Failsoft na página 551](#page-2710-0) for definido como **Grupo de conversação**, quando o campo [Grupo de notificação na página 560](#page-2719-0) não estiver definido como **Nenhum**, quando o campo [Failsoft de grupo de notificação na página 562](#page-2721-0) estiver **Habilitado**, quando o campo [Failsoft secundário de AG na página 563](#page-2722-0)estiver **Habilitado** e quando o rádio estiver habilitado para o modelo/a opção.

## **10.39.2.10**

## **ID do sistema de AG**

Esse campo permite inserir, em formato decimal ou hexadecimal, o ID de três dígitos do Sistema (de entroncamento) do Grupo de notificação que será necessário quando Roaming inter-WACN for o tipo de cobertura selecionado do Sistema de entroncamento mencionado.

Essa seleção se aplica à personalidade de entroncamento atual.

**Acessado apenas:** Quando o campo Tipo de sistema do Sistema de entroncamento mencionado estiver definido como **ASTRO 25**, quando o campo [Tipo de cobertura na página 511](#page-2670-0) estiver definido como **Roaming inter-WACN** e quando o rádio for compatível com o modelo/a opção.

Acima 293: Alcance

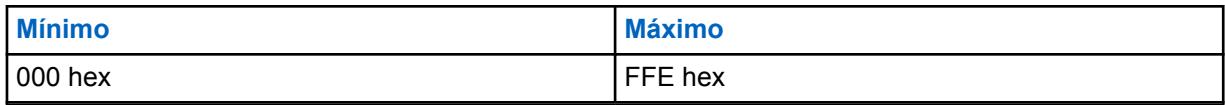

**10.39.2.11 ID do AG WACN**

Esse campo permite inserir (em formato decimal ou hexadecimal) o ID de cinco dígitos da WACN (Wide Area Communications Network, rede de comunicações de área ampla) do Grupo de notificação que será necessário quando Roaming inter-WACN for o tipo de cobertura selecionado do Sistema de entroncamento mencionado.

O ID do AG WACN se aplica à personalidade de entroncamento atual.

**Acessado apenas:** Quando o campo Tipo de sistema do Sistema de entroncamento mencionado estiver definido como **ASTRO 25**, quando seu campo [Tipo de cobertura na página 511](#page-2670-0) estiver definido como **Roaming inter-WACN** e quando o rádio for compatível com o modelo/a opção.

#### Acima 294: Alcance

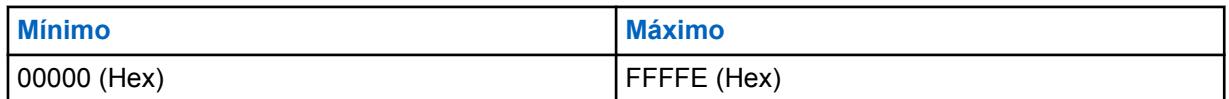

#### **10.39.3**

## **Grupo de Conversação (Personalidade de entroncamento ASTRO 25)**

A seção **Grupo de conversação** do conjunto Personalidade de entroncamento ASTRO 25 permite ao usuário visualizar ou definir a funcionalidade de grupo de conversação individual para Personalidades de entroncamento individuais. Um Grupo de conversação é um agrupamento de rádios definido pelo RadioCentral e criado com o objetivo de gerar comunicação frequente e eficiente entre rádios.

#### **OBSERVAÇÃO:**

As frequências do grupo de conversação são determinadas pelo Sistema de entroncamento em campo e não são configuradas no RadioCentral.

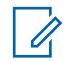

Ű,

#### **OBSERVAÇÃO:**

As frequências de Failsoft de Personalidade de entroncamento devem ser configuradas no RadioCentral.

Após a definição, é possível atribuir um Grupo de conversação a um ou mais canais do Seletor de canais do rádio na [Atribuição de zonas e canais na página 666](#page-2825-0) e no campo Configurar grupo de conversação de entroncamento da Lista de canais.

### **10.39.3.1**

## **Grupo de conversação**

Exibe o nome reconhecível pelo usuário do RadioCentral para o Grupo de conversação atual (registro/ linha).

Essa seleção se aplica à Personalidade de entroncamento ou Personalidade de entroncamento do ASTRO 25 atual.

**Acessado apenas:** Quando o rádio está habilitado para o modelo/para a opção.

### **10.39.3.2 Seleção de chave**

Este campo seleciona a chave de criptografia segura a ser usada para o grupo de conversação atual (registro/linha).

Essa seleção se aplica à Personalidade de entroncamento atual.

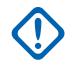

## **INFORMAÇÕES:**

Quando o campo [ASTRO OTAR na página 611](#page-2770-0) estiver **Ativado** para o [Sistema de](#page-340-0) [entroncamento](#page-340-0) mencionado, o valor dessa seleção de chave será escolhido na Lista de referências de chaves de criptografia segura do Perfil ASTRO OTAR selecionado no campo [Índice de perfil ASTRO OTAR na página 612](#page-2771-0) do sistema de entroncamento mencionado.

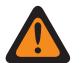

## **AVISO:**

Esteja ciente de que ele está, na verdade, indicando as chaves de [Lista de chaves de](#page-2469-0) [criptografia na página 310](#page-2469-0) nessa seleção. As chaves individuais da Lista de referências de chaves de criptografia segura referem-se às chaves da Lista de chaves de criptografia do campo [Referência de Chaves de Criptografia na página 316](#page-2475-0). Portanto, todas as chaves selecionadas quando o Índice de Perfil ASTRO OTAR estiver ativado deverão ser definidas primeiramente na Lista de referências de chaves de criptografia segura. Chaves retiradas do Perfil OTAR com campo de Lista de chaves independentes ativado estão disponíveis.

**Acessado apenas:** Quando o sistema de entroncamento mencionado tem (um arquivo de teclas do sistema de software ou uma chave de sistema avançada com acesso selecionado no campo ID do sistema) ou (uma chave avançada de WACN com acesso selecionado no campo ID da WACN doméstica) e

quando o campo [Proteger/remover proteção na página 545](#page-2704-0) da linha/do grupo de conversação atual (desta tabela) não está definido como **Remover**.

e

quando o campo [Operação segura na página 294](#page-2453-0) está definido como **Hardware** ou **Software**, quando o campo Tipo de protocolo está definido como **ASTRO 25** e quando o rádio está habilitado para o modelo/para a opção.

### **10.39.3.3**

## **Grupo de conversação de prioridade**

Este campo permite ligar para o despachador pressionando o botão Envio prioritário e, em seguida, o botão PTT.

**Acessado apenas:** Quando o campo Tipo de sistema está definido como **ASTRO 25** e quando o campo Perfil DVRS está definido como **Desativado**.

A seleção a seguir é suportada:

### **Nenhum**

Valor padrão. Aplica-se a todos os grupos de conversação criados a partir do conjunto Personalidade atual.

**10.39.4**

## **Ligação/Página (Personalidade de Entroncamento ASTRO 25)**

A seção **Ligação/Página** do conjunto Personalidade de Entroncamento ASTRO 25 permite ao usuário visualizar ou definir as funcionalidades de Ligação Privada e Página para Personalidades de entroncamento individuais. Esta funcionalidade pode ser aplicada à funcionalidade Lista de prioridades de chamada de entroncamento.

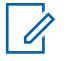

### **OBSERVAÇÃO:**

Quando os recursos de personalidade de entroncamento tiverem sido exclusivamente definidos, cada personalidade poderá ser atribuída à posição desejada do seletor de canais do rádio com o uso do recurso Atribuição de zonas e canais.

### **10.39.4.1**

## **Tipo de chamada privada**

Esse campo seleciona o tipo de chamada privada para a Personalidade de entroncamento atual.

É possível iniciar uma chamada privada pressionando o botão Selecionar/Chamada privada ou selecionando o menu de chamada [Selecionar/Ligação privada na página 211](#page-2370-0). Por sua vez, um usuário responde a uma chamada privada pressionando o botão [Resposta da Ligação na página 180](#page-2339-0).

As seleções a seguir são compatíveis:

#### **Desabilitado**

A função Chamada privada é desabilitada.

Disponível quando o tipo de protocolo for Tipo II ou ASTRO 25

#### **PC II**

A Chamada privada II permite uma chamada entre dois rádios individuais, independentemente dos grupos de conversação, sem exigir que o rádio receptor reconheça a chamada recebida.

Disponível quando o tipo de protocolo for Tipo II ou ASTRO 25

#### **Unidade para unidade aprimorada**

A Chamada privada aprimorada ou Chamada privada unidade a unidade permite chamadas entre dois rádios individuais, independentemente do grupo de conversação. O rádio receptor tocará, e é necessário confirmar a chamada recebida.

Disponível quando o tipo de protocolo for Tipo II ou ASTRO 25

#### **PC com CA**

Chamada privada avançada ou Chamada privada unidade para unidade, seguida por um Alerta de chamada privada. Consulte [Alerta de chamada automática na página 568](#page-2727-0).

Disponível quando o tipo de protocolo for Tipo II ou ASTRO 25

#### **OBSERVAÇÃO:**

PC II é compatível na operação de entroncamento "Analógico". Consulte os campos [Tipo de](#page-2719-0) [voz/sinal de AG na página 560](#page-2719-0) e [Grupo de conversação na página 564](#page-2723-0) no [Personalidade de](#page-2707-0) [entroncamento tipo II na página 548.](#page-2707-0)

Há um atraso de dois minutos no PC II e na Chamada privada aprimorada ao operar em um sistema de entroncamento 3600, e de seis segundos ao operar em um sistema de entroncamento 9600. Nenhuma indicação é exibida durante o atraso.

**Acessado apenas:** Quando o rádio está habilitado para o modelo/para a opção.

#### **10.39.4.2**

## **Operação de chamada privada**

Esse campo seleciona o modo de operação da função Chamada privada para a Personalidade de entroncamento atual.

Você pode iniciar uma Chamada privada pressionando o botão Selecionar/Chamada privada ou selecionando o menu [Selecionar/Ligação privada na página 211.](#page-2370-0) Por sua vez, um usuário responde a uma chamada privada pressionando o botão [Resposta da Ligação na página 180.](#page-2339-0)

**Acessado apenas:** Quando o campo [Tipo de chamada privada na página 565](#page-2724-0) não estiver definido como **Desabilitado** e quando o rádio estiver habilitado para o modelo/a opção.

As seleções a seguir são compatíveis:

#### **Somente resposta (Somente resp.)**

Permite que o rádio aceite somente Páginas.

#### **Somente lista**

Permite que o usuário envie páginas da Lista de prioridades de chamada. Para modelos sem teclado, essa opção pode ser usada somente com a Função do botão um toque. Essa funcionalidade depende do modelo/da opção.

#### **Ilimitado**

Permite que o usuário envie páginas da Lista de prioridades de chamada e do teclado do rádio. Essa funcionalidade depende do modelo/da opção.

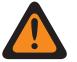

**AVISO:**

Essa seleção não está disponível para rádios portáteis que tenham somente um visor superior.

#### **10.39.4.3**

## **Alerta de chamada/operação da página**

Esse campo seleciona a funcionalidade Página/Alerta de chamada para a Personalidade de entroncamento atual.

Você pode ativar a Operação da página de alerta de chamada pressionando o botão [Alerta de](#page-2339-0) [Chamada. na página 180](#page-2339-0) ou selecionando o menu [Página na página 216](#page-2375-0).

**Acessado apenas:** Quando o rádio estiver habilitado para o modelo/a opção, quando o campo Ativação de hardware de DVRS estiver **Desabilitado**, ou quando o campo Ativação de hardware de DVRS estiver **Habilitado** e quando o Perfil de DVRS mencionado pela Personalidade de entroncamento atual tiver um campo de Ativação remota de DVRS definido como **Desabilitado**.

As seleções a seguir são compatíveis:

#### **Desabilitado**

Funcionalidade Alerta de chamada/página não disponível.

#### **Somente resposta (Somente resp.)**

Permite que o rádio aceite somente Páginas.

#### **Somente lista**

Permite que o usuário envie páginas da Lista de prioridades de chamada. Para modelos sem teclado, essa opção pode ser usada somente com a Função do botão um toque. Essa funcionalidade depende do modelo/da opção.

#### **Ilimitado**

Permite que o usuário envie páginas da Lista de prioridades de chamada e do teclado do rádio. Essa funcionalidade depende do modelo/da opção.

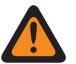

### **AVISO:**

Essa seleção não está disponível para rádios portáteis que tenham somente um visor superior.

**10.39.4.4**

## **Lista de prioridades de chamada de entroncamento**

Este campo seleciona a Lista de prioridades de chamada a ser usada pra a Personalidade de entroncamento atual.

<span id="page-2801-0"></span>A Lista de prioridades de chamada usada depende da seleção do campo Tipo de protocolo **Tipo II** ou **ASTRO 25** para a Personalidade de entroncamento atual. O usuário usa a Lista de prioridades de chamada para transmitir chamadas privadas e páginas.

**Acessado apenas:** Quando o campo [Operação de chamada privada na página 565](#page-2724-0) estiver definido como **Somente lista** ou **Ilimitado**, ou quando [Alerta de chamada/operação da página na página 566](#page-2725-0) campo estiver definido como **Somente lista** ou **Ilimitado** e quando o rádio estiver habilitado para o modelo/a opção.

#### **10.39.4.5**

## **Alerta de chamada automática**

Esse campo permite que o rádio transmita automaticamente um alerta de chamada privada em um evento em que o destinatário de uma chamada privada aprimorada ou de unidade para unidade não responde à chamada dentro de um período de tempo específico.

Essa função se aplica à Personalidade de entroncamento atual e é aplicável aos Tipos de protocolo ASTRO 25 e Tipo II.

**Acessado apenas:** Quando o campo [Tipo de chamada privada na página 565](#page-2724-0) estiver definido como **PC com CA** e quando o rádio estiver habilitado para o modelo/a opção.

#### **10.39.4.6**

## **Lista de sinalização de tom**

Este campo seleciona a Lista de sinalização de tom a ser usada durante a operação no modo ASTRO 25 e na Personalidade de entroncamento atual.

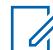

#### **OBSERVAÇÃO:**

A funcionalidade Lista de sinalização de tom é definida na página Lista de sinalização de tom.

**Acessado apenas:** Quando o campo Tipo de protocolo estiver definido como **ASTRO 25** e quando o rádio estiver habilitado para o modelo/a opção.

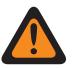

## **AVISO:**

O Tipo de lista de tom na Lista de sinalização de tom deve ser **Quik Call II**.

As seleções a seguir são compatíveis:

- Sinalização de tom desativada
- Lista de sinalização de tom disponível

#### **10.39.4.7**

## **Alerta do usuário de chamada recebida ativado**

Essa função permite que o rádio permaneça silenciado para chamadas do grupo de conversação afiliado durante a operação na Personalidade de entroncamento.

As páginas individuais e de grupo desativam o modo silencioso do rádio para que o som do tom de alerta possa ser emitido. O rádio também desativa o áudio de chamadas individuais entre rádios, como chamadas privadas, chamadas de sinalização de tom e chamadas de interconexão (modo telefone). Essa função será muito útil quando você preferir não ouvir o tráfego do grupo de conversação afiliado, mas precisar permanecer em contato com o sinal do rádio. Ao pressionar o botão [Silenciar voz na página 192](#page-2351-0) ou selecionar o menu [Silenciar voz na página 220,](#page-2379-0) você poderá ativar e desativar a função Silenciar voz de um canal habilitado para Alerta do usuário de chamada recebida.

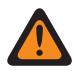

## **AVISO:**

Quando essa função estiver desativada, o usuário do rádio não poderá ativá-la para a personalidade de entroncamento atual.

### **INFORMAÇÕES:**

Além disso, quando a funcionalidade Silenciar voz estiver ativa:

Uma página individual ou de grupo recebida pelo rádio desativa o modo silencioso do rádio. Assim que a página desativar a função mudo do rádio, uma chamada de voz que é recebida a seguir pode ser uma chamada em grupo que é ouvida no alto-falante do rádio.

Se os canais de rádio forem alterados e a função Silenciar voz for desativada pelo rádio, a função Silenciar voz deverá ser reativada, se desejado, ao voltar para o canal.

Se você pressionar o botão PTT, iniciar o modo Emergência ou desligar e ligar o rádio, a função Silenciar voz será desativada pelo rádio.

Os seguintes tipos de chamadas também podem ser recebidos:

- [Ativação do reagrupamento dinâmico na página 523](#page-2682-0)
- [Inibição de rádio na página 519](#page-2678-0)
- [Indicador Fora de alcance na página 228](#page-2387-0)
- Failsoft
- [indicador de entroncamento de local na página 229](#page-2388-0)
	- A função Varredura não está disponível.
	- Outras indicações do visor de chamada em grupo, como o LED de recepção e PTT-ID (se ativado), funcionam normalmente.

**Acessado apenas:** Quando o rádio for compatível com o modelo/a opção e quando o campo [Alerta](#page-2725-0) [de chamada/operação da página na página 566](#page-2725-0) não estiver definido como **Desativado**,

Ou quando o campo Tipo de protocolo estiver definido como **ASTRO 25** e quando o campo [Lista de](#page-2801-0) [sinalização de tom na página 642](#page-2801-0) da Personalidade de entroncamento atual estiver fazendo referência a uma Lista de sinalização de tom que tenha pelo menos um registro/linha, no qual o recurso de desativação do modo silencioso esteja **Ativado**.

### **10.39.5**

## **Funções (Personalidade de Entroncamento ASTRO 25)**

A seção **Funções** do conjunto Personalidade de Entroncamento ASTRO 25 permite que o usuário visualize ou modifique diversos recursos de Personalidades de entroncamento da Personalidade de entroncamento atual.

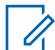

#### **OBSERVAÇÃO:**

Quando os recursos de personalidade de entroncamento tiverem sido exclusivamente definidos, cada personalidade poderá ser atribuída à posição desejada do seletor de canais do rádio com o uso do recurso Atribuição de zonas e canais.

**10.39.5.1**

## **Seleção da lista de varredura**

Este campo seleciona qual Lista de varredura é utilizada pelo rádio ao operar no Modo de varredura para a Personalidade de entroncamento atual.

Em seguida, essa Lista de varredura determina os autores de chamadas que o rádio varrerá, procurará ativamente ou escutará e depois considera a desativação da função mudo para o canal de entroncamento atual.

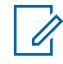

### **OBSERVAÇÃO:**

A funcionalidade Lista de varredura e Membro da lista de verificações é definida na janela Lista de varredura.

Somente as Listas de varredura que têm a seleção **Monitor de prioridade** ou **Grupo de conversação multissistema** no campo [Tipo de varredura na página 679](#page-2838-0) são seleções da Lista de varredura válidas para a Personalidade de entroncamento atual.

Listas de varredura com a seleção **Prioridade inteligente** no campo Tipo de varredura são seleções da Lista de varredura válidas para a Personalidade convencional atual sem sistema DVRS.

É possível iniciar a edição da Lista de varredura ativando/desativando a Programação de lista de varredura, selecionando o menu Lista de varredura ou fazendo um pressionamento longo do botão Varredura.

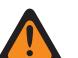

## **AVISO:**

Quando o campo [Modo de transmissão na página 554](#page-2713-0) está definido no modo **TG/AG desativados (somente escuta)** para a Personalidade de entroncamento atual, a Lista de varredura mencionada dessa personalidade não deve ter o campo [Tipo de membro de](#page-2845-0) [transmissão de voz designado na página 686](#page-2845-0) definido como **Canal selecionado** (o que significa este canal); caso contrário, a seleção será considerada inválida.

Quando a [Seleção da Lista de Alertas de Site Selecionáveis na página 589](#page-2748-0) do Sistema de entroncamento referenciado não está **Desativada**, a Lista de varredura referenciada dessa personalidade não deve ser um Tipo de varredura **Grupo de conversação multissistema**; caso contrário, a seleção será considerada inválida.

O aplicativo considera esta seleção inválida quando a personalidade está habilitada para Banda larga LTE e a Lista de varredura selecionada tem Canais de membro da Lista de varredura com as seguintes dependências:

- Seu campo [Frequência de interferência de LTE presente na página 430](#page-2589-0) de Personalidade convencional definido como **Ativado** ou
- Seu campo [Frequência de interferência de LTE presente na página 592](#page-2751-0) do Sistema de entroncamento é **Verdadeiro** ou
- Seu campo [Tipo de cobertura na página 511](#page-2670-0) do Sistema de entroncamento definido como **Roaming Inter-WACN**.

Um canal de entroncamento está habilitado para LTE quando o Sistema de entroncamento referenciado da personalidade tem um Perfil de dados referenciado com uma seleção de [Tipo](#page-2529-0) [de perfil de dados na página 370](#page-2529-0) igual a **Entroncamento e banda larga** ou **Apenas banda larga** e quando a Origem da banda larga desse Perfil de dados é **Modem LTE interno**.

Quando a Seleção da lista de responsabilidade pela equipe do Sistema de entroncamento referenciado não está **Desativada**, a Lista de varredura referenciada desta personalidade não deve ser do Tipo de varredura **Grupo de conversação multissistema**; caso contrário, a seleção será considerada inválida.

**Acessado apenas:** Quando o rádio está habilitado para o modelo/para a opção.

### **10.39.5.2**

## **Varredura automática**

Este campo faz com que o rádio entre automaticamente no Modo de varredura quando você seleciona (com o Seletor de canal) a Personalidade de entroncamento atual.

A Verificação automática também é executada quando o rádio é ativado para o canal atual.

Quando desativado, é possível chamar a operação no Modo de varredura pressionando o botão Varredura, ativando ou desativando a chave Varredura ou selecionando o menu Varredura ao operar na Personalidade de entroncamento atual.

**Acessado apenas:** Quando o campo [Seleção da lista de varredura na página 568](#page-2727-0) não estiver definido como **Nenhum** e quando o rádio estiver habilitado para o modelo/a opção.

## **10.39.5.3 Ativação do alias**

Este campo permite selecionar e transmitir um Status programado para a Personalidade de entroncamento atual.

Os status disponíveis dependem do Sistema de entroncamento referenciado da personalidade.

É possível iniciar a função Status pressionando o botão Status ou Status direto ou selecionando o menu Status.

**Acessado apenas:** Quando o rádio está habilitado para o modelo/para a opção.

#### **10.39.5.4**

## **Tom de permissão para falar**

Este campo permite que o rádio emita um tom de alerta quando uma concessão de acesso ao Canal de controle é recebida de um repetidor.

O recurso se aplica à Personalidade de entroncamento atual.

**Acessado apenas:** Quando o rádio está habilitado para o modelo/para a opção.

### **10.39.5.5 Ignorar voz clara de recepção**

Este campo faz com que o rádio ignore todas as comunicações por voz **Claras** (criptografadas e não seguras) em operação na Personalidade de entroncamento atual.

**Acessado apenas:** Quando o campo [Operação segura na página 294](#page-2453-0) estiver definido como **Hardware** ou **Software**.

#### **10.39.5.6**

## **Finalizar transmissão por perda da voz**

Este campo permite que, durante uma transmissão de voz de Entroncamento, o rádio seja automaticamente desativado quando o DSP (Digital Signal Processor, processador de sinal digital) detectar a falta de voz do microfone por um período que exceda o do Contador de ausência de voz.

Esta seleção se aplica à operação na Personalidade de entroncamento atual.

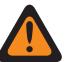

**AVISO:** O recurso não funciona quando:

- Um rádio no campo estiver operando no Modo de emergência e a opção **Emergência de mic. direto** ou **Emergência via áudio silencioso** estiver ativa atualmente (consulte também Modo de transmissão automática de emergência), ou
- O rádio no campo estiver sendo monitorado remotamente no momento (consulte também Ativação de monitor remoto/rastreamento de rádio).

**Acessado apenas:** Quando o rádio está habilitado para o modelo/para a opção.

**10.39.5.7**

## **Timer de tempo limite do despacho de prioridade**

Este campo seleciona o tempo necessário para você pressionar o botão Envio prioritário até o Envio prioritário sair. O tempo é medido em segundos.

## Acima 295: Alcance

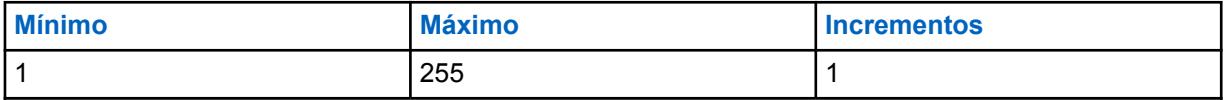

**Acessado apenas:** Quando o campo Tipo de Sistema está definido como **ASTRO 25** e o campo Seleção de perfil DVRS está definido como **Desativado**.

#### **10.39.5.8**

## **Personalidade do modo de zona de perigo**

Esse campo permite ativar o HZM (Hazard Zone Mode, Modo de zona de perigo) usando a chave concêntrica ao operar na Personalidade de entroncamento do momento.

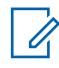

### **OBSERVAÇÃO:**

Este campo se aplica apenas a rádios APX NEXT XN.

#### **INFORMAÇÕES:**

Quando o HZM estiver **Ativado**, as seguintes condições devem ser atendidas: O sistema selecionado para a personalidade de entroncamento do momento é definido como um sistema ASTRO25 e o campo Indicador de recepção de alarme de emergência é ativado no sistema selecionado.

O campo Seleção de perfil de emergência de entroncamento fica conectado a um perfil de emergência de entroncamento e não está definido como **Transmissão de emergência desativada**.

Se o campo Tipo de reversão de emergência for definido como **Reverter sistema**, o canal de reversão deve ser definido para corresponder à personalidade HZM quando o campo Personalidade HZM estiver marcado.

**Acessado apenas:** Quando o rádio é o modelo mais recente para os padrões de serviço dos bombeiros.

#### **10.39.5.9**

## **Operação do SmartConnect**

Ativa a função SmartConnect para a Personalidade de Entroncamento atual.

O Tipo de protocolo para a personalidade deve ser definido como "ASTRO 25".

#### **As seleções a seguir são compatíveis:**

#### **LMR**

Os grupos de conversação contidos na personalidade atual operam somente como LMR.

#### **LMR Preferido**

Os grupos de conversação na personalidade atual alternarão automaticamente entre LMR e banda larga com base na configuração de [Deixar Limite de RSSI MS-LMR na página 495.](#page-2654-0) Os grupos de conversação na personalidade atual alternarão automaticamente de banda larga de volta para LMR com base na configuração de [Retornar ao Limite de RSSI MS-LMR na página 504](#page-2663-0). As seleções de LMR preferido e Apenas banda larga são válidas quando a Personalidade de entroncamento atual faz referência um sistema de entroncamento ASTRO 25. A Seleção do perfil

de dados deve fazer referência a um perfil de dados válido no qual o Nome de host do gateway do SmartConnect e o Número da porta TLS do gateway SmartConnect estejam configurados.

### **Apenas banda larga**

Os grupos de conversação na personalidade atual operarão apenas em banda larga.

**Acessado apenas:** Quando o Tipo de protocolo estiver definido como "ASTRO 25" e o rádio for compatível com o modelo/opção.

#### **10.39.5.10**

## **Ativação da IU de Segurança Pública Tática**

Este campo permite vários recursos de TPS (Tactical Public Safety, segurança pública tática) que estão relacionados à operação no Modo de emergência para a Personalidade de entroncamento ASTRO 25.

Essas funções incluem Todos os Rádios, Segurança Pública Tática: Sinal de emergência audível, Roteamento do indicador sonoro de emergência audível e Campainha lateral de desligamento de chamada de emergência.

**Acessado apenas:** Quando o rádio está habilitado para o modelo/para a opção.

#### **10.39.6**

## **Locais preferidos (Personalidade de Entroncamento ASTRO 25)**

A seção **Sites preferidos** da Personalidade de Entroncamento ASTRO 25 permite que o usuário visualize ou defina preferências de local para entroncamento de vários locais para Personalidades de Entroncamento individuais. Quando um rádio faz roaming em uma área de cobertura sobreposta de vários sites dentro de um Sistema de entroncamento ou de uma WACN (Wide Area Communications Network, rede de comunicações de área ampla), ele procurará por um site com preferência de operação ao avaliar todos os outros sites disponíveis com base na prioridade, de acordo com sua seleção correspondente de status preferencial. Este recurso fornece um gerenciamento e uma conservação mais inteligentes dos recursos de repetidor em áreas de cobertura sobreposta.

### **INFORMAÇÕES:**

O campo Tipo de cobertura do Sistema de entroncamento mencionado determina a configuração de site único (SmartNet) ou de vários sites. Em uma configuração de vários sites, a operação SmartZone permite que o rádio determine, por meio de amostras de chamadas seletivas de RSSI, o melhor site a ser usado para as comunicações de Entroncamento.

Consulte também os campos Todo o entroncamento avançado e Constantes do Filtro do Sistema de Entroncamento.

Quando os recursos de Personalidade de entroncamento tiverem sido exclusivamente definidos, cada Personalidade poderá ter sido atribuída à posição desejada do seletor de canais do rádio com o recurso Atribuição de zonas e canais.

#### **10.39.6.1**

## **Ignorar preferência da função do local**

Este campo permite que o rádio ignore informações de recursos do site recebidas em OSWs (Outbound Signal Words, palavras de sinal de saída) do canal de controle; por exemplo, se o site possuir repetidores não criptografados analógicos, seguros de 12 Kbits ou ASTRO.

O recurso se aplica à Personalidade de entroncamento atual e somente ao operar em SmartZone.

Se estiver **desativada**, o rádio selecionará locais com base nas informações de recursos do local. Por exemplo, se um rádio tiver selecionado um grupo de conversação ASTRO.

**Acessado apenas:** Quando o Sistema de entroncamento mencionado tiver o campo [Tipo de](#page-2670-0) [cobertura na página 511](#page-2670-0) não definido como **Desativado**, e quando o rádio estiver habilitado para o modelo/a opção.

## **10.39.6.2 Tipo de lista de sites**

Este campo permite selecionar o tipo de Lista de sites para a Personalidade de entroncamento.

O Tipo de lista de sites define a forma como o rádio usará os sites identificados na Lista de sites a seguir. O acesso à Preferência de site e mobilidade (roaming) é definido pelo Tipo de lista de sites.

**Acessado apenas:** Quando o Sistema de entroncamento mencionado tiver o campo [Tipo de](#page-2670-0) [cobertura na página 511](#page-2670-0) não definido como **Desativado**, e quando o rádio estiver habilitado para o modelo/a opção.

As seleções a seguir são compatíveis:

#### **Lista de preferidos**

Esta é a seleção legada e padrão. Não há restrições de acesso ou preferência implícita para os sites que não estão listados.

#### **Lista de permitidos**

O rádio somente pode fazer roaming dos sites listados, e as preferências definidas serão aplicadas. O sistema ainda pode negar o acesso a um site na lista de permitidos depois que a "anexação" ao sistema for tentada no site. Se o rádio não estiver ao alcance de pelo menos um dos sites listados, o rádio permanecerá fora de alcance.

#### **Lista de bloqueados**

O rádio não tem permissão para fazer roaming para qualquer site listado. Todos os outros sites são tratados como sites permitidos sem preferência definida.

**10.39.6.3**

## **ID do site**

Este campo permite inserir, em formato decimal ou hexadecimal, o número de ID que identifica o site SmartZone atual (registro/linha), que se aplica à personalidade de entroncamento atual.

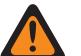

**AVISO:**

Para suportar o roaming entre sites diferentes, cada ID de Site deve ser único dentro do RFSS.

**Acessado apenas:** Quando o Sistema de entroncamento mencionado tiver o campo [Tipo de](#page-2670-0) [cobertura na página 511](#page-2670-0) não definido como **Desativado**, e quando o rádio estiver habilitado para o modelo/a opção.

Acima 296: Alcance

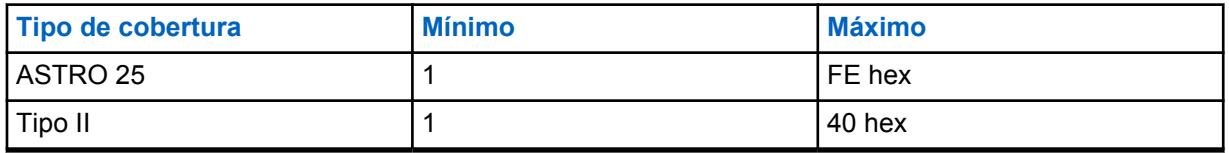

#### **10.39.6.4**

## **Status preferido**

Este campo seleciona o status preferido para o site SmartZone quando determinado, por meio de amostras de sondagens de RSSI, o melhor site a ser usado para comunicações de entroncamento.

Essa seleção se aplica ao site atual (registro/linha), que se aplica à Personalidade de entroncamento atual.
**Acessado apenas:** Quando o Sistema de entroncamento mencionado tiver o campo [Tipo de](#page-2670-0) [cobertura na página 511](#page-2670-0) não definido como **Desativado**, e quando o rádio estiver habilitado para o modelo/a opção.

As seleções a seguir são compatíveis:

### **Nenhum**

O local não recebe preferência.

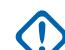

**INFORMAÇÕES:**

Se um site não estiver listado aqui, o rádio não atribuirá a ele nenhuma preferência.

### **Menor preferência**

O local será evitado, a menos que seja o único local utilizável para operação.

#### **Preferido**

O local será usado com prioridade sobre todos os locais não preferidos. Rádio deixar este site quando se entrar em Entroncamento de Site.

#### **Sempre preferido**

O site será usado como prioridade sobre todos os sites não preferidos, mesmo se o site tiver entrado em Entroncamento de Site.

**10.39.6.5**

## **ID RFSS**

Este campo permite inserir, em formato decimal ou hexadecimal, o ID do RFSS (Radio Frequency Sub-System, subsistema de radiofrequência) do ASTRO 25 que corresponde ao ID do site atual (registro/linha), aplicável à personalidade de entroncamento atual.

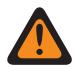

## **AVISO:**

Para oferecer suporte ao roaming entre RFSSs diferentes dentro de um sistema de entroncamento, cada RFSS deve ter um número único.

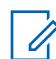

**OBSERVAÇÃO:**

Um RFSS é composto por um ou mais sites.

**Acessado apenas:** Quando o campo [Tipo de cobertura na página 511](#page-2670-0) do sistema de entroncamento mencionado está definido como **SmartZone e OmniLink**, **Roaming intra-WACN** ou **Roaming inter-WACN**, quando o campo Tipo de protocolo está definido como **Tipo II** e quando o rádio está habilitado para o modelo/para a opção.

#### Acima 297: Alcance

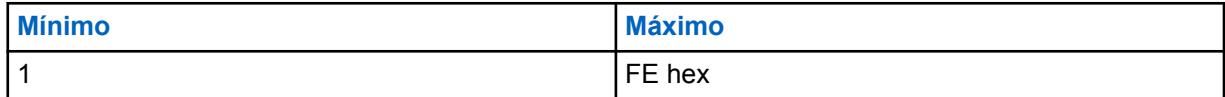

**10.39.6.6**

### **ID do sistema**

Este campo permite inserir em formato decimal ou hexadecimal o ID do sistema Tipo II ou ASTRO 25 que corresponde ao ID do site no site (registro/linha) atual, o que se aplica à Personalidade de entroncamento atual.

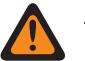

### **AVISO:**

Para suportar o roaming entre Sistemas de entroncamento diferentes que compõe as WACNs (Wide Area Communications Networks, redes de comunicações de área ampla), cada Sistema de entroncamento deve ter uma ID de sistema única.

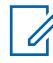

#### **OBSERVAÇÃO:**

Um Sistema de entroncamento é composto por um ou mais RFSS (Radio Frequency Sub-Systems, subsistemas de radiofrequência).

**Acessado apenas:** Quando o campo Tipo de protocolo está definido como **Tipo II**, quando o Sistema de entroncamento referenciado tem seu campo [Tipo de cobertura na página 511](#page-2670-0) definido como **SmartZone e OmniLink** e o rádio está habilitado para o modelo/a opção,

Quando o campo Tipo de protocolo está definido como **ASTRO 25**, quando o Sistema de entroncamento referenciado tem o campo Tipo de cobertura definido como **Roaming intra-WACN** ou **Roaming inter-WACN** e o rádio está habilitado para o modelo/a opção.

#### Acima 298: Alcance

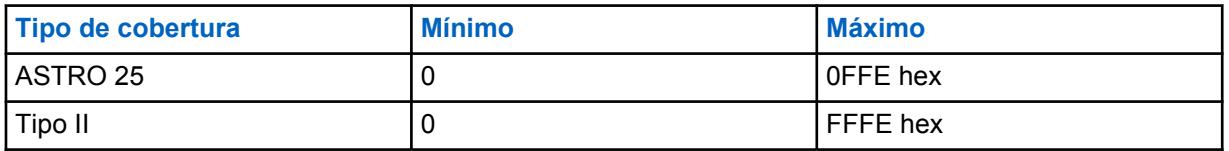

**10.39.6.7**

## **ID do RAS WACN**

Este campo permite inserir, em formato decimal ou hexadecimal, o ID da WACN (Wide Area Communications Network, rede de comunicações de área ampla) do RAS (Remote Access Server, servidor de acesso remoto) para o ID do site atual (registro/linha).

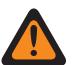

### **AVISO:**

Para oferecer suporte ao roaming entre WACNs diferentes, cada WACN deve ter um número único.

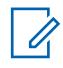

#### **OBSERVAÇÃO:**

Uma WACN é composta por um ou mais sistemas de entroncamento. Essa seleção também se aplica à personalidade de entroncamento atual.

**Acessado apenas:** Quando o campo Tipo de protocolo está definido como **ASTRO 25**, quando o campo [Tipo de cobertura na página 511](#page-2670-0) do sistema de entroncamento mencionado está definido como **Roaming inter-WACN** e quando o rádio está habilitado para o modelo/para a opção.

#### Acima 299: Alcance

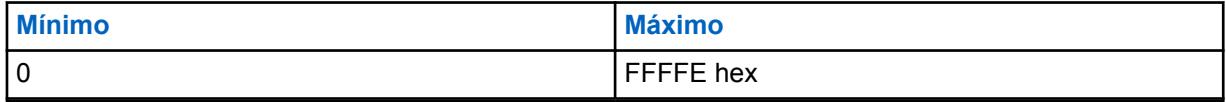

<span id="page-2810-0"></span>**10.39.6.8**

### **Caractere curinga**

Este campo define o tipo de entrada na Lista de sites. A seleção é um tipo de curinga que determinará qual site ou grupo de sites será **Preferido**, **Permitido** ou **Bloqueado**.

**Acessado apenas:** Quando o Sistema de entroncamento mencionado tiver o campo [Tipo de](#page-2670-0) [cobertura na página 511](#page-2670-0) não definido como **Desativado**, e quando o rádio estiver habilitado para o modelo/a opção.

As seleções a seguir são compatíveis:

#### **Sem curinga**

Esta é a seleção padrão.

#### **Qualquer site**

Todos os sites de um RFSS, Sistema e WACN aplicáveis com base na seleção do campo Tipo de cobertura

#### **Qualquer RFSS**

Todos os sites, RFSS em um Sistema e WACN aplicáveis com base na seleção do campo Tipo de cobertura

#### **Qualquer sistema**

Todos os sites, RFSS e Sistemas em uma WACN aplicáveis com base na seleção do campo Tipo de cobertura

#### **10.39.6.9**

### **Permitir emergência em site bloqueado**

Se esse campo estiver ativado, o rádio tentará registrar o grupo de conversação selecionado em um site definido como bloqueado no RadioCentral quando o rádio estiver no modo de emergência. Quando a emergência é apagada, o rádio continua a bloquear o grupo de conversação selecionado.

**Acessado apenas:** Este campo pode ser acessado somente quando as seguintes condições forem atendidas:

- O campo **Tipo de lista de sites** está definido como **Bloqueado**.
- O campo **Tipo de cobertura** do sistema de Entroncamento mencionado **não** está definido como **Desativado**.

#### **10.40**

# **Lista de todas as ligações**

A seção **Lista de todas as chamadas** permite ativar seletivamente alterações em campo para as informações de Contato.

**10.40.1**

## **UCL editável**

Esse campo permite criar contatos na UCL (Unified Call List, lista de chamadas unificadas) do rádio.

#### **OBSERVAÇÃO:**

Toda a UCL é salva no rádio com todos os recursos programados do codeplug.

Você pode criar contatos pressionando o botão Contatos ou selecionando o menu Contatos.

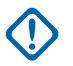

Ũ,

#### **INFORMAÇÕES:**

A ativação deste campo também ativa o campo [Lista de prioridades editável na página 652](#page-2811-0); no entanto, a desativação desse campo não desativa o campo editável, Lista de prioridades.

**Acessado apenas:** Quando o rádio está habilitado para o modelo/para a opção.

<span id="page-2811-0"></span>**10.40.2**

# **Lista de prioridades editável**

Esse campo permite criar, excluir ou modificar os membros das listas de prioridades de chamadas individuais do rádio.

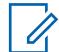

#### **OBSERVAÇÃO:**

A lista de prioridades individuais é programada por canal, exceto pela [Lista de prioridades do](#page-592-0) [telefone](#page-592-0), que se aplica a todos os rádios.

O acesso do usuário ao modo de edição da Lista de prioridades é iniciado ao pressionar o botão Contatos ou selecionar o menu Contatos.

**Acessado apenas:** Quando o rádio está habilitado para o modelo/para a opção.

#### **10.40.3**

### **Número de telefone editável**

Esse campo permite editar números de telefone na UCL do rádio.

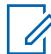

**OBSERVAÇÃO:**

Toda a UCL é salva no rádio com todos os recursos programados do codeplug.

O acesso do usuário aos Números de telefone é iniciado ao pressionar o botão Contatos ou selecionar o menu Contatos.

**Acessado apenas:** Quando o modelo/a opção do rádio for compatível e quando o campo [UCL](#page-2810-0) [editável na página 651](#page-2810-0) estiver **Ativado**.

#### **10.40.4**

## **ID de rádio editável**

Esse campo permite editar os IDs de chamada nas listas de prioridades de chamadas programadas no rádio.

O acesso do ID de ligação do usuário à Lista de prioridades é iniciado ao pressionar o botão Contatos ou selecionar o menu Contatos.

**Acessado apenas:** Quando o modelo/a opção do rádio for compatível e quando o campo [UCL](#page-2810-0) [editável na página 651](#page-2810-0) estiver **Ativado**.

#### **10.40.5**

## **Indicador de ordem de dados de contatos**

Esse campo permite especificar a ordem na qual os IDs de chamadas da UCL (Unified Call List, Lista de ligações unificadas) para entradas de contato individuais aparecerão no visor do rádio.

Para alterar a ordem atual, selecione um item com o cursor do mouse e arraste-o para uma nova posição na lista.

Você pode iniciar a visualização ou edição de entradas de contatos pressionando o botão Contatos ou selecionando o menu Contatos. Essa seleção se aplica a todos os rádios.

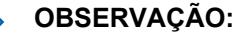

Toda a UCL é salva no rádio com todos os recursos programados do codeplug.

**Acessado apenas:** Quando o rádio está habilitado para o modelo/para a opção.

 $\mathscr{U}_1$ 

#### <span id="page-2812-0"></span>**10.41**

# **Lista de chamadas unificada**

A seção **Lista de chamadas unificada** permite visualizar ou modificar contatos da Lista de chamadas individuais.

Cada contato pode conter informações relativas a diferentes tipos de sinalização convencional, tipos de cobertura de entroncamento ou parâmetros de conectividade de telefone.

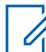

### **OBSERVAÇÃO:**

Depois de definidos, os contatos e IDs de chamada poderão ser selecionados nas listas de prioridades individuais. Essas seleções de ID de contato e de chamada permitem criar as listas de prioridades individuais.

Se o rádio receber IDs duplicados, não conseguirá exibir um alias até que a duplicação seja removida.

Gravar o codeplug em um rádio fará com que a lista de chamadas retorne ao estado original e com que todas as atualizações de alias de OTA sejam perdidas.

#### **10.41.1**

## **Contato**

O Contato permite que o usuário defina nomes de sistema e o ID do ID de entroncamento do ASTRO 25, ID de entroncamento do tipo II, ID do ASTRO convencional, ID do MDC convencional e do Número do telefone.

#### **10.41.1.1**

### **Nome do contato**

Esse campo permite definir nomes reconhecíveis para o contato atual da lista de contatos unificados.

Vários IDs de chamada de comunicações convencionais e de entroncamento ou números de telefone podem então ser definidos para esse contato. Depois de definidos, os contatos e IDs de chamada poderão ser selecionados nas listas de prioridades individuais.

#### **OBSERVAÇÃO:**

**Exemplos:** EMT 001, 500, Electric1.

Podem ser usados caracteres, números e espaços.

No máximo 14 caracteres no total.

#### **10.41.1.2**

## **ID de entroncamento do tipo II**

O ID de entroncamento Tipo II da seção Contato permite que você visualize ou modifique os IDs de chamada de entroncamento Tipo II para contatos individuais.

# **10.41.1.2.1**

## **Nome do sistema**

Esse campo seleciona o sistema de entroncamento do tipo II ou permite criar um conjunto de IDs personalizados.

Selecionar um sistema de entroncamento seleciona automaticamente o valor [ID do sistema na página](#page-2672-0) [513.](#page-2672-0) Esta seleção se aplica ao conjunto de IDs de chamada (registro/linha) do contato atual dentro da Lista de chamadas unificada na página 653. Esse conjunto de IDs de chamada pode então ser selecionado no campo [ID de chamada na página 663.](#page-2822-0)

**Acessado apenas:** Quando o rádio está habilitado para o modelo/para a opção.

MN006056A01-AT Capítulo 10 : Conjuntos RadioCentral para Rádio

As seleções a seguir são compatíveis:

#### **Não atribuído**

Nenhuma seleção.

#### **Personalizado**

Permite inserir um ID do sistema personalizado na página 654 ao registro/linha atual. Esses IDs se aplicam a um sistema de entroncamento do tipo II não definido no codeplug atual. Esse conjunto de IDs de chamada pode então ser selecionado no campo [ID de chamada na página](#page-2822-0) [663.](#page-2822-0)

#### **Pesquisar**

Selecionar um conjunto do [Sistema de entroncamento tipo II na página 510](#page-2669-0) disponível.

### **10.41.1.2.2**

### **ID do sistema**

Este campo permite visualizar o ID do sistema ASTRO 25 e o ID do sistema tipo II no campo para o Sistema de entroncamento atual selecionado.

O campo Nome do sistema seleciona o Sistema de entroncamento desejado para o registro/linha atual. Este valor se aplica ao conjunto de IDs de chamadas atual (registro/linha) do Contato atual da Lista de chamadas unificadas. Esse conjunto de [ID](#page-2820-0)s de chamada pode ser selecionado no campo ID [de chamada na página 661](#page-2820-0) (ASTRO 25) [ID de chamada na página 663](#page-2822-0) (Type II).

**Acessado apenas:** Quando o campo Nome do sistema não estiver definido como **Personalizado** e o rádio for compatível com o modelo/a opção.

#### **10.41.1.2.3 ID do sistema personalizado**

Esse campo permite definir um ID do sistema — tipo II em um sistema de entroncamento não definido no codeplug atual.

Esta seleção apenas se aplica quando o campo [Nome do sistema na página 653](#page-2812-0) de Entroncamento está definido como **Personalizado** no registro/linha atual. Portanto, essa seleção corresponde a um [Sistema de entroncamento](#page-340-0) no campo. Esta seleção se aplica ao conjunto de IDs de chamada atual (registro/linha) do [contato](#page-2812-0) atual dentro da [Lista de chamadas unificada na página 653](#page-2812-0). Esse conjunto de IDs de chamada pode então ser selecionado no campo [ID de chamada na página 663.](#page-2822-0)

**Acessado apenas:** Quando o campo [Nome do sistema na página 653](#page-2812-0) estiver definido como **Personalizado** e o rádio for compatível com o modelo/opção.

#### **OBSERVAÇÃO:**

As seleções estão baseadas nos arquivos de chave de sistema de software ou chaves de sistema avançadas disponíveis no aplicativo. O relatório de chave de sistema permite visualizar as chaves disponíveis no momento.

#### Acima 300: Alcance

 $\mathscr{U}$ 

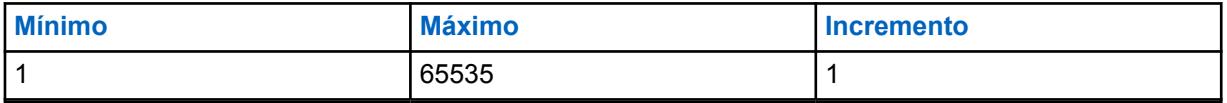

**10.41.1.2.4**

### **ID de unidade**

Esse campo seleciona o ID de unidade tipo II do rádio de destino operando no modo de comunicações de entroncamento do tipo II.

<span id="page-2814-0"></span>Esse ID corresponde ao ID de unidade do mesmo [Sistema de entroncamento](#page-340-0) que foi definido no rádio de destino. Esta seleção se aplica ao conjunto de IDs de chamada (registro/linha) do [contato](#page-2812-0) atual dentro da [Lista de chamadas unificada na página 653.](#page-2812-0) Esse conjunto de IDs de chamada pode então ser selecionado no campo [ID de chamada na página 663.](#page-2822-0)

**Acessado apenas:** Quando o rádio está habilitado para o modelo/para a opção.

### **AVISO:**

A faixa de seleção pode ser modificada de acordo com a Chave avançada (Hardware) pelo programa Administrador de chaves avançadas.

#### Acima 301: Alcance

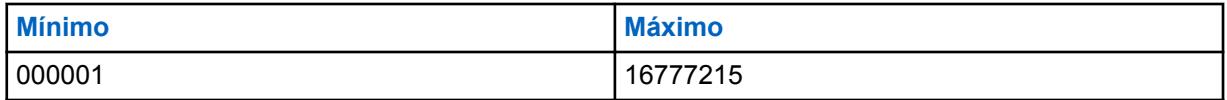

### **10.41.1.3**

## **ID convencional do MDC**

ID convencional do MDC da seção Contato permite que o usuário visualize ou modifique conjuntos de IDs convencionais do MDC de contatos individuais.

### **10.41.1.3.1 Nome do sistema**

Esse campo seleciona o sistema convencional do MDC ou permite criar um conjunto de IDs personalizado.

Selecionar um sistema convencional do MDC seleciona automaticamente o valor [Número do grupo do](#page-594-0) [sistema](#page-594-0). Esta seleção se aplica ao conjunto de IDs de chamada (registro/linha) do [contato](#page-2812-0) atual dentro da [Lista de chamadas unificada na página 653.](#page-2812-0) Esse conjunto de IDs de chamada pode então ser selecionado no campo [ID de chamada na página 665.](#page-2824-0)

**Acessado apenas:** Quando o rádio está habilitado para o modelo/para a opção.

As seleções a seguir são compatíveis:

#### **Não atribuído**

Nenhuma seleção.

### **Personalizado**

Permite inserir um [Número do grupo personalizado na página 656](#page-2815-0) ao registro/linha atual. Esses IDs se aplicam a um [Sistema convencional na página 408](#page-2567-0) MDC não definido no codeplug atual. Esse conjunto de IDs de chamada pode então ser selecionado no campo [ID de chamada na](#page-2824-0) [página 665.](#page-2824-0)

#### **Sistemas convencionais possíveis**

Seleciona um sistema Convencional programado dentro do codeplug atual.

### **10.41.1.3.2**

### **Número do grupo do sistema**

Permite visualizar apenas o Número do grupo de sistema para o sistema convencional do MDC atualmente selecionado. O campo Nome do sistema seleciona o Sistema de ASTRO desejado para o registro/linha atual.

Este valor se aplica ao conjunto de IDs de chamadas atual (registro/linha) do Contato atual da Lista de chamadas unificadas. Esse conjunto de IDs de chamada pode então ser selecionado no campo [ID de](#page-2824-0) [chamada na página 665](#page-2824-0).

<span id="page-2815-0"></span>**Acessado apenas:** quando o campo Tipo de sistema estiver definido como **Personalizado** ou o rádio for compatível com o modelo/opção.

### **10.41.1.3.3 Número do grupo personalizado**

Esse campo permite definir um número do grupo do sistema em um sistema convencional do MDC não definido no codeplug atual.

Esta seleção se aplica somente quando o campo [Nome do sistema na página 655](#page-2814-0) está definido como **Personalizado** no registro/linha atual. Portanto, essa seleção corresponde a um Sistema Convencional do MDC no campo. Esta seleção se aplica ao conjunto de IDs de chamada atual do [contato](#page-2812-0) atual dentro da [Lista de chamadas unificada na página 653.](#page-2812-0) Esse conjunto de IDs de chamada pode então ser selecionado no campo [ID de chamada na página 665](#page-2824-0).

**Acessado apenas:** Quando o campo Nome do sistema na página 656 estiver definido como **Personalizado** e o rádio for compatível com o modelo/opção.

### **10.41.1.3.4 ID principal**

Esse campo seleciona o ID principal do rádio alvo que opera no modo Convencional do MDC.

Esse ID corresponde ao ID principal do MDC do mesmo sistema convencional que foi definido no rádio alvo. Esta seleção se aplica ao conjunto de IDs de chamada (registro/linha) do [contato](#page-2812-0) atual dentro da [Lista de chamadas unificada na página 653.](#page-2812-0) Esse conjunto de IDs de chamada pode então ser selecionado no campo [ID de chamada na página 665](#page-2824-0).

**Acessado apenas:** Quando o rádio está habilitado para o modelo/para a opção.

As seleções a seguir são compatíveis:

### Acima 302: Alcance

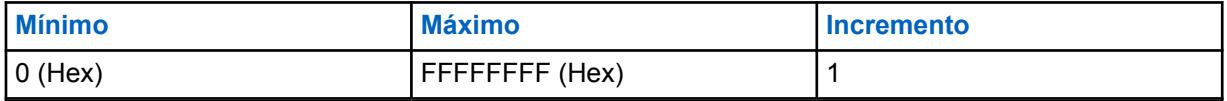

**10.41.1.4**

## **ID do ASTRO convencional**

O ID ASTRO convencional da seção Contato permite que você visualize ou modifique os IDs de chamada de entroncamento ASTRO 25 para contatos individuais.

### **10.41.1.4.1**

### **Nome do sistema**

Esse campo seleciona o sistema convencional ASTRO desejado ou permite criar um conjunto de IDs personalizados.

Selecionar um sistema convencional seleciona automaticamente o valor [Número do grupo do sistema](#page-596-0). Esta seleção se aplica ao conjunto de IDs de chamada (registro/linha) do [contato](#page-2812-0) atual dentro da [Lista](#page-2812-0) [de chamadas unificada na página 653.](#page-2812-0) Esse conjunto de IDs de chamada pode então ser selecionado no campo [ID de chamada na página 664.](#page-2823-0)

**Acessado apenas:** Quando o rádio está habilitado para o modelo/para a opção.

As seleções a seguir são compatíveis:

### **Não atribuído**

Nenhuma seleção.

### **Personalizado**

Permite inserir um [Número do grupo personalizado](#page-596-0) ao registro/linha atual. Esses IDs se aplicam a um ASTRO [Sistema convencional na página 408](#page-2567-0) não definido no codeplug atual. Esse conjunto de IDs de chamada pode então ser selecionado no campo [ID de chamada na página 664.](#page-2823-0)

#### **Sistemas convencionais possíveis**

Seleciona um sistema Convencional programado dentro do codeplug atual.

### **10.41.1.4.2**

### **Número do grupo do sistema**

Permite visualizar apenas o Número do grupo de sistema — ASTRO para o sistema convencional atualmente selecionado. O campo Nome do sistema seleciona o Sistema de ASTRO desejado para o registro/linha atual.

Este valor se aplica ao conjunto de IDs de chamadas atual (registro/linha) do Contato atual da Lista de chamadas unificadas. Esse conjunto de IDs de chamada pode então ser selecionado no campo [ID de](#page-2823-0) [chamada na página 664](#page-2823-0).

**Acessado apenas:** quando o campo Tipo de sistema estiver definido como **Personalizado** ou o rádio for compatível com o modelo/opção.

#### **10.41.1.4.3**

### **Número do grupo do sistema**

Esse campo permite definir um Número de grupo do sistema para um Sistema convencional ASTRO não definido no codeplug atual.

O número de grupo do sistema fornece um caminho para agrupar de forma lógica vários Sistemas convencionais no codeplug que é o mesmo sistema OTA.

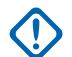

#### **INFORMAÇÕES:**

Esta seleção apenas se aplica quando o campo Nome do sistema está definido como **Personalizado** no registro/linha atual. Portanto, essa seleção corresponde a um Sistema convencional do ASTRO no campo. Esta seleção se aplica ao conjunto de IDs de chamada atual (registro/linha) do Contato atual da Lista de ligações unificadas. Esse conjunto de IDs de chamada pode então ser selecionado no campo [ID de chamada na página 664](#page-2823-0).

**Acessado apenas:** Quando o campo Tipo de sistema estiver definido como **Personalizado** ou o rádio for compatível com o modelo/opção.

#### **10.41.1.4.4 ID individual**

Esse campo seleciona o ID individual do rádio alvo que opera no modo ASTRO — convencional.

Esse ID corresponde ao ID individual do rádio alvo. O ID individual também deve ser correspondente ao sistema convencional ([Número do grupo do sistema\)](#page-596-0) selecionado no campo [Nome do sistema](#page-2815-0) [na página 656](#page-2815-0) para o mesmo registro/linha. Esta seleção se aplica ao conjunto de IDs de chamada (registro/linha) do [contato](#page-2812-0) atual dentro da [Lista de chamadas unificada na página 653.](#page-2812-0) Esse conjunto de IDs de chamada pode então ser selecionado no campo [ID de chamada na página 664.](#page-2823-0)

**Acessado apenas:** Quando o rádio está habilitado para o modelo/para a opção.

As seleções a seguir são compatíveis:

#### Acima 303: Alcance

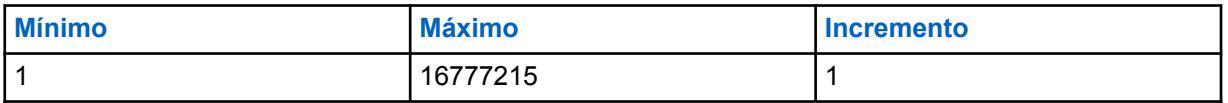

### <span id="page-2817-0"></span>**10.41.1.4.5 Tipo de chamada**

Esse campo seleciona o tipo de chamada do rádio alvo operando no modo ASTRO — convencional.

Esta seleção se aplica ao conjunto de IDs de chamada (registro/linha) do [contato](#page-2812-0) atual dentro da [Lista](#page-2812-0) [de chamadas unificada na página 653.](#page-2812-0) Esse conjunto de IDs de chamada pode então ser selecionado no campo [ID de chamada na página 664.](#page-2823-0)

**Acessado apenas:** Quando o rádio está habilitado para o modelo/para a opção.

As seleções a seguir são compatíveis:

#### **Individual**

Quando o conjunto ID da ligação atual for destinado a uma ligação individual.

#### **Grupo**

Quando o conjunto ID da ligação atual for destinado a uma ligação em grupo.

#### **10.41.1.5**

### **ID de entroncamento do ASTRO 25**

O ID de entroncamento ASTRO 25 da seção Contato permite que você visualize ou modifique os IDs de chamada de entroncamento ASTRO 25 para contatos individuais.

# **10.41.1.5.1**

### **Nome do sistema**

Esse campo seleciona o sistema de entroncamento desejado ou permite criar um conjunto de IDs personalizado.

Selecionar um sistema de entroncamento seleciona automaticamente o [ID da RAS/WACN local](#page-599-0) e os valores [ID do sistema na página 513](#page-2672-0). Esta seleção se aplica ao conjunto de IDs da ligação (registro/ linha) do Contato atual da Lista de ligações unificadas. Esse conjunto de IDs de chamada pode então ser selecionado no campo [ID de chamada na página 661](#page-2820-0).

**Acessado apenas:** Quando o rádio está habilitado para o modelo/para a opção.

As seleções a seguir são compatíveis:

#### **Não atribuído**

Nenhuma seleção.

#### **Personalizado**

Permite inserir um ID de WACN personalizado, ID do sistema personalizado e ID individual no registro/linha atual. Esses IDs se aplicam a um sistema de entroncamento não definido no codeplug atual. Esse conjunto de IDs de chamada pode então ser selecionado no campo.

#### **Pesquisar**

Selecionar um conjunto do [Sistema de entroncamento ASTRO 25 na página 576](#page-2735-0) disponível.

#### **10.41.1.5.2**

### **ID da WACN doméstica**

Este campo permite visualizar o ID da WACN do ASTRO 25 - RAS (doméstica) para o sistema de entroncamento selecionado atualmente.

O campo Nome do sistema na página 658 seleciona o Sistema de Entroncamento desejado para o registro/a linha atual. Este valor se aplica ao conjunto de IDs de chamadas atual (registro/linha) do Contato atual da Lista de chamadas unificadas. O conjunto de IDs da chamada pode ser selecionado no campo [ID de chamada na página 661.](#page-2820-0)

**Acessado apenas:** Quando o campo Nome do sistema na página 658 não está definido como **Personalizado** e quando o rádio está habilitado para o modelo/para a opção.

### **10.41.1.5.3 ID do sistema**

Este campo permite visualizar o ID do sistema ASTRO 25 e o ID do sistema tipo II no campo para o Sistema de entroncamento atual selecionado.

O campo Nome do sistema seleciona o Sistema de entroncamento desejado para o registro/linha atual. Este valor se aplica ao conjunto de IDs de chamadas atual (registro/linha) do Contato atual da Lista de chamadas unificadas. Esse conjunto de [ID](#page-2820-0)s de chamada pode ser selecionado no campo ID [de chamada na página 661](#page-2820-0) (ASTRO 25) [ID de chamada na página 663](#page-2822-0) (Type II).

**Acessado apenas:** Quando o campo Nome do sistema não estiver definido como **Personalizado** e o rádio for compatível com o modelo/a opção.

### **10.41.1.5.4 ID de unidade**

Esse campo seleciona o ID de unidade do ASTRO 25 do rádio alvo que opera no modo de comunicações de entroncamento do ASTRO 25.

Esse ID corresponde ao ID de unidade do rádio alvo. O ID de unidade também deve corresponder ao sistema de entroncamento ([ID do sistema na página 513](#page-2672-0) e [ID da WACN doméstica na página](#page-2817-0) [658\)](#page-2817-0) estar selecionado no campo [Nome do sistema na página 658](#page-2817-0) para o mesmo registro/linha. Esta seleção se aplica ao conjunto de IDs de chamada (registro/linha) do [contato](#page-2812-0) atual dentro da [Lista de](#page-2812-0) [chamadas unificada na página 653](#page-2812-0). Esse conjunto de IDs de chamada pode então ser selecionado no campo [ID de chamada na página 661.](#page-2820-0)

**Acessado apenas:** Quando o rádio está habilitado para o modelo/para a opção.

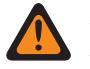

### **AVISO:**

A faixa de seleção pode ser modificada de acordo com a Chave avançada (Hardware) pelo programa Administrador de chaves avançadas.

#### Acima 304: Alcance

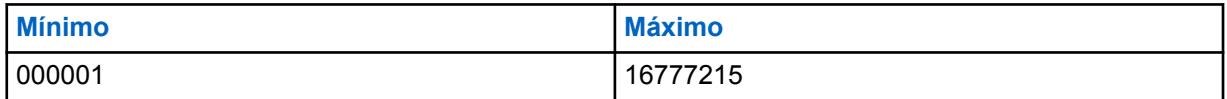

**10.41.1.5.5**

### **ID do sistema personalizado**

Esse campo permite definir um ID do sistema — ASTRO 25 (em formato decimal ou hexadecimal) em um sistema de entroncamento não definido no codeplug atual.

Esta seleção se aplica apenas quando o campo [Nome do sistema na página 658](#page-2817-0) de entroncamento estiver definido como **Personalizado** para o registro/linha atual, e corresponder a um [Sistema de](#page-340-0) [entroncamento](#page-340-0) no campo. Esta seleção se aplica ao conjunto de IDs de chamada atual (registro/linha) do [contato](#page-2812-0) atual dentro da [Lista de chamadas unificada na página 653.](#page-2812-0) Esse conjunto de IDs de chamada pode então ser selecionado no campo [ID de chamada na página 661](#page-2820-0).

**Acessado apenas:** Quando o campo [Nome do sistema na página 658](#page-2817-0) estiver definido como **Personalizado** e o rádio for compatível com o modelo/opção.

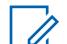

### **OBSERVAÇÃO:**

As seleções são baseadas nos arquivos de chave de sistema de software ou chaves avançadas (hardware) disponíveis no aplicativo. O relatório de chaves de sistema permite visualizar todas as chaves de sistema disponíveis no momento.

Há dois valores separados que definem a faixa.

#### Acima 305: Primeiro valor

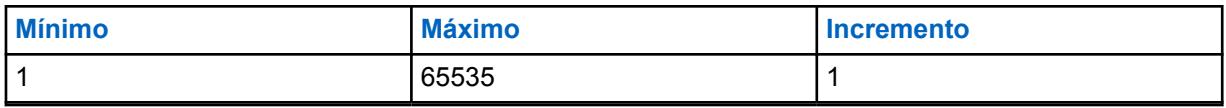

#### Acima 306: Segundo valor

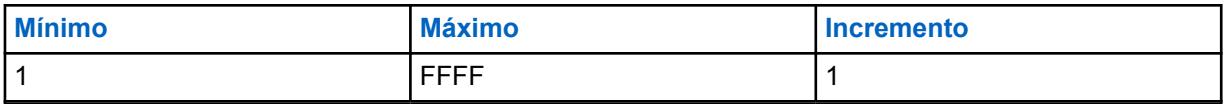

### **10.41.1.5.6**

### **ID da WACN personalizada**

Esse campo permite definir um ID da WACN — ASTRO 25 (em formato decimal ou hexadecimal) em um sistema de entroncamento não definido no codeplug atual.

Esta seleção apenas se aplica quando o campo [Nome do sistema na página 658](#page-2817-0) de Entroncamento está definido como **Personalizado** no registro/linha atual. Portanto, esta seleção corresponde a um Sistema de entroncamento no campo. Esta seleção se aplica ao conjunto de IDs de chamada atual (registro/linha) do [contato](#page-2812-0) atual dentro da [Lista de chamadas unificada na página 653](#page-2812-0). Esse conjunto de IDs de chamada pode então ser selecionado no campo [ID de chamada na página 661.](#page-2820-0)

**Acessado apenas:** Quando o campo [Nome do sistema na página 658](#page-2817-0) estiver definido como **Personalizado** e o rádio for compatível com o modelo/opção.

Há dois valores separados que definem a faixa.

#### Acima 307: Primeiro valor

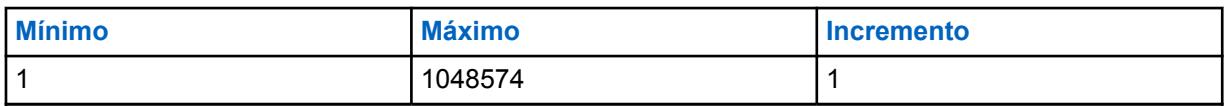

#### Acima 308: Segundo valor

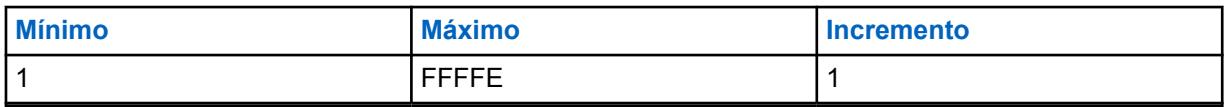

#### **10.42**

# **Lista de prioridades de entroncamento ASTRO 25**

Ela permite visualizar ou definir as listas de prioridades de chamadas individuais para as comunicações de entroncamento ASTRO 25.

Você pode selecionar membros da lista de chamadas individuais ao operar no modo de entroncamento. Os membros da lista de chamadas permitem tipos de chamadas como chamadas privadas e páginas para rádios individuais ou para grupos de rádios.

<span id="page-2820-0"></span>A Lista de prioridades de chamada de entroncamento também possibilita um "ID de chamada".

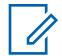

#### **OBSERVAÇÃO:**

[Contatos](#page-2812-0) precisam ser primeiramente definidos na [UCL \(Unified Call List, lista de chamadas](#page-2812-0) [unificada\)](#page-2812-0) antes de serem selecionados para uma lista de prioridades de chamadas de entroncamento ASTRO 25.

Conjuntos de IDs de chamadas também precisam ser definidos na [página IDs de](#page-600-0) [entroncamento de chamadas ASTRO 25](#page-600-0) da UCL antes de serem selecionados para uma lista de prioridades de chamadas de entroncamento ASTRO 25.

As listas de prioridades individuais podem ser, então, selecionadas de acordo com [Personalidade de entroncamento](#page-497-0) a partir do campo [Lista de prioridades de chamada de](#page-2725-0) [entroncamento na página 566.](#page-2725-0)

Você pode iniciar o modo de edição da lista de prioridades pressionando o botão [Contacts na](#page-2340-0) [página 181](#page-2340-0) ou selecionando o menu [Contacts na página 212.](#page-2371-0)

### **10.42.1 Alias da lista de favoritos**

Este campo permite definir um nome reconhecível para a Lista de favoritos de entroncamento atual do ASTRO 25.

Depois de definidas, as listas de prioridades individuais do ASTRO 25 são selecionáveis por [Personalidade de entroncamento](#page-497-0) a partir do campo [Lista de prioridades de chamada de](#page-2725-0) [entroncamento na página 566.](#page-2725-0)

**Acessado apenas:** Quando o rádio está habilitado para o modelo/para a opção.

## **OBSERVAÇÃO:**

**Exemplos:** EMT-001, #500, Electric1, # A5.

É possível usar caracteres, números, espaços e caracteres especiais. Para caracteres unicode não identificados, como emojis, o visor superior do rádio mostra "quadrados" para esses caracteres.

São permitidos no máximo 14 caracteres.

#### **10.42.2**

 $\mathscr{U}$ 

## **Contato**

Este campo seleciona o Contato para o registro ou linha atual da Lista de prioridades de entroncamento do ASTRO 25 atual.

É necessário definir o [Contato](#page-2812-0) primeiro na [Lista de chamadas unificadas \(UCL\).](#page-2812-0) Após a seleção do contato, será possível selecionar o conjunto de IDs de chamada (definido na [Página ID de](#page-600-0) [entroncamento do ASTRO\)](#page-600-0) no campo ID de chamada na página 661 do mesmo registro ou da mesma linha.

**Acessado apenas:** Quando o rádio está habilitado para o modelo/para a opção.

### **10.42.3 ID de chamada**

Este campo seleciona o conjunto de IDs de chamada para o registro ou a linha atual da Lista de prioridades de entroncamento do ASTRO 25.

Esse conjunto de IDs de chamada é definido em [Lista de ligações unificadas](#page-2812-0), na [Página ID de](#page-600-0) [entroncamento do ASTRO 25.](#page-600-0) O Contato na página 661 do atual registro/linha deve ser selecionado antes que esta seleção seja feita.

<span id="page-2821-0"></span>**Acessado apenas:** quando o campo [Contato na página 661](#page-2820-0) do atual registro/linha não estiver definido como **Não atribuído** e o rádio for compatível com o modelo/opção.

### **10.43**

# **Lista de prioridades de entroncamento do tipo II**

Essa seção permite visualizar ou definir as Listas de prioridades de chamada individuais para as comunicações de entroncamento do tipo II.

Você pode selecionar membros da lista de chamadas individuais ao operar no modo de entroncamento. Os membros da lista de chamadas permitem tipos de chamadas como chamadas privadas e páginas para rádios individuais ou para grupos de rádios.

A Lista de prioridades de chamada de entroncamento também possibilita um "ID de chamada".

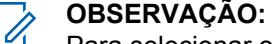

Para selecionar os contatos na Lista de prioridades de chamada de entroncamento do tipo II, primeiramente, é necessário definir [Contatos](#page-2812-0) na [Lista de chamadas unificadas \(UCL\).](#page-2812-0)

Para selecionar os conjuntos de IDs de chamadas para uma Lista de prioridades de chamada de entroncamento do tipo II, também é necessário defini-los na [Página IDs de entroncamento](#page-601-0) [do tipo II](#page-601-0) antes.

As listas de prioridades individuais podem ser, então, selecionadas de acordo com [Personalidade de entroncamento](#page-497-0) a partir do campo [Lista de prioridades de chamada de](#page-2725-0) [entroncamento na página 566.](#page-2725-0)

Você pode iniciar o modo de edição da lista de prioridades pressionando o botão [Contacts na](#page-2340-0) [página 181](#page-2340-0) ou selecionando o menu [Contacts na página 212.](#page-2371-0)

## **10.43.1 Alias da lista de favoritos**

Esse campo permite definir nomes reconhecíveis para a lista de prioridades de entroncamento do tipo II atual.

Depois de definidos, as listas de prioridades de chamadas individuais do tipo II são selecionáveis para cada [Personalidade de entroncamento](#page-497-0) do campo [Lista de prioridades de chamada de entroncamento](#page-2725-0) [na página 566](#page-2725-0).

**Acessado apenas:** Quando o rádio está habilitado para o modelo/para a opção.

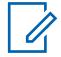

**OBSERVAÇÃO:**

**Exemplos:** EMT-001, #500, Electric1, # A5.

É possível usar caracteres, números, espaços e caracteres especiais. Para caracteres unicode não identificados, como emojis, o visor superior do rádio mostra "quadrados" para esses caracteres.

São permitidos no máximo 14 caracteres.

### **10.43.2**

### **Contato**

Esse campo seleciona o Contato no registro/linha atual da lista de prioridades de entroncamento do tipo II atual.

O contato deve ser definido primeiro no campo [Contato](#page-2812-0) da [Lista de chamadas unificada na página](#page-2812-0) [653.](#page-2812-0) Uma vez que esse contato foi selecionado, o conjunto de IDs (definido na [página ID de](#page-601-0) [entroncamento do tipo II](#page-601-0) da UCL) deve ser selecionado no campo [ID de chamada na página 663](#page-2822-0) desse mesmo registro/linha.

**Acessado apenas:** Quando o rádio está habilitado para o modelo/para a opção.

## <span id="page-2822-0"></span>**10.43.3**

## **ID de chamada**

Esse campo seleciona o conjunto de IDs de chamada no registro/linha atual da lista de prioridades de entroncamento do tipo II atual.

O contato do registro/linha atual deve ser selecionado antes que esta seleção seja feita.

**Acessado apenas:** quando o campo [Contato na página 662](#page-2821-0) do atual registro/linha não estiver definido como **Não atribuído** e o rádio for compatível com o modelo/opção.

#### **10.44**

# **Lista de prioridades ASTRO convencional**

Esta seção permite visualizar ou definir as listas de prioridades de chamadas individuais para comunicações convencionais.

Você pode selecionar membros da lista de chamadas individuais ao operar no modo de comunicações convencionais. Os membros da lista de chamadas permitem tipos de chamadas como chamadas seletivas e alertas de chamada para rádios individuais ou para grupos de rádios.

A Lista de prioridades de chamada do ASTRO também possibilita um "ID de chamada".

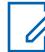

#### **OBSERVAÇÃO:**

[Contatos](#page-2812-0) precisam ser primeiramente definidos na [UCL \(Unified Call List, lista de chamadas](#page-2812-0) [unificada\)](#page-2812-0) antes de serem selecionados para uma lista de prioridades de chamadas do ASTRO.

Conjuntos de IDs de chamadas também precisam ser definidos na [ID do ASTRO convencional](#page-602-0) da UCL antes de serem selecionados para uma lista de prioridade de chamadas do ASTRO.

As listas de prioridades individuais podem ser, então, selecionadas de acordo com [Personalidade convencional na página 422](#page-2581-0) a partir do campo [Lista de Prioridades de Ligação](#page-2624-0) [ASTRO na página 465.](#page-2624-0)

Você pode iniciar o modo de edição da lista de prioridades pressionando o botão [Contacts na](#page-2340-0) [página 181](#page-2340-0) ou selecionando o menu [Contacts na página 212.](#page-2371-0)

#### **10.44.1**

Û

## **Alias da lista de favoritos**

Esse campo permite definir um nome reconhecível para a lista de prioridades convencionais do ASTRO atual.

Depois de definidas, as listas de prioridades individuais do ASTRO são selecionáveis para cada [Personalidade convencional na página 422](#page-2581-0) do campo [Lista de Prioridades de Ligação ASTRO na](#page-2624-0) [página 465.](#page-2624-0)

**Acessado apenas:** Quando o rádio está habilitado para o modelo/para a opção.

### **OBSERVAÇÃO:**

**Exemplos:** EMT-001, #500, Electric1, #A5.

É possível usar caracteres, números, espaços e caracteres especiais. Para caracteres unicode não identificados, como emojis, o visor superior do rádio mostra "quadrados" para esses caracteres.

São permitidos no máximo 14 caracteres.

### <span id="page-2823-0"></span>**10.44.2 Contato**

Esse campo seleciona o contato no registro/linha atual da lista de prioridades convencionais ASTRO atual.

O contato deve ser definido primeiro no campo [Contatos](#page-2812-0) da [UCL](#page-2812-0). Após a seleção do contato, o conjunto de IDs de chamada (definido na [página ID convencional do ASTRO](#page-602-0) da UCL) pode ser selecionado no campo ID de chamada na página 664 desse mesmo registro/linha.

**Acessado apenas:** Quando o rádio está habilitado para o modelo/para a opção.

#### **10.44.3**

## **ID de chamada**

Esse campo seleciona o conjunto de IDs de chamada para o registro/linha atual da lista de prioridades convencionais do ASTRO atual.

Este conjunto de IDs da ligação é definido na página Lista de ligações unificadas - ID convencional do ASTRO. O contato do registro/linha atual deve ser selecionado antes que esta seleção seja feita.

**Acessado apenas:** quando o campo Contato na página 664 do atual registro/linha não estiver definido como **Não atribuído** e o rádio for compatível com o modelo/opção.

#### **10.45**

# **Lista de prioridades convencionais do MDC**

Esta seção permite visualizar ou definir listas de acesso de chamadas individuais para comunicações convencionais do MDC.

Você pode selecionar membros individuais da lista de chamadas ao operar no modo convencional. Os membros da lista de chamadas permitem tipos de chamadas como chamadas seletivas e alertas de chamada para rádios individuais ou para grupos de rádios.

A Lista de favoritos de ligações do MDC também permite ID de chamadas.

### **OBSERVAÇÃO:**

Os [contatos](#page-2812-0) devem ser definidos primeiro na [Lista de chamadas unificada \(UCL\)](#page-2812-0) antes de selecioná-los para uma lista de prioridades de chamadas do MDC.

Os conjuntos de IDs de chamadas também devem ser definidos na [página ID convencional do](#page-604-0) [MDC](#page-604-0) da UCL antes de selecioná-los na lista de prioridades de chamadas do MDC.

As listas de prioridades individuais podem ser, então, selecionadas de acordo com [Personalidade convencional na página 422](#page-2581-0) a partir do campo [Lista de prioridades de chamada](#page-2620-0) [não ASTRO na página 461.](#page-2620-0)

Você pode inicializar o modo de edição da lista de prioridades pressionando o botão [Contacts](#page-2340-0) [na página 181](#page-2340-0) ou selecionando o menu [Contacts na página 212](#page-2371-0).

### **10.45.1**

## **Alias da lista de favoritos**

Esse campo permite definir nomes reconhecíveis para a lista de prioridades convencionais do MDC atual.

<span id="page-2824-0"></span>Depois de definidas, as listas de prioridades individuais do MDC são selecionáveis para cada [Personalidade convencional na página 422](#page-2581-0) do campo [Lista de prioridades de chamada não ASTRO](#page-2620-0) [na página 461](#page-2620-0).

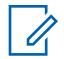

### **OBSERVAÇÃO:**

**Exemplos:** EMT-001, #500, Electric1, #A5.

É possível usar caracteres, números, espaços e caracteres especiais. Para caracteres unicode não identificados, como emojis, o visor superior do rádio mostra "quadrados" para esses caracteres.

São permitidos no máximo 14 caracteres.

### **10.45.2**

### **Contato**

Esse campo seleciona o contato desejado para o registro/linha atual da lista de prioridades convencionais do MDC atual.

O contato deve ser definido primeiro no campo [Contato](#page-2812-0) da [Lista de chamadas unificada na página](#page-2812-0) [653.](#page-2812-0) Após a seleção do contato, o conjunto de IDs de chamada (definido na seção ID convencional do MDC da UCL [contato]) pode ser selecionado no campo ID de chamada na página 665 desse mesmo registro/linha.

**Acessado apenas:** Quando o campo do registro/linha atual não estiver definido como **Não atribuído** e o rádio for compatível com o modelo/opção.

### **10.45.3**

### **ID de chamada**

Esse campo seleciona o conjunto de IDs de chamada para o registro/linha atual da lista de prioridades convencionais do MDC atual.

Esse conjunto de IDs de chamada está definido na [página ID convencional do MDC](#page-2812-0) da [Lista de](#page-604-0) [chamadas unificadas.](#page-604-0) O Contato na página 665 do registro/linha atual deve ser selecionado antes que esta seleção seja feita.

**Acessado apenas:** Quando o [Contato na página 664](#page-2823-0) deste campo para o registro/linha atual não estiver definido como **Não atribuído** e o rádio for compatível com o modelo/opção.

### **10.45.4 ID principal**

Esse campo seleciona o ID principal do rádio alvo que opera no modo Convencional do MDC.

Esse ID corresponde ao ID principal do MDC do mesmo sistema convencional que foi definido no rádio alvo. Esta seleção se aplica ao conjunto de IDs de chamada (registro/linha) do [contato](#page-2812-0) atual dentro da [Lista de chamadas unificada na página 653.](#page-2812-0) Esse conjunto de IDs de chamada pode então ser selecionado no campo ID de chamada na página 665.

**Acessado apenas:** Quando o rádio está habilitado para o modelo/para a opção.

As seleções a seguir são compatíveis:

#### Acima 309: Alcance

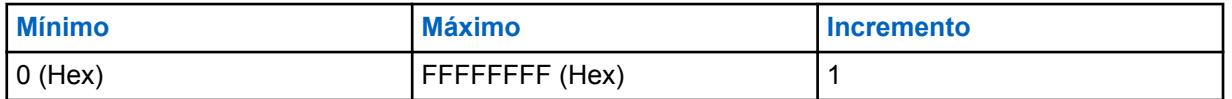

## <span id="page-2825-0"></span>**10.46 Atribuição de zonas e canais**

A **Atribuição de zonas e canais** permite desenvolver e criar configurações de zona e canal.

A seleção de Personalidades convencionais para canais Convencionais e Grupos de entroncamento para canais de Entroncamento criam, basicamente, as posições desejadas do seletor de canais de rádio para cada zona.

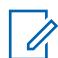

#### **OBSERVAÇÃO:**

É possível selecionar Zonas ativando/desativando Seleção de zonas ou selecionando o menu Seleção de zonas.

### **10.46.1**

### **Zona**

Esta seção permite visualizar ou modificar nomes que possam ser reconhecidos para cada zona.

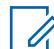

#### **OBSERVAÇÃO:**

As posições de zona no rádio são determinadas pela ordem em que são definidas no aplicativo.

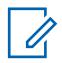

### **OBSERVAÇÃO:**

A seleção de Personalidades convencionais para canais Convencionais e Grupos de entroncamento para canais de Entroncamento criam, basicamente, as posições desejadas do seletor de canais de rádio para cada zona.

É possível selecionar Zonas ativando/desativando Seleção de zonas ou selecionando o menu Seleção de zonas.

### **10.46.1.1**

### **Nomes da zona**

Este campo permite definir nomes reconhecíveis para a zona atual.

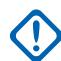

### **INFORMAÇÕES:**

Para rádios portáteis, esse nome aparece no visor principal do rádio, e não no visor superior.

**Acessado apenas:** Quando o campo [Tamanho do texto da zona na página 226](#page-2385-0) é maior que **0**.

#### **OBSERVAÇÃO:**

**Exemplos:** EMT-001, #500, Electric1, #A5.

É possível usar caracteres, números, espaços e caracteres especiais. Para caracteres unicode não identificados, como emojis, o visor superior do rádio mostra "quadrados" para esses caracteres.

O número real de caracteres do Nome da zona que aparecem no visor principal do rádio é determinado pelo campo **Tamanho do texto da zona**. Entradas maiores do que esse valor são consideradas inválidas.

O Nome da zona aparece acima do Nome do canal no visor principal do rádio.

#### **10.46.1.2**

# **Nome da zona de visualização superior**

Este campo permite definir nomes de visualização superior reconhecíveis para a zona atual.

Esse nome aparece somente na Visor superior do rádio ou também aparece na visualização do DRSM (Display Remote Speaker Microphone, microfone de alto-falante remoto do visor) opcional. Essa seleção se aplica à zona atual.

**Acessado apenas:** Quando o rádio está habilitado para o modelo/para a opção.

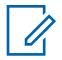

#### **OBSERVAÇÃO:**

**Exemplos:** EMT-001, #500, Electric1, #A5.

É possível usar caracteres, números, espaços e caracteres especiais.

O número real de caracteres do Nome da zona exibidos no visor do rádio é determinado pelo campo [Tamanho do texto da zona superior](#page-605-0). Entradas maiores do que esse valor são consideradas inválidas.

Quando o número total de caracteres dos campos [Tamanho do texto da zona superior](#page-605-0) e [Tamanho do texto do canal superior](#page-605-0) é menor que 8, este Nome [Nome da zona de visualização](#page-2825-0) [superior na página 666](#page-2825-0) e o Nome [Nome do canal de visualização superior na página 669](#page-2828-0) podem ser exibidos ao mesmo tempo no visor superior do rádio. O nome da zona aparece à esquerda do nome do canal.

Quando o número total de caracteres dos campos [Tamanho do texto da zona superior](#page-605-0) e [Tamanho do texto do canal superior](#page-605-0) é maior que 8, este Nome [Nome da zona de visualização](#page-2825-0) [superior na página 666](#page-2825-0) e o Nome [Nome do canal de visualização superior na página 669](#page-2828-0) se alternam no visor superior do rádio.

### **10.46.1.3 Notificação de zona**

Este campo seleciona o arquivo de anúncio de voz da Motorola (.MVA) a ser usado para anúncio de voz na zona atual.

Quando você muda o rádio para essa zona, uma instrução por voz é reproduzida. A instrução por voz de [notificação de canal](#page-2830-0) também poderá ser reproduzida, se aplicável. Se o TTS (Text-to-Speech, texto para fala) for selecionado, o texto no campo Comando de voz correspondente será convertido em fala e reproduzido como áudio. Consulte o campo [Prioridade de anúncio de voz na página 272](#page-2431-0).

#### **OBSERVAÇÃO:**

A página [Lista de anúncios de voz na página 291](#page-2450-0) permite carregar arquivos de anúncios de voz da Motorola (.MVA) no codeplug atual.

As seleções a seguir são compatíveis:

#### **Nenhum**

Nenhuma instrução por voz necessária para a zona atual.

**TTS**

Quando o recurso Controle por voz está ativado, o texto no campo Comando de voz para Notificação de zona é reproduzido como áudio.

#### **Arquivo de anúncio de voz da Motorola (.MVA)**

Lista todos os arquivos de voz possíveis definidos na página [Lista de anúncios de voz na página](#page-2450-0) [291.](#page-2450-0)

### **10.46.1.4**

## **Nome do controle de voz da zona/Anúncio do TTS**

Uma palavra falada comum para fazer referência a essa zona para anúncios de Controle de voz e texto para fala (TTS).

Ao clicar no "botão de reprodução" , o RadioCentral converte o texto no campo de comando de voz em fala e o reproduz pelo alto-falante.

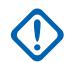

#### **INFORMAÇÕES:**

Isso deve ser definido para alterar a zona usando o controle de voz. Certifique-se de que as palavras sejam exclusivas e que não haja dois controles de voz de zona foneticamente semelhantes escolhidos, pois eles serão sinalizados como inválidos.

**Acessado apenas:** Quando o rádio está habilitado para o modelo/para a opção.

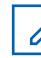

**OBSERVAÇÃO:** Configurado por zona.

O valor padrão é em branco.

Caracteres Unicode.

Somente caracteres alfanuméricos (no máximo, 35).

### **10.46.2**

### **Canais**

Esta seção permite visualizar ou modificar configurações específicas de canal na zona desejada.

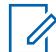

### **OBSERVAÇÃO:**

A seleção de [Personalidades convencionais](#page-2581-0) para canais Convencionais e Grupos de entroncamento para canais de Entroncamento criam, basicamente, as posições desejadas do seletor de canais de rádio para cada zona.

Você pode selecionar Canais pressionando o botão Seleção de canais, ativando/desativando [Seleção de canais na página 200](#page-2359-0) ou selecionando o menu [Seleção de canais na página 211](#page-2370-0).

**Acessado apenas:** Quando o campo [Ativação da zona dinâmica](#page-1340-0) estiver **Desativado**.

#### **10.46.2.1 Nome do canal**

Esse campo permite definir nomes reconhecíveis para o canal atual (registro/linha).

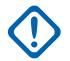

#### **INFORMAÇÕES:**

Para rádios portáteis, esse nome aparece na tela principal do rádio, e não no [visor superior](#page-2828-0) do rádio.

Essa seleção se aplica à zona atual.

**Acessado apenas:** Quando o campo [Ativação da zona dinâmica](#page-1340-0) está desativado.

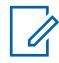

## **OBSERVAÇÃO:**

**Exemplos:** EMT-001, #500, Electric1, #A5.

É possível usar caracteres, números, espaços e caracteres especiais. Para caracteres unicode não identificados, como emojis, o visor superior do rádio mostra "quadrados" para esses caracteres.

O número real de caracteres do nome do canal que aparecem na tela principal do rádio é determinado pelo campo **Tamanho do texto do canal**. Entradas maiores do que esse valor são consideradas inválidas.

O Nome da zona aparece acima do Nome do canal no visor principal do rádio.

### <span id="page-2828-0"></span>**10.46.2.2**

Ï.

## **Nome do canal de visualização superior**

Este campo permite definir o nome da visualização superior reconhecível para o canal (registro/linha) atual.

Esse nome aparece somente na Visualização superior do rádio e/ou também aparece na visualização do DRSM (Display Remote Speaker Microphone, display do microfone de alto-falante remoto) opcional. Essa seleção se aplica à zona atual.

**Acessado apenas:** Quando o campo [Ativação da zona dinâmica](#page-1340-0) estiver desativado e quando o rádio estiver habilitado para o modelo/a opção.

#### **OBSERVAÇÃO:**

**Exemplos:** EMT-001, #500, Electric1, #A5.

É possível usar caracteres, números, espaços e caracteres especiais.

O número real de caracteres do Nome do canal que aparecem no visor do rádio é determinado pelo campo [Tamanho do texto do canal superior.](#page-605-0) Entradas maiores do que esse valor são consideradas inválidas.

Quando o número total de caracteres do campo [Tamanho do texto da zona superior](#page-605-0) e do campo [Tamanho do texto do canal superior](#page-605-0) é menor que 8, o nome da [Nome da zona de](#page-2825-0) [visualização superior na página 666](#page-2825-0) e este Nome do canal de visualização superior podem ser exibidos ao mesmo tempo no visor superior do rádio. O nome da zona aparece à esquerda do nome do canal.

Quando o número total de caracteres do campo [Tamanho do texto da zona superior](#page-605-0) e do campo [Tamanho do texto do canal superior](#page-605-0) é maior que 8, o [Nome da zona de visualização](#page-2825-0) [superior na página 666](#page-2825-0) e este Nome do canal de visualização superior se alternam no visor superior do rádio.

#### **10.46.2.3**

### **Tipo de canal**

Esse campo seleciona o tipo de comunicação de rádio, Convencional ou Entroncamento, do canal (registro/linha) atual.

Essa seleção se aplica à zona atual.

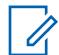

#### **OBSERVAÇÃO:**

Depois de se fazer essa seleção, a seleção do campo Personalidade na página 669 poderá ser feita.

**Acessado apenas:** Quando o rádio for compatível com o modelo/a opção, quando o campo [Ativação](#page-1340-0) [da zona dinâmica](#page-1340-0) estiver desativado e quando o campo Clone ativado estiver desativado.

As seleções a seguir são compatíveis:

**Entrc**

Entroncamento

**Cnv**

Convencional

**10.46.2.4**

### **Personalidade**

Este campo seleciona a personalidade convencional ou a personalidade de entroncamento desejada para o canal (registro/linha) atual.

Essa seleção se aplica à zona atual.

#### **INFORMAÇÕES:**

O campo [Tipo de canal na página 669](#page-2828-0) determina o tipo de comunicação da Personalidade que está disponível para seleção a partir deste campo.

As personalidades devem ser criadas e definidas para que possam ser selecionadas nesse campo.

**Acessado apenas:** Quando o campo [Ativação da zona dinâmica](#page-1340-0) e o campo Clone ativado estão desativados.

#### **10.46.2.5**

### **Grupo de conversação de entroncamento**

Este campo seleciona o Grupo de conversação ou o tipo de Grupo de conversação a ser usado para o canal atual (registro/linha).

Essa seleção se aplica à zona atual.

**Acessado apenas:** Quando o campo [Ativação da zona dinâmica](#page-1340-0) estiver **Desativado**, quando o campo [Tipo de canal na página 669](#page-2828-0) estiver definido como **Entronc.** e quando o rádio estiver habilitado para o modelo/a opção.

As seleções a seguir são compatíveis:

#### **Seleções de grupo de conversação**

Os grupos de conversação exibidos para seleção são baseados na [Personalidade de](#page-497-0) [entroncamento](#page-497-0) selecionada no campo [Personalidade na página 669](#page-2828-0) deste canal.

Um Grupo de conversação é um agrupamento programado de rádios criado com o objetivo de gerar comunicação frequente e eficiente entre eles.

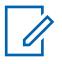

#### **OBSERVAÇÃO:**

Os grupos de conversação são definidos na página [Grupo de conversação](#page-574-0) da Personalidade.

#### **DYN (Dynamic Regrouping, reagrupamento dinâmico)**

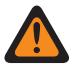

#### **AVISO:**

Esta seleção só é válida quando o campo [Modo de transmissão na página 554](#page-2713-0) da Personalidade de entroncamento selecionada no campo [Personalidade na página 669](#page-2828-0) deste canal não está definido como **TG/AG desativados** (somente escuta).

Uma configuração de Reagrupamento dinâmico só é válida quando uma Personalidade de entroncamento referenciada para um canal tem este campo definido como **DYN** e a zona e o canal selecionados dessa personalidade correspondem às seleções de [Zona de](#page-2683-0) [Reagrupamento dinâmico na página 524](#page-2683-0) e de [Canal de reagrupamento dinâmico na página](#page-2683-0) [524](#page-2683-0) no Sistema de entroncamento referenciado.

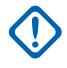

#### **INFORMAÇÕES:**

Somente um canal de Reagrupamento dinâmico pode ser definido por Sistema de entroncamento referido.

É possível solicitar uma nova atribuição de Reagrupamento dinâmico do despachador pressionando o botão [Solicitação de reprogramação na página 188](#page-2347-0) ou selecionando o menu [Solicitação de reprogramação.](#page-609-0) Os recursos e configurações disponíveis do grupo de conversação de Reagrupamento dinâmico são definidos e transmitidos novamente pelo despachador.

Para que o grupo de conversação de Reagrupamento dinâmico possa transmitir em modo Seguro, é necessário pressionar o botão Seleção de Transmissão Segura, ativar/desativar [Seleção de Transmissão Segura na página 202](#page-2361-0) ou selecionar o menu [Proteger;](#page-610-0) caso contrário, as transmissões do grupo de conversação de Reagrupamento dinâmico ficam amarradas à transmissão no modo **Não criptografado**.

### <span id="page-2830-0"></span>**ATG (grupo de notificação)**

Esta seleção só é válida quando o campo [Grupo de notificação na página 560](#page-2719-0) da Personalidade de entroncamento selecionada no campo [Personalidade na página 669](#page-2828-0) deste canal não está definido como **Nenhum**.

Os Grupos de notificação permitem iniciar e se comunicar em um grande canal de comunicação formado por todos os [Grupos de conversação](#page-574-0) definidos para a Personalidade de entroncamento atual.

#### **10.46.2.6**

## **Opção de frequência convencional**

Esse campo seleciona o perfil Opções de frequência convencional para o canal (registro/linha) atual.

Essa seleção se aplica à zona atual.

#### **OBSERVAÇÃO:**

A Personalidade convencional deve ser selecionada primeiro no campo [Personalidade na](#page-2828-0) [página 669.](#page-2828-0)

Os perfis Opção de frequência devem ser criados e definidos para poderem ser selecionados nesse campo.

**Acessado apenas:** Quando o campo [Ativação da zona dinâmica](#page-1340-0) estiver desativado e quando o campo [Tipo de canal na página 669](#page-2828-0) estiver definido como **Cnv** (Convencional).

### **10.46.2.7 Seleção de perfil de rádio**

Este campo seleciona o perfil de rádio para o canal (registro/linha) atual.

Os perfis de rádio permitem que agrupamentos de configurações de áudio projetados sejam criados para canais de rádio e/ou cenários de utilização em campo específicos.

É possível selecionar perfis de rádio (por canal) com o pressionamento do botão [Perfis de rádio na](#page-2346-0) [página 187](#page-2346-0) ou a seleção do menu [Perfis de rádio na página 217](#page-2376-0).

Essa seleção se aplica à zona atual.

**Acessado apenas:** Quando o campo [Ativação da zona dinâmica](#page-1340-0) está desativado.

As seleções a seguir são compatíveis:

#### **Selecionado por último**

O primeiro registro/linha em [Perfis de rádio na página 693](#page-2852-0) (independentemente do nome do perfil) é usado até que você mude para outro perfil. Depois disso, ele bloqueia sua seleção de perfil atual para o canal até que a seleção de perfil seja alterada novamente.

#### **Outros nomes de perfil**

Três registros de perfil pré-nomeados são fornecidos para sua comodidade: **Padrão**, **Vigilância** e **Áudio alto**. Esses perfis podem ser renomeados e deverão ser definidos de acordo com suas necessidades se mais perfis puderem ser criados.

#### **10.46.2.8**

### **Anúncio de canal**

Este campo seleciona o arquivo de anúncio de voz da Motorola (.MVA) que será usado para anúncio de voz no canal/modo atual.

Quando você altera o rádio para esse canal, uma instrução por voz é reproduzida. Pressionar o botão [Anúncio de canal na página 180](#page-2339-0) permite ouvir a gravação de voz do canal atual do rádio sempre que necessário. Consulte também o campo Prioridade de anúncios de voz. Se o TTS (Text-to-Speech,

texto para fala) for selecionado, o texto no campo Comando de voz correspondente será convertido em fala e reproduzido como áudio.

Essa seleção se aplica à zona atual.

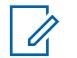

**OBSERVAÇÃO:**

A página [Lista de anúncios de voz na página 291](#page-2450-0) permite carregar arquivos de anúncios de voz da Motorola (.MVA) no codeplug atual.

### **Acessado apenas:**

- O campo [Ativação da zona dinâmica](#page-1340-0) está desativado.
- O campo [Modo RSI](#page-610-0) está desativado para a zona atual.

As seleções a seguir são compatíveis:

#### **Nenhum**

Nenhuma instrução por voz é necessária para o canal atual.

#### **TTS**

Quando o recurso Controle por voz é ativado, o texto no campo Comando de voz para Anúncio de canal é reproduzido como áudio.

#### **Arquivo \*.MVA (Motorola Voice Announcement, anúncio de voz da Motorola)**

Lista todos os arquivos de voz possíveis definidos na Página [Lista de anúncios de voz na página](#page-2450-0) [291.](#page-2450-0)

#### **10.46.2.9**

# **Anúncio do TTS/Nome do controle de voz do canal**

Uma palavra comumente falada para fazer referência a esse canal para Controle por voz. Ela também poderá ser usada para definir o anúncio de canal para esse texto, se o anúncio de canal estiver definido como Texto para fala (TTS).

Ao clicar no "botão de reprodução" , o RadioCentral converte o texto no campo de comando de voz em fala e o reproduz pelo alto-falante.

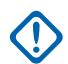

### **INFORMAÇÕES:**

Isso deve ser definido para alterar o canal usando o controle por voz. Certifique-se de que as palavras sejam exclusivas e que não haja dois controles por voz de canal foneticamente semelhantes escolhidos dentro de uma zona, pois eles serão sinalizados como inválidos.

**Acessado apenas:** Quando o rádio está habilitado para o modelo/para a opção.

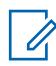

### **OBSERVAÇÃO:**

Configurado por canal.

O valor padrão é em branco.

Caracteres Unicode.

Somente caracteres alfanuméricos (no máximo, 35).

### **10.46.2.10**

## **ID do setor de responsabilidade pela equipe**

Este campo seleciona o número de ID que identifica a localização atual do Setor de responsabilidade pela equipe para o canal atual.

Essa seleção se aplica à zona atual.

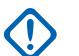

### **INFORMAÇÕES:**

Quando você ou um rádio passa para um novo setor, é possível alterar o canal do rádio para o canal apropriado designado para a localização desse novo setor.

**Acessado apenas:** Quando o rádio está habilitado para o modelo/a opção, quando o campo [Tipo de](#page-2828-0) [canal na página 669](#page-2828-0) está definido como **Cnv** (Convencional) e quando a [Personalidade convencional](#page-2581-0) [na página 422](#page-2581-0) referenciada para o canal Convencional atual tem o campo [Tipo de sinalização](#page-2633-0) [incidente na página 474](#page-2633-0) definido como **Responsabilidade pela equipe** ou **Responsabilidade pela equipe com MDC**.

#### Acima 310: Alcance

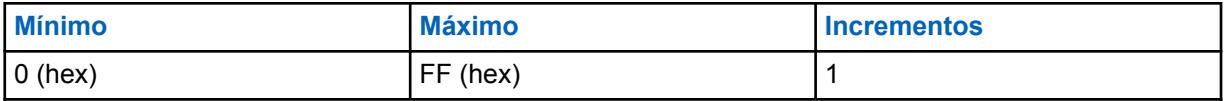

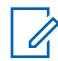

### **OBSERVAÇÃO:**

Cada valor deve ser exclusivo para cada canal. Em outras palavras, cada valor só pode ser usado uma vez por rádio.

O valor padrão de fábrica **0** é usado para designar canais que não são de Responsabilidade pela equipe e, por isso, pode ser reutilizado conforme necessário.

#### **10.46.2.11 Zona de Fallback**

Esse campo descreve a zona para a qual o rádio deve ser alternado quando ocorrer Fallback de canal.

Se o campo Canal Fallback estiver desativado, o Fallback de canal não poderá ser ativado no canal selecionado.

**Acessado apenas:** Quando o campo Fallback de canal silencioso estiver ativado.

### **10.46.2.12 Canal de Fallback**

Esse campo seleciona o canal na Zona de Fallback selecionada para a qual o rádio deve alternar quando ocorrer Fallback de canal. Se esse campo estiver desabilitado, o Fallback de canal não poderá ser ativado no canal selecionado.

**Acessado apenas:** Quando o campo **Habilitar Fallback de canal** estiver habilitado.

### **10.46.2.13**

## **Seleção da cor da luz de fundo do canal**

Este campo permite selecionar a cor da luz de fundo para o canal (registro/linha) atual.

**OBSERVAÇÃO:**

Essa seleção se aplica somente à zona atual.

**Acessado apenas:** Quando a [Cor da Luz de Fundo do Canal](#page-611-0) está **Ativada** e a Seleção de perfil de rádio não está definida para um perfil com a opção [Ativar Visualização com Lentes Noturnas](#page-615-0) ou [Desativar luzes na página 694](#page-2853-0) ativada.

As seleções a seguir são compatíveis:

- Branco
- Vermelho
- Verde
- Laranja

## **10.47 Varredura total**

A seção **Varredura total** permite visualizar ou definir a funcionalidade de varredura relacionada aos modos de comunicação Convencional e de Entroncamento.

Os recursos de Varredura total podem ser aplicados em todos os rádios para todas as [Lista de](#page-2837-0) [varredura na página 678.](#page-2837-0)

Uma lista de varredura permite muitos canais de recepção durante a operação no Modo de varredura.

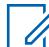

### **OBSERVAÇÃO:**

As Listas de varredura individuais podem ser atribuídas a Personalidades [Convencionais](#page-2581-0) e de [Entroncamento](#page-497-0) com seu respectivo campo Seleção da lista de varredura.

## **10.47.1**

### **Geral**

A seção **Geral** permite visualizar ou definir a funcionalidade de varredura relacionada aos modos de comunicação Convencional e Entroncamento.

A função Varredura total pode ser aplicada a todas as listas de varredura de todos os rádios. Uma lista de varredura permite muitos canais de recepção durante a operação no Modo de varredura.

### **OBSERVAÇÃO:**

As listas de varredura individual podem ser atribuídas a [Personalidade convencional na página](#page-2581-0) [422](#page-2581-0) e [Personalidade de entroncamento ASTRO 25 na página 625](#page-2784-0) com seu respectivo campo Seleção da lista de varredura.

### **10.47.1.1 Alerta de varredura de prioridade**

Este campo permite que o rádio emita um alerta audível.

Essa função é ativada quando um canal [Membro de prioridade 1 na página 684](#page-2843-0) ou [Membro de](#page-2844-0) [prioridade 2 na página 685](#page-2844-0) – [Membro da lista de varredura](#page-2849-0) é selecionado durante a varredura.

Um bipe é gerado para os dois canais: Prioridade 1 e Prioridade 2. Essa função se aplica a todos os [Tipos de varredura.](#page-2838-0)

**Acessado apenas:** Quando o campo Tons de alerta está **Ativado** e quando o rádio está habilitado para o modelo/para a opção.

#### **10.47.1.2**

# **Tempo de Espera de Recepção e Transmissão de Voz**

Este campo seleciona o tempo que o rádio permanecerá em um canal do Modo de varredura selecionado – Membro da lista de varredura antes de retomar o Modo de varredura ativa.

Esse temporizador é iniciado após o término de todas comunicações de transmissão e recepção de voz. Essa função se aplica a todos os [Tipos de varredura.](#page-2838-0) durante a operação no Modo de varredura. O tempo é medido em segundos.

#### Acima 311: Alcance

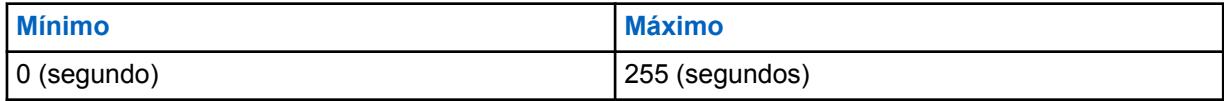

### <span id="page-2834-0"></span>**10.47.1.3 Tempo de espera de recepção e transmissão de dados**

Este campo seleciona o tempo que o rádio permanecerá em um canal do Modo de varredura selecionado – Membro da lista de varredura antes de retomar o Modo de varredura ativa.

Esse temporizador é iniciado após o término de todas comunicações de transmissão e recepção de dados. Essa função se aplica somente a uma [Lista de varredura na página 678](#page-2837-0) que tenha o campo [Tipo de varredura na página 679](#page-2838-0) definido como **Convencional** e durante a operação no Modo de varredura. O tempo é medido em segundos.

**Acessado apenas:** Quando o rádio está habilitado para o modelo/para a opção.

Acima 312: Alcance

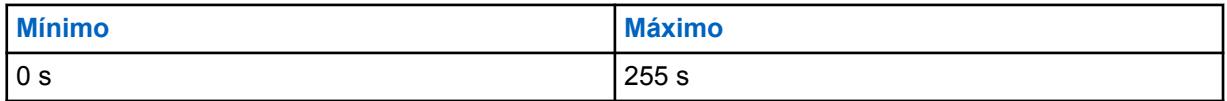

## **10.47.2 Convencional**

Essa seção permite visualizar ou definir a funcionalidade sempre que **Convencional** ou **Grupo de conversação multissistema** foram selecionados.

### **OBSERVAÇÃO:**

As listas de varredura individual podem ser atribuídas a [Personalidade convencional na página](#page-2581-0) [422](#page-2581-0) e [Personalidade de entroncamento ASTRO 25 na página 625](#page-2784-0) com seu respectivo campo Seleção da lista de varredura.

#### **10.47.2.1**

Ũ,

## **Detecção de operadora necessária**

Este campo permite que o rádio selecione o silenciador de portadora, mas somente desative o modo silencioso em Prioridade – Membros da lista de varredura ou em uma detecção de código de PL (Private Line, linha privada) adequada.

Isso é aplicável ao fazer uma varredura ativa de um canal do Membro da lista de varredura convencional no modo de varredura.

### **10.47.2.2 Marca de canal de prioridade**

Este campo melhora o desempenho da Varredura do canal de prioridade fazendo com que as transmissões não qualificadas do Membro da lista de varredura de prioridade sejam "Marcadas" e temporariamente removidas da lista de varredura.

Isso é particularmente eficaz no Modo de varredura do canal selecionado em um Membro da lista de varredura sem prioridade e quando o rádio entra brevemente no modo silencioso em [intervalos de](#page-2835-0) [tempo](#page-2835-0) específicos para verificar a atividade do Membro [Membro de prioridade 1 na página 684](#page-2843-0) ou [Membro de prioridade 2 na página 685](#page-2844-0).

<span id="page-2835-0"></span>Essa remoção temporária do Membro da lista de verificações permite que o período na função mudo e a interrupção da chamada atual sejam menores. Esse recurso se aplica somente aos canais do Membro da lista de varredura convencional.

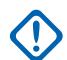

### **INFORMAÇÕES:**

Um Canal de prioridade analógico é "marcado" quando ele é verificado sem êxito devido à inexistência de um código TPL/DPL (PL) onde um código PL era esperado ou quando o código PL está incorreto.

Um Canal de prioridade digital (Sistema ASTRO) é "marcado" quando ele é verificado sem êxito devido à inexistência de um código de acesso à rede (NAC) quando um código NAC era esperado ou quando um código NAC está incorreto.

Depois que o botão PTT é pressionado ou quando uma verificação detecta que a operadora caiu em um canal de Prioridade "marcado" ou o PL/NAC apropriado é detectado no canal "marcado", o status "Marcado" é removido para aquele canal de Prioridade, e a varredura da prioridade normal é retomada.

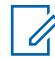

#### **OBSERVAÇÃO:**

O analógico e o digital são determinados pela configuração do campo [Tipo de voz/sinal de](#page-2583-0) [recepção na página 424](#page-2583-0) com base no canal.

#### **10.47.2.3**

## **Tempo de espera do monitor**

Este campo seleciona a quantidade de tempo que o rádio permanecerá no canal do Membro da lista de varredura atual aguardando a atividade do canal.

Esse temporizador começa quando você pressiona e solta o botão [Monitoramento na página 184](#page-2343-0). Esta seleção se aplica somente aos canais do Membro da lista de varredura convencional. O tempo é medido em segundos.

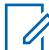

### **OBSERVAÇÃO:**

Às vezes, pressionar o botão Monitor é usado como método para suspender a verificação. Assim que o temporizador expirar, o rádio continua a operação normal no Modo de varredura.

#### Acima 313: Alcance

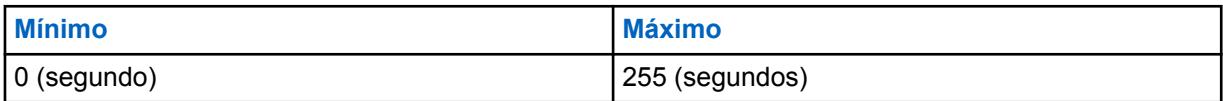

### **10.47.2.4**

## **Tempo entre as amostras de prioridade**

Este campo seleciona o tempo que o rádio aguarda entre a coleta de amostras.

Amostras são tiradas para verificar [Membro de prioridade 1 na página 684](#page-2843-0) de entrada ou atividade do canal [Membro de prioridade 2 na página 685.](#page-2844-0)

Essa amostragem é necessária quando o rádio está no Modo de varredura do Canal selecionado em um membro de lista de verificações sem prioridade, ou quando o rádio se encontra em um canal do membro da Lista de varredura de Prioridade 2 e está verificando a existência de uma transmissão de Prioridade 1. Quando a amostragem ocorre, o rádio entra brevemente na função mudo podendo causar breves interrupções na recepção de áudio do aparelho. Esta seleção se aplica somente aos canais do Membro da lista de varredura convencional. O tempo é medido em milissegundos.

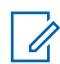

#### **OBSERVAÇÃO:**

Consulte também [Marca de canal de prioridade na página 675.](#page-2834-0)

### Acima 314: Alcance

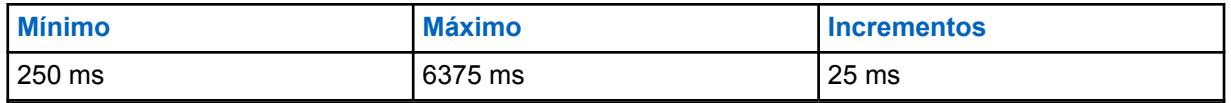

## **10.47.2.5 Limite de RSSI ponderação**

Este campo seleciona um nível de sinal forte do RSSI (Received Signal Strength Indication, indicador de intensidade do sinal recebido), que é solicitado pelo canal do Membro da lista de varredura para que o modo silencioso do rádio seja desativado.

Essa função se aplica somente quando o rádio é capaz de verificar a ponderação convencional. Quando no sistema de comunicação de Varredura de ponderação onvencional, vários repetidores reenviam a mesma transmissão simultaneamente em diferentes frequências; em seguida, o rádio seleciona o sinal mais limpo/mais forte. Portanto, essa configuração de limite define quando o melhor sinal é forte o suficiente para desativar a função mudo do rádio. Caso a Verificação de ponderação – Membro da Lista de varredura não exceda o limite, o canal com o maior valor de RSSI é selecionado para desativar a função mudo. Esta seleção se aplica somente aos canais do Membro da lista de varredura convencional.

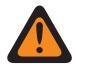

#### **AVISO:**

Esse recurso funciona somente: Quando uma [Lista de varredura na página 678](#page-2837-0) tem seu campo [Tipo de varredura na página 679](#page-2838-0) definido como **Varredura de ponderação**, quando nenhum dos canais do [Membro da lista de varredura](#page-2849-0) nessa lista tem [Varredura automática](#page-2631-0) [na página 472](#page-2631-0) **Ativado** e quando todos os canais do Membro da lista de varredura usam repetidores em uma rede de longa distância de Varredura de ponderação convencional.

**Acessado apenas:** Quando o rádio está habilitado para o modelo/para a opção.

#### Acima 315: Alcance

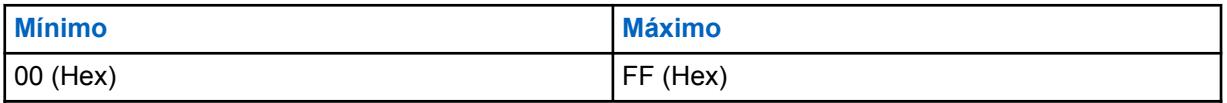

#### **10.47.3**

## **Entroncamento**

Esta seção permite visualizar ou definir a funcionalidade de todas as Listas que têm o **Grupo de Conversação de vários sistemas** selecionado para o Tipo de verificação.

# $\mathscr{U}$

### **OBSERVAÇÃO:**

As listas de varredura individual podem ser atribuídas a [Personalidade convencional na página](#page-2581-0) [422](#page-2581-0) e [Personalidade de entroncamento ASTRO 25 na página 625](#page-2784-0) com seu respectivo campo Seleção da lista de varredura.

#### **10.47.3.1**

## **Tempo de Espera de Failsoft**

Este campo seleciona quanto tempo o rádio permanece com a função de silenciamento desativada em um canal (somente de entroncamento) de Varredura selecionada – Membro da lista de varredura na ocorrência do Failsoft.

Durante esse período, a função de silenciamento do rádio permanece desativada no canal de Failsoft, com uma transmissão de voz ou de operadora de Failsoft silenciosa. Após a expiração do temporizador, a operação Modo de varredura ativa é retomada. Essa seleção se aplica somente para <span id="page-2837-0"></span>Listas de Varredura em que o **Grupo de conversação de vários sistemas** é o [Tipo de varredura na](#page-2838-0) [página 679](#page-2838-0) selecionado.

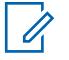

### **OBSERVAÇÃO:**

Apenas uma lista de varredura do tipo **Grupo de conversação de multisistema** permite canais de entroncamento com vários [sistemas de entroncamento.](#page-340-0) Portanto, quando o Failsoft ocorrer em um canal, e o Contador de Espera expirar, outros canais em operação poderão ser verificados.

**Acessado apenas:** Quando o rádio está habilitado para o modelo/para a opção.

#### Acima 316: Alcance

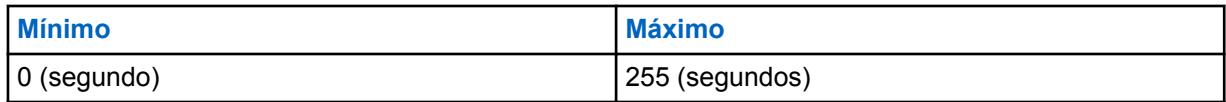

#### **10.47.3.2**

## **Tempo de pesquisa do sistema**

Este campo seleciona o tempo durante o qual o rádio permanecerá silenciado em um canal de controle Varredura do canal selecionado ao fazer a varredura de Membros da lista de varredura.

Durante esse período de tempo, o rádio estará decodificando as concessões do canal do Sistema de entroncamento, procurando concessões para os seus membros da Lista de verificações de entroncamento. Quando esse contador expira sem que o rádio receba uma concessão de canal, o aparelho começa a verificar ativamente o próximo membro da Lista de varredura convencional ou volta para o canal que está selecionado.

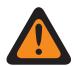

### **AVISO:**

Este recurso funciona somente para Listas de varredura em que o **Grupo de conversação multissistema** é o [Tipo de varredura na página 679](#page-2838-0) selecionado.

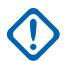

### **INFORMAÇÕES:**

Durante a varredura de um Sistema entroncado em um canal convencional, o rádio não escuta o canal convencional que está selecionado. Consequentemente, quanto maior o tempo de execução desse contador, mais tempo é gasto fora do canal atualmente selecionado. Portanto, essa seleção deve ser definida como um valor maior somente na varredura de um canal de controle em um sistema ocupado e pode ser definida como um valor menor na varredura de um sistema menos ocupado.

Apenas uma Lista de varredura na página 678 com um **Grupo de conversação multissistema** [Tipo de varredura na página 679](#page-2838-0) permite canais de Entroncamento com vários [Sistemas de entroncamento](#page-340-0). Portanto, esse contador de pesquisa permite que outros Sistemas sejam verificados de forma alternativa.

**Acessado apenas:** Quando o rádio está habilitado para o modelo/para a opção.

#### Acima 317: Alcance

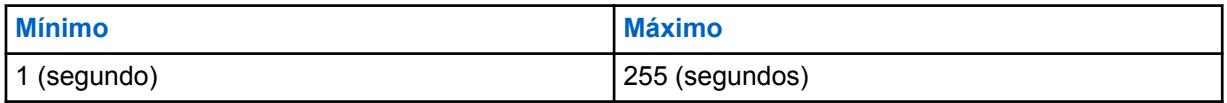

#### **10.48**

# **Lista de varredura**

Esta seção permite criar e excluir as Listas de varredura, bem como definir a funcionalidade Lista de varredura individual.

<span id="page-2838-0"></span>Uma Lista de varredura contém agrupamentos de canais Convencionais e/ou de Entroncamento, selecionados para cada lista na seção Membro da lista de varredura.

Os canais selecionados podem, então, ser verificados quanto à atividade de transmissão, um de cada vez, quando o rádio está no Modo de varredura. Portanto, permitindo vários canais de recepção possíveis. O rádio verifica apenas sua Lista de varredura atribuída do atual canal em operação.

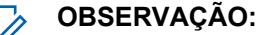

As Listas de varredura individuais podem ser atribuídas a Personalidades Convencionais e de Entroncamento com seu respectivo campo Seleção da lista de varredura.

É possível iniciar o modo de varredura automaticamente por meio da Varredura automática ou pressionando o botão Varredura, ativando/desativando a Varredura, ou selecionando o menu Varredura.

#### **10.48.1**

### **Geral**

Esta seção permite visualizar ou definir a funcionalidade que se aplica a listas de varreduras individuais.

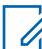

#### **OBSERVAÇÃO:**

Tipos de listas de varredura permitem que canais do membro da lista de varredura de entroncamento dependam de um ou mais [Sistema de entroncamento ASTRO 25 na página](#page-2735-0) [576.](#page-2735-0) Assim sendo, o sistema de entroncamento deve ser definido antes da configuração das funções da lista de varredura.

As listas de varredura individual podem ser atribuídas a [Personalidade convencional na página](#page-2581-0) [422](#page-2581-0) e [Personalidade de entroncamento ASTRO 25 na página 625](#page-2784-0) com seu respectivo campo Seleção da lista de varredura.

### **10.48.1.1 Alias da Lista de varredura**

Este campo permite definir nomes reconhecíveis para a Lista de varredura atual.

### **OBSERVAÇÃO:**

**Exemplos:** Scan List 05, Electric1, #510.

É possível usar caracteres, números, espaços e caracteres especiais.

São permitidos no máximo 14 caracteres.

### **10.48.1.2 Tipo de varredura**

Este campo seleciona o tipo dos canais do Membro da lista de varredura que podem ser selecionados para a Lista de varredura atual.

Esses canais do [Membro da lista de varredura](#page-2849-0) convencional ou de entroncamento (ou ambos) passam por varredura para identificar atividade de transmissão qualificada quando o rádio está operando no Modo de varredura.

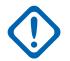

#### **INFORMAÇÕES:**

Os Tipos de varredura que permitem canais/Personalidades do Membro da lista de varredura de entroncamento podem requerer certos [Sistemas de entroncamento](#page-340-0) selecionados. Portanto, o sistema de entroncamento deve ser definido para essas Personalidades de entroncamento selecionadas antes de configurar certos recursos da Lista de varredura relacionados ao entroncamento. Os Sistemas de entroncamento são mencionados para uma Personalidade de entroncamento com o campo [Sistema na página 549](#page-2708-0) de personalidade de entroncamento.

**Acessado apenas:** Quando o rádio está habilitado para o modelo/para a opção.

As seleções a seguir são compatíveis:

#### **Convencional**

Apenas canais Convencionais podem ser selecionados para este tipo de Lista de varredura; incluindo Personalidades Convencionais configuradas para Varredura de voto misto Convencional designada por ter seu campo [Ativação de Varredura de Voto Misto na página 472](#page-2631-0)**Ativado**

Até 30 [Canal na página 691](#page-2850-0) por lista de varredura é possível com as condições abaixo:

- Quando uma Personalidade convencional está com seu campo Ativação de varredura de ponderação mista **Ativado**, cada Opção de frequência (registro/linha) dessa personalidade é contada em referência ao máximo de 30 Membros da lista de varredura.
- É possível ter no máximo três Personalidades convencionais ativadas para Varredura de ponderação mista como canais do Membro da lista de varredura por Lista de varredura.

Validade das Personalidades de varredura de voto misto:

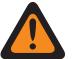

### **AVISO:**

Quando o campo [Direção de transmissão de varredura de ponderação mista na página](#page-2631-0) [472](#page-2631-0) está **Desativado** para essa Lista de varredura, qualquer canal do Membro da Lista de varredura (selecionado para a Lista de varredura atual) deverá ter seus parâmetros de transmissão de Opções de frequência definidos conforme as regras a seguir: A Frequência de transmissão [Frequência de transmissão na página 432](#page-2591-0) deve ser correspondente para todos os canais na Lista de varredura.

A [Espaçamento de canais/desvio de transmissão na página 435](#page-2594-0) deve ser correspondente para todos os canais na Lista de varredura.

A [ID da rede de transmissão na página 437](#page-2596-0) deve ser correspondente para todos os canais na Lista de varredura.

ou

A Frequência de Tx deve ser correspondente para todos os canais na Lista de varredura.

O Espaçamento de canais/desvio de transmissão deve ser correspondente para todos os canais na Lista de varredura.

O campo PL selecionável pelo usuário (MPL) deve estar **Desativado** para todos os canais na Lista de varredura.

A [Tipo de silenciador de Tx na página 446](#page-2605-0) deve ser correspondente para todos os canais na Lista de varredura. Se o Tipo de silenciador de transmissão estiver definido como **PL**, então o [Código PL de transmissão na página 448](#page-2607-0) deverá corresponder a todos os canais na Lista de varredura, ou, se o Tipo de silenciador de transmissão estiver definido como **DPL**, então o [Código DPL de transmissão na página 450](#page-2609-0) e o [Inversão de DPL de](#page-2610-0) [transmissão na página 451](#page-2610-0) deverão corresponder a todos os canais na Lista de varredura.

#### **Monitor de prioridade**

Disponível em rádios habilitados para o modelo/a opção.

Somente canais de Entroncamento podem ser selecionados para esse tipo de Lista de varredura.

A Lista de varredura do monitor de prioridade permite até 50 canais do Membro da lista de varredura por Lista de varredura.

O campo Grupo de conversação de entroncamento de qualquer um dos canais do Membro da lista de varredura de entroncamento selecionados para a atual Lista de varredura não pode estar definido como **DYN** ou **ATG**.

A seleção de "Sistema" do campo Registro do sistema de entroncamento (para a Lista de varredura atual) deve corresponder ao campo referenciado sistema de entroncamento de todos os canais do Membro da lista de varredura de entroncamento selecionados para a atual Lista de varredura.

Se o campo [Tipo de cobertura na página 511](#page-2670-0) da seleção do sistema de entroncamento do campo Registro do sistema de entroncamento (para a Lista de varredura atual) for definido como **Roaming Inter-WACN**, então o ID da WACN doméstica e o ID do sistema nesse sistema de entroncamento devem corresponder ao ID da WACN TG e ao ID do sistema TG do Grupo de conversação de entroncamento de qualquer um dos canais do Membro da lista de varredura selecionados para a Lista de varredura atual.

#### **Grupo de conversação de multissistema**

Disponível em rádios habilitados para o modelo/a opção.

Ambos os canais convencionais e de entroncamento podem ser selecionados para esse tipo de Lista de varredura.

A Varredura do grupo de conversação de vários sistemas por Lista de varredura é limitada a cinco sistemas de entroncamento, com até 50 canais do Membro da lista de varredura por sistema de entroncamento e podem incluir até 10 canais do Membro da lista de varredura convencional. No entanto, o máximo por Lista de varredura é 250 canais do Membro da Lista de varredura.

No máximo, 50 dos canais do Membro da lista de varredura podem fazer referência ao mesmo sistema de entroncamento.

O campo Grupo de conversação de entroncamento de qualquer um dos canais do Membro da lista de varredura de entroncamento selecionados para a atual Lista de varredura não pode estar definido como **DYN** ou **ATG**.

O campo Ativação de varredura de ponderação mista da personalidade convencional deve estar **Desativado** para todos os canais do Membro da lista de varredura selecionados para esse tipo de Lista de varredura.

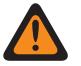

### **AVISO:**

As operações de dados CAI não oferecem suporte a esse Tipo de varredura. Isso é verdadeiro devido à natureza conflitante da operação de dados CAI (que exige que o rádio receba transmissões em rajadas curtas) e Varredura de vários sistemas (que exige que o rádio gaste longos períodos monitorando membros de verificação secundários).

#### **Varredura de ponderação**

Disponível em rádios habilitados para o modelo/a opção.

Somente canais Convencionais podem ser selecionados para esse tipo de Lista de varredura.

A Varredura de ponderação permite somente até 10 canais do Membro da Lista de varredura.

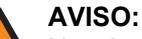

Um sistema de Varredura de ponderação funciona somente quando todos os canais do Membro da Lista de varredura (selecionados para a Lista de varredura atual) usam repetidores dentro de uma rede de longa distância de Varredura de ponderação convencional.

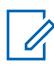

### **OBSERVAÇÃO:**

Durante a operação em um sistema de Varredura de ponderação, vários repetidores reenviam a mesma transmissão simultaneamente em diferentes frequências; assim, o rádio pode selecionar o sinal mais limpo/mais forte. A configuração do Limite de ponderação RSSI define quando o melhor sinal é forte o suficiente para que a função mudo do rádio seja desativada. Se nenhum canal excede o limite, o canal com o mais alto valor de RSSI é selecionado para desativação da função mudo.

Validade do canal da Lista de varredura:

O campo Ativação da varredura de ponderação mista da personalidade convencional deve estar **Desativado** para todos os canais do Membro da lista de varredura selecionados para a Lista de varredura atual.

O campo [Varredura automática na página 472](#page-2631-0) deve ser **Desativado** para todos os canais do Membro selecionados da Lista de varredura atual.

O status **Ativado** ou **Desativado** do campo Direção de transmissão para essa Lista de varredura, não é uma preocupação para nenhum canal do Membro da lista de varredura (selecionado para a Lista de varredura atual) que tenha o seu campo [Receber Somente Personalidade na página 423](#page-2582-0) **Ativado**.

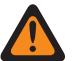

### **AVISO:**

No entanto, quando o campo Direção de transmissão está **Desativado** para essa Lista de varredura, qualquer canal do Membro da lista de varredura (selecionado para a Lista de varredura atual) que tenha o seu campo Receber somente personalidade **Desativado** também deve ter parâmetros de Transmissão (Tx) definidos de acordo com as regras a seguir.

Quando todos os canais do Membro da Lista de varredura atual têm o [Tipo de voz/sinal de](#page-2586-0) [transmissão na página 427](#page-2586-0) definido como **ASTRO**, o seguinte deve ser verdadeiro:

A Frequência de Tx deve ser correspondente para todos os canais na Lista de varredura.

O Espaçamento de canais/desvio de transmissão deve ser correspondente para todos os canais na Lista de varredura.

A ID da rede de transmissão deve ser correspondente para todos os canais na Lista de varredura.

ou

A Frequência de Tx deve ser correspondente para todos os canais na Lista de varredura.

O Espaçamento de canais/desvio de transmissão deve ser correspondente para todos os canais na Lista de varredura.

O campo PL selecionável pelo usuário (MPL) deve estar **Desativado** para todos os canais na Lista de varredura.

O Tipo do silenciador de transmissão deve ser correspondente para todos os canais na Lista de varredura. Se o Tipo de silenciador de transmissão estiver definido como **PL**, então o Código de PL de transmissão deverá corresponder a todos os canais na Lista de varredura, ou, se o Tipo de silenciador de transmissão estiver definido como **DPL**, então o Código DPL de transmissão e a Inversão de DPL de transmissão deverão corresponder a todos os canais na Lista de varredura.

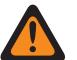

### **AVISO:**

Lembre-se também: Uma Lista de varredura do tipo de Varredura de ponderação não pode combinar canais do Membro da lista de varredura dos quais alguns sejam do Tipo de voz/sinal de transmissão **Não ASTRO** e alguns sejam do Tipo de voz/sinal de transmissão **ASTRO**. Portanto, todos os canais do Membro da lista de varredura de **Varredura de ponderação** devem ser do mesmo Tipo de voz/sinal de transmissão.

### **Prioridade inteligente**

Ambos os canais convencionais e de entroncamento podem ser selecionados para esse tipo de Lista de varredura.

Esse tipo de varredura é baseado na Varredura do grupo de conversação de multissistema, suportando os limites desse tipo de varredura. Esse tipo de varredura fornece a capacidade de configurar um membro de varredura de Prioridade 1 e Prioridade 2.

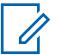

#### **OBSERVAÇÃO:**

A atividade de varredura de Prioridade será recebida quando o rádio estiver verificando o mesmo sistema que o membro da varredura de Prioridade. A atividade de varredura de Prioridade não será recebida enquanto o rádio estiver ativado para um membro da varredura Não-prioritário, incluindo o canal selecionado de um sistema diferente, convencional ou entroncamento.

### <span id="page-2842-0"></span>**10.48.1.3 Registro de sistema de entroncamento**

Este campo seleciona um sistema de entroncamento por seu nome programado.

Esse sistema de entroncamento é então usado para comunicações durante o Modo de varredura para a [Lista de varredura na página 678](#page-2837-0) atual.

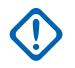

#### **INFORMAÇÕES:**

Quando o campo [Tipo de varredura na página 679](#page-2838-0) está definido como **Monitor de prioridade**, esse sistema de entroncamento selecionado deve ser o mesmo (uma correspondência) para todos os canais do Membro da lista de varredura atual.

Quando canais[/Personalidades de entroncamento](#page-497-0) estão selecionados para uma Lista de varredura, esses Sistemas de entroncamento "correspondentes" são mencionados para uma Personalidade de entroncamento com o campo [Sistema na página 549](#page-2708-0) de personalidades de entroncamento.

**Acessado apenas:** Quando o campo [Tipo de varredura na página 679](#page-2838-0) estiver definido como **Monitor** e quando o rádio estiver habilitado para o modelo/a opção.

#### **10.48.1.4**

### **Prioridade dinâmica**

Este campo permite definir o último canal que o Modo de varredura do rádio selecionou e pelo qual transmitiu para ser o novo canal do Membro de prioridade 2.

Esse canal permanece o canal de Prioridade 2 até que um novo canal seja usado para transmissão ou até que o Modo de varredura seja desabilitado. Essa função se aplica à Lista de verificações atual.

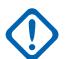

### **INFORMAÇÕES:**

Ative a Prioridade dinâmica pressionando o botão [Prioridade dinâmica na página 181](#page-2340-0) ou selecionando o menu [Prioridade dinâmica na página 212](#page-2371-0).

O canal [Membro de prioridade 1 na página 684](#page-2843-0) não é afetado.

**Acessado apenas:** Quando o campo [Tipo de varredura na página 679](#page-2838-0) estiver definido como **Convencional**.

### **10.48.1.5 Prioridade 1 - tipo**

Este campo seleciona o tipo de varredura do Membro de prioridade 1 usado para a Lista de varredura atual.

Consulte também [Canal de prioridade PTT na página 186](#page-2345-0).

**Acessado apenas:** Quando o campo [Tipo de varredura na página 679](#page-2838-0) estiver definido como **Convencional**, **Monitor de prioridade**ou **Prioridade inteligente**.

As seleções a seguir são compatíveis:

#### **Desabilitado**

O canal [Membro de prioridade 1 na página 684](#page-2843-0) está desativado.

**Fixo**

O canal Prioridade 1 é selecionado no campo [Membro de prioridade 1 na página 684](#page-2843-0) e não pode ser alterado.

#### **Canal selecionado**

O rádio usa o canal selecionado do Seletor de canal atual como o Membro de prioridade 1.

#### <span id="page-2843-0"></span>**Seleção de operador**

Usa o Membro de prioridade 1 na página 684 selecionado. No entanto, você pode modificar essa opção por meio da seleção do menu [Lista de varredura na página 218](#page-2377-0).

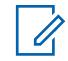

#### **OBSERVAÇÃO:**

Tanto Prioridade 1 - Tipo quanto Prioridade 2 - tipo na página 684 não podem ser definidos como **Canal selecionado**; um deve ser diferente.

## **10.48.1.6**

### **Membro de prioridade 1**

Este campo seleciona um canal/modo do Membro da lista de varredura de prioridade 1 para a Lista de varredura atual.

Esse canal do Membro da lista de varredura é selecionado pelo seu respectivo número de registro programado na Lista de varredura atual. Quando o rádio está verificando ativamente uma Lista de varredura, 50% das varreduras são direcionadas para o canal do Membro de prioridade 1. Consulte também [Canal de prioridade PTT na página 186.](#page-2345-0)

Exemplo: Se o Membro de prioridade 1 for P1, e os Membros da lista de varredura sem prioridade forem Nn, a sequência de varredura será: P1 N1, P1 N2, P1 N3, P1 N4, P1 N5 etc.

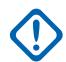

#### **INFORMAÇÕES:**

Quando o alto-falante do rádio não está mudo para uma chamada sem prioridade (Modo de varredura do canal selecionado) ou não está mudo no [Membro de prioridade 2 na página](#page-2844-0) [685](#page-2844-0) (se houver), o rádio continua a verificar a existência de atividades de transmissão no canal do Membro de Prioridade 1. Se o rádio detecta uma transmissão válida de Prioridade 1, ele cancela a transmissão atual e desativa a função mudo para a chamada de Prioridade 1. Consulte também [Marca de canal de prioridade na página 675](#page-2834-0) e [Tempo entre as amostras de](#page-2835-0) [prioridade na página 676.](#page-2835-0)

Quando o rádio está no Modo de varredura do canal selecionado para uma chamada do Membro de prioridade 1, não é necessário realizar a verificação do membro de prioridade.

**Acessado apenas:** Quando o campo [Tipo de varredura na página 679](#page-2838-0) estiver definido como **Convencional**, **Monitor de prioridade**ou **Prioridade inteligente** e quando [Prioridade 1 - tipo na](#page-2842-0) [página 683](#page-2842-0) não estiver definido como **Canal selecionado** ou **Desativado**.

#### **10.48.1.7**

### **Prioridade 2 - tipo**

Este campo seleciona o tipo de varredura do Membro de prioridade 2 usado para a Lista de varredura atual.

**Acessado apenas:** Quando o campo [Tipo de varredura na página 679](#page-2838-0) estiver definido como **Monitor de prioridade** ou **Prioridade inteligente** ou (quando o campo [Tipo de varredura na página 679](#page-2838-0) estiver definido como **Convencional** e quando o campo [Prioridade dinâmica na página 683](#page-2842-0) estiver **Desativado**).

As seleções a seguir são compatíveis:

#### **Desabilitado**

O canal Membro de prioridade 1 na página 684 está desativado.

#### **Fixo**

O canal Prioridade 2 é selecionado no campo [Membro de prioridade 2 na página 685](#page-2844-0) e não pode ser alterado.

#### **Canal selecionado**

O rádio usa o canal selecionado do Seletor de canal atual como o Membro de prioridade 2.
#### **Seleção de operador**

Usa o Membro de prioridade 2 na página 685 selecionado. No entanto, você pode modificar essa opção por meio da seleção do menu [Lista de varredura na página 218](#page-2377-0).

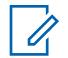

**OBSERVAÇÃO:**

Tanto [Prioridade 1 - tipo na página 683](#page-2842-0) quanto Prioridade 2 - Tipo não podem ser definidos como **Canal selecionado**; um deve ser diferente.

## **10.48.1.8**

## **Membro de prioridade 2**

Este campo seleciona um canal/modo do Membro da lista de varredura de prioridade 2 para a Lista de varredura atual.

Este canal do Membro da lista de varredura é selecionado pelo seu respectivo número de registro programado. Quando o rádio está verificando ativamente uma Lista de varredura, 33,33% das varreduras são direcionadas para o canal do Membro de prioridade 2. Quando há um Membro de prioridade 2, as verificações de varredura do [Membro de prioridade 1 na página 684](#page-2843-0) são reduzidas de 50% para 33,33%.

Exemplo: Se o Membro de prioridade 1 for P1, o Membro de prioridade 2 for P2 e os Membros da Lista de varredura sem prioridade forem Nn, a sequência de verificação será: N1 P1 P2, N2 P1 P2, N3 P1 P2 etc.

### **INFORMAÇÕES:**

Quando o alto-falante do rádio não está mudo para uma chamada sem prioridade (Modo de varredura do canal selecionado), o rádio continua a varredura da atividade de transmissão no canal do Membro de prioridade 2. Se o rádio detecta uma transmissão válida de Prioridade 2, ele cancela a transmissão atual e desativa a função mudo para a chamada de Prioridade 2. Consulte também [Marca de canal de prioridade na página 675](#page-2834-0) e [Tempo entre as amostras de](#page-2835-0) [prioridade na página 676.](#page-2835-0)

Se o rádio está no Modo de varredura do Canal selecionado em uma chamada de Prioridade 2 e detecta uma transmissão válida de Prioridade 1, ele cancela a chamada de Prioridade 2 e desativa a função mudo para a chamada de Prioridade 1.

Quando o campo [Prioridade 2 - tipo na página 684](#page-2843-0) estiver definido como **Seleção do operador** ou **Fixo** e (quando o campo [Tipo de varredura na página 679](#page-2838-0) estiver definido como **Monitor de prioridade** ou **Prioridade inteligente**, ou quando o campo [Tipo de varredura na página 679](#page-2838-0) estiver definido como **Convencional** e o campo [Prioridade dinâmica na página 683](#page-2842-0) estiver **Desativado**).

#### **10.48.1.9**

## **Membros sem prioridade**

Este campo seleciona se o status de um canal do Membro da lista de varredura de prioridade pode ser alterado para um status de Sem prioridade.

Essa função se aplica à Lista de verificações atual.

**Acessado apenas:** Quando o campo [Tipo de varredura na página 679](#page-2838-0) não estiver definido como **Varredura de ponderação**.

As seleções a seguir são compatíveis:

**Fixo**

Os Membros da lista de varredura que são programados para ter o status [Membro de prioridade](#page-2843-0) [1 na página 684](#page-2843-0) ou Membro de prioridade 2 na página 685 do Membro da lista de varredura não podem ser alterados.

#### <span id="page-2845-0"></span>**Selecionável pelo operador**

Os Membros da lista de varredura que são programados para ter o status Membro de prioridade 1 ou Membro de prioridade 2 do Membro da lista de varredura podem ser alterados para um status Sem prioridade, por meio da seleção do menu [Lista de varredura na página 218.](#page-2377-0)

#### **10.48.1.10 Tipo de membro de transmissão de voz designado**

Este campo seleciona o tipo (fixo ou variável) desejado do canal da transmissão de voz da varredura do canal selecionado para a Lista de varredura atual.

Essa seleção se aplica durante a operação no Modo de varredura e assim que o canal do Membro da lista de varredura é selecionado.

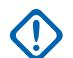

### **INFORMAÇÕES:**

Esse campo não está disponível quando o campo [Tipo de varredura na página 679](#page-2838-0) está definido como **Verificação de ponderação** e o campo [Direção da transmissão](#page-623-0) está **Ativado**, pois o rádio deve usar o Grupo de conversação para a direção de transmissão.

**Acessado apenas:** Quando o campo [Tipo de varredura na página 679](#page-2838-0) não estiver definido como **Varredura de ponderação** ou quando o campo [Direção da transmissão](#page-623-0) estiver **Desativado**.

As seleções a seguir são compatíveis:

#### **Fixo**

Permite selecionar o canal da transmissão de voz designado/fixo da Lista de varredura atual.

A seleção do canal deve ser feita pelo campo Membro de transmissão de voz designado na página 686.

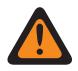

#### **AVISO:**

Os membros da transmissão de voz fixos funcionam somente quando o campo [Tipo de](#page-2838-0) [varredura na página 679](#page-2838-0) está definido como **Convencional** ou **Varredura de ponderação**; e não funcionam quando definido como varredura de **Monitor de prioridade** ou **Grupo de conversação de vários sistemas**.

Os Membros de transmissão de voz fixa não funcionam se um canal Convencional tiver seu campo [Receber Somente Personalidade na página 423](#page-2582-0)**Ativado**.

#### **Canal selecionado**

Faz com que o rádio transmita voz no canal/modo selecionado (comunicações Convencionais ou de Entroncamento).

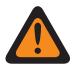

## **AVISO:**

Não funciona se o campo [Receber Somente Personalidade na página 423](#page-2582-0) do canal Convencional atual do rádio estiver **Ativado**.

Não funciona se o canal de Entroncamento atual do rádio tiver seu campo [Modo de](#page-2713-0) [transmissão na página 554](#page-2713-0) definido para **TG / AG Desativados (Somente Escuta)**.

#### **Opção de resposta**

Faz com que o rádio transmita voz no canal/modo do selecionado - [Membro da lista de varredura](#page-2849-0) (comunicações Convencionais ou de Entroncamento).

**10.48.1.11**

## **Membro de transmissão de voz designado**

Este campo seleciona o canal de transmissão de voz da varredura do canal selecionado.

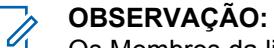

Os Membros da lista de verificações são selecionados na Lista de verificações atual. Essa seleção se aplica durante a operação no Modo de varredura da Lista de varredura atual e assim que o canal do [Membro da lista de varredura](#page-2849-0) é selecionado.

<span id="page-2846-0"></span>**Acessado apenas:** Quando o campo [Tipo de membro de transmissão de voz designado na página](#page-2845-0) [686](#page-2845-0) estiver definido como **Fixo** e (quando o campo [Tipo de varredura na página 679](#page-2838-0) não estiver definido como **Varredura de ponderação** ou quando o campo [Direção da transmissão](#page-623-0) estiver **Desativado**).

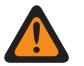

## **AVISO:**

Esse campo não está disponível quando o campo [Tipo de varredura na página 679](#page-2838-0) está definido como **Verificação de ponderação** e o campo [Direção da transmissão](#page-623-0) está **Ativado**, pois o rádio deve usar o Grupo de conversação para a direção de transmissão.

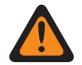

### **AVISO:**

Os membros da transmissão de voz fixos funcionam somente quando o campo [Tipo de](#page-2838-0) [varredura na página 679](#page-2838-0) está definido como **Convencional** ou **Varredura de ponderação**; e não funcionam quando definido como varredura de **Monitor de prioridade** ou **Grupo de conversação de vários sistemas**.

Os Membros de transmissão de voz fixa não funcionam se um canal Convencional tiver seu campo [Receber Somente Personalidade na página 423](#page-2582-0)**Ativado**.

Os Membros de transmissão de voz fixa não funcionam se a zona e o canal selecionados forem um Canal dinâmico.

#### **10.48.1.12**

## **Tipo de transmissão/recepção de dados designados**

Este campo seleciona o tipo (fixo ou variável) do canal de dados da transmissão da CAI (Common Air Interface, interface aérea comum) da varredura do canal selecionado.

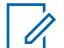

#### **OBSERVAÇÃO:**

[Membros da lista de varredura na página 690](#page-2849-0) são selecionados na Lista de varredura atual. Essa seleção se aplica durante a operação no Modo de varredura e assim que o canal do Membro da lista de varredura é selecionado.

**Acessado apenas:** Quando o campo [Tipo de varredura na página 679](#page-2838-0) estiver definido como **Convencional**.

As seleções a seguir são compatíveis:

#### **Nenhum**

A verificação de dados é desabilitada.

#### **Fixo**

Permite selecionar o canal de dados da transmissão designado/fixo na Lista de varredura atual.

A seleção do canal de dados deve ser feita pelo campo [Membro de dados designado na página](#page-2847-0) [688.](#page-2847-0)

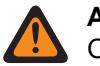

### **AVISO:**

Os Membros da transmissão de dados fixos funcionam somente quando o campo [Tipo de](#page-2838-0) [varredura na página 679](#page-2838-0) é definido como **Convencional**.

Os Membros de transmissão de dados fixo não funcionam se uma Personalidade convencional que referencie uma Lista de varredura **Fixa** tenha seu campo [Receber](#page-2582-0) [Somente Personalidade na página 423](#page-2582-0)**Ativado**.

#### **Canal selecionado**

Faz com que o rádio transmita dados no canal/modo selecionado (comunicações Convencionais ou Entroncamento).

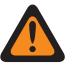

### **AVISO:**

Caso as funções de [dados](#page-2528-0) não estejam disponíveis no canal, a verificação de dados ficará inoperante.

#### <span id="page-2847-0"></span>MN006056A01-AT Capítulo 10 : Conjuntos RadioCentral para Rádio

**10.48.1.13**

## **Membro de dados designado**

Este campo determina o canal de dados de transmissão da CAI (Common Air Interface, interface aérea comum) da varredura do canal selecionado.

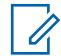

#### **OBSERVAÇÃO:**

Esse Membro da lista de varredura é selecionado na Lista de varredura atual. Essa seleção se aplica durante a operação no Modo de varredura e quando o canal do Membro da lista de varredura é selecionado.

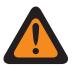

#### **AVISO:**

Aplica-se somente quando essa Lista de varredura é mencionada em uma Personalidade convencional que tem as condições a seguir: O campo [Tipo de voz/sinal de recepção](#page-2583-0) [na página 424](#page-2583-0) definido como **Modo misto** ou **ASTRO**, com um Sistema convencional referenciado com um Perfil de dados referenciado que, por sua vez, tem seu campo Dados do terminal **Ativado** e quando o campo do Índice de perfil do ASTRO OTAR está **Ativado** e não está esmaecido.

**Acessado apenas:** Quando o campo [Tipo de varredura na página 679](#page-2838-0) estiver definido como **Convencional**, e quando o campo [Tipo de transmissão/recepção de dados designados na página](#page-2846-0) [687](#page-2846-0) estiver definido como **Fixo**, e quando não for uma Zona e Canal dinâmico e quando o rádio estiver habilitado para o modelo ou a opção.

**10.48.2**

## **Avançado**

Essa seção permite visualizar ou definir uma variedade de recursos ou parâmetros que se aplicam por lista de verificação.

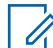

#### **OBSERVAÇÃO:**

As listas de varredura individual podem ser atribuídas a [Personalidade convencional na página](#page-2581-0) [422](#page-2581-0) e [Personalidade de entroncamento ASTRO 25 na página 625](#page-2784-0) com seu respectivo campo Seleção da lista de varredura.

#### **10.48.2.1**

## **Contador de paciência limitada de transmissão de dados**

Este campo define a duração de espera do rádio para transmitir dados enquanto estiver no Modo de varredura.

Quando o contador expira, os dados são descartados. Essa seleção se aplica à Lista de varredura atual. O valor deste campo é em segundos.

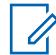

#### **OBSERVAÇÃO:**

**Acessado apenas:** Quando o campo [Tipo de varredura na página 679](#page-2838-0) estiver definido como **Convencional**, e quando o campo [Tipo de transmissão/recepção de dados designados na](#page-2846-0) [página 687](#page-2846-0) não estiver definido como **Nenhum**, e quando o rádio for dependente de o modelo ou a opção.

Quando definido como **Infinito**, o tempo de espera de transferência de dados do rádio é ilimitado.

Acima 318: Alcance

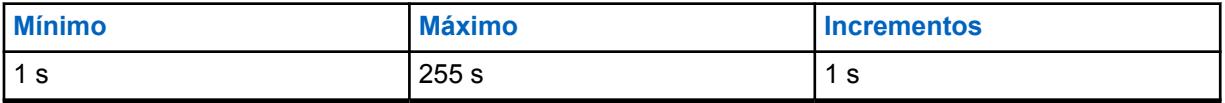

#### **10.48.2.2**

## **Temporizador de atraso de varredura de ponderação**

Este campo define a duração de espera do rádio antes de votar ou selecionar durante a varredura ativa na **Varredura de ponderação** ou **Varredura de ponderação mista convencional**.

Consulte o campo [Ativação de Varredura de Voto Misto na página 472](#page-2631-0).

Consulte também as seleções **Convencional** e **Varredura de ponderação** no campo [Tipo de](#page-2838-0) [varredura na página 679](#page-2838-0).

Para Varredura de ponderação ou Varredura de ponderação mista convencional, vários repetidores retransmitem a mesma transmissão simultaneamente em frequências diferentes. O rádio pode então selecionar o sinal mais forte ou mais claro. Essa seleção se aplica à Lista de varredura atual.

#### **OBSERVAÇÃO:**

**Acessado apenas:** Quando o campo [Tipo de varredura na página 679](#page-2838-0) estiver definido como **Convencional** ou **Varredura de ponderação** e quando o rádio depender de o modelo ou a opção.

#### Acima 319: Alcance

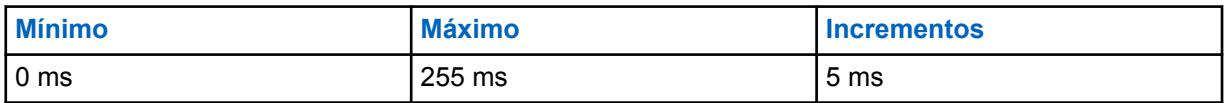

#### **10.48.2.3**

## **Canal votado de visualização mais forte**

Este campo permite que o canal de Varredura de ponderação da varredura do canal selecionado apareça no visor do rádio.

Quando se está em um sistema de Varredura de ponderação, vários repetidores retransmitem a mesma transmissão simultaneamente em frequências diferentes. O rádio poderá então selecionar o sinal mais forte ou mais claro quando estiver no modo de leitura. O canal de Varredura de ponderação selecionado é baseado no RSSI (Received Signal Strength Indication, indicador de intensidade do sinal recebido). Consulte também as seleções **Convencional** e **Varredura de ponderação** nos campos [Limite de RSSI ponderação na página 677](#page-2836-0) e [Tipo de varredura na página 679.](#page-2838-0) Essa função se aplica à Lista de verificações atual.

#### **OBSERVAÇÃO:**

**Acessado apenas:** Quando o campo [Tipo de varredura na página 679](#page-2838-0) estiver definido como **Convencional** ou **Varredura de ponderação** e quando o rádio depender de o modelo ou a opção.

#### **10.48.2.4**

## **Timer de inatividade da varredura de voto convencional misto**

Este campo define a duração de espera do rádio, durante a varredura ativa na Varredura de ponderação mista convencional, antes de iniciar a varredura de outras frequências ou canais e quando nenhuma atividade qualificada é encontrada nas duas frequências mais fortes da atual lista de Varredura.

O valor deste campo é em minutos.

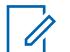

### **OBSERVAÇÃO:**

**Acessado apenas:** Quando o campo [Tipo de varredura na página 679](#page-2838-0) estiver definido como **Convencional**.

<span id="page-2849-0"></span>Acima 320: Alcance

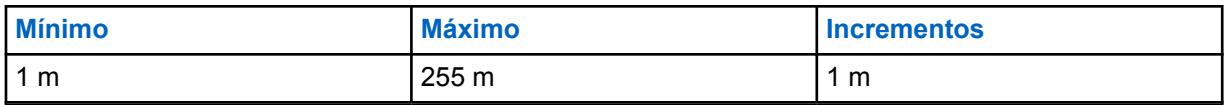

**10.48.3**

# **Membros da lista de varredura**

Esta seção permite selecionar os canais de comunicação convencionais e/ou de entroncamento necessários de zonas específicas para a lista de varredura atual.

Embora o rádio esteja operando em Modo de varredura, esses canais selecionados podem ter a atividade de transmissão verificada (uma por vez), permitindo assim o máximo possível de canais de recepção. A varredura de Membro de prioridade da lista de varredura deve ser programada.

#### **OBSERVAÇÃO:**

O rádio verifica apenas sua Lista de varredura atribuída do atual canal em operação.

Os canais de comunicação de entroncamento e/ou convencional do Membro da lista de varredura devem ser definidos na janela [Atribuição de zonas e canais na página 666](#page-2825-0) antes de se criar a Lista de varredura.

Listas de varredura individuais podem ser atribuídas a [Personalidade convencional na página](#page-2581-0) [422](#page-2581-0) e [Personalidade de entroncamento ASTRO 25 na página 625](#page-2784-0) com seu respectivo campo de seleção da lista de varredura.

É possível iniciar o modo de varredura automaticamente por meio da Varredura automática ou pressionando o botão [Varredura na página 189](#page-2348-0), ativando/desativando [Varredura na página 202](#page-2361-0) ou selecionando o menu [Varredura na página 218](#page-2377-0).

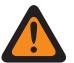

### **AVISO:**

Quando uma Lista de varredura contém 250 ou mais Membros da lista de varredura (registro/ linhas) e 5 ou mais [Sistema de entroncamento ASTRO 25 na página 576](#page-2735-0) (dentro desses canais), o desempenho do rádio no Modo de varredura pode ser reduzido consideravelmente.

Para conhecer as condições que determinam as seleções válidas de canais do Membro da lista de varredura para os Tipos de lista de varredura disponíveis, consulte as seleções do [Tipo de](#page-2838-0) [varredura na página 679.](#page-2838-0)

## **10.48.3.1 Posição**

Este campo somente leitura é atribuído pelo RadioCentral e identifica a ordem do item em uma lista.

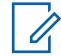

### **OBSERVAÇÃO:**

**Acessado apenas:** Quando o rádio depende do modelo ou da opção.

## **10.48.3.2**

## **Zona**

Este campo seleciona uma zona para o atual Membro da lista de Varredura (registro ou linha) na lista de Varredura atual.

Quando você selecionar essa zona, um canal da zona deve ser selecionado para o mesmo registro ou linha. Consulte também a janela [Atribuição de zonas e canais na página 666.](#page-2825-0)

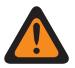

## **AVISO:**

Se o recurso estendido **Capacidade de varredura de zona dinâmica** não estiver disponível, as Zonas dinâmicas serão inválidas e não poderão ser selecionadas (zonas cuja [Ativação da](#page-1340-0) [zona dinâmica](#page-1340-0) foi ativada). Caso contrário, as Zonas dinâmicas poderão ser selecionadas.

As zonas de RSI(Remote Site Interface, interface de local remoto) são inválidas e não podem ser selecionadas (zonas que têm o [Modo RSI](#page-610-0) ativado).

**10.48.3.3**

### **Canal**

Este campo seleciona um canal para o atual Membro da lista de varredura (registro/linha) na Lista de varredura atual.

O campo Zona do Membro da Lista de varredura deve ser selecionado para o mesmo registro/linha para que a seleção desse canal seja possível.

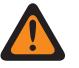

**AVISO:**

Para conhecer as condições que determinam a seleção de canal válida para os diferentes Tipos de Lista de varredura, consulte as seleções do [Tipo de varredura na página 679.](#page-2838-0)

Quando o campo [Tipo de cobertura na página 511](#page-2670-0) do sistema de entroncamento mencionado estiver definido como **Roaming inter-WACN** e o Tipo de varredura for **Grupo de conversação de multissistema**, o [ID da WACN do grupo de conversação na página 624](#page-2783-0) e o [ID do](#page-2783-0) [sistema do grupo de conversação na página 624](#page-2783-0) do [Grupo de conversação de entroncamento](#page-2829-0) [na página 670](#page-2829-0) atribuído a essa seleção de canal deverão corresponder ao ID da WACN doméstica e ao ID do sistema do sistema de entroncamento. Caso contrário, o aplicativo considera essa seleção de canal inválida.

O aplicativo considera essa seleção de canal inválida quando o campo [Membro de dados](#page-2847-0) [designado na página 688](#page-2847-0) faz referência a um canal convencional ativado para banda larga LTE e outro canal do membro da lista de varredura (da mesma lista de varredura) faz referência a um canal convencional cujo campo [Frequência de interferência de LTE](#page-2589-0) [presente na página 430](#page-2589-0) definido como **Ativado** ou a um canal de entroncamento cujo campo [Frequência de interferência de LTE presente na página 592](#page-2751-0) é definido como **Verdadeiro**. Um canal convencional é ativado para LTE quando o sistema convencional ASTRO referido da personalidade tem um perfil de dados referenciado com um [Tipo de perfil de dados na página](#page-2529-0) [370](#page-2529-0) igual a **Convencional e banda larga** ou **Apenas banda larga**, e quando a [Fonte de](#page-202-0) [banda larga](#page-202-0) desse perfil de dados é **Modem LTE interno**.

Quando o recurso estendido "Capacidade de varredura da Zona dinâmica" está disponível e o canal é um Canal dinâmico:

- Se o [Tipo de varredura na página 679](#page-2838-0) estiver definido como **Varredura de ponderação**, o canal dinâmico não será válido.
- Se o [Tipo de varredura na página 679](#page-2838-0) estiver definido como **Convencional**, **Monitor de prioridade** ou **Grupo de conversação de multissistema**, o canal dinâmico sem atribuição será válido.
- Se o [Tipo de varredura na página 679](#page-2838-0) for **Convencional**, **Monitor de prioridade**, **Grupo de conversação de multissistema** ou **Prioridade inteligente**, o canal dinâmico com atribuição será considerado como outros canais normais.

# **OBSERVAÇÃO:**

#### **Acessado apenas:**

- O campo [Zona na página 690](#page-2849-0) não está definido como **Não atribuído** e a zona não é uma zona dinâmica.
- O campo [Zona na página 690](#page-2849-0) não está definido como **Não atribuído**.
- A zona é uma zona dinâmica com a disponibilidade do **recurso Varredura de zona dinâmica**.

## **10.49 Perfis de rádio**

A seção **Perfis de rádio** permite visualizar ou definir Perfis de rádio individuais. Os perfis de rádio permitem que agrupamentos de configurações de áudio e de indicador sejam montados para canais de rádio específicos e/ou cenários específicos de uso em campo.

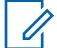

#### **OBSERVAÇÃO:**

Os perfis de rádio são selecionados para uso em canais pelo campo Perfil do rádio da Atribuição de canais da zona.

Pressionar o botão Perfis de rádio ou selecionar o menu Perfis de rádio permite modificar a atribuição de Perfil de rádio de um canal.

**10.49.1**

### **Geral**

Esta seção permite visualizar ou modificar as configurações de perfis de rádio individuais.

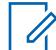

#### **OBSERVAÇÃO:**

Os perfis de rádio são selecionados para uso em canais pelo campo Perfil do rádio da Atribuição de canais da zona.

Pressionar o botão Perfis de rádio ou selecionar o menu Perfis de rádio permite modificar a atribuição de Perfil de rádio de um canal.

#### **10.49.1.1**

## **Nome do perfil do rádio**

Este campo permite visualizar ou definir nomes reconhecíveis para o perfil do rádio atual.

Os perfis de rádio são selecionados para uso em canais pelo campo Perfil do rádio da Atribuição de canais da zona.

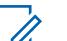

#### **OBSERVAÇÃO:**

Três registros de perfil de rádio pré-nomeados são fornecidos para sua conveniência: **Padrão**, **Vigilância** e **Áudio alto**. Você pode renomear todos os nomes sugeridos. Esses perfis devem ser definidos de acordo com suas necessidades. Você pode criar mais perfis.

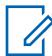

#### **OBSERVAÇÃO:**

**Exemplos:** PROFILE-001, #500, Elétrico1, # A5.

É possível usar caracteres, números, espaços e caracteres especiais.

No máximo 14 caracteres no total.

O Nome do perfil de rádio aparece no display frontal.

#### **10.49.1.2**

## **Luz de fundo do display frontal permanente**

Esse campo faz com que a luz de fundo da tela dianteira do rádio permaneça acesa.

Esta seleção se aplica ao Perfil do rádio atual.

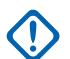

#### **INFORMAÇÕES:**

Quando este campo é ativado, ocorre uma fuga de aproximadamente 20 minutos na duração da bateria padrão de um ciclo normal.

Quando o campo Desabilitar luzes estiver habilitado, esse recurso não será aplicado.

**Acessado apenas:** Quando o rádio está habilitado para o modelo/para a opção.

<span id="page-2853-0"></span>MN006056A01-AT Capítulo 10 : Conjuntos RadioCentral para Rádio

**10.49.1.3**

## **Luz de fundo do visor superior permanente**

Se ativado, esse campo faz com que a luz de fundo do visor superior do rádio permaneça acesa.

Esta seleção se aplica ao Perfil do rádio atual.

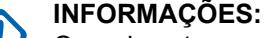

Quando este campo é ativado, ocorre uma fuga de aproximadamente 20 minutos na duração da bateria padrão de um ciclo normal.

Quando o campo Desativar luzes estiver ativado, esse recurso não será aplicado.

**Acessado apenas:** Quando o rádio está ativado para o modelo/para a opção.

**10.49.1.4**

## **Controle de volume com detecção de ruído**

Se este campo estiver habilitado, o rádio ajustará automaticamente o volume do alto-falante para um nível apropriado para o ambiente de escuta.

Este recurso não é suportado em alto-falantes sem fio ou Microfones com alto-falante do rádio (RSM) com fio.

**Acessado apenas:** quando o rádio for compatível com o modelo ou opção.

**10.49.1.5**

### **Direcionamento de áudio do alto-falante**

Este campo seleciona o roteamento de áudio para os alto-falantes internos do rádio.

Esta seleção se aplica ao Perfil do rádio atual.

#### **INFORMAÇÕES:**

O visor duplo portátil é equipado com dois alto-falantes internos, dos dois lados do rádio. Para este modelo você pode rotear o áudio em um dos (ou ambos) alto-falantes de forma independente.

O visor superior portátil é equipado com um único alto-falante. Para este modelo você pode ativar ou desativar o áudio neste alto-falante.

**Acessado apenas:** Quando o rádio está habilitado para o modelo/para a opção.

# **10.49.1.6**

## **Desativar luzes**

Este campo faz com que todos os LEDs e as luzes de fundo de um rádio e de seus acessórios, como um DRSM, sejam desativados para o Perfil de rádio atual.

Este recurso é útil para operações ocultas/de vigilância.

#### **INFORMAÇÕES:**

Quando desativado, os rádios equipados com a criptografia do tipo 1 não operam. A criptografia do tipo 1 requer que você possa distinguir (das cores do LED) uma chamada de criptografia de entrada ou de saída do tipo 1.

Na cabeça de controle móvel O9, a seleção do modo de reserva Desativar luzes/LEDs substitui essa seleção sempre que o botão do modo de reserva integrado for LIGADO. Assim que o modo de reserva é DESLIGADO, o rádio volta para as configurações do perfil do rádio atual.

#### **10.49.1.7 Desativar tons**

Este campo faz com que todos os tons de alerta do rádio, toques laterais e tons do teclado sejam desabilitados para o perfil do rádio atual.

Esta seleção é útil durante operações secretas/de vigilância.

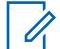

#### **OBSERVAÇÃO:**

Na cabeça de controle O9 móvel, a seleção do Modo de reserva desativar tons substitui essa seleção sempre que o botão Modo de reserva dedicado é alternado para LIGADO. Assim que o modo de reserva é DESLIGADO, o rádio volta para as configurações do perfil do rádio atual.

**10.49.1.8**

## **Desativar notificação de emergência**

Este campo faz as luzes inteligentes, que indicam o modo de emergência, ficarem desativadas.

Esta seleção se aplica ao Perfil do rádio atual.

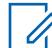

**OBSERVAÇÃO:**

Quando o campo Desativar luzes for ativado, a luz de fundo colorida não acenderá.

**10.49.1.9**

## **Desativar notificação crítica**

Esse campo faz com que a iluminação Inteligente para autodiagnóstico e detecção de falha sejam desativadas. Isso é aplicável quando o rádio é o modelo mais recente de padrões de serviço de incêndio e no canal compatível no modo Sem perigo.

Esta seleção se aplica ao Perfil do rádio atual.

### **OBSERVAÇÃO:**

Quando o campo Desativar luzes está ativado, a luz de fundo colorida é desativada.

**10.49.1.10**

## **Desativar notificação de ligação**

Este campo faz com que as luzes inteligente para chamadas recebidas seja desativada.

Esta seleção se aplica ao Perfil do rádio atual.

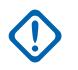

### **INFORMAÇÕES:**

Quando o campo [Desativar luzes na página 694](#page-2853-0) for ativado, a luz de fundo colorida não acenderá.

**10.49.2**

# **Configurações de Áudio - Não APX3000 (Perfis de Rádio)**

A seção **Configurações de Áudio - Não APX3000** do conjunto de Perfis de Rádio permite que o usuário visualize ou modifique diversas configurações de microfone e áudio, configurações de volume de tom de alerta e configurações personalizadas de microfone e áudio que se aplicam a perfis de rádios não APX3000.

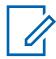

### **OBSERVAÇÃO:**

Os perfis de rádio são selecionados para uso em canais pelo campo Perfil do rádio da Atribuição de canais da zona.

O pressionamento do botão Perfis de rádio ou a seleção do menu Perfis de rádio permitem que o usuário do rádio modifique a atribuição do perfil de rádio de um canal.

#### **10.49.2.1**

## **Configurações do grupo de redução de ruído**

Este campo predefine um conjunto de valores para os campos Seção de redução de ruído em Grupo de configurações de microfone/TX.

Quando o valor **Personalizado** da Configuração de grupo for alterado, os valores dos campos dessa seção serão alterados de acordo. Quando o valor da configuração de grupo não for definido como **Personalizado**, todos os campos serão somente para visualização.

A lista a seguir mostra as seleções e definições para as Configurações de grupo de redução de ruído (rádio).

#### **Desativado**

O valor dos campos a seguir é definido como: A Redução de ruído personalizada é **Desabilitada**, o Nível de redução do ruído de fundo é **Desligado**, o Nível de redução de ruído do vento é **Desligado**, Alarme PASSE é **Desabilitado**, a Seleção do perfil de redução de ruído é **Rádio NR 1**, o Modo de redução do ruído de fundo é **Ligado/Aplicado**, o Modo de redução de ruído do vento é **Ligado/Ativo**, o Modo de fonte é **Totalmente automático** e o Modo de diretividade é **Ligado/Adaptando**.

#### **Normal**

O valor dos campos a seguir é definido como: A Redução de ruído personalizada é **Desabilitada**, o Nível de redução do ruído de fundo é **Normal**, o Nível de redução de ruído do vento é **Normal**, o Alarme PASSE é **Desabilitado**, a Seleção do perfil de redução de ruído é **Rádio NR 1**, o Modo de redução do ruído de fundo é **Ligado/Aplicado**, o Modo de redução de ruído do vento é **Ligado/ Ativo**, o Modo de fonte é **Totalmente automático** e o Modo de diretividade é **Ligado/Adaptando**.

#### **Agressiva**

O valor dos campos a seguir é definido como: A Redução de ruído personalizada é **Desabilitada**, o Nível de redução do ruído de fundo é **Agressivo**, o Nível de redução de ruído do vento é **Normal**, o Alarme PASSE é **Desabilitado**, a Seleção do perfil de redução de ruído é **Rádio NR 1**, o Modo de redução do ruído de fundo é **Ligado/Aplicado**, o Modo de redução de ruído do vento é **Ligado/Ativo**, o Modo de fonte é **Totalmente automático** e o Modo de diretividade é **Ligado/Adaptando**.

#### **Extremo**

O valor dos campos a seguir é definido como: A Redução de ruído personalizada é **Desabilitada**, o Nível de redução do ruído de fundo é **Extreme\_1-sided**, o Nível de redução de ruído do vento é **Normal**, o Alarme PASSE é **Habilitado**, a Seleção do perfil de redução de ruído é **Rádio NR 1**, o Modo de redução do ruído de fundo é **Ligado/Aplicado**, o Modo de redução de ruído do vento é **Ligado/Ativo**, o Modo de fonte é **Totalmente automático** e o Modo de diretividade é **Ligado/Adaptando**.

#### **Automático**

O valor dos campos a seguir é definido como: A Redução de ruído personalizada é **Desabilitada**, o Nível de redução do ruído de fundo é **Automático**, o Nível de redução de ruído do vento é **Normal** e o Alarme PASSE é **Habilitado**. Ativa o perfil de agressividade automática da redução de ruído. Esta seleção se aplica somente quando o modelo/opção do rádio for compatível.

A lista a seguir mostra as seleções e definições para as Configurações do grupo de redução de ruído (acessório).

#### **Desativado**

O valor dos campos a seguir é definido como: A Redução de ruído personalizada é **Desabilitada**, o Nível de redução do ruído de fundo está **Desligado**, o Nível de redução de ruído do vento está **Desligado**, o Alarme PASSE é **Desabilitado**, a Seleção do perfil de redução de ruído é **Acc NR 1**, Modo de redução do ruído de fundo é **Ligado/Aplicado**, o Modo de redução de ruído do vento está **Ligado/Ativo**, o Modo de fonte é **Mic 1** e o Modo de diretividade é **Ligado/Adaptando**.

#### **Normal**

O valor dos campos a seguir é definido como: A Redução de ruído personalizada é **Desabilitada**, o Nível de redução do ruído de fundo é **Normal**, o Nível de redução de ruído do vento é **Normal**, o Alarme PASSE é **Desabilitado**, a Seleção do perfil de redução de ruído é **Acc NR 1**, o Modo de redução do ruído de fundo é **Ligado/Aplicado**, o Modo de redução de ruído do vento é **Ligado/ Ativo**, o Modo de fonte é **Mic 1** e o Modo de diretividade é **Ligado/Adaptando**.

#### **Agressiva**

O valor dos campos a seguir é definido como: A Redução de ruído personalizada é **Desabilitada**, o Nível de redução do ruído de fundo é **Agressivo**, o Nível de redução de ruído do vento é **Normal**, o Alarme PASSE é **Desabilitado**, a Seleção do perfil de redução de ruído é **Acc NR 1**, o Modo de redução do ruído de fundo é **Ligado/Aplicado**, o Modo de redução de ruído do vento é **Ligado/Ativo**, o Modo de fonte é **Mic 1** e o Modo de diretividade é **Ligado/Adaptando**.

#### **Extremo**

O valor dos campos a seguir é definido como: A Redução de ruído personalizada é **Desabilitada**, o Nível de redução do ruído de fundo é **Extreme\_1-sided**, o Nível de redução de ruído do Vento é **Normal**, o Alarme PASSE é **Habilitado**, o Seleção do perfil de redução de ruído é **Acc NR 1**, o Modo de redução do ruído de fundo é **Ligado/Aplicado**, o Modo de redução de ruído do vento é **Ligado/Ativo**, o Modo de fonte é **Mic 1** e o Modo de diretividade é **Ligado/Adaptando**.

#### **Automático**

O valor dos campos a seguir é definido como: A Redução de ruído personalizada é **Desabilitada**, o Nível de redução do ruído de fundo é **Automático**, o Nível de redução de ruído do vento é **Normal** e o Alarme PASSE é **Habilitado**. Ativa o perfil de agressividade automática da redução de ruído. Esta seleção se aplica somente quando o modelo/opção do rádio for compatível.

**Acessado apenas:** Esta é uma configuração avançada disponível apenas na Visualização integral (veja Visualização do codeplug).

#### **10.49.2.2**

## **Configuração do grupo (acessório)**

O objetivo das Configurações de grupo de redução de ruído é predefinir um conjunto de valores para os campos da seção Redução de ruído em Grupo de configurações de microfone/TX.

Quando o valor **Personalizado** da Configuração de grupo for alterado, os valores dos campos dessa seção serão alterados de acordo. Quando o valor da configuração de grupo não for definido como **Personalizado**, todos os campos serão somente para visualização.

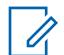

#### **OBSERVAÇÃO:**

Na configuração **Personalizada**, é altamente recomendável ter conhecimento especializado sobre as diferentes configurações de Redução de ruído antes de fazer ajustes individuais.

A lista a seguir mostra as seleções e definições para as Configurações do grupo de redução de ruído (acessório).

#### **Desativado**

O valor dos campos a seguir é definido como: Redução de Ruído Personalizada está **Desativada**, Nível de Redução do Ruído de Fundo está **Desligado**, Nível de Redução de Ruído do Vento está **Desligado**, Alarme PASSE está **Desativado**, Seleção do Perfil de Redução de Ruído é **Acc NR 1**, Modo de Redução do Ruído de Fundo está **Ligado/Aplicado**, Modo de Redução de Ruído do Vento está **Ligado/Ativo**, Modo de Fonte é **Mic 1** e Modo de Diretividade está **Ligado/Adaptando**.

#### **Normal**

O valor dos campos a seguir é definido como: A Redução de ruído personalizada é **Desabilitada**, o Nível de redução do ruído de fundo é **Normal**, o Nível de redução de ruído do vento é **Normal**, o Alarme PASSE é **Desabilitado**, a Seleção do perfil de redução de ruído é **Acc NR 1**, o Modo de redução do ruído de fundo é **Ligado/Aplicado**, o Modo de redução de ruído do vento é **Ligado/ Ativo**, o Modo de fonte é **Mic 1** e o Modo de diretividade é **Ligado/Adaptando**.

#### <span id="page-2857-0"></span>**Agressiva**

O valor dos campos a seguir é definido como: A Redução de ruído personalizada é **Desativada**, o Nível de redução de ruídos de fundo é **Agressivo**, o Nível de redução de ruídos do vento é **Normal**, o Alarme PASS é **Desativado**, a Seleção de perfil de redução de ruído é **Acc NR 1**, o Modo de redução do ruído de fundo é **Ligado/Aplicado**, o Modo de redução de ruídos do vento é **Ligado/Ativo**, o Modo de fonte é **Mic 1** e o Modo de diretividade é **Ligado/Adaptando**.

#### **Extremo**

O valor dos campos a seguir é definido como: Redução de Ruído Personalizada está **Desativada**, Nível de Redução do Ruído de Fundo está **Extreme\_1-sided**, Nível de Redução de Ruído do Vento está **Normal**, Alarme PASSE está **Ativado**, Seleção do Perfil de Redução de Ruído é **Acc NR 1**, Modo de Redução do Ruído de Fundo está **Ligado/Aplicado**, Modo de Redução de Ruído do Vento está **Ligado/Ativo**, Modo de Fonte é **Mic 1** e Modo de Diretividade está **Ligado/ Adaptando**.

#### **Automático**

O valor dos campos a seguir é definido como: A Redução de ruído personalizada é **Desabilitada**, o Nível de redução do ruído de fundo é **Automático**, o Nível de redução de ruído do vento é **Normal** e o Alarme PASSE é **Habilitado**. Ativa o perfil de agressividade automática da redução de ruído. Esta seleção se aplica somente quando o modelo/opção do rádio for compatível.

#### **Personalizada**

Use a opção Personalizado para definir individualmente configurações exclusivas de ganho de equalização de áudio do alto-falante do rádio que não são compatíveis com outras opções do menu Configuração de grupo. É altamente recomendável evitar configurações máximas para as mesmas bandas de frequência entre as equalizações de microfone e alto-falante.

#### **10.49.2.3**

## **Redução de ruído personalizada**

Este campo ativa os microfones do Rádio ou do Acessório para usar um Perfil de redução de ruído do rádio personalizado ou Perfil de redução de ruído do acessório que vise condições específicas de ruído.

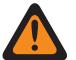

### **AVISO:**

As configurações personalizadas de Redução de ruído do microfone devem ser modificadas somente quando necessário por Equipe de serviço qualificada. Falha ao configurar as definições corretamente pode degradar seriamente a supressão de ruídos do microfone e consequentemente a inteligibilidade da fala transmitida.

As Configurações de Redução de Ruído do Rádio e Configurações de Redução de Ruído de Acessório são recomendadas para a maioria dos ambientes ruidosos.

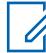

#### **OBSERVAÇÃO:**

A redução de ruído melhora a clareza da voz reduzindo o ruído de fundo. A redução de ruído ocorre no rádio transmissor antes da transmissão no modo analógico e antes da codificação de voz no modo digital. Não só a redução do ruído de fundo melhora a clareza de voz para um modo de transmissão analógico, no modo digital de um sinal mais nítido de voz no codificador de voz (vocoder) resulta em voz mais nítida a ser recebida e decodificada no receptor.

### <span id="page-2858-0"></span>**10.49.2.4 Redução de Ruído Personalizada (Acessório)**

Ativa os microfones do Rádio/Acessório para usar um Perfil de redução de ruído do rádio personalizado ou Perfil de redução de ruído do acessório que vise condições específicas de ruído.

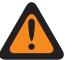

## **AVISO:**

As configurações personalizadas de Redução de ruído do microfone devem ser modificadas somente quando necessário por Equipe de serviço qualificada. Falha ao configurar as definições corretamente pode degradar seriamente a supressão de ruídos do microfone e consequentemente a inteligibilidade da fala transmitida.

As Configurações de Redução de Ruído do Rádio e Configurações de Redução de Ruído de Acessório são recomendadas para a maioria dos ambientes ruidosos.

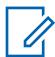

#### **OBSERVAÇÃO:**

A redução de ruído melhora a clareza da voz reduzindo o ruído de fundo. A redução de ruído ocorre no rádio transmissor antes da transmissão no modo analógico e antes da codificação de voz no modo digital. Não só a redução do ruído de fundo melhora a clareza de voz para um modo de transmissão analógico, no modo digital de um sinal mais nítido de voz no codificador de voz (vocoder) resulta em voz mais nítida a ser recebida e decodificada no receptor.

#### **10.49.2.5**

# **Nível de Redução do Ruído de Fundo (Rádio)**

Seleciona o nível de redução de ruído de fundo aplicado aos microfones duplos internos e ao microfone externo.

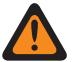

### **AVISO:**

O valor neste campo deve ser modificado somente por uma equipe de serviço qualificada. Configurações inadequadas podem causar resultados imprevisíveis no rádio.

Esta seleção se aplica ao Perfil do rádio atual.

#### **OBSERVAÇÃO:**

A redução de ruído melhora a clareza da voz reduzindo o ruído de fundo. A redução de ruído ocorre no rádio transmissor antes da transmissão no modo analógico e antes da codificação de voz no modo digital. Não só a redução do ruído de fundo melhora a clareza de voz para um modo de transmissão analógico, no modo digital de um sinal mais nítido de voz no codificador de voz (vocoder) resulta em voz mais nítida a ser recebida e decodificada no receptor.

**Acessado apenas:** Quando o campo Redução de ruído personalizada for desativado.

A lista a seguir mostra as seleções e definições para o nível de redução do ruído de fundo (rádio).

#### **Desativado**

Desativa a redução de ruído de fundo do microfone duplo. Ambos os microfones continuam ativos, e o usuário do rádio pode falar em qualquer um dos lados do rádio, mas nenhuma redução de ruído de fundo é aplicada.

#### **Normal**

Ambos os microfones estão ativos e adaptam continuamente o sinal de voz para obter a nitidez ideal em uma ampla extensão de ruído de fundo. Configuração recomendada para a maioria dos ambientes.

#### **Agressiva**

Um aumento do nível de redução de ruído de fundo é ativado. Recomendado para ambientes com ruído MUITO ALTO .

#### **Xtreme 1\_Sided**

O nível máximo de redução de ruído de fundo é ativado. Recomendado para ambientes de ruídos EXTREMAMENTE ALTOS, por exemplo: Alarme PASSE (Personal Alert Safety System, sistema

de segurança de alerta pessoal) de incêndio, alertas aéreos baixos, caminhão de bombeamento, ventilação para gás, serra.

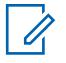

#### **OBSERVAÇÃO:**

Esta configuração exige que o usuário do rádio fale na lateral do rádio que tem o maior altofalante. Esta seleção se aplica somente quando o modelo/opção do rádio for compatível.

#### **Automático**

Ativa o perfil de agressividade automática da redução de ruído.

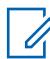

#### **OBSERVAÇÃO:**

Esta seleção se aplica somente quando o modelo/opção do rádio for compatível.

A lista a seguir mostra as seleções e definições para o nível de redução do ruído de fundo (acessório).

#### **Desativado**

Desativa a redução do ruído de fundo. O microfone externo permanece ativo, mas nenhuma redução de ruído é aplicada.

#### **Normal**

O microfone externo adapta continuamente o sinal de voz para nitidez ideal sobre uma ampla extensão de ruído de fundo. Configuração recomendada para a maioria dos ambientes.

#### **Xtreme 1\_Sided**

O nível máximo de redução de ruído de fundo é ativado. Recomendado para ambientes de ruídos EXTREMAMENTE ALTOS, por exemplo: Alarme PASSE de incêndio, alertas aéreos baixos, caminhão de bombeamento, ventilação para gás, serra.

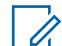

#### **OBSERVAÇÃO:**

Esta configuração exige que o usuário do rádio fale na lateral do rádio que tem o maior altofalante. Esta seleção se aplica somente quando o modelo/opção do rádio for compatível.

#### **Automático**

Ativa o perfil de agressividade automática da redução de ruído.

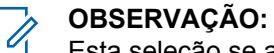

Esta seleção se aplica somente quando o modelo/opção do rádio for compatível.

#### **10.49.2.6**

## **Nível de Redução do Ruído de Fundo (Acessório)**

Seleciona o nível de redução de ruído de fundo aplicado aos microfones duplos internos e ao microfone externo.

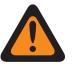

#### **AVISO:**

O valor neste campo deve ser modificado somente por uma equipe de serviço qualificada. Configurações inadequadas podem causar resultados imprevisíveis no rádio.

Esta seleção se aplica ao Perfil do rádio atual.

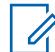

#### **OBSERVAÇÃO:**

A redução de ruído melhora a clareza da voz reduzindo o ruído de fundo. A redução de ruído ocorre no rádio transmissor antes da transmissão no modo analógico e antes da codificação de voz no modo digital. Não só a redução do ruído de fundo melhora a clareza de voz para um modo de transmissão analógico, no modo digital de um sinal mais nítido de voz no codificador de voz (vocoder) resulta em voz mais nítida a ser recebida e decodificada no receptor.

**Acessado apenas:** Quando o campo Redução de ruído personalizada for desativado.

A lista a seguir mostra as seleções e definições para o nível de redução do ruído de fundo (rádio).

### **Desativado**

Desativa a redução de ruído de fundo do microfone duplo. Ambos os microfones continuam ativos, e o usuário do rádio pode falar em qualquer um dos lados do rádio, mas nenhuma redução de ruído de fundo é aplicada.

#### **Normal**

Ambos os microfones estão ativos e adaptam continuamente o sinal de voz para obter a nitidez ideal em uma ampla extensão de ruído de fundo. Configuração recomendada para a maioria dos ambientes.

#### **Agressiva**

Um aumento do nível de redução de ruído de fundo é ativado. Recomendado para ambientes com ruído MUITO ALTO .

#### **Xtreme 1\_Sided**

O nível máximo de redução de ruído de fundo é ativado. Recomendado para ambientes de ruídos EXTREMAMENTE ALTOS, por exemplo: Alarme PASSE (Personal Alert Safety System, sistema de segurança de alerta pessoal) de incêndio, alertas aéreos baixos, caminhão de bombeamento, ventilação para gás, serra.

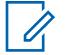

#### **OBSERVAÇÃO:**

Esta configuração exige que o usuário do rádio fale na lateral do rádio que tem o maior altofalante. Esta seleção se aplica somente quando o modelo/opção do rádio for compatível.

#### **Automático**

Ativa o perfil de agressividade automática da redução de ruído.

#### **OBSERVAÇÃO:** 0

Esta seleção se aplica somente quando o modelo/opção do rádio for compatível.

A lista a seguir mostra as seleções e definições para o nível de redução do ruído de fundo (acessório).

#### **Desativado**

Desativa a redução do ruído de fundo. O microfone externo permanece ativo, mas nenhuma redução de ruído é aplicada.

#### **Normal**

O microfone externo adapta continuamente o sinal de voz para nitidez ideal sobre uma ampla extensão de ruído de fundo. Configuração recomendada para a maioria dos ambientes.

#### **Agressiva**

Um aumento do nível de redução de ruído de fundo é ativado. Recomendado para ambientes com ruído MUITO ALTO .

#### **Xtreme 1\_Sided**

O nível máximo de redução de ruído de fundo é ativado. Recomendado para ambientes de ruídos EXTREMAMENTE ALTOS, por exemplo: Alarme PASSE de incêndio, alertas aéreos baixos, caminhão de bombeamento, ventilação para gás, serra.

## **OBSERVAÇÃO:**

Esta configuração exige que o usuário do rádio fale na lateral do rádio que tem o maior altofalante. Esta seleção se aplica somente quando o modelo/opção do rádio for compatível.

#### **Automático**

Ativa o perfil de agressividade automática da redução de ruído.

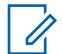

#### **OBSERVAÇÃO:**

Esta seleção se aplica somente quando o modelo/opção do rádio for compatível.

**10.49.2.7**

# **Nível de Redução de Ruído do Vento (Rádio)**

Seleciona o nível de redução de ruído do vento aplicado aos microfones duplos internos e ao microfone externo.

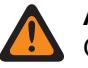

**AVISO:**

O valor neste campo deve ser modificado somente por uma equipe de serviço qualificada. Configurações inadequadas podem causar resultados imprevisíveis no rádio.

Esta seleção se aplica ao Perfil do rádio atual.

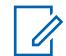

#### **OBSERVAÇÃO:**

A redução de ruído melhora a clareza da voz reduzindo o ruído de fundo. A redução de ruído ocorre no rádio transmissor antes da transmissão no modo analógico e antes da codificação de voz no modo digital. Não só a redução do ruído de fundo melhora a clareza de voz para um modo de transmissão analógico, no modo digital de um sinal mais nítido de voz no codificador de voz (vocoder) resulta em voz mais nítida a ser recebida e decodificada no receptor.

**Acessado apenas:** Quando o campo Redução de ruído personalizada for desativado.

A lista a seguir mostra as seleções e definições para as configurações de Redução de ruído do vento (rádio).

#### **Desativado**

Desativa a redução de ruído de vento do microfone duplo. Ambos os microfones continuam ativos, e o usuário do rádio pode falar em qualquer um dos lados do rádio, mas nenhuma redução de ruído de vento é aplicada.

#### **Normal**

Ambos os microfones estão ativos e adaptam continuamente o sinal de voz para obter a nitidez ideal em uma ampla extensão de ruído.

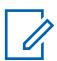

#### **OBSERVAÇÃO:**

Configuração recomendada para a maioria dos ambientes.

#### **Agressiva**

Um aumento do nível de redução de ruído do vento é ativado.

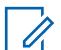

#### **OBSERVAÇÃO:**

Recomendado para ambientes com ruído muito alto.

**10.49.2.8**

## **Nível de Redução de Ruído do Vento (Acessório)**

A tabela a seguir relaciona a seleção e a definição para o Nível de redução de ruído do vento (Acessório).

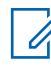

#### **OBSERVAÇÃO:**

Este é um campo não configurável e a configuração padrão é definida como **Desativado**.

#### **Desativado**

Desativa a redução de ruído do vento. O microfone externo permanece ativo, mas nenhuma redução de ruído do vento é aplicada.

### **10.49.2.9 Filtro do Alarme PASS (Rádio)**

O Filtro do alarme PASS (Personal Alert Safety System, sistema de segurança de alerta pessoal) (Rádio) permite a redução do ruído de fundo para o microfone interno do rádio sempre que o rádio estiver transmitindo na presença de um alarme PASS ativo.

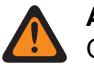

**AVISO:**

O valor neste campo deve ser modificado somente por uma equipe de serviço qualificada. Configurações inadequadas podem causar resultados imprevisíveis no rádio.

O Filtro do alarme PASS (Acessório) permite a redução do ruído de fundo para o microfone externo do rádio sempre que o rádio estiver transmitindo na presença de um alarme PASS ativo. Esta seleção se aplica ao Perfil do rádio atual.

As seleções compatíveis são **Desativado** e **Ativado**.

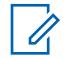

#### **OBSERVAÇÃO:**

A redução de ruído melhora a clareza da voz reduzindo o ruído de fundo. A redução de ruído ocorre no rádio transmissor antes da transmissão no modo analógico e antes da codificação de voz no modo digital. Não só a redução do ruído de fundo melhora a clareza de voz para um modo de transmissão analógico, no modo digital de um sinal mais nítido de voz no codificador de voz (vocoder) resulta em voz mais nítida a ser recebida e decodificada no receptor.

#### **Acessado apenas:**

Quando o campo Ativar redução de ruído personalizada for desativado, e

(Quando o campo Nível de Redução do Ruído de Fundo não estiver definido como **Desligado** e quando o campo Nível de Redução de Ruído do Vento não estiver definido como **Desligado**).

### **10.49.2.10**

## **Filtro do Alarme PASS (Acessório)**

O Filtro do Alarme PASS (Personal Alert Safety System, sistema de segurança de alerta pessoal) permite a redução do ruído de fundo para o microfone interno do rádio sempre que o rádio estiver transmitindo na presença de um alarme PASS ativo.

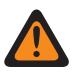

### **AVISO:**

O valor neste campo deve ser modificado somente por uma equipe de serviço qualificada. Configurações inadequadas podem causar resultados imprevisíveis no rádio.

O Filtro do alarme PASS (Acessório) permite a redução do ruído de fundo para o microfone externo do rádio sempre que o rádio estiver transmitindo na presença de um alarme PASS ativo. Esta seleção se aplica ao Perfil do rádio atual.

As seleções compatíveis são **Ativado** e **Desativado**.

### **OBSERVAÇÃO:**

A redução de ruído melhora a clareza da voz reduzindo o ruído de fundo. A redução de ruído ocorre no rádio transmissor antes da transmissão no modo analógico e antes da codificação de voz no modo digital. Não só a redução do ruído de fundo melhora a clareza de voz para um modo de transmissão analógico, no modo digital de um sinal mais nítido de voz no codificador de voz (vocoder) resulta em voz mais nítida a ser recebida e decodificada no receptor.

#### **Acessado apenas:**

Quando o campo Ativar redução de ruído personalizada for desativado, e

(Quando o campo Nível de Redução do Ruído de Fundo não estiver definido como **Desligado** e quando o campo Nível de Redução de Ruído do Vento não estiver definido como **Desligado**).

**10.49.2.11**

## **Seleção do Perfil de Redução de Ruído**

Estas configurações personalizadas são aplicadas apenas quando o campo Redução de ruído personalizada é selecionado no Perfil de rádio referenciado.

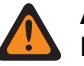

**AVISO:**

Não modifique as configurações de Redução de ruído personalizadas a menos que você faça parte da Equipe de serviço qualificada. Configurações inadequadas podem resultar na transmissão de altos níveis de ruído com a voz, o que pode causar falha na comunicação.

Os Perfis de Rádio são referenciados a um canal específico com a Atribuição de Zonas e Canais, no campo **Seleção de Perfil de Rádio** da Página do Canal.

**10.49.2.12**

# **Seleção do Perfil de Redução de Ruído (Acessório)**

Ativa os microfones do Rádio/Acessório para usar um Perfil de redução de ruído do rádio personalizado ou Perfil de redução de ruído do acessório que vise condições específicas de ruído.

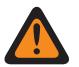

### **AVISO:**

As configurações personalizadas de Redução de ruído do microfone devem ser modificadas somente quando necessário por Equipe de serviço qualificada. Falha ao configurar as definições corretamente pode degradar seriamente a supressão de ruídos do microfone e consequentemente a inteligibilidade da fala transmitida.

As Configurações de Redução de Ruído do Rádio e Configurações de Redução de Ruído de Acessório são recomendadas para a maioria dos ambientes ruidosos.

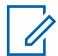

#### **OBSERVAÇÃO:**

A redução de ruído melhora a clareza da voz reduzindo o ruído de fundo. A redução de ruído ocorre no rádio transmissor antes da transmissão no modo analógico e antes da codificação de voz no modo digital. Não só a redução do ruído de fundo melhora a clareza de voz para um modo de transmissão analógico, no modo digital de um sinal mais nítido de voz no codificador de voz (vocoder) resulta em voz mais nítida a ser recebida e decodificada no receptor.

#### **10.49.2.13**

## **Modo de redução de ruído de fundo (Rádio)**

Estas configurações personalizadas são aplicadas apenas quando o campo Redução de ruído personalizada é selecionado no Perfil de rádio referenciado.

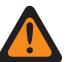

#### **AVISO:**

O usuário não deve modificar as configurações de Redução de Ruído Personalizada, a menos que faça parte da Equipe de Serviço Qualificada. Configurações inadequadas podem resultar na transmissão de altos níveis de ruído com a voz, o que pode causar falha na comunicação.

Os Perfis de Rádio são referenciados a um canal específico com a Atribuição de Zonas e Canais, no campo **Seleção de Perfil de Rádio** da Página do Canal.

**10.49.2.14**

## **Modo de redução de ruído de fundo (Acessório)**

Estas configurações personalizadas são aplicadas apenas quando o campo Redução de ruído personalizada é selecionado no Perfil de rádio referenciado.

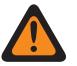

#### **AVISO:**

O usuário não deve modificar as configurações de Redução de Ruído Personalizada, a menos que faça parte da Equipe de Serviço Qualificada. Configurações inadequadas podem resultar na transmissão de altos níveis de ruído com a voz, o que pode causar falha na comunicação.

Os Perfis de Rádio são referenciados a um canal específico com a Atribuição de Zonas e Canais, no campo **Seleção de Perfil de Rádio** da Página do Canal.

#### **10.49.2.15**

## **Modo de Redução de Ruído do Vento (Rádio)**

Estas configurações personalizadas são aplicadas apenas quando o campo Redução de ruído personalizada é selecionado no Perfil de rádio referenciado.

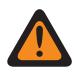

#### **AVISO:**

O usuário não deve modificar as configurações de Redução de Ruído Personalizada, a menos que faça parte da Equipe de Serviço Qualificada. Configurações inadequadas podem resultar na transmissão de altos níveis de ruído com a voz, o que pode causar falha na comunicação.

Os Perfis de Rádio são referenciados a um canal específico com a Atribuição de Zonas e Canais, no campo **Seleção de Perfil de Rádio** da Página do Canal.

#### **10.49.2.16**

## **Modo de Redução de Ruído do Vento (Acessório)**

Estas configurações personalizadas são aplicadas apenas quando o campo Redução de ruído personalizada é selecionado no Perfil de rádio referenciado.

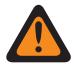

#### **AVISO:**

O usuário não deve modificar as configurações de Redução de Ruído Personalizada, a menos que faça parte da Equipe de Serviço Qualificada. Configurações inadequadas podem resultar na transmissão de altos níveis de ruído com a voz, o que pode causar falha na comunicação.

Os Perfis de Rádio são referenciados a um canal específico com a Atribuição de Zonas e Canais, no campo **Seleção de Perfil de Rádio** da Página do Canal.

## **10.49.2.17 Modo de Fonte (Rádio)**

Estas configurações personalizadas são aplicadas apenas quando o campo Redução de ruído personalizada é selecionado no Perfil de rádio referenciado.

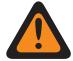

#### **AVISO:**

O usuário não deve modificar as configurações de Redução de Ruído Personalizada, a menos que faça parte da Equipe de Serviço Qualificada. Configurações inadequadas podem resultar na transmissão de altos níveis de ruído com a voz, o que pode causar falha na comunicação.

Os Perfis de Rádio são referenciados a um canal específico com a Atribuição de Zonas e Canais, no campo Seleção de Perfil de Rádio da Página do Canal.

As seleções a seguir são compatíveis:

- Emissão 1
- Emissão 2
- Totalmente automático
- Mic 1
- Mic 1 e Mic 2
- Mic 2
- Mic 3
- Desativado
- Mic 1 de proximidade

• Mic 2 de proximidade

## **10.49.2.18 Modo de Fonte (Acessório)**

Estas configurações personalizadas são aplicadas apenas quando o campo Redução de ruído personalizada é selecionado no Perfil de rádio referenciado.

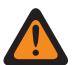

**AVISO:**

O usuário não deve modificar as configurações de Redução de Ruído Personalizada, a menos que faça parte da Equipe de Serviço Qualificada. Configurações inadequadas podem resultar na transmissão de altos níveis de ruído com a voz, o que pode causar falha na comunicação.

**10.49.2.19**

## **Modo de Diretividade (Rádio)**

Estas configurações personalizadas são aplicadas apenas quando o campo Redução de ruído personalizada é selecionado no Perfil de rádio referenciado.

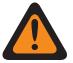

### **AVISO:**

O usuário não deve modificar as configurações de Redução de Ruído Personalizada, a menos que faça parte da Equipe de Serviço Qualificada. Configurações inadequadas podem resultar na transmissão de altos níveis de ruído com a voz, o que pode causar falha na comunicação.

Os Perfis de Rádio são referenciados a um canal específico com a Atribuição de Zonas e Canais, no campo **Seleção de Perfil de Rádio** da Página do Canal.

#### **10.49.2.20**

## **Modo de Diretividade (Acessório)**

Estas configurações personalizadas são aplicadas apenas quando o campo Redução de ruído personalizada é selecionado no Perfil de rádio referenciado.

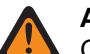

### **AVISO:**

O usuário não deve modificar as configurações de Redução de Ruído Personalizada, a menos que faça parte da Equipe de Serviço Qualificada. Configurações inadequadas podem resultar na transmissão de altos níveis de ruído com a voz, o que pode causar falha na comunicação.

### **10.49.2.21 Modo SAM**

SAM (Speaker-As-Microphone — Alto-falante como microfone) é uma fonte de áudio alternativa.

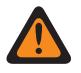

## **AVISO:**

O valor neste campo deve ser modificado somente por uma equipe de serviço qualificada. Configurações inadequadas podem causar resultados imprevisíveis no rádio.

O desempenho de áudio melhora em condições com ruído do vento quando você utiliza o Modo SAM.

As seleções disponíveis são **Desligado**, **Ligado** e **Wind\_On**.

Quando você define este recurso como **Wind\_On**, a entrada de áudio SAM funciona somente em condições de vento.

**Acessado apenas:** Quando o rádio estiver habilitado para o modelo/a opção e quando [Redução de](#page-2857-0) [ruído personalizada na página 698](#page-2857-0) estiver **Ativado**.

#### **10.49.2.22**

## **Modo automático do Mic. do rádio**

O Modo Automático do Mic. do Rádio se refere à configuração automática de agressividade da supressão de Ruído para o rádio.

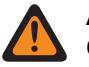

## **AVISO:**

O valor neste campo deve ser modificado somente por uma equipe de serviço qualificada. Configurações inadequadas podem causar resultados imprevisíveis no rádio.

As seleções disponíveis são **Desligado** e **Ligado**.

**Acessado apenas:** Quando o rádio estiver habilitado para o modelo/a opção e quando [Redução de](#page-2857-0) [ruído personalizada na página 698](#page-2857-0) estiver **Ativado**.

#### **10.49.2.23**

## **Modo automático do Mic. do acessório**

O Modo Automático do Mic. do Acessório se refere à configuração automática do nível de agressividade da supressão de Ruído para o acessório.

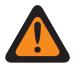

**AVISO:**

O valor neste campo deve ser modificado somente por uma equipe de serviço qualificada. Configurações inadequadas podem causar resultados imprevisíveis no rádio.

As seleções disponíveis são **Desligado** e **Ligado**.

**Acessado apenas:** Quando o rádio estiver habilitado para o modelo/a opção e quando [Redução de](#page-2858-0) [Ruído Personalizada \(Acessório\) na página 699](#page-2858-0) estiver **Ativado**.

## **10.49.2.24**

## **Comp Sobrecarga (Rádio)**

Este campo permite que a compensação Automática para a sobrecarga do mic. melhore o desempenho da redução de ruído em condições com ruídos muito altos.

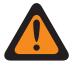

### **AVISO:**

O valor neste campo deve ser modificado somente por uma equipe de serviço qualificada. Configurações inadequadas podem causar resultados imprevisíveis no rádio.

As seleções são **Desligado** e **Ligado**.

**Acessado apenas:** Quando o rádio estiver habilitado para o modelo/a opção e quando [Redução de](#page-2857-0) [ruído personalizada na página 698](#page-2857-0) estiver **Ativado**.

### **10.49.2.25 Configuração de grupo (rádio)**

Este campo predefine um conjunto de valores para os campos Seção de sensibilidade de ganho no grupo de Microfone/Configurações TX.

Quando o valor da Configuração de Grupo alterado for diferente de **Personalizado**, o valor dos campos nessa seção será alterado de acordo. Quando o valor da configuração de grupo não for definido como **Personalizado**, todos os campos serão somente para visualização.

Abaixo há uma lista de seleções e definições tanto para Configuração de grupo de sensibilidade/ ganho (rádio) quanto para Configuração de grupo de sensibilidade/ganho (acessório).

#### **Normal**

O valor dos campos a seguir é definido como: O AGC Analógico está **Ativado**, o AGC Digital está **Ativado**, o AGC Securenet está **Ativado**, o Ganho Fixo Analógico é **0**, o Ganho Fixo Digital é **0**, o Ganho Fixo Securenet é **0**, a Saída do Controle de Ganho é **0**, o Total do Controle de Ganho é **6** e o Balanço Digital / Analógico está **Desativado**.

#### **Otimização de ruído**

O valor dos campos a seguir é definido como: O AGC analógico está **Desativado**, o AGC digital está **Desativado**, o AGC SecureNet está **Desativado**, o Ganho fixo analógico é **-6**, o Ganho fixo digital é **-6**, o Ganho fixo SecureNet é **-6**, a Saída do controle de ganho é **0**, o Total do controle de ganho é **6** e o Balanço digital/analógico está **Ativado**.

#### **Saída alta**

O valor dos campos a seguir é definido como: O AGC analógico está **Ativado**, o AGC digital está **Ativado**, o AGC SecureNet está **Ativado**, o Ganho fixo analógico é **0**, o Ganho fixo digital é **0**, o Ganho fixo SecureNet é **0**, a Saída do controle de ganho é **6**, o Total do controle de ganho é **9** e o Balanço digital/analógico está **Desativado**.

#### **Reduzir retorno**

O valor dos campos a seguir é definido como: O AGC analógico está **Desativado**, o AGC digital está **Desativado**, o AGC SecureNet está **Desativado**, o Ganho fixo analógico é **-9**, o Ganho fixo digital é **-9**, o Ganho fixo SecureNet é **-9**, a Saída do controle de ganho é **0**, o Total do controle de ganho é **6** e o Balanço digital/analógico está **Ativado**.

#### **10.49.2.26**

## **Configuração do grupo (acessório)**

O objetivo deste campo é predefinir um conjunto de valores para os campos Seção de sensibilidade de ganho em Grupo de configurações de microfone/TX.

Quando o valor da Configuração de Grupo alterado for diferente de **Personalizado**, o valor dos campos nessa seção será alterado de acordo. Quando o valor da configuração de grupo não for definido como **Personalizado**, todos os campos serão somente para visualização.

Abaixo há uma lista de seleções e definições tanto para Configuração de grupo de sensibilidade/ ganho (rádio) quanto para Configuração de grupo de sensibilidade/ganho (acessório).

#### **Normal**

O valor dos campos a seguir é definido como: O AGC analógico está **Ativado**, o AGC digital está **Ativado**, o AGC SecureNet está **Ativado**, o Ganho fixo analógico é **0**, o Ganho fixo digital é **0**, o Ganho fixo SecureNet é **0**, a Saída do controle de ganho é **0**, o Total do controle de ganho é **6** e o Balanço digital/analógico está **Desativado**.

#### **Otimização de ruído**

O valor dos campos a seguir é definido como: O AGC analógico está **Desativado**, o AGC digital está **Desativado**, o AGC SecureNet está **Desativado**, o Ganho fixo analógico é **-6**, o Ganho fixo digital é **-6**, o Ganho fixo SecureNet é **-6**, a Saída do controle de ganho é **0**, o Total do controle de ganho é **6** e o Balanço digital/analógico está **Ativado**.

#### **Saída alta**

O valor dos campos a seguir é definido como: O AGC analógico está **Ativado**, o AGC digital está **Ativado**, o AGC SecureNet está **Ativado**, o Ganho fixo analógico é **0**, o Ganho fixo digital é **0**, o Ganho fixo SecureNet é **0**, a Saída do controle de ganho é **6**, o Total do controle de ganho é **9** e o Balanço digital/analógico está **Desativado**.

#### **Reduzir retorno**

O valor dos campos a seguir é definido como: O AGC analógico está **Desativado**, o AGC digital está **Desativado**, o AGC SecureNet está **Desativado**, o Ganho fixo analógico é **-9**, o Ganho fixo digital é **-9**, o Ganho fixo SecureNet é **-9**, a Saída do controle de ganho é **0**, o Total do controle de ganho é **6** e o Balanço digital/analógico está **Ativado**.

#### **Personalizada**

Use a opção Personalizado para definir individualmente configurações exclusivas de ganho de equalização de áudio do alto-falante do rádio que não são compatíveis com outras opções do menu Configuração de grupo. É altamente recomendável evitar configurações máximas para as mesmas bandas de frequência entre as equalizações de microfone e alto-falante.

### **10.49.2.27 AGC analógico**

Este campo ativa o AGC (Automatic Gain Control, controle de ganho automático) para ser usado no microfone interno ou externo do rádio.

Essa seleção se aplica somente enquanto o rádio transmite no modo analógico. O AGC compensa diferenças de voz e estilo operacional. Como resultado da AGC, o áudio é transmitido e recebido no mesmo nível de áudio/decibéis. Esta seleção se aplica ao Perfil do rádio atual.

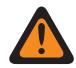

#### **AVISO:**

(Se você definir o Nível de configuração de áudio como **Básico**.) Quando habilitado, o campo Equilíbrio analógico/digital de transmissão de Todos os rádios deve ser definido como **Todos os rádios**, e o Equilíbrio analógico/digital de transmissão no mesmo registro/linha do Perfil de rádio deve ser **Desabilitado**. Caso contrário, essa seleção será considerada inválida.

(Se você definir o Nível de configuração de áudio como **Aprimorado**.) Quando habilitado, o campo Equilíbrio analógico/digital de transmissão de Todos os rádios deve ser definido como **Todos os rádios**, e o Equilíbrio analógico/digital de transmissão no mesmo registro/linha do Perfil de rádio deve ser **Desabilitado**, caso contrário, essa seleção será considerada inválida.

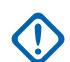

#### **INFORMAÇÕES:**

O nível Controle de ganho total Tx (também conhecido como ganho puro) é aplicado antes de o AGC ter ocorrido. Para entrada do microfone abaixo do nível nominal: actual microphone output = microphone input + Tx Gain Control Total.

O nível de Saída de controle de ganho Tx é aplicado depois de o AGC ter ocorrido. A saída de controle de ganho TX implementa um infinito: razão de 1 dB quando a entrada do microfone estiver acima do nível nominal. Ou seja, para qualquer entrada acima do valor nominal, a saída nunca irá acima do nível estabelecido por este parâmetro.

#### **10.49.2.28 AGC Analógico (Acessório)**

Ativa o controle automático de ganho (AGC) para ser usado para microfone interno ou externo do rádio. Essa seleção se aplica somente enquanto o rádio transmite no modo analógico.

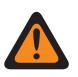

### **AVISO:**

O valor neste campo deve ser modificado somente por uma equipe de serviço qualificada. Configurações inadequadas podem causar resultados imprevisíveis no rádio.

<span id="page-2869-0"></span>O AGC compensa diferenças de voz e estilo operacional. Como resultado da AGC, o áudio é transmitido e recebido no mesmo nível de áudio/decibéis. Esta seleção se aplica ao Perfil do rádio atual.

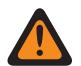

## **AVISO:**

(Se o usuário definir o Nível de configuração de áudio como **Básico**). Quando ativado, o campo Todos os rádios, Equilíbrio analógico/digital de transmissão deve ser definido como **Todos os rádios**, e o Equilíbrio analógico/digital de transmissão no mesmo registro/linha do Perfil de rádio deve ser **Desativado**. Caso contrário, essa seleção será considerada inválida.

(Se você definir o Nível de configuração de áudio como **Aprimorado**). Quando ativado, o campo Todos os rádios, Equilíbrio analógico/digital de transmissão deve ser definido como **Todos os rádios** e o Equilíbrio analógico/digital de transmissão no mesmo registro/linha do Perfil de rádio deve ser **Desativado**. Caso contrário, essa seleção será considerada inválida.

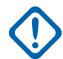

#### **INFORMAÇÕES:**

O nível Controle de ganho total Tx (também conhecido como ganho puro) é aplicado antes de o AGC ter ocorrido. Para entrada do microfone abaixo do nível nominal: actual microphone output = microphone input + Tx Gain Control Total.

O nível de Saída de controle de ganho Tx é aplicado depois de o AGC ter ocorrido. A saída de controle de ganho TX implementa um infinito: razão de 1 dB quando a entrada do microfone estiver acima do nível nominal. Ou seja, para qualquer entrada acima do valor nominal, a saída nunca será acima do nível estabelecido por este parâmetro.

### **10.49.2.29 AGC digital**

Este campo ativa o AGC (Automatic Gain Control, controle de ganho automático) para ser usado no microfone interno ou externo do rádio.

Essa seleção se aplica somente enquanto o rádio transmite no modo digital. O AGC compensa diferenças de voz e estilo operacional. Como resultado da AGC, o áudio é transmitido e recebido no mesmo nível de áudio/decibéis. Esta seleção se aplica ao Perfil do rádio atual.

#### **OBSERVAÇÃO:**

(Se o usuário definir o Nível de configuração de áudio como **Básico**). Quando ativado, o campo Todos os rádios, Equilíbrio analógico/digital de transmissão deve ser definido como **Todos os rádios**, e o Equilíbrio analógico/digital de transmissão no mesmo registro/linha do Perfil de rádio deve ser **Desativado**. Caso contrário, essa seleção será considerada inválida.

(Se você definir o Nível de configuração de áudio como **Aprimorado**). Quando ativado, o campo Todos os rádios, Equilíbrio analógico/digital de transmissão deve ser definido como **Todos os rádios** e o Equilíbrio analógico/digital de transmissão no mesmo registro/linha do Perfil de rádio deve ser **Desativado**. Caso contrário, essa seleção será considerada inválida.

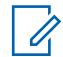

#### **OBSERVAÇÃO:**

O nível Controle de ganho total Tx (também conhecido como ganho puro) é aplicado antes de o AGC ter ocorrido. Para entrada do microfone abaixo do nível nominal: actual microphone output = microphone input + Tx Gain Control Total.

O nível de Saída de controle de ganho Tx é aplicado depois de o AGC ter ocorrido. A saída de controle de ganho TX implementa um infinito: razão de 1 dB quando a entrada do microfone estiver acima do nível nominal. Ou seja, para qualquer entrada acima do valor nominal, a saída nunca irá acima do nível estabelecido por este parâmetro.

### <span id="page-2870-0"></span>**10.49.2.30 AGC Digital (Acessório)**

Ativa o controle automático de ganho (AGC) para ser usado para microfone interno ou externo do rádio.

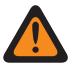

## **AVISO:**

O valor neste campo deve ser modificado somente por uma equipe de serviço qualificada. Configurações inadequadas podem causar resultados imprevisíveis no rádio.

Essa seleção se aplica somente enquanto o rádio transmite no modo digital. O AGC compensa diferenças de voz e estilo operacional. Como resultado da AGC, o áudio é transmitido e recebido no mesmo nível de áudio/decibéis. Esta seleção se aplica ao Perfil do rádio atual.

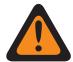

### **AVISO:**

(Se o usuário definir o Nível de configuração de áudio como **Básico**). Quando ativado, o campo Todos os rádios, Equilíbrio analógico/digital de transmissão deve ser definido como **Todos os rádios**, e o Equilíbrio analógico/digital de transmissão no mesmo registro/linha do Perfil de rádio deve ser **Desativado**. Caso contrário, essa seleção será considerada inválida.

(Se você definir o Nível de configuração de áudio como **Aprimorado**). Quando ativado, o campo Todos os rádios, Equilíbrio analógico/digital de transmissão deve ser definido como **Todos os rádios** e o Equilíbrio analógico/digital de transmissão no mesmo registro/linha do Perfil de rádio deve ser **Desativado**. Caso contrário, essa seleção será considerada inválida.

### **OBSERVAÇÃO:**

O nível Controle de ganho total Tx (também conhecido como ganho puro) é aplicado antes de o AGC ter ocorrido. Para entrada do microfone abaixo do nível nominal: actual microphone output = microphone input + Tx Gain Control Total.

O nível de Saída de controle de ganho Tx é aplicado depois de o AGC ter ocorrido. A saída de controle de ganho TX implementa um infinito: razão de 1 dB quando a entrada do microfone estiver acima do nível nominal. Ou seja, para qualquer entrada acima do valor nominal, a saída nunca irá acima do nível estabelecido por este parâmetro.

### **10.49.2.31**

## **AGC Securenet**

Este campo permite ativar o AGC (Automatic Gain Control, controle de ganho automático) para ser usado no microfone interno ou externo do rádio.

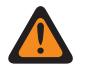

#### **AVISO:**

O valor neste campo deve ser modificado somente por uma equipe de serviço qualificada. Configurações inadequadas podem causar resultados imprevisíveis no rádio.

Essa seleção se aplica somente enquanto o rádio transmite no modo Securenet. O AGC compensa diferenças de voz e estilo operacional. Como resultado da AGC, o áudio é transmitido e recebido no mesmo nível de áudio/decibéis. Esta seleção se aplica ao Perfil do rádio atual.

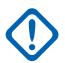

#### **INFORMAÇÕES:**

O nível Controle de ganho total Tx (também conhecido como ganho puro) é aplicado antes de o AGC ter ocorrido. Para entrada do microfone abaixo do nível nominal: actual microphone output = microphone input + Tx Gain Control Total.

O nível de Saída de controle de ganho Tx é aplicado depois de o AGC ter ocorrido. A saída de controle de ganho TX implementa um infinito: razão de 1 dB quando a entrada do microfone estiver acima do nível nominal. Ou seja, para qualquer entrada acima do valor nominal, a saída nunca irá acima do nível estabelecido por este parâmetro.

**Acessado apenas:** Quando o rádio está habilitado para o modelo/para a opção.

<span id="page-2871-0"></span>**10.49.2.32 AGC Securenet (Acessório)**

Ativa o controle automático de ganho (AGC) para ser usado para microfone interno ou externo do rádio.

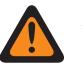

Û,

## **AVISO:**

O valor neste campo deve ser modificado somente por uma equipe de serviço qualificada. Configurações inadequadas podem causar resultados imprevisíveis no rádio.

Essa seleção se aplica somente enquanto o rádio transmite no modo Securenet. O AGC compensa diferenças de voz e estilo operacional. Como resultado da AGC, o áudio é transmitido e recebido no mesmo nível de áudio/decibéis. Esta seleção se aplica ao Perfil do rádio atual.

#### **OBSERVAÇÃO:**

O nível Controle de ganho total Tx (também conhecido como ganho puro) é aplicado antes de o AGC ter ocorrido. Para entrada do microfone abaixo do nível nominal: actual microphone output = microphone input + Tx Gain Control Total.

O nível de Saída de controle de ganho Tx é aplicado depois de o AGC ter ocorrido. A saída de controle de ganho TX implementa um infinito: razão de 1 dB quando a entrada do microfone estiver acima do nível nominal. Ou seja, para qualquer entrada acima do valor nominal, a saída nunca irá acima do nível estabelecido por este parâmetro.

**Acessado apenas:** Quando o rádio é compatível com o modelo/opção.

#### **10.49.2.33**

## **Saída de Controle de Ganho AGC (Rádio)**

Seleciona ganho para microfones do rádio para aumento (valores positivos), diminuição (valores negativos), ou permanecer no mesmo (0).

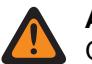

## **AVISO:**

O valor neste campo deve ser modificado somente por uma equipe de serviço qualificada. Configurações inadequadas podem causar resultados imprevisíveis no rádio.

O nível de Saída de controle de ganho AGC é aplicado depois da ocorrência do AGC (Automatic Gain Control, controle de ganho automático). A Saída de controle de ganho AGC implementa um infinito: razão de 1 dB quando a entrada do microfone estiver acima do nível nominal. Ou seja, para qualquer entrada acima do valor nominal, a saída nunca irá acima do nível estabelecido por este parâmetro. Esta seleção se aplica ao Perfil do rádio atual.

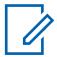

#### **OBSERVAÇÃO:**

Se o usuário configurar o Nível de Configuração do Áudio como **Básico**, então o campo de Saída de Controle de Ganho AGC (Acessório) será somente leitura (exceto apenas para rádios APX3000).

Para rádios que não são APX3000, o valor do Controle de ganho total AGC (Acessório) é sincronizado na Saída de controle de ganho AGC (Rádio).

Para rádios APX3000, o valor do Controle de ganho total AGC (Acessório) é sincronizado para a Saída de controle de ganho AGC (Rádio).

A Saída de controle de ganho AGC é aplicada a qualquer um dos campos AGC ativados pelo RadioCentral.

#### **Acessado apenas:**

(Se o usuário definir o Nível de Configuração do Áudio como **Básico**). Quando um dos campos de ativação do AGC estiver ativado, esse campo ficará ativado; ou

(Se o usuário configurar o Nível de Configuração do Áudio como **Aperfeiçoado**). Quando um dos campos de ativação de AGC (Rádio) estiver ativado, o campo de Saída de Controle de Ganho AGC

(Rádio) será ativado. Quando qualquer um dos campos AGC (Acessório) estiver ativado, o campo de Saída de controle de ganho AGC (Acessório) será ativado.

#### Acima 321: Alcance

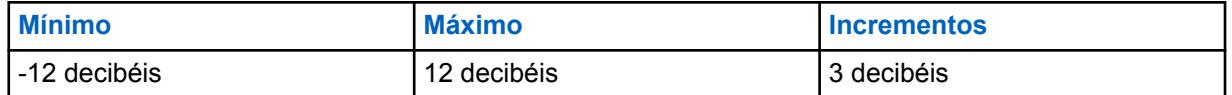

#### **10.49.2.34**

# **Saída de Controle de Ganho AGC (Acessório)**

Seleciona ganho para microfones do rádio para aumento (valores positivos), diminuição (valores negativos), ou permanecer no mesmo ("0").

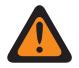

#### **AVISO:**

O valor neste campo deve ser modificado somente por uma equipe de serviço qualificada. Configurações inadequadas podem causar resultados imprevisíveis no rádio.

O nível de Saída de controle de ganho AGC é aplicado depois da ocorrência do AGC (Automatic Gain Control, controle de ganho automático). A Saída de controle de ganho AGC implementa um infinito: razão de 1 dB quando a entrada do microfone estiver acima do nível nominal. Ou seja, para qualquer entrada acima do valor nominal, a saída nunca irá acima do nível estabelecido por este parâmetro. Esta seleção se aplica ao Perfil do rádio atual.

#### **OBSERVAÇÃO:**

Se o usuário configurar o Nível de Configuração do Áudio como **Básico**, então o campo de Saída de Controle de Ganho AGC (Acessório) será somente leitura (exceto apenas para rádios APX3000).

Para rádios que não são APX3000, o valor do Controle de ganho total AGC (Acessório) é sincronizado na Saída de controle de ganho AGC (Rádio).

Para rádios APX3000, o valor do Controle de ganho total AGC (Acessório) é sincronizado para a Saída de controle de ganho AGC (Rádio).

A Saída de controle de ganho AGC é aplicada a qualquer um dos campos AGC ativados pelo RadioCentral.

#### **Acessado apenas:**

(Se o usuário configurar o Nível de Configuração do Áudio como **Básico**). Quando um dos campos AGC estiver ativado, esse campo fica ativado; ou

(Se o usuário configurar o Nível de Configuração do Áudio como **Aperfeiçoado**). Quando um dos campos de ativação de AGC (Rádio) estiver ativado, o campo de Saída de Controle de Ganho AGC (Rádio) será ativado. Quando qualquer um dos campos AGC (Acessório) estiver ativado, o campo de Saída de controle de ganho AGC (Acessório) será ativado.

#### Acima 322: Alcance

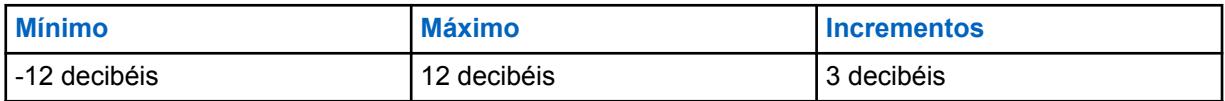

**10.49.2.35**

# **Controle de Ganho Total AGC (Rádio)**

Seleciona ganho para microfones do rádio para aumento (valores positivos), diminuição (valores negativos), ou permanecer o mesmo (0) para o Perfil de rádio atual.

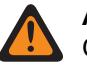

0

## **AVISO:**

O valor neste campo deve ser modificado somente por uma equipe de serviço qualificada. Configurações inadequadas podem causar resultados imprevisíveis no rádio.

O nível de Controle de ganho total AGC (também conhecido como ganho puro) é aplicado antes da ocorrência do AGC (Controle de ganho automático). Para entrada do microfone abaixo do nível nominal: saída real do microfone = entrada do microfone + Controle de ganho total AGC.

#### **OBSERVAÇÃO:**

Se o usuário definir o Nível de Configuração do Áudio como **Básico**, então o campo de Controle de Ganho Total AGC (Acessório) será somente leitura (exceto apenas para rádios APX3000).

Para rádios que não são APX3000, o valor do Controle de ganho total AGC (Acessório) é sincronizado no Controle de ganho total AGC (Rádio).

Para rádios APX3000, o valor do Controle de ganho total AGC (Acessório) é sincronizado para o Controle de ganho total AGC (Rádio).

Existem valores de Controle de ganho total AGC separados para cada um dos campos ativados pelo RadioCentral.

#### **Acessado apenas:**

(Se o usuário definir o Nível de Configuração do Áudio como **Básico**). Quando um dos campos de ativação do AGC estiver ativado, esse campo ficará ativado; ou

(Se o usuário definir o Nível de Configuração do Áudio como **Aperfeiçoado**). Quando um dos campos de ativação de AGC (Rádio) estiver ativado, o campo de Controle de Ganho Total AGC (Rádio) será ativado. Quando qualquer um dos campos AGC (Acessório) estiver ativado, o campo de Controle de ganho total AGC (Acessório) será ativado.

A tabela a seguir lista os valores mínimos e máximos para a Saída de Controle de Ganho AGC, bem como clipes de áudio de amostra quando você inserir valores específicos.

#### Acima 323: Alcance

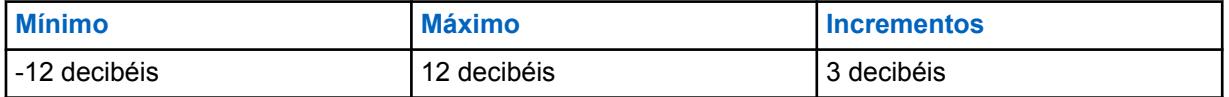

#### **10.49.2.36**

## **Controle de Ganho Total AGC (Acessório)**

Seleciona ganho para microfones do rádio para aumento (valores positivos), diminuição (valores negativos), ou permanecer o mesmo (**0**) para o Perfil de rádio atual.

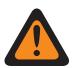

**AVISO:**

O valor neste campo deve ser modificado somente por uma equipe de serviço qualificada. Configurações inadequadas podem causar resultados imprevisíveis no rádio.

O nível de Controle de ganho total AGC (também conhecido como ganho puro) é aplicado antes da ocorrência do AGC (Controle de ganho automático). Para entrada do microfone abaixo do nível nominal: saída real do microfone = entrada do microfone + Controle de ganho total AGC.

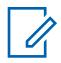

#### **OBSERVAÇÃO:**

Se o usuário definir o Nível de Configuração do Áudio como **Básico**, então o campo de Controle de Ganho Total AGC (Acessório) será somente leitura (exceto apenas para rádios APX3000).

Para rádios que não são APX3000, o valor do Controle de ganho total AGC (Acessório) é sincronizado no Controle de ganho total AGC (Rádio).

Para rádios APX3000, o valor do Controle de ganho total AGC (Acessório) é sincronizado para o Controle de ganho total AGC (Rádio).

Existem valores de Controle de ganho total AGC separados para cada um dos campos ativados pelo RadioCentral.

#### **Acessado apenas:**

(Se o usuário definir o Nível de Configuração do Áudio como **Básico**). Quando um dos campos de ativação do AGC estiver ativado, esse campo ficará ativado; ou

(Se o usuário definir o Nível de Configuração do Áudio como **Aperfeiçoado**). Quando um dos campos de ativação de AGC (Rádio) estiver ativado, o campo de Controle de Ganho Total AGC (Rádio) será ativado. Quando qualquer um dos campos AGC (Acessório) estiver ativado, o campo de Controle de ganho total AGC (Acessório) será ativado.

As seleções a seguir são compatíveis:

#### Acima 324: Alcance

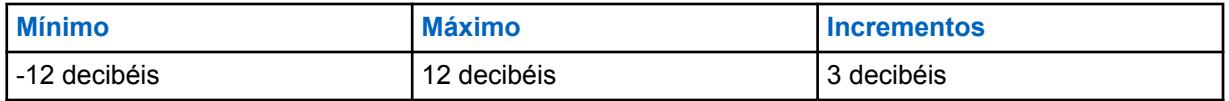

#### **10.49.2.37**

## **Ganho fixo analógico**

Este campo seleciona a quantidade de ganho fixo de áudio, também conhecida como linear, para ser utilizada no microfone interno ou externo do rádio.

Essa seleção se aplica somente enquanto o rádio transmite no modo analógico. A linear é útil para adicionar o ganho puro ao sinal. Esta seleção se aplica ao Perfil do rádio atual.

**Acessado apenas:** Quando o campo AGC Analógico estiver desativado.

As seleções a seguir são compatíveis:

#### Acima 325: Alcance

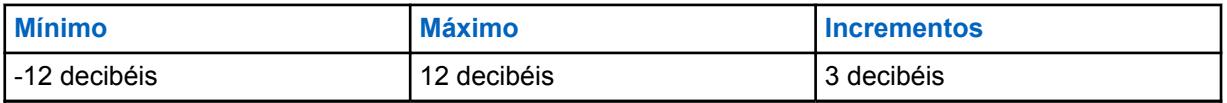

**10.49.2.38 Ganho Fixo Analógico (Acessório)**

Seleciona a quantidade de ganho fixo de áudio (também conhecida como linear) para ser utilizada no microfone interno ou externo do rádio.

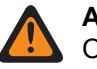

**AVISO:**

O valor neste campo deve ser modificado somente por uma equipe de serviço qualificada. Configurações inadequadas podem causar resultados imprevisíveis no rádio.

Essa seleção se aplica somente enquanto o rádio transmite no modo analógico. A linear é útil para adicionar o ganho puro ao sinal. Esta seleção se aplica ao Perfil do rádio atual.

**Acessado apenas:** Quando o campo AGC Analógico estiver desativado.

As seleções a seguir são compatíveis:

#### Acima 326: Alcance

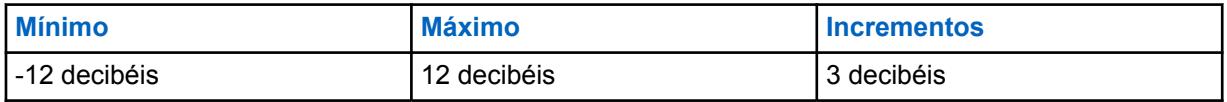

#### **10.49.2.39**

## **Ganho fixo digital**

Este campo seleciona a quantidade de ganho fixo de áudio, também conhecida como linear, para ser utilizada no microfone interno ou externo do rádio.

Essa seleção se aplica somente enquanto o rádio transmite no modo digital. A linear é útil para adicionar o ganho puro ao sinal. Esta seleção se aplica ao Perfil do rádio atual.

**Acessado apenas:** Quando o campo [AGC digital na página 710](#page-2869-0) está desativado.

#### Acima 327: Alcance

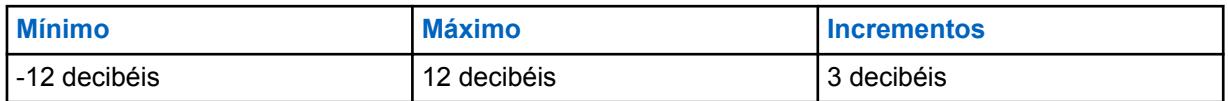

**10.49.2.40**

## **Ganho Fixo Digital (Acessório)**

Seleciona a quantidade de ganho fixo de áudio (também conhecida como linear) para ser utilizada no microfone interno ou externo do rádio.

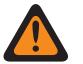

### **AVISO:**

O valor neste campo deve ser modificado somente por uma equipe de serviço qualificada. Configurações inadequadas podem causar resultados imprevisíveis no rádio.

Essa seleção se aplica somente enquanto o rádio transmite no modo Securenet. A linear é útil para adicionar o ganho puro ao sinal. Esta seleção se aplica ao Perfil do rádio atual.

**Acessado apenas:** Quando o campo [AGC Securenet \(Acessório\) na página 712](#page-2871-0) estiver desativado e o rádio for compatível com o modelo/opção.

Acima 328: Alcance

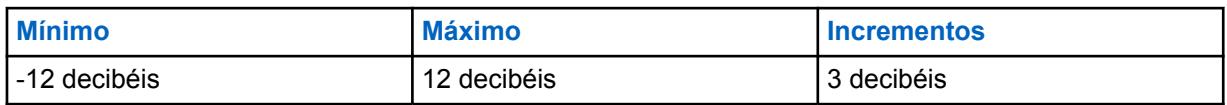

## **10.49.2.41 Ganho Fixo Securenet (Rádio)**

Seleciona a quantidade de ganho fixo de áudio (também conhecida como linear) para ser utilizada no microfone interno ou externo do rádio.

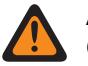

**AVISO:**

O valor neste campo deve ser modificado somente por uma equipe de serviço qualificada. Configurações inadequadas podem causar resultados imprevisíveis no rádio.

Essa seleção se aplica somente enquanto o rádio transmite no modo Securenet. A linear é útil para adicionar o ganho puro ao sinal. Esta seleção se aplica ao Perfil do rádio atual.

**Acessado apenas:** Quando o campo [AGC Securenet na página 711](#page-2870-0) estiver desativado e o rádio for compatível com o modelo/opção.

#### Acima 329: Alcance

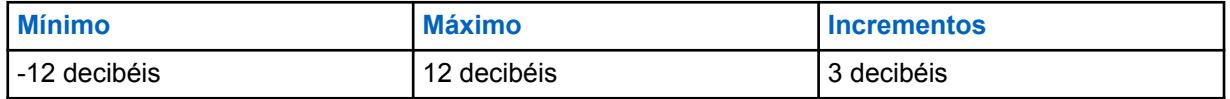

**10.49.2.42**

# **Ganho Fixo Securenet (Acessório)**

Seleciona a quantidade de ganho fixo de áudio (também conhecida como linear) para ser utilizada no microfone interno ou externo do rádio.

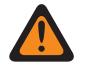

### **AVISO:**

O valor neste campo deve ser modificado somente por uma equipe de serviço qualificada. Configurações inadequadas podem causar resultados imprevisíveis no rádio.

Essa seleção se aplica somente enquanto o rádio transmite no modo Securenet. A linear é útil para adicionar o ganho puro ao sinal. Esta seleção se aplica ao Perfil do rádio atual.

**Acessado apenas:** Quando o campo AGC Securenet estiver desativado e quando o rádio estiver habilitado para o modelo/a opção.

#### Acima 330: Alcance

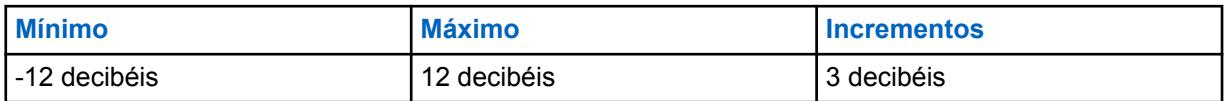

## **10.49.2.43 Balanço digital/analógico**

Este campo permite que o nível da transmissão de áudio seja equalizado ou equilibrado quando houver a alternância entre analógico e digital e vice-versa, com base no perfil de rádio.

A tabela a seguir relaciona as seleções e o clipe de áudio de amostra para o balanço analógico/digital.

#### A seleção está **desativada** ou **ativada**.

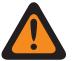

**AVISO:**

(Se você definir o Nível de configuração do áudio como **Básico**). Quando este campo estiver habilitado, o AGC digital (tanto rádio como acessório) e o AGC analógico (tanto rádio como acessório) no mesmo registro/linha do perfil de rádio deverão estar todos em **Desativados**; caso contrário, essa seleção será considerada inválida.

(Se você definir o Nível de configuração do áudio como **Aprimorado**). Quando o campo Balanço digital/analógico (rádio) estiver habilitado, o AGC digital (rádio) e o AGC analógico (rádio) no mesmo registro/linha do perfil de rádio deverão estar todos em **Desativados**; caso contrário, essa seleção será considerada inválida.

(Se você definir o Nível de configuração de áudio como **Aprimorado**). Quando o campo Balanço digital/analógico (acessório) estiver habilitado, o AGC digital (acessório) e o AGC analógico (acessório) no mesmo registro/linha do perfil de rádio deverão estar todos em **Desativados**; caso contrário, essa seleção será considerada inválida.

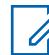

#### **OBSERVAÇÃO:**

Se você definir o Nível de configuração do áudio como **Básico**). Quando o campo Balanço digital/analógico (acessório) será somente leitura (exceto para rádios APX3000).

Nos rádios que não são APX3000, o valor do balanço digital/analógico (acessório) é sincronizado com o balanço digital/analógico (rádio).

Nos rádios APX3000, o valor do balanço digital/analógico (acessório) é sincronizado com o balanço digital/analógico (rádio).

O Total do controle de ganho AGC é aplicado a qualquer um dos campos AGC ativados pelo RadioCentral.

#### **Acessado apenas:**

(Se o campo Nível de configuração do áudio estiver definido como **Básico**). Quando qualquer um dos campos de ativação de AGC estiver habilitado, os campos Balanço digital/analógico serão habilitados; ou

(Se o campo Nível de configuração do áudio estiver definido como **Aprimorado**). Quando um dos campos de ativação de AGC (rádio) estiver habilitado, os campos Balanço digital/analógico serão habilitados. Quando qualquer um dos campos AGC (acessório) estiver habilitado, o campo Balanço digital/analógico (acessório) será habilitado; ou

Quando o campo Todos os rádios, Balanço digital/analógico estiver definido como **Por perfil**.

## **10.49.2.44 Equilíbrio digital/analógico (Acessório)**

Permite que o nível da transmissão de áudio seja equalizado ou equilibrado ao alternar entre analógico e digital e vice-versa, com base no perfil de rádio.

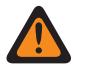

**AVISO:**

O valor neste campo deve ser modificado somente por uma equipe de serviço qualificada. Configurações inadequadas podem causar resultados imprevisíveis no rádio.

#### A seleção está **desativada** ou **ativada**.

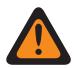

#### **AVISO:**

(Se o usuário configurar o Nível de Configuração do Áudio como **Básico**). Quando esse campo estiver ativado, o AGC Digital (tanto Rádio como Acessório) e o AGC Analógico (tanto Rádio como Acessório) no mesmo registro/linha do Perfil do Rádio devem estar **Desativados**, caso contrário, essa seleção será considerada inválida.

(Se o usuário configurar o Nível de Configuração do Áudio como **Aperfeiçoado**). Quando o campo Balanço Digital/Analógico (Rádio) estiver ativado, o AGC Digital (Rádio) e o AGC Analógico (Rádio) no mesmo registro/linha do Perfil do Rádio devem estar **Desativados**, caso contrário, essa seleção será considerada inválida.

(Se o usuário configurar o Nível de Configuração do Áudio como **Aperfeiçoado**). Quando o campo Balanço Analógico / Digital (Acessório) estiver ativado, o AGC Digital (Acessório) e o AGC Analógico (Acessório) no mesmo registro/linha do Perfil do Rádio devem estar **Desativados**, caso contrário, essa seleção será considerada inválida.

#### **OBSERVAÇÃO:**

Se o usuário configurar o Nível de Configuração do Áudio como **Básico**, então o campo Balanço Analógico / Digital (Acessório) será somente leitura (exceto apenas para rádios APX3000).

Para os rádios que não são APX3000, o valor do Balanço Analógico / Digital (Acessório) é sincronizado a partir do Balanço Digital/Analógico (Rádio).

Para os rádios APX3000, o valor do Balanço Digital/Analógico (Acessório) é sincronizado para o Balanço Digital/Analógico (Rádio).

O Total do controle de ganho AGC é aplicado a qualquer um dos campos AGC ativados pelo RadioCentral.

#### **Acessado apenas:**

(Se o Nível de Configuração do Áudio estiver definido como **Básico**). Quando qualquer um dos campos de habilitação de AGC estiver ativado, os campos de Balanço Digital / Analógico são ativados; ou

(Se o Nível de Configuração do Áudio estiver configurado como **Aperfeiçoado**). Quando um dos campos de habilitação de AGC (Rádio) estiver ativado, os campos de Balanço Digital/Analógico são ativados. Quando qualquer um dos campos AGC (Acessório) estiver ativado, o campo Balanço Digital/ Analógico (Acessório) será ativado; ou

Quando o campo Todos os rádios, Balanço digital/analógico estiver definido como **Por perfil**.

#### **10.49.2.45**

## **Configurações de grupo (rádio)**

O objetivo deste campo é predefinir um conjunto de valor para os campos da Seção Equalização de Áudio no Grupo de Microfone / Configurações TX.

Quando o valor **Personalizado** da Configuração de grupo for alterado, os valores dos campos dessa seção serão alterados de acordo. Todos os campos devem se tornar Não editáveis quando a configuração de grupo não estiver definida como **Personalizada**.

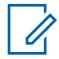

#### **OBSERVAÇÃO:**

Quanto à configuração **Personalizado** é altamente recomendável evitar configurações máximas para as mesmas bandas de frequência entre as equalizações de microfone e altofalante.

A seguir estão as seleções e definições para as Configurações de Grupo de Equalização de Áudio (rádio) e Configurações de Grupo de Equalização de Áudio (Acessório) no Grupo de Microfone / Configurações TX.

MN006056A01-AT Capítulo 10 : Conjuntos RadioCentral para Rádio

#### **Normal**

A Banda de baixa frequência é **0**, a Banda de média frequência é **0** e a Banda de alta frequência é **0**.

#### **Reforço de agudos**

A Banda de baixa frequência é **0**, a Banda de média frequência é **0** e a Banda de alta frequência é **6**.

**Low Cut**

A Banda de baixa frequência é **-9**, a Banda de média frequência é **0** e a Banda de alta frequência é **0**.

**XTS**

A Banda de baixa frequência é **-3**, a Banda de média frequência é **0** e a Banda de alta frequência é **6**.

#### **Personalizada**

Use a opção Personalizado para definir individualmente configurações exclusivas de ganho de equalização de áudio do alto-falante do rádio que não são compatíveis com outras opções do menu Configuração de grupo. É altamente recomendável evitar configurações máximas para as mesmas bandas de frequência entre as equalizações de microfone e alto-falante.

#### **10.49.2.46**

## **Configuração do grupo (acessório)**

O objetivo deste campo é predefinir um conjunto de valor para os campos da Seção Equalização de Áudio no Grupo de Microfone / Configurações TX.

Quando o valor **Personalizado** da Configuração de grupo for alterado, os valores dos campos dessa seção serão alterados de acordo. Todos os campos devem se tornar Não editáveis quando a configuração de grupo não estiver definida como **Personalizada**.

#### **OBSERVAÇÃO:**

Quanto à configuração **Personalizado** é altamente recomendável evitar configurações máximas para as mesmas bandas de frequência entre as equalizações de microfone e altofalante.

A seguir estão as seleções e definições para as Configurações de Grupo de Equalização de Áudio (rádio) e Configurações de Grupo de Equalização de Áudio (Acessório) no Grupo de Microfone / Configurações TX.

#### **Normal**

 $\mathscr{U}_1$ 

A Banda de Baixa Frequência é **0**, a Banda de Média Frequência é **0** e a Banda de Alta Frequência é **0**.

#### **Reforço de agudos**

A Banda de baixa frequência é **0**, a Banda de média frequência é **0** e a Banda de alta frequência é **6**.

#### **Low Cut**

A Banda de baixa frequência é **-9**, a Banda de média frequência é **0** e a Banda de alta frequência é **0**.

#### **XTS**

A Banda de baixa frequência é **-3**, a Banda de média frequência é **0** e a Banda de alta frequência é **6**.

#### **Personalizada**

Use a opção Personalizado para definir individualmente configurações exclusivas de ganho de equalização de áudio do alto-falante do rádio que não são compatíveis com outras opções do menu Configuração de grupo. É altamente recomendável evitar configurações máximas para as mesmas bandas de frequência entre as equalizações de microfone e alto-falante.
## **Banda de baixa frequência**

Seleciona o nível de som das chamadas transmitidas em um ambiente Analógico/Digital/Securenet.

Esta seleção se aplica ao Perfil do rádio atual.

### Acima 331: Alcance

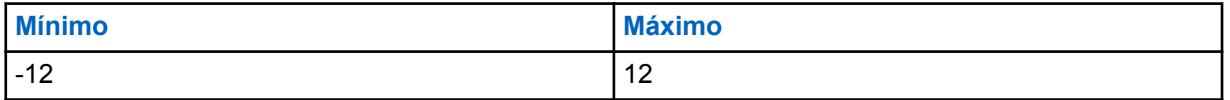

**10.49.2.48**

# **Banda de Baixa Frequência (Acessório)**

Seleciona o nível de som das chamadas transmitidas em um ambiente Analógico/Digital/Securenet.

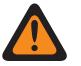

**AVISO:**

O valor neste campo deve ser modificado somente por uma equipe de serviço qualificada. Configurações inadequadas podem causar resultados imprevisíveis no rádio.

Esta seleção se aplica ao Perfil do rádio atual.

#### Acima 332: Alcance

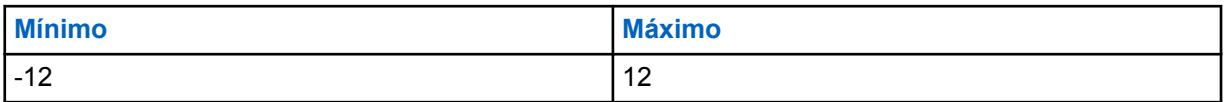

**10.49.2.49**

## **Banda de média frequência**

Seleciona o nível de som das chamadas transmitidas em um ambiente Analógico/Digital/Securenet.

Esta seleção se aplica ao Perfil do rádio atual.

#### Acima 333: Alcance

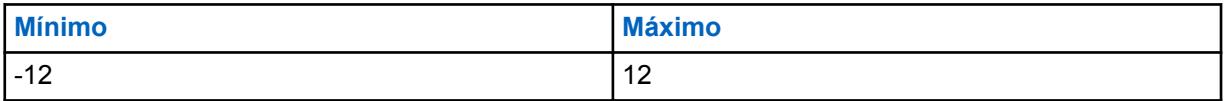

**10.49.2.50**

## **Banda de Média Frequência (Acessório)**

Seleciona o nível de som das chamadas transmitidas em um ambiente Analógico/Digital/Securenet.

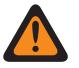

### **AVISO:**

O valor neste campo deve ser modificado somente por uma equipe de serviço qualificada. Configurações inadequadas podem causar resultados imprevisíveis no rádio.

Esta seleção se aplica ao Perfil do rádio atual.

#### Acima 334: Alcance

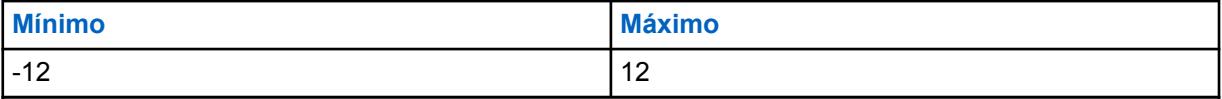

# **Banda de alta frequência (rádio)**

Seleciona o nível de som das chamadas transmitidas em um ambiente Analógico/Digital/Securenet.

Esta seleção se aplica ao Perfil do rádio atual.

As seleções a seguir são compatíveis:

#### Acima 335: Alcance

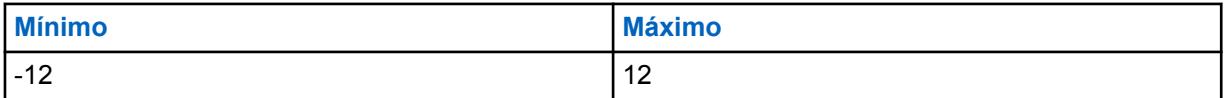

**10.49.2.52**

### **Banda de Alta Frequência (Acessório)**

Seleciona o nível de som das chamadas transmitidas em um ambiente Analógico/Digital/Securenet.

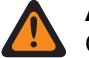

# **AVISO:**

O valor neste campo deve ser modificado somente por uma equipe de serviço qualificada. Configurações inadequadas podem causar resultados imprevisíveis no rádio.

Esta seleção se aplica ao Perfil do rádio atual.

As seleções a seguir são compatíveis:

#### Acima 336: Alcance

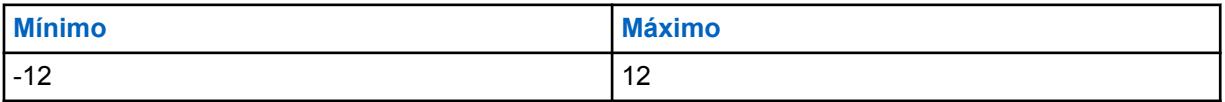

**10.49.2.53**

# **Controle de volume: Volume de áudio máximo**

Seleciona o maior nível possível do volume da recepção de voz do rádio.

O nível de volume da recepção de voz do rádio nunca ultrapassará o nível selecionado.

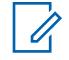

#### **OBSERVAÇÃO:**

Veja também a definição do campo Compensação de tom no ajuste de volume. Esta seleção se aplica ao Perfil do rádio atual.

### **AVISO:**

Esta configuração deve ser maior que a configuração Volume mínimo do áudio ou ambos os campos se tornarão inválidos.

#### **INFORMAÇÃO IMPORTANTE PARA AS CONFIGURAÇÕES DE FONE DE OUVIDO DE**

**CAPACETE DE MOTOCICLETA: ATENÇÃO:** Se o rádio do usuário estiver sendo usado com o fone de ouvido de capacete de motocicleta, não defina o rádio no nível mais alto possível do volume de recepção de voz. Para evitar possíveis danos à audição do usuário, será necessário reduzir o valor do nível de volume de recepção de voz para um máximo de 130.

**INFORMAÇÃO IMPORTANTE AO USAR KITS DE ÁUDIO DE VIGILÂNCIA IMPRES: RLN5882, RLN5883, RLN5886, RLN6483, RLN6484, PMLN5111, PMLN5112, PMLN6123, PMLN6124, PMLN6129, PMLN6130 e o KIT DE BAIXO RUÍDO RLN5886: ATENÇÃO:** Se o rádio APX do usuário estiver sendo usado com os acessórios de áudio citados acima, não defina o nível mais alto possível do volume de recepção de voz. Para evitar possíveis danos à audição do usuário, será necessário reduzir o valor do nível de volume de recepção de voz para um máximo de 160.

### **INFORMAÇÕES:**

Para ter o Volume Máximo do rádio em um nível constante, mais alto ou mais baixo do que o volume máximo de recepção de voz do rádio (definido nesse campo), você deve usar o recurso Diferença de Volume (dB).

Quando o recurso Diferença de volume (dB) é definido como "0" (zero), o rádio sempre usa a configuração Volume máximo do áudio para esse Volume máximo, independentemente da configuração do campo Volume do tom de alerta máximo.

As seleções a seguir são compatíveis:

#### Acima 337: Alcance

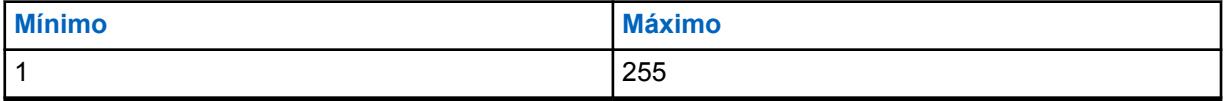

**OBSERVAÇÃO:**  $5 = 1$  decibel (dB)

### **10.49.2.54 Controle de volume: Volume de áudio mínimo**

Seleciona o nível de áudio mínimo Rx (recepção) do rádio.

O nível de volume do rádio nunca cai abaixo desse nível, mesmo quando o usuário do rádio define o controle de volume do rádio como **0** (Zero). Veja também a definição do campo Compensação de tom no ajuste de volume. Esta seleção se aplica ao Perfil do rádio atual.

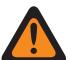

### **AVISO:**

Esta configuração deve ser mais baixa que a configuração Volume máximo de áudio ou ambos os campos serão inválidos.

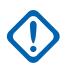

#### **INFORMAÇÕES:**

Para ter o Volume Mínimo do rádio em um nível constante, mais alto ou mais baixo do que o volume mínimo de recepção de voz do rádio (definido nesse campo), o usuário deve usar o recurso Diferença de Volume (dB).

Quando o recurso Diferença de Volume (dB) está definido como **0** (zero), o rádio sempre usa a configuração Volume mínimo do áudio para o Volume mínimo, independentemente da configuração do campo Volume mínimo.

### **10.49.2.55 Desvio do volume do tom de alerta (dB)**

Seleciona o valor em decibéis (dB) que aumenta ou diminui o volume de um tom de alerta em comparação volume do áudio de recepção selecionado pelo usuário do rádio.

Veja também a definição do campo Compensação de tom no ajuste de volume. Esta seleção se aplica ao Perfil do rádio atual.

Quando um volume de tons de alerta mais alto ou mais baixo é desejado: Defina o campo Volume máximo e o campo Volume máximo de áudio com o mesmo valor, e defina o campo Volume mínimo e o campo Volume mínimo de áudio com o mesmo valor, depois use esta configuração de Desvio do volume do tom de alerta para ficar com os tons de alerta do rádio a um nível constante maior ou menor do que o volume da voz de recepção do rádio.

#### **INFORMAÇÕES:**

Quando esse campo Desvio do volume do tom de alerta é definido como **0** (zero): O rádio sempre usa a configuração Volume máximo de áudio para Volume máximo, independentemente da configuração do campo Volume máximo do tom de alerta.

O rádio sempre usa a configuração Volume mínimo de áudio para Volume mínimo, independentemente da configuração do campo Volume mínimo do tom de alerta.

**Acessado apenas:** Quando o campo Tons de alerta estiver definido como **Ativado**.

As seleções a seguir são compatíveis:

#### Acima 338: Alcance

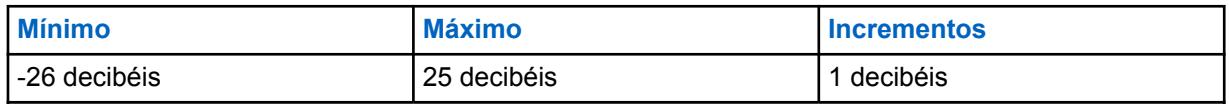

**10.49.2.56**

## **Volume do tom de alerta mínimo**

Seleciona o nível mínimo de recepção de tom de alerta, independentemente do quanto o usuário do rádio pode ajustar o volume baixo.

Veja também a definição do campo Compensação de tom no ajuste de volume. Esta seleção se aplica ao Perfil do rádio atual.

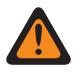

### **AVISO:**

Esta configuração deve ser mais baixa que a configuração Volume máximo ou ambos os campos serão inválidos.

#### **INFORMAÇÕES:**

Para ter o Volume Mínimo do rádio (definido nesse campo) a um nível constante, mais alto ou mais baixo que o volume mínimo de voz de recepção do rádio (definido no campo Volume Mínimo do Áudio), o usuário deve usar o recurso Diferença de Volume (dB).

Quando o recurso Diferença de Volume (dB) é definido como "0" (zero), o rádio sempre usa a configuração Volume Mínimo do Áudio para esse Volume Mínimo, independentemente da configuração do campo Volume Mínimo.

**Acessado apenas:** Quando o campo Tons de alerta estiver definido como **Ativado**.

As seleções a seguir são compatíveis:

#### Acima 339: Alcance

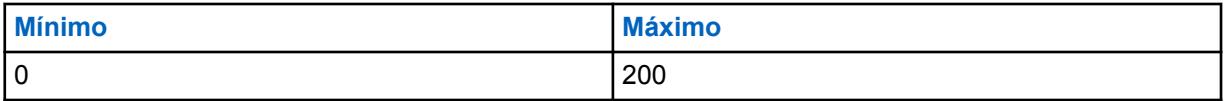

#### **10.49.2.57**

### **Volume do tom de alerta máximo**

Seleciona o nível mais alto possível do volume de tom de alerta do rádio. A configuração do campo Diferença de volume (dB) pode substituir esta configuração.

Veja também a definição do campo Compensação de tom no ajuste de volume. Esta seleção se aplica ao Perfil do rádio atual.

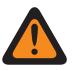

#### **AVISO:**

Esta configuração deve ser maior que a configuração de Volume mínimo ou ambos os campos serão inválidos.

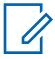

#### **OBSERVAÇÃO:**

Para ter o Volume Máximo do rádio (definido nesse campo) a um nível constante, mais alto ou mais baixo que o volume de voz de recepção do rádio (definido no campo Volume Máximo do Áudio), o usuário deve usar o recurso Diferença de Volume (dB).

Quando o recurso Diferença de volume (dB) é definido como **0** (zero), o rádio sempre usa a configuração de Volume máximo do áudio para esse Volume máximo, independentemente da configuração do campo Volume máximo.

As seleções a seguir são compatíveis:

#### Acima 340: Alcance

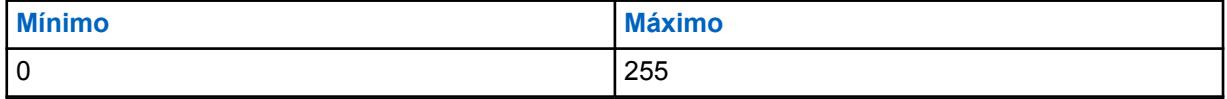

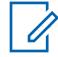

**OBSERVAÇÃO:**  $5 = 1$  decibel  $(dB)$ 

### **10.49.2.58 Configurações de grupo (rádio)**

O objetivo deste campo é predefinir um conjunto de valor para os campos da Seção Equalização de Áudio no Grupo de Alto-falante / Configurações RX.

Quando o valor **Personalizado** da Configuração de grupo for alterado, os valores dos campos dessa seção serão alterados de acordo. Quando o valor da configuração de grupo não for definido como **Personalizado**, todos os campos serão somente para visualização.

As seleções a seguir listam as seleções e definições para as Configurações de Grupo de Equalização de Áudio (rádio) e Configuração de Grupo de Equalização de Áudio (Acessório) no Grupo de Altofalante / Configurações RX.

#### **Normal**

O valor dos campos a seguir é definido como: [Banda de Baixa Frequência Analógica \(Acessório\)](#page-2887-0) [na página 728](#page-2887-0) é **0**, [Banda de Média Frequência Analógica \(Acessório\) na página 728](#page-2887-0) é **0**, [Banda](#page-2888-0) [de Alta Frequência Analógica \(Acessório\) na página 729](#page-2888-0) é **0**, a Banda de Baixa Frequência Digital é **0**, a Banda de Média Frequência Digital é **0**, a Banda de Alta Frequência Digital é **0**, a Banda de Baixa Frequência Securenet é **0**, a Banda de Média Frequência Securenet é **0** e a Banda de Alta Frequência Securenet é **0**.

#### **Reforço de agudos**

O valor dos campos a seguir é definido como: [Banda de Baixa Frequência Analógica \(Acessório\)](#page-2887-0) [na página 728](#page-2887-0) é **0**, [Banda de Média Frequência Analógica \(Acessório\) na página 728](#page-2887-0) é **0**, [Banda](#page-2888-0) [de Alta Frequência Analógica \(Acessório\) na página 729](#page-2888-0) é **6**, a Banda de Baixa Frequência Digital é **0**, a Banda de Média Frequência Digital é **0**, a Banda de Alta Frequência Digital é **6**, a Banda de Baixa Frequência Securenet é **0**, a Banda de Média Frequência Securenet é **0** e a Banda de Alta Frequência SecureNet é **6**.

#### **Low Cut**

O valor dos campos a seguir é definido como: [Banda de Baixa Frequência Analógica \(Acessório\)](#page-2887-0) [na página 728](#page-2887-0) é **-9**, [Banda de Média Frequência Analógica \(Acessório\) na página 728](#page-2887-0) é **0**, [Banda de Alta Frequência Analógica \(Acessório\) na página 729](#page-2888-0) é **0**, a Banda de Baixa Frequência Digital é **-9**, a Banda de Média Frequência Digital é **0**, a Banda de Alta Frequência Digital é **0**, a Banda de Baixa Frequência Securenet **-9**, a Banda de Média Frequência Securenet **0** e a Banda de Alta Frequência Securenet é **0**.

#### **Reduzir retorno**

O valor dos campos a seguir é definido como: [Banda de Baixa Frequência Analógica \(Acessório\)](#page-2887-0) [na página 728](#page-2887-0) é **-6**, [Banda de Média Frequência Analógica \(Acessório\) na página 728](#page-2887-0) é **0**, [Banda de Alta Frequência Analógica \(Acessório\) na página 729](#page-2888-0) é **-6**, a Banda de Baixa Frequência Digital é **-6**, a Banda de Média Frequência Digital é **0**, a Banda de Alta Frequência Digital é **-6**, a Banda de Baixa Frequência Securenet é **-6**, a Banda de Média Frequência Securenet é **0** e a Banda de Alta Frequência Securenet é **-6**.

#### **Personalizada**

Use a opção Personalizado para definir individualmente configurações exclusivas de ganho de equalização de áudio do alto-falante do rádio que não são compatíveis com outras opções do menu Configuração de grupo. É altamente recomendável evitar configurações máximas para as mesmas bandas de frequência entre as equalizações de microfone e alto-falante.

#### **10.49.2.59**

### **Configuração do grupo (acessório)**

O objetivo deste campo é predefinir um conjunto de valor para os campos da Seção Equalização de Áudio no Grupo de Alto-falante / Configurações RX.

Quando o valor **Personalizado** da Configuração de grupo for alterado, os valores dos campos dessa seção serão alterados de acordo. Quando o valor da configuração de grupo não for definido como **Personalizado**, todos os campos serão somente para visualização.

As seleções a seguir listam as seleções e definições para as Configurações de Grupo de Equalização de Áudio (rádio) e Configuração de Grupo de Equalização de Áudio (Acessório) no Grupo de Altofalante / Configurações RX.

#### **Normal**

O valor dos campos a seguir é definido como: [Banda de Baixa Frequência Analógica \(Acessório\)](#page-2887-0) [na página 728](#page-2887-0) é **0**, [Banda de Média Frequência Analógica \(Acessório\) na página 728](#page-2887-0) é **0**, [Banda](#page-2888-0) [de Alta Frequência Analógica \(Acessório\) na página 729](#page-2888-0) é **0**, [Banda de Baixa Frequência Digital](#page-2889-0) [\(Acessório\) na página 730](#page-2889-0) é **0**, [Banda de Média Frequência Digital \(Acessório\) na página 731](#page-2890-0) é **0**, [Banda de Alta Frequência Digital \(Acessório\) na página 731](#page-2890-0) é **0**, a Banda de Baixa Frequência Securenet é **0**, a Banda de Média Frequência Securenet é **0** e [Banda de Alta Frequência](#page-2892-0) [Securenet \(Rádio\) na página 733](#page-2892-0) é **0**.

#### **Reforço de agudos**

O valor dos campos a seguir é definido como: [Banda de Baixa Frequência Analógica \(Acessório\)](#page-2887-0) [na página 728](#page-2887-0) é **0**, [Banda de Média Frequência Analógica \(Acessório\) na página 728](#page-2887-0) é **0**, [Banda](#page-2888-0) [de Alta Frequência Analógica \(Acessório\) na página 729](#page-2888-0) é **6**, [Banda de Baixa Frequência Digital](#page-2889-0) [\(Acessório\) na página 730](#page-2889-0) é **0**, [Banda de Média Frequência Digital \(Acessório\) na página 731](#page-2890-0) é **0**, [Banda de Alta Frequência Digital \(Acessório\) na página 731](#page-2890-0) é **6**, a Banda de Baixa Frequência Securenet é **0**, a Banda de Média Frequência Securenet é **0** e [Banda de Alta Frequência](#page-2892-0) [Securenet \(Rádio\) na página 733](#page-2892-0) é **6**.

#### **Low Cut**

O valor dos campos a seguir é definido como: [Banda de Baixa Frequência Analógica \(Acessório\)](#page-2887-0) [na página 728](#page-2887-0) é **-9**, [Banda de Média Frequência Analógica \(Acessório\) na página 728](#page-2887-0) é **0**, [Banda de Alta Frequência Analógica \(Acessório\) na página 729](#page-2888-0) é **0**, a Banda de Baixa Frequência Digital é **-9**, a Banda de Média Frequência Digital é **0**, a Banda de Alta Frequência Digital é **0**, a Banda de Baixa Frequência Securenet **-9**, a Banda de Média Frequência Securenet **0** e a Banda de Alta Frequência Securenet é **0**.

#### **Reduzir retorno**

O valor dos campos a seguir é definido como: [Banda de Baixa Frequência Analógica \(Acessório\)](#page-2887-0) [na página 728](#page-2887-0) é **-6**, [Banda de Média Frequência Analógica \(Acessório\) na página 728](#page-2887-0) é **0**, [Banda de Alta Frequência Analógica \(Acessório\) na página 729](#page-2888-0) é **-6**, a Banda de Baixa Frequência Digital é **-6**, a Banda de Média Frequência Digital é **0**, a Banda de Alta Frequência Digital é **-6**, a Banda de Baixa Frequência Securenet é **-6**, a Banda de Média Frequência Securenet é **0** e a Banda de Alta Frequência Securenet é **-6**.

#### **Personalizada**

Use a opção Personalizado para definir individualmente configurações exclusivas de ganho de equalização de áudio do alto-falante do rádio que não são compatíveis com outras opções do menu Configuração de grupo. É altamente recomendável evitar configurações máximas para as mesmas bandas de frequência entre as equalizações de microfone e alto-falante.

#### **10.49.2.60**

# **Banda de Baixa Frequência Analógica (Rádio)**

Seleciona o nível de som das chamadas recebidas em um ambiente analógico.

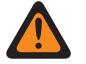

**AVISO:** O valor neste campo deve ser modificado somente por uma equipe de serviço qualificada. Configurações inadequadas podem causar resultados imprevisíveis no rádio.

Esta seleção se aplica ao Perfil do rádio atual.

<span id="page-2887-0"></span>Acima 341: Alcance

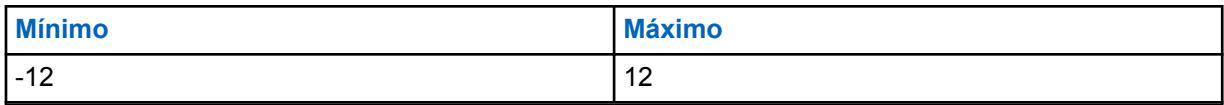

**10.49.2.61**

# **Banda de Baixa Frequência Analógica (Acessório)**

Seleciona o nível de som das chamadas recebidas em um ambiente analógico.

### **AVISO:**

O valor neste campo deve ser modificado somente por uma equipe de serviço qualificada. Configurações inadequadas podem causar resultados imprevisíveis no rádio.

Esta seleção se aplica ao Perfil do rádio atual.

#### Acima 342: Alcance

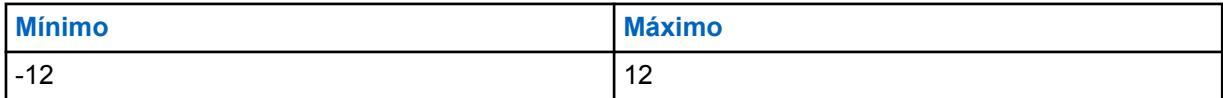

#### **10.49.2.62**

# **Banda de Média Frequência Analógica (Rádio)**

Seleciona o nível de som das chamadas recebidas em um ambiente analógico.

Esta seleção se aplica ao Perfil do rádio atual.

#### Acima 343: Alcance

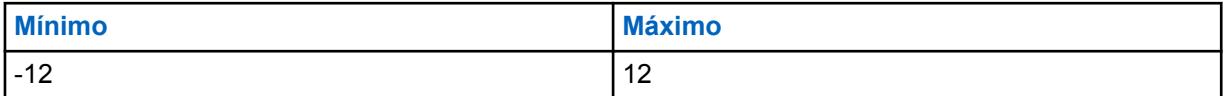

#### **10.49.2.63**

# **Banda de Média Frequência Analógica (Acessório)**

Seleciona o nível de som das chamadas recebidas em um ambiente analógico.

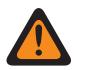

**AVISO:** O valor neste campo deve ser modificado somente por uma equipe de serviço qualificada. Configurações inadequadas podem causar resultados imprevisíveis no rádio.

Esta seleção se aplica ao Perfil do rádio atual.

### Acima 344: Alcance

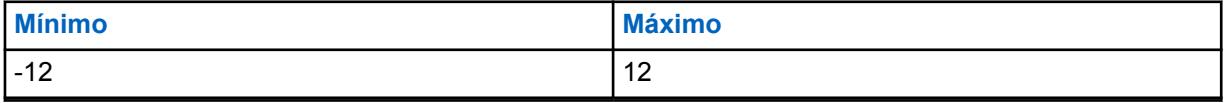

**10.49.2.64**

# **Banda de alta frequência analógica**

Esse campo seleciona o nível de som das chamadas recebidas em um ambiente analógico.

<span id="page-2888-0"></span>Esta seleção se aplica ao Perfil do rádio atual.

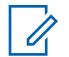

#### **OBSERVAÇÃO:**

Se você configurar o Nível de configuração de áudio como **Básico**, então o campo da Banda de alta frequência analógica (acessório) será somente leitura (exceto para rádios APX3000).

Para os rádios que não são APX3000, o valor da Banda de alta frequência analógica (acessório) é sincronizado a partir da Banda de alta frequência analógica (rádio).

Para os rádios APX3000, o valor da Banda de alta frequência analógica (acessório) é sincronizado de acordo com a Banda de alta frequência analógica (rádio).

#### **Acessado apenas:**

(Se você definir o Nível de configuração do áudio como **Básico**). Quando um dos campos AGC estiver habilitado, este campo será habilitado; ou

(Se você configurar o Nível de configuração de Áudio como **Aperfeiçoado**). Quando um dos campos AGC (rádio) estiver ativado, o campo da Banda de alta frequência analógica (rádio) será ativado. Quando qualquer um dos campos AGC (Acessório) estiver habilitado, o campo da Banda de alta frequência digital (Acessório) será habilitado.

As seleções a seguir são compatíveis:

#### Acima 345: Alcance

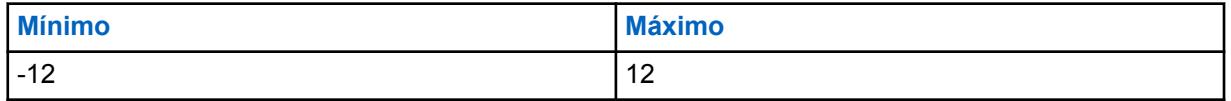

**10.49.2.65**

# **Banda de Alta Frequência Analógica (Acessório)**

Seleciona o nível de som das chamadas recebidas em um ambiente analógico.

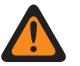

### **AVISO:**

O valor neste campo deve ser modificado somente por uma equipe de serviço qualificada. Configurações inadequadas podem causar resultados imprevisíveis no rádio.

Esta seleção se aplica ao Perfil do rádio atual.

#### **OBSERVAÇÃO:**

Se o usuário definir o Nível de Configuração do Áudio como **Básico**, então o campo Banda de Alta Frequência Analógica (Acessório) será apenas leitura (exceto apenas para rádios APX3000).

Para os rádios que não são APX3000, o valor da Banda de alta frequência analógica (acessório) é sincronizado a partir da Banda de alta frequência analógica (rádio).

Para os rádios APX3000, o valor da Banda de alta frequência analógica (acessório) é sincronizado de acordo com a Banda de alta frequência analógica (rádio).

#### **Acessado apenas:**

(Se o usuário configurar o Nível de Configuração do Áudio como **Básico**). Quando um dos campos AGC estiver ativado, esse campo fica ativado; ou

(Se o usuário definir o Nível de Configuração do Áudio como **Aperfeiçoado**). Quando um dos campos de ativação de AGC (Rádio) estiver ativado, o campo de Banda de Alta Frequência Analógica (Rádio) será ativado. Quando qualquer um dos campos AGC (Acessório) estiver habilitado, o campo da Banda de alta frequência digital (Acessório) será habilitado.

As seleções a seguir são compatíveis:

<span id="page-2889-0"></span>Acima 346: Alcance

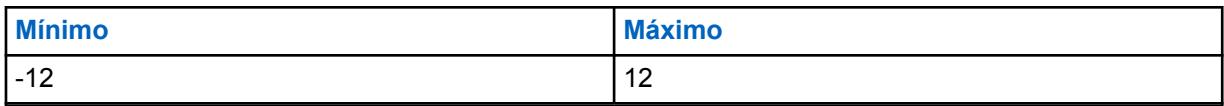

**10.49.2.66**

# **Banda de Baixa Frequência Digital (Rádio)**

Seleciona o nível de som das chamadas recebidas em um ambiente digital.

# **AVISO:**

O valor neste campo deve ser modificado somente por uma equipe de serviço qualificada. Configurações inadequadas podem causar resultados imprevisíveis no rádio.

Esta seleção se aplica ao Perfil do rádio atual.

#### Acima 347: Alcance

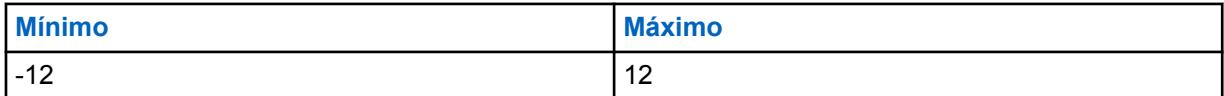

#### **10.49.2.67**

# **Banda de Baixa Frequência Digital (Acessório)**

Seleciona o nível de som das chamadas recebidas em um ambiente digital.

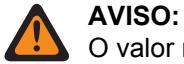

O valor neste campo deve ser modificado somente por uma equipe de serviço qualificada. Configurações inadequadas podem causar resultados imprevisíveis no rádio.

Esta seleção se aplica ao Perfil do rádio atual.

#### Acima 348: Alcance

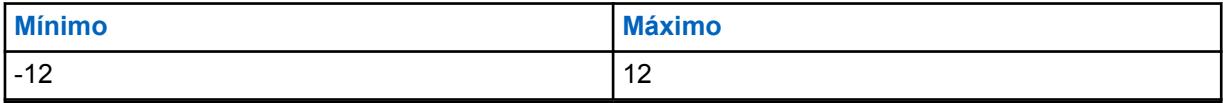

**10.49.2.68**

## **Banda de média frequência digital (rádio)**

Seleciona o nível de som das chamadas recebidas em um ambiente digital.

Esta seleção se aplica ao Perfil do rádio atual.

#### Acima 349: Alcance

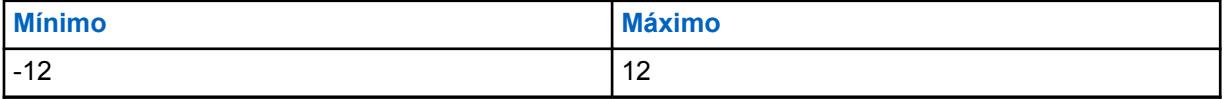

<span id="page-2890-0"></span>**10.49.2.69 Banda de Média Frequência Digital (Acessório)**

Seleciona o nível de som das chamadas recebidas em um ambiente digital.

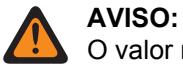

O valor neste campo deve ser modificado somente por uma equipe de serviço qualificada. Configurações inadequadas podem causar resultados imprevisíveis no rádio.

Esta seleção se aplica ao Perfil do rádio atual.

Acima 350: Alcance

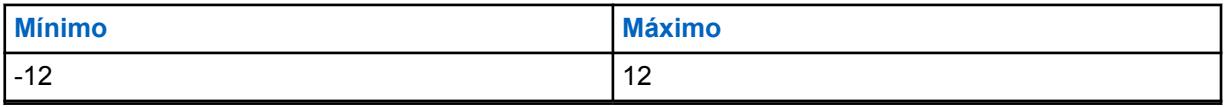

**10.49.2.70**

## **Banda de alta frequência digital**

Este campo seleciona o nível de som das chamadas recebidas em um ambiente digital.

Esta seleção se aplica ao Perfil do rádio atual.

#### **OBSERVAÇÃO:**

Se você configurar o Nível de configuração de áudio como Básico, o campo Banda de alta frequência digital (acessório) será somente leitura (exceto para rádios somente APX3000).

Para os rádios que não são APX3000, o valor da Banda de alta frequência digital (Acessório) é sincronizado a partir da Banda de alta frequência digital (Rádio).

Para os rádios APX3000, o valor da Banda de alta frequência digital (Acessório) é sincronizado de acordo com a Banda de alta frequência digital (Rádio).

#### **Acessado apenas:**

(Se você definir o Nível de configuração do áudio como **Básico**). Quando um dos campos AGC estiver habilitado, este campo será habilitado; ou

(Se você configurar o Nível de configuração de áudio como **Aperfeiçoado**). Quando um dos campos AGC (Rádio) estiver habilitado, o campo Banda de alta frequência digital (Rádio) será habilitado. Quando qualquer um dos campos AGC (Acessório) estiver habilitado, o campo da Banda de alta frequência digital (Acessório) será habilitado.

#### Acima 351: Alcance

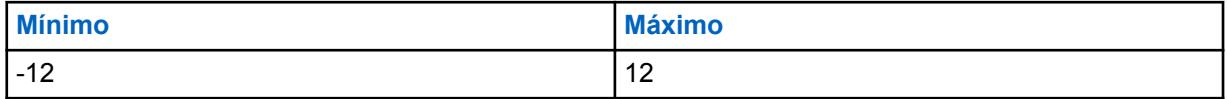

#### **10.49.2.71**

## **Banda de Alta Frequência Digital (Acessório)**

Seleciona o nível de som das chamadas recebidas em um ambiente digital.

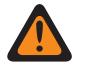

**AVISO:**

O valor neste campo deve ser modificado somente por uma equipe de serviço qualificada. Configurações inadequadas podem causar resultados imprevisíveis no rádio.

Esta seleção se aplica ao Perfil do rádio atual.

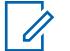

#### **OBSERVAÇÃO:**

Se o usuário definir o Nível de Configuração do Áudio como **Básico**, então o campo Banda de Alta Frequência Digital (Acessório) será apenas leitura (exceto apenas para rádios APX3000).

Para os rádios que não são APX3000, o valor da Banda de alta frequência digital (Acessório) é sincronizado a partir da Banda de alta frequência digital (Rádio).

Para os rádios APX3000, o valor da Banda de alta frequência digital (Acessório) é sincronizado de acordo com a Banda de alta frequência digital (Rádio).

#### **Acessado apenas:**

(Se o usuário definir o Nível de Configuração do Áudio como **Básico**). Quando um dos campos de ativação do AGC estiver ativado, esse campo ficará ativado; ou

(Se o usuário definir o Nível de Configuração do Áudio como **Aperfeiçoado**). Quando um dos campos de ativação de AGC (Rádio) estiver ativado, o campo de Banda de Alta Frequência Digital (Rádio) será ativado. Quando qualquer um dos campos AGC (Acessório) estiver habilitado, o campo da Banda de alta frequência digital (Acessório) será habilitado.

#### Acima 352: Alcance

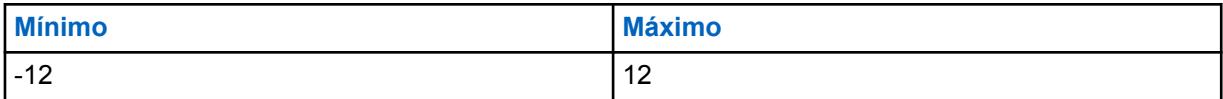

#### **10.49.2.72**

### **Banda de Baixa Frequência Securenet (Rádio)**

Seleciona o nível de som das chamadas recebidas em um ambiente Securenet.

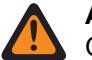

#### **AVISO:**

O valor neste campo deve ser modificado somente por uma equipe de serviço qualificada. Configurações inadequadas podem causar resultados imprevisíveis no rádio.

Esta seleção se aplica ao Perfil do rádio atual.

#### Acima 353: Alcance

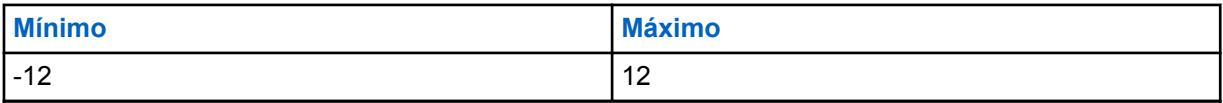

**10.49.2.73**

## **Banda de Baixa Frequência Securenet (Acessório)**

Seleciona o nível de som das chamadas recebidas em um ambiente Securenet.

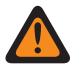

### **AVISO:**

O valor neste campo deve ser modificado somente por uma equipe de serviço qualificada. Configurações inadequadas podem causar resultados imprevisíveis no rádio.

Esta seleção se aplica ao Perfil do rádio atual.

Acima 354: Alcance

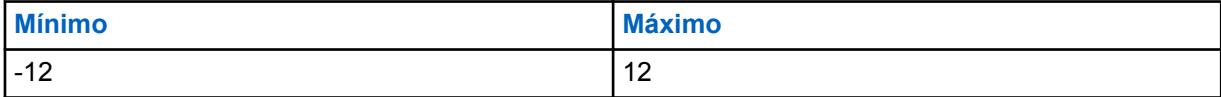

# <span id="page-2892-0"></span>**Banda de média frequência Securenet**

Este campo seleciona o nível de som das chamadas recebidas em um ambiente Securenet.

Esta seleção se aplica ao Perfil do rádio atual.

#### Acima 355: Alcance

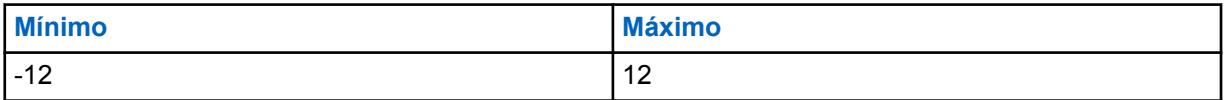

#### **10.49.2.75**

## **Banda de Média Frequência Securenet (Acessório)**

Seleciona o nível de som das chamadas recebidas em um ambiente Securenet.

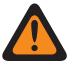

### **AVISO:**

O valor neste campo deve ser modificado somente por uma equipe de serviço qualificada. Configurações inadequadas podem causar resultados imprevisíveis no rádio.

Esta seleção se aplica ao Perfil do rádio atual.

#### Acima 356: Alcance

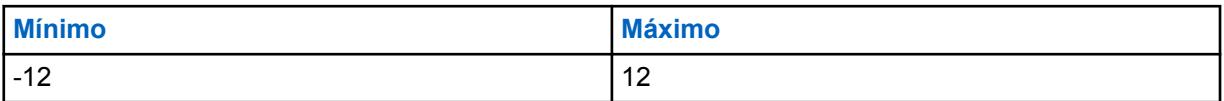

#### **10.49.2.76**

## **Banda de Alta Frequência Securenet (Rádio)**

Seleciona o nível de som das chamadas recebidas em um ambiente securenet.

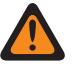

### **AVISO:**

O valor neste campo deve ser modificado somente por uma equipe de serviço qualificada. Configurações inadequadas podem causar resultados imprevisíveis no rádio.

Esta seleção se aplica ao Perfil do rádio atual.

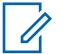

#### **OBSERVAÇÃO:**

Se o usuário definir o Nível de Configuração do Áudio como **Básico**, então o campo Banda de Alta Frequência Securenet (Acessório) será apenas leitura (exceto apenas para rádios APX3000).

Para os rádios que não são APX3000, o valor da Banda de Alta Frequência Securenet (Acessório) é sincronizado a partir da Banda de Alta Frequência Securenet (Rádio).

Para os rádios APX3000, o valor da Banda de Alta Frequência Securenet (Acessório) é sincronizado de acordo com a Banda de Alta Frequência Securenet (Rádio).

#### **Acessado apenas:**

(Se o usuário configurar o Nível de Configuração do Áudio como **Básico**). Quando um dos campos AGC estiver ativado, esse campo fica ativado; ou

(Se o usuário definir o Nível de Configuração do Áudio como **Aperfeiçoado**). Quando um dos campos de ativação de AGC (Rádio) estiver ativado, o campo de Banda de Alta Frequência Securenet (Rádio) será ativado. Quando qualquer um dos campos AGC (acessório) estiver ativado, o campo Banda de alta frequência Securenet (acessório) será ativado.

Acima 357: Alcance

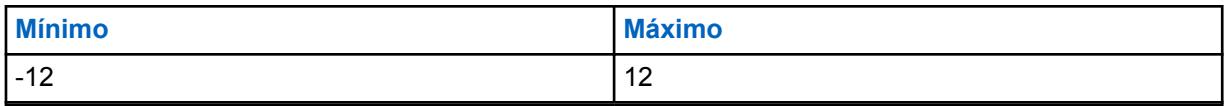

**10.49.2.77**

# **Banda de Alta Frequência Securenet (Acessório)**

Seleciona o nível de som das chamadas recebidas em um ambiente securenet.

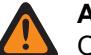

**AVISO:**

O valor neste campo deve ser modificado somente por uma equipe de serviço qualificada. Configurações inadequadas podem causar resultados imprevisíveis no rádio.

Esta seleção se aplica ao Perfil do rádio atual.

### **OBSERVAÇÃO:**

Se o usuário definir o Nível de Configuração do Áudio como **Básico**, então o campo Banda de Alta Frequência Securenet (Acessório) será apenas leitura (exceto apenas para rádios APX3000).

Para os rádios que não são APX3000, o valor da Banda de Alta Frequência Securenet (Acessório) é sincronizado a partir da Banda de Alta Frequência Securenet (Rádio).

Para os rádios APX3000, o valor da Banda de Alta Frequência Securenet (Acessório) é sincronizado de acordo com a Banda de Alta Frequência Securenet (Rádio).

#### **Acessado apenas:**

(Se o usuário configurar o Nível de Configuração do Áudio como **Básico**). Quando um dos campos AGC estiver ativado, esse campo fica ativado; ou

(Se o usuário definir o Nível de Configuração do Áudio como **Aperfeiçoado**). Quando um dos campos de ativação de AGC (Rádio) estiver ativado, o campo de Banda de Alta Frequência Securenet (Rádio) será ativado. Quando qualquer um dos campos AGC (acessório) estiver ativado, o campo Banda de alta frequência Securenet (acessório) será ativado.

#### Acima 358: Alcance

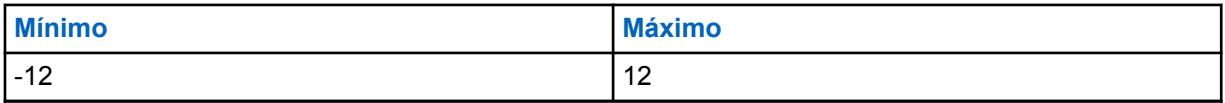

### **10.49.2.78**

# **Configurações de grupo (rádio)**

O objetivo deste campo é predefinir um conjunto de valor para os campos da Seção Equalização de Áudio no Grupo de Alto-falante / Configurações RX.

Quando o valor **Personalizado** da Configuração de grupo for alterado, os valores dos campos dessa seção serão alterados de acordo. Quando o valor da configuração de grupo não for definido como **Personalizado**, todos os campos serão somente para visualização.

As seleções a seguir listam as seleções e definições para as Configurações de Grupo de Equalização de Áudio (rádio) e Configuração de Grupo de Equalização de Áudio (Acessório) no Grupo de Altofalante / Configurações RX.

#### **Normal**

O valor dos campos a seguir é definido como: [Banda de Baixa Frequência Analógica \(Acessório\)](#page-2887-0) [na página 728](#page-2887-0) é **0**, [Banda de Média Frequência Analógica \(Acessório\) na página 728](#page-2887-0) é **0**, [Banda](#page-2888-0) [de Alta Frequência Analógica \(Acessório\) na página 729](#page-2888-0) é **0**, a Banda de Baixa Frequência Digital é **0**, a Banda de Média Frequência Digital é **0**, a Banda de Alta Frequência Digital é **0**, a Banda de Baixa Frequência Securenet é **0**, a Banda de Média Frequência Securenet é **0** e a Banda de Alta Frequência Securenet é **0**.

#### **Reforço de agudos**

O valor dos campos a seguir é definido como: [Banda de Baixa Frequência Analógica \(Acessório\)](#page-2887-0) [na página 728](#page-2887-0) é **0**, [Banda de Média Frequência Analógica \(Acessório\) na página 728](#page-2887-0) é **0**, [Banda](#page-2888-0) [de Alta Frequência Analógica \(Acessório\) na página 729](#page-2888-0) é **6**, a Banda de Baixa Frequência Digital é **0**, a Banda de Média Frequência Digital é **0**, a Banda de Alta Frequência Digital é **6**, a Banda de Baixa Frequência Securenet é **0**, a Banda de Média Frequência Securenet é **0** e a Banda de Alta Frequência SecureNet é **6**.

#### **Low Cut**

O valor dos campos a seguir é definido como: [Banda de Baixa Frequência Analógica \(Acessório\)](#page-2887-0) [na página 728](#page-2887-0) é **-9**, [Banda de Média Frequência Analógica \(Acessório\) na página 728](#page-2887-0) é **0**, [Banda](#page-2888-0) [de Alta Frequência Analógica \(Acessório\) na página 729](#page-2888-0) é **0**, a Banda de Baixa Frequência Digital é **-9**, a Banda de Média Frequência Digital é **0**, a Banda de Alta Frequência Digital é **0**, a Banda de Baixa Frequência Securenet **-9**, a Banda de Média Frequência Securenet **0** e a Banda de Alta Frequência Securenet é **0**.

#### **Reduzir retorno**

O valor dos campos a seguir é definido como: [Banda de Baixa Frequência Analógica \(Acessório\)](#page-2887-0) [na página 728](#page-2887-0) é **-6**, [Banda de Média Frequência Analógica \(Acessório\) na página 728](#page-2887-0) é **0**, [Banda](#page-2888-0) [de Alta Frequência Analógica \(Acessório\) na página 729](#page-2888-0) é **-6**, a Banda de Baixa Frequência Digital é **-6**, a Banda de Média Frequência Digital é **0**, a Banda de Alta Frequência Digital é **-6**, a Banda de Baixa Frequência Securenet é **-6**, a Banda de Média Frequência Securenet é **0** e a Banda de Alta Frequência Securenet é **-6**.

#### **Personalizada**

Use a opção Personalizado para definir individualmente configurações exclusivas de ganho de equalização de áudio do alto-falante do rádio que não são compatíveis com outras opções do menu Configuração de grupo. É altamente recomendável evitar configurações máximas para as mesmas bandas de frequência entre as equalizações de microfone e alto-falante.

#### **10.49.2.79**

# **Configuração do grupo (acessório)**

O objetivo deste campo é predefinir um conjunto de valor para os campos da Seção Equalização de Áudio no Grupo de Alto-falante / Configurações RX.

Quando o valor **Personalizado** da Configuração de grupo for alterado, os valores dos campos dessa seção serão alterados de acordo. Quando o valor da configuração de grupo não for definido como **Personalizado**, todos os campos serão somente para visualização.

As seleções a seguir listam as seleções e definições para as Configurações de Grupo de Equalização de Áudio (rádio) e Configuração de Grupo de Equalização de Áudio (Acessório) no Grupo de Altofalante / Configurações RX.

#### **Normal**

O valor dos campos a seguir é definido como: [Banda de Baixa Frequência Analógica \(Acessório\)](#page-2887-0) [na página 728](#page-2887-0) é **0**, [Banda de Média Frequência Analógica \(Acessório\) na página 728](#page-2887-0) é **0**, [Banda](#page-2888-0) [de Alta Frequência Analógica \(Acessório\) na página 729](#page-2888-0) é **0**, [Banda de Baixa Frequência Digital](#page-2889-0) [\(Acessório\) na página 730](#page-2889-0) é **0**, [Banda de Média Frequência Digital \(Acessório\) na página 731](#page-2890-0) é **0**, [Banda de Alta Frequência Digital \(Acessório\) na página 731](#page-2890-0) é **0**, a Banda de Baixa Frequência Securenet é **0**, a Banda de Média Frequência Securenet é **0** e [Banda de Alta Frequência](#page-2892-0) [Securenet \(Rádio\) na página 733](#page-2892-0) é **0**.

#### **Reforço de agudos**

O valor dos campos a seguir é definido como: [Banda de Baixa Frequência Analógica \(Acessório\)](#page-2887-0) [na página 728](#page-2887-0) é **0**, [Banda de Média Frequência Analógica \(Acessório\) na página 728](#page-2887-0) é **0**, [Banda](#page-2888-0) [de Alta Frequência Analógica \(Acessório\) na página 729](#page-2888-0) é **6**, [Banda de Baixa Frequência Digital](#page-2889-0)

[\(Acessório\) na página 730](#page-2889-0) é **0**, [Banda de Média Frequência Digital \(Acessório\) na página 731](#page-2890-0) é **0**, [Banda de Alta Frequência Digital \(Acessório\) na página 731](#page-2890-0) é **6**, a Banda de Baixa Frequência Securenet é **0**, a Banda de Média Frequência Securenet é **0** e [Banda de Alta Frequência](#page-2892-0) [Securenet \(Rádio\) na página 733](#page-2892-0) é **6**.

#### **Low Cut**

O valor dos campos a seguir é definido como: [Banda de Baixa Frequência Analógica \(Acessório\)](#page-2887-0) [na página 728](#page-2887-0) é **-9**, [Banda de Média Frequência Analógica \(Acessório\) na página 728](#page-2887-0) é **0**, [Banda](#page-2888-0) [de Alta Frequência Analógica \(Acessório\) na página 729](#page-2888-0) é **0**, a Banda de Baixa Frequência Digital é **-9**, a Banda de Média Frequência Digital é **0**, a Banda de Alta Frequência Digital é **0**, a Banda de Baixa Frequência Securenet **-9**, a Banda de Média Frequência Securenet **0** e a Banda de Alta Frequência Securenet é **0**.

#### **Reduzir retorno**

O valor dos campos a seguir é definido como: [Banda de Baixa Frequência Analógica \(Acessório\)](#page-2887-0) [na página 728](#page-2887-0) é **-6**, [Banda de Média Frequência Analógica \(Acessório\) na página 728](#page-2887-0) é **0**, [Banda](#page-2888-0) [de Alta Frequência Analógica \(Acessório\) na página 729](#page-2888-0) é **-6**, a Banda de Baixa Frequência Digital é **-6**, a Banda de Média Frequência Digital é **0**, a Banda de Alta Frequência Digital é **-6**, a Banda de Baixa Frequência Securenet é **-6**, a Banda de Média Frequência Securenet é **0** e a Banda de Alta Frequência Securenet é **-6**.

#### **Personalizada**

Use a opção Personalizado para definir individualmente configurações exclusivas de ganho de equalização de áudio do alto-falante do rádio que não são compatíveis com outras opções do menu Configuração de grupo. É altamente recomendável evitar configurações máximas para as mesmas bandas de frequência entre as equalizações de microfone e alto-falante.

#### **10.49.2.80**

## **Saída de Controle de Ganho AGC (Rádio)**

Seleciona ganho para microfones do rádio para aumento (valores positivos), diminuição (valores negativos), ou permanecer no mesmo (0).

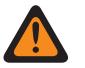

### **AVISO:**

O valor neste campo deve ser modificado somente por uma equipe de serviço qualificada. Configurações inadequadas podem causar resultados imprevisíveis no rádio.

O nível de Saída de controle de ganho AGC é aplicado depois da ocorrência do AGC (Automatic Gain Control, controle de ganho automático). A Saída de controle de ganho AGC implementa um infinito: razão de 1 dB quando a entrada do microfone estiver acima do nível nominal. Ou seja, para qualquer entrada acima do valor nominal, a saída nunca irá acima do nível estabelecido por este parâmetro. Esta seleção se aplica ao Perfil do rádio atual.

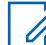

#### **OBSERVAÇÃO:**

Se o usuário configurar o Nível de Configuração do Áudio como **Básico**, então o campo de Saída de Controle de Ganho AGC (Acessório) será somente leitura (exceto apenas para rádios APX3000).

Para rádios que não são APX3000, o valor do Controle de ganho total AGC (Acessório) é sincronizado na Saída de controle de ganho AGC (Rádio).

Para rádios APX3000, o valor do Controle de ganho total AGC (Acessório) é sincronizado para a Saída de controle de ganho AGC (Rádio).

A Saída de controle de ganho AGC é aplicada a qualquer um dos campos AGC ativados pelo RadioCentral.

#### **Acessado apenas:**

(Se o usuário definir o Nível de Configuração do Áudio como **Básico**). Quando um dos campos de ativação do AGC estiver ativado, esse campo ficará ativado; ou

(Se o usuário configurar o Nível de Configuração do Áudio como **Aperfeiçoado**). Quando um dos campos de ativação de AGC (Rádio) estiver ativado, o campo de Saída de Controle de Ganho AGC (Rádio) será ativado. Quando qualquer um dos campos AGC (Acessório) estiver ativado, o campo de Saída de controle de ganho AGC (Acessório) será ativado.

#### Acima 359: Alcance

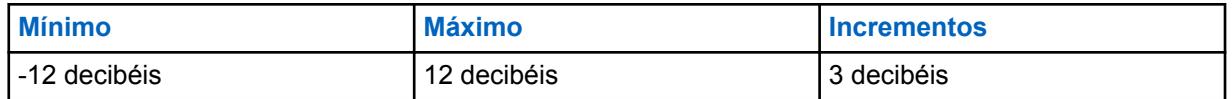

#### **10.49.2.81**

# **Saída de Controle de Ganho AGC (Acessório)**

Seleciona ganho para microfones do rádio para aumento (valores positivos), diminuição (valores negativos), ou permanecer no mesmo ("0").

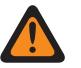

### **AVISO:**

O valor neste campo deve ser modificado somente por uma equipe de serviço qualificada. Configurações inadequadas podem causar resultados imprevisíveis no rádio.

O nível de Saída de controle de ganho AGC é aplicado depois da ocorrência do AGC (Automatic Gain Control, controle de ganho automático). A Saída de controle de ganho AGC implementa um infinito: razão de 1 dB quando a entrada do microfone estiver acima do nível nominal. Ou seja, para qualquer entrada acima do valor nominal, a saída nunca irá acima do nível estabelecido por este parâmetro. Esta seleção se aplica ao Perfil do rádio atual.

#### **OBSERVAÇÃO:**

Se o usuário configurar o Nível de Configuração do Áudio como **Básico**, então o campo de Saída de Controle de Ganho AGC (Acessório) será somente leitura (exceto apenas para rádios APX3000).

Para rádios que não são APX3000, o valor do Controle de ganho total AGC (Acessório) é sincronizado na Saída de controle de ganho AGC (Rádio).

Para rádios APX3000, o valor do Controle de ganho total AGC (Acessório) é sincronizado para a Saída de controle de ganho AGC (Rádio).

A Saída de controle de ganho AGC é aplicada a qualquer um dos campos AGC ativados pelo RadioCentral.

#### **Acessado apenas:**

(Se o usuário configurar o Nível de Configuração do Áudio como **Básico**). Quando um dos campos AGC estiver ativado, esse campo fica ativado; ou

(Se o usuário configurar o Nível de Configuração do Áudio como **Aperfeiçoado**). Quando um dos campos de ativação de AGC (Rádio) estiver ativado, o campo de Saída de Controle de Ganho AGC (Rádio) será ativado. Quando qualquer um dos campos AGC (Acessório) estiver ativado, o campo de Saída de controle de ganho AGC (Acessório) será ativado.

#### Acima 360: Alcance

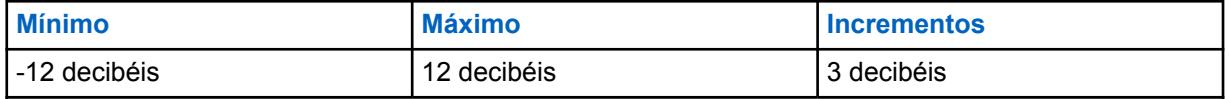

# **Controle de Ganho Total AGC (Rádio)**

Seleciona ganho para microfones do rádio para aumento (valores positivos), diminuição (valores negativos), ou permanecer o mesmo (0) para o Perfil de rádio atual.

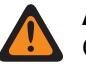

0

### **AVISO:**

O valor neste campo deve ser modificado somente por uma equipe de serviço qualificada. Configurações inadequadas podem causar resultados imprevisíveis no rádio.

O nível de Controle de ganho total AGC (também conhecido como ganho puro) é aplicado antes da ocorrência do AGC (Controle de ganho automático). Para entrada do microfone abaixo do nível nominal: saída real do microfone = entrada do microfone + Controle de ganho total AGC.

#### **OBSERVAÇÃO:**

Se o usuário definir o Nível de Configuração do Áudio como **Básico**, então o campo de Controle de Ganho Total AGC (Acessório) será somente leitura (exceto apenas para rádios APX3000).

Para rádios que não são APX3000, o valor do Controle de ganho total AGC (Acessório) é sincronizado no Controle de ganho total AGC (Rádio).

Para rádios APX3000, o valor do Controle de ganho total AGC (Acessório) é sincronizado para o Controle de ganho total AGC (Rádio).

Existem valores de Controle de ganho total AGC separados para cada um dos campos ativados pelo RadioCentral.

#### **Acessado apenas:**

(Se o usuário definir o Nível de Configuração do Áudio como **Básico**). Quando um dos campos de ativação do AGC estiver ativado, esse campo ficará ativado; ou

(Se o usuário definir o Nível de Configuração do Áudio como **Aperfeiçoado**). Quando um dos campos de ativação de AGC (Rádio) estiver ativado, o campo de Controle de Ganho Total AGC (Rádio) será ativado. Quando qualquer um dos campos AGC (Acessório) estiver ativado, o campo de Controle de ganho total AGC (Acessório) será ativado.

A tabela a seguir lista os valores mínimos e máximos para a Saída de Controle de Ganho AGC, bem como clipes de áudio de amostra quando você inserir valores específicos.

#### Acima 361: Alcance

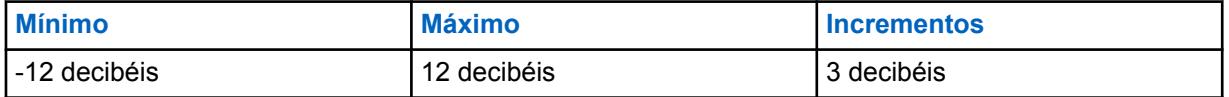

#### **10.49.2.83**

## **Controle de Ganho Total AGC (Acessório)**

Seleciona ganho para microfones do rádio para aumento (valores positivos), diminuição (valores negativos), ou permanecer o mesmo (**0**) para o Perfil de rádio atual.

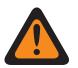

**AVISO:**

O valor neste campo deve ser modificado somente por uma equipe de serviço qualificada. Configurações inadequadas podem causar resultados imprevisíveis no rádio.

O nível de Controle de ganho total AGC (também conhecido como ganho puro) é aplicado antes da ocorrência do AGC (Controle de ganho automático). Para entrada do microfone abaixo do nível nominal: saída real do microfone = entrada do microfone + Controle de ganho total AGC.

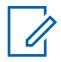

#### **OBSERVAÇÃO:**

Se o usuário definir o Nível de Configuração do Áudio como **Básico**, então o campo de Controle de Ganho Total AGC (Acessório) será somente leitura (exceto apenas para rádios APX3000).

Para rádios que não são APX3000, o valor do Controle de ganho total AGC (Acessório) é sincronizado no Controle de ganho total AGC (Rádio).

Para rádios APX3000, o valor do Controle de ganho total AGC (Acessório) é sincronizado para o Controle de ganho total AGC (Rádio).

Existem valores de Controle de ganho total AGC separados para cada um dos campos ativados pelo RadioCentral.

#### **Acessado apenas:**

(Se o usuário definir o Nível de Configuração do Áudio como **Básico**). Quando um dos campos de ativação do AGC estiver ativado, esse campo ficará ativado; ou

(Se o usuário definir o Nível de Configuração do Áudio como **Aperfeiçoado**). Quando um dos campos de ativação de AGC (Rádio) estiver ativado, o campo de Controle de Ganho Total AGC (Rádio) será ativado. Quando qualquer um dos campos AGC (Acessório) estiver ativado, o campo de Controle de ganho total AGC (Acessório) será ativado.

As seleções a seguir são compatíveis:

#### Acima 362: Alcance

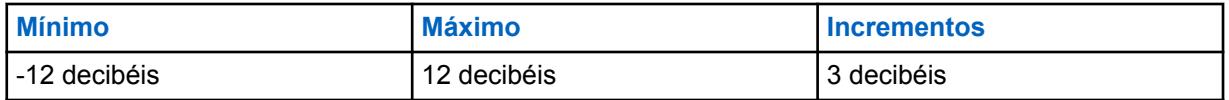

**10.49.2.84**

### **Supressão de retorno acústico**

Quando ativada, a supressão de retorno acústico suprime o retorno ou o ruído que resulta de rádios estarem em uma chamada enquanto próximos uns dos outros.

Esse recurso é compatível com os seguintes modelos de acessórios para os seguintes rádios:

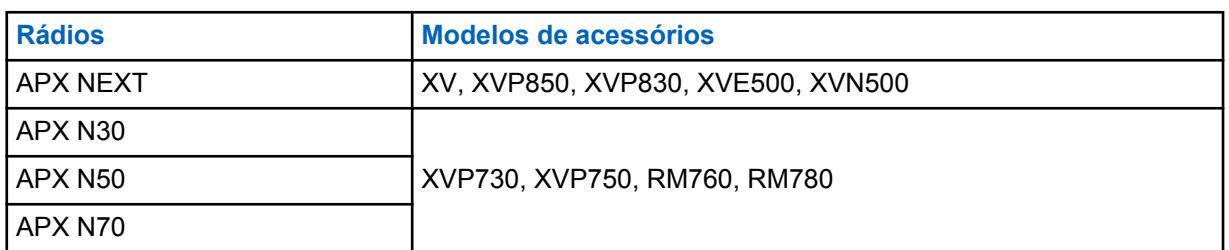

Acima 363: Modelos de acessórios compatíveis com supressão de retorno acústico

A supressão de retorno acústico não é compatível com o modo de sinalização Securenet, acessórios de áudio sem fio ou ambos.

Para obter o desempenho ideal da supressão de retorno acústico, é recomendável selecionar **Normal** como a configuração de Grupo para equalização de áudio do microfone e do alto-falante. Aplique a configuração normal de Grupo recomendada para as configurações de rádio e acessório. Não

selecione a **configuração personalizada de Grupo** para o controle de ganho nas configurações de alto-falante para a configuração de acessório.